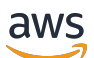

Guida per l'utente

# Amazon Elastic Compute Cloud

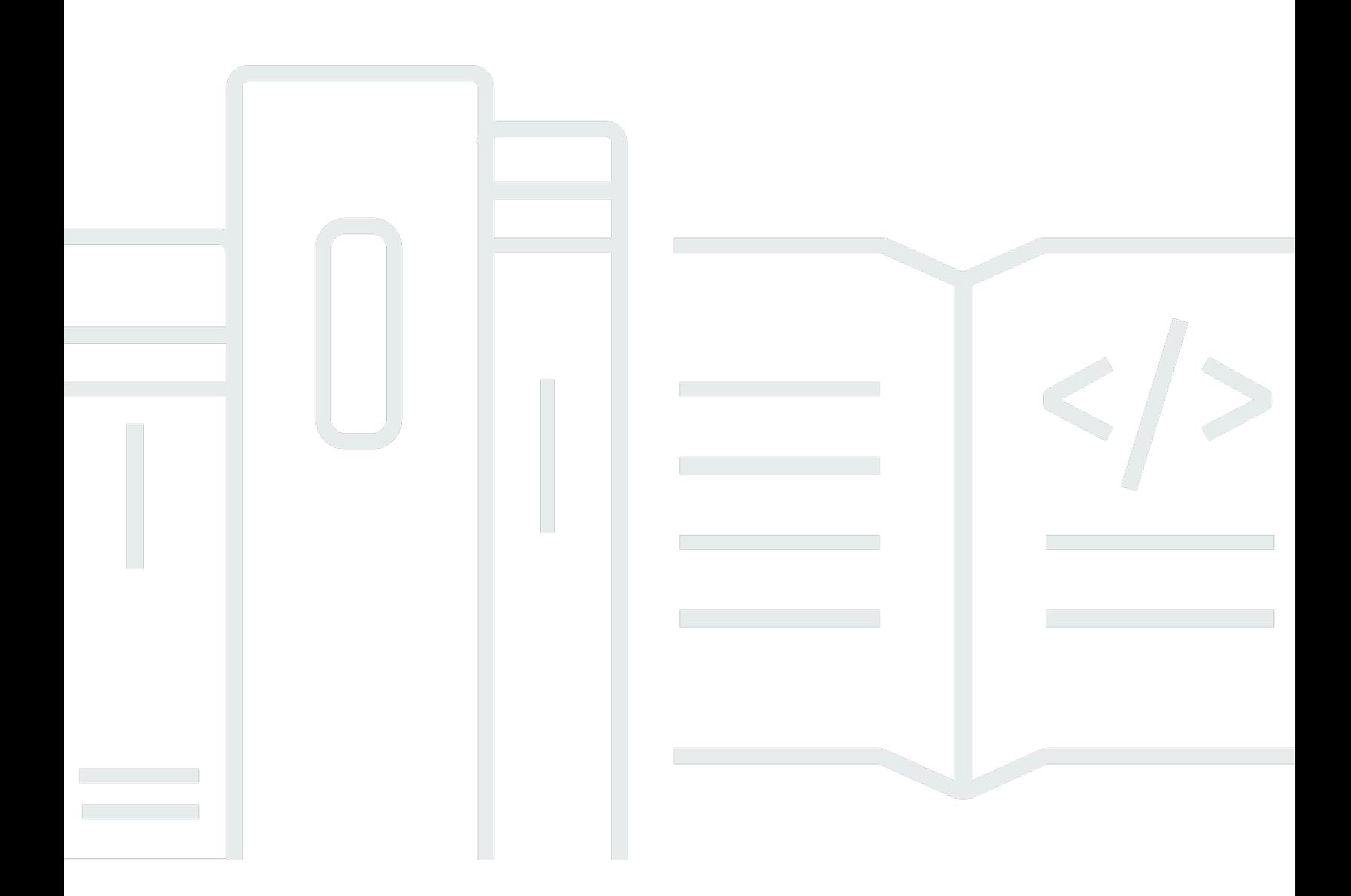

Copyright © 2024 Amazon Web Services, Inc. and/or its affiliates. All rights reserved.

### Amazon Elastic Compute Cloud: Guida per l'utente

Copyright © 2024 Amazon Web Services, Inc. and/or its affiliates. All rights reserved.

I marchi e l'immagine commerciale di Amazon non possono essere utilizzati in relazione a prodotti o servizi che non siano di Amazon, in una qualsiasi modalità che possa causare confusione tra i clienti o in una qualsiasi modalità che denigri o discrediti Amazon. Tutti gli altri marchi non di proprietà di Amazon sono di proprietà delle rispettive aziende, che possono o meno essere associate, collegate o sponsorizzate da Amazon.

# **Table of Contents**

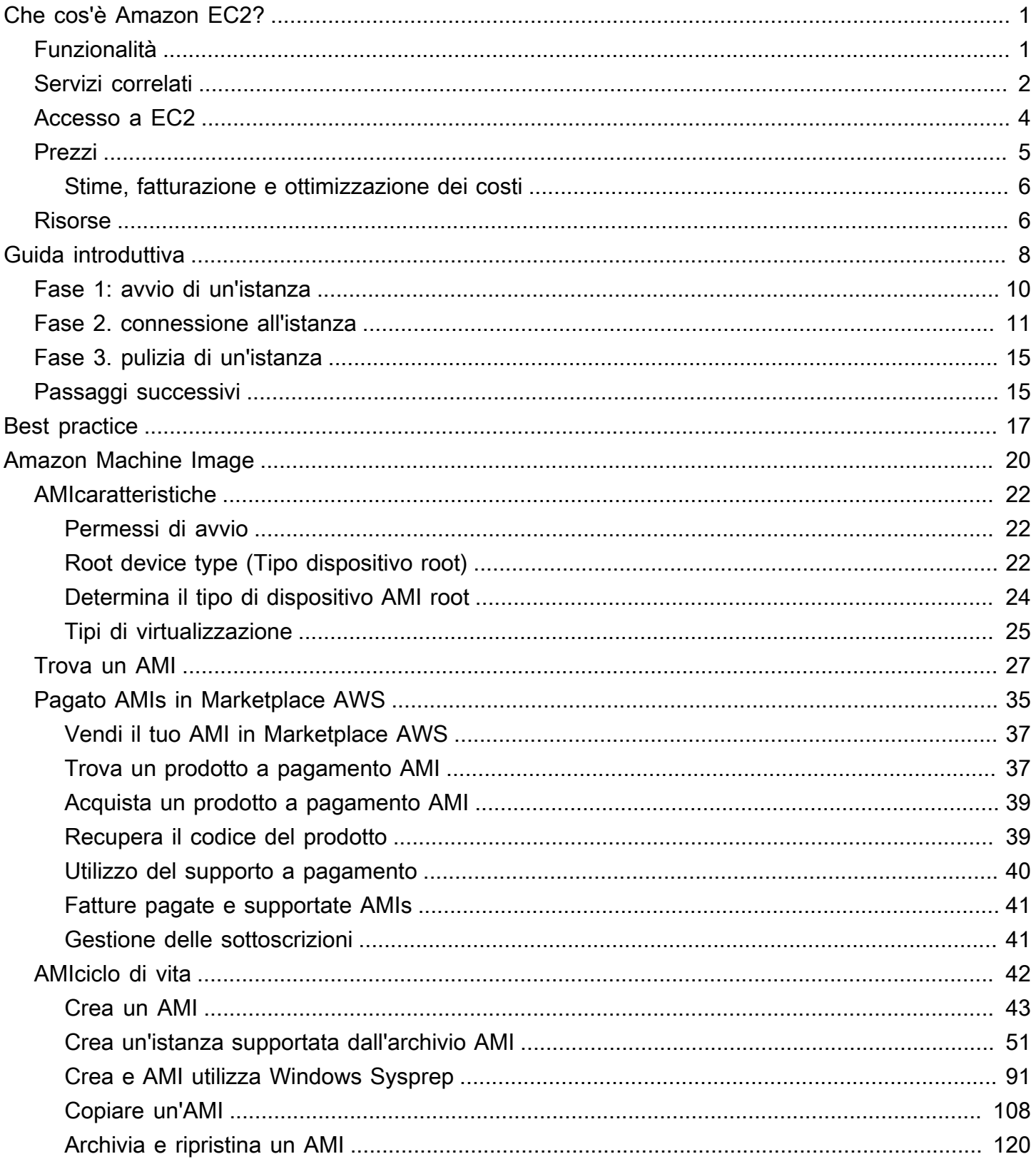

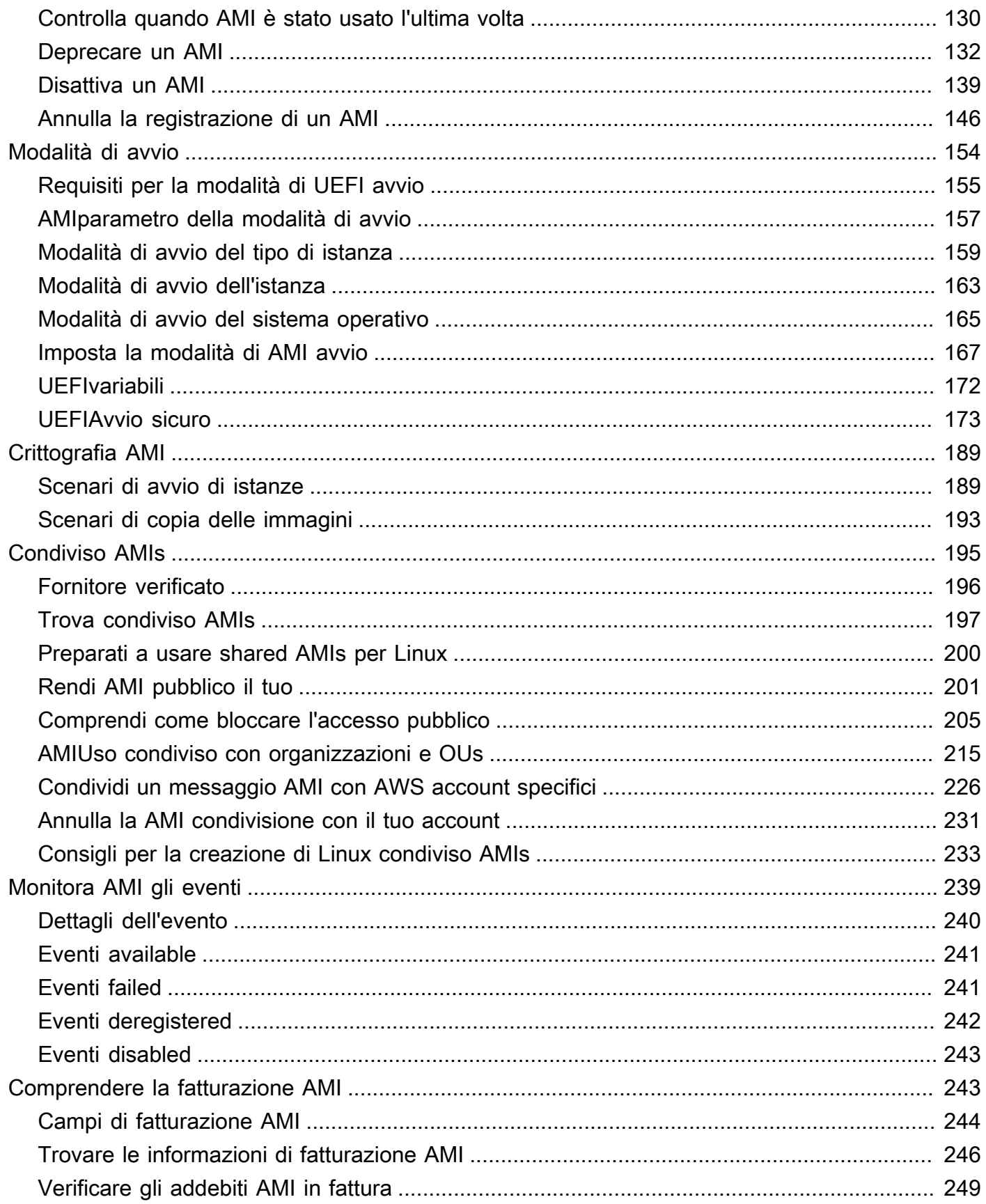

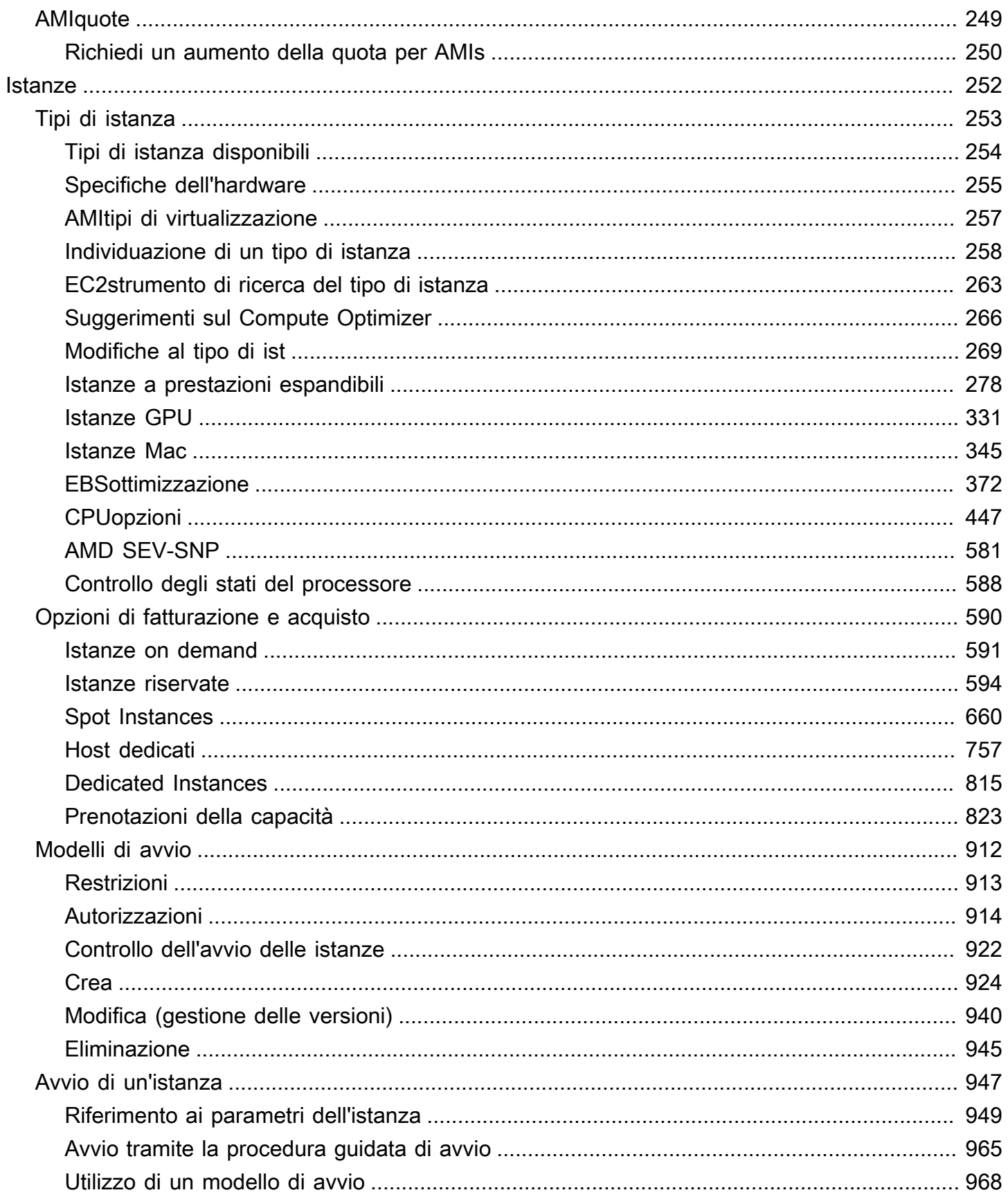

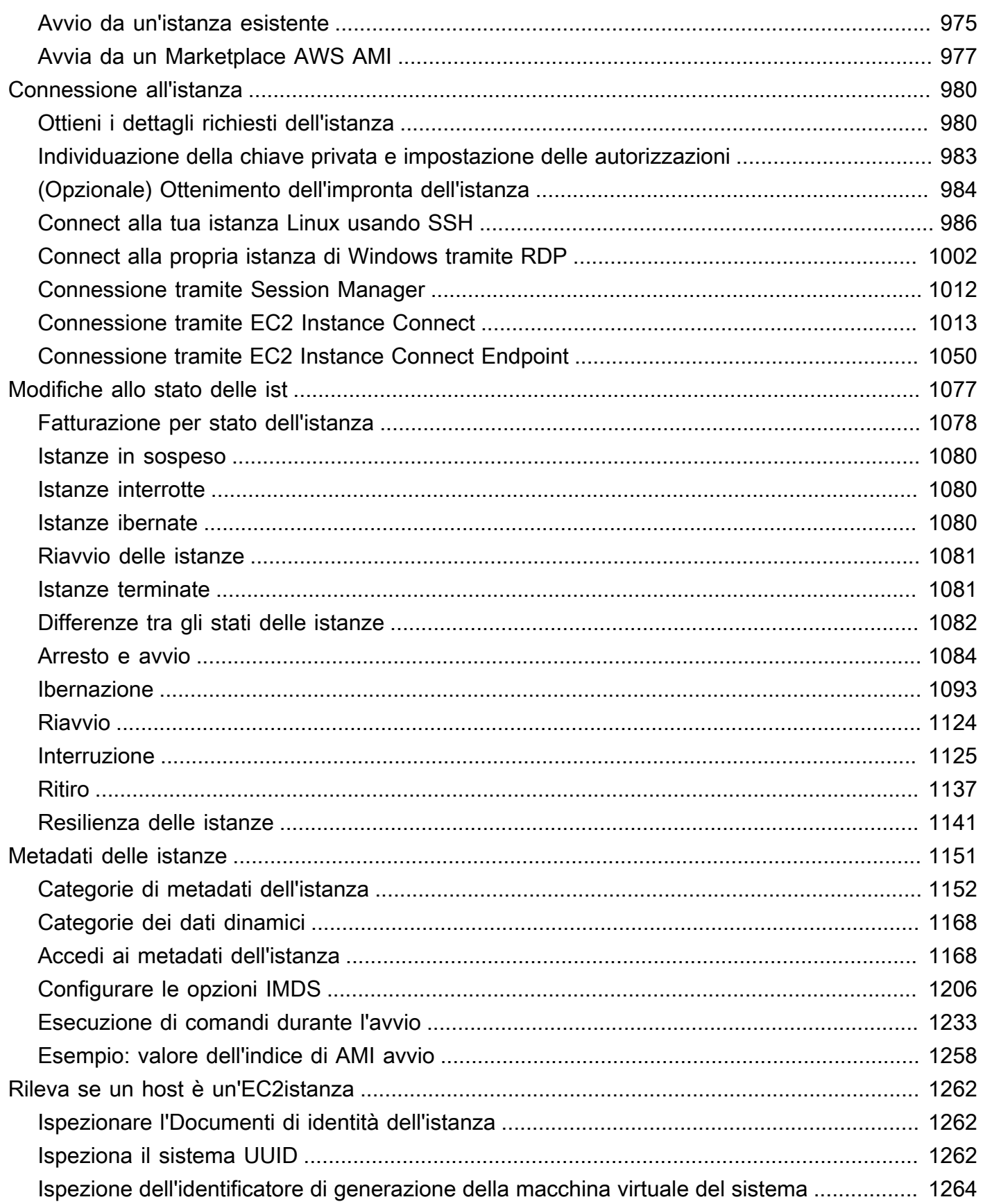

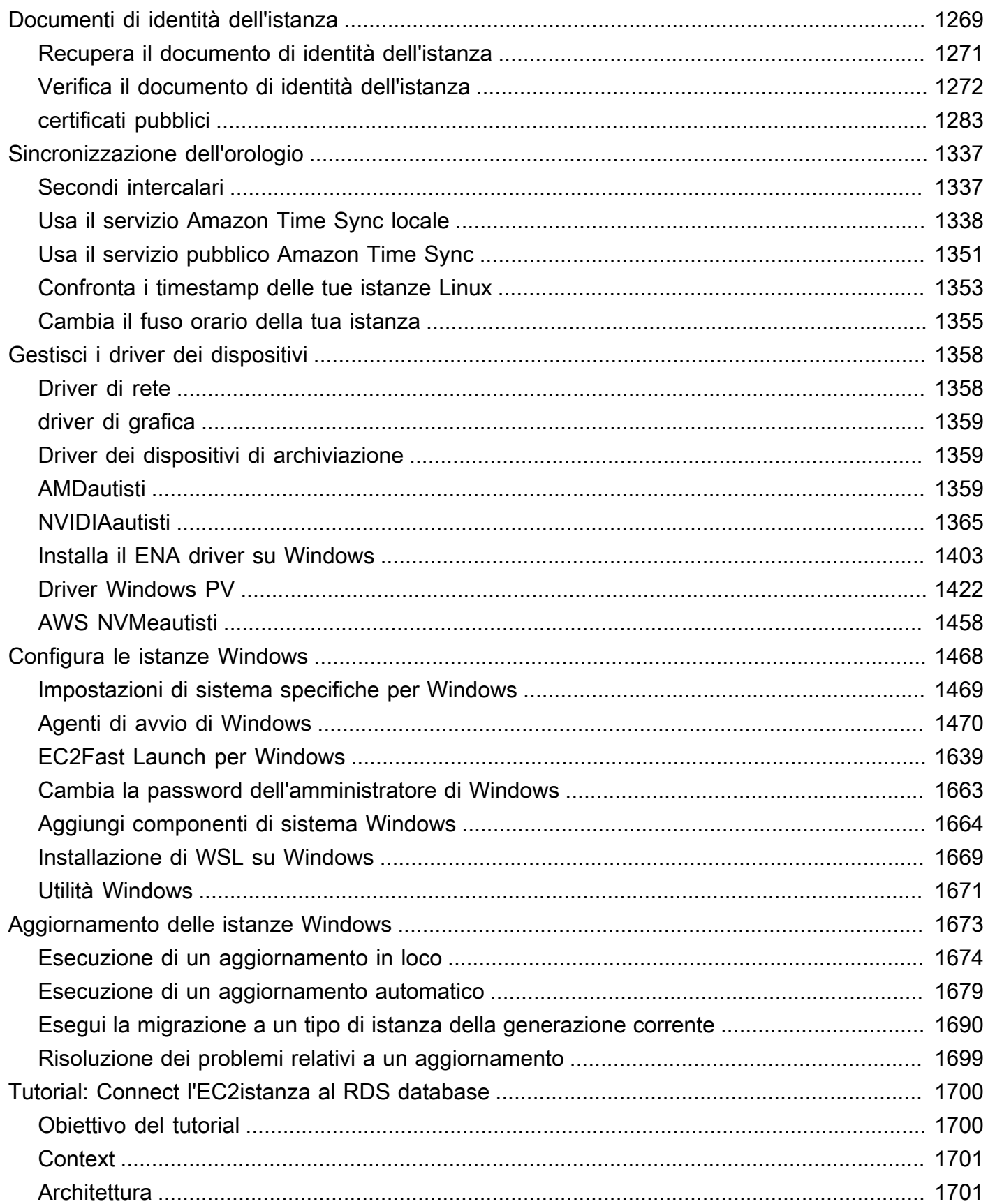

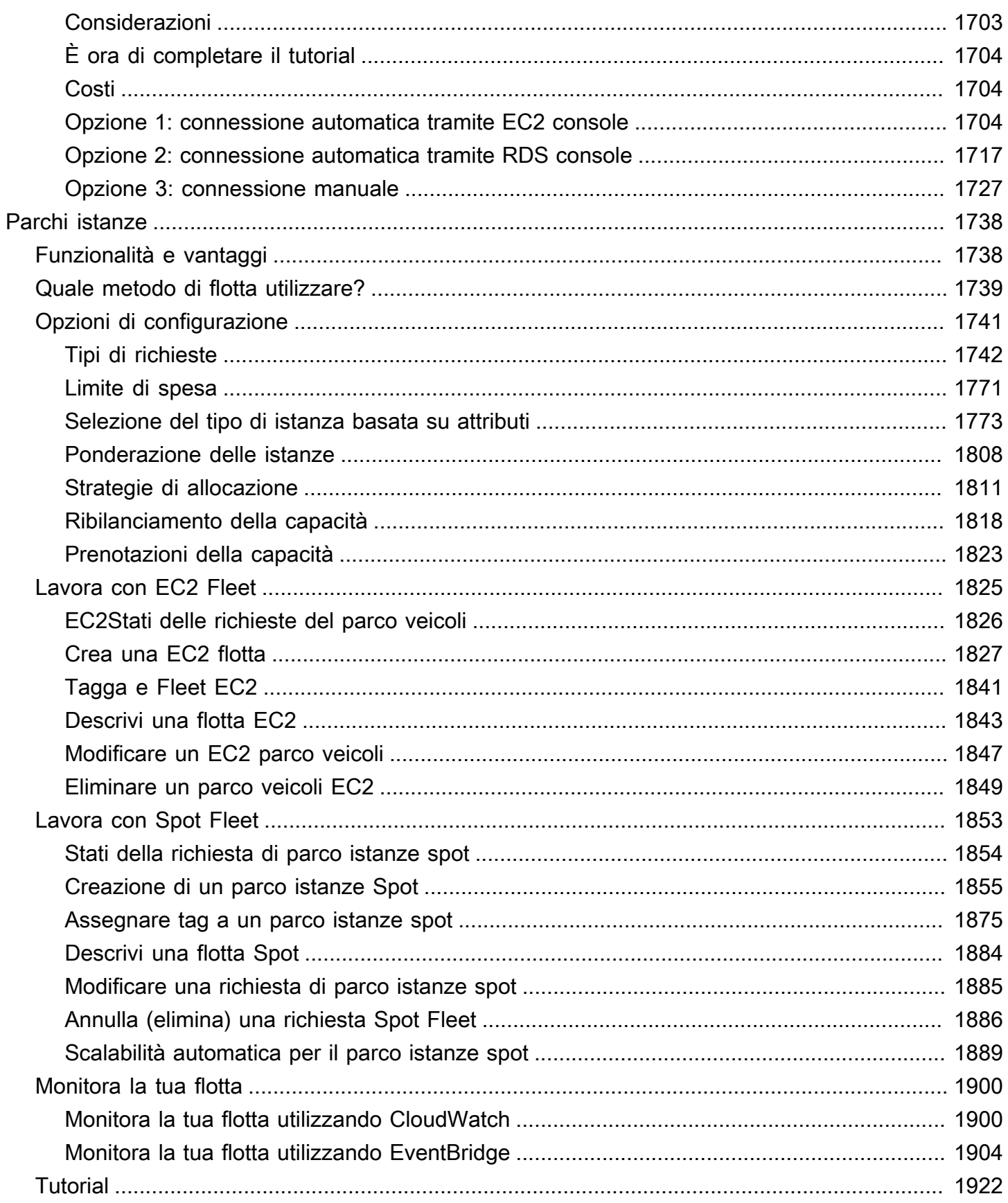

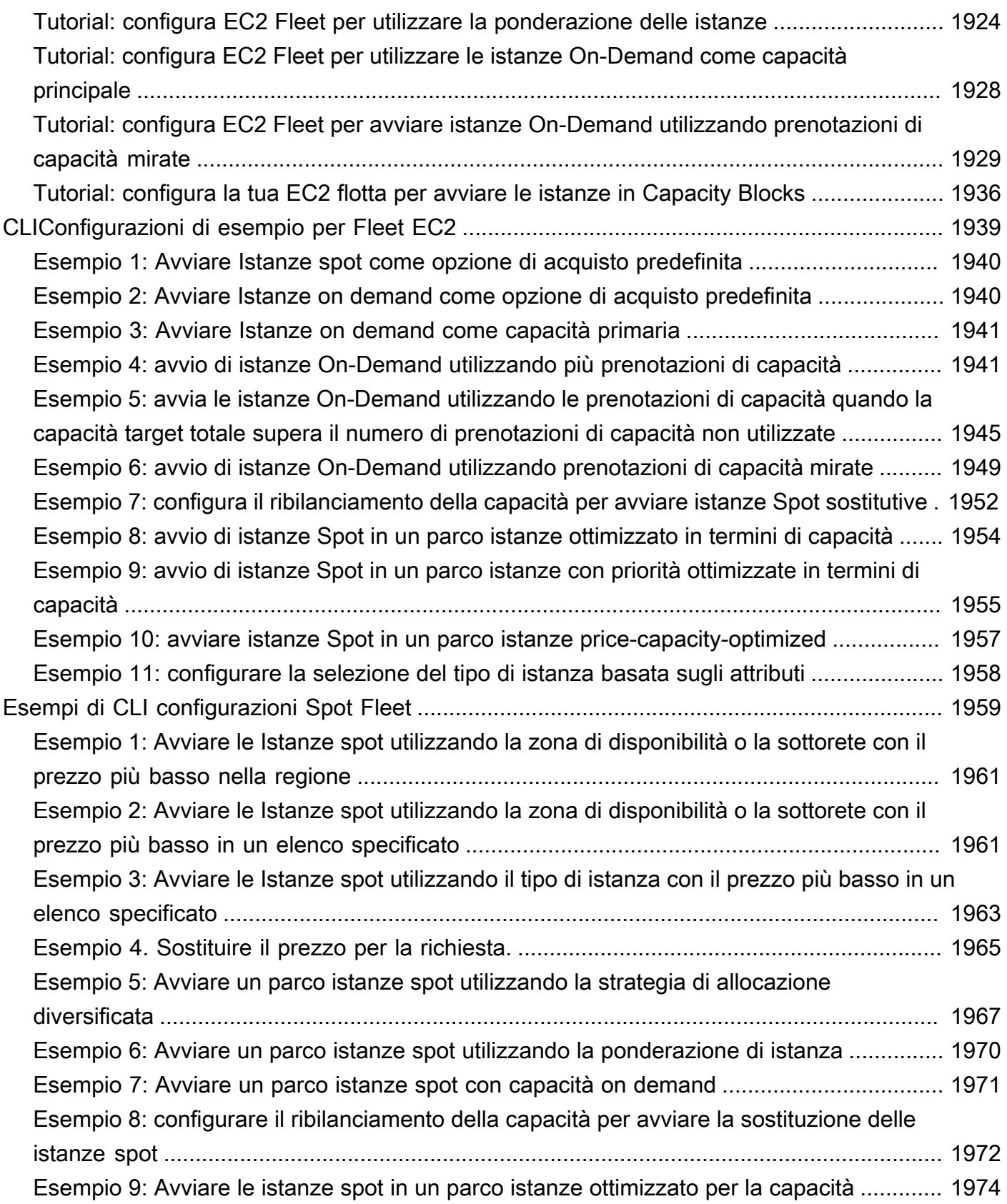

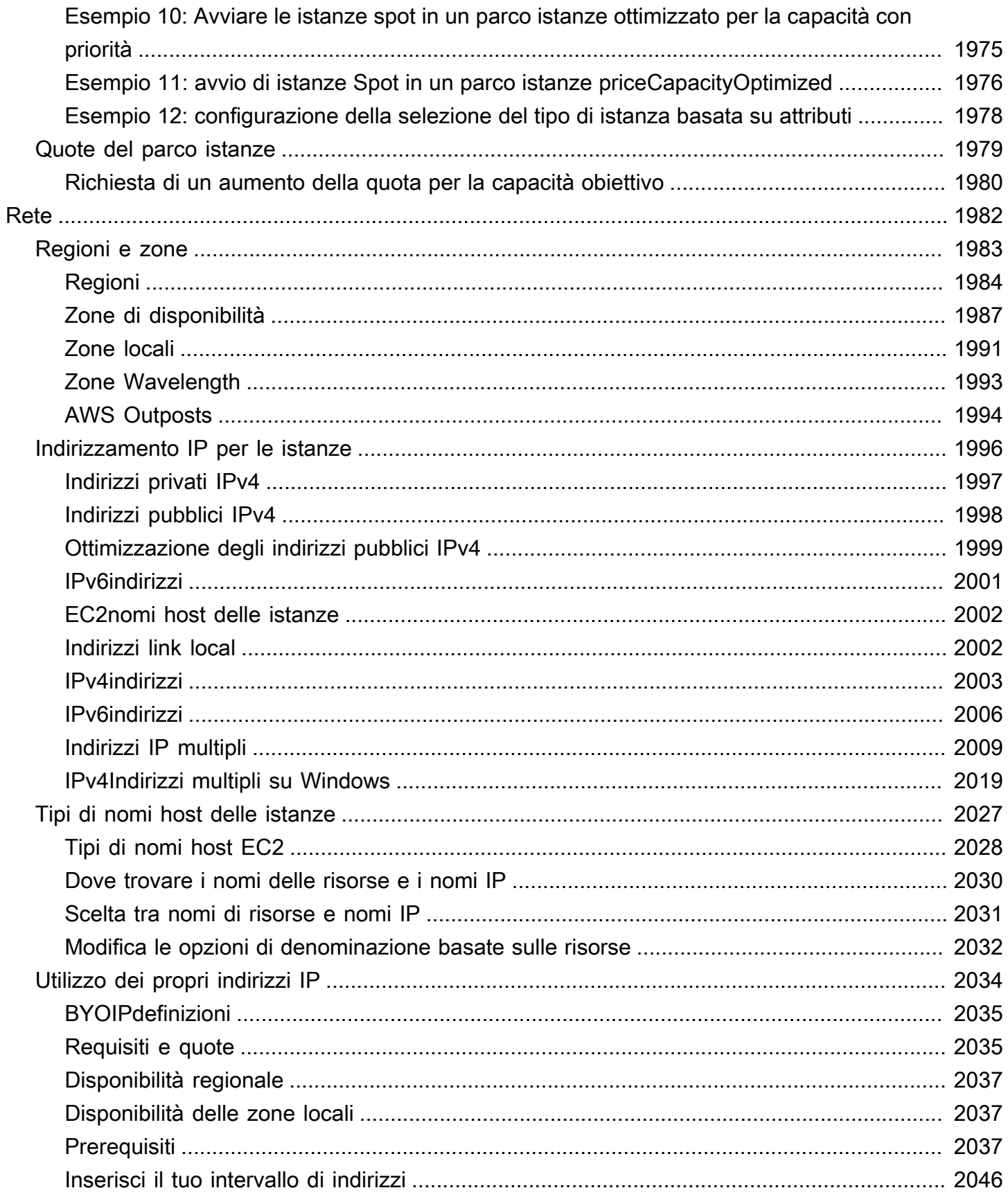

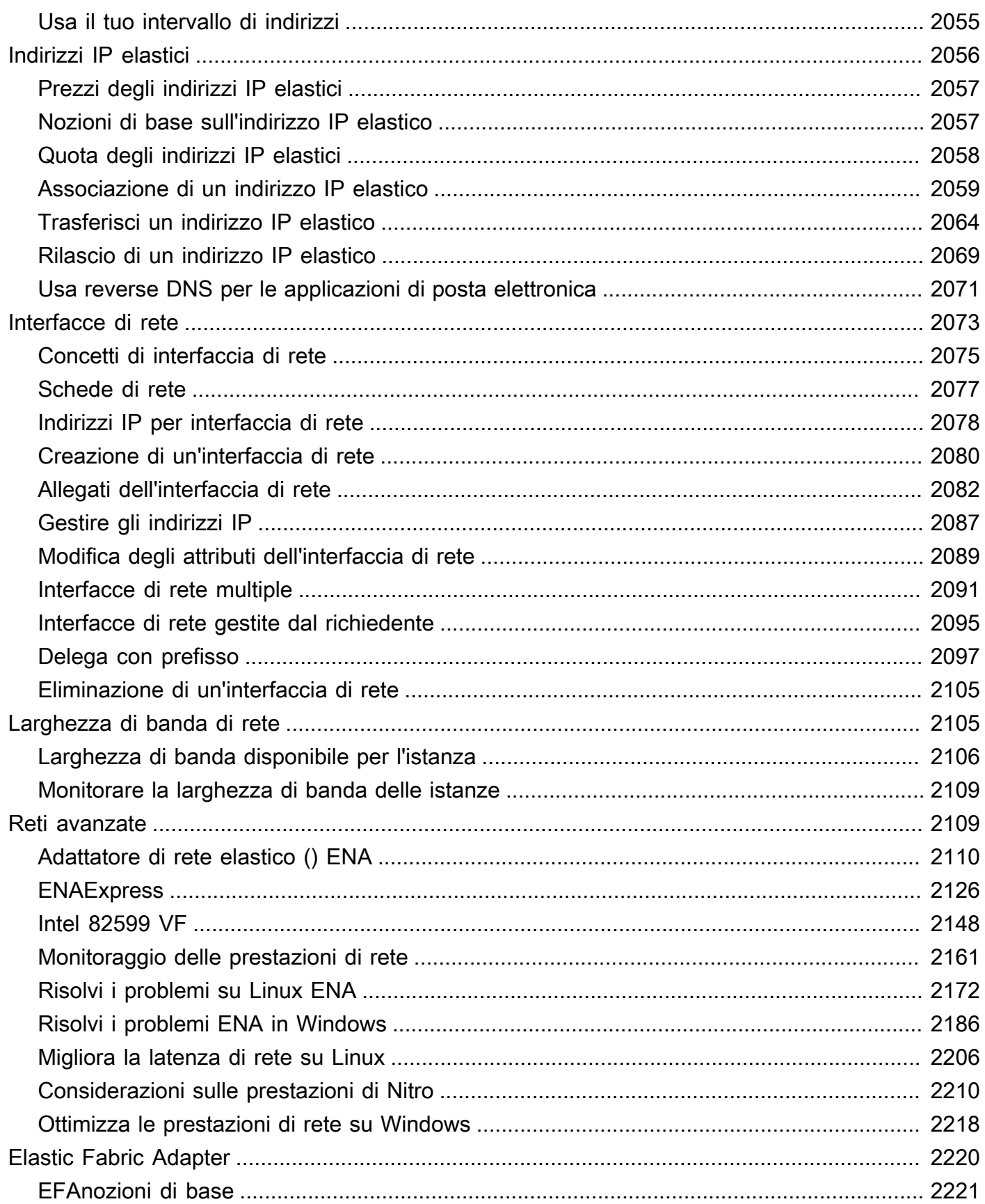

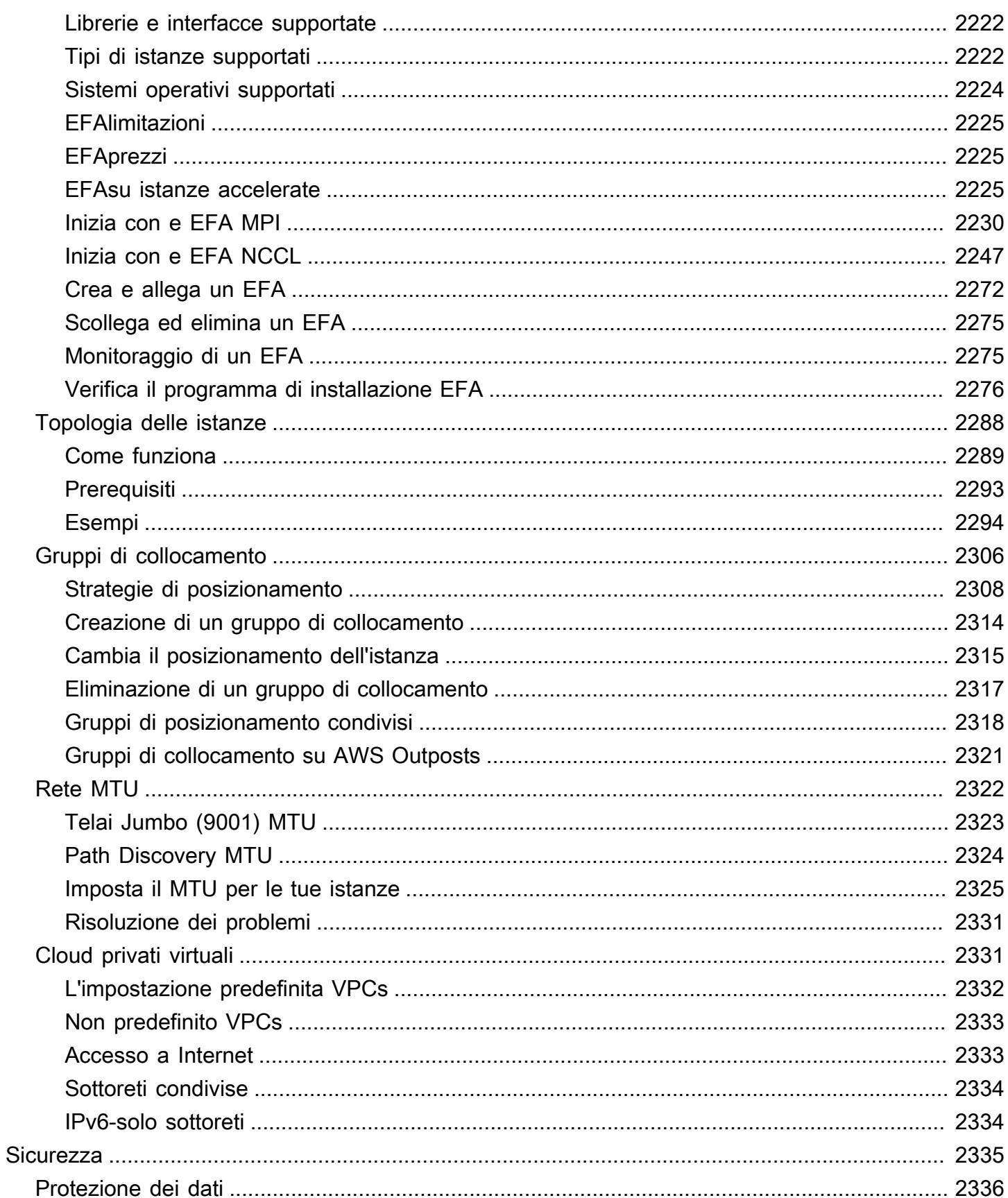

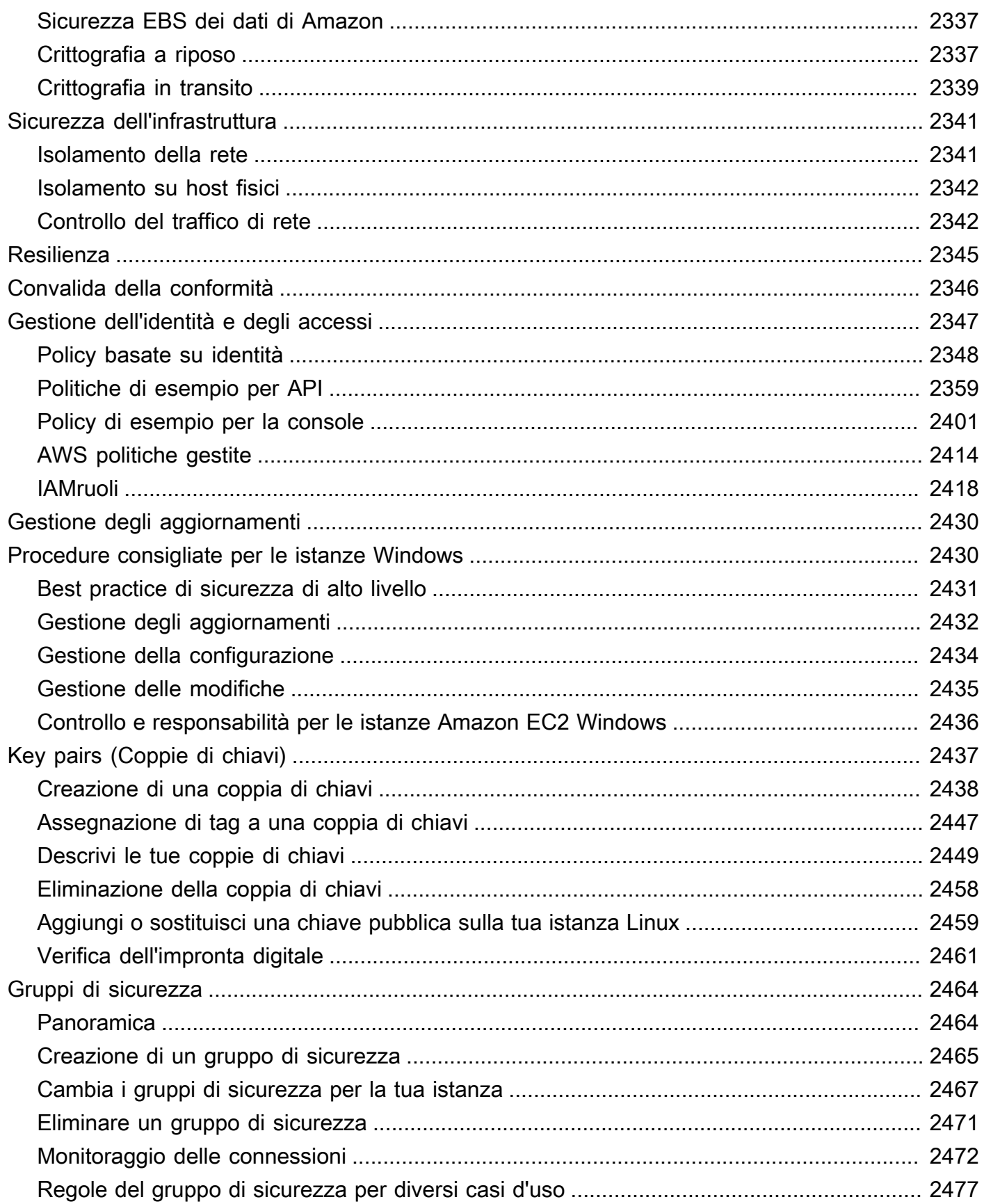

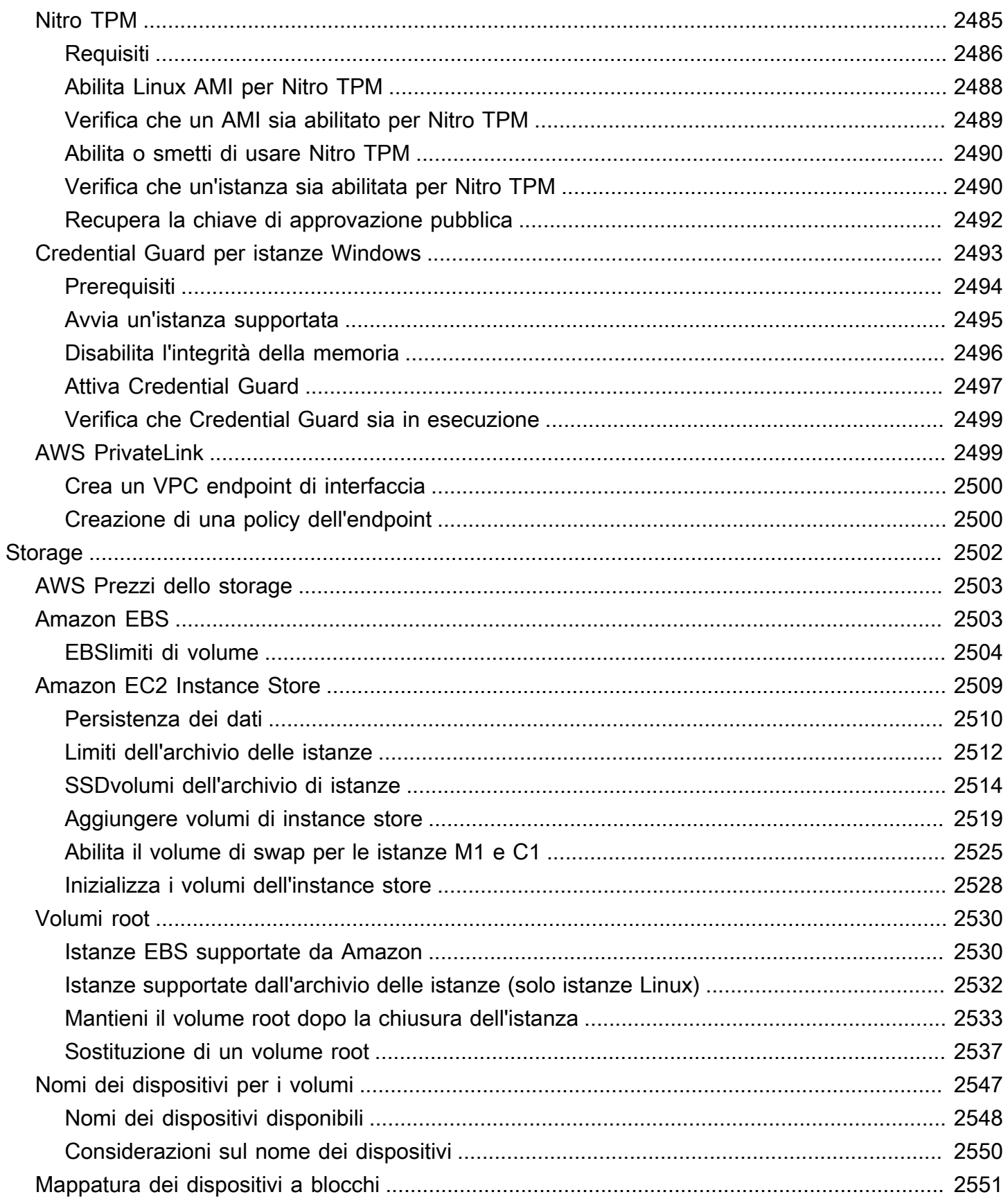

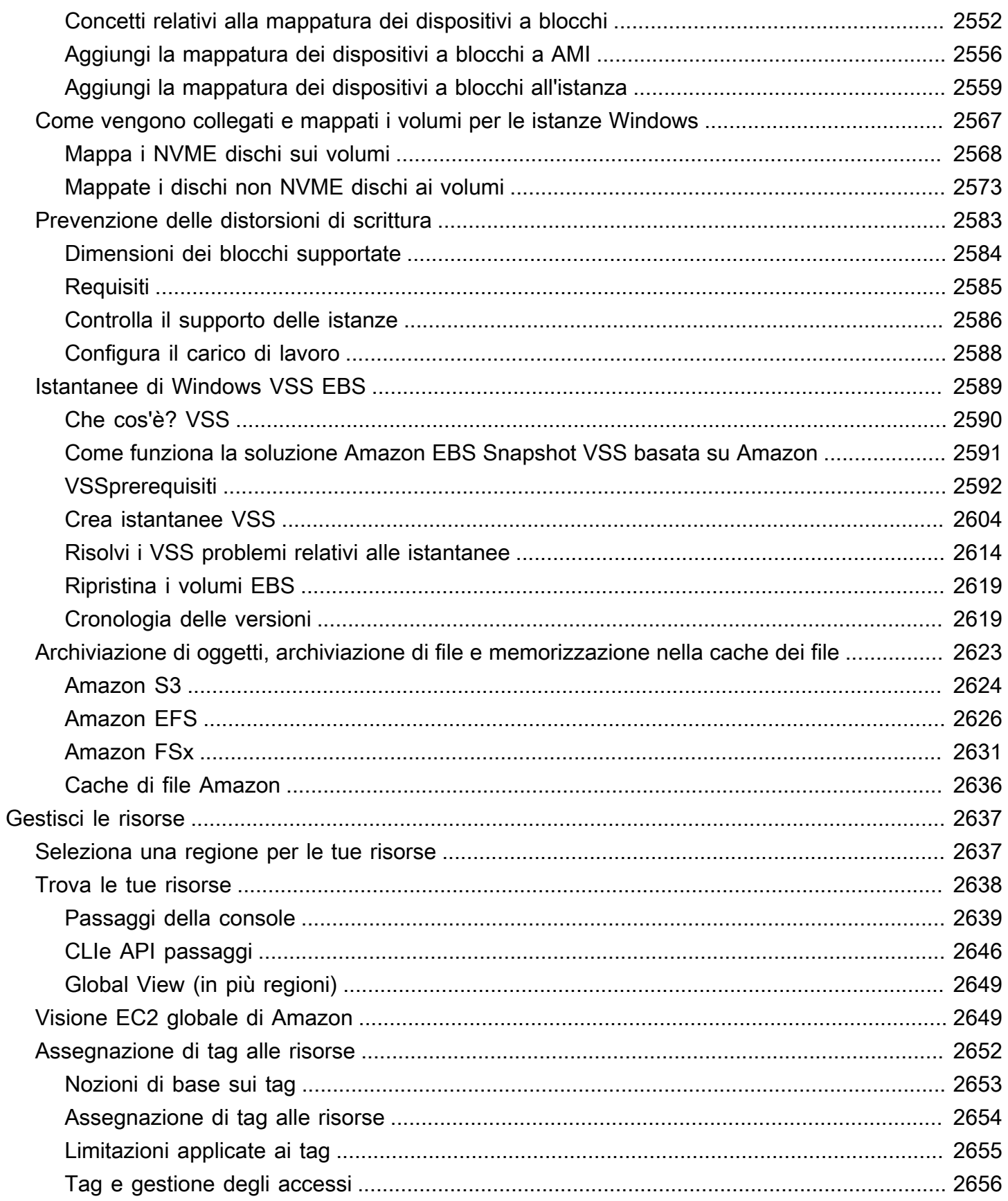

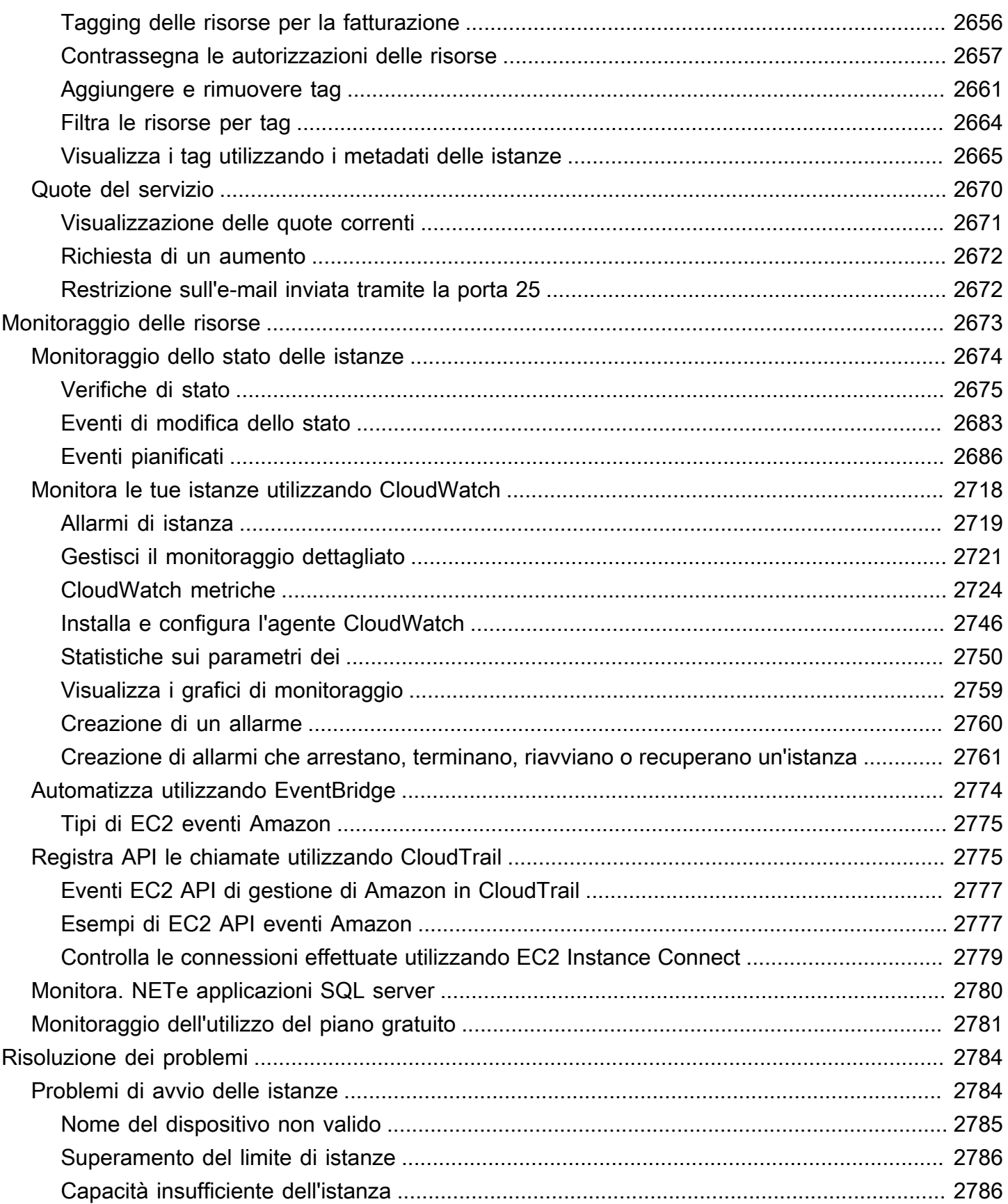

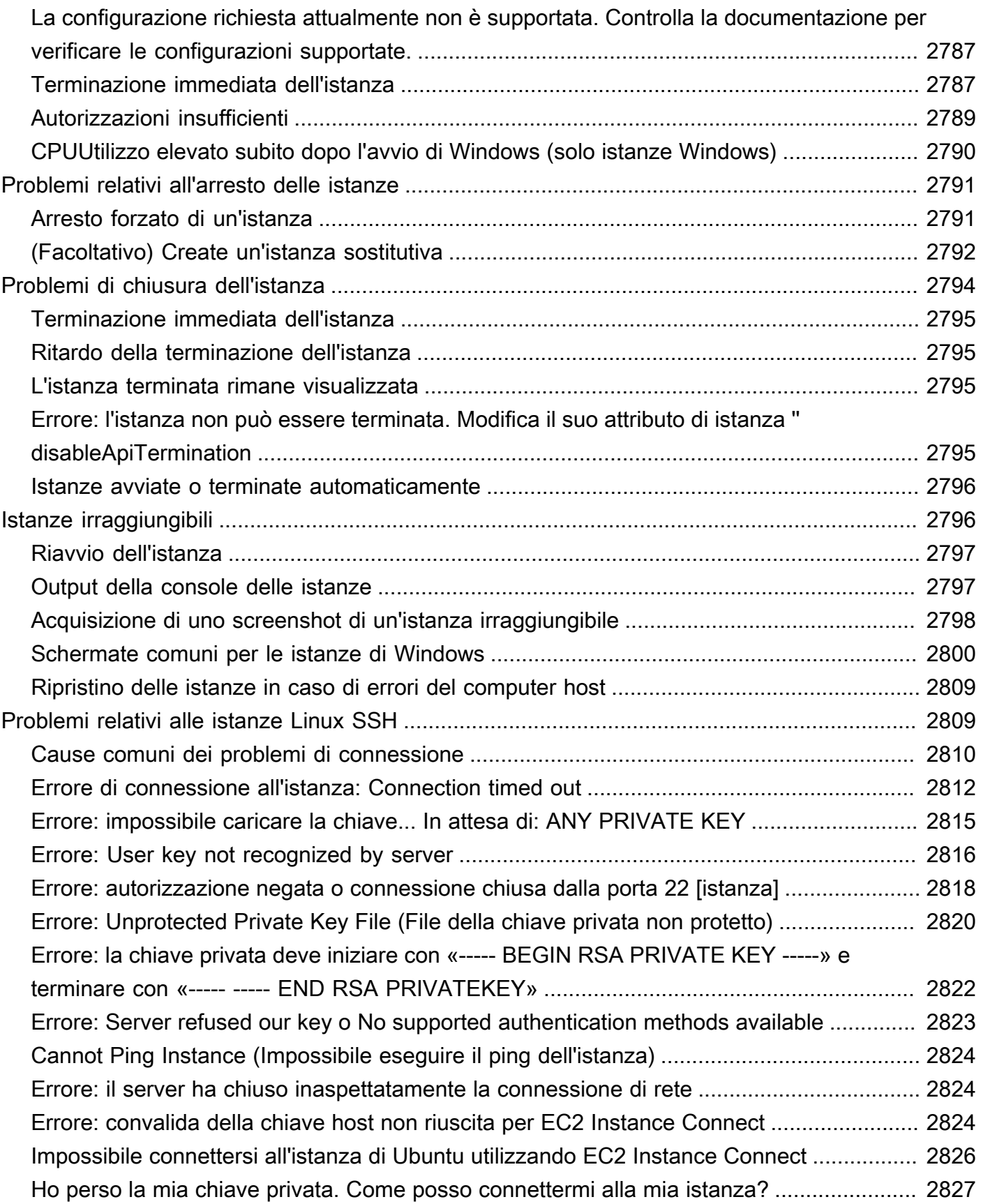

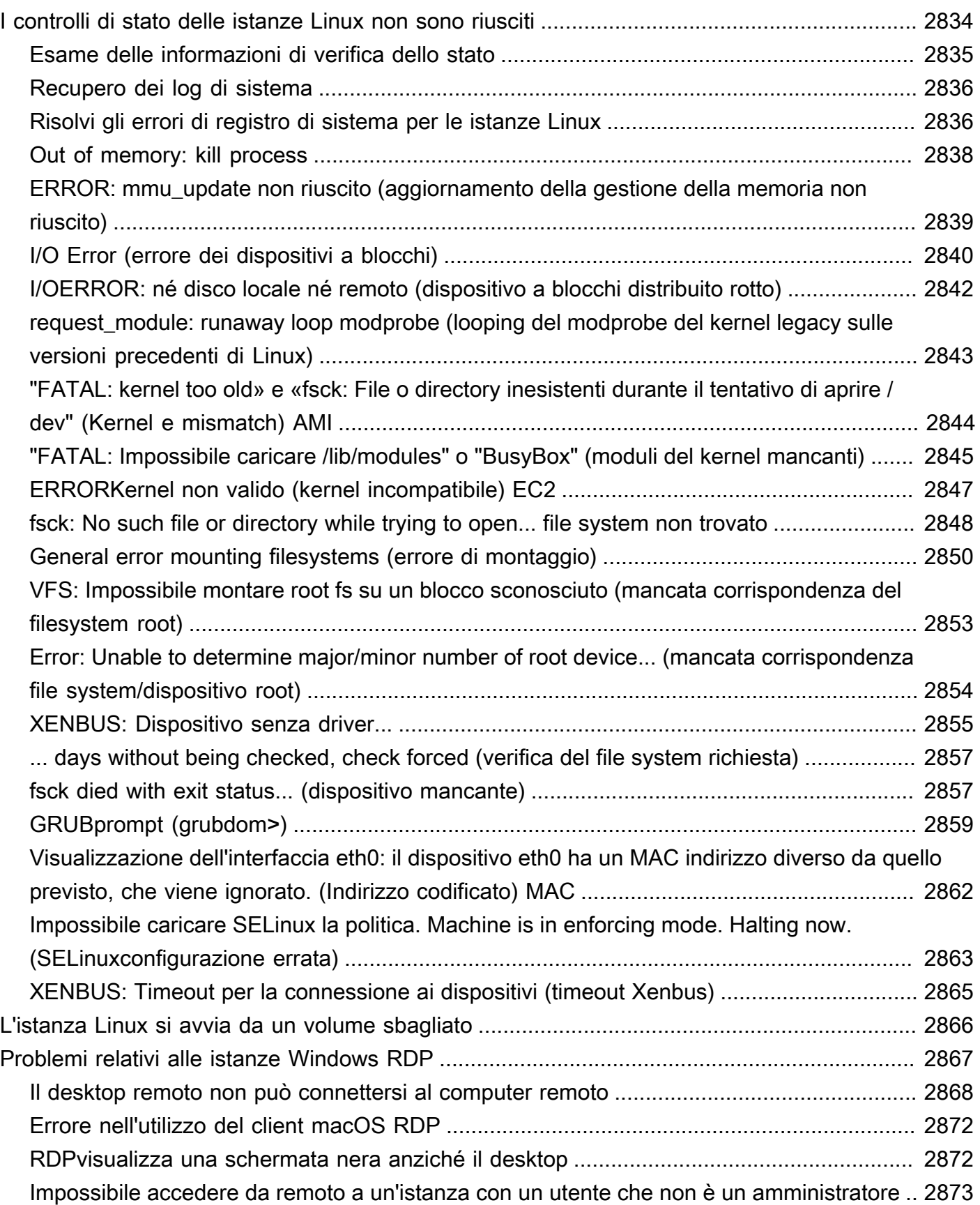

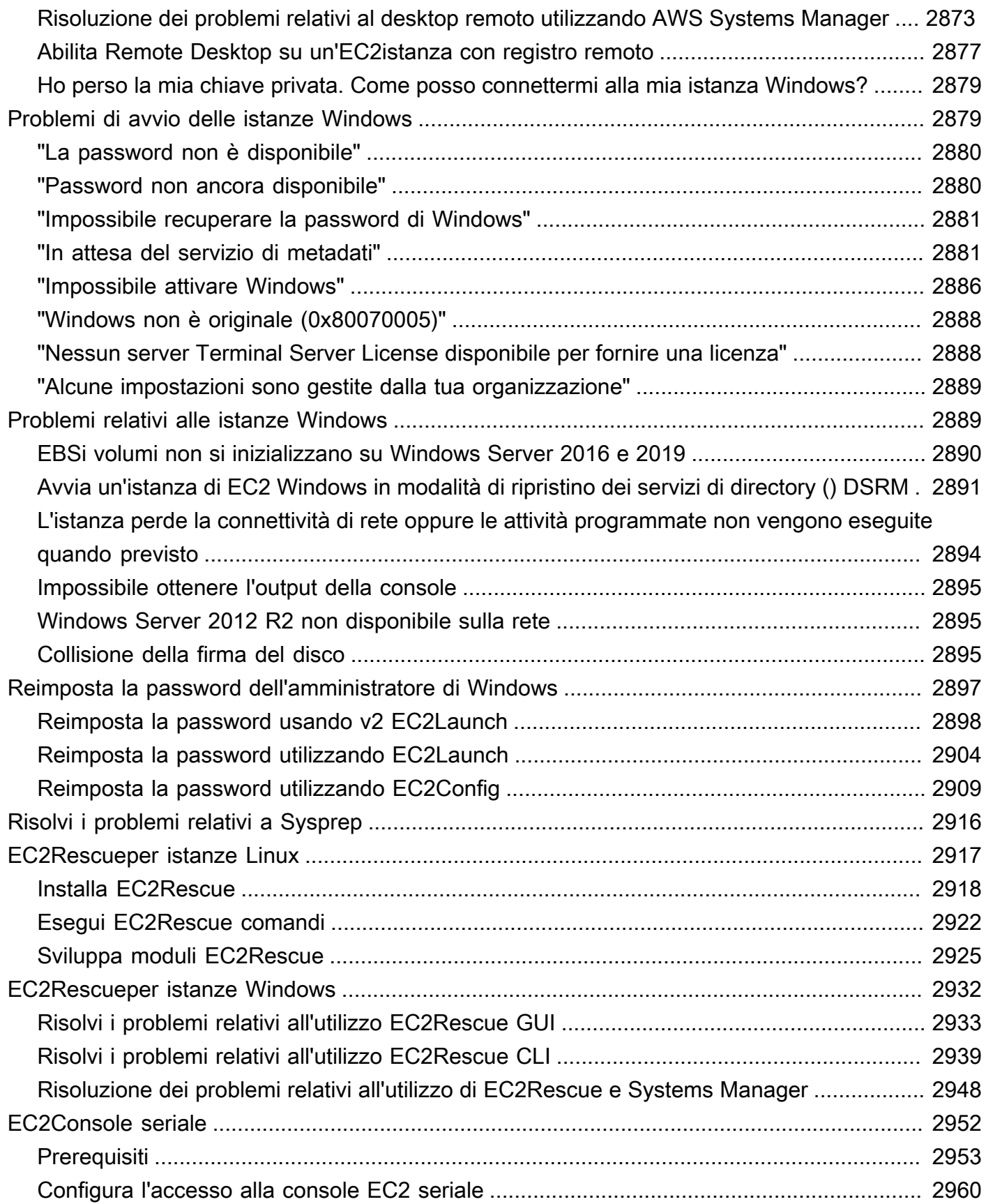

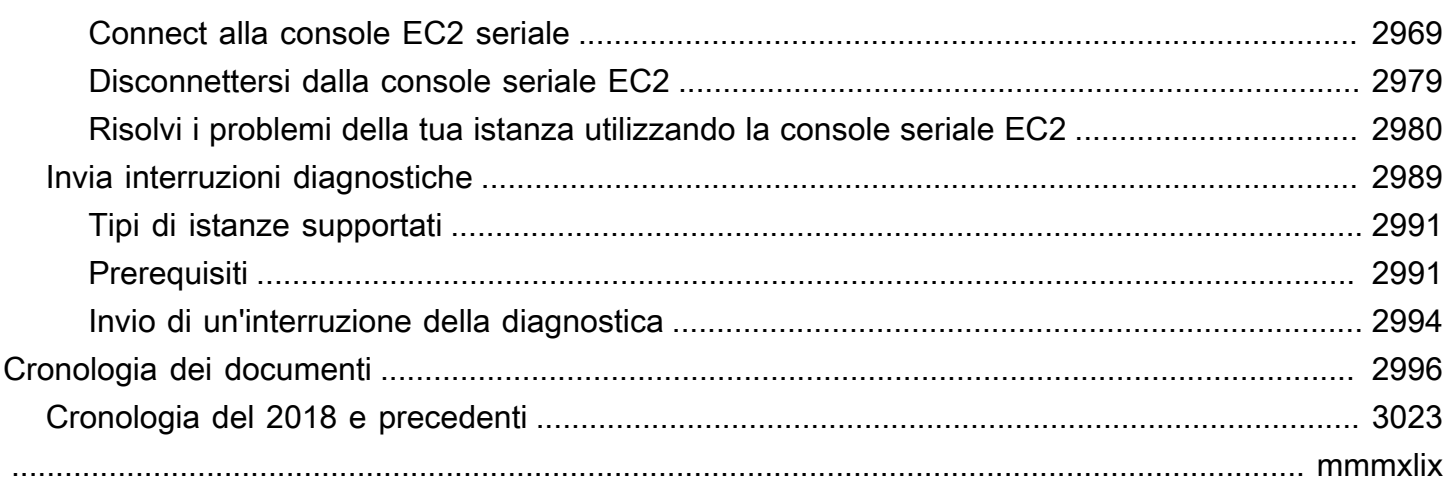

# <span id="page-20-0"></span>Che cos'è Amazon EC2?

Amazon Elastic Compute Cloud (AmazonEC2) fornisce capacità di elaborazione scalabile su richiesta nel cloud Amazon Web Services ()AWS. L'utilizzo di Amazon EC2 riduce i costi hardware in modo da poter sviluppare e distribuire applicazioni più velocemente. Puoi usare Amazon EC2 per avviare tutti o pochi server virtuali di cui hai bisogno, configurare sicurezza e rete e gestire lo storage. Puoi aggiungere capacità (aumento) per gestire attività a uso intensivo di calcolo, come processi mensili o annuali o picchi nel traffico del sito Web. Quando l'utilizzo diminuisce, puoi ridurre nuovamente la capacità (riduzione).

Un'EC2istanza è un server virtuale nel AWS cloud. Quando avvii un'EC2istanza, il tipo di istanza specificato determina l'hardware disponibile per l'istanza. Ogni tipo di istanza offre un diverso equilibrio di risorse di calcolo, memoria, rete e archiviazione. Per ulteriori informazioni, consulta la [Amazon EC2 Instance Types Guide.](https://docs.aws.amazon.com/ec2/latest/instancetypes/)

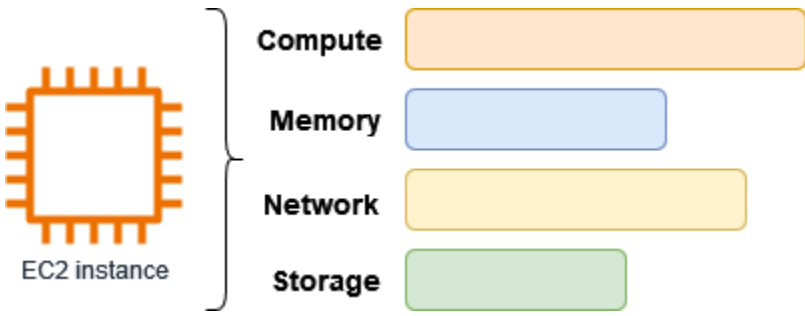

# <span id="page-20-1"></span>Caratteristiche di Amazon EC2

Amazon EC2 offre le seguenti funzionalità di alto livello:

Istanze

Server virtuali.

Immagini di macchine Amazon (AMIs)

Modelli preconfigurati per le istanze contenenti i pacchetti di bit necessari per il server (compresi il sistema operativo e il software aggiuntivo).

Tipi di istanza

Diverse configurazioni di memoriaCPU, archiviazione, capacità di rete e hardware grafico per le tue istanze.

#### EBSVolumi Amazon

Volumi di storage persistenti per i tuoi dati utilizzando Amazon Elastic Block Store (AmazonEBS). Volumi di archivio dell'istanza

Volumi di archiviazione per i dati temporanei che verranno eliminati quando l'istanza viene arrestata, ibernata o terminata.

Key pairs (Coppie di chiavi)

Informazioni di accesso sicure per le tue istanze. AWS archivia la chiave pubblica e l'utente archivia la chiave privata in un luogo sicuro.

#### Gruppi di sicurezza

Un firewall virtuale che consente di specificare i protocolli, le porte e gli intervalli IP di origine che possono raggiungere le istanze e gli intervalli IP di destinazione a cui le istanze possono connettersi.

Amazon EC2 supporta l'elaborazione, l'archiviazione e la trasmissione dei dati delle carte di credito da parte di un commerciante o di un fornitore di servizi ed è stato convalidato come conforme al Payment Card Industry (PCI) Data Security Standard (). DSS Per ulteriori informazioni PCIDSS, incluso come richiedere una copia del AWS PCI Compliance Package, vedere [PCIDSSLevel 1](https://aws.amazon.com/compliance/pci-dss-level-1-faqs/).

### <span id="page-21-0"></span>Servizi correlati

Servizi da utilizzare con Amazon EC2

Puoi usarne altri Servizi AWS con le istanze che distribuisci tramite Amazon. EC2

#### [Amazon EC2 Auto Scaling](https://docs.aws.amazon.com/autoscaling)

Ti aiuta a garantire il numero corretto di EC2 istanze Amazon disponibili per gestire il carico della tua applicazione.

#### [AWS Backup](https://docs.aws.amazon.com/aws-backup)

Automatizza il backup delle tue EC2 istanze Amazon e dei EBS volumi Amazon ad esse collegati. [Amazon CloudWatch](https://docs.aws.amazon.com/cloudwatch)

Monitora le tue istanze e i EBS volumi Amazon.

#### [Elastic Load Balancing](https://docs.aws.amazon.com/elasticloadbalancing)

Distribuisci automaticamente il traffico delle applicazioni in ingresso tra più istanze.

[Amazon GuardDuty](https://docs.aws.amazon.com/guardduty)

Rileva l'uso potenzialmente non autorizzato o malevolo delle tue EC2 istanze.

#### [EC2 Image Builder](https://docs.aws.amazon.com/imagebuilder)

Automatizza la creazione, la gestione e l'implementazione di immagini server, sicure e up-to-date personalizzate.

#### [AWS Launch Wizard](https://docs.aws.amazon.com/launchwizard)

Dimensiona, configura e distribuisci AWS risorse per applicazioni di terze parti senza dover identificare e fornire manualmente le singole AWS risorse.

### [AWS Systems Manager](https://docs.aws.amazon.com/systems-manager)

Esegui operazioni su larga scala su EC2 istanze con questa soluzione di end-to-end gestione sicura.

Servizi di elaborazione aggiuntivi

Puoi avviare istanze utilizzando un altro servizio di AWS elaborazione anziché Amazon. EC2

#### [Amazon Lightsail](https://docs.aws.amazon.com/lightsail)

Crea siti Web o applicazioni Web utilizzando Amazon Lightsail, una piattaforma cloud che fornisce le risorse necessarie per implementare rapidamente il tuo progetto a un prezzo mensile basso e prevedibile. Per confrontare Amazon EC2 e Lightsail, consulta Amazon Lightsail [o](https://docs.aws.amazon.com/decision-guides/latest/lightsail-or-ec2/lightsail-or-ec2.html) Amazon. EC2

### [Amazon Elastic Container Service \(AmazonECS\)](https://docs.aws.amazon.com/ecs)

Distribuisci, gestisci e ridimensiona le applicazioni containerizzate su un cluster di istanze. EC2 Per ulteriori informazioni, consulta [Scelta](https://docs.aws.amazon.com/decision-guides/latest/containers-on-aws-how-to-choose/choosing-aws-container-service.html) di un servizio container. AWS

### [Servizio Amazon Elastic Kubernetes \(Amazon\) EKS](https://docs.aws.amazon.com/eks)

Esegui le tue applicazioni Kubernetes su AWS. Per ulteriori informazioni, consulta [Scelta di un](https://docs.aws.amazon.com/decision-guides/latest/containers-on-aws-how-to-choose/choosing-aws-container-service.html)  [servizio container AWS.](https://docs.aws.amazon.com/decision-guides/latest/containers-on-aws-how-to-choose/choosing-aws-container-service.html)

## <span id="page-23-0"></span>Accedi ad Amazon EC2

Puoi creare e gestire le tue EC2 istanze Amazon utilizzando le seguenti interfacce:

### EC2Console Amazon

Una semplice interfaccia web per creare e gestire EC2 istanze e risorse Amazon. Se hai registrato un AWS account, puoi accedere alla EC2 console Amazon accedendo AWS Management Console e selezionando EC2dalla home page della console.

### AWS Command Line Interface

Ti consente di interagire con AWS i servizi utilizzando i comandi nella shell della riga di comando. È supportata su Windows, Mac e Linux. Per ulteriori informazioni sulla AWS CLI , consulta la [Guida per l'utente di AWS Command Line Interface](https://docs.aws.amazon.com/cli/latest/userguide/). Puoi trovare i EC2 comandi Amazon nel [AWS CLI Command Reference.](https://docs.aws.amazon.com/cli/latest/reference/ec2/index.html)

### AWS CloudFormation

Amazon EC2 supporta la creazione di risorse utilizzando AWS CloudFormation. Crei un modello, in JSON o in un YAML formato, che descrive AWS le tue risorse e AWS CloudFormation fornisce e configura tali risorse per te. Puoi riutilizzare i CloudFormation modelli per fornire le stesse risorse più volte, nella stessa regione e account o in più aree e account. Per ulteriori informazioni sui tipi di risorse e sulle proprietà supportati per AmazonEC2, consulta il [riferimento ai tipi di EC2](https://docs.aws.amazon.com/AWSCloudFormation/latest/UserGuide/AWS_EC2.html)  [risorse](https://docs.aws.amazon.com/AWSCloudFormation/latest/UserGuide/AWS_EC2.html) nella Guida per l'AWS CloudFormation utente.

### AWS SDKs

Se preferisci creare applicazioni utilizzando specifiche lingue APIs anziché inviare una richiesta su HTTP oHTTPS, AWS fornisce librerie, codice di esempio, tutorial e altre risorse per gli sviluppatori di software. Le librerie offrono funzioni di base per automatizzare attività quali la firma crittografica delle richieste, la ripetizione delle richieste e la gestione delle risposte agli errori, semplificando le attività iniziali. Per ulteriori informazioni, consulta [Strumenti per creare su AWS](https://aws.amazon.com/tools/).

### AWS Tools for PowerShell

Un insieme di PowerShell moduli che si basano sulle funzionalità esposte da. AWS SDK for .NET Gli strumenti PowerShell consentono di eseguire operazioni di script sulle AWS risorse dalla PowerShell riga di comando. Per iniziare, consulta la [AWS Tools for Windows PowerShell Guida](https://docs.aws.amazon.com/powershell/latest/userguide/)  [per l'utente di .](https://docs.aws.amazon.com/powershell/latest/userguide/) Puoi trovare i cmdlet per AmazonEC2, nel [AWS Tools for PowerShell Cmdlet](https://docs.aws.amazon.com/powershell/latest/reference/Index.html) Reference.

### Query API

Amazon EC2 fornisce una queryAPI. Queste richieste sono HTTP o HTTPS richieste che utilizzano i HTTP verbi GET o POST e un parametro di Query denominatoAction. Per ulteriori informazioni sulle API azioni per AmazonEC2, consulta [Azioni](https://docs.aws.amazon.com/AWSEC2/latest/APIReference/query-apis.html) nell'Amazon EC2 API Reference.

### <span id="page-24-0"></span>Prezzi per Amazon EC2

Amazon EC2 offre le seguenti opzioni di prezzo:

Piano gratuito

Puoi iniziare a usare Amazon EC2 gratuitamente. Per scoprire le opzioni del piano gratuito, consulta [Piano gratuito di AWS](https://aws.amazon.com/free).

### Istanze on demand

Pagamenti per le istanze utilizzate al secondo, con un minimo di 60 secondi, senza impegni a lungo termine o pagamenti anticipati.

### Savings Plans

Puoi ridurre i EC2 costi di Amazon impegnandoti a garantire una quantità costante di utilizzo, in USD un'ora, per un periodo di 1 o 3 anni.

### Istanze riservate

Puoi ridurre i EC2 costi di Amazon impegnandoti a utilizzare una configurazione specifica dell'istanza, inclusi il tipo di istanza e la regione, per un periodo di 1 o 3 anni.

### Spot Instances

Richiedi EC2 istanze inutilizzate, che possono ridurre in modo significativo i EC2 costi di Amazon. Host dedicati

Riduci i costi utilizzando un EC2 server fisico completamente dedicato all'uso, On-Demand o come parte di un Savings Plan. Puoi utilizzare le licenze software esistenti legate al server e ottenere assistenza per soddisfare i requisiti di conformità.

Prenotazione della capacità on demand

Riserva la capacità di calcolo per le tue EC2 istanze in una zona di disponibilità specifica per qualsiasi periodo di tempo.

#### Fatturazione al secondo

Rimuove dalla fattura il costo dei minuti e dei secondi inutilizzati.

Per un elenco completo di addebiti e prezzi per Amazon EC2 e ulteriori informazioni sui modelli di acquisto, consulta la pagina [EC2dei prezzi di Amazon.](https://aws.amazon.com/ec2/pricing)

### <span id="page-25-0"></span>Stime, fatturazione e ottimizzazione dei costi

Per creare stime per i tuoi casi AWS d'uso, usa il [AWS Pricing Calculator.](https://calculator.aws/#/)

[Per stimare il costo della trasformazione dei](https://modernization.calculator.aws/microsoft/workload) carichi di lavoro Microsoft in un'architettura moderna che [utilizza servizi open source e nativi del cloud distribuiti su AWS, usa il Modernization AWS Calculator](https://modernization.calculator.aws/microsoft/workload)  [for Microsoft Workloads.](https://modernization.calculator.aws/microsoft/workload)

Per vedere la tua fattura, vai sul Pannello di controllo di gestione dei costi e della fatturazione nella [console AWS Billing and Cost Management.](https://console.aws.amazon.com/billing/) La fattura contiene collegamenti per passare ai report di utilizzo, che consentono di visualizzare i dettagli della fattura. Per ulteriori informazioni sulla fatturazione AWS dell'account, consulta la Guida per l'utente di [AWS Billing and Cost Management](https://docs.aws.amazon.com/awsaccountbilling/latest/aboutv2/).

In caso di domande relative alla AWS fatturazione, agli account e agli eventi, [contatta l' AWS](https://aws.amazon.com/contact-us/) [assistenza.](https://aws.amazon.com/contact-us/)

Per calcolare il costo di un ambiente con provisioning di esempio, consultare [Centro benefici](https://aws.amazon.com/economics/)  [economici Cloud.](https://aws.amazon.com/economics/) Nel calcolare il costo di un ambiente predisposto, ricordatevi di includere i costi accessori, come lo storage di istantanee per volumi. EBS

È possibile ottimizzare i costi, la sicurezza e le prestazioni dell'ambiente utilizzando. AWS [AWS](https://aws.amazon.com/premiumsupport/technology/trusted-advisor/) [Trusted Advisor](https://aws.amazon.com/premiumsupport/technology/trusted-advisor/)

Puoi utilizzarlo AWS Cost Explorer per analizzare il costo e l'utilizzo delle tue EC2 istanze. Puoi visualizzare i dati relativi agli ultimi 13 mesi e prevedere quanto probabilmente spenderai per i prossimi 12 mesi. Per ulteriori informazioni, consulta [la sezione Analisi dei costi AWS Cost Explorer](https://docs.aws.amazon.com/awsaccountbilling/latest/aboutv2/cost-explorer-what-is.html) nella Guida per l'AWS Cost Management utente.

### <span id="page-25-1"></span>Risorse

- [EC2Funzionalità di Amazon](https://aws.amazon.com/ec2/features)
- [AWS Re: post](https://repost.aws/)
- [AWS Skill Builder](https://aws.amazon.com/training/digital/)
- [AWS Support](https://aws.amazon.com/premiumsupport/)
- [Tutorial pratici](https://aws.amazon.com/getting-started/hands-on/)
- [Web hosting](https://aws.amazon.com/websites/)
- [Windows attivo AWS](https://aws.amazon.com/windows/)

# <span id="page-27-0"></span>Inizia a usare Amazon EC2

Usa questo tutorial per iniziare a usare Amazon Elastic Compute Cloud (AmazonEC2). Imparerai come avviare e connetterti a un'EC2istanza. Un'istanza è un server virtuale nel AWS cloud. Con AmazonEC2, puoi configurare il sistema operativo e le applicazioni eseguite sulla tua istanza.

### Panoramica

Il diagramma seguente mostra i componenti chiave che utilizzerai in questo tutorial:

- Un'immagine: un modello che contiene il software da eseguire sull'istanza, ad esempio il sistema operativo.
- Una key pair: un set di credenziali di sicurezza che usi per dimostrare la tua identità quando ti connetti alla tua istanza. La chiave pubblica si trova sulla tua istanza e la chiave privata è sul tuo computer.
- Una rete: un cloud privato virtuale (VPC) è una rete virtuale dedicata a te Account AWS. Per aiutarti a iniziare rapidamente, il tuo account dispone di una sottorete predefinita VPC in ogni Regione AWS zona di disponibilità e ogni account predefinito VPC ha una sottorete predefinita.
- Un gruppo di sicurezza: funge da firewall virtuale per controllare il traffico in entrata e in uscita.
- Un EBS volume: è necessario un volume root per l'immagine. Facoltativamente, puoi aggiungere volumi di dati.

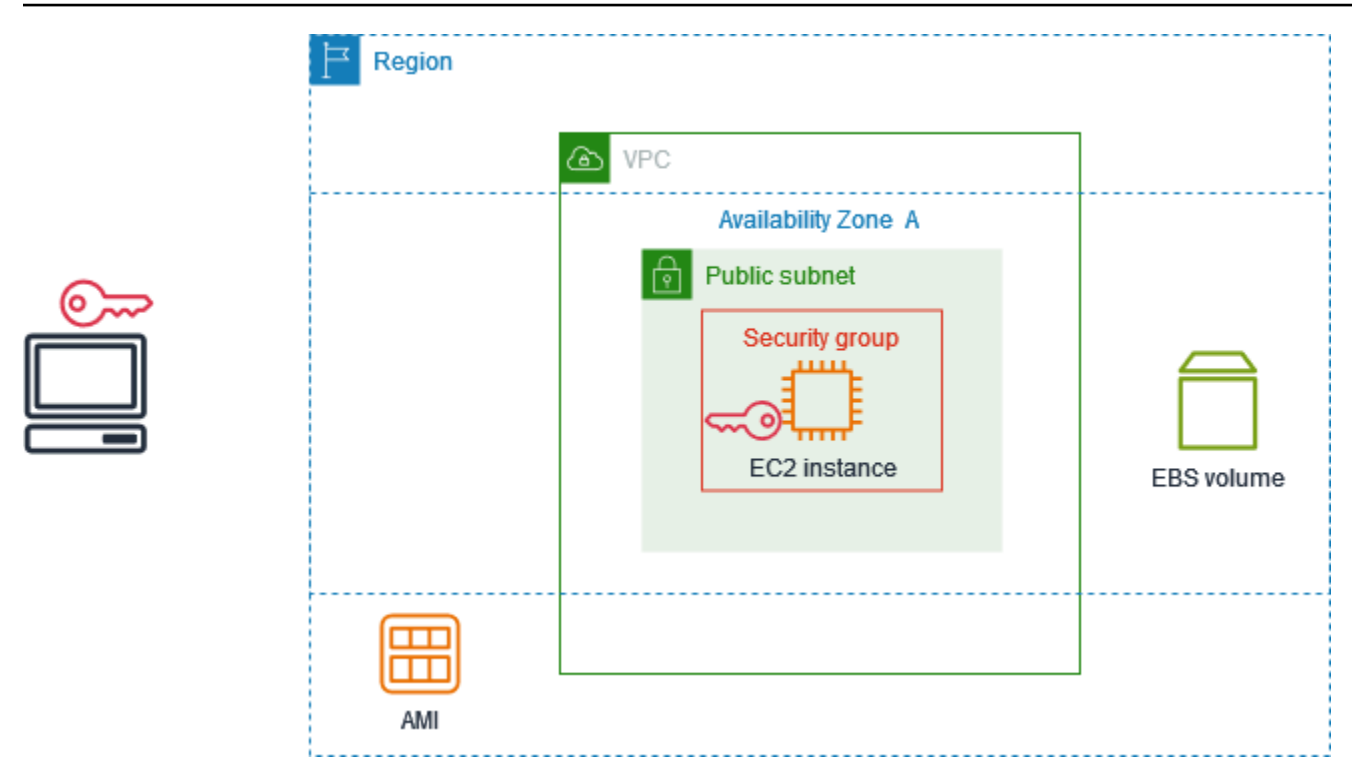

### Costo di questo tutorial

Quando ti registri AWS, puoi iniziare a EC2 usare Amazon utilizzando il [Piano gratuito di AWS](https://aws.amazon.com/free/). Se hai creato il tuo abbonamento Account AWS meno di 12 mesi fa e non hai ancora superato i vantaggi del piano gratuito per AmazonEC2, completare questo tutorial non ti costerà nulla, perché ti aiutiamo a selezionare le opzioni che rientrano nei vantaggi del piano gratuito. Altrimenti, ti verranno addebitati i costi di EC2 utilizzo standard di Amazon dal momento in cui avvii l'istanza fino alla sua chiusura (che è l'ultima attività di questo tutorial), anche se rimane inattiva.

Per istruzioni su come determinare se sei idoneo al piano gratuito, consulta. [the section called](#page-2800-0)  ["Monitoraggio dell'utilizzo del piano gratuito"](#page-2800-0)

### Attività

- [Fase 1: avvio di un'istanza](#page-29-0)
- [Fase 2. connessione all'istanza](#page-30-0)
- [Fase 3. pulizia di un'istanza](#page-34-0)
- [Passaggi successivi](#page-34-1)

## <span id="page-29-0"></span>Fase 1: avvio di un'istanza

È possibile avviare un'EC2istanza utilizzando AWS Management Console la procedura descritta nella procedura seguente. La finalità di questo tutorial è aiutarti ad avviare in modo semplice e rapido la prima istanza. Pertanto, non verranno descritte tutte le possibili opzioni.

Per avviare un'istanza

- 1. Apri la EC2 console Amazon all'indirizzo [https://console.aws.amazon.com/ec2/.](https://console.aws.amazon.com/ec2/)
- 2. Nella barra di navigazione nella parte superiore dello schermo, visualizziamo la versione corrente, Regione AWS ad esempio Ohio. Puoi utilizzare la regione selezionata o, facoltativamente, selezionare una regione più vicina a te.
- 3. Dalla dashboard della EC2 console, nel riquadro Launch instance, scegli Launch instance.
- 4. In Name and tags (Nome e tag), per Name (Nome), inserisci un nome descrittivo per l'istanza.
- 5. In Application and OS Images (Amazon Machine Image) (Immagini di applicazioni e sistema operativo [Amazon Machine Image]), esegui la seguente operazione:
	- a. Scegli Quick Start, quindi scegli il sistema operativo (OS) per l'istanza. Per la tua prima istanza Linux, ti consigliamo di scegliere Amazon Linux.
	- b. Da Amazon Machine Image (AMI), seleziona un prodotto AMI contrassegnato come idoneo al piano gratuito.
- 6. In Tipo di istanza, per Tipo di istanza **t2.micro**, scegli quale è idonea per il piano gratuito. Nelle regioni in cui non t2.micro è disponibile, t3.micro è idoneo al piano gratuito.
- 7. In Key pair (login), per Key pair name, scegli una coppia di chiavi esistente o scegli Crea nuova coppia di chiavi per creare la tua prima coppia di chiavi.

### **A** Warning

Se scegli Proceed without a key pair (scelta non consigliata), non sarai in grado di connetterti alla tua istanza utilizzando i metodi descritti in questo tutorial.

8. In Impostazioni di rete, nota che abbiamo selezionato l'impostazione predefinitaVPC, selezionato l'opzione per utilizzare la sottorete predefinita in una zona di disponibilità che abbiamo scelto per te e configurato un gruppo di sicurezza con una regola che consente le connessioni alla tua istanza da qualsiasi luogo. Come prima istanza, ti consigliamo di utilizzare le impostazioni predefinite. Altrimenti, puoi aggiornare le impostazioni di rete come segue:

- (Facoltativo) Per utilizzare una sottorete predefinita specifica, scegliete Modifica, quindi scegliete una sottorete.
- (Facoltativo) Per usarne una diversaVPC, scegliete Modifica, quindi sceglietene una esistente. VPC Se VPC non è configurato per l'accesso pubblico a Internet, non potrai connetterti alla tua istanza.
- (Facoltativo) Per limitare il traffico di connessione in entrata a una rete specifica, scegli Personalizzato anziché Anywhere e inserisci il CIDR blocco relativo alla tua rete.
- (Facoltativo) Per utilizzare un gruppo di sicurezza diverso, scegli Seleziona gruppo di sicurezza esistente e scegli un gruppo di sicurezza esistente. Se il gruppo di sicurezza non dispone di una regola che consenta il traffico di connessione dalla rete, non sarai in grado di connetterti alla tua istanza. Per un'istanza Linux, devi consentire SSH il traffico. Per un'istanza Windows, è necessario consentire RDP il traffico.
- 9. In Configura archiviazione, nota che abbiamo configurato un volume root ma nessun volume di dati. Questo è sufficiente per scopi di test.
- 10. Analizza un riepilogo della configurazione dell'istanza nel pannello Summary (Riepilogo) e, quando è tutto pronto, scegli Launch instance (Avvia istanza).
- 11. Se il lancio ha esito positivo, scegli l'ID dell'istanza dalla notifica di successo per aprire la pagina Istanze e monitorare lo stato dell'avvio.
- 12. Seleziona la casella per l'istanza. Lo stato iniziale dell'istanza èpending. Dopo l'avvio di dell'istanza, il suo stato diventa running. Scegli la scheda Stato e allarmi. Dopo aver superato i controlli di stato, l'istanza è pronta a ricevere le richieste di connessione.

## <span id="page-30-0"></span>Fase 2. connessione all'istanza

La procedura da utilizzare dipende dal sistema operativo dell'istanza. Se non riesci a collegarti all'istanza, consulta [Risolvi i problemi di connessione alla tua istanza Amazon Linux EC2](#page-2828-1) per ricevere assistenza.

### Istanze Linux

Puoi connetterti alla tua istanza Linux utilizzando qualsiasi SSH client. Se utilizzi Windows sul tuo computer, apri un terminale ed esegui il ssh comando per verificare che sia installato un SSH client. Se il comando non viene trovato, [installa Open SSH per Windows.](https://learn.microsoft.com/en-us/windows-server/administration/openssh/openssh_install_firstuse?tabs=gui#install-openssh-for-windows)

Per connetterti alla tua istanza utilizzando SSH

- 1. Apri la EC2 console Amazon all'indirizzo [https://console.aws.amazon.com/ec2/.](https://console.aws.amazon.com/ec2/)
- 2. Nel pannello di navigazione, seleziona Instances (Istanze).
- 3. Seleziona l'istanza quindi scegli Connect (Connetti).
- 4. Nella pagina Connect to instance, scegli la scheda SSHclient.
- 5. (Facoltativo) Se hai creato una coppia di chiavi all'avvio dell'istanza e hai scaricato la chiave privata (file.pem) su un computer che esegue Linux o macOS, esegui il chmod comando example per impostare le autorizzazioni per la tua chiave privata.
- 6. Copia il comando di esempio. SSH Di seguito è riportato un esempio, in cui *key-pairname*.pem è il nome del file di chiave privata, *ec2-user* è il nome utente associato all'immagine e la stringa dopo il simbolo @ è il DNS nome pubblico dell'istanza.

ssh -i *key-pair-name*.pem *ec2-user*@*ec2-198-51-100-1.us-east-2.compute.amazonaws.com*

7. In una finestra di terminale sul tuo computer, esegui il ssh comando salvato nel passaggio precedente. Se il file della chiave privata non si trova nella directory corrente, è necessario specificare il percorso completo del file della chiave in questo comando.

Di seguito è riportata una risposta di esempio:

```
The authenticity of host 'ec2-198-51-100-1.us-east-2.compute.amazonaws.com 
  (198-51-100-1)' can't be established.
ECDSA key fingerprint is l4UB/neBad9tvkgJf1QZWxheQmR59WgrgzEimCG6kZY.
Are you sure you want to continue connecting (yes/no)?
```
- 8. (Facoltativo) Verificate che l'impronta digitale nell'avviso di sicurezza corrisponda all'impronta digitale dell'istanza contenuta nell'output della console quando avviate un'istanza per la prima volta. Per ottenere l'output della console, scegli Azioni, Monitoraggio e risoluzione dei problemi, Ottieni registro di sistema. Se le impronte digitali non corrispondono, qualcuno potrebbe tentare un attacco. man-in-the-middle Se invece corrispondono, passare alla fase successiva.
- 9. Specificare (sì **yes**.

Di seguito è riportata una risposta di esempio:

```
Warning: Permanently added 'ec2-198-51-100-1.us-
east-2.compute.amazonaws.com' (ECDSA) to the list of known hosts.
```
### Istanze Windows

Per connetterti a un'istanza di Windows utilizzandoRDP, devi recuperare la password di amministratore iniziale e quindi inserirla quando ti connetti all'istanza. Dopo l'avvio dell'istanza, dovrai attendere alcuni minuti prima che la password sia disponibile.

Il nome utente predefinito per l'account Administrator dipende dalla lingua del sistema operativo (OS) contenuto in. AMI Per verificare il nome utente corretto, identifica la lingua AMI del tuo sistema operativo, quindi scegli il nome utente corrispondente. Ad esempio, per un sistema operativo inglese, il nome utente èAdministrator, per un sistema operativo francese è Administrateur e per un sistema operativo portoghese èAdministrador. Se una versione linguistica del sistema operativo non ha un nome utente nella stessa lingua, scegli il nome utenteAdministrator (Other). Per ulteriori informazioni, vedere [Nomi localizzati per l'account amministratore in Windows](http://social.technet.microsoft.com/wiki/contents/articles/13813.localized-names-for-administrator-account-in-windows.aspx) in Microsoft TechNet Wiki.

Per recuperare la password iniziale dell'amministratore

- 1. Apri la EC2 console Amazon all'indirizzo [https://console.aws.amazon.com/ec2/.](https://console.aws.amazon.com/ec2/)
- 2. Nel pannello di navigazione, seleziona Instances (Istanze).
- 3. Seleziona l'istanza quindi scegli Connect (Connetti).
- 4. Nella pagina Connect to instance, scegli la scheda RDPclient.
- 5. Per Nome utente, scegli il nome utente predefinito per l'account Amministratore. Il nome utente scelto deve corrispondere alla lingua del sistema operativo (OS) utilizzato per avviare l'AMIistanza. Se non esiste un nome utente nella stessa lingua del sistema operativo, scegli Amministratore (Altro).
- 6. Scegli Ottieni password.
- 7. Nella pagina Ottieni la password di Windows, procedi come segue:
	- a. Scegli Carica file di chiave privata e vai al file di chiave privata (.pem) che hai specificato all'avvio dell'istanza. Selezionare il file e scegliere Open (Apri) per copiare l'intero contenuto del file in questa finestra.
	- b. Scegli Decrittografa la password. La pagina Ottieni la password di Windows si chiude e la password di amministratore predefinita per l'istanza viene visualizzata in Password, sostituendo il collegamento Ottieni password mostrato in precedenza.
	- c. Copia la password e salvala in un posto sicuro. Questa password ti servirà per connetterti all'istanza.

La procedura seguente utilizza il client Remote Desktop Connection per Windows (MSTSC). Se utilizzi un RDP client diverso, scarica il RDP file e consulta la documentazione del RDP client per i passaggi necessari per stabilire la RDP connessione.

Per connettersi a un'istanza Windows utilizzando un RDP client

- 1. Nella pagina Connect to instance, scegli Scarica file desktop remoto. Al termine del download del file, scegli Annulla per tornare alla pagina Istanze. Il RDP file viene scaricato Downloads nella tua cartella.
- 2. Esegui mstsc.exe per aprire il RDP client.
- 3. Espandi Mostra opzioni, scegli Apri e seleziona il file.rdp dalla cartellaDownloads.
- 4. Per impostazione predefinita, Computer è il IPv4 DNS nome pubblico dell'istanza e Nome utente è l'account amministratore. Per connetterti all'istanza utilizzando IPv6 instead, sostituisci il IPv4 DNS nome pubblico dell'istanza con il relativo IPv6 indirizzo. Rivedi le impostazioni predefinite e modificale secondo necessità.
- 5. Scegli Connetti. Se ricevi un avviso che indica che l'autore della connessione remota è sconosciuto, scegli Connect per continuare.
- 6. Immettete la password salvata in precedenza, quindi scegliete OK.
- 7. Data la natura dei certificati autofirmati, è possibile che venga visualizzato un avviso relativo all'impossibilità di autenticare il certificato di sicurezza. Esegui una di queste operazioni:
	- Se ritieni attendibile il certificato, scegli Sì per connetterti alla tua istanza.
	- [Windows] Prima di procedere, confronta l'impronta digitale del certificato con il valore nel registro di sistema per confermare l'identità del computer remoto. Scegli Visualizza certificato, quindi scegli Thumbprint dalla scheda Dettagli. Confronta questo valore con quello di **RDPCERTIFICATE-THUMBPRINT** Azioni, Monitoraggio e risoluzione dei problemi, Get system log.
	- [Mac OS X] Prima di procedere, confronta l'impronta digitale del certificato con il valore nel registro di sistema per confermare l'identità del computer remoto. Scegliete Mostra certificato, espandete Dettagli e scegliete SHA1Impronte digitali. Confronta questo valore con il valore di RDPCERTIFICATE-THUMBPRINT in Actions, Monitor and troubleshooot, Get system log.
- 8. Se la RDP connessione ha esito positivo, il RDP client visualizza la schermata di accesso di Windows e quindi il desktop di Windows. Se invece ricevi un messaggio di errore, consulta[the](#page-2887-0) [section called "Il desktop remoto non può connettersi al computer remoto"](#page-2887-0). Una volta terminata la RDP connessione, puoi chiudere il RDP client.

# <span id="page-34-0"></span>Fase 3. pulizia di un'istanza

Dopo aver creato l'istanza per questo tutorial, è consigliabile eseguire la pulizia mediante l'interruzione dell'istanza. Per eseguire altre operazioni con questa istanza prima di eseguire la pulizia, consulta [Passaggi successivi.](#page-34-1)

### **A** Important

L'interruzione di un'istanza ne comporta l'eliminazione. Non è possibile riconnettersi a un'istanza dopo averla interrotta.

Smetterai di incorrere in addebiti per l'istanza o l'utilizzo che rientrano nei limiti del piano gratuito non appena lo stato dell'istanza passerà a shutting down o. terminated Per conservare l'istanza per un periodo successivo, ma senza incorrere in addebiti o utilizzi tali da influire sui limiti del piano gratuito, puoi interrompere l'istanza ora e riavviarla in un secondo momento. Per ulteriori informazioni, consulta [Arresta e avvia le EC2 istanze Amazon.](#page-1103-0)

Per terminare l'istanza

- 1. Nel riquadro di navigazione, seleziona Instances (Istanze). Nell'elenco delle istanze, selezionare l'istanza.
- 2. Scegli Instance state (Stato istanza), Terminate instance (Termina istanza).
- 3. Quando viene richiesta la conferma, seleziona Terminate (Interrompi).

Amazon EC2 chiude e chiude l'istanza. Dopo averla terminata, l'istanza rimane visibile sulla console per un breve periodo di tempo, quindi la voce verrà eliminata automaticamente. L'utente non può rimuovere l'istanza terminata dal display della console.

### <span id="page-34-1"></span>Passaggi successivi

Dopo aver avviato l'istanza, potresti voler esplorare i seguenti passaggi successivi:

• Scopri come monitorare l'utilizzo del piano Amazon EC2 Free Tier utilizzando la console. Per ulteriori informazioni, consulta [the section called "Monitoraggio dell'utilizzo del piano gratuito".](#page-2800-0)

- Configura un CloudWatch allarme per avvisarti se il tuo utilizzo supera il piano gratuito. Per ulteriori informazioni, consulta [Monitoraggio dell' Piano gratuito di AWS utilizzo](https://docs.aws.amazon.com/awsaccountbilling/latest/aboutv2/tracking-free-tier-usage.html) nella Guida per l'AWS Billing utente.
- Aggiungi un EBS volume. Per ulteriori informazioni, consulta [Creare un EBS volume Amazon](https://docs.aws.amazon.com/ebs/latest/userguide/ebs-creating-volume.html) nella Amazon EBS User Guide.
- Scopri come gestire in remoto la tua EC2 istanza utilizzando il Run comando. Per ulteriori informazioni, consulta [Run Command AWS Systems Manager](https://docs.aws.amazon.com/systems-manager/latest/userguide/execute-remote-commands.html) nella Guida per l'utente AWS Systems Manager .
- Scopri le opzioni di acquisto delle istanze. Per ulteriori informazioni, consulta [Opzioni di EC2](#page-609-0) [fatturazione e acquisto Amazon.](#page-609-0)
- Ottieni i dati sui tipi di istanze. Per ulteriori informazioni, consulta [Ottieni consigli da EC2 Instance](#page-282-0) [Type Finder.](#page-282-0)
# Le migliori pratiche per Amazon EC2

Per ottenere il massimo vantaggio da AmazonEC2, ti consigliamo di seguire le seguenti best practice.

### **Sicurezza**

- Gestisci l'accesso alle AWS risorse e APIs utilizza la federazione delle identità con un provider di identità e IAM ruoli ogni volta che è possibile. Per ulteriori informazioni, vedere [Creazione IAM di](https://docs.aws.amazon.com/IAM/latest/UserGuide/access_policies_create.html) [politiche](https://docs.aws.amazon.com/IAM/latest/UserGuide/access_policies_create.html) nella Guida IAM per l'utente.
- Implementa regole meno permissive per il gruppo di sicurezza.
- Applica patch, aggiorna e proteggi con regolarità il sistema e le applicazioni nell'istanza. Per ulteriori informazioni, consulta [Gestione degli aggiornamenti.](#page-2449-0) Per linee guida specifiche per i sistemi operativi Windows, veder[eProcedure consigliate di sicurezza per le istanze Windows.](#page-2449-1)
- Usa Amazon Inspector per rilevare e scansionare automaticamente le EC2 istanze Amazon alla ricerca di vulnerabilità del software ed esposizione involontaria della rete. Per ulteriori informazioni, consulta la [Guida per l'utente di Amazon Inspector.](https://docs.aws.amazon.com/inspector/latest/user/what-is-inspector.html)
- Usa AWS Security Hub i controlli per monitorare le tue EC2 risorse Amazon rispetto alle best practice e agli standard di sicurezza. Per ulteriori informazioni sull'utilizzo di Security Hub, consulta [Controlli Amazon Elastic Compute Cloud](https://docs.aws.amazon.com/securityhub/latest/userguide/ec2-controls.html) nella Guida per l'utente di AWS Security Hub .

## Archiviazione

- Valuta le implicazioni del tipo di dispositivo root per quanto riguarda la persistenza, il backup e il ripristino dei dati. Per ulteriori informazioni, consulta [Root device type \(Tipo dispositivo root\)](#page-41-0).
- Utilizza EBS volumi Amazon separati per il sistema operativo anziché per i tuoi dati. Assicurati che il volume contenente i dati sia persistente dopo l'interruzione dell'istanza. Per ulteriori informazioni, consulta [Conservare i dati quando un'istanza viene terminata](#page-1152-0).
- Utilizza l'instance store disponibile per l'istanza per archiviare i dati temporanei. Ricorda che i dati archiviati nell'instance store vengono eliminati quando arresti o interrompi l'istanza. Se utilizzi un instance store per lo storage dei database, assicurati di disporre di un cluster con un fattore di replica che garantisca la tolleranza ai guasti.
- Crittografa EBS volumi e istantanee. Per ulteriori informazioni, consulta [Amazon EBS encryption](https://docs.aws.amazon.com/ebs/latest/userguide/ebs-encryption.html) nella Amazon EBS User Guide.

### Gestione delle risorse

- Utilizza i metadati dell'istanza e i tag di risorsa personalizzati per monitorare e identificare le risorse AWS . Per ulteriori informazioni, consulta [Usa i metadati dell'istanza per gestire l'EC2istanza](#page-1170-0) e [Etichetta le tue EC2 risorse Amazon.](#page-2671-0)
- Visualizza i tuoi limiti attuali per AmazonEC2. Pianifica le richieste di incremento dei limiti con un certo anticipo rispetto a quando ne avrai effettivamente bisogno. Per ulteriori informazioni, consulta [Quote EC2 di servizio Amazon](#page-2689-0).
- Utilizzalo AWS Trusted Advisor per ispezionare il tuo AWS ambiente e poi formulare raccomandazioni quando esistono opportunità per risparmiare denaro, migliorare la disponibilità e le prestazioni del sistema o contribuire a colmare le lacune di sicurezza. Per ulteriori informazioni, consulta [AWS Trusted Advisor](https://docs.aws.amazon.com/awssupport/latest/user/trusted-advisor.html) nella Guida per l'utente di AWS Support .

## Backup e ripristino

- Esegui regolarmente il backup EBS dei volumi utilizzando [Amazon EBS snapshot](https://docs.aws.amazon.com/ebs/latest/userguide/ebs-snapshots.html) e crea un'[Amazon Machine Image \(AMI\)](#page-39-0) dalla tua istanza per salvare la configurazione come modello per il lancio di istanze future. Per ulteriori informazioni sui AWS servizi che aiutano a raggiungere questo caso d'uso, consulta [AWS Backup](https://docs.aws.amazon.com/aws-backup/latest/devguide/)[Amazon Data Lifecycle Manager.](https://docs.aws.amazon.com/ebs/latest/userguide/snapshot-lifecycle.html)
- Distribuisci i componenti di importanza critica dell'applicazione in più zone di disponibilità e replica i dati di conseguenza.
- Progetta le applicazioni in modo che siano in grado di gestire l'indirizzamento IP dinamico quando l'istanza viene riavviata. Per ulteriori informazioni, consulta [EC2Indirizzamento IP delle istanze](#page-2015-0)  [Amazon](#page-2015-0).
- Esegui il monitoraggio degli eventi e rispondi agli eventi. Per ulteriori informazioni, consulta [Monitora EC2 le risorse Amazon.](#page-2692-0)
- Assicurati di essere preparato a gestire situazioni di failover. Come soluzione di base puoi collegare manualmente un'interfaccia di rete o un indirizzo IP elastico a un'istanza di sostituzione. Per ulteriori informazioni, consulta [Interfacce di rete elastiche.](#page-2092-0) Per una soluzione automatizzata, puoi utilizzare Amazon EC2 Auto Scaling. Per ulteriori informazioni, consulta la [Amazon EC2 Auto](https://docs.aws.amazon.com/autoscaling/latest/userguide/)  [Scaling User Guide](https://docs.aws.amazon.com/autoscaling/latest/userguide/).
- Verifica regolarmente il processo di ripristino delle istanze e dei EBS volumi Amazon per assicurarti che dati e servizi vengano ripristinati correttamente.

#### Reti

• Imposta il valore time-to-live (TTL) per le tue applicazioni su 255, per IPv4 e. IPv6 Se utilizzi un valore inferiore, c'è il rischio che scada mentre TTL il traffico dell'applicazione è in transito, causando problemi di raggiungibilità per le istanze.

# <span id="page-39-0"></span>Immagini di macchine Amazon su Amazon EC2

Un'Amazon Machine Image (AMI) è un'immagine che fornisce il software necessario per configurare e avviare un'EC2istanza Amazon. Ciascuna contiene AMI anche una mappatura dei dispositivi a blocchi che specifica i dispositivi a blocchi da collegare alle istanze che avvii. È necessario specificare un AMI quando si avvia un'istanza. AMIDeve essere compatibile con il tipo di istanza scelto per l'istanza. Puoi utilizzare un AMI servizio fornito da AWS, un pubblicoAMI, AMI che qualcun altro ha condiviso con te oppure un AMI oggetto che hai acquistato da Marketplace AWS.

An AMI è specifico per quanto segue:

- Regione
- Sistema operativo
- Architettura del processore
- Root device type (Tipo dispositivo root)
- Tipo di virtualizzazione

È possibile avviare più istanze da una singola istanza AMI quando sono necessarie più istanze con la stessa configurazione. È possibile utilizzare istanze diverse AMIs per avviare istanze con configurazioni diverse, come illustrato nel diagramma seguente.

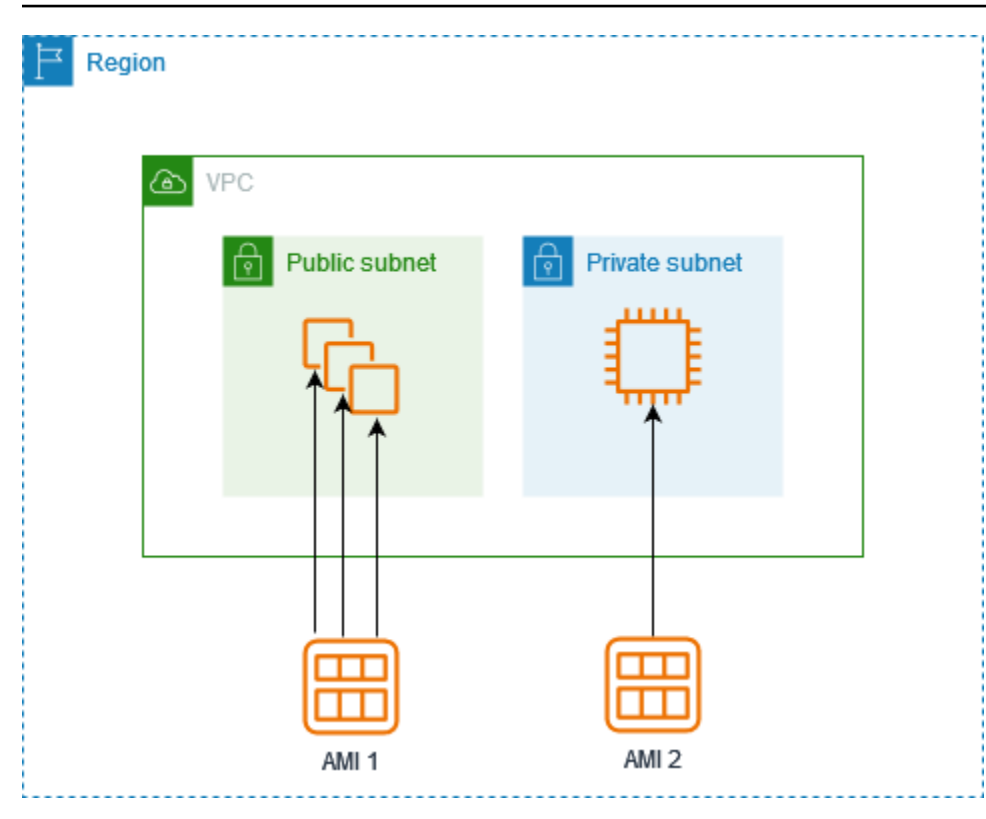

Puoi crearne una AMI dalle tue EC2 istanze Amazon e poi utilizzarla per avviare istanze con la stessa configurazione. Puoi AMI copiarne una in un'altra AWS regione e utilizzarla per avviare istanze in quella regione. Puoi anche condividere un account AMI che hai creato con altri account in modo che possano avviare istanze con la stessa configurazione. Puoi vendere i tuoi AMI utilizzando il Marketplace AWS.

Indice

- [AMItipi e caratteristiche in Amazon EC2](#page-41-1)
- [Trova un modello AMI che soddisfi i requisiti per la tua EC2 istanza](#page-46-0)
- [Pagato AMIs nelle Marketplace AWS EC2 istanze Amazon](#page-54-0)
- [Ciclo di EC2 AMI vita di Amazon](#page-61-0)
- [Comportamento di avvio delle istanze con le modalità di EC2 avvio di Amazon](#page-173-0)
- [Utilizzo della crittografia con le AMI EBS-backed](#page-208-0)
- [Comprendi AMI l'utilizzo condiviso in Amazon EC2](#page-214-0)
- [Monitora AMI gli eventi con Amazon EventBridge](#page-258-0)
- [Comprendere le informazioni di fatturazione AMI](#page-262-0)
- [AMIquote in Amazon EC2](#page-268-0)

# <span id="page-41-1"></span>AMItipi e caratteristiche in Amazon EC2

Quando si avvia un'istanza, AMI l'istanza scelta deve essere compatibile con il tipo di istanza scelto. Puoi selezionarne una AMI da utilizzare in base alle seguenti caratteristiche:

- [Region](#page-2002-0)
- Sistema operativo
- Architettura del processore
- [Permessi di avvio](#page-41-2)
- [Root device type \(Tipo dispositivo root\)](#page-41-0)
- [Tipi di virtualizzazione](#page-44-0)

## <span id="page-41-2"></span>Permessi di avvio

Il proprietario di un AMI ne determina la disponibilità specificando le autorizzazioni di avvio. I permessi di avvio sono suddivisi nelle seguenti categorie.

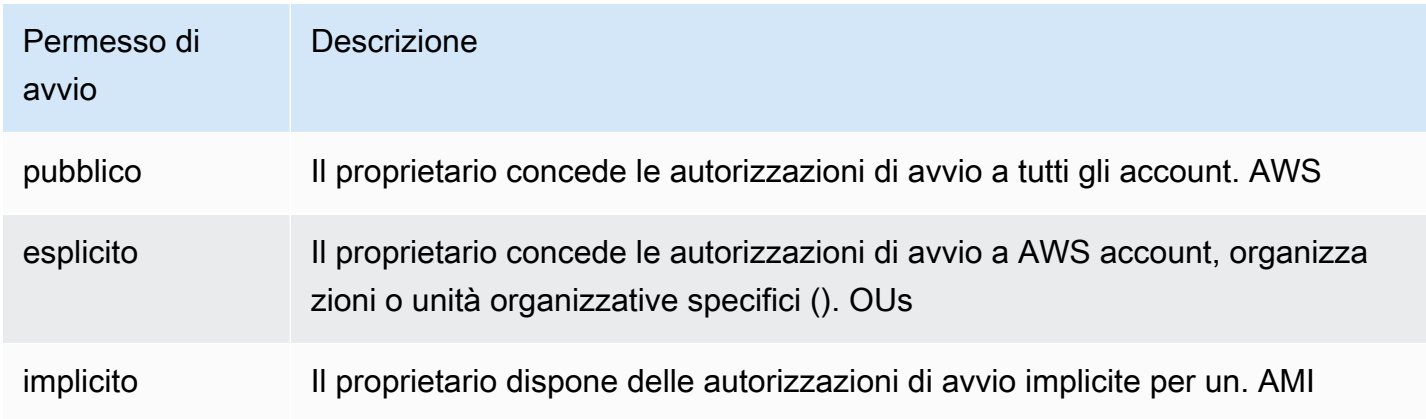

Amazon e la EC2 community Amazon offrono un'ampia selezione di pubblicoAMIs. Per ulteriori informazioni, consulta [Comprendi AMI l'utilizzo condiviso in Amazon EC2.](#page-214-0) Gli sviluppatori possono far pagare per i loroAMIs. Per ulteriori informazioni, consulta [Pagato AMIs nelle Marketplace AWS EC2](#page-54-0) [istanze Amazon](#page-54-0).

## <span id="page-41-0"></span>Root device type (Tipo dispositivo root)

Tutti AMIs sono classificati come supportati da Amazon EBS o supportati da instance store.

- Amazon EBS -backedAMI: il dispositivo root per un'istanza lanciata da AMI è un volume Amazon Elastic Block Store (AmazonEBS) creato da uno EBS snapshot Amazon. Supportato sia per Linux che per Windows. AMIs
- Amazon instance store-backedAMI: il dispositivo root di un'istanza lanciata da AMI è un volume di instance store creato da un modello archiviato in Amazon S3. Supportato solo per Linux. AMIs Windows AMIs non supporta l'instance store per il dispositivo root.

Per ulteriori informazioni, consulta [Volumi root per le tue EC2 istanze Amazon](#page-2549-0).

La tabella seguente riassume le differenze importanti nell'utilizzo dei due tipi diAMIs.

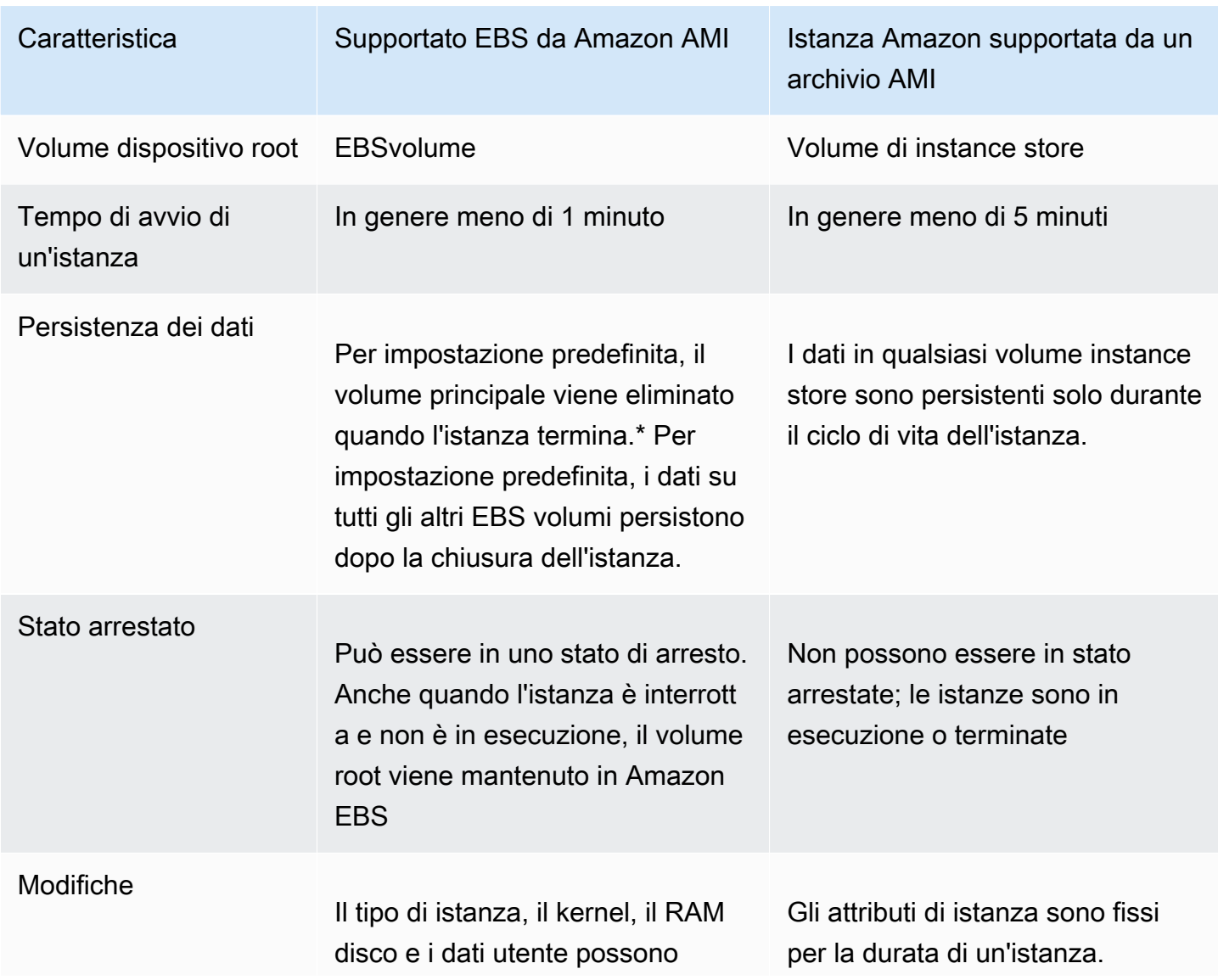

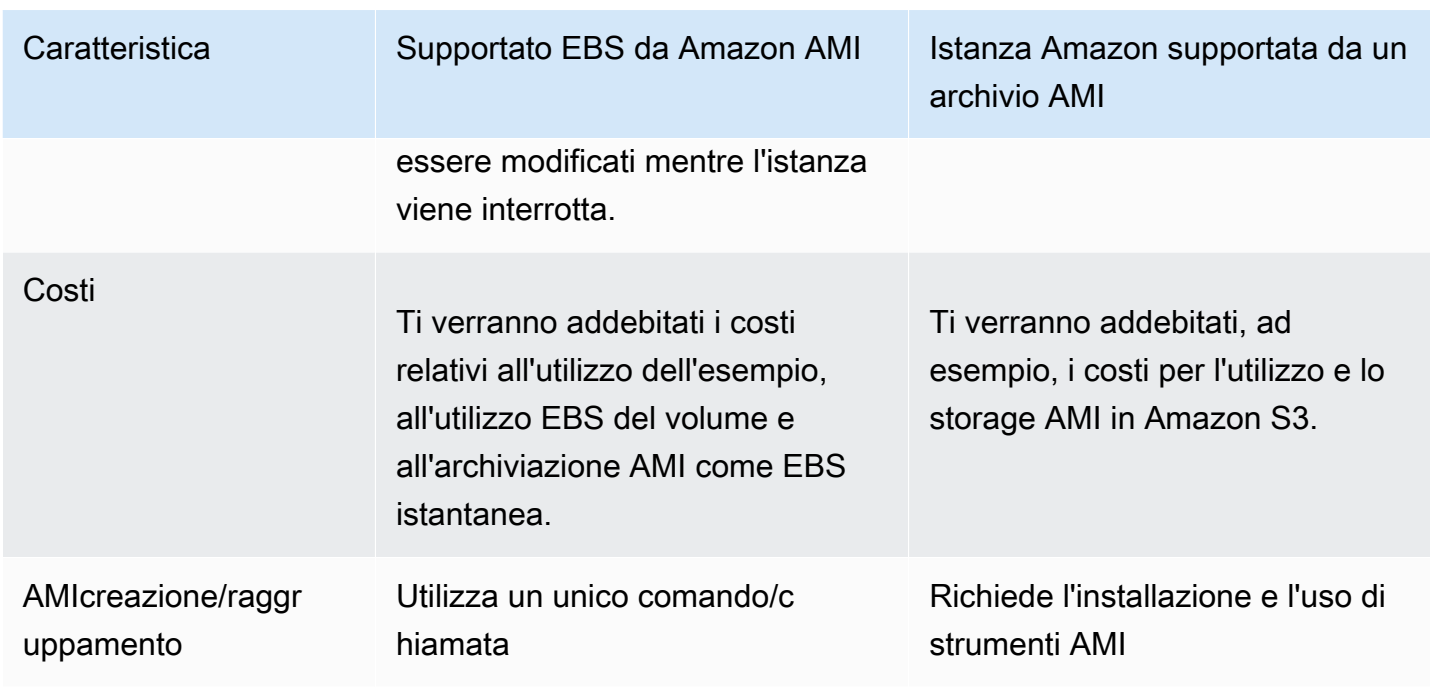

\* Per impostazione predefinita, i volumi EBS root hanno il DeleteOnTermination flag impostato sutrue. Per informazioni su come modificare questo flag in modo che il volume sia persistente dopo l'interruzione, consulta [Conserva un volume EBS root Amazon dopo la chiusura di un'EC2istanza](#page-2552-0) [Amazon](#page-2552-0).

\*\* Supportato solo con io2 EBS Block Express. Per ulteriori informazioni, consulta i [volumi](https://docs.aws.amazon.com/ebs/latest/userguide/provisioned-iops.html#io2-block-express) [Provisioned IOPS SSD Block Express](https://docs.aws.amazon.com/ebs/latest/userguide/provisioned-iops.html#io2-block-express) nella Amazon EBS User Guide.

## Determina il tipo di dispositivo root del tuo AMI

Quello AMI che usi per avviare un'EC2istanza determina il tipo di volume principale. Il volume principale di un'EC2istanza è un EBS volume o un volume di instance store. I tipi di istanza della generazione attuale supportano solo i volumi EBS root. Gli unici tipi di istanza che supportano i volumi root dell'Instance Store sono C1, C3, D2, I2, M1, M2, M3, R3 e X1.

Per determinare il tipo di dispositivo principale di un utente utilizzando la console AMI

- 1. Apri la EC2 console Amazon all'indirizzo [https://console.aws.amazon.com/ec2/.](https://console.aws.amazon.com/ec2/)
- 2. Nel riquadro di navigazione AMIs, scegli e selezionaAMI.
- 3. Nella scheda Details (Dettagli), controllare il valore di Root device type (Tipo di dispositivo root) come riportato di seguito:
	- ebs— Si tratta di un EBS supportoAMI.

• instance store— Questa è un'istanza supportata da un archivioAMI.

Per determinare il tipo di dispositivo root di un AMI utilizzando la riga di comando

È possibile utilizzare uno dei seguenti comandi.

- [describe-images](https://docs.aws.amazon.com/cli/latest/reference/ec2/describe-images.html) (AWS CLI)
- [Get-EC2Image](https://docs.aws.amazon.com/powershell/latest/reference/items/Get-EC2Image.html) (AWS Tools for Windows PowerShell)

## <span id="page-44-0"></span>Tipi di virtualizzazione

Amazon Machine Images utilizza uno dei due tipi di virtualizzazione: paravirtuale (PV) o macchina virtuale hardware (). HVM Le principali differenze tra PV e PV HVM AMIs riguardano il modo in cui si avviano e la possibilità di sfruttare estensioni hardware speciali (CPUrete e storage) per prestazioni migliori. Windows lo AMIs sono HVMAMIs.

La tabella seguente mette a confronto HVM e AMIs PV.

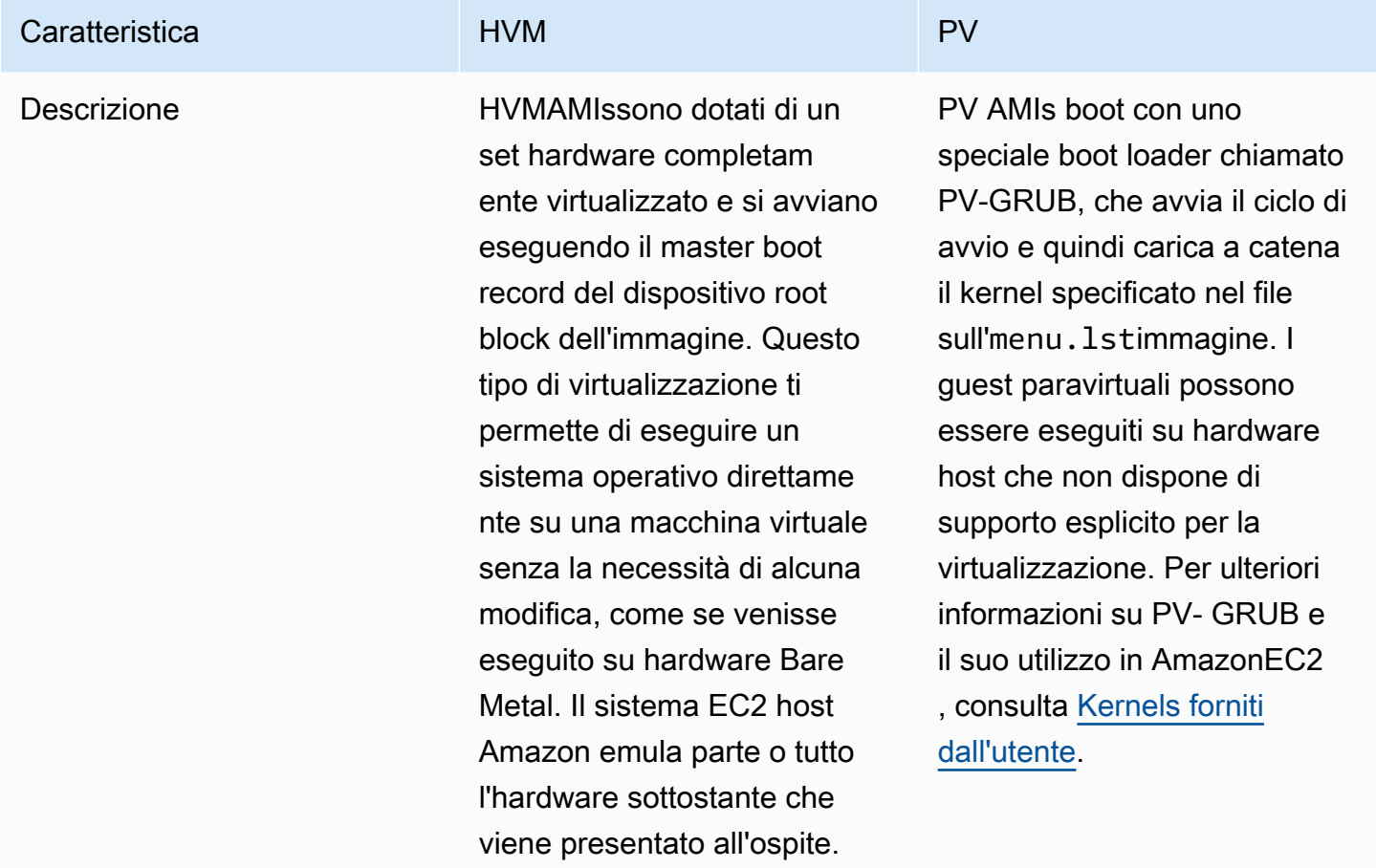

Amazon Elastic Compute Cloud **Guida per l'utente** 

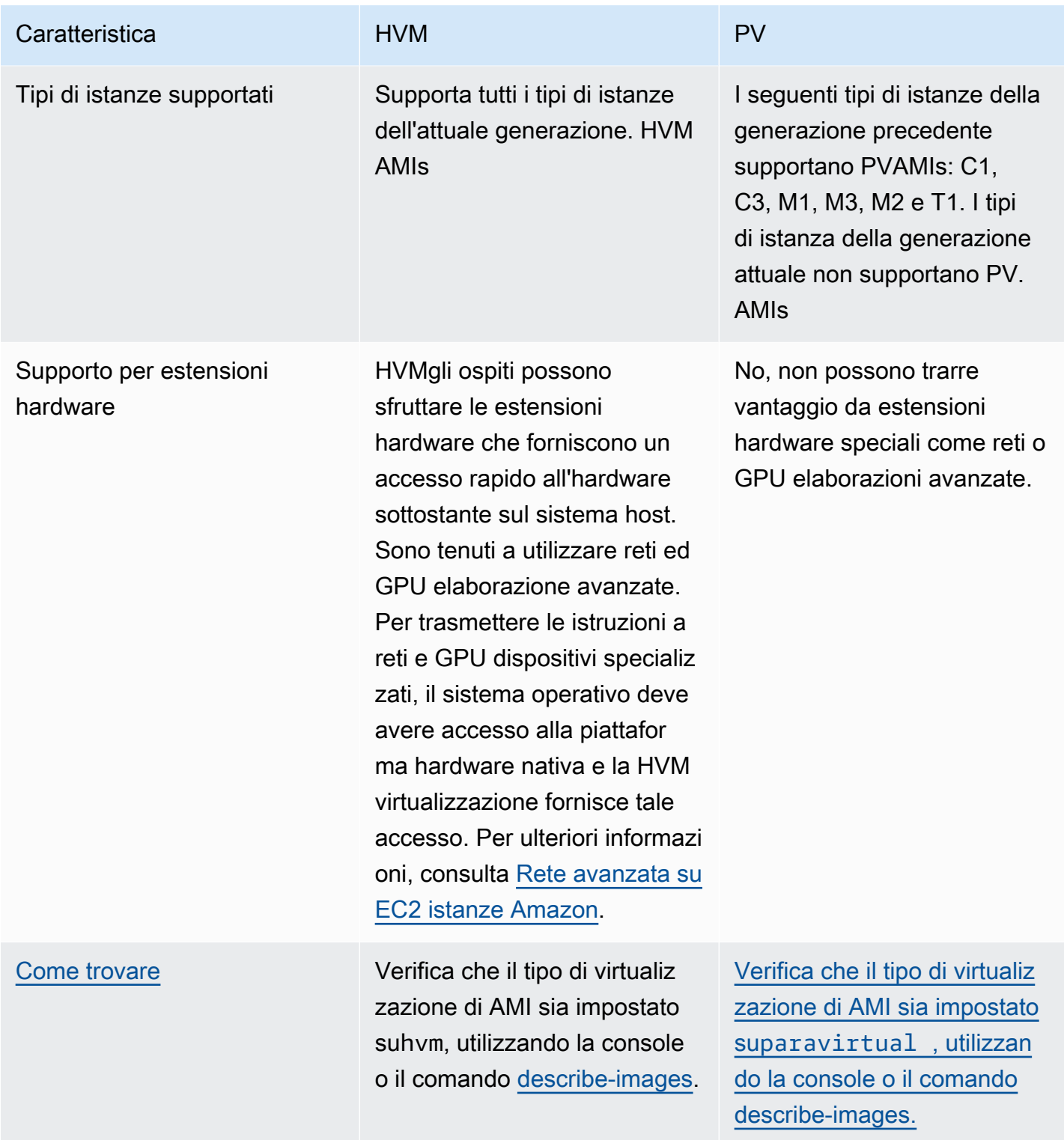

PV acceso HVM

I guest paravirtuali tradizionalmente hanno ottenuto risultati migliori nelle operazioni di storage e rete rispetto ai HVM guest, perché potevano sfruttare driver speciali per l'I/O che evitavano il sovraccarico dovuto all'emulazione dell'hardware di rete e del disco, mentre HVM gli ospiti dovevano tradurre queste istruzioni in hardware emulato. Ora i driver PV sono disponibili per HVM gli ospiti, quindi i sistemi operativi che non possono essere trasferiti per l'esecuzione in un ambiente paravirtualizzato possono comunque ottenere vantaggi prestazionali in termini di storage e I/O di rete utilizzandoli. Con questi HVM driver PV on, HVM gli ospiti possono ottenere prestazioni uguali o migliori rispetto ai guest paravirtuali.

# <span id="page-46-0"></span>Trova un modello AMI che soddisfi i requisiti per la tua EC2 istanza

An AMI include i componenti e le applicazioni, come il sistema operativo e il tipo di volume root, necessari per avviare un'istanza. Per avviare un'istanza, devi trovarne una AMI che soddisfi le tue esigenze.

Quando selezioni un'istanzaAMI, considera i seguenti requisiti che potresti avere per le istanze che desideri avviare:

- Il AWS Le regioni degli AMI annunci AMI IDs sono uniche per ogni regione.
- Il sistema operativo (ad esempio Linux o Windows).
- L'architettura (ad esempio, 32 bit, 64 bit o 64 bitARM).
- Il tipo di dispositivo root (ad esempio, Amazon EBS o instance store).
- Il provider (ad esempio, Amazon Web Services).
- Software aggiuntivo (ad esempio, SQL Server).

Per trovare un Amazon Linux 2023AMI, consulta [AL2023 su Amazon EC2](https://docs.aws.amazon.com/linux/al2023/ug/ec2.html) nella Guida per l'utente di Amazon Linux 2023.

Per trovare un UbuntuAMI, consulta [Amazon EC2 AMI Locator sul sito](https://cloud-images.ubuntu.com/locator/ec2/) Web di Canonical Ubuntu.

Per trovarne una RHELAMI, consulta [Red Hat Enterprise Linux Images \(AMI\) Disponibile su Amazon](https://access.redhat.com/solutions/15356)  [Web Services \(AWS\)](https://access.redhat.com/solutions/15356) sul sito Web di Red Hat.

Esistono vari modi per trovare un prodotto AMI che soddisfi le tue esigenze. Puoi trovarne uno AMI utilizzando la EC2 console Amazon, AWS CLI, AWS Tools for Windows PowerShell e AWS Systems Manager.

## <span id="page-47-0"></span>Trova un AMI account utilizzando la EC2 console Amazon

Puoi trovarlo AMIs utilizzando la EC2 console Amazon. Puoi scegliere dall'elenco AMIs quando utilizzare la procedura guidata di avvio dell'istanza per avviare un'istanza oppure puoi cercare tra tutte le opzioni disponibili AMIs utilizzando la pagina Immagini.

Per trovarla, AMI utilizzare la procedura guidata di avvio dell'istanza

- 1. Apri la EC2 console Amazon all'indirizzo [https://console.aws.amazon.com/ec2/.](https://console.aws.amazon.com/ec2/)
- 2. Dalla barra di navigazione selezionare la regione in cui avviare le istanze. È possibile selezionare qualsiasi regione disponibile, indipendentemente dalla posizione. AMIIDssono unici per ognuno AWS Regione.
- 3. Dal pannello di controllo della console, scegliere Launch Instance (Avvia istanza).
- 4. In Immagini dell'applicazione e del sistema operativo (Amazon Machine Image), scegli Quick Start, scegli il sistema operativo (OS) per la tua istanza, quindi, da Amazon Machine Image (AMI), seleziona uno dei più usati AMIs nell'elenco. Se non vedi AMI quello che desideri utilizzare, scegli Sfoglia altro AMIs per sfogliare il AMI catalogo completo. Per ulteriori informazioni, consulta [Immagini di applicazioni e sistema operativo \(Amazon Machine Image\).](#page-970-0)

Per trovarne uno, AMI utilizza la AMIs pagina

- 1. Apri la EC2 console Amazon all'indirizzo [https://console.aws.amazon.com/ec2/.](https://console.aws.amazon.com/ec2/)
- 2. Dalla barra di navigazione selezionare la regione in cui avviare le istanze. È possibile selezionare qualsiasi regione disponibile, indipendentemente dalla posizione. AMIIDssono unici per ognuno AWS Regione.
- 3. Nel riquadro di navigazione, scegli AMIs.
- 4. (Facoltativo) Utilizzate le opzioni di filtro e ricerca per definire l'elenco delle opzioni visualizzate AMIs per visualizzare solo quelle AMIs che corrispondono ai vostri criteri.

Ad esempio, per elencare tutti i AMIs dati forniti da AWS, scegli Immagini pubbliche. Quindi utilizza le opzioni di ricerca per definire ulteriormente l'elenco delle immagini visualizzateAMIs. Scegli la barra Search (Ricerca) e scegli Owner alias (Alias proprietario) dal menu, quindi seleziona l'operatore = e infine il valore amazon. Per trovare AMIs ciò che corrisponde a una piattaforma specifica, ad esempio Linux o Windows, scegli nuovamente la barra di ricerca per scegliere Piattaforma, quindi l'operatore = e quindi il sistema operativo dall'elenco fornito.

- 5. (Facoltativo) Scegli l'icona Mostra/Nascondi colonne per selezionare gli attributi immagine da visualizzare, come il tipo di dispositivo root. In alternativa, puoi selezionarne uno AMI dall'elenco e visualizzarne le proprietà nella scheda Dettagli.
- 6. Prima di selezionarne unoAMI, è importante verificare se è supportato da Instance Store o da Amazon EBS e conoscere gli effetti di questa differenza. Per ulteriori informazioni, consulta [Root](#page-41-0)  [device type \(Tipo dispositivo root\).](#page-41-0)
- 7. Per avviare un'istanza da questa opzioneAMI, selezionala e scegli Launch instance from image. Per informazioni sull'utilizzo della console per avviare un'istanza, consulta [Avvia un'EC2istanza](#page-984-0) [utilizzando la procedura guidata di avvio dell'istanza nella console.](#page-984-0) Se non sei pronto per avviare l'istanza ora, prendi nota dell'AMIID per utilizzarlo in un secondo momento.

## Trova e AMI utilizza il AWS CLI

Puoi usare le immagini di [descrizione](https://docs.aws.amazon.com/cli/latest/reference/ec2/describe-images.html) AWS CLI comando per elencare solo quelle AMIs che soddisfano i tuoi requisiti. Dopo aver individuato un AMI dispositivo che soddisfa i tuoi requisiti, prendi nota del relativo ID in modo da poterlo utilizzare per avviare le istanze. Per ulteriori informazioni, consulta [Avviare l'istanza nel](https://docs.aws.amazon.com/cli/latest/userguide/cli-ec2-launch.html#launching-instances) AWS Command Line Interface Guida per l'utente.

Il comando [describe-images](https://docs.aws.amazon.com/cli/latest/reference/ec2/describe-images.html) supporta il filtraggio dei parametri. Ad esempio, utilizza il --owners parametro per visualizzare la AMIs proprietà pubblica di Amazon.

```
aws ec2 describe-images --owners amazon
```
Puoi aggiungere il seguente filtro al comando precedente per visualizzare solo WindowsAMIs.

```
--filters "Name=platform,Values=windows"
```
Puoi aggiungere il seguente filtro al comando precedente per visualizzarlo solo con il AMIs supporto di AmazonEBS.

```
--filters "Name=root-device-type,Values=ebs"
```
### **A** Important

Se ometti il --owners parametro dal describe-images comando, vengono restituite tutte le immagini per le quali disponi delle autorizzazioni di avvio, indipendentemente dalla proprietà.

## Trovate e utilizzate AMI il AWS Tools for Windows PowerShell

È possibile utilizzare i PowerShell cmdlet per elencare solo le finestre AMIs che soddisfano i requisiti. Per informazioni ed esempi, consulta [Find an Amazon Machine Image Using Windows PowerShell](https://docs.aws.amazon.com/powershell/latest/userguide/pstools-ec2-get-amis.html) nel AWS Tools for Windows PowerShell Guida per l'utente.

Dopo aver individuato un AMI dispositivo che soddisfa i tuoi requisiti, prendi nota del relativo ID in modo da poterlo utilizzare per avviare le istanze. Per ulteriori informazioni, consulta [Avvio di](https://docs.aws.amazon.com/powershell/latest/userguide/pstools-ec2-launch.html) [un'EC2istanza Amazon utilizzando Windows PowerShell](https://docs.aws.amazon.com/powershell/latest/userguide/pstools-ec2-launch.html) nel AWS Tools for Windows PowerShell Guida per l'utente.

## Trova e AMI utilizza un parametro Systems Manager

Quando avvii un'istanza utilizzando la procedura guidata di EC2 avvio dell'istanza nella EC2 console Amazon, puoi selezionarne un'altra AMI dall'elenco (descritto in[Trova un AMI account utilizzando la](#page-47-0) [EC2 console Amazon](#page-47-0)) oppure puoi selezionare un AWS Systems Manager parametro che punta a un AMI ID (descritto in questa sezione). Se si utilizza il codice di automazione per avviare le istanze, è possibile specificare il parametro Systems Manager anziché l'AMIID.

Un parametro Systems Manager è una coppia chiave-valore definita dal cliente che puoi creare nell'archivio parametri Systems Manager. Archivio parametri fornisce uno store centralizzato per esternalizzare i valori di configurazione dell'applicazione. Per ulteriori informazioni, consulta [AWS](https://docs.aws.amazon.com/systems-manager/latest/userguide/systems-manager-parameter-store.html)  [Systems Manager Parameter Store](https://docs.aws.amazon.com/systems-manager/latest/userguide/systems-manager-parameter-store.html) nel AWS Systems Manager Guida per l'utente.

Quando crei un parametro che punta a un AMI ID, assicurati di specificare il tipo di dati comeaws:ec2:image. La specificazione di questo tipo di dati garantisce che quando il parametro viene creato o modificato, il valore del parametro venga convalidato come AMI ID. Per ulteriori informazioni, consulta [Supporto dei parametri nativi per Amazon Machine Image IDs](https://docs.aws.amazon.com/systems-manager/latest/userguide/parameter-store-ec2-aliases.html) nel AWS Systems Manager Guida per l'utente.

### Argomenti

- [Casi d'uso](#page-50-0)
- **[Autorizzazioni](#page-51-0)**
- **[Limitazioni](#page-51-1)**
- [Avviare un'istanza utilizzando un parametro Systems Manager](#page-51-2)

### <span id="page-50-0"></span>Casi d'uso

Quando si utilizzano i parametri di Systems Manager a cui puntare AMIIDs, è più facile per gli utenti selezionare quelli corretti all'AMIavvio delle istanze. I parametri di Systems Manager possono inoltre semplificare la manutenzione del codice di automazione.

Più facile per gli utenti

Se è necessario che le istanze vengano avviate utilizzando uno specifico AMI e questo AMI viene aggiornato regolarmente, si consiglia di richiedere agli utenti di selezionare un parametro Systems Manager per trovare ilAMI. Richiedere agli utenti di selezionare un parametro Systems Manager garantisce che AMI venga utilizzato l'ultimo per avviare le istanze.

Ad esempio, ogni mese nell'organizzazione è possibile creare una nuova versione del sistema operativo e delle applicazioni con AMI le patch più recenti per il sistema operativo e le applicazioni. È inoltre necessario che gli utenti avviino istanze utilizzando la versione più recente di. AMI Per garantire che gli utenti utilizzino la versione più recente, è possibile creare un parametro Systems Manager (ad esempiogolden-ami) che punti all'AMIID corretto. Ogni volta che AMI viene creata una nuova versione di, si aggiorna il valore AMI ID nel parametro in modo che punti sempre alla più recenteAMI. Gli utenti non devono essere a conoscenza degli aggiornamenti periodici AMI perché continuano a selezionare lo stesso parametro Systems Manager ogni volta. L'utilizzo di un parametro Systems Manager AMI semplifica la selezione del parametro corretto AMI per l'avvio di un'istanza.

Semplificazione della manutenzione del codice di automazione

Se si utilizza il codice di automazione per avviare le istanze, è possibile specificare il parametro Systems Manager anziché l'AMIID. Se AMI viene creata una nuova versione di, è possibile modificare il valore AMI ID nel parametro in modo che punti alla più recenteAMI. Il codice di automazione che fa riferimento al parametro non deve essere modificato ogni volta che AMI viene creata una nuova versione del. Ciò semplifica la manutenzione dell'automazione e contribuisce a ridurre i costi di implementazione.

### **a** Note

Le istanze in esecuzione non vengono influenzate dalla modifica dell'AMIID a cui fa riferimento il parametro Systems Manager.

#### <span id="page-51-0"></span>Autorizzazioni

Se si utilizzano i parametri di Systems Manager che fanno riferimento alla AMI IDs procedura guidata di avvio dell'istanza, è necessario aggiungere le seguenti autorizzazioni alla policy: IAM

- ssm:DescribeParameters— Concede l'autorizzazione a visualizzare e selezionare i parametri di Systems Manager.
- ssm:GetParameters— Concede il permesso di recuperare i valori dei parametri di Systems Manager.

Puoi inoltre limitare l'accesso a parametri Systems Manager specifici. Per ulteriori informazioni e IAM criteri di esempio, vedere. [Esempio: utilizza la procedura guidata di EC2 avvio dell'istanza](#page-2423-0)

### <span id="page-51-1"></span>Limitazioni

AMIse i parametri di Systems Manager sono specifici della regione. Per utilizzare lo stesso nome di parametro Systems Manager tra regioni, crea un parametro Systems Manager in ogni ragione con lo stesso nome (ad esempio, golden-ami). In ogni regione, puntare il parametro Systems Manager su un punto AMI in quella regione.

<span id="page-51-2"></span>Avviare un'istanza utilizzando un parametro Systems Manager

È possibile avviare un'istanza utilizzando la console o il AWS CLI. Invece di specificare un AMI ID, è possibile specificare un AWS Systems Manager parametro che punta a un AMI ID.

Per trovarlo AMI utilizzando un parametro Systems Manager (console)

- 1. Apri la EC2 console Amazon all'indirizzo [https://console.aws.amazon.com/ec2/.](https://console.aws.amazon.com/ec2/)
- 2. Dalla barra di navigazione selezionare la regione in cui avviare le istanze. È possibile selezionare qualsiasi regione disponibile, indipendentemente dalla posizione.
- 3. Dal pannello di controllo della console, scegliere Launch Instance (Avvia istanza).
- 4. In Immagini dell'applicazione e del sistema operativo (Amazon Machine Image), scegli Sfoglia altro AMIs.
- 5. Scegli il pulsante freccia a destra della barra delle ricerche, quindi scegli Cerca per parametro Systems Manager.
- 6. Per Systems Manager parameter (Parametro Systems Manager), selezionare un parametro. L'AMIID corrispondente viene visualizzato sotto. Attualmente si risolve in.
- 7. Selezionare Search (Cerca). Gli ID AMIs che corrispondono all'AMIID vengono visualizzati nell'elenco.
- 8. Seleziona l'opzione AMI dall'elenco e scegli Seleziona.

Per ulteriori informazioni sull'avvio di un'istanza tramite la procedura guidata di avvio dell'istanza, consulta [Avvia un'EC2istanza utilizzando la procedura guidata di avvio dell'istanza nella console.](#page-984-0)

Per avviare un'istanza utilizzando un AWS Systems Manager parametro anziché un AMI ID (AWS CLI)

Nell'esempio seguente viene utilizzato il parametro Systems Manager golden-ami per avviare un'istanza m5.xlarge. Il parametro punta a un AMI ID.

Per specificare il parametro nel comando, utilizzare la sintassi seguente:

resolve:ssm:/*parameter-name*, dove resolve:ssm è il prefisso standard e parameter-name è il nome del parametro univoco. Notare che il nome di parametro prevede la distinzione tra lettere maiuscole e minuscole. Le barre rovesciate per il nome del parametro sono necessarie solo quando il parametro fa parte di una gerarchia, ad esempi, /amis/production/golden-ami. È possibile omettere la barra rovesciata se il parametro non fa parte di una gerarchia.

In questo esempio, i parametri --count e --security-group non sono inclusi. Per --count, il valore predefinito è 1. Se si dispone di un gruppo di sicurezza predefinito VPC e di uno predefinito, vengono utilizzati.

```
aws ec2 run-instances 
     --image-id resolve:ssm:/golden-ami
     --instance-type m5.xlarge
     ...
```
Per avviare un'istanza utilizzando una versione specifica di un AWS Systems Manager parametro (AWS CLI)

I parametri Systems Manager dispongono del supporto della versione. A ogni iterazione di un parametro viene assegnato un numero di versione univoco. Puoi fare riferimento alla versione del parametro come indicato di seguito resolve:ssm:*parameter-name*:*version*, in cui version è il numero di versione univoco. Per impostazione predefinita, la versione più recente del parametro viene utilizzata quando non è specificata alcuna versione.

Nell'esempio seguente viene utilizzata la versione 2 del parametro.

In questo esempio, i parametri --count e --security-group non sono inclusi. Infatti--count, l'impostazione predefinita è 1 Se si dispone di un gruppo di sicurezza predefinito VPC e di un gruppo di sicurezza predefinito, vengono utilizzati.

```
aws ec2 run-instances 
     --image-id resolve:ssm:/golden-ami:2
     --instance-type m5.xlarge
     ...
```
Per avviare un'istanza utilizzando un parametro pubblico fornito da AWS

Systems Manager fornisce parametri pubblici per il pubblico AMIs forniti da AWS. Puoi utilizzare i parametri pubblici all'avvio delle istanze per assicurarti di utilizzare le più recenti. AMIs

Per ulteriori informazioni, consulta [Trova le ultime novità AMIs utilizzando un parametro pubblico di](#page-53-0)  [Systems Manager.](#page-53-0)

<span id="page-53-0"></span>Trova le ultime novità AMIs utilizzando un parametro pubblico di Systems Manager

AWS Systems Manager fornisce parametri pubblici per il pubblico AMIs gestiti da AWS. Puoi utilizzare i parametri pubblici all'avvio delle istanze per assicurarti di utilizzare le più recenti. AMIs Ad esempio, il parametro public /aws/service/ami-amazon-linux-latest/al2023-amikernel-default-arm64 è disponibile in tutte le regioni e punta sempre alla versione più recente dell'architettura Amazon Linux 2023 AMI per arm64 in una determinata regione.

I parametri pubblici sono disponibili nei seguenti percorsi:

- Linux /aws/service/ami-amazon-linux-latest
- Windows /aws/service/ami-windows-latest

Per visualizzare un elenco di tutti i sistemi Linux o Windows AMIs della versione corrente AWS Regione

Usa quanto segue [get-parameters-by-path](https://docs.aws.amazon.com/cli/latest/reference/ssm/get-parameters-by-path.html) AWS CLI comando per visualizzare un elenco di tutti i Linux o Windows AMIs presenti nella versione corrente AWS Regione. Il valore del --path parametro è diverso per Linux e Windows.

Per Linux:

aws ssm get-parameters-by-path \

```
 --path /aws/service/ami-amazon-linux-latest \ 
 --query "Parameters[].Name"
```
Per Windows:

```
aws ssm get-parameters-by-path \ 
     --path /aws/service/ami-windows-latest \ 
     --query "Parameters[].Name"
```
Per avviare un'istanza mediante un parametro pubblico

L'esempio seguente specifica un parametro pubblico di Systems Manager per l'ID dell'immagine per avviare un'istanza utilizzando la versione più recente di Amazon Linux 2023AMI.

Per specificare il parametro nel comando, utilizzare la sintassi seguente: resolve:ssm:*publicparameter*, dove resolve:ssm è il prefisso standard e *public-parameter* è il percorso e il nome del parametro pubblico.

In questo esempio, i parametri --count e --security-group non sono inclusi. Per --count, il valore predefinito è 1. Se hai un gruppo di sicurezza predefinito VPC e uno predefinito, vengono utilizzati.

```
aws ec2 run-instances \ 
     --image-id resolve:ssm:/aws/service/ami-amazon-linux-latest/al2023-ami-kernel-
default-x86_64 \ 
     --instance-type m5.xlarge \ 
     --key-name MyKeyPair
```
Per ulteriori informazioni, vedete [Utilizzo dei parametri pubblici](https://docs.aws.amazon.com/systems-manager/latest/userguide/parameter-store-public-parameters.html) nella AWS Systems Manager Guida per l'utente.

Per esempi che utilizzano i parametri di Systems Manager, consulta [Query per la versione più](https://aws.amazon.com/blogs/compute/query-for-the-latest-amazon-linux-ami-ids-using-aws-systems-manager-parameter-store/) [recente di Amazon Linux AMI IDs Using AWS Systems Manager Parameter Store](https://aws.amazon.com/blogs/compute/query-for-the-latest-amazon-linux-ami-ids-using-aws-systems-manager-parameter-store/) and [Query per](https://aws.amazon.com/blogs/mt/query-for-the-latest-windows-ami-using-systems-manager-parameter-store/) [l'ultimo AMI utilizzo di Windows AWS Systems Manager Archivio dei parametri](https://aws.amazon.com/blogs/mt/query-for-the-latest-windows-ami-using-systems-manager-parameter-store/).

## <span id="page-54-0"></span>Pagato AMIs nelle Marketplace AWS EC2 istanze Amazon

Un pagato AMI è un uomo AMI che è elencato in vendita in. Marketplace AWS Marketplace AWS È un negozio online in cui è possibile acquistare software funzionante AWS, incluso AMIs quello che è

possibile utilizzare per avviare l'EC2istanza. Marketplace AWS AMIsSono organizzati in categorie, ad esempio Strumenti per sviluppatori, per consentirvi di trovare prodotti adatti alle vostre esigenze. Per ulteriori informazioni in merito Marketplace AWS, consulta il [Marketplace AWS](https://aws.amazon.com/marketplace)sito Web.

È possibile effettuare l'acquisto AMIs Marketplace AWS presso terzi, compresi AMIs quelli forniti con contratti di assistenza stipulati da organizzazioni come Red Hat. Puoi anche crearne uno AMI e venderlo Marketplace AWS ad altri EC2 utenti Amazon. Costruire un sito sicuro, protetto e utilizzabile AMI per il consumo pubblico è un processo abbastanza semplice, se si seguono alcune semplici linee guida. Per informazioni su come creare e utilizzare contenuti condivisiAMIs, consulta. [Comprendi AMI](#page-214-0) [l'utilizzo condiviso in Amazon EC2](#page-214-0)

Avviare un'istanza da un'istanza a pagamento AMI equivale a lanciare un'istanza da qualsiasi altra. AMI Non sono necessari altri parametri. L'istanza viene addebitata in base alle tariffe stabilite dal proprietario e alle AMI tariffe di utilizzo standard per i servizi Web correlati, ad esempio la tariffa oraria per l'esecuzione di un tipo di istanza m5.small in Amazon. EC2 Potrebbero essere applicate anche tasse aggiuntive. Il proprietario dell'istanza a pagamento AMI può confermare se un'istanza specifica è stata lanciata utilizzando quella a pagamento. AMI

#### **A** Important

Amazon DevPay non accetta più nuovi venditori o prodotti. Marketplace AWS è ora l'unica piattaforma di e-commerce unificata per la vendita di software e servizi tramite. AWS Per informazioni su come distribuire e vendere software da Marketplace AWS, consulta [Selling in](https://aws.amazon.com/marketplace/partners/management-tour) [AWS Marketplace.](https://aws.amazon.com/marketplace/partners/management-tour) Marketplace AWS supporti AMIs supportati da AmazonEBS.

#### Indice

- [Vendi il tuo AMI in Marketplace AWS](#page-56-0)
- [Trova un prodotto a pagamento AMI](#page-56-1)
- [Acquista un prodotto AMI a pagamento nel Marketplace AWS](#page-58-0)
- [Recupera il codice del Marketplace AWS prodotto dalla tua istanza](#page-58-1)
- [Utilizza l'assistenza a pagamento per le offerte supportate Marketplace AWS](#page-59-0)
- [Fatture pagate e supportate AMIs](#page-60-0)
- [Gestione delle sottoscrizioni Marketplace AWS](#page-60-1)

## <span id="page-56-0"></span>Vendi il tuo AMI in Marketplace AWS

Puoi vendere i tuoi AMI utilizzi Marketplace AWS. Marketplace AWS offre un'esperienza di acquisto organizzata. Inoltre, supporta Marketplace AWS anche AWS funzionalità come istanze EBS supportate da AmazonAMIs, istanze riservate e istanze Spot.

Per informazioni su come vendere i tuoi prodotti AMI su Marketplace Marketplace AWS, consulta [Selling in AWS Marketplace.](https://aws.amazon.com/marketplace/partners/management-tour)

## <span id="page-56-1"></span>Trova un prodotto a pagamento AMI

Esistono diversi modi per trovare AMIs che puoi acquistare. Ad esempio, puoi utilizzare [Marketplace](https://aws.amazon.com/marketplace) [AWS](https://aws.amazon.com/marketplace)la EC2 console Amazon o la riga di comando. In alternativa, uno sviluppatore potrebbe informarti AMI personalmente dell'esistenza di un programma a pagamento.

Trovane uno a pagamento AMI utilizzando la console

Per trovare un utente a pagamento AMI utilizzando la console

- 1. Apri la EC2 console Amazon all'indirizzo [https://console.aws.amazon.com/ec2/.](https://console.aws.amazon.com/ec2/)
- 2. Nel riquadro di navigazione, scegli AMIs.
- 3. Nel primo filtro scegliere Public images (Immagini pubbliche).
- 4. Nella barra di ricerca scegli Owner alias (alias del proprietario), quindi = e aws-marketplace.
- 5. Se conosci il codice prodotto, seleziona Product code (codice prodotto), = e digita il codice.

Trova un servizio a pagamento AMI utilizzando Marketplace AWS

Per trovare un utente a AMI pagamento Marketplace AWS

- 1. Aprire [Marketplace AWS](https://aws.amazon.com/marketplace).
- 2. Inserisci il nome del sistema operativo nel campo di ricerca, seleziona il pulsante di ricerca (lente di ingrandimento).
- 3. Per definire ulteriormente l'ambito dei risultati, utilizzare una delle categorie o uno dei filtri disponibili.
- 4. Ogni prodotto viene etichettato con il proprio tipo di prodotto, ovvero AMI o Software as a Service.

#### Trova un utente a pagamento AMI utilizzando il AWS CLI

Puoi trovarne uno a pagamento AMI usando il seguente comando [describe-images \(](https://docs.aws.amazon.com/cli/latest/reference/ec2/describe-images.html)).AWS CLI

**aws ec2 describe-images --owners aws-marketplace**

Questo comando restituisce numerosi dettagli che descrivono ciascuno di essiAMI, incluso il codice prodotto per un prodotto a pagamento. AMI L'output del comando describe-images include una voce relativa al codice prodotto, come nell'esempio seguente:

```
"ProductCodes": [ 
     { 
          "ProductCodeId": "product_code", 
          "ProductCodeType": "marketplace" 
     }
],
```
Se si conosce il codice prodotto, è possibile filtrare i risultati in base a quel codice. Questo esempio restituisce il più recente AMI con il codice prodotto specificato.

```
aws ec2 describe-images 
     --owners aws-marketplace \ 
     --filters "Name=product-code,Values=product_code" \ 
     --query "sort_by(Images, &CreationDate)[-1].[ImageId]"
```
Trova un utente a pagamento AMI utilizzando gli strumenti per Windows PowerShell

Puoi trovarne uno a pagamento AMI usando il seguente [Get-EC2Imagec](https://docs.aws.amazon.com/powershell/latest/reference/items/Get-EC2Image.html)omando.

```
PS C:\> Get-EC2Image -Owner aws-marketplace
```
L'output per un prodotto a pagamento AMI include il codice del prodotto.

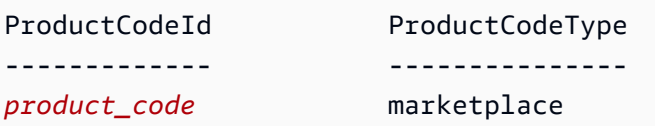

Se si conosce il codice prodotto, è possibile filtrare i risultati in base a quel codice. Questo esempio restituisce il codice prodotto più recente AMI con il codice prodotto specificato.

### PS C:\> **(Get-EC2Image -Owner aws-marketplace -Filter @{"Name"="productcode";"Value"="***product\_code***"} | sort CreationDate -Descending | Select-Object -First 1).ImageId**

## <span id="page-58-0"></span>Acquista un prodotto AMI a pagamento nel Marketplace AWS

Devi registrarti (acquistare) un'istanza a pagamento AMI prima di poter avviare un'EC2istanza Amazon utilizzando ilAMI.

In genere, un venditore di un AMI prodotto a pagamento ti fornisce informazioni su di essoAMI, incluso il prezzo e un link dove puoi acquistarlo. Quando fai clic sul link, ti viene prima chiesto di accedere AWS, quindi puoi acquistare ilAMI.

## Acquistane uno a pagamento AMI utilizzando la console

Puoi acquistarne uno a pagamento AMI utilizzando la procedura guidata di EC2 avvio di Amazon. Per ulteriori informazioni, consulta [Avvia un'EC2istanza Amazon da un Marketplace AWS AMI](#page-996-0).

## Abbonati a un prodotto utilizzando Marketplace AWS

Per utilizzare il Marketplace AWS, devi avere un Account AWS. Per avviare istanze dai Marketplace AWS prodotti, devi essere registrato per utilizzare il EC2 servizio Amazon e devi essere abbonato al prodotto da cui avviare l'istanza. Puoi utilizzare uno dei seguenti metodi per abbonarti ai prodotti di: Marketplace AWS

- Marketplace AWS sito web: È possibile avviare rapidamente il software preconfigurato con la funzione di distribuzione 1-Click. Per ulteriori informazioni, consulta i [prodotti AMI basati](https://docs.aws.amazon.com/marketplace/latest/buyerguide/buyer-server-products.html) in. Marketplace AWS
- Procedura guidata di EC2 avvio di Amazon: puoi cercare AMI e avviare un'istanza direttamente dalla procedura guidata. Per ulteriori informazioni, consulta [Avvia un'EC2istanza Amazon da un](#page-996-0) [Marketplace AWS AMI.](#page-996-0)

## <span id="page-58-1"></span>Recupera il codice del Marketplace AWS prodotto dalla tua istanza

Puoi recuperare il codice Marketplace AWS prodotto della tua istanza utilizzando i relativi metadati dell'istanza. Se l'istanza ha un codice prodotto, Amazon lo EC2 restituisce. Per ulteriori informazioni sul recupero dei metadati, consulta [Accedere ai metadati dell'istanza per un'EC2istanza](#page-1187-0).

Per recuperare un codice prodotto, usa il comando relativo al sistema operativo dell'istanza.

Linux

#### IMDSv2

```
[ec2-user ~]$ TOKEN=`curl -X PUT "http://169.254.169.254/latest/api/token" -H "X-
aws-ec2-metadata-token-ttl-seconds: 21600"` \
&& curl -H "X-aws-ec2-metadata-token: $TOKEN" http://169.254.169.254/latest/meta-
data/product-codes
```
### IMDSv1

[ec2-user ~]\$ **curl http://169.254.169.254/latest/meta-data/product-codes**

#### **Windows**

```
PS C:\> Invoke-RestMethod -uri http://169.254.169.254/latest/meta-data/product-codes
```
## <span id="page-59-0"></span>Utilizza l'assistenza a pagamento per le offerte supportate Marketplace AWS

Amazon consente EC2 inoltre agli sviluppatori di offrire supporto per software (o derivatiAMIs). Gli sviluppatori possono creare prodotti di supporto per il cui utilizzo è prevista la registrazione. Durante la registrazione al prodotto di supporto, lo sviluppatore ti fornisce un codice prodotto, che devi quindi associare al tuo. AMI Ciò consente allo sviluppatore di verificare che la tua istanza ha diritto al supporto. Garantisce inoltre che quando esegui le istanze del prodotto ti vengano addebitati i costi corretti in base alle condizioni specificate per il prodotto dallo sviluppatore.

### **A** Important

Non puoi utilizzare un prodotto di supporto con le Istanze riservate. Ti verrà sempre addebitato il prezzo specificato dal rivenditore del prodotto di supporto.

Per associare un codice prodotto al tuoAMI, usa uno dei seguenti comandi, dove ami\_id è l'ID di AMI e product\_code è il codice del prodotto:

[modify-image-attribute](https://docs.aws.amazon.com/cli/latest/reference/ec2/modify-image-attribute.html) (AWS CLI)

```
aws ec2 modify-image-attribute --image-id ami_id --product-codes "product_code"
```
• [Edit-EC2ImageAttribute](https://docs.aws.amazon.com/powershell/latest/reference/items/Edit-EC2ImageAttribute.html) (AWS Tools for Windows PowerShell)

PS C:\> **Edit-EC2ImageAttribute -ImageId** *ami\_id* **-ProductCode** *product\_code*

<span id="page-60-0"></span>Dopo aver impostato l'attributo relativo al codice prodotto, non puoi più modificarlo o rimuoverlo.

## Fatture pagate e supportate AMIs

Alla fine di ogni mese, riceverai un'e-mail con l'importo per cui è stato addebitato sulla tua carta di credito utilizzando qualsiasi importo a pagamento o supportato AMIs durante il mese. Questa fattura è separata dalla normale EC2 fattura Amazon. Per ulteriori informazioni, consulta [Pagamento dei](https://docs.aws.amazon.com/marketplace/latest/buyerguide/buyer-paying-for-products.html)  [prodotti](https://docs.aws.amazon.com/marketplace/latest/buyerguide/buyer-paying-for-products.html) nella Marketplace AWS Guida per gli acquirenti .

## <span id="page-60-1"></span>Gestione delle sottoscrizioni Marketplace AWS

Sul Marketplace AWS sito Web, puoi controllare i dettagli dell'abbonamento, visualizzare le istruzioni di utilizzo del fornitore, gestire gli abbonamenti e altro ancora.

Per controllare i dettagli della sottoscrizione

- 1. Accedi al [Marketplace AWS.](https://aws.amazon.com/marketplace)
- 2. Scegliere Your Marketplace Account (Account Marketplace personale).
- 3. Scegliere Manage your software subscriptions (Gestisci sottoscrizioni software).
- 4. Vengono elencate tutte le sottoscrizioni correnti. Scegli Istruzioni d'uso per visualizzare istruzioni specifiche per l'uso del prodotto, ad esempio un nome utente per la connessione all'istanza in esecuzione.

Per annullare un Marketplace AWS abbonamento

- 1. Assicurarsi di aver terminato tutte le istanze in esecuzione dalla sottoscrizione.
	- a. Apri la EC2 console Amazon all'indirizzo [https://console.aws.amazon.com/ec2/.](https://console.aws.amazon.com/ec2/)
	- b. Nel pannello di navigazione, seleziona Instances (Istanze).
- c. Seleziona l'istanza, quindi scegli Stato dell'istanza, Termina (elimina) istanza.
- d. Scegli Termina (elimina) quando viene richiesta la conferma.
- 2. Accedere al [Marketplace AWS](https://aws.amazon.com/marketplace) e scegliere Account Marketplace personale, quindi Gestisci sottoscrizioni software.
- 3. Scegliere Cancel subscription (Annulla sottoscrizione). Verrà richiesto di confermare l'annullamento.

### **a** Note

Dopo aver annullato l'abbonamento, non potrai più avviare alcuna istanza da esso. AMI Per AMI riutilizzarlo, devi abbonarti nuovamente, sul Marketplace AWS sito Web o tramite la procedura guidata di avvio nella console AmazonEC2.

# <span id="page-61-0"></span>Ciclo di EC2 AMI vita di Amazon

Un'Amazon Machine Image (AMI) è un'immagine che fornisce il software necessario per configurare e avviare un'istanza. È necessario specificare un AMI quando si avvia un'istanza.

Amazon offre AMIs che puoi utilizzare per avviare le tue istanze oppure puoi crearne di tue. AMIs Ad esempio, puoi avviare un'istanza da un'istanza esistenteAMI, personalizzare l'istanza (ad esempio, installare software e configurare le impostazioni del sistema operativo) e quindi salvare l'ambiente aggiornato come nuovoAMI. Tutte le personalizzazioni dell'istanza vengono salvate inAMI, in modo che le istanze avviate dalla nuova istanza AMI includano tali personalizzazioni.

È possibile utilizzare un AMI solo file Regione AWS nel quale è stato creato. Se devi avviare istanze con la stessa configurazione in più regioni, puoi crearne una AMI in un'unica regione e poi copiarla in altre regioni. AMI

Per impedire che un'istanza venga utilizzata temporaneamente, puoi disabilitareAMI. Dopo aver disabilitato un'istanzaAMI, non è possibile utilizzarla per avviare nuove istanze. Dopo aver abilitatoAMI, puoi utilizzarlo per avviare nuovamente le istanze. Tieni presente che l'annullamento della registrazione non AMI influisce sulle istanze che hai già avviato da. AMI

Quando non ne hai più bisognoAMI, puoi annullarne la registrazione. Dopo aver annullato la registrazione di un'istanzaAMI, non puoi utilizzarla per avviare nuove istanze. Tieni presente che l'annullamento della registrazione di un file non AMI influisce sulle istanze che hai già avviato da. AMI Puoi utilizzare Amazon Data Lifecycle Manager per automatizzare la creazione, la conservazione, la copia, la deprecazione e l'annullamento della registrazione di Amazon -backed e dei relativi snapshot di backup. EBS AMIs Per ulteriori informazioni, consulta [Amazon Data Lifecycle Manager](https://docs.aws.amazon.com/ebs/latest/userguide/snapshot-lifecycle.html).

Indice

- [Crea un account supportato EBS da Amazon AMI](#page-62-0)
- [Crea un'istanza supportata dall'archivio AMI](#page-70-0)
- [Creare un Amazon EC2 AMI utilizzando Windows Sysprep](#page-110-0)
- [Copia un Amazon EC2 AMI](#page-127-0)
- [Archivia e ripristina e AMI utilizza S3](#page-139-0)
- [Controlla quando un Amazon EC2 AMI è stato utilizzato l'ultima volta](#page-149-0)
- [Deprecare un Amazon EC2 AMI](#page-151-0)
- [Disattiva un Amazon EC2 AMI](#page-158-0)
- [Annullare la registrazione di un Amazon EC2 AMI](#page-165-0)

## <span id="page-62-0"></span>Crea un account supportato EBS da Amazon AMI

Puoi creare il tuo sistema EBS basato su Amazon AMI da un'EC2istanza Amazon o da un'istantanea del dispositivo root di un'istanza AmazonEC2.

Per creare un'istanza EBS supportata AMI da Amazon, inizia avviando un'istanza utilizzando un'istanza esistente supportata da AmazonEBS. AMI Questo AMI può essere ottenuto da Marketplace AWS, creato utilizzando [VM Import/Export](https://docs.aws.amazon.com/vm-import/latest/userguide/what-is-vmimport.html) o qualsiasi altro a AMI cui è possibile accedere. Dopo aver personalizzato l'istanza per soddisfare i tuoi requisiti specifici, creane e registrane una nuova. AMI Puoi quindi utilizzare la nuova AMI per lanciare nuove istanze con le tue personalizzazioni.

Le procedure descritte di seguito funzionano per EC2 le istanze Amazon supportate da volumi Amazon Elastic Block Store (AmazonEBS) crittografati (incluso il volume root) e per i volumi non crittografati.

Il processo AMI di creazione è diverso, ad esempio con supporto archiviato. AMIs Per ulteriori informazioni, consulta [Crea un'istanza supportata dall'archivio AMI.](#page-70-0)

Indice

• [Panoramica della AMI creazione da un'istanza](#page-63-0)

- [Crea un file AMI da un'istanza](#page-65-0)
- [Crea uno AMI da un'istantanea](#page-68-0)

## <span id="page-63-0"></span>Panoramica della AMI creazione da un'istanza

Il diagramma seguente riassume il processo di creazione di un'istanza EBS supportata da Amazon AMI da un'EC2istanza in esecuzione: inizia con un'istanza esistenteAMI, avvia un'istanza, personalizzala, creane una nuova AMI e infine avvia un'istanza della tua nuova. AMI I numeri nel diagramma corrispondono ai numeri nella descrizione che segue.

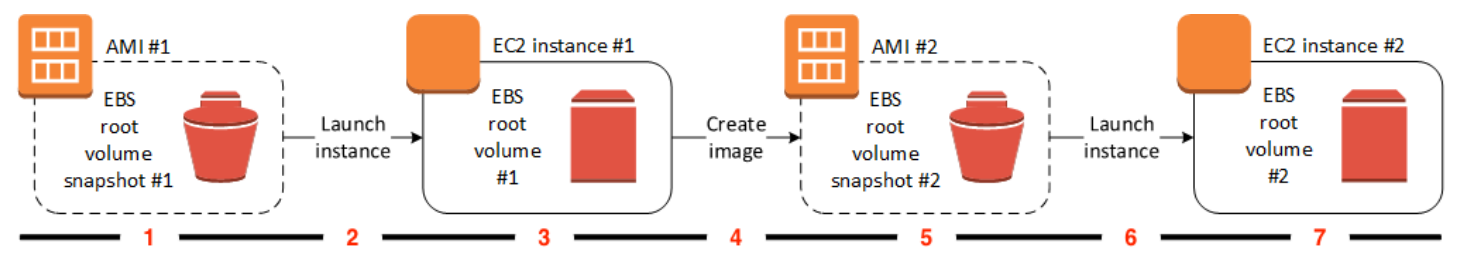

### 1 — AMI #1: inizia con un esistente AMI

Trovane uno esistente AMI simile a AMI quello che vorresti creare. Questo può essere ottenuto da Marketplace AWS, un AMI AMI file creato utilizzando [VM Import/Export](https://docs.aws.amazon.com/vm-import/latest/userguide/what-is-vmimport.html) o qualsiasi altro a AMI cui è possibile accedere. Potrai personalizzarlo in base alle tue AMI esigenze.

Nel diagramma, lo snapshot #1 del volume EBS root indica che AMI è EBS supportato da Amazon AMI e che le informazioni sul volume root sono memorizzate in questa istantanea.

2 — Avvia un'istanza esistente AMI

Il modo per configurare un'istanza AMI consiste nell'avviare un'istanza dalla AMI quale si desidera basare la nuova AMI istanza e quindi personalizzare l'istanza (indicato al punto 3 nel diagramma). Quindi, ne creerai una nuova AMI che includa le personalizzazioni (indicate al punto 4 nel diagramma).

3 — EC2 istanza #1: personalizza l'istanza

Connettersi all'istanza e personalizzarla in base alla proprie esigenze. Il tuo nuovo AMI includerà queste personalizzazioni.

È possibile effettuare una delle operazioni seguenti sull'istanza per personalizzarla in base alle proprie esigenze:

• Installazione di software e applicazioni

- Copia dei dati
- Riduzione del tempo di avvio tramite l'eliminazione dei file temporanei e la deframmentazione del disco rigido
- Collegamento di volumi EBS aggiuntivi
- 4 Si crea un'immagine

Quando crei un'istanza AMI da un'istanza, EC2 Amazon spegne l'istanza prima di crearla AMI per garantire che tutto sull'istanza sia interrotto e in uno stato coerente durante il processo di creazione. Se sei sicuro che la tua istanza si trovi in uno stato coerente appropriato per AMI la creazione, puoi dire ad Amazon di EC2 non spegnere e riavviare l'istanza. Alcuni file system, ad esempioXFS, possono bloccare e sbloccare l'attività, rendendo sicura la creazione dell'immagine senza riavviare l'istanza.

Durante il processo AMI di creazione, Amazon EC2 crea istantanee del volume root dell'istanza e di qualsiasi altro EBS volume collegato all'istanza. Ti verranno addebitati i costi per gli snapshot finché non annulli [la AMI registrazione](#page-165-0) e li elimini. Se alcuni volumi collegati all'istanza sono crittografati, il nuovo viene avviato correttamente AMI solo su istanze che supportano la crittografia AmazonEBS.

A seconda delle dimensioni dei volumi, il completamento del processo di AMI creazione può richiedere diversi minuti (a volte fino a 24 ore). Potresti trovare più efficiente creare istantanee dei tuoi volumi prima di creare i tuoi. AMI In questo modo, è necessario creare solo istantanee incrementali di piccole dimensioni al momento della creazione e il processo AMI viene completato più rapidamente (il tempo totale per la creazione delle istantanee rimane lo stesso).

5 — #2: Nuovo AMI AMI

Al termine del processo, viene creata una nuova AMI istantanea (snapshot #2) dal volume principale dell'istanza. Se hai aggiunto volumi o EBS volumi instance-store all'istanza, oltre al volume del dispositivo root, la mappatura dei dispositivi a blocchi per la nuova istanza contiene informazioni per questi volumi. AMI

Amazon registra EC2 automaticamente il file AMI per te.

6 — Avvia l'istanza da nuova AMI

È possibile utilizzare il nuovo AMI per avviare un'istanza.

7 — EC2 Istanza #2: Nuova istanza

Quando avvii un'istanza utilizzando il nuovoAMI, Amazon EC2 crea un nuovo EBS volume per il volume root dell'istanza utilizzando lo snapshot. Se hai aggiunto volumi o EBS volumi di instancestore quando hai personalizzato l'istanza, la mappatura dei dispositivi a blocchi per il nuovo volume AMI contiene informazioni per questi volumi, mentre le mappature dei dispositivi a blocchi per le istanze che avvii dal nuovo contengono automaticamente le informazioni per questi volumi. AMI I volumi instance-store specificati nella mappatura dei dispositivi a blocchi per la nuova istanza sono nuovi e non contengono dati provenienti dai volumi di instance store dell'istanza utilizzata per creare il. AMI I dati sui volumi persistono. EBS Per ulteriori informazioni, consulta [Blocca le mappature dei dispositivi per i volumi sulle istanze Amazon EC2.](#page-2570-0)

Quando si crea una nuova istanza da un'istanza EBS -backedAMI, è necessario inizializzare sia il volume root che l'eventuale spazio di EBS archiviazione aggiuntivo prima di metterla in produzione. Per ulteriori informazioni, consulta [Initialize Amazon EBS Volumes](https://docs.aws.amazon.com/ebs/latest/userguide/ebs-initialize.html) nella Amazon EBS User Guide.

## <span id="page-65-0"></span>Crea un file AMI da un'istanza

Se disponi di un'istanza esistente, puoi crearne una AMI da questa istanza.

## Console

Per creare un AMI

- 1. Apri la EC2 console Amazon all'indirizzo [https://console.aws.amazon.com/ec2/.](https://console.aws.amazon.com/ec2/)
- 2. Nel pannello di navigazione, seleziona Instances (Istanze).
- 3. Seleziona l'istanza da cui creare ilAMI, quindi scegli Azioni, Immagine e modelli, Crea immagine.

Se questa opzione è disabilitata, l'istanza non è un'istanza EBS supportata da Amazon.

- 4. Nella pagina Create image (Crea immagine), specifica le seguenti informazioni:
	- a. In Image name (Nome immagine), inserisci un nome univoco per l'immagine lungo al massimo 127 caratteri.
	- b. In Image description (Descrizione immagine), inserisci una descrizione facoltativa dell'immagine lunga al massimo 255 caratteri.

G Tip

- c. Per l'istanza Reboot, mantieni selezionata la casella di controllo (impostazione predefinita) o deselezionala.
	- Se è selezionata l'opzione Reboot instance, quando Amazon EC2 crea la nuova istanzaAMI, riavvia l'istanza in modo che possa scattare istantanee dei volumi collegati mentre i dati sono a riposo, al fine di garantire uno stato coerente.
	- Se l'istanza Reboot viene cancellata, quando Amazon EC2 crea la nuovaAMI, non chiude e non riavvia l'istanza.

### **A** Warning

Se cancelli l'istanza Reboot, non possiamo garantire l'integrità del file system dell'immagine creata.

- d. Volumi di istanze: puoi modificare il volume root e aggiungere altri volumi Amazon EBS e Instance Store, come segue:
	- i. Il volume root è definito nella prima riga.
		- Per modificare la dimensione del volume root, in Dimensione immetti il valore richiesto.
		- Se si seleziona Elimina alla chiusura, quando si termina l'istanza creata da tale istanzaAMI, il EBS volume viene eliminato. Se si deseleziona Elimina alla chiusura, quando si chiude l'istanza, il EBS volume non viene eliminato. Per ulteriori informazioni, consulta [Conservare i dati quando un'istanza viene](#page-1152-0)  [terminata.](#page-1152-0)
	- ii. Per aggiungere un EBS volume, scegli Aggiungi volume (che aggiunge una nuova riga). Per Tipo di archiviazione EBS, scegli e compila i campi nella riga. Quando avvii un'istanza dalla nuova istanzaAMI, i volumi aggiuntivi vengono automaticamente collegati all'istanza. È necessario formattare e montare i volumi vuoti. È necessario montare i volumi basati su snapshot.
	- iii. Per aggiungere un volume instance store, consulta [Aggiungi volumi di instance](#page-2539-0)  [store a un Amazon EC2 AMI.](#page-2539-0) Quando si avvia un'istanza dalla nuova istanzaAMI, i volumi aggiuntivi vengono inizializzati e montati automaticamente. Questi volumi non contengono dati dai volumi dell'Instance Store dell'istanza in esecuzione su cui hai basato il tuoAMI.
- e. Tag: puoi etichettare AMI le istantanee con gli stessi tag oppure con tag diversi.
	- Per etichettare le istantanee AMI e le istantanee con gli stessi tag, scegli Tagga insieme immagine e istantanee. Gli stessi tag vengono applicati a ogni istantanea creata. AMI
	- Per etichettare l'immagine AMI e le istantanee con tag diversi, scegli Tagga immagine e istantanee separatamente. Tag diversi vengono applicati alle AMI e alle istantanee che vengono create. Tuttavia, tutti gli snapshot ricevono gli stessi tag; non è possibile contrassegnare ogni snapshot con un tag diverso.

Per aggiungere un tag, scegliere Add new tag (Aggiungi nuovo tag) e immettere la chiave e il valore per il tag. Ripetere per ogni tag.

- f. Quando sei pronto per creare il tuoAMI, scegli Crea immagine.
- 5. Per visualizzare lo stato della tua AMI mentre è in fase di creazione:
	- a. Nel riquadro di navigazione, scegli AMIs.
	- b. Imposta il filtro su Owned by me e trova il tuo AMI nell'elenco.

Inizialmente lo stato è pending, ma dovrebbe cambiare in available dopo pochi minuti.

- 6. (Facoltativo) Per visualizzare l'istantanea creata per il nuovoAMI:
	- a. Annota il tuo ID AMI che hai individuato nel passaggio precedente.
	- b. Nel pannello di navigazione, selezionare Snapshots (Snapshot).
	- c. Imposta il filtro su Owned by me, quindi trova l'istantanea con il nuovo AMI ID nella colonna Descrizione.

Quando avvii un'istanza da questoAMI, Amazon EC2 utilizza questa istantanea per creare il volume del dispositivo root.

### AWS CLI

È possibile utilizzare uno dei seguenti comandi. Per ulteriori informazioni su queste interfacce a riga di comando, consulta [Accedi ad Amazon EC2.](#page-23-0)

• [create-image](https://docs.aws.amazon.com/cli/latest/reference/ec2/create-image.html) (AWS CLI)

• [New-EC2Image](https://docs.aws.amazon.com/powershell/latest/reference/items/New-EC2Image.html) (AWS Tools for Windows PowerShell)

## <span id="page-68-0"></span>Crea uno AMI da un'istantanea

Se disponi di un'istantanea del volume del dispositivo principale di un'istanza, puoi crearne una AMI da questa istantanea.

### **a** Note

Nella maggior parte dei casi, AMIs per Windows, RedHatSUSE, e SQL Server richiedono che le informazioni di licenza corrette siano presenti su. AMI Per ulteriori informazioni, consulta [Comprendere le informazioni di fatturazione AMI](#page-262-0). Quando si crea un'istantanea AMI da un'istantanea, l'RegisterImageoperazione ricava le informazioni di fatturazione corrette dai metadati dell'istantanea, ma ciò richiede la presenza dei metadati appropriati. Per verificare se sono state applicate le informazioni di fatturazione corrette, controlla il campo Dettagli della piattaforma sulla nuova versione. AMI Se il campo è vuoto o non corrisponde al codice del sistema operativo previsto (ad esempio, WindowsRedHat,SUSE, oSQL), la AMI creazione non è riuscita e dovresti eliminarlo AMI e seguire le istruzioni riportate. [Crea un file AMI da](#page-65-0)  [un'istanza](#page-65-0)

### **Console**

Per creare un oggetto AMI da un'istantanea

- 1. Apri la EC2 console Amazon all'indirizzo [https://console.aws.amazon.com/ec2/.](https://console.aws.amazon.com/ec2/)
- 2. Nel pannello di navigazione, selezionare Snapshots (Snapshot).
- 3. Seleziona l'istantanea da cui creare l'istantaneaAMI, quindi scegli Azioni, Crea immagine da istantanea.
- 4. Nella pagina Crea immagine da istantanea, specificate le seguenti informazioni:
	- a. In Image name (Nome immagine), inserire un nome descrittivo per l'immagine.
	- b. In Description (Descrizione) inserire una breve descrizione dell'immagine.
	- c. In Architecture (Architettura), scegliere l'architettura dell'immagine. Scegli i386 per macOS a 32 bit, x86\_64 per 64 bit, arm64 per 64 bit o x86\_64 per macOS a 64 bit. ARM
- d. In Root device name (Nome dispositivo root), inserire il nome del dispositivo da utilizzare per il volume del dispositivo di root. Per ulteriori informazioni, consulta [Nomi dei](#page-2566-0) [dispositivi per i volumi sulle EC2 istanze Amazon.](#page-2566-0)
- e. Per il tipo di virtualizzazione, scegli il tipo di virtualizzazione da utilizzare per le istanze avviate da questo. AMI Per ulteriori informazioni, consulta [Tipi di virtualizzazione.](#page-44-0)
- f. (Solo per la virtualizzazione paravirtuale) Per Kernel ID (ID kernel), selezionare il kernel del sistema operativo per l'immagine. Se si utilizza uno snapshot del volume del dispositivo di root di un'istanza, selezionare lo stesso ID kernel dell'istanza originale. Se non si è sicuri, utilizzare il kernel di default.
- g. (Solo per la virtualizzazione paravirtuale) Per l'ID del disco, seleziona il RAM disco per l'immagine. RAM Se si seleziona un kernel specifico, potrebbe essere necessario selezionare un RAM disco specifico con i driver che lo supportano.
- h. Per la modalità di avvio, scegli la modalità di avvio per l'immagine o scegli Usa default in modo che quando un'istanza viene avviata con questa modalitàAMI, si avvii con la modalità di avvio supportata dal tipo di istanza. Per ulteriori informazioni, consulta [Imposta la modalità di avvio di un Amazon EC2 AMI.](#page-186-0)
- i. (Facoltativo) In Block device mappings, personalizza il volume root e aggiungi volumi di dati aggiuntivi.

Per ogni volume, si possono specificare le dimensioni, il tipo, le caratteristiche delle prestazioni, il comportamento dell'eliminazione alla terminazione e lo stato di crittografia. Per il volume root, la dimensione non può essere inferiore alla dimensione dello snapshot. Per il tipo di volume, General Purpose SSD gp3 è la selezione predefinita.

- j. (Facoltativo) In Tag, puoi aggiungere uno o più tag al nuovoAMI. Per aggiungere un tag, scegliere Add new tag (Aggiungi nuovo tag) e immettere la chiave e il valore per il tag. Ripetere per ogni tag.
- k. Quando sei pronto per creare il tuoAMI, scegli Crea immagine.
- 5. (Solo Windows, RedHatSUSE, e SQL Server) Per verificare se sono state applicate le informazioni di fatturazione corrette, controlla il campo Dettagli della piattaforma sulla nuova AMI versione. Se il campo è vuoto o non corrisponde al codice del sistema operativo previsto (ad esempio, Windows o RedHat), la AMI creazione non è riuscita e dovresti eliminarlo AMI e seguire le istruzioni contenute. [Crea un file AMI da un'istanza](#page-65-0)

### AWS CLI

Per creare un file AMI da un'istantanea utilizzando la riga di comando

È possibile utilizzare uno dei seguenti comandi. Per ulteriori informazioni su queste interfacce a riga di comando, consulta [Accedi ad Amazon EC2.](#page-23-0)

- [register-image](https://docs.aws.amazon.com/cli/latest/reference/ec2/register-image.html) (AWS CLI)
- [Register-EC2Image](https://docs.aws.amazon.com/powershell/latest/reference/items/Register-EC2Image.html) (AWS Tools for Windows PowerShell)

## <span id="page-70-0"></span>Crea un'istanza supportata dall'archivio AMI

AMICiò che specifichi all'avvio dell'istanza determina il tipo di volume del dispositivo root.

Per creare un'istanza Linux supportata dall'archivio delle istanzeAMI, iniziate da un'istanza che avete avviato da un'istanza esistente basata su storage Linux. AMI Dopo aver personalizzato l'istanza in base alle tue esigenze, raggruppa il volume e registrane uno nuovoAMI, da utilizzare per avviare nuove istanze con queste personalizzazioni.

Non puoi creare un sistema Windows basato su Instance-Store AMI perché Windows AMIs non supporta l'Instance Store per il dispositivo root.

### **A** Important

Solo i seguenti tipi di istanza supportano un volume di Instance Store come dispositivo root e richiedono un backup dell'istanzaAMI: C1, C3, D2, I2, M1, M2, M3, R3 e X1.

Il processo di AMI creazione è diverso per Amazon EBS -backedAMIs. Per ulteriori informazioni, consulta [Crea un account supportato EBS da Amazon AMI.](#page-62-0)

### Indice

- [Panoramica della creazione AMI](#page-71-0)
- [Prerequisiti](#page-72-0)
- [Crea un file AMI da un'istanza Amazon Linux](#page-73-0)
- [Configura gli EC2 AMI strumenti Amazon](#page-77-0)
- [Riferimento EC2 AMI agli strumenti Amazon](#page-81-0)
- [Converti la tua istanza store-backed in una -backed AMI EBS AMI](#page-106-0)

## <span id="page-71-0"></span>Panoramica della creazione AMI

Il diagramma seguente riassume il processo di creazione di un'istanza memorizzata AMI da un'istanza.

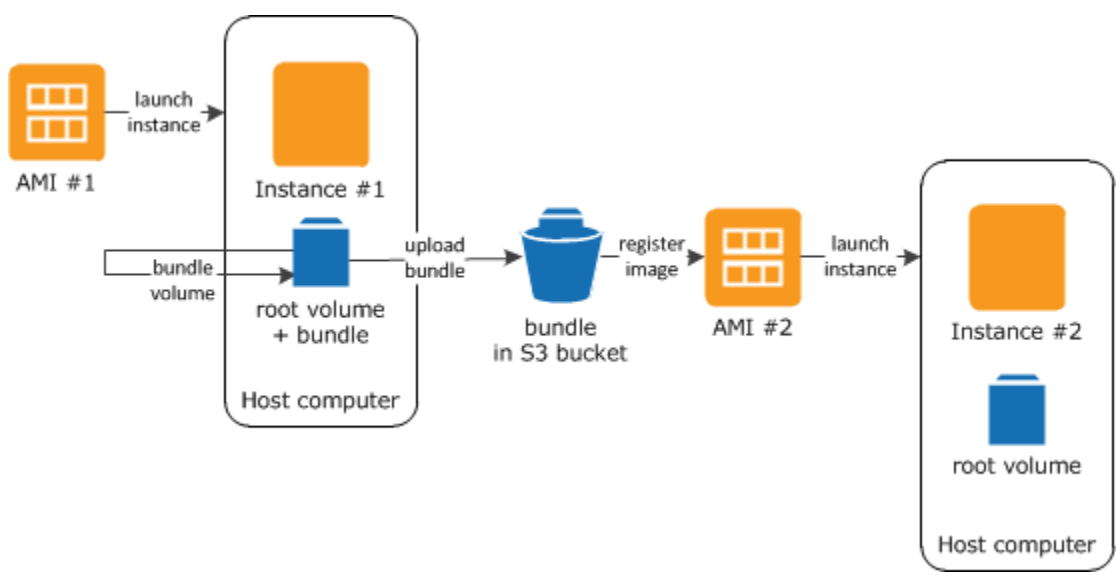

Innanzitutto, avvia un'istanza da un'AMIistanza simile a AMI quella che desideri creare. Puoi connetterti alla tua istanza e personalizzarla. Una volta che è configurata come desideri puoi creare un bundle dell'istanza. Per il completamento di questo processo sono richiesti vari minuti. Al termine del processo avrai un bundle, composto da un manifest delle immagini (image.manifest.xml) e da file (image.part.xx) contenenti un modello per il volume root. Quindi carichi il pacchetto nel tuo bucket Amazon S3 e poi registri il tuo. AMI

### **a** Note

Per caricare oggetti in un bucket S3 per la tua istanza Linux con supporto di archiviazioneAMI, ACLs devi essere abilitato per il bucket. In caso contrario, Amazon non EC2 sarà in grado di impostare ACLs gli oggetti da caricare. Se il bucket di destinazione utilizza l'impostazione imposta dal proprietario del bucket per S3 Object Ownership, questa impostazione non funzionerà perché sono disabilitati. ACLs Per maggiori informazioni, consultare [Controllo della proprietà degli oggetti caricati tramite S3 Object Ownership.](https://docs.aws.amazon.com/AmazonS3/latest/userguide/about-object-ownership.html)

Quando avvii un'istanza utilizzando la nuovaAMI, creiamo il volume root per l'istanza utilizzando il pacchetto che hai caricato su Amazon S3. Finché non lo elimini, lo spazio di archiviazione utilizzato dal bundle in Amazon S3 comporta dei costi che vengono addebitati sul tuo account. Per ulteriori informazioni, consulta [Annullare la registrazione di un Amazon EC2 AMI.](#page-165-0)
Se aggiungi volumi di Instance Store alla tua istanza oltre al volume del dispositivo root, la mappatura dei dispositivi a blocchi per la nuova versione AMI contiene informazioni per questi volumi, mentre le mappature dei dispositivi a blocchi per le istanze che lanci dalla nuova versione contengono AMI automaticamente le informazioni per questi volumi. Per ulteriori informazioni, consulta [Blocca le](#page-2570-0)  [mappature dei dispositivi per i volumi sulle istanze Amazon EC2.](#page-2570-0)

# <span id="page-72-0"></span>**Prerequisiti**

Prima di poter creare unAMI, è necessario completare le seguenti attività:

- Installa gli AMI strumenti. Per ulteriori informazioni, consulta [Configura gli EC2 AMI strumenti](#page-77-0) [Amazon](#page-77-0).
- Installa il AWS CLI. Per ulteriori informazioni, consulta la sezione su come [eseguire la](https://docs.aws.amazon.com/cli/latest/userguide/cli-chap-getting-set-up.html)  [configurazione con AWS Command Line Interface.](https://docs.aws.amazon.com/cli/latest/userguide/cli-chap-getting-set-up.html)
- Assicurati di avere un bucket S3 per il pacchetto e che il bucket sia abilitato. ACLs [Per ulteriori](https://docs.aws.amazon.com/AmazonS3/latest/userguide/managing-acls.html)  [informazioni sulla configurazione, consulta ConfigurazioneACLs. ACLs](https://docs.aws.amazon.com/AmazonS3/latest/userguide/managing-acls.html)
	- Per creare un bucket S3 utilizzando AWS Management Console, apri la console Amazon S3 all'[https://console.aws.amazon.com/s3/i](https://console.aws.amazon.com/s3/)ndirizzo e scegli Create Bucket.
	- [Per creare un bucket S3 con AWS CLI, puoi usare il comando mb.](https://docs.aws.amazon.com/cli/latest/reference/s3/mb.html) Se la versione installata degli AMI strumenti è la 1.5.18 o successiva, puoi anche usare il ec2-upload-bundle comando per creare il bucket S3. Per ulteriori informazioni, consulta [ec2-upload-bundle](#page-101-0).
- Assicurati che i file del tuo pacchetto non siano crittografati nel bucket S3. Se hai bisogno della crittografia per il tuoAMI, puoi invece utilizzare un EBS -backed. AMI Per ulteriori informazioni, consulta [Utilizzo della crittografia con le AMI EBS-backed.](#page-208-0)
- Assicurati di avere l'ID del tuo AWS account. Per ulteriori informazioni, consulta [Visualizza Account](https://docs.aws.amazon.com/accounts/latest/reference/manage-acct-identifiers.html)  [AWS gli identificatori](https://docs.aws.amazon.com/accounts/latest/reference/manage-acct-identifiers.html) nella Guida di riferimento per la gestione degli AWS account.
- Assicurati di disporre delle credenziali per utilizzare la AWS CLI. Per ulteriori informazioni, consulta [le migliori pratiche per AWS gli account](https://docs.aws.amazon.com/accounts/latest/reference/best-practices.html) nella Guida AWS Account Management di riferimento.
- Verifica della disponibilità di un certificato X.509 e della chiave privata corrispondente.
	- Per creare un certificato X.509, consultare [Gestione dei certificati di firma.](#page-80-0) Il certificato X.509 e la chiave privata vengono utilizzati per crittografare e decrittografare i file. AMI
	- [Cina (Pechino)] Utilizza il certificato \$EC2\_AMITOOL\_HOME/etc/ec2/amitools/cert-ec2 cn-north-1.pem.
	- [AWS GovCloud (US-West)] Usa il certificato. \$EC2\_AMITOOL\_HOME/etc/ec2/amitools/ cert-ec2-gov.pem

• Connessione all'istanza e relativa personalizzazione. Ad esempio, è possibile installare software e applicazioni, copiare i dati, eliminare i file temporanei e modificare la configurazione Linux.

Crea un file AMI da un'istanza Amazon Linux

Le seguenti procedure descrivono come creare un'istanza supportata AMI dall'archivio da un'istanza che esegue Amazon Linux 1. Potrebbero non funzionare per le istanze che eseguono altre distribuzioni Linux.

Per prepararsi all'uso degli AMI strumenti (solo HVM istanze)

1. Gli AMI strumenti richiedono GRUB Legacy per avviarsi correttamente. Utilizzate il seguente comando per l'installazioneGRUB:

[ec2-user ~]\$ **sudo yum install -y grub**

2. Installare i pacchetti di gestione delle partizioni usando il seguente comando:

[ec2-user ~]\$ **sudo yum install -y gdisk kpartx parted**

Per creare un'istanza Amazon Linux basata sull'archivio AMI da un'istanza

Questa procedura presuppone che i prerequisiti indicati in [Prerequisiti](#page-72-0) siano stati soddisfatti.

Nei seguenti comandi, sostituisci ciascuno *user input placeholder* con le tue informazioni.

- 1. Caricare le credenziali nell'istanza. Utilizziamo queste credenziali per garantire che solo tu e Amazon EC2 possiate accedere al tuoAMI.
	- a. Creare una directory temporanea sull'istanza per le credenziali, come segue:

[ec2-user ~]\$ **mkdir /tmp/cert**

In questo modo è possibile escludere le proprie credenziali dall'immagine creata.

b. Copiare il certificato X.509 e la chiave privata corrispondente dal proprio computer nella directory /tmp/cert sull'istanza utilizzando uno strumento di copia protetta come [scp](#page-1014-0). L'-i *my-private-key*.pemopzione nel scp comando seguente è la chiave privata che usi per connetterti alla tua istanzaSSH, non la chiave privata X.509. Per esempio:

you@your\_computer:~ \$ **scp -i** *my-private-key***.pem** */ path/to/pk-HKZYKTAIG2ECMXYIBH3HXV4ZBEXAMPLE.pem / path/to/cert-HKZYKTAIG2ECMXYIBH3HXV4ZBEXAMPLE.pem* **ec2 user@***ec2-203-0-113-25.compute-1.amazonaws.com***:/tmp/cert/** pk-HKZYKTAIG2ECMXYIBH3HXV4ZBEXAMPLE.pem 100% 717 0.7KB/s 00:00 cert-HKZYKTAIG2ECMXYIBH3HXV4ZBEXAMPLE.pem 100% 685 0.7KB/s 00:00

In alternativa, poiché questi sono file di testo normale, è possibile aprire il certificato e la chiave in un editor di testo e copiarne il contenuto in nuovi file in /tmp/cert.

<span id="page-74-0"></span>2. Preparare il bundle da caricare in Amazon S3 eseguendo il comando [ec2-bundle-vol](#page-85-0) dall'istanza. Accertarsi di specificare l'opzione -e per escludere la directory in cui sono archiviate le proprie credenziali. Per impostazione predefinita, il processo di creazione di bundle esclude i file che possono contenere informazioni sensibili. Tali file includono \*.sw, \*.swo, \*.swp, \*.pem, \*.priv, \*id\_rsa\*, \*id\_dsa\* \*.gpg, \*.jks, \*/.ssh/authorized\_keys e \*/.bash\_history. Per includere tutti questi file, utilizzare l'opzione --no-filter. Per includere alcuni di questi file, utilizzare l'opzione --include.

# **A** Important

Per impostazione predefinita, il processo di AMI raggruppamento crea una raccolta di file compressi e crittografati nella /tmp directory che rappresenta il volume root. Se non è disponibile sufficiente spazio libero sul disco in /tmp per archiviare il bundle, occorre specificare una posizione diversa per il bundle da archiviare con l'opzione -d */path/ to/bundle/storage*. Alcune istanze hanno uno storage temporaneo montato su / mnt o /media/ephemeral0 che puoi utilizzare, oppure puoi anche creare, collegare e montare un nuovo volume EBS (Amazon) per archiviare il pacchetto. Per ulteriori informazioni, consulta [Creare un EBS volume Amazon](https://docs.aws.amazon.com/ebs/latest/userguide/ebs-creating-volume.html) nella Amazon EBS User Guide.

a. Il ec2-bundle-vol comando deve essere eseguito come root. Per la maggior parte dei comandi, è possibile utilizzare sudo per ottenere autorizzazioni elevate, ma in questo caso occorre eseguire sudo -E su per mantenere le variabili di ambiente.

[ec2-user ~]\$ **sudo -E su**

Si noti che il prompt bash ora identifica l'utente come utente root e il simbolo del dollaro è stato sostituito da un tag hash, a segnalare che ci si trova in una shell root:

[root ec2-user]#

b. Per creare il AMI pacchetto, esegui il [ec2-bundle-vol](#page-85-0) comando come segue:

```
[root ec2-user]# ec2-bundle-vol -k /tmp/cert/pk-
HKZYKTAIG2ECMXYIBH3HXV4ZBEXAMPLE.pem -c /tmp/cert/cert-
HKZYKTAIG2ECMXYIBH3HXV4ZBEXAMPLE.pem -u 123456789012 -r x86_64 -e /tmp/cert --
partition gpt
```
**a** Note

[Per le regioni Cina \(Pechino\) e AWS GovCloud \(Stati Uniti occidentali\), utilizzate il](#page-72-0) --ec2cert [parametro e specificate i certificati in base ai prerequisiti.](#page-72-0)

Possono essere necessari alcuni minuti per creare l'immagine. Al termine di questo comando, la directory /tmp (o quella non predefinita) contiene il pacchetto (e più altri) image.manifest.xml image.part.*xx* file).

c. Uscire dalla shell root.

```
[root ec2-user]# exit
```
- 3. (Facoltativo) Per aggiungere altri volumi di Instance Store, modifica le mappature dei dispositivi a blocchi nel image.manifest.xml file relativo al tuo. AMI Per ulteriori informazioni, consulta [Blocca le mappature dei dispositivi per i volumi sulle istanze Amazon EC2.](#page-2570-0)
	- a. Creare un backup del file image.manifest.xml.

[ec2-user ~]\$ **sudo cp /tmp/image.manifest.xml /tmp/image.manifest.xml.bak**

b. Riformattare il file image.manifest.xml per renderne più semplice la lettura e la modifica.

```
[ec2-user ~]$ sudo xmllint --format /tmp/image.manifest.xml.bak > /tmp/
image.manifest.xml
```
c. Modificare le mappature dei dispositivi a blocchi in image.manifest.xml con un editor di testo. Il seguente esempio mostra una nuova voce del volume instance store ephemeral1.

**a** Note Per un elenco dei file esclusi, consulta [ec2-bundle-vol](#page-85-0).

```
 <block_device_mapping> 
   <mapping> 
     <virtual>ami</virtual> 
     <device>sda</device> 
   </mapping> 
   <mapping> 
     <virtual>ephemeral0</virtual> 
     <device>sdb</device> 
   </mapping>
   <mapping> 
     <virtual>ephemeral1</virtual> 
     <device>sdc</device> 
   </mapping>
   <mapping> 
     <virtual>root</virtual> 
     <device>/dev/sda1</device> 
   </mapping> 
 </block_device_mapping>
```
- d. Salvare il file image.manifest.xml e uscire dall'editor di testo.
- 4. Per caricare il bundle su Amazon S3, eseguire il comando [ec2-upload-bundle](#page-101-0) come segue.

```
[ec2-user ~]$ ec2-upload-bundle -b amzn-s3-demo-bucket/bundle_folder/bundle_name -
m /tmp/image.manifest.xml -a your_access_key_id -s your_secret_access_key
```
## **A** Important

Per registrarti AMI in una regione diversa dagli Stati Uniti orientali (Virginia settentrionale), devi specificare sia la regione di destinazione con l'--regionopzione sia un bucket path già esistente nella regione di destinazione o un bucket path unico che può essere creato nella regione di destinazione.

5. (Facoltativo) Una volta caricato il bundle su Amazon S3, è possibile rimuoverlo dalla directory / tmp sull'istanza utilizzando il seguente comando rm:

[ec2-user ~]\$ **sudo rm /tmp/image.manifest.xml /tmp/image.part.\* /tmp/image**

**A** Important

Se si è specificato un percorso con l'opzione -d */path/to/bundle/storage* in [Step](#page-74-0) [2,](#page-74-0) utilizzare quel percorso invece di /tmp.

6. Per registrare il tuoAMI, esegui il comando [register-image](https://docs.aws.amazon.com/cli/latest/reference/ec2/register-image.html) come segue.

```
[ec2-user ~]$ aws ec2 register-image --image-location amzn-s3-demo-
bucket/bundle_folder/bundle_name/image.manifest.xml --name AMI_name --
virtualization-type hvm
```
#### **A** Important

Se precedentemente si è specificata una regione per il comando [ec2-upload-bundle,](#page-101-0) specificarla nuovamente per questo comando.

<span id="page-77-0"></span>Configura gli EC2 AMI strumenti Amazon

È possibile utilizzare gli AMI strumenti per creare e gestire Linux basato sull'archivio di istanze. AMIs Per usare gli strumenti, è necessario installarli sulla propria istanza Linux. Gli AMI strumenti sono disponibili sia come file.zip per RPM le distribuzioni Linux che non lo supportano. RPM

Per configurare AMI gli strumenti utilizzando il RPM

1. Installare Ruby utilizzando il programma di gestione dei pacchetti per la distribuzione Linux in uso, come yum. Per esempio:

[ec2-user ~]\$ **sudo yum install -y ruby**

2. Scarica il RPM file utilizzando uno strumento come wget o curl. Per esempio:

[ec2-user ~]\$ **wget https://s3.amazonaws.com/ec2-downloads/ec2-ami-tools.noarch.rpm**

3. Verifica la firma del RPM file usando il seguente comando:

```
[ec2-user ~]$ rpm -K ec2-ami-tools.noarch.rpm
```
Il comando precedente dovrebbe indicare che gli hash SHA1 e gli MD5 hash del file sono OK. Se il comando indica che gli hash lo sonoNOT OK, usa il comando seguente per visualizzare l'intestazione SHA1 e gli hash del file: MD5

[ec2-user ~]\$ **rpm -Kv ec2-ami-tools.noarch.rpm**

Quindi, confronta l'intestazione SHA1 e gli hash del file con gli MD5 hash degli AMI strumenti verificati seguenti per confermare l'autenticità del file:

- Intestazione: a1f662d6f25f69871104e6a62187fa4df508f880 SHA1
- MD5: 9faff05258064e2f7909b66142de6782

Se l'intestazione e gli hash del file corrispondono agli hash degli strumenti verificati, vai al passaggio successivo. SHA1 MD5 AMI

4. Installa il RPM usando il seguente comando:

[ec2-user ~]\$ **sudo yum install ec2-ami-tools.noarch.rpm**

5. Verifica l'installazione AMI degli strumenti utilizzando il [ec2- ami-tools-version](#page-81-0) comando.

[ec2-user ~]\$ **ec2-ami-tools-version**

## **a** Note

Se ricevi un errore di caricamento del tipo «cannot load such file -- ec2/amitools/ version (LoadError)», completa il passaggio successivo per aggiungere la posizione di installazione degli strumenti al tuo percorso. AMI RUBYLIB

- 6. (Facoltativo) Se hai ricevuto un errore nel passaggio precedente, aggiungi la posizione di installazione degli strumenti al tuo percorso. AMI RUBYLIB
	- a. Eseguire il seguente comando per determinare i percorsi da aggiungere.

```
[ec2-user ~]$ rpm -qil ec2-ami-tools | grep ec2/amitools/version
/usr/lib/ruby/site_ruby/ec2/amitools/version.rb
/usr/lib64/ruby/site_ruby/ec2/amitools/version.rb
```
Nell'esempio di cui sopra, il file mancante indicato nel precedente errore di caricamento si trova in /usr/lib/ruby/site\_ruby e /usr/lib64/ruby/site\_ruby.

b. Aggiungere le posizioni indicate nella fase precedente al percorso RUBYLIB.

```
[ec2-user ~]$ export RUBYLIB=$RUBYLIB:/usr/lib/ruby/site_ruby:/usr/lib64/ruby/
site_ruby
```
c. Verifica l'installazione AMI degli strumenti utilizzando il [ec2- ami-tools-version](#page-81-0) comando.

[ec2-user ~]\$ **ec2-ami-tools-version**

Per configurare gli AMI strumenti utilizzando il file.zip

1. Installare Ruby e decomprimerlo utilizzando il programma di gestione dei pacchetti per la distribuzione Linux in uso, come apt-get. Ad esempio:

```
[ec2-user ~]$ sudo apt-get update -y && sudo apt-get install -y ruby unzip
```
2. Scaricare il file .zip utilizzando uno strumento come wget o curl. Ad esempio:

[ec2-user ~]\$ **wget https://s3.amazonaws.com/ec2-downloads/ec2-ami-tools.zip**

3. Decomprimere i file in una directory di installazione adatta, come /usr/local/ec2.

```
[ec2-user ~]$ sudo mkdir -p /usr/local/ec2
$ sudo unzip ec2-ami-tools.zip -d /usr/local/ec2
```
Notate che il file.zip contiene una cartella ec2-ami-tools-*x*.*x*.*x*dove: *x*.*x*.*x* è il numero di versione degli strumenti (ad esempio,). ec2-ami-tools-1.5.7

4. Impostare la variabile di ambiente EC2\_AMITOOL\_HOME sulla posizione directory di installazione degli strumenti. Ad esempio:

[ec2-user ~]\$ **export EC2\_AMITOOL\_HOME=/usr/local/ec2/ec2-ami-tools-***x***.***x***.***x*

5. Aggiungere gli strumenti alla variabile di ambiente PATH. Per esempio:

```
[ec2-user ~]$ export PATH=$EC2_AMITOOL_HOME/bin:$PATH
```
6. È possibile verificare l'installazione AMI degli strumenti utilizzando il [ec2- ami-tools-version](#page-81-0) comando.

```
[ec2-user ~]$ ec2-ami-tools-version
```
## <span id="page-80-0"></span>Gestione dei certificati di firma

Alcuni comandi degli AMI strumenti richiedono un certificato di firma (noto anche come certificato X.509). È necessario creare il certificato e quindi caricarlo su. AWS Ad esempio, puoi utilizzare uno strumento di terze parti come Open SSL per creare il certificato.

Per creare un certificato di firma

- 1. Installa e configura OpenSSL.
- 2. Creare una chiave privata usando il comando openssl genrsa e salvare l'output in un file .pem. Si consiglia di creare una chiave a 2048 o 4096 bitRSA.

openssl genrsa 2048 > *private-key.pem*

3. Generare un certificato usando il comando openssl req.

```
openssl req -new -x509 -nodes -sha256 -days 365 -key private-key.pem -outform PEM -
out certificate.pem
```
Per caricare il certificato su AWS, usa il comando. [upload-signing-certificate](https://docs.aws.amazon.com/cli/latest/reference/iam/upload-signing-certificate.html)

```
aws iam upload-signing-certificate --user-name user-name --certificate-body 
 file://path/to/certificate.pem
```
Per elencare i certificati per un utente, usa il [list-signing-certificatesc](https://docs.aws.amazon.com/cli/latest/reference/iam/list-signing-certificates.html)omando:

```
aws iam list-signing-certificates --user-name user-name
```

```
Crea un'istanza supportata dall'archivio AMI 62
```
Per disabilitare o riattivare un certificato di firma per un utente, usa il [update-signing](https://docs.aws.amazon.com/cli/latest/reference/iam/update-signing-certificate.html)[certificate](https://docs.aws.amazon.com/cli/latest/reference/iam/update-signing-certificate.html)comando. Il seguente comando disattiva il certificato:

```
aws iam update-signing-certificate --certificate-id OFHPLP4ZULTHYPMSYEX7O4BEXAMPLE --
status Inactive --user-name user-name
```
Per eliminare un certificato, usa il [delete-signing-certificatec](https://docs.aws.amazon.com/cli/latest/reference/iam/delete-signing-certificate.html)omando:

```
aws iam delete-signing-certificate --user-name user-name --certificate-
id OFHPLP4ZULTHYPMSYEX7O4BEXAMPLE
```
Riferimento EC2 AMI agli strumenti Amazon

È possibile utilizzare i comandi AMI tools per creare e gestire Linux basato sull'archivio di istanze. AMIs Per impostare gli strumenti, consultare [Configura gli EC2 AMI strumenti Amazon](#page-77-0).

Per informazioni sulle chiavi di accesso, consulta [Gestione delle chiavi di accesso per IAM gli utenti](https://docs.aws.amazon.com/IAM/latest/UserGuide/id_credentials_access-keys.html) [nella Guida per](https://docs.aws.amazon.com/IAM/latest/UserGuide/id_credentials_access-keys.html) l'IAMutente.

Comandi

- [ec2- ami-tools-version](#page-81-0)
- [ec2-bundle-image](#page-82-0)
- [ec2-bundle-vol](#page-85-0)
- [ec2-delete-bundle](#page-91-0)
- [ec2-download-bundle](#page-94-0)
- [ec2-migrate-manifest](#page-97-0)
- [ec2-unbundle](#page-99-0)
- [ec2-upload-bundle](#page-101-0)
- [Opzioni comuni per AMI gli strumenti](#page-105-0)

<span id="page-81-0"></span>ec2- ami-tools-version

Descrizione

Descrive la versione degli AMI strumenti.

Sintassi

# **ec2-ami-tools-version**

**Output** 

Informazioni relative alla versione.

Esempio

Questo comando di esempio visualizza le informazioni sulla versione degli AMI strumenti che state utilizzando.

[ec2-user ~]\$ **ec2-ami-tools-version** 1.5.2 20071010

# <span id="page-82-0"></span>ec2-bundle-image

# **Descrizione**

Crea un sistema Linux basato sull'archivio delle istanze AMI da un'immagine del sistema operativo creata in un file di loopback.

Sintassi

```
ec2-bundle-image -c path -k path -u account -i path [-d path] [--ec2cert
path] [-r architecture] [--productcodes code1,code2,...] [-B mapping] [-p
prefix]
```
Opzioni

-c, --cert path

Il file di certificato a chiave pubblica PEM codificato RSA dell'utente.

Campo obbligatorio: sì

```
-k, --privatekey path
```
Il percorso di un file chiave PEM con codifica. RSA Sarà necessario specificare questa chiave per separare questo bundle, quindi conservarla in un posto sicuro. Tieni presente che la chiave non deve essere registrata nel tuo AWS account.

Campo obbligatorio: sì

-u, --user account

L'ID dell' AWS account dell'utente, senza trattini.

Campo obbligatorio: sì

-i, --image path

Il percorso dell'immagine da aggiungere al bundle.

Campo obbligatorio: sì

```
-d, --destination path
```
La directory in cui creare il bundle.

Default: /tmp

Campo obbligatorio: no

--ec2cert path

Il percorso del certificato a chiave pubblica Amazon EC2 X.509 utilizzato per crittografare il manifesto dell'immagine.

Le regioni us-gov-west-1 e cn-north-1 utilizzano un certificato di chiave pubblico non predefinito e il percorso di tale certificato deve essere specificato con questa opzione. Il percorso del certificato varia in base al metodo di installazione degli strumenti. AMI Per Amazon Linux, i certificati si trovano in /opt/aws/amitools/ec2/etc/ec2/amitools/. Se gli AMI strumenti sono stati installati dal ZIP file RPM o in[Configura gli EC2 AMI strumenti Amazon](#page-77-0), i certificati si trovano in\$EC2\_AMITOOL\_HOME/etc/ec2/amitools/.

Obbligatorio: Solo per le regioni us-gov-west-1 e cn-north-1.

#### -r, --arch architecture

Architettura dell'immagine. Se non si fornisce l'architettura sulla riga di comando, verrà richiesta durante l'avvio del raggruppamento.

Valori validi: i386 | x86\_64

Campo obbligatorio: no

--productcodes code1,code2,...

I codici prodotto da collegare all'immagine al momento della registrazione, separati da virgole.

Campo obbligatorio: no

-B, --block-device-mapping mapping

Definisce in che modo i dispositivi a blocchi sono esposti a un'istanza di This AMI se il tipo di istanza supporta il dispositivo specificato.

Specificare un elenco di coppie chiave-valore separato da virgole, in cui ogni chiave è un nome virtuale e ogni valore è il nome del dispositivo corrispondente. Tra i nomi virtuali sono inclusi i seguenti:

- ami Il dispositivo di sistema del file radice visto dall'istanza
- root Il dispositivo di sistema del file radice visto dal kernel
- swap Il dispositivo di scambio visto dall'istanza
- ephemeralN Il volume Nesimo dell'instance store

Campo obbligatorio: no

## -p, --prefix prefix

Il prefisso del nome file per i file raggruppati. AMI

Predefinito: Il nome del file immagine. Per esempio, se il percorso dell'immagine è /var/spool/ my-image/version-2/debian.img, il prefisso predefinito è debian.img.

Campo obbligatorio: no

--kernel kernel\_id

Obsoleta. Utilizzare [register-image](https://docs.aws.amazon.com/cli/latest/reference/ec2/register-image.html) per impostare il kernel.

Campo obbligatorio: no

--ramdisk ramdisk\_id

Obsoleta. Se necessario, utilizzate [register-image](https://docs.aws.amazon.com/cli/latest/reference/ec2/register-image.html) per impostare il disco. RAM

Campo obbligatorio: no

Crea un'istanza supportata dall'archivio AMI 65

# **Output**

Messaggi di stato che descrivono le fasi e lo stato del processo di raggruppamento.

# Esempio

Questo esempio crea un pacchetto a AMI partire da un'immagine del sistema operativo creata in un file di loopback.

```
[ec2-user ~]$ ec2-bundle-image -k pk-HKZYKTAIG2ECMXYIBH3HXV4ZBEXAMPLE.pem -c cert-
HKZYKTAIG2ECMXYIBH3HXV4ZBEXAMPLE.pem -u 111122223333 -i image.img -d bundled/ -r x86_64
Please specify a value for arch [i386]: 
Bundling image file...
Splitting bundled/image.gz.crypt...
Created image.part.00
Created image.part.01
Created image.part.02
Created image.part.03
Created image.part.04
Created image.part.05
Created image.part.06
Created image.part.07
Created image.part.08
Created image.part.09
Created image.part.10
Created image.part.11
Created image.part.12
Created image.part.13
Created image.part.14
Generating digests for each part...
Digests generated.
Creating bundle manifest...
ec2-bundle-image complete.
```
# <span id="page-85-0"></span>ec2-bundle-vol

# Descrizione

Crea un sistema Linux supportato dall'archivio di istanze AMI comprimendo, crittografando e firmando una copia del volume del dispositivo principale dell'istanza.

Amazon EC2 tenta di ereditare codici prodotto, impostazioni del kernel, impostazioni del RAM disco e bloccare le mappature dei dispositivi dall'istanza.

Per impostazione predefinita, il processo di creazione di bundle esclude i file che possono contenere informazioni sensibili. Tali file includono \*.sw, \*.swo, \*.swp, \*.pem, \*.priv, \*id\_rsa\*, \*id\_dsa\* \*.gpg, \*.jks, \*/.ssh/authorized\_keys e \*/.bash\_history. Per includere tutti questi file, utilizzare l'opzione --no-filter. Per includere alcuni di questi file, utilizzare l'opzione - include.

Per ulteriori informazioni, consulta [Crea un'istanza supportata dall'archivio AMI](#page-70-0).

Sintassi

```
ec2-bundle-vol -c path -k path -u account [-d path] [--ec2cert path] [-
r architecture] [--productcodes code1,code2,...] [-B mapping] [--all] [-e
directory1,directory2,...] [-i file1,file2,...] [--no-filter] [-p prefix] 
[-s size] [--[no-]inherit] [-v volume] [-P type] [-S script] [--fstab path] 
[--generate-fstab] [--grub-config path]
```
Opzioni

-c, --cert path

Il file di certificato a chiave pubblica PEM codificato RSA dell'utente.

Campo obbligatorio: sì

-k, --privatekey path

Il percorso del file chiave con PEM codifica RSA dell'utente.

Campo obbligatorio: sì

-u, --user account

L'ID dell' AWS account dell'utente, senza trattini.

Campo obbligatorio: sì

-d, --destination destination

La directory in cui creare il bundle.

Default: /tmp

Campo obbligatorio: no

#### --ec2cert path

Il percorso del certificato a chiave pubblica Amazon EC2 X.509 utilizzato per crittografare il manifesto dell'immagine.

Le regioni us-gov-west-1 e cn-north-1 utilizzano un certificato di chiave pubblico non predefinito e il percorso di tale certificato deve essere specificato con questa opzione. Il percorso del certificato varia in base al metodo di installazione degli strumenti. AMI Per Amazon Linux, i certificati si trovano in /opt/aws/amitools/ec2/etc/ec2/amitools/. Se gli AMI strumenti sono stati installati dal ZIP file RPM o in[Configura gli EC2 AMI strumenti Amazon](#page-77-0), i certificati si trovano in\$EC2\_AMITOOL\_HOME/etc/ec2/amitools/.

Obbligatorio: Solo per le regioni us-gov-west-1 e cn-north-1.

-r, --arch architecture

L'architettura dell'immagine. Se non la si fornisce sulla riga di comando, verrà richiesto di fornirla durante l'avvio del raggruppamento.

Valori validi: i386 | x86\_64

Campo obbligatorio: no

--productcodes code1,code2,...

I codici prodotto da collegare all'immagine al momento della registrazione, separati da virgole.

Campo obbligatorio: no

-B, --block-device-mapping mapping

Definisce in che modo i dispositivi a blocchi sono esposti a un'istanza di This AMI se il tipo di istanza supporta il dispositivo specificato.

Specificare un elenco di coppie chiave-valore separato da virgole, in cui ogni chiave è un nome virtuale e ogni valore è il nome del dispositivo corrispondente. Tra i nomi virtuali sono inclusi i seguenti:

- ami Il dispositivo di sistema del file radice visto dall'istanza
- root Il dispositivo di sistema del file radice visto dal kernel
- swap Il dispositivo di scambio visto dall'istanza
- ephemeralN Il volume Nesimo dell'instance store

Campo obbligatorio: no

-a, --all

Raggruppare tutte le directory, comprese quelle su sistemi di file montati in remoto.

Campo obbligatorio: no

-e, --exclude directory1,directory2,...

Un elenco di percorsi e file di directory assoluti da escludere dall'operazione di creazione di bundle. Questo parametro sostituisce l'opzione --all . Quando si specifica l'opzione di esclusione, le directory e sottodirectory elencate con il parametro non verranno raggruppate con il volume.

Campo obbligatorio: no

-i, --include file1,file2,...

Un elenco dei file da includere nell'operazione di creazione di bundle. I file specificati verrebbero altrimenti esclusi dal file AMI perché potrebbero contenere informazioni riservate.

Campo obbligatorio: no

```
--no-filter
```
Se specificato, non escluderemo i file dal file AMI perché potrebbero contenere informazioni riservate.

Campo obbligatorio: no

-p, --prefix prefix

Il prefisso del nome di file per i file raggruppatiAMI.

Impostazione predefinita: image

Campo obbligatorio: no

```
-s, --size size
```
La dimensione, in MB (1024 x 1024 byte), del file di immagine da creare. La dimensione massima è 10240 MB.

Impostazione predefinita: 10240

Campo obbligatorio: no

--[no-]inherit

Indica se l'immagine deve ereditare i metadati dell'istanza (l'impostazione predefinita è ereditare). Il raggruppamento non va a buon fine se si attiva --inherit ma i metadati dell'istanza non sono accessibili.

Campo obbligatorio: no

-v, --volume volume

Il percorso assoluto del volume montato da cui creare il bundle.

Impostazione predefinita: la directory radice (/)

Campo obbligatorio: no

-P, --partition type

Indica se l'immagine del disco deve utilizzare una tabella di partizione. Se non si specifica un tipo di tabella di partizione, quello predefinito è il tipo utilizzato dal principale dispositivo a blocchi del volume, se applicabile, altrimenti quello predefinito è gpt.

Valori validi: mbr | gpt | none

Campo obbligatorio: no

```
-S, --script script
```
Uno script di personalizzazione da eseguire appena prima del raggruppamento. Lo script deve aspettarsi un argomento singolo, il punto di montaggio del volume.

Campo obbligatorio: no

# --fstab path

Il percorso di fstab da aggiungere in bundle all'immagine. Se questo non è specificato, Amazon EC2 raggruppa /etc/fstab.

Campo obbligatorio: no

--generate-fstab

Raggruppa il volume utilizzando un file fstab EC2 fornito da Amazon.

Campo obbligatorio: no

# --grub-config

Il percorso di un file di configurazione di sgombero alternato da aggiungere in bundle all'immagine. Per impostazione predefinita, ec2-bundle-vol si aspetta che /boot/grub/ menu.lst o /boot/grub/grub.conf esistano nell'immagine clonata. Questa opzione consente di indicare un percorso di un file di configurazione di sgombero alternato che poi verrà copiato sui predefiniti (se presenti).

Campo obbligatorio: no

--kernel kernel\_id

Obsoleta. Utilizzare [register-image](https://docs.aws.amazon.com/cli/latest/reference/ec2/register-image.html) per impostare il kernel.

Campo obbligatorio: no

--ramdiskramdisk\_id

Obsoleta. Usa [register-image](https://docs.aws.amazon.com/cli/latest/reference/ec2/register-image.html) per impostare il disco, se necessario. RAM

Campo obbligatorio: no

**Output** 

Messaggi di stato che descrivono le fasi e lo stato del raggruppamento.

Esempio

Questo esempio crea un pacchetto comprimendoAMI, crittografando e firmando un'istantanea del file system root del computer locale.

```
[ec2-user ~]$ ec2-bundle-vol -d /mnt -k pk-HKZYKTAIG2ECMXYIBH3HXV4ZBEXAMPLE.pem -c 
 cert-HKZYKTAIG2ECMXYIBH3HXV4ZBEXAMPLE.pem -u 111122223333 -r x86_64
  Copying / into the image file /mnt/image... 
  Excluding: 
        sys 
        dev/shm 
        proc 
        dev/pts 
        proc/sys/fs/binfmt_misc 
        dev
```

```
 media 
      mnt 
      proc 
      sys 
      tmp/image 
      mnt/img-mnt 
 1+0 records in 
 1+0 records out 
 mke2fs 1.38 (30-Jun-2005) 
 warning: 256 blocks unused. 
 Splitting /mnt/image.gz.crypt... 
 Created image.part.00 
 Created image.part.01 
 Created image.part.02 
 Created image.part.03 
 ... 
 Created image.part.22 
 Created image.part.23 
 Generating digests for each part... 
 Digests generated. 
 Creating bundle manifest... 
 Bundle Volume complete.
```
<span id="page-91-0"></span>ec2-delete-bundle

#### **Descrizione**

Elimina il bundle specificato dall'archiviazione Amazon S3. Dopo aver eliminato un pacchetto, non è possibile avviare istanze dal pacchetto corrispondente. AMI

Sintassi

**ec2-delete-bundle -b** *bucket* **-a** *access\_key\_id* **-s** *secret\_access\_key* **[-t** *token***] [--url** *url***] [--region** *region***] [--sigv** *version***] [-m** *path***] [-p** *prefix***] [--clear] [--retry] [-y]**

Opzioni

-b, --bucket bucket

Il nome del bucket Amazon S3 contenente il pacchettoAMI, seguito da un prefisso di percorso delimitato da «/» opzionale

Campo obbligatorio: sì

-a, --access-key access\_key\_id

L'ID della chiave di accesso. AWS

Campo obbligatorio: sì

-s, --secret-key secret\_access\_key

La chiave di accesso AWS segreta.

Campo obbligatorio: sì

-t, --delegation-token token

Il token di delega da passare alla AWS richiesta. Per ulteriori informazioni, consulta [Utilizzo di](https://docs.aws.amazon.com/STS/latest/UsingSTS/)  [credenziali di sicurezza temporanee](https://docs.aws.amazon.com/STS/latest/UsingSTS/).

Obbligatorio: Solo quando si utilizzano credenziali di sicurezza temporanee.

Predefinito: Il valore della variabile ambientale AWS\_DELEGATION\_TOKEN (se impostata).

--regionregion

La regione da utilizzare nella firma di richiesta.

Impostazione predefinita: us-east-1

Obbligatorio: Obbligatorio se si utilizza la versione 4 di firma

--sigvversion

La versione della firma da utilizzare durante la firma della richiesta.

Valori validi: 2 | 4

Default: 4

Campo obbligatorio: no

-m, --manifestpath

Il percorso del file manifest.

Obbligatorio: È necessario specificare --prefix o --manifest.

#### -p, --prefix prefix

Il prefisso del nome del file AMI raggruppato. Fornire il prefisso completo. Per esempio, se il prefisso è image.img, utilizzare -p image.img e non -p image.

Obbligatorio: È necessario specificare --prefix o --manifest.

--clear

Cancella il bucket Amazon S3 se è vuoto dopo aver eliminato il bundle specificato.

Campo obbligatorio: no

--retry

Ripete automaticamente i tentativi su tutti gli errori Amazon S3, fino a cinque volte per operazione.

Campo obbligatorio: no

-y, --yes

Suppone automaticamente che la risposta a tutte le richieste sia sì.

Campo obbligatorio: no

Output

Amazon EC2 visualizza messaggi di stato che indicano le fasi e lo stato del processo di eliminazione.

Esempio

In questo esempio viene eliminato un bundle da Amazon S3.

```
[ec2-user ~]$ ec2-delete-bundle -b amzn-s3-demo-bucket -a your_access_key_id -
s your_secret_access_key
Deleting files:
amzn-s3-demo-bucket/image.manifest.xml
amzn-s3-demo-bucket/image.part.00
amzn-s3-demo-bucket/image.part.01
amzn-s3-demo-bucket/image.part.02
amzn-s3-demo-bucket/image.part.03
amzn-s3-demo-bucket/image.part.04
amzn-s3-demo-bucket/image.part.05
amzn-s3-demo-bucket/image.part.06
Continue? [y/n]
```
y

```
Deleted amzn-s3-demo-bucket/image.manifest.xml
Deleted amzn-s3-demo-bucket/image.part.00
Deleted amzn-s3-demo-bucket/image.part.01
Deleted amzn-s3-demo-bucket/image.part.02
Deleted amzn-s3-demo-bucket/image.part.03
Deleted amzn-s3-demo-bucket/image.part.04
Deleted amzn-s3-demo-bucket/image.part.05
Deleted amzn-s3-demo-bucket/image.part.06
ec2-delete-bundle complete.
```
## <span id="page-94-0"></span>ec2-download-bundle

#### Descrizione

Scarica la versione Linux supportata dall'archivio dell'istanza specificata AMIs dallo storage Amazon S3.

## Sintassi

# **ec2-download-bundle -b** *bucket* **-a** *access\_key\_id* **-s** *secret\_access\_key* **-k** *path* **[--url** *url***] [--region** *region***] [--sigv** *version***] [-m** *file***] [-p** *prefix***] [-d** *directory***] [--retry]**

Opzioni

-b, --bucket bucket

Il nome del bucket Amazon S3 dove è posizionato il bundle, seguito da un prefisso facoltativo di percorso delimitato da "/".

Campo obbligatorio: sì

-a, --access-key access\_key\_id

L'ID della chiave di AWS accesso.

Campo obbligatorio: sì

```
-s, --secret-key secret_access_key
```
La chiave di accesso AWS segreta.

Campo obbligatorio: sì

## -k, --privatekey path

La chiave privata utilizzata per decrittografare il manifest.

Campo obbligatorio: sì

--url url

Il servizio Amazon S3. URL

Impostazione predefinita: https://s3.amazonaws.com/

Campo obbligatorio: no

--region region

La regione da utilizzare nella firma di richiesta.

Impostazione predefinita: us-east-1

Obbligatorio: Obbligatorio se si utilizza la versione 4 di firma

--sigv Versione

La versione della firma da utilizzare durante la firma della richiesta.

Valori validi: 2 | 4

Default: 4

Campo obbligatorio: no

-m, --manifest file

Il nome del file manifest (senza il percorso). Si consiglia di specificare il manifest (-m) o un prefisso (-p).

Campo obbligatorio: no

-p, --prefix prefix

Il prefisso del nome file per i file in bundle. AMI

Impostazione predefinita: image

Campo obbligatorio: no

## -d, --directory directory

La directory dove viene salvato il bundle scaricato. La directory deve esistere.

Predefinito: La directory di lavoro corrente.

Campo obbligatorio: no

#### --retry

Ripete automaticamente i tentativi su tutti gli errori Amazon S3, fino a cinque volte per operazione.

Campo obbligatorio: no

#### **Output**

Vengono visualizzati i messaggi di stato che indicano le varie fasi del processo di download.

#### Esempio

Questo esempio crea la directory bundled (tramite il comando di Linux mkdir) e scarica il bundle dal bucket Amazon S3 amzn-s3-demo-bucket.

```
[ec2-user ~]$ mkdir bundled
[ec2-user ~]$ ec2-download-bundle -b amzn-s3-demo-bucket/bundles/bundle_name 
  -m image.manifest.xml -a your_access_key_id -s your_secret_access_key -k pk-
HKZYKTAIG2ECMXYIBH3HXV4ZBEXAMPLE.pem -d mybundle
Downloading manifest image.manifest.xml from amzn-s3-demo-bucket to mybundle/
image.manifest.xml ...
Downloading part image.part.00 from amzn-s3-demo-bucket/bundles/bundle_name to 
  mybundle/image.part.00 ...
Downloaded image.part.00 from amzn-s3-demo-bucket
Downloading part image.part.01 from amzn-s3-demo-bucket/bundles/bundle_name to 
  mybundle/image.part.01 ...
Downloaded image.part.01 from amzn-s3-demo-bucket
Downloading part image.part.02 from amzn-s3-demo-bucket/bundles/bundle_name to 
  mybundle/image.part.02 ...
Downloaded image.part.02 from amzn-s3-demo-bucket
Downloading part image.part.03 from amzn-s3-demo-bucket/bundles/bundle_name to 
  mybundle/image.part.03 ...
Downloaded image.part.03 from amzn-s3-demo-bucket
Downloading part image.part.04 from amzn-s3-demo-bucket/bundles/bundle_name to 
  mybundle/image.part.04 ...
```
Downloaded image.part.04 from amzn-s3-demo-bucket Downloading part image.part.05 from amzn-s3-demo-bucket/bundles/bundle\_name to mybundle/image.part.05 ... Downloaded image.part.05 from amzn-s3-demo-bucket Downloading part image.part.06 from amzn-s3-demo-bucket/bundles/bundle\_name to mybundle/image.part.06 ... Downloaded image.part.06 from amzn-s3-demo-bucket

<span id="page-97-0"></span>ec2-migrate-manifest

Descrizione

Modifica un'istanza Linux supportata dall'archivio delle istanze AMI (ad esempio, il relativo certificato, kernel e RAM disco) in modo che supporti una regione diversa.

Sintassi

```
ec2-migrate-manifest -c path -k path -m path {(-a access_key_id -
s secret_access_key --region region) | (--no-mapping)} [--ec2cert
ec2_cert_path] [--kernel kernel-id] [--ramdisk ramdisk_id]
```
Opzioni

```
-c, --cert path
```
Il file di certificato a chiave pubblica PEM codificato RSA dell'utente.

Campo obbligatorio: sì

```
-k, --privatekey path
```
Il percorso del file chiave con PEM codifica RSA dell'utente.

Campo obbligatorio: sì

--manifest path

Il percorso del file manifest.

Campo obbligatorio: sì

-a, --access-key access\_key\_id

L'ID della chiave di AWS accesso.

Obbligatorio: Obbligatorio se si utilizza la mappatura automatica.

## -s, --secret-key secret\_access\_key

La chiave di accesso AWS segreta.

Obbligatorio: Obbligatorio se si utilizza la mappatura automatica.

## --region region

La regione da cercare nel file di mappatura.

Obbligatorio: Obbligatorio se si utilizza la mappatura automatica.

--no-mapping

Disattiva la mappatura automatica di kernel e dischi. RAM

Durante la migrazione, Amazon EC2 sostituisce il kernel e il RAM disco nel file manifest con un kernel e un RAM disco progettati per la regione di destinazione. A meno che non venga fornito il parametro --no-mapping, ec2-migrate-bundle deve utilizzare le operazioni DescribeRegions e DescribeImages per eseguire le mappature automatiche.

Obbligatorio: Obbligatorio se non si forniscono le opzioni -a, -s e --region utilizzate per la mappatura automatica.

## --ec2cert path

Il percorso del certificato a chiave pubblica Amazon EC2 X.509 utilizzato per crittografare il manifesto dell'immagine.

Le regioni us-gov-west-1 e cn-north-1 utilizzano un certificato di chiave pubblico non predefinito e il percorso di tale certificato deve essere specificato con questa opzione. Il percorso del certificato varia in base al metodo di installazione degli strumenti. AMI Per Amazon Linux, i certificati si trovano in /opt/aws/amitools/ec2/etc/ec2/amitools/. Se gli AMI strumenti sono stati installati dal ZIP file in[Configura gli EC2 AMI strumenti Amazon](#page-77-0), i certificati si trovano in\$EC2\_AMITOOL\_HOME/etc/ec2/amitools/.

Obbligatorio: Solo per le regioni us-gov-west-1 e cn-north-1.

--kernel kernel\_id

L'ID del kernel da selezionare.

# **A** Important

Si consiglia di utilizzare PV- GRUB anziché kernel e RAM dischi. Per ulteriori informazioni, consulta [Kernel forniti dall'utente](https://docs.aws.amazon.com/linux/al2/ug/UserProvidedKernels.html) nella Guida per l'utente di Amazon Linux 2.

Campo obbligatorio: no

## --ramdisk ramdisk\_id

L'ID del RAM disco da selezionare.

# **A** Important

Si consiglia di utilizzare PV- GRUB anziché kernel e RAM dischi. Per ulteriori informazioni, consulta [Kernel forniti dall'utente](https://docs.aws.amazon.com/linux/al2/ug/UserProvidedKernels.html) nella Guida per l'utente di Amazon Linux 2.

Campo obbligatorio: no

**Output** 

Messaggi di stato che descrivono le fasi e lo stato del processo di raggruppamento.

Esempio

Questo esempio copia AMI quanto specificato nel my-ami.manifest.xml manifesto dagli Stati Uniti all'UE.

[ec2-user ~]\$ **ec2-migrate-manifest --manifest my-ami.manifest.xml --cert cert-HKZYKTAIG2ECMXYIBH3HXV4ZBZQ55CLO.pem --privatekey pk-HKZYKTAIG2ECMXYIBH3HXV4ZBZQ55CLO.pem --region eu-west-1** 

Backing up manifest... Successfully migrated my-ami.manifest.xml It is now suitable for use in eu-west-1.

<span id="page-99-0"></span>ec2-unbundle

## Descrizione

Ricrea il pacchetto da un'istanza Linux supportata dall'archivio. AMI

#### Sintassi

# **ec2-unbundle -k** *path* **-m** *path* **[-s** *source\_directory***] [-d** *destination\_directory***]**

Opzioni

-k, --privatekey path

Il percorso del file chiave con codifica. PEM RSA

Campo obbligatorio: sì

#### -m, --manifest path

Il percorso del file manifest.

Campo obbligatorio: sì

-s, --source source\_directory

La directory che contiene il bundle.

Predefinita: La directory attuale.

Campo obbligatorio: no

-d, --destination destination\_directory

La directory in cui separare il. AMI La directory di destinazione deve esistere.

Predefinita: La directory attuale.

Campo obbligatorio: no

#### Esempio

Questo UNIX esempio di Linux separa AMI quanto specificato nel file. image.manifest.xml

```
[ec2-user ~]$ mkdir unbundled
$ ec2-unbundle -m mybundle/image.manifest.xml -k pk-
HKZYKTAIG2ECMXYIBH3HXV4ZBEXAMPLE.pem -s mybundle -d unbundled
$ ls -l unbundled
total 1025008
```
-rw-r--r-- 1 root root 1048578048 Aug 25 23:46 image.img

#### Output

<span id="page-101-0"></span>Vengono visualizzati i messaggi di stato che indicano le varie fasi del processo di disaggregazione.

#### ec2-upload-bundle

#### Descrizione

Carica il bundle per un Linux basato sull'archivio di istanze su Amazon AMI S3 e imposta gli elenchi di controllo degli accessi appropriati () ACLs sugli oggetti caricati. Per ulteriori informazioni, consulta [Crea un'istanza supportata dall'archivio AMI](#page-70-0).

## **a** Note

Per caricare oggetti su un bucket S3 per la tua istanza Linux con supporto di archiviazione, devi essere abilitato per il bucket. AMI ACLs Altrimenti, Amazon non EC2 sarà in grado di impostare ACLs gli oggetti da caricare. Se il bucket di destinazione utilizza l'impostazione imposta dal proprietario del bucket per S3 Object Ownership, questa impostazione non funzionerà perché sono disabilitati. ACLs Per maggiori informazioni, consultare [Controllo](https://docs.aws.amazon.com/AmazonS3/latest/userguide/about-object-ownership.html)  [della proprietà degli oggetti caricati tramite S3 Object Ownership.](https://docs.aws.amazon.com/AmazonS3/latest/userguide/about-object-ownership.html)

Sintassi

```
ec2-upload-bundle -b bucket -a access_key_id -s secret_access_key [-t
token] -m path [--url url] [--region region] [--sigv version] [--acl acl] 
[-d directory] [--part part] [--retry] [--skipmanifest]
```
Opzioni

## -b, --bucket bucket

Il nome del bucket Amazon S3 dove memorizzare il bundle, seguito da un prefisso facoltativo di percorso delimitato da "/". Se il bucket non esiste, viene creato se il nome del bucket è disponibile. Inoltre, se il bucket non esiste e la versione degli AMI strumenti è 1.5.18 o successiva, questo comando imposta il bucket. ACLs

Campo obbligatorio: sì

-a, --access-key access\_key\_id

L'ID della tua chiave AWS di accesso.

Campo obbligatorio: sì

-s, --secret-key secret\_access\_key

La tua chiave di accesso AWS segreta.

Campo obbligatorio: sì

-t, --delegation-token token

Il token di delega da passare alla AWS richiesta. Per ulteriori informazioni, consulta [Utilizzo di](https://docs.aws.amazon.com/STS/latest/UsingSTS/)  [credenziali di sicurezza temporanee](https://docs.aws.amazon.com/STS/latest/UsingSTS/).

Obbligatorio: Solo quando si utilizzano credenziali di sicurezza temporanee.

Predefinito: Il valore della variabile ambientale AWS\_DELEGATION\_TOKEN (se impostata).

-m, --manifest path

Il percorso del file manifest. Il file manifest viene creato durante il processo di raggruppamento e si può trovare nella directory che contiene il bundle.

Campo obbligatorio: sì

--url url

Obsoleta. Invece, utilizzare l'opzione --region a meno che il bucket non sia limitato alla posizione EU (e non eu-west-1). Il contrassegno --location è l'unico modo per mirare a quella specifica limitazione di posizione.

Il servizio endpoint Amazon S3. URL

Impostazione predefinita: https://s3.amazonaws.com/

Campo obbligatorio: no

--region region

La regione da utilizzare nella firma di richiesta per il bucket S3 di destinazione.

• Se il bucket non esiste e non si specifica una regione, lo strumento crea il bucket senza un vincolo di posizione (in us-east-1).

- Se il bucket non esiste e si specifica una regione, lo strumento crea il bucket nella regione specificata.
- Se il bucket esiste e non si specifica una regione, lo strumento utilizza la posizione del bucket.
- Se il bucket esiste e si specifica us-east-1 come regione, lo strumento utilizza la posizione reale del bucket senza alcun messaggio di errore e senza che i file corrispondenti esistenti vengano sovrascritti.
- Se il bucket esiste e si specifica una regione (diversa da us-east-1) che non corrisponde alla posizione reale del bucket, lo strumento dà un errore.

Se il bucket è limitato alla posizione EU (e non eu-west-1), utilizzare il contrassegno - location. Il contrassegno --location è l'unico modo per mirare a quella specifica limitazione di posizione.

Impostazione predefinita: us-east-1

Obbligatorio: Obbligatorio se si utilizza la versione 4 di firma

--sigv Versione

La versione della firma da utilizzare durante la firma della richiesta.

Valori validi: 2 | 4

Default: 4

Campo obbligatorio: no

--acl acl

La policy della lista di controllo accessi dell'immagine raggruppata.

Valori validi: public-read | aws-exec-read

Default: aws-exec-read

Campo obbligatorio: no

-d, --directory directory

La directory contenente le parti in AMI bundle.

Predefinito: La directory che contiene il file manifest (consultare l'opzione -m).

Campo obbligatorio: no

Crea un'istanza supportata dall'archivio AMI 84

#### --part part

Inizia a caricare la parte specificata e tutte le parti successive. Ad esempio --part 04.

Campo obbligatorio: no

#### --retry

Ripete automaticamente i tentativi su tutti gli errori Amazon S3, fino a cinque volte per operazione.

Campo obbligatorio: no

- --skipmanifest
	- Non carica il manifest.

Campo obbligatorio: no

## --location location

Obsoleta. Invece, utilizzare l'opzione --region, a meno che il bucket non sia limitato alla posizione EU (e non eu-west-1). Il contrassegno --location è l'unico modo per mirare a quella specifica limitazione di posizione.

La limitazione di posizione del bucket Amazon S3 di destinazione. Se il bucket esiste e si specifica una posizione che non corrisponde alla posizione reale del bucket, lo strumento dà un errore. Se il bucket esiste e non si specifica una posizione, lo strumento utilizza la posizione del bucket. Se il bucket non esiste e si specifica una posizione, lo strumento crea il bucket nella posizione specificata. Se il bucket non esiste e non si specifica una posizione, lo strumento crea il bucket senza un vincolo di posizione (in us-east-1).

Predefinito: Se --region viene specificato, viene impostata la posizione per quella regione specificata. Se --region non viene specificata, la posizione predefinita è us-east-1.

Campo obbligatorio: no

# **Output**

Amazon EC2 visualizza messaggi di stato che indicano le fasi e lo stato del processo di caricamento.

## Esempio

Questo esempio carica il bundle specificato dal manifest image.manifest.xml.

```
[ec2-user ~]$ ec2-upload-bundle -b amzn-s3-demo-bucket/bundles/bundle_name -m 
  image.manifest.xml -a your_access_key_id -s your_secret_access_key
Creating bucket...
Uploading bundled image parts to the S3 bucket amzn-s3-demo-bucket ...
Uploaded image.part.00
Uploaded image.part.01
Uploaded image.part.02
Uploaded image.part.03
Uploaded image.part.04
Uploaded image.part.05
Uploaded image.part.06
Uploaded image.part.07
Uploaded image.part.08
Uploaded image.part.09
Uploaded image.part.10
Uploaded image.part.11
Uploaded image.part.12
Uploaded image.part.13
Uploaded image.part.14
Uploading manifest ...
Uploaded manifest.
Bundle upload completed.
```
<span id="page-105-0"></span>Opzioni comuni per AMI gli strumenti

La maggior parte degli AMI strumenti accetta i seguenti parametri opzionali.

--help, -h

Visualizza il messaggio di aiuto.

--version

Visualizza la versione e l'avviso di copyright.

--manual

Visualizza l'immissione manuale.

```
--batch
```
Funziona in modalità batch, sopprimendo le richieste interattive.

--debug

Visualizza le informazioni che possono essere utili durante la risoluzione dei problemi.

# Converti la tua istanza store-backed in una -backed AMI EBS AMI

Puoi convertire un Linux supportato dall'archivio di istanze di tua proprietà in un Linux AMI supportato da AmazonEBS. AMI

## **A** Important

Non puoi convertire un file AMI che non possiedi.

Per convertire un'istanza supportata da un archivio in un'istanza supportata AMI da Amazon EBS AMI

- 1. Avvia un'istanza Amazon Linux da un'istanza EBS supportata AMI da Amazon. Per ulteriori informazioni, consulta [Avvia un'EC2istanza utilizzando la procedura guidata di avvio dell'istanza](#page-984-0)  [nella console](#page-984-0). Le istanze Amazon Linux hanno gli AMI strumenti AWS CLI e preinstallati.
- 2. Carica la chiave privata X.509 che hai usato per raggruppare l'istanza archiviata nell'istanza. AMI Utilizziamo questa chiave per garantire che solo tu e Amazon EC2 possiate accedere al tuoAMI.
	- a. Creare una directory temporanea sull'istanza per la chiave privata X.509, come segue:

```
[ec2-user ~]$ mkdir /tmp/cert
```
b. Copiare la chiave privata X.509 dal proprio computer nella directory /tmp/cert sull'istanza utilizzando uno strumento di copia protetta come [scp.](#page-1014-0) Il *my-private-key* il parametro nel comando seguente è la chiave privata che usi per connetterti alla tua istanza conSSH. Per esempio:

```
you@your_computer:~ $ scp -i my-private-key.pem /
path/to/pk-HKZYKTAIG2ECMXYIBH3HXV4ZBEXAMPLE.pem ec2-
user@ec2-203-0-113-25.compute-1.amazonaws.com:/tmp/cert/
pk-HKZYKTAIG2ECMXYIBH3HXV4ZBEXAMPLE.pem 100% 717 0.7KB/s 00:00
```
- 3. Configura le tue variabili ambiente per usare la AWS CLI. Per ulteriori informazioni, consulta [Variabili di ambiente.](https://docs.aws.amazon.com/cli/latest/userguide/cli-configure-envvars.html)
	- a. (Consigliato) Imposta le variabili di ambiente per la chiave di AWS accesso, la chiave segreta e il token di sessione.

```
[ec2-user ~]$ export AWS_ACCESS_KEY_ID=your_access_key_id
[ec2-user ~]$ export AWS_SECRET_ACCESS_KEY=your_secret_access_key
```

```
[ec2-user ~]$ export AWS_SESSION_TOKEN=your_session_token
```
b. Imposta le variabili di ambiente per la chiave di AWS accesso e la chiave segreta.

```
[ec2-user ~]$ export AWS_ACCESS_KEY_ID=your_access_key_id
[ec2-user ~]$ export AWS_SECRET_ACCESS_KEY=your_secret_access_key
```
- 4. Prepara un volume Amazon Elastic Block Store (AmazonEBS) per il tuo nuovo volumeAMI.
	- a. Crea un EBS volume vuoto nella stessa zona di disponibilità dell'istanza utilizzando il comando [create-volume.](https://docs.aws.amazon.com/cli/latest/reference/ec2/create-volume.html) Prendere nota dell'ID del volume nell'output del comando.

## **A** Important

Questo EBS volume deve avere le stesse dimensioni o essere più grande del volume root dell'instance store originale.

[ec2-user ~]\$ **aws ec2 create-volume --size 10 --region** *us-west-2* **- availability-zone** *us-west-2b*

b. Collega il volume alla tua istanza EBS supportata da Amazon utilizzando il comando [attach](https://docs.aws.amazon.com/cli/latest/reference/ec2/attach-volume.html)[volume.](https://docs.aws.amazon.com/cli/latest/reference/ec2/attach-volume.html)

```
[ec2-user ~]$ aws ec2 attach-volume --volume-id volume_id --instance-
id instance_id --device /dev/sdb --region us-west-2
```
5. Creare una cartella per il bundle.

[ec2-user ~]\$ **mkdir /tmp/bundle**

6. Scarica il pacchetto per utilizzare il comando per la tua istanza basata su storeAMI. /tmp/ bundle [ec2-download-bundle](#page-94-0)

```
[ec2-user ~]$ ec2-download-bundle -b amzn-s3-demo-bucket/bundle_folder/bundle_name
  -m image.manifest.xml -a $AWS_ACCESS_KEY_ID -s $AWS_SECRET_ACCESS_KEY --
privatekey /path/to/pk-HKZYKTAIG2ECMXYIBH3HXV4ZBEXAMPLE.pem -d /tmp/bundle
```
- 7. Ricostruire il file di immagine dal bundle utilizzando il comando [ec2-unbundle.](#page-99-0)
	- a. Cambiare directory nella cartella del bundle.
[ec2-user ~]\$ **cd /tmp/bundle/**

b. Esegui il comando [ec2-unbundle](#page-99-0).

[ec2-user bundle]\$ **ec2-unbundle -m image.manifest.xml --privatekey** */path/to/pk-HKZYKTAIG2ECMXYIBH3HXV4ZBEXAMPLE.pem*

8. Copia i file dall'immagine disaggregata nel nuovo volume. EBS

[ec2-user bundle]\$ **sudo dd if=/tmp/bundle/image of=/dev/sdb bs=1M**

9. Esaminare il volume cercando eventuali partizioni disaggregate.

[ec2-user bundle]\$ **sudo partprobe /dev/sdb1**

10. Elencare i dispositivi a blocchi per individuare il nome del dispositivo da montare.

```
[ec2-user bundle]$ lsblk
NAME MAJ:MIN RM SIZE RO TYPE MOUNTPOINT
/dev/sda 202:0 0 8G 0 disk
##/dev/sda1 202:1 0 8G 0 part /
/dev/sdb 202:80 0 10G 0 disk
##/dev/sdb1 202:81 0 10G 0 part
```
In questo esempio, la partizione da montare è /dev/sdb1, ma il nome del dispositivo probabilmente sarà diverso. Se il volume non è partizionato, il dispositivo da montare sarà simile a /dev/sdb (senza una cifra finale della partizione del dispositivo).

11. Crea un punto di montaggio per il nuovo EBS volume e monta il volume.

```
[ec2-user bundle]$ sudo mkdir /mnt/ebs
[ec2-user bundle]$ sudo mount /dev/sdb1 /mnt/ebs
```
12. Apri il /etc/fstab file sul EBS volume con il tuo editor di testo preferito (come vim onano) e rimuovi tutte le voci, ad esempio i volumi di archiviazione (temporanei). Poiché il EBS volume è montato su/mnt/ebs, il fstab file si trova in. /mnt/ebs/etc/fstab

```
[ec2-user bundle]$ sudo nano /mnt/ebs/etc/fstab
#
LABEL=/ / ext4 defaults,noatime 1 1
tmpfs /dev/shm tmpfs defaults 0 0
```
Amazon Elastic Compute Cloud Guida per l'utente Compute Cloud Guida per l'utente Compute Cloud Guida per l'utente

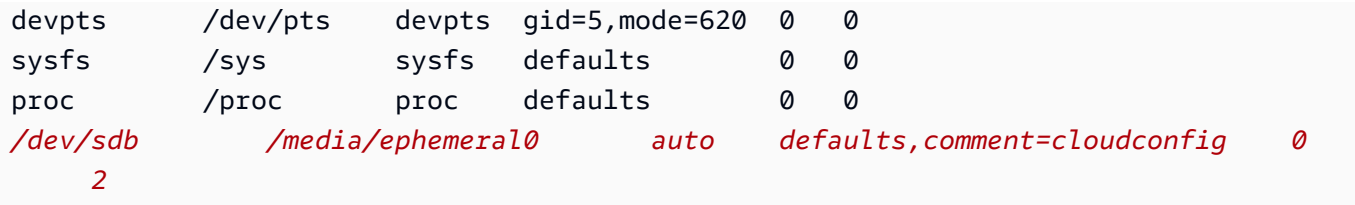

In questo esempio, l'ultima riga deve essere rimossa.

13. Smontare il volume e distaccarlo dall'istanza.

```
[ec2-user bundle]$ sudo umount /mnt/ebs
[ec2-user bundle]$ aws ec2 detach-volume --volume-id volume_id --region us-west-2
```
- 14. Crea un AMI file dal nuovo EBS volume come segue.
	- a. Crea un'istantanea del nuovo EBS volume.

```
[ec2-user bundle]$ aws ec2 create-snapshot --region us-west-2 --description 
 "your_snapshot_description" --volume-id volume_id
```
b. Controllare se la snapshot è completa.

```
[ec2-user bundle]$ aws ec2 describe-snapshots --region us-west-2 --snapshot-
id snapshot_id
```
c. Identifica l'architettura del processore, il tipo di virtualizzazione e l'immagine del kernel (aki) utilizzata nell'originale AMI con il comando. describe-images Per questo passaggio è necessario memorizzare l'AMIID dell'istanza originale. AMI

```
[ec2-user bundle]$ aws ec2 describe-images --region us-west-2 --image-id ami-id
  --output text
IMAGES x86_64 amazon/amzn-ami-pv-2013.09.2.x86_64-s3 ami-8ef297be amazon 
  available public machine aki-fc8f11cc instance-store paravirtual xen
```
In questo esempio, l'architettura è x86\_64 e l'ID dell'immagine del kernel è aki-fc8f11cc. Utilizzare questi valori nella fase seguente. Se l'output del comando sopra include anche un ID ari, prenderne nota.

d. Registra il nuovo volume AMI con l'ID snapshot del nuovo EBS volume e i valori del passaggio precedente. Se nell'output del comando precedente è incluso un ID ari, includerlo nel seguente comando con --ramdisk-id *ari\_id*.

```
[ec2-user bundle]$ aws ec2 register-image --region us-west-2 --
name your_new_ami_name --block-device-mappings DeviceName=device-
name,Ebs={SnapshotId=snapshot_id} --virtualization-type paravirtual --
architecture x86_64 --kernel-id aki-fc8f11cc --root-device-name device-name
```
15. (Facoltativo) Dopo aver verificato la possibilità di avviare un'istanza dal nuovoAMI, è possibile eliminare il EBS volume creato per questa procedura.

```
aws ec2 delete-volume --volume-id volume_id
```
# Creare un Amazon EC2 AMI utilizzando Windows Sysprep

Lo strumento Microsoft System Preparation (Windows Sysprep) crea una versione generalizzata del sistema operativo, con la configurazione di sistema specifica dell'istanza rimossa prima di acquisire una nuova immagine.

Si consiglia di utilizzare [EC2Image Builder](https://docs.aws.amazon.com/imagebuilder/latest/userguide/what-is-image-builder.html) per automatizzare la creazione, la gestione e l'implementazione di immagini server personalizzate, sicure e up-to-date «dorate» preinstallate e preconfigurate con software e impostazioni.

È inoltre possibile utilizzare Windows Sysprep per creare un file standardizzato AMI utilizzando gli agenti di avvio di Windows. Per ulteriori informazioni, consulta [the section called "Usa Windows](#page-112-0) [Sysprep con un agente di avvio"](#page-112-0).

**A** Important

Non utilizzare Windows Sysprep per creare un backup dell'istanza. Windows Sysprep rimuove le informazioni specifiche del sistema; la rimozione di queste informazioni potrebbe avere conseguenze indesiderate per il backup dell'istanza.

Per risolvere i problemi relativi a Windows Sysprep, vedere. [Risolvi i problemi di Sysprep con le](#page-2935-0)  [istanze Amazon Windows EC2](#page-2935-0)

#### Indice

- [Fasi di Windows Sysprep](#page-111-0)
- [Prima di iniziare](#page-111-1)

## <span id="page-111-0"></span>Fasi di Windows Sysprep

Windows Sysprep prevede le seguenti fasi:

• Generalizza: lo strumento Sysprep rimuove le informazioni e le configurazioni specifiche dell'immagine. Ad esempio, Windows Sysprep rimuove l'identificatore di sicurezza (SID), il nome del computer, i registri degli eventi e driver specifici, solo per citarne alcuni. Al termine di questa fase, il sistema operativo (OS) è pronto per creare un file. AMI

## **a** Note

Quando si esegue Windows Sysprep con gli agenti di avvio di Windows, il sistema impedisce la rimozione dei driver perché PersistAllDeviceInstalls è impostato su true per impostazione predefinita.

- Specialize (Specializzazione): Plug and Play esegue un'analisi del computer e installa i driver per ogni dispositivo rilevato. Lo strumento Sysprep genera requisiti del sistema operativo, come il nome del computer e. SID Facoltativamente, è possibile eseguire comandi in questa fase.
- Out-of-Box Experience (OOBE): il sistema esegue una versione abbreviata di Windows Setup e richiede di inserire informazioni come la lingua del sistema, il fuso orario e l'organizzazione registrata. Quando si esegue Windows Sysprep con agenti di avvio di Windows, il file di risposta automatizza questa fase.

## <span id="page-111-1"></span>Prima di iniziare

- Prima di eseguire Windows Sysprep, si consiglia di rimuovere tutti gli account utente locali e tutti i profili di account diversi da un singolo account di amministratore con cui verrà eseguito Windows Sysprep. Se si esegue Windows Sysprep con account e profili aggiuntivi, potrebbero verificarsi comportamenti imprevisti, tra cui la perdita dei dati del profilo o il mancato completamento di Windows Sysprep.
- [Ulteriori informazioni su Sysprep Overview.](https://learn.microsoft.com/en-us/windows-hardware/manufacture/desktop/sysprep--system-preparation--overview)
- Scopri quale [Sysprep Support for Server Roles.](https://learn.microsoft.com/en-us/windows-hardware/manufacture/desktop/sysprep-support-for-server-roles)

## <span id="page-112-0"></span>Usa Windows Sysprep con un agente di avvio

Puoi usare Windows Sysprep per creare un'Amazon Machine Image AMI () standardizzata quando inizi con AMI un agente di avvio di Windows installato.

Usa Windows Sysprep con v2 EC2Launch

Questa sezione contiene dettagli sulle attività eseguite dal servizio EC2Launch v2 durante la preparazione dell'immagine. Include inoltre i passaggi per creare un file standardizzato AMI utilizzando Windows Sysprep con il servizio v2. EC2Launch

Argomenti di Windows Sysprep con versione 2 EC2Launch

- [Azioni Windows Sysprep](#page-112-1)
- [Dopo Sysprep](#page-115-0)
- **[Eseguire Windows Sysprep con v2 EC2Launch](#page-115-1)**

## <span id="page-112-1"></span>Azioni Windows Sysprep

Windows Sysprep e EC2Launch v2 eseguono le seguenti azioni durante la preparazione di un'immagine.

- 1. Quando si sceglie Shutdown with Sysprep nella finestra di dialogo EC2Launchdelle impostazioni, il sistema esegue il comando. ec2launch sysprep
- 2. EC2Launchv2 modifica il contenuto del unattend.xml file leggendo il valore del registro in. HKEY\_USERS\.DEFAULT\Control Panel\International\LocaleName Il file si trova nella directory seguente: C:\ProgramData\Amazon\EC2Launch\sysprep.
- 3. Il sistema esegue il comando BeforeSysprep.cmd. Tale comando crea una chiave di registro come indicato di seguito:

reg add "HKEY\_LOCAL\_MACHINE\SYSTEM\CurrentControlSet\Control\Terminal Server" /v fDenyTSConnections /t REG\_DWORD /d 1 /f

La chiave di registro disabilita le RDP connessioni fino a quando non vengono riattivate. La disattivazione RDP delle connessioni è una misura di sicurezza necessaria perché, durante la prima sessione di avvio dopo l'esecuzione di Windows Sysprep, le connessioni sono RDP consentite per un breve periodo di tempo e la password dell'amministratore è vuota.

4. Il servizio EC2Launch v2 chiama Windows Sysprep eseguendo il comando seguente:

sysprep.exe /oobe /generalize /shutdown /unattend: "C:\ProgramData\Amazon\EC2Launch \sysprep\unattend.xml"

## Fase di generalizzazione

- EC2Launchv2 rimuove le informazioni e le configurazioni specifiche dell'immagine, come il nome del computer e il. SID Se l'istanza è un membro di un dominio, essa viene rimossa dal dominio. Il file di risposta unattend.xml include le impostazioni seguenti che riguardano questa fase:
	- PersistAllDeviceInstalls: questa impostazione impedisce a Windows Setup di rimuovere e riconfigurare i dispositivi, il che accelera il processo di preparazione delle immagini perché Amazon AMIs richiede l'esecuzione di determinati driver e il nuovo rilevamento di tali driver richiederebbe tempo.
	- DoNotCleanUpNonPresentDevices: Questa impostazione conserva le informazioni Plug and Play per i dispositivi attualmente non presenti.
- Windows Sysprep arresta il sistema operativo mentre si prepara a creare il. AMI Il sistema avvia una nuova istanza o avvia l'istanza originale.

## Fase di specializzazione

Il sistema genera requisiti specifici del sistema operativo, ad esempio un nome di computer e un. SID Il sistema esegue anche le azioni seguenti, in base alle configurazioni specificate nel file di risposta unattend.xml.

• CopyProfile: Windows Sysprep può essere configurato per eliminare tutti i profili utente, incluso il profilo Administrator integrato. Questa impostazione mantiene l'account Amministratore integrato cosicché qualsiasi personalizzazione effettuata su tale account venga trasferita alla nuova immagine. Il valore predefinito è True.

CopyProfilesostituisce il profilo predefinito con il profilo di amministratore locale esistente. Tutti gli account a cui si accede dopo aver eseguito Windows Sysprep ricevono una copia di quel profilo e del relativo contenuto al primo accesso.

Se non si dispone di personalizzazioni specifiche del profilo utente che si desidera trasferire alla nuova immagine, modificare questa impostazione in False. Windows Sysprep rimuoverà tutti i profili utente (ciò consente di risparmiare tempo e spazio su disco).

- TimeZone: per impostazione predefinita, il fuso orario è impostato su Coordinate Universal Time (UTC).
- Synchronous command with order 1 (Comando sincrono con ordine 1): il sistema esegue il comando seguente che abilita l'account amministratore e specifica il requisito della password:

```
net user Administrator /ACTIVE:YES /LOGONPASSWORDCHG:NO /EXPIRES:NEVER /
PASSWORDREQ:YES
```
• Synchronous command with order 2 (Comando sincrono con ordine 2): il sistema codifica la password dell'amministratore. Questa misura di sicurezza è progettata per impedire che l'istanza sia accessibile dopo il completamento di Windows Sysprep se non è stata configurata l'attività. setAdminAccount

```
Il sistema esegue il comando seguente dalla directory locale del Launch Agent (). C:\Program 
Files\Amazon\EC2Launch\
```

```
EC2Launch.exe internal randomize-password --username Administrator
```
• Per abilitare le connessioni desktop remote, il sistema imposta la chiave di fDenyTSConnections registro di Terminal Server su false.

## OOBEfase

- 1. Il sistema specifica le seguenti configurazioni utilizzando il file di risposta EC2Launch v2:
	- <InputLocale>en-US</InputLocale>
	- <SystemLocale>en-US</SystemLocale>
	- <UILanguage>en-US</UILanguage>
	- <UserLocale>en-US</UserLocale>
	- <HideEULAPage>true</HideEULAPage>
	- <HideWirelessSetupInOOBE>true</HideWirelessSetupInOOBE>
	- <ProtectYourPC>3</ProtectYourPC>
	- <BluetoothTaskbarIconEnabled>false</BluetoothTaskbarIconEnabled>
	- <TimeZone>UTC</TimeZone>
	- <RegisteredOrganization>Amazon.com</RegisteredOrganization>
	- <RegisteredOwner>EC2</RegisteredOwner>

## **a** Note

Durante le fasi di generalizzazione e specializzazione, la versione EC2Launch v2 monitora lo stato del sistema operativo. Se EC2Launch v2 rileva che il sistema operativo è in una fase di Sysprep, pubblica il seguente messaggio nel registro di sistema: Windows è in fase di configurazione. SysprepState= \_ \_ IMAGE STATE UNDEPLOYABLE

2. Il sistema esegue la EC2Launch versione 2.

<span id="page-115-0"></span>Dopo Sysprep

Al termine di Windows Sysprep, la versione EC2Launch 2 invia il seguente messaggio all'output della console:

Windows sysprep configuration complete.

EC2Launchv2 esegue quindi le seguenti azioni:

- 1. Legge il contenuto del file agent-config.yml ed esegue le attività configurate.
- 2. Esegue tutte le attività della fase preReady.
- 3. Al termine, invia un messaggio Windows is ready ai log di sistema dell'istanza.
- 4. Esegue tutte le attività della fase PostReady.

Per ulteriori informazioni sulla EC2Launch v2, vedere. [Usa l'agente EC2Launch v2 per eseguire](#page-1499-0)  [attività durante l'avvio dell'istanza di EC2 Windows](#page-1499-0)

<span id="page-115-1"></span>Eseguire Windows Sysprep con v2 EC2Launch

Utilizzare la procedura seguente per creare un file standardizzato AMI utilizzando Windows Sysprep con v2. EC2Launch

- 1. Nella EC2 console Amazon, individua un file AMI che desideri duplicare.
- 2. Avviare l'istanza Windows e connettersi a essa.
- 3. Personalizzarla.
- 4. Dal menu Start di Windows, cerca e scegli EC2Launchle impostazioni Amazon. Per ulteriori informazioni sulle opzioni e le impostazioni nella finestra di dialogo EC2Launchdelle impostazioni di Amazon, consult[aConfigura le impostazioni EC2Launch v2 per le istanze di Windows](#page-1514-0).
- 5. Seleziona Shutdown with Sysprep (Arresto con Sysprep) o Shutdown without Sysprep (Arresto senza Sysprep).

Quando ti viene chiesto di confermare che desideri eseguire Windows Sysprep e chiudere l'istanza, fai clic su Sì. EC2Launchv2 esegue Windows Sysprep. Quindi verrai disconnesso dall'istanza e l'istanza verrà arrestata. Se controlli la pagina Istanze nella EC2 console Amazon, lo stato dell'istanza cambia da Running Stopping aStopped. A questo punto, è sicuro creare un'istanza AMI da questa istanza.

È possibile richiamare manualmente lo strumento Windows Sysprep dalla riga di comando utilizzando il seguente comando:

```
"%programfiles%\amazon\ec2launch\ec2launch.exe" sysprep --shutdown=true
```
Utilizzare Windows Sysprep con EC2Launch

EC2Launchoffre un file di risposta predefinito e file batch per Windows Sysprep che automatizzano e proteggono il processo di preparazione delle immagini sul computer. AMI La modifica di tali file è facoltativa. Per impostazione predefinita, questi file si trovano nella directory seguente: C: \ProgramData\Amazon\EC2-Windows\Launch\Sysprep.

**A** Important

Non utilizzare Windows Sysprep per creare un backup dell'istanza. Windows Sysprep rimuove le informazioni specifiche del sistema. La rimozione di tali informazioni può avere conseguenze indesiderate sul backup di un'istanza.

Windows Sysprep con argomenti EC2Launch

- [EC2Launchfile di risposta e file batch per Windows Sysprep](#page-117-0)
- [Esegui Windows Sysprep con EC2Launch](#page-117-1)
- [Aggiorna i metadati/i KMS percorsi per Server 2016 e versioni successive quando avvii un file](#page-120-0)  [personalizzato AMI](#page-120-0)

#### <span id="page-117-0"></span>EC2Launchfile di risposta e file batch per Windows Sysprep

Il file di EC2Launch risposta e i file batch per Windows Sysprep includono quanto segue:

Unattend.xml

Si tratta del file di risposta predefinito. Se si esegue SysprepInstance.ps1 o si sceglie ShutdownWithSysprepnell'interfaccia utente, il sistema legge l'impostazione da questo file.

BeforeSysprep.cmd

Personalizzate questo file batch per eseguire i comandi prima di eseguire Windows EC2Launch Sysprep.

SysprepSpecialize.cmd

Personalizza questo file batch per eseguire comandi durante la fase di specializzazione di Windows Sysprep.

<span id="page-117-1"></span>Esegui Windows Sysprep con EC2Launch

Nell'installazione completa di Windows Server 2016 e versioni successive (con esperienza desktop), è possibile eseguire Windows Sysprep EC2Launch manualmente o utilizzando l'EC2applicazione Launch Settings.

Per eseguire Windows Sysprep utilizzando l'applicazione Impostazioni EC2Launch

- 1. Nella EC2 console Amazon, individua o crea un Windows Server 2016 o versione successivaAMI.
- 2. Avvia un'istanza Windows daAMI.
- 3. Collegarsi all'istanza Windows e personalizzarla.
- 4. Cerca ed esegui l'EC2LaunchSettingsapplicazione. Per impostazione predefinita, si trova nella directory seguente: C:\ProgramData\Amazon\EC2-Windows\Launch\Settings.

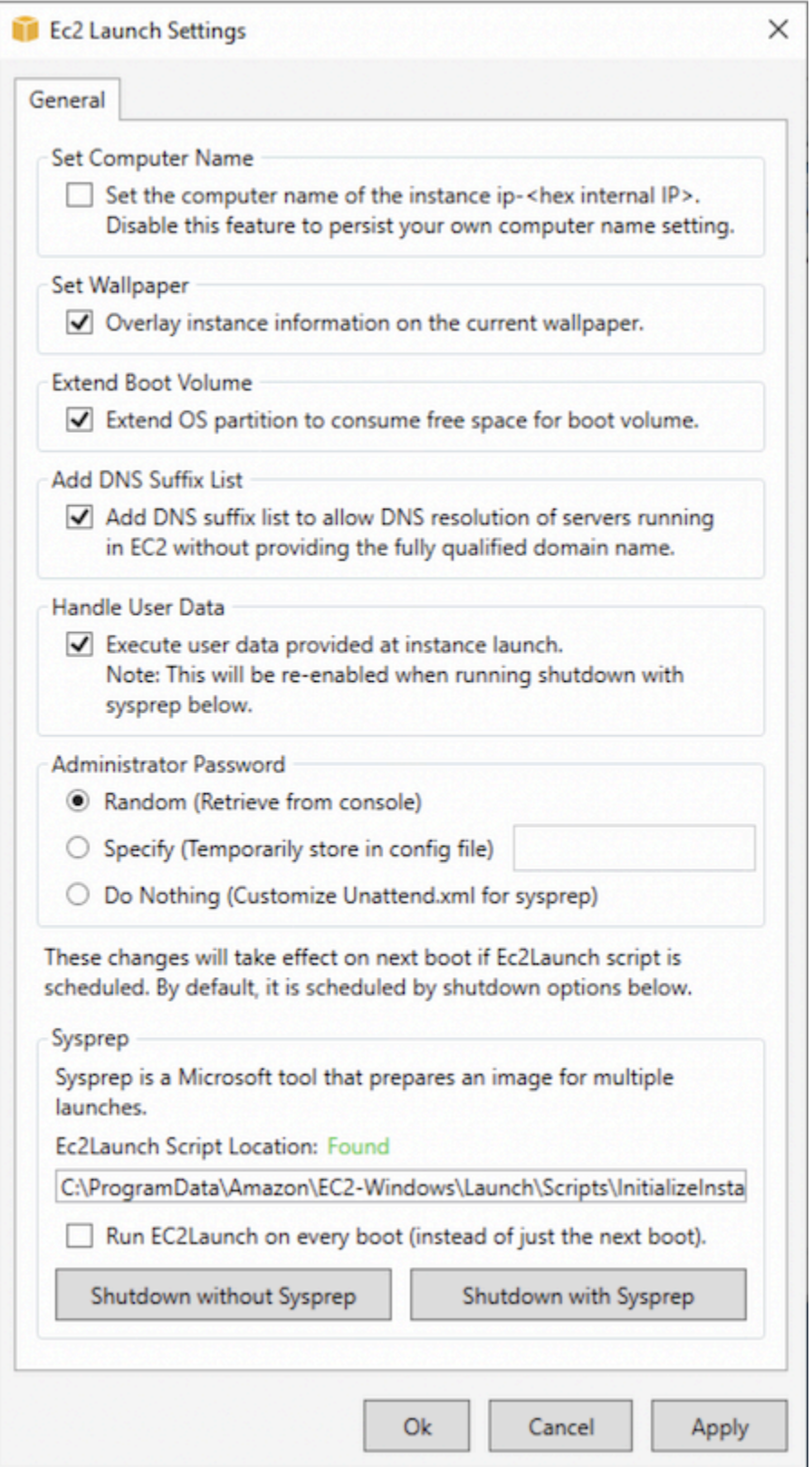

5. Selezionare o deselezionare le opzioni in base alle esigenze. Tali impostazioni vengono memorizzate nel file LaunchConfig.json.

- 6. Per Administrator Password (Password amministratore), eseguire una delle seguenti operazioni:
	- Scegliere Random (Casuale). EC2Launchgenera una password e la crittografa utilizzando la chiave dell'utente. Il sistema disattiva questa impostazione dopo l'avvio dell'istanza in modo che questa password rimanga se l'istanza viene riavviata o arrestata e avviata.
	- Scegliere Specify (Specifica) e digitare una password che soddisfi i requisiti di sistema. La password viene memorizzata LaunchConfig.json come testo non crittografato e viene eliminata dopo che Windows Sysprep ha impostato la password dell'amministratore. Se si esegue l'arresto in questo momento, la password viene impostata immediatamente. EC2Launchcrittografa la password utilizzando la chiave dell'utente.
	- Scegli DoNothinge specifica una password nel unattend. xml file. Se non si indica una password in unattend.xml, l'account amministratore viene disattivato.
- 7. Selezionare Shutdown with Sysprep (Arresta con Sysprep).

Per eseguire manualmente Windows Sysprep utilizzando EC2Launch

- 1. Nella EC2 console Amazon, individua o crea un'edizione Datacenter di Windows Server 2016 o successiva AMI che desideri duplicare.
- 2. Avviare l'istanza Windows e connettersi a essa.
- 3. Personalizzare l'istanza.
- 4. Specificare le impostazioni nel file LaunchConfig.json. Per impostazione predefinita, questo file si trova nella directory C:\ProgramData\Amazon\EC2-Windows\Launch\Config.

Per adminPasswordType, indicare uno dei valori seguenti:

### Random

EC2Launchgenera una password e la crittografa utilizzando la chiave dell'utente. Il sistema disattiva questa impostazione dopo l'avvio dell'istanza in modo che questa password rimanga se l'istanza viene riavviata o arrestata e avviata.

### Specify

EC2Launchutilizza la password specificata inadminPassword. Se la password non soddisfa i requisiti di sistema, EC2Lauch genera invece una password casuale. La password viene memorizzata LaunchConfig.json come testo non crittografato e viene eliminata dopo che Windows Sysprep ha impostato la password dell'amministratore. EC2Launchcrittografa la password utilizzando la chiave dell'utente.

### DoNothing

EC2Launchutilizza la password specificata nel unattend.xml file. Se non si indica una password in unattend.xml, l'account amministratore viene disattivato.

- 5. (Facoltativo) Specificare le impostazioni nel file unattend.xml e in altri file di configurazione. Se si prevede di partecipare all'installazione, non è necessario apportare modifiche a questi file. Per impostazione predefinita, i file si trovano nella directory seguente: C:\ProgramData \Amazon\EC2-Windows\Launch\Sysprep.
- 6. In Windows PowerShell, esegui./InitializeInstance.ps1 -Schedule. Per impostazione predefinita, lo script si trova nella directory seguente: C:\ProgramData\Amazon\EC2- Windows\Launch\Scripts. Lo script programma l'istanza da inizializzare durante l'avvio seguente. Bisogna eseguire questo script prima di eseguire lo script SysprepInstance.ps1 durante la fase successiva.
- 7. In Windows PowerShell, esegui./SysprepInstance.ps1. Per impostazione predefinita, lo script si trova nella directory seguente: C:\ProgramData\Amazon\EC2-Windows\Launch \Scripts.

Si verrà disconnessi dall'istanza e l'istanza verrà arrestata. Se controlli la pagina Istanze nella EC2 console Amazon, lo stato dell'istanza cambia da Running a Stopping e poi aStopped. A questo punto, è sicuro creare un file AMI da questa istanza.

<span id="page-120-0"></span>Aggiorna i metadati/i KMS percorsi per Server 2016 e versioni successive quando avvii un file personalizzato AMI

Per aggiornare i metadati/i KMS percorsi per Server 2016 e versioni successive all'avvio di una versione personalizzata, esegui una delle seguenti operazioni: AMI

- Esegui EC2LaunchSettings GUI (C:\\ AmazonProgramData\ EC2 -Windows\ Launch\ Settings\ Ec2 LaunchSettings .exe) e seleziona l'opzione per chiudere con Windows Sysprep.
- Esegui EC2LaunchSettings e spegni senza Windows Sysprep prima di creare. AMI Ciò imposta le attività EC2 Launch Initialize da eseguire all'avvio successivo, che imposterà le route in base alla sottorete per l'istanza.
- Riprogramma manualmente le attività di inizializzazione di EC2 Launch prima di creare un modulo. AMI [PowerShell](#page-1591-0)

## **A** Important

Prendere nota del comportamento predefinito di reimpostazione della password prima di riprogrammare le attività.

• Per aggiornare le route su un'istanza in esecuzione in cui si verifica l'attivazione di Windows o la comunicazione con errori dei metadati dell'istanza, vedere ["Impossibile attivare Windows".](#page-2905-0)

## Usa Windows Sysprep con EC2Config

Questa sezione contiene dettagli sulle attività eseguite dal EC2Config servizio durante la preparazione dell'immagine. Include inoltre i passaggi per creare un file standardizzato AMI utilizzando Windows Sysprep con il servizio. EC2Config

Windows Sysprep con argomenti EC2Config

- [Azioni di Windows Sysprep](#page-121-0)
- [Dopo Sysprep](#page-125-0)
- [Esegui Windows Sysprep con il servizio EC2Config](#page-126-0)

## <span id="page-121-0"></span>Azioni di Windows Sysprep

Windows Sysprep e il EC2Config servizio eseguono le seguenti azioni durante la preparazione di un'immagine.

- 1. Quando si sceglie Shutdown with Sysprep nella finestra di dialogo Proprietà del EC2 servizio, il sistema esegue il comando ec2config.exe -sysprep.
- 2. Il EC2Config servizio legge il contenuto del file. BundleConfig.xml Per impostazione predefinita, questo file si trova nella directory seguente: C:\Program Files\Amazon \Ec2ConfigService\Settings.

Il file BundleConfig.xml include le seguenti impostazioni. È possibile modificare tali impostazioni:

• AutoSysprep: indica se utilizzare Windows Sysprep automaticamente. Non è necessario modificare questo valore se si esegue Windows Sysprep dalla finestra di dialogo Proprietà del EC2 servizio. Il valore predefinito è No.

- S etRDPCertificate: Imposta un certificato autofirmato per il server Desktop remoto. Ciò consente di utilizzare in modo sicuro il Remote Desktop Protocol (RDP) per connettersi all'istanza. Modifica il valore in Yes se le nuove istanze devono utilizzare un certificato. Questa impostazione non viene utilizzata con le istanze di Windows Server 2012 perché questi sistemi operativi possono generare i propri certificati. Il valore predefinito è No.
- SetPasswordAfterSysprep: imposta una password casuale su un'istanza appena avviata, la crittografa con la chiave di avvio dell'utente e invia la password crittografata alla console. Modifica il valore in No se le nuove istanze non devono essere impostate su una password casuale crittografata. Il valore predefinito è Yes.
- PreSysprepRunCmd: la posizione del comando da eseguire. Per impostazione predefinita il comando si trova nella seguente directory: C:\Program Files\Amazon \Ec2ConfigService\Scripts\BeforeSysprep.cmd
- 3. Il sistema esegue BeforeSysprep.cmd. Tale comando crea una chiave di registro come indicato di seguito:

reg add "HKEY\_LOCAL\_MACHINE\SYSTEM\CurrentControlSet\Control\Terminal Server" /v fDenyTSConnections /t REG\_DWORD /d 1 /f

La chiave di registro disabilita RDP le connessioni finché non vengono riattivate. La disattivazione RDP delle connessioni è una misura di sicurezza necessaria perché, durante la prima sessione di avvio dopo l'esecuzione di Windows Sysprep, le connessioni sono RDP consentite per un breve periodo di tempo e la password dell'amministratore è vuota.

4. Il EC2Config servizio chiama Windows Sysprep eseguendo il comando seguente:

```
sysprep.exe /unattend: "C:\Program Files\Amazon\Ec2ConfigService\sysprep2008.xml" /
oobe /generalize /shutdown
```
### Fase di generalizzazione

- Lo strumento rimuove le informazioni e le configurazioni specifiche dell'immagine, ad esempio il nome del computer e il. SID Se l'istanza è un membro di un dominio, essa viene rimossa dal dominio. Il file di risposta sysprep2008.xml include le impostazioni seguenti che riguardano questa fase:
	- PersistAllDeviceInstalls: questa impostazione impedisce a Windows Setup di rimuovere e riconfigurare i dispositivi, il che accelera il processo di preparazione delle immagini perché

Amazon AMIs richiede l'esecuzione di determinati driver e il nuovo rilevamento di tali driver richiederebbe tempo.

- DoNotCleanUpNonPresentDevices: Questa impostazione conserva le informazioni Plug and Play per i dispositivi attualmente non presenti.
- Windows Sysprep arresta il sistema operativo mentre si prepara a creare il. AMI Il sistema avvia una nuova istanza o avvia l'istanza originale.

## Fase di specializzazione

Il sistema genera requisiti specifici del sistema operativo, ad esempio un nome di computer e un. SID Il sistema esegue anche le azioni seguenti, in base alle configurazioni specificate nel file di risposta sysprep2008.xml.

• CopyProfile: Windows Sysprep può essere configurato per eliminare tutti i profili utente, incluso il profilo Administrator integrato. Questa impostazione mantiene l'account Amministratore integrato cosicché qualsiasi personalizzazione effettuata su tale account venga trasferita alla nuova immagine. Il valore predefinito è True.

CopyProfilesostituisce il profilo predefinito con il profilo di amministratore locale esistente. Tutti gli account a cui è stato effettuato l'accesso dopo l'esecuzione di Windows Sysprep riceveranno una copia del profilo e del relativo contenuto al primo accesso.

Se non si dispone di personalizzazioni specifiche del profilo utente che si desidera trasferire alla nuova immagine, modificare questa impostazione in False. Windows Sysprep rimuoverà tutti i profili utente per risparmiare tempo e spazio su disco.

- TimeZone: per impostazione predefinita, il fuso orario è impostato su Coordinate Universal Time (UTC).
- Synchronous command with order 1 (Comando sincrono con ordine 1): il sistema esegue il comando seguente che abilita l'account amministratore e specifica il requisito della password.

net user Administrator /ACTIVE:YES /LOGONPASSWORDCHG:NO /EXPIRES:NEVER / PASSWORDREQ:YES

• Synchronous command with order 2 (Comando sincrono con ordine 2): il sistema codifica la password dell'amministratore. Questa misura di sicurezza è progettata per impedire che l'istanza sia accessibile dopo il completamento di Windows Sysprep se non è stata abilitata l'impostazione ec2setpassword.

C:\Program Files\ Amazon\ Ec2ConfigService\ ScramblePassword .exe» -u Amministratore

• Synchronous command with order 3 (Comando sincrono con ordine 3): il sistema esegue il comando seguente:

C:\Program Files\ Amazon\ Ec2\ ScriptsConfigService\ .cmd SysprepSpecializePhase

Questo comando aggiunge la seguente chiave di registro, che riattiva: RDP

reg add "HKEY\_ LOCAL \_MACHINE\\\ Control SYSTEMCurrentControlSet\ Terminal Server» /v fDeny TSConnections /t \_ /d 0 /f REG DWORD

## OOBEfase

- 1. Utilizzando il file EC2Config di risposta del servizio, il sistema specifica le seguenti configurazioni:
	- < >it-US</ > InputLocale InputLocale
	- < SystemLocale >it-IT</ SystemLocale >
	- < UILanguage >it-IT</ UILanguage >
	- < UserLocale >it-IT</ UserLocale >
	- ideEULAPage<H >Vero</h ideEULAPage >
	- < HideWirelessSetupIn OOBE > vero</ HideWirelessSetupIn OOBE >
	- < NetworkLocation >Altro</ NetworkLocation >
	- < PC>3</ PC> ProtectYour ProtectYour
	- < BluetoothTaskbarIconEnabled >falso</ BluetoothTaskbarIconEnabled >
	- <TimeZone>UTC</TimeZone>
	- < RegisteredOrganization > Amazon.com</ RegisteredOrganization >
	- < RegisteredOwner RegisteredOwner >Amazon</ >
		- **a** Note

Durante le fasi di generalizzazione e specializzazione, il EC2Config servizio monitora lo stato del sistema operativo. Se EC2Config rileva che il sistema operativo è in una fase di Sysprep, pubblica il seguente messaggio nel registro di sistema: EC2ConfigMonitorState: 0 Windows è in fase di configurazione. SysprepState= IMAGE \_

STATE UNDEPLOYABLE

- 2. Al termine della OOBE fase, il sistema viene eseguito SetupComplete.cmd dalla seguente posizione:C:\Windows\Setup\Scripts\SetupComplete.cmd. In Amazon public AMIs prima di aprile 2015 questo file era vuoto e non eseguiva nulla sull'immagine. In formato pubblico dopo AMIs aprile 2015, il file include il seguente valore:call "C:\Program Files\Amazon\Ec2ConfigService \Scripts\PostSysprep.cmd".
- 3. Il sistema esegue PostSysprep.cmd, che esegue le seguenti operazioni:
	- Imposta la password Amministratore locale in modo che non scada. Se la password è scaduta, l'Amministratore potrebbe non essere in grado di effettuare l'accesso.
	- Imposta il nome del MSSQLServer computer (se installato) in modo che il nome sia sincronizzato conAMI.

### <span id="page-125-0"></span>Dopo Sysprep

Al termine di Windows Sysprep, i EC2Config servizi inviano il seguente messaggio all'output della console:

```
Windows sysprep configuration complete. 
    Message: Sysprep Start 
    Message: Sysprep End
```
Quindi EC2Config effettua le seguenti operazioni:

- 1. Legge il contenuto del file config.xml ed elenca tutti i plug-in attivati.
- 2. Esegue tutti i plug-in "Prima che Windows sia pronto" contemporaneamente.
	- Ec2 SetPassword
	- Ec 2 SetComputerName
	- Ec 2 InitializeDrives
	- Ec 2 EventLog
	- Configura Ec2 RDP
	- Ec2O utputRDPCert
	- Ec 2 SetDriveLetter
	- Ec 2 WindowsActivate
	- Ec 2 DynamicBootVolumeSize
- 3. Al termine, invia un messaggio "Windows è pronto" ai log del sistema di istanza.
- 4. Esegue tutti i plug-in "Dopo che Windows è pronto" contemporaneamente.
- CloudWatch Registri Amazon
- UserData
- AWS Systems Manager (Systems Manager)

Per ulteriori informazioni sui plug-in di Windows, consulta [Utilizzare il EC2Config servizio per eseguire](#page-1606-0)  [attività durante l'avvio di un'istanza del sistema operativo Windows EC2 precedente](#page-1606-0).

<span id="page-126-0"></span>Esegui Windows Sysprep con il servizio EC2Config

Utilizzare la procedura seguente per creare un file standardizzato AMI utilizzando Windows Sysprep e il servizio. EC2Config

- 1. Nella EC2 console Amazon, individua o [crea](#page-62-0) un file AMI che desideri duplicare.
- 2. Avviare l'istanza Windows e connettersi a essa.
- 3. Personalizzarla.
- 4. Specificate le impostazioni di configurazione nel file EC2Config di risposta del servizio:

C:\Program Files\Amazon\Ec2ConfigService\sysprep2008.xml

- 5. Dal menu Start di Windows, scegliete Tutti i programmi, quindi selezionate EC2ConfigServiceImpostazioni.
- 6. Selezionare la scheda Image (Immagine) nella finestra di dialogo Ec2 Service Properties (Proprietà servizio Ec2). Per ulteriori informazioni sulle opzioni e sulle impostazioni nella finestra di dialogo Proprietà servizio Ec2, consultare [Proprietà servizio Ec2](#page-1606-0).
- 7. Selezionare un'opzione per la password Amministratore, quindi scegliere Shutdown with Sysprep (Arresta con Sysprep) o Shutdown without Sysprep (Arresta senza Sysprep). EC2Configmodifica i file delle impostazioni in base all'opzione di password selezionata.
	- Casuale: EC2Config genera una password, la crittografa con la chiave dell'utente e visualizza la password crittografata sulla console. Questa impostazione si disattiva dopo il primo avvio, in modo che questa password persista se l'istanza viene riavviata o arrestata e avviata.
	- Specificare: la password viene memorizzata nel file di risposta di Windows Sysprep in formato non crittografato (testo non crittografato). Alla successiva esecuzione di Windows Sysprep, imposta la password dell'amministratore. Se si esegue l'arresto in questo momento, la password viene impostata immediatamente. Quando il servizio viene avviato nuovamente, la password Amministratore viene rimossa. È importante ricordare la password, poiché non sarà più possibile recuperarla in seguito.

• Mantieni esistente: la password esistente per l'account Administrator non cambia quando Windows Sysprep viene eseguito o riavviato. EC2Config È importante ricordare la password, poiché non sarà più possibile recuperarla in seguito.

8. Seleziona OK.

Quando viene chiesto di confermare che si desidera eseguire Windows Sysprep e chiudere l'istanza, fare clic su Sì. Noterai che EC2Config esegue Windows Sysprep. Successivamente, si verrà disconnessi dall'istanza e l'istanza verrà arrestata. Se controlli la pagina Istanze nella EC2 console Amazon, lo stato dell'istanza cambia da Running a Stopping e infine aStopped. A questo punto, è sicuro creare un file AMI da questa istanza.

È possibile richiamare manualmente lo strumento Windows Sysprep dalla riga di comando utilizzando il seguente comando:

"%programfiles%\amazon\ec2configservice\"ec2config.exe -sysprep""

**a** Note

Le virgolette doppie nel comando non sono necessarie se la CMD shell si trova già nella directory C:\Program Files\ Amazon\EC2ConfigService\.

Tuttavia, devi fare molta attenzione che le opzioni di XML file specificate nella Ec2ConfigService \Settings cartella siano corrette; in caso contrario, potresti non essere in grado di connetterti all'istanza. Per ulteriori informazioni sui file delle impostazioni, consultare [EC2Configfile di](#page-1609-0)  [impostazioni.](#page-1609-0) Per un esempio di configurazione e quindi esecuzione di Windows Sysprep dalla riga di comando, vedere. Ec2ConfigService\Scripts\InstallUpdates.ps1

# Copia un Amazon EC2 AMI

Puoi creare una copia di Amazon Machine Image (AMI) all'interno della stessa regione o in più regioni nella stessa partizione. Per AMI copiarne una in un'altra partizione, consulta. [Archivia e](#page-139-0)  [ripristina un AMI](#page-139-0)

### Indice

**[Considerazioni](#page-128-0)** 

- [Costi](#page-128-1)
- [Concedi le autorizzazioni per copiare Amazon EC2 AMIs](#page-128-2)
- [Copiare un'AMI](#page-131-0)
- [Arrestare un'operazione di copia AMI in sospeso](#page-133-0)
- [Come funziona Amazon EC2 AMI Copy](#page-134-0)

## <span id="page-128-0"></span>Considerazioni

- Autorizzazione alla copia AMIs: è possibile utilizzare IAM le politiche per concedere o negare agli utenti l'autorizzazione alla copia. AMIs Le autorizzazioni a livello di risorsa specificate per l'CopyImageazione si applicano solo alla nuova. AMI Non è possibile specificare le autorizzazioni a livello di risorsa per l'origine. AMI
- Autorizzazioni di avvio e autorizzazioni per bucket Amazon S3 AWS : non copia le autorizzazioni di avvio o le autorizzazioni del bucket Amazon S3 dalla fonte al nuovo. AMI AMI Una volta completata l'operazione di copia, puoi applicare le autorizzazioni di avvio e le autorizzazioni del bucket Amazon S3 al nuovo. AMI
- Tag: puoi copiare solo i AMI tag definiti dall'utente che hai allegato all'origine. AMI I tag di sistema (con il prefisso aws:) e i tag definiti dall'utente che sono collegati da altri Account AWS non verranno copiati. Quando si copia un fileAMI, è possibile allegare nuovi tag alla destinazione AMI e alle relative istantanee di supporto.

## <span id="page-128-1"></span>**Costi**

Non sono previsti costi per la copia di un. AMI Tuttavia, vengono applicati i costi standard di archiviazione e trasferimento dati. Se si copia un file EBS con backupAMI, verranno addebitati i costi per l'archiviazione di eventuali istantanee aggiuntive. EBS

## <span id="page-128-2"></span>Concedi le autorizzazioni per copiare Amazon EC2 AMIs

Per copiare un file EBS -backed o uno store-backed di un'istanzaAMI, sono necessarie le seguenti autorizzazioni: IAM

- ec2:CopyImage— Per copiare il. AMI Per EBS -backedAMIs, concede anche il permesso di copiare le istantanee AMI di supporto.
- ec2:CreateTags— Per etichettare il bersaglio. AMI Per EBS -backedAMIs, concede anche il permesso di taggare le istantanee AMI di supporto del bersaglio.

Se stai copiando un'istanza archiviataAMI, hai bisogno delle seguenti autorizzazioni aggiuntive: IAM

- s3:CreateBucket— Per creare il bucket S3 nella regione di destinazione per il nuovo AMI
- s3:GetBucketAcl— Per leggere le ACL autorizzazioni per il bucket di origine
- s3:ListAllMyBuckets— Per trovare un bucket S3 esistente nella regione di destinazione AMIs
- s3:GetObject— Per leggere gli oggetti nel bucket di origine
- s3:PutObject— Per scrivere gli oggetti nel bucket di destinazione
- s3:PutObjectAcl— Per scrivere i permessi per i nuovi oggetti nel bucket di destinazione

Esempio IAM di politica per copiare un file EBS -backed AMI e etichettare la destinazione e le istantanee AMI

La seguente politica di esempio concede il permesso di copiare qualsiasi elemento EBS -backed AMI e di etichettare la destinazione e le relative istantanee di supporto. AMI

```
{ 
     "Version": "2012-10-17", 
     "Statement": [{ 
          "Sid": "PermissionToCopyAllImages", 
          "Effect": "Allow", 
          "Action": [ 
               "ec2:CopyImage", 
               "ec2:CreateTags" 
          ], 
          "Resource": "arn:aws:ec2:*::image/*" 
     }]
}
```
Esempio di IAM politica per copiare un EBS -backed AMI ma negare l'etichettatura delle nuove istantanee

L'ec2:CopySnapshotautorizzazione viene concessa automaticamente quando si ottiene l'autorizzazione. ec2:CopyImage Ciò include il permesso di etichettare le nuove istantanee di backup del bersaglio. AMI L'autorizzazione a etichettare le nuove istantanee di supporto può essere negata esplicitamente.

La seguente politica di esempio concede il permesso di copiare qualsiasi copia EBS supportataAMI, ma impedisce di taggare le nuove istantanee di backup della destinazione. AMI

```
{ 
      "Version": "2012-10-17", 
      "Statement": [{ 
               "Effect": "Allow", 
               "Action": [ 
                    "ec2:CopyImage", 
                    "ec2:CreateTags" 
               ], 
               "Resource": "arn:aws:ec2:*::image/*" 
          }, 
          { 
               "Effect": "Deny", 
               "Action": "ec2:CreateTags", 
               "Resource": "arn:aws:ec2:::snapshot/*" 
          } 
     ]
}
```
Esempio di IAM politica per copiare un'istanza archiviata e etichettare la destinazione AMI AMI

La seguente politica di esempio concede il permesso di copiare qualsiasi istanza archiviata nel bucket di origine specificato AMI nella regione specificata e di etichettare la destinazione. AMI

```
{ 
     "Version": "2012-10-17", 
     "Statement": [{ 
               "Sid": "PermissionToCopyAllImages", 
               "Effect": "Allow", 
               "Action": [ 
                    "ec2:CopyImage", 
                    "ec2:CreateTags" 
               ], 
               "Resource": "arn:aws:ec2:*::image/*" 
          }, 
          { 
               "Effect": "Allow", 
               "Action": "s3:ListAllMyBuckets", 
               "Resource": [ 
                    "arn:aws:s3:::*" 
              \mathbf{I} }, 
          { 
               "Effect": "Allow",
```

```
 "Action": "s3:GetObject", 
              "Resource": [ 
                  "arn:aws:s3:::amzn-s3-demo-source-bucket/*" 
 ] 
          }, 
          { 
              "Effect": "Allow", 
              "Action": [ 
                  "s3:CreateBucket", 
                  "s3:GetBucketAcl", 
                  "s3:PutObjectAcl", 
                  "s3:PutObject" 
              ], 
              "Resource": [ 
                  "arn:aws:s3:::amis-for-account-in-region-hash" 
 ] 
         } 
    \mathbf{I}}
```
Per trovare l'Amazon Resource Name (ARN) del bucket di AMI origine, apri la EC2 console Amazon all'indirizzo <https://console.aws.amazon.com/ec2/>AMIs, scegli nel pannello di navigazione e individua il nome del bucket nella colonna Source.

#### **a** Note

L's3:CreateBucketautorizzazione è necessaria solo la prima volta che copi un'istanza archiviata AMI in una singola regione. Dopodiché, il bucket Amazon S3 già creato nella regione viene utilizzato per archiviare tutte le future copie copiate in AMIs quella regione.

## <span id="page-131-0"></span>Copiare un'AMI

Puoi copiare un file AMI utilizzando le seguenti procedure.

### Console

Per copiare un AMI

- 1. Apri la EC2 console Amazon all'indirizzo [https://console.aws.amazon.com/ec2/.](https://console.aws.amazon.com/ec2/)
- 2. Dalla barra di navigazione della console, seleziona la regione che contiene ilAMI.
- 3. Nel riquadro di navigazione, scegli AMIsdi visualizzare l'elenco delle AMIs opzioni disponibili nella regione.
- 4. Se non vedi AMI quello che vuoi copiare, scegli un filtro diverso. Puoi filtrare per Di mia AMIs proprietà, Immagini private, Immagini pubbliche e Immagini disabilitate.
- 5. Seleziona AMI da copiare, quindi scegli Azioni, Copia AMI.
- 6. Nella AMI pagina Copia, specificate le seguenti informazioni:
	- a. AMIcopy name: un nome per il nuovoAMI. Puoi includere le informazioni sul sistema operativo nel nome perché Amazon EC2 non fornisce queste informazioni quando visualizza dettagli suAMI.
	- b. AMIdescrizione del testo: per impostazione predefinita, la descrizione include informazioni sulla fonte AMI in modo da poter distinguere una copia dall'originale. È possibile modificare questa descrizione se necessario.
	- c. Regione di destinazione: la regione in cui copiare ilAMI. Per ulteriori informazioni, consulta [Copia tra regioni.](#page-135-0)
	- d. Copia tag: Seleziona questa casella di controllo per includere i AMI tag definiti dall'utente durante la copia di. AMI I tag di sistema (con il prefisso aws:) e i tag definiti dall'utente che sono collegati da altri Account AWS non verranno copiati.
	- e. (AMIssolo EBS con supporto protetto) Crittografa le EBS istantanee della AMI copia: seleziona questa casella di controllo per crittografare le istantanee di destinazione o per crittografarle nuovamente utilizzando una chiave diversa. Se la crittografia è abilitata per impostazione predefinita, la casella di controllo Crittografa le EBS istantanee della AMI copia è selezionata e non può essere deselezionata. Per ulteriori informazioni, consulta [Crittografia e copia.](#page-137-0)
	- f. chiave (AMIssolo EBS supportata da un supporto): la KMSKMSchiave da utilizzare per crittografare le istantanee di destinazione.
	- g. Tag: puoi etichettare le nuove AMI e le nuove istantanee con gli stessi tag oppure etichettarle con tag diversi.
		- Per etichettare le nuove AMI e le nuove istantanee con gli stessi tag, scegli Tagga immagine e istantanee insieme. Gli stessi tag vengono applicati alla nuova istantanea AMI e a ogni istantanea creata.
		- Per etichettare le nuove AMI e le nuove istantanee con tag diversi, scegli Tagga immagine e istantanee separatamente. Tag diversi vengono applicati alla nuova

istantanea AMI e a quella creata. Nota, tuttavia, che tutte le nuove istantanee create hanno gli stessi tag; non puoi etichettare ogni nuova istantanea con un tag diverso.

Per aggiungere un tag, scegliere Add new tag (Aggiungi nuovo tag) e immettere la chiave e il valore per il tag. Ripetere per ogni tag.

h. Quando sei pronto per copiare ilAMI, scegli Copia. AMI

Lo stato iniziale del nuovo AMI èPending. L'operazione di AMI copia è completa quando lo stato èAvailable.

## AWS CLI

Per copiare e AMI utilizzare il AWS CLI

È possibile copiare un file AMI utilizzando il comando [copy-image](https://docs.aws.amazon.com/cli/latest/reference/ec2/copy-image.html). È necessario specificare la regione di origine e quella di destinazione, la prima tramite il parametro --source-region, mentre la seconda va specificata tramite il parametro --region o una variabile ambientale. Per ulteriori informazioni, vedere [Configurazione dell'interfaccia a AWS riga di comando.](https://docs.aws.amazon.com/cli/latest/userguide/cli-chap-getting-started.html)

(AMIssolo EBS con supporto) Quando si crittografa un'istantanea di destinazione durante la copia, è necessario specificare questi parametri aggiuntivi: e. --encrypted --kms-key-id

Per i comandi di esempio, consulta la sezione [Examples](https://docs.aws.amazon.com/cli/latest/reference/ec2/copy-image.html#examples) (Esempi) sotto [copy-image](https://docs.aws.amazon.com/cli/latest/reference/ec2/copy-image.html) nella Guida di riferimento ai comandi della AWS CLI .

## **PowerShell**

Per copiare e AMI utilizzare gli strumenti per Windows PowerShell

È possibile copiare un file AMI utilizzando il [Copy-EC2Image](https://docs.aws.amazon.com/powershell/latest/reference/items/Copy-EC2Image.html)comando. È necessario specificare la regione di origine e quella di destinazione, la prima tramite il parametro -SourceRegion, mentre la seconda va specificata tramite il parametro -Region o il comando Set-AWSDefaultRegion. Per ulteriori informazioni, vedere [Specificazione AWS delle regioni.](https://docs.aws.amazon.com/powershell/latest/userguide/pstools-installing-specifying-region.html)

(AMIssolo EBS con supporto) Quando si crittografa uno snapshot di destinazione durante la copia, è necessario specificare questi parametri aggiuntivi: e. -Encrypted -KmsKeyId

## <span id="page-133-0"></span>Arrestare un'operazione di copia AMI in sospeso

È possibile interrompere una AMI copia in sospeso utilizzando le seguenti procedure.

#### **Console**

Per interrompere un'operazione di AMI copia utilizzando la console

- 1. Apri la EC2 console Amazon all'indirizzo [https://console.aws.amazon.com/ec2/.](https://console.aws.amazon.com/ec2/)
- 2. Dalla barra di navigazione, selezionare la regione di destinazione dal selettore di regione.
- 3. Nel riquadro di navigazione, scegli AMIs.
- 4. Seleziona AMI per interrompere la copia, quindi scegli Azioni, Annulla registrazione. AMI
- 5. Quando viene richiesta la conferma, scegli Annulla registrazione. AMI

### Command line

Per interrompere un'operazione di AMI copia utilizzando la riga di comando

È possibile utilizzare uno dei seguenti comandi. Per ulteriori informazioni su queste interfacce a riga di comando, consulta [Accedi ad Amazon EC2.](#page-23-0)

- [deregister-image](https://docs.aws.amazon.com/cli/latest/reference/ec2/deregister-image.html) (AWS CLI)
- [Unregister-EC2Image](https://docs.aws.amazon.com/powershell/latest/reference/items/Unregister-EC2Image.html) (AWS Tools for Windows PowerShell)

## <span id="page-134-0"></span>Come funziona Amazon EC2 AMI Copy

La copia di un codice sorgente ne AMI produce una nuova AMI identica ma distinta, denominata anche destinazione. AMI La destinazione AMI ha un proprio AMI ID univoco. È possibile modificare o annullare la registrazione della fonte AMI senza alcun effetto sulla destinazione. AMI È vero anche il contrario.

Con un EBS -backedAMI, ciascuna delle relative istantanee di supporto viene copiata su un'istantanea di destinazione identica ma distinta. Se si copia una in una nuova regione, AMI le istantanee sono copie complete (non incrementali). Se si crittografano istantanee di supporto non crittografate o le si crittografa con una nuova KMS chiave, le istantanee sono copie complete (non incrementali). Le successive operazioni di copia di un danno come AMI risultato copie incrementali delle istantanee di backup.

### Indice

- [Copia tra regioni](#page-135-0)
- [Copia tra account](#page-136-0)

• [Crittografia e copia](#page-137-0)

## <span id="page-135-0"></span>Copia tra regioni

La copia di un file AMI tra regioni geograficamente diverse offre i seguenti vantaggi:

- Distribuzione globale coerente: la copia di un AMI file da una regione all'altra consente di avviare istanze coerenti in diverse regioni basate sulla stessa. AMI
- Scalabilità: è possibile progettare e creare più facilmente applicazioni di livello mondiale che soddisfino le esigenze degli utenti, indipendentemente dalla loro posizione.
- Prestazioni: è possibile aumentare le prestazioni distribuendo l'applicazione e localizzandone i componenti critici nelle vicinanze degli utenti. Puoi anche sfruttare le funzionalità specifiche della regione, come i tipi di istanze o altri servizi. AWS
- Elevata disponibilità: progettare e distribuire applicazioni nelle regioni AWS consente di aumentare la disponibilità.

Il diagramma seguente mostra la relazione tra una fonte AMI e due copie copiate AMIs in regioni diverse, nonché le EC2 istanze avviate da ciascuna di esse. Quando si avvia un'istanza da unAMI, essa risiede nella stessa regione in cui risiede. AMI Se apporti modifiche all'origine AMI e desideri che tali modifiche si riflettano AMIs nelle regioni di destinazione, devi copiare nuovamente l'origine nelle regioni AMI di destinazione.

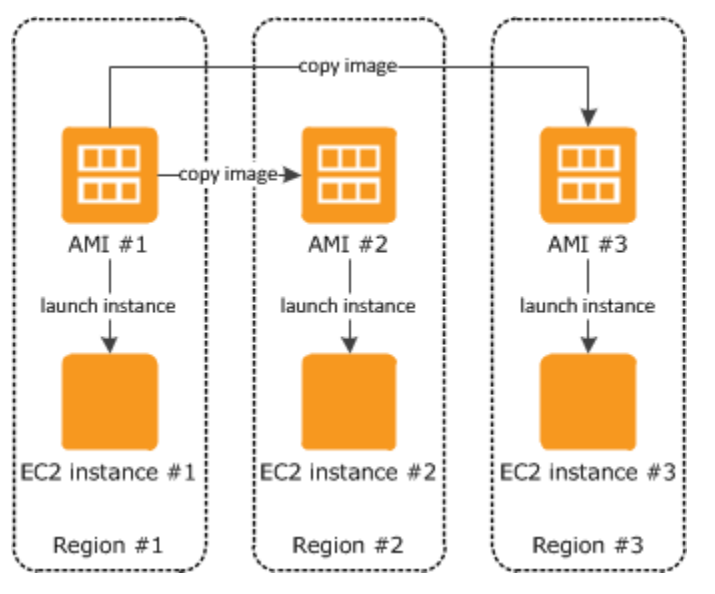

Quando copi AMI per la prima volta un'istanza archiviata in una regione, creiamo un bucket Amazon S3 per AMIs l'istanza copiata in quella regione. Tutte le istanze archiviate nell'archivio che copi

in AMIs quella regione vengono archiviate in questo bucket. I nomi dei bucket hanno il seguente formato: amis-for-*account*-in-*region*-*hash*. Ad esempio:amis-for-123456789012-in-useast-2-yhjmxvp6.

#### Prerequisito

Prima di copiare un fileAMI, è necessario assicurarsi che il contenuto del sorgente AMI sia aggiornato per supportare l'esecuzione in una regione diversa. Ad esempio è necessario aggiornare tutte le stringhe di connessione al database o i dati di configurazione dell'applicazione simili per individuare le risorse appropriate. In caso contrario, le istanze avviate dalla nuova AMI versione nella regione di destinazione potrebbero continuare a utilizzare le risorse della regione di origine, il che può influire su prestazioni e costi.

#### Limitazioni

- Le regioni di destinazione sono limitate a 100 copie simultaneeAMI.
- Non puoi copiare un file paravirtuale (PV) in una regione che non AMI supporta il PV. AMIs Per ulteriori informazioni, consulta [Tipi di virtualizzazione](#page-44-0).

### <span id="page-136-0"></span>Copia tra account

Se una pagina AMI di un'altra persona Account AWS è [condivisa con la tua Account AWS,](#page-245-0) puoi copiare quella condivisa. AMI Questa operazione è nota come copia su più account. La AMI fonte è ciò che viene condiviso con te. AMI Quando copi la fonteAMI, ne crei una nuovaAMI. Il nuovo AMI viene spesso definito come il bersaglioAMI.

### AMIcosti

- Per un account condivisoAMI, all'account condiviso AMI viene addebitato lo spazio di archiviazione nella regione.
- Se copi un AMI oggetto condiviso con il tuo account, sei il proprietario dell'oggetto AMI del tuo account.
	- Al proprietario della fonte AMI vengono addebitate le tariffe di trasferimento standard di Amazon EBS o Amazon S3.
	- Ti viene addebitato lo spazio di archiviazione della destinazione AMI nella regione di destinazione.

#### Autorizzazioni a livello di risorsa

Per copiare un file AMI che è stato condiviso con te da un altro account, il proprietario della fonte AMI deve concederti le autorizzazioni di lettura per lo spazio di archiviazione su cui si basa ilAMI. Lo storage è lo EBS snapshot associato (per un sistema EBS supportato da AmazonAMI) o un bucket S3 associato (per un'istanza archiviata). AMI Se lo spazio condiviso AMI contiene istantanee crittografate, il proprietario deve condividere anche la chiave o le chiavi con te. Per ulteriori informazioni sulla concessione delle autorizzazioni alle risorse, per EBS gli snapshot, consulta Share [an Amazon EBS snapshot nella Amazon EBS](https://docs.aws.amazon.com/ebs/latest/userguide/ebs-modifying-snapshot-permissions.html) User Guide e per i bucket S3, consulta [Identity and](https://docs.aws.amazon.com/AmazonS3/latest/userguide/s3-access-control.html) [access management in Amazon S3 nella Amazon Simple](https://docs.aws.amazon.com/AmazonS3/latest/userguide/s3-access-control.html) Storage Service User Guide.

## **a** Note

I tag allegati all'origine non AMI vengono copiati da un account all'altro fino alla destinazione. AMI

## <span id="page-137-0"></span>Crittografia e copia

La tabella seguente mostra il supporto della crittografia per vari scenari AMI di copia. Sebbene sia possibile copiare uno snapshot non crittografato per produrne uno crittografato, non è possibile copiare uno snapshot crittografato per produrne uno non crittografato.

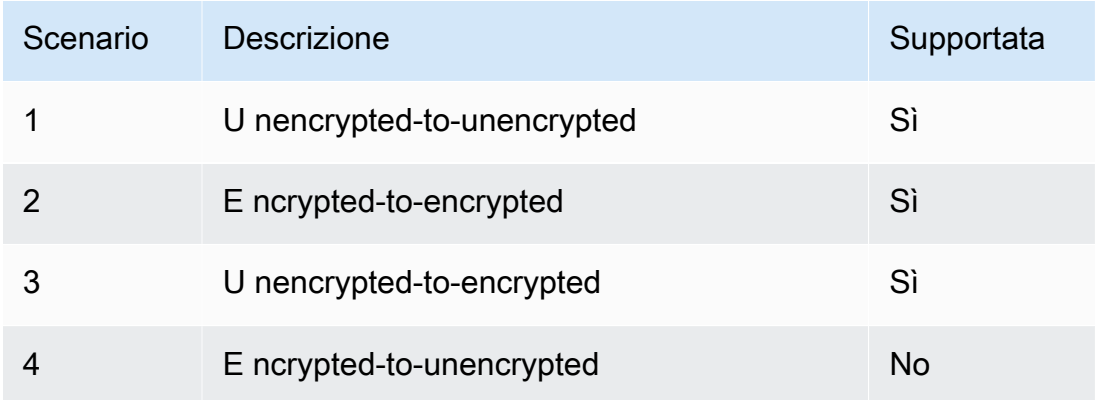

## **a** Note

La crittografia durante l'CopyImageazione si applica solo ai sistemi supportati da AmazonEBS. AMIs Poiché un'istanza archiviata non si basa sulle istantanee, AMI non è possibile utilizzare la copia per modificarne lo stato di crittografia.

Per impostazione predefinita (ovvero, senza specificare i parametri di crittografia), l'istantanea di backup di un file AMI viene copiata con lo stato di crittografia originale. La copia di un'istantanea AMI supportata da un'istantanea non crittografata produce un'istantanea di destinazione identica, anch'essa non crittografata. Se l'origine AMI è supportata da un'istantanea crittografata, copiandola si ottiene un'istantanea di destinazione identica crittografata con la stessa chiave. AWS KMS La copia di un'istantanea AMI supportata da più istantanee preserva, per impostazione predefinita, lo stato di crittografia di origine in ogni istantanea di destinazione.

Se si specificano i parametri di crittografia durante la copia di unoAMI, è possibile crittografare o ricrittografare le relative istantanee di supporto. L'esempio seguente mostra un caso non predefinito che fornisce parametri di crittografia all'CopyImageazione per modificare lo stato di crittografia della destinazione. AMI

Copia un'origine non crittografata in una AMI destinazione crittografata AMI

In questo scenario, un'istantanea root AMI supportata da un'istantanea root non crittografata viene copiata in un'istantanea AMI con un'istantanea root crittografata. L'operazione CopyImage viene richiamata con due parametri di crittografia, inclusa una chiave gestita dal cliente. Di conseguenza, lo stato di crittografia dello snapshot root cambia, in modo che la destinazione AMI sia supportata da un'istantanea radice contenente gli stessi dati dell'istantanea di origine, ma crittografata utilizzando la chiave specificata. In entrambi i casi sono a carico dei costi di archiviazione per le istantanee e dei costi per le istanze avviate da entrambiAMIs. AMI

### **a** Note

L'attivazione della crittografia per impostazione predefinita ha lo stesso effetto dell'impostazione del Encrypted parametro su true per tutte le istantanee in. AMI

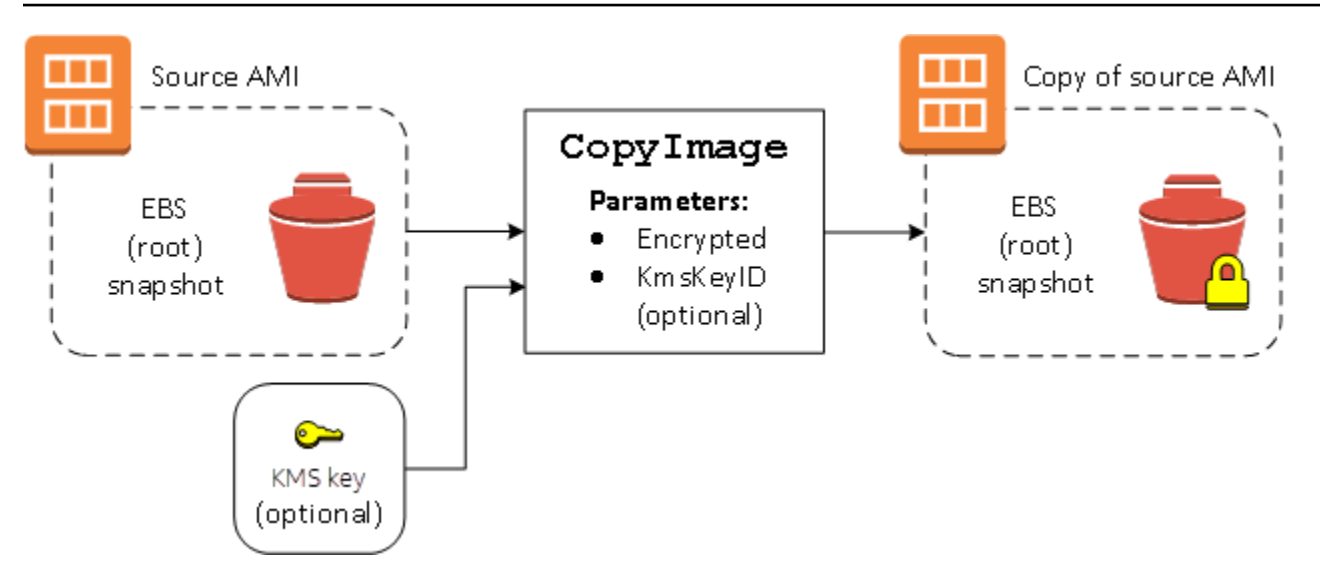

L'impostazione del parametro Encrypted consente di crittografare il singolo snapshot per questa istanza. Se non specifichi il parametro KmsKeyId, per crittografare la copia snapshot viene utilizzata la chiave gestita dal cliente di default.

Per ulteriori informazioni sulla copia AMIs con istantanee crittografate, vedere. [Utilizzo della](#page-208-0) [crittografia con le AMI EBS-backed](#page-208-0)

# <span id="page-139-0"></span>Archivia e ripristina e AMI utilizza S3

Puoi archiviare un'Amazon Machine Image (AMI) in un bucket Amazon S3, copiarla in un altro bucket S3 e ripristinarla dal bucket S3. AMI Archiviando e ripristinando un bucket S3 in AMI uso, puoi copiare AMIs da una AWS partizione all'altra, ad esempio dalla partizione commerciale principale alla partizione. AWS GovCloud (US) Puoi anche creare copie d'archivio archiviandole in un bucket S3AMIs.

I supporti supportati APIs per l'archiviazione e il ripristino e l'AMIutilizzo di S3 sono, e. CreateStoreImageTask DescribeStoreImageTasks CreateRestoreImageTask

CopyImageè consigliato API da usare per copiare AMIs all'interno di una partizione. AWS Tuttavia, non CopyImage posso copiarne uno su un'altra AMI partizione.

Per informazioni sulle AWS partizioni, vedere *partition* nella pagina [Amazon Resource Names](https://docs.aws.amazon.com/IAM/latest/UserGuide/reference-arns.html) [\(ARNs\)](https://docs.aws.amazon.com/IAM/latest/UserGuide/reference-arns.html) della Guida IAM per l'utente.

## **A** Warning

Assicurati di rispettare tutte le leggi e i requisiti aziendali applicabili quando trasferisci dati tra AWS partizioni o AWS regioni, inclusi, a titolo esemplificativo, le normative governative applicabili e i requisiti di residenza dei dati.

## Indice

- [Casi d'uso](#page-140-0)
- [Limitazioni](#page-141-0)
- [Costi](#page-142-0)
- [Come funzionano l'AMIarchiviazione e il ripristino](#page-142-1)
- [Crea un'attività di archiviazione delle immagini](#page-145-0)

## <span id="page-140-0"></span>Casi d'uso

Usa l'archivio e il ripristino APIs per effettuare le seguenti operazioni:

- [Copia un file AMI tra le AWS partizioni](#page-140-1)
- [Crea copie d'archivio di AMIs](#page-141-1)

## <span id="page-140-1"></span>Copia un file AMI tra le AWS partizioni

Archiviando e AMI ripristinando un bucket S3, puoi copiarne uno AMI da una AWS partizione all'altra o da una regione all'altra. AWS Nell'esempio seguente, si copia una AMI dalla partizione commerciale principale alla AWS GovCloud (US) partizione, in particolare dalla regione alla regione. us-east-2 us-gov-east-1

Per copiare un file AMI da una partizione all'altra, procedi nel seguente modo:

- Archivia il AMI file in un bucket S3 nella regione corrente utilizzando. CreateStoreImageTask In questo esempio, il bucket S3 si trova in us-east-2.
- Monitorare lo stato di avanzamento dell'attività di archiviazione utilizzando DescribeStoreImageTasks. L'oggetto diventa visibile nel bucket S3 una volta completata l'attività.
- Copia l'AMIoggetto memorizzato in un bucket S3 nella partizione di destinazione utilizzando una procedura a tua scelta. In questo esempio, il bucket S3 si trova in us-gov-east-1.

## **a** Note

Poiché sono necessarie AWS credenziali diverse per ogni partizione, non è possibile copiare un oggetto S3 direttamente da una partizione all'altra. Il processo per copiare un oggetto S3 tra le partizioni non rientra nell'ambito di questa documentazione. Forniamo i seguenti processi di copia come esempi, ma è necessario utilizzare il processo di copia che soddisfa i requisiti di sicurezza.

- Per copiarne uno AMI tra le partizioni, il processo di copia potrebbe essere tanto semplice quanto segue: [scaricare l'oggetto](https://docs.aws.amazon.com/AmazonS3/latest/userguide/download-objects.html) dal bucket di origine su un host intermedio (ad esempio, un'EC2istanza o un laptop), quindi [caricare l'oggetto dall'host intermedio](https://docs.aws.amazon.com/AmazonS3/latest/userguide/upload-objects.html) [al](https://docs.aws.amazon.com/AmazonS3/latest/userguide/upload-objects.html) bucket di destinazione. Per ogni fase del processo, utilizzate le credenziali per la partizione. AWS
- Per un utilizzo più duraturo, è consigliabile sviluppare un'applicazione che gestisca le copie, potenzialmente utilizzando [download e caricamenti multipart](https://docs.aws.amazon.com/AmazonS3/latest/userguide/mpuoverview.html) S3.
- Ripristina il AMI file dal bucket S3 nella partizione di destinazione utilizzando. CreateRestoreImageTask In questo esempio, il bucket S3 si trova in us-gov-east-1.
- Monitora l'avanzamento dell'operazione di ripristino descrivendo lo stato da AMI verificare quando il relativo stato diventa disponibile. È inoltre possibile monitorare le percentuali di avanzamento delle istantanee che compongono il ripristino AMI descrivendo le istantanee.

### <span id="page-141-1"></span>Crea copie d'archivio di AMIs

Puoi creare copie d'archivio AMIs archiviandole in un bucket S3. AMIViene impacchettato in un unico oggetto in S3 e tutti i AMI metadati (escluse le informazioni di condivisione) vengono conservati come parte dell'archivio. AMI I AMI dati vengono compressi come parte del processo di archiviazione. AMIsche contengono dati che possono essere facilmente compressi produrranno oggetti più piccoli in S3. Per ridurre i costi, è possibile utilizzare livelli di archiviazione S3 meno costosi. Per maggiori informazioni, consultare [Classi di archiviazione di Amazon S3](https://aws.amazon.com/s3/storage-classes/) e la pagina dei prezzi di [Amazon S3](https://aws.amazon.com/s3/pricing/).

## <span id="page-141-0"></span>Limitazioni

- Per archiviare un AMI file, Account AWS devi essere il proprietario AMI e le relative istantanee oppure le AMI relative istantanee devono essere [condivise direttamente](#page-245-0) con il tuo account. Non puoi archiviare un file AMI se è condiviso solo [pubblicamente.](#page-220-0)
- Solo EBS -backed AMIs può essere archiviato utilizzando questiAPIs.
- I paravirtual (PV) non sono supportati. AMIs
- La dimensione di un file AMI (prima della compressione) che può essere archiviato è limitata a 5.000 GB.
- Quota sulle richieste di immagini di archiviazione: 600 GB di lavoro di archiviazione (dati snapshot) in corso.
- Quota per le richieste di immagini di ripristino: 300 GB di lavoro di ripristino (dati snapshot) in corso.
- Per tutta la durata dell'operazione di archiviazione, le istantanee non devono essere eliminate e il IAM responsabile dell'archiviazione deve avere accesso alle istantanee, altrimenti il processo di archiviazione avrà esito negativo.
- Non puoi creare più copie di un oggetto nello stesso AMI bucket S3.
- E AMI ciò che è archiviato in un bucket S3 non può essere ripristinato con il suo ID originale. AMI [Puoi mitigare questo problema utilizzando l'aliasing. AMI](https://docs.aws.amazon.com/systems-manager/latest/userguide/parameter-store-ec2-aliases.html)
- Attualmente l'archiviazione e il ripristino APIs sono supportati solo utilizzando AWS Command Line Interface AWS SDKs, e Amazon EC2API. Non puoi archiviare e ripristinare un file AMI utilizzando la EC2 console Amazon.

## <span id="page-142-0"></span>**Costi**

Quando archivi e ripristini AMIs utilizzando S3, ti vengono addebitati i costi per i servizi utilizzati dall'archivio e dal ripristino APIs e per il trasferimento dei dati. APIsUtilizzano S3 e EBS Direct API (utilizzati internamente da questi sistemi APIs per accedere ai dati delle istantanee). Per ulteriori informazioni, consulta i prezzi di [Amazon S3 e i prezzi](https://aws.amazon.com/s3/pricing/) di [Amazon EBS.](https://aws.amazon.com/ebs/pricing/)

## <span id="page-142-1"></span>Come funzionano l'AMIarchiviazione e il ripristino

Per archiviare e ripristinare un AMI file utilizzando S3, si utilizza quanto segue: APIs

- CreateStoreImageTask— Lo archivia AMI in un bucket S3
- DescribeStoreImageTasks— Fornisce lo stato di avanzamento dell'attività di archiviazione AMI
- CreateRestoreImageTask— Ripristina il file AMI da un bucket S3

## Come funzionano APIs

- [CreateStoreImageTask](#page-143-0)
- [DescribeStoreImageTasks](#page-143-1)
- [CreateRestoreImageTask](#page-144-0)

#### • [Percorsi di file](#page-144-1)

## <span id="page-143-0"></span>CreateStoreImageTask

CreateStoreImageTaskAPIMemorizza un oggetto AMI come singolo oggetto in un bucket S3.

APICrea un'attività che legge tutti i dati da AMI e le relative istantanee, quindi utilizza un [caricamento](https://docs.aws.amazon.com/AmazonS3/latest/userguide/mpuoverview.html) [multiparte S3](https://docs.aws.amazon.com/AmazonS3/latest/userguide/mpuoverview.html) per archiviare i dati in un oggetto S3. APIPrende tutti i componenti diAMI, inclusa la maggior parte dei AMI metadati non specifici della regione, e tutte le EBS istantanee contenute in, e li raggruppa in un unico oggetto in S3AMI. I dati vengono compressi come parte del processo di caricamento per ridurre la quantità di spazio utilizzata in S3, quindi l'oggetto in S3 potrebbe essere più piccolo della somma delle dimensioni delle istantanee in. AMI

Se ci sono AMI dei tag snapshot visibili all'account che li chiama, questi API vengono conservati.

L'oggetto in S3 ha lo stesso ID diAMI, ma con un'.binestensione. I seguenti dati vengono inoltre memorizzati come tag di metadati S3 sull'oggetto S3: AMI nome, AMI descrizione, data di AMI registrazione, account del AMI proprietario e timestamp per l'operazione di archiviazione.

Il tempo necessario per completare l'attività dipende dalle dimensioni di. AMI Dipende anche dal numero delle altre attività in corso perché le attività vengono messe in coda. È possibile tenere traccia dello stato di avanzamento dell'attività chiamando il DescribeStoreImageTasksAPI.

La somma delle dimensioni di tutte le operazioni AMIs in corso è limitata a 600 GB di dati EBS istantanei per account. Un'ulteriore creazione di attività verrà rifiutata fino a quando le attività in corso non saranno inferiori al limite. Ad esempio, se attualmente sono archiviati uno AMI con 100 GB di dati di istantanee e un altro AMI con 200 GB di dati di istantanee, verrà accettata un'altra richiesta, poiché il totale in corso è di 300 GB, ovvero inferiore al limite. Tuttavia, se è attualmente archiviata una singola unità AMI con 800 GB di dati istantanei, le altre attività vengono rifiutate fino al completamento dell'attività.

### <span id="page-143-1"></span>DescribeStoreImageTasks

DescribeStoreImageTasksAPIDescrive lo stato di avanzamento delle attività del AMI negozio. È possibile descrivere le attività per specifiche esigenzeAMIs. Se non lo specifichiAMIs, ottieni un elenco impaginato di tutte le attività di store image che sono state elaborate negli ultimi 31 giorni.

Per ogni AMI attività, la risposta indica se l'attività è InProgressCompleted, o. Failed Per le attività InProgress, la risposta mostra uno stato di avanzamento in forma percentuale.
Le attività sono elencate in ordine cronologico inverso.

Al momento è possibile visualizzare solo le attività del mese precedente.

#### CreateRestoreImageTask

CreateRestoreImageTaskAPIAvvia un'attività che ripristina un AMI oggetto S3 creato in precedenza utilizzando una CreateStoreImageTask richiesta.

L'attività di ripristino può essere eseguita nella stessa regione o in una regione diversa in cui è stata eseguita l'attività di archiviazione.

Il bucket S3 da cui verrà ripristinato l'AMIoggetto deve trovarsi nella stessa regione in cui viene richiesta l'attività di ripristino. AMIVerrà ripristinato in questa regione.

AMIViene ripristinato con i relativi metadati, ad esempio il nome, la descrizione e le mappature dei dispositivi a blocchi corrispondenti ai valori dell'archivio. AMI Il nome deve essere univoco AMIs nella regione per questo account. Se non si fornisce un nome, al nuovo AMI viene assegnato lo stesso nome dell'originaleAMI. AMIOttiene un nuovo AMI ID che viene generato al momento del processo di ripristino.

Il tempo necessario per completare l'operazione di AMI ripristino dipende dalla dimensione delAMI. Dipende anche dal numero delle altre attività in corso perché le attività vengono messe in coda. [È possibile visualizzare lo stato di avanzamento dell'operazione descrivendo \(d](https://docs.aws.amazon.com/cli/latest/reference/ec2/describe-snapshots.html)[escribe-images\) o](https://docs.aws.amazon.com/cli/latest/reference/ec2/describe-images.html)  [le relative istantanee AMI \(EBSdescribe-snapshots](https://docs.aws.amazon.com/cli/latest/reference/ec2/describe-images.html)[\).](https://docs.aws.amazon.com/cli/latest/reference/ec2/describe-snapshots.html) Se l'operazione non riesce, le istantanee e vengono spostate in uno stato di errore. AMI

La somma delle dimensioni di tutte le istantanee AMIs in corso è limitata a 300 GB (in base alle dimensioni dopo il ripristino) di dati relativi alle EBS istantanee per account. Un'ulteriore creazione di attività verrà rifiutata fino a quando le attività in corso non saranno inferiori al limite.

Percorsi di file

È possibile utilizzare i percorsi dei file durante l'archiviazione e il ripristinoAMIs, nel modo seguente:

- Quando si archivia un file AMI in S3, il percorso del file può essere aggiunto al nome del bucket. Internamente, il sistema separa il percorso dal nome del bucket, quindi aggiunge il percorso alla chiave dell'oggetto generata per memorizzare il. AMI Il percorso completo dell'oggetto viene mostrato nella risposta della chiamata. API
- Quando si ripristina ilAMI, poiché è disponibile un parametro chiave dell'oggetto, è possibile aggiungere il percorso all'inizio del valore della chiave dell'oggetto.

Esempio: utilizzate un percorso di file per archiviare e ripristinare un AMI file ()AWS CLI

L'esempio seguente memorizza innanzitutto un file AMI in S3, con il percorso del file aggiunto al nome del bucket. L'esempio ripristina quindi AMI da S3, con il percorso del file anteposto al parametro chiave dell'oggetto.

Quando memorizzate ilAMI, specificate il percorso del file dopo il nome del bucket, come segue:

```
aws ec2 create-store-image-task \ 
     --image-id ami-1234567890abcdef0 \ 
     --bucket amzn-s3-demo-bucket/path1/path2
```
Di seguito è riportato un output di esempio.

```
{ 
   "ObjectKey": "path1/path2/ami-1234567890abcdef0.bin"
}
```
Quando ripristinate ilAMI, specificate il valore dell'output del passaggio precedente, che include il percorso del file.

```
aws ec2 create-restore-image-task \ 
     --object-key path1/path2/ami-1234567890abcdef0.bin \ 
     --bucket amzn-s3-demo-bucket \ 
     --name "New AMI Name"
```
Crea un'attività di archiviazione delle immagini

Quando si archivia un oggetto AMI in un bucket S3, viene creata un'attività di archiviazione dell'immagine. È possibile utilizzare l'attività store image per monitorare l'avanzamento e l'esito del processo.

Indice

- [Proteggere AMIs](#page-146-0)
- [Autorizzazioni per l'archiviazione e il ripristino tramite S3 AMIs](#page-146-1)
- [Crea, archivia e ripristina le attività relative alle immagini.](#page-147-0)

#### <span id="page-146-0"></span>Proteggere AMIs

È importante assicurarsi che il bucket S3 sia configurato con una sicurezza sufficiente a proteggere il contenuto di AMI e che la sicurezza venga mantenuta finché gli AMI oggetti rimangono nel bucket. Se ciò non è possibile, il loro utilizzo non APIs è consigliato. Assicurarsi che non sia consentito l'accesso pubblico al bucket S3. Ti consigliamo di abilitare la [crittografia lato server](https://docs.aws.amazon.com/AmazonS3/latest/dev/UsingServerSideEncryption.html) per i bucket S3 in cui memorizziAMIs, sebbene non sia richiesta.

Per informazioni su come impostare le impostazioni di sicurezza appropriate per i bucket S3, consultare i seguenti argomenti sulla sicurezza:

- [Blocco dell'accesso pubblico all'archiviazione Amazon S3](https://docs.aws.amazon.com/AmazonS3/latest/userguide/access-control-block-public-access.html)
- [Impostazione del comportamento predefinito della crittografia lato server per i bucket Amazon S3](https://docs.aws.amazon.com/AmazonS3/latest/userguide/bucket-encryption.html)
- [Quale policy sui bucket S3 posso utilizzare per rispettare la regola s3-? AWS Config bucket-ssl](https://repost.aws/knowledge-center/s3-bucket-policy-for-config-rule/)[requests-only](https://repost.aws/knowledge-center/s3-bucket-policy-for-config-rule/)
- [Abilitazione della registrazione degli accessi al server Amazon S3](https://docs.aws.amazon.com/AmazonS3/latest/userguide/enable-server-access-logging.html)

Quando le AMI istantanee vengono copiate sull'oggetto S3, i dati vengono quindi copiati tramite connessioni. TLS È possibile archiviare AMIs con istantanee crittografate, ma le istantanee vengono decrittografate come parte del processo di archiviazione.

<span id="page-146-1"></span>Autorizzazioni per l'archiviazione e il ripristino tramite S3 AMIs

Se IAM i tuoi principali archivieranno o ripristineranno AMIs utilizzando Amazon S3, devi concedere loro le autorizzazioni necessarie.

La seguente politica di esempio include tutte le azioni necessarie per consentire a un IAM responsabile di eseguire le attività di archiviazione e ripristino.

È inoltre possibile creare IAM politiche che concedano ai responsabili l'accesso solo a risorse specifiche. Per altre politiche di esempio, consulta [Gestione degli accessi alle AWS risorse nella](https://docs.aws.amazon.com/IAM/latest/UserGuide/access.html) [Guida per](https://docs.aws.amazon.com/IAM/latest/UserGuide/access.html) l'IAMutente.

#### **a** Note

Se le istantanee che compongono il AMI sono crittografate o se l'account è abilitato alla crittografia per impostazione predefinita, il IAM responsabile deve disporre dell'autorizzazione per utilizzare la KMS chiave.

{

```
 "Version": "2012-10-17", 
     "Statement": [ 
          { 
               "Effect": "Allow", 
               "Action": [ 
                   "s3:DeleteObject", 
                   "s3:GetObject", 
                   "s3:ListBucket", 
                   "s3:PutObject", 
                   "s3:PutObjectTagging", 
                   "s3:AbortMultipartUpload", 
                   "ebs:CompleteSnapshot", 
                   "ebs:GetSnapshotBlock", 
                   "ebs:ListChangedBlocks", 
                   "ebs:ListSnapshotBlocks", 
                   "ebs:PutSnapshotBlock", 
                   "ebs:StartSnapshot", 
                   "ec2:CreateStoreImageTask", 
                   "ec2:DescribeStoreImageTasks", 
                   "ec2:CreateRestoreImageTask", 
                   "ec2:GetEbsEncryptionByDefault", 
                   "ec2:DescribeTags", 
                   "ec2:CreateTags" 
              ], 
               "Resource": "*" 
          } 
    \mathbf{I}}
```
<span id="page-147-0"></span>Crea, archivia e ripristina le attività relative alle immagini.

Per archiviare un'immagine AMI in un bucket S3, inizia creando un'attività di archiviazione dell'immagine. Il tempo necessario per completare l'operazione dipende dalla dimensione del. AMI È possibile tenere traccia dello stato di avanzamento dell'attività finché non riesce o fallisce.

Per creare l'operazione di archiviazione delle immagini

Usa il [create-store-image-taskc](https://docs.aws.amazon.com/cli/latest/reference/ec2/create-store-image-task.html)omando. Specificare l'ID AMI e il nome del bucket S3 in cui archiviare il. AMI

```
aws ec2 create-store-image-task \ 
     --image-id ami-1234567890abcdef0 \
```
Di seguito è riportato un output di esempio.

```
{ 
   "ObjectKey": "ami-1234567890abcdef0.bin"
}
```
Per descrivere lo stato di avanzamento dell'operazione di archiviazione delle immagini

Usa il [describe-store-image-tasksc](https://docs.aws.amazon.com/cli/latest/reference/ec2/describe-store-image-tasks.html)omando.

aws ec2 describe-store-image-tasks

Di seguito è riportato un output di esempio.

```
{ 
     "StoreImageTaskResults": [ 
          { 
              "AmiId": "ami-1234567890abcdef0", 
              "Bucket": "amzn-s3-demo-bucket", 
              "ProgressPercentage": 17, 
              "S3objectKey": "ami-1234567890abcdef0.bin", 
              "StoreTaskState": "InProgress", 
              "StoreTaskFailureReason": null, 
              "TaskStartTime": "2022-01-01T01:01:01.001Z" 
         } 
     ]
}
```
Per creare un'operazione di ripristino dell'immagine

Usa il [create-restore-image-taskc](https://docs.aws.amazon.com/cli/latest/reference/ec2/create-restore-image-task.html)omando. Utilizzando i valori per S3ObjectKey e Bucket dall'describe-store-image-tasksoutput, specifica la chiave oggetto del AMI e il nome del bucket S3 in cui AMI è stato copiato. Specificate anche un nome per il ripristino. AMI Il nome di questo account deve essere univoco nella regione. AMIs

**a** Note

Il ripristinato AMI ottiene un nuovo AMI ID.

```
aws ec2 create-restore-image-task \ 
     --object-key ami-1234567890abcdef0.bin \ 
     --bucket amzn-s3-demo-bucket \ 
     --name "New AMI Name"
```
Di seguito è riportato un output di esempio.

```
{ 
    "ImageId": "ami-0eab20fe36f83e1a8"
}
```
## Controlla quando un Amazon EC2 AMI è stato utilizzato l'ultima volta

Amazon EC2 tiene traccia della data e dell'ora in cui l'istanza AMI è stata utilizzata l'ultima volta per avviare un'istanza. [Se ne hai un'AMIaltra che non viene utilizzata per avviare un'istanza da molto](#page-151-0) [tempo, valuta se AMI è una buona opzione per la c](#page-151-0)[ancellazione o la deprecazion](#page-165-0)[e.](#page-151-0)

#### Considerazioni

- Quando AMI viene utilizzato per avviare un'istanza, si verifica un ritardo di 24 ore prima che tale utilizzo venga segnalato.
- Devi essere il proprietario di AMI per visualizzare l'ora dell'ultimo avvio.
- Questi dati sull'AMIutilizzo sono disponibili a partire da aprile 2017.

#### **Console**

Per visualizzare l'ora dell'ultimo avvio di un AMI

- 1. Apri la EC2 console Amazon all'indirizzo [https://console.aws.amazon.com/ec2/.](https://console.aws.amazon.com/ec2/)
- 2. Nel riquadro di navigazione a sinistra, scegli AMIs.
- 3. Nella barra del filtro, scegli Owned by me (Di mia proprietà).
- 4. SelezionaAMI, quindi seleziona il campo Ora dell'ultimo avvio (se hai selezionato la casella di controllo accanto aAMI, si trova nella scheda Dettagli). Il campo mostra la data e l'ora in cui AMI è stato utilizzato l'ultima volta per avviare un'istanza.

#### AWS CLI

È possibile utilizzare il comando [describe-images](https://docs.aws.amazon.com/cli/latest/reference/ec2/describe-images.html) o il [describe-image-attributec](https://docs.aws.amazon.com/cli/latest/reference/ec2/describe-image-attribute.html)omando per visualizzare l'ora dell'ultimo avvio di un'unità di cui AMI si è proprietari.

Per visualizzare l'ora dell'ultimo avvio di un AMI utilizzando describe-images

Utilizzate il comando [describe-images](https://docs.aws.amazon.com/cli/latest/reference/ec2/describe-images.html) e specificate l'ID di. AMI

```
aws ec2 describe-images --image-id ami-0123456789example --query 
  "Images[*].LastLaunchedTime[].Value"
```
Di seguito è riportato un output di esempio.

```
\Gamma "2024-04-02T02:03:18Z"
\mathbf{I}
```
Se non LastLaunchedTime è presente, verifica di possedere il. AMI

Per visualizzare l'ora dell'ultimo avvio di un AMI

Usa il [describe-image-attributec](https://docs.aws.amazon.com/cli/latest/reference/ec2/describe-image-attribute.html)omando e specifica--attribute lastLaunchedTime. Devi essere il proprietario di AMI per eseguire questo comando.

```
aws ec2 describe-image-attribute \ 
     --image-id ami-0123456789example \ 
     --attribute lastLaunchedTime
```
Di seguito è riportato un output di esempio.

```
{ 
     "ImageId": "ami-1234567890example", 
     "LastLaunchedTime": { 
          "Value": "2022-02-10T02:03:18Z" 
     }
}
```
# <span id="page-151-0"></span>Deprecare un Amazon EC2 AMI

È possibile deprecare an AMI per indicare che non è aggiornato e non deve essere utilizzato. Puoi anche specificare una data di obsolescenza futura per unAMI, indicando quando AMI sarà obsoleto. Ad esempio, è possibile rendere obsoleto un elemento AMI che non viene più mantenuto attivamente oppure uno che è stato sostituito da una versione più AMI recente. Per impostazione predefinita, le versioni AMIs obsolete non vengono visualizzate nelle inserzioni, il che impedisce ai nuovi utenti di utilizzarle. AMI out-of-date AMIs Tuttavia, gli utenti e i servizi di avvio esistenti, come i modelli di avvio e i gruppi Auto Scaling, possono continuare a utilizzare un file obsoleto specificandone l'IDAMI. [Per eliminarlo AMI in modo che utenti e servizi non possano utilizzarlo, è necessario annullarne la](#page-165-0)  [registrazione.](#page-165-0)

Dopo che un AMI è diventato obsoleto:

- Per AMI gli utenti, il valore obsoleto non viene visualizzato nelle DescribelmagesAPIchiamate a meno AMI che non ne specifichi l'ID o specifichi che deve apparire deprecato. AMIs AMIi proprietari continuano a essere considerati obsoleti nelle chiamate. AMIs [DescribeImagesA](https://docs.aws.amazon.com/AWSEC2/latest/APIReference/API_DescribeImages.html)PI
- Per AMI gli utenti, la voce obsoleta non può essere selezionata AMI tramite la console. EC2 Ad esempio, un oggetto obsoleto AMI non viene visualizzato nel AMI catalogo nella procedura guidata di avvio dell'istanza. AMIi proprietari continuano a essere considerati obsoleti nella consoleAMIs. EC2
- Per AMI gli utenti, se conoscete l'ID di un file obsoletoAMI, potete continuare ad avviare istanze utilizzando quello AMI obsoleto utilizzando il, o il. API CLI SDKs
- I servizi di avvio, come i modelli di avvio e i gruppi di Auto Scaling, possono continuare a fare riferimento a elementi obsoleti. AMIs
- EC2le istanze che sono state avviate utilizzando e AMI che successivamente sono diventate obsolete non sono interessate e possono essere interrotte, avviate e riavviate.

È possibile rendere obsolete sia quelle private che quelle pubbliche. AMIs

Puoi anche creare AMI policy EBS supportate da Amazon Data Lifecycle Manager per automatizzare la deprecazione di -backed. EBS AMIs [Per ulteriori informazioni, consulta Automatizzare i cicli di vita.](https://docs.aws.amazon.com/ebs/latest/userguide/ami-policy.html)  [AMI](https://docs.aws.amazon.com/ebs/latest/userguide/ami-policy.html)

#### **a** Note

Per impostazione predefinita, la data di obsolescenza di tutti i dati pubblici AMIs è impostata su due anni dalla data di creazione. AMI È possibile impostare la data di obsolescenza prima dei due anni. [Per annullare la data di obsolescenza o spostarla a una data successiva, è](#page-245-0) [necessario renderla privata condividendola solo con account specifici. AMI AWS](#page-245-0)

#### Indice

- [Costi](#page-152-0)
- **[Limitazioni](#page-152-1)**
- [Deprecare un AMI](#page-152-2)
- [Descrivi obsoleto AMIs](#page-155-0)
- [Annulla la deprecazione AMI](#page-158-0)

## <span id="page-152-0"></span>Costi

Quando si depreca un, non viene eliminato. AMI AMI Il AMI proprietario continua a pagare per le istantaneeAMI. Per interrompere il pagamento delle istantanee, il AMI proprietario deve eliminarle AMI annullando la registrazione[.](#page-165-0)

## <span id="page-152-1"></span>Limitazioni

• Per deprecare un fileAMI, devi essere il proprietario di. AMI

## <span id="page-152-2"></span>Deprecare un AMI

È possibile deprecare un file in una AMI data e un'ora specifiche. È necessario essere il AMI proprietario per eseguire questa procedura.

#### Console

Per deprecare un oggetto AMI in una data specifica

- 1. Apri la EC2 console Amazon all'indirizzo [https://console.aws.amazon.com/ec2/.](https://console.aws.amazon.com/ec2/)
- 2. Nel navigatore a sinistra, scegli AMIs.
- 3. Nella barra del filtro, scegli Owned by me (Di mia proprietà).
- 4. SelezionaAMI, quindi scegli Azioni, Gestisci AMI deprecazione. Puoi selezionarne più di uno AMIs per impostare la stessa data di deprecazione o più date contemporaneamente. AMIs
- 5. Seleziona la casella di controllo Enable (Abilita) e poi inserisci la data e l'ora di deprecazione.

Il limite massimo per la data di deprecazione è di 10 anni da oggi, ad eccezione di publicAMIs, dove il limite massimo è di 2 anni dalla data di creazione. Non puoi specificare una data passata.

6. Seleziona Salva.

#### AWS CLI

Per deprecare un file in una data specifica AMI

Usa il comando. [enable-image-deprecation](https://docs.aws.amazon.com/cli/latest/reference/ec2/enable-image-deprecation.html) Specificare l'ID di AMI e la data e l'ora in cui rendere obsoleto il. AMI Se specifichi un valore in secondi, Amazon EC2 arrotonda i secondi al minuto più vicino.

Il limite massimo per deprecate-at è di 10 anni da oggi, ad eccezione di publicAMIs, dove il limite massimo è di 2 anni dalla data di creazione. Non puoi specificare una data passata.

```
aws ec2 enable-image-deprecation \ 
     --image-id ami-1234567890abcdef0 \ 
     --deprecate-at "2021-10-15T13:17:12.000Z"
```
Output previsto

```
{ 
   "Return": "true"
}
```
Controlla quando AMI è stato usato l'ultima volta

LastLaunchedTimeè un timestamp che indica quando l'utente AMI è stato utilizzato l'ultima volta per avviare un'istanza. AMI[squelli che non sono stati utilizzati di recente per avviare un'istanza](#page-165-0) [potrebbero essere buoni candidati alla deprecazione o all'annullamento della registrazione.](#page-165-0)

#### **a** Note

- Quando AMI viene utilizzato un per avviare un'istanza, c'è un ritardo di 24 ore prima che tale utilizzo venga segnalato.
- I dati lastLaunchedTime sono disponibili a partire da aprile 2017.

#### Console

Per visualizzare l'ora dell'ultimo avvio di un AMI

- 1. Apri la EC2 console Amazon all'indirizzo [https://console.aws.amazon.com/ec2/.](https://console.aws.amazon.com/ec2/)
- 2. Nel navigatore a sinistra, scegli AMIs.
- 3. Nella barra del filtro, scegli Owned by me (Di mia proprietà).
- 4. SelezionaAMI, quindi seleziona il campo Ora dell'ultimo avvio (se hai selezionato la casella di controllo accanto aAMI, si trova nella scheda Dettagli). Il campo mostra la data e l'ora in cui AMI è stato utilizzato l'ultima volta per avviare un'istanza.

#### AWS CLI

Per visualizzare l'ora dell'ultimo avvio di un AMI

Esegui il [describe-image-attributec](https://docs.aws.amazon.com/cli/latest/reference/ec2/describe-image-attribute.html)omando e specifica--attribute lastLaunchedTime. Devi essere il AMI proprietario per eseguire questo comando.

```
aws ec2 describe-image-attribute \ 
     --image-id ami-1234567890example \ 
     --attribute lastLaunchedTime
```
#### Output di esempio

```
{ 
     "LastLaunchedTime": { 
          "Value": "2022-02-10T02:03:18Z" 
     }, 
     "ImageId": "ami-1234567890example",
}
```
## <span id="page-155-0"></span>Descrivi obsoleto AMIs

È possibile visualizzare la data e l'ora di obsolescenza di un AMI e filtrare il tutto in base alla data di deprecazione. AMIs Puoi anche usare il AWS CLI per descrivere tutti quelli AMIs che sono stati obsoleti, dove la data di deprecazione è nel passato.

#### **Console**

Per visualizzare la data di deprecazione di un AMI

- 1. Apri la EC2 console Amazon all'indirizzo [https://console.aws.amazon.com/ec2/.](https://console.aws.amazon.com/ec2/)
- 2. Nel navigatore sinistro, scegli AMIs, quindi seleziona. AMI
- 3. Controlla il campo Data di deprecazione (se hai selezionato la casella di controllo accanto aAMI, si trova nella scheda Dettagli). Il campo mostra la data e l'ora di obsolescenza di. AMI Se il campo è vuoto, non AMI è obsoleto.

Per filtrare in base alla data di obsolescenza AMIs

- 1. Apri la EC2 console Amazon all'indirizzo [https://console.aws.amazon.com/ec2/.](https://console.aws.amazon.com/ec2/)
- 2. Nel navigatore a sinistra, scegli AMIs.
- 3. Dalla barra dei filtri, scegli Di mia proprietà o Immagini private (le immagini private includono AMIs quelle condivise con te e di tua proprietà).
- 4. Nella barra Search (Cerca) inserisci **Deprecation time** (mentre inserisci le lettere, viene visualizzato il filtro Deprecation time [Tempo di deprecazione]), quindi scegli un operatore, una data e un'ora.

#### AWS CLI

Quando descrivi tutto AMIs utilizzando il comando [describe-images,](https://docs.aws.amazon.com/cli/latest/reference/ec2/describe-images.html) i risultati sono diversi a seconda che tu sia un AMI utente o il proprietario. AMI

• Se sei un utente: AMI

Per impostazione predefinita, quando descrivi tutto AMIs utilizzando il comando [describe](https://docs.aws.amazon.com/cli/latest/reference/ec2/describe-images.html)[images,](https://docs.aws.amazon.com/cli/latest/reference/ec2/describe-images.html) le immagini obsolete, quelle AMIs che non sono di tua proprietà ma che sono condivise con te, non vengono visualizzate nei risultati. Ciò perché l'impostazione predefinita è --noinclude-deprecated. Per includere dati obsoleti AMIs nei risultati, è necessario specificare il parametro. --include-deprecated

• Se sei il proprietario: AMI

Quando descrivi tutto AMIs usando il comando [describe-images](https://docs.aws.amazon.com/cli/latest/reference/ec2/describe-images.html), tutto ciò AMIs che possiedi, incluso quello obsoleto, appare nei risultatiAMIs. Non è necessario specificare il parametro - include-deprecated. Inoltre, non puoi escludere i dati obsoleti di tua proprietà dai risultati utilizzando. AMIs --no-include-deprecated

Se un AMI è obsoleto, il campo viene visualizzato nei DeprecationTime risultati.

**a** Note

Un deprecato AMI è un uomo la AMI cui data di deprecazione è passata. Se hai impostato la data di deprecazione su una data futura, non AMI è ancora obsoleta.

Per includere tutto ciò che è obsoleto nella descrizione di tutto AMIs AMIs

Usa il comando [describe-images](https://docs.aws.amazon.com/cli/latest/reference/ec2/describe-images.html) e specifica il --include-deprecated parametro per includere nei risultati tutti i prodotti obsoleti che non sono di tua AMIs proprietà.

```
aws ec2 describe-images \ 
     --region us-east-1 \ 
     --owners 123456example 
     --include-deprecated
```
Per descrivere la data di obsolescenza di un AMI

Utilizzate il comando [describe-images](https://docs.aws.amazon.com/cli/latest/reference/ec2/describe-images.html) e specificate l'ID di. AMI

Nota che se lo specifichi --no-include-deprecated insieme all'AMIID, nei risultati AMI verrà restituito il valore obsoleto.

```
aws ec2 describe-images \ 
     --region us-east-1 \ 
     --image-ids ami-1234567890EXAMPLE
```
#### Output previsto

Il DeprecationTime campo mostra la data in cui AMI è impostato come obsoleto. Se non AMI è impostato come obsoleto, il DeprecationTime campo non viene visualizzato nell'output.

```
{ 
     "Images": [ 
         { 
             "VirtualizationType": "hvm", 
             "Description": "Provided by Red Hat, Inc.", 
             "PlatformDetails": "Red Hat Enterprise Linux", 
             "EnaSupport": true, 
             "Hypervisor": "xen", 
             "State": "available", 
             "SriovNetSupport": "simple", 
             "ImageId": "ami-1234567890EXAMPLE", 
              "DeprecationTime": "2021-05-10T13:17:12.000Z"
              "UsageOperation": "RunInstances:0010", 
              "BlockDeviceMappings": [ 
\overline{a} "DeviceName": "/dev/sda1", 
                      "Ebs": { 
                          "SnapshotId": "snap-111222333444aaabb", 
                           "DeleteOnTermination": true, 
                          "VolumeType": "gp2", 
                          "VolumeSize": 10, 
                          "Encrypted": false 
1 1 1 1 1 1 1
 } 
             ], 
              "Architecture": "x86_64", 
             "ImageLocation": "123456789012/RHEL-8.0.0_HVM-20190618-x86_64-1-Hourly2-
GP2", 
             "RootDeviceType": "ebs", 
             "OwnerId": "123456789012", 
              "RootDeviceName": "/dev/sda1", 
              "CreationDate": "2019-05-10T13:17:12.000Z", 
              "Public": true, 
              "ImageType": "machine", 
             "Name": "RHEL-8.0.0_HVM-20190618-x86_64-1-Hourly2-GP2" 
         } 
    \mathbf{I}}
```
## <span id="page-158-0"></span>Annulla la deprecazione AMI

[È possibile annullare la deprecazione di anAMI, che rimuove la data e l'ora dal campo](https://docs.aws.amazon.com/cli/latest/reference/ec2/describe-images.html) Deprecation time [\(console\) o il campo dall'output describe-images \(\).](https://docs.aws.amazon.com/cli/latest/reference/ec2/describe-images.html) DeprecationTimeAWS CLIÈ necessario essere il proprietario per eseguire questa procedura. AMI

Console

Per annullare la deprecazione di un AMI

- 1. Apri la EC2 console Amazon all'indirizzo [https://console.aws.amazon.com/ec2/.](https://console.aws.amazon.com/ec2/)
- 2. Nel navigatore a sinistra, scegli AMIs.
- 3. Nella barra del filtro, scegli Owned by me (Di mia proprietà).
- 4. SelezionaAMI, quindi scegli Azioni, Gestisci AMI deprecazione. Puoi selezionarne più di uno AMIs per annullare l'obsolescenza di più contemporaneamente. AMIs
- 5. Deseleziona la casella di controllo Enable (Abilita), quindi scegli Save (Salva).

#### AWS CLI

Per annullare l'obsolescenza di un AMI

Utilizzate il [disable-image-deprecationc](https://docs.aws.amazon.com/cli/latest/reference/ec2/disable-image-deprecation.html)omando e specificate l'ID di. AMI

```
aws ec2 disable-image-deprecation \ 
     --image-id ami-1234567890abcdef0
```
#### Output previsto

```
{ 
   "Return": "true"
}
```
## Disattiva un Amazon EC2 AMI

È possibile disabilitare un AMI comando per impedirne l'utilizzo, ad esempio gli avvii. Non è possibile avviare nuove istanze da una persona disattivata. AMI È possibile riattivare un dispositivo disattivato AMI in modo che possa essere riutilizzato, ad esempio all'avvio.

#### **A** Warning

Disabilitando e AMI rimuovendo tutte le relative autorizzazioni di avvio.

Quando un AMI è disabilitato:

- Lo AMI stato cambia indisabled.
- Un disabile non AMI può essere condiviso. Se un AMI file era pubblico o condiviso in precedenza, viene reso privato. Se una AMI è stata condivisa con un' Account AWS organizzazione o un'unità organizzativa, queste perdono l'accesso ai disabiliAMI.
- Per impostazione predefinita, una persona disattivata AMI non compare nelle [DescribeImagesA](https://docs.aws.amazon.com/AWSEC2/latest/APIReference/API_DescribeImages.html)PIchiamate.
- Una persona disattivata AMI non viene visualizzata nel filtro della console Owned by me. Per trovare i file disabilitatiAMIs, usa il filtro Disabled images della console.
- Un dispositivo disabilitato non AMI è disponibile per la selezione, ad esempio viene avviato nella EC2 console. Ad esempio, un elemento disattivato AMI non viene visualizzato nel AMI catalogo nella procedura guidata di avvio dell'istanza o durante la creazione di un modello di avvio.
- I servizi di avvio, come i modelli di avvio e i gruppi di Auto Scaling, possono continuare a fare riferimento disattivati. AMIs I successivi avvii di istanze da un'istanza disattivata non AMI riusciranno, quindi consigliamo di aggiornare i modelli di avvio e i gruppi di Auto Scaling in base ai soli riferimenti AMIs disponibili.
- EC2le istanze precedentemente avviate utilizzando e successivamente disattivate non sono interessate e possono essere interrotte, avviate e riavviate. AMI
- Non è possibile eliminare le istantanee associate alla disattivazione. AMIs Il tentativo di eliminare uno snapshot associato restituisce l'errore snapshot is currently in use.

Quando un AMI è riabilitato:

- Lo stato cambia inavailable, e può essere utilizzato per avviare istanze. AMI
- AMIPossono essere condivisi.
- Account AWS, le organizzazioni e le unità organizzative che hanno perso l'accesso a AMI quando era disabilitato non riottengono automaticamente l'accesso, ma AMI possono essere nuovamente condivise con loro.

È possibile disabilitare sia il pubblico AMIs che quello privato.

È possibile archiviare le istantanee associate al dispositivo disabilitatoEBS. AMIs Questo può aiutarvi a ridurre i costi di storage associati ai file usati raramente, AMIs che devono essere conservati per lunghi periodi. Per ulteriori informazioni, consulta [Archive Amazon EBS snapshot](https://docs.aws.amazon.com/ebs/latest/userguide/snapshot-archive.html) nella Amazon EBS User Guide.

#### Indice

- [Costi](#page-160-0)
- **[Prerequisiti](#page-160-1)**
- [Autorizzazioni richieste IAM](#page-160-2)
- [Disabilita un AMI](#page-161-0)
- [Descrizione disabilitata AMIs](#page-161-1)
- [Riattiva un disattivato AMI](#page-164-0)

## <span id="page-160-0"></span>**Costi**

Quando disabiliti un fileAMI, non AMI viene eliminato. Se AMI è supportato da un EBS -backedAMI, continui a pagare per le AMI EBS istantanee. Se desideri conservare le istantaneeAMI, potresti essere in grado di ridurre i costi di archiviazione archiviando le istantanee. Per ulteriori informazioni, consulta [Archive Amazon EBS snapshot](https://docs.aws.amazon.com/ebs/latest/userguide/snapshot-archive.html) nella Amazon EBS User Guide. Se non desideri conservare le istantanee AMI e le relative istantanee, devi annullare la registrazione AMI ed eliminare le istantanee. Per ulteriori informazioni, consulta [EBS-sostenuto AMIs.](#page-167-0)

## <span id="page-160-1"></span>**Prerequisiti**

<span id="page-160-2"></span>Per disabilitare o riattivare un fileAMI, devi essere il proprietario di. AMI

## Autorizzazioni richieste IAM

Per disabilitare e riattivare unAMI, è necessario disporre delle seguenti IAM autorizzazioni:

- ec2:DisableImage
- ec2:EnableImage

## <span id="page-161-0"></span>Disabilita un AMI

È possibile disabilitare an AMI utilizzando la EC2 console o il AWS Command Line Interface (AWS CLI). È necessario essere il AMI proprietario per eseguire questa procedura.

**Console** 

Per disabilitare un AMI

- 1. Apri la EC2 console Amazon all'indirizzo [https://console.aws.amazon.com/ec2/.](https://console.aws.amazon.com/ec2/)
- 2. Nel riquadro di navigazione a sinistra, scegli AMIs.
- 3. Nella barra del filtro, scegli Owned by me (Di mia proprietà).
- 4. SelezionaAMI, quindi scegli Azioni, Disabilita AMI. Puoi selezionarne più AMIs di uno da disabilitare contemporaneamente.
- 5. Nella AMI finestra Disabilita, scegli Disabilita AMI.

#### AWS CLI

Per disabilitare un AMI

Utilizzate il [disable-image](https://docs.aws.amazon.com/cli/latest/reference/ec2/disable-image.html)comando e specificate l'ID diAMI.

aws ec2 disable-image --image-id *ami-1234567890abcdef0*

Output previsto

```
{ 
   "Return": "true"
}
```
## <span id="page-161-1"></span>Descrizione disabilitata AMIs

È possibile visualizzare AMIs in modalità disattivata nella EC2 console e utilizzando il AWS CLI.

Devi essere il AMI proprietario per visualizzare i file disabilitatiAMIs. Poiché AMIs i disattivati vengono resi privati, non puoi AMIs visualizzarli se non ne sei il proprietario.

#### **Console**

Per visualizzare è disabilitato AMIs

- 1. Apri la EC2 console Amazon all'indirizzo [https://console.aws.amazon.com/ec2/.](https://console.aws.amazon.com/ec2/)
- 2. Nel riquadro di navigazione a sinistra, scegli AMIs.
- 3. Dalla barra dei filtri, scegli Immagini disattivate.

#### **Amazon Machine Images (AMIs) Info**

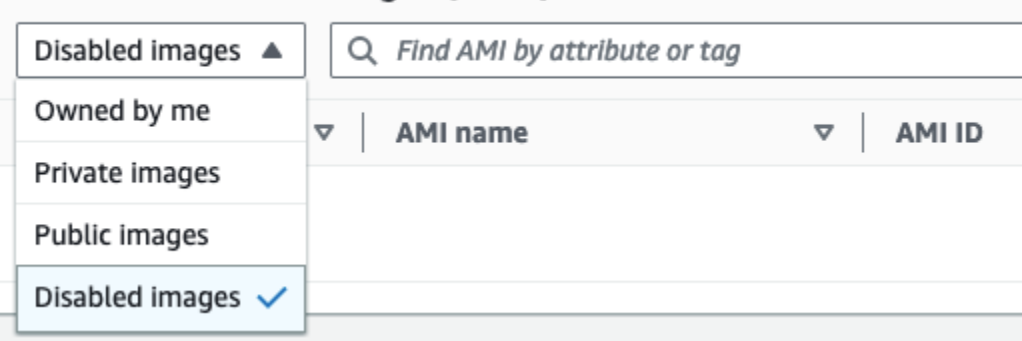

#### AWS CLI

Per impostazione predefinita, quando si utilizza il [describe-imagesc](https://docs.aws.amazon.com/cli/latest/reference/ec2/describe-images.html)omando per descrivere tuttoAMIs, le opzioni AMIs disattivate non vengono visualizzate nei risultati. Ciò perché l'impostazione predefinita è --no-include-disabled. Per includere disabilitato AMIs nei risultati, è necessario specificare il --include-disabled parametro.

Per includere tutti i disabilitati AMIs nella descrizione di tutto AMIs

Usa il [describe-images](https://docs.aws.amazon.com/cli/latest/reference/ec2/describe-images.html)comando e specifica il --include-disabled parametro da recuperare disabilitato oltre AMIs a tutti gli altri. AMIs Facoltativamente, specificate --owners self di recuperare solo i dati di AMIs cui siete proprietari.

```
aws ec2 describe-images \ 
     --region us-east-1 \ 
     --owners self
     --include-disabled
```
Se si specifica l'ID di un disabileAMI, ma non lo si specifica--include-disabled, il disattivato AMI viene restituito nei risultati.

```
aws ec2 describe-images \
```

```
 --region us-east-1 \ 
 --image-ids ami-1234567890EXAMPLE
```
Da recuperare solo disattivati AMIs

Specifica --filters Name=state,Values=disabled. È necessario specificare - include-disabled, altrimenti si ottiene un errore.

```
aws ec2 describe-images \ 
     --include-disabled \ 
     --filters Name=state,Values=disabled
```
Output di esempio

Il State campo mostra lo stato di unAMI. disabledindica che AMI è disabilitato.

```
{ 
     "Images": [ 
         { 
             "VirtualizationType": "hvm", 
             "Description": "Provided by Red Hat, Inc.", 
             "PlatformDetails": "Red Hat Enterprise Linux", 
             "EnaSupport": true, 
             "Hypervisor": "xen", 
             "State": "disabled",
             "SriovNetSupport": "simple", 
             "ImageId": "ami-1234567890EXAMPLE", 
             "DeprecationTime": "2023-05-10T13:17:12.000Z" 
             "UsageOperation": "RunInstances:0010", 
             "BlockDeviceMappings": [ 
\overline{a} "DeviceName": "/dev/sda1", 
                     "Ebs": { 
                          "SnapshotId": "snap-111222333444aaabb", 
                          "DeleteOnTermination": true, 
                          "VolumeType": "gp2", 
                          "VolumeSize": 10, 
                          "Encrypted": false 
 } 
 } 
             ], 
             "Architecture": "x86_64",
```

```
 "ImageLocation": "123456789012/RHEL-8.0.0_HVM-20190618-x86_64-1-Hourly2-
GP2", 
              "RootDeviceType": "ebs", 
              "OwnerId": "123456789012", 
              "RootDeviceName": "/dev/sda1", 
              "CreationDate": "2019-05-10T13:17:12.000Z", 
              "Public": false, 
              "ImageType": "machine", 
              "Name": "RHEL-8.0.0_HVM-20190618-x86_64-1-Hourly2-GP2" 
         } 
     ]
}
```
## <span id="page-164-0"></span>Riattiva un disattivato AMI

È possibile riattivare un dispositivo disattivato. AMI È necessario essere il AMI proprietario per eseguire questa procedura.

#### **Console**

Per riattivare un disabile AMI

- 1. Apri la EC2 console Amazon all'indirizzo [https://console.aws.amazon.com/ec2/.](https://console.aws.amazon.com/ec2/)
- 2. Nel riquadro di navigazione a sinistra, scegli AMIs.
- 3. Dalla barra dei filtri, scegli Immagini disattivate.
- 4. SelezionaAMI, quindi scegli Azioni, Abilita AMI. Puoi selezionarne più AMIs di uno per riattivarne diversi AMIs contemporaneamente.
- 5. Nella AMI finestra Abilita, scegli Abilita.

#### AWS CLI

Per riattivare un disabile AMI

Usa il [enable-image](https://docs.aws.amazon.com/cli/latest/reference/ec2/enable-image.html)comando e specifica l'ID diAMI.

```
aws ec2 enable-image --image-id ami-1234567890abcdef0
```
#### Output previsto

```
{ 
   "Return": "true"
}
```
# <span id="page-165-0"></span>Annullare la registrazione di un Amazon EC2 AMI

Quando annulli la registrazione di un account, AMI Amazon lo elimina EC2 definitivamente. Dopo aver annullato la registrazione di un'istanzaAMI, non puoi utilizzarla per avviare nuove istanze. Potresti prendere in considerazione l'idea di annullare la registrazione di un file AMI quando hai finito di utilizzarlo.

[Per proteggerti dall'annullamento accidentale o doloso di un accountAMI, puoi attivare la protezione](#page-170-0) [dalla cancellazione.](#page-170-0) Se annulli accidentalmente la registrazione di un file EBS -backedAMI, puoi utilizzare il [Cestino](https://docs.aws.amazon.com/ebs/latest/userguide/recycle-bin.html) per ripristinarlo solo se lo ripristini entro il periodo di tempo consentito prima che venga eliminato definitivamente.

L'annullamento della registrazione di un file non AMI ha alcun effetto sulle istanze avviate da. AMI È possibile continuare a utilizzare queste istanze. L'annullamento della registrazione di un, AMI inoltre, non ha alcun effetto sulle istantanee create durante il processo di creazione. AMI Continuerai a sostenere i costi di utilizzo per queste istanze e i costi di archiviazione per le istantanee. Pertanto, per evitare di incorrere in costi inutili, ti consigliamo di chiudere tutte le istanze ed eliminare le istantanee che non ti servono. Per ulteriori informazioni, consulta [Evita i costi derivanti da risorse non utilizzate](#page-167-1).

## Indice

- [Considerazioni](#page-165-1)
- [Annullare la registrazione di un AMI](#page-166-0)
- [Evita i costi derivanti da risorse non utilizzate](#page-167-1)
- [Proteggi un Amazon EC2 AMI dall'annullamento della registrazione](#page-170-0)

## <span id="page-165-1"></span>Considerazioni

- Non puoi annullare la registrazione di persone AMI che non sono di proprietà del tuo account.
- Non puoi utilizzare Amazon EC2 per annullare la registrazione e AMI ciò è gestito dal AWS Backup servizio. Utilizza invece AWS Backup per eliminare i punti di ripristino corrispondenti nel vault di backup. Per ulteriori informazioni, consulta la sezione [Eliminazione dei backup](https://docs.aws.amazon.com/aws-backup/latest/devguide/deleting-backups.html) nella Guida per gli sviluppatori di AWS Backup .

## <span id="page-166-0"></span>Annullare la registrazione di un AMI

Utilizza uno dei seguenti metodi per annullare la registrazione di un file -backed o di un'istanza EBS AMI store-backed. AMI

## **G** Tip

Per evitare di incorrere in costi inutili, è consigliabile eliminare tutte le risorse non necessarie. Ad esempio, per EBS -backedAMIs, se non sono necessarie le istantanee associate alla registrazione annullata, è necessario eliminarle. AMI Per ulteriori informazioni, consulta [Evita i](#page-167-1)  [costi derivanti da risorse non utilizzate.](#page-167-1)

## **Console**

Per annullare la registrazione di un AMI

- 1. Apri la EC2 console Amazon all'indirizzo [https://console.aws.amazon.com/ec2/.](https://console.aws.amazon.com/ec2/)
- 2. Nel riquadro di navigazione, scegli AMIs.
- 3. Dalla barra dei filtri, scegli Di mia proprietà per elencare le immagini disponibiliAMIs, oppure scegli Immagini disattivate per elencare le tue immagini disabilitateAMIs.
- 4. Seleziona AMI per annullare la registrazione.
- 5. Scegli Operazioni, quindi Annulla registrazioneAMI.
- 6. Quando ti viene richiesta la conferma, scegli Annulla registrazione. AMI

Potrebbero essere necessari alcuni minuti prima che la console lo rimuova AMI dall'elenco. Scegliere Refresh (Aggiorna) per aggiornare lo stato.

#### AWS CLI

Per annullare la registrazione di un AMI

Utilizzate il comando [deregister-image](https://docs.aws.amazon.com/cli/latest/reference/ec2/deregister-image.html) e specificate l'ID di cui annullare la registrazione. AMI

aws ec2 deregister-image --image-id *ami-0123456789example*

#### **PowerShell**

Per annullare la registrazione di un AMI

Utilizzare il [Unregister-EC2Image](https://docs.aws.amazon.com/powershell/latest/reference/items/Unregister-EC2Image.html)cmdlet e specificare l'ID di cui annullare la registrazione. AMI

Unregister-EC2Image -ImageId *ami-0123456789example*

#### <span id="page-167-1"></span>Evita i costi derivanti da risorse non utilizzate

Quando annulli la registrazione di unAMI, non elimini le risorse associate a. AMI Queste risorse includono le istantanee per EBS -backed AMIs e i file in Amazon S3, ad esempio store-backed. AMIs Inoltre, quando annulli la registrazione di un fileAMI, non interrompi o interrompi alcuna istanza avviata da. AMI

Continuerai a sostenere i costi per l'archiviazione delle istantanee e dei file, così come i costi per le istanze in esecuzione.

Per evitare di incorrere in questi tipi di costi non necessari, ti consigliamo di eliminare tutte le risorse che non ti servono.

#### <span id="page-167-0"></span>EBS-sostenuto AMIs

Usa uno dei seguenti metodi per eliminare le risorse associate al tuo EBS AMI -backed.

#### Console

Per eliminare le risorse associate al tuo EBS -backed AMI

1. [Annulla la registrazione di. AMI](#page-166-0)

Annota l'AMIID: questo può aiutarti a trovare le istantanee da eliminare nel passaggio successivo.

2. [Elimina le istantanee](https://docs.aws.amazon.com/ebs/latest/userguide/ebs-deleting-snapshot.html#ebs-delete-snapshot) che non ti servono.

L'ID dell'associato AMI viene visualizzato nella colonna Descrizione della schermata Istantanee.

3. [Termina le istanze](#page-1144-0) che non ti servono.

#### AWS CLI

Per eliminare le risorse associate al tuo -backed EBS AMI

1. [Annulla la registrazione AMI utilizzando il comando deregister-image.](https://docs.aws.amazon.com/cli/latest/reference/ec2/deregister-image.html)

aws ec2 deregister-image --image-id *ami-0123456789example*

2. [Elimina le istantanee che non ti servono utilizzando il comando delete-snapshot.](https://docs.aws.amazon.com/cli/latest/reference/ec2/delete-snapshot.html)

aws ec2 delete-snapshot --snapshot-id *snap-0123456789example*

3. [Termina le istanze che non ti servono utilizzando il comando terminate-instances.](https://docs.aws.amazon.com/cli/latest/reference/ec2/terminate-instances.html)

aws ec2 terminate-instances --instance-ids *i-0123456789example*

#### **PowerShell**

Per eliminare le risorse associate al tuo -backed EBS AMI

1. Annullare la registrazione AMI utilizzando il cmdlet. [Unregister-EC2Image](https://docs.aws.amazon.com/powershell/latest/reference/items/Unregister-EC2Image.html)

Unregister-EC2Image -ImageId *ami-0123456789example*

2. Eliminare le istantanee non necessarie utilizzando il cmdlet. [Remove-EC2Snapshot](https://docs.aws.amazon.com/powershell/latest/reference/items/Remove-EC2Snapshot.html)

Remove-EC2Snapshot -SnapshotId *snap-0123456789example*

3. Termina le istanze che non ti servono utilizzando il cmdlet. [Remove-EC2Instance](https://docs.aws.amazon.com/powershell/latest/reference/items/Remove-EC2Instance.html)

Remove-EC2Instance -InstanceId *i-0123456789example*

Il diagramma seguente illustra il flusso per eliminare le risorse associate a un -backed. EBS AMI

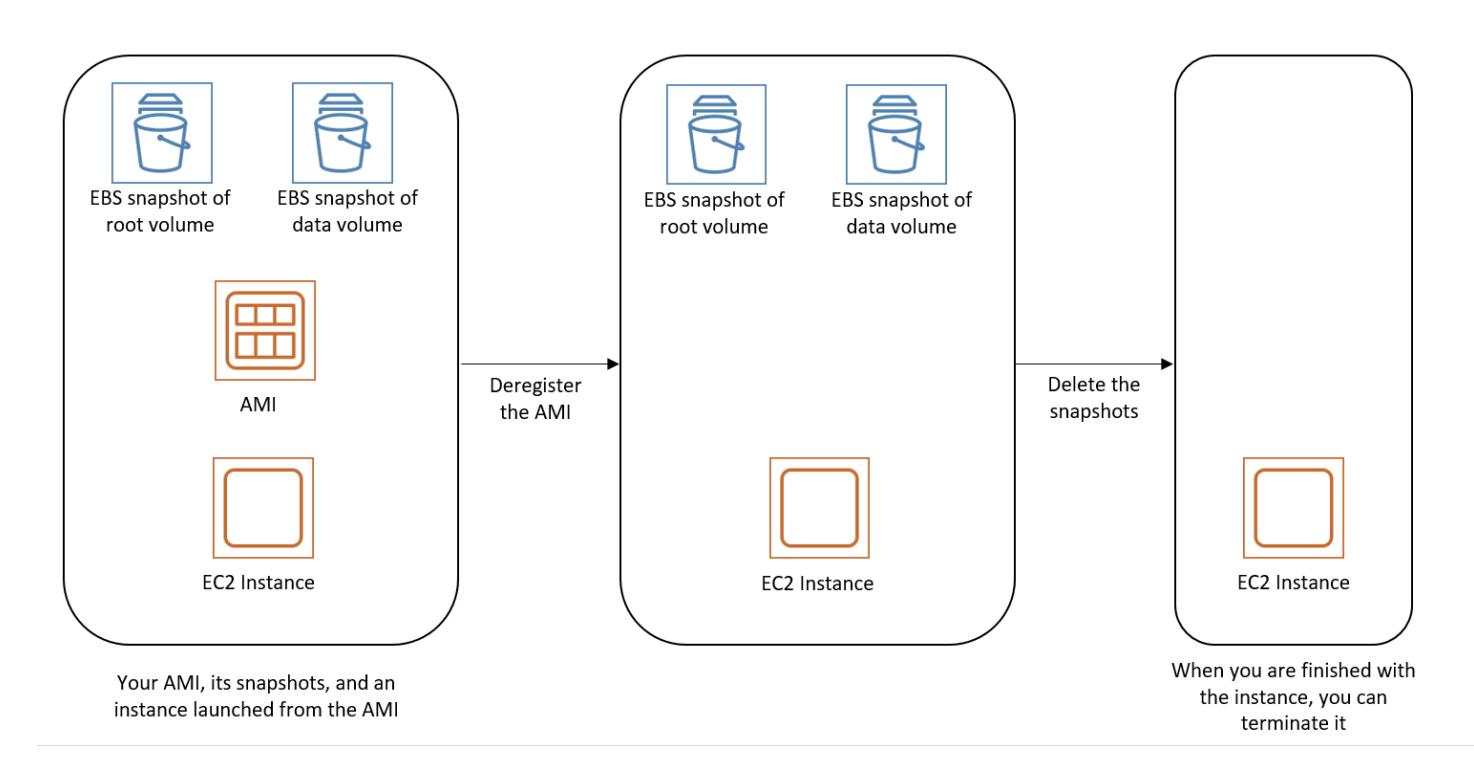

Istanza supportata dall'archivio AMI

Utilizza il seguente metodo per eliminare le risorse associate all'istanza archiviata. AMI

Per eliminare le risorse associate all'istanza archiviata AMI

1. [Annulla la registrazione utilizzando il AMI comando deregister-image.](https://docs.aws.amazon.com/cli/latest/reference/ec2/deregister-image.html)

aws ec2 deregister-image --image-id *ami-0123456789example*

2. Elimina il pacchetto in Amazon S3 utilizzando [ec2-delete-bundle](#page-91-0) il comando AMI (tools).

```
ec2-delete-bundle -b amzn-s3-demo-bucket/myami -a your_access_key_id -
s your_secret_access_key -p image
```
3. [Termina le istanze che non ti servono utilizzando il comando terminate-instances.](https://docs.aws.amazon.com/cli/latest/reference/ec2/terminate-instances.html)

aws ec2 terminate-instances --instance-ids *i-0123456789example*

4. Se hai finito con il bucket Amazon S3 in cui hai caricato il pacchetto, puoi eliminare il bucket. Per eliminare un bucket Amazon S3, aprire la console Amazon S3, selezionare il bucket, scegliere Actions (Operazioni), quindi scegliere Delete (Elimina).

Il diagramma seguente illustra la procedura per eliminare le risorse associate all'istanza archiviata. AMI

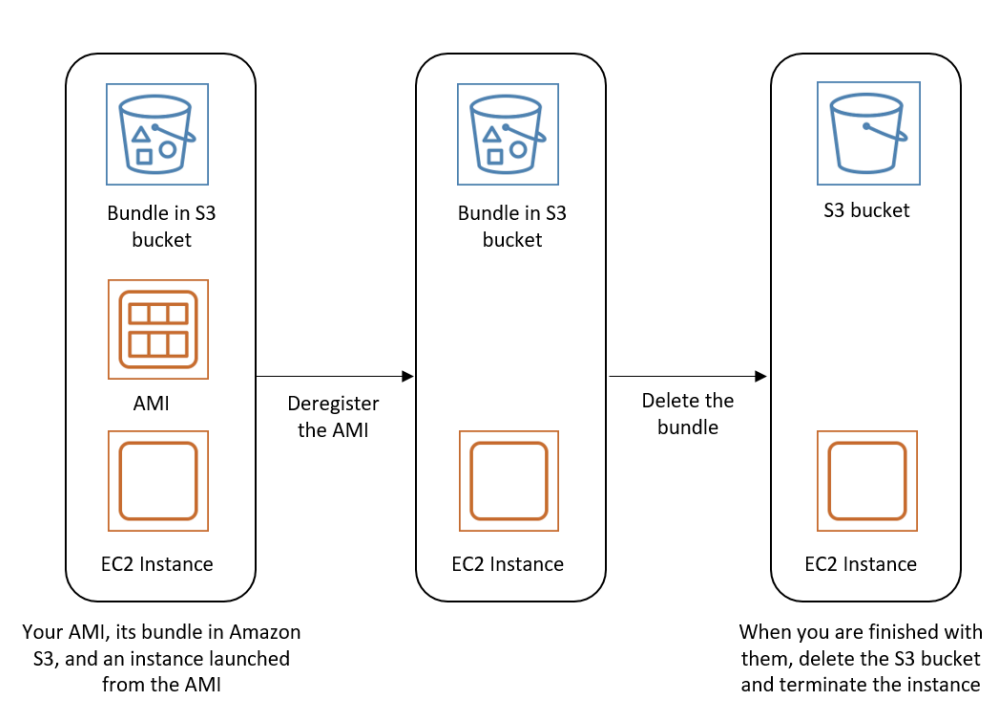

## <span id="page-170-0"></span>Proteggi un Amazon EC2 AMI dall'annullamento della registrazione

Puoi attivare la protezione dall'annullamento della registrazione su un AMI account per impedire l'eliminazione accidentale o dolosa. Quando attivi la protezione dall'annullamento della registrazione, nessun utente AMI può annullare la registrazione, indipendentemente dalle autorizzazioni di cui dispone. IAM Se desideri annullare la registrazione diAMI, devi prima disattivare la protezione dall'annullamento della registrazione su di esso.

Quando attivi la protezione dall'annullamento della registrazione su unAMI, hai la possibilità di includere un periodo di recupero di 24 ore. Questo periodo di recupero è il periodo durante il quale la protezione dall'annullamento della registrazione rimane attiva dopo averla disattivata. Durante questo periodo di recupero, la registrazione non può essere annullataAMI. Al termine del periodo di recupero, è possibile annullare la AMI registrazione.

La protezione dall'annullamento della registrazione è disattivata per impostazione predefinita su tutte le versioni esistenti e nuove. AMIs

Attiva la protezione dall'annullamento della registrazione

Utilizza le seguenti procedure per attivare la protezione dall'annullamento della registrazione.

#### **Console**

Per attivare la protezione dall'annullamento della registrazione su un AMI

- 1. Apri la EC2 console Amazon all'indirizzo [https://console.aws.amazon.com/ec2/.](https://console.aws.amazon.com/ec2/)
- 2. Nel riquadro di navigazione, scegli AMIs.
- 3. Dalla barra dei filtri, scegli Di mia proprietà per elencare le immagini disponibiliAMIs, oppure scegli Immagini disattivate per elencare le tue immagini disabilitateAMIs.
- 4. Seleziona quella AMI su cui desideri attivare la protezione dall'annullamento della registrazione, quindi scegli Azioni, Gestisci AMI la protezione dall'annullamento della registrazione.
- 5. Nella finestra di dialogo Gestisci la AMI protezione dall'annullamento della registrazione, puoi attivare la protezione dall'annullamento della registrazione con o senza un periodo di recupero. Selezionare una delle seguenti opzioni:
	- Abilita con un periodo di recupero di 24 ore: con un periodo di recupero, non è AMI possibile annullare la registrazione per 24 ore quando la protezione dall'annullamento della registrazione è disattivata.
	- Attiva senza tempo di recupero: senza un periodo di recupero, la registrazione AMI può essere annullata immediatamente quando la protezione dall'annullamento della registrazione è disattivata.
- 6. Seleziona Salva.

#### AWS CLI

Per attivare la protezione dall'annullamento della registrazione su un AMI

Usa il [enable-image-deregistration-protection](https://docs.aws.amazon.com/cli/latest/reference/ec2/enable-image-deregistration-protection.html)comando e specifica l'ID. AMI Per includere il periodo di recupero opzionale di 24 ore, includi --with-cooldown impostato true su. Per escludere il periodo di cooldown, omettete il parametro. --with-cooldown

```
aws ec2 enable-image-deregistration-protection \ 
     --image-id ami-0123456789example \ 
     --with-cooldown true
```
#### Disattiva la protezione dall'annullamento della registrazione

Utilizzare le seguenti procedure per disattivare la protezione dall'annullamento della registrazione.

Se hai scelto di includere un periodo di recupero di 24 ore quando hai attivato la protezione dall'annullamento della registrazione per ilAMI, allora, quando disattivi la protezione dall'annullamento della registrazione, non potrai annullare immediatamente la. AMI Il periodo di recupero è il periodo di 24 ore durante il quale la protezione dall'annullamento della registrazione rimane attiva anche dopo averla disattivata. Durante questo periodo di cooldown, la registrazione non può essere annullataAMI. Al termine del periodo di recupero, è possibile annullare la AMI registrazione.

#### **Console**

Per disattivare la protezione dall'annullamento della registrazione su un AMI

- 1. Apri la EC2 console Amazon all'indirizzo [https://console.aws.amazon.com/ec2/.](https://console.aws.amazon.com/ec2/)
- 2. Nel riquadro di navigazione, scegli AMIs.
- 3. Dalla barra dei filtri, scegli Di mia proprietà per elencare le immagini disponibiliAMIs, oppure scegli Immagini disattivate per elencare le tue immagini disabilitateAMIs.
- 4. Seleziona per AMI disattivare la protezione dall'annullamento della registrazione, quindi scegli Azioni, Gestisci AMI la protezione dall'annullamento della registrazione.
- 5. Nella finestra di dialogo Gestisci la protezione dall'annullamento della AMI registrazione, scegli Disabilita.
- 6. Seleziona Salva.

#### AWS CLI

Per disattivare la protezione dall'annullamento della registrazione su un AMI

Utilizzate il [disable-image-deregistration-protectionc](https://docs.aws.amazon.com/cli/latest/reference/ec2/disable-image-deregistration-protection.html)omando e specificate l'ID. AMI

aws ec2 disable-image-deregistration-protection --image-id *ami-0123456789example*

# Comportamento di avvio delle istanze con le modalità di EC2 avvio di Amazon

All'avvio di un computer, il primo software in esecuzione è responsabile dell'inizializzazione della piattaforma e fornisce un'interfaccia al sistema operativo per eseguire operazioni specifiche della piattaforma.

In AmazonEC2, sono supportate due varianti del software in modalità di avvio: Unified Extensible Firmware Interface (UEFI) e Legacy. BIOS

Possibili parametri della modalità di avvio su un AMI

An AMI può avere uno dei seguenti valori dei parametri della modalità di avvio:uefi,legacybios, ouefi-preferred. Il parametro della modalità di AMI avvio è facoltativo. Poiché non AMIs dispongono di alcun parametro per la modalità di avvio, le istanze avviate da questi AMIs utilizzano il valore della modalità di avvio predefinito del tipo di istanza.

Scopo del parametro della modalità di AMI avvio

Il parametro AMI boot mode segnala ad Amazon EC2 quale modalità di avvio utilizzare all'avvio di un'istanza. Quando il parametro della modalità di avvio è impostato su uefiUEFI, EC2 tenta di avviare l'istanza. Se il sistema operativo non è configurato per il supportoUEFI, l'avvio dell'istanza non avrà esito positivo.

UEFIParametro preferito della modalità di avvio

È possibile creare il supporto UEFI sia per Legacy AMIs che per quello precedente BIOS utilizzando il parametro uefi-preferred boot mode. Quando il parametro della modalità di avvio è impostato suuefi-preferred, e se il tipo di istanza lo supportaUEFI, l'istanza viene avviata suUEFI. Se il tipo di istanza non lo supportaUEFI, l'istanza viene avviata su LegacyBIOS.

#### **A** Warning

Alcune funzionalità, come UEFI Secure Boot, sono disponibili solo sulle istanze che si avviano suUEFI. Quando si utilizza il parametro uefi-preferred AMI boot mode con un tipo di istanza che non supportaUEFI, l'istanza verrà avviata come Legacy BIOS e la funzionalità UEFI -dependent verrà disabilitata. Se ti affidi alla disponibilità di una funzionalità UEFI dipendente, imposta il parametro della modalità di AMI avvio su. uefi

Modalità di avvio predefinite per tipi di istanza

- Tipi di istanze Graviton: UEFI
- Intel e tipi di AMD istanze: Legacy BIOS

#### Supporto di zona

UEFIl'avvio non è supportato in Local Zones, Wavelength Zones o. AWS Outposts

#### Argomenti della modalità avvio

- [Requisiti per avviare un'EC2istanza in UEFI modalità di avvio](#page-174-0)
- [Determina il parametro della modalità di avvio di un Amazon EC2 AMI](#page-176-0)
- [Determina le modalità di avvio supportate per un tipo di EC2 istanza](#page-178-0)
- [Determina la modalità di avvio di un'istanza EC2](#page-182-0)
- [Determina la modalità di avvio del sistema operativo per l'EC2istanza](#page-184-0)
- [Imposta la modalità di avvio di un Amazon EC2 AMI](#page-186-0)
- [UEFIvariabili per le EC2 istanze Amazon](#page-191-0)
- [UEFIAvvio sicuro per EC2 istanze Amazon](#page-192-0)

# <span id="page-174-0"></span>Requisiti per avviare un'EC2istanza in UEFI modalità di avvio

La modalità di avvio di un'istanza è determinata dalla configurazioneAMI, dal sistema operativo in essa contenuto e dal tipo di istanza. Per avviare un'istanza in modalità di UEFI avvio, è necessario soddisfare i seguenti requisiti.

#### AMI

AMIDevono essere configurati UEFI nel modo seguente:

- Sistema operativo: il sistema operativo contenuto in AMI deve essere configurato per l'usoUEFI; in caso contrario, l'avvio dell'istanza avrà esito negativo. Per ulteriori informazioni, consulta [Determina la modalità di avvio del sistema operativo per l'EC2istanza.](#page-184-0)
- AMIparametro della modalità di avvio: il parametro della modalità di avvio di AMI deve essere impostato su uefi ouefi-preferred. Per ulteriori informazioni, consulta [Determina il](#page-176-0) [parametro della modalità di avvio di un Amazon EC2 AMI.](#page-176-0)

Linux: il seguente AMIs supporto per LinuxUEFI:

- Amazon Linux 2023
- Amazon Linux 2 (solo tipi di istanze Graviton)

Per altri LinuxAMIs, è necessario [configurare AMI](#page-186-0), importare AMI tramite [VM Import/Export o](https://docs.aws.amazon.com/vm-import/latest/userguide/)  [importare](https://docs.aws.amazon.com/vm-import/latest/userguide/) tramite. AMI [CloudEndure](https://docs.cloudendure.com/)

Windows: il seguente supporto per Windows: AMIs UEFI

- TPM-Windows Server-2022-Inglese-Full-Base
- TPM-Windows Server-2022-Inglese-Core-Base
- TPM-Windows\_Server-2019-Inglese-Full-Base
- TPM-Windows\_Server-2019-Inglese-Core-Base
- TPM-Windows\_Server-2016-Inglese-Full-Base
- TPM-Windows\_Server-2016-Inglese-Core-Base

Tipo di istanza

Tutte le istanze create sul sistema AWS Nitro supportano sia la versione precedente che quella precedenteBIOS, ad eccezione delle seguenti: istanze bare metal, UEFI G4ad, P4, u-3tb1, u-6tb1, u-9tb1, u-12tb1, u-18tb1DL1, u-24tb1 e. VT1 Per ulteriori informazioni, consulta [the section called](#page-178-0)  ["Modalità di avvio del tipo di istanza"](#page-178-0).

La tabella seguente mostra che la modalità di avvio di un'istanza (indicata dalla colonna Modalità di avvio dell'istanza risultante) è determinata da una combinazione del parametro boot mode di AMI (colonna 1), della configurazione della modalità di avvio del sistema operativo contenuta nella AMI (colonna 2) e del supporto per la modalità di avvio del tipo di istanza (colonna 3).

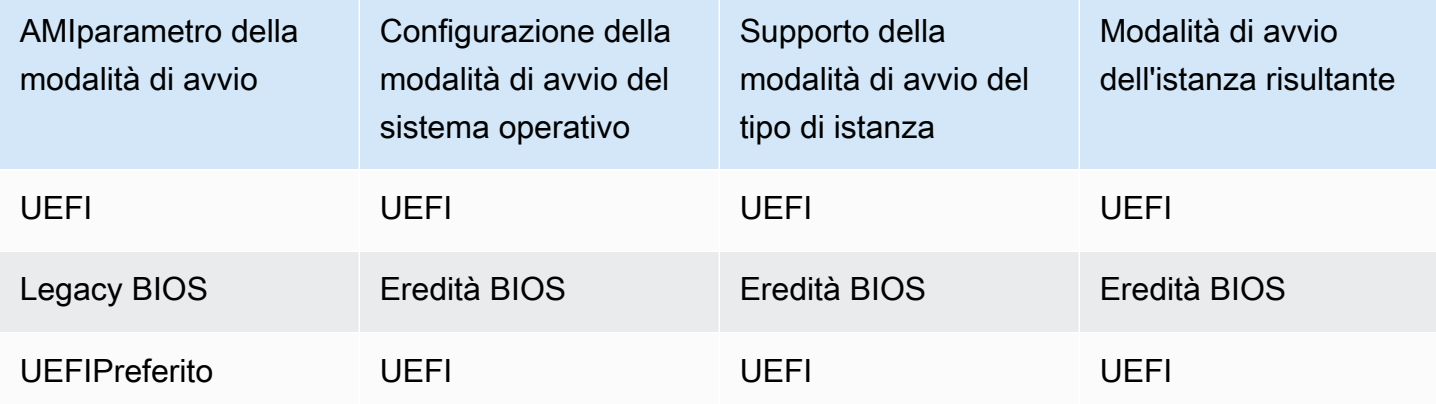

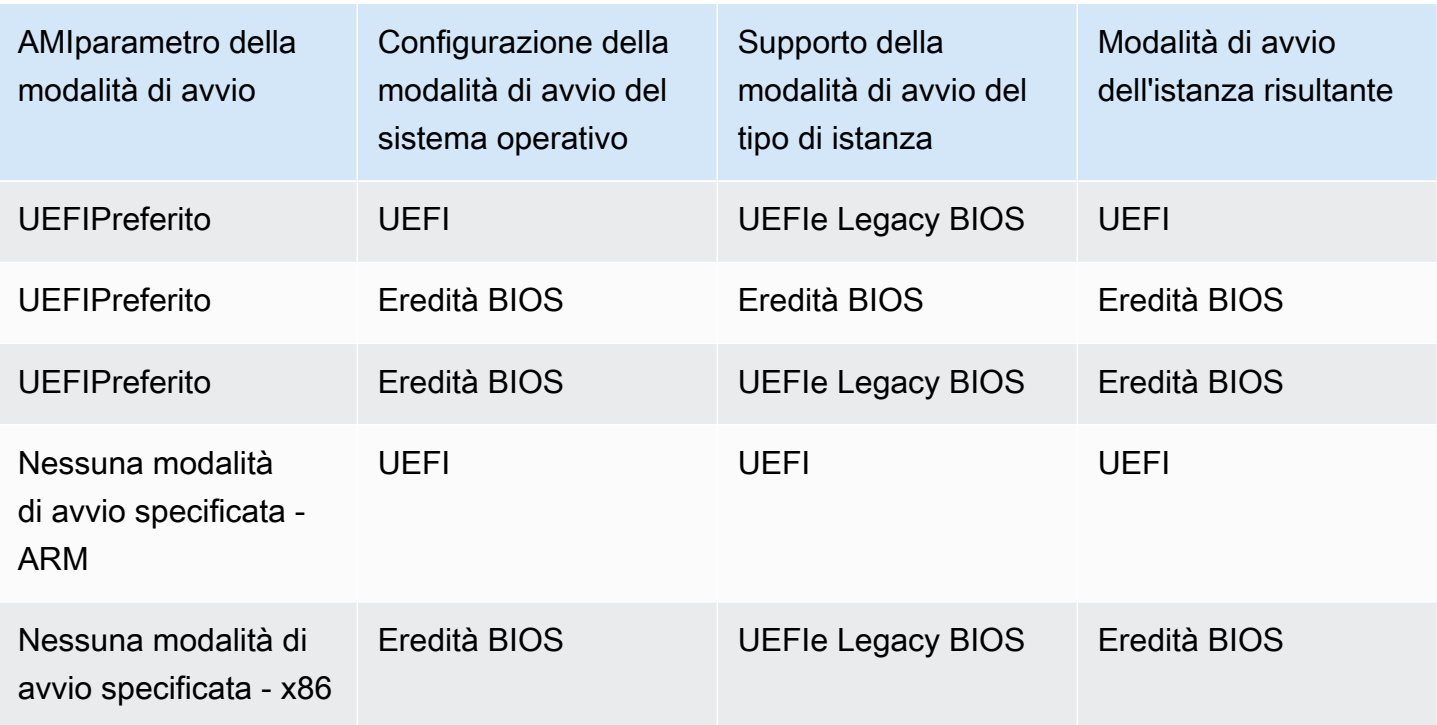

## <span id="page-176-0"></span>Determina il parametro della modalità di avvio di un Amazon EC2 AMI

Il parametro della modalità di AMI avvio è facoltativo. An AMI può avere uno dei seguenti valori dei parametri della modalità di avvio:uefi,legacy-bios, ouefi-preferred.

Alcuni AMIs non dispongono di un parametro per la modalità di avvio. Quando un non AMI ha un parametro per la modalità di avvio, le istanze avviate da AMI utilizza il valore predefinito del tipo di istanza, che è uefi su Graviton e su Intel e legacy-bios sui tipi di AMD istanza.

#### **Console**

Per determinare il parametro della modalità di avvio di una AMI (console)

- 1. Apri la EC2 console Amazon all'indirizzo [https://console.aws.amazon.com/ec2/.](https://console.aws.amazon.com/ec2/)
- 2. Nel riquadro di navigazione AMIs, scegli, quindi selezionaAMI.
- 3. Ispeziona il campo Modalità di avvio.
	- Un valore di uefi indica che AMI supportaUEFI.
	- Un valore di uefi-preferred indica che supporta sia Legacy che Legacy. AMI UEFI BIOS
	- Se non è presente alcun valore, le istanze avviate da AMI utilizzano il valore predefinito del tipo di istanza.

Per determinare il parametro della modalità di avvio di un comando all'AMIavvio di un'istanza (console)

Quando si avvia un'istanza utilizzando la procedura guidata di avvio dell'istanza, nella fase di selezione di un'istanzaAMI, controlla il campo della modalità di avvio. Per ulteriori informazioni, consulta [Immagini di applicazioni e sistema operativo \(Amazon Machine Image\)](#page-970-0).

#### AWS CLI

Per determinare il parametro della modalità di avvio di un () AMI AWS CLI

Utilizzate l'[describe-imageso](https://docs.aws.amazon.com/cli/latest/reference/ec2/describe-images.html)perazione per determinare la modalità di avvio di unAMI.

```
aws ec2 describe-images --region us-east-1 --image-id ami-0abcdef1234567890
{ 
     "Images": [ 
          { 
           ... 
              ], 
              "EnaSupport": true, 
              "Hypervisor": "xen", 
              "ImageOwnerAlias": "amazon", 
              "Name": "UEFI_Boot_Mode_Enabled-Windows_Server-2016-English-Full-
Base-2020.09.30", 
              "RootDeviceName": "/dev/sda1", 
              "RootDeviceType": "ebs", 
              "SriovNetSupport": "simple", 
              "VirtualizationType": "hvm", 
              "BootMode": 
  "uefi"
          } 
     ]
}
```
Nell'output, il BootMode campo indica la modalità di avvio diAMI. Il valore di uefi indica che i AMI supportiUEFI. Il valore di uefi-preferred indica che AMI supporta sia UEFI Legacy che LegacyBIOS. Se non è presente alcun valore, le istanze avviate da AMI utilizzano il valore predefinito del tipo di istanza.

#### **PowerShell**

Per determinare il parametro della modalità di avvio di un AMI (Tools for PowerShell)

Utilizzare il [Get-EC2Image](https://docs.aws.amazon.com/powershell/latest/reference/items/Get-EC2Image.html)cmdlet per determinare la modalità di avvio di un. AMI

```
PS C:\> Get-EC2Image -Region us-east-1 -ImageId ami-0abcdef1234567890 | Format-List 
 Name, BootMode, TpmSupport
Name : TPM-Windows_Server-2016-English-Full-Base-2023.05.10
BootMode : uefi
TpmSupport : v2.0
```
Nell'output, il BootMode campo indica la modalità di avvio di. AMI Il valore di uefi indica che i AMI supportiUEFI. Il valore di uefi-preferred indica che AMI supporta sia UEFI Legacy che LegacyBIOS. Se non è presente alcun valore, le istanze avviate da AMI utilizzano il valore predefinito del tipo di istanza.

## <span id="page-178-0"></span>Determina le modalità di avvio supportate per un tipo di EC2 istanza

È possibile utilizzare AWS CLI o gli strumenti per PowerShell determinare le modalità di avvio supportate per un tipo di istanza.

Per determinare le modalità di avvio supportate di un tipo di istanza

Per determinare le modalità di avvio supportate di un tipo di istanza, utilizza i metodi seguenti .

AWS CLI

Utilizza il comando [describe-instance-types](https://docs.aws.amazon.com/cli/latest/reference/ec2/describe-instance-types.html) per determinare le modalità di avvio supportate di un tipo di istanza. Il --query parametro filtra l'output per restituire solo le modalità di avvio supportate.

L'esempio seguente mostra che m5.2xlarge supporta entrambe le modalità di BIOS avvio UEFI e Legacy.

```
aws ec2 describe-instance-types --region us-east-1 --instance-types m5.2xlarge --
query "InstanceTypes[*].SupportedBootModes"
```
Di seguito è riportato un output di esempio.

 $\Gamma$  $\Box$  ]

```
 "legacy-bios", 
      "uefi" 
 ]
```
L'esempio seguente mostra che t2.xlarge supporta solo LegacyBIOS.

```
aws ec2 describe-instance-types --region us-east-1 --instance-types t2.xlarge --
query "InstanceTypes[*].SupportedBootModes"
```
Di seguito è riportato un output di esempio.

```
\Gamma\Gamma "legacy-bios" 
        ]
]
```
#### PowerShell

Utilizzare il cmdlet [Get-EC2InstanceType\(](https://docs.aws.amazon.com/powershell/latest/reference/items/Get-EC2InstanceType.html)Tools for PowerShell) per determinare le modalità di avvio supportate per un tipo di istanza.

L'esempio seguente mostra che m5.2xlarge supporta entrambe le UEFI modalità di BIOS avvio Legacy.

```
Get-EC2InstanceType -Region us-east-1 -InstanceType m5.2xlarge | Format-List 
  InstanceType, SupportedBootModes
```
Di seguito è riportato un output di esempio.

```
InstanceType : m5.2xlarge
SupportedBootModes : {legacy-bios, uefi}
```
L'esempio seguente mostra che t2.xlarge supporta solo LegacyBIOS.

**Get-EC2InstanceType -Region** *us-east-1* **-InstanceType t2.xlarge | Format-List InstanceType, SupportedBootModes**
Di seguito è riportato un output di esempio.

```
InstanceType : t2.xlarge
SupportedBootModes : {legacy-bios}
```
Per determinare i tipi di istanza che supportano UEFI

È possibile utilizzare i seguenti metodi per determinare i tipi di istanza supportatiUEFI;

#### AWS CLI

I tipi di istanza disponibili variano in base alla Regione AWS. Per visualizzare i tipi di istanza disponibili supportati UEFI in una regione, utilizzate il [describe-instance-typesc](https://docs.aws.amazon.com/cli/latest/reference/ec2/describe-instance-types.html)omando con il - region parametro. Se ometti il --region parametro, nella richiesta viene utilizzata la regione predefinita configurata. Includi il --filters parametro per definire l'ambito dei risultati in base ai tipi di istanza supportati UEFI e il --query parametro per definire l'output in base al valore diInstanceType.

```
aws ec2 describe-instance-types --filters Name=supported-boot-mode,Values=uefi --
query "InstanceTypes[*].[InstanceType]" --output text | sort
```
Di seguito è riportato un output di esempio.

```
a1.2xlarge
a1.4xlarge
a1.large
a1.medium
a1.metal
a1.xlarge
c5.12xlarge
...
```
PowerShell

```
PS C:\> Get-EC2InstanceType | ` 
 Where-Object {$_.SupportedBootModes -Contains "uefi"} | ` 
  Sort-Object InstanceType | ` 
  Format-Table InstanceType -GroupBy CurrentGeneration
```
Di seguito è riportato un output di esempio.

CurrentGeneration: False InstanceType ----------- a1.2xlarge a1.4xlarge a1.large a1.medium a1.metal a1.xlarge CurrentGeneration: True InstanceType ----------- c5.12xlarge c5.18xlarge c5.24xlarge c5.2xlarge c5.4xlarge c5.9xlarge ...

Per determinare i tipi di istanza che supportano UEFI Secure Boot e le variabili non volatili persistenti

Le istanze bare metal non supportano UEFI Secure Boot e le variabili non volatili, quindi questi esempi le escludono dall'output. Per informazioni su UEFI Secure Boot, vedere. [UEFIAvvio sicuro per](#page-192-0)  [EC2 istanze Amazon](#page-192-0)

#### AWS CLI

Utilizzate il [describe-instance-types](https://docs.aws.amazon.com/cli/latest/reference/ec2/describe-instance-types.html)comando ed escludete le istanze bare metal dall'output includendo il Name=bare-metal,Values=false filtro.

```
aws ec2 describe-instance-types --filters Name=supported-boot-mode,Values=uefi 
  Name=bare-metal,Values=false --query "InstanceTypes[*].[InstanceType]" --output 
  text | sort
```
Di seguito è riportato un output di esempio.

```
a1.2xlarge
a1.4xlarge
a1.large
a1.medium
...
```
**PowerShell** 

```
PS C:\> Get-EC2InstanceType | `
     Where-Object { ` 
         $_.SupportedBootModes -Contains "uefi" -and ` 
         $_.BareMetal -eq $False 
        {}^{3} | {}^{3} Sort-Object InstanceType | ` 
     Format-Table InstanceType, SupportedBootModes, BareMetal, 
  @{Name="SupportedArchitectures"; 
  Expression={$_.ProcessorInfo.SupportedArchitectures}}
```
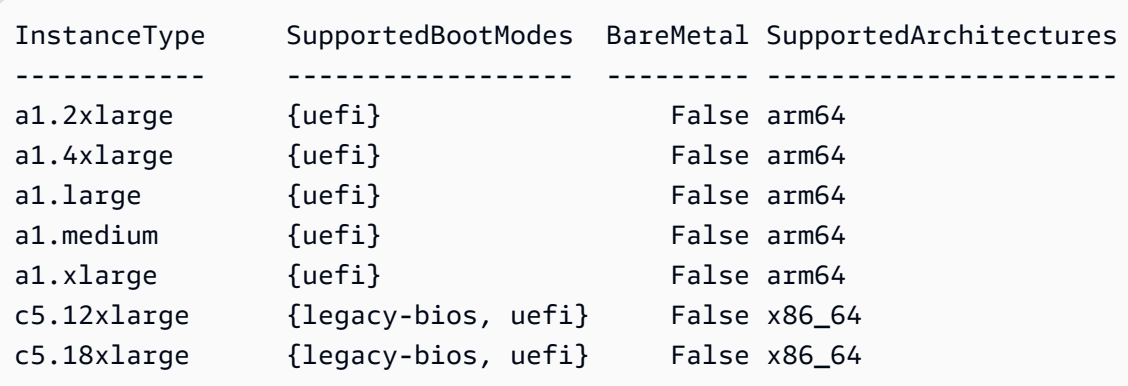

# Determina la modalità di avvio di un'istanza EC2

La modalità di avvio di un'istanza viene visualizzata nel campo Modalità di avvio della EC2 console Amazon e tramite il currentInstanceBootMode parametro in AWS CLI.

Quando un'istanza viene avviata, il valore del relativo parametro di modalità di avvio è determinato dal valore del parametro della modalità di avvio AMI utilizzato per avviarla, come segue:

- Un AMI con un parametro di modalità di avvio di uefi crea un'istanza con un currentInstanceBootMode parametro diuefi.
- Un AMI con un parametro di modalità di avvio di legacy-bios crea un'istanza con un currentInstanceBootMode parametro di legacy-bios.
- Un AMI con un parametro di modalità di avvio di uefi-preferred crea un'istanza con un currentInstanceBootMode parametro uefi se il tipo di istanza supportaUEFI; in caso contrario, crea un'istanza con un currentInstanceBootMode parametro dilegacy-bios.
- Un'AMIistanza senza valore di parametro in modalità di avvio crea un'istanza con un valore di currentInstanceBootMode parametro che dipende dal fatto che l'AMIarchitettura sia ARM o x86 e dalla modalità di avvio supportata del tipo di istanza. La modalità di avvio predefinita è uefi sui tipi di istanza Graviton e legacy-bios su Intel e sui tipi di AMD istanza.

#### Console

Per determinare la modalità di avvio di un'istanza (console)

- 1. Apri la EC2 console Amazon all'indirizzo [https://console.aws.amazon.com/ec2/.](https://console.aws.amazon.com/ec2/)
- 2. Nel pannello di navigazione, scegli Instances (Istanze) e seleziona l'istanza desiderata.
- 3. Nella scheda Details (Dettagli) controlla il campo Boot mode (Modalità di avvio).

#### AWS CLI

Per determinare la modalità di avvio di un'istanza (AWS CLI)

Utilizza il comando [describe-instances](https://docs.aws.amazon.com/cli/latest/reference/ec2/describe-instances.html) per determinare la modalità di avvio di un'istanza. Puoi anche determinare la modalità di avvio utilizzata per creare l'istanza. AMI

```
aws ec2 describe-instances --region us-east-1 --instance-ids i-1234567890abcdef0
{ 
       "Reservations": [ 
              { 
                    "Groups": [], 
                    "Instances": [ 
\overline{a} "AmiLaunchIndex": 0, 
                                 "ImageId": "ami-0e2063e7f6dc3bee8", 
                                 "InstanceId": "i-1234567890abcdef0", 
                                 "InstanceType": "m5.2xlarge", 
 ... 
\mathbb{R}, \mathbb{R}, \mathbb{R}, \mathbb{R}, \mathbb{R}, \mathbb{R}, \mathbb{R}, \mathbb{R}, \mathbb{R}, \mathbb{R}, \mathbb{R}, \mathbb{R}, \mathbb{R}, \mathbb{R}, \mathbb{R}, \mathbb{R}, \mathbb{R}, \mathbb{R}, \mathbb{R}, \mathbb{R}, \mathbb{R}, \mathbb{R},  "BootMode": "uefi", 
                               "CurrentInstanceBootMode": "uefi" 
 }
```

```
 ], 
                 "OwnerId": "1234567890", 
                 "ReservationId": "r-1234567890abcdef0" 
           } 
     \mathbf{I}}
```
PowerShell

Per determinare la modalità di avvio di un'istanza (Strumenti per PowerShell)

Utilizza il cmdlet [Get-EC2Image](https://docs.aws.amazon.com/powershell/latest/reference/items/Get-EC2Instance.html) per determinare la modalità di avvio di un'istanza. È inoltre possibile determinare la modalità di avvio utilizzata per creare l'istanza. AMI

[Get-EC2Image](https://docs.aws.amazon.com/powershell/latest/reference/items/Get-EC2Image.html) (AWS Tools for Windows PowerShell)

```
(Get-EC2Instance -InstanceId i-1234567890abcdef0).Instances | Format-List BootMode, 
 CurrentInstanceBootMode, InstanceType, ImageId 
BootMode : uefi
CurrentInstanceBootMode : uefi
InstanceType : c5a.large
ImageId : ami-0265446f88eb4021b
```
Nell'output, i parametri seguenti descrivono la modalità di avvio:

- BootMode— La modalità di avvio utilizzata per creare l'istanza. AMI
- CurrentInstanceBootMode: la modalità di avvio utilizzata per avviare l'istanza.

### Determina la modalità di avvio del sistema operativo per l'EC2istanza

La modalità di avvio di AMI guida Amazon EC2 su quale modalità di avvio utilizzare per avviare un'istanza. Per vedere se il sistema operativo dell'istanza è configurato per cui è configuratoUEFI, è necessario connettersi all'istanza utilizzando SSH (istanze Linux) o RDP (istanze Windows).

Consulta le istruzioni relative al sistema operativo della tua istanza.

Linux

Per determinare la modalità di avvio del sistema operativo dell'istanza

1. [Connect alla propria istanza Linux utilizzando SSH.](#page-1005-0)

- 2. Per visualizzare la modalità di avvio del sistema operativo, prova una delle seguenti operazioni:
	- Esegui il comando seguente.

[ec2-user ~]\$ sudo /usr/sbin/efibootmgr

Output previsto da un'istanza avviata in modalità di UEFI avvio

```
BootCurrent: 0001
Timeout: 0 seconds
BootOrder: 0000,0001
Boot0000* UiApp
Boot0001* UEFI Amazon Elastic Block Store vol-xyz
```
• Esegui il comando seguente per verificare l'esistenza della directory /sys/firmware/efi. Questa directory esiste solo se l'istanza viene avviata utilizzandoUEFI. Se la directory non esiste, il comando restituisce Legacy BIOS Boot Detected.

```
[ec2-user ~]$ [ -d /sys/firmware/efi ] && echo "UEFI Boot Detected" || echo 
  "Legacy BIOS Boot Detected"
```
Output previsto da un'istanza avviata in modalità di UEFI avvio

UEFI Boot Detected

Output previsto da un'istanza avviata in modalità di avvio Legacy BIOS

Legacy BIOS Boot Detected

• Eseguite il comando seguente per verificare che sia EFI visualizzato nell'dmesgoutput.

```
[ec2-user ~]$ dmesg | grep -i "EFI"
```
Output previsto da un'istanza avviata in modalità di UEFI avvio

[ 0.000000] efi: Getting EFI parameters from FDT:

[ 0.000000] efi: EFI v2.70 by EDK II

#### Windows

Per determinare la modalità di avvio del sistema operativo dell'istanza

- 1. [Connect alla propria istanza di Windows utilizzando RDP.](#page-1021-0)
- 2. Vai a System Information e controlla la riga BIOSMode.

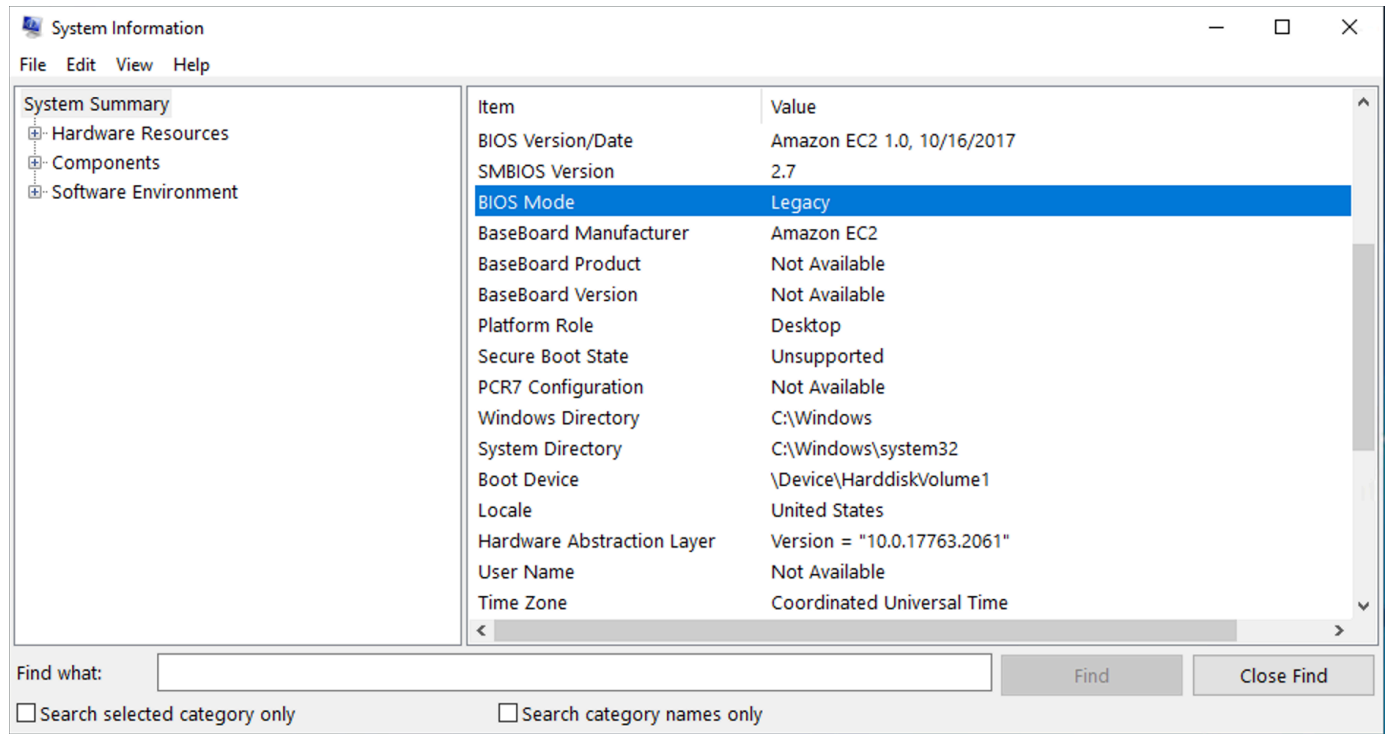

# <span id="page-186-0"></span>Imposta la modalità di avvio di un Amazon EC2 AMI

Quando si crea un comando AMI utilizzando il [register-imagec](https://docs.aws.amazon.com/cli/latest/reference/ec2/register-image.html)omando, è possibile impostare la modalità di avvio AMI di suuefi,legacy-bios, ouefi-preferred.

Quando la modalità di AMI avvio è impostata suuefi-preferred, l'istanza si avvia come segue:

- Ad esempio, i tipi che supportano UEFI sia Legacy BIOS (ad esempio,m5.large), l'istanza si avvia utilizzandoUEFI.
- Ad esempio, i tipi che supportano solo Legacy BIOS (ad esempio,m4.large), l'istanza si avvia utilizzando LegacyBIOS.

#### **a** Note

Se si imposta la modalità di AMI avvio suuefi-preferred, il sistema operativo deve supportare la possibilità di avviare UEFI sia Legacy che LegacyBIOS. Attualmente, non è possibile utilizzare il [register-imagec](https://docs.aws.amazon.com/cli/latest/reference/ec2/register-image.html)omando per creare un programma AMI che supporti sia [Nitro TPM](#page-2504-0) che UEFI Preferred.

#### **A** Warning

Alcune funzionalità, come UEFI Secure Boot, sono disponibili solo nelle istanze che si avviano su. UEFI Quando si utilizza il parametro uefi-preferred AMI boot mode con un tipo di istanza che non supportaUEFI, l'istanza verrà avviata come Legacy BIOS e la funzionalità UEFI -dependent verrà disabilitata. Se ti affidi alla disponibilità di una funzionalità UEFI dipendente, imposta il parametro della modalità di AMI avvio su. uefi

Per convertire un'istanza esistente BIOS basata su Legacy o un'istanza esistente UEFI in LegacyBIOS, è necessario eseguire una serie di passaggi: innanzitutto, modificare il volume e il sistema operativo dell'istanza per supportare la modalità di avvio selezionata. UEFI Creare quindi uno snapshot del volume. Infine, [register-imageu](https://docs.aws.amazon.com/cli/latest/reference/ec2/register-image.html)tilizzatelo per creare l'immagine AMI utilizzando l'istantanea.

Non è possibile impostare la modalità di avvio di un AMI utilizzando il [create-image](https://docs.aws.amazon.com/cli/latest/reference/ec2/create-image.html)comando. Con [create-image](https://docs.aws.amazon.com/cli/latest/reference/ec2/create-image.html), AMI eredita la modalità di avvio dell'EC2istanza utilizzata per creare ilAMI. Ad esempio, se si crea un AMI da un'EC2istanza in esecuzione su LegacyBIOS, la modalità di AMI avvio verrà configurata comelegacy-bios. Se ne crei un'istanza AMI da un'EC2istanza che è stata avviata utilizzando un'istanza AMI con una modalità di avvio impostata suuefi-preferred, anche l'AMIistanza creata avrà la relativa modalità di avvio impostata suuefi-preferred.

#### **A** Warning

L'impostazione del parametro della modalità di AMI avvio non configura automaticamente il sistema operativo per la modalità di avvio specificata. Prima di procedere con questi passaggi, è necessario apportare le modifiche appropriate al volume e al sistema operativo dell'istanza per supportare l'avvio utilizzando la modalità di avvio selezionata; in caso contrario, il risultato non AMI sarà utilizzabile. Ad esempio, se state convertendo un'istanza di Windows BIOS basata su Legacy inUEFI, potete utilizzare lo [MBR2GPT](https://docs.microsoft.com/en-us/windows/deployment/mbr-to-gpt)strumento di

Microsoft per convertire il disco di sistema da MBR aGPT. Le modifiche necessarie sono specifiche del sistema operativo. Per ulteriori informazioni, consulta il manuale del sistema operativo in uso.

Per impostare la modalità di avvio di un AMI ()AWS CLI

1. Apporta le modifiche adeguate al volume e al sistema operativo dell'istanza per supportare l'avvio tramite la modalità di avvio selezionata. Le modifiche necessarie sono specifiche del sistema operativo. Per ulteriori informazioni, consulta il manuale del sistema operativo in uso.

**a** Note

Se non esegui questo passaggio, non AMI sarà utilizzabile.

2. Per trovare l'ID del volume dell'istanza, utilizza il comando [describe-instances](https://docs.aws.amazon.com/cli/latest/reference/ec2/describe-instances.html). Verrà creato uno snapshot del volume nella fase successiva.

aws ec2 describe-instances --region *us-east-1* --instance-ids *i-1234567890abcdef0*

Output previsto

```
... 
         "BlockDeviceMappings": [ 
 { 
                     "DeviceName": "/dev/sda1", 
                     "Ebs": { 
                        "AttachTime": "", 
                        "DeleteOnTermination": true, 
                        "Status": "attached", 
                        "VolumeId": "vol-1234567890abcdef0"
 } 
 } 
 ...
```
3. Per creare uno snapshot del volume, utilizza il comando [create-snapshot.](https://docs.aws.amazon.com/cli/latest/reference/ec2/create-snapshot.html) Utilizza l'ID del volume della fase precedente.

aws ec2 create-snapshot --region *us-east-1* --volume-id *vol-1234567890abcdef0* - description "*add text*"

#### Output previsto

```
{ 
 "Description": "add text", 
  "Encrypted": false, 
 "OwnerId": "123", 
 "Progress": "", 
 "SnapshotId": "snap-01234567890abcdef", 
 "StartTime": "", 
 "State": "pending", 
  "VolumeId": "vol-1234567890abcdef0", 
 "VolumeSize": 30, 
 "Tags": []
}
```
- 4. Annota l'ID dello snapshot nell'output della fase precedente.
- 5. Attendi che la creazione dello snapshot sia completed prima di passare alla fase successiva. Per eseguire una query sullo stato dello snapshot, utilizza il comando [describe-snapshots.](https://docs.aws.amazon.com/cli/latest/reference/ec2/describe-snapshots.html)

aws ec2 describe-snapshots --region *us-east-1* --snapshot-ids *snap-01234567890abcdef*

Output di esempio

```
{ 
     "Snapshots": [ 
         { 
              "Description": "This is my snapshot", 
              "Encrypted": false, 
              "VolumeId": "vol-049df61146c4d7901", 
              "State": "completed",
              "VolumeSize": 8, 
              "StartTime": "2019-02-28T21:28:32.000Z", 
              "Progress": "100%", 
              "OwnerId": "012345678910", 
              "SnapshotId": "snap-01234567890abcdef",
...
```
6. Per crearne uno nuovoAMI, usa il [register-imagec](https://docs.aws.amazon.com/cli/latest/reference/ec2/register-image.html)omando. Utilizza l'ID dello snapshot annotato nella fase precedente.

• Per impostare la modalità di avvio suUEFI, aggiungete il --boot-mode parametro al comando e uefi specificatelo come valore.

```
aws ec2 register-image \ 
    --region us-east-1 \ 
    --description "add description" \ 
    --name "add name" \ 
    --block-device-mappings "DeviceName=/dev/
sda1,Ebs={SnapshotId=snap-01234567890abcdef,DeleteOnTermination=true}" \
    --architecture x86_64 \ 
    --root-device-name /dev/sda1 \ 
    --virtualization-type hvm \ 
    --ena-support \ 
    --boot-mode uefi
```
• Per impostare la modalità di avvio su uefi-preferred, aggiungi il parametro --boot-mode al comando e specifica il valore uefi-preferred.

```
aws ec2 register-image \ 
   --region us-east-1 \setminus --description "add description" \ 
    --name "add name" \ 
    --block-device-mappings "DeviceName=/dev/
sda1,Ebs={SnapshotId=snap-01234567890abcdef,DeleteOnTermination=true}" \
    --architecture x86_64 \ 
    --root-device-name /dev/sda1 \ 
    --virtualization-type hvm \ 
    --ena-support \ 
    --boot-mode uefi-preferred
```
#### Output previsto

```
{
"ImageId": "ami-new_ami_123"
}
```
7. Per verificare che la nuova versione AMI abbia la modalità di avvio specificata nel passaggio precedente, utilizzate il [describe-images](https://docs.aws.amazon.com/cli/latest/reference/ec2/describe-images.html)comando.

aws ec2 describe-images --region *us-east-1* --image-id *ami-new\_ami\_123*

#### Output previsto

```
{ 
   "Images": [ 
    { 
    "Architecture": "x86_64", 
    "CreationDate": "2021-01-06T14:31:04.000Z", 
    "ImageId": "ami-new_ami_123", 
    "ImageLocation": "", 
    ... 
    "BootMode": "uefi"
    } 
    ]
}
```
8. Avvia una nuova istanza utilizzando quella appena creata. AMI

Se la modalità di AMI avvio è uefi olegacy-bios, le istanze create da questa AMI avranno la stessa modalità di avvio di. AMI Se la modalità di AMI avvio èuefi-preferred, l'istanza verrà avviata utilizzando UEFI se il tipo di istanza lo supportaUEFI; in caso contrario, l'istanza verrà avviata utilizzando LegacyBIOS.

9. Per verificare che la nuova istanza disponga della modalità di avvio prevista, utilizza il comando [describe-instances](https://docs.aws.amazon.com/cli/latest/reference/ec2/describe-instances.html).

### <span id="page-191-0"></span>UEFIvariabili per le EC2 istanze Amazon

Quando avvii un'istanza in cui è impostata la modalità di avvioUEFI, viene creato un archivio chiavevalore per le variabili. L'archivio può essere utilizzato dal sistema operativo dell'istanza UEFI e dal sistema operativo dell'istanza per archiviare UEFI le variabili.

UEFIle variabili vengono utilizzate dal boot loader e dal sistema operativo per configurare l'avvio anticipato del sistema. Consentono al sistema operativo di gestire determinate impostazioni del processo di avvio, come l'ordine di avvio o la gestione delle chiavi per UEFI Secure Boot.

### **A** Warning

Chiunque sia in grado di connettersi all'istanza (e potenzialmente a qualsiasi software in esecuzione sull'istanza) o chiunque disponga delle autorizzazioni per utilizzarla [GetInstanceUefiData](https://docs.aws.amazon.com/AWSEC2/latest/APIReference/API_GetInstanceUefiData.html)APIsull'istanza può leggere le variabili. Non dovresti mai archiviare dati sensibili, come password o informazioni di identificazione personale, nell'archivio delle UEFI variabili.

#### UEFIpersistenza variabile

- Per le istanze lanciate il 10 maggio 2022 o prima, UEFI le variabili vengono cancellate al riavvio o all'arresto.
- Per le istanze lanciate a partire dall'11 maggio 2022, UEFI le variabili contrassegnate come non volatili vengono mantenute al riavvio e all'arresto/avvio.
- Le istanze bare metal non preservano le variabili non volatili durante le operazioni di stop/start delle istanze. UEFI

# <span id="page-192-0"></span>UEFIAvvio sicuro per EC2 istanze Amazon

UEFISecure Boot si basa sul processo di avvio sicuro di lunga data di Amazon EC2 e fornisce funzionalità aggiuntive defense-in-depth che aiutano i clienti a proteggere il software dalle minacce che persistono anche dopo i riavvii. Garantisce che l'istanza avvia solo il software firmato con chiavi crittografiche. [Le chiavi sono archiviate nel database delle chiavi dell'archivio di variabili non volatili.](#page-191-0)  [UEFI](#page-191-0) UEFISecure Boot impedisce la modifica non autorizzata del flusso di avvio dell'istanza.

#### Indice

- [Come funziona UEFI Secure Boot con le EC2 istanze Amazon](#page-193-0)
- [Avvia un'EC2istanza Amazon con supporto UEFI Secure Boot](#page-194-0)
- [Verifica se un'EC2istanza Amazon è abilitata per UEFI Secure Boot](#page-196-0)
- [Crea un Linux AMI con chiavi UEFI Secure Boot personalizzate](#page-197-0)
- [Crea il blob AWS binario per UEFI Secure Boot](#page-206-0)

### <span id="page-193-0"></span>Come funziona UEFI Secure Boot con le EC2 istanze Amazon

UEFISecure Boot è una funzionalità specificata inUEFI, che consente di verificare lo stato della catena di avvio. È progettata per garantire che solo i UEFI file binari verificati crittograficamente vengano eseguiti dopo l'inizializzazione automatica del firmware. Questi file binari includono i UEFI driver e il bootloader principale, oltre a componenti caricati a catena.

UEFISecure Boot specifica quattro database chiave, che vengono utilizzati in una catena di fiducia. I database vengono archiviati nell'archivio delle UEFI variabili.

La catena di attendibilità è la seguente:

Database delle chiavi della piattaforma (Platform Key, PK)

Il database PK è il root di attendibilità. Contiene un'unica chiave PK pubblica che viene utilizzata nella catena di fiducia per l'aggiornamento del database key exchange key (KEK).

Per modificare il database PK, è necessario disporre della chiave PK privata per firmare una richiesta di aggiornamento. Ciò include l'eliminazione del database PK scrivendo una chiave PK vuota.

```
Database Key Exchange Key (KEK)
```
Il KEK database è un elenco di KEK chiavi pubbliche utilizzate nella catena di fiducia per l'aggiornamento dei database signature (db) e denylist (dbx).

Per modificare il KEK database pubblico, è necessario disporre della chiave PK privata per firmare una richiesta di aggiornamento.

#### Database firma (DB)

Il database db è un elenco di chiavi pubbliche e hash utilizzati nella catena di fiducia per convalidare tutti i UEFI file binari di avvio.

Per modificare il database db, è necessario disporre della chiave PK privata o di una delle KEK chiavi private per firmare una richiesta di aggiornamento.

Database di denylist firme (dbx)

Il database dbx è un elenco di chiavi pubbliche e hash binari che non sono attendibili e vengono utilizzati nella catena di attendibilità come file di revoca.

Il database dbx ha sempre la precedenza su tutti gli altri database di chiavi.

Per modificare il database dbx, è necessario disporre della chiave PK privata o di una delle KEK chiavi private per firmare una richiesta di aggiornamento.

[Il UEFI Forum mantiene un dbx disponibile pubblicamente per molti file binari e certificati noti e](https://uefi.org/revocationlistfile)  [non validi all'indirizzo https://uefi.org/revocationlistfile.](https://uefi.org/revocationlistfile)

#### **A** Important

UEFISecure Boot impone la convalida della firma su qualsiasi file binario. UEFI Per consentire l'esecuzione di un UEFI file binario in UEFI Secure Boot, lo si firma con una qualsiasi delle chiavi db private sopra descritte.

Per impostazione predefinita, UEFI Secure Boot è disabilitato e il sistema è accesoSetupMode. Quando il sistema è in modalità SetupMode, tutte le variabili chiave possono essere aggiornate senza una firma crittografica. Quando il PK è impostato, UEFI Secure Boot è abilitato e SetupMode si esce.

### <span id="page-194-0"></span>Avvia un'EC2istanza Amazon con supporto UEFI Secure Boot

Quando [avvii un'EC2istanza Amazon con un tipo di istanza](#page-966-0) supportato AMI e uno supportato, quell'istanza convalida automaticamente i file binari di UEFI avvio rispetto al suo database UEFI Secure Boot. e non sono necessarie ulteriori configurazioni. Puoi anche configurare UEFI Secure Boot su un'istanza dopo il lancio.

#### **a** Note

UEFISecure Boot protegge l'istanza e il relativo sistema operativo dalle modifiche del flusso di avvio. Se ne crei una nuova AMI da una fonte AMI con UEFI Secure Boot abilitato e modifichi determinati parametri durante il processo di copia, ad esempio modificando l'UefiDatainterno diAMI, puoi disabilitare UEFI Secure Boot.

Indice

- [Supportato AMIs](#page-195-0)
- [Tipi di istanze supportati](#page-195-1)

#### <span id="page-195-0"></span>Supportato AMIs

#### Linux AMIs

Per avviare un'istanza Linux, Linux AMI deve avere UEFI Secure Boot abilitato.

Amazon Linux supporta UEFI Secure Boot a partire dalla release AL2 023 2023.1. Tuttavia, UEFI Secure Boot non è abilitato per impostazione predefinita. AMIs Per ulteriori informazioni, consulta [UEFISecure Boot](https://docs.aws.amazon.com/linux/al2023/ug/uefi-secure-boot.html) nella Guida per l'utente AL2 023. Le versioni precedenti di Amazon Linux AMIs non sono abilitate per UEFI Secure Boot. Per utilizzare una versione supportataAMI, è necessario eseguire una serie di passaggi di configurazione sul proprio LinuxAMI. Per ulteriori informazioni, consulta [Crea un Linux AMI con chiavi UEFI Secure Boot personalizzate.](#page-197-0)

#### Windows AMIs

Per avviare un'istanza di Windows, è AMI necessario che su Windows sia abilitato UEFI Secure Boot. I seguenti Windows AMIs sono preconfigurati per abilitare l'avvio UEFI sicuro con chiavi Microsoft:

- TPM-Windows\_Server-2022-English-Core-Base
- TPM-Windows Server-2022-Inglese-Full-Base
- TPM-Windows Server-2022-Inglese-Completo- 2022 Enterprise SQL
- TPM-Windows\_Server-2022-Inglese-Completo- \_2022\_Standard SQL
- TPM-Windows\_Server-2019-Inglese-Core-Base
- TPM-Windows Server-2019-Inglese-Full-Base
- TPM-Windows Server-2019-Inglese-Completo- 2019 Enterprise SQL
- TPM-Windows\_Server-2019-Inglese-Completo- \_2019\_Standard SQL
- TPM-Windows\_Server-2016-Inglese-Core-Base
- TPM-Windows\_Server-2016-Inglese-Full-Base

Attualmente, non è supportata l'importazione di Windows con Secure Boot utilizzando il comando. UEFI [import-image](https://docs.aws.amazon.com/cli/latest/reference/ec2/import-image.html)

#### <span id="page-195-1"></span>Tipi di istanze supportati

Tutti i tipi di istanze virtualizzate che supportano UEFI UEFI anche Secure Boot. Per i tipi di istanza che supportano UEFI Secure Boot, ved[iRequisiti per la modalità di UEFI avvio.](#page-174-0)

#### **a** Note

I tipi di istanze bare metal non supportano UEFI Secure Boot.

### <span id="page-196-0"></span>Verifica se un'EC2istanza Amazon è abilitata per UEFI Secure Boot

Puoi utilizzare le seguenti procedure per determinare se Amazon EC2 è abilitato per UEFI Secure Boot.

Istanze Linux

Puoi utilizzare l'mokutilutilità per verificare se un'istanza Linux è abilitata per UEFI Secure Boot. Installa mokutil se non è già presente nell'istanza. Per le istruzioni di installazione per Amazon Linux 2, consulta [Trovare e installare pacchetti software su un'istanza Amazon Linux 2](https://docs.aws.amazon.com/linux/al2/ug/find-install-software.html). Per altre distribuzioni Linux, consulta la relativa documentazione specifica.

Per verificare se un'istanza Linux è abilitata per UEFI Secure Boot

Connettiti alla tua istanza ed esegui il comando seguente come root in una finestra di terminale.

mokutil --sb-state

Di seguito è riportato un output di esempio.

- Se UEFI Secure Boot è abilitato, l'output contieneSecureBoot enabled.
- Se UEFI Secure Boot non è abilitato, l'output contiene SecureBoot disabled oFailed to read SecureBoot.

Istanze Windows

Per verificare se un'istanza di Windows è abilitata per UEFI Secure Boot

- 1. Connettiti alla tua istanza.
- 2. Apri lo strumento msinfo32.
- 3. Controlla il campo Secure Boot State (Stato Secure Boot). Se UEFI Secure Boot è abilitato, il valore è Supported, come mostrato nell'immagine seguente.

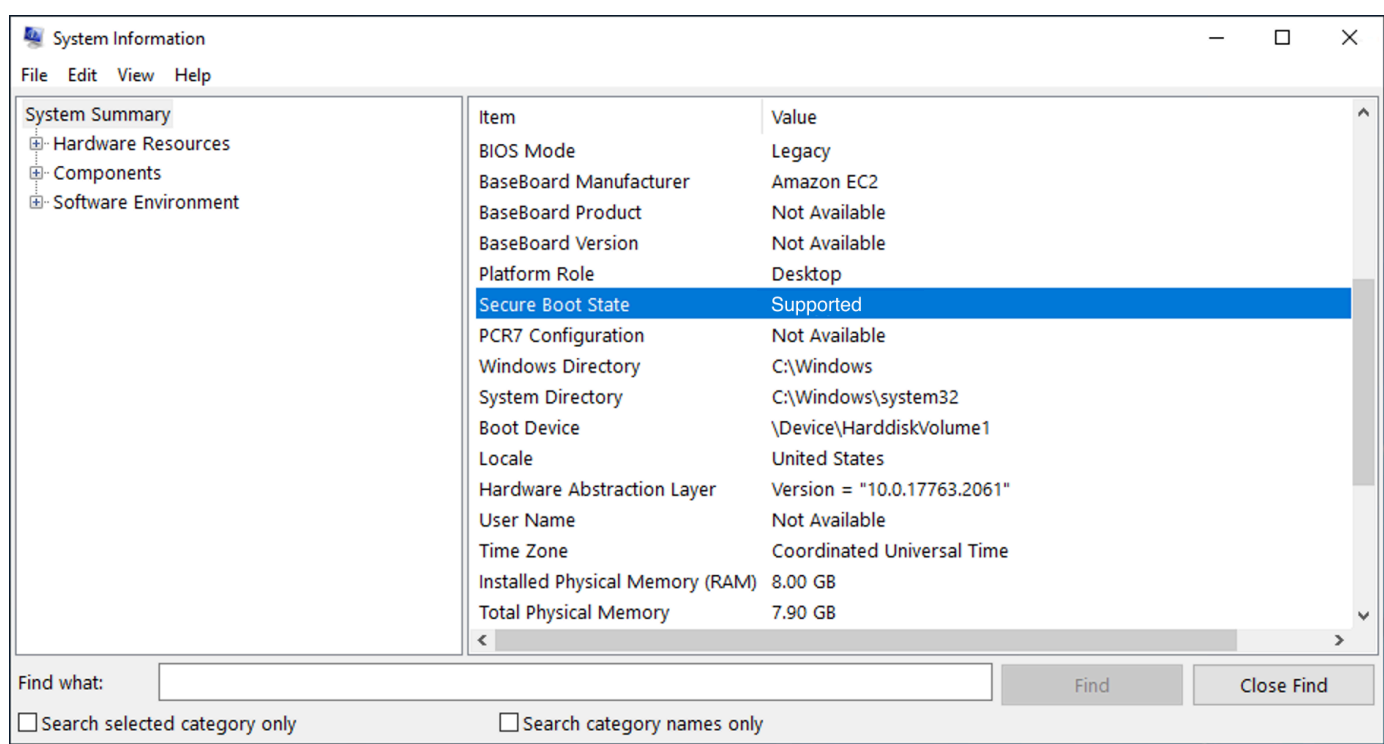

È inoltre possibile utilizzare il PowerShell cmdlet Windows Confirm-SecureBootUEFI per verificare lo stato di Secure Boot. Per ulteriori informazioni sul cmdlet, vedere [Confirm- SecureBoot](https://learn.microsoft.com/en-us/powershell/module/secureboot/confirm-securebootuefi) [UEFI](https://learn.microsoft.com/en-us/powershell/module/secureboot/confirm-securebootuefi) nella documentazione Microsoft.

### <span id="page-197-0"></span>Crea un Linux AMI con chiavi UEFI Secure Boot personalizzate

Questa procedura mostra come creare un Linux AMI con UEFI Secure Boot e chiavi private personalizzate. Amazon Linux supporta UEFI Secure Boot a partire dalla release AL2 023 2023.1. Per ulteriori informazioni, consulta [UEFISecure Boot nella Guida](https://docs.aws.amazon.com/linux/al2023/ug/uefi-secure-boot.html) per l'utente AL2023.

#### **A** Important

La procedura seguente è destinata esclusivamente agli utenti esperti. È necessario avere una conoscenza sufficiente del SSL flusso di avvio della distribuzione Linux per utilizzare queste procedure.

**Prerequisiti** 

- Verranno utilizzati i seguenti strumenti:
	- ApriSSL: <https://www.openssl.org/>
- [efivar efivar https://github.com/rhboot/](https://github.com/rhboot/efivar)
- efitools: <https://git.kernel.org/pub/scm/linux/kernel/git/jejb/efitools.git/>
- [get-instance-uefi-data](https://docs.aws.amazon.com/cli/latest/reference/ec2/get-instance-uefi-data.html) AWS CLI comando
- L'istanza Linux deve essere stata avviata con un sistema Linux AMI che supporti la modalità di UEFI avvio e che contenga dati non volatili.

Le nuove istanze create senza chiavi di UEFI Secure Boot vengono create inSetupMode, il che consente di registrare le proprie chiavi. Alcune AMIs sono preconfigurate con UEFI Secure Boot e non è possibile modificare le chiavi esistenti. Se si desidera modificare le chiavi, è necessario crearne una nuova AMI basata sull'originaleAMI.

Sono disponibili due modi per propagare le chiavi nell'archivio delle variabili, descritti di seguito sotto Opzione A e Opzione B. L'Opzione A descrive come farlo dall'interno dell'istanza, imitando il flusso di hardware reale. L'opzione B descrive come creare un blob binario, che viene poi passato come file con codifica base64 quando si crea il. AMI Per entrambe le opzioni, è necessario innanzitutto creare le tre coppie di chiavi, utilizzate per la catena di attendibilità.

<span id="page-198-0"></span>Passaggio 1: crea tre coppie di chiavi

UEFISecure Boot si basa sui seguenti tre database chiave, utilizzati in una catena di fiducia: la chiave della piattaforma (PK), la chiave di scambio delle chiavi (KEK) e il database delle firme (db) .<sup>1</sup>

Crea ciascuna chiave sull'istanza. Per preparare le chiavi pubbliche in un formato valido per lo standard UEFI Secure Boot, si crea un certificato per ogni chiave. DERdefinisce il SSL formato (codifica binaria di un formato). Quindi converti ogni certificato in un elenco di UEFI firme, che è il formato binario compreso da UEFI Secure Boot. Infine, devi firmare ogni certificato con la chiave pertinente.

#### Argomenti

- [Preparazione alla creazione delle coppie di chiavi](#page-199-0)
- [Coppia di chiavi 1: crea la chiave della piattaforma \(PK\)](#page-199-1)
- [Coppia di chiavi 2: crea la chiave di scambio di chiavi \(\) KEK](#page-200-0)
- [Coppia di chiavi 3: crea il database delle firme \(DB\)](#page-200-1)
- [Firma l'immagine di avvio \(kernel\) con la chiave privata.](#page-201-0)

<span id="page-199-0"></span>Preparazione alla creazione delle coppie di chiavi

Prima di creare le coppie di chiavi, create un identificatore univoco globale (GUID) da utilizzare nella generazione delle chiavi.

- 1. [Collegati all'istanza.](#page-999-0)
- 2. Esegui il comando seguente in un prompt della shell.

```
uuidgen --random > GUID.txt
```
<span id="page-199-1"></span>Coppia di chiavi 1: crea la chiave della piattaforma (PK)

Il PK è la radice della fiducia per le istanze UEFI Secure Boot. Il PK privato viene utilizzato per aggiornare ilKEK, che a sua volta può essere utilizzato per aggiungere chiavi autorizzate al database delle firme (db).

Lo standard X.509 viene utilizzato per creare la coppia di chiavi. Per informazioni sullo standard, consulta [X.509](https://en.wikipedia.org/wiki/X.509) su Wikipedia.

Per creare la PK

1. Crea la chiave. Devi assegnare un nome alla variabile PK.

```
openssl req -newkey rsa:4096 -nodes -keyout PK.key -new -x509 -sha256 -days 3650 -
subj "/CN=Platform key/" -out PK.crt
```
Vengono specificati i seguenti parametri:

- -keyout PK.key: il file della chiave privata.
- -days 3650: il numero di giorni per cui il certificato è valido.
- -out PK.crt— Il certificato utilizzato per creare la UEFI variabile.
- CN=*Platform key*: il nome comune (CN) della chiave. È possibile immettere il nome della propria organizzazione anziché *Platform key*.
- 2. Crea il certificato.

openssl x509 -outform DER -in PK.crt -out PK.cer

3. Converti il certificato in un elenco di UEFI firme.

```
cert-to-efi-sig-list -g "$(< GUID.txt)" PK.crt PK.esl
```
4. UEFIFirma l'elenco delle firme con il PK privato (autofirmato).

```
sign-efi-sig-list -g "$(< GUID.txt)" -k PK.key -c PK.crt PK PK.esl PK.auth
```
<span id="page-200-0"></span>Coppia di chiavi 2: crea la chiave di scambio di chiavi () KEK

Il private KEK viene utilizzato per aggiungere chiavi al db, che è l'elenco delle firme autorizzate all'avvio sul sistema.

Per creare il KEK

1. Crea la chiave.

openssl req -newkey rsa:4096 -nodes -keyout KEK.key -new -x509 -sha256 -days 3650 subj "/CN=Key Exchange Key/" -out KEK.crt

2. Crea il certificato.

openssl x509 -outform DER -in KEK.crt -out KEK.cer

3. Convertire il certificato in un elenco di UEFI firme.

cert-to-efi-sig-list -g "\$(< GUID.txt)" KEK.crt KEK.esl

4. Firma l'elenco delle firme con la PK privata.

sign-efi-sig-list -g "\$(< GUID.txt)" -k PK.key -c PK.crt KEK KEK.esl KEK.auth

<span id="page-200-1"></span>Coppia di chiavi 3: crea il database delle firme (DB)

L'elenco db contiene chiavi autorizzate per l'avvio sul sistema. Per modificare l'elenco, KEK è necessario il file privato. Le immagini di avvio saranno firmate con la chiave privata creata in questa fase.

Per creare il db

1. Crea la chiave.

openssl req -newkey rsa:4096 -nodes -keyout db.key -new -x509 -sha256 -days 3650 subj "/CN=Signature Database key/" -out db.crt

2. Crea il certificato.

openssl x509 -outform DER -in db.crt -out db.cer

3. Convertire il certificato in un elenco di UEFI firme.

```
cert-to-efi-sig-list -g "$(< GUID.txt)" db.crt db.esl
```
4. Firma la lista delle firme con quella privataKEK.

sign-efi-sig-list -g "\$(< GUID.txt)" -k KEK.key -c KEK.crt db db.esl db.auth

<span id="page-201-0"></span>Firma l'immagine di avvio (kernel) con la chiave privata.

Per Ubuntu 22.04, le seguenti immagini richiedono le firme.

```
/boot/efi/EFI/ubuntu/shimx64.efi
/boot/efi/EFI/ubuntu/mmx64.efi
/boot/efi/EFI/ubuntu/grubx64.efi
/boot/vmlinuz
```
Per firmare un'immagine

Utilizza una sintassi come la seguente per firmare un'immagine.

```
sbsign --key db.key --cert db.crt --output /boot/vmlinuz /boot/vmlinuz
```
**a** Note

Devi firmare tutti i nuovi kernel. */boot/vmlinuz* di solito crea un collegamento simbolico all'ultimo kernel installato.

Per informazioni sulla catena di avvio e sulle immagini richieste, consulta la documentazione per la distribuzione.

<sup>1</sup> Grazie alla ArchWiki community per tutto il lavoro svolto. I comandi per creare il PK, creare ilKEK, creare il DB e firmare l'immagine provengono da [Creating keys,](https://wiki.archlinux.org/title/Unified_Extensible_Firmware_Interface/Secure_Boot#Creating_keys) creato dal team di ArchWiki manutenzione e/o dai ArchWiki collaboratori.

Passaggio 2 (Opzione A): aggiungi le chiavi all'archivio delle variabili dall'interno dell'istanza

Dopo avere creato le [tre coppie di chiavi,](#page-198-0) puoi connetterti alla tua istanza e aggiungere le chiavi all'archivio delle variabili dall'interno dell'istanza completando le fasi seguenti.

#### Fasi dell'Opzione A:

- [Passaggio 1: Avvia un'istanza che supporti UEFI Secure Boot](#page-202-0)
- [Fase 2: Configurare un'istanza per supportare UEFI Secure Boot](#page-203-0)
- [Passaggio 3: creare un file dall'istanza AMI](#page-204-0)

<span id="page-202-0"></span>Passaggio 1: Avvia un'istanza che supporti UEFI Secure Boot

Quando [avvii un'istanza](#page-966-0) con i seguenti prerequisiti, l'istanza sarà pronta per essere configurata per supportare UEFI Secure Boot. È possibile abilitare il supporto per UEFI Secure Boot solo su un'istanza all'avvio; non è possibile abilitarlo in seguito.

#### **Prerequisiti**

• AMI— Linux AMI deve supportare la modalità di UEFI avvio. Per verificare che AMI supporti la modalità di UEFI avvio, il parametro della modalità di AMI avvio deve essere uefi. Per ulteriori informazioni, consulta [Determina il parametro della modalità di avvio di un Amazon EC2 AMI.](#page-176-0)

Nota che fornisce AWS solo Linux AMIs configurato UEFI per supportare i tipi di istanze basati su Graviton. AWS attualmente non fornisce Linux x86\_64 che supporti la modalità di avvio. AMIs UEFI È possibile configurarne una personalizzata AMI per supportare la modalità di UEFI avvio per tutte le architetture. Per configurare la propria modalità in modo da AMI supportare la modalità di UEFI avvio, è necessario eseguire una serie di passaggi di configurazione autonomamente. AMI Per ulteriori informazioni, consulta [Imposta la modalità di avvio di un Amazon EC2 AMI.](#page-186-0)

- Tipo di istanza: tutti i tipi di istanze virtualizzate che supportano UEFI anche UEFI Secure Boot. I tipi di istanze bare metal non supportano UEFI Secure Boot. Per i tipi di istanza che supportano UEFI Secure Boot, ved[iRequisiti per la modalità di UEFI avvio.](#page-174-0)
- Avvia l'istanza dopo il rilascio di UEFI Secure Boot. Solo le istanze avviate dopo il 10 maggio 2022 (quando UEFI Secure Boot è stato rilasciato) possono supportare UEFI Secure Boot.

Dopo aver avviato l'istanza, puoi verificare che sia pronta per essere configurata per supportare UEFI Secure Boot (in altre parole, puoi procedere al [passaggio 2](#page-203-0)) controllando la presenza di UEFI dati. La presenza di UEFI dati indica che i dati non volatili sono persistenti.

Per verificare se l'istanza è pronta per la fase 2

Utilizza il comando [get-instance-uefi-data](https://docs.aws.amazon.com/cli/latest/reference/ec2/get-instance-uefi-data.html) e specifica l'ID dell'istanza.

aws ec2 get-instance-uefi-data --instance-id *i-0123456789example*

L'istanza è pronta per il passaggio 2 se nell'UEFIoutput sono presenti dati. Se l'output è vuoto, l'istanza non può essere configurata per supportare UEFI Secure Boot. Ciò può accadere se l'istanza è stata avviata prima che il supporto UEFI Secure Boot diventasse disponibile. Avvia una nuova istanza e riprova.

<span id="page-203-0"></span>Fase 2: Configurare un'istanza per supportare UEFI Secure Boot

Registra le coppie di chiavi nel tuo archivio di UEFI variabili sull'istanza

#### **A** Warning

Le immagini di avvio devono essere firmate dopo avere registrato le chiavi, altrimenti non potrai avviare l'istanza.

Dopo aver creato gli elenchi di UEFI firme firmate (PKKEK,, anddb), è necessario registrarli nel UEFI firmware.

La scrittura nella variabile PK è possibile solo se:

• Nessuna PK è ancora iscritta, nel qual caso la variabile SetupMode ha il valore 1. Per verificarlo, utilizza il comando seguente. L'output è 1 o 0.

efivar -d -n 8be4df61-93ca-11d2-aa0d-00e098032b8c-SetupMode

• La nuova PK è firmata dalla chiave privata della PK esistente.

Per registrare le chiavi nel tuo UEFI archivio di variabili

I seguenti comandi devono essere eseguiti sull'istanza.

```
UEFIAvvio sicuro 185
```
Se SetupMode è abilitato (il valore è1), le chiavi possono essere registrate eseguendo i seguenti comandi sull'istanza:

```
[ec2-user ~]$ efi-updatevar -f db.auth db
```
[ec2-user ~]\$ efi-updatevar -f KEK.auth KEK

[ec2-user ~]\$ efi-updatevar -f PK.auth PK

Per verificare che UEFI Secure Boot sia abilitato

Per verificare che UEFI Secure Boot sia abilitato, procedi nel seguente modo[Verifica se](#page-196-0)  [un'EC2istanza Amazon è abilitata per UEFI Secure Boot.](#page-196-0)

Ora puoi esportare il tuo archivio di UEFI variabili con il [get-instance-uefi-data](https://docs.aws.amazon.com/cli/latest/reference/ec2/get-instance-uefi-data.html)CLIcomando oppure continuare con il passaggio successivo e firmare le immagini di avvio per il riavvio in un'istanza abilitata per UEFI Secure Boot.

<span id="page-204-0"></span>Passaggio 3: creare un file dall'istanza AMI

Per crearne un'altra AMI dall'istanza, puoi usare la console o CreateImage APICLI, oSDKs. Per le istruzioni relative alla console, consulta la sezione [Crea un account supportato EBS da Amazon AMI.](#page-62-0) Per le API istruzioni, consulta [CreateImage.](https://docs.aws.amazon.com/AWSEC2/latest/APIReference/API_CreateImage.html)

**a** Note

Copia CreateImage API automaticamente l'archivio delle UEFI variabili dell'istanza inAMI. La console utilizza il CreateImageAPI. Dopo aver avviato le istanze che lo utilizzanoAMI, le istanze avranno lo stesso archivio di UEFI variabili.

Fase 2 (Opzione B): creare un blob binario contenente un archivio di variabili precompilato

Dopo aver creato le [tre coppie di chiavi](#page-198-0), è possibile creare un blob binario contenente un archivio di variabili precompilato contenente le UEFI chiavi Secure Boot.

#### **A** Warning

Le immagini di avvio devono essere firmate prima di registrare le chiavi, altrimenti non potrai avviare l'istanza.

Fase dell'opzione B:

- [Fase 1: creazione di un nuovo archivio delle variabili o aggiornamento di un archivio esistente](#page-205-0)
- [Passaggio 2: carica il blob binario al momento della creazione AMI](#page-205-1)

<span id="page-205-0"></span>Fase 1: creazione di un nuovo archivio delle variabili o aggiornamento di un archivio esistente

Puoi creare l'archivio delle variabili non in linea senza un'istanza in esecuzione utilizzando lo strumento python-uefivars. Lo strumento può creare un nuovo archivio delle variabili a partire dalle chiavi. Lo script attualmente supporta il EDK2 formato, il AWS formato e una JSON rappresentazione più facile da modificare con strumenti di livello superiore.

Per creare l'archivio delle variabili non in linea senza un'istanza in esecuzione

1. Scarica lo strumento al seguente link.

https://github.com/awslabs/python-uefivars

2. Crea un nuovo archivio delle variabili a partire dalle chiavi eseguendo il comando seguente. Questo creerà un blob binario con codifica base64 in *your\_binary\_blob*.bin. Lo strumento supporta anche l'aggiornamento di un blob binario tramite il parametro - I.

```
./uefivars.py -i none -o aws -O your_binary_blob.bin -P PK.esl -K KEK.esl --db 
 db.esl --dbx dbx.esl
```
<span id="page-205-1"></span>Passaggio 2: carica il blob binario al momento della creazione AMI

Utilizzalo [register-imagep](https://docs.aws.amazon.com/cli/latest/reference/ec2/register-image.html)er passare i dati del tuo archivio UEFI variabile. Per il parametro --uefidata specifica il blob binario, mentre per il parametro --boot-mode specifica uefi.

```
aws ec2 register-image \ 
     --name uefi_sb_tpm_register_image_test \
```

```
 --uefi-data $(cat your_binary_blob.bin) \ 
    --block-device-mappings "DeviceName=/dev/sda1,Ebs= 
 {SnapshotId=snap-0123456789example,DeleteOnTermination=true}" \ 
    --architecture x86_64 \ 
    --root-device-name /dev/sda1 \ 
    --virtualization-type hvm \ 
    --ena-support \ 
    --boot-mode uefi
```
<span id="page-206-0"></span>Crea il blob AWS binario per UEFI Secure Boot

È possibile utilizzare i seguenti passaggi per personalizzare le variabili UEFI Secure Boot durante la AMI creazione. Il KEK codice utilizzato in questi passaggi è aggiornato a settembre 2021. Se Microsoft aggiorna ilKEK, è necessario utilizzare la versione più recenteKEK.

Per creare il AWS blob binario

1. Crea un elenco di firme PK vuoto.

```
touch empty_key.crt
cert-to-efi-sig-list empty_key.crt PK.esl
```
2. Scarica i KEK certificati.

https://go.microsoft.com/fwlink/?LinkId=321185

3. Raccogli KEK i certificati in un elenco di UEFI firme (siglist).

```
sbsiglist --owner 77fa9abd-0359-4d32-bd60-28f4e78f784b --type x509 --output 
 MS_Win_KEK.esl MicCorKEKCA2011_2011-06-24.crt
```
4. Scarica i certificati db di Microsoft.

```
https://www.microsoft.com/pkiops/certs/MicWinProPCA2011_2011-10-19.crt
https://www.microsoft.com/pkiops/certs/MicCorUEFCA2011_2011-06-27.crt
```
5. Genera l'elenco delle firme db.

```
sbsiglist --owner 77fa9abd-0359-4d32-bd60-28f4e78f784b --type x509 --output 
 MS_Win_db.esl MicWinProPCA2011_2011-10-19.crt
sbsiglist --owner 77fa9abd-0359-4d32-bd60-28f4e78f784b --type x509 --output 
 MS_UEFI_db.esl MicCorUEFCA2011_2011-06-27.crt
```
cat MS\_Win\_db.esl MS\_UEFI\_db.esl > MS\_db.esl

6. Scarica una richiesta di modifica dbx aggiornata dal seguente link.

https://uefi.org/revocationlistfile

7. La richiesta di modifica dbx scaricata nel passaggio precedente è già firmata con MicrosoftKEK, quindi è necessario rimuoverla o decomprimerla. Puoi usare i seguenti link.

https://gist.github.com/out0xb2/f8e0bae94214889a89ac67fceb37f8c0

```
https://support.microsoft.com/en-us/topic/microsoft-guidance-for-applying-secure-
boot-dbx-update-e3b9e4cb-a330-b3ba-a602-15083965d9ca
```
8. Crea un archivio di UEFI variabili usando lo uefivars.py script.

./uefivars.py -i none -o aws -O uefiblob-microsoft-keys-empty-pk.bin -P ~/PK.esl -K ~/MS\_Win\_KEK.esl --db ~/MS\_db.esl --dbx ~/dbx-2021-April.bin

9. Controlla il blob binario e l'archivio delle UEFI variabili.

./uefivars.py -i aws -I uefiblob-microsoft-keys-empty-pk.bin -o json | less

10. È possibile aggiornare il blob passandolo nuovamente allo stesso strumento.

```
./uefivars.py -i aws -I uefiblob-microsoft-keys-empty-pk.bin -o aws -O uefiblob-
microsoft-keys-empty-pk.bin -P ~/PK.esl -K ~/MS_Win_KEK.esl --db ~/MS_db.esl --dbx 
\sim/dbx-2021-April.bin
```
#### Output previsto

```
Replacing PK
Replacing KEK
Replacing db
Replacing dbx
```
# Utilizzo della crittografia con le AMI EBS-backed

Le AMI supportate dagli snapshot Amazon EBS possono utilizzare la crittografia Amazon EBS. Gli snapshot sia dei dati che dei volumi root possono essere crittografati e collegati a un'AMI. Puoi avviare le istanze e copiare le immagini con supporto completo della crittografia EBS. I parametri di crittografia per queste operazioni sono supportati in tutte le regioni in cui AWS KMS è disponibile.

Le istanze EC2 con volumi EBS crittografati vengono avviate dalle AMIs come le altre istanze. Inoltre, quando avvii un'istanza da una AMI basata su snapshot EBS non crittografati, puoi crittografare alcuni o tutti i volumi durante l'avvio.

Analogamente ai volumi EBS, le istantanee nelle AMI possono essere crittografate per impostazione predefinita AWS KMS key o su una chiave gestita dal cliente specificata dall'utente. In ogni caso, devi comunque disporre dell'autorizzazione per utilizzare la Chiave KMS selezionata.

Le AMI con istantanee crittografate possono essere condivise tra più account. AWS Per ulteriori informazioni, consulta [Comprendi AMI l'utilizzo condiviso in Amazon EC2.](#page-214-0)

Crittografia con gli argomenti AMI basati su EBS

- [Scenari di avvio di istanze](#page-208-0)
- [Scenari di copia delle immagini](#page-212-0)

# <span id="page-208-0"></span>Scenari di avvio di istanze

Le istanze Amazon EC2 vengono avviate dalle AMI utilizzando l'RunInstancesazione con i parametri forniti tramite la mappatura dei dispositivi a blocchi, tramite o direttamente utilizzando l'API AWS Management Console o la CLI di Amazon EC2. Per ulteriori informazioni, consulta [Blocca](#page-2570-0)  [le mappature dei dispositivi per i volumi sulle istanze Amazon EC2.](#page-2570-0) Per esempi di controllo della mappatura a blocchi dei dispositivi da AWS CLI, consulta [Launch, List](https://docs.aws.amazon.com/cli/latest/userguide/cli-services-ec2-instances.html) e Terminate EC2 Instances.

Per impostazione predefinita, senza parametri di crittografia espliciti, un'operazione RunInstances mantiene lo stato della crittografia esistente degli snapshot di origine di un'AMI e ripristina i volumi EBS da tali snapshot. Se la crittografia è abilitata per impostazione predefinita, tutti i volumi creati dall'AMI (da istantanee crittografate o non crittografate) vengono crittografati. Se la crittografia per impostazione predefinita non è abilitata, l'istanza mantiene lo stato di crittografia dell'AMI.

Puoi anche avviare un'istanza e contemporaneamente applicare un nuovo stato della crittografia ai restanti volumi fornendo i parametri di crittografia. Di conseguenza, si registrano i seguenti comportamenti:

Avvio senza parametri di crittografia

- Uno snapshot non crittografato viene ripristinato su un volume non crittografato, a meno che non sia abilitata la crittografia predefinita, nel cui caso tutti i volumi appena creati verranno crittografati.
- Uno snapshot crittografato di cui sei il proprietario viene ripristinato su un volume crittografato sulla stessa Chiave KMS.
- Un'istantanea crittografata che non possiedi (ad esempio, l'AMI è condivisa con te) viene ripristinata su un volume crittografato dalla chiave KMS predefinita del tuo AWS account.

I comportamenti predefiniti possono essere sovrascritti fornendo i parametri di crittografia. I parametri disponibili sono Encrypted e KmsKeyId. La sola impostazione del parametro Encrypted comporta le seguenti operazioni:

Comportamenti di avvio dell'istanza con **Encrypted** impostati, ma nessun **KmsKeyId** specificato

- Uno snapshot non crittografato viene ripristinato su un volume EBS crittografato dalla chiave KMS di default del tuo account AWS .
- Uno snapshot crittografato di cui sei il proprietario viene ripristinato su un volume EBS crittografato dalla stessa Chiave KMS. (Pertanto, il parametro Encrypted non ha alcun effetto.)
- Un'istantanea crittografata che non possiedi (ad esempio, l'AMI è condivisa con te) viene ripristinata su un volume crittografato dalla chiave KMS predefinita del tuo AWS account. (Pertanto, il parametro Encrypted non ha alcun effetto.)

L'impostazione dei parametri Encrypted e KmsKeyId consente di specificare una Chiave KMS non predefinita per un'operazione di crittografia. Risultano i seguenti comportamenti:

Viene impostata un'istanza con **Encrypted** e **KmsKeyId**

- Uno snapshot non crittografato viene ripristinato su un volume EBS crittografato dalla Chiave KMS specificata.
- Uno snapshot crittografato viene ripristinato su un volume EBS crittografato non sulla Chiave KMS originale, ma sulla Chiave KMS specificata.

L'invio di KmsKeyId senza l'impostazione del parametro Encrypted causa un errore.

Le seguenti sezioni offrono esempi di avvio di istanze dalle AMI utilizzando parametri di crittografia non predefiniti. In ognuno dei seguenti scenari, i parametri forniti all'operazione RunInstances portano a un cambiamento dello stato della crittografia durante il ripristino di un volume da uno snapshot.

Per informazioni sull'utilizzo della console per avviare un'istanza da un'AMI, consulta [Avvia](#page-966-0)  [un'EC2istanza Amazon](#page-966-0).

### Crittografia di un volume durante l'avvio

In questo esempio, viene utilizzata un'AMI basata su uno snapshot non crittografato per avviare un'istanza EC2 con un volume EBS crittografato.

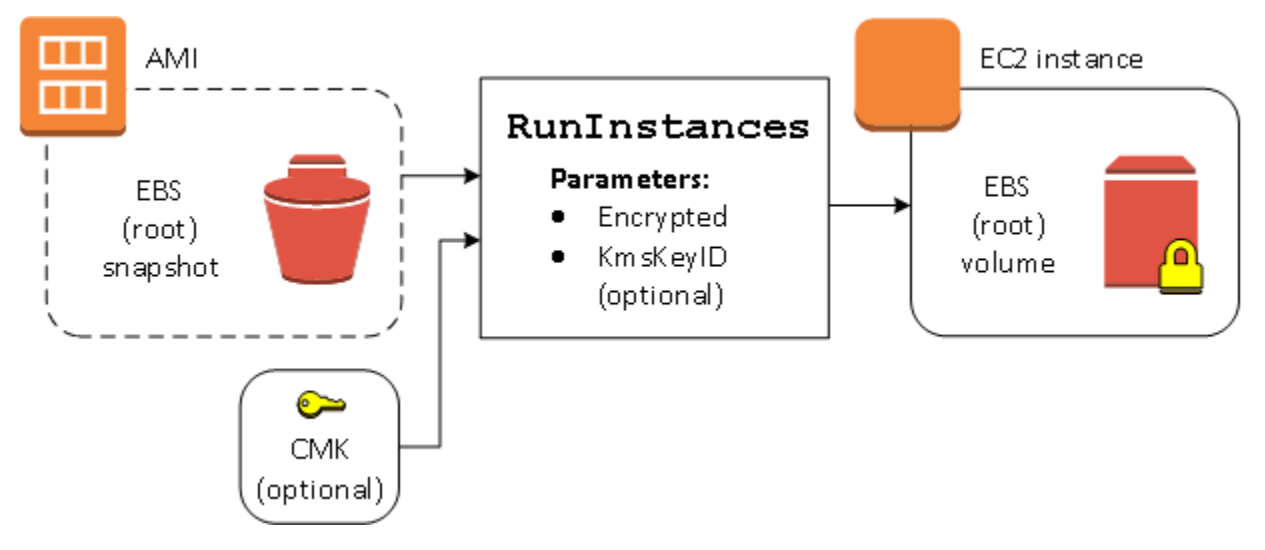

Il parametro Encrypted da solo comporta la crittografia del volume per questa istanza. La fornitura di un parametro KmsKeyId è facoltativa. Se non viene specificato alcun ID di chiave KMS, per crittografare il volume viene utilizzata la chiave KMS predefinita dell' AWS account. Per crittografare il volume su una Chiave KMS diversa di tua proprietà, specifica il parametro KmsKeyId.

Nuova crittografia di un volume durante l'avvio

In questo esempio, viene utilizzata un'AMI basata su uno snapshot crittografato per avviare un'istanza EC2 con un volume EBS crittografato da una nuova Chiave KMS.

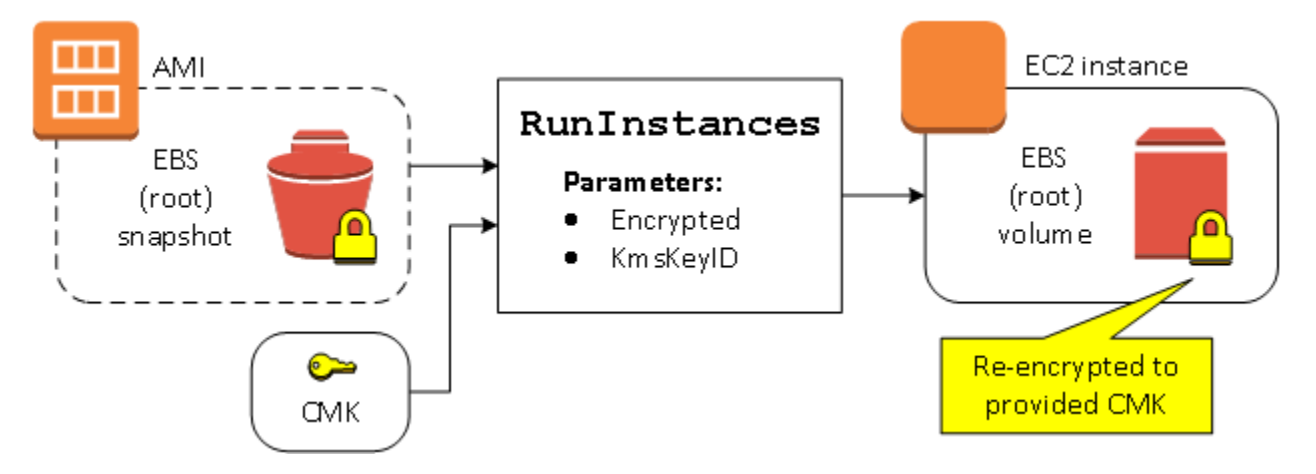

Se sei il proprietario dell'AMI e non fornisci parametri di crittografia, l'istanza risultante ha un volume crittografato dalla stessa Chiave KMS dello snapshot. Se invece condividi l'AMI anziché esserne il proprietario e non fornisci parametri di crittografia, il volume viene crittografato dalla Chiave KMS predefinita. Con i parametri di crittografia forniti come illustrato, il volume viene crittografato dalla Chiave KMS specificata.

Cambio dello stato della crittografia di più volumi durante l'avvio

In questo esempio più complesso, viene utilizzata un'AMI basata su più snapshot (ognuno con il proprio stato della crittografia) per avviare un'istanza EC2 con un volume appena crittografato e un volume crittografato nuovamente.

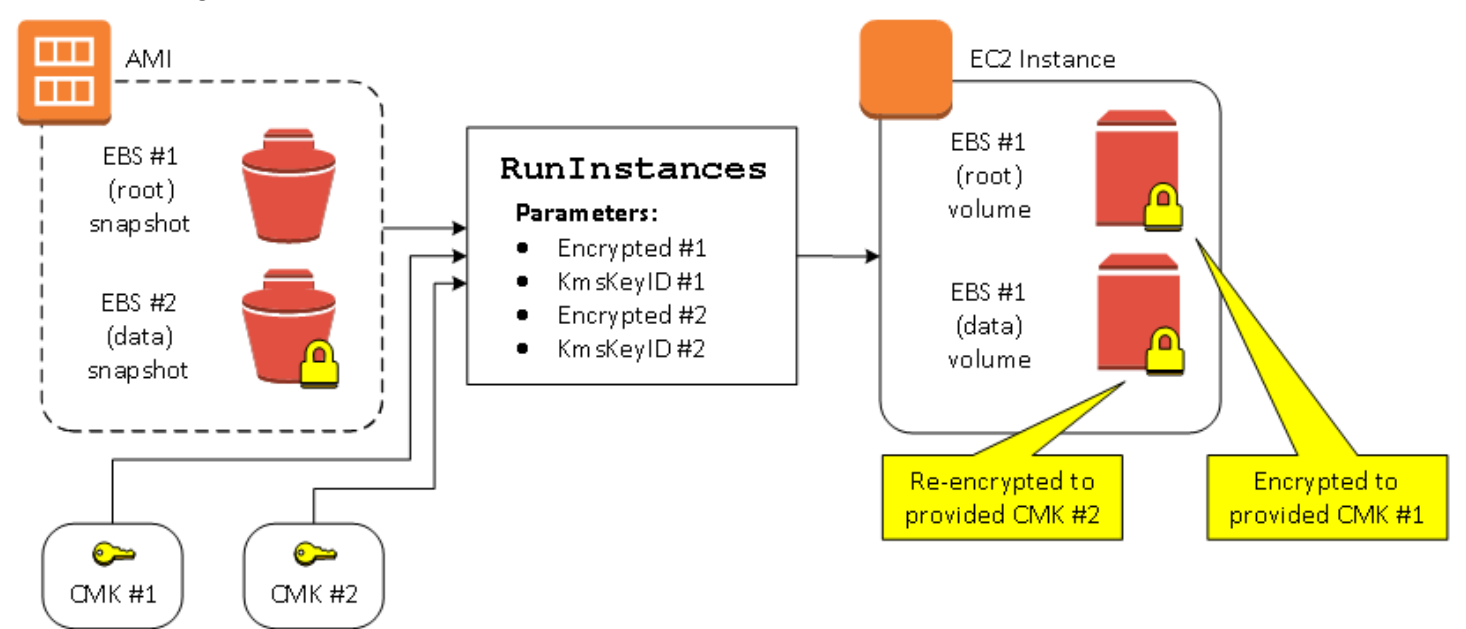

In questo scenario, l'operazione RunInstances viene fornita con parametri di crittografia per ognuno degli snapshot di origine. Quando sono specificati tutti i parametri di crittografia possibili, l'istanza risultante è la stessa indipendentemente dal fatto che tu sia il proprietario dell'AMI.

## <span id="page-212-0"></span>Scenari di copia delle immagini

Le AMI di Amazon EC2 sono copiate utilizzando l'operazione CopyImage tramite la AWS Management Console o utilizzando direttamente l'API o la CLI di Amazon EC2.

Per impostazione predefinita, senza parametri di crittografia espliciti, un'azione CopyImage mantiene lo stato della crittografia esistente degli snapshot di origine di un'AMI durante la copia. Puoi anche copiare un'AMI e contemporaneamente applicare un nuovo stato della crittografia agli snapshot EBS associati fornendo i parametri di crittografia. Di conseguenza, si registrano i seguenti comportamenti:

Copia senza parametri di crittografia

- Uno snapshot non crittografato viene copiato su un altro snapshot non crittografato, a meno che non sia abilitata la crittografia predefinita, nel cui caso tutti gli snapshot appena creati verranno crittografati.
- Uno snapshot crittografato di cui sei il proprietario viene copiato su uno snapshot crittografato con la stessa Chiave KMS.
- Un'istantanea crittografata di cui non sei proprietario (ovvero l'AMI è condivisa con te) viene copiata in un'istantanea crittografata dalla chiave KMS predefinita del tuo AWS account.

Tutti questi comportamenti predefiniti possono essere sovrascritti fornendo i parametri di crittografia. I parametri disponibili sono Encrypted e KmsKeyId. La sola impostazione del parametro Encrypted comporta le seguenti operazioni:

Comportamenti di copia dell'immagine con **Encrypted** impostati, ma nessun **KmsKeyId** specificato

- Uno snapshot non crittografato viene copiato su uno snapshot crittografato dalla chiave KMS di default dell'account AWS .
- Uno snapshot crittografato viene copiato su uno snapshot crittografato dalla stessa Chiave KMS. (Pertanto, il parametro Encrypted non ha alcun effetto.)
- Un'istantanea crittografata che non possiedi (ad esempio, l'AMI è condivisa con te) viene copiata su un volume crittografato dalla chiave KMS predefinita del tuo AWS account. (Pertanto, il parametro Encrypted non ha alcun effetto.)

L'impostazione di entrambi i parametri Encrypted e KmsKeyId consente di specificare una Chiave KMS gestita dal cliente per un'operazione di crittografia. Risultano i seguenti comportamenti:

Comportamenti di copia dell'immagine con **Encrypted** e **KmsKeyId** impostati

- Uno snapshot non crittografato viene copiato su uno snapshot crittografato dalla Chiave KMS specificata.
- Uno snapshot crittografato viene copiato su uno snapshot crittografato non sulla Chiave KMS originale, ma sulla Chiave KMS specificata.

L'invio di KmsKeyId senza l'impostazione del parametro Encrypted causa un errore.

La seguente sezione offre un esempio della copia di un'AMI utilizzando parametri di crittografia non predefiniti, il che porta a una modifica dello stato di crittografia.

Per istruzioni dettagliate sull'utilizzo della console, consulta [Copia un Amazon EC2 AMI.](#page-127-0)

### Crittografia di un'immagine non crittografata durante la copia

In questo scenario, un'AMI supportata da uno snapshot di root non crittografato viene copiato in un'AMI con uno snapshot di root crittografato. L'operazione CopyImage viene richiamata con due parametri di crittografia, inclusa una chiave gestita dal cliente. Di conseguenza, lo stato di crittografia dello snapshot root cambia, in modo che l'AMI di destinazione sia supportata da uno snapshot root contenente gli stessi dati dello snapshot di origine, ma crittografato utilizzando la chiave specificata. Ti verranno addebitati costi di archiviazione per gli snapshot in entrambe le AMI, nonché addebiti per tutte le istanze avviate da entrambe le AMI.

### **a** Note

L'abilitazione della crittografia per impostazione predefinita ha lo stesso effetto dell'impostazione del Encrypted parametro su true per tutte le istantanee nell'AMI.

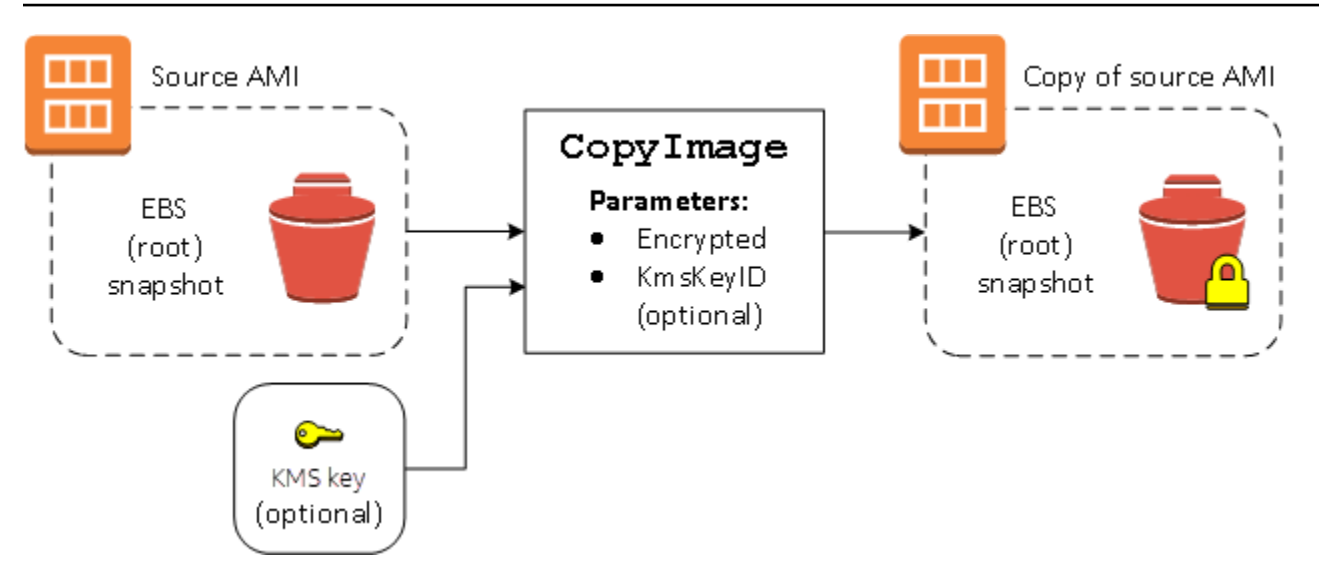

L'impostazione del parametro Encrypted consente di crittografare il singolo snapshot per questa istanza. Se non specifichi il parametro KmsKeyId, per crittografare la copia snapshot viene utilizzata la chiave gestita dal cliente di default.

#### **a** Note

Puoi inoltre copiare un'immagine con più snapshot e configurare lo stato di crittografia di ognuno.

# <span id="page-214-0"></span>Comprendi AMI l'utilizzo condiviso in Amazon EC2

Un file condiviso AMI è un file AMI che uno sviluppatore ha creato e reso disponibile per l'uso da parte di altri. Uno dei modi più semplici per iniziare a usare Amazon EC2 è utilizzare una piattaforma AMI condivisa con i componenti necessari e quindi aggiungere contenuti personalizzati. Puoi anche crearne di tuoi AMIs e condividerli con altri.

L'utilizzo di un file condiviso è AMI a proprio rischio. Amazon non può garantire l'integrità o la sicurezza di contenuti AMIs condivisi da altri EC2 utenti Amazon. Pertanto, dovresti trattare shared AMIs come qualsiasi codice esterno che potresti prendere in considerazione di implementare nel tuo data center ed eseguire la dovuta diligenza. Ti consigliamo di procurartene uno AMI da una fonte attendibile, ad esempio un provider verificato.

# Fornitore verificato

Nella EC2 console Amazon, i fornitori pubblici AMIs di proprietà di Amazon o di un partner Amazon verificato sono contrassegnati come fornitore verificato.

Puoi anche utilizzare il AWS CLI comando [describe-images](https://docs.aws.amazon.com/cli/latest/reference/ec2/describe-images.html) per identificare il pubblico AMIs proveniente da un provider verificato. Le immagini pubbliche di Amazon o di un partner verificato hanno un proprietario con alias, amazon o aws-marketplace. Nell'CLIoutput, questi valori vengono visualizzati per. ImageOwnerAlias Gli altri utenti non possono assegnare alias ai propriAMIs. In questo modo puoi trovarli facilmente AMIs da Amazon o da partner verificati.

Per diventare un fornitore verificato, è necessario registrarsi come venditore sul Marketplace AWS. Una volta registrato, puoi elencare il tuo AMI su Marketplace AWS. Per maggiori informazioni, consulta la sezione Guida [introduttiva come venditore](https://docs.aws.amazon.com/marketplace/latest/userguide/user-guide-for-sellers.html) e [prodotti AMI basati](https://docs.aws.amazon.com/marketplace/latest/userguide/ami-products.html) nella Guida al Marketplace AWS venditore.

### AMIArgomenti condivisi

- [Trova AMIs condivisa da usare per le EC2 istanze Amazon](#page-216-0)
- [Preparati a usare shared AMIs per Linux](#page-219-0)
- [Rendilo disponibile AMI al pubblico per l'uso su Amazon EC2](#page-220-0)
- [Comprendi come bloccare l'accesso pubblico per AMIs](#page-224-0)
- [AMIUso condiviso con organizzazioni e unità organizzative](#page-234-0)
- [Condividi un messaggio AMI con AWS account specifici](#page-245-0)
- [Annulla la AMI condivisione con il tuo Account AWS](#page-250-0)
- [Consigli per la creazione di Linux condiviso AMIs](#page-252-0)

Se stai cercando informazioni su altri argomenti

- Per informazioni sulla creazione di un fileAMI, consulta [the section called "Crea un'istanza](#page-70-0)  [supportata dall'archivio AMI"](#page-70-0) o[the section called "Crea un AMI"](#page-62-0).
- Per ulteriori informazioni sulla creazione, la distribuzione e la gestione delle applicazioni in Marketplace AWS, consulta la [Documentazione di Marketplace AWS](https://docs.aws.amazon.com/marketplace/).
# <span id="page-216-0"></span>Trova AMIs condivisa da usare per le EC2 istanze Amazon

Puoi utilizzare la EC2 console Amazon o la riga di comando per trovare file condivisi pubblici o privati AMIs da usare con le tue EC2 istanze Amazon.

AMIssono una risorsa regionale. Quando cerchi una risorsa condivisa AMI (pubblica o privata), devi cercarla dalla stessa regione da cui è condivisa. Per renderlo AMI disponibile in un'altra regione, copialo nella AMI regione e poi condividilo. Per ulteriori informazioni, consulta [Copia un Amazon EC2](#page-127-0)  [AMI](#page-127-0).

Trova una console AMI condivisa

Per trovare un account privato condiviso AMI utilizzando la console

- 1. Apri la EC2 console Amazon all'indirizzo [https://console.aws.amazon.com/ec2/.](https://console.aws.amazon.com/ec2/)
- 2. Nel riquadro di navigazione, scegli AMIs.
- 3. Nel primo filtro scegliere Private images (Immagini private). Viene elencato tutto AMIs ciò che è stato condiviso con te. Per effettuare una ricerca granulare, scegliere la barra di ricerca e utilizzare le opzioni di filtro del menu.

Per trovare un pubblico condiviso AMI utilizzando la console

- 1. Apri la EC2 console Amazon all'indirizzo [https://console.aws.amazon.com/ec2/.](https://console.aws.amazon.com/ec2/)
- 2. Nel riquadro di navigazione, scegli AMIs.
- 3. Nel primo filtro scegliere Public images (Immagini pubbliche). Per effettuare una ricerca granulare, seleziona il campo Search (ricerca) e utilizza le opzioni di filtro del menu.

Per trovare il pubblico condiviso di Amazon AMIs utilizzando la console

- 1. Apri la EC2 console Amazon all'indirizzo [https://console.aws.amazon.com/ec2/.](https://console.aws.amazon.com/ec2/)
- 2. Nel riquadro di navigazione, scegli AMIs.
- 3. Nel primo filtro scegliere Public images (Immagini pubbliche).
- 4. Seleziona Search (ricerca), quindi, dalle opzioni di menu, seleziona Owner alias (alias del proprietario), quindi= e amazon per visualizzare solo immagini pubbliche di Amazon.

Per trovare un pubblico condiviso AMI da un provider verificato utilizzando la console

- 1. Apri la EC2 console Amazon all'indirizzo [https://console.aws.amazon.com/ec2/.](https://console.aws.amazon.com/ec2/)
- 2. Nel riquadro di navigazione, scegli AMICatalogo.
- 3. Scegli Community AMIs.
- 4. L'etichetta del fornitore verificato indica AMIs che provengono da Amazon o da un partner verificato.

```
Trova un oggetto condiviso AMI (AWS CLI)
```
Usa il comando [describe-images](https://docs.aws.amazon.com/cli/latest/reference/ec2/describe-images.html) (AWS CLI) per elencare. AMIs Potete definire l'elenco in base ai tipi AMIs che vi interessano, come illustrato negli esempi seguenti.

Esempio: elenca tutto il pubblico AMIs

Il comando seguente elenca tutto il pubblicoAMIs, incluso il pubblico di AMIs cui sei proprietario.

```
aws ec2 describe-images --executable-users all
```
Esempio: elenco AMIs con autorizzazioni di avvio esplicite

Il comando seguente elenca le autorizzazioni di avvio AMIs per le quali si dispone di autorizzazioni di avvio esplicite. Questo elenco non include quelli AMIs che possiedi.

```
aws ec2 describe-images --executable-users self
```
Esempio: elenco AMIs di proprietà di fornitori verificati

Il comando seguente elenca le AMIs proprietà dei provider verificati. La AMIs proprietà pubblica di fornitori verificati (Amazon o partner verificati) ha un proprietario con alias, che appare come amazon o aws-marketplace nel campo dell'account. Questo ti aiuta a trovare AMIs facilmente fornitori verificati. Gli altri utenti non possono assegnare un alias ai propriAMIs.

```
aws ec2 describe-images \ 
     --owners amazon aws-marketplace \ 
     --query 'Images[*].[ImageId]' \ 
     --output text
```
Esempio: elenco AMIs di proprietà di un account

Il comando seguente elenca il file AMIs di proprietà dell'oggetto specificato Account AWS.

```
aws ec2 describe-images --owners 123456789012
```
Esempio: Scope AMIs utilizzando un filtro

Per ridurre il numero di visualizzazioniAMIs, utilizza un filtro per elencare solo i tipi AMIs che ti interessano. Ad esempio, utilizzate il seguente filtro per visualizzare solo EBS -backedAMIs.

```
--filters "Name=root-device-type,Values=ebs"
```
Trova un file condiviso AMI (Strumenti per Windows PowerShell)

Usa il [Get-EC2Image](https://docs.aws.amazon.com/powershell/latest/reference/items/Get-EC2Image.html)comando (Strumenti per Windows PowerShell) per elencareAMIs. È possibile definire l'elenco in base ai tipi AMIs di interesse, come illustrato negli esempi seguenti.

Esempio: elenca tutto il pubblico AMIs

Il comando seguente elenca tutto il pubblicoAMIs, incluso il pubblico di AMIs cui sei proprietario.

PS C:\> **Get-EC2Image -ExecutableUser all**

Esempio: elenco AMIs con autorizzazioni di avvio esplicite

Il comando seguente elenca le autorizzazioni di avvio AMIs per le quali si dispone di autorizzazioni di avvio esplicite. Questo elenco non include quelli AMIs che possiedi.

PS C:\> **Get-EC2Image -ExecutableUser self**

Esempio: elenco AMIs di proprietà di fornitori verificati

Il comando seguente elenca le AMIs proprietà dei provider verificati. La AMIs proprietà pubblica di fornitori verificati (Amazon o partner verificati) ha un proprietario con alias, che appare come amazon o aws-marketplace nel campo dell'account. Questo ti aiuta a trovare AMIs facilmente fornitori verificati. Gli altri utenti non possono assegnare un alias ai propriAMIs.

PS C:\> **Get-EC2Image -Owner amazon aws-marketplace**

Esempio: elenco AMIs di proprietà di un account

Il comando seguente elenca il file AMIs di proprietà dell'oggetto specificato Account AWS.

```
PS C:\> Get-EC2Image -Owner 123456789012
```
Esempio: Scope AMIs utilizzando un filtro

Per ridurre il numero di visualizzazioniAMIs, utilizza un filtro per elencare solo i tipi AMIs che ti interessano. Ad esempio, utilizzate il seguente filtro per visualizzare solo EBS -backedAMIs.

```
-Filter @{ Name="root-device-type"; Values="ebs" }
```
# Preparati a usare shared AMIs per Linux

Prima di utilizzare una piattaforma condivisa AMI per Linux, procedi nel seguente modo per verificare che non esistano credenziali preinstallate che consentano l'accesso indesiderato all'istanza da parte di terzi e nessuna registrazione remota preconfigurata che potrebbe trasmettere dati sensibili a terzi. Consulta la documentazione della distribuzione Linux utilizzata da AMI per informazioni su come migliorare la sicurezza del sistema.

Per evitare di perdere accidentalmente l'accesso alla tua istanza, ti consigliamo di avviare due SSH sessioni e di tenere aperta la seconda fino a quando non avrai rimosso le credenziali che non riconosci e non avrai confermato che puoi ancora utilizzare per accedere all'istanza. SSH

1. Identifica e disabilita eventuali chiavi pubbliche non autorizzate. SSH L'unica chiave del file dovrebbe essere la chiave che hai usato per avviare ilAMI. Il comando seguente consente di individuare i file authorized\_keys:

[ec2-user ~]\$ **sudo find / -name "authorized\_keys" -print -exec cat {} \;**

2. Disabilitare l'autenticazione basata su password per l'utente root. Aprire il file sshd\_config e modificare la riga PermitRootLogin come segue:

PermitRootLogin without-password

In alternativa, è possibile disabilitare la funzione di accesso all'istanza come utente root:

PermitRootLogin No

Riavviare il servizio sshd.

- 3. Controllare la presenza di altri utenti in grado di accedere all'istanza. Gli utenti con privilegi superuser sono particolarmente pericolosi. Rimuovere o bloccare la password degli account sconosciuti.
- 4. Verificare la presenza di porte aperte inutilizzate e con in esecuzione servizi di rete in attesa di connessioni in entrata.
- 5. Per impedire la registrazione remota preconfigurata, elimina il file di configurazione esistente e riavviare il servizio rsyslog. Per esempio:

[ec2-user ~]\$ **sudo rm /etc/rsyslog.conf** [ec2-user ~]\$ **sudo service rsyslog restart**

6. Verifica che tutti i processi cron siano legittimi.

Se scopri un pubblico AMI che ritieni rappresenti un rischio per la sicurezza, contatta il team addetto alla AWS sicurezza. Per ulteriori informazioni, visita il [Centro di Sicurezza AWS](https://aws.amazon.com/security/).

# Rendilo disponibile AMI al pubblico per l'uso su Amazon EC2

Puoi renderlo disponibile al AMI pubblico condividendolo con tutti Account AWS.

Se desideri impedire la condivisione pubblica dei tuoi datiAMIs, puoi abilitare il blocco dell'accesso pubblico per AMIs. Ciò blocca qualsiasi tentativo di renderlo AMI pubblico, contribuendo a prevenire l'accesso non autorizzato e il potenziale uso improprio dei AMI dati. Tieni presente che l'attivazione dell'accesso pubblico a blocchi non influisce sui dati AMIs che sono già disponibili al pubblico; tali accessi restano tali. Per ulteriori informazioni, consulta [Comprendi come bloccare l'accesso pubblico](#page-224-0)  [per AMIs.](#page-224-0)

Per consentire solo ad account specifici di utilizzare le tue istanze AMI per avviare le tue istanze, consulta[Condividi un messaggio AMI con AWS account specifici](#page-245-0).

Indice

- [Considerazioni](#page-220-0)
- [Condividi e AMI con tutti gli AWS account \(condividi pubblicamente\)](#page-222-0)

# <span id="page-220-0"></span>Considerazioni

Considera quanto segue prima di renderlo AMI pubblico.

- Proprietà: per rendere AMI pubblico un documento, Account AWS devi possedere ilAMI.
- Regione: AMIs sono una risorsa regionale. Quando ne condividi unaAMI, questa è disponibile solo nella regione da cui l'hai condivisa. Per renderlo AMI disponibile in un'altra regione, copialo nella AMI regione e poi condividilo. Per ulteriori informazioni, consulta [Copia un Amazon EC2 AMI.](#page-127-0)
- Blocca l'accesso pubblico: [per condividere pubblicamente un fileAMI, blocca l'accesso pubblico](#page-224-0)  [perché AMIs](#page-224-0) deve essere disabilitato in ogni regione in cui AMI verrà condiviso pubblicamente. Dopo aver condiviso pubblicamente ilAMI, puoi riattivare l'accesso pubblico a blocchi AMIs per impedire un'ulteriore condivisione pubblica del tuoAMIs.
- Alcuni non AMIs possono essere resi pubblici: se AMI includi uno dei seguenti componenti, non puoi renderlo pubblico (ma puoi [condividerlo AMI con utenti specifici Account AWS\)](#page-245-0):
	- Volumi crittografati
	- Snapshot di volumi crittografati
	- Codici di prodotto
- Evita di esporre dati sensibili: per evitare di esporre dati sensibili quando ne condividi unoAMI, leggi le considerazioni sulla sicurezza [Consigli per la creazione di Linux condiviso AMIs](#page-252-0) e segui le azioni consigliate.
- Utilizzo: quando condividi un fileAMI, gli utenti possono avviare solo istanze da. AMI Non possono eliminarle, condividerle o modificarle. Tuttavia, dopo aver avviato un'istanza utilizzando la tuaAMI, possono crearne una AMI dall'istanza che hanno avviato.
- Deprecazione automatica: per impostazione predefinita, la data di deprecazione di tutti gli utenti pubblici AMIs è impostata su due anni dalla data di creazione. AMI È possibile impostare la data di obsolescenza prima dei due anni. [Per annullare la data di deprecazione o spostare la](#page-245-0) [deprecazione a una data successiva, è necessario renderla privata condividendola solo con utenti](#page-245-0) [specifici. AMI Account AWS](#page-245-0)
- Rimuovi le istanze obsolete AMIs: quando una versione pubblica AMI raggiunge la data di obsolescenza, se non vengono lanciate nuove istanze AMI per sei o più mesi, rimuove la proprietà di condivisione pubblica in modo che le istanze obsolete AWS non compaiano negli elenchi pubblici. AMIs AMI
- Fatturazione: non ti viene addebitata alcuna fattura quando la tua AMI viene utilizzata da altri per avviare istanze. Account AWS Gli account che avviano le istanze utilizzando il AMI vengono fatturati in base alle istanze che avviano.

# <span id="page-222-0"></span>Condividi e AMI con tutti gli AWS account (condividi pubblicamente)

Dopo averlo reso AMI pubblico, questo è disponibile nella Community AMIs nella console, a cui puoi accedere dal AMICatalogo nel navigatore a sinistra della EC2 console o quando avvii un'istanza utilizzando la console. Tieni presente che può volerci del tempo prima che un oggetto AMI appaia nella Community AMIs dopo averlo reso pubblico.

### Console

Per renderlo AMI pubblico

- 1. Apri la EC2 console Amazon all'indirizzo [https://console.aws.amazon.com/ec2/.](https://console.aws.amazon.com/ec2/)
- 2. Nel riquadro di navigazione, scegli AMIs.
- 3. Seleziona il tuo AMI dall'elenco, quindi scegli Azioni, Modifica AMI autorizzazioni.
- 4. Nella sezione AMIDisponibilità, scegli Pubblico.
- 5. Scegli Save changes (Salva modifiche).

### AWS CLI

Ciascuno AMI ha una launchPermission proprietà che controlla quali Account AWS, oltre a quella del proprietario, possono utilizzarla per AMI avviare le istanze. Modificando la launchPermission proprietà di unAMI, puoi renderlo AMI pubblico (il che concede le autorizzazioni di avvio a tutti Account AWS) o condividerlo solo con quello Account AWS specificato.

Puoi aggiungere o rimuovere un account IDs dall'elenco degli account che dispongono delle autorizzazioni di avvio per un. AMI Per renderlo AMI pubblico, specifica il all gruppo. Puoi specificare i permessi di avvio sia espliciti che pubblici.

## Per renderlo AMI pubblico

1. Utilizzate il [modify-image-attributec](https://docs.aws.amazon.com/cli/latest/reference/ec2/modify-image-attribute.html)omando seguente per aggiungere il all gruppo all'launchPermissionelenco per quanto specificatoAMI.

```
aws ec2 modify-image-attribute \ 
     --image-id ami-0abcdef1234567890 \ 
     --launch-permission "Add=[{Group=all}]"
```
2. Per verificare i permessi di avvio diAMI, utilizzare il [describe-image-attributec](https://docs.aws.amazon.com/cli/latest/reference/ec2/describe-image-attribute.html)omando.

```
aws ec2 describe-image-attribute \ 
     --image-id ami-0abcdef1234567890 \ 
     --attribute launchPermission
```
3. (Facoltativo) Per rendere nuovamente AMI privato il gruppo, rimuovi il all gruppo dai relativi permessi di avvio. Tieni presente che il proprietario di ha AMI sempre i permessi di avvio e quindi non è interessato da questo comando.

```
aws ec2 modify-image-attribute \ 
     --image-id ami-0abcdef1234567890 \ 
     --launch-permission "Remove=[{Group=all}]"
```
PowerShell

Ciascuno AMI ha una launchPermission proprietà che controlla quali Account AWS, oltre a quella del proprietario, possono utilizzarla per AMI avviare le istanze. Modificando la launchPermission proprietà di unAMI, puoi renderlo AMI pubblico (il che concede le autorizzazioni di avvio a tutti Account AWS) o condividerlo solo con quello Account AWS specificato.

Puoi aggiungere o rimuovere un account IDs dall'elenco degli account che dispongono delle autorizzazioni di avvio per un. AMI Per renderlo AMI pubblico, specifica il all gruppo. Puoi specificare i permessi di avvio sia espliciti che pubblici.

Per renderlo AMI pubblico

1. Utilizzate il [Edit-EC2ImageAttributec](https://docs.aws.amazon.com/powershell/latest/reference/items/Edit-EC2ImageAttribute.html)omando seguente per aggiungere il all gruppo all'launchPermissionelenco per quanto specificatoAMI.

PS C:\> **Edit-EC2ImageAttribute -ImageId** *ami-0abcdef1234567890* **-Attribute launchPermission -OperationType add -UserGroup all**

2. Per verificare i permessi di avvio diAMI, utilizzare il seguente [Get-](https://docs.aws.amazon.com/powershell/latest/reference/items/Get-EC2ImageAttribute.html)[EC2ImageAttribute](https://docs.aws.amazon.com/powershell/latest/reference/items/Get-EC2ImageAttribute.html)comando.

```
PS C:\> Get-EC2ImageAttribute -ImageId ami-0abcdef1234567890 -Attribute 
 launchPermission
```
3. (Facoltativo) Per rendere nuovamente AMI privato il gruppo, rimuovi il all gruppo dai relativi permessi di avvio. Tieni presente che il proprietario di ha AMI sempre i permessi di avvio e quindi non è interessato da questo comando.

PS C:\> **Edit-EC2ImageAttribute -ImageId** *ami-0abcdef1234567890* **-Attribute launchPermission -OperationType remove -UserGroup all**

# <span id="page-224-0"></span>Comprendi come bloccare l'accesso pubblico per AMIs

Per impedire la condivisione pubblica dei tuoi datiAMIs, puoi abilitare il blocco dell'accesso pubblico per AMIs. Questa impostazione è abilitata a livello di account, ma devi abilitarla Regione AWS in tutti gli account in cui desideri impedire la condivisione pubblica del tuoAMIs.

Quando il blocco dell'accesso pubblico è abilitato, qualsiasi tentativo di renderlo AMI pubblico viene automaticamente bloccato. Tuttavia, se ne hai già uno pubblicoAMIs, rimarrà disponibile al pubblico.

Per condividerli pubblicamenteAMIs, devi disabilitare il blocco dell'accesso pubblico. Al termine della condivisione, è consigliabile riattivare il blocco dell'accesso pubblico per evitare qualsiasi condivisione pubblica involontaria dei tuoi dati. AMIs

Puoi limitare IAM le autorizzazioni a un utente amministratore in modo che solo lui possa abilitare o disabilitare il blocco dell'accesso pubblico per. AMIs

Argomenti

- [Impostazioni predefinite](#page-224-1)
- [Gestisci l'impostazione di blocco dell'accesso pubblico per AMIs](#page-225-0)

# <span id="page-224-1"></span>Impostazioni predefinite

L'AMIsimpostazione Blocca l'accesso pubblico per è abilitata o disabilitata per impostazione predefinita a seconda che l'account sia nuovo o esistente e che sia pubblicoAMIs. Nella tabella seguente vengono elencate le impostazioni predefinite:

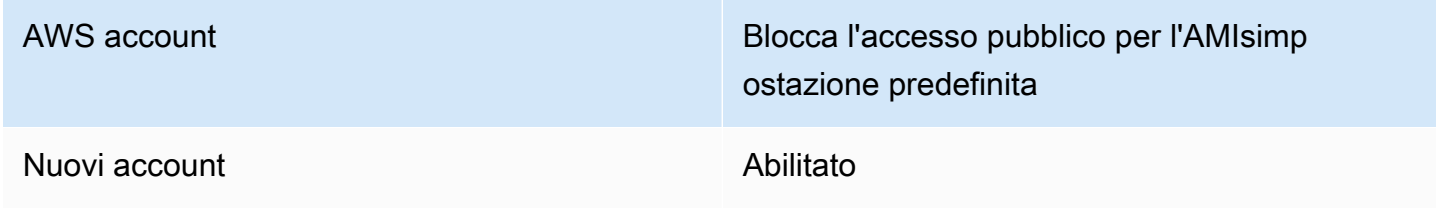

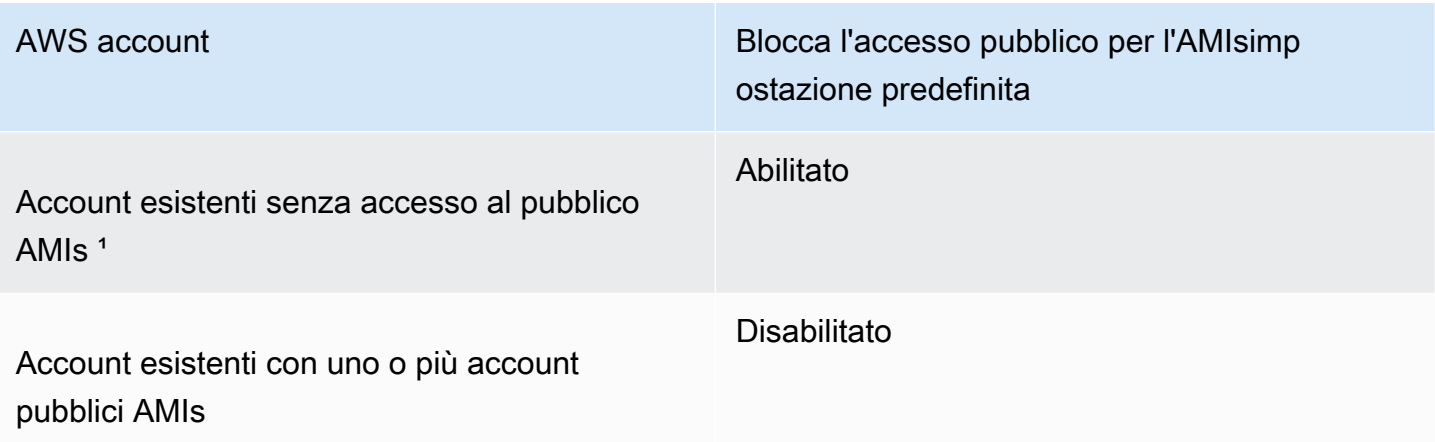

<sup>1</sup> Se il tuo account aveva uno o più account pubblici AMIs a partire dal 15 luglio 2023, l'opzione Blocca accesso pubblico per AMIs è disattivata per impostazione predefinita per il tuo account, anche se successivamente hai reso tutti gli account AMIs privati.

# <span id="page-225-0"></span>Gestisci l'impostazione di blocco dell'accesso pubblico per AMIs

Puoi gestire l'impostazione di blocco dell'accesso pubblico per AMIs controllare se possono essere condivisi pubblicamente. Puoi abilitare, disabilitare o visualizzare lo stato attuale dell'accesso pubblico a blocchi AMIs utilizzando la EC2 console Amazon o il AWS CLI.

### Visualizza lo stato del blocco dell'accesso pubblico per AMIs

Per vedere se la condivisione pubblica del tuo account AMIs è bloccata, puoi visualizzare lo stato per cui bloccare l'accesso pubblicoAMIs. È necessario visualizzare lo stato Regione AWS in cui si desidera verificare se la condivisione pubblica del proprio account AMIs è bloccata.

### Autorizzazioni richieste

Per ottenere l'attuale impostazione di blocco dell'accesso pubblicoAMIs, devi disporre dell'GetImageBlockPublicAccessStateIAMautorizzazione.

### Console

Per visualizzare lo stato del blocco dell'accesso pubblico AMIs nella regione specificata

- 1. Apri la EC2 console Amazon all'indirizzo [https://console.aws.amazon.com/ec2/.](https://console.aws.amazon.com/ec2/)
- 2. Dalla barra di navigazione (nella parte superiore dello schermo), seleziona la regione in cui visualizzare lo stato di blocco dell'accesso pubblicoAMIs.
- 3. Se la dashboard non è visualizzata, nel riquadro di navigazione, scegli EC2Dashboard.
- 4. In Attributi dell'account, scegli Protezione e sicurezza dei dati.
- 5. In Blocca l'accesso pubblico per AMIs, seleziona il campo Accesso pubblico. Il valore è Nuova condivisione pubblica bloccata o Nuova condivisione pubblica consentita.

### AWS CLI

Per ottenere lo stato di blocco dell'accesso pubblico per AMIs

Usa il comando [get-image-block-public-access-state](https://docs.aws.amazon.com/cli/latest/reference/ec2/get-image-block-public-access-state.html).

• Per una regione specifica

```
aws ec2 get-image-block-public-access-state --region us-east-1
```
Output previsto: il valore è block-new-sharing o unblocked.

```
{ 
     "ImageBlockPublicAccessState": "block-new-sharing"
}
```
• Per tutte le regioni del tuo account

```
echo -e "Region \t Public Access State" ; \
echo -e "-------------- \t ----------------------" ; \
for region in $( 
     aws ec2 describe-regions \ 
         --region us-east-1 \ 
         --query "Regions[*].[RegionName]" \ 
         --output text 
     ); 
     do (output=$( 
         aws ec2 get-image-block-public-access-state \ 
              --region $region \ 
              --output text) 
         echo -e "$region \t $output" 
     );
done
```
Output previsto: il valore è block-new-sharing o unblocked.

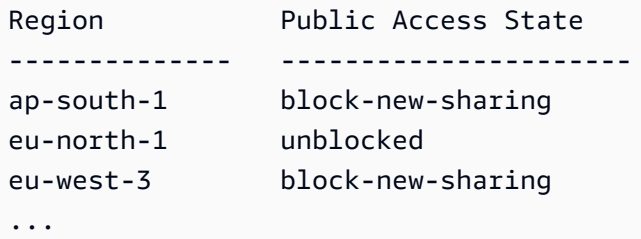

#### **PowerShell**

Per ottenere lo stato di accesso pubblico a blocchi per AMIs

Utilizzare il [Get-EC2ImageBlockPublicAccessStatec](https://docs.aws.amazon.com/powershell/latest/reference/items/Get-EC2ImageBlockPublicAccessState.html)mdlet.

• Per una regione specifica

Get-EC2ImageBlockPublicAccessState -Region *us-east-1*

Output previsto

block-new-sharing

• Per tutte le regioni del tuo account

```
(Get-EC2Region).RegionName | ` 
     ForEach-Object { 
         [PSCustomObject]@{ 
            Region = $_ PublicAccessState = (Get-EC2ImageBlockPublicAccessState -Region $_) 
         }
\} |
Format-Table -AutoSize
```
Output previsto

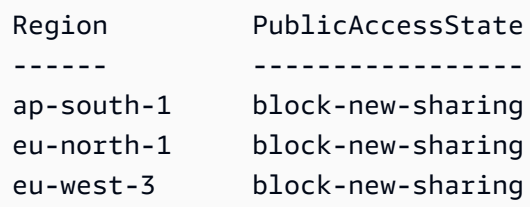

…

Abilita il blocco dell'accesso pubblico per AMIs

Per impedire la condivisione pubblica dei tuoi datiAMIs, abilita il blocco dell'accesso pubblico AMIs a livello di account. Devi abilitare il blocco dell'accesso pubblico per AMIs ogni Regione AWS area in cui desideri impedire la condivisione pubblica dei tuoiAMIs. Se li hai già resi pubbliciAMIs, rimarranno disponibili al pubblico.

### Autorizzazioni richieste

Per abilitare l'impostazione di blocco dell'accesso pubblico perAMIs, devi disporre dell'EnableImageBlockPublicAccessIAMautorizzazione.

### **Console**

Per abilitare il blocco dell'accesso pubblico AMIs nella regione specificata

- 1. Apri la EC2 console Amazon all'indirizzo [https://console.aws.amazon.com/ec2/.](https://console.aws.amazon.com/ec2/)
- 2. Dalla barra di navigazione (nella parte superiore dello schermo), seleziona la regione per la quale abilitare il blocco dell'accesso pubblicoAMIs.
- 3. Se la dashboard non è visualizzata, nel riquadro di navigazione, scegli EC2Dashboard.
- 4. In Attributi dell'account, scegli Protezione e sicurezza dei dati.
- 5. In Blocca l'accesso pubblico per AMIs, scegli Gestisci.
- 6. Seleziona la casella Blocca nuova condivisione pubblica quindi scegli Aggiorna.

## **a** Note

La configurazione di questa impostazione API può richiedere fino a 10 minuti. Durante questo periodo, il valore sarà Nuova condivisione pubblica consentita. Una volta API completata la configurazione, il valore cambierà automaticamente in Nuova condivisione pubblica bloccata.

## AWS CLI

Per abilitare il blocco dell'accesso pubblico per AMIs

Usa il comando [enable-image-block-public-access](https://docs.aws.amazon.com/cli/latest/reference/ec2/enable-image-block-public-access.html).

• Per una regione specifica

```
aws ec2 enable-image-block-public-access \
--region us-east-1 \
--image-block-public-access-state block-new-sharing
```
Output previsto

```
{ 
     "ImageBlockPublicAccessState": "block-new-sharing"
}
```
• Per tutte le regioni del tuo account

```
echo -e "Region \t Public Access State" ; \
echo -e "-------------- \t ----------------------" ; \
for region in $( 
     aws ec2 describe-regions \ 
         --region us-east-1 \ 
         --query "Regions[*].[RegionName]" \ 
         --output text 
     ); 
     do (output=$( 
         aws ec2 enable-image-block-public-access \ 
              --region $region \ 
              --image-block-public-access-state block-new-sharing \ 
              --output text) 
         echo -e "$region \t $output" 
     );
done
```
#### Output previsto

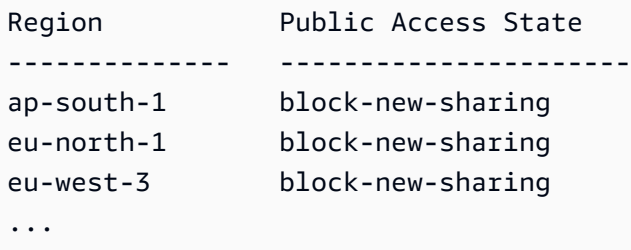

## **a** Note

La configurazione di questa impostazione API può richiedere fino a 10 minuti. Durante questo periodo, se si esegue il comando [get-image-block-public-access-state](https://docs.aws.amazon.com/cli/latest/reference/ec2/get-image-block-public-access-state.html), la risposta sarà. unblocked Quando API avrà completato la configurazione, la risposta sarà. block-new-sharing

### **PowerShell**

Per abilitare il blocco dell'accesso pubblico per AMIs

Usa il [Enable-EC2ImageBlockPublicAccessc](https://docs.aws.amazon.com/powershell/latest/reference/items/Enable-EC2ImageBlockPublicAccess.html)omando.

• Per una regione specifica

```
Enable-EC2ImageBlockPublicAccess ` 
     -Region us-east-1 ` 
     -ImageBlockPublicAccessState block-new-sharing
```
Output previsto

```
Value
-----
block-new-sharing
```
• Per tutte le regioni del tuo account

```
(Get-EC2Region).RegionName | ` 
     ForEach-Object { 
     [PSCustomObject]@{ 
        Region = $_ PublicAccessState = ( 
         Enable-EC2ImageBlockPublicAccess ` 
          -Region $_ ` 
          -ImageBlockPublicAccessState block-new-sharing) 
     }
\} | \cdotFormat-Table -AutoSize
```
### Output previsto

```
Region PublicAccessState
------ -----------------
ap-south-1 block-new-sharing
eu-north-1 block-new-sharing
eu-west-3 block-new-sharing
…
```
Disabilita l'accesso pubblico a blocchi per AMIs

Per consentire agli utenti del tuo account di condividere pubblicamente il tuo accountAMIs, disabilita il blocco dell'accesso pubblico a livello di account. Devi disabilitare il blocco dell'accesso pubblico per AMIs ogni area Regione AWS in cui desideri consentire la condivisione pubblica dei tuoiAMIs.

### Autorizzazioni richieste

Per disabilitare l'impostazione di blocco dell'accesso pubblico perAMIs, devi disporre dell'DisableImageBlockPublicAccessIAMautorizzazione.

### Console

Per disabilitare l'accesso pubblico AMIs a blocchi per la regione specificata

- 1. Apri la EC2 console Amazon all'indirizzo [https://console.aws.amazon.com/ec2/.](https://console.aws.amazon.com/ec2/)
- 2. Dalla barra di navigazione (nella parte superiore dello schermo), seleziona la regione per la quale disabilitare il blocco dell'accesso pubblicoAMIs.
- 3. Se la dashboard non è visualizzata, nel riquadro di navigazione, scegli EC2Dashboard.
- 4. In Attributi dell'account, scegli Protezione e sicurezza dei dati.
- 5. In Blocca l'accesso pubblico per AMIs, scegli Gestisci.
- 6. Deseleziona la casella Blocca nuova condivisione pubblica quindi scegli Aggiorna.
- 7. Quando viene richiesta la conferma, inserisci **confirm** e seleziona Consenti condivisione pubblica.

### **a** Note

La configurazione di questa impostazione API può richiedere fino a 10 minuti. Durante questo periodo, il valore sarà Nuova condivisione pubblica bloccata. Una volta API completata la configurazione, il valore cambierà automaticamente in Nuova condivisione pubblica consentita.

### AWS CLI

Per disabilitare l'accesso pubblico a blocchi per AMIs

Usa il comando [disable-image-block-public-access](https://docs.aws.amazon.com/cli/latest/reference/ec2/disable-image-block-public-access.html).

• Per una regione specifica

```
aws ec2 disable-image-block-public-access --region us-east-1
```
Output previsto

```
{ 
    "ImageBlockPublicAccessState": "unblocked"
}
```
• Per tutte le regioni del tuo account

```
echo -e "Region \t Public Access State" ; \
echo -e "-------------- \t ----------------------" ; \
for region in $( 
     aws ec2 describe-regions \ 
         --region us-east-1 \ 
         --query "Regions[*].[RegionName]" \ 
         --output text 
     ); 
     do (output=$( 
         aws ec2 disable-image-block-public-access \ 
             --region $region \ 
             --output text) 
         echo -e "$region \t $output" 
     );
done
```
#### Output previsto

Region Public Access State

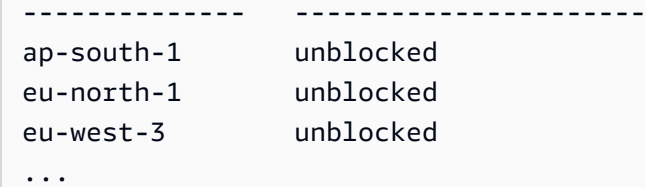

#### **a** Note

La configurazione di questa impostazione API può richiedere fino a 10 minuti. Durante questo periodo, se si esegue il comando [get-image-block-public-access-state](https://docs.aws.amazon.com/cli/latest/reference/ec2/get-image-block-public-access-state.html), la risposta sarà. block-new-sharing Quando API avrà completato la configurazione, la risposta sarà. unblocked

### **PowerShell**

Per disabilitare l'accesso pubblico a blocchi per AMIs

Utilizzare il [Disable-EC2ImageBlockPublicAccessc](https://docs.aws.amazon.com/powershell/latest/reference/items/Disable-EC2ImageBlockPublicAccess.html)mdlet.

• Per una regione specifica

Disable-EC2ImageBlockPublicAccess -Region *us-east-1*

Output previsto

Value ---- unblocked

• Per tutte le regioni del tuo account

```
(Get-EC2Region).RegionName | ` 
     ForEach-Object { 
     [PSCustomObject]@{ 
        Region = $_ PublicAccessState = (Disable-EC2ImageBlockPublicAccess -Region $_) 
     }
\} |
Format-Table -AutoSize
```
### Output previsto

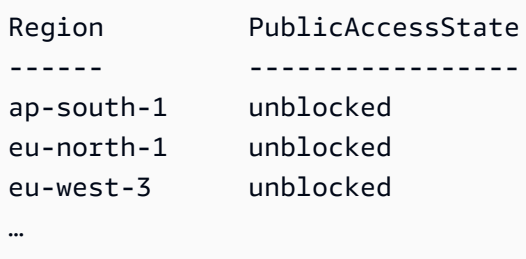

# <span id="page-234-0"></span>AMIUso condiviso con organizzazioni e unità organizzative

[AWS Organizationsè](https://docs.aws.amazon.com/organizations/latest/userguide/orgs_integrate_services_list.html) un servizio di gestione degli account che consente di consolidare più account Account AWS in un'organizzazione da creare e gestire centralmente. Puoi condividerne uno AMI con un'organizzazione o un'unità organizzativa (OU) che hai creato, oltre a [condividerlo con account](#page-245-0) [specifici.](#page-245-0)

Un'organizzazione è un'entità che viene creata per consolidare e gestire centralmente i propri Account AWS. È possibile organizzare gli account in una struttura gerarchica strutturata ad albero con una [radice](https://docs.aws.amazon.com/organizations/latest/userguide/orgs_getting-started_concepts.html#root) nella parte superiore e unità [organizzative](https://docs.aws.amazon.com/organizations/latest/userguide/orgs_getting-started_concepts.html#organizationalunit) sotto la radice dell'organizzazione. Ogni account può essere aggiunto direttamente alla radice o inserito in uno degli account della gerarchia. OUs Per ulteriori informazioni, consultare [AWS Organizations terminology and concepts \(Concetti e](https://docs.aws.amazon.com/organizations/latest/userguide/orgs_getting-started_concepts.html)  [terminologia di AWS Organizations Organizations\)](https://docs.aws.amazon.com/organizations/latest/userguide/orgs_getting-started_concepts.html) nella Guida per l'utente di .

Quando ne condividi uno AMI con un'organizzazione o un'unità organizzativa, tutti gli account secondari hanno accesso a. AMI Ad esempio, nel diagramma seguente, AMI è condiviso con un'unità organizzativa di primo livello (indicata dalla freccia al numero 1). Tutti gli account OUs e gli account annidati al di sotto dell'unità organizzativa di livello superiore (indicata dalla linea tratteggiata al numero 2) hanno inoltre accesso a. AMI Gli account dell'organizzazione e dell'unità organizzativa al di fuori della linea punteggiata (indicata dal numero 3) non hanno accesso all'unità organizzativa AMI perché non sono figli dell'unità organizzativa con cui è condivisa. AMI

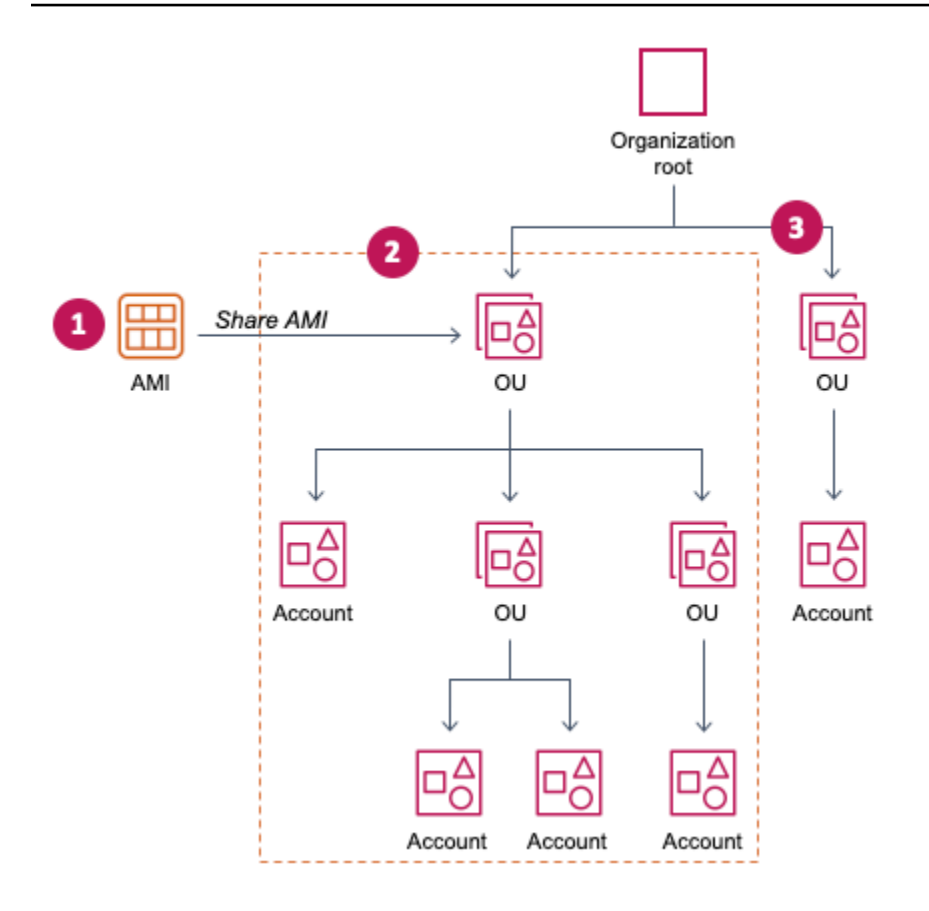

### Argomenti

- [Ottieni il nome ARN di un'organizzazione o di un'unità organizzativa](#page-235-0)
- [Considerazioni](#page-236-0)
- [Consenti alle organizzazioni e di utilizzare OUs una chiave KMS](#page-238-0)
- [Gestisci AMI la condivisione con un'organizzazione o un'unità organizzativa](#page-240-0)

# <span id="page-235-0"></span>Ottieni il nome ARN di un'organizzazione o di un'unità organizzativa

L'organizzazione e l'unità organizzativa ARNs contengono il numero dell'account di gestione a 12 cifre. Se non conosci il numero dell'account di gestione, puoi descrivere l'organizzazione e l'unità organizzativa ARN per ottenere i dati relativi a ciascuna di esse. Negli esempi seguenti,123456789012 è il numero dell'account di gestione.

Prima di poter ottenere ilARNs, è necessario disporre dell'autorizzazione per descrivere le organizzazioni e le unità organizzative. La seguente policy fornisce l'autorizzazione necessaria.

```
 "Version": "2012-10-17", 
      "Statement": [ 
           { 
                "Effect": "Allow", 
                "Action": [ 
                     "organizations:Describe*" 
               ], 
                "Resource": "*" 
           } 
     ]
}
```
Per ottenere il nome ARN di un'organizzazione

Utilizzate il [describe-organization](https://docs.aws.amazon.com/cli/latest/reference/ec2/describe-organization.html)comando e il set di --query parametri 'Organization.Arn' per restituire solo l'organizzazioneARN.

aws organizations describe-organization --query 'Organization.Arn'

Example response

"arn:aws:organizations::123456789012:organization/o-123example"

Per ottenere il nome ARN di un'unità organizzativa

Utilizza il [describe-organizational-unitc](https://docs.aws.amazon.com/cli/latest/reference/ec2/describe-organizational-unit.html)omando, specifica l'ID OU e imposta il --query parametro su per 'OrganizationalUnit.Arn' restituire solo l'unità organizzativaARN.

aws organizations describe-organizational-unit --organizational-unitid *ou-1234-5example* --query 'OrganizationalUnit.Arn'

#### Example response

"arn:aws:organizations::123456789012:ou/o-123example/ou-1234-5example"

## <span id="page-236-0"></span>Considerazioni

Considerate quanto segue quando condividete AMIs con organizzazioni o unità organizzative specifiche.

- Proprietà: per condividere unAMI, Account AWS devi possedere ilAMI.
- Limiti di condivisione: il AMI proprietario può condividerne uno AMI con qualsiasi organizzazione o unità organizzativa, comprese le organizzazioni di OUs cui non è membro.

Per il numero massimo di entità con cui è AMI possibile condividere un annuncio all'interno di una regione, consulta le [quote dei EC2 servizi Amazon.](https://docs.aws.amazon.com/general/latest/gr/ec2-service.html#limits_ec2)

- Tag: non puoi condividere tag definiti dall'utente (tag che alleghi a unAMI). Quando ne condividi unoAMI, i tag definiti dall'utente non sono disponibili per nessuno Account AWS all'interno dell'organizzazione o dell'unità organizzativa con cui AMI è condiviso.
- ARNformato: quando specifichi un'organizzazione o un'unità organizzativa in un comando, assicurati di utilizzare il ARN formato corretto. Se si specifica solo l'ID, ad esempio se si specifica solo o-123example o ou-1234-5example, viene restituito un errore.

ARNFormati corretti:

- OrganizzazioneARN: arn:aws:organizations::*accountid*:organization/*organization-id*
- OUARN: arn:aws:organizations::*account-id*:ou/*organization-id*/*ou-id*

Dove:

- *account-id* è il numero di account di gestione a 12 cifre, ad esempio,. 123456789012 Se non conosci il numero dell'account di gestione, puoi descrivere l'organizzazione o l'unità organizzativa a cui richiederloARN, che include il numero dell'account di gestione. Per ulteriori informazioni, consulta [Ottieni il nome ARN di un'organizzazione o di un'unità organizzativa.](#page-235-0)
- *id dell'organizzazione* è l'ID dell'organizzazione, ad esempio. o-123example
- *ou-id* è l'ID dell'unità organizzativa, ad esempio. ou-1234-5example

Per ulteriori informazioni sul formato diARNs, consulta [Amazon Resource Names \(ARNs\)](https://docs.aws.amazon.com/IAM/latest/UserGuide/reference-arns.html) nella Guida per l'IAMutente.

- Crittografia e chiavi: puoi condividerle con AMIs il supporto di istantanee crittografate e non crittografate.
	- Gli snapshot crittografati devono essere crittografati con una chiave gestita dal cliente. Non è possibile condividerle AMIs supportate da istantanee crittografate con la chiave gestita predefinita AWS .
	- Se condividi un AMI file supportato da istantanee crittografate, devi consentire alle organizzazioni o OUs di utilizzare le chiavi gestite dal cliente utilizzate per crittografare le istantanee. Per ulteriori informazioni, consulta [Consenti alle organizzazioni e di utilizzare OUs una chiave KMS.](#page-238-0)
- Regione: AMIs sono una risorsa regionale. Quando ne condividi unaAMI, questa è disponibile solo nella regione da cui l'hai condivisa. Per renderlo AMI disponibile in un'altra regione, copialo nella AMI regione e poi condividilo. Per ulteriori informazioni, consulta [Copia un Amazon EC2 AMI.](#page-127-0)
- Utilizzo: quando ne condividi unoAMI, gli utenti possono avviare solo istanze da. AMI Non possono eliminarle, condividerle o modificarle. Tuttavia, dopo aver avviato un'istanza utilizzando la tuaAMI, possono crearne una AMI dall'istanza che hanno avviato.
- Fatturazione: non ti viene addebitata alcuna fattura quando la tua AMI viene utilizzata da altri Account AWS per lanciare istanze. Gli account che avviano le istanze utilizzando il AMI vengono fatturati in base alle istanze che avviano.

# <span id="page-238-0"></span>Consenti alle organizzazioni e di utilizzare OUs una chiave KMS

Se condividi un AMI file supportato da istantanee crittografate, devi inoltre consentire alle organizzazioni o utilizzare AWS KMS keys quelle utilizzate OUs per crittografare le istantanee.

Utilizza le aws:PrincipalOrgPaths chiavi aws:PrincipalOrgID and per confrontare il AWS Organizations percorso del principale che effettua la richiesta con il percorso indicato nella policy. Tale principale può essere un utente, un IAM ruolo, un utente federato o un utente Account AWS root. In una politica, questa chiave di condizione garantisce che il richiedente sia un membro dell'account all'interno della radice o OUs in dell'organizzazione specificata. AWS Organizations Per ulteriori esempi di istruzioni condizionali, consulta [aws:PrincipalOrgIDe](https://docs.aws.amazon.com/IAM/latest/UserGuide/reference_policies_condition-keys.html#condition-keys-principalorgid) [aws:PrincipalOrgPaths](https://docs.aws.amazon.com/IAM/latest/UserGuide/reference_policies_condition-keys.html#condition-keys-principalorgpaths)nella Guida per l'IAMutente.

Per informazioni sulla modifica di una politica chiave, consulta [Consentire agli utenti di altri account di](https://docs.aws.amazon.com/kms/latest/developerguide/key-policy-modifying-external-accounts.html)  [utilizzare una KMS chiave nella Guida per](https://docs.aws.amazon.com/kms/latest/developerguide/key-policy-modifying-external-accounts.html) gli AWS Key Management Service sviluppatori.

Per concedere a un'organizzazione o a un'unità organizzativa il permesso di utilizzare una KMS chiave, aggiungi la seguente dichiarazione alla politica chiave.

```
{ 
     "Sid": "Allow access for organization root", 
     "Effect": "Allow", 
     "Principal": "*", 
     "Action": [ 
          "kms:Describe*", 
          "kms:List*", 
          "kms:Get*", 
          "kms:Encrypt", 
          "kms:Decrypt",
```

```
 "kms:ReEncrypt*", 
          "kms:GenerateDataKey*" 
     ], 
      "Resource": "*", 
      "Condition": { 
          "StringEquals": { 
               "aws:PrincipalOrgID": "o-123example" 
          } 
     }
}
```
Per condividere una KMS chiave con più OUs persone, è possibile utilizzare una politica simile all'esempio seguente.

```
{ 
          "Sid": "Allow access for specific OUs and their descendants", 
          "Effect": "Allow", 
          "Principal": "*", 
          "Action": [ 
              "kms:Describe*", 
              "kms:List*", 
              "kms:Get*", 
              "kms:Encrypt", 
              "kms:Decrypt", 
              "kms:ReEncrypt*", 
              "kms:GenerateDataKey*" 
         ], 
         "Resource": "*", 
          "Condition": { 
              "StringEquals": { 
                  "aws:PrincipalOrgID": "o-123example" 
              }, 
              "ForAnyValue:StringLike": { 
                  "aws:PrincipalOrgPaths": [ 
                       "o-123example/r-ab12/ou-ab12-33333333/*", 
                       "o-123example/r-ab12/ou-ab12-22222222/*" 
 ] 
              } 
         }
}
```
## <span id="page-240-0"></span>Gestisci AMI la condivisione con un'organizzazione o un'unità organizzativa

Visualizza le organizzazioni e OUs con cui AMI è condiviso

Puoi utilizzare la EC2 console Amazon o il AWS CLI per verificare con quali organizzazioni OUs hai condiviso le tueAMI.

Visualizza le organizzazioni e OUs con quali AMI è condiviso (console)

Per verificare con quali organizzazioni OUs hai condiviso il tuo AMI utilizzo della console

- 1. Apri la EC2 console Amazon all'indirizzo [https://console.aws.amazon.com/ec2/.](https://console.aws.amazon.com/ec2/)
- 2. Nel riquadro di navigazione, scegli AMIs.
- 3. Seleziona il tuo AMI nell'elenco, scegli la scheda Autorizzazioni e scorri verso il basso fino a OUsOrganizzazioni condivise/.

Per scoprire AMIs che sono condivise con te, consulta. [Trova AMIs condivisa da usare per le](#page-216-0)  [EC2 istanze Amazon](#page-216-0)

Visualizza le organizzazioni e OUs con cui AMI è condiviso (AWS CLI)

Puoi verificare AMI con quali organizzazioni OUs hai condiviso le tue utilizzando il [describe-image](https://docs.aws.amazon.com/cli/latest/reference/ec2/describe-image-attribute.html)[attribute](https://docs.aws.amazon.com/cli/latest/reference/ec2/describe-image-attribute.html)comando (AWS CLI) e l'launchPermissionattributo.

Per verificare con quali organizzazioni OUs avete condiviso i vostri dati, AMI utilizzate il AWS CLI

Il [describe-image-attributec](https://docs.aws.amazon.com/cli/latest/reference/ec2/describe-image-attribute.html)omando descrive l'launchPermissionattributo per quanto specificato AMI e restituisce le organizzazioni OUs con cui hai condiviso ilAMI.

```
aws ec2 describe-image-attribute \ 
     --image-id ami-0abcdef1234567890 \ 
     --attribute launchPermission
```
### Example response

```
{ 
     "ImageId": "ami-0abcdef1234567890", 
     "LaunchPermissions": [ 
         { 
              "OrganizationalUnitArn": "arn:aws:organizations::111122223333:ou/
o-123example/ou-1234-5example"
```
}

 $\mathbf{I}$ }

Condividi e AMI con un'organizzazione o un'unità organizzativa

Puoi utilizzare la EC2 console Amazon o AWS CLI condividerla AMI con un'organizzazione o un'unità organizzativa.

Condividi una AMI (console)

Per condividere un file AMI con un'organizzazione o un'unità organizzativa utilizzando la console

- 1. Apri la EC2 console Amazon all'indirizzo [https://console.aws.amazon.com/ec2/.](https://console.aws.amazon.com/ec2/)
- 2. Nel riquadro di navigazione, scegli AMIs.
- 3. Seleziona il tuo AMI nell'elenco, quindi scegli Azioni, Modifica AMI autorizzazioni.
- 4. In base AMIalla disponibilità, scegli Privato.
- 5. Accanto a Organizzazioni condivise/ OUs, scegli Aggiungi organizzazione/OU. ARN
- 6. Per Organizzazione/OU ARN, inserisci l'organizzazione ARN o l'unità organizzativa ARN con cui desideri condividere, quindi scegli Condividi. AMI AMI Tieni presente che devi specificare l'ID completoARN, non solo l'ID.

Per condividerlo AMI con più organizzazioni oppureOUs, ripeti questo passaggio finché non hai aggiunto tutte le organizzazioni richieste oppureOUs.

## **a** Note

Non è necessario condividere le EBS istantanee Amazon a cui si AMI fa riferimento per condividere ilAMI. È necessario condividere solo l'istanza AMI stessa e il sistema fornisce automaticamente all'istanza l'accesso agli EBS snapshot Amazon di riferimento per il lancio. Tuttavia, è necessario condividere KMS le chiavi utilizzate per crittografare le istantanee a cui fanno riferimento. AMI Per ulteriori informazioni, consulta Consenti [alle organizzazioni e di utilizzare OUs una chiave KMS.](#page-238-0)

- 7. Al termine, scegli Save changes (Salva modifiche).
- 8. (Facoltativo) Per visualizzare le organizzazioni o OUs con cui le hai condiviseAMI, selezionale AMI nell'elenco, scegli la scheda Autorizzazioni e scorri verso il basso fino a OUsOrganizzazioni

condivise/. Per scoprire AMIs che sono condivise con te, consulta. [Trova AMIs condivisa da](#page-216-0)  [usare per le EC2 istanze Amazon](#page-216-0)

Condividi un AMI (AWS CLI)

Usa il [modify-image-attributec](https://docs.aws.amazon.com/cli/latest/reference/ec2/modify-image-attribute.html)omando (AWS CLI) per condividere unAMI.

Per condividere un AMI messaggio con un'organizzazione utilizzando il AWS CLI

Il [modify-image-attributec](https://docs.aws.amazon.com/cli/latest/reference/ec2/modify-image-attribute.html)omando concede le autorizzazioni di avvio per il file specificato AMI all'organizzazione specificata. Si noti che è necessario specificare l'ID completoARN, non solo l'ID.

```
aws ec2 modify-image-attribute \ 
     --image-id ami-0abcdef1234567890 \ 
     --launch-permission 
  "Add=[{OrganizationArn=arn:aws:organizations::123456789012:organization/
o-123example}]"
```
Per condividere un annuncio AMI con un'unità organizzativa utilizzando il AWS CLI

Il [modify-image-attributec](https://docs.aws.amazon.com/cli/latest/reference/ec2/modify-image-attribute.html)omando concede le autorizzazioni di avvio per l'unità organizzativa specificata AMI all'unità organizzativa specificata. Si noti che è necessario specificare l'ID completoARN, non solo l'ID.

```
aws ec2 modify-image-attribute \ 
     --image-id ami-0abcdef1234567890 \ 
     --launch-permission 
  "Add=[{OrganizationalUnitArn=arn:aws:organizations::123456789012:ou/o-123example/
ou-1234-5example}]"
```
#### **a** Note

Non è necessario condividere le EBS istantanee Amazon a cui si AMI fa riferimento per condividere ilAMI. È necessario condividere solo l'istanza AMI stessa e il sistema fornisce automaticamente all'istanza l'accesso agli EBS snapshot Amazon di riferimento per il lancio. Tuttavia, è necessario condividere KMS le chiavi utilizzate per crittografare le istantanee a cui fanno riferimento. AMI Per ulteriori informazioni, consulta [Consenti alle organizzazioni e di](#page-238-0)  [utilizzare OUs una chiave KMS](#page-238-0).

### Condividi un file AMI (Strumenti per Windows) PowerShell

Utilizzate il [Edit-EC2ImageAttributec](https://docs.aws.amazon.com/powershell/latest/reference/items/Edit-EC2ImageAttribute.html)omando (Strumenti per Windows PowerShell) per condividere un fileAMI, come illustrato negli esempi seguenti.

Per condividere un file AMI con un'organizzazione o un'unità organizzativa

Il comando seguente concede le autorizzazioni di avvio per l'oggetto specificato AMI all'organizzazione specificata.

```
PS C:\> Edit-EC2ImageAttribute -ImageId ami-0abcdef1234567890 -
Attribute launchPermission -OperationType add -OrganizationArn 
  "arn:aws:organizations::123456789012:organization/o-123example"
```
### **a** Note

Non è necessario condividere le EBS istantanee Amazon a cui si AMI fa riferimento per condividere ilAMI. È necessario condividere solo l'istanza AMI stessa e il sistema fornisce automaticamente all'istanza l'accesso agli EBS snapshot Amazon di riferimento per il lancio. Tuttavia, è necessario condividere KMS le chiavi utilizzate per crittografare le istantanee a cui fanno riferimento. AMI Per ulteriori informazioni, consulta [Consenti alle organizzazioni e di](#page-238-0)  [utilizzare OUs una chiave KMS](#page-238-0).

Per interrompere la condivisione di un file AMI con un'organizzazione o un'unità organizzativa

Il comando seguente rimuove le autorizzazioni di avvio per l'utente specificato AMI dall'organizzazione specificata:

```
PS C:\> Edit-EC2ImageAttribute -ImageId ami-0abcdef1234567890 -
Attribute launchPermission -OperationType remove -OrganizationArn 
  "arn:aws:organizations::123456789012:organization/o-123example"
```
Per interrompere la condivisione di un AMI messaggio con tutte le organizzazioniOUs, e Account AWS

Il comando seguente rimuove tutte le autorizzazioni di avvio pubbliche ed esplicite da quelle specificate. AMI Si noti che il proprietario di ha AMI sempre i permessi di avvio e quindi non è interessato da questo comando.

PS C:\> Reset-EC2ImageAttribute -ImageId *ami-0abcdef1234567890* -Attribute launchPermission

Interrompi la condivisione di un annuncio AMI con un'organizzazione o un'unità organizzativa

Puoi utilizzare la EC2 console Amazon o interrompere la condivisione AWS CLI di un annuncio AMI con un'organizzazione o un'unità organizzativa.

Smetti di condividere una AMI (console)

Per interrompere la condivisione di un file AMI con un'organizzazione o un'unità organizzativa utilizzando la console

- 1. Apri la EC2 console Amazon all'indirizzo [https://console.aws.amazon.com/ec2/.](https://console.aws.amazon.com/ec2/)
- 2. Nel riquadro di navigazione, scegli AMIs.
- 3. Seleziona il tuo AMI nell'elenco, quindi scegli Azioni, Modifica AMI autorizzazioni.
- 4. In Organizzazioni condivise/ OUs, seleziona le organizzazioni o OUs con le quali desideri interrompere la condivisioneAMI, quindi scegli Rimuovi selezionati.
- 5. Al termine, scegli Save changes (Salva modifiche).
- 6. (Facoltativo) Per confermare di aver interrotto la condivisione AMI con le organizzazioni oppureOUs, selezionala dall'elenco, scegli la AMI scheda Autorizzazioni e scorri verso il basso fino a Organizzazioni condivise/. OUs

Interrompi la condivisione di un () AMI AWS CLI

Usa i [reset-image-attribute](https://docs.aws.amazon.com/cli/latest/reference/ec2/reset-image-attribute.html)comandi [modify-image-attribute](https://docs.aws.amazon.com/cli/latest/reference/ec2/modify-image-attribute.html)or (AWS CLI) per interrompere la condivisione di unAMI.

Per interrompere la condivisione di un messaggio AMI con un'organizzazione o un'unità organizzativa, utilizzare il AWS CLI

Il [modify-image-attributec](https://docs.aws.amazon.com/cli/latest/reference/ec2/modify-image-attribute.html)omando rimuove le autorizzazioni di avvio per l'oggetto specificato AMI dall'organizzazione specificata. Si noti che è necessario specificare ilARN.

```
aws ec2 modify-image-attribute \ 
     --image-id ami-0abcdef1234567890 \
```

```
 --launch-permission 
  "Remove=[{OrganizationArn=arn:aws:organizations::123456789012:organization/
o-123example}]"
```
Per interrompere la condivisione di un messaggio AMI con tutte le OUs organizzazioni e l' Account AWS utilizzo di AWS CLI

Il [reset-image-attributec](https://docs.aws.amazon.com/cli/latest/reference/ec2/reset-image-attribute.html)omando rimuove tutte le autorizzazioni di avvio pubbliche ed esplicite da quelle specificate. AMI Nota che il proprietario di ha AMI sempre i permessi di avvio e quindi non è interessato da questo comando.

```
aws ec2 reset-image-attribute \ 
     --image-id ami-0abcdef1234567890 \ 
     --attribute launchPermission
```
### **a** Note

Non puoi interrompere la condivisione di un account AMI con un account specifico se appartiene a un'organizzazione o unità organizzativa con cui AMI è condiviso. Se tenti di interrompere la condivisione AMI rimuovendo le autorizzazioni di avvio per l'account, Amazon EC2 restituisce un messaggio di successo. Tuttavia, AMI continua a essere condiviso con l'account.

# <span id="page-245-0"></span>Condividi un messaggio AMI con AWS account specifici

Puoi condividere un messaggio AMI con un utente specifico Account AWS senza renderlo AMI pubblico. Tutto ciò di cui hai bisogno sono i Account AWS IDs.

Un Account AWS ID è un numero di 12 cifre, ad esempio012345678901, che identifica in modo univoco un. Account AWS Per ulteriori informazioni, consulta la sezione [Visualizzazione degli](https://docs.aws.amazon.com/accounts/latest/reference/manage-acct-identifiers.html)  [identificatori di Account AWS](https://docs.aws.amazon.com/accounts/latest/reference/manage-acct-identifiers.html) nella Guida di riferimento di AWS Account Management .

# Considerazioni

Considerate quanto segue quando condividete con persone specifiche. AMIs Account AWS

• Proprietà: per condividere unAMI, Account AWS devi possedere ilAMI.

- Limiti di condivisione: per il numero massimo di entità con cui è AMI possibile condividere un annuncio all'interno di una regione, consulta le [quote del EC2 servizio Amazon.](https://docs.aws.amazon.com/general/latest/gr/ec2-service.html#limits_ec2)
- Tag: non puoi condividere tag definiti dall'utente (tag che alleghi a unAMI). Quando ne condividi unoAMI, i tag definiti dall'utente non sono disponibili per nessuno con Account AWS cui AMI è condiviso.
- Crittografia e chiavi: puoi condividerle con AMIs il supporto di istantanee crittografate e non crittografate.
	- Le istantanee crittografate devono essere crittografate con una chiave. KMS Non è possibile condividerle AMIs supportate da istantanee crittografate con la chiave AWS gestita predefinita.
	- Se condividi un AMI file supportato da istantanee crittografate, devi consentire loro di Account AWS utilizzare le KMS chiavi utilizzate per crittografare le istantanee. Per ulteriori informazioni, consultare [Consenti alle organizzazioni e di utilizzare OUs una chiave KMS](#page-238-0). Per configurare la policy chiave necessaria per avviare le istanze di Auto Scaling quando utilizzi una chiave gestita dal cliente per la crittografia, consulta la sezione [AWS KMS key Politica richiesta per l'uso con](https://docs.aws.amazon.com/autoscaling/ec2/userguide/key-policy-requirements-EBS-encryption.html) [volumi crittografati](https://docs.aws.amazon.com/autoscaling/ec2/userguide/key-policy-requirements-EBS-encryption.html) nella Amazon EC2Auto Scaling User Guide.
- Regione: AMIs sono una risorsa regionale. Quando ne condividi unaAMI, questa è disponibile solo in quella regione. Per renderlo AMI disponibile in un'altra regione, copialo nella AMI regione e poi condividilo. Per ulteriori informazioni, consulta [Copia un Amazon EC2 AMI](#page-127-0).
- Utilizzo: quando ne condividi unoAMI, gli utenti possono avviare solo istanze da. AMI Non possono eliminarle, condividerle o modificarle. Tuttavia, dopo aver avviato un'istanza utilizzando la tuaAMI, possono crearne una AMI dalla loro istanza.
- Copia condivisa AMIs: se gli utenti di un altro account desiderano copiare un'immagine condivisaAMI, è necessario concedere loro le autorizzazioni di lettura per lo spazio di archiviazione su cui è archiviata la. AMI Per ulteriori informazioni, consulta [Copia tra account.](#page-136-0)
- Fatturazione: non ti viene addebitata alcuna fattura quando il tuo account AMI viene utilizzato da altri Account AWS per avviare istanze. Gli account che avviano le istanze utilizzando il AMI vengono fatturati in base alle istanze che avviano.

Condividi una AMI (console)

Per concedere autorizzazioni di avvio esplicite utilizzando la console

- 1. Apri la EC2 console Amazon all'indirizzo [https://console.aws.amazon.com/ec2/.](https://console.aws.amazon.com/ec2/)
- 2. Nel riquadro di navigazione, scegli AMIs.
- 3. Seleziona il tuo AMI nell'elenco, quindi scegli Azioni, Modifica AMI autorizzazioni.
- 4. Scegli Private (Privato).
- 5. In Shared accounts (Account condivisi), scegliere Add account ID (Aggiungi ID account).
- 6. Per Account AWS ID, inserisci l' Account AWS ID con cui desideri condividerloAMI, quindi scegli Condividi AMI.

Per condividerlo AMI con più account, ripeti i passaggi 5 e 6 fino a quando non avrai aggiunto tutti gli account richiestiIDs.

### **a** Note

Non è necessario condividere le EBS istantanee Amazon a cui si AMI fa riferimento per condividere ilAMI. È necessario condividere solo l'elemento AMI stesso; il sistema fornisce automaticamente all'istanza l'accesso agli EBS snapshot Amazon di riferimento per il lancio. Tuttavia, è necessario condividere tutte KMS le chiavi utilizzate per crittografare le istantanee a cui fanno riferimento. AMI Per ulteriori informazioni, consulta [Share an Amazon EBS snapshot](https://docs.aws.amazon.com/ebs/latest/userguide/ebs-modifying-snapshot-permissions.html) nella Amazon EBS User Guide.

- 7. Al termine, scegliere Save changes (Salva modifiche).
- 8. (Facoltativo) Per visualizzare il file Account AWS IDs con cui lo hai condivisoAMI, selezionalo AMI nell'elenco e scegli la scheda Autorizzazioni. Per scoprire AMIs che sono condivisi con te, consulta[Trova AMIs condivisa da usare per le EC2 istanze Amazon.](#page-216-0)

Condividi un AMI (AWS CLI)

Utilizzate il [modify-image-attributec](https://docs.aws.amazon.com/cli/latest/reference/ec2/modify-image-attribute.html)omando (AWS CLI) per condividere un AMI file come illustrato negli esempi seguenti.

Per concedere i permessi di avvio espliciti

Il comando seguente concede i permessi di avvio per lo specificato AMI a quello specificato. Account AWS Nell'esempio seguente, sostituisci l'ID di esempio con un AMI ID valido e sostituiscilo *account-id* con l'AMIID a 12 Account AWS cifre.

```
aws ec2 modify-image-attribute \ 
     --image-id ami-0abcdef1234567890 \ 
     --launch-permission "Add=[{UserId=account-id}]"
```
### **a** Note

Non è necessario condividere le EBS istantanee Amazon a cui si AMI fa riferimento per condividere ilAMI. È necessario condividere solo l'elemento AMI stesso; il sistema fornisce automaticamente all'istanza l'accesso agli EBS snapshot Amazon di riferimento per il lancio. Tuttavia, è necessario condividere tutte KMS le chiavi utilizzate per crittografare le istantanee a cui fanno riferimento. AMI Per ulteriori informazioni, consulta [Share an Amazon EBS](https://docs.aws.amazon.com/ebs/latest/userguide/ebs-modifying-snapshot-permissions.html) [snapshot](https://docs.aws.amazon.com/ebs/latest/userguide/ebs-modifying-snapshot-permissions.html) nella Amazon EBS User Guide.

Per rimuovere i permessi di avvio da un account

Il comando seguente rimuove le autorizzazioni di avvio per il file specificato AMI da quello specificato. Account AWS Nell'esempio seguente, sostituisci l'ID di esempio con un AMI AMI ID valido e sostituiscilo *account-id* con l'ID a 12 cifre Account AWS .

```
aws ec2 modify-image-attribute \ 
     --image-id ami-0abcdef1234567890 \ 
     --launch-permission "Remove=[{UserId=account-id}]"
```
Per rimuovere tutte le autorizzazioni di avvio

Il comando seguente rimuove tutte le autorizzazioni di avvio pubbliche ed esplicite da quelle specificate. AMI Si noti che il proprietario di ha AMI sempre i permessi di avvio e quindi non è interessato da questo comando. Nell'esempio seguente, sostituite l'ID di esempio con un AMI ID validoAMI.

```
aws ec2 reset-image-attribute \ 
     --image-id ami-0abcdef1234567890 \ 
     --attribute launchPermission
```
Condividi un AMI (Strumenti per Windows PowerShell)

Utilizzate il [Edit-EC2ImageAttributec](https://docs.aws.amazon.com/powershell/latest/reference/items/Edit-EC2ImageAttribute.html)omando (Strumenti per Windows PowerShell) per condividere un fileAMI, come illustrato negli esempi seguenti.

Per concedere i permessi di avvio espliciti

Il comando seguente concede le autorizzazioni di avvio per lo specificato AMI a quello specificato. Account AWS Nell'esempio seguente, sostituisci l'ID di esempio con un AMI ID valido e sostituiscilo *account-id* con l'AMIID a 12 Account AWS cifre.

PS C:\> **Edit-EC2ImageAttribute -ImageId** *ami-0abcdef1234567890* **-Attribute launchPermission -OperationType add -UserId "***account-id***"**

#### **a** Note

Non è necessario condividere le EBS istantanee Amazon a cui si AMI fa riferimento per condividere ilAMI. È necessario condividere solo l'elemento AMI stesso; il sistema fornisce automaticamente all'istanza l'accesso agli EBS snapshot Amazon di riferimento per il lancio. Tuttavia, è necessario condividere tutte KMS le chiavi utilizzate per crittografare le istantanee a cui fanno riferimento. AMI Per ulteriori informazioni, consulta [Share an Amazon EBS](https://docs.aws.amazon.com/ebs/latest/userguide/ebs-modifying-snapshot-permissions.html) [snapshot](https://docs.aws.amazon.com/ebs/latest/userguide/ebs-modifying-snapshot-permissions.html) nella Amazon EBS User Guide.

Per rimuovere i permessi di avvio da un account

Il comando seguente rimuove le autorizzazioni di avvio per il file specificato AMI da quello specificato. Account AWS Nell'esempio seguente, sostituisci l'ID di esempio con un AMI AMI ID valido e sostituiscilo *account-id* con l'ID a 12 cifre Account AWS .

PS C:\> **Edit-EC2ImageAttribute -ImageId** *ami-0abcdef1234567890* **-Attribute launchPermission -OperationType remove -UserId "***account-id***"**

Per rimuovere tutte le autorizzazioni di avvio

Il comando seguente rimuove tutte le autorizzazioni di avvio pubbliche ed esplicite da quelle specificate. AMI Si noti che il proprietario di ha AMI sempre i permessi di avvio e quindi non è interessato da questo comando. Nell'esempio seguente, sostituite l'ID di esempio con un AMI ID validoAMI.

```
PS C:\> Reset-EC2ImageAttribute -ImageId ami-0abcdef1234567890 -Attribute 
 launchPermission
```
# Annulla la AMI condivisione con il tuo Account AWS

Un'Amazon Machine Image (AMI) può essere [condivisa con utenti specifici Account AWS](#page-245-0) aggiungendo gli account alle autorizzazioni AMI di avvio. Se un account AMI è stato condiviso con il tuo Account AWS e non desideri più che venga condiviso con il tuo account, puoi rimuovere il tuo account dalle autorizzazioni AMI di avvio di questa pagina. A tale scopo, esegui il cancel-imagelaunch-permission AWS CLI comando. Quando si esegue questo comando, le Account AWS autorizzazioni di avvio per il comando specificato AMI vengono rimosse. Per trovare quelli AMIs che sono condivisi con i tuoi Account AWS, ved[iTrova AMIs condivisa da usare per le EC2 istanze](#page-216-0) [Amazon](#page-216-0).

Potresti annullare la AMI condivisione con il tuo account, ad esempio, per ridurre la probabilità di avviare un'istanza con un'istanza inutilizzata o obsoleta che è stata AMI condivisa con te. [Quando](https://docs.aws.amazon.com/cli/latest/reference/ec2/describe-images.html)  [annulli la AMI condivisione con il tuo account, questa non viene più visualizzata in nessun AMI elenco](https://docs.aws.amazon.com/cli/latest/reference/ec2/describe-images.html)  [nella EC2 console o nell'output delle immagini di descrizione.](https://docs.aws.amazon.com/cli/latest/reference/ec2/describe-images.html)

## Argomenti

- [Limitazioni](#page-250-0)
- [Annulla la AMI condivisione con il tuo account](#page-251-0)

# <span id="page-250-0"></span>Limitazioni

- Puoi rimuovere il tuo account dalle autorizzazioni di avvio di un AMI account condiviso solo con te. Account AWS Non puoi utilizzare cancel-image-launch-permission per rimuovere il tuo account dalle autorizzazioni di avvio di una [AMIcondivisione con un'organizzazione o un'unità](#page-234-0) [organizzativa \(OU\)](#page-234-0) o per rimuovere l'accesso al pubblicoAMIs.
- Non puoi rimuovere definitivamente il tuo account dalle autorizzazioni di avvio di un. AMI Un AMI proprietario può condividerne nuovamente uno AMI con il tuo account.
- AMIssono una risorsa regionale. Durante l'esecuzionecancel-image-launch-permission, è necessario specificare la regione in cui si AMI trova. Specificate la regione nel comando o utilizzate la [variabile di REGION ambiente AWS DEFAULT](https://docs.aws.amazon.com/cli/latest/userguide/cli-configure-envvars.html) \_ \_.
- Solo AWS CLI e SDKs supporta la rimozione del tuo account dalle autorizzazioni di avvio di unAMI. Al momento la EC2 console non supporta questa azione.

## <span id="page-251-0"></span>Annulla la AMI condivisione con il tuo account

### **a** Note

Dopo aver annullato la AMI condivisione con il tuo account, non puoi annullarla. Per riottenere l'accesso alAMI, il AMI proprietario deve condividerlo con il tuo account.

## AWS CLI

Per annullare la AMI condivisione con i tuoi Account AWS

Usa il [cancel-image-launch-permission](https://docs.aws.amazon.com/cli/latest/reference/ec2/cancel-image-launch-permission.html)comando e specifica l'AMIID.

```
aws ec2 cancel-image-launch-permission \ 
     --image-id ami-0123456789example \ 
     --region us-east-1
```
### Output previsto

```
{ 
      "Return": true
}
```
### **PowerShell**

Per annullare la AMI condivisione di un messaggio con te, Account AWS utilizza il AWS Tools for **PowerShell** 

Usa il [Stop-EC2ImageLaunchPermission](https://docs.aws.amazon.com/powershell/latest/reference/index.html)comando e specifica l'AMIID.

```
Stop-EC2ImageLaunchPermission ` 
     -ImageId ami-0123456789example ` 
     -Region us-east-1
```
#### Output previsto

True
# Consigli per la creazione di Linux condiviso AMIs

Utilizza le seguenti linee guida per ridurre la superficie di attacco e migliorare l'affidabilità del file AMIs che crei.

### **A** Important

Nessun elenco delle linee guida di sicurezza può essere esaustivo. Crea la tua condivisione AMIs con attenzione e dedica del tempo a considerare dove potresti esporre i dati sensibili.

#### Indice

- [Disabilitazione degli accessi remoti basati su password per l'utente root](#page-252-0)
- [Disabilitazione dell'accesso root locale](#page-253-0)
- [Rimuovi le coppie di chiavi dell'SSHhost](#page-253-1)
- [Installazione delle credenziali di chiave pubblica](#page-254-0)
- [Disabilita i controlli sshd \(opzionale\) DNS](#page-256-0)
- [Rimuovere i dati sensibili](#page-257-0)

Se stai creando AMIs per Marketplace AWS, consulta [le migliori pratiche per la creazione AMIs](https://docs.aws.amazon.com/marketplace/latest/userguide/best-practices-for-building-your-amis.html) nella Guida al Marketplace AWS venditore per trovare linee guida, politiche e best practice.

Per ulteriori informazioni sulla condivisione AMIs sicura, consulta i seguenti articoli:

- [Come condividere e utilizzare il pubblico AMIs in modo sicuro](https://aws.amazon.com/articles/0155828273219400)
- [AMIPubblicazione pubblica: requisiti di rafforzamento e pulizia](https://aws.amazon.com/articles/9001172542712674)

### <span id="page-252-0"></span>Disabilitazione degli accessi remoti basati su password per l'utente root

L'uso di una password root fissa per un pubblico AMI è un rischio per la sicurezza che può diventare noto rapidamente. Anche fare affidamento sul fatto che gli utenti modifichino la password dopo il primo accesso lascia aperta una piccola possibilità di potenziali usi illeciti.

Per risolvere questo problema, disabilita gli accessi remoti basati su password per l'utente root.

Per disabilitare gli accessi remoti basati su password per l'utente root

1. Aprire il file /etc/ssh/sshd\_config con un editor di testo e individuare la riga seguente:

#PermitRootLogin yes

2. Modificare la riga in:

PermitRootLogin without-password

La posizione di questo file di configurazione potrebbe essere diversa a seconda della distribuzione in uso o se non si esegue OpenSSH. In questo caso, consultare la relativa documentazione.

#### <span id="page-253-0"></span>Disabilitazione dell'accesso root locale

Quando si utilizza sharedAMIs, è consigliabile disabilitare gli accessi root diretti. Per farlo, accedi all'istanza in esecuzione ed esegui il comando seguente:

[ec2-user ~]\$ **sudo passwd -l root**

**a** Note

Questo comando non ha alcun impatto sull'uso di sudo.

### <span id="page-253-1"></span>Rimuovi le coppie di chiavi dell'SSHhost

Se prevedi di condividere una AMI derivata da un pubblicoAMI, rimuovi le coppie di chiavi SSH host esistenti che si trovano in/etc/ssh. Ciò impone SSH la generazione di nuove coppie di SSH chiavi univoche quando qualcuno avvia un'istanza utilizzando la tuaAMI, migliorando la sicurezza e riducendo la probabilità di attacchi man-in-the-middle "».

Rimuovi tutti i file di chiave seguenti presenti sul sistema.

- ssh\_host\_dsa\_key
- ssh\_host\_dsa\_key.pub
- ssh\_host\_key
- ssh\_host\_key.pub
- ssh\_host\_rsa\_key
- ssh\_host\_rsa\_key.pub
- ssh\_host\_ecdsa\_key
- ssh\_host\_ecdsa\_key.pub
- ssh\_host\_ed25519\_key
- ssh\_host\_ed25519\_key.pub

Puoi rimuovere in sicurezza tutti questi file con il comando seguente.

[ec2-user ~]\$ **sudo shred -u /etc/ssh/\*\_key /etc/ssh/\*\_key.pub**

#### **A** Warning

Le utilità di eliminazione sicura, come **shred**, potrebbero non rimuovere tutte le copie di un file dai supporti di archiviazione. Le copie nascoste dei file possono essere create inserendo file system nel journal (incluso il file ext4 predefinito di Amazon Linux), istantanee, backup e memorizzazione temporanea nella cache. RAID Per ulteriori informazioni, consulta la [documentazione](https://www.gnu.org/software/coreutils/manual/html_node/shred-invocation.html) di **shred**.

#### **A** Important

Se dimentichi di rimuovere le coppie di chiavi SSH host esistenti dal pubblicoAMI, il nostro processo di controllo di routine notifica a te e a tutti i clienti che utilizzano le tue istanze del potenziale rischio per la sicurezza. AMI Dopo un breve periodo di grazia, contrassegniamo come privato. AMI

<span id="page-254-0"></span>Installazione delle credenziali di chiave pubblica

Dopo aver configurato AMI per impedire l'accesso utilizzando una password, è necessario assicurarsi che gli utenti possano accedere utilizzando un altro meccanismo.

Amazon EC2 consente agli utenti di specificare un nome di coppia di chiavi pubblico-privato all'avvio di un'istanza. Quando viene fornito un nome di coppia di chiavi valido alla RunInstances API

chiamata (o tramite gli API strumenti della riga di comando), la chiave pubblica (la parte della coppia di chiavi che Amazon EC2 conserva sul server dopo una chiamata a CreateKeyPair oImportKeyPair) viene resa disponibile all'istanza tramite una HTTP query sui metadati dell'istanza.

Per effettuare l'accessoSSH, AMI devi recuperare il valore della chiave all'avvio e aggiungerlo a /root/.ssh/authorized\_keys (o l'equivalente per qualsiasi altro account utente su). AMI Gli utenti possono avviare istanze del tuo AMI con una key pair e accedere senza richiedere una password di root.

Molte distribuzioni, tra cui Amazon Linux e Ubuntu, utilizzano il pacchetto cloud-init per inserire le credenziali di chiave pubblica per un utente configurato. Se la distribuzione in uso non supporta cloud-init, puoi aggiungere il codice seguente a uno script di avvio del sistema (come /etc/ rc.local) per inserire la chiave pubblica specificata al momento dell'avvio per l'utente root.

#### **G** Note

Nell'esempio seguente, l'indirizzo IP http://169.254.169.254/ è un indirizzo locale del collegamento ed è valido solo dall'istanza.

#### IMDSv2

```
if [ ! -d /root/.ssh ] ; then
         mkdir -p /root/.ssh 
         chmod 700 /root/.ssh
fi
# Fetch public key using HTTP
TOKEN=`curl -X PUT "http://169.254.169.254/latest/api/token" -H "X-aws-ec2-metadata-
token-ttl-seconds: 21600"` \
&& curl -H "X-aws-ec2-metadata-token: $TOKEN" http://169.254.169.254/latest/meta-
data/public-keys/0/openssh-key > /tmp/my-key
if [ $? -eq [ ] ; then
         cat /tmp/my-key >> /root/.ssh/authorized_keys 
         chmod 700 /root/.ssh/authorized_keys 
         rm /tmp/my-key
fi
```
#### IMDSv1

if [ ! -d /root/.ssh ] ; then

```
 mkdir -p /root/.ssh 
         chmod 700 /root/.ssh
fi
# Fetch public key using HTTP
curl http://169.254.169.254/latest/meta-data/public-keys/0/openssh-key > /tmp/my-key
if [ $? -eq [0] ; then
         cat /tmp/my-key >> /root/.ssh/authorized_keys 
         chmod 700 /root/.ssh/authorized_keys 
         rm /tmp/my-key
fi
```
Questa procedura è applicabile a tutti gli utenti e non è necessario limitarla all'utente root.

#### **a** Note

Il riaggregazione di un'istanza basata su questa opzione AMI include la chiave con cui è stata avviata. Per impedire l'inclusione della chiave, è necessario eliminare il file authorized\_keys o escluderlo dal nuovo raggruppamento.

<span id="page-256-0"></span>Disabilita i controlli sshd (opzionale) DNS

La disabilitazione dei DNS controlli sshd indebolisce leggermente la sicurezza sshd. Tuttavia, se la DNS risoluzione fallisce, gli accessi continuano a funzionare. SSH Se non disabiliti i controlli sshd, gli errori di DNS risoluzione impediscono tutti gli accessi.

Per disabilitare i controlli sshd DNS

1. Aprire il file /etc/ssh/sshd\_config con un editor di testo e individuare la riga seguente:

#UseDNS yes

2. Modificare la riga in:

UseDNS no

#### **G** Note

La posizione di questo file di configurazione può variare a seconda della distribuzione o se non si esegue Open. SSH In questo caso, consultare la relativa documentazione.

### <span id="page-257-0"></span>Rimuovere i dati sensibili

Ti consigliamo di non archiviare dati o software sensibili su quelli AMI che condividi. Gli utenti che avviano una condivisione AMI potrebbero essere in grado di riorganizzarla e registrarla come propria. Segui queste linee guida per evitare rischi della sicurezza spesso sottovalutati:

- Ti consigliamo di utilizzare l'opzione --exclude *directory* su ec2-bundle-vol per saltare le directory e le sottodirectory contenenti informazioni segrete che non desideri includere nel bundle. In particolare, escludi tutte le coppie di chiavi e i SSH authorized\_keys file SSH pubblici/privati di proprietà dell'utente quando raggruppi l'immagine. Amazon li AMIs archivia pubblicamente / root/.ssh per l'utente root e /home/*user\_name*/.ssh/ per gli utenti normali. Per ulteriori informazioni, consulta [ec2-bundle-vol](#page-85-0).
- Elimina sempre la cronologia della shell prima di effettuare il raggruppamento. Se tenti di caricare più di un pacchetto nello stesso dispositivoAMI, la cronologia della shell contiene la tua chiave di accesso. L'esempio seguente riporta l'ultimo comando eseguito prima del raggruppamento effettuato dall'istanza.

[ec2-user ~]\$ **shred -u ~/.\*history**

### **A** Warning

Le limitazioni dell'utilità **shred** descritte nell'avviso riportato sopra si applicano anche in questo caso.

Tieni presente che bash scrive la cronologia della sessione corrente sul disco al momento dell'uscita. Se ti disconnetti dall'istanza dopo avere eliminato ~/.bash\_history e ripeti l'accesso, scoprirai che ~/.bash\_history è stato ricreato e contiene tutti i comandi eseguiti durante la sessione precedente.

Oltre a bash, anche altri programmi scrivono la cronologia sul disco; presta attenzione e rimuovi o escludi i file e le directory dot non necessari.

• Il raggruppamento di un'istanza in esecuzione richiede la chiave privata e il certificato X.509. Inserisci queste e altre credenziali in un percorso non incluso nel bundle (come l'instance store).

# Monitora AMI gli eventi con Amazon EventBridge

Quando lo stato di un'Amazon Machine Image (AMI) cambia, Amazon EC2 genera un evento che viene inviato ad Amazon EventBridge (precedentemente noto come Amazon CloudWatch Events). Gli eventi vengono inviati al bus degli EventBridge eventi predefinito in JSON formato. Puoi usare Amazon EventBridge per rilevare e reagire a questi eventi. Puoi farlo creando regole EventBridge che attivano un'azione in risposta a un evento. Ad esempio, puoi creare una EventBridge regola che rileva quando il processo di AMI creazione è completato e quindi richiama un SNS argomento Amazon per inviarti una notifica via e-mail.

Amazon EC2 genera un EC2 AMI State Change evento quando AMI entra in uno dei seguenti stati:

- available
- failed
- deregistered
- disabled

Gli eventi vengono generati in base al miglior tentativo.

La tabella seguente elenca le AMI operazioni e gli stati che un uomo AMI può inserire. Nella tabella, Sì indica gli stati che AMI può inserire quando viene eseguita l'operazione corrispondente.

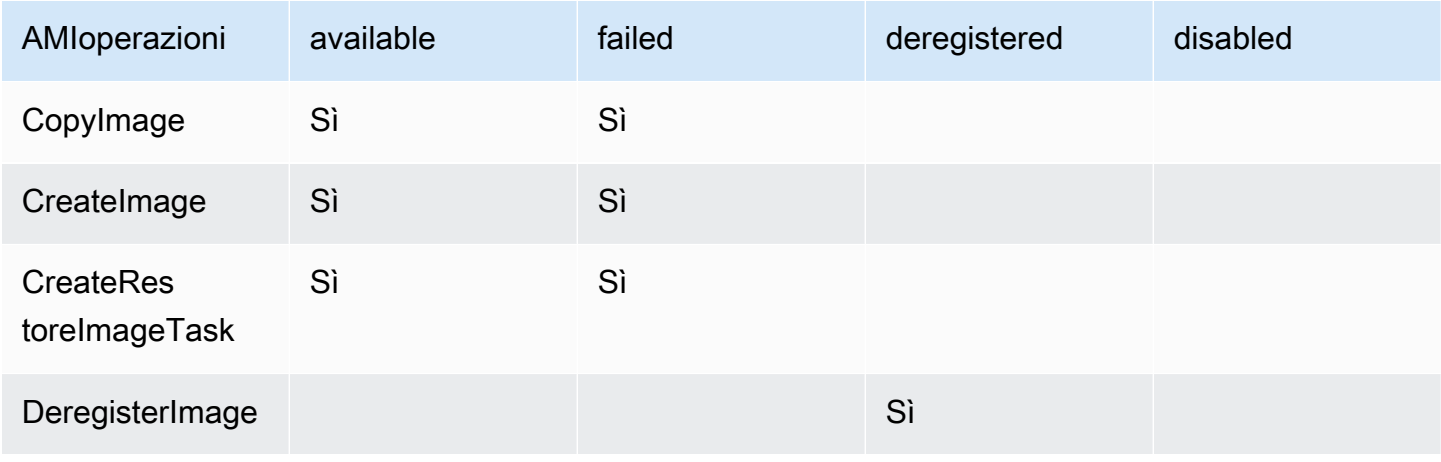

Amazon Elastic Compute Cloud Guida per l'utente Compute Cloud Guida per l'utente Compute Cloud Guida per l'utente

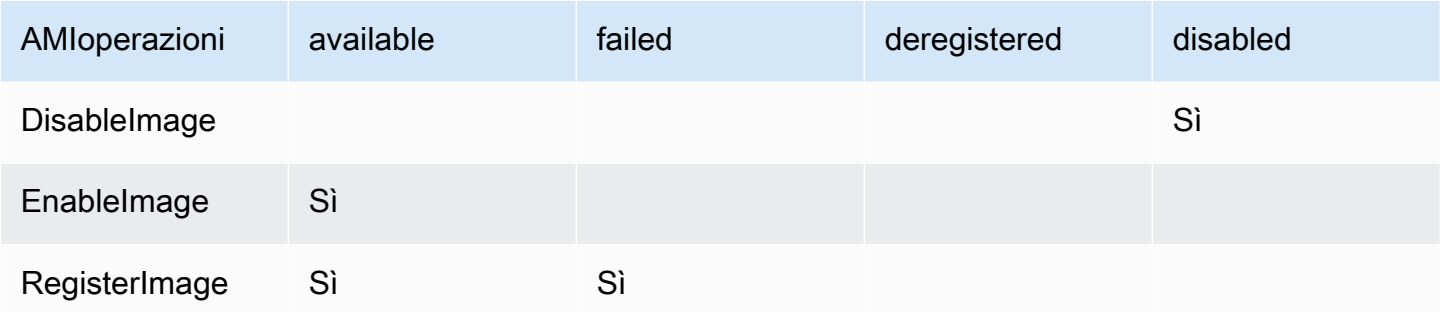

#### Eventi EC2 AMI State Change

- [Dettagli dell'evento](#page-259-0)
- [Eventi available](#page-260-0)
- [Eventi failed](#page-260-1)
- [Eventi deregistered](#page-261-0)
- [Eventi disabled](#page-262-0)

## <span id="page-259-0"></span>Dettagli dell'evento

È possibile utilizzare i seguenti campi nell'evento per creare regole che attivano un'azione:

"source": "aws.ec2"

Indica che l'evento proviene da AmazonEC2.

"detail-type": "EC2 AMI State Change"

Identifica il nome dell'evento.

"detail": { "ImageId": "ami-0123456789example", "State": "available", }

Fornisce l'AMIID e lo stato di AMI (available, failedderegistered, odisabled).

Per ulteriori informazioni, consulta quanto segue nella Amazon EventBridge User Guide:

- [EventBridge Eventi Amazon](https://docs.aws.amazon.com/eventbridge/latest/userguide/eb-events.html)
- [Modelli di EventBridge eventi Amazon](https://docs.aws.amazon.com/eventbridge/latest/userguide/eb-event-patterns.html)
- [EventBridge Regole di Amazon](https://docs.aws.amazon.com/eventbridge/latest/userguide/eb-rules.html)

Per un tutorial su come creare una funzione Lambda e una EventBridge regola che esegue la funzione Lambda, consulta [Tutorial: Log the state of an Amazon EC2 instance using EventBridge in](https://docs.aws.amazon.com/eventbridge/latest/userguide/log-ec2-instance-state.html)  [the](https://docs.aws.amazon.com/eventbridge/latest/userguide/log-ec2-instance-state.html) Developer Guide.AWS Lambda

## <span id="page-260-0"></span>Eventi available

Di seguito è riportato un esempio di evento che Amazon EC2 genera quando AMI entra nello available stato a seguito di un'EnableImageoperazione CreateImageCopyImage,RegisterImage,CreateRestoreImageTask, o riuscita.

"State": "available" indica che l'operazione è riuscita.

```
{ 
     "version": "0", 
     "id": "example-9f07-51db-246b-d8b8441bcdf0", 
     "detail-type": "EC2 AMI State Change", 
     "source": "aws.ec2", 
     "account": "012345678901", 
     "time": "yyyy-mm-ddThh:mm:ssZ", 
     "region": "us-east-1", 
     "resources": ["arn:aws:ec2:us-east-1::image/ami-0123456789example"], 
     "detail": { 
         "RequestId": "example-9dcc-40a6-aa77-7ce457d5442b", 
         "ImageId": "ami-0123456789example", 
         "State": "available", 
         "ErrorMessage": "" 
     }
}
```
# <span id="page-260-1"></span>Eventi failed

Di seguito è riportato un esempio di evento che Amazon EC2 genera quando AMI entra nello failed stato a seguito di un'CreateRestoreImageTaskoperazione CreateImage CopyImageRegisterImage, o non riuscita.

I campi seguenti forniscono informazioni pertinenti:

- "State": "failed": indica che l'operazione non è riuscita.
- "ErrorMessage": "": fornisce il motivo dell'operazione non riuscita.

```
{ 
     "version": "0", 
     "id": "example-9f07-51db-246b-d8b8441bcdf0", 
     "detail-type": "EC2 AMI State Change", 
     "source": "aws.ec2", 
     "account": "012345678901", 
     "time": "yyyy-mm-ddThh:mm:ssZ", 
     "region": "us-east-1", 
     "resources": ["arn:aws:ec2:us-east-1::image/ami-0123456789example"], 
     "detail": { 
         "RequestId": "example-9dcc-40a6-aa77-7ce457d5442b", 
         "ImageId": "ami-0123456789example", 
         "State": "failed", 
         "ErrorMessage": "Description of failure" 
     }
}
```
### <span id="page-261-0"></span>Eventi deregistered

Di seguito è riportato un esempio di evento che Amazon EC2 genera quando AMI entra nello deregistered stato dopo un'DeregisterImageoperazione riuscita. Se l'operazione ha esito negativo, non viene generato alcun evento. Qualsiasi errore viene comunicato immediatamente perché DeregisterImage è un'operazione sincrona.

"State": "deregistered" indica che l'operazione DeregisterImage è riuscita.

```
{ 
     "version": "0", 
     "id": "example-9f07-51db-246b-d8b8441bcdf0", 
     "detail-type": "EC2 AMI State Change", 
     "source": "aws.ec2", 
     "account": "012345678901", 
     "time": "yyyy-mm-ddThh:mm:ssZ", 
     "region": "us-east-1", 
     "resources": ["arn:aws:ec2:us-east-1::image/ami-0123456789example"], 
     "detail": { 
         "RequestId": "example-9dcc-40a6-aa77-7ce457d5442b", 
         "ImageId": "ami-0123456789example", 
         "State": "deregistered", 
         "ErrorMessage": "" 
     }
}
```
# <span id="page-262-0"></span>Eventi disabled

Di seguito è riportato un esempio di evento che Amazon EC2 genera quando AMI entra nello disabled stato dopo un'DisableImageoperazione riuscita. Se l'operazione ha esito negativo, non viene generato alcun evento. Qualsiasi errore viene comunicato immediatamente perché DisableImage è un'operazione sincrona.

"State": "disabled" indica che l'operazione DisableImage è riuscita.

```
{ 
     "version": "0", 
     "id": "example-9f07-51db-246b-d8b8441bcdf0", 
     "detail-type": "EC2 AMI State Change", 
     "source": "aws.ec2", 
     "account": "012345678901", 
     "time": "yyyy-mm-ddThh:mm:ssZ", 
     "region": "us-east-1", 
     "resources": ["arn:aws:ec2:us-east-1::image/ami-0123456789example"], 
     "detail": { 
         "RequestId": "example-9dcc-40a6-aa77-7ce457d5442b", 
         "ImageId": "ami-0123456789example", 
         "State": "disabled", 
         "ErrorMessage": "" 
     }
}
```
# Comprendere le informazioni di fatturazione AMI

Quando lanci le istanze, puoi scegliere tra molte Amazon Machine Image (AMI) che supportano una varietà di piattaforme del sistema operativo e funzionalità. Per capire in che modo l'AMI che scegli all'avvio dell'istanza influisce sui profitti della AWS fattura, puoi cercare il sistema operativo, la piattaforma e le informazioni di fatturazione associate. Esegui questa operazione prima di avviare qualsiasi istanza on demand o Istanze spot o di acquistare una Istanza riservata.

Ecco due esempi di come ricercare la tua AMI in anticipo può aiutarti a scegliere l'AMI più adatta alle tue esigenze:

• Per Istanze spot, è possibile utilizzare i Dettagli della piattaforma per confermare che l'AMI è supportata per Istanze spot.

I dettagli della piattaforma associati al codice di fatturazione dell'AMI. Ad esempio, Red Hat Enterprise Linux.

Operazione di utilizzo

L'operazione dell'istanza Amazon EC2 e il codice di fatturazione associato all'AMI. Ad esempio, RunInstances:0010. Le operazioni di utilizzo [corrispondono alla colonna L](https://docs.aws.amazon.com/awsaccountbilling/latest/aboutv2/price-changes.html)[ineItem/Operation](https://docs.aws.amazon.com/cur/latest/userguide/Lineitem-columns.html#Lineitem-details-O-Operation)

[Puoi visualizzare questi campi nella pagina](https://docs.aws.amazon.com/cli/latest/reference/ec2/describe-images.html) Istanze o AMI nella console Amazon EC2 o nella risposta [restituita dal comando describe-images.](https://docs.aws.amazon.com/cli/latest/reference/ec2/describe-images.html) [Get-EC2Image](https://docs.aws.amazon.com/powershell/latest/reference/items/Get-EC2Image.html)

Dati di esempio: operazione di utilizzo per piattaforma

[La tabella seguente elenca alcuni dettagli della piattaforma e valori delle operazioni di utilizzo che](https://docs.aws.amazon.com/cli/latest/reference/ec2/describe-images.html)  possono essere visualizzati nelle pagine Istanze o AMI [nella console Amazon EC2 o nella risposta](https://docs.aws.amazon.com/cli/latest/reference/ec2/describe-images.html)  [restituita dal comando describe-images.](https://docs.aws.amazon.com/cli/latest/reference/ec2/describe-images.html) [Get-EC2Image](https://docs.aws.amazon.com/powershell/latest/reference/items/Get-EC2Image.html)

• Al momento dell'acquisto di una Istanza riservata, è possibile assicurarsi di selezionare la piattaforma del sistema operativo (Piattaforma) mappata ai Dettagli della piattaforma AMI.

Per ulteriori informazioni sui prezzi delle istanze, consulta [Prezzi di Amazon EC2.](https://aws.amazon.com/ec2/pricing/)

Indice

- [Campi informativi di fatturazione AMI](#page-263-0)
- [Ricerca dei dettagli di fatturazione e utilizzo dell'AMI](#page-265-0)
- [Verificare gli addebiti AMI in fattura](#page-268-0)

## <span id="page-263-0"></span>Campi informativi di fatturazione AMI

I seguenti campi forniscono informazioni di fatturazione associate a un'AMI:

Dettagli della piattaforma

[nel rapporto sui AWS costi e sull'utilizzo \(CUR\) e nell'API Price List.AWS](https://docs.aws.amazon.com/awsaccountbilling/latest/aboutv2/price-changes.html)

Dettagli della piattaforma alla piattaforma di utilizzo 2

Linux/UNIX RunInstances

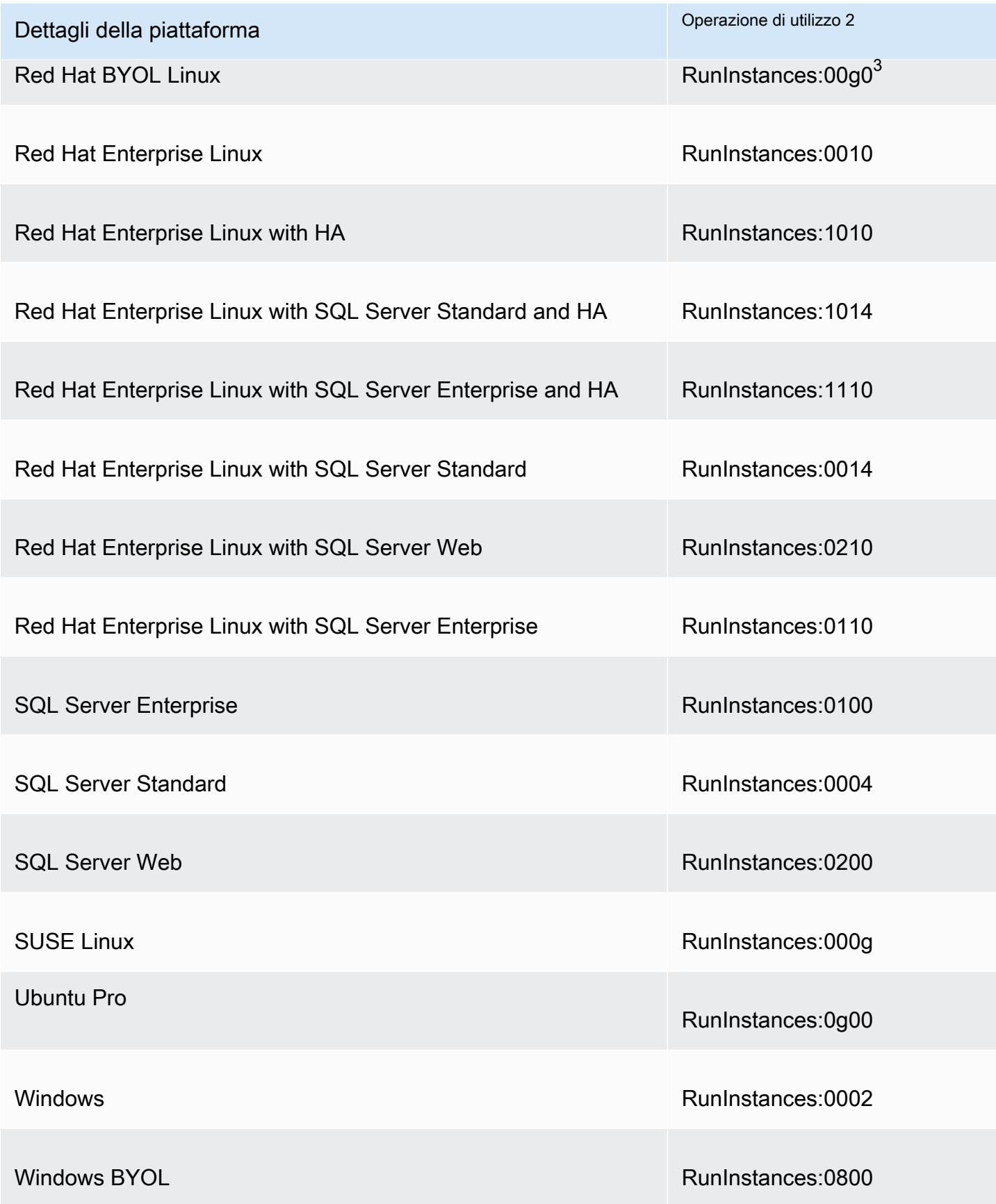

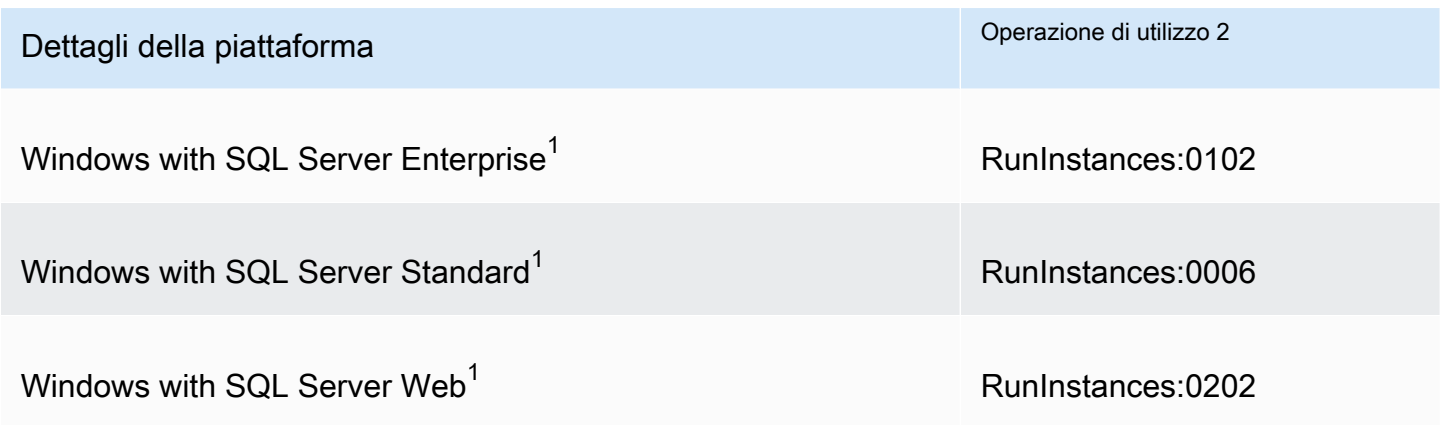

 $^{\text{1}}$  Se due licenze software sono associate a un'AMI, il campo Dettagli piattaforma le mostra entrambe.

 $^{\text{2}}$  Se utilizzi istanze Spot, il valore riportato nel report <u>[lineitem/Operation](https://docs.aws.amazon.com/cur/latest/userguide/Lineitem-columns.html#Lineitem-details-O-Operation)</u>sui AWS costi e sull'utilizzo potrebbe essere diverso dal valore dell'operazione di utilizzo elencato qui. Ad esempio, se [lineitem/Operation](https://docs.aws.amazon.com/cur/latest/userguide/Lineitem-columns.html#Lineitem-details-O-Operation) viene visualizzatoRunInstances:0010:SV006, significa che Amazon EC2 sta eseguendo Red Hat Enterprise Linux Spot Instance-hour negli Stati Uniti orientali (Virginia settentrionale) nella Zona 6.

 $^3$  Viene visualizzato come RunInstances (Linux/UNIX) nei report di utilizzo.

## <span id="page-265-0"></span>Ricerca dei dettagli di fatturazione e utilizzo dell'AMI

Nella console Amazon EC2 è possibile visualizzare le informazioni di fatturazione AMI dalla pagina AMI o dalla pagina Istanze. Puoi anche trovare le informazioni di fatturazione utilizzando il servizio di metadati AWS CLI o l'istanza.

I seguenti campi possono aiutarti a verificare gli addebiti AMI in fattura:

- Dettagli della piattaforma
- Operazione di utilizzo
- ID ISTANZA AMI

Trovare le informazioni di fatturazione AMI (console)

Attieniti alla seguente procedura per visualizzare le informazioni di fatturazione AMI nella console Amazon EC2:

Trovare le informazioni di fatturazione AMI 246

Cercare le informazioni di fatturazione AMI dalla pagina AMI

- 1. Aprire la console Amazon EC2 all'indirizzo<https://console.aws.amazon.com/ec2/>.
- 2. Nel riquadro di spostamento scegli AMI, e quindi seleziona un'AMI.
- 3. Nella scheda Details (Dettagli) controllare i valori per i Platform details (Dettagli della piattaforma) e Usage operation (Operazione di utilizzo).

Cercare le informazioni di fatturazione AMI dalla pagina Istanze

- 1. Aprire la console Amazon EC2 all'indirizzo<https://console.aws.amazon.com/ec2/>.
- 2. Nel pannello di navigazione scegli Instances (Istanze) e quindi selezionarne una.
- 3. Nella scheda Dettagli (o nella scheda Descrizione, se si utilizza la versione precedente della console), controllare i valori di Dettagli della piattaforma e Operazioni di utilizzo.

Trovare le informazioni di fatturazione AMI (AWS CLI)

Per trovare le informazioni di fatturazione AMI utilizzando il AWS CLI, è necessario conoscere l'ID AMI. Se non si conosce l'ID AMI, è possibile ottenerlo dall'istanza utilizzando il comando [describe](https://docs.aws.amazon.com/cli/latest/reference/ec2/describe-instances.html)[instances.](https://docs.aws.amazon.com/cli/latest/reference/ec2/describe-instances.html)

Per trovare l'ID AMI

Se si conosce l'ID istanza, è possibile ottenere l'ID AMI dell'istanza utilizzando il comando [describe](https://docs.aws.amazon.com/cli/latest/reference/ec2/describe-instances.html)[instances.](https://docs.aws.amazon.com/cli/latest/reference/ec2/describe-instances.html)

```
aws ec2 describe-instances --instance-ids i-123456789abcde123
```
Nell'output, l'ID AMI è specificato nel campo ImageId.

```
..."Instances": [
{ 
     "AmiLaunchIndex": 0, 
     "ImageId": "ami-0123456789EXAMPLE", 
     "InstanceId": "i-123456789abcde123", 
     ...
}]
```
Per trovare le informazioni di fatturazione AMI

Se si conosce l'ID AMI, si può utilizzare il comando [describe-images](https://docs.aws.amazon.com/cli/latest/reference/ec2/describe-images.html) per visualizzare i dettagli della piattaforma AMI e delle operazioni di utilizzo.

```
$ aws ec2 describe-images --image-ids ami-0123456789EXAMPLE
```
L'output di esempio seguente mostra i campi PlatformDetails e UsageOperation. In questo esempio, la piattaforma AMI-0123456789EXAMPLEe è Red Hat Enterprise Linux e l'operazione di utilizzo e il codice di fatturazione è RunInstances:0010.

```
{ 
     "Images": [ 
         { 
             "VirtualizationType": "hvm", 
             "Description": "Provided by Red Hat, Inc.", 
             "Hypervisor": "xen", 
             "EnaSupport": true, 
             "SriovNetSupport": "simple", 
             "ImageId": "ami-0123456789EXAMPLE", 
             "State": "available", 
             "BlockDeviceMappings": [ 
\overline{\mathcal{L}} "DeviceName": "/dev/sda1", 
                      "Ebs": { 
                          "SnapshotId": "snap-111222333444aaabb", 
                          "DeleteOnTermination": true, 
                          "VolumeType": "gp2", 
                          "VolumeSize": 10, 
                          "Encrypted": false 
 } 
 } 
             ], 
              "Architecture": "x86_64", 
              "ImageLocation": "123456789012/RHEL-8.0.0_HVM-20190618-x86_64-1-Hourly2-
GP2", 
             "RootDeviceType": "ebs", 
             "OwnerId": "123456789012", 
             "PlatformDetails": "Red Hat Enterprise Linux", 
             "UsageOperation": "RunInstances:0010", 
             "RootDeviceName": "/dev/sda1", 
             "CreationDate": "2019-05-10T13:17:12.000Z", 
             "Public": true, 
              "ImageType": "machine",
```
}

 $\overline{1}$ 

}

"Name": "RHEL-8.0.0\_HVM-20190618-x86\_64-1-Hourly2-GP2"

# <span id="page-268-0"></span>Verificare gli addebiti AMI in fattura

Per assicurarti di non sostenere costi imprevisti, puoi verificare che le informazioni di fatturazione per un'istanza nel tuo rapporto sui AWS costi e sull'utilizzo (CUR) corrispondano alle informazioni di fatturazione associate all'AMI che hai utilizzato per avviare l'istanza.

Per confermare le informazioni di fatturazione, trovare l'ID istanza nel CUR e controllare il valore corrispondente nella colonna [lineitem/Operation](https://docs.aws.amazon.com/cur/latest/userguide/Lineitem-columns.html#Lineitem-details-O-Operation). Il valore deve corrispondere al valore Operazione di utilizzo associato all'AMI.

Ad esempio, l'AMI ami-0123456789EXAMPLE dispone delle seguenti informazioni di fatturazione:

- Dettagli della piattaforma = Red Hat Enterprise Linux
- Operazione di utilizzo = RunInstances:0010

Se è stata avviata un'istanza utilizzando questa AMI, è possibile trovare l'ID istanza nel CUR e controllare il valore corrispondente nella colonna [lineitem/Operation](https://docs.aws.amazon.com/cur/latest/userguide/Lineitem-columns.html#Lineitem-details-O-Operation). In questo esempio, il valore dovrebbe essere RunInstances:0010.

# AMIquote in Amazon EC2

Le seguenti quote si applicano alla creazione e alla condivisione. AMIs Le quote si applicano per Regione AWS.

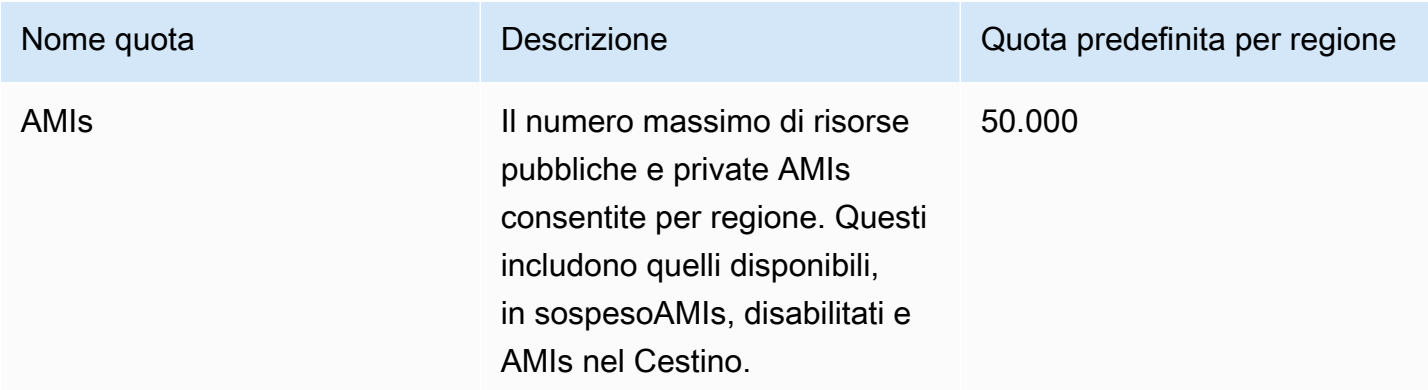

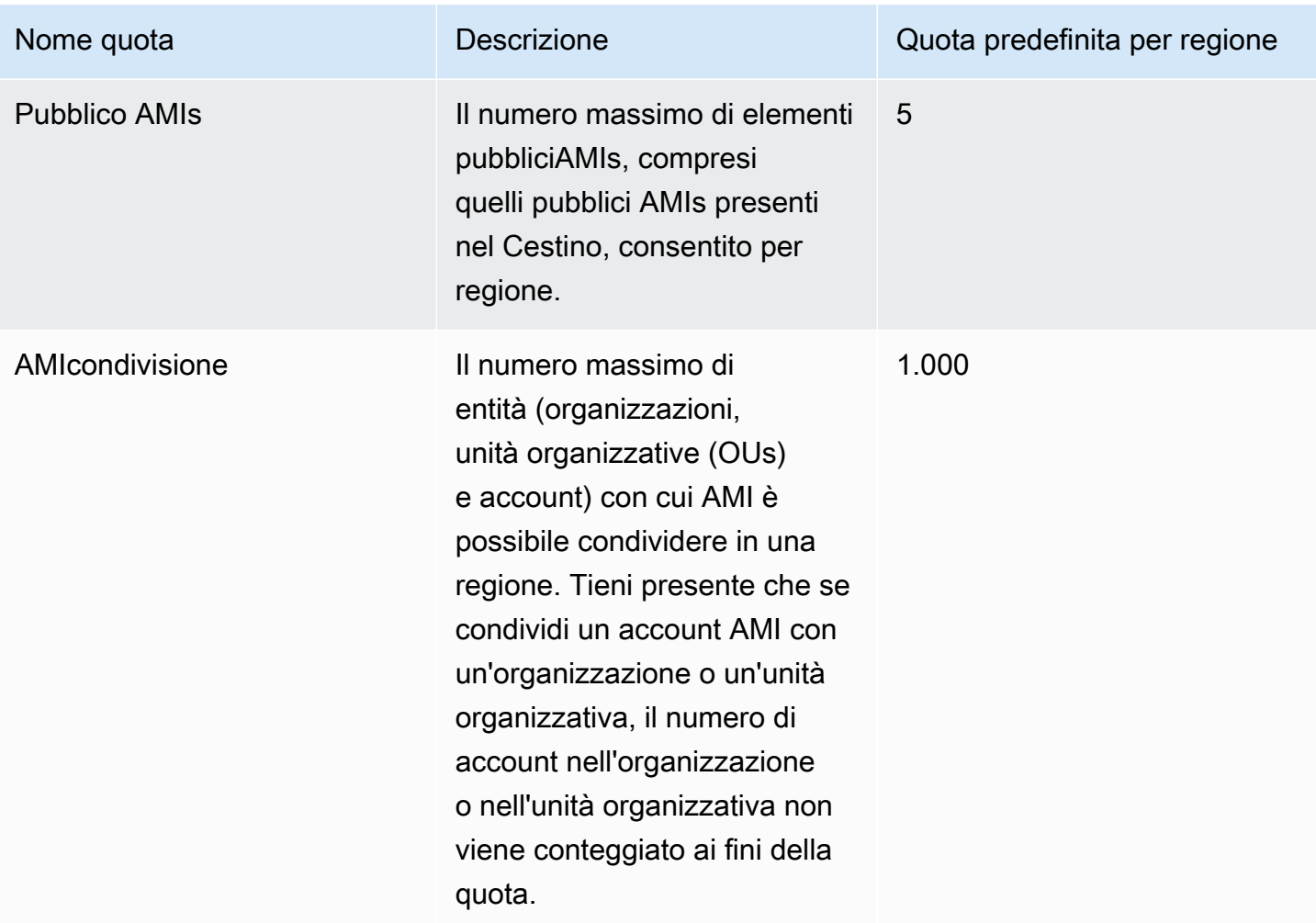

Se superi le quote e desideri crearne o condividerne altreAMIs, puoi fare quanto segue:

- Se superi la AMIs quota totale AMIs o pubblica, valuta la possibilità di annullare la registrazione delle immagini non utilizzate.
- Se superi la tua AMIs quota pubblica, prendi in considerazione la possibilità di rendere private una o più di esse. AMIs
- Se superi la quota di AMI condivisione, valuta la possibilità di condividerla AMIs con un'organizzazione o un'unità organizzativa anziché con account separati.
- Richiedi un aumento della quota perAMIs.

# Richiedi un aumento della quota per AMIs

Se hai bisogno di una quota superiore a quella predefinitaAMIs, puoi richiedere un aumento della quota.

Per richiedere un aumento della quota per AMIs

- 1. Apri la console Service Quotas all'indirizzo.<https://console.aws.amazon.com/servicequotas/>
- 2. Nel pannello di navigazione, scegliere servizi AWS .
- 3. Scegli Amazon Elastic Compute Cloud (AmazonEC2) dall'elenco o digita il nome del servizio nella casella di ricerca.
- 4. Scegli la AMI quota per richiedere un aumento. Le AMI quote che puoi selezionare sono:
	- AMIs
	- Pubblico AMIs
	- AMIcondivisione
- 5. Scegliere Request quota increase (Richiedi aumento di quota).
- 6. Sotto Change quota value (Modifica il valore della quota), inserisci il nuovo valore della quota, quindi seleziona Request (Richiedi).

Per visualizzare eventuali richieste in sospeso o risolte di recente, scegliere Dashboard dal riquadro di navigazione. Per le richieste in sospeso, scegliere lo stato della richiesta per aprire la ricevuta della richiesta. Lo stato iniziale di una richiesta è Pending (In attesa). Quando la denominazione dello stato cambia in Quota requested (Quota richiesta), vedrai il numero della pratica al di sotto di Support Center case number (Numero del caso assegnato dal centro di supporto). Scegli il numero del caso per aprire il ticket della tua richiesta.

Dopo aver risolto la richiesta, il valore della quota applicata per la quota viene impostato sul nuovo valore.

Per maggiori informazioni, consulta [Guida per l'utente di Service Quotas.](https://docs.aws.amazon.com/servicequotas/latest/userguide/request-quota-increase.html)

# EC2Istanze Amazon

Un'EC2istanza Amazon è un server virtuale in AWS ambiente cloud. Hai il pieno controllo sull'istanza, dal primo avvio (avvio di un'istanza) fino alla sua eliminazione (operazione denominata chiusura di un'istanza). All'avvio dell'istanza puoi scegliere tra diversi sistemi operativi. Puoi connetterti alla tua istanza e personalizzarla in base alle tue esigenze. Ad esempio, puoi configurare il sistema operativo, installare aggiornamenti del sistema operativo e installare applicazioni sull'istanza.

Amazon EC2 offre un'ampia gamma di tipi di istanze. Puoi scegliere un tipo di istanza che fornisca le risorse di calcolo, la memoria, lo storage e le prestazioni di rete necessarie per eseguire le tue applicazioni.

Con AmazonEC2, paghi solo per ciò che usi. La fatturazione per l'istanza inizia all'avvio dell'istanza e passa allo stato di esecuzione. La fatturazione si interrompe quando interrompi l'istanza e riprende quando avvii l'istanza. Quando chiudi l'istanza, la fatturazione si interrompe quando passa allo stato di chiusura.

Amazon EC2 offre funzionalità che puoi utilizzare per ottimizzare le prestazioni e il costo delle tue istanze. Ad esempio, puoi utilizzare Amazon EC2 Fleet o Amazon EC2 Auto Scaling per aumentare o ridurre la capacità al variare dell'utilizzo dell'istanza. Puoi ridurre i costi delle tue istanze utilizzando Spot Instances o Savings Plans.

### Funzionalità e attività

- [Tipi di EC2 istanze Amazon](#page-272-0)
- [Opzioni di EC2 fatturazione e acquisto Amazon](#page-609-0)
- [Memorizza i parametri di avvio delle istanze nei modelli di EC2 lancio di Amazon](#page-931-0)
- [Avvia un'EC2istanza Amazon](#page-966-0)
- [Connect alla tua EC2 istanza](#page-999-0)
- [Modifiche allo stato delle EC2 istanze Amazon](#page-1096-0)
- [Usa i metadati dell'istanza per gestire l'EC2istanza](#page-1170-0)
- [Rileva se un host è un'EC2istanza](#page-1281-0)
- [Documenti di identità delle istanze per le EC2 istanze Amazon](#page-1288-0)
- [Sincronizzazione precisa dell'orologio e dell'ora sulla tua istanza EC2](#page-1356-0)
- [Gestisci i driver di dispositivo per la tua EC2 istanza](#page-1377-0)
- [Configura la tua istanza Amazon EC2 Windows](#page-1487-0)
- [Aggiornamento di un'istanza di EC2 Windows a una versione più recente di Windows Server](#page-1692-0)
- [Tutorial: Connettere un'EC2istanza Amazon a un RDS database Amazon](#page-1719-0)

# <span id="page-272-0"></span>Tipi di EC2 istanze Amazon

Quando si avvia un'istanza, il tipo di istanza specificato determina l'hardware del computer host utilizzato per tale istanza. Ogni tipo di istanza è caratterizzato da diverse capacità di calcolo, memoria e archiviazione ed è raggruppato in famiglie di istanze basate su tali capacità. Seleziona un tipo di istanza in base ai requisiti dell'applicazione o del software che intendi eseguire sull'istanza.

Amazon EC2 dedica alcune risorse del computer host, ad esempio CPU memoria e storage delle istanze, a una particolare istanza. Amazon EC2 condivide altre risorse del computer host, come la rete e il sottosistema del disco, tra le istanze. Se ogni istanza in un computer host cerca di utilizzare la maggior quantità possibile di queste risorse condivise, a ciascuna istanza viene assegnata la stessa quantità di una risorsa. Tuttavia, quando viene utilizzata una quantità inferiore di una risorsa, un'istanza potrà utilizzare una quantità maggiore di tale risorsa in base alla sua disponibilità.

Ogni tipo di istanza fornisce prestazioni minime inferiori o superiori in base a una risorsa condivisa. Ad esempio, i tipi di istanza con prestazioni I/O elevate si avvalgono di un'allocazione maggiore di risorse condivise. L'allocazione di una maggiore quantità di risorse condivise riduce inoltre la varianza delle prestazioni I/O. Per la maggior parte delle applicazioni, prestazioni I/O modeste sono più che sufficienti. Tuttavia, per le applicazioni che richiedono prestazioni I/O più alte o maggiormente costanti, valuta l'ipotesi di utilizzare un tipo di istanza con prestazioni I/O maggiori.

#### Indice

- [Tipi di istanza disponibili](#page-273-0)
- [Specifiche dell'hardware](#page-274-0)
- [AMItipi di virtualizzazione](#page-276-0)
- [Trova un tipo di EC2 istanza Amazon](#page-277-0)
- [Ottieni consigli da EC2 Instance Type Finder](#page-282-0)
- [Ottieni consigli sulle EC2 istanze da Compute Optimizer](#page-285-0)
- [Modifiche al tipo di EC2 istanza Amazon](#page-288-0)
- [Istanze a prestazioni espandibili](#page-297-0)
- [Accelerazione delle prestazioni con istanze GPU](#page-350-0)
- [Istanze Amazon EC2 Mac](#page-364-0)
- [Tipi di istanze EBS ottimizzati per Amazon](#page-391-0)
- [CPUopzioni per le EC2 istanze Amazon](#page-466-0)
- [AMDSEV- SNP per EC2 istanze Amazon](#page-600-0)
- [Controllo dello stato del processore per le istanze Amazon EC2 Linux](#page-607-0)

# <span id="page-273-0"></span>Tipi di istanza disponibili

Amazon EC2 offre un'ampia selezione di tipi di istanze ottimizzate per adattarsi a diversi casi d'uso. I tipi di istanza comprendono diverse combinazioni di memoriaCPU, archiviazione e capacità di rete e offrono la flessibilità necessaria per scegliere la combinazione di risorse appropriata per le applicazioni. Ogni tipo di istanza include una o più dimensioni di istanza, che consentono di scalare le risorse in base ai requisiti del carico di lavoro di destinazione. Per ulteriori informazioni sulle caratteristiche e sui casi d'uso, consulta [i dettagli sui tipi di EC2 istanze Amazon](https://aws.amazon.com/ec2/instance-types/).

Convenzioni di denominazione dei tipi di istanza

I nomi si basano sulla famiglia di istanze, sulla generazione, sulla famiglia di processori, sulle capacità e sulle dimensioni. Per ulteriori informazioni, consulta le [convenzioni di denominazione](https://docs.aws.amazon.com/ec2/latest/instancetypes/instance-type-names.html) nella Amazon EC2 Instance Types Guide.

Individuazione di un tipo di istanza

Per determinare quali tipi di istanze soddisfano i tuoi requisiti, ad esempio le regioni supportate, le risorse di calcolo o le risorse di storage, consulta [Trova un tipo di EC2 istanza Amazon](#page-277-0) le [specifiche](https://docs.aws.amazon.com/ec2/latest/instancetypes/ec2-instance-type-specifications.html) [del tipo di EC2 istanza Amazon](https://docs.aws.amazon.com/ec2/latest/instancetypes/ec2-instance-type-specifications.html) nella Amazon EC2 Instance Types Guide.

### Istanze della generazione attuale

- Uso generale: M5 | M5a | M5ad | M5d | M5dn | M5n | M5zn | M6a | M6g | M6gD | M6i | M6iD | M6idn | M6in | M7a | M7g | M7i | M7i-Flex | Mac1 | Mac2 | MAC2-M1Ultra | Mac2-M2 | Mac2-M2 Pro | T2 | T3 | T3a | T4
- Elaborazione ottimizzata: C5 | C5a | C5ad | C5d | C5n | C6a | C6g | C6gn | C6i | C6id | C6in | C7a | C7g | C7gd | C7gn | C7i | C7i-flex
- Memoria ottimizzata: R5 | R5a | R5ad | R5b | R5d | R5dn | R6a | R6g | R6gd | R6i | R6idn | R6in | R6id | R7a | R7g | R7gd | R7i | R7iZ | R8g | U-3TB1 | U-6TB1 | U-9TB1 | U-12TB1 | U-18TB1 | U-24TB1 | U7i-12TB | U7in-16TB | U7in-24TB | U7in-32TB | X1 | X2gD | X2idn | X2iEzn | X1e | X8g | z1d
- Archiviazione ottimizzata: D2 | D3 | D3en | H1 | I3 | I3en | i4G | i4i | Im4gn | IS4Gen
- Calcolo accelerato: DL1 | DL2q | F1 | G4ad | G4dn | G5 | G5g | G6 | G6e | Gr6 | Inf1 | Inf2 | P2 | P3 | P3dn | P4d | P4de | P5 | P5e | Trn1 | TRN1n | VT1
- Elaborazione ad alte prestazioni: HPC6a | HPC6id | HPC7a | HPC7g

Istanze di generazioni precedenti

- Uso generale: A1 | M1 | M2 | M3 | M4 | T1
- Ottimizzato per il calcolo: C1 | C3 | C4
- Memoria ottimizzata: R3 | R4
- Archiviazione ottimizzata: I2
- Elaborazione accelerata: G3

# <span id="page-274-0"></span>Specifiche dell'hardware

Per le specifiche dettagliate del tipo di istanza, consulta [le specifiche](https://docs.aws.amazon.com/ec2/latest/instancetypes/ec2-instance-type-specifications.html) nella Amazon EC2 Instance Types Guide. Per informazioni sui prezzi, consulta la pagina dei [prezzi di Amazon EC2 On-Demand.](https://aws.amazon.com/ec2/pricing/on-demand/)

Per determinare il tipo di istanza più idoneo alle specifiche esigenze, ti consigliamo di avviare un'istanza e utilizzare la tua applicazione per il benchmark. Dal momento che l'addebito dei costi viene calcolato al secondo, è più conveniente eseguire il test di più tipi di istanza prima di prendere una decisione. Se le esigenze cambiano nel tempo dopo una decisione specifica, si potrà sempre ridimensionare l'istanza in un secondo momento. Per ulteriori informazioni, consulta [Modifiche al tipo](#page-288-0)  [di EC2 istanza Amazon.](#page-288-0)

### Caratteristiche del processore Intel

EC2Le istanze Amazon eseguite su processori Intel possono includere le seguenti funzionalità. Non tutte le seguenti funzionalità del processore sono supportate da tutti i tipi di istanza. Per informazioni dettagliate sulle funzionalità disponibili per ogni tipo di istanza, consulta la sezione [Tipi di EC2 istanze](https://aws.amazon.com/ec2/instance-types/)  [Amazon.](https://aws.amazon.com/ec2/instance-types/)

- Intel AES New Instructions (AES-NI): il set di istruzioni di crittografia Intel AES -NI migliora l'algoritmo originale Advanced Encryption Standard (AES) per fornire una protezione dei dati più rapida e una maggiore sicurezza. Tutte le EC2 istanze di generazione attuale supportano questa funzionalità del processore.
- Intel Advanced Vector Extensions (Intel AVXAVX2, Intel e Intel AVX -512): Intel AVX e Intel AVX2 sono a 256 bit, mentre Intel AVX -512 è un'estensione del set di istruzioni a 512 bit progettata per

applicazioni con uso intensivo di Floating Point (FP). AVXLe istruzioni Intel migliorano le prestazioni per applicazioni quali elaborazione di immagini e audio/video, simulazioni scientifiche, analisi finanziarie e modellazione e analisi 3D. Queste funzionalità sono disponibili solo sulle istanze avviate con. HVM AMIs

- Tecnologia Intel Turbo Boost I processori Intel Turbo Boost eseguono automaticamente i core più velocemente della frequenza operativa di base.
- Intel Deep Learning Boost (Intel DL Boost) Accelera i casi d'uso di deep learning AI. I processori scalabili Intel Xeon di seconda generazione estendono Intel AVX -512 con una nuova istruzione di rete neurale vettoriale (VNNI/INT8) che aumenta in modo significativo le prestazioni di inferenza del deep learning rispetto ai processori scalabili Intel Xeon della generazione precedente (conFP32) per il riconoscimento/segmentazione delle immagini, il rilevamento di oggetti, il riconoscimento vocale, la traduzione linguistica, i sistemi di raccomandazione, l'apprendimento per rinforzo e altro ancora. VNNIpotrebbe non essere compatibile con tutte le distribuzioni Linux.

Le seguenti istanze supportanoVNNI:M5n,R5n,M5dn,M5zn,R5b, R5dn D3D3en, e. C6i C5e C5d le istanze supportano solo VNNI le istanze 12xlarge24xlarge, emetal.

Le convenzioni di denominazione del settore per i 64 bit possono creare confusione. CPUs Il produttore di chip Advanced Micro Devices (AMD) ha introdotto la prima architettura a 64 bit di successo commerciale basata sul set di istruzioni Intel x86. Di conseguenza, si fa spesso riferimento all'architettura AMD64 indipendentemente dal produttore del chip. Windows e numerose distribuzioni Linux si conformano a questo standard. Questo spiega perché le informazioni di sistema interne su un'istanza che esegue Ubuntu o Windows visualizzano l'CPUarchitettura come AMD64 se le istanze fossero in esecuzione su hardware Intel.

## AWS Processori Graviton

[AWS Graviton](https://aws.amazon.com/ec2/graviton/) è una famiglia di processori progettata per offrire il miglior rapporto prezzo/prestazioni per i carichi di lavoro in esecuzione su istanze AmazonEC2.

Per ulteriori informazioni, consulta [Guida introduttiva a Graviton.](https://aws.amazon.com/ec2/graviton/getting-started)

## AWS Trainium

Istanze supportate da [AWS I Trainium](https://aws.amazon.com/machine-learning/trainium/) sono progettati appositamente per una formazione di deep learning ad alte prestazioni ed economica. È possibile utilizzare queste istanze per addestrare l'elaborazione del linguaggio naturale, la visione artificiale e i modelli di raccomandazione utilizzati in un'ampia gamma di applicazioni, come il riconoscimento vocale, la raccomandazione, il rilevamento

delle frodi e la classificazione di immagini e video. Utilizza i flussi di lavoro esistenti nei framework ML più diffusi, come e. PyTorch TensorFlow

### AWS Inferentia

Istanze basate su [AWS Gli Inferentia](https://aws.amazon.com/machine-learning/inferentia/) sono progettati per accelerare l'apprendimento automatico. Forniscono inferenze di apprendimento automatico ad alte prestazioni e bassa latenza. Queste istanze sono ottimizzate per la distribuzione di modelli di Deep Learning (DL) per applicazioni, quali l'elaborazione del linguaggio naturale, il rilevamento e la classificazione degli oggetti, la personalizzazione e il filtro dei contenuti e il riconoscimento vocale.

È possibile iniziare in diversi modi:

- Use SageMaker, un servizio completamente gestito che è il modo più semplice per iniziare a utilizzare i modelli di machine learning. Per ulteriori informazioni, consulta [Get Started with](https://docs.aws.amazon.com/sagemaker/latest/dg/gs.html)  [SageMaker](https://docs.aws.amazon.com/sagemaker/latest/dg/gs.html) nella Amazon SageMaker Developer Guide.
- Avvia un'istanza Inf1 o Inf2 utilizzando Deep Learning. AMI Per ulteriori informazioni, consulta [AWS](https://docs.aws.amazon.com/dlami/latest/devguide/tutorial-inferentia.html) [Inferentia con in DLAMI](https://docs.aws.amazon.com/dlami/latest/devguide/tutorial-inferentia.html) AWS Deep Learning AMIs Guida per gli sviluppatori.
- Avvia un'istanza Inf1 o Inf2 usando la tua AMI e installa il [AWS Neuron SDK](https://github.com/aws/aws-neuron-sdk), che consente di compilare, eseguire e profilare modelli di deep learning per AWS Inferenza.
- Avvia un'istanza contenitore utilizzando un'istanza Inf1 o Inf2 e un'istanza ottimizzata per AmazonECS. AMI Per ulteriori informazioni, consulta [Amazon Linux 2 \(Inferentia\) AMIs](https://docs.aws.amazon.com/AmazonECS/latest/developerguide/ecs-optimized_AMI.html) nella Amazon Elastic Container Service Developer Guide.
- Crea un EKS cluster Amazon con nodi che eseguono istanze Inf1. Per ulteriori informazioni, consulta il [supporto per Inferentia](https://docs.aws.amazon.com/eks/latest/userguide/inferentia-support.html) nella Amazon EKS User Guide.

# <span id="page-276-0"></span>AMItipi di virtualizzazione

Il tipo di virtualizzazione dell'istanza è determinato dal AMI tipo utilizzato per avviarla. I tipi di istanza della generazione attuale supportano solo la macchina virtuale hardware (HVM). Alcuni tipi di istanze della generazione precedente supportano il formato paravirtual (PV) e altri AWS Le regioni supportano le istanze PV. Per ulteriori informazioni, consulta [Tipi di virtualizzazione](#page-44-0).

Per prestazioni ottimali, ti consigliamo di utilizzare un. HVM AMI Inoltre, HVM AMIs sono tenuti a sfruttare la rete avanzata. HVMla virtualizzazione utilizza la tecnologia hardware-assist fornita dal AWS piattaforma. Con la HVM virtualizzazione, la macchina virtuale guest funziona come se fosse su una piattaforma hardware nativa, tranne per il fatto che utilizza ancora driver di rete e storage fotovoltaici per migliorare le prestazioni.

# <span id="page-277-0"></span>Trova un tipo di EC2 istanza Amazon

Prima di poter avviare un'istanza, devi selezionare un tipo di istanza da utilizzare. Il tipo di istanza scelto può dipendere dalle risorse richieste dal carico di lavoro, ad esempio risorse di elaborazione, memoria o archiviazione. Può essere utile identificare diversi tipi di istanze che potrebbero adattarsi al carico di lavoro e valutarne le prestazioni in un ambiente di test. Non ci sono alternative per misurare le prestazioni dell'applicazione sotto carico.

Puoi ottenere suggerimenti e indicazioni per i tipi di EC2 istanza utilizzando lo strumento di ricerca dei tipi di EC2 istanza. Per ulteriori informazioni, consulta [the section called "EC2strumento di ricerca del](#page-282-0)  [tipo di istanza"](#page-282-0).

Se disponi già di EC2 istanze in esecuzione, puoi AWS Compute Optimizer utilizzarle per ottenere consigli sui tipi di istanze da utilizzare per migliorare le prestazioni, risparmiare denaro o entrambi. Per ulteriori informazioni, consulta [the section called "Suggerimenti sul Compute Optimizer".](#page-285-0)

### Attività

- [Individuazione di un tipo di istanza mediante la console](#page-277-1)
- [Descrivi un tipo di istanza utilizzando AWS CLI](#page-278-0)
- [Trovate un tipo di istanza utilizzando il AWS CLI](#page-280-0)

### <span id="page-277-1"></span>Individuazione di un tipo di istanza mediante la console

Puoi trovare un tipo di istanza che soddisfi le tue esigenze utilizzando la EC2 console Amazon.

Per individuare un tipo di istanza mediante la console

- 1. Apri la EC2 console Amazon all'indirizzo [https://console.aws.amazon.com/ec2/.](https://console.aws.amazon.com/ec2/)
- 2. Dalla barra di navigazione selezionare la regione in cui avviare le istanze. È possibile selezionare qualsiasi regione disponibile, indipendentemente dalla posizione.
- 3. Nel riquadro di navigazione, scegliere Instance Types (Tipi di istanza).
- 4. (Facoltativo) Scegliere l'icona delle preferenze (ingranaggi) per selezionare quali attributi del tipo di istanza visualizzare, ad esempio i prezzi Linux on demand, quindi scegliere Conferma. In alternativa, seleziona il nome di un tipo di istanza per aprire la pagina dei dettagli e visualizzare tutti gli attributi disponibili tramite la console. La console non mostra tutti gli attributi disponibili tramite la riga di comando API o la riga di comando.
- 5. Utilizzare gli attributi del tipo di istanza per filtrare l'elenco dei tipi di istanza visualizzati ai soli tipi di istanza che soddisfano le proprie esigenze. Ad esempio, è possibile applicare un filtro ai seguenti attributi:
	- Zone di disponibilità: il nome della zona di disponibilità, della zona locale o della zona Wavelength. Per ulteriori informazioni, consulta [the section called "Regioni e zone".](#page-2002-0)
	- vCPUso core: il numero di core vCPUs o.
	- Memoria (GiB): la dimensione della memoria in GiB.
	- Prestazioni di rete: le prestazioni di rete, in Gigabit.
	- Storage dell'istanza locale: indica se il tipo di istanza dispone di archiviazione dell'istanza locale (true | false).
- 6. (Facoltativo) Per visualizzare un side-by-side confronto, seleziona la casella di controllo relativa a più tipi di istanze. Il confronto viene visualizzato nella parte inferiore dello schermo.
- 7. (Facoltativo) Per salvare l'elenco dei tipi di istanze in un file con valori separati da virgole (.csv) per un'ulteriore revisione, scegli Azioni, Scarica elenco. CSV Il file include tutti i tipi di istanza che corrispondono ai filtri impostati.
- 8. (Facoltativo) Per avviare istanze utilizzando un tipo di istanza che soddisfa le proprie esigenze, selezionare la casella di controllo per il tipo di istanza e scegliere Actions (Operazioni), Launch instance (Avvia istanza). Per ulteriori informazioni, consulta [Avvia un'EC2istanza utilizzando la](#page-984-0)  [procedura guidata di avvio dell'istanza nella console](#page-984-0).

<span id="page-278-0"></span>Descrivi un tipo di istanza utilizzando AWS CLI

È possibile utilizzare il [describe-instance-types](https://docs.aws.amazon.com/cli/latest/reference/ec2/describe-instance-types.html)comando per descrivere un tipo di istanza specifico.

Per descrivere in modo completo un tipo di istanza

Il comando seguente visualizza tutti i dettagli disponibili per il tipo di istanza specificato. L'output è lungo, quindi viene omesso qui.

```
aws ec2 describe-instance-types \ 
     --instance-types t2.micro \ 
     --region us-east-2
```
Quindi descrivono un'istanza, digitano e filtrano l'output.

Il comando seguente visualizza i dettagli di rete per il tipo di istanza specificato.

```
aws ec2 describe-instance-types \ 
     --instance-types t2.micro \ 
     --region us-east-2 \ 
     --query "InstanceTypes[].NetworkInfo"
```
Di seguito è riportato un output di esempio.

```
\Gamma { 
         "NetworkPerformance": "Low to Moderate", 
         "MaximumNetworkInterfaces": 2, 
         "MaximumNetworkCards": 1, 
         "DefaultNetworkCardIndex": 0, 
         "NetworkCards": [ 
\{\hspace{.1cm} \} "NetworkCardIndex": 0, 
                  "NetworkPerformance": "Low to Moderate", 
                  "MaximumNetworkInterfaces": 2, 
                  "BaselineBandwidthInGbps": 0.064, 
                  "PeakBandwidthInGbps": 1.024 
 } 
         ], 
         "Ipv4AddressesPerInterface": 2, 
         "Ipv6AddressesPerInterface": 2, 
         "Ipv6Supported": true, 
         "EnaSupport": "unsupported", 
         "EfaSupported": false, 
         "EncryptionInTransitSupported": false, 
         "EnaSrdSupported": false 
     }
]
```
Il comando seguente visualizza la memoria disponibile per il tipo di istanza specificato.

```
aws ec2 describe-instance-types \ 
     --instance-types t2.micro \ 
     --region us-east-2 \ 
     --query "InstanceTypes[].MemoryInfo"
```
Di seguito è riportato un output di esempio.

[

```
 { 
            "SizeInMiB": 1024 
      }
]
```
<span id="page-280-0"></span>Trovate un tipo di istanza utilizzando il AWS CLI

Puoi utilizzare i [describe-instance-type-offeringsc](https://docs.aws.amazon.com/cli/latest/reference/ec2/describe-instance-type-offerings.html)omandi [describe-instance-typesa](https://docs.aws.amazon.com/cli/latest/reference/ec2/describe-instance-types.html)nd per trovare i tipi di istanza che soddisfano le tue esigenze.

Esempi

- [Esempio 1: trova un tipo di istanza in base alla zona di disponibilità](#page-280-1)
- [Esempio 2: trova un tipo di istanza in base alla dimensione di memoria disponibile](#page-280-2)
- [Esempio 3: trova un tipo di istanza in base allo spazio di archiviazione dell'istanza disponibile](#page-281-0)
- [Esempio 4: trova un tipo di istanza che supporti l'ibernazione](#page-282-1)

<span id="page-280-1"></span>Esempio 1: trova un tipo di istanza in base alla zona di disponibilità

L'esempio seguente mostra solo i tipi di istanze offerti nella zona di disponibilità specificata.

```
aws ec2 describe-instance-type-offerings --location-type "availability-zone" \ 
     --filters "Name=location,Values=us-east-2a" \ 
     --region us-east-2 \ 
     --query "InstanceTypeOfferings[*].[InstanceType]" --output text | sort
```
L'output è un elenco di tipi di istanze, in ordine alfabetico. Quanto segue è solo l'inizio dell'output.

a1.2xlarge a1.4xlarge a1.large a1.medium a1.metal a1.xlarge c4.2xlarge ...

<span id="page-280-2"></span>Esempio 2: trova un tipo di istanza in base alla dimensione di memoria disponibile

L'esempio seguente visualizza solo i tipi di istanza della generazione corrente con 64 GiB (65536 MiB) di memoria.

```
aws ec2 describe-instance-types \ 
     --filters "Name=current-generation,Values=true" "Name=memory-info.size-in-
mib,Values=65536" \ 
     --region us-east-2 \ 
     --query "InstanceTypes[*].[InstanceType]" --output text | sort
```
L'output è un elenco di tipi di istanze, in ordine alfabetico. Quanto segue è solo l'inizio dell'output.

c5a.8xlarge c5ad.8xlarge c6a.8xlarge c6g.8xlarge c6gd.8xlarge c6gn.8xlarge c6i.8xlarge c6id.8xlarge c6in.8xlarge ...

<span id="page-281-0"></span>Esempio 3: trova un tipo di istanza in base allo spazio di archiviazione dell'istanza disponibile

L'esempio seguente mostra la dimensione totale dello storage delle istanze per tutte le istanze R7 con volumi di instance store.

```
aws ec2 describe-instance-types \ 
     --filters "Name=instance-type,Values=r7*" "Name=instance-storage-
supported,Values=true" \ 
     --region us-east-2 \ 
     --query "InstanceTypes[].[InstanceType, InstanceStorageInfo.TotalSizeInGB]" \ 
     --output table
```
Di seguito è riportato un output di esempio.

--------------------------- | DescribeInstanceTypes | +----------------+--------+ | r7gd.xlarge | 237 | | r7gd.8xlarge | 1900 | | r7gd.16xlarge | 3800 | | r7gd.medium | 59 | | r7gd.4xlarge | 950 |

```
| r7gd.2xlarge | 474 |
| r7gd.metal | 3800 |
| r7gd.large | 118 |
| r7gd.12xlarge | 2850 |
      +----------------+--------+
```
<span id="page-282-1"></span>Esempio 4: trova un tipo di istanza che supporti l'ibernazione

L'esempio seguente mostra i tipi di istanza che supportano l'ibernazione.

```
aws ec2 describe-instance-types \ 
     --filters "Name=hibernation-supported,Values=true" \ 
     --region us-east-2 \ 
     --query "InstanceTypes[*].[InstanceType]" \ 
     --output text | sort
```
L'output è un elenco di tipi di istanze, in ordine alfabetico. Quanto segue è solo l'inizio dell'output.

c4.2xlarge c4.4xlarge c4.8xlarge c4.large c4.xlarge c5.12xlarge c5.18xlarge c5.2xlarge c5.4xlarge c5.9xlarge ...

# <span id="page-282-0"></span>Ottieni consigli da EC2 Instance Type Finder

EC2instance type finder considera il tuo caso d'uso, il tipo di carico di lavoro, le preferenze CPU del produttore e il modo in cui dai priorità a prezzo e prestazioni, oltre a parametri aggiuntivi che puoi specificare. Utilizza quindi questi dati per fornire suggerimenti e linee guida per i tipi di EC2 istanze Amazon più adatti ai tuoi nuovi carichi di lavoro.

Con così tanti tipi di istanze disponibili, trovare i tipi di istanza giusti per il tuo carico di lavoro può essere lungo e complesso. Utilizzando lo strumento di ricerca dei tipi di EC2 istanze, puoi rimanere aggiornato sui tipi di istanze più recenti e ottenere il miglior rapporto prezzo/prestazioni per i tuoi carichi di lavoro.

Puoi ricevere suggerimenti e indicazioni per i tipi di EC2 istanze utilizzando la EC2 console Amazon. Puoi anche passare direttamente ad Amazon Q per chiedere, ad esempio, consigli sul tipo di istanza. Per ulteriori informazioni, consulta la [Amazon Q Developer User Guide](https://docs.aws.amazon.com/amazonq/latest/qdeveloper-ug/what-is.html).

Se stai cercando, ad esempio, consigli di tipo di istanza per un carico di lavoro esistente, usa AWS Compute Optimizer. Per ulteriori informazioni, consulta [Ottieni consigli sulle EC2 istanze da Compute](#page-285-0)  [Optimizer](#page-285-0).

Usa lo strumento di ricerca del tipo di EC2 istanza

Nella EC2 console Amazon, puoi ottenere suggerimenti sul tipo di istanza dal Finder del tipo di EC2 istanza nella procedura guidata di avvio dell'istanza, durante la creazione di un modello di avvio o nella pagina Tipi di istanza.

Utilizza le seguenti istruzioni per ottenere suggerimenti e indicazioni sui tipi di EC2 istanza utilizzando lo strumento di ricerca del tipo di EC2 istanza nella EC2 console Amazon. Per visualizzare un'animazione dei passaggi, consulta[Visualizzazione di un'animazione: ottieni suggerimenti sul tipo di](#page-285-1) [istanza utilizzando lo strumento di ricerca del tipo di EC2 istanza.](#page-285-1)

Per ottenere suggerimenti sui tipi di istanza utilizzando lo strumento di ricerca del tipo di EC2 istanza

- 1. Avvia il processo utilizzando uno dei seguenti metodi:
	- Segui la procedura per [avviare un'istanza](#page-984-0). Accanto a Tipo di istanza, scegli il link Fatti consigliare.
	- Segui la procedura per [creare un modello di lancio](#page-944-0). Accanto a Tipo di istanza, scegli il link Fatti consigliare.
	- Nel riquadro di navigazione, scegli Tipi di istanza, quindi scegli il pulsante Instance type finder.
- 2. Nella schermata Ottieni consigli sulla selezione del tipo di istanza, procedi come segue:
	- a. Specificate i requisiti del tipo di istanza selezionando le opzioni per Tipo di carico di lavoro, Caso d'uso, Priorità e CPUproduttori.
	- b. (Facoltativo) Per specificare requisiti più dettagliati per il tuo carico di lavoro, procedi come segue:
		- i. Espandi Parametri avanzati.
		- ii. Per aggiungere un parametro, selezionate un parametro, scegliete Aggiungi e specificate un valore per il parametro. Ripetete l'operazione per ogni parametro

aggiuntivo che desiderate aggiungere. Per non indicare alcun valore minimo o massimo, lascia il campo vuoto.

- iii. Per rimuovere un parametro dopo averlo aggiunto, scegliete la X accanto al parametro.
- c. Scegli Ricevi consigli sul tipo di istanza.

Amazon ti EC2 fornisce suggerimenti per esempio famiglie che soddisfano i requisiti specificati.

- 3. Per visualizzare i dettagli di ogni tipo di istanza all'interno delle famiglie di istanze suggerite, scegli Visualizza i dettagli della famiglia di istanze consigliata.
- 4. Seleziona un tipo di istanza che soddisfi i tuoi requisiti, quindi scegli Azioni, Avvia istanza o Azioni, Crea modello di avvio.

In alternativa, se hai avviato il processo nella procedura guidata di avvio dell'istanza o nella pagina del modello di avvio e preferisci tornare al flusso originale, prendi nota del tipo di istanza che desideri utilizzare. Quindi, nella procedura guidata di avvio dell'istanza o nel modello di avvio, per Tipo di istanza, scegli il tipo di istanza e completa la procedura per avviare un'istanza o creare un modello di avvio.

### <span id="page-285-1"></span>Visualizzazione di un'animazione: ottieni suggerimenti sul tipo di istanza utilizzando lo strumento di ricerca del tipo di EC2 istanza

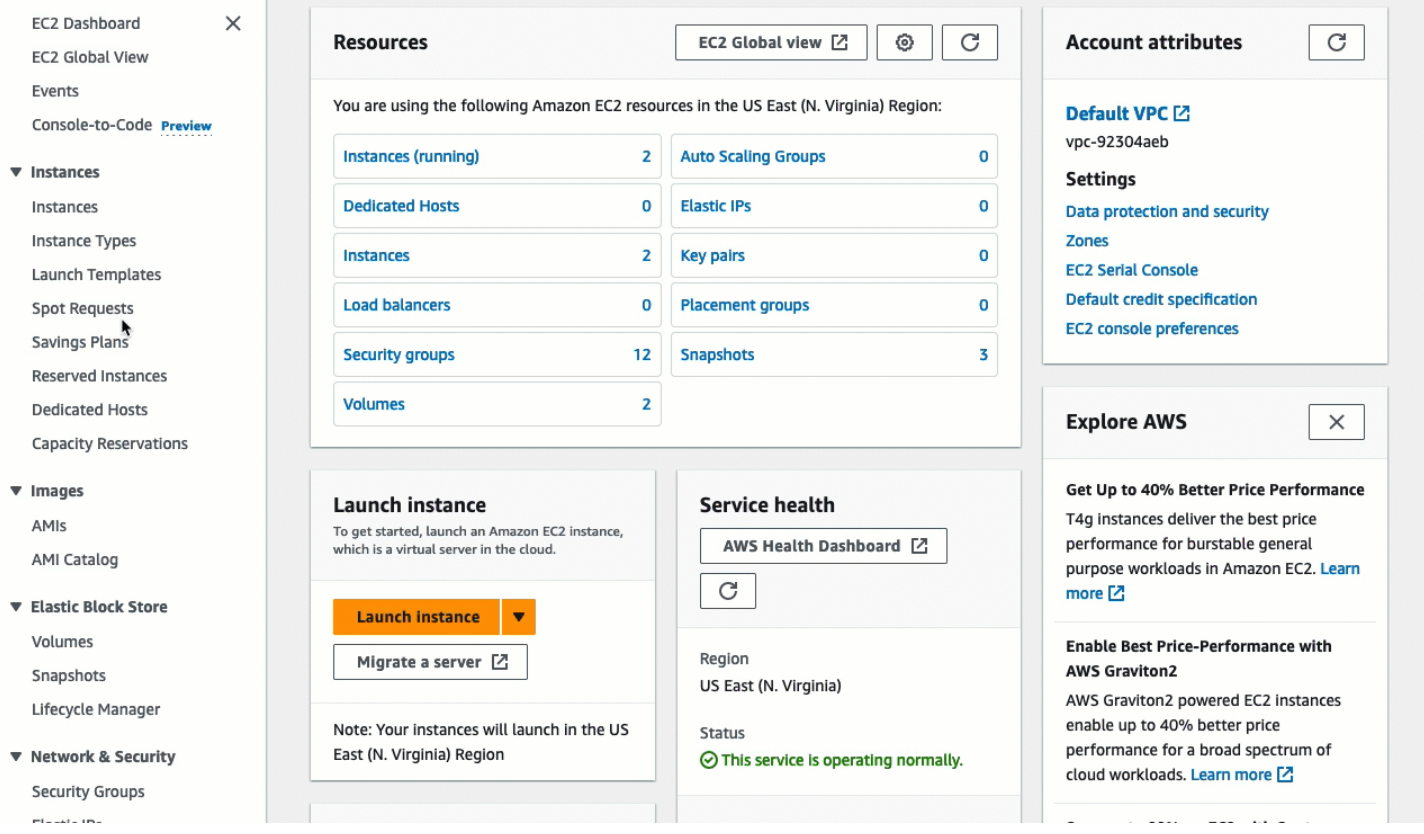

# <span id="page-285-0"></span>Ottieni consigli sulle EC2 istanze da Compute Optimizer

AWS Compute Optimizer fornisce EC2 consigli Amazon per aiutarti a migliorare le prestazioni, risparmiare denaro o entrambi. Puoi utilizzare questi consigli per decidere se passare a un nuovo tipo di istanza.

Per fornire le raccomandazioni, Compute Optimizer analizza le specifiche delle istanze esistenti e i parametri di utilizzo. I dati compilati vengono quindi utilizzati per consigliare i tipi di EC2 istanze Amazon più adatti a gestire il carico di lavoro esistente. I suggerimenti vengono restituiti insieme ai prezzi orari delle istanze. Per ulteriori informazioni, consulta i [parametri delle EC2 istanze di Amazon](https://docs.aws.amazon.com/compute-optimizer/latest/ug/metrics.html#ec2-metrics-analyzed) nel AWS Compute Optimizer Guida per l'utente.

Indice

- [Requisiti](#page-286-0)
- [Ricerca di classificazioni](#page-286-1)
- [Visualizzare le raccomandazioni](#page-287-0)

#### • [Considerazioni sulla valutazione delle raccomandazioni](#page-287-1)

### <span id="page-286-0"></span>Requisiti

Per ricevere suggerimenti da Compute Optimizer, devi prima scegliere Compute Optimizer. Per ulteriori informazioni, consulta [Guida introduttiva a AWS Compute Optimizer](https://docs.aws.amazon.com/compute-optimizer/latest/ug/getting-started.html) nella AWS Compute Optimizer Guida per l'utente.

Compute Optimizer genera consigli per alcuni tipi di istanze, ma non per tutti i tipi di istanze. Se utilizzi un tipo di istanza non supportato, Compute Optimizer non genererà consigli. Per l'elenco dei tipi di istanze supportati, consulta [i requisiti delle EC2 istanze Amazon](https://docs.aws.amazon.com/compute-optimizer/latest/ug/requirements.html#requirements-ec2-instances) nel AWS Compute Optimizer Guida per l'utente.

### <span id="page-286-1"></span>Ricerca di classificazioni

Compute Optimizer classifica i risultati per le istanze come segue: EC2

- Provisioning insufficiente: un'EC2istanza è considerata sottodimensionata quando almeno una specifica dell'istanza, ad esempio memoria o rete, non soddisfa i requisiti CPU prestazionali del carico di lavoro. Le istanze con un provisioning insufficiente possono portare a prestazioni delle applicazioni scadentiEC2.
- Sovra-provisioning: un'EC2istanza è considerata sovra-fornita quando almeno una specifica dell'istanza, ad esempio memoria o rete, può essere ridotta pur soddisfacendo i requisiti prestazionali del carico di lavoro e quando nessuna specifica è sottodimensionata. CPU Le EC2 istanze sovradimensionate potrebbero comportare costi di infrastruttura non necessari.
- Ottimizzata: un'EC2istanza è considerata ottimizzata quando tutte le specifiche dell'istanza, ad esempio memoria e reteCPU, soddisfano i requisiti prestazionali del carico di lavoro e l'istanza non viene fornita in eccesso. Un'EC2istanza ottimizzata esegue i carichi di lavoro con prestazioni e costi di infrastruttura ottimali. Per le istanze ottimizzate, Compute Optimizer può talvolta raccomandare un tipo di istanza di nuova generazione.
- None (Nessuna) Non ci sono raccomandazioni per questa istanza. Ciò potrebbe verificarsi se Compute Optimizer è stato attivato da meno di 12 ore o quando l'istanza è in esecuzione da meno di 30 ore o quando il tipo di istanza non è supportato da Ottimizzatore di calcolo.

### <span id="page-287-0"></span>Visualizzare le raccomandazioni

Dopo aver attivato Compute Optimizer, puoi visualizzare i risultati generati da Compute Optimizer per le tue istanze nella console Amazon. EC2 EC2 Puoi quindi accedere alla console Compute Optimizer per visualizzare i suggerimenti. Se hai effettuato l'attivazione di recente, i risultati potrebbero non essere visualizzati nella EC2 console per un massimo di 12 ore.

Per visualizzare i consigli per un'istanza utilizzando la EC2 console Amazon

- 1. Apri la EC2 console Amazon all'indirizzo [https://console.aws.amazon.com/ec2/.](https://console.aws.amazon.com/ec2/)
- 2. Nel pannello di navigazione, seleziona Instances (Istanze).
- 3. Scegli l'ID dell'istanza per aprire la pagina dei dettagli dell'istanza.
- 4. Nella pagina dei dettagli dell'istanza, nella sezione di riepilogo in alto, individua AWS Compute Optimizer ritrovamento. Se c'è un risultato, mostriamo la classificazione dei risultati e un link per visualizzare i dettagli. In caso contrario, viene visualizzato Nessun consiglio disponibile per questa istanza.
- 5. Se c'è un risultato, scegli Visualizza dettagli. Si apre la pagina Consigli per EC2 le istanze nella console Compute Optimizer. Il tipo di istanza corrente è denominato Current. Sono inoltre disponibili fino a tre consigli sui tipi di istanza, denominati Opzione 1, Opzione 2 e Opzione 3. Questa pagina mostra anche i dati CloudWatch metrici recenti per l'istanza.

Per visualizzare i consigli per tutte le istanze in tutte le regioni

Puoi visualizzare i consigli per tutte le tue EC2 istanze Amazon in tutte le regioni utilizzando la console Compute Optimizer. Per ulteriori informazioni, consulta [Visualizzazione dei consigli sulle](https://docs.aws.amazon.com/compute-optimizer/latest/ug/view-ec2-recommendations.html#ec2-view-recommendations)  [EC2 istanze e V](https://docs.aws.amazon.com/compute-optimizer/latest/ug/view-ec2-recommendations.html#ec2-view-recommendations)[isualizzazione EC2](https://docs.aws.amazon.com/compute-optimizer/latest/ug/view-ec2-recommendations.html#ec2-viewing-details) dei dettagli delle istanze nel AWS Compute Optimizer Guida per l'utente.

### <span id="page-287-1"></span>Considerazioni sulla valutazione delle raccomandazioni

Quando ricevi una raccomandazione, devi decidere se agire di conseguenza. Prima di modificare un tipo di istanza, considera quanto segue:

- Le raccomandazioni non prevedono l'utilizzo. Le raccomandazioni si basano sull'utilizzo cronologico dell'ultimo periodo di 14 giorni. Assicurati di scegliere un tipo di istanza che soddisfi le tue esigenze future in termini di risorse.
- Concentrati sui parametri dei grafici per determinare se l'utilizzo effettivo è inferiore alla capacità dell'istanza. Puoi anche visualizzare i dati metrici (media, picco, percentile) CloudWatch per
valutare ulteriormente i consigli sulle EC2 istanze. Ad esempio, nota come cambiano le metriche CPU percentuali durante il giorno e se ci sono picchi da gestire. Per ulteriori informazioni, consulta la sezione [Visualizzazione dei parametri disponibili](https://docs.aws.amazon.com/AmazonCloudWatch/latest/monitoring/viewing_metrics_with_cloudwatch.html) nella Amazon CloudWatch User Guide.

- Compute Optimizer può fornire suggerimenti per le istanze a prestazioni espandibili, ossia le istanze T3, T3a e T2. Se periodicamente superi la linea di base, assicurati di poter continuare a farlo in base al nuovo tipo vCPUs di istanza. Per ulteriori informazioni, consulta [Concetti chiave per](#page-301-0)  [istanze a prestazioni sostenibili](#page-301-0).
- Se hai acquistato un'Istanza riservata, è possibile che l'Istanza on demand venga fatturata come Istanza riservata. Prima di modificare il tipo di istanza corrente, valuta innanzitutto l'impatto sull'utilizzo e sulla copertura dell'Istanza riservata.
- Laddove possibile, valuta il passaggio a istanze di ultima generazione.
- Quando esegui la migrazione a una famiglia di istanze diversa, assicurati che il tipo di istanza corrente e il nuovo tipo di istanza siano compatibili, ad esempio in termini di virtualizzazione, architettura o tipo di rete. Per ulteriori informazioni, consulta [Compatibilità per la modifica del tipo di](#page-289-0) [istanza](#page-289-0).
- Infine, prendi in considerazione la valutazione del rischio delle prestazioni fornita per ogni raccomandazione. Il rischio delle prestazioni indica l'impegno che potrebbe essere richiesto per stabilire se il tipo di istanza suggerito soddisfi i requisiti di prestazioni del carico di lavoro. Ti suggeriamo, inoltre, di eseguire test rigorosi per il carico e le prestazioni prima e dopo aver apportato eventuali modifiche.

# Modifiche al tipo di EC2 istanza Amazon

Con il mutare delle necessità, è possibile che un'istanza risulti sovrautilizzata (il tipo di istanza è troppo piccolo) o sottoutilizzata (il tipo di istanza è troppo grande). In questo caso, è possibile ridimensionare l'istanza modificandone il tipo di istanza. Ad esempio, se la propria istanza t2.micro è troppo piccola per il suo carico di lavoro, è possibile aumentarne le dimensioni modificandola in un tipo di istanza T2 più grande, ad esempio una t2.large. In alternativa, è possibile cambiarla in un altro tipo di istanza, ad esempio una m5.large. Potresti anche voler passare da una generazione precedente a un tipo di istanza della generazione corrente per sfruttare alcune funzionalità, come il supporto perIPv6.

Se desideri una raccomandazione per un tipo di istanza in grado di gestire al meglio il carico di lavoro esistente, puoi utilizzare AWS Compute Optimizer. Per ulteriori informazioni, vedere[Ottieni consigli](#page-285-0) [sulle EC2 istanze da Compute Optimizer.](#page-285-0)

Se modifichi il tipo di istanza, inizierai a pagare la tariffa per il nuovo tipo di istanza. Per le tariffe ondemand di tutti i tipi di istanze, consulta la pagina dei prezzi di [Amazon EC2 On-Demand.](https://aws.amazon.com/ec2/pricing/on-demand/)

Per aggiungere spazio di archiviazione aggiuntivo all'istanza senza modificare il tipo di istanza, aggiungi un EBS volume all'istanza. Per ulteriori informazioni, consulta [Collegare un EBS volume](https://docs.aws.amazon.com/ebs/latest/userguide/ebs-attaching-volume)  [Amazon a un'istanza](https://docs.aws.amazon.com/ebs/latest/userguide/ebs-attaching-volume) nella Amazon EBS User Guide.

## Quali istruzioni seguire?

Esistono diverse istruzioni per modificare il tipo di istanza. Le istruzioni da usare dipendono dal volume root dell'istanza e dal fatto che il tipo di istanza sia compatibile con la configurazione corrente dell'istanza. Per informazioni su come viene determinata la compatibilità, consultare [Compatibilità per](#page-289-0)  [la modifica del tipo di istanza](#page-289-0).

Utilizzare la tabella seguente per determinare quali istruzioni seguire.

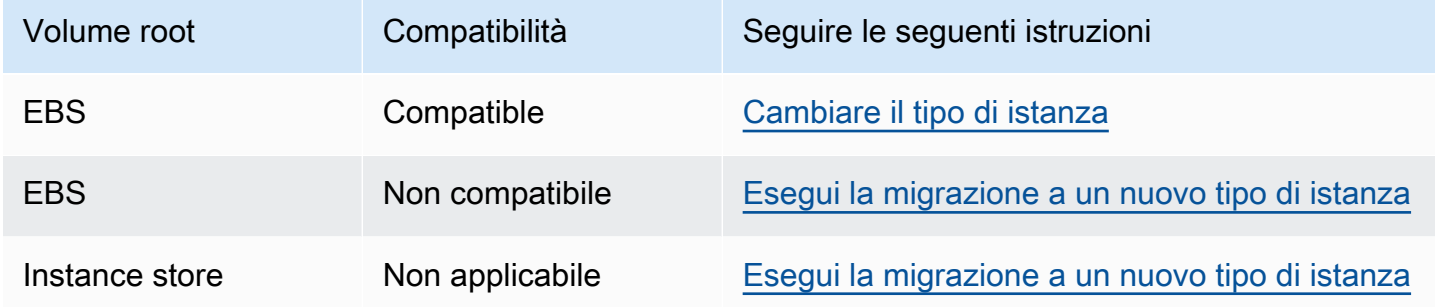

## <span id="page-289-0"></span>Compatibilità per la modifica del tipo di istanza

È possibile modificare il tipo di un'istanza solo se la configurazione corrente dell'istanza è compatibile con il tipo di istanza desiderato. Se il tipo di istanza desiderato non è compatibile con la configurazione corrente dell'istanza, si dovrà avviare una nuova istanza con una configurazione compatibile con il tipo di istanza e migrare quindi l'applicazione alla nuova istanza.

La compatibilità è determinata in base a quanto segue:

#### Tipo di virtualizzazione

Linux AMIs utilizza uno dei due tipi di virtualizzazione: paravirtuale (PV) o macchina virtuale hardware (). HVM Se un'istanza è stata avviata da un PVAMI, non è possibile passare a un tipo di istanza che lo sia solo. HVM Per ulteriori informazioni, consulta [Tipi di virtualizzazione.](#page-44-0) Per verificare il tipo di virtualizzazione della tua istanza, controlla il valore di virtualizzazione nel riquadro dei dettagli della schermata Istanze nella console Amazon. EC2

#### **Architettura**

AMIssono specifici dell'architettura del processore, quindi devi selezionare un tipo di istanza con la stessa architettura di processore del tipo di istanza corrente. Per esempio:

- Se il tipo di istanza corrente ha un processore basato sull'architettura Arm, si è limitati ai tipi di istanze che supportano un processore basato sull'architettura Arm, ad esempio C6g e M6g.
- I seguenti tipi di istanza sono gli unici tipi di istanza che supportano la tecnologia a 32 bitAMIs: t2.nano t2.microt2.small,t2.medium,c3.large,t1.micro,m1.small,m1.medium, ec1.medium. Se si stai modificando il tipo di istanza di un'istanza a 32 bit, si è limitati a questi tipi di istanza.

#### Schede di rete

Se si passa da un driver per una scheda di rete a un altro, le impostazioni della scheda di rete vengono reimpostate quando il sistema operativo crea la nuova scheda. Per riconfigurare le impostazioni, potrebbe essere necessario accedere a un account locale con autorizzazioni di amministratore. Di seguito sono riportati alcuni esempi di spostamento da una scheda di rete a un'altra:

- AWS Da PV (istanze T2) a Intel 82599 VF (istanze M4)
- Da Intel 82599 VF (la maggior parte delle istanze M4) a (istanze M5) ENA
- ENA(istanze M5) a larghezza di banda elevata (istanze M5n) ENA

#### Reti avanzate

I tipi di istanza che supportano la [connettività di rete migliorata](#page-2128-0) richiedono l'istallazione dei driver necessari. Ad esempio, istanze basate su [AWS Nitro System](https://docs.aws.amazon.com/ec2/latest/instancetypes/ec2-nitro-instances.html) richiede l'EBSinstallazione dei driver AMIs Elastic Network Adapter (ENA). Per passare da un tipo di istanza che non supporta reti avanzate a un tipo di istanza che supporta reti avanzate, è necessario installare [ENAi driver o](#page-2129-0)  [i driver](#page-2129-0) [ixgbevf sull'istanza, a seconda](#page-2167-0) dei casi.

#### **a** Note

Quando si ridimensiona un'istanza con ENA Express abilitato, il nuovo tipo di istanza deve supportare anche Express. ENA Per un elenco dei tipi di istanza che supportano ENA Express, vedi[Tipi di istanze supportati per Express ENA.](#page-2148-0)

Per passare da un tipo di istanza che supporta ENA Express a un tipo di istanza che non lo supporta, assicurati che ENA Express non sia attualmente abilitato prima di ridimensionare l'istanza.

#### NVMe

EBSi volumi sono esposti come dispositivi a NVMe blocchi su [istanze basate su AWS Sistema](https://docs.aws.amazon.com/ec2/latest/instancetypes/ec2-nitro-instances.html)  [Nitro.](https://docs.aws.amazon.com/ec2/latest/instancetypes/ec2-nitro-instances.html) Se passi da un tipo di istanza che non supporta NVMe a un tipo di istanza che lo supportaNVMe, devi prima installare i NVMe driver sull'istanza. Inoltre, i nomi dei dispositivi specificati nella mappatura dei dispositivi a blocchi vengono rinominati utilizzando i nomi dei NVMe dispositivi ()/dev/nvme[0-26]n1.

[Istanze Linux] Pertanto, per montare i file system all'avvio utilizzando/etc/fstab, è necessario utilizzare UUID /Label anziché i nomi dei dispositivi.

#### Limite di volumi

Il numero massimo di EBS volumi Amazon che puoi collegare a un'istanza dipende dal tipo e dalla dimensione dell'istanza. Per ulteriori informazioni, consulta [Limiti di EBS volume di Amazon per le](#page-2523-0) [EC2 istanze Amazon.](#page-2523-0)

È possibile passare solo a un'istanza di tipo e dimensione che supporti lo stesso numero o un numero maggiore di volumi rispetto a quello attualmente collegato all'istanza. Se si passa a un'istanza di tipo e dimensioni che non supporta il numero di volumi attualmente collegati, la richiesta ha esito negativo. Ad esempio, se passi da un'istanza m7i.4xlarge con 32 volumi allegati a unm6i.4xlarge che supporta massimo 27 volumi, la richiesta ha esito negativo.

#### Nitro TPM

Se hai avviato l'istanza utilizzando un'istanza AMI con [Nitro TPM](#page-2504-0) abilitato e un tipo di istanza che supporta NitroTPM, l'istanza viene avviata con Nitro abilitato. TPM Puoi passare solo a un tipo di istanza che supporti anche Nitro. TPM

## <span id="page-291-0"></span>Cambia il tipo di istanza per la tua EC2 istanza Amazon

Utilizza le seguenti istruzioni per modificare il tipo di istanza di un'istanza EBS supportata da Amazon se il tipo di istanza di cui hai bisogno è compatibile con la configurazione corrente dell'istanza. Per ulteriori informazioni, consulta [the section called "Compatibilità"](#page-289-0).

## Considerazioni

• Devi interrompere l'istanza prima di poterne modificare il tipo. Assicurati di prevedere i tempi di inattività durante l'arresto dell'istanza. L'arresto dell'istanza e il cambio del suo tipo di istanza potrebbero richiedere alcuni minuti, mentre il riavvio può richiedere un intervallo variabile di tempo, a seconda degli script di startup dell'applicazione. Per ulteriori informazioni, consulta [Arresta e](#page-1103-0)  [avvia le EC2 istanze Amazon.](#page-1103-0)

- Quando si interrompe e si avvia un'istanza, spostiamo l'istanza su un nuovo hardware. Se la tua istanza ha un IPv4 indirizzo pubblico, che non è un IP elastico, rilasciamo l'indirizzo e assegniamo all'istanza un nuovo IPv4 indirizzo pubblico. Per ulteriori informazioni sul comportamento degli indirizzi IP durante il ciclo di vita di un'istanza, consulta. [Differenze tra gli stati delle istanze](#page-1101-0)
- Non puoi modificare il tipo di istanza di un'[istanza spot.](#page-729-0)
- [Istanze Windows] Ti consigliamo di aggiornare il AWS pacchetto driver PV prima di modificare il tipo di istanza. Per ulteriori informazioni, consulta [the section called "Aggiornamento dei driver PV"](#page-1452-0).
- Se la tua istanza fa parte di un gruppo Auto Scaling, il servizio Amazon Auto EC2 Scaling contrassegna l'istanza interrotta come non integra e potrebbe terminarla e avviare un'istanza sostitutiva. Per evitare questa situazione, si può sospendere il processo di dimensionamento per il gruppo mentre si cambia il tipo di istanza. Per ulteriori informazioni, consulta [Sospensione e ripresa](https://docs.aws.amazon.com/autoscaling/ec2/userguide/as-suspend-resume-processes.html) [di un processo per un gruppo di Auto Scaling nella Amazon Auto Scaling](https://docs.aws.amazon.com/autoscaling/ec2/userguide/as-suspend-resume-processes.html) User Guide. EC2
- Quando modifichi il tipo di istanza di un'istanza con i volumi di NVMe Instance Store, l'istanza aggiornata potrebbe avere volumi di Instance Store aggiuntivi, poiché tutti i volumi di Instance Store sono disponibili anche se non sono specificati nella mappatura dei dispositivi AMI o nella mappatura dei dispositivi a blocchi di NVMe istanza. Altrimenti, l'istanza aggiornata ha lo stesso numero di volumi dell'archivio istanza specificato quando hai avviato l'istanza originale.
- Il numero massimo di EBS volumi Amazon che puoi collegare a un'istanza dipende dal tipo e dalla dimensione dell'istanza. Non puoi passare a un'istanza di tipo e dimensione che non supporti il numero di volumi già collegati all'istanza. Per ulteriori informazioni, consulta [Limiti di EBS volume di](#page-2523-0)  [Amazon per le EC2 istanze Amazon.](#page-2523-0)
- [Istanze Linux] Puoi usare il AWSSupport-MigrateXenToNitroLinux runbook per migrare istanze Linux compatibili da un tipo di istanza Xen a un tipo di istanza Nitro. Per ulteriori informazioni, consulta [AWSSupport-MigrateXenToNitroLinux runbook](https://docs.aws.amazon.com/systems-manager-automation-runbooks/latest/userguide/automation-awssupport-migrate-xen-to-nitro.html) nella AWS Systems Manager Riferimento al runbook di automazione.
- [Istanze Windows] Per ulteriori indicazioni sulla migrazione di istanze Windows compatibili da un tipo di istanza Xen a un tipo di istanza Nitro, consulta [Migrazione](#page-1709-0) ai tipi di istanza di ultima generazione.

#### Per modificare il tipo di istanza di un'istanza EBS supportata da Amazon

- 1. (Facoltativo) Se il nuovo tipo di istanza richiede driver che non sono installati sull'istanza esistente, devi prima connetterti all'istanza e installare i driver. Per ulteriori informazioni, consulta [Compatibilità per la modifica del tipo di istanza.](#page-289-0)
- 2. [Istanze Windows] Se hai configurato l'istanza di Windows per l'utilizzo di [indirizzi IP statici](#page-2039-0) e passi da un tipo di istanza che non supporta reti avanzate a un tipo di istanza che supporta reti avanzate, potresti ricevere un avviso relativo a un potenziale conflitto di indirizzi IP quando riconfigurerai l'indirizzamento IP statico. Per evitare che ciò DHCP accada, abilita l'interfaccia di rete dell'istanza prima di modificare il tipo di istanza. Dall'istanza, apri il Centro connessioni di rete e condivisione, apri le proprietà del protocollo Internet versione 4 (TCP/IPv4) per l'interfaccia di rete e scegli Ottieni automaticamente un indirizzo IP. Modifica il tipo di istanza e riconfigura l'indirizzo IP statico sull'interfaccia di rete.
- 3. Apri la EC2 console Amazon all'indirizzo [https://console.aws.amazon.com/ec2/.](https://console.aws.amazon.com/ec2/)
- 4. Nel pannello di navigazione, seleziona Instances (Istanze).
- 5. Seleziona l'istanza e scegli Instance state (Stato istanza), Stop instance (Arresta istanza). Quando viene richiesta la conferma, selezionare Stop (Arresta). Possono essere necessari alcuni minuti per arrestare l'istanza.
- 6. Con l'istanza ancora selezionata, scegliere Actions (Operazioni), Instance settings (Impostazioni istanza), Change instance type (Cambia tipo di istanza). Questa opzione è disabilitata se lo stato dell'istanza non è stopped.
- 7. Per Change Instance Type (Cambia tipo di istanza), effettuare le seguenti operazioni:
	- a. In Tipo di istanza, selezionare il tipo di istanza desiderato.

Se il tipo di istanza non è nell'elenco, non è compatibile con la configurazione dell'istanza. Utilizzare invece le seguenti istruzioni: [Esegui la migrazione a un nuovo tipo di istanza](#page-294-0)  [avviando una nuova istanza EC2](#page-294-0).

- b. (Facoltativo) Se il tipo di istanza selezionato supporta EBS l'ottimizzazione, seleziona EBSoptimized per abilitare EBS l'ottimizzazione o deseleziona EBS-optimized per disabilitare l'ottimizzazione. EBS Se il tipo di istanza selezionato è EBS ottimizzato per impostazione predefinita, è selezionato EBS-optimized e non è possibile deselezionarlo.
- c. Scegli Apply (Applica) per applicare le nuove impostazioni.
- 8. Per avviare l'istanza, selezionare l'istanza e scegli Stato istanza, Avvia istanza. Possono essere necessari alcuni minuti affinché l'istanza entri nello stato running. Se l'istanza non si avvia, consulta [Risoluzione dei problemi relativi alla modifica del tipo di istanza.](#page-296-0)

9. [Istanze Windows] Se la tua istanza esegue Windows Server 2016 o Windows Server 2019 con EC2Launch v1, connettiti all'istanza di Windows ed esegui EC2Launch PowerShell lo script seguente per configurare l'istanza dopo la modifica del tipo di istanza.

### **A** Important

La password dell'amministratore verrà reimpostata quando abiliti lo script di avvio dell'istanza EC2 di inizializzazione. Puoi modificare il file di configurazione per disattivare la reimpostazione della password amministratore specificandolo nelle impostazioni delle attività di inizializzazione. Per istruzioni su come disabilitare la reimpostazione della password, consulta [Configurare le attività di inizializzazione](#page-1591-0) (EC2Launch) o [Modificare le](#page-1514-0)  [impostazioni](#page-1514-0) (EC2Launchv2).

PS C:\> C:\ProgramData\Amazon\EC2-Windows\Launch\Scripts\InitializeInstance.ps1 -Schedule

## <span id="page-294-0"></span>Esegui la migrazione a un nuovo tipo di istanza avviando una nuova istanza EC2

È possibile modificare il tipo di istanza di un'EC2istanza solo se si tratta EBS di un'istanza supportata con una configurazione compatibile con il nuovo tipo di istanza desiderato. Altrimenti, se la configurazione o l'istanza non è compatibile con il nuovo tipo di istanza o si tratta di un'istanza basata sull'Instance Store, è necessario avviare un'istanza sostitutiva compatibile con il tipo di istanza desiderato. Per ulteriori informazioni su come viene determinata la compatibilità, consulta. [Compatibilità per la modifica del tipo di istanza](#page-289-0)

Panoramica del processo di migrazione

- Eseguire il backup dei dati sull'istanza originale.
- Avvia una nuova istanza con una configurazione compatibile con il nuovo tipo di istanza che desideri, allegando tutti EBS i volumi che erano collegati all'istanza originale.
- Installa l'applicazione sulla tua nuova istanza.
- Ripristinare tutti i dati.
- Se l'istanza originale ha un indirizzo IP elastico, è necessario associarla alla nuova istanza per garantire che gli utenti possano continuare a utilizzare l'applicazione senza interruzioni.

Per migrare un'istanza verso una nuova istanza

- 1. Apri la EC2 console Amazon all'indirizzo [https://console.aws.amazon.com/ec2/.](https://console.aws.amazon.com/ec2/)
- 2. Esegui il backup di tutti i dati che ti servono ancora come segue:
	- Connect alla tua istanza e copia i dati sui volumi del tuo Instance Store nello storage persistente.
	- [Crea istantanee](https://docs.aws.amazon.com/ebs/latest/userguide/ebs-creating-snapshot.html) dei tuoi EBS volumi in modo da poter creare nuovi volumi con gli stessi dati oppure scollega i volumi dall'istanza originale in modo da poterli collegare alla nuova istanza.
- 3. Nel pannello di navigazione, seleziona Instances (Istanze).
- 4. Scegliere Launch Instances (Avvia istanze). Quando si configura l'istanza, effettuare le seguenti operazioni:
	- a. Seleziona un'istanza AMI che supporti il tipo di istanza che desideri. Ad esempio, è necessario selezionarne uno AMI che supporti il tipo di processore del nuovo tipo di istanza. Inoltre, i tipi di istanza della generazione corrente richiedono un HVMAMI.
	- b. Selezionare il nuovo tipo di istanza. Se il tipo di istanza desiderato non è disponibile, significa AMI che non è compatibile con la configurazione selezionata.
	- c. Se desideri consentire allo stesso traffico di raggiungere la nuova istanza, seleziona lo stesso VPC gruppo di sicurezza utilizzato con l'istanza originale.
	- d. Al termine della configurazione della nuova istanza, completare i passaggi per selezionare una coppia di chiavi e avviare l'istanza. Possono essere necessari alcuni minuti affinché l'istanza entri nello stato running.
- 5. Se hai eseguito il backup dei dati su un'EBSistantanea, [crea un volume dall'istantanea](https://docs.aws.amazon.com/ebs/latest/userguide/ebs-creating-volume.html#ebs-create-volume-from-snapshot) e quindi [collega il volume](https://docs.aws.amazon.com/ebs/latest/userguide/ebs-attaching-volume.html) alla nuova istanza.

Per spostare un EBS volume dall'istanza originale alla nuova istanza, [scollega il volume](https://docs.aws.amazon.com/ebs/latest/userguide/ebs-detaching-volume.html) dall'istanza originale e quindi [collega il volume](https://docs.aws.amazon.com/ebs/latest/userguide/ebs-attaching-volume.html) alla nuova istanza.

- 6. Installare l'applicazione e tutto il software richiesto sulla nuova istanza.
- 7. Ripristina i dati di cui è stato creato il backup dai volumi di instance store dell'istanza originale.
- 8. Se l'istanza originale ha un indirizzo IP elastico, assegnalo alla nuova istanza come segue:
	- a. Nel riquadro di navigazione, scegli Elastic IPs.
	- b. Seleziona l'indirizzo IP elastico associato all'istanza originale e scegli Actions (Operazioni), Disassociate Elastic IP address (Dissocia indirizzo IP elastico). Quando viene richiesta la conferma, seleziona Disassociate (Dissocia).
- c. Con l'indirizzo IP elastico ancora selezionato, scegli Actions (Operazioni), quindi seleziona Associate Elastic IP address (Associa indirizzo IP elastico).
- d. Per Resource type (Tipo di risorsa), scegliere Instance (Istanza).
- e. Ad esempio, scegli la nuova istanza.
- f. (Facoltativo) Per Private IP address (Indirizzo IP privato), specificare un indirizzo IP privato a cui associare l'indirizzo IP elastico.
- g. Seleziona Associate (Associa).
- 9. (Facoltativo) È possibile terminare l'istanza originale se non è più necessaria. Selezionare l'istanza e verificare che si stia terminando l'istanza originale e non la nuova istanza, ad esempio controllando il nome o l'ora di avvio, quindi scegliere Stato istanza, Termina istanza.

## <span id="page-296-0"></span>Risoluzione dei problemi relativi alla modifica del tipo di istanza

Utilizzare le informazioni seguenti per diagnosticare e risolvere i problemi comuni che possono verificarsi durante il cambio del tipo di istanza.

L'istanza non viene avviata dopo aver modificato il tipo di istanza

Possibile causa: requisiti per il nuovo tipo di istanza non soddisfatti

Se l'istanza non viene avviata, è possibile che uno dei requisiti per il nuovo tipo di istanza non sia stato soddisfatto. Per ulteriori informazioni, consulta [Perché la mia istanza Linux non si avvia dopo](https://repost.aws/knowledge-center/boot-error-linux-nitro-instance) [che ne ho modificato il tipo?](https://repost.aws/knowledge-center/boot-error-linux-nitro-instance)

Possibile causa: AMI non supporta il tipo di istanza

Se si utilizza la EC2 console per modificare il tipo di istanza, sono disponibili solo i tipi di istanza supportati dall'istanza selezionataAMI. Tuttavia, se si utilizza il AWS CLI per avviare un'istanza, è possibile specificare un tipo di istanza AMI e non compatibile. Se il tipo di istanza AMI and è incompatibile, l'istanza non può essere avviata. Per ulteriori informazioni, consulta [Compatibilità](#page-289-0)  [per la modifica del tipo di istanza.](#page-289-0)

Possibile causa: l'istanza si trova nel gruppo di collocazione cluster

Se la propria istanza si trova in un [gruppo di collocazione cluster](#page-2327-0) e, dopo aver modificato il tipo di istanza, l'istanza non viene avviata, provare quanto segue:

- 1. Arrestare tutte le istanze nel gruppo di collocazione cluster.
- 2. Cambiare il tipo di istanza dell'istanza interessata.

3. Avviare tutte le istanze nel gruppo di collocazione cluster.

Applicazione o sito Web non raggiungibile da Internet dopo aver modificato il tipo di istanza

Possibile causa: l'IPv4indirizzo pubblico è stato rilasciato

Quando si modifica il tipo di istanza, è prima necessario arrestare l'istanza. Quando interrompi un'istanza, rilasciamo l'IPv4indirizzo pubblico e assegniamo all'istanza un nuovo IPv4 indirizzo pubblico.

Per mantenere l'IPv4indirizzo pubblico tra l'arresto e l'avvio dell'istanza, ti consigliamo di utilizzare un indirizzo IP elastico, senza costi aggiuntivi, a condizione che l'istanza sia in esecuzione. Per ulteriori informazioni, consulta [Indirizzi IP elastici](#page-2075-0).

## Istanze a prestazioni espandibili

Molti carichi di lavoro generici sono in media poco occupati e non richiedono un livello elevato di prestazioni sostenuteCPU. Il grafico seguente illustra l'CPUutilizzo per molti carichi di lavoro comuni che i clienti eseguono oggi nel cloud. AWS

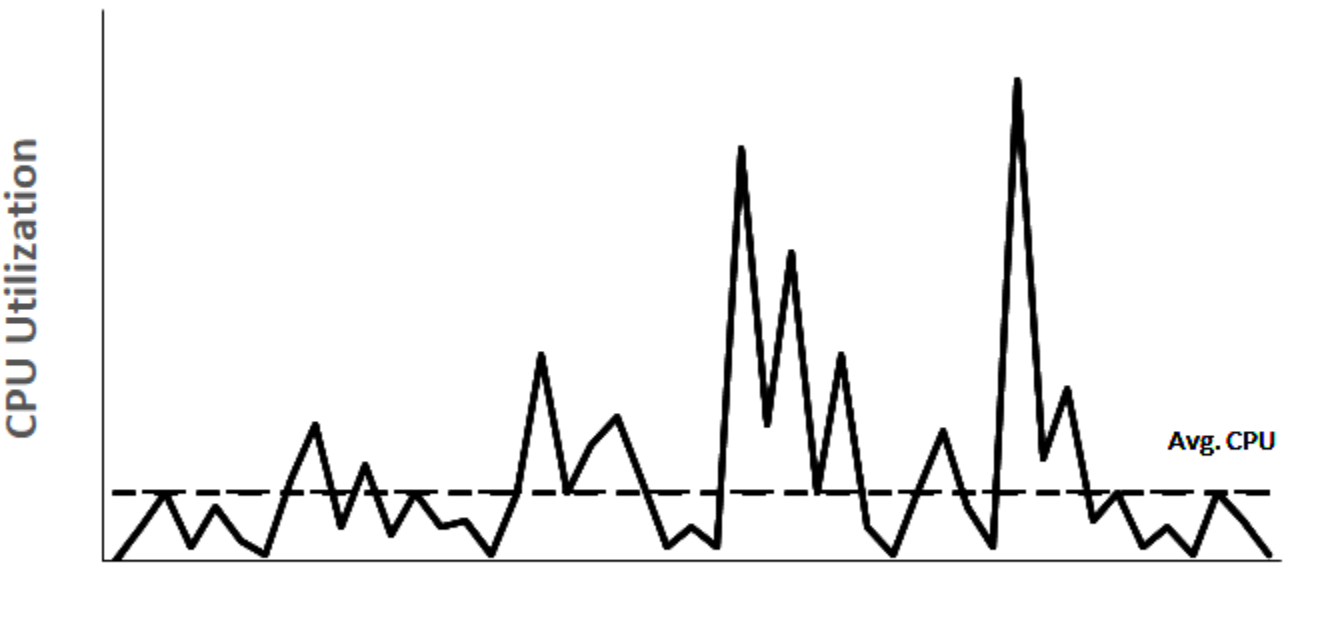

## Many common workloads look like this

Time

Questi carichi di lavoro di low-to-moderate CPU utilizzo comportano uno spreco di CPU cicli e, di conseguenza, paghi più di quanto utilizzi. Per superare questo problema, è possibile sfruttare le istanze generiche a basso costo espandibili, che sono le istanze T.

La famiglia di istanze T offre CPU prestazioni di base con la capacità di superare la linea di base in qualsiasi momento per tutto il tempo necessario. La linea di base CPU è definita per soddisfare le esigenze della maggior parte dei carichi di lavoro generici, inclusi microservizi su larga scala, server Web, database di piccole e medie dimensioni, registrazione dei dati, repository di codici, desktop virtuali, ambienti di sviluppo e test e applicazioni aziendali critiche. Le istanze T offrono un equilibrio tra risorse di calcolo, memoria e rete e offrono il modo più conveniente per eseguire un ampio spettro di applicazioni generiche che prevedono un low-to-moderate CPU utilizzo specifico. Possono farti risparmiare fino al 15% sui costi rispetto alle istanze M e possono portare a risparmi ancora maggiori con istanze di dimensioni più piccole ed economiche, che offrono solo 2 vCPUs e 0,5 GiB di memoria. Le istanze T di dimensioni più piccole, come nano, micro, small e medie, sono adatte per carichi di lavoro che richiedono una piccola quantità di memoria e non prevedono un utilizzo elevato. CPU

**a** Note

Questo argomento descrive CPU burstable. Per informazioni sulle prestazioni delle reti espandibili, consulta [Larghezza di banda di rete delle EC2 istanze Amazon](#page-2124-0).

## EC2tipi di istanze burstable

Le istanze EC2 burstable sono costituite dai tipi di istanze T4g, T3a e T3 e dai tipi di istanze T2 della generazione precedente.

I tipi di istanza T4g sono l'ultima generazione di istanze espandibili. Offrono il miglior rapporto qualità-prezzo in termini di prestazioni e offrono il costo più basso tra tutti i tipi di istanze. EC2 I tipi di istanze T4g sono alimentati da processori [AWS Graviton2](https://aws.amazon.com/ec2/graviton/) basati su ARM con un ampio supporto ecosistemico da parte di fornitori di sistemi operativi, fornitori di software indipendenti e servizi e applicazioni più diffusi. AWS

Nella tabella seguente vengono riepilogate le principali differenze tra i tipi di istanza espandibili.

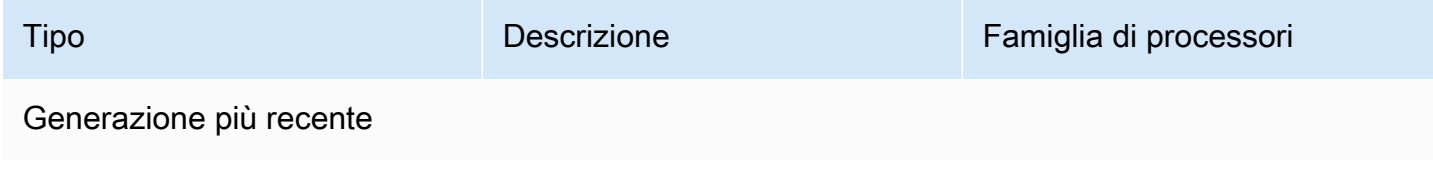

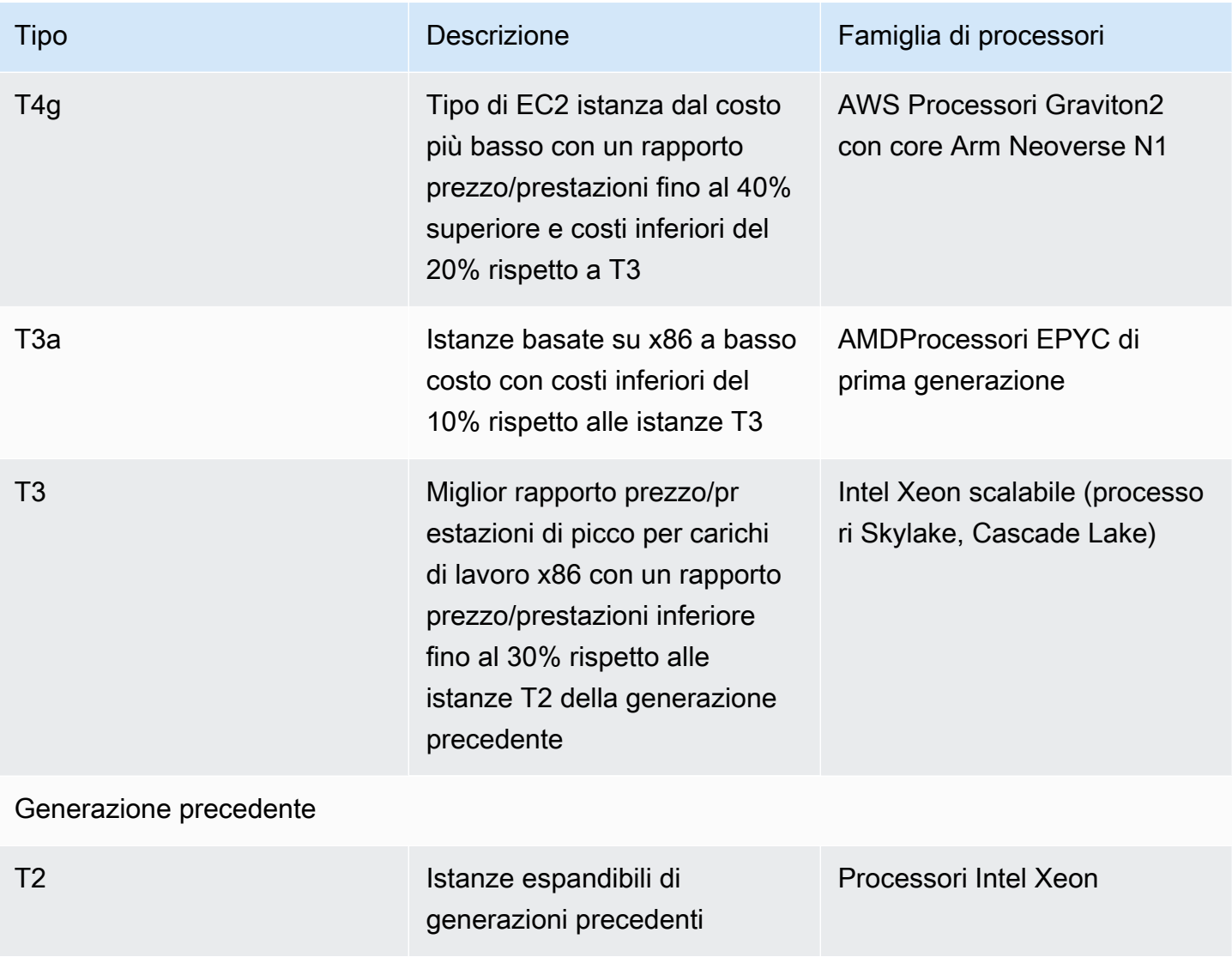

Per informazioni sui prezzi delle istanze e sulle specifiche aggiuntive, consulta [EC2i prezzi di Amazon](https://aws.amazon.com/ec2/pricing/) [e i](https://aws.amazon.com/ec2/pricing/) [tipi di EC2 istanze Amazon](https://aws.amazon.com/ec2/instance-types/). Per informazioni sulle prestazioni delle reti espandibili, consulta [Larghezza di banda di rete delle EC2 istanze Amazon.](#page-2124-0)

Se il tuo account ha meno di 12 mesi, puoi utilizzare un'istanza t2.micro gratuitamente (o un'istanza t3.micro in regioni in cui t2.micro non è disponibile) entro determinati limiti di utilizzo. Per ulteriori informazioni, consulta [Piano gratuito di AWS](https://aws.amazon.com/free/).

Opzioni di acquisto supportate per istanze T

- On-Demand Instances
- Reserved Instances
- Istanze dedicate (solo T3)
- Host dedicati (solo T3, esclusivamente in modalità standard)
- Spot Instances

Per ulteriori informazioni, consulta [Opzioni di EC2 fatturazione e acquisto Amazon](#page-609-0).

#### Indice

- [Best practice](#page-300-0)
- [Concetti chiave per istanze a prestazioni sostenibili](#page-301-0)
- [Modalità illimitata per istanze a prestazioni espandibili](#page-311-0)
- [Modalità standard per istanze a prestazioni espandibili](#page-322-0)
- [Utilizzo di istanze a prestazioni espandibili](#page-336-0)
- [Monitora CPU i crediti per le istanze espandibili](#page-344-0)

## <span id="page-300-0"></span>Best practice

Queste best practice consentono di sfruttare al meglio i vantaggi delle istanze a prestazioni espandibili.

- Assicurarsi che le dimensioni dell'istanza scelte rispettino i requisiti minimi di memoria del sistema operativo e delle applicazioni. I sistemi operativi con interfacce utente grafiche che consumano una quantità significativa di memoria e CPU risorse (ad esempio Windows) potrebbero richiedere istanze di dimensioni t3.micro pari o superiori per molti casi d'uso. Man mano che la memoria e CPU i requisiti del carico di lavoro aumentano nel tempo, le istanze T offrono la flessibilità necessaria per passare a istanze di dimensioni maggiori dello stesso tipo di istanza o per selezionare un altro tipo di istanza.
- Abilita [AWS Compute Optimizer](https://aws.amazon.com/compute-optimizer/getting-started/) per il tuo account ed esamina i suggerimenti di Compute Optimizer per il tuo carico di lavoro. Compute Optimizer può aiutare a valutare se le istanze devono essere aumentate per migliorare le prestazioni o ridimensionate per risparmiare sui costi. L'ottimizzatore di calcolo può anche consigliare un tipo di istanza diverso in base allo scenario. Per ulteriori informazioni, consulta [Visualizzazione dei consigli sulle EC2 istanze](https://docs.aws.amazon.com/compute-optimizer/latest/ug/view-ec2-recommendations.html) nella Guida per l'AWS Compute Optimizer utente.

## <span id="page-301-0"></span>Concetti chiave per istanze a prestazioni sostenibili

I tipi di EC2 istanze Amazon tradizionali forniscono CPU risorse fisse, mentre le istanze a prestazioni espandibili forniscono un livello di CPU utilizzo di base con la possibilità di aumentare l'utilizzo al di sopra del livello CPU di base. In questo modo si garantisce di pagare solo per il prezzo di base, CPU più eventuali utilizzi burst aggiuntivi, con conseguente riduzione dei costi di elaborazione. CPU L'utilizzo di base e la capacità di burst sono regolati dai crediti. CPU Le istanze Burstable Performance sono gli unici tipi di istanza che utilizzano crediti per l'utilizzo. CPU

Ogni istanza Burstable Performance guadagna continuamente crediti quando rimane al di sotto della CPU linea di base e li spende continuamente quando supera la linea di base. La quantità di crediti guadagnati o spesi dipende dall'utilizzo dell'istanza: CPU

- Se l'CPUutilizzo è inferiore al valore di base, i crediti guadagnati sono superiori ai crediti spesi.
- Se l'CPUutilizzo è uguale al valore di base, i crediti guadagnati sono uguali ai crediti spesi.
- Se l'CPUutilizzo è superiore al valore di base, i crediti spesi sono superiori ai crediti guadagnati.

Quando i crediti guadagnati sono superiori ai crediti spesi, la differenza si chiama crediti accumulati, che possono essere utilizzati in un secondo momento per superare l'utilizzo previsto. CPU Allo stesso modo, quando i crediti spesi sono superiori ai crediti guadagnati, il comportamento dell'istanza dipende dalla modalità di configurazione del credito: modalità Standard o modalità Illimitato.

In modalità Standard, quando i crediti spesi superano i crediti guadagnati, l'istanza utilizza i crediti accumulati per superare l'utilizzo di base. CPU Se non rimangono crediti accumulati, l'istanza scende gradualmente al livello di CPU utilizzo di base e non può superare il livello di base finché non accumula più crediti.

In modalità Unlimited, se l'istanza supera il livello di CPU utilizzo di base, utilizza innanzitutto i crediti accumulati per il burst. Se non ci sono crediti accumulati rimanenti, l'istanza spende i crediti eccedenti. Quando il suo CPU utilizzo scende al di sotto del livello di base, utilizza i crediti guadagnati per ripagare i CPU crediti in eccesso spesi in precedenza. La possibilità di guadagnare CPU crediti per pagare i crediti in eccesso consente EC2 ad Amazon di calcolare la media dell'CPUutilizzo di un'istanza su un periodo di 24 ore. Se l'CPUutilizzo medio in un periodo di 24 ore supera la linea di base, all'istanza viene fatturato l'utilizzo aggiuntivo [forfettario addizionale, tariffa forfettaria aggiuntiva](https://aws.amazon.com/ec2/pricing/on-demand/#T2.2FT3.2FT4g_Unlimited_Mode_Pricing) per ogni . CPU

#### Indice

• [Concetti e definizioni chiave](#page-302-0)

- [Guadagna CPU crediti](#page-305-0)
- [CPUtasso di guadagno in crediti](#page-308-0)
- [CPUlimite di maturazione del credito](#page-308-1)
- [Durata dei crediti accumulati CPU](#page-309-0)
- [Utilizzo di base](#page-310-0)

<span id="page-302-0"></span>Concetti e definizioni chiave

I seguenti concetti e definizioni chiave sono applicabili alle istanze espandibili.

#### **CPUutilizzo**

CPUl'utilizzo è la percentuale di unità di EC2 calcolo allocate attualmente in uso sull'istanza. Questa metrica misura la percentuale di CPU cicli allocati utilizzati su un'istanza. La CloudWatch metrica CPU Utilizzo mostra l'CPUutilizzo per istanza e non l'utilizzo per core. CPU La CPU specifica di base di un'istanza si basa anche sull'CPUutilizzo per istanza. Per misurare CPU l'utilizzo utilizzando AWS Management Console o il AWS CLI, vedere. [Ottenere le statistiche su](#page-2770-0) [un'istanza specifica](#page-2770-0)

#### **CPUcredito**

Un'unità di CPU v-time.

Esempi:

1 CPU credito = 1 v CPU \* 100% di utilizzo\* 1 minuto.

1 CPU credito = 1 v CPU \* 50% di utilizzo\* 2 minuti

1 CPU credito = 2 v CPU \* 25% di utilizzo\* 2 minuti

#### Utilizzo di base

L'utilizzo di base è il livello al quale CPU può essere utilizzato per un saldo netto del credito pari a zero, quando il numero di CPU crediti guadagnati corrisponde al numero di CPU crediti utilizzati. L'utilizzo di base è noto anche come linea di base. L'utilizzo di base è espresso come percentuale di CPU utilizzo v, calcolata come segue: utilizzo di base% = (numero di crediti guadagnati/numero di) /60 minuti. vCPUs

Per l'utilizzo della base di confronto di ogni tipo di istanza a prestazioni espandibili, consulta la [tabella del credito.](#page-306-0)

#### Crediti guadagnati

I crediti guadagnati continuamente da un'istanza quando è in esecuzione.

Numero di crediti guadagnati all'ora =% di utilizzo basale\* numero di\* 60 minuti vCPUs

Esempio:

Un t3.nano con 2 vCPUs e un utilizzo di base del 5% guadagna 6 crediti all'ora, calcolati come segue:

vCPUs 2\* 5% linea di base\* 60 minuti = 6 crediti all'ora

#### Crediti spesi o usati

I crediti utilizzati continuamente da un'istanza quando è in esecuzione.

CPUcrediti spesi al minuto = Numero di vCPUs \* CPU utilizzi\* 1 minuto

Crediti accumulati

CPUCrediti non spesi quando un'istanza utilizza meno crediti di quelli necessari per l'utilizzo di base. In altre parole, crediti maturati = (Crediti guadagnati - Crediti usati) sotto la linea di base.

#### Esempio:

Se un t3.nano funziona al 2% di CPU utilizzo, ossia al di sotto della soglia di base del 5% per un'ora, i crediti accumulati vengono calcolati come segue:

Crediti accumulati = (CPUcrediti guadagnati all'ora — crediti usati all'ora) = 6 — 2 vCPUs \* 2% di CPU utilizzo  $*$  60 minuti =  $6 - 2,4 = 3,6$  crediti accumulati all'ora

#### Limite di accumulo di crediti

Dipende dalla dimensione dell'istanza, ma in generale è uguale al numero massimo di crediti guadagnati in 24 ore.

Esempio:

Per t3.nano, il limite di accumulo del credito = 24 \* 6 = 144 crediti

#### Crediti di lancio

Applicabile solo per le istanze T2 configurate per la modalità Standard. I crediti di lancio sono un numero limitato di CPU crediti assegnati a una nuova istanza T2 in modo che, una volta lanciata in modalità Standard, possa superare la linea di base.

#### Crediti in eccedenza

I crediti che vengono spesi da un'istanza dopo che ha esaurito il suo saldo di credito accumulato. I crediti in eccedenza sono progettati per le istanze espandibili per sostenere prestazioni elevate per un periodo di tempo prolungato e sono utilizzati solo in modalità Illimitato. Il saldo dei crediti in eccedenza viene utilizzato per determinare quanti crediti sono stati utilizzati dall'istanza per l'espansione in modalità Illimitato.

#### Modalità Standard

Modalità di configurazione del credito, che consente a un'istanza di superare la linea di base spendendo i crediti accumulati nel suo saldo.

#### Modalità illimitata

Modalità di configurazione del credito, che consente a un'istanza di superare la linea di base sostenendo un elevato CPU utilizzo per qualsiasi periodo di tempo, se necessario. Il prezzo orario dell'istanza copre automaticamente tutti i picchi di CPU utilizzo se l'CPUutilizzo medio dell'istanza è pari o inferiore alla linea di base su un periodo di 24 ore consecutive o per tutta la durata dell'istanza, a seconda di quale dei due sia inferiore. CPU

Nella tabella seguente vengono riepilogate le principali differenze di credito tra i tipi di istanza espandibili.

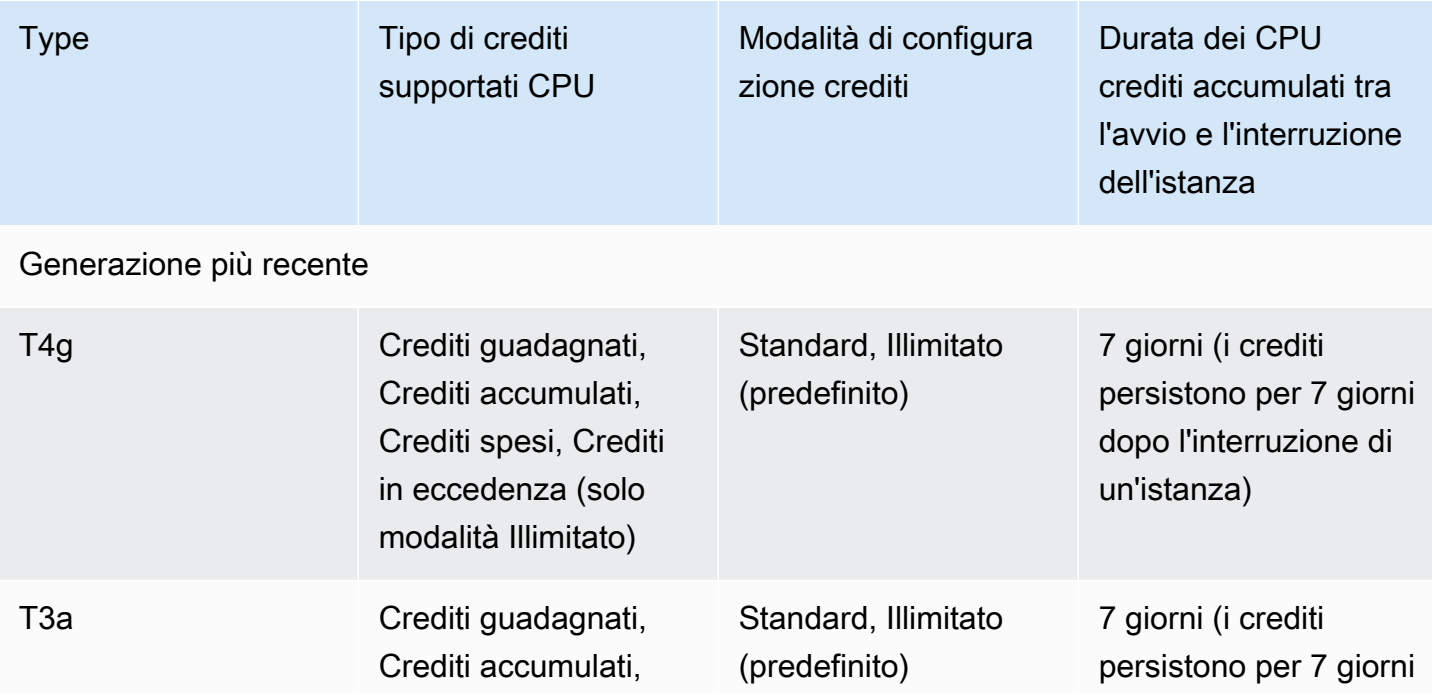

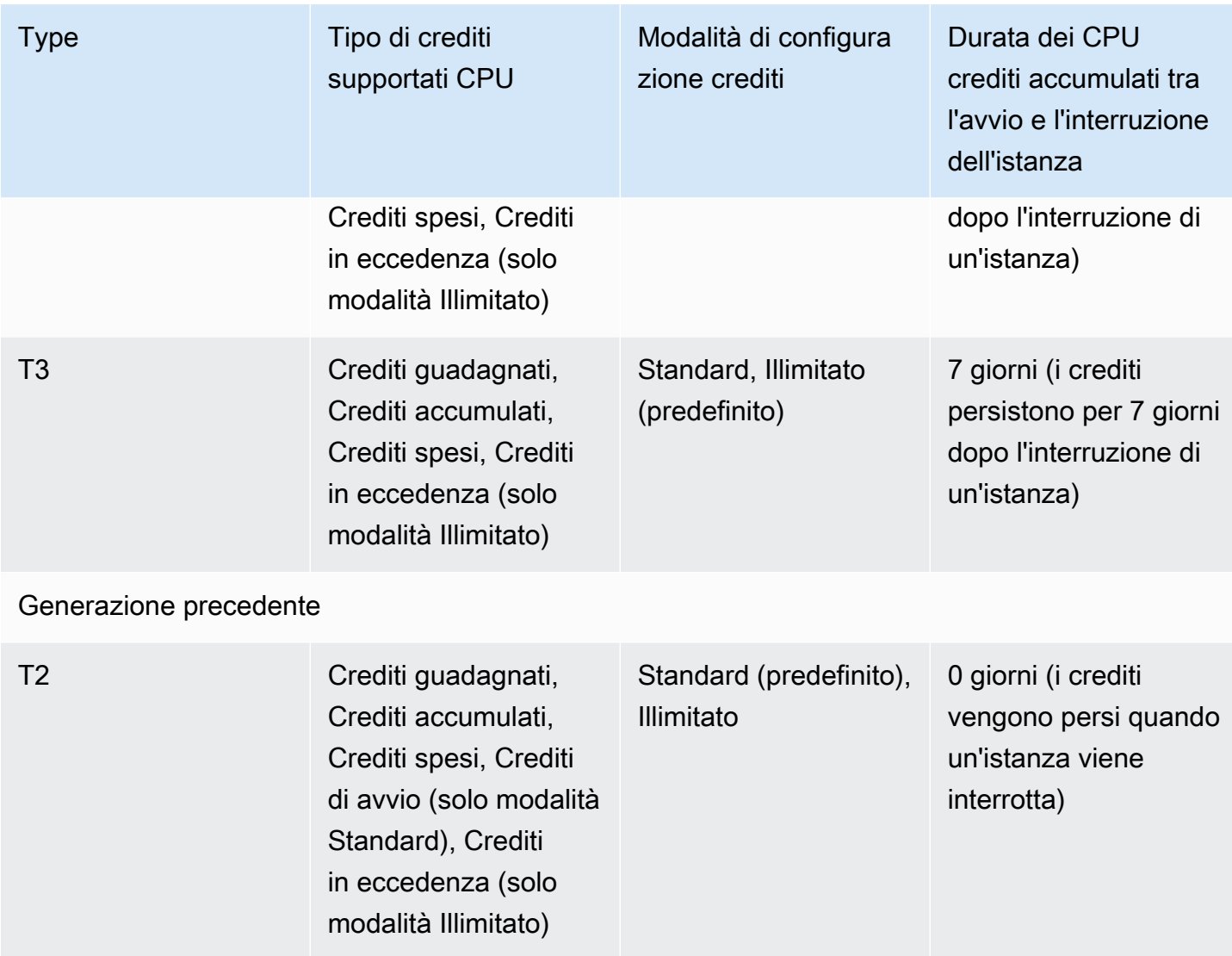

## **a** Note

La modalità illimitata non è supportata per le istanze T3 avviate su un host dedicato.

## <span id="page-305-0"></span>Guadagna CPU crediti

Ogni istanza con prestazioni espandibili guadagna continuamente (con una risoluzione a livello di millisecondi) una frequenza prestabilita di CPU crediti all'ora, a seconda delle dimensioni dell'istanza. Il processo di contabilizzazione dei crediti accumulati o spesi avviene anche con una risoluzione a livello di millisecondi, quindi non devi preoccuparti di spendere troppo i crediti; una breve serie di CPU crediti utilizza solo una piccola frazione di credito. CPU CPU

Se un'istanza con prestazioni sostenibili utilizza meno CPU risorse di quelle necessarie per l'utilizzo di base (ad esempio quando è inattiva), i crediti non spesi vengono accumulati nel saldo del credito. CPU CPU Se un'istanza a prestazioni espandibili deve superare il livello di utilizzo di base, spende i crediti accumulati. Maggiore è il numero di crediti accumulati da un'istanza con prestazioni espandibili, più tempo può superare la linea di base quando è necessario un maggiore utilizzo. CPU

La tabella seguente elenca i tipi di istanze a prestazioni sostenibili, la frequenza con cui vengono guadagnati CPU crediti all'ora, il numero massimo di CPU crediti guadagnati che un'istanza può accumulare, il numero vCPUs per istanza e l'utilizzo di base come percentuale di un core completo (utilizzando una sola v). CPU

<span id="page-306-0"></span>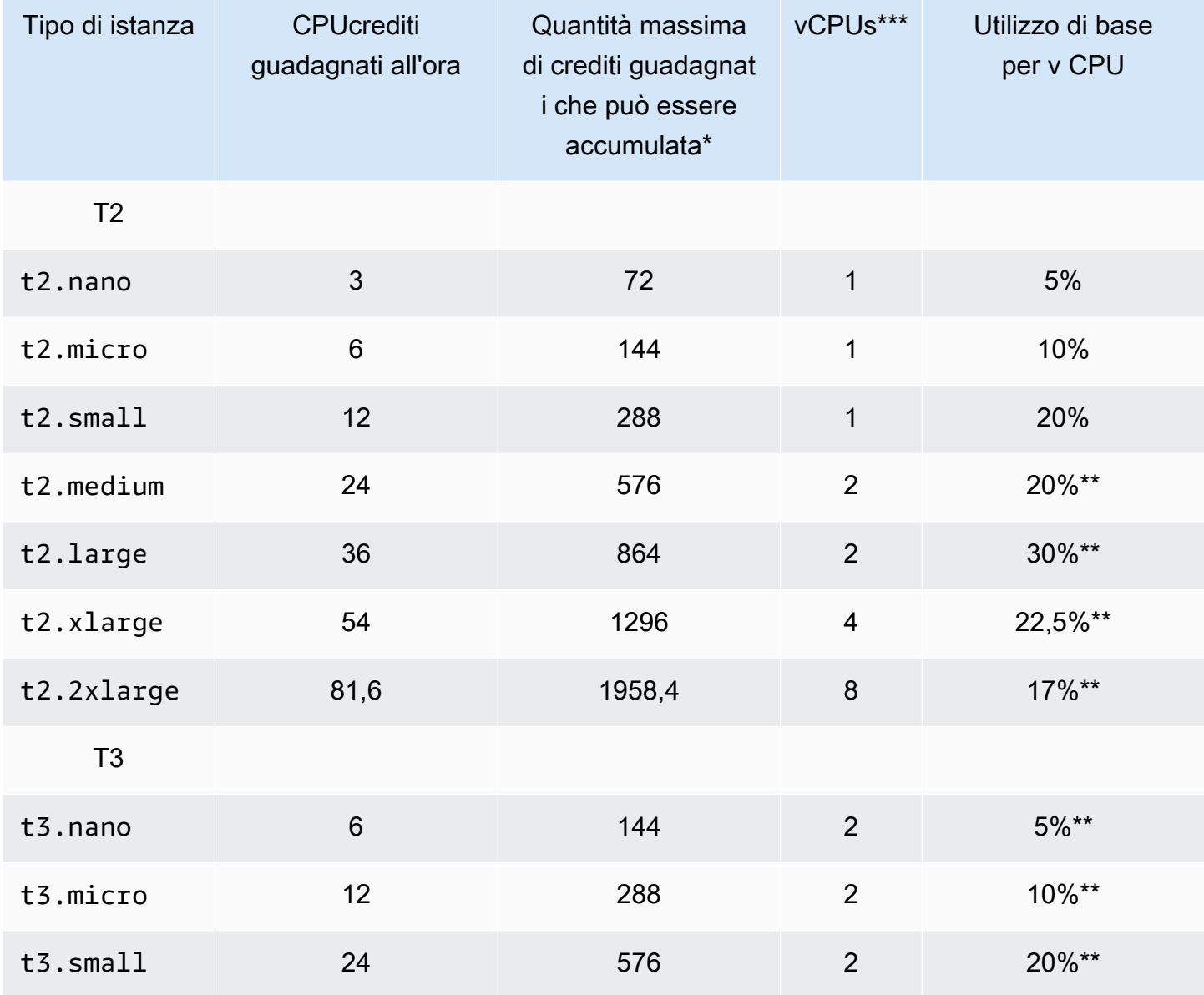

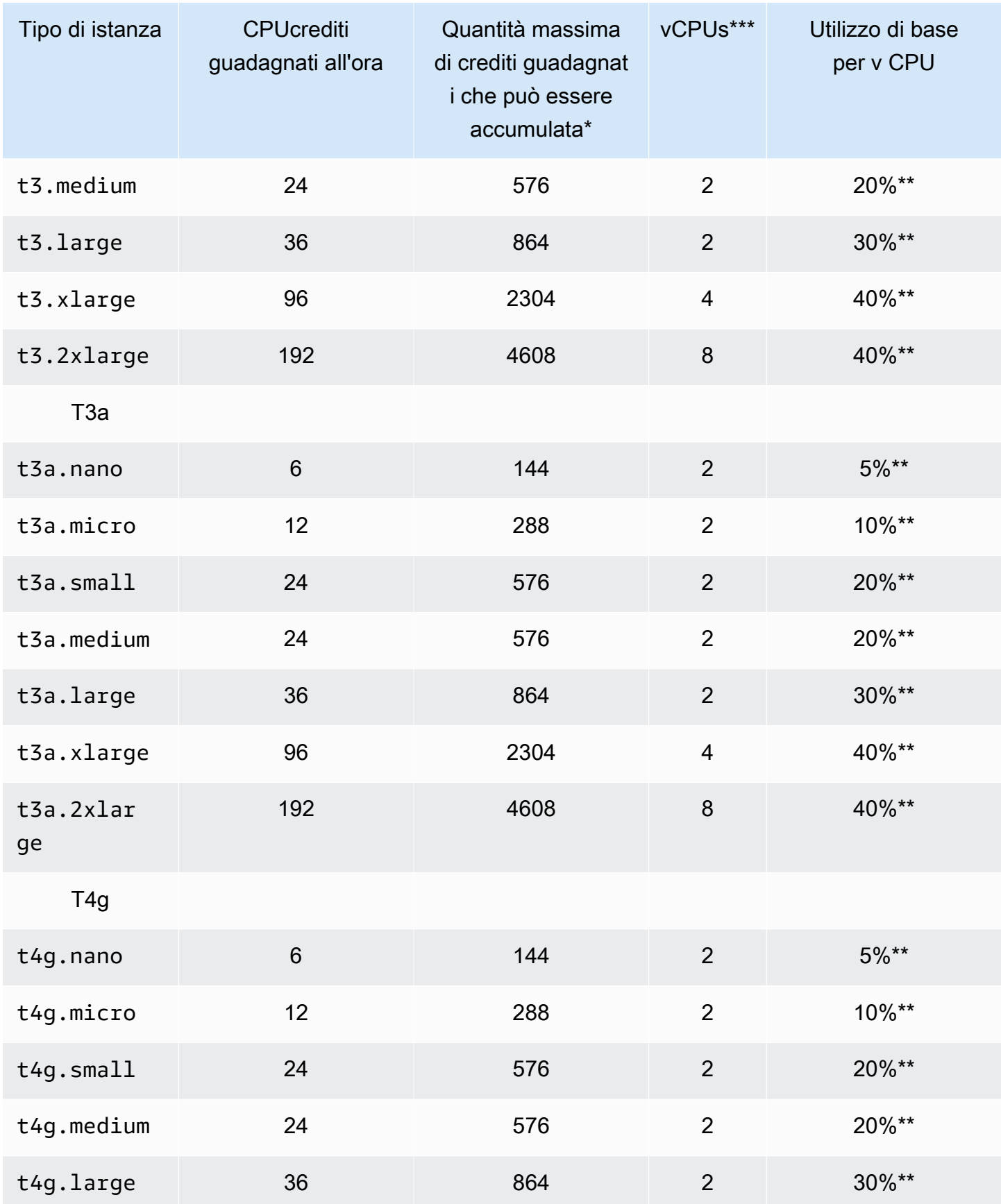

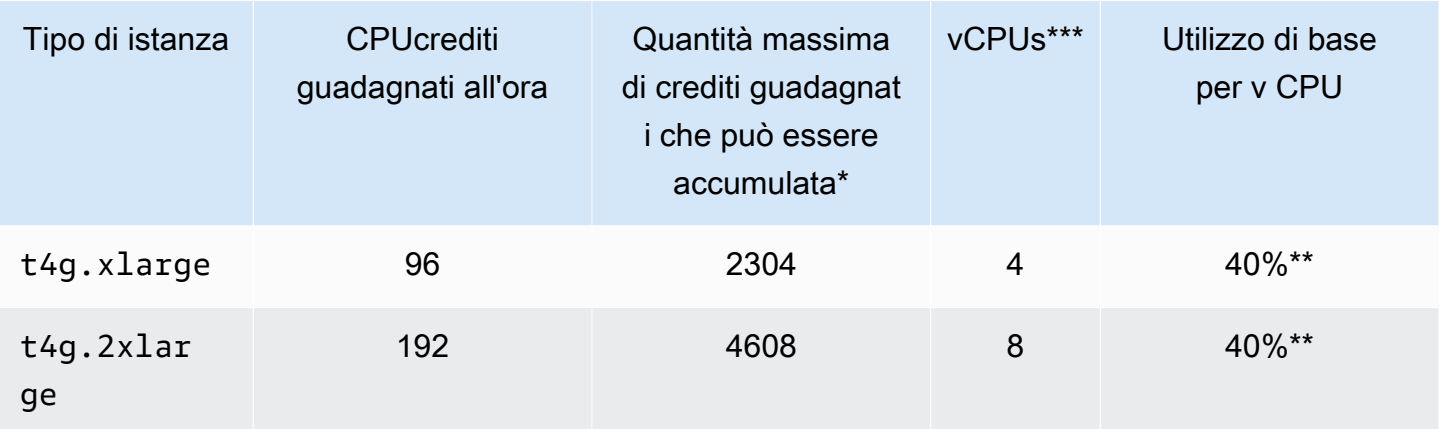

\* Il numero di crediti che possono essere accumulati è equivalente al numero di crediti che possono essere guadagnati in un periodo di 24 ore.

\*\* La percentuale di utilizzo di base nella tabella è per v. CPU In CloudWatch, l'CPUutilizzo è mostrato per v. CPU Ad esempio, l'CPUutilizzo per un't3.largeistanza che opera al livello di base è indicato come 30% nelle metriche. CloudWatch CPU Per informazioni su come calcolare l'utilizzo di base, consulta [Utilizzo di base](#page-310-0).

\*\*\* Ogni v CPU è un thread di un core Intel Xeon o di un AMD EPYC core, ad eccezione delle istanze T2 e T4g.

#### <span id="page-308-0"></span>CPUtasso di guadagno in crediti

Il numero di CPU crediti guadagnati all'ora è determinato dalla dimensione dell'istanza. Ad esempio, un'istanza t3.nano guadagna sei crediti all'ora, mentre una t3.small guadagna 24 crediti all'ora. La tabella precedente elenca il tasso di guadagno di crediti per tutte le istanze.

<span id="page-308-1"></span>CPUlimite di maturazione del credito

Sebbene i crediti guadagnati non scadano mai su un'istanza in esecuzione, esiste un limite al numero di crediti guadagnati che un'istanza può accumulare. Il limite è determinato dal limite del saldo del CPU credito. Una volta raggiunto il limite, tutti i nuovi crediti guadagnati vengono scartati, come indicato nell'immagine seguente. Il bucket pieno indica il limite del saldo del CPU credito, mentre il valore residuo indica i crediti appena guadagnati che superano il limite.

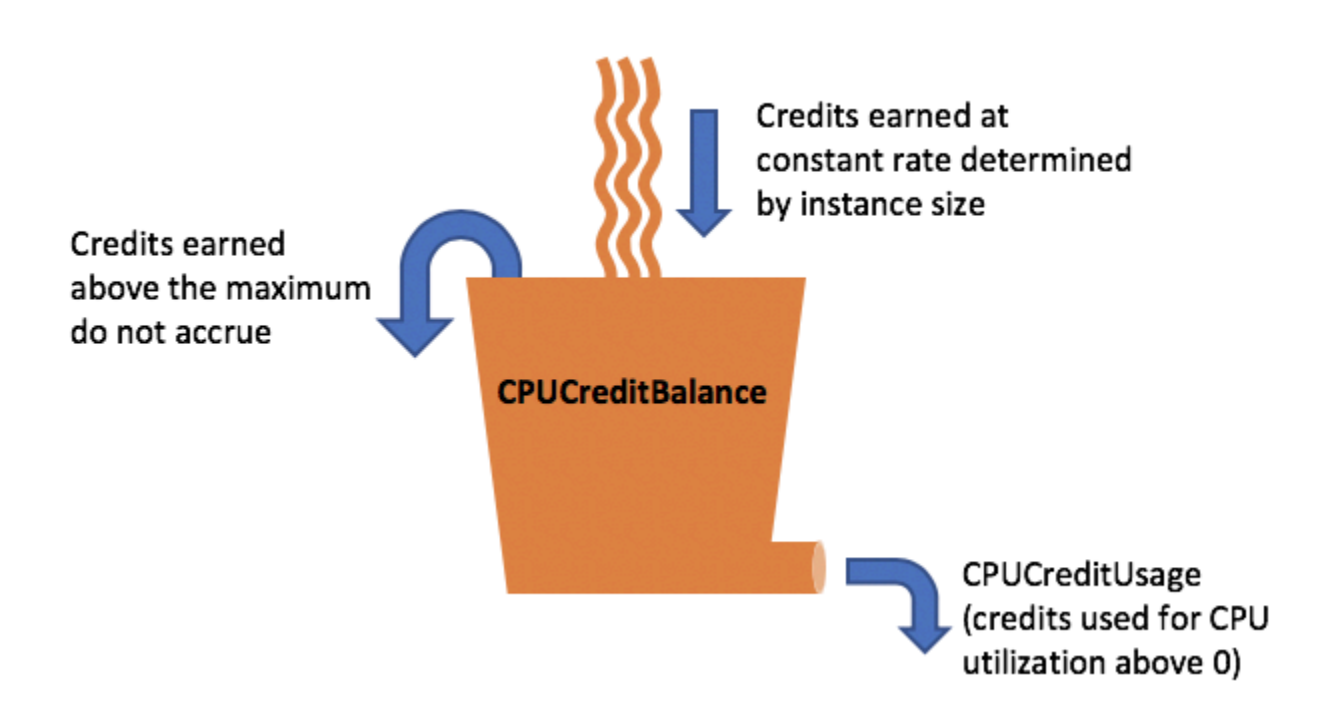

Il limite del saldo del CPU credito varia a seconda della dimensione dell'istanza. Ad esempio, un't3.microistanza può accumulare un massimo di 288 CPU crediti guadagnati nel saldo del CPU credito. La tabella precedente elenca il numero massimo di crediti guadagnati che ciascuna istanza di può accumulare.

Anche le istanze T2 Standard guadagnano crediti di lancio. I crediti di lancio non vengono conteggiati ai fini del limite del saldo CPU crediti. Se un'istanza T2 non ha speso i crediti di lancio e rimane inattiva per un periodo di 24 ore mentre accumula crediti guadagnati, il saldo del CPU credito risulta superiore al limite. Per ulteriori informazioni, consulta [Crediti di lancio.](#page-323-0)

Le istanze T4g, T3a e T3 non guadagnano crediti di avvio. Queste istanze vengono avviate come unlimited per impostazione predefinita, pertanto possono espandersi immediatamente all'avvio senza crediti di lancio. Le istanze T3 vengono avviate su host dedicato in modalità standard per impostazione predefinita; la modalità unlimited non è supportata per le istanze T3 su un host dedicato.

<span id="page-309-0"></span>Durata dei crediti accumulati CPU

CPUi crediti su un'istanza in esecuzione non scadono.

Per T2, il saldo del CPU credito non persiste tra l'arresto e l'avvio dell'istanza. Se interrompi un'istanza T2, l'istanza perde tutti i crediti accumulati.

Per T4g, T3a e T3, il saldo del CPU credito persiste per sette giorni dopo l'interruzione di un'istanza e successivamente i crediti vengono persi. Se avvii l'istanza entro sette giorni, non viene perso alcun credito.

[Per ulteriori informazioni, consulta la tabella delle metriche.](#page-345-0) CPUCreditBalance CloudWatch

#### <span id="page-310-0"></span>Utilizzo di base

L'utilizzo di base è il livello al quale CPU può essere utilizzato per un saldo netto del credito pari a zero, quando il numero di CPU crediti guadagnati corrisponde al numero di CPU crediti utilizzati. L'utilizzo di base è noto anche come linea di base.

L'utilizzo di base è espresso come percentuale dell'CPUutilizzo di v, calcolato come segue:

```
(number of credits earned/number of vCPUs)/60 minutes = % baseline 
utilization
```
Ad esempio, un't3.nanoistanza con 2 vCPUs crediti guadagna 6 crediti all'ora, con un utilizzo di base del 5%, calcolato come segue:

(6 credits earned/2 vCPUs)/60 minutes = 5% baseline utilization

Un't3.largeistanza con 2 vCPUs crediti guadagna 36 crediti all'ora, con un utilizzo di base del 30% (). (36/2)/60

Il grafico seguente fornisce un esempio di CPU utilizzo medio t3.large inferiore alla linea di base.

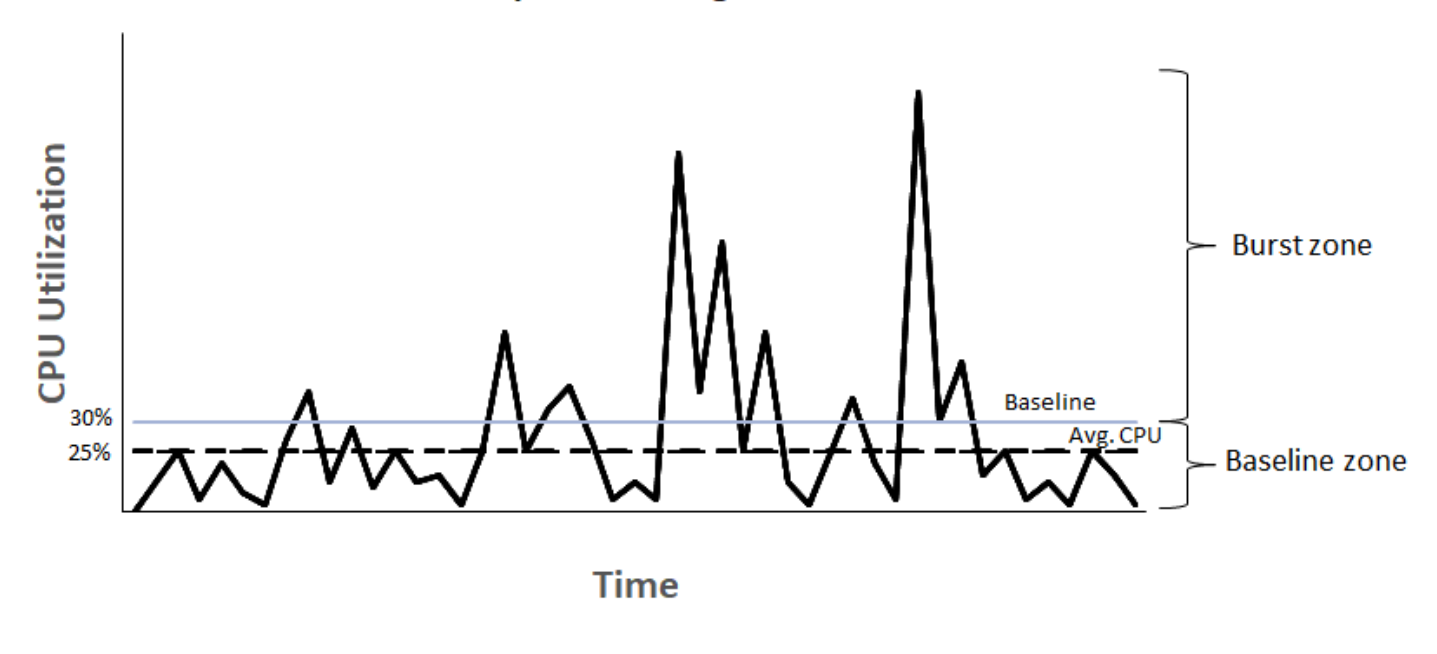

## **Example of t3.large**

## <span id="page-311-0"></span>Modalità illimitata per istanze a prestazioni espandibili

Un'istanza dalle prestazioni espandibili configurata in unlimited modo da garantire un elevato CPU utilizzo per qualsiasi periodo di tempo, se necessario. Il prezzo orario dell'istanza copre automaticamente tutti i picchi di CPU utilizzo se l'CPUutilizzo medio dell'istanza è pari o inferiore al valore di riferimento su un periodo di 24 ore continuative o per tutta la durata dell'istanza, a seconda di quale dei due termini sia inferiore.

Per la grande maggioranza dei carichi di lavoro per scopi generici, le istanze configurate come unlimited offrono prestazioni elevate senza addebiti aggiuntivi. Se l'istanza viene CPU utilizzata con maggiore frequenza per un periodo prolungato, può farlo applicando una tariffa aggiuntiva fissa per v -ora. CPU

Se utilizzi un't3.microistanza t2.micro [or nell'ambito dell'Piano gratuito di AWSofferta e la utilizzi](#page-310-0)  in unlimited [modalità modalità, potrebbero essere applicati dei costi se l'utilizzo medio su un](#page-310-0) [periodo di 24 ore consecutive supera l'utilizzo di base dell'istanza.](#page-310-0)

[Le istanze T4g, T3a e T3 vengono avviate come impostazione predefinita \(a meno che non si](#page-342-0) [modifichi l'impostazione](#page-342-0) unlimited predefinita). Se l'CPUutilizzo medio in un periodo di 24 ore supera la linea di base, verranno addebitati i crediti in eccesso. Se avvii le istanze Spot come unlimited e prevedi di utilizzarle immediatamente e per un breve periodo, senza tempi di inattività per l'accumulo di crediti, ti verranno addebitati dei costi per i crediti CPU in eccesso. Consigliamo di avviare le Istanze spot in modalità [standard](#page-322-0) per evitare di pagare costi più elevati. Per ulteriori informazioni, consulta [Possibilità di addebito dei costi per i crediti extra](#page-316-0) e [Avvia istanze con](#page-694-0) [prestazioni espandibili](#page-694-0).

#### **a** Note

Le istanze T3 vengono avviate su host dedicato in modalità standard per impostazione predefinita; la modalità unlimited non è supportata per le istanze T3 su un host dedicato.

#### Indice

- [Concetti di modalità illimitati per istanze espandibili](#page-312-0)
	- [Come funzionano le istanze a prestazioni espandibili illimitata](#page-312-1)
	- [Quando utilizzare la modalità illimitata rispetto a quella fissa CPU](#page-313-0)
	- [Possibilità di addebito dei costi per i crediti extra](#page-316-0)
- [Assenza di crediti di lancio per istanze T2 in modalità illimitata](#page-316-1)
- [Abilitazione della modalità illimitata](#page-317-0)
- [Cosa succede ai crediti quando si passa dalla modalità illimitata a Standard e viceversa](#page-317-1)
- [Monitoraggio dell'utilizzo del credito](#page-317-2)
- [Esempi di modalità illimitati per istanze espandibili](#page-318-0)
	- [Esempio 1: spiegazione dell'uso del credito con T3 in modalità illimitata](#page-318-1)
	- [Esempio 2: spiegazione dell'uso del credito con T2 in modalità illimitata](#page-320-0)

<span id="page-312-0"></span>Concetti di modalità illimitati per istanze espandibili

La modalità unlimited è un'opzione di configurazione del credito per le istanze a prestazioni espandibili. Può essere abilitata o disabilitata in qualsiasi momento per un'istanza in esecuzione o arrestata. È possibile impostarla unlimited [come opzione di credito predefinita](#page-342-0) a livello di account per AWS regione, per famiglia di istanze a performance variabile, in modo che tutte le nuove istanze con prestazioni espandibili incluse nell'account vengano avviate utilizzando l'opzione di credito predefinita.

<span id="page-312-1"></span>Come funzionano le istanze a prestazioni espandibili illimitata

[Se un'istanza burstable dalle prestazioni configurata come](#page-310-0) unlimited esaurisce il suo saldo di [CPU credito, può spendere i crediti in eccesso per superare la linea di base.](#page-310-0) Quando il suo CPU utilizzo scende al di sotto della linea di base, utilizza i crediti guadagnati per ripagare i CPU crediti in eccesso spesi in precedenza. La possibilità di guadagnare CPU crediti per pagare i crediti in eccesso consente EC2 ad Amazon di calcolare la media dell'CPUutilizzo di un'istanza su un periodo di 24 ore. Se l'CPUutilizzo medio in un periodo di 24 ore supera la linea di base, all'istanza viene fatturato l'utilizzo aggiuntivo [forfettario addizionale, tariffa forfettaria aggiuntiva](https://aws.amazon.com/ec2/pricing/on-demand/#T2.2FT3.2FT4g_Unlimited_Mode_Pricing) per ogni . CPU

Il grafico seguente mostra l'utilizzo di un. CPU t3.large L'CPUutilizzo di base per a t3.large è del 30%. Se l'istanza viene utilizzata con un tasso di CPU utilizzo del 30% o inferiore in media su un periodo di 24 ore, non sono previsti costi aggiuntivi perché il costo è già coperto dal prezzo orario dell'istanza. Tuttavia, se l'istanza viene utilizzata con un tasso di CPU utilizzo medio del 40% su un periodo di 24 ore, come mostrato nel grafico, all'istanza viene fatturato l'CPUutilizzo aggiuntivo del 10% a una tariffa aggiuntiva forfettaria aggiuntiva forfettaria, [https://aws.amazon.com/ec2/pricing/on](https://aws.amazon.com/ec2/pricing/on-demand/#T2.2FT3.2FT4g_Unlimited_Mode_Pricing)[demand/#T2.2FT3.2FT4g\\_Unlimited\\_Mode\\_Pricing](https://aws.amazon.com/ec2/pricing/on-demand/#T2.2FT3.2FT4g_Unlimited_Mode_Pricing) per v. ora. CPU

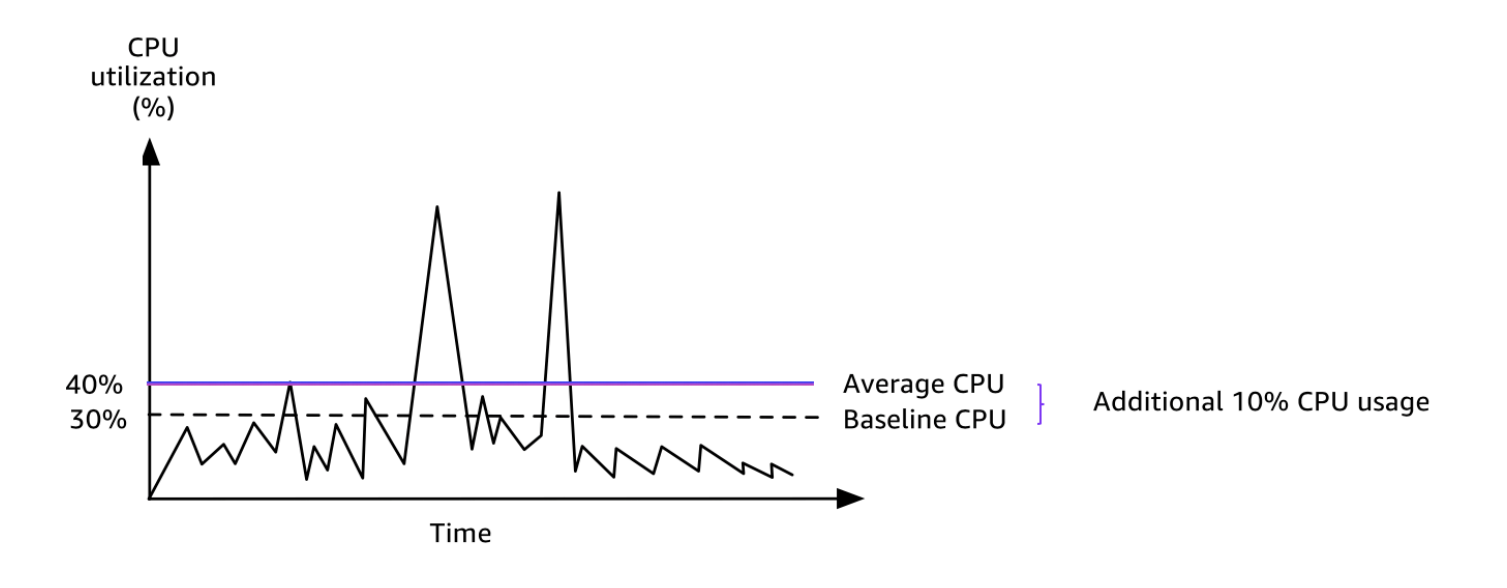

## [Per ulteriori informazioni sull'utilizzo di base per v CPU per ogni tipo di istanza e sul numero di crediti](#page-306-0) [guadagnati da ciascun tipo di istanza, consulta la tabella dei crediti.](#page-306-0)

<span id="page-313-0"></span>Quando utilizzare la modalità illimitata rispetto a quella fissa CPU

Per determinare se utilizzare un'istanza con prestazioni espandibili in unlimited modalità, come T3, o un'istanza a prestazioni fisse, come M5, è necessario determinare l'utilizzo di pareggio. CPU L'CPUutilizzo di pareggio per un'istanza con prestazioni espandibili è il punto in cui un'istanza con prestazioni burstable ha lo stesso costo di un'istanza a prestazioni fisse. L'CPUutilizzo del pareggio consente di determinare quanto segue:

- Se l'CPUutilizzo medio su un periodo di 24 ore è pari o inferiore all'CPUutilizzo di pareggio, utilizza un'istanza con prestazioni espandibili in unlimited modalità in modo da poter trarre vantaggio dal prezzo più basso di un'istanza con prestazioni espandibili ottenendo al contempo le stesse prestazioni di un'istanza a prestazioni fisse.
- Se l'CPUutilizzo medio su un periodo di 24 ore è superiore all'utilizzo di pareggio, l'istanza con prestazioni CPU espandibili avrà un costo maggiore rispetto all'istanza a prestazioni fisse di dimensioni equivalenti. Se un'istanza T3 raggiunge continuamente il 100%CPU, si finisce per pagare circa 1,5 volte il prezzo di un'istanza M5 di dimensioni equivalenti.

Il grafico seguente mostra il punto di pareggio di CPU utilizzo in cui un costa lo stesso di un. t3.large m5.large Il punto di CPU utilizzo di pareggio per a t3.large è del 42,5%. Se l'CPUutilizzo medio è del 42,5%, il costo di esercizio t3.large è lo stesso di un m5.large e risulta più costoso se l'CPUutilizzo medio è superiore al 42,5%. Se il carico di lavoro richiede un CPU

utilizzo medio inferiore al 42,5%, puoi trarre vantaggio dal prezzo più basso e allo stesso t3.large tempo ottenere le stesse prestazioni di un. m5.large

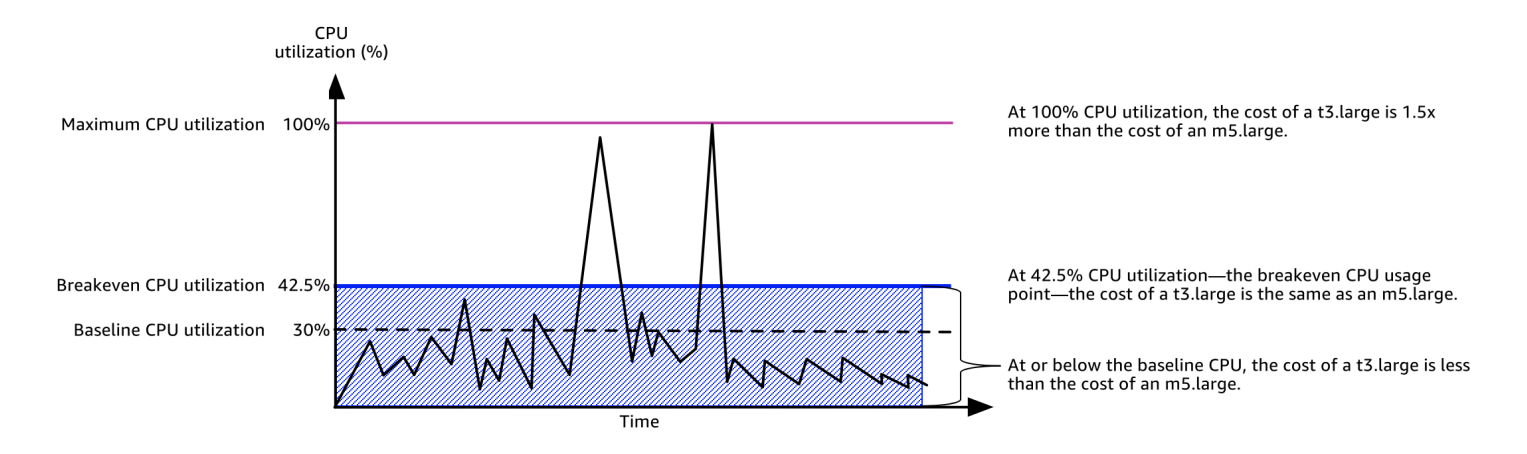

La tabella seguente mostra come calcolare la soglia di CPU utilizzo di pareggio in modo da poter determinare quando è meno costoso utilizzare un'istanza con prestazioni espandibili in unlimited modalità o un'istanza a prestazioni fisse. Le colonne nella tabella sono etichettate da A a K.

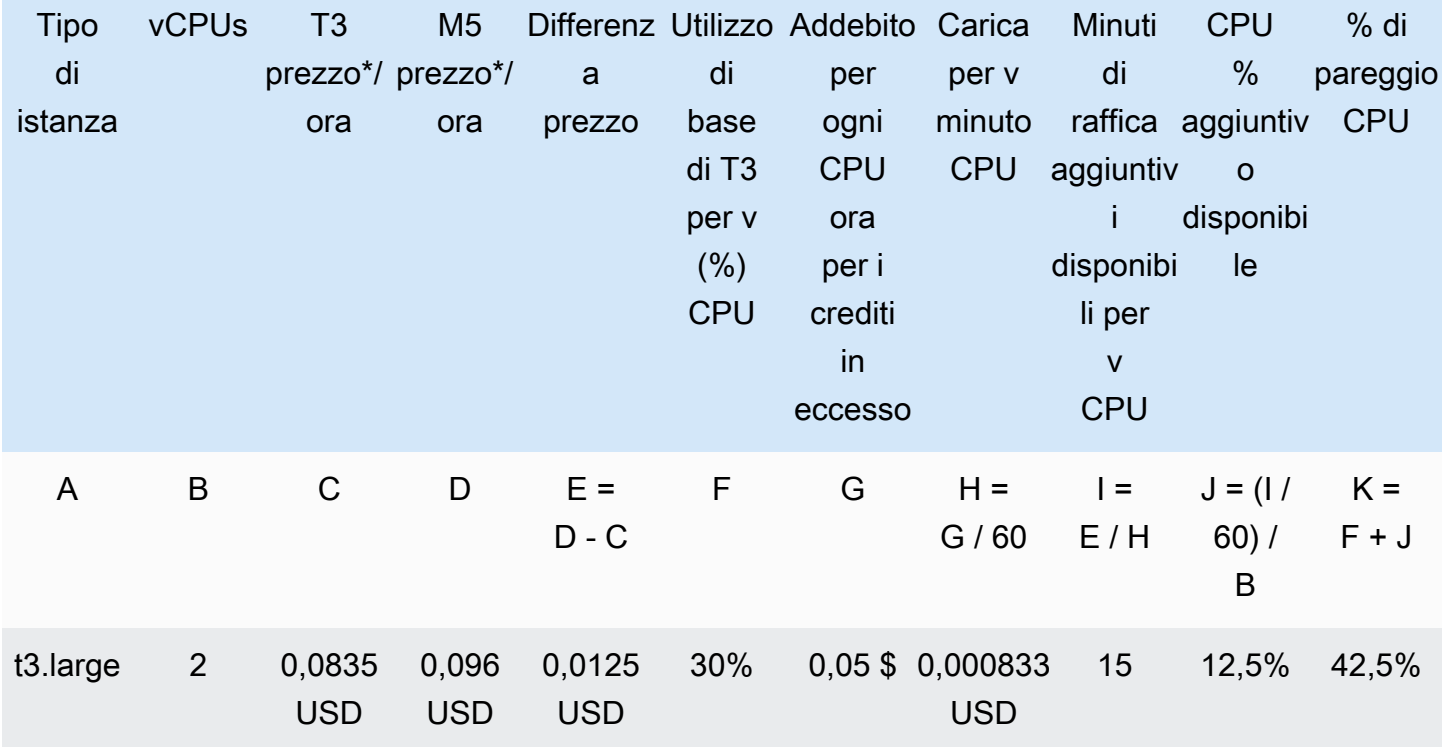

\* Prezzo basato su us-east-1 e sistema operativo Linux.

La tabella fornisce le informazioni seguenti:

- La colonna A mostra il tipo di istanza, t3.large.
- La colonna B mostra il numero di vCPUs per. t3.large
- La colonna C mostra il prezzo di un t3.large per ora.
- La colonna D mostra il prezzo di un m5.large per ora.
- La colonna E mostra la differenza di prezzo tra t3.large e m5.large.
- La colonna F mostra l'utilizzo di base per v CPU dit3.large, pari al 30%. Di base, il costo orario dell'istanza copre il costo dell'utilizzo. CPU
- La colonna G mostra la [tariffa aggiuntiva forfettaria](https://aws.amazon.com/ec2/pricing/on-demand/#T2.2FT3.2FT4g_Unlimited_Mode_Pricing) per v CPU ora) che un'istanza viene addebitata se raggiunge il 100% CPU dopo aver esaurito i crediti guadagnati.
- La colonna H mostra la [tariffa aggiuntiva forfettaria \(tariffa](https://aws.amazon.com/ec2/pricing/on-demand/#T2.2FT3.2FT4g_Unlimited_Mode_Pricing) per v CPU minuto) che un'istanza viene addebitata se raggiunge il 100% CPU dopo aver esaurito i crediti guadagnati.
- La colonna I mostra il numero di minuti aggiuntivi che l'unità t3.large può trascorrere ogni ora al 100% CPU pagando lo stesso prezzo orario di un'altra. m5.large
- La colonna J mostra l'CPUutilizzo aggiuntivo (in%) rispetto al valore di base che l'istanza può comportare per un periodo interrotto pagando lo stesso prezzo orario di una. m5.large
- La colonna K mostra l'CPUutilizzo di pareggio (in%) che t3.large può superare senza pagare più del. m5.large In caso di superamento, il costo di t3.large è maggiore di quello di m5.large.

La tabella seguente mostra l'CPUutilizzo del pareggio (in%) per i tipi di istanze T3 rispetto ai tipi di istanze M5 di dimensioni simili.

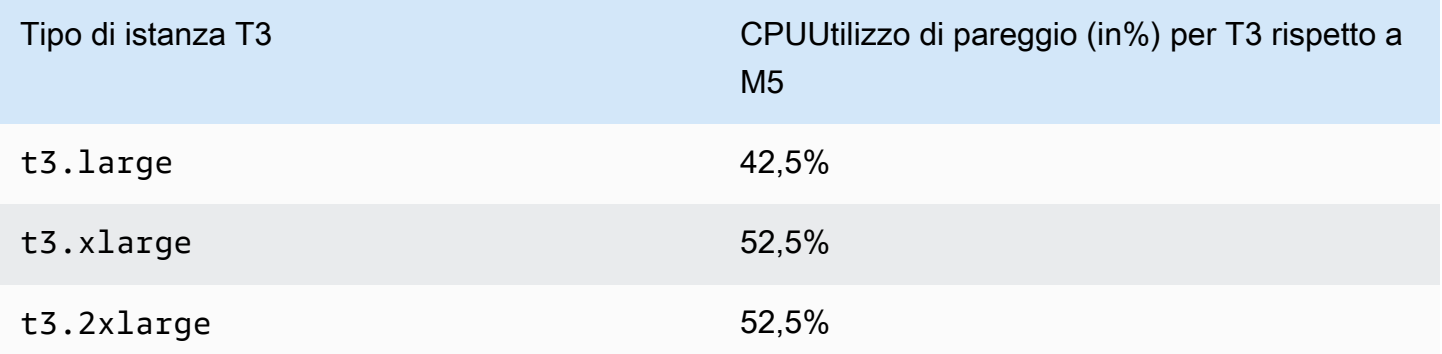

<span id="page-316-0"></span>Possibilità di addebito dei costi per i crediti extra

Se l'CPUutilizzo medio di un'istanza è pari o inferiore alla linea di base, l'istanza non comporta costi aggiuntivi. Dato che un'istanza guadagna un [numero massimo di crediti](#page-306-0) in un periodo di 24 ore (ad esempio, un'istanza t3.micro può guadagnare un massimo di 288 crediti in un periodo di 24 ore), può spendere crediti extra fino a quel massimo senza alcun addebito.

Tuttavia, se CPU l'utilizzo rimane superiore alla linea di base, l'istanza non può guadagnare crediti sufficienti per ripagare i crediti in eccesso che ha speso. I crediti in eccesso che non vengono pagati vengono addebitati a una tariffa aggiuntiva forfettaria per ogni v ora. CPU Per informazioni sulla tariffa, consulta [prezzi T2/T3/T4G in modalità illimitata.](https://aws.amazon.com/ec2/pricing/on-demand/#T2.2FT3.2FT4g_Unlimited_Mode_Pricing)

I crediti extra spesi in precedenza subiscono costi aggiuntivi quando si verifica uno dei seguenti casi:

- I crediti extra spesi vanno oltre il [numero massimo di crediti](#page-306-0) che un'istanza può ottenere in un periodo di 24 ore. I crediti extra spesi, che eccedono il limite, subiscono costi aggiuntivi alla fine dell'ora;
- l'istanza viene arrestata o terminata;
- l'istanza passa da unlimited a standard.

I crediti in eccesso spesi vengono tracciati in base alla metrica. CloudWatch CPUSurplusCreditBalance I crediti in eccesso che vengono addebitati vengono tracciati in base alla metrica. CloudWatch CPUSurplusCreditsCharged Per ulteriori informazioni, consulta [Metriche aggiuntive per istanze con prestazioni espandibili CloudWatch .](#page-345-1)

<span id="page-316-1"></span>Assenza di crediti di lancio per istanze T2 in modalità illimitata

Le istanze T2 Standard ricevono [crediti di lancio](#page-323-0), mentre le istanze T2 Unlimited non li ricevono. Un'istanza T2 Unlimited può superare la linea di base in qualsiasi momento senza costi aggiuntivi, purché il suo CPU utilizzo medio sia pari o inferiore alla linea di base nell'arco di 24 ore o per la sua durata, a seconda di quale tra i due sia inferiore. Pertanto, le istanze T2 Unlimited non richiedono crediti di lancio per ottenere prestazioni elevate immediatamente dopo l'avvio.

Se un'istanza T2 passa da standard a unlimited, tutti i crediti di lancio accumulati vengono rimossi da CPUCreditBalance prima di trasferire il CPUCreditBalance restante.

Le istanze T4g, T3a e T3 non ricevono mai crediti di avvio perché supportano la modalità Illimitato. La configurazione del credito in modalità Unlimited consente alle istanze T4g, T3a e T3 di utilizzare la quantità di credito necessaria per superare i limiti di base e per tutto CPU il tempo necessario.

#### <span id="page-317-0"></span>Abilitazione della modalità illimitata

È possibile passare da unlimited a standard e da standard a unlimited in qualsiasi momento su un'istanza in esecuzione o interrotta. Per ulteriori informazioni, consulta [Avvio di](#page-337-0)  [un'istanza a prestazioni espandibili in modalità Standard o illimitata](#page-337-0) e [Modifica della specifica crediti di](#page-341-0)  [un'istanza a prestazioni espandibili.](#page-341-0)

È possibile impostare unlimited come opzione di credito predefinita a livello di account per AWS regione, per famiglia di istanze Burstable Performance, in modo che tutte le nuove istanze Burstable Performance presenti nell'account vengano avviate utilizzando l'opzione di credito predefinita. Per ulteriori informazioni, consulta [Impostazione della specifica crediti predefinita per l'account.](#page-342-0)

Puoi verificare se la tua istanza burstable performance è configurata come unlimited o standard utilizzando la EC2 console Amazon o il AWS CLI. Per ulteriori informazioni, consulta [Visualizzazione](#page-340-0)  [della specifica crediti di un'istanza a prestazioni espandibili](#page-340-0) e [Visualizzazione della specifica crediti](#page-344-1)  [predefinita](#page-344-1).

<span id="page-317-1"></span>Cosa succede ai crediti quando si passa dalla modalità illimitata a Standard e viceversa

CPUCreditBalanceè una CloudWatch metrica che tiene traccia del numero di crediti accumulati da un'istanza. CPUSurplusCreditBalanceè una CloudWatch metrica che tiene traccia del numero di crediti in eccesso spesi da un'istanza.

Quando si modifica un'istanza configurata come unlimited in standard, si verifica quanto segue:

- Il valore CPUCreditBalance rimane invariato e viene trasferito.
- Il valore CPUSurplusCreditBalance viene immediatamente addebitato.

Quando un'istanza standard passa a unlimited, si verifica quanto segue:

- Il valore CPUCreditBalance contenente i crediti guadagnati accumulati viene trasferito.
- Per le istanze T2 Standard, tutti i crediti di lancio accumulati vengono rimossi dal valore CPUCreditBalance, mentre il valore CPUCreditBalance residuo, contenente i crediti guadagnati accumulati, viene trasferito.

#### <span id="page-317-2"></span>Monitoraggio dell'utilizzo del credito

Per verificare se la tua istanza sta spendendo più crediti di quelli forniti dalla linea di base, puoi utilizzare le CloudWatch metriche per monitorare l'utilizzo e puoi impostare allarmi orari per ricevere notifiche sull'utilizzo del credito. Per ulteriori informazioni, consulta [Monitora CPU i crediti per le](#page-344-0) [istanze espandibili](#page-344-0).

<span id="page-318-0"></span>Esempi di modalità illimitati per istanze espandibili

Di seguito vengono forniti esempi che spiegano l'utilizzo del credito per le istanze configurate come unlimited.

Esempi

- [Esempio 1: spiegazione dell'uso del credito con T3 in modalità illimitata](#page-318-1)
- [Esempio 2: spiegazione dell'uso del credito con T2 in modalità illimitata](#page-320-0)

<span id="page-318-1"></span>Esempio 1: spiegazione dell'uso del credito con T3 in modalità illimitata

In questo esempio, viene illustrato l'CPUutilizzo di un't3.nanoistanza lanciata con il nome e il modo in cui questa utilizza i crediti guadagnati e quelli unlimited in eccesso per sostenere l'utilizzo. CPU

Un't3.nanoistanza guadagna 144 CPU crediti in un periodo continuativo di 24 ore, che può riscattare per 144 minuti di utilizzo. CPU Quando esaurisce il suo saldo CPU creditizio (rappresentato dalla CloudWatch metricaCPUCreditBalance), può spendere i crediti in eccesso, CPU che non ha ancora guadagnato, per poi esaurirli per tutto il tempo necessario. Dato che un'istanza t3.nano guadagna un massimo di 144 crediti in un periodo di 24 ore, può spendere crediti extra fino a quel valore massimo senza alcun addebito immediato. Se spende più di 144 CPU crediti, gli viene addebitata la differenza alla fine dell'ora.

L'intento dell'esempio, illustrato dal seguente grafico, è quello di mostrare come un'istanza possa ottimizzare le prestazioni utilizzando i crediti extra anche dopo aver esaurito il suo CPUCreditBalance. l seguente flusso di lavoro fa riferimento ai punti numerati sul grafico:

P1 - All'ora– 0 sul grafico l'istanza viene avviata come unlimited e inizia immediatamente a guadagnare crediti. L'istanza rimane inattiva dal momento dell'avvio (l'CPUutilizzo è dello 0%) e non viene speso alcun credito. Tutti i crediti non spesi vengono accumulati nel saldo del credito. Per le prime 24 ore, CPUCreditUsage è a 0 e il valore CPUCreditBalance raggiunge il suo massimo di 144.

P2: per le prossime 12 ore, l'CPUutilizzo è al 2,5%, ovvero al di sotto della soglia di base del 5%. L'istanza guadagna più crediti di quanti ne spende, ma il valore CPUCreditBalance non può superare il suo massimo di 144 crediti.

P3 — Per le prossime 24 ore, l'CPUutilizzo è al 7% (superiore alla linea di base), il che richiede una spesa di 57,6 crediti. L'istanza spende più crediti di quanti ne guadagna e il valore CPUCreditBalance si riduce a 86,4 crediti.

P4 — Per le prossime 12 ore, l'CPUutilizzo scende al 2,5% (al di sotto della linea di base), il che richiede una spesa di 36 crediti. Allo stesso tempo, l'istanza guadagna 72 crediti. L'istanza guadagna più crediti di quanti ne spende e il valore CPUCreditBalance aumenta a 122 crediti.

P5 — Nelle successive 5 ore, l'istanza raggiunge il 100% di CPU utilizzo e spende un totale di 570 crediti per sostenere il picco. Dopo circa un'ora dall'inizio di questo periodo, l'istanza esaurisce tutti i 122 crediti disponibili e inizia a spendere crediti in eccesso per sostenere l'elevato CPU utilizzo, per un totale CPUCreditBalance di 448 crediti in eccesso in questo periodo (570-122=448). Quando il CPUSurplusCreditBalance valore raggiunge i 144 CPU crediti (il massimo che un't3.nanoistanza può guadagnare in un periodo di 24 ore), i crediti in eccesso spesi successivamente non possono essere compensati dai crediti guadagnati. I crediti extra spesi successivamente ammontano a 304 crediti (448-144=304), il che si traduce in un piccolo costo aggiuntivo al termine dell'ora per 304 crediti.

P6 — Per le prossime 13 ore, l'CPUutilizzo è al 5% (valore di base). L'istanza guadagna lo stesso numero di crediti che spende, senza eccessi da ripagare il CPUSurplusCreditBalance. Il valore CPUSurplusCreditBalance rimane a 144 crediti.

P7 — Nelle ultime 24 ore in questo esempio, l'istanza è inattiva e l'utilizzo è dello 0%. CPU In questo arco di tempo, l'istanza guadagna 144 crediti, che utilizza per ripagare il CPUSurplusCreditBalance.

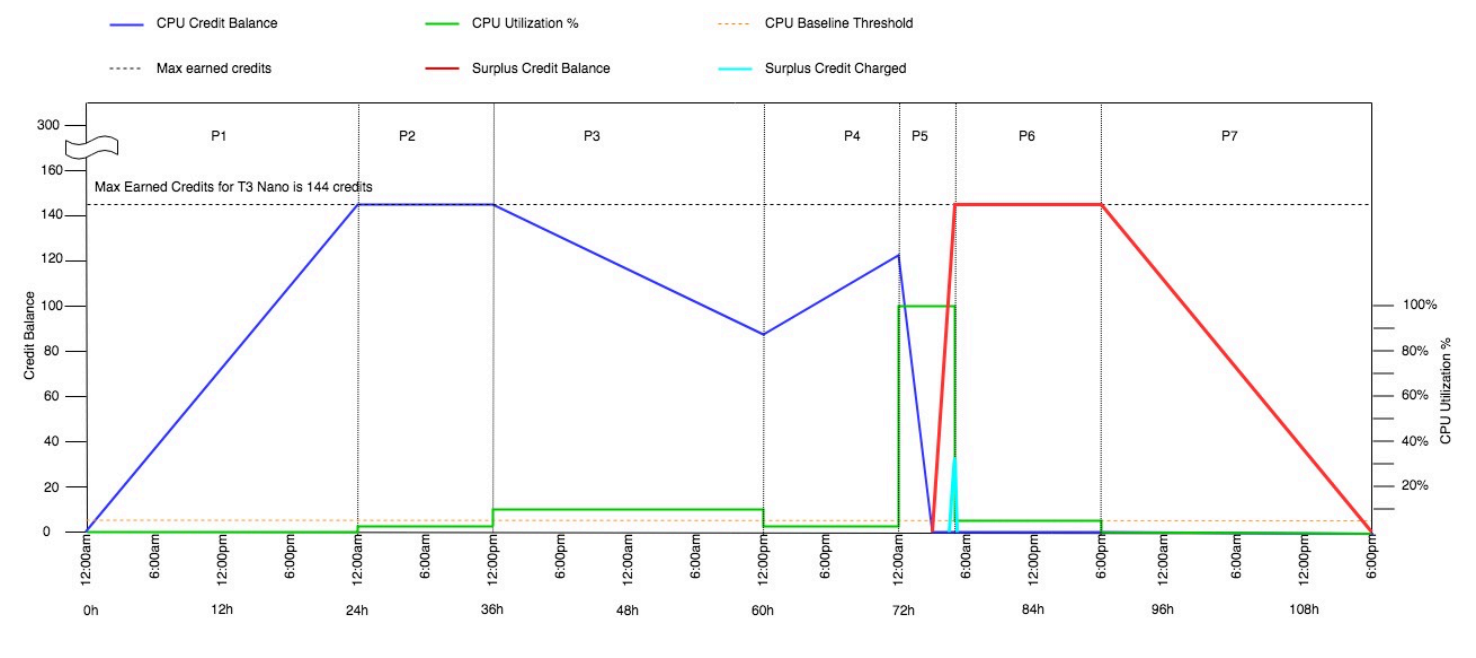

#### <span id="page-320-0"></span>Esempio 2: spiegazione dell'uso del credito con T2 in modalità illimitata

In questo esempio, si vede l'CPUutilizzo di un't2.nanoistanza lanciata come e come questa spende unlimited i crediti guadagnati e in eccesso per sostenere l'utilizzo. CPU

Un't2.nanoistanza guadagna 72 CPU crediti in un periodo continuativo di 24 ore, che può riscattare per 72 minuti di utilizzo. CPU Quando esaurisce il suo saldo CPU creditizio (rappresentato dalla CloudWatch metricaCPUCreditBalance), può spendere i crediti in eccesso, CPU che non ha ancora guadagnato, per poi esaurirli per tutto il tempo necessario. Dato che un'istanza t2.nano guadagna un massimo di 72 crediti in un periodo di 24 ore, può spendere crediti extra fino a quel valore massimo senza alcun addebito immediato. Se spende più di 72 CPU crediti, gli viene addebitata la differenza alla fine dell'ora.

L'intento dell'esempio, illustrato dal seguente grafico, è quello di mostrare come un'istanza possa ottimizzare le prestazioni utilizzando i crediti extra anche dopo aver esaurito il suo CPUCreditBalance. È possibile presumere che, all'inizio della linea temporale nel grafico, l'istanza abbia un saldo del credito accumulato uguale al numero massimo di crediti che può guadagnare in 24 ore. l seguente flusso di lavoro fa riferimento ai punti numerati sul grafico:

1 – nei primi 10 minuti, CPUCreditUsage è a 0 e il valore CPUCreditBalance rimane al suo massimo di 72.

2 — Alle 23:40, all'aumentare CPU dell'utilizzo, l'istanza spende CPU crediti e il valore diminuisce. CPUCreditBalance

3 — Verso le 00:47, l'istanza si esaurisce completamente CPUCreditBalance e inizia a spendere i crediti in eccesso per sostenere un utilizzo elevato. CPU

4 — I crediti in eccesso vengono spesi fino alle 01:55, quando il valore raggiunge i 72 crediti. CPUSurplusCreditBalance CPU Questo corrisponde al massimo che un'istanza t2.nano può guadagnare in un periodo di 24 ore. Eventuali crediti extra spesi successivamente non possono essere compensati con crediti guadagnati nel periodo di 24 ore, il che si traduce in un piccolo costo aggiuntivo al termine dell'ora.

5 – l'istanza continua a spendere crediti extra fino a circa le 02:20. A questo punto, l'CPUutilizzo scende al di sotto del valore di base e l'istanza inizia a guadagnare crediti a 3 crediti all'ora (o 0,25 crediti ogni 5 minuti), che vengono utilizzati per pagare il. CPUSurplusCreditBalance Dopo che il valore CPUSurplusCreditBalance si riduce a 0, l'istanza inizia ad accumulare crediti guadagnati nel suo CPUCreditBalance a 0,25 crediti ogni 5 minuti.

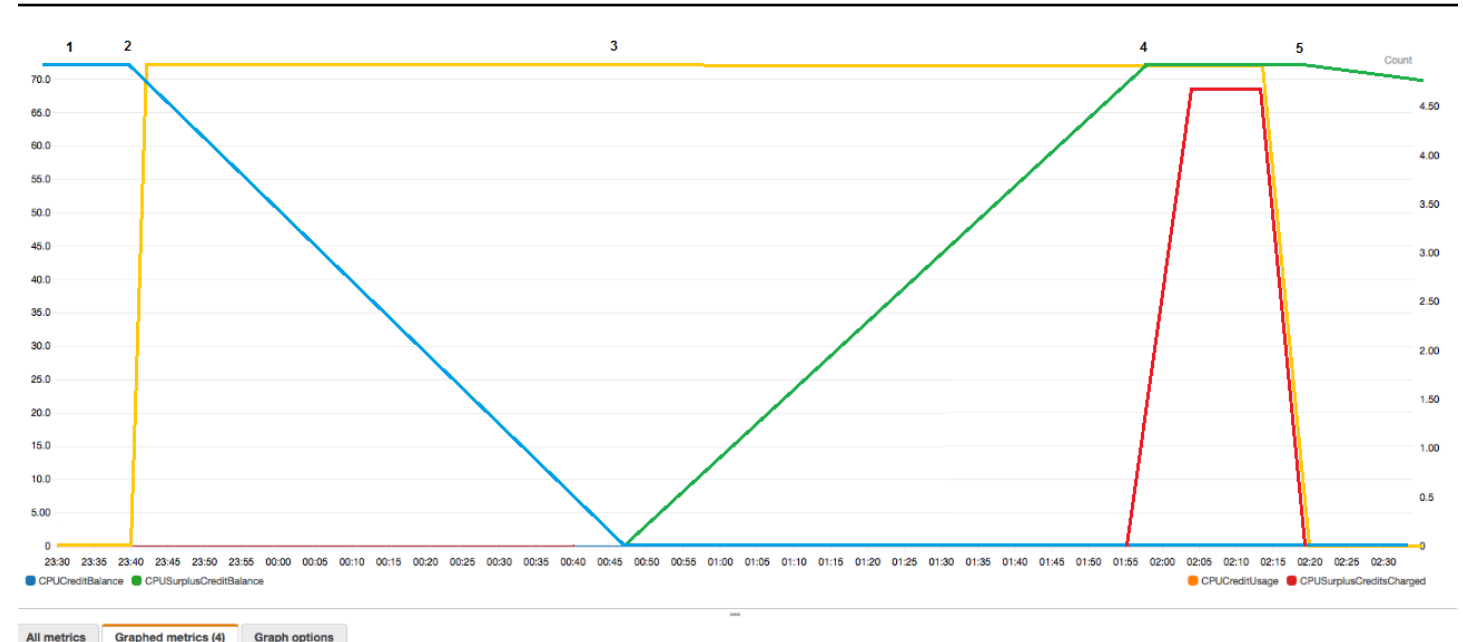

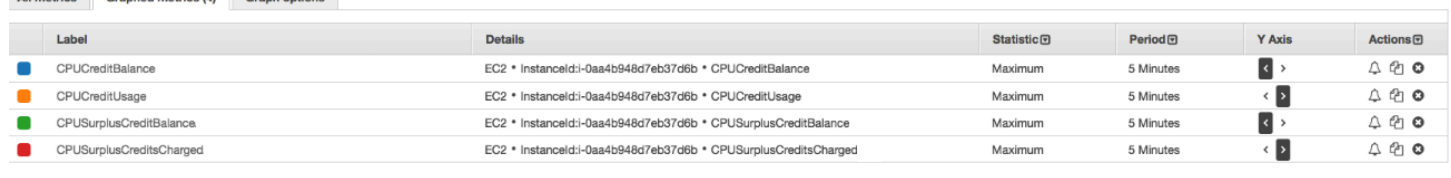

Calcolo della fattura (istanza Linux)

I crediti in eccesso costano 0,05 USD all'ora. CPU L'istanza ha speso circa 25 crediti in eccesso tra le 01:55 e le 02:20, il che equivale a 0,42 ore. CPU I costi aggiuntivi per questa istanza sono 0,42 CPU v/ora x 0,005 USD/v -ora = 0,021 USD, arrotondati a 0,02 USD. CPU Ecco la fattura di fine mese per questa istanza T2 Unlimited:

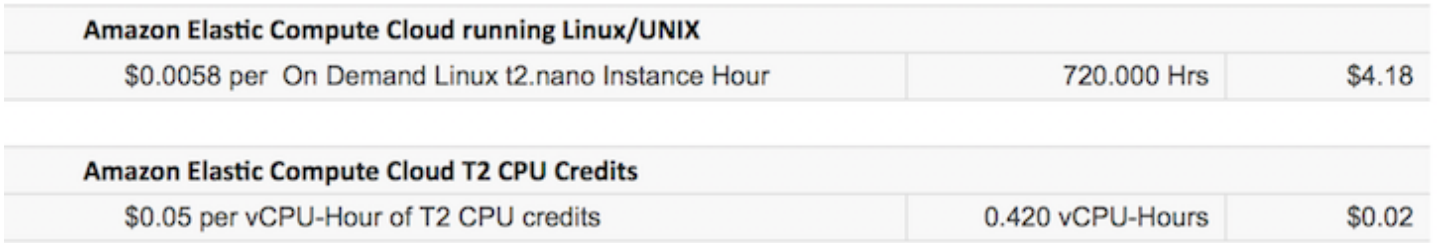

Calcolo della fattura (istanza Windows)

I crediti in eccesso costano 0,096 USD all'ora. CPU L'istanza ha speso circa 25 crediti in eccesso tra le 01:55 e le 02:20, il che equivale a 0,42 ore. CPU I costi aggiuntivi per questa istanza sono 0,42 CPU v/ora x 0,096 USD/v -ora = 0,04032 USD, arrotondati a 0,04 USD. CPU Ecco la fattura di fine mese per questa istanza T2 Unlimited:

#### **Amazon Elastic Compute Cloud running Windows**

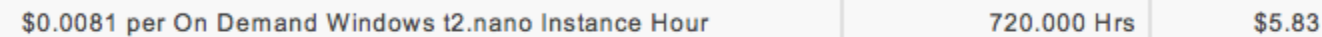

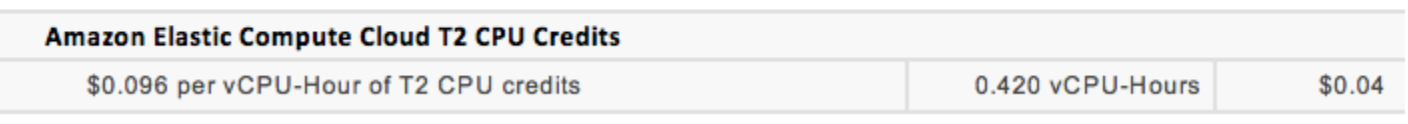

È possibile impostare gli avvisi di fatturazione per essere avvisati ogni ora di eventuali addebiti accumulati e agire, se necessario.

#### <span id="page-322-0"></span>Modalità standard per istanze a prestazioni espandibili

Un'istanza dalle prestazioni espandibili standard configurata come adatta ai carichi di lavoro con un CPU utilizzo medio costantemente inferiore all'utilizzo di base CPU dell'istanza. Per superare la linea di base, l'istanza spende i crediti accumulati nel suo saldo. CPU Se l'istanza sta per esaurire i crediti accumulati, l'CPUutilizzo viene gradualmente ridotto al livello di base, in modo che l'istanza non subisca un brusco calo delle prestazioni quando il saldo a credito accumulato si esaurisce. CPU Per ulteriori informazioni, consulta [Concetti chiave per istanze a prestazioni sostenibili](#page-301-0).

#### Indice

- [Concetti della modalità standard per istanze espandibili](#page-323-1)
	- [Come funzionano le istanze a prestazioni espandibili Standard](#page-323-2)
	- [Crediti di lancio](#page-323-0)
	- [Limiti dei crediti di lancio](#page-324-0)
	- [Differenze tra crediti di lancio e crediti guadagnati](#page-325-0)
- [Esempi in modalità standard per istanze espandibili](#page-326-0)
	- [Esempio 1: spiegazione dell'uso del credito con T3 Standard](#page-326-1)
	- [Esempio 2: spiegazione dell'uso del credito con T2 Standard](#page-328-0)
		- Periodo 1:  $1 24$  ore
		- [Periodo 2: 25 36 ore](#page-330-0)
		- [Periodo 3: 37 61 ore](#page-331-0)
		- [Periodo 4: 62 72 ore](#page-332-0)
		- [Periodo 5: 73 75 ore](#page-333-0)
		- [Periodo 6: 76 90 ore](#page-334-0)
		- [Periodo 7: 91 96 ore](#page-335-0)

#### <span id="page-323-1"></span>Concetti della modalità standard per istanze espandibili

La modalità standard è un'opzione di configurazione per le istanze a prestazioni espandibili. Può essere abilitata o disabilitata in qualsiasi momento per un'istanza in esecuzione o arrestata. È possibile impostarla standard [come opzione di credito predefinita](#page-342-0) a livello di account per AWS regione, per famiglia di istanze Burstable Performance, in modo che tutte le nuove istanze burstable performance presenti nell'account vengano avviate utilizzando l'opzione di credito predefinita.

#### <span id="page-323-2"></span>Come funzionano le istanze a prestazioni espandibili Standard

Quando un'istanza a prestazioni espandibili configurata come standard è in fase di esecuzione, guadagna continuamente (a una risoluzione a livello di millisecondo) un tasso fisso di crediti guadagnati all'ora. Quando un'istanza T2 Standard viene interrotta, perde tutti i crediti accumulati e il suo saldo attivo viene azzerato. Quando viene riavviata, riceve una nuova serie di crediti di lancio e inizia ad accumulare crediti guadagnati. Per le istanze T4g, T3a e T3 Standard, il saldo del CPU credito persiste per sette giorni dopo l'interruzione dell'istanza e successivamente i crediti vengono persi. Se avvii l'istanza entro sette giorni, non viene perso alcun credito.

[Le istanze T2 Standard ricevono due tipi di crediti: crediti guadagnati e crediti di lancio. CPU](#page-302-0) Quando un'istanza di T2 Standard è in fase di esecuzione, guadagna continuamente (a una risoluzione a livello di millisecondo) un tasso fisso di crediti guadagnati all'ora. All'inizio, non ha guadagnato ancora i crediti necessari per una buona esperienza di avvio; pertanto, per fornire una buona esperienza di startup, riceve inizialmente i crediti di lancio, che spende mentre accumula crediti guadagnati.

Le istanze T4g, T3a e T3 non ricevono mai crediti di avvio perché supportano la modalità Illimitato. La configurazione dei crediti in modalità Unlimited consente alle istanze T4g, T3a e T3 di utilizzare la quantità CPU necessaria per superare i limiti di base e per tutto il tempo necessario.

#### <span id="page-323-0"></span>Crediti di lancio

Le istanze T2 Standard ottengono 30 crediti di lancio per volta all'avvio o CPU all'avvio, mentre le istanze T1 Standard ottengono 15 crediti di lancio. Ad esempio, un't2.microistanza ha una v CPU e ottiene 30 crediti di lancio, mentre un't2.xlargeistanza ne ha quattro vCPUs e ottiene 120 crediti di lancio. I crediti di lancio sono progettati per fornire una buona esperienza di startup in modo da consentire immediatamente dopo l'avvio l'ottimizzazione delle istanze prima che abbiano accumulato crediti guadagnati.

Per primi vengono spesi i crediti di lancio, prima dei crediti guadagnati. I crediti di lancio non spesi vengono accumulati nel saldo dei CPU crediti, ma non vengono conteggiati ai fini del limite del
saldo dei CPU crediti. Ad esempio, un't2. microistanza ha un limite CPU di credito di 144 crediti guadagnati. Se viene avviata e rimane inattiva per 24 ore, il saldo del CPU credito raggiunge 174 (30 crediti di lancio più 144 crediti guadagnati), un valore superiore al limite. Tuttavia, una volta che l'istanza spende i 30 crediti di lancio, il saldo del credito non può superare 144. Per ulteriori informazioni sul limite del saldo del CPU credito per ogni dimensione dell'istanza, consulta la [tabella](#page-306-0)  [dei crediti.](#page-306-0)

La tabella seguente elenca l'allocazione CPU di credito iniziale ricevuta all'avvio o all'avvio e il numero divCPUs.

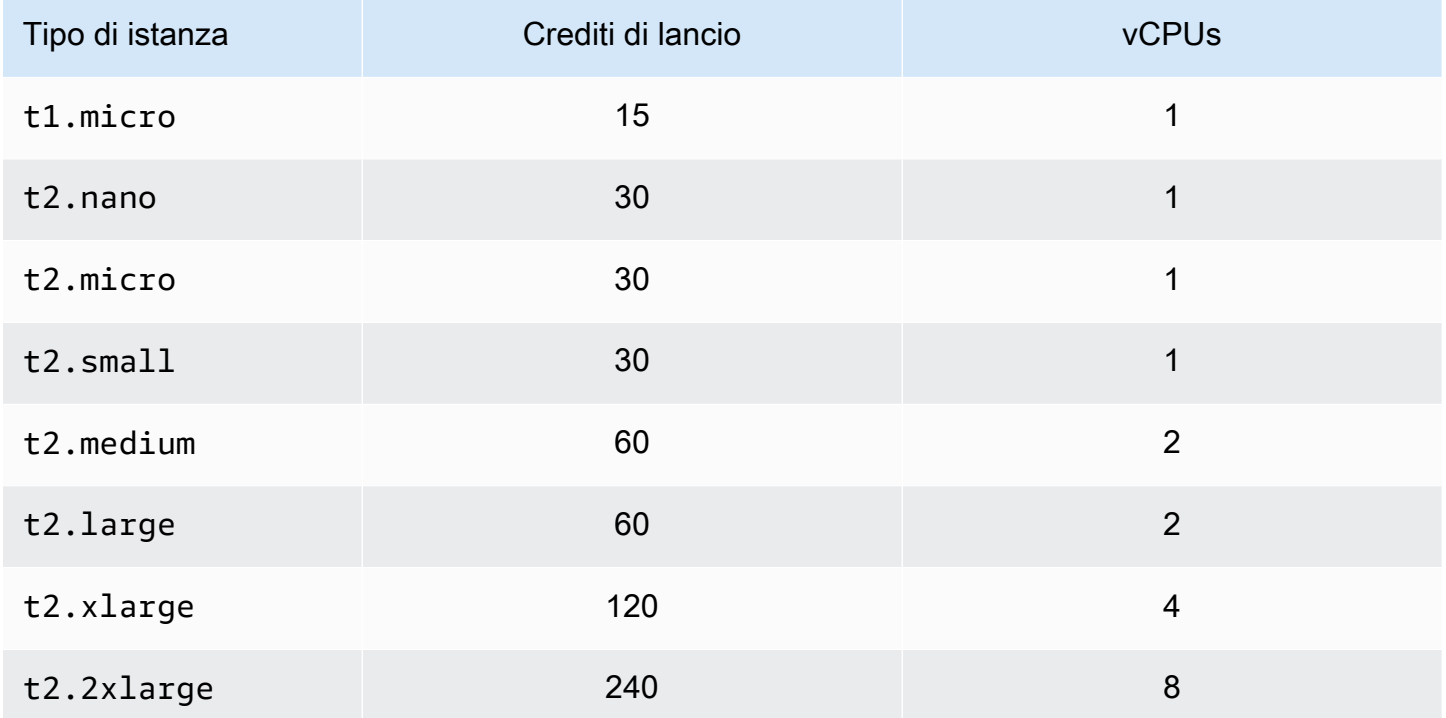

## <span id="page-324-0"></span>Limiti dei crediti di lancio

Il numero di volte in cui le istanza T2 Standard possono ricevere crediti di lancio è limitato. Il limite predefinito è di 100 avvii di tutte le istanze T2 Standard combinate per account, per regione, per periodo continuo di 24 ore. Ad esempio, il limite viene raggiunto quando un'istanza viene interrotta e avviata 100 volte in un periodo di 24 ore oppure quando vengono avviate 100 istanze in un periodo di 24 ore o se vengono avviate altre combinazioni equivalenti a 100 avvii. I nuovi account potrebbero avere un limite inferiore, che aumenta nel tempo in base al tuo utilizzo.

# **1** Tip

Per garantire che i carichi di lavoro ottengano sempre le prestazioni di cui hanno bisogno, passa a [Modalità illimitata per istanze a prestazioni espandibili](#page-311-0) o prendi in considerazione l'utilizzo di una dimensione di istanza più grande.

Differenze tra crediti di lancio e crediti guadagnati

La seguente tabella elenca le differenze tra i crediti di lancio e i crediti guadagnati.

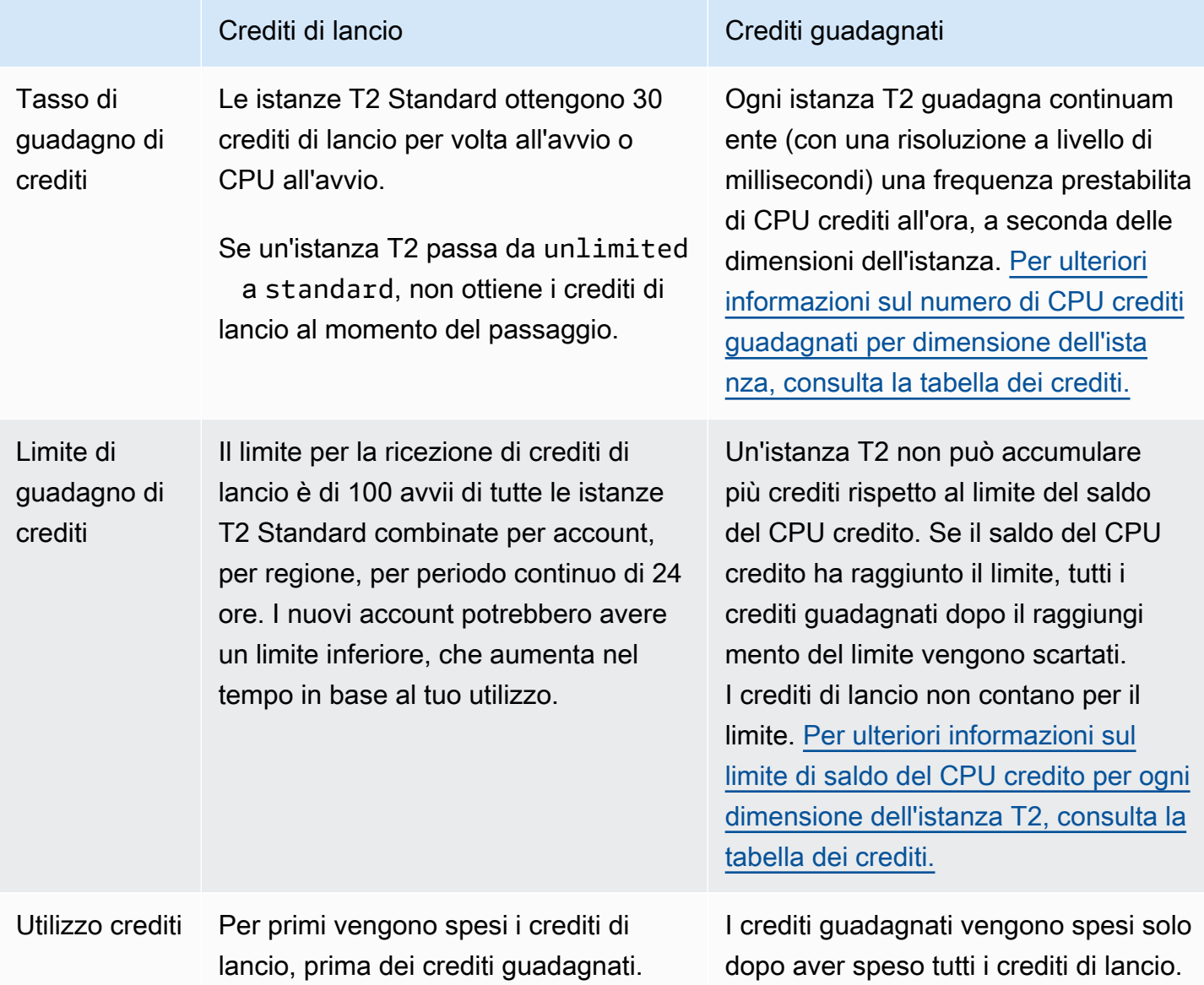

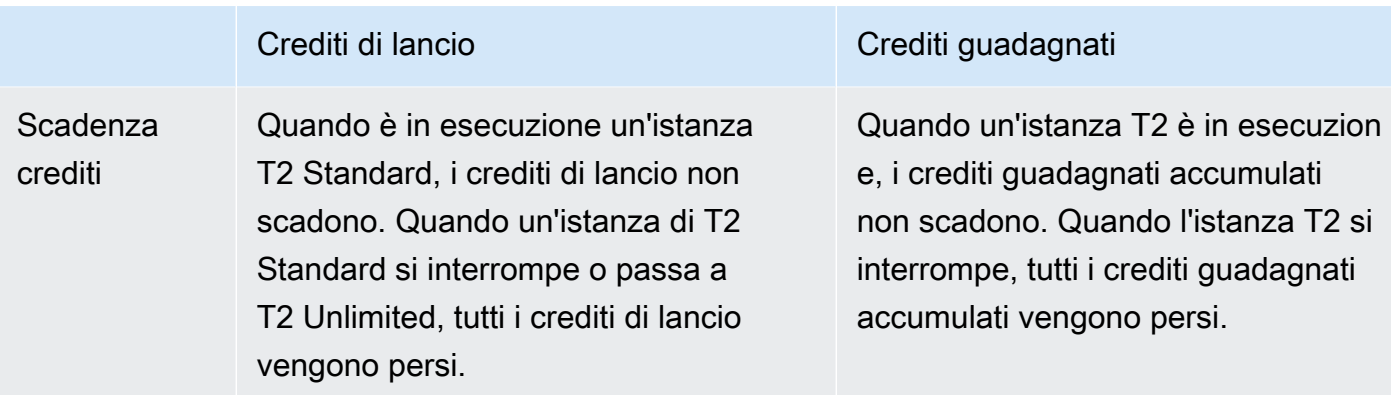

Il numero di crediti di lancio accumulati e di crediti accumulati guadagnati viene monitorato dalla metrica. CloudWatch CPUCreditBalance [Per ulteriori informazioni, consulta la tabella delle](#page-345-0)  metriche. [CPUCreditBalance](#page-345-0) CloudWatch

Esempi in modalità standard per istanze espandibili

Di seguito vengono forniti esempi che spiegano l'utilizzo del credito quando le istanze sono configurate come standard.

## Esempi

- [Esempio 1: spiegazione dell'uso del credito con T3 Standard](#page-326-0)
- [Esempio 2: spiegazione dell'uso del credito con T2 Standard](#page-328-0)

<span id="page-326-0"></span>Esempio 1: spiegazione dell'uso del credito con T3 Standard

In questo esempio, è possibile vedere in che modo un'istanza t3.nano avviata come standard guadagna, accumula e spende crediti guadagnati. Viene mostrato in che modo il saldo dei crediti rispecchia i crediti guadagnati accumulati.

Un'istanza t3.nano in esecuzione guadagna 144 crediti ogni 24 ore. Il suo limite del saldo del credito è 144 crediti guadagnati. Una volta che il limite viene raggiunto, i nuovi crediti guadagnati vengono scartati. Per ulteriori informazioni sul numero di crediti che può essere guadagnato e accumulato, consulta la [tabella del credito.](#page-306-0)

È possibile avviare un'istanza T3 Standard e utilizzarla immediatamente. In alternativa, è possibile avviare un'istanza T3 Standard e lasciarla inattiva per alcuni giorni prima di eseguire applicazioni su di essa. L'utilizzo o l'inattività di un'istanza determina se i crediti vengono spesi o accumulati. Se un'istanza rimane inattiva per 24 ore dal momento in cui viene avviata, il saldo del credito raggiunge il limite, ovvero il numero massimo di crediti guadagnati che possono essere accumulati.

Questo esempio descrive un'istanza che rimane inattiva per 24 ore dal momento in cui viene avviata e illustra sette periodi di tempo per 96 ore, mostrando la frequenza a cui i crediti vengono guadagnati, accumulati, spesi e scartati e il valore del saldo del credito alla fine di ciascun periodo.

l seguente flusso di lavoro fa riferimento ai punti numerati sul grafico:

P1 - All'ora– 0 sul grafico l'istanza viene avviata come standard e inizia immediatamente a guadagnare crediti. L'istanza rimane inattiva dal momento dell'avvio (l'CPUutilizzo è pari allo 0%) e non vengono spesi crediti. Tutti i crediti non spesi vengono accumulati nel saldo del credito. Per le prime 24 ore, CPUCreditUsage è a 0 e il valore CPUCreditBalance raggiunge il suo massimo di 144.

P2: per le prossime 12 ore, l'CPUutilizzo è al 2,5%, ovvero al di sotto della soglia di base del 5%. L'istanza guadagna più crediti di quanti ne spende, ma il valore CPUCreditBalance non può superare il suo massimo di 144 crediti. Tutti i crediti guadagnati in eccesso rispetto al limite vengono scartati.

P3 — Per le prossime 24 ore, l'CPUutilizzo è al 7% (superiore alla linea di base), il che richiede una spesa di 57,6 crediti. L'istanza spende più crediti di quanti ne guadagna e il valore CPUCreditBalance si riduce a 86,4 crediti.

P4 — Per le prossime 12 ore, l'CPUutilizzo scende al 2,5% (al di sotto della linea di base), il che richiede una spesa di 36 crediti. Allo stesso tempo, l'istanza guadagna 72 crediti. L'istanza guadagna più crediti di quanti ne spende e il valore CPUCreditBalance aumenta a 122 crediti.

P5 — Nelle due ore successive, l'istanza raggiunge il 60% di CPU utilizzo e esaurisce l'intero valore di 122 crediti. CPUCreditBalance Alla fine di questo periodo, con un valore pari CPUCreditBalance a zero, l'CPUutilizzo è costretto a scendere al livello di utilizzo di base del 5%. Al livello base, l'istanza guadagna lo stesso numero di crediti che spende.

P6 — Per le successive 14 ore, l'CPUutilizzo è al 5% (valore di base). L'istanza guadagna lo stesso numero di crediti che spende. Il valore CPUCreditBalance rimane a 0.

P7 — Nelle ultime 24 ore in questo esempio, l'istanza è inattiva e l'utilizzo è dello 0%. CPU In questo arco di tempo, l'istanza guadagna 144 crediti, che accumula nel suo CPUCreditBalance.

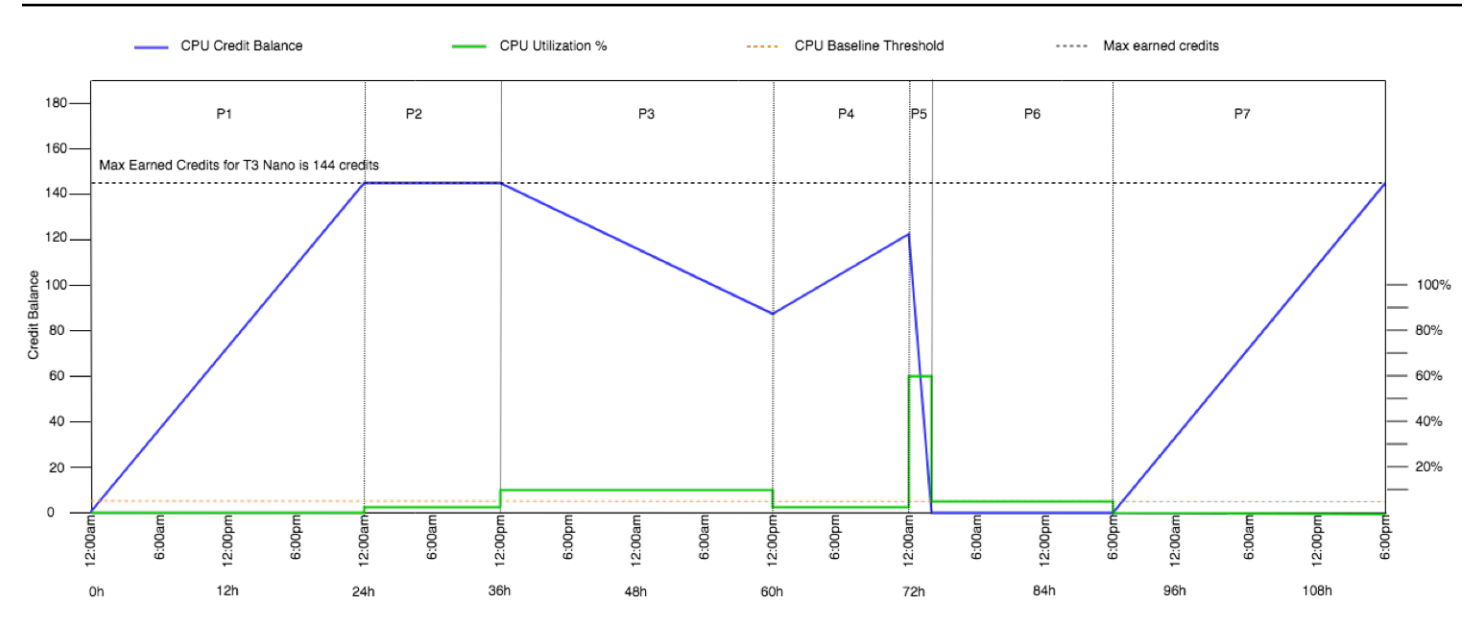

<span id="page-328-0"></span>Esempio 2: spiegazione dell'uso del credito con T2 Standard

In questo esempio, è possibile vedere in che modo un'istanza t2.nano avviata come standard guadagna, accumula e spende crediti di lancio e guadagnati. Viene mostrato in che modo il saldo dei crediti riflette non solo i crediti guadagnati accumulati, ma anche i crediti di lancio accumulati.

Un'istanza t2.nano ottiene 30 crediti di lancio quando viene avviata e guadagna 72 crediti ogni 24 ore. Il suo limite del saldo del credito è di 72 crediti guadagnati; i crediti di lancio non contano per il limite. Una volta che il limite viene raggiunto, i nuovi crediti guadagnati vengono scartati. Per ulteriori informazioni sul numero di crediti che può essere guadagnato e accumulato, consulta la [tabella del](#page-306-0)  [credito](#page-306-0). Per ulteriori informazioni sui limiti, consulta [Limiti dei crediti di lancio.](#page-324-0)

È possibile avviare un'istanza T2 Standard e utilizzarla immediatamente. In alternativa, è possibile avviare un'istanza T2 Standard e lasciarla inattiva per alcuni giorni prima di eseguire applicazioni su di essa. L'utilizzo o l'inattività di un'istanza determina se i crediti vengono spesi o accumulati. Se un'istanza rimane inattiva per 24 ore dal momento in cui viene avviata, il saldo del credito sembra superare il limite poiché il saldo riflette sia i crediti guadagnati accumulati sia i crediti di lancio accumulati. Tuttavia, dopo l'CPUutilizzo, i crediti di lancio vengono spesi per primi. Successivamente, il limite riflette sempre il numero massimo di crediti guadagnati che può essere accumulato.

Questo esempio descrive un'istanza che rimane inattiva per 24 ore dal momento in cui viene avviata e illustra sette periodi di tempo per 96 ore, mostrando la frequenza a cui i crediti vengono guadagnati, accumulati, spesi e scartati e il valore del saldo del credito alla fine di ciascun periodo.

## Periodo 1: 1 – 24 ore

All'ora 0 sul grafico, l'istanza T2 viene avviata come standard e ottiene immediatamente 30 crediti di lancio. Guadagna crediti mentre è in fase di esecuzione. L'istanza rimane inattiva dal momento dell'avvio (l'CPUutilizzo è pari allo 0%) e non viene speso alcun credito. Tutti i crediti non spesi vengono accumulati nel saldo del credito. A circa 14 ore dopo l'avvio, il saldo del credito è 72 (30 crediti di lancio + 42 crediti guadagnati), che equivale a ciò che l'istanza può guadagnare in 24 ore. A 24 ore dopo il lancio, il saldo del credito supera 72 crediti perché i crediti di lancio non spesi vengono accumulati nel— saldo del credito e il saldo del credito è 102 crediti: 30 crediti di lancio + 72 crediti guadagnati.

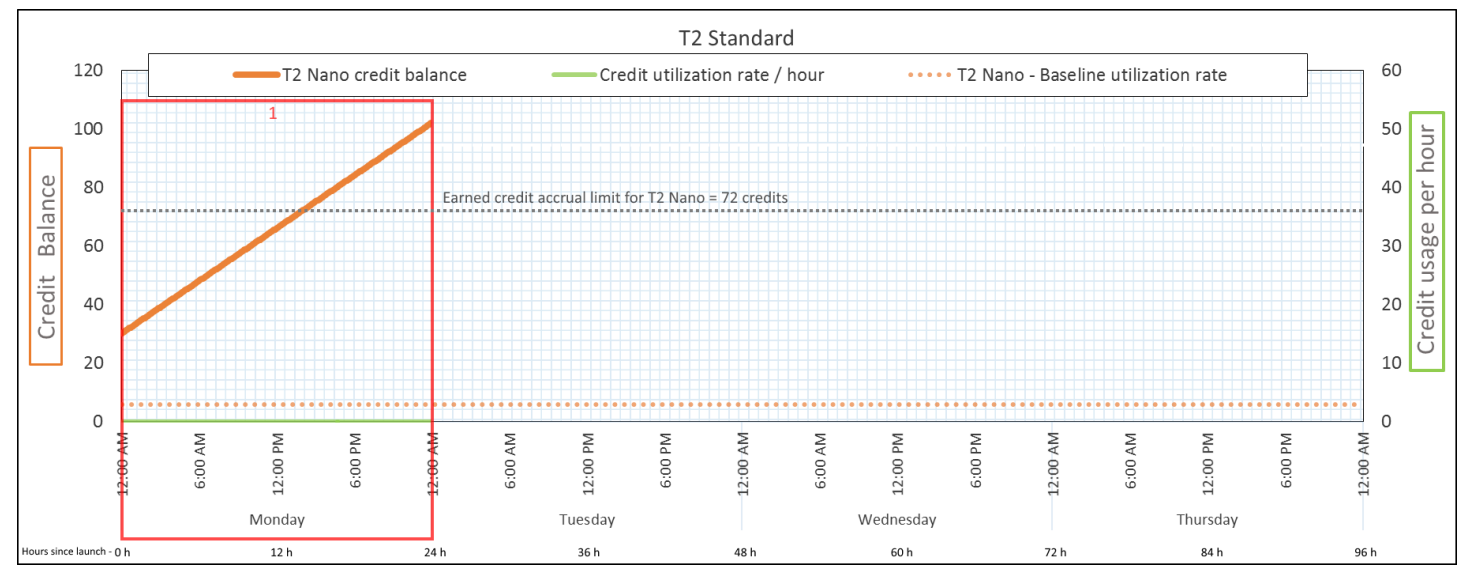

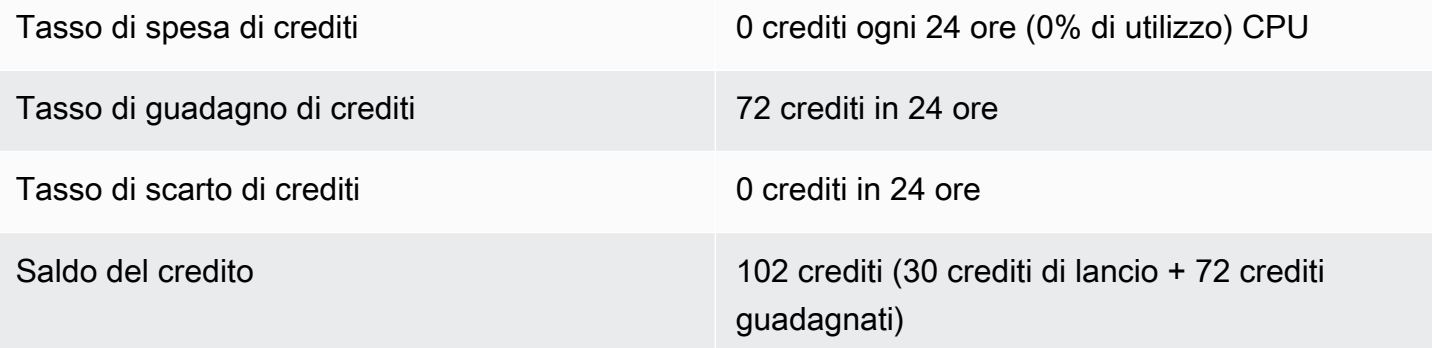

## **Conclusioni**

Se non viene CPU utilizzato dopo il lancio, l'istanza accumula più crediti di quelli che può guadagnare in 24 ore (30 crediti di lancio più 72 crediti guadagnati = 102 crediti).

In uno scenario reale, un'EC2istanza consuma un numero limitato di crediti durante l'avvio e l'esecuzione, il che impedisce al saldo di raggiungere il valore teorico massimo in questo esempio.

## Periodo 2: 25 – 36 ore

Per le successive 12 ore, l'istanza continua a rimanere inattiva e guadagna crediti, ma il saldo del credito non aumenta. Si stabilizza a 102 crediti (30 crediti di lancio + 72 crediti guadagnati). Il saldo del credito ha raggiunto il limite di 72 crediti guadagnati accumulati, pertanto i crediti appena guadagnati vengono scartati.

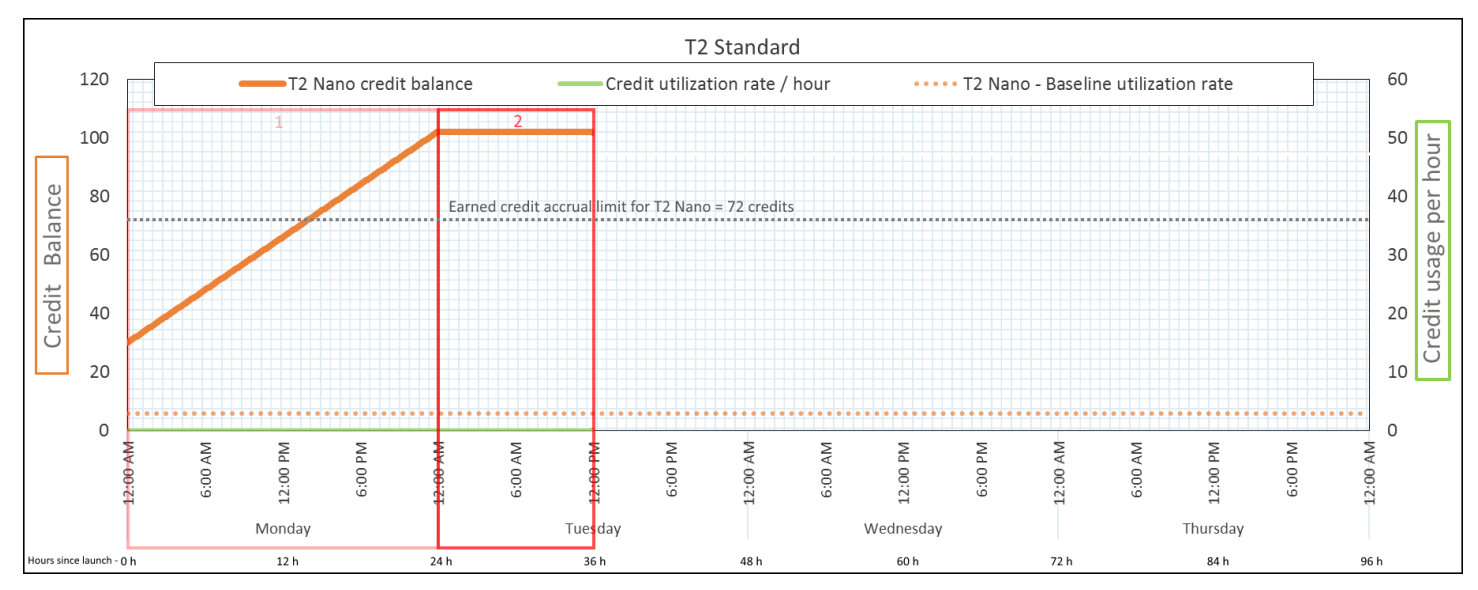

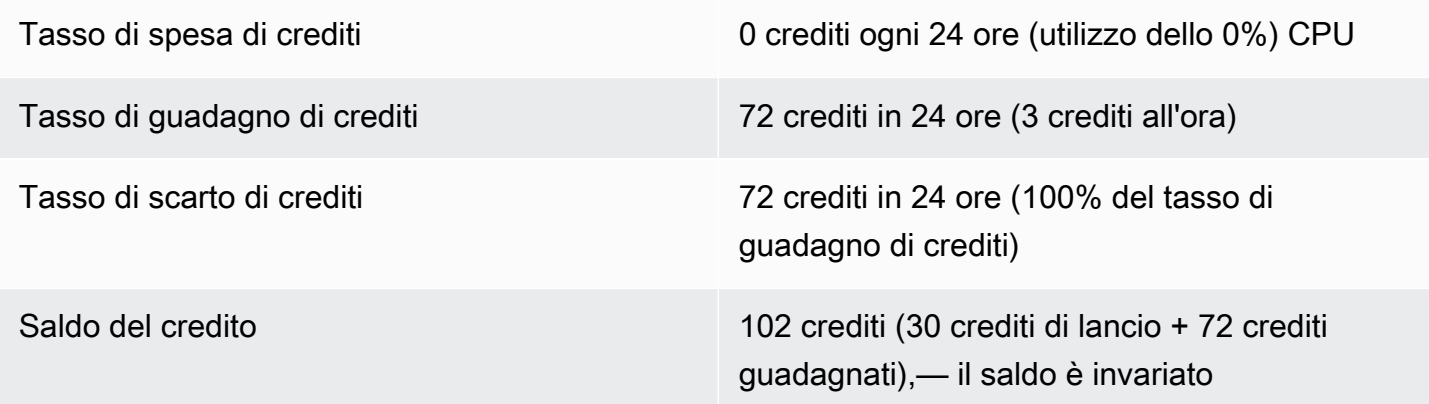

## **Conclusioni**

Un'istanza guadagna costantemente crediti, ma non può accumulare ulteriori crediti guadagnati se il saldo del credito ha raggiunto il suo limite. Una volta che il limite viene raggiunto, i nuovi crediti guadagnati vengono scartati. I crediti di lancio non contano per il limite del saldo del credito. Se il saldo include crediti di lancio accumulati, il saldo sembra superare il limite.

## Periodo 3: 37 – 61 ore

Per le successive 25 ore, l'istanza utilizza il 2%CPU, il che richiede 30 crediti. Nello stesso periodo, guadagna 75 crediti, ma il saldo del credito diminuisce. Il saldo diminuisce perché i crediti di lancio accumulati vengono spesi per primi, mentre i crediti appena guadagnati vengono scartati perché il saldo del credito è già al limite di 72 crediti guadagnati.

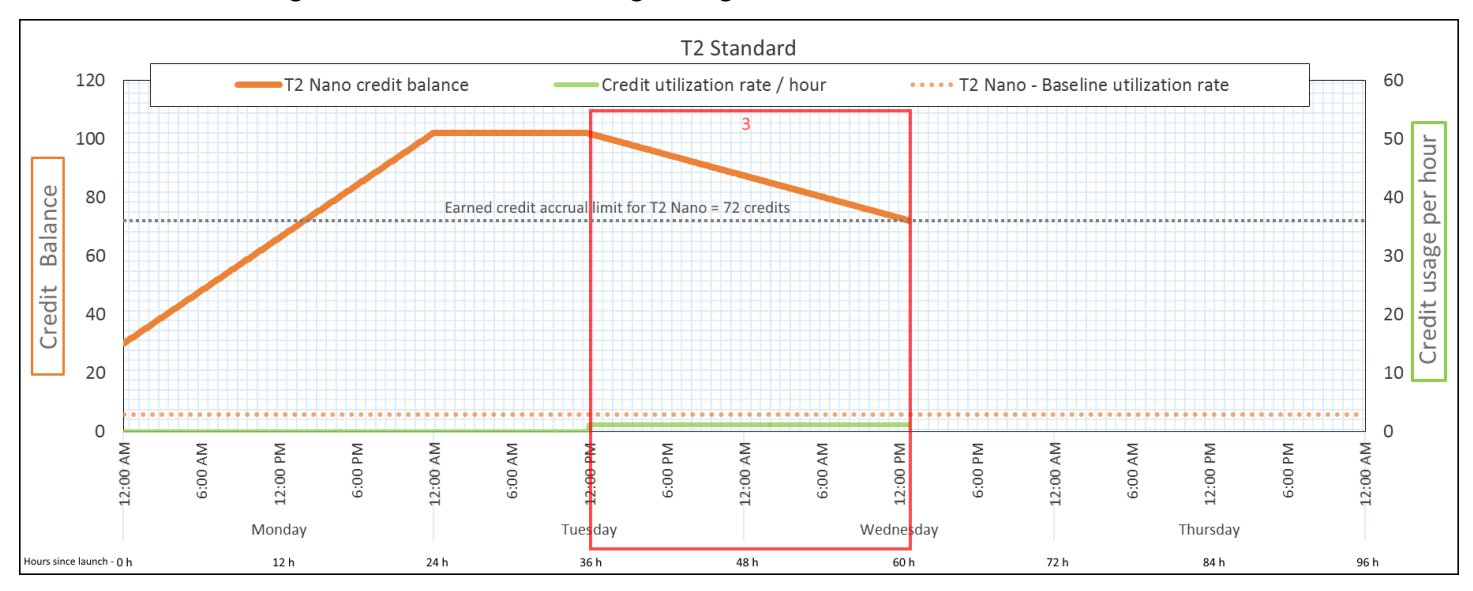

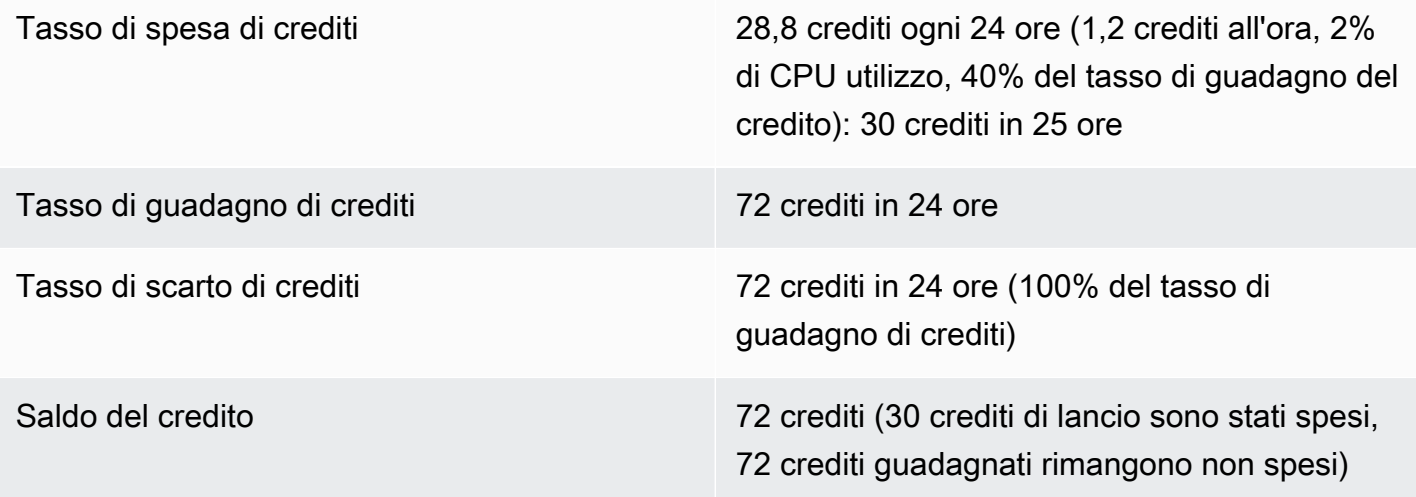

## **Conclusioni**

Un'istanza spende per primi i crediti di lancio, prima dei crediti guadagnati. I crediti di lancio non contano per il limite del credito. Dopo l'avvio, i crediti vengono spesi, il saldo non può mai superare il numero di crediti che si può guadagnare in 24 ore. Inoltre, mentre un'istanza è in esecuzione, non è possibile ottenere più crediti di lancio.

## Periodo 4: 62 – 72 ore

Per le successive 11 ore, l'istanza utilizza il 2%CPU, il che richiede 13,2 crediti. Si tratta dello stesso CPU utilizzo del periodo precedente, ma il saldo non diminuisce. Rimane a 72 crediti.

Il saldo non diminuisce perché il tasso di guadagno di crediti è superiore al tasso di spesa di crediti. Nel periodo in cui l'istanza spende 13,2 crediti, guadagna anche 33 crediti. Tuttavia, il limite del saldo è 72 crediti, quindi tutti i crediti guadagnati che superano il limite vengono scartati. Il saldo si stabilizza a 72 crediti, non a 102 crediti durante il periodo 2, perché non sono presenti crediti di lancio accumulati.

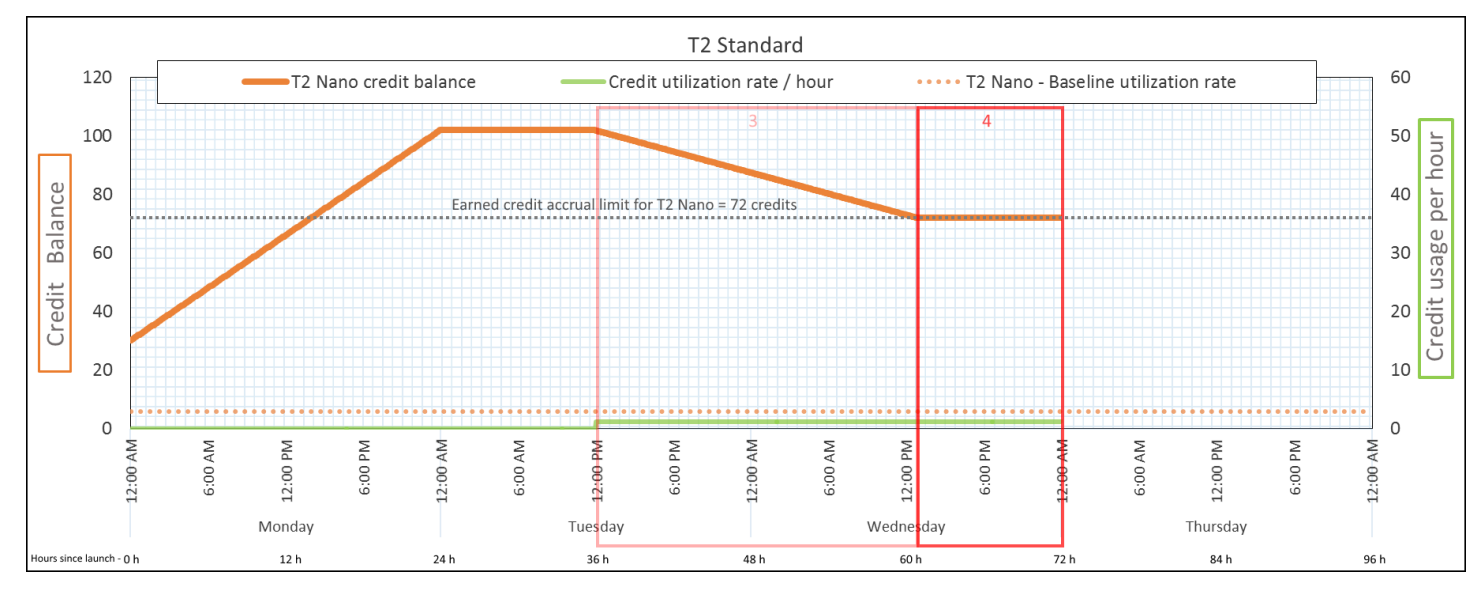

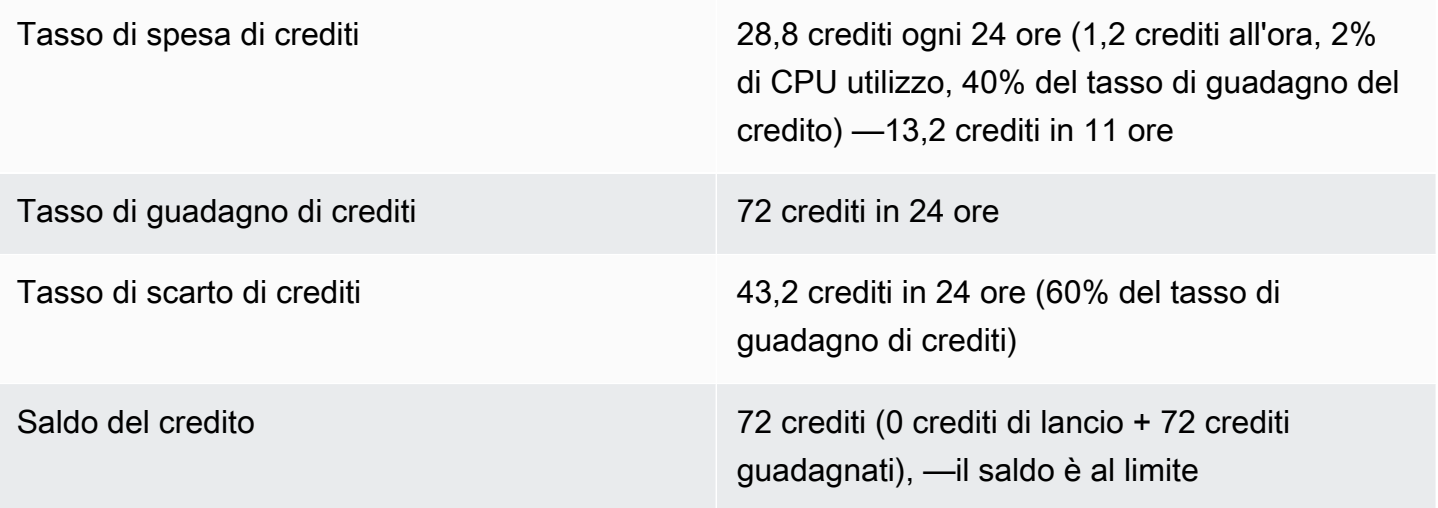

## **Conclusioni**

Quando i crediti di lancio sono stati spesi, il limite del saldo del credito viene determinato dal numero di crediti che un'istanza può guadagnare in 24 ore. Se l'istanza guadagna più crediti di quelli che spende, i crediti appena guadagnati oltre il limite vengono scartati.

## Periodo 5: 73 – 75 ore

Nelle tre ore successive, l'istanza raggiunge il 20% di CPU utilizzo, il che richiede 36 crediti. L'istanza guadagna nove crediti nelle stesse tre ore, il che si traduce in una diminuzione del saldo netto di 27 crediti. Al termine delle tre ore, il saldo del credito è di 45 crediti guadagnati.

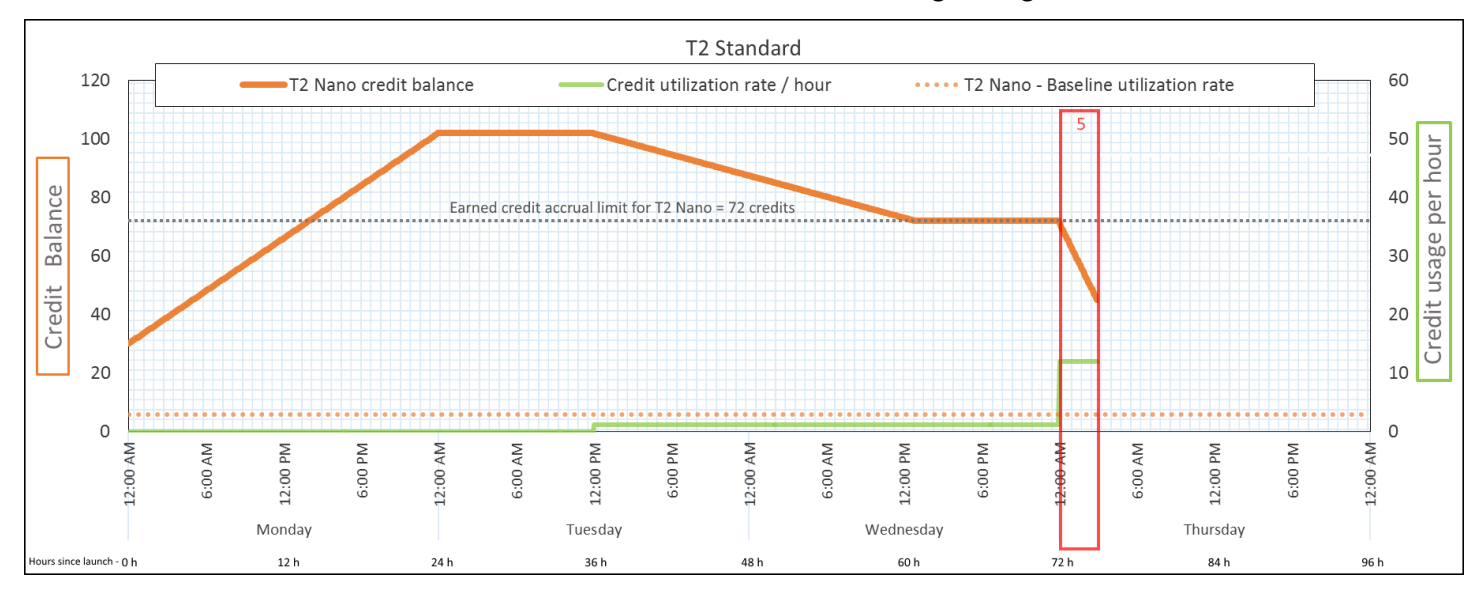

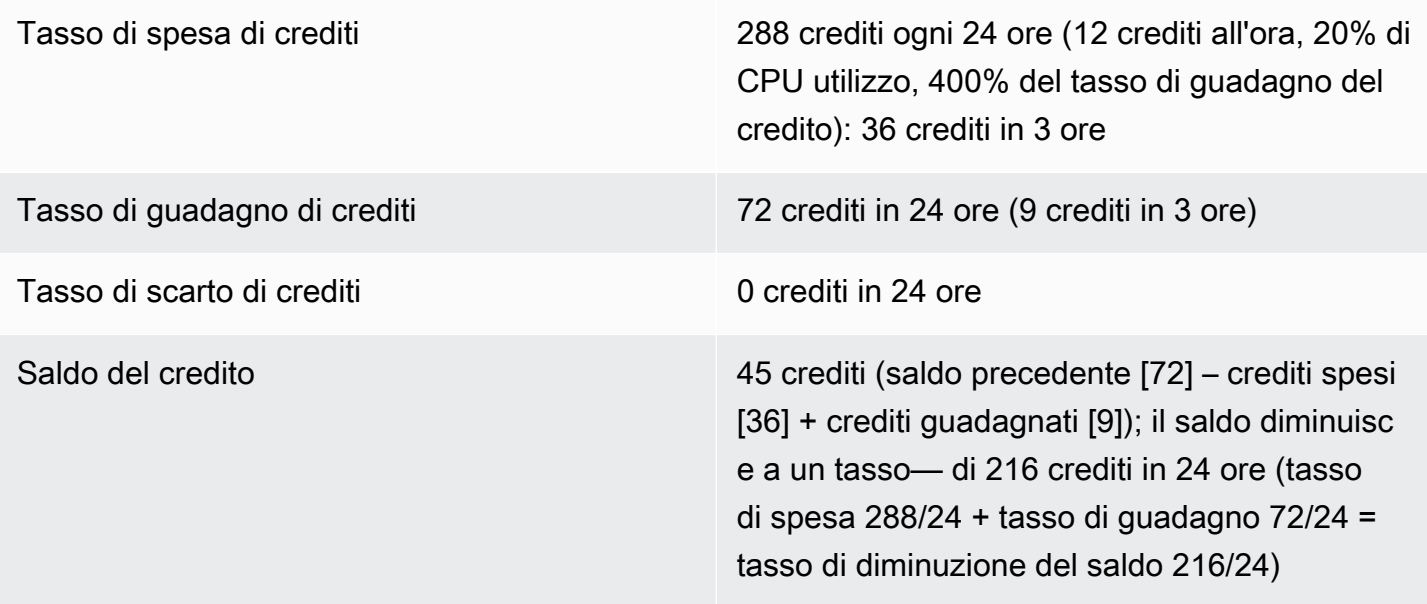

## **Conclusioni**

Se un'istanza spende più crediti di quanti ne guadagna, il suo saldo del credito diminuisce.

## Periodo 6: 76 – 90 ore

Per le prossime 15 ore, l'istanza utilizza il 2%CPU, il che richiede 18 crediti. Si tratta dello stesso CPU utilizzo dei periodi 3 e 4. Tuttavia, il saldo aumenta in questo periodo, mentre è diminuito nel periodo 3 e si è stabilizzato nel periodo 4.

Nel periodo 3, i crediti di lancio accumulati sono stati spesi, mentre i crediti guadagnati che superano il limite del credito vengono scartati, causando una diminuzione del saldo del credito. Nel periodo 4, l'istanza ha speso meno crediti rispetto a quelli guadagnati. Inoltre, i crediti guadagnati che superavano il limite del credito sono stati scartati, quindi il saldo si è stabilizzato al massimo di 72 crediti.

In questo periodo, non sono presenti crediti di lancio accumulati e il numero di crediti guadagnati accumulati nel saldo è inferiore al limite. Nessun credito guadagnato viene scartato. Inoltre, l'istanza guadagna più crediti di quanti ne spende, causando un aumento del credito del saldo.

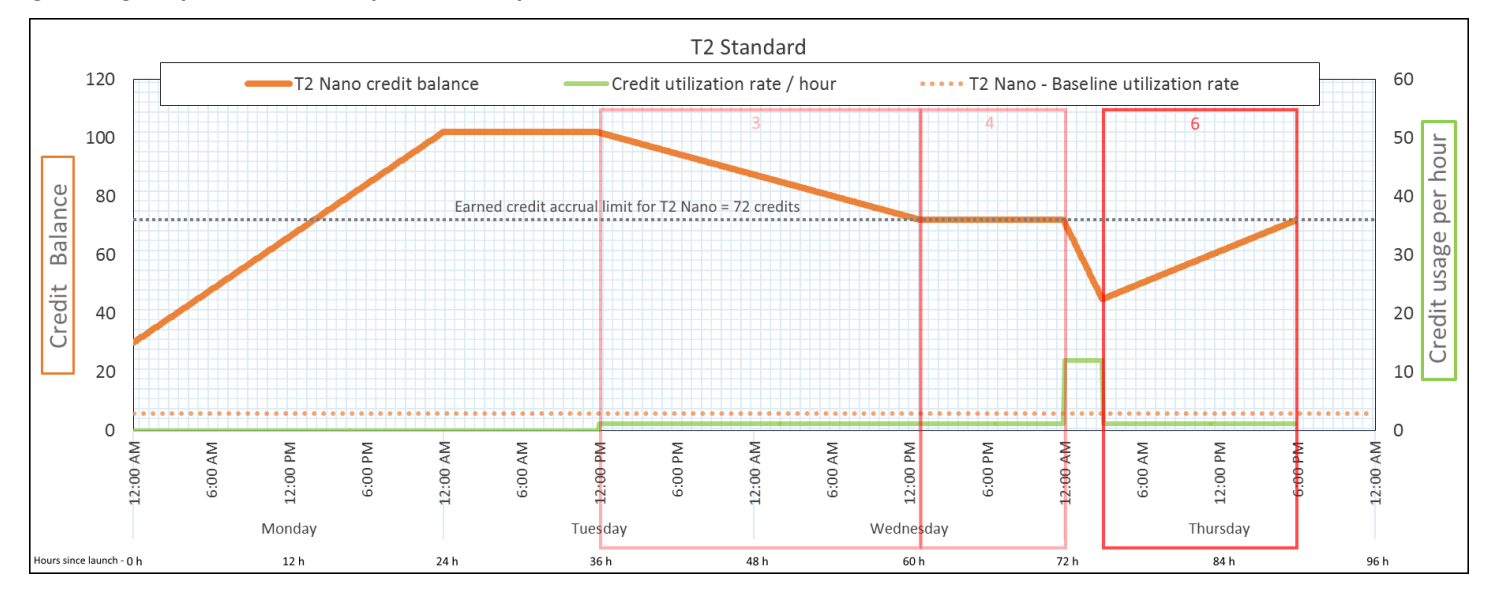

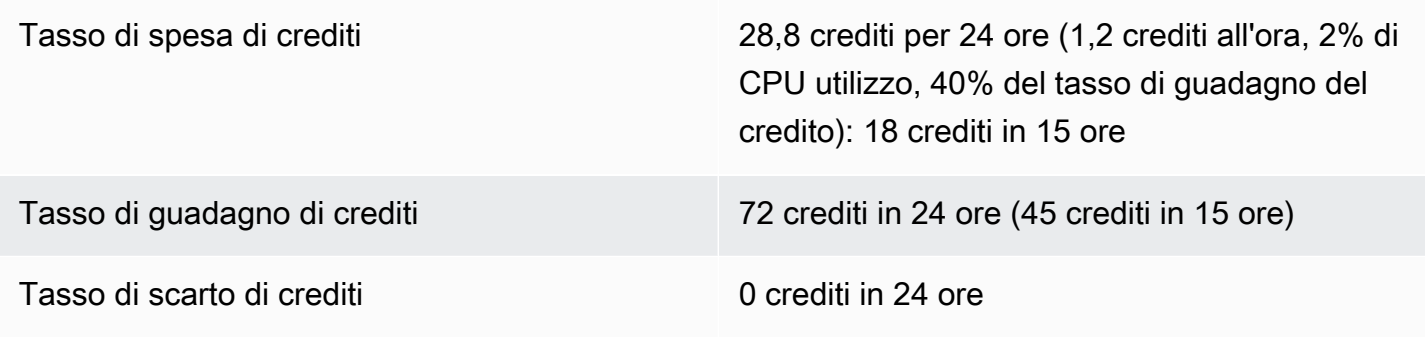

Saldo del credito 72 crediti (il saldo aumenta a un tasso di 43,2 crediti ogni 24 ore; il— tasso di cambio = tasso di spesa 28,8/24 + tasso di guadagno 72/24)

Conclusioni

Se un'istanza spende meno crediti di quanti ne guadagna, il suo saldo del credito aumenta.

Periodo 7: 91 – 96 ore

Per le sei ore successive, l'istanza rimane inattiva (l'CPUutilizzo è dello 0%) e non viene speso alcun credito. Si tratta dello stesso CPU utilizzo del Periodo 2, ma il saldo non si stabilizza a 102 crediti, bensì a 72 crediti, che è il limite del saldo di credito per l'istanza.

Nel periodo 2, il saldo del credito includeva 30 crediti di lancio accumulati. I crediti di lancio sono stati spesi nel periodo 3. Un'istanza in esecuzione non può ottenere più crediti di lancio. Una volta raggiunto il limite del saldo del credito, tutti i crediti guadagnati che superano il limite vengono scartati.

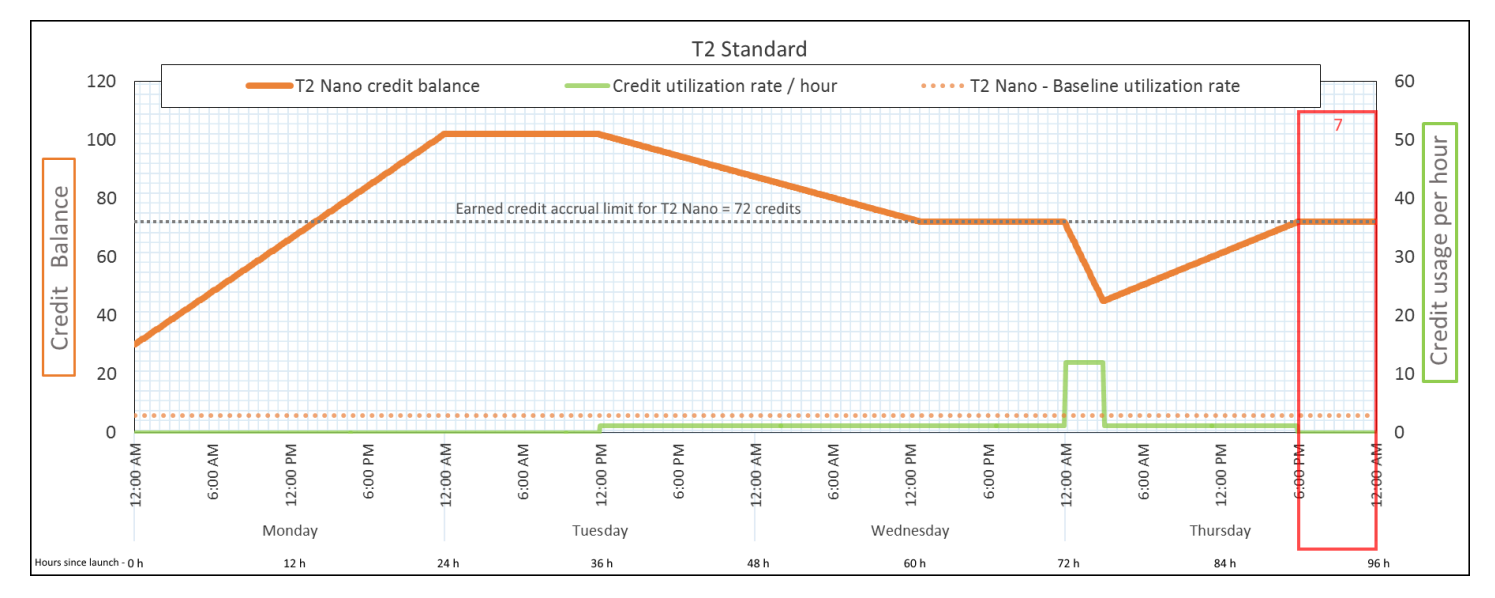

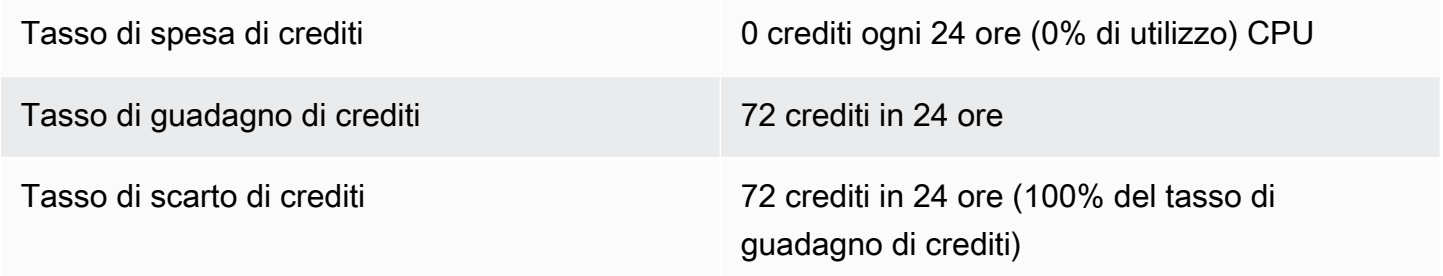

Saldo del credito 72 crediti (0 crediti di lancio, 72 crediti guadagnati)

## Conclusioni

Un'istanza guadagna costantemente crediti, ma non può accumulare ulteriori crediti guadagnati se è stato raggiunto il limite del saldo del credito. Una volta che il limite viene raggiunto, i nuovi crediti guadagnati vengono scartati. Il limite del saldo del credito è determinato dal numero di crediti che un'istanza può guadagnare in 24 ore. Per ulteriori informazioni sui limiti del saldo del credito, consulta la [tabella del credito.](#page-306-0)

Utilizzo di istanze a prestazioni espandibili

I passaggi per l'avvio, il monitoraggio e la modifica delle istanze burstable con prestazioni (istanze T) sono simili. La differenza principale è la specifica crediti predefinita all'avvio delle istanze.

<span id="page-336-0"></span>Ogni famiglia di istanze T viene fornita con le seguenti specifiche di credito predefinite:

- Le istanze T4g, T3a e T3 vengono avviate come unlimited
- Le istanze T3 su un host dedicato possono essere avviate come standard
- Le istanze T2 vengono avviate come standard

È possibile [modificare la specifica crediti predefinita](#page-342-0) per l'account.

## Indice

- [Avvio di un'istanza a prestazioni espandibili in modalità Standard o illimitata](#page-337-0)
- [Utilizzo di un gruppo Auto Scaling per avviare un'istanza a prestazioni espandibili in modalità](#page-338-0)  [illimitata](#page-338-0)
- [Visualizzazione della specifica crediti di un'istanza a prestazioni espandibili](#page-340-0)
- [Modifica della specifica crediti di un'istanza a prestazioni espandibili](#page-341-0)
- [Impostazione della specifica crediti predefinita per l'account](#page-342-0)
- [Visualizzazione della specifica crediti predefinita](#page-344-0)

## <span id="page-337-0"></span>Avvio di un'istanza a prestazioni espandibili in modalità Standard o illimitata

Puoi avviare le tue istanze T come unlimited o standard utilizzando la EC2 console Amazon, uno strumento da riga di comando o con un gruppo Auto Scaling. AWS SDK

Le seguenti procedure descrivono come utilizzare la EC2 console o il. AWS CLI Per informazioni sull'utilizzo di un gruppo Auto Scaling, vedere. [Utilizzo di un gruppo Auto Scaling per avviare](#page-338-0)  [un'istanza a prestazioni espandibili in modalità illimitata](#page-338-0)

### Console

Per avviare un'istanza T come Unlimited o Standard

- 1. Segui la procedura per [avviare un'istanza](#page-984-0).
- 2. In Instance type (Tipo di istanza), seleziona un tipo di istanza T.
- 3. Espandi Advanced details (Dettagli avanzati) e in Credit specification (Specifica del credito) seleziona una specifica del credito. Se non si effettua una selezione, viene utilizzata l'impostazione predefinita, che è standard per T2 e per T4g, T3a e unlimited T3.
- 4. Nel pannello Summary (Riepilogo), verifica la configurazione dell'istanza, quindi scegli Launch instance (Avvia istanza). Per ulteriori informazioni, consulta [Avvia un'EC2istanza](#page-984-0)  [utilizzando la procedura guidata di avvio dell'istanza nella console.](#page-984-0)

## AWS CLI

Per avviare un'istanza T come Unlimited o Standard

Utilizzare il comando [run-instances](https://docs.aws.amazon.com/cli/latest/reference/ec2/run-instances.html) per avviare le istanze. Indicare la specifica crediti utilizzando il parametro --credit-specification CpuCredits=. Sono specifiche dei crediti valide unlimited e standard.

- Per T4g, T3a e T3, se non si include il --credit-specification parametro, l'istanza viene avviata come impostazione predefinita. unlimited
- Per T2, se non viene incluso il parametro --credit-specification, l'istanza viene avviata come standard per impostazione predefinita.

```
aws ec2 run-instances \ 
     --image-id ami-abc12345 \ 
    --count 1 \setminus
```

```
 --instance-type t3.micro \ 
 --key-name MyKeyPair \ 
 --credit-specification "CpuCredits=unlimited"
```
<span id="page-338-0"></span>Utilizzo di un gruppo Auto Scaling per avviare un'istanza a prestazioni espandibili in modalità illimitata

Quando le istanze T vengono avviate o avviate, richiedono CPU crediti per una buona esperienza di avvio. Se viene utilizzato un gruppo Auto Scaling per avviare le istanze, è consigliabile configurare le istanze come unlimited. In questo modo, le istanze utilizzeranno i crediti extra quando vengono avviate o riavviate automaticamente dal gruppo Auto Scaling. L'uso di crediti extra previene le limitazioni di prestazioni.

Creazione di un modello di avvio

È necessario utilizzare un modello di avvio per avviare le istanze come unlimited in un gruppo Auto Scaling. Una configurazione di lancio non supporta il lancio di istanze come unlimited.

**a** Note

La modalità unlimited non è supportata per le istanze T3 avviate su un host dedicato.

## **Console**

Per creare un modello di avvio che avvii le istanze come Unlimited

- 1. Segui la procedura [Crea un modello di lancio utilizzando le impostazioni avanzate](https://docs.aws.amazon.com/autoscaling/ec2/userguide/advanced-settings-for-your-launch-template.html) nella Amazon EC2 Auto Scaling User Guide.
- 2. In Launch template contents (Contenuti modello di avvio), per Instance type (Tipo di istanza), scegliere una dimensione di istanza.
- 3. Per avviare le istanze come unlimited in un gruppo Auto Scaling, in Advanced details (Dettagli avanzati), per Credit specification (Specifica credito), scegliere Unlimited (Illimitato).
- 4. Una volta definiti i parametri del modello di avvio, scegliere Create launch template (Crea modello di avvio).

## AWS CLI

Per creare un modello di avvio che avvii le istanze come Unlimited

Usa il [create-launch-templatec](https://docs.aws.amazon.com/cli/latest/reference/ec2/create-launch-template.html)omando e specifica unlimited come specifica del credito.

- Per T4g, T3a e T3, se non si include il CreditSpecification={CpuCredits=unlimited} valore, l'istanza viene avviata come impostazione predefinita. unlimited
- Per T2, se non viene incluso il valore CreditSpecification={CpuCredits=unlimited}, l'istanza viene avviata come standard per impostazione predefinita.

```
aws ec2 create-launch-template \ 
     --launch-template-name MyLaunchTemplate \ 
     --version-description FirstVersion \ 
     --launch-template-data 
  ImageId=ami-8c1be5f6,InstanceType=t3.medium,CreditSpecification={CpuCredits=unlimited}
```
Associazione di un gruppo Auto Scaling a un modello di avvio

Per associare il modello di avvio a un gruppo Auto Scaling occorre creare il gruppo Auto Scaling utilizzando il modello di avvio o aggiungere il modello di avvio a un gruppo Auto Scaling esistente.

## **Console**

Come creare un gruppo con scalabilità automatica utilizzando un modello di avvio

- 1. Apri la EC2 console Amazon all'indirizzo [https://console.aws.amazon.com/ec2/.](https://console.aws.amazon.com/ec2/)
- 2. Sulla barra di navigazione nella parte superiore della schermata, selezionare la stessa regione utilizzata durante la creazione del modello di avvio.
- 3. Nel riquadro di navigazione, selezionare Groups (Gruppi Auto Scaling ), Create group (Crea gruppo Auto Scaling).
- 4. Scegliere Launch Template (Modello di lancio), selezionare il modello di avvio, quindi scegliere Next Step (Fase successiva).
- 5. Compilare i campi per il gruppo Auto Scaling. Dopo aver esaminato le impostazioni di configurazione in Review page (Pagina di revisione), scegliere Create Auto Scaling group (Crea gruppo Auto Scaling). Per ulteriori informazioni, consulta [Creazione di un gruppo di](https://docs.aws.amazon.com/autoscaling/ec2/userguide/create-asg-launch-template.html) [Auto Scaling utilizzando un modello di avvio](https://docs.aws.amazon.com/autoscaling/ec2/userguide/create-asg-launch-template.html) nella Amazon Auto EC2 Scaling User Guide.

## AWS CLI

Come creare un gruppo con scalabilità automatica utilizzando un modello di avvio

Usa il [create-auto-scaling-group](https://docs.aws.amazon.com/cli/latest/reference/autoscaling/create-auto-scaling-group.html) AWS CLI comando e specifica il --launch-template parametro.

## **Console**

Come aggiungere un modello di avvio a un gruppo con scalabilità automatica esistente

- 1. Apri la EC2 console Amazon all'indirizzo [https://console.aws.amazon.com/ec2/.](https://console.aws.amazon.com/ec2/)
- 2. Sulla barra di navigazione nella parte superiore della schermata, selezionare la stessa regione utilizzata durante la creazione del modello di avvio.
- 3. Nel riquadro di navigazione, selezionare Groups (Gruppi Auto Scaling).
- 4. Nell'elenco dei gruppi Auto Scaling, selezionare un gruppo Auto Scaling e scegliere Actions (Operazioni), Edit (Modifica).
- 5. Nella scheda Details (Dettagli), per Launch Template (Modello di lancio), scegliere un modello di avvio, quindi scegliere Save (Salva).

## AWS CLI

Come aggiungere un modello di avvio a un gruppo con scalabilità automatica esistente

Usa il [update-auto-scaling-group](https://docs.aws.amazon.com/cli/latest/reference/autoscaling/update-auto-scaling-group.html) AWS CLI comando e specifica il --launch-template parametro.

<span id="page-340-0"></span>Visualizzazione della specifica crediti di un'istanza a prestazioni espandibili

È possibile visualizzare la specifica di credito (unlimitedostandard) di un'istanza T in esecuzione o interrotta.

## Console

Per visualizzare le specifiche di credito di un'istanza T

- 1. Apri la EC2 console Amazon all'indirizzo [https://console.aws.amazon.com/ec2/.](https://console.aws.amazon.com/ec2/)
- 2. Nel riquadro di navigazione a sinistra, scegli Instances (Istanze).
- 3. Selezionare l'istanza.
- 4. Scegliere Details (Dettagli) e visualizzare il campo Credit specification (Specifica credito). Il valore è unlimited o standard.

## AWS CLI

Per descrivere le specifiche di credito di un'istanza T

Usate il [describe-instance-credit-specificationsc](https://docs.aws.amazon.com/cli/latest/reference/ec2/describe-instance-credit-specifications.html)omando. Se non si specifica una o più istanzeIDs, unlimited vengono restituite tutte le istanze con la specifica di credito di, nonché le istanze precedentemente configurate con la specifica unlimited di credito. Ad esempio, se ridimensioni un'istanza T3 in un'istanza M4 mentre è configurata come, unlimited Amazon EC2 restituisce l'istanza M4.

aws ec2 describe-instance-credit-specifications --instance-id *i-1234567890abcdef0*

Output di esempio

```
{ 
   "InstanceCreditSpecifications": [ 
     { 
          "InstanceId": "i-1234567890abcdef0", 
          "CpuCredits": "unlimited" 
     } 
   ]
}
```
<span id="page-341-0"></span>Modifica della specifica crediti di un'istanza a prestazioni espandibili

Puoi cambiare la specifica di credito di un'istanza T in esecuzione o interrotta in qualsiasi momento tra e. unlimited standard

Tieni presente che in modalità unlimited, un'istanza può spendere crediti extra, il che potrebbe comportare un costo aggiuntivo. Per ulteriori informazioni, consulta [Possibilità di addebito dei costi](#page-316-0) [per i crediti extra.](#page-316-0)

Console

Per modificare la specifica del credito di un'istanza T

- 1. Apri la EC2 console Amazon all'indirizzo [https://console.aws.amazon.com/ec2/.](https://console.aws.amazon.com/ec2/)
- 2. Nel riquadro di navigazione a sinistra, scegli Instances (Istanze).
- 3. Selezionare l'istanza. Per modificare la specifica crediti per diverse istanze contemporaneamente, selezionare tutte le istanze applicabili.
- 4. Scegliere Actions (Operazioni), Instance settings (Impostazioni istanza), Change credit specification (Modifica specifica credito). Questa opzione è abilitata solo se hai selezionato un'istanza T.
- 5. Per modificare la specifica del credito in unlimited, selezionare la casella di controllo accanto all'ID istanza. Per modificare la specifica del credito in standard, deselezionare la casella di controllo accanto all'ID istanza.

## AWS CLI

Per modificare la specifica del credito di un'istanza T

Utilizzate il [modify-instance-credit-specificationc](https://docs.aws.amazon.com/cli/latest/reference/ec2/modify-instance-credit-specification.html)omando. Specificare l'istanza e la relativa specifica crediti utilizzando il parametro --instance-credit-specification. Sono specifiche dei crediti valide unlimited e standard.

```
aws ec2 modify-instance-credit-specification \ 
     --region us-east-1 \ 
     --instance-credit-specification 
  "InstanceId=i-1234567890abcdef0,CpuCredits=unlimited"
```
Output di esempio

```
{ 
   "SuccessfulInstanceCreditSpecifications": [ 
     { 
        "InstanceId": "i- 1234567890abcdef0" 
     } 
   ], 
   "UnsuccessfulInstanceCreditSpecifications": []
}
```
<span id="page-342-0"></span>Impostazione della specifica crediti predefinita per l'account

Ogni famiglia di istanze T è dotata di una [specifica di credito predefinita.](#page-336-0) È possibile modificare le specifiche di credito predefinite per ogni famiglia di istanze T a livello di account per AWS regione.

Se utilizzi la procedura guidata di avvio dell'istanza nella EC2 console per avviare le istanze, il valore selezionato per la specifica di credito ha la precedenza sulla specifica di credito predefinita a livello

di account. Se utilizzi l'opzione AWS CLI per avviare le istanze, tutte le nuove istanze T dell'account vengono avviate utilizzando la specifica di credito predefinita. La specifica crediti per le istanze esistenti in esecuzione o arrestate non è interessata.

## Considerazione

La specifica crediti predefinita per una famiglia di istanze può essere modificata solo una volta in un periodo di 5 minuti e fino a quattro volte in un periodo di 24 ore.

## **Console**

Per impostare la specifica crediti predefinita a livello di account per regione

- 1. Apri la EC2 console Amazon all'indirizzo [https://console.aws.amazon.com/ec2/.](https://console.aws.amazon.com/ec2/)
- 2. Per modificare il Regione AWS, usa il selettore della regione nell'angolo in alto a destra della pagina.
- 3. Nel riquadro di navigazione a sinistra, scegli Dashboard. EC2
- 4. Da Account attributes (Attributi account, scegliere Default credit specification (Specifica credito predefinita).
- 5. Scegliere Gestisci.
- 6. Per ogni famiglia di istanze, scegliere Unlimited (Illimitato) o Standard (Standard), quindi scegliere Update (Aggiorna).

## AWS CLI

Per impostare la specifica crediti predefinita a livello di account (AWS CLI)

Usa il [modify-default-credit-specificationc](https://docs.aws.amazon.com/cli/latest/reference/ec2/modify-default-credit-specification.html)omando. Specifica la regione AWS , la famiglia di istanze e la specifica crediti di default utilizzando il parametro --cpu-credits. Le specifiche crediti predefinite valide sono unlimited e standard.

```
aws ec2 modify-default-credit-specification \ 
     --region us-east-1 \ 
     --instance-family t2 \ 
     --cpu-credits unlimited
```
## <span id="page-344-0"></span>Visualizzazione della specifica crediti predefinita

È possibile visualizzare le specifiche di credito predefinite di una famiglia di istanze T a livello di account per AWS regione.

**Console** 

Per visualizzare le specifiche di credito predefinite a livello di account

- 1. Apri la EC2 console Amazon all'indirizzo [https://console.aws.amazon.com/ec2/.](https://console.aws.amazon.com/ec2/)
- 2. Per modificare il Regione AWS, usa il selettore della regione nell'angolo in alto a destra della pagina.
- 3. Nel riquadro di navigazione a sinistra, scegli Dashboard. EC2
- 4. Da Account attributes (Attributi account, scegliere Default credit specification (Specifica credito predefinita).

## AWS CLI

Per visualizzare le specifiche di credito predefinite a livello di account

Usa il [get-default-credit-specification](https://docs.aws.amazon.com/cli/latest/reference/ec2/get-default-credit-specification.html)comando. Specifica la regione AWS e la famiglia di istanze.

aws ec2 get-default-credit-specification --region *us-east-1* --instance-family *t2*

## Monitora CPU i crediti per le istanze espandibili

EC2invia i parametri ad Amazon CloudWatch. Puoi visualizzare i parametri CPU di credito nei parametri Amazon per EC2 istanza della CloudWatch console o utilizzare AWS CLI per elencare i parametri per ogni istanza. Per ulteriori informazioni, consulta [CloudWatch metriche disponibili per le](#page-2743-0) [tue istanze.](#page-2743-0)

Indice

- [Metriche aggiuntive per istanze con prestazioni espandibili CloudWatch](#page-345-1)
- [Calcola l'utilizzo CPU del credito](#page-347-0)

<span id="page-345-1"></span>Metriche aggiuntive per istanze con prestazioni espandibili CloudWatch

Le istanze Burstable Performance hanno queste CloudWatch metriche aggiuntive, che vengono aggiornate ogni cinque minuti:

- CPUCreditUsage— Il numero di CPU crediti spesi durante il periodo di misurazione.
- CPUCreditBalance— Il numero di CPU crediti accumulati da un'istanza. Questo saldo si esaurisce quando le CPU esplosioni e i CPU crediti vengono spesi più rapidamente di quanto vengono guadagnati.
- CPUSurplusCreditBalance— Il numero di CPU crediti in eccesso spesi per sostenere l'CPUutilizzo quando il valore è pari a zero. CPUCreditBalance
- CPUSurplusCreditsCharged— Il numero di CPU crediti in eccesso che supera il [numero](#page-306-0) [massimo di CPU crediti](#page-306-0) guadagnabili in un periodo di 24 ore e che pertanto comporta un costo aggiuntivo.

Gli ultimi due parametri si applicano solo alle istanze configurate come unlimited.

La tabella seguente descrive le CloudWatch metriche per le istanze con prestazioni espandibili. Per ulteriori informazioni, consulta [CloudWatch metriche disponibili per le tue istanze](#page-2743-0).

<span id="page-345-0"></span>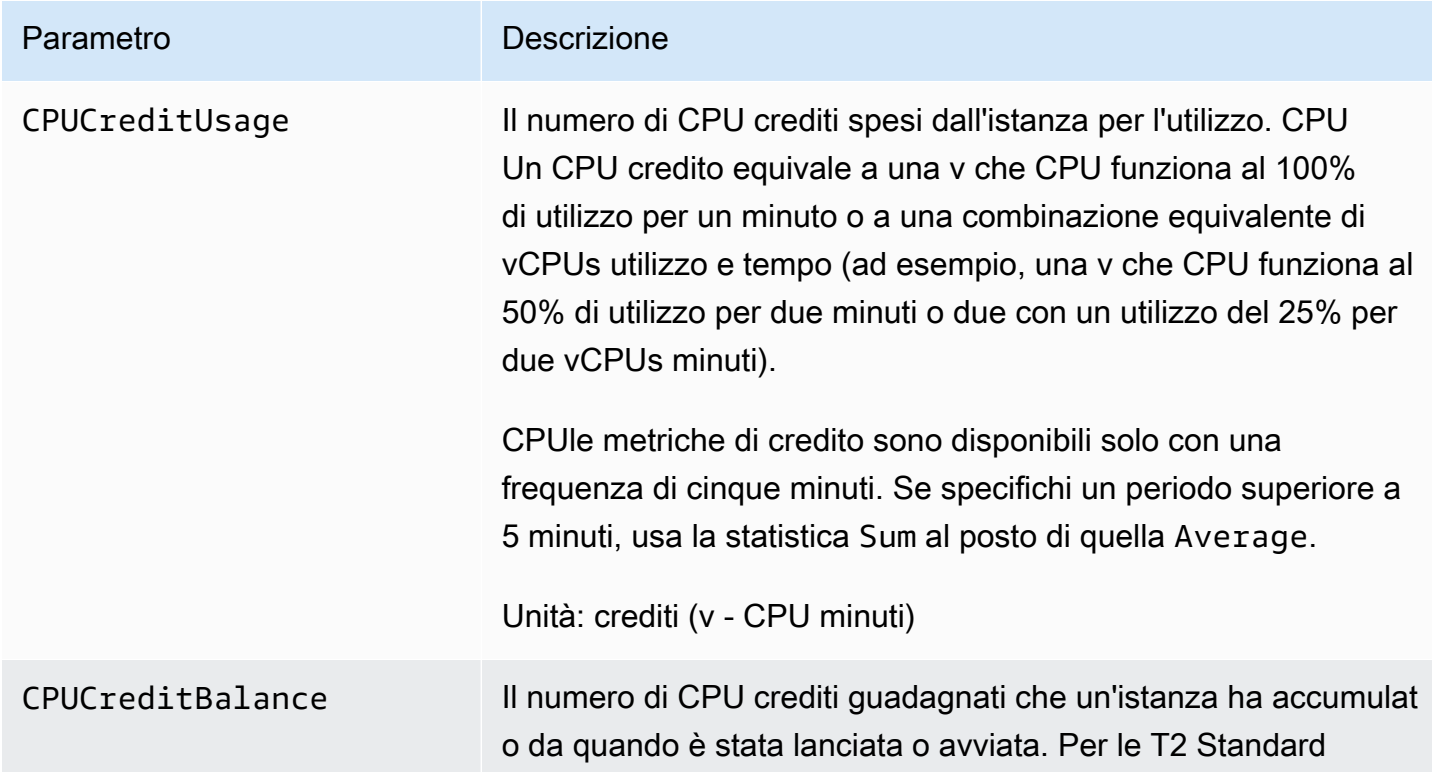

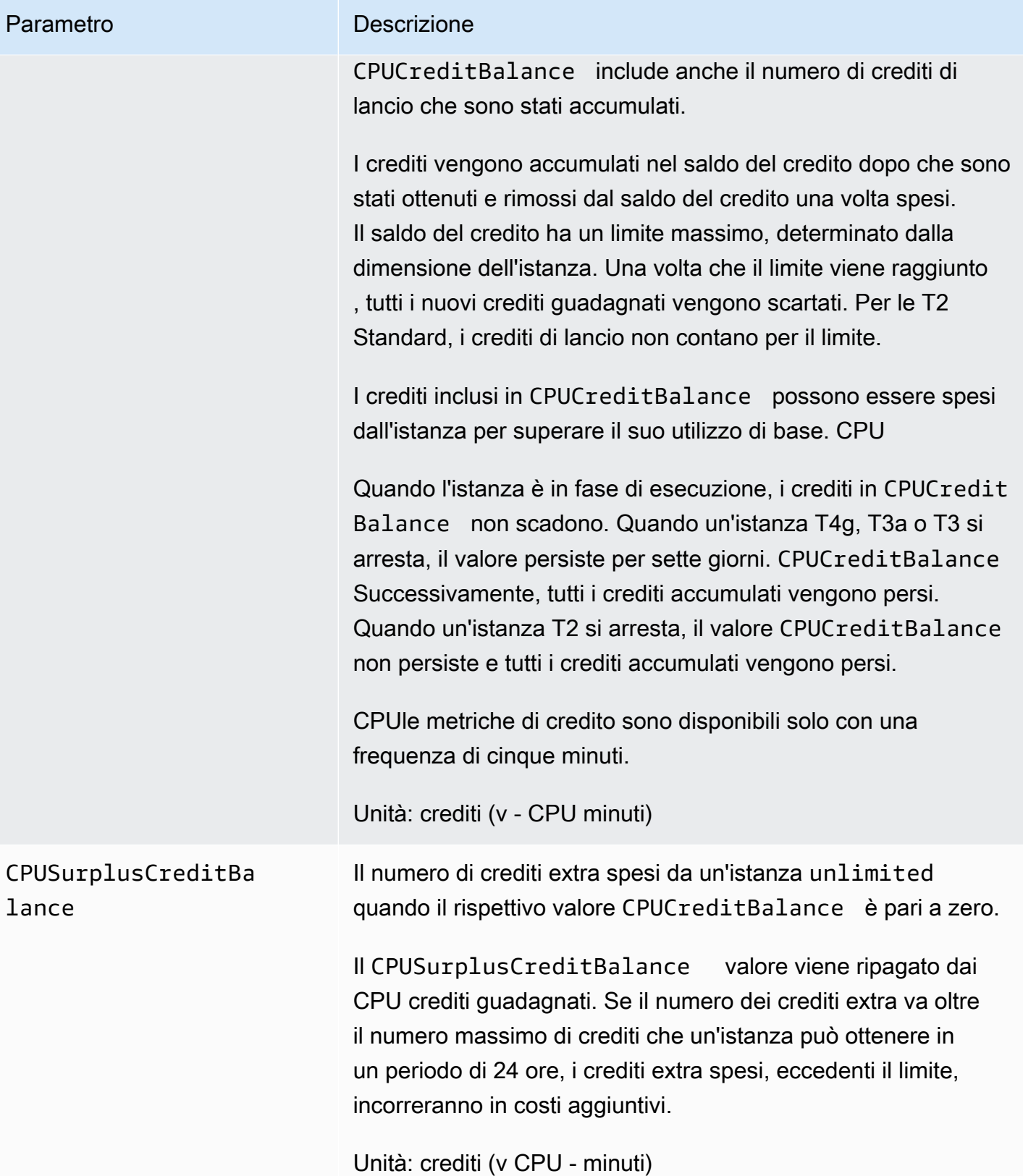

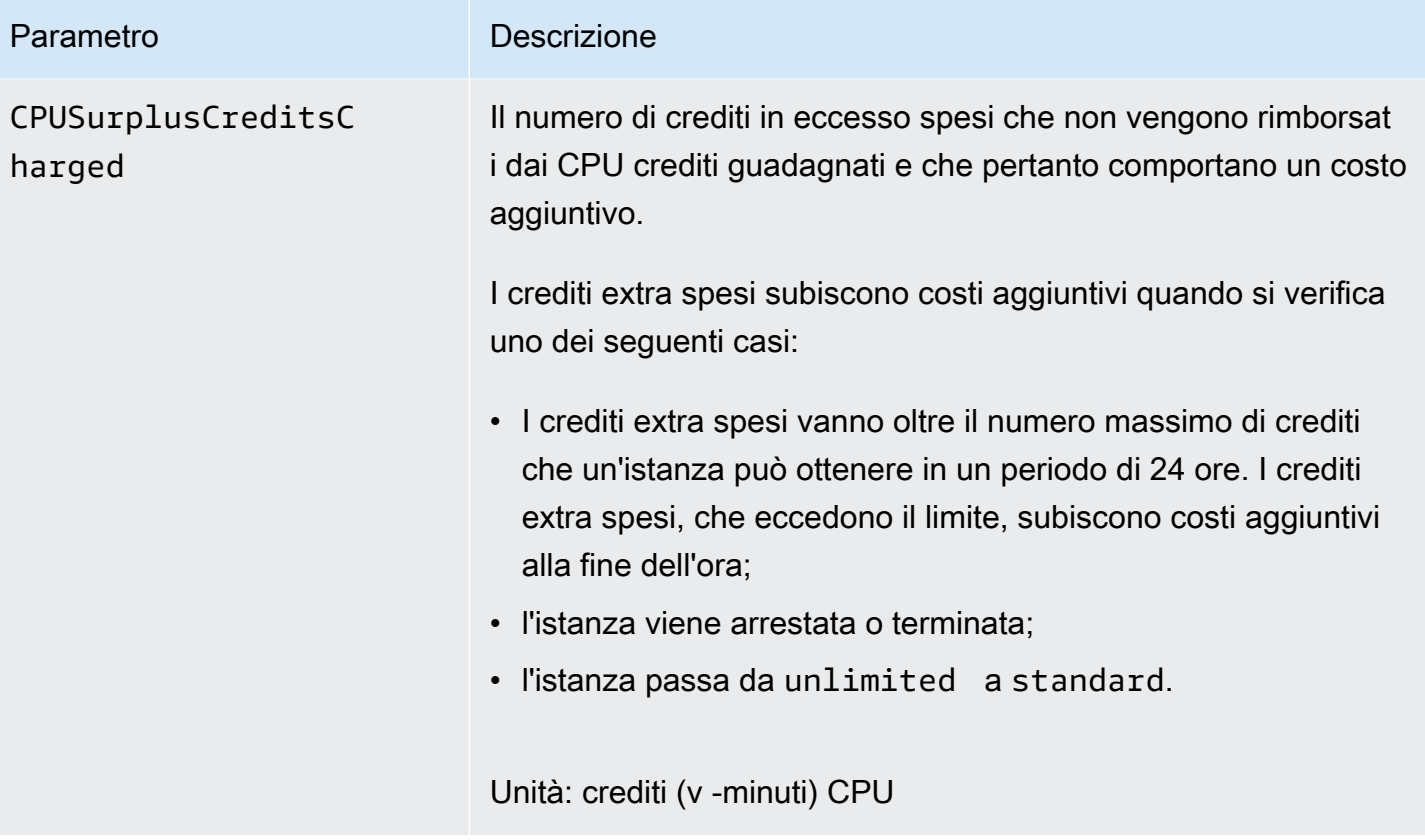

<span id="page-347-0"></span>Calcola l'utilizzo CPU del credito

L'utilizzo del CPU credito delle istanze viene calcolato utilizzando le CloudWatch metriche delle istanze descritte nella tabella precedente.

Amazon EC2 invia i parametri CloudWatch ogni cinque minuti. Un riferimento a un valore precedente di un parametro in qualsiasi momento implica il valore precedente del parametro inviato cinque minuti fa.

Calcola l'utilizzo CPU del credito per le istanze Standard

- Il saldo del CPU credito aumenta se CPU l'utilizzo è inferiore alla linea di base, quando i crediti spesi sono inferiori ai crediti guadagnati nell'intervallo di cinque minuti precedente.
- Il saldo del CPU credito diminuisce se l'CPUutilizzo è superiore alla linea di base, quando i crediti spesi sono superiori ai crediti guadagnati nell'intervallo di cinque minuti precedente.

La seguente equazione rappresenta matematicamente questa operazione:

#### Example

```
CPUCreditBalance = prior CPUCreditBalance + [Credits earned per hour * (5/60) - 
  CPUCreditUsage]
```
La dimensione dell'istanza determina il numero di crediti che l'istanza può guadagnare all'ora e il numero di crediti guadagnati che può accumulare nel saldo del credito. Per ulteriori informazioni sul numero di crediti guadagnati all'ora e sul limite del saldo del credito per ogni dimensione di istanza, consulta la [tabella del credito.](#page-306-0)

## Esempio

In questo esempio viene utilizzata l'istanza t3.nano. Per calcolare il valore CPUCreditBalance dell'istanza, utilizzare l'equazione precedente come segue:

- CPUCreditBalance L'attuale saldo del credito da calcolare.
- prior CPUCreditBalance Il saldo del credito di cinque minuti fa. In questo esempio, un'istanza ha accumulato due crediti.
- Credits earned per hour Un'istanza t3.nano guadagna sei crediti all'ora.
- 5/60— Rappresenta l'intervallo di cinque minuti tra la pubblicazione delle metriche. CloudWatch Moltiplicare i crediti guadagnati all'ora per 5/60 (cinque minuti) per ottenere il numero di crediti guadagnati dall'istanza negli ultimi cinque minuti. Un'istanza t3.nano guadagna 0,5 crediti ogni cinque minuti.
- CPUCreditUsage Quanti crediti sono stati spesi dall'istanza negli ultimi cinque minuti. In questo esempio, l'istanza ha speso un credito negli ultimi cinque minuti.

Con questi valori, è possibile calcolare il valore CPUCreditBalance:

## Example

CPUCreditBalance = 2 + [0.5 - 1] = 1.5

Calcola l'utilizzo del CPU credito per istanze Unlimited

Quando un'istanza di prestazioni espandibile deve superare la baseline, spende sempre i crediti accumulati prima di spendere crediti extra. Quando esaurisce il saldo del CPU credito accumulato, può spendere i crediti in eccesso per CPU esaurirli per tutto il tempo necessario. Quando CPU

l'utilizzo scende al di sotto del valore di base, i crediti in eccesso vengono sempre pagati prima che l'istanza accumuli i crediti guadagnati.

Utilizziamo il termine Adjusted balance nelle seguenti equazioni per riflettere l'attività che si verifica in questo intervallo di cinque minuti. Utilizziamo questo valore per ottenere i valori per le metriche e. CPUCreditBalance CPUSurplusCreditBalance CloudWatch

Example

```
Adjusted balance = [prior CPUCreditBalance - prior CPUSurplusCreditBalance] + [Credits 
  earned per hour * (5/60) - CPUCreditUsage]
```
Un valore di 0 per Adjusted balance indica che l'istanza ha speso tutti i suoi crediti guadagnati per l'ottimizzazione e non sono stati spesi crediti extra. Di conseguenza, sia CPUCreditBalance sia CPUSurplusCreditBalance sono impostati su 0.

Un valore Adjusted balance positivo indica che i crediti guadagnati accumulati dall'istanza e i precedenti crediti extra, se presenti, sono stati pagati. Di conseguenza, il valore Adjusted balance è assegnato a CPUCreditBalance e il CPUSurplusCreditBalance è impostato su 0. Le dimensioni dell'istanza determinano il [numero massimo di crediti](#page-306-0) che può accumulare.

Example

```
CPUCreditBalance = min [max earned credit balance, Adjusted balance]
CPUSurplusCreditBalance = 0
```
Un valore Adjusted balance negativo indica che l'istanza ha speso tutti i suoi crediti guadagnati che ha accumulato e, inoltre, ha anche speso crediti extra per l'ottimizzazione. Di conseguenza, il valore Adjusted balance viene assegnato a CPUSurplusCreditBalance e CPUCreditBalance è impostato su 0. Anche in questo caso, le dimensioni dell'istanza determinano il [numero massimo di crediti](#page-306-0) che può accumulare.

#### Example

```
CPUSurplusCreditBalance = min [max earned credit balance, -Adjusted balance]
CPUCreditBalance = 0
```
Se i crediti extra spesi superano il numero massimo di crediti che un'istanza può accumulare, il saldo del credito extra è impostato al massimo, come mostrato nell'equazione precedente. I restanti crediti extra sono addebitati come rappresentato dal parametro CPUSurplusCreditsCharged.

## Example

CPUSurplusCreditsCharged = max [-Adjusted balance - max earned credit balance, 0]

Infine, quando l'istanza termina, vengono addebitati eventuali crediti extra monitorati dal CPUSurplusCreditBalance. Se l'istanza passa da unlimited a standard, viene addebitato anche qualsiasi CPUSurplusCreditBalance restante.

# Accelerazione delle prestazioni con istanze GPU

GPUle istanze basate forniscono l'accesso NVIDIA GPUs a migliaia di core di elaborazione. È possibile utilizzare queste istanze per accelerare le applicazioni scientifiche, ingegneristiche e di rendering sfruttando i nostri framework di elaborazione parallela CUDA Open Computing Language (OpenCL). Puoi utilizzarle anche per le applicazioni grafiche, inclusi i giochi e le applicazioni 3D in streaming e altri carichi di lavoro grafici.

Prima di poter attivare o ottimizzare un'istanza GPU basata, è necessario installare i driver appropriati, come segue:

- Per installare NVIDIA i driver su un'istanza con un'istanza collegata NVIDIAGPU, ad esempio un'istanza P3 o G4dn, vedi. [NVIDIAautisti](#page-1384-0)
- Per installare AMD i driver su un'istanza con un'istanza collegata AMDGPU, ad esempio un'istanza G4ad, vedi. [AMDautisti](#page-1378-0)

## Indice

- [Attiva le applicazioni NVIDIA GRID virtuali sulle tue istanze EC2 GPU basate su Amazon](#page-350-0)
- [Ottimizza GPU le impostazioni sulle EC2 istanze Amazon](#page-352-0)
- [Configura due display 4K su istanze G4ad Linux](#page-355-0)
- [Inizia con le istanze GPU accelerate](#page-362-0)

# <span id="page-350-0"></span>Attiva le applicazioni NVIDIA GRID virtuali sulle tue istanze EC2 GPU basate su Amazon

Per attivare le applicazioni GRID virtuali su istanze GPU basate su istanze basate su NVIDIA GPUs (NVIDIAGRIDVirtual Workstation è abilitata per impostazione predefinita), è necessario definire il tipo di prodotto per il driver. Il processo utilizzato dipende dal sistema operativo dell'istanza.

## Istanze Linux

Per attivare le applicazioni GRID virtuali sulle tue istanze Linux

1. Creare il file /etc/nvidia/gridd.conf a partire dal file modello fornito.

[ec2-user ~]\$ **sudo cp /etc/nvidia/gridd.conf.template /etc/nvidia/gridd.conf**

- 2. Aprire il file /etc/nvidia/gridd.conf nell'editor di testo preferito.
- 3. Trova la riga FeatureType e impostala uguale a 0. quindi aggiungere una riga con IgnoreSP=TRUE.

## **FeatureType=0 IgnoreSP=TRUE**

- 4. Salvare il file e uscire.
- 5. Riavviare l'istanza per rendere effettiva la nuova configurazione.

[ec2-user ~]\$ **sudo reboot**

## Istanze Windows

Per attivare le applicazioni GRID virtuali sulle istanze di Windows

- 1. Eseguire regedit.exe per aprire l'editor del registro.
- 2. Accedere a HKEY\_LOCAL\_MACHINE\SOFTWARE\NVIDIA Corporation\Global \GridLicensing.
- 3. Apri il menu contestuale (fai clic con il pulsante destro del mouse) nel riquadro di destra e scegli Nuovo, DWORD.
- 4. Per Nome, immettete FeatureTypee digitateEnter.
- 5. Apri il menu contestuale (fai clic con il pulsante destro del mouse) FeatureTypee scegli Modifica.
- 6. Per Value data, inserisci 0 NVIDIA GRID Virtual Applications e scegli OK.
- 7. Apri il menu contestuale (fai clic con il pulsante destro del mouse) nel riquadro di destra e scegli Nuovo, DWORD.
- 8. Per Name (Nome), inserire IgnoreSP e digitare Enter.
- 9. Aprire il menu contestuale (pulsante destro del mouse) su IgnoreSP e scegliere Modify (Modifica).
- 10. Per Value data (Dati valore), digitare 1 e scegliere OK.
- 11. Chiudere l'editor del Registro di sistema.

## <span id="page-352-0"></span>Ottimizza GPU le impostazioni sulle EC2 istanze Amazon

È possibile eseguire diverse ottimizzazioni delle GPU impostazioni per ottenere le migliori prestazioni sulle NVIDIA GPU istanze. In alcuni di questi tipi di istanze, il NVIDIA driver utilizza una funzione di potenziamento automatico che varia la GPU velocità di clock. Disabilitando l'autoboost e impostando le velocità di GPU clock sulla frequenza massima, puoi ottenere costantemente le massime prestazioni con le tue istanze. GPU

Ottimizza le impostazioni GPU su Linux

1. Configura le GPU impostazioni in modo che siano persistenti. L'esecuzione di questo comando può richiedere diversi minuti.

[ec2-user ~]\$ **sudo nvidia-persistenced**

2. [Solo istanze G3 e P2] Disattiva la funzionalità di potenziamento automatico per tutti GPUs sull'istanza.

[ec2-user ~]\$ **sudo nvidia-smi --auto-boost-default=0**

3. Imposta tutte le velocità di GPU clock sulla frequenza massima. Utilizzare le velocità di clock di memoria e grafica specificate nei comandi seguenti.

Alcune versioni del NVIDIA driver non supportano l'impostazione della velocità di clock dell'applicazione e visualizzano l'errore"Setting applications clocks is not supported for GPU...", che può essere ignorato.

• Istanze G3:

[ec2-user ~]\$ **sudo nvidia-smi -ac** *2505,1177*

• Istanze G4dn:

[ec2-user ~]\$ **sudo nvidia-smi -ac** *5001,1590*

• Istanze G5:

[ec2-user ~]\$ **sudo nvidia-smi -ac** *6250,1710*

• Istanze G6 e Gr6:

[ec2-user ~]\$ **sudo nvidia-smi -ac** *6251,2040*

• Istanze G6e:

[ec2-user ~]\$ **sudo nvidia-smi -ac** *9001,2520*

• Istanze P2:

[ec2-user ~]\$ **sudo nvidia-smi -ac** *2505,875*

• Istanze P3 e P3dn:

[ec2-user ~]\$ **sudo nvidia-smi -ac** *877,1530*

• Istanze P4d:

[ec2-user ~]\$ **sudo nvidia-smi -ac** *1215,1410*

• Istanze P4de:

[ec2-user ~]\$ **sudo nvidia-smi -ac** *1593,1410*

• Istanze P5:

[ec2-user ~]\$ **sudo nvidia-smi -ac** *2619,1980*

Ottimizza le impostazioni GPU su Windows

1. Apri una PowerShell finestra e vai alla cartella NVIDIA di installazione.

**cd "C:\Windows\System32\DriverStore\FileRepository\nvgridsw\_aws.inf\_\*\"**

2. [Solo istanze G3 e P2] Disattiva la funzionalità di potenziamento automatico per tutti GPUs sull'istanza.

#### **.\nvidia-smi --auto-boost-default=0**

3. Imposta tutte le velocità di GPU clock sulla frequenza massima. Utilizzare le velocità di clock di memoria e grafica specificate nei comandi seguenti.

Alcune versioni del NVIDIA driver non supportano l'impostazione della velocità di clock dell'applicazione e visualizzano l'errore"Setting applications clocks is not supported for GPU...", che può essere ignorato.

• Istanze G3:

**.\nvidia-smi -ac "***2505,1177***"**

• Istanze G4dn:

**.\nvidia-smi -ac "***5001,1590***"**

• Istanze G5:

**.\nvidia-smi -ac "***6250,1710***"**

• Istanze G6 e Gr6:

**.\nvidia-smi -ac "***6251,2040***"**

• Istanze G6e:

**.\nvidia-smi -ac "***9001,2520***"**

• Istanze P2:

**.\nvidia-smi -ac "***2505,875***"**

• Istanze P3 e P3dn:

**.\nvidia-smi -ac "***877,1530***"**

# <span id="page-355-0"></span>Configura due display 4K su istanze G4ad Linux

Dopo aver avviato un'istanza G4ad, puoi configurare due display 4K.

Per installare i AMD driver e configurare due schermi

1. Connect alla propria istanza Linux per ottenere l'indirizzo PCI Bus del GPU target per il dual 4K (2x4k):

```
lspci -vv | grep -i amd
```
Otterrai un output simile al seguente:

```
00:1e.0 Display controller: Advanced Micro Devices, Inc. [*AMD*/ATI] Device 7362 (rev 
  c3)
Subsystem: Advanced Micro Devices, Inc. [AMD/ATI] Device 0a34
```
2. Nota che l'indirizzo del PCI bus è 00:1 e.0 nell'output precedente. Crea un file denominato /etc/ modprobe.d/amdgpu.conf e aggiungi:

options amdgpu virtual\_display=0000:00:1e.0,2

- 3. Per installare i AMD driver su Linux, vedere. [AMDdriver per il tuo EC2 esempio](#page-1378-0) Se il AMD GPU driver è già installato, sarà necessario ricostruire i moduli del kernel amdgpu tramite dkms.
- 4. Utilizza il file xorg.conf seguente per definire la topologia dello schermo doppio (2×4K) e salva il file in /etc/X11/xorg.conf:

```
~$ cat /etc/X11/xorg.conf
Section "ServerLayout" 
     Identifier "Layout0" 
   Screen 0 "Screen0"
   Screen 1 "Screen1"
     InputDevice "Keyboard0" "CoreKeyboard" 
     InputDevice "Mouse0" "CorePointer" 
    Option "Xinerama" "1"
EndSection
Section "Files" 
    ModulePath "/opt/amdgpu/lib64/xorg/modules/drivers" 
     ModulePath "/opt/amdgpu/lib/xorg/modules" 
    ModulePath "/opt/amdgpu-pro/lib/xorg/modules/extensions" 
    ModulePath "/opt/amdgpu-pro/lib64/xorg/modules/extensions"
```
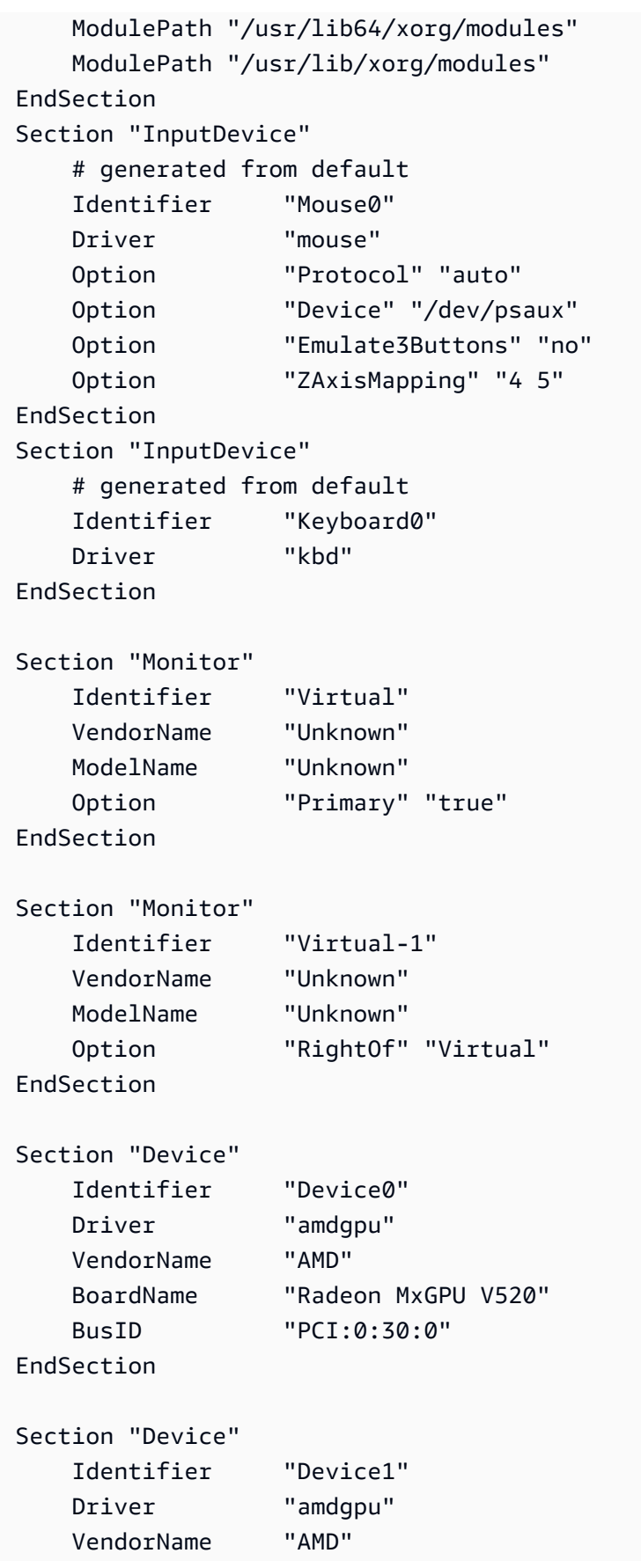

```
 BoardName "Radeon MxGPU V520" 
    BusID "PCI:0:30:0"
EndSection
Section "Extensions" 
    Option "DPMS" "Disable"
EndSection
Section "Screen" 
    Identifier "Screen0" 
    Device "Device0" 
    Monitor "Virtual" 
    DefaultDepth 24 
    Option "AllowEmptyInitialConfiguration" "True" 
    SubSection "Display" 
        Virtual 3840 2160 
        Depth 32 
    EndSubSection
EndSection
Section "Screen" 
    Identifier "Screen1" 
    Device "Device1" 
    Monitor "Virtual" 
    DefaultDepth 24 
    Option "AllowEmptyInitialConfiguration" "True" 
    SubSection "Display" 
        Virtual 3840 2160 
        Depth 32 
    EndSubSection
EndSection
```
- 5. [Configura DCV seguendo le istruzioni riportate nella configurazione di un desktop interattivo.](#page-359-0)
- 6. Una volta completata la DCV configurazione, riavvia.
- 7. Controlla se il driver funziona:

dmesg | grep amdgpu

La risposta dovrebbe essere simile alla seguente:

Initialized amdgpu

Istanze GPU 339

8. Dovresti vedere nell'output perDISPLAY=:0 xrandr -qa cui sono collegati 2 display virtuali:

```
~$ DISPLAY=:0 xrandr -q
Screen 0: minimum 320 x 200, current 3840 x 1080, maximum 16384 x 16384
Virtual connected primary 1920x1080+0+0 (normal left inverted right x axis y axis) 
  0mm x 0mm 
 4096x3112 60.00 
 3656x2664 59.99 
  4096x2160 60.00 
  3840x2160 60.00 
  1920x1200 59.95 
  1920x1080 60.00 
  1600x1200 59.95 
  1680x1050 60.00 
  1400x1050 60.00 
  1280x1024 59.95 
  1440x900 59.99 
  1280x960 59.99 
  1280x854 59.95 
  1280x800 59.96 
  1280x720 59.97 
  1152x768 59.95 
  1024x768 60.00 59.95 
  800x600 60.32 59.96 56.25 
  848x480 60.00 59.94 
 720x480 59.94 
 640x480 59.94 59.94
Virtual-1 connected 1920x1080+1920+0 (normal left inverted right x axis y axis) 0mm x
  0mm 
  4096x3112 60.00 
  3656x2664 59.99 
  4096x2160 60.00 
  3840x2160 60.00 
  1920x1200 59.95 
  1920x1080 60.00 
  1600x1200 59.95 
  1680x1050 60.00 
  1400x1050 60.00 
  1280x1024 59.95 
  1440x900 59.99 
  1280x960 59.99 
  1280x854 59.95 
  1280x800 59.96
```
 1280x720 59.97 1152x768 59.95 1024x768 60.00 59.95 800x600 60.32 59.96 56.25 848x480 60.00 59.94 720x480 59.94 640x480 59.94 59.94

9. Quando ti connetti aDCV, modifica la risoluzione a 2x4K, confermando che il supporto per due monitor è registrato da. DCV

```
3840x2160 @0x0 - Display 1
3840x2160 @3840x0 - Display 2
```
<span id="page-359-0"></span>Configura un desktop interattivo per Linux

Dopo aver verificato che sull'istanza Linux sia installato il AMD GPU driver e che amdgpu sia in uso, puoi installare un desktop manager interattivo. Consigliamo l'ambiente MATE desktop per garantire compatibilità e prestazioni ottimali.

**Prerequisito** 

Aprire un editor di testo e salvare quanto segue come file denominato xorg.conf. Questo file sarà necessario sull'istanza.

```
Section "ServerLayout"
Identifier "Layout0"
Screen 0 "Screen0"
InputDevice "Keyboard0" "CoreKeyboard"
InputDevice "Mouse0" "CorePointer"
EndSection
Section "Files"
ModulePath "/opt/amdgpu/lib64/xorg/modules/drivers"
ModulePath "/opt/amdgpu/lib/xorg/modules"
ModulePath "/opt/amdgpu-pro/lib/xorg/modules/extensions"
ModulePath "/opt/amdgpu-pro/lib64/xorg/modules/extensions"
ModulePath "/usr/lib64/xorg/modules"
ModulePath "/usr/lib/xorg/modules"
EndSection
Section "InputDevice"
# generated from default
Identifier "Mouse0"
```
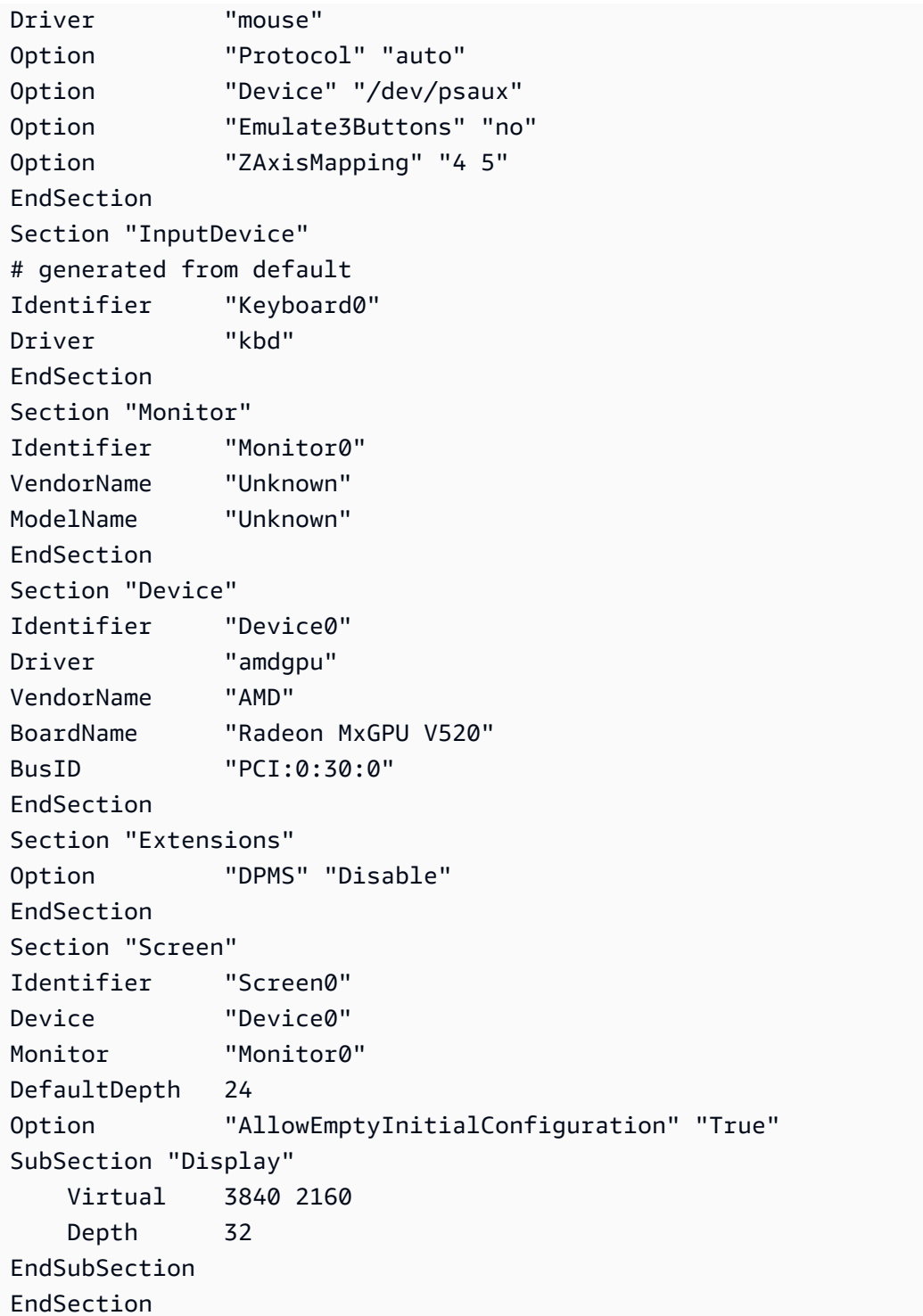

Per configurare un desktop interattivo su Amazon Linux 2

1. Installa il EPEL repository.

\$ C:\> **sudo amazon-linux-extras install epel -y**

#### 2. Installa il MATE desktop.

\$ C:\> **sudo amazon-linux-extras install mate-desktop1.x -y** \$ C:\> **sudo yum groupinstall "MATE Desktop" -y** \$ C:\> **sudo systemctl disable firewalld**

- 3. Copiare il file xorg.conf su /etc/X11/xorg.conf.
- 4. Riavviare l'istanza.

```
$ C:\> sudo reboot
```
5. (Facoltativo) [Installa il NICE DCV server](https://docs.aws.amazon.com/dcv/latest/adminguide/setting-up-installing.html) da utilizzare NICE DCV come protocollo di visualizzazione ad alte prestazioni, quindi [connettiti a una NICE DCV sessione](https://docs.aws.amazon.com/dcv/latest/userguide/using-connecting.html) utilizzando il client preferito.

Per configurare un desktop interattivo su Ubuntu

1. Installa il MATE desktop.

\$ **sudo apt install xorg-dev ubuntu-mate-desktop -y** \$ C:\> **sudo apt purge ifupdown -y**

- 2. Copiare il file xorg.conf su /etc/X11/xorg.conf.
- 3. Riavviare l'istanza.

\$ **sudo reboot**

4. Installa l'AMFencoder per la versione appropriata di Ubuntu.

\$ **sudo apt install ./amdgpu-pro-20.20-\*/amf-amdgpu-pro\_20.20-\*\_amd64.deb**

- 5. (Facoltativo) [Installa il NICE DCV server](https://docs.aws.amazon.com/dcv/latest/adminguide/setting-up-installing.html) da utilizzare NICE DCV come protocollo di visualizzazione ad alte prestazioni, quindi [connettiti a una NICE DCV sessione](https://docs.aws.amazon.com/dcv/latest/userguide/using-connecting.html) utilizzando il client preferito.
- 6. Dopo l'DCVinstallazione, concedi all'DCVutente le autorizzazioni video:

\$ **sudo usermod -aG video dcv**

Per configurare un desktop interattivo in CentOS

1. Installa il EPEL repository.

\$ **sudo yum update -y** \$ C:\> **sudo yum install epel-release -y**

2. Installa il MATE desktop.

```
$ sudo yum groupinstall "MATE Desktop" -y
$ C:\> sudo systemctl disable firewalld
```
- 3. Copiare il file xorg.conf su /etc/X11/xorg.conf.
- 4. Riavviare l'istanza.

```
$ sudo reboot
```
5. (Facoltativo) [Installa il NICE DCV server](https://docs.aws.amazon.com/dcv/latest/adminguide/setting-up-installing.html) da utilizzare NICE DCV come protocollo di visualizzazione ad alte prestazioni, quindi [connettiti a una NICE DCV sessione](https://docs.aws.amazon.com/dcv/latest/userguide/using-connecting.html) utilizzando il client preferito.

## Inizia con le istanze GPU accelerate

I tipi di istanze GPU accelerate di quinta generazione, come quelle mostrate nell'elenco seguente, offrono le funzionalità più elevate per le applicazioni di deep learning e High Performance Computing (). HPC Seleziona il link al tipo di istanza per saperne di più sulle sue funzionalità.

• [P5 e P5e](https://aws.amazon.com/ec2/instance-types/p5/)

Per un elenco completo delle specifiche dei tipi di istanza per i tipi di istanza accelerati, consulta [Accelerated computing](https://docs.aws.amazon.com/ec2/latest/instancetypes/ac.html) nel riferimento Amazon EC2 Instance Types.

## Configurazione software

Il modo più semplice per iniziare a usare i tipi di istanze GPU accelerate di quinta generazione è avviare un'istanza da un AWS Deep Learning AMI preconfigurato con tutto il software richiesto. Per le ultime novità AWS Deep Learning AMIs per l'utilizzo con tipi di istanza GPU accelerati, consulta il [AWS Deep Learning Base GPU AMI \(Ubuntu 20.04\).](https://aws.amazon.com/releasenotes/aws-deep-learning-base-gpu-ami-ubuntu-20-04/)

Se devi creare una versione personalizzata AMI per avviare istanze che ospitano HPC applicazioni o deep learning, ti consigliamo di installare le seguenti versioni software minime sopra l'immagine di base:

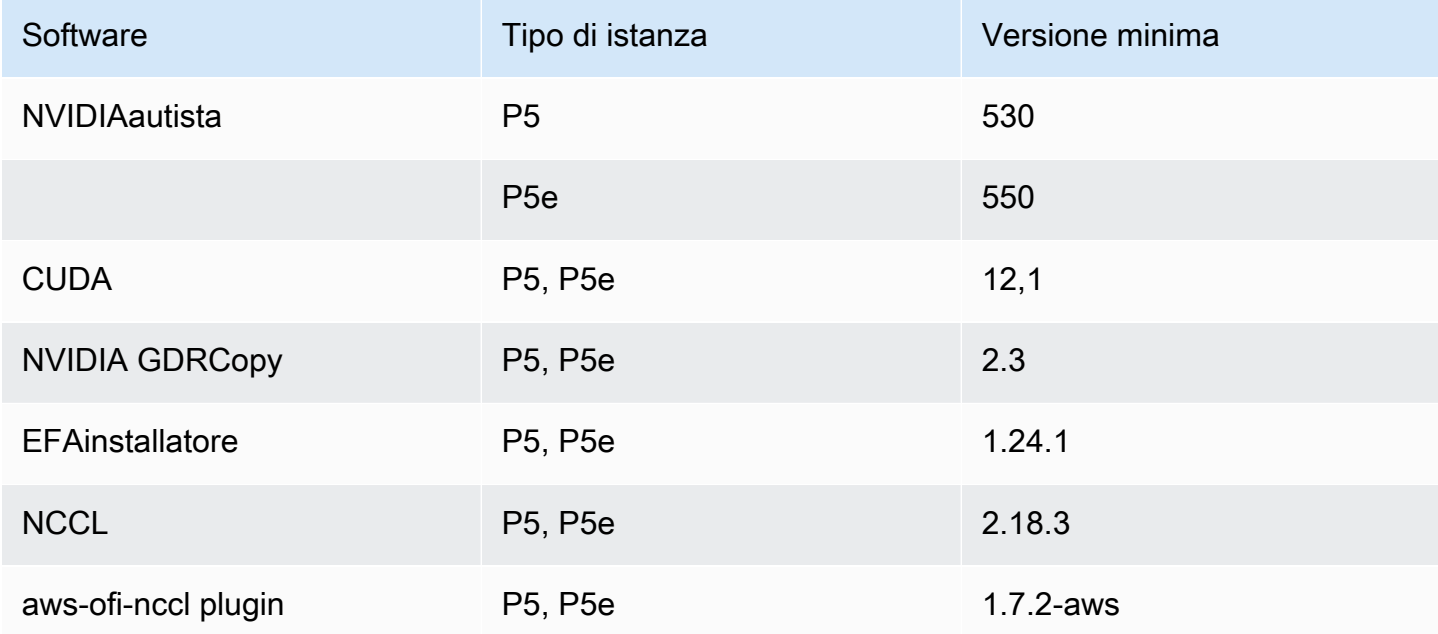

Inoltre, consigliamo di configurare l'istanza in modo che non utilizzi stati C più profondi. Per ulteriori informazioni, consulta [Prestazioni elevate e bassa latenza limitando gli stati C più profondi](https://docs.aws.amazon.com/linux/al2/ug/processor_state_control.html#c-states) nella Guida per l'utente di Amazon Linux 2. Le più recenti AWS Deep Learning Base GPU AMI è preconfigurato per non utilizzare stati C più profondi.

Per la configurazione di rete e di Elastic Fabric Adapter (EFA), consulta. [Massimizza la larghezza di](#page-2244-0)  [banda di rete su istanze di elaborazione accelerate con EFA](#page-2244-0)

Suggerimenti specifici per Ubuntu 20.04

I seguenti suggerimenti per Ubuntu 20.04 sono utili per prevenire la denominazione non prevedibile dell'interfaccia all'avvio:

• Assicurati di eseguire systemd 245.4-4ubuntu3.19 o versioni successive con il comando seguente:

```
systemd --version
```
- Assicurati di aver configuratoGRUB:
	- Apri il file di configurazione /etc/default/grub in un editor di testo.
- Modifica la voce GRUB\_CMDLINE\_LINUX\_DEFAULT affinché includa net.namingscheme=v247.
- Riavvia l'istanza eseguendo sudo update-grub.

# Istanze Amazon EC2 Mac

EC2Le istanze Mac sono ideali per sviluppare, creare, testare e firmare applicazioni per piattaforme Apple, come Mac iPhoneiPad, Vision Pro, Apple Watch, Apple TV e Safari. Puoi connetterti all'istanza Mac utilizzando SSH o Apple Remote Desktop (ARD).

## **a** Note

L'unità di fatturazione è l'host dedicato. Le istanze in esecuzione su tale host non hanno alcun costo aggiuntivo.

Le istanze Amazon EC2 Mac supportano nativamente il sistema operativo macOS.

- EC2Le istanze Mac x86 (mac1.metal) sono basate su hardware Mac mini 2018 basato su GHz processori Intel Core i7 3.2 di ottava generazione (Coffee Lake).
- EC2Le istanze Mac M1 (mac2.metal) sono basate su hardware Mac mini 2020 alimentato da processori Apple Silicon M1.
- EC2Le istanze M1 Ultra Mac (mac2-m1ultra.metal) sono basate su hardware Mac Studio 2022 alimentato da processori Apple Silicon M1 Ultra.
- EC2Le istanze Mac M2 (mac2-m2.metal) sono basate su hardware Mac mini del 2023 alimentato da processori Apple Silicon M2.
- EC2Le istanze Mac M2 Pro (mac2-m2pro.metal) sono basate su hardware Mac mini del 2023 alimentato da processori Apple Silicon M2 Pro.

## Indice

- [Considerazioni](#page-365-0)
- [Preparazione dell'istanza](#page-366-0)
- [EC2macOS AMIs](#page-366-1)
- [EC2inizializzazione macOS](#page-367-0)
- [Amazon EC2 System Monitor per macOS](#page-367-1)
- [Risorse correlate](#page-368-0)
- [Avvia un'istanza Mac utilizzando AWS Management Console o il AWS CLI](#page-368-1)
- [Connect all'istanza Mac utilizzando SSH o un GUI](#page-371-0)
- [Aggiorna il sistema operativo e il software sulle istanze Mac](#page-374-0)
- [Aumenta le dimensioni di un EBS volume sull'istanza Mac](#page-382-0)
- [Interrompi o termina la tua istanza Amazon EC2 Mac](#page-383-0)
- [Trova le versioni macOS supportate per il tuo host dedicato Amazon EC2 Mac](#page-384-0)
- [Iscriviti alle notifiche di macOS AMI](#page-385-0)
- [Recupera macOS usando AMI IDs AWS Systems Manager Archivio parametri API](#page-387-0)
- [Note sulla versione di Amazon EC2 macOS AMIs](#page-387-1)

# <span id="page-365-0"></span>Considerazioni

Le seguenti considerazioni si applicano alle istanze Mac:

- Le istanze Mac sono disponibili solo come istanze bare metal su [Host dedicati,](#page-776-0) con un periodo di allocazione minimo di 24 ore prima di poter rilasciare Host dedicato. È possibile avviare un'istanza Mac per ogni Host dedicato. Puoi condividere l'host dedicato con AWS account o unità organizzative all'interno del AWS organizzazione o l'intera AWS organizzazione.
- Le istanze Mac sono disponibili in diversi Regioni AWS. Per un elenco della disponibilità delle istanze Mac in ciascuno dei Regioni AWS, consulta i [tipi di EC2 istanze Amazon per regione](https://docs.aws.amazon.com/ec2/latest/instancetypes/ec2-instance-regions.html).
- Le istanze Mac sono disponibili solo come Istanze on demand. Non sono disponibili come Istanze spot o Istanze riservate. È possibile contenere le spese sulle istanze Mac acquistando un [Savings](https://docs.aws.amazon.com/savingsplans/latest/userguide/) [Plan](https://docs.aws.amazon.com/savingsplans/latest/userguide/).
- La compatibilità di diversi tipi di istanze Mac con specifici macOS Amazon Machine Images (AMIs) varia. Per ulteriori informazioni, consulta [Note sulla versione di Amazon EC2 macOS AMIs](#page-387-1).
- EBS è supportato l'hotplug.
- AWS non gestisce o supporta l'hardware interno SSD di Apple. Ti consigliamo vivamente di utilizzare invece EBS i volumi Amazon. EBS i volumi offrono gli stessi vantaggi in termini di elasticità, disponibilità e durabilità sulle istanze Mac come su qualsiasi altra EC2 istanza.
- Per una soluzione ottimale, consigliamo di utilizzare le istanze General Purpose SSD (gp2andgp3) e Provisioned IOPS SSD (io1andio2) con le istanze Mac EBS prestazioni.
- [Le istanze Mac supportano Amazon EC2 Auto Scaling.](https://aws.amazon.com/blogs/compute/implementing-autoscaling-for-ec2-mac-instances/)
- Su istanze Mac x86, gli aggiornamenti automatici del software sono disabilitati. Consigliamo di applicare gli aggiornamenti e di testarli sull'istanza prima di mettere l'istanza in produzione. Per ulteriori informazioni, consulta [Aggiorna il sistema operativo e il software sulle istanze Mac.](#page-374-0)
- Quando arresti o termini un'istanza Mac, viene eseguito un flusso di lavoro di scrubbing su Host dedicato. Per ulteriori informazioni, consulta [Interrompi o termina la tua istanza Amazon EC2 Mac](#page-383-0).

## **A** Warning

Non utilizzare. FileVault L'attivazione FileVault comporterà il mancato avvio dell'host a causa del blocco delle partizioni. Se è necessaria la crittografia dei dati, utilizza EBS la crittografia Amazon per evitare problemi di avvio e impatto sulle prestazioni. Con EBS la crittografia Amazon, le operazioni di crittografia avvengono sui server che ospitano le istanze, garantendo la sicurezza di entrambe data-at-rest e data-in-transit tra un'istanza e lo EBS storage collegato. Per ulteriori informazioni, consulta [Amazon EBS encryption](https://docs.aws.amazon.com/ebs/latest/userguide/ebs-encryption.html) nella Amazon EBS User Guide

## <span id="page-366-0"></span>Preparazione dell'istanza

Dopo avere avviato un'istanza Mac, dovrai attendere che l'istanza sia pronta prima di poterti connettere ad essa. Per un AWS se utilizzato AMI con un'istanza Mac x86 o un'istanza Mac Apple in silicio, il tempo di avvio può variare da circa 6 minuti a 20 minuti. A seconda delle dimensioni del EBS volume Amazon scelte, dell'inclusione di script aggiuntivi nei dati utente o del software aggiuntivo caricato su un AMI macOS personalizzato, il tempo di avvio potrebbe aumentare.

Puoi usare un piccolo script di shell, come quello riportato di seguito, per interrogarli e describeinstance-status API sapere quando l'istanza è pronta per la connessione. Nel comando seguente, sostituisci il l'ID dell'istanza di esempio con il tuo.

```
for i in $(seq 1 200); do aws ec2 describe-instance-status --instance-
ids=i-0123456789example \ 
     --query='InstanceStatuses[0].InstanceStatus.Status'; sleep 5; done;
```
# <span id="page-366-1"></span>EC2macOS AMIs

Amazon EC2 macOS è progettato per fornire un ambiente stabile, sicuro e ad alte prestazioni per i carichi di lavoro degli sviluppatori in esecuzione su istanze Amazon Mac. EC2 EC2macOS AMIs include pacchetti che consentono una facile integrazione con AWS, come gli strumenti di configurazione di avvio e quelli più diffusi AWS librerie e strumenti.

Per ulteriori informazioni sull' EC2 macOSAMIs, vedi. [Note sulla versione di Amazon EC2 macOS](#page-387-1) [AMIs](#page-387-1)

AWS fornisce aggiornamenti EC2 macOS AMIs su base regolare che include aggiornamenti ai pacchetti di proprietà di AWS e l'ultima versione di macOS completamente testata. Inoltre, AWS vengono aggiornati AMIs con gli ultimi aggiornamenti delle versioni secondarie o gli aggiornamenti delle versioni principali non appena possono essere completamente testati e verificati. Se non hai bisogno di conservare dati o personalizzazioni sulle istanze Mac, puoi ottenere gli aggiornamenti più recenti avviando una nuova istanza utilizzando l'istanza corrente AMI e quindi chiudendo quella precedente. In caso contrario, è possibile scegliere gli aggiornamenti da applicare alle istanze Mac.

Per informazioni su come iscriversi alle AMI notifiche di macOS, consulta. [Iscriviti alle notifiche di](#page-385-0) [macOS AMI](#page-385-0)

## <span id="page-367-0"></span>EC2inizializzazione macOS

EC2 macOS Init viene utilizzato per inizializzare EC2 Istanze Mac all'avvio. Utilizza gruppi di priorità per eseguire gruppi logici di attività contemporaneamente.

Il file launchd plist è /Library/LaunchDaemons/com.amazon.ec2.macos-init.plist. I file per EC2 macOS Init si trovano in. /usr/local/aws/ec2-macos-init

[Per ulteriori informazioni, consulta https://github.com/aws/ ec2-macos-init.](https://github.com/aws/ec2-macos-init)

## <span id="page-367-1"></span>Amazon EC2 System Monitor per macOS

Amazon EC2 System Monitor per macOS fornisce metriche di CPU utilizzo ad Amazon. CloudWatch Invia questi parametri a CloudWatch più di un dispositivo seriale personalizzato in periodi di 1 minuto. È possibile abilitare o disabilitare questo agente come segue. È abilitato per impostazione predefinita.

```
sudo setup-ec2monitoring [enable | disable]
```
## **a** Note

Amazon EC2 System Monitor per macOS non è attualmente supportato sulle istanze Mac Apple Silicon.

## <span id="page-368-0"></span>Risorse correlate

Per informazioni sui prezzi, consulta [Prezzi di .](https://aws.amazon.com/ec2/instance-types/mac/#Pricing)

Per ulteriori informazioni sulle istanze Mac, consulta [Amazon EC2 Mac Instances.](https://aws.amazon.com/ec2/instance-types/mac/)

Per ulteriori informazioni sulle specifiche hardware e sulle prestazioni di rete delle istanze Mac, consulta [Istanze per uso generico](https://docs.aws.amazon.com/ec2/latest/instancetypes/gp.html).

<span id="page-368-1"></span>Avvia un'istanza Mac utilizzando AWS Management Console o il AWS CLI

EC2Le istanze Mac richiedono un [host dedicato](#page-776-0). Devi prima allocare un host al tuo account e quindi avviare l'istanza sull'host.

Puoi avviare un'istanza Mac utilizzando il AWS Management Console o il AWS CLI.

Avviare un'istanza Mac utilizzando la console

Per avviare un'istanza Mac su un Host dedicato

- 1. Apri la EC2 console Amazon all'indirizzo [https://console.aws.amazon.com/ec2/.](https://console.aws.amazon.com/ec2/)
- 2. Alloca l'host dedicato, come indicato di seguito:
	- a. Nel riquadro di navigazione, selezionare Host dedicati (Host dedicati).
	- b. Scegliere Allocate Host dedicato (Alloca host dedicato), quindi effettuare le seguenti operazioni:
		- i. Per la famiglia Instance, scegli mac1, mac2, mac2-m2, mac2-m2pro o mac2-m1ultra. Se la famiglia di istanze non appare nell'elenco, non è supportata nella regione selezionata.
		- ii. Per il tipo di istanza, scegli mac1.metal, mac2.metal, mac2-m2.metal, mac2 m2pro.metal o mac2-m1ultra.metal in base alla famiglia di istanze scelta.
		- iii. Per Availability Zone (Zona di disponibilità), scegliere la zona di disponibilità per il Host dedicato.
		- iv. Per Quantity (Quantità), mantieni il valore 1.
		- v. Scegli Alloca.
- 3. Avvia l'istanza sull'host, come indicato di seguito:
	- a. Selezionare il Host dedicato che è stato creato e quindi effettuare le seguenti operazioni:
- i. Scegli Actions (Azioni), Launch instance(s) onto host (Avvia istanze sull'host).
- ii. In Immagini dell'applicazione e del sistema operativo (Amazon Machine Image), seleziona un AMI macOS.
- iii. In Tipo di istanza, seleziona il tipo di istanza appropriato (mac1.metal, mac2.metal, mac2-m2.metal, mac2-m2pro.metal o mac2-m1ultra.metal).
- iv. In Advanced details (Dettagli avanzati), verifica che Tenancy, Tenancy host by (Host tenancy di) e Tenancy host ID (ID host tenancy) siano preconfigurati in base all'host dedicato creato. Aggiorna Tenancy affinity (Affinità tenancy) in base alle necessità.
- v. Completa EBS la procedura guidata, specificando i volumi, i gruppi di sicurezza e le coppie di chiavi in base alle esigenze.
- vi. Nel pannello Summary (Riepilogo), scegliere Launch instance (Avvia istanza).
- b. Una pagina di conferma indicherà che l'istanza si sta avviando. Scegli View Instances (Visualizza istanze) per chiudere la pagina di conferma e tornare alla console. Lo stato iniziale di un'istanza è pending. L'istanza è pronta quando il suo stato cambia in running e passa i controlli di stato.

Avvia un'istanza Mac utilizzando il AWS CLI

Allocazione dell'host dedicato

Usa il seguente comando [allocate-hosts](https://docs.aws.amazon.com/cli/latest/reference/ec2/allocate-hosts.html) per allocare un host dedicato per la tua istanza Mac, sostituendolo instance-type conmac1.metal,mac2.metal, mac2-m2.metal mac2 m2pro.metalmac2-m1ultra.metal, o region e availability-zone con quelli appropriati per il tuo ambiente.

```
aws ec2 allocate-hosts --region us-east-1 --instance-type mac1.metal --availability-
zone us-east-1b --auto-placement "on" --quantity 1
```
## Avvio dell'istanza sull'host

Usa il seguente comando [run-instances](https://docs.aws.amazon.com/cli/latest/reference/ec2/run-instances.html) per avviare un'istanza Mac, sostituendo nuovamente l'istanza instance-type conmac1.metal,, mac2.metal mac2-m2.metal mac2-m2pro.metalmac2 m1ultra.metal, o e e con quelle utilizzate in precedenza. region availability-zone

```
aws ec2 run-instances --region us-east-1 --instance-type mac1.metal --placement 
  Tenancy=host --image-id ami_id --key-name my-key-pair
```
Lo stato iniziale di un'istanza è pending. L'istanza è pronta quando il suo stato cambia in running e passa i controlli di stato. Utilizzate il [describe-instance-statusc](https://docs.aws.amazon.com/cli/latest/reference/ec2/describe-instance-status.html)omando seguente per visualizzare le informazioni sullo stato dell'istanza.

```
aws ec2 describe-instance-status --instance-ids i-017f8354e2dc69c4f
```
Di seguito è riportato un esempio di output per un'istanza in esecuzione che ha superato i controlli di stato.

```
{ 
     "InstanceStatuses": [ 
         { 
             "AvailabilityZone": "us-east-1b", 
             "InstanceId": "i-017f8354e2dc69c4f", 
             "InstanceState": { 
                 "Code": 16, 
                 "Name": "running" 
             }, 
             "InstanceStatus": { 
                 "Details": [ 
\{ "Name": "reachability", 
                         "Status": "passed" 
1 1 1 1 1 1 1
                 ], 
                 "Status": "ok" 
             }, 
             "SystemStatus": { 
                 "Details": [ 
\{ "Name": "reachability", 
                         "Status": "passed" 
1 1 1 1 1 1 1
                 ], 
                 "Status": "ok" 
             } 
         } 
     ]
}
```
# <span id="page-371-0"></span>Connect all'istanza Mac utilizzando SSH o un GUI

Puoi connetterti alla tua istanza Mac utilizzando SSH o un'interfaccia utente grafica (GUI).

<span id="page-371-1"></span>Connessione all'istanza tramite SSH

## **A** Important

Più utenti possono accedere al sistema operativo contemporaneamente. In genere è disponibile una GUI sessione utente 1:1 grazie al servizio Screen Sharing integrato sulla porta 5900. L'utilizzo SSH in macOS supporta più sessioni fino al limite «Sessioni massime» nel file sshd\_config.

Per impostazione predefinita, le istanze Amazon EC2 Mac non consentono il root SSH remoto. L'autenticazione delle password è disabilitata per evitare attacchi di forza bruta alle password. L'account ec2-user è configurato per accedere in remoto utilizzando. SSH Anche l'account ec2-user dispone di privilegi sudo. Dopo aver effettuato la connessione all'istanza, è possibile aggiungere altri utenti.

Per supportare la connessione alla tua istanza tramiteSSH, avvia l'istanza utilizzando una coppia di key pair e un gruppo di sicurezza che consenta SSH l'accesso e assicurati che l'istanza disponga di connettività Internet. Fornire il file .pem per la coppia di chiavi quando ci si connette all'istanza.

Utilizza la seguente procedura per connetterti all'istanza Mac utilizzando un SSH client. Se si verifica un errore mentre tenti di connetterti alla tua istanza, consulta [Risolvi i problemi di connessione alla](#page-2828-0) [tua istanza Amazon Linux EC2.](#page-2828-0)

Per connetterti alla tua istanza utilizzando SSH

- 1. Verifica che sul tuo computer locale sia installato un SSH client accedendo ssh alla riga di comando. Se il computer non riconosce il comando, cerca un SSH client per il tuo sistema operativo e installalo.
- 2. Ottieni il DNS nome pubblico della tua istanza. Utilizzando la EC2 console Amazon, puoi trovare il DNS nome pubblico sia nella scheda Dettagli che nella scheda Rete. Utilizzo di AWS CLI, puoi trovare il DNS nome pubblico utilizzando il comando [describe-instances.](https://docs.aws.amazon.com/cli/latest/reference/ec2/describe-instances.html)
- 3. Individuare il file .pem per la coppia di chiavi specificata al momento dell'avvio dell'istanza.
- 4. Connettiti alla tua istanza utilizzando il ssh comando seguente, specificando il DNS nome pubblico dell'istanza e del .pem file.

ssh -i */path/key-pair-name*.pem ec2-user@*instance-public-dns-name*

<span id="page-372-0"></span>Connect all'interfaccia utente grafica dell'istanza () GUI

Usa la seguente procedura per connetterti all'applicazione Apple Remote Desktop (ARD) dell'GUIistanza o Apple Screen Sharing (inclusa in macOS). VNC

**a** Note

macOS 10.14 e versioni successive permette di controllare solo se la condivisione dello schermo è abilitata tramite le [Preferenze di sistema.](https://support.apple.com/guide/remote-desktop/enable-remote-management-apd8b1c65bd/mac)

Per connetterti alla tua istanza utilizzando ARD client o VNC client

- 1. Verifica che sul computer locale sia installato un ARD client o un VNC client che supporti l'ARDinstallazione. Su macOS è possibile sfruttare l'applicazione Condivisione schermo integrata. Altrimenti, ARD cerca il tuo sistema operativo e installalo.
- 2. Dal computer locale, [connettiti all'istanza utilizzando SSH](#page-371-1).
- 3. Impostare una password per l'account ec2-user utilizzando il comando passwd come segue.

[ec2-user ~]\$ sudo passwd ec2-user

4. Installa e avvia macOS Screen Sharing utilizzando il comando seguente.

[ec2-user ~]\$ sudo launchctl enable system/com.apple.screensharing sudo launchctl load -w /System/Library/LaunchDaemons/com.apple.screensharing.plist

- 5. Disconnettiti dall'istanza digitando exit e premendo Invio.
- 6. Dal computer, connettersi all'istanza utilizzando il seguente comando ssh. Oltre alle opzioni mostrate nella sezione precedente, utilizzate l'-Lopzione per abilitare il port forwarding e inoltrare tutto il traffico sulla porta locale 5900 al ARD server sull'istanza.

ssh -L 5900:localhost:5900 -i */path/key-pair-name*.pem ec2-user@*instance-public-dnsname*

- 7. Dal tuo computer locale, usa il ARD client o il VNC client che supporta la connessione ARD a. localhost:5900 Ad esempio, utilizzare l'applicazione Condivisione schermo su macOS come segue:
	- a. Apri il Finder e seleziona Vai.
	- b. Seleziona Connetti al server.
	- c. Nel campo Indirizzo del server, inserisci vnc://localhost:5900.
	- d. Accedi come richiesto, utilizzando **ec2-user** come nome utente e password che hai creato per l'account ec2-user.

Modifica della risoluzione dello schermo macOS sulle istanze Mac

[Dopo esserti connesso all'istanza EC2 Mac utilizzando ARD o un VNC client che lo supportaARD,](https://github.com/jakehilborn/displayplacer)  [puoi modificare la risoluzione dello schermo del tuo ambiente macOS utilizzando uno degli strumenti](https://github.com/jakehilborn/displayplacer)  [o delle utilità macOS disponibili pubblicamente, come displayplacer.](https://github.com/jakehilborn/displayplacer)

Modifica della risoluzione dello schermo mediante displayplacer

1. Installa displayplacer.

[ec2-user ~]\$ brew tap jakehilborn/jakehilborn && brew install displayplacer

2. Visualizza le informazioni correnti sullo schermo e le possibili risoluzioni dello schermo.

[ec2-user ~]\$ displayplacer list

3. Applica la risoluzione dello schermo desiderata.

```
[ec2-user ~]$ displayplacer "id:<screenID> res:<width>x<height> origin:(0,0) 
 degree:0"
```
Per esempio:

```
RES="2560x1600"
displayplacer "id:69784AF1-CD7D-B79B-E5D4-60D937407F68 res:${RES} scaling:off 
 origin:(0,0) degree:0"
```
# <span id="page-374-0"></span>Aggiorna il sistema operativo e il software sulle istanze Mac

## **A** Warning

L'installazione delle versioni beta o di anteprima di macOS è disponibile solo sulle istanze Mac Apple Silicon. Amazon EC2 non fornisce i requisiti per le versioni beta o di anteprima di macOS e non garantisce che le istanze rimarranno funzionanti dopo un aggiornamento a una versione macOS di pre-produzione.

Il tentativo di installare versioni beta o di visualizzare in anteprima versioni macOS su istanze EC2 Amazon x86 per Mac comporterà il degrado del tuo EC2 Amazon Mac Dedicated Host quando interrompi o chiudi le istanze e ti impedirà di avviare o lanciare una nuova istanza su quell'host.

Passaggi per aggiornare il software su istanze Mac x86 e Mac con processore Apple.

- [Aggiornamento del software su istanze Mac x86](#page-374-1)
- [Aggiornamento del software su istanze Mac con processore Apple](#page-375-0)

<span id="page-374-1"></span>Aggiornamento del software su istanze Mac x86

Su istanze Mac x86 puoi installare aggiornamenti del sistema operativo da Apple utilizzando il comando softwareupdate.

Per installare aggiornamenti del sistema operativo da Apple su istanze Mac x86

1. Elencare i pacchetti con gli aggiornamenti disponibili utilizzando il seguente comando.

```
[ec2-user ~]$ softwareupdate --list
```
2. Installare tutti gli aggiornamenti o solo aggiornamenti specifici. Per installare aggiornamenti specifici, utilizzare il seguente comando.

[ec2-user ~]\$ sudo softwareupdate --install *label*

Per installare invece tutti gli aggiornamenti, utilizzare il seguente comando.

[ec2-user ~]\$ sudo softwareupdate --install --all --restart

Gli amministratori di sistema possono utilizzare AWS Systems Manager per distribuire aggiornamenti del sistema operativo preapprovati su istanze Mac x86. Per ulteriori informazioni, consultare la [.AWS](https://docs.aws.amazon.com/systems-manager/latest/userguide/)  [Systems Manager Guida per l'utente.](https://docs.aws.amazon.com/systems-manager/latest/userguide/)

È possibile utilizzare Homebrew per installare gli aggiornamenti ai pacchetti in EC2 macOSAMIs, in modo da avere la versione più recente di questi pacchetti sulle tue istanze. Puoi anche usare Homebrew per installare ed eseguire applicazioni macOS comuni su Amazon EC2 macOS. Per ulteriori informazioni, consulta la [documentazione di Homebrew.](https://docs.brew.sh/)

Per installare gli aggiornamenti utilizzando Homebrew

1. Aggiornare Homebrew utilizzando il seguente comando.

[ec2-user ~]\$ brew update

2. Elencare i pacchetti con gli aggiornamenti disponibili utilizzando il seguente comando.

[ec2-user ~]\$ brew outdated

3. Installare tutti gli aggiornamenti o solo aggiornamenti specifici. Per installare aggiornamenti specifici, utilizzare il seguente comando.

[ec2-user ~]\$ brew upgrade *package name*

Per installare invece tutti gli aggiornamenti, utilizzare il seguente comando.

[ec2-user ~]\$ brew upgrade

<span id="page-375-0"></span>Aggiornamento del software su istanze Mac con processore Apple

Considerazioni

Driver Elastic Network Adapter () ENA

A causa di un aggiornamento nella configurazione dei driver di rete, la versione 1.0.2 del ENA driver non è compatibile con macOS 13.3 o versioni successive. Se desideri installare una versione beta, di anteprima o di produzione di macOS 13.3 o successiva e non hai installato il ENA driver più recente, usa la seguente procedura per installare una nuova versione del driver.

Per installare una nuova versione del driver ENA

- 1. In una finestra del Terminale, connettiti alla tua istanza Apple Silicon Mac utilizzando [SSH.](#page-371-1)
- 2. Scarica l'ENAapplicazione nel Applications file usando il seguente comando.

[ec2-user ~]\$ brew install amazon-ena-ethernet-dext

Suggerimento per la risoluzione dei problemi:

```
Se ricevi l'avviso No available formula with the name amazon-ena-
ethernet-dext, esegui il comando riportato di seguito.
```
[ec2-user ~]\$ brew update

- 3. Disconnettiti dall'istanza digitando exit e premendo Invio.
- 4. Utilizzate il VNC client per attivare l'ENAapplicazione.
	- a. Configura il VNC client utilizzando[Connect all'interfaccia utente grafica dell'istanza \(\) GUI.](#page-372-0)
	- b. Dopo esserti connesso all'istanza utilizzando l'applicazione Screen Sharing, vai alla cartella Applicazioni e apri l'ENAapplicazione.
	- c. Scegli Attiva.
	- d. Per confermare che il driver sia stato attivato correttamente, esegui il comando riportato di seguito nella finestra del terminale. L'output del comando mostra che il vecchio driver è nello stato di terminazione in corso e il nuovo driver è nello stato attivato.

systemextensionsctl list;

e. Dopo aver riavviato l'istanza, sarà presente solo il nuovo driver.

Aggiornamento del software su istanze Mac con processore Apple

Sulle istanze Mac con processore Apple, è necessario completare diversi passaggi per eseguire un aggiornamento del sistema operativo in loco. Innanzitutto, accedi al disco interno dell'istanza utilizzando il client GUI with a VNC (Virtual Network Computing). Questa procedura utilizza macOS Screen Sharing, il client integrato. VNC Quindi, delega la proprietà all'utente amministrativo (ec2 user) accedendo come aws-managed-user sul EBS volume Amazon.

Durante questa procedura si creano due password: una per l'utente amministrativo (ec2-user) e l'altra per un utente amministrativo speciale (aws-managed-user). Ricorda queste password poiché le utilizzerai durante la procedura.

## **a** Note

Su macOS Big Sur, con questa procedura puoi eseguire solo aggiornamenti minori come l'aggiornamento da macOS Big Sur 11.7.3 a macOS Big Sur 11.7.4. Per macOS Monterey o versioni successive, puoi eseguire aggiornamenti software importanti.

#### Per accedere al disco interno

1. Dal tuo computer locale, nel Terminale, connettiti alla tua istanza Apple Silicon Mac usando SSH il seguente comando. Per ulteriori informazioni, consulta [Connessione all'istanza tramite SSH.](#page-371-1)

ssh -i */path/key-pair-name*.pem ec2-user@*instance-public-dns-name*

2. Installa e avvia macOS Screen Sharing utilizzando il comando seguente.

[ec2-user ~]\$ sudo launchctl enable system/com.apple.screensharing sudo launchctl load -w /System/Library/LaunchDaemons/com.apple.screensharing.plist

<span id="page-377-0"></span>3. Imposta una password per ec2-user con il comando seguente. Ricorda la password perché la userai in seguito.

[ec2-user ~]\$ sudo /usr/bin/dscl . -passwd /Users/ec2-user

- 4. Disconnettiti dall'istanza digitando exit e premendo INVIO.
- 5. Dal computer locale, nel Terminale, riconnettiti all'istanza con un SSH tunnel verso la VNC porta usando il seguente comando.

```
ssh -i /path/key-pair-name.pem -L 5900:localhost:5900 ec2-user@instance-public-dns-
name
```
## **a** Note

Non chiudete questa SSH sessione prima di aver completato la VNC connessione e GUI i passaggi seguenti. Quando l'istanza viene riavviata, la connessione si chiude automaticamente.

- 6. Dal computer locale, connettiti a localhost:5900 seguendo la procedura seguente:
	- a. Apri il Finder e seleziona Vai.
	- b. Seleziona Connetti al server.
	- c. Nel campo Indirizzo del server, inserisci vnc://localhost:5900.
- 7. Nella finestra macOS, connettiti alla sessione remota dell'istanza Mac con processore Apple come ec2-user, utilizzando la password creata nel [passaggio 3.](#page-377-0)
- 8. Accedere al disco interno, denominato InternalDisk, utilizzando una delle seguenti opzioni.
	- a. Per macOS Ventura o versioni successive: apri Impostazioni di sistema, seleziona Generale nel riquadro sinistro, quindi Disco di startup nella parte inferiore destra del riquadro.
	- b. Per macOS Monterey o versioni precedenti: apri Preferenze di Sistema, seleziona Disco di startup, quindi sblocca il riquadro selezionando l'icona del lucchetto nella parte inferiore sinistra della finestra.

Suggerimento per la risoluzione dei problemi:

Se devi montare il disco interno, esegui il seguente comando nel Terminale.

```
APFSVolumeName="InternalDisk" ; SSDContainer=$(diskutil list | grep 
  "Physical Store disk0" -B 3 | grep "/dev/disk" | awk {'print $1'} ) ; 
  diskutil apfs addVolume $SSDContainer APFS $APFSVolumeName
```
9. Scegli il disco interno, denominato InternalDisk, e seleziona Riavvia. Seleziona nuovamente Riavvia quando richiesto.

## **A** Important

Se il disco interno si chiama Macintosh HD anziché InternalDisk, l'istanza deve essere arrestata e riavviata per poter aggiornare l'host dedicato. Per ulteriori informazioni, consulta [Interrompi o termina la tua istanza Amazon EC2 Mac](#page-383-0).

Utilizza la procedura seguente per delegare la proprietà all'utente amministrativo. Quando ci si riconnette all'istanza conSSH, si avvia dal disco interno utilizzando l'utente amministrativo speciale (). aws-managed-user La password iniziale per aws-managed-user è vuota, quindi è necessario sovrascriverla alla prima connessione. Ripeti quindi i passaggi per installare e avviare macOS Screen Sharing poiché il volume di avvio è cambiato.

Delegare la proprietà all'amministratore su un volume Amazon EBS

1. Dal computer locale, nel terminale, connettiti all'istanza Mac con processore Apple con il seguente comando.

ssh -i */path/key-pair-name*.pem aws-managed-user@*instance-public-dns-name*

- 2. Quando visualizzi l'avviso WARNING: REMOTE HOST IDENTIFICATION HAS CHANGED!, esegui una delle operazioni seguenti per risolvere il problema.
	- a. Cancella gli host noti usando il seguente comando. Quindi, ripeti il passaggio precedente.

rm ~/.ssh/known\_hosts

b. Aggiungi quanto segue al SSH comando del passaggio precedente.

-o UserKnownHostsFile=/dev/null -o StrictHostKeyChecking=no

- <span id="page-379-0"></span>3. Imposta la password per aws-managed-user con il seguente comando. La password iniziale per aws-managed-user è vuota, quindi è necessario sovrascriverla alla prima connessione.
	- a. [aws-managed-user ~]\$ sudo /usr/bin/dscl . -passwd /Users/aws-manageduser *password*

b. Quando ricevi il messaggio Permission denied. Please enter user's old password:, premi INVIO.

**G** Suggerimento per la risoluzione dei problemi: Se ricevi il messaggio di errore passwd: DS error: eDSAuthFailed, usa il seguente comando.

[aws-managed-user ~]\$ sudo passwd aws-managed-user

4. Installa e avvia macOS Screen Sharing utilizzando il comando seguente.

```
[aws-managed-user ~]$ sudo launchctl enable system/com.apple.screensharing
sudo launchctl load -w /System/Library/LaunchDaemons/com.apple.screensharing.plist
```
- 5. Disconnettiti dall'istanza digitando exit e premendo INVIO.
- 6. Dal computer locale, nel Terminale, riconnettiti all'istanza con un SSH tunnel verso la VNC porta utilizzando il comando seguente.

ssh -i */path/key-pair-name*.pem -L 5900:localhost:5900 aws-managed-user@*instancepublic-dns-name*

- 7. Dal computer locale, connettiti a localhost:5900 seguendo la procedura seguente:
	- a. Apri il Finder e seleziona Vai.
	- b. Seleziona Connetti al server.
	- c. Nel campo Indirizzo del server, inserisci vnc://localhost:5900.
- 8. Nella finestra macOS, connettiti alla sessione remota dell'istanza Mac con processore Apple come aws-managed-user, utilizzando la password creata nel [passaggio 3.](#page-379-0)

#### **a** Note

Quando ti viene richiesto di accedere con il tuo ID Apple, seleziona Configura in seguito.

- 9. Accedi al EBS volume Amazon utilizzando una delle seguenti opzioni.
	- a. Per macOS Ventura o versioni successive: apri Impostazioni di sistema, seleziona Generale nel riquadro sinistro, quindi Disco di avvio nella parte inferiore destra del riquadro.

b. Per macOS Monterey o versioni precedenti: apri Preferenze di sistema, seleziona Disco di avvio, quindi sblocca il riquadro tramite l'icona del lucchetto nella parte inferiore sinistra della finestra.

## **a** Note

Fino al riavvio, quando viene richiesta una password di amministratore, usa quella configurata in precedenza per aws-managed-user. La password potrebbe essere diversa da quella impostata per ec2-user o dall'account amministratore predefinito dell'istanza. Le istruzioni seguenti indicano quando utilizzare la password di amministratore dell'istanza.

10. Seleziona il EBS volume Amazon (il volume non denominato InternalDisknella finestra del disco di avvio) e scegli Riavvia.

**a** Note

Se hai più EBS volumi Amazon avviabili collegati alla tua istanza Apple Silicon Mac, assicurati di utilizzare un nome univoco per ogni volume.

- 11. Conferma il riavvio, quindi scegli Autorizza utenti quando richiesto.
- 12. Nel riquadro Autorizza utente per questo volume, verifica che l'utente amministrativo (per impostazione predefinita, ec2-user) sia selezionato, quindi scegli Autorizza.
- 13. Inserisci la password ec2-user creata nel [passaggio 3](#page-377-0) della procedura precedente, quindi seleziona Continua.
- 14. Quando richiesto, inserisci la password per l'utente amministrativo speciale (aws-manageduser).
- 15. Dal computer locale, nel Terminale, riconnettiti all'istanza utilizzando SSH il nome utente. ec2 user

Suggerimento per la risoluzione dei problemi: Se ricevi l'avvisoWARNING: REMOTE HOST IDENTIFICATION HAS CHANGED!, esegui il comando seguente e riconnettiti all'istanza utilizzando. SSH

rm ~/.ssh/known\_hosts

16. Per eseguire l'aggiornamento del software, usa i comandi in [Aggiornamento del software su](#page-374-1) [istanze Mac x86.](#page-374-1)

## <span id="page-382-0"></span>Aumenta le dimensioni di un EBS volume sull'istanza Mac

Puoi aumentare le dimensioni dei tuoi EBS volumi Amazon sulla tua istanza Mac. Per ulteriori informazioni, consulta [Amazon EBS Elastic Volumes](https://docs.aws.amazon.com/ebs/latest/userguide/ebs-modify-volume.html) nella Amazon EBS User Guide.

Dopo aver aumentato le dimensioni del volume, devi aumentare le dimensioni del APFS contenitore come segue.

Aumentare lo spazio su disco disponibile per l'uso

1. Determinare se è necessario riavviare. Se hai ridimensionato un EBS volume esistente su un'istanza Mac in esecuzione, devi [riavviare](#page-1143-0) l'istanza per rendere disponibile la nuova dimensione. Se la modifica dello spazio su disco è stata eseguita durante l'avvio, non sarà necessario riavviare il sistema.

Visualizzare lo stato corrente delle dimensioni del disco:

```
[ec2-user ~]$ diskutil list external physical
/dev/disk0 (external, physical): 
 #: TYPE NAME SIZE IDENTIFIER 
  0: GUID_partition_scheme *322.1 GB disk0 
 1: EFI EFI 209.7 MB disk0s1 
  2: Apple_APFS Container disk2 321.9 GB disk0s2
```
2. Copia e incolla il comando seguente.

```
[ec2-user ~]$ PDISK=$(diskutil list physical external | head -n1 | cut -d" " -f1)
APFSCONT=$(diskutil list physical external | grep "Apple_APFS" | tr -s " " | cut -
d" " -f8)
yes | sudo diskutil repairDisk $PDISK
```
3. Copia e incolla il comando seguente.

[ec2-user ~]\$ sudo diskutil apfs resizeContainer \$APFSCONT 0

## <span id="page-383-0"></span>Interrompi o termina la tua istanza Amazon EC2 Mac

Quando interrompi un'istanza Mac, questa rimane nello stato stopping per circa 15 minuti prima di entrare nello stato stopped.

Quando interrompi o chiudi un'istanza Mac, Amazon EC2 esegue un flusso di lavoro di pulizia sull'host dedicato sottostante per cancellare le informazioni interneSSD, cancellare le NVRAM variabili persistenti e aggiornare il firmware del dispositivo alla versione più recente. Ciò garantisce che le istanze Mac offrano la stessa sicurezza e privacy dei dati delle altre EC2 Istanze Nitro. Consente inoltre di eseguire la versione più recente di macOSAMIs. Durante il flusso di lavoro di scrubbing, l'host dedicato entra temporaneamente in stato di sospensione. Su istanze Mac x86, il completamento del flusso di lavoro di scrubbing può richiedere fino a 50 minuti. Sulle istanze Mac con processore Apple, il completamento del flusso di lavoro di scrubbing può richiedere fino a 110 minuti. Su istanze Mac x86, inoltre, se il firmware del dispositivo deve essere aggiornato, il completamento del flusso di lavoro di scrubbing può richiedere fino a 3 ore.

Non è possibile avviare l'istanza Mac interrotta o avviare una nuova istanza Mac fino al termine del flusso di lavoro di scrubbing, a quel punto Host dedicato entra nello stato available.

La misurazione e la fatturazione vengono sospese quando l'host dedicato entra nello stato pending. Non viene addebitato alcun addebito per la durata del flusso di lavoro di scrubbing.

## Rilasciare l'Host dedicato per l'istanza Mac

Quando hai finito di utilizzare l'istanza Mac, puoi rilasciare l'Host dedicato. Prima di poter rilasciare il Host dedicato, è necessario interrompere o terminare l'istanza Mac. Non è possibile rilasciare l'host finché il periodo di allocazione non superi il periodo minimo di 24 ore.

#### Per rilasciare l'Host dedicato

- 1. Apri la EC2 console Amazon all'indirizzo [https://console.aws.amazon.com/ec2/.](https://console.aws.amazon.com/ec2/)
- 2. Nel pannello di navigazione, seleziona Instances (Istanze).
- 3. Selezionare l'istanza e scegliere Instance State (Stato istanza), quindi scegliere Stop instance (Interrompi istanza) o Terminate instance (Termina istanza).
- 4. Nel riquadro di navigazione, selezionare Host dedicati (Host dedicati).
- 5. Selezionare il Host dedicato e scegliere Actions (Azioni), Release host (Rilascia host).
- 6. Quando viene richiesta la conferma, scegliere Release (Rilascia).

# <span id="page-384-0"></span>Trova le versioni macOS supportate per il tuo host dedicato Amazon EC2 Mac

Puoi visualizzare le ultime versioni di macOS supportate dal tuo host dedicato Amazon EC2 Mac. Con questa funzionalità, puoi verificare se il tuo host dedicato è in grado di supportare il lancio di istanze con le tue versioni macOS preferite.

Ogni versione di macOS richiede una versione firmware minima sull'Apple Mac sottostante per avviarsi correttamente. La versione del firmware per Apple Mac può diventare obsoleta se un Mac Dedicated Host allocato è rimasto inattivo per un periodo di tempo prolungato o se contiene un'istanza in esecuzione da molto tempo.

Per garantire la supportabilità per le ultime versioni di macOS, puoi interrompere o terminare le istanze sull'host dedicato Mac allocato. Ciò attiva il flusso di lavoro di pulizia dell'host e aggiorna il firmware sull'Apple Mac sottostante per supportare le ultime versioni di macOS. Un host dedicato con un'istanza in esecuzione di lunga durata verrà aggiornato automaticamente quando si arresta o si termina un'istanza in esecuzione.

Per ulteriori informazioni sul flusso di lavoro di pulizia, consulta. [Interrompi o termina la tua istanza](#page-383-0)  [Amazon EC2 Mac](#page-383-0)

Per ulteriori informazioni sull'avvio delle istanze Mac, consulta. [Avvia un'istanza Mac utilizzando AWS](#page-368-1)  [Management Console o il AWS CLI](#page-368-1)

Puoi visualizzare le informazioni sulle ultime versioni di macOS supportate sull'host dedicato allocato utilizzando la console Amazon EC2 o il AWS CLI.

## Console

Per visualizzare le informazioni sul firmware dell'host dedicato utilizzando la console

- 1. Apri la EC2 console Amazon all'indirizzo [https://console.aws.amazon.com/ec2/.](https://console.aws.amazon.com/ec2/)
- 2. Nel riquadro di navigazione, selezionare Host dedicati (Host dedicati).
- 3. Nella pagina dei dettagli degli host dedicati, in Ultime versioni macOS supportate, puoi vedere le ultime versioni di macOS supportate dall'host.

## AWS CLI

Per visualizzare le informazioni sul firmware degli host dedicati, utilizzare il AWS CLI

Utilizzare il [describe-mac-hosts](https://docs.aws.amazon.com/cli/latest/reference/ec2/describe-mac-hosts.html)comando, sostituendolo region con il comando appropriato Regione AWS.

```
$ aws ec2 describe-mac-hosts --region us-east-1
   { 
         "MacHosts": [ 
              { 
                   "HostId": "h-07879acf49EXAMPLE", 
                   "MacOSLatestSupportedVersions": [ 
                        "14.3", 
                        "13.6.4", 
                        "12.7.3" 
. . . . . . . . . . . . . . . . <u>]</u>
              } 
         ] 
   }
```
<span id="page-385-0"></span>Iscriviti alle notifiche di macOS AMI

Per ricevere una notifica quando AMIs vengono rilasciate nuove versioni o quando BridgeOS è stato aggiornato, iscriviti alle notifiche tramite Amazon. SNS

Per ulteriori informazioni su EC2 macOSAMIs, consulta. [Note sulla versione di Amazon EC2 macOS](#page-387-1) [AMIs](#page-387-1)

Per iscriverti alle notifiche di macOS AMI

- 1. Apri la SNS console Amazon su [https://console.aws.amazon.com/sns/v3/home.](https://console.aws.amazon.com/sns/v3/home)
- 2. Nella barra di navigazione modifica la regione in Stati Uniti orientali (Virginia settentrionale), se necessario. Devi usare questa regione perché le SNS notifiche a cui ti stai abbonando sono state create in questa regione.
- 3. Nel riquadro di navigazione scegliere Subscriptions (Iscrizioni).
- 4. Scegli Create Subscription (Crea sottoscrizione).
- 5. Nella finestra di dialogo Create subscription (Crea sottoscrizione) eseguire le seguenti operazioni:
	- a. Per Topic ARN, copia e incolla uno dei seguenti Amazon Resource Names (ARNs):
		- **arn:aws:sns:us-east-1:898855652048:amazon-ec2-macos-ami-updates**
- **arn:aws:sns:us-east-1:898855652048:amazon-ec2-bridgeos-updates**
- b. Per Protocollo, scegli una delle seguenti opzioni:
	- E-mail:

In Endpoint digita l'indirizzo e-mail utilizzabile per ricevere le notifiche. Dopo aver creato la sottoscrizione, riceverai un messaggio di conferma con oggetto AWS Notification -Subscription Confirmation. Apri l'e-mail e seleziona Conferma sottoscrizione per completare la sottoscrizione.

• SMS:

In Endpoint digita un numero di telefono utilizzabile per ricevere le notifiche.

• AWS Lambda, AmazonSQS, Amazon Data Firehose (le notifiche sono disponibili in JSON formato):

Per Endpoint, inserisci la ARN funzione LambdaSQS, la coda o lo stream Firehose che puoi usare per ricevere le notifiche.

c. Scegli Crea sottoscrizione.

Ogni volta che macOS AMIs viene rilasciato, inviamo notifiche agli abbonati dell'argomento. amazonec2-macos-ami-updates Quando bridgeOS viene aggiornato, verranno inviate notifiche ai sottoscrittori dell'argomento amazon-ec2-bridgeos-updates. Se non desideri più ricevere queste notifiche, segui la procedura seguente per annullare la sottoscrizione.

Per annullare l'iscrizione alle notifiche di macOS AMI

- 1. Apri la SNS console Amazon su [https://console.aws.amazon.com/sns/v3/home.](https://console.aws.amazon.com/sns/v3/home)
- 2. Nella barra di navigazione modifica la regione in Stati Uniti orientali (Virginia settentrionale), se necessario. Devi usare questa regione perché le SNS notifiche sono state create in questa regione.
- 3. Nel riquadro di navigazione scegli Subscriptions (Sottoscrizioni).
- 4. Selezionare la sottoscrizione, quindi selezionare Actions (Operazioni), Delete subscriptions (Cancella sottoscrizioni). Quando viene richiesta la conferma, selezionare Delete (Cancella).

## <span id="page-387-0"></span>Recupera macOS usando AMI IDs AWS Systems Manager Archivio parametri API

È necessario specificare un AMI quando si avvia un'istanza. An AMI è specifico di un Regione AWS, sistema operativo e architettura del processore. Puoi visualizzare tutti i macOS AMIs in un Regione AWS e recupera la versione più recente di AMI macOS interrogando il AWS Systems Manager Archivio parametri. API Utilizzando questi parametri pubblici, non è necessario cercare manualmente macOS AMIIDs. I parametri pubblici sono disponibili per entrambi x86 e ARM64 macOS AMIs e può essere integrato con il tuo sistema esistente AWS CloudFormation modelli.

#### Autorizzazioni richieste

Per eseguire questa azione, il [IAMprincipale](https://docs.aws.amazon.com/IAM/latest/UserGuide/id_roles_terms-and-concepts.html) deve disporre delle autorizzazioni necessarie per eseguire l'ssm:GetParameterAPIazione.

Per visualizzare un elenco di tutti i macOS della versione AMIs corrente Regione AWS utilizzando il AWS CLI

Usa il [get-parameters-by-pathc](https://awscli.amazonaws.com/v2/documentation/api/latest/reference/ssm/get-parameters-by-path.html)omando seguente per visualizzare un elenco di tutti i macOS AMIs nella regione corrente.

```
aws ssm get-parameters-by-path --path /aws/service/ec2-macos --recursive --query 
  "Parameters[].Name"
```
Per recuperare l'AMIID dei principali AMI macOS più recenti utilizzando il AWS CLI

Utilizzate il seguente comando [get-parameter con il sottoparametro.](https://awscli.amazonaws.com/v2/documentation/api/latest/reference/ssm/get-parameter.html) image\_id Nell'esempio seguente, sostituisci sonoma con una versione principale supportata da macOS, x86\_64\_mac con il processore e region-code con una versione supportata Regione AWS per cui desideri l'ID macOS AMI più recente.

```
aws ssm get-parameter --name /aws/service/ec2-macos/sonoma/x86_64_mac/latest/image_id 
  --region region-code
```
Per ulteriori informazioni, consulta [Chiamata dei parametri AMI pubblici per macOS](https://docs.aws.amazon.com/systems-manager/latest/userguide/parameter-store-public-parameters-ami.html#public-parameters-ami-macos) nel AWS Systems Manager Guida per l'utente.

<span id="page-387-1"></span>Note sulla versione di Amazon EC2 macOS AMIs

Le seguenti informazioni forniscono dettagli sui pacchetti inclusi di default in EC2 macOS AMIs e riassume le modifiche per ciascuno EC2 Versione macOSAMI.

Per informazioni su come iscriversi alle AMI notifiche di macOS, consulta. [Iscriviti alle notifiche di](#page-385-0) [macOS AMI](#page-385-0)

Le istanze Mac possono essere eseguite su uno dei seguenti sistemi operativi:

- macOS Mojave (versione 10.14) (solo istanze Mac x86)
- macOS Catalina (versione 10.15) (solo istanze Mac x86)
- macOS Big Sur (versione 11) (istanze x86 e Mac M1)
- macOS Monterey (versione 12) (istanze x86 e Mac M1)
- macOS Ventura (versione 13) (tutte le istanze Mac, le istanze Mac M2 e M2 Pro supportano macOS Ventura versione 13.2 o successiva)
- macOS Sonoma (versione 14) (tutte le istanze Mac)

Pacchetti predefiniti inclusi in Amazon EC2 macOS AMIs

La tabella seguente descrive i pacchetti inclusi per impostazione predefinita in EC2 macOSAMIs.

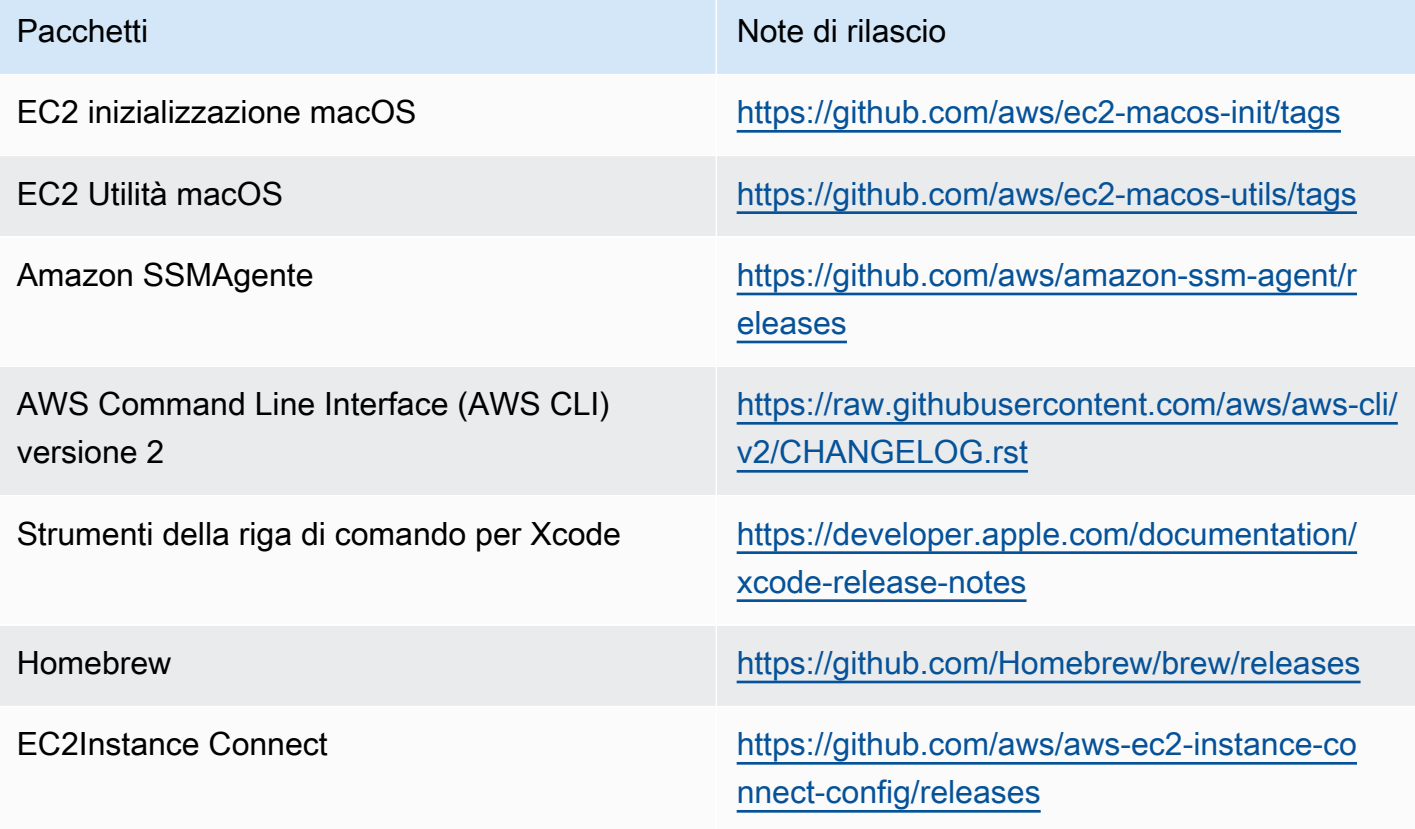

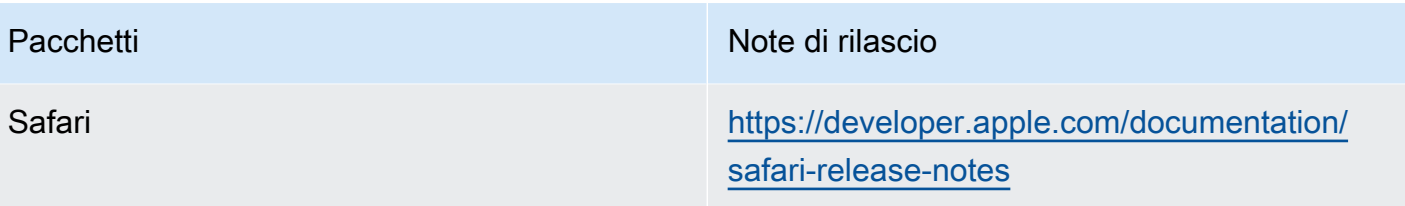

Aggiornamenti Amazon EC2 macOS AMI

La tabella seguente descrive le modifiche incluse nelle versioni di EC2 macOSAMI. Tieni presente che alcune modifiche si applicano a tutti i EC2 macOSAMIs, mentre altre si applicano solo a un sottoinsieme di questi. AMIs

EC2Aggiornamenti macOS AMI

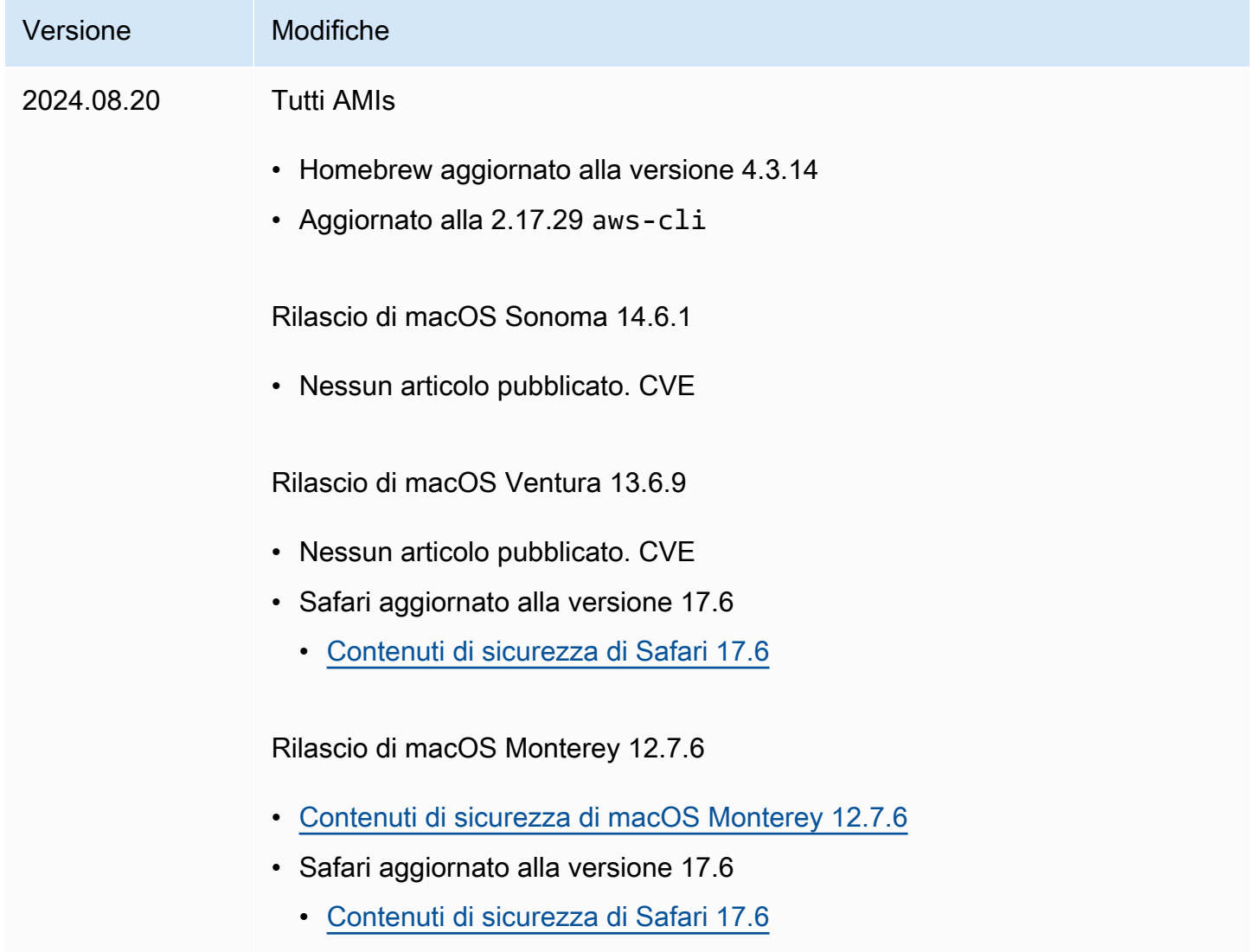

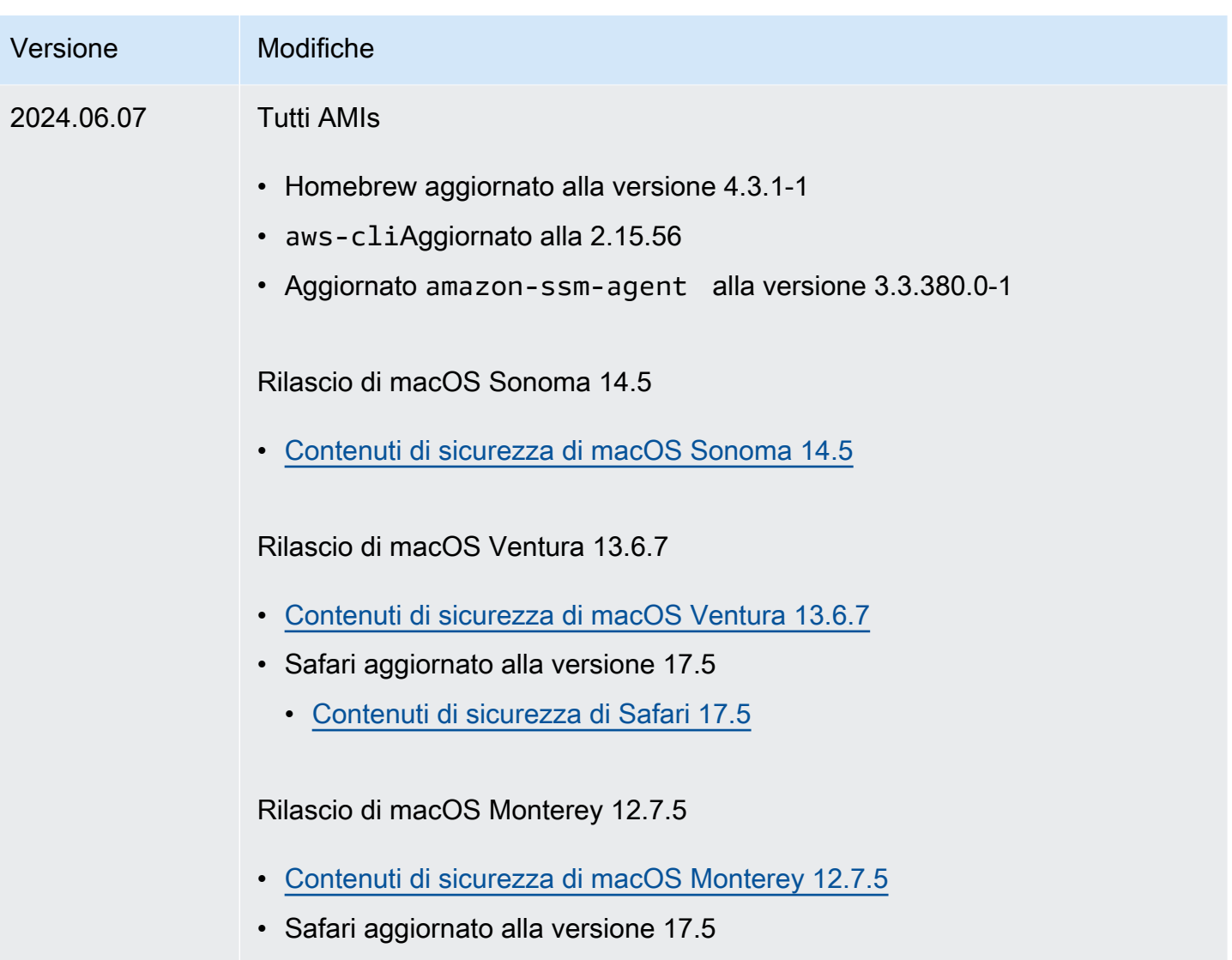

• [Contenuti di sicurezza di Safari 17.5](https://support.apple.com/en-us/HT214103)

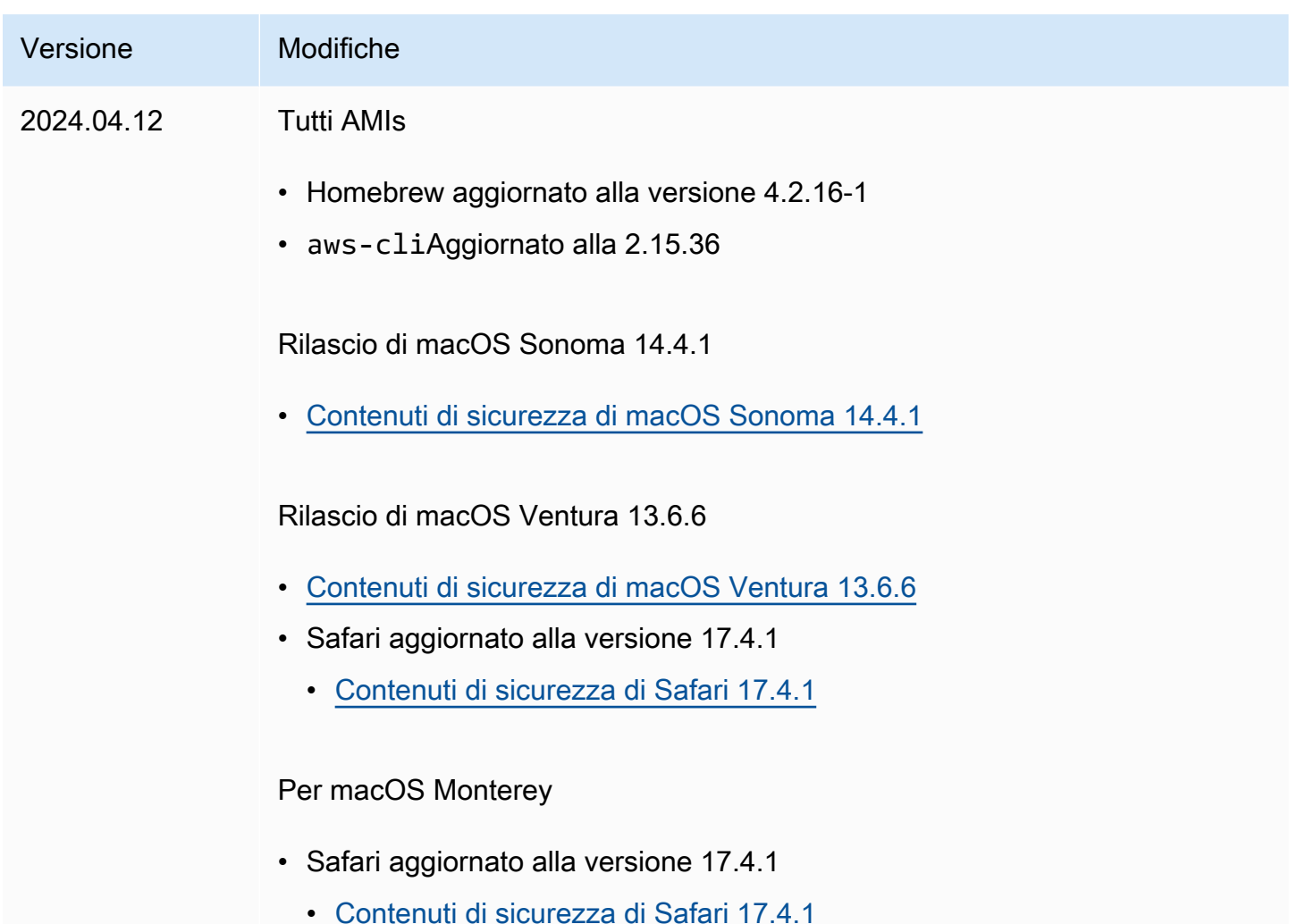

# Tipi di istanze EBS ottimizzati per Amazon

Le istanze EBS ottimizzate per Amazon utilizzano uno stack di configurazione ottimizzato e forniscono larghezza di banda aggiuntiva e dedicata per EBS Amazon I/O. Questa ottimizzazione offre le migliori prestazioni per i EBS tuoi volumi riducendo al minimo la contesa tra EBS Amazon I/O e altro traffico proveniente dall'istanza.

Se collegati a un'istanza EBS ottimizzata, i volumi General Purpose SSD (gp2egp3) sono progettati per fornire almeno il 90 percento delle IOPS prestazioni fornite il 99 percento delle volte in un determinato anno, mentre i volumi Provisioned IOPS SSD (io1andio2) sono progettati per fornire almeno il 90 percento delle IOPS prestazioni fornite il 99,9 percento delle volte in un determinato anno. Throughput Optimized HDD HDD (st1sc1) e Cold () forniscono almeno il 90 percento delle prestazioni di throughput previste il 99 percento delle volte in un determinato anno. I periodi non conformi sono distribuiti in modo approssimativamente uniforme, con il 99% della velocità di

trasmissione effettiva totale prevista ogni ora. Per ulteriori informazioni, consulta i [tipi di EBS volume](https://docs.aws.amazon.com/ebs/latest/userguide/ebs-volume-types.html) [Amazon](https://docs.aws.amazon.com/ebs/latest/userguide/ebs-volume-types.html) nella Amazon EBS User Guide.

Alcuni tipi di istanza sono EBSottimizzati per impostazione predefinita e non è necessario abilitarli e non hanno alcun effetto se si tenta di disabilitarli. Altri tipi di istanze supportano opzionalmente EBS l'ottimizzazione ed è possibile abilitarla durante o dopo il lancio pagando una [tariffa oraria aggiuntiva.](https://aws.amazon.com/ec2/previous-generation/#EBS-optimized_instances) Alcuni tipi di istanze non supportano EBS l'ottimizzazione.

Per le specifiche e le caratteristiche dettagliate del tipo di istanza, consulta la [Amazon EC2 Instance](https://docs.aws.amazon.com/ec2/latest/instancetypes/instance-types.html)  [Types Guide.](https://docs.aws.amazon.com/ec2/latest/instancetypes/instance-types.html)

## Argomenti

- [EBS-ottimizzato per impostazione predefinita](#page-392-0)
- [EBSottimizzazione supportata](#page-460-0)
- [Ottieni le massime prestazioni EBS ottimizzate per Amazon](#page-461-0)
- [Trova tipi di EC2 istanze Amazon EBS ottimizzati per Amazon](#page-463-0)
- [Abilita EBS l'ottimizzazione Amazon per un'EC2istanza Amazon](#page-464-0)

## <span id="page-392-0"></span>EBS-ottimizzato per impostazione predefinita

I seguenti tipi di istanza sono EBS ottimizzati per impostazione predefinita. Non è necessario abilitare EBS l'ottimizzazione e nessun effetto se si disabilita EBS l'ottimizzazione.

## **A** Important

EBSLe prestazioni di un'istanza sono limitate dai limiti di prestazioni del tipo di istanza o dalle prestazioni aggregate dei volumi collegati, a seconda di quale tra i due sia inferiore. Per ottenere EBS le massime prestazioni, un'istanza deve avere volumi collegati che forniscano prestazioni combinate pari o superiori alle prestazioni massime dell'istanza. Ad esempio, per ottenere 80,000 IOPS forr6i.16xlarge, l'istanza deve disporre di almeno 5 gp3 volumi forniti con 16,000 IOPS ciascuno di essi (5volumi x 16,000 IOPS = 80,000IOPS). Ti consigliamo di scegliere un tipo di istanza che offra un EBS throughput Amazon più dedicato rispetto alle esigenze dell'applicazione; in caso contrario, la connessione tra Amazon EBS e Amazon EC2 può diventare un collo di bottiglia a livello di prestazioni.

# **a** Note

 $^1$  Queste istanze possono mantenere le prestazioni massime per 30 minuti almeno una volta ogni 24 ore, dopodiché tornano alle prestazioni di base.

 $^{\text{2}}$  Queste istanze possono mantenere le prestazioni dichiarate a tempo indeterminato. Se il carico di lavoro richiede prestazioni massime sostenute per un periodo superiore a 30 minuti, utilizza una di queste istanze.

## Istanze per uso generale

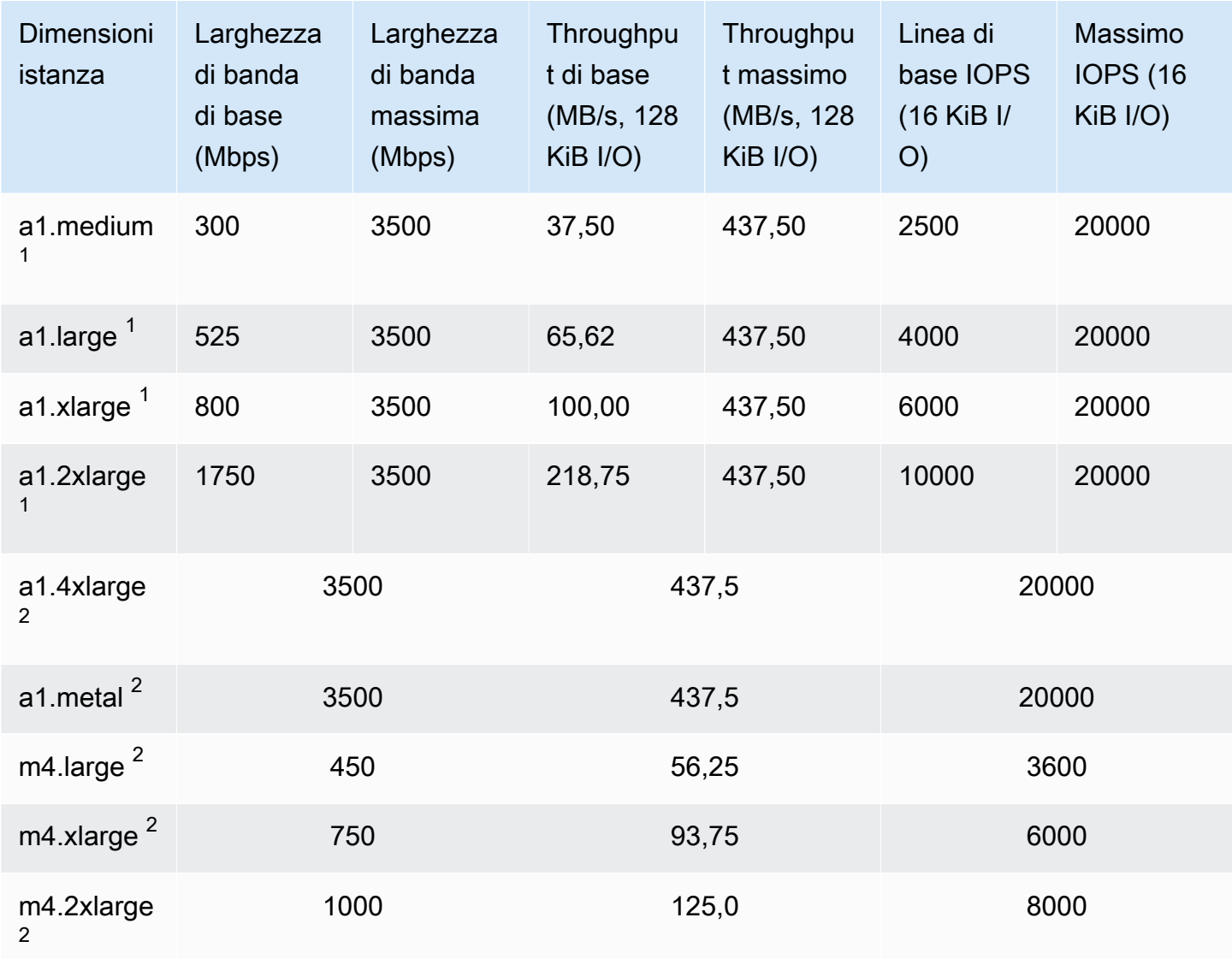

Amazon Elastic Compute Cloud **Guida per l'utente** 

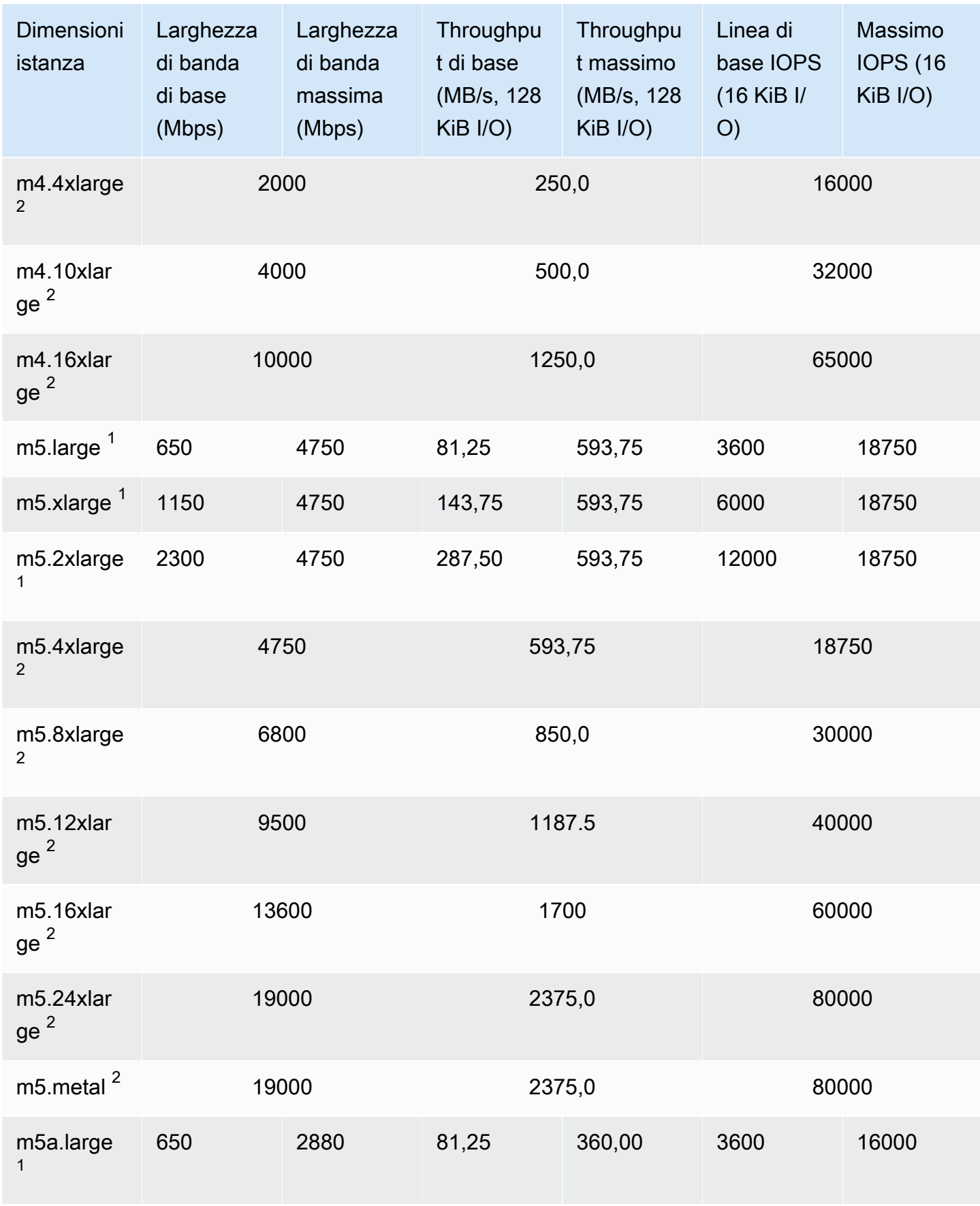

Amazon Elastic Compute Cloud **Guida per l'utente** 

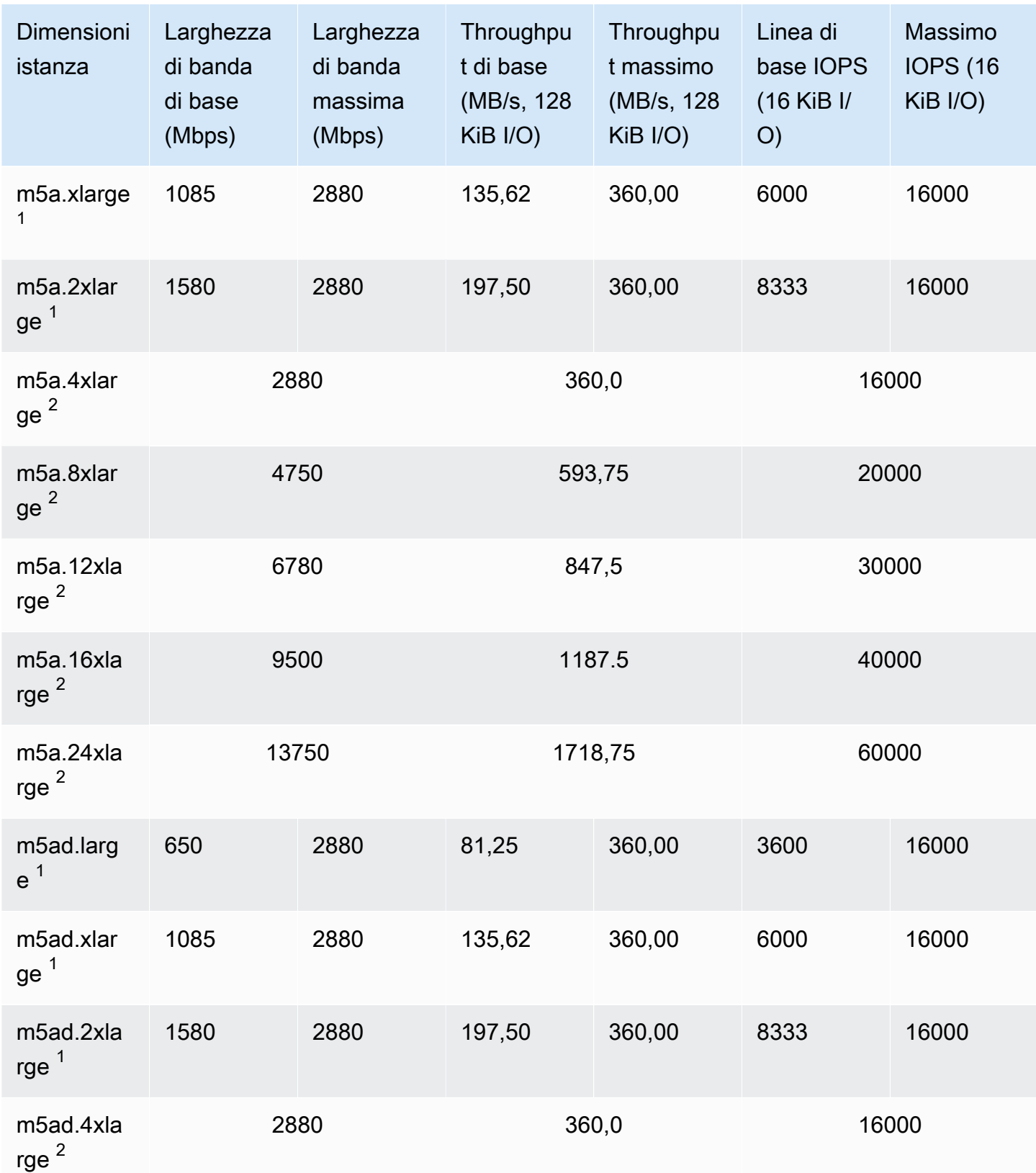
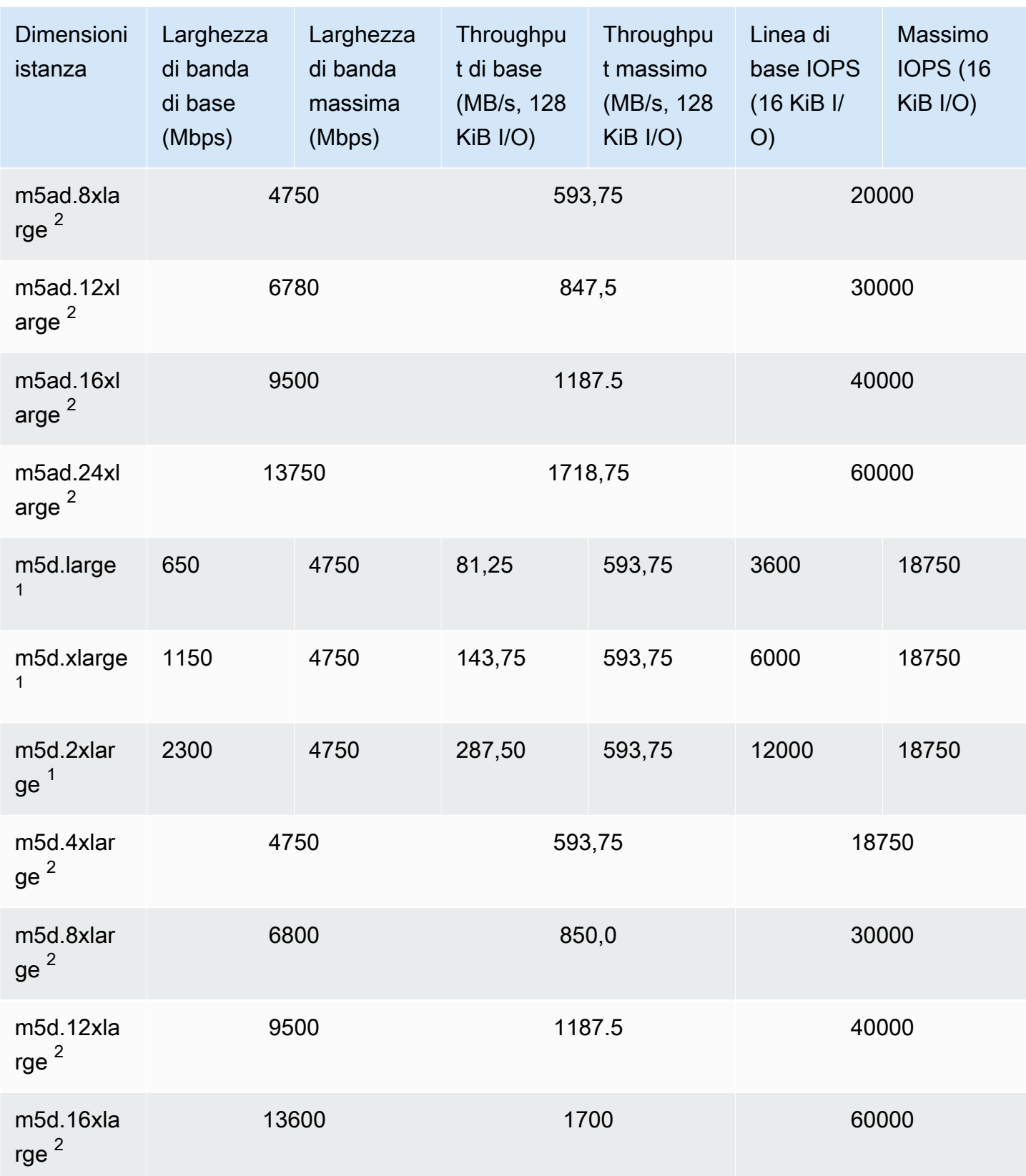

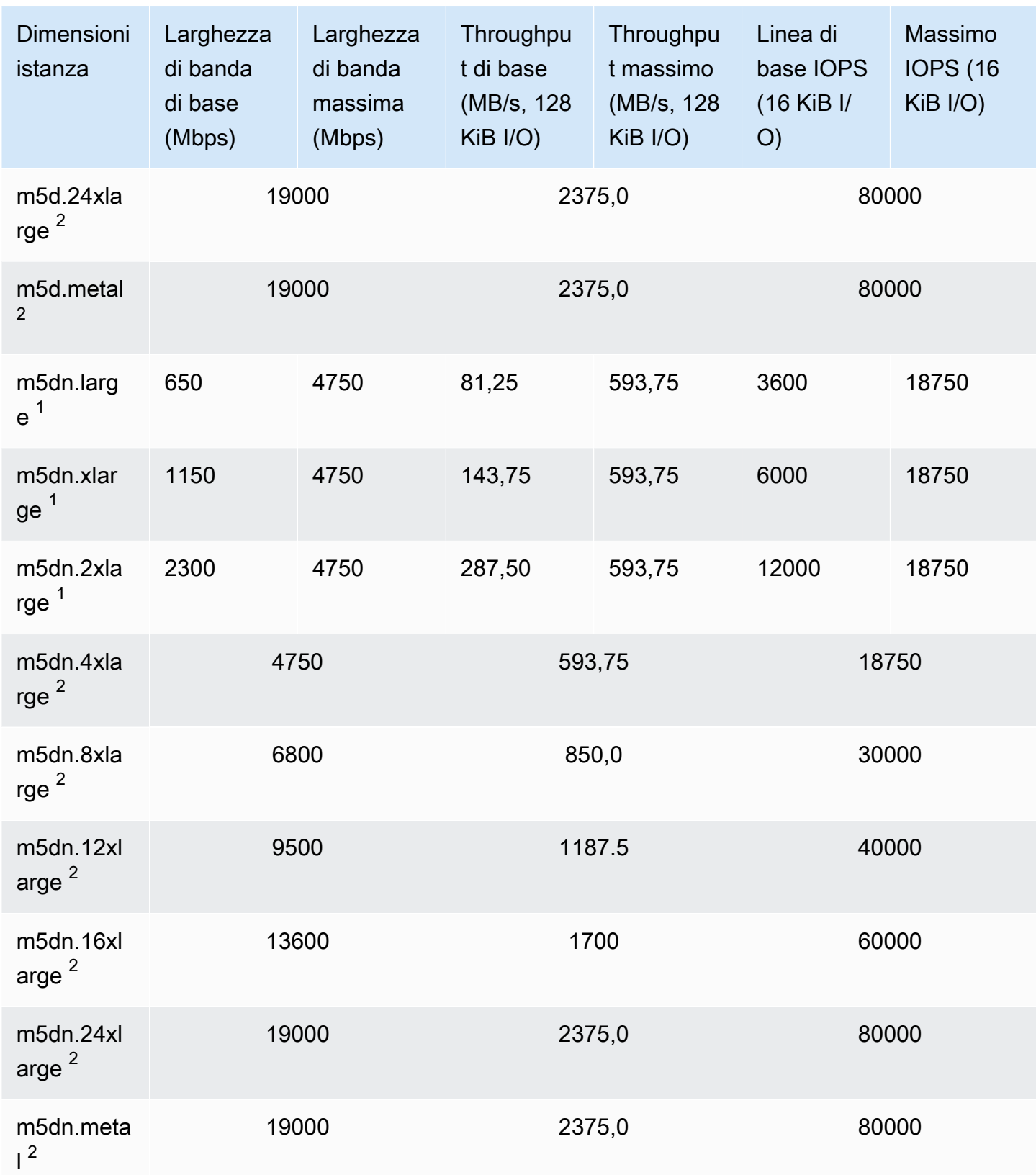

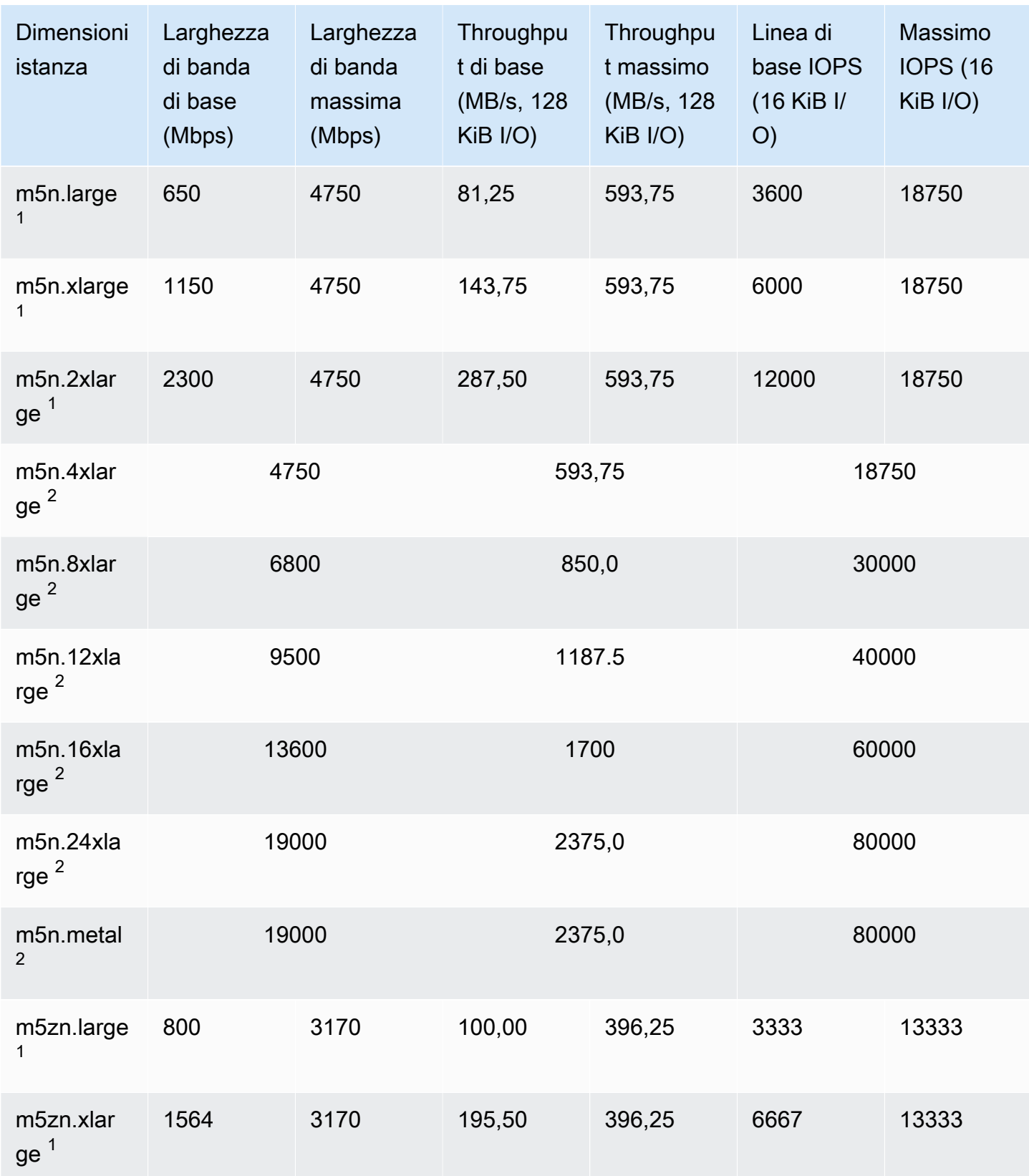

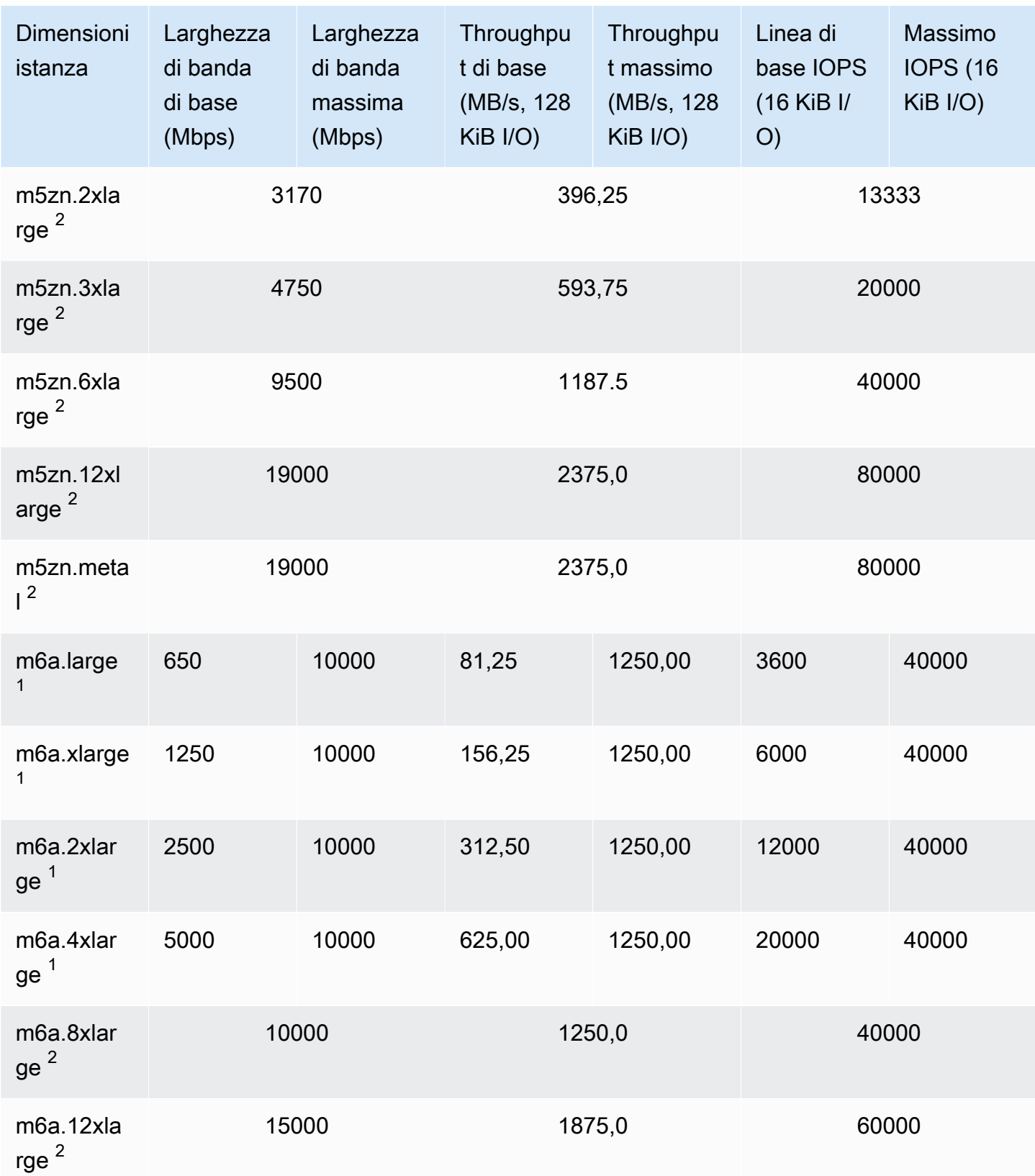

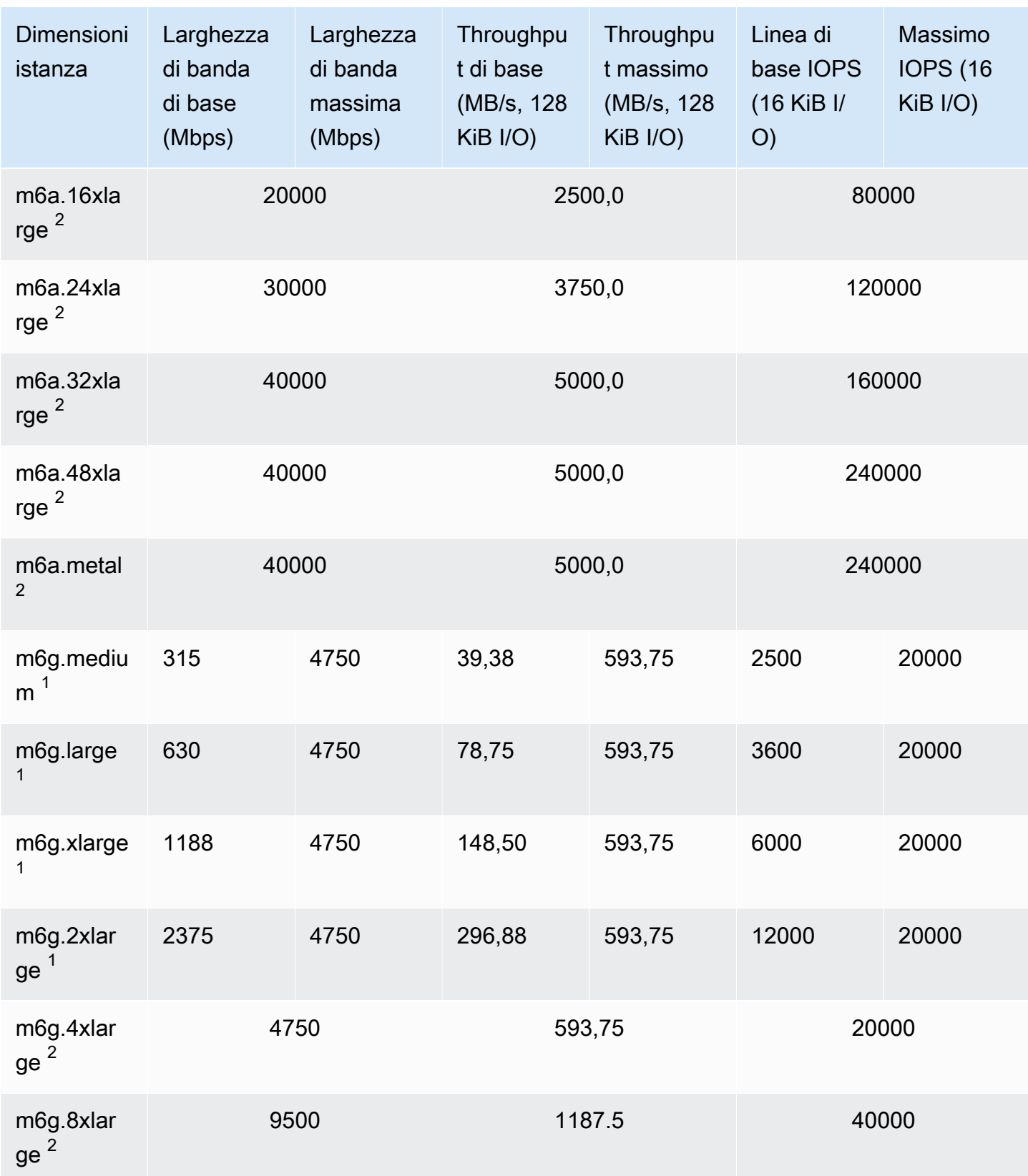

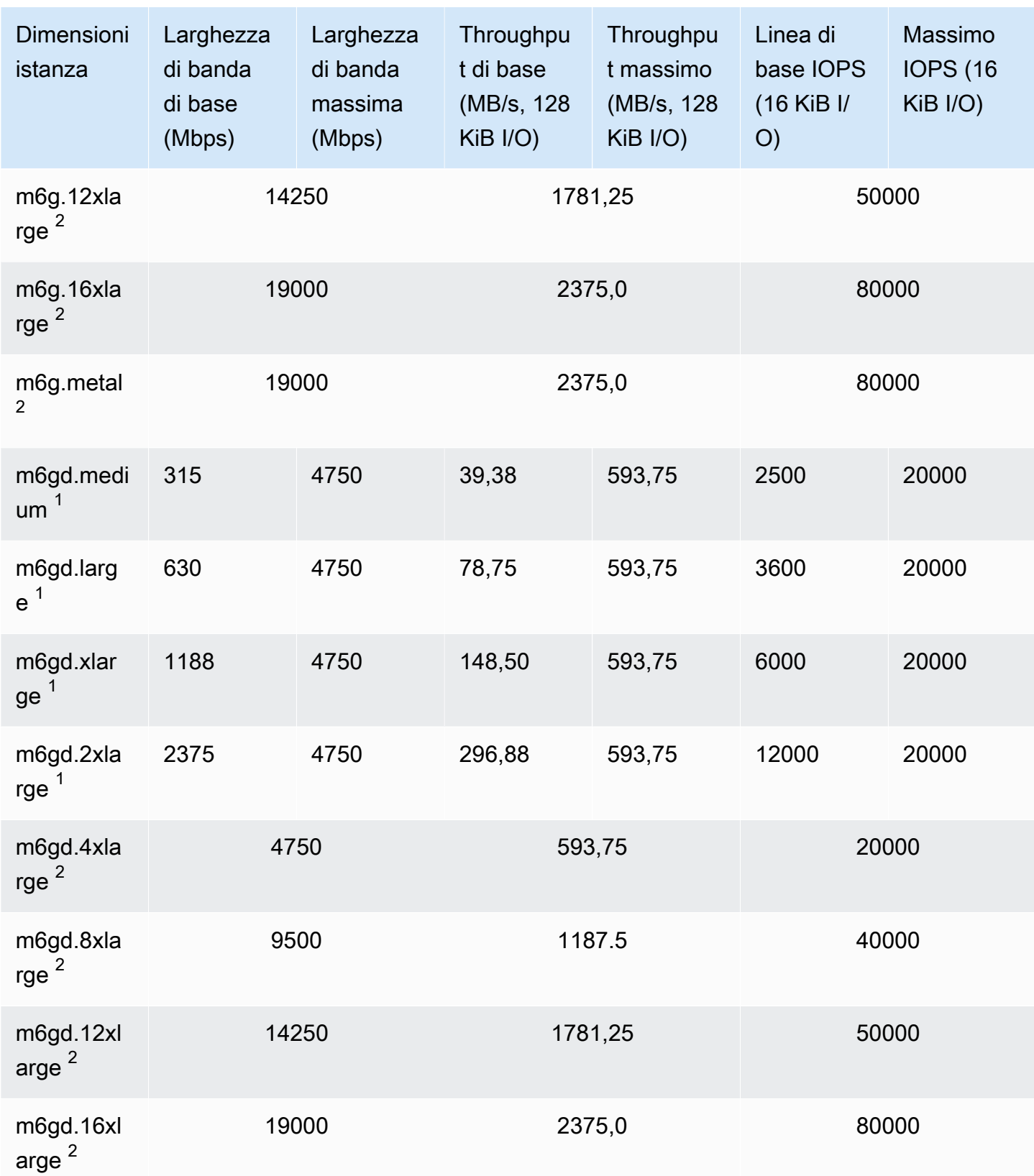

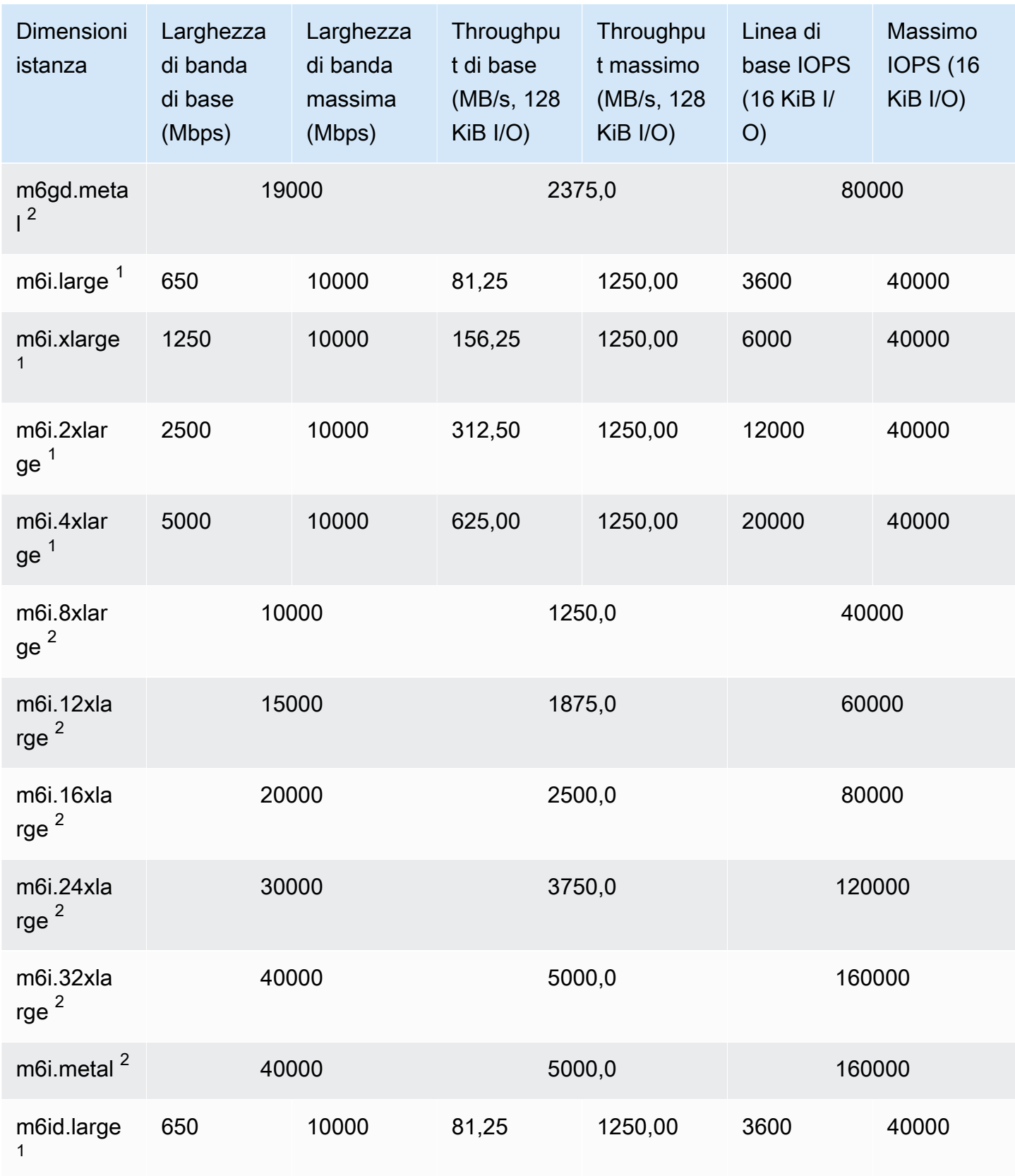

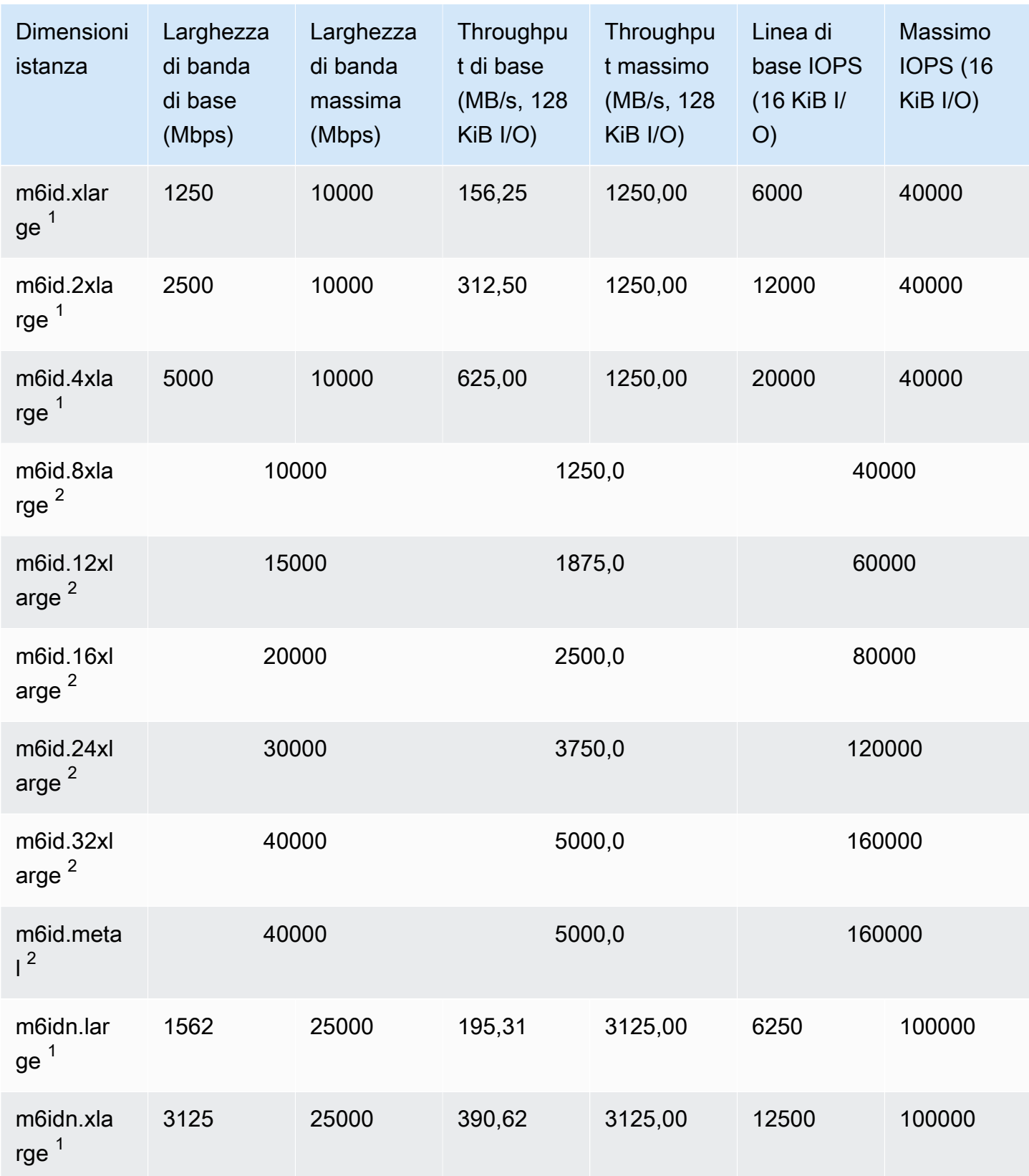

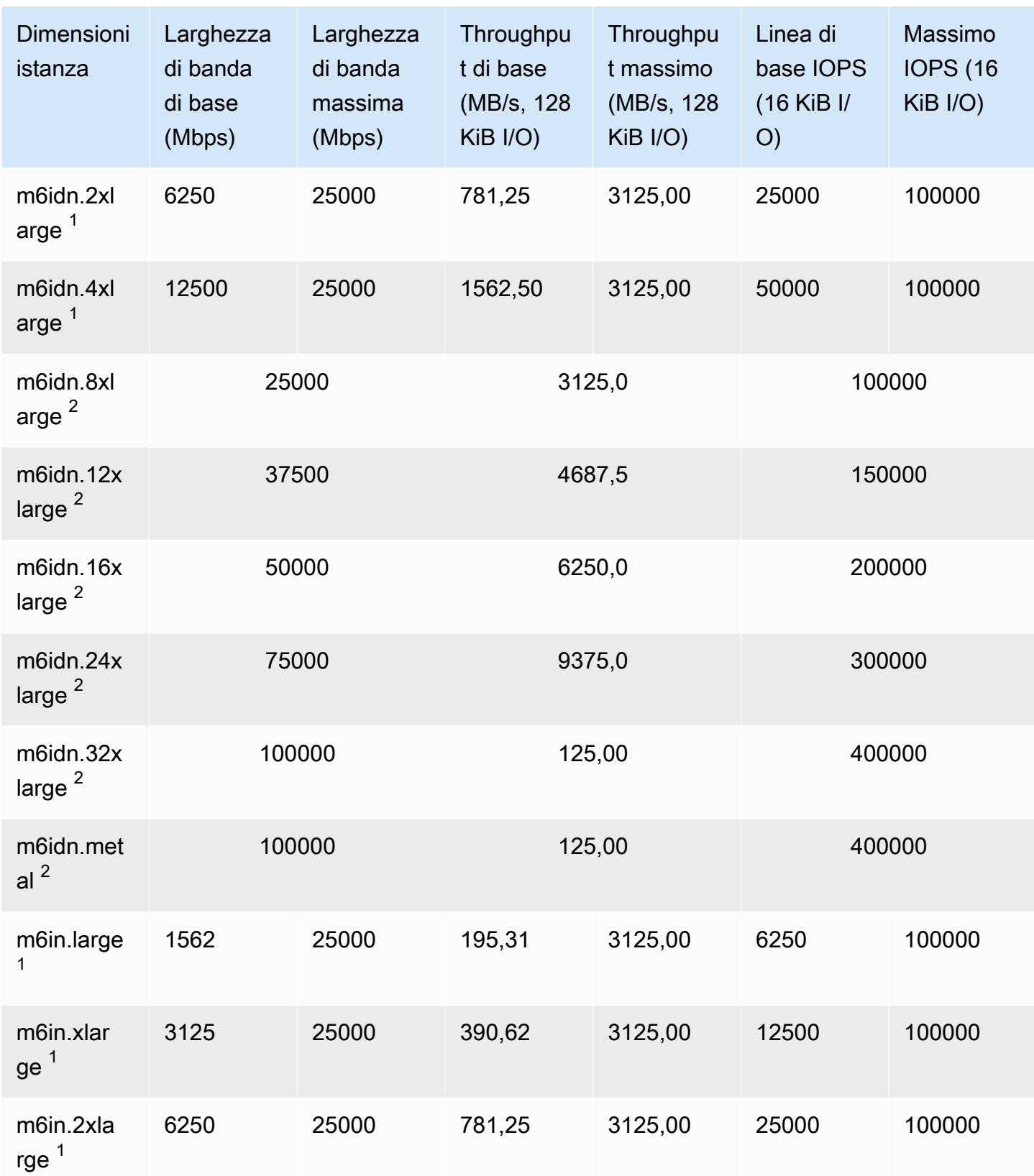

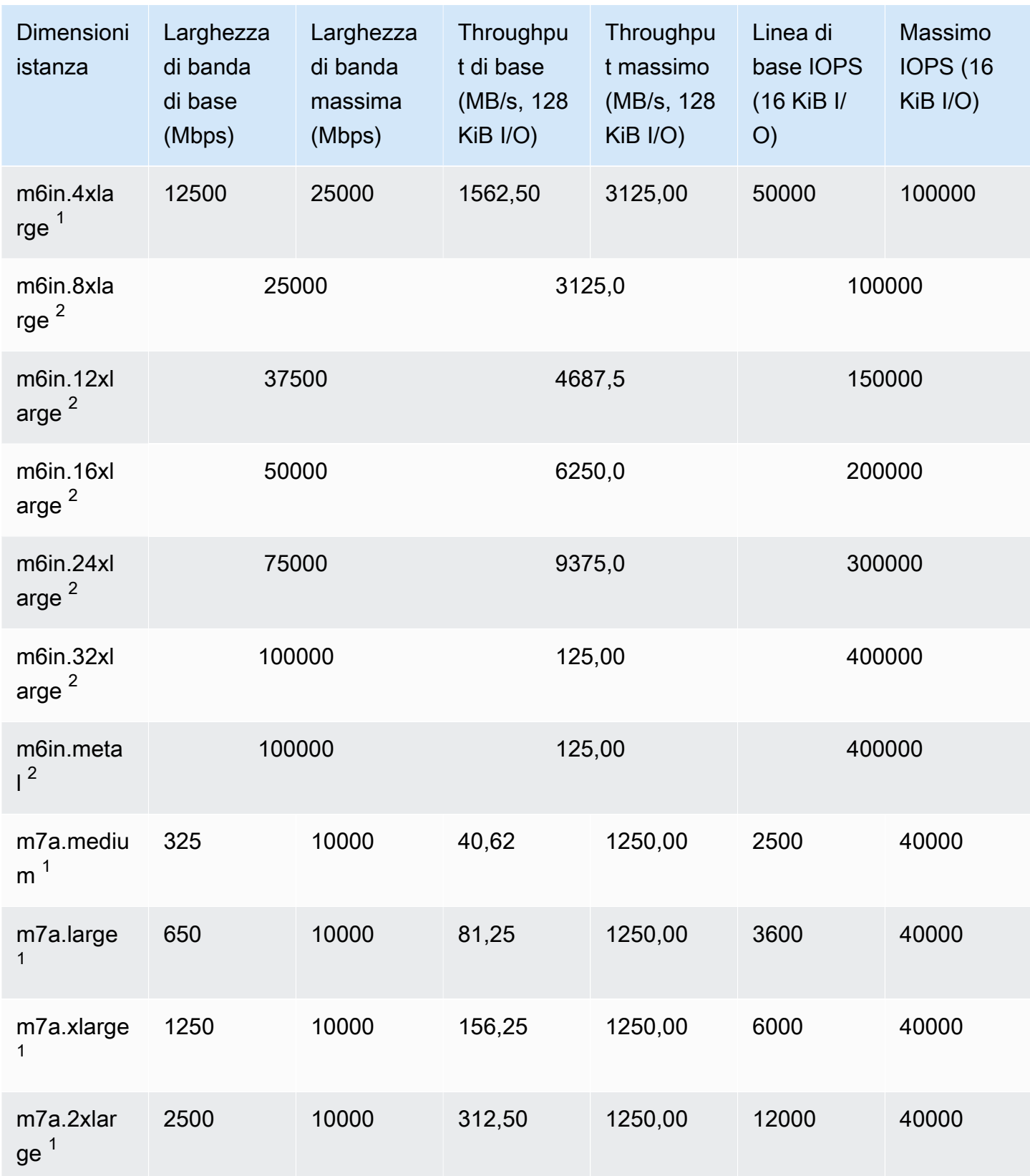

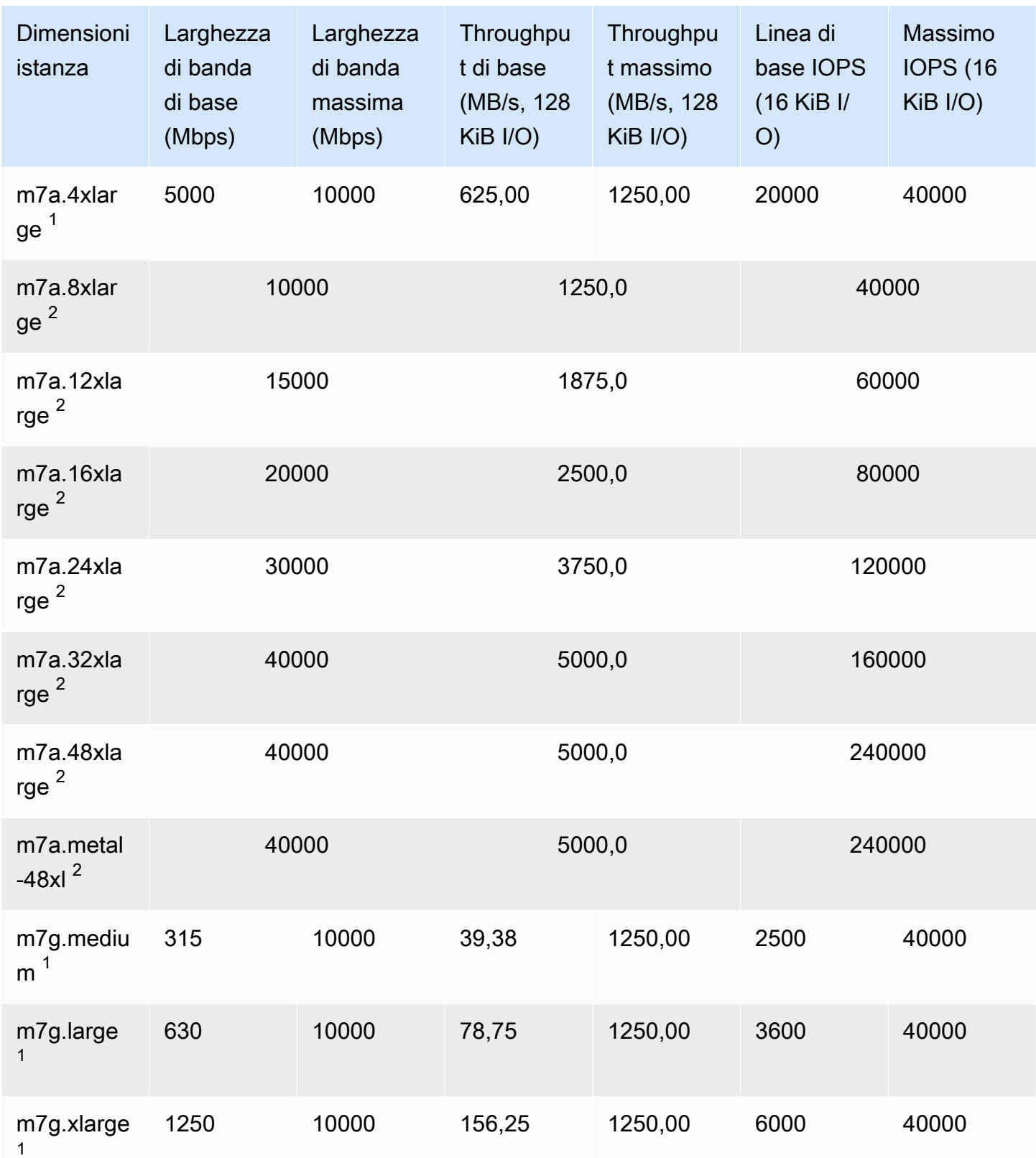

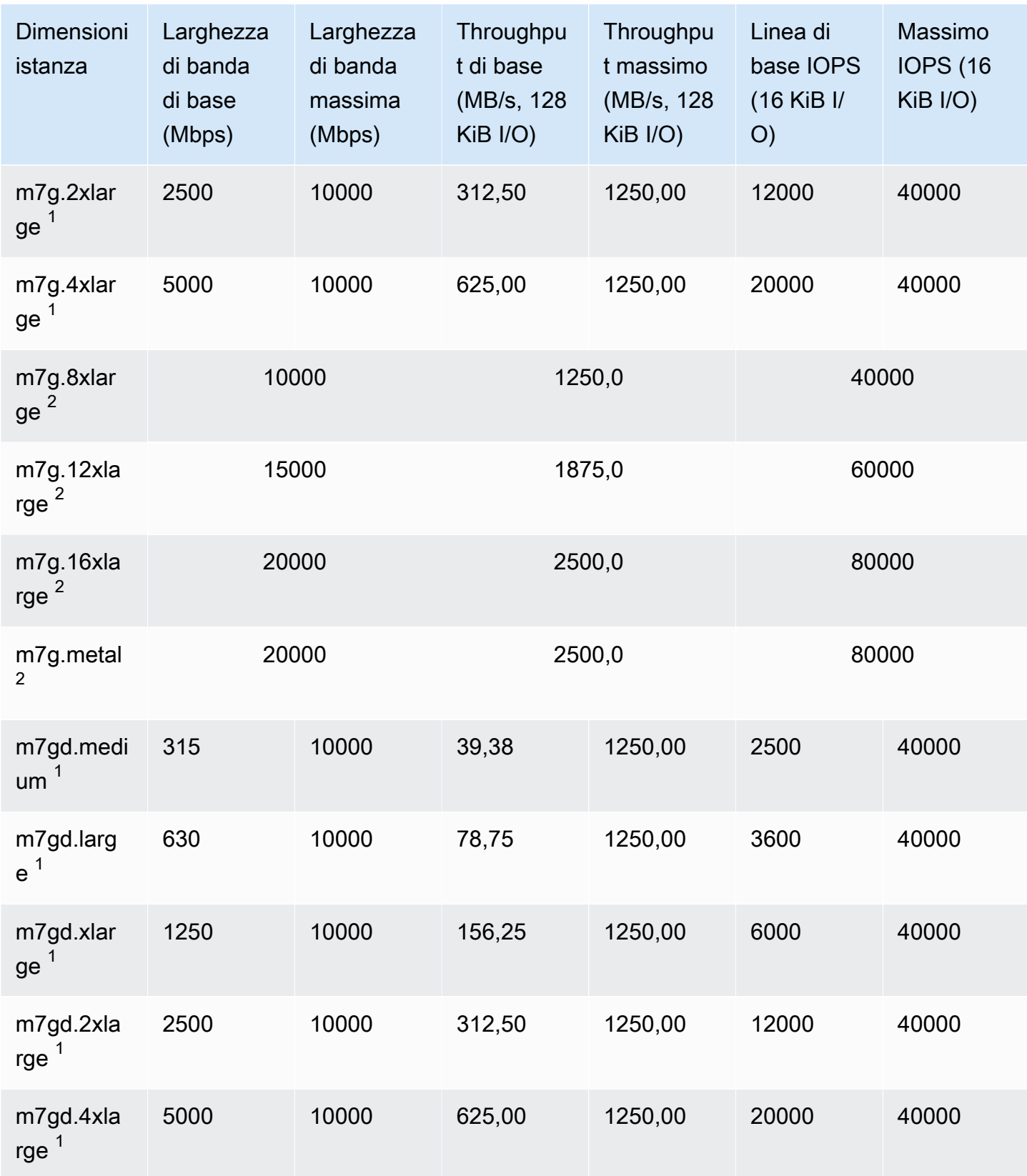

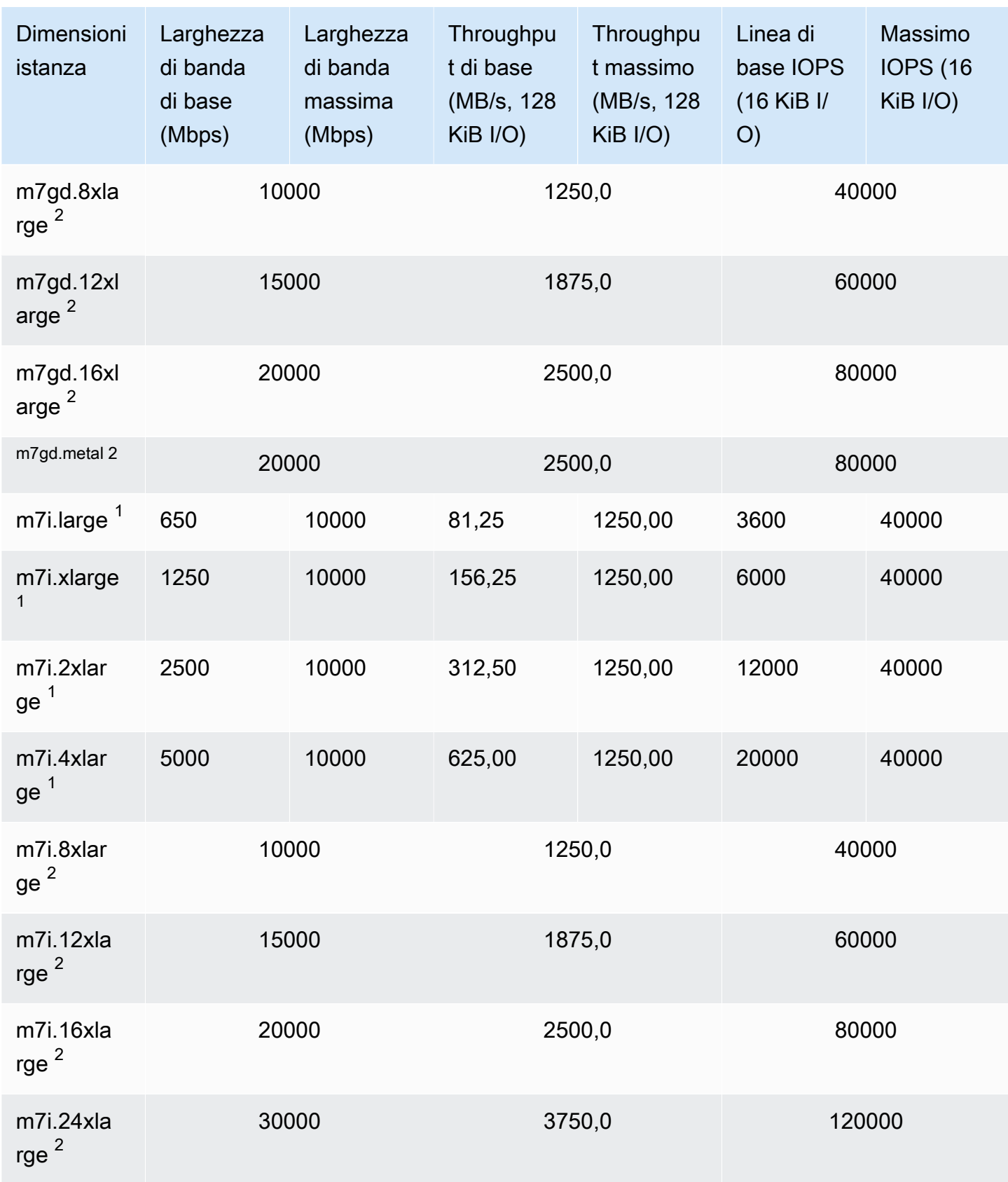

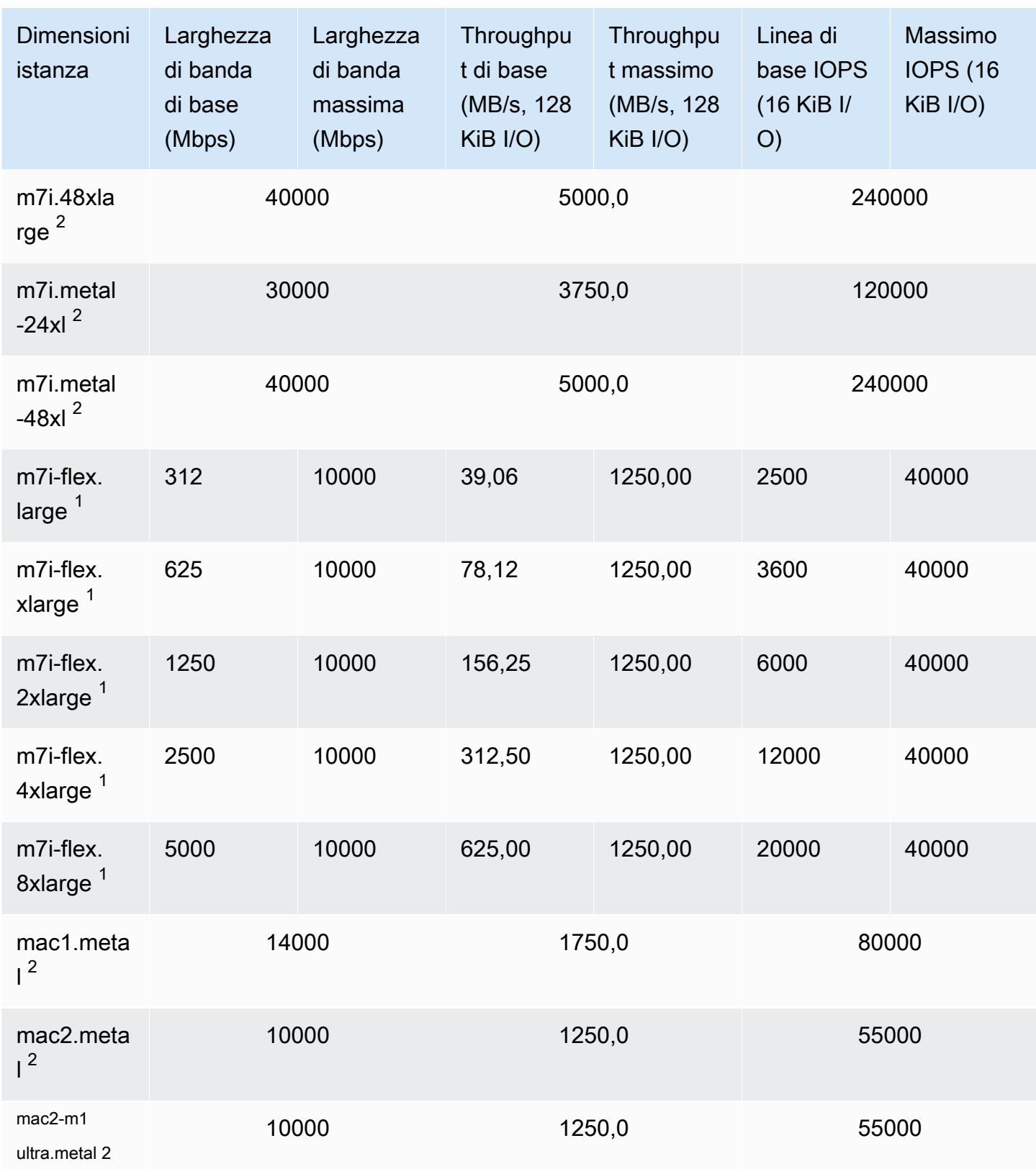

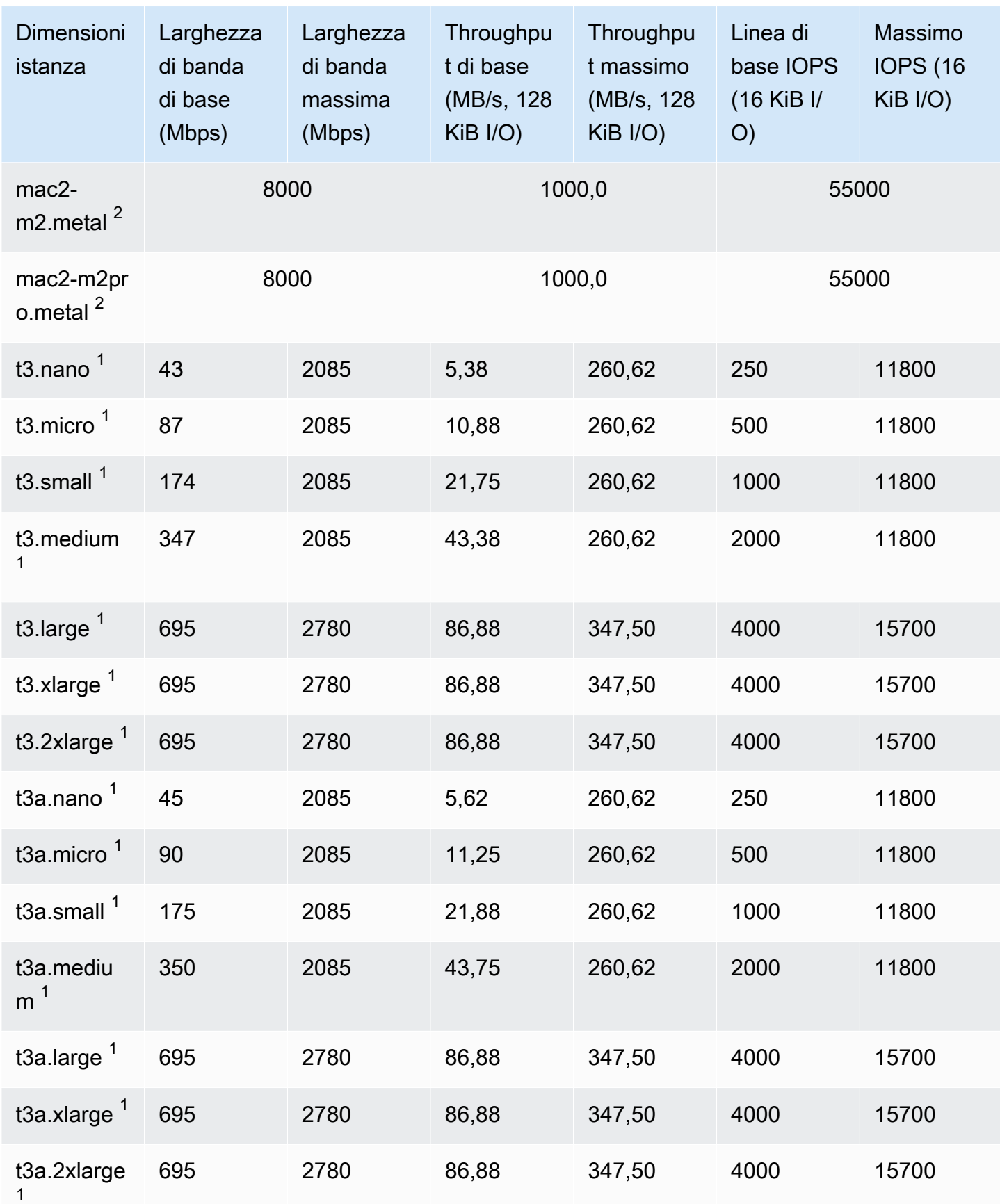

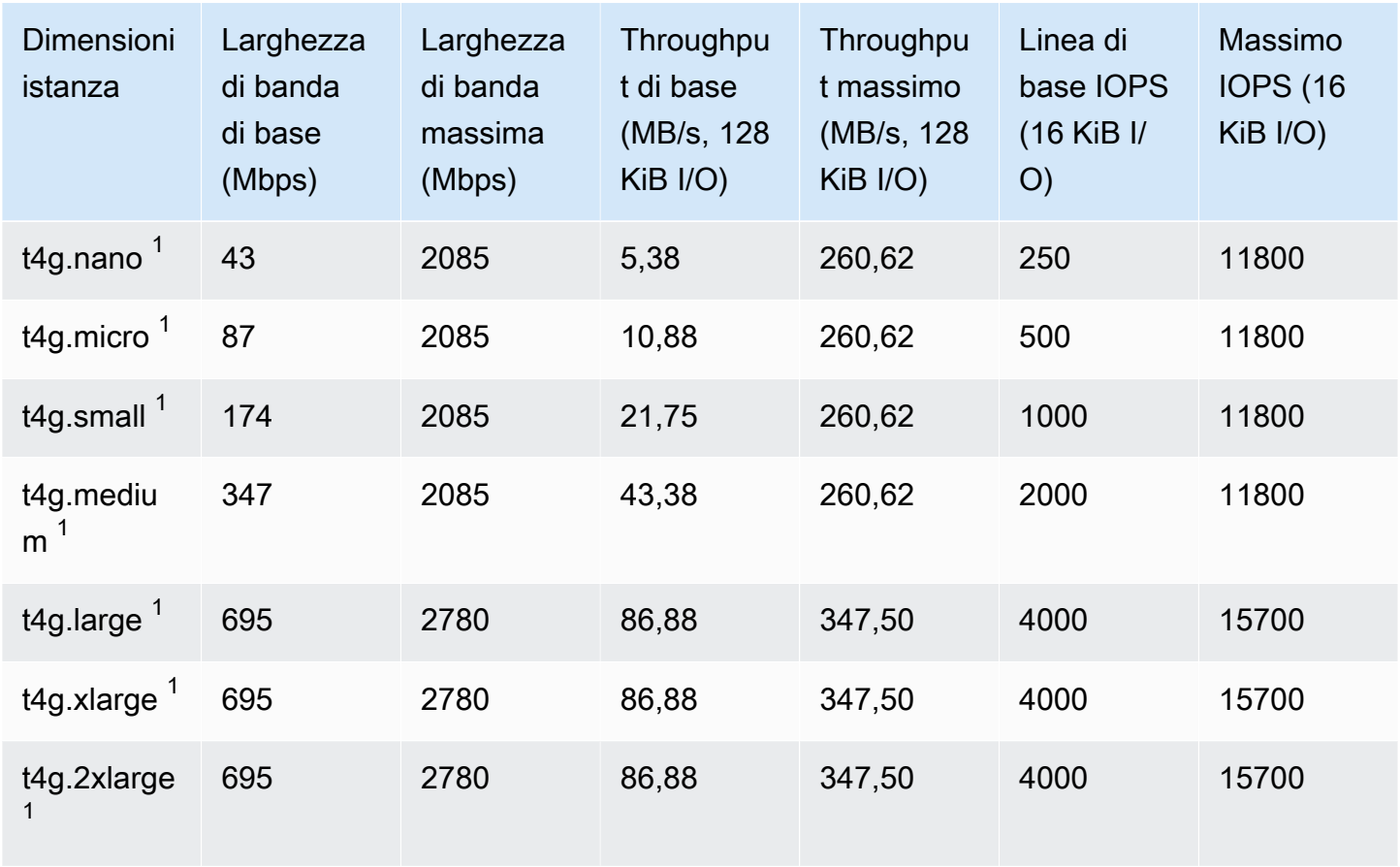

## Calcolo ottimizzato

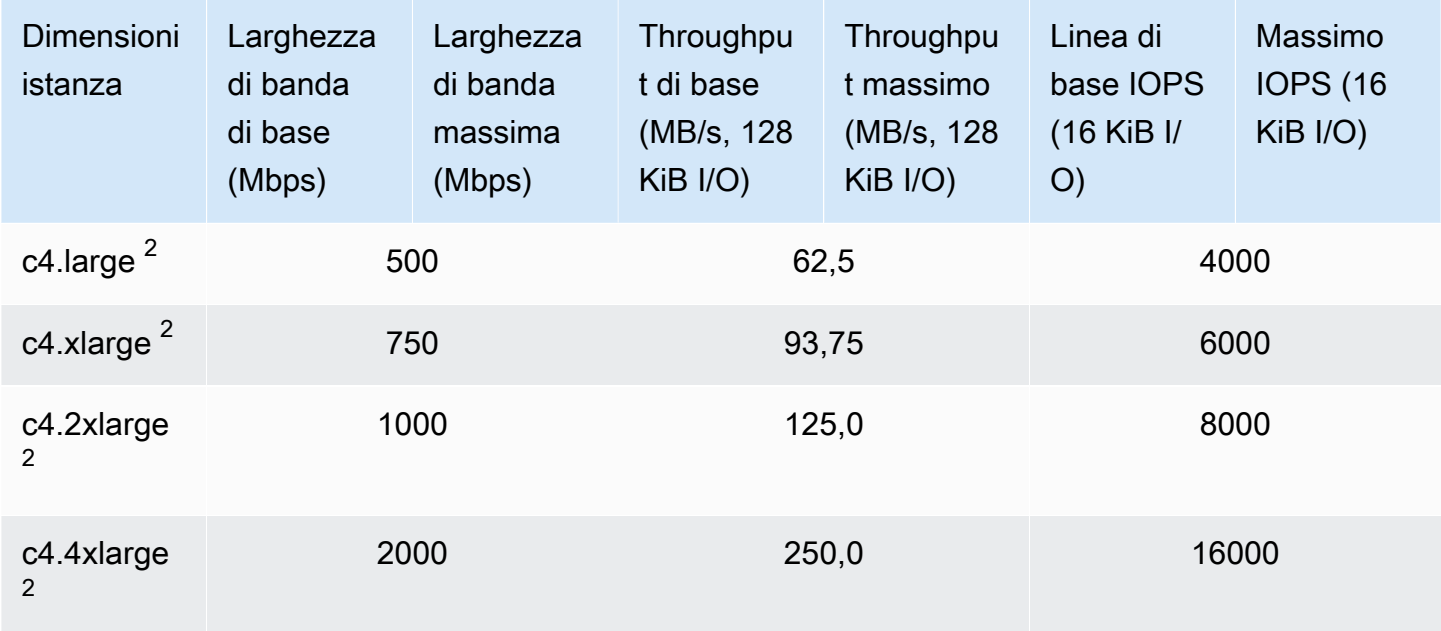

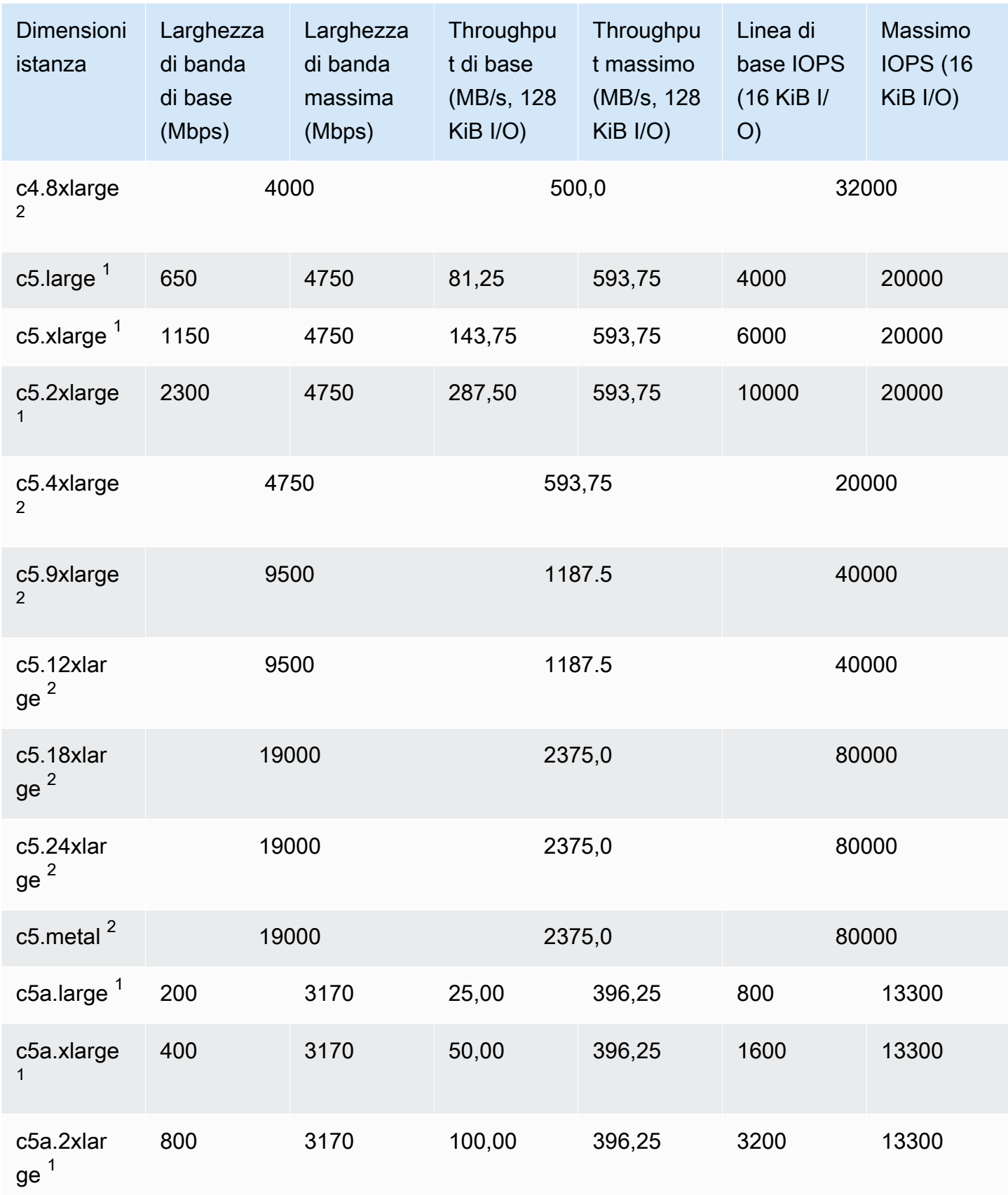

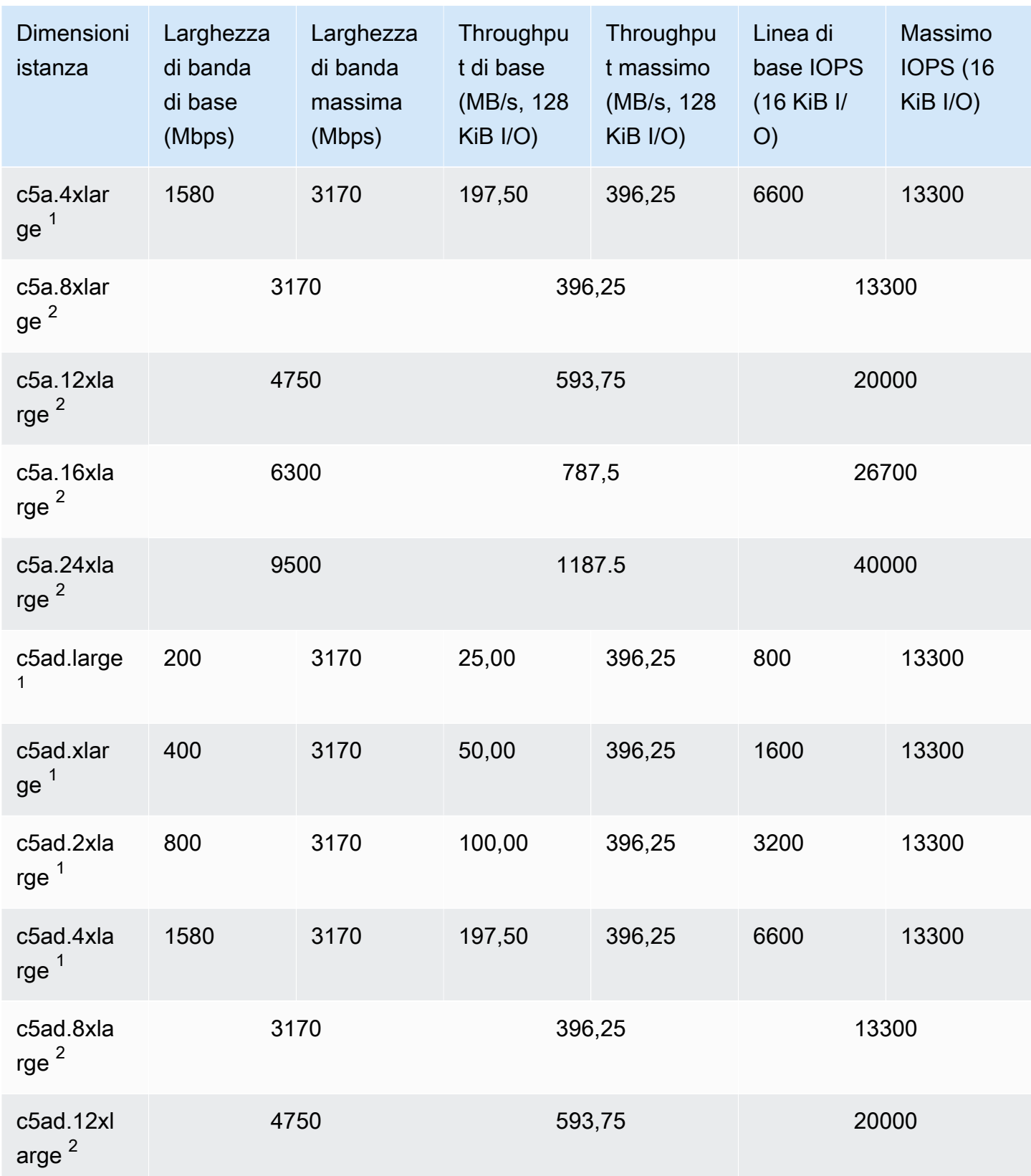

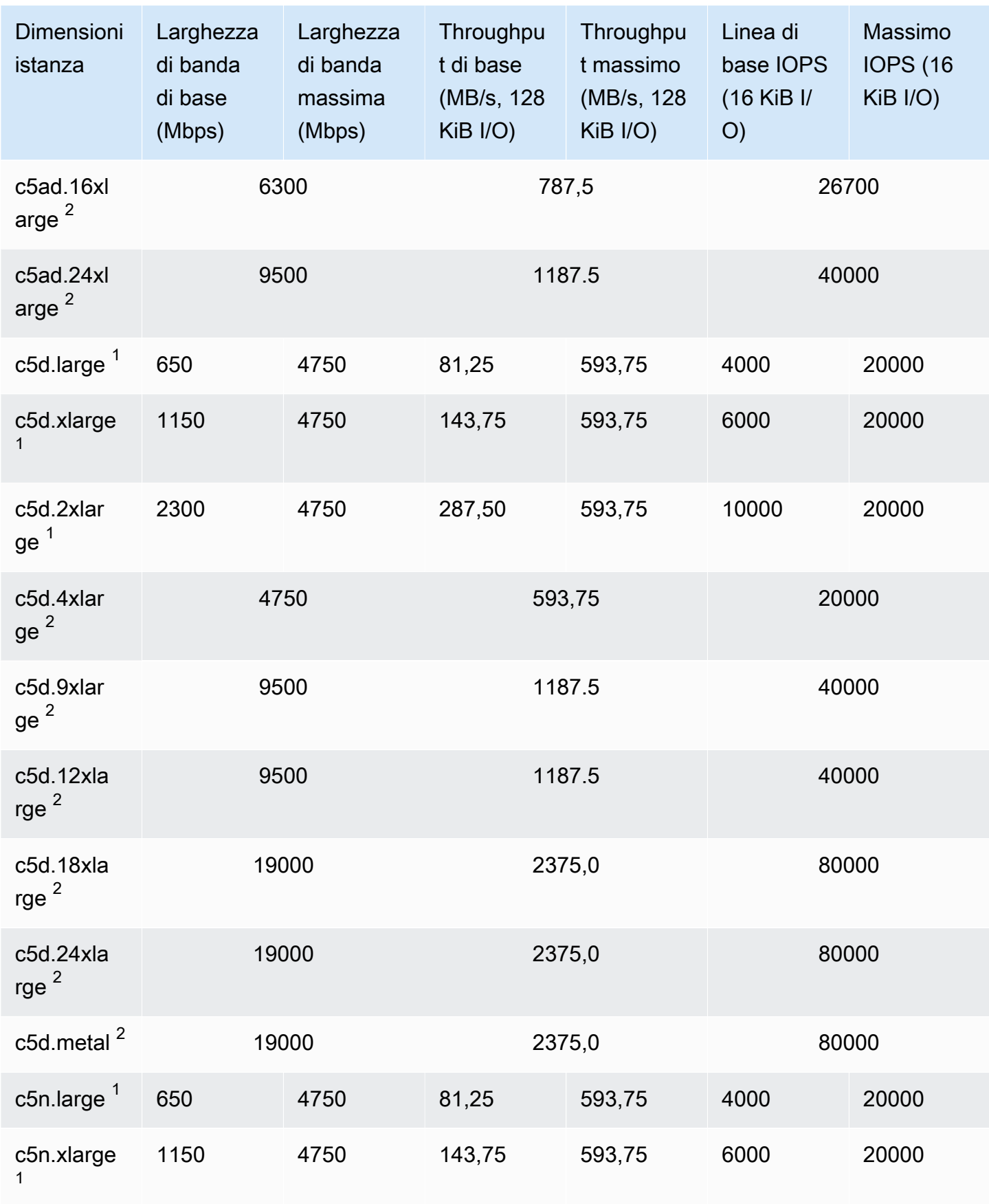

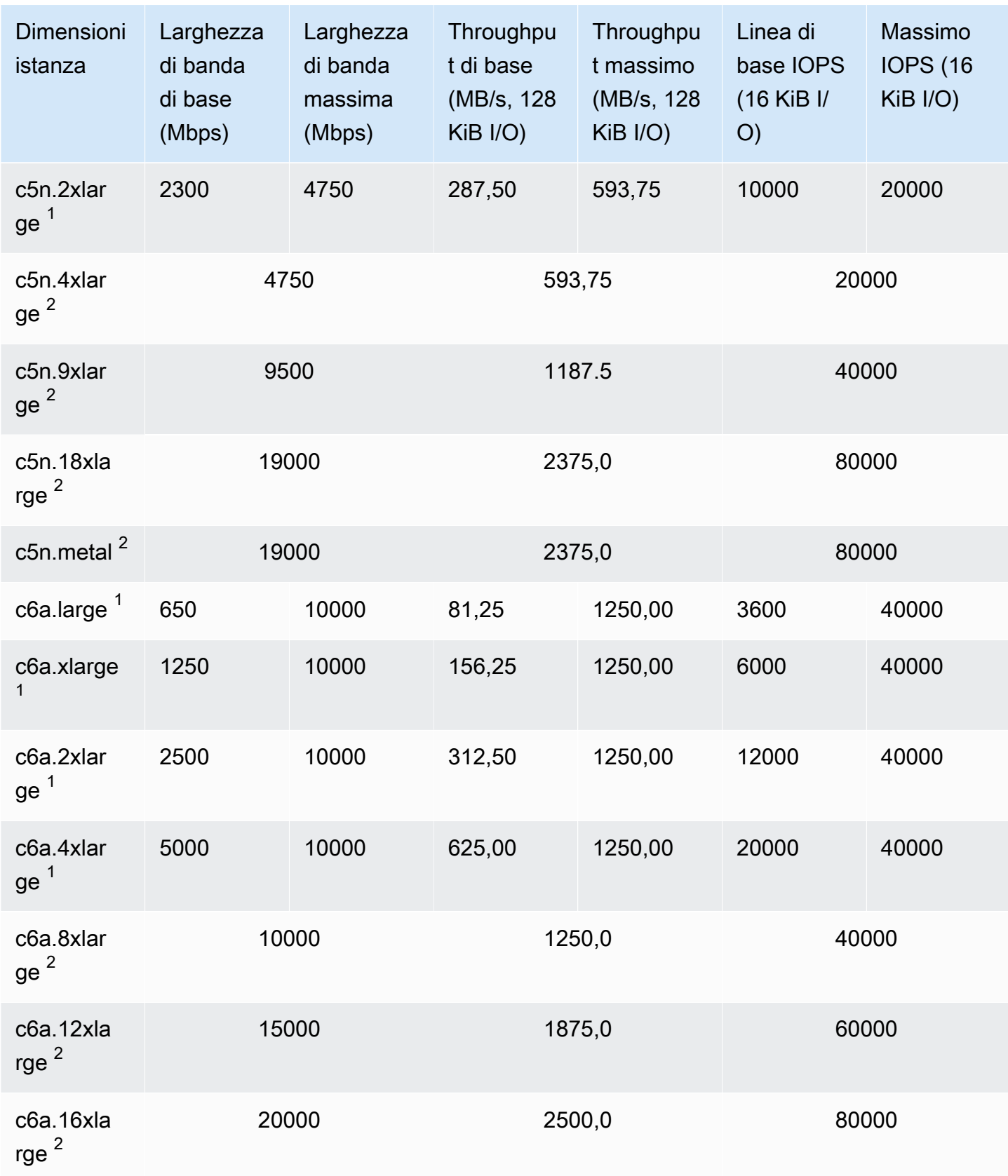

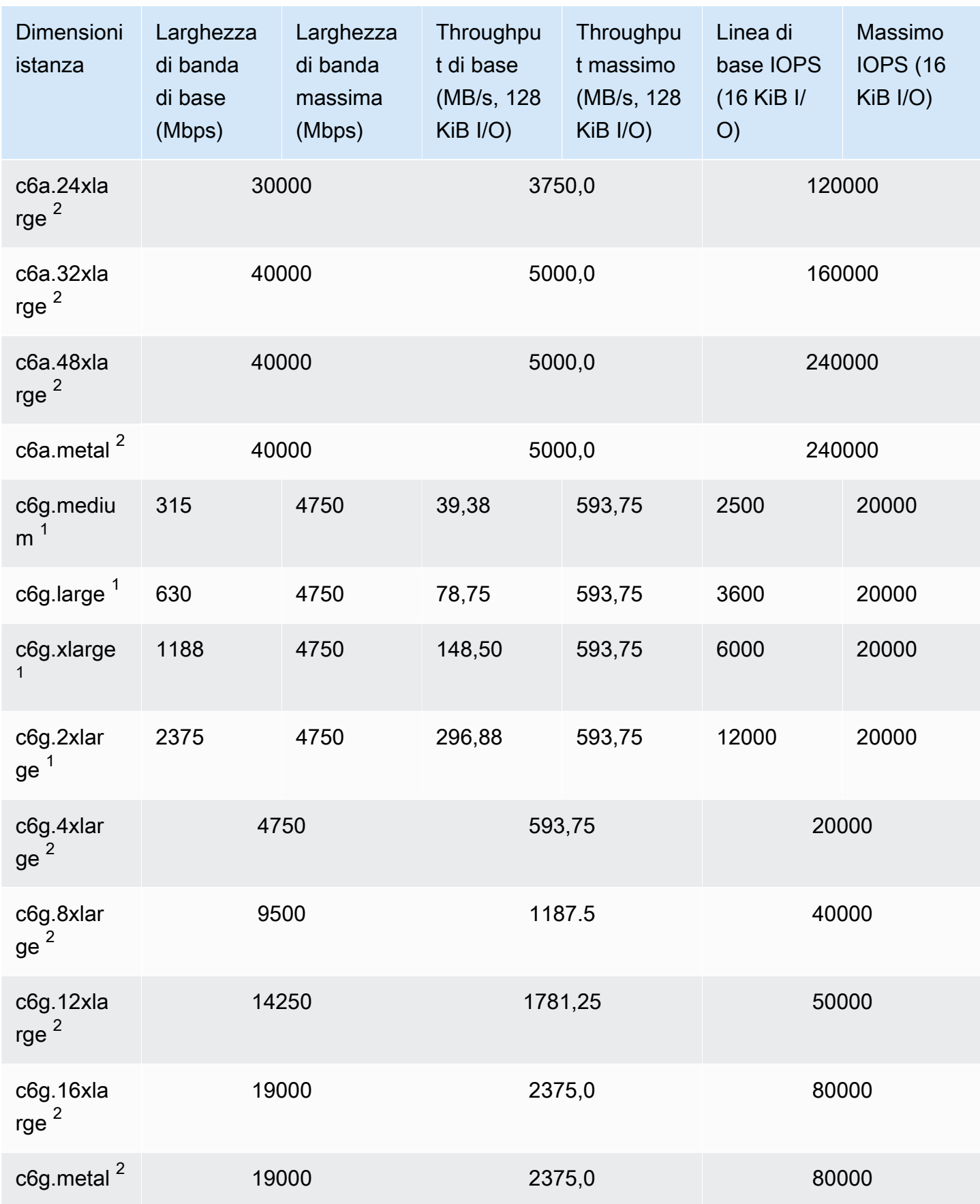

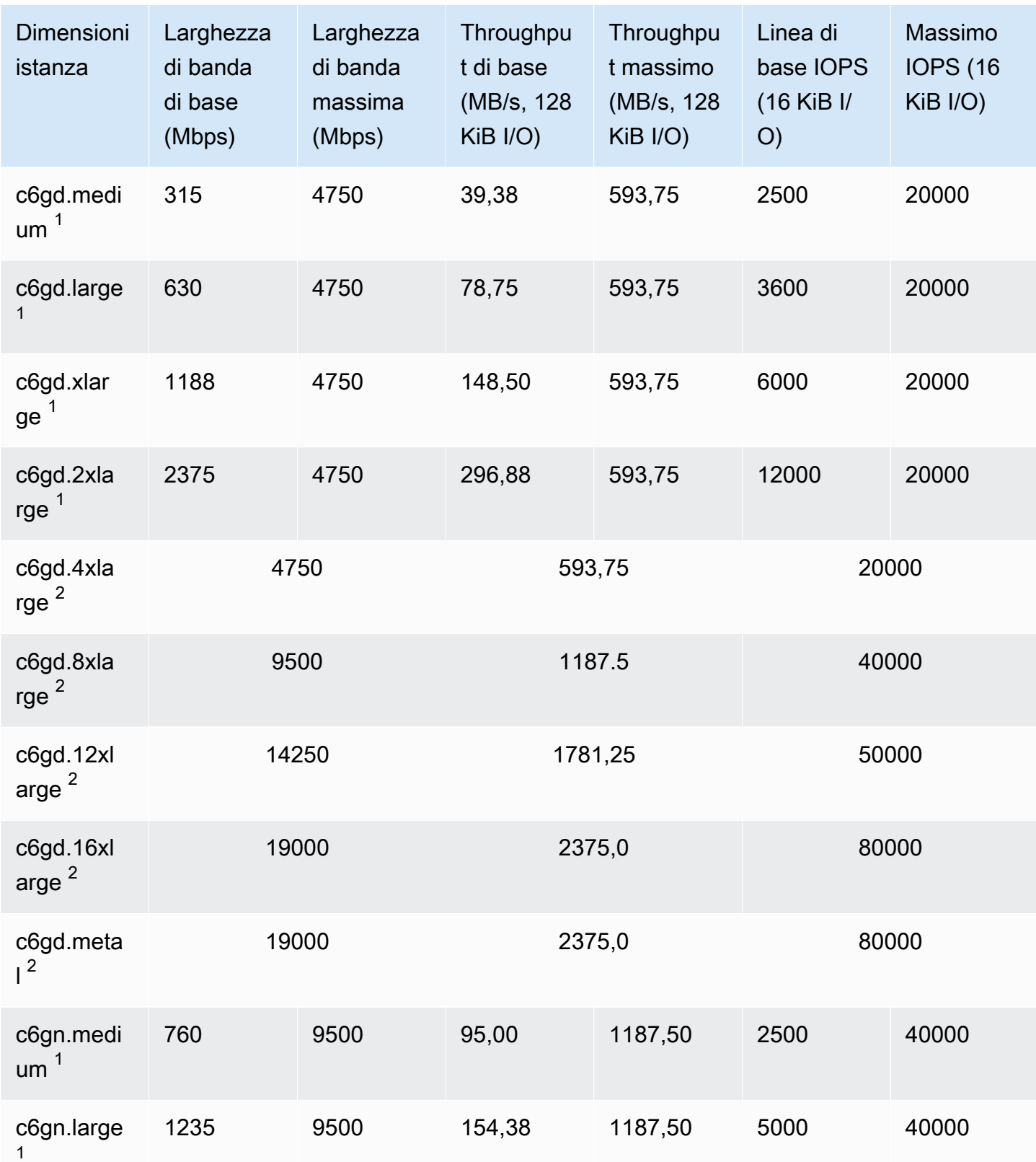

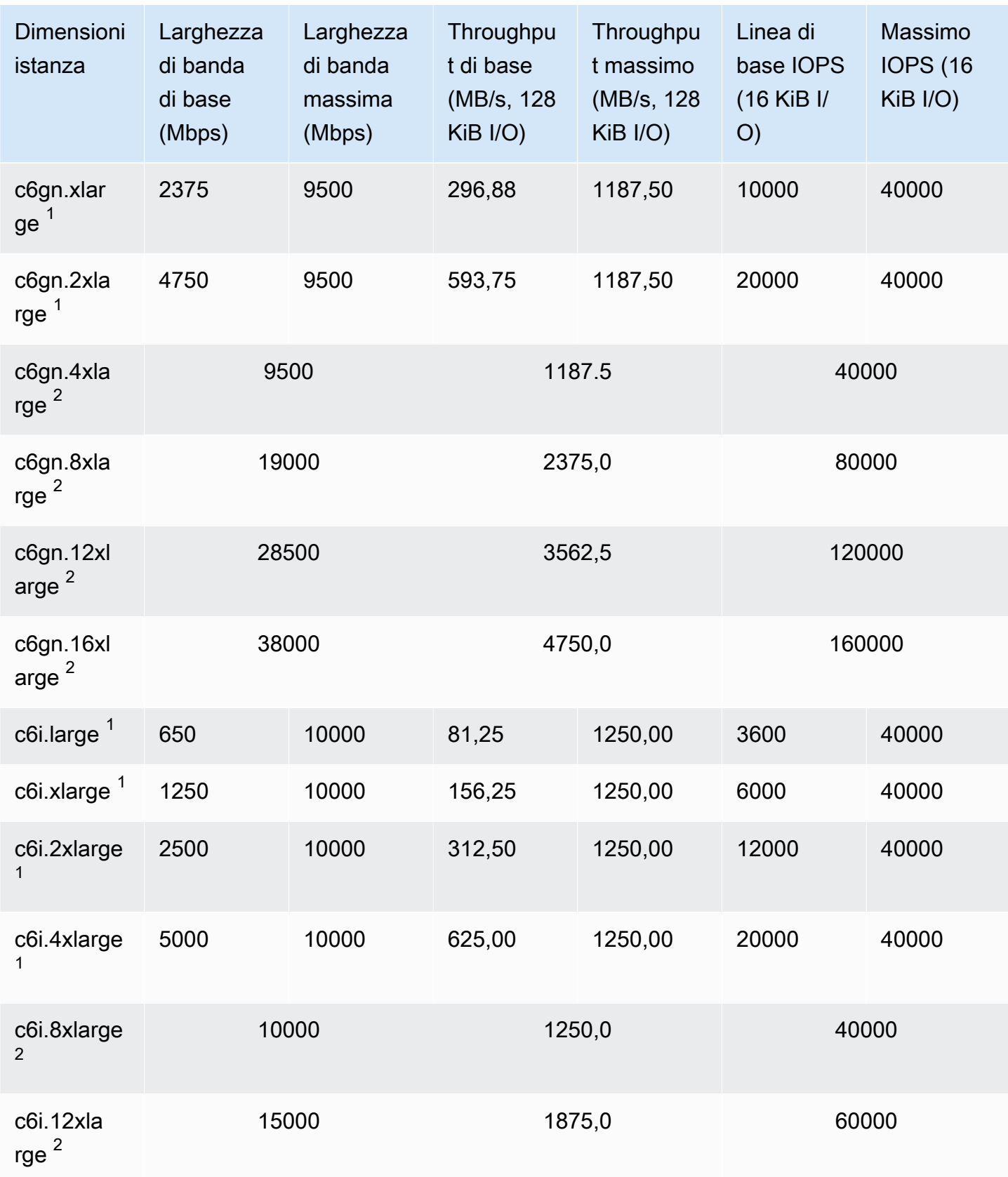

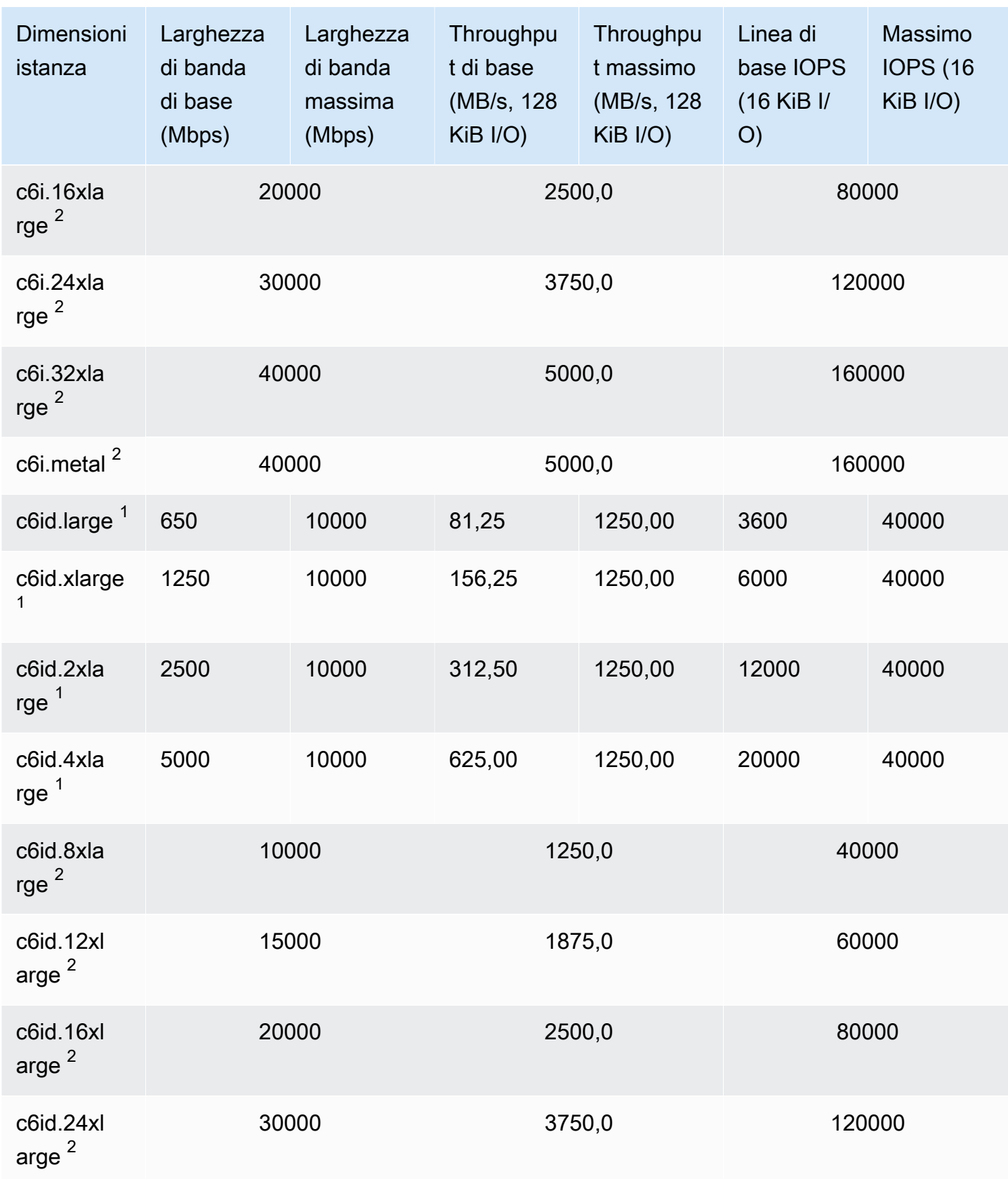

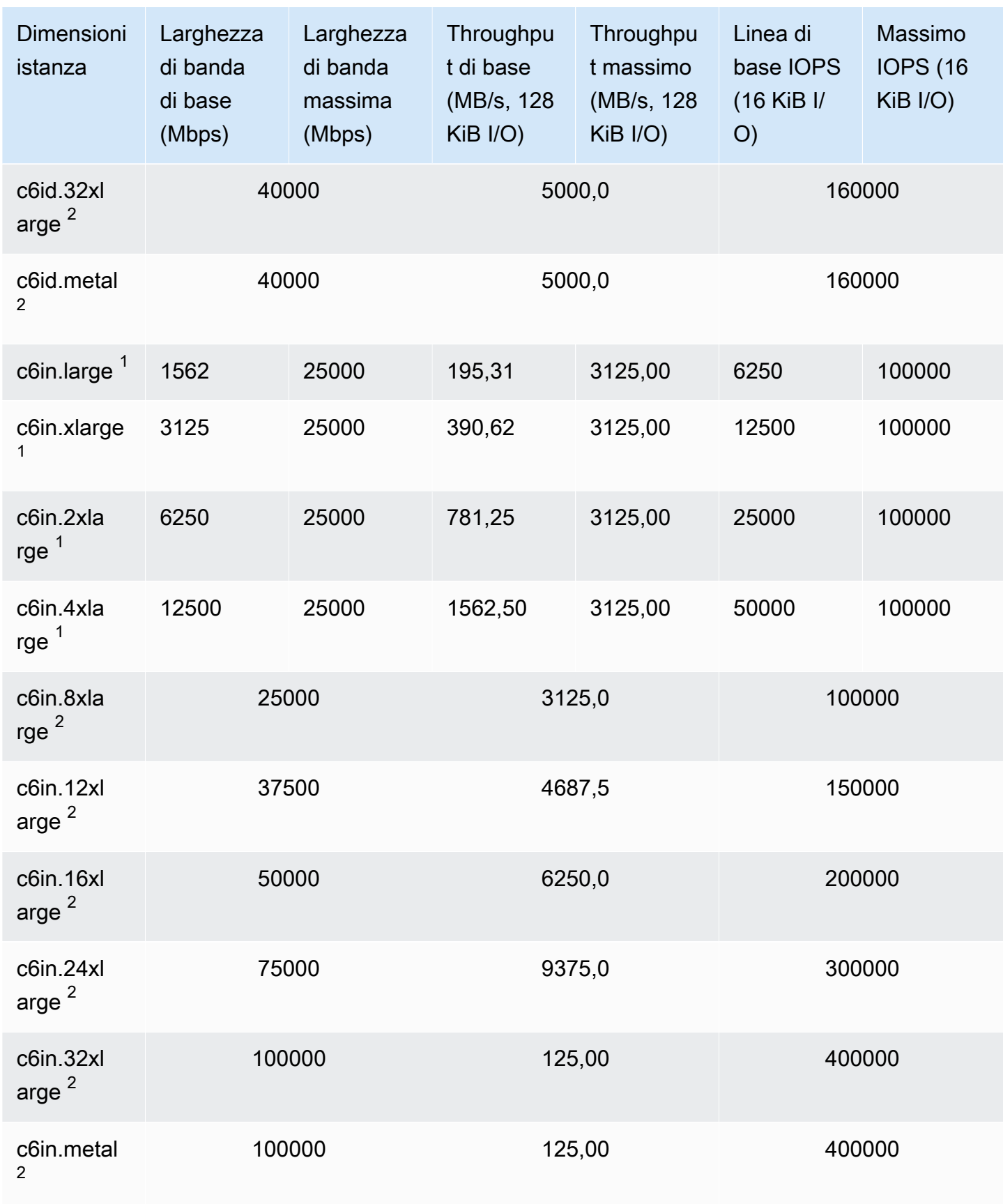

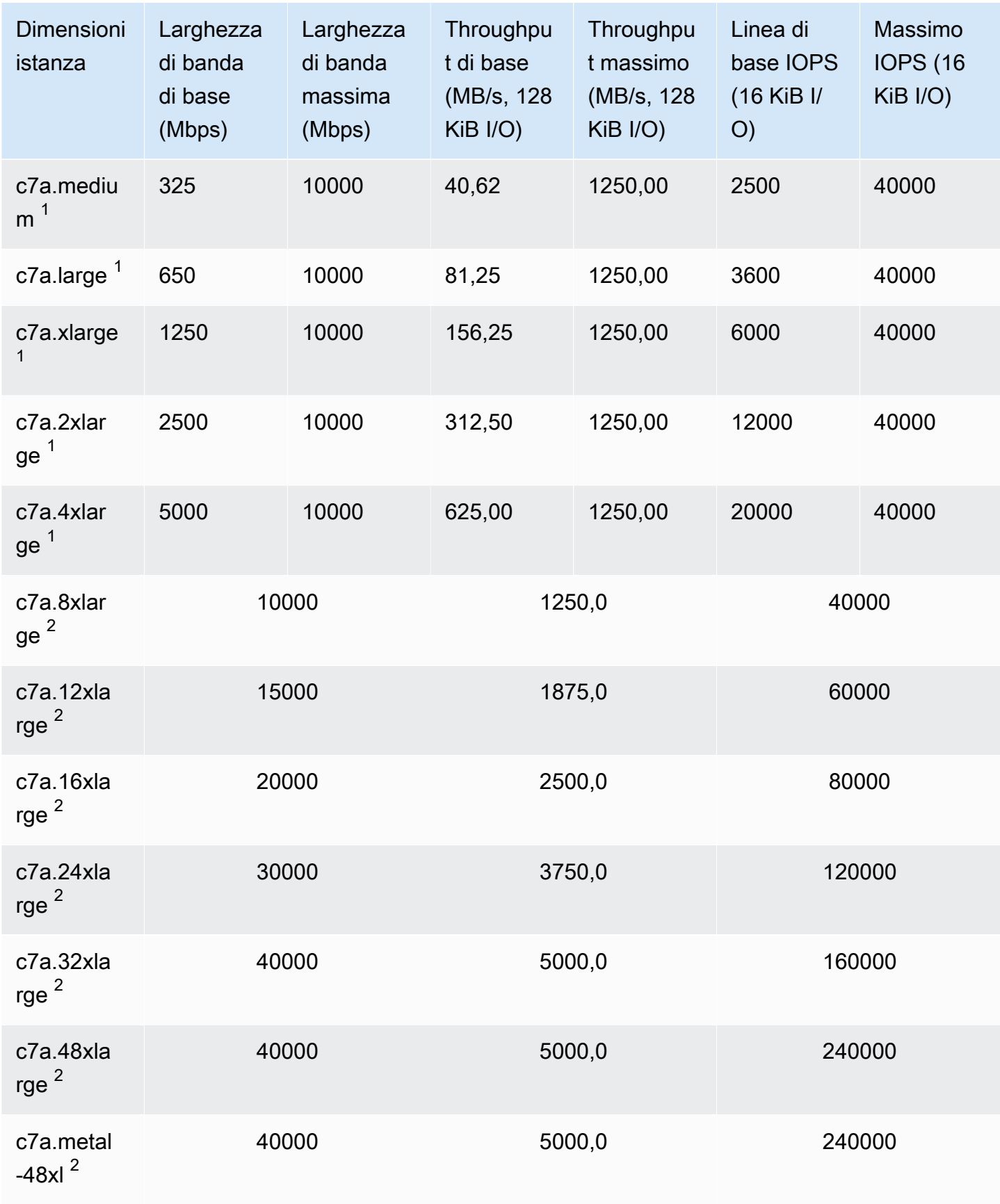

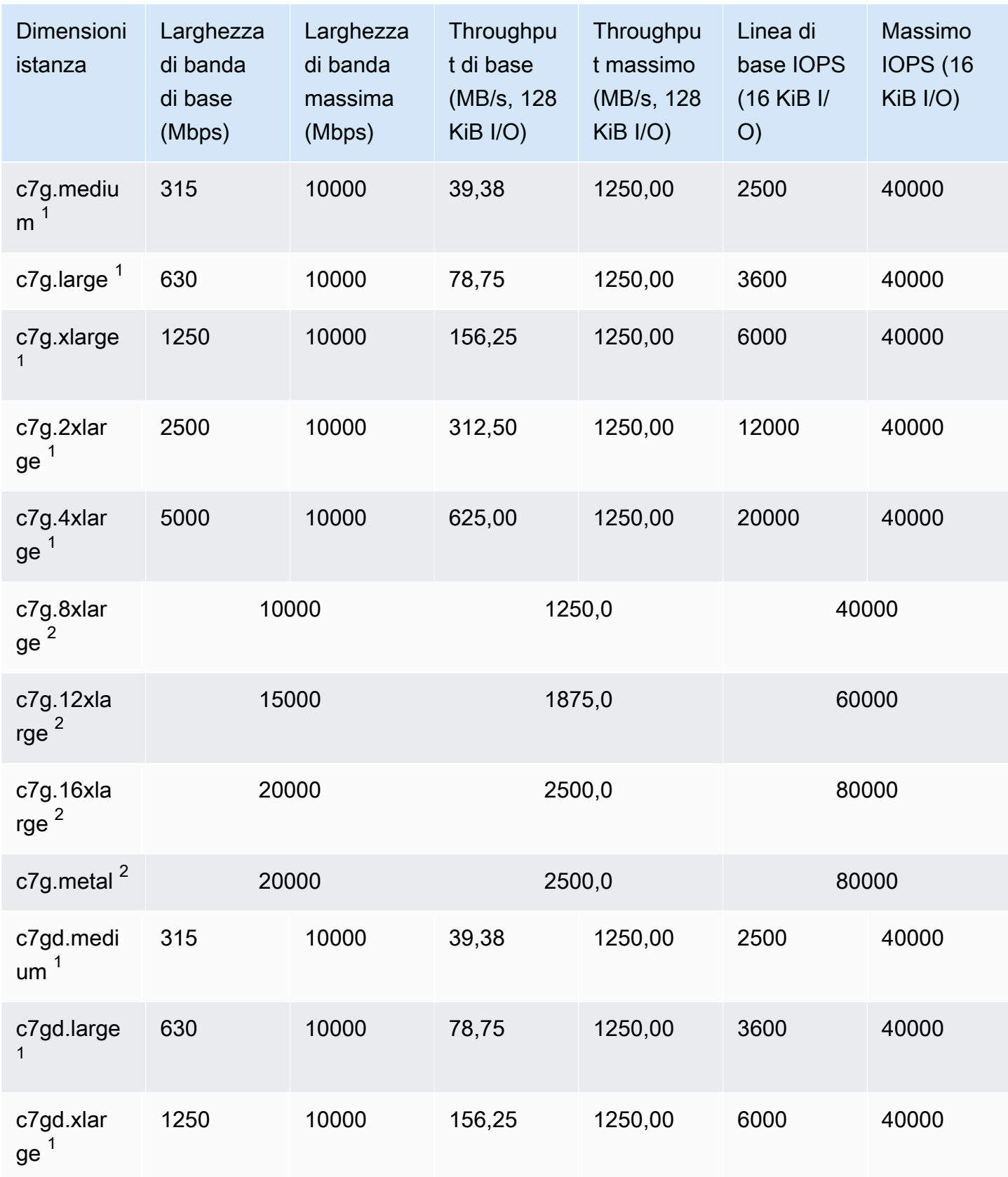

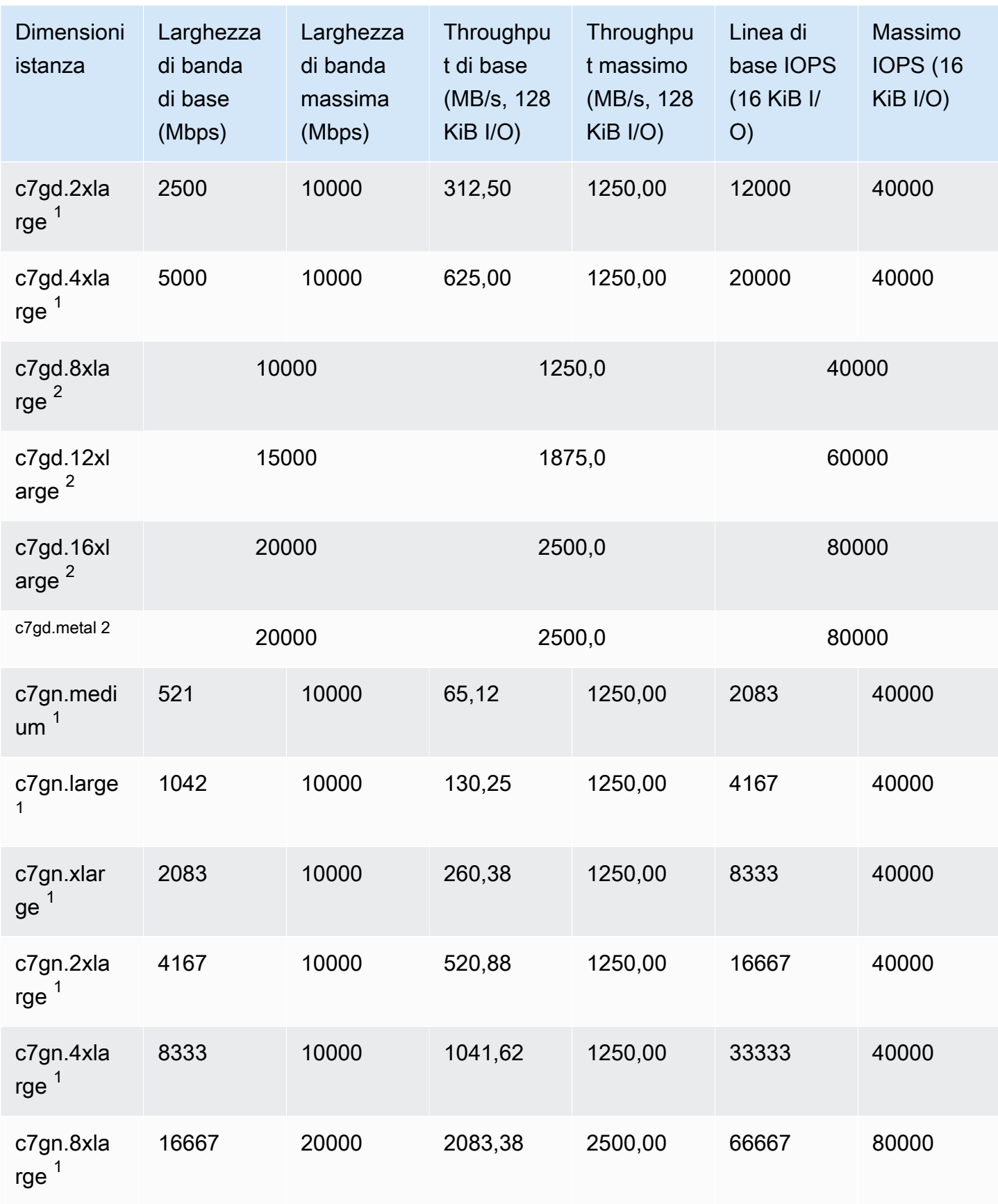

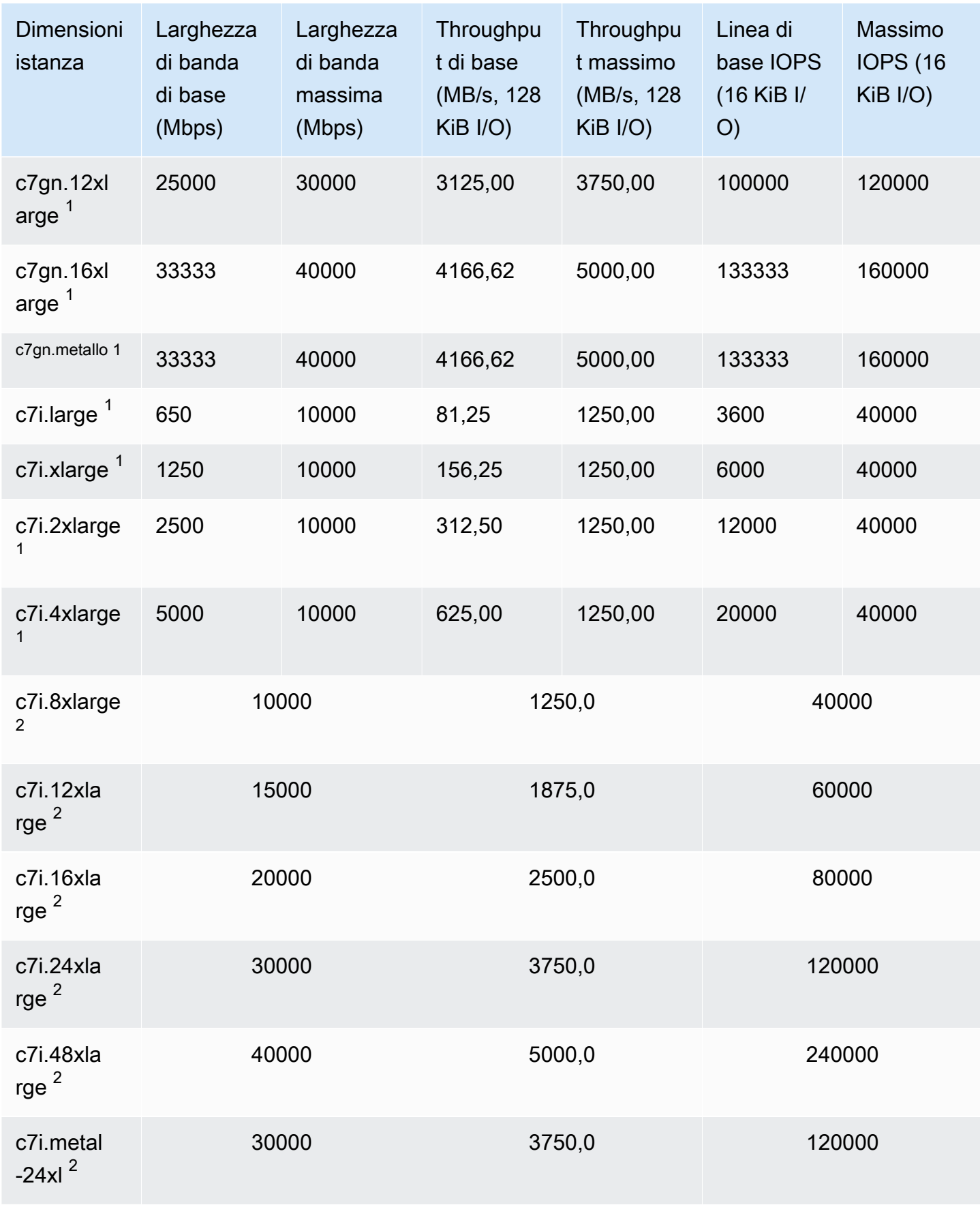

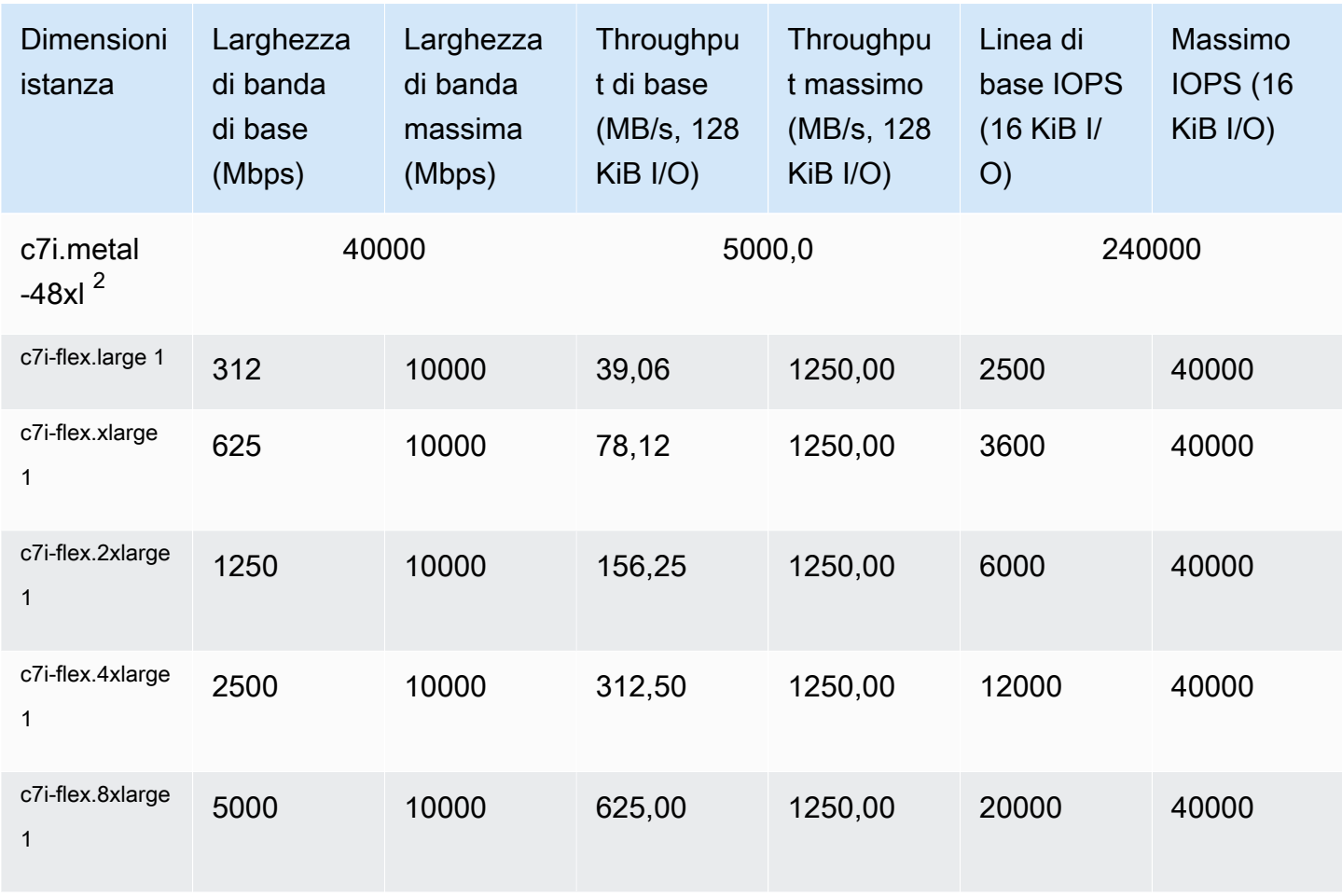

## Memoria ottimizzata

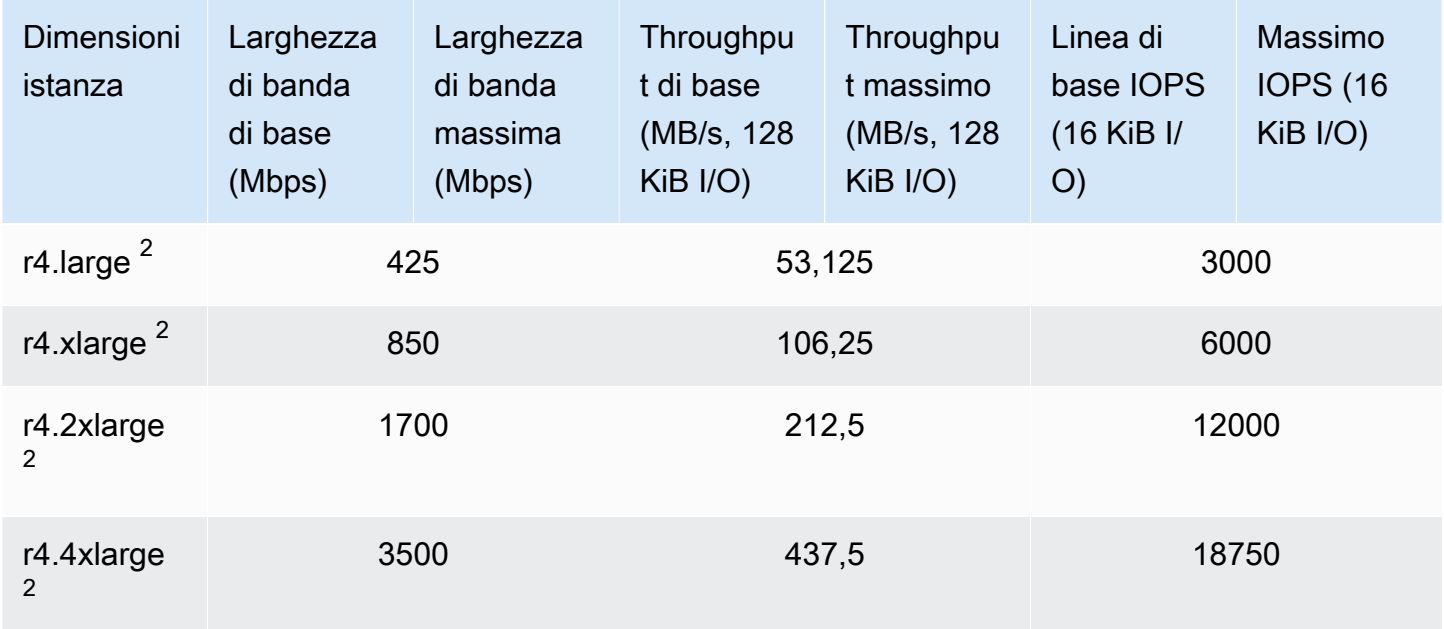

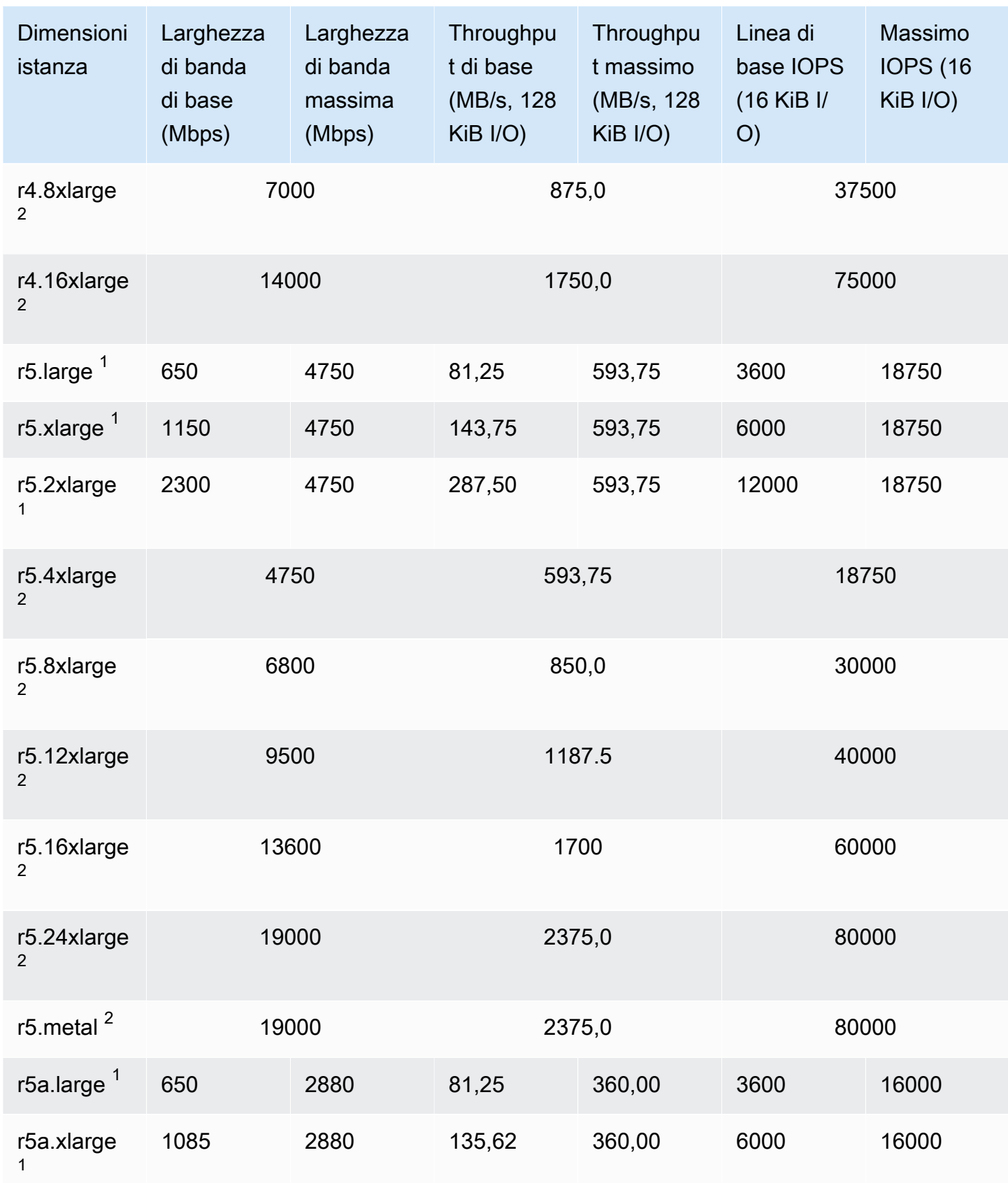

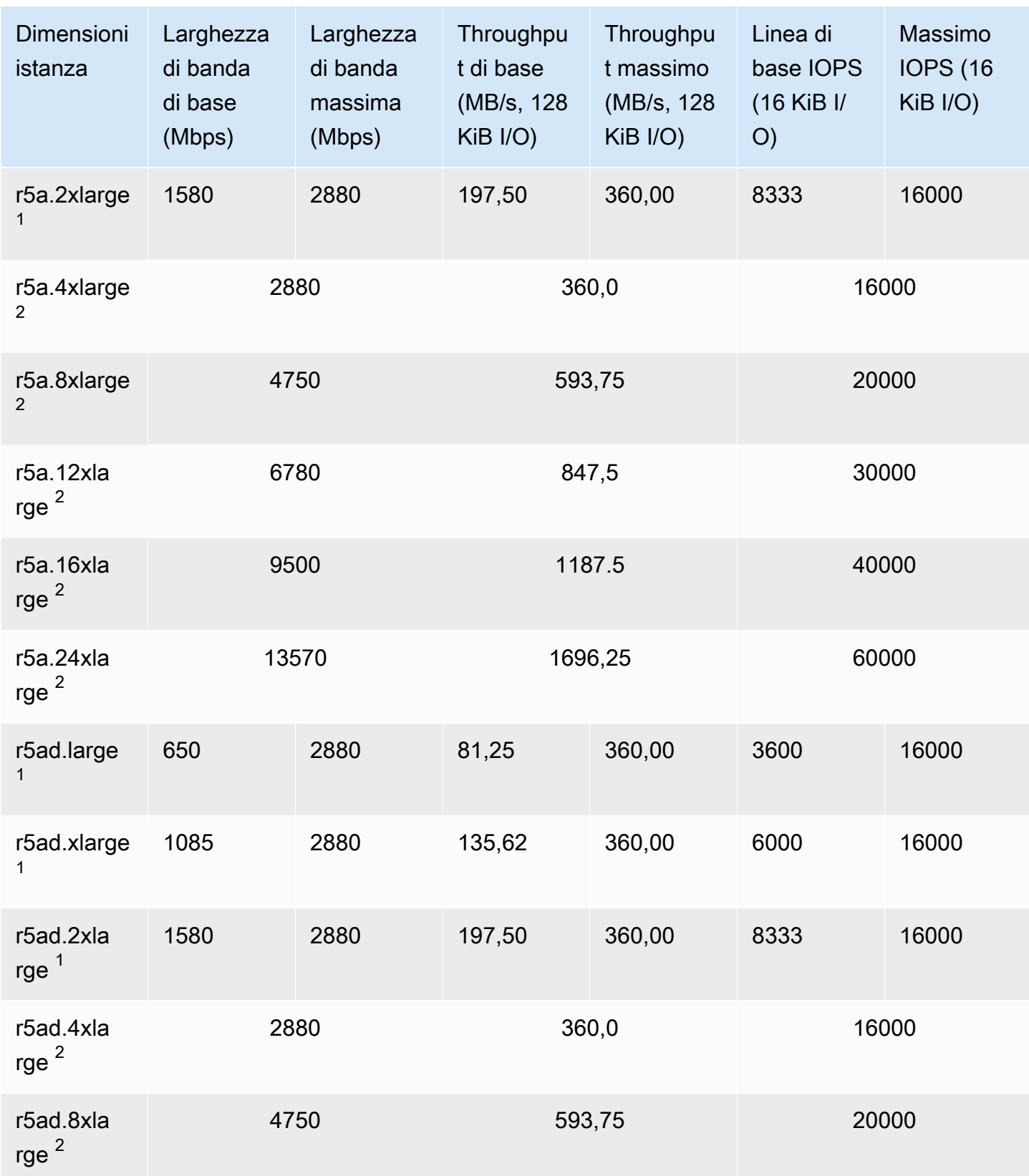

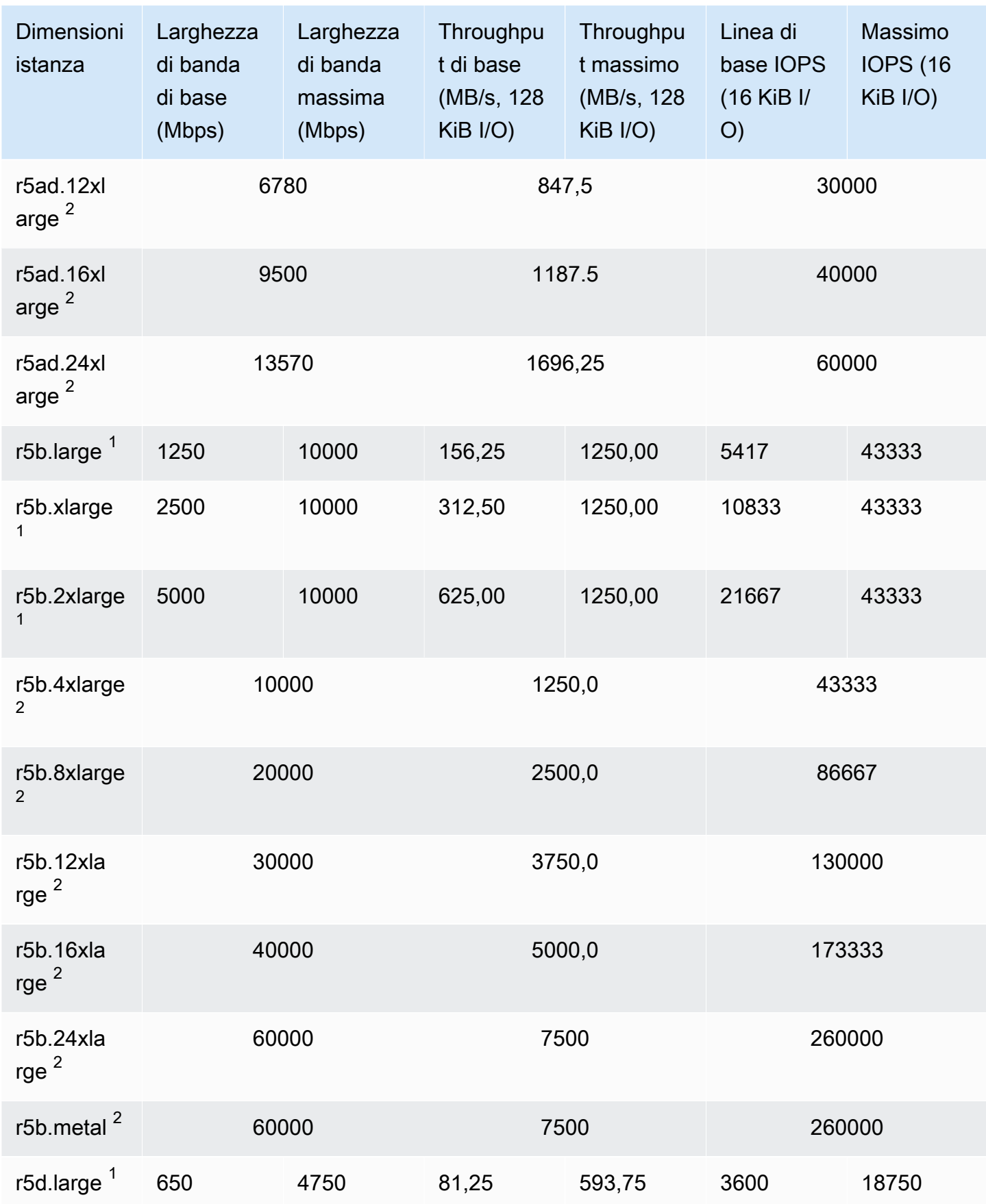

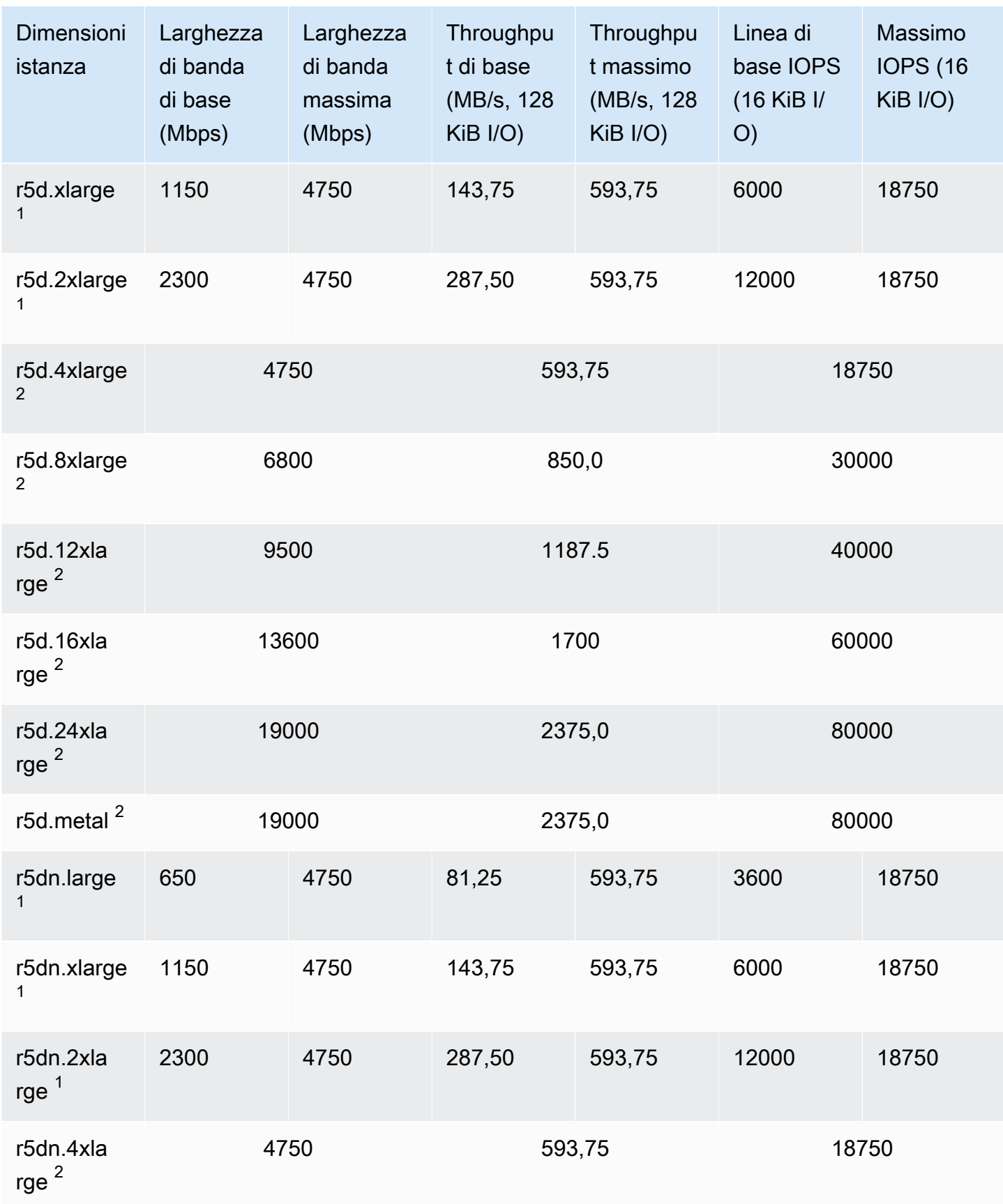

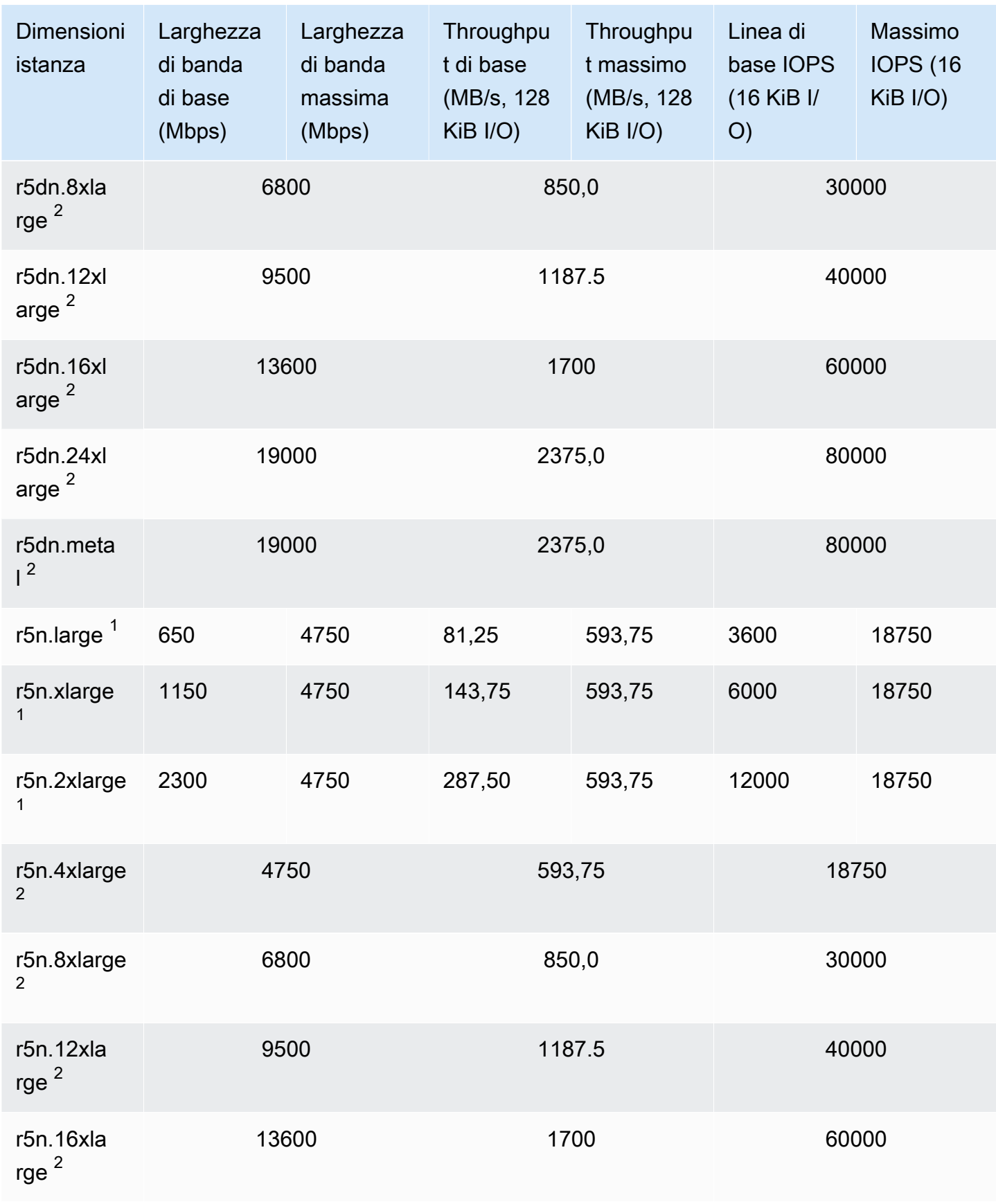

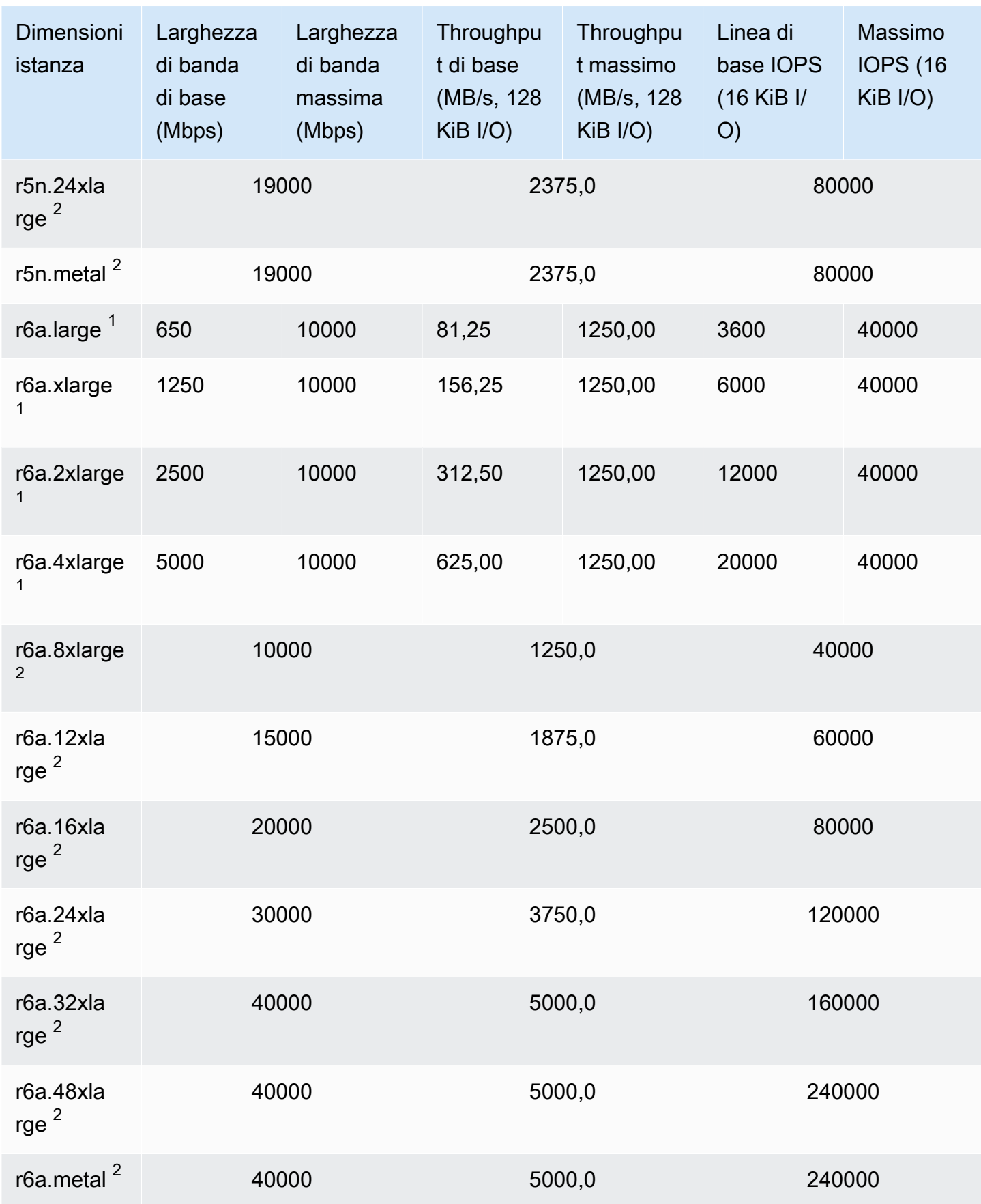
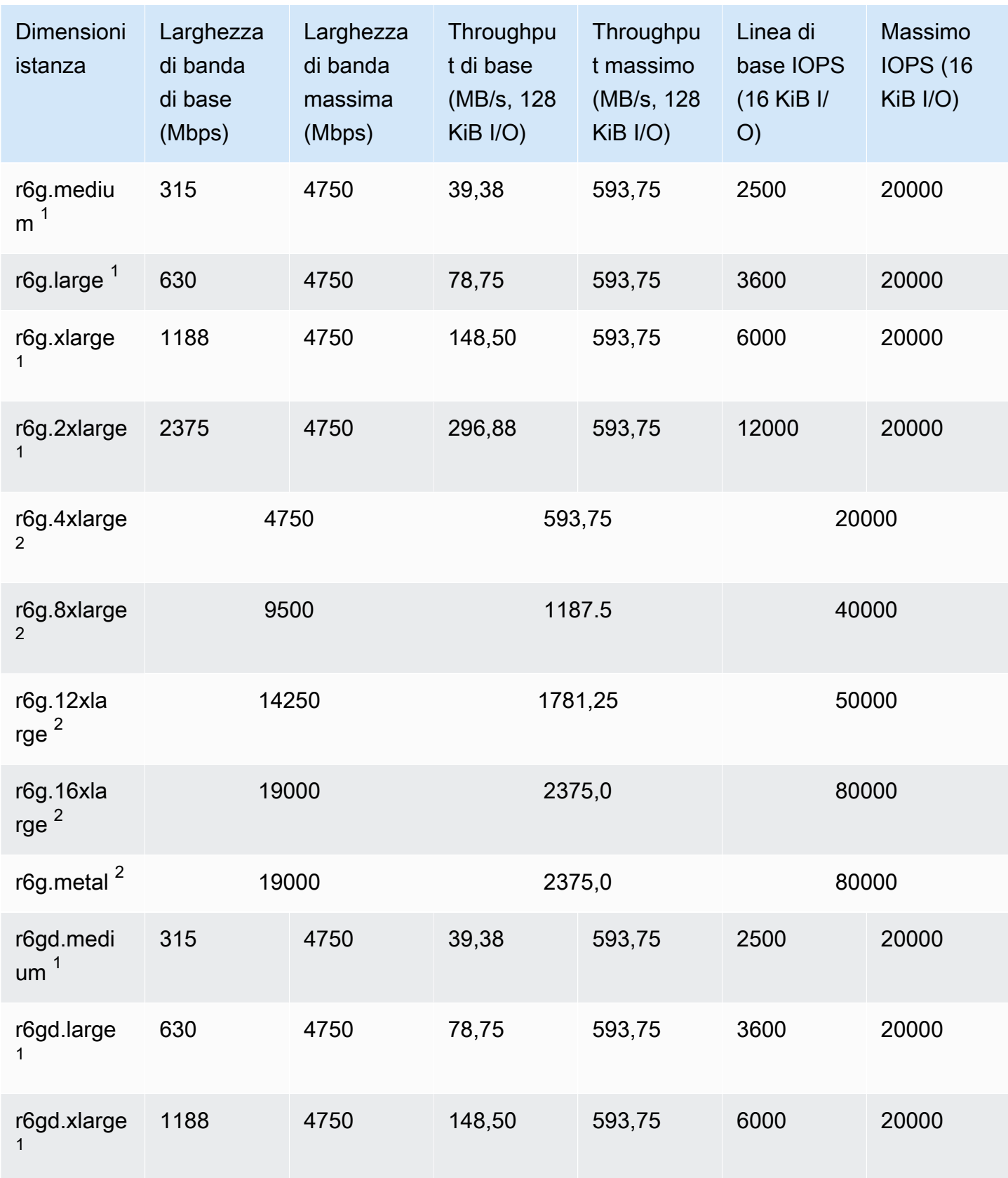

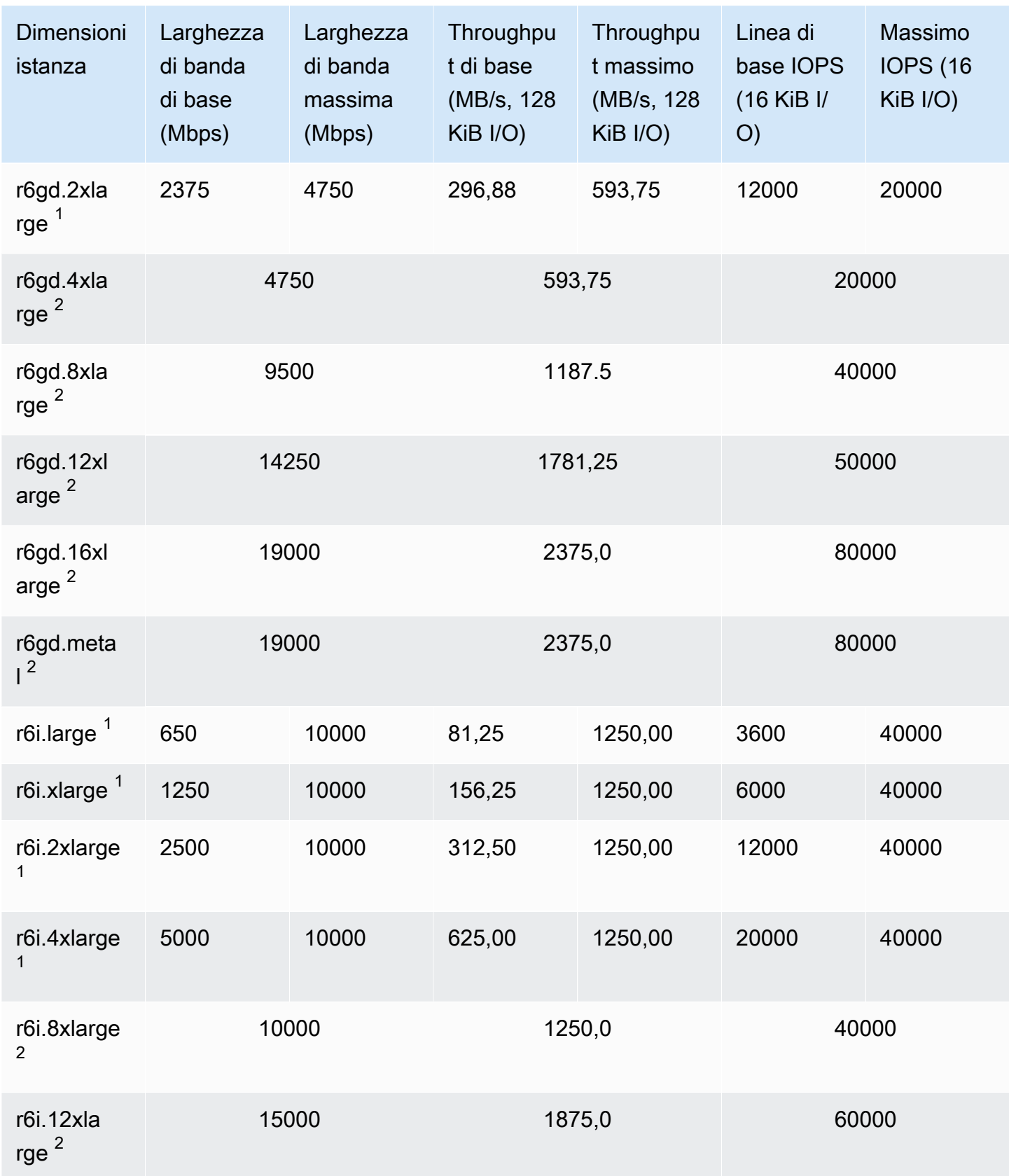

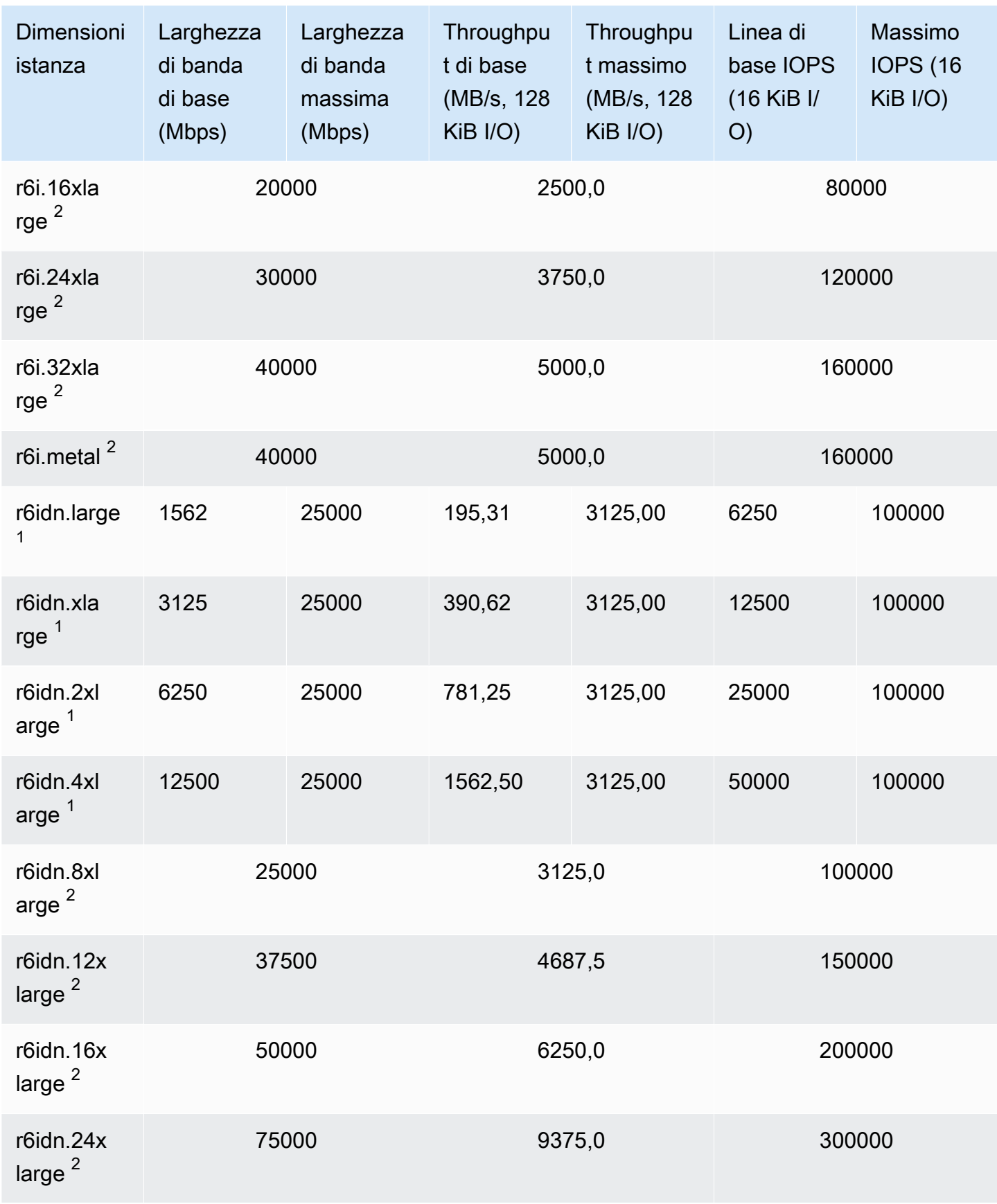

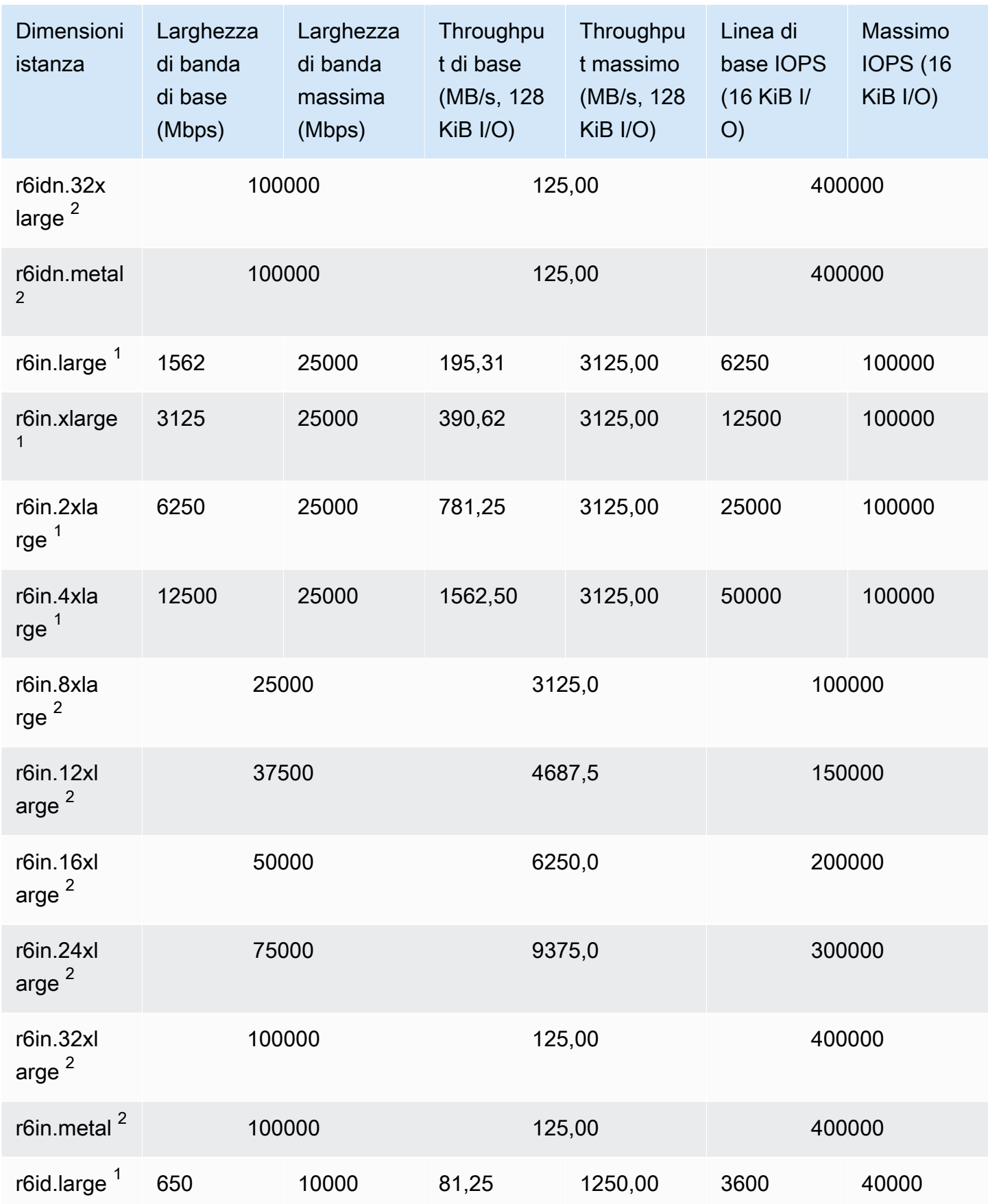

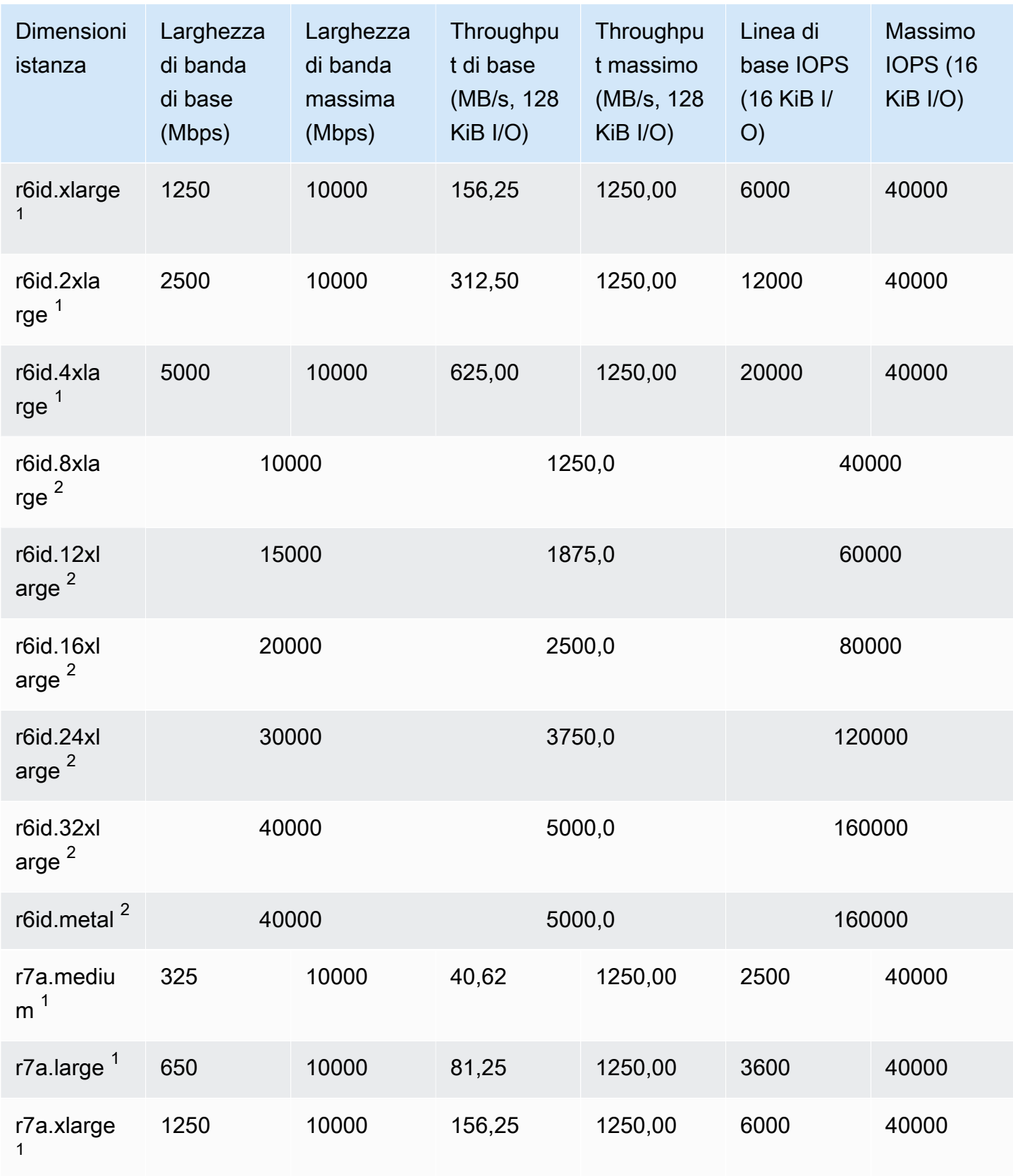

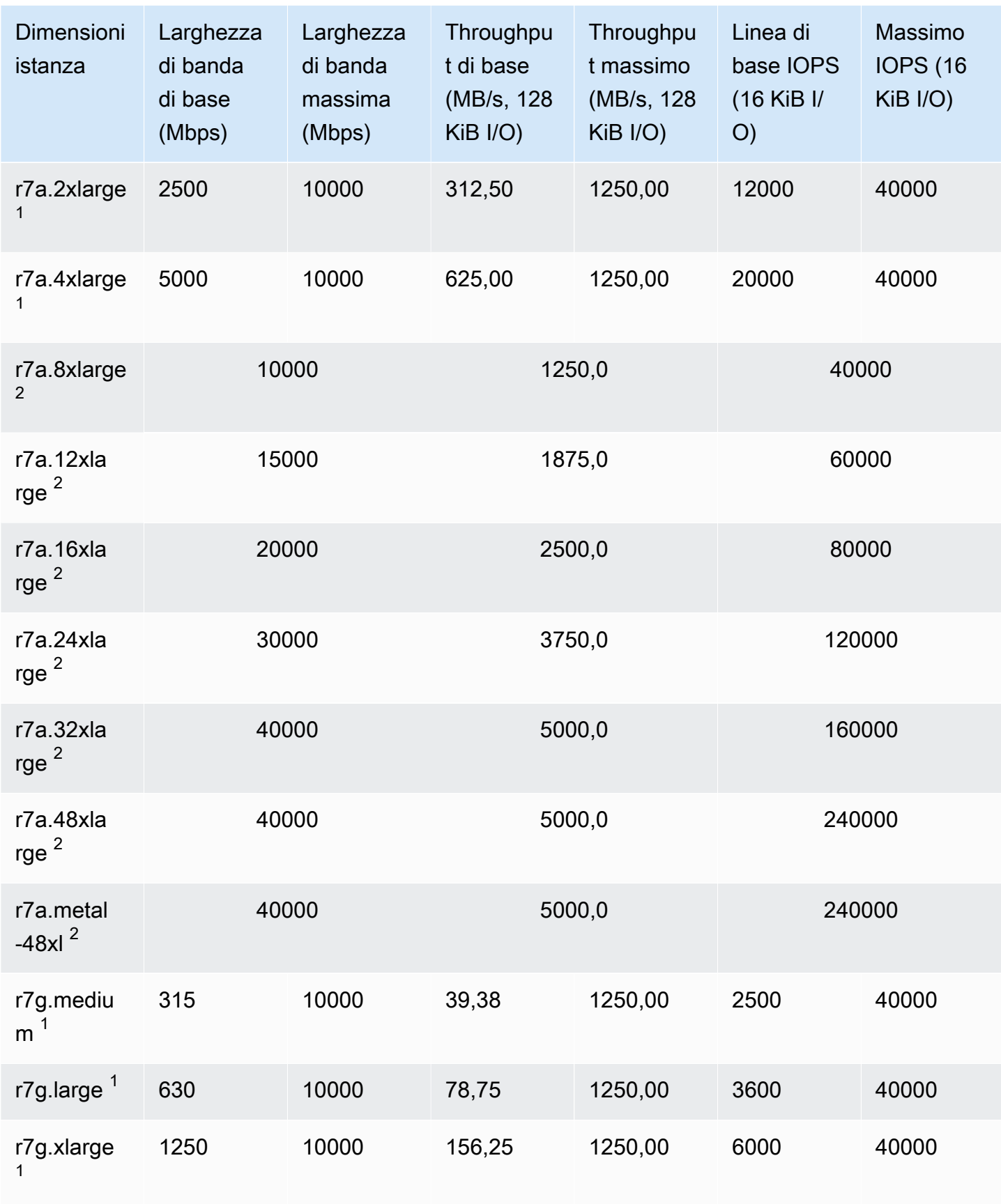

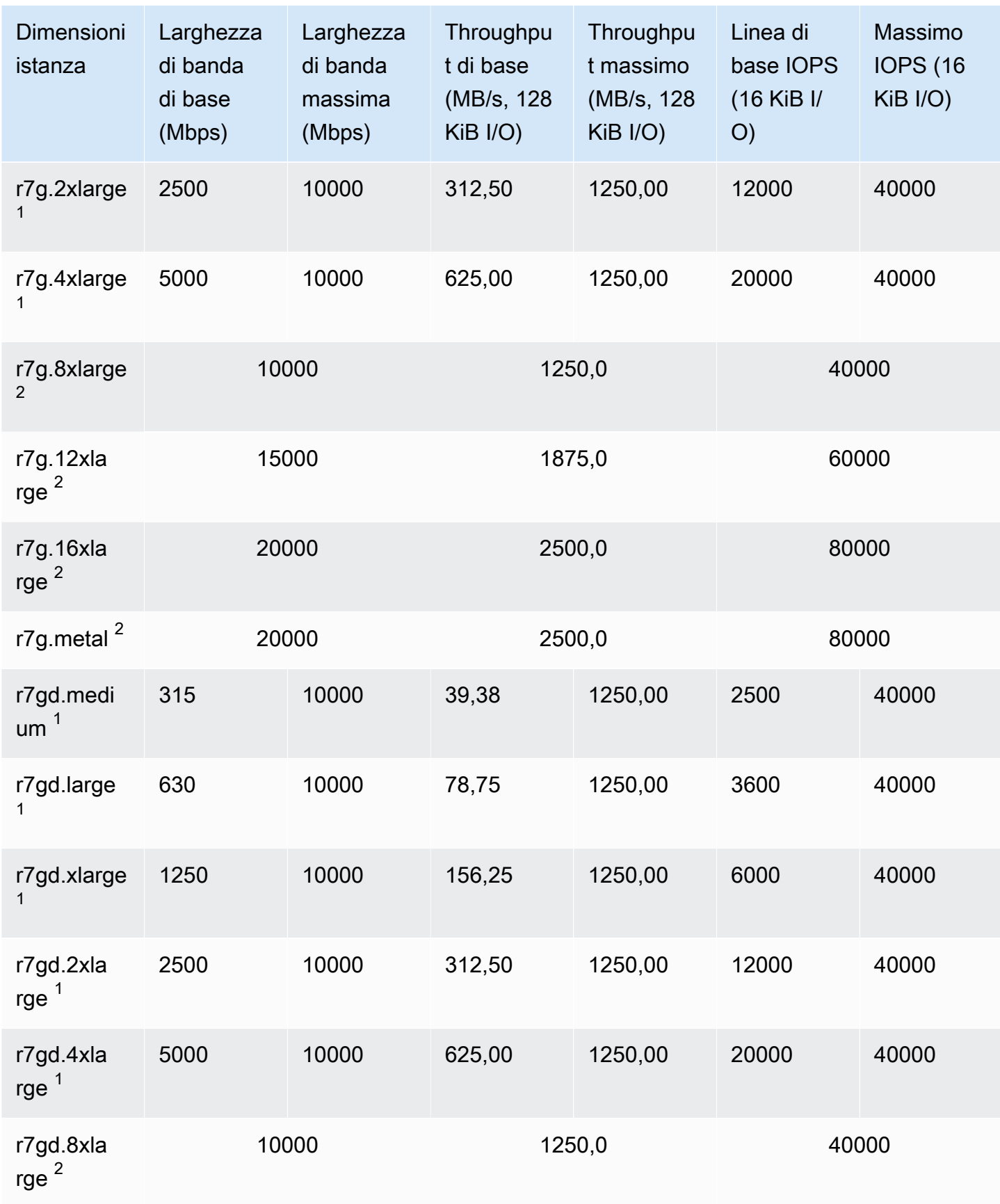

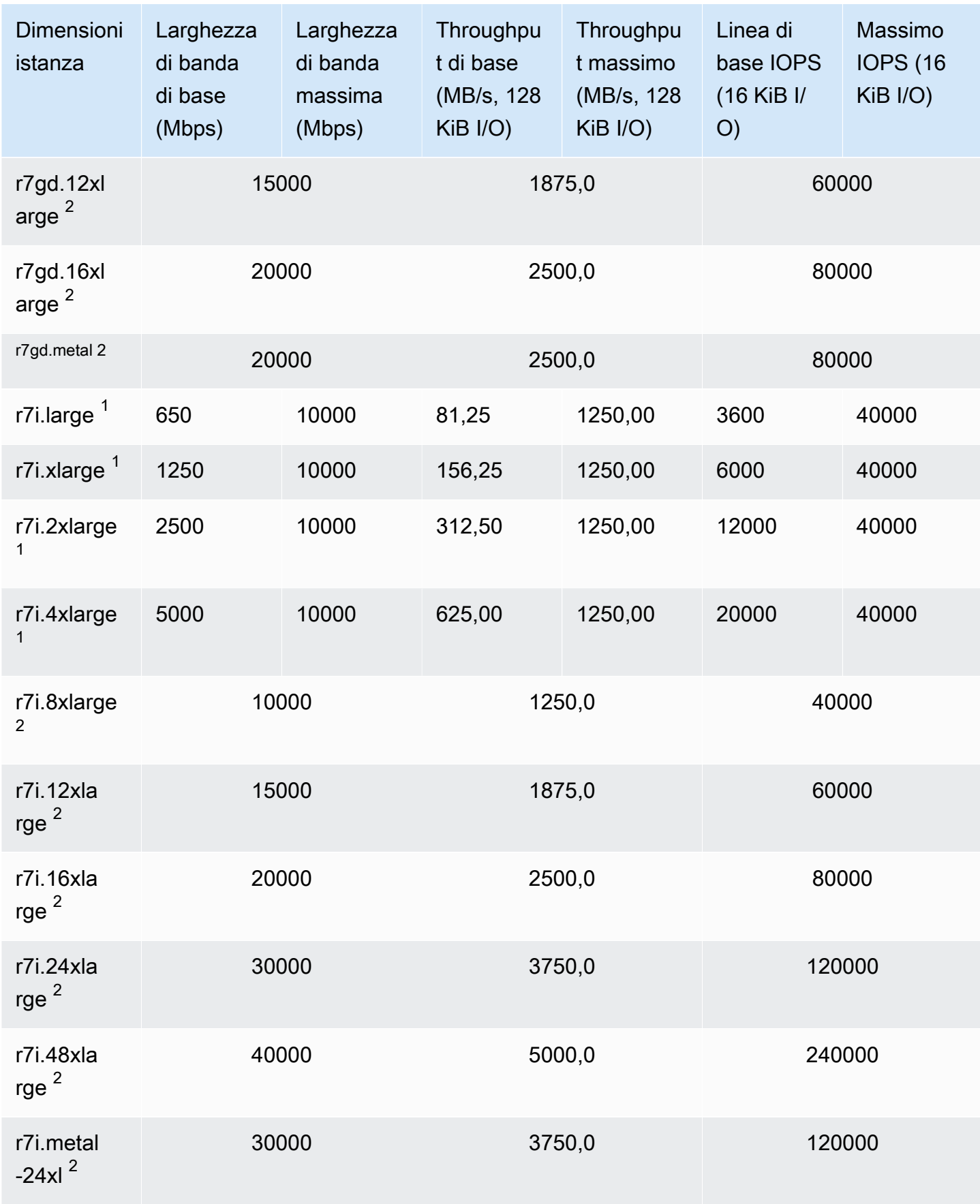

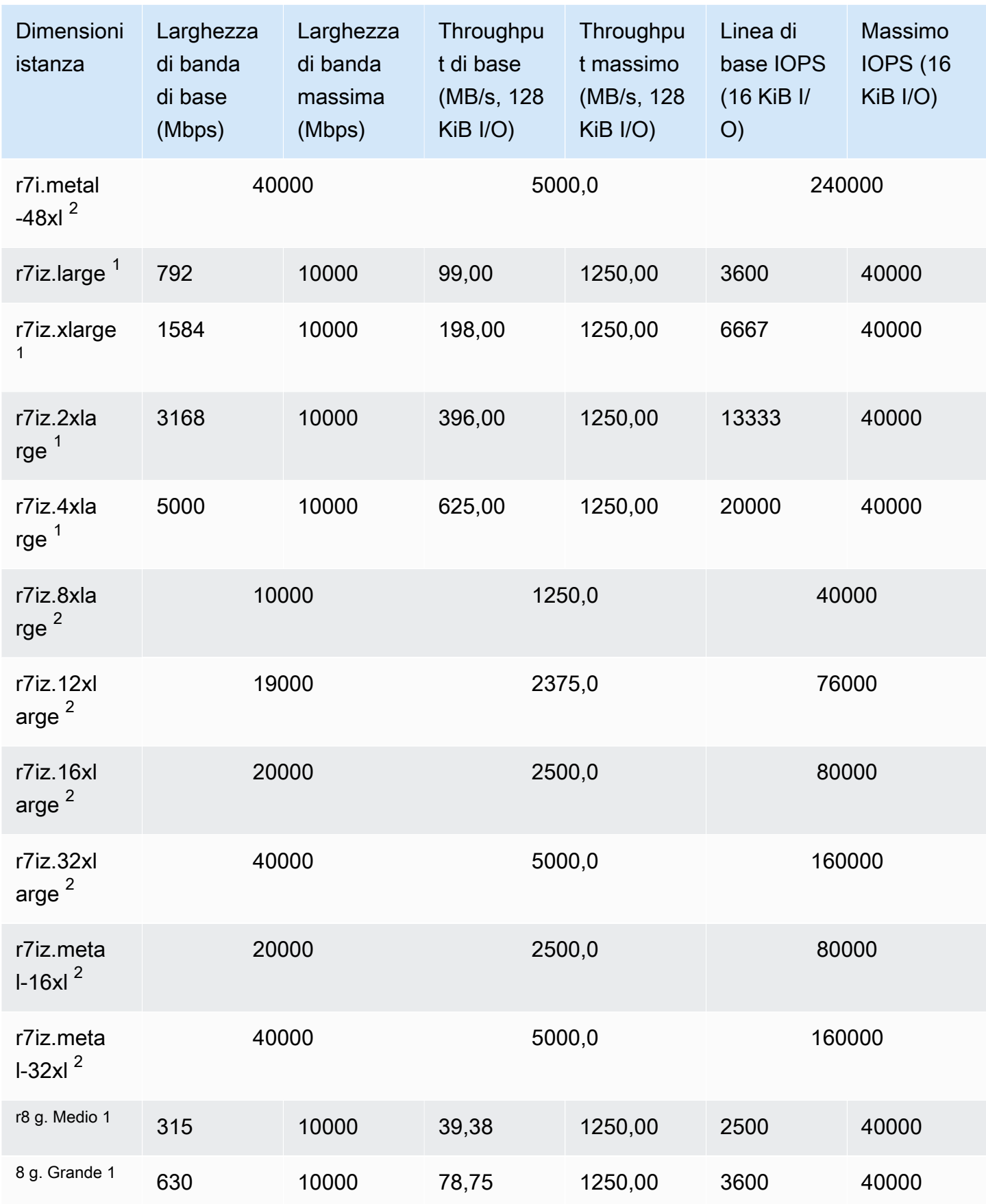

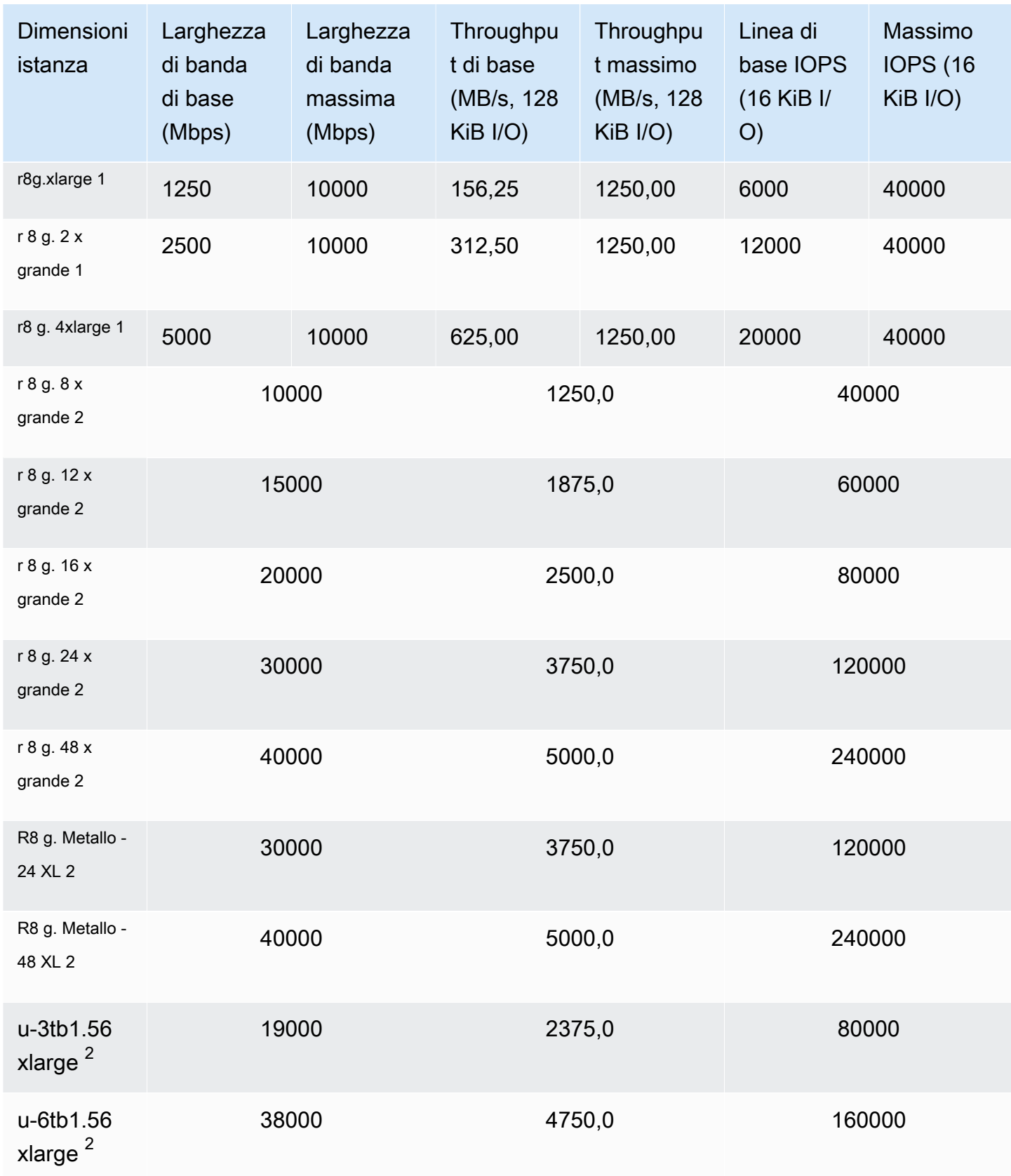

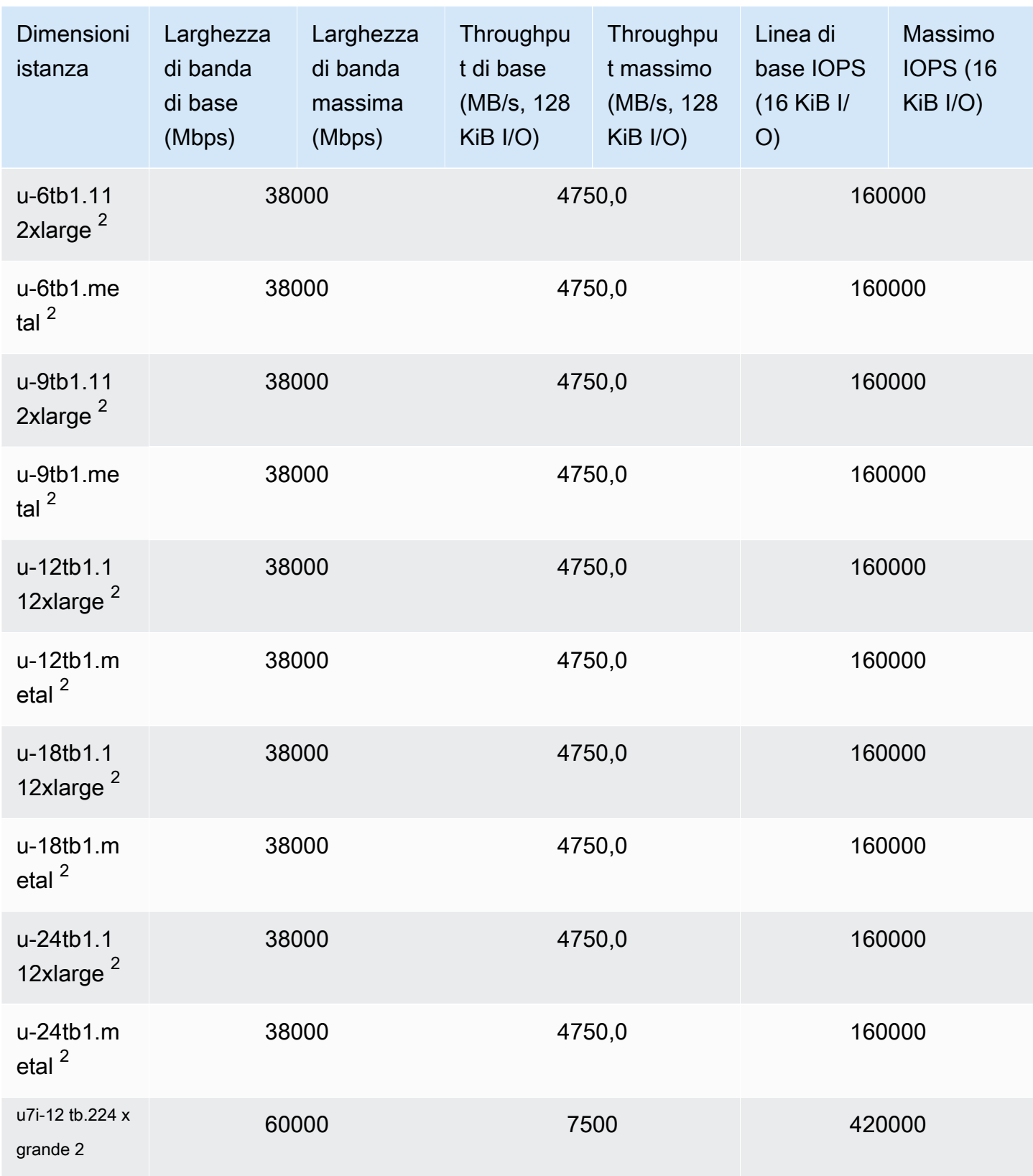

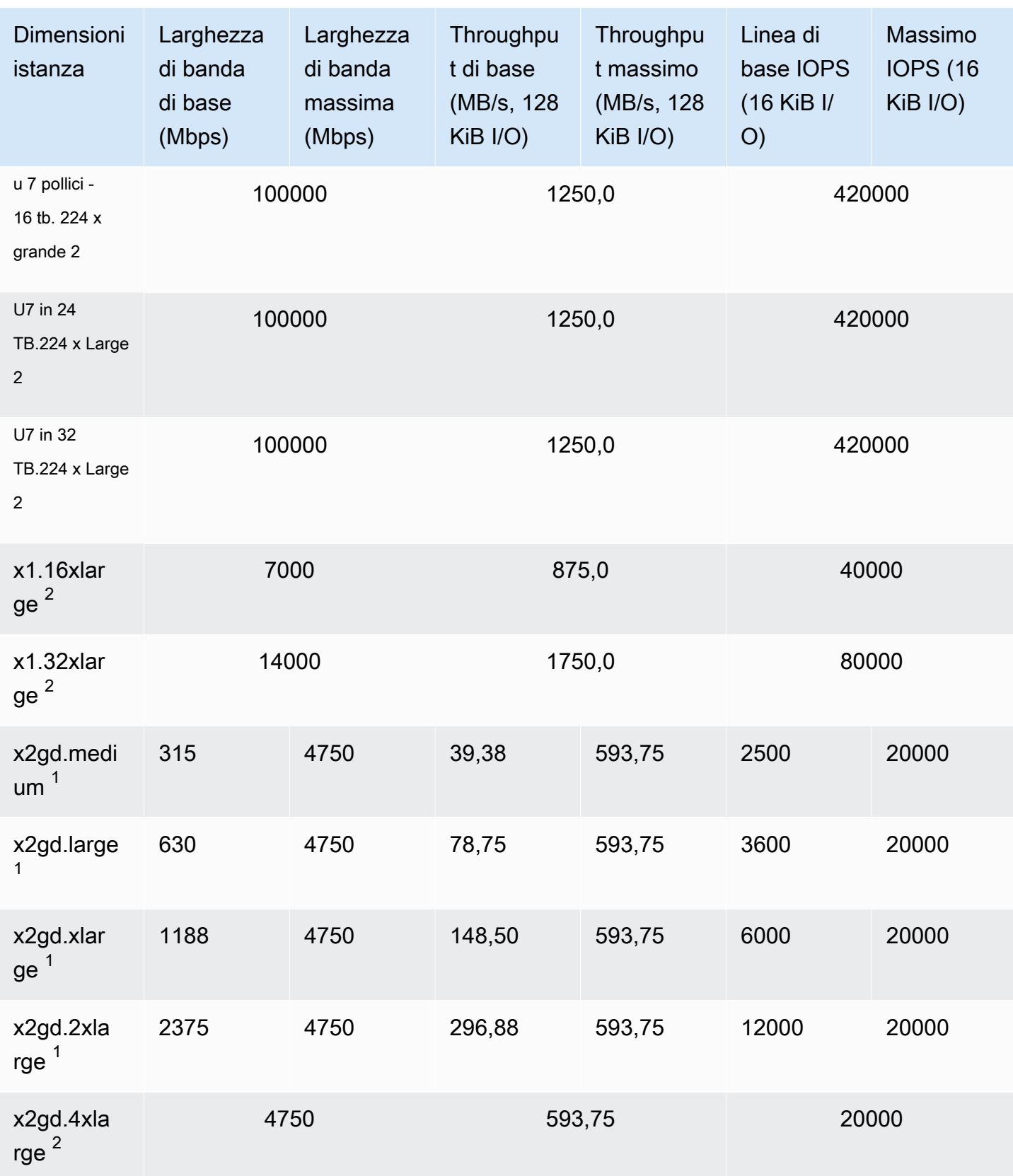

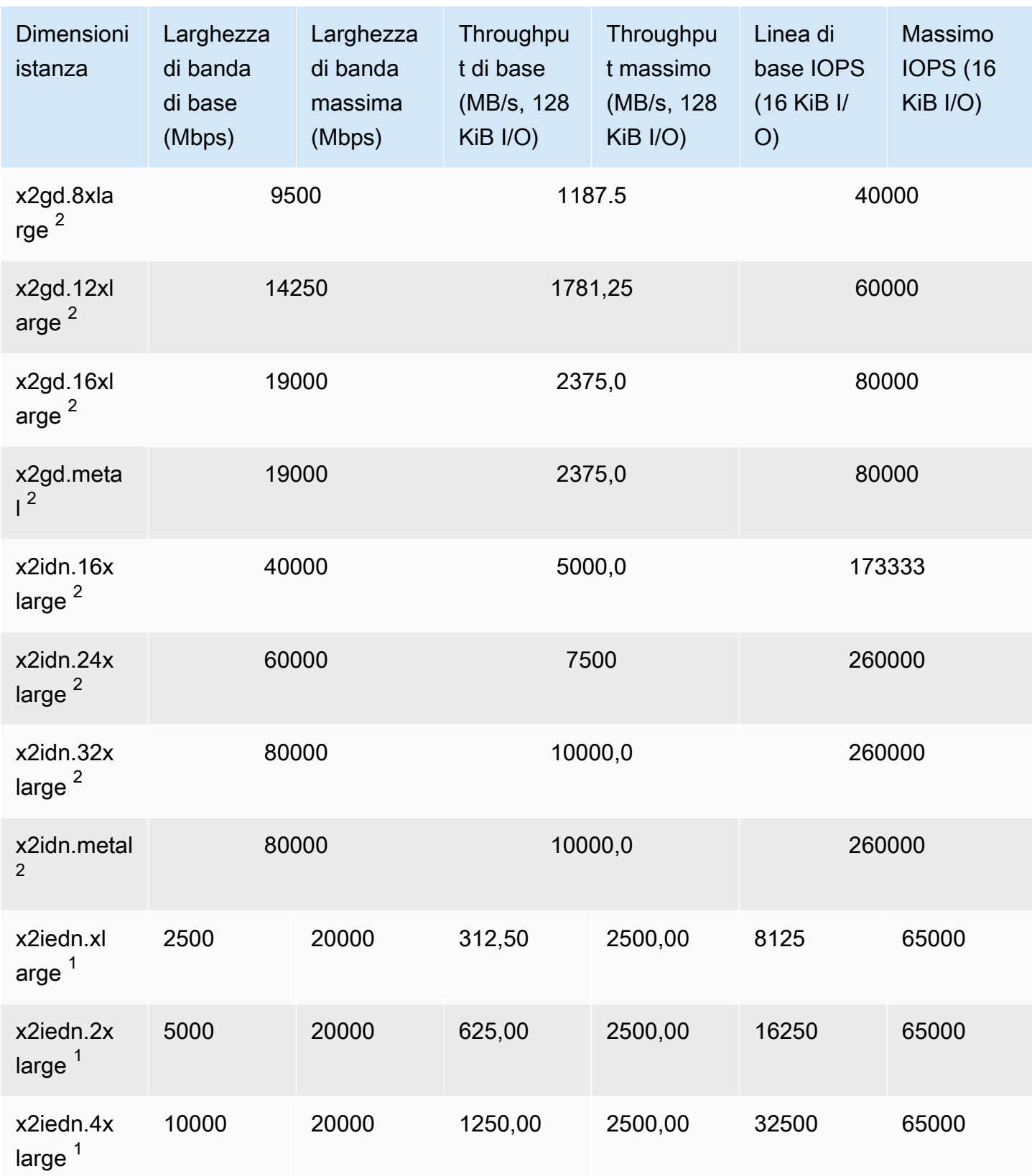

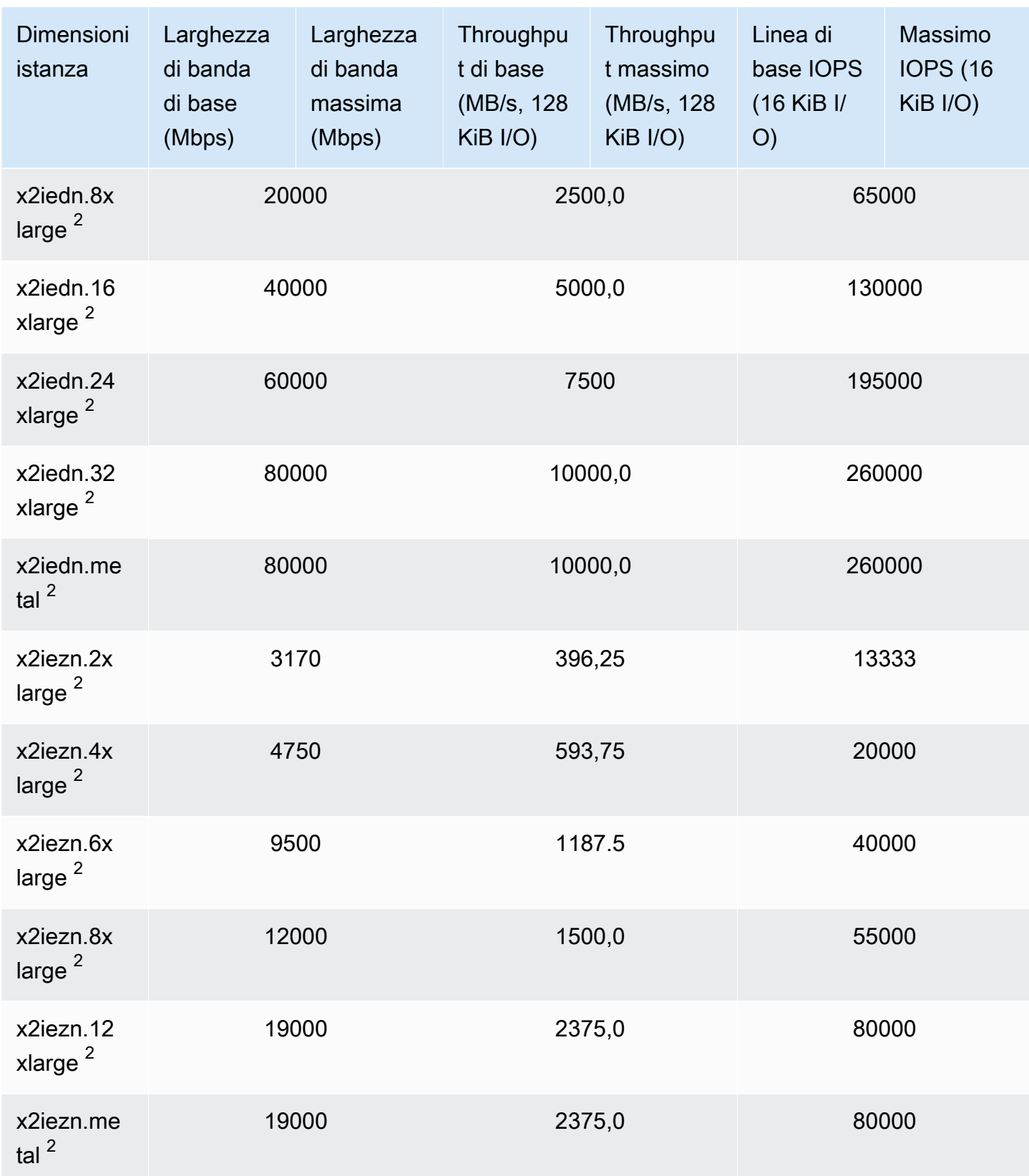

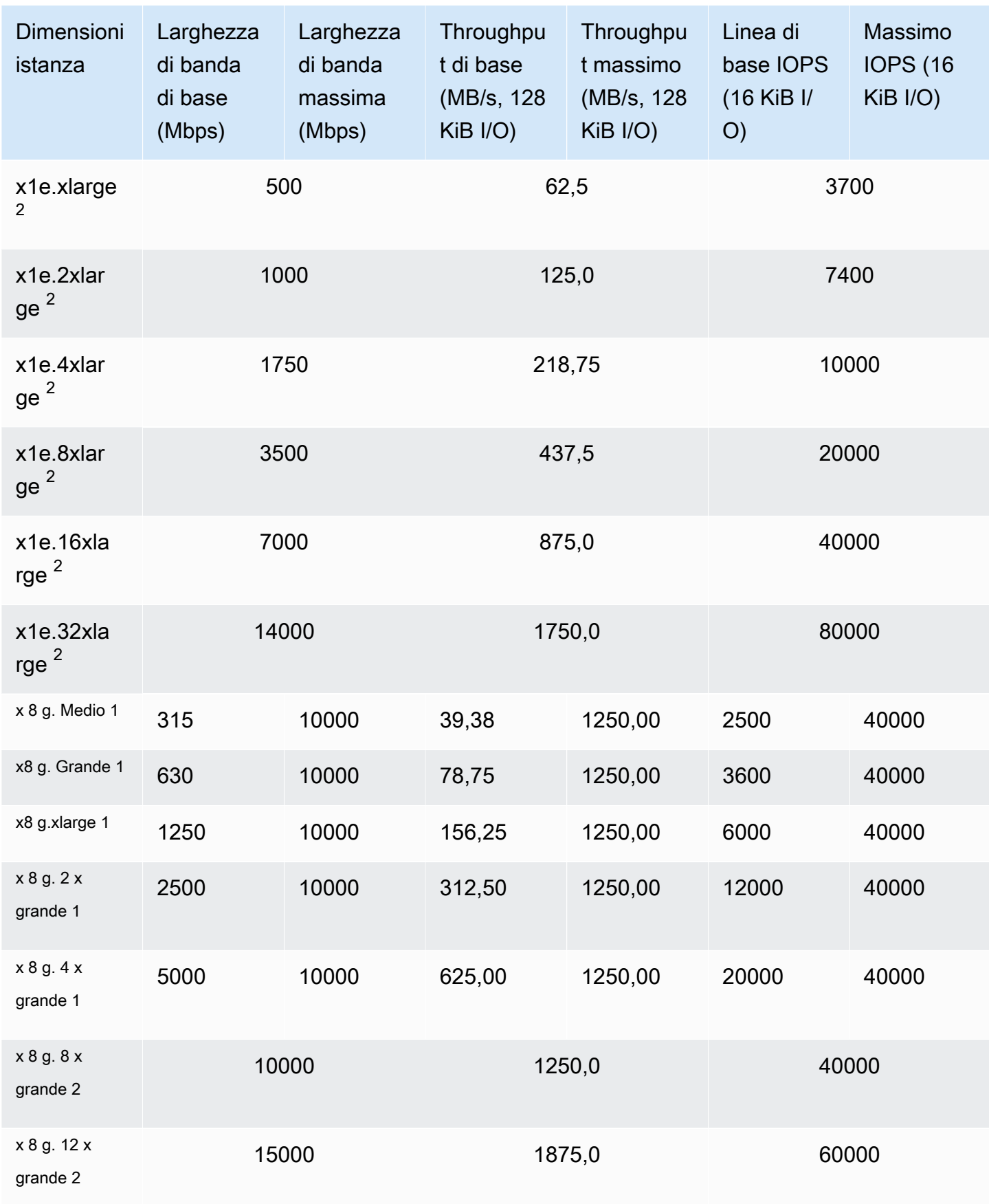

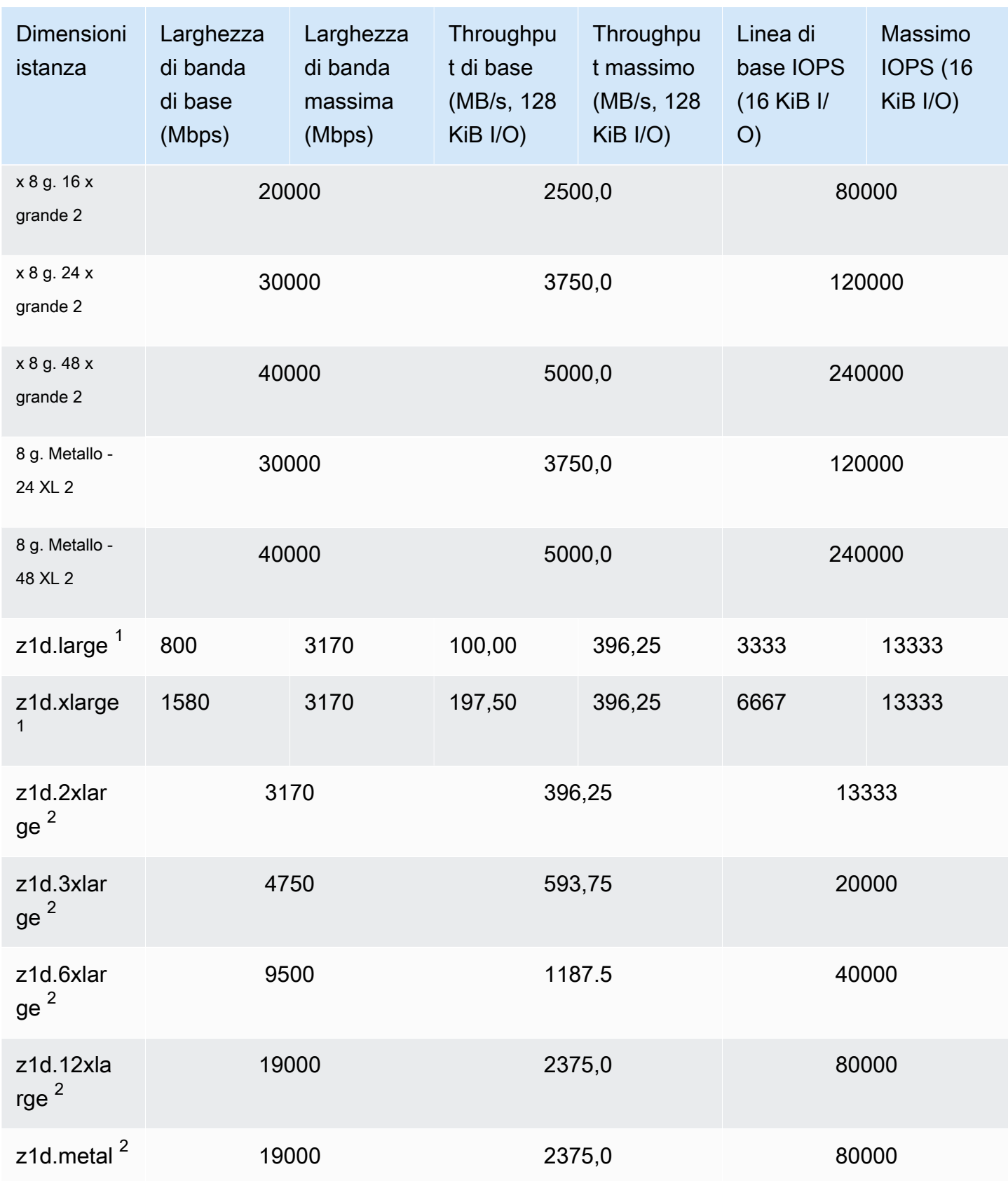

## Archiviazione ottimizzata

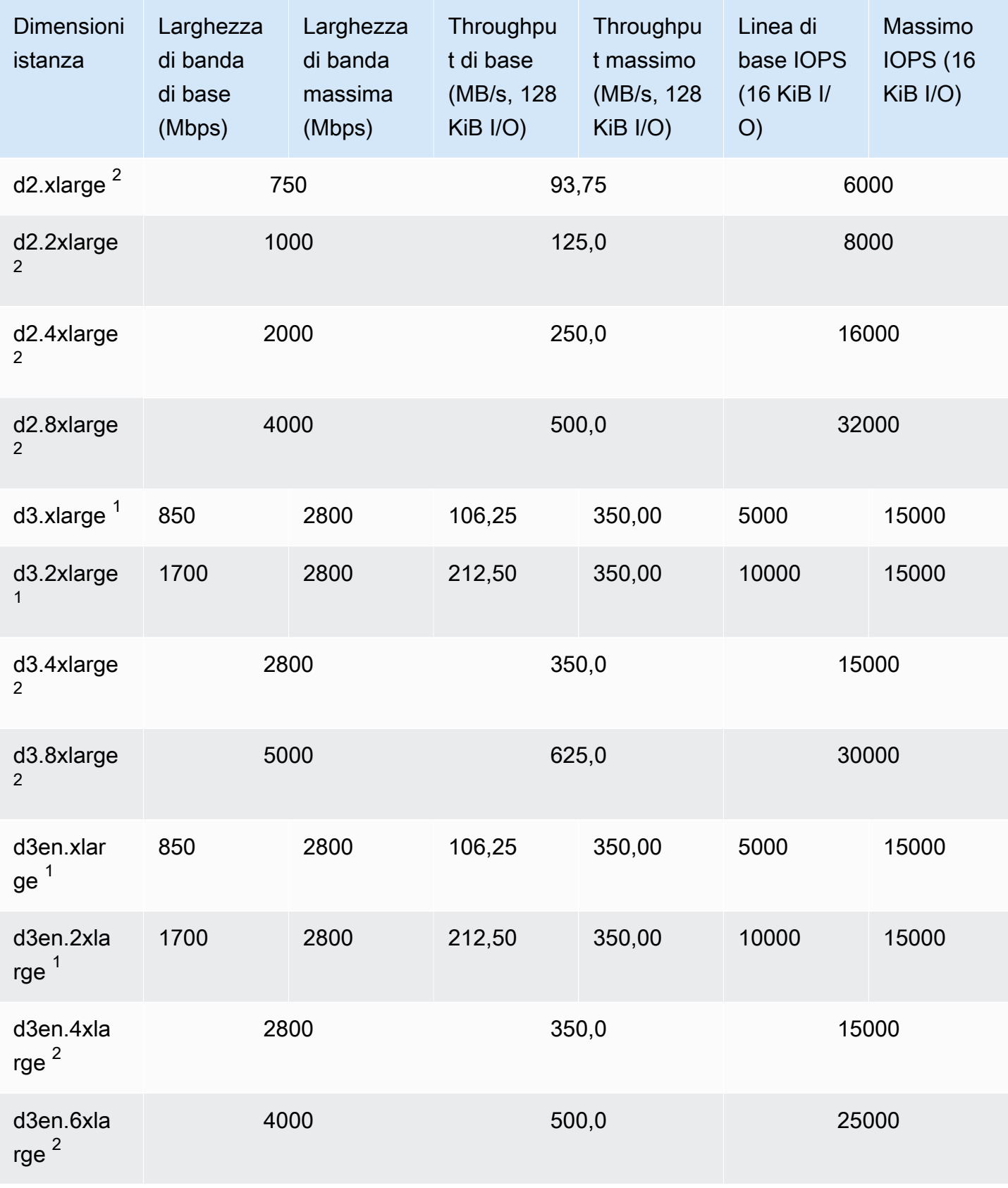

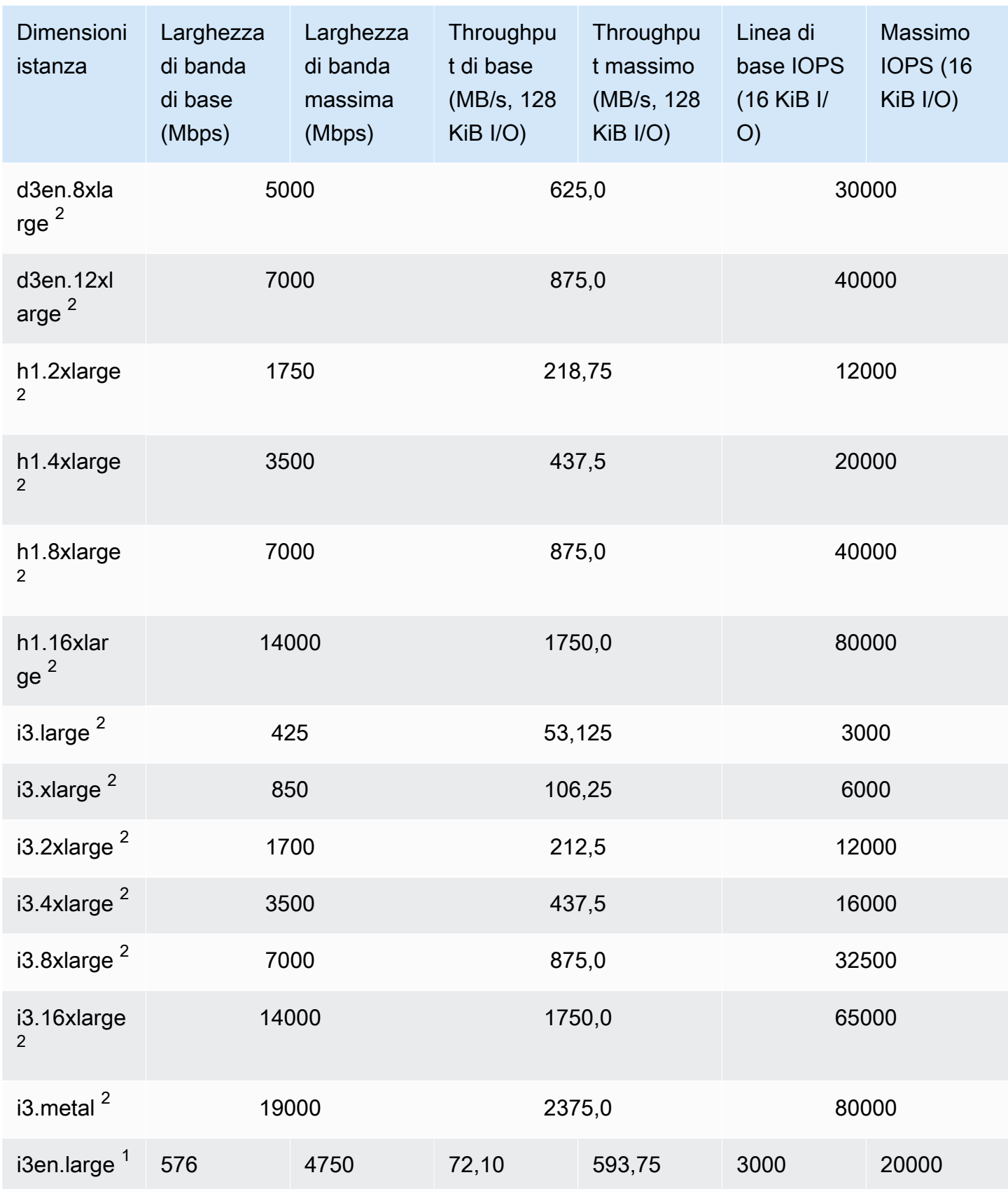

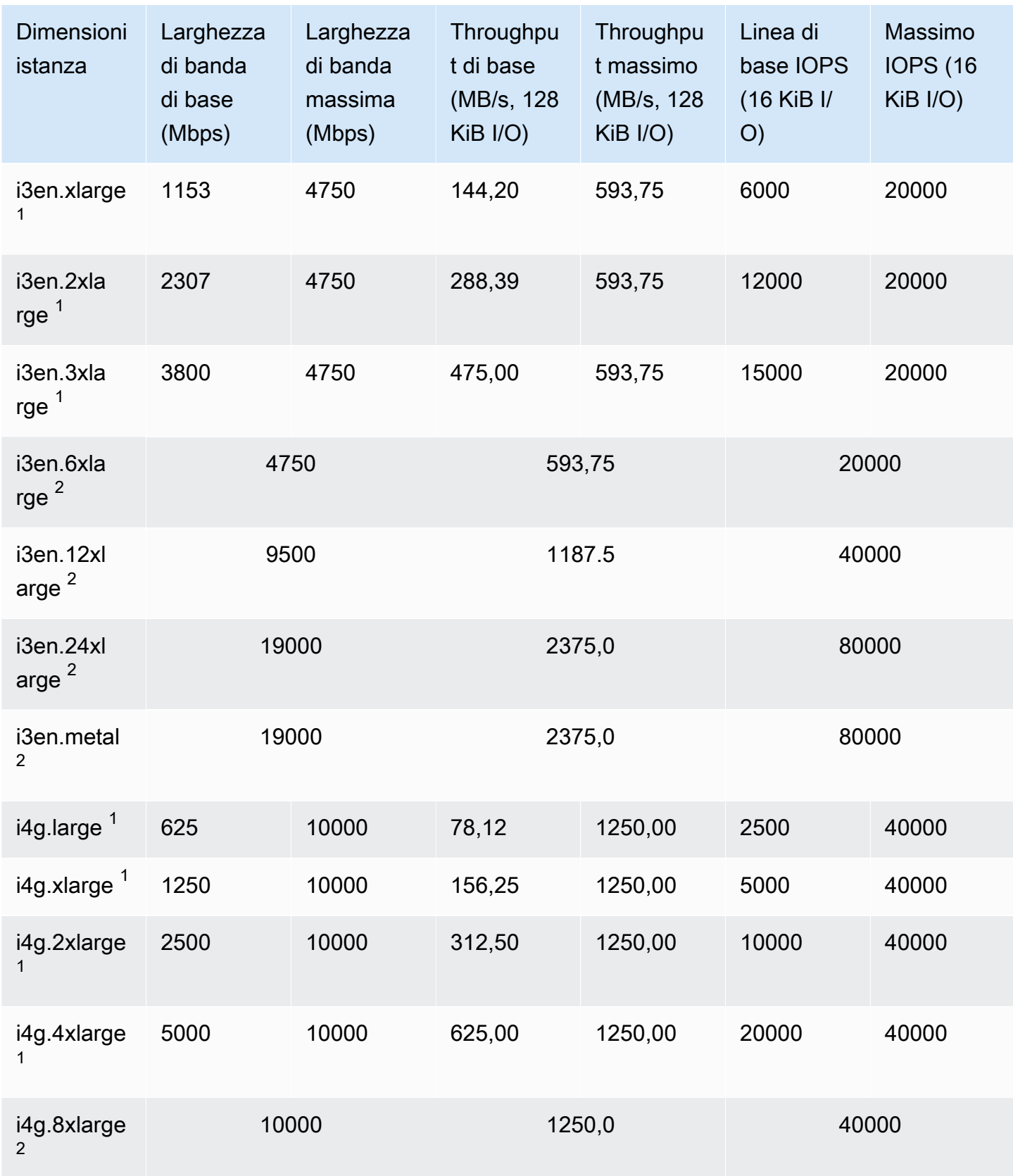

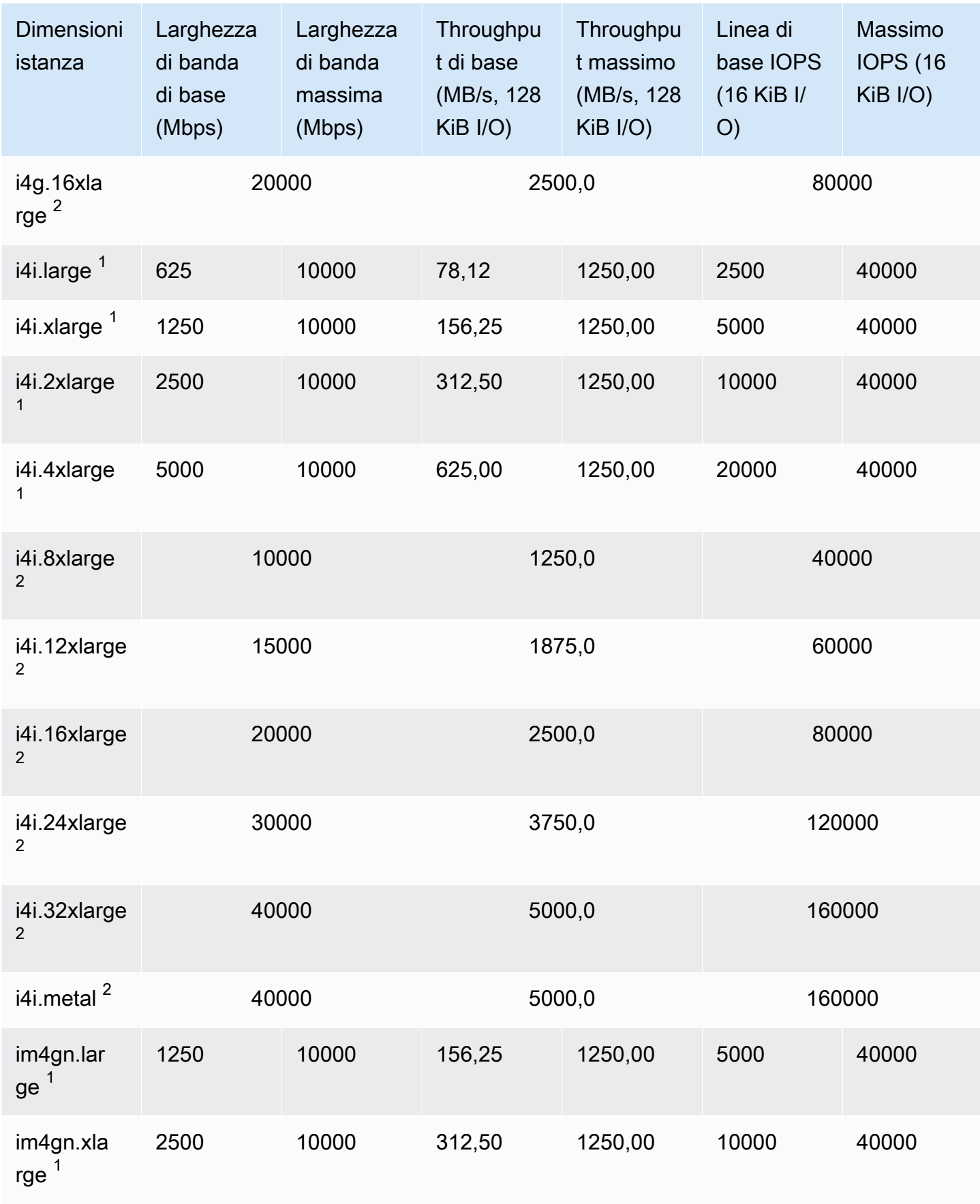

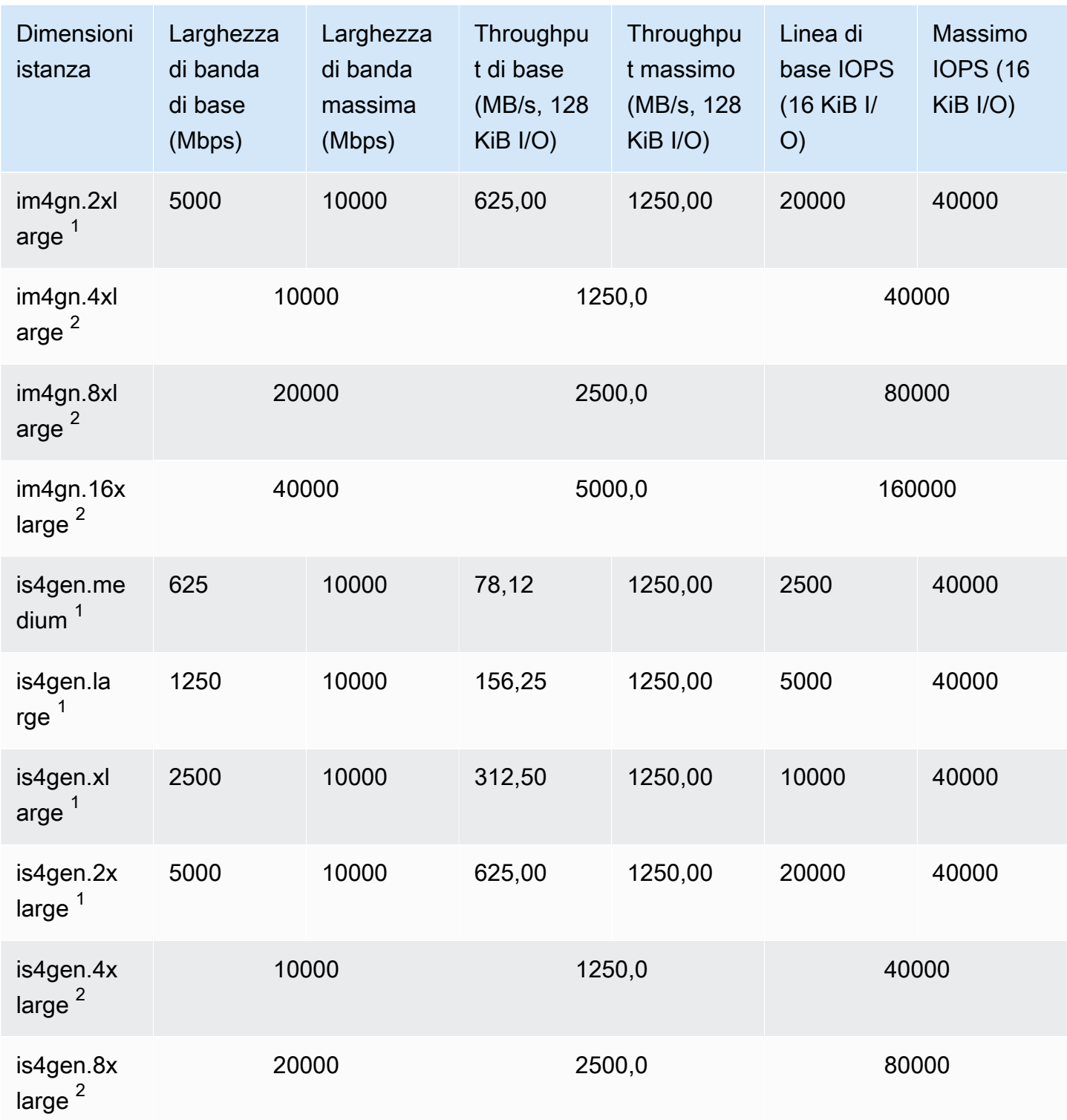

#### Elaborazione accelerata

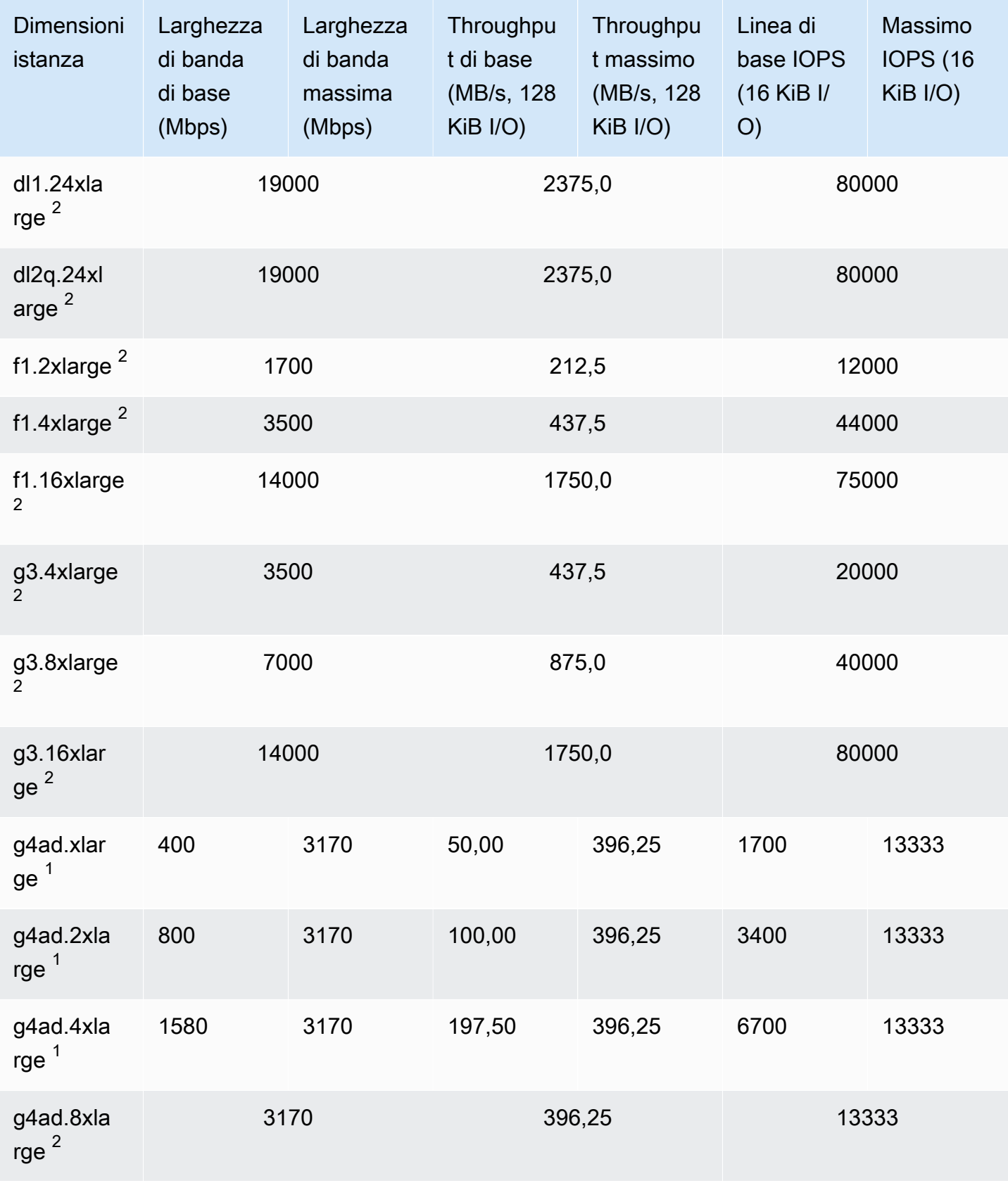

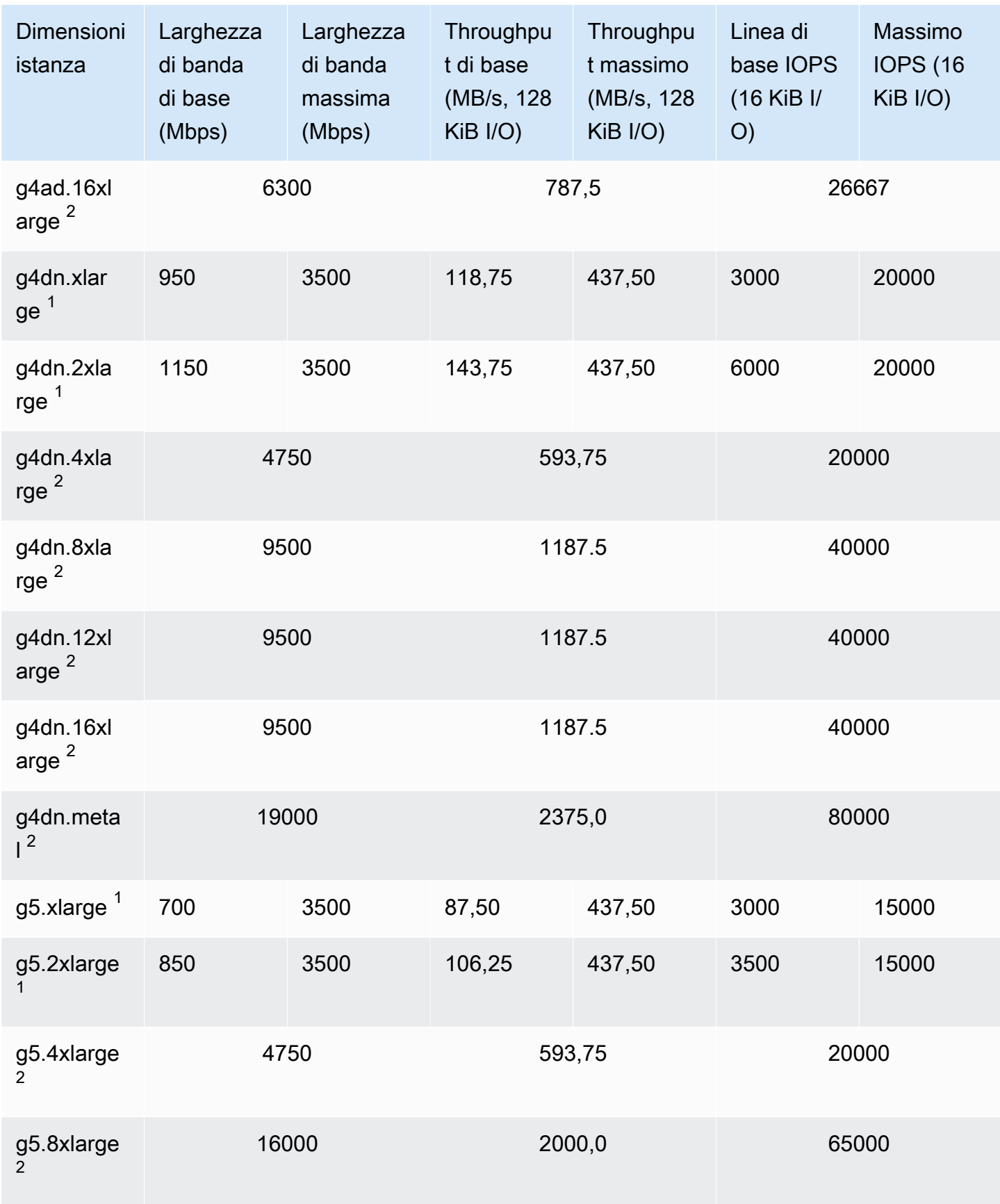

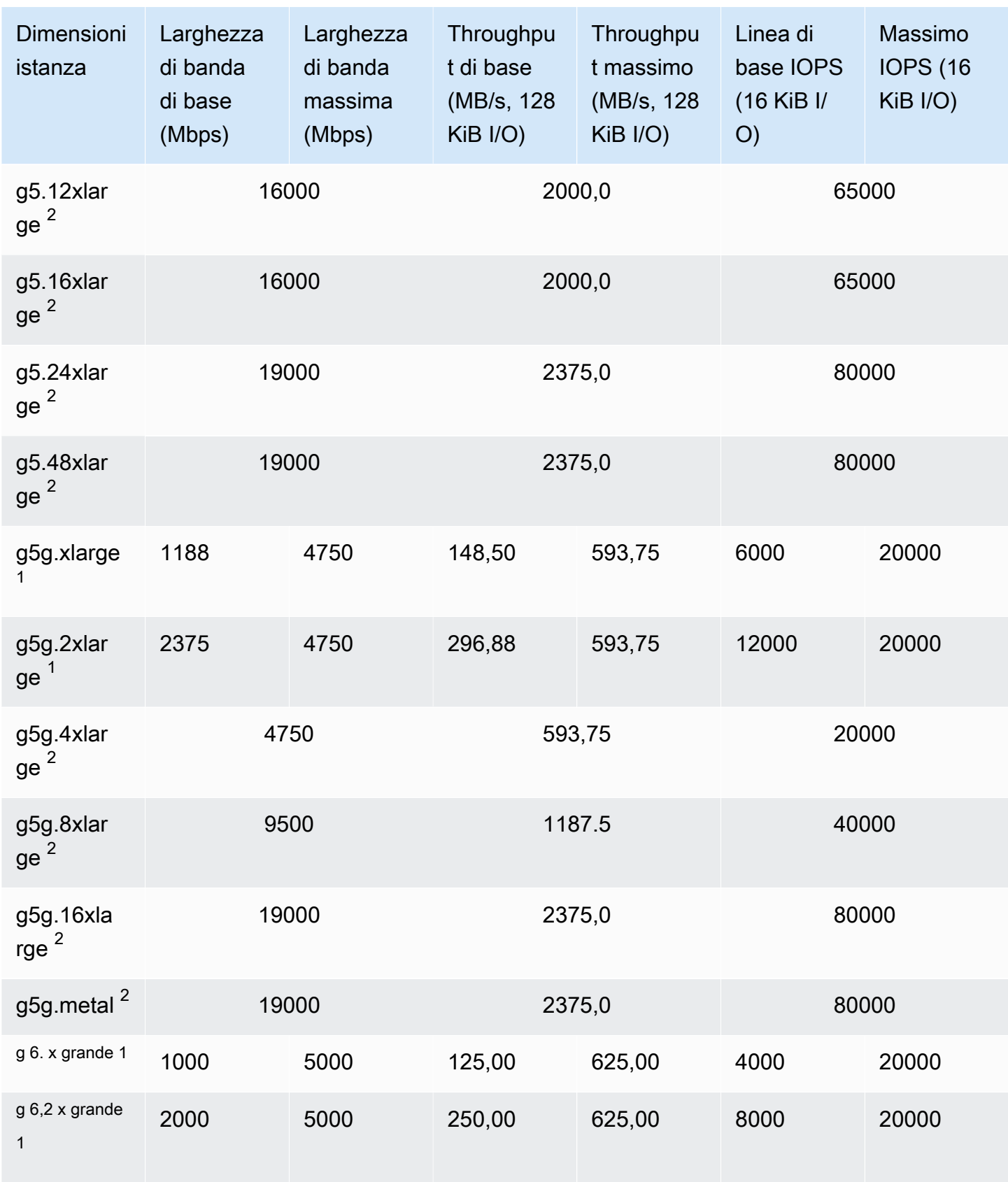

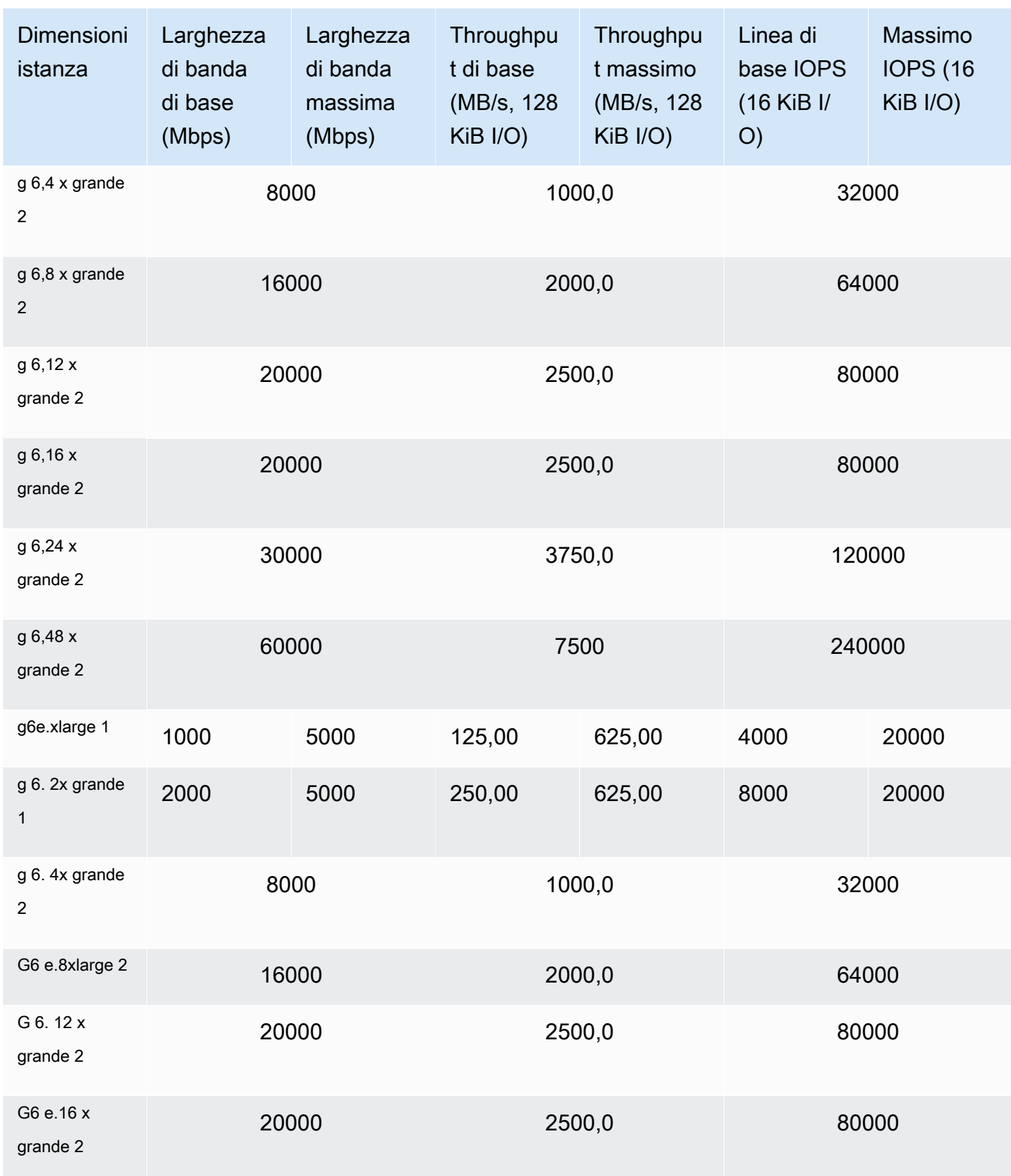

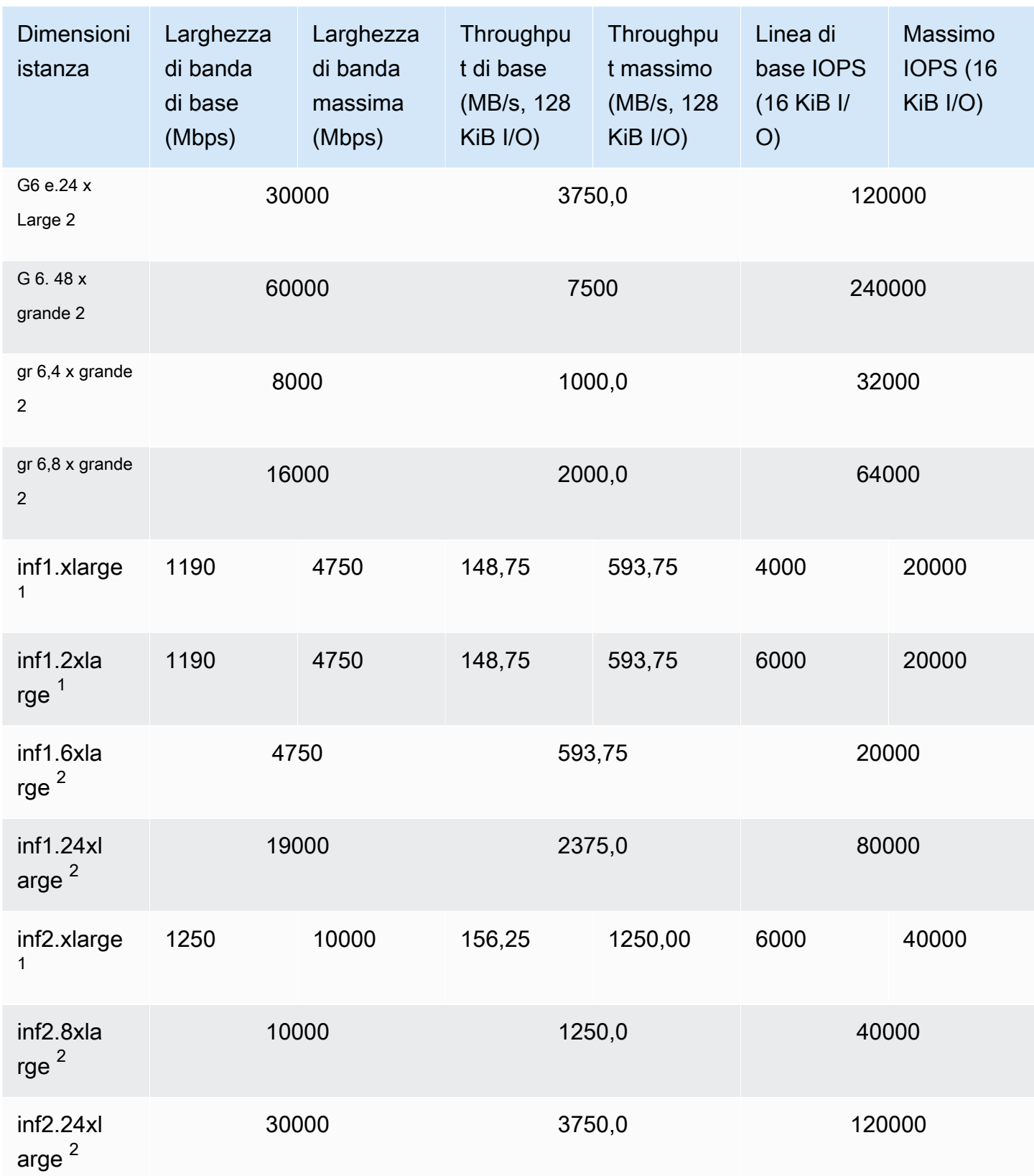

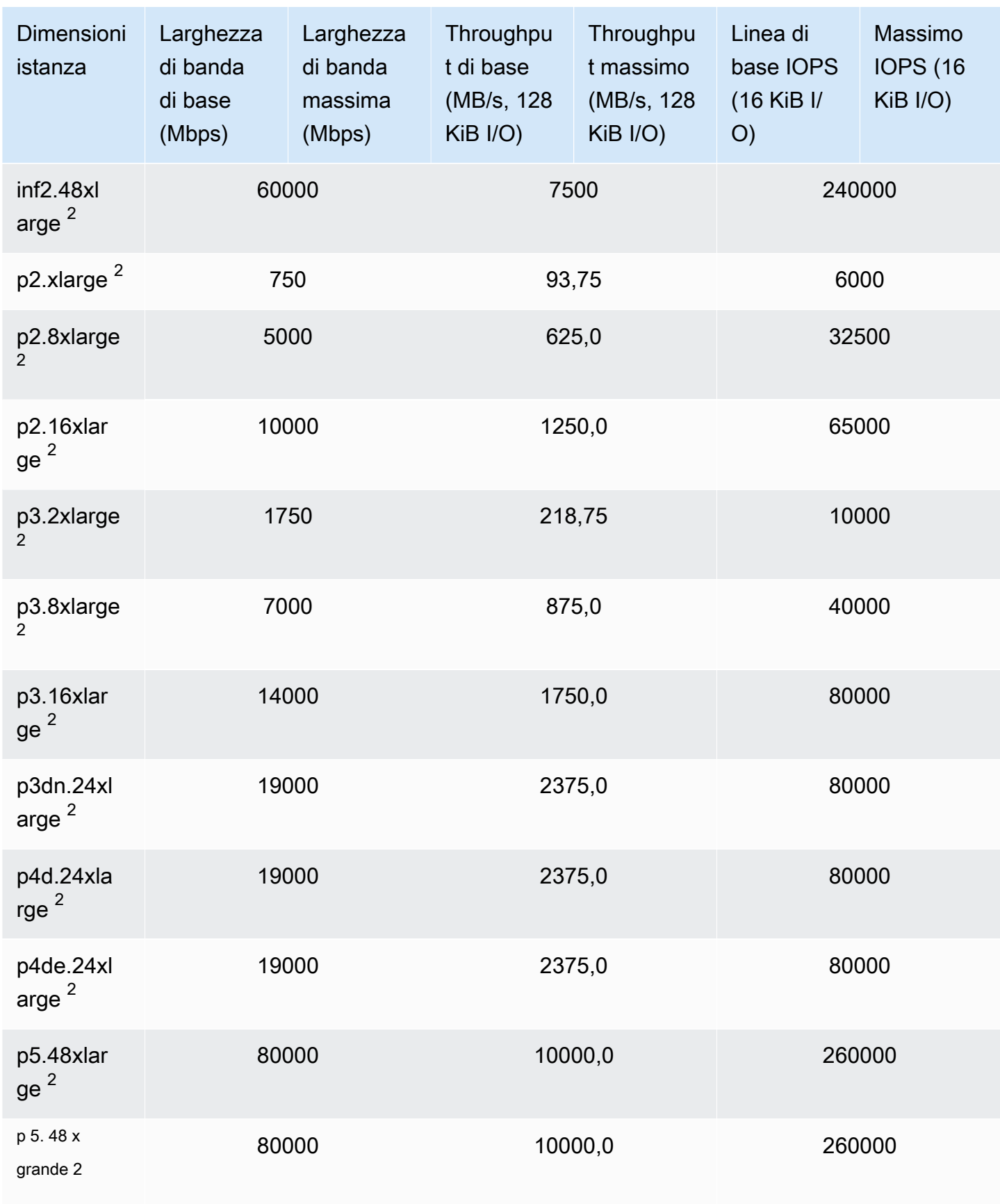

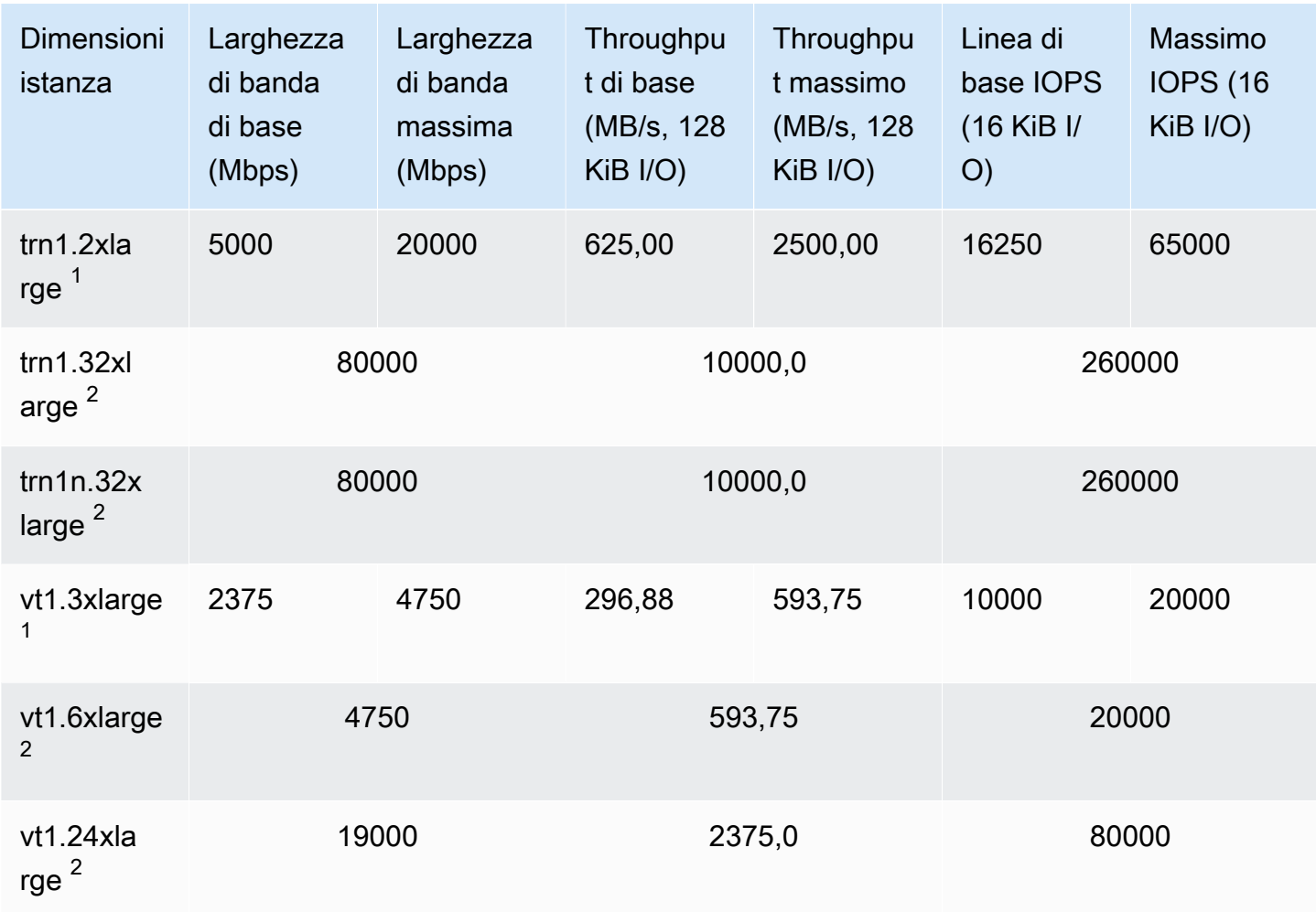

# High Performance Computing

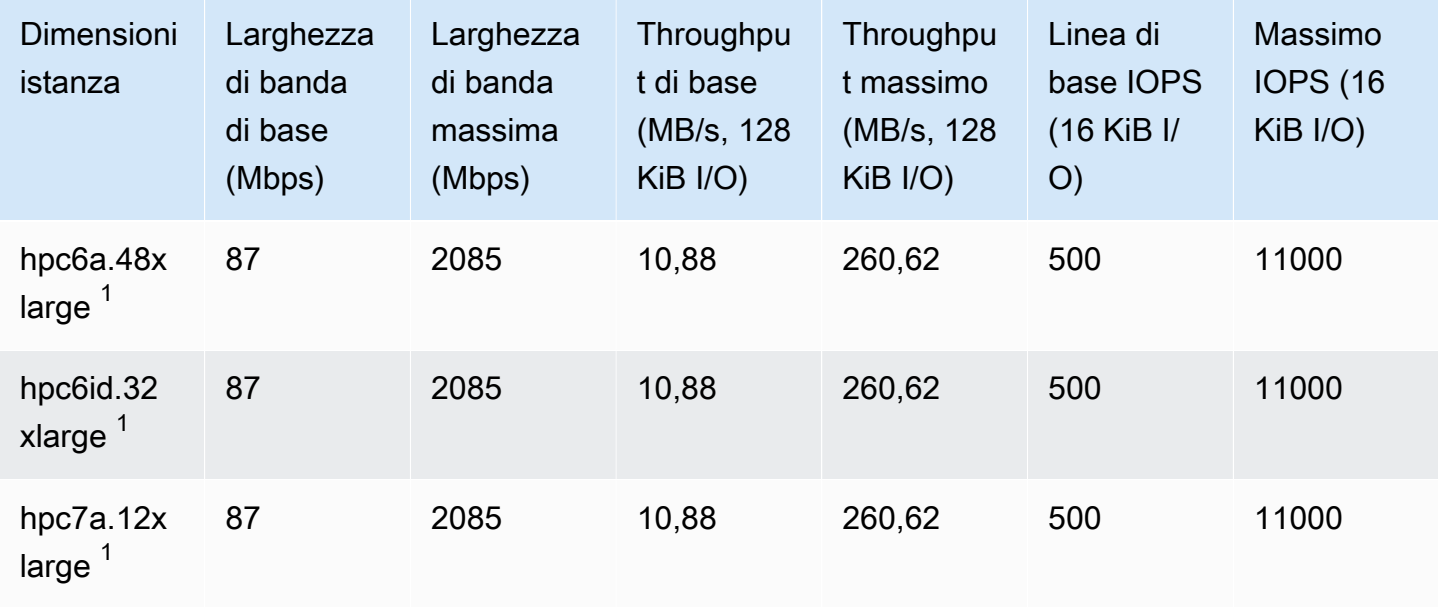

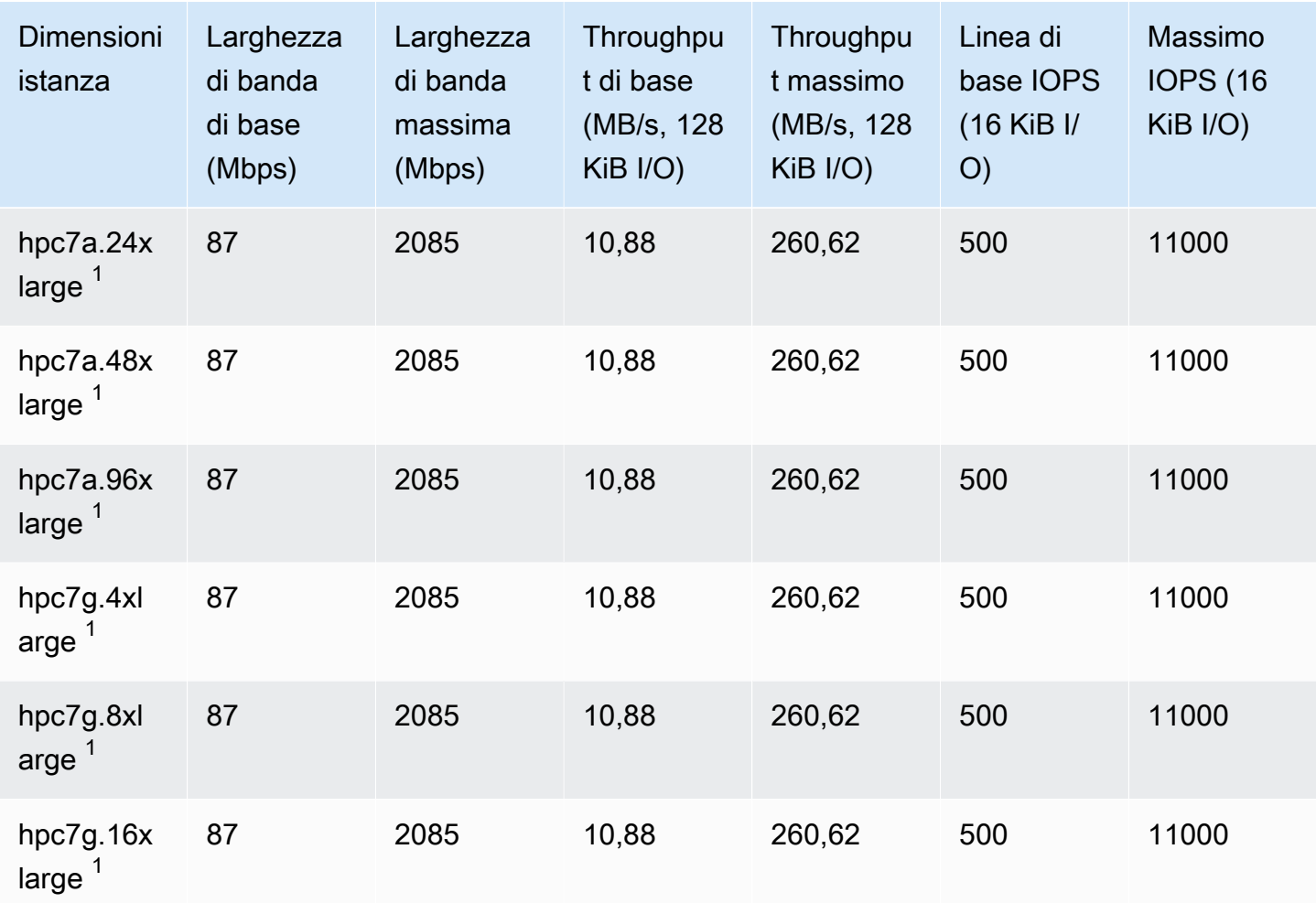

## EBSottimizzazione supportata

I seguenti tipi di istanza supportano EBS l'ottimizzazione, ma EBS l'ottimizzazione non è abilitata per impostazione predefinita. È necessario abilitare EBS l'ottimizzazione, a una [tariffa oraria aggiuntiva,](https://aws.amazon.com/ec2/previous-generation/#EBS-optimized_instances) durante o dopo il lancio per raggiungere il livello di EBS prestazioni descritto.

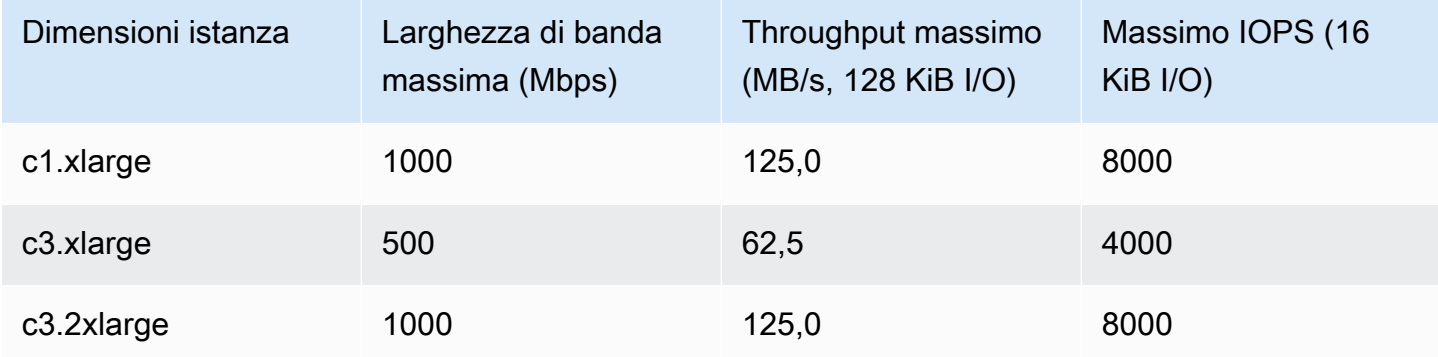

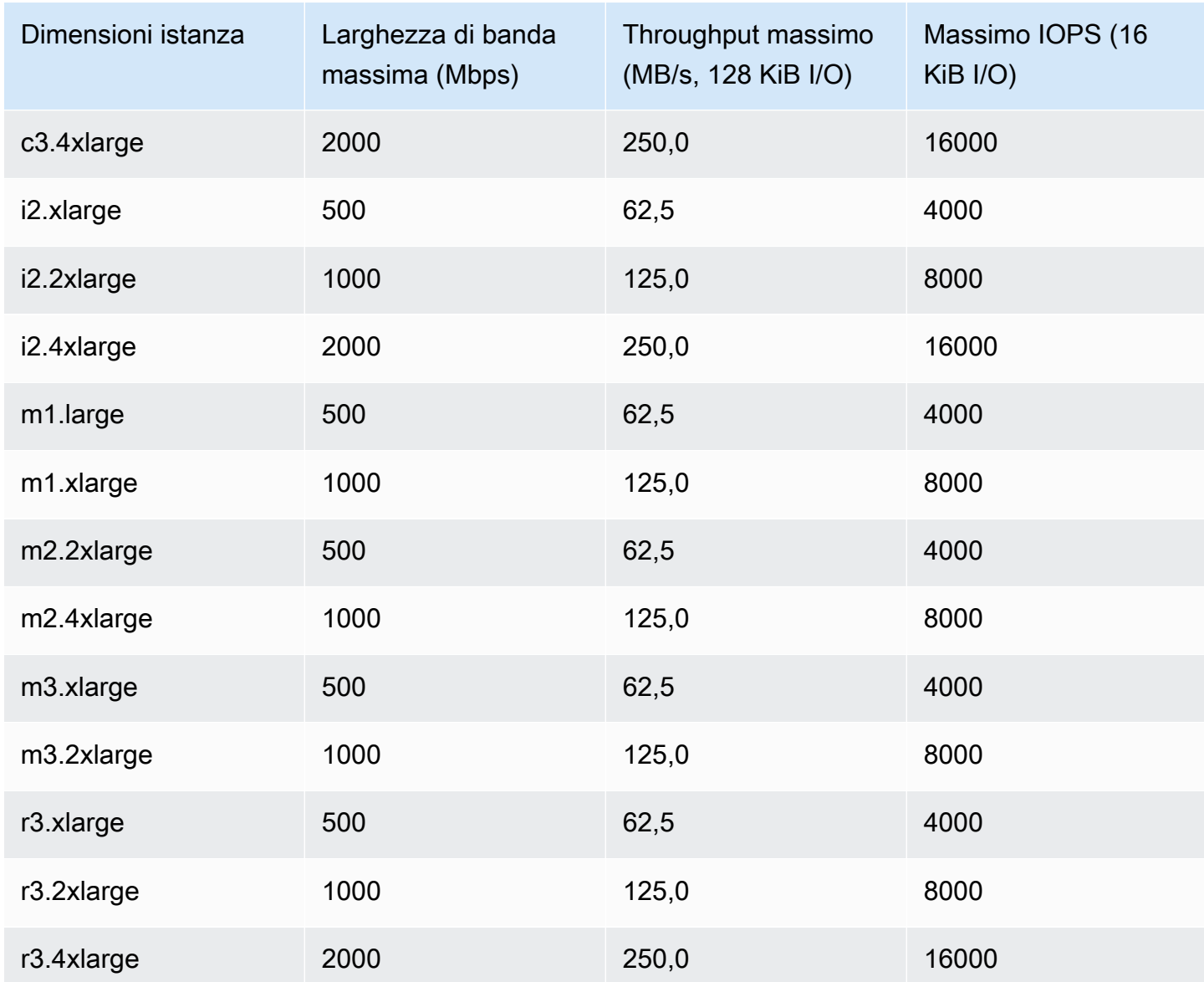

#### **a** Note

Le r3.8xlarge istanze i2.8xlargec3.8xlarge, e non dispongono di EBS larghezza di banda dedicata e pertanto non offrono ottimizzazione. EBS In questi casi, il traffico di rete e il EBS traffico Amazon condividono la stessa interfaccia di rete da 10 gigabit.

## Ottieni le massime prestazioni EBS ottimizzate per Amazon

EBSLe prestazioni di un'istanza sono limitate dai limiti prestazionali del tipo di istanza o dalle prestazioni aggregate dei volumi collegati, a seconda di quale sia il valore inferiore. Per ottenere EBS le massime prestazioni, un'istanza deve avere volumi collegati che forniscano prestazioni combinate pari o superiori alle prestazioni massime dell'istanza. Ad esempio, per ottenere 80,000 IOPS forr6i.16xlarge, l'istanza deve disporre di almeno 5 gp3 volumi forniti con 16,000 IOPS ciascuno di essi (5volumi x 16,000 IOPS = 80,000IOPS). Ti consigliamo di scegliere un tipo di istanza che offra un EBS throughput Amazon più dedicato rispetto alle esigenze dell'applicazione; in caso contrario, la connessione tra Amazon EBS e Amazon EC2 può diventare un collo di bottiglia a livello di prestazioni.

È possibile utilizzare i parametri EBSIOBalance% e EBSByteBalance% per determinare se le istanze sono dimensionate correttamente. Puoi visualizzare queste metriche nella CloudWatch console e impostare un allarme che viene attivato in base a una soglia specificata. Questi parametri sono espressi come percentuale. Le istanze con una percentuale costantemente bassa sono candidate per un aumento delle dimensioni. Le istanze la cui percentuale non scende mai al di sotto del 100% sono candidate per una riduzione delle dimensioni. Per ulteriori informazioni, consulta [Monitora le tue istanze utilizzando CloudWatch](#page-2737-0).

Le istanze con memoria elevata sono progettate per eseguire database in memoria di grandi dimensioni, comprese le implementazioni di produzione del database SAP HANA in memoria, nel cloud. Per massimizzare EBS le prestazioni, utilizza istanze con memoria elevata con un numero pari di o volumi con prestazioni di io1 provisioning identiche. io2 Ad esempio, per carichi di lavoro IOPS pesanti, usane quattro io1 o io2 volumi con 40.000 provisioning per IOPS ottenere il massimo di 160.000 istanze. IOPS Analogamente, per carichi di lavoro con throughput elevato, utilizza sei io1 o più io2 volumi con 48.000 provisioning per ottenere il IOPS throughput massimo di 4.750 MB/s. [Per](https://docs.aws.amazon.com/quickstart/latest/sap-hana/storage.html) [ulteriori consigli, vedere Storage Configuration for. SAP HANA](https://docs.aws.amazon.com/quickstart/latest/sap-hana/storage.html)

## Considerazioni

- Le istanze G4dn, I3en, Inf1, M5a, M5ad, R5a, R5ad, T3, T3a e Z1d lanciate dopo il 26 febbraio 2020 offrono le massime prestazioni ottimizzate. EBS Per ottenere le massime prestazioni da un'istanza avviata prima del 26 febbraio 2020, interromperla e avviarla.
- Le istanze C5, C5d, C5n, M5, M5d, M5n, M5dn, R5, R5d, R5n, R5dn e P3dn lanciate dopo il 3 dicembre 2019 offrono le massime prestazioni EBS ottimizzate. Per ottenere le prestazioni massime da un'istanza avviata prima del 3 dicembre 2019, interromperla e avviarla.
- u-6tb1.metale u-9tb1.metal le istanze lanciate dopo il 12 EBS marzo 2020 offrono le massime prestazioni ottimizzate. u-12tb1.metal Le istanze di questi tipi avviate prima del 12 marzo 2020 potrebbero fornire prestazioni inferiori. Per ottenere le prestazioni massime da un'istanza avviata prima del 12 marzo 2020, contattare il team dell'account per aggiornare l'istanza senza costi aggiuntivi.

## Trova tipi di EC2 istanze Amazon EBS ottimizzati per Amazon

Puoi utilizzare il plugin AWS CLI per visualizzare i tipi di istanze nella regione corrente che supportano EBS l'ottimizzazione.

Per trovare tipi di istanze EBS ottimizzati per Amazon per impostazione predefinita

Utilizza il seguente comando [della describe-instance-types.](https://docs.aws.amazon.com/cli/latest/reference/ec2/describe-instance-types.html) Se esegui questo comando da un prompt dei comandi di Windows, sostituisci i caratteri di continuazione\ line con il carattere ^.

```
aws ec2 describe-instance-types \
--query 'InstanceTypes[].{InstanceType:InstanceType,"MaxBandwidth(Mb/
s)":EbsInfo.EbsOptimizedInfo.MaximumBandwidthInMbps,MaxIOPS:EbsInfo.EbsOptimizedInfo.MaximumIop
s)":EbsInfo.EbsOptimizedInfo.MaximumThroughputInMBps}' \
--filters Name=ebs-info.ebs-optimized-support,Values=default --output=table
```
Output di esempio per eu-west-1:

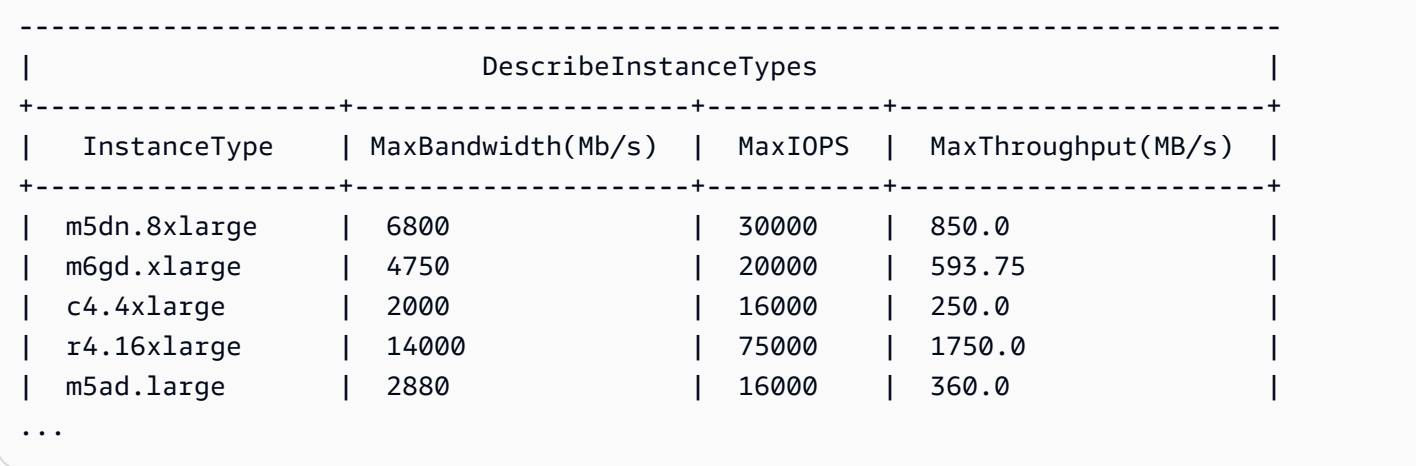

Per trovare tipi di istanze che supportano opzionalmente l'ottimizzazione di Amazon EBS

Utilizza il seguente comando [della describe-instance-types.](https://docs.aws.amazon.com/cli/latest/reference/ec2/describe-instance-types.html)

```
aws ec2 describe-instance-types \
--query 'InstanceTypes[].{InstanceType:InstanceType,"MaxBandwidth(Mb/
s)":EbsInfo.EbsOptimizedInfo.MaximumBandwidthInMbps,MaxIOPS:EbsInfo.EbsOptimizedInfo.MaximumIop
s)":EbsInfo.EbsOptimizedInfo.MaximumThroughputInMBps}' \
--filters Name=ebs-info.ebs-optimized-support,Values=supported --output=table
```
Output di esempio per eu-west-1:

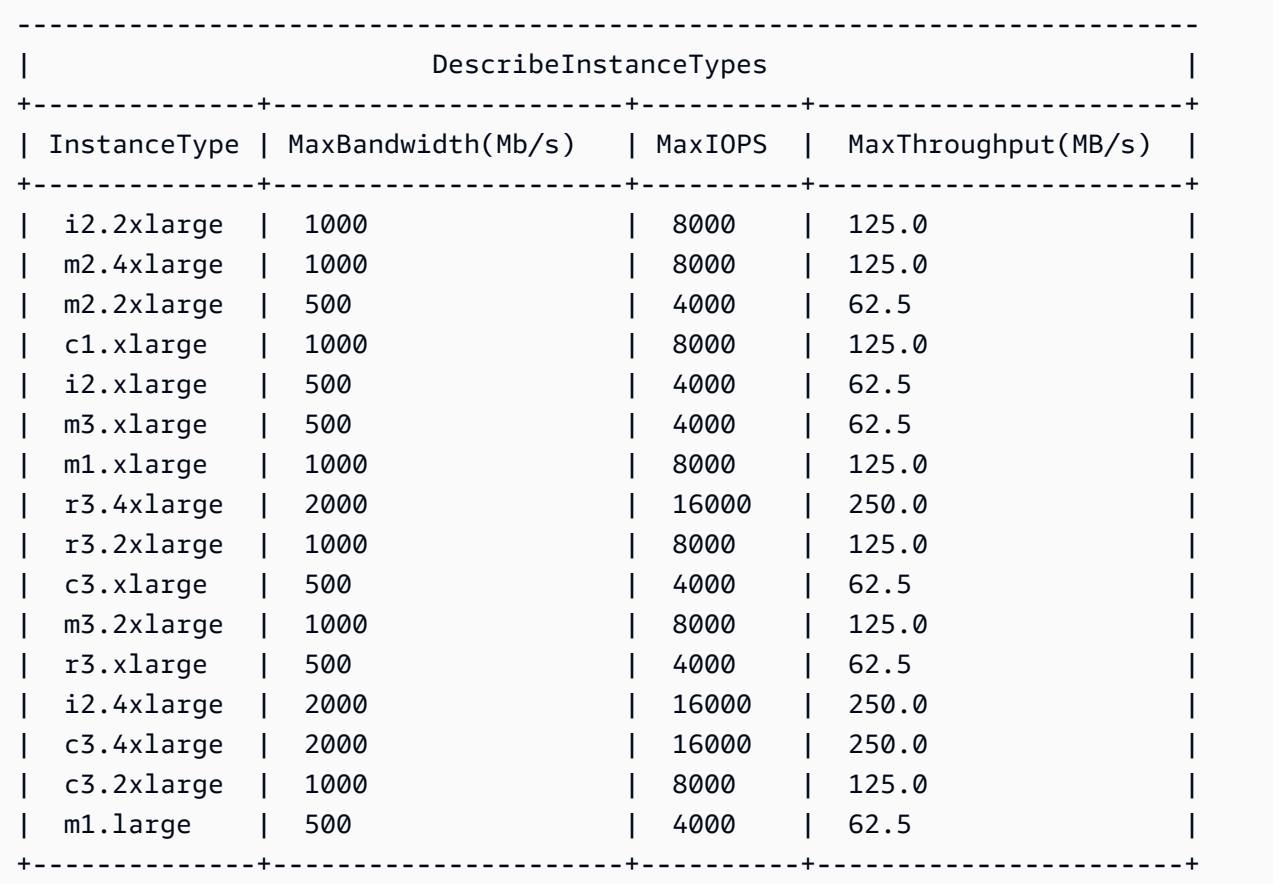

## Abilita EBS l'ottimizzazione Amazon per un'EC2istanza Amazon

Puoi abilitare manualmente EBS l'ottimizzazione di Amazon solo per i tipi di istanze che supportano opzionalmente EBS l'ottimizzazione di Amazon, ma non sono EBS ottimizzate per Amazon per impostazione predefinita. Per questi tipi di istanze puoi abilitare EBS l'ottimizzazione di Amazon durante o dopo il lancio pagando una [tariffa oraria aggiuntiva.](https://aws.amazon.com/ec2/previous-generation/#EBS-optimized_instances)

#### Console

Per abilitare l'EBSottimizzazione di Amazon durante il lancio

Nella procedura guidata Launch Instances, seleziona il tipo di istanza richiesto. Espandi la sezione Dettagli avanzati, quindi per l'istanza EBS ottimizzata, seleziona Abilita.

Se il tipo di istanza selezionato non supporta EBS l'ottimizzazione di Amazon, il menu a discesa è disabilitato. Se il tipo di istanza è EBS ottimizzato per Amazon per impostazione predefinita, Enable è già selezionato.

Per abilitare l'EBSottimizzazione di Amazon dopo il lancio

- 1. Apri la EC2 console Amazon all'indirizzo [https://console.aws.amazon.com/ec2/.](https://console.aws.amazon.com/ec2/)
- 2. Nel riquadro di navigazione scegliere Instances (Istanze) e selezionare l'istanza.
- 3. Arrestare l'istanza. Scegliere Actions (Operazioni), Instance State (Stato istanza), Stop instance (Arresta istanza).

### **A** Warning

Quando interrompi un'istanza, i dati presenti sui volumi dell'instance store vengono cancellati. Per non perdere i dati dei volumi di archivio istanza, è opportuno creare una copia di backup nell'archiviazione persistente.

- 4. Con l'istanza ancora selezionata, scegliere Actions (Operazioni), Instance settings (Impostazioni istanza), Change instance type (Cambia tipo di istanza).
- 5. Seleziona EBS-optimized, quindi scegli Applica.

Se il tipo di istanza è EBS ottimizzato per Amazon per impostazione predefinita o se non supporta l'EBSottimizzazione di Amazon, la casella di controllo è disabilitata.

6. Riavvia l'istanza. Scegli Instance state (Stato istanza), Start instance (Avvia istanza).

#### Command line

Per abilitare l'EBSottimizzazione di Amazon durante il lancio

Puoi utilizzare uno dei seguenti comandi con l'opzione corrispondente.

- [esegui istanze con](https://docs.aws.amazon.com/cli/latest/reference/ec2/run-instances.html) (--ebs-optimizedAWS CLI)
- [New-EC2Instance](https://docs.aws.amazon.com/powershell/latest/reference/items/New-EC2Instance.html)-EbsOptimizedcon (AWS Tools for Windows PowerShell)

Per abilitare l'EBSottimizzazione di Amazon dopo il lancio

- 1. Se l'istanza è in esecuzione, interrompila utilizzando uno dei seguenti comandi.
	- [stop-instances \(A](https://docs.aws.amazon.com/cli/latest/reference/ec2/stop-instances.html)WS CLI)
	- [Stop-EC2Instance](https://docs.aws.amazon.com/powershell/latest/reference/items/Stop-EC2Instance.html) (AWS Tools for Windows PowerShell)

# **A** Warning

Quando interrompi un'istanza, i dati presenti sui volumi dell'instance store vengono cancellati. Per non perdere i dati dei volumi di archivio istanza, è opportuno creare una copia di backup nell'archiviazione persistente.

- 2. Abilita EBS l'ottimizzazione utilizzando uno dei seguenti comandi con l'opzione corrispondente:
	- [modify-instance-attribute](https://docs.aws.amazon.com/cli/latest/reference/ec2/modify-instance-attribute.html)con --ebs-optimized (AWS CLI)
	- [Edit-EC2InstanceAttributec](https://docs.aws.amazon.com/powershell/latest/reference/items/Edit-EC2InstanceAttribute.html)on -EbsOptimized (AWS Tools for Windows PowerShell)

# CPUopzioni per le EC2 istanze Amazon

Molte EC2 istanze Amazon supportano il multithreading simultaneo (SMT), che consente l'esecuzione simultanea di più thread su un singolo core. CPU Ogni thread è rappresentato come una CPU (v) virtuale sull'istanza. CPU Un'istanza ha un numero predefinito di CPU core, che varia in base al tipo di istanza. Ad esempio, per impostazione predefinita un tipo di m5.xlarge istanza ha due CPU core e due thread per core, quattro in totale. vCPUs

## **a** Note

Ogni v CPU è un thread di un CPU core, ad eccezione delle istanze T2, delle istanze M7a, delle istanze Apple Silicon Mac e delle piattaforme a 64 bit come le istanze con tecnologia powered da ARM AWS Processori Graviton.

Nella maggior parte dei casi, esiste un tipo di EC2 istanza Amazon che ha una combinazione di memoria e numero vCPUs per soddisfare i tuoi carichi di lavoro. Tuttavia, puoi specificare CPU le seguenti opzioni durante il lancio dell'istanza per ottimizzare l'istanza per carichi di lavoro o esigenze aziendali specifici:

• Numero di CPU core: è possibile personalizzare il numero di CPU core per l'istanza. Potresti farlo per ottimizzare potenzialmente i costi di licenza del tuo software con un'istanza che abbia una quantità sufficiente di memoria RAM per carichi di lavoro che richiedono molta memoria ma meno core. CPU

• Thread per core: è possibile disabilitare SMT specificando un singolo thread per core. CPU È possibile eseguire questa operazione per determinati carichi di lavoro, ad esempio i carichi di lavoro High Performance Computing ()HPC.

#### Prezzi

Non sono previsti costi aggiuntivi o ridotti per specificare CPU le opzioni. Ti viene addebitato lo stesso delle istanze avviate con le opzioni predefiniteCPU.

#### Indice

- [Regole per specificare CPU le opzioni per un'istanza Amazon EC2](#page-467-0)
- [CPUOpzioni supportate per i tipi di EC2 istanze Amazon](#page-468-0)
- [Specificare CPU le opzioni per un'EC2istanza Amazon](#page-594-0)
- [Visualizza CPU thread e core per un'istanza Amazon EC2](#page-599-0)

## <span id="page-467-0"></span>Regole per specificare CPU le opzioni per un'istanza Amazon EC2

Per specificare le CPU opzioni per la tua istanza, tieni presente le seguenti regole:

- Non è possibile specificare CPU opzioni per le istanze bare metal.
- CPUle opzioni possono essere specificate solo durante l'avvio dell'istanza e non possono essere modificate dopo l'avvio.
- Quando si avvia un'istanza, è necessario specificare sia il numero di CPU core che di thread per core nella richiesta. Per esempi di richieste, vedi [Specificare CPU le opzioni per un'EC2istanza](#page-594-0)  [Amazon](#page-594-0).
- Il numero di vCPUs per l'istanza è il numero di CPU core moltiplicato per i thread per core. Per specificare un numero personalizzato divCPUs, è necessario specificare un numero valido di CPU core e thread per core per il tipo di istanza. Non è possibile superare il numero predefinito di vCPUs per l'istanza. Per ulteriori informazioni, consulta [CPUOpzioni supportate per i tipi di EC2](#page-468-0) [istanze Amazon](#page-468-0).
- Per disabilitare il multithreading simultaneo (SMT), noto anche come hyper-threading, specificate un thread per core.
- Quando [modificate il tipo di istanza](#page-288-0) di un'istanza esistente, le opzioni passano automaticamente alle CPU CPU opzioni predefinite per il nuovo tipo di istanza.
- Le CPU opzioni specificate persistono dopo l'arresto, l'avvio o il riavvio di un'istanza.
## CPUOpzioni supportate per i tipi di EC2 istanze Amazon

Le tabelle seguenti elencano i tipi di istanza che supportano la specificazione CPU delle opzioni.

Indice

- [Istanze per uso generale](#page-468-0)
- [Istanze a calcolo ottimizzato](#page-497-0)
- [Istanze con memoria ottimizzata](#page-523-0)
- [Istanze con storage ottimizzato](#page-575-0)
- [Istanze di calcolo accelerate](#page-584-0)
- [Istanze di High Performance Computing](#page-594-0)

## <span id="page-468-0"></span>Istanze per uso generale

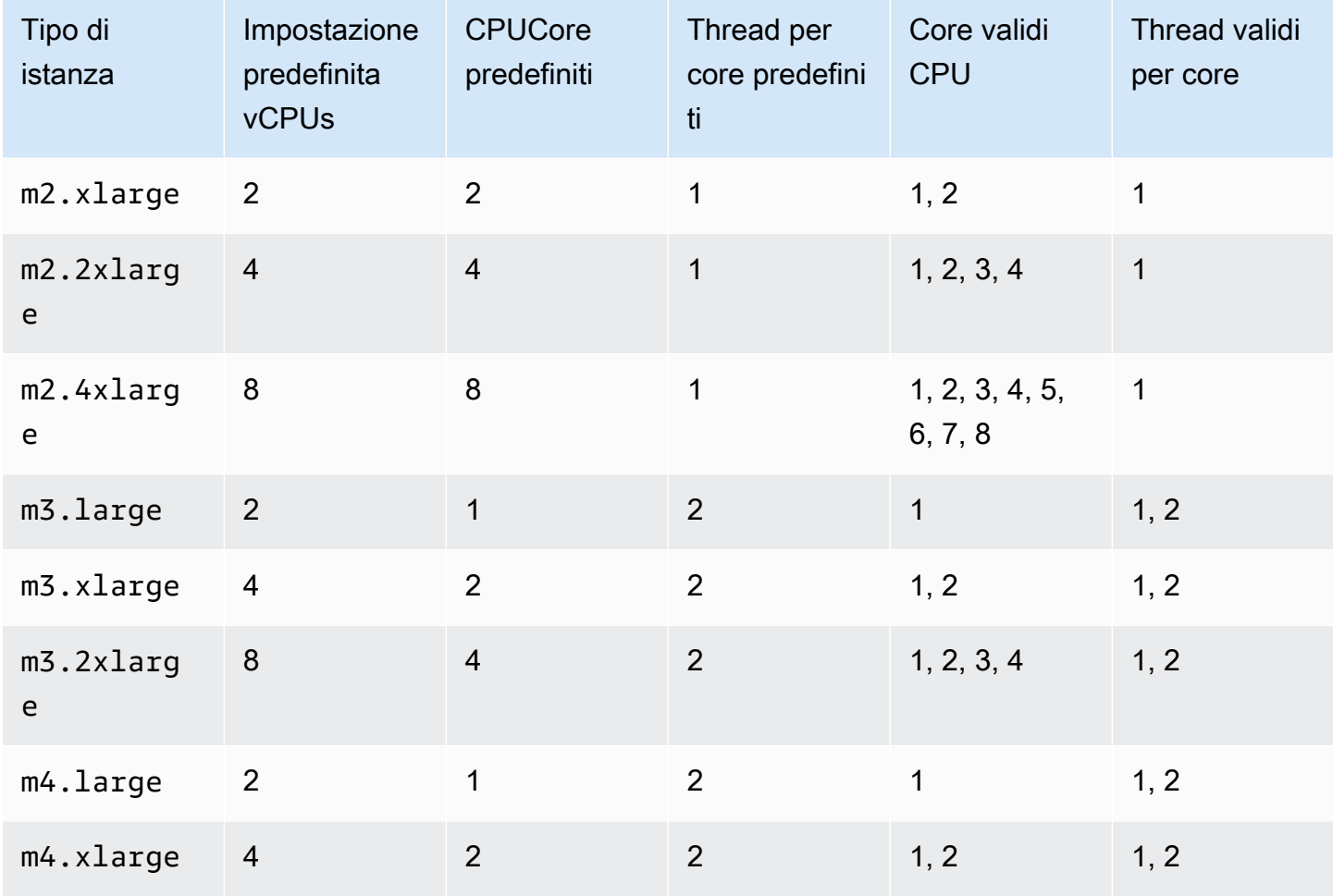

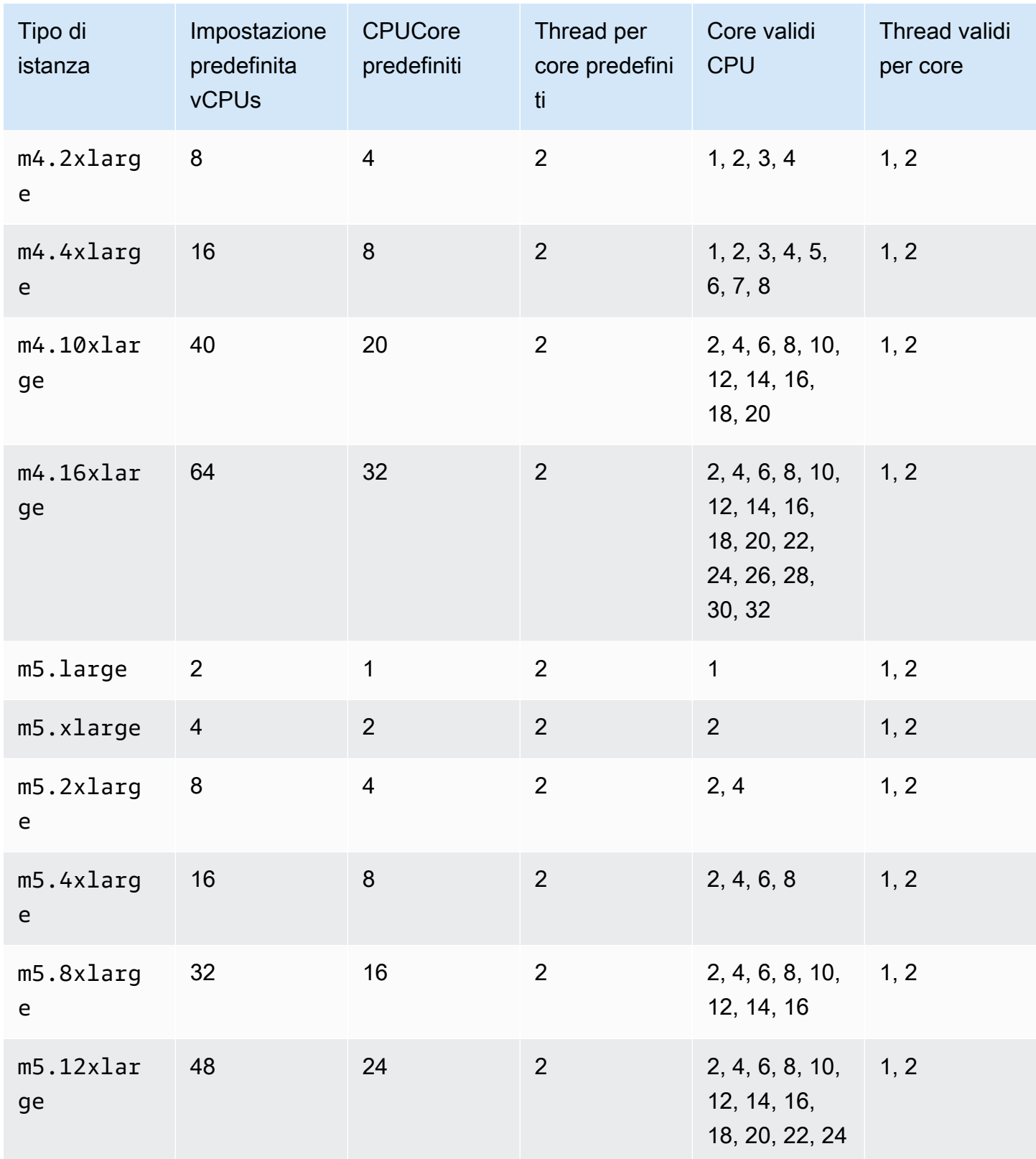

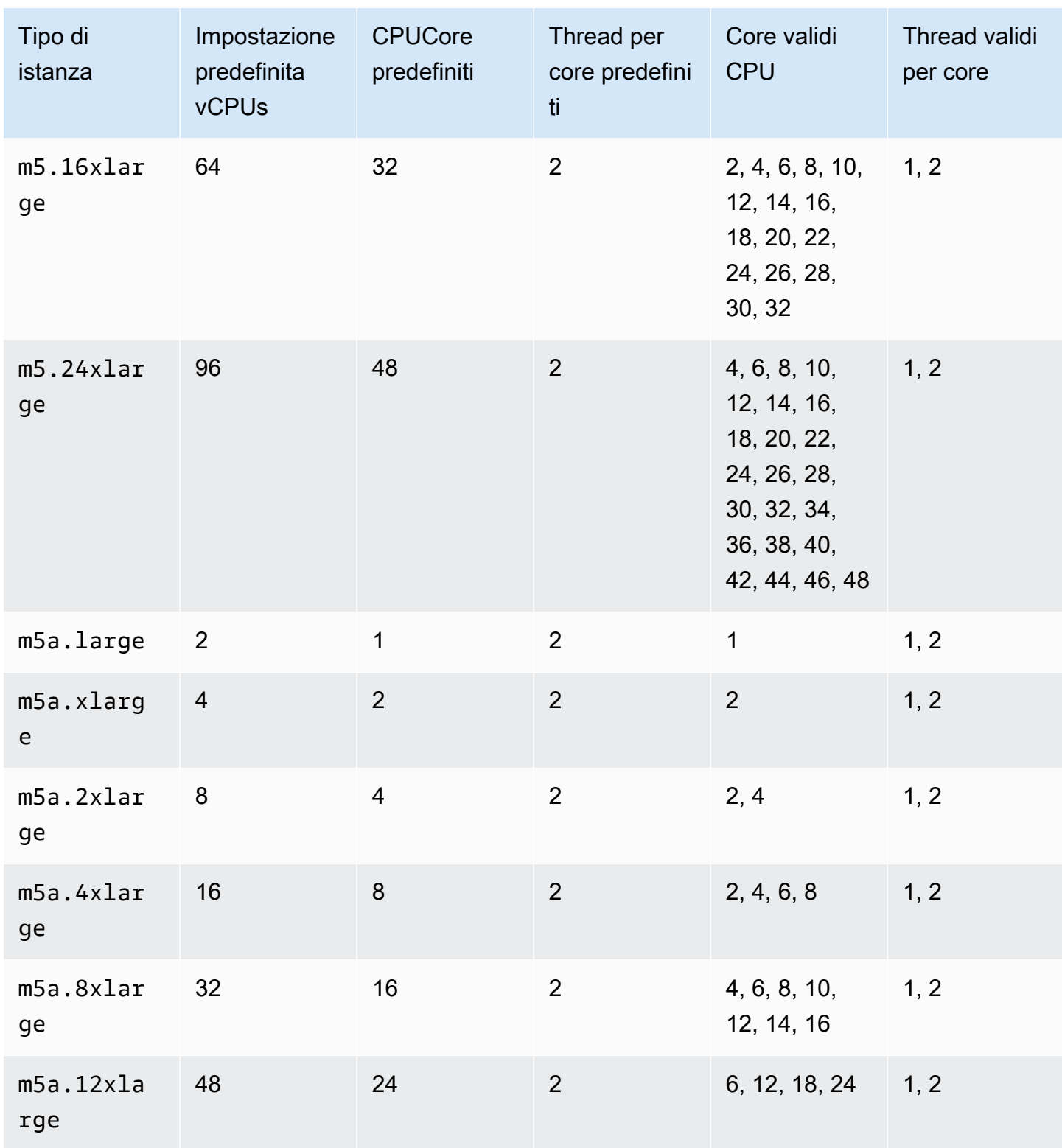

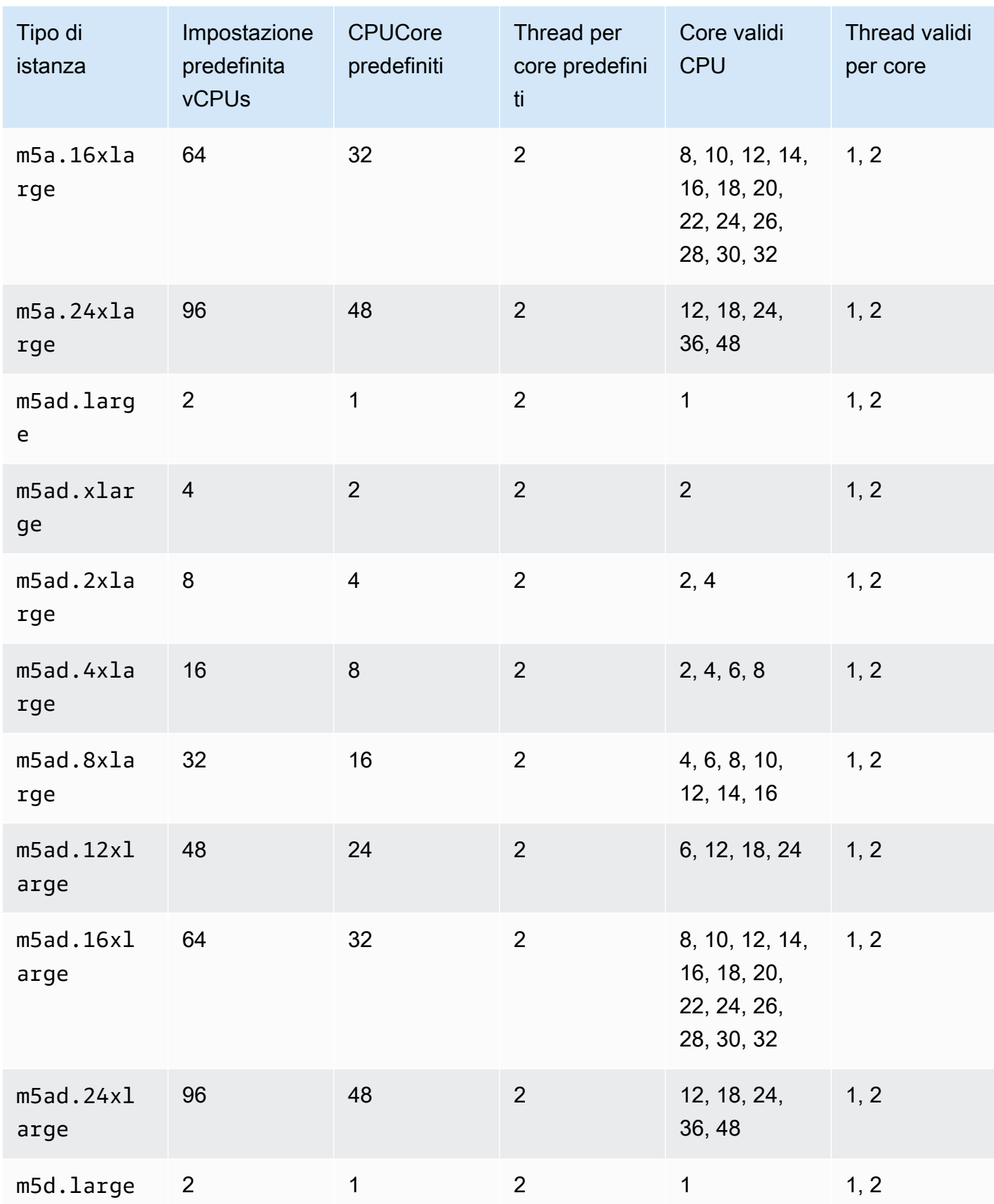

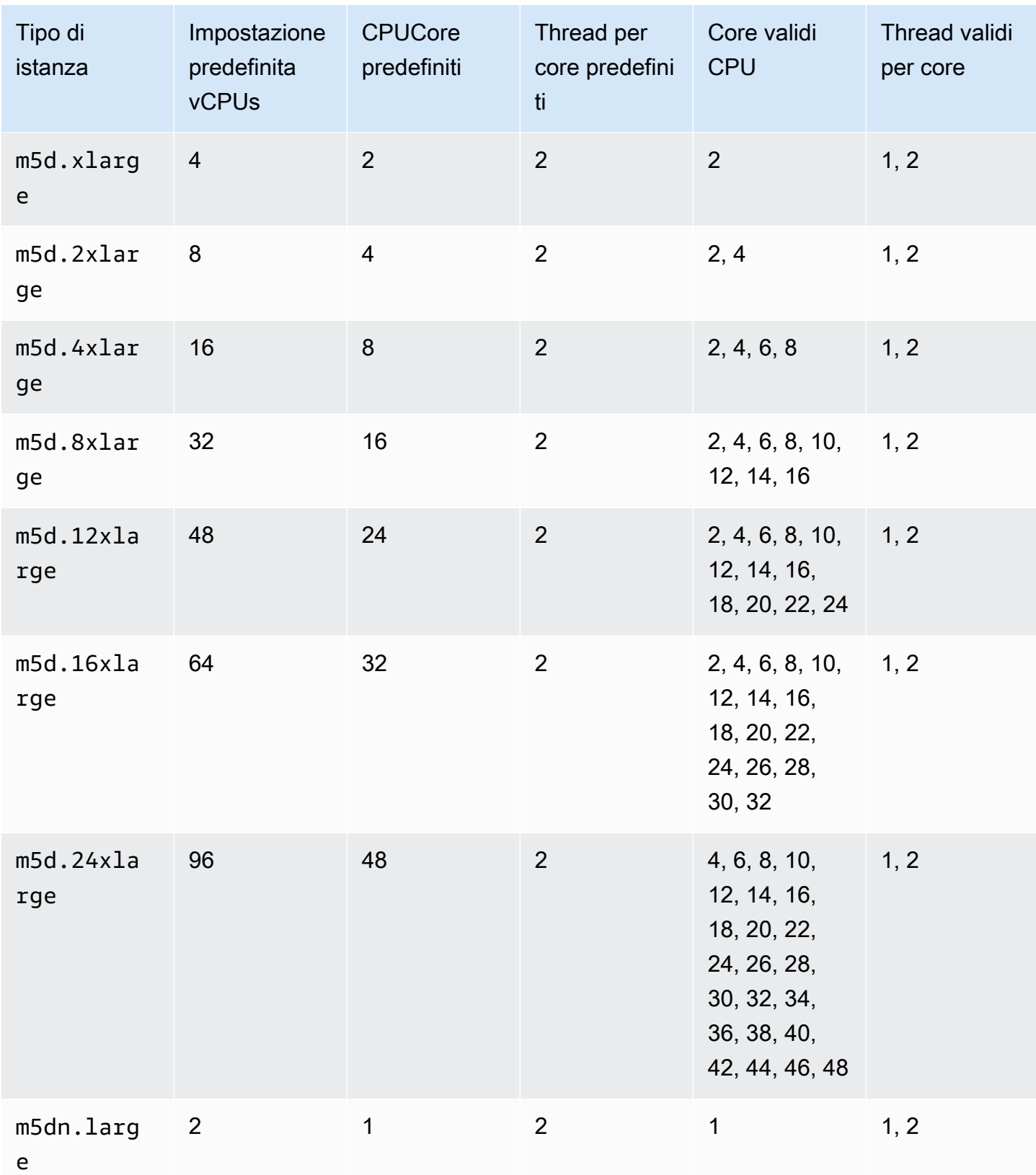

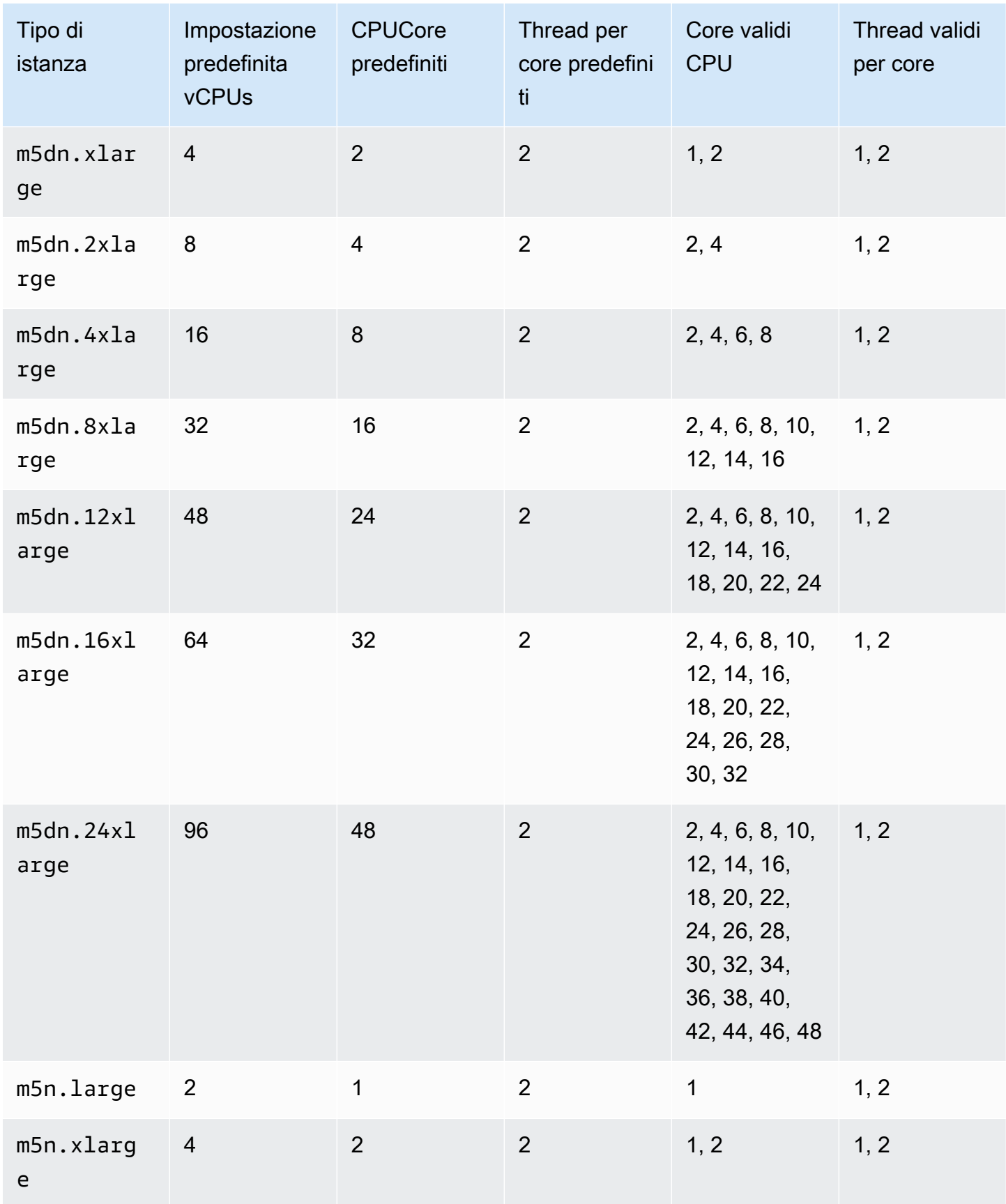

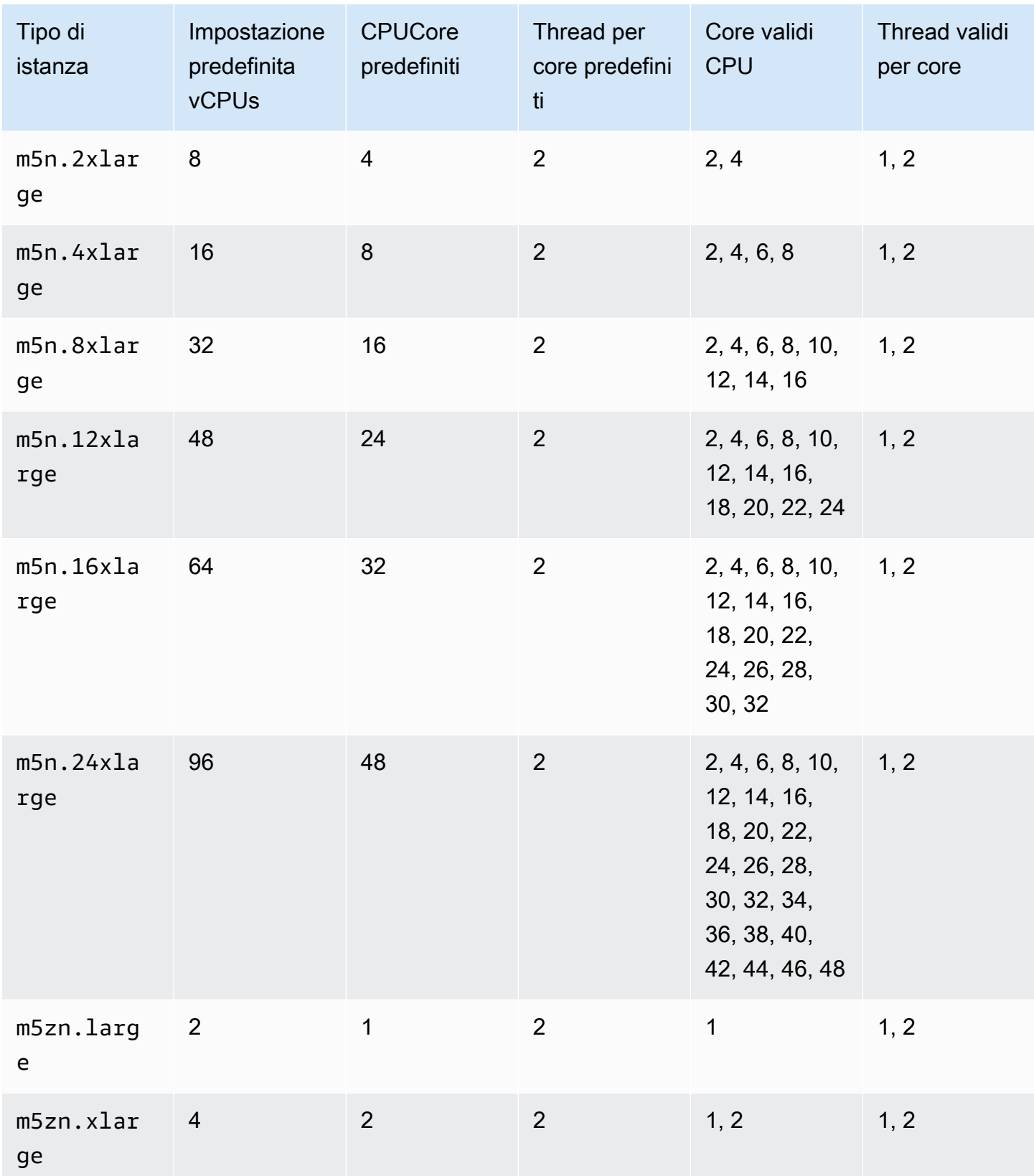

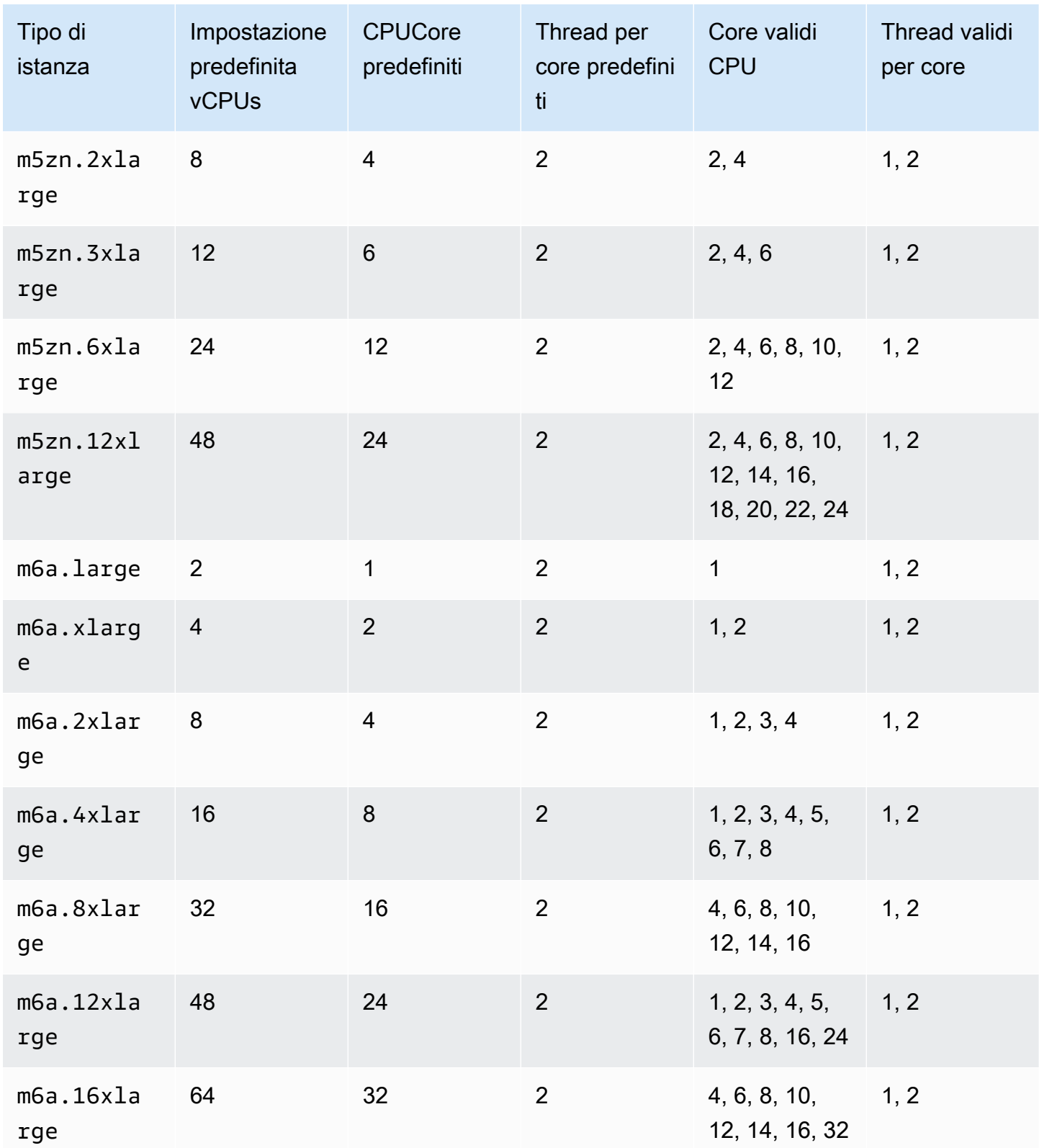

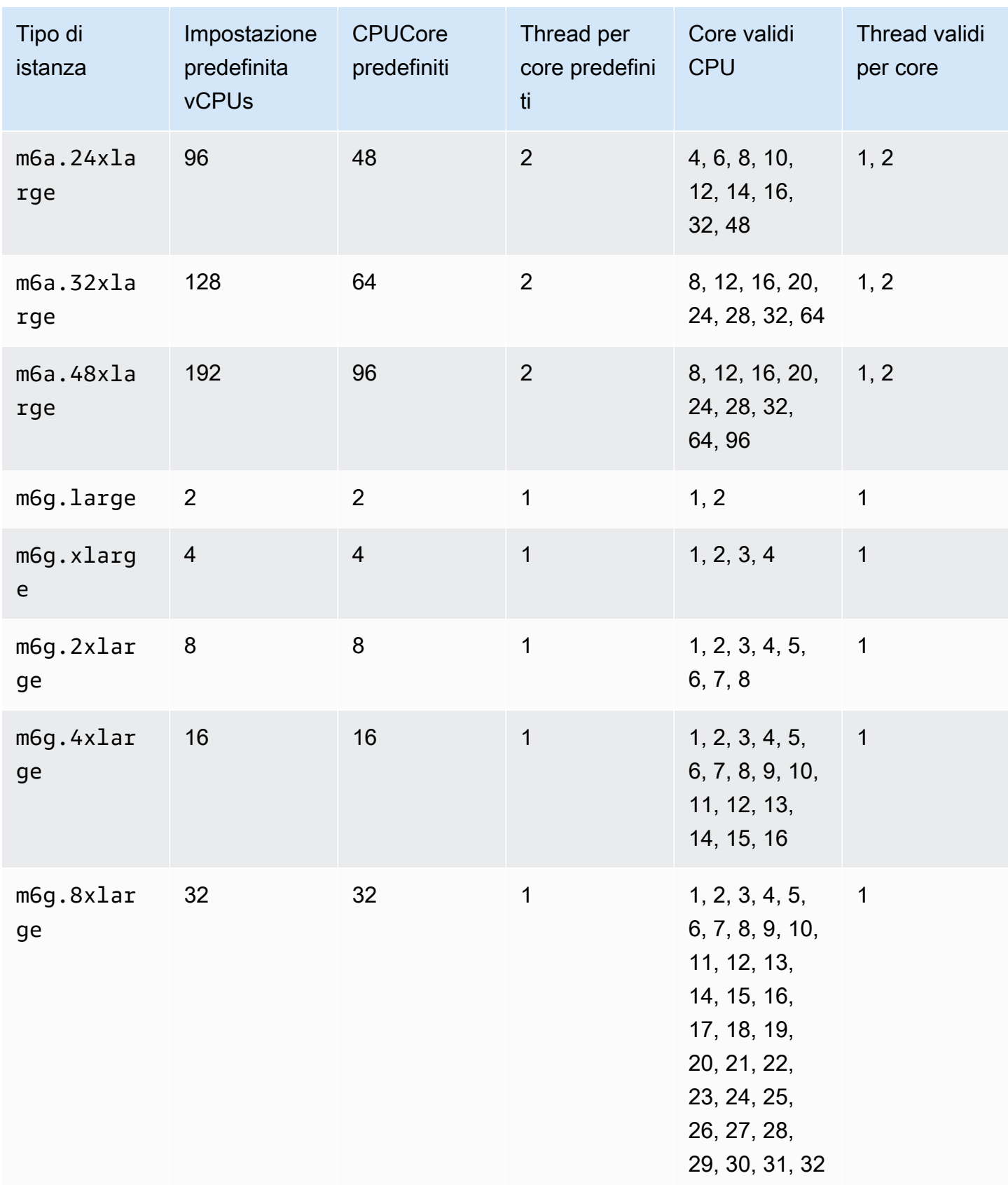

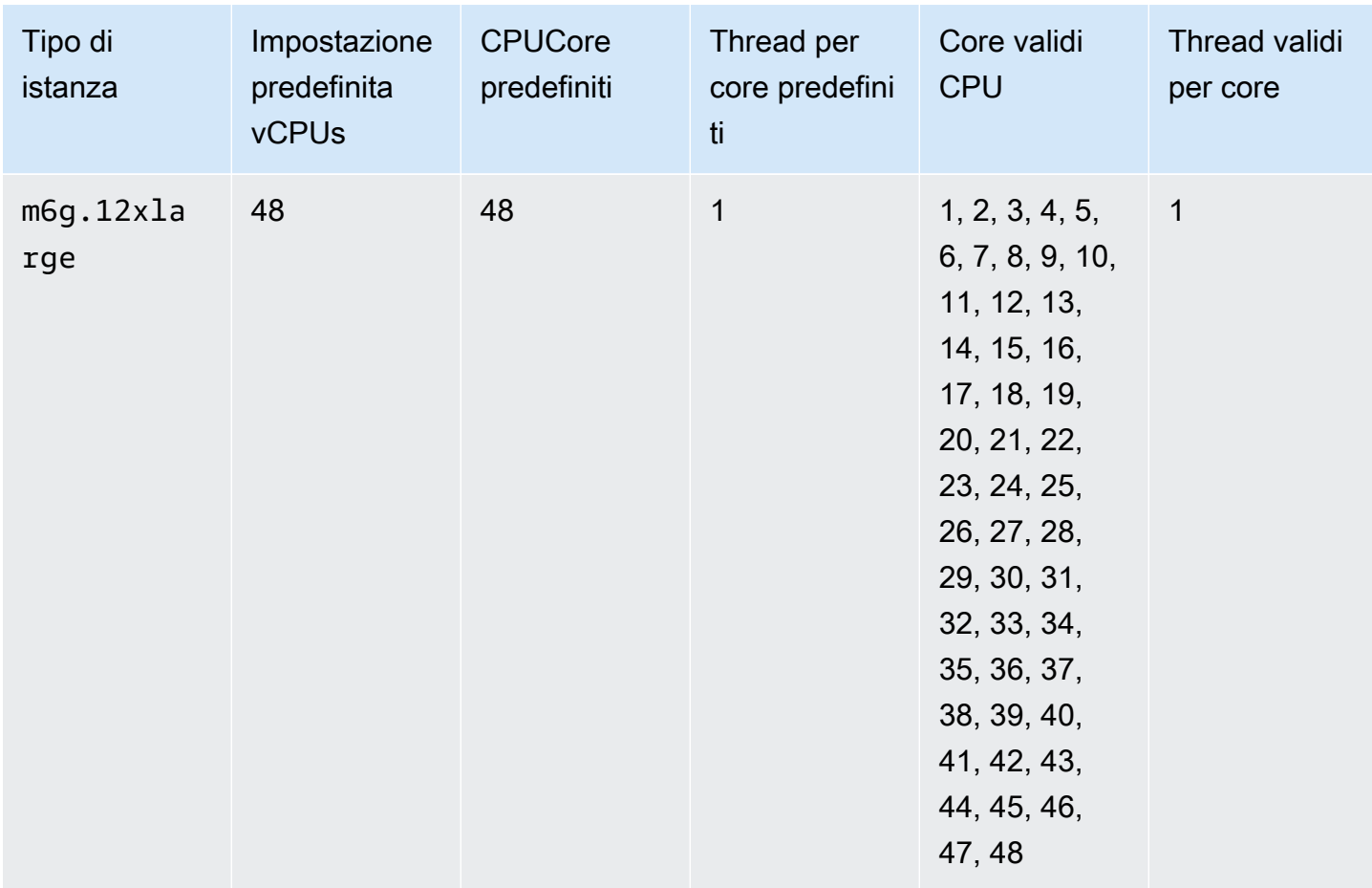

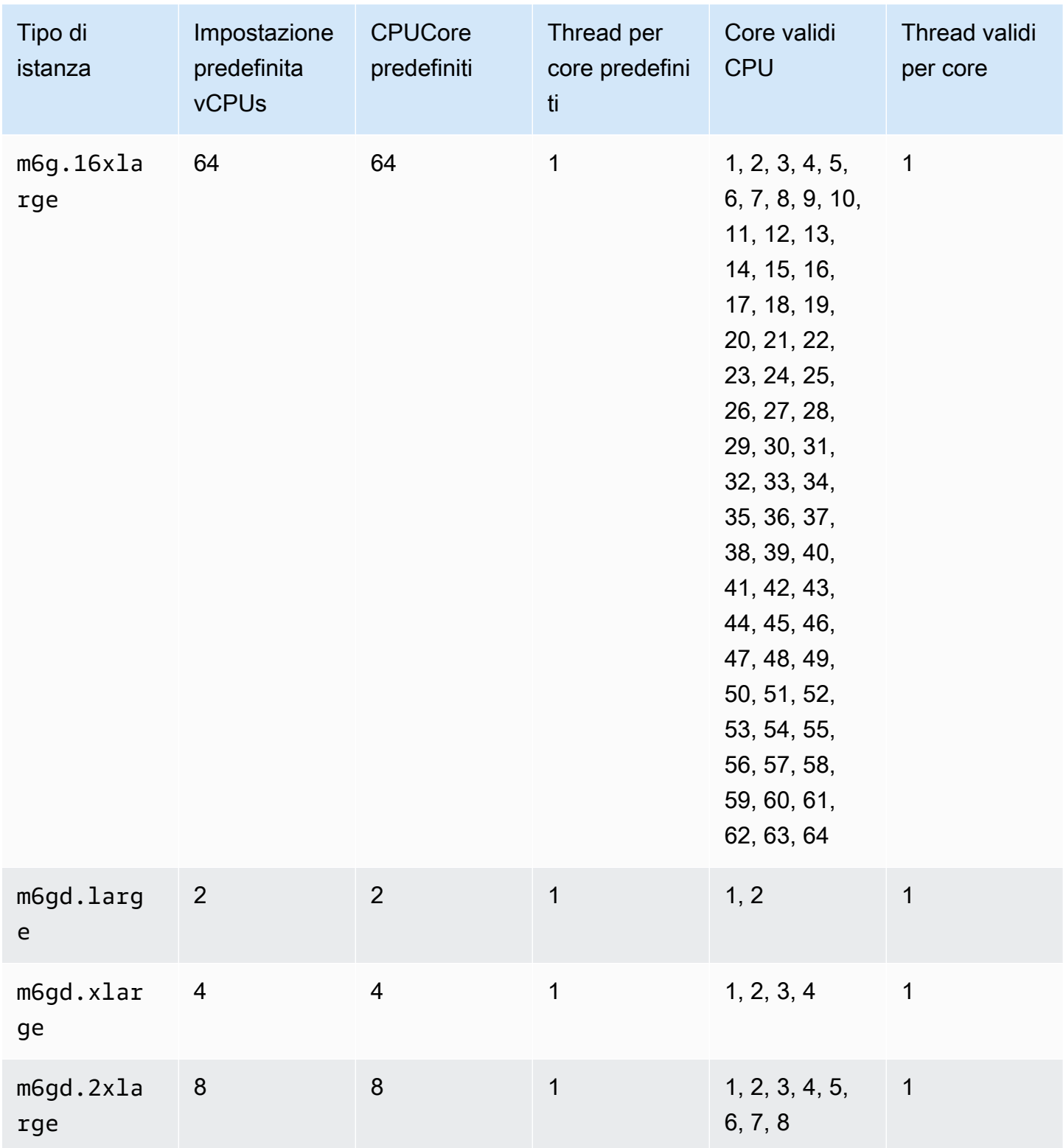

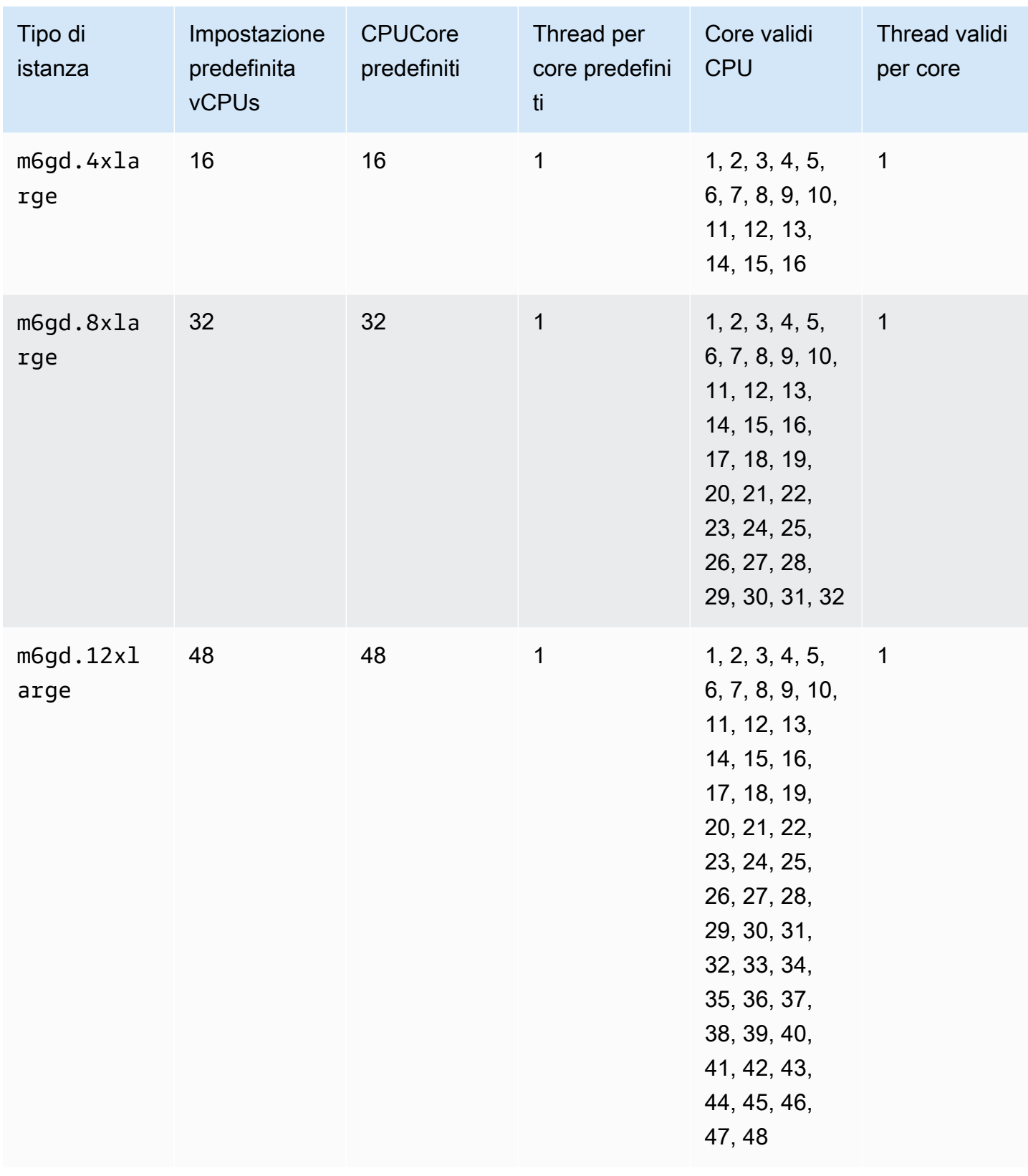

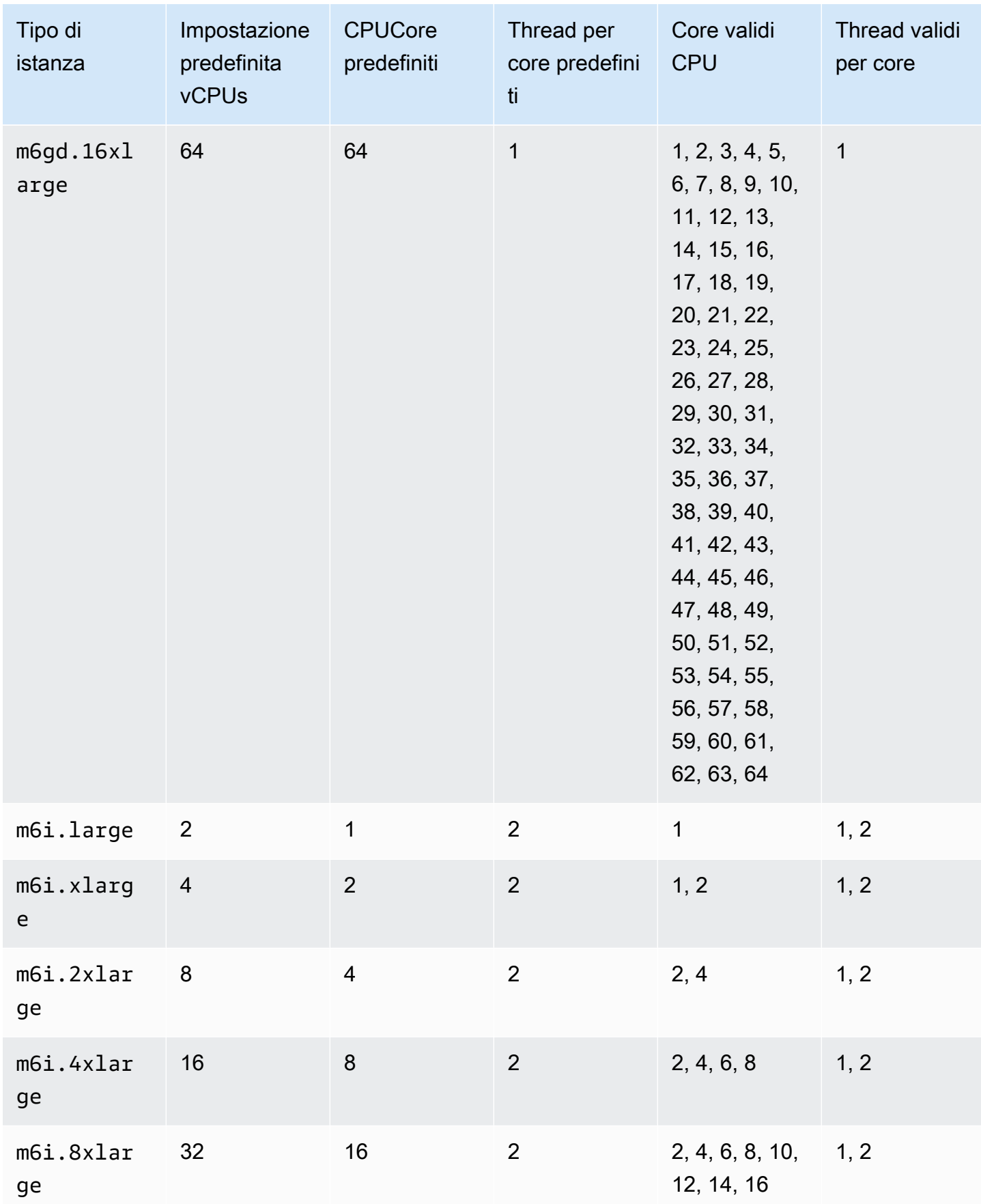

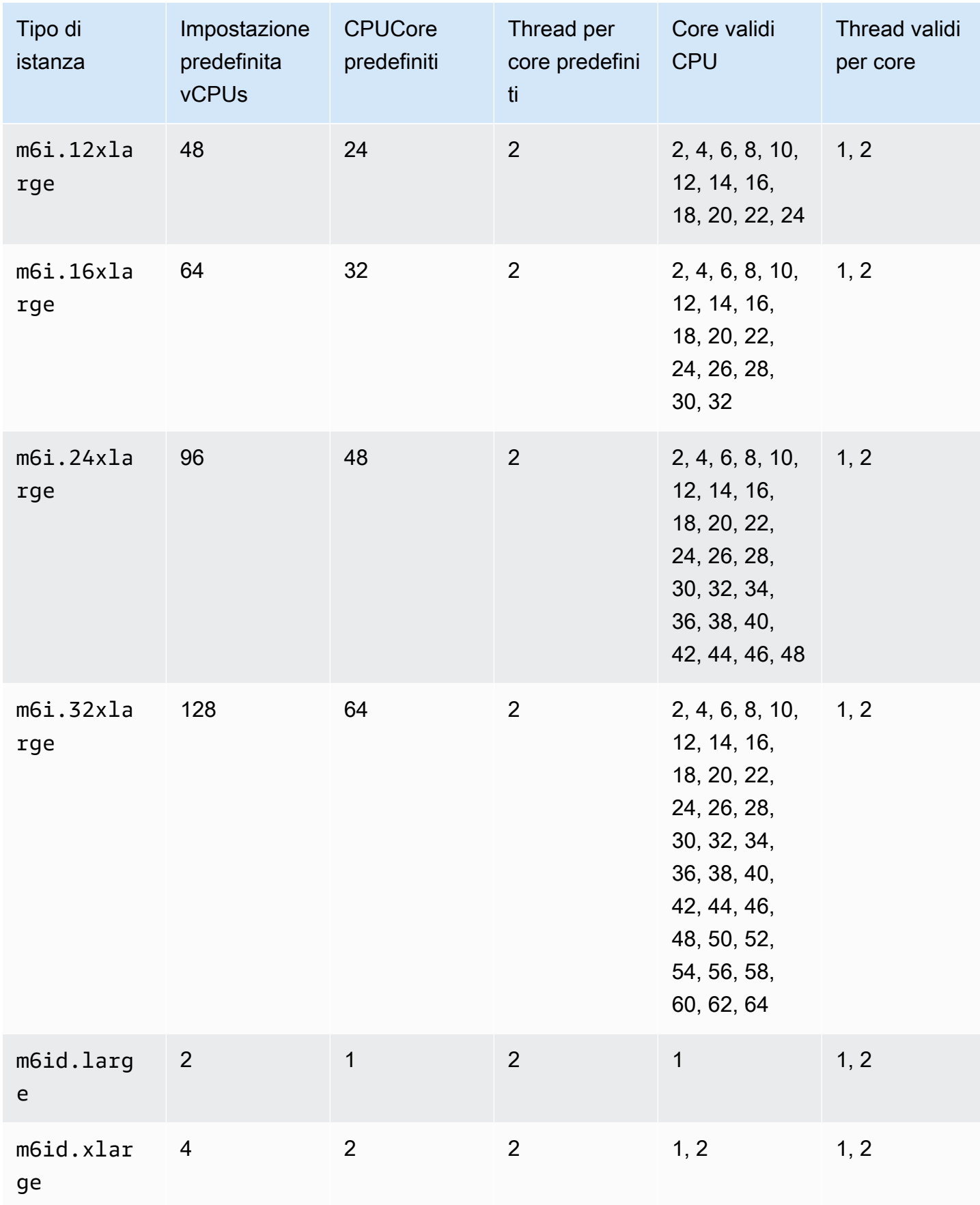

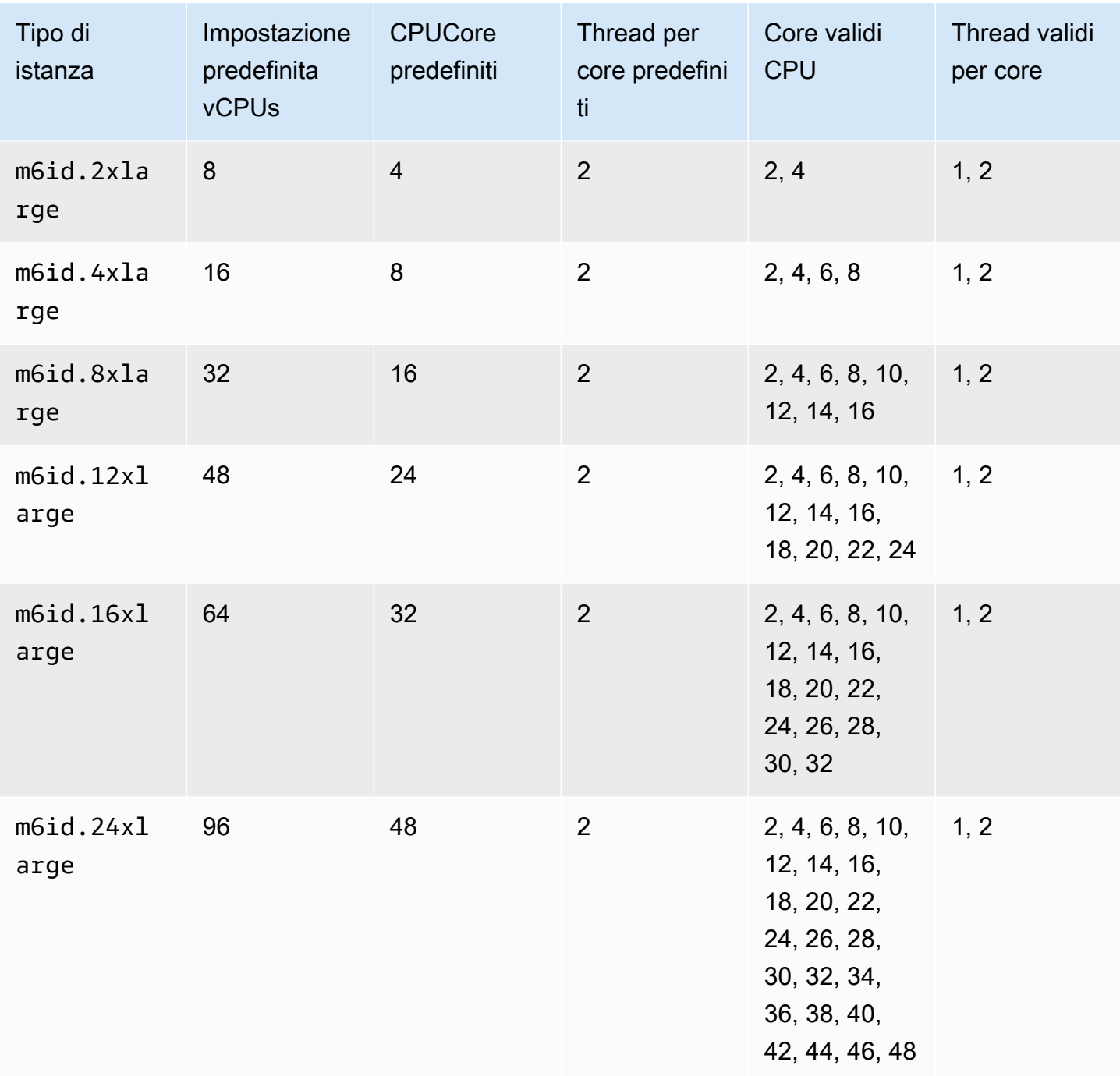

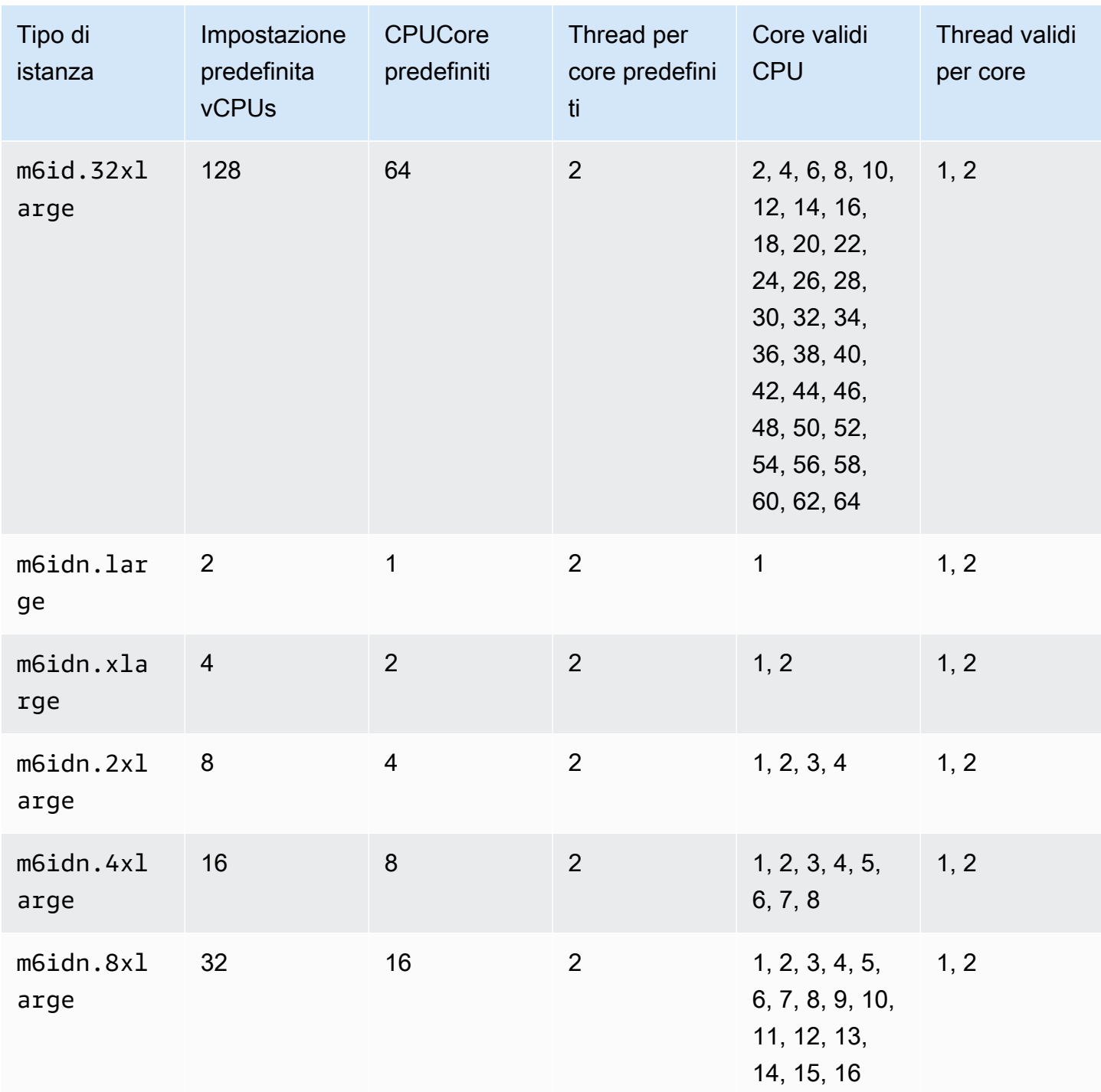

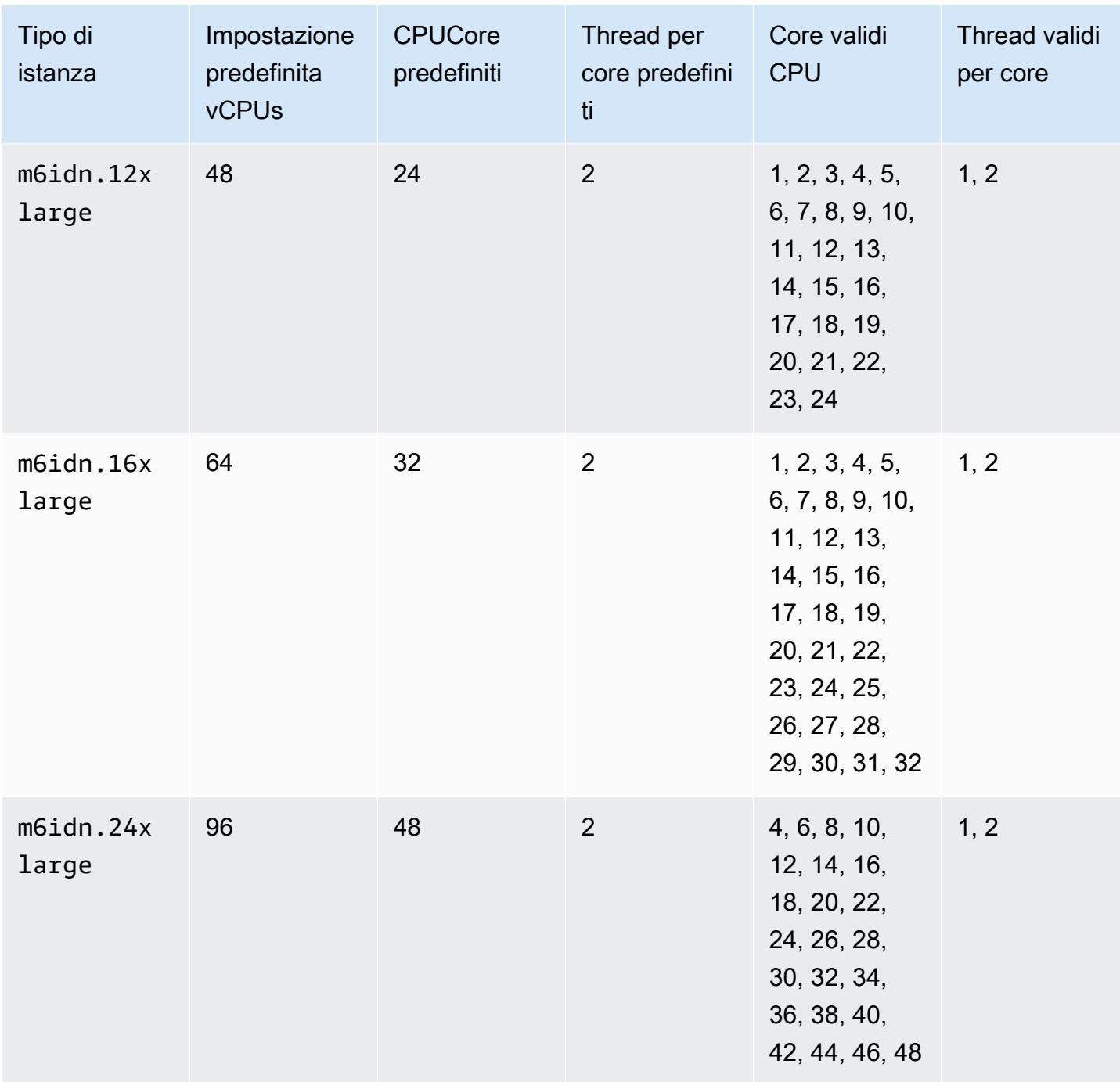

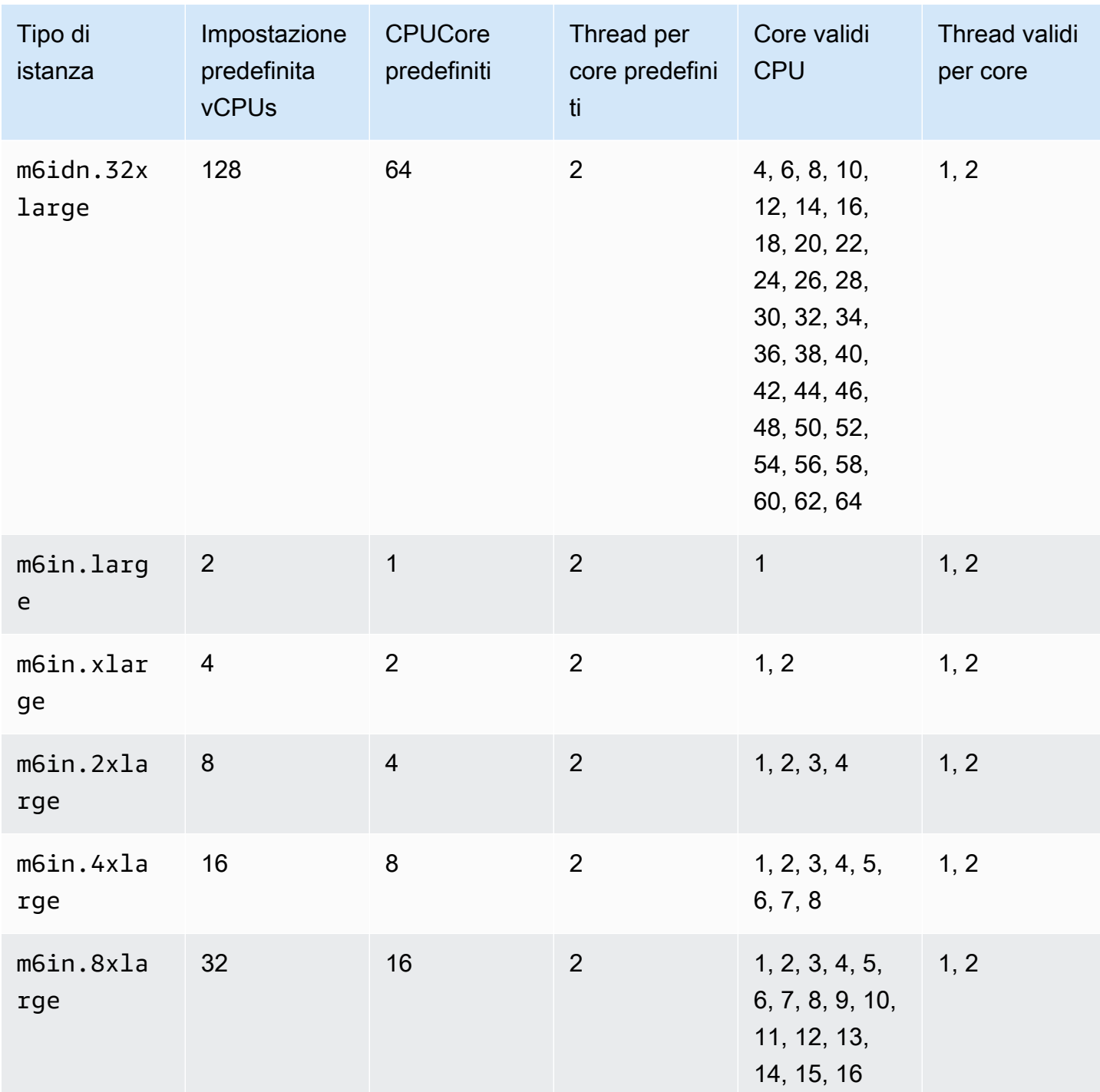

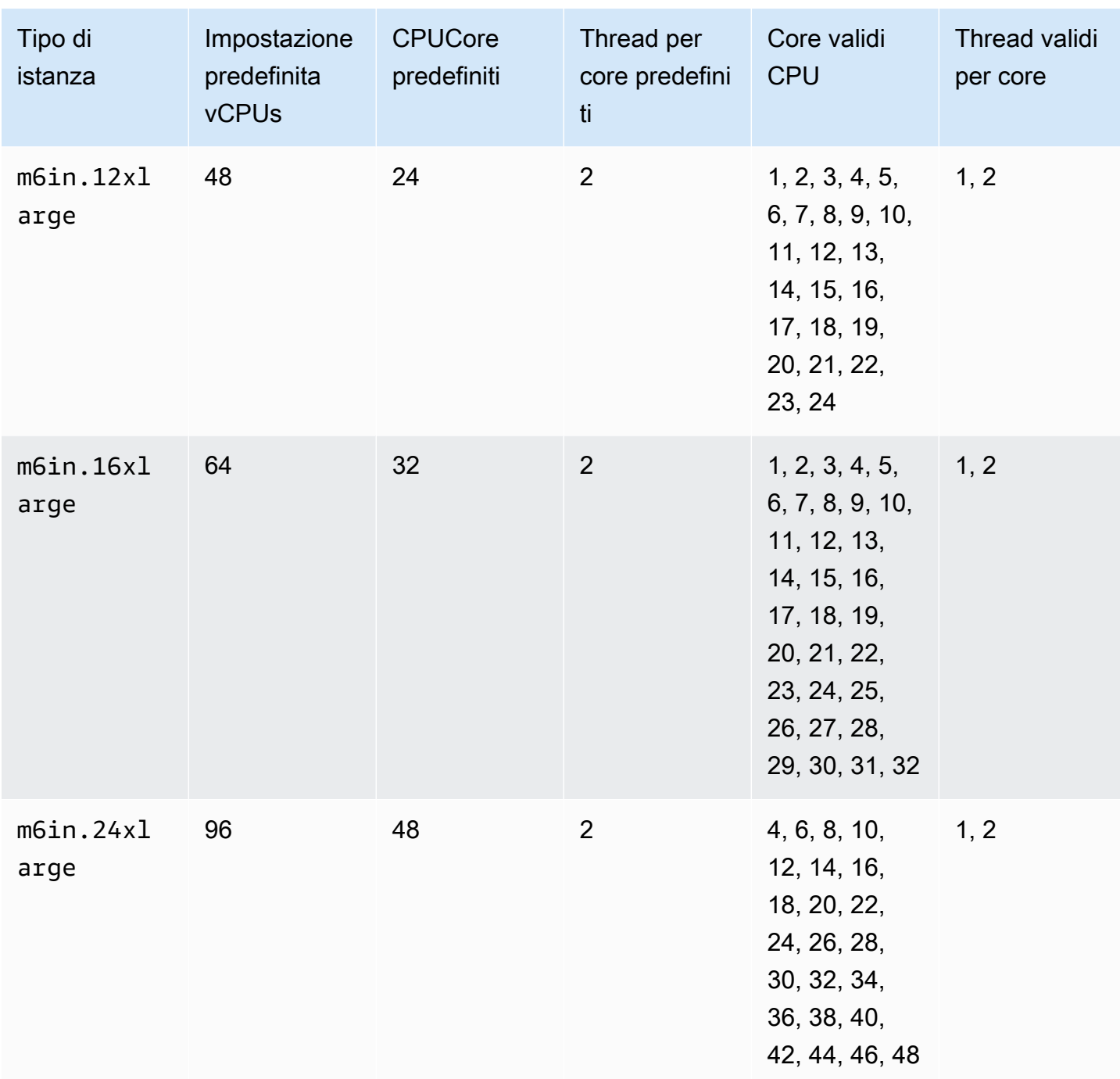

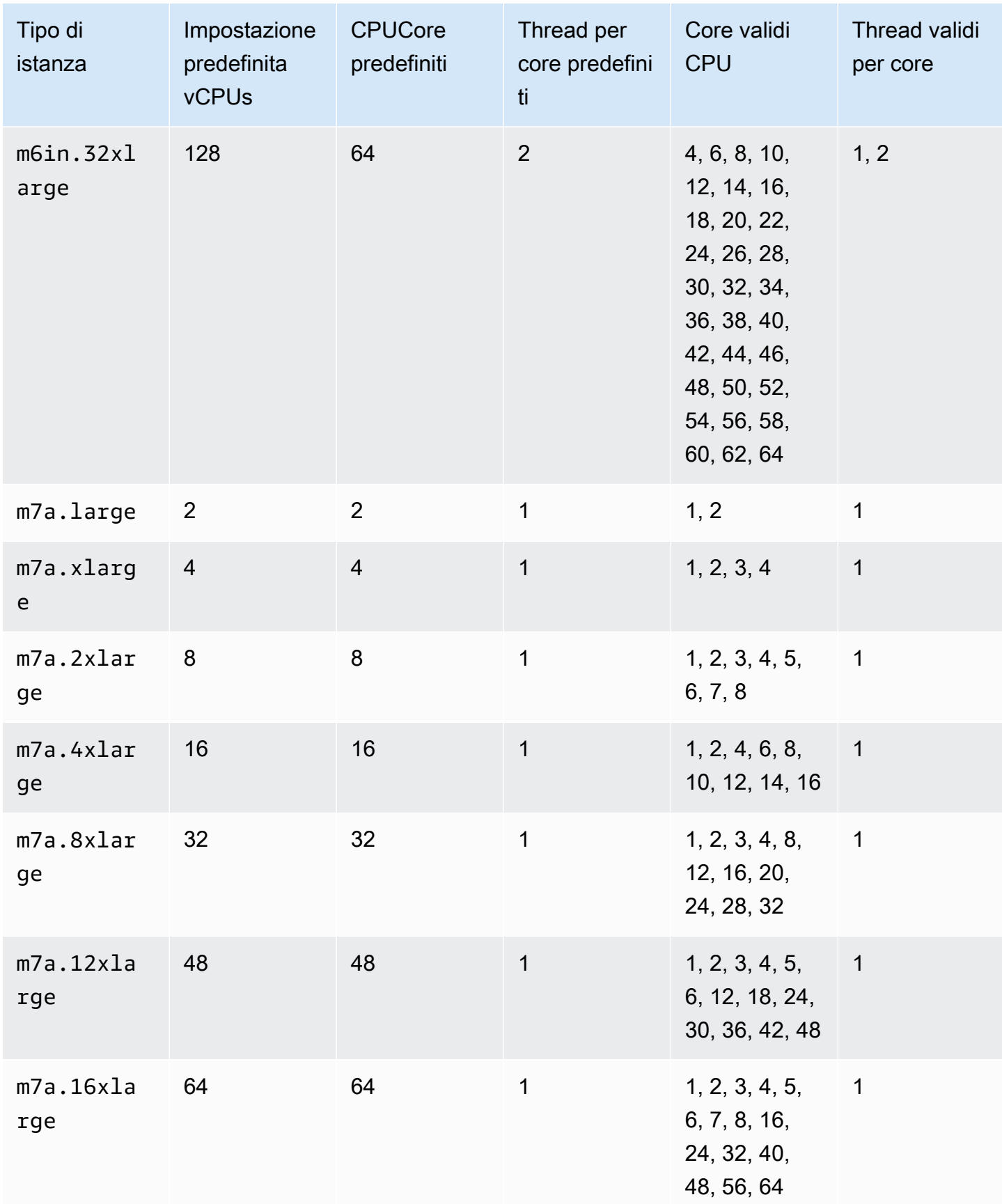

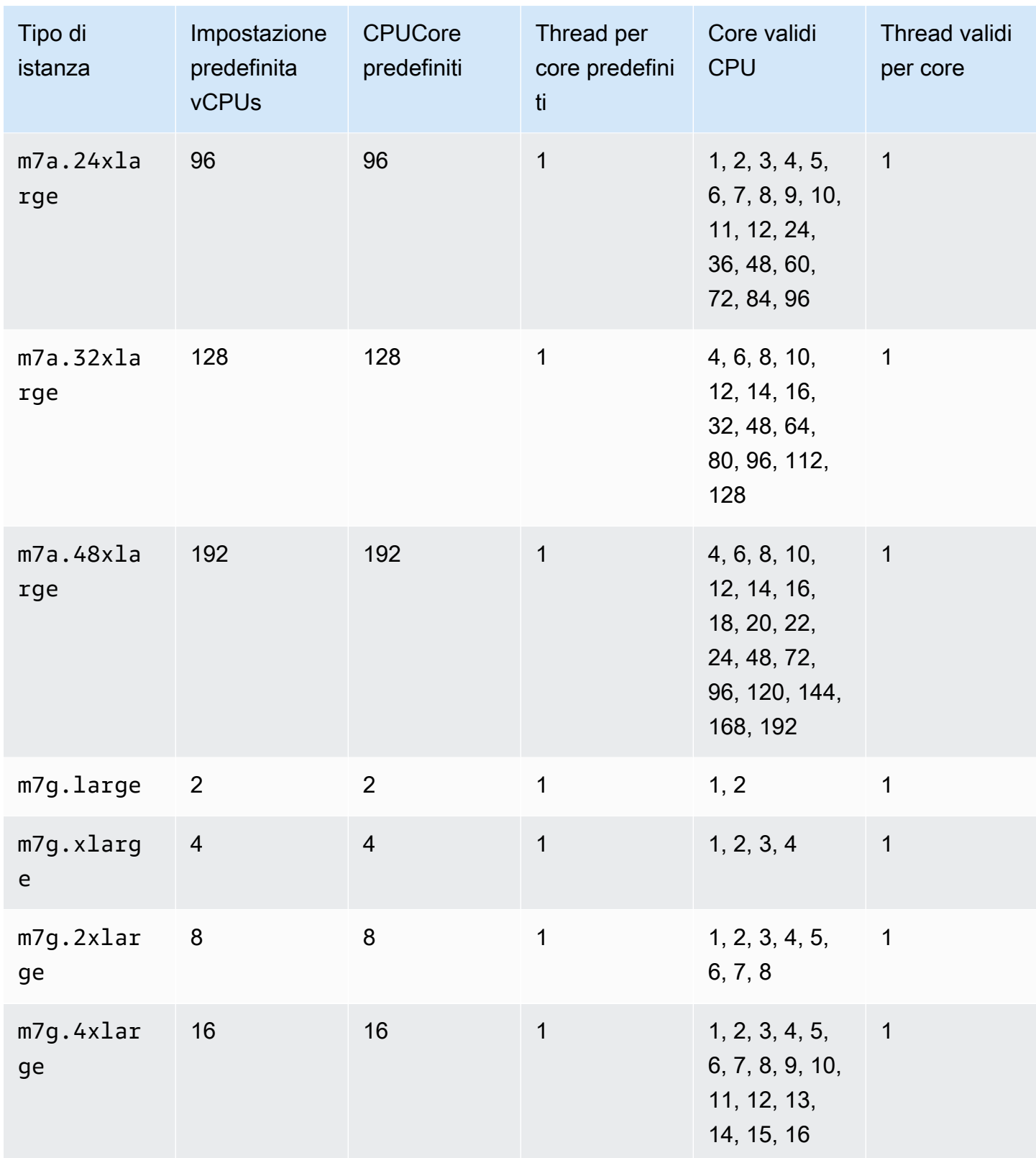

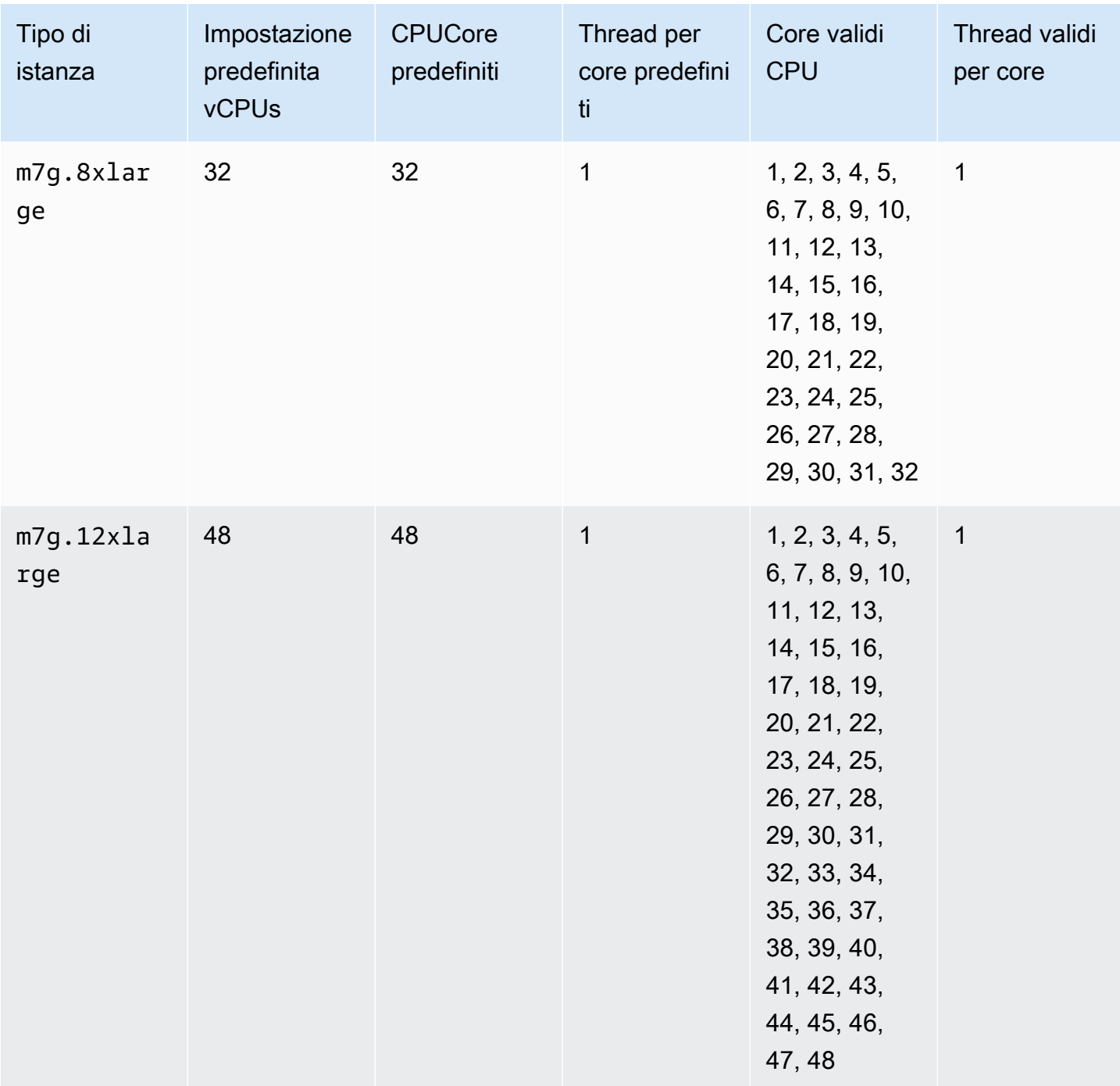

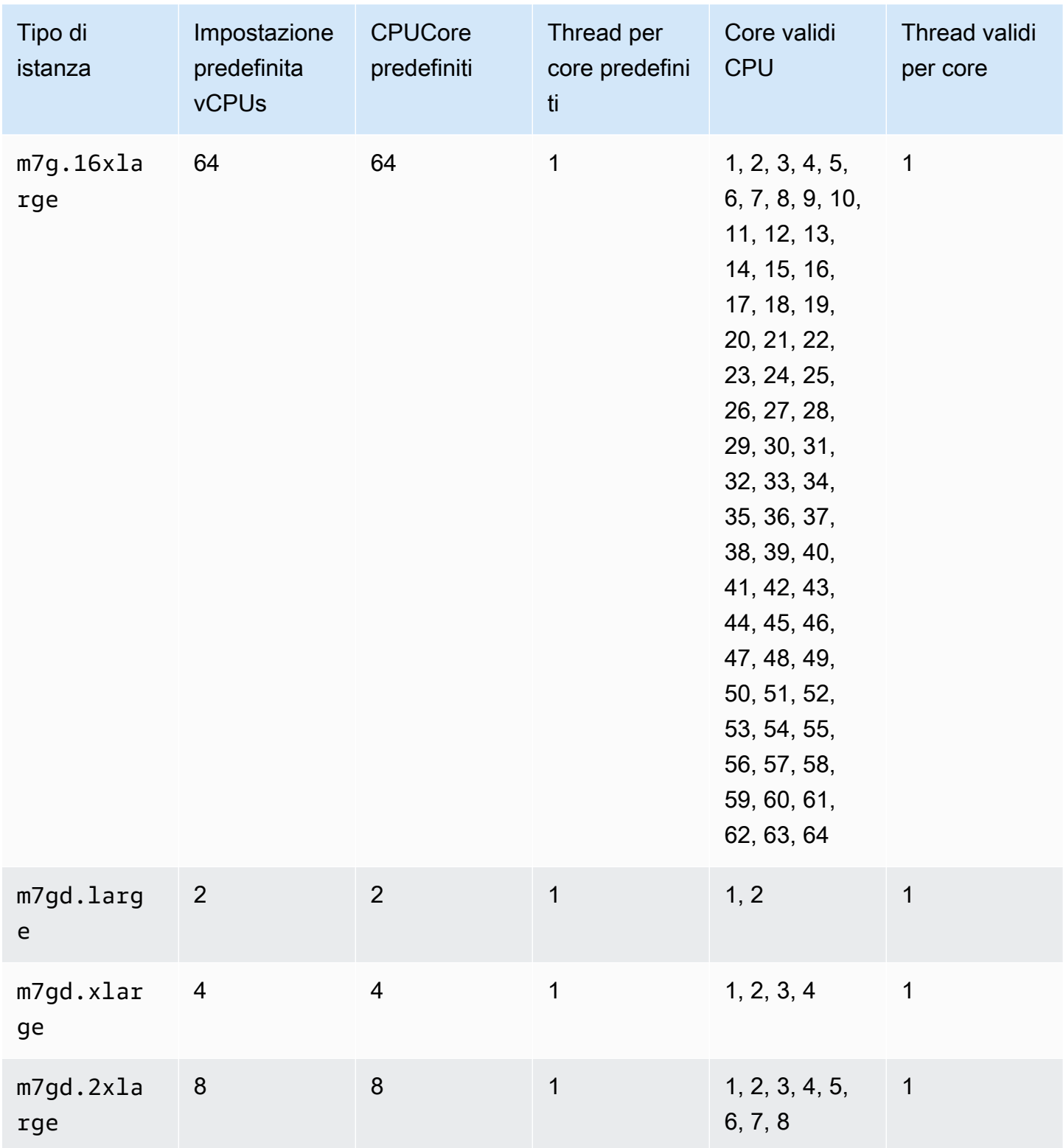

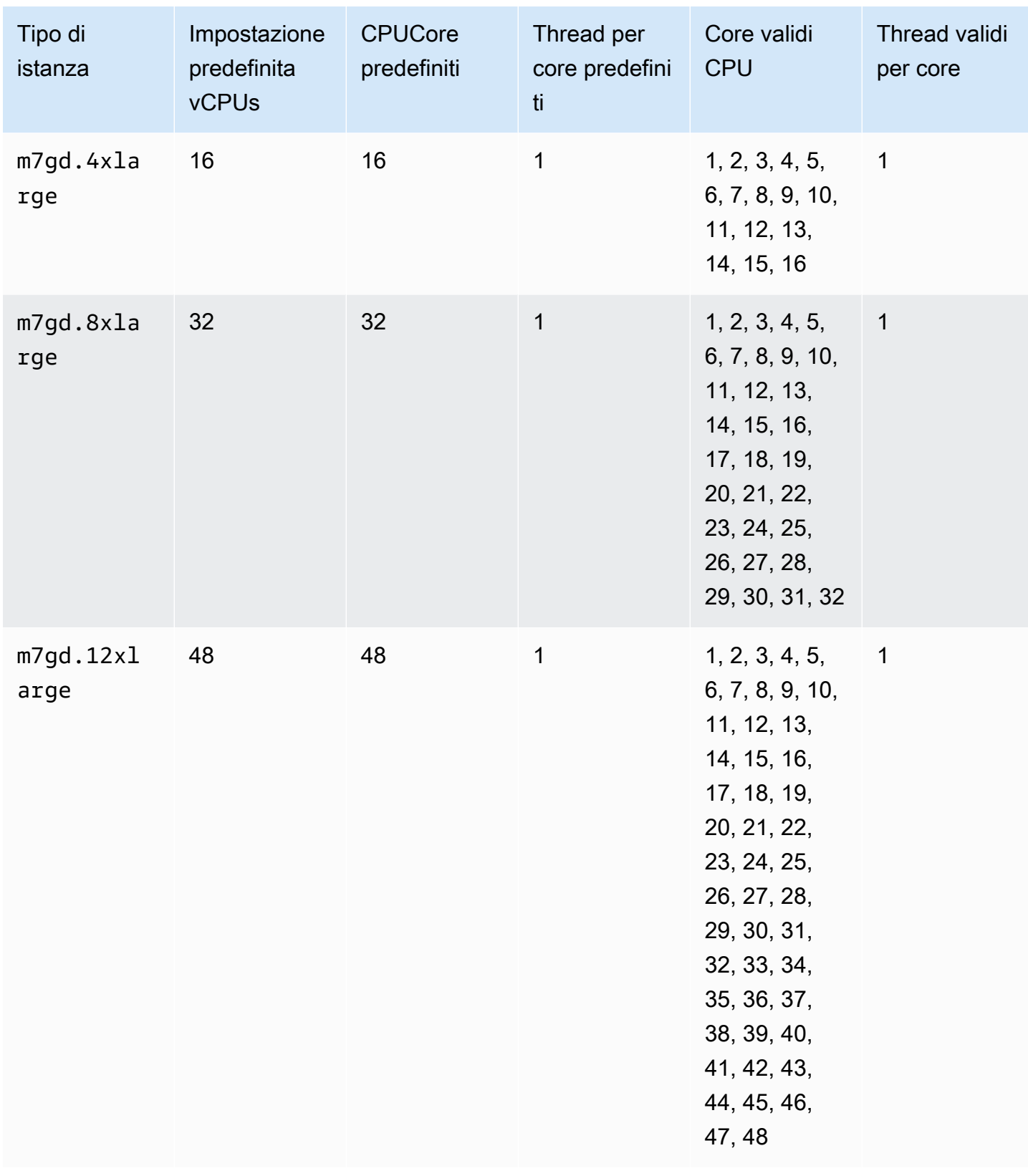

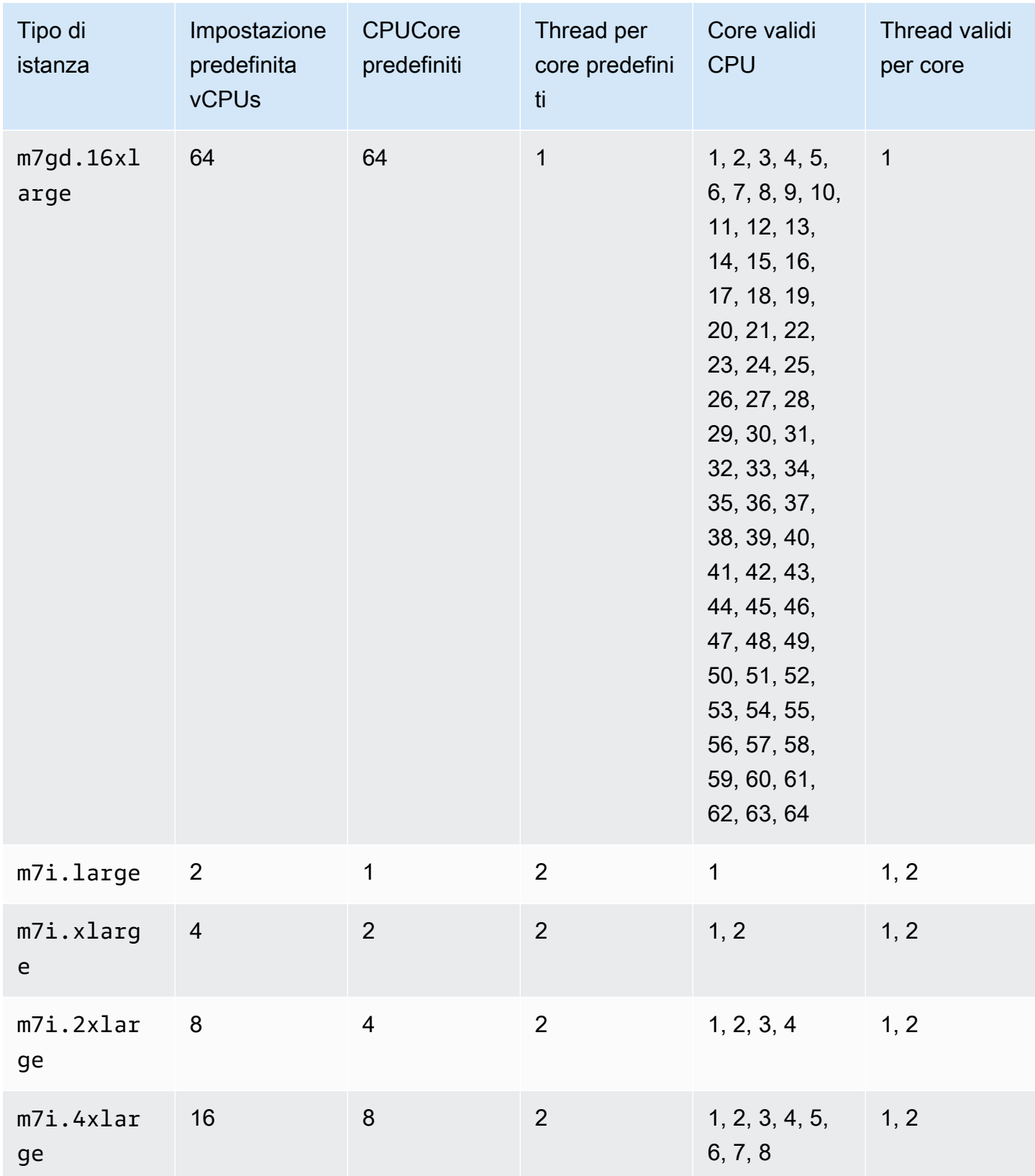

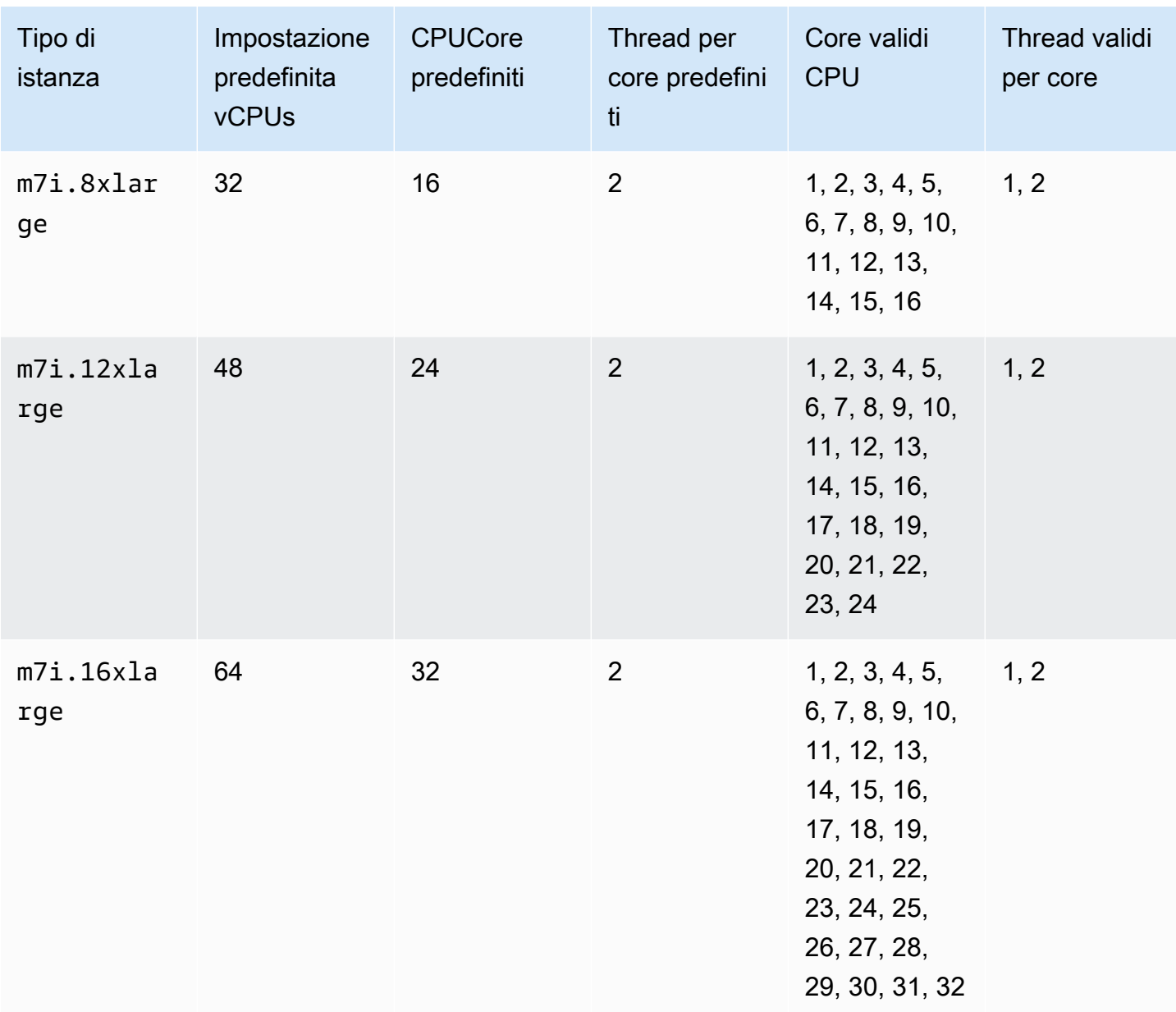

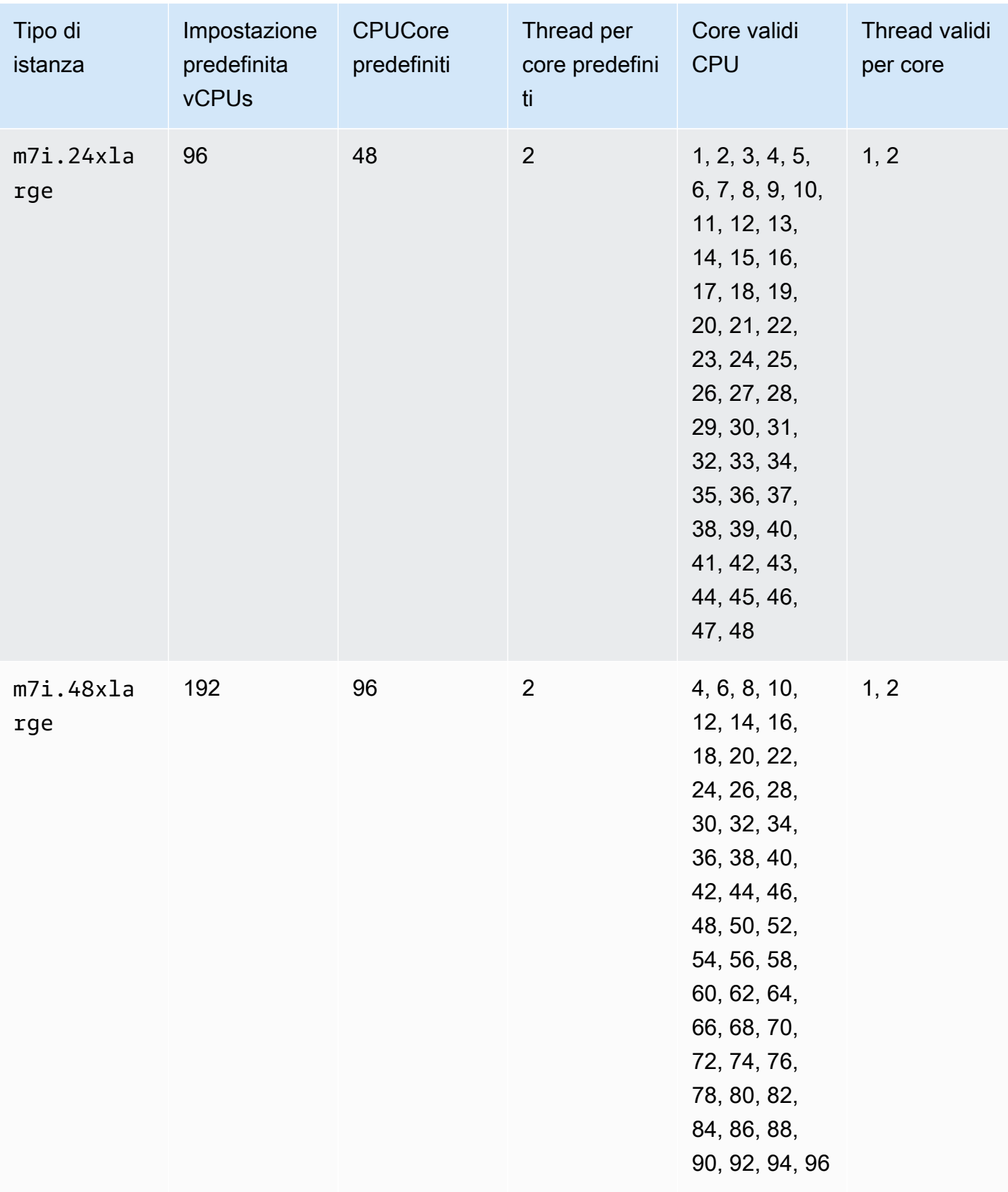

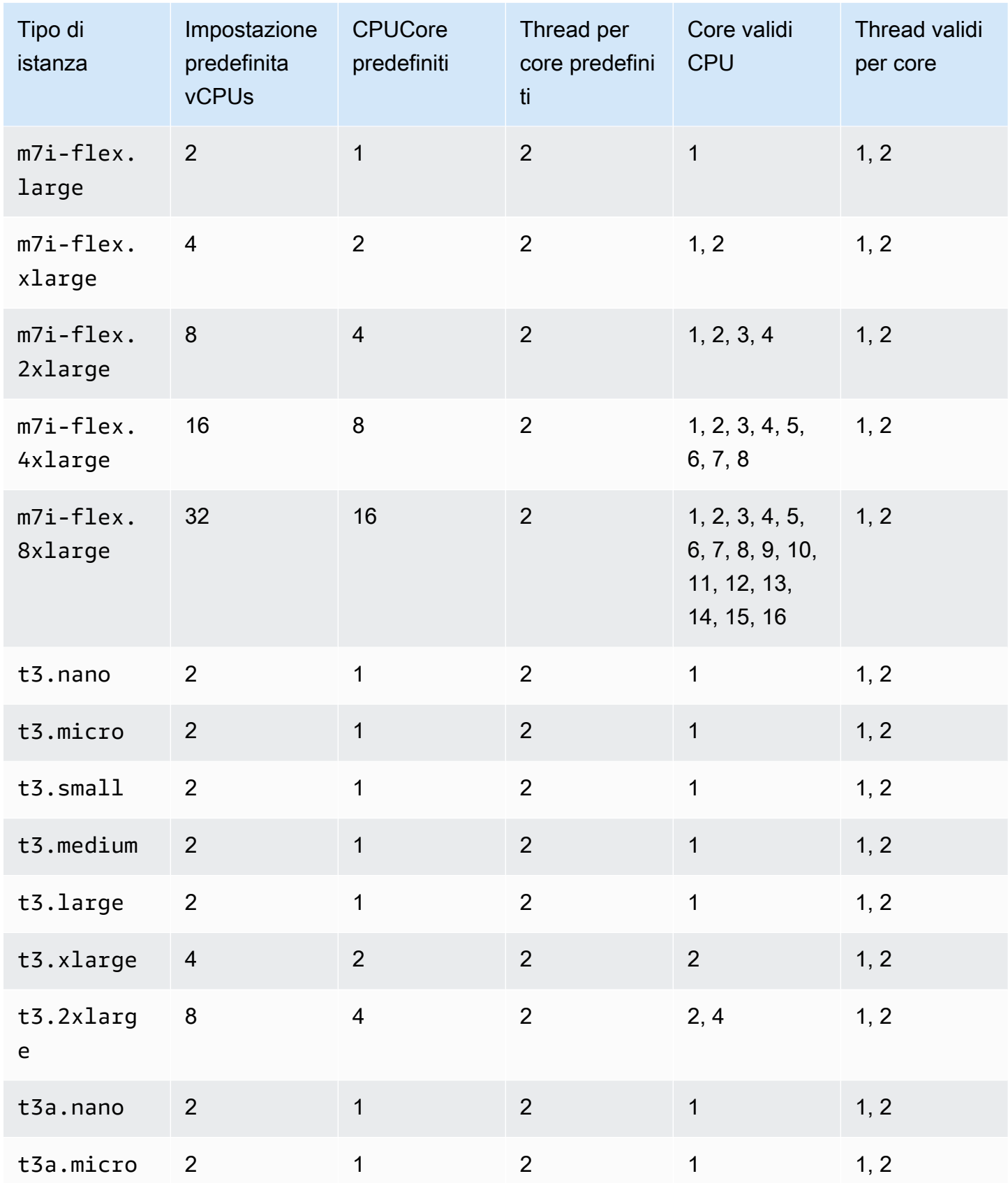

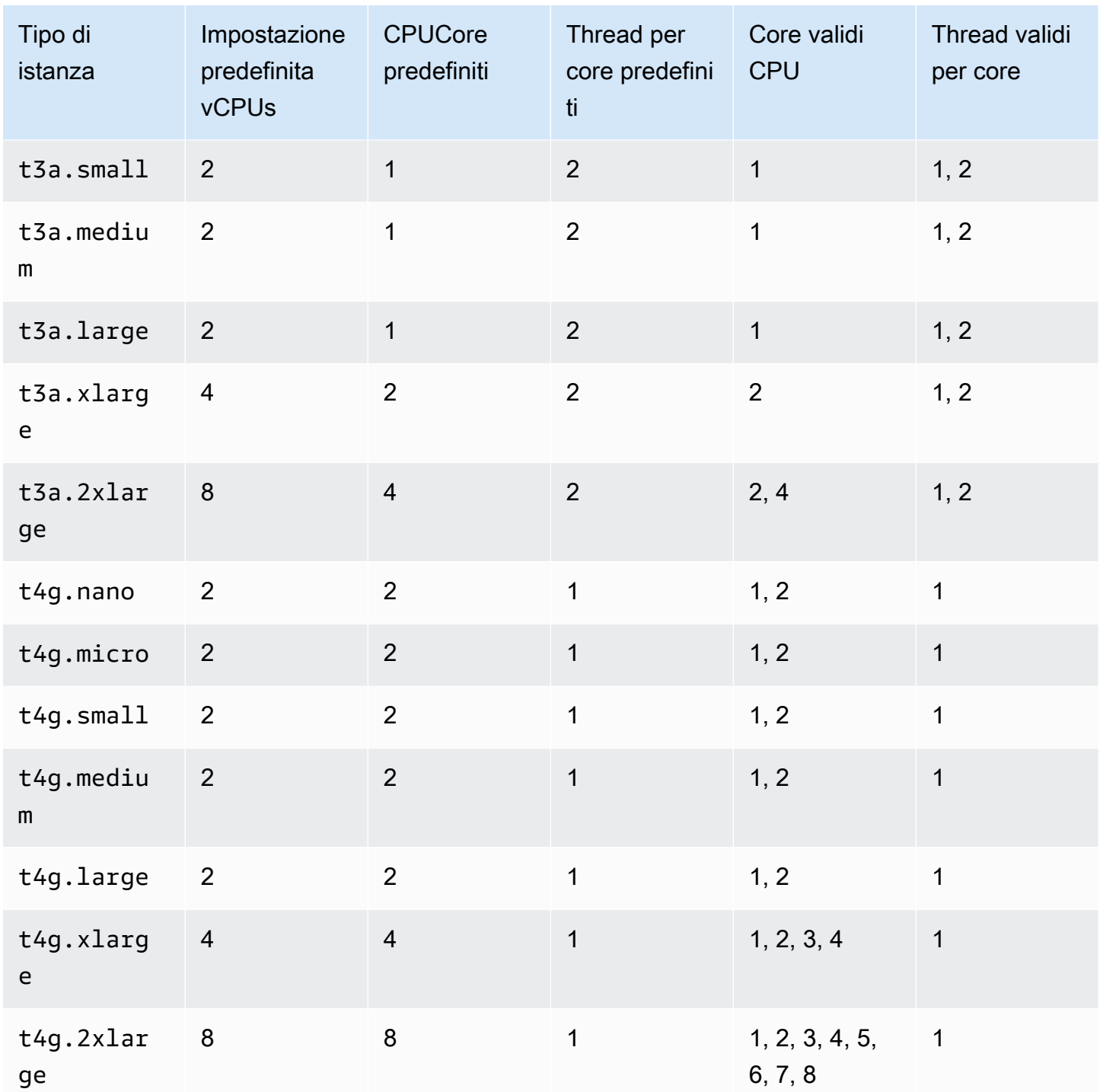

## <span id="page-497-0"></span>Istanze a calcolo ottimizzato

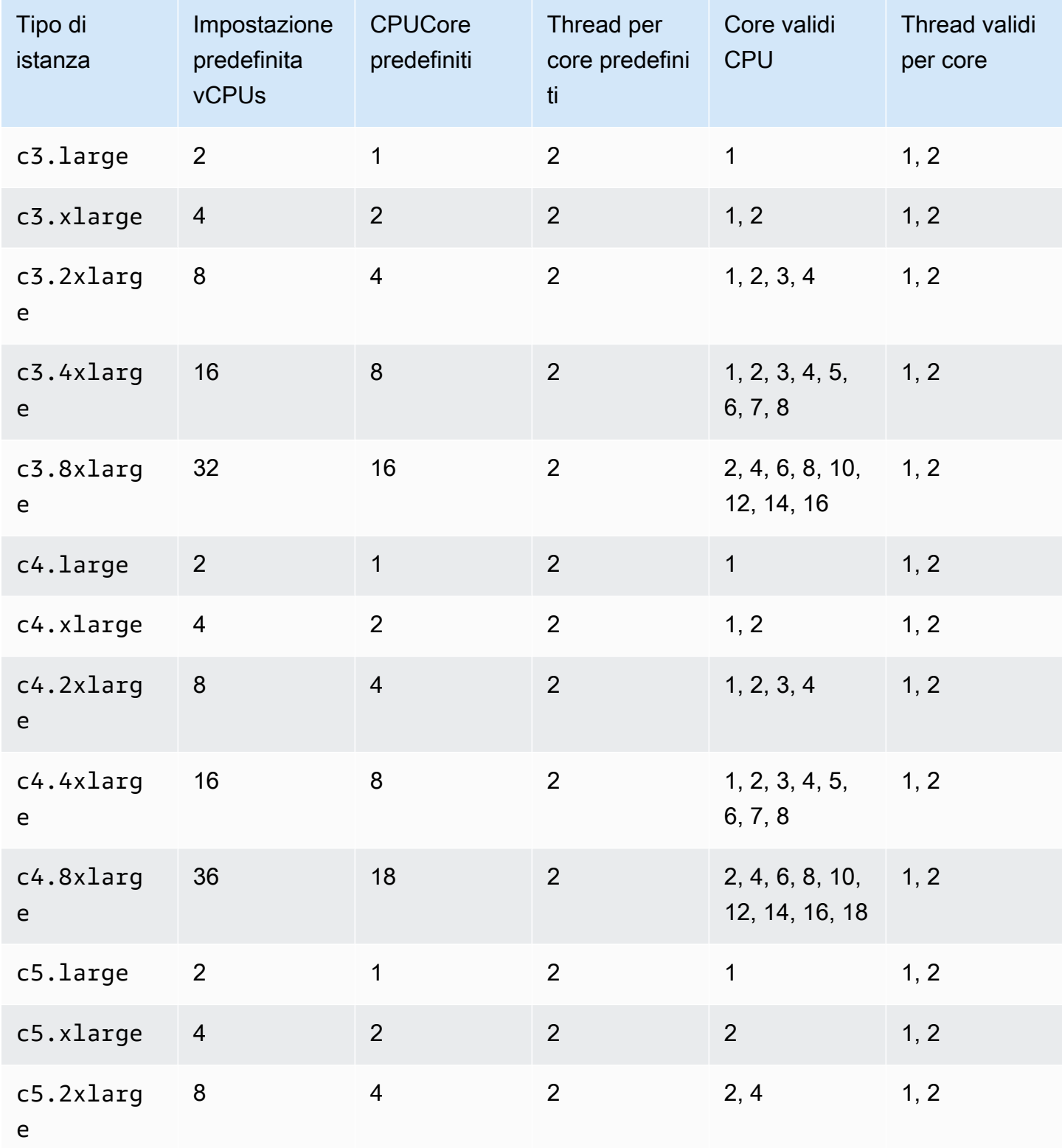

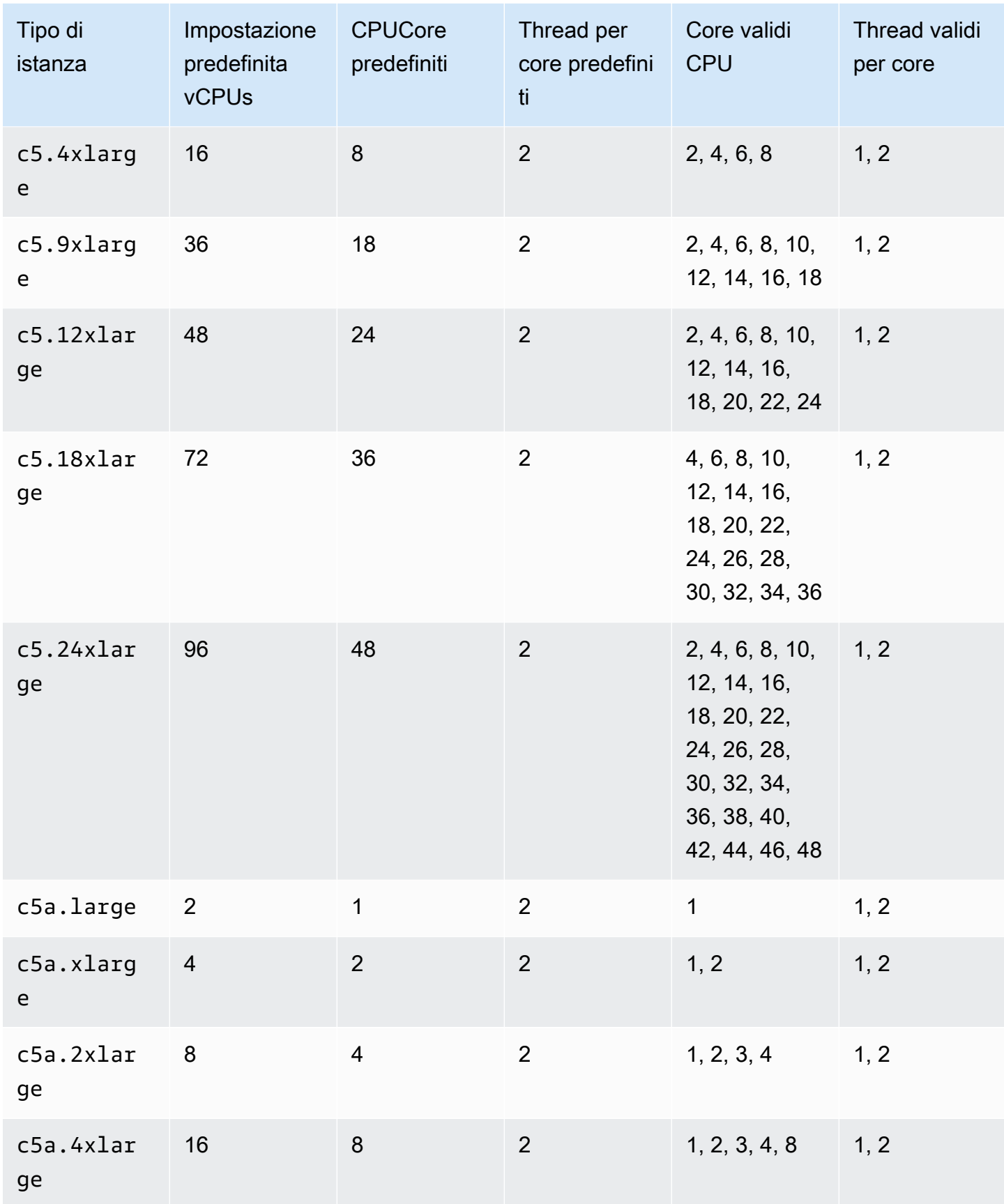

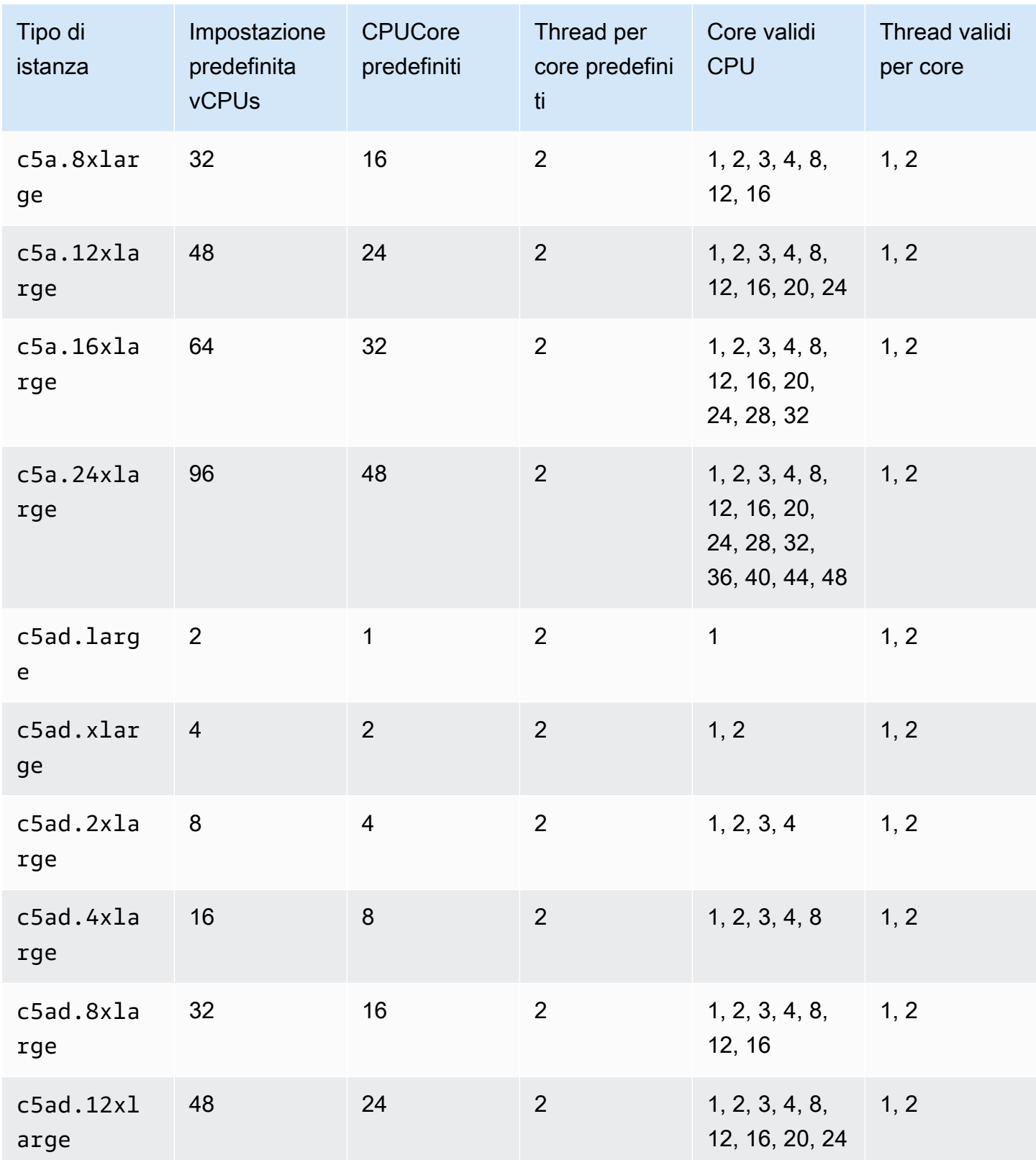

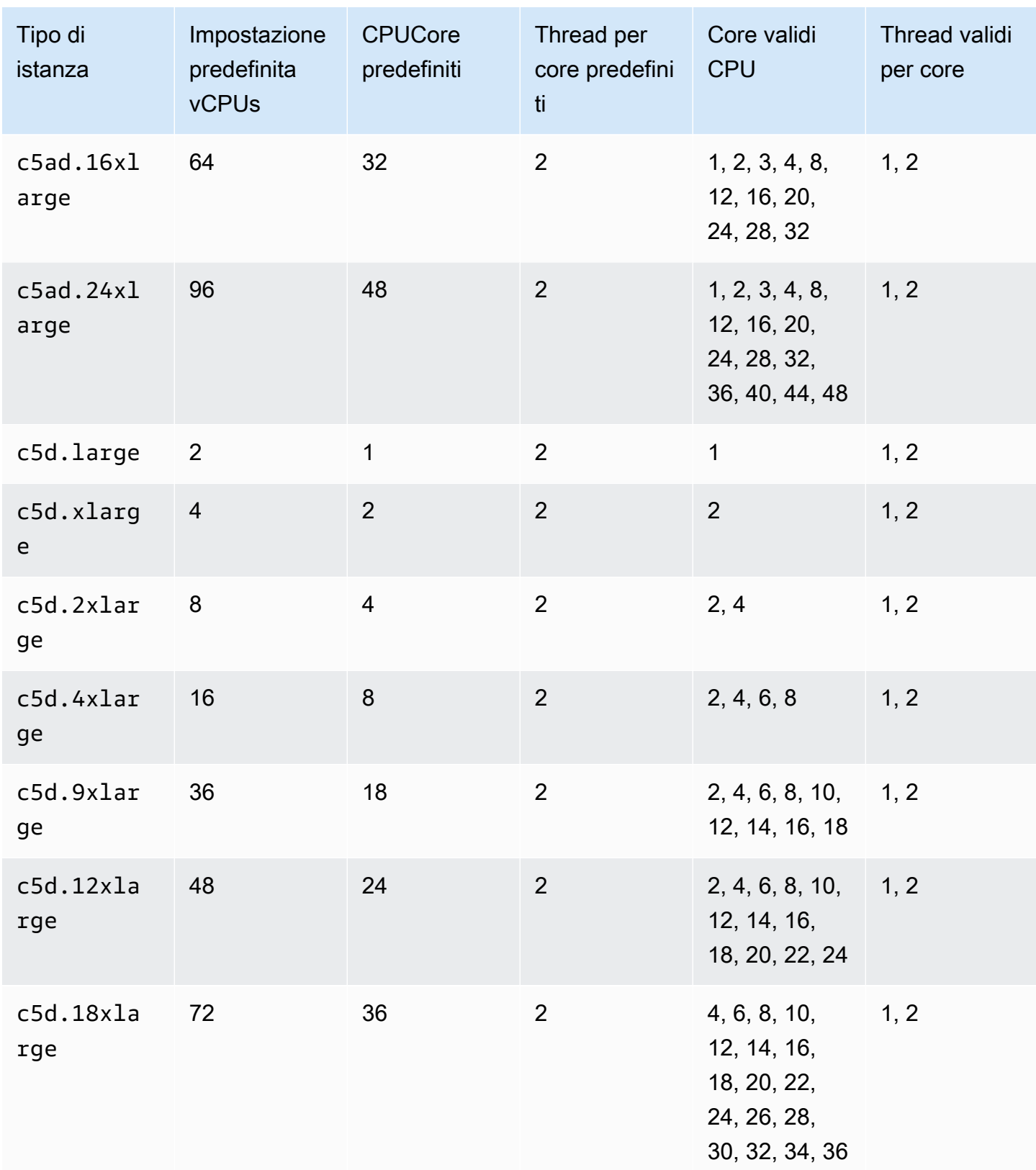

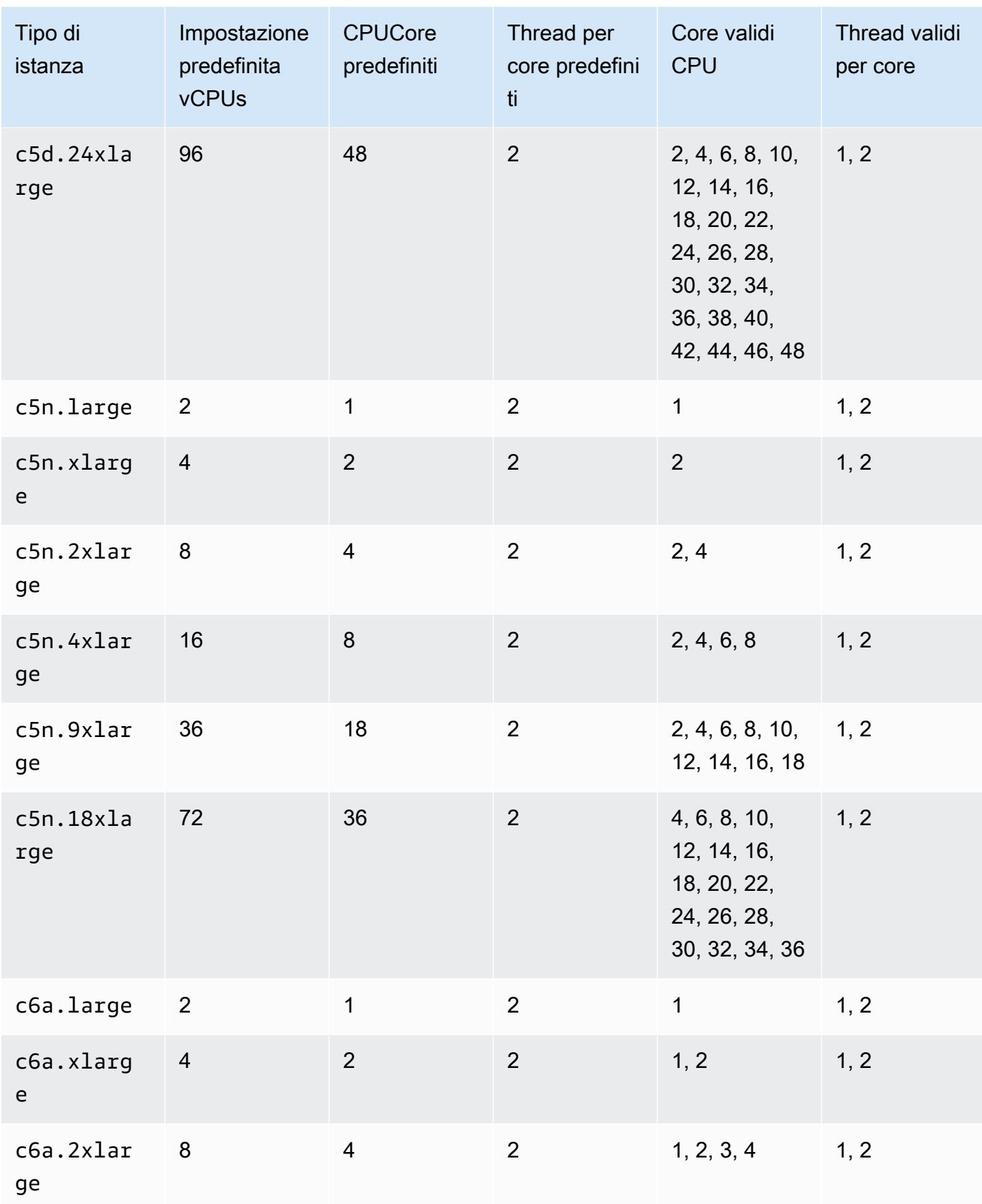

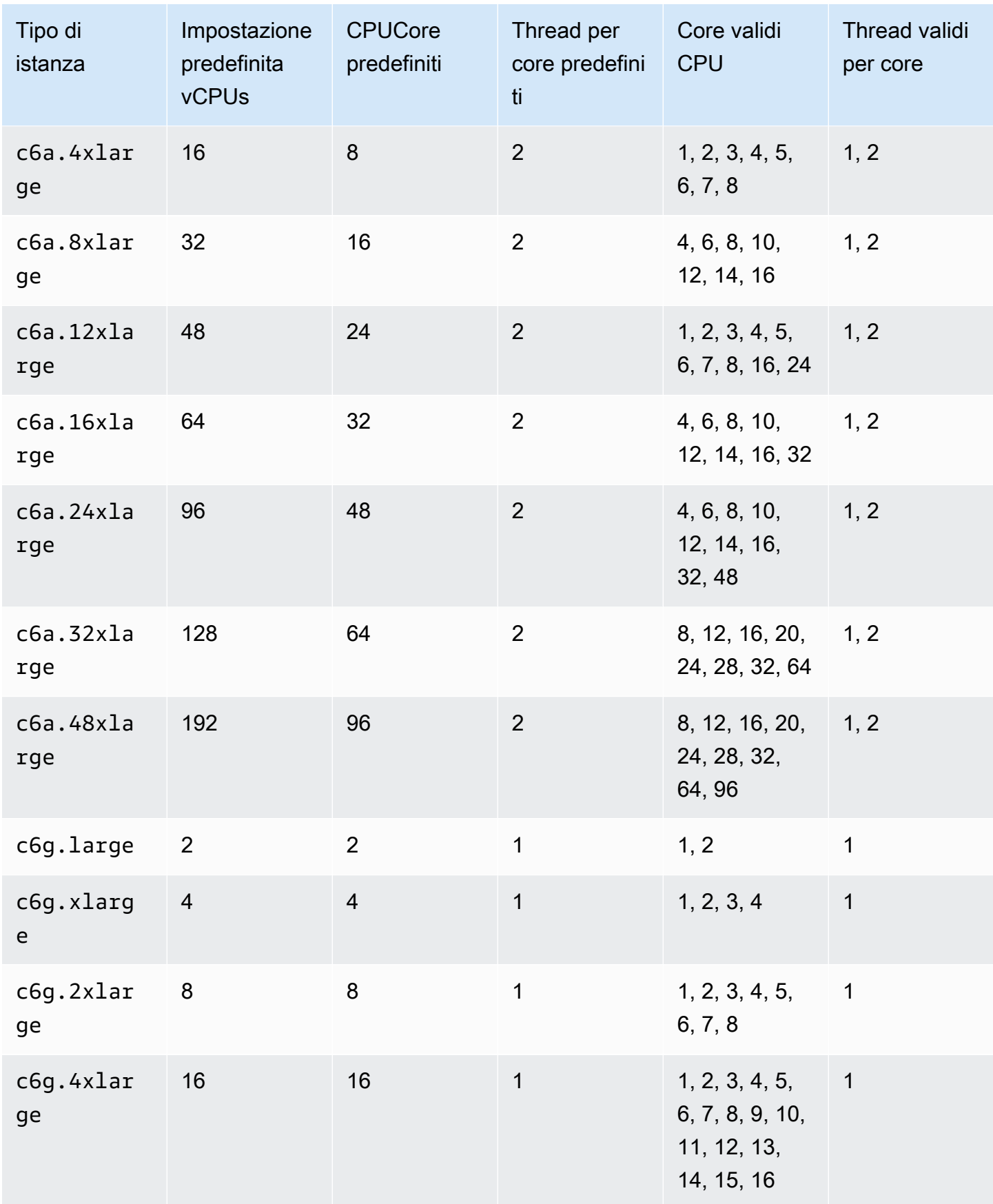

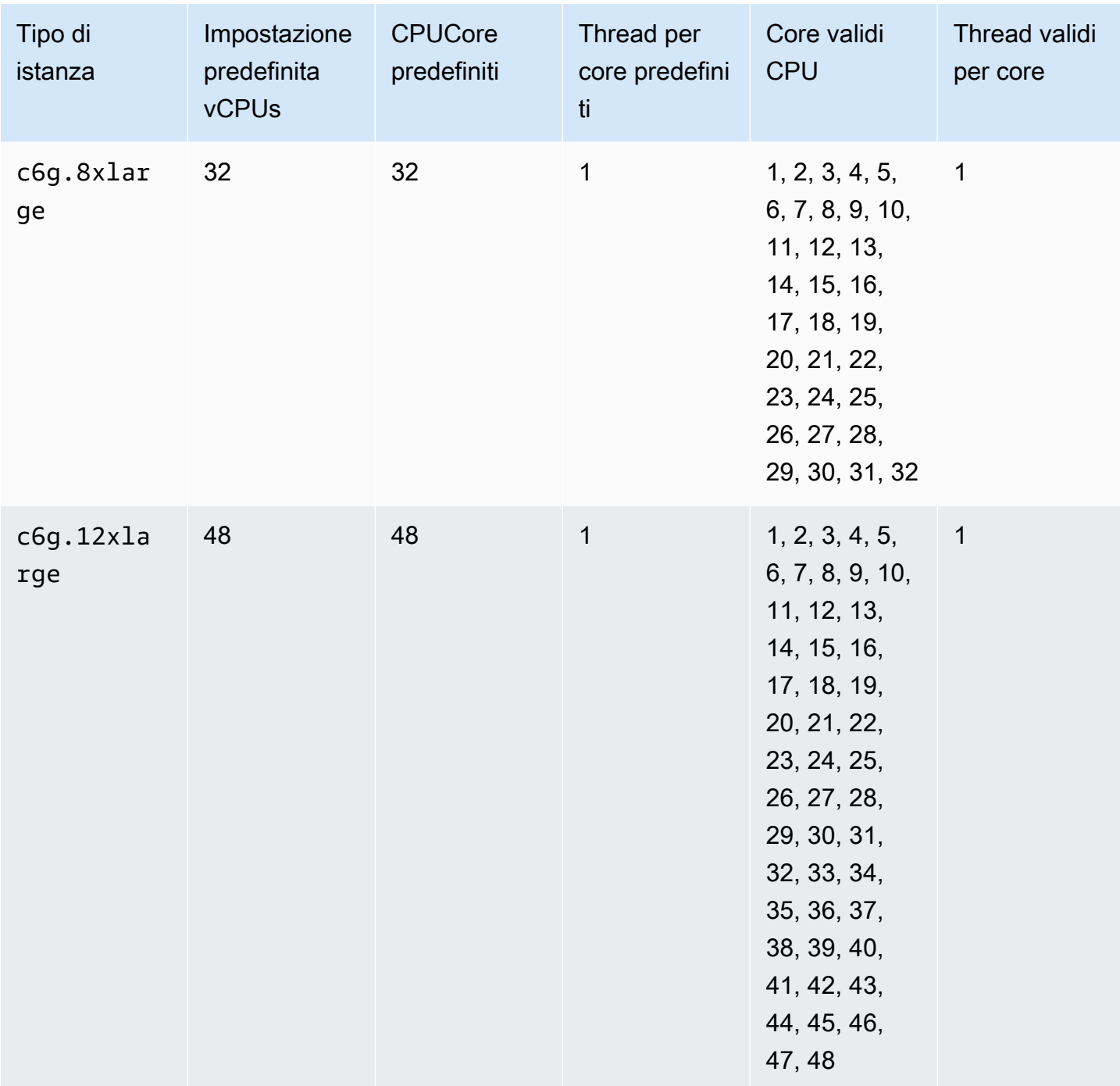
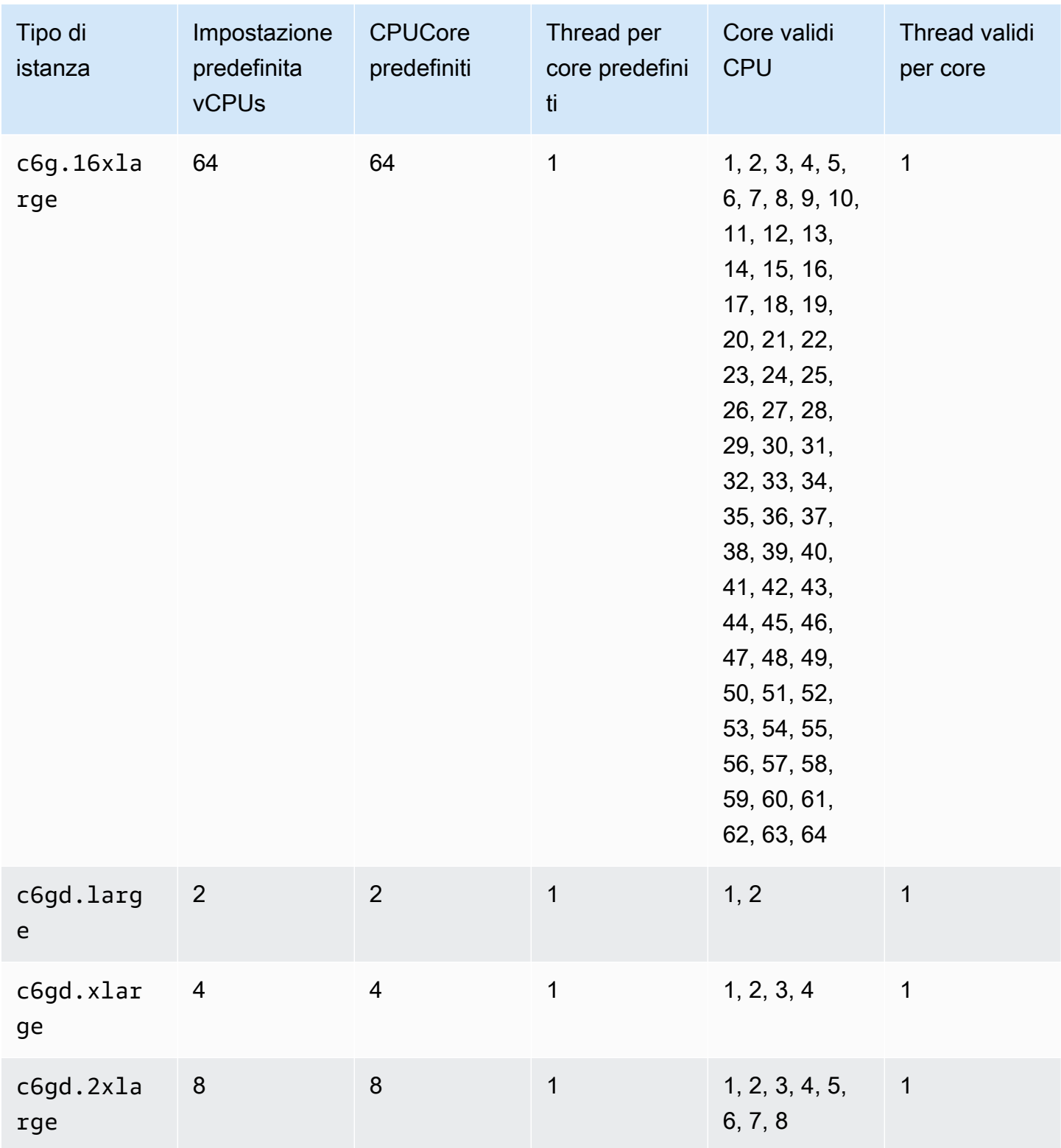

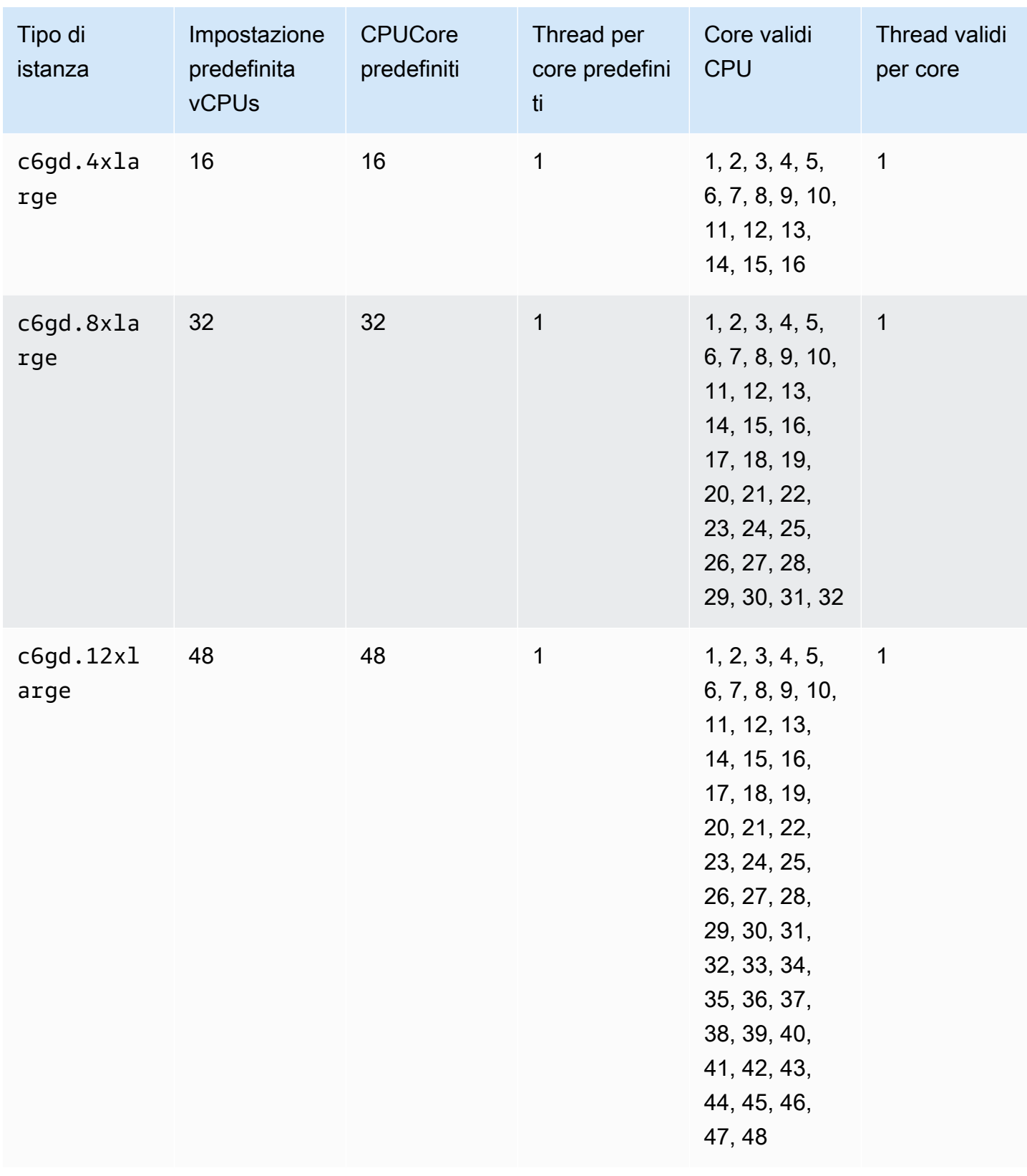

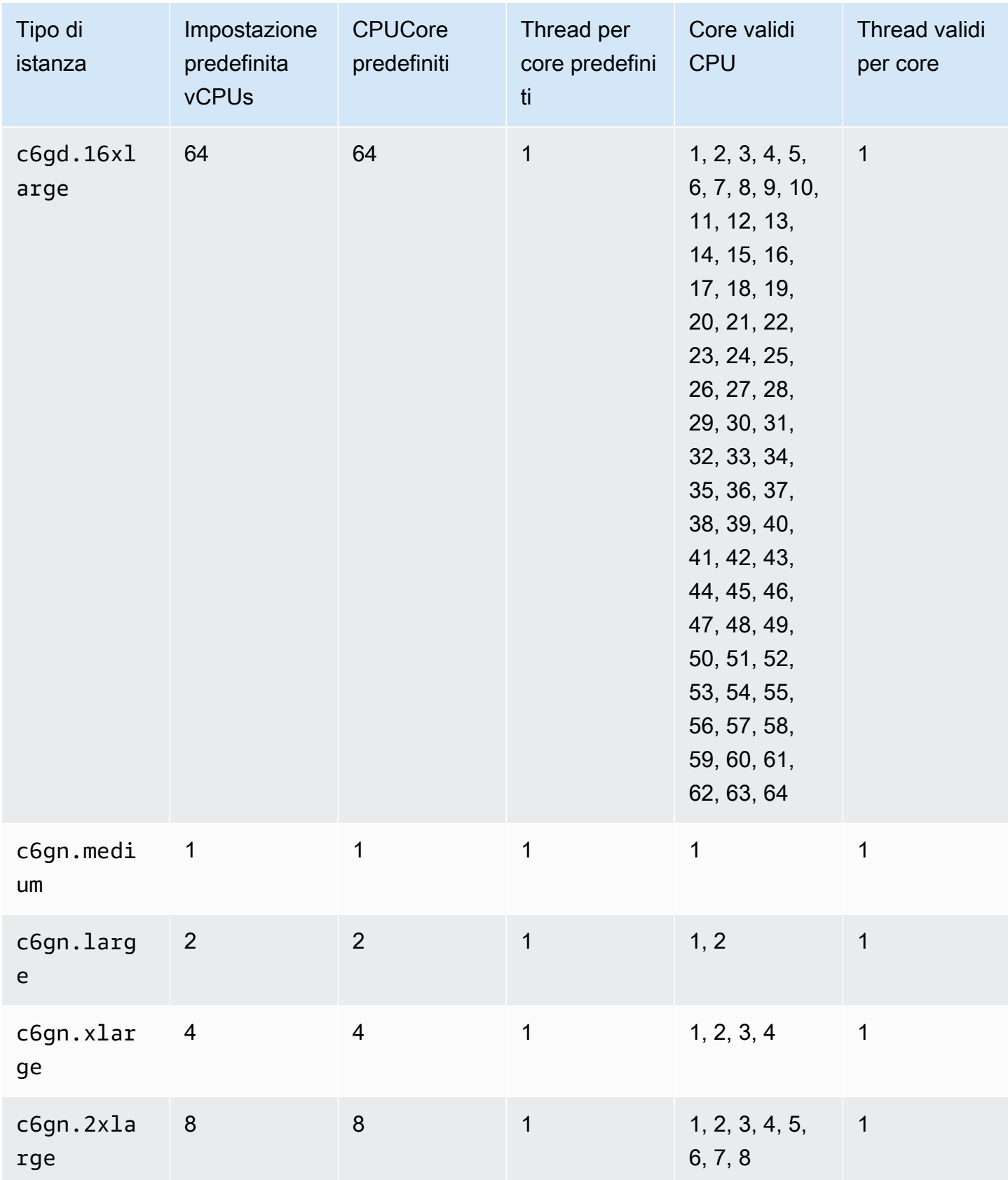

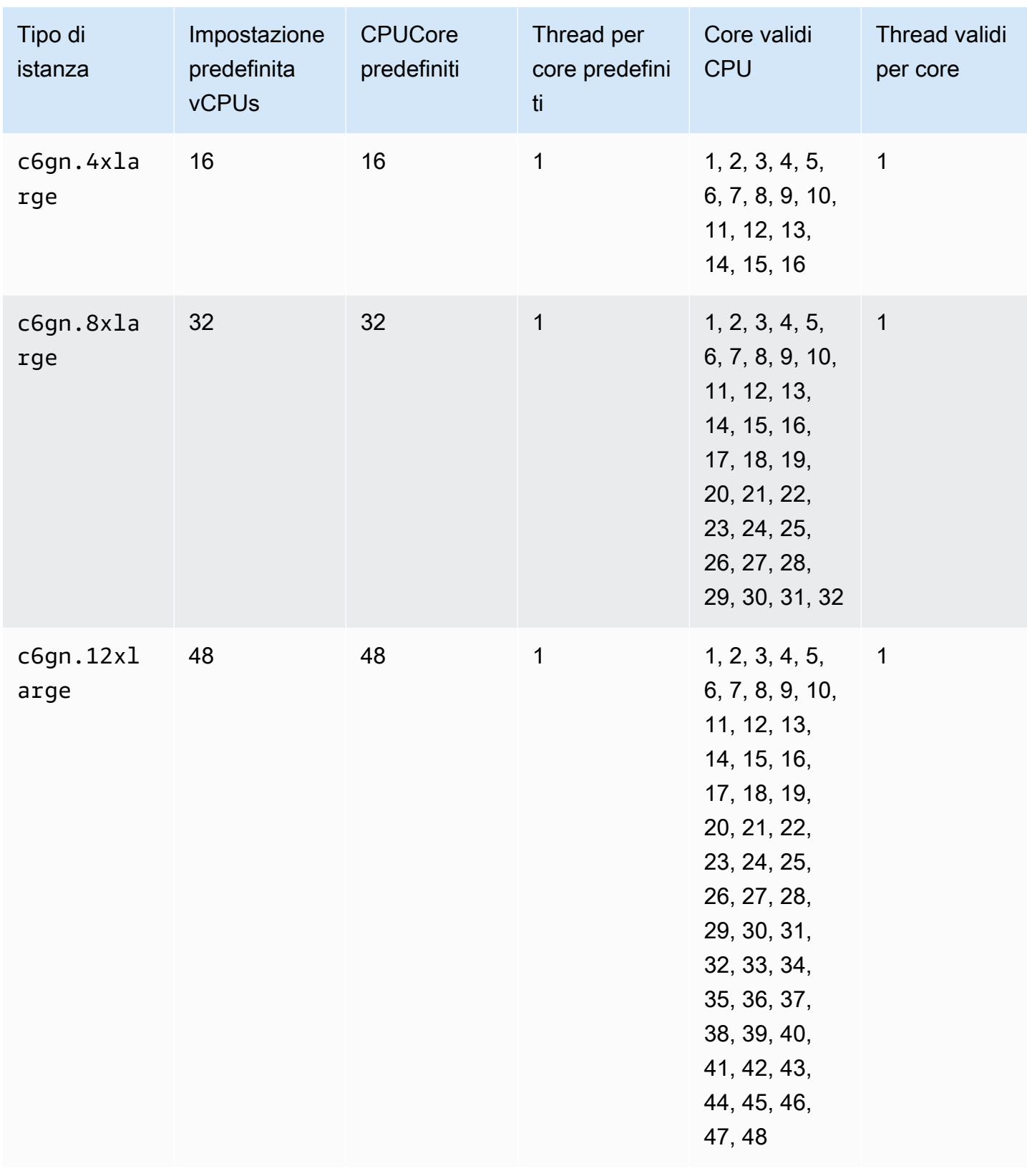

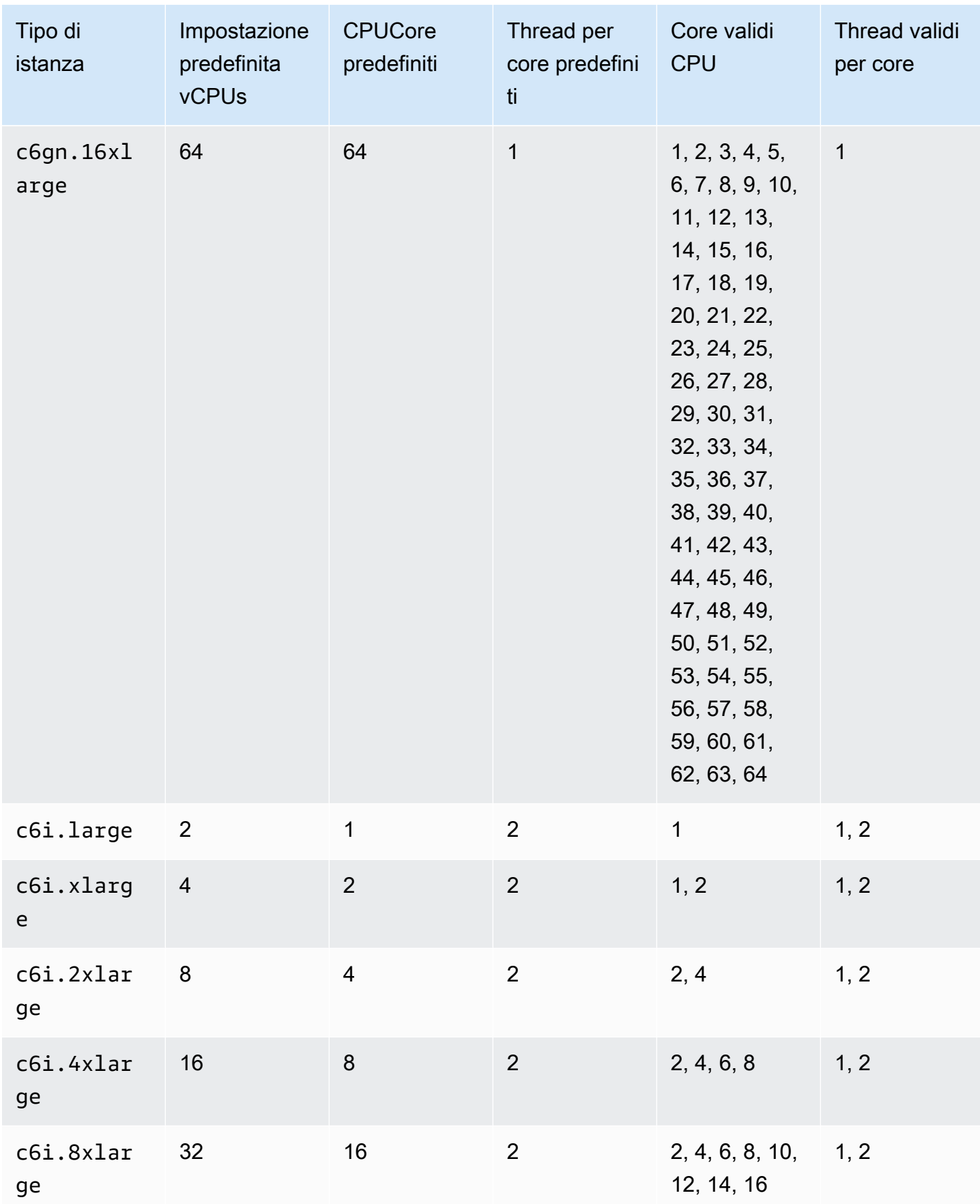

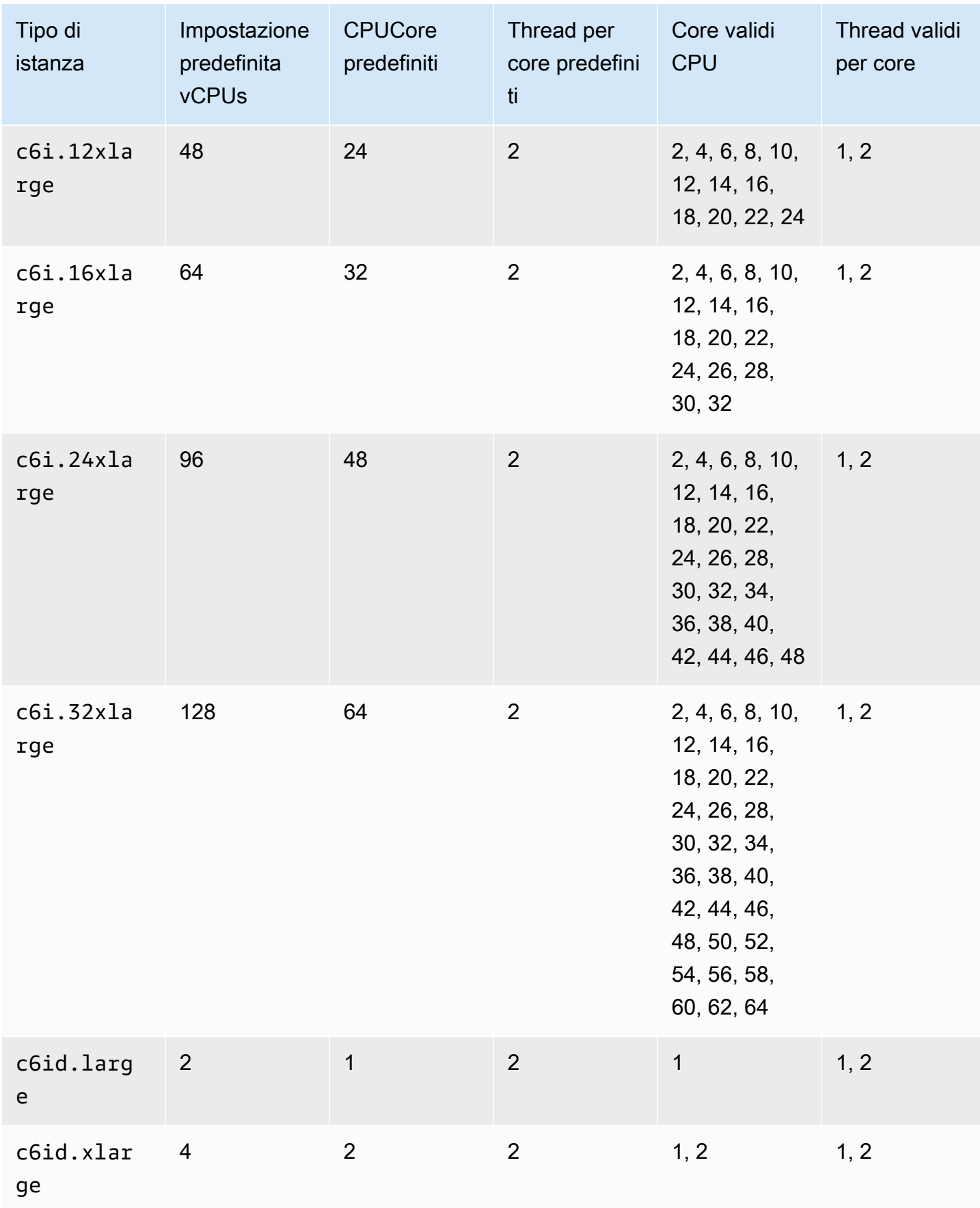

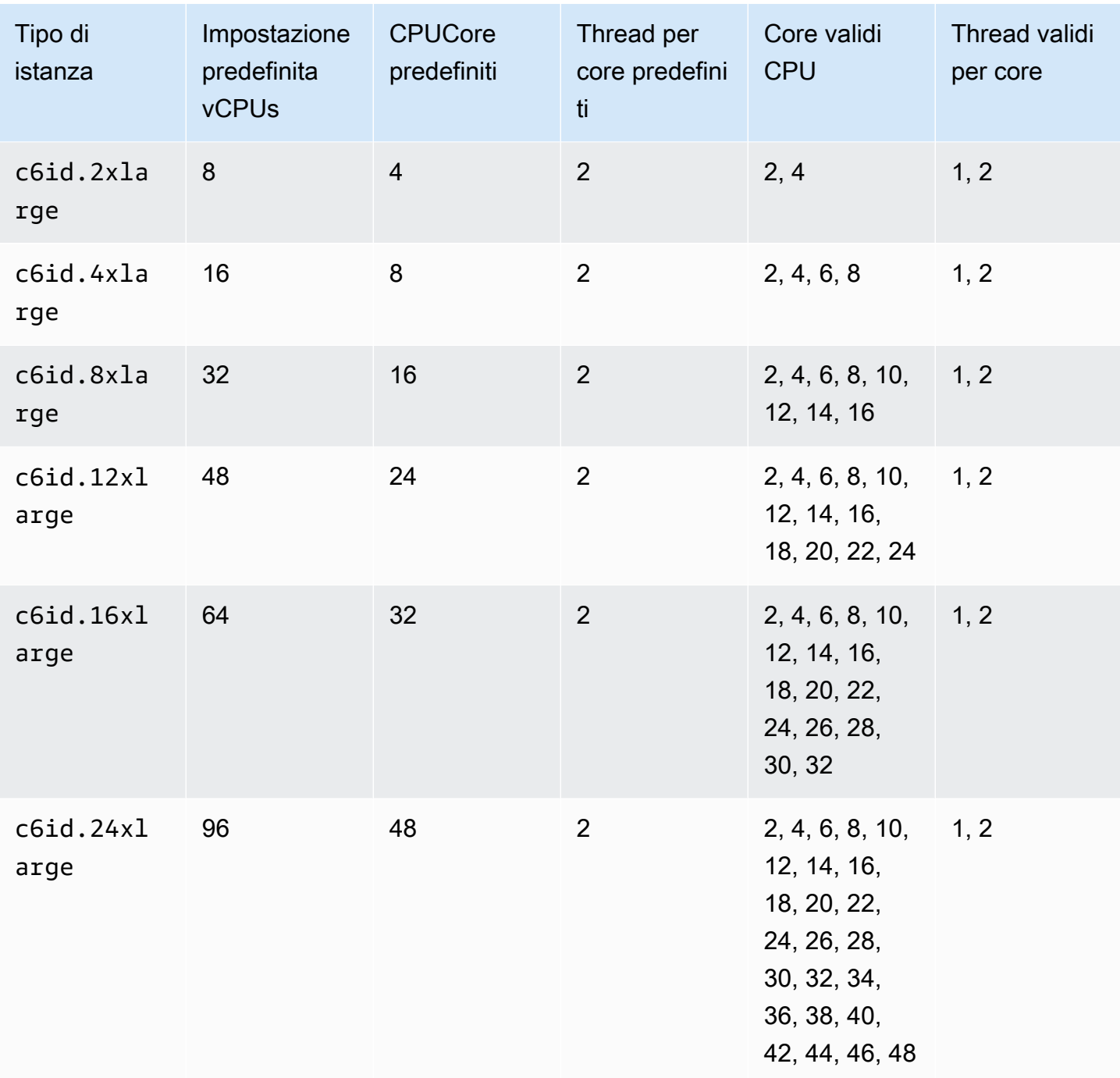

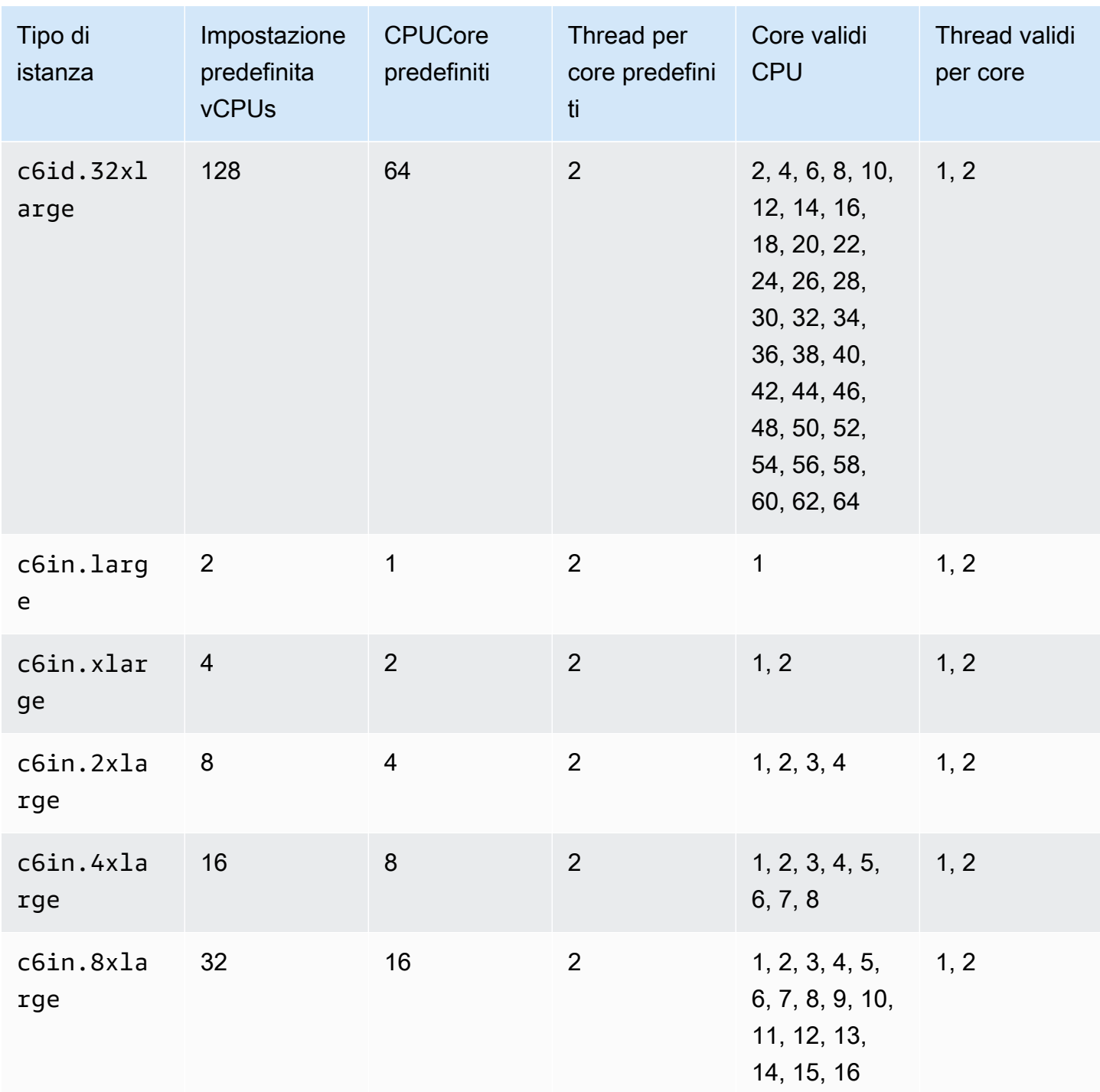

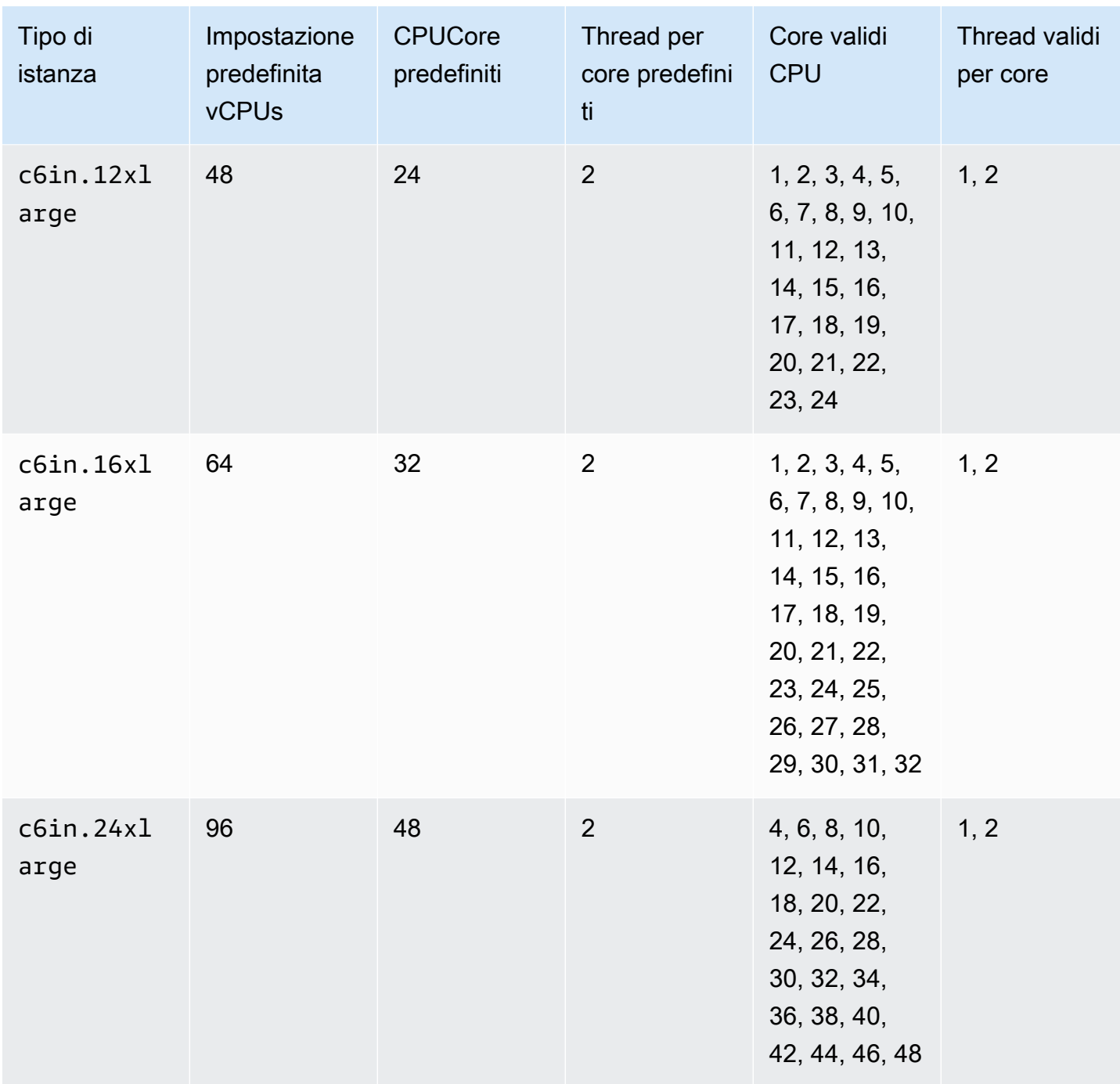

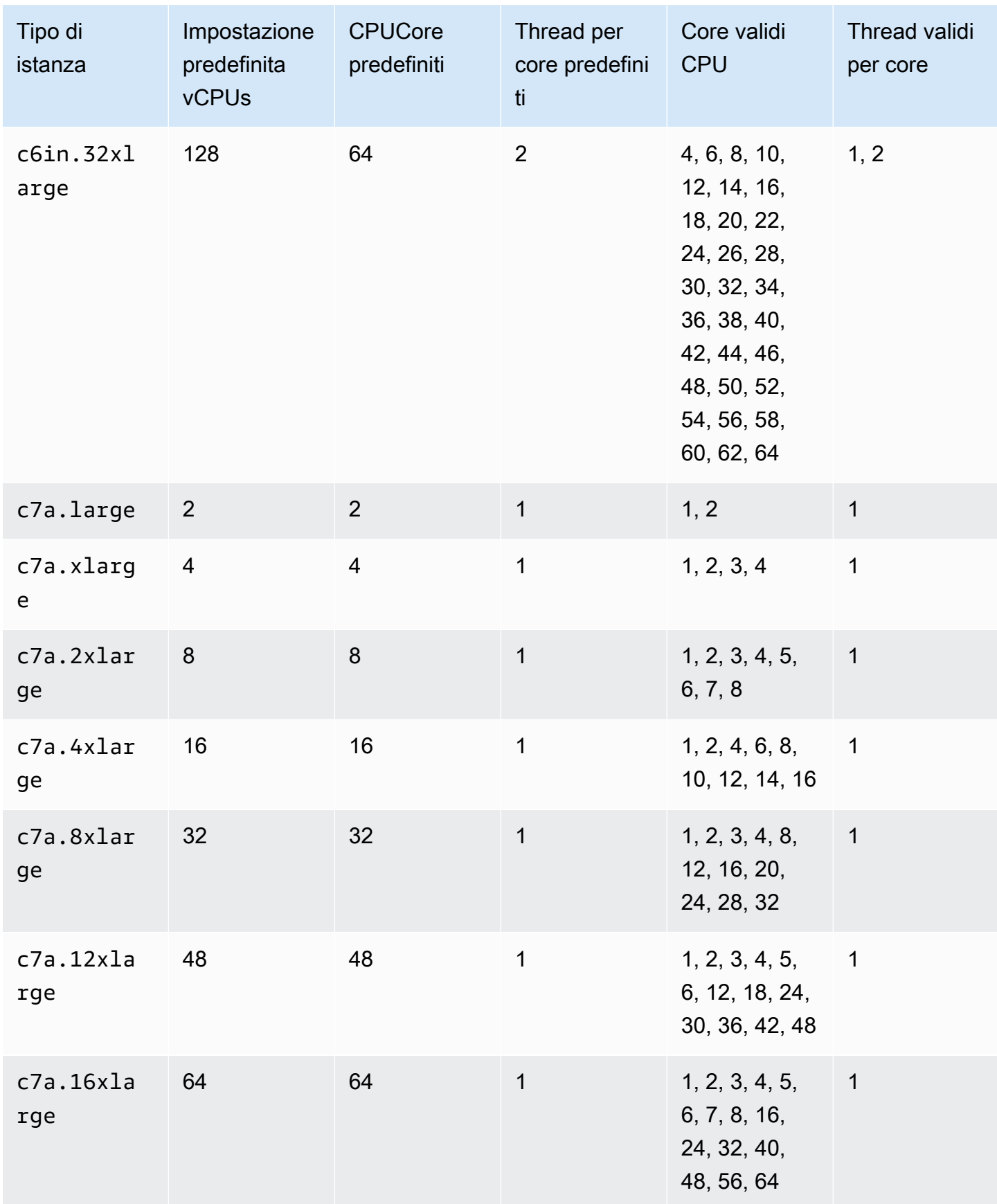

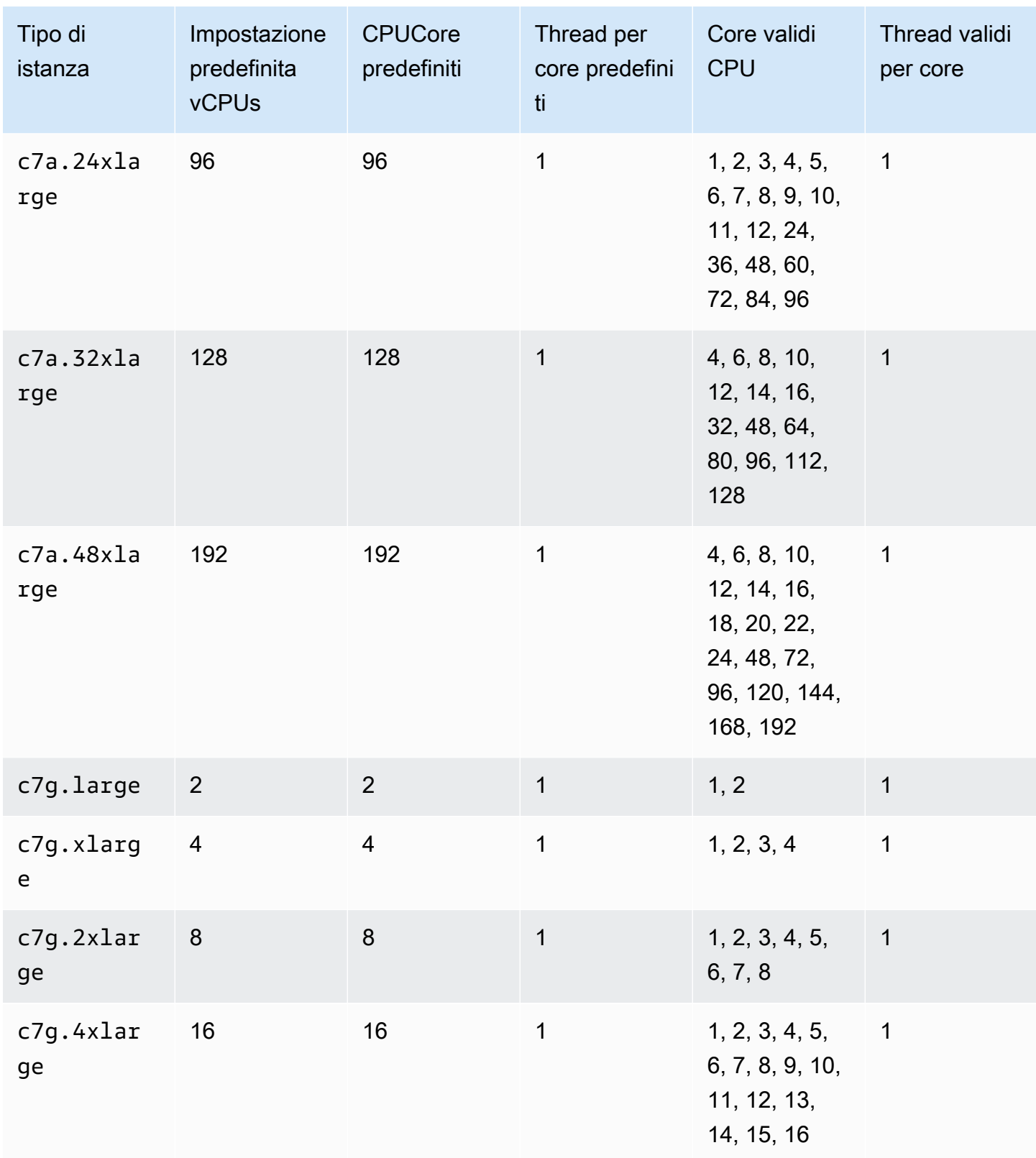

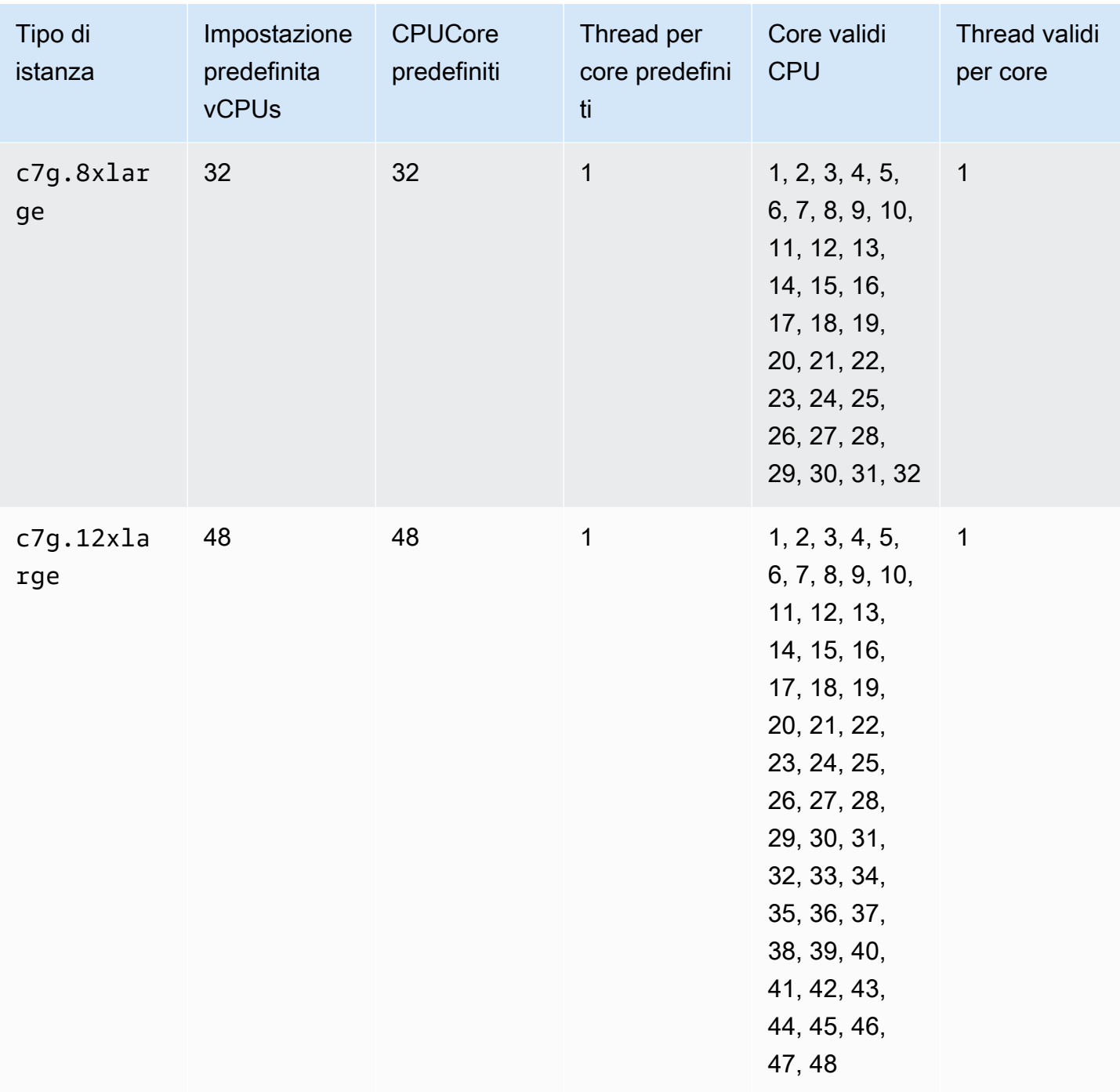

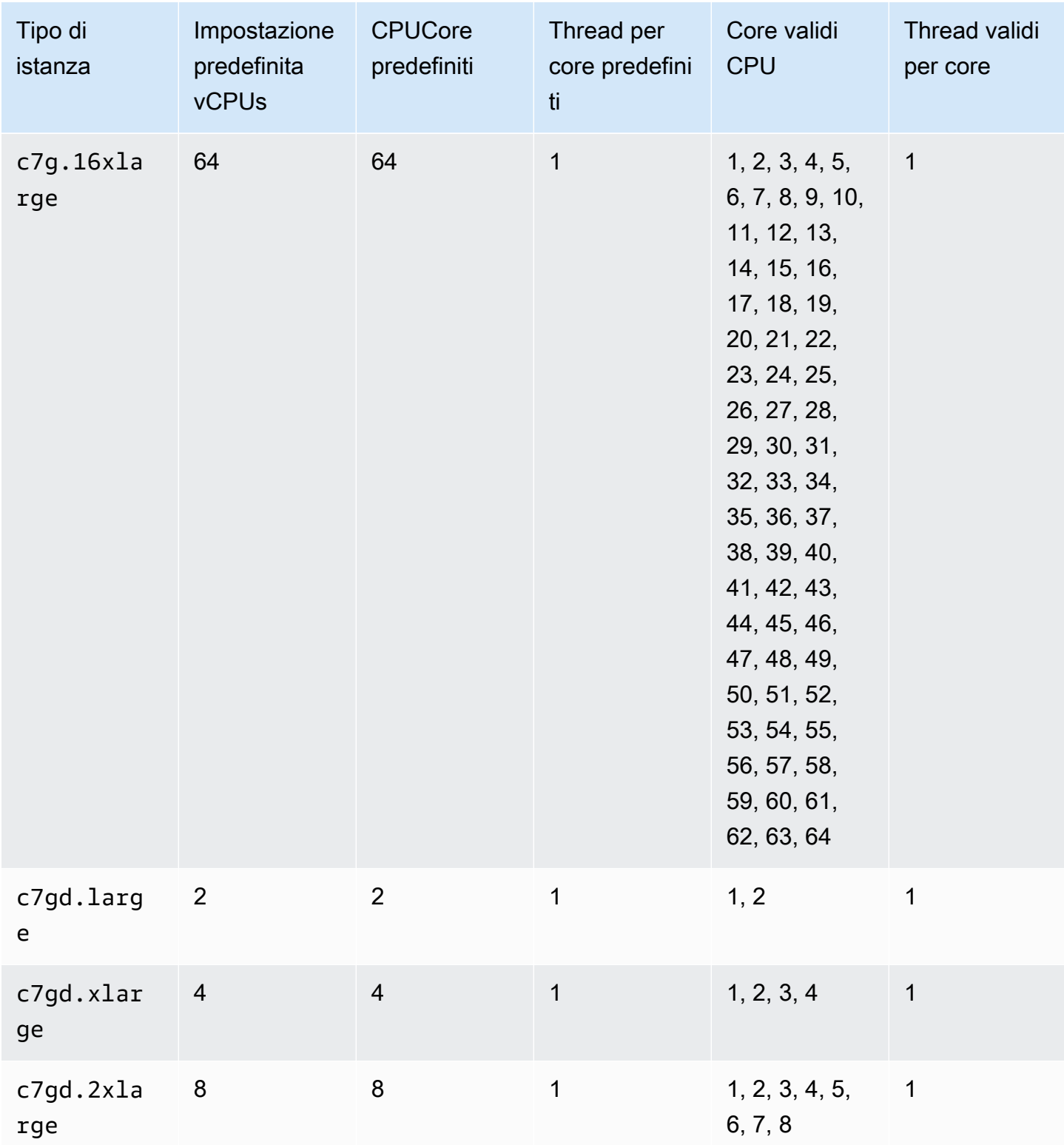

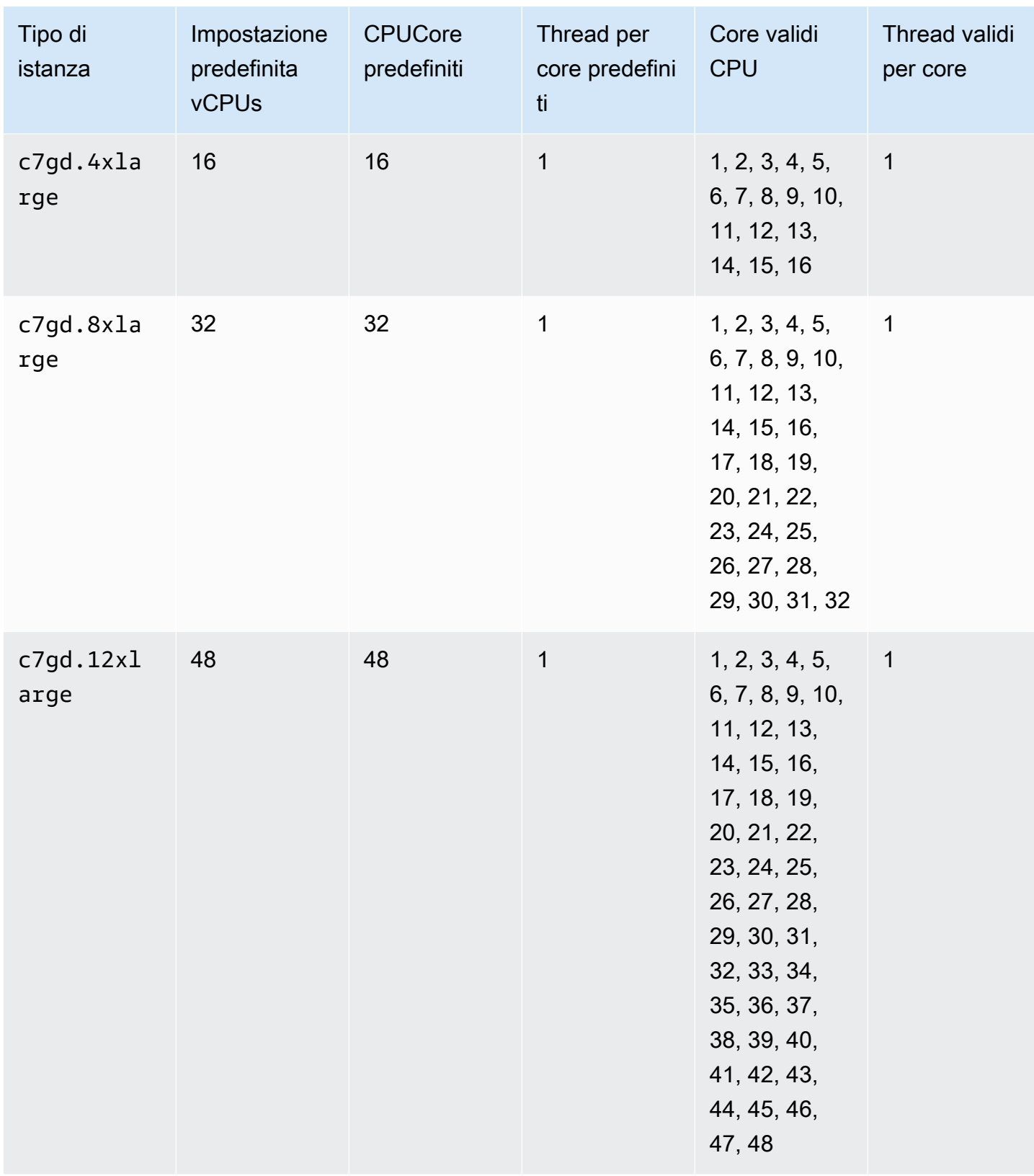

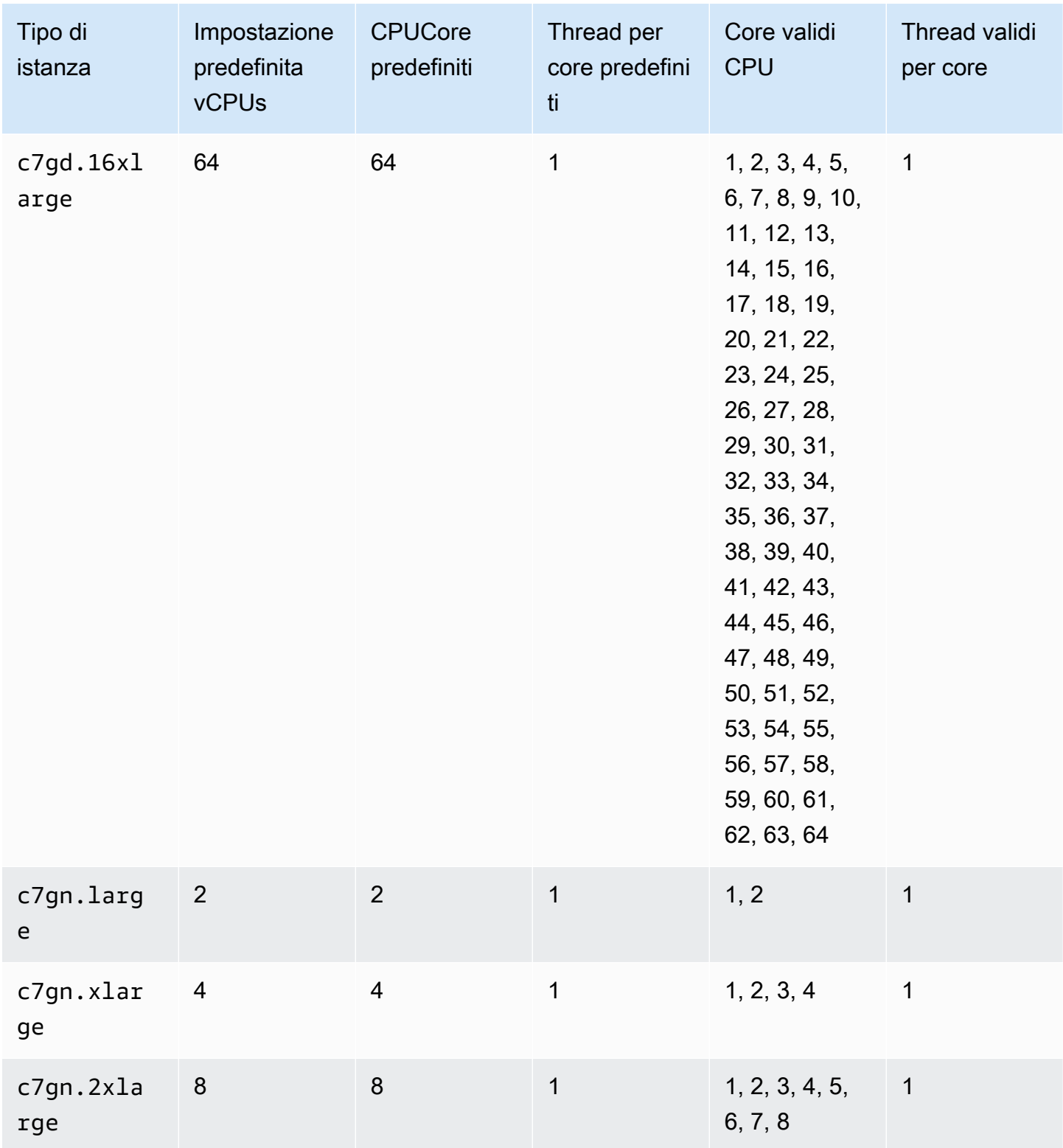

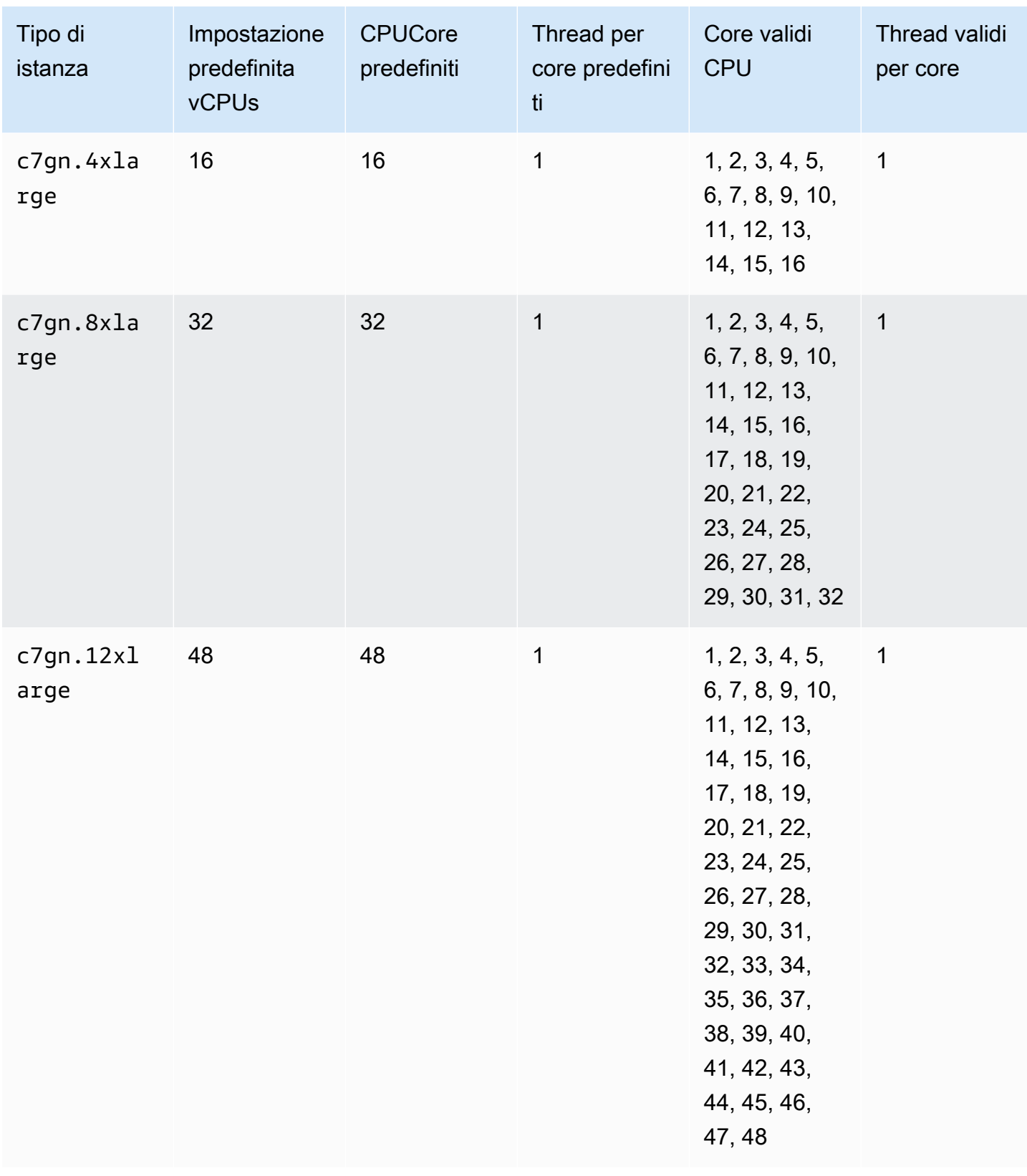

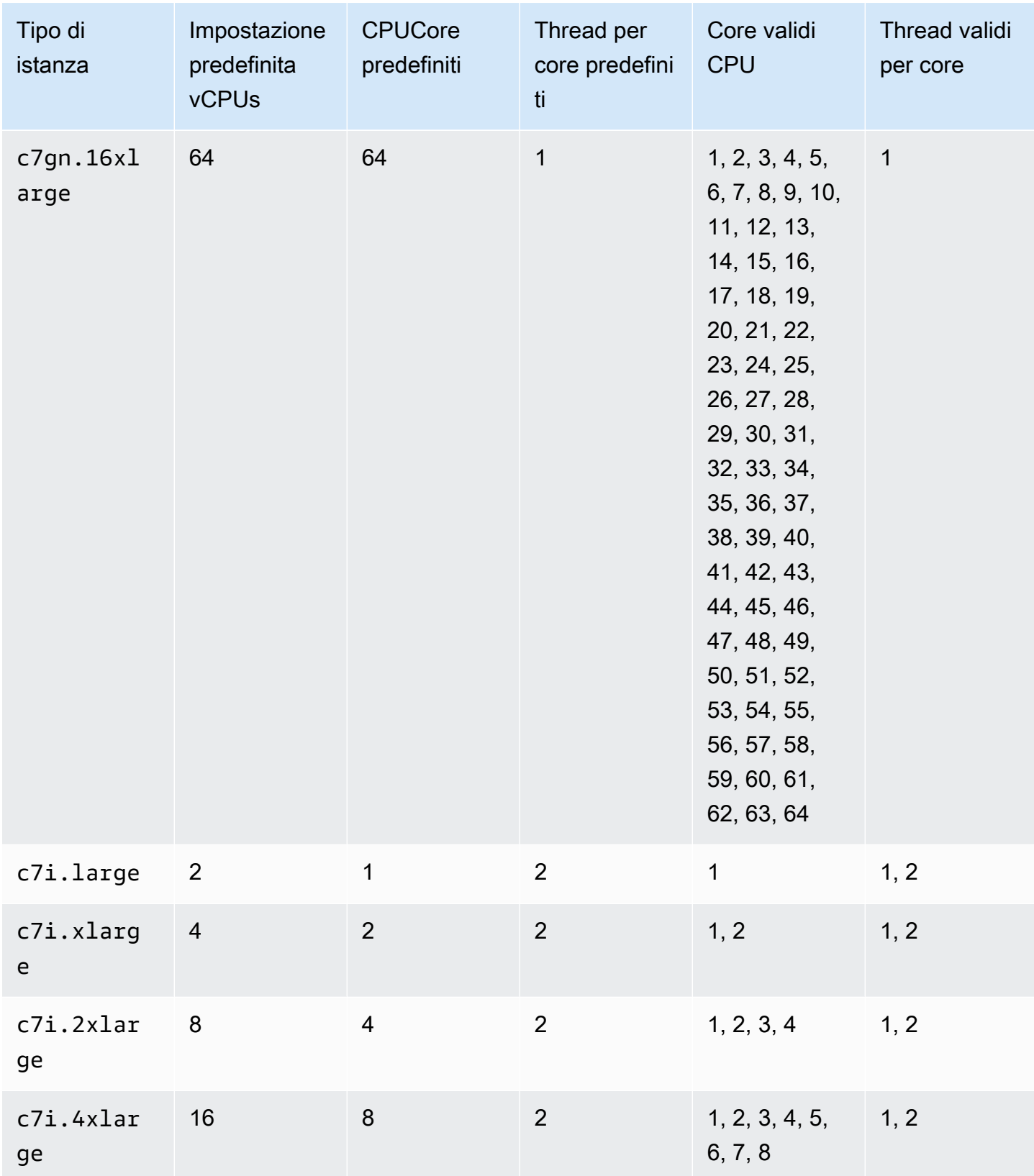

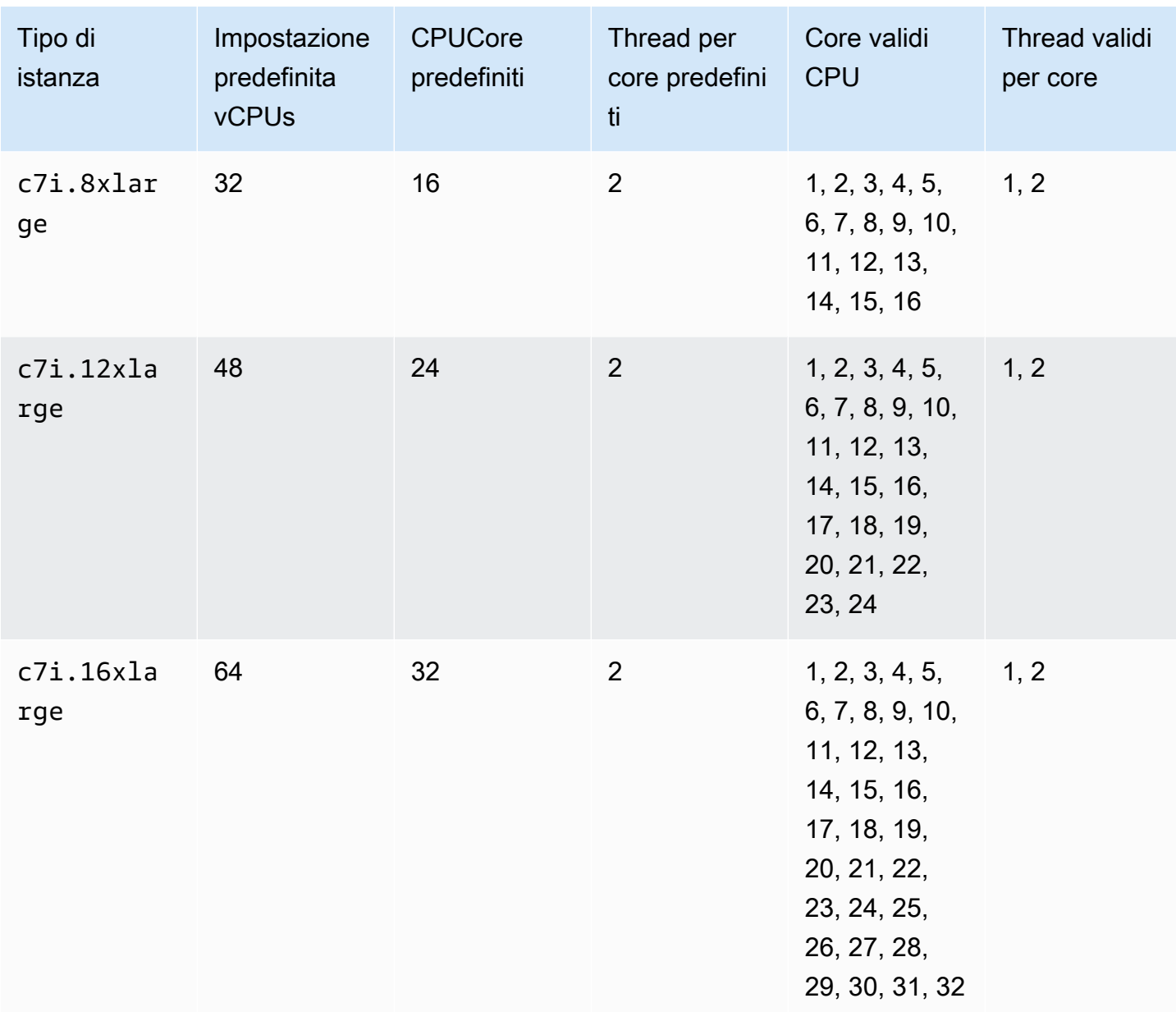

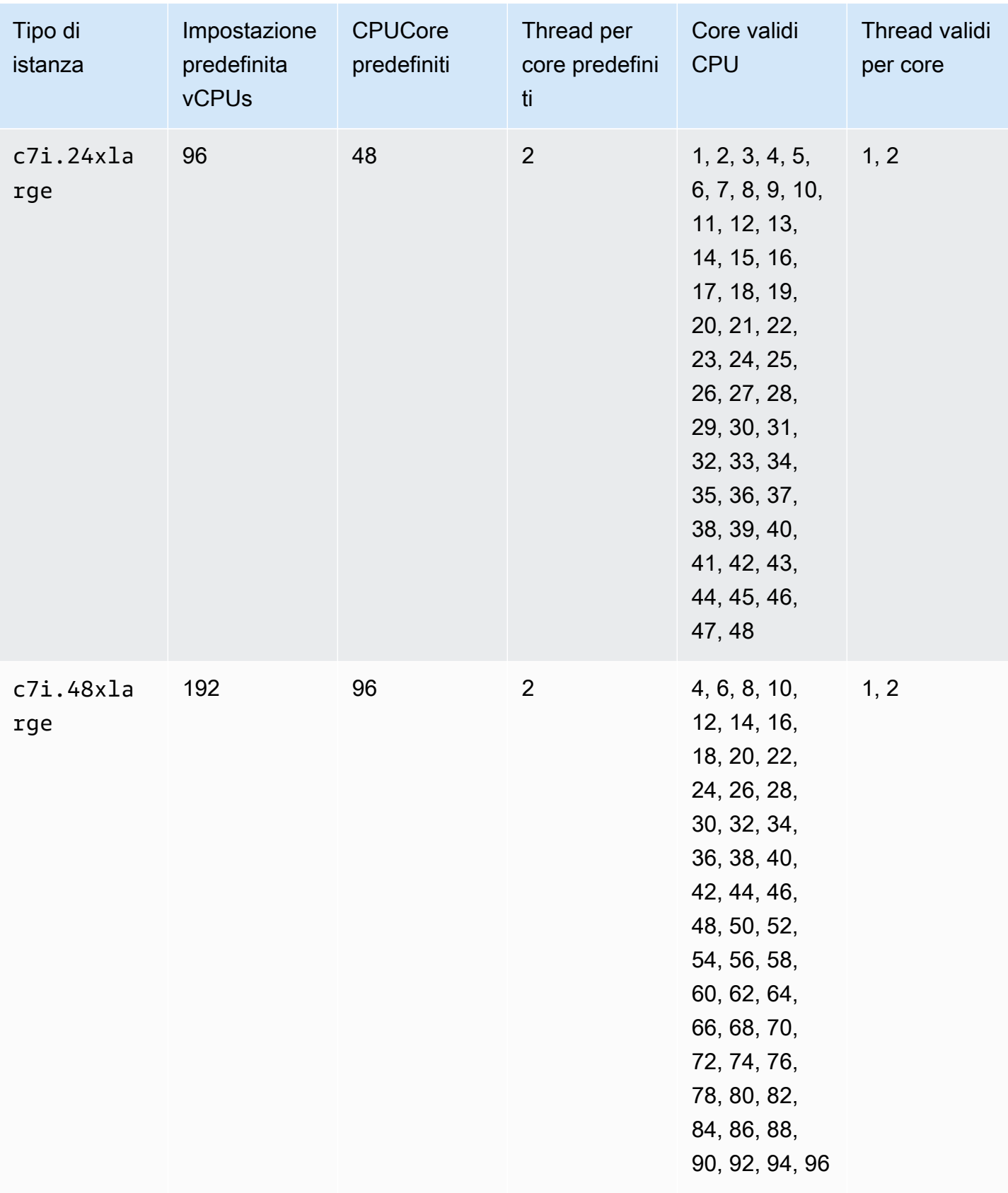

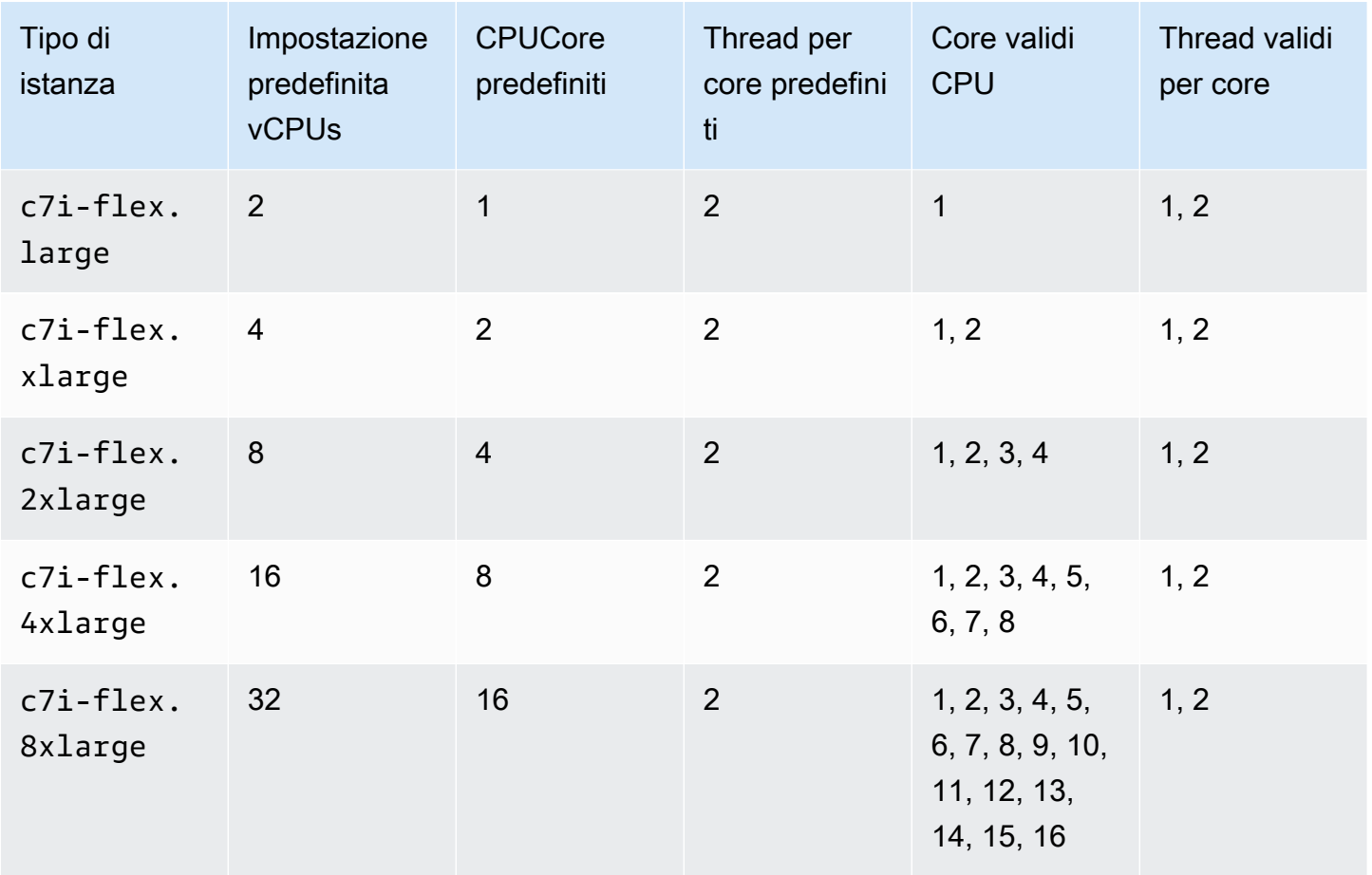

Istanze con memoria ottimizzata

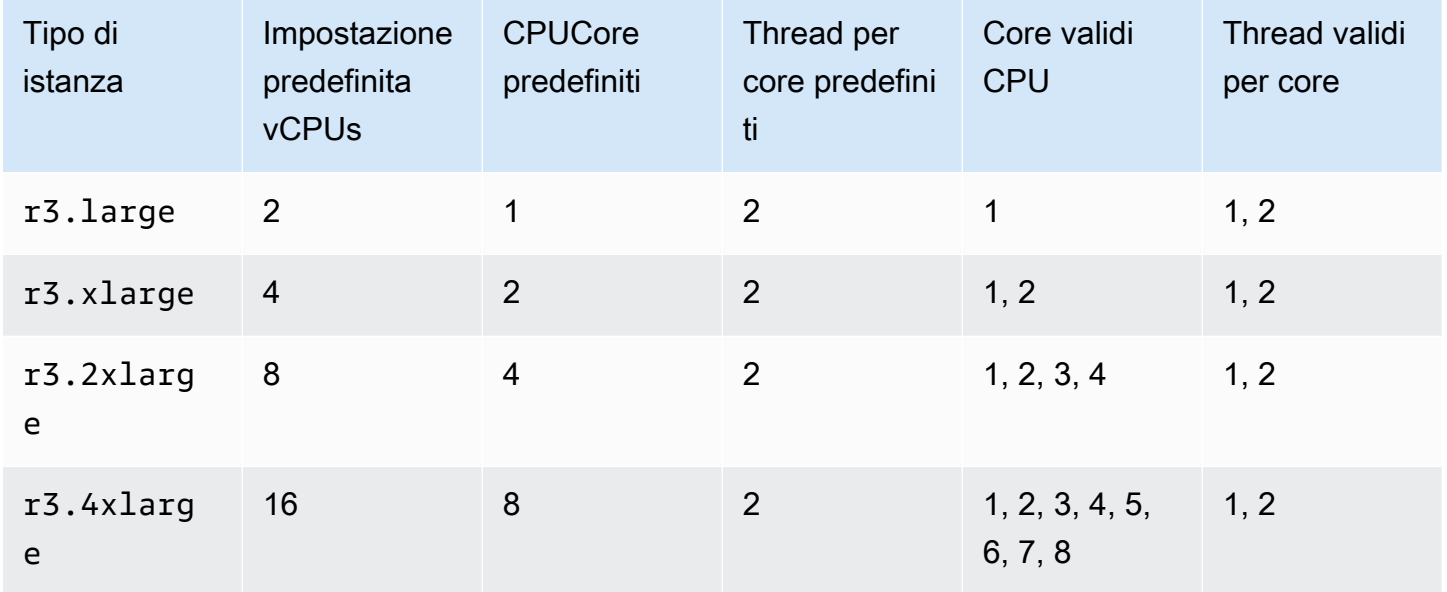

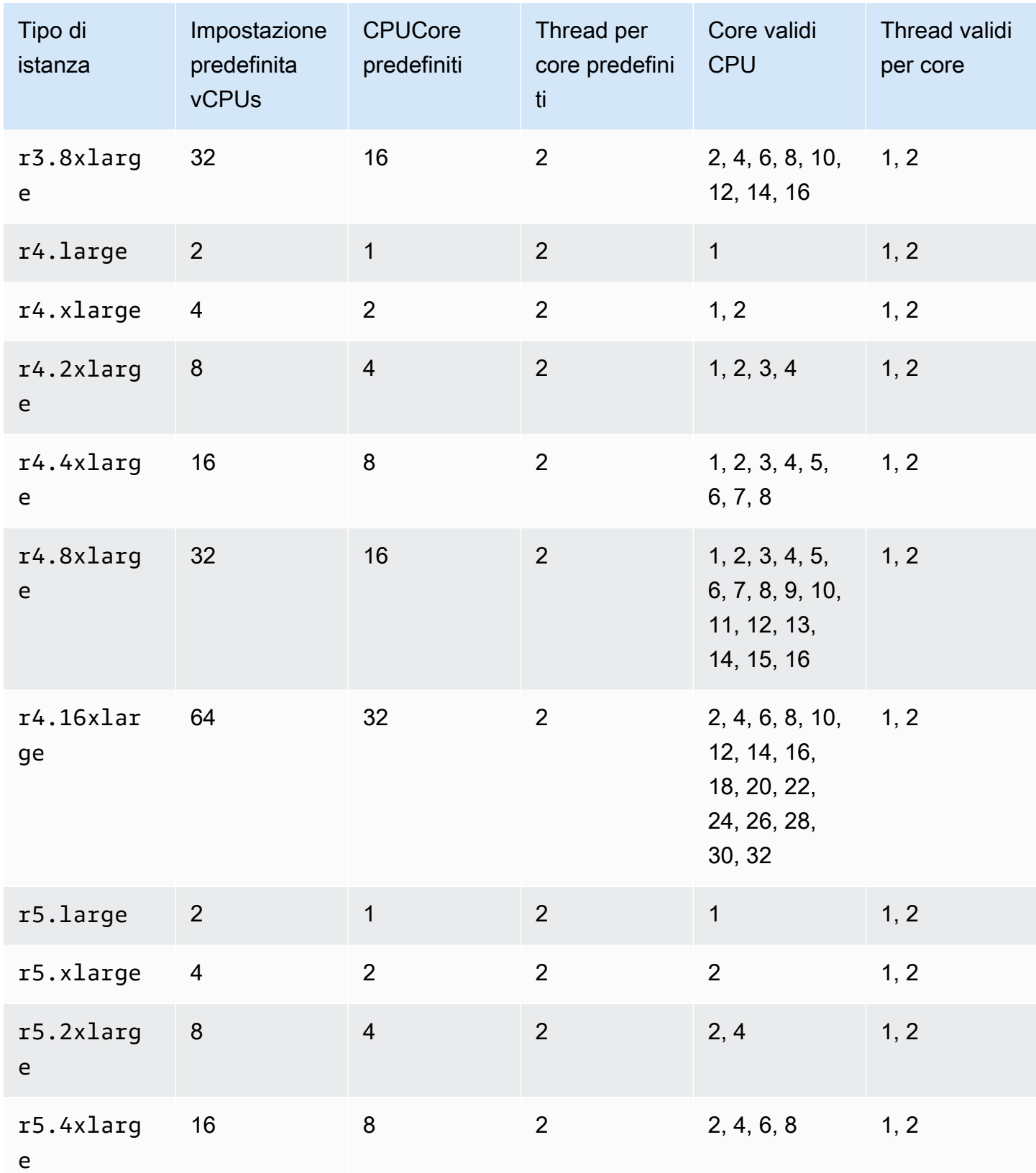

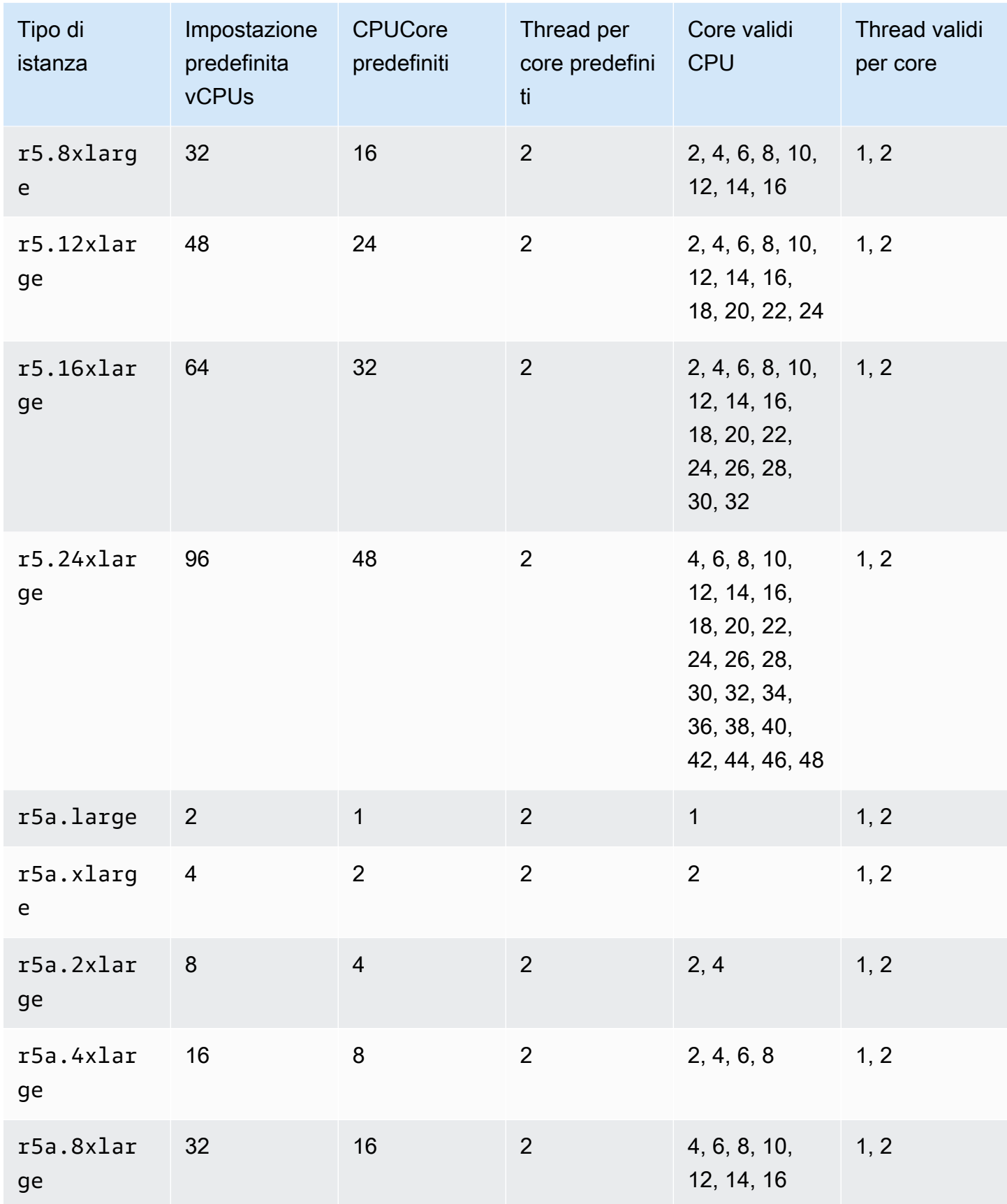

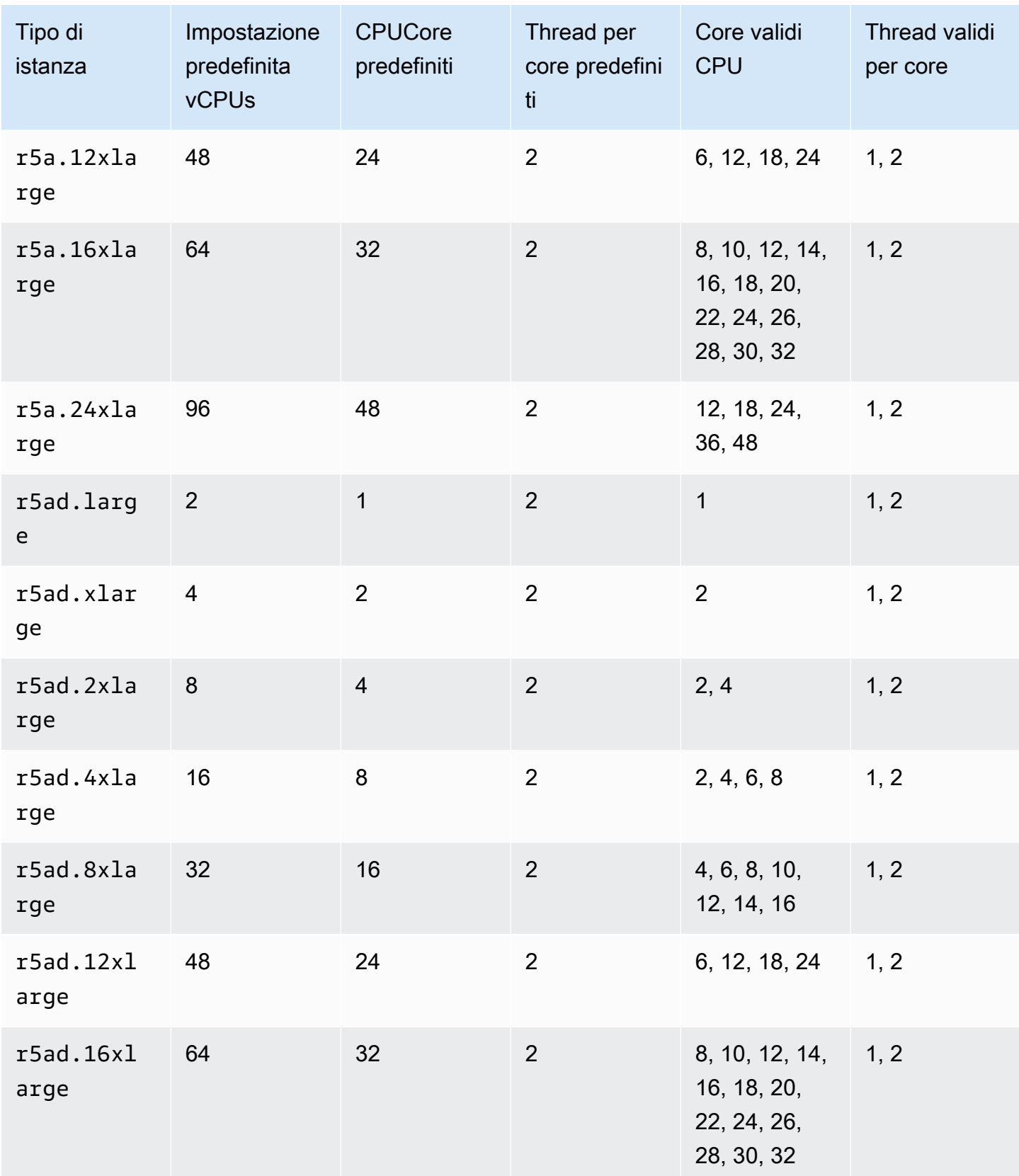

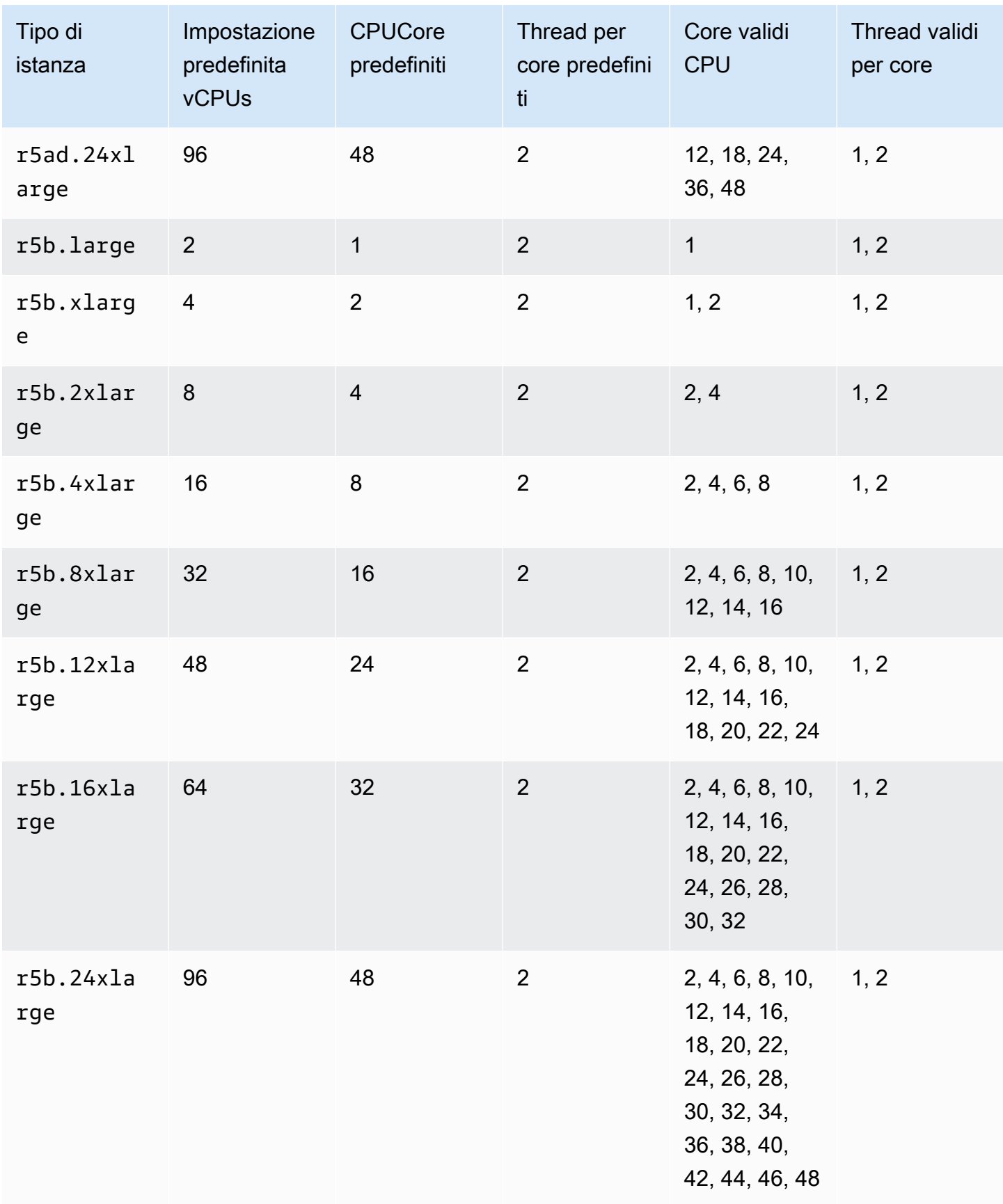

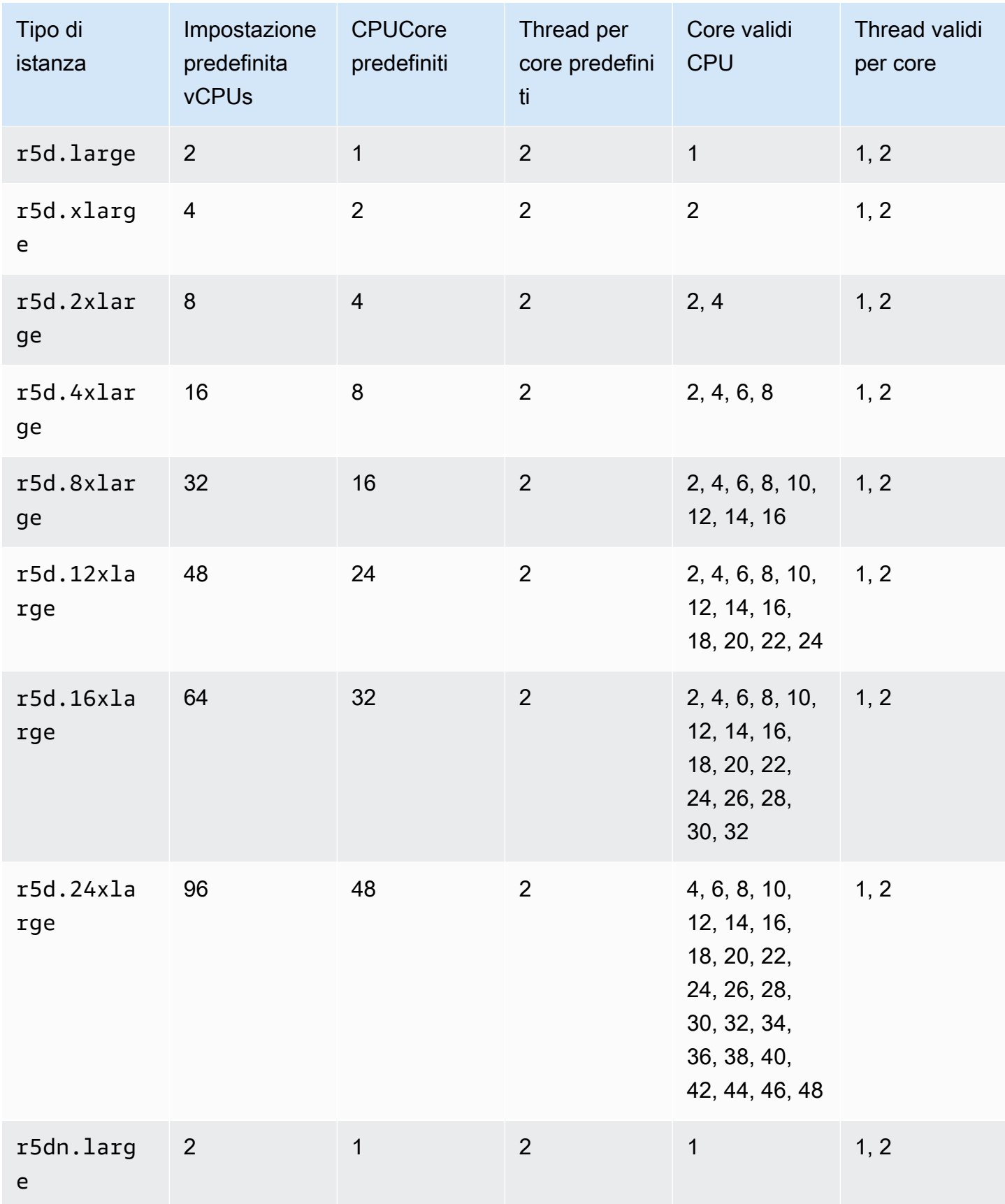

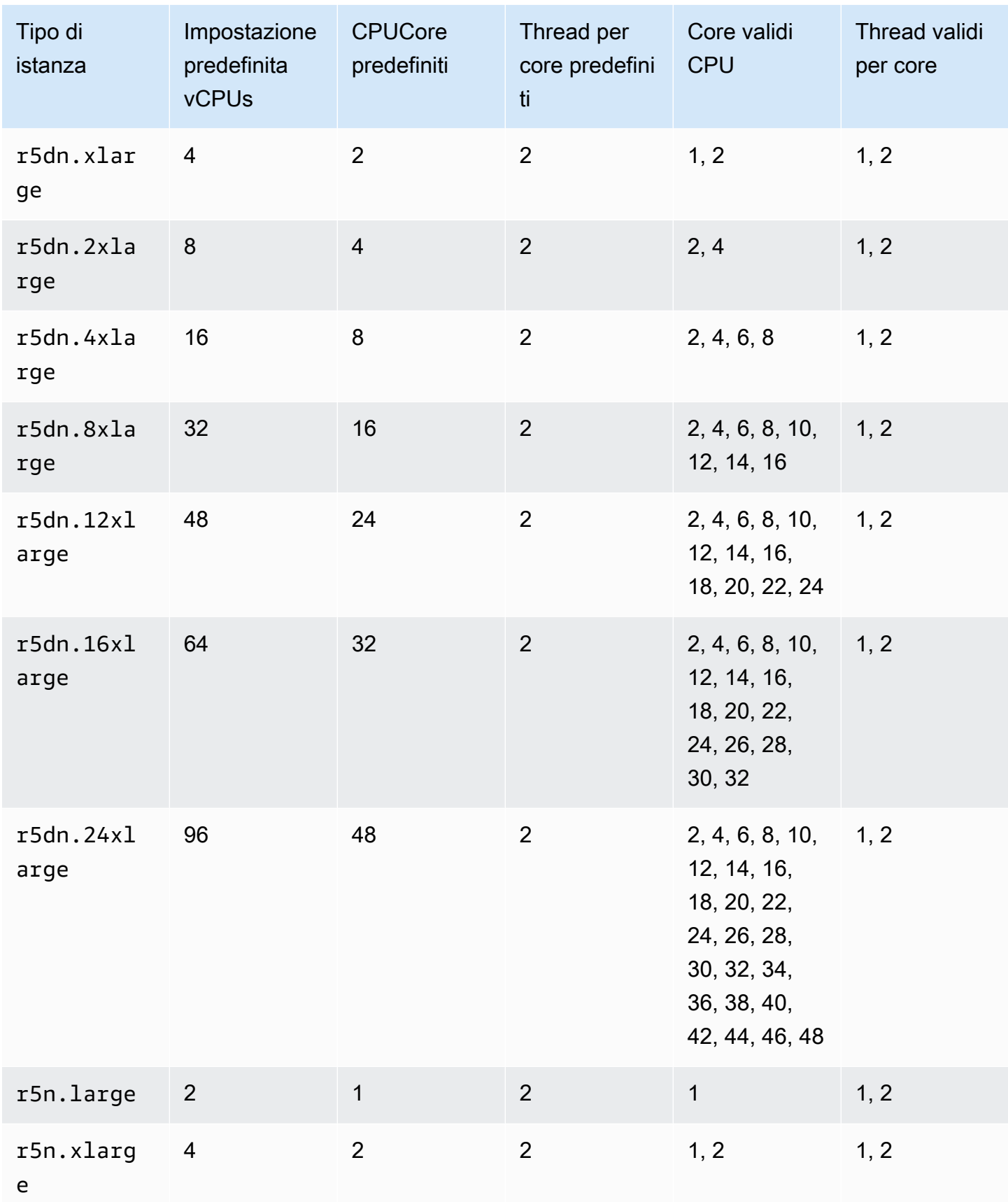

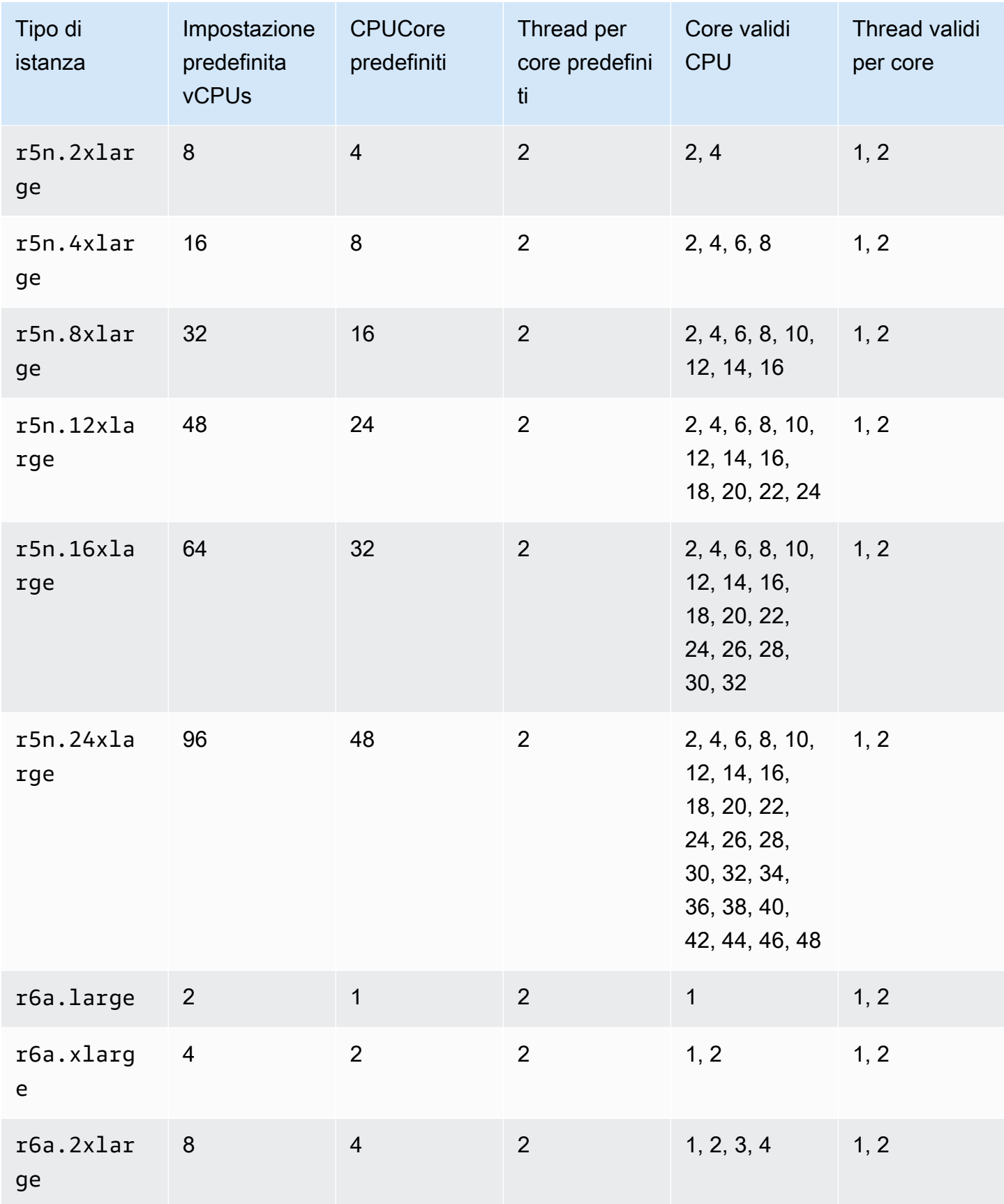

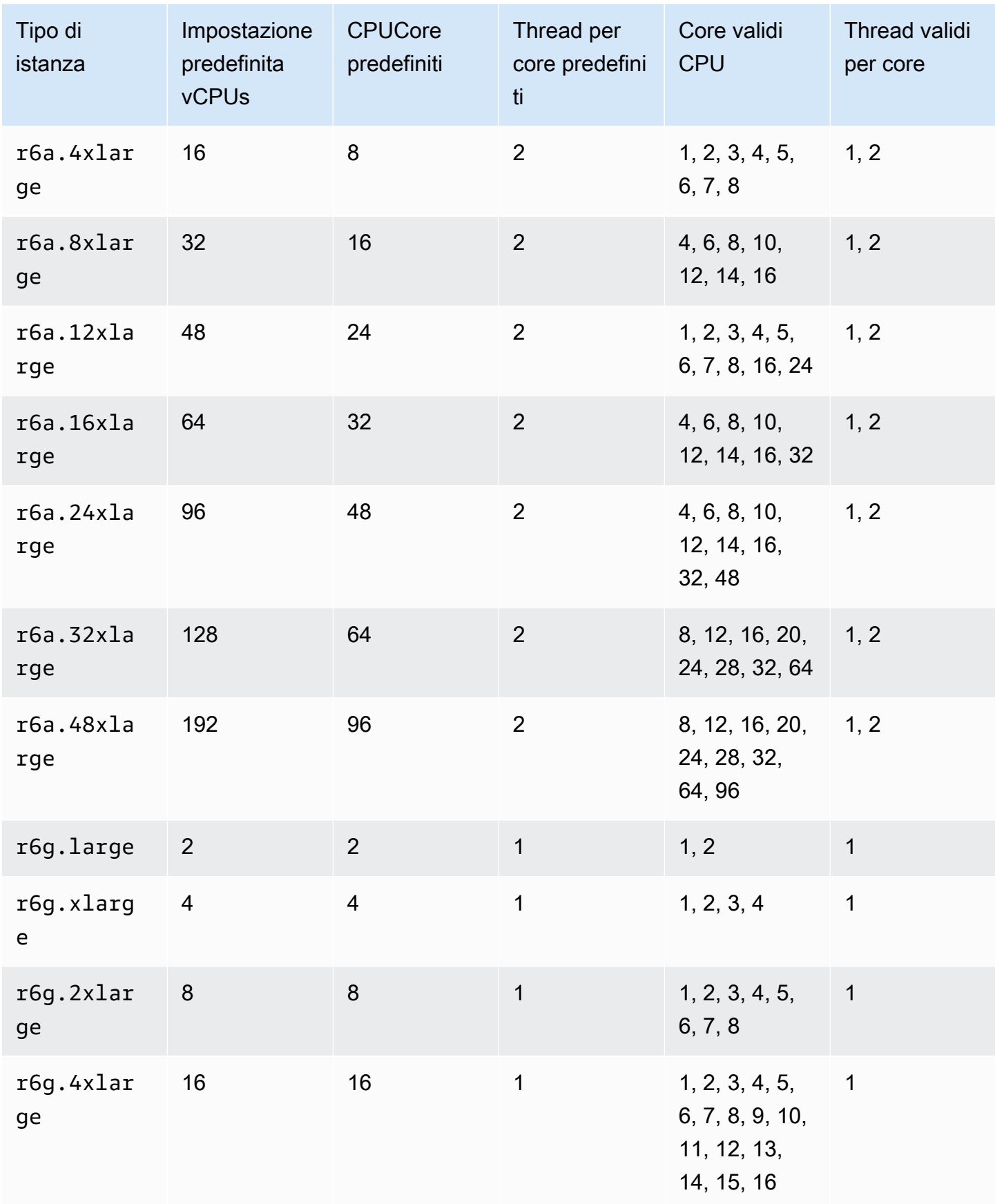

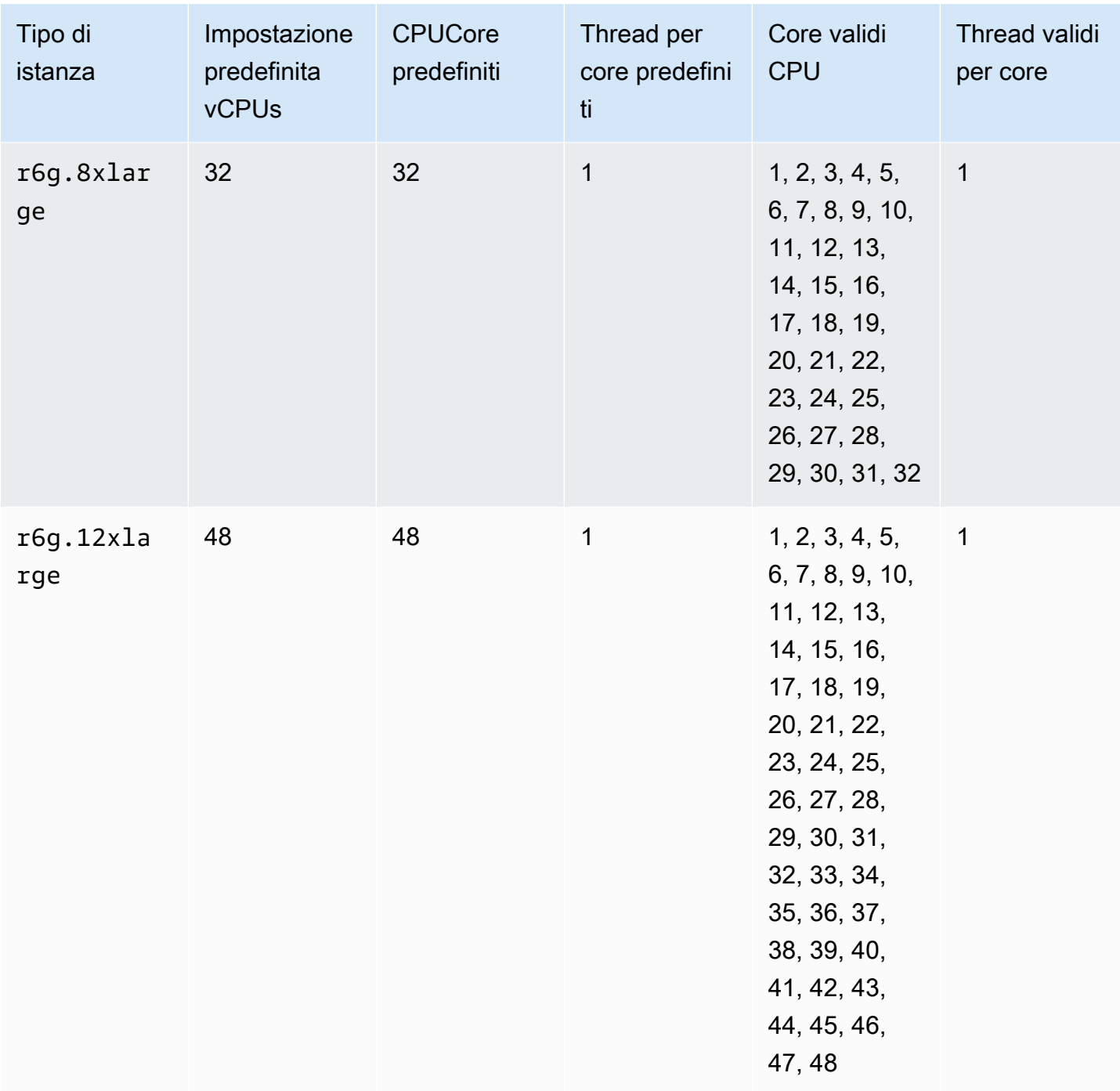

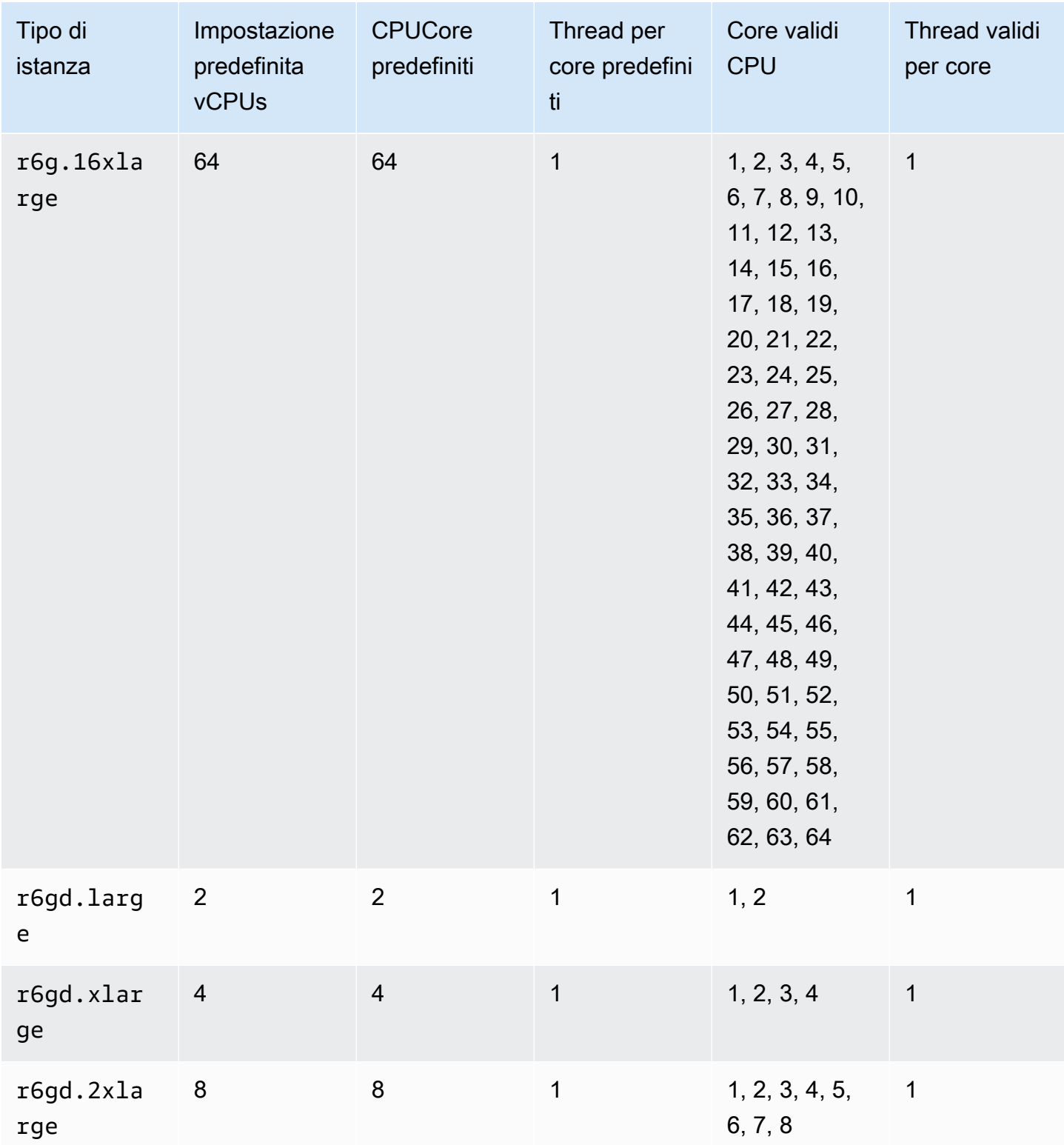

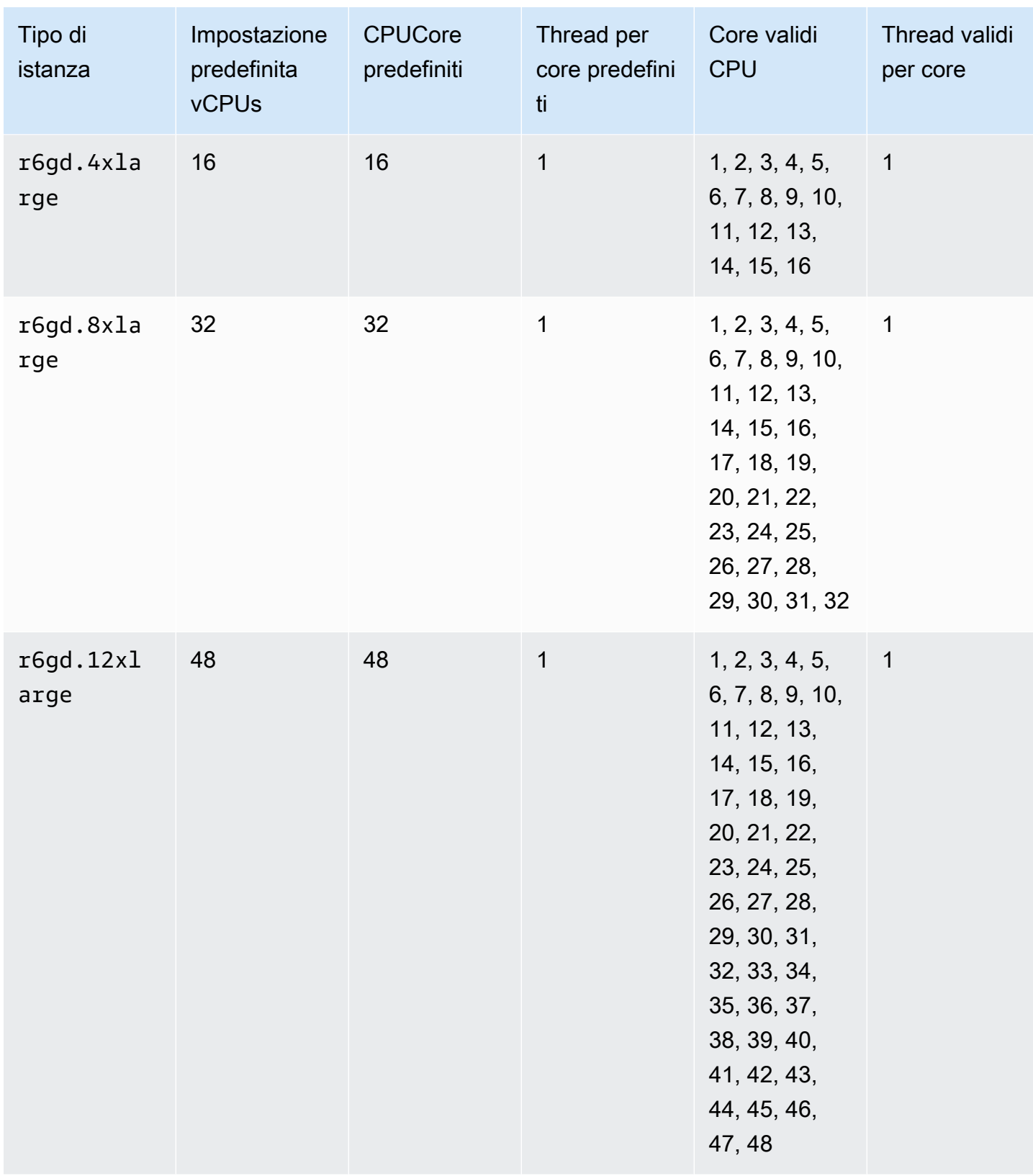

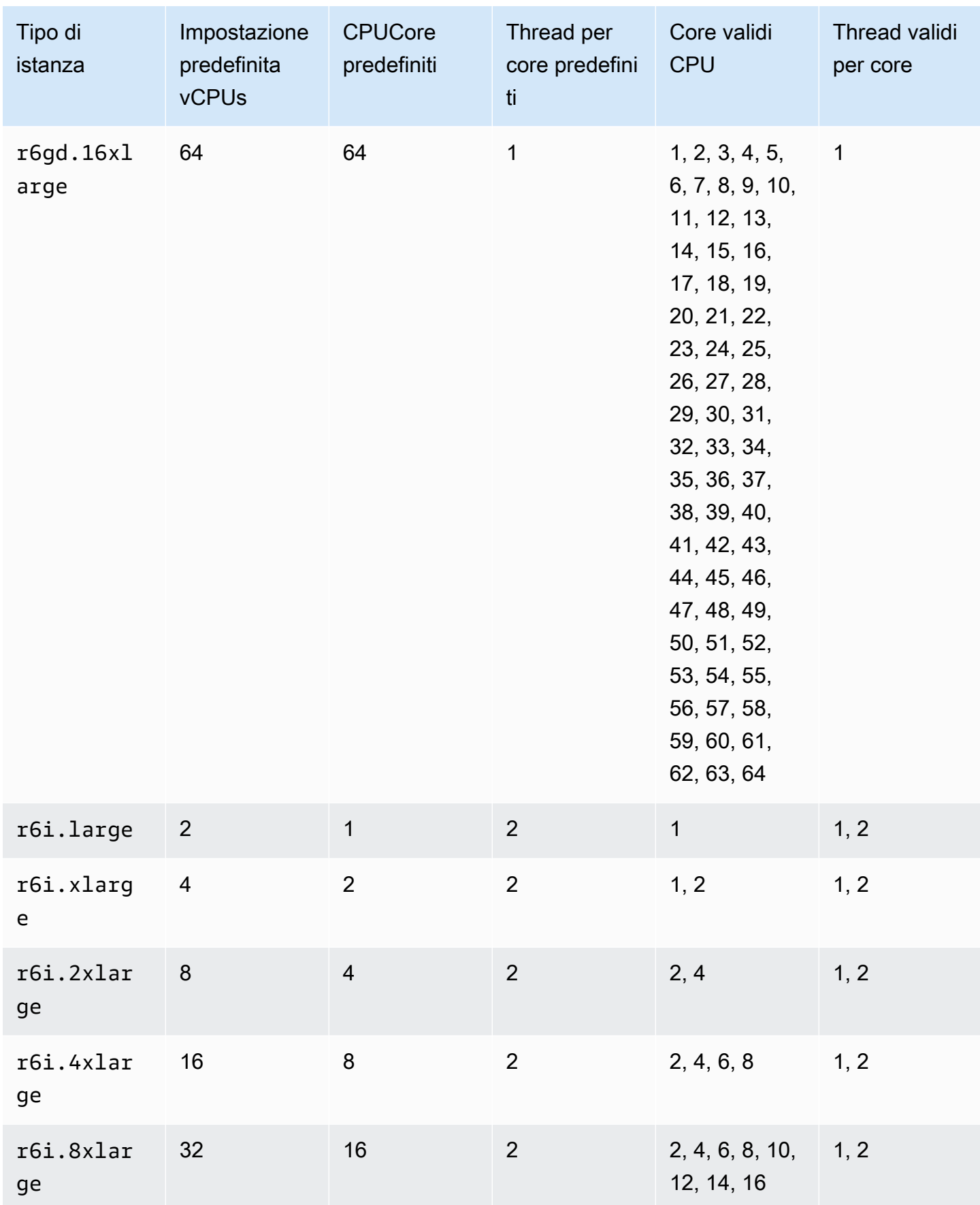

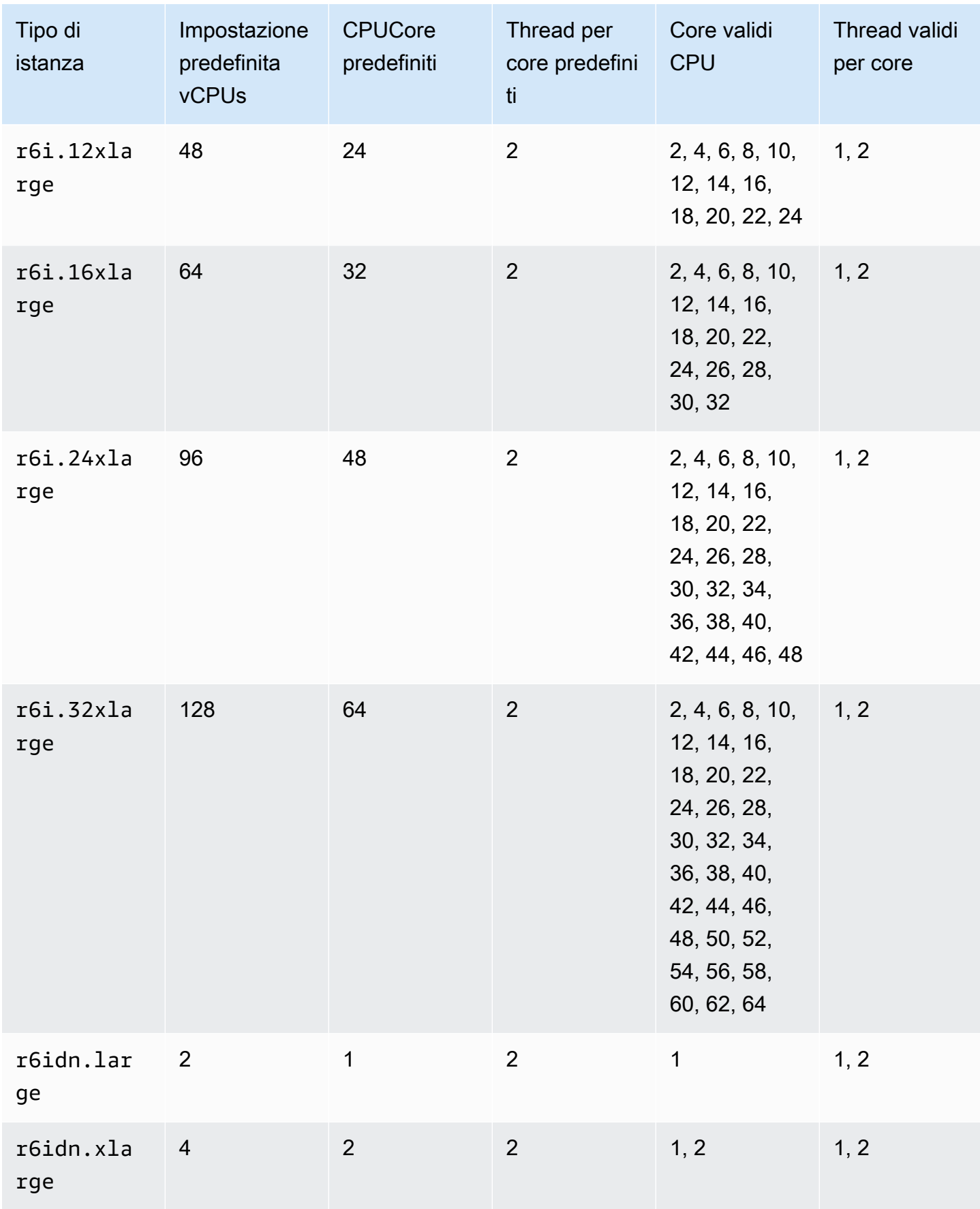

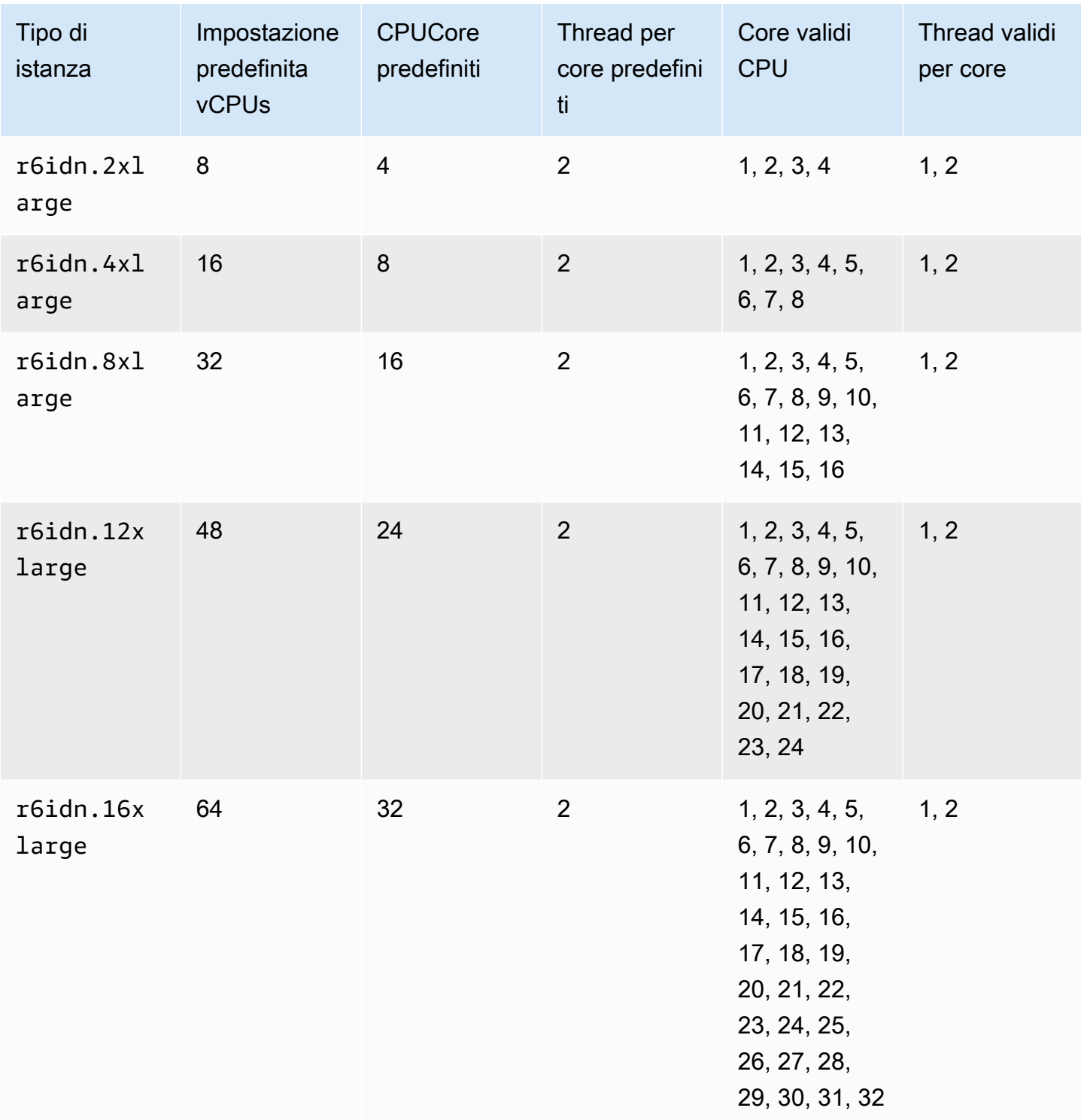

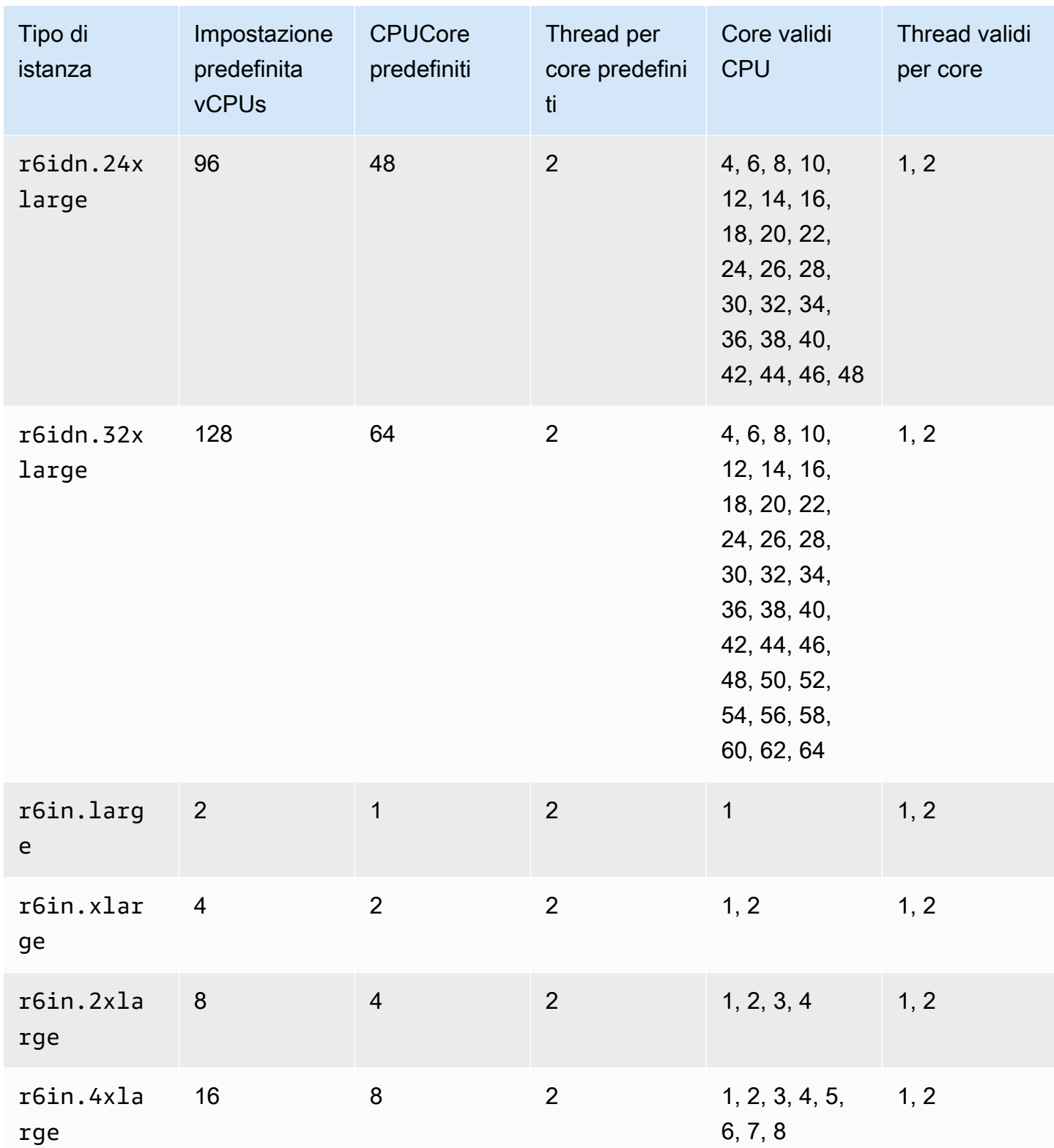

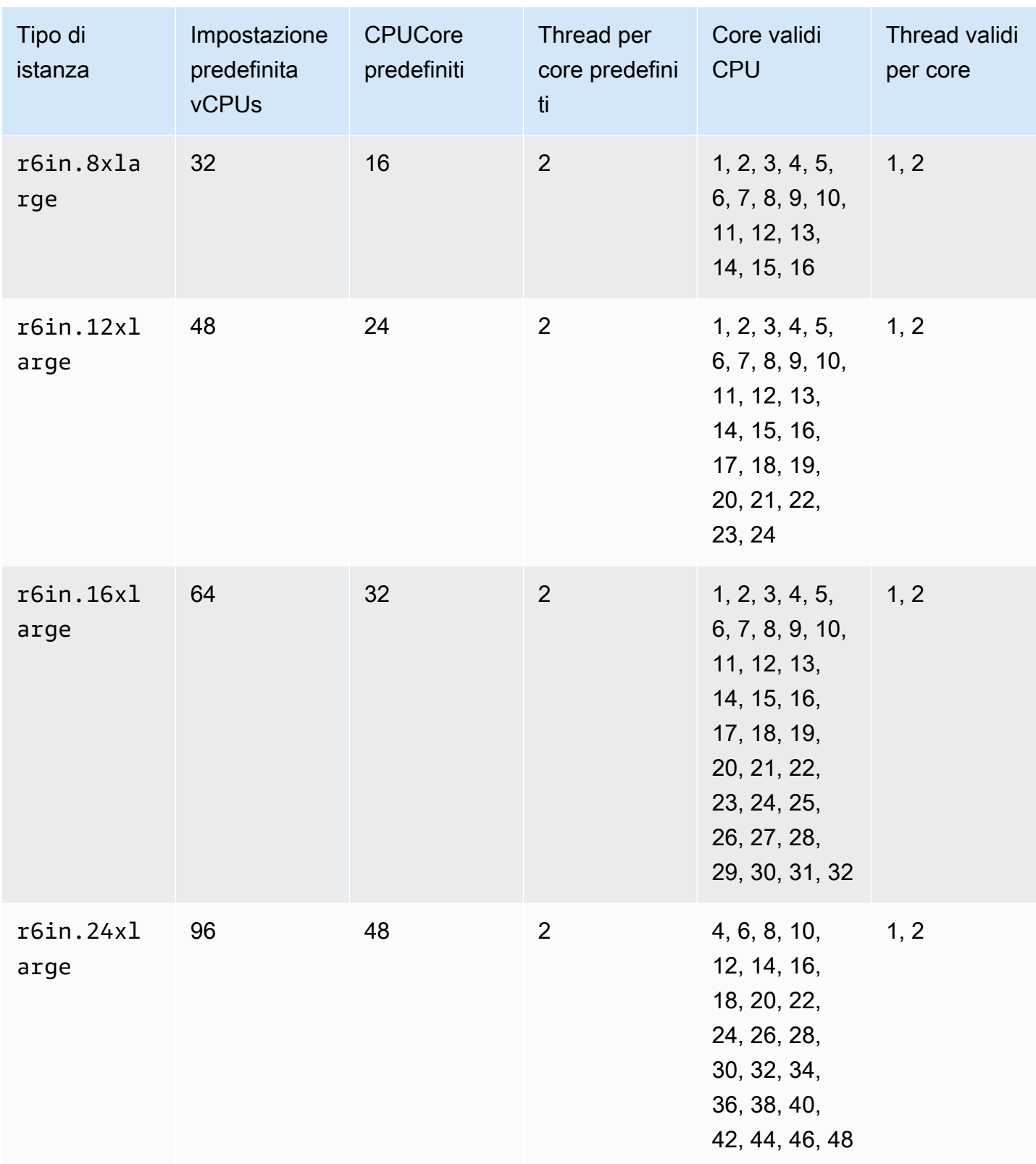
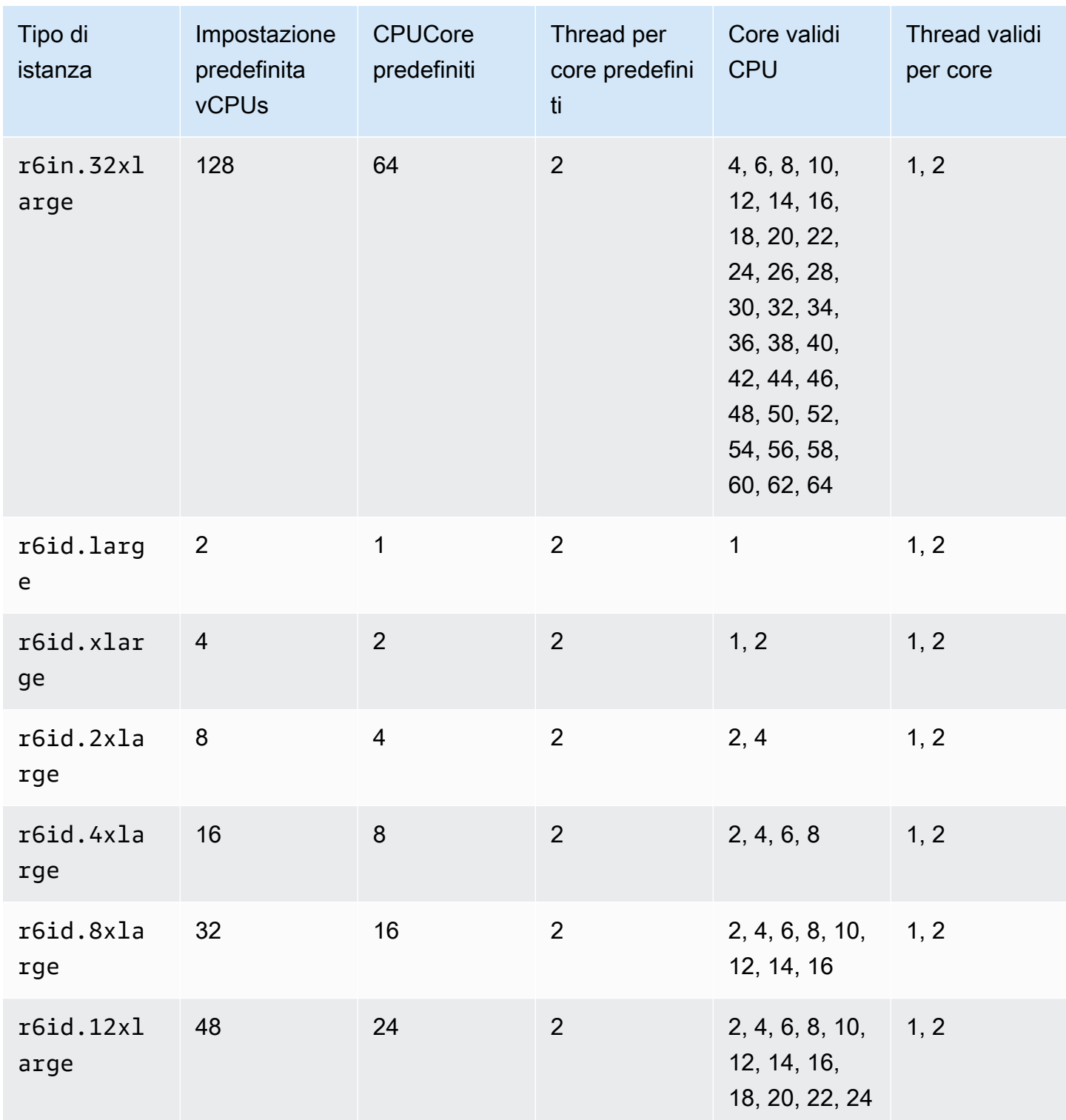

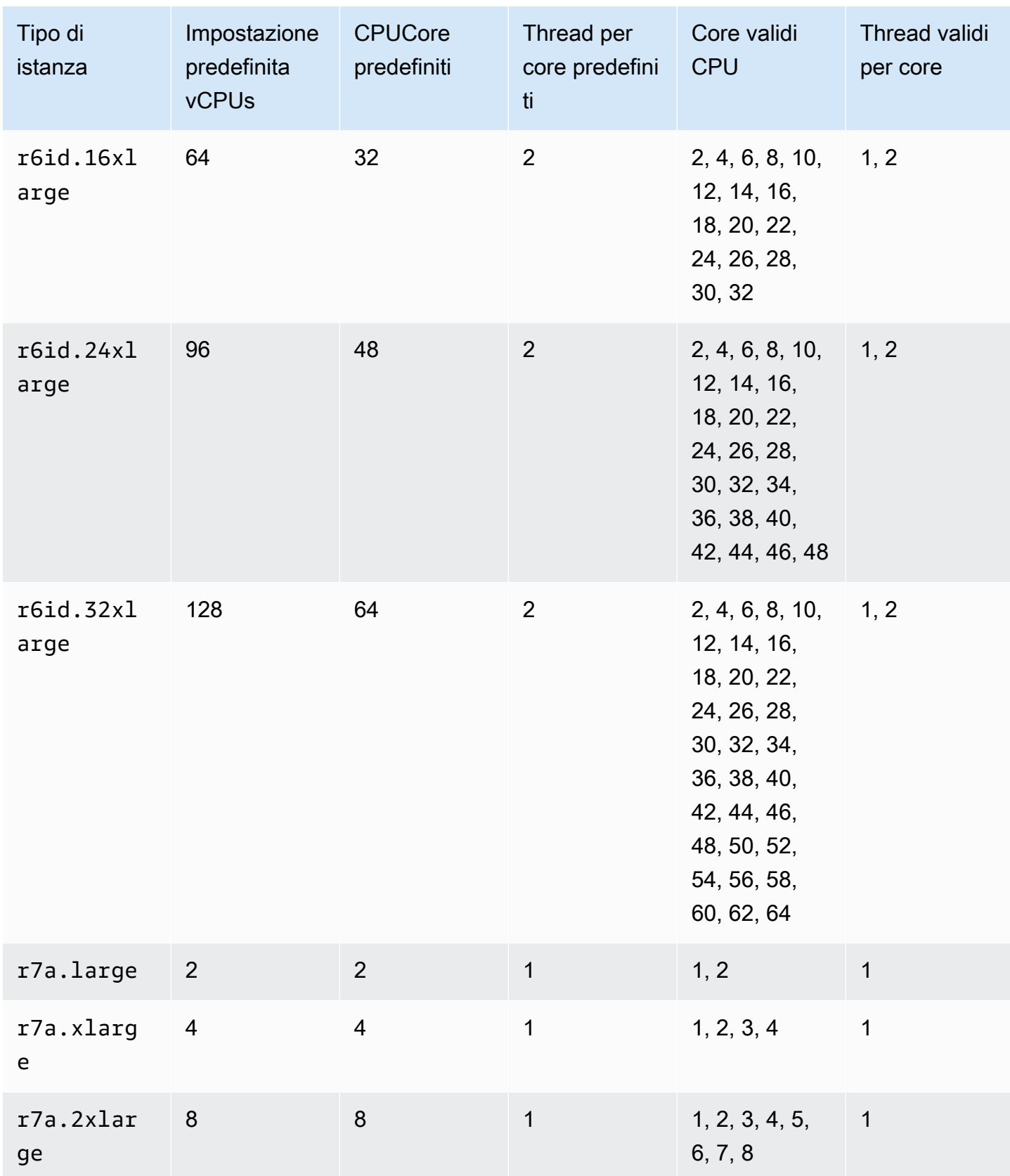

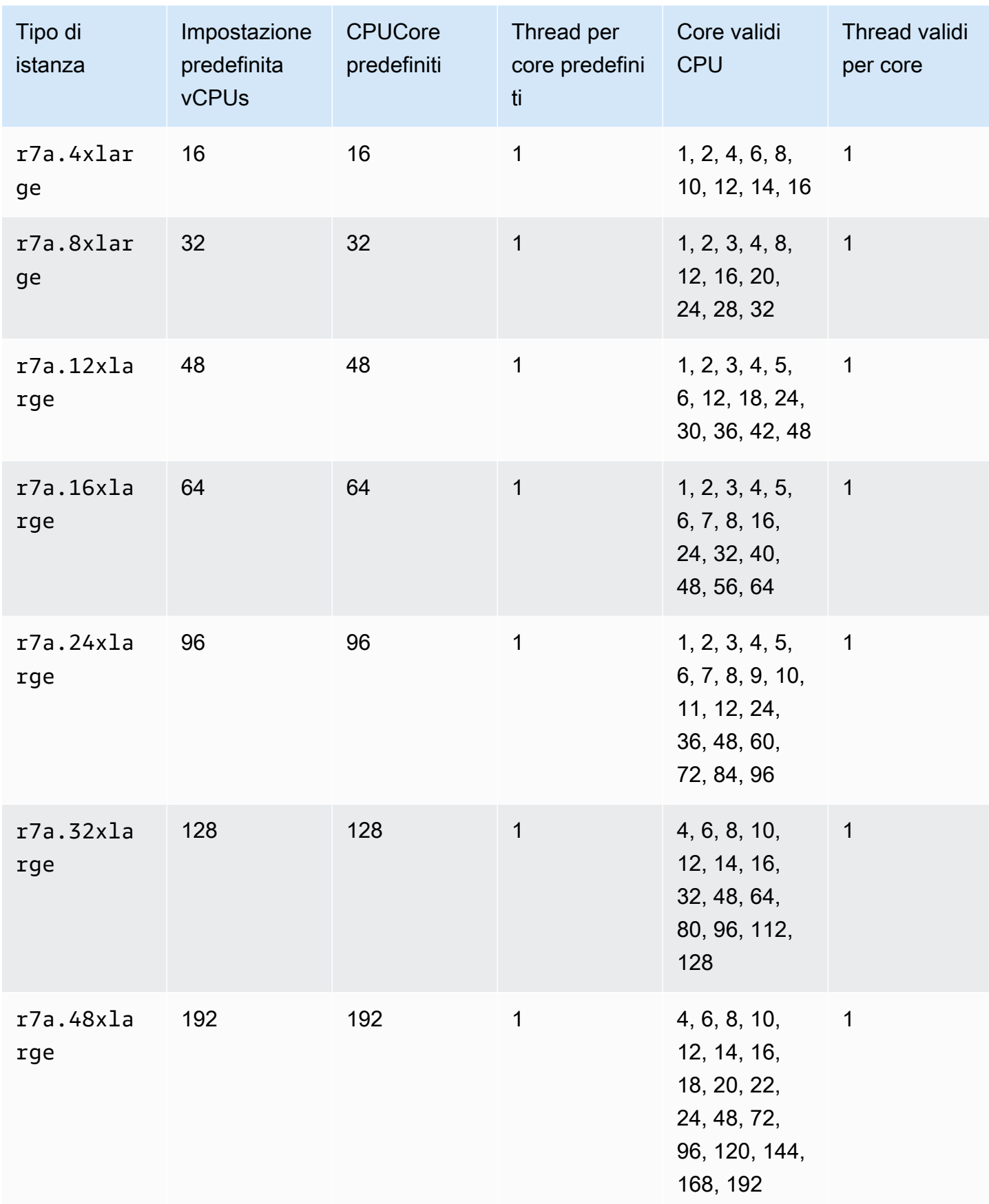

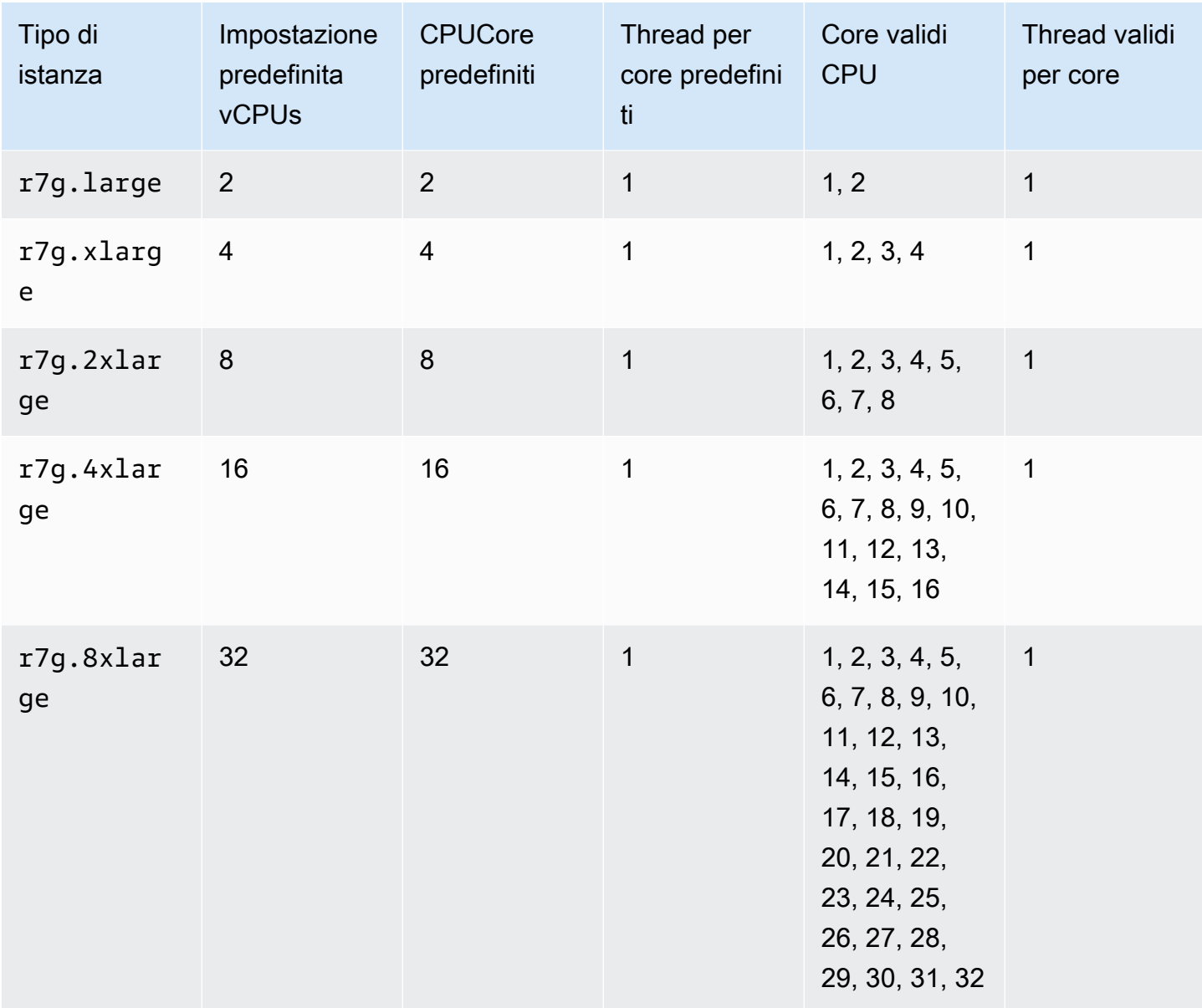

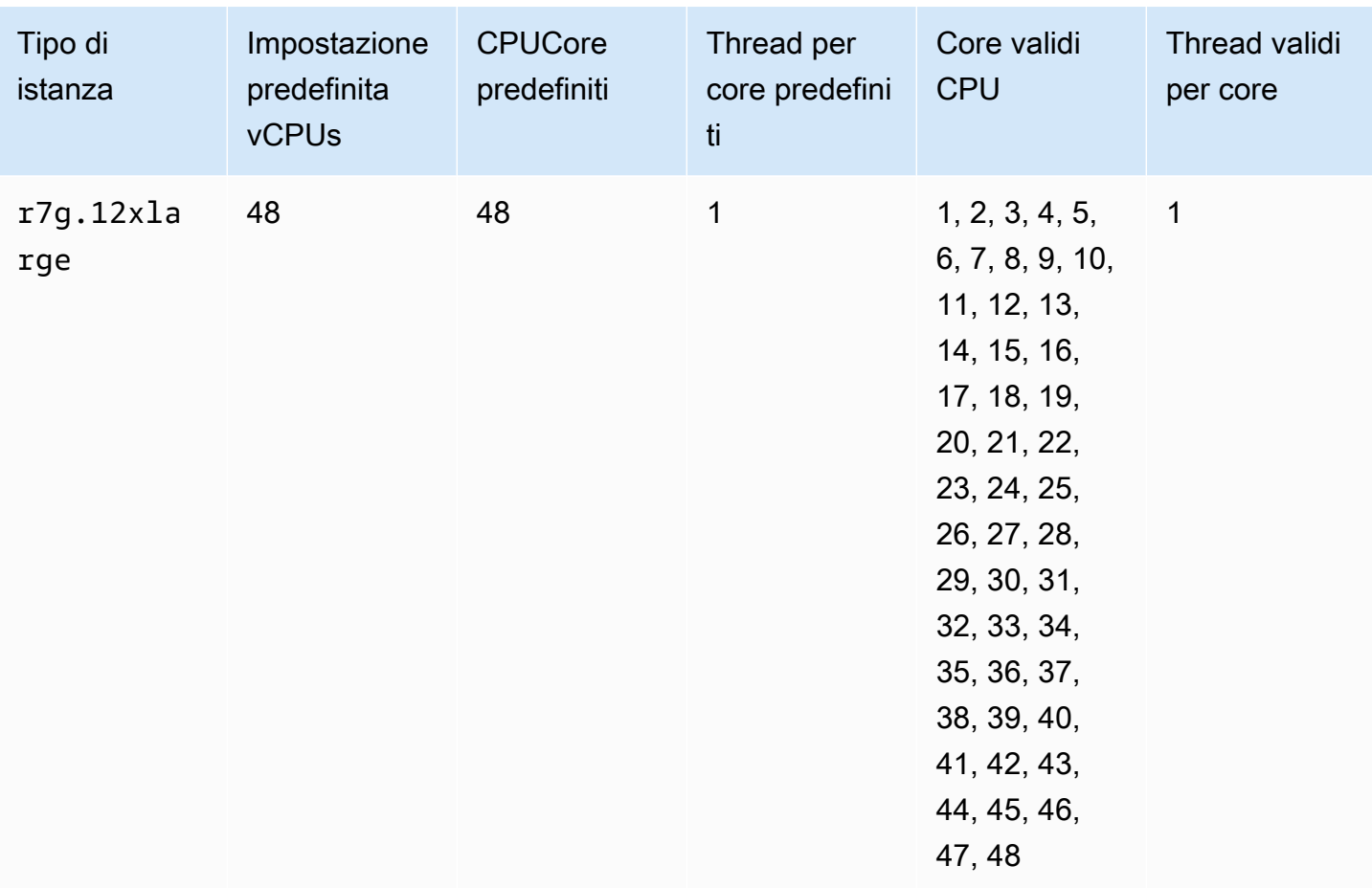

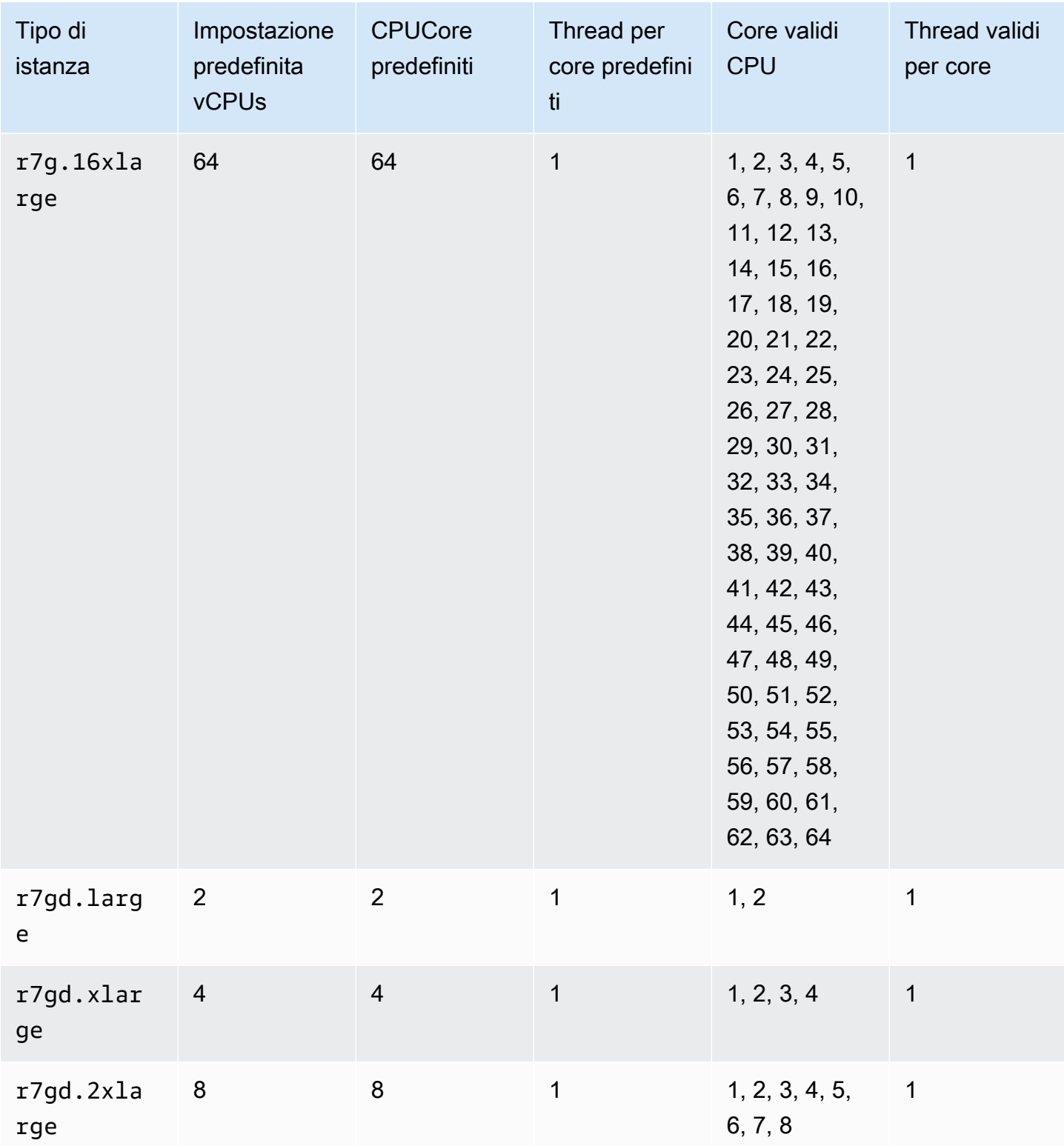

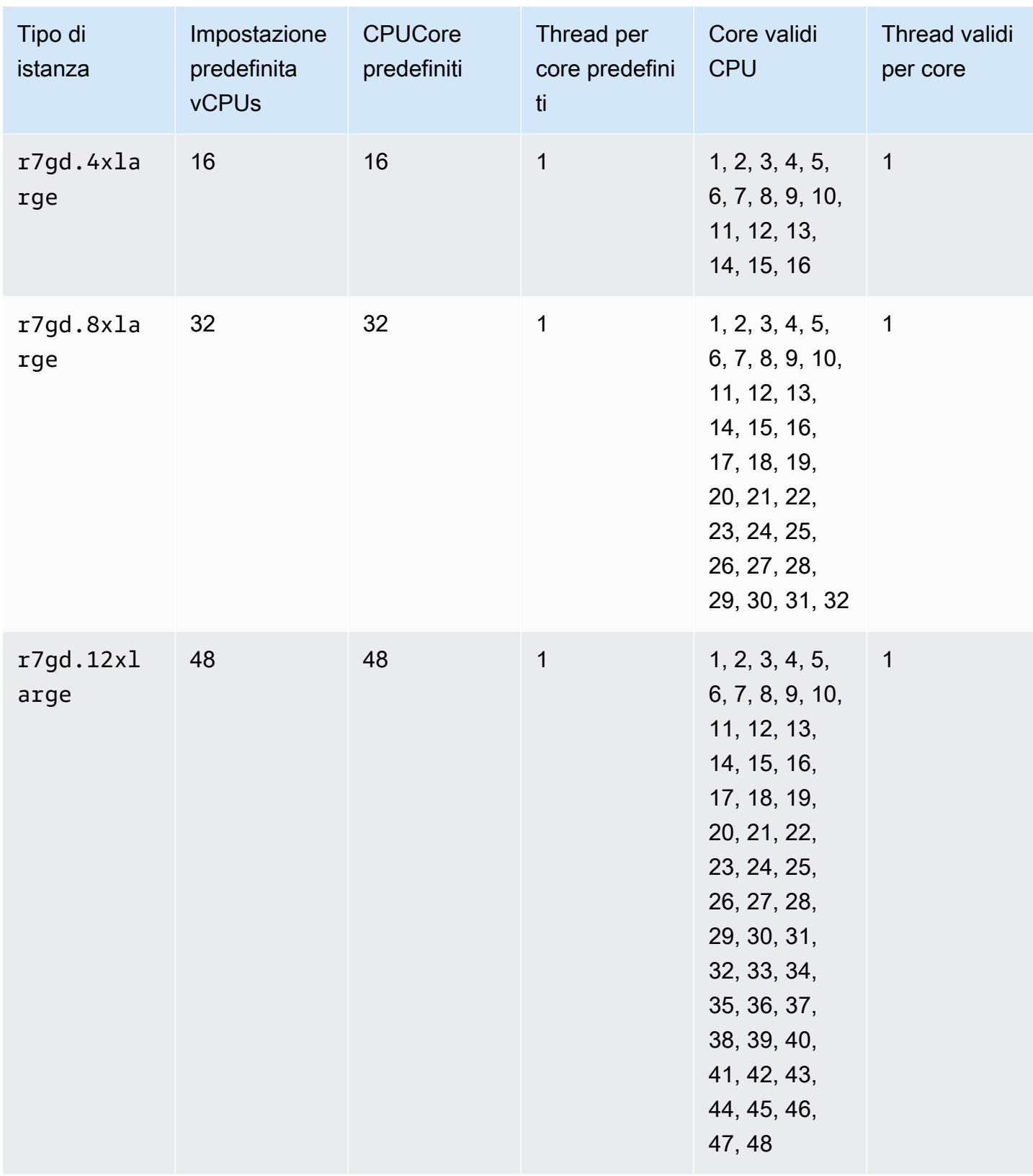

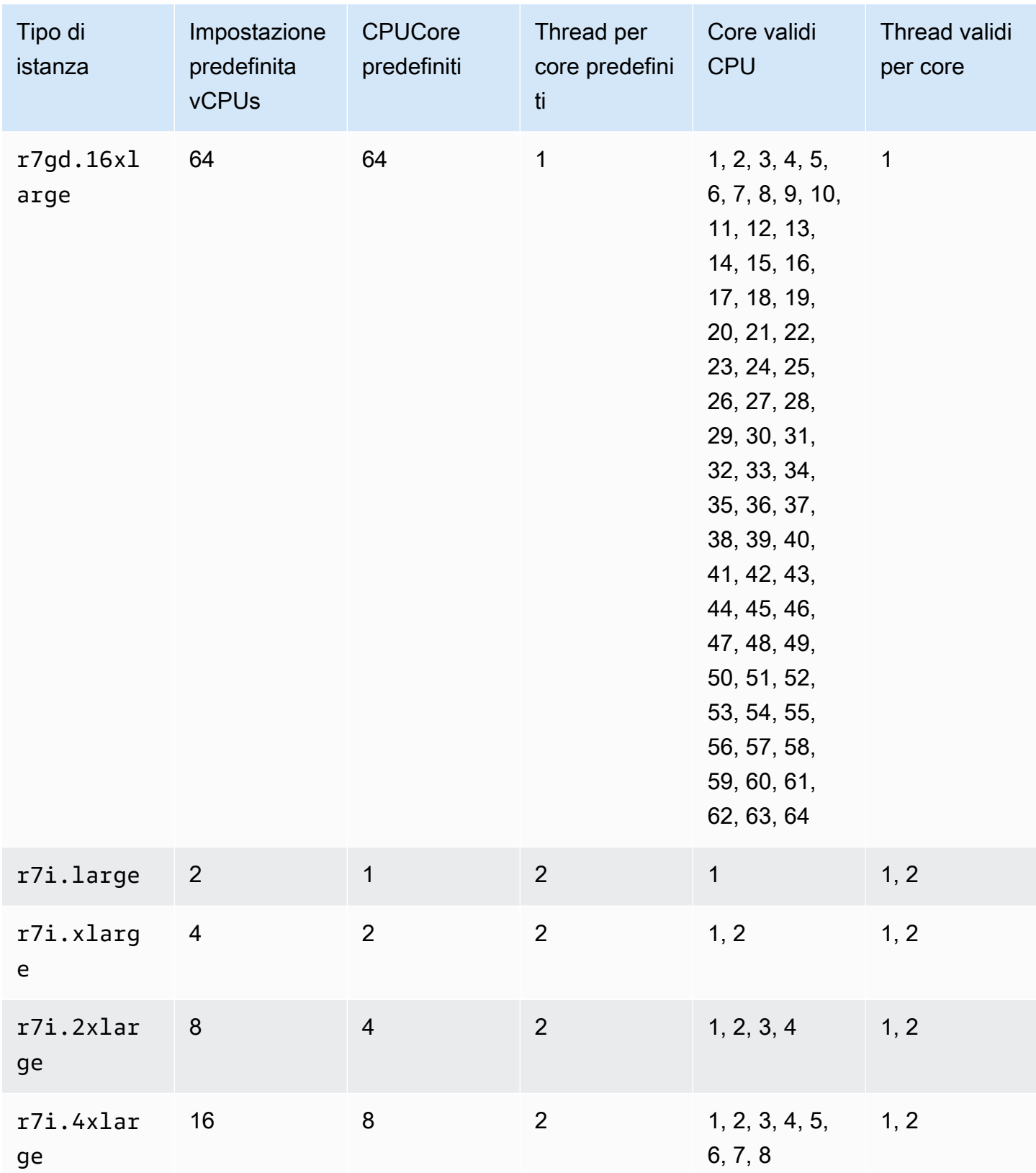

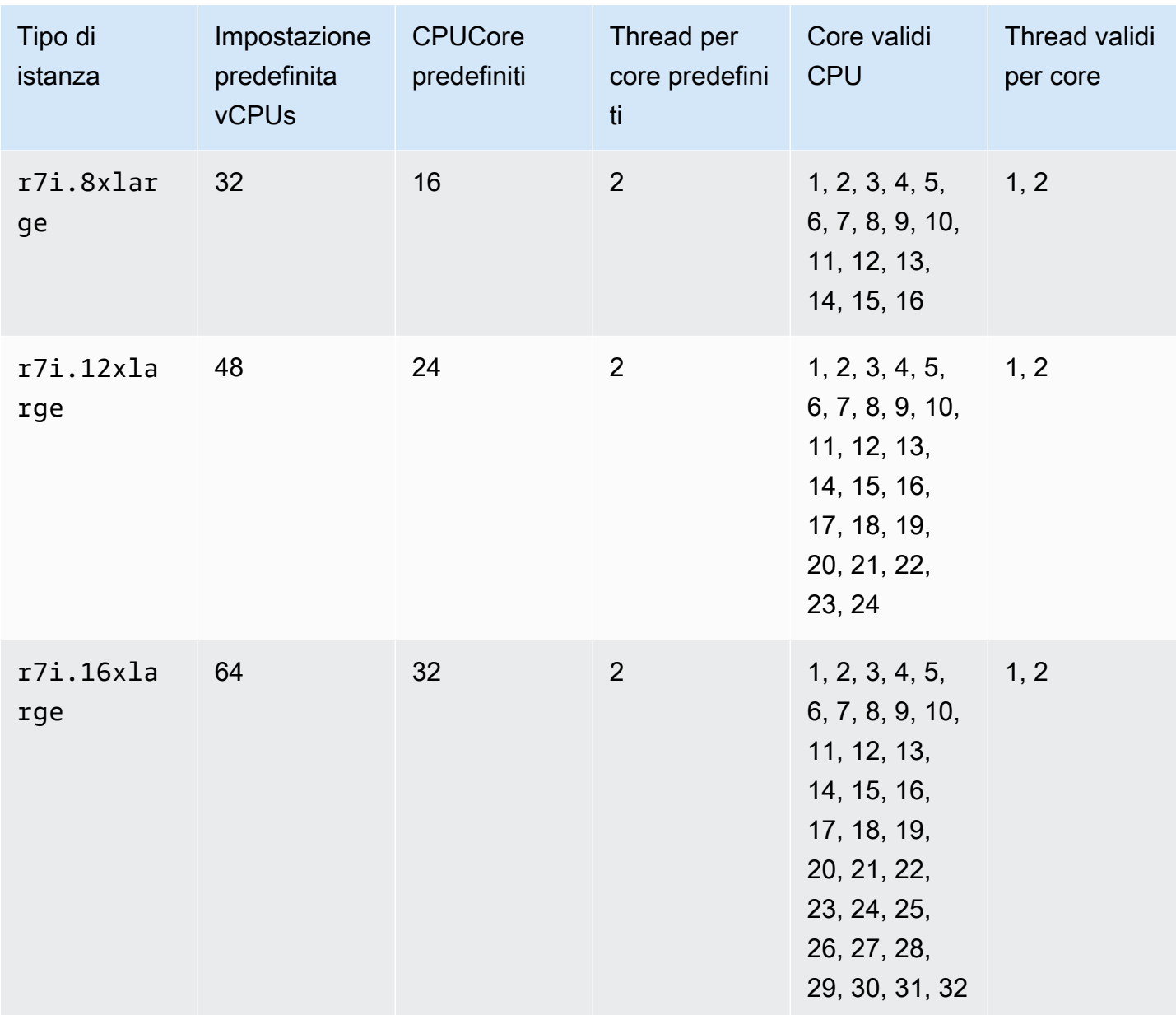

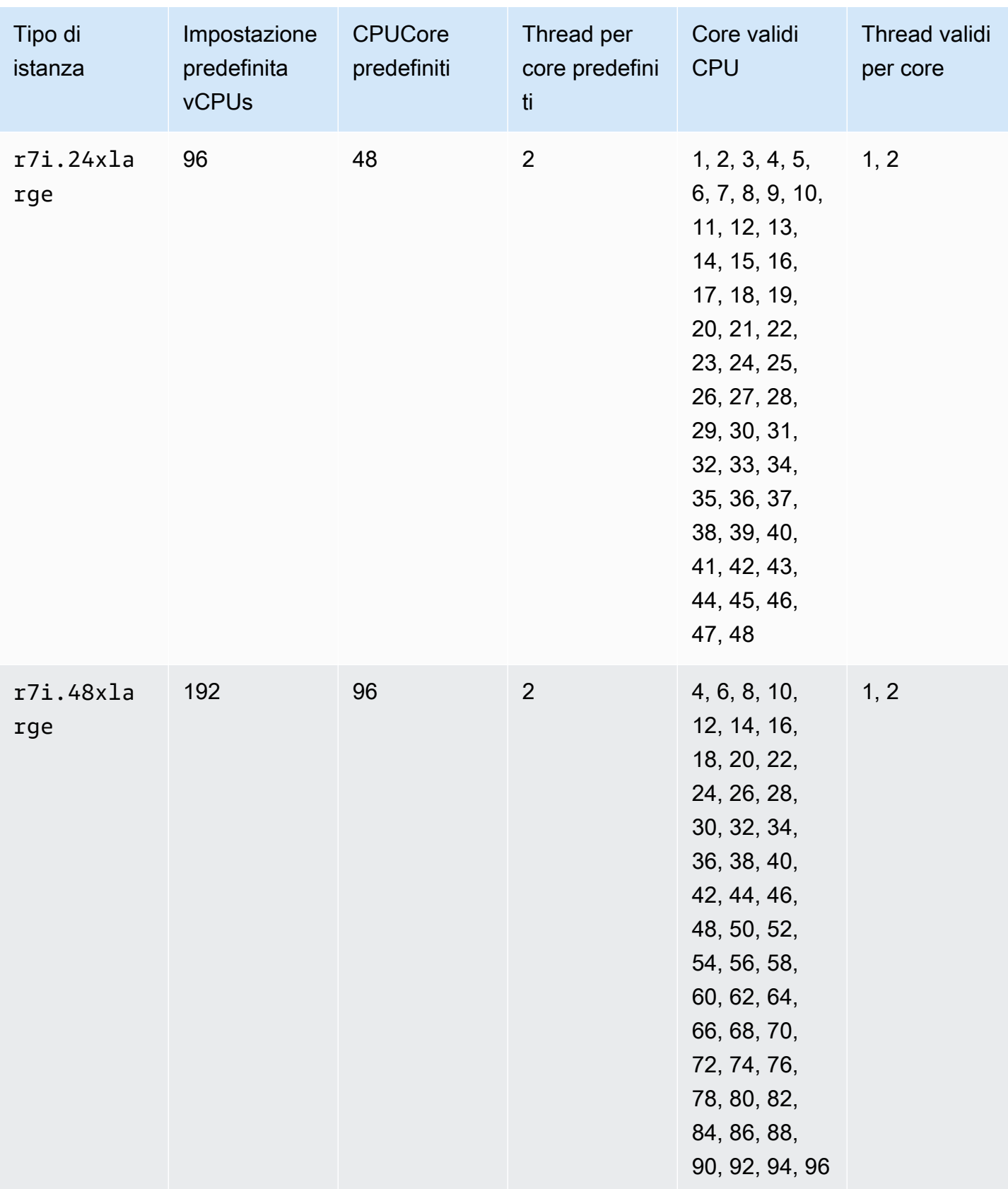

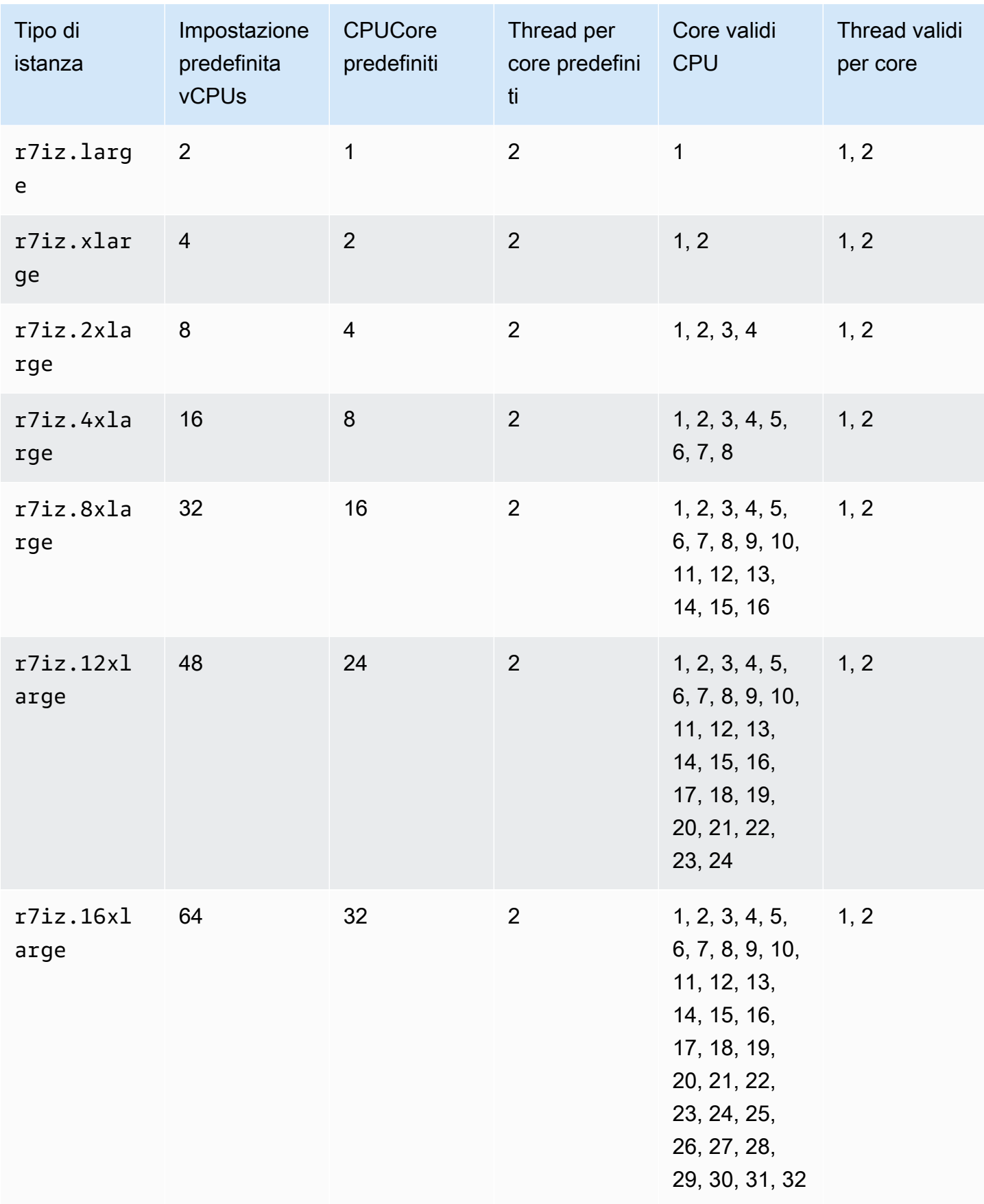

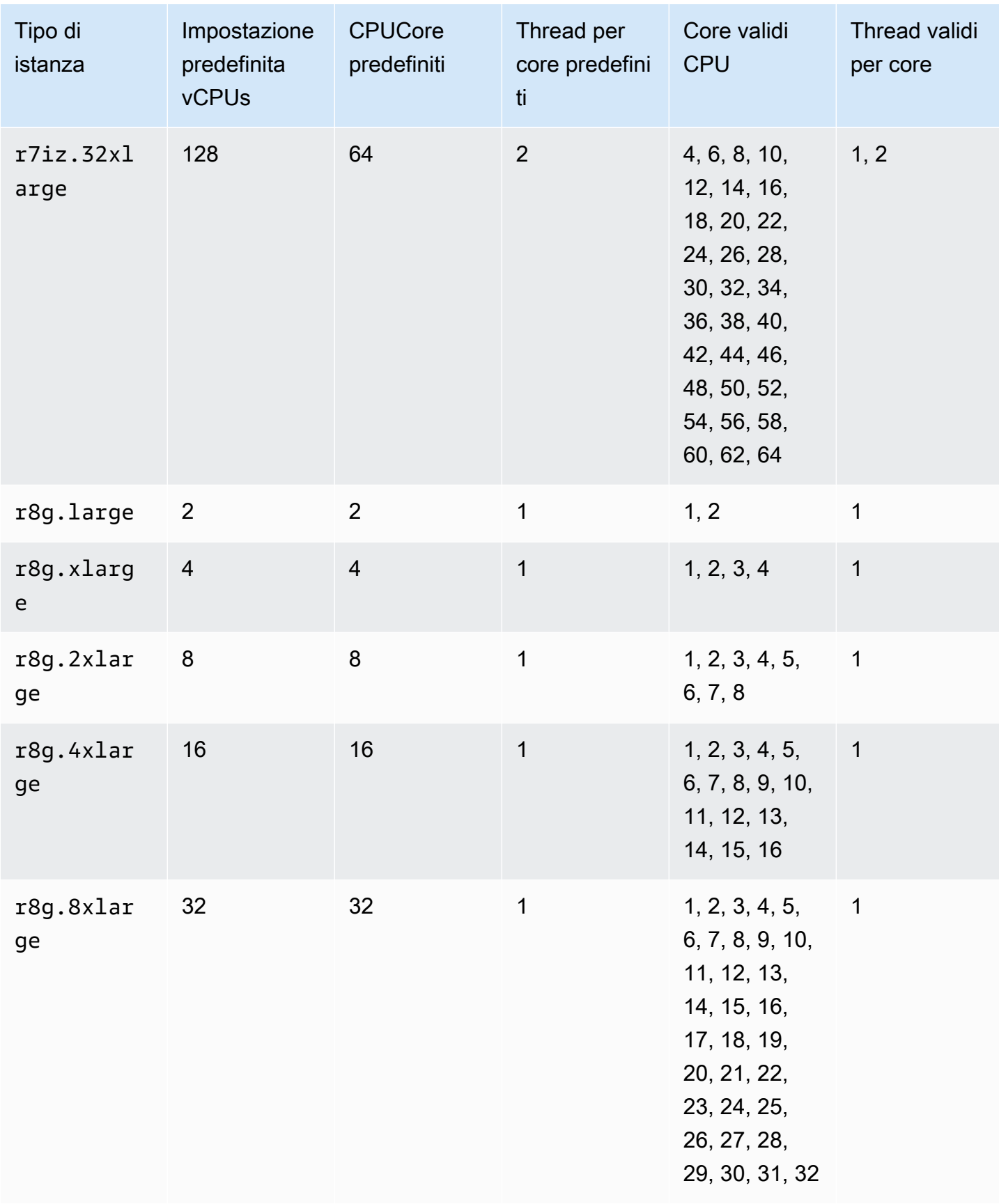

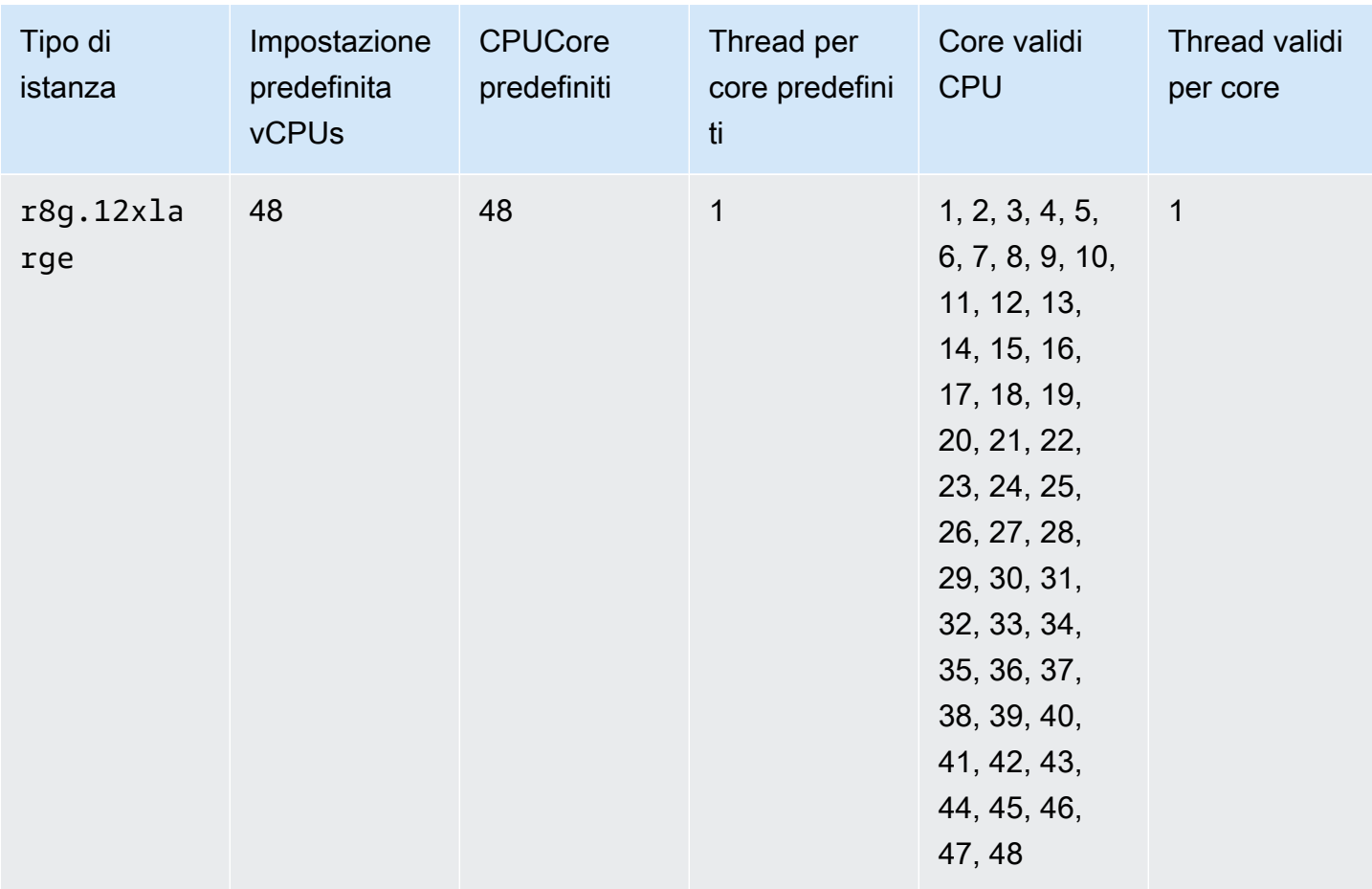

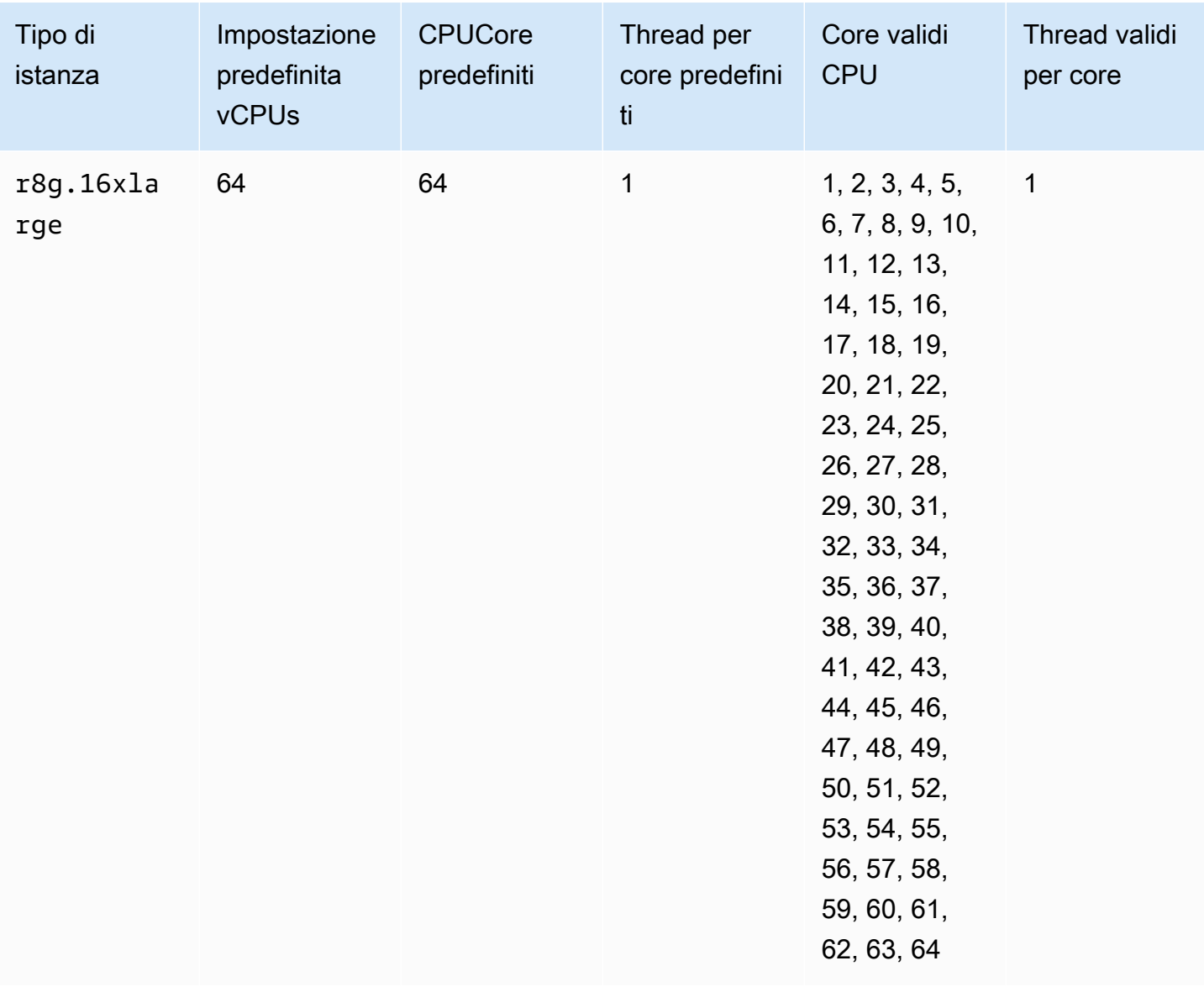

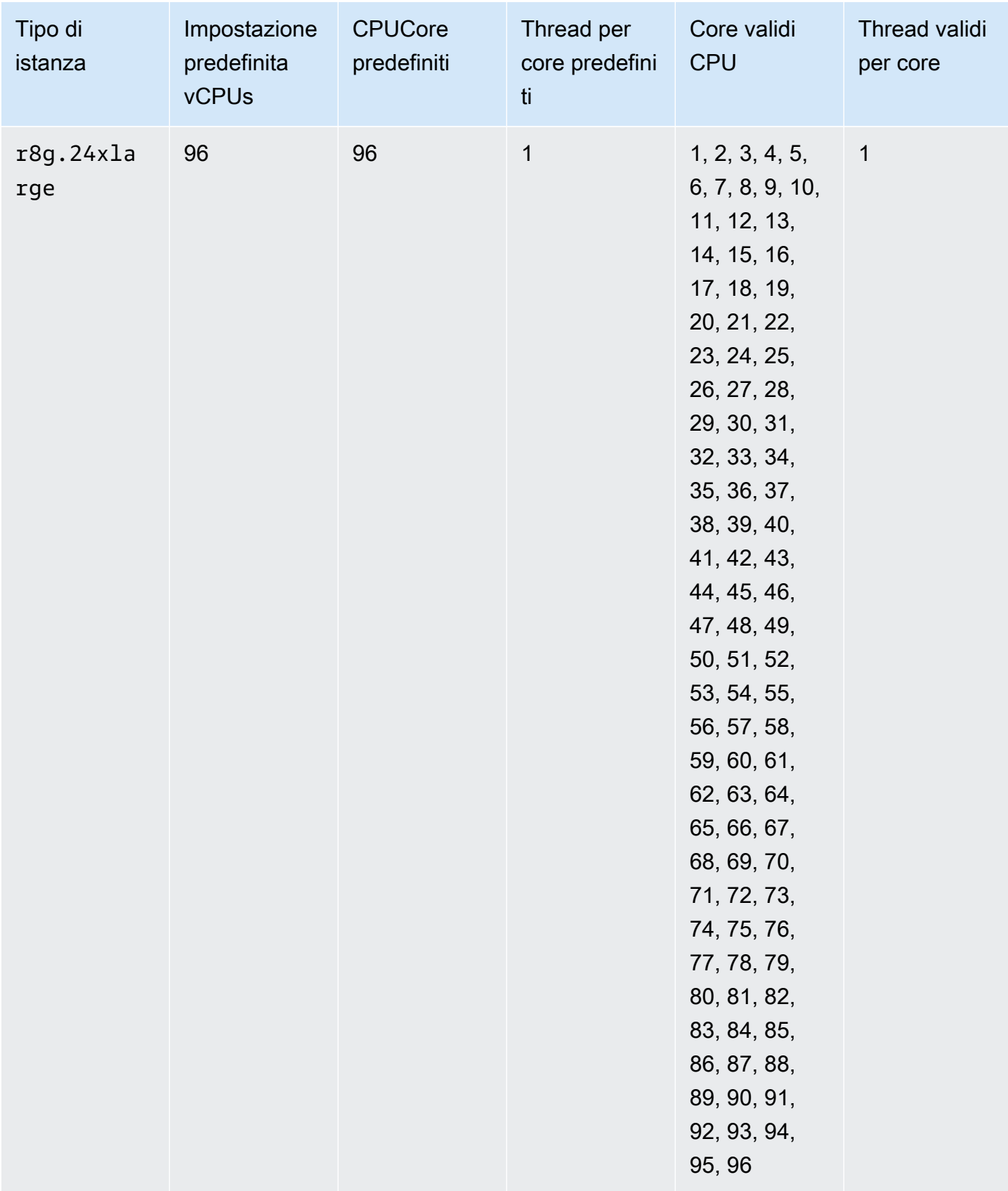

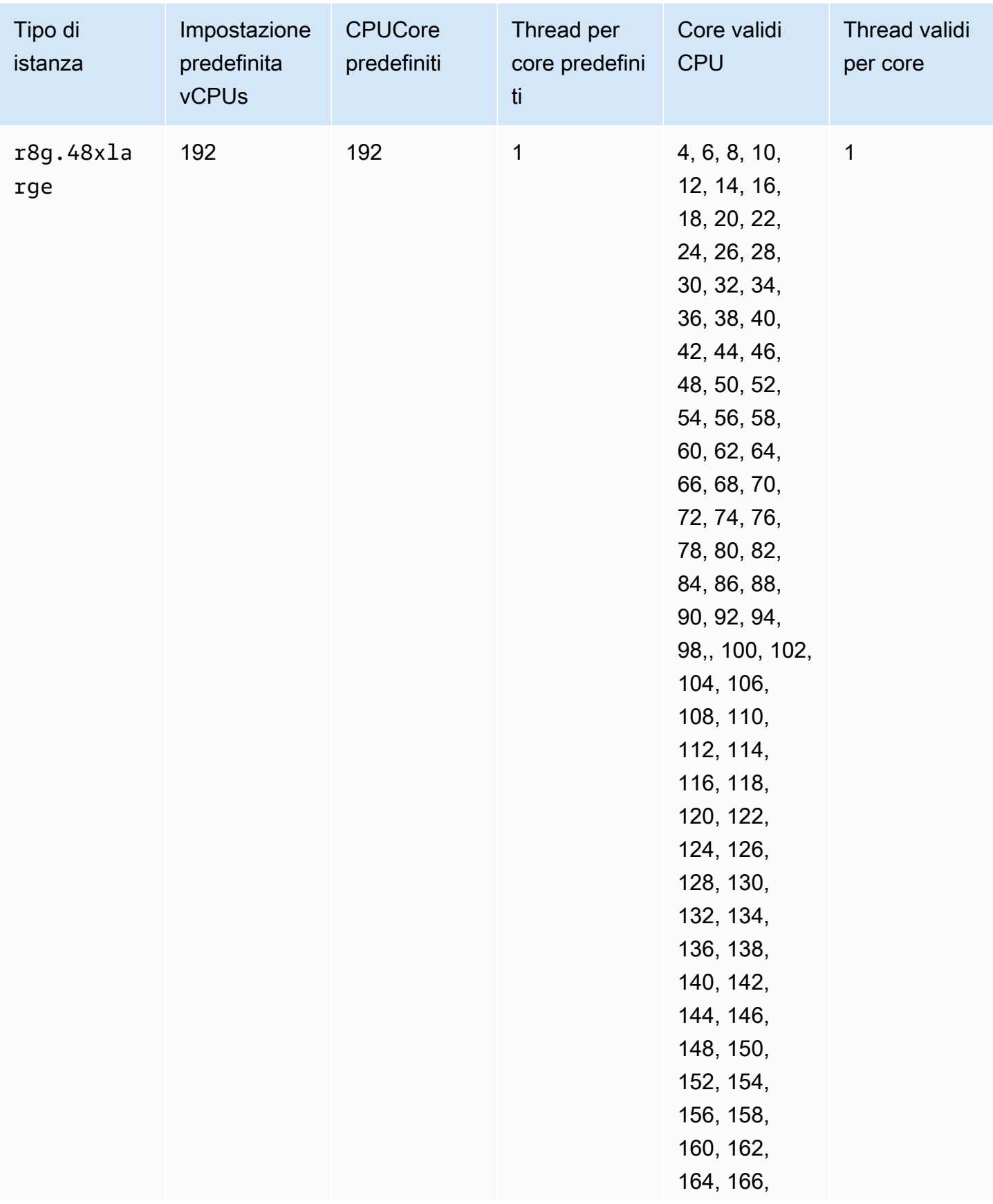

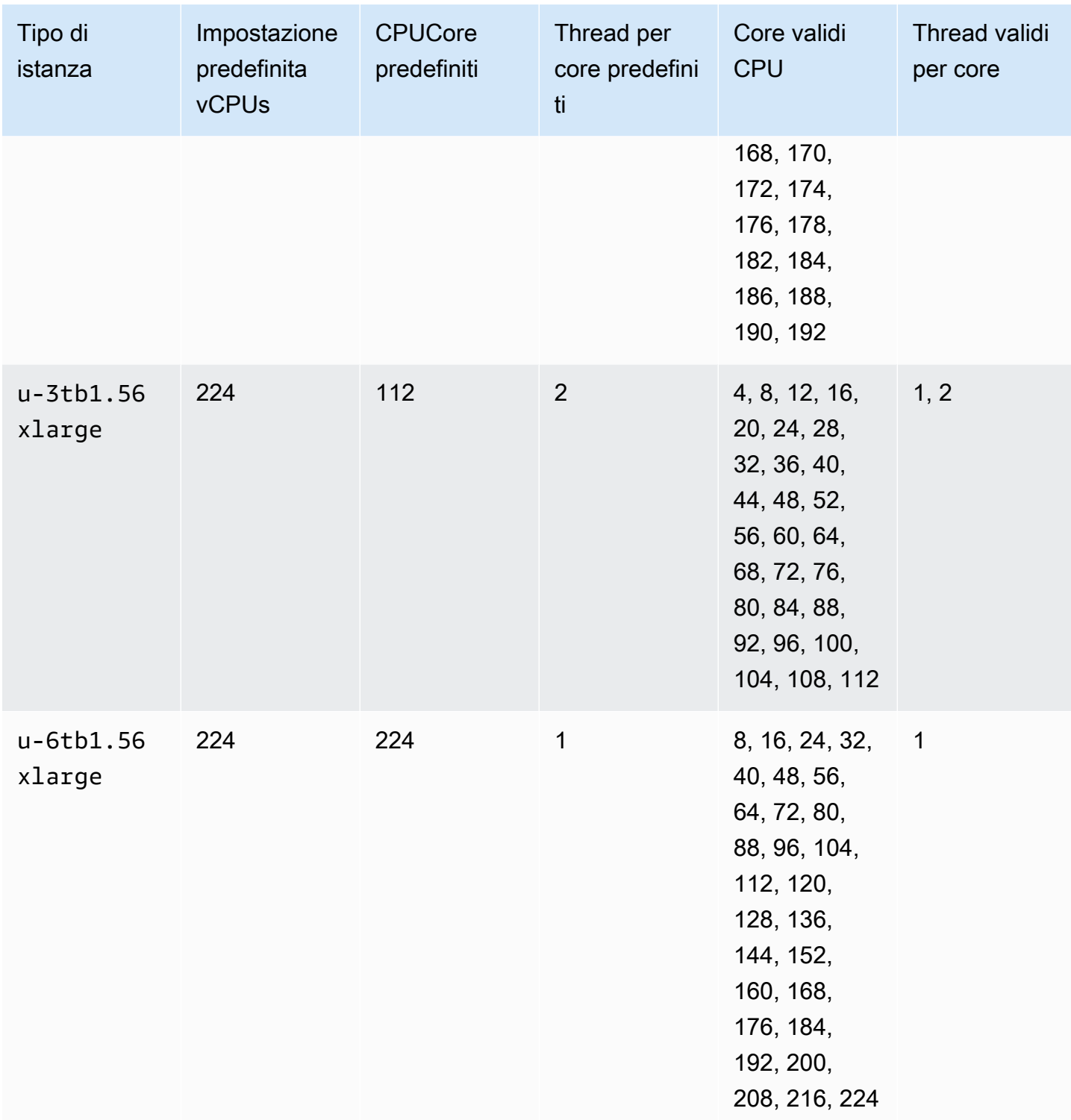

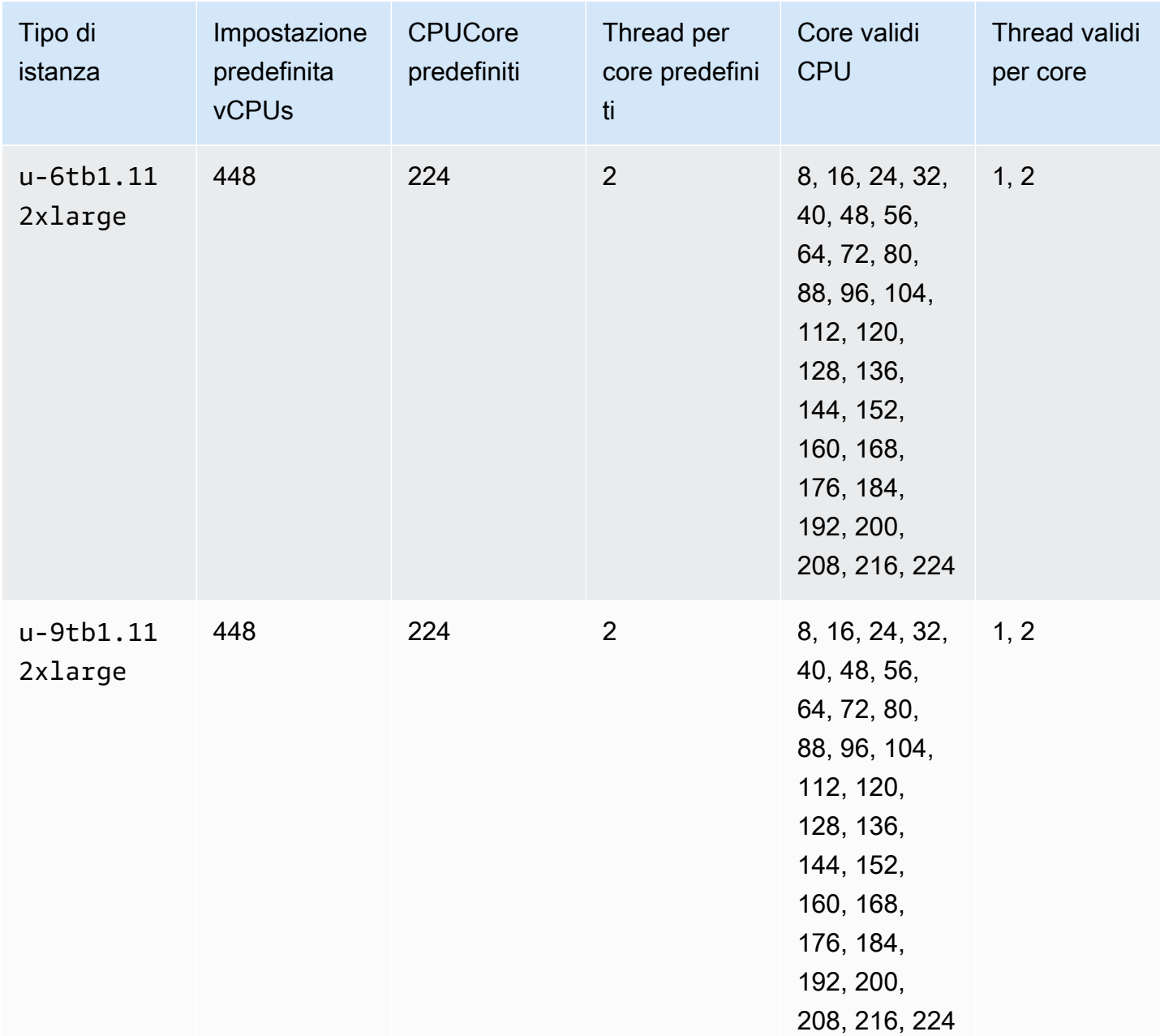

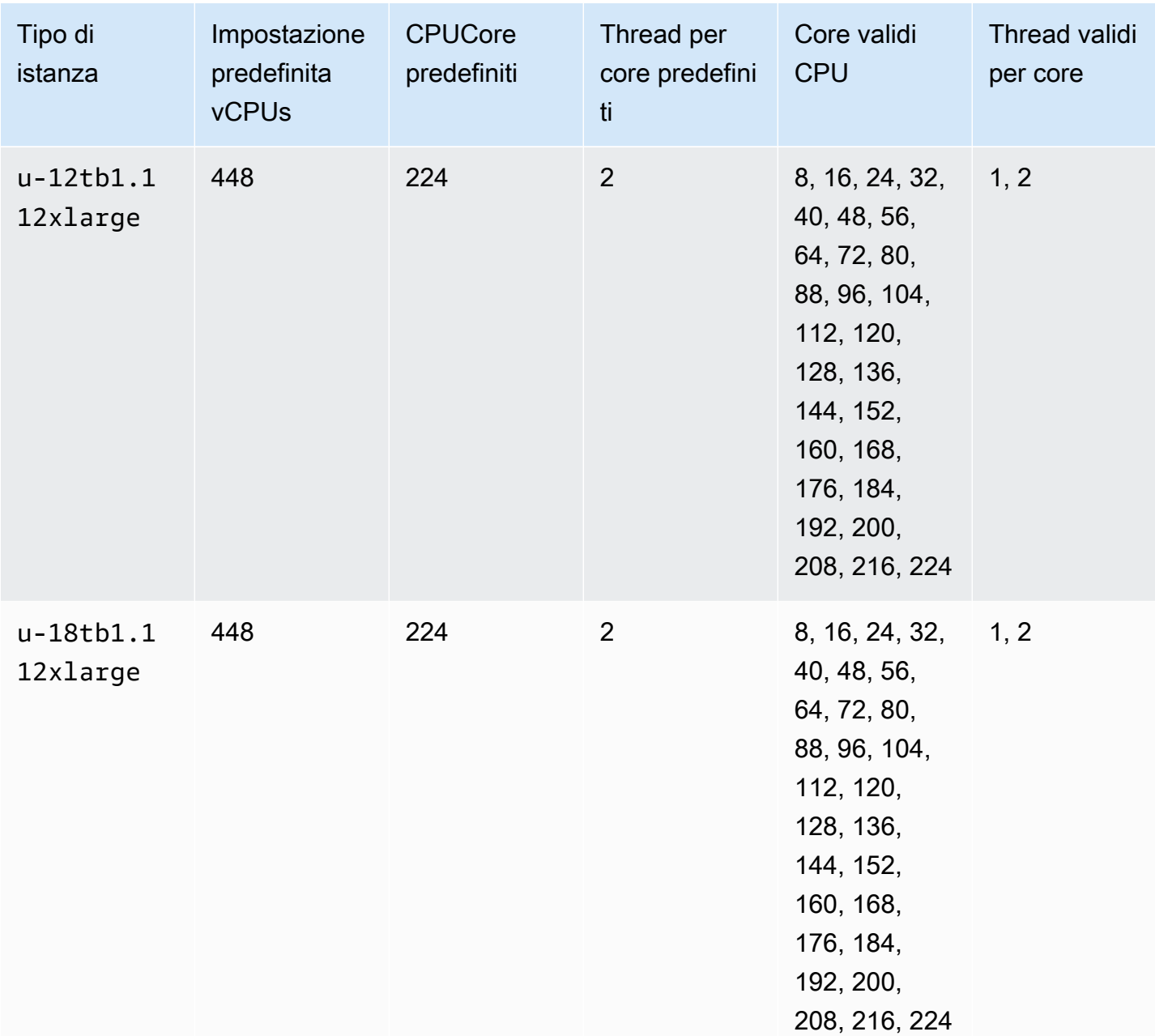

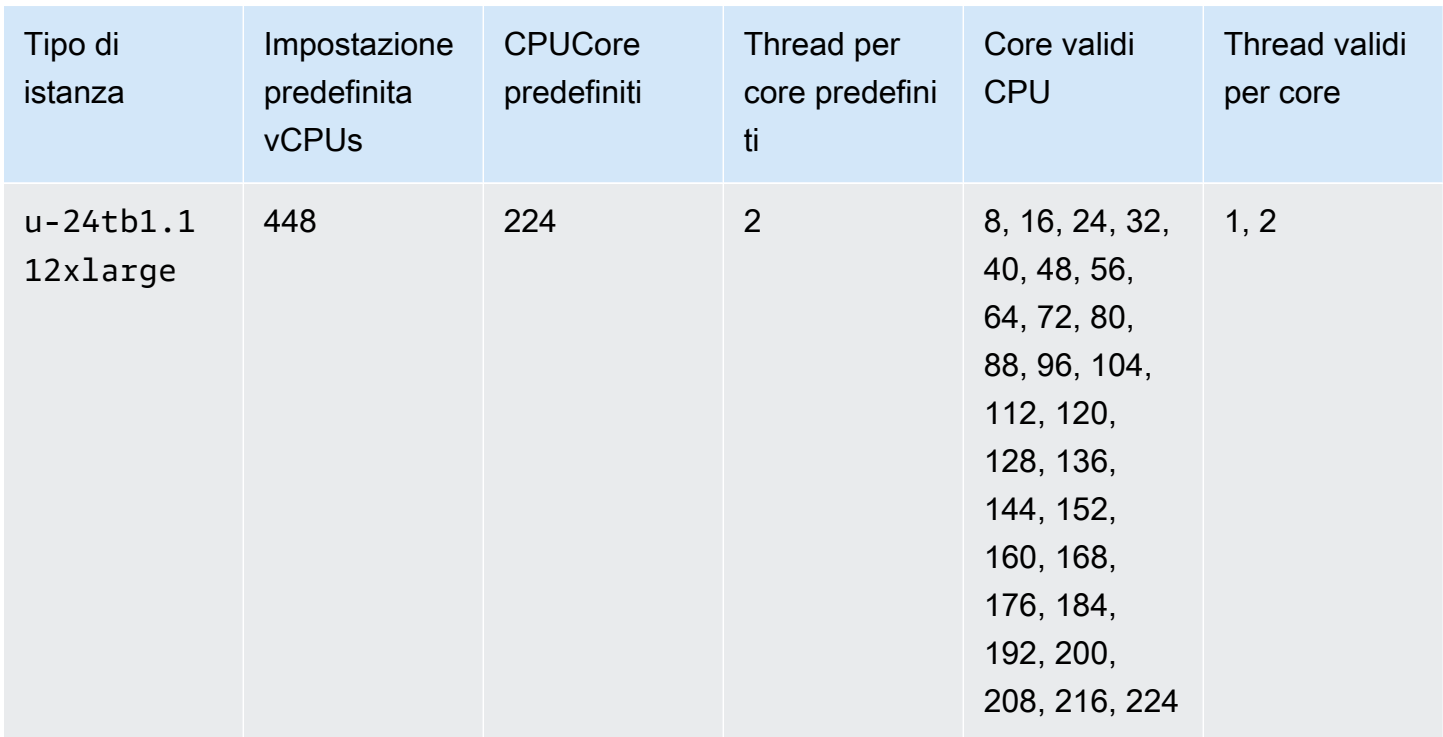

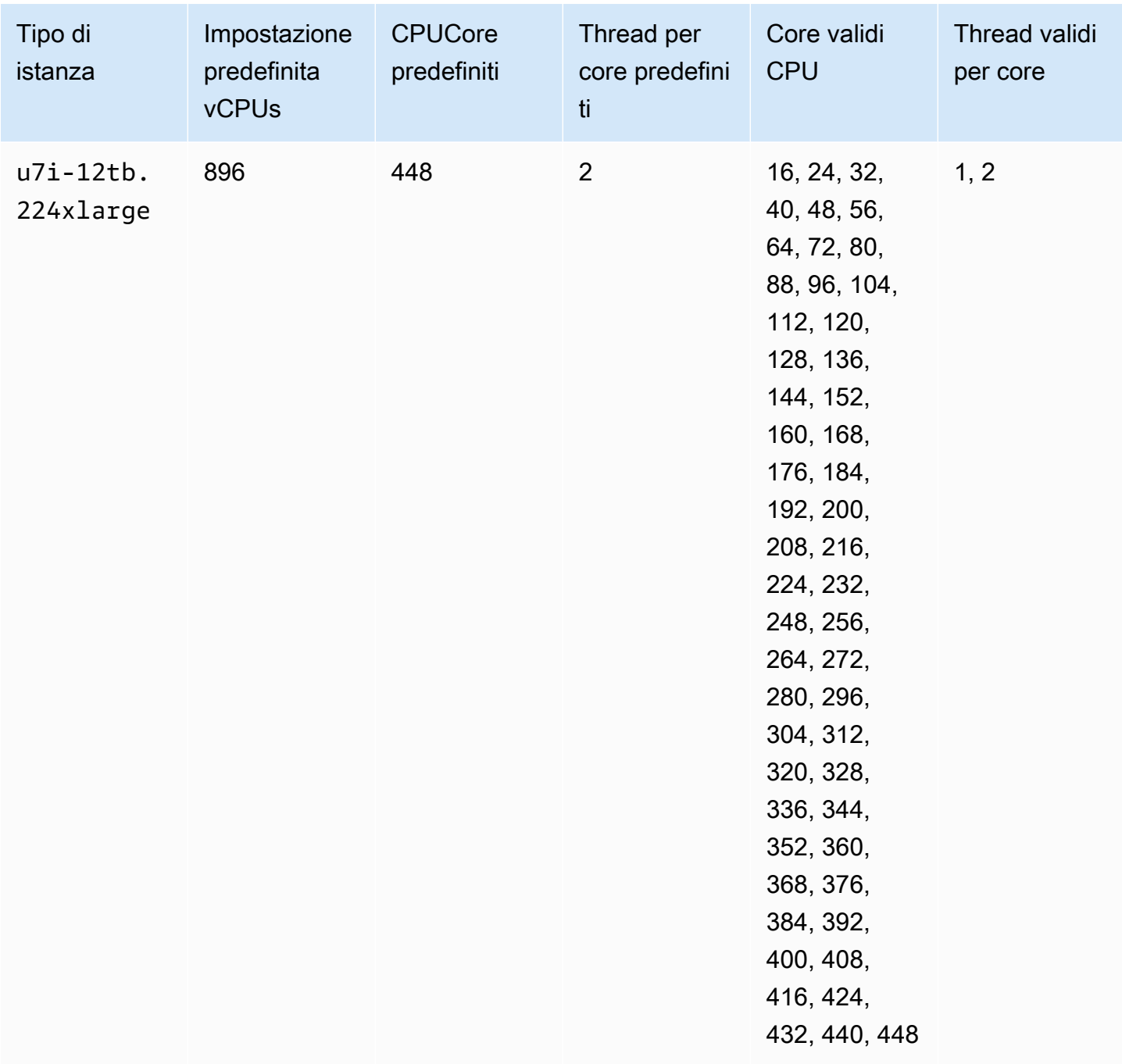

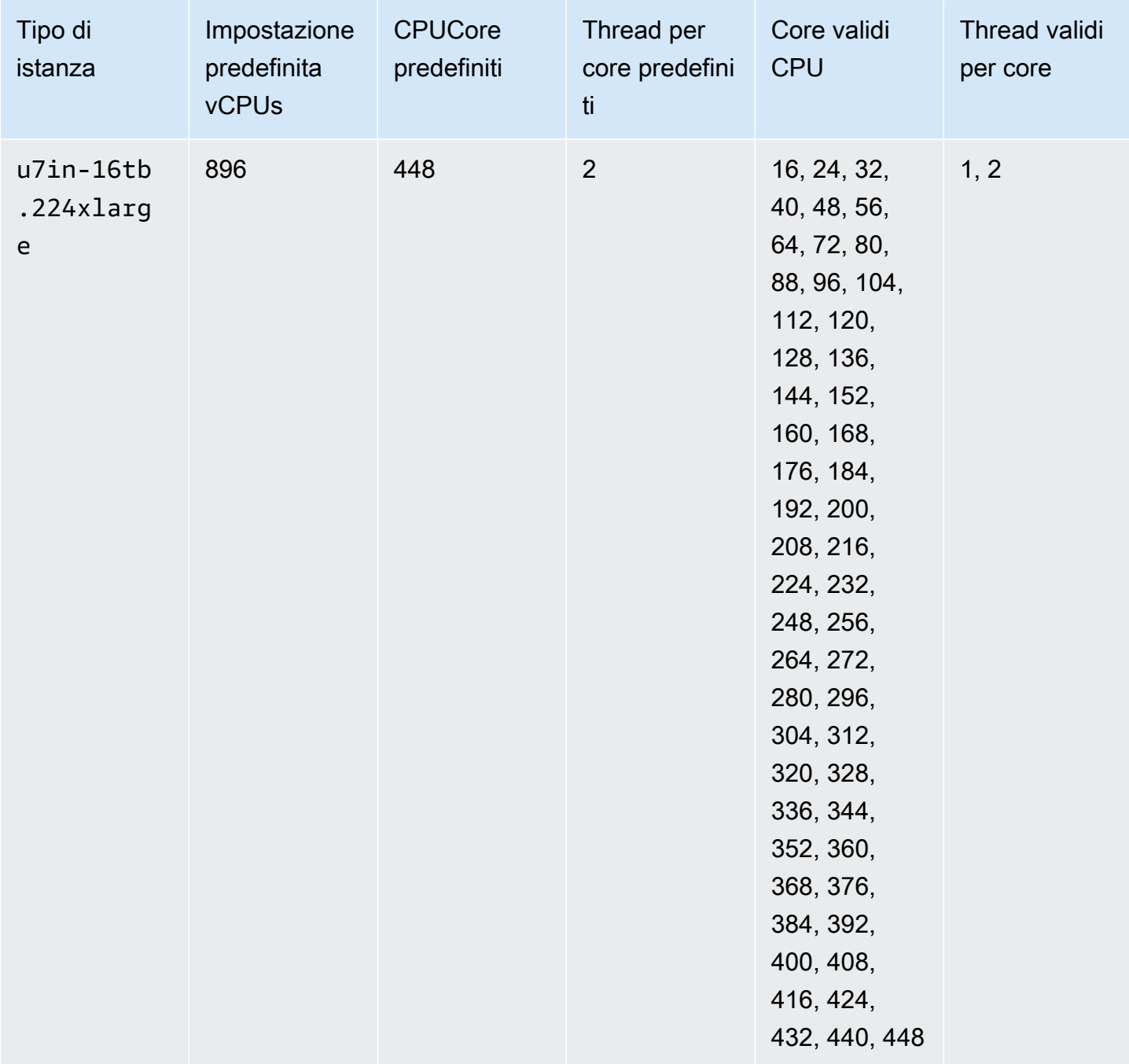

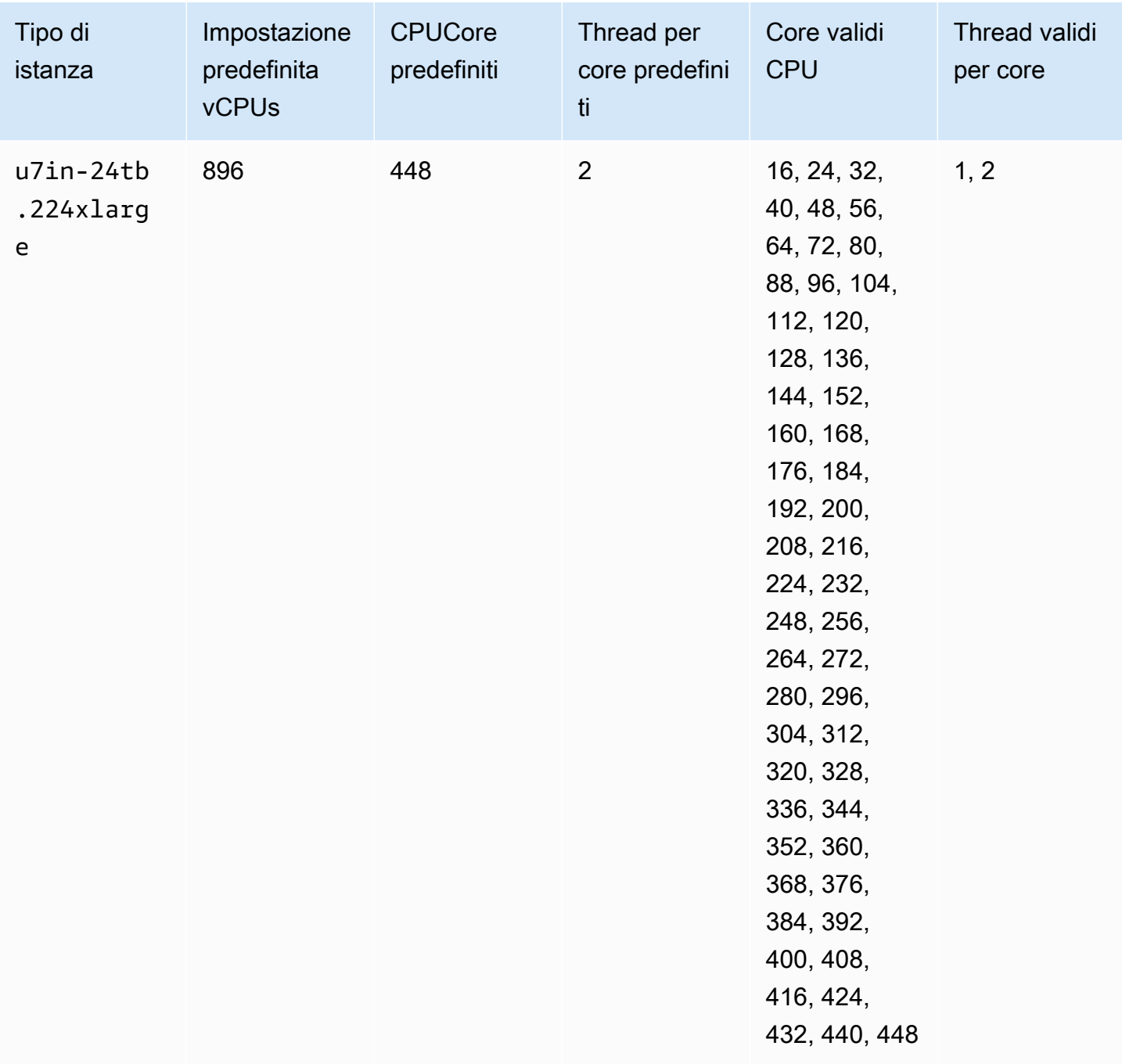

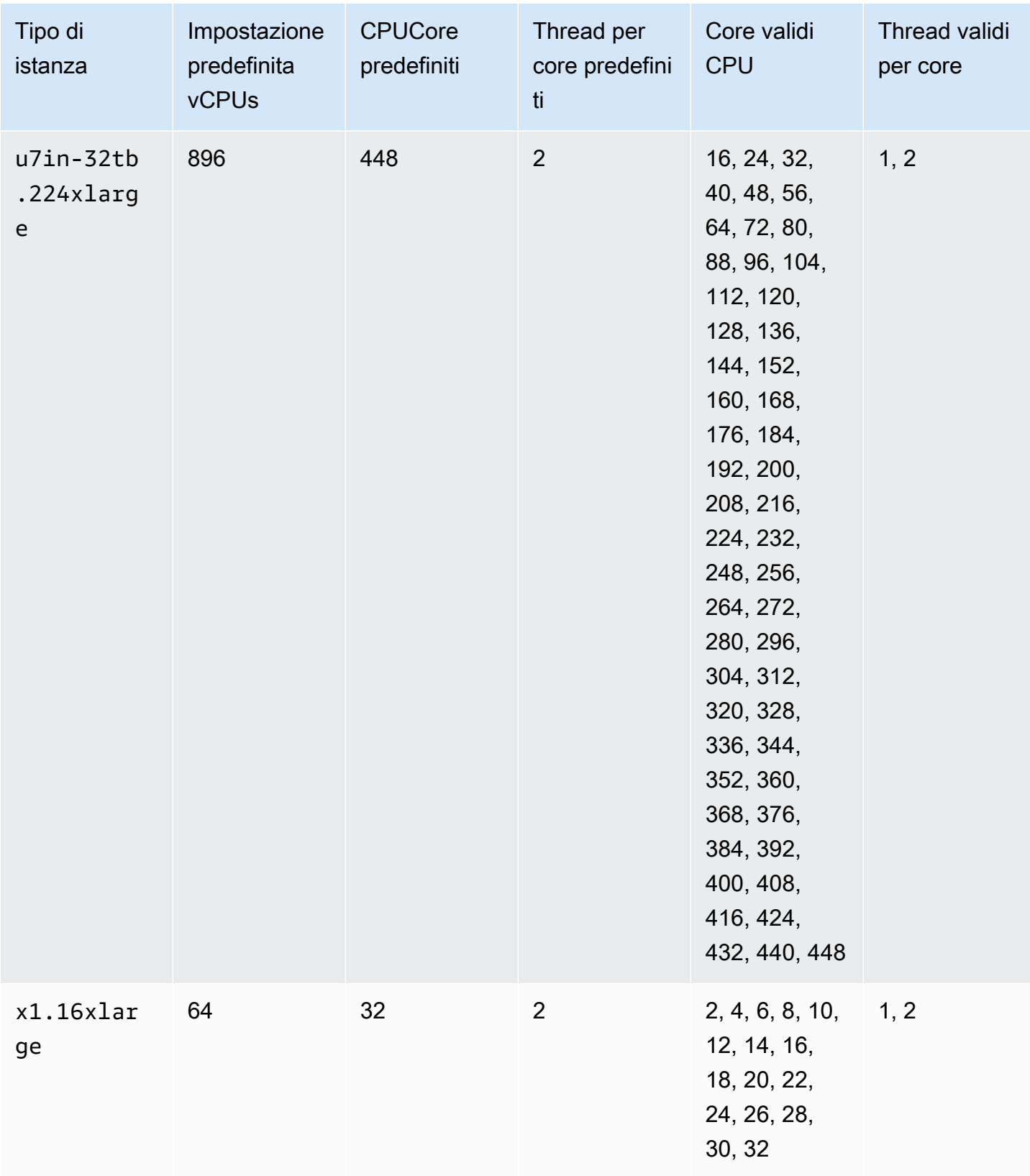

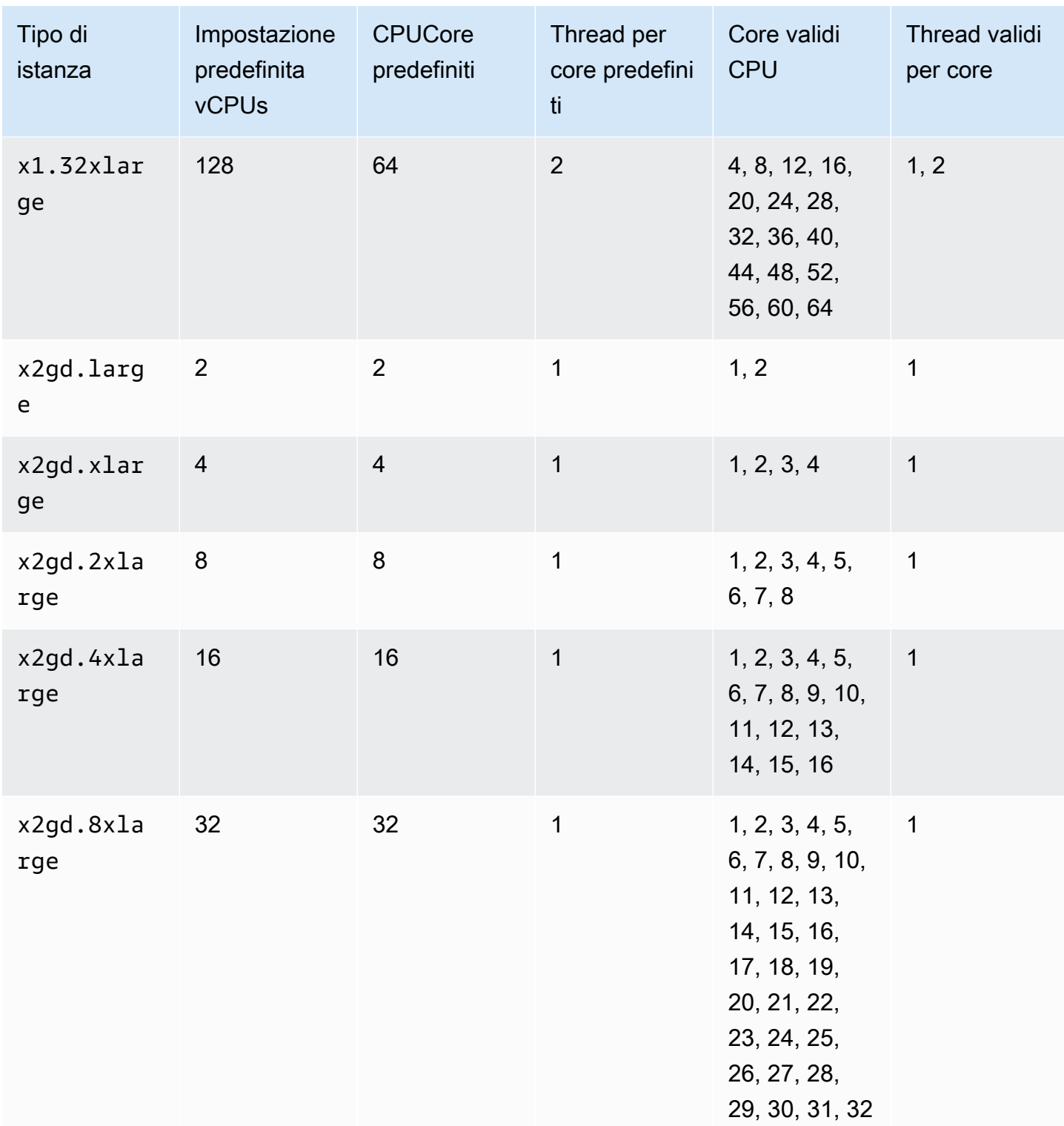

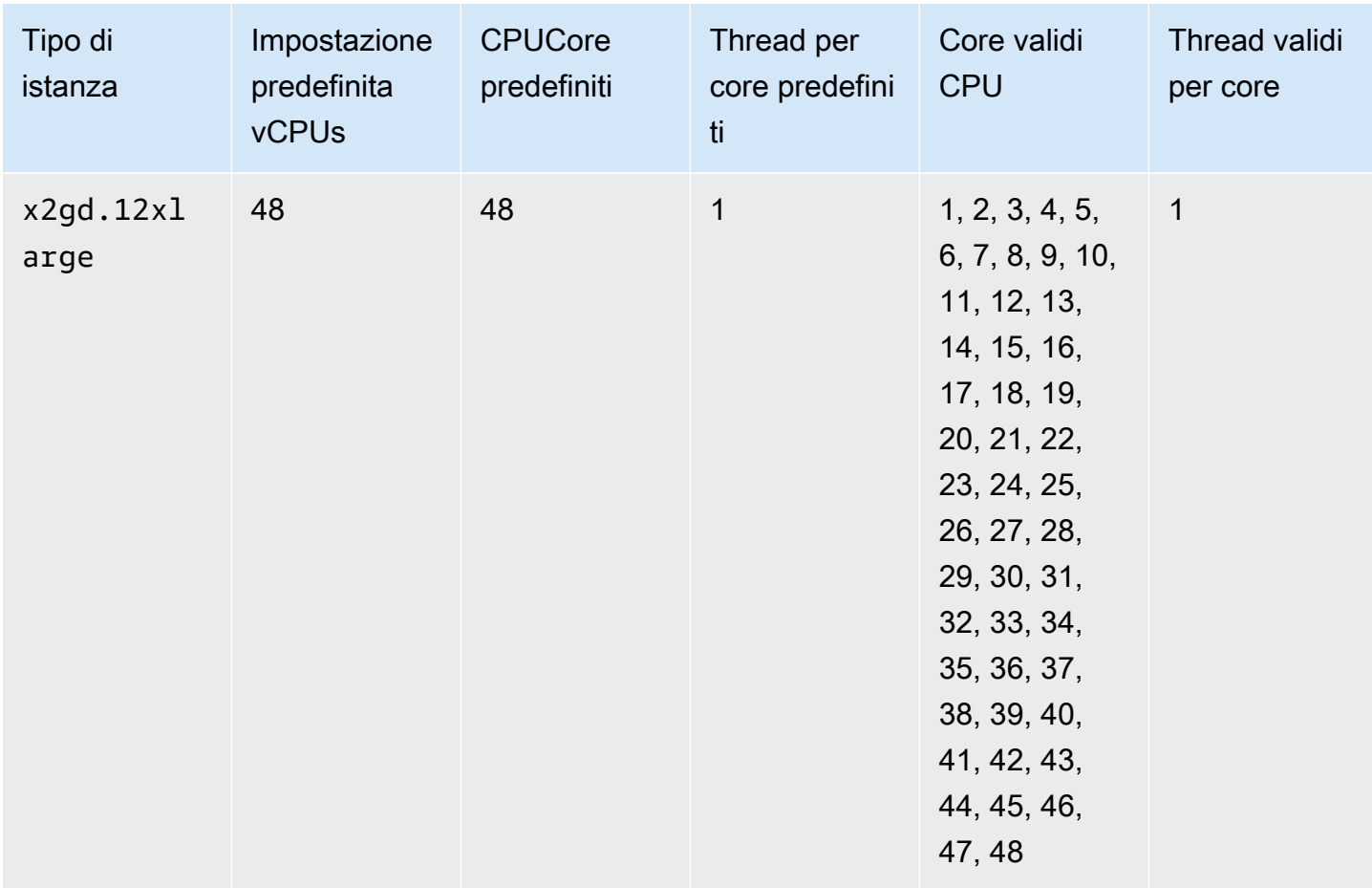

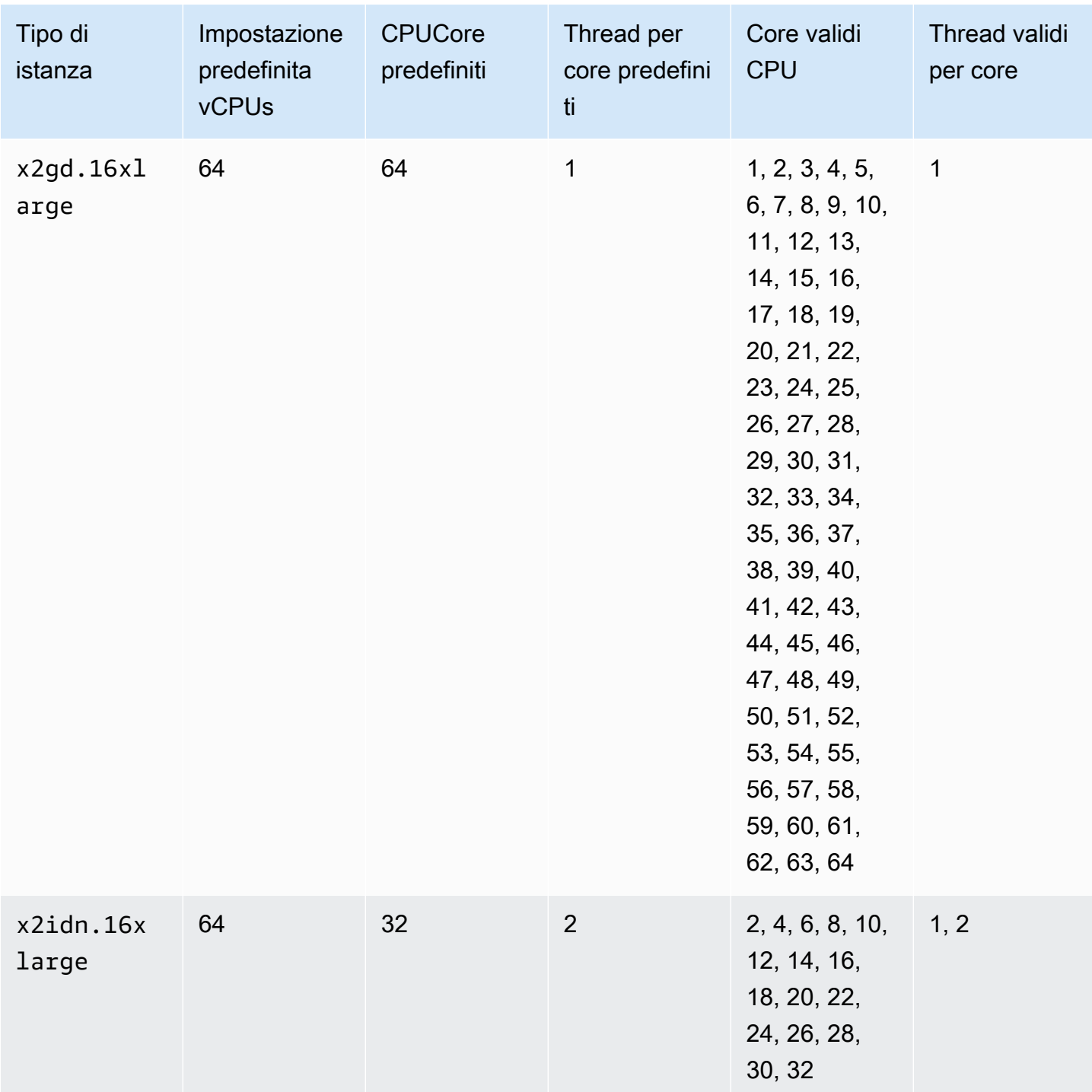

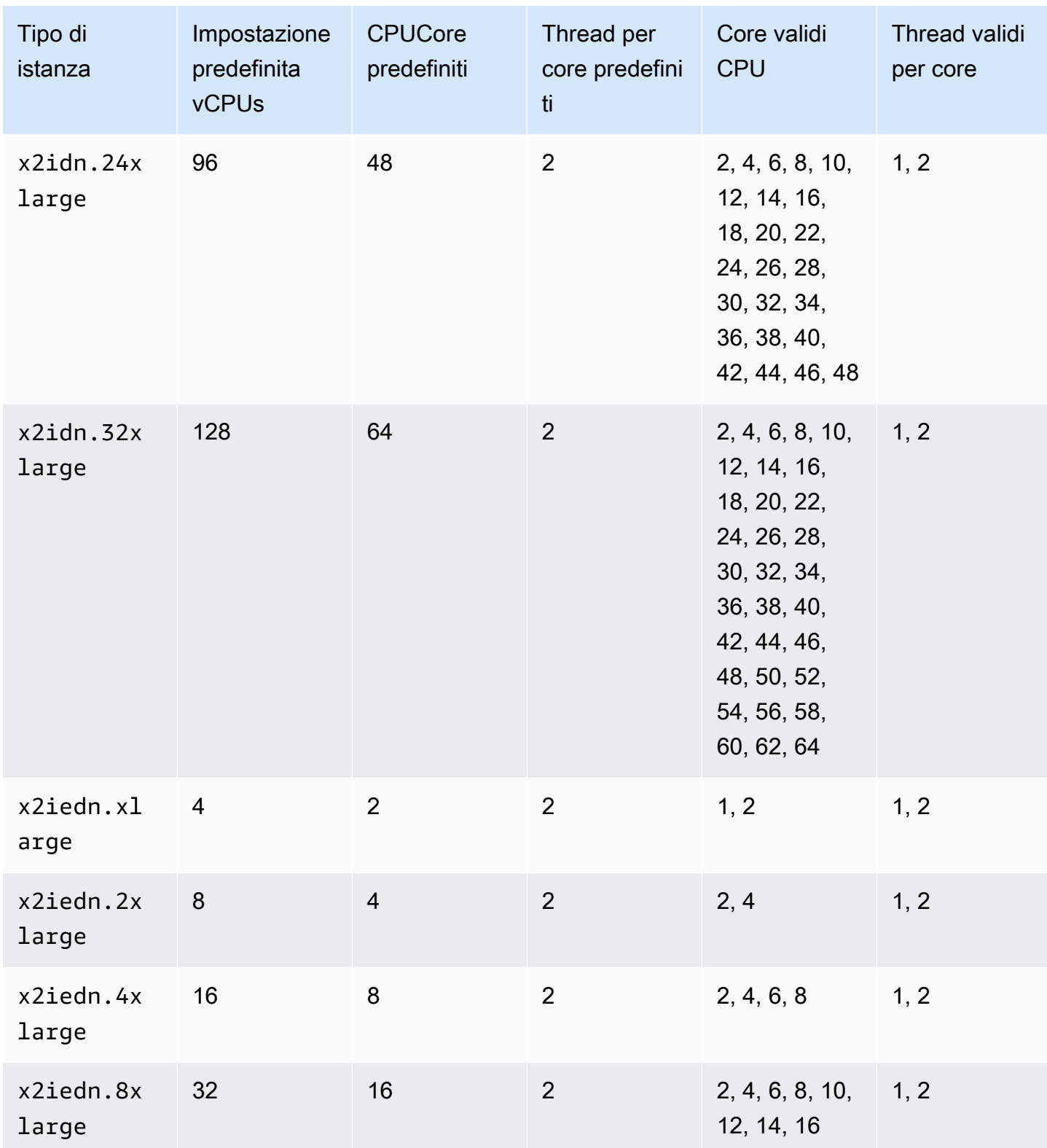

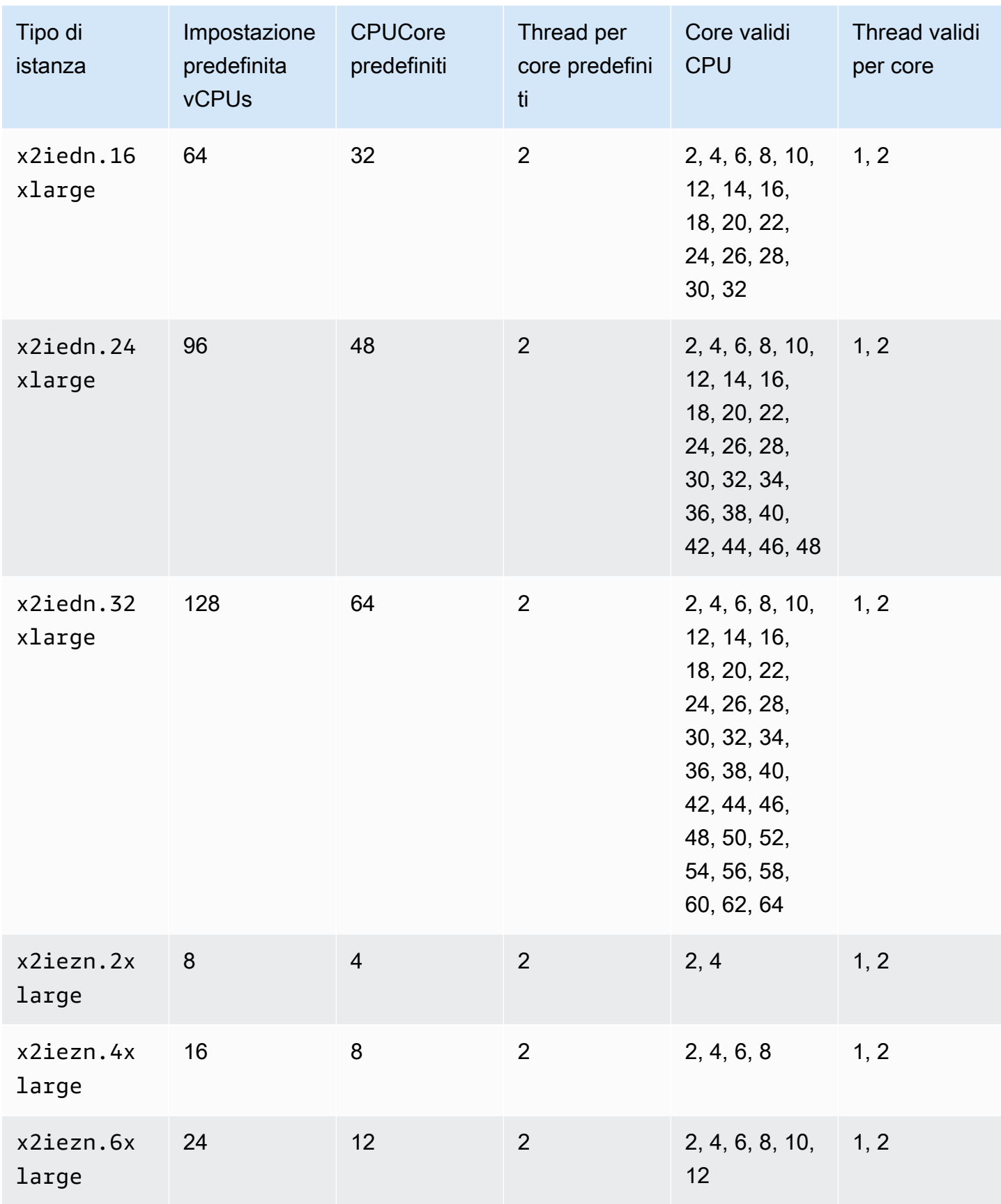

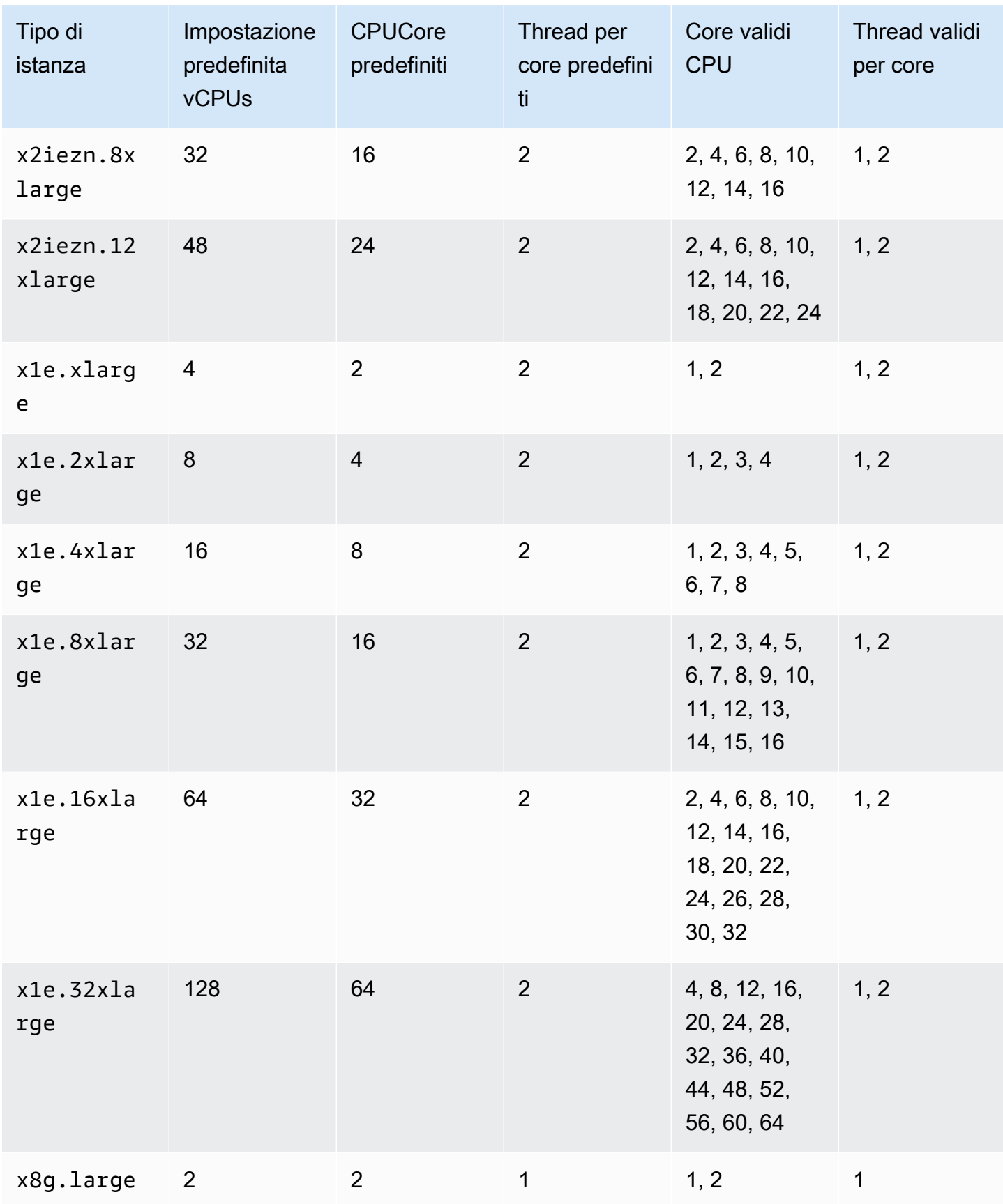

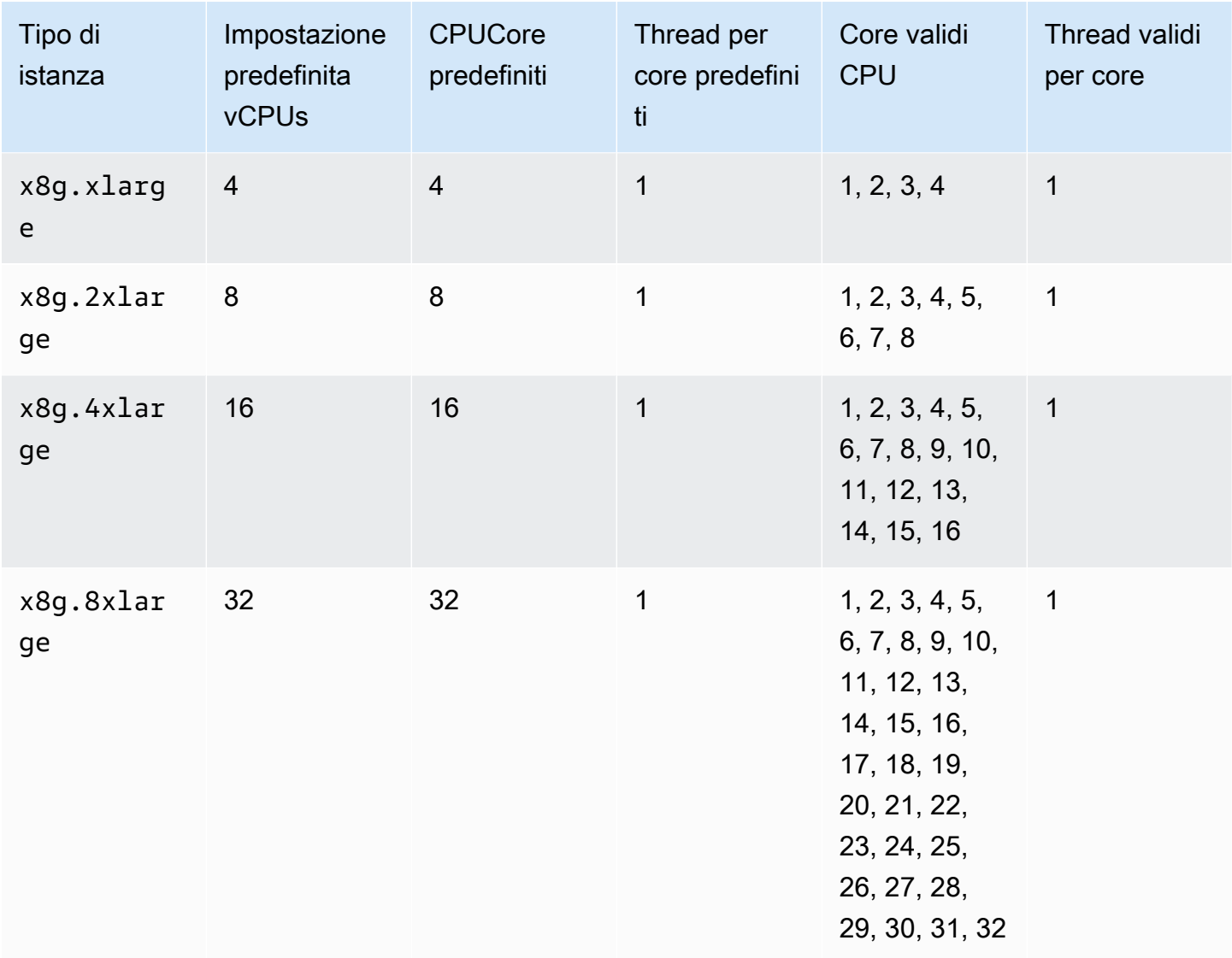

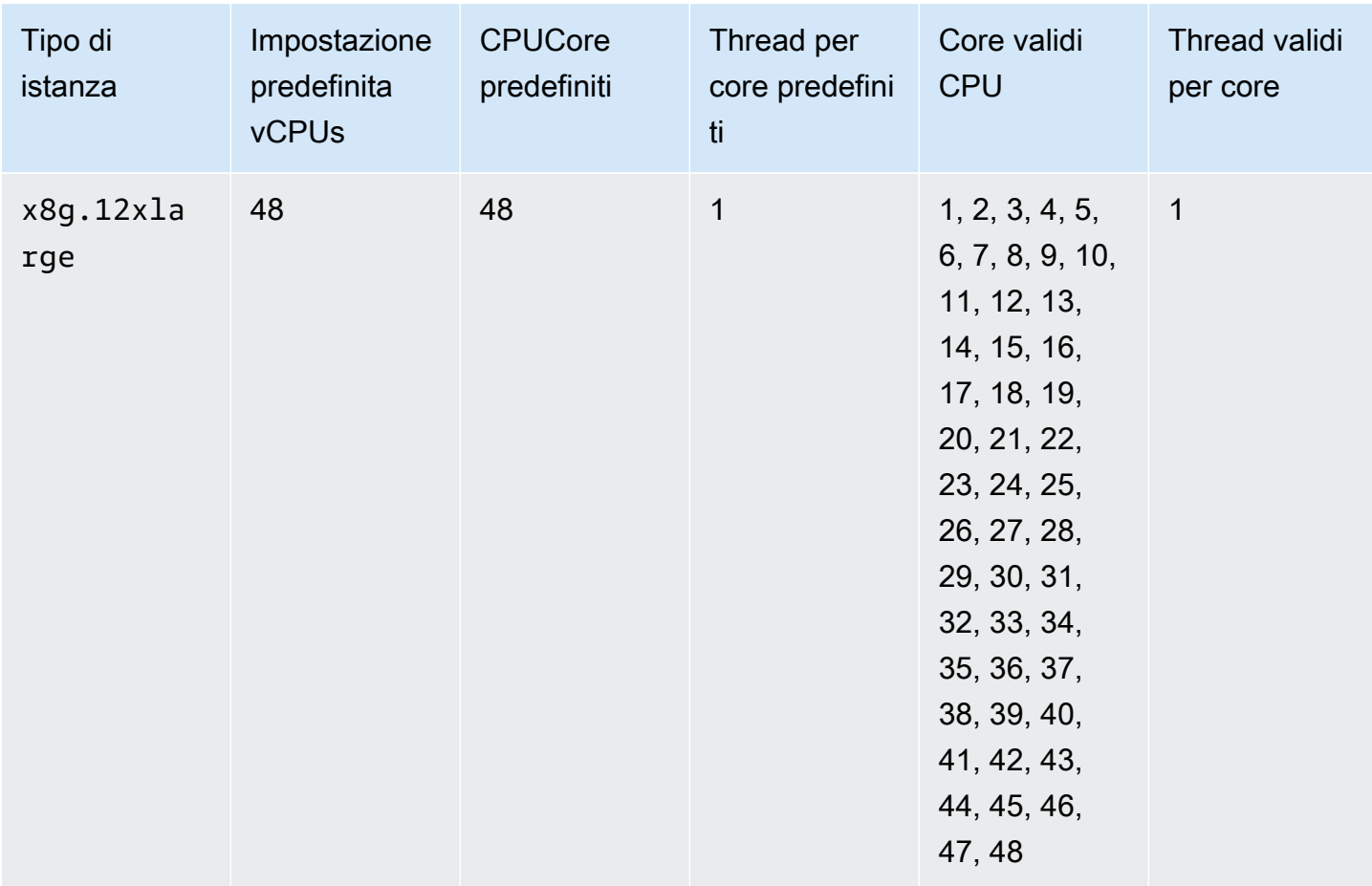

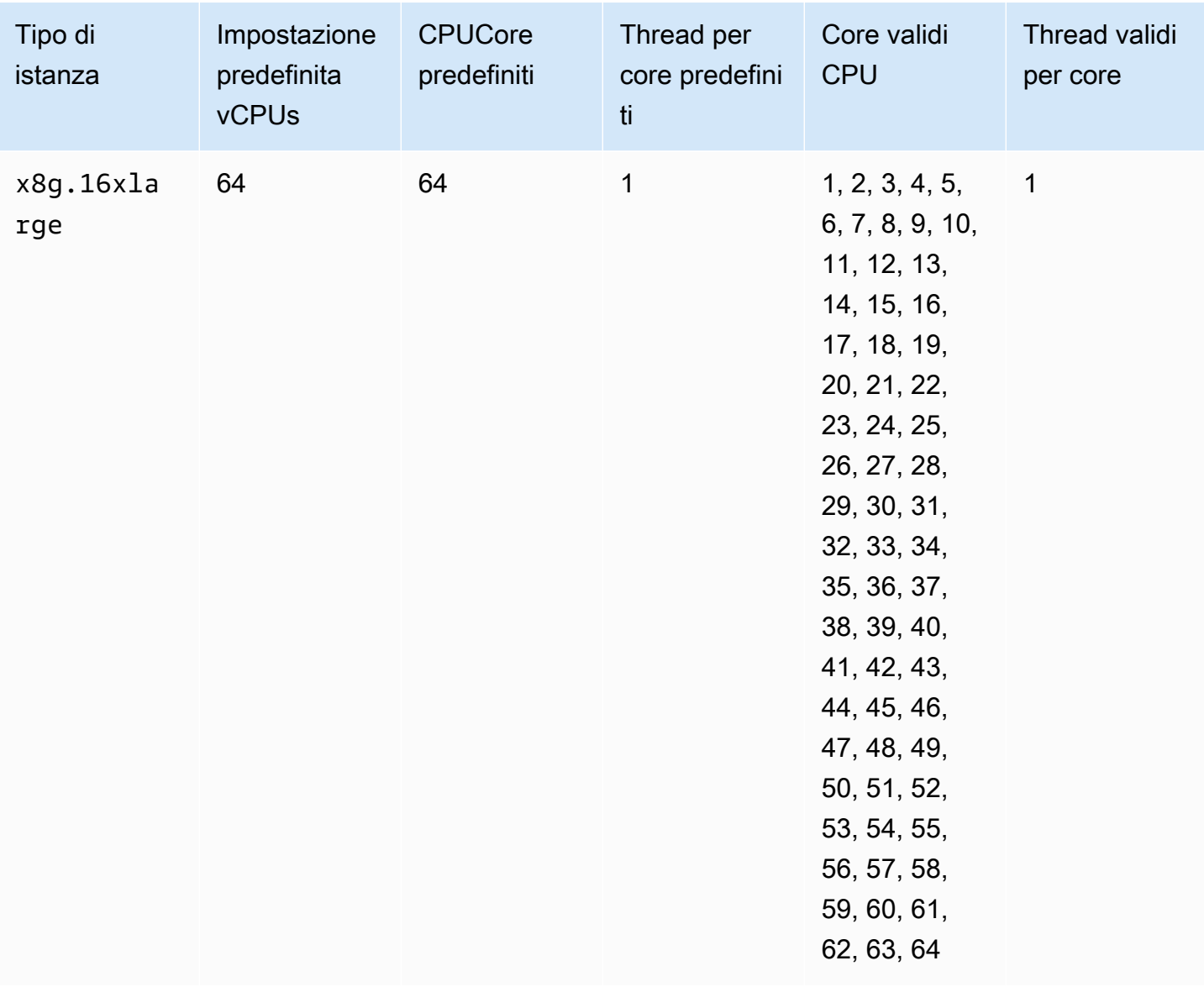

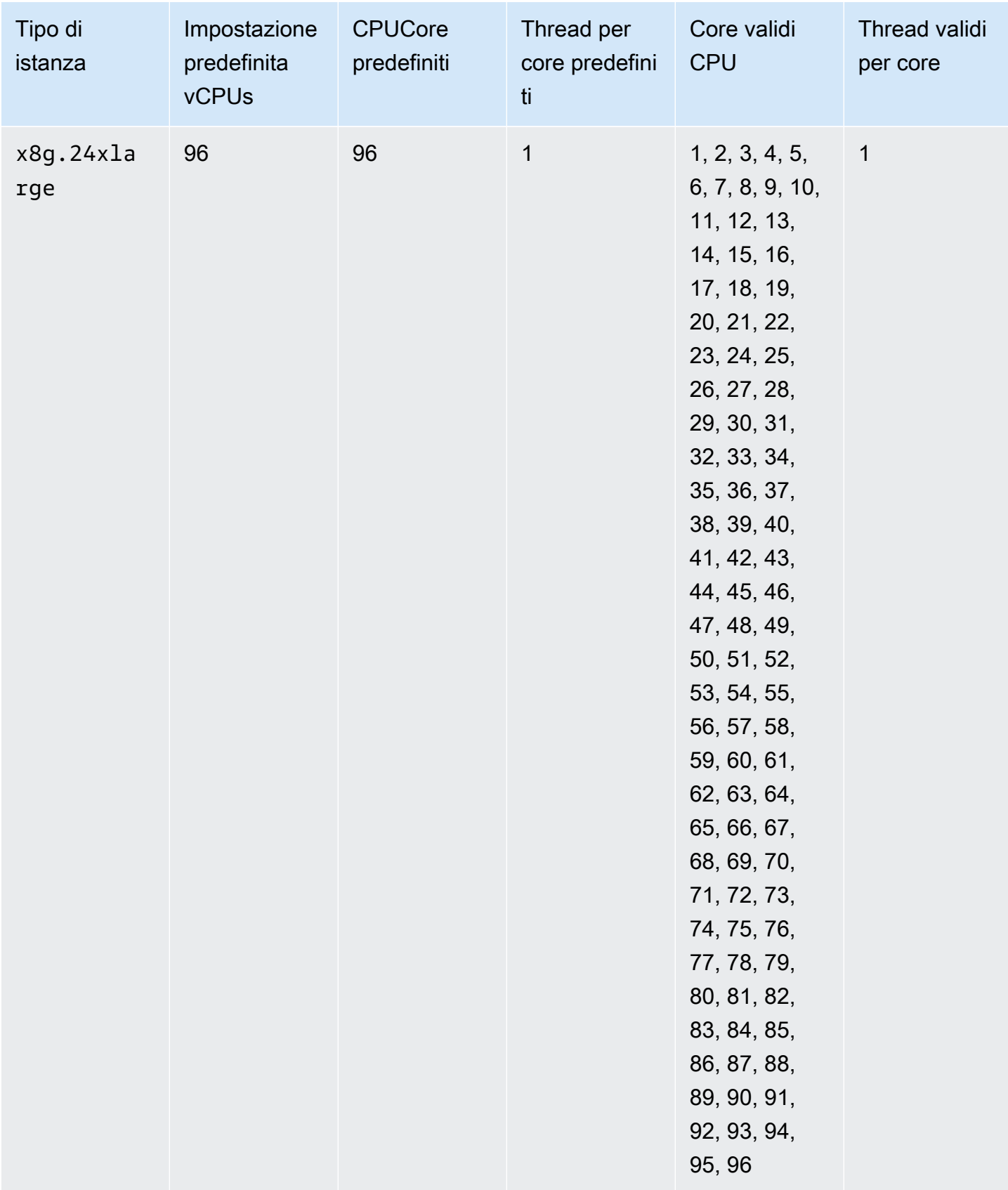

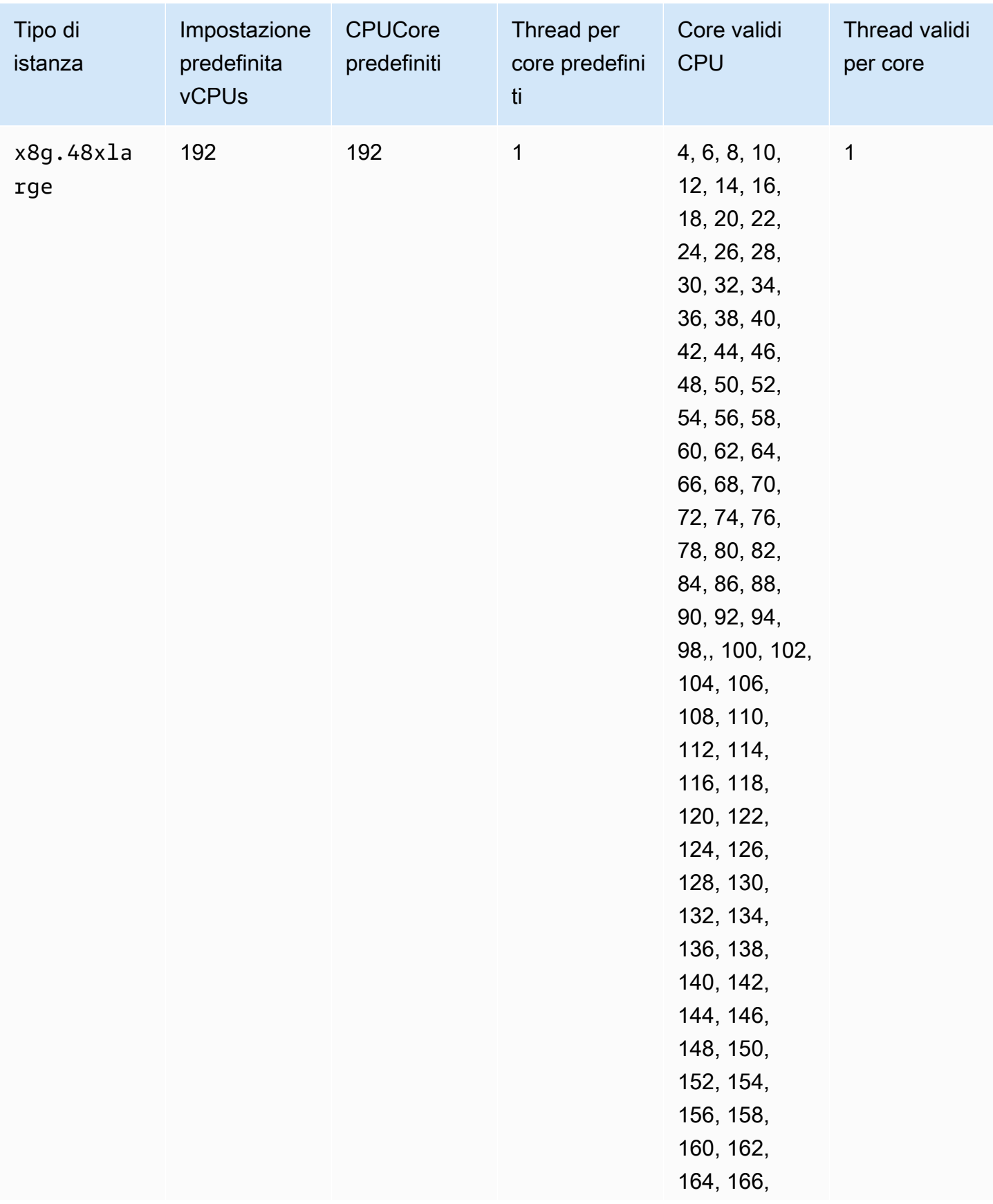

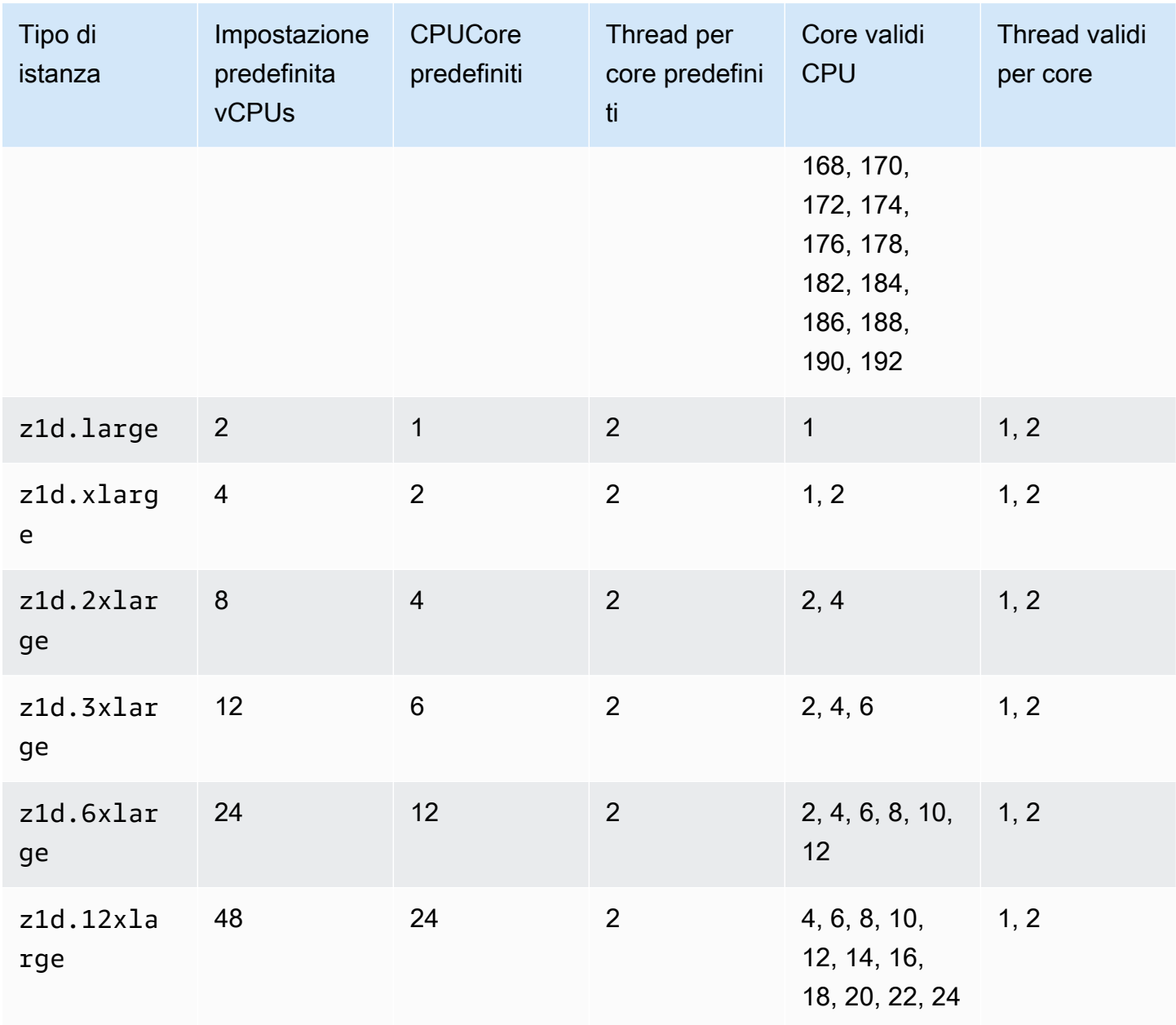

Istanze con storage ottimizzato

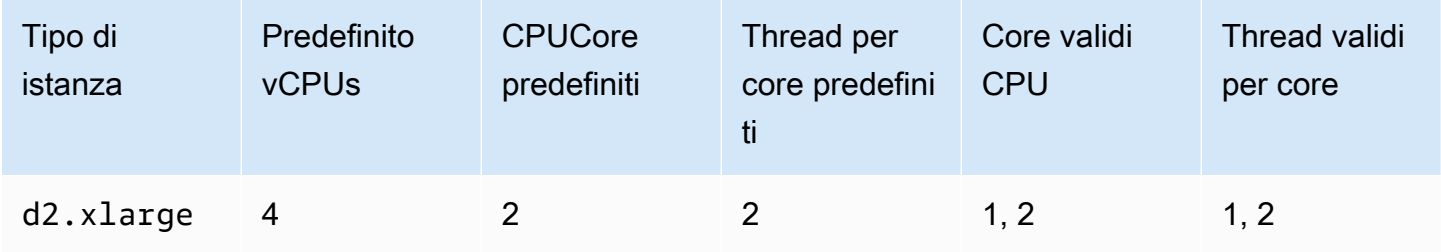
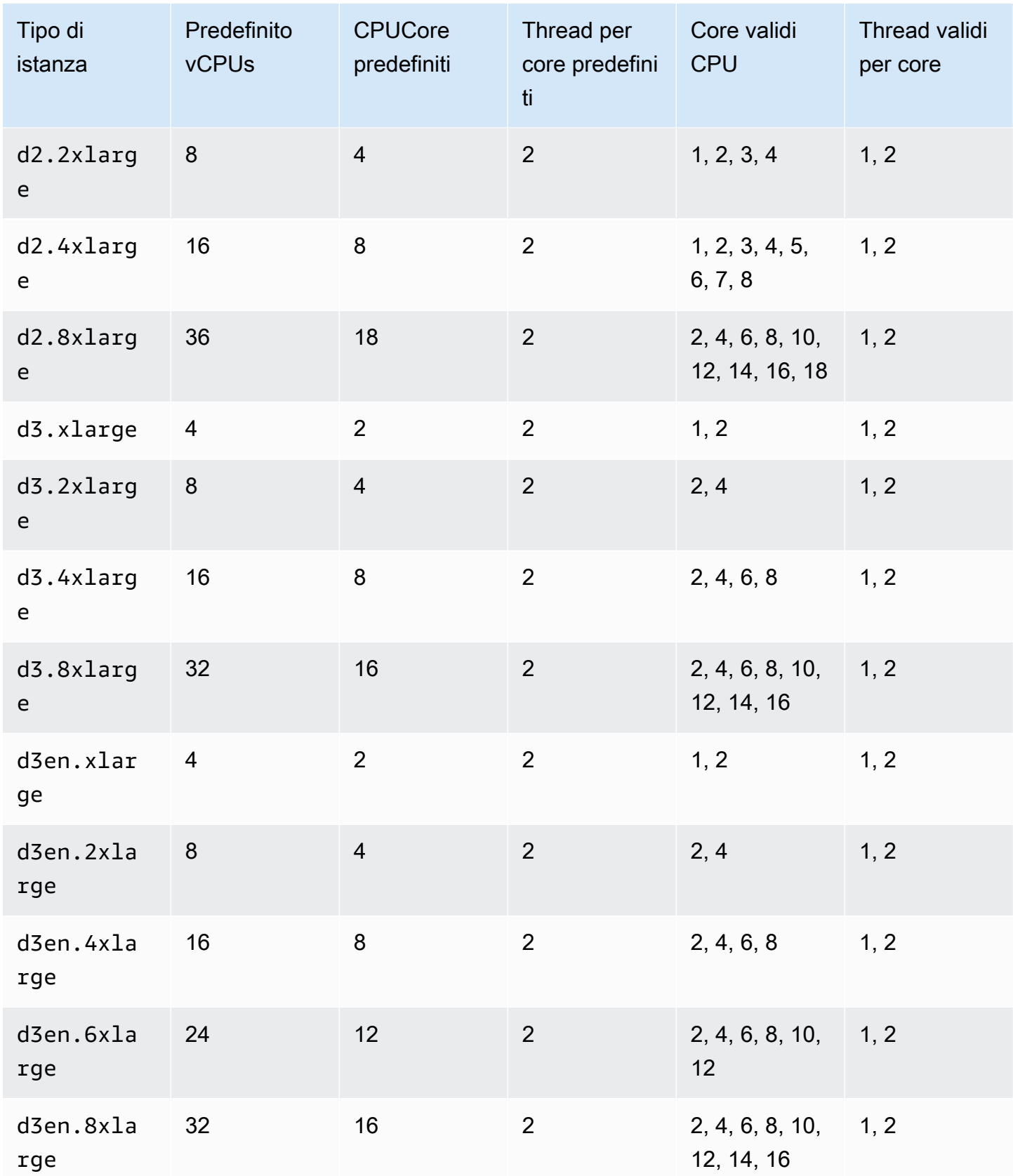

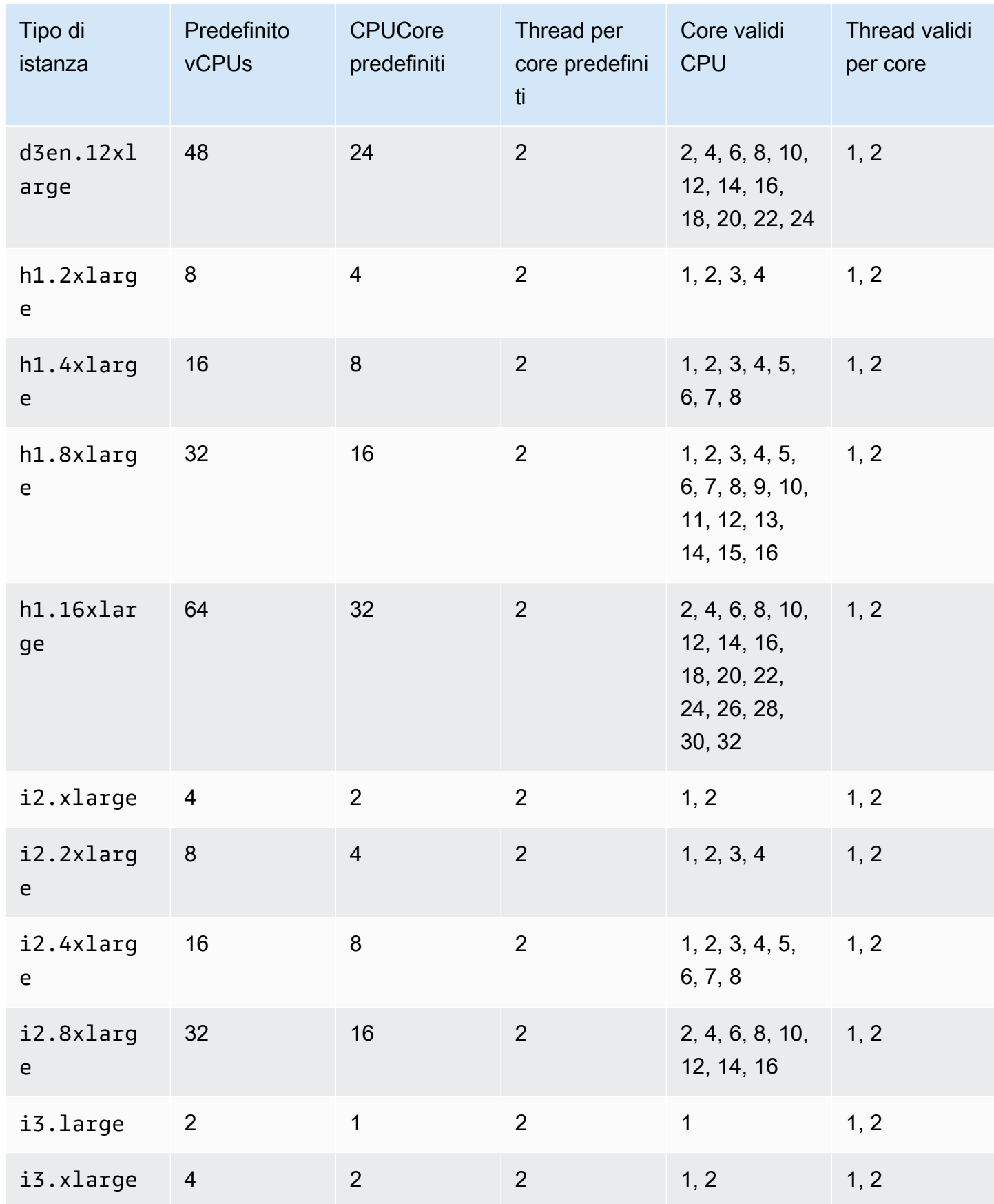

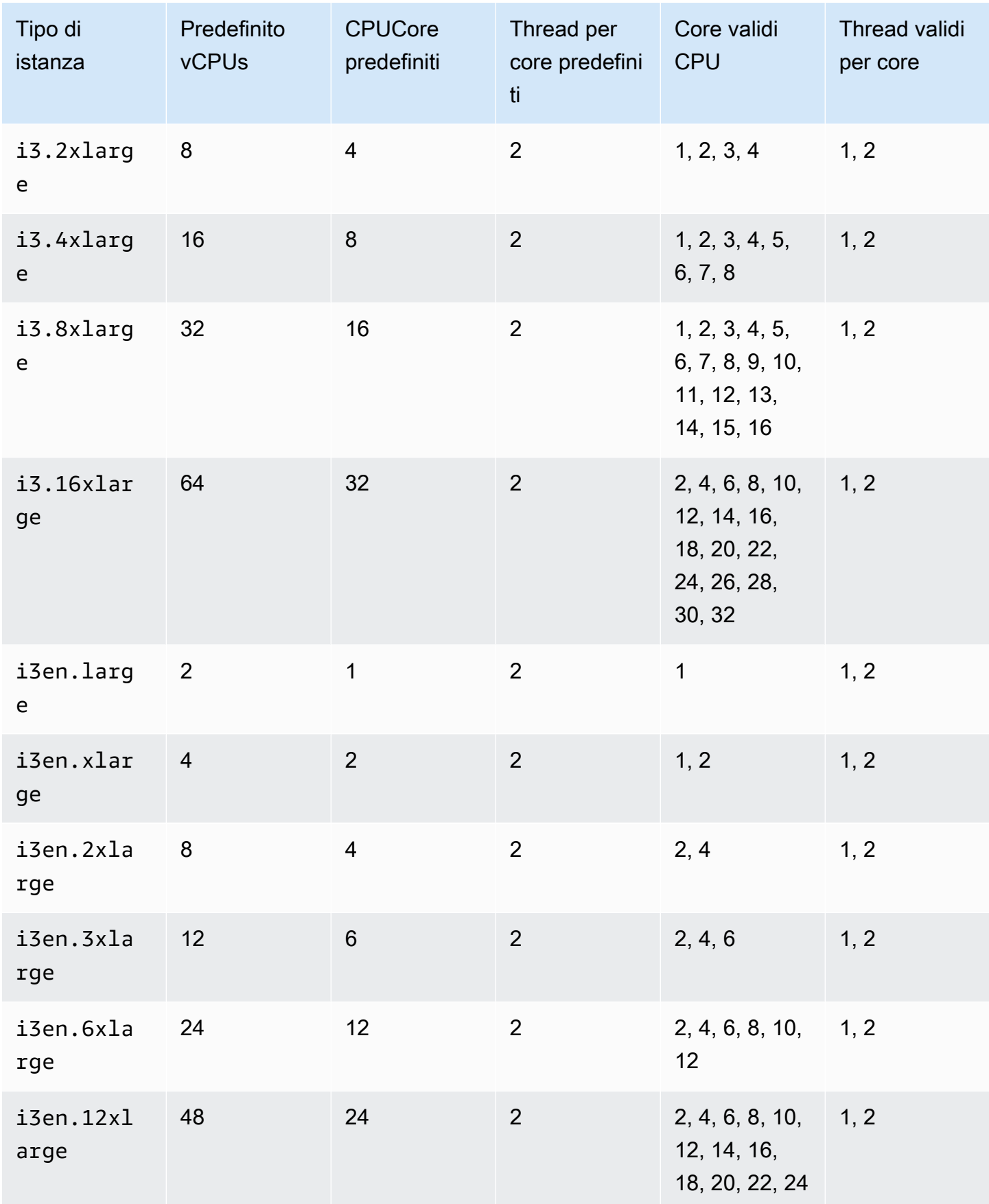

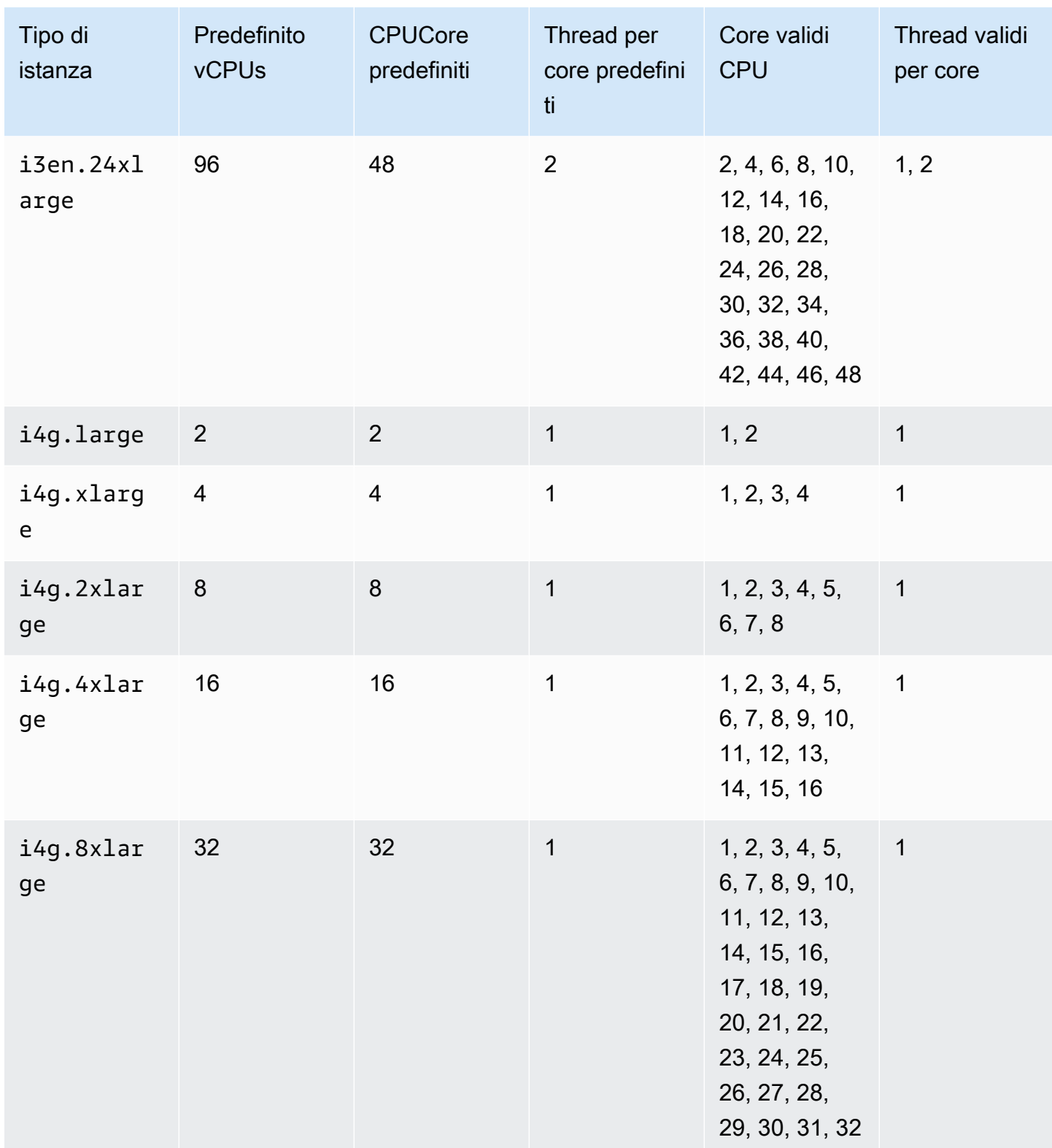

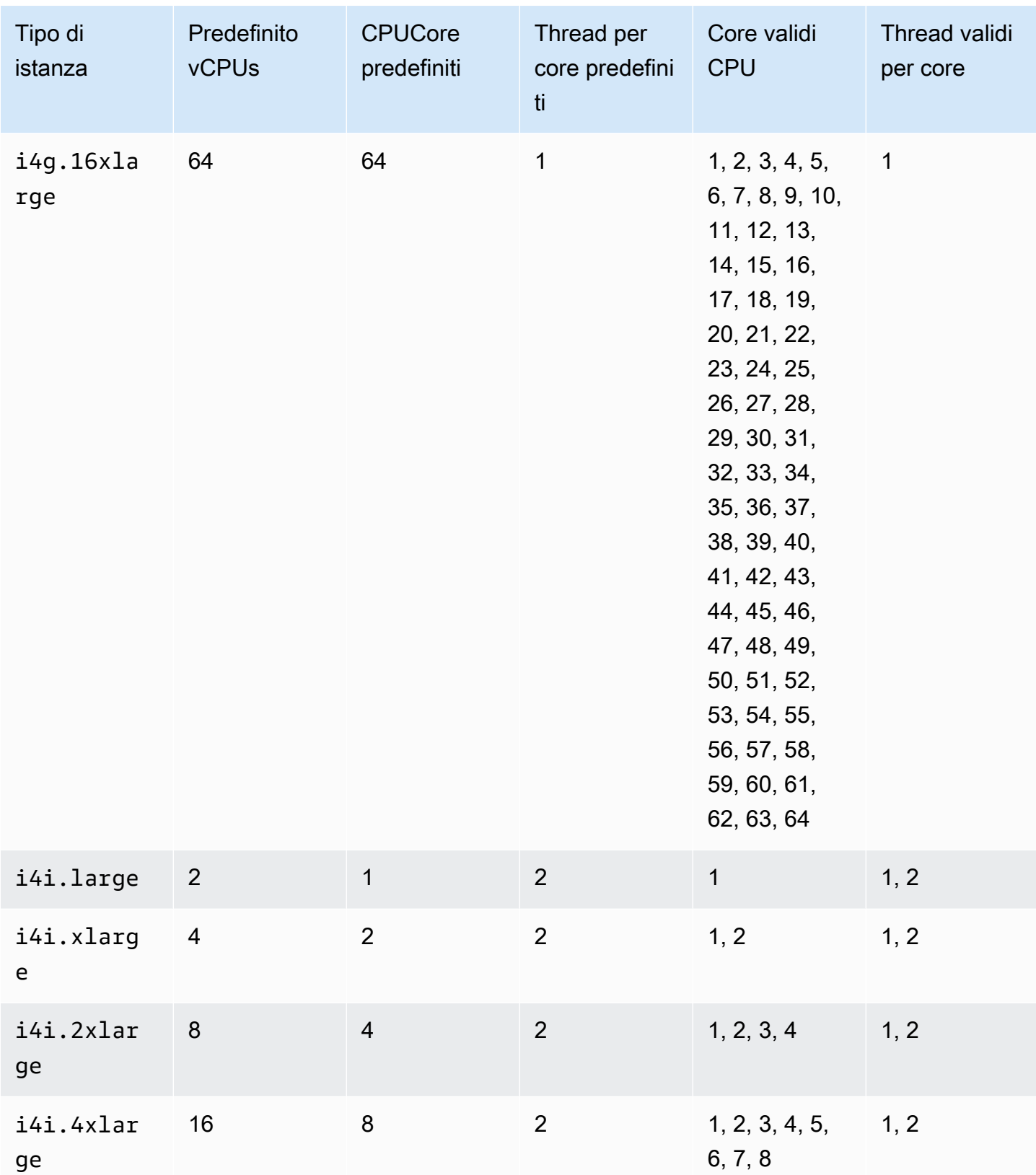

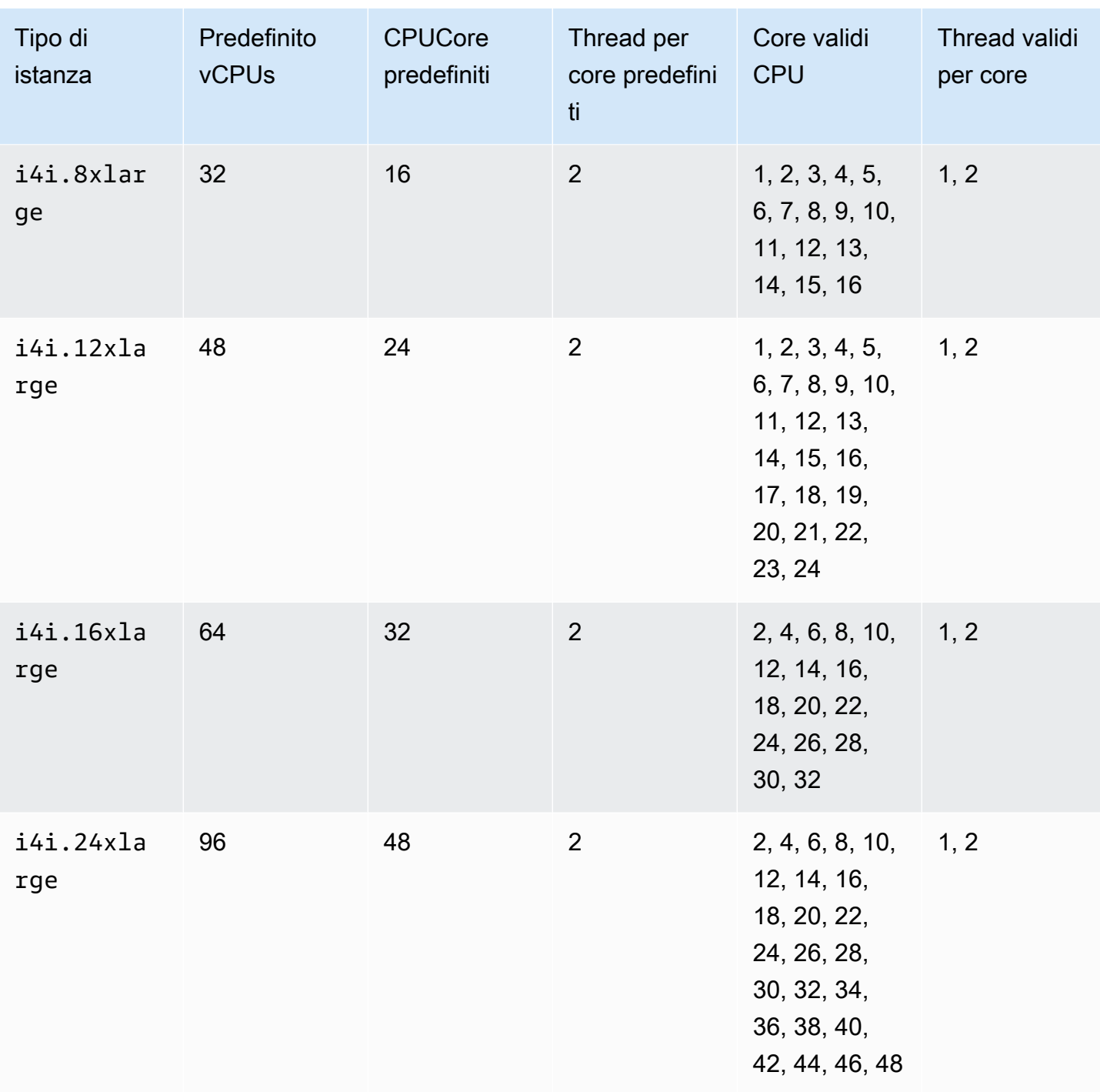

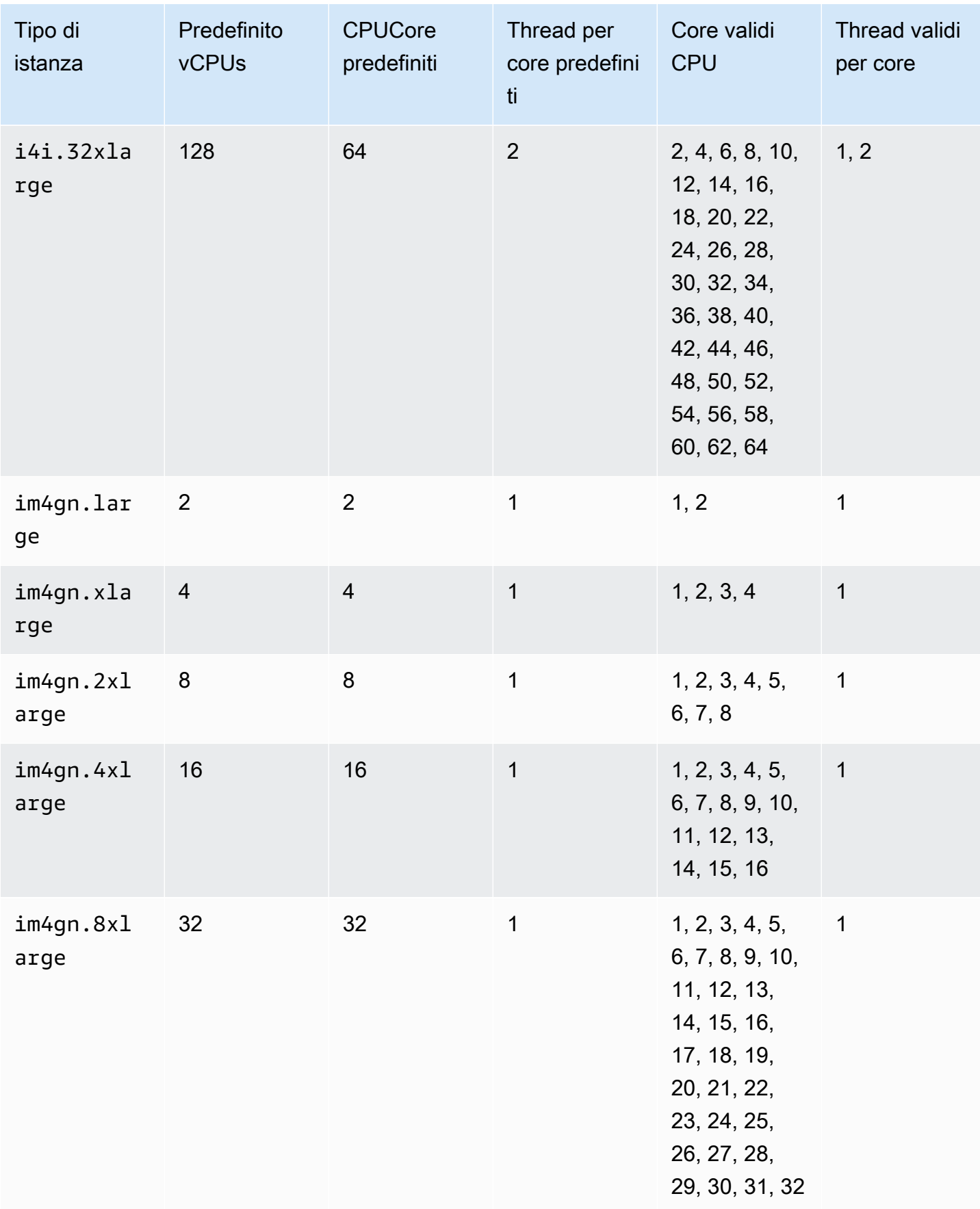

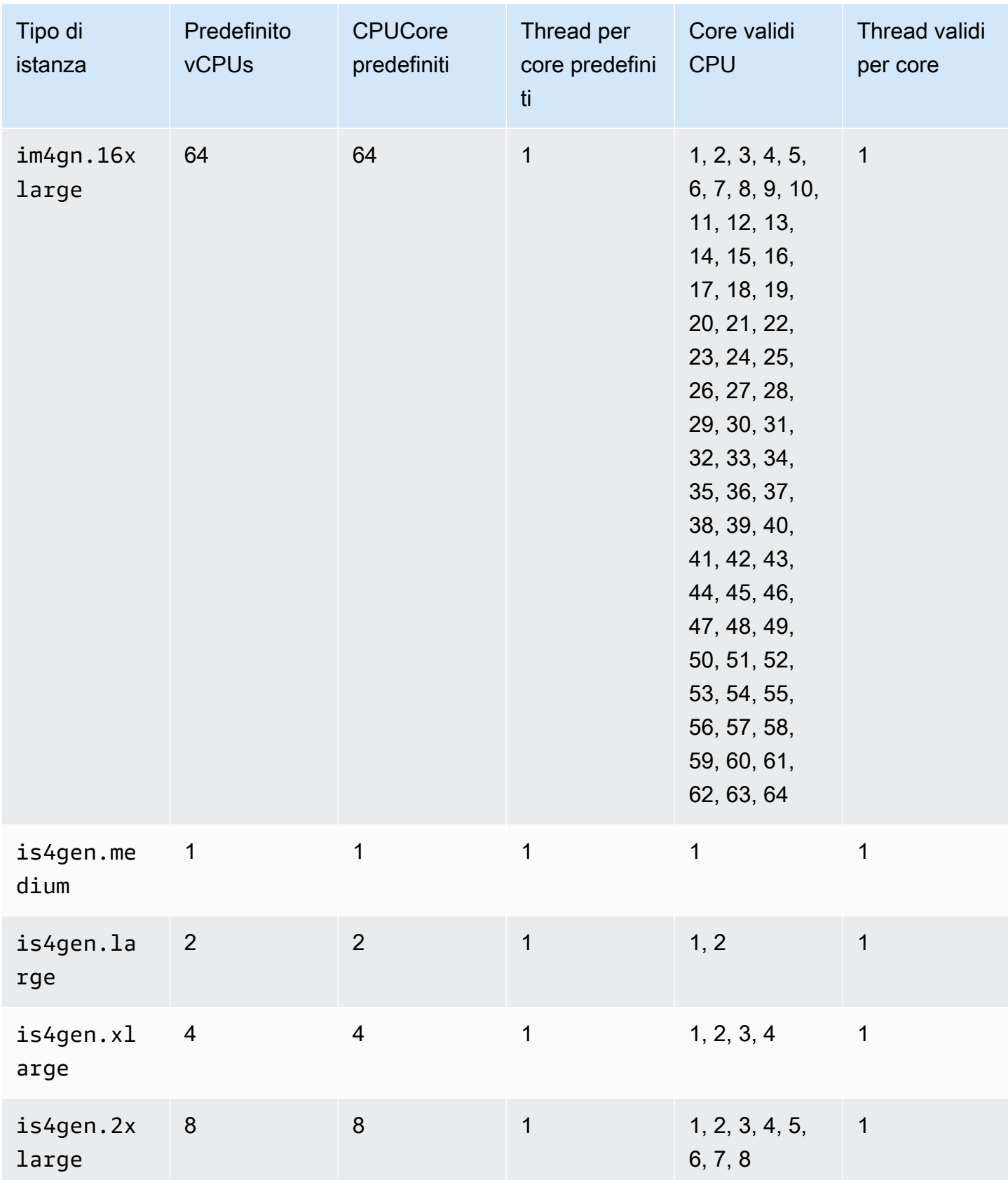

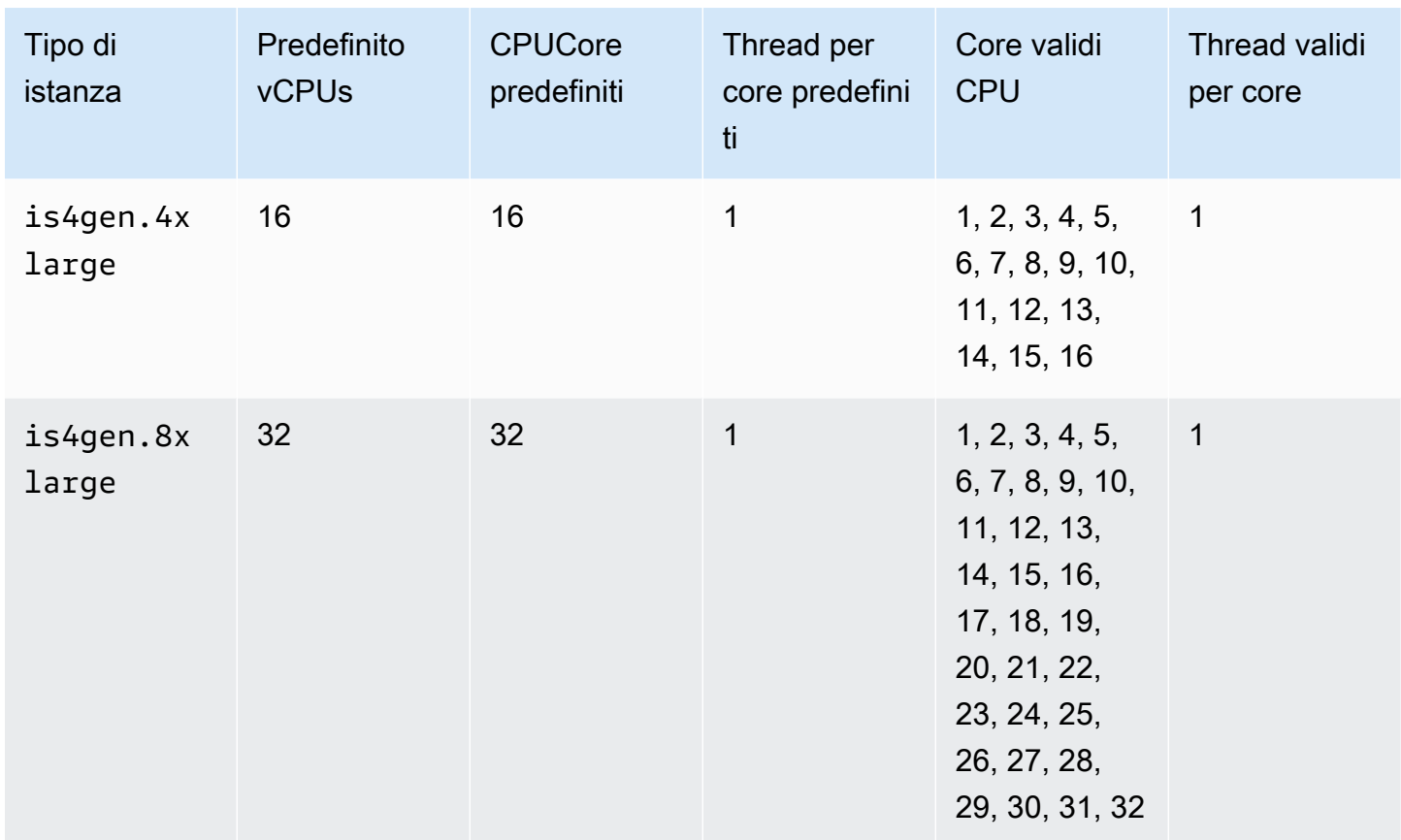

# Istanze di calcolo accelerate

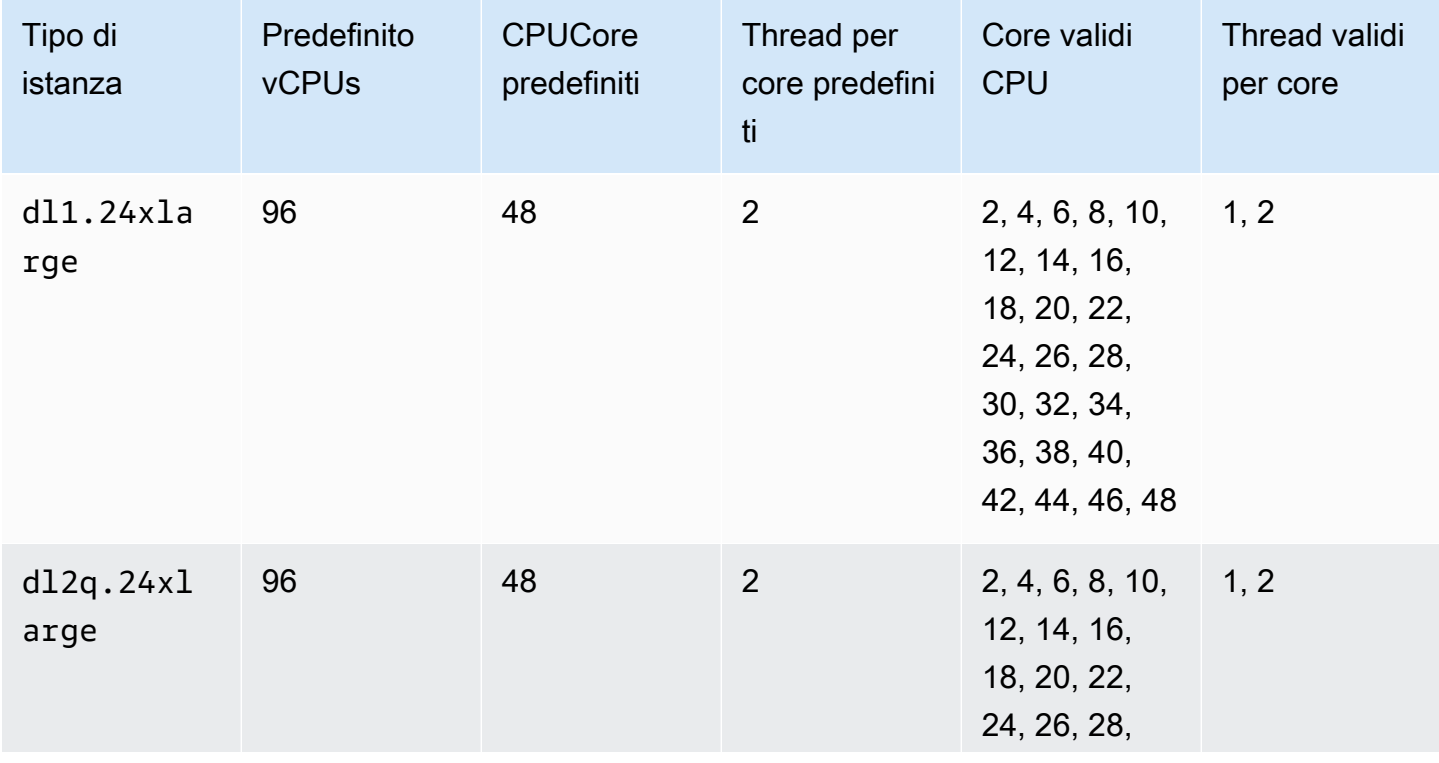

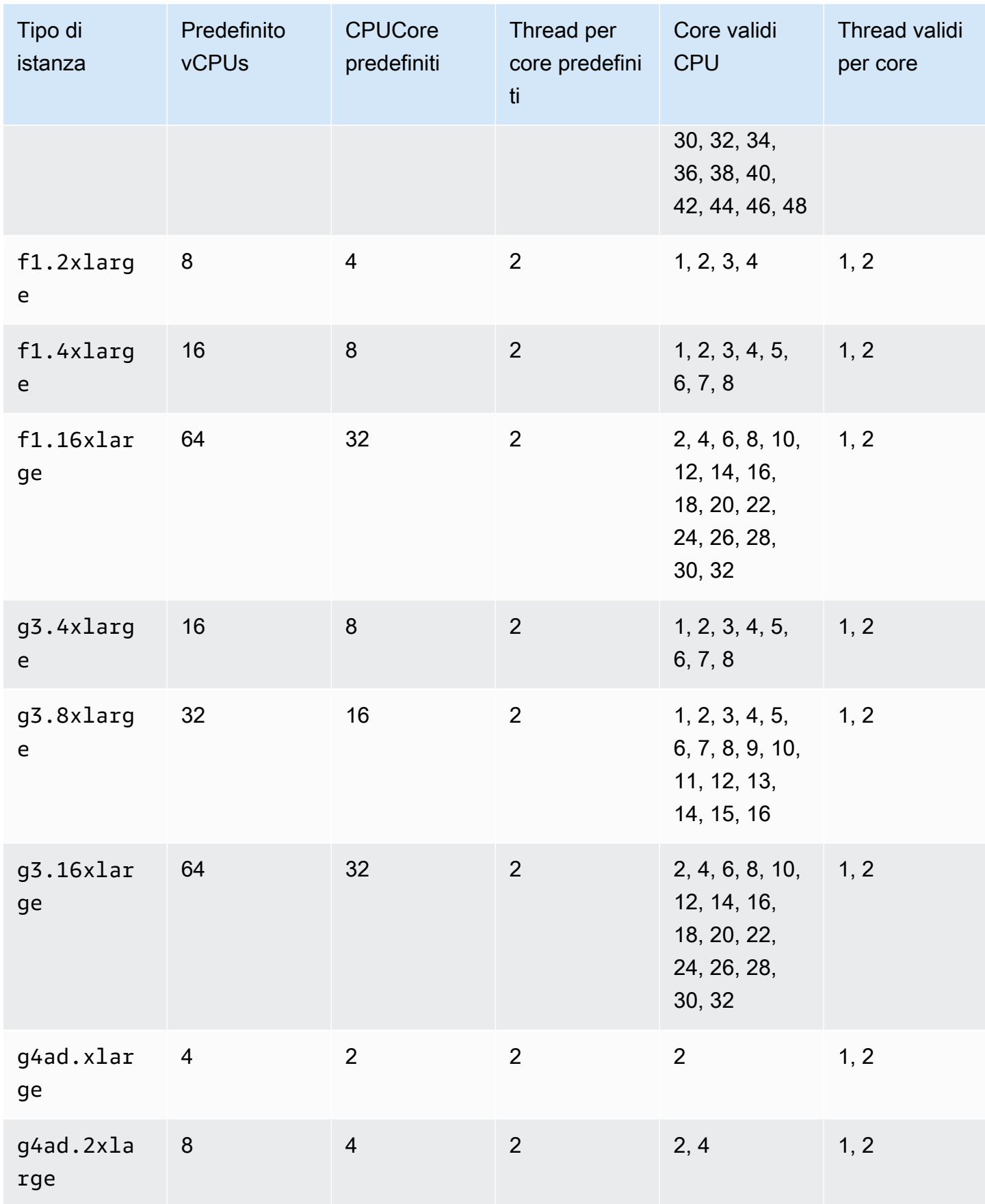

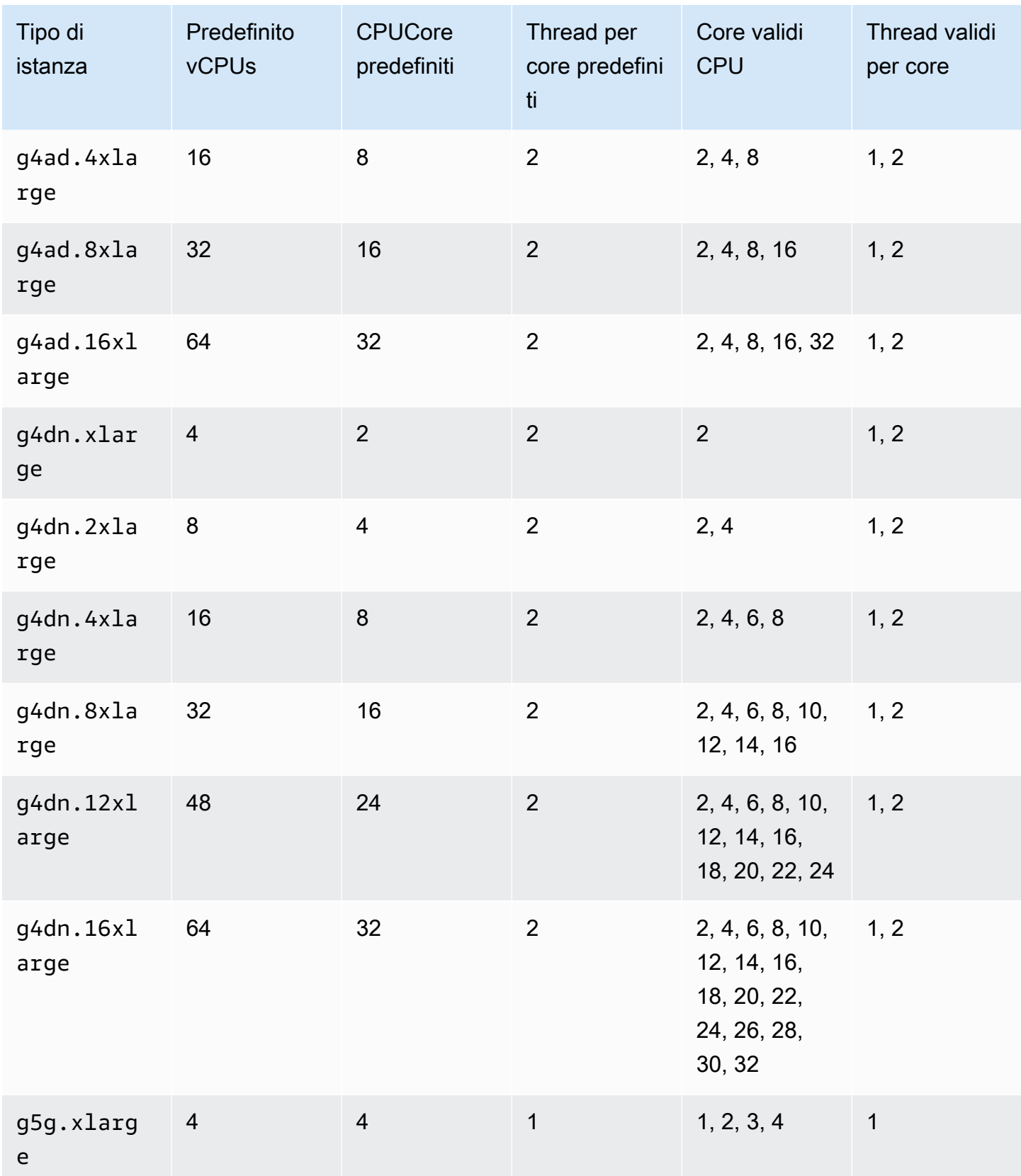

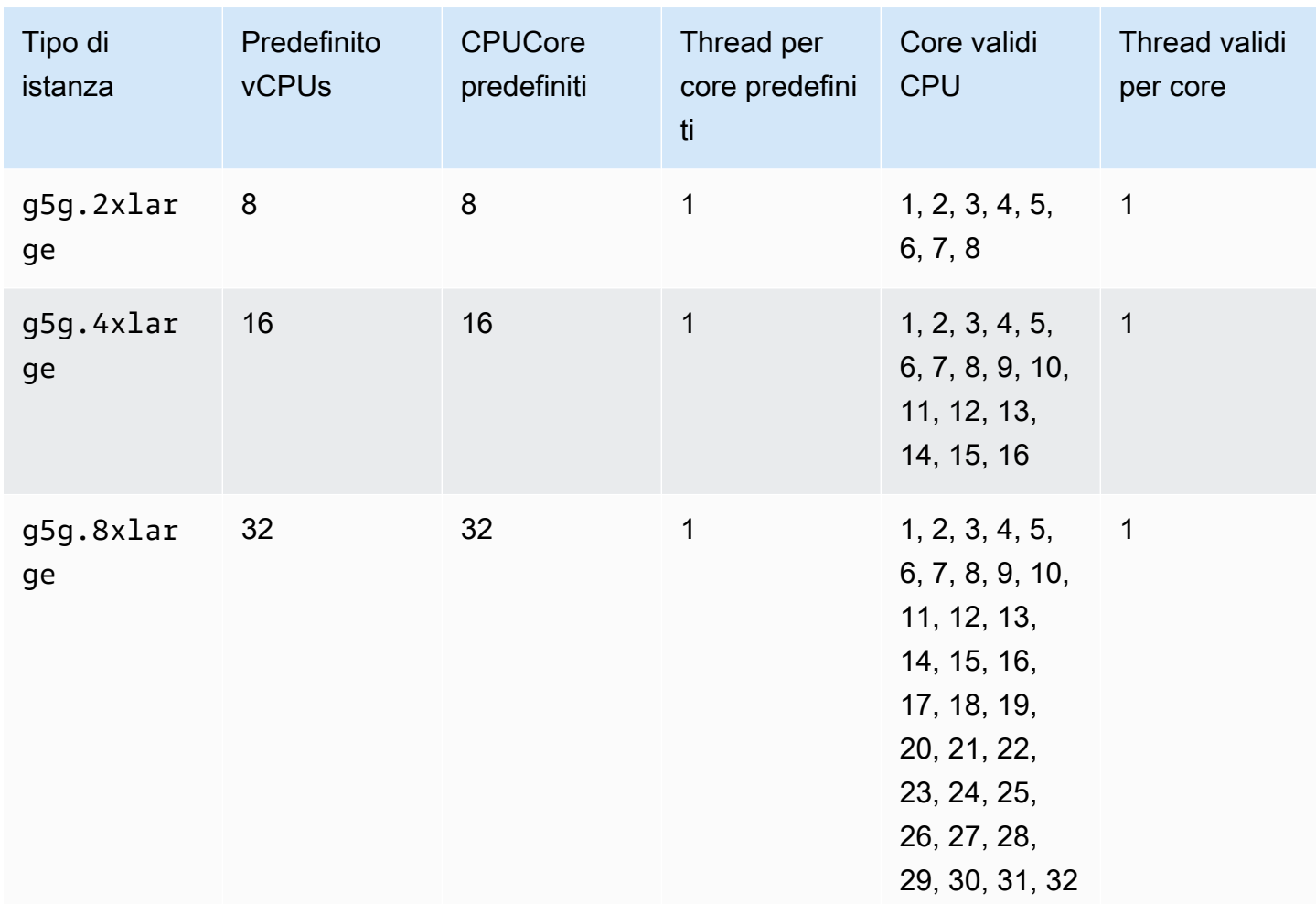

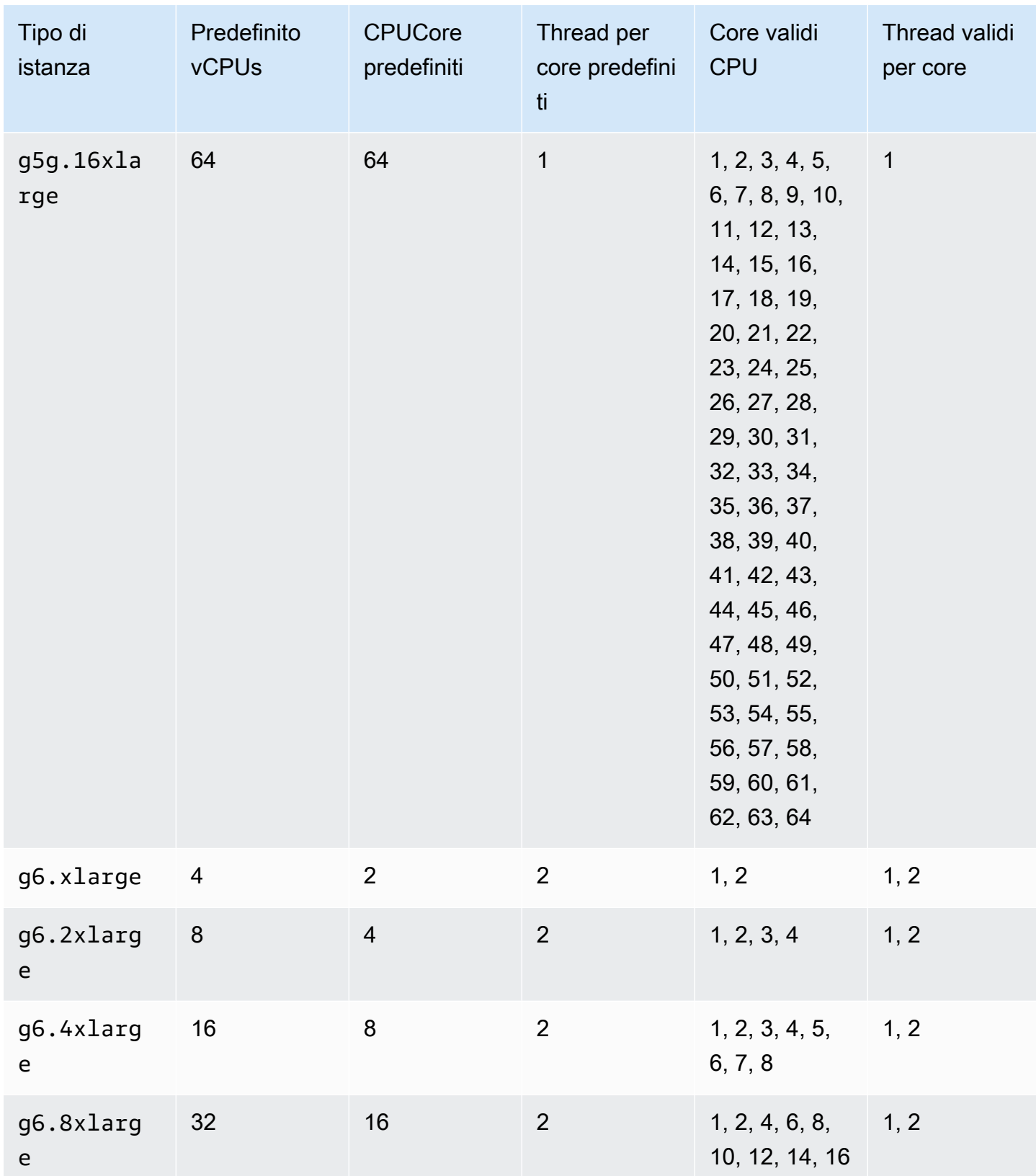

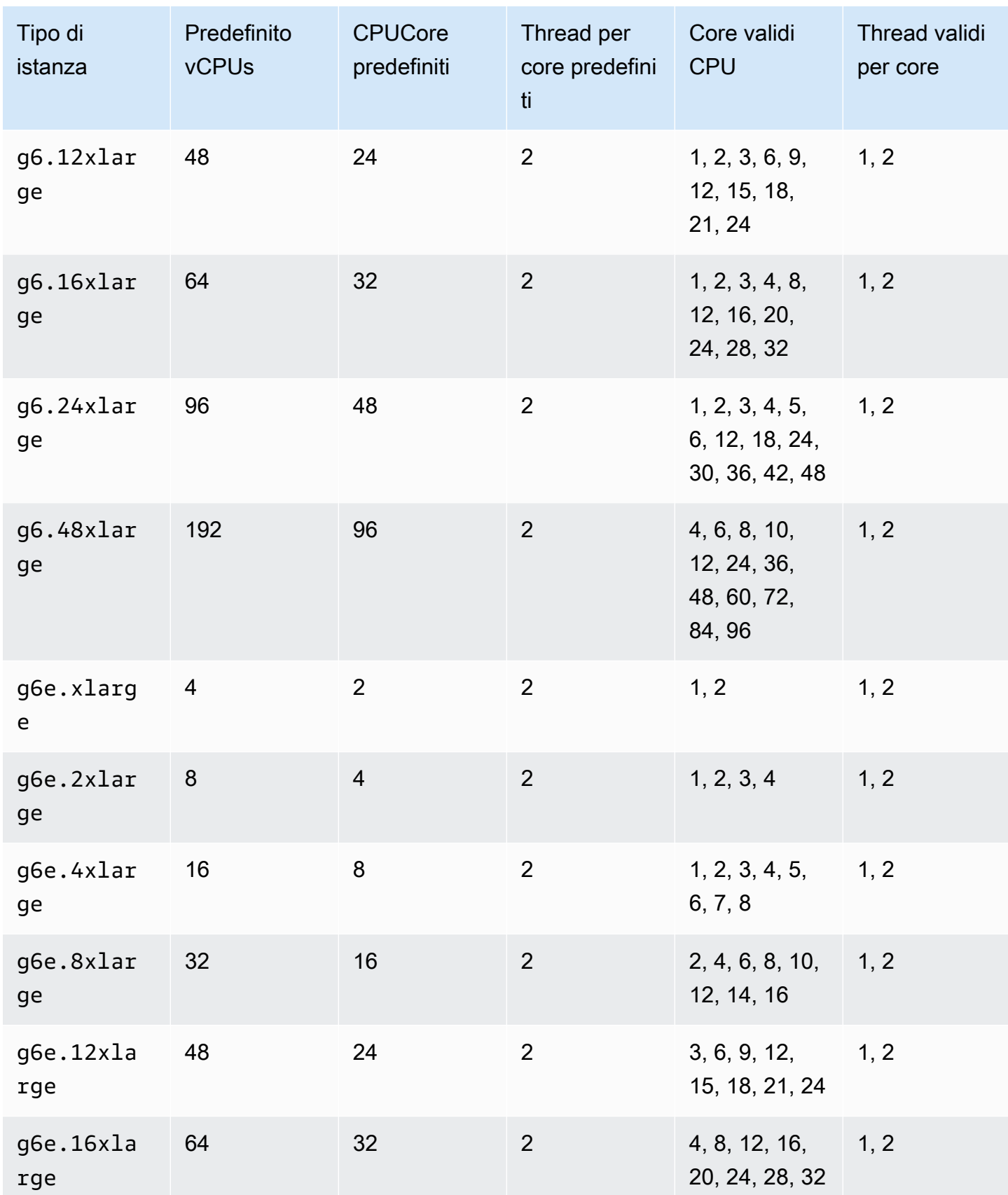

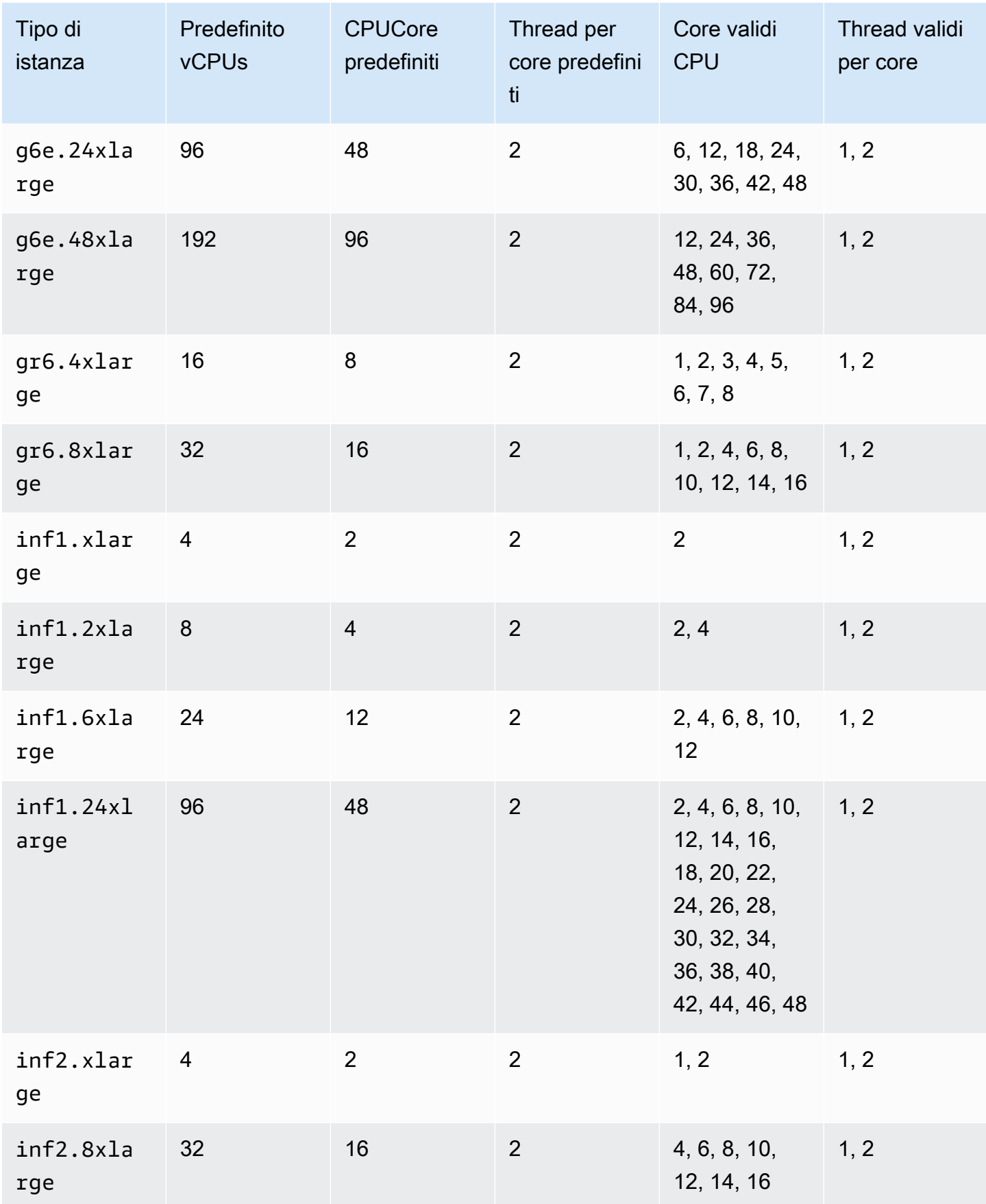

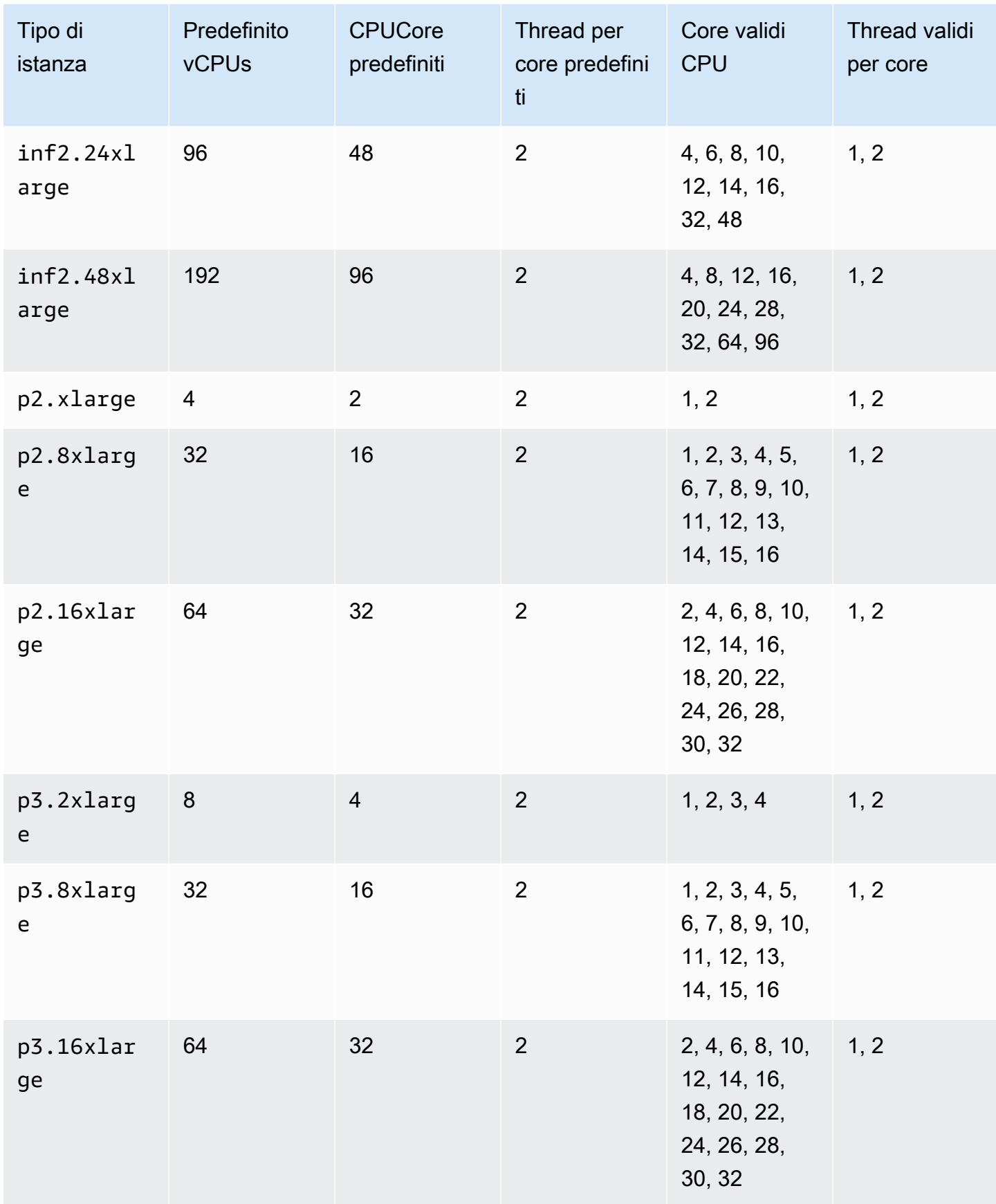

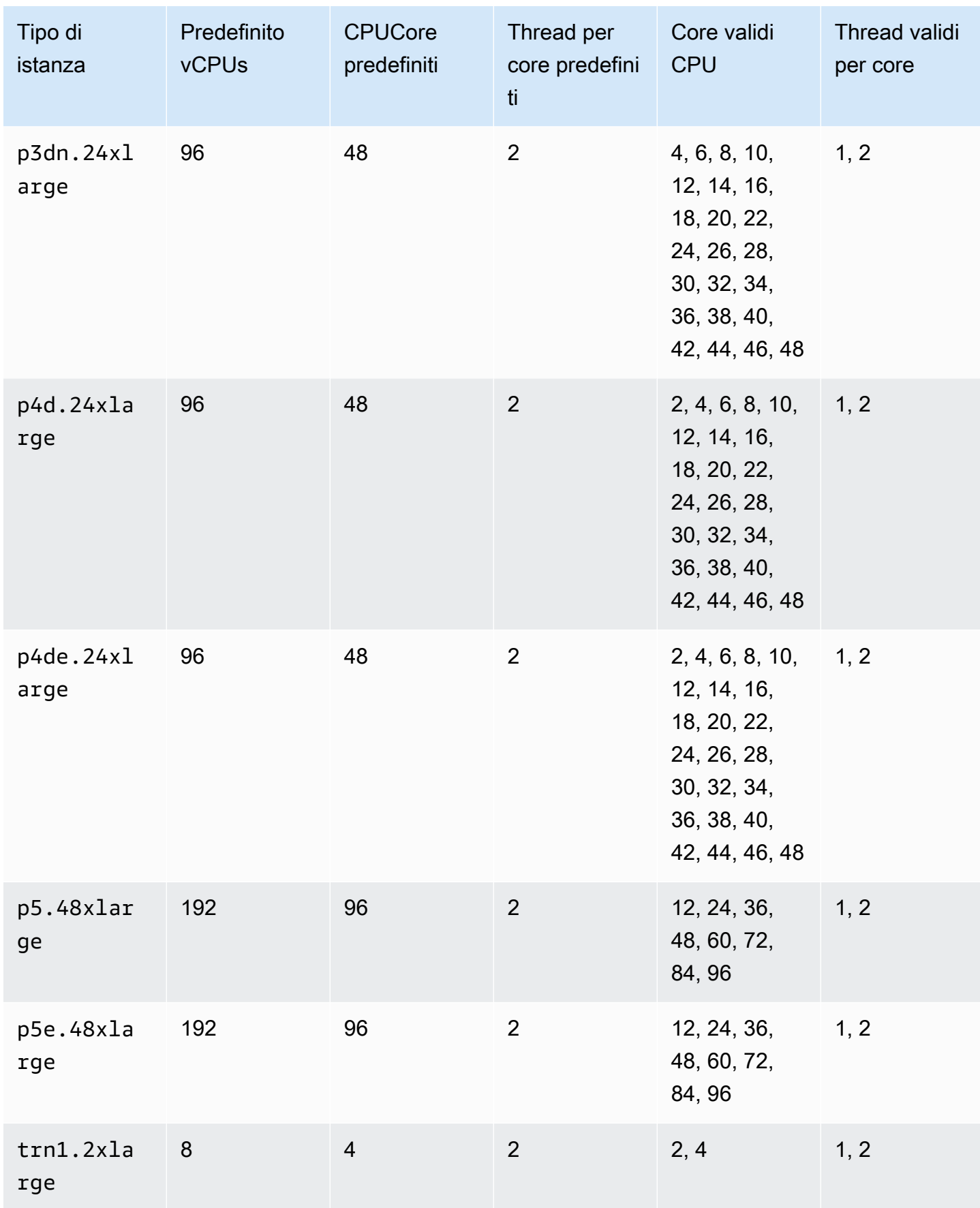

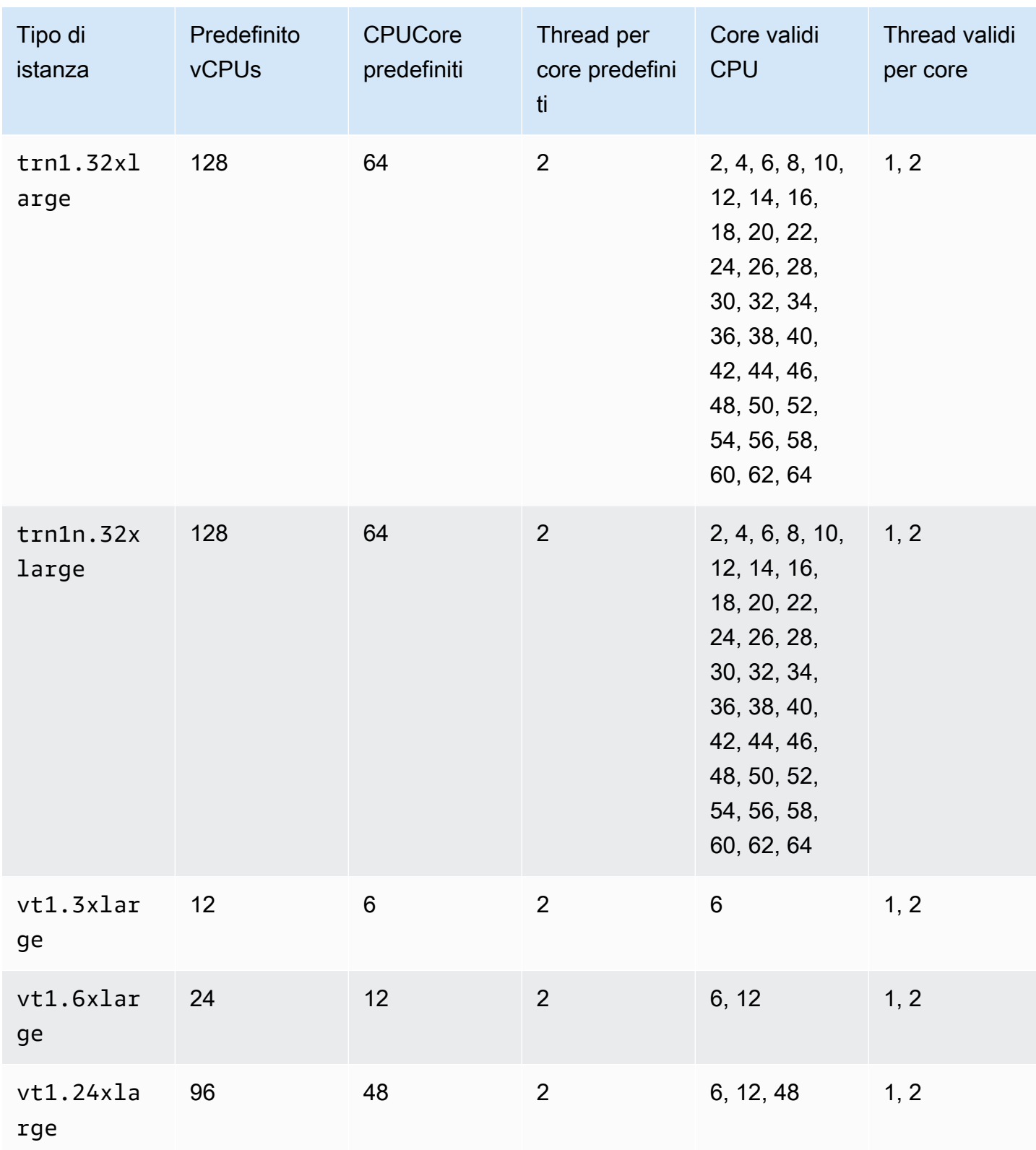

## Istanze di High Performance Computing

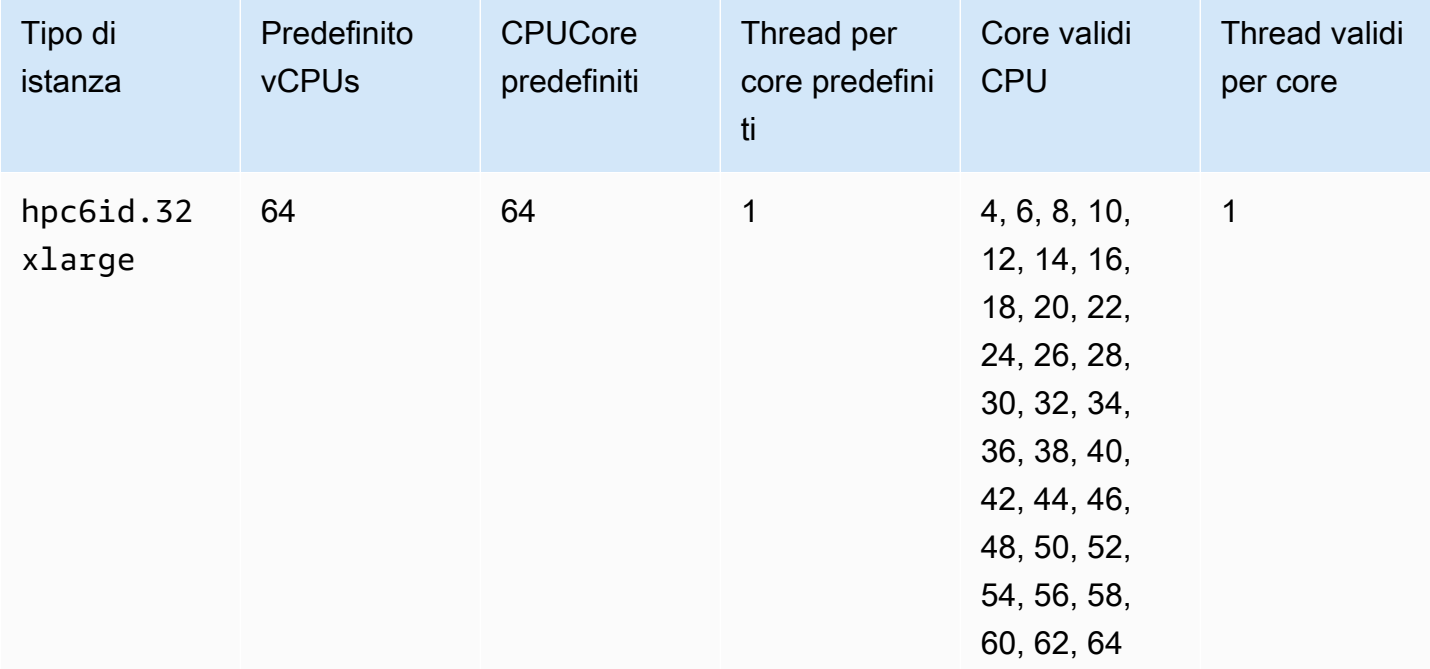

## Specificare CPU le opzioni per un'EC2istanza Amazon

Puoi specificare CPU le opzioni durante il lancio dell'istanza.

[Gli esempi seguenti descrivono come specificare le CPU opzioni quando si utilizza la procedura](https://docs.aws.amazon.com/cli/latest/reference/ec2/run-instances.html)  [guidata di avvio dell'istanza nella EC2 console e nelle istanze di esecuzione](https://docs.aws.amazon.com/cli/latest/reference/ec2/run-instances.html) AWS CLI comando e la pagina di creazione del modello di avvio nella console e nella EC2 [create-launch-template](https://docs.aws.amazon.com/cli/latest/reference/ec2/create-launch-template.html) AWS CLI comando. Per EC2 Fleet o Spot Fleet, devi specificare le CPU opzioni in un modello di lancio.

Gli esempi seguenti riguardano un tipo di istanza r5.4xlarge, caratterizzato dai [valori predefiniti](#page-523-0) riportati di seguito:

- CPUCore predefiniti: 8
- Thread per core predefiniti: 2
- PredefinitovCPUs: 16 (8\*2)
- Numero di CPU core valido: 2, 4, 6, 8
- Numero valido di thread per core: 1, 2

#### Disabilita il multithreading simultaneo

Per disabilitare il multithreading simultaneo (SMT), noto anche come hyper-threading, specifica 1 thread per core.

#### **Console**

SMTPer disabilitarlo durante l'avvio dell'istanza

- 1. Segui la procedura [Avvia un'EC2istanza utilizzando la procedura guidata di avvio dell'istanza](#page-984-0)  [nella console](#page-984-0) e configura l'istanza in base alle esigenze.
- 2. Espandi i dettagli avanzati e seleziona la casella di controllo Specificare CPU le opzioni.
- 3. Per Core count, scegliete il numero di CPU core richiesti. In questo esempio, per specificare il numero di CPU core predefinito per un'r5.4xlargeistanza, scegliete8.
- 4. Per disabilitarloSMT, per Thread per core, scegliete 1.
- 5. Nel pannello Summary (Riepilogo), verifica la configurazione dell'istanza, quindi scegli Launch instance (Avvia istanza). Per ulteriori informazioni, consulta [Avvia un'EC2istanza](#page-984-0)  [utilizzando la procedura guidata di avvio dell'istanza nella console.](#page-984-0)

#### AWS CLI

Per disabilitarlo SMT durante l'avvio dell'istanza

Usa le istanze di [esecuzione](https://docs.aws.amazon.com/cli/latest/reference/ec2/run-instances.html) AWS CLI comando e specifica il valore 1 for ThreadsPerCore per il parametro. --cpu-options PerCoreCount, specificare il numero di CPU core. In questo esempio, per specificare il numero di CPU core predefinito per un'r5.4xlargeistanza, specificate il valore di8.

```
aws ec2 run-instances \ 
     --image-id ami-1a2b3c4d \ 
     --instance-type r5.4xlarge \ 
     --cpu-options "CoreCount=8,ThreadsPerCore=1" \ 
     --key-name MyKeyPair
```
Specificate un numero personalizzato di vCPUs all'avvio

È possibile personalizzare il numero di CPU core e thread per core per l'istanza.

### L'esempio seguente avvia un'r5.4xlargeistanza con 4. vCPUs

### **Console**

Per specificare un numero personalizzato di vCPUs durante il lancio dell'istanza

- 1. Segui la procedura [Avvia un'EC2istanza utilizzando la procedura guidata di avvio dell'istanza](#page-984-0)  [nella console](#page-984-0) e configura l'istanza in base alle esigenze.
- 2. Espandi i dettagli avanzati e seleziona la casella di controllo Specificare CPU le opzioni.
- 3. Per ottenere 4vCPUs, specifica 2 CPU core e 2 thread per core, come segue:
	- Per Core count, scegliete 2.
	- In Threads per core (Thread per core), scegliere 2.
- 4. Nel pannello Summary (Riepilogo), verifica la configurazione dell'istanza, quindi scegli Launch instance (Avvia istanza). Per ulteriori informazioni, consulta [Avvia un'EC2istanza](#page-984-0)  [utilizzando la procedura guidata di avvio dell'istanza nella console.](#page-984-0)

### AWS CLI

Per specificare un numero personalizzato di vCPUs durante il lancio dell'istanza

Usa le istanze di [esecuzione](https://docs.aws.amazon.com/cli/latest/reference/ec2/run-instances.html) AWS CLI comando e specifica il numero di CPU core e il numero di thread nel parametro. --cpu-options È possibile specificare 2 CPU core e 2 thread per core per ottenere 4. vCPUs

```
aws ec2 run-instances \ 
     --image-id ami-1a2b3c4d \ 
     --instance-type r5.4xlarge \ 
     --cpu-options "CoreCount=2,ThreadsPerCore=2" \ 
     --key-name MyKeyPair
```
In alternativa, specifica 4 CPU core e 1 thread per core (disabilitaSMT) per ottenere 4: vCPUs

```
aws ec2 run-instances \ 
     --image-id ami-1a2b3c4d \ 
     --instance-type r5.4xlarge \ 
     --cpu-options "CoreCount=4,ThreadsPerCore=1" \ 
     --key-name MyKeyPair
```
Specificate un numero personalizzato di vCPUs in un modello di avvio

È possibile personalizzare il numero di CPU core e thread per core per l'istanza in un modello di avvio.

L'esempio seguente crea un modello di avvio che specifica la configurazione per un'r5.4xlargeistanza con 4. vCPUs

#### Console

Per specificare un numero personalizzato di vCPUs in un modello di avvio

- 1. Segui la procedura [Crea un modello di lancio specificando i parametri](#page-944-0) e configura il modello di avvio in base alle esigenze.
- 2. Espandi i dettagli avanzati e seleziona la casella di controllo Specificare CPU le opzioni.
- 3. Per ottenere 4vCPUs, specifica 2 CPU core e 2 thread per core, come segue:
	- Per Core count, scegliete 2.
	- In Threads per core (Thread per core), scegliere 2.
- 4. Nel pannello Riepilogo, verifica la configurazione dell'istanza, quindi scegli Crea modello di avvio. Per ulteriori informazioni, consulta [Memorizza i parametri di avvio delle istanze nei](#page-931-0)  [modelli di EC2 lancio di Amazon.](#page-931-0)

### AWS CLI

Per specificare un numero personalizzato di vCPUs in un modello di lancio

Usa il [create-launch-template](https://docs.aws.amazon.com/cli/latest/reference/ec2/create-launch-template.html) AWS CLI comando e specifica il numero di CPU core e il numero di thread nel CpuOptions parametro. È possibile specificare 2 CPU core e 2 thread per core per ottenere 4. vCPUs

```
aws ec2 create-launch-template \ 
     --launch-template-name TemplateForCPUOptions \ 
     --version-description CPUOptionsVersion1 \ 
     --launch-template-data file://template-data.json
```
Di seguito è riportato un JSON file di esempio che contiene i dati del modello di avvio, che include le CPU opzioni per la configurazione dell'istanza per questo esempio.

```
{ 
     "NetworkInterfaces": [{ 
          "AssociatePublicIpAddress": true, 
          "DeviceIndex": 0, 
          "Ipv6AddressCount": 1, 
          "SubnetId": "subnet-7b16de0c" 
     }], 
     "ImageId": "ami-8c1be5f6", 
     "InstanceType": "r5.4xlarge", 
     "TagSpecifications": [{ 
          "ResourceType": "instance", 
          "Tags": [{ 
              "Key":"Name", 
              "Value":"webserver" 
          }] 
     }], 
     "CpuOptions": { 
          "CoreCount":2, 
          "ThreadsPerCore":2
     }
}
```
In alternativa, specifica 4 CPU core e 1 thread per core (disabilitaSMT) per ottenere 4vCPUs:

```
{ 
     "NetworkInterfaces": [{ 
          "AssociatePublicIpAddress": true, 
          "DeviceIndex": 0, 
          "Ipv6AddressCount": 1, 
          "SubnetId": "subnet-7b16de0c" 
     }], 
     "ImageId": "ami-8c1be5f6", 
     "InstanceType": "r5.4xlarge", 
     "TagSpecifications": [{ 
          "ResourceType": "instance", 
          "Tags": [{ 
              "Key":"Name", 
              "Value":"webserver" 
          }] 
     }], 
     "CpuOptions": { 
          "CoreCount":4, 
          "ThreadsPerCore":1
```
}

}

Visualizza CPU thread e core per un'istanza Amazon EC2

Puoi visualizzare le CPU opzioni per un'istanza esistente nella EC2 console Amazon o descrivendo l'istanza utilizzando AWS CLI.

Console

Per visualizzare le CPU opzioni per un'istanza utilizzando la console

- 1. Apri la EC2 console Amazon all'indirizzo [https://console.aws.amazon.com/ec2/.](https://console.aws.amazon.com/ec2/)
- 2. Nel riquadro di navigazione a sinistra scegliere Instances (Istanze) e selezionare l'istanza.
- 3. Nella scheda Dettagli, sotto Host e gruppo di collocamento, trova Number of vCPUs.

AWS CLI

Per visualizzare le CPU opzioni relative a un'istanza (AWS CLI)

Utilizzare il comando [describe-instances.](https://docs.aws.amazon.com/cli/latest/reference/ec2/describe-instances.html)

aws ec2 describe-instances --instance-ids *i-123456789abcde123*

```
... 
     "Instances": [ 
         { 
              "Monitoring": { 
                  "State": "disabled" 
              }, 
              "PublicDnsName": "ec2-198-51-100-5.eu-central-1.compute.amazonaws.com", 
              "State": { 
                  "Code": 16, 
                  "Name": "running" 
              }, 
              "EbsOptimized": false, 
              "LaunchTime": "2018-05-08T13:40:33.000Z", 
              "PublicIpAddress": "198.51.100.5", 
              "PrivateIpAddress": "172.31.2.206", 
              "ProductCodes": [],
```

```
 "VpcId": "vpc-1a2b3c4d", 
               "CpuOptions": { 
                    "CoreCount": 34, 
                    "ThreadsPerCore": 1 
               }, 
               "StateTransitionReason": "", 
               ... 
          } 
     ]
...
```
Nell'output restituito, il campo CoreCount indica il numero di core per l'istanza. Il campo ThreadsPerCore indica il numero di thread per core.

In alternativa, per visualizzare CPU le informazioni, puoi connetterti all'istanza e utilizzare uno dei seguenti strumenti di sistema:

- Windows Task Manager sulla tua istanza di Windows
- Il lscpu comando sulla tua istanza Linux

È possibile utilizzare… AWS Config per registrare, valutare, controllare e valutare le modifiche alla configurazione delle istanze, incluse le istanze terminate. Per ulteriori informazioni, consulta [Getting](https://docs.aws.amazon.com/config/latest/developerguide/getting-started.html)  [Started with AWS Config](https://docs.aws.amazon.com/config/latest/developerguide/getting-started.html) nella AWS Config Guida per gli sviluppatori.

# <span id="page-600-0"></span>AMDSEV- SNP per EC2 istanze Amazon

AMDSecure Encrypted Virtualization-Secure Nested Paging (AMDSEV-SNP) è una CPU funzionalità che fornisce le seguenti proprietà:

- Attestazione AMDSEV: SNP consente di recuperare un rapporto di attestazione firmato che contiene una misura crittografica che può essere utilizzata per convalidare lo stato e l'identità dell'istanza e che è in esecuzione su hardware originale. AMD Per ulteriori informazioni, consulta [Attesta un'EC2istanza Amazon con AMD SEV - SNP](#page-604-0).
- Crittografia della memoria: a partire dai processori AMD EPYC (Milan), AWS Graviton2 e Intel Xeon Scalable (Ice Lake), la memoria delle istanze è sempre crittografata. Istanze abilitate per AMDSEV: SNP utilizzano una chiave specifica dell'istanza per la crittografia della memoria.

### Argomenti

- [Concetti e terminologia](#page-601-0)
- **[Requisiti](#page-601-1)**
- **[Considerazioni](#page-602-0)**
- [Prezzi](#page-602-1)
- [Verifica AMDSEV: SNP supporto sulle EC2 istanze Amazon](#page-603-0)
- [Attesta un'EC2istanza Amazon con AMD SEV SNP](#page-604-0)

# <span id="page-601-0"></span>Concetti e terminologia

Prima di iniziare a utilizzare AMD SEV -SNP, assicurati di conoscere i concetti e la terminologia seguenti.

### AMDSEV- rapporto di SNP attestazione

Il rapporto di SNP attestazione AMD SEV - è un documento che un'istanza può richiedere a. CPU Il rapporto AMD SEV - SNP attestation può essere utilizzato per convalidare lo stato e l'identità di un'istanza e per verificare che sia in esecuzione in un ambiente sanzionato. AMD Il rapporto include una misurazione di avvio, ovvero un hash crittografico dello stato di avvio iniziale di un'istanza, inclusi il contenuto della memoria iniziale dell'istanza e lo stato iniziale di. vCPUs Il AMD SEV rapporto di SNP attestazione è firmato con una VLEK firma che si ricollega a una AMD radice di fiducia.

### VLEK

La Versioned Loaded Endorsement Key (VLEK) è una chiave di firma con versione certificata AMD e utilizzata da - per firmare i AMD SEV report AMD CPU di attestazione. SNP VLEKle firme possono essere convalidate utilizzando i certificati forniti da. AMD

### **OVMFbinario**

L'Open Virtual Machine Firmware (OVMF) è il codice di avvio anticipato utilizzato per fornire un UEFI ambiente per l'istanza. Il codice di avvio anticipato viene eseguito prima dell'avvio del codice contenuto in. AMI OVMFInoltre trova ed esegue il boot loader fornito in. AMI Per ulteriori informazioni, consultate il [OVMFrepository.](https://github.com/tianocore/tianocore.github.io/wiki/OVMF)

# <span id="page-601-1"></span>Requisiti

Per usare AMD SEV -SNP, devi fare quanto segue:

- Utilizzare uno dei seguenti tipi di istanza supportati:
	- Uso generico: m6a.large | m6a.xlarge | m6a.2xlarge | m6a.4xlarge | m6a.8xlarge
	- Ottimizzate per il calcolo: c6a.large | c6a.xlarge | c6a.2xlarge | c6a.4xlarge | c6a.8xlarge | c6a.12xlarge | c6a.16xlarge
	- Ottimizzate per la memoria: r6a.large | r6a.xlarge | r6a.2xlarge | r6a.4xlarge
- Avvia l'istanza in un formato supportato Regione AWS. Attualmente sono supportate solo le Regioni Stati Uniti orientali (Ohio) ed Europa (Irlanda).
- Usa una modalità AMI with uefi or uefi-preferred boot e un sistema operativo che supporti AMD SEV -SNP. Per ulteriori informazioni sul AMD SEV SNP supporto del sistema operativo in uso, consulta la documentazione del rispettivo sistema operativo. For AWS, AMD SEV - SNP è supportato su AL2 023, RHEL 9.3SP4, SLES 15 e Ubuntu 23.04 e versioni successive.

# <span id="page-602-0"></span>Considerazioni

È possibile AMD SEV abilitarlo solo SNP quando si avvia un'istanza. Quando AMD SEV - SNP è abilitato per il lancio dell'istanza, si applicano le seguenti regole.

- Una volta abilitato, AMD SEV non SNP può essere disabilitato. Rimane abilitato per tutto il ciclo di vita dell'istanza.
- È possibile [modificare il tipo di istanza solo con un altro tipo](#page-288-0) di istanza che supporti AMD SEV -. **SNP**
- Hibernation e Nitro Enclaves non sono supportati.
- Gli host dedicati non sono supportati.
- Se l'host sottostante della tua istanza è programmato per la manutenzione, riceverai una notifica sull'evento pianificato 14 giorni prima dell'evento. È necessario interrompere o riavviare manualmente l'istanza per spostarla su un nuovo host.

# <span id="page-602-1"></span>Prezzi

Quando avvii un'EC2istanza Amazon con AMD SEV - SNP enabled, ti viene addebitata una tariffa di utilizzo oraria aggiuntiva equivalente al 10% della [tariffa oraria On-Demand](https://aws.amazon.com/ec2/pricing/on-demand/) del tipo di istanza selezionato.

Questa AMD SEV tariffa di SNP utilizzo è un addebito separato dall'utilizzo dell'EC2istanza Amazon. Le istanze riservate, Savings Plans e l'utilizzo del sistema operativo non influiscono su questa tariffa. Se configuri un'istanza Spot per lanciarla con [AMDSEV- SNP](#page-600-0) enabled, ti verrà addebitata una tariffa oraria di utilizzo aggiuntiva equivalente al 10% della [tariffa oraria On-Demand](https://aws.amazon.com/ec2/pricing/on-demand/) del tipo di istanza selezionato. Se la strategia di allocazione utilizza il prezzo come input, il parco istanze spot non include questa tariffa aggiuntiva; viene utilizzato solo il prezzo spot.

<span id="page-603-0"></span>Verifica AMDSEV: SNP supporto sulle EC2 istanze Amazon

Argomenti

- [Trova i tipi di EC2 istanze Amazon che supportano AMD SEV SNP](#page-603-1)
- [Verifica se un'EC2istanza Amazon è abilitata per AMD SEV SNP](#page-603-2)

<span id="page-603-1"></span>Trova i tipi di EC2 istanze Amazon che supportano AMD SEV - SNP

Puoi utilizzare il AWS CLI per trovare tipi di istanze che supportano AMD SEV -SNP.

Per trovare i tipi di istanza che supportano AMD SEV - SNP utilizzando il AWS CLI, usa il [describe](https://docs.aws.amazon.com/cli/latest/reference/ec2/describe-instance-types.html)[instance-types](https://docs.aws.amazon.com/cli/latest/reference/ec2/describe-instance-types.html)comando seguente.

```
$ aws ec2 describe-instance-types \
--filters Name=processor-info.supported-features, Values=amd-sev-snp \
--query 'InstanceTypes[*].InstanceType'
```
Output di esempio:

```
\Gamma "r6a.2xlarge", 
  "m6a.large", 
  "m6a.2xlarge", 
  "r6a.xlarge", 
  "c6a.16xlarge", 
  "c6a.8xlarge", 
  "m6a.4xlarge", 
  "c6a.12xlarge", 
  "r6a.4xlarge", 
  "c6a.xlarge", 
...
]
```
<span id="page-603-2"></span>Verifica se un'EC2istanza Amazon è abilitata per AMD SEV - SNP

Puoi utilizzare uno dei seguenti metodi per verificare lo stato di AMD SEV -SNP.

### AWS CLI

Per verificare se AMD SEV - SNP è abilitato per un'istanza che utilizza il AWS CLI, usa il [describe-instances](https://docs.aws.amazon.com/cli/latest/reference/ec2/describe-instances.html)comando. Per --instance-ids, specifica l'ID dell'istanza da controllare.

\$ aws ec2 describe-instances --instance-ids *instance\_id*

Nell'output del comando, il valore di AmdSevSnp in CpuOptions indica se AMD SEV - SNP è abilitato o disabilitato.

### AWS CloudTrail

Nel AWS CloudTrail caso della richiesta di avvio dell'istanza, il valore di "cpuOptions": {"AmdSevSnp": enabled} indica che AMD SEV - SNP è abilitato per l'istanza.

### <span id="page-604-0"></span>Attesta un'EC2istanza Amazon con AMD SEV - SNP

L'attestazione è un processo che consente all'istanza di dimostrare il suo stato e la sua identità. Se AMD SEV abiliti, ad esempio, puoi richiedere un AMD SEV rapporto di SNP attestazione al processore sottostante. SNP Il rapporto AMD SEV - SNP attestation contiene un hash crittografico, chiamato launch measurement, del contenuto iniziale della memoria ospite e dello stato v iniziale. CPU Il rapporto di attestazione è firmato con una VLEK firma che si ricollega a una AMD radice di fiducia. È possibile utilizzare la misurazione di avvio inclusa nel rapporto di attestazione per verificare che l'istanza sia in esecuzione in un AMD ambiente autentico e per convalidare il codice di avvio iniziale utilizzato per avviare l'istanza.

Per eseguire l'attestazione con AMD SEV -SNP, completa i passaggi seguenti.

#### Argomenti

- [Fase 1: Attivazione AMDSEV: SNP durante il lancio dell'istanza](#page-604-1)
- [Passaggio 2: Ottieni il rapporto di attestazione](#page-605-0)
- [Fase 3: Convalida della firma del rapporto di attestazione](#page-606-0)

<span id="page-604-1"></span>Fase 1: Attivazione AMDSEV: SNP durante il lancio dell'istanza

Puoi utilizzare il AWS CLI per avviare un'istanza con AMD SEV - SNP enabled.

Per avviare un'istanza con AMD SEV - SNP enabled, è necessario utilizzare il AWS CLI. Utilizzate il [run-instancesc](https://docs.aws.amazon.com/cli/latest/reference/ec2/run-instances.html)omando e includete l'--cpu-options AmdSevSnp=enabledopzione. Per--

image-id, specifica una modalità AMI con uefi o uefi-prefered boot e un sistema operativo che supporti AMD SEV -SNP. Per --instance-type, specifica un tipo di istanza supportato.

```
$ aws ec2 run-instances \
--image-id supported_ami_id \
--instance-type supported_instance_type \
--key-name key_pair_name \
--subnet-id subnet_id \
--cpu-options AmdSevSnp=enabled
```
<span id="page-605-0"></span>Passaggio 2: Ottieni il rapporto di attestazione

In questo passaggio, installate e create l'snpguestutilità, quindi la utilizzate per richiedere il AMD SEV rapporto di SNP attestazione e i certificati.

1. Esegui i seguenti comandi per creare l'snpguestutilità da. [snpguest repository](https://github.com/virtee/snpguest)

```
$ git clone https://github.com/virtee/snpguest.git
$ cd snpguest
$ cargo build -r
$ cd target/release
```
2. Genera una richiesta per il rapporto di attestazione. L'utilità richiede il rapporto di attestazione dall'host e lo scrive in un file binario con i dati di richiesta forniti.

L'esempio seguente crea una stringa di richiesta casuale e la utilizza come file di richiesta (request-file.txt). Quando il comando restituisce il rapporto di attestazione, viene memorizzato nel percorso del file specificato (report.bin). In questo caso, l'utilità memorizza il report nella directory corrente.

```
$ ./snpguest report report.bin request-file.txt --random
```
3. Richiedete i certificati dalla memoria dell'host e archiviateli come PEM file. L'esempio seguente memorizza i file nella stessa directory dell'snpguestutilità. Se i certificati esistono già nella directory specificata, tali certificati vengono sovrascritti.

```
$ ./snpguest certificates PEM ./
```
<span id="page-606-0"></span>Fase 3: Convalida della firma del rapporto di attestazione

Il rapporto di attestazione è firmato con un certificato, denominato Versioned Loaded Endorsement Key (VLEK), rilasciato da for. AMD AWS In questo passaggio, è possibile verificare che il VLEK certificato sia stato rilasciato da AMD e che il rapporto di attestazione sia firmato da tale certificato. VLEK

1. Scarica la cartella VLEK principale dei certificati di fiducia dal AMD sito Web ufficiale nella directory corrente.

```
$ sudo curl --proto '=https' --tlsv1.2 -sSf https://kdsintf.amd.com/vlek/v1/Milan/
cert_chain -o ./cert_chain.pem
```
2. opensslDa utilizzare per verificare che il VLEK certificato sia firmato dalla AMD radice dei certificati di fiducia.

\$ sudo openssl verify --CAfile ./cert\_chain.pem vlek.pem

Output previsto:

certs/vcek.pem: OK

3. Utilizza l'snpguestutilità per verificare che il rapporto di attestazione sia firmato dal certificato. VLEK

\$ ./snpguest verify attestation ./ report.bin

Output previsto.

```
Reported TCB Boot Loader from certificate matches the attestation report.
Reported TCB TEE from certificate matches the attestation report.
Reported TCB SNP from certificate matches the attestation report.
Reported TCB Microcode from certificate matches the attestation report.
VEK signed the Attestation Report!
```
# Controllo dello stato del processore per le istanze Amazon EC2 Linux

Gli stati C controllano i livelli di sonno a cui un core può accedere quando è inattivo. Gli stati Cstate sono numerati a partire da C0 (lo stato più superficiale in cui il core è completamente attivo ed esegue le istruzioni) fino a C6 (lo stato inattivo più profondo in cui un core è spento).

Gli stati P controllano le prestazioni desiderate (in CPU frequenza) da un core. Gli stati P-state sono numerati a partire da P0 (l'impostazione sulle prestazioni più elevate in cui è permesso al core di utilizzare la tecnologia Intel Turbo Boost per aumentare la frequenza, se possibile) e vanno da P1 (lo stato P-state che richiede la frequenza di base massima) a P15 (la frequenza più bassa possibile).

### **a** Note

AWS I processori Graviton dispongono di modalità di risparmio energetico integrate e funzionano a frequenza fissa. Pertanto, non offrono al sistema operativo la possibilità di controllare gli stati C e gli stati P.

### Stati C e stati P

I tipi di istanza seguenti consentono a un sistema operativo di controllare gli stati C-state e P-state del processore:

- Scopo generale: | m4.10xlarge m4.16xlarge
- Ottimizzato per il calcolo: c4.8xlarge
- Memoria ottimizzata: r4.8xlarge | r4.16xlarge | x1.16xlarge | x1.32xlarge | | x1e.8xlarge | x1e.16xlarge x1e.32xlarge
- Archiviazione ottimizzata: d2.8xlarge i3.8xlarge | i3.16xlarge | i3en.24xlarge | | h1.8xlarge | h1.16xlarge
- Elaborazione accelerata: f1.16xlarge | g3.16xlarge | | | p2.16xlarge p3.16xlarge
- Bare metal: tutte le istanze bare metal con Intel e processori AMD

### Solo stati C

I tipi di istanza seguenti consentono a un sistema operativo di controllare gli stati C-state del processore:

- Scopo generale: m5.12xlarge m5.24xlarge | m5d.12xlarge | m5d.24xlarge | m5n.12xlarge | m5n.24xlarge | m5dn.12xlarge | m5dn.24xlarge | m5zn.6xlarge | m5zn.12xlarge | m6a.24xlarge | m6a.48xlarge | m6i.16xlarge | m6i.32xlarge | m6id.16xlarge m6id.32xlarge | m6idn.16xlarge | m6in.16xlarge | m6in.32xlarge | m7a.medium | m7a.large | m7a.xlarge | m7a.2xlarge | m7a.4xlarge | m7a.8xlarge | m7a.12xlarge | m7a.16xlarge | m7a.24xlarge | m7a.32xlarge | m7a.48xlarge | m7i.large | m7i.xlarge | m7i.2xlarge | m7i.4xlarge m7i.8xlarge m7i.12xlarge m7i.16xlarge| m7i.24xlarge | m7i.48xlarge
- Ottimizzato per il calcolo: c5.9xlarge c5.12xlarge c5.18xlarge | c5.24xlarge | c5a.24xlarge | c5ad.24xlarge | | c5d.9xlarge | c5d.12xlarge | c5d.18xlarge | c5d.24xlarge | c5n.9xlarge | c5n.18xlarge | c6a.24xlarge | c6a.32xlarge | c6a.48xlarge | c6i.16xlarge | c6i.32xlarge | c6id.24xlarge | c6id.32xlarge | c6in.32xlarge | c7a.medium | c7a.large | c7a.xlarge | c7a.2xlarge | c7a.4xlarge | | c7a.8xlarge | c7a.12xlarge | c7a.16xlarge | c7a.24xlarge | c7a.32xlarge | c7a.48xlarge | c7i.large | c7i.xlarge | c7i.2xlarge | c7i.4xlarge | c7i.8xlarge c7i.12xlarge| | c7i.16xlarge | c7i.24xlarge c7i.48xlarge
- Memoria ottimizzata: r5.12xlarge r5.24xlarge r5b.12xlarge | | r5d.12xlarge | r5d.24xlarge | r5n.12xlarge | r5n.24xlarge | r5dn.12xlarge | r5dn.24xlarge | r6a.24xlarge | r6a.48xlarge | r6i.16xlarge | r6i.32xlarge | r6id.16xlarge | r6id.32xlarge | r6in.16xlarge | r6in.32xlarge | | r7a.medium | r7a.large | r7a.xlarge | r7a.2xlarge | r7a.4xlarge | r7a.8xlarge | r7a.12xlarge | r7a.16xlarge | r7a.24xlarge | r7a.32xlarge | r7a.48xlarge | r7i.large | r7i.xlarge | | r7i.2xlarge | r7i.4xlarge | r7i.8xlarge | r7i.12xlarge | r7i.16xlarge | r7i.24xlarge | r7i.48xlarge| r7iz.large | r7iz.xlarge r7iz.2xlarge | r7iz.4xlarge | r7iz.8xlarge | r7iz.12xlarge | r7iz.16xlarge | r7iz.32xlarge | u-3tb1.56xlarge | u-6tb1.56xlarge u-6tb1.112xlarge | u-9tb1.112xlarge | u-12tb1.112xlarge | u-18tb1.112xlarge | u-24tb1.112xlarge | u7i-12tb.224xlarge | u7in-16tb.224xlarge | u7in-24tb.224xlarge | u7in-32tb.224xlarge x2idn.32xlarge | x2iedn.16xlarge | x2iezn.12xlarge | z1d.6xlarge | z1d.12xlarge
- Ottimizzate per l'archiviazione: d3en.12xlarge | dl1.24xlarge | i3en.12xlarge | i3en.24xlarge | i4i.16xlarge | r5b.12xlarge | r5b.24xlarge
- Calcolo accelerato: dl1.24xlarge | g5.24xlarge | g5.48xlarge | g6.24xlarge | g6.48xlarge | g6e.12xlarge | g6e.24xlarge | g6e.48xlarge | inf1.24xlarge | |

# p3dn.24xlarge | p4d.24xlarge | p4de.24xlarge | p5.24xlarge | p5e.24xlarge | trn1.32xlarge vt1.24xlarge

Potresti modificare le impostazioni degli stati C-state o P-state per aumentare la consistenza delle prestazioni del processore, ridurre la latenza oppure ottimizzare l'istanza per un carico di lavoro specifico. Le impostazioni predefinite degli stati C-state e P-state forniscono le prestazioni massime, ottimali per la maggior parte dei carichi di lavoro. Tuttavia, se l'applicazione traesse vantaggio dalla latenza ridotta al costo di frequenze single-core o dual-core più elevate o da prestazioni coerenti a frequenze più basse anziché frequenze Turbo Boost intermittenti, consigliamo di prendere in considerazione le impostazioni degli stati C-state o P-state disponibili per queste istanze.

Per informazioni sulle diverse configurazioni dei processori e su come monitorare gli effetti della tua configurazione per Amazon Linux, consulta [Processor state control for Amazon EC2 Amazon Linux](https://docs.aws.amazon.com/linux/al2/ug/processor_state_control.html)  [instance](https://docs.aws.amazon.com/linux/al2/ug/processor_state_control.html) nella Amazon Linux 2 User Guide. Queste procedure sono state scritte e si applicano ad Amazon Linux; tuttavia, potrebbero funzionare anche per altre distribuzioni Linux con un kernel Linux 3.9 o successivo. Per ulteriori informazioni su altre distribuzioni Linux e sul controllo degli stati del processore, consultare la documentazione specifica del sistema.

# Opzioni di EC2 fatturazione e acquisto Amazon

Puoi utilizzare le seguenti opzioni per ottimizzare i costi per AmazonEC2:

- [Istanze on demand](#page-610-0): pagamento al secondo per le istanze che vengono avviate.
- [Savings Plans](https://docs.aws.amazon.com/savingsplans/latest/userguide/what-is-savings-plans.html): riduci i EC2 costi di Amazon impegnandoti a garantire una quantità di utilizzo costante, in USD un'ora, per un periodo di 1 o 3 anni.
- [Istanze riservate](#page-613-0): riduci i EC2 costi di Amazon impegnandoti a garantire una configurazione coerente delle istanze, inclusi il tipo di istanza e la regione, per un periodo di 1 o 3 anni.
- [Istanze Spot](#page-679-0): richiedi EC2 istanze inutilizzate, che possono ridurre significativamente i costi di AmazonEC2.
- [Host dedicati](#page-776-0) Puoi usufruire di un host fisico a pagamento completamente dedicato all'esecuzione delle istanze, riducendo i costi con le licenze software per socket, per core o per VM esistenti.
- [Istanze dedicate](#page-834-0) È possibile pagare all'ora per le istanze eseguite su un hardware a tenant singolo.
- [Prenotazioni di capacità](#page-842-0): riserva la capacità per le tue EC2 istanze in una zona di disponibilità specifica.

Se non puoi impegnarti per una configurazione specifica dell'istanza, ma puoi impegnarti per un importo di utilizzo, acquista Savings Plans per ridurre i costi delle istanze On-Demand.Se richiedi una prenotazione di capacità, puoi acquistare Istanze riservate o Prenotazioni di capacità per una zona di disponibilità specifica. I blocchi di capacità possono essere utilizzati per prenotare un cluster di GPU istanze. Le istanze spot sono una scelta conveniente se si può essere flessibili su quando vengono eseguite le applicazioni e se queste possono essere interrotte. Gli host dedicati o le istanze dedicate possono aiutarti a rispettare i requisiti di conformità e a ridurre i costi utilizzando le tue licenze software esistenti collegate al server.

Per ulteriori informazioni, consulta la pagina [EC2dei prezzi di Amazon.](https://aws.amazon.com/ec2/pricing/)

# <span id="page-610-0"></span>Acquisto di istanze On-Demand per Amazon EC2

Con Istanze on demand, sono previsti costi per la capacità di calcolo al secondo senza impegni a lungo termine. Hai il controllo completo del suo ciclo di vita: puoi decidere quando avviarla, arrestarla, ibernarla, avviarla, riavviarla o terminarla.

L'acquisto di Istanze on demand non richiede un impegno a lungo termine. Paghi solo per i secondi durante i quali le istanze on demand si trovano nello stato running, con un minimo di 60 secondi. Il prezzo al secondo per un'istanza on demand in esecuzione è fisso ed è indicato nella pagina dei prezzi di [Amazon, EC2 prezzi on demand, pagina dei prezzi di .](https://aws.amazon.com/ec2/pricing/on-demand/)

Consigliamo di utilizzare Istanze on demand per le applicazioni con carichi di lavoro irregolari o a breve termine che non possono essere interrotti.

Per risparmi significativi rispetto alle istanze on demand, utilizza [AWS Savings Plans,](https://aws.amazon.com/savingsplans/) [Spot Instances](#page-679-0) o [Panoramica delle istanze riservate per Amazon EC2.](#page-613-0)

### Indice

- [Quote di istanze on demand](#page-610-1)
	- [Monitoraggio delle quote e dell'utilizzo delle istanze on demand](#page-612-0)
	- [Richiesta di un aumento della quota](#page-612-1)
- [Eseguire una query sui prezzi delle Istanze on demand](#page-613-1)

# <span id="page-610-1"></span>Quote di istanze on demand

Sono previste quote per il numero di istanze On-Demand in esecuzione per regione. Account AWS Le quote delle istanze On-Demand sono gestite in termini di numero di unità di elaborazione centrale virtuali (vCPUs) utilizzate dalle istanze On-Demand in esecuzione, indipendentemente dal tipo di istanza. Ogni tipo di quota specifica il numero massimo di vCPUs per una o più famiglie di istanze.

Il tuo account include le seguenti quote per le istanze On-Demand. Le istanze in sospeso, in arresto, interrotte e ibernate non vengono conteggiate ai fini delle quote di istanze on demand. Le prenotazioni di capacità vengono conteggiate ai fini delle quote delle istanze on demand, anche se non vengono utilizzate.

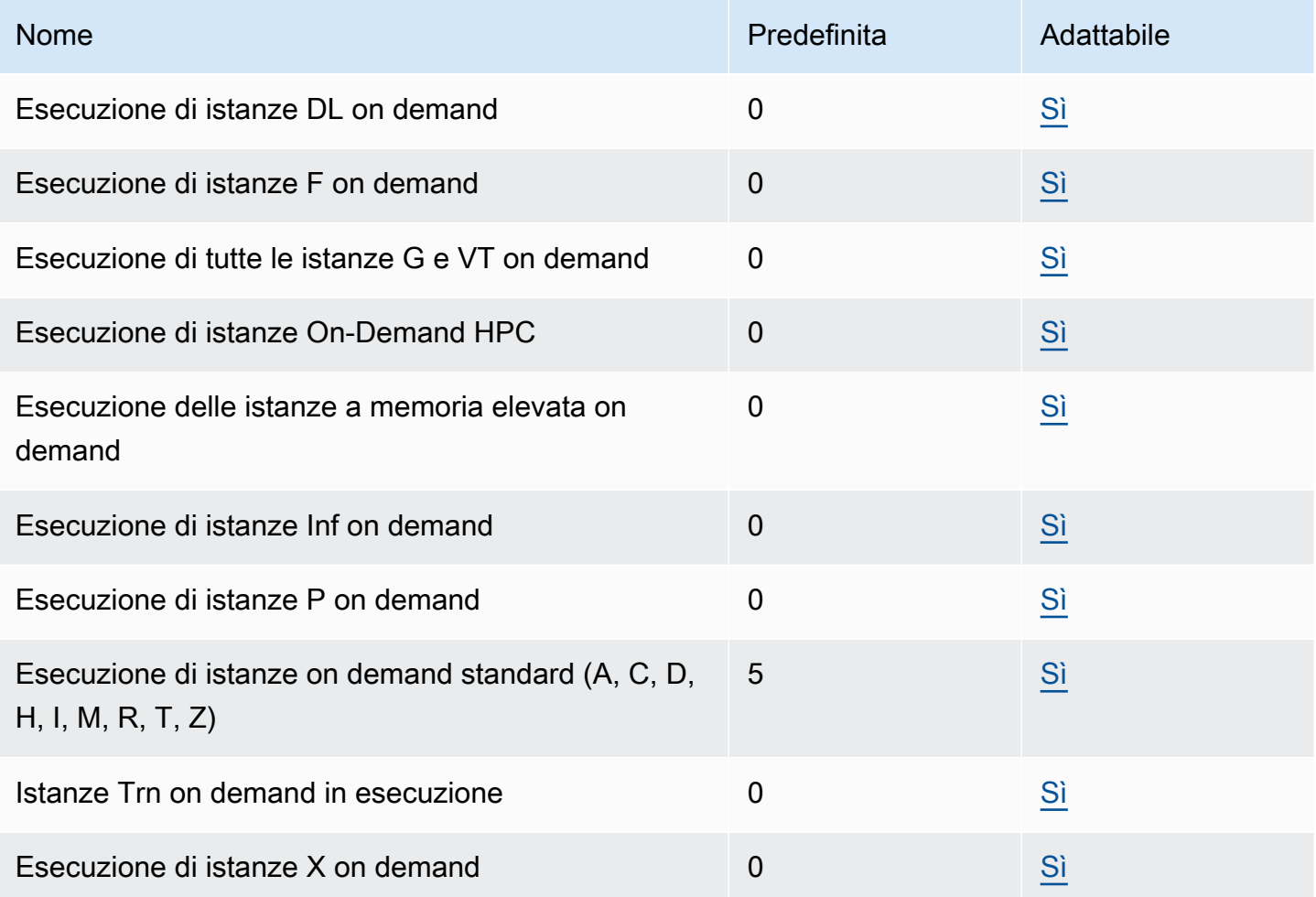

Per informazioni sulle diverse famiglie, generazioni e dimensioni di istanze, consulta l'[Amazon EC2](https://docs.aws.amazon.com/ec2/latest/instancetypes/)  [Instance Types Guide.](https://docs.aws.amazon.com/ec2/latest/instancetypes/)

Puoi avviare qualsiasi combinazione di tipi di istanze che soddisfi le mutevoli esigenze delle tue applicazioni, purché il numero di istanze vCPUs non superi la quota del tuo account. Ad esempio, con una quota di istanze Standard di 256vCPUs, è possibile avviare 32 m5.2xlarge istanze (32 x 8vCPUs) o 16 c5.4xlarge istanze (16 x 16vCPUs). Per ulteriori informazioni, consulta Limiti delle istanze [EC2On-Demand.](https://aws.amazon.com/ec2/faqs/#EC2_On-Demand_Instance_limits)
### Attività

- [Monitoraggio delle quote e dell'utilizzo delle istanze on demand](#page-612-0)
- [Richiesta di un aumento della quota](#page-612-1)

<span id="page-612-0"></span>Monitoraggio delle quote e dell'utilizzo delle istanze on demand

Puoi visualizzare e gestire le quote delle istanze on demand utilizzando i seguenti metodi.

Visualizzazione delle quote correnti utilizzando la console Service Quotas

- 1. [Apri la console Service Quotas all'indirizzo https://console.aws.amazon.com/servicequotas/](https://console.aws.amazon.com/servicequotas/home/services/ec2/quotas/)  [home/services/ec2/quotas/.](https://console.aws.amazon.com/servicequotas/home/services/ec2/quotas/)
- 2. Nella barra di navigazione, selezionare una regione.
- 3. Nel campo di filtro, inserisci **On-Demand**.
- 4. La colonna Valore della quota applicata mostra il numero massimo di quote vCPUs per ogni tipo di istanza On-Demand per l'account.

Per visualizzare le quote correnti utilizzando la console AWS Trusted Advisor

Apri la [pagina dei limiti del servizio](https://console.aws.amazon.com/trustedadvisor/home?#/category/service-limits) nella AWS Trusted Advisor console.

Per configurare gli CloudWatch allarmi

Con l'integrazione di Amazon CloudWatch Metrics, puoi monitorare EC2 l'utilizzo rispetto alle tue quote. Puoi anche configurare gli allarmi per ricevere un avviso quando stai per raggiungere le quote. Per ulteriori informazioni, consulta [Service Quotas e Amazon CloudWatch alarms](https://docs.aws.amazon.com/servicequotas/latest/userguide/configure-cloudwatch.html) nella Service Quotas User Guide.

<span id="page-612-1"></span>Richiesta di un aumento della quota

Anche se Amazon aumenta EC2 automaticamente le quote delle istanze On-Demand in base all'utilizzo, puoi richiedere un aumento della quota se necessario. Ad esempio, se intendi avviare più istanze di quanto consentito dalla quota corrente, puoi richiedere un aumento della quota utilizzando la console Service Quotas, descritta nella pagina [Quote EC2 di servizio Amazon.](#page-2689-0)

## Eseguire una query sui prezzi delle Istanze on demand

Puoi utilizzare il servizio di listino prezzi API o il AWS listino prezzi API per richiedere i prezzi delle istanze on demand. Per ulteriori informazioni, consulta la sezione [Utilizzo del AWS listino prezzi API](https://docs.aws.amazon.com/awsaccountbilling/latest/aboutv2/price-changes.html)  [nella Guida](https://docs.aws.amazon.com/awsaccountbilling/latest/aboutv2/price-changes.html) per l'AWS Billing utente.

# Panoramica delle istanze riservate per Amazon EC2

## **A** Important

Consigliamo Savings Plans rispetto alle istanze riservate. I piani di risparmio sono il modo più semplice e flessibile per risparmiare denaro AWS calcola i costi e offri prezzi più bassi (fino al 72% di sconto sui prezzi on demand), proprio come le istanze riservate. Tuttavia, i Savings Plans sono diversi dalle istanze riservate. Con Reserved Instances, ti impegni a rispettare una configurazione di istanza specifica, mentre con Savings Plans hai la flessibilità di utilizzare le configurazioni di istanza che meglio soddisfano le tue esigenze. Per utilizzare Savings Plans, ti impegni a garantire una quantità di utilizzo costante, misurata in USD ore. Per ulteriori informazioni, consultare la [.AWS Guida per l'utente di Savings Plans](https://docs.aws.amazon.com/savingsplans/latest/userguide/).

Le istanze riservate offrono risparmi significativi sui EC2 costi di Amazon rispetto ai prezzi delle istanze On-Demand. Le istanze riservate non sono istanze fisiche, ma piuttosto si tratta di uno sconto sulla fattura applicato all'uso delle istanze on demand nell'account. Per poter beneficiare dello sconto di fatturazione, queste Istanze on demand devono corrispondere a determinati attributi, ad esempio il tipo di istanza e la regione.

Argomenti di istanze riservate

- [Scenario di esempio di istanza riservata](#page-614-0)
- [Variabili chiave che determinano i prezzi di Istanza riservata](#page-614-1)
- [Istanze riservate regionale e zonale \(Ambito\)](#page-617-0)
- [Tipi di elementi di Istanze riservate \(Classi di offerta\)](#page-618-0)
- [Come vengono applicati gli sconti sulle istanze riservate](#page-619-0)
- [Usa le tue Istanze riservate](#page-629-0)
- [Come funziona la fatturazione con le istanze riservate](#page-630-0)
- [Acquista istanze riservate per Amazon EC2](#page-636-0)
- [Vendi istanze riservate per Amazon EC2 nel Marketplace delle istanze riservate](#page-647-0)
- [Modificare le Istanze riservate](#page-657-0)
- [Scambiare le Istanze riservate modificabili](#page-668-0)
- [Quote di istanze riservate](#page-675-0)

## <span id="page-614-0"></span>Scenario di esempio di istanza riservata

Il diagramma seguente mostra uno scenario di base di acquisto e utilizzo di istanze riservate.

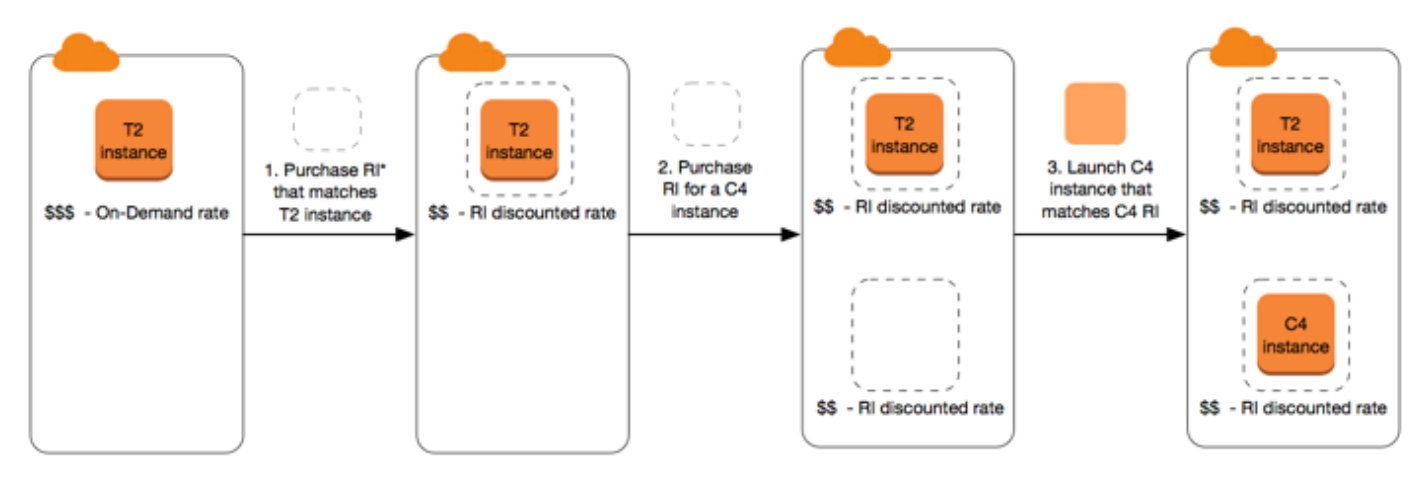

\*RI = Reserved Instance

In questo scenario, disponi di un'Istanza on demand (T2) in esecuzione nell'account per la quale paghi attualmente tariffe on-demand. Acquisti un'Istanza riservata che coincide con gli attributi dell'istanza in esecuzione e il vantaggio di fatturazione viene immediatamente applicato. Successivamente, acquisti un'Istanza riservata per un'istanza C4. Non hai istanze in esecuzione nell'account corrispondenti agli attributi di questa Istanza riservata. Nella fase finale, avvii un'istanza corrispondente agli attributi dell'Istanza riservata C4 e il vantaggio di fatturazione viene immediatamente applicato.

## <span id="page-614-1"></span>Variabili chiave che determinano i prezzi di Istanza riservata

I prezzi di Istanza riservata sono determinati dalle seguenti variabili chiave.

### Attributi istanza

Un'Istanza riservata ha quattro attributi che ne determinano il prezzo.

• Tipo di istanza: ad esempio, m4.large. Questo è composto dalla famiglia di istanze (ad esempio m4) e dalla dimensione dell'istanza (ad esempio large).

- Region (Regione): la regione in cui Istanza riservata è acquistata.
- Tenancy: indica se l'istanza è in esecuzione su hardware condiviso (per impostazione predefinita) o a singolo tenant (dedicato). Per ulteriori informazioni, consulta [Istanze EC2 dedicate Amazon](#page-834-0).
- Piattaforma: il sistema operativo, ad esempio Windows o Linux/Unix. Per ulteriori informazioni, consulta [Scelta di una piattaforma.](#page-637-0)

#### Scadenza impegno

Puoi acquistare un'Istanza riservata per un impegno di un anno o di tre anni, e l'impegno di tre anni presenta uno sconto maggiore.

- Un anno: un anno è definito come 31536000 secondi (365 giorni).
- Tre anni: tre anni sono definiti come 94608000 secondi (1095 giorni).

Le istanze riservate non si rinnovano automaticamente; quando scadono, puoi continuare a utilizzare l'EC2istanza senza interruzioni, ma ti vengono addebitate le tariffe On-Demand. Nell'esempio precedente, quando le Istanze riservate che coprono le istanze T2 e C4 scadono, vengono nuovamente applicate le tariffe on demand finché non termini le istanze o acquisti nuove Istanze riservate corrispondenti agli attributi dell'istanza.

### **A** Important

Dopo aver acquistato un'Istanza riservata, non è possibile annullare l'operazione. Tuttavia, è possibile [modificare](#page-657-0), [scambiare](#page-668-0) o [vendere](#page-647-0) l'Istanza riservata qualora le tue esigenze cambiassero.

### <span id="page-615-0"></span>Opzioni di pagamento

Le seguenti opzioni di pagamento sono disponibili per gli elementi di Istanze riservate:

- Pagamento anticipato totale: il pagamento viene effettuato per intero all'inizio del termine, senza altri costi o tariffe orarie aggiuntive per l'intervallo restante, indipendentemente dalle ore utilizzate.
- Pagamento anticipato parziale: è richiesto il pagamento anticipato di una parte del costo, mentre le restanti ore nel termine scelto vengono fatturate in base a una tariffa oraria scontata, indipendentemente dall'utilizzo dell'Istanza riservata.

• Nessun pagamento anticipato: viene applicata una tariffa oraria scontata per ogni ora entro il termine, indipendentemente dall'utilizzo dell'Istanza riservata. Non è richiesto alcun pagamento anticipato.

### **a** Note

Gli elementi di Istanze riservate senza pagamento anticipato si basano su un obbligo contrattuale mensile per l'intera durata della prenotazione. Per questo motivo, è necessario fornire una cronologia di fatturazione valida prima di poter acquistare elementi di Istanze riservate senza pagamento anticipato.

In linea generale, l'opzione più vantaggiosa consiste nello scegliere un pagamento anticipato più elevato per Istanze riservate. Puoi anche trovare istanze riservate offerte da venditori di terza parte a prezzi inferiori e per periodi più brevi sul Marketplace delle istanze riservate. Per ulteriori informazioni, consulta [Vendi istanze riservate per Amazon EC2 nel Marketplace delle istanze riservate](#page-647-0).

### Classe offerta

Se le tue esigenze di calcolo dovessero cambiare, potresti modificare o scambiare l'Istanza riservata in base alla classe di offerta.

- Standard: offre lo sconto maggiore, ma può essere solo modificata. La Istanze riservate standard non può essere scambiata.
- Modificabile: offre uno sconto rispetto alla Istanze riservate standard, ma può essere scambiata per un'altra Istanza riservata modificabile con differenti attributi di istanza. La Istanze riservate modificabile può inoltre essere modificata.

Per ulteriori informazioni, consulta [Tipi di elementi di Istanze riservate \(Classi di offerta\).](#page-618-0)

## **A** Important

Dopo aver acquistato un'Istanza riservata, non è possibile annullare l'operazione. Tuttavia, è possibile [modificare](#page-657-0), [scambiare](#page-668-0) o [vendere](#page-647-0) l'Istanza riservata qualora le tue esigenze cambiassero.

Per ulteriori informazioni, consulta la pagina dei prezzi di [Amazon EC2 Reserved Instances Pagina](https://aws.amazon.com/ec2/pricing/reserved-instances/pricing/)  [dei EC2](https://aws.amazon.com/ec2/pricing/reserved-instances/pricing/) .

<span id="page-617-0"></span>Istanze riservate regionale e zonale (Ambito)

Quando acquisti una Istanza riservata, determini l'ambito della Istanza riservata. L'ambito può essere sia regionale che zonale.

- Regionale: quando acquisti una Istanza riservata per una regione, viene indicata come regionale Istanza riservata.
- Zonale: quando acquisti una Istanza riservata per una specifica zona di disponibilità viene indicata come zonale Istanza riservata.

L'ambito non influisce sul prezzo. Si paga lo stesso prezzo per una Istanza riservata regionale o zonale. Per ulteriori informazioni sui prezzi delle istanze riservate, consulta Variabili chiave che [determinano i prezzi di Istanza riservata](#page-614-1) i prezzi di [Amazon EC2 Reserved Instances](https://aws.amazon.com/ec2/pricing/reserved-instances/pricing/).

Per ulteriori informazioni sulla specifica dell'ambito di un'istanza riservata, consulta [Attributi RI](https://aws.amazon.com/ec2/pricing/reserved-instances/#riattributes), specialmente il punto Zona di disponibilità.

Differenze tra Istanze riservate regionale e zonale

La tabella seguente evidenzia alcune differenze chiave tra Istanze riservate regionali e Istanze riservate zonali:

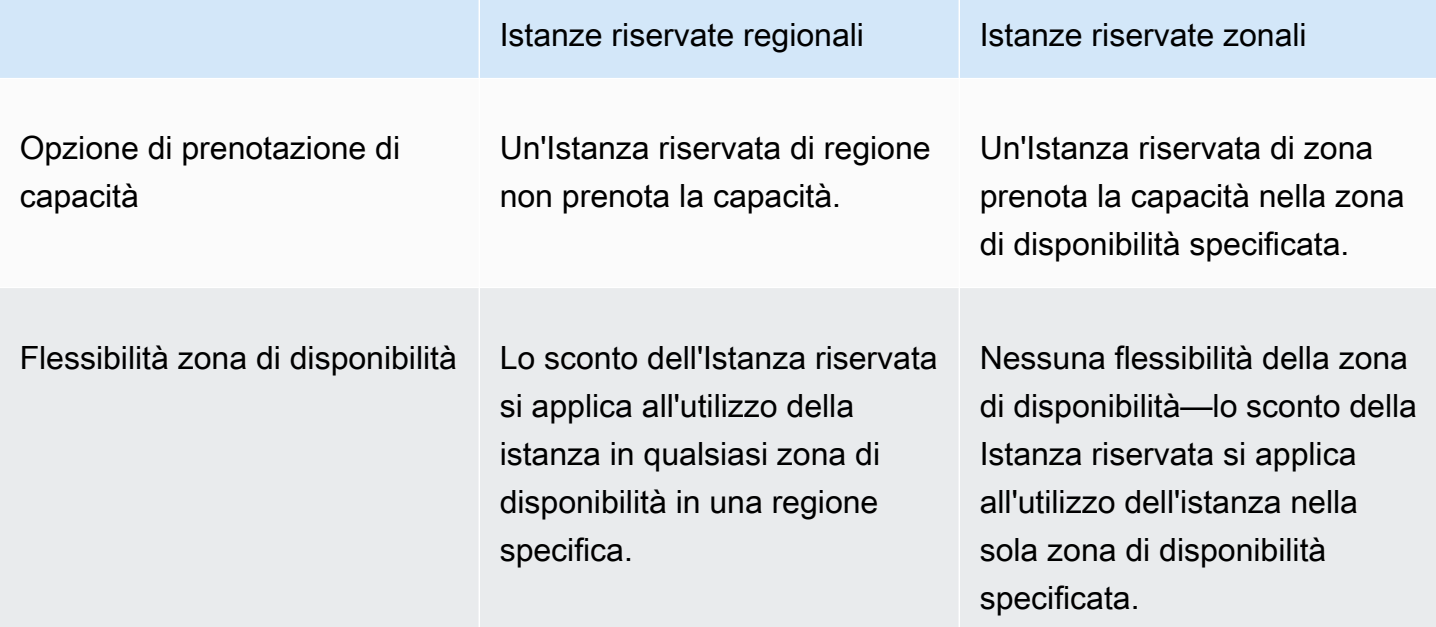

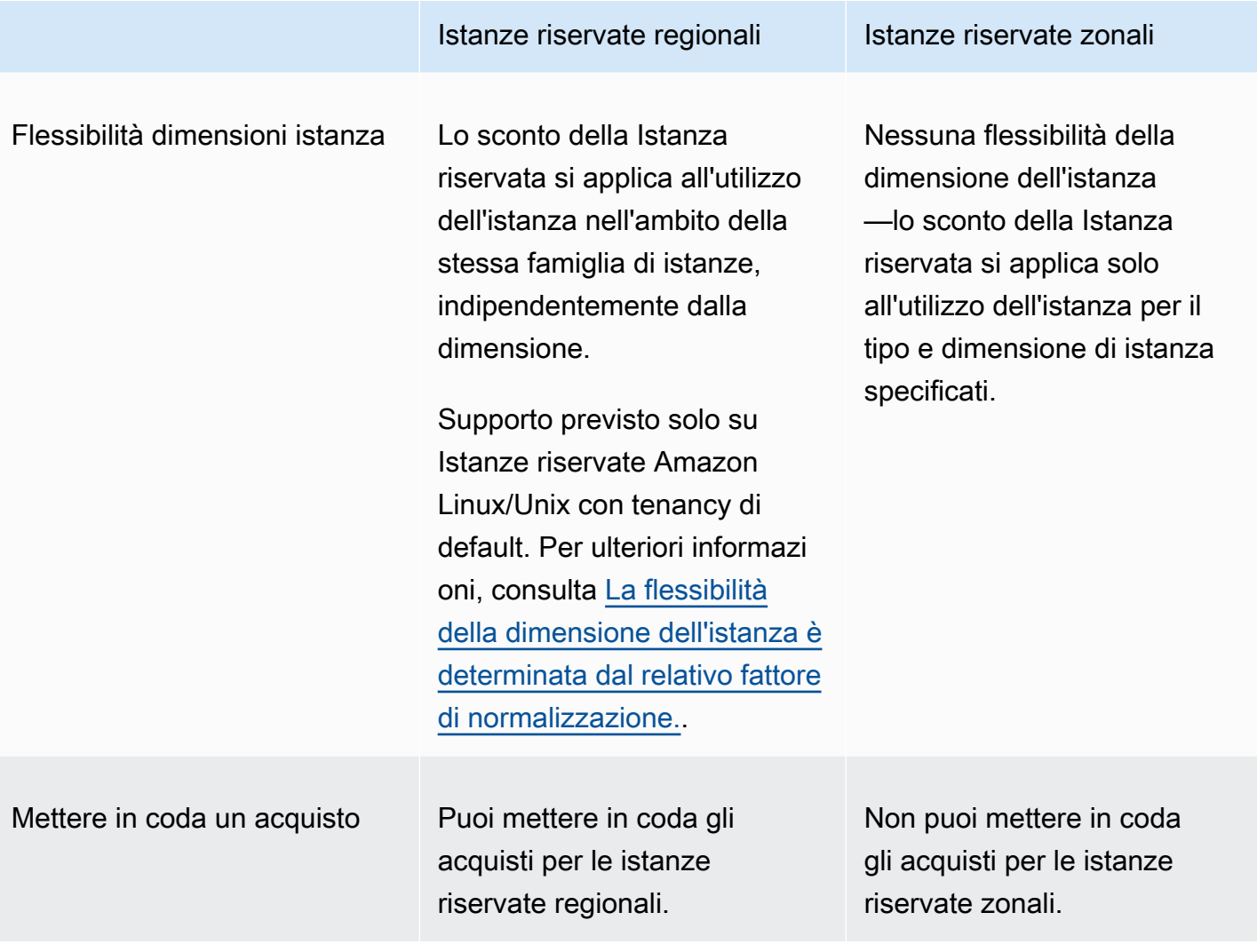

Per maggiori informazioni ed esempi, consulta [Come vengono applicati gli sconti sulle istanze](#page-619-0) [riservate.](#page-619-0)

<span id="page-618-0"></span>Tipi di elementi di Istanze riservate (Classi di offerta)

La classe di offerta di una Istanza riservata è Standard o Convertibile. Una Istanza riservata Standard offre un maggiore sconto rispetto a una Istanza riservata Convertibile, ma non è possibile scambiare una Istanza riservata Standard. È possibile scambiare una Istanze riservate Convertibile. È possibile modificare una Istanze riservate Standard e Convertibile.

La configurazione della Istanza riservata comprende un tipo di istanza singola, piattaforma, ambito e tenancy per un termine. Se le tue esigenze di elaborazione cambiano, potresti essere in grado di modificare o scambiare la tua Istanza riservata.

### Differenze tra Istanze riservate Standard e Convertibile

Di seguito vengono illustrate le differenze tra Istanze riservate Standard e Convertibile.

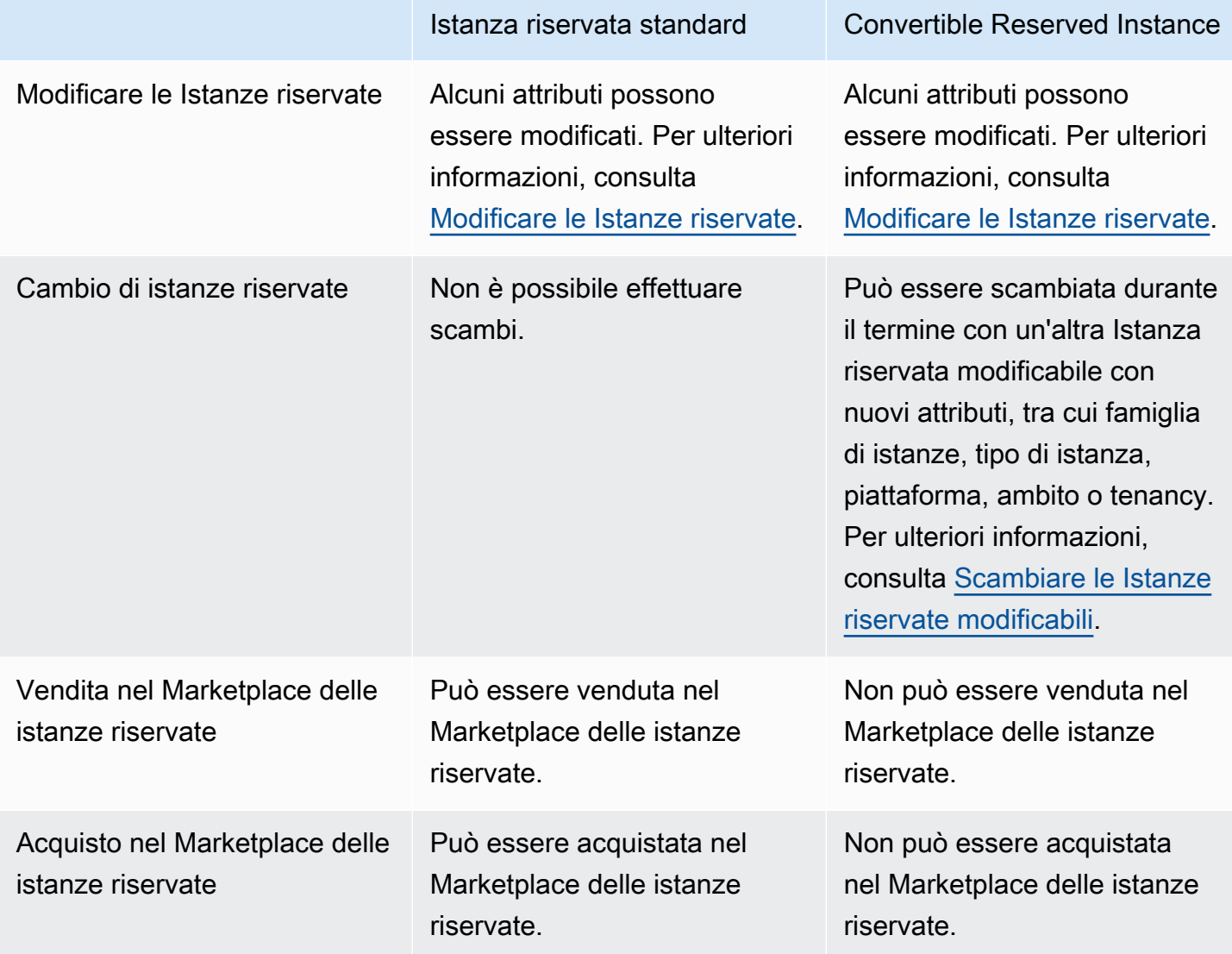

## <span id="page-619-0"></span>Come vengono applicati gli sconti sulle istanze riservate

Le istanze riservate non sono istanze fisiche, ma piuttosto si tratta di uno sconto sulla fattura applicato all'uso delle istanze on demand nell'account. Per poter beneficiare dello sconto, le istanze on demand devono presentare determinate specifiche delle istanze riservate.

Se si acquista un'istanza riservata e si dispone già di un'istanza on demand in esecuzione che corrisponde alle specifiche dell'istanza riservata, lo sconto di fatturazione viene applicato immediatamente e automaticamente. Non è necessario riavviare le tue istanze. Se non si possiede

un'istanza on demand idonea in esecuzione, avviare un'istanza on demand con le stesse specifiche dell'istanza riservata. Per ulteriori informazioni, consulta [Usa le tue Istanze riservate](#page-629-0).

La classe di offerta (standard o convertibile) dell'istanza riservata non influisce sul modo in cui viene applicato lo sconto di fatturazione.

Argomenti

- [Applicazione degli elementi di Istanze riservate zonali](#page-620-0)
- [Applicazione degli elementi di Istanze riservate regionali](#page-620-1)
- [Flessibilità dimensioni istanza](#page-621-1)
- [Esempi di applicazione di elementi di Istanze riservate](#page-625-0)

<span id="page-620-0"></span>Applicazione degli elementi di Istanze riservate zonali

Un'istanza riservata acquistata per riservare la capacità in una zona di disponibilità specifica è denominata istanza riservata zonale.

- Lo sconto dell'istanza riservata si applica all'utilizzo della istanza corrispondente in quella zona di disponibilità.
- Gli attributi (tenancy, piattaforma, zona di disponibilità, tipo e dimensione) delle istanze in esecuzione devono corrispondere a quelli degli elementi di Istanze riservate.

Ad esempio, se si acquistano due Istanze riservate standard Linux/Unix con tenancy predefinita c4.xlarge nella zona di disponibilità us-east-1a, possono beneficiare dello sconto dell'istanza riservata fino a due istanze Linux/Unix con tenancy predefinita c4.xlarge in esecuzione nella zona di disponibilità us-east-1a.

<span id="page-620-1"></span>Applicazione degli elementi di Istanze riservate regionali

Un'istanza riservata acquistata per una regione è detta istanza riservata regionale e fornisce la flessibilità della zona di disponibilità.

- Lo sconto dell'Istanza riservata si applica all'utilizzo della istanza in qualsiasi zona di disponibilità della regione.
- Lo sconto dell'istanza riservata si applica all'utilizzo dell'istanza nell'ambito della stessa famiglia di istanze, indipendentemente dalla dimensione: questo è noto come [flessibilità della dimensione](#page-621-1) [dell'istanza.](#page-621-1)

#### <span id="page-621-1"></span>Flessibilità dimensioni istanza

Con la flessibilità sulle dimensioni dell'istanza, lo sconto dell'istanza riservata si applica all'utilizzo delle istanze con le medesime caratteristiche di [famiglia, generazione e attributo](https://docs.aws.amazon.com/ec2/latest/instancetypes/instance-type-names.html). La flessibilità della dimensione dell'istanza viene applicata dall'istanza più piccola a quella più grande all'interno della famiglia di istanze sulla base del fattore di normalizzazione. Per un esempio di come viene applicato lo sconto dell'istanza riservata, consultare [Scenario 2: Istanze riservate in un singolo](#page-626-0)  [account utilizzando il fattore di normalizzazione.](#page-626-0)

Limitazioni

- Supportata: la flessibilità delle dimensioni delle istanze è supportata solo per le istanze riservate regionali.
- Non supportata: la flessibilità delle dimensioni delle istanze non è supportata per le seguenti istanze riservate:
	- Istanze riservate acquistate pe una specifica zona di disponibilità, (Istanze riservate zonali)
	- Istanze riservate per istanze G4ad, G4dn, G5, G5g, G6, G6e, Gr6, hpc7a, P5, Inf1 e Inf2
	- Istanze riservate per Windows Server, Windows Server con Standard, Windows Server con Server Enterprise, Windows Server con SQL Server Web e Linux Enterprise Server SQL SQL RHEL SUSE
	- Istanze riservate con istanza dedicata a tenancy singola

<span id="page-621-0"></span>La flessibilità della dimensione dell'istanza è determinata dal relativo fattore di normalizzazione.

La flessibilità della dimensione dell'istanza è determinata dal relativo fattore di normalizzazione. Lo sconto si applica totalmente o parzialmente alle istanze in esecuzione della stessa famiglia di istanze, in base alla dimensione dell'istanza della prenotazione, in qualsiasi zona di disponibilità nella regione. Gli unici attributi che devono coincidere sono famiglia di istanze, tenancy e piattaforma.

La tabella seguente riporta le diverse dimensioni all'interno di una famiglia di istanze e il corrispondente fattore di normalizzazione. Questa scala viene utilizzata per applicare la tariffa scontata degli elementi di Istanze riservate all'utilizzo normalizzato della famiglia di istanze.

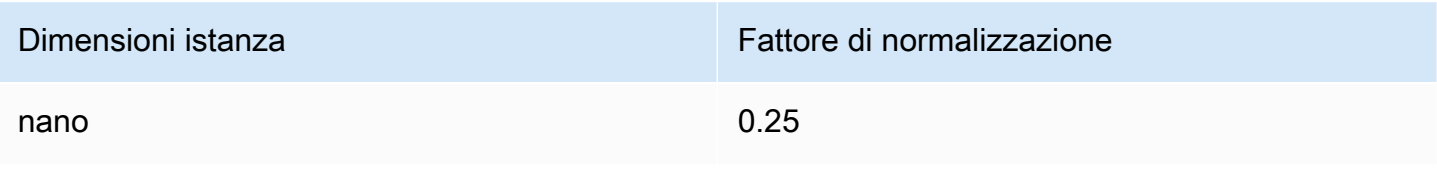

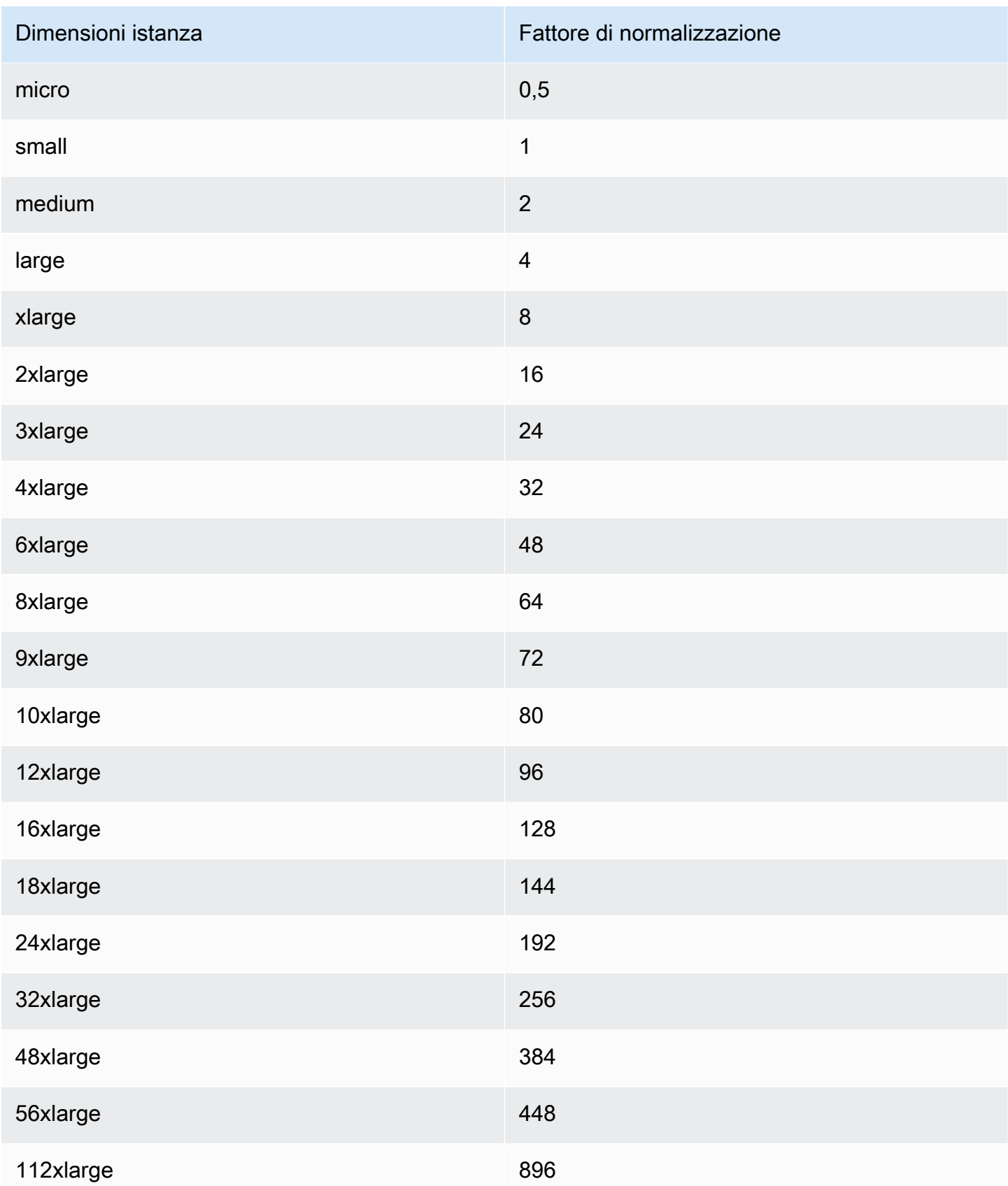

Ad esempio, il fattore di normalizzazione di un'istanza t2.medium è 2. Se acquisti un'Istanza riservata Amazon Linux/Unix con tenancy predefinita t2.medium nella regione US East (N. Virginia) e disponi di due istanze t2.small in esecuzione nel tuo account in quella regione, il vantaggio di fatturazione viene applicato per intero a entrambe le istanze.

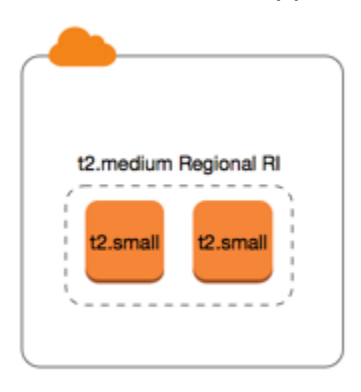

In alternativa, se disponi di un'istanza t2.1arge in esecuzione sul tuo account nella regione US East (N. Virginia), il vantaggio di fatturazione viene applicato al 50% dell'utilizzo dell'istanza.

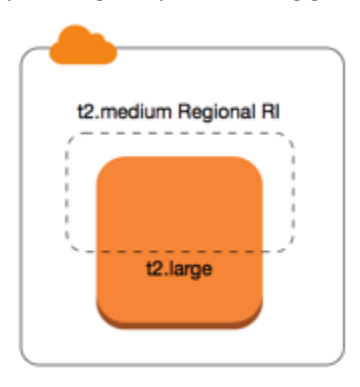

Il fattore di normalizzazione viene anche applicato quando si modificano gli elementi di Istanze riservate. Per ulteriori informazioni, consulta [Modificare le Istanze riservate.](#page-657-0)

Fattore di normalizzazione per le istanze bare metal

La flessibilità della dimensione dell'istanza si applica inoltre alle istanze bare metal all'interno della famiglia di istanze. Se hai delle Istanze riservate Amazon Linux/Unix regionali con tenancy condivisa su istanze bare metal, puoi beneficiare dello sconto della Istanza riservata nell'ambito della medesima famiglia di istanze. Si verifica anche il contrario: se hai delle Istanze riservate Amazon Linux/Unix regionali con tenancy condivisa su istanze nella stessa famiglia come istanze bare metal, puoi beneficiare dello sconto della Istanza riservata sull'istanza bare metal.

Le dimensioni dell'istanza metal non hanno un singolo fattore di normalizzazione. Un'istanza bare metal ha lo stesso fattore di normalizzazione della dimensione dell'istanza virtualizzata equivalente

all'interno della stessa famiglia di istanze. Ad esempio, un'istanza i3.metal ha lo stesso fattore di normalizzazione di un'istanza i3.16xlarge.

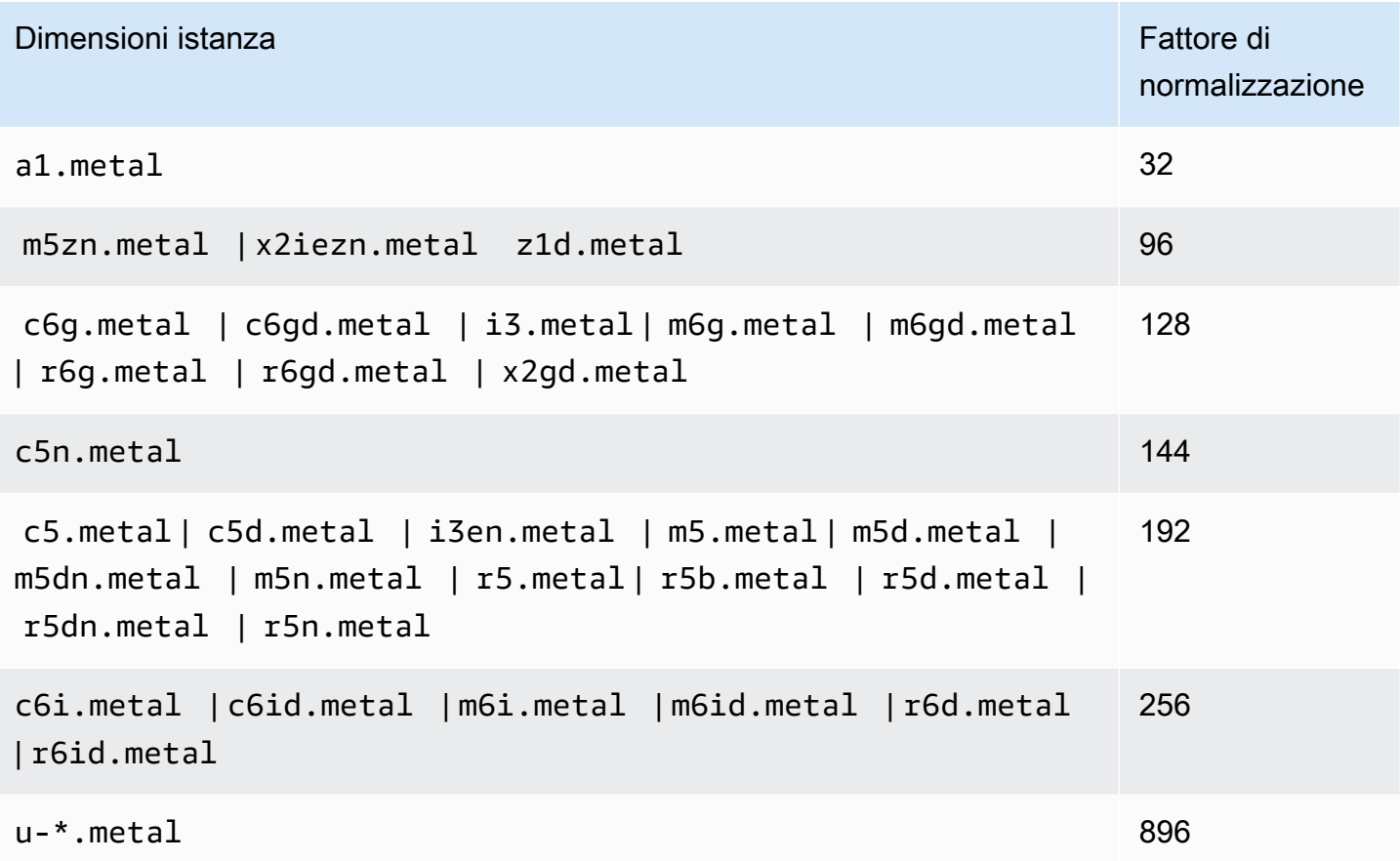

Ad esempio, il fattore di normalizzazione di un'istanza i3.metal è 128. Se acquisti una Istanza riservata Amazon Linux/Unix con tenancy di default i3.metal in US East (N. Virginia), il vantaggio di fatturazione può essere applicato come segue:

- In alternativa, se disponi di una i3.16xlarge in esecuzione sul tuo account nella regione, il vantaggio di fatturazione è applicato integralmente all'istanza i3.16xlarge (i3.16xlarge fattore di normalizzazione = 128).
- In alternativa, se disponi di due istanze i3.8xlarge in esecuzione sul tuo account nella regione, il vantaggio di fatturazione è applicato integralmente alle due istanze i3.8xlarge (i3.8xlarge fattore di normalizzazione = 64).
- In alternativa, se disponi di quattro istanze i3.4xlarge in esecuzione sul tuo account nella regione, il vantaggio di fatturazione è applicato integralmente alle quattro istanze i3.4xlarge (i3.4xlarge fattore di normalizzazione = 32).

È vero anche il contrario. Ad esempio, se acquisti due Istanze riservate Amazon Linux/Unix con tenancy predefinita i3.8xlarge in US East (N. Virginia), e disponi di una istanza i3.metal in quella regione, il vantaggio di fatturazione viene applicato per intero alla istanza i3.metal.

<span id="page-625-0"></span>Esempi di applicazione di elementi di Istanze riservate

Gli scenari seguenti descrivono le modalità di applicazione degli elementi di Istanze riservate.

- [Scenario 1: elementi di Istanze riservate in un singolo account](#page-625-1)
- [Scenario 2: Istanze riservate in un singolo account utilizzando il fattore di normalizzazione](#page-626-0)
- [Scenario 3: elementi di Istanze riservate regionali in account collegati](#page-627-0)
- [Scenario 4: elementi di Istanze riservate zonali in un account collegato](#page-628-0)

<span id="page-625-1"></span>Scenario 1: elementi di Istanze riservate in un singolo account

Stai eseguendo gli elementi di Istanze on demand seguenti nell'account A:

- 4 x istanze Linux m3.large con tenancy di default in zona di disponibilità us-east-1a
- 2 x istanze Amazon Linux m4. x1arge con tenancy di default in zona di disponibilità us-east-1b
- 1 x istanza Amazon Linux c4.xlarge con tenancy di default in zona di disponibilità us-east-1c

Acquisti gli elementi di Istanze riservate seguenti nell'account A:

- 4 x Istanze riservate Linux m3.large con tenancy predefinita nella zona di disponibilità us-east-1a (capacità riservata)
- 4 x Istanze riservate Amazon Linux m4.largecon tenancy predefinita nella regione us-east-1
- 1 x Istanze riservate Amazon Linux c4. largecon tenancy predefinita nella regione us-east-1

I vantaggi della Istanza riservata vengono applicati nel modo seguente:

- Lo sconto e la prenotazione di capacità delle quattro Istanze riservate m3.large di zona vengono utilizzati dalle quattro istanze m3.large perché i loro attributi (dimensione dell'istanza, regione, piattaforma, tenancy) coincidono.
- Le Istanze riservate m4.large forniscono flessibilità in termini di dimensione dell'istanza e zona di disponibilità perché sono Istanze riservate Amazon Linux regionali con tenancy predefinita.

Un'istanza m4.large equivale a 4 unità normalizzate/ora.

Hai acquistato quattro Istanze riservate m4.large regionali che, in totale, equivalgono a 16 unità normalizzate/ora (4x4). L'account A ha due istanze m4.xlarge in esecuzione, che equivalgono a 16 unità normalizzate/ora (2x8). In questo caso, le quattro Istanze riservate regionali m4.large forniscono il vantaggio della fatturazione completa per l'uso delle due istanze m4.xlarge.

• L' c4.large regionale Istanza riservata in us-east-1 fornisce flessibilità in termini di dimensione dell'istanza e zona di disponibilità perché è un'Istanza riservata Amazon Linux regionale con tenancy predefinita che si applica all'istanza c4.xlarge. Un'istanza c4.large equivale a 4 unità normalizzate/ora e un'istanza c4.xlarge equivale a 8 unità normalizzate/ora.

In questo caso, l'Istanza riservata c4.large regionale fornisce un vantaggio parziale all'utilizzo di istanze c4.xlarge. Ciò dipende dal fatto che l'Istanza riservata c4.large equivale a 4 unità normalizzate/ora di utilizzo, ma l'istanza c4.xlarge richiede 8 unità normalizzate/ora. Pertanto, lo sconto di fatturazione dell'Istanza riservata c4. Large si applica al 50% dell'uso di c4. xlarge. Il restante utilizzo di c4.xlarge viene addebitato alla tariffa on demand.

<span id="page-626-0"></span>Scenario 2: Istanze riservate in un singolo account utilizzando il fattore di normalizzazione

Stai eseguendo gli elementi di Istanze on demand seguenti nell'account A:

- 2 x istanze Amazon Linux m3.xlarge con tenancy predefinita in zona di disponibilità us-east-1a
- 2 x istanze Amazon Linux m3.large con tenancy di default in zona di disponibilità us-east-1b

Si acquistano gli elementi di Istanze riservate seguenti nell'account A:

• 1 x Istanze riservate Amazon Linux m3.2x1arge con tenancy predefinita nella regione us-east-1

I vantaggi della Istanza riservata vengono applicati nel modo seguente:

• L'istanza riservata regionale m3.2xlarge in us-east-1 fornisce flessibilità in termini di dimensione dell'istanza e zona di disponibilità perché è un'istanza riservata Amazon Linux regionale con tenancy predefinita. Si applica prima alle istanze m3.large e poi alle istanze m3.xlarge, perché si applica dalla dimensione più piccola a quella più grande all'interno della famiglia di istanze in base al fattore di normalizzazione.

Un'istanza m3.large equivale a 4 unità normalizzate/ora.

Un'istanza m3.xlarge equivale a 8 unità normalizzate/ora.

Un'istanza m3.2xlarge equivale a 16 unità normalizzate/ora.

Il vantaggio viene applicato come segue:

L'istanza riservata regionale m3.2xlarge offre il massimo vantaggio a 2 utilizzi m3.large, perché insieme queste istanze rappresentano 8 unità/ora normalizzate. Ciò lascia 8 unità/ora normalizzate da applicare alle istanze m3.xlarge.

Con le restanti 8 unità/ora normalizzate, l'istanza riservata regionale m3.2xlarge offre pieno vantaggio a 1 x utilizzo m3.xlarge, perché ciascuna istanza m3.xlarge equivale a 8 unità normalizzate/ora. Il restante utilizzo di m3.xlarge viene addebitato alla tariffa on demand.

#### <span id="page-627-0"></span>Scenario 3: elementi di Istanze riservate regionali in account collegati

Gli elementi di Istanze riservate vengono innanzitutto applicati all'utilizzo all'interno dell'account di acquisto e, successivamente, all'utilizzo idoneo in qualsiasi altro account nell'organizzazione. Per ulteriori informazioni, consulta [Istanze riservate e fatturazione consolidata.](#page-633-0) Per gli elementi di Istanze riservate regionali che offrono flessibilità della dimensione dell'istanza viene applicata dall'istanza più piccola a quella più grande all'interno della famiglia di istanze sulla base del fattore di normalizzazione.

Stai eseguendo la seguente Istanze on demand nell'account A (l'account di acquisto):

- 2 x istanze Linux m4.xlarge con tenancy di default in zona di disponibilità us-east-1a
- 1 x istanza Linux m4.2xlarge con tenancy di default in zona di disponibilità us-east-1b
- 2 x istanze Linux c4.xlarge con tenancy di default in zona di disponibilità us-east-1a
- 1 x istanza Linux c4.2xlarge con tenancy di default in zona di disponibilità us-east-1b

Un altro cliente sta eseguendo le seguenti Istanze on demand nell'account B, —un account collegato:

• 2 x istanze Linux m4. x1 arge con tenancy di default in zona di disponibilità us-east-1a

Stai acquistando i seguenti elementi di Istanze riservate regionali nell'account A:

- 4 x Istanze riservate Linux m4.xlarge con tenancy predefinita nella regione us-east-1
- 2 x Istanze riservate Linux c4.xlarge con tenancy predefinita nella regione us-east-1

I vantaggi della Istanza riservata regionale vengono applicati nel modo seguente:

- Lo sconto delle quattro Istanze riservatem4. xlarge è usato dalle due istanze m4. xlarge e dalla singola istanza m4.2xlarge nell'account A (account di acquisto). Tutte le tre istanze hanno i medesimi attributi (famiglia di istanze, regione, piattaforma, tenancy). Lo sconto è applicato prima alle istanze nell'account di acquisto (account A), anche se l'account B (account collegato) ha due m4.xlarge che anch'esse corrispondono alle Istanze riservate. Non è prevista la prenotazione di capacità perché le Istanze riservate sono Istanze riservate regionali.
- Lo sconto delle due Istanze riservate  $c4$ .  $x$ large si applica alle due istanze  $c4$ .  $x$ large, in quanto di dimensioni inferiori rispetto all'istanzac4.2xlarge. Non è prevista la prenotazione di capacità perché le Istanze riservate sono Istanze riservate regionali.

<span id="page-628-0"></span>Scenario 4: elementi di Istanze riservate zonali in un account collegato

In generale, gli elementi di Istanze riservate di proprietà di un account vengono applicati innanzitutto all'utilizzo in quell'account. Tuttavia, in presenza di Istanze riservate idonee e non utilizzate per una zona di disponibilità specifica (Istanze riservate di zona) in altri account dell'organizzazione, queste vengono applicate all'account prima delle Istanze riservate regionali di proprietà dell'account. Questo mira a garantire il massimo utilizzo dell'Istanza riservata e una fattura ridotta. Per motivi di fatturazione, tutti gli account all'interno dell'organizzazione vengono trattati come se fossero un account unico. L'esempio seguente potrebbe aiutare a descrivere quanto illustrato in precedenza.

Stai eseguendo la seguente Istanza on demand nell'account A (l'account di acquisto):

• 1 x istanza Linux m4. x1 arge con tenancy di default in zona di disponibilità us-east-1a

Un cliente sta eseguendo la seguente Istanza on demand nell'account collegato B:

• 1 x istanza Linux m4. x1 arge con tenancy di default in zona di disponibilità us-east-1b

Stai acquistando i seguenti elementi di Istanze riservate regionali nell'account A:

• 1 x Istanza riservata Linux m4.xlarge con tenancy predefinita nella regione us-east-1

Un cliente acquista anche i seguenti elementi di Istanze riservate zonali nell'account collegato C:

• 1 x Istanze riservate Linux m4.xlarge con tenancy predefinita in zona di disponibilità us-east-1a

I vantaggi della Istanza riservata vengono applicati nel modo seguente:

- Lo sconto dell'Istanza riservata m4. x1arge di zona di proprietà dell'account C viene applicato all'utilizzo di m4.xlarge nell'account A.
- Lo sconto dell'Istanza riservata m4. x1arge regionale di proprietà dell'account A viene applicato all'utilizzo di m4.xlarge nell'account B.
- Se l'istanza riservata regionale di proprietà dell'account A era stata inizialmente applicata all'utilizzo nell'account A, l'istanza riservata di zona di proprietà dell'account C rimane inutilizzata e l'utilizzo nell'account B viene fatturato in base alle tariffe on demand.

Per ulteriori informazioni, consulta [Comprendere le proprie prenotazioni](https://docs.aws.amazon.com/cur/latest/userguide/understanding-ri.html) nella AWS Cost and Usage Report.

## **a** Note

Le istanze riservate zonali riservano la capacità solo per l'account proprietario e non possono essere condivise con altri Account AWS. Se hai bisogno di condividere la capacità con altri Account AWS, usa[Riserva la capacità di elaborazione con prenotazioni di capacità su](#page-843-0)  [richiesta.](#page-843-0)

## <span id="page-629-0"></span>Usa le tue Istanze riservate

Le Istanze riservate vengono applicate automaticamente alle Istanze on demand in esecuzione, purché le specifiche coincidano. Se non sono presenti Istanze on demand in esecuzione con specifiche coincidenti con quelle dell'Istanza riservata, l'Istanza riservata non verrà utilizzata finché non sarà avviata un'istanza con le specifiche richieste.

Se si sta avviando un'istanza on demand per usufruire del vantaggio di fatturazione di un'istanza riservata, assicurarsi di specificare le seguenti informazioni durante la configurazione dell'istanza on demand:

### Platform (Piattaforma)

Devi specificare un'Amazon Machine Image (AMI) che corrisponda alla piattaforma (descrizione del prodotto) della tua istanza riservata. Ad esempio, se hai specificato Linux/UNIX per la tua istanza riservata, puoi avviare un'istanza da Amazon Linux AMI o UbuntuAMI.

### Tipo di istanza

Se si è acquistata un'istanza riservata zonale, è necessario specificare lo stesso tipo di istanza dell'istanza riservata, ad esempio, t3.large. Per ulteriori informazioni, consulta Applicazione [degli elementi di Istanze riservate zonali.](#page-620-0)

Se si è acquistata un'istanza riservata regionale, è necessario specificare un tipo di istanza della stessa famiglia di istanze del tipo di istanza dell'istanza riservata. Ad esempio, se si è specificato t3.xlarge per la propria istanza riservata, è necessario avviare l'istanza dalla famiglia T3, ma si può specificare qualsiasi dimensione, ad esempio t3.medium. Per ulteriori informazioni, consulta [Applicazione degli elementi di Istanze riservate regionali.](#page-620-1)

## Zona di disponibilità

Se si è acquistata un'Istanza riservata per una zona di disponibilità specifica, è necessario avviare l'istanza nella stessa zona di disponibilità.

Se si è acquistata un'istanza riservata regionale, è possibile avviare l'istanza in qualsiasi zona di disponibilità nella regione specificata per l'istanza riservata.

## Tenancy

La tenancy (dedicated o shared) dell'istanza deve corrispondere alla tenancy dell'istanza riservata. Per ulteriori informazioni, consulta [Istanze EC2 dedicate Amazon.](#page-834-0)

Per esempi di come le istanze riservate vengono applicate alle istanze on demand in esecuzione, consulta [Come vengono applicati gli sconti sulle istanze riservate](#page-619-0). Per ulteriori informazioni, consulta [Perché le mie istanze EC2 riservate Amazon non si applicano alle mie AWS fatturazione nel modo](https://repost.aws/knowledge-center/reserved-instance-applying-why/)  [previsto?](https://repost.aws/knowledge-center/reserved-instance-applying-why/)

È possibile utilizzare vari metodi per avviare le istanze on demand che utilizzano lo sconto dell'istanza riservata. Per ulteriori informazioni sui diversi metodi di avvio, consultare [Avvia](#page-966-0)  [un'EC2istanza Amazon](#page-966-0). Puoi anche utilizzare Amazon EC2 Auto Scaling per avviare un'istanza. Per ulteriori informazioni, consulta la [Amazon EC2 Auto Scaling User Guide.](https://docs.aws.amazon.com/autoscaling/latest/userguide/what-is-amazon-ec2-auto-scaling.html)

## <span id="page-630-0"></span>Come funziona la fatturazione con le istanze riservate

Tutti gli elementi di Istanze riservate offrono uno sconto significativo rispetto al prezzo on demand. Con gli elementi di Istanze riservate, è previsto il pagamento per l'intero termine, indipendentemente dall'uso effettivo. Puoi scegliere di effettuare un pagamento anticipato, anticipato parziale o mensile per la tua Istanza riservata, in base all'[opzione di pagamento](#page-615-0) specificata per l'Istanza riservata.

Quando le istanze riservate scadono, ti vengono addebitate le tariffe on demand relative all'utilizzo delle istanzeEC2. Puoi mettere in coda una Istanza riservata per l'acquisto con fino a tre anni di anticipo. Questo garantisce copertura continua. Per ulteriori informazioni, consulta [Metti in coda il tuo](#page-639-0) [acquisto.](#page-639-0)

Il Piano gratuito di AWS è disponibile per la nuova versione Account AWS. Se si utilizza il Piano gratuito di AWS per eseguire EC2 istanze Amazon e se acquisti un'istanza riservata, ti viene addebitato il prezzo standard. Per informazioni, consultare, [Piano gratuito di AWS](https://aws.amazon.com/free).

### Indice

- [Fatturazione dell'utilizzo](#page-631-0)
- [Visualizzazione di una fattura](#page-632-0)
- [Istanze riservate e fatturazione consolidata](#page-633-0)
- [Livelli dei prezzi di sconto della Istanza riservata](#page-633-1)

## <span id="page-631-0"></span>Fatturazione dell'utilizzo

Le Istanze riservate vengono fatturate ogni ora di orologio per l'intervallo di tempo selezionato, anche se non ci sono istanze in esecuzione. L'inizio dell'ora parte a zero minuti e zero secondi, in base a un orologio standard di 24 ore. Ad esempio, un'ora di orologio inizia a 1:00:00 e termina a 1:59:59. Per ulteriori informazioni sugli stati delle istanze, consulta [Modifiche allo stato delle EC2 istanze Amazon.](#page-1096-0)

Un vantaggio di fatturazione dell'Istanza riservata viene applicato a un'istanza in esecuzione su base al secondo. La fatturazione al secondo è disponibile per le istanze che utilizzano una distribuzione Linux open source, come Amazon Linux e Ubuntu. La fatturazione oraria viene utilizzata per le distribuzioni Linux commerciali, come Red Hat Enterprise Linux e Linux Enterprise Server. SUSE

Il vantaggio di fatturazione della Istanza riservata può essere applicato a un massimo di 3600 secondi (un'ora) di utilizzo d'istanza per ora di orologio. È possibile eseguire più istanze contemporaneamente, ma puoi solo ricevere il vantaggio dello sconto dell'Istanza riservata per un totale di 3600 secondi per ora di orologio. L'utilizzo dell'istanza superiore a 3600 secondi in un'ora di orologio viene fatturato alla tariffa on demand.

Ad esempio, se acquisti un m4.xlarge Istanza riservata ed esegui quattro istanze m4.xlarge contemporaneamente per un'ora, un'istanza viene fatturata alla tariffa di un'ora di utilizzo dell'Istanza riservata e le altre tre istanze alla tariffa di tre ore di utilizzo on demand.

Tuttavia, se acquisti un'm4.xlarge Istanza riservata ed esegui quattro istanze m4.xlarge per 15 minuti (900 secondi) ciascuna nella stessa ora, il tempo totale di esecuzione per le istanze è un'ora, il che supporrà un'ora di utilizzo dell'Istanza riservata e 0 ore di utilizzo on demand.

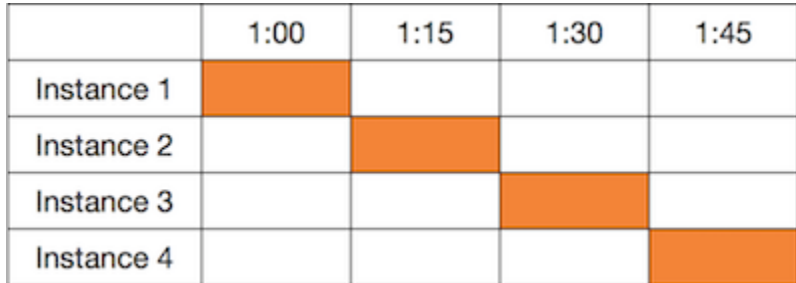

Se più istanze idonee sono in esecuzione contemporaneamente, il vantaggio di fatturazione dell'Istanza riservata viene applicato a tutte le istanze nello stesso momento, per un massimo di 3600 secondi in un'ora di orologio; successivamente, si applicano le tariffe on demand.

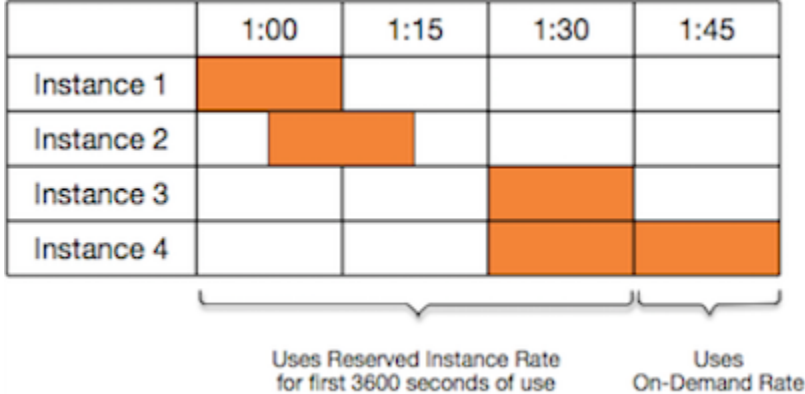

Cost Explorer sulla console [Billing and Cost Management](https://console.aws.amazon.com/billing) consente di analizzare i risparmi realizzati rispetto all'esecuzione di Istanze on demand. Le [istanze riservate FAQ](https://aws.amazon.com/ec2/faqs/#reserved-instances) includono un esempio di calcolo del valore di elenco.

Se chiudi il tuo AWS account, la fatturazione su richiesta per le tue risorse si interrompe. Tuttavia, se disponi di elementi di Istanze riservate nell'account, continuerai a ricevere la relativa fattura finché non scadono.

<span id="page-632-0"></span>Visualizzazione di una fattura

Puoi scoprire gli addebiti e le commissioni del tuo account consultando il [AWS Billing and Cost](https://console.aws.amazon.com/billing) [Management](https://console.aws.amazon.com/billing)console.

• Il Dashboard (Pannello di controllo) mostra un riepilogo di spesa per l'account.

Amazon Elastic Compute Cloud Guida per l'utente

• Nella pagina Bills (Fatture), sotto Details (Dettagli), espandi la sezione Elastic Compute Cloud e la regione per ottenere le informazioni di fatturazione relative alle Istanze riservate.

Puoi visualizzare gli addebiti online oppure puoi scaricare un CSV file.

Puoi anche monitorare l'utilizzo delle tue istanze riservate utilizzando il AWS Report sui costi e sull'utilizzo. Per ulteriori informazioni, consulta [Istanze riservate](https://docs.aws.amazon.com/awsaccountbilling/latest/aboutv2/billing-reports-costusage-ri.html) nella sezione Report sui costi e sull'utilizzo nel AWS Billing Guida per l'utente.

<span id="page-633-0"></span>Istanze riservate e fatturazione consolidata

I vantaggi in termini di prezzi degli elementi di Istanze riservate sono condivisi quando l'account di acquisto appartiene a un insieme di account fatturati in un unico account pagamento della fatturazione consolidata. L'utilizzo delle istanze in tutti gli account membri viene aggregato mensilmente nell'account pagamento. In generale, questa modalità è utile per le aziende con diversi team o gruppi funzionali. Successivamente, viene applicata la logica normale di Istanza riservata per calcolare la fattura. Per ulteriori informazioni, consulta [Fatturazione consolidata per AWS](https://docs.aws.amazon.com/awsaccountbilling/latest/aboutv2/consolidated-billing.html)  [Organizations](https://docs.aws.amazon.com/awsaccountbilling/latest/aboutv2/consolidated-billing.html).

Se chiudi l'account che ha acquistato l'istanza riservata, l'account di pagamento continuerà ad essere addebitato per l'istanza riservata fino alla scadenza dell'istanza. L'account chiuso viene eliminato definitivamente dopo 90 giorni e gli account dei membri non beneficiano più dello sconto di fatturazione Istanza riservata.

### **a** Note

Le istanze riservate zonali riservano la capacità solo per l'account proprietario e non possono essere condivise con altri Account AWS. Se hai bisogno di condividere la capacità con altri Account AWS, usa[Riserva la capacità di elaborazione con prenotazioni di capacità su](#page-843-0)  [richiesta.](#page-843-0)

<span id="page-633-1"></span>Livelli dei prezzi di sconto della Istanza riservata

Se il tuo account è idoneo per un livello di prezzi di sconto, riceve automaticamente sconti su pagamento anticipato e tariffe di utilizzo delle istanze per acquisti di Istanza riservata eseguiti all'interno di tale livello a partire da quel punto. Per avere diritto a uno sconto, il valore di listino delle tue istanze riservate nella regione deve essere pari o superiore a 500.000 USDUSD.

Si applicano le regole seguenti:

- I livelli di prezzo e i relativi sconti si applicano solo agli acquisti di istanze riservate Amazon EC2 Standard.
- I livelli di prezzo non si applicano alle istanze riservate per Windows con SQL Server Standard, Server Web e SQL Server Enterprise. SQL
- I livelli di prezzo non si applicano alle istanze riservate per Linux con SQL Server Standard, Server Web e SQL Server Enterprise. SQL
- Gli sconti sui livelli di prezzo si applicano solo agli acquisti effettuati da AWS. Non si applicano agli acquisti di istanze riservate di terze parti.
- I livelli di prezzi di sconto non sono attualmente applicabili agli acquisti di Istanza riservata modificabile.

### Argomenti

- [Calcolare gli sconti sui prezzi della Istanza riservata](#page-634-0)
- [Acquistare con un livello di sconto](#page-635-0)
- [Passaggio di livello di prezzi](#page-636-1)
- [Fatturazione consolidata per i livelli di prezzi](#page-636-2)

<span id="page-634-0"></span>Calcolare gli sconti sui prezzi della Istanza riservata

Puoi determinare il livello di prezzi per il tuo account calcolando il valore di listino per tutti i tuoi elementi di Istanze riservate in una regione. Moltiplica il prezzo orario ricorrente di ciascuna prenotazione per il numero totale di ore del termine e aggiungi il prezzo iniziale senza sconti (noto anche come prezzo fisso) al momento dell'acquisto. Dal momento che il valore di listino è basato su prezzi (pubblici) non scontati, non subisce variazioni qualora risultassi idoneo per uno sconto sui volumi o se il prezzo scendesse dopo l'acquisto degli elementi di Istanze riservate.

```
List value = fixed price + (undiscounted recurring hourly price * hours in term)
```
Ad esempio, in caso di un'Istanza riservata con pagamento anticipato parziale di un anno, t2. small suppone che il prezzo iniziale sia 60 USD e che la tariffa oraria sia 0,007 USD, per un valore di listino di 121,32 USD.

121.32 = 60.00 + (0.007 \* 8760)

Per visualizzare i valori a prezzo fisso per le istanze riservate utilizzando la console Amazon EC2

- 1. Apri la EC2 console Amazon all'indirizzo [https://console.aws.amazon.com/ec2/.](https://console.aws.amazon.com/ec2/)
- 2. Nel riquadro di navigazione scegliere Reserved Instances (Istanze riservate).
- 3. Per visualizzare la colonna Prezzo anticipato, scegli impostazioni  $($   $\circlearrowright)$

nell'angolo in alto a destra, attiva Prezzo anticipato e scegli Conferma.

Per visualizzare i valori del prezzo fisso per le Istanze riservate tramite la riga di comando

- [describe-reserved-instances](https://docs.aws.amazon.com/cli/latest/reference/ec2/describe-reserved-instances.html) (AWS CLI)
- [Get-EC2ReservedInstance](https://docs.aws.amazon.com/powershell/latest/reference/items/Get-EC2ReservedInstance.html) (AWS Tools for Windows PowerShell)
- [DescribeReservedInstances](https://docs.aws.amazon.com/AWSEC2/latest/APIReference/API_DescribeReservedInstances.html)(Amazon EC2API)

## <span id="page-635-0"></span>Acquistare con un livello di sconto

Quando acquisti istanze riservate, Amazon applica EC2 automaticamente eventuali sconti alla parte dell'acquisto che rientra in un livello di prezzo scontato. Non devi fare nulla di diverso e puoi acquistare istanze riservate utilizzando uno qualsiasi degli EC2 strumenti di Amazon. Per ulteriori informazioni, consulta [Acquista istanze riservate per Amazon EC2.](#page-636-0)

Dopo che il valore di listino delle Istanze riservate attive in una regione passa in un livello di prezzi di sconto, qualsiasi acquisto futuro di Istanze riservate in tale regione viene addebitato a una tariffa scontata. Se un singolo acquisto di elementi di Istanze riservate in una regione ti permette di superare la soglia di un livello di sconto, la porzione dell'acquisto che va oltre tale soglia sarà addebitata alla tariffa scontata. Per ulteriori informazioni sulle istanze IDs riservate temporanee create durante il processo di acquisto, consult[aPassaggio di livello di prezzi](#page-636-1).

Se il valore di listino scende al di sotto del prezzo di vendita per tale livello di prezzi di sconto, ad esempio in caso di scadenza di — alcune Istanze riservate, gli acquisti — futuri di Istanze riservate nella regione non saranno scontati. Tuttavia, lo sconto continua a essere applicato agli elementi di Istanze riservate originariamente acquistati nel livello di prezzi di sconto.

Quando compri elementi di Istanze riservate, si verifica uno tra quattro possibili scenari:

• Nessuno sconto: l'acquisto all'interno di una regione è ancora al di sotto della soglia di sconto.

- Sconto parziale: l'acquisto all'interno di una regione supera la soglia del primo livello di sconto. Non si applica alcuno sconto a una o più prenotazioni e la tariffa scontata viene applicata alle restanti prenotazioni.
- Sconto completo: l'intero acquisto all'interno di una regione rientra in un livello di sconto e quest'ultimo viene applicato in modo corretto.
- Due tassi di sconto: l'acquisto all'interno di una regione passa da un livello di sconto inferiore a un livello di sconto superiore. Vengono applicati due tassi diversi: una o più prenotazioni alla tariffa scontata inferiore e le restanti prenotazioni alla tariffa scontata superiore.

### <span id="page-636-1"></span>Passaggio di livello di prezzi

Se il tuo acquisto ti permette di passare a un livello di prezzi scontati, vedrai più voci per tale acquisto: una per la parte dell'acquisto fatturata al prezzo normale e un'altra per la parte dell'acquisto addebitata alla tariffa scontata applicabile.

Il servizio Reserved Instance genera diverse istanze riservate IDs perché l'acquisto è passato da un livello non scontato o da un livello scontato a un altro. È disponibile un ID per ogni insieme di prenotazioni in un livello. Di conseguenza, l'ID restituito dal CLI comando o dall'APIazione di acquisto è diverso dall'ID effettivo delle nuove istanze riservate.

### <span id="page-636-2"></span>Fatturazione consolidata per i livelli di prezzi

Un account di fatturazione consolidata aggrega il valore di listino degli account membri all'interno di una regione. Quando il valore di listino di tutte le Istanze riservate attive per l'account di fatturazione consolidata raggiunge un livello di prezzi di sconto, tutte le Istanze riservate acquistate a partire da questo punto da qualsiasi membro di tale account vengono fatturate a una tariffa scontata (purché il valore di listino per tale account consolidato si mantenga al di sopra della soglia del livello dei prezzi di sconto). Per ulteriori informazioni, consulta [Istanze riservate e fatturazione consolidata.](#page-633-0)

## <span id="page-636-0"></span>Acquista istanze riservate per Amazon EC2

Per acquistare un'istanza riservata per AmazonEC2, puoi utilizzare la EC2 console Amazon, uno strumento da riga di comando o SDK cercare offerte di istanze riservate da AWS e venditori di terze parti, modificando i parametri di ricerca fino a trovare la corrispondenza esatta che stai cercando.

Durante la ricerca di elementi di Istanze riservate da acquistare, ricevi un preventivo del costo delle offerte restituite. Quando procedi con l'acquisto, AWS pone automaticamente un prezzo limite sul prezzo di acquisto. Il costo totale dei tuoi elementi di Istanze riservate non supererà l'importo riportato nel preventivo.

Se il prezzo aumenta o varia per qualsiasi motivo, l'acquisto non viene completato. Quando acquisti un'istanza riservata di un venditore terzo dall'Amazon EC2 Reserved Instance Marketplace, se ci sono offerte simili alla tua scelta ma a un prezzo iniziale inferiore, AWS ti vende le offerte al prezzo iniziale più basso.

Prima di confermare l'acquisto, verifica i dettagli della Istanza riservata che intendi comprare e assicurati che tutti i parametri siano accurati. Dopo aver acquistato un'istanza riservata (da un venditore terzo nel Marketplace di istanze riservate) o da AWS), non puoi annullare l'acquisto. Puoi mettere in coda un acquisto per date future e annullare l'acquisto in coda prima dell'orario programmato.

Per acquistare e modificare le istanze riservate, assicurarsi che l'utente disponga delle autorizzazioni appropriate, ad esempio la possibilità di descrivere le zone di disponibilità. Per informazioni, consulta [the section called "Utilizzo delle Istanze riservate"](#page-2407-0) (API) o [the section called "Utilizzo delle Istanze](#page-2432-0)  [riservate"](#page-2432-0) (console).

## Argomenti

- [Scelta di una piattaforma](#page-637-0)
- [Metti in coda il tuo acquisto](#page-639-0)
- [Acquisto di Istanze riservate Standard](#page-639-1)
- [Acquista Istanze riservate modificabili.](#page-642-0)
- [Acquistare dal Marketplace di Istanza riservata](#page-645-0)
- [Visualizzare le Istanze riservate](#page-646-0)
- [Annulla un acquisto in coda](#page-646-1)
- [Rinnovare una Istanza riservata](#page-647-1)

## <span id="page-637-0"></span>Scelta di una piattaforma

Amazon EC2 supporta le seguenti piattaforme per le istanze riservate:

- Linux/ UNIX
- Linux con Server Standard SQL
- Linux con SQL Server Web
- Linux con SQL Server Enterprise
- SUSELinux
- Red Hat Enterprise Linux
- Red Hat Enterprise Linux con HA
- Windows
- Windows con SQL Server Standard
- Windows con SQL Server Web
- Windows con SQL Server Enterprise

Quando si acquista un'Istanza riservata, è necessario scegliere un'offerta per una piattaforma corrispondente al sistema operativo dell'istanza.

Istanze Linux

- Per SUSE Linux e RHEL le distribuzioni, è necessario scegliere le offerte per quelle piattaforme specifiche, ad esempio per le piattaforme SUSELinux o Red Hat Enterprise Linux.
- Per tutte le altre distribuzioni Linux (incluso Ubuntu), scegli un'offerta per la piattaforma Linux/. UNIX
- Se sottoscrivete RHEL l'abbonamento esistente, dovete scegliere un'offerta per la piattaforma Linux/, non un'offerta per la UNIX piattaforma Red Hat Enterprise Linux.

### Istanze Windows

- Per Windows con SQL Standard, Windows con SQL Server Enterprise e Windows con SQL Server Web, è necessario scegliere le offerte per quelle piattaforme specifiche.
- Per tutte le altre versioni Windows, scegliere un'offerta per la piattaforma Windows.

#### **a** Note

Ubuntu Pro non è disponibile come istanza riservata. Per risparmi significativi rispetto ai prezzi delle istanze on demand, ti consigliamo di utilizzare Ubuntu Pro con Savings Plans. Per ulteriori informazioni, consulta la [Guida per l'utente dei Savings Plans.](https://docs.aws.amazon.com/savingsplans/latest/userguide/what-is-savings-plans.html)

## **A** Important

Se prevedi di acquistare un'istanza riservata da applicare a un'istanza on demand lanciata da un Marketplace AWS AMI, controlla innanzitutto il PlatformDetails campo delAMI.

Il campo PlatformDetails indica quale Istanza riservata acquistare. I dettagli della piattaforma AMI devono corrispondere alla piattaforma dell'istanza riservata, altrimenti l'istanza riservata non verrà applicata all'istanza on demand. Per informazioni su come visualizzare i dettagli della piattaforma diAMI, vedere[Comprendere le informazioni di](#page-262-0)  [fatturazione AMI](#page-262-0).

## <span id="page-639-0"></span>Metti in coda il tuo acquisto

Per impostazione predefinita, quando si acquista una Istanza riservata, l'acquisto viene effettuato immediatamente. In alternativa, puoi accodare gli acquisti per una data e ora nel futuro. Ad esempio, puoi accodare un acquisto per l'ora approssimativa in cui un Istanza riservata esistente scade. Questo garantisce copertura continua.

Puoi accodare acquisti per Istanze riservate regionale, ma non per Istanze riservate o Istanze riservate zonale da altri venditori. Puoi mettere in coda un acquisto con fino a tre anni di anticipo. Alla data e ora pianificati, l'acquisto viene eseguito utilizzando il metodo di pagamento predefinito. Al termine del pagamento, viene applicato il vantaggio di fatturazione.

Puoi impostare una data per gli acquisti in coda nella EC2 console Amazon e l'acquisto rimarrà in coda fino alle UTC 00:00 di questa data. Per specificare un orario diverso per l'acquisto in coda, utilizza un AWS SDKo uno strumento da riga di comando.

Puoi visualizzare gli acquisti in coda nella console AmazonEC2. Lo stato degli acquisti accodati è queued (in coda). Puoi annullare un acquisto messo in coda in qualsiasi momento prima dell'ora pianificata. Per informazioni dettagliate, consultare [Annulla un acquisto in coda.](#page-646-1)

## <span id="page-639-1"></span>Acquisto di Istanze riservate Standard

Puoi acquistare elementi di Istanze riservate standard in una zona di disponibilità specifica e ottenere una prenotazione di capacità. In alternativa, puoi fare a meno della prenotazione di capacità e acquistare una Istanza riservata standard regionale.

Per acquistare Istanze riservate standard tramite la console

- 1. Apri la EC2 console Amazon all'indirizzo [https://console.aws.amazon.com/ec2/.](https://console.aws.amazon.com/ec2/)
- 2. Nel riquadro di navigazione scegliere Reserved Instances (Istanze riservate), e quindi selezionare Purchase Istanze riservate (Acquista elementi di &ris;).
- 3. Per Offering Class (Classe di offerta), scegliere Standard per visualizzare le Istanze riservate standard.

4. Per acquistare una prenotazione di capacità, attivare Only show offerings that reserve capacity (Mostra solo le offerte che prenotano capacità) nell'angolo in alto a destra della schermata di acquisto. Quando si attiva questa impostazione, viene visualizzato il campo Availability Zone (Zona di disponibilità).

Per acquistare una Istanza riservata regionale, disattivare questa impostazione. Quando si disattiva questa impostazione, il campo Availability Zone (Zona di disponibilità) scompare.

- 5. Selezionare altre configurazioni secondo necessità e poi scegliere Search (Cerca).
- 6. Per ciascuna Istanza riservata che si desidera acquistare, immettere la quantità desiderata e scegliere Add to Cart (Aggiungi al carrello).

Per acquistare un'istanza riservata standard dal Marketplace delle istanze riservate, cercare 3rd Party (Terza parte) nella colonna Seller (Venditore) nei risultati della ricerca. La colonna Term (Termine) mostra termini non standard. Per ulteriori informazioni, consulta [Acquistare dal](#page-645-0)  [Marketplace di Istanza riservata](#page-645-0).

- 7. Per visualizzare un riepilogo delle Istanze riservate selezionate, scegliere View Cart (Visualizza carrello).
- 8. Se Order on (Ordina il) è Now (Ora), l'acquisto viene completato immediatamente dopo aver scelto Order all (Ordina tutto). Per mettere in corda un acquisto, scegli Now (Ora) e seleziona una data. Puoi selezionate una data diversa per ogni offerta idonea nel carrello. L'acquisto è in coda fino alle 00:00 della UTC data selezionata.
- 9. Per completare l'ordine, scegliere Order all (Ordina tutto).

Se, al momento dell'ordine, ci sono offerte simili alla tua scelta ma con un prezzo inferiore, AWS ti vende le offerte al prezzo più basso.

10. Scegliere Close (Chiudi).

Nella colonna State (Stato) viene mostrato lo stato dell'ordine. Una volta completato l'ordine, il valore State (Stato) cambia da Payment-pending a Active. Quando l'Istanza riservata è Active, è pronta per l'uso.

### **a** Note

Se lo status va a, Retired AWS potrebbe non aver ricevuto il pagamento.

Per acquistare un'istanza riservata standard utilizzando il AWS CLI

1. Trova le istanze riservate disponibili utilizzando il [describe-reserved-instances-offeringsc](https://docs.aws.amazon.com/cli/latest/reference/ec2/describe-reserved-instances-offerings.html)omando. Specificare standard per far sì che il parametro --offering-class restituisca solo Istanze riservate standard. È possibile applicare parametri aggiuntivi per restringere i risultati. Ad esempio, se si desidera acquistare un'Istanza riservata t2.large regionale con tenancy predefinita per Linux/UNIX per un periodo di un solo anno:

```
aws ec2 describe-reserved-instances-offerings \ 
--instance-type t2.large \ 
--offering-class standard \ 
--product-description "Linux/UNIX" \ 
--instance-tenancy default \ 
--filters Name=duration,Values=31536000 Name=scope,Values=Region
```
Per trovare istanze riservate solo sul Marketplace delle istanze riservate, utilizza il filtro marketplace e non specificare una durata nella richiesta, dal momento che il termine potrebbe essere inferiore a 1 o 3 anni.

```
aws ec2 describe-reserved-instances-offerings \ 
--instance-type t2.large \ 
--offering-class standard \ 
--product-description "Linux/UNIX" \ 
--instance-tenancy default \ 
--filters Name=marketplace,Values=true
```
Una volta individuata un'Istanza riservata che soddisfi le proprie esigenze, prendere nota dell'ID dell'offerta. Per esempio:

```
"ReservedInstancesOfferingId": "bec624df-a8cc-4aad-a72f-4f8abc34caf2"
```
2. Usa il [purchase-reserved-instances-offering](https://docs.aws.amazon.com/cli/latest/reference/ec2/purchase-reserved-instances-offering.html)comando per acquistare la tua istanza riservata. È necessario specificare l'ID dell'offerta dell'Istanza riservata ottenuto nella fase precedente nonché il numero di istanze per la prenotazione.

```
aws ec2 purchase-reserved-instances-offering \ 
--reserved-instances-offering-id bec624df-a8cc-4aad-a72f-4f8abc34caf2 \ 
--instance-count 1
```
Per impostazione predefinita, l'acquisto viene completato immediatamente. In alternativa, per mettere in coda l'acquisto, aggiungere il seguente parametro alla chiamata precedente.

**--purchase-time "***2020***-***12***-***01***T***00***:***00***:***00***Z"**

3. Usa il [describe-reserved-instances](https://docs.aws.amazon.com/cli/latest/reference/ec2/describe-reserved-instances.html)comando per ottenere lo stato della tua istanza riservata.

**aws ec2 describe-reserved-instances**

In alternativa, usa quanto segue AWS Tools for Windows PowerShell comandi:

- [Get-EC2ReservedInstancesOffering](https://docs.aws.amazon.com/powershell/latest/reference/items/Get-EC2ReservedInstancesOffering.html)
- [New-EC2ReservedInstance](https://docs.aws.amazon.com/powershell/latest/reference/items/New-EC2ReservedInstance.html)
- [Get-EC2ReservedInstance](https://docs.aws.amazon.com/powershell/latest/reference/items/Get-EC2ReservedInstance.html)

Al termine dell'acquisto, se disponi già di un'istanza in esecuzione che coincide con le specifiche dell'Istanza riservata, il vantaggio di fatturazione viene applicato immediatamente. Non è necessario riavviare le tue istanze. Se non hai un'istanza in esecuzione idonea, avvia un'istanza e assicurati di soddisfare le stesse policy specificate per l'Istanza riservata. Per ulteriori informazioni, consulta Usa [le tue Istanze riservate.](#page-629-0)

Per esempi della modalità di applicazione delle Istanze riservate alle istanze in esecuzione, consulta [Come vengono applicati gli sconti sulle istanze riservate](#page-619-0).

<span id="page-642-0"></span>Acquista Istanze riservate modificabili.

Puoi acquistare elementi di Istanze riservate modificabili in una zona di disponibilità specifica e ottenere una prenotazione di capacità. In alternativa, puoi fare a meno della prenotazione di capacità e acquistare una Istanza riservata modificabile regionale.

Per acquistare Istanze riservate modificabili tramite la console

- 1. Apri la EC2 console Amazon all'indirizzo [https://console.aws.amazon.com/ec2/.](https://console.aws.amazon.com/ec2/)
- 2. Nel riquadro di navigazione scegliere Reserved Instances (Istanze riservate), e quindi selezionare Purchase Istanze riservate (Acquista elementi di &ris;).
- 3. Per Offering Class (Classe di offerta), scegliere Convertible (Convertibile) per visualizzare le Istanze riservate modificabili.

4. Per acquistare una prenotazione di capacità, attivare Only show offerings that reserve capacity (Mostra solo le offerte che prenotano capacità) nell'angolo in alto a destra della schermata di acquisto. Quando si attiva questa impostazione, viene visualizzato il campo Availability Zone (Zona di disponibilità).

Per acquistare una Istanza riservata regionale, disattivare questa impostazione. Quando si disattiva questa impostazione, il campo Availability Zone (Zona di disponibilità) scompare.

- 5. Selezionare altre configurazioni secondo necessità e scegliere Search (Cerca).
- 6. Per ciascuna Istanza riservata modificabile che si desidera acquistare, immettere la quantità e scegliere Add to Cart (Aggiungi al carrello).
- 7. Per visualizzare un riepilogo della selezione, scegliere View Cart (Visualizza carrello).
- 8. Se Order on (Ordina il) è Now (Ora), l'acquisto viene completato immediatamente dopo aver scelto Order all (Ordina tutto). Per mettere in corda un acquisto, scegli Now (Ora) e seleziona una data. Puoi selezionate una data diversa per ogni offerta idonea nel carrello. L'acquisto è in coda fino alle 00:00 della UTC data selezionata.
- 9. Per completare l'ordine, scegliere Order all (Ordina tutto).

Se, al momento dell'ordine, ci sono offerte simili alla tua scelta ma con un prezzo inferiore, AWS ti vende le offerte al prezzo più basso.

10. Scegliere Close (Chiudi).

Nella colonna State (Stato) viene mostrato lo stato dell'ordine. Una volta completato l'ordine, il valore State (Stato) cambia da Payment-pending a Active. Quando l'Istanza riservata è Active, è pronta per l'uso.

### **a** Note

Se lo status va a, Retired AWS potrebbe non aver ricevuto il pagamento.

Per acquistare un'istanza riservata convertibile utilizzando il AWS CLI

1. Trova le istanze riservate disponibili utilizzando il [describe-reserved-instances-offeringsc](https://docs.aws.amazon.com/cli/latest/reference/ec2/describe-reserved-instances-offerings.html)omando. Specificare convertible per far sì che il parametro --offering-class restituisca solo Istanze riservate modificabili. È possibile applicare parametri aggiuntivi per restringere i risultati,

ad esempio se si desidera acquistare un'Istanza riservatat2.large regionale con una tenancy predefinita per Linux/UNIX:

```
aws ec2 describe-reserved-instances-offerings \ 
--instance-type t2.large \ 
--offering-class convertible \ 
--product-description "Linux/UNIX" \ 
--instance-tenancy default \ 
--filters Name=scope,Values=Region
```
Una volta individuata un'Istanza riservata che soddisfi le proprie esigenze, prendere nota dell'ID dell'offerta. Per esempio:

"ReservedInstancesOfferingId": "bec624df-a8cc-4aad-a72f-4f8abc34caf2"

2. Usa il [purchase-reserved-instances-offering](https://docs.aws.amazon.com/cli/latest/reference/ec2/purchase-reserved-instances-offering.html)comando per acquistare la tua istanza riservata. È necessario specificare l'ID dell'offerta dell'Istanza riservata ottenuto nella fase precedente nonché il numero di istanze per la prenotazione.

```
aws ec2 purchase-reserved-instances-offering \ 
--reserved-instances-offering-id bec624df-a8cc-4aad-a72f-4f8abc34caf2 \ 
--instance-count 1
```
Per impostazione predefinita, l'acquisto viene completato immediatamente. In alternativa, per mettere in coda l'acquisto, aggiungere il seguente parametro alla chiamata precedente.

**--purchase-time "***2020***-***12***-***01***T***00***:***00***:***00***Z"**

3. Usa il [describe-reserved-instances](https://docs.aws.amazon.com/cli/latest/reference/ec2/describe-reserved-instances.html)comando per ottenere lo stato della tua istanza riservata.

**aws ec2 describe-reserved-instances**

In alternativa, usa quanto segue AWS Tools for Windows PowerShell comandi:

- [Get-EC2ReservedInstancesOffering](https://docs.aws.amazon.com/powershell/latest/reference/items/Get-EC2ReservedInstancesOffering.html)
- [New-EC2ReservedInstance](https://docs.aws.amazon.com/powershell/latest/reference/items/New-EC2ReservedInstance.html)
- [Get-EC2ReservedInstance](https://docs.aws.amazon.com/powershell/latest/reference/items/Get-EC2ReservedInstance.html)

Se disponi di un'istanza in esecuzione che coincide con le specifiche dell'Istanza riservata, il vantaggio di fatturazione viene immediatamente applicato. Non è necessario riavviare le tue istanze. Se non hai un'istanza in esecuzione idonea, avvia un'istanza e assicurati di soddisfare le stesse policy specificate per l'Istanza riservata. Per ulteriori informazioni, consulta [Usa le tue Istanze](#page-629-0) [riservate.](#page-629-0)

Per esempi della modalità di applicazione delle Istanze riservate alle istanze in esecuzione, consulta [Come vengono applicati gli sconti sulle istanze riservate](#page-619-0).

<span id="page-645-0"></span>Acquistare dal Marketplace di Istanza riservata

Puoi acquistare le istanze riservate da venditori di terza parte che non ne hanno più bisogno nel Marketplace delle istanze riservate. Puoi farlo utilizzando la EC2 console Amazon o uno strumento da riga di comando. Il processo è simile all'acquisto di istanze riservate da AWS. Per ulteriori informazioni, vedere[Acquisto di Istanze riservate Standard.](#page-639-1)

Esistono alcune differenze tra le istanze riservate acquistate nel Reserved Instance Marketplace e le istanze riservate acquistate direttamente da AWS:

- Scadenza Le istanze riservate acquistate da venditori di terza parte hanno una validità residua inferiore a quella standard. Termini standard completi di AWS durano uno o tre anni.
- Prezzo iniziale Le istanze riservate di terza parte possono essere vendute a prezzi iniziali diversi. Le commissioni di utilizzo o ricorrenti rimangono le stesse delle commissioni stabilite al momento dell'acquisto delle istanze riservate presso AWS.
- Tipi di istanze riservate: solo le istanze riservate Amazon EC2 Standard possono essere acquistate dal Reserved Instance Marketplace. Le istanze riservate convertibiliRDS, le istanze ElastiCache riservate Amazon e Amazon non sono disponibili per l'acquisto sul Reserved Instance Marketplace.

Le informazioni di base su di te vengono condivise con il venditore, ad esempio il ZIP codice e le informazioni sul paese.

Tali informazioni consentono al venditore di calcolare tutte le imposte destinate al governo applicabili alle transazioni (come l'imposta sulle vendite o l'imposta sul valore aggiunto). Vengono comunicate come report di pagamento. In rare circostanze, AWS potrebbe dover fornire al venditore il tuo indirizzo email, in modo che possa contattarti in merito a domande relative alla vendita (ad esempio, domande fiscali).

Per ragioni simili, AWS condivide il nome della persona giuridica del venditore sulla fattura di acquisto dell'acquirente. Se hai bisogno di ulteriori informazioni sul venditore per motivi fiscali o correlati, contatta [AWS Support.](https://aws.amazon.com/contact-us/)

<span id="page-646-0"></span>Visualizzare le Istanze riservate

Puoi visualizzare le istanze riservate che hai acquistato utilizzando la EC2 console Amazon o uno strumento da riga di comando.

Per visualizzare elementi di Istanze riservate nella console

- 1. Apri la EC2 console Amazon all'indirizzo [https://console.aws.amazon.com/ec2/.](https://console.aws.amazon.com/ec2/)
- 2. Nel riquadro di navigazione scegliere Reserved Instances (Istanze riservate).
- 3. Sono elencate le tue Istanze riservate in coda, attive e ritirate. Nella colonna State (Stato) viene visualizzato lo stato.
- 4. Per i venditori nel Marketplace delle istanze riservate, nella scheda My Listings (I miei elenchi) viene visualizzato lo stato di una prenotazione elencata nel [Marketplace delle istanze riservate.](#page-647-0) Per ulteriori informazioni, consulta [Stato dell'elenco d'Istanza riservata.](#page-654-0)

Per visualizzare gli elementi di Istanze riservate utilizzando la riga di comando

- [describe-reserved-instances](https://docs.aws.amazon.com/cli/latest/reference/ec2/describe-reserved-instances.html) (AWS CLI)
- [Get-EC2ReservedInstance](https://docs.aws.amazon.com/powershell/latest/reference/items/Get-EC2ReservedInstance.html)(Strumenti per Windows PowerShell)

<span id="page-646-1"></span>Annulla un acquisto in coda

Puoi mettere in coda un acquisto con fino a tre anni di anticipo. Puoi annullare un acquisto messo in coda in qualsiasi momento prima dell'ora pianificata.

Per annullare un acquisto in coda

- 1. Apri la EC2 console Amazon all'indirizzo [https://console.aws.amazon.com/ec2/.](https://console.aws.amazon.com/ec2/)
- 2. Nel riquadro di navigazione scegliere Reserved Instances (Istanze riservate).
- 3. Selezionare una o più Istanze riservate.
- 4. Scegliere Actions (Operazioni), Delete Queued Reserved Instances (Elimina istanze riservate in coda).
- 5. Quando viene richiesta la conferma, scegliere Delete (Elimina) e quindi Close (Chiudi).

Per annullare un acquisto in coda utilizzando la riga di comando

- [delete-queued-reserved-instances](https://docs.aws.amazon.com/cli/latest/reference/ec2/delete-queued-reserved-instances.html) (AWS CLI)
- [Remove-EC2QueuedReservedInstance](https://docs.aws.amazon.com/powershell/latest/reference/items/Remove-EC2QueuedReservedInstance.html)(Strumenti per Windows PowerShell)

#### <span id="page-647-1"></span>Rinnovare una Istanza riservata

È possibile rinnovare una Istanza riservata prima che sia programmata per la scadenza. Rinnovando una Istanza riservata viene messo in coda l'acquisto di una Istanza riservata con la stessa configurazione fino alla scadenza della Istanza riservata corrente.

Per rinnovare un'istanza riservata utilizzando un acquisto in coda utilizzando la console

- 1. Apri la EC2 console Amazon all'indirizzo [https://console.aws.amazon.com/ec2/.](https://console.aws.amazon.com/ec2/)
- 2. Nel riquadro di navigazione scegliere Reserved Instances (Istanze riservate).
- 3. Selezionare l'Istanza riservata da rinnovare.
- 4. Selezionare Actions (Operazioni), Renew Reserved Instances (Rinnova istanze riservate).
- 5. Per completare l'ordine, scegliere Order all (Ordina tutto), quindi Close (Chiudi).

## <span id="page-647-0"></span>Vendi istanze riservate per Amazon EC2 nel Marketplace delle istanze riservate

Amazon EC2 Reserved Instance Marketplace è una piattaforma che facilita la vendita di istanze riservate standard non utilizzate da AWS clienti e venditori terzi. Queste istanze riservate possono variare in base alla durata dei termini e alle opzioni di prezzo. Potresti voler vendere le tue istanze riservate quando non ne hai più bisogno, ad esempio quando trasferisci le istanze in una nuova Regione AWS, passa a un tipo di istanza diverso, completa i progetti prima della scadenza del periodo delle istanze riservate, le esigenze aziendali cambiano o la capacità è in eccesso.

Fino a quando le istanze riservate saranno elencate nel Marketplace delle istanze riservate, saranno disponibili per potenziali acquirenti. Tutti gli elementi di Istanze riservate sono raggruppati in base alla durata del periodo residuo e del prezzo orario.

Per soddisfare la richiesta di un acquirente di acquistare un'istanza riservata di un venditore terzo tramite Reserved Instance Marketplace, AWS vende innanzitutto l'istanza riservata con il prezzo iniziale più basso nel raggruppamento specificato. Quindi, AWS vende l'istanza riservata al prezzo immediatamente inferiore, fino all'evasione dell'intero ordine dell'acquirente. AWS quindi elabora le transazioni e trasferisce la proprietà delle istanze riservate all'acquirente.
Rimani proprietario della Istanza riservata finché non viene venduta. Una volta conclusa la vendita, non disporrai più della prenotazione di capacità e delle tariffe ricorrenti scontate. Se continui a utilizzare la tua istanza, AWS ti addebita il prezzo On-Demand a partire dal momento in cui l'istanza riservata è stata venduta.

Per vendere istanze riservate inutilizzate sul Marketplace delle istanze riservate, è necessario soddisfare determinati criteri di idoneità.

Per informazioni sull'acquisto di istanze riservate nel Marketplace delle istanze riservate, consulta [Acquistare dal Marketplace di Istanza riservata.](#page-645-0)

#### Indice

- [Restrizioni e limitazioni](#page-648-0)
- [Registrati come venditore](#page-649-0)
- [Conto bancario per il pagamento](#page-650-0)
- [Informazioni fiscali](#page-651-0)
- [Dare un prezzo alla Istanze riservate](#page-652-0)
- [Elencare le Istanze riservate](#page-653-0)
- [Stato dell'elenco d'Istanza riservata](#page-654-0)
- [Ciclo di vita di un elenco](#page-654-1)
- [Dopo la vendita della Istanza riservata](#page-656-0)
- [Ricezione dei pagamenti](#page-656-1)
- [Informazioni condivise con l'acquirente](#page-656-2)

#### <span id="page-648-0"></span>Restrizioni e limitazioni

Prima di poter vendere le prenotazioni inutilizzate, è necessario registrarsi come venditore nel Marketplace delle istanze riservate. Per informazioni, consultare [Registrati come venditore](#page-649-0).

Le seguenti limitazioni e restrizioni si applicano alla vendita di elementi di Istanze riservate:

- Solo le istanze riservate regionali e zonali di Amazon EC2 Standard possono essere vendute nel Reserved Instance Marketplace.
- Le istanze riservate Amazon EC2 Convertible non possono essere vendute nel Reserved Instance Marketplace.
- Istanze riservate per altri AWS i servizi, come Amazon RDS e Amazon ElastiCache, non possono essere venduti nel Reserved Instance Marketplace.
- L'Istanza riservata standard deve avere almeno un mese di validità residua.
- Non puoi vendere un'istanza riservata standard in una regione [disattivata per impostazione](https://docs.aws.amazon.com/accounts/latest/reference/manage-acct-regions.html) [predefinita](https://docs.aws.amazon.com/accounts/latest/reference/manage-acct-regions.html).
- Il prezzo minimo consentito nel Marketplace delle istanze riservate è 0 USD.
- Nel Marketplace delle istanze riservate puoi vendere istanze riservate senza pagamento anticipato, con pagamento anticipato parziale o con pagamento anticipato completo, a condizione che siano attive nel tuo account per almeno 30 giorni. Inoltre, se è previsto un pagamento anticipato su un'istanza riservata, questa può essere venduta solo dopo AWS ha ricevuto il pagamento anticipato.
- Non puoi vendere un'istanza riservata nel Reserved Instance Marketplace se l'hai acquistata utilizzando uno sconto di volume.
- Non è possibile modificare l'inserzione direttamente nel Marketplace delle istanze riservate. Tuttavia, puoi farlo annullandolo e successivamente creandone un altro con nuovi parametri. Per informazioni, consultare [Dare un prezzo alla Istanze riservate](#page-652-0). Puoi anche modificare gli elementi di Istanze riservate prima di includerli nell'elenco. Per informazioni, consulta [Modificare le Istanze](#page-657-0)  [riservate.](#page-657-0)
- AWS addebita una commissione di servizio pari al 12% del prezzo iniziale totale di ogni istanza riservata standard venduta nel Reserved Instance Marketplace. Il prezzo iniziale è il prezzo che il venditore addebita per la Istanza riservata standard.
- Quando ti registri come venditore, la banca specificata deve avere un indirizzo negli Stati Uniti. Per ulteriori informazioni, consulta [Requisiti aggiuntivi per i venditori per i prodotti a pagamento](https://docs.aws.amazon.com/marketplace/latest/userguide/user-guide-for-sellers.html#additional-seller-requirements-for-paid-products) nel Marketplace AWS Guida al venditore.
- Amazon Web Services India Private Limited (AWS (India), i clienti non possono vendere istanze riservate nel Reserved Instance Marketplace anche se hanno un conto bancario negli Stati Uniti. Per ulteriori informazioni, consulta [Quali sono le differenze tra Account AWS e AWS Conti indiani?](https://repost.aws/knowledge-center/aws-india-differences/)

<span id="page-649-0"></span>Registrati come venditore

**a** Note

Solo il Utente root dell'account AWS può registrare un account come venditore.

Per vendere nel Marketplace delle istanze riservate, devi prima registrarti come venditore. Durante la registrazione, è necessario fornire le informazioni riportate di seguito:

- Informazioni bancarie —AWS devi avere i tuoi dati bancari per poter erogare i fondi raccolti quando vendi le tue prenotazioni. La banca specificata deve avere un indirizzo negli Stati Uniti. Per ulteriori informazioni, consulta [Conto bancario per il pagamento](#page-650-0).
- Informazioni fiscali Tutti i venditori devono completare un questionario fiscale per determinare gli eventuali obblighi fiscali. Per ulteriori informazioni, consulta [Informazioni fiscali](#page-651-0).

Dopo AWS riceve la registrazione come venditore completata, riceve un'email di conferma della registrazione e la informa che può iniziare a vendere nel Reserved Instance Marketplace.

### <span id="page-650-0"></span>Conto bancario per il pagamento

AWS devi avere i tuoi dati bancari per poter erogare i fondi raccolti quando vendi la tua istanza riservata. La banca specificata deve avere un indirizzo negli Stati Uniti. Per ulteriori informazioni, consulta la sezione [Requisiti aggiuntivi per i venditori per i prodotti a pagamento](https://docs.aws.amazon.com/marketplace/latest/userguide/user-guide-for-sellers.html#additional-seller-requirements-for-paid-products) nel Marketplace AWS Guida al venditore.

Per registrare un conto bancario predefinito per pagamenti

- 1. Apri la pagina di [registrazione del venditore di Reserved Instance Marketplace](https://portal.aws.amazon.com/ec2/ri/seller_registration) e accedi utilizzando il AWS credenziali.
- 2. Nella pagina Manage Bank Account (Gestisci conto bancario), fornire le informazioni seguenti sulla banca tramite cui ricevere il pagamento:
	- Nome del titolare del conto bancario
	- Numero di routing
	- Numero conto
	- Tipo di conto bancario

#### **a** Note

Se si sta utilizzando un conto bancario aziendale, viene richiesto l'invio delle informazioni sul conto bancario tramite fax (1-206-765-3424).

Dopo la registrazione, il conto bancario fornito viene impostato come predefinito, in attesa di verifica con la banca. La verifica di un nuovo conto bancario può richiedere fino a due settimane, durante le quali non è possibile ricevere alcun pagamento. In caso di conto costituito, i pagamenti richiedono in genere circa due giorni.

Per modificare il conto bancario predefinito per il pagamento

- 1. Nella pagina per la [Registrazione dei venditori nel Marketplace delle istanze riservate,](https://portal.aws.amazon.com/ec2/ri/seller_registration) accedere con l'account utilizzato per la registrazione.
- 2. Nella pagina Manage Bank Account (Gestisci conto bancario), aggiungere un nuovo conto bancario o modificare il conto predefinito secondo necessità.

### <span id="page-651-0"></span>Informazioni fiscali

La vendita di elementi di Istanze riservate potrebbe essere soggetta a un'imposta basata sulle transazioni, come un'imposta sulle vendite o un'imposta sul valore aggiunto. È necessario consultare il reparto fiscale, legale, finanziario o contabile dell'azienda per stabilire se vi sono imposte basate sulle transazioni applicabili. Sei tenuto a riscuotere e inviare tali imposte sulle transazioni alla opportuna autorità fiscale.

Come parte del processo di registrazione dei venditori, è necessario completare un questionario fiscale nel [portale di registrazione dei venditori.](https://portal.aws.amazon.com/ec2/ri/seller_registration?action=taxInterview) Il questionario raccoglie le informazioni fiscali e compila un IRS modulo W-9, W-8 o W-8 BEN -EBEN, che viene utilizzato per determinare gli eventuali obblighi di dichiarazione fiscale necessari.

Le informazioni di natura fiscale indicate come parte del questionario fiscale possono differire a seconda che operi in forma individuale o come impresa e che l'azienda sia una persona fisica o giuridica statunitense o meno. Quando si compila il questionario fiscale, è necessario tenere presente quanto segue:

- Informazioni fornite da AWS, incluse le informazioni in questo argomento, non costituiscono consulenza fiscale, legale o di altro tipo. Per scoprire in che modo gli IRS obblighi di rendicontazione potrebbero influire sulla tua attività o se hai altre domande, contatta il tuo consulente fiscale, legale o professionale.
- Per soddisfare gli obblighi di IRS rendicontazione nel modo più efficiente possibile, rispondi a tutte le domande e inserisci tutte le informazioni richieste durante il colloquio.
- Controllare le risposte. Evitare errori ortografici o di inserire numeri di identificazione fiscale errati. Ciò potrebbe comportare l'invalidazione del modulo fiscale.

In base alle risposte al questionario fiscale e alle soglie di IRS rendicontazione, Amazon potrebbe presentare il modulo 1099-K. Amazon invia per posta una copia del modulo 1099-K entro il 31 gennaio dell'anno successivo all'anno in cui il tuo account fiscale raggiunge i livelli di soglia. Ad esempio, se il conto raggiunge la soglia nel 2018, il modulo 1099-K viene inviato entro il 31 gennaio 2019.

Per ulteriori informazioni sui IRS requisiti e sul modulo 1099-K, consulta il sito Web. [IRS](http://www.irs.gov/newsroom/form-1099-k-frequently-asked-questions-reporting)

<span id="page-652-0"></span>Dare un prezzo alla Istanze riservate

Durante la definizione del prezzo per le istanze riservate, considera quanto segue:

• Costo anticipato - Il costo anticipato è l'unica tariffa che puoi specificare per l'Istanza riservata che stai vendendo. Il costo anticipato è l'unico singolo addebito che l'acquirente paga quando acquista un'Istanza riservata.

Poiché il valore delle istanze riservate diminuisce nel tempo, per impostazione predefinita, AWS può impostare i prezzi in modo che diminuiscano con incrementi uguali di mese in mese. Tuttavia, puoi stabilire diversi prezzi iniziali in base a quando viene venduta la prenotazione. Ad esempio se l'Istanza riservata ha una validità residua di nove mesi, puoi specificare l'importo che accetteresti se un cliente acquistasse tale Istanza riservata con una validità di nove mesi. Puoi stabilire un altro prezzo con una validità di cinque mesi e un altro ancora con un mese di validità.

Il prezzo minimo consentito nel Marketplace delle istanze riservate è 0 USD.

- Limiti: i seguenti limiti per la vendita di istanze riservate si applicano per tutta la durata delle tue Account AWS. Non sono limiti annuali.
	- Puoi effettuare vendite fino a 50.000 USD in Istanze riservate.
	- Puoi effettuare vendite fino a 5.000 USD in Istanze riservate.

Questi limiti in genere non possono essere aumentati, ma verranno valutati di volta in volta caseby-case se richiesto. Per richiedere l'incremento di un limite, completa il modulo [di incremento dei](https://console.aws.amazon.com/support/home#/case/create?issueType=service-limit-increase&limitType=service-code-ec2-reserved-instance-sales)  [limiti di servizio.](https://console.aws.amazon.com/support/home#/case/create?issueType=service-limit-increase&limitType=service-code-ec2-reserved-instance-sales) Per Tipo di limite, scegli EC2Reserved Instance Sales.

- Impossibile modificare Non puoi modificare l'elenco direttamente. Tuttavia, puoi farlo annullandolo e successivamente creandone un altro con nuovi parametri.
- Cancellazione Puoi annullare il tuo elenco in qualsiasi momento purché il relativo stato sia active. Non puoi annullare l'elenco se già oggetto di corrispondenza o in corso di elaborazione per una vendita. In caso di annullamento di un elenco contenente alcune istanze oggetto di corrispondenza, saranno rimosse da tale elenco solo le istanze non oggetto di corrispondenza.

#### <span id="page-653-0"></span>Elencare le Istanze riservate

In qualità di venditore registrato, puoi decidere di vendere uno o più elementi di Istanze riservate. Puoi decidere di venderli tutti in un elenco o in più parti. Inoltre, puoi elencare elementi di Istanze riservate con qualsiasi configurazione di tipo di istanza, piattaforma e ambito.

La console determina un prezzo consigliato. Verifica le offerte che corrispondono alle Istanza riservata e mette in corrispondenza quella con il prezzo più basso. Altrimenti, calcola un prezzo consigliato in base al costo delle Istanza riservata per il tempo restante. Se il valore calcolato è inferiore a \$1,01, il prezzo consigliato è \$1,01.

Se annulli l'elenco e una parte di esso è già stato venduto, l'annullamento non viene applicato alla parte già venduta. Solo la parte invenduta dell'inserzione non è più disponibile nel Marketplace delle istanze riservate.

Per elencare un'istanza riservata nel Reserved Instance Marketplace utilizzando il AWS Management Console

- 1. Apri la EC2 console Amazon all'indirizzo [https://console.aws.amazon.com/ec2/.](https://console.aws.amazon.com/ec2/)
- 2. Nel riquadro di navigazione scegliere Reserved Instances (Istanze riservate).
- 3. Seleziona le Istanze riservate da elencare e scegli Actions (Operazioni), Sell Reserved Instances (Vendi le Istanze riservate).
- 4. Nella pagina Configure Your Istanza riservata Listing (Configura l'elenco di) impostare il numero di istanze da vendere e il prezzo iniziale per la validità residua nelle colonne corrispondenti. Per vedere in che modo cambia il valore della prenotazione nel periodo di validità residua, selezionare la freccia accanto alla colonna Months Remaining (Mesi rimanenti).
- 5. Gli utenti avanzati che desiderano personalizzare i prezzi, possono immettere valori diversi per i mesi successivi. Per tornare al decremento dei prezzi lineare predefinito, scegliere Reset (Reimposta).
- 6. Al termine della configurazione dell'elenco, scegliere Continue (Continua).
- 7. Confermare i dettagli dell'elenco nella pagina Confirm Your Istanza riservata Listing (Conferma l'elenco di) e, se non è necessario apportare modifiche, scegliere List Reserved Instance (Elenca istanza riservata).

Per visualizzare gli elenchi nella console

1. Apri la EC2 console Amazon all'indirizzo [https://console.aws.amazon.com/ec2/.](https://console.aws.amazon.com/ec2/)

- 2. Nel riquadro di navigazione scegliere Reserved Instances (Istanze riservate).
- 3. Seleziona l'Istanza riservata elencata e scegli la scheda Le My Listings (I miei elenchi) nella parte inferiore della pagina.

Per gestire le istanze riservate nel Reserved Instance Marketplace utilizzando il AWS CLI

- 1. Ottieni un elenco delle tue istanze riservate utilizzando il [describe-reserved-instancesc](https://docs.aws.amazon.com/cli/latest/reference/ec2/describe-reserved-instances.html)omando.
- 2. Annota l'ID dell'istanza riservata che desideri elencare e chiamare [create-reserved-instances](https://docs.aws.amazon.com/cli/latest/reference/ec2/create-reserved-instances-listing.html)[listing.](https://docs.aws.amazon.com/cli/latest/reference/ec2/create-reserved-instances-listing.html) È necessario specificare l'ID dell'Istanza riservata, il numero di istanze e il piano dei prezzi.
- 3. Per visualizzare la tua inserzione, usa il [describe-reserved-instances-listingsc](https://docs.aws.amazon.com/cli/latest/reference/ec2/describe-reserved-instances-listings.html)omando.
- 4. Per cancellare la tua inserzione, usa il [cancel-reserved-instances-listingsc](https://docs.aws.amazon.com/cli/latest/reference/ec2/cancel-reserved-instances-listings.html)omando.

#### <span id="page-654-0"></span>Stato dell'elenco d'Istanza riservata

L'opzione Listing State (Stato elenco) nella scheda My Listings (I miei elenchi) della pagina delle Istanze riservate mostra lo stato corrente degli elenchi:

Le informazioni visualizzate in Listing State (Stato inserzione) riguardano lo stato dell'inserzione nel Marketplace delle istanze riservate. Sono diverse dalle informazioni di stato mostrate nella colonna State (Stato) nella pagina Reserved Instances (Istanze riservate). Le informazioni in State (Stato) riguardano la prenotazione.

- active (attivo) L'elenco è disponibile per l'acquisto.
- canceled (annullata) L'inserzione è stata annullata e non è disponibile per l'acquisto nel Marketplace delle istanze riservate.
- closed (chiuso) L'Istanza riservata non è inclusa nell'elenco. Un'Istanza riservata potrebbe essere closed perché la vendita dell'elenco è stata completata.

#### <span id="page-654-1"></span>Ciclo di vita di un elenco

Quando tutte le istanze in elenco corrispondono e risultano vendute, la scheda My Listings (I miei elenchi) mostra una corrispondenza tra Total instance count (Conteggio totale delle istanze) e il conteggio elencato in Sold (Venduto). Inoltre, non c'è alcuna istanza Available (Disponibile) per l'elenco e il suo Status (Stato) è closed.

Quando viene venduta solo una parte della tua inserzione, AWS elimina le istanze riservate dall'elenco e crea un numero di istanze riservate pari alle istanze riservate rimanenti nel conteggio. Pertanto, l'ID elenco e l'elenco che rappresenta, che ora include meno prenotazioni per la vendita, è ancora attivo.

Eventuali vendite future di elementi di Istanze riservate in questo elenco sono elaborate in questo modo. Quando tutte le istanze riservate dell'inserzione vengono vendute, AWS contrassegna l'inserzione comeclosed.

Ad esempio, puoi creare un elenco ID di elenco di Istanze riservate 5ec28771-05ff-4b9baa31-9e57dexample con un conteggio pari a 5.

La scheda My Listings (I miei elenchi) nella pagina della console Reserved Instance (Istanza riservata) visualizza l'elenco in questo modo:

ID di elenco di Istanza riservata 5ec28771-05ff-4b9b-aa31-9e57dexample

- Total reservation count (Conteggio totale delle prenotazioni) = 5
- Sold (Venduto) =  $0$
- Available (Disponibile) = 5
- Status (Stato) = active (attivo)

Un acquirente compra due delle prenotazioni, lasciando un conteggio di tre prenotazioni ancora disponibili per la vendita. A causa di questa vendita parziale, AWS crea una nuova prenotazione contando fino a tre per rappresentare le prenotazioni rimanenti ancora in vendita.

Questo è l'aspetto che avrebbe l'elenco nella scheda My Listings (I miei elenchi):

ID di elenco di Istanza riservata 5ec28771-05ff-4b9b-aa31-9e57dexample

- Total reservation count (Conteggio totale delle prenotazioni) = 5
- Sold (Venduto) =  $2$
- Available (Disponibile) = 3
- Status (Stato) = active (attivo)

Se annulli l'elenco e una parte di esso è già stato venduto, l'annullamento non viene applicato alla parte già venduta. Solo la parte invenduta dell'inserzione non è più disponibile nel Marketplace delle istanze riservate.

### <span id="page-656-0"></span>Dopo la vendita della Istanza riservata

Quando la tua istanza riservata viene venduta, AWS ti invia una notifica via e-mail. Vieni avvisato tramite notifica via e-mail di tutte le attività che si verificano in una giornata. Le attività possono includere quando crei o vendi un'inserzione o quando AWS invia fondi al tuo account.

Per tenere traccia dello stato di un elenco di Istanza riservata nella console

- 1. Apri la EC2 console Amazon all'indirizzo [https://console.aws.amazon.com/ec2/.](https://console.aws.amazon.com/ec2/)
- 2. Nella pagina di navigazione scegli Reserved Instances (Istanze riservate).
- 3. Scegli la scheda My Listings (I miei elenchi).

La scheda My Listings (I miei elenchi) contiene il valore Listing State (Stato elenco). Contiene inoltre informazioni su termine, prezzo di listino e suddivisione del numero di istanze disponibili, in attesa, vendute e annullate nell'elenco.

Puoi anche utilizzare il [describe-reserved-instances-listingsc](https://docs.aws.amazon.com/cli/latest/reference/ec2/describe-reserved-instances-listings.html)omando con il filtro appropriato per ottenere informazioni sulle tue offerte.

### <span id="page-656-1"></span>Ricezione dei pagamenti

Non appena AWS riceve fondi dall'acquirente, viene inviato un messaggio all'indirizzo e-mail del proprietario registrato dell'istanza riservata venduta.

AWS invia un bonifico bancario Automated Clearing House (ACH) sul conto bancario specificato. In genere, questo bonifico viene effettuato in da uno a tre giorni dopo la vendita della Istanza riservata. I pagamenti hanno cadenza giornaliera. Riceverai un'e-mail con le informazioni di pagamento una volta erogati i fondi. Tieni presente che non puoi ricevere pagamenti fino a AWS riceve una verifica dalla tua banca. Ciò può richiedere fino a due settimane.

L'Istanza riservata venduta continua a comparire quando descrivi le tue Istanze riservate.

Riceverai un rimborso in contanti per le tue istanze riservate tramite bonifico bancario direttamente sul tuo conto bancario. AWS addebita una commissione di servizio pari al 12% del prezzo iniziale totale di ogni istanza riservata venduta nel Reserved Instance Marketplace.

<span id="page-656-2"></span>Informazioni condivise con l'acquirente

Quando vendi nel Reserved Instance Marketplace, AWS riporta la ragione sociale della tua azienda sulla dichiarazione dell'acquirente in conformità con le normative statunitensi. Inoltre, se l'acquirente chiama AWS Support perché l'acquirente deve contattarti per una fattura o per altri motivi fiscali, AWS potrebbe aver bisogno di fornire all'acquirente il tuo indirizzo email in modo che l'acquirente possa contattarti direttamente.

Per ragioni simili, il ZIP codice dell'acquirente e le informazioni sul paese vengono fornite al venditore nel rapporto di pagamento. In qualità di venditore, potresti aver bisogno di queste informazioni a corredo di qualsiasi imposta sulle transazioni corrisposta al governo (come l'imposta sulle vendite e l'imposta sul valore aggiunto).

AWS non può offrire consulenza fiscale, ma se il tuo specialista fiscale ritiene che tu abbia bisogno di informazioni aggiuntive specifiche, contatta [AWS Support.](https://aws.amazon.com/contact-us/)

# <span id="page-657-0"></span>Modificare le Istanze riservate

Quando le tue esigenze cambiano, puoi modificare i tuoi elementi di Istanze riservate modificabili o standard e continuare a beneficiare del vantaggio di fatturazione. Puoi modificare gli attributi quali la zona di disponibilità, le dimensioni dell'istanza (nella stessa famiglia di istanze) e l'ambito dell'istanza riservata.

## **G** Note

Puoi inoltre scambiare una Istanza riservata modificabile con un'altra Istanza riservata modificabile con una configurazione diversa. Per ulteriori informazioni, consulta [Scambiare le](#page-668-0) [Istanze riservate modificabili.](#page-668-0)

Puoi modificare tutti gli elementi di Istanze riservate o un sottoinsieme di essi. Puoi separare le Istanze riservate originali in due o più Istanze riservate nuove. Ad esempio, se hai una prenotazione per 10 istanze in us-east-1a e decidi di spostarne 5 in us-east-1b, la richiesta di modifica determina due nuove prenotazioni: una per 5 istanze in us-east-1a e un'altra per 5 istanze in useast-1b.

Puoi inoltre unire due o più Istanze riservate in una singola Istanza riservata. Ad esempio, se hai quattro Istanze riservate t2.small di un'istanza ciascuna, puoi unirli per creare un'unica Istanza riservata t2.large. Per ulteriori informazioni, consulta [Supporto per la modifica delle dimensioni](#page-661-0)  [dell'istanza.](#page-661-0)

Dopo la modifica, il vantaggio degli elementi di Istanze riservate viene applicato solo alle istanze corrispondenti ai nuovi parametri. Ad esempio, se cambi la zona di disponibilità di una prenotazione, la prenotazione di capacità e i vantaggi in termini di prezzi vengono automaticamente applicati all'utilizzo dell'istanza nella nuova zona di disponibilità. Le istanze che non coincidono più con i nuovi parametri vengono addebitata alla tariffa on demand a meno che l'account non abbia altre prenotazioni applicabili.

Se la tua richiesta di modifica viene applicata

- La prenotazione modificata diventa effettiva immediatamente e il vantaggio di prezzo viene applicato alle nuove istanze a partire dall'ora della richiesta di modifica. Ad esempio, se modifichi correttamente le prenotazioni alle 21:15, il vantaggio di prezzo si trasferisce alla nuova istanza alle 21:00. È possibile ottenere la data di validità delle istanze riservate modificate utilizzando il comando. [describe-reserved-instances](https://docs.aws.amazon.com/cli/latest/reference/ec2/describe-reserved-instances.html)
- La prenotazione originale viene ritirata. La sue data di fine coincide con la data di inizio della nuova prenotazione e la data di fine della nuova prenotazione è la stessa della data di fine della Istanza riservata originale. Se modifichi una prenotazione di tre anni con una validità residua di 16 mesi, la prenotazione modificata risultante è una prenotazione di 16 mesi con la stessa data di fine dell'originale.
- La prenotazione modificata indica un prezzo fisso di 0 USD e non quello della prenotazione originale.
- Il prezzo fisso della prenotazione modificata non influisce sui calcoli del livello di prezzi di sconto applicati al tuo account, che si basano sul prezzo fisso della prenotazione originale.

Se la richiesta di modifica genera un errore, gli elementi di Istanze riservate mantengono la configurazione originale e sono immediatamente disponibili per un'altra richiesta di modifica.

Non è previsto alcun costo per la modifica e non ricevi alcuna fattura nuova.

Puoi modificare le prenotazione alla frequenza che desideri, ma non puoi cambiare o annullare una richiesta di modifica in attesa dopo averla inviata. Dopo che la modifica è stata completata correttamente, puoi inviare un'altra richiesta di modifica per eseguire il rollback di qualsiasi modifica eseguita, se necessario.

#### Indice

- [Requisiti e restrizioni per la modifica](#page-659-0)
- [Supporto per la modifica delle dimensioni dell'istanza](#page-661-0)
- [Inviare richieste di modifica](#page-666-0)

<span id="page-659-0"></span>Requisiti e restrizioni per la modifica

Puoi modificare tali attributi nel modo seguente.

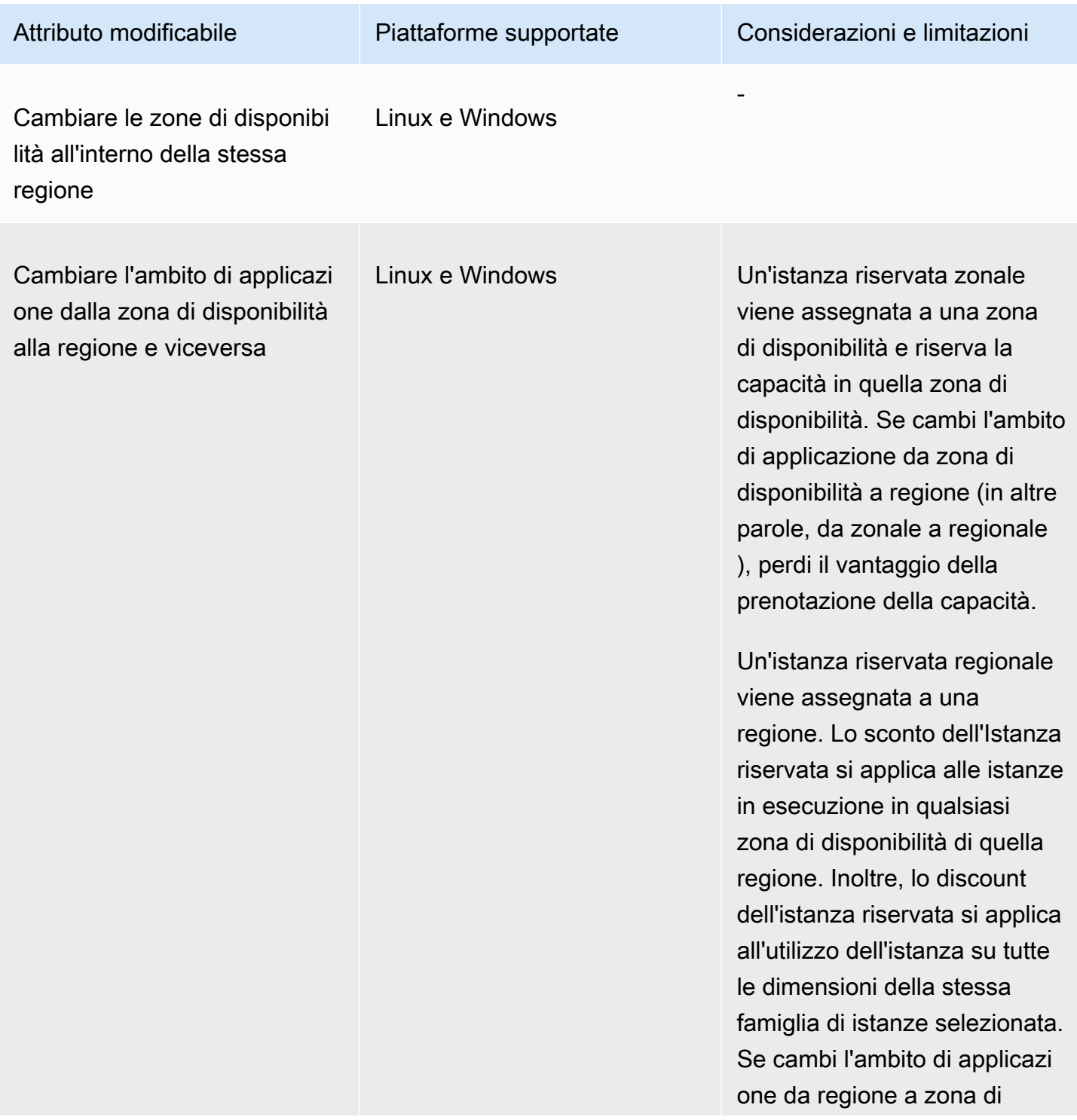

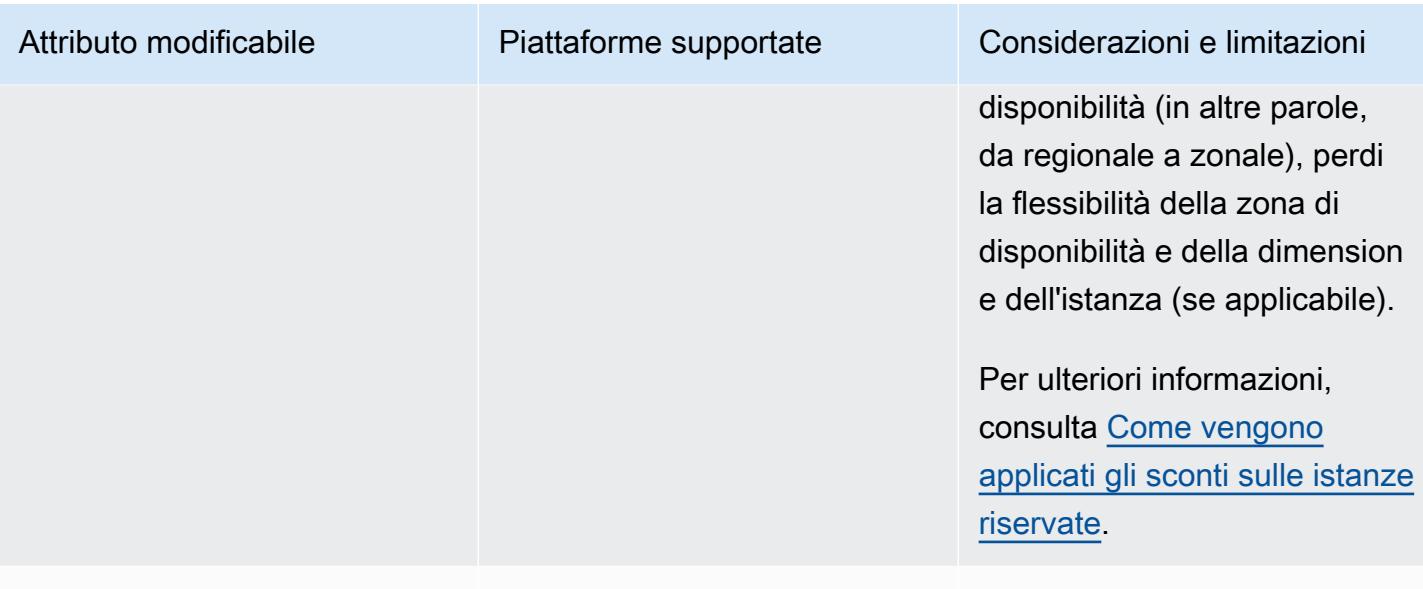

Cambia la dimensione dell'ista nza all'interno della stessa famiglia e generazione di istanze.

Solo Linux/ UNIX

La flessibilità delle dimension i delle istanze non è disponibi le per le istanze riservate sulle altre piattaforme, che includono Linux con SQL Server Standard, Linux con SQL Server Web, Linux con SQL Server Enterprise, Red Hat Enterprise Linux, SUSE Linux, Windows, Windows con SQL Standard, Windows con SQL Server Enterprise e Windows con Server Web. SQL

La prenotazione deve utilizzar e la tenancy predefinita. Alcune famiglie di istanze non sono supportate perché non sono disponibili altre dimensioni. Per ulteriori informazioni, consulta [Supporto per la modifica delle](#page-661-0) [dimensioni dell'istanza](#page-661-0)

#### Requisiti

Amazon EC2 elabora la tua richiesta di modifica se la capacità è sufficiente per la tua nuova configurazione (se applicabile) e se sono soddisfatte le seguenti condizioni:

- Le Istanza riservata non possono essere modificate prima o al momento del relativo acquisto
- La Istanza riservata deve essere attiva
- Non possono esserci richieste di modifica in sospeso
- L'istanza riservata non è più elencata nel Marketplace delle istanze riservate.
- Deve esserci corrispondenza tra il footprint associato alla dimensione dell'istanza della prenotazione originale e la nuova configurazione. Per ulteriori informazioni, consulta [Supporto per](#page-661-0)  [la modifica delle dimensioni dell'istanza.](#page-661-0)
- Le Istanze riservate originali sonno tutte Istanze riservate Standard o tutte Istanze riservate modificabili, non alcune di ogni tipo
- Le Istanze riservate originali devono scadere entro lo stesso orario, se sono Istanze riservate **Standard**
- L'istanza riservata deve supportare la flessibilità delle dimensioni dell'istanza. Per l'elenco delle istanze riservate che non supportano la flessibilità delle dimensioni delle istanze, consulta[Flessibilità dimensioni istanza.](#page-621-0)

### <span id="page-661-0"></span>Supporto per la modifica delle dimensioni dell'istanza

È possibile modificare la dimensione dell'istanza di una Istanza riservata se sono soddisfatti i seguenti requisiti.

#### **Requisiti**

- La piattaforma è UNIX Linux/.
- Devi selezionare un'altra dimensione di [istanza nella stessa famiglia](https://docs.aws.amazon.com/ec2/latest/instancetypes/instance-type-names.html) di istanze (indicata da una lettera, ad esempio T) e [generazione](https://docs.aws.amazon.com/ec2/latest/instancetypes/instance-type-names.html) (indicata da un numero, ad esempio 2).

Ad esempio, puoi modificare un'istanza riservata da t2. small a t2. large perché appartengono entrambe alla stessa famiglia e generazione T2. Tuttavia, non è possibile modificare un'istanza riservata da T2 a M2 o da T2 a T3, poiché in entrambi i casi, la famiglia e la generazione dell'istanza di destinazione non sono le stesse di quelle dell'istanza riservata originale.

- È possibile modificare la dimensione dell'istanza di un'istanza riservata solo se supporta la flessibilità delle dimensioni dell'istanza. Per l'elenco delle istanze riservate che non supportano la flessibilità delle dimensioni delle istanze, consulta[Flessibilità dimensioni istanza.](#page-621-0)
- Non è possibile modificare la dimensione delle istanze riservate per le t1.micro istanze, poiché t1.micro ha una sola dimensione.
- La Istanza riservata originale e quella nuova devono avere la stessa impronta dell'istanza.

Indice

- [Impronta dimensione istanza](#page-662-0)
- [Fattori di normalizzazione per le istanze bare metal](#page-664-0)

#### <span id="page-662-0"></span>Impronta dimensione istanza

Ciascuna Istanza riservata ha un'impronta associata alla dimensione dell'istanza, determinato dal fattore di normalizzazione della dimensione di istanza e dal numero di istanze nella prenotazione. Quando modifichi le dimensioni di istanza in una Istanza riservata, l'impronta della nuova configurazione deve corrispondere a quella della configurazione originale, altrimenti la richiesta di modifica non viene elaborata.

Per calcolare il footprint della dimensione dell'istanza di una Istanza riservata, moltiplica il numero di istanza per il fattore di normalizzazione. Nella EC2 console Amazon, il fattore di normalizzazione viene misurato in unità. Nella tabella seguente viene descritto il fattore di normalizzazione per le dimensioni delle istanze in una famiglia di istanze. Ad esempio, t2.medium ha un fattore di normalizzazione 2, quindi una prenotazione per quattro istanze t2.medium ha un'impronta di 8 unità.

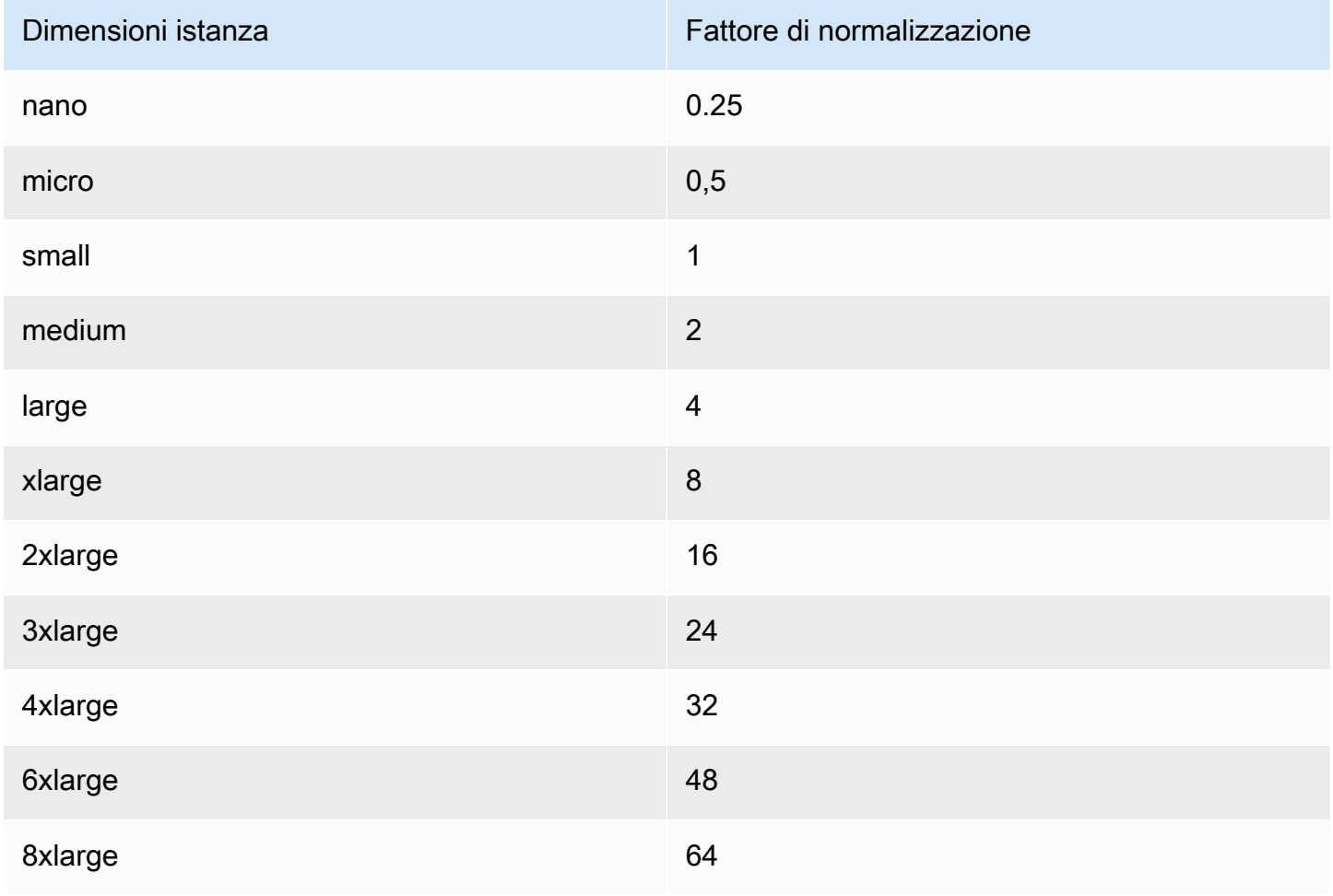

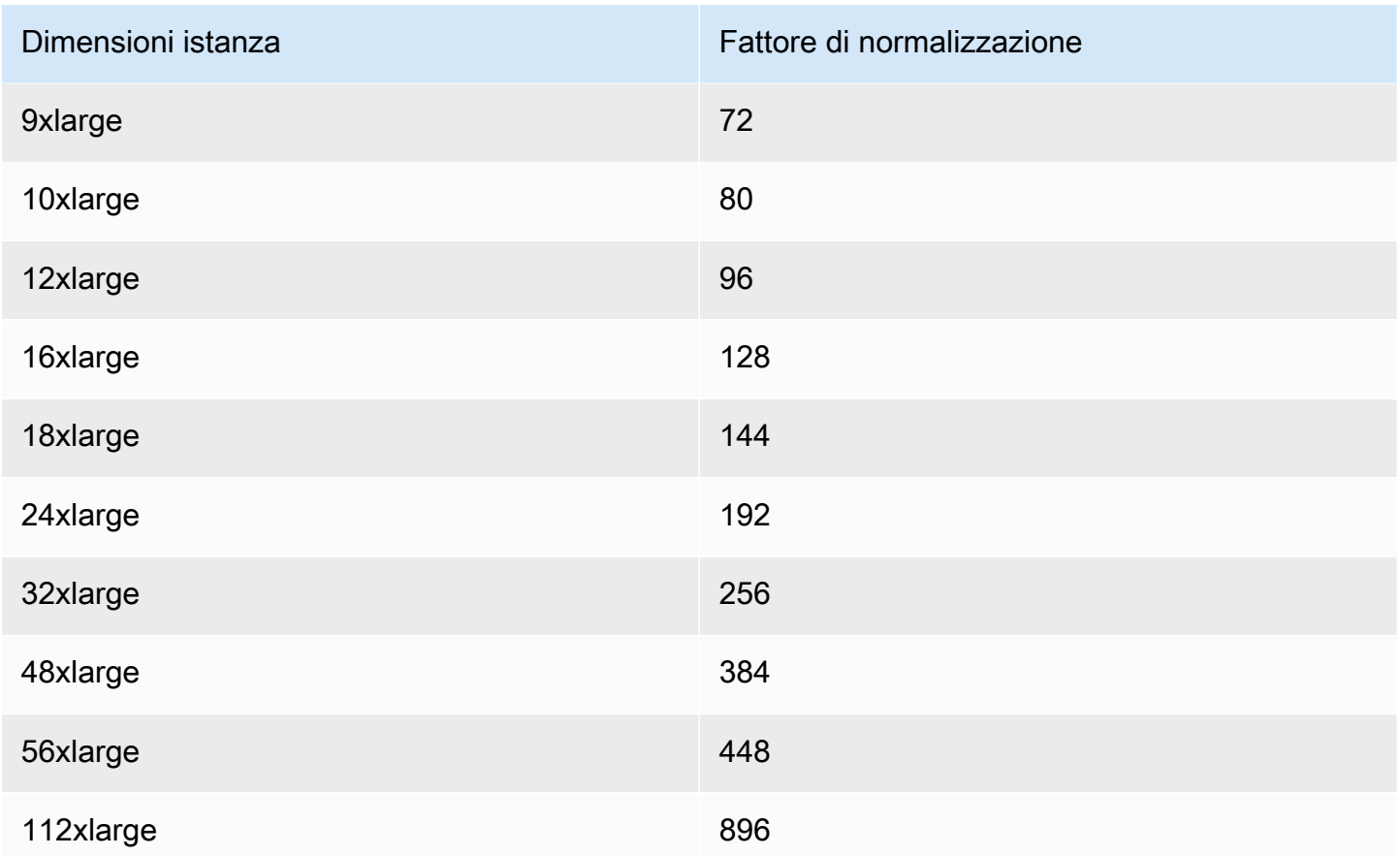

Puoi allocare le prenotazioni in diverse dimensioni di istanza nella stessa famiglia di istanze purché l'impronta della dimensione dell'istanza della prenotazione rimanga invariata. Ad esempio, è possibile dividere una prenotazione per un'istanza t2. large (1 @ 4 unità) in quattro istanze t2. small (4  $@1$  unità). Analogamente, è possibile combinare una prenotazione per quattro istanze  $t2$ . small in un'unica istanza t2.large. Tuttavia, non è possibile modificare la prenotazione per due istanze t2.small in un'istanza t2.large perché l'impronta della nuova prenotazione (4 unità) è maggiore dell'impronta della prenotazione originale (2 unità).

Nell'esempio seguente si dispone di una prenotazione con due istanze t2.micro (1 unità) e una prenotazione con un'istanza t2.small (1 unità). Se si uniscono entrambe le prenotazioni a una singola prenotazione con un'istanza t2.medium (2 unità), l'impronta della nuova prenotazione equivale all'impronta delle prenotazioni combinate.

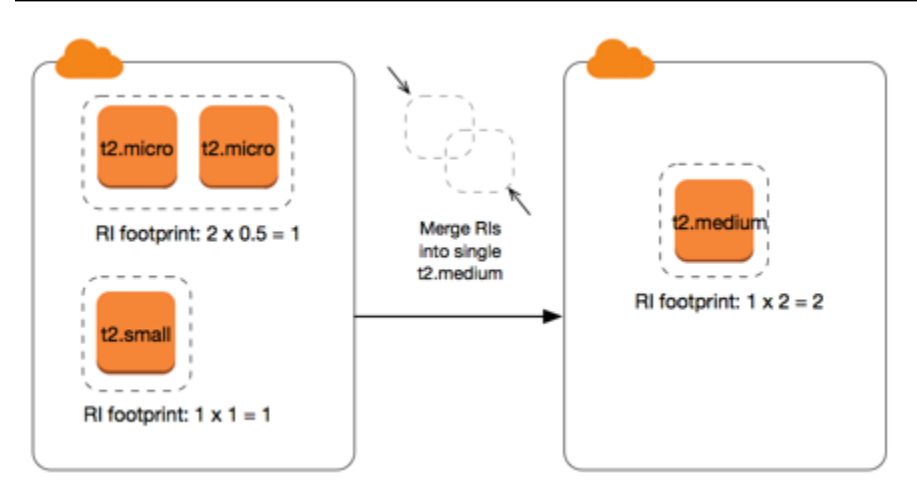

Puoi inoltre modificare una prenotazione per dividerla in due o più prenotazioni. Nell'esempio seguente, hai una prenotazione con un'istanza t2.medium (2 unità). È possibile dividere la prenotazione in due, una con due istanze t2.nano (.5 unità) e l'altra con tre istanze t2.micro (1,5 unità).

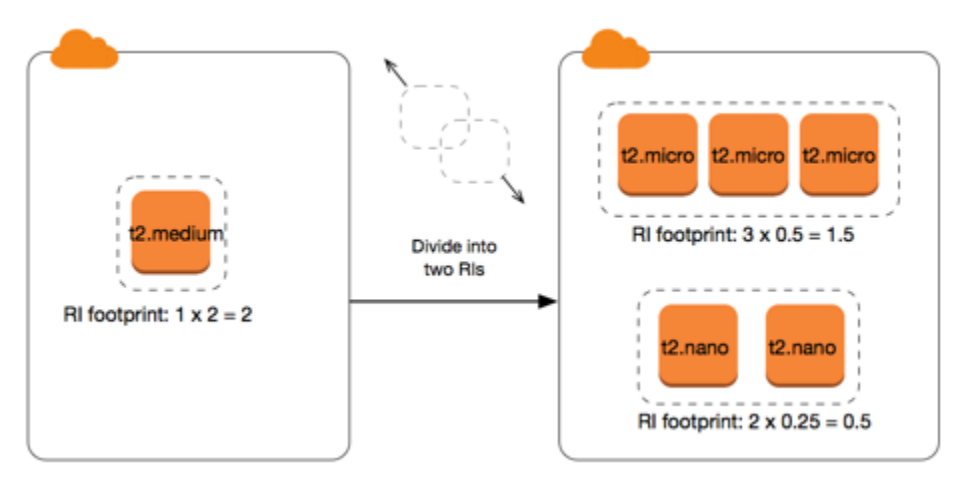

<span id="page-664-0"></span>Fattori di normalizzazione per le istanze bare metal

È possibile modificare una prenotazione con istanze metal che utilizzano altre dimensioni all'interno della stessa famiglia di istanze. Analogamente, puoi modificare una prenotazione con varianti diverse da quelle bare metal utilizzando le dimensioni metal all'interno della stessa famiglia di istanze. Generalmente, un'istanza bare metal ha la stessa dimensione della più grande dimensione disponibile all'interno della stessa famiglia di istanze. Ad esempio, un'istanza i3.metal ha le stesse dimensioni di un'istanza i3.16xlarge, quindi hanno lo stesso fattore di normalizzazione.

Nella tabella seguente viene descritto il fattore di normalizzazione per le dimensioni delle istanze bare metal nelle famiglie di istanze con istanze bare metal. Il fattore di normalizzazione per metal le istanze dipende dalla famiglia di istanze, a differenza delle altre dimensioni di istanza.

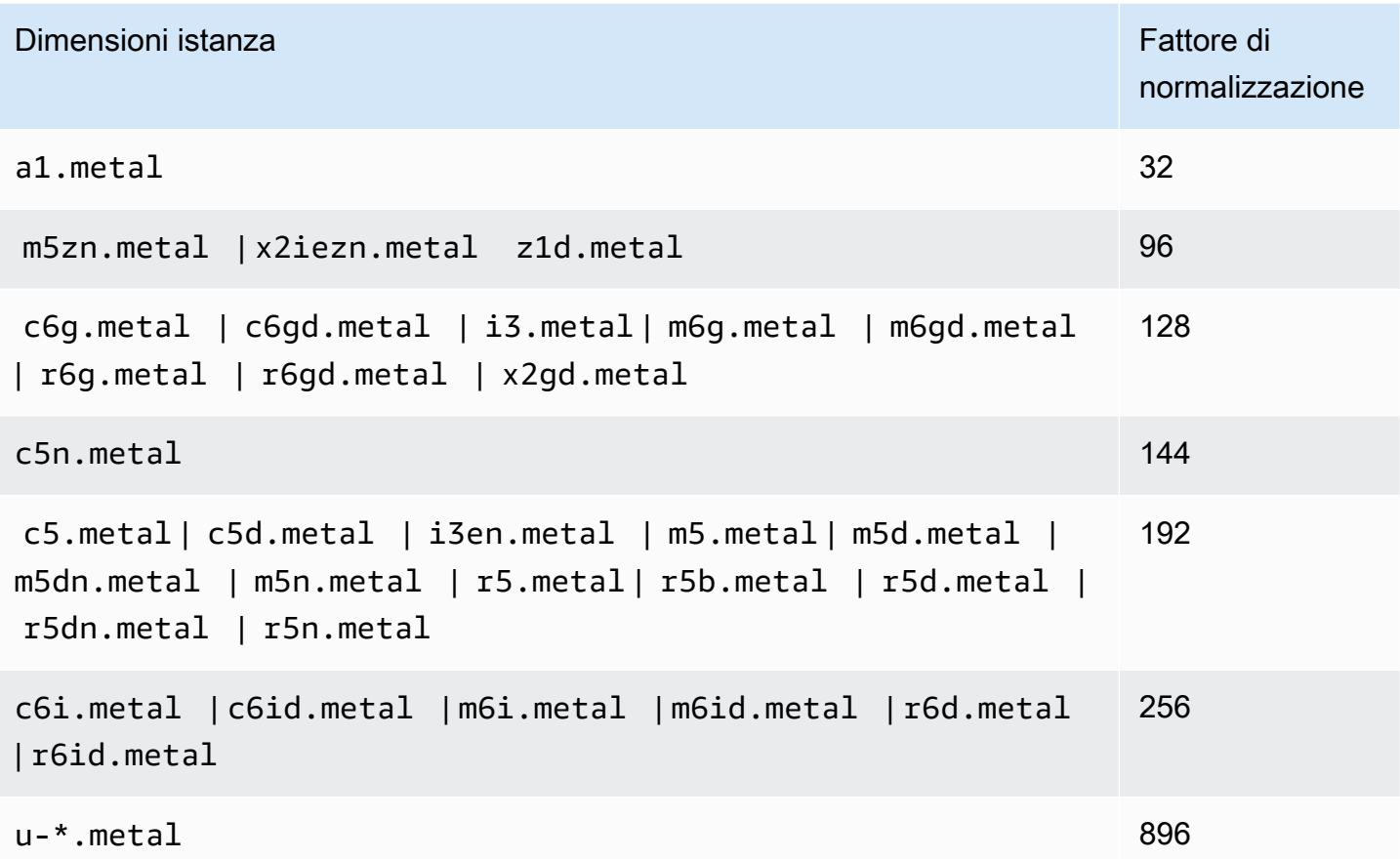

Ad esempio, il fattore di normalizzazione di un'istanza i3. metal è 128. Se acquisti una Istanza riservata Amazon Linux/Unix con tenancy di default i3.metal puoi dividere la prenotazione come segue:

- Una istanza i3.16xlarge ha la stessa dimensione di i3.metal, quindi il suo fattore di normalizzazione è 128 (128/1). La prenotazione per una istanza i3.metal non può essere modificata in una istanza i3.16xlarge.
- Una istanza i3.8xlarge ha dimensione pari alla metà di i3.metal, quindi il suo fattore di normalizzazione è 64 (128/2). La prenotazione per una istanza i3.metal non può essere divisa in due istanze i3.8xlarge.
- Una istanza i3.4xlarge ha dimensione pari ad un quarto di i3.metal, quindi il suo fattore di normalizzazione è 32 (128/4). La prenotazione per una istanza i3.metal non può essere divisa in quattro istanze i3.4xlarge.

#### <span id="page-666-0"></span>Inviare richieste di modifica

[Prima di modificare le istanze riservate, assicurati di aver letto le restrizioni applicabili.](#page-659-0) Prima di modificare la dimensione dell'istanza, calcola l'[ingombro totale delle dimensioni dell'istanza](#page-661-0) delle prenotazioni originali che desideri modificare e assicurati che corrisponda all'ingombro totale delle dimensioni dell'istanza delle nuove configurazioni.

Per modificare le istanze riservate utilizzando il AWS Management Console

- 1. Apri la EC2 console Amazon all'indirizzo [https://console.aws.amazon.com/ec2/.](https://console.aws.amazon.com/ec2/)
- 2. Nella pagina Reserved Instances (Istanze riservate), selezionare una o più Istanze riservate da modificare e scegliere Actions (Azioni), Modify Reserved Instances (Modifica istanze riservate).

#### **a** Note

Se le Istanze riservate non sono nello stato attivo o non possono essere modificate, l'opzione Modify Istanze riservate (Modifica Istanze riservate) è disabilitata.

- 3. La prima voce nella tabella di modifica indica gli attributi delle Istanze riservate selezionate e almeno una configurazione di destinazione al di sotto. La colonna Units (unità) mostra il footprint della dimensione dell'istanza totale. Selezionare Add (Aggiungi) per ciascuna nuova configurazione da aggiungere. Modificare gli attributi in base alle esigenze per ogni configurazione.
	- Scope (Ambito di applicazione): scegliere se la configurazione si applica a una zona di disponibilità o all'intera regione.
	- Availability Zone (Zona di disponibilità): scegliere la zona di disponibilità richiesta. Non applicabile agli elementi di Istanze riservate regionali.
	- Tipo di istanza: seleziona il tipo di istanza richiesto. Le configurazioni combinate devono avere un footprint delle dimensioni di istanza pari alle configurazioni originali.
	- Count (Conteggio): specificare il numero di istanze. Per dividere le Istanze riservate in più configurazioni, ridurre il conteggio, scegliere Add (Aggiungi) e specificare un conteggio per la configurazione aggiuntiva. Ad esempio, se si ha una singola configurazione con un conteggio di 10, è possibile impostare il relativo conteggio su 6 e aggiungere una configurazione con un conteggio di 4. In questo modo, l'Istanza riservata originale viene ritirata dopo l'attivazione della nuova Istanze riservate.
- 4. Scegliere Continue (Continua).
- 5. Per confermare le scelte di modifica dopo aver terminato di specificare le configurazioni di destinazione, scegliere Submit Modifications (Invia modifiche).
- 6. Puoi determinare lo stato della richiesta di modifica osservando la colonna State (Stato) nella schermata delle Istanze riservate. Di seguito sono riportati gli stati possibili.
	- attiva (modifica in sospeso) Stato della transizione per la Istanze riservate di origine
	- ritirata (modifica in sospeso) Stato della transizione per la Istanze riservate di origine mentre vengono create le nuove Istanze riservate
	- ritirata Istanze riservate modificata e sostituita con successo
	- attiva Una delle seguenti opzioni:
		- Nuovi elementi di Istanze riservate creati da una richiesta di modifica corretta
		- Elementi di Istanze riservate originali dopo una richiesta di modifica errata

Per modificare Istanze riservate utilizzando la riga di comando

- 1. Per modificare Istanze riservate, puoi usare uno dei comandi seguenti:
	- [modify-reserved-instances](https://docs.aws.amazon.com/cli/latest/reference/ec2/modify-reserved-instances.html) (AWS CLI)
	- [Edit-EC2ReservedInstance](https://docs.aws.amazon.com/powershell/latest/reference/items/Edit-EC2ReservedInstance.html) (AWS Tools for Windows PowerShell)
- 2. Per ottenere lo stato della richiesta della modifica (processing, fulfilled o failed), utilizza uno dei comandi seguenti:
	- [describe-reserved-instances-modifications](https://docs.aws.amazon.com/cli/latest/reference/ec2/describe-reserved-instances-modifications.html) (AWS CLI)
	- [Get-EC2ReservedInstancesModification](https://docs.aws.amazon.com/powershell/latest/reference/items/Get-EC2ReservedInstancesModification.html) (AWS Tools for Windows PowerShell)

<span id="page-667-0"></span>Risoluzione dei problemi relativi alle richieste di modifica

Se le impostazioni della configurazione di destinazione richieste erano univoche, riceverai un messaggio indicante che si sta elaborando la richiesta. A questo punto, Amazon EC2 ha stabilito solo che i parametri della tua richiesta di modifica sono validi. La richiesta di modifica può sempre generare un errore durante l'elaborazione se non è disponibile la capacità necessaria.

In alcune situazioni, potresti ricevere un messaggio indicante richieste di modifica incomplete o errate invece di una conferma. Utilizza le informazioni incluse in tali messaggi come punto iniziale per inviare nuovamente un'altra richiesta di modifica. Assicurati di aver letto le [restrizioni](#page-659-0) applicabili prima di inviare la richiesta.

Non tutti gli elementi di Istanze riservate selezionati possono essere elaborati per la modifica

Amazon EC2 identifica ed elenca le istanze riservate che non possono essere modificate. Se ricevi un messaggio come questo, vai alla pagina delle istanze riservate nella EC2 console Amazon e controlla le informazioni relative alle istanze riservate.

Errore durante l'elaborazione della richiesta di modifica

Hai richiesto la modifica di uno o più elementi di Istanze riservate ma nessuna delle richieste può essere elaborata. In base al numero di prenotazioni modificate, puoi ottenere versioni diverse del messaggio.

Amazon EC2 mostra i motivi per cui la tua richiesta non può essere elaborata. Ad esempio, potresti aver specificato la stessa configurazione di destinazione (una combinazione di zona di disponibilità e piattaforma) per uno o più sottoinsiemi delle Istanze riservate che stai modificando. Prova a inviare nuovamente le richieste di modifica, ma assicurati che i dettagli dell'istanza delle prenotazioni coincidano e che le configurazioni di destinazione per tutti i sottoinsiemi modificati siano univoci.

# <span id="page-668-0"></span>Scambiare le Istanze riservate modificabili

Puoi scambiare una o più Istanze riservate modificabili con un'altra Istanza riservata modificabile caratterizzata da una diversa configurazione, inclusa la famiglia di istanze, il sistema operativo e la tenancy. Non ci sono limiti al numero di scambi che puoi effettuare, purché la nuova istanza riservata modificabile abbia un valore pari o superiore alle istanze riservate modificabili che stai scambiando.

Quando scambi l'Istanza riservata modificabile, il numero di istanze per la prenotazione corrente viene scambiato con un numero di istanze che copre un valore pari o superiore alla configurazione della nuova istanza riservata modificabile. Amazon EC2 calcola il numero di istanze riservate che puoi ricevere come risultato dello scambio.

Non è possibile scambiare Istanze riservate Standard, ma è possibile modificarle. Per ulteriori informazioni, consulta [Modificare le Istanze riservate.](#page-657-0)

#### Indice

- [Requisiti per lo scambio di elementi di Istanze riservate modificabili](#page-669-0)
- [Calcolare gli scambi di Istanze riservate modificabili](#page-671-0)
- [Unire le Istanze riservate modificabili](#page-671-1)
- [Scambiare una parte di una Istanza riservata modificabile](#page-672-0)
- [Inviare richieste di scambio](#page-673-0)

#### <span id="page-669-0"></span>Requisiti per lo scambio di elementi di Istanze riservate modificabili

Se vengono soddisfatte le seguenti condizioni, Amazon EC2 elabora la tua richiesta di scambio. La Istanza riservata modificabile deve essere:

- Attivo
- Priva di una richiesta di scambio precedente
- Con tempo residuo di almeno 24 ore prima della scadenza

Si applicano le regole seguenti:

- Le istanze riservate convertibili possono essere scambiate solo con altre istanze riservate convertibili attualmente offerte da AWS.
- Gli elementi di Istanze riservate modificabili sono associati a una regione specifica, che resta invariata per la durata del periodo della prenotazione. Non puoi scambiare un'Istanza riservata modificabile con un'altra Istanza riservata modificabile in una regione diversa.
- Puoi scambiare una o più Istanze riservate modificabili alla volta con una sola Istanza riservata modificabile.
- Puoi scambiare una parte di un'Istanza riservata modificabile, modificarle in due o più prenotazioni e quindi scambiare una o più prenotazioni con una nuova Istanza riservata modificabile. Per ulteriori informazioni, consulta [Scambiare una parte di una Istanza riservata modificabile](#page-672-0). Per ulteriori informazioni sulla modifica delle Istanze riservate, consulta [Modificare le Istanze riservate](#page-657-0).
- Tutte le Istanze riservate modificabili con pagamento anticipato possono essere scambiate con Istanze riservate modificabili con pagamento anticipato parziale e viceversa.

#### **a** Note

Se il pagamento anticipato totale richiesto per lo scambio (costo effettivo) è inferiore a 0,00 USD, AWS ti fornisce automaticamente una quantità di istanze nell'istanza riservata convertibile che garantisce un costo effettivo pari o superiore a 0,00 USD.

### **a** Note

Se il valore totale (prezzo iniziale + prezzo orario \* numero di ore rimanenti) della nuova istanza riservata convertibile è inferiore al valore totale dell'istanza riservata convertibile

scambiata, AWS fornisce automaticamente una quantità di istanze nell'istanza riservata convertibile che garantisce che il valore totale sia uguale o superiore a quello dell'istanza riservata convertibile scambiata.

- Per beneficiare di un prezzo migliore, puoi scambiare un'Istanza riservata modificabile senza pagamento anticipato con un'Istanza riservata modificabile con pagamento anticipato totale o parziale.
- Non puoi scambiare tutte le Istanze riservate modificabili con pagamento anticipato totale e parziale con Istanze riservate modificabili senza pagamento anticipato.
- Puoi scambiare un'Istanza riservata modificabile senza pagamento anticipato con un'altra Istanza riservata modificabile senza pagamento anticipato solo se il prezzo orario della nuova Istanza riservata modificabile è identico o superiore a quello della Istanza riservata modificabile scambiata.

#### **G** Note

Se il valore totale (prezzo orario \* numero di ore rimanenti) della nuova istanza riservata convertibile è inferiore al valore totale dell'istanza riservata convertibile scambiata, AWS fornisce automaticamente una quantità di istanze nell'istanza riservata convertibile che garantisce che il valore totale sia uguale o superiore a quello dell'istanza riservata convertibile scambiata.

- Se scambi più Istanze riservate modificabili con date di scadenza differenti, la data di scadenza della nuova Istanza riservata modificabile sarà la più lontana nel futuro.
- Se scambi una singola Istanza riservata modificabile, questa deve avere la stessa durata (1 o 3 anni) della nuova Istanza riservata modificabile. Se unisci più Istanze riservate modificabili di diversa durata, la nuova Istanza riservata modificabile ha una durata di 3 anni. Per ulteriori informazioni, consulta [Unire le Istanze riservate modificabili.](#page-671-1)
- Quando Amazon EC2 scambia un'istanza riservata convertibile, ritira la prenotazione associata e trasferisce la data di fine alla nuova prenotazione. Dopo lo scambio, Amazon EC2 imposta sia la data di fine per la vecchia prenotazione che la data di inizio per la nuova prenotazione pari alla data dello scambio. Ad esempio, se sostituisci una prenotazione di 3 anni con una validità residua di 16 mesi, la nuova prenotazione sarà di 16 mesi e avrà la stessa data di fine della prenotazione dell'istanza riservata modificabile che hai scambiato.

<span id="page-671-0"></span>Calcolare gli scambi di Istanze riservate modificabili

Lo scambio di elementi di Istanze riservate modificabili è gratuito. Tuttavia, potresti dover pagare un costo di allineamento, che è un costo anticipato ripartito proporzionalmente della differenza tra le Istanze riservate modificabili di cui eri in possesso e le nuove Istanze riservate modificabili ricevute nello scambio.

Ciascuna Istanza riservata modificabile ha un valore di listino. Questo valore viene confrontato con quello degli elementi di Istanze riservate modificabili richieste al fine di determinare quante prenotazioni di istanze puoi ricevere dallo scambio.

Ad esempio, hai una Istanza riservata modificabile con un valore di listino di 35 USD che intendi scambiare per un tipo di istanza nuovo con un valore di listino di 10 USD.

 $$35/\$10 = 3.5$ 

Puoi scambiare la Istanza riservata modificabile con tre Istanze riservate modificabili da 10 USD. Non è possibile acquistare metà delle prenotazioni, pertanto è necessario acquistare un'ulteriore Istanza riservata modificabile che copra il resto:

3.5 = 3 whole Convertible Reserved Instances + 1 additional Convertible Reserved Instance

La quarta Istanza riservata modificabile ha la stessa data di fine delle altre tre. Se stai scambiando elementi di Istanze riservate modificabili con costo anticipato parziale o totale, sarà necessario pagare il costo di allineamento per la quarta prenotazione. Se il costo anticipato restante degli elementi di Istanze riservate modificabili è 500 USD, e la nuova prenotazione è di norma 600 USD su base ripartita proporzionalmente, ti verranno addebitati 100 USD.

```
$600 prorated upfront cost of new reservations - $500 remaining upfront cost of old 
reservations = $100 difference
```
#### <span id="page-671-1"></span>Unire le Istanze riservate modificabili

Se unisci due o più Istanze riservate modificabili, il termine della nuova Istanza riservata modificabile deve essere lo stesso o più grande delle Istanze riservate modificabili originali. La data di scadenza della nuova Istanza riservata modificabile sarà la più lontana nel futuro.

Supponiamo, ad esempio, tu abbia i seguenti elementi di Istanze riservate modificabili nell'account:

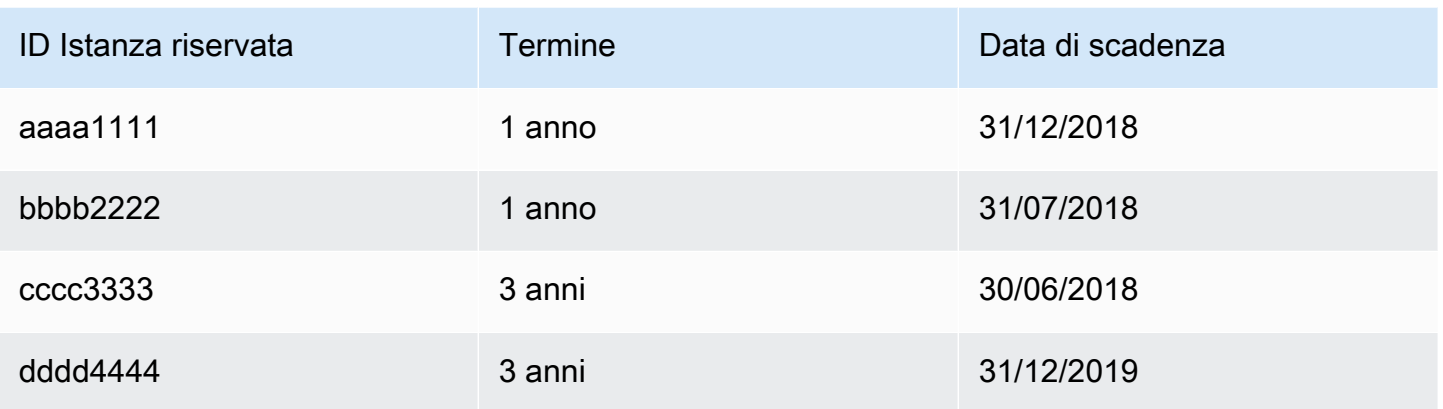

- Puoi unire aaaa1111 e bbbb2222 e scambiarli con un'Istanza riservata modificabile di 1 anno. Non puoi scambiarli con un'Istanza riservata modificabile di 3 anni. La data di scadenza della nuova Istanza riservata modificabile è 31/12/2018.
- Puoi unire bbbb2222 e cccc3333 e scambiarli con un'Istanza riservata modificabile di 3 anni. Non puoi scambiarli con un'Istanza riservata modificabile di 1 anno. La data di scadenza della nuova Istanza riservata modificabile è 31/07/2018.
- Puoi unire cccc3333 e dddd4444 e scambiarli con un'Istanza riservata modificabile di 3 anni. Non puoi scambiarli con un'Istanza riservata modificabile di 1 anno. La data di scadenza della nuova Istanza riservata modificabile è 31/12/2019.

<span id="page-672-0"></span>Scambiare una parte di una Istanza riservata modificabile

Puoi usare il processo di modifica per suddividere l'Istanza riservata modificabile in prenotazioni più piccole, quindi scambiare una o più delle nuove prenotazioni con una nuova Istanza riservata modificabile. Gli esempi seguenti mostrano come procedere.

Example Esempio: Istanza riservata modificabile con più istanze

In questo esempio hai un't2, micro Istanza riservata modificabile con quattro istanze nella prenotazione. Per scambiare due istanze t2.micro con un'istanza m4.xlarge:

- 1. Modifica l'Istanza riservata modificabile t2.micro suddividendola in due Istanze riservate modificabili t2.micro con due istanze ciascuna.
- 2. Scambia una delle nuove Istanze riservate modificabili t2.micro con un'Istanza riservata modificabile m4.xlarge.

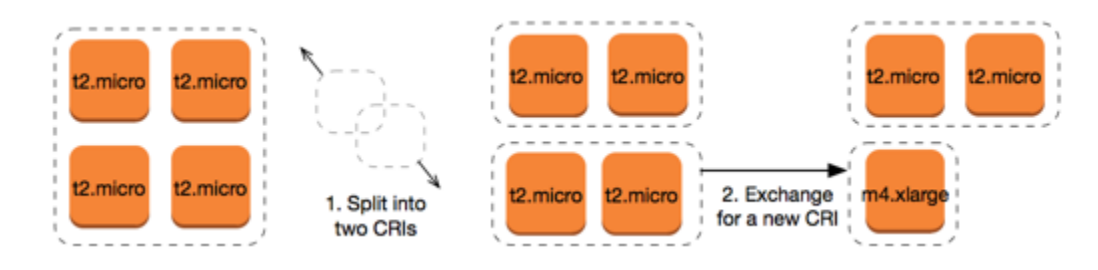

Example Esempio: Istanza riservata modificabile con una singola istanza

In questo esempio hai un'Istanza riservata modificabile t2.large. Per modificarla in una istanza t2.medium più piccola e un'istanza m3.medium:

- 1. Modifica l'Istanza riservata modificabile t2.large suddividendola in due Istanze riservate modificabili t2.medium. Una sola istanza t2.large ha lo stesso footprint della dimensione di istanza di due istanze t2.medium.
- 2. Scambia una delle nuove Istanze riservate modificabili t2.medium con un'Istanza riservata modificabile m3.medium.

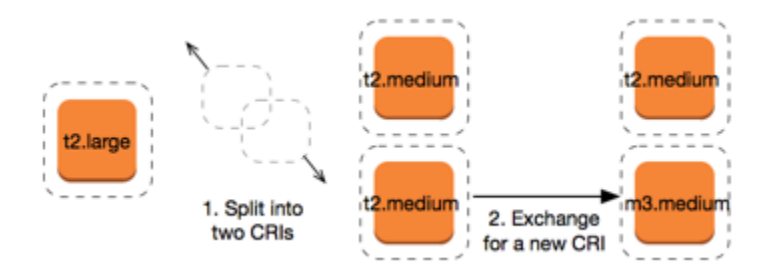

Per ulteriori informazioni, consulta [Supporto per la modifica delle dimensioni dell'istanza](#page-661-0) e [Inviare](#page-673-0)  [richieste di scambio](#page-673-0).

<span id="page-673-0"></span>Inviare richieste di scambio

Puoi scambiare le tue istanze riservate convertibili utilizzando la EC2 console Amazon o uno strumento da riga di comando.

Scambiare una Istanza riservata modificabile utilizzando la console

Puoi ricercare offerte di elementi di Istanze riservate modificabili e selezionare la nuova configurazione dalle scelte fornite.

Per scambiare istanze riservate convertibili utilizzando la console Amazon EC2

- 1. Apri la EC2 console Amazon all'indirizzo [https://console.aws.amazon.com/ec2/.](https://console.aws.amazon.com/ec2/)
- 2. Scegliere Reserved Instances (Istanze riservate), selezionare le Istanze riservate modificabili da scambiare e scegliere Actions (Azioni), Exchange Istanza riservata (Scambia Istanza riservata).
- 3. Selezionare gli attributi della configurazione desiderata e scegliere Find offering (Trova offerta).
- 4. Selezionare una nuova Istanza riservata modificabile. Nella parte inferiore dello schermo, è possibile visualizzare il numero di Istanze riservate che si riceve per lo scambio e gli eventuali costi aggiuntivi.
- 5. Una volta selezionata una Istanza riservata modificabile che soddisfi le proprie esigenze, scegliere Review (Verifica).
- 6. Scegliere Exchange (Scambia), quindi Close (Chiudi).

Le istanze riservate scambiate vengono ritirate e le nuove istanze riservate vengono visualizzate nella console Amazon. EC2 La propagazione di questo processo può richiedere alcuni minuti.

Scambiare una Istanza riservata modificabile tramite la CLI

Per scambiare un'Istanza riservata modificabile, individua innanzitutto una nuova Istanza riservata modificabile che soddisfi le tue esigenze:

- [describe-reserved-instances-offerings](https://docs.aws.amazon.com/cli/latest/reference/ec2/describe-reserved-instances-offerings.html) (AWS CLI)
- [Get-EC2ReservedInstancesOffering\(](https://docs.aws.amazon.com/powershell/latest/reference/items/Get-EC2ReservedInstancesOffering.html)Strumenti per Windows) PowerShell

Ottieni un preventivo per lo scambio, che includa il numero di elementi di Istanze riservate che otterrai dallo scambio e il costo di allineamento effettivo per lo scambio:

- [get-reserved-instances-exchange-citazione](https://docs.aws.amazon.com/cli/latest/reference/ec2/get-reserved-instances-exchange-quote.html) (AWS CLI)
- [Get EC2 ReservedInstancesExchangeQuote](https://docs.aws.amazon.com/powershell/latest/reference/items/Get-EC2ReservedInstancesExchangeQuote.html) (Strumenti per Windows PowerShell)

Infine, esegui lo scambio:

- [accept-reserved-instances-exchange-citazione](https://docs.aws.amazon.com/cli/latest/reference/ec2/accept-reserved-instances-exchange-quote.html) (AWS CLI)
- [Approve-EC2ReservedInstancesExchangeQuote\(](https://docs.aws.amazon.com/powershell/latest/reference/items/Approve-EC2ReservedInstancesExchangeQuote.html)Strumenti per Windows PowerShell)

# Quote di istanze riservate

Puoi acquistare nuove istanze riservate ogni mese. Il numero di nuove istanze riservate che puoi acquistare ogni mese è determinato dalla quota mensile, come segue:

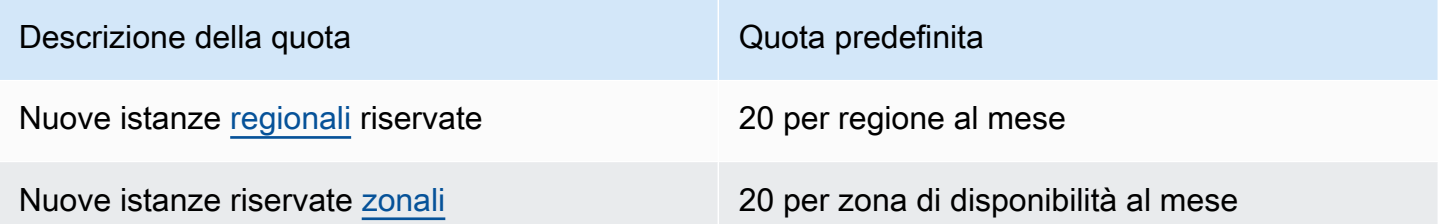

Ad esempio, in una regione con tre zone di disponibilità, la quota predefinita è di 80 nuove istanze riservate al mese, calcolata come segue:

- 20 istanze riservate regionali per la regione
- Più 60 istanze riservate zonali (20 per ciascuna delle tre zone di disponibilità)

Le istanze nello running stato vengono conteggiate ai fini della quota. Le istanze che si trovano negli hibernated statipending, stoppingstopped, e non vengono conteggiate ai fini della quota.

Visualizza il numero di istanze riservate acquistate

Il numero di istanze riservate acquistate è indicato dal campo Numero istanze (console) o dal InstanceCount parametro (AWS CLI). Quando acquisti nuove istanze riservate, la quota viene misurata rispetto al numero totale di istanze. Ad esempio, se acquisti una singola configurazione di istanza riservata con un numero di istanze pari a 10, l'acquisto viene conteggiato ai fini della tua quota come 10, e non come 1.

Puoi visualizzare quante istanze riservate hai acquistato utilizzando Amazon EC2 o AWS CLI.

#### Console

Per visualizzare il numero di istanze riservate acquistate

- 1. Apri la EC2 console Amazon all'indirizzo [https://console.aws.amazon.com/ec2/.](https://console.aws.amazon.com/ec2/)
- 2. Nel riquadro di navigazione scegliere Reserved Instances (Istanze riservate).
- 3. Seleziona una configurazione di istanza riservata dalla tabella e controlla il campo Instance count (Conteggio istanze).

Nella schermata seguente, la riga selezionata rappresenta una singola configurazione dell'istanza riservata per un tipo di istanza t3.micro. La colonna Instance count (Conteggio istanze) nella vista della tabella e il campo Instance count (Conteggio istanze) nella vista dettagliata (evidenziata nella schermata) indicano che ci sono 10 istanze riservate per questa configurazione.

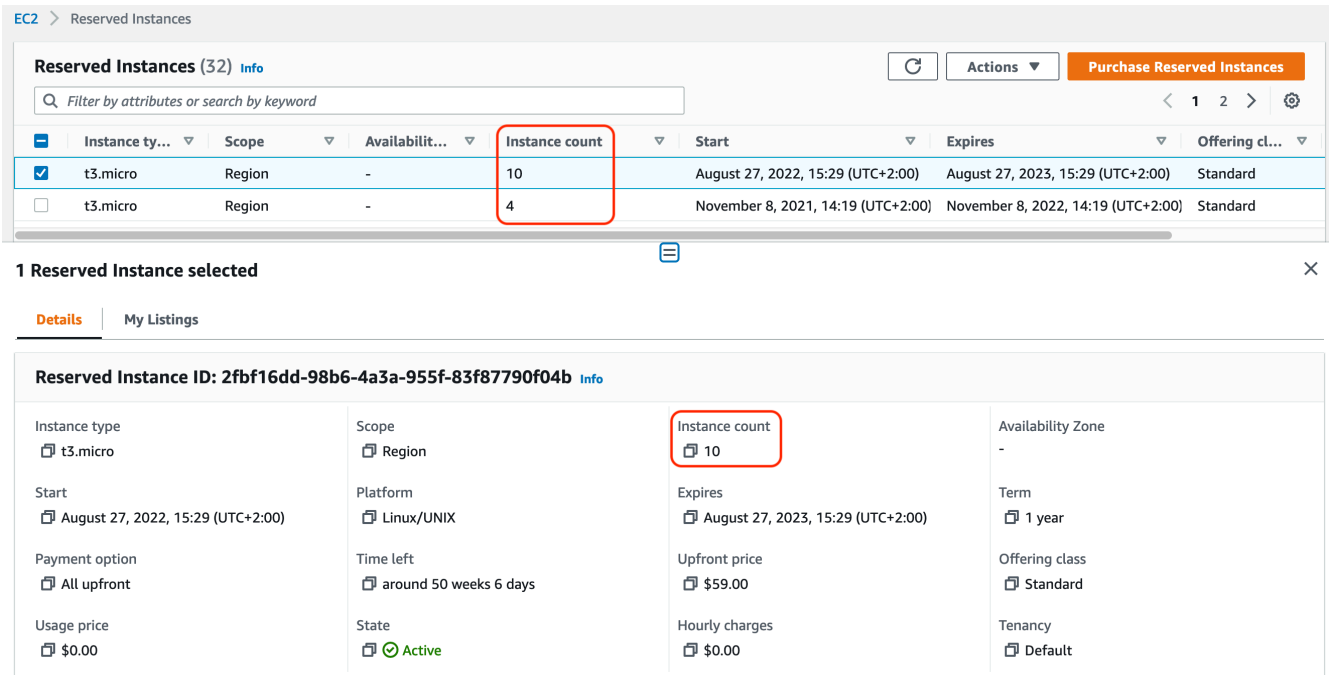

#### AWS CLI

Per visualizzare il numero di istanze riservate acquistate

Usa il [describe-reserved-instances](https://docs.aws.amazon.com/cli/latest/reference/ec2/describe-reserved-instances.html)CLIcomando e specifica l'ID della configurazione dell'istanza riservata.

```
aws ec2 describe-reserved-instances \ 
   --reserved-instances-ids a1b2c3d4-5678-90ab-cdef-EXAMPLE11111 \ 
   --output table
```
Output di esempio: il campo InstanceCount indica che ci sono 10 istanze riservate per questa configurazione.

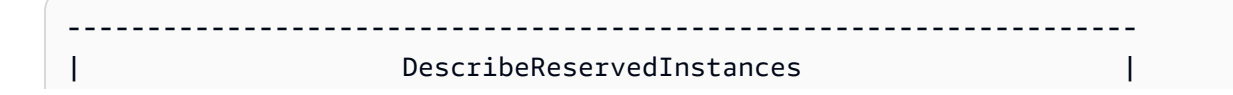

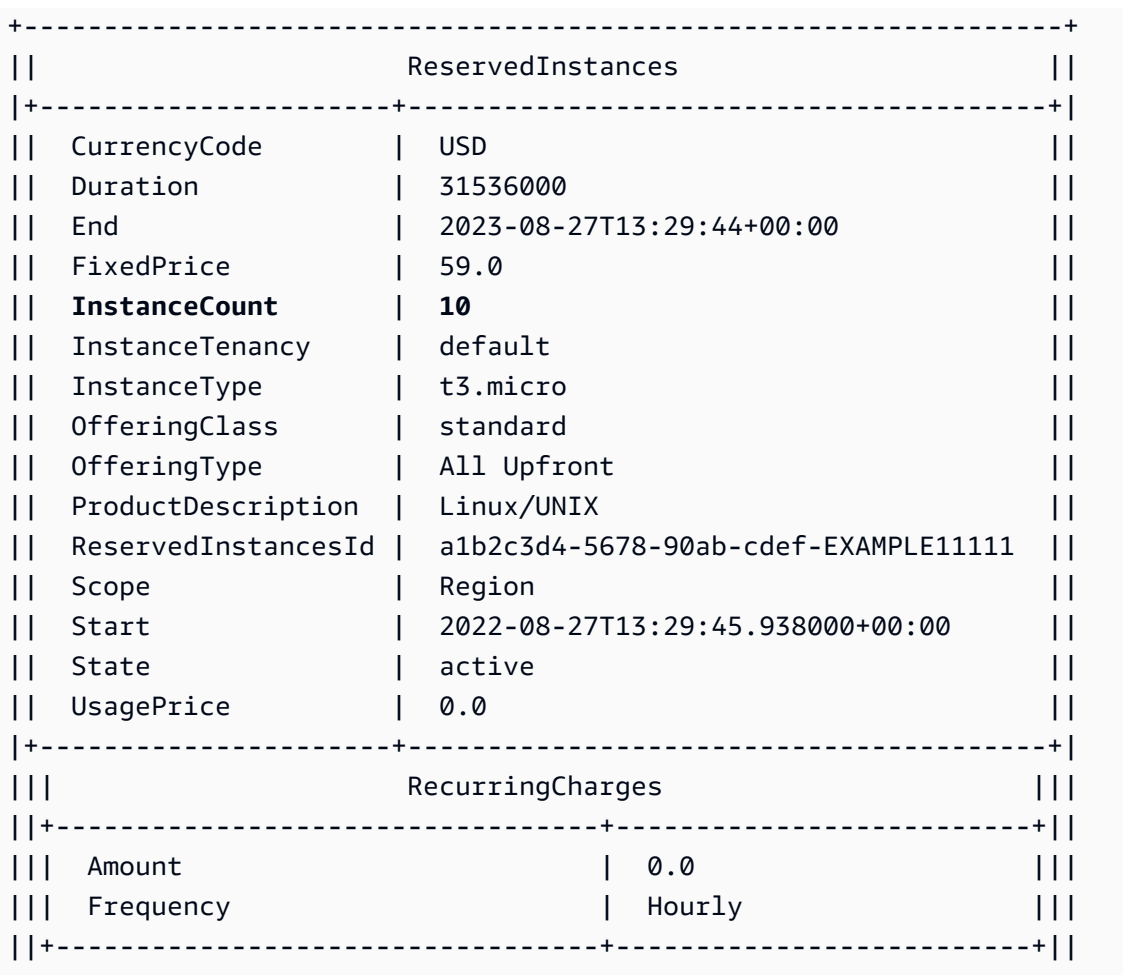

#### **PowerShell**

Per visualizzare il numero di istanze riservate acquistate

Utilizzare il [Get-EC2ReservedInstancec](https://docs.aws.amazon.com/powershell/latest/reference/items/Get-EC2ReservedInstance.html)mdlet e specificare l'ID della configurazione dell'istanza riservata.

```
Get-EC2ReservedInstance -ReservedInstancesId a1b2c3d4-5678-90ab-cdef-EXAMPLE11111
```
Output di esempio: il campo InstanceCount indica che ci sono 10 istanze riservate per questa configurazione.

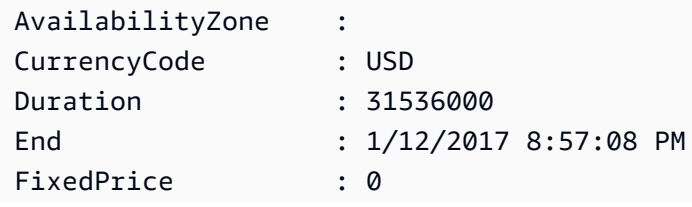

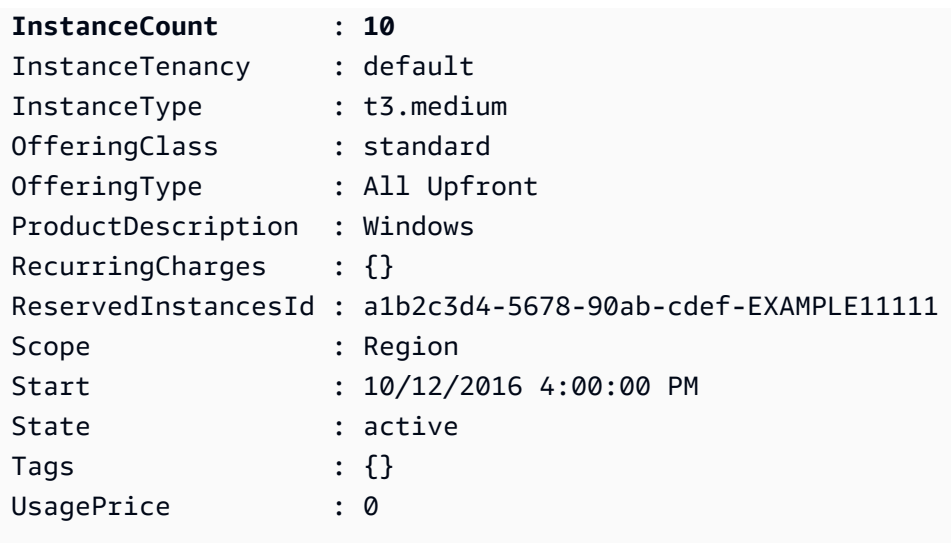

### Considerazioni

Un'Istanza riservata regionale applica uno sconto a un'Istanza on demand in esecuzione. Il limite predefinito per le Istanza on demand è 20. Non è possibile superare il limite di Istanza on demand acquistando Istanze riservate regionali. Se ad esempio sono in esecuzione già 20 Istanze on demand e si acquistano 20 Istanze riservate regionali, i 20 Istanze riservate regionali vengono utilizzati per applicare uno sconto ai 20 Istanze on demand in esecuzione. Se si acquistano altre Istanze riservate regionali, non sarà possibile avviare altre istanze, in quanto viene raggiunto il limite di Istanza on demand.

Prima di acquistare Istanze riservateregionali, verificare il limite Istanza on demand corrisponda o superi il numero di Istanze riservate regionali che vuoi. Se necessario, richiedere un aumento del limite Istanza on demand prima di acquistare più Istanze riservate regionali.

Istanza riservata zonale: un'Istanza riservata acquistata per una zona di disponibilità specifica, che offre la prenotazione della capacità e uno sconto. È possibile superare il limite di Istanza on demand in esecuzione acquistando Istanze riservate di zona. Se, ad esempio, sono in esecuzione già 20 Istanze on demand e si acquistano 20 Istanze riservate di zona, è possibile avviare altre 20 Istanze on demand che corrispondono alle specifiche delle Istanze riservate di zona, ottenendo un totale di 40 istanze in esecuzione.

Visualizza le quote della tua istanza riservata e richiedi un aumento della quota

La EC2 console Amazon fornisce informazioni sulle quote. Puoi anche richiedere un aumento delle quote. Per ulteriori informazioni, consulta [Visualizzazione delle quote correnti](#page-2690-0) e [Richiesta di un](#page-2691-0)  [aumento.](#page-2691-0)

# Spot Instances

Un'istanza Spot è un'istanza che utilizza EC2 capacità inutilizzata disponibile a un prezzo inferiore a quello di un servizio on demand. Poiché le istanze Spot ti consentono di richiedere EC2 istanze inutilizzate con forti sconti, puoi ridurre significativamente i costi di Amazon. EC2 La tariffa oraria per un'istanza spot è denominata prezzo Spot. Il prezzo Spot di ogni tipo di istanza in ogni zona di disponibilità è stabilito da Amazon EC2 e viene adeguato gradualmente in base alla domanda e all'offerta a lungo termine di istanze Spot. L'istanza spot viene eseguita ogni qualvolta è disponibile capacità.

Le Istanze spot sono una scelta conveniente se si può essere flessibili su quando vengono eseguite le applicazioni e se queste possono essere interrotte. Per esempio, le Istanze spot sono adatte all'analisi dei dati, alle attività batch, alle elaborazioni in background e alle attività opzionali. Per ulteriori informazioni, consulta [Amazon EC2 Spot Instances.](https://aws.amazon.com/ec2/spot-instances/)

Per un confronto tra le diverse opzioni di acquisto delle EC2 istanze, consulta. [Opzioni di EC2](#page-609-0) [fatturazione e acquisto Amazon](#page-609-0)

# **Concetti**

Prima di cominciare a utilizzare istanze spot, occorre acquisire familiarità con i concetti seguenti:

- Pool di capacità spot: un insieme di EC2 istanze inutilizzate con lo stesso tipo di istanza (ad esempiom5.large) e la stessa zona di disponibilità.
- Prezzo Spot Il prezzo orario attuale di un'istanza spot.
- Richiesta di istanza spot Richiede un'istanza spot. Quando la capacità è disponibile, Amazon EC2 soddisfa la tua richiesta. Una richiesta di istanza spot può essere una tantum o persistente. Amazon invia EC2 nuovamente una richiesta di istanza Spot persistente dopo l'interruzione dell'istanza Spot associata alla richiesta.
- EC2raccomandazione di ribilanciamento dell'istanza: Amazon EC2 emette un segnale di raccomandazione di ribilanciamento dell'istanza per informarti che un'istanza Spot è a rischio elevato di interruzione. Questo segnale ti offre l'opportunità di ribilanciare preventivamente i carichi di lavoro tra quelli esistenti o tra nuove istanze spot senza dover attendere l'avviso di interruzione dell'istanza spot di due minuti.
- Interruzione dell'istanza Spot: Amazon EC2 termina, arresta o mette in ibernazione l'istanza Spot quando Amazon EC2 ha bisogno di recuperare la capacità. Amazon EC2 fornisce un avviso di interruzione dell'istanza Spot, che invia all'istanza un avviso di due minuti prima che venga interrotta.

# Differenze tra istanze Spot e istanze on demand

Nella tabella seguente sono elencate le principali differenze tra istanze spot e [istanze on demand](#page-610-0).

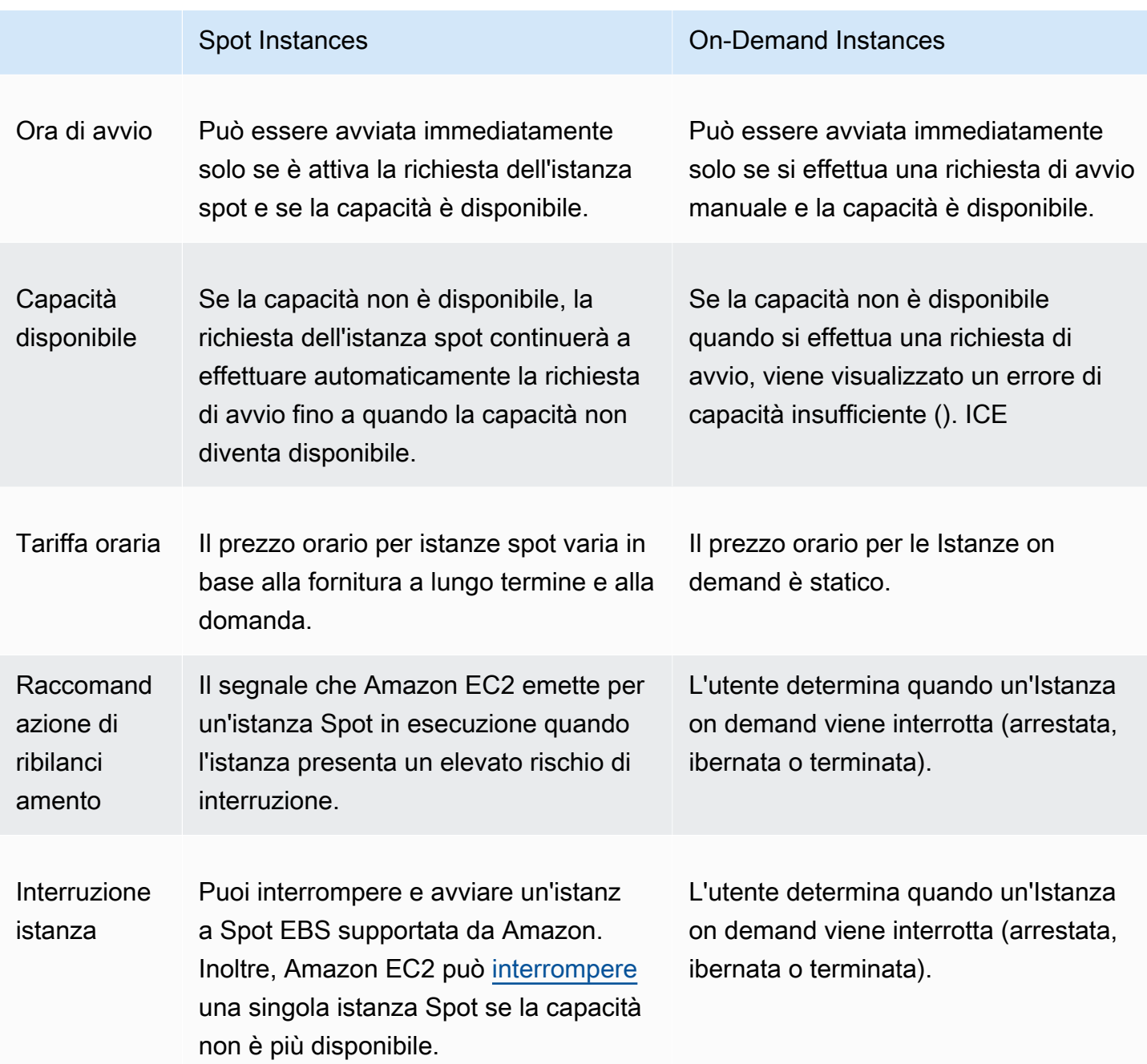

# Prezzi e risparmio

Paghi il prezzo Spot per le istanze Spot, stabilito da Amazon EC2 e adeguato gradualmente in base alla domanda e all'offerta a lungo termine di istanze Spot. [Le tue istanze Spot funzionano finché](https://docs.aws.amazon.com/autoscaling/latest/userguide/AutoScalingGroupLifecycle.html#as-lifecycle-scale-in)

[non le interrompi, la capacità non è più disponibile o il gruppo Amazon Auto EC2 Scaling non le](https://docs.aws.amazon.com/autoscaling/latest/userguide/AutoScalingGroupLifecycle.html#as-lifecycle-scale-in)  [interrompe durante la scalabilità.](https://docs.aws.amazon.com/autoscaling/latest/userguide/AutoScalingGroupLifecycle.html#as-lifecycle-scale-in)

Se tu o Amazon EC2 interrompete un'istanza Spot in esecuzione, ti verranno addebitati i secondi utilizzati o l'ora intera, oppure non riceverai alcun addebito, a seconda del sistema operativo utilizzato e di chi ha interrotto l'istanza Spot. Per ulteriori informazioni, consulta [Fatturazione delle Istanze spot](#page-746-0) [interrotte](#page-746-0).

Le istanze Spot non sono coperte da Savings Plans. Se disponi di un Savings Plan, questo non offre risparmi aggiuntivi oltre ai risparmi che già ottieni utilizzando le istanze Spot. Inoltre, la spesa per le istanze Spot non applica gli impegni previsti dai tuoi Compute Savings Plans.

#### Visualizza prezzi

Per visualizzare il prezzo Spot attualmente più basso (aggiornato ogni cinque minuti) per Regione AWS tipo di istanza, consulta la pagina [dei prezzi di Amazon EC2 Spot Instances](https://aws.amazon.com/ec2/spot/pricing/).

Per visualizzare la cronologia dei prezzi Spot degli ultimi tre mesi, usa la EC2 console Amazon o il [describe-spot-price-history](https://docs.aws.amazon.com/cli/latest/reference/ec2/describe-spot-price-history.html)comando (AWS CLI). Per ulteriori informazioni, consulta [Cronologia dei](#page-695-0) [prezzi dell'istanza spot](#page-695-0).

Associamo in modo indipendente le zone di disponibilità ai codici di ciascuna Account AWS. Pertanto, è possibile ottenere risultati diversi per lo stesso codice di zona di disponibilità (per esempio, uswest-2a) tra account diversi.

#### Visualizzare il risparmio

Puoi visualizzare i risparmi ottenuti utilizzando istanze spot per una singola [serie di istanze spot](#page-1757-0) o per tutte le istanze spot. È possibile visualizzare i risparmi realizzati nell'ultima ora o negli ultimi tre giorni e visualizzare il costo medio per v CPU ora e per ora di memoria (GiB). Gli importi risparmiati sono solo delle stime e potrebbero essere diversi da quelli effettivi, in quanto non includono gli adeguamenti della fatturazione per l'utilizzo. Per ulteriori informazioni sulla visualizzazione delle informazioni sul risparmio, consulta [Risparmio sull'acquisto di Istanze spot.](#page-697-0)

#### Visualizzare la fattura

La fattura fornisce dettagli sull'utilizzo del servizio. Per ulteriori informazioni, consulta [Visualizzazione](https://docs.aws.amazon.com/awsaccountbilling/latest/aboutv2/getting-viewing-bill.html)  [della fattura](https://docs.aws.amazon.com/awsaccountbilling/latest/aboutv2/getting-viewing-bill.html) nella Guida per l'utente di AWS Billing .

# Le migliori pratiche per Amazon EC2 Spot

Amazon EC2 fornisce l'accesso alla capacità di EC2 elaborazione inutilizzata Cloud AWS tramite istanze Spot con un risparmio fino al 90% rispetto ai prezzi on demand. L'unica differenza tra le istanze on demand e le istanze Spot è che le istanze Spot possono essere interrotte da AmazonEC2, con un preavviso di due minuti, se Amazon EC2 deve recuperare la capacità. Per garantire la migliore esperienza con le istanze Spot, è importante comprendere e applicare le migliori pratiche per il loro utilizzo.

Istanze spot sono consigliate per applicazioni stateless, con tolleranza ai guasti, flessibili. Ad esempio, le istanze Spot sono ideali per big data, carichi di lavoro containerizzati, CI/CD, server web stateless, elaborazione ad alte prestazioni () e carichi di lavoro di rendering. HPC

Durante l'esecuzione, Istanze spot sono esattamente identici a Istanze on demand. Tuttavia, Spot non garantisce la possibilità di continuare a eseguire le istanze abbastanza a lungo da completare i carichi di lavoro. Inoltre, Spot non garantisce di poter avere immediatamente a disposizione le istanze che si stanno cercando o che sia sempre possibile ottenere la capacità aggregata richiesta. Inoltre, interruzioni e capacità delle istanze spot possono cambiare nel tempo perché la disponibilità delle istanze spot varia in base all'offerta e alla domanda e le prestazioni passate non sono una garanzia di risultati futuri.

Istanze spot non sono adatte per carichi di lavoro inflessibili, stateful, senza tolleranza ai guasti o strettamente accoppiati tra nodi di istanze. Non consigliamo le istanze Spot per carichi di lavoro intolleranti a periodi occasionali in cui l'intera capacità prevista non è completamente disponibile. Se da un lato seguire le best practice di Spot, che mirano alla flessibilità sui tipi di istanze e sulle zone di disponibilità, offre le migliori possibilità di elevata disponibilità, dall'altro non vi è alcuna garanzia che la capacità sarà disponibile, in quanto i picchi di domanda di istanze on demand possono interrompere i carichi di lavoro sulle istanze Spot.

Sconsigliamo vivamente di utilizzare le istanze Spot per questi carichi di lavoro o di effettuare il failover sulle istanze on demand per gestire interruzioni o periodi di indisponibilità. Il failover sulle istanze on demand può causare inavvertitamente interruzioni per le altre istanze Spot. Inoltre, se le istanze Spot per una combinazione di tipo di istanza e zona di disponibilità vengono interrotte, potrebbe diventare difficile ottenere istanze on demand con la stessa combinazione.

A prescindere che l'utente conosca già Spot o sia la prima volta che utilizza le istanze spot, se si verificano problemi di interruzioni o disponibilità delle istanze spot è consigliabile seguire queste best practice per ottenere la migliore esperienza di utilizzo del servizio Spot.

#### Best practice Spot

- [Preparazione di singole istanze per le interruzioni](#page-683-0)
- [Essere flessibili riguardo tipi di istanza e zone di disponibilità](#page-684-0)
- [Utilizzo della selezione del tipo di istanza basata su attributi](#page-684-1)
- [Usa i punteggi di posizionamento Spot per identificare regioni e zone di disponibilità ottimali](#page-685-0)
- [Usa i gruppi di EC2 Auto Scaling o EC2 Fleet per gestire la tua capacità aggregata](#page-685-1)
- [Utilizzo della strategia di allocazione ottimizzata per prezzo e capacità](#page-685-2)
- [Utilizza AWS servizi integrati per gestire le tue istanze Spot](#page-686-0)
- [Qual è il metodo di richiesta Spot migliore da utilizzare?](#page-686-1)

<span id="page-683-0"></span>Preparazione di singole istanze per le interruzioni

Il modo migliore per gestire nel modo appropriato le interruzioni delle istanze spot è progettare l'applicazione affinché sia tollerante ai guasti. A tal fine, puoi sfruttare i consigli sul ribilanciamento delle istanze e gli avvisi di EC2 interruzione delle istanze Spot.

Una raccomandazione di ribilanciamento dell'EC2istanza è un segnale che avvisa l'utente quando un'istanza Spot è a rischio elevato di interruzione. Il segnale ti dà la possibilità di gestire l'istanza spot in modo proattivo rispetto all'avviso di interruzione dell'istanza spot con preavviso di due minuti. È possibile decidere di ribilanciare il carico di lavoro su Istanze spot nuove o esistenti che non presentano un rischio elevato di interruzione. Abbiamo semplificato l'utilizzo di questo segnale utilizzando la funzionalità di ribilanciamento della capacità nei gruppi e nella flotta di Auto Scaling. EC2

Un avviso di interruzione di un'istanza Spot è un avviso che viene emesso due minuti prima che Amazon EC2 interrompa un'istanza Spot. Se il carico di lavoro è "flessibile nel tempo", puoi anche configurare le istanze spot affinché vengano arrestate o ibernate, anziché terminate, quando vengono interrotte. Amazon interrompe o iberna EC2 automaticamente le istanze Spot in caso di interruzione e riprende automaticamente le istanze quando è disponibile capacità.

Ti consigliamo di creare una regola in [Amazon EventBridge](https://docs.aws.amazon.com/eventbridge/index.html) che acquisisca i consigli di ribilanciamento e le notifiche di interruzione, quindi attivi un checkpoint per l'avanzamento del carico di lavoro o gestisca correttamente l'interruzione. Per ulteriori informazioni, consulta [Monitorare i](#page-748-0)  [segnali di raccomandazione di ribilanciamento](#page-748-0). Per un esempio dettagliato che illustra come creare e utilizzare le regole degli eventi, consulta [Taking Advantage of Amazon EC2 Spot Instance Interruption](https://aws.amazon.com/blogs/compute/taking-advantage-of-amazon-ec2-spot-instance-interruption-notices/)  [Notices.](https://aws.amazon.com/blogs/compute/taking-advantage-of-amazon-ec2-spot-instance-interruption-notices/)
Per ulteriori informazioni, consulta [EC2raccomandazioni per il ribilanciamento delle istanze](#page-747-0) e [Interruzioni dell'istanza spot.](#page-732-0)

Essere flessibili riguardo tipi di istanza e zone di disponibilità

Un pool di capacità Spot è un insieme di EC2 istanze inutilizzate con lo stesso tipo di istanza (ad esempiom5.large) e zona di disponibilità (ad esempio, us-east-1a). È necessario essere flessibili sui tipi di istanza richiesti e sulle zone di disponibilità in cui è possibile distribuire il carico di lavoro. Questo offre a Spot una migliore possibilità di trovare e allocare la quantità di capacità di elaborazione richiesta. Ad esempio, non richiedere solo c5.large se sei disposto a usare grandi quantità delle famiglie c4, m5 e m4.

A seconda delle esigenze specifiche, puoi valutare su quali tipi di istanza puoi essere flessibile per soddisfare i requisiti di calcolo. Se un carico di lavoro può essere scalato verticalmente, è necessario includere tipi di istanze più grandi (maggiore quantità e memoria) nelle richieste. vCPUs Se puoi scalare solo orizzontalmente, devi includere tipi di istanza di vecchia generazione in quanto sono meno richiesti dai clienti on demand.

Una buona regola è quella di essere flessibili su almeno 10 tipi di istanza per ogni carico di lavoro. Inoltre, assicurati che tutte le zone di disponibilità siano configurate per l'uso nel tuo carico di lavoro VPC e selezionate per il tuo carico di lavoro.

Utilizzo della selezione del tipo di istanza basata su attributi

Con la selezione del tipo di istanza basata sugli attributi, puoi specificare gli attributi dell'istanza, come memoria e archiviazionevCPUs, per il carico di lavoro che desideri eseguire. EC2Auto Scaling or EC2 Fleet identificherà e avvierà quindi automaticamente le istanze che corrispondono agli attributi specificati. Ciò elimina lo sforzo necessario per selezionare manualmente tipi di istanze specifici, il che richiede una comprensione approfondita dell'offerta di ciascun tipo di istanza.

Inoltre, la selezione del tipo di istanza basata sugli attributi consente di utilizzare automaticamente i tipi di istanza appena rilasciati non appena diventano disponibili. Ciò garantisce un accesso senza interruzioni a una gamma sempre più ampia di capacità di istanze Spot.

La selezione del tipo di istanza basata sugli attributi è ideale per carichi di lavoro e framework che possono essere flessibili riguardo ai tipi di istanza su cui vengono eseguite, come High Performance Computing () e carichi di lavoro di big data. HPC

Per ulteriori informazioni, consulta [Creare un gruppo di istanze miste utilizzando la selezione del](https://docs.aws.amazon.com/autoscaling/ec2/userguide/create-mixed-instances-group-attribute-based-instance-type-selection.html)  [tipo di istanza basata sugli attributi nella Amazon](https://docs.aws.amazon.com/autoscaling/ec2/userguide/create-mixed-instances-group-attribute-based-instance-type-selection.html) Auto Scaling User EC2 Guide e in questa guida. [Specificare gli attributi, ad esempio la selezione del tipo per EC2 Fleet o Spot Fleet.](#page-1792-0)

Usa i punteggi di posizionamento Spot per identificare regioni e zone di disponibilità ottimali

Le istanze Spot sono EC2 capacità inutilizzata e tale capacità varia in base EC2 alla domanda e all'offerta. Di conseguenza, potresti non ottenere sempre la capacità Spot esatta di cui hai bisogno in una posizione specifica in un momento specifico. Per mitigare questa imprevedibilità, puoi utilizzare la funzione Spot placement score. Questa funzione fornisce consigli per le regioni o le zone di disponibilità che hanno maggiori probabilità di avere una capacità sufficiente per soddisfare le esigenze di capacità Spot senza che sia necessario avviare prima le istanze Spot in quelle località.

Il punteggio di posizionamento Spot viene utilizzato al meglio per carichi di lavoro che possono essere flessibili per quanto riguarda i tipi di istanze e la regione o la zona di disponibilità che possono utilizzare. Tutto ciò che devi fare è specificare la capacità Spot di cui hai bisogno, i requisiti del tipo di istanza e se desideri ricevere consigli per le regioni o le zone di disponibilità. In cambio, riceverai un punteggio compreso tra 1 e 10 per ogni regione o zona di disponibilità, che indica la probabilità di fornire correttamente la capacità Spot richiesta in quella località. Un punteggio pari a 10 indica che è molto probabile che la richiesta Spot abbia successo.

È importante notare che un punteggio di posizionamento Spot è una point-in-time raccomandazione, poiché la capacità può variare nel tempo. Non garantisce la capacità disponibile né prevede il rischio di interruzione.

Puoi utilizzare la funzione Spot Placement Score nella EC2 console Amazon AWS CLI, oppure unSDK. Per ulteriori informazioni, consulta [Punteggio di posizionamento spot.](#page-753-0)

Usa i gruppi di EC2 Auto Scaling o EC2 Fleet per gestire la tua capacità aggregata

Spot ti consente di pensare in termini di capacità aggregata, in unità che includono memoriavCPUs, storage o throughput di rete, anziché pensare in termini di singole istanze. I gruppi Auto Scaling e EC2 Fleet consentono di avviare e mantenere una capacità target e di richiedere automaticamente le risorse per sostituire quelle interrotte o terminate manualmente. Quando configuri un gruppo di Auto Scaling o un EC2 parco veicoli, devi solo specificare i tipi di istanze e la capacità target in base alle esigenze dell'applicazione. Per ulteriori informazioni, consulta i [gruppi Auto Scaling](https://docs.aws.amazon.com/autoscaling/ec2/userguide/AutoScalingGroup.html) nella Amazon Auto EC2 Scaling User Guide [Crea una EC2 flotta](#page-1846-0) e in questa guida per l'utente.

Utilizzo della strategia di allocazione ottimizzata per prezzo e capacità

Le strategie di allocazione nei gruppi Auto Scaling consentono di effettuare il provisioning della capacità target senza la necessità di cercare manualmente i pool di capacità spot con capacità inutilizzata. È consigliabile utilizzare la strategia price-capacity-optimized perché questa effettua automaticamente il provisioning delle istanze dai pool di capacità spot più disponibili che hanno anche il prezzo più basso possibile. Puoi anche sfruttare la strategia di price-capacityoptimized allocazione in Fleet. EC2 Poiché la capacità dell'istanza spot viene restituita da pool con capacità ottimale, ciò riduce la possibilità che le istanze spot vengano recuperate. Per ulteriori informazioni sulle strategie di allocazione, consulta le [istanze Spot](https://docs.aws.amazon.com/autoscaling/ec2/userguide/asg-purchase-options.html#asg-spot-strategy) nella Amazon Auto EC2 Scaling User Guide [Quando i carichi di lavoro hanno un costo di interruzione elevato](#page-1834-0) e in questa guida per l'utente.

Utilizza AWS servizi integrati per gestire le tue istanze Spot

Altri AWS servizi si integrano con Spot per ridurre i costi complessivi di elaborazione senza la necessità di gestire le singole istanze o flotte. Ti consigliamo di prendere in considerazione le seguenti soluzioni per i tuoi carichi di lavoro applicabili: AmazonEMR, Amazon Elastic Container Service AWS Batch, Amazon Elastic Kubernetes Service, Amazon e SageMaker Amazon AWS Elastic Beanstalk. GameLift Per ulteriori informazioni sulle best practice di Spot con questi servizi, consulta il [sito Web Amazon EC2 Spot Instances Workshops](https://ec2spotworkshops.com/).

<span id="page-686-0"></span>Qual è il metodo di richiesta Spot migliore da utilizzare?

Utilizza la tabella seguente per determinare quale utilizzare API per la richiesta di istanze Spot.

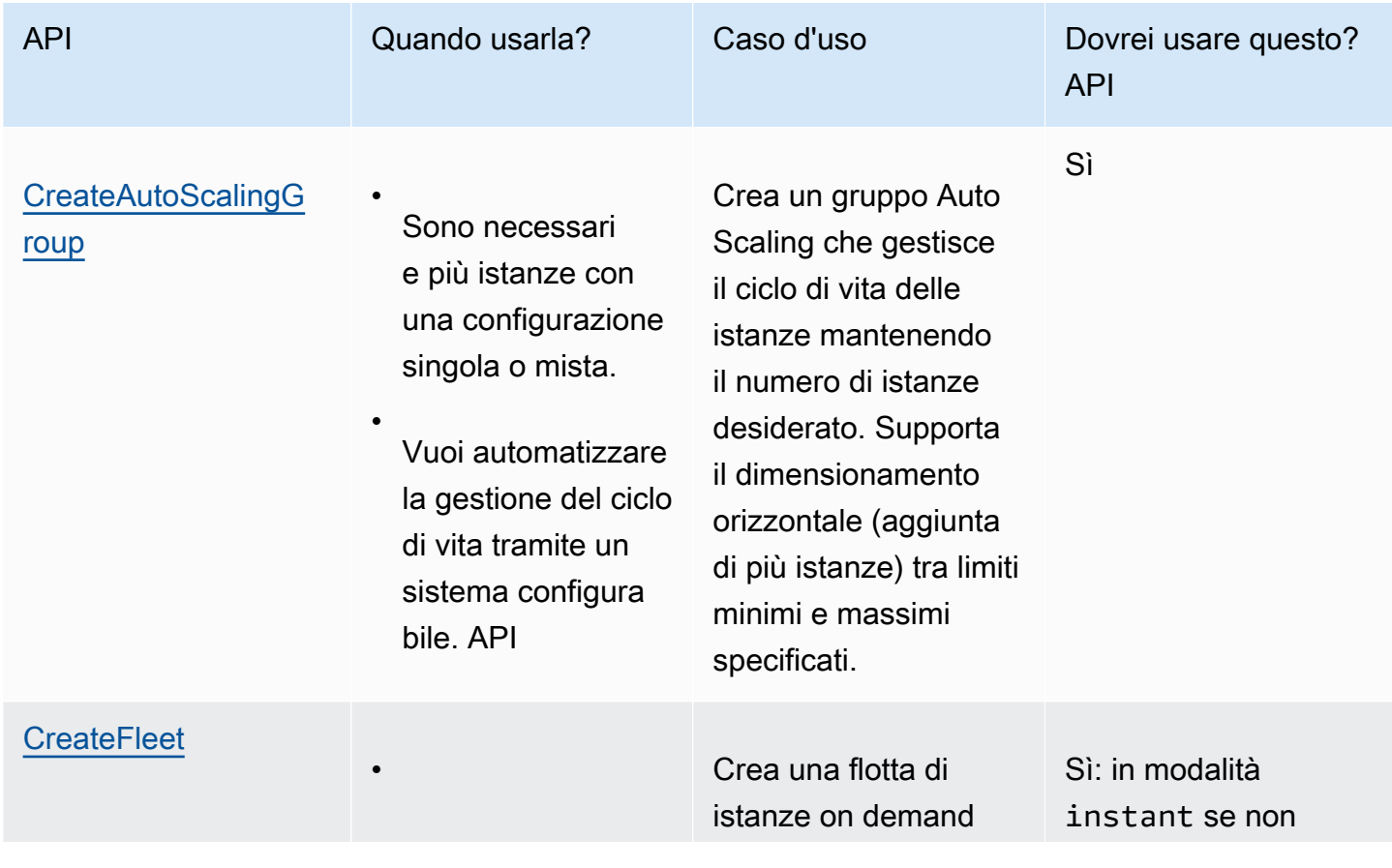

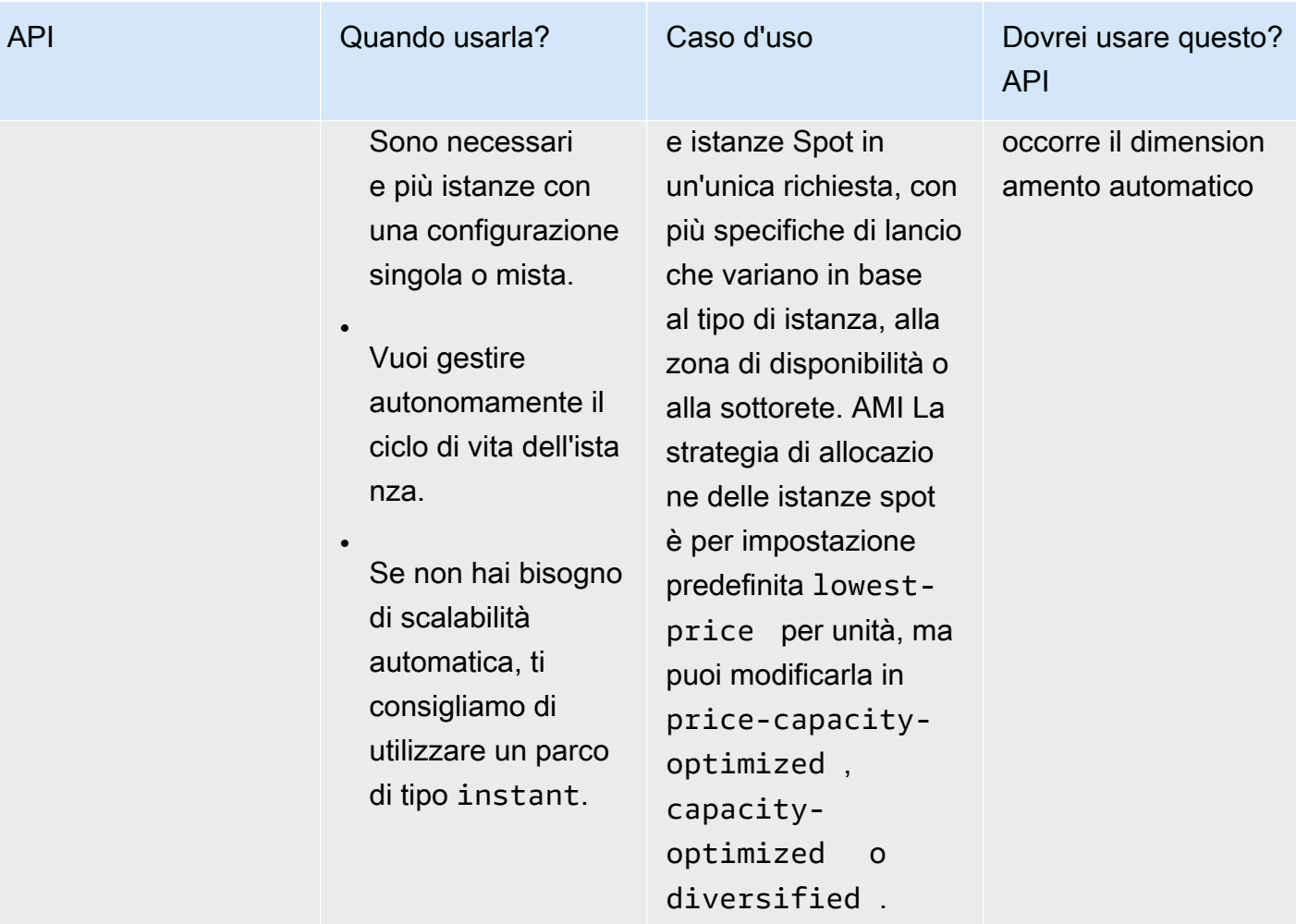

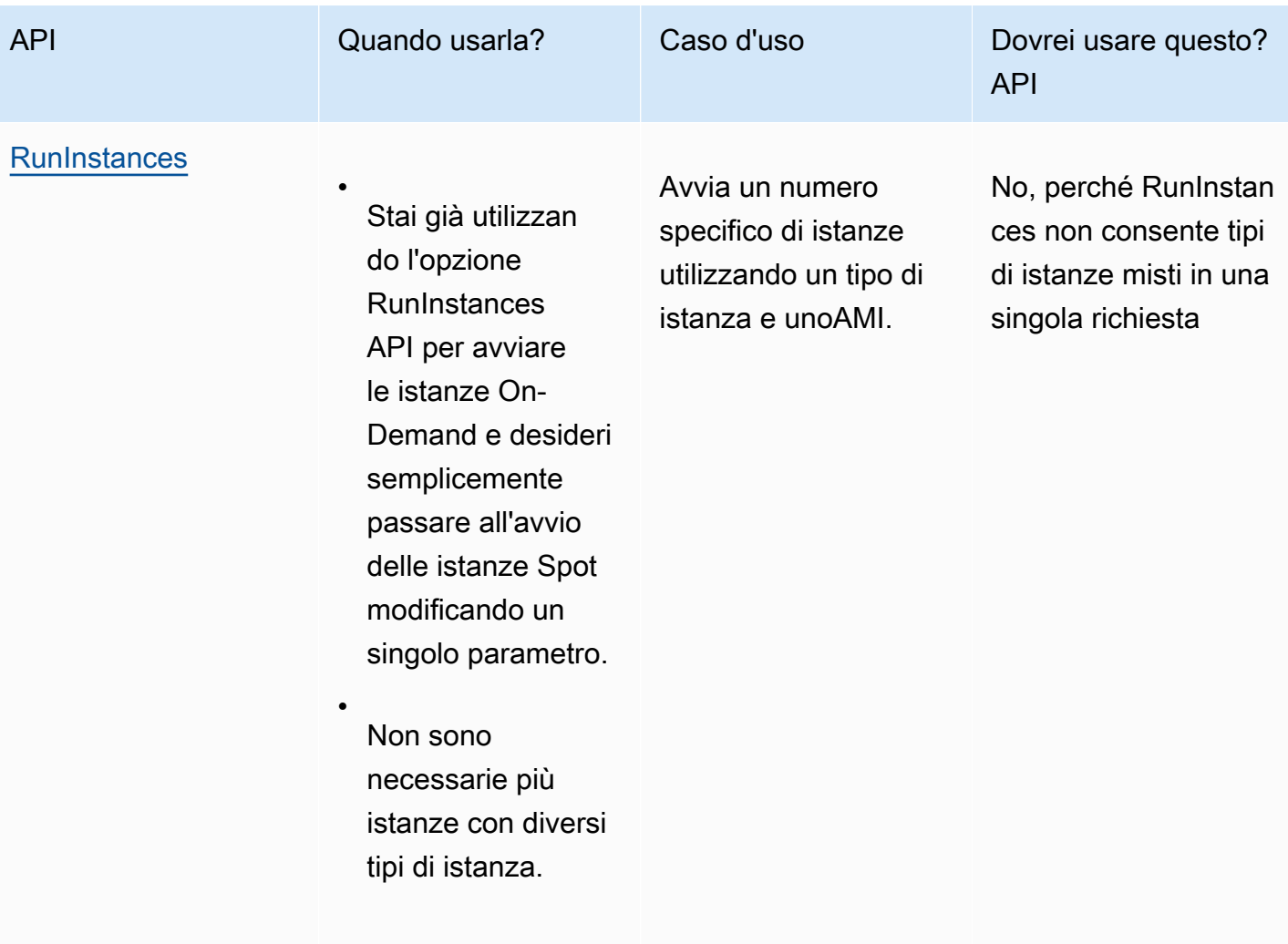

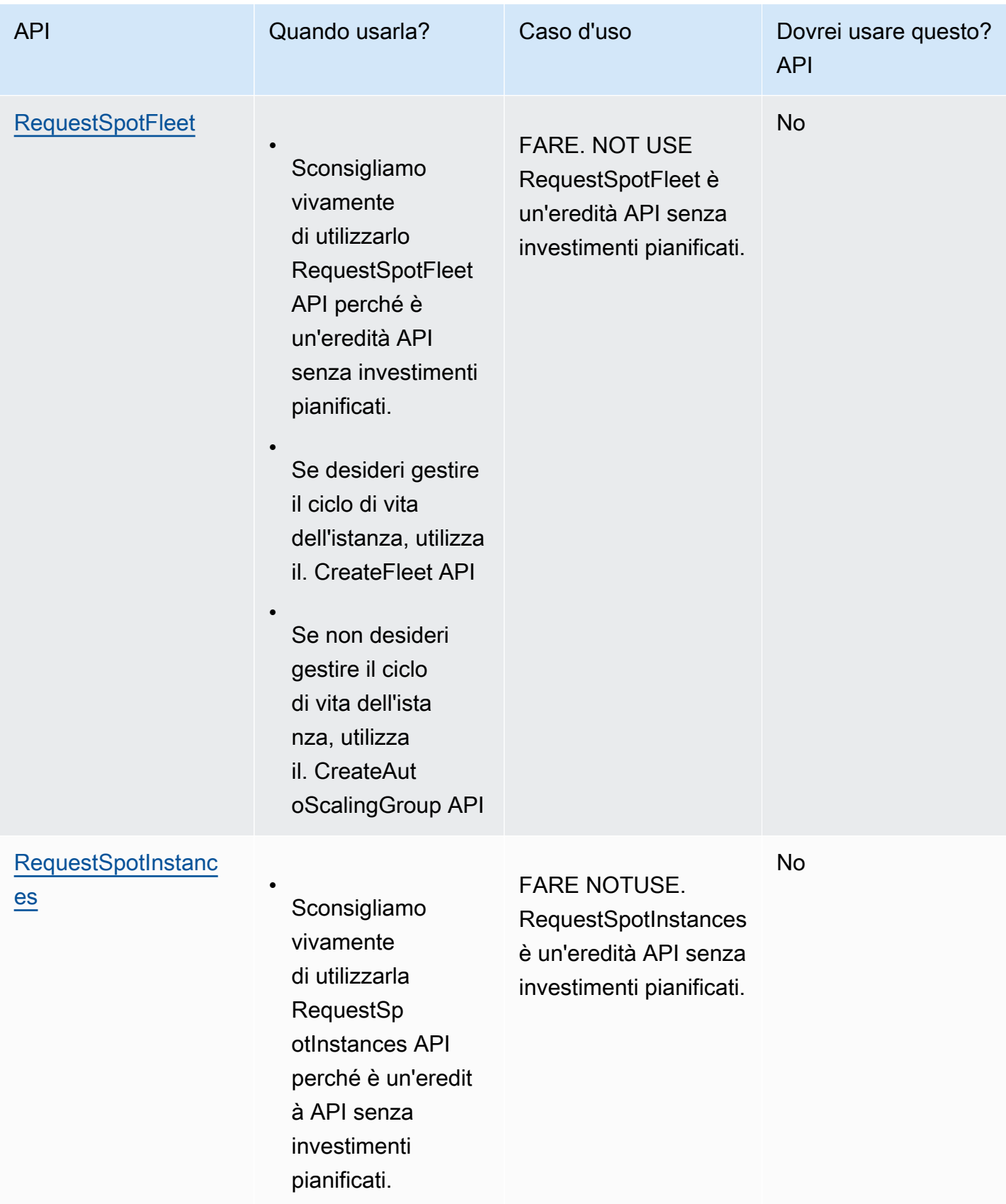

# Come funzionano Istanze spot

Per avviare un'istanza Spot, devi creare una richiesta di istanza Spot oppure Amazon EC2 crea una richiesta di istanza Spot per tuo conto. L'Istanza spot viene avviata quando viene soddisfatta la richiesta di istanza spot.

È possibile avviare un'istanza spot utilizzando più servizi diversi. Per ulteriori informazioni, consulta la sezione [Guida introduttiva alle istanze Amazon EC2 Spot.](https://aws.amazon.com/ec2/spot/getting-started/) In questa guida per l'utente, descriviamo i seguenti modi per avviare un'istanza Spot utilizzandoEC2:

- Puoi creare una richiesta di istanza Spot utilizzando la [procedura guidata di avvio dell'istanza](#page-984-0) nella EC2 console Amazon o il comando [AWS CLI run-instances.](https://docs.aws.amazon.com/cli/latest/reference/ec2/run-instances.html) Per ulteriori informazioni, consulta [Gestisci le tue istanze Spot.](#page-727-0)
- Puoi creare una EC2 flotta, in cui specificare il numero desiderato di istanze Spot. Amazon EC2 crea una richiesta di istanza Spot per tuo conto per ogni istanza Spot specificata nella EC2 flotta. Per ulteriori informazioni, consulta [Crea una EC2 flotta](#page-1846-0).
- È possibile creare una richiesta di istanza spot, nel quale si specifica il numero desiderato di istanze spot. Amazon EC2 crea una richiesta di istanza Spot per tuo conto per ogni istanza Spot specificata nella richiesta Spot Fleet. Per ulteriori informazioni, consulta [Creazione di un parco](#page-1874-0) [istanze Spot.](#page-1874-0)

L'istanza Spot viene avviata se è disponibile capacità. La tua istanza Spot funziona finché non la interrompi o non la interrompi o fino a quando Amazon non la EC2 interrompe (operazione nota come interruzione dell'istanza Spot). Amazon EC2 può interrompere, terminare o ibernare un'istanza Spot quando la interrompe.

Quando usi le istanze spot, devi essere preparato alle interruzioni. Amazon EC2 può interrompere la tua istanza Spot quando la domanda di istanze Spot aumenta o quando l'offerta di istanze Spot diminuisce. Quando Amazon EC2 interrompe un'istanza Spot, invia un avviso di interruzione dell'istanza Spot, che invia all'istanza un avviso di due minuti prima che Amazon EC2 la interrompa. Non è possibile abilitare la protezione da interruzione per Istanze spot. Per ulteriori informazioni, consulta [Interruzioni dell'istanza spot.](#page-732-0)

## Indice

- [Stati della richiesta di istanza spot](#page-691-0)
- [Avviare Istanze spot in un gruppo di avvio](#page-693-0)
- [Avviare le Istanze spot in un Gruppo di zona di disponibilità](#page-693-1)
- [Avvia le istanze Spot in un VPC](#page-694-0)
- [Avvia istanze con prestazioni espandibili](#page-694-1)
- [Avvio su hardware single-tenant](#page-695-0)

<span id="page-691-0"></span>Stati della richiesta di istanza spot

Una richiesta di istanza spot può avere uno dei seguenti stati:

- open La richiesta è in attesa di essere soddisfatta.
- active La richiesta è stata soddisfatta e ha un'istanza spot associata.
- failed La richiesta ha uno o più parametri errati.
- closed L'istanza spot è stata interrotta o terminata.
- disabled L'istanza spot è stata interrotta.
- cancelled La richiesta è stata annullata o è scaduta.

La figura che segue rappresenta le transizioni tra gli stati della richiesta. Le transizioni dipendono dal tipo di richiesta (una tantum o persistente).

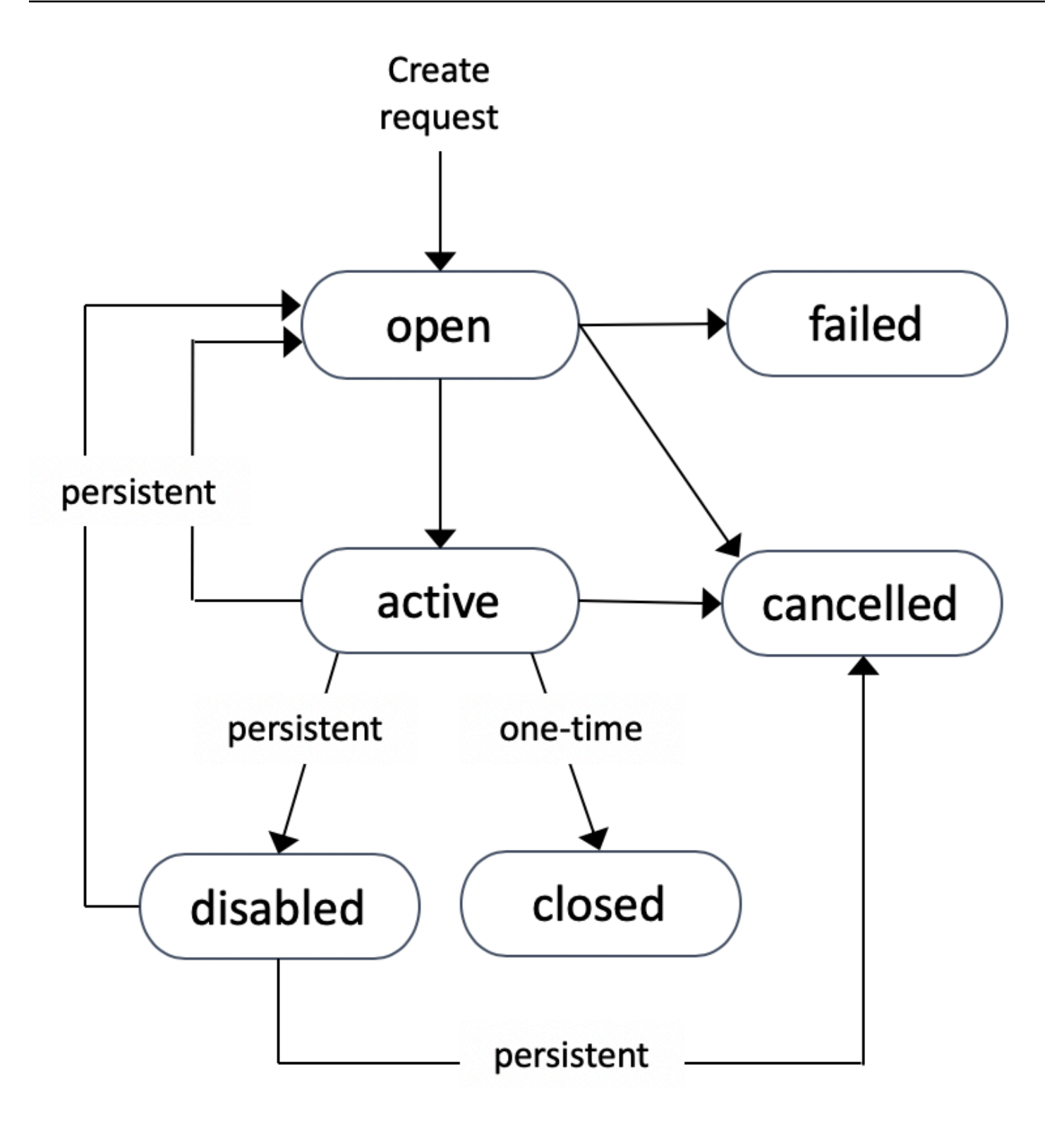

Una richiesta di istanza Spot una tantum rimane attiva fino a quando Amazon non EC2 avvia l'istanza Spot, la richiesta scade o non annulli la richiesta. Se non è disponibile capacità, l'istanza spot viene terminata e la richiesta di istanza spot viene chiusa.

Una richiesta di istanza spot persistente rimane attiva fino a quando non scade o non viene annullata, anche se la richiesta viene soddisfatta. Se non è disponibile capacità, l'istanza spot viene interrotta. Dopo l'interruzione dell'istanza, quando diventa nuovamente disponibile capacità, l'istanza spot viene avviata, se era stata arrestata, o viene ripresa, se era stata ibernata. Puoi arrestare un'istanza spot e riavviarla se è disponibile capacità. Se l'istanza Spot viene terminata (indipendentemente dal fatto che l'istanza Spot sia interrotta o in esecuzione), la richiesta dell'istanza Spot viene riaperta e Amazon EC2 lancia una nuova istanza Spot. Per ulteriori informazioni, consulta [Arrestare un'istanza](#page-729-0)  [spot,](#page-729-0) [Avviare un'istanza spot](#page-730-0) e [Terminare un'istanza spot](#page-731-0).

È possibile monitorare lo stato delle richieste di istanza spot così come lo stato delle istanze spot avviate attraverso lo stato. Per ulteriori informazioni, consulta [Ottieni lo stato di una richiesta di](#page-708-0) [istanza Spot.](#page-708-0)

<span id="page-693-0"></span>Avviare Istanze spot in un gruppo di avvio

Specificate un gruppo di lancio nella richiesta di istanza Spot per dire EC2 ad Amazon di avviare un set di istanze Spot solo se è in grado di avviarle tutte. Inoltre, se il servizio spot deve terminare una delle istanze in un gruppo di avvio, deve terminarle tutte. Tuttavia, se chiudi una o più istanze in un gruppo di lancio, Amazon EC2 non interrompe le istanze rimanenti nel gruppo di lancio.

Sebbene questa opzione possa essere utile, l'aggiunta di questo vincolo può ridurre le possibilità che la richiesta di istanza spot venga soddisfatta e aumentare le possibilità che le istanze spot vengano terminate. Ad esempio, se il gruppo di avvio comprende istanze in più zone di disponibilità Se la capacità in una di queste zone di disponibilità diminuisce e non è più disponibile, Amazon EC2 interrompe tutte le istanze per il gruppo di lancio.

Se si crea un'altra richiesta di istanza spot valida che specifica lo stesso gruppo di avvio (esistente) di una precedente richiesta valida, le nuove istanze vengono aggiunte al gruppo di avvio. Successivamente, se un'istanza di questo gruppo di avvio viene terminata, tutte le istanze del gruppo di avvio vengono terminate, il che include le istanze avviate dalla prima e dalla seconda richiesta.

<span id="page-693-1"></span>Avviare le Istanze spot in un Gruppo di zona di disponibilità

Specificate un gruppo di zone di disponibilità nella richiesta di istanza Spot per dire EC2 ad Amazon di avviare una serie di istanze Spot nella stessa zona di disponibilità. Amazon non EC2 deve interrompere tutte le istanze in un gruppo di zone di disponibilità contemporaneamente. Se Amazon EC2 deve interrompere una delle istanze in un gruppo di zone di disponibilità, le altre restano in esecuzione.

Sebbene questa opzione possa essere utile, l'aggiunta di questo vincolo può ridurre le possibilità che la richiesta di istanza spot venga soddisfatta.

Se si specifica un gruppo di zona di disponibilità ma non una zona di disponibilità nella richiesta di istanza spot, il risultato dipende dalla rete specificata.

Impostazione predefinita VPC

Amazon EC2 utilizza la zona di disponibilità per la sottorete specificata. Se non specifichi una sottorete, seleziona una zona di disponibilità e la rispettiva sottorete predefinita, ma non necessariamente quella con il prezzo più basso. Se è stata cancellata la sottorete predefinita per una zona di disponibilità, è necessario specificare una sottorete diversa.

Non predefinita VPC

<span id="page-694-0"></span>Amazon EC2 utilizza la zona di disponibilità per la sottorete specificata.

Avvia le istanze Spot in un VPC

Si specifica una sottorete per le Istanze spot allo stesso modo in cui si specifica una sottorete per le Istanze on demand.

- [Impostazione predefinitaVPC] Se desideri che l'istanza Spot venga avviata in una zona di disponibilità specifica a basso costo, devi specificare la sottorete corrispondente nella richiesta dell'istanza Spot. Se non specifichi una sottorete, Amazon ne EC2 seleziona una per te e la zona di disponibilità per questa sottorete potrebbe non avere il prezzo Spot più basso.
- [Non predefinitoVPC] Devi specificare la sottorete per la tua istanza Spot.

<span id="page-694-1"></span>Avvia istanze con prestazioni espandibili

I tipi di istanza T sono [istanze con prestazioni espandibili](#page-297-0). [Se avvii le tue istanze Spot utilizzando un](#page-322-0)  [tipo di istanza a prestazioni espandibili e se prevedi di utilizzare le tue istanze Spot con prestazioni](#page-322-0)  [sostenibili immediatamente e per un breve periodo, senza tempi di inattività per accumulare CPU](#page-322-0)  [crediti, ti consigliamo di avviarle in modalità Standard per evitare costi più elevati.](#page-322-0) Se avvii istanze Spot a prestazioni stabili in [modalità Illimitata](#page-311-0) e le utilizzi immediatamente, spenderai i crediti in eccesso per usarleCPU. Se utilizzi l'istanza per un breve periodo, l'istanza non ha il tempo di accumulare crediti per pagare i CPU crediti in eccesso e ti verranno addebitati i crediti in eccesso quando chiudi l'istanza.

La modalità Unlimited è adatta per le istanze Spot a prestazioni sostenibili solo se l'istanza dura abbastanza a lungo da accumulare crediti per il bursting. CPU In caso contrario, il pagamento di crediti in eccedenza rende le prestazioni Istanze spot espandibili più costose rispetto all'utilizzo di altre istanze. Per ulteriori informazioni, consulta [Quando utilizzare la modalità illimitata rispetto a](#page-313-0) [quella fissa CPU.](#page-313-0)

Le istanze T2, se configurate in [modalità Standard](#page-322-0), ottengono [crediti di avvio.](#page-323-0) Le istanze T2 sono le uniche istanze a prestazioni espandibili che ottengono crediti di avvio. I crediti di avvio hanno lo scopo di fornire un'esperienza di avvio iniziale produttiva per le istanze T2, fornendo risorse di calcolo sufficienti per configurare l'istanza. Non sono consentiti avvii ripetuti di istanze T2 per accedere a nuovi crediti di avvio. Se hai bisogno della modalità SustainedCPU, puoi guadagnare crediti (restando inattiva per un certo periodo), utilizzare la [modalità Unlimited](#page-311-0) per le istanze Spot T2 o usare un tipo di istanza dedicata. CPU

## <span id="page-695-0"></span>Avvio su hardware single-tenant

È possibile eseguire un'istanza spot su hardware a tenant singolo. Le istanze Spot dedicate sono fisicamente isolate dalle istanze che appartengono ad altri account. AWS Per ulteriori informazioni, consulta [Istanze EC2 dedicate Amazon](#page-834-0) [Amazon EC2 Dedicated Instances.](https://aws.amazon.com/ec2/pricing/dedicated-instances/)

Per eseguire un'istanza spot dedicata, procedere in uno dei seguenti modi:

- Specifica una tenancy di dedicated durante la creazione della richiesta di istanza spot. Per ulteriori informazioni, consulta [Gestisci le tue istanze Spot.](#page-727-0)
- Richiedi un'istanza Spot in un VPC periodo di locazione di. dedicated Per ulteriori informazioni, consulta [Avvia le istanze dedicate in una versione VPC con locazione predefinita.](#page-839-0) Non puoi richiedere un'istanza Spot con una locazione di default se la richiedi in un'istanza VPC con una locazione di. dedicated

Tutte le famiglie di istanze supportano Istanze spot dedicato fatta eccezione per le istanze T Per ogni famiglia di istanze supportata, solo la dimensione di istanza più grande o la dimensione del metallo supporta le Istanze spot dedicate.

<span id="page-695-1"></span>Cronologia dei prezzi dell'istanza spot

I prezzi delle istanze Spot sono stabiliti da Amazon EC2 e vengono modificati gradualmente in base alle tendenze a lungo termine della domanda e dell'offerta per la capacità delle istanze Spot.

Quando la tua richiesta spot è soddisfatta, le tue istanze spot vengono avviate al prezzo spot corrente, non superiore al prezzo on demand. È possibile visualizzare la cronologia del prezzo Spot degli ultimi 90 giorni, filtrata per tipo di istanza, sistema operativo e zona di disponibilità.

Per visualizzare i prezzi Spot correnti

Per i prezzi correnti delle istanze Spot, consulta i prezzi di [Amazon EC2 Spot Instances](https://aws.amazon.com/ec2/spot/pricing/).

Per visualizzare la cronologia dei prezzi Spot utilizzando la console

- 1. Apri la EC2 console Amazon all'indirizzo [https://console.aws.amazon.com/ec2/.](https://console.aws.amazon.com/ec2/)
- 2. Nel riquadro di navigazione, selezionare Spot Requests (Richieste Spot).
- 3. Seleziona Cronologia prezzi.
- 4. Per Graph (Grafico)scegliere di confrontare la cronologia dei prezzi in base alle Availability Zones (Zone di disponibilità) o ai Instance Types (Tipi di istanze).
	- Se selezioni Availability Zones (Zone di disponibilità), scegli l'Instance type (Tipo di istanza), il sistema operativo (Platform [Piattaforma]) e il Date range (Intervallo di date) per il quale visualizzare la cronologia dei prezzi.
	- Se selezioni Instance Types (Tipi di istanza), scegli fino a cinque IInstance type(s) (Tipi di istanza), la Availability Zone (Zona di disponibilità), il sistema operativo (Platform [Piattaforma]) e il Date range (Intervallo di date) per il quale visualizzare la cronologia dei prezzi.

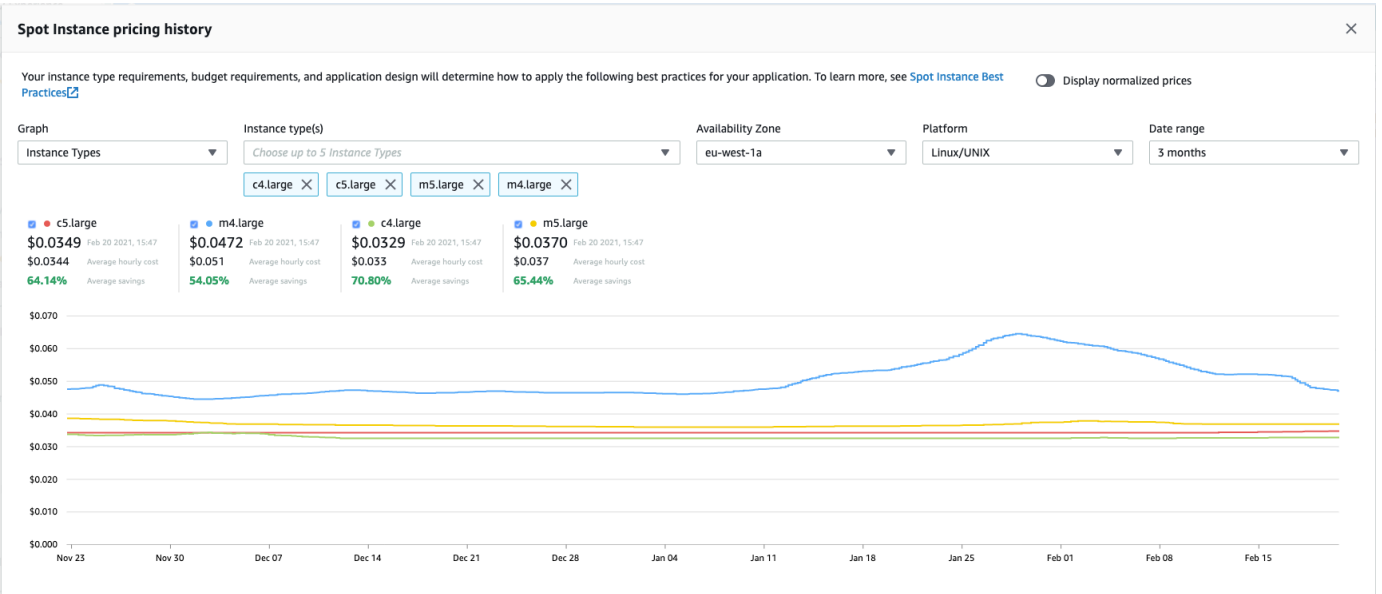

La seguente schermata mostra un confronto dei prezzi per i diversi tipi di istanza.

- 5. Sposta il puntatore del mouse sul grafico per visualizzare i prezzi in momenti specifici nell'intervallo di date selezionato. I prezzi sono visualizzati nei blocchi informativi sopra il grafico. Il prezzo visualizzato nella riga superiore mostra il prezzo in una data specifica. Il prezzo visualizzato nella seconda riga mostra il prezzo medio nell'intervallo di date selezionato.
- 6. Per visualizzare il prezzo per vCPU, attiva Visualizza prezzi normalizzati. Per visualizzare il prezzo per il tipo di istanza, disattiva Display normalized prices (Visualizza prezzi normalizzati).

Visualizzare la cronologia del prezzo Spot tramite la riga di comando

È possibile utilizzare uno dei seguenti comandi. Per ulteriori informazioni, consulta [Accedi ad Amazon](#page-23-0) [EC2](#page-23-0).

- [describe-spot-price-history](https://docs.aws.amazon.com/cli/latest/reference/ec2/describe-spot-price-history.html) (AWS CLI)
- [Get-EC2SpotPriceHistory](https://docs.aws.amazon.com/powershell/latest/reference/items/Get-EC2SpotPriceHistory.html) (AWS Tools for Windows PowerShell)

# Risparmio sull'acquisto di Istanze spot

È possibile visualizzare informazioni sull'utilizzo e sul risparmio per le Istanze spot a livello di singolo parco istanze o per tutte le Istanze spot in esecuzione. A livello di singolo parco istanze, le informazioni su utilizzo e risparmio includono tutte le istanze avviate e terminate dal parco istanze. Puoi visualizzare queste informazioni relative all'ultima ora o agli ultimi tre giorni.

Lo screenshot seguente della sezione Risparmio mostra le informazioni relative al risparmio e all'utilizzo Spot per un parco istanze spot.

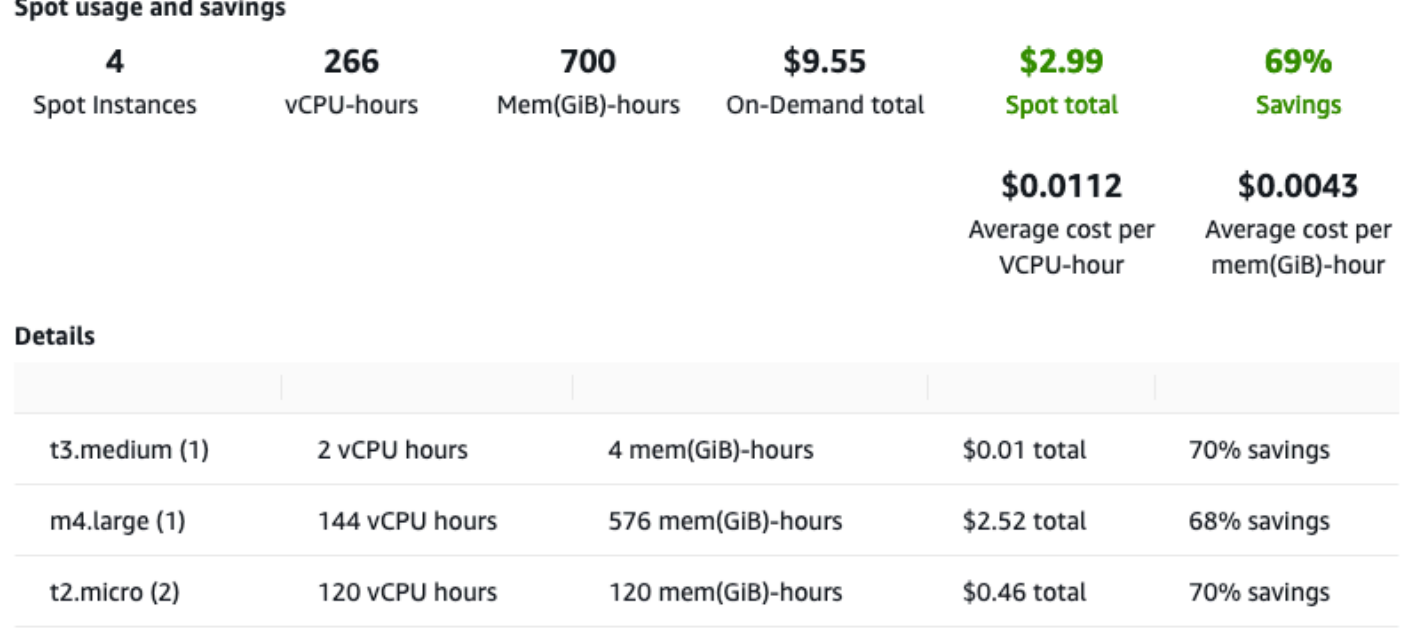

Puoi visualizzare le seguenti informazioni su utilizzo e risparmio:

- Istanze spot Il numero di Istanze spot avviate e terminate dal Parco istanze spot. Nel riepilogo del risparmio il numero rappresenta tutte le Istanze spot in esecuzione.
- v CPU -hours: il numero di v CPU ore utilizzate in tutte le istanze Spot per l'intervallo di tempo selezionato.
- Mem(GiB)-hours (Mem(GiB)/ora) Il numero di ore di utilizzo dei GiB di memoria in tutte le Istanze spot per l'intervallo di tempo selezionato.
- On-Demand total (Totale on demand) L'importo totale che avresti dovuto pagare per l'intervallo di tempo selezionato se avessi avviato queste istanze come Istanze on demand.
- Spot total (Totale Spot) L'importo totale da pagare per l'intervallo di tempo selezionato.
- Savings (Risparmio) La percentuale che risparmi non pagando il prezzo on demand.
- Costo medio per v CPU -ora : il costo orario medio dell'utilizzo di the vCPUs in tutte le istanze Spot per l'intervallo di tempo selezionato, calcolato come segue: Costo medio per v CPU -ora = totale Spot/v -ore. CPU
- Costo medio per mem (GiB) -ora: costo orario medio di utilizzo GiBs di Spot in tutte le istanze Spot per l'intervallo di tempo selezionato, calcolato come segue: Costo medio per mem (GiB) -ora = totale Spot/Mem (GiB) -ore.

• Tabella Details (Dettagli) - I diversi tipi di istanza (il numero di istanze per tipo è indicato tra parentesi) che costituiscono il Parco istanze spot. Nel riepilogo del risparmio sono incluse tutte le Istanze spot in esecuzione.

Le informazioni sui risparmi possono essere visualizzate solo utilizzando la EC2 console Amazon.

Per visualizzare le informazioni sui risparmi di una flotta Spot utilizzando la console

- 1. Apri la EC2 console Amazon all'indirizzo [https://console.aws.amazon.com/ec2/.](https://console.aws.amazon.com/ec2/)
- 2. Nel riquadro di navigazione, selezionare Spot Requests (Richieste Spot).
- 3. Seleziona l'ID di una richiesta della serie di istanze spot e scorri fino alla sezione Risparmio.

In alternativa, seleziona la casella di controllo accanto all'ID richiesta del parco istanze spot e scegli la casella di controllo Risparmio.

4. Per impostazione predefinita, nella pagina sono visualizzate le informazioni relative a utilizzo e risparmio relative agli ultimi tre giorni. È possibile scegliere last hour (ultima ora) o last three days (ultimi tre giorni). Per i Parchi istanze spot lanciati meno di un'ora prima, la pagina mostra il risparmio stimato per l'ora.

Per visualizzare le informazioni sui risparmi per tutte le istanze Spot in esecuzione utilizzando la console

- 1. Apri la EC2 console Amazon all'indirizzo [https://console.aws.amazon.com/ec2/.](https://console.aws.amazon.com/ec2/)
- 2. Nel riquadro di navigazione, selezionare Spot Requests (Richieste Spot).
- 3. Seleziona Riepilogo risparmio.

# Creare una richiesta di istanza spot

Per utilizzare istanze spot, viene creata una richiesta di istanza spot che include il numero desiderato di istanze, il tipo di istanza e la zona di disponibilità. Se la capacità è disponibile, Amazon EC2 soddisferà immediatamente la tua richiesta. Altrimenti, Amazon EC2 attende che la tua richiesta venga soddisfatta o che tu non la annulli.

Puoi utilizzare la [procedura guidata di avvio dell'istanza](#page-984-0) nella EC2 console Amazon o il AWS CLI comando [run-instances](https://docs.aws.amazon.com/cli/latest/reference/ec2/run-instances.html) per richiedere un'istanza Spot nello stesso modo in cui puoi avviare un'istanza On-Demand. Questo metodo è consigliato solo per i seguenti motivi:

- Stai già utilizzando la [procedura guidata di avvio](#page-984-0) o il comando [run-instances](https://docs.aws.amazon.com/cli/latest/reference/ec2/run-instances.html) per avviare istanze on demand e vuoi semplicemente passare all'avvio delle istanze spot modificando un singolo parametro.
- Non sono necessarie più istanze con diversi tipi di istanza.

Questo metodo generalmente non è raccomandato per l'avvio di istanze spot perché non è possibile specificare più tipi di istanza e non è possibile avviare istanze spot e on demand nella stessa richiesta. Per i metodi preferiti per l'avvio di istanze spot, che includono l'avvio di un parco istanze che include istanze spot e istanze on demand con più tipi di istanze, consulta [Qual è il metodo di richiesta](#page-686-0) [Spot migliore da utilizzare?](#page-686-0)

Se richiedi più istanze Spot contemporaneamente, Amazon EC2 crea richieste di istanze Spot separate in modo da poter monitorare lo stato di ogni richiesta separatamente. Per ulteriori informazioni sul monitoraggio delle richieste di istanza spot, consulta [Ottieni lo stato di una richiesta](#page-708-0)  [di istanza Spot.](#page-708-0)

## **Console**

Per creare una richiesta di istanza spot utilizzando la procedura guidata per l'avvio delle istanze

I passaggi da 1 a 9 sono gli stessi passaggi da utilizzare per avviare un'istanza on demand. Al passaggio 10, configuri la richiesta di istanza spot.

- 1. Apri la EC2 console Amazon all'indirizzo [https://console.aws.amazon.com/ec2/.](https://console.aws.amazon.com/ec2/)
- 2. Nella barra di navigazione nella parte superiore della schermata seleziona la regione.
- 3. Dalla dashboard della EC2 console Amazon, scegli Launch instance.
- 4. (Facoltativo) In )Name and tags (Nome e tag), puoi assegnare un nome all'istanza e aggiungere un tag alla richiesta di istanza spot, all'istanza, ai volumi e alla grafica elastica. Per ulteriori informazioni sui tag, consulta [Etichetta le tue EC2 risorse Amazon](#page-2671-0).
	- a. Per Name (Nome), inserisci un nome descrittivo per l'istanza.

Il nome dell'istanza è un tag, dove la chiave è Name (Nome) e il valore è il nome specificato. Se non si specifica un nome, l'istanza può essere identificata dal relativo ID, che viene generato automaticamente all'avvio dell'istanza.

b. Per aggiungere tag alla richiesta di istanza spot, all'istanza, ai volumi e alla grafica elastica, scegli Add additional tags (Aggiungi altri tag). Scegliere Add tag (Aggiungi tag), quindi immettere una chiave e un valore e selezionare il tipo di risorsa da taggare. Scegliere Add tag (Aggiungi tag) per ogni tag aggiuntivo.

- 5. In Immagini dell'applicazione e del sistema operativo (Amazon Machine Image), scegli il sistema operativo (OS) per la tua istanza, quindi seleziona unAMI. Per ulteriori informazioni, consulta [Immagini di applicazioni e sistema operativo \(Amazon Machine Image\)](#page-970-0).
- 6. In Instance type (Tipo di istanza), seleziona il tipo di istanza che soddisfa i requisiti per la configurazione hardware e le dimensioni dell'istanza. Per ulteriori informazioni, consulta [Tipo](#page-972-0)  [di istanza.](#page-972-0)
- 7. In Key pair (login) (Coppia di chiavi [login]), scegli una coppia di chiavi esistente oppure scegli Create new key pair (Crea nuova coppia di chiavi) per creane una nuova. Per ulteriori informazioni, consulta [Coppie di EC2 chiavi Amazon e EC2 istanze Amazon](#page-2456-0).

# **A** Important

Se scegli l'opzione Procedi senza key pair (non consigliato), non sarai in grado di connetterti all'istanza a meno AMI che non scegli un'istanza configurata per consentire agli utenti un altro modo di accedere.

8. In Network settings (Impostazioni di rete), utilizza le impostazioni predefinite o scegli Edit (Modifica) per configurare le impostazioni di rete come necessario.

I gruppi di sicurezza fanno parte delle impostazioni di rete e definiscono le regole del firewall per l'istanza. Tali regole specificano quale traffico di rete in entrata deve viene distribuito sulla tua istanza.

Per ulteriori informazioni, consulta [Impostazioni di rete.](#page-973-0)

- 9. Quello AMI selezionato include uno o più volumi di archiviazione, incluso il volume del dispositivo principale. In Configure storage (Configura archiviazione), è possibile specificare altri volumi da collegare all'istanza scegliendo Add New Volume (Aggiungi nuovo volume). Per ulteriori informazioni, consulta [Per configurare l'archiviazione](#page-978-0).
- 10. In Advanced details (Dettagli avanzati), configura la richiesta di istanza spot nel modo seguente:
	- a. In Purchasing option (Opzione di acquisto), seleziona la casella di spunta Request Spot Instances (Richiedi istanze spot).

b. È possibile mantenere la configurazione predefinita per la richiesta dell'istanza spot o scegliere Customize (Personalizza) (a destra) per specificare impostazioni personalizzate per la richiesta di istanza spot.

Quando scegli Customize (Personalizza) vengono visualizzati i seguenti campi.

i. Maximum price (Prezzo massimo): puoi richiedere istanze spot al prezzo Spot, con limite massimo pari al prezzo on demand, oppure specificare l'importo massimo che intendi pagare.

## <u>A</u> Warning

Se specifichi un prezzo massimo, le tue istanze verranno interrotte con maggiore frequenza rispetto a quando scegli Nessun prezzo massimo.

- No maximum price (Nessun prezzo massimo): l'istanza spot verrà avviata al prezzo Spot corrente. Il prezzo non supererà mai il prezzo on demand. (Consigliato)
- Set your maximum price (per instance/hour) (Imposta il prezzo massimo [per istanza/ora]): puoi specificare l'importo massimo che intendi pagare.
	- Se specifichi un prezzo massimo inferiore al prezzo Spot corrente, l'istanza spot non viene avviata.
	- Se specifichi un prezzo massimo superiore al prezzo Spot corrente, la tua istanza spot viene avviata e viene addebitato il prezzo Spot corrente. Dopo l'esecuzione dell'istanza Spot, se il prezzo Spot supera il prezzo massimo, Amazon EC2 interrompe l'istanza Spot.
	- Indipendentemente dal prezzo massimo specificato, ti verrà sempre addebitato il prezzo spot corrente.

Per esaminare le tendenze del prezzo Spot, consultare [Cronologia dei prezzi](#page-695-1)  [dell'istanza spot.](#page-695-1)

- ii. Request type (Tipo richiesta): il tipo di richiesta di istanza spot scelto determina cosa succede se l'istanza spot viene interrotta.
	- Una tantum: Amazon EC2 effettua una richiesta una tantum per la tua istanza Spot. Se l'istanza spot viene interrotta, la richiesta non viene inviata di nuovo.

• Richiesta persistente: Amazon EC2 invia una richiesta persistente per la tua istanza Spot. Se l'istanza spot viene interrotta, la richiesta viene nuovamente inviata per ricostituire l'istanza spot interrotta.

Se non specifichi un valore, il valore predefinito è una richiesta una tantum.

iii. Valid to (Valido per): la data di scadenza di una richiesta di istanza spot persistente.

Questo campo non è supportato per le richieste una tantum. Una richiesta una tantum rimane attiva fino a quando tutte le istanze nella richiesta non vengono avviate o non si annulla la richiesta.

- No request expiry date (Nessuna data di scadenza della richiesta): la richiesta rimane attiva fino a quando non viene annullata.
- Set your request expiry date (Imposta la data di scadenza della richiesta): la richiesta persistente rimane attiva fino alla data specificata o fino alla cancellazione.
- iv. Interruption behavior (Comportamento di interruzione): il comportamento scelto determina cosa succede quando un'istanza spot viene interrotta.
	- Per le richieste persistenti, i valori validi sono Stop (Arresta) e Hibernate (Iberna). Quando un'istanza viene interrotta, vengono addebitati i costi per lo storage di EBS volume.

## **a** Note

Le istanze spot ora utilizzano la stessa funzionalità di ibernazione delle istanze on demand. Per abilitare l'ibernazione, puoi scegliere Iberna qui oppure puoi scegliere Abilita dal campo Comportamento di interruzione/ibernazione che appare più in basso nella procedura guidata di avvio dell'istanza. Per i prerequisiti di ibernazione, consulta la pagina [Prerequisiti per l'ibernazione delle EC2 istanze Amazon.](#page-1116-0)

• Per richieste una tantum, è valido solo il valore Terminate (Termina).

Se non specifichi un valore, il valore predefinito è Terminate (Termina), che non è valido per una richiesta di istanza spot persistente. Se mantieni il valore predefinito e provi a lanciare una richiesta di istanza spot persistente, riceverai un errore.

Per ulteriori informazioni, consulta [Comportamento delle interruzioni delle istanze](#page-734-0)  [Spot.](#page-734-0)

11. Nel pannello Summary (Riepilogo), per Number of instances (Numero di istanze), inserisci il numero di istanze da avviare.

## **a** Note

Amazon EC2 crea una richiesta separata per ogni istanza Spot.

- 12. Nel pannello Summary (Riepilogo), rivedi i dettagli della tua istanza e apporta tutte le modifiche necessarie. Dopo aver inviato la richiesta di istanza spot, non è più possibile modificare i parametri della richiesta. È possibile passare direttamente a una sezione nella procedura guidata di avvio delle istanze scegliendo il relativo collegamento nel pannello Summary (Riepilogo). Per ulteriori informazioni, consulta [Riepilogo](#page-983-0).
- 13. Quando si è pronti per avviare l'istanza, scegliere Launch instance (Avvia istanza).

Se l'istanza non riesce ad avviarsi o lo stato passa immediatamente a terminated anziché running, consultare [Risolvi i problemi di avvio delle EC2 istanze Amazon](#page-2803-0).

## AWS CLI

Per creare una richiesta di istanza spot utilizzando [run-instances](https://docs.aws.amazon.com/cli/latest/reference/ec2/run-instances.html)

Utilizza il comando [run-instances](https://docs.aws.amazon.com/cli/latest/reference/ec2/run-instances.html) e specifica le opzioni dell'istanza spot nel parametro - instance-market-options.

```
aws ec2 run-instances \ 
     --image-id ami-0abcdef1234567890 \ 
     --instance-type t2.micro \ 
    --count 5 \
     --subnet-id subnet-08fc749671b2d077c \ 
     --key-name MyKeyPair \ 
     --security-group-ids sg-0b0384b66d7d692f9 \
```
#### --instance-market-options **file://***spot-options.json*

Di seguito è riportata la struttura dei dati da specificare nel JSON file--instance-marketoptions. Puoi inoltre specificare ValidUntil e InstanceInterruptionBehavior. Se non specifichi un campo nella struttura dati viene utilizzato il valore predefinito.

Nell'esempio seguente viene creata una richiesta persistent.

```
{ 
   "MarketType": "spot", 
   "SpotOptions": { 
     "SpotInstanceType": "persistent" 
   }
}
```
Per creare una richiesta di istanza Spot utilizzando [request-spot-instances](https://docs.aws.amazon.com/cli/latest/reference/ec2/request-spot-instances.html)

#### **a** Note

Sconsigliamo vivamente di utilizzare il [request-spot-instancesc](https://docs.aws.amazon.com/cli/latest/reference/ec2/request-spot-instances.html)omando per richiedere un'istanza Spot perché si tratta di un'istanza legacy API senza investimenti pianificati. Per ulteriori informazioni, consulta [Qual è il metodo di richiesta Spot migliore da utilizzare?](#page-686-0)

Utilizza il [request-spot-instancesc](https://docs.aws.amazon.com/cli/latest/reference/ec2/request-spot-instances.html)omando per creare una richiesta una tantum.

```
aws ec2 request-spot-instances \ 
     --instance-count 5 \ 
     --type "one-time" \ 
     --launch-specification file://specification.json
```
Usa il [request-spot-instancesc](https://docs.aws.amazon.com/cli/latest/reference/ec2/request-spot-instances.html)omando per creare una richiesta persistente.

```
aws ec2 request-spot-instances \ 
     --instance-count 5 \ 
     --type "persistent" \ 
     --launch-specification file://specification.json
```
Per i file di esempio delle specifiche di lancio da utilizzare con questi comandi, consultare [Esempio delle specifiche di avvio di una richiesta di istanza spot.](#page-706-0) Se scarichi un file delle specifiche di avvio dalla console Spot Requests, devi invece utilizzare il [request-spot](https://docs.aws.amazon.com/cli/latest/reference/ec2/request-spot-fleet.html)[fleetc](https://docs.aws.amazon.com/cli/latest/reference/ec2/request-spot-fleet.html)omando (la console Spot Requests specifica una richiesta di istanza Spot utilizzando una flotta Spot).

<span id="page-706-0"></span>Esempio delle specifiche di avvio di una richiesta di istanza spot

Gli esempi seguenti mostrano le configurazioni di avvio che è possibile utilizzare con il [request](https://docs.aws.amazon.com/cli/latest/reference/ec2/request-spot-instances.html)[spot-instances](https://docs.aws.amazon.com/cli/latest/reference/ec2/request-spot-instances.html)comando per creare una richiesta di istanza Spot. Per ulteriori informazioni, consulta [Gestisci le tue istanze Spot.](#page-727-0)

## **A** Important

Sconsigliamo vivamente di utilizzare il [request-spot-instancesc](https://docs.aws.amazon.com/cli/latest/reference/ec2/request-spot-instances.html)omando per richiedere un'istanza Spot perché è un'eredità API senza investimenti pianificati. Per ulteriori informazioni, consulta [Qual è il metodo di richiesta Spot migliore da utilizzare?](#page-686-0)

Esempi

- [Esempio 1: Avvio di Istanze spot](#page-706-1)
- [Esempio 2: Avviare le Istanze spot nella zona di disponibilità specificata](#page-707-0)
- [Esempio 3: Avvio di Istanze spot nella sottorete specificata](#page-707-1)
- [Esempio 4: Avvio di un'istanza spot dedicata](#page-708-1)

## <span id="page-706-1"></span>Esempio 1: Avvio di Istanze spot

L'esempio seguente non include una zona di disponibilità o una sottorete. Amazon EC2 seleziona una zona di disponibilità per te. Amazon EC2 avvia le istanze nella sottorete predefinita della zona di disponibilità selezionata.

```
{ 
   "ImageId": "ami-0abcdef1234567890", 
   "KeyName": "my-key-pair", 
   "SecurityGroupIds": [ "sg-1a2b3c4d5e6f7g8h9" ], 
   "InstanceType": "m5.medium", 
   "IamInstanceProfile": {
```
}

```
 "Arn": "arn:aws:iam::123456789012:instance-profile/my-iam-role" 
 }
```
<span id="page-707-0"></span>Esempio 2: Avviare le Istanze spot nella zona di disponibilità specificata

L'esempio seguente include una zona di disponibilità. Amazon EC2 avvia le istanze nella sottorete predefinita della zona di disponibilità specificata.

```
{ 
   "ImageId": "ami-0abcdef1234567890", 
   "KeyName": "my-key-pair", 
   "SecurityGroupIds": [ "sg-1a2b3c4d5e6f7g8h9" ], 
   "InstanceType": "m5.medium", 
   "Placement": { 
     "AvailabilityZone": "us-west-2a" 
   }, 
   "IamInstanceProfile": { 
       "Arn": "arn:aws:iam::123456789012:instance-profile/my-iam-role" 
   }
}
```
<span id="page-707-1"></span>Esempio 3: Avvio di Istanze spot nella sottorete specificata

L'esempio seguente include una sottorete. Amazon EC2 avvia le istanze nella sottorete specificata. Se non VPC è un valore predefinitoVPC, l'istanza non riceve un indirizzo pubblico IPv4 per impostazione predefinita.

```
{ 
   "ImageId": "ami-0abcdef1234567890", 
   "SecurityGroupIds": [ "sg-1a2b3c4d5e6f7g8h9" ], 
   "InstanceType": "m5.medium", 
   "SubnetId": "subnet-1a2b3c4d", 
   "IamInstanceProfile": { 
       "Arn": "arn:aws:iam::123456789012:instance-profile/my-iam-role" 
   }
}
```
Per assegnare un IPv4 indirizzo pubblico a un'istanza in modo non predefinitoVPC, specificate il AssociatePublicIpAddress campo come mostrato nell'esempio seguente. Quando specifichi un'interfaccia di rete, devi includere l'ID sottorete e l'ID gruppo di sicurezza tramite l'interfaccia di

rete anziché tramite i campi SubnetId e SecurityGroupIds visualizzati nel blocco di codice precedente.

```
{ 
   "ImageId": "ami-0abcdef1234567890", 
   "KeyName": "my-key-pair", 
   "InstanceType": "m5.medium", 
   "NetworkInterfaces": [ 
     { 
       "DeviceIndex": 0, 
       "SubnetId": "subnet-1a2b3c4d5e6f7g8h9", 
       "Groups": [ "sg-1a2b3c4d5e6f7g8h9" ], 
       "AssociatePublicIpAddress": true 
     } 
   ], 
   "IamInstanceProfile": { 
       "Arn": "arn:aws:iam::123456789012:instance-profile/my-iam-role" 
   }
}
```
<span id="page-708-1"></span>Esempio 4: Avvio di un'istanza spot dedicata

L'esempio seguente richiede un'istanza spot con una tenancy di dedicated. Un'istanza Spot dedicata deve essere avviata in un. VPC

```
{ 
   "ImageId": "ami-0abcdef1234567890", 
   "KeyName": "my-key-pair", 
   "SecurityGroupIds": [ "sg-1a2b3c4d5e6f7g8h9" ], 
   "InstanceType": "c5.8xlarge", 
   "SubnetId": "subnet-1a2b3c4d5e6f7g8h9", 
   "Placement": { 
     "Tenancy": "dedicated" 
   }
}
```
<span id="page-708-0"></span>Ottieni lo stato di una richiesta di istanza Spot

Per aiutarti a tenere traccia delle tue richieste di istanze Spot e pianificare l'utilizzo delle istanze Spot, utilizza lo stato della richiesta fornito da AmazonEC2. Per esempio, lo stato della richiesta può fornire il motivo per cui la propria richiesta Spot non è ancora stata soddisfatta, oppure elencare i vincoli che impediscono il soddisfacimento della richiesta Spot.

A ogni fase del processo, detto anche ciclo di vita della richiesta Spot, eventi specifici determinano gli stati successivi della richiesta.

La figura seguente mostra come funzionano le richieste delle istanze spot. Tieni presente che il tipo di richiesta (una tantum o persistente) determina se la richiesta viene riaperta quando Amazon EC2 interrompe un'istanza Spot o se interrompi un'istanza Spot. Se la richiesta è persistente, viene riaperta dopo che l'istanza spot viene interrotta. Se la richiesta è persistente e si arresta l'istanza spot, la richiesta si apre solo dopo aver avviato l'istanza spot.

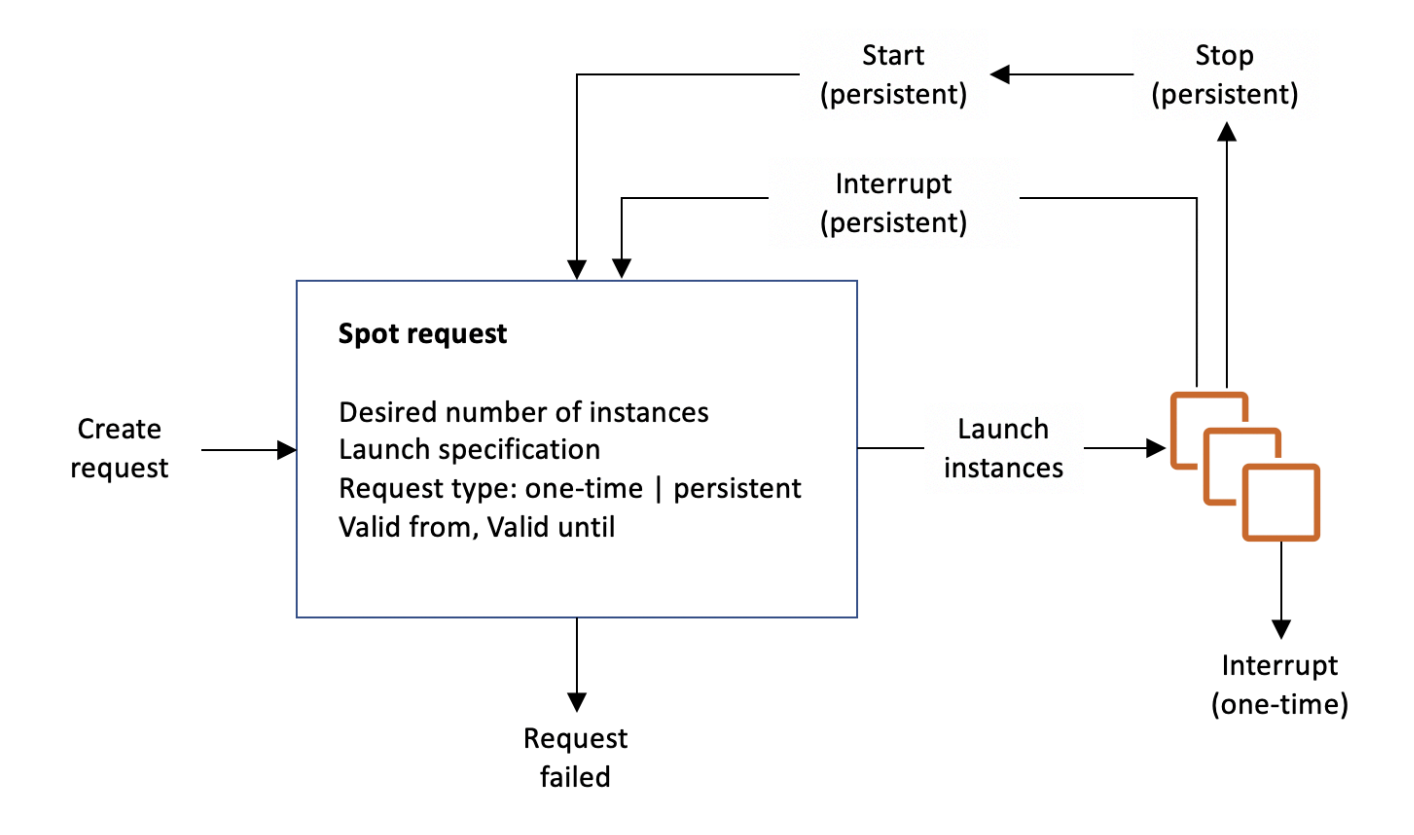

## Indice

- [Ottenere informazioni sullo stato della richiesta](#page-710-0)
- [Codici di stato della richiesta Spot](#page-710-1)
- [EC2Evento Spot Instance Request Fulfillment](#page-713-0)
- [Modifiche di stato per una richiesta Spot](#page-713-1)

<span id="page-710-0"></span>Ottenere informazioni sullo stato della richiesta

Puoi ottenere informazioni sullo stato della richiesta utilizzando AWS Management Console o uno strumento a riga di comando.

Per ottenere informazioni sullo stato della richiesta utilizzando la console

- 1. Apri la EC2 console Amazon all'indirizzo [https://console.aws.amazon.com/ec2/.](https://console.aws.amazon.com/ec2/)
- 2. Nel riquadro di navigazione scegliere Spot Requests (Richieste Spot) e selezionare la richiesta Spot.
- 3. Per verificare lo stato, nella scheda Descrizione selezionare il campo Stato.

Ottenere informazioni sullo stato della richiesta tramite la riga di comando

È possibile utilizzare uno dei seguenti comandi. Per ulteriori informazioni su queste interfacce a riga di comando, consulta [Accedi ad Amazon EC2](#page-23-0).

- [describe-spot-instance-requests](https://docs.aws.amazon.com/cli/latest/reference/ec2/describe-spot-instance-requests.html) (AWS CLI)
- [Get-EC2SpotInstanceRequest](https://docs.aws.amazon.com/powershell/latest/reference/items/Get-EC2SpotInstanceRequest.html) (AWS Tools for Windows PowerShell)

<span id="page-710-1"></span>Codici di stato della richiesta Spot

Le informazioni sullo stato della richiesta Spot sono composte da un codice di stato, dall'ora di aggiornamento e da un messaggio di stato. Nel loro insieme, queste consentono di determinare la disposizione della richiesta Spot.

I codici di stato della richiesta Spot sono i seguenti:

```
az-group-constraint
```
Amazon EC2 non può avviare tutte le istanze richieste nella stessa zona di disponibilità.

bad-parameters

Uno o più parametri per la tua richiesta Spot non sono validi (ad esempio, AMI quello che hai specificato non esiste). Il messaggio di stato indica quale dei parametri non è valido.

## canceled-before-fulfillment

L'utente ha annullato la richiesta Spot prima che fosse soddisfatta.

#### capacity-not-available

Non è disponibile una capacità sufficiente per l'istanza richiesta.

constraint-not-fulfillable

La richiesta Spot non può essere soddisfatta poiché uno o più vincoli non sono validi (per esempio, la zona di disponibilità non esiste). Il messaggio di stato indica quale dei vincoli non è valido.

#### fulfilled

La richiesta Spot è active e Amazon EC2 sta lanciando le tue istanze Spot.

```
instance-stopped-by-price
```
La tua istanza è stata arrestata perché il prezzo Spot ha superato il prezzo massimo.

```
instance-stopped-by-user
```
L'istanza è stata arrestata perché un utente ha arrestato l'istanza o ha eseguito il comando di arresto dall'istanza.

```
instance-stopped-no-capacity
```
L'istanza è stata interrotta per esigenze di gestione EC2 della capacità.

```
instance-terminated-by-price
```
La tua istanza è stata interrotta perché il prezzo Spot ha superato il prezzo massimo. Se la richiesta è persistente, il processo viene riavviato, quindi la richiesta è in attesa di valutazione.

```
instance-terminated-by-schedule
```
La tua istanza spot è stata terminata alla fine della durata programmata.

```
instance-terminated-by-service
```
L'istanza è stata terminata da uno stato di arresto.

instance-terminated-by-user o spot-instance-terminated-by-user

È stata terminata un'istanza spot soddisfatta, quindi lo stato della richiesta è closed (a meno che non si tratti di una richiesta persistente) e lo stato dell'istanza è terminated.

```
instance-terminated-launch-group-constraint
```
Una o più istanze del gruppo di avvio è stata terminata, quindi il vincolo del gruppo di avvio non viene più soddisfatto.

#### instance-terminated-no-capacity

L'istanza è stata terminata a causa di processi di gestione della capacità standard.

launch-group-constraint

Amazon EC2 non può avviare tutte le istanze che hai richiesto contemporaneamente. Tutte le istanze in un gruppo di avvio vengono avviate e terminate insieme.

limit-exceeded

Il limite relativo al numero di EBS volumi o al volume totale di storage è stato superato. Per ulteriori informazioni, consulta [Quotas for Amazon EBS nella Amazon EBS](https://docs.aws.amazon.com/ebs/latest/userguide/ebs-resource-quotas.html) User Guide.

marked-for-stop

L'istanza spot è contrassegnata per l'arresto.

marked-for-termination

L'istanza spot è contrassegnata per la terminazione.

```
not-scheduled-yet
```
La richiesta Spot non viene valutata fino alla data programmata.

```
pending-evaluation
```
Dopo aver effettuato una richiesta di istanza spot, essa passa allo stato pending-evaluation mentre il sistema valuta i parametri della richiesta.

```
pending-fulfillment
```
Amazon EC2 sta cercando di effettuare il provisioning delle tue istanze Spot.

placement-group-constraint

La richiesta Spot non può essere ancora soddisfatta in quanto l'istanza spot non può essere aggiunta al gruppo di posizionamento in questo momento.

price-too-low

La richiesta non può essere ancora soddisfatta in quanto il prezzo massimo è inferiore al prezzo Spot. In questo caso, non viene avviata alcuna istanza e la richiesta rimane open.

```
request-canceled-and-instance-running
```
La richiesta Spot è stata annullata mentre le Istanze spot sono ancora in esecuzione. La richiesta è cancelled, ma le istanze rimangono running.

## schedule-expired

La richiesta Spot è scaduta poiché non è stata soddisfatta prima della data specificata.

system-error

Si è verificato un errore di sistema imprevisto. Se si tratta di un problema ricorrente, contatta AWS Support per ricevere assistenza.

<span id="page-713-0"></span>EC2Evento Spot Instance Request Fulfillment

Quando una richiesta di istanza Spot viene soddisfatta, Amazon EC2 invia un evento EC2 Spot Request Fulfillment ad Amazon. EventBridge Puoi creare una regola per intraprendere un'azione ogni volta che si verifica questo evento, ad esempio richiamando una funzione Lambda o notificando un SNS argomento Amazon.

Di seguito vengono riportati dati di esempio per questo evento.

```
{ 
     "version": "0", 
     "id": "01234567-1234-0123-1234-012345678901", 
     "detail-type": "EC2 Spot Instance Request Fulfillment", 
     "source": "aws.ec2", 
     "account": "123456789012", 
     "time": "yyyy-mm-ddThh:mm:ssZ", 
     "region": "us-east-2", 
     "resources": ["arn:aws:ec2:us-east-2:123456789012:instance/i-1234567890abcdef0"], 
     "detail": { 
         "spot-instance-request-id": "sir-1a2b3c4d", 
         "instance-id": "i-1234567890abcdef0" 
     }
}
```
<span id="page-713-1"></span>Per ulteriori informazioni, consulta la [Amazon EventBridge User Guide](https://docs.aws.amazon.com/eventbridge/latest/userguide/).

Modifiche di stato per una richiesta Spot

Il diagramma seguente mostra i percorsi che la richiesta Spot può seguire durante tutto il suo ciclo di vita, dall'invio alla terminazione. Ogni fase è rappresentata come un nodo e il codice di stato per ogni nodo descrive lo stato della richiesta Spot e dell'istanza spot.

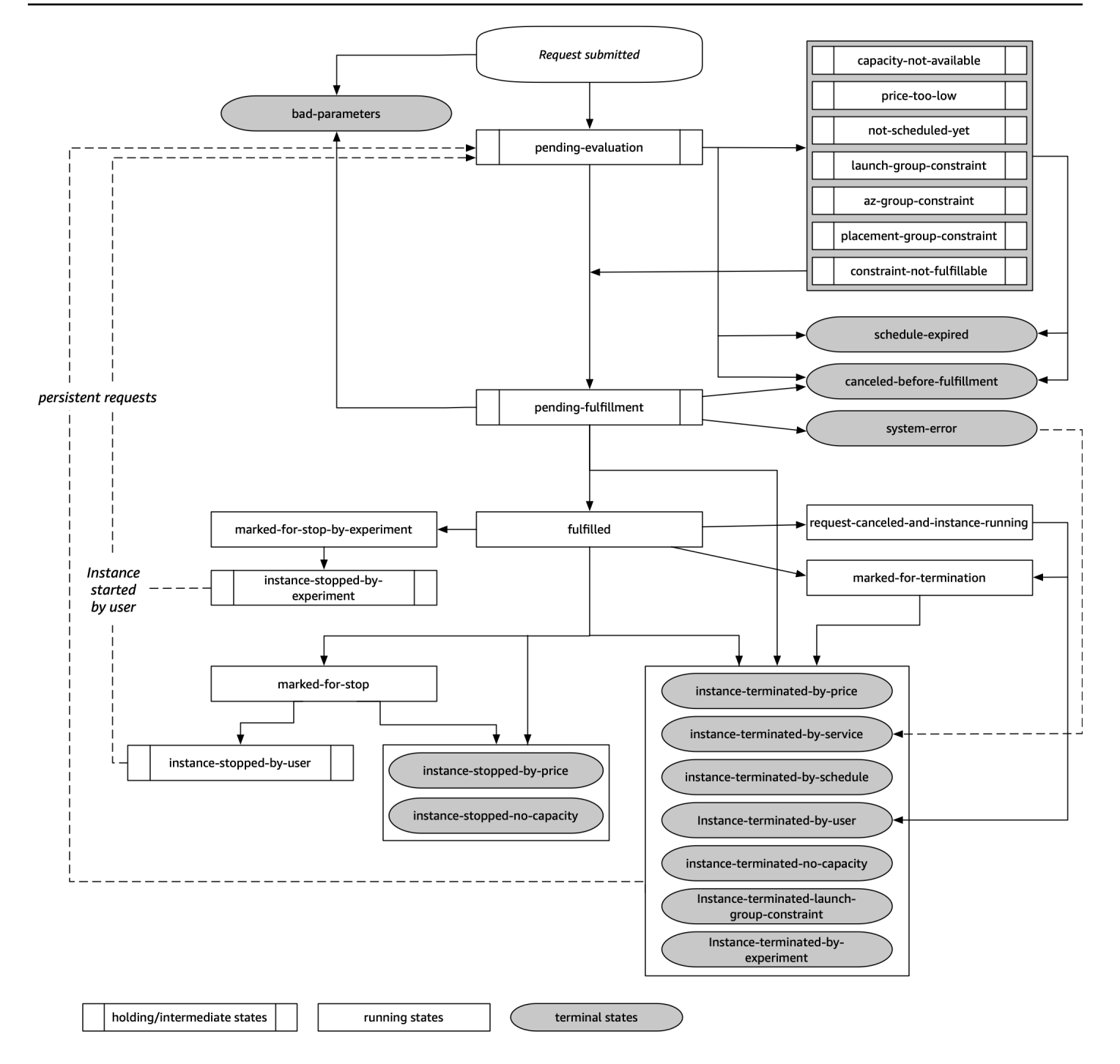

## Valutazione in attesa

Appena creata, una richiesta di istanza spot passa allo stato pending-evaluation, a meno che uno o più parametri di richiesta non risultino non validi (bad-parameters).

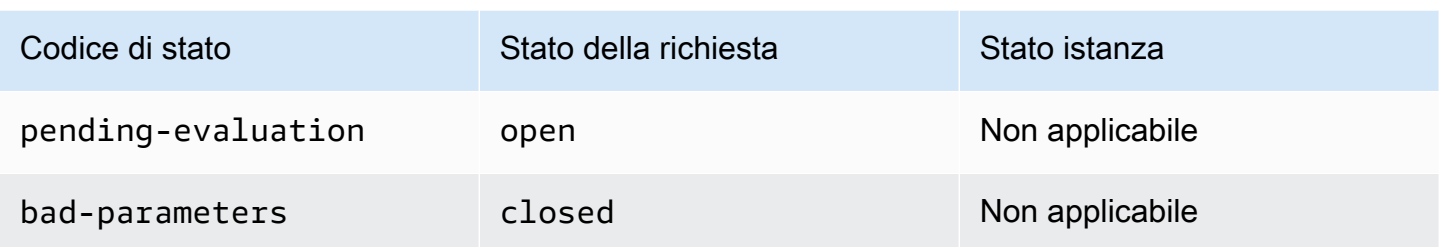

## Sospensione

Se uno o più vincoli di richiesta sono validi ma non possono ancora essere soddisfatti o se non c'è sufficiente capacità, la richiesta va in uno stato di sospensione in attesa che i vincoli vengano soddisfatti. Le opzioni di richiesta influiscono sulla probabilità che la richiesta venga soddisfatta. In assenza di capacità, ad esempio, la richiesta rimane in stato di attesa fino a quando è disponibile capacità. Se si specifica un gruppo di zona di disponibilità, la richiesta rimane in uno stato di sospensione finché il vincolo della zona di disponibilità non viene soddisfatto.

In caso di interruzione di una delle zone di disponibilità, è possibile che la EC2 capacità inutilizzata disponibile per le richieste di istanze Spot in altre zone di disponibilità possa risentirne.

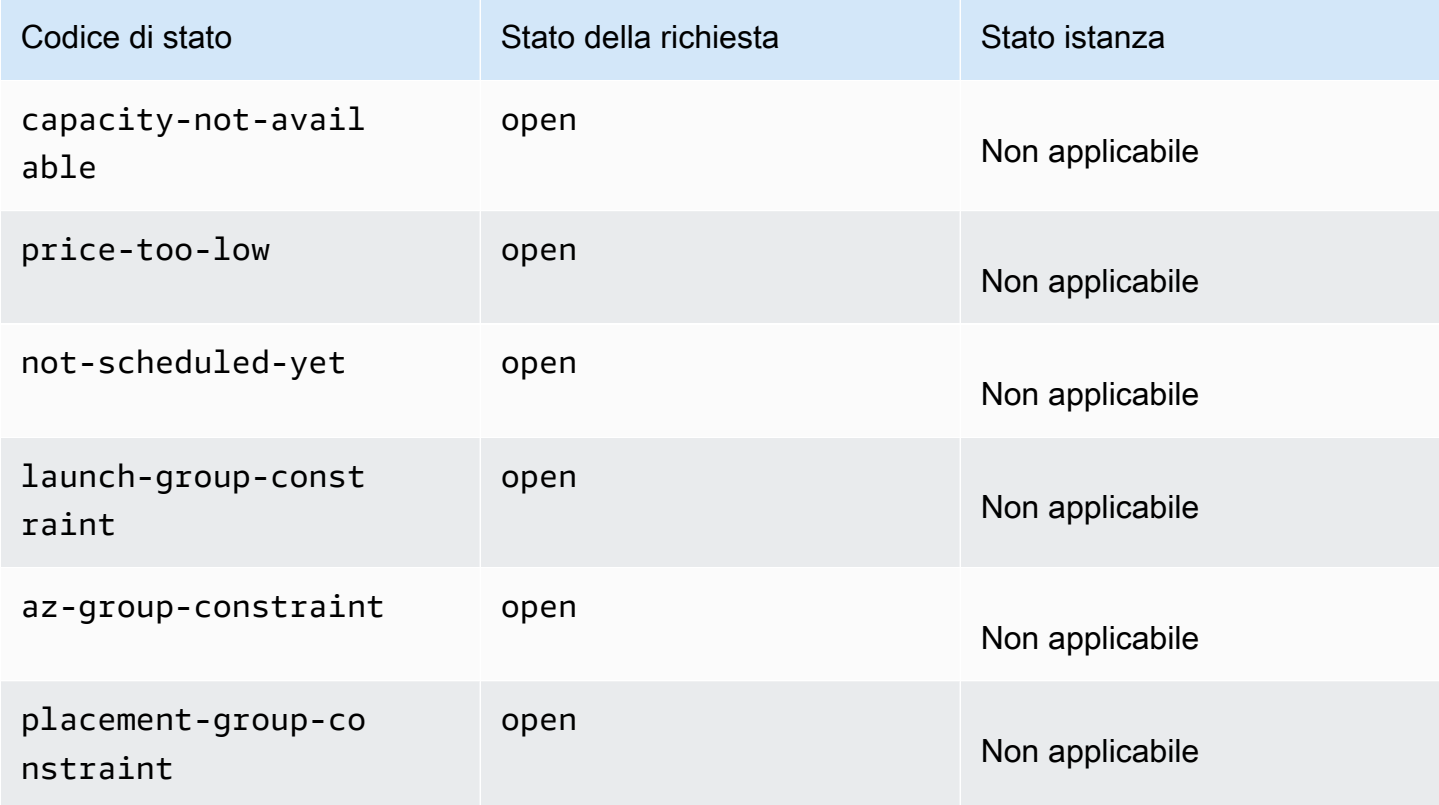

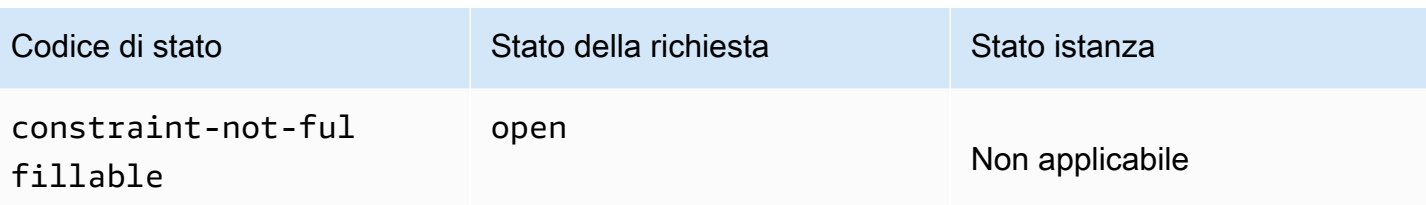

Valutazione/adempimento-terminale in sospeso

La richiesta di istanza spot può passare allo stato terminal se si crea una richiesta valida solo durante un determinato periodo di tempo, che scade prima che la richiesta raggiunga la fase di evasione in sospeso. se si annulla la richiesta o se si verifica un errore di sistema.

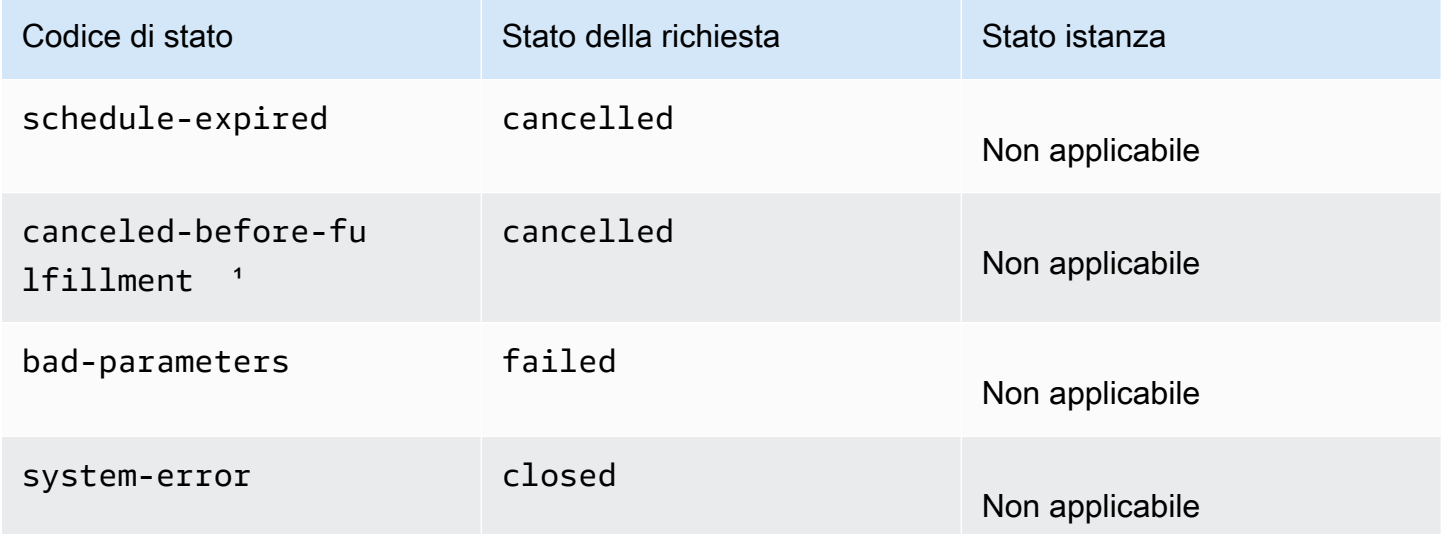

<sup>1</sup> Se annulli la richiesta.

## Adempimento in sospeso

Quando vengono soddisfatti eventuali vincoli specificati, la richiesta spot passa allo stato pendingfulfillment.

A questo punto, Amazon EC2 si sta preparando a fornire le istanze che hai richiesto. Se il processo si arresta in questo momento, probabilmente è stato annullato dall'utente prima dell'avvio dell'istanza spot. o si è verificato un errore di sistema imprevisto.

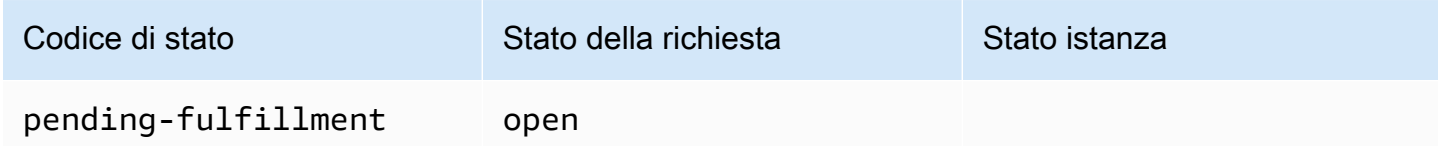

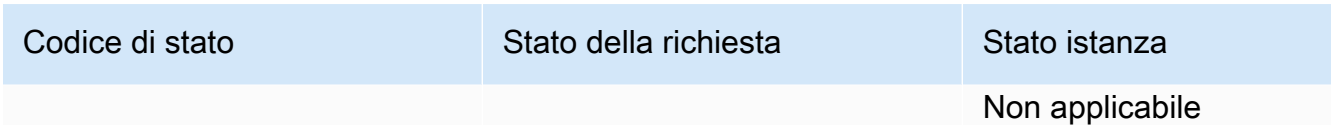

#### **Soddisfatta**

Quando tutte le specifiche delle istanze spot vengono soddisfatte, la richiesta Spot viene soddisfatta. Amazon EC2 avvia le istanze Spot, operazione che può richiedere alcuni minuti. Se un'istanza spot viene ibernata o arrestata durante la sua interruzione, resta in questo stato finché la richiesta non può essere soddisfatta nuovamente o non viene annullata.

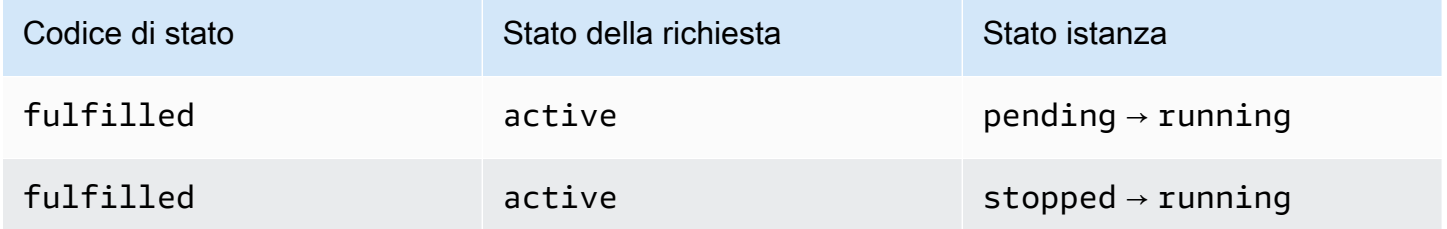

Se arresti un'istanza spot, la richiesta Spot passa allo stato marked-for-stop o instancestopped-by-user fino a quando l'istanza spot può essere riavviata o la richiesta viene annullata.

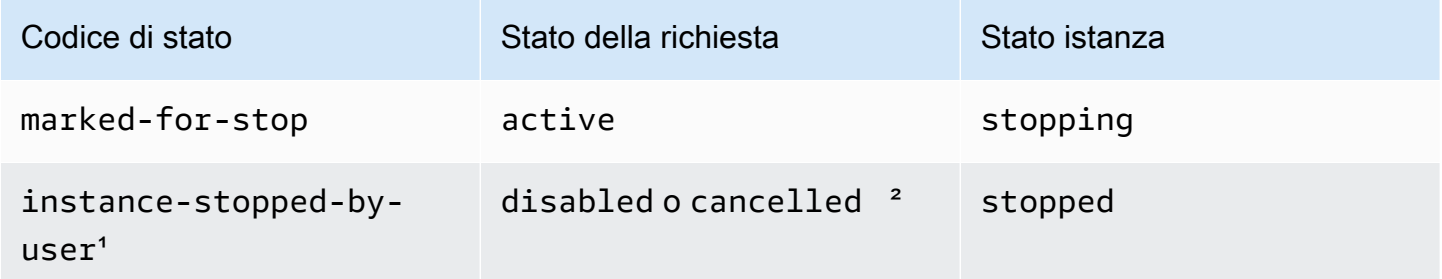

<sup>1</sup> Un'istanza spot passa allo stato instance-stopped-by-user se arresti l'istanza o esegui il comando di arresto dall'istanza. Dopo aver arrestato l'istanza, è possibile riavviarla. Al riavvio, la richiesta dell'istanza Spot torna allo pending-evaluation stato e quindi Amazon EC2 lancia una nuova istanza Spot quando i vincoli vengono soddisfatti.

² Lo stato della richiesta spot è disabled se l'istanza spot viene arrestata ma la richiesta non viene annullata. Lo stato della richiesta è cancelled se l'istanza spot viene arrestata e la richiesta scade.

## Soddisfatta-terminale

Le istanze spot continuano l'esecuzione fino a quando è disponibile capacità per il tuo tipo di istanza e non termini l'istanza. Se Amazon EC2 deve chiudere le tue istanze Spot, la richiesta Spot passa allo stato terminale. Una richiesta passa allo stato terminale anche se si annulla la richiesta Spot o si terminano le Istanze spot.

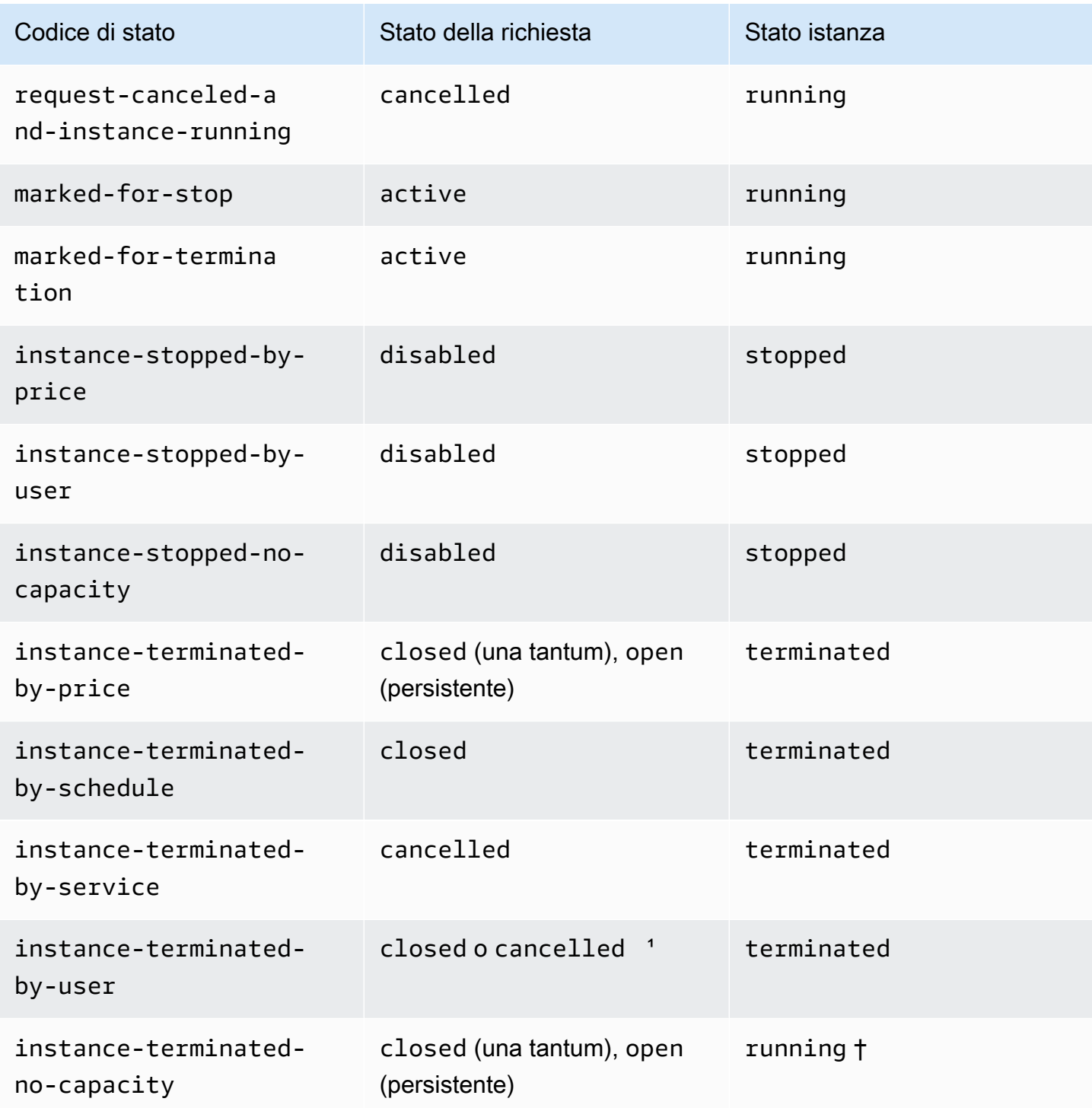

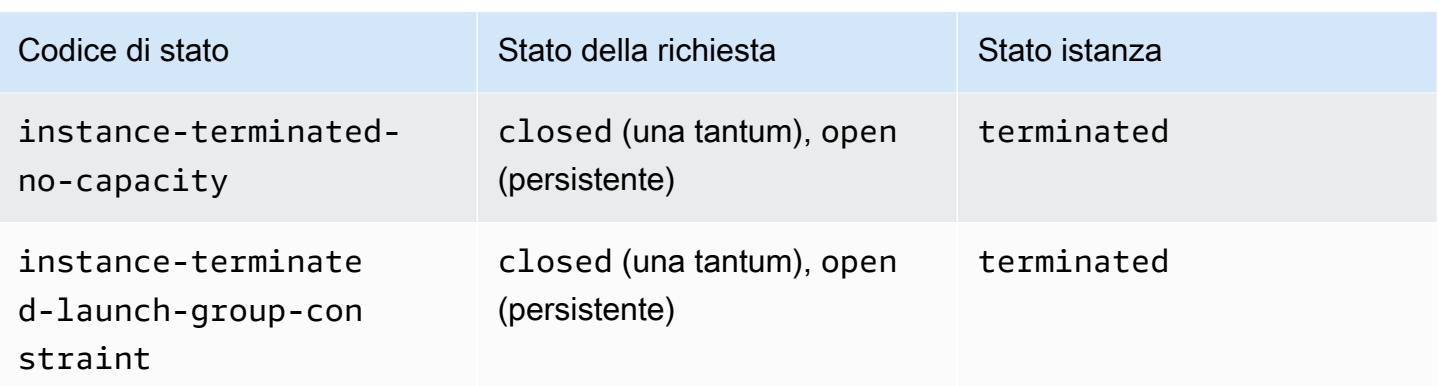

<sup>1</sup> Lo stato della richiesta è closed se termini l'istanza ma non annulli la richiesta. Lo stato della richiesta è cancelled se si termina l'istanza e si annulla la richiesta. Anche se interrompi un'istanza Spot prima di annullarne la richiesta, potrebbe verificarsi un ritardo prima che Amazon EC2 rilevi che l'istanza Spot è stata interrotta. In tal caso, lo stato della richiesta può essere closed o cancelled.

† Quando Amazon EC2 interrompe un'istanza Spot se ha bisogno di recuperare la capacità e l'istanza è configurata per terminare in caso di interruzione, lo stato viene immediatamente impostato su instance-terminated-no-capacity (non è impostato su). marked-for-termination Tuttavia, l'istanza rimane nella stato running per 2 minuti per riflettere il periodo di 2 minuti quando riceve l'avviso di interruzione dell'istanza spot. Dopo 2 minuti, lo stato dell'istanza è impostato su terminated.

## Esperimenti di interruzione

È possibile utilizzarli AWS Fault Injection Service per avviare un'interruzione dell'istanza Spot in modo da testare la risposta delle applicazioni sulle istanze Spot. Se AWS FIS interrompe un'istanza Spot, la tua richiesta Spot entra nello marked-for-stop-by-experiment stato e poi nello stato. instance-stopped-by-experiment Se AWS FIS termina un'istanza Spot, la richiesta Spot entra nello instance-terminated-by-experiment stato. Per ulteriori informazioni, consulta the [section called "Avvia un'interruzione".](#page-736-0)

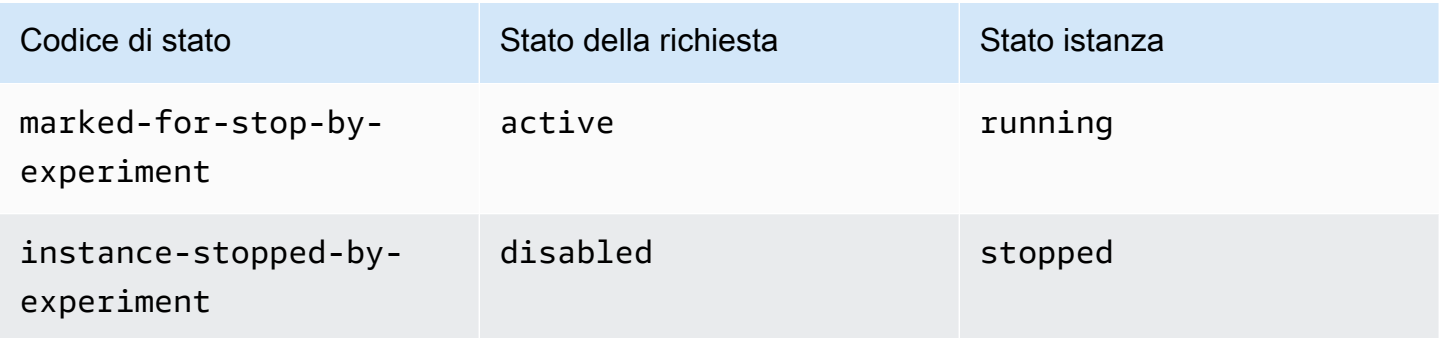
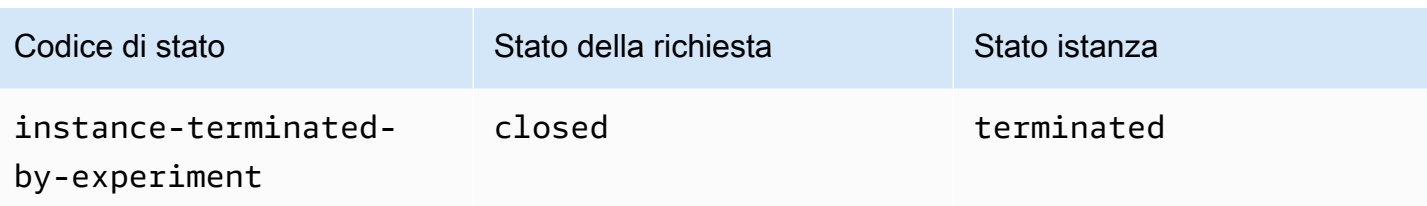

## Richieste persistenti

Quando le tue istanze Spot vengono terminate (da te o da AmazonEC2), se la richiesta Spot è una richiesta persistente, torna allo pending-evaluation stato e quindi Amazon EC2 può lanciare una nuova istanza Spot quando i vincoli vengono soddisfatti.

# Assegnare tag alle richieste di istanza spot

Per categorizzare e gestire le richieste di istanza spot, è possibile contrassegnarle con tag contenenti metadati personalizzati. È possibile assegnare un tag a una richiesta di istanza spot alla sua creazione o successivamente. Puoi assegnare i tag utilizzando la EC2 console Amazon o uno strumento da riga di comando.

Quando applichi un tag a una richiesta di istanza spot, alle istanze e ai volumi che vengono avviati dalla richiesta di istanza spot non viene automaticamente applicato il tag. È necessario applicare esplicitamente il tag alle istanze e ai volumi avviati dalla richiesta di istanza spot. Puoi assegnare un tag a un'istanza spot e ai volumi durante l'avvio o successivamente.

Per ulteriori informazioni sul funzionamento dei tag, consultare [Etichetta le tue EC2 risorse Amazon](#page-2671-0).

## Indice

- [Prerequisiti](#page-720-0)
- [Assegnare tag a una nuova richiesta di istanza spot](#page-723-0)
- [Assegnare tag a una richiesta di istanza spot esistente](#page-724-0)
- [Visualizzare i tag della richiesta di istanza spot](#page-725-0)

## <span id="page-720-0"></span>**Prerequisiti**

Concedi all'utente l'autorizzazione per taggare le risorse. Per ulteriori informazioni sulle IAM politiche e sulle politiche di esempio, consulta[Esempio: aggiunta di tag alle risorse.](#page-2409-0)

La IAM politica creata è determinata dal metodo utilizzato per creare una richiesta di istanza Spot.

- Se usi la procedura guidata per l'avvio dell'istanza o run-instances per richiedere le Istanze spot, consulta [To grant a user the permission to tag resources when using the launch instance](#page-721-0)  [wizard or run-instances.](#page-721-0)
- Se utilizzi il comando request-spot-instances per richiedere istanze spot, consulta To grant a [user the permission to tag resources when using request-spot-instances.](#page-722-0)

<span id="page-721-0"></span>Per concedere a un utente l'autorizzazione ad applicare un tag alle risorse quando usa la procedura guidata per l'avvio dell'istanza o run-instances

Crea una IAM politica che includa quanto segue:

- L'operazione ec2:RunInstances. Ciò concede all'utente l'autorizzazione per avviare un'istanza.
- Per Resource, specificare spot-instances-request. Ciò consente agli utenti di creare richieste di istanze spot che richiedono istanze spot.
- L'operazione ec2:CreateTags. Ciò concede all'utente l'autorizzazione per creare tag.
- Per Resource, specificare \*. Ciò consente agli utenti di applicare un tag a tutte le risorse create durante l'avvio dell'istanza.

```
{ 
     "Version": "2012-10-17", 
     "Statement": [ 
          { 
              "Sid": "AllowLaunchInstances", 
              "Effect": "Allow", 
              "Action": [ 
                   "ec2:RunInstances" 
              ], 
              "Resource": [ 
                   "arn:aws:ec2:us-east-1::image/*", 
                   "arn:aws:ec2:us-east-1:*:subnet/*", 
                   "arn:aws:ec2:us-east-1:*:network-interface/*", 
                   "arn:aws:ec2:us-east-1:*:security-group/*", 
                   "arn:aws:ec2:us-east-1:*:key-pair/*", 
                   "arn:aws:ec2:us-east-1:*:volume/*", 
                   "arn:aws:ec2:us-east-1:*:instance/*", 
                   "arn:aws:ec2:us-east-1:*:spot-instances-request/*" 
              ] 
          }, 
\overline{\mathcal{L}}
```
}

```
 "Sid": "TagSpotInstanceRequests", 
          "Effect": "Allow", 
          "Action": "ec2:CreateTags", 
          "Resource": "*" 
     } 
 ]
```
Quando utilizzi l' RunInstances azione per creare richieste di istanze Spot e tagghi le richieste di istanze Spot al momento della creazione, devi essere consapevole di come Amazon EC2 valuta la spot-instances-request risorsa nella RunInstances dichiarazione in cui viene valutata nella IAM politica, come segue:

- Se non tagghi una richiesta di istanza Spot al momento della creazione, Amazon EC2 non valuta la spot-instances-request risorsa nell' RunInstancesistruzione.
- Se tagghi una richiesta di istanza Spot al momento della creazione, Amazon EC2 valuta la spotinstances-request risorsa nell' RunInstancesistruzione.

Pertanto, per la spot-instances-request risorsa, alla IAM policy si applicano le seguenti regole:

- Se utilizzi RunInstances per creare una richiesta di istanza Spot e non intendi taggare la richiesta di istanza Spot al momento della creazione, non è necessario consentire esplicitamente la spotinstances-request risorsa; la chiamata avrà esito positivo.
- Se utilizzi RunInstances per creare una richiesta di istanza Spot e intendi taggare la richiesta di istanza Spot al momento della creazione, devi includere la spot-instances-request risorsa nell'istruzione RunInstances allow, altrimenti la chiamata avrà esito negativo.
- Se utilizzi RunInstances per creare una richiesta di istanza Spot e intendi contrassegnare la richiesta di istanza Spot al momento della creazione, devi specificare la spot-instancesrequest risorsa o includere un \* carattere jolly nell'istruzione CreateTags allow, altrimenti la chiamata avrà esito negativo.

Ad esempio, IAM le politiche, incluse le politiche non supportate per le richieste di istanze Spot, consulta[Utilizzo delle Istanze spot.](#page-2400-0)

<span id="page-722-0"></span>Per concedere a un utente l'autorizzazione a taggare le risorse durante l'utilizzo request-spotinstances

Crea una IAM politica che includa quanto segue:

- L'operazione ec2:RequestSpotInstances. Ciò concede all'utente l'autorizzazione per creare una richiesta di istanza spot.
- L'operazione ec2:CreateTags. Ciò concede all'utente l'autorizzazione per creare tag.
- Per Resource, specificare spot-instances-request. Ciò consente agli utenti di applicare il tag solo alla richiesta di istanza spot.

```
{ 
     "Version": "2012-10-17", 
     "Statement": [ 
          { 
              "Sid": "TagSpotInstanceRequest", 
              "Effect": "Allow", 
              "Action": [ 
                   "ec2:RequestSpotInstances", 
                   "ec2:CreateTags" 
              ], 
              "Resource": "arn:aws:ec2:us-east-1:111122223333:spot-instances-request/*"
}
```
<span id="page-723-0"></span>Assegnare tag a una nuova richiesta di istanza spot

#### Console

Per assegnare tag a una nuova richiesta di istanza spot utilizzando la console

- 1. Seguire la procedura [Gestisci le tue istanze Spot](#page-727-0).
- 2. Per aggiungere un tag, scegli Aggiungi tag nella pagina Aggiungi tag e immetti la chiave e il valore per il tag. Scegli Aggiungi un altro tag per ogni tag aggiuntivo.

Per ogni tag, è possibile assegnare lo stesso tag alla richiesta di istanza spot, alle istanze spot e ai volumi. Per applicare tag a tutti e tre, assicurarsi che Instances (Istanze), Volumes (Volumi) e Requests (Richieste) siano selezionati. Per applicare solo uno o due tag, assicurati che le risorse a cui vuoi applicare il tag siano selezionate e che le altre risorse siano cancellate.

3. Completare i campi obbligatori per creare una richiesta di istanza spot, quindi scegliere Launch (Avvia). Per ulteriori informazioni, consulta [Gestisci le tue istanze Spot](#page-727-0).

#### AWS CLI

Per etichettare una nuova richiesta di istanza Spot utilizzando il AWS CLI

Per assegnare tag a una richiesta di istanza spot al momento della creazione, configurare la richiesta di istanza spot nel modo seguente:

- Specifica i tag per la richiesta di istanza spot utilizzando il parametro --tag-specification.
- Per ResourceType, specificare spot-instances-request. Indicando un altro valore, la richiesta di istanza spot non riesce.
- Per Tags, specificare la coppia chiave-valore. È possibile specificare più coppie chiave-valore.

Nel seguente esempio, alla richiesta di istanza spot sono assegnati due tag: Key=Environment e Value=Production, e Key=Cost-Center e Value=123.

```
aws ec2 request-spot-instances \ 
     --instance-count 5 \ 
     --type "one-time" \ 
     --launch-specification file://specification.json \ 
     --tag-specification 'ResourceType=spot-instances-
request,Tags=[{Key=Environment,Value=Production},{Key=Cost-Center,Value=123}]'
```
<span id="page-724-0"></span>Assegnare tag a una richiesta di istanza spot esistente

#### Console

Per assegnare tag a una richiesta di istanza spot esistente utilizzando la console

Dopo aver creato una richiesta di istanza spot, è possibile aggiungere tag alla richiesta del parco istanze spot utilizzando la console.

- 1. Apri la EC2 console Amazon all'indirizzo [https://console.aws.amazon.com/ec2/.](https://console.aws.amazon.com/ec2/)
- 2. Nel riquadro di navigazione, selezionare Spot Requests (Richieste Spot).
- 3. Seleziona la richiesta di istanza spot.
- 4. Scegliere la scheda Tags e scegliere Create Tag (Crea tag).

Per assegnare tag a un'istanza spot esistente utilizzando la console

Dopo che la richiesta di istanza spot ha avviato l'istanza spot, puoi aggiungere i tag all'istanza utilizzando la console. Per ulteriori informazioni, consulta [Aggiungi e rimuovi tag utilizzando la](#page-2680-0)  [console](#page-2680-0).

#### AWS CLI

Per etichettare una richiesta di istanza Spot o un'istanza Spot esistente utilizzando il AWS CLI

Utilizzare il comando [create-tags](https://docs.aws.amazon.com/cli/latest/reference/ec2/create-tags.html) per aggiungere un tag alle risorse esistenti. Nell'esempio seguente, la richiesta di istanza spot esistente e l'istanza spot includono il tag Key=purpose e Value=test.

```
aws ec2 create-tags \ 
     --resources sir-08b93456 i-1234567890abcdef0 \ 
     --tags Key=purpose,Value=test
```
<span id="page-725-0"></span>Visualizzare i tag della richiesta di istanza spot

#### Console

Per visualizzare i tag di una richiesta di istanza spot utilizzando la console

- 1. Apri la EC2 console Amazon all'indirizzo [https://console.aws.amazon.com/ec2/.](https://console.aws.amazon.com/ec2/)
- 2. Nel riquadro di navigazione, selezionare Spot Requests (Richieste Spot).
- 3. Selezionare la richiesta di istanza spot e scegliere la scheda Tags.

#### AWS CLI

Per descrivere i tag della richiesta di istanza spot

Puoi visualizzare i tag di una richiesta di istanza Spot descrivendo la richiesta di istanza Spot. Utilizza il [describe-spot-instance-requests](https://docs.aws.amazon.com/cli/latest/reference/ec2/describe-spot-instance-requests.html)comando per visualizzare la configurazione della richiesta di istanza Spot specificata, che include tutti i tag specificati per la richiesta.

```
aws ec2 describe-spot-instance-requests \ 
     --spot-instance-request-ids sir-EXAMPLE1 \ 
     --query "SpotInstanceRequests[*].Tags"
```
Di seguito è riportato un output di esempio.

```
\Gamma\Gamma { 
                  "Key": "Environment", 
                  "Value": "Production" 
            }, 
            { 
                  "Key": "Department", 
                  "Value": "101" 
            } 
     \mathbf{I}]
```
# <span id="page-726-0"></span>Annulla una richiesta di istanza spot

È possibile annullare la richiesta di istanza spot se non la si desidera più. È possibile annullare solo le richieste di istanza spot che risultano open, active o disabled.

- La richiesta di istanza spot risulta open quando la richiesta non è stata ancora soddisfatta e non è stata avviata alcuna istanza.
- La richiesta di istanza spot risulta active quando la richiesta è stata soddisfatta e, di conseguenza, sono state avviate le istanze spot.
- La richiesta di istanza spot risulta disabled quando si arresta l'istanza spot.

Se la richiesta di istanza spot risulta active e ha un'istanza spot associata in esecuzione, l'annullamento della richiesta non termina l'istanza. Per ulteriori informazioni sulla terminazione delle istanze spot, consulta [Terminare un'istanza spot](#page-731-0).

## Console

Per annullare una richiesta di istanza Spot utilizzando la console

- 1. Apri la EC2 console Amazon all'indirizzo [https://console.aws.amazon.com/ec2/.](https://console.aws.amazon.com/ec2/)
- 2. Nel riquadro di navigazione, selezionare Spot Requests (Richieste Spot).
- 3. Seleziona la richiesta di istanza Spot.
- 4. Scegli Operazioni e Annulla richiesta.

5. (Facoltativo) Se si è finito con le Istanze spot associate, è possibile terminarle. Nella finestra di dialogo Elimina richiesta Spot seleziona Termina istanze, quindi scegli Conferma.

## AWS CLI

Per annullare una richiesta di istanza Spot utilizzando il AWS CLI

Utilizza il [cancel-spot-instance-requestsc](https://docs.aws.amazon.com/cli/latest/reference/ec2/cancel-spot-instance-requests.html)omando per annullare la richiesta di istanza Spot specificata.

```
aws ec2 cancel-spot-instance-requests --spot-instance-request-ids sir-08b93456
```
# <span id="page-727-0"></span>Gestisci le tue istanze Spot

Amazon EC2 lancia un'istanza Spot quando la capacità è disponibile. Un'istanza spot viene eseguita fino a quando non viene interrotta o fino a quando non la si termina.

## Indice

- [Trova le tue istanze Spot](#page-727-1)
- [Arrestare un'istanza spot](#page-729-0)
- [Avviare un'istanza spot](#page-730-0)
- [Terminare un'istanza spot](#page-731-0)

## <span id="page-727-1"></span>Trova le tue istanze Spot

Un'istanza Spot viene visualizzata nella pagina Istanze della console, insieme alle istanze On-Demand. Utilizza la seguente procedura per trovare le tue istanze Spot.

## Console

Per trovare le tue istanze Spot utilizzando la console

- 1. Apri la EC2 console Amazon all'indirizzo [https://console.aws.amazon.com/ec2/.](https://console.aws.amazon.com/ec2/)
- 2. Nel pannello di navigazione, seleziona Instances (Istanze).
- 3. Per trovare tutte le istanze Spot, nel riquadro di ricerca, scegli Instance lifecycle=spot.

4. Per verificare che un'istanza sia un'istanza Spot, seleziona l'istanza, scegli la scheda Dettagli e controlla il valore di Lifecycle. Il valore per un'istanza Spot è spot e il valore per un'istanza On-Demand è. normal

AWS CLI

```
Per trovare le tue istanze Spot, utilizza il AWS CLI
```
Usa il comando [describe-instances](https://docs.aws.amazon.com/cli/latest/reference/ec2/describe-instances.html) con l'opzione. --filters

```
aws ec2 describe-instances \ 
     --filters "Name=instance-lifecycle,Values=spot"
```
Per determinare se un'istanza è un'istanza Spot

Utilizzate il comando [describe-instances](https://docs.aws.amazon.com/cli/latest/reference/ec2/describe-instances.html), utilizzando l'--queryopzione per controllare il valore del ciclo di vita.

```
aws ec2 describe-instances \ 
     --instance-ids i-0123a456700123456 \ 
     --query "Reservations[*].Instances[*].InstanceLifecycle" \ 
     --output text
```
Se l'output è, l'istanza è un'spotistanza Spot. Se non è presente alcun output, l'istanza è un'istanza On-Demand.

Utilizza la seguente procedura per trovare le istanze Spot lanciate da una richiesta specifica di istanza Spot o Fleet Spot.

Console

Per trovare le istanze Spot per una richiesta utilizzando la console

- 1. Apri la EC2 console Amazon all'indirizzo [https://console.aws.amazon.com/ec2/.](https://console.aws.amazon.com/ec2/)
- 2. Nel riquadro di navigazione, selezionare Spot Requests (Richieste Spot). L'elenco contiene sia le richieste di istanze Spot che le richieste Spot Fleet.
- 3. Se una richiesta di istanza Spot viene soddisfatta, Capacity è l'ID dell'istanza Spot. Per un Parco istanze spot, Capacity (Capacità) indica quanta capacità richiesta è stata soddisfatta.

Per visualizzare le IDs istanze in un parco istanze Spot, scegli la freccia di espansione oppure seleziona il parco istanze e scegli Istanze.

4. Per un parco veicoli Spot, Capacity indica quanta parte della capacità richiesta è soddisfatta. Per visualizzare le istanze IDs di un parco istanze Spot, scegli l'ID del parco istanze per aprire la relativa pagina dei dettagli e individuare il riquadro Istanze.

## AWS CLI

Per trovare le istanze Spot per una richiesta, utilizza il AWS CLI

Usa il [describe-spot-instance-requests](https://docs.aws.amazon.com/cli/latest/reference/ec2/describe-spot-instance-requests.html)comando con l'--queryopzione.

```
aws ec2 describe-spot-instance-requests \ 
     --query "SpotInstanceRequests[*].{ID:InstanceId}"
```
Di seguito è riportato un output di esempio:

```
\Gamma { 
            "ID": "i-1234567890abcdef0" 
      }, 
      { 
            "ID": "i-0598c7d356eba48d7" 
      }
\mathbf{I}
```
## <span id="page-729-0"></span>Arrestare un'istanza spot

Se non hai bisogno delle tue istanze Spot ora, ma desideri riavviarle in un secondo momento senza perdere i dati persistenti nel EBS volume Amazon, puoi interromperle. I passaggi per arrestare un'istanza spot sono simili a quelli richiesti per arrestare un'istanza on demand.

## **a** Note

Durante l'arresto di un'istanza spot, è possibile modificare alcuni attributi dell'istanza, ma non il tipo di istanza.

Non addebitiamo l'utilizzo per un'istanza Spot interrotta o i costi di trasferimento dei dati, ma addebitiamo lo spazio di archiviazione per qualsiasi EBS volume Amazon.

#### Limitazioni

- È possibile arrestare un'istanza spot solo se l'istanza spot è stata avviata da una richiesta Spot persistent.
- Non è possibile arrestare un'istanza spot se la richiesta Spot associata è stata annullata. Se la richiesta dell'istanza spot viene annullata, è possibile solo terminare l'istanza spot.
- Non è possibile interrompere un'istanza spot se fa parte di un parco istanze o un gruppo di avvio o di un gruppo di zone di disponibilità.

## **Console**

Per interrompere un'istanza Spot utilizzando la console

- 1. Apri la EC2 console Amazon all'indirizzo [https://console.aws.amazon.com/ec2/.](https://console.aws.amazon.com/ec2/)
- 2. Nel pannello di navigazione, seleziona Instances (Istanze).
- 3. Seleziona l'istanza Spot. Se non hai salvato l'ID dell'istanza Spot, ved[ithe section called](#page-727-1) ["Trova le tue istanze Spot".](#page-727-1)
- 4. Scegli Instance state (Stato istanza), Stop instance (Arresta istanza).
- 5. Quando viene richiesta la conferma, selezionare Stop (Arresta).

## AWS CLI

Per interrompere un'istanza Spot utilizzando AWS CLI

Utilizza il comando [stop-instances](https://docs.aws.amazon.com/cli/latest/reference/ec2/stop-instances.html) per arrestare manualmente le tue istanze Spot.

**aws ec2 stop-instances --instance-ids** *i-1234567890abcdef0*

#### <span id="page-730-0"></span>Avviare un'istanza spot

È possibile avviare un'istanza spot che hai arrestato in precedenza.

#### **Prerequisiti**

- È possibile avviare un'istanza spot solo se:
- L'istanza spot è stata arrestata manualmente.
- L'istanza Spot è un'istanza supportata. EBS
- La capacità dell'istanza spot è disponibile.
- Il prezzo Spot è inferiore al prezzo massimo.

#### Limitazioni

• Non è possibile avviare un'istanza spot se fa parte del parco istanze o del gruppo di avvio o di un gruppo di zone di disponibilità.

I passaggi per avviare un'istanza spot sono simili a quelli richiesti per avviare un'istanza on demand.

#### **Console**

Per avviare un'istanza Spot utilizzando la console

- 1. Apri la EC2 console Amazon all'indirizzo [https://console.aws.amazon.com/ec2/.](https://console.aws.amazon.com/ec2/)
- 2. Nel pannello di navigazione, seleziona Instances (Istanze).
- 3. Seleziona l'istanza Spot. Se non hai salvato l'ID dell'istanza Spot, ved[ithe section called](#page-727-1) ["Trova le tue istanze Spot".](#page-727-1)
- 4. Scegli Instance state (Stato istanza), Start instance (Avvia istanza).

#### AWS CLI

Per avviare un'istanza Spot AWS CLI

Utilizza il comando [start-instances](https://docs.aws.amazon.com/cli/latest/reference/ec2/start-instances.html) per avviare manualmente le tue istanze Spot.

**aws ec2 start-instances --instance-ids** *i-1234567890abcdef0*

#### <span id="page-731-0"></span>Terminare un'istanza spot

Se si termina un'istanza spot in esecuzione o arrestata che era stata avviata da una richiesta Spot persistente, la richiesta dell'istanza spot passa allo stato open per consentire che venga avviata una nuova istanza spot. Per garantire che non venga avviata una nuova istanza spot, è necessario annullare prima la richiesta Spot.

Se si annulla una richiesta dell'istanza spot active che ha un'istanza spot in esecuzione, l'istanza spot in esecuzione non viene terminata automaticamente ma sarà necessario terminarla manualmente.

Se annulli una richiesta di istanza disabled Spot che ha un'istanza Spot interrotta, l'istanza Spot interrotta viene automaticamente interrotta dal servizio Amazon EC2 Spot. Potrebbe verificarsi un breve ritardo tra l'annullamento della richiesta dell'istanza spot e il momento in cui il servizio Spot termina l'istanza spot.

Per ulteriori informazioni, consulta [Annulla una richiesta di istanza spot](#page-726-0).

## Console

Per terminare manualmente un'istanza spot utilizzando la console

- 1. Prima di terminare un'istanza, verifica di non perdere alcun dato controllando che i EBS volumi Amazon non vengano eliminati al momento della chiusura e di aver copiato tutti i dati necessari dai volumi di Instance Store su uno storage persistente, come Amazon o Amazon EBS S3.
- 2. Apri la EC2 console Amazon all'indirizzo [https://console.aws.amazon.com/ec2/.](https://console.aws.amazon.com/ec2/)
- 3. Nel pannello di navigazione, seleziona Instances (Istanze).
- 4. Seleziona l'istanza Spot. Se non hai salvato l'ID dell'istanza Spot, ved[ithe section called](#page-727-1) ["Trova le tue istanze Spot".](#page-727-1)
- 5. Scegli lo stato dell'istanza, Termina (elimina) l'istanza.
- 6. Scegli Termina (elimina) quando viene richiesta la conferma.

# AWS CLI

Per terminare manualmente un'istanza Spot utilizzando il AWS CLI

Utilizza il comando [terminate-instances per terminare manualmente le tue istanze](https://docs.aws.amazon.com/cli/latest/reference/ec2/terminate-instances.html) Spot.

**aws ec2 terminate-instances --instance-ids** *i-1234567890abcdef0 i-0598c7d356eba48d7*

# Interruzioni dell'istanza spot

Puoi avviare le istanze Spot con EC2 capacità inutilizzata e ottenere forti sconti in cambio della restituzione delle istanze quando Amazon avrà EC2 bisogno di riavere la capacità necessaria.

Quando Amazon EC2 recupera un'istanza Spot, chiamiamo questo evento interruzione dell'istanza Spot.

La domanda di istanze Spot può variare in modo significativo da un momento all'altro, così come la disponibilità delle istanze Spot può variare in modo significativo a seconda del numero di istanze EC2 inutilizzate disponibili. È sempre possibile che l'istanza spot venga interrotta. Di seguito sono riportati i possibili motivi per cui Amazon EC2 potrebbe interrompere le tue istanze Spot:

## **Capacity**

Amazon EC2 può interrompere la tua istanza Spot quando ne ha bisogno. EC2recupera l'istanza principalmente per riutilizzare la capacità, ma ciò può verificarsi anche per altri motivi, come la manutenzione dell'host o la disattivazione dell'hardware.

## Prezzo

Il prezzo spot è inferiore al prezzo massimo.

Nella richiesta spot puoi specificare il prezzo massimo. Se specifichi un prezzo massimo, tuttavia, le tue istanze verranno interrotte con maggiore frequenza rispetto a quando non lo specifichi.

#### Vincoli

Se la richiesta include un vincolo, come un gruppo di avvio o un gruppo della zona di disponibilità, queste istanze spot vengono terminate come gruppo quando il vincolo non può più essere soddisfatto.

Quando Amazon EC2 interrompe un'istanza Spot, la interrompe o la mette in ibernazione, a seconda del comportamento di interruzione specificato al momento della creazione della richiesta Spot.

## Indice

- [Comportamento delle interruzioni delle istanze Spot](#page-734-0)
- [Preparati alle interruzioni dell'istanza Spot](#page-735-0)
- [Avvio dell'interruzione di un'istanza spot](#page-736-0)
- [Avvisi di interruzione dell'istanza spot](#page-740-0)
- [Cercare Istanze spot interrotte](#page-743-0)
- [Determina se Amazon EC2 ha terminato un'istanza Spot](#page-744-0)
- [Fatturazione delle Istanze spot interrotte](#page-746-0)

## <span id="page-734-0"></span>Comportamento delle interruzioni delle istanze Spot

Quando crei una richiesta Spot, puoi specificare il comportamento di interruzione. Di seguito sono riportati i possibili comportamenti di interruzione:

- [Interrompi](#page-734-1)
- **[Ibernazione](#page-735-1)**
- **[Interruzione](#page-735-2)**

Il comportamento predefinito prevede che Amazon EC2 interrompa le istanze Spot quando vengono interrotte.

## <span id="page-734-1"></span>Arrestare delle Istanze spot interrotte

Puoi specificare che Amazon EC2 interrompa le tue istanze Spot quando vengono interrotte. Il tipo di richiesta di istanza spot deve essere persistent. Non è possibile specificare un gruppo di avvio nella richiesta di istanza spot. Per EC2 Fleet o Spot Fleet, il tipo di richiesta deve essere. maintain

## Considerazioni

- Solo Amazon EC2 può riavviare un'istanza Spot interrotta.
- Per un'istanza Spot lanciata da una richiesta di istanza persistent Spot: Amazon EC2 riavvia l'istanza interrotta quando la capacità è disponibile nella stessa zona di disponibilità e per lo stesso tipo di istanza dell'istanza interrotta (è necessario utilizzare le stesse specifiche di avvio).
- Durante l'arresto di un'istanza spot, è possibile modificare alcuni attributi dell'istanza, ma non il tipo di istanza. Se scolleghi o elimini un EBS volume, questo non viene collegato all'avvio dell'istanza Spot. Se scolleghi il volume root e Amazon EC2 tenta di avviare l'istanza Spot, l'istanza non si avvierà e Amazon EC2 interromperà l'istanza interrotta.
- È possibile terminare un'istanza spot durante il suo arresto.
- Se annulli una richiesta di istanza Spot, un EC2 parco istanze o un parco istanze Spot, Amazon EC2 interrompe tutte le istanze Spot associate che vengono interrotte.
- Quando un'istanza Spot interrotta viene interrotta, ti vengono addebitati solo i EBS volumi, che vengono conservati. Con EC2 Fleet e Spot Fleet, se hai molte istanze interrotte, puoi superare il limite del numero di EBS volumi del tuo account. Per ulteriori informazioni su come viene addebitato l'addebito quando un'istanza spot viene interrotta, consultare [Fatturazione delle Istanze](#page-746-0)  [spot interrotte](#page-746-0).

• Assicurarsi di avere familiarità con le implicazioni dell'arresto di un'istanza. Per ulteriori informazioni su cosa accade quando un'istanza viene arrestata, consultare [Differenze tra gli stati delle istanze](#page-1101-0).

<span id="page-735-1"></span>Ibernare le Istanze spot interrotte

Puoi specificare che Amazon metta in EC2 ibernazione le tue istanze Spot quando vengono interrotte. Per ulteriori informazioni, consulta [Metti in ibernazione la tua istanza Amazon EC2.](#page-1112-0)

Amazon EC2 ora offre la stessa esperienza di ibernazione per le istanze Spot attualmente disponibile per le istanze On-Demand. Offre un supporto più ampio, dove per l'ibernazione delle istanze spot ora sono offerte le seguenti caratteristiche:

- [Più supportato AMIs](#page-1116-0)
- [Più famiglie di istanze supportate](#page-1118-0)
- [Ibernazione avviata dall'utente](#page-1136-0)

<span id="page-735-2"></span>Terminare le Istanze spot interrotte

Quando Amazon EC2 interrompe un'istanza Spot, interrompe l'istanza per impostazione predefinita, a meno che tu non specifichi un comportamento di interruzione diverso, come arresto o ibernazione. Per ulteriori informazioni, consulta [Termina le istanze Amazon EC2.](#page-1144-0)

<span id="page-735-0"></span>Preparati alle interruzioni dell'istanza Spot

La domanda di istanze Spot può variare in modo significativo da un momento all'altro, così come la disponibilità di istanze Spot può variare in modo significativo a seconda del numero di istanze inutilizzate EC2 disponibili. È sempre possibile che l'istanza spot venga interrotta. Pertanto, è necessario assicurarsi che l'applicazione sia preparata per un'interruzione dell'istanza spot.

Consigliamo di seguire queste best practice in modo da essere pronti all'interruzione dell'istanza spot.

- Creare la propria richiesta Spot utilizzando un gruppo Auto Scaling. Se le istanze spot vengono interrotte, il gruppo Auto Scaling lancerà automaticamente le istanze sostitutive. Per ulteriori informazioni, consulta i [gruppi di Auto Scaling con più tipi di istanze e opzioni di acquisto](https://docs.aws.amazon.com/autoscaling/ec2/userguide/ec2-auto-scaling-mixed-instances-groups.html) nella Amazon Auto EC2 Scaling User Guide.
- Assicurati che l'istanza sia pronta per l'uso non appena la richiesta viene soddisfatta utilizzando un'Amazon Machine Image (AMI) che contiene la configurazione software richiesta. È possibile anche utilizzare i dati dell'utente per eseguire i comandi al startup.
- Quando l'istanza viene arrestata o terminata, i dati nei volumi dell'archivio dell'istanza vengono persi. Esegui il backup di tutti i dati importanti sui volumi di Instance Store su uno storage più persistente, come Amazon S3EBS, Amazon o Amazon DynamoDB.
- È opportuno archiviare regolarmente i dati importanti in un luogo che non sia interessato dalla terminazione dell'istanza spot. Ad esempio, puoi usare Amazon S3EBS, Amazon o DynamoDB.
- Dividere il lavoro in piccole attività (utilizzando un'architettura basata su griglia, Hadoop o coda) o utilizzare i checkpoint in modo da poter salvare il lavoro con frequenza.
- Amazon EC2 emette un segnale di raccomandazione di ribilanciamento all'istanza Spot quando l'istanza è a rischio elevato di interruzione. È possibile fare affidamento sul suggerimento di ribilanciamento per gestire in modo proattivo le interruzioni dell'istanza spot senza dover attendere l'avviso di interruzione dell'istanza spot dopo due minuti. Per ulteriori informazioni, consulta [EC2raccomandazioni per il ribilanciamento delle istanze](#page-747-0).
- Utilizzare gli avvisi di interruzione dell'istanza spot dopo due minuti per monitorare lo stato delle proprie istanze spot. Per ulteriori informazioni, consulta [Avvisi di interruzione dell'istanza spot.](#page-740-0)
- Anche se compiamo ogni sforzo per fornire questi avvisi con il massimo anticipo possibile, può accadere che l'istanza spot venga terminata prima che gli avvisi siano inviati. Verificare l'applicazione per assicurarsi che gestisca correttamente un'interruzione improvvisa dell'istanza, anche se si stanno monitorando i segnali di raccomandazione di ribilanciamento e gli avvisi di interruzione. È possibile farlo eseguendo l'applicazione utilizzando una Istanza on demand e terminando la Istanza on demand per conto proprio.
- Esegui un esperimento di iniezione controllata dei guasti AWS Fault Injection Service per verificare la risposta dell'applicazione quando l'istanza Spot viene interrotta. Per ulteriori informazioni, consultare [Tutorial: test delle interruzioni dell'istanza Spot tramite AWS FIS](https://docs.aws.amazon.com/fis/latest/userguide/fis-tutorial-spot-interruptions.html) nella Guida per l'utente di AWS Fault Injection Service .

# <span id="page-736-0"></span>Avvio dell'interruzione di un'istanza spot

Puoi selezionare una richiesta di istanza Spot o una richiesta Spot Fleet nella EC2 console Amazon e avviare un'interruzione dell'istanza Spot in modo da poter testare come le applicazioni sulle tue istanze Spot gestiscono le interruzioni. Quando avvii un'interruzione di un'istanza Spot, Amazon ti EC2 avvisa che l'istanza Spot verrà interrotta entro due minuti e poi, dopo due minuti, l'istanza viene interrotta.

Il servizio sottostante che esegue l'interruzione dell'istanza Spot è (). AWS Fault Injection Service AWS FIS Per informazioni su AWS FIS, consulta [AWS Fault Injection Service](https://aws.amazon.com/fis/).

# **a** Note

I comportamenti di interruzione sono terminate, stop e hibernate. Se imposti il comportamento di interruzione su hibernate, quando avvii l'interruzione di un'istanza spot il processo di ibernazione inizia immediatamente.

L'avvio di un'interruzione di un'istanza Spot è supportato in tutti i paesi Regioni AWS tranne Asia Pacifico (Giacarta), Asia Pacifico (Osaka), Cina (Pechino), Cina (Ningxia) e Medio Oriente (). UAE

Indice

- [Avvio dell'interruzione di un'istanza spot](#page-737-0)
- [Verifica dell'interruzione dell'istanza spot](#page-738-0)
- [Quote](#page-739-0)

<span id="page-737-0"></span>Avvio dell'interruzione di un'istanza spot

Puoi utilizzare la EC2 console per avviare rapidamente un'interruzione di un'istanza Spot. Quando si seleziona una richiesta di istanza spot, è possibile avviare l'interruzione di un'istanza spot. Quando si seleziona una richiesta di una serie di istanze spot, è possibile avviare l'interruzione di più istanze spot in una sola volta.

Per esperimenti più avanzati per testare le interruzioni delle istanze Spot, puoi creare esperimenti personalizzati utilizzando la console. AWS FIS

Per avviare l'interruzione di un'istanza Spot in una richiesta di istanza Spot utilizzando la console EC2

- 1. Apri la EC2 console Amazon all'indirizzo [https://console.aws.amazon.com/ec2/.](https://console.aws.amazon.com/ec2/)
- 2. Nel riquadro di navigazione, scegli Richieste spot.
- 3. Seleziona la richiesta di un'istanza spot e scegli Actions (Operazioni), Initiate interruption (Avvia interruzione). Per avviare un'interruzione non è possibile selezionare più richieste di istanza spot.
- 4. Nella finestra di dialogo Initiate Spot Instance interruption (Avvia interruzione istanza spot), in Service access (Accesso al servizio), usa il ruolo predefinito o scegli un ruolo esistente. Per scegliere un ruolo esistente, scegli Usa un ruolo di servizio esistente, quindi, per IAMruolo, seleziona il ruolo da usare.
- 5. Quando sei pronto all'avvio dell'interruzione di un'istanza spot, scegli Initiate interruption (Avvia interruzione).

Per avviare l'interruzione di una o più istanze Spot in una richiesta Spot Fleet utilizzando la console EC2

- 1. Apri la EC2 console Amazon all'indirizzo [https://console.aws.amazon.com/ec2/.](https://console.aws.amazon.com/ec2/)
- 2. Nel riquadro di navigazione, scegli Richieste spot.
- 3. Seleziona la richiesta di una serie di istanze spot e scegli Operazioni, Avvia interruzione. Per avviare un'interruzione non è possibile selezionare più richieste di serie di istanze spot.
- 4. Nella finestra di dialogo Specifica il numero di istanze spot, in Numero di istanze da interrompere, inserisci il numero di istanze spot da interrompere, quindi scegli Conferma.

## **a** Note

Il numero non può superare il numero di istanze Spot presenti nel parco istanze o la [quota prevista](#page-739-0) per il numero di istanze Spot che AWS FIS possono essere interrotte per esperimento.

- 5. Nella finestra di dialogo Initiate Spot Instance interruption (Avvia interruzione istanza spot), in Service access (Accesso al servizio), usa il ruolo predefinito o scegli un ruolo esistente. Per scegliere un ruolo esistente, scegli Usa un ruolo di servizio esistente, quindi, per IAMruolo, seleziona il ruolo da utilizzare.
- 6. Quando sei pronto all'avvio dell'interruzione di un'istanza spot, scegli Initiate interruption (Avvia interruzione).

Creazione di esperimenti più avanzati per testare le interruzioni delle istanze spot tramite la console AWS FIS

- 1. Apri la EC2 console Amazon all'indirizzo [https://console.aws.amazon.com/ec2/.](https://console.aws.amazon.com/ec2/)
- 2. Nel riquadro di navigazione, scegli Richieste spot.
- 3. Scegli Actions (Operazioni), Create advanced experiments (Crea esperimenti avanzati).

La AWS FIS console si apre. Per ulteriori informazioni, consulta [Tutorial: Test delle interruzioni di](https://docs.aws.amazon.com/fis/latest/userguide/fis-tutorial-spot-interruptions.html)  [istanze spot tramite AWS FIS](https://docs.aws.amazon.com/fis/latest/userguide/fis-tutorial-spot-interruptions.html) nella Guida per l'utente di AWS Fault Injection Service .

<span id="page-738-0"></span>Verifica dell'interruzione dell'istanza spot

Dopo l'avvio dell'interruzione, si verifica quanto segue:

- L'istanza spot riceve una [raccomandazione di ribilanciamento dell'istanza.](#page-747-0)
- Un [avviso di interruzione dell'istanza Spot](#page-740-0) viene emesso due minuti prima dell' AWS FIS interruzione dell'istanza.
- Dopo due minuti, l'istanza spot viene interrotta.
- Un'istanza Spot che è stata interrotta AWS FIS rimane ferma fino al riavvio.

Verificare che l'istanza sia stata interrotta dopo l'avvio dell'interruzione

- 1. Apri la EC2 console Amazon all'indirizzo [https://console.aws.amazon.com/ec2/.](https://console.aws.amazon.com/ec2/)
- 2. Nel riquadro di navigazione, apri Spot Requests (Richieste spot) e Instances (Istanze) in schede o finestre separate del browser.
- 3. Per le richieste Spot, seleziona la richiesta di istanza spot o la richiesta della serie di istanze spot. Lo stato iniziale è fulfilled. Dopo l'interruzione dell'istanza, lo stato cambia come segue, a seconda del comportamento dell'interruzione:
	- terminate: lo stato diventa instance-terminated-by-experiment.
	- stop: lo stato diventa marked-for-stop-by-experiment e poi instance-stoppedby-experiment.
- 4. Per Istanze, seleziona l'istanza spot. Lo stato iniziale è Running. Due minuti dopo la ricezione dell'avviso di interruzione dell'istanza spot, lo stato cambia come segue, a seconda del comportamento dell'interruzione:
	- stop: lo stato diventa Stopping e poi Stopped.
	- terminate: lo stato diventa Shutting-down e poi Terminated.

#### <span id="page-739-0"></span>**Quote**

Hai Account AWS la seguente quota predefinita per il numero di istanze Spot che AWS FIS possono essere interrotte per esperimento.

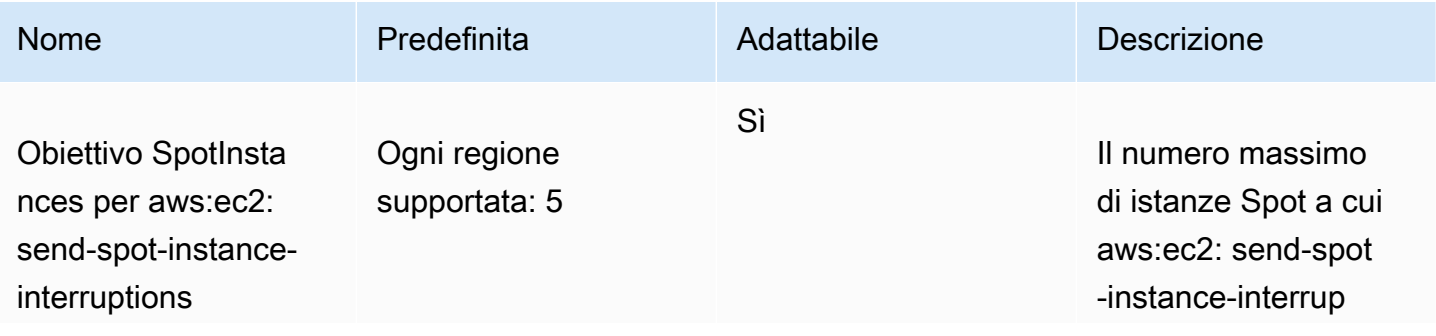

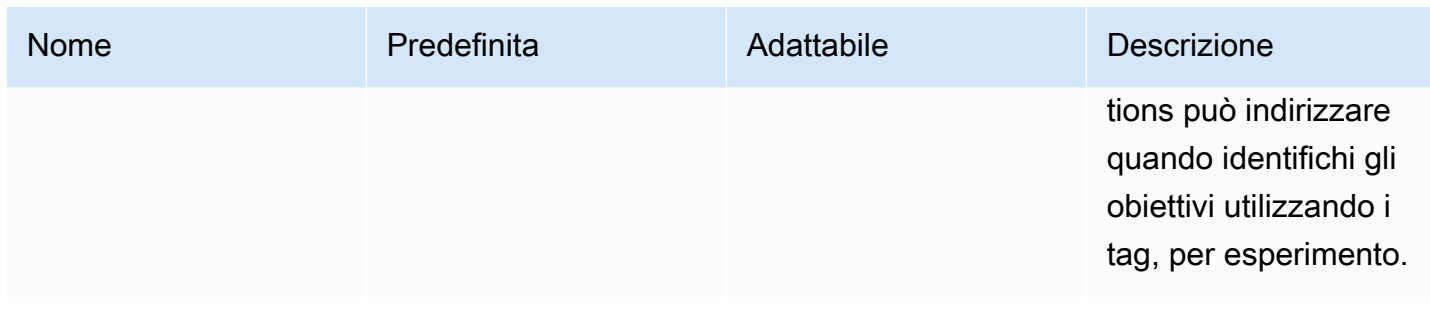

È possibile richiedere un aumento della quota. Per ulteriori informazioni, consulta [Richiesta di un](https://docs.aws.amazon.com/servicequotas/latest/userguide/request-quota-increase.html)  [aumento di quota](https://docs.aws.amazon.com/servicequotas/latest/userguide/request-quota-increase.html) nella Guida per l'utente per Service Quotas.

Per visualizzare tutte le quote di AWS FIS, apri la console [Service Quotas.](https://console.aws.amazon.com/servicequotas/home) Nel riquadro di navigazione, scegliere Servizi AWS , quindi selezionare AWS Fault Injection Service. Puoi visualizzare tutte le [quote di AWS Fault Injection Service](https://docs.aws.amazon.com/fis/latest/userguide/fis-quotas.html) anche nella Guida per l'utente di AWS Fault Injection Service .

<span id="page-740-0"></span>Avvisi di interruzione dell'istanza spot

Un avviso di interruzione dell'istanza Spot è un avviso che viene emesso due minuti prima che Amazon EC2 interrompa o chiuda l'istanza Spot. Se si specifica l'ibernazione come comportamento di interruzione, si riceve un avviso di interruzione ma senza i due minuti di preavviso perché il processo di ibernazione comincia immediatamente.

Il modo migliore per gestire nel modo appropriato le interruzioni delle istanze spot è progettare l'applicazione affinché sia tollerante ai guasti. A tale scopo, puoi sfruttare gli avvisi di interruzione dell'istanza spot. Si consiglia di controllare queste notifiche di interruzione ogni 5 secondi.

Gli avvisi di interruzione sono resi disponibili come EventBridge evento e come elementi nei [metadati](#page-1170-0) [dell'istanza sull'istanza](#page-1170-0) Spot. Gli avvisi di interruzione vengono emessi in base al miglior sforzo possibile.

<span id="page-740-1"></span>Evento EC2 Spot Instance Interruption Warning.

Quando Amazon EC2 interrompe un'istanza Spot, emette un evento due minuti prima dell'interruzione effettiva (ad eccezione dell'ibernazione, che riceve l'avviso di interruzione, ma non due minuti prima, poiché l'ibernazione inizia immediatamente). Questo evento può essere rilevato da Amazon EventBridge. Per ulteriori informazioni sugli EventBridge eventi, consulta la [Amazon](https://docs.aws.amazon.com/eventbridge/latest/userguide/)  [EventBridge User Guide](https://docs.aws.amazon.com/eventbridge/latest/userguide/). Per un esempio dettagliato che illustra come creare e utilizzare le regole degli eventi, consulta [Taking Advantage of Amazon EC2 Spot Instance Interruption Notices.](https://aws.amazon.com/blogs/compute/taking-advantage-of-amazon-ec2-spot-instance-interruption-notices/)

Di seguito è illustrato un esempio dell'evento di interruzione dell'istanza spot. I valori possibili per instance-action sono hibernate, stop e terminate.

```
{ 
     "version": "0", 
     "id": "12345678-1234-1234-1234-123456789012", 
     "detail-type": "EC2 Spot Instance Interruption Warning", 
     "source": "aws.ec2", 
     "account": "123456789012", 
     "time": "yyyy-mm-ddThh:mm:ssZ", 
     "region": "us-east-2", 
     "resources": ["arn:aws:ec2:us-east-2a:instance/i-1234567890abcdef0"], 
     "detail": { 
         "instance-id": "i-1234567890abcdef0", 
         "instance-action": "action" 
     }
}
```
#### **a** Note

```
Il ARN formato dell'evento di interruzione dell'istanza Spot è.
arn:aws:ec2:availability-zone:instance/instance-id Questo formato è diverso 
dal formato delle EC2risorse ARN.
```
instance-action

L'instance-actionelemento specifica l'azione e l'ora approssimativa, inUTC, in cui si verificherà l'azione.

Se la tua istanza Spot è contrassegnata come interrotta o terminata da AmazonEC2, l'instanceactionelemento è presente nei [metadati dell'istanza](#page-1170-0). In caso contrario, non è presente. Puoi recuperare l'instance-actionutilizzo del servizio di metadati dell'istanza versione 2 () IMDSv2 come segue.

cURL

```
[ec2-user ~]$ TOKEN=`curl -X PUT "http://169.254.169.254/latest/api/token" -H "X-
aws-ec2-metadata-token-ttl-seconds: 21600"` \
&& curl -H "X-aws-ec2-metadata-token: $TOKEN" http://169.254.169.254/latest/meta-
data/spot/instance-action
```
#### **PowerShell**

PS C:\> **[string]\$token = Invoke-RestMethod -Headers @{"X-aws-ec2-metadata-token-ttlseconds" = "21600"} -Method PUT -Uri http://169.254.169.254/latest/meta-data/spot/ instance-action**

L'esempio seguente indica l'orario in cui questa istanza verrà arrestata.

{"action": "stop", "time": "2017-09-18T08:22:00Z"}

L'esempio seguente indica l'orario in cui questa istanza verrà terminata.

```
{"action": "terminate", "time": "2017-09-18T08:22:00Z"}
```
Se Amazon non EC2 si prepara a fermare o terminare l'istanza, o se l'istanza è stata terminata tu stesso, non instance-action è presente nei metadati dell'istanza e ricevi un errore HTTP 404 quando tenti di recuperarla.

#### termination-time

L'termination-timeelemento specifica l'ora approssimativa in UTC cui l'istanza riceverà il segnale di spegnimento.

**a** Note

Questa voce viene mantenuta per la compatibilità con le versioni precedenti; è necessario utilizzare instance-action.

[Se la tua istanza Spot è contrassegnata per la chiusura da Amazon EC2 \(a causa di un'interruzione](#page-1170-0) [dell'istanza Spot su cui è impostato il comportamento di interruzione o a](#page-1170-0) terminate causa [dell'annullamento di una richiesta persistente di istanza Spot\), l'](#page-1170-0)termination-timeelemento è [presente nei metadati dell'istanza.](#page-1170-0) In caso contrario, non è presente. Puoi recuperare l'utilizzo come segue. termination-time IMDSv2

cURL

[ec2-user ~]\$ **TOKEN=`curl -X PUT "http://169.254.169.254/latest/api/token" -H "Xaws-ec2-metadata-token-ttl-seconds: 21600"`**

```
[ec2-user ~]$ if curl -H "X-aws-ec2-metadata-token: $TOKEN" -s 
 http://169.254.169.254/latest/meta-data/spot/termination-time | grep -q .*T.*Z; 
 then echo termination_scheduled; fi
```
**PowerShell** 

```
PS C:\> [string]$token = Invoke-RestMethod -Headers @{"X-aws-ec2-metadata-token-ttl-
seconds" = "21600"} -Method PUT -Uri http://169.254.169.254/latest/meta-data/spot/
termination-time
```
Di seguito è riportato un output di esempio.

2015-01-05T18:02:00Z

Se Amazon EC2 non si prepara a terminare l'istanza (o perché non vi è alcuna interruzione dell'istanza Spot o perché il comportamento di interruzione è impostato su stop ohibernate), o se l'istanza Spot è stata terminata tu stesso, l'termination-timeelemento non è presente nei metadati dell'istanza (quindi ricevi un errore HTTP 404) o contiene un valore che non è un valore temporale.

Se Amazon EC2 non riesce a terminare l'istanza, lo stato della richiesta è impostato fulfilled su. I valore termination-time rimane nei metadati di istanza con l'orario indicativo originario, che ora è in passato.

#### <span id="page-743-0"></span>Cercare Istanze spot interrotte

Nella console, il riquadro Istanze visualizza tutte le istanze, incluso Istanze spot. Il ciclo di vita dell'istanza di un'istanza spot è spot. Lo stato dell'istanza di un'istanza spot è stopped o terminated, a seconda del comportamento di interruzione configurato. Per un'istanza spot ibernata, lo stato dell'istanza è stopped.

Per trovare un'istanza spot interrotta utilizzando la console

- 1. Apri la EC2 console Amazon all'indirizzo [https://console.aws.amazon.com/ec2/.](https://console.aws.amazon.com/ec2/)
- 2. Nel pannello di navigazione, seleziona Instances (Istanze).
- 3. Applica il seguente filtro: Ciclo di vita dell'istanza=spot.
- 4. Applica il filtro Stato istanza=arrestata o IStato istanza=terminata a seconda del comportamento di interruzione che hai configurato.
- 5. Per ogni istanza spot, nella scheda Dettagli, in Dettagli istanza, trova Messaggio transizione stato. I codici seguenti indicano che l'istanza spot è stata interrotta.
	- Server.SpotInstanceShutdown
	- Server.SpotInstanceTermination
- 6. Per ulteriori dettagli sul motivo dell'interruzione, controlla il codice di stato della richiesta spot. Per ulteriori informazioni, consulta [the section called "Ottieni lo stato di una richiesta di istanza](#page-708-0)  [Spot".](#page-708-0)

Per trovare le istanze Spot interrotte, utilizza il AWS CLI

È possibile elencare i Istanze spot interrotti utilizzando il comando [describe-instances](https://docs.aws.amazon.com/cli/latest/reference/ec2/describe-instances.html) con il parametro --filters. Per elencare solo l'istanza IDs nell'output, includete il --query parametro.

Se il comportamento di interruzione dell'istanza consiste nel terminare le istanze spot, utilizza il seguente comando:

```
aws ec2 describe-instances \ 
     --filters Name=instance-lifecycle,Values=spot Name=instance-state-
name,Values=terminated Name=state-reason-code,Values=Server.SpotInstanceTermination \ 
     --query "Reservations[*].Instances[*].InstanceId"
```
Se il comportamento di interruzione dell'istanza consiste nell'arrestare le istanze spot, utilizza il seguente comando:

```
aws ec2 describe-instances \ 
     --filters Name=instance-lifecycle,Values=spot Name=instance-state-
name,Values=stopped Name=state-reason-code,Values=Server.SpotInstanceShutdown \
     --query "Reservations[*].Instances[*].InstanceId"
```
<span id="page-744-0"></span>Determina se Amazon EC2 ha terminato un'istanza Spot

Un'istanza Spot funziona fino a quando Amazon non EC2 la interrompe in risposta a un'interruzione dell'istanza Spot o finché non la interrompi tu stesso. Per ulteriori informazioni, consulta [the section](#page-734-0)  [called "Comportamento di interruzione"](#page-734-0).

Dopo la chiusura di un'istanza Spot, puoi AWS CloudTrail verificare se Amazon l'EC2ha terminata. Se il CloudTrail log include unBidEvictedEvent, ciò indica che Amazon ha EC2 terminato l'istanza

Spot. Se invece vedi un TerminateInstances evento, significa che un utente ha terminato l'istanza Spot.

In alternativa, se desideri ricevere la notifica che Amazon EC2 sta per interrompere la tua istanza Spot, usa Amazon EventBridge per rispondere all'evento [EC2Spot Instance Interruption Warning.](#page-740-1)

Per visualizzare gli eventi BidEvictedEvent in CloudTrail

- 1. Apri la CloudTrail console all'indirizzo <https://console.aws.amazon.com/cloudtrail/>.
- 2. Nel riquadro di navigazione scegliere Event history (Cronologia eventi).
- 3. Dall'elenco dei filtri, scegli Nome evento, quindi nel campo del filtro a destra, inserisci**BidEvictedEvent**.
- 4. (Facoltativo) Seleziona un intervallo di tempo.
- 5. Se l'elenco non è vuoto, scegliete BidEvictedEventuna delle voci risultanti per aprirne la pagina dei dettagli. Puoi trovare informazioni sull'istanza Spot nel riquadro Record dell'evento, incluso l'ID dell'istanza Spot. Di seguito è riportato un esempio di registrazione dell'evento.

```
{ 
     "eventVersion": "1.05", 
     "userIdentity": { 
          "accountId": "123456789012", 
          "invokedBy": "ec2.amazonaws.com" 
     }, 
     "eventTime": "2016-08-16T22:30:00Z", 
     "eventSource": "ec2.amazonaws.com", 
     "userAgent": "ec2.amazonaws.com", 
     "sourceIPAddress": "ec2.amazonaws.com", 
     "eventName": "BidEvictedEvent", 
     "awsRegion": "us-east-2", 
     "eventID": "d27a6096-807b-4bd0-8c20-a33a83375054", 
     "eventType": "AwsServiceEvent", 
     "recipientAccountId": "123456789012", 
     "RequestParameters": null, 
     "ResponseElements": null, 
     "serviceEventDetails": { 
          "instanceIdSet": [ 
            "i-1eb2ac8eEXAMPLE" 
        \mathbf{I} }
}
```
6. Se non avete trovato una voce per l'BidEvictedEventevento, inseritelo **TerminateInstances** come nome dell'evento. Per ulteriori informazioni sul record dell'evento perTerminateInstances, veder[ethe section called "Esempi di EC2 API eventi Amazon".](#page-2796-0)

<span id="page-746-0"></span>Fatturazione delle Istanze spot interrotte

Quando un'istanza Spot viene interrotta, ti vengono addebitati i costi relativi all'istanza e al EBS volume di utilizzo e potresti incorrere in altri addebiti, come segue.

Utilizzo di istanze

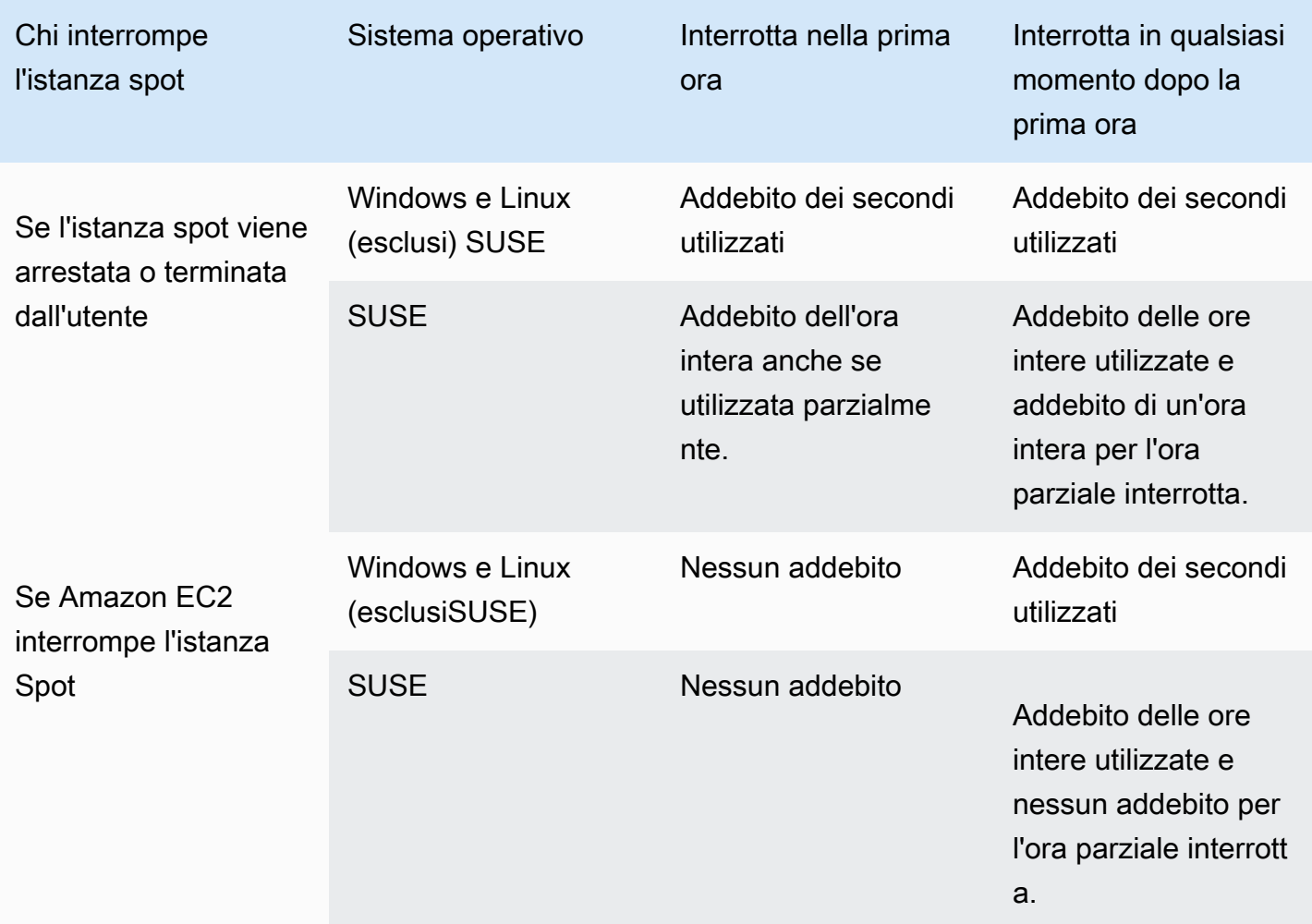

## EBSutilizzo del volume

Quando un'istanza Spot interrotta viene interrotta, ti vengono addebitati solo i EBS volumi, che vengono conservati.

Con EC2 Fleet e Spot Fleet, se hai molte istanze interrotte, puoi superare il limite del numero di EBS volumi del tuo account.

# <span id="page-747-0"></span>EC2raccomandazioni per il ribilanciamento delle istanze

Una raccomandazione di ribilanciamento dell'EC2istanza è un segnale che avvisa l'utente quando un'istanza Spot è a rischio elevato di interruzione. Il segnale può arrivare prima dell'[avviso di](#page-740-0)  [interruzione dell'istanza spot di due minuti](#page-740-0), dando la possibilità di gestire in modo proattivo la istanza spot. È possibile decidere di ribilanciare il carico di lavoro su Istanze spot nuove o esistenti che non presentano un rischio elevato di interruzione.

Non è sempre possibile per Amazon inviare il segnale di raccomandazione EC2 di ribilanciamento prima dell'avviso di interruzione dell'istanza Spot di due minuti. Pertanto, il segnale di raccomandazione di ribilanciamento può arrivare insieme all'avviso di interruzione di due minuti.

I consigli di ribilanciamento sono resi disponibili come EventBridge evento e come elemento nei metadati dell'[istanza sull'istanza](#page-1170-0) Spot. Gli eventi vengono emessi secondo il principio del massimo sforzo.

# **a** Note

I consigli di ribilanciamento sono supportati solo per le istanze Spot lanciate dopo le 00:00 del 5 novembre 2020. UTC

# Indice

- [Ribilanciare le operazioni intraprese](#page-747-1)
- [Monitorare i segnali di raccomandazione di ribilanciamento](#page-748-0)
- [Servizi che utilizzano il segnale di raccomandazione per il ribilanciamento](#page-752-0)

## <span id="page-747-1"></span>Ribilanciare le operazioni intraprese

Queste sono alcune delle possibili operazioni di ribilanciamento che si possono intraprendere:

## Arresto di tipo graceful

Quando si riceve il segnale di suggerimento di ribilanciamento per un'istanza spot, è possibile avviare le procedure di arresto dell'istanza, che potrebbero includere il completamento dei processi prima di arrestarli. Ad esempio, puoi caricare i log di sistema o delle applicazioni su

Amazon Simple Storage Service (Amazon S3), puoi chiudere SQS i dipendenti Amazon o completare la cancellazione dal Domain Name System (). DNS Inoltre, è possibile salvare il lavoro in una memoria esterna per poi riprenderlo in un secondo momento.

Impedire la pianificazione di nuove operazioni

Quando si riceve il segnale di suggerimento di ribilanciamento per un'istanza spot, è possibile impedire la programmazione di nuove operazioni sull'istanza, continuando a utilizzare l'istanza fino al completamento delle operazioni programmate.

Avvio proattivo di nuove istanze sostitutive

È possibile configurare i gruppi di Auto Scaling, EC2 Fleet o Spot Fleet per avviare automaticamente istanze Spot sostitutive quando viene emesso un segnale di raccomandazione di ribilanciamento. Per ulteriori informazioni, consulta [Use Capacity Rebalancing per gestire](https://docs.aws.amazon.com/autoscaling/ec2/userguide/capacity-rebalance.html) [le interruzioni di Amazon EC2 Spot](https://docs.aws.amazon.com/autoscaling/ec2/userguide/capacity-rebalance.html) nella Amazon EC2Auto Scaling User Guide e [Utilizza il](#page-1837-0)  [ribilanciamento della capacità in Fleet e Spot EC2 Fleet per sostituire le istanze Spot a rischio](#page-1837-0) in questa guida per l'utente.

<span id="page-748-0"></span>Monitorare i segnali di raccomandazione di ribilanciamento

È possibile monitorare il segnale di raccomandazione di ribilanciamento in modo che, quando viene emesso, è possibile eseguire le operazioni specificate nella sezione precedente. Il segnale di raccomandazione di ribilanciamento viene reso disponibile come evento inviato ad Amazon EventBridge (precedentemente noto come Amazon CloudWatch Events) e come metadati dell'istanza sull'istanza Spot.

Monitorare i segnali di raccomandazione di ribilanciamento:

- [Usa Amazon EventBridge](#page-748-1)
- [Utilizzare i metadati delle istanze](#page-751-0)

## <span id="page-748-1"></span>Usa Amazon EventBridge

Quando viene emesso il segnale di raccomandazione di ribilanciamento per un'istanza Spot, l'evento relativo al segnale viene inviato ad Amazon. EventBridge Se EventBridge rileva uno schema di evento che corrisponde a uno schema definito in una regola, EventBridge richiama uno o più obiettivi specificati nella regola.

Di seguito è riportato un evento di esempio per il segnale di raccomandazione di ribilanciamento.

```
{ 
     "version": "0", 
     "id": "12345678-1234-1234-1234-123456789012", 
     "detail-type": "EC2 Instance Rebalance Recommendation", 
     "source": "aws.ec2", 
     "account": "123456789012", 
     "time": "yyyy-mm-ddThh:mm:ssZ", 
     "region": "us-east-2", 
     "resources": ["arn:aws:ec2:us-east-2:123456789012:instance/i-1234567890abcdef0"], 
     "detail": { 
          "instance-id": "i-1234567890abcdef0" 
     }
}
```
I campi seguenti costituiscono il modello di evento definito nella regola:

```
"detail-type": "EC2 Instance Rebalance Recommendation"
```
Identifica che l'evento è un evento di raccomandazione di ribilanciamento

```
"source": "aws.ec2"
```
Identifica che l'evento proviene da Amazon EC2

## Crea una regola EventBridge

Puoi scrivere una EventBridge regola e automatizzare le azioni da intraprendere quando il modello di evento corrisponde alla regola.

L'esempio seguente crea una EventBridge regola per inviare un'e-mail, un messaggio di testo o una notifica push mobile ogni volta che Amazon EC2 emette un segnale di raccomandazione di ribilanciamento. Il segnale viene emesso come evento di EC2 Instance Rebalance Recommendation, che attiva l'azione definita dalla regola.

Prima di creare la EventBridge regola, devi creare l'SNSargomento Amazon per l'e-mail, il messaggio di testo o la notifica push per dispositivi mobili.

Per creare una EventBridge regola per un evento di raccomandazione di ribilanciamento

- 1. Apri la EventBridge console Amazon all'indirizzo [https://console.aws.amazon.com/events/.](https://console.aws.amazon.com/events/)
- 2. Scegli Crea regola.
- 3. Per Define rule detail (Definisci dettagli della regola), effettua le seguenti operazioni:

a. Immettere un Name (Nome) per la regola e, facoltativamente, una descrizione.

Una regola non può avere lo stesso nome di un'altra regola nella stessa regione e sullo stesso bus di eventi.

- b. Per Event bus (Bus di eventi), scegli default. Quando un servizio AWS nell'account genera un evento, passa sempre al bus di eventi di default dell'account.
- c. Per Rule type (Tipo di regola), scegli Rule with an event pattern (Regola con un modello di eventi).
- d. Scegli Next (Successivo).
- 4. Per Build event pattern (Crea modello di eventi), procedi come segue:
	- a. Per Event source, scegli AWS eventi o eventi EventBridge partner.
	- b. Per Event pattern (Modello di eventi), ai fini di questo esempio, specifica il seguente modello di eventi in modo che corrisponda all'evento EC2 Instance Rebalance Recommendation, quindi scegli Save (Salva).

```
{ 
  "source": ["aws.ec2"], 
  "detail-type": ["EC2 Instance Rebalance Recommendation"]
}
```
Per aggiungere lo schema dell'evento, puoi utilizzare un modello scegliendo il modulo Evento pattern, oppure specificare uno schema personalizzato scegliendo Modello personalizzato (JSONeditor), come segue:

- i. Per utilizzare un modello per creare il modello di eventi, procedi come segue:
	- A. Scegli Event pattern form (Formato del modello di eventi).
	- B. Per Event source (Origine evento), scegli AWS services (Servizi ).
	- C. Per AWS Service, scegli EC2Spot Fleet.
	- D. Per il tipo di evento, scegli EC2Instance Rebalance Recommendation.
	- E. Per personalizzare il modello, scegli Edit pattern (Modifica modello) e apporta le modifiche in modo che corrisponda al modello di eventi di esempio.
- ii. (Alternativa) Per specificare un modello di eventi personalizzato, procedi come segue:
	- A. Scegli Modello personalizzato (JSONeditor).
- B. Nella casella Event pattern (Modello di eventi), aggiungi il modello di eventi per questo esempio.
- c. Scegli Next (Successivo).
- 5. Per Select target(s) (Seleziona destinazione/i), esegui queste operazioni:
	- a. Per Target types (Tipi di destinazione), scegli AWS service (Servizio ).
	- b. Per Seleziona un obiettivo, scegli l'SNSargomento a cui inviare un'e-mail, un messaggio di testo o una notifica push per dispositivi mobili quando si verifica l'evento.
	- c. Per Argomento, scegliere un argomento esistente. Per prima cosa devi creare un SNS argomento Amazon utilizzando la SNS console Amazon. Per ulteriori informazioni, consulta [Using Amazon SNS for application-to-person \(A2P\)](https://docs.aws.amazon.com/sns/latest/dg/sns-user-notifications.html) nella Amazon Simple Notification Service Developer Guide.
	- d. (Facoltativo) In Additional settings (Impostazioni aggiuntive), facoltativamente puoi configurare impostazioni aggiuntive. Per ulteriori informazioni, consulta [Creazione di](https://docs.aws.amazon.com/eventbridge/latest/userguide/eb-create-rule.html)  [EventBridge regole Amazon che reagiscono agli eventi](https://docs.aws.amazon.com/eventbridge/latest/userguide/eb-create-rule.html) (passaggio 16) nella Amazon EventBridge User Guide.
	- e. Scegli Next (Successivo).
- 6. (Opzionale) Per Tags (Tag), se desideri puoi assegnare uno o più tag alla regola, quindi scegli Next (Successivo).
- 7. Per Review and create (Verifica e crea), procedi come segue:
	- a. Verifica i dettagli della regola e modificali se necessario.
	- b. Scegli Crea regola.

Per ulteriori informazioni, consulta [EventBridge le regole di Amazon](https://docs.aws.amazon.com/eventbridge/latest/userguide/eb-rules.html) [e i modelli di EventBridge eventi](https://docs.aws.amazon.com/eventbridge/latest/userguide/eb-event-patterns.html) di Amazon nella Amazon EventBridge User Guide

<span id="page-751-0"></span>Utilizzare i metadati delle istanze

La categoria di metadati dell'istanza events/recommendations/rebalance fornisce l'ora approssimativa, inUTC, in cui il segnale di raccomandazione di ribilanciamento è stato emesso per un'istanza Spot.

Ti consigliamo di controllare la presenza di segnali di raccomandazione di ribilanciamento ogni 5 secondi in modo da non perdere l'opportunità di agire in base alle raccomandazione di ribilanciamento.

Se l'istanza spot riceve un suggerimento di ribilanciamento, l'ora in cui il segnale è stato emesso sarà presente nei metadati dell'istanza. È possibile recuperare l'ora in cui il segnale è stato emesso come segue.

cURL

IMDSv2

```
[ec2-user ~]$ TOKEN=`curl -X PUT "http://169.254.169.254/latest/api/token" -H "X-
aws-ec2-metadata-token-ttl-seconds: 21600"` \
&& curl -H "X-aws-ec2-metadata-token: $TOKEN" http://169.254.169.254/latest/meta-
data/events/recommendations/rebalance
```
IMDSv1

[ec2-user ~]\$ **curl http://169.254.169.254/latest/meta-data/events/recommendations/ rebalance**

**PowerShell** 

```
PS C:\> Invoke-RestMethod -uri http://169.254.169.254/latest/meta-data/events/
recommendations/rebalance
```
Di seguito è riportato un esempio di output, che indica l'ora, inUTC, in cui il segnale di raccomandazione di ribilanciamento è stato emesso per l'istanza Spot.

{"noticeTime": "2020-10-27T08:22:00Z"}

Se il segnale non è stato emesso per l'istanza, non events/recommendations/rebalance è presente e si riceve un errore HTTP 404 quando si tenta di recuperarlo.

<span id="page-752-0"></span>Servizi che utilizzano il segnale di raccomandazione per il ribilanciamento

Amazon EC2 Auto Scaling, EC2 Fleet e Spot Fleet utilizzano il segnale di raccomandazione di ribilanciamento per semplificare il mantenimento della disponibilità del carico di lavoro aumentando in modo proattivo la flotta con una nuova istanza Spot prima che un'istanza in esecuzione riceva l'avviso di interruzione dell'istanza Spot di due minuti. È possibile fare in modo che questi servizi monitorino e rispondano in modo proattivo alle modifiche che influiscono sulla disponibilità delle proprie Istanze spot. Per ulteriori informazioni, consulta gli argomenti seguenti:

- [Usa Capacity Rebalancing per gestire le interruzioni di Amazon EC2 Spot](https://docs.aws.amazon.com/autoscaling/ec2/userguide/capacity-rebalance.html) nella Amazon Auto Scaling EC2 User Guide
- [Utilizza il ribilanciamento della capacità in Fleet e Spot EC2 Fleet per sostituire le istanze Spot a](#page-1837-0) [rischion](#page-1837-0)ell'argomento EC2 Fleet and Spot Fleet di questa guida per l'utente

# Punteggio di posizionamento spot

La funzione Spot placement score può consigliare un AWS Regione o zona di disponibilità in base ai requisiti di capacità Spot. La capacità spot fluttua e non si può essere sicuri che otterrai sempre la capacità di cui hai bisogno. Un punteggio di posizionamento spot indica quanto è probabile che una richiesta Spot abbia esito positivo in una regione o in una zona di disponibilità.

## **a** Note

Un punteggio di posizionamento spot non fornisce alcuna garanzia in termini di capacità disponibile o rischio di interruzione. Un punteggio di posizionamento spot serve solo come suggerimento.

## Casi d'uso

È possibile utilizzare la funzione del punteggio di posizionamento spot per quanto segue:

- Per trasferire e scalare la capacità di calcolo Spot in una regione diversa, in base alle necessità, in risposta all'aumento del fabbisogno di capacità o alla diminuzione della capacità disponibile nella regione corrente.
- Per identificare la zona di disponibilità ottimale in cui eseguire carichi di lavoro a singola zona di disponibilità.
- Per simulare le future esigenze di capacità spot in modo da poter scegliere una regione ottimale per l'espansione dei carichi di lavoro basati su Spot.
- Per trovare una combinazione ottimale di tipi di istanza per soddisfare le esigenze di capacità spot.

#### Indice

- [Limitazioni](#page-754-0)
- [Costi](#page-754-1)
- [Come funziona il punteggio di posizionamento spot](#page-754-2)
- [Autorizzazioni richieste per il punteggio di posizionamento Spot](#page-758-0)
- [Calcola il punteggio di posizionamento di Spot](#page-759-0)

#### <span id="page-754-0"></span>Limitazioni

- Limite di capacità di destinazione il limite di capacità di destinazione del punteggio di posizionamento spot si basa sul tuo recente utilizzo Spot, tenendo conto della potenziale crescita dell'utilizzo. Se non si ha un utilizzo Spot recente, forniamo un limite di default minimo allineato al limite della richiesta Spot.
- Limite di configurazioni di richieste: possiamo limitare il numero di nuove configurazioni di richieste a un periodo di 24 ore se rileviamo modelli non associati all'uso previsto della funzione del punteggio di posizionamento spot. Se si raggiunge il limite, è possibile riprovare le configurazioni delle richieste già utilizzate, ma non è possibile specificare nuove configurazioni di richiesta fino al successivo periodo di 24 ore.
- Numero minimo di tipi di istanze: se specifichi tipi di istanze, devi specificare almeno tre tipi di istanza diversi, altrimenti Amazon EC2 restituirà un punteggio di posizionamento Spot basso. Analogamente, se si specificano attributi di istanza, devono essere risolti con almeno tre tipi di istanza diversi. I tipi di istanza sono considerati diversi se hanno un nome diverso. Ad esempio, m5.8xlarge, m5a.8xlarge e m5.12xlarge sono considerati diversi.

## <span id="page-754-1"></span>Costi

<span id="page-754-2"></span>L'utilizzo della funzione del punteggio di posizionamento spot non comporta costi supplementari.

Come funziona il punteggio di posizionamento spot

Quando utilizzi la funzione del punteggio di posizionamento Spot, devi prima specificare i requisiti di calcolo per le tue istanze Spot, quindi Amazon EC2 restituisce alle prime 10 regioni un punteggio per la zone di disponibilità in cui è probabile che la tua richiesta Spot abbia successo. Ogni regione o zona di disponibilità viene valutata su una scala da 1 a 10, con 10 che indica che è molto probabile che la tua richiesta Spot abbia esito positivo e 1 che indica invece che è improbabile che la tua richiesta Spot abbia esito positivo.

Per utilizzare la funzione del punteggio di posizionamento spot, completare la seguente procedura:

- [Fase 1: specifica dei requisiti Spot](#page-755-0)
- [Fase 2: filtro della risposta del punteggio di posizionamento spot](#page-756-0)
- [Fase 3: esame dei suggerimenti](#page-756-1)
- [Fase 4: utilizzo dei suggerimenti](#page-756-2)

<span id="page-755-0"></span>Fase 1: specifica dei requisiti Spot

Innanzitutto, è necessario specificare la capacità spot di destinazione desiderata e i requisiti di calcolo, come segue:

1. Specificare la capacità spot di destinazione e, facoltativamente, l'unità di capacità di destinazione.

È possibile specificare la capacità Spot di destinazione desiderata in termini di numero di istanze ovCPUs, o in termini di quantità di memoria in MiB. Per specificare la capacità di destinazione in numero vCPUs o quantità di memoria, è necessario specificare l'unità di capacità target come vcpu o. memory-mib In caso contrario, per impostazione predefinita sarà impostato sul numero di istanze.

Specificando la capacità target in termini di numero vCPUs o quantità di memoria, è possibile utilizzare queste unità per contare la capacità totale. Ad esempio, se desideri utilizzare una combinazione di istanze di dimensioni diverse, puoi specificare la capacità di destinazione come numero totale di. vCPUs La funzione Spot placement score considera quindi ogni tipo di istanza nella richiesta in base al numero di istanze evCPUs, sommando la capacità target, conta il numero totale di istanze vCPUs anziché il numero totale di istanze.

Ad esempio, supponiamo di specificare una capacità target totale di 30 vCPUs e che l'elenco dei tipi di istanza sia composto da c5.xlarge (4vCPUs), m5.2xlarge (8) e r5.large (2). vCPUs vCPUs Per ottenere un totale di 30vCPUs, potresti ottenere una combinazione di 2 c5.xlarge (2\*4vCPUs), 2 m5.2xlarge (2\*8) e 3 r5.large (3\*2). vCPUs vCPUs

2. Specificare i tipi di istanza o gli attributi di istanza.

Puoi specificare i tipi di istanza da utilizzare oppure puoi specificare gli attributi di istanza necessari per i tuoi requisiti di elaborazione e quindi consentire ad Amazon di EC2 identificare i tipi di istanza che hanno tali attributi. Questo è noto come selezione del tipo di istanza basata su attributi.

Non è possibile specificare sia i tipi di istanza che gli attributi di istanza nella stessa richiesta di punteggio di posizionamento spot.

Se specifichi tipi di istanza, devi specificare almeno tre tipi di istanza diversi, altrimenti Amazon EC2 restituirà un punteggio di posizionamento Spot basso. Analogamente, se si specificano attributi di istanza, devono essere risolti con almeno tre tipi di istanza diversi.
Per esempi dei diversi modi per specificare i requisiti Spot, consultare [Configurazioni di esempio.](#page-766-0)

Fase 2: filtro della risposta del punteggio di posizionamento spot

Amazon EC2 calcola il punteggio di posizionamento Spot per ogni regione o zona di disponibilità e restituisce le prime 10 regioni o le prime 10 zone di disponibilità in cui è probabile che la richiesta Spot abbia successo. Il valore di default restituisce un elenco di regioni con un punteggio. Se si prevede di avviare tutta la tua capacità spot in una singola zona di disponibilità, è utile richiedere un elenco di zone di disponibilità con punteggio.

È possibile specificare un filtro regione per limitare le regioni che verranno restituite nella risposta.

È possibile combinare il filtro regione e una richiesta di zone di disponibilità con punteggio. In questo modo, le zone di disponibilità con punteggio saranno limitate alle regioni per le quali si è applicato il filtro. Per trovare la zona di disponibilità con punteggio più alto in una regione, specificare solo quella regione e la risposta restituirà un elenco di tutte le zone di disponibilità in tale regione.

### Fase 3: esame dei suggerimenti

Il punteggio di posizionamento spot per ogni regione o zona di disponibilità viene calcolato in base alla capacità di destinazione, alla composizione dei tipi di istanza, alle tendenze di utilizzo Spot cronologiche e correnti e all'ora della richiesta. Poiché la capacità spot è costantemente fluttuante, la stessa richiesta di punteggio di posizionamento spot può produrre punteggi diversi se il punteggio viene calcolato in momenti diversi.

Le regioni e le zone di disponibilità vengono valutate su una scala da 1 a 10. Un punteggio di 10 indica che è molto probabile, ma non garantito, che la propria richiesta Spot abbia esito positivo. Un punteggio di 1 indica che la tua richiesta Spot ha bassissime probabilità di successo. Lo stesso punteggio potrebbe essere restituito per diverse regioni o zone di disponibilità.

Se vengono restituiti punteggi bassi, è possibile modificare i requisiti di calcolo e ricalcolare il punteggio. È possibile anche richiedere suggerimenti sul punteggio di posizionamento spot per gli stessi requisiti di calcolo in diversi momenti della giornata.

### Fase 4: utilizzo dei suggerimenti

Un punteggio di posizionamento spot è rilevante solo se la tua richiesta Spot ha esattamente la stessa configurazione della configurazione del punteggio di posizionamento spot (capacità di destinazione, unità di capacità di destinazione e tipi di istanza o attributi di istanza) ed è configurato

per utilizzare la strategia di allocazione capacity-optimized. In caso contrario, la probabilità di ottenere la capacità spot disponibile non sarà in linea con il punteggio.

Mentre un punteggio di posizionamento spot funge da linea guida e nessun punteggio garantisce che la propria richiesta Spot sia pienamente o parzialmente soddisfatta, è possibile utilizzare le seguenti informazioni per ottenere i migliori risultati:

• Utilizza la stessa configurazione: il punteggio di posizionamento Spot è rilevante solo se la configurazione della richiesta Spot (capacità target, unità di capacità target e tipi di istanza o attributi dell'istanza) nel gruppo Auto Scaling, EC2 Fleet o Fleet Spot è la stessa che hai inserito per ottenere il punteggio di posizionamento Spot.

Se hai utilizzato la selezione del tipo di istanza basata sugli attributi nella richiesta del punteggio di posizionamento Spot, puoi utilizzare la selezione del tipo di istanza basata sugli attributi per configurare il gruppo Auto Scaling, Fleet o Spot Fleet. EC2 Per ulteriori informazioni, vedere [Creazione di un gruppo di Auto Scaling con una serie di requisiti sui tipi di istanza utilizzati](https://docs.aws.amazon.com/autoscaling/ec2/userguide/create-asg-instance-type-requirements.html) e. [Specificare gli attributi, ad esempio la selezione del tipo per EC2 Fleet o Spot Fleet.](#page-1792-0)

### **a** Note

Se hai specificato la capacità target in termini di numero vCPUs o quantità di memoria e hai specificato i tipi di istanza nella configurazione del punteggio di posizionamento Spot, tieni presente che attualmente non puoi creare questa configurazione nel tuo gruppo Auto Scaling, EC2 Fleet o Spot Fleet. Invece, si dovrà impostare manualmente il peso dell'istanza utilizzando il parametro WeightedCapacity.

- Utilizzo della strategia di allocazione **capacity-optimized**: qualsiasi punteggio presuppone che la richiesta del parco istanze sia configurata per utilizzare tutte le zone di disponibilità (per richiedere la capacità tra le regioni) o una singola zona di disponibilità (se si richiede la capacità in una zona di disponibilità) e la strategia di allocazione spot capacity-optimized perché la propria richiesta di capacità spot abbia successo. Se si utilizzano altre strategie di allocazione, come lowest-price, la probabilità di ottenere la capacità spot disponibile non sarà in linea con il punteggio.
- Agire subito su un punteggio: il suggerimento del punteggio di posizionamento spot riflette la capacità spot disponibile al momento della richiesta e la stessa configurazione può produrre punteggi diversi se calcolati in momenti diversi a causa delle fluttuazioni della capacità spot. Mentre un punteggio di 10 significa che la propria richiesta di capacità spot è altamente probabile, ma non garantita, per ottenere risultati ottimali consigliamo di agire immediatamente su un punteggio.

Consigliamo inoltre di ottenere un nuovo punteggio ogni volta che si prova a eseguire una richiesta di capacità.

<span id="page-758-0"></span>Autorizzazioni richieste per il punteggio di posizionamento Spot

Per impostazione predefinita, IAM le identità (utenti, ruoli o gruppi) non sono autorizzate all'uso. [the section called "Punteggio di posizionamento spot"](#page-753-0) Per consentire alle IAM identità di utilizzare il punteggio di posizionamento di Spot, devi creare una IAM politica che conceda l'autorizzazione all'uso dell'azione. ec2:GetSpotPlacementScores EC2 API Quindi alleghi la politica alle IAM identità che richiedono questa autorizzazione.

Di seguito è riportato un esempio di IAM politica che concede il permesso di utilizzare l'ec2:GetSpotPlacementScoresEC2APIazione.

```
{ 
      "Version": "2012-10-17", 
      "Statement": [ 
           { 
                "Effect": "Allow", 
                "Action": "ec2:GetSpotPlacementScores", 
                "Resource": "*" 
           } 
     \mathbf{I}}
```
Per informazioni sulla modifica di un IAM criterio, vedere [Modifica dei IAM criteri](https://docs.aws.amazon.com/IAM/latest/UserGuide/access_policies_manage-edit.html) nella Guida per l'IAMutente.

Per fornire l'accesso, aggiungi autorizzazioni ai tuoi utenti, gruppi o ruoli:

• Utenti e gruppi in AWS IAM Identity Center:

Crea un set di autorizzazioni. Segui le istruzioni riportate in [Creare un set di autorizzazioni](https://docs.aws.amazon.com/singlesignon/latest/userguide/howtocreatepermissionset.html) nella AWS IAM Identity Center Guida per l'utente.

• Utenti gestiti IAM tramite un provider di identità:

Crea un ruolo per la federazione delle identità. Segui le istruzioni riportate in [Creazione di un ruolo](https://docs.aws.amazon.com/IAM/latest/UserGuide/id_roles_create_for-idp.html)  [per un provider di identità di terze parti \(federazione\)](https://docs.aws.amazon.com/IAM/latest/UserGuide/id_roles_create_for-idp.html) nella Guida per l'IAMutente.

• IAMutenti:

- Crea un ruolo che l'utente possa assumere. Segui le istruzioni riportate nella sezione [Creazione](https://docs.aws.amazon.com/IAM/latest/UserGuide/id_roles_create_for-user.html)  [di un ruolo per un IAM utente](https://docs.aws.amazon.com/IAM/latest/UserGuide/id_roles_create_for-user.html) nella Guida per l'IAMutente.
- (Non consigliato) Collega una policy direttamente a un utente o aggiungi un utente a un gruppo di utenti. Segui le istruzioni riportate in [Aggiungere autorizzazioni a un utente \(console\)](https://docs.aws.amazon.com/IAM/latest/UserGuide/id_users_change-permissions.html#users_change_permissions-add-console) nella Guida per l'IAMutente.

Calcola il punteggio di posizionamento di Spot

È possibile calcolare un punteggio di posizionamento Spot in base alla capacità target e ai requisiti di calcolo. Per ulteriori informazioni, consulta [the section called "Come funziona il punteggio di](#page-754-0)  [posizionamento spot"](#page-754-0).

### Autorizzazioni richieste

Assicurati di disporre delle autorizzazioni necessarie. Per ulteriori informazioni, consulta [the section](#page-758-0)  [called "Autorizzazioni richieste"](#page-758-0).

#### Opzioni

- [Calcola utilizzando gli attributi dell'istanza](#page-759-0)
- [Calcola utilizzando i tipi di istanza](#page-760-0)
- [Calcola utilizzando AWS CLI](#page-761-0)

<span id="page-759-0"></span>Calcola utilizzando gli attributi dell'istanza

Come calcolare un punteggio di posizionamento spot specificando gli attributi di istanza

- 1. Apri la EC2 console Amazon all'indirizzo [https://console.aws.amazon.com/ec2/.](https://console.aws.amazon.com/ec2/)
- 2. Nel riquadro di navigazione, selezionare Spot Requests (Richieste Spot).
- 3. Scegli la freccia rivolta verso il basso accanto a Richiedi istanze Spot e scegli Calcola il punteggio di posizionamento Spot.
- 4. Scegliere Enter requirements (Inserisci i requisiti).
- 5. Per Capacità target, inserisci la capacità desiderata in termini di numero di istanze o o vCPUsquantità di memoria (MiB).
- 6. Per i requisiti del tipo di istanza, per specificare i requisiti di elaborazione e consentire ad Amazon di EC2 identificare i tipi di istanza ottimali con questi requisiti, scegli Specificare gli attributi dell'istanza che soddisfano i tuoi requisiti di elaborazione.
- 7. Per vCPUs, inserisci il numero minimo e massimo desiderato di. vCPUs Per non specificare alcun limite, selezionare No minimum (Nessun minimo), No maximum (Nessun massimo) o entrambe le opzioni.
- 8. Per Memory (GiB) (Memoria [GiB]) inserire la quantità minima e massima di memoria desiderata. Per non specificare alcun limite, selezionare No minimum (Nessun minimo), No maximum (Nessun massimo) o entrambe le opzioni.
- 9. Per CPUl'architettura, selezionare l'architettura dell'istanza richiesta.
- 10. (Facoltativo) Per Additional instance attributes (Attributi istanza aggiuntivi), facoltativamente, è possibile specificare uno o più attributi per esprimere i requisiti di calcolo in modo più dettagliato. Ogni attributo aggiuntivo aggiunge ulteriori vincoli alla tua richiesta. È possibile omettere gli attributi aggiuntivi, nel qual caso saranno utilizzati i valori di default. Per una descrizione di ogni attributo e dei relativi valori predefiniti, consulta [get-spot-placement-scoresA](https://docs.aws.amazon.com/cli/latest/reference/ec2/get-spot-placement-scores.html)mazon EC2 Command Line Reference.
- 11. (Facoltativo) Per visualizzare i tipi di istanza con gli attributi specificati, espandere Preview matching instance types (Anteprima tipi di istanza corrispondenti). Per escludere che i tipi di istanza vengano utilizzati nella valutazione del posizionamento, selezionare le istanze e quindi scegliereEscludi tipi di istanze.
- 12. Scegliere Load placement scores (Carica punteggi di posizionamento) e controllare i risultati.
- 13. (Facoltativo) Per visualizzare il punteggio di posizionamento spot per regioni specifiche, per Regions to evaluate (Regioni da valutare), selezionare le regioni da valutare, quindi scegliere Calculate placement scores (Calcola punteggi di posizionamento).
- 14. (Facoltativo) Per visualizzare il punteggio di posizionamento spot per le zone di disponibilità nelle regioni visualizzate, seleziona la casella di controllo Provide placement scores per Availability Zone (Fornisci punteggi di posizionamento per zona di disponibilità). Un elenco delle zone di disponibilità con punteggio è utile se si desidera avviare tutta la tua capacità spot in una singola zona di disponibilità.
- 15. (Facoltativo) Per modificare i requisiti di calcolo e ottenere un nuovo punteggio di posizionamento, scegliere Edit (Modifica), apportare le modifiche necessarie e quindi scegliere Calculate placement scores (Calcola punteggi di posizionamento).

### <span id="page-760-0"></span>Calcola utilizzando i tipi di istanza

Come calcolare un punteggio di posizionamento spot specificando i tipi di istanza

1. Apri la EC2 console Amazon all'indirizzo [https://console.aws.amazon.com/ec2/.](https://console.aws.amazon.com/ec2/)

- 2. Nel riquadro di navigazione, selezionare Spot Requests (Richieste Spot).
- 3. Scegli la freccia rivolta verso il basso accanto a Richiedi istanze Spot e scegli Calcola il punteggio di posizionamento Spot.
- 4. Scegliere Enter requirements (Inserisci i requisiti).
- 5. Per Capacità target, inserisci la capacità desiderata in termini di numero di istanze o o vCPUsquantità di memoria (MiB).
- 6. Per Instance type requirements (Requisiti del tipo di istanza), per specificare i tipi di istanza da utilizzare, scegliere Manually select instance types (Seleziona manualmente i tipi di istanza).
- 7. Scegliere Select instance types (Seleziona tipi di istanza), selezionare i tipi di istanza da utilizzare e quindi scegliere Select (Seleziona). Per trovare rapidamente i tipi di istanza, è possibile utilizzare la barra del filtro per filtrare i tipi di istanza in base a proprietà diverse.
- 8. Scegliere Carica punteggi di posizionamento e controllare i risultati.
- 9. (Facoltativo) Per visualizzare il punteggio di posizionamento spot per regioni specifiche, per Regions to evaluate (Regioni da valutare), selezionare le regioni da valutare, quindi scegliere Calculate placement scores (Calcola punteggi di posizionamento).
- 10. (Facoltativo) Per visualizzare il punteggio di posizionamento spot per le zone di disponibilità nelle regioni visualizzate, seleziona la casella di controllo Provide placement scores per Availability Zone (Fornisci punteggi di posizionamento per zona di disponibilità). Un elenco delle zone di disponibilità con punteggio è utile se si desidera avviare tutta la tua capacità spot in una singola zona di disponibilità.
- 11. (Facoltativo) Per modificare l'elenco dei tipi di istanze e ottenere un nuovo punteggio di posizionamento, scegliere Edit (Modifica), apportare le modifiche necessarie e quindi scegliere Calculate placement scores (Calcola punteggi di posizionamento).

<span id="page-761-0"></span>Calcola utilizzando AWS CLI

Come calcolare il punteggio di posizionamento spot

1. (Facoltativo) Per generare tutti i possibili parametri che possono essere specificati per la configurazione del punteggio di posizionamento Spot, utilizzate il [get-spot-placement](https://docs.aws.amazon.com/cli/latest/reference/ec2/get-spot-placement-scores.html)[scores](https://docs.aws.amazon.com/cli/latest/reference/ec2/get-spot-placement-scores.html)comando e il --generate-cli-skeleton parametro.

```
aws ec2 get-spot-placement-scores \ 
     --region us-east-1 \ 
     --generate-cli-skeleton
```
Di seguito è riportato un output di esempio.

```
{ 
     "InstanceTypes": [ 
 "" 
     ], 
    "TargetCapacity": 0,
     "TargetCapacityUnitType": "vcpu", 
     "SingleAvailabilityZone": true, 
     "RegionNames": [ 
 "" 
     ], 
     "InstanceRequirementsWithMetadata": { 
          "ArchitectureTypes": [ 
              "x86_64_mac" 
         ], 
          "VirtualizationTypes": [ 
              "hvm" 
         ], 
          "InstanceRequirements": { 
              "VCpuCount": { 
                  "Min": 0, 
                  "Max": 0 
              }, 
              "MemoryMiB": { 
                  "Min": 0, 
                  "Max": 0 
              }, 
              "CpuManufacturers": [ 
                   "amd" 
              ], 
              "MemoryGiBPerVCpu": { 
                  "Min": 0.0, 
                  "Max": 0.0 
              }, 
              "ExcludedInstanceTypes": [ 
 "" 
              ], 
              "InstanceGenerations": [ 
                  "previous" 
              ], 
              "SpotMaxPricePercentageOverLowestPrice": 0, 
              "OnDemandMaxPricePercentageOverLowestPrice": 0,
```

```
 "BareMetal": "excluded", 
          "BurstablePerformance": "excluded", 
          "RequireHibernateSupport": true, 
          "NetworkInterfaceCount": { 
               "Min": 0, 
               "Max": 0 
          }, 
          "LocalStorage": "included", 
          "LocalStorageTypes": [ 
               "hdd" 
          ], 
          "TotalLocalStorageGB": { 
               "Min": 0.0, 
               "Max": 0.0 
          }, 
          "BaselineEbsBandwidthMbps": { 
               "Min": 0, 
               "Max": 0 
          }, 
          "AcceleratorTypes": [ 
               "fpga" 
          ], 
          "AcceleratorCount": { 
               "Min": 0, 
               "Max": 0 
          }, 
          "AcceleratorManufacturers": [ 
               "amd" 
          ], 
          "AcceleratorNames": [ 
               "vu9p" 
          ], 
          "AcceleratorTotalMemoryMiB": { 
               "Min": 0, 
               "Max": 0 
          } 
     } 
 }, 
 "DryRun": true, 
 "MaxResults": 0, 
 "NextToken": ""
```
}

- 2. Create un file di JSON configurazione utilizzando l'output del passaggio precedente e configuratelo come segue:
	- a. Ad esempioTargetCapacity, inserisci la capacità Spot desiderata in termini di numero di istanze o vCPUs o quantità di memoria (MiB).
	- b. Per TargetCapacityUnitType, inserire l'unità per la capacità di destinazione. Se si omette questo parametro, verrà utilizzato il parametro di default units.

Valori validi: units (che si traduce in numero di istanze) | vcpu | memory-mib

- c. Per SingleAvailabilityZone, specificare true per una risposta che restituisce un elenco di zone di disponibilità con punteggio. Un elenco delle zone di disponibilità con punteggio è utile se si desidera avviare tutta la tua capacità spot in una singola zona di disponibilità. Se si omette questo parametro, verrà utilizzato il parametro di default false e la risposta restituirà un elenco di regioni con punteggio.
- d. (Facoltativo) Per RegionNames, specificare le regioni da utilizzare come filtro. È necessario specificare il codice regione, ad esempio, us-east-1.

Con un filtro regione, la risposta restituisce solo le regioni specificate. Se si è specificato true per SingleAvailabilityZone, la risposta restituisce solo le zone di disponibilità nelle regioni specificate.

e. È possibile includere InstanceTypes o InstanceRequirements, ma non entrambi nella stessa configurazione.

Specificate una delle seguenti opzioni nella configurazioneJSON:

- Per specificare un elenco di tipi di istanze, specificare i tipi di istanza nel parametro InstanceTypes. Specificare almeno tre tipi di istanza diversi. Se si specificano solo uno o due tipi di istanza, il punteggio di posizionamento spot sarà un punteggio basso. Per l'elenco dei tipi di istanze, consulta [Amazon EC2 Instance Types](https://aws.amazon.com/ec2/instance-types/).
- Per specificare gli attributi dell'istanza in modo EC2 che Amazon identifichi i tipi di istanza che corrispondono a tali attributi, specifica gli attributi che si trovano nella InstanceRequirements struttura.

È necessario fornire valori per VCpuCount, MemoryMiB e CpuManufacturers. È possibile omettere gli altri attributi, nel qual caso saranno utilizzati i valori di default. Per una descrizione di ogni attributo e dei relativi valori predefiniti, consulta [get-spot](https://docs.aws.amazon.com/cli/latest/reference/ec2/get-spot-placement-scores.html)[placement-scoresA](https://docs.aws.amazon.com/cli/latest/reference/ec2/get-spot-placement-scores.html)mazon EC2 Command Line Reference.

Per gli esempi di configurazione, consulta [Configurazioni di esempio.](#page-766-0)

3. Per ottenere il punteggio di posizionamento Spot per i requisiti specificati nel JSON file, usa il [get-spot-placement-scores](https://docs.aws.amazon.com/cli/latest/reference/ec2/get-spot-placement-scores.html)comando e specifica il nome e il percorso JSON del file utilizzando il --cli-input-json parametro.

```
aws ec2 get-spot-placement-scores \ 
     --region us-east-1 \ 
     --cli-input-json file://file_name.json
```
Esempio di output if SingleAvailabilityZone è impostato su false o omesso (se omesso, il valore predefinito èfalse): viene restituito un elenco di regioni con punteggio per la regione .

```
"SpotPlacementScores": [ 
      { 
           "Region": "us-east-1", 
           "Score": 7 
      }, 
      { 
           "Region": "us-west-1", 
           "Score": 5 
      }, 
     ...
```
Esempio di output se SingleAvailabilityZone è impostato su true — viene restituito un elenco con punteggio di zone di disponibilità.

```
"SpotPlacementScores": [ 
     { 
          "Region": "us-east-1", 
          "AvailabilityZoneId": "use1-az1", 
          "Score": 8 
     }, 
     { 
          "Region": "us-east-1", 
          "AvailabilityZoneId": "usw2-az3", 
          "Score": 6 
     }, 
    ...
```
<span id="page-766-0"></span>Configurazioni di esempio

Quando si utilizza il AWS CLI, è possibile utilizzare le seguenti configurazioni di esempio.

Configurazioni di esempio

- [Esempio: specifica dei tipi di istanza e della capacità di destinazione](#page-766-1)
- [Esempio: specifica dei tipi di istanza e della capacità di destinazione in termini di memoria](#page-766-2)
- [Esempio: specifica degli attributi per la selezione del tipo di istanza basata su attributi](#page-767-0)
- [Esempio: specifica degli attributi per la selezione del tipo di istanza basata su attributi e restituzione](#page-768-0) [di un elenco di zone di disponibilità con punteggio](#page-768-0)

<span id="page-766-1"></span>Esempio: specifica dei tipi di istanza e della capacità di destinazione

La configurazione di esempio seguente specifica tre diversi tipi di istanza e una capacità spot di destinazione di 500 istanze spot.

```
{ 
      "InstanceTypes": [ 
          "m5.4xlarge", 
          "r5.2xlarge", 
          "m4.4xlarge" 
      ], 
      "TargetCapacity": 500
}
```
<span id="page-766-2"></span>Esempio: specifica dei tipi di istanza e della capacità di destinazione in termini di memoria

Il seguente esempio di configurazione specifica tre diversi tipi di istanza e una capacità spot di destinazione di 500.000 MiB di memoria, in cui il numero di istanze spot da avviare deve fornire un totale di 500.000 MiB di memoria.

```
{ 
     "InstanceTypes": [ 
          "m5.4xlarge", 
          "r5.2xlarge", 
          "m4.4xlarge" 
     ], 
     "TargetCapacity": 500000, 
     "TargetCapacityUnitType": "memory-mib"
}
```
<span id="page-767-0"></span>Esempio: specifica degli attributi per la selezione del tipo di istanza basata su attributi

La seguente configurazione di esempio è configurata per la selezione del tipo di istanza basata su attributi ed è seguita da una spiegazione della configurazione di esempio.

```
{ 
     "TargetCapacity": 5000, 
     "TargetCapacityUnitType": "vcpu", 
     "InstanceRequirementsWithMetadata": { 
          "ArchitectureTypes": ["arm64"], 
          "VirtualizationTypes": ["hvm"], 
          "InstanceRequirements": { 
              "VCpuCount": { 
                  "Min": 1, 
                  "Max": 12 
              }, 
              "MemoryMiB": { 
                  "Min": 512 
 } 
          } 
     }
}
```
#### **InstanceRequirementsWithMetadata**

Per utilizzare la selezione dell'istanza basata su attributi, è necessario includere la struttura InstanceRequirementsWithMetadata nella configurazione e specificare gli attributi desiderati per le istanze spot.

Nell'esempio precedente, vengono specificati i seguenti attributi di istanza:

- ArchitectureTypes: il tipo di architettura dei tipi di istanza deve essere arm64.
- VirtualizationTypes: il tipo di virtualizzazione dei tipi di istanza deve essere hvm.
- VCpuCount— I tipi di istanza devono avere un minimo di 1 e un massimo di 12vCPUs.
- MemoryMiB: i tipi di istanza devono avere un minimo di 512 MiB di memoria. Omettendo il parametro Max, si sta indicando che non esiste un limite massimo.

Si noti che sono disponibili diversi altri attributi facoltativi che è possibile specificare. Per l'elenco degli attributi, vedete [get-spot-placement-scores](https://docs.aws.amazon.com/cli/latest/reference/ec2/get-spot-placement-scores.html)in AWS CLI Riferimento ai comandi.

#### **TargetCapacityUnitType**

Amazon Elastic Compute Cloud Guida per l'utente Compute Cloud Guida per l'utente Compute Cloud Guida per l'utente

Il parametro TargetCapacityUnitType specifica l'unità per la capacità di destinazione. Nell'esempio, la capacità target è 5000 e il tipo di unità di capacità target èvcpu, che insieme specificano una capacità target desiderata di 5000vCPUs, mentre il numero di istanze Spot da avviare deve fornire un totale di 5000vCPUs.

<span id="page-768-0"></span>Esempio: specifica degli attributi per la selezione del tipo di istanza basata su attributi e restituzione di un elenco di zone di disponibilità con punteggio

La seguente configurazione di esempio è configurata per la selezione del tipo di istanza basata su attributi. Specificando "SingleAvailabilityZone": true, la risposta restituirà un elenco di zone di disponibilità con punteggio.

```
{ 
     "TargetCapacity": 1000, 
     "TargetCapacityUnitType": "vcpu", 
     "SingleAvailabilityZone": true, 
     "InstanceRequirementsWithMetadata": { 
          "ArchitectureTypes": ["arm64"], 
          "VirtualizationTypes": ["hvm"], 
          "InstanceRequirements": { 
              "VCpuCount": { 
                  "Min": 1, 
                  "Max": 12 
              }, 
              "MemoryMiB": { 
                  "Min": 512 
 } 
          } 
     }
}
```
Tieni traccia dei costi delle tue istanze Spot utilizzando il feed di dati delle istanze Spot

Per aiutarti a comprendere i costi delle tue istanze Spot, Amazon EC2 fornisce un feed di dati che descrive l'utilizzo e i prezzi delle tue istanze Spot. Tale feed di dati viene inviato a un bucket Amazon S3 specificato al momento dell'iscrizione al feed di dati.

I file dei feed di dati arrivano nel tuo bucket in genere una volta all'ora. Se non si dispone di un'istanza spot in esecuzione durante una determinata ora, per quell'ora non si riceve un file di feed di dati.

Ogni ora di utilizzo dell'istanza Spot è in genere coperta da un unico file di dati. Questi file vengono compressi (gzip) prima di essere consegnati al tuo bucket. Amazon EC2 può scrivere più file per una determinata ora di utilizzo se i file sono di grandi dimensioni (ad esempio, quando il contenuto dei file per un'ora supera i 50 MB prima della compressione).

#### **a** Note

Puoi creare un solo feed di dati di istanze Spot per volta Account AWS.

Il feed di dati delle istanze Spot è supportato in tutte le AWS regioni tranne Cina (Pechino), Cina (Ningxia), AWS GovCloud (Stati Uniti) e le [regioni che sono disabilitate per](#page-2003-0) impostazione predefinita.

Indice

- [Nome e formato del file di feed di dati](#page-769-0)
- [Requisiti bucket Amazon S3](#page-770-0)
- [Iscriversi al feed di dati per l'istanza spot](#page-771-0)
- [Visualizzare i dati nel feed di dati](#page-772-0)
- [Eilminare il feed di dati per l'istanza spot](#page-772-1)

<span id="page-769-0"></span>Nome e formato del file di feed di dati

Il nome del file del feed di dati di Spot Instance utilizza il seguente formato (con data e ora incluse): UTC

```
bucket-name.s3.amazonaws.com/optional-prefix/aws-account-id.YYYY-MM-DD-HH.n.unique-
id.gz
```
Per esempio, se il nome del proprio bucket è **amzn-s3-demo-bucket** e il proprio prefisso è **myprefix**, i nomi dei propri file sono simili ai seguenti:

```
amzn-s3-demo-bucket.s3.amazonaws.com/my-
prefix/111122223333.2023-12-09-07.001.b959dbc6.gz
```
Per ulteriori informazioni sui nomi dei bucket, consultare [Regole per la denominazione dei bucket](https://docs.aws.amazon.com/AmazonS3/latest/userguide/bucketnamingrules.html) in Guida per l'utente di Amazon S3.

I file di feed di dati dell'istanza spot sono delimitati da tabulatori. Ogni riga del file di dati corrisponde a un'ora di istanza e contiene i campi elencati nella tabella seguente.

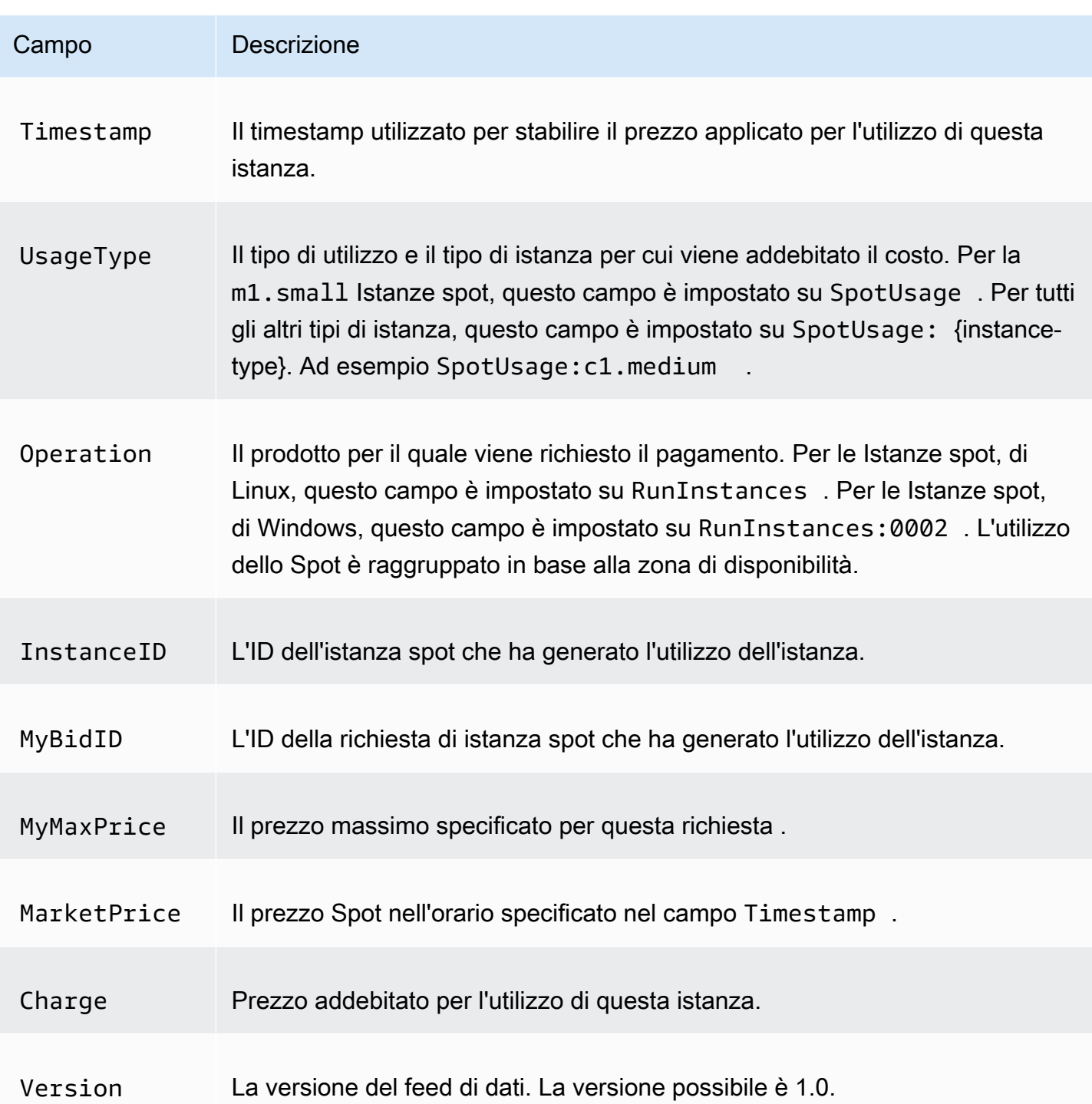

### <span id="page-770-0"></span>Requisiti bucket Amazon S3

Al momento dell'iscrizione al feed di dati, bisogna specificare un bucket Amazon S3 in cui memorizzare i file di feed di dati.

Prima di scegliere un bucket Amazon S3 per il feed di dati, considerare quanto segue:

- È necessario disporre delle autorizzazioni FULL CONTROL per il bucket. Se si è il proprietario del bucket, si è in possesso dell'autorizzazione per impostazione predefinita. Altrimenti, il proprietario del bucket deve concederti Account AWS questa autorizzazione.
- Quando ti iscrivi a un data feed, queste autorizzazioni vengono utilizzate per aggiornare il bucket e concedere l'autorizzazione ACL all'account del AWS data feed. FULL\_CONTROL L'account del AWS data feed scrive i file del data feed nel bucket. Se il proprio account non dispone delle autorizzazioni necessarie, i file di feed di dati non possono essere scritti nel bucket. Per ulteriori informazioni, consulta [Logs sent to Amazon S3 nella CloudWatch Amazon](https://docs.aws.amazon.com/AmazonCloudWatch/latest/logs/AWS-logs-and-resource-policy.html#AWS-logs-infrastructure-S3) Logs User Guide.

Se aggiorni ACL e rimuovi le autorizzazioni per l'account del AWS data feed, i file del data feed non possono essere scritti nel bucket. Bisogna iscriversi nuovamente al feed di dati per ricevere i file di feed di dati.

- Ogni file del feed di dati ha il suo ACL (separato dal file ACL for the bucket). Il proprietario del bucket dispone dell'autorizzazione FULL\_CONTROL ai file di dati. L'account del AWS data feed dispone di autorizzazioni di lettura e scrittura.
- Se elimini l'abbonamento al feed di dati, Amazon EC2 non rimuove le autorizzazioni di lettura e scrittura per l'account del feed di AWS dati né sul bucket né sui file di dati. È necessario rimuovere tali autorizzazioni.
- Se crittografi il tuo bucket Amazon S3 utilizzando la crittografia lato server con AWS KMS una chiave memorizzata AWS Key Management Service in SSE (KMS-), devi utilizzare una chiave gestita dal cliente. Per ulteriori informazioni, consulta la [crittografia lato server con bucket Amazon](https://docs.aws.amazon.com/AmazonCloudWatch/latest/logs/AWS-logs-and-resource-policy.html#AWS-logs-SSE-KMS-S3)  [S3 nella Amazon Logs](https://docs.aws.amazon.com/AmazonCloudWatch/latest/logs/AWS-logs-and-resource-policy.html#AWS-logs-SSE-KMS-S3) User Guide. CloudWatch

<span id="page-771-0"></span>Iscriversi al feed di dati per l'istanza spot

Per iscriverti al tuo feed di dati, usa il comando. [create-spot-datafeed-subscription](https://docs.aws.amazon.com/cli/latest/reference/ec2/create-spot-datafeed-subscription.html) AWS CLI

```
aws ec2 create-spot-datafeed-subscription \ 
     --bucket amzn-s3-demo-bucket \ 
     [--prefix my-prefix]
```
Di seguito è riportato un esempio di output.

```
{ 
     "SpotDatafeedSubscription": { 
         "OwnerId": "111122223333", 
         "Bucket": "amzn-s3-demo-bucket",
```

```
 "Prefix": "my-prefix", 
          "State": "Active" 
     }
}
```
Se ricevi un errore che indica che il bucket non dispone di autorizzazioni sufficienti, consulta il seguente articolo per informazioni sulla risoluzione dei problemi: [Risoluzione dei problemi relativi al](https://repost.aws/knowledge-center/s3-data-feed-ec2-spot-instances) [feed di dati per le](https://repost.aws/knowledge-center/s3-data-feed-ec2-spot-instances) istanze Spot.

<span id="page-772-0"></span>Visualizzare i dati nel feed di dati

In, apri. AWS Management Console AWS CloudShell Usa il seguente comando [s3 sync](https://docs.aws.amazon.com/cli/latest/reference/s3/sync.html) per recuperare i file.gz dal bucket S3 per il tuo data feed e archiviarli nella cartella specificata.

```
aws s3 sync s3://amzn-s3-demo-bucket ./data-feed
```
Per visualizzare i contenuti di un file .gz, passare alla cartella in cui sono stati archiviati i contenuti del bucket S3.

cd *data-feed*

Utilizzare il comando ls per visualizzare i nomi dei file. Utilizzare il comando zcat con il nome del file per visualizzare i contenuti del file compresso. Il seguente è un comando di esempio.

zcat *111122223333.2023-12-09-07.001.b959dbc6*.gz

Di seguito è riportato un output di esempio.

```
#Version: 1.0
#Fields: Timestamp UsageType Operation InstanceID MyBidID MyMaxPrice MarketPrice Charge 
 Version
2023-12-09 07:13:47 UTC USE2-SpotUsage:c7a.medium RunInstances:SV050 
 i-0c3e0c0b046e050df sir-pwq6nmfp 0.0510000000 USD 0.0142000000 USD 
 0.0142000000 USD 1
```
<span id="page-772-1"></span>Eilminare il feed di dati per l'istanza spot

Per eliminare il tuo feed di dati, usa il comando. [delete-spot-datafeed-subscription](https://docs.aws.amazon.com/cli/latest/reference/ec2/delete-spot-datafeed-subscription.html) AWS CLI

```
aws ec2 delete-spot-datafeed-subscription
```
## Ruolo collegato ai servizi per le richieste di istanza spot

Amazon EC2 utilizza ruoli collegati ai servizi per le autorizzazioni necessarie per chiamare altri AWS servizi per tuo conto. Un ruolo collegato ai servizi è un tipo di IAM ruolo unico collegato direttamente a un. Servizio AWS I ruoli collegati ai servizi forniscono un modo sicuro per delegare le autorizzazioni Servizi AWS perché solo il servizio collegato può assumere un ruolo collegato al servizio. Per ulteriori informazioni, consulta Ruoli collegati ai [servizi](https://docs.aws.amazon.com/IAM/latest/UserGuide/id_roles_create-service-linked-role.html) nella Guida per l'utente. IAM

Amazon EC2 utilizza il ruolo collegato ai servizi denominato AWSServiceRoleForEC2Spotper avviare e gestire le istanze Spot per tuo conto.

Autorizzazioni concesse da AWSServiceRoleForEC2Spot

Amazon EC2 utilizza AWSServiceRoleForEC2Spotper completare le seguenti azioni:

- ec2:DescribeInstances Descrive le istanze spot
- ec2:StopInstances Arresta istanze spot
- ec2:StartInstances Avvia istanze spot

Creazione del ruolo collegato ai servizi

In gran parte dei casi, non è necessario creare manualmente un ruolo collegato ai servizi. Amazon EC2 crea il ruolo AWSServiceRoleForEC2Spotcollegato al servizio la prima volta che richiedi un'istanza Spot utilizzando la console.

Se hai ricevuto una richiesta di istanza Spot attiva prima di ottobre 2017, quando Amazon EC2 ha iniziato a supportare questo ruolo collegato ai servizi, Amazon EC2 ha creato il AWSServiceRoleForEC2Spotruolo nel tuo AWS account. Per ulteriori informazioni, consulta la sezione [Un nuovo ruolo è apparso nel mio account nella Guida](https://docs.aws.amazon.com/IAM/latest/UserGuide/troubleshoot_roles.html#troubleshoot_roles_new-role-appeared) per l'IAMutente.

Se utilizzi AWS CLI o an API per richiedere un'istanza Spot, devi prima assicurarti che questo ruolo esista.

Per creare AWSServiceRoleForEC2Spot utilizzando la console

- 1. Apri la IAM console all'indirizzo<https://console.aws.amazon.com/iam/>.
- 2. Nel pannello di navigazione, seleziona Roles (Ruoli).
- 3. Selezionare Create role (Crea ruolo).
- 4. Nella pagina Seleziona il tipo di entità affidabile, scegli EC2, EC2- Spot Instances, Avanti: Autorizzazioni.
- 5. Nella pagina successiva, scegliere Next: Review (Successivo: Revisione).
- 6. Nella pagina Review (Revisione), scegliere Create Role (Crea ruolo).

Per creare utilizzando AWSServiceRoleForEC2SpotAWS CLI

Utilizza il comando [create-service-linked-role](https://docs.aws.amazon.com/cli/latest/reference/iam/create-service-linked-role.html) come riportato di seguito.

aws iam create-service-linked-role --aws-service-name spot.amazonaws.com

Se non hai più bisogno di utilizzare le istanze Spot, ti consigliamo di eliminare il AWSServiceRoleForEC2Spotruolo. Dopo l'eliminazione di questo ruolo dal tuo account, Amazon EC2 lo creerà nuovamente se richiedi le istanze Spot.

Concedi l'accesso alle chiavi gestite dal cliente da utilizzare con copie crittografate AMIs e istantanee EBS

Se specifichi uno EBS snapshot Amazon [crittografato AMI](#page-208-0) o crittografato per le tue istanze Spot e utilizzi una chiave gestita dal cliente per la crittografia, devi concedere al AWSServiceRoleForEC2Spotruolo l'autorizzazione a utilizzare la chiave gestita dal cliente in modo che Amazon EC2 possa avviare le istanze Spot per tuo conto. Per farlo, occorre aggiungere una concessione alla chiave gestita dal cliente, come mostrato nella procedura seguente.

Nel processo di assegnazione delle autorizzazioni, le concessioni rappresentano un'alternativa alle policy delle chiavi. Per ulteriori informazioni, consulta [Utilizzo delle concessioni](https://docs.aws.amazon.com/kms/latest/developerguide/grants.html) e [Utilizzo delle policy](https://docs.aws.amazon.com/kms/latest/developerguide/key-policies.html)  [delle chiavi in AWS KMS](https://docs.aws.amazon.com/kms/latest/developerguide/key-policies.html) nella Guida per gli sviluppatori di AWS Key Management Service .

Per concedere al ruolo AWSServiceRoleForEC2Spot l'autorizzazione a utilizzare la chiave gestita dal cliente

• Utilizza il comando [create-grant](https://docs.aws.amazon.com/cli/latest/reference/kms/create-grant.html) per aggiungere una concessione alla chiave gestita dal cliente e per specificare il principale (il ruolo AWSServiceRoleForEC2Spotcollegato al servizio) a cui viene concessa l'autorizzazione per eseguire le operazioni consentite dalla concessione. La chiave gestita dal cliente è specificata dal key-id parametro e dalla chiave gestita dal ARN cliente. Il principale è specificato dal grantee-principal parametro e dal ARN ruolo AWSServiceRoleForEC2Spotcollegato al servizio.

```
aws kms create-grant \
```
 --region *us-east-1* \ --key-id arn:aws:kms:*useast-1*:*444455556666*:key/*1234abcd-12ab-34cd-56ef-1234567890ab* \ --grantee-principal arn:aws:iam::*111122223333*:role/aws-service-role/ spot.amazonaws.com/AWSServiceRoleForEC2Spot \ --operations "Decrypt" "Encrypt" "GenerateDataKey" "GenerateDataKeyWithoutPlaintext" "CreateGrant" "DescribeKey" "ReEncryptFrom" "ReEncryptTo"

## Quote di istanze Spot

Sono previste delle quote per il numero di istanze Spot in esecuzione e per le richieste di istanze Spot in sospeso per Account AWS per regione. Una volta soddisfatta una richiesta di istanza Spot in sospeso, la richiesta non viene più conteggiata ai fini della quota perché l'istanza in esecuzione viene conteggiata ai fini della quota.

Le quote delle istanze Spot vengono gestite in termini di numero di unità di elaborazione centrale virtuali (vCPUs) che le istanze Spot in esecuzione utilizzano o utilizzeranno in attesa del soddisfacimento delle richieste di istanze Spot aperte. Se interrompi le tue istanze Spot ma non annulli le richieste di istanze Spot, le richieste vengono conteggiate nella tua CPU quota di istanze Spot v fino a quando Amazon non EC2 rileva le chiusure delle istanze Spot e chiude le richieste.

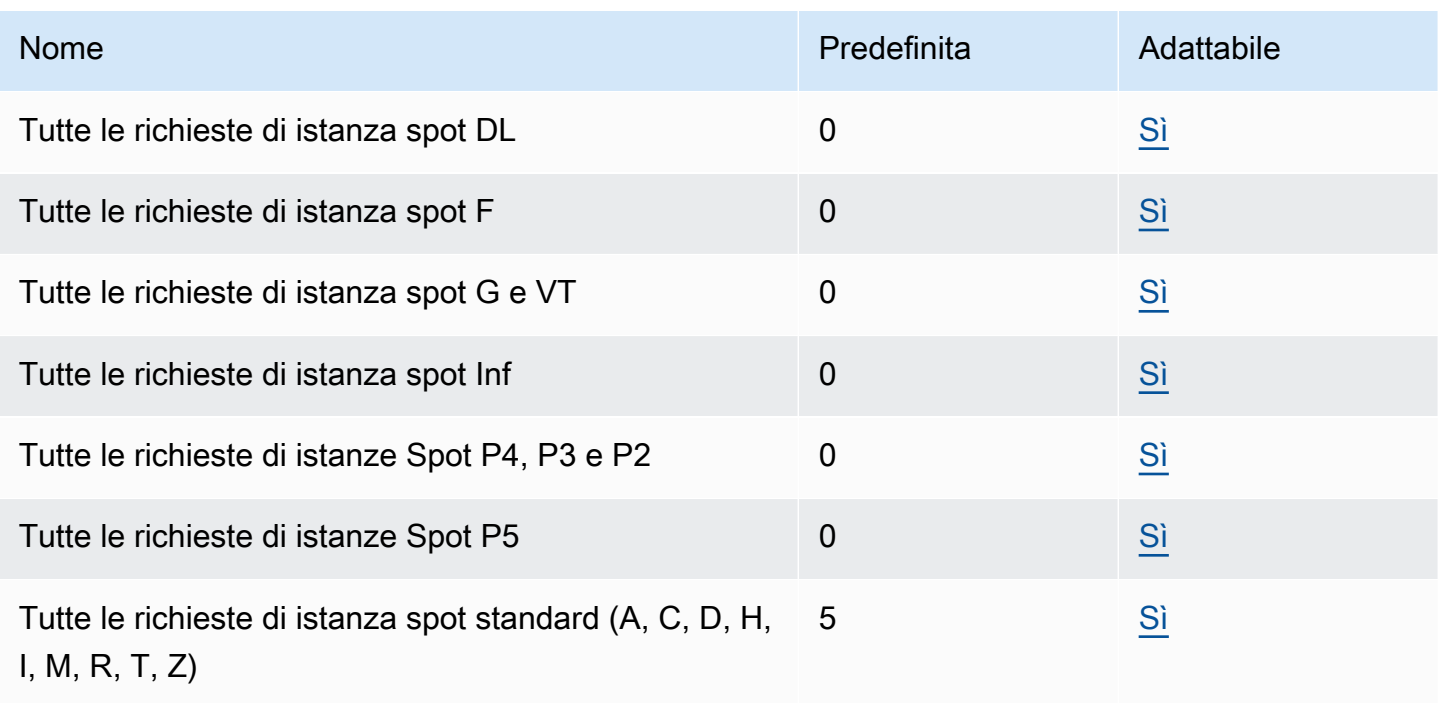

Forniamo i seguenti tipi di quote per le istanze Spot.

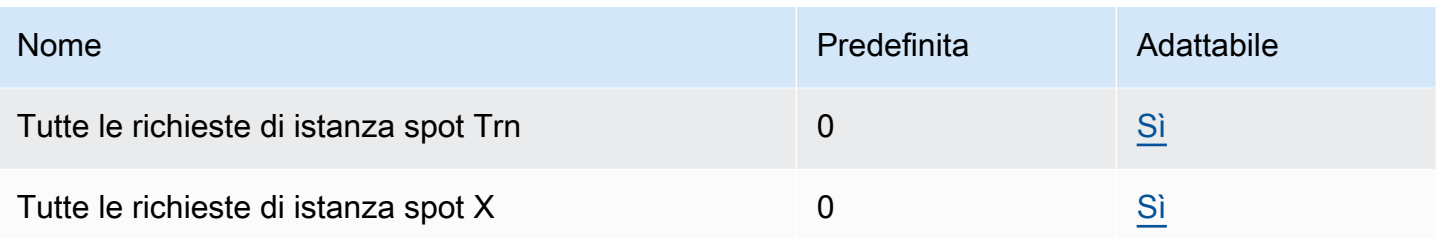

Anche se Amazon aumenta EC2 automaticamente le quote delle istanze Spot in base all'utilizzo, puoi richiedere un aumento delle quote se necessario. Ad esempio, se si intende avviare più istanze spot di quante consentite dalla quota corrente, è possibile richiedere un aumento della quota. Puoi richiedere un aumento della quota anche se invii una richiesta di istanza spot e ricevi l'errore Max spot instance count exceeded. Per richiedere un aumento di una quota, è possibile utilizzare la console Service Quotas descritta alla pagina [Quote EC2 di servizio Amazon.](#page-2689-0)

È possibile avviare una qualsiasi combinazione di tipi di istanza che soddisfano le mutevoli esigenze dell'applicazione. Ad esempio, con una quota di 256 istanze Spot standardvCPUs, puoi richiedere 32 istanze m5.2xlarge Spot (32 x 8vCPUs) o 16 istanze c5.4xlarge Spot (16 x 16). vCPUs

Con l'integrazione di Amazon CloudWatch Metrics, puoi monitorare EC2 l'utilizzo rispetto alle tue quote. Puoi anche configurare gli allarmi per ricevere un avviso quando stai per raggiungere le quote. Per ulteriori informazioni, consulta [Service Quotas e Amazon CloudWatch alarms](https://docs.aws.amazon.com/servicequotas/latest/userguide/configure-cloudwatch.html) nella Service Quotas User Guide Visualizzazione delle quote di servizio Amazon User Guide. CloudWatch

# Host EC2 dedicati Amazon

Un Amazon EC2 Dedicated Host è un server fisico completamente dedicato al tuo utilizzo. Facoltativamente, puoi scegliere di condividere la capacità dell'istanza con altri AWS conti. Per ulteriori informazioni, consulta [Condivisione tra account Amazon EC2 Dedicated Host.](#page-805-0)

Gli host dedicati forniscono visibilità e controllo sul posizionamento delle istanze e supportano l'affinità con gli host. Ciò significa che puoi avviare ed eseguire istanze su host specifici e assicurarti che le istanze vengano eseguite solo su host specifici. Per ulteriori informazioni, consulta [Posizionamento e EC2 affinità host automatici di Amazon Dedicated Host.](#page-787-0)

Gli host dedicati forniscono un supporto completo per la licenza Bring Your Own License (BYOL). Consentono di utilizzare le licenze software esistenti per socket, per core o per macchina virtuale, tra cui Windows Server, Server, SUSE Linux Enterprise SQL Server, Red Hat Enterprise Linux o altre licenze software associate a socket o core fisiciVMs, in base alle condizioni della licenza.

Se hai bisogno che le tue istanze vengano eseguite su hardware dedicato, ma non hai bisogno di visibilità o controllo sul posizionamento delle istanze e non hai bisogno di utilizzare licenze software per socket o per core, puoi prendere in considerazione l'utilizzo di istanze dedicate. Le istanze dedicate e gli host dedicati possono essere entrambi utilizzati per avviare EC2 istanze Amazon su server fisici dedicati. Non ci sono differenze di prestazioni, sicurezza o fisiche tra le Istanze dedicate e le istanze negli Host dedicati. Tuttavia, ci sono alcune differenze fondamentali tra loro. La tabella seguente evidenzia alcune differenze chiave tra istanze dedicate e host dedicati:

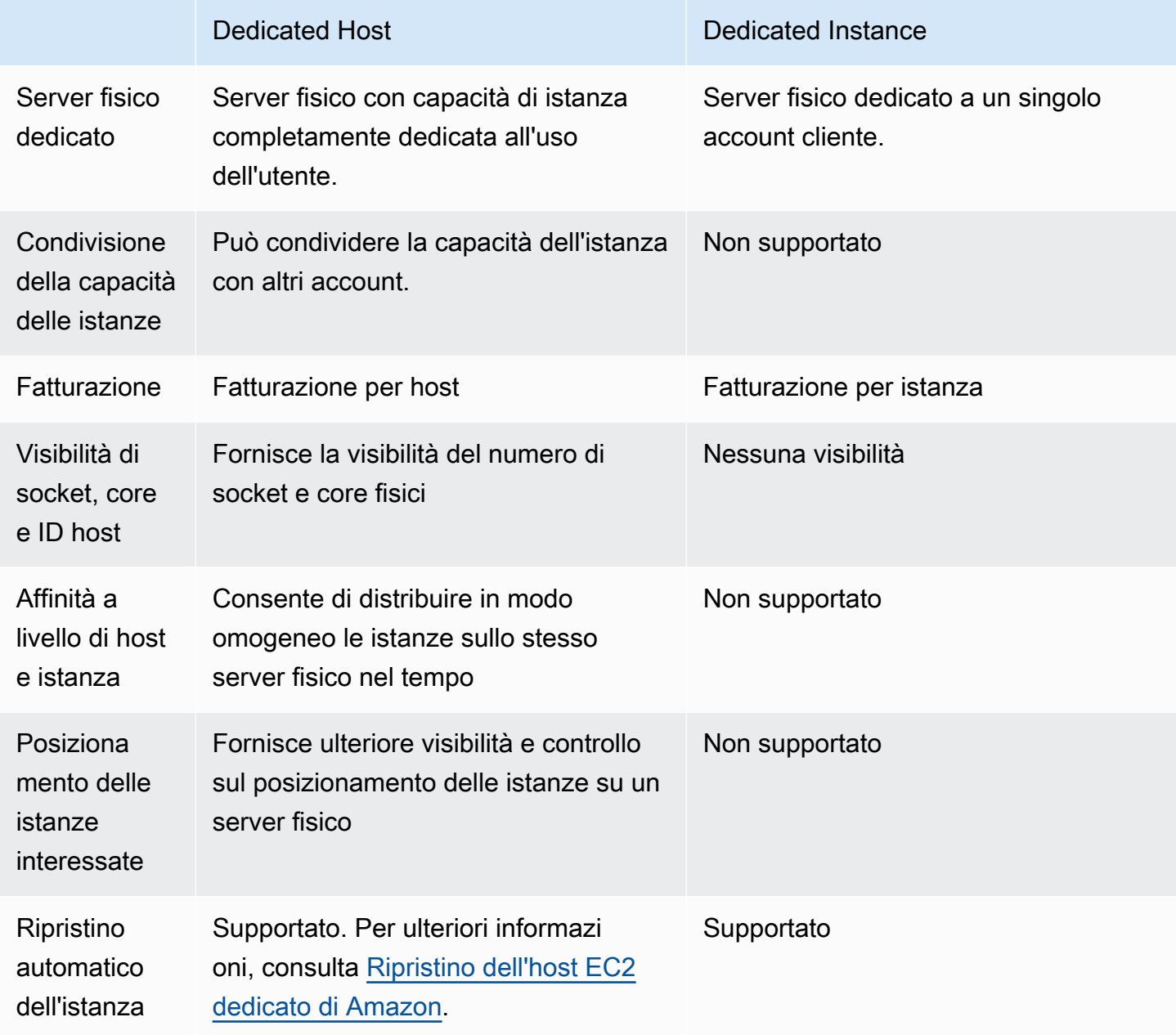

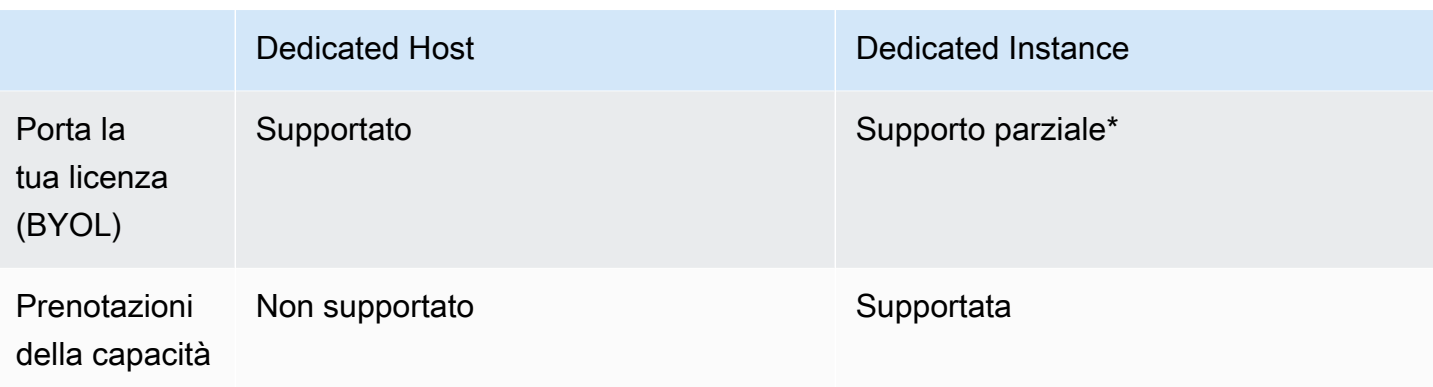

\* Le licenze Microsoft SQL Server con mobilità delle licenze tramite Software Assurance e Windows Virtual Desktop Access (VDA) possono essere utilizzate con Dedicated Instance.

<span id="page-778-0"></span>Per ulteriori informazioni sulle istanze dedicate, consulta la pagina [Istanze EC2 dedicate Amazon](#page-834-0).

### Restrizioni degli Host dedicati

Prima di allocare le occorrenze degli Host dedicati, considera le seguenti limitazioni e restrizioni:

• Per eseguire RHEL SUSE Linux e SQL Server su host dedicati, devi portarne uno tuoAMIs. RHEL, SUSE Linux e SQL Server AMIs offerti da AWS o che sono disponibili su Marketplace AWS non può essere utilizzato con host dedicati. Per ulteriori informazioni su come crearne uno personalizzatoAMI, consulta[Porta le tue licenze software su Amazon EC2 Dedicated Hosts.](#page-786-0)

Questa restrizione non si applica agli host allocati per istanze di memoria elevata (u-6tb1.metal, u-9tb1.metal, u-12tb1.metal, u-18tb1.metal e u-24tb1.metal). RHELe SUSE Linux AMIs offerti da AWS o che sono disponibili su Marketplace AWS può essere usato con questi host.

- Esiste un limite al numero di host dedicati in esecuzione per istanza (famiglia per famiglia). AWS account per regione. Le quote si applicano solo alle istanze in esecuzione. Se l'istanza è in sospeso, in arresto o arrestata, non viene conteggiata ai fini della quota. Per visualizzare le quote del tuo account o richiederne un aumento, utilizza la [console Service Quotas.](https://console.aws.amazon.com/servicequotas/home/services/ec2/quotas)
- Le istanze eseguite su un host dedicato possono essere avviate solo in unVPC.
- I gruppi Auto Scaling sono supportati solo quando si utilizza un modello di avvio che specifica un gruppo di risorse host. Per ulteriori informazioni, consulta [Creare un modello di lancio utilizzando](https://docs.aws.amazon.com/autoscaling/ec2/userguide/advanced-settings-for-your-launch-template.html)  [impostazioni avanzate](https://docs.aws.amazon.com/autoscaling/ec2/userguide/advanced-settings-for-your-launch-template.html) nella Amazon EC2 Auto Scaling User Guide.
- RDSLe istanze Amazon non sono supportate.
- Il AWS Il piano di utilizzo gratuito non è disponibile per gli host dedicati.
- Il controllo del posizionamento delle istanze fa riferimento alla gestione degli avvii delle istanze sulle occorrenze degli Host dedicati. Non è possibile eseguire l'avvio di Host dedicati nei gruppi di collocazione.
- Se assegni un host per un tipo di istanza virtualizzata, successivamente non potrai modificare il tipo di istanza in .metal. Ad esempio, se assegni un host per il tipo di istanza m5.large, non puoi modificare il tipo di istanza in m5.metal.

Allo stesso modo, se assegni un host per un tipo di istanza .metal, successivamente non potrai modificare il tipo di istanza in un'istanza virtualizzata. Ad esempio, se assegni un host per il tipo di istanza m5.metal, non puoi modificare il tipo di istanza in m5.large.

#### Indice

- [Prezzi e fatturazione di Amazon EC2 Dedicated Host](#page-780-0)
- [Configurazioni della capacità delle istanze di Amazon EC2 Dedicated Host](#page-782-0)
- [Istanze T3 espandibili su host dedicati Amazon EC2](#page-784-0)
- [Porta le tue licenze software su Amazon EC2 Dedicated Hosts](#page-786-0)
- [Posizionamento e EC2 affinità host automatici di Amazon Dedicated Host](#page-787-0)
- [Assegna un host EC2 dedicato Amazon da utilizzare nel tuo account](#page-788-0)
- [Avvia EC2 istanze Amazon su un host EC2 dedicato Amazon](#page-791-0)
- [Avvia EC2 le istanze Amazon in un gruppo di risorse host](#page-794-0)
- [Modifica l'impostazione di posizionamento automatico per un host EC2 dedicato Amazon esistente](#page-796-0)
- [Modifica i tipi di istanza supportati per un Amazon EC2 Dedicated Host esistente](#page-797-0)
- [Modifica la tenancy e l'affinità di Amazon EC2 Dedicated Host per un'istanza Amazon EC2](#page-799-0)
- [Rilascia un host EC2 dedicato Amazon](#page-801-0)
- [Acquista prenotazioni per host dedicati per ricevere sconti sulla fatturazione](#page-803-0)
- [Condivisione tra account Amazon EC2 Dedicated Host](#page-805-0)
- [Host EC2 dedicati Amazon su AWS Outposts](#page-812-0)
- [Ripristino dell'host EC2 dedicato di Amazon](#page-815-0)
- [Manutenzione dell'host per Amazon EC2 Dedicated Host](#page-822-0)
- [Monitora lo stato dei tuoi host EC2 dedicati Amazon](#page-830-0)
- [Tieni traccia delle modifiche alla configurazione di Amazon EC2 Dedicated Host utilizzando AWS](#page-832-0)  **[Config](#page-832-0)**

## <span id="page-780-0"></span>Prezzi e fatturazione di Amazon EC2 Dedicated Host

Il prezzo di un Host dedicato varia in base all'opzione di pagamento.

Opzioni di pagamento

- [Host dedicati on-demand](#page-780-1)
- [Dedicated Host Reservations](#page-780-2)
- [Savings Plans](#page-781-0)
- [Prezzi per Windows Server su Host dedicati](#page-781-1)

### <span id="page-780-1"></span>Host dedicati on-demand

La fatturazione on-demand viene automaticamente attivata quando esegui l'allocazione di un Host dedicato all'account.

Il prezzo on demand per un Host dedicato varia in base alla famiglia di istanze e alla regione. Il pagamento è al secondo (con un minimo di 60 secondi) per Host dedicato attivo, indipendentemente dalla quantità o dalla dimensione delle istanze che scegli di avviare su di esso. Per ulteriori informazioni sui prezzi On-Demand, consulta i prezzi di [Amazon EC2 Dedicated Hosts On-Demand.](https://aws.amazon.com/ec2/dedicated-hosts/pricing/#on-demand)

Puoi rilasciare un Host dedicato on-demand in qualsiasi momento per interrompere l'addebito dei relativi costi. Per informazioni sul rilascio di un Host dedicato, consulta [Rilascia un host EC2 dedicato](#page-801-0)  [Amazon](#page-801-0).

### <span id="page-780-2"></span>Dedicated Host Reservations

Prenotazioni di host dedicati offre uno sconto significativo rispetto al prezzo on demand degli Host dedicati. Le prenotazioni sono disponibili con tre diverse opzioni di pagamento:

- Nessun pagamento anticipato —Le prenotazioni di questo tipo garantiscono uno sconto sull'uso dell'Host dedicato in un determinato periodo e non richiedono alcun pagamento anticipato. Opzione disponibile per un periodo di un anno o di tre anni. Solo alcune famiglie di istanze supportano il periodo di tre anni per Nessuna prenotazione anticipata.
- Pagamento anticipato parziale Una parte della prenotazione deve essere pagata in anticipo, mentre le restanti ore nel periodo scelto vengono fatturate in base a una tariffa scontata. Opzione disponibile per un periodo di un anno o di tre anni.

• Pagamento anticipato intero costo — Questa soluzione offre il prezzo effettivo più basso. Si tratta di un'opzione disponibile per un periodo di un anno e di tre anni, che copre l'intero costo anticipato del periodo, senza costi aggiuntivi futuri.

Prima di poter acquistare le prenotazioni, devi disporre di occorrenze degli Host dedicati attive nel tuo account. Ogni prenotazione può coprire uno o più host che supportano la stessa famiglia di istanze in una singola zona di disponibilità. Le prenotazioni vengono applicate alla famiglia di istanze presenti sull'host e non alle dimensioni delle istanze. Se hai tre Host dedicati con dimensioni di istanze diverse (m4.xlarge, m4.medium e m4.large) puoi associare un'unica prenotazione m4 con tutti gli Host dedicati. La famiglia di istanze e la zona di disponibilità della prenotazione devono corrispondere a quelle degli host dedicati a cui intendi associarla.

Quando una prenotazione è associata a un Host dedicato, l'Host dedicato può essere rilasciato solo dopo il termine della prenotazione.

Per ulteriori informazioni sui prezzi di prenotazione, consulta i prezzi di [Amazon EC2 Dedicated](https://aws.amazon.com/ec2/dedicated-hosts/pricing/#reservations) [Hosts.](https://aws.amazon.com/ec2/dedicated-hosts/pricing/#reservations)

### <span id="page-781-0"></span>Savings Plans

I Savings Plans sono un modello tariffario flessibile che offre risparmi significativi sulle Istanze on demand. Con Savings Plans, ti impegni a garantire una quantità costante di utilizzo, in USD un'ora, per un periodo di uno o tre anni. Questo ti offre la flessibilità di utilizzare il Host dedicati che più si adatta alle tue esigenze e di continuare a risparmiare denaro, piuttosto che impegnarsi con un Host dedicato specifico. Per ulteriori informazioni, consultare la [.AWS Guida per l'utente di Savings Plans](https://docs.aws.amazon.com/savingsplans/latest/userguide/).

### **a** Note

I Savings Plans non sono supportati con u-6tb1.metal, u-9tb1.metal, u-12tb1.metal, u-18tb1.metal e host dedicati u-24tb1.metal.

### <span id="page-781-1"></span>Prezzi per Windows Server su Host dedicati

In base ai termini di licenza Microsoft, puoi trasferire le tue licenze Windows Server e SQL Server esistenti su host dedicati. Non sono previsti costi aggiuntivi per l'uso del software se decidi di portare le tue licenze personali.

Inoltre, puoi utilizzare Windows Server AMIs fornito da Amazon per eseguire le versioni più recenti di Windows Server su host dedicati. Ciò è comune negli scenari in cui sono disponibili licenze

SQL Server esistenti idonee all'esecuzione su host dedicati, ma è necessario Windows Server per eseguire il carico di lavoro del SQL Server. Windows Server AMIs fornito da Amazon è supportato solo sui tipi di istanze della generazione corrente. Per ulteriori informazioni, consulta i [prezzi di](https://aws.amazon.com/ec2/dedicated-hosts/pricing#windows-dh) [Amazon EC2 Dedicated Hosts.](https://aws.amazon.com/ec2/dedicated-hosts/pricing#windows-dh)

### <span id="page-782-0"></span>Configurazioni della capacità delle istanze di Amazon EC2 Dedicated Host

Gli host dedicati supportano diverse configurazioni (core fisici, socket eVCPUs) che consentono di eseguire istanze di famiglie e dimensioni diverse.

Quando assegni un host dedicato nel tuo account, puoi scegliere una configurazione che supporti o un tipo di istanza singola, oppure più tipi di istanze appartenenti alla stessa famiglia di istanze. Il numero di istanze che puoi eseguire su un host dipende dalla configurazione scelta.

### Indice

- [Supporto per tipi di istanza singola](#page-782-1)
- [Supporto per più tipi di istanze](#page-782-2)

### <span id="page-782-1"></span>Supporto per tipi di istanza singola

Puoi allocare un host dedicato che supporti un solo tipo di istanza. Con questa configurazione, ogni istanza che lanci sull'host dedicato deve essere dello stesso tipo dell'istanza specificata al momento dell'allocazione dell'host.

Ad esempio, puoi allocare un host che supporti solo il tipo di istanza m5.4xlarge. In questo caso, puoi eseguire solo istanze m5.4xlarge su quell'host.

Il numero di istanze che puoi avviare sull'host dipende dal numero di core fisici forniti dall'host e dal numero di core consumati dal tipo di istanza specificato. Ad esempio, se assegni un host per istanze m5.4xlarge l'host fornisce 48 core fisici e ciascuna m5.4xlargeistanza consuma 8 core fisici. Ciò significa che puoi avviare fino a 6 istanze su quell'host (48 core fisici/ 8 core per istanza = 6 istanze).

### <span id="page-782-2"></span>Supporto per più tipi di istanze

È possibile allocare un host dedicato che supporti più tipi di istanze all'interno della stessa famiglia di istanze. Ciò ti consente di eseguire diversi tipi di istanze sullo stesso host, purché le istanze siano della stessa famiglia e l'host disponga di una capacità di istanza sufficiente.

Ad esempio, puoi allocare un host che supporti tipi di istanze diverse all'interno della famiglia di istanze R5. In questo caso, puoi lanciare qualsiasi combinazione di tipi di istanza R5 ad esempior5.large,r5.xlarge,r5.2xlarge, er5.4xlarge, su quell'host, fino alla capacità fisica principale dell'host.

Le seguenti famiglie di istanze supportano gli host dedicati con supporto per più tipi di istanze:

- Scopo generale: A1, M5, M5n, M6i e T3
- Ottimizzate per il calcolo: C5, C5n, and C6i
- Memoria ottimizzata:R5, R5n e R6i

Il numero di istanze che è possibile eseguire sull'host dipende dal numero di core fisici forniti dall'host e dal numero di core consumati da ogni tipo di istanza che viene eseguita sull'host. Ad esempio, se assegni un host R5 che fornisce 48 core fisici, e tu esegui due istanze r5.2xlarge (4 core x 2 istanze) e tre istanze r5.4xlarge (8 core x 3 istanze), queste istanze consumano un totale di 32 core e quindi puoi eseguire qualsiasi combinazione di istanze R5 purché non superino i 16 core rimanenti.

Tuttavia, per ogni famiglia di istanze, esiste un limite al numero di istanze che è possibile eseguire per ogni dimensione di istanza. Ad esempio, un Host dedicato R5 supporta fino a 2 istanze r5.8xlarge, utilizzando 32 core fisici. È quindi possibile utilizzare istanze R5 aggiuntive di altre dimensioni per riempire l'host fino alla capacità core. Per il numero supportato di dimensioni di istanze di ogni famiglia di istanze, consulta [Tabella per la configurazione degli host dedicati](https://aws.amazon.com/ec2/dedicated-hosts/pricing/#host-configuration).

La tabella seguente mostra esempi di combinazioni di istanze:

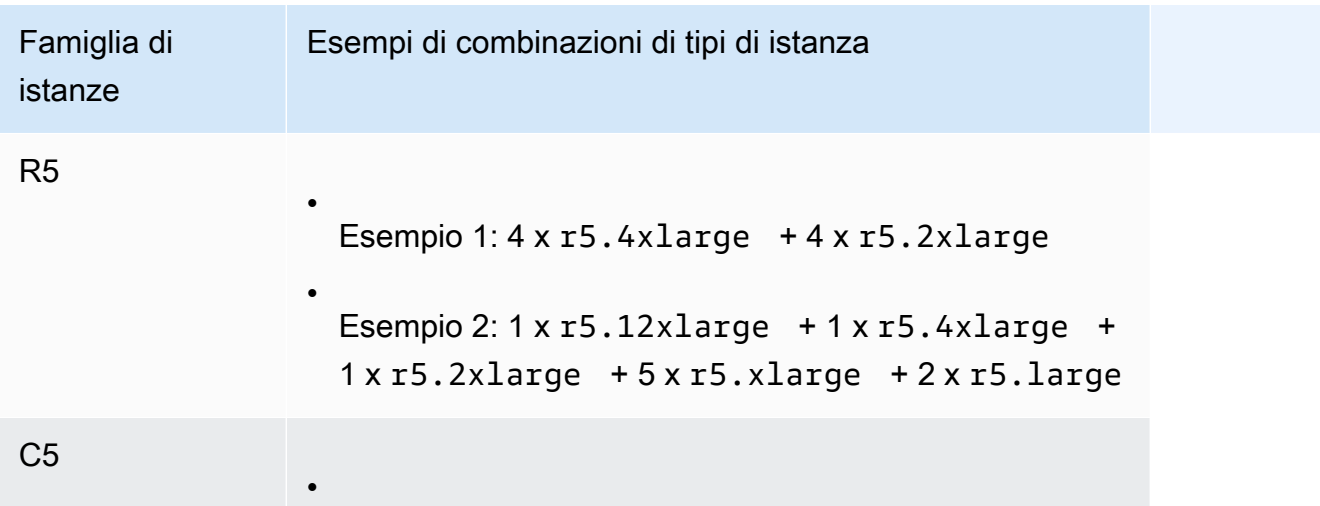

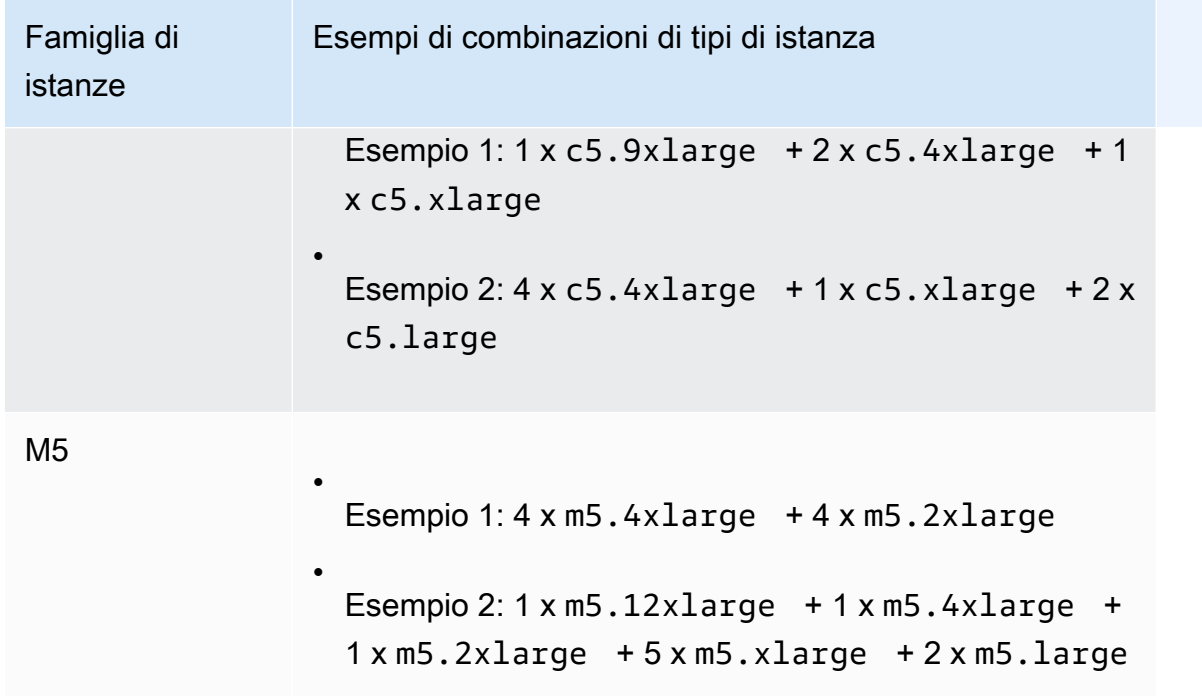

### Considerazioni

Tieni presente che quando lavori con host dedicati che supportano più tipi di istanze:

- Con gli host dedicati di tipo N, come C5n, M5n e R5n, non è possibile combinare istanze di dimensioni inferiori (2xlarge e più piccole) con istanze di dimensioni maggiori (4xlarge e più grandi, incluse metal). Se hai bisogno contemporaneamente di istanze di dimensioni più piccole e più grandi su host dedicati di tipo N devi allocare host separati per le istanze di dimensioni minori e maggiori.
- Si consiglia di avviare prima le istanze più grandi, poi utilizzare la capacità di istanza rimanente con le istanze più piccole in base alle esigenze.

## <span id="page-784-0"></span>Istanze T3 espandibili su host dedicati Amazon EC2

Gli host dedicati supportano istanze T3 con prestazioni espandibili. Le istanze T3 offrono un modo conveniente per utilizzare il software di BYOL licenza idoneo su hardware dedicato. L'CPUingombro ridotto delle istanze T3 consente di consolidare i carichi di lavoro su un minor numero di host e di massimizzare l'utilizzo della licenza per core.

Gli host dedicati T3 sono ideali per l'esecuzione di software con un utilizzo da basso a moderato. BYOL CPU Ciò include licenze software idonee per socket, per core o per VM, come Windows Server, Windows Desktop, Server, Enterprise Linux Server, Red Hat SUSE Enterprise Linux e Oracle Database. SQL Esempi di carichi di lavoro adatti per gli host dedicati T3 sono database di dimensioni medie e ridotte, desktop virtuali, ambienti di sviluppo e test, archivi di codice e prototipi di prodotto. Gli host dedicati T3 non sono consigliati per carichi di lavoro con un elevato utilizzo prolungato o per carichi di lavoro che presentano simultaneamente burst correlati. CPU CPU

Le istanze T3 sugli host dedicati utilizzano lo stesso modello di credito delle istanze T3 sull'hardware di tenancy condiviso. Tuttavia, supportano solo la modalità di credito standard, mentre non supportano la modalità di credito unlimited. Nella modalità standard, le istanze T3 su host dedicati possono guadagnare, spendere e accumulare crediti nello stesso modo previsto per le istanze espandibili sull'hardware di tenancy condiviso. Offrono CPU prestazioni di base con la capacità di superare il livello di base. Per superare la linea di base, l'istanza spende i crediti accumulati nel suo saldo di credito. CPU Quando i crediti accumulati sono esauriti, l'utilizzo viene ridotto al livello di base. CPU Per ulteriori informazioni sulla modalità standard, consulta la pagina [Come funzionano le istanze a prestazioni espandibili Standard](#page-323-0).

Gli host dedicati T3 supportano tutte le funzionalità offerte da Amazon EC2 Dedicated Hosts, tra cui istanze di dimensioni multiple su un singolo host, gruppi di risorse host eBYOL.

Dimensioni e configurazioni dell'istanza T3 supportate

Gli host dedicati T3 eseguono istanze T3 espandibili generiche che condividono CPU le risorse dell'host fornendo CPU prestazioni di base e la possibilità di passare a un livello superiore quando necessario. Ciò consente agli host dedicati T3, che possiedono 48 core, di supportare fino a un massimo di 192 istanze per host. Per utilizzare in modo efficiente le risorse dell'host e fornire le migliori prestazioni delle istanze, l'algoritmo di posizionamento delle EC2 istanze di Amazon calcola automaticamente il numero supportato di istanze e le combinazioni di dimensioni delle istanze che possono essere avviate sull'host.

Gli host dedicati T3 supportano più tipi di istanza sullo stesso host. Tutte le istanze T3 sono supportate su host dedicati. Puoi eseguire diverse combinazioni di istanze T3 fino al limite dell'CPUhost.

Nella tabella seguente sono riportati i tipi di istanze supportati, le prestazioni di ciascun tipo di istanza e il numero massimo di istanze di ogni dimensione che è possibile avviare.

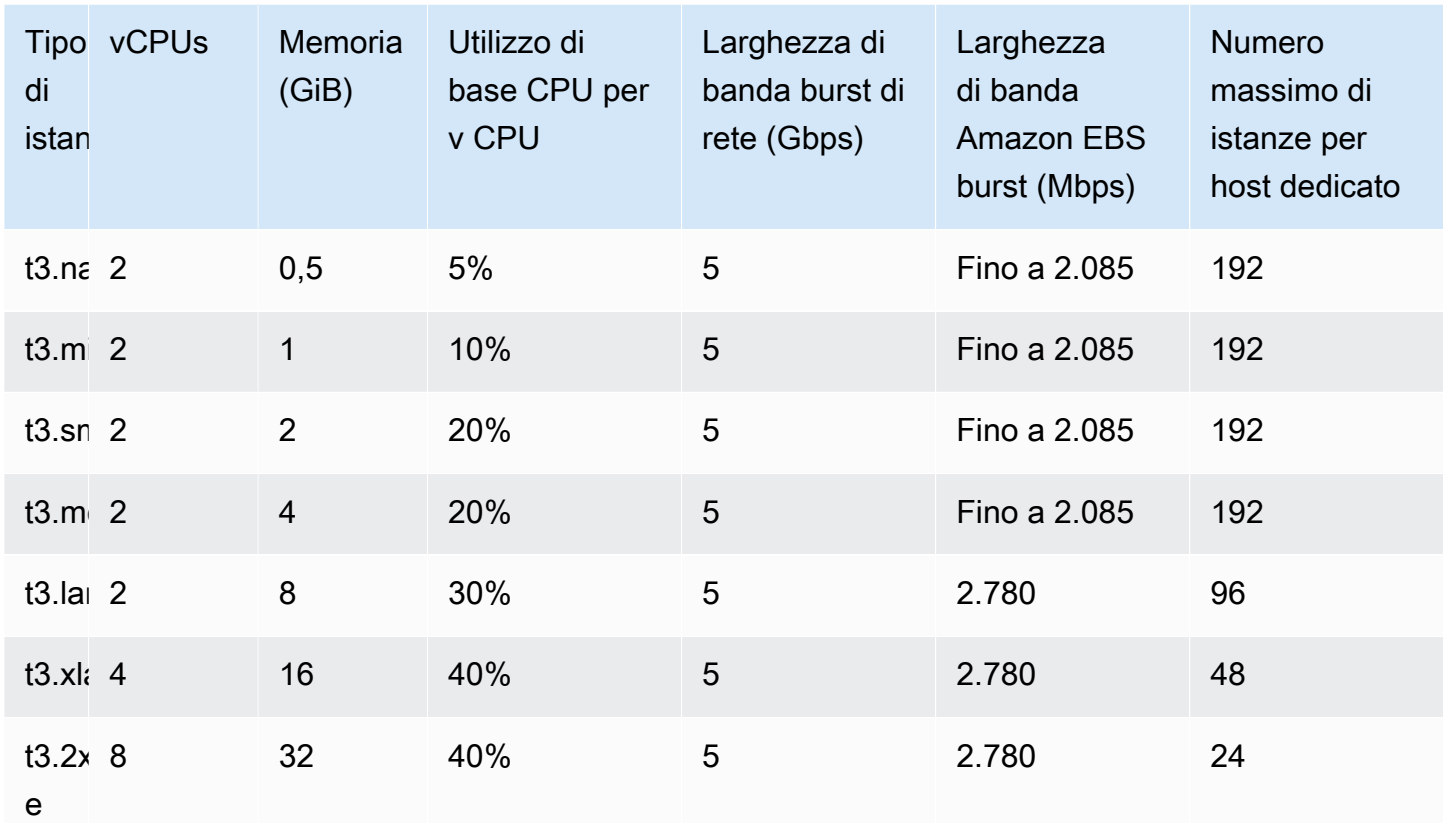

Monitora CPU l'utilizzo degli host dedicati T3

Puoi utilizzare il CloudWatch parametro DedicatedHostCPUUtilization Amazon per monitorare l'CPUutilizzo di un host dedicato. Il parametri è disponibile nello spazio dei nomi EC2 e nella dimensione Per-Host-Metrics. Per ulteriori informazioni, consulta [Parametri degli host dedicati.](#page-2756-0)

### <span id="page-786-0"></span>Porta le tue licenze software su Amazon EC2 Dedicated Hosts

Gli Host dedicati ti consentono di utilizzare licenze software esistenti per socket, core o macchina virtuale. Quando utilizzi la tua licenza, sei responsabile della sua gestione. Tuttavia, Amazon EC2 offre funzionalità che ti aiutano a mantenere la conformità delle licenze, come l'affinità delle istanze e il posizionamento mirato.

Questi sono i passaggi generali da seguire per importare in Amazon EC2 la propria immagine di macchina con contratto multilicenza.

1. Verificare che le condizioni di licenza che determinano l'uso delle immagini di macchine virtuali ne consentano l'utilizzo in un ambiente cloud virtualizzato. Per ulteriori informazioni sui programmi di

licenze Microsoft, consulta l'argomento relativo alle opzioni di licenza per i software Microsoft su [Amazon Web Services.](https://aws.amazon.com/windows/faq/#licensing)

- 2. Dopo aver verificato che l'immagine della macchina può essere utilizzata in AmazonEC2, importala utilizzando VM Import/Export. Per ulteriori informazioni su come importare l'immagine della macchina virtuale, consulta la [Guida per l'utente di VM Import/Export.](https://docs.aws.amazon.com/vm-import/latest/userguide/)
- 3. Dopo avere importato l'immagine della macchina virtuale, da questa è possibile avviare le istanze negli Host dedicati attivi dell'account.
- 4. Quando esegui queste istanze, a seconda del sistema operativo, potrebbe esserti richiesto di attivarle sul tuo KMS server (ad esempio, Windows Server o Windows Server). SQL Non puoi attivare i tuoi Windows AMI importati sul KMS server Amazon Windows.

### **a** Note

Per tenere traccia di come vengono utilizzate le tue immagini in AWS, abilita la registrazione dell'host in AWS Config. Puoi usare AWS Config per registrare le modifiche alla configurazione su un host dedicato e utilizzare l'output come fonte di dati per il reporting delle licenze. Per ulteriori informazioni, consulta [Tieni traccia delle modifiche alla configurazione di](#page-832-0)  [Amazon EC2 Dedicated Host utilizzando AWS Config.](#page-832-0)

## <span id="page-787-0"></span>Posizionamento e EC2 affinità host automatici di Amazon Dedicated Host

Il controllo del posizionamento per Host dedicati viene eseguito sia a livello di istanza che a livello di host.

### Auto-posizionamento

L'auto-posizionamento viene configurato a livello di host e consente di gestire se le istanze vengono avviate su un host specifico o su qualsiasi host disponibile che dispone di configurazioni corrispondenti.

Quando il posizionamento automatico è disabilitato per un host dedicato, accetta solo l'avvio di istanze di locazione host che specificano il proprio ID host univoco. Questa rappresenta l'impostazione di default per le nuove occorrenze degli Host dedicati.

Quando il posizionamento automatico è abilitato per un host dedicato, accetta qualsiasi avvio di istanza host tenancy non mirato che corrisponda alla configurazione del tipo di istanza.

Quando viene avviata un'istanza, devi configurare la relativa tenancy. L'avvio di un'istanza in un Host dedicato senza definire un valore specifico per HostId consente l'avvio dell'istanza su qualsiasi Host dedicato con l'auto-posizionamento abilitato e con il tipo di istanza corrispondente.

#### Affinità host

L'affinità host viene configurata a livello di istanza. Definisce la relazione di avvio tra un'istanza e un Host dedicato.

Quando l'affinità è impostata su Host, un'istanza avviata su un host specifico, se arrestata, verrà sempre riavviata sullo stesso host. Ciò è valido sia per gli avvii mirati che per quelli non mirati.

Quando l'affinità è impostata su Default, se si arresta e quindi riavvia un'istanza, tale istanza può essere riavviata su qualsiasi host disponibile. Tuttavia, l'istanza eseguirà un tentativo di riavvio sull'ultimo Host dedicato su cui è stata avviata (sulla base del miglior tentativo).

### <span id="page-788-0"></span>Assegna un host EC2 dedicato Amazon da utilizzare nel tuo account

Per iniziare a utilizzare un host dedicato, devi prima allocarlo nel tuo account. Dopo aver allocato l'Host dedicato, la capacità Host dedicato viene resa immediatamente disponibile nell'account e puoi iniziare ad avviare istanze sull'Host dedicato.

Quando assegni un host dedicato nel tuo account, puoi scegliere una configurazione che supporti o un tipo di istanza singola, oppure più tipi di istanze appartenenti alla stessa famiglia di istanze. Il numero di istanze che puoi eseguire su un host dipende dalla configurazione scelta. Per ulteriori informazioni, consulta [Configurazioni della capacità delle istanze di Amazon EC2 Dedicated Host.](#page-782-0)

### **Console**

Per allocare un Host dedicato

- 1. Apri la EC2 console Amazon all'indirizzo [https://console.aws.amazon.com/ec2/.](https://console.aws.amazon.com/ec2/)
- 2. Nel riquadro di navigazione, selezionare Host dedicati (Host dedicati), quindi Allocate Host dedicato (Alloca host dedicati).
- 3. Per Instance family (Famiglia di istanze), scegliere la famiglia di istanze per l'Host dedicato.
- 4. Specificare se l'Host dedicato supporta più dimensioni di istanze all'interno della famiglia di istanze selezionata o solo un tipo di istanza specifico. Scegli una delle seguenti operazioni.
	- Per configurare l'Host dedicato per supportare più tipi di istanze nella famiglia di istanze selezionata, per Support multiple instance types (Supporto per più tipi di istanza)

selezionare Enable (Abilita). L'abilitazione di questa opzione consente di avviare diverse dimensioni di istanza dalla stessa famiglia di istanze sull'Host dedicato. Ad esempio, se si sceglie la famiglia di istanze m5 e si seleziona questa opzione, è possibile avviare le istanze m5.xlarge e m5.4xlarge sull'Host dedicato.

- Per configurare l'Host dedicato per supportare un tipo di istanza singolo all'interno della famiglia di istanze selezionata, deselezionare Support multiple instance types (Supporto per più tipi di istanze), quindi per Instance type (Tipo di istanza), scegliere il tipo di istanza da supportare. L'abilitazione di questa opzione consente di avviare un singolo tipo di istanza sull'Host dedicato. Ad esempio, se si sceglie questa opzione e si specifica m5.4xlarge come il tipo di istanza supportato, è possibile avviare solo istanze m5.4xlarge sull'Host dedicato.
- 5. Per Availability Zone (Zona di disponibilità), scegliere la zona di disponibilità in cui allocare l'Host dedicato.
- 6. Per consentire all'Host dedicato di accettare avvii di istanze non mirati che corrispondono a questo tipo di istanza, per Instance auto-placement (Autoposizionamento istanza), scegliere Attiva. Per ulteriori informazioni sull'auto-posizionamento, consulta [Posizionamento e EC2](#page-787-0)  [affinità host automatici di Amazon Dedicated Host.](#page-787-0)
- 7. Per abilitare il ripristino per l'Host dedicato, per Host recovery (Ripristino host), scegliere Enable (Attiva). Per ulteriori informazioni, consulta [Ripristino dell'host EC2 dedicato di](#page-815-0) [Amazon](#page-815-0).
- 8. Per Quantity (Quantità), immettere il numero di Host dedicati da allocare.
- 9. (Facoltativo) Seleziona Aggiungi nuovo tag e immetti una chiave e un valore di tag.
- 10. Selezionare Alloca.

### AWS CLI

Per allocare un Host dedicato

Usa gli [allocate-hosts](https://docs.aws.amazon.com/cli/latest/reference/ec2/allocate-hosts.html) AWS CLI comando. Il comando seguente consente di allocare un Host dedicato che supporta più tipi di istanza della famiglia di istanze m5 nella zona di disponibilità useast-1a. Nell'host, il ripristino host è abilitato e l'auto-posizionamento è disabilitato.

```
aws ec2 allocate-hosts --instance-family "m5" --availability-zone "us-east-1a" --
auto-placement "off" --host-recovery "on" --quantity 1
```
Il comando seguente alloca un Host dedicato che supporta avvii di istanze non mirati m4.large nella zona di disponibilità eu-west-1a, abilita il ripristino host e applica un tag con la chiave purpose e il valore production.

```
aws ec2 allocate-hosts --instance-type "m4.large" --availability-zone "eu-west-1a"
  --auto-placement "on" --host-recovery "on" --quantity 1 --tag-specifications 
  'ResourceType=dedicated-host,Tags=[{Key=purpose,Value=production}]'
```
#### **PowerShell**

Per allocare un Host dedicato

Usa il [New-EC2Host](https://docs.aws.amazon.com/powershell/latest/reference/items/New-EC2Host.html) AWS Tools for Windows PowerShell comando. Il comando seguente consente di allocare un Host dedicato che supporta più tipi di istanza della famiglia di istanze m5 nella zona di disponibilità us-east-1a. Nell'host, il ripristino host è abilitato e l'autoposizionamento è disabilitato.

```
PS C:\> New-EC2Host -InstanceFamily m5 -AvailabilityZone us-east-1a -
AutoPlacement Off -HostRecovery On -Quantity 1
```
I comandi seguenti allocano un Host dedicato che supporta avvii di istanze non mirati m4.large nella zona di disponibilità eu-west-1a, abilitano il ripristino host e applicano un tag con la chiave purpose e il valore production.

Il parametro TagSpecification utilizzato per aggiungere un tag a Host dedicato al momento della creazione, richiede un oggetto che specifichi il tipo di risorsa da taggare, la chiave del tag e il valore del tag. I seguenti comandi creano l'oggetto richiesto.

```
PS C:\> $tag = @{ Key="purpose"; Value="production" }
PS C:\> $tagspec = new-object Amazon.EC2.Model.TagSpecification
PS C:\> $tagspec.ResourceType = "dedicated-host"
PS C:\> $tagspec.Tags.Add($tag)
```
Il comando seguente alloca il Host dedicato e applica il tag specificato all'oggetto \$tagspec.

```
PS C:\> New-EC2Host -InstanceType m4.large -AvailabilityZone eu-west-1a -
AutoPlacement On -HostRecovery On -Quantity 1 -TagSpecification $tagspec
```
## <span id="page-791-0"></span>Avvia EC2 istanze Amazon su un host EC2 dedicato Amazon

Dopo aver allocato un Host dedicato, puoi avviare istanze su tale host. Non puoi avviare istanze con la tenancy host se non disponi di occorrenze attive degli Host dedicati con una capacità disponibile sufficiente per il tipo di istanza che stai avviando.

### **1** Tip

Per gli host dedicati che supportano più dimensioni di istanza, si consiglia di avviare prima le istanze di grandi dimensioni e di riempire la capacità di istanza rimanente con le istanze di dimensioni più piccole in base alle esigenze.

Prima di avviare le istanze, considera le seguenti limitazioni. Per ulteriori informazioni, consulta [Restrizioni degli Host dedicati](#page-778-0).

Puoi avviare un'istanza su un Host dedicato utilizzando uno dei seguenti metodi.

### **Console**

Per avviare un'istanza su un Host dedicato specifico dalla pagina Host dedicati

- 1. Apri la EC2 console Amazon all'indirizzo [https://console.aws.amazon.com/ec2/.](https://console.aws.amazon.com/ec2/)
- 2. Nel riquadro di navigazione selezionare Host dedicati (Host dedicati).
- 3. Nella pagina Dedicated Hosts (Host dedicati), seleziona un host e scegli Operazioni, Avvia istanze sull'host.
- 4. Nella sezione Immagini dell'applicazione e del sistema operativo, seleziona una AMI dall'elenco.

SQLIl server e quello RHEL AMIs fornito da Amazon non EC2 possono essere utilizzati con host dedicati. SUSE

5. Nella sezione Tipo di istanza, seleziona il tipo di istanza da avviare.

**a** Note
# **a** Note

Se l'Host dedicato supporta solo un singolo tipo di istanza, il tipo di istanza supportato viene selezionato per impostazione predefinita e non può essere modificato. Se l'Host dedicato supporta più tipi di istanza, occorre selezionare un tipo di istanza all'interno della famiglia di istanze supportata in base alla capacità di istanze disponibile dell'Host dedicato. Si consiglia di avviare prima le istanze di grandi dimensioni e di riempire la capacità di istanza rimanente con le istanze di dimensioni più piccole in base alle esigenze.

- 6. Nella sezione Key pair (Coppia di chiavi), seleziona la coppia di chiavi da associare all'istanza.
- 7. Nella sezione Dettagli avanzati, per Tenancy Affinity, scegli una delle seguenti opzioni:
	- Disattivata: affinità host disattivata. L'istanza viene avviata sull'host specificato, ma non è garantito il riavvio sullo stesso host dedicato se interrotta.
	- Un ID host dedicato: l'affinità host è abilitata. Se interrotta, l'istanza si riavvia sempre sull'host specificato, se dispone di capacità. Se l'host non dispone di capacità, l'istanza non può essere riavviata; è necessario stabilire l'affinità con un host diverso.

Per ulteriori informazioni sull'affinità, consulta [Posizionamento e EC2 affinità host automatici](#page-787-0) [di Amazon Dedicated Host.](#page-787-0)

## **a** Note

Le opzioni Tenancy e Host sono preconfigurate in base all'host selezionato.

- 8. Configura le opzioni rimanenti dell'istanza in base alla necessità. Per ulteriori informazioni, consulta [Riferimento per i parametri di configurazione delle EC2 istanze Amazon.](#page-968-0)
- 9. Scegliere Launch Instance (Avvia istanza).

Per avviare un'istanza su un Host dedicato tramite la procedura guidata di avvio

- 1. Apri la EC2 console Amazon all'indirizzo [https://console.aws.amazon.com/ec2/.](https://console.aws.amazon.com/ec2/)
- 2. Nel riquadro di navigazione, scegli Istanze, Avvia istanza.

# 3. Nella sezione Immagini dell'applicazione e del sistema operativo, seleziona una AMI dall'elenco.

## **a** Note

SQLIl server e quello RHEL AMIs fornito da Amazon non EC2 possono essere utilizzati con host dedicati. SUSE

- 4. Nella sezione Tipo di istanza, seleziona il tipo di istanza da avviare.
- 5. Nella sezione Key pair (Coppia di chiavi), seleziona la coppia di chiavi da associare all'istanza.
- 6. Nella sezione Avanzate, effettua le operazioni seguenti:
	- a. Per Tenancy, scegli Host dedicato.
	- b. Per Target host by (Host di destinazione per), seleziona Host ID (ID host).
	- c. Per Target host ID (ID host di destinazione), seleziona l'host su cui avviare l'istanza.
	- d. Per Tenancy Affinity, scegli una delle seguenti opzioni:
		- Disattivata: affinità host disattivata. L'istanza viene avviata sull'host specificato, ma non è garantito il riavvio sullo stesso host dedicato se interrotta.
		- Un ID host dedicato: l'affinità host è abilitata. Se interrotta, l'istanza si riavvia sempre sull'host specificato, se dispone di capacità. Se l'host non dispone di capacità, l'istanza non può essere riavviata; è necessario stabilire l'affinità con un host diverso.

Per ulteriori informazioni sull'affinità, consulta [Posizionamento e EC2 affinità host](#page-787-0) [automatici di Amazon Dedicated Host.](#page-787-0)

- 7. Configura le opzioni rimanenti dell'istanza in base alla necessità. Per ulteriori informazioni, consulta [Riferimento per i parametri di configurazione delle EC2 istanze Amazon.](#page-968-0)
- 8. Scegliere Launch Instance (Avvia istanza).

#### AWS CLI

Per avviare un'istanza su un'Host dedicato

[Usa](https://docs.aws.amazon.com/cli/latest/reference/ec2/run-instances.html) le istanze di esecuzione AWS CLI comanda e specifica l'affinità, la tenancy e l'host dell'istanza nel parametro di richiesta. Placement

#### PowerShell

Per avviare un'istanza su un'Host dedicato

Usa il [New-EC2Instance](https://docs.aws.amazon.com/powershell/latest/reference/items/New-EC2Instance.html) AWS Tools for Windows PowerShell comando e specifica l'affinità, la tenancy e l'host dell'istanza nel parametro di Placement richiesta.

# Avvia EC2 le istanze Amazon in un gruppo di risorse host

Gli host dedicati sono inoltre integrati con AWS License Manager. Con License Manager, è possibile creare un gruppo di risorse host, ovvero una raccolta di host dedicati gestiti come un'unica entità. Quando si crea un gruppo di risorse host, si specificano le preferenze di gestione host, ad esempio l'allocazione automatica e il rilascio automatico, per gli Host dedicati. In questo modo è possibile avviare le istanze in Host dedicati senza allocare e gestire manualmente tali host. Per ulteriori informazioni, vedere [Host Resource Groups](https://docs.aws.amazon.com/license-manager/latest/userguide/host-resource-groups.html) nel AWS License Manager Guida per l'utente.

Quando avvii un'istanza in un gruppo di risorse host che dispone di un host dedicato con capacità di istanza disponibile, Amazon EC2 avvia l'istanza su quell'host. Se il gruppo di risorse host non dispone di un host con capacità di istanza disponibile, Amazon alloca EC2 automaticamente un nuovo host nel gruppo di risorse host e quindi avvia l'istanza su quell'host. Per ulteriori informazioni, vedere [Host](https://docs.aws.amazon.com/license-manager/latest/userguide/host-resource-groups.html) [Resource Groups](https://docs.aws.amazon.com/license-manager/latest/userguide/host-resource-groups.html) nel AWS License Manager Guida per l'utente.

#### Requisiti e limiti

- È necessario associare una configurazione di licenza basata su core o socket a. AMI
- Non puoi utilizzare SQL Server o RHEL AMIs fornito da Amazon EC2 con host dedicati. SUSE
- Non è possibile scegliere un host specifico scegliendo un ID host e non è possibile abilitare l'affinità di istanza quando si avvia un'istanza in un gruppo di risorse host.

È possibile avviare un'istanza in un gruppo di risorse host utilizzando i metodi descritti di seguito.

## Console

Per avviare un'istanza in un gruppo di risorse host

- 1. Apri la EC2 console Amazon all'indirizzo [https://console.aws.amazon.com/ec2/.](https://console.aws.amazon.com/ec2/)
- 2. Nel riquadro di navigazione, scegli Istanze, Avvia istanza.

3. Nella sezione Immagini dell'applicazione e del sistema operativo, seleziona una AMI dall'elenco.

#### **a** Note

SQLIl server e quello RHEL AMIs fornito da Amazon non EC2 possono essere utilizzati con host dedicati. SUSE

- 4. Nella sezione Tipo di istanza, seleziona il tipo di istanza da avviare.
- 5. Nella sezione Key pair (Coppia di chiavi), seleziona la coppia di chiavi da associare all'istanza.
- 6. Nella sezione Avanzate, effettua le operazioni seguenti:
	- a. Per Tenancy, scegli Dedicated Host (Host dedicato).
	- b. Per Target host by (Host di destinazione per), seleziona Host resource group (Gruppo di risorse host).
	- c. Per Tenancy host resource group (Gruppo di risorse host di tenancy), scegli il gruppo di risorse host in cui avviare l'istanza.
	- d. Per Tenancy affinity (Affinità locazione), effettua una delle operazioni seguenti:
		- Seleziona Disattivata: l'istanza viene avviata sull'host specificato ma non è garantito che venga riavviata sullo stesso host dedicato se viene arrestata.
		- Seleziona l'ID host dedicato: se viene arrestata, l'istanza viene sempre riavviata su questo host specifico.

Per ulteriori informazioni sull'affinità, consulta [Posizionamento e EC2 affinità host](#page-787-0) [automatici di Amazon Dedicated Host.](#page-787-0)

- 7. Configura le opzioni rimanenti dell'istanza in base alla necessità. Per ulteriori informazioni, consulta [Riferimento per i parametri di configurazione delle EC2 istanze Amazon.](#page-968-0)
- 8. Scegliere Launch Instance (Avvia istanza).

AWS CLI

Per avviare un'istanza in un gruppo di risorse host

Usa le istanze di [esecuzione](https://docs.aws.amazon.com/cli/latest/reference/ec2/run-instances.html) AWS CLI comando e, nel parametro Placement request, ometti l'opzione Tenancy e specifica il gruppo di risorse host. ARN

### **PowerShell**

Per avviare un'istanza in un gruppo di risorse host

Usa il [New-EC2Instance](https://docs.aws.amazon.com/powershell/latest/reference/items/New-EC2Instance.html) AWS Tools for Windows PowerShell comando e, nel parametro Placement request, omettete l'opzione Tenancy e specificate il gruppo di risorse host. ARN

Modifica l'impostazione di posizionamento automatico per un host EC2 dedicato Amazon esistente

Puoi modificare le impostazioni di posizionamento automatico di un host dedicato dopo averlo assegnato al tuo AWS account, utilizzando uno dei seguenti metodi.

#### Console

Per modificare il posizionamento automatico di un Host dedicato

- 1. Apri la EC2 console Amazon all'indirizzo [https://console.aws.amazon.com/ec2/.](https://console.aws.amazon.com/ec2/)
- 2. Nel riquadro di navigazione, selezionare Host dedicati (Host dedicati).
- 3. Selezionare un host e scegliere Actions (Operazioni), Modify host (Modifica host).
- 4. In instance auto-placement (auto-posizionamento istanza), scegliere Enable (Abilita) per abilitare l'auto-posizionamento oppure deselezionare Enable (Abilita) per disabilitare l'autoposizionamento. Per ulteriori informazioni, consulta [Posizionamento e EC2 affinità host](#page-787-0) [automatici di Amazon Dedicated Host.](#page-787-0)
- 5. Seleziona Salva.

#### AWS CLI

Per modificare il posizionamento automatico di un Host dedicato

Usa i [modify-hosts](https://docs.aws.amazon.com/cli/latest/reference/ec2/modify-hosts.html) AWS CLI comando. Gli esempi seguenti abilitano l'auto-posizionamento per l'Host dedicato specificato.

aws ec2 modify-hosts --auto-placement *on* --host-ids *h-012a3456b7890cdef*

#### PowerShell

Per modificare il posizionamento automatico di un Host dedicato

Usa il [Edit-EC2Host](https://docs.aws.amazon.com/powershell/latest/reference/items/Edit-EC2Host.html) AWS Tools for Windows PowerShell comando. Gli esempi seguenti abilitano l'auto-posizionamento per l'Host dedicato specificato.

PS C:\> Edit-EC2Host --AutoPlacement *1* --HostId *h-012a3456b7890cdef*

# Modifica i tipi di istanza supportati per un Amazon EC2 Dedicated Host esistente

Puoi modificare un Host dedicato per cambiare i tipi di istanza supportati. Se attualmente supporta un singolo tipo di istanza, puoi modificarlo per supportare più tipi di istanza all'interno di tale famiglia di istanze. Analogamente, se attualmente supporta più tipi di istanza, puoi modificarlo per supportare solo un tipo di istanza specifico.

Per modificare un Host dedicato per supportare più tipi di istanza, occorre innanzitutto interrompere tutte le istanze in esecuzione sull'host. Il completamento di questa modifica richiede circa 10 minuti. L'Host dedicato passa allo stato pending mentre è in corso la modifica. Non è possibile avviare istanze interrotte o lanciare nuove istanze sull'Host dedicato mentre si trova nello stato pending.

Per modificare un Host dedicato che supporta più tipi di istanza per supportare solo un tipo di istanza singolo, l'host non deve avere istanze in esecuzione o il tipo delle istanze in esecuzione deve essere supportato dall'host. Ad esempio, per modificare un host che supporta più tipi di istanza nella famiglia di istanze m5 per supportare solo istanze m5.large, non devono esserci istanze in esecuzione sull'Host dedicato o quelle in esecuzione devono essere solo istanze m5.large.

Se assegni un host per un tipo di istanza virtualizzata, successivamente non potrai modificare il tipo di istanza in .metal. Ad esempio, se assegni un host per il tipo di istanza m5.large, non puoi modificare il tipo di istanza in m5.metal. Allo stesso modo, se assegni un host per un tipo di istanza .metal, successivamente non potrai modificare il tipo di istanza in un'istanza virtualizzata. Ad esempio, se assegni un host per il tipo di istanza m5.metal, non puoi modificare il tipo di istanza in m5.large.

È possibile modificare i tipi di istanza supportati utilizzando uno dei metodi descritti di seguito.

#### **Console**

Per modificare i tipi di istanza supportati per un Host dedicato

- 1. Apri la EC2 console Amazon all'indirizzo [https://console.aws.amazon.com/ec2/.](https://console.aws.amazon.com/ec2/)
- 2. Nel pannello di navigazione, scegli Dedicated Host (Host dedicato).
- 3. Selezionare l'Host dedicato da modificare e scegliere Actions (Operazioni), Modify host (Modifica host).
- 4. In base alla configurazione corrente dell'Host dedicato, eseguire una delle operazioni riportate di seguito:
	- Se l'Host dedicato attualmente supporta un tipo di istanza specifico, l'opzione Support multiple instance types (Supporto per più tipi di istanza) non è abilitata e Instance type (Tipo di istanza) elenca il tipo di istanza supportato. Per modificare l'host per supportare più tipi nella famiglia di istanze corrente, per Support multiple instance types (Supporto per più tipi di istanza), selezionare Enable (Abilita).

Prima di modificare un host per supportare più tipi di istanza, è necessario innanzitutto interrompere tutte le istanze in esecuzione su di esso.

• Se l'Host dedicato attualmente supporta più tipi di istanza in una famiglia di istanze, l'opzione Enabled (Abilitato) è selezionata per Support multiple instance types (Supporto per più tipi di istanza). Per modificare l'host per supportare un tipo di istanza specifico, per Support multiple instance types (Supporto per più tipi di istanza), deselezionare Enable (Abilita), quindi per Instance type (Tipo di istanza), selezionare il tipo di istanza da supportare.

Non è possibile modificare la famiglia di istanze supportata da Host dedicato.

5. Seleziona Salva.

## AWS CLI

Per modificare i tipi di istanza supportati per un Host dedicato

Usa i [modify-hosts](https://docs.aws.amazon.com/cli/latest/reference/ec2/modify-hosts.html) AWS CLI comando.

Il comando seguente consente di modificare un Host dedicato per supportare più tipi di istanza all'interno della famiglia di istanze m5.

aws ec2 modify-hosts --instance-family *m5* --host-ids *h-012a3456b7890cdef*

Il comando seguente consente di modificare un Host dedicato per supportare solo istanze m5.xlarge.

```
aws ec2 modify-hosts --instance-type m5.xlarge --instance-family --host-
ids h-012a3456b7890cdef
```
#### PowerShell

Per modificare i tipi di istanza supportati per un Host dedicato

Usa il [Edit-EC2Host](https://docs.aws.amazon.com/powershell/latest/reference/items/Edit-EC2Host.html) AWS Tools for Windows PowerShell comando.

Il comando seguente consente di modificare un Host dedicato per supportare più tipi di istanza all'interno della famiglia di istanze m5.

PS C:\> Edit-EC2Host --InstanceFamily *m5* --HostId *h-012a3456b7890cdef*

Il comando seguente consente di modificare un Host dedicato per supportare solo istanze m5.xlarge.

PS C:\> Edit-EC2Host --InstanceType *m5.xlarge* --HostId *h-012a3456b7890cdef*

# Modifica la tenancy e l'affinità di Amazon EC2 Dedicated Host per un'istanza Amazon EC2

Puoi modificare la tenancy di un'istanza dopo averla avviata. Puoi anche modificare l'affinità della tua istanza per indirizzarla a un host specifico o consentirne l'avvio su qualsiasi host dedicato disponibile con attributi corrispondenti nel tuo account. Per modificare la tenancy o l'affinità dell'istanza, lo stato dell'istanza deve essere stopped.

I dettagli del sistema operativo dell'istanza e l'eventuale installazione di SQL Server influiscono sulle conversioni supportate. Per ulteriori informazioni sui percorsi di conversione di tenancy disponibili per la tua istanza, consulta [Conversione di tenancy](https://docs.aws.amazon.com/license-manager/latest/userguide/conversion-tenancy.html) nella Guida per l'utente di License Manager.

# **a** Note

Per le istanze T3, è necessario avviare l'istanza su un host dedicato per utilizzare una tenancy di host. Per le istanze T3, non è possibile modificare la tenancy da host a dedicated o default. Se si prova ad apportare una di queste modifiche di tenancy non supportate, verrà visualizzato il codice di errore InvalidRequest.

È possibile modificare la tenancy e l'affinità di un'istanza utilizzando i metodi descritti di seguito.

# **Console**

Per modificare la tenancy o l'affinità dell'istanza

- 1. Apri la EC2 console Amazon all'indirizzo [https://console.aws.amazon.com/ec2/.](https://console.aws.amazon.com/ec2/)
- 2. Scegliere Instances (Istanze) e selezionare l'istanza da modificare.
- 3. Scegli Instance state (Stato istanza), Stop (Arresta).
- 4. Con l'istanza selezionata, scegli Operazioni, Impostazioni istanza, Modifica posizionamento delle istanze.
- 5. Nella pagina Modifica il posizionamento dell'istanza, configura quanto segue:
	- Tenancy Scegliere una delle opzioni indicate di seguito.
		- Run a dedicated hardware instance (Esegui un'istanza hardware dedicata) Avvia l'istanza sotto forma di Istanza dedicata. Per ulteriori informazioni, consulta [Istanze EC2](#page-834-0) [dedicate Amazon.](#page-834-0)
		- Launch the instance on a Host dedicato (Avvia istanza su un host dedicato) Avvia l'istanza su un Host dedicato con l'affinità configurabile.
	- Affinity (Affinità) Scegliere una delle opzioni indicate di seguito.
		- This instance can run on any one of my hosts (Questa istanza può essere eseguita su uno qualsiasi dei miei host) – L'istanza viene avviata su qualsiasi Host dedicato disponibile nell'account che supporti il relativo tipo di istanza.
		- This instance can only run on the selected host (Questa istanza può essere eseguita solo sull'host selezionato) – L'istanza può essere eseguita solo sull'Host dedicato selezionato per l'opzione Target Host (Host target).

• Target Host (Host target) — Selezionare l'Host dedicato su cui deve essere eseguita l'istanza. Se nell'elenco non è presente alcun host target, è possibile che l'account non includa degli Host dedicati compatibili disponibili.

Per ulteriori informazioni, consulta [Posizionamento e EC2 affinità host automatici di Amazon](#page-787-0)  [Dedicated Host.](#page-787-0)

6. Seleziona Salva.

### AWS CLI

Per modificare la tenancy o l'affinità dell'istanza

Utilizzate il [modify-instance-placement](https://docs.aws.amazon.com/cli/latest/reference/ec2/modify-instance-placement.html) AWS CLI comando. Gli esempi seguenti illustrano la modifica dell'affinità dell'istanza specificata da default in host e l'impostazione dell'Host dedicato con cui l'istanza ha affinità.

```
aws ec2 modify-instance-placement --instance-id i-1234567890abcdef0 --affinity host
  --tenancy host --host-id h-012a3456b7890cdef
```
PowerShell

Per modificare la tenancy o l'affinità dell'istanza

Usa il [Edit-EC2InstancePlacement](https://docs.aws.amazon.com/powershell/latest/reference/items/Edit-EC2InstancePlacement.html) AWS Tools for Windows PowerShell comando. Gli esempi seguenti illustrano la modifica dell'affinità dell'istanza specificata da default in host e l'impostazione dell'Host dedicato con cui l'istanza ha affinità.

```
PS C:\> Edit-EC2InstancePlacement -InstanceId i-1234567890abcdef0 -Affinity host -
Tenancy host -HostId h-012a3456b7890cdef
```
# Rilascia un host EC2 dedicato Amazon

Se non hai più bisogno di un host dedicato, puoi interrompere le istanze in esecuzione sull'host, indirizzarle all'avvio su un host diverso e quindi rilasciare l'host.

Prima di poter rilasciare l'host, è necessario arrestare tutte le istanze in esecuzione sull'Host dedicato. È possibile eseguire la migrazione di queste istanze su altre occorrenze degli Host dedicati

nel tuo account in modo da consentirti di continuare a utilizzarle. Queste fasi sono valide solo per le occorrenze degli Host dedicati on-demand.

È possibile rilasciare un Host dedicato utilizzando i seguenti metodi.

Console

Per rilasciare un Host dedicato

- 1. Apri la EC2 console Amazon all'indirizzo [https://console.aws.amazon.com/ec2/.](https://console.aws.amazon.com/ec2/)
- 2. Nel riquadro di navigazione, selezionare Host dedicati (Host dedicati).
- 3. Nella pagina Host dedicati, selezionare il Host dedicato da rilasciare.
- 4. Scegliere Actions (Operazioni), Release host (Rilascia host).
- 5. Scegliere Release (Rilascia).

#### AWS CLI

Per rilasciare un Host dedicato

Usa i [release-hosts](https://docs.aws.amazon.com/cli/latest/reference/ec2/release-hosts.html) AWS CLI comando.

aws ec2 release-hosts --host-ids *h-012a3456b7890cdef*

#### **PowerShell**

Per rilasciare un Host dedicato

Usa il [Remove-EC2Hosts](https://docs.aws.amazon.com/powershell/latest/reference/items/Remove-EC2Host.html) AWS Tools for Windows PowerShell comando.

PS C:\> Remove-EC2Hosts -HostId *h-012a3456b7890cdef*

Dopo aver rilasciato un Host dedicato, non potrai riutilizzare lo stesso host o ID host, né ti verranno addebitati i relativi costi nella fatturazione del servizio on-demand. Lo stato dell'Host dedicato dedicato viene cambiato in released e su tale host non sarà più possibile avviare istanze.

### **a** Note

Nel caso di Host dedicati rilasciati di recente, potrebbe essere necessario un po' di tempo prima che vengano esclusi dal conteggio del limite. Durante questo periodo di tempo, potresti

riscontrare errori di tipo LimitExceeded quando cerchi di allocare nuove occorrenze degli Host dedicati. Se questo è il caso, prova ad allocare nuovi host dopo pochi minuti.

Le istanze precedentemente arrestate continuano a essere disponibili per l'uso e sono elencate nella pagina Instances (Istanze). Relativamente alla tenancy, tali istanze conservano l'impostazione host.

# Acquista prenotazioni per host dedicati per ricevere sconti sulla fatturazione

Le prenotazioni per host dedicati offrono uno sconto fino al 70 percento rispetto ai prezzi degli host dedicati su richiesta. È necessario disporre di host dedicati attivi allocati nel proprio account prima di poter acquistare prenotazioni per host dedicati. Per ulteriori informazioni, consulta [Dedicated Host](#page-780-0)  [Reservations](#page-780-0).

Puoi acquistare prenotazioni per host dedicati utilizzando i seguenti metodi:

#### Console

Per acquistare le prenotazioni

- 1. Apri la EC2 console Amazon all'indirizzo [https://console.aws.amazon.com/ec2/.](https://console.aws.amazon.com/ec2/)
- 2. Scegliere Host dedicati, Prenotazioni di host dedicati, Purchase (Acquista) Prenotazioni di host dedicati.
- 3. Nella schermata Trova offerte, procedi come segue:
	- a. Per la famiglia di istanze, seleziona la famiglia di istanze dell'Host dedicato per la quale acquistare la Prenotazione Host Dedicato.
	- b. Per l'opzione di pagamento, seleziona e configura l'opzione di pagamento preferita.
- 4. Scegli Next (Successivo).
- 5. Seleziona gli host dedicati a cui associare la prenotazione di host dedicati, quindi scegli Avanti.
- 6. (Facoltativo) Assegna tag alla prenotazione dell'host dedicato.
- 7. Controlla il tuo ordine e scegli Acquista.

#### AWS CLI

Per acquistare le prenotazioni

1. Usa il [describe-host-reservation-offerings](https://docs.aws.amazon.com/cli/latest/reference/ec2/describe-host-reservation-offerings.html) AWS CLI comando per elencare le offerte disponibili che soddisfano le tue esigenze. Nel seguente esempio sono elencate le offerte che supportano le istanze appartenenti alla famiglia di istanze m4 e il cui termine è un anno.

**a** Note

Il termine è specificato in secondi. Un anno pertanto corrisponde a 31.536.000 secondi, mentre tre anni corrispondono a 94.608.000.

```
aws ec2 describe-host-reservation-offerings --filter Name=instance-
family,Values=m4 --max-duration 31536000
```
Il comando restituisce l'elenco di offerte corrispondenti ai criteri impostati. Annotare il valore offeringId dell'offerta da acquistare.

2. Usa il [purchase-host-reservation](https://docs.aws.amazon.com/cli/latest/reference/ec2/purchase-host-reservation.html) AWS CLI comando per acquistare l'offerta e fornire offeringId quanto indicato nel passaggio precedente. L'esempio seguente acquista la prenotazione specificata e la associa a un Host dedicato specifico che è già assegnato nel AWS account, e applica un tag con una chiave purpose e un valore di. production

```
aws ec2 purchase-host-reservation --offering-id hro-03f707bf363b6b324 --
host-id-set h-013abcd2a00cbd123 --tag-specifications 'ResourceType=host-
reservation,Tags={Key=purpose,Value=production}'
```
#### **PowerShell**

Per acquistare le prenotazioni

1. Usa il [Get-EC2HostReservationOffering](https://docs.aws.amazon.com/powershell/latest/reference/items/Get-EC2HostReservationOffering.html) AWS Tools for Windows PowerShell comando per elencare le offerte disponibili che soddisfano le tue esigenze. Negli esempi seguenti sono elencate le offerte che supportano le istanze appartenenti alla famiglia di istanze m4 e il cui termine è un anno.

## **a** Note

Il termine è specificato in secondi. Un anno pertanto corrisponde a 31.536.000 secondi, mentre tre anni corrispondono a 94.608.000.

```
PS C:\> $filter = @{Name="instance-family"; Value="m4"}
```

```
PS C:\> Get-EC2HostReservationOffering -filter $filter -MaxDuration 31536000
```
Il comando restituisce l'elenco di offerte corrispondenti ai criteri impostati. Annotare il valore offeringId dell'offerta da acquistare.

2. Usa il [New-EC2HostReservation](https://docs.aws.amazon.com/powershell/latest/reference/items/New-EC2HostReservation.html) AWS Tools for Windows PowerShell comando per acquistare l'offerta e fornire offeringId quanto indicato nel passaggio precedente. L'esempio seguente acquista la prenotazione specificata e la associa a un Host dedicato specifico che è già assegnato nel AWS conto.

```
PS C:\> New-EC2HostReservation -OfferingId hro-03f707bf363b6b324 -
HostIdSet h-013abcd2a00cbd123
```
# <span id="page-805-0"></span>Condivisione tra account Amazon EC2 Dedicated Host

La condivisione di host dedicati consente ai proprietari di host dedicati di condividere i propri host dedicati con altri AWS account o all'interno di un AWS organizzazione. Ciò consente di creare e gestire host dedicati centralmente e di condividere l'host dedicato tra più host AWS account o all'interno del tuo AWS organizzazione.

In questo modello, AWS l'account proprietario dell'Host dedicato (proprietario) lo condivide con altri AWS conti (consumatori). I consumatori possono avviare istanze negli Host dedicati condivisi con loro così come le avvierebbero negli Host dedicati che allocano nel proprio account. Il proprietario è responsabile della gestione dell'Host dedicato e delle istanze avviate in esso. I proprietari non possono modificare le istanze avviate dai consumatori negli Host dedicati condivisi. I consumatori sono responsabili della gestione delle istanze che avviano negli Host dedicati condivisi con loro. I consumatori non possono visualizzare o modificare le istanze appartenenti ad altri consumatori o al proprietario dell'Host dedicato e non possono modificarle gli Host dedicati condivisi con loro.

Il proprietario di un Host dedicato può condividere un Host dedicato con:

- Specifico AWS conti interni o esterni al suo AWS organizzazione
- Un'unità organizzativa all'interno della sua AWS organizzazione
- È intera AWS organizzazione

#### Indice

- [Prerequisiti per la condivisione di Host dedicati](#page-806-0)
- [Limitazioni per la condivisione di Host dedicato](#page-806-1)
- [Servizi correlati](#page-807-0)
- [Condivisione tra zone di disponibilità](#page-807-1)
- [Autorizzazioni di Host dedicato condivisi](#page-807-2)
- [Fatturazione e misurazione](#page-808-0)
- [Limiti di Host dedicato](#page-808-1)
- [Ripristino host e condivisione di Host dedicato](#page-808-2)
- [Condividi un host EC2 dedicato Amazon su AWS account](#page-808-3)
- [Annulla la condivisione di un host dedicato condiviso con altri AWS account](#page-810-0)
- [Visualizza gli host EC2 dedicati Amazon condivisi nel tuo AWS account](#page-811-0)

<span id="page-806-0"></span>Prerequisiti per la condivisione di Host dedicati

- Per condividere un host dedicato, devi possederlo nel tuo AWS conto. Non puoi condividere un Host dedicato che è stato condiviso con te.
- Per condividere un host dedicato con il tuo AWS organizzazione o unità organizzativa della tua AWS organizzazione, è necessario abilitare la condivisione con AWS Organizations. Per ulteriori informazioni, consulta [Abilitare la condivisione con AWS Organizations](https://docs.aws.amazon.com/ram/latest/userguide/getting-started-sharing.html) nella AWS RAM Guida per l'utente.

<span id="page-806-1"></span>Limitazioni per la condivisione di Host dedicato

Non è possibile condividere Host dedicati che sono stati allocati per i seguenti tipi di istanza: u-6tb1.metal, u-9tb1.metal, u-12tb1.metal, u-18tb1.metal e u-24tb1.metal.

#### <span id="page-807-0"></span>Servizi correlati

#### AWS Resource Access Manager

La condivisione dell'host dedicato si integra con AWS Resource Access Manager (AWS RAM). AWS RAM è un servizio che ti consente di condividere i tuoi AWS risorse con qualsiasi AWS account o tramite AWS Organizations. Con AWS RAM, condividi le risorse di tua proprietà creando una condivisione di risorse. Una condivisione delle risorse specifica le risorse da condividere e gli utenti con cui condividerle. I consumatori possono essere individuali AWS conti, unità organizzative o un'intera organizzazione da AWS Organizations.

Per ulteriori informazioni sull' AWS RAM, vedi il [AWS RAM Guida per l'utente .](https://docs.aws.amazon.com/ram/latest/userguide/)

<span id="page-807-1"></span>Condivisione tra zone di disponibilità

Per garantire che le risorse vengano distribuite tra le zone di disponibilità di una regione, mappiamo in modo indipendente le zone di disponibilità ai nomi per ciascun account. Questo potrebbe comportare una diversa denominazione delle zone di disponibilità tra i diversi account. Ad esempio, la zona di disponibilità us-east-1a per AWS l'account potrebbe non avere la stessa posizione useast-1a di un altro AWS conto.

Per individuare la posizione dell'Host dedicati relativamente ai tuoi account, devi utilizzare l'ID della zona di disponibilità. L'ID della zona di disponibilità è un identificatore univoco e coerente per una zona di disponibilità per tutti AWS conti. Ad esempio, use1-az1 è un ID della zona di disponibilità per la us-east-1 regione ed è la stessa posizione in ogni AWS account.

Per visualizzare la zona di disponibilità IDs per le zone di disponibilità nel tuo account

- 1. Apri il AWS RAM console in [https://console.aws.amazon.com/ram.](https://console.aws.amazon.com/ram/)
- 2. La zona di disponibilità IDs per la regione corrente viene visualizzata nel pannello Your AZ ID sul lato destro dello schermo.

#### <span id="page-807-2"></span>Autorizzazioni di Host dedicato condivisi

Autorizzazioni per i proprietari

I proprietari sono responsabili della gestione dei propri Host dedicati condivisi e delle istanze che avviano su di essi. I proprietari possono vedere tutte le istanze in esecuzione sull'Host dedicato condiviso, incluse quelle avviate dai consumatori. Non possono però eseguire alcuna operazione sulle istanze in esecuzione che sono state avviate dai consumatori.

#### Autorizzazioni per i consumatori

I consumatori sono responsabili della gestione delle istanze che avviano su un Host dedicato condiviso con loro. Non possono modificare l'Host dedicato condiviso in nessun modo e non possono visualizzare o modificare le istanze appartenenti ad altri consumatori o al proprietario dell'Host dedicato.

#### <span id="page-808-0"></span>Fatturazione e misurazione

Non sono previsti costi aggiuntivi per la condivisione di Host dedicati.

Ai proprietari vengono addebitati gli Host dedicati che condividono. Ai consumatori non viene addebitato alcun costo per le istanze che avviano sugli Host dedicati condivisi.

Le Prenotazioni di host dedicati continuano a fornire sconti di fatturazione per gli Host dedicati condivisi. Solo i proprietari di Host dedicato possono acquistare Prenotazioni di host dedicati per gli Host dedicati condivisi che possiedono.

#### <span id="page-808-1"></span>Limiti di Host dedicato

Gli Host dedicati condivisi vengono conteggiati solo ai fini dei limiti di Host dedicati del proprietario. I limiti di Host dedicati dei consumatori non sono influenzati dagli Host dedicati che sono stati condivisi con loro. Allo stesso modo, le istanze che i consumatori avviano sugli Host dedicati condivisi non vengono conteggiate ai fini dei loro limiti di istanze.

<span id="page-808-2"></span>Ripristino host e condivisione di Host dedicato

Il ripristino host recupera le istanze avviate dal proprietario dell'Host dedicato e dai consumatori con cui è stato condiviso. L'Host dedicato sostitutivo viene allocato all'account del proprietario. Viene aggiunto alle stesse condivisioni di risorse dell'Host dedicato originale e viene condiviso con gli stessi consumatori.

<span id="page-808-3"></span>Per ulteriori informazioni, consulta [Ripristino dell'host EC2 dedicato di Amazon](#page-815-0).

Condividi un host EC2 dedicato Amazon su AWS account

Quando un proprietario condivide un Host dedicato, consente ai consumatori di avviare istanze sull'host. I consumatori possono avviare sull'host condiviso il numero di istanze consentito dalla capacità disponibile.

## **A** Important

Tieni presente che sei responsabile di assicurarti di disporre dei diritti di licenza appropriati per condividere qualsiasi BYOL licenza sui tuoi host dedicati.

Se condividi un Host dedicato con il posizionamento automatico abilitato, tieni presente quanto segue perché potrebbe portare a un utilizzo indesiderato di Host dedicato:

• Se i consumatori avviano istanze con tenancy Host dedicato e non hanno capacità su un Host dedicato che possiedono nel loro account, l'istanza viene avviata automaticamente sull'Host dedicato condiviso.

Per condividere un Host dedicato, devi aggiungerlo a una condivisione di risorse. Una condivisione di risorse è una AWS RAM risorsa che ti consente di condividere le tue risorse tra AWS conti. Un condivisione di risorse specifica le risorse da condividere e i consumatori con cui sono condivise. Puoi aggiungere l'Host dedicato a una risorsa esistente oppure a una nuova condivisione di risorse.

Se fai parte di un'organizzazione in AWS Organizations e la condivisione all'interno dell'organizzazione è abilitata, ai consumatori dell'organizzazione viene automaticamente concesso l'accesso all'host dedicato condiviso. In caso contrario, i consumatori ricevono l'invito a partecipare alla condivisione di risorse e, dopo averlo accettato, ottengono l'accesso all'Host dedicato condiviso.

#### **a** Note

Dopo la condivisione di un Host dedicato, possono essere necessari alcuni minuti perché i consumatori possano accedervi.

È possibile condividere una proprietà Host dedicato utilizzando uno dei metodi descritti di seguito.

## Amazon EC2 console

Per condividere un host dedicato di tua proprietà utilizzando la EC2 console Amazon

- 1. Apri la EC2 console Amazon all'indirizzo [https://console.aws.amazon.com/ec2/.](https://console.aws.amazon.com/ec2/)
- 2. Nel riquadro di navigazione, selezionare Host dedicati (Host dedicati).
- 3. Scegliere Host dedicato per condividere e scegliere Azioni, Condividi prenotazione.

4. Selezionare la condivisione di risorse a cui aggiungere Host dedicato e scegliere Condividi host.

Prima dell'accesso all'host condiviso possono essere necessari alcuni minuti.

#### AWS RAM console

Per condividere un host dedicato di tua proprietà utilizzando il AWS RAM console

Vedi [Creazione di una condivisione di risorse](https://docs.aws.amazon.com/ram/latest/userguide/working-with-sharing.html#working-with-sharing-create) nel AWS RAM Guida per l'utente. AWS CLI

Per condividere un host dedicato di tua proprietà utilizzando il AWS CLI

Usa il [create-resource-share](https://docs.aws.amazon.com/cli/latest/reference/ram/create-resource-share.html)comando.

<span id="page-810-0"></span>Annulla la condivisione di un host dedicato condiviso con altri AWS account

Il proprietario dell'Host dedicato può annullare la condivisione di un Host dedicato condiviso in qualsiasi momento. Quando annulli la condivisione di un Host dedicato condiviso, si applicano le regole seguenti:

- I consumatori con cui l'Host dedicato è stato condiviso non possono più avviare nuove istanze su di esso.
- Le istanze di proprietà dei consumatori che erano in esecuzione sull'Host dedicato al momento dell'annullamento della condivisione continuano a essere eseguite ma sono destinate al [ritiro.](#page-2706-0) I consumatori ricevono notifiche di ritiro per le istanze e hanno due settimane di tempo per intervenire. Se però l'Host dedicato viene condiviso nuovamente con il consumatore entro il termine di preavviso del ritiro, i ritiri delle istanze vengono annullati.

Per annullare la condivisione di un Host dedicato condiviso di cui sei proprietario, devi rimuoverlo dalla condivisione di risorse. Puoi farlo usando i seguenti metodi:

#### Amazon EC2 console

Per annullare la condivisione di un host dedicato condiviso di tua proprietà utilizzando la console Amazon EC2

1. Apri la EC2 console Amazon all'indirizzo [https://console.aws.amazon.com/ec2/.](https://console.aws.amazon.com/ec2/)

- 2. Nel riquadro di navigazione, selezionare Host dedicati (Host dedicati).
- 3. Scegliere la Host dedicato per la quale annullare la condivisione e scegliere la scheda Condivisione.
- 4. La scheda Condivisione elenca le condivisioni di risorse a cui Host dedicato è stato aggiunto. Selezionare la condivisione di risorse da cui eliminare Host dedicato e selezionare Elimina dalla condivisione di risorse.

#### AWS RAM console

Per annullare la condivisione di un host dedicato condiviso di tua proprietà utilizzando il AWS RAM console

Vedi [Aggiornamento di una condivisione di risorse](https://docs.aws.amazon.com/ram/latest/userguide/working-with-sharing.html#working-with-sharing-update) nel AWS RAM Guida per l'utente.

### Command line

Per annullare la condivisione di un Host dedicato condiviso di tua proprietà utilizzando il AWS CLI

Usa il [disassociate-resource-share](https://docs.aws.amazon.com/cli/latest/reference/ram/disassociate-resource-share.html)comando.

<span id="page-811-0"></span>Visualizza gli host EC2 dedicati Amazon condivisi nel tuo AWS account

Puoi visualizzare l'Host dedicato che condividi con altri account e gli Host dedicati che sono condivisi con te. Se possiedi l'host dedicato, puoi vedere tutte le istanze in esecuzione sull'host, comprese le istanze lanciate dai consumatori. Se l'host dedicato è condiviso con te, puoi vedere solo le istanze che hai lanciato sull'host condiviso e non quelle lanciate da altri consumatori.

Proprietari e consumatori possono identificare Host dedicati condivise utilizzando uno dei seguenti metodi.

## Amazon EC2 console

Per identificare un host dedicato condiviso utilizzando la EC2 console Amazon

- 1. Apri la EC2 console Amazon all'indirizzo [https://console.aws.amazon.com/ec2/.](https://console.aws.amazon.com/ec2/)
- 2. Nel riquadro di navigazione, selezionare Host dedicati (Host dedicati). La schermata elenca gli Host dedicati di cui sei proprietario e gli Host dedicati che sono condivisi con te. La colonna Proprietario mostra il AWS ID dell'account del proprietario dell'host dedicato. Per visualizzare le istanze in esecuzione sugli host, seleziona la scheda Istanze.

#### Command line

Per identificare un host dedicato condiviso utilizzando il AWS CLI

Usa il comando [describe-hosts](https://docs.aws.amazon.com/cli/latest/reference/ec2/describe-hosts.html). Il comando restituisce gli Host dedicati di cui sei proprietario e gli Host dedicati che sono condivisi con te.

# Host EC2 dedicati Amazon su AWS Outposts

AWS Outposts è un servizio completamente gestito che si estende AWS infrastrutturaAPIs, servizi e strumenti per la tua sede. Fornendo l'accesso locale a AWS infrastruttura gestita, AWS Outposts consente di creare ed eseguire applicazioni in locale utilizzando le stesse interfacce di programmazione di AWS Regioni, utilizzando al contempo risorse di elaborazione e archiviazione locali per esigenze di elaborazione dati locali e latenza inferiori.

Un Outpost è un pool di AWS capacità di elaborazione e archiviazione distribuita presso la sede del cliente. AWS gestisce, monitora e gestisce questa capacità come parte di un AWS Regione.

Puoi allocare host dedicati sugli outpost che hai nel tuo account. In questo modo è più facile trasferire le licenze software e i carichi di lavoro esistenti che richiedono un server fisico dedicato a AWS Outposts. Puoi anche indirizzare risorse hardware specifiche su un Outpost per ridurre al minimo la latenza tra i carichi di lavoro.

Gli host dedicati ti consentono di utilizzare le tue licenze software idonee su AmazonEC2, in modo da ottenere la flessibilità e l'economicità dell'utilizzo delle tue licenze. Anche altre licenze software associate a macchine virtuali, socket o core fisici possono essere utilizzate su host dedicati, in base alle condizioni di licenza. Sebbene Outposts sia sempre stato un ambiente single-tenant idoneo per i BYOL carichi di lavoro, Dedicated Hosts consente di limitare le licenze necessarie a un singolo host anziché all'intera distribuzione di Outpost.

Inoltre, l'utilizzo di host dedicati su un outpost offre una maggiore flessibilità nella distribuzione del tipo di istanza e un controllo più granulare sul posizionamento delle istanze. Si può puntare a un host specifico per il lancio di un'istanza e usare l'affinità di host per garantire che l'istanza venga sempre eseguita su quell'host, oppure si può usare il posizionamento automatico per lanciare un'istanza su qualsiasi host disponibile che abbia configurazioni corrispondenti e capacità disponibile.

Indice

- [Prerequisiti](#page-813-0)
- [Funzionalità supportate](#page-813-1)
- **[Considerazioni](#page-813-2)**
- [Assegna un host EC2 dedicato Amazon su AWS Outposts](#page-813-3)

#### <span id="page-813-0"></span>**Prerequisiti**

Devi avere un Outpost installato presso il tuo sito. Per ulteriori informazioni, consulta [Creare un](https://docs.aws.amazon.com/outposts/latest/userguide/order-outpost-capacity.html)  [Outpost e ordinare la capacità di Outpost](https://docs.aws.amazon.com/outposts/latest/userguide/order-outpost-capacity.html) nel AWS Outposts Guida per l'utente.

### <span id="page-813-1"></span>Funzionalità supportate

- Sono supportate le seguenti famiglie di istanze: C5, M5, R5, C5d, M5d, R5d, G4dn e i3en.
- Gli host dedicati sugli outpost possono essere configurati per supportare più dimensioni di istanza. Il supporto per più dimensioni di istanza è disponibile per le seguenti famiglie di istanze: C5, M5, R5, C5d, M5d e R5d. Per ulteriori informazioni, consulta [Configurazioni della capacità delle istanze di](#page-782-0) [Amazon EC2 Dedicated Host.](#page-782-0)
- Gli host dedicati sugli outpost supportano il posizionamento automatico e il lancio di istanze mirate. Per ulteriori informazioni, consulta [Posizionamento e EC2 affinità host automatici di Amazon](#page-787-0)  [Dedicated Host.](#page-787-0)
- Gli host dedicati sugli outpost supportano l'affinità degli host. Per ulteriori informazioni, consulta [Posizionamento e EC2 affinità host automatici di Amazon Dedicated Host.](#page-787-0)
- Gli host dedicati su Outposts supportano la condivisione con AWS RAM. Per ulteriori informazioni, vedere[Condivisione tra account Amazon EC2 Dedicated Host](#page-805-0).

## <span id="page-813-2"></span>Considerazioni

- Le prenotazioni di host dedicati non sono supportate sugli outpost.
- Ospita gruppi di risorse e AWS License Manager non sono supportati su Outposts.
- Gli host dedicati sugli outpost non supportano istanze T3 espandibili.
- Gli host dedicati sugli outpost non supportano il ripristino dell'host.
- Il ripristino automatico semplificato non è supportato per le istanze con tenancy Host dedicato su Outposts.

<span id="page-813-3"></span>Assegna un host EC2 dedicato Amazon su AWS Outposts

Allocate e utilizzate gli host dedicati su Outposts nello stesso modo in cui lo fareste con gli host dedicati in un AWS Regione.

#### **Prerequisiti**

Creare una sottorete nell'Outpost. Per ulteriori informazioni, consulta [Creare una sottorete](https://docs.aws.amazon.com/outposts/latest/userguide/launch-instance.html#create-subnet) in AWS Outposts Guida per l'utente.

Per allocare un host dedicato su un Outpost, utilizza uno dei metodi descritti di seguito:

### AWS Outposts console

- 1. Aprire il AWS Outposts console presso [https://console.aws.amazon.com/outposts/.](https://console.aws.amazon.com/outposts/home)
- 2. Nel riquadro di navigazione, scegli Outpost. Seleziona l'outpost e scegli Actions (Operazioni), Allocate Dedicated Host (Alloca host dedicato).
- 3. Configura l'host dedicato secondo necessità. Per ulteriori informazioni, consulta [Assegna un](#page-788-0) [host EC2 dedicato Amazon da utilizzare nel tuo account](#page-788-0).

## **a** Note

La zona di disponibilità e l'avamposto ARN devono essere precompilati con la zona ARN di disponibilità e l'avamposto selezionato.

4. Scegli Alloca.

## Amazon EC2 console

- 1. Apri la EC2 console Amazon all'indirizzo [https://console.aws.amazon.com/ec2/.](https://console.aws.amazon.com/ec2/)
- 2. Nel riquadro di navigazione, seleziona Dedicated Hosts (Host dedicati), quindi Allocate Dedicated Host (Alloca host dedicato).
- 3. In Availability Zone (Zona di disponibilità), seleziona la zona di disponibilità associata all'Outpost.
- 4. Per Outpost ARN, entra nella sezione ARN di Outpost.
- 5. Per scegliere come target risorse hardware specifiche sull'Outpost, per Scegli risorse hardware specifiche sull'Outpost seleziona Abilita. Per ogni risorsa hardware da utilizzare come target, scegli Aggiungi ID risorsa, quindi inserisci l'ID della risorsa hardware.

# a Note

Il valore specificato per la quantità deve essere uguale al numero di asset IDs specificato. Ad esempio, se specificate 3 assetIDs, anche Quantity deve essere 3.

- 6. Configura le impostazioni rimanenti dell'host dedicato secondo necessità. Per ulteriori informazioni, consulta [Assegna un host EC2 dedicato Amazon da utilizzare nel tuo account](#page-788-0).
- 7. Scegli Alloca.

# AWS CLI

Usa gli [allocate-hosts](https://docs.aws.amazon.com/cli/latest/reference/ec2/allocate-hosts.html) AWS CLI comando. In --availability-zone, specifica la zona di disponibilità associata all'Outpost. Per--outpost-arn, specifica ARN l'avamposto. Facoltativamente, per--asset-ids, specifica le risorse hardware IDs di Outpost da scegliere come target.

```
aws ec2 allocate-hosts --availability-zone "us-east-1a" --outpost-arn 
  "arn:aws:outposts:us-east-1a:111122223333:outpost/op-4fe3dc21baEXAMPLE" --asset-
ids asset_id --instance-family "m5" --auto-placement "off" --quantity 1
```
Per avviare un'istanza su un host dedicato su un Outpost

- 1. Apri la EC2 console Amazon all'indirizzo [https://console.aws.amazon.com/ec2/.](https://console.aws.amazon.com/ec2/)
- 2. Nel riquadro di navigazione, selezionare Host dedicati (Host dedicati). Seleziona l'host dedicato che hai allocato nel passaggio precedente e scegli Actions (Operazioni), Launch instance onto host (Avvia l'istanza sull'host).
- 3. Configura l'istanza secondo necessità e quindi avvia l'istanza. Per ulteriori informazioni, consulta [Avvia EC2 istanze Amazon su un host EC2 dedicato Amazon.](#page-791-0)

# <span id="page-815-0"></span>Ripristino dell'host EC2 dedicato di Amazon

Il ripristino automatico dell'host dedicato riavvia le istanze su un nuovo host sostitutivo, se sull'host dedicato vengono rilevate delle condizioni problematiche. Il ripristino host riduce la necessità di intervento manuale e il carico operativo in caso di errore imprevisto dell'host dedicato relativamente a eventi di sistema o connettività di rete. Altri problemi relativi all'host dedicato richiederanno un intervento manuale da cui eseguire il ripristino.

#### Indice

- [Come funziona Amazon EC2 Dedicated Host](#page-816-0)
- [Tipi di istanze supportati](#page-819-0)
- **[Prezzi](#page-819-1)**
- [Gestisci il ripristino di Amazon EC2 Dedicated Host](#page-819-2)
- [Visualizza le impostazioni di ripristino dell'host per il tuo Amazon EC2 Dedicated Host](#page-821-0)
- [Recupera manualmente le istanze che non sono supportate dal ripristino di Amazon EC2](#page-821-1)  [Dedicated Host](#page-821-1)

<span id="page-816-0"></span>Come funziona Amazon EC2 Dedicated Host

Gli host dedicati e il processo di recupero dei gruppi di risorse host utilizzano i controlli dell'integrità a livello di host per valutare la disponibilità degli host dedicati e per rilevare errori di sistema sottostanti. Il tipo di errore dell'host dedicato determina se è possibile il ripristino automatico dell'host dedicato. Esempi di problemi che causano il mancato superamento dei controlli dello stato di integrità a livello di host includono:

- Perdita di connettività di rete
- Perdita di alimentazione elettrica del sistema
- Problemi hardware e software sull'host fisico
	- **A** Important

Il ripristino automatico dell'host dedicato non si verifica quando l'host è programmato per il ritiro.

#### Ripristino automatico dell'host dedicato

Quando viene rilevato un guasto all'alimentazione del sistema o alla connettività di rete sull'host dedicato, viene avviato il ripristino automatico dell'host dedicato e Amazon alloca EC2 automaticamente un host dedicato sostitutivo nella stessa zona di disponibilità dell'host dedicato originale. L'Host dedicato sostitutivo riceve un nuovo ID host ma mantiene gli stessi attributi dell'Host dedicato originale, inclusi:

• Zona di disponibilità

- Tipo di istanza
- Tag
- Impostazioni di posizionamento automatico
- Prenotazione

Una volta allocato l'host dedicato sostitutivo, su tale host vengono ripristinate le istanze. Le istanze ripristinate mantengono gli stessi attributi delle istanze originali, inclusi:

- ID istanza
- Indirizzi IP privati
- Indirizzi IP elastici
- EBSvolume, allegati
- Tutti i metadati delle istanze

Inoltre, l'integrazione integrata con AWS License Manager automatizza il monitoraggio e la gestione delle licenze.

# **G** Note

AWS L'integrazione con License Manager è supportata solo nelle regioni in cui AWS Il License Manager è disponibile.

Se le istanze hanno una relazione di affinità host con l'Host dedicato danneggiato, le istanze ripristinate stabiliscono un'affinità host con l'Host dedicato sostitutivo.

Una volta che tutte le istanze sono state ripristinate sull'Host dedicato sostitutivo, l'Host dedicato danneggiato viene rilasciato e l'Host dedicato sostitutivo diventa disponibile per l'utilizzo.

Quando viene avviato il ripristino dell'host, AWS il proprietario dell'account riceve una notifica via email e tramite un AWS Health Dashboard Evento . Al completamento del ripristino viene dell'host inviata una seconda notifica.

Se stai usando AWS License Manager per tenere traccia delle tue licenze, AWS License Manager alloca nuove licenze per l'host dedicato sostitutivo in base ai limiti di configurazione della licenza. Se la configurazione della licenza prevede limiti rigidi che verranno violati a seguito del ripristino dell'host, il processo di ripristino non è consentito e riceverai una notifica dell'errore di ripristino

dell'host tramite una SNS notifica Amazon (se le impostazioni di notifica sono state configurate per AWS License Manager). Se la configurazione della licenza prevede limiti flessibili che verranno violati a seguito del ripristino dell'host, il ripristino può continuare e riceverai una notifica della violazione del limite tramite una notifica AmazonSNS. Per ulteriori informazioni, vedere [Utilizzo delle](https://docs.aws.amazon.com/license-manager/latest/userguide/license-configurations.html)  [configurazioni e delle](https://docs.aws.amazon.com/license-manager/latest/userguide/license-configurations.html) [impostazioni delle licenze in License Manager](https://docs.aws.amazon.com/license-manager/latest/userguide/settings.html) nel AWS Guida per l'utente di License Manager.

## Stati del ripristino host

Quando viene rilevato un errore dell'Host dedicato, sull'Host dedicato danneggiato viene attivato lo stato under-assessment e su tutte le istanze viene attivato lo stato impaired. Non è possibile avviare istanze sull'Host dedicato danneggiato mentre si trova nello stato under-assessment.

Una volta allocato, sull'Host dedicato sostitutivo viene attivato lo stato pending. L'host rimane in questo stato fino al completamento del processo di ripristino host. Non è possibile avviare istanze sull'Host dedicato sostitutivo mentre si trova nello stato pending. Le istanze ripristinate sull'Host dedicato sostitutivo rimangono nello stato impaired durante il processo di ripristino.

Una volta completato il ripristino host, sull'Host dedicato sostitutivo viene attivato lo stato availablee le istanze ripristinate tornato allo stato running. È possibile avviare istanze sull'Host dedicato sostitutivo dopo che è stato attivato lo stato available. L'Host dedicato danneggiato originale viene rilasciato definitivamente e viene attivato lo stato released-permanent-failure.

Se l'Host dedicato compromesso presenta istanze che non supportano il ripristino host, ad esempio le istanze con volumi supportati da instance store, l'Host dedicato non viene rilasciato. Viene invece contrassegnato per il ritiro e viene attivato lo stato permanent-failure.

Scenari senza il ripristino automatico dell'host dedicato

Il ripristino automatico dell'host dedicato non si verifica quando l'host è programmato per il ritiro. Riceverai una notifica di pensionamento nel AWS Health Dashboard, un CloudWatch evento Amazon e AWS l'indirizzo e-mail del proprietario dell'account riceve un messaggio relativo all'errore dell'host dedicato. Segui le procedure di correzione descritte nella notifica di ritiro entro il periodo di tempo specificato per ripristinare manualmente le istanze sull'host che desideri ritirare.

Le istanze arrestate non vengono ripristinate sull'Host dedicato sostitutivo. Se si prova ad avviare un'istanza arrestata destinata all'Host dedicato danneggiato, l'avvio non riesce. Consigliamo di modificare l'istanza arrestata specificando un Host dedicato di destinazione diverso oppure di avviarla su un Host dedicato disponibile con configurazioni corrispondenti abilitato per il posizionamento automatico.

Le istanze con archiviazione dell'istanza non vengono ripristinate sull'Host dedicato sostitutivo. Come misura di correzione, l'Host dedicato danneggiato viene contrassegnato per il ritiro e riceverai una notifica di ritiro una volta completato il ripristino host. Segui le procedure di correzione descritte nella notifica di ritiro entro il periodo di tempo specificato per ripristinare manualmente le istanze rimanenti sull'Host dedicato danneggiato.

#### <span id="page-819-0"></span>Tipi di istanze supportati

Il ripristino dell'host è supportato per le seguenti famiglie di istanze: A1, C3, C4, C5, C5n, C6a, C6g, C6i, Inf1, G3, G5g, M3, M4, M5, M5n, M5zn, M6a, M6g, M6i, P2, P3, R3, R4, R5, R5b, R5n, R6g, R6i, T3, X1, X1e, X2ieZn, u-6tb1, u-9tb1, u-12tb1, u-18tb1 e u-24tb1.

Per ripristinare le istanze non supportate, consulta [Recupera manualmente le istanze che non sono](#page-821-1) [supportate dal ripristino di Amazon EC2 Dedicated Host.](#page-821-1)

### **a** Note

Il ripristino automatico dell'host dedicato dei tipi di istanza metal supportati richiederà più tempo per rilevare e ripristinare i tipi di istanze non metal.

#### <span id="page-819-1"></span>Prezzi

L'uso del ripristino host non prevede costi aggiuntivi, solo i normali costi dell'Host dedicato. Per ulteriori informazioni, consulta i [prezzi di Amazon EC2 Dedicated Hosts.](https://aws.amazon.com/ec2/dedicated-hosts/pricing/)

Appena viene avviato il ripristino host, non riceverai più l'addebito per l'Host dedicato danneggiato. La fatturazione per l'host dedicato sostitutivo inizia solo dopo che viene attivato lo stato available.

Se l'addebito dell'Host dedicato danneggiato è stato effettuato in base alla tariffa on demand, questo criterio viene seguito anche per l'addebito dell'Host dedicato sostitutivo. Se l'Host dedicato danneggiato presenta un Prenotazioni di host dedicati attivo, questo viene trasferito nell'Host dedicato sostitutivo.

<span id="page-819-2"></span>Gestisci il ripristino di Amazon EC2 Dedicated Host

Il ripristino automatico dell'host dedicato riavvia le istanze su un nuovo host sostitutivo, se sull'host dedicato vengono rilevate delle condizioni problematiche. È possibile abilitare il ripristino dell'host quando si alloca l'host dedicato o dopo l'allocazione.

Utilizzare le seguenti procedure per abilitare il ripristino dell'host durante l'allocazione dell'host.

#### Console

Per abilitare il ripristino dell'host al momento dell'allocazione

Quando si alloca un host dedicato utilizzando la EC2 console Amazon, per il ripristino dell'host, scegli Abilita. Per ulteriori informazioni, consulta [Assegna un host EC2 dedicato Amazon da](#page-788-0)  [utilizzare nel tuo account.](#page-788-0)

### AWS CLI

Per abilitare il ripristino dell'host al momento dell'allocazione

Utilizzate il comando [allocate-hosts](https://docs.aws.amazon.com/cli/latest/reference/ec2/allocate-hosts.html) e specificate il parametro. host-recovery

```
$ aws ec2 allocate-hosts \ 
     --instance-type m5.large \ 
     --availability-zone eu-west-1a \ 
     --auto-placement on \ 
     --host-recovery on \ 
     --quantity 1
```
Utilizzare le seguenti procedure per gestire il ripristino dell'host per un host dedicato.

#### Console

Per gestire il ripristino dell'host dopo l'allocazione

- 1. Apri la EC2 console Amazon all'indirizzo [https://console.aws.amazon.com/ec2/.](https://console.aws.amazon.com/ec2/)
- 2. Nel riquadro di navigazione, selezionare Host dedicati (Host dedicati).
- 3. Seleziona l'host dedicato.
- 4. Scegli Azioni, Modifica host.
- 5. Per Host recovery, seleziona o deseleziona Abilita.
- 6. Seleziona Salva.

#### AWS CLI

Per abilitare il ripristino dell'host dopo l'allocazione

Utilizzate il comando [modify-hosts](https://docs.aws.amazon.com/cli/latest/reference/ec2/modify-hosts.html) e specificate il host-recovery parametro con il valore di. on

\$ aws ec2 modify-hosts --host-recovery on --host-ids *h-012a3456b7890cdef*

Per disabilitare il ripristino dell'host dopo l'allocazione

Utilizzate il comando [modify-hosts](https://docs.aws.amazon.com/cli/latest/reference/ec2/modify-hosts.html) e specificate il host-recovery parametro con il valore di. off

\$ aws ec2 modify-hosts --host-recovery off --host-ids *h-012a3456b7890cdef*

<span id="page-821-0"></span>Visualizza le impostazioni di ripristino dell'host per il tuo Amazon EC2 Dedicated Host

È possibile visualizzare la configurazione del ripristino host per un Host dedicato in qualsiasi momento.

Per visualizzare la configurazione del ripristino host per un Host dedicato mediante la console

- 1. Apri la EC2 console Amazon all'indirizzo [https://console.aws.amazon.com/ec2/.](https://console.aws.amazon.com/ec2/)
- 2. Nel riquadro di navigazione, selezionare Host dedicati (Host dedicati).
- 3. Selezionare l'Host dedicato, quindi nella scheda Descrizione rivedere il campo Host Recovery (Ripristino host).

Per visualizzare la configurazione di ripristino dell'host per un host dedicato utilizzando il AWS CLI

Usa il comando [describe-hosts](https://docs.aws.amazon.com/cli/latest/reference/ec2/describe-hosts.html).

```
$ aws ec2 describe-hosts --host-ids h-012a3456b7890cdef
```
<span id="page-821-1"></span>L'elemento di risposta HostRecovery indica se il ripristino host è abilitato o disabilitato.

Recupera manualmente le istanze che non sono supportate dal ripristino di Amazon EC2 Dedicated Host

Il ripristino host non supporta il ripristino delle istanze che utilizzano volumi di instance store. Segui le istruzioni riportate di seguito per ripristinare manualmente le istanze che potrebbero non essere ripristinate automaticamente.

# **A** Warning

Quando un'istanza viene arrestata, ibernata o terminata, i dati nei volumi di instance store vengono persi. Ciò include i volumi di Instance Store collegati a un'istanza che ha un EBS volume come dispositivo root. Per proteggere i dati dei volumi di instance store, è opportuno creare una copia di backup nello archiviazione persistente prima che l'istanza venga arrestata o terminata.

Ripristina manualmente le EBS istanze supportate

Per le istanze con EBS backup che non possono essere ripristinate automaticamente, consigliamo di arrestare e avviare manualmente le istanze per ripristinarle su un nuovo host dedicato. Per ulteriori informazioni sull'arresto dell'istanza e sulle modifiche alla configurazione dell'istanza quando viene arrestata, consulta [Arresta e avvia le EC2 istanze Amazon.](#page-1103-0)

Ripristino manuale delle istanze supportate da instance store

Per le istanze supportate da instance store che potrebbero non essere ripristinate automaticamente, consigliamo di effettuare quanto segue:

- 1. Avvia un'istanza sostitutiva su un nuovo host dedicato tra quelli più recenti. AMI
- 2. Migrare tutti i dati necessari nell'istanza sostituiva.
- 3. Terminare l'istanza originale nell'Host dedicato danneggiato.

# Manutenzione dell'host per Amazon EC2 Dedicated Host

Con la manutenzione dell'host, le EC2 istanze Amazon sull'host dedicato danneggiato vengono riavviate automaticamente su un host dedicato sostitutivo durante un evento di manutenzione programmata. Questo aiuta a ridurre i tempi di inattività delle applicazioni e a scaricare l'onere indifferenziato della manutenzione su AWS. La manutenzione dell'host viene eseguita anche per la EC2 manutenzione pianificata e ordinaria di Amazon.

La manutenzione dell'host è supportata su tutte le nuove allocazioni di host dedicati effettuate tramite la EC2 console Amazon. Per qualsiasi host dedicato del tuo Account AWS o qualsiasi nuovo host dedicato assegnato tramite [AllocateHosts](https://docs.aws.amazon.com/AWSEC2/latest/APIReference/API_AllocateHosts.html) API, è possibile configurare la manutenzione dell'host per gli host dedicati supportati. Per ulteriori informazioni, consulta [the section called "Configura la](#page-828-0)  [manutenzione dell'host"](#page-828-0).

#### Indice

- [Confronto tra manutenzione degli host e ripristino degli host](#page-823-0)
- [Tipi di istanze supportati](#page-823-1)
- [Limitazioni](#page-824-0)
- [Servizi correlati](#page-824-1)
- [Prezzi](#page-824-2)
- [Come funziona la manutenzione degli host per Amazon EC2 Dedicated Hosts](#page-825-0)
- [Configura l'impostazione di manutenzione dell'host per un host EC2 dedicato Amazon](#page-828-0)

<span id="page-823-0"></span>Confronto tra manutenzione degli host e ripristino degli host

Nella tabella seguente vengono illustrate le differenze principali tra il ripristino degli host e la manutenzione degli host.

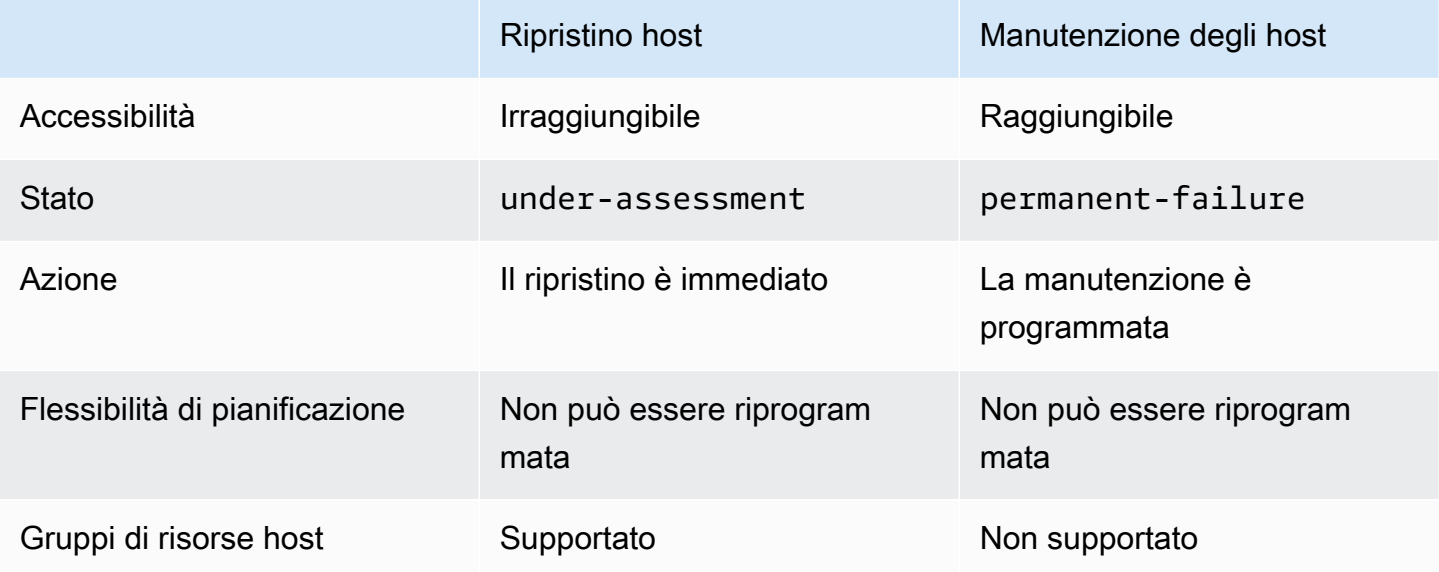

Per ulteriori informazioni sul ripristino degli host, consulta [Ripristino degli host.](#page-815-0)

<span id="page-823-1"></span>Tipi di istanze supportati

La manutenzione dell'host è supportata per le seguenti famiglie di istanze:

- Uso generico: A1 | M4 | M5 | M5a | M5n | M5zn | M6a | M6g | M6i | M6in | M7a | M7g | M7i | T3
- Calcolo ottimizzato: C4 | C5 | C5a | C5n | C6a | C6g | C6gn | C6i | C6in | C7g | C7gn | C7i
- Ottimizzate per la memoria: R4 | R5 | R5a | R5b | R5n | R6a | R6g | R6i | R6in | R7a | R7g | R7iz | u-12tb1 | u-18tb1 | u-24tb1 | u-3tb1 | u-6tb1 | u-9tb1 | X2iezn
- Elaborazione accelerata: G3 | G5g | Inf1 | P2 | P3

#### <span id="page-824-0"></span>Limitazioni

- La manutenzione dell'host non è supportata in AWS Outposts, AWS Local Zones e AWS Zone di lunghezza d'onda.
- La manutenzione degli host non può essere attivata o disattivata per gli host già inclusi in un gruppo di risorse host. Gli host aggiunti a un gruppo di risorse host mantengono le impostazioni di manutenzione degli host. Per ulteriori informazioni, consulta [Gruppi di risorse host.](https://docs.aws.amazon.com/license-manager/latest/userguide/host-resource-groups.html)
- La manutenzione degli host è supportata solo su tipi di istanze specifici. Per ulteriori informazioni, consulta [the section called "Tipi di istanze supportati"](#page-823-1).

## <span id="page-824-1"></span>Servizi correlati

Dedicated Host si integra con AWS License Manager: tiene traccia delle licenze sui tuoi host EC2 dedicati Amazon (supportato solo nelle regioni in cui AWS License Manager è disponibile). Per ulteriori informazioni, consultare la [.AWS Guida per l'utente di License Manager.](https://docs.aws.amazon.com/license-manager/latest/userguide/license-manager.html)

È necessario disporre di licenze sufficienti nel Account AWS per il tuo nuovo host dedicato. Le licenze associate all'host degradato vengono rilasciate quando l'host viene rilasciato dopo il completamento dell'evento di manutenzione programmata.

## <span id="page-824-2"></span>Prezzi

L'uso della manutenzione degli host non prevede costi aggiuntivi, solo i normali costi dell'host dedicato. Per ulteriori informazioni, consulta i [prezzi di Amazon EC2 Dedicated Hosts.](https://aws.amazon.com/ec2/dedicated-hosts/pricing/)

Appena viene avviata la manutenzione degli host, non riceverai più l'addebito per l'host dedicato degradato. La fatturazione per l'host dedicato sostitutivo inizia solo dopo che viene attivato lo stato available.

Se l'host dedicato danneggiato è stato fatturato utilizzando la tariffa On-Demand, anche l'host dedicato sostitutivo viene fatturato utilizzando la tariffa On-Demand. Se l'host dedicato degradato presenta una Prenotazione di host dedicati attiva, questo viene trasferito nel nuovo host dedicato.

#### <span id="page-825-0"></span>Come funziona la manutenzione degli host per Amazon EC2 Dedicated Hosts

Quando viene rilevato un degrado su un host dedicato, viene allocato un nuovo host dedicato. Il degrado può essere causato dal degrado dell'hardware sottostante o dal rilevamento di determinate condizioni problematiche. È previsto il riavvio automatico delle istanze sull'host dedicato danneggiato sull'host dedicato sostitutivo.

L'host dedicato sostitutivo riceve un nuovo ID host ma mantiene gli stessi attributi dell'host dedicato originale. Questi attributi includono quanto segue.

- Impostazioni di posizionamento automatico
- Zona di disponibilità
- Prenotazione
- Affinità host
- Impostazioni di manutenzione degli host
- Impostazioni del ripristino degli host
- Tipo di istanza
- Tag

La manutenzione dell'host è disponibile in tutti gli ambienti Regioni AWS per tutti gli host dedicati supportati. Per ulteriori informazioni sugli host dedicati in cui la manutenzione degli host non è supportata, consulta [the section called "Limitazioni".](#page-824-0)

L'host dedicato degradato viene rilasciato dopo che tutte le istanze sono state riavviate su un nuovo host dedicato o interrotte. È possibile accedere alle istanze sull'host dedicato degradato prima dell'evento di manutenzione programmata, ma l'avvio di istanze sull'host dedicato degradato non è supportato.

È possibile utilizzare l'host dedicato sostitutivo per avviare nuove istanze sull'host prima dell'evento di manutenzione programmato. Tuttavia, una parte della capacità delle istanze sull'host sostitutivo è riservata alle istanze che devono essere migrate dall'host danneggiato. Non è possibile avviare nuove istanze in questa capacità riservata. Per ulteriori informazioni, consulta [the section called](#page-825-1)  ["Istanze su host dedicati"](#page-825-1).

## <span id="page-825-1"></span>Istanze su host dedicati

Amazon riserva EC2 automaticamente la capacità sull'host sostitutivo per le istanze che verranno migrate automaticamente dall'host danneggiato. Amazon EC2 non riserva capacità sull'host

sostitutivo per le istanze che non possono essere migrate automaticamente, ad esempio le istanze con volumi root dell'Instance Store. La capacità riservata non può essere utilizzata per avviare nuove istanze.

#### **a** Note

La EC2 console Amazon mostra la capacità riservata come capacità utilizzata. Potrebbe sembrare che le istanze siano in esecuzione sia sull'host danneggiato che sull'host sostitutivo. Tuttavia, le istanze continueranno a funzionare solo sull'host danneggiato fino all'arresto o alla migrazione nella capacità riservata dell'host sostitutivo.

Se si arresta manualmente un'istanza sull'host danneggiato che può essere migrata automaticamente, la capacità riservata per quell'istanza sull'host sostitutivo viene rilasciata e diventa disponibile per l'uso.

Durante l'evento di manutenzione programmata, le istanze sull'host danneggiato vengono riavviate e migrate nella capacità riservata dell'host dedicato sostitutivo. Le istanze migrate mantengono gli stessi attributi di quelle sull'host danneggiato, inclusi i seguenti.

- Allegati EBS di volume Amazon
- Indirizzi IP elastici
- ID istanza
- Metadati delle istanze
- Indirizzo IP privato

È possibile interrompere e avviare un'istanza sull'host degradato in qualsiasi momento prima che venga avviato l'evento di manutenzione programmata. In questo modo, l'istanza viene riavviata su un altro host e non verrà sottoposta a manutenzione programmata. È necessario aggiornare l'affinità dell'host dell'istanza al nuovo host su cui si desidera riavviare l'istanza. Se interrompi tutte le istanze sull'host danneggiato prima dell'inizio dell'evento di manutenzione, l'host danneggiato viene rilasciato e l'evento di manutenzione viene annullato. Per ulteriori informazioni, consulta [Arresta e avvia le EC2](#page-1103-0) [istanze Amazon](#page-1103-0).

### **a** Note

I dati su qualsiasi volume dell'archivio locale non vengono conservati quando l'istanza viene arrestata e avviata.

Le istanze con un volume dell'archivio dell'istanza come dispositivo root vengono terminate dopo la data di terminazione specificata. Tutti i dati nei volumi dell'archivio dell'istanza vengono eliminati quando le istanze vengono terminate. Le istanze terminate vengono eliminate definitivamente e non possono essere riavviate. Per le istanze con volumi dell'archivio dell'istanza come dispositivo root, consigliamo di avviare istanze sostitutive su un host dedicato diverso utilizzando l'Amazon Machine Image più recente e di migrare tutti i dati disponibili nelle istanze sostitutive prima della data di terminazione specificata. [Per ulteriori informazioni, consulta Azioni da intraprendere, ad esempio il](#page-1159-0) [ritiro.](#page-1159-0)

Le istanze che non possono essere riavviate automaticamente vengono interrotte dopo la data specificata. È possibile avviare nuovamente queste istanze su un host diverso. Le istanze che utilizzano un EBS volume Amazon come dispositivo root continuano a utilizzare lo stesso EBS volume Amazon dopo essere state avviate su un nuovo host.

Puoi impostare l'ordine di riavvio dell'istanza riprogrammando l'ora di inizio del riavvio di un'istanza in. <https://console.aws.amazon.com/ec2/>

#### Evento di manutenzione

Al rilevamento del degrado, viene programmato un evento di manutenzione 14 giorni dopo, per riavviare le istanze su un nuovo host dedicato. Riceverai una notifica via e-mail con dettagli sull'host degradato, sull'evento di manutenzione programmato e sugli intervalli di tempo di manutenzione. Per ulteriori informazioni, consulta [Visualizzazione degli eventi pianificati.](#page-2710-0)

È possibile ripianificare l'evento di manutenzione per qualsiasi giorno fino a sette giorni dopo la data dell'evento pianificato. Per ulteriori informazioni sulla ripianificazione, consulta [Ripianificare un evento](#page-2718-0)  [pianificato](#page-2718-0).

Per il completamento dell'evento di manutenzione in genere sono necessari alcuni minuti. Nel raro caso in cui l'evento non vada a buon fine, riceverai una notifica via e-mail per espellere le istanze sull'host degradato entro un determinato periodo di tempo.
# Stati di manutenzione degli host

Quando viene rilevato un degrado, l'host dedicato viene impostato su permanent-failure. Non è possibile avviare istanze su un host dedicato nello stato permanent-failure. Al termine dell'evento di manutenzione, l'host degradato viene rilasciato e messo nello stato released, permanent-failure.

Dopo aver rilevato un deterioramento su un host dedicato e prima di pianificare un evento di manutenzione, la manutenzione dell'host assegna automaticamente un host dedicato sostitutivo al tuo account. Questo host sostitutivo rimane in pending uno stato fino a quando non viene pianificato un evento di manutenzione. Dopo la pianificazione dell'evento di manutenzione, l'host dedicato sostitutivo si trasferisce nello available stato.

È possibile utilizzare l'host dedicato sostitutivo per avviare nuove istanze sull'host prima dell'evento di manutenzione pianificato. Tuttavia, una parte della capacità delle istanze sull'host sostitutivo è riservata alle istanze che devono essere migrate dall'host danneggiato. Non è possibile avviare nuove istanze in questa capacità riservata. Per ulteriori informazioni, consulta [the section called](#page-825-0)  ["Istanze su host dedicati"](#page-825-0).

Configura l'impostazione di manutenzione dell'host per un host EC2 dedicato Amazon

È possibile configurare la manutenzione dell'host per tutti gli host dedicati supportati tramite AWS Management Console oppure AWS CLI. Per ulteriori dettagli, consulta la tabella seguente.

# AWS Management Console

Per abilitare la manutenzione dell'host per il tuo host dedicato utilizzando AWS Management Console.

- 1. Apri la EC2 console Amazon all'indirizzo [https://console.aws.amazon.com/ec2/.](https://console.aws.amazon.com/ec2/)
- 2. Nel riquadro di navigazione, selezionare Host dedicati (Host dedicati).
- 3. Seleziona l'host dedicato > Operazioni > Modifica host.
- 4. Seleziona attiva nel campo Manutenzione dell'host.

Per disabilitare la manutenzione dell'host per il tuo host dedicato utilizzando AWS Management Console.

- 1. Apri la EC2 console Amazon all'indirizzo [https://console.aws.amazon.com/ec2/.](https://console.aws.amazon.com/ec2/)
- 2. Nel riquadro di navigazione, selezionare Host dedicati (Host dedicati).
- 3. Seleziona l'host dedicato > Operazioni > Modifica host.
- 4. Seleziona disattiva nel campo Manutenzione dell'host.

Per visualizzare la configurazione di manutenzione dell'host per il tuo host dedicato utilizzando AWS Management Console.

- 1. Apri la EC2 console Amazon all'indirizzo [https://console.aws.amazon.com/ec2/.](https://console.aws.amazon.com/ec2/)
- 2. Nel riquadro di navigazione, selezionare Host dedicati (Host dedicati).
- 3. Seleziona l'host dedicato, quindi nella scheda Descrizione rivedi il campo Manutenzione host.

#### AWS CLI

Per abilitare o disabilitare la manutenzione dell'host per il nuovo host dedicato durante l'allocazione utilizzando AWS CLI.

Utilizza il comando [allocate-hosts](https://docs.aws.amazon.com/cli/latest/reference/ec2/allocate-hosts.html).

Attiva

```
aws ec2 allocate-hosts --region us-east-1 --quantity 1 --instance-type m3.large --
availability-zone us-east-1b --host-maintenance on
```
Disabilita

```
aws ec2 allocate-hosts --region us-east-1 --quantity 1 --instance-type m3.large --
availability-zone us-east-1b --host-maintenance off
```
Per abilitare o disabilitare la manutenzione dell'host per l'host dedicato esistente utilizzando AWS CLI.

Utilizza il comando [modify-hosts](https://docs.aws.amazon.com/cli/latest/reference/ec2/modify-hosts.html).

Attiva

```
aws ec2 modify-hosts --region us-east-1 --host-maintenance on --host-
ids h-0d123456bbf78910d
```
#### **Disabilita**

```
aws ec2 modify-hosts --region us-east-1 --host-maintenance off --host-
ids h-0d123456bbf78910d
```
Per visualizzare la configurazione di manutenzione dell'host per l'host dedicato utilizzando AWS CLI.

Usa il comando [describe-hosts](https://docs.aws.amazon.com/cli/latest/reference/ec2/describe-hosts.html).

```
aws ec2 describe-hosts --region us-east-1 --host-ids h-0d123456bbf78910d
```
**a** Note

Se disabiliti la manutenzione dell'host, ricevi una notifica e-mail per espellere l'host danneggiato e migrare manualmente le istanze su un altro host entro 28 giorni. Se hai prenotato un host dedicato, viene assegnato un host sostitutivo. Dopo 28 giorni, le istanze in esecuzione sull'host danneggiato vengono terminate e l'host viene rilasciato automaticamente.

# Monitora lo stato dei tuoi host EC2 dedicati Amazon

Amazon monitora EC2 costantemente lo stato dei tuoi host dedicati. Gli aggiornamenti vengono comunicati sulla EC2 console Amazon. È possibile visualizzare le informazioni su un Host dedicato utilizzando i seguenti metodi.

#### **Console**

Per visualizzare lo stato di un Host dedicato

- 1. Apri la EC2 console Amazon all'indirizzo [https://console.aws.amazon.com/ec2/.](https://console.aws.amazon.com/ec2/)
- 2. Nel riquadro di navigazione, selezionare Host dedicati (Host dedicati).
- 3. Individuare l'Host dedicato nell'elenco e controllare il relativo valore nella colonna State (Stato).

# AWS CLI

Per visualizzare lo stato di un Host dedicato

Usa i [describe-hosts](https://docs.aws.amazon.com/cli/latest/reference/ec2/describe-hosts.html) AWS CLI comando e quindi esamina la state proprietà nell'elemento di risposta. hostSet

aws ec2 describe-hosts --host-id *h-012a3456b7890cdef*

# **PowerShell**

Per visualizzare lo stato di un Host dedicato

Usa il [Get-EC2Host](https://docs.aws.amazon.com/powershell/latest/reference/items/Get-EC2Host.html) AWS Tools for Windows PowerShell comando e quindi rivedi la state proprietà nell'elemento di hostSet risposta.

PS C:\> Get-EC2Host -HostId *h-012a3456b7890cdef*

Nella seguente tabella sono descritti i possibili stati di un Host dedicato.

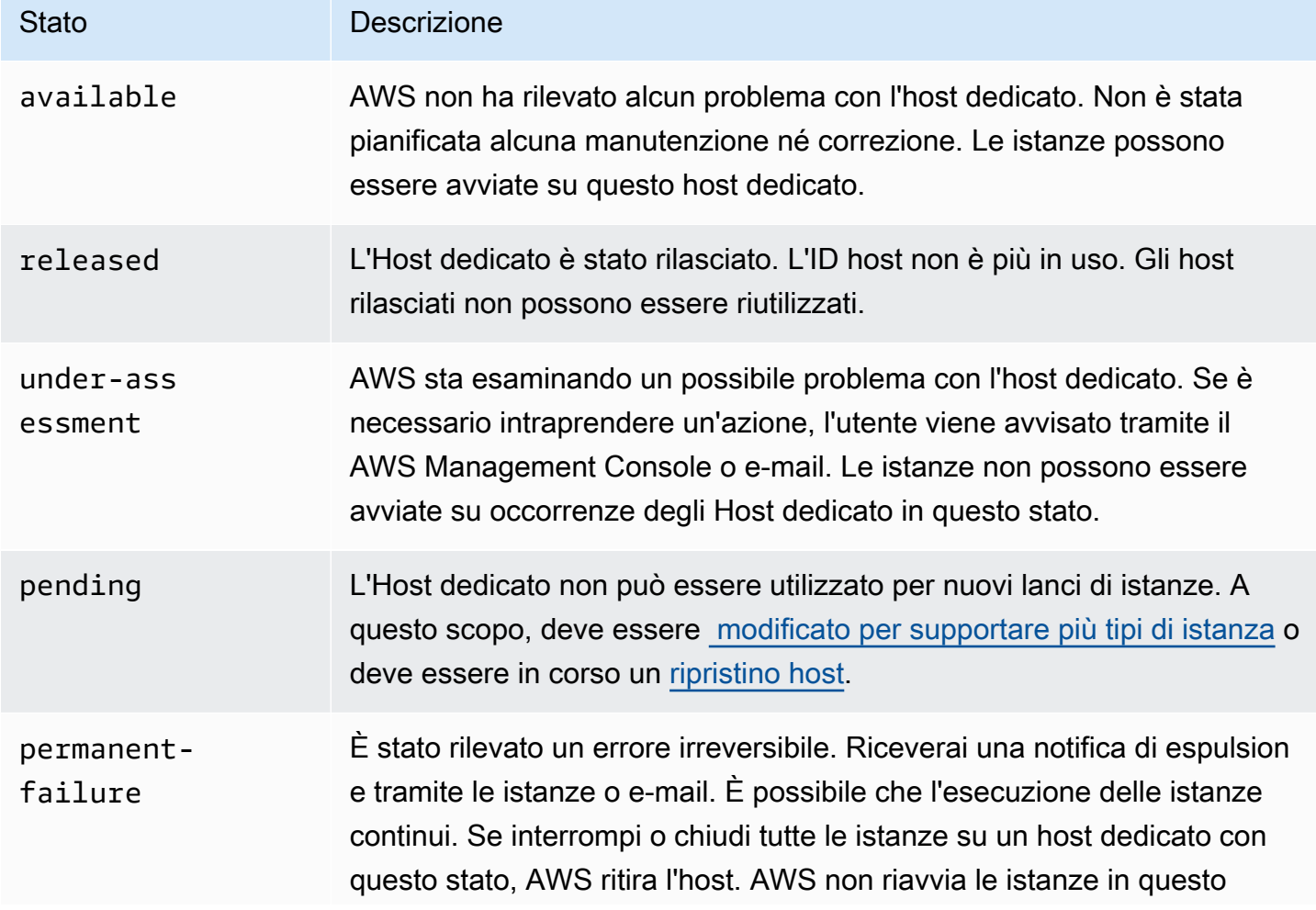

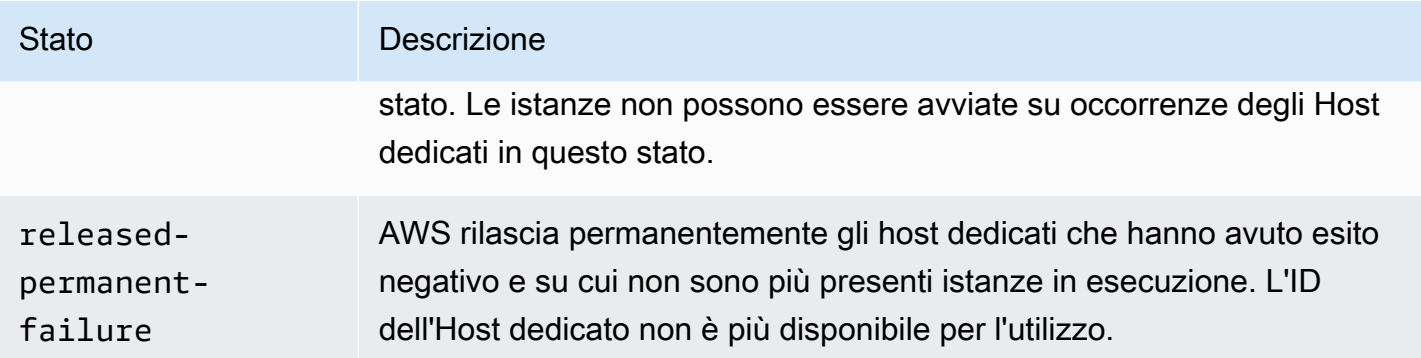

# Tieni traccia delle modifiche alla configurazione di Amazon EC2 Dedicated Host utilizzando AWS Config

È possibile utilizzare… AWS Config per registrare le modifiche alla configurazione per gli host dedicati e per le istanze che vengono avviate, interrotte o terminate su di essi. È quindi possibile utilizzare le informazioni acquisite da AWS Config come fonte di dati per la rendicontazione delle licenze.

AWS Config registra singolarmente le informazioni di configurazione per host e istanze dedicati e associa queste informazioni tramite relazioni. Sono disponibili tre condizioni per la generazione di report:

- AWS Config stato di registrazione: quando è attiva, AWS Config ne sta registrando uno o più AWS tipi di risorse, che possono includere host dedicati e istanze dedicate. Per acquisire le informazioni richieste per i report sulle licenze, verifica che gli host e le istanze vengano registrate con i seguenti campi.
- Host recording status (Stato registrazione host) Se questa opzione è impostata su Enabled (Abilitato), vengono registrate le informazioni sulla configurazione delle occorrenze degli Host dedicati.
- Instance recording status (Stato registrazione istanza) Se questa opzione è impostata su Enabled (Abilitato), vengono registrate le informazioni sulla configurazione delle occorrenze degli Istanze dedicate.

Se una qualsiasi di queste tre condizioni è disabilitata, l'icona del pulsante Edit Config Recording (Modifica la registrazione di Config) è di colore rosso. Per sfruttare tutti i vantaggi di questo strumento assicurati che siano abilitati tutti e tre i metodi di registrazione. Dopo aver abilitato tutti e tre i metodi, l'icona sarà verde. Per modificare le impostazioni, scegli Edit Config Recording (Modifica la registrazione di Config). Verrai indirizzato alla configurazione AWS Configpagina nella AWS Config

console, dove è possibile configurare AWS Config e inizia a registrare per i tuoi host, istanze e altri tipi di risorse supportati. Per ulteriori informazioni, consulta [Configurazione AWS Config utilizzando la](https://docs.aws.amazon.com/config/latest/developerguide/resource-config-reference.html) [Console](https://docs.aws.amazon.com/config/latest/developerguide/resource-config-reference.html) nel AWS Config Guida per gli sviluppatori.

# **a** Note

AWS Config registra le tue risorse dopo averle scoperte, operazione che potrebbe richiedere alcuni minuti.

Dopo AWS Config inizia a registrare le modifiche alla configurazione degli host e delle istanze, puoi ottenere la cronologia di configurazione di qualsiasi host che hai allocato o rilasciato e di qualsiasi istanza che hai avviato, interrotto o terminato. Ad esempio, in qualsiasi punto della cronologia della configurazione di un Host dedicato, puoi controllare il numero di istanze avviate su tale host, nonché il numero di socket e core sull'host. Per ognuno di questi casi, puoi anche cercare l'ID della relativa Amazon Machine Image (AMI). Puoi utilizzare queste informazioni per generare report sulle licenze per il software collegato a server con licenza per socket o per core.

Puoi visualizzare la cronologia di configurazione in uno dei seguenti modi:

- Utilizzando il AWS Config console. Per ogni risorsa registrata, puoi visualizzare una pagina della timeline, che fornisce una cronologia dei dettagli di configurazione. Per visualizzare questa pagina, scegli l'icona grigia nella colonna Timeline configurazione della pagina Host dedicati. Per ulteriori informazioni, vedere [Visualizzazione dei dettagli di configurazione nella AWS Config Console](https://docs.aws.amazon.com/config/latest/developerguide/view-manage-resource-console.html) in AWS Config Guida per gli sviluppatori.
- Correndo AWS CLI comandi. Innanzitutto, è possibile utilizzare il [list-discovered](https://docs.aws.amazon.com/cli/latest/reference/configservice/list-discovered-resources.html)[resourcesc](https://docs.aws.amazon.com/cli/latest/reference/configservice/list-discovered-resources.html)omando per ottenere un elenco di tutti gli host e le istanze. Quindi, puoi utilizzare il [get](https://docs.aws.amazon.com/cli/latest/reference/configservice/get-resource-config-history.html#get-resource-config-history)[resource-config-history](https://docs.aws.amazon.com/cli/latest/reference/configservice/get-resource-config-history.html#get-resource-config-history)comando per ottenere i dettagli di configurazione di un host o di un'istanza per un intervallo di tempo specifico. Per ulteriori informazioni, consulta [Visualizzare i dettagli di](https://docs.aws.amazon.com/config/latest/developerguide/view-manage-resource-cli.html)  [configurazione utilizzando CLI il](https://docs.aws.amazon.com/config/latest/developerguide/view-manage-resource-cli.html) AWS Config Guida per gli sviluppatori.
- Utilizzando il AWS Config APInelle tue applicazioni. Innanzitutto, puoi utilizzare l'[ListDiscoveredResourcesa](https://docs.aws.amazon.com/config/latest/APIReference/API_ListDiscoveredResources.html)zione per ottenere un elenco di tutti gli host e le istanze. Quindi, puoi utilizzare l'[GetResourceConfigHistory](https://docs.aws.amazon.com/config/latest/APIReference/API_GetResourceConfigHistory.html)azione per ottenere i dettagli di configurazione di un host o di un'istanza per un intervallo di tempo specifico.

Ad esempio, per ottenere un elenco di tutti i tuoi host dedicati da AWS Config, esegui un CLI comando come il seguente.

#### **aws configservice list-discovered-resources --resource-type AWS::EC2::Host**

Per ottenere la cronologia di configurazione di un host dedicato da AWS Config, esegui un CLI comando come il seguente.

**aws configservice get-resource-config-history --resource-type AWS::EC2::Instance - resource-id** *i-1234567890abcdef0*

Per gestire AWS Config impostazioni tramite la console

- 1. Apri la EC2 console Amazon all'indirizzo [https://console.aws.amazon.com/ec2/.](https://console.aws.amazon.com/ec2/)
- 2. Nella pagina Host dedicati (Host dedicati) scegliere Edit Config Recording (Modifica la registrazione di Config).
- 3. Nel AWS Config console, segui i passaggi forniti per attivare la registrazione. Per ulteriori informazioni, vedere [Configurazione AWS Config utilizzo della console](https://docs.aws.amazon.com/config/latest/developerguide/gs-console.html).

Per ulteriori informazioni, vedere [Visualizzazione dei dettagli di configurazione nella AWS Config](https://docs.aws.amazon.com/config/latest/developerguide/view-manage-resource-console.html)  [Console](https://docs.aws.amazon.com/config/latest/developerguide/view-manage-resource-console.html).

Attivare AWS Config utilizzando la riga di comando o API

- AWS CLI: [Visualizzazione dei dettagli di configurazione \(AWS CLI\)](https://docs.aws.amazon.com/config/latest/developerguide/view-manage-resource-console.html#view-config-details-cli) nel AWS Config Guida per gli sviluppatori.
- Amazon EC2API: [GetResourceConfigHistory](https://docs.aws.amazon.com/config/latest/APIReference/API_GetResourceConfigHistory.html).

# Istanze EC2 dedicate Amazon

Per impostazione predefinita, EC2 le istanze vengono eseguite su hardware di locazione condiviso. Ciò significa che più AWS gli account potrebbero condividere lo stesso hardware fisico.

Le istanze dedicate sono EC2 istanze eseguite su hardware dedicato a un singolo AWS conto. Ciò significa che le istanze dedicate sono fisicamente isolate a livello di hardware host dalle istanze che appartengono ad altri Account AWS, anche se tali account sono collegati a un unico account di pagamento. Tuttavia, le istanze dedicate potrebbero condividere l'hardware con altre istanze delle stesse Account AWS che non sono istanze dedicate.

Le istanze dedicate non forniscono visibilità o controllo sul posizionamento delle istanze e non supportano l'affinità con gli host. Se si arresta e si avvia un'istanza dedicata, è possibile che non venga eseguita sullo stesso host. Allo stesso modo, non è possibile scegliere come target un host specifico su cui avviare o eseguire un'istanza. Inoltre, le istanze dedicate forniscono un supporto limitato per Bring Your Own License (BYOL).

Se hai bisogno di visibilità e controllo sul posizionamento delle istanze e di un BYOL supporto più completo, prendi in considerazione l'utilizzo di un host dedicato. Le istanze dedicate e gli host dedicati possono essere entrambi utilizzati per avviare EC2 istanze Amazon su server fisici dedicati. Non ci sono differenze di prestazioni, sicurezza o fisiche tra le Istanze dedicate e le istanze negli Host dedicati. Tuttavia, ci sono alcune differenze fondamentali tra loro. La tabella seguente evidenzia alcune differenze chiave tra istanze dedicate e host dedicati:

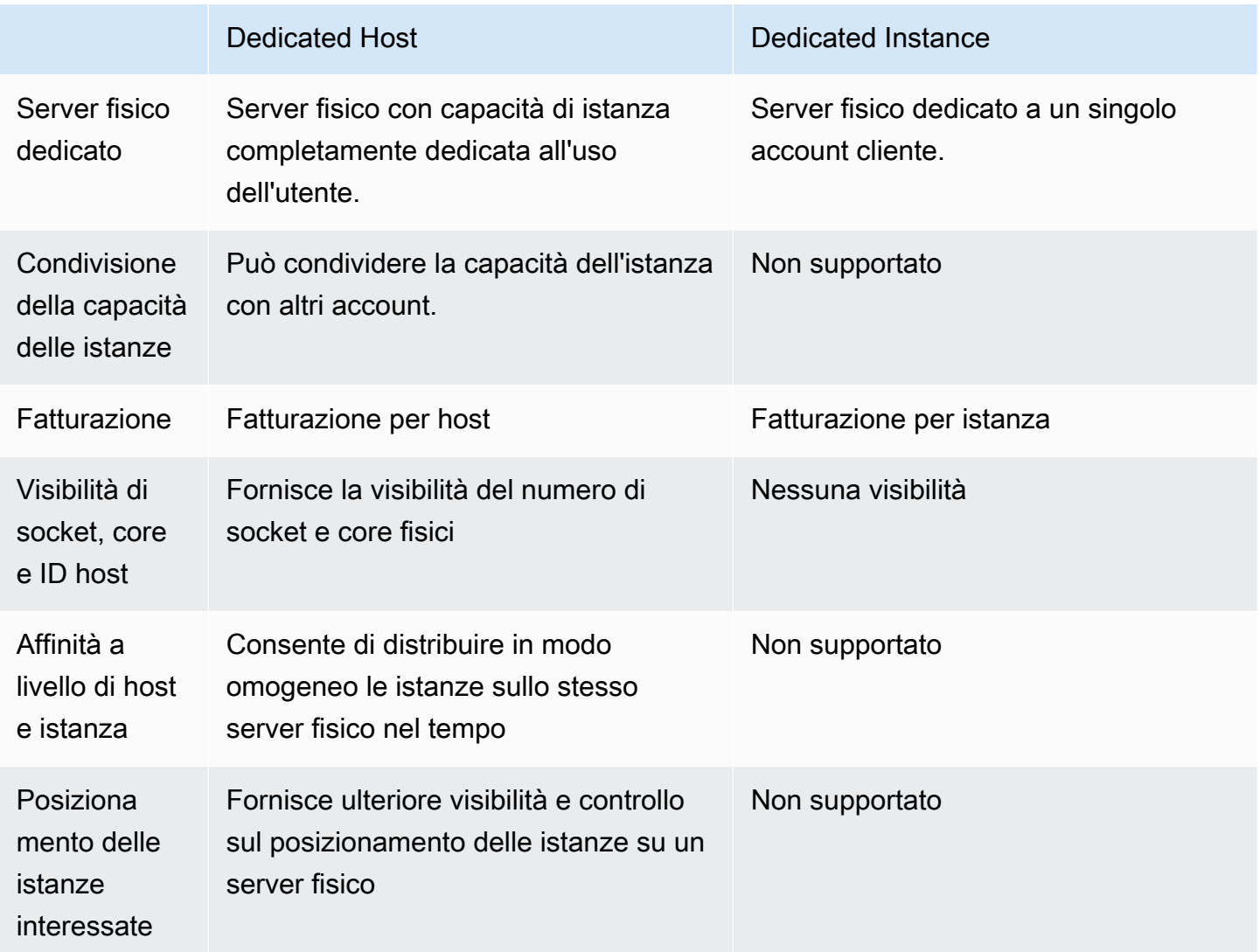

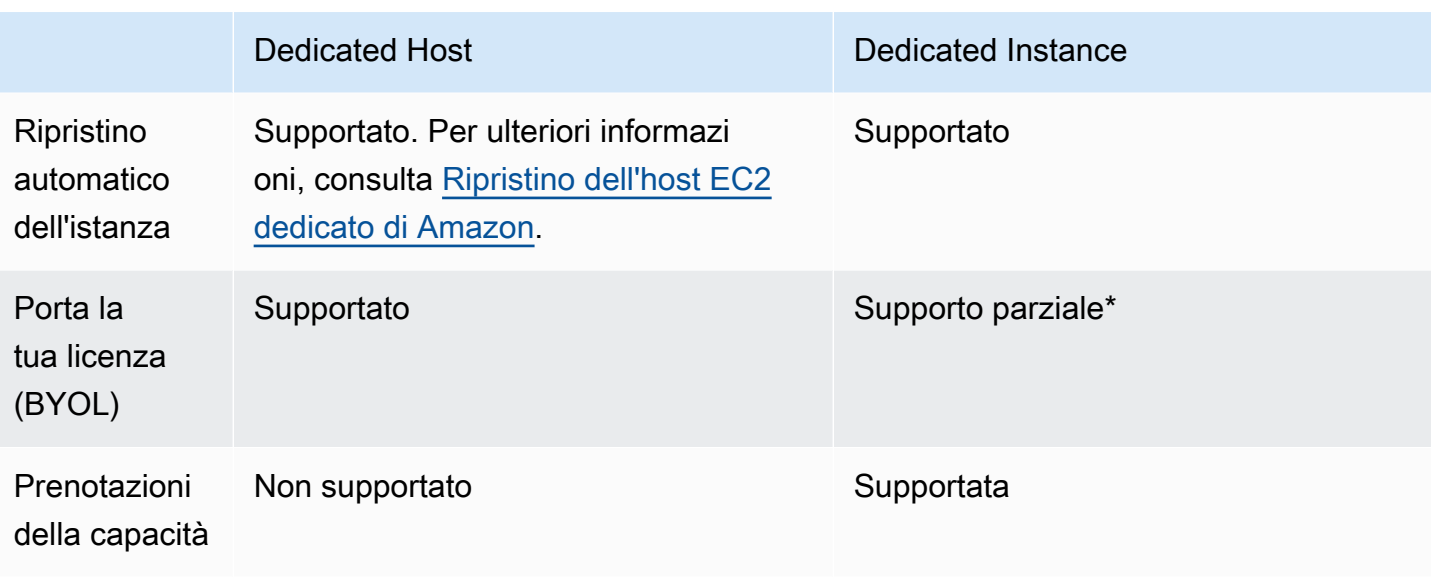

\* Le licenze Microsoft SQL Server con mobilità delle licenze tramite Software Assurance e Windows Virtual Desktop Access (VDA) possono essere utilizzate con Dedicated Instance.

Per ulteriori informazioni sulle istanze dedicate, consulta la pagina [Host EC2 dedicati Amazon](#page-776-0).

# Argomenti

- [Nozioni di base su Istanza dedicata](#page-836-0)
- [Funzionalità supportate](#page-837-0)
- [Limitazioni di Istanze dedicate](#page-838-0)
- [Prezzi delle Istanze dedicate](#page-839-0)
- [Avvia le istanze dedicate in una versione VPC con locazione predefinita](#page-839-1)
- [Modificare la tenancy di un'istanza Amazon EC2](#page-840-0)
- [Modificare la tenenza dell'istanza di un VPC](#page-841-0)

# <span id="page-836-0"></span>Nozioni di base su Istanza dedicata

A VPC può avere un contratto di locazione pari a uno dei due. default dedicated Per impostazione predefinita, VPCs hai una default locazione e le istanze avviate in una default locazione hanno una VPC locazione. default Per avviare le istanze dedicate, procedi nel modo seguente:

- Crea una VPC con una durata didedicated, in modo che tutte le istanze in esecuzione siano istanze dedicate. VPC Per ulteriori informazioni, consulta [Avvia le istanze dedicate in una versione](#page-839-1)  [VPC con locazione predefinita.](#page-839-1)
- Crea un VPC con una licenza di default e specifica manualmente una durata dedicated per le istanze da eseguire come istanze dedicate. Per ulteriori informazioni, consulta [Avvia le istanze](#page-839-1) [dedicate in una versione VPC con locazione predefinita](#page-839-1).

# <span id="page-837-0"></span>Funzionalità supportate

Le istanze dedicate supportano le seguenti funzionalità e AWS integrazioni di servizi:

# Argomenti

- [Istanze riservate](#page-837-1)
- [Scalabilità automatica](#page-837-2)
- [Ripristino automatico](#page-838-1)
- [Istanze spot dedicate](#page-838-2)
- [Istanze a prestazioni espandibili](#page-838-3)

# <span id="page-837-1"></span>Istanze riservate

Per riservare capacità per le istanze dedicate, è possibile acquistare istanze riservate dedicate o prenotazioni di capacità. Per ulteriori informazioni, consulta [Panoramica delle istanze riservate per](#page-613-0)  [Amazon EC2](#page-613-0) e [Riserva la capacità di elaborazione con prenotazioni di capacità su richiesta.](#page-843-0)

Quando acquisti un'istanza riservata dedicata, acquisti la capacità necessaria per avviare un'istanza dedicata a un costo di utilizzo molto ridotto; la riduzione di prezzo nella tariffa di utilizzo si applica solo se si avvia un'istanza con tenancy dedicata. VPC Quando acquisti un'istanza riservata con una tenancy predefinita, si applica solo a un'istanza in esecuzione con la tenancy default; non si applicherà invece a un'istanza in esecuzione con la tenancy dedicated.

Non puoi modificare la tenancy di un'Istanza riservata dopo l'acquisto. Puoi tuttavia scambiare un'Istanza riservata modificabile con una nuova Istanza riservata modificabile con una tenancy diversa.

# <span id="page-837-2"></span>Scalabilità automatica

Puoi utilizzare Amazon EC2 Auto Scaling per avviare istanze dedicate. Per ulteriori informazioni, consulta [Launching Auto Scaling Instances in a VPC nella Amazon](https://docs.aws.amazon.com/autoscaling/ec2/userguide/asg-in-vpc.html) Auto EC2 Scaling User Guide.

#### <span id="page-838-1"></span>Ripristino automatico

Puoi configurare il ripristino automatico per un'istanza dedicata se questa si danneggia a causa di un guasto hardware sottostante o di un problema che richiede AWS coinvolgimento nella riparazione. Per ulteriori informazioni, consulta [Resilienza delle istanze](#page-1160-0).

#### <span id="page-838-2"></span>Istanze spot dedicate

Puoi eseguire un'istanza spot dedicata specificando una tenancy dedicated quando crei una richiesta di istanza spot. Per ulteriori informazioni, consulta [Avvio su hardware single-tenant.](#page-695-0)

#### <span id="page-838-3"></span>Istanze a prestazioni espandibili

È possibile sfruttare i vantaggi dell'esecuzione su hardware istanza dedicata a tenancy singola con [the section called "Istanze a prestazioni espandibili".](#page-297-0) Le istanze dedicate T3 vengono avviate in modalità illimitata per impostazione predefinita e forniscono un livello di CPU prestazioni di base con la possibilità di raggiungere un CPU livello superiore quando richiesto dal carico di lavoro. Le prestazioni di base di T3 e la capacità di burst sono regolate dai crediti. CPU Data la natura espandibile dei tipi di istanze T3, ti consigliamo di monitorare il modo in cui le tue istanze T3 utilizzano le CPU risorse dell'hardware dedicato per ottenere le migliori prestazioni. Le istanze dedicate T3 sono destinate a clienti con carichi di lavoro diversi che presentano un CPU comportamento casuale, ma che idealmente hanno un CPU utilizzo medio pari o inferiore agli utilizzi di base. Per ulteriori informazioni, consulta [the section called "Concetti chiave"](#page-301-0).

Amazon EC2 dispone di sistemi per identificare e correggere la variabilità delle prestazioni. Tuttavia, è ancora possibile riscontrare una variabilità a breve termine se si avviano più istanze dedicate T3 con modelli di utilizzo correlati. CPU Per questi carichi di lavoro più complessi o correlati, si consiglia di utilizzare istanze dedicate M5 o M5a anziché istanze dedicate T3.

# <span id="page-838-0"></span>Limitazioni di Istanze dedicate

Quando utilizzi le istanze dedicate, tieni presente quanto indicato di seguito:

- Medio AWS i servizi o le relative funzionalità non sono supportati con la tenancy dell'istanza VPC impostata su. dedicated Fai riferimento alla documentazione del relativo servizio per verificare se vi sono delle limitazioni.
- Alcuni tipi di istanza non possono essere avviati in un VPC con la tenancy dell'istanza impostata su. dedicated Per ulteriori informazioni sui tipi di istanze supportati, consulta [Amazon EC2](https://aws.amazon.com/ec2/pricing/dedicated-instances/) [Dedicated Instances.](https://aws.amazon.com/ec2/pricing/dedicated-instances/)

• Quando avvii un'istanza dedicata supportata da AmazonEBS, il EBS volume non viene eseguito su hardware single-tenant.

# <span id="page-839-0"></span>Prezzi delle Istanze dedicate

I prezzi delle istanze dedicate sono diversi da quelli delle istanze on demand. Per ulteriori informazioni, consulta [Amazon EC2 Dedicated Instances.](https://aws.amazon.com/ec2/pricing/dedicated-instances/)

# <span id="page-839-1"></span>Avvia le istanze dedicate in una versione VPC con locazione predefinita

Quando crei unaVPC, hai la possibilità di specificarne la tenenza dell'istanza. Se avvii un'istanza in un'VPCistanza con una tenancy didedicated, l'istanza verrà sempre eseguita come istanza dedicata su hardware dedicato all'uso dell'utente.

Per ulteriori informazioni sulla creazione VPC e sulla scelta delle opzioni di locazione, consulta [Create a VPC](https://docs.aws.amazon.com/vpc/latest/userguide/create-vpc.html) nella Amazon VPC User Guide.

Puoi avviare un'istanza dedicata utilizzando la procedura guidata di EC2 avvio dell'istanza di Amazon.

# **Console**

Per avviare un'istanza dedicata in una tenancy predefinita VPC utilizzando la console

- 1. Apri la EC2 console Amazon all'indirizzo [https://console.aws.amazon.com/ec2/.](https://console.aws.amazon.com/ec2/)
- 2. Nel riquadro di navigazione, scegli Istanze, Avvia istanza.
- 3. Nella sezione Immagini dell'applicazione e del sistema operativo, seleziona una AMI dall'elenco.
- 4. Nella sezione Tipo di istanza, seleziona il tipo di istanza da avviare.

Verifica di selezionare un tipo di istanza supportato come Istanza dedicata. Per ulteriori informazioni, consulta [Amazon EC2 Dedicated Instances.](https://aws.amazon.com/ec2/pricing/dedicated-instances/)

- 5. Nella sezione Key pair (Coppia di chiavi), seleziona la coppia di chiavi da associare all'istanza.
- 6. Nella sezione Advanced details (Dettagli avanzati), per Tenancy seleziona Dedicated (Dedicata).

**a** Note

- 7. Configura le opzioni rimanenti dell'istanza in base alla necessità. Per ulteriori informazioni, consulta [Riferimento per i parametri di configurazione delle EC2 istanze Amazon.](#page-968-0)
- 8. Scegliere Launch Instance (Avvia istanza).

# AWS CLI

Per impostare l'opzione di tenancy per un'istanza durante il lancio, utilizza il AWS CLI

Utilizzate il comando [run-instances](https://docs.aws.amazon.com/cli/latest/reference/ec2/run-instances.html) e Tenancy includete con l'opzione. --placement **PowerShell** 

Per impostare l'opzione di tenancy per un'istanza durante l'avvio, utilizza gli strumenti per **PowerShell** 

Utilizzare il [New-EC2Instancec](https://docs.aws.amazon.com/powershell/latest/reference/items/New-EC2Instance.html)mdlet con il parametro. -Placement Tenancy

Per ulteriori informazioni sull'avvio di un'istanza con tenancy host, consultare [Avvia EC2 istanze](#page-791-0) [Amazon su un host EC2 dedicato Amazon](#page-791-0).

# <span id="page-840-0"></span>Modificare la tenancy di un'istanza Amazon EC2

Puoi modificare la tenancy di un'istanza interrotta dopo averla avviata. Le modifiche apportate avranno effetto al successivo avvio dell'istanza.

I dettagli del sistema operativo dell'istanza e l'eventuale installazione di SQL Server influiscono sulle conversioni supportate. Per ulteriori informazioni sui percorsi di conversione di tenancy disponibili per la tua istanza, consulta [Conversione di tenancy](https://docs.aws.amazon.com/license-manager/latest/userguide/conversion-tenancy.html) nella Guida per l'utente di License Manager.

In alternativa, puoi modificare la tenancy del tuo cloud privato virtuale (). VPC Per ulteriori informazioni, consulta [the section called "Modificare la locazione di un VPC".](#page-841-0)

# Limitazioni

• Per le istanze T3, è necessario avviare l'istanza su un host dedicato per utilizzare una tenancy di host. Non puoi modificare la tenancy da host a dedicated o default. Se si prova ad apportare una di queste modifiche di tenancy non supportate, verrà visualizzato il codice di errore InvalidRequest.

# **Console**

Per modificare la tenancy di un'istanza utilizzando la console

- 1. Apri la EC2 console Amazon all'indirizzo [https://console.aws.amazon.com/ec2/.](https://console.aws.amazon.com/ec2/)
- 2. Nel riquadro di navigazione, selezionare Instances (Istanze) e selezionare l'istanza.
- 3. Scegli Instance state (Stato istanza), quindi Stop instance (Arresta istanza) e Stop (Arresta).
- 4. Seleziona Actions (Operazioni), Instance settings (Impostazioni istanza), Modify instance placement (Modifica posizionamento delle istanze).
- 5. Nell'elenco Tenancy, specificare se eseguire l'istanza sull'hardware dedicato o su un Host dedicato. Seleziona Salva.

# AWS CLI

Per modificare il valore di tenancy di un'istanza utilizzando il AWS CLI

Utilizzate il [modify-instance-placement](https://docs.aws.amazon.com/cli/latest/reference/ec2/modify-instance-placement.html)comando.

```
aws ec2 modify-instance-placement --instance-id i-1234567890abcdef0 --
tenancy dedicated
```
# PowerShell

Per modificare il valore di locazione di un'istanza utilizzando il AWS CLI

Utilizzare il [Edit-EC2InstancePlacement](https://docs.aws.amazon.com/powershell/latest/reference/items/Edit-EC2InstancePlacement.html)cmdlet.

Edit-EC2InstancePlacement -InstanceId *i-1234567890abcdef0* -Tenancy *Dedicated*

# <span id="page-841-0"></span>Modificare la tenenza dell'istanza di un VPC

È possibile modificare la tenancy dell'istanza di un cloud privato virtuale (VPC) da dedicated a default dopo la sua creazione. La modifica della tenancy dell'istanza di a non VPC influisce sulla tenancy di alcuna istanza esistente in. VPC Al successivo avvio di un'istanza in, questa avrà una durata di locazione diVPC, a meno che non venga specificato diversamente durante l'avvio dell'defaultistanza.

In alternativa, puoi modificare la locazione di istanze specifiche. Per ulteriori informazioni, consulta [the section called "Modifica della tenancy di un'istanza"](#page-840-0).

#### Limitazioni

- Non è possibile modificare la tenenza dell'istanza di un modulo VPC dedicated dopo default la sua creazione.
- Non è possibile modificare la tenenza dell'istanza di a VPC utilizzando il AWS Management Console È possibile modificarlo utilizzando il AWS CLI, un AWS SDK, o Amazon EC2API.

AWS CLI

Per modificare l'attributo di tenancy dell'istanza di a VPC utilizzando il AWS CLI

Utilizzate il [modify-vpc-tenancyc](https://docs.aws.amazon.com/cli/latest/reference/ec2/modify-vpc-tenancy.html)omando e specificate l'ID del valore di tenancy VPC e dell'istanza. L'unico valore supportato è default.

aws ec2 modify-vpc-tenancy --vpc-id *vpc-1a2b3c4d* --instance-tenancy default

PowerShell

Per modificare l'attributo di tenancy dell'istanza di a, VPC utilizzare gli Strumenti per PowerShell

Utilizzare il [Edit-EC2VpcTenancyc](https://docs.aws.amazon.com/powershell/latest/reference/items/Edit-EC2VpcTenancy.html)mdlet e specificare l'ID del valore di tenancy VPC e dell'istanza. L'unico valore supportato è Default.

Edit-EC2VpcTenancy -VpcId *vpc-1a2b3c4d* -InstanceTenancy Default

# Prenotazioni di capacità su richiesta e blocchi di capacità per il machine learning

Le prenotazioni di capacità consentono di riservare la capacità di calcolo per EC2 le istanze Amazon in una zona di disponibilità specifica. Esistono due tipi di prenotazioni della capacità per casi d'uso differenti.

Tipi di prenotazioni della capacità

- [Prenotazioni di capacità su richiesta](#page-843-0)
- [Blocchi di capacità per ML](#page-909-0)

Di seguito sono elencati alcuni casi d'uso comuni per le prenotazioni della capacità on demand:

- Eventi di dimensionamento: puoi creare prenotazioni della capacità on demand prima di eventi aziendali critici per assicurarti di poter dimensionare le risorse all'occorrenza.
- Requisiti normativi e ripristino di emergenza: utilizza le prenotazioni della capacità on demand per soddisfare i requisiti normativi in materia di alta disponibilità e riserva la capacità in una zona di disponibilità o regione diversa per il ripristino di emergenza.

Di seguito sono elencati alcuni casi d'uso comuni di Blocchi di capacità per ML:

- Formazione e messa a punto dei modelli di machine learning (ML): ottieni accesso ininterrotto alle GPU istanze che hai riservato per completare la formazione e la messa a punto del modello ML.
- Esperimenti e prototipi di machine learning: esegui esperimenti e crea prototipi che richiedono istanze per brevi periodi. GPU

Quando utilizzare la prenotazione della capacità on demand

Utilizza le prenotazioni della capacità on demand se hai requisiti di capacità rigorosi e stai eseguendo carichi di lavoro aziendali critici che richiedono la garanzia della capacità. Con On-Demand Capacity Reservations, puoi assicurarti di avere sempre accesso alla EC2 capacità Amazon che hai prenotato per tutto il tempo necessario.

Quando utilizzare Blocchi di capacità per ML

Usa Capacity Blocks for ML quando devi assicurarti di avere accesso ininterrotto alle GPU istanze per un periodo di tempo definito a partire da una data futura. I blocchi di capacità sono ideali per addestrare e perfezionare i modelli di ML, per brevi cicli di sperimentazione e per gestire i picchi temporanei della domanda di inferenza in futuro. Con Capacity Blocks, puoi assicurarti di avere accesso alle GPU risorse in una data specifica per eseguire i tuoi carichi di lavoro ML.

<span id="page-843-0"></span>Riserva la capacità di elaborazione con prenotazioni di capacità su richiesta

Le prenotazioni di capacità on demand ti consentono di riservare la capacità di calcolo per le tue EC2 istanze Amazon in una zona di disponibilità specifica per qualsiasi durata. Se hai requisiti di capacità rigorosi e gestisci carichi di lavoro aziendali critici che richiedono un certo livello di garanzia della capacità a lungo o breve termine, ti consigliamo di creare una riserva di capacità per assicurarti di avere sempre accesso alla EC2 capacità di Amazon quando ne hai bisogno, per tutto il tempo necessario.

È possibile creare Prenotazioni della capacità in qualsiasi momento, senza impegnarsi per uno o tre anni. La capacità diventa disponibile e la fatturazione inizia non appena viene effettuato il provisioning della Prenotazione della capacità nel tuo account. Quando non hai più bisogno della garanzia di capacità, annulla la prenotazione della capacità per rilasciarla e interrompere i costi associati. Puoi anche utilizzare gli sconti di fatturazione offerti da Savings Plans e dalle istanze riservate regionali per ridurre il costo di una prenotazione della capacità.

Per creare una Prenotazione di capacità, specificare:

- La zona di disponibilità in cui prenotare la capacità.
- Il numero di istanze per cui si desidera riservare la capacità.
- Gli attributi dell'istanza, tra cui il tipo di istanza, la piattaforma, la zona di disponibilità e la tenancy

Prenotazioni di capacità può essere utilizzata solo dalle istanze che corrispondono agli attributi. Per impostazione predefinita, Capacity Reservations associa automaticamente nuove istanze e istanze in esecuzione con attributi corrispondenti (tipo di istanza, piattaforma, zona di disponibilità e tenancy). Questo significa che qualsiasi istanza con attributi corrispondenti viene eseguita automaticamente nella Prenotazione di capacità. Tuttavia, puoi anche utilizzare una Prenotazione di capacità per carichi di lavoro specifici. Ciò consente di controllare in modo esplicito quali istanze possono essere eseguite in quella capacità riservata.

Puoi specificare il modo in cui termina la prenotazione. Si può scegliere di annullare manualmente la Prenotazione di capacità o di terminarla automaticamente in un momento specificato. Se specifichi un'ora di fine, la Prenotazione di capacità viene annullata entro un'ora a dall'ora specificata. Se ad esempio specifichi il 31 maggio 2019 alle 13:30:55, la Prenotazione di capacità terminerà tra le 13:30:55 e le 14:30:55 del 31 maggio 2019.

Dopo il termine della prenotazione, non è più possibile puntare istanze alla Prenotazione di capacità. Le istanze in esecuzione nella capacità riservata continuano a essere eseguite senza interruzioni. Se le istanze che puntano a una Prenotazione di capacità vengono arrestate, non è possibile riavviarle finché non vengono rimosso le loro preferenze di target della Prenotazione di capacità o configurarle in modo che puntino a una Prenotazione di capacità diversa. Per ulteriori informazioni, consulta [Modifica le impostazioni di prenotazione della capacità della tua istanza](#page-858-0).

# Indice

- [Differenze tra Prenotazioni di capacità, Istanze riservate e Savings Plans.](#page-845-0)
- [Piattaforme supportate](#page-846-0)
- [Quote](#page-847-0)
- **[Limitazioni](#page-848-0)**
- [Prezzi e fatturazione di Prenotazione di capacità](#page-848-1)
- [Creazione di una Prenotazione di capacità](#page-850-0)
- [Visualizza lo stato di una prenotazione di capacità](#page-853-0)
- [Avvio di istanze in una Prenotazione di capacità esistente](#page-855-0)
- [Modificare una prenotazione di capacità attiva](#page-857-0)
- [Modifica le impostazioni di prenotazione della capacità della tua istanza](#page-858-0)
- [Sposta la capacità tra le prenotazioni di capacità](#page-859-0)
- [Separa la capacità disponibile da una riserva di capacità esistente](#page-861-0)
- [Annullamento di una Prenotazione di capacità](#page-864-0)
- [Gruppi Prenotazione della capacità](#page-865-0)
- [Crea prenotazioni di capacità nei gruppi di collocamento dei cluster](#page-869-0)
- [Prenotazioni della capacità in zone locali](#page-875-0)
- [Prenotazioni della capacità nelle zone Wavelength](#page-876-0)
- [Prenotazioni di capacità su AWS Outposts](#page-877-0)
- [Prenotazioni a capacità condivisa](#page-879-0)
- [Parco istanze prenotazione della capacità](#page-884-0)
- [Monitora l'utilizzo delle prenotazioni di capacità con metriche CloudWatch](#page-902-0)
- [Monitora l'utilizzo delle prenotazioni di capacità utilizzando EventBridge](#page-904-0)
- [Notifiche sull'utilizzo della capacità Reservation da AWS Health](#page-909-1)

<span id="page-845-0"></span>Differenze tra Prenotazioni di capacità, Istanze riservate e Savings Plans.

La tabella seguente evidenzia alcune differenze chiave tra Prenotazioni di capacità, Istanze riservate e Savings Plans:

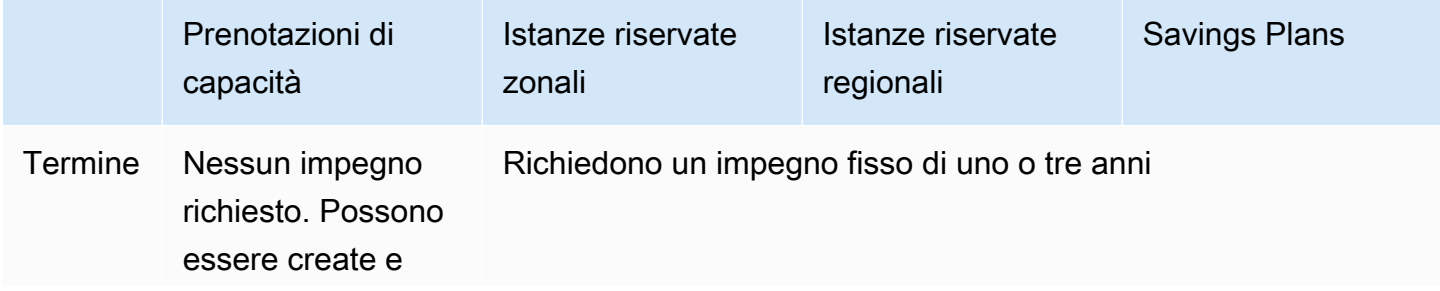

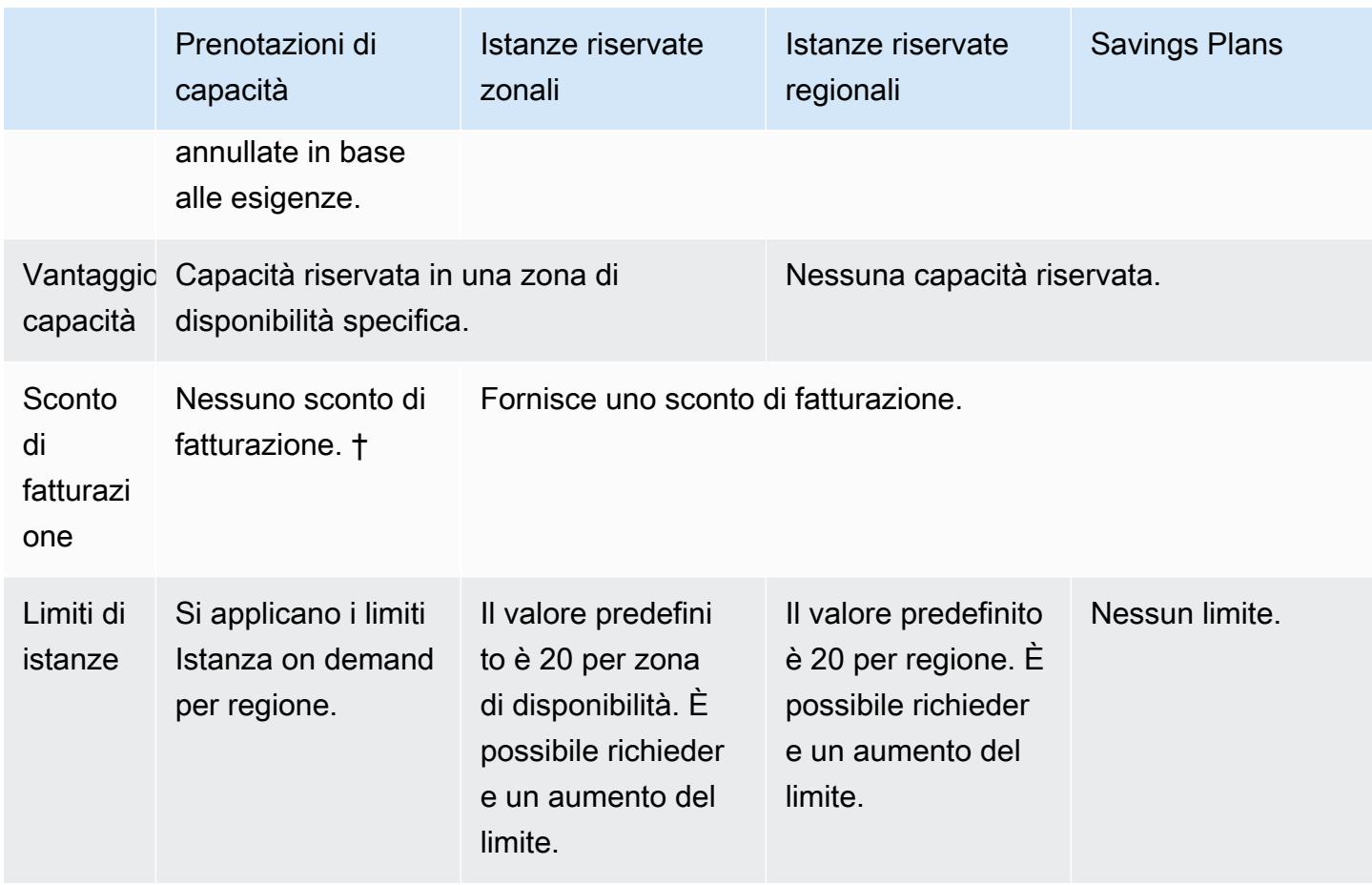

† È possibile combinare le prenotazioni di capacità con Savings Plans o le istanze riservate regionali per ricevere uno sconto.

Per ulteriori informazioni, consulta gli argomenti seguenti:

- [Panoramica delle istanze riservate per Amazon EC2](#page-613-0)
- [Guida per l'utente di Savings Plans](https://docs.aws.amazon.com/savingsplans/latest/userguide/)

# <span id="page-846-0"></span>Piattaforme supportate

È necessario creare la Prenotazione di capacità con la piattaforma corretta per assicurarsi che corrisponda correttamente alle istanze. Le Prenotazioni di capacità supportano le seguenti piattaforme:

- Linux/ UNIX
- Linux con Server Standard SQL
- Linux con SQL Server Web
- Linux con SQL Server Enterprise
- SUSELinux
- Red Hat Enterprise Linux
- RHELcon SQL Server Standard
- RHELcon SQL Server Enterprise
- RHELcon SQL Server Web
- RHELcon HA
- RHELcon HA e SQL Server Standard
- RHELcon HA e SQL Server Enterprise
- Ubuntu Pro
- Windows
- Windows con SQL Server
- Windows con SQL Server Web
- Windows con SQL Server Standard
- Windows con SQL Server Enterprise

Quando si acquista un'Prenotazione di capacità, è necessario specificare la piattaforma corrispondente al sistema operativo dell'istanza.

- Per SUSE Linux e RHEL le distribuzioni, escluseBYOL, è necessario scegliere la piattaforma specifica. Ad esempio, la piattaforma SUSELinux o Red Hat Enterprise Linux.
- Per tutte le altre distribuzioni Linux (inclusa Ubuntu), scegli la piattaforma UNIXLinux/.
- Se porti il tuo RHEL abbonamento esistente (BYOL), devi scegliere la piattaforma Linux/. UNIX
- Per Windows con SQL Standard, Windows con SQL Server Enterprise e Windows con SQL Server Web, è necessario scegliere la piattaforma specifica.
- Per tutte le altre versioni di WindowsBYOL, escluse quelle non supportate, scegli la piattaforma Windows.

# <span id="page-847-0"></span>Quote

Il numero di istanze per le quali è possibile prenotare la capacità si basa sula quota di istanze on demand del proprio account. È possibile prenotare la capacità per tante istanze quante ne permette tale quota, meno il numero delle istanze in esecuzione.

Le quote si applicano solo alle istanze in esecuzione. Se l'istanza è in sospeso, interrotta o ibernata, non viene conteggiata ai fini della quota.

# <span id="page-848-0"></span>Limitazioni

Prima di creare le Prenotazioni di capacità, considera le seguenti limitazioni e restrizioni.

- Le Prenotazioni di capacità attive e inutilizzate contano per i limiti Istanza on demand.
- Le prenotazioni di capacità non sono trasferibili da una AWS conto verso un altro. Tuttavia, puoi condividere le prenotazioni di capacità con altri AWS conti. Per ulteriori informazioni, consulta [Prenotazioni a capacità condivisa](#page-879-0).
- Gli sconti di fatturazione Istanza riservata zonali non si applicano a Prenotazioni di capacità.
- Le Prenotazioni di capacità non possono essere create in gruppi di collocazione cluster. I gruppi di collocazione di partizione non sono supportati.
- Prenotazioni di capacità non può essere utilizzato con Host dedicati. Prenotazioni della capacità non può essere utilizzato con Istanze dedicate.
- [Istanze Windows] Le prenotazioni di capacità non possono essere utilizzate con la licenza Bring Your Own (BYOL).
- Prenotazioni di capacità non assicura che un'istanza ibernata possa riprendere dopo aver tentato di avviarla.

<span id="page-848-1"></span>Prezzi e fatturazione di Prenotazione di capacità

Gli argomenti di questa sezione forniscono una panoramica dei prezzi e della fatturazione per Capacity Reservations.

# Argomenti

- [Prezzi](#page-848-2)
- [Fatturazione](#page-849-0)
- [Sconti di fatturazione](#page-850-1)
- [Visualizzazione di una fattura](#page-850-2)

# <span id="page-848-2"></span>Prezzi

Le Prenotazioni della capacità vengono addebitate alla tariffa on-demand equivalente indipendentemente dal fatto che si stia o meno eseguendo istanze nella capacità riservata. Se non

utilizzi la prenotazione, questa risulta come prenotazione non utilizzata sulla tua EC2 fattura Amazon. Quando esegui un'istanza che corrisponde agli attributi di una prenotazione, paghi solamente per l'istanza e non per la prenotazione. Non sono previsti costi iniziali o costi aggiuntivi.

Ad esempio, se crei una Prenotazione di capacità per 20 istanze Linux m4.large e ne esegui 15 m4.large nella stessa zona di disponibilità, ti verrà addebitato il costo per 15 istanze attive e per 5 istanze non utilizzate nella prenotazione.

Alle prenotazioni della capacità, si applicano sconti di fatturazione per i Savings Plans e per le istanze riservate regionali. Per ulteriori informazioni, consulta [Sconti di fatturazione](#page-850-1).

Per ulteriori informazioni, consulta la pagina [EC2dei prezzi di Amazon.](https://aws.amazon.com/ec2/pricing/)

# <span id="page-849-0"></span>**Fatturazione**

La fatturazione viene avviata non appena viene effettuato il provisioning della Prenotazione della capacità nel tuo account e prosegue finché la Prenotazione della capacità rimane effettuata nel tuo account.

Le Prenotazioni di capacità sono fatturate a granularità per secondo. Questo significa che verrai addebitato per ore parziali Ad esempio, se una Prenotazione della capacità rimane con provisioning nell'account per 24 ore e 15 minuti, saranno fatturate 24.25 ore di prenotazione.

Gli esempi seguenti mostrano come viene fatturata una Prenotazione di capacità. La Prenotazione di capacità viene creata per un'istanza Linux m4.large, che ha una tariffa on demand di 0,10 USD per ora di utilizzo. In questo esempio, la Prenotazione della capacità è con provisioning nell'account per cinque ore. La Prenotazione di capacità non viene utilizzata per la prima ora, quindi viene fatturata per un'ora non utilizzata alla tariffa on demand standard del tipo di istanza m4.large. Dalle due alle cinque ore, la Prenotazione di capacità è occupata da un'istanza m4. Large. Durante tale periodo, Prenotazione di capacità non accumula nessun costo e all'account viene addebitata l'istanza m4.large che la occupa. Alla sesta ora, la Prenotazione di capacità viene annullata e l'istanza m4.large viene eseguita normalmente al di fuori della capacità riservata. Per quell'ora, viene applicata la tariffa on demand del tipo di istanza m4.large.

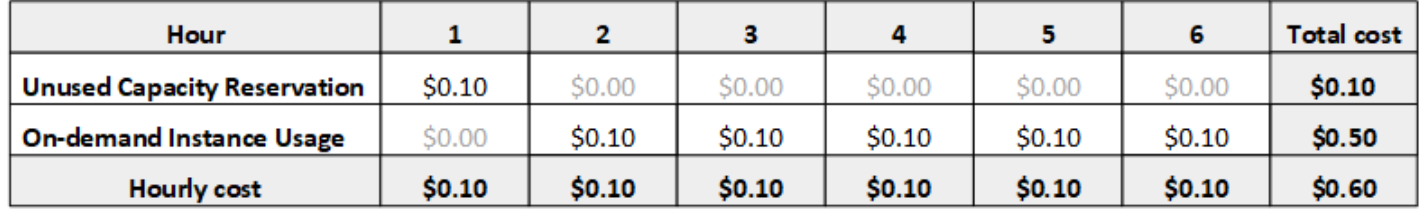

# <span id="page-850-1"></span>Sconti di fatturazione

Alle prenotazioni della capacità, si applicano sconti di fatturazione per i Savings Plans e per le istanze riservate regionali. AWS applica automaticamente questi sconti alle prenotazioni di capacità con attributi corrispondenti. Quando una istanza utilizza una Prenotazione di capacità, lo sconto viene applicato all'istanza. Gli sconti vengono applicati preferibilmente all'utilizzo delle istanze prima di utilizzare le Prenotazioni di capacità inutilizzate.

Gli sconti di fatturazione per le Istanze riservate zonali non si applicano alle Prenotazioni di capacità.

Per ulteriori informazioni, consulta gli argomenti seguenti:

- [Panoramica delle istanze riservate per Amazon EC2](#page-613-0)
- [Guida per l'utente di Savings Plans](https://docs.aws.amazon.com/savingsplans/latest/userguide/)
- [Opzioni di fatturazione e acquisto](https://aws.amazon.com/ec2/faqs/#capacityreservations)

# <span id="page-850-2"></span>Visualizzazione di una fattura

Puoi controllare gli addebiti e le commissioni addebitati sul tuo account su AWS Billing and Cost Management console.

- Il Dashboard (Pannello di controllo) mostra un riepilogo di spesa per l'account.
- Nella pagina Bills (Fatture), sotto Details (Dettagli), espandi la sezione Elastic Compute Cloud e la regione per ottenere le informazioni di fatturazione relative alle Prenotazioni di capacità.

Puoi visualizzare gli addebiti online oppure puoi scaricare un CSV file. Per ulteriori informazioni, consulta [gli elementi della riga di prenotazione della capacità](https://docs.aws.amazon.com/awsaccountbilling/latest/aboutv2/billing-reports-costusage-cr.html) nel AWS Billing and Cost Management Guida per l'utente.

# <span id="page-850-0"></span>Creazione di una Prenotazione di capacità

È possibile creare una prenotazione di capacità per garantire la disponibilità della capacità di elaborazione in una zona di disponibilità specifica. Se la tua richiesta di creazione di una Prenotazione di capacità va a buon fine, la capacità è immediatamente disponibile. La capacità rimane prenotata per l'utilizzo finché Prenotazione di capacità è attiva ed è possibile avviarvi istanze in qualsiasi momento. Se la Prenotazione di capacità è aperta, le nuove istanze e le istanze esistenti che hanno attributi corrispondenti vengono eseguiti automaticamente nella capacità della Prenotazione di capacità. Se la Prenotazione della capacità è targeted, le istanze devono specificamente puntarla per l'esecuzione nella capacità riservata.

La richiesta di creare una Prenotazione di capacità ha esito negativo se una selle seguenti condizioni è true:

- Amazon EC2 non dispone di capacità sufficiente per soddisfare la richiesta. Prova in un momento successivo, prova una zona di disponibilità differente o prova una richiesta inferiore. Se l'applicazione è flessibile su più tipi di istanza e dimensioni, prova con attributi di istanza differenti.
- La quantità richiesta supera il limite Istanza on demand per la famiglia di istanze selezionata. Incrementare il limite Istanza on demand per la famiglia di istanze e riprovare. Per ulteriori informazioni, consulta [Quote di istanze on demand](#page-610-0).

Come creare una Prenotazione di capacità utilizzando la console

- 1. Apri la EC2 console Amazon all'indirizzo [https://console.aws.amazon.com/ec2/.](https://console.aws.amazon.com/ec2/)
- 2. Scegliere Prenotazioni di capacità, quindi Create Prenotazione di capacità (Crea Prenotazione di capacità).
- 3. Nella pagina Crea una Prenotazione di capacità, configurare le impostazioni seguenti nella sezione Instance details (Dettagli istanza): Il tipo di istanza, la piattaforma, la zona di disponibilità e la tenancy delle istanze avviate devono corrispondere al tipo di istanza, alla piattaforma, alla zona di disponibilità e alla tenancy specificati qui, altrimenti la prenotazione della capacità non viene applicata. Ad esempio, se una Prenotazione di capacità aperta non corrisponde, l'avvio di un'istanza destinata esplicitamente a Prenotazione di capacità non riesce.
	- a. Instance Type (Tipo di istanza) Il tipo di istanza da avviare nella capacità riservata.
	- b. Istanze EBS ottimizzate per l'avvio: specifica se riservare la capacità per le istanze ottimizzate. EBS Questa opzione è selezionata come impostazione predefinita per alcuni tipi di istanza. Per ulteriori informazioni, consulta [the section called "EBSottimizzazione"](#page-391-0).
	- c. Platform Il sistema operativo per le istanze. Per ulteriori informazioni, consulta [Piattaforme](#page-846-0) [supportate.](#page-846-0)
	- d. Availability Zone (Zona di disponibilità) La zona di disponibilità nella quale prenotare la capacità.
	- e. Tenancy Specificare se eseguire un hardware condiviso (default) o un'istanza dedicata.
	- f. (Facoltativo) Gruppo di collocamento ARN: il gruppo ARN di collocazione del cluster in cui creare la prenotazione di capacità.

Per ulteriori informazioni, consulta [Crea prenotazioni di capacità nei gruppi di collocamento](#page-869-0)  [dei cluster.](#page-869-0)

- g. Quantity (Quantità) Specificare il numero di istanze per le quali riservare la capacità. Se si specifica una quantità che supera il limite Istanza on demand rimanente per il tipo di istanza selezionato, la richiesta viene negata.
- 4. Configurare le seguenti impostazioni nella sezione Reservation details (Dettagli prenotazione):
	- a. Reservation Ends (Fine prenotazione) Selezionare una delle seguenti opzioni:
		- Manually (Manualmente) Prenotare la capacità fino a quando viene annullata esplicitamente.
		- Specific time (Ora specifica) Annulla la prenotazione della capacità automaticamente alla data e all'ora specificate.
	- b. Instance eligibility (Idoneità istanza) Selezionare una delle seguenti opzioni:
		- open (Impostazione predefinita) La Capacity Reservation corrisponde a qualsiasi istanza con attributi corrispondenti (tipo di istanza, piattaforma, zona di disponibilità e tenancy). Se si avvia un'istanza con gli attributi corrispondenti, viene posizionata nella capacità riservata automaticamente.
		- targetizzato: la Capacity Reservation accetta solo istanze con attributi corrispondenti (tipo di istanza, piattaforma, zona di disponibilità e tenancy) e che hanno come target esplicito la prenotazione.
- 5. Selezionare Request reservation (Richiedi prenotazione).

Per creare una prenotazione di capacità utilizzando AWS CLI

Usare il [create-capacity-reservationc](https://docs.aws.amazon.com/cli/latest/reference/ec2/create-capacity-reservation.html)omando. Per ulteriori informazioni, consulta [Piattaforme](#page-846-0)  [supportate.](#page-846-0)

Il comando seguente crea una riserva di capacità che riserva la capacità per tre m5.2xlarge istanze che eseguono Red Hat Enterprise Linux AMIs nella zona di us-east-1a disponibilità.

```
aws ec2 create-capacity-reservation --instance-type m5.2xlarge --instance-platform Red 
 Hat Enterprise Linux --availability-zone us-east-1a --instance-count 3
```
Il comando seguente crea una prenotazione di capacità che riserva la capacità per tre m5.2xlarge istanze che eseguono Windows con SQL Server AMIs nella zona di us-east-1a disponibilità.

```
aws ec2 create-capacity-reservation --instance-type m5.2xlarge --instance-
platform Windows with SQL Server --availability-zone us-east-1a --instance-count 3
```
<span id="page-853-0"></span>Visualizza lo stato di una prenotazione di capacità

Amazon monitora EC2 costantemente lo stato delle tue prenotazioni di capacità. Gli aggiornamenti vengono comunicati sulla EC2 console Amazon. È possibile visualizzare le informazioni su una prenotazione di capacità utilizzando uno dei seguenti metodi.

Come visualizzare la Prenotazioni di capacità utilizzando la console

- 1. Apri la EC2 console Amazon all'indirizzo [https://console.aws.amazon.com/ec2/.](https://console.aws.amazon.com/ec2/)
- 2. Selezionare Prenotazioni di capacità e selezionare una Prenotazione di capacità da visualizzare.

Per visualizzare le tue prenotazioni di capacità utilizzando il AWS CLI

Usa il [describe-capacity-reservationsc](https://docs.aws.amazon.com/cli/latest/reference/ec2/describe-capacity-reservations.html)omando:

Ad esempio, il comando seguente descrive tutte le Prenotazioni di capacità.

**aws ec2 describe-capacity-reservations**

Output di esempio:

```
{ 
     "CapacityReservations": [ 
         { 
              "CapacityReservationId": "cr-1234abcd56EXAMPLE ", 
              "EndDateType": "unlimited", 
              "AvailabilityZone": "eu-west-1a", 
              "InstanceMatchCriteria": "open", 
              "Tags": [], 
              "EphemeralStorage": false, 
              "CreateDate": "2019-08-16T09:03:18.000Z", 
              "AvailableInstanceCount": 1, 
              "InstancePlatform": "Linux/UNIX", 
              "TotalInstanceCount": 1, 
              "State": "active", 
              "Tenancy": "default", 
              "EbsOptimized": true, 
              "InstanceType": "a1.medium",
```

```
 "PlacementGroupArn": "arn:aws:ec2:us-east-1:123456789012:placement-group/
MyPG" 
          }, 
          { 
              "CapacityReservationId": "cr-abcdEXAMPLE9876ef ", 
              "EndDateType": "unlimited", 
              "AvailabilityZone": "eu-west-1a", 
              "InstanceMatchCriteria": "open", 
              "Tags": [], 
              "EphemeralStorage": false, 
              "CreateDate": "2019-08-07T11:34:19.000Z", 
              "AvailableInstanceCount": 3, 
              "InstancePlatform": "Linux/UNIX", 
              "TotalInstanceCount": 3, 
              "State": "cancelled", 
              "Tenancy": "default", 
              "EbsOptimized": true, 
              "InstanceType": "m5.large" 
          } 
    \mathbf{I}}
```
una Prenotazioni di capacità può trovarsi nei possibili stati elencati di seguito:

- active La capacità è disponibile per l'uso.
- expired— La Prenotazione di capacità è scaduta automaticamente alla data e ora specificate nella richiesta di prenotazione. La capacità riservata non è più disponibile per l'utilizzo.
- cancelled—La Prenotazione di capacità è stata annullata. La capacità riservata non è più disponibile per l'utilizzo.
- pending— La richiesta Prenotazione di capacità è stata completata, ma il provisioning della capacità è ancora in corso.
- failed— La richiesta Prenotazione di capacità ha avuto esito negativo. Una richiesta potrebbe non riuscire a causa di parametri della richiesta non validi, limitazioni di capacità o vincoli al limite di istanze. È possibile visualizzare una richiesta non riuscita per 60 minuti.

**a** Note

A causa dell'[eventuale modello di coerenza](https://docs.aws.amazon.com/AWSEC2/latest/APIReference/query-api-troubleshooting.html#eventual-consistency) seguito da Amazon EC2APIs, dopo aver creato una prenotazione di capacità, possono essere necessari fino a 5 minuti prima che

la console e la [describe-capacity-reservationsr](https://docs.aws.amazon.com/cli/latest/reference/ec2/describe-capacity-reservations.html)isposta indichino che la riserva di capacità è attivaactive. Durante questo periodo, la risposta della console e di describe-capacityreservations può indicare che la Prenotazione della capacità è nello stato pending. Tuttavia, la Prenotazione della capacità potrebbe essere già disponibile per l'uso ed è possibile tentare di avviare istanze al suo interno.

<span id="page-855-0"></span>Avvio di istanze in una Prenotazione di capacità esistente

Quando si avvia un'istanza, è possibile specificare se avviare l'istanza in qualsiasi Prenotazione di capacità open, in una specifica Prenotazione di capacità o in un gruppo di Prenotazioni di capacità. È possibile avviare un'istanza in una Capacity Reservation solo con attributi corrispondenti (tipo di istanza, piattaforma, zona di disponibilità e tenancy) e una capacità sufficiente. In alternativa, è possibile configurare l'istanza in modo da evitare l'esecuzione in un Prenotazione di capacità, anche se si dispone di un Prenotazione di capacità open che ha attributi corrispondenti e capacità disponibile.

L'avvio di un'istanza in una Prenotazione di capacità ne riduce la capacità disponibile per il numero di istanze avviate. Ad esempio, se avvii tre istanze, la capacità disponibile della Prenotazione di capacità è ridotta di tre.

Come avviare istanze in una Prenotazione di capacità esistente utilizzando la console

- 1. Segui la procedura per [avviare un'istanza](#page-984-0), ma non avviare l'istanza finché non avrai completato i seguenti passaggi per specificare le impostazioni per il gruppo di collocamento e la prenotazione della capacità.
- 2. Espandi i dettagli avanzati ed esegui le seguenti operazioni:
	- a. Per Gruppo di posizionamento, selezionate il gruppo di posizionamento del cluster in cui avviare l'istanza.
	- b. Per Capacity Reservation (Prenotazione della capacità), scegliere una delle seguenti opzioni a seconda della configurazione della prenotazione della capacità:
		- Nessuno: impedisce l'avvio delle istanze in una riserva di capacità. Le istanze vengono eseguite in capacità on demand.
		- Apri: avvia le istanze in qualsiasi riserva di capacità che abbia attributi corrispondenti e una capacità sufficiente per il numero di istanze selezionate. Se non si dispone di una

Prenotazione di capacità corrispondente con capacità sufficiente, l'istanza utilizza la capacità on demand.

- Target by ID: avvia le istanze nella prenotazione di capacità selezionata. Se questa Prenotazione di capacità non dispone di capacità sufficiente per il numero di istanze selezionate, l'avvio dell'istanza non riesce.
- Target per gruppo: avvia le istanze in qualsiasi riserva di capacità con attributi e capacità disponibili corrispondenti nel gruppo di prenotazione di capacità selezionato. Se il gruppo selezionato non dispone di una Prenotazione di capacità con attributi corrispondenti e capacità disponibile, le istanze vengono avviate in Capacità on demand.
- 3. Nel pannello Summary (Riepilogo), verifica la configurazione dell'istanza, quindi scegli Launch instance (Avvia istanza). Per ulteriori informazioni, consulta [Avvia un'EC2istanza utilizzando la](#page-984-0)  [procedura guidata di avvio dell'istanza nella console](#page-984-0).

Per avviare un'istanza in una prenotazione di capacità esistente utilizzando AWS CLI

Utilizzare il comando [run-instances](https://docs.aws.amazon.com/cli/latest/reference/ec2/run-instances.html) e specificare il parametro --capacity-reservationspecification.

L'esempio seguente avvia un'istanza t2.micro in qualsiasi Prenotazione di capacità aperta che abbia attributi corrispondenti e capacità disponibile:

```
aws ec2 run-instances --image-id ami-abc12345 --count 1 --instance-type t2.micro
  --key-name MyKeyPair --subnet-id subnet-1234567890abcdef1 --capacity-reservation-
specification CapacityReservationPreference=open
```
L'esempio seguente avvia un'istanza t2.micro in una targeted Prenotazione di capacità:

```
aws ec2 run-instances --image-id ami-abc12345 --count 1 --instance-type t2.micro
  --key-name MyKeyPair --subnet-id subnet-1234567890abcdef1 --capacity-reservation-
specification CapacityReservationTarget={CapacityReservationId=cr-a1234567}
```
L'esempio seguente avvia un'istanza t2.micro in un gruppo Prenotazione di capacità:

```
aws ec2 run-instances --image-id ami-abc12345 --count 1
  --instance-type t2.micro --key-name MyKeyPair --subnet-
id subnet-1234567890abcdef1 --capacity-reservation-specification 
  CapacityReservationTarget={CapacityReservationResourceGroupArn=arn:aws:resource-
groups:us-west-1:123456789012:group/my-cr-group}
```
# <span id="page-857-0"></span>Modificare una prenotazione di capacità attiva

Se disponi di una Capacity Reservation esistente che non è adatta al carico di lavoro che richiede tale capacità, puoi modificare la quantità, l'idoneità dell'istanza (openotargeted) e l'ora di fine (At specific timeoManually). Non è possibile modificare una prenotazione di capacità dopo che è scaduta o dopo averla annullata esplicitamente. Se si specifica una nuova quantità di istanze che supera il limite residuo di istanze on demand per il tipo di istanza selezionato, l'aggiornamento non riesce.

Non puoi modificare il tipo di istanza, EBS ottimizzazione, piattaforma, zona di disponibilità o locazione di una prenotazione di capacità esistente. Se devi modificare uno di questi attributi, ti consigliamo di annullare la prenotazione, quindi crearne una nuova con gli attributi richiesti.

Se si modifica una prenotazione di capacità esistente modificando l'idoneità dell'istanza da targeted aopen, tutte le istanze in esecuzione che corrispondono agli attributi della prenotazione di capacità, hanno il CapacityReservationPreference parametro impostato su e non sono ancora in esecuzione in una prenotazione di capacità, utilizzeranno automaticamente la prenotazione di capacità modificata. open

# **a** Note

Per modificare l'idoneità dell'istanza, la prenotazione della capacità deve essere completamente inattiva (utilizzo zero) perché Amazon non EC2 può modificare l'idoneità dell'istanza quando le istanze sono in esecuzione all'interno della prenotazione.

Come modificare una richiesta Prenotazione di capacità utilizzando la console

- 1. Apri la EC2 console Amazon all'indirizzo [https://console.aws.amazon.com/ec2/.](https://console.aws.amazon.com/ec2/)
- 2. Scegliere Prenotazioni di capacità, selezionare la Prenotazione di capacità da modificare e selezionare Edit (Modifica).
- 3. Modifica le opzioni relative alla capacità totale, alla scadenza della prenotazione della capacità o all'idoneità dell'istanza in base alle esigenze e scegli Salva.

Per modificare una prenotazione di capacità utilizzando il AWS CLI

Usare il [modify-capacity-reservationc](https://docs.aws.amazon.com/cli/latest/reference/ec2/modify-capacity-reservation.html)omando. Ad esempio, il comando seguente modifica una Prenotazione di capacità per riservare la capacità per otto istanze.

aws ec2 modify-capacity-reservation --capacity-reservation-id *cr-1234567890abcdef0* - instance-count *8*

<span id="page-858-0"></span>Modifica le impostazioni di prenotazione della capacità della tua istanza

Puoi modificare le impostazioni Prenotazione di capacità seguenti per un'istanza arrestata in qualsiasi momento:

- Inizia da qualsiasi prenotazione di capacità con attributi corrispondenti (tipo di istanza, piattaforma, zona di disponibilità e tenancy) e capacità disponibile.
- Avviare l'istanza in una Prenotazione di capacità specifica.
- Avviare in qualsiasi prenotazione della capacità che abbia attributi corrispondenti e capacità disponibile in un gruppo di prenotazione della capacità
- Impedire l'avvio dell'istanza in una Prenotazione di capacità.

Come modificare le impostazioni Prenotazione di capacità di un'istanza utilizzando la console

- 1. Apri la EC2 console Amazon all'indirizzo [https://console.aws.amazon.com/ec2/.](https://console.aws.amazon.com/ec2/)
- 2. Scegliere Instances (Istanze) e selezionare l'istanza da modificare. Arrestare l'istanza in errore, se non è già stata arrestata.
- 3. Scegli Azioni, Impostazioni dell'istanza, Modifica impostazioni di prenotazione della capacità.
- 4. Per Prenotazione di capacità, scegliere una delle seguenti opzioni:
	- Open (Apri) Avvia l'istanza in una qualsiasi Prenotazione di capacità che abbia attributi corrispondenti e capacità sufficiente per il numero di istanze selezionate. Se non si dispone di una Prenotazione di capacità corrispondente con capacità sufficiente, l'istanza utilizza la capacità on demand.
	- None (Nessuno) Impedisce l'avvio delle istanze in una Prenotazione di capacità. Le istanze vengono eseguite in capacità on demand.
	- Specify Capacity Reservation (Specifica prenotazione di capacità) Avvia le istanze nella Prenotazione di capacità selezionata. Se questa Prenotazione di capacità non dispone di capacità sufficiente per il numero di istanze selezionate, l'avvio dell'istanza non riesce.
	- Specify Capacity Reservation group (Specifica gruppo Prenotazione capacità) Avvia le istanze in qualsiasi Prenotazione di capacità con attributi corrispondenti e capacità disponibile nel gruppo di — selezionato. Se il gruppo selezionato non dispone di una Prenotazione di

capacità con attributi corrispondenti e capacità disponibile, le istanze vengono avviate in Capacità on demand.

Per modificare le impostazioni di prenotazione della capacità di un'istanza utilizzando il AWS CLI

Utilizzate il comando [modify-instance-capacity-reservation-attributes.](https://docs.aws.amazon.com/cli/latest/reference/ec2/modify-instance-capacity-reservation-attributes.html)

Ad esempio, il comando seguente modifica l'impostazione della Prenotazione di capacità di un'istanza in open o none.

```
aws ec2 modify-instance-capacity-reservation-attributes --instance-
id i-1234567890abcdef0 --capacity-reservation-specification 
  CapacityReservationPreference=none|open
```
Ad esempio, il comando seguente modifica un'istanza per indirizzare una specifica Prenotazione di capacità.

```
aws ec2 modify-instance-capacity-reservation-attributes --instance-
id i-1234567890abcdef0 --capacity-reservation-specification 
  CapacityReservationTarget={CapacityReservationId=cr-1234567890abcdef0}
```
Ad esempio, il comando seguente modifica un'istanza per indirizzare un gruppo di Prenotazione di capacità specifico.

```
aws ec2 modify-instance-capacity-reservation-attributes --instance-
id i-1234567890abcdef0 --capacity-reservation-specification 
  CapacityReservationTarget={CapacityReservationResourceGroupArn=arn:aws:resource-
groups:us-west-1:123456789012:group/my-cr-group}
```
<span id="page-859-0"></span>Sposta la capacità tra le prenotazioni di capacità

Se disponi di più di una prenotazione di capacità, puoi spostare la capacità disponibile da una prenotazione all'altra. Ad esempio, se hai bisogno di capacità aggiuntiva in una prenotazione di capacità con un utilizzo crescente e disponi di un'altra riserva di capacità con capacità disponibile, puoi riallocare la capacità tra le due prenotazioni.

La riserva di capacità di destinazione deve corrispondere alle seguenti proprietà della riserva di capacità di origine:

- Tipo di istanza
- Piattaforma
- Zona di disponibilità
- Tenancy
- Gruppo di posizionamento
- Ora di fine

L'idoneità (openotargeted) dell'istanza di Capacity Reservation di destinazione e i tag non devono necessariamente corrispondere alla Capacity Reservation di origine. La configurazione della riserva di capacità di origine e di destinazione rimane la stessa, ad eccezione della capacità disponibile ridotta nella prenotazione di origine e dell'aumento della capacità disponibile nella prenotazione di destinazione.

Se tutta la capacità disponibile viene spostata dalla riserva di capacità di origine e non viene utilizzata alcuna capacità, la prenotazione di capacità verrà automaticamente annullata. Se tenti di spostare più della capacità disponibile nella Capacity Reservation di origine, riceverai un errore.

**a** Note

Lo spostamento della capacità disponibile dei Capacity Blocks non è supportato.

Per spostare la capacità disponibile da una prenotazione di capacità di origine a una prenotazione di capacità di destinazione, puoi utilizzare la EC2 console Amazon o AWS CLI.

# Console

Per spostare la capacità disponibile utilizzando la console

- 1. Apri la EC2 console Amazon all'indirizzo [https://console.aws.amazon.com/ec2/.](https://console.aws.amazon.com/ec2/)
- 2. Nel riquadro di navigazione a sinistra, scegli Capacity Reservations.
- 3. Seleziona un ID di prenotazione di capacità su richiesta con capacità disponibile per lo spostamento.
- 4. In Azioni, Gestisci la capacità, scegli Sposta.
- 5. Nella pagina Move capacity, in Destination Capacity Reservation, seleziona una prenotazione dall'elenco.
- 6. In Quantità da spostare, utilizza il cursore o digita il numero di istanze da spostare dalla prenotazione di capacità di origine alla prenotazione di capacità di destinazione.
- 7. Controlla il riepilogo e, quando sei pronto, scegli Sposta.

# AWS CLI

Per spostare la capacità disponibile utilizzando il AWS CLI

Utilizza il comando move-capacity-reservation-instances. L'esempio seguente sposta 10 istanze dalla Capacity Reservation di origine con un ID di cr-1234567890abcdef0 alla Capacity Reservation di destinazione con un ID dicr-021345abcdef56789.

```
aws ec2 move-capacity-reservation-instances --source-capacity-reservation-
id cr-1234567890abcdef0 --destination-capacity-reservation-id cr-021345abcdef56789
  --instance-count 10
```
<span id="page-861-0"></span>Separa la capacità disponibile da una riserva di capacità esistente

Se disponi di capacità disponibile in una prenotazione di capacità esistente che desideri assegnare a un carico di lavoro specifico o utilizzare per eseguire un'azione specifica, puoi suddividere la capacità disponibile in una nuova prenotazione di capacità. Ad esempio, per condividere parzialmente una prenotazione di capacità con un altro account, puoi suddividere parte della capacità disponibile per creare una riserva di capacità più piccola. La prenotazione di capacità di dimensioni inferiori può quindi essere condivisa con l'altro account utilizzando AWS Resource Access Manager (AWS RAM).

Quando si divide la capacità disponibile da una prenotazione di capacità esistente, viene creata automaticamente una nuova prenotazione di capacità. La prenotazione di capacità esistente rimarrà invariata, ad eccezione della capacità totale ridotta rispetto al numero di istanze suddiviso. Le istanze in esecuzione nella riserva di capacità esistente non sono interessate. È possibile suddividere la prenotazione di capacità esistente in una sola nuova prenotazione di capacità. Per suddividere la capacità disponibile, la prenotazione di capacità esistente deve essere attiva e di proprietà del AWS conto.

La nuova prenotazione di capacità avrà la stessa configurazione della prenotazione di capacità esistente, ad eccezione dei tag. Per impostazione predefinita, la nuova Capacity Reservation non ha tag. È possibile specificare nuovi tag durante l'operazione di divisione. La nuova prenotazione di capacità può essere modificata anche dopo la creazione, se necessario.

La quantità massima di istanze da dividere da una prenotazione di capacità esistente corrisponde alla dimensione della prenotazione meno una. Ad esempio, se una prenotazione di capacità ha una capacità riservata di 10 slot, è possibile suddividere un massimo di nove slot se tutti e nove gli slot sono disponibili.

Considerazioni

- Gruppi di risorse: se la prenotazione di capacità esistente appartiene a un gruppo di risorse, la nuova prenotazione di capacità non verrà aggiunta automaticamente al gruppo di risorse. Se necessario, è possibile aggiungere la nuova prenotazione di capacità a un gruppo di risorse dopo la sua creazione.
- Condivisione: se la prenotazione di capacità esistente viene condivisa con un account consumatore, la nuova prenotazione di capacità non verrà condivisa automaticamente con l'account consumatore. È possibile condividere la nuova prenotazione di capacità dopo averla creata, se necessario.
- Gruppo di collocamento del cluster: se la prenotazione di capacità esistente fa parte di un gruppo di collocamento della capacità, la nuova prenotazione di capacità verrà creata nello stesso gruppo di collocamento del cluster.

# **a** Note

La suddivisione della capacità da un Capacity Block non è supportata.

Controlla l'accesso per suddividere le prenotazioni di capacità utilizzando i tag

Puoi utilizzare i tag per controllare l'accesso alle EC2 risorse Amazon, inclusa la suddivisione della capacità disponibile da una prenotazione di capacità esistente per creare una nuova prenotazione di capacità. Per ulteriori informazioni, consulta [Controllare l'accesso a AWS risorse che utilizzano i tag](https://docs.aws.amazon.com/IAM/latest/UserGuide/access_tags.html)  nella Guida IAM per l'utente.

Per controllare l'accesso alla suddivisione di una prenotazione di capacità utilizzando i tag, assicuratevi di specificare sia i tag di risorsa che quelli di richiesta nell'informativa, poiché IAM le politiche vengono valutate sia rispetto alla riserva di capacità di origine che alla prenotazione di capacità appena creata. La seguente politica di esempio include la chiave di ec2:ResourceTag condizione con il tag Owner=ExampleDepartment1 per la Capacity Reservation di origine e la chiave di ec2:RequestTag condizione con il tag stack=production per la Capacity Reservation appena creata.

```
{ 
   "Statement": [ 
     { 
        "Sid": "AllowSourceCapacityReservation", 
       "Effect": "Allow", 
        "Action": "ec2:CreateCapacityReservationBySplitting", 
       "Resource": "arn:aws:ec2:region:account:capacity-reservation/
cr-1234567890abcdef0", 
       "Condition": { 
          "StringEquals": { 
            "ec2:ResourceTag/Owner": "ExampleDepartment1" 
         } 
       } 
     }, 
     { 
       "Sid": "AllowNewlyCreatedCapacityReservation", 
       "Effect": "Allow", 
       "Action": ["ec2:CreateCapacityReservationBySplitting", "ec2:CreateTags"], 
       "Resource": "arn:aws:ec2:region:account:capacity-reservation/*", 
       "Condition": { 
          "StringEquals": { 
            "ec2:RequestTag/stack": "production" 
          } 
       } 
     } 
   ]
}
```
Suddividi la capacità disponibile utilizzando la EC2 console Amazon o AWS CLI

Per separare la capacità disponibile da una prenotazione di capacità esistente e creare una nuova prenotazione di capacità, puoi utilizzare la EC2 console Amazon o AWS CLI.

**Console** 

Per suddividere la capacità disponibile utilizzando la console

1. Apri la EC2 console Amazon all'indirizzo [https://console.aws.amazon.com/ec2/.](https://console.aws.amazon.com/ec2/)
- 2. Nel riquadro di navigazione a sinistra, scegli Capacity Reservations.
- 3. Seleziona un ID di prenotazione della capacità su richiesta con capacità disponibile da dividere.
- 4. In Azioni, Gestisci la capacità, scegli Dividi.
- 5. Nella pagina Split Capacity Reservation, in Quantità da dividere, usa il cursore o digita il numero di istanze disponibili da dividere dalla prenotazione corrente.
- 6. (Facoltativo) Aggiungi tag per la nuova prenotazione di capacità.
- 7. Controlla il riepilogo e, quando sei pronto, scegli Dividi.

#### AWS CLI

Per suddividere la capacità disponibile utilizzando il AWS CLI

Utilizza il comando create-capacity-reservation-by-splitting. L'esempio seguente crea una nuova prenotazione di capacità dividendo 10 istanze da Capacity Reservation con un ID di. cr-1234567890abcdef0

aws ec2 create-capacity-reservation-by-splitting --source-capacity-reservationid *cr-1234567890abcdef0* --instance-count *10*

Annullamento di una Prenotazione di capacità

È possibile annullare una Prenotazione di capacità in qualsiasi momento, se non è più necessaria la capacità riservata. Quando annulli una Prenotazione di capacità, la capacità viene rilasciata immediatamente e non è più riservata per l'utilizzo.

È possibile annullare Prenotazioni di capacità e Prenotazioni di capacità vuote con istanze in esecuzione. Se annulli una prenotazione della capacità con istanze in esecuzione, le istanze continuano a essere eseguite normalmente al di fuori della prenotazione della capacità a tariffe per le istanze on demand standard o a una tariffa scontata, se disponi di un Savings Plan o di una Istanza riservata regionale corrispondente.

Dopo l'annullamento di una Prenotazione di capacità, le istanze che la puntano non possono più avviare. Modifica queste istanze in modo che puntino a una Prenotazione di capacità diversa, vengano avviate in una qualsiasi Prenotazione di capacità aperta con attributi corrispondenti e

capacità sufficiente oppure evita di avviare in una Prenotazione di capacità. Per ulteriori informazioni, consulta [Modifica le impostazioni di prenotazione della capacità della tua istanza](#page-858-0).

Come annullare una Prenotazione di capacità utilizzando la console

- 1. Apri la EC2 console Amazon all'indirizzo [https://console.aws.amazon.com/ec2/.](https://console.aws.amazon.com/ec2/)
- 2. Selezionare Prenotazioni di capacità e selezionare Prenotazione di capacità per annullare.
- 3. Selezionare Cancel reservation (Annulla prenotazione), Cancel reservation (Annulla prenotazione).

Per annullare una prenotazione di capacità utilizzando il AWS CLI

Usa il [cancel-capacity-reservation](https://docs.aws.amazon.com/cli/latest/reference/ec2/cancel-capacity-reservation.html)comando:

Ad esempio, il comando seguente annulla una Prenotazione di capacità con un ID di cr-1234567890abcdef0.

```
aws ec2 cancel-capacity-reservation --capacity-reservation-id cr-1234567890abcdef0
```
#### <span id="page-865-0"></span>Gruppi Prenotazione della capacità

È possibile utilizzare… AWS Resource Groups per creare raccolte logiche di prenotazioni di capacità, chiamate gruppi di risorse. Un gruppo di risorse è un raggruppamento logico di AWS risorse che sono tutte uguali AWS Regione. Per ulteriori informazioni sui gruppi di risorse, vedi [Cosa sono i gruppi di](https://docs.aws.amazon.com/ARG/latest/userguide/) [risorse?](https://docs.aws.amazon.com/ARG/latest/userguide/) nel AWS Resource Groups Guida per l'utente.

Puoi includere le prenotazioni di capacità che possiedi nel tuo account e le prenotazioni di capacità condivise con te da altri AWS account in un unico gruppo di risorse. È inoltre possibile includere prenotazioni di capacità con attributi diversi (tipo di istanza, piattaforma, zona di disponibilità e tenancy) in un unico gruppo di risorse.

Quando crei gruppi di risorse per le prenotazioni di capacità, puoi assegnare le istanze a un gruppo di prenotazioni di capacità anziché a una singola prenotazione. Le istanze destinate a un gruppo di prenotazioni di capacità corrispondono a qualsiasi prenotazione di capacità del gruppo che presenta attributi corrispondenti (tipo di istanza, piattaforma, zona di disponibilità e tenancy) e capacità disponibile. Se il gruppo non dispone di una Prenotazione di capacità con attributi corrispondenti e capacità disponibile, le istanze vengono eseguite utilizzando la capacità on demand. Se una corrispondenza Prenotazione di capacità viene aggiunta al gruppo di destinazione in una fase successiva, l'istanza viene automaticamente abbinata e spostata nella sua capacità riservata.

Per impedire l'uso non intenzionale di Prenotazioni di capacità in un gruppo, configurare le Prenotazioni di capacità nel gruppo per accettare solo le istanze che hanno come target esplicitamente la riserva di capacità. A tale scopo, imposta l'idoneità dell'istanza su Solo le istanze che specificano questa prenotazione al momento della creazione della prenotazione di capacità utilizzando la console AmazonEC2. Quando si utilizza il AWS CLI, specificare al --instancematch-criteria targeted momento della creazione della prenotazione di capacità. In questo modo è possibile eseguire nel gruppo solo le istanze che hanno come target esplicito il gruppo o una Prenotazione di capacità nel gruppo.

Se una Prenotazione di capacità nel gruppo viene annullata o scade mentre dispone di istanze in esecuzione, le istanze vengono spostate automaticamente in un'altra Prenotazione di capacità nel gruppo con attributi corrispondenti e capacità disponibile. Se nel gruppo non sono presenti Prenotazioni di capacità rimanenti con attributi corrispondenti e capacità disponibile, le istanze vengono eseguite in capacità on demand. Se una Prenotazione di capacità corrispondente viene aggiunta al gruppo di destinazione in una fase successiva, l'istanza viene automaticamente spostata nella sua capacità riservata.

#### Argomenti

- [Creazione di un gruppo di prenotazione di capacità](#page-866-0)
- [Aggiunta di una prenotazione di capacità a un gruppo](#page-867-0)
- [Rimozione di una prenotazione di capacità da un gruppo](#page-868-0)
- [Eliminazione di un gruppo di prenotazione di capacità](#page-869-0)

<span id="page-866-0"></span>Creazione di un gruppo di prenotazione di capacità

È possibile utilizzare le seguenti informazioni per creare un gruppo di risorse per Capacity Reservations.

Creazione di un gruppo per le prenotazioni di capacità

Usa il [create-group](https://docs.aws.amazon.com/cli/latest/reference/resource-groups/create-group.html) AWS CLI comando. Per name, fornire un nome descrittivo per il gruppo e, per configuration, specificare due parametri di richiesta Type:

- AWS::EC2::CapacityReservationPool per garantire che il gruppo di risorse possa essere mirato per i lanci di istanza
- AWS:: ResourceGroups:: Generic con allowed-resource-types impostato su AWS::EC2::CapacityReservation per garantire che il gruppo di risorse accetti solo prenotazioni capacità

Ad esempio, il seguente comando crea una tabella denominata MyCRGroup.

```
aws resource-groups create-group --name MyCRGroup --configuration 
  '{"Type":"AWS::EC2::CapacityReservationPool"}' 
  '{"Type":"AWS::ResourceGroups::Generic", "Parameters": [{"Name": "allowed-resource-
types", "Values": ["AWS::EC2::CapacityReservation"]}]}'
```
Di seguito viene mostrato l'output di esempio.

```
{ 
     "GroupConfiguration": { 
         "Status": "UPDATE_COMPLETE", 
         "Configuration": [ 
\{\hspace{.1cm} \} "Type": "AWS::EC2::CapacityReservationPool" 
             }, 
\{\hspace{.1cm} \} "Type": "AWS::ResourceGroups::Generic", 
                  "Parameters": [ 
\{ "Values": [ 
                               "AWS::EC2::CapacityReservation" 
, and the contract of \mathbf{I}, \mathbf{I} "Name": "allowed-resource-types" 
1999 1999 1999 1999 1999
 ] 
 } 
        \mathbf{I} }, 
     "Group": { 
         "GroupArn": "arn:aws:resource-groups:sa-east-1:123456789012:group/MyCRGroup", 
         "Name": "MyCRGroup" 
     }
}
```
<span id="page-867-0"></span>Aggiunta di una prenotazione di capacità a un gruppo

Se aggiungi a un gruppo una prenotazione di capacità condivisa con te e tale prenotazione non è condivisa, essa viene automaticamente rimossa dal gruppo.

Per aggiungere Prenotazione di capacità a un gruppo

Usa le risorse del [gruppo](https://docs.aws.amazon.com/cli/latest/reference/resource-groups/group-resources.html) AWS CLI comando. Pergroup, specificare il nome del gruppo a cui aggiungere le prenotazioni di capacità e perresources, specificare le prenotazioni ARNs di capacità da aggiungere. Per aggiungere più prenotazioni di capacità, separale ARNs con uno spazio. Per ottenere le prenotazioni ARNs di capacità da aggiungere, usa il [describe-capacity-reservations](https://docs.aws.amazon.com/cli/latest/reference/ec2/describe-capacity-reservations.html) AWS CLI comando e specifica la IDs delle prenotazioni di capacità.

Ad esempio, il comando seguente aggiunge due Prenotazioni di capacità a un gruppo denominato MyCRGroup.

```
aws resource-groups group-resources --group MyCRGroup --resource-arns arn:aws:ec2:sa-
east-1:123456789012:capacity-reservation/cr-1234567890abcdef1 arn:aws:ec2:sa-
east-1:123456789012:capacity-reservation/cr-54321abcdef567890
```
Di seguito viene mostrato l'output di esempio.

```
{ 
     "Failed": [], 
     "Succeeded": [ 
         "arn:aws:ec2:sa-east-1:123456789012:capacity-reservation/cr-1234567890abcdef1", 
         "arn:aws:ec2:sa-east-1:123456789012:capacity-reservation/cr-54321abcdef567890" 
     ]
}
```
<span id="page-868-0"></span>Rimozione di una prenotazione di capacità da un gruppo

Per rimuovere una Prenotazione di capacità da un gruppo

Usa le risorse di [separazione](https://docs.aws.amazon.com/cli/latest/reference/resource-groups/ungroup-resources.html) AWS CLI comando. Pergroup, specificare il gruppo da cui rimuovere la prenotazione ARN di capacità e per resources specificare il gruppo ARNs delle prenotazioni di capacità da rimuovere. Per rimuovere più prenotazioni di capacità, separale ARNs con uno spazio.

Nell'esempio seguente vengono rimosse due Prenotazioni di capacità da un gruppo denominato MyCRGroup.

```
aws resource-groups ungroup-resources --group MyCRGroup --resource-arns arn:aws:ec2:sa-
east-1:123456789012:capacity-reservation/cr-0e154d26a16094dd arn:aws:ec2:sa-
east-1:123456789012:capacity-reservation/cr-54321abcdef567890
```
Di seguito viene mostrato l'output di esempio.

```
 "Failed": [], 
     "Succeeded": [ 
          "arn:aws:ec2:sa-east-1:123456789012:capacity-reservation/cr-0e154d26a16094dd", 
          "arn:aws:ec2:sa-east-1:123456789012:capacity-reservation/cr-54321abcdef567890" 
    \mathbf{I}}
```
<span id="page-869-0"></span>Eliminazione di un gruppo di prenotazione di capacità

È possibile utilizzare le seguenti informazioni per eliminare un gruppo di Capacity Reservation.

Per eliminare un gruppo

Usa il gruppo [delete-](https://docs.aws.amazon.com/cli/latest/reference/resource-groups/delete-group.html) AWS CLI comando. Per group, fornire il nome del gruppo da eliminare.

Ad esempio, il comando seguente elimina un gruppo denominato MyCRGroup.

aws resource-groups delete-group --group *MyCRGroup*

Di seguito viene mostrato l'output di esempio.

```
{ 
     "Group": { 
          "GroupArn": "arn:aws:resource-groups:sa-east-1:123456789012:group/MyCRGroup", 
          "Name": "MyCRGroup" 
     }
}
```
Crea prenotazioni di capacità nei gruppi di collocamento dei cluster

Puoi creare prenotazioni di capacità in un gruppo di collocamento di cluster per riservare la capacità di EC2 calcolo di Amazon per i tuoi carichi di lavoro. I gruppi di collocazione dei cluster offrono il vantaggio di una bassa latenza di rete e di un elevato throughput di rete.

La creazione di una prenotazione della capacità in un gruppo di collazione cluster garantisce l'accesso alla capacità di calcolo nei gruppi di collocazione del cluster quando necessario, per tutto il tempo necessario. È ideale per riservare la capacità per carichi di lavoro ad alte prestazioni (HPC) che richiedono la scalabilità di elaborazione. Consente di dimensionare il cluster garantendo al contempo che la capacità rimanga disponibile per l'utilizzo in modo da poter scalare il backup quando necessario.

#### Argomenti

- **[Limitazioni](#page-870-0)**
- [Utilizzo di prenotazioni della capacità nei gruppi di collocazione cluster](#page-870-1)

#### <span id="page-870-0"></span>Limitazioni

Tenere presente quanto segue quando si creano Prenotazioni della capacità nei gruppi di collocazione cluster:

- Se una prenotazione di capacità esistente non fa parte di un gruppo di collocamento, non è possibile modificare la prenotazione di capacità per riservare la capacità in un gruppo di collocamento. Per prenotare la capacità in un gruppo di collocazione, è necessario creare la Prenotazione della capacità nel gruppo di collocazione.
- Dopo aver creato una prenotazione della capacità in un gruppo di collocazione, non è possibile modificarla per prenotare la capacità al di fuori del gruppo di collocazione.
- È possibile aumentare la capacità riservata in un gruppo di collocazione modificando una prenotazione della capacità esistente nel gruppo di collocazione o creando prenotazioni della capacità aggiuntive nel gruppo di collocazione. Tuttavia, si aumentano le possibilità di ottenere un errore di capacità insufficiente.
- Non è possibile condividere prenotazioni della capacità create in un gruppo di collocazione cluster.
- Non puoi eliminare un gruppo di collocazione cluster con prenotazioni della capacità active. Devi annullare tutte le prenotazioni della capacità nel gruppo di collocazione cluster prima di poterlo eliminare.

<span id="page-870-1"></span>Utilizzo di prenotazioni della capacità nei gruppi di collocazione cluster

Per iniziare a utilizzare le Prenotazioni della capacità con i gruppi di collocazione cluster, attenersi alla seguente procedura.

#### **a** Note

Se si desidera creare una prenotazione della capacità in un gruppo di collocazione cluster esistente, saltare il passaggio 1. Quindi, per i passaggi 2 e 3, specificate il gruppo ARN di posizionamento del cluster esistente.

#### Argomenti

- [Fase 1: \(facoltativo\) creazione di un gruppo di collocazione cluster da utilizzare con una](#page-871-0)  [prenotazione della capacità](#page-871-0)
- [Fase 2: creazione di una prenotazione della capacità in un gruppo di collocazione cluster](#page-872-0)
- [Fase 3: avvio di istanze in un gruppo di collocazione cluster](#page-873-0)

<span id="page-871-0"></span>Fase 1: (facoltativo) creazione di un gruppo di collocazione cluster da utilizzare con una prenotazione della capacità

Eseguire questo passaggio solo se è necessario creare un nuovo gruppo di collocazione cluster. Per utilizzare un gruppo di posizionamento del cluster esistente, saltate questo passaggio e quindi, per i passaggi 2 e 3, utilizzate il gruppo ARN di posizionamento del cluster in questione.

È possibile creare un gruppo di collocazione cluster utilizzando uno dei metodi descritti di seguito.

#### **Console**

Per creare un gruppo di collocazione cluster tramite la console

- 1. Apri la EC2 console Amazon all'indirizzo [https://console.aws.amazon.com/ec2/.](https://console.aws.amazon.com/ec2/)
- 2. Nel riquadro di navigazione, scegliere Placement Groups (Gruppi di collocazione), quindi Create Placement Group (Crea gruppo di collocazione).
- 3. Per Name (Nome), specificare un nome descrittivo per il gruppo di collocazione.
- 4. Per Placement Strategy (Strategia di collocazione), scegliere Cluster.
- 5. Seleziona Crea gruppo.
- 6. Nella tabella Gruppi di posizionamento, nella ARN colonna Gruppo, prendi nota del gruppo ARN di posizionamento del cluster che hai creato. Ti servirà per il passaggio successivo.

# AWS CLI

Per creare un gruppo di posizionamento del cluster utilizzando il AWS CLI

Usare il [create-placement-group](https://docs.aws.amazon.com/cli/latest/reference/ec2/create-placement-group.html)comando. Per --group-nameName (Nome), specificare un nome descrittivo per il gruppo di collocazione, e per --strategy, specificare cluster.

Nell'esempio seguente viene creato un gruppo di collocazione denominato MyPG che utilizza la strategia di collocazione cluster.

#### **aws ec2 create-placement-group \**

#### **--group-name** *MyPG* **\ --strategy cluster**

Prendete nota del gruppo di posizionamento ARN restituito nell'output del comando, perché vi servirà per il passaggio successivo.

<span id="page-872-0"></span>Fase 2: creazione di una prenotazione della capacità in un gruppo di collocazione cluster

È possibile creare una prenotazione della capacità in un gruppo di collocazione cluster nello stesso modo in cui si crea qualsiasi prenotazione della capacità. Tuttavia, è necessario specificare anche il gruppo ARN di collocazione del cluster in cui creare la riserva di capacità. Per ulteriori informazioni, consulta [Creazione di una Prenotazione di capacità](#page-850-0).

Considerazioni

- Il gruppo di collocazione cluster specificato deve trovarsi nello stato available. Se il gruppo di collocazione cluster è nello stato pending, deleting, o deleted, la richiesta avrà esito negativo.
- La prenotazione della capacità e il gruppo di collocazione cluster devono essere nella stessa zona di disponibilità. Se la richiesta di creazione della prenotazione di capacità specifica una zona di disponibilità diversa da quella del gruppo di collocazione cluster, la richiesta avrà esito negativo.
- È possibile creare prenotazioni della capacità solo per i tipi di esempio supportati dai gruppi di collocazione cluster. Se si specifica un tipo di istanza non supportato, la richiesta avrà un esito negativo.
- Se si crea una prenotazione di open capacità in un gruppo di collocamento del cluster e esistono istanze in esecuzione esistenti con attributi corrispondenti (gruppo di collocamentoARN, tipo di istanza, zona di disponibilità, piattaforma e tenancy), tali istanze vengono eseguite automaticamente nella prenotazione di capacità.
- La richiesta di creare una Prenotazione di capacità ha esito negativo se una selle seguenti condizioni è true:
	- Amazon EC2 non dispone di capacità sufficiente per soddisfare la richiesta. Provare in un momento successivo, provare una zona di disponibilità differente o provare una capacità inferiore. Se l'applicazione è flessibile su più tipi di istanza e dimensioni, provare con attributi di istanza differenti.
	- La quantità richiesta supera il limite Istanza on demand per la famiglia di istanze selezionata. Incrementare il limite Istanza on demand per la famiglia di istanze e riprovare. Per ulteriori informazioni, consulta [Quote di istanze on demand](#page-610-0).

È possibile creare un gruppo di collocazione cluster utilizzando uno dei metodi descritti di seguito.

#### **Console**

Come creare una Prenotazione di capacità utilizzando la console

- 1. Apri la EC2 console Amazon all'indirizzo [https://console.aws.amazon.com/ec2/.](https://console.aws.amazon.com/ec2/)
- 2. Scegliere Prenotazioni della capacità, quindi Create Prenotazione di capacità (Crea Prenotazione di capacità).
- 3. Nella pagina Crea una prenotazione di capacità, specifica il tipo di istanza, la piattaforma, la zona di disponibilità, la tenenza, la quantità e la data di fine, in base alle esigenze.
- 4. Per Gruppo di collocamento, selezionare il gruppo ARN di collocamento del cluster in cui creare la prenotazione di capacità.
- 5. Scegli Create (Crea).

Per ulteriori informazioni, consulta [Creazione di una Prenotazione di capacità](#page-850-0).

#### AWS CLI

Per creare una prenotazione di capacità utilizzando il AWS CLI

Usare il [create-capacity-reservationc](https://docs.aws.amazon.com/cli/latest/reference/ec2/create-capacity-reservation.html)omando. Per--placement-group-arn, specificare il gruppo ARN di collocazione del cluster in cui creare la riserva di capacità.

```
$ aws ec2 create-capacity-reservation \ 
     --instance-type instance_type \ 
     --instance-platform platform \ 
     --availability-zone az \ 
     --instance-count quantity \ 
     --placement-group-arn placement_group_ARN
```
Per ulteriori informazioni, consulta [Creazione di una Prenotazione di capacità](#page-850-0).

<span id="page-873-0"></span>Fase 3: avvio di istanze in un gruppo di collocazione cluster

Si avvia un'istanza in una prenotazione della capacità in un gruppo di collocazione cluster nello stesso modo in cui si avvia un'istanza in qualsiasi prenotazione della capacità. Tuttavia, è necessario specificare anche il gruppo ARN di posizionamento del cluster in cui avviare l'istanza. Per ulteriori informazioni, consulta [Creazione di una Prenotazione di capacità.](#page-855-0)

# Considerazioni

- Se la prenotazione della capacità è open, non è necessario specificare la prenotazione della capacità nella richiesta di avvio dell'istanza. Se l'istanza ha attributi (gruppo di collocamentoARN, tipo di istanza, zona di disponibilità, piattaforma e tenancy) che corrispondono a una prenotazione di capacità nel gruppo di collocamento specificato, l'istanza viene eseguita automaticamente nella prenotazione di capacità.
- Se la prenotazione della capacità accetta solo avvii di istanze con destinazione, è necessario specificare la prenotazione della capacità di destinazione oltre al gruppo di collocazione cluster nella richiesta.
- Se la prenotazione della capacità è in un gruppo di prenotazione della capacità, è necessario specificare la prenotazione della capacità di destinazione oltre al gruppo di collocazione cluster nella richiesta. Per ulteriori informazioni, consulta [Gruppi Prenotazione della capacità.](#page-865-0)

È possibile avviare un'istanza in una prenotazione della capacità in un gruppo di collocazione cluster utilizzando uno dei metodi descritti di seguito.

# **Console**

Come avviare istanze in una Prenotazione di capacità esistente utilizzando la console

- 1. Segui la procedura per [avviare un'istanza](#page-984-0), ma non avviare l'istanza finché non avrai completato i seguenti passaggi per specificare le impostazioni per il gruppo di collocamento e la prenotazione della capacità.
- 2. Espandi i dettagli avanzati ed esegui le seguenti operazioni:
	- a. Per Gruppo di posizionamento, selezionate il gruppo di posizionamento del cluster in cui avviare l'istanza.
	- b. Per Capacity Reservation (Prenotazione della capacità), scegliere una delle seguenti opzioni a seconda della configurazione della prenotazione della capacità:
		- Apri: consente di avviare le istanze in qualsiasi riserva open di capacità nel gruppo di posizionamento del cluster che abbia attributi corrispondenti e una capacità sufficiente.
		- Target by ID: per avviare le istanze in una Capacity Reservation che accetta solo lanci di istanze mirati.
		- Target per gruppo: per avviare le istanze in qualsiasi riserva di capacità con attributi e capacità disponibili corrispondenti nel gruppo di prenotazione di capacità selezionato.

3. Nel pannello Summary (Riepilogo), verifica la configurazione dell'istanza, quindi scegli Launch instance (Avvia istanza). Per ulteriori informazioni, consulta [Avvia un'EC2istanza](#page-984-0)  [utilizzando la procedura guidata di avvio dell'istanza nella console.](#page-984-0)

Per ulteriori informazioni, consulta [Avvio di istanze in una Prenotazione di capacità esistente](#page-855-0). AWS CLI

Per avviare le istanze in una prenotazione di capacità esistente utilizzando AWS CLI

Utilizzare il comando [run-instances.](https://docs.aws.amazon.com/cli/latest/reference/ec2/run-instances.html) Se è necessario indirizzare una prenotazione della capacità specifica o un gruppo di prenotazione della capacità specifico, specificare il parametro - capacity-reservation-specification. Per --placement, specificare il parametro GroupName e quindi specificare il nome del gruppo di collocazione creato nelle fasi precedenti.

Il seguente comando avvia un'istanza in una prenotazione della capacità targeted in un gruppo di collocazione cluster.

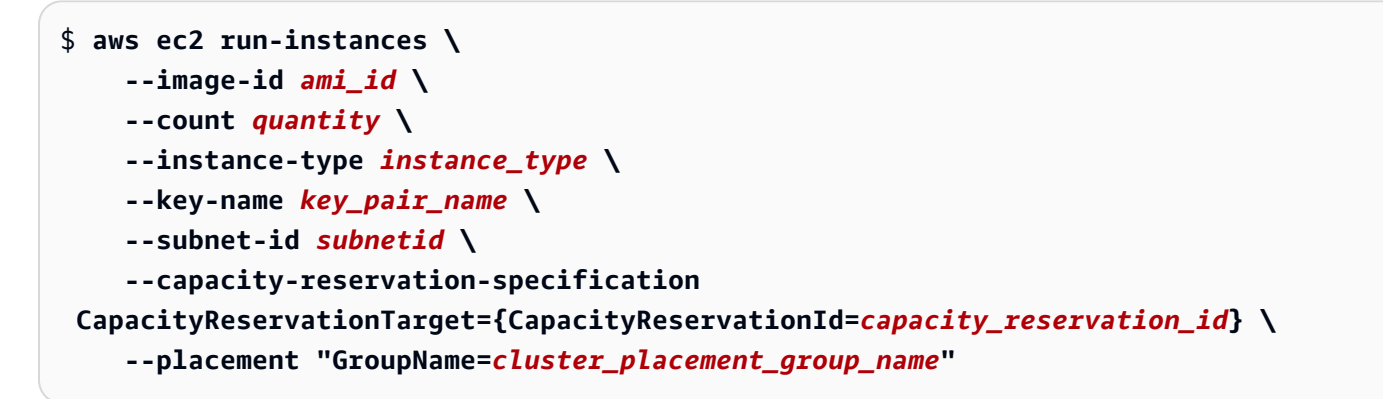

Per ulteriori informazioni, consulta [Avvio di istanze in una Prenotazione di capacità esistente](#page-855-0).

Prenotazioni della capacità in zone locali

Una zona locale è un'estensione di AWS Regione geograficamente vicina agli utenti. Le risorse create in una Local Zone possono servire gli utenti locali con comunicazioni a latenza molto bassa. Per ulteriori informazioni, consulta [AWS Local Zones.](https://aws.amazon.com/about-aws/global-infrastructure/localzones/)

Puoi estendere un file VPC dal suo genitore AWS Trasforma una regione in una zona locale creando una nuova sottorete in quella zona locale. Quando si crea una sottorete in una zona locale, la vostra VPC viene estesa a quella zona locale. La sottorete nella zona locale funziona allo stesso modo delle altre sottoreti della zona locale. VPC

Utilizzando le Local Zones, è possibile collocare Prenotazioni di capacità in più posizioni più vicine agli utenti. È possibile creare e utilizzare Prenotazioni di capacità in Local Zones nello stesso modo in cui si crea e si utilizza Prenotazioni di capacità nelle normali zone di disponibilità. Si applicano le stesse caratteristiche e il comportamento di corrispondenza delle istanze. Per ulteriori informazioni sui modelli di prezzo supportati in Local Zones, consulta [AWS Local Zones FAQs.](https://aws.amazon.com/about-aws/global-infrastructure/localzones/faqs/)

## Considerazioni

Non è possibile utilizzare gruppi Prenotazione di capacità in una Local Zone.

Utilizzo di un Prenotazione di capacità in una Local Zone

- 1. Abilita la zona locale per l'uso nelle tue AWS account. Per ulteriori informazioni, consulta [Guida](https://docs.aws.amazon.com/local-zones/latest/ug/getting-started.html) [introduttiva a AWS Local Zones](https://docs.aws.amazon.com/local-zones/latest/ug/getting-started.html) nel AWS Guida per l'utente di Local Zones.
- 2. Creare una prenotazione di capacità nella Local Zone. Per Availability Zone (Zona di disponibilità), scegli la Local Zone. La zona locale è rappresentata da un AWS Codice regionale seguito da un identificatore che indica la posizione, ad esempious-west-2-lax-1a. Per ulteriori informazioni, consulta [Creazione di una Prenotazione di capacità](#page-850-0).
- 3. Creare una sottorete nella Local Zone. Per Availability Zone (Zona di disponibilità), scegli la Local Zone. Per ulteriori informazioni, consulta [Create a subnet in your VPC](https://docs.aws.amazon.com/vpc/latest/userguide/create-subnets.html) nella Amazon VPC User Guide.
- 4. Avvia un'istanza. Per Subnet (Sottorete), scegliere la sottorete nella Local Zone (ad esempio subnet-123abc | us-west-2-lax-1a), e per Capacity Reservation (Prenotazione di capacità), scegliere la specifica (open o la destinazione per ID) necessaria per la Prenotazione di capacità creata nella Local Zone. Per ulteriori informazioni, consulta [Avvio di istanze in una](#page-855-0) [Prenotazione di capacità esistente.](#page-855-0)

Prenotazioni della capacità nelle zone Wavelength

AWS Wavelength consente agli sviluppatori di creare applicazioni che offrono latenze molto basse a dispositivi mobili e utenti finali. Wavelength utilizza lo standard AWS servizi di elaborazione e archiviazione fino alla periferia delle reti 5G dei gestori di telecomunicazioni. Puoi estendere un Amazon Virtual Private Cloud (VPC) a una o più Wavelength Zone. Puoi quindi usare AWS risorse come EC2 istanze Amazon per eseguire applicazioni che richiedono una latenza estremamente bassa e una connessione a AWS servizi nella regione. Per ulteriori informazioni, consulta [AWS](https://aws.amazon.com/wavelength/)  [Wavelength Zone.](https://aws.amazon.com/wavelength/)

Quando si creano Prenotazioni di capacità on demand, è possibile scegliere la zona Wavelength e avviare istanze in una Prenotazione di capacità in una zona Wavelength specificando la sottorete associata a tale zona Wavelength. Una Wavelength Zone è rappresentata da un AWS Codice regionale seguito da un identificatore che indica la posizione, ad esempio. us-east-1-wl1-boswlz-1

Le zone Wavelength non sono disponibili in tutte le regioni. Per informazioni sulle regioni che supportano le zone di lunghezza d'onda, vedere Zone di lunghezza d'[onda disponibili](https://docs.aws.amazon.com/wavelength/latest/developerguide/wavelength-quotas.html) nella AWS Wavelength Guida per gli sviluppatori.

# Considerazioni

Non è possibile utilizzare gruppi Prenotazione di capacità in una zona Wavelength.

Utilizzo di un Prenotazione di capacità in una zona Wavelength

- 1. Attiva la Wavelength Zone per l'uso nel AWS conto. Per ulteriori informazioni, consulta la Guida [introduttiva a AWS Wavelength](https://docs.aws.amazon.com/wavelength/latest/developerguide/get-started-wavelength.html) nella AWS Wavelength Guida per gli sviluppatori.
- 2. Creare una Prenotazione di capacità nella zona Wavelength. Per Zona di disponibilità, scegli Wavelength. La Wavelength è rappresentata da un AWS Codice regionale seguito da un identificatore che indica la posizione, ad esempio. us-east-1-wl1-bos-wlz-1 Per ulteriori informazioni, consulta [Creazione di una Prenotazione di capacità.](#page-850-0)
- 3. Crea una sottorete nella zona Wavelength. Per Zona di disponibilità, scegli la zona Wavelength. Per ulteriori informazioni, consulta [Create a subnet in your VPC](https://docs.aws.amazon.com/vpc/latest/userguide/create-subnets.html) nella Amazon VPC User Guide.
- 4. Avvia un'istanza. Per Subnet (Sottorete), scegliere la sottorete nella zona Wavelength (ad esempio subnet-123abc | us-east-1-wl1-bos-wlz-1), e per Prenotazione di capacità, scegliere la specifica (open o la destinazione per ID) necessaria per la Prenotazione di capacità creata nella Wavelength. Per ulteriori informazioni, consulta [Avvio di istanze in una Prenotazione](#page-855-0)  [di capacità esistente.](#page-855-0)

# Prenotazioni di capacità su AWS Outposts

AWS Outposts è un servizio completamente gestito che si estende AWS infrastrutturaAPIs, servizi e strumenti per le sedi dei clienti. Fornendo l'accesso locale a AWS infrastruttura gestita, AWS Outposts consente ai clienti di creare ed eseguire applicazioni in locale utilizzando le stesse interfacce di programmazione di AWS Regioni, utilizzando al contempo risorse di elaborazione e archiviazione locali per esigenze di elaborazione dati locali e latenza inferiori.

Un avamposto è un pool di AWS capacità di elaborazione e archiviazione distribuita presso la sede del cliente. AWS gestisce, monitora e gestisce questa capacità come parte di un AWS Regione.

È possibile creare Prenotazioni di capacità sugli Outpost creati nel tuo account. Questo ti permette di riservare capacità di calcolo su un Outpost presso il tuo sito. È possibile creare e utilizzare Prenotazioni di capacità negli Outpost nello stesso modo in cui si crea e si utilizzano le Prenotazioni di capacità nelle normali zone di disponibilità. Si applicano le stesse caratteristiche e il comportamento di corrispondenza delle istanze.

Puoi anche condividere le prenotazioni di capacità su Outposts con altri AWS account all'interno della tua organizzazione utilizzando AWS Resource Access Manager. Per ulteriori informazioni sulla condivisione delle prenotazioni di capacità, veder[ePrenotazioni a capacità condivisa](#page-879-0).

#### **Prerequisito**

Devi avere un Outpost installato presso il tuo sito. Per ulteriori informazioni, consulta [Creare un](https://docs.aws.amazon.com/outposts/latest/userguide/order-outpost-capacity.html)  [avamposto e ordinare la capacità di un avamposto](https://docs.aws.amazon.com/outposts/latest/userguide/order-outpost-capacity.html) nel AWS Outposts Guida per l'utente.

#### Considerazioni

• Non è possibile utilizzare gruppi Prenotazione di capacità in un Outpost.

Per utilizzare una Prenotazione di capacità in un Outpost

- 1. Creare una sottorete nell'Outpost. Per ulteriori informazioni, consulta [Creare una sottorete](https://docs.aws.amazon.com/outposts/latest/userguide/launch-instance.html#create-subnet) nella AWS Outposts Guida per l'utente.
- 2. Creare una prenotazione di capacità nell'Outpost.
	- a. Aprire il AWS Outposts console all'indirizzo [https://console.aws.amazon.com/outposts/](https://console.aws.amazon.com/outposts/home).
	- b. Nel pannello di navigazione, selezionare Outposts e quindi Actions (Operazioni), Create Capacity Reservation (Crea prenotazione di capacità).
	- c. Configurare la Prenotazione di capacità in base alle esigenze, quindi scegliere Create (Crea). Per ulteriori informazioni, consulta [Creazione di una Prenotazione di capacità.](#page-850-0)

#### **a** Note

Il menu a discesa Instance Type (Tipo di istanza) elenca solo i tipi di istanza supportati dall'Outpost selezionato, mentre Availability zone (Zona di disponibilità) elenca solo la zona di disponibilità a cui è associato l'Outpost selezionato.

3. Avviare un'istanza in una Prenotazione di capacità Per Subnet (Sottorete), selezionare la sottorete creata alla fase 1 e per Capacity Reservation (Prenotazione di capacità) selezionare la Prenotazione di capacità creata alla fase 2. Per ulteriori informazioni, consulta [Avviare un'istanza](https://docs.aws.amazon.com/outposts/latest/userguide/launch-instance.html#launch-instances)  [su Outpost](https://docs.aws.amazon.com/outposts/latest/userguide/launch-instance.html#launch-instances) nel AWS Outposts Guida per l'utente.

#### <span id="page-879-0"></span>Prenotazioni a capacità condivisa

La condivisione della capacità riservata consente ai proprietari di una prenotazione di capacità di condividere la propria capacità riservata con altri AWS account o all'interno di un AWS organizzazione. Ciò consente di creare e gestire le prenotazioni di capacità centralmente e di condividere la capacità riservata tra più AWS account o all'interno del tuo AWS organizzazione.

In questo modello, AWS l'account proprietario della Capacity Reservation (proprietario) la condivide con altri AWS conti (consumatori). I consumatori possono avviare le istanze in Prenotazioni di capacità condivise con loro nello steso modo in cui le avvierebbero in Prenotazioni di capacità di cui sono proprietari nel proprio account. Il proprietario Prenotazione di capacità è responsabile della gestione di Prenotazione di capacità e delle istanze avviate in esso. I proprietari non possono modificare le istanze che i consumatori avviano in Prenotazioni di capacità che hanno condiviso. I consumatori sono responsabili della gestione delle istanze che avviano in Prenotazioni di capacità condivisi con loro. I consumatori non possono visualizzare o modificare le istanze di proprietà di altri consumatori o del proprietario Prenotazione di capacità.

Un proprietario Prenotazione di capacità può condividere Prenotazione di capacità con:

- Specifico AWS conti interni o esterni al suo AWS organizzazione
- Un'unità organizzativa all'interno della AWS organizzazione
- È intera AWS organizzazione

<span id="page-879-1"></span>Prerequisiti per la condivisione di Prenotazioni di capacità

- Per condividere una riserva di capacità, devi possederla nel tuo AWS conto. Non è possibile condividere un Prenotazione di capacità che è stato condiviso con te.
- È possibile condividere solo Prenotazioni di capacità per istanze con tenancy condivise. Non è possibile condividere Prenotazioni di capacità per istanze dedicate a tenancy singola.
- La condivisione della prenotazione della capacità non è disponibile per i nuovi utenti AWS account o AWS account con una cronologia di fatturazione limitata.

• Per condividere una prenotazione di capacità con i tuoi AWS organizzazione o unità organizzativa della tua AWS organizzazione, è necessario abilitare la condivisione con AWS Organizations. Per ulteriori informazioni, consulta [Abilitare la condivisione con AWS Organizations](https://docs.aws.amazon.com/ram/latest/userguide/getting-started-sharing.html) nella AWS RAM Guida per l'utente.

#### Servizi correlati

La condivisione della prenotazione della capacità si integra con AWS Resource Access Manager (AWS RAM). AWS RAM è un servizio che ti consente di condividere i tuoi AWS risorse con qualsiasi AWS account o tramite AWS Organizations. Con AWS RAM, condividi le risorse di tua proprietà creando una condivisione di risorse. Una condivisione delle risorse specifica le risorse da condividere e gli utenti con cui condividerle. I consumatori possono essere individuali AWS conti, unità organizzative o un'intera organizzazione da AWS Organizations.

Per ulteriori informazioni sull' AWS RAM, vedi il [AWS RAM Guida per l'utente .](https://docs.aws.amazon.com/ram/latest/userguide/)

Condivisione tra zone di disponibilità

Per garantire che le risorse vengano distribuite tra le zone di disponibilità di una regione, mappiamo in modo indipendente le zone di disponibilità ai nomi per ciascun account. Questo potrebbe comportare una diversa denominazione delle zone di disponibilità tra i diversi account. Ad esempio, la zona di disponibilità us-east-1a per il AWS l'account potrebbe non avere la stessa posizione useast-1a di un altro AWS conto.

Per individuare la posizione di Prenotazioni di capacità relativamente ai tuoi account, devi utilizzare l'ID della zona di disponibilità (ISD AZ). L'ID AZ è un identificatore univoco e coerente per una zona di disponibilità in tutte le aree AWS conti. Ad esempio, use1-az1 è un ID AZ per la us-east-1 regione ed è la stessa posizione in ogni AWS conto.

Per visualizzare la AZ IDs per le zone di disponibilità nel tuo account

- 1. Apri il AWS RAM console in [https://console.aws.amazon.com/ram.](https://console.aws.amazon.com/ram/)
- 2. Le AZ IDs per la regione corrente sono visualizzate nel pannello Your AZ ID sul lato destro dello schermo.

# Condivisione di una Prenotazione di capacità

Quando condividi una prenotazione di capacità che possiedi con altri Account AWS, li abiliti a lanciare istanze nella tua capacità riservata. Se condividi una Prenotazione di capacità aperta, tieni a mente quanto segue, poiché potrebbe portare a un utilizzo indesiderato di Prenotazione di capacità:

- Se i consumatori hanno istanze in esecuzione che corrispondono agli attributi di Prenotazione di capacità, il parametro CapacityReservationPreference impostato su open e non sono ancora in esecuzione nella capacità riservata, utilizzano automaticamente la Prenotazione di capacità condivisa.
- Se i consumatori avviano istanze con attributi corrispondenti (tipo di istanza, piattaforma, zona di disponibilità e tenancy) e hanno il CapacityReservationPreference parametro impostato suopen, si avviano automaticamente nella riserva di capacità condivisa.

Per condividere Prenotazione di capacità, devi aggiungerlo a una condivisione di risorse. Una condivisione di risorse è AWS RAM risorsa che ti consente di condividere le tue risorse tra AWS conti. Un condivisione di risorse specifica le risorse da condividere e i consumatori con cui sono condivise. Quando condividi una prenotazione di capacità utilizzando la EC2 console Amazon, la aggiungi a una condivisione di risorse esistente. Per aggiungere la Capacity Reservation a una nuova condivisione di risorse, devi creare la condivisione di risorse utilizzando [AWS RAM console](https://console.aws.amazon.com/ram).

Se fai parte di un'organizzazione in AWS Organizations e la condivisione all'interno dell'organizzazione è abilitata, ai consumatori dell'organizzazione viene concesso l'accesso alla riserva di capacità condivisa se i [requisiti per la condivisione sono soddisfatti.](#page-879-1) Se la Prenotazione della capacità è condivisa con account esterni, i consumatori ricevono un invito a unirsi alla condivisione di risorse e viene loro concesso l'accesso alla Prenotazione di capacità condivisa una volta accettato l'invito.

# **A** Important

Prima di avviare le istanze in una prenotazione di capacità condivisa con te, verifica di avere accesso alla prenotazione di capacità condivisa visualizzandola sulla console o descrivendola utilizzando il [describe-capacity-reservations](https://docs.aws.amazon.com/cli/latest/reference/ec2/describe-capacity-reservations.html) AWS CLI comando. Se è possibile visualizzare la prenotazione di capacità condivisa nella console o descriverla utilizzando il AWS CLI, è disponibile per l'uso e al suo interno è possibile avviare istanze. Se tenti di avviare istanze nella Prenotazione della capacità e non questa è accessibile a causa di un errore di condivisione, le istanze verranno avviate in capacità on demand.

Puoi condividere una prenotazione di capacità di tua proprietà utilizzando la EC2 console Amazon, AWS RAM console o AWS CLI.

Per condividere una prenotazione di capacità di tua proprietà utilizzando la EC2 console Amazon

- 1. Apri la EC2 console Amazon all'indirizzo [https://console.aws.amazon.com/ec2/.](https://console.aws.amazon.com/ec2/)
- 2. Nel riquadro di navigazione, selezionare Prenotazioni di capacità (Host dedicati).
- 3. Scegliere Prenotazione di capacità per condividere e scegliere Azioni, Condividi prenotazione.
- 4. Selezionare la condivisione di risorse a cui aggiungere Prenotazione di capacità e scegliere Condividi Prenotazione di capacità.

Prima dell'accesso a Prenotazione di capacità condiviso possono essere necessari alcuni minuti.

Per condividere una prenotazione di capacità di tua proprietà utilizzando il AWS RAM console

Vedi [Creazione di una condivisione di risorse](https://docs.aws.amazon.com/ram/latest/userguide/working-with-sharing.html#working-with-sharing-create) in AWS RAM Guida per l'utente.

Per condividere una prenotazione di capacità di cui sei proprietario utilizzando il AWS CLI

Usa il [create-resource-share](https://docs.aws.amazon.com/cli/latest/reference/ram/create-resource-share.html)comando.

Interrompere la condivisione di una Prenotazione di capacità

Il proprietario Prenotazione di capacità può interrompere la condivisione di una Prenotazione di capacità in qualsiasi momento. Si applicano le regole seguenti:

- Le istanze di proprietà dei consumatori che utilizzavano la capacità condivisa al momento dell'interruzione della condivisione continuano a funzionare normalmente al di fuori della capacità riservata e la capacità viene ripristinata nella Capacità Reservazione in base alla disponibilità della EC2 capacità di Amazon.
- I consumatori con cui è stato condiviso Prenotazione di capacità non possono più avviare nuove istanze nella capacità prenotata.

Per interrompere la condivisione di una Prenotazione di capacità di un utente, è necessario rimuoverla dalla condivisione risorse. Puoi farlo utilizzando la EC2 console Amazon, AWS RAM console o AWS CLI.

Per interrompere la condivisione di una prenotazione di capacità di tua proprietà utilizzando la EC2 console Amazon

- 1. Apri la EC2 console Amazon all'indirizzo [https://console.aws.amazon.com/ec2/.](https://console.aws.amazon.com/ec2/)
- 2. Nel riquadro di navigazione, selezionare Prenotazioni di capacità (Host dedicati).
- 3. Selezionare la Prenotazione di capacità e scegliere la scheda Condivisione.
- 4. La scheda Condivisione elenca le condivisioni di risorse a cui Prenotazione di capacità è stato aggiunto. Selezionare la condivisione di risorse da cui eliminare Prenotazione di capacità e selezionare Elimina dalla condivisione di risorse.

Per interrompere la condivisione di una prenotazione di capacità di tua proprietà, utilizza il AWS RAM console

Vedi [Aggiornamento di una condivisione di risorse](https://docs.aws.amazon.com/ram/latest/userguide/working-with-sharing.html#working-with-sharing-update) nel AWS RAM Guida per l'utente.

Per interrompere la condivisione di una prenotazione di capacità di cui sei proprietario, utilizza il AWS CLI

Usa il [disassociate-resource-share](https://docs.aws.amazon.com/cli/latest/reference/ram/disassociate-resource-share.html)comando.

Autorizzazioni di Prenotazione di capacità condivise

Autorizzazioni per i proprietari

I proprietari sono responsabili della gestione e dell'annullamento dei loro Prenotazioni di capacità condivisi. I proprietari non possono modificare le istanze in esecuzione nel Prenotazione di capacità condiviso di proprietà di altri account. I proprietari sono comunque responsabili della gestione delle istanze che avviano nel Prenotazione di capacità condiviso.

#### Autorizzazioni per i consumatori

I consumatori sono responsabili della gestione delle istanze in esecuzione nell'Prenotazione di capacità condiviso. I consumatori non possono modificare l'Prenotazione di capacità condiviso in nessun modo e non possono visualizzare o modificare le istanze di proprietà di altri consumatori o del proprietario di Prenotazione di capacità.

#### Fatturazione e misurazione

Non sono previsti costi aggiuntivi per la condivisione di Prenotazioni di capacità.

Al proprietario di Prenotazione di capacità vengono fatturate le istanze eseguite all'interno di Prenotazione di capacità e la capacità prenotata non utilizzata. I consumatori sono fatturati in base alle istanze che eseguono all'interno dell'Prenotazione di capacità condiviso.

Se il titolare della prenotazione della capacità appartiene a un account pagante diverso e la prenotazione della capacità è coperta da un'istanza riservata regionale o da un Savings Plan, al proprietario della prenotazione della capacità continuerà a essere fatturata l'istanza riservata regionale o il Savings Plan. In questi casi, il proprietario della prenotazione della capacità paga l'istanza regionale riservata o il Savings Plan e ai consumer vengono fatturati i costi delle istanze eseguite nella prenotazione di capacità condivisa.

#### Limiti di istanze

Tutti i conteggi di utilizzo Prenotazione di capacità che contribuiscono ai limiti Istanza on demand del proprietario di Prenotazione di capacità. di ripetizione che riesce:

- Capacità prenotata non utilizzata
- Utilizzo da parte delle istanze possedute dal proprietario Prenotazione di capacità
- Utilizzo da parte delle istanze possedute dai consumatori

Istanze inviate nella capacità condivisa dai consumatori contribuiscono al raggiungimento del limite Istanza on demand del proprietario Prenotazione di capacità. I limiti delle istanze dei consumatori sono una somma dei limiti Istanza on demand e della capacità disponibile nel Prenotazioni di capacità condiviso a cui hanno accesso.

Parco istanze prenotazione della capacità

Un Parco istanze di prenotazione della capacità on demand è un gruppo di prenotazione della capacità.

Una richiesta di parco istanze di prenotazione della capacità contiene tutte le informazioni di configurazione necessarie per avviare un parco istanze di prenotazione della capacità. Utilizzando una singola richiesta, puoi riservare grandi quantità di EC2 capacità Amazon per il tuo carico di lavoro su più tipi di istanze, fino a una capacità target da te specificata.

Dopo aver creato un parco istanze di prenotazione della capacità, potrai gestire collettivamente le prenotazione della capacità nel parco istanze, modificandolo o annullandolo.

#### Argomenti

- [Come funzionano i parchi istanze di prenotazione della capacità](#page-142-0)
- **[Considerazioni](#page-287-0)**
- **[Prezzi](#page-886-0)**
- [Capacity Reservation: concetti e pianificazione della flotta](#page-886-1)
- [Creazione di un parco istanze di prenotazione della capacità](#page-889-0)
- [Visualizzazione di un parco istanze di prenotazione della capacità](#page-891-0)
- [Modifica di un parco istanze di prenotazione della capacità](#page-894-0)
- [Annullamento di un parco istanze di prenotazione della capacità](#page-896-0)
- [Esempio di configurazione di un parco istanze di prenotazione della capacità](#page-897-0)
- [Utilizzo di ruoli collegati ai servizi per il parco istanze di prenotazione della capacità](#page-898-0)

Come funzionano i parchi istanze di prenotazione della capacità

Quando crei un parco istanze di prenotazione della capacità, questo tenta di creare prenotazioni della capacità individuali per soddisfare la capacità target totale specificata nella richiesta del parco istanze.

Il numero di istanze per cui il parco istanze prenota la capacità dipende dalla [capacità target totale](#page-887-0) e dai [pesi del tipo di istanza](#page-888-0) specificati. Il tipo di istanza per il quale prenota la capacità dipende dalla [strategia di allocazione](#page-888-1) e dalla [priorità del tipo di istanza](#page-889-1) utilizzate.

Se non c'è capacità sufficiente al momento della creazione del parco istanze e questo non è in grado di soddisfare immediatamente la capacità target totale, il parco istanze tenta di creare asincronicamente le prenotazioni della capacità, finché non avrà prenotato la quantità di capacità richiesta.

Quando il parco istanze avrà raggiunto la sua capacità target totale, tenterà di mantenerla. Se una prenotazione della capacità nel parco istanze viene annullata, questo creerà automaticamente una o più prenotazioni della capacità, a seconda della configurazione del parco istanze, per sostituire la capacità persa e mantenere la capacità target totale.

Le prenotazioni della capacità nel parco istanze non possono essere gestite individualmente. Devono essere gestite collettivamente, modificando il parco istanze. Quando modifichi un parco istanze, le prenotazioni della capacità in esso contenute vengono automaticamente aggiornate per riflettere le modifiche.

Attualmente, i parchi istanze di prenotazione della capacità supportano i criteri open di corrispondenza delle istanze e tutte le prenotazioni della capacità avviate da un parco istanze utilizzano automaticamente questi criteri di corrispondenza. In base a questi criteri, le nuove istanze e le istanze esistenti con attributi corrispondenti (tipo di istanza, piattaforma, zona di disponibilità e tenancy) vengono eseguite automaticamente nelle prenotazioni di capacità create da una flotta. I parchi istanze di prenotazione della capacità non supportano i criteri di corrispondenza delle istanze target.

# Considerazioni

Quando utilizzi i parchi istanze di prenotazione della capacità, tieni presente quanto segue:

- Una flotta di prenotazioni di capacità può essere creata, modificata, visualizzata e annullata utilizzando il AWS CLI e AWS API.
- Le prenotazioni della capacità in un parco istanze non possono essere gestite individualmente. Devono essere gestite collettivamente, modificando o annullando il parco istanze.
- Un parco istanze di prenotazione della capacità non può estendersi in tutte le Regioni.
- Un parco istanze di prenotazione della capacità non può estendersi su più zone di disponibilità.
- Le prenotazioni di capacità create da una flotta di prenotazioni di capacità vengono contrassegnate automaticamente con quanto segue AWS tag generato:
	- Chiave aws:ec2-capacity-reservation-fleet
	- Valore *fleet\_id*

È possibile utilizzare questo tag per identificare le prenotazioni della capacità create da un parco istanze di prenotazione della capacità.

#### <span id="page-886-0"></span>Prezzi

Non sono previsti costi aggiuntivi, per l'utilizzo di parchi istanze di prenotazione della capacità. Ti verranno fatturate le singole prenotazioni della capacità create dai parchi istanze di prenotazioni della capacità. Per ulteriori informazioni sulla fatturazione delle prenotazioni della capacità, consulta [Prezzi](#page-848-0)  [e fatturazione di Prenotazione di capacità.](#page-848-0)

<span id="page-886-1"></span>Capacity Reservation: concetti e pianificazione della flotta

Le seguenti informazioni descrivono come pianificare una flotta di prenotazioni di capacità e descrivono i concetti del parco macchine di prenotazione della capacità, tra cui la capacità target totale, la strategia di allocazione, il peso del tipo di istanza e la priorità del tipo di istanza.

## Argomenti

- [Pianifica una flotta di prenotazioni di capacità](#page-887-1)
- [Capacità target totale](#page-887-0)
- [Strategia di allocazione](#page-888-1)
- [Peso del tipo di istanza](#page-888-0)
- [Priorità del tipo di istanza](#page-889-1)

<span id="page-887-1"></span>Pianifica una flotta di prenotazioni di capacità

Quando pianifichi la tua flotta con capacità di prenotazione, ti consigliamo di fare quanto segue:

- 1. Determina la quantità di capacità di calcolo necessaria per il carico di lavoro.
- 2. Decidi i tipi di istanza e le zone di disponibilità che desideri utilizzare.
- 3. Assegna a ciascun tipo di istanza una priorità in base alle tue esigenze e preferenze. Per ulteriori informazioni, consulta [Priorità del tipo di istanza.](#page-889-1)
- 4. Crea un sistema di ponderazione della capacità che abbia senso per il tuo carico di lavoro. Assegna un peso a ciascun tipo di istanza e determina la capacità target totale. Per ulteriori informazioni, consulta [Peso del tipo di istanza](#page-888-0) e [Capacità target totale](#page-887-0).
- 5. Stabilisci se hai bisogno della prenotazione della capacità a tempo indeterminato o solo per uno specifico periodo di tempo.

# <span id="page-887-0"></span>Capacità target totale

LaCapacità target totale definisce la quantità totale della capacità di calcolo prenotata dal parco istanze di prenotazione della capacità. Specifichi la capacità target totale quando crei il parco istanze di prenotazione della capacità. Dopo la creazione della flotta, Amazon crea EC2 automaticamente delle prenotazioni di capacità per riservare la capacità fino alla capacità totale prevista.

Il numero di istanze per cui il parco istanze di prenotazione della capacità prenota la capacità è determinato dalla capacità target totale e dal peso del tipo di istanza specificato per ciascun tipo di istanza nel parco di prenotazione della capacità (total target capacity/instance type weight=number of instances).

È possibile assegnare una capacità target totale in base alle unità significative per il carico di lavoro. Ad esempio, se il tuo carico di lavoro richiede un certo numero divCPUs, puoi assegnare la capacità target totale in base al numero di vCPUs richieste. Se il carico di lavoro lo richiede 2048vCPUs,

specifica una capacità target totale di 2048 e quindi assegna i pesi al tipo di istanza in base al numero di istanze vCPUs fornite dai tipi di istanze nel parco istanze. Per vedere un esempio, consulta [Peso del tipo di istanza](#page-888-0).

#### <span id="page-888-1"></span>Strategia di allocazione

La strategia di allocazione del parco istanze di prenotazione della capacità stabilisce il modo in cui questo soddisfa la richiesta di capacità riservata dalle specifiche del tipo di istanza nella configurazione del parco istanze di prenotazione della capacità.

Attualmente, è supportata solo la strategia di allocazione prioritized. Con questa strategia, il parco istanze di prenotazione della capacità crea prenotazioni utilizzando le priorità assegnate a ciascuna delle specifiche del tipo di istanza nella configurazione sua configurazione. I valori di priorità inferiori indicano una priorità più elevata per l'uso. Ad esempio, supponiamo di creare un parco istanze di prenotazione della capacità che utilizza i seguenti tipi e priorità di istanza:

- m4.16xlarge: priorità = 1
- m5.16xlarge: priorità = 3
- m5.24xlarge: priorità = 2

Come prima cosa, il parco istanze tenta di creare prenotazioni di capacità per m4.16xlarge. Se Amazon EC2 ha una m4.16xlarge capacità insufficiente, la flotta tenta di creare prenotazioni di capacità perm5.24xlarge. Se Amazon EC2 ha una m5.24xlarge capacità insufficiente, la flotta crea prenotazioni di capacità perm5.16xlarge.

# <span id="page-888-0"></span>Peso del tipo di istanza

Il peso del tipo di istanza è un peso assegnato a ciascun tipo di istanza nel parco istanze di prenotazione della capacità. Il peso determina quante unità di capacità ciascuna istanza di quel tipo specifico conta verso la capacità target totale del parco istanze.

È possibile assegnare pesi in base a unità significative per il carico di lavoro. Ad esempio, se il tuo carico di lavoro richiede un certo numero divCPUs, puoi assegnare dei pesi in base al numero di quelli vCPUs forniti da ciascun tipo di istanza nella flotta di prenotazioni di capacità. In questo caso, se si crea una flotta di prenotazioni di capacità utilizzando m5.24xlarge istanze m4.16xlarge and, è necessario assegnare pesi corrispondenti al numero di vCPUs per ciascuna istanza nel modo seguente:

• m4.16xlarge— 64vCPUs, peso = unità 64

# • m5.24xlarge— 96vCPUs, peso = 96 unità

Il peso del tipo di istanza determina il numero di istanze per cui il parco istanze di prenotazione della capacità prenota quest'ultima. Ad esempio, se un parco istanze di prenotazione della capacità con una capacità target totale di 384 unità utilizza i tipi di istanza e i pesi nell'esempio precedente, il parco istanze potrebbe prenotare capacità per 6 istanze m4.16xlarge (384 capacità target totale/peso di 64 tipi di istanze = 6 istanze), oppure 4 istanze  $m5.24 \times 1 \text{arge}(384/96 = 4)$ .

Se non assegni i pesi del tipo di istanza o se assegni un peso del tipo di istanza di 1, la capacità target totale si baserà esclusivamente sul conteggio delle istanze. Ad esempio, se un parco istanze di prenotazione della capacità con una capacità target totale di 384unità utilizza i tipi di istanza nell'esempio precedente, ma omette i pesi o specifica un peso di 1 per entrambi i tipi di istanza, il parco istanze potrebbe prenotare capacità per 384 istanze m4.16xlarge o per 384 istanze m5.24xlarge.

# <span id="page-889-1"></span>Priorità del tipo di istanza

La priorità del tipo di istanza è un valore che assegni ai tipi di istanza nel parco istanze. Le priorità vengono utilizzate per determinare quali tipi di istanza specificati per il parco istanze devono essere assegnati per l'uso.

I valori di priorità inferiori indicano una priorità più elevata per l'uso.

<span id="page-889-0"></span>Creazione di un parco istanze di prenotazione della capacità

Quando crei un parco istanze di prenotazione della capacità, questo crea automaticamente le prenotazioni di capacità per i tipi di istanza specificati nella richiesta del parco istanze, fino a raggiungere la capacità target totale specificata. Il numero di istanze per le quali il parco istanze di prenotazione della capacità prenota quest'ultima dipende dalla capacità target totale e dai pesi del tipo di istanza specificati nella richiesta. Per ulteriori informazioni, consulta [Peso del tipo di istanza](#page-888-0) e [Capacità target totale.](#page-887-0)

Quando crei il parco istanze, devi specificare i tipi di istanza da utilizzare e una priorità per ciascuno di questi tipi di istanza. Per ulteriori informazioni, consulta [Strategia di allocazione](#page-888-1) e [Priorità del tipo di](#page-889-1)  [istanza](#page-889-1).

#### **a** Note

Il ruolo AWSServiceRoleForEC2CapacityReservationFleetcollegato al servizio viene creato automaticamente nel tuo account la prima volta che crei una flotta di prenotazioni di capacità. Per ulteriori informazioni, consulta [Utilizzo di ruoli collegati ai servizi per il parco istanze di](#page-898-0) [prenotazione della capacità](#page-898-0).

Attualmente, i parchi istanze di prenotazione della capacità supportano solo i criteri open di corrispondenza delle istanze.

Creazione di un parco istanze di prenotazione della capacità

Usa il [create-capacity-reservation-fleet](https://docs.aws.amazon.com/cli/latest/reference/ec2/create-capacity-reservation-fleet.html) AWS CLI comando.

```
aws ec2 create-capacity-reservation-fleet \
--total-target-capacity capacity_units \
--allocation-strategy prioritized \
--instance-match-criteria open \
--tenancy dedicated|default \
--end-date yyyy-mm-ddThh:mm:ss.000Z \
--instance-type-specifications file://instanceTypeSpecification.json
```
Di seguito sono riportati i contenuti di instanceTypeSpecification.json.

```
\Gamma { 
          "InstanceType": "instance_type", 
          "InstancePlatform":"platform", 
          "Weight": instance_type_weight, 
          "AvailabilityZone":"availability_zone", 
          "AvailabilityZoneId" : "az_id", 
          "EbsOptimized": true|false, 
          "Priority" : instance_type_priority
     }
]
```
Output previsto.

```
{ 
     "Status": "status", 
     "TotalFulfilledCapacity": fulfilled_capacity, 
     "CapacityReservationFleetId": "cr_fleet_id", 
     "TotalTargetCapacity": capacity_units
}
```
#### Esempio

```
aws ec2 create-capacity-reservation-fleet \
--total-target-capacity 24 \
--allocation-strategy prioritized \
--instance-match-criteria open \
--tenancy default \
--end-date 2021-12-31T23:59:59.000Z \
--instance-type-specifications file://instanceTypeSpecification.json
```
instanceTypeSpecification.json

```
\Gamma { 
     "InstanceType": "m5.xlarge", 
     "InstancePlatform": "Linux/UNIX", 
     "Weight": 3.0, 
     "AvailabilityZone":"us-east-1a", 
     "EbsOptimized": true, 
     "Priority" : 1 
   }
]
```
Output di esempio:

```
{ 
     "Status": "submitted", 
     "TotalFulfilledCapacity": 0.0, 
     "CapacityReservationFleetId": "crf-abcdef01234567890", 
     "TotalTargetCapacity": 24
}
```
<span id="page-891-0"></span>Visualizzazione di un parco istanze di prenotazione della capacità

È possibile visualizzare le informazioni di configurazione e le capacità per un parco istanze di prenotazione della capacità in qualsiasi momento. La visualizzazione di un parco istanze fornisce anche dettagli sulle singole prenotazioni di capacità all'interno del parco istanze stesso.

Come visualizzare un parco istanze di prenotazione della capacità

Usa il [describe-capacity-reservation-fleets](https://docs.aws.amazon.com/cli/latest/reference/ec2/describe-capacity-reservation-fleets.html) AWS CLI comando.

```
aws ec2 describe-capacity-reservation-fleets \
--capacity-reservation-fleet-ids cr_fleet_ids
```
Di seguito è riportato un output di esempio.

```
{ 
     "CapacityReservationFleets": [ 
         { 
              "Status": "status", 
              "EndDate": "yyyy-mm-ddThh:mm:ss.000Z", 
              "InstanceMatchCriteria": "open", 
              "Tags": [], 
              "CapacityReservationFleetId": "cr_fleet_id", 
              "Tenancy": "dedicated|default", 
              "InstanceTypeSpecifications": [ 
\overline{a} "CapacityReservationId": "cr1_id", 
                      "AvailabilityZone": "cr1_availability_zone", 
                      "FulfilledCapacity": cr1_used_capacity, 
                      "Weight": cr1_instance_type_weight, 
                      "CreateDate": "yyyy-mm-ddThh:mm:ss.000Z", 
                      "InstancePlatform": "cr1_platform", 
                      "TotalInstanceCount": cr1_number of instances, 
                      "Priority": cr1_instance_type_priority, 
                      "EbsOptimized": true|false, 
                      "InstanceType": "cr1_instance_type" 
                  }, 
     { 
                      "CapacityReservationId": "cr2_id", 
                      "AvailabilityZone": "cr2_availability_zone", 
                      "FulfilledCapacity": cr2_used_capacity, 
                      "Weight": cr2_instance_type_weight, 
                      "CreateDate": "yyyy-mm-ddThh:mm:ss.000Z", 
                      "InstancePlatform": "cr2_platform", 
                      "TotalInstanceCount": cr2_number of instances, 
                      "Priority": cr2_instance_type_priority, 
                      "EbsOptimized": true|false, 
                      "InstanceType": "cr2_instance_type" 
                  }, 
              ], 
              "TotalTargetCapacity": total_target_capacity, 
              "TotalFulfilledCapacity": total_target_capacity, 
              "CreateTime": "yyyy-mm-ddThh:mm:ss.000Z",
```

```
 "AllocationStrategy": "prioritized" 
 }
```
Esempio

}

]

```
aws ec2 describe-capacity-reservation-fleets \
--capacity-reservation-fleet-ids crf-abcdef01234567890
```
Di seguito è riportato un output di esempio.

```
{ 
     "CapacityReservationFleets": [ 
         { 
              "Status": "active", 
              "EndDate": "2021-12-31T23:59:59.000Z", 
              "InstanceMatchCriteria": "open", 
              "Tags": [], 
              "CapacityReservationFleetId": "crf-abcdef01234567890", 
              "Tenancy": "default", 
              "InstanceTypeSpecifications": [ 
\overline{a} "CapacityReservationId": "cr-1234567890abcdef0", 
                      "AvailabilityZone": "us-east-1a", 
                      "FulfilledCapacity": 5.0, 
                      "Weight": 1.0, 
                      "CreateDate": "2021-07-02T08:34:33.398Z", 
                      "InstancePlatform": "Linux/UNIX", 
                      "TotalInstanceCount": 5, 
                      "Priority": 1, 
                      "EbsOptimized": true, 
                      "InstanceType": "m5.xlarge" 
 } 
             ], 
              "TotalTargetCapacity": 5, 
              "TotalFulfilledCapacity": 5.0, 
              "CreateTime": "2021-07-02T08:34:33.397Z", 
              "AllocationStrategy": "prioritized" 
         } 
     ]
}
```
# Stati del parco istanze di prenotazione della capacità

Un parco istanze di prenotazione della capacità può avere uno dei seguenti stati:

- submitted— La richiesta di prenotazione della flotta di capacità è stata inviata e Amazon si EC2 sta preparando a creare le prenotazioni di capacità.
- modifying: il parco istanze di prenotazione della capacità è in fase di modifica. Il parco istanze rimane in questo stato fino al completamento della modifica.
- active: il parco istanze di prenotazione della capacità ha soddisfatto la capacità target totale e sta tentando di mantenerla. Il parco istanze rimane in questo stato finché non viene modificato o eliminato.
- partially fulfilled: il parco istanze di prenotazione della capacità soddisfa parzialmente la capacità target totale. La EC2 capacità di Amazon non è sufficiente per soddisfare la capacità totale prevista. Il parco istanze cerca di soddisfare in modo asincrono la sua capacità target totale.
- expiring: il parco istanze di prenotazione della capacità ha raggiunto la data di fine ed è in fase di scadenza. Una o più delle sue prenotazioni di capacità potrebbero essere ancora attive.
- expired: il parco istanze di prenotazione della capacità ha raggiunto la data di fine. Il parco istanze e le sue prenotazioni di capacità sono scaduti. Il parco istanze non può creare nuove prenotazioni di capacità.
- cancelling: il parco istanze di prenotazione della capacità sta per essere annullato. Una o più delle sue prenotazioni di capacità potrebbero essere ancora attive.
- cancelled: il parco istanze di prenotazione della capacità è stato eliminato manualmente. Il parco istanze e le sue prenotazioni di capacità vengono eliminati e il parco istanze non può creare nuove prenotazioni di capacità.
- failed: il parco istanze di prenotazione della capacità non è riuscito a prenotare la capacità per i tipi di istanza specificati.

<span id="page-894-0"></span>Modifica di un parco istanze di prenotazione della capacità

È possibile modificare la capacità target totale e la data di un parco istanze di prenotazione della capacità in qualsiasi momento. Quando modifichi la capacità target totale di un parco istanze di prenotazione della capacità, questo crea automaticamente nuove prenotazioni di capacità o modifica o annulla le prenotazioni di capacità esistenti nel parco istanze per soddisfare la nuova capacità target totale. Quando modifichi la data di fine del parco istanze, le date di fine per tutte le singole prenotazioni di capacità vengono aggiornate di conseguenza.

Amazon Elastic Compute Cloud Guida per l'utente Compute Cloud Guida per l'utente Compute Cloud Guida per l'utente

Dopo aver modificato un parco istanze, il suo stato passa a modifying. Non è possibile tentare ulteriori modifiche a un parco istanze mentre si trova nello stato modifying.

Non è possibile modificare la tenancy, la zona di disponibilità, i tipi di istanza, le piattaforme di istanza, le priorità o i pesi utilizzati da un parco istanze di prenotazione della capacità. Se devi modificare uno di questi parametri, potrebbe essere necessario che tu annulli il parco istanze esistente e crearne uno nuovo con i parametri richiesti.

Come modificare un parco istanze di prenotazione delle capacità

Usa il [modify-capacity-reservation-fleet](https://docs.aws.amazon.com/cli/latest/reference/ec2/modify-capacity-reservation-fleet.html) AWS CLI comando.

#### **a** Note

Non è possibile specificare --end-date e --remove-end-date nello stesso comando.

```
aws ec2 modify-capacity-reservation-fleet \
--capacity-reservation-fleet-id cr_fleet_ids \
--total-target-capacity capacity_units \
--end-date yyyy-mm-ddThh:mm:ss.000Z \
--remove-end-date
```
Di seguito è riportato un output di esempio.

```
{ 
      "Return": true
}
```
Esempio: modifica della capacità target totale

```
aws ec2 modify-capacity-reservation-fleet \
--capacity-reservation-fleet-id crf-01234567890abcedf \
--total-target-capacity 160
```
Esempio: modifica della data di fine

```
aws ec2 modify-capacity-reservation-fleet \
--capacity-reservation-fleet-id crf-01234567890abcedf \
--end-date 2021-07-04T23:59:59.000Z
```
Esempio: rimozione della data di fine

```
aws ec2 modify-capacity-reservation-fleet \
--capacity-reservation-fleet-id crf-01234567890abcedf \
--remove-end-date
```
Di seguito è riportato un output di esempio.

```
{ 
      "Return": true
}
```
<span id="page-896-0"></span>Annullamento di un parco istanze di prenotazione della capacità

Quando non hai più bisogno di un parco istanze di prenotazione della capacità e della capacità questa prenota, puoi annullarla. Quando annulli un parco istanze, il suo stato cambia in cancelled e non può più creare nuove prenotazioni di capacità. Inoltre, tutte le prenotazioni di capacità individuali della flotta vengono annullate. Le istanze che in precedenza erano in esecuzione nella capacità riservata continuano a funzionare normalmente nella capacità condivisa.

Come annullare un parco istanze di prenotazione della capacità

Usa il [cancel-capacity-reservation-fleets](https://docs.aws.amazon.com/cli/latest/reference/ec2/cancel-capacity-reservation-fleets.html) AWS CLI comando.

```
aws ec2 cancel-capacity-reservation-fleets \
--capacity-reservation-fleet-ids cr_fleet_ids
```
Di seguito è riportato un output di esempio.

```
{ 
     "SuccessfulFleetCancellations": [ 
          { 
              "CurrentFleetState": "state", 
              "PreviousFleetState": "state", 
              "CapacityReservationFleetId": "cr_fleet_id_1" 
          }, 
          { 
              "CurrentFleetState": "state", 
              "PreviousFleetState": "state", 
              "CapacityReservationFleetId": "cr_fleet_id_2" 
          }
```

```
 ], 
     "FailedFleetCancellations": [ 
          { 
           "CapacityReservationFleetId": "cr_fleet_id_3", 
           "CancelCapacityReservationFleetError": [ 
\overline{a} "Code": "code", 
                       "Message": "message" 
            } 
 ] 
      } 
    \mathbf{I}}
```
Esempio: annullamento riuscito

```
aws ec2 cancel-capacity-reservation-fleets \
--capacity-reservation-fleet-ids crf-abcdef01234567890
```
Di seguito è riportato un output di esempio.

```
{ 
     "SuccessfulFleetCancellations": [ 
          { 
              "CurrentFleetState": "cancelling", 
              "PreviousFleetState": "active", 
              "CapacityReservationFleetId": "crf-abcdef01234567890" 
          } 
     ], 
     "FailedFleetCancellations": []
}
```
<span id="page-897-0"></span>Esempio di configurazione di un parco istanze di prenotazione della capacità

Nell'esempio seguente viene creata un parco istanze di prenotazione della capacità che utilizza due tipi di istanza: m5.4xlarge e m5.12xlarge.

Utilizza un sistema di ponderazione basato sul numero di istanze vCPUs fornite dai tipi di istanze specificati. La capacità obiettivo totale è 480vCPUs. Ne m5.4xlarge fornisce 16 vCPUs e riceve un peso di16, mentre m5.12xlarge fornisce 48 vCPUs e ottiene un peso di48. Questo sistema di ponderazione configura il parco istanze di prenotazione della capacità in modo da prenotare la capacità per 30 istanze m5.4xlarge (480/16=30) o per 10 istanze m5.12xlarge (480/48=10).

Amazon Elastic Compute Cloud Guida per l'utente Compute Cloud Guida per l'utente Compute Cloud Guida per l'utente

Il parco istanze è configurato per dare priorità alla capacità m5.12xlarge e ottiene la priorità di 1, mentre m5.4xlargeottiene una priorità inferiore di 2. Ciò significa che la flotta tenterà innanzitutto di riservare la m5.12xlarge capacità e tenterà di riservarla solo se Amazon EC2 ha una m5.12xlarge capacità insufficiente. m5.4xlarge

La flotta si riserva la capacità per Windows le istanze e la prenotazione scade automaticamente alleOctober 31, 2021. 23:59:59 UTC

```
aws ec2 create-capacity-reservation-fleet \
--total-target-capacity 480 \
--allocation-strategy prioritized \
--instance-match-criteria open \
--tenancy default \
--end-date 2021-10-31T23:59:59.000Z \
--instance-type-specifications file://instanceTypeSpecification.json
```
Di seguito sono riportati i contenuti di instanceTypeSpecification.json.

```
\Gamma { 
          "InstanceType": "m5.4xlarge", 
          "InstancePlatform":"Windows", 
          "Weight": 16, 
          "AvailabilityZone":"us-east-1a", 
          "EbsOptimized": true, 
          "Priority" : 2 
     }, 
     { 
          "InstanceType": "m5.12xlarge", 
          "InstancePlatform":"Windows", 
          "Weight": 48, 
          "AvailabilityZone":"us-east-1a", 
          "EbsOptimized": true, 
          "Priority" : 1 
  }
\mathbf{I}
```
<span id="page-898-0"></span>Utilizzo di ruoli collegati ai servizi per il parco istanze di prenotazione della capacità

Capacità su richiesta utilizzata da Fleet di prenotazioni AWS Identity and Access Management (IAM) ruoli collegati [ai servizi.](https://docs.aws.amazon.com/IAM/latest/UserGuide/id_roles_terms-and-concepts.html#iam-term-service-linked-role) Un ruolo collegato ai servizi è un tipo di IAM ruolo unico collegato direttamente a Capacity Reservation Fleet. I ruoli collegati ai servizi sono predefiniti da Capacity Reservation Fleet e includono tutte le autorizzazioni richieste dal servizio per chiamare altri AWS servizi per tuo conto.

Un ruolo collegato al servizio semplifica la configurazione del parco istanze di prenotazione della capacità, poiché ti permette di evitare di aggiungere manualmente le autorizzazioni necessarie. Il parco istanze di prenotazione della capacità definisce le autorizzazioni dei relativi ruoli associati ai servizi e, salvo diversamente definito, solo il parco istanze di prenotazione della capacità potrà assumere i suoi ruoli. Le autorizzazioni definite includono la politica di attendibilità e la politica di autorizzazione e tale politica di autorizzazione non può essere associata a nessun'altra entità. IAM

È possibile eliminare un ruolo collegato ai servizi solo dopo aver eliminato le risorse correlate. Questa procedura protegge le risorse del parco istanze di prenotazione della capacità, poiché impedisce la rimozione involontaria delle autorizzazioni di accesso alle risorse.

Autorizzazioni dei ruoli collegati ai servizi per il parco istanze di prenotazione della capacità

Capacity Reservation Fleet utilizza il ruolo collegato

AWSServiceRoleForEC2CapacityReservationFleetal servizio denominato per creare, descrivere, modificare e annullare le prenotazioni di capacità precedentemente create da una flotta di prenotazioni di capacità, per tuo conto.

Il ruolo AWSServiceRoleForEC2CapacityReservationFleet collegato al servizio prevede che la seguente entità assuma il ruolo:. capacity-reservation-fleet.amazonaws.com

Il ruolo utilizza la AWSEC2CapacityReservationFleetRolePolicypolitica, che include le seguenti autorizzazioni:

```
{ 
     "Version": "2012-10-17", 
     "Statement": [ 
          { 
               "Effect": "Allow", 
               "Action": [ 
                    "ec2:DescribeCapacityReservations", 
                    "ec2:DescribeInstances" 
               ], 
               "Resource": "*" 
          }, 
          { 
               "Effect": "Allow",
```
```
 "Action": [ 
                  "ec2:CreateCapacityReservation", 
                 "ec2:CancelCapacityReservation", 
                 "ec2:ModifyCapacityReservation" 
             ], 
             "Resource": [ 
                 "arn:aws:ec2:*:*:capacity-reservation/*" 
             ], 
             "Condition": { 
                 "StringLike": { 
                      "ec2:CapacityReservationFleet": "arn:aws:ec2:*:*:capacity-
reservation-fleet/crf-*" 
 } 
 } 
         }, 
         { 
             "Effect": "Allow", 
             "Action": [ 
                 "ec2:CreateTags" 
             ], 
             "Resource": [ 
                 "arn:aws:ec2:*:*:capacity-reservation/*" 
             ], 
             "Condition": { 
                 "StringEquals": { 
                      "ec2:CreateAction": "CreateCapacityReservation" 
 } 
 } 
         } 
    \mathbf{I}}
```
È necessario configurare le autorizzazioni per consentire a un'IAMentità (come un utente, un gruppo o un ruolo) di creare, modificare o eliminare un ruolo collegato al servizio. Per ulteriori informazioni, consulta [Autorizzazioni dei ruoli collegati ai servizi](https://docs.aws.amazon.com/IAM/latest/UserGuide/id_roles_create-service-linked-role.html#service-linked-role-permissions) nella Guida per l'utente. IAM

Creazione di un ruolo collegato ai servizi per il parco istanze di prenotazione della capacità

Non hai bisogno di creare manualmente un ruolo collegato ai servizi. Quando si crea una flotta di prenotazioni di capacità utilizzando il create-capacity-reservation-fleet AWS CLI comando o il CreateCapacityReservationFleetAPI, il ruolo collegato al servizio viene creato automaticamente per te.

Se si elimina questo ruolo collegato ai servizi e quindi deve essere creato di nuovo, è possibile utilizzare lo stesso processo per ricreare il ruolo nell'account. Quando crei un parco istanze di prenotazione della capacità, questo crea nuovamente il ruolo collegato ai servizi per tuo conto.

Modifica di un ruolo collegato ai servizi per il parco istanze di prenotazione della capacità

Capacity Reservation Fleet non consente di modificare il ruolo collegato al AWSServiceRoleForEC2CapacityReservationFleet servizio. Dopo aver creato un ruolo collegato al servizio, non potrai modificarne il nome perché varie entità potrebbero farvi riferimento. Tuttavia, è possibile modificare la descrizione del ruolo utilizzando. IAM Per ulteriori informazioni, consulta [Modifica di un ruolo collegato al servizio nella Guida](https://docs.aws.amazon.com/IAM/latest/UserGuide/id_roles_update-service-linked-role.html) per l'IAMutente.

Eliminazione di un ruolo collegato ai servizi per il parco istanze di prenotazione della capacità

Se non è più necessario utilizzare una funzionalità o un servizio che richiede un ruolo collegato al servizio, ti consigliamo di eliminare il ruolo. In questo modo non sarà più presente un'entità non utilizzata che non viene monitorata e gestita attivamente. Tuttavia, è necessario effettuare la pulizia delle risorse associate al ruolo collegato ai servizi, prima di poterlo eliminare manualmente.

#### **a** Note

Se il servizio parco istanze di prenotazione della capacità utilizza tale ruolo quando provi a eliminare le risorse, è possibile che l'eliminazione abbia esito negativo. In questo caso, attendi alcuni minuti e quindi ripeti l'operazione.

Per eliminare il ruolo collegato al servizio AWSServiceRoleForEC2CapacityReservationFleet

- 1. Utilizzo dell'delete-capacity-reservation-fleet AWS CLI comando o DeleteCapacityReservationFleet API per eliminare le flotte di prenotazione della capacità dal tuo account.
- 2. Usa la IAM console, AWS CLI, o AWS APIper eliminare il ruolo AWSServiceRoleForEC2CapacityReservationFleet collegato al servizio. Per ulteriori informazioni, vedere [Eliminazione di un ruolo collegato al servizio nella Guida per](https://docs.aws.amazon.com/IAM/latest/UserGuide/id_roles_manage_delete.html#id_roles_manage_delete_slr) l'utente. IAM

Regioni supportate per i ruoli collegati ai servizi del parco istanze di prenotazione della capacità

Il parco istanze di prenotazione della capacità supporta l'utilizzo di ruoli collegati ai servizi in tutte le Regioni in cui il servizio è disponibile. Per ulteriori informazioni, consulta [AWS Regioni ed endpoint.](https://docs.aws.amazon.com/general/latest/gr/ec2-service.html#ec2_region)

Monitora l'utilizzo delle prenotazioni di capacità con metriche CloudWatch

Grazie alle CloudWatch metriche, puoi monitorare in modo efficiente le tue prenotazioni di capacità e identificare la capacità inutilizzata impostando CloudWatch allarmi per avvisarti quando vengono raggiunte le soglie di utilizzo. Questo può aiutare a mantenere un volume Prenotazione di capacità costante e ottenere un livello di utilizzo più elevato.

On-Demand Capacity Reservations invia dati metrici ogni cinque minuti. CloudWatch I parametri non sono supportati per Prenotazioni di capacità che sono attivi per meno di cinque minuti.

Per ulteriori informazioni sulla visualizzazione dei parametri nella CloudWatch console, consulta [Using Amazon CloudWatch Metrics.](https://docs.aws.amazon.com/AmazonCloudWatch/latest/monitoring/working_with_metrics.html) Per ulteriori informazioni sulla creazione di allarmi, consulta [Creazione di CloudWatch allarmi Amazon.](https://docs.aws.amazon.com/AmazonCloudWatch/latest/monitoring/AlarmThatSendsEmail.html)

#### Indice

- [Parametri di utilizzo Prenotazione di capacità](#page-902-0)
- [Dimensioni dei parametri Prenotazione di capacità](#page-903-0)
- [Visualizza le CloudWatch metriche per le prenotazioni di capacità](#page-904-0)

<span id="page-902-0"></span>Parametri di utilizzo Prenotazione di capacità

Lo spazio dei nomi AWS/EC2CapacityReservations include le seguenti metriche di utilizzo che è possibile utilizzare per monitorare e mantenere la capacità su richiesta entro le soglie specificate per la prenotazione.

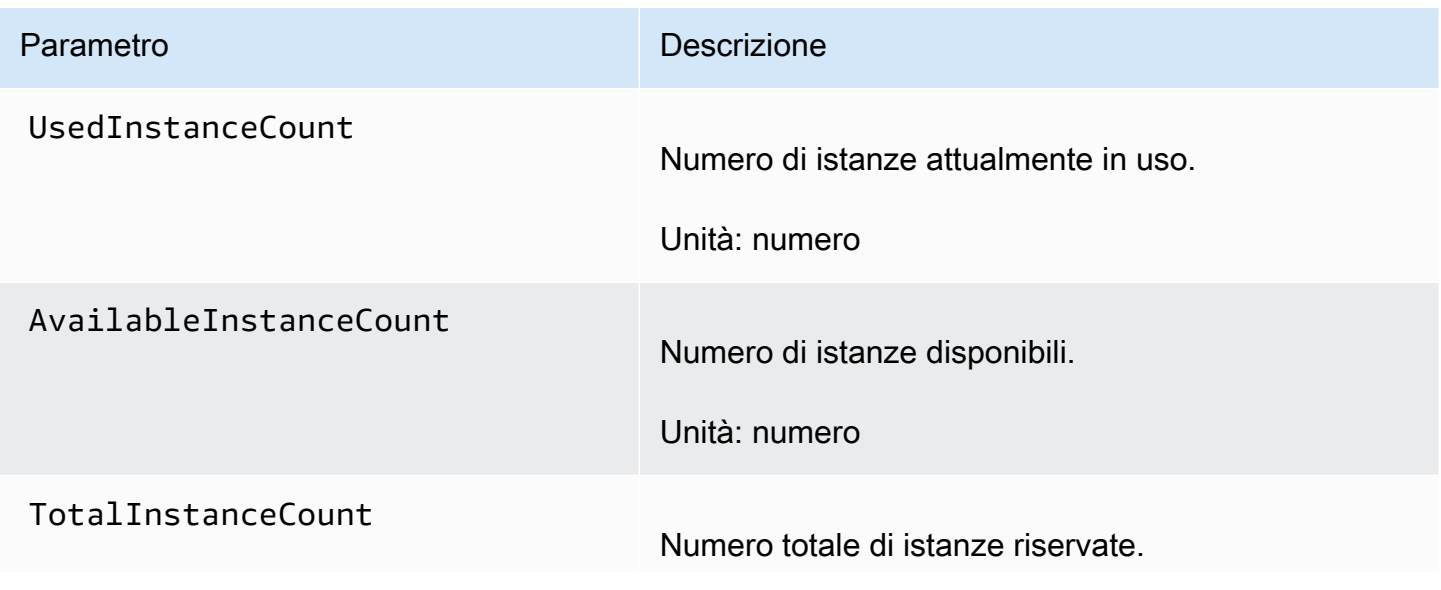

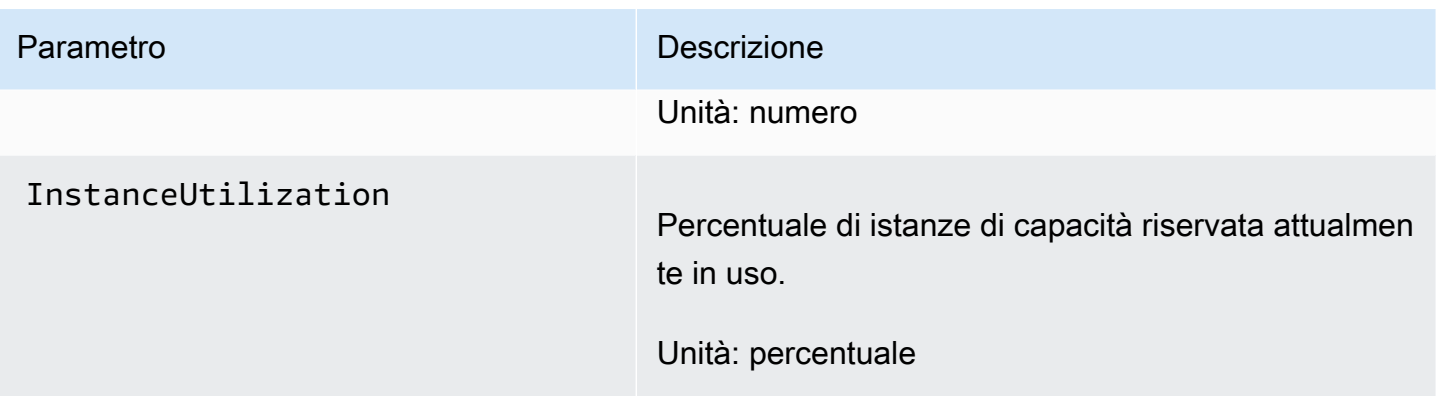

<span id="page-903-0"></span>Dimensioni dei parametri Prenotazione di capacità

Puoi utilizzare le seguenti dimensioni per rifinire le metriche elencate nella tabella precedente all'interno della regione e dell'account selezionati.

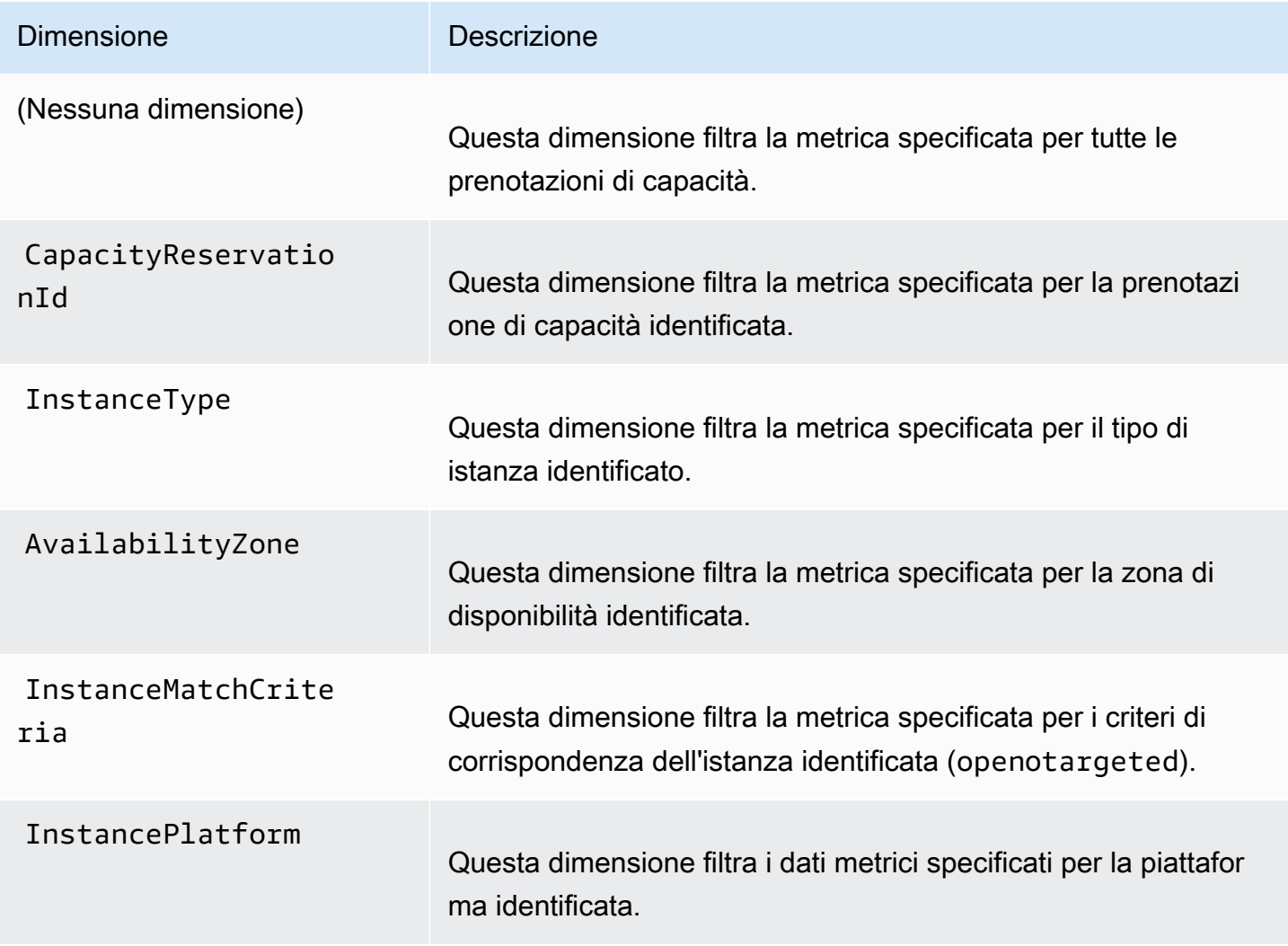

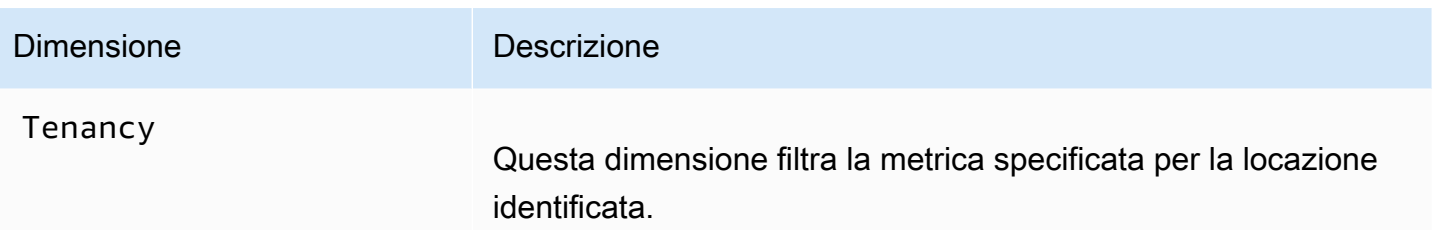

<span id="page-904-0"></span>Visualizza le CloudWatch metriche per le prenotazioni di capacità

I parametri sono raggruppati in primo luogo in base allo spazio dei nomi del servizio e in secondo luogo in base alle dimensioni supportate. È possibile utilizzare le procedure seguenti per visualizzare i parametri per Prenotazioni di capacità.

Per visualizzare i parametri di prenotazione della capacità utilizzando la console CloudWatch

- 1. Apri la CloudWatch console all'indirizzo [https://console.aws.amazon.com/cloudwatch/.](https://console.aws.amazon.com/cloudwatch/)
- 2. Se necessario, modificare la regione. Dalla barra di navigazione, selezionare la regione dove si trova Prenotazione di capacità. Per ulteriori informazioni, consultare [Regioni ed endpoint](https://docs.aws.amazon.com/general/latest/gr/rande.html).
- 3. Nel pannello di navigazione, seleziona Parametri.
- 4. Per Tutte le metriche, scegli EC2Capacity Reservations.
- 5. Scegli tra le dimensioni metriche precedenti per tutte le prenotazioni di capacità, Per prenotazione di capacità, per tipo di istanza, per zona di disponibilità, per piattaforma, per criteri di corrispondenza per istanza o Per tenancy e le metriche verranno raggruppate per Nessuna dimensione,,, CapacityReservationIdInstanceType, AvailabilityZone e rispettivamente. Platform InstanceMatchCriteria Tenancy
- 6. Per ordinare i parametri, utilizza l'intestazione della colonna. Per creare il grafico di un parametro, seleziona la casella di controllo accanto al parametro.

Per visualizzare i parametri di prenotazione della capacità (AWS CLI)

Utilizza il comando [list-metrics](https://docs.aws.amazon.com/cli/latest/reference/cloudwatch/list-metrics.html) seguente:

**aws cloudwatch list-metrics --namespace "AWS/EC2CapacityReservations"**

<span id="page-904-1"></span>Monitora l'utilizzo delle prenotazioni di capacità utilizzando EventBridge

AWS Health invia eventi ad Amazon EventBridge quando una prenotazione di capacità nel tuo account è inferiore al 20% di utilizzo in determinati periodi. Con EventBridge, puoi stabilire regole che attivano azioni programmatiche in risposta a tali eventi. Ad esempio, è possibile creare una regola che annulla automaticamente una prenotazione di capacità quando il suo utilizzo è inferiore al 20% in un periodo di 7 giorni.

Gli eventi in EventBridge sono rappresentati come JSON oggetti. I campi specifici dell'evento sono contenuti nella sezione «dettaglio» dell'JSONoggetto. Il campo "event" contiene il nome dell'evento. Il campo "result" contiene lo stato completato dell'operazione che ha attivato l'evento. Per ulteriori informazioni, consulta i [modelli di EventBridge eventi](https://docs.aws.amazon.com/eventbridge/latest/userguide/eb-event-patterns.html) di Amazon nella Amazon EventBridge User Guide.

Per ulteriori informazioni, consulta la [Amazon EventBridge User Guide](https://docs.aws.amazon.com/eventbridge/latest/userguide/).

Questa funzionalità non è supportata in AWS GovCloud (US).

#### Indice

- [Eventi](#page-905-0)
- [Crea una EventBridge regola](#page-907-0)

# <span id="page-905-0"></span>Eventi

AWS Health invia i seguenti eventi quando l'utilizzo della capacità per una prenotazione di capacità è inferiore al 20 percento.

# Eventi

- AWS EC2 ODCR UNDERUTILIZATION NOTIFICATION
- [AWS\\_EC2\\_ODCR\\_UNDERUTILIZATION\\_NOTIFICATION\\_SUMMARY](#page-906-0)

# <span id="page-905-1"></span>AWS\_EC2\_ODCR\_UNDERUTILIZATION\_NOTIFICATION

Di seguito è riportato un esempio di evento generato quando l'utilizzo della capacità di una prenotazione di capacità appena creata è inferiore al 20% in un periodo di 24 ore.

```
{ 
     "version": "0", 
     "id": "b3e00086-f271-12a1-a36c-55e8ddaa130a", 
     "detail-type": "AWS Health Event", 
     "source": "aws.health", 
     "account": "123456789012", 
     "time": "2023-03-10T12:03:38Z",
```

```
 "region": "ap-south-1", 
     "resources": [ 
         "cr-01234567890abcdef" 
     ], 
     "detail": { 
         "eventArn": "arn:aws:health:ap-south-1::event/EC2/
AWS_EC2_ODCR_UNDERUTILIZATION_NOTIFICATION/
AWS_EC2_ODCR_UNDERUTILIZATION_NOTIFICATION_cr-01234567890abcdef-6211-4d50-9286-0c9fbc243f04", 
         "service": "EC2", 
         "eventTypeCode": "AWS_EC2_ODCR_UNDERUTILIZATION_NOTIFICATION", 
         "eventTypeCategory": "accountNotification", 
         "startTime": "Fri, 10 Mar 2023 12:03:38 GMT", 
         "endTime": "Fri, 10 Mar 2023 12:03:38 GMT", 
         "eventDescription": [ 
\{\hspace{.1cm} \} "language": "en_US", 
                  "latestDescription": "A description of the event will be provided here" 
 } 
         ], 
         "affectedEntities": [ 
\{\hspace{.1cm} \} "entityValue": "cr-01234567890abcdef" 
 } 
        \mathbf{I} } 
     }
```
<span id="page-906-0"></span>AWS\_EC2\_ODCR\_UNDERUTILIZATION\_NOTIFICATION\_SUMMARY

Di seguito è riportato un esempio di evento generato quando l'utilizzo della capacità di una o più prenotazioni di capacità è inferiore al 20% in un periodo di 7 giorni.

```
{ 
     "version": "0", "id":"7439d42b-3c7f-ad50-6a88-25e2a70977e2", 
     "detail-type": "AWS Health Event", 
     "source": "aws.health", 
     "account": "123456789012", 
     "time": "2023-03-07T06:06:01Z", 
     "region": "us-east-1", 
     "resources": [ 
         "cr-01234567890abcdef | us-east-1b | t3.medium | Linux/UNIX | 0.0%", 
         "cr-09876543210fedcba | us-east-1a | t3.medium | Linux/UNIX | 0.0%" 
     ],
```

```
 "detail": { 
         "eventArn": "arn:aws:health:us-east-1::event/EC2/
AWS EC2 ODCR UNDERUTILIZATION NOTIFICATION SUMMARY/
AWS_EC2_ODCR_UNDERUTILIZATION_NOTIFICATION_SUMMARY_726c1732-d6f6-4037-b9b8-
bec3c2d3ba65", 
         "service": "EC2", 
         "eventTypeCode": "AWS_EC2_ODCR_UNDERUTILIZATION_NOTIFICATION_SUMMARY", 
         "eventTypeCategory": "accountNotification", 
         "startTime": "Tue, 7 Mar 2023 06:06:01 GMT", 
         "endTime": "Tue, 7 Mar 2023 06:06:01 GMT", 
         "eventDescription": [ 
\{\hspace{.1cm} \} "language": "en_US", 
                 "latestDescription": "A description of the event will be provided 
  here" 
 } 
         ], 
         "affectedEntities": [ 
\{\hspace{.1cm} \} "entityValue": "cr-01234567890abcdef | us-east-1b | t3.medium | Linux/
UNIX | 0.0%" 
             }, 
\{\hspace{.1cm} \} "entityValue": "cr-09876543210fedcba | us-east-1a | t3.medium | Linux/
UNIX | 0.0%" 
 } 
         ] 
     }
}
```
#### <span id="page-907-0"></span>Crea una EventBridge regola

Per ricevere notifiche e-mail quando l'utilizzo di Capacity Reservation scende al di sotto del 20%, crea un SNS argomento Amazon, quindi crea una EventBridge regola per l'AWS\_EC2\_ODCR\_UNDERUTILIZATION\_NOTIFICATIONevento.

Per creare l'SNSargomento Amazon

- 1. Apri la SNS console Amazon su [https://console.aws.amazon.com/sns/v3/home.](https://console.aws.amazon.com/sns/v3/home)
- 2. Nel riquadro di navigazione scegliere Argomenti, quindi Crea nuovo argomento.
- 3. Per Tipo, scegliere Standard.
- 4. Per Nome argomento, inserisci un nome per il nuovo argomento.
- 5. Scegli Create topic (Crea argomento).
- 6. Scegli Crea sottoscrizione.
- 7. Per Protocollo scegli E-mail, mentre per Endpoint inserisci l'indirizzo e-mail che deve ricevere le notifiche.
- 8. Scegli Crea sottoscrizione.
- 9. L'indirizzo e-mail inserito sopra riceverà un messaggio e-mail con l'oggetto seguente: AWS Notification - Subscription Confirmation. Segui le istruzioni per confermare la tu sottoscrizione.

#### Per creare la regola EventBridge

- 1. Apri la EventBridge console Amazon all'indirizzo [https://console.aws.amazon.com/events/.](https://console.aws.amazon.com/events/)
- 2. Nel riquadro di navigazione scegli Rules (Regole), quindi Create rule (Crea regola).
- 3. Per Nome, inserisci un nome per la nuova regola.
- 4. Per Rule type (Tipo di regola), scegli Rule with an event pattern (Regola con un modello di eventi).
- 5. Scegli Next (Successivo).
- 6. Per Modello di eventi, procedi come segue:
	- a. Per Event source, scegli AWS servizi.
	- b. Per AWS servizio, scegli AWS Health.
	- c. Per Tipo di evento, scegli Notifica di EC2ODCRsottoutilizzo.
- 7. Scegli Next (Successivo).
- 8. Per Destinazione 1, esegui queste operazioni:
	- a. Per i tipi di Target, scegli AWS servizio.
	- b. Per Seleziona un obiettivo, scegli l'SNSargomento.
	- c. Per Argomento, scegli l'argomento che hai creato in precedenza.
- 9. Scegli Avanti, quindi scegli di nuovo Avanti.
- 10. Scegli Crea regola.

Notifiche sull'utilizzo della capacità Reservation da AWS Health

AWS Health invia la seguente e-mail e AWS Health Dashboard notifiche quando l'utilizzo della capacità per Capacity Reservations nel tuo account scende al di sotto del 20 percento.

- Notifiche individuali per ogni prenotazione di capacità appena creata il cui utilizzo è stato inferiore al 20% nelle ultime 24 ore.
- Una notifica riepilogativa per tutte le prenotazioni di capacità il cui utilizzo è stato inferiore al 20% negli ultimi 7 giorni.

Le notifiche e-mail e AWS Health Dashboard le notifiche vengono inviate all'indirizzo e-mail associato al AWS account proprietario delle prenotazioni di capacità. Le notifiche includono le seguenti informazioni:

- ID della prenotazione di capacità.
- La zona di disponibilità della prenotazione di capacità.
- Il tasso medio di utilizzo della prenotazione di capacità.
- Il tipo di istanza e la piattaforma (sistema operativo) della prenotazione di capacità.

Inoltre, quando l'utilizzo della capacità per una riserva di capacità nel tuo account scende al di sotto del 20% in un periodo di 24 e 7 giorni, AWS Health invia eventi a. EventBridge Con EventBridge, puoi creare regole che attivano azioni automatiche, come l'invio di notifiche e-mail o l'attivazione AWS Lambda funzioni, in risposta a tali eventi. Per ulteriori informazioni, consulta [Monitora l'utilizzo delle](#page-904-1) [prenotazioni di capacità utilizzando EventBridge.](#page-904-1)

# Blocchi di capacità per ML

I Capacity Blocks for ML ti consentono di prenotare GPU istanze molto richieste in date future per supportare i tuoi carichi di lavoro di machine learning (ML) di breve durata. Le istanze eseguite all'interno di un Capacity Block vengono automaticamente collocate vicine tra loro all'interno di [Amazon EC2 UltraClusters, per reti a bassa latenza, su](https://aws.amazon.com/ec2/ultraclusters/) scala petabit e non bloccanti.

Con Capacity Blocks, puoi vedere quando la capacità dell'GPUistanza è disponibile nelle date future e puoi pianificare l'avvio di un blocco di capacità nel momento più adatto alle tue esigenze. Quando prenoti un Capacity Block, ottieni una garanzia di capacità prevedibile per GPU le istanze pagando solo per il tempo necessario. Ti consigliamo Capacity Blocks quando GPUs devi supportare i tuoi

carichi di lavoro ML per giorni o settimane alla volta e non vuoi pagare una prenotazione mentre le tue GPU istanze non sono in uso.

Di seguito sono elencati alcuni casi d'uso comuni dei blocchi di capacità.

- Formazione e messa a punto dei modelli di machine learning: ottieni l'accesso ininterrotto alle GPU istanze che hai riservato per completare la formazione e la messa a punto dei modelli di machine learning.
- Esperimenti e prototipi di machine learning: esegui esperimenti e crea prototipi che richiedono istanze per brevi periodi. GPU

I Capacity Blocks sono attualmente disponibili per e p5.48xlarge istanzep4d.24xlarge. p5e.48xlarge Le p5.48xlarge istanze sono disponibili nelle regioni Stati Uniti orientali (Virginia settentrionale) e Stati Uniti orientali (Ohio). Le p4d. 24x1arge istanze sono disponibili nelle regioni Stati Uniti orientali (Ohio) e Stati Uniti occidentali (Oregon). Le p5e.48xlarge istanze sono disponibili nella regione Stati Uniti orientali (Ohio). Puoi prenotare un blocco di capacità con un orario di inizio della prenotazione fino a otto settimane nel futuro.

Puoi utilizzare Capacity Blocks per prenotare p5 istanze e p5e istanze con le seguenti opzioni di durata e quantità di istanze. p4d

- Le durate di prenotazione per incrementi di 1 giorno fino a 14 giorni e per incrementi di 7 giorni fino a 28 giorni in totale
- Opzioni di quantità di istanze della prenotazione: 1, 2, 4, 8, 16, 32 o 64 istanze

Per prenotare un Capacity Block, devi innanzitutto specificare le tue esigenze di capacità, tra cui il tipo di istanza, il numero di istanze, la quantità di tempo, la prima data di inizio e l'ultima data di fine di cui hai bisogno. Quindi, puoi visualizzare un'offerta per un blocco di capacità disponibile che soddisfa le tue specifiche. L'offerta per il blocco di capacità include dettagli come l'ora di inizio, la zona di disponibilità e il prezzo di prenotazione. Il prezzo di un'offerta per un blocco di capacità dipende dalla domanda e dall'offerta disponibili al momento della trasmissione dell'offerta. Dopo la prenotazione, il prezzo di un blocco di capacità non cambia. Per ulteriori informazioni, consulta [Prezzi e fatturazione](#page-913-0) [di Blocchi di capacità.](#page-913-0)

Quando acquisti un'offerta per un blocco di capacità, la prenotazione viene creata per la data e il numero di istanze che hai selezionato. Quando inizia la prenotazione del blocco di capacità, puoi scegliere come destinazione gli avvii delle istanze specificando l'ID di prenotazione nelle richieste di avvio.

Puoi utilizzare tutte le istanze prenotate fino a 30 minuti prima dell'orario di fine del blocco di capacità. A 30 minuti dalla fine della prenotazione del blocco di capacità, iniziamo a terminare tutte le istanze in esecuzione nel blocco di capacità. Utilizziamo questo lasso di tempo per ripulire le istanze prima di consegnare il blocco di capacità al cliente successivo. Gli ultimi 30 minuti della prenotazione non sono inclusi nel prezzo del blocco di capacità. Emettiamo un evento fino a EventBridge 10 minuti prima dell'inizio del processo di terminazione. Per ulteriori informazioni, consulta [Monitora i blocchi di](#page-923-0) [capacità utilizzando EventBridge](#page-923-0).

# Argomenti

- [Piattaforme supportate](#page-911-0)
- **[Considerazioni](#page-912-0)**
- [Risorse correlate](#page-912-1)
- [Prezzi e fatturazione di Blocchi di capacità](#page-913-0)
- [Utilizzo dei blocchi di capacità](#page-914-0)
- [Monitora i blocchi di capacità utilizzando EventBridge](#page-923-0)
- [La registrazione di Capacity Blocca API le chiamate con AWS CloudTrail](#page-924-0)

# <span id="page-911-0"></span>Piattaforme supportate

Capacity Blocks for ML attualmente supporta p5.48xlarge istanze e p5e.48xlarge istanze con tenancy predefinita. p4d.24xlarge Quando si utilizza il AWS Management Console per acquistare un Capacity Block, l'opzione di piattaforma predefinita è Linux/UNIX. Quando si utilizza il AWS Command Line Interface (AWS CLI) o AWS SDK per acquistare un Capacity Block, sono disponibili le seguenti opzioni di piattaforma:

- Linux/Unix
- Red Hat Enterprise Linux
- RHELcon HA
- SUSELinux
- Ubuntu Pro

#### <span id="page-912-0"></span>Considerazioni

Prima di utilizzare i blocchi di capacità, considera i seguenti dettagli e limitazioni.

- I blocchi di capacità iniziano e terminano alle 11:30 ora universale coordinata (UTC).
- Il processo di terminazione per le istanze in esecuzione in un Capacity Block inizia alle 11:00 ora universale coordinata (UTC) dell'ultimo giorno della prenotazione.
- I blocchi di capacità possono essere prenotati con un orario di inizio fino a 8 settimane nel futuro.
- Non sono ammesse modifiche o cancellazioni dei blocchi di capacità.
- I Capacity Block non possono essere condivisi tra AWS account o all'interno dei tuoi AWS Organizzazione.
- I blocchi di capacità non possono essere utilizzati in un gruppo di prenotazione della capacità.
- Il numero totale di istanze che possono essere prenotate in Capacity Blocks su tutti gli account del AWS L'organizzazione non può superare le 64 istanze in una data particolare.
- Per utilizzare un blocco di capacità, le istanze devono avere come destinazione specifica l'ID di prenotazione.
- Le istanze in un blocco di capacità non vengono conteggiate ai fini dei limiti delle istanze on demand.
- Per le istanze P5 che utilizzano una versione personalizzataAMI, assicurati di disporre del [software](#page-362-0) [e della configurazione necessari per](#page-362-0). EFA
- Per i gruppi di nodi EKS gestiti da Amazon, consulta [Creare un gruppo di nodi gestiti con Amazon](https://docs.aws.amazon.com/eks/latest/userguide/capacity-blocks-mng.html)  [EC2 Capacity Blocks for ML](https://docs.aws.amazon.com/eks/latest/userguide/capacity-blocks-mng.html). Per i gruppi di nodi Amazon EKS autogestiti, consulta [Use Capacity](https://docs.aws.amazon.com/eks/latest/userguide/capacity-blocks.html) [Blocks for ML con nodi autogestiti](https://docs.aws.amazon.com/eks/latest/userguide/capacity-blocks.html).

#### <span id="page-912-1"></span>Risorse correlate

Dopo aver creato un Capacity Block, puoi fare quanto segue con il Capacity Block:

- Avvia le istanze nel Capacity Block. Per ulteriori informazioni, consulta [Avvio delle istanze nei](#page-918-0)  [blocchi di capacità](#page-918-0).
- Crea un gruppo Amazon EC2 Auto Scaling. Per ulteriori informazioni, consulta [Use Capacity](https://docs.aws.amazon.com/autoscaling/ec2/userguide/launch-template-capacity-blocks.html)  [Blocks per carichi di lavoro di machine learning](https://docs.aws.amazon.com/autoscaling/ec2/userguide/launch-template-capacity-blocks.html) nella Amazon EC2 Auto Scaling User Guide.

# **a** Note

Se utilizzi Amazon EC2 Auto Scaling o AmazonEKS, puoi pianificare la scalabilità in modo che venga eseguita all'inizio della prenotazione Capacity Block. Con il ridimensionamento programmato, AWS gestisce automaticamente i nuovi tentativi al posto tuo, quindi non devi preoccuparti di implementare la logica dei tentativi per gestire gli errori transitori.

• Migliora i flussi di lavoro ML con AWS ParallelCluster. Per ulteriori informazioni, consulta [Migliorare i flussi di lavoro ML con AWS ParallelCluster e Amazon EC2 Capacity Blocks per il](https://aws.amazon.com/blogs/hpc/enhancing-ml-workflows-with-aws-parallelcluster-and-amazon-ec2-capacity-blocks-for-ml/) [machine learning](https://aws.amazon.com/blogs/hpc/enhancing-ml-workflows-with-aws-parallelcluster-and-amazon-ec2-capacity-blocks-for-ml/).

Per ulteriori informazioni sull' AWS ParallelCluster, vedi [Cos'è AWS ParallelCluster](https://docs.aws.amazon.com/parallelcluster/latest/ug/what-is-aws-parallelcluster.html).

# <span id="page-913-0"></span>Prezzi e fatturazione di Blocchi di capacità

Con Amazon EC2 Capacity Blocks for ML, paghi solo per ciò che prenoti. Il prezzo di un blocco di capacità dipende dalla domanda e dall'offerta di blocchi di capacità disponibili al momento dell'acquisto. Puoi visualizzare il prezzo di un'offerta per un blocco di capacità prima di prenotarlo. Il prezzo del blocco di capacità viene addebitato in anticipo al momento della prenotazione. Quando cerchi un blocco di capacità in un intervallo di date, ti proponiamo l'offerta per il blocco di capacità con il prezzo più basso disponibile. Dopo la prenotazione, il prezzo di un blocco di capacità non cambia.

Quando utilizzi un blocco di capacità, paghi per il sistema operativo che utilizzi quando le istanze sono in esecuzione. Per ulteriori informazioni sui prezzi dei sistemi operativi, consulta la pagina dei prezzi di [Amazon EC2 Capacity Blocks for ML.](https://aws.amazon.com/ec2/capacityblocks/pricing/)

# <span id="page-913-1"></span>**Fatturazione**

Il prezzo di un'offerta per un blocco di capacità viene addebitato in anticipo. Il pagamento viene fatturato al tuo AWS account entro 12 ore dall'acquisto di un Capacity Block. Durante l'elaborazione del pagamento, la risorsa di prenotazione del blocco di capacità rimane nello stato paymentpending. Se il pagamento non può essere elaborato entro 12 ore, il blocco di capacità viene rilasciato e lo stato della prenotazione diventa payment-failed.

Dopo la corretta elaborazione del pagamento, lo stato delle risorse del blocco di capacità passa da payment-pending a scheduled. Riceverai una fattura che riflette il pagamento anticipato una tantum. Nella fattura, puoi associare l'importo pagato all'ID di prenotazione del blocco di capacità.

Quando inizia la prenotazione del blocco di capacità, la fatturazione viene effettuata solo in base al sistema operativo utilizzato mentre le istanze sono in esecuzione nella prenotazione. Puoi visualizzare l'utilizzo e gli addebiti associati nella fattura d'anniversario relativa al mese di utilizzo del AWS Cost and Usage Report.

#### **a** Note

Gli sconti Savings Plans e per le istanze riservate non si applicano ai blocchi di capacità.

#### Visualizzazione di una fattura

È possibile visualizzare la fattura nel AWS Billing and Cost Management console. Il pagamento anticipato per il blocco di capacità viene visualizzato nel mese in cui hai acquistato la prenotazione.

Dopo l'inizio della prenotazione, la fattura riporta righe separate per il tempo di prenotazione in blocco utilizzato e quello inutilizzato. Puoi utilizzare queste voci per controllare quanto tempo della prenotazione è stato utilizzato. Nella riga verrà visualizzato solo il costo di utilizzo per il tempo impiegato, se utilizzi un sistema operativo premium. Per ulteriori informazioni, consulta [Prezzi e](#page-913-0) [fatturazione di Blocchi di capacità.](#page-913-0) Il tempo inutilizzato non comporta costi supplementari.

Per ulteriori informazioni, consulta [Visualizzazione della fattura](https://docs.aws.amazon.com/awsaccountbilling/latest/aboutv2/getting-viewing-bill.html) nella AWS Billing and Cost Management Guida per l'utente.

Se il blocco di capacità inizia in un mese diverso da quello in cui hai acquistato la prenotazione, il prezzo corrisposto in anticipo e l'utilizzo della prenotazione vengono visualizzati in mesi di fatturazione distinti. Nel tuo AWS Cost and Usage Report, l'ID di prenotazione Capacity Block è riportato nella voce Prenotazione/prenotazione ARN della tariffa iniziale e il LineItem/ResourceID nella fattura dell'anniversario, in modo da poter associare l'utilizzo al prezzo iniziale corrispondente.

#### <span id="page-914-0"></span>Utilizzo dei blocchi di capacità

Per iniziare a utilizzare i blocchi di capacità, devi prima trovare e acquistare un blocco di capacità disponibile che corrisponda alle tue esigenze di dimensione, durata e tempistica di prenotazione. Quindi, quando inizia la prenotazione, puoi utilizzare il blocco di capacità avviando istanze che hanno come destinazione l'ID della prenotazione. Trenta minuti prima della scadenza della prenotazione, iniziamo a terminare tutte le istanze ancora in esecuzione nel blocco di capacità.

I blocchi di capacità vengono forniti come prenotazioni della capacità targeted in un'unica zona di disponibilità. Per eseguire istanze in un blocco di capacità, è necessario specificare l'ID di

prenotazione all'avvio delle istanze. Se interrompi le istanze di tua iniziativa e il blocco di capacità scade, non puoi riavviarle finché non scegli come destinazione un altro blocco di capacità nello stato active.

Per impostazione predefinita, i blocchi di capacità offrono connettività di rete a bassa latenza e ad alta velocità di trasmissione effettiva tra le istanze all'interno del blocco di capacità; di conseguenza, se si sceglie di utilizzare un blocco di capacità, non è necessario ricorrere a un gruppo di collocazione cluster.

#### Argomenti

- [Prerequisiti](#page-915-0)
- [Ricerca e acquisto di blocchi di capacità](#page-916-0)
- [Avvio delle istanze nei blocchi di capacità](#page-918-0)
- [Visualizzazione dei blocchi di capacità](#page-921-0)

#### <span id="page-915-0"></span>**Prerequisiti**

È necessario utilizzare il corrispondente Regione AWS per il tipo di istanza che si desidera utilizzare. Per ulteriori informazioni, consulta [Regioni.](#page-2003-0)

I blocchi di capacità con p5.48xlarge istanze sono disponibili nei seguenti Regioni AWS.

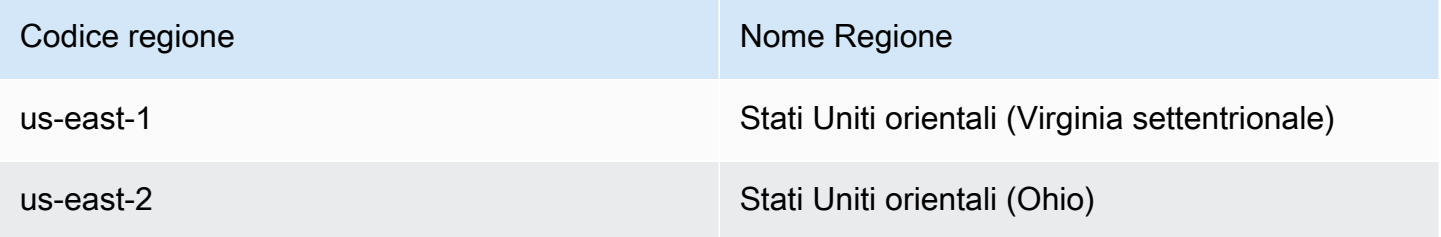

I blocchi di capacità con p4d.24xlarge istanze sono disponibili nei seguenti paesi Regioni AWS.

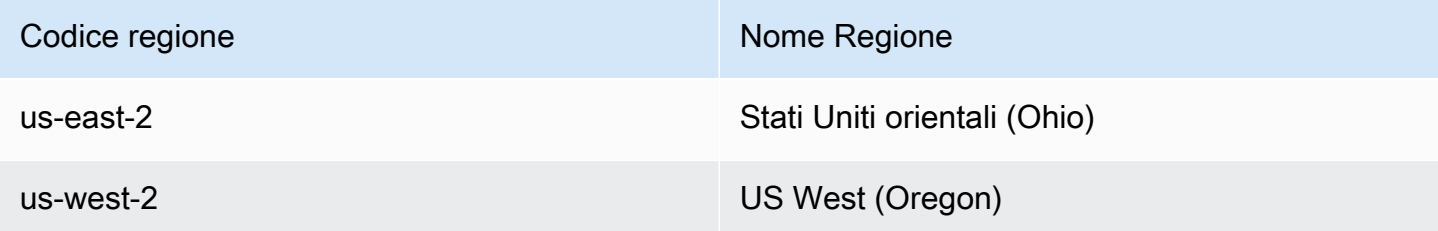

I blocchi di capacità con p5e.48xlarge istanze sono disponibili nei seguenti paesi Regione AWS.

#### Codice regione Nome Regione

us-east-2 Stati Uniti orientali (Ohio)

**a** Note

Le dimensioni dei blocchi di capacità pari a 64 istanze non sono supportate per tutti i tipi di istanze Regioni AWS.

<span id="page-916-0"></span>Ricerca e acquisto di blocchi di capacità

Per prenotare un blocco di capacità, devi prima trovare un periodo di tempo in cui la capacità è disponibile che soddisfi le tue esigenze. Per trovare un Capacity Block disponibile per la prenotazione, specificate quanto segue.

- Il numero di istanze necessarie
- Il periodo di tempo per il quale ti occorrono le istanze
- L'intervallo di date per le quali ti occorre la prenotazione

Per cercare un'offerta per un blocco di capacità disponibile, devi specificare la durata della prenotazione e il numero di istanze. È necessario selezionare una delle opzioni seguenti.

- Per la durata della prenotazione: fino a 14 giorni in incrementi di 1 giorno o fino a 28 giorni in incrementi di 7 giorni
- Ad esempio, conta: 1, 2, 4, 8, 16, 32 o 64 istanze

Se è disponibile un blocco di capacità che corrisponde alle tue specifiche, restituiamo i dettagli di una sola offerta per un blocco di capacità. I dettagli dell'offerta includono l'ora di inizio della prenotazione, la zona di disponibilità per la prenotazione e il prezzo della prenotazione. Per ulteriori informazioni, consulta [Prezzi e fatturazione di Blocchi di capacità.](#page-913-0)

Puoi acquistare l'offerta per il blocco di capacità che ti viene mostrata oppure modificare i criteri di ricerca per visualizzare le altre opzioni disponibili. Non esiste una scadenza predefinita per l'offerta, tuttavia le offerte sono assegnate secondo l'ordine di conferma delle richieste.

Quando acquisti un'offerta per un blocco di capacità, ricevi una risposta immediata che conferma che il tuo blocco di capacità è stato prenotato. Dopo la conferma, nel tuo account verrà visualizzata una nuova prenotazione della capacità con un tipo di prenotazione capacity-block e un valore start-date impostato sull'ora di inizio dell'offerta che hai acquistato. La tua prenotazione di un blocco di capacità viene creata con uno stato di payment-pending. Dopo la corretta elaborazione del pagamento anticipato, lo stato della prenotazione diventa scheduled. Per ulteriori informazioni, consulta [Fatturazione.](#page-913-1)

Per trovare e acquistare un blocco di capacità, è possibile utilizzare uno dei seguenti metodi.

### **Console**

Ricerca e acquisto di un blocco di capacità utilizzando la console

- 1. Apri la EC2 console Amazon all'indirizzo [https://console.aws.amazon.com/ec2/.](https://console.aws.amazon.com/ec2/)
- 2. Nella barra di navigazione nella parte superiore dello schermo, seleziona un Regione AWS. Questa scelta è importante perché le dimensioni dei blocchi di capacità di 64 istanze non sono supportate per tutti i tipi di istanze in tutte le regioni.
- 3. Nel riquadro di navigazione, scegli Prenotazioni della capacità, Acquista blocchi di capacità.
- 4. In Attributi di capacità, puoi definire i parametri di ricerca del blocco di capacità. Per impostazione predefinita, la piattaforma è Linux. Se desideri selezionare un sistema operativo diverso, usa il AWS CLI. Per ulteriori informazioni, veder[ePiattaforme supportate.](#page-911-0)
- 5. In Capacità totale, seleziona il numero di istanze che desideri prenotare.
- 6. In Durata, inserisci il numero di giorni per cui è necessaria la prenotazione.
- 7. In Intervallo di date per la ricerca di Capacity Blocks, inserisci la prima data in cui desideri che inizi la prenotazione.
- 8. Scegli Cerca blocchi di capacità.
- 9. Se è disponibile un blocco di capacità che soddisfa le tue specifiche, vedrai un'offerta nella sezione Blocchi di capacità consigliati. Se sono presenti più offerte che soddisfano le tue specifiche, viene mostrata la prima offerta Capacity Block disponibile. Per visualizzare altre offerte per blocchi di capacità, modifica gli input di ricerca e scegli nuovamente Cerca blocchi di capacità.
- 10. Quando trovi un'offerta per un blocco di capacità che desideri acquistare, scegli Avanti.
- 11. (Facoltativo) Nella pagina Aggiungi tag, scegli Aggiungi nuovo tag.
- 12. La pagina Verifica e acquista elenca la data di inizio e di fine, la durata, il numero totale di istanze e il prezzo.

**a** Note

Non è possibile modificare o annullare i blocchi di capacità dopo averli prenotati.

13. Nella finestra popup Acquista un blocco di capacità, digita conferma, quindi scegli Acquista.

#### AWS CLI

Per trovare un Capacity Block, usa il AWS CLI

Utilizza il comando describe-capacity-block-offerings.

L'esempio seguente cerca un blocco di capacità con 16 istanze p5.48xlarge con un intervallo di date che inizia il 2023-08-14 e termina il 2023-10-22 e con una durata di 48 ore. Il numero di istanze deve essere un numero intero scelto da una serie predefinita di opzioni: 1, 2, 4, 8, 16, 32 o 64. La durata della capacità deve essere un numero intero multiplo di 24 compreso tra 24 e 336, che indica il numero di giorni espresso in ore.

```
aws ec2 describe-capacity-block-offerings --instance-type p5.48xlarge \
   --instance-count 16 --start-date-range 2023-08-14T00:00:00Z \ 
   --end-date-range 2023-10-22-T00:00:00Z --capacity-duration 48
```
Per acquistare un Capacity Block utilizzando il AWS CLI

Utilizza il comando purchase-capacity-block e specifica l'ID dell'offerta del blocco di capacità che desideri acquistare e la piattaforma di istanza.

```
aws ec2 purchase-capacity-block \ 
   --capacity-block-offering-id cbr-0123456789abcdefg \ 
   --instance-platform Linux/UNIX
```
#### <span id="page-918-0"></span>Avvio delle istanze nei blocchi di capacità

Per utilizzare il blocco di capacità, devi specificare l'ID di prenotazione del blocco di capacità all'avvio delle istanze. L'avvio di un'istanza in un blocco di capacità ne riduce la capacità disponibile in misura pari al numero di istanze avviate. Ad esempio, se la capacità dell'istanza acquistata è di otto istanze e ne avvii quattro, la capacità disponibile viene ridotta di quattro unità.

Se termini un'istanza in esecuzione nel blocco di capacità prima della fine della prenotazione, puoi avviare una nuova istanza al suo posto. Quando si arresta o si termina un'istanza in un blocco di capacità, occorrono diversi minuti per ripulire l'istanza prima di poterne avviare un'altra per sostituirla. Durante questo periodo, l'istanza si troverà in uno stato di arresto o shutting-down. Una volta completato questo processo, lo stato dell'istanza diventa stopped o terminated. Quindi, la capacità disponibile nel blocco di capacità verrà aggiornata per mostrare un'altra istanza disponibile per l'uso.

Per informazioni su come configurare un gruppo di nodi EKS gestiti con un blocco di capacità, consulta [Creare un gruppo di nodi gestiti con Capacity Blocks for ML](https://docs.aws.amazon.com/eks/latest/userguide/capacity-blocks-mng.html) nella Amazon EKS User Guide.

Per informazioni su come configurare AWS ParallelCluster utilizzando un Capacity Block, vedi [ML su](https://catalog.workshops.aws/ml-on-aws-parallelcluster/en-US)  [AWS ParallelCluster.](https://catalog.workshops.aws/ml-on-aws-parallelcluster/en-US)

Per informazioni su come avviare istanze in un Capacity Block utilizzando EC2 Fleet, consulta[Tutorial: configura la tua EC2 flotta per avviare le istanze in Capacity Blocks](#page-1955-0).

Per informazioni su come creare un modello di avvio destinato a un blocco di capacità, consulta [Memorizza i parametri di avvio delle istanze nei modelli di EC2 lancio di Amazon](#page-931-0).

I passaggi seguenti spiegano come avviare le istanze in un Capacity Block nello active stato utilizzando il AWS Management Console o il AWS CLI.

#### **Console**

Avvio di istanze in un blocco di capacità utilizzando la console

- 1. Apri la EC2 console Amazon all'indirizzo [https://console.aws.amazon.com/ec2/.](https://console.aws.amazon.com/ec2/)
- 2. Nella barra di navigazione nella parte superiore della schermata, seleziona la regione della prenotazione del blocco di capacità.
- 3. Dalla dashboard della EC2 console Amazon, scegli Launch instance.
- 4. (Facoltativo) In Nome e tag, è possibile assegnare un nome e un tag all'istanza. Per ulteriori informazioni sui tag, consulta la pagina [Etichetta le tue EC2 risorse Amazon](#page-2671-0)
- 5. In Immagini dell'applicazione e del sistema operativo, seleziona un'Amazon Machine Image (AMI).
- 6. In Tipo di istanza, seleziona il tipo di istanza che corrisponde alla tua prenotazione del blocco di capacità.
- 7. In Coppia di chiavi (login), scegli una coppia di chiavi esistente oppure scegli Crea nuova coppia di chiavi per crearne una nuova. Per ulteriori informazioni, consulta [Coppie di EC2](#page-2456-0)  [chiavi Amazon e EC2 istanze Amazon](#page-2456-0).
- 8. In Network settings (Impostazioni di rete), utilizza le impostazioni predefinite o scegli Edit (Modifica) per configurare le impostazioni di rete come necessario.

## **A** Important

L'istanza non può essere avviata in una sottorete ubicata in una zona di disponibilità diversa da quella in cui si trova il blocco di capacità.

- 9. In Dettagli avanzati, configura la richiesta di istanza nel modo seguente.
	- a. In Opzione di acquisto (tipo di mercato), seleziona Blocchi di capacità.
	- b. In Prenotazione della capacità, seleziona Destinazione per ID.
	- c. Seleziona l'ID di prenotazione della capacità della tua prenotazione del blocco di capacità.
- 10. Nel pannello Summary (Riepilogo), per Number of instances (Numero di istanze), inserisci il numero di istanze da avviare.
- 11. Scegliere Launch Instance (Avvia istanza).

#### AWS CLI

Per avviare le istanze in un Capacity Block utilizzando il AWS CLI

• Utilizza il comando run-instances e specifica come MarketType il valore capacityblock nella struttura instance-market-options. È inoltre necessario specificare il parametro capacity-reservation-specification.

Nell'esempio seguente viene avviata una sola istanza p5.48xlarge in un blocco di capacità attivo che abbia attributi corrispondenti e capacità disponibile.

```
aws ec2 run-instances --image-id ami-abc12345 --count 1 \setminus --instance-type p5.48xlarge --key-name MyKeyPair \ 
   --subnet-id subnet-1234567890abcdef1 \ 
   --instance-market-options MarketType='capacity-block' 
   --capacity-reservation-specification 
  CapacityReservationTarget={CapacityReservationId=cr-a1234567}
```
# <span id="page-921-0"></span>Visualizzazione dei blocchi di capacità

Dopo aver prenotato un Capacity Block, puoi visualizzare la prenotazione del Capacity Block nel tuo AWS conto. Puoi visualizzare start-date e end-date per vedere quando la prenotazione avrà inizio e fine. Prima dell'inizio di una prenotazione di blocco di capacità, la capacità disponibile visualizzata è pari a zero. Puoi vedere quante istanze saranno disponibili nel blocco di capacità in base al valore del tag per la chiave del tag aws:ec2capacityreservation:incrementalRequestedQuantity.

Quando inizia la prenotazione di un blocco di capacità, lo stato della prenotazione passa da scheduled a active. Emettiamo un evento tramite Amazon EventBridge per informarti che il Capacity Block è disponibile per l'uso. Per ulteriori informazioni, consulta [Monitora i blocchi di](#page-923-0) [capacità utilizzando EventBridge](#page-923-0).

I blocchi di capacità possono assumere i seguenti stati:

- payment-pending: il pagamento anticipato non è stato ancora elaborato.
- payment-failed: non è stato possibile elaborare il pagamento nell'arco di 12 ore. Il tuo blocco di capacità è stato rilasciato.
- scheduled: il pagamento è stato elaborato e la prenotazione del blocco di capacità non è ancora iniziata.
- active: la capacità riservata è disponibile per l'utilizzo.
- expired: la prenotazione del blocco di capacità è scaduta automaticamente alla data e ora specificate nella richiesta di prenotazione. La capacità riservata non è più disponibile per l'utilizzo.

È possibile utilizzare uno dei seguenti metodi per visualizzare la prenotazione del blocco di capacità.

# **Console**

Visualizzazione dei blocchi di capacità tramite la console

- 1. Apri la EC2 console Amazon all'indirizzo [https://console.aws.amazon.com/ec2/.](https://console.aws.amazon.com/ec2/)
- 2. Nel riquadro di navigazione, selezionare Prenotazioni di capacità (Host dedicati).
- 3. Nella pagina Panoramica delle prenotazioni di capacità, viene visualizzata una tabella delle risorse con i dettagli su tutte le tue risorse di prenotazione della capacità. Per trovare le tue prenotazioni di blocchi di capacità, seleziona Blocchi di capacità dall'elenco a discesa sopra l'ID di prenotazione della capacità. Nella tabella puoi visualizzare informazioni sui tuoi blocchi di capacità, come date di inizio e fine, durata e stato.

4. Per maggiori dettagli su un blocco di capacità, seleziona l'ID di prenotazione corrispondente al blocco di capacità che desideri visualizzare. La pagina Dettagli della prenotazione della capacità mostra tutte le proprietà della prenotazione e il numero di istanze in uso e disponibili nel blocco di capacità.

#### **a** Note

Prima dell'inizio di una prenotazione di blocco di capacità, la capacità disponibile visualizzata è pari a zero. Puoi vedere quante istanze saranno disponibili quando inizia la prenotazione del blocco di capacità in base al valore del tag per la chiave del tag aws:ec2capacityreservation:incrementalRequestedQuantity.

### AWS CLI

Per visualizzare i blocchi di capacità utilizzando il AWS CLI

Per impostazione predefinita, quando si utilizza il [describe-capacity-reservations](https://docs.aws.amazon.com/cli/latest/reference/ec2/describe-capacity-reservations.html)comando vengono elencate sia le prenotazioni On-Demand Capacity Reservations che le prenotazioni Capacity Block. Per visualizzare solo le prenotazioni di blocchi di capacità, filtra i risultati utilizzando capacity-block per il parametro capacity-reservation-type.

Ad esempio, il comando seguente descrive una o più delle tue prenotazioni Capacity Block nella tua attuale Regione AWS.

```
aws ec2 describe-capacity-reservations -reservation-type capacity-block
```
Output di esempio:

```
{ 
     "CapacityReservations": [ 
         { 
              "CapacityReservationId": "cr-12345678", 
              "EndDateType": "limited", 
              "ReservationType": "capacity-block" 
              "AvailabilityZone": "eu-east-2a", 
              "InstanceMatchCriteria": "targeted", 
              "EphemeralStorage": false, 
              "CreateDate": "2023-11-29T14:22:45Z", 
              "StartDate": "2023-12-15T12:00:00Z", 
              "EndDate": "2023-08-19T12:00:00Z",
```

```
 "AvailableInstanceCount": 0, 
     "InstancePlatform": "Linux/UNIX", 
     "TotalInstanceCount": 16, 
     "State": "payment-pending", 
     "Tenancy": "default", 
     "EbsOptimized": true, 
     "InstanceType": "p5.48xlarge" 
 }, 
 ...
```
<span id="page-923-0"></span>Monitora i blocchi di capacità utilizzando EventBridge

Quando inizia la tua prenotazione Capacity Block, Amazon EC2 emetterà un evento EventBridge che indica che la tua capacità è pronta per l'uso. Quaranta minuti prima della scadenza della prenotazione di Capacity Block, ricevi un altro EventBridge evento che ti informa che tutte le istanze incluse nella prenotazione inizieranno a terminare dopo 10 minuti. Per ulteriori informazioni sugli EventBridge eventi, consulta [Amazon EventBridge Events.](https://docs.aws.amazon.com/eventbridge/latest/userguide/eb-events.html)

Le seguenti strutture di eventi per gli eventi emessi per i blocchi di capacità:

Blocco di capacità fornito

Nell'esempio seguente viene illustrato un evento per un blocco di capacità fornito.

```
{ 
   "customer_event_id": "[Capacity Reservation Id]-delivered", 
   "detail_type": "Capacity Block Reservation Delivered", 
   "source": "aws.ec2", 
   "account": "[Customer Account ID]", 
   "time": "[Current time]", 
   "resources": [ 
     "[ODCR ARN]" 
   ], 
   "detail": { 
     "capacity-reservation-id": "[ODCR ID]", 
     "end-date": "[ODCR End Date]" 
   }
}
```
Avviso di scadenza del blocco di capacità

Nell'esempio seguente viene illustrato un avviso di scadenza per un blocco di capacità.

```
{ 
   "customer_event_id": "[Capacity Reservation Id]-approaching-expiry", 
   "detail_type": "Capacity Block Reservation Expiration Warning", 
   "source": "aws.ec2", 
   "account": "[Customer Account ID]", 
   "time": "[Current time]", 
   "resources": [ 
     "[ODCR ARN]" 
   ], 
   "detail": { 
     "capacity-reservation-id": "[ODCR ID]", 
     "end-date": "[ODCR End Date]" 
   }
}
```
<span id="page-924-0"></span>La registrazione di Capacity Blocca API le chiamate con AWS CloudTrail

Capacity Blocks è integrato con AWS CloudTrail, un servizio che fornisce un registro delle azioni intraprese da un utente, un ruolo o un AWS servizio in Capacity Blocks. CloudTrail acquisisce le API chiamate per Capacity Blocks come eventi. Le chiamate acquisite includono chiamate dalla console Capacity Blocks e chiamate in codice alle API operazioni Capacity Blocks. Se crei un trail, puoi abilitare la distribuzione continua di CloudTrail eventi a un bucket Amazon S3, inclusi gli eventi per Capacity Blocks. Se non configuri un percorso, puoi comunque visualizzare gli eventi più recenti nella CloudTrail console nella cronologia degli eventi. Utilizzando le informazioni raccolte da CloudTrail, puoi determinare la richiesta che è stata effettuata a Capacity Blocks, l'indirizzo IP da cui è stata effettuata la richiesta, chi ha effettuato la richiesta, quando è stata effettuata e dettagli aggiuntivi.

Per ulteriori informazioni CloudTrail, consulta la [AWS CloudTrail Guida per l'utente](https://docs.aws.amazon.com/awscloudtrail/latest/userguide/cloudtrail-user-guide.html).

Informazioni su Capacity Blocks in CloudTrail

CloudTrail è abilitato sul tuo Account AWS quando crei l'account. Quando si verifica un'attività in Capacity Blocks, tale attività viene registrata in un CloudTrail evento insieme ad altri AWS eventi di servizio nella cronologia degli eventi. È possibile visualizzare, cercare e scaricare gli eventi recenti nella Account AWS. Per ulteriori informazioni, consulta [Visualizzazione degli eventi con la cronologia](https://docs.aws.amazon.com/awscloudtrail/latest/userguide/view-cloudtrail-events.html)  [degli CloudTrail eventi.](https://docs.aws.amazon.com/awscloudtrail/latest/userguide/view-cloudtrail-events.html)

Per una registrazione continua degli eventi nel tuo Account AWS, inclusi gli eventi per Capacity Blocks, crea un percorso. Un trail consente di CloudTrail inviare file di log a un bucket Amazon S3. Per impostazione predefinita, quando crei un percorso nella console, il percorso si applica a tutti

Regioni AWS. Il percorso registra gli eventi di tutte le regioni del AWS esegue il partizionamento e consegna i file di log al bucket Amazon S3 specificato. Inoltre, puoi configurarne altri AWS servizi per analizzare ulteriormente e agire in base ai dati sugli eventi raccolti nei CloudTrail log. Per ulteriori informazioni, consulta gli argomenti seguenti:

- [Panoramica della creazione di un percorso](https://docs.aws.amazon.com/awscloudtrail/latest/userguide/cloudtrail-create-and-update-a-trail.html)
- [CloudTrail servizi e integrazioni supportati](https://docs.aws.amazon.com/awscloudtrail/latest/userguide/cloudtrail-aws-service-specific-topics.html)
- [Configurazione delle SNS notifiche Amazon per CloudTrail](https://docs.aws.amazon.com/awscloudtrail/latest/userguide/configure-sns-notifications-for-cloudtrail.html)
- [Ricezione di file di CloudTrail registro da più regioni](https://docs.aws.amazon.com/awscloudtrail/latest/userguide/receive-cloudtrail-log-files-from-multiple-regions.html) e [ricezione di file di CloudTrail registro da più](https://docs.aws.amazon.com/awscloudtrail/latest/userguide/cloudtrail-receive-logs-from-multiple-accounts.html) account

Tutte le azioni di Capacity Blocks vengono registrate CloudTrail e documentate in Amazon EC2 API Reference. Ad esempio, le chiamate a e CapacityBlockScheduled le CapacityBlockActive azioni generano voci nei file di CloudTrail registro.

Ogni evento o voce di log contiene informazioni sull'utente che ha generato la richiesta. Le informazioni di identità consentono di determinare quanto segue:

- Se la richiesta è stata effettuata con root o AWS Identity and Access Management (IAM) credenziali utente.
- Se la richiesta è stata effettuata con le credenziali di sicurezza temporanee per un ruolo o un utente federato.
- Se la richiesta è stata effettuata da un altro AWS servizio.

Per ulteriori informazioni, vedi l'[CloudTrail userIdentity elemento.](https://docs.aws.amazon.com/awscloudtrail/latest/userguide/cloudtrail-event-reference-user-identity.html)

Informazioni sulle voci di file di log di Blocchi di capacità

Un trail è una configurazione che consente la distribuzione di eventi come file di log in un bucket Amazon S3 specificato dall'utente. CloudTrail i file di registro contengono una o più voci di registro. Un evento rappresenta una singola richiesta proveniente da qualsiasi fonte e include informazioni sull'azione richiesta, la data e l'ora dell'azione, i parametri della richiesta e così via. CloudTrail i file di registro non sono una traccia stack ordinata delle API chiamate pubbliche, quindi non vengono visualizzati in un ordine specifico.

Gli esempi seguenti mostrano le voci di CloudTrail registro per:

• [TerminateCapacityBlocksInstances](#page-926-0)

- [CapacityBlockPaymentFailed](#page-927-0)
- [CapacityBlockScheduled](#page-928-0)
- [CapacityBlockActive](#page-928-1)
- [CapacityBlockFailed](#page-929-0)
- [CapacityBlockExpired](#page-930-0)

**a** Note

Alcuni campi degli esempi sono stati oscurati per la privacy dei dati.

#### <span id="page-926-0"></span>TerminateCapacityBlocksInstances

```
{ 
   "eventVersion": "1.05", 
   "userIdentity": { 
     "accountId": "123456789012", 
     "invokedBy": "AWS Internal;" 
   }, 
   "eventTime": "2023-10-02T00:06:08Z", 
   "eventSource": "ec2.amazonaws.com", 
   "eventName": "TerminateCapacityBlockInstances", 
   "awsRegion": "us-east-1", 
   "sourceIPAddress": "203.0.113.25", 
   "userAgent": "aws-cli/1.15.61 Python/2.7.10 Darwin/16.7.0 botocore/1.10.60", 
   "requestParameters": null, 
   "responseElements": null, 
   "eventID": "a1b2c3d4-EXAMPLE", 
   "readOnly": false, 
   "resources": [ 
     { 
       "accountId": "123456789012", 
       "type": "AWS::EC2::Instance", 
       "ARN": "arn:aws:ec2:US East (N. Virginia):123456789012:instance/
i-1234567890abcdef0" 
     } 
    \{ "accountId": "123456789012", 
       "type": "AWS::EC2::Instance",
```

```
 "ARN": "arn:aws::ec2:US East (N. Virginia):123456789012:instance/
i-0598c7d356eba48d7" 
     } 
   ], 
   "eventType": "AwsServiceEvent", 
   "recipientAccountId": "123456789012", 
   "serviceEventDetails": { 
       "capacityReservationId": "cr-12345678", 
       }
}
```
#### <span id="page-927-0"></span>CapacityBlockPaymentFailed

```
{ 
   "eventVersion": "1.05", 
   "userIdentity": { 
     "accountId": "123456789012", 
     "invokedBy": "AWS Internal;" 
   }, 
   "eventTime": "2023-10-02T00:06:08Z", 
   "eventSource": "ec2.amazonaws.com", 
   "eventName": "CapacityBlockPaymentFailed", 
   "awsRegion": "us-east-1", 
   "sourceIPAddress": "203.0.113.25", 
   "userAgent": "aws-cli/1.15.61 Python/2.7.10 Darwin/16.7.0 botocore/1.10.60", 
   "requestParameters": null, 
   "responseElements": null, 
   "eventID": "a1b2c3d4-EXAMPLE", 
   "readOnly": false, 
   "resources": [ 
     { 
       "ARN": "arn:aws:ec2:US East (N. Virginia):123456789012:capacity-reservation/
cr-12345678", 
       "accountId": "123456789012", 
       "type": "AWS::EC2::CapacityReservation" 
     } 
   ], 
   "eventType": "AwsServiceEvent", 
   "recipientAccountId": "123456789012", 
   "serviceEventDetails": { 
       "capacityReservationId": "cr-12345678", 
       "capacityReservationState": "payment-failed" 
       }
```
}

#### <span id="page-928-0"></span>CapacityBlockScheduled

```
\left\{ \right. "eventVersion": "1.05", 
   "userIdentity": { 
     "accountId": "123456789012", 
     "invokedBy": "AWS Internal;" 
   }, 
   "eventTime": "2023-10-02T00:06:08Z", 
   "eventSource": "ec2.amazonaws.com", 
   "eventName": "CapacityBlockScheduled", 
   "awsRegion": "us-east-1", 
   "sourceIPAddress": "203.0.113.25", 
   "userAgent": "aws-cli/1.15.61 Python/2.7.10 Darwin/16.7.0 botocore/1.10.60", 
   "requestParameters": null, 
   "responseElements": null, 
   "eventID": "a1b2c3d4-EXAMPLE", 
   "readOnly": false, 
   "resources": [ 
     { 
       "ARN": "arn:aws:ec2:US East (N. Virginia):123456789012:capacity-reservation/
cr-12345678", 
       "accountId": "123456789012", 
       "type": "AWS::EC2::CapacityReservation" 
     } 
   ], 
   "eventType": "AwsServiceEvent", 
   "recipientAccountId": "123456789012", 
   "serviceEventDetails": { 
       "capacityReservationId": "cr-12345678", 
       "capacityReservationState": "scheduled" 
       }
}
```
<span id="page-928-1"></span>CapacityBlockActive

```
{ 
   "eventVersion": "1.05", 
   "userIdentity": { 
     "accountId": "123456789012", 
     "invokedBy": "AWS Internal;"
```

```
 }, 
   "eventTime": "2023-10-02T00:06:08Z", 
   "eventSource": "ec2.amazonaws.com", 
   "eventName": "CapacityBlockActive", 
   "awsRegion": "us-east-1", 
   "sourceIPAddress": "203.0.113.25", 
   "userAgent": "aws-cli/1.15.61 Python/2.7.10 Darwin/16.7.0 botocore/1.10.60", 
   "requestParameters": null, 
   "responseElements": null, 
   "eventID": "a1b2c3d4-EXAMPLE", 
   "readOnly": false, 
   "resources": [ 
     { 
       "ARN": "arn:aws:ec2:US East (N. Virginia):123456789012:capacity-reservation/
cr-12345678", 
       "accountId": "123456789012", 
       "type": "AWS::EC2::CapacityReservation" 
     } 
   ], 
   "eventType": "AwsServiceEvent", 
   "recipientAccountId": "123456789012", 
   "serviceEventDetails": { 
       "capacityReservationId": "cr-12345678", 
       "capacityReservationState": "active" 
       } 
  }
```
<span id="page-929-0"></span>CapacityBlockFailed

```
{ 
   "eventVersion": "1.05", 
   "userIdentity": { 
     "accountId": "123456789012", 
     "invokedBy": "AWS Internal;" 
   }, 
   "eventTime": "2023-10-02T00:06:08Z", 
   "eventSource": "ec2.amazonaws.com", 
   "eventName": "CapacityBlockFailed", 
   "awsRegion": "us-east-1", 
   "sourceIPAddress": "203.0.113.25", 
   "userAgent": "aws-cli/1.15.61 Python/2.7.10 Darwin/16.7.0 botocore/1.10.60", 
   "requestParameters": null, 
   "responseElements": null,
```

```
 "eventID": "a1b2c3d4-EXAMPLE", 
   "readOnly": false, 
   "resources": [ 
     { 
       "ARN": "arn:aws:ec2:US East (N. Virginia):123456789012:capacity-reservation/
cr-12345678", 
       "accountId": "123456789012", 
       "type": "AWS::EC2::CapacityReservation" 
     } 
   ], 
   "eventType": "AwsServiceEvent", 
   "recipientAccountId": "123456789012", 
   "serviceEventDetails": { 
       "capacityReservationId": "cr-12345678", 
       "capacityReservationState": "failed" 
       } 
  }
```
<span id="page-930-0"></span>CapacityBlockExpired

```
{ 
   "eventVersion": "1.05", 
   "userIdentity": { 
     "accountId": "123456789012", 
     "invokedBy": "AWS Internal;" 
   }, 
   "eventTime": "2023-10-02T00:06:08Z", 
   "eventSource": "ec2.amazonaws.com", 
   "eventName": "CapacityBlockExpired", 
   "awsRegion": "us-east-1", 
   "sourceIPAddress": "203.0.113.25", 
   "userAgent": "aws-cli/1.15.61 Python/2.7.10 Darwin/16.7.0 botocore/1.10.60", 
   "requestParameters": null, 
   "responseElements": null, 
   "eventID": "a1b2c3d4-EXAMPLE", 
   "readOnly": false, 
   "resources": [ 
     { 
       "ARN": "arn:aws:ec2:US East (N. Virginia):123456789012:capacity-reservation/
cr-12345678", 
       "accountId": "123456789012", 
       "type": "AWS::EC2::CapacityReservation" 
     }
```

```
 ], 
  "eventType": "AwsServiceEvent", 
  "recipientAccountId": "123456789012", 
  "serviceEventDetails": { 
      "capacityReservationId": "cr-12345678", 
      "capacityReservationState": "expired" 
      } 
 }
```
# <span id="page-931-0"></span>Memorizza i parametri di avvio delle istanze nei modelli di EC2 lancio di Amazon

Puoi utilizzare un modello di EC2 avvio di Amazon per memorizzare i parametri di avvio dell'istanza in modo da non doverli specificare ogni volta che avvii un'EC2istanza Amazon. Ad esempio, puoi creare un modello di avvio che memorizzi l'AMIID, il tipo di istanza e le impostazioni di rete che utilizzi in genere per avviare le istanze. Quando avvii un'istanza utilizzando la EC2 console Amazon, uno strumento AWS SDK da riga di comando o uno strumento da riga di comando, puoi specificare il modello di avvio anziché inserire nuovamente i parametri.

Per ogni modello di avvio, è possibile creare una o più versioni del modello di avvio numerate. Ogni versione può avere parametri di lancio diversi. Quando avvii un'istanza da un modello di avvio, è possibile utilizzare qualsiasi versione del modello di avvio. Se non specifichi una versione, viene utilizzata la versione predefinita. È possibile impostare qualsiasi versione del modello di avvio come versione predefinita; per impostazione predefinita, è la prima versione del modello di avvio.

Nel seguente diagramma viene indicato il modello di avvio con tre versioni. La prima versione specifica il tipo di istanza, l'AMIID, la sottorete e la coppia di chiavi da utilizzare per avviare l'istanza. La seconda versione è basata sulla prima versione e specifica anche un gruppo di sicurezza per l'istanza. La terza versione utilizza valori diversi per alcuni parametri. La versione 2 è impostata come versione predefinita. Se avviassi un'istanza da questo modello di avvio, i parametri di lancio dalla versione 2 verrebbero utilizzati se non fosse stata specificata un'altra versione.

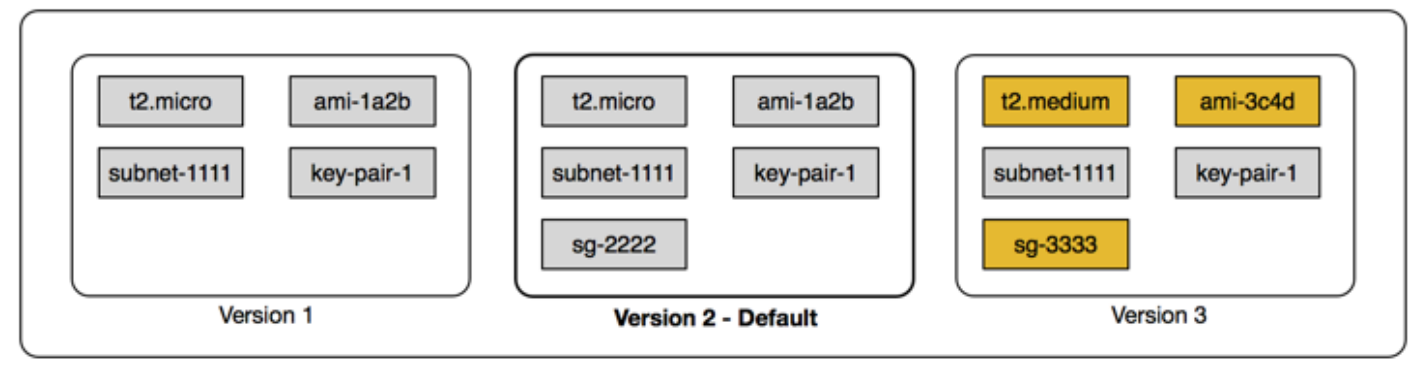

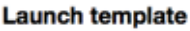

#### Indice

- [Restrizioni per i modelli di EC2 lancio di Amazon](#page-932-0)
- [IAMautorizzazioni richieste per i modelli di EC2 lancio di Amazon](#page-933-0)
- [Usa i modelli di EC2 avvio di Amazon per controllare l'avvio delle istanze Amazon EC2](#page-941-0)
- [Crea un modello di EC2 lancio Amazon](#page-943-0)
- [Modificare un modello di avvio \(gestire le versioni dei modelli di avvio\)](#page-959-0)
- [Eliminare un modello di avvio o una versione del modello di avvio](#page-964-0)

# <span id="page-932-0"></span>Restrizioni per i modelli di EC2 lancio di Amazon

Le seguenti restrizioni si applicano ai modelli di avvio e alle versioni dei modelli di avvio:

- Quote: per visualizzare le quote per i modelli di lancio e le versioni dei modelli di avvio, apri la console [Service Quotas](https://console.aws.amazon.com/servicequotas/) o usa il comando. [list-service-quotas](https://docs.aws.amazon.com/cli/latest/reference/service-quotas/list-service-quotas.html) AWS CLI Ogni AWS account può avere fino a un massimo di 5.000 modelli di lancio per regione e fino a 10.000 versioni per modello di lancio. I tuoi account potrebbero avere quote diverse in base all'età e alla cronologia di utilizzo.
- I parametri sono facoltativi: i parametri del modello di avvio sono facoltativi. Tuttavia, è necessario assicurarsi che la richiesta di avvio dell'istanza includa tutti i parametri richiesti. Ad esempio, se il modello di lancio non include un AMI ID, è necessario specificare un AMI ID quando si avvia un'istanza con questo modello di lancio.
- I parametri non sono convalidati: i parametri del modello di avvio non sono pienamente convalidati quando crei il modello di avvio. Se specifichi valori errati o utilizzi combinazioni di parametri non supportate, le istanze non verranno avviate utilizzando questo modello di lancio. Per evitare problemi, assicurati di specificare i valori corretti e di utilizzare le combinazioni di parametri

supportate. Ad esempio, per avviare un'istanza in un gruppo di collocamento, è necessario specificare un tipo di istanza supportato.

- Tag: puoi taggare un modello di lancio, ma non puoi taggare una versione del modello di lancio.
- Immutabilità: i modelli di avvio sono immutabili. Per modificare un modello di avvio, è necessario creare una nuova versione del modello di avvio.
- Numeri di versione: le versioni del modello di avvio sono numerate nell'ordine in cui sono state create. Quando crei una versione del modello di lancio, non puoi specificare tu stesso il numero di versione.

# <span id="page-933-0"></span>IAMautorizzazioni richieste per i modelli di EC2 lancio di Amazon

Puoi utilizzare IAM le autorizzazioni per controllare se gli utenti possono elencare, visualizzare, creare o eliminare modelli di lancio o avviare versioni dei modelli.

**A** Important

Non è possibile utilizzare le autorizzazioni a livello di risorsa per limitare le risorse che gli utenti possono specificare in un modello di lancio quando creano un modello di lancio o una versione del modello di lancio. Pertanto, assicurati che solo gli amministratori fidati abbiano l'autorizzazione a creare modelli di lancio e versioni dei modelli di lancio.

È necessario concedere a chiunque utilizzerà un modello di lancio le autorizzazioni necessarie per creare e accedere alle risorse specificate nel modello di lancio. Per esempio:

- Per avviare un'istanza da un'Amazon Machine Image privata condivisa (AMI), l'utente deve disporre dell'autorizzazione di avvio perAMI.
- Per creare EBS volumi con tag da istantanee esistenti, l'utente deve disporre dell'accesso in lettura alle istantanee e delle autorizzazioni per creare e contrassegnare volumi.

#### Indice

- [ec2: CreateLaunchTemplate](#page-934-0)
- [ec2: DescribeLaunchTemplates](#page-935-0)
- [ec2: DescribeLaunchTemplateVersions](#page-936-0)
- [ec2: DeleteLaunchTemplate](#page-936-1)
- [Controllo delle autorizzazioni di controllo delle versioni](#page-937-0)
- [Controllo dell'accesso ai tag sui modelli di avvio](#page-940-0)

# <span id="page-934-0"></span>ec2: CreateLaunchTemplate

Per creare un modello di avvio nella console o utilizzando ilAPIs, il principale deve disporre dell'ec2:CreateLaunchTemplateautorizzazione in una IAM policy. Quando possibile, è consigliabile utilizzare i tag per controllare l'accesso ai modelli di avvio nell'account.

Ad esempio, la seguente dichiarazione IAM politica fornisce l'autorizzazione principale per creare modelli di avvio solo se il modello utilizza il tag specificato (*scopo*=*test*).

```
{ 
     "Sid": "IAMPolicyForCreatingTaggedLaunchTemplates", 
     "Action": "ec2:CreateLaunchTemplate", 
     "Effect": "Allow", 
     "Resource": "*", 
     "Condition": { 
          "StringEquals": { 
              "aws:ResourceTag/purpose": "testing" 
          } 
     }
}
```
I principali che creano i modelli di avvio potrebbero richiedere alcune autorizzazioni correlate, come ad esempio:

- ec2: CreateTags Per aggiungere tag al modello di avvio durante l'CreateLaunchTemplateoperazione, il CreateLaunchTemplate chiamante deve disporre dell'ec2:CreateTagsautorizzazione in una IAM politica.
- ec2: RunInstances Per avviare EC2 le istanze dal modello di avvio che ha creato, il principale deve inoltre disporre dell'ec2:RunInstancesautorizzazione prevista da una policy. IAM

Per le operazioni di creazione delle risorse in cui vengono applicati i tag, gli utenti devono disporre dell'autorizzazione ec2:CreateTags. La seguente dichiarazione IAM politica utilizza la chiave ec2:CreateAction condition per consentire agli utenti di creare tag solo nel contesto di. CreateLaunchTemplate Gli utenti non possono aggiungere tag ai modelli di avvio o altre risorse esistenti. Per ulteriori informazioni, consulta [Concedi l'autorizzazione a taggare EC2 le risorse](#page-2676-0)  [Amazon durante la creazione](#page-2676-0).

```
{ 
     "Sid": "IAMPolicyForTaggingLaunchTemplatesOnCreation", 
     "Action": "ec2:CreateTags", 
     "Effect": "Allow", 
     "Resource": "arn:aws:ec2:region:account-id:launch-template/*", 
     "Condition": { 
          "StringEquals": { 
              "ec2:CreateAction": "CreateLaunchTemplate" 
         } 
     }
}
```
L'IAMutente che crea un modello di avvio non dispone automaticamente dell'autorizzazione per utilizzare il modello di avvio che ha creato. Come qualsiasi altro responsabile, il creatore del modello di lancio deve ottenere l'autorizzazione tramite una IAM politica. Se un IAM utente desidera avviare un'EC2istanza da un modello di avvio, deve disporre dell'ec2:RunInstancesautorizzazione. Quando concedi queste autorizzazioni, puoi specificare che gli utenti possano utilizzare solo modelli di lancio con tag specifici o specifici. IDs Puoi anche controllare le risorse AMI e altre risorse a cui chiunque utilizzi i modelli di avvio può fare riferimento e utilizzare per avviare le istanze specificando le autorizzazioni a livello di risorsa per la chiamata. RunInstances Per esempi di policy, consulta [Modelli di lancio](#page-2397-0).

# <span id="page-935-0"></span>ec2: DescribeLaunchTemplates

Per elencare e visualizzare i modelli di avvio nell'account, il responsabile deve disporre dell'ec2:DescribeLaunchTemplatesautorizzazione prevista da una IAM policy. Dato che le operazioni Describe non supportano le autorizzazioni a livello di risorsa, devono essere specificate senza condizioni e il valore dell'elemento risorsa nella policy deve essere "\*".

Ad esempio, la seguente dichiarazione IAM politica fornisce l'autorizzazione principale a elencare e visualizzare tutti i modelli di avvio presenti nell'account.

```
{ 
     "Sid": "IAMPolicyForDescribingLaunchTemplates", 
     "Action": "ec2:DescribeLaunchTemplates", 
     "Effect": "Allow", 
     "Resource": "*"
```
# ec2: DescribeLaunchTemplateVersions

I responsabili che elencano e visualizzano i modelli di lancio devono inoltre avere l'ec2:DescribeLaunchTemplateVersionsautorizzazione a recuperare l'intero set di attributi che compongono i modelli di lancio.

Per elencare e visualizzare le versioni dei modelli di lancio nell'account, il responsabile deve disporre dell'ec2:DescribeLaunchTemplateVersionsautorizzazione in una IAM politica. Dato che le operazioni Describe non supportano le autorizzazioni a livello di risorsa, devono essere specificate senza condizioni e il valore dell'elemento risorsa nella policy deve essere "\*".

Ad esempio, la seguente dichiarazione IAM politica fornisce l'autorizzazione principale a elencare e visualizzare tutte le versioni del modello di lancio nell'account.

```
{ 
     "Sid": "IAMPolicyForDescribingLaunchTemplateVersions", 
     "Effect": "Allow", 
     "Action": "ec2:DescribeLaunchTemplateVersions", 
     "Resource": "*"
}
```
# ec2: DeleteLaunchTemplate

### **A** Important

È necessario prestare attenzione quando si concedono ai principali le autorizzazioni per eliminare una risorsa. L'eliminazione di un modello di avvio potrebbe causare un errore in una AWS risorsa che si basa sul modello di avvio.

Per eliminare un modello di avvio, il responsabile deve disporre dell'ec2:DeleteLaunchTemplateautorizzazione prevista da una IAM policy. Quando possibile, si consiglia di utilizzare le chiavi di condizione basate su tag per limitare le autorizzazioni.

Ad esempio, la seguente dichiarazione IAM politica concede l'autorizzazione principale a eliminare i modelli di avvio solo se il modello ha il tag specificato (*scopo*=*test*).

```
 "Sid": "IAMPolicyForDeletingLaunchTemplates", 
     "Action": "ec2:DeleteLaunchTemplate", 
     "Effect": "Allow", 
     "Resource": "*", 
     "Condition": { 
          "StringEquals": { 
              "aws:ResourceTag/purpose": "testing" 
          } 
     }
}
```
In alternativa, puoi ARNs utilizzarlo per identificare il modello di lancio a cui si applica la IAM politica.

Un modello di lancio presenta quanto segueARN.

"Resource": "arn:aws:ec2:*region*:*account-id*:launch-template/*lt-09477bcd97b0d310e*"

È possibile specificarne più ARNs di uno racchiudendoli in un elenco oppure è possibile specificare un Resource valore "\*" senza l'Conditionelemento per consentire all'amministratore di eliminare qualsiasi modello di avvio nell'account.

Controllo delle autorizzazioni di controllo delle versioni

Agli amministratori fidati, è possibile concedere l'accesso per la creazione e l'eliminazione di versioni di un modello di lancio e per modificare la versione predefinita di un modello di lancio, utilizzando IAM politiche simili agli esempi seguenti.

```
A Important
```
Fai attenzione quando autorizzi i responsabili a creare versioni dei modelli di lancio o modificare i modelli di lancio.

- Quando crei una versione modello di lancio, influisci su tutte AWS le risorse che consentono EC2 ad Amazon di avviare istanze per tuo conto con la Latest versione.
- Quando modifichi un modello di lancio, puoi cambiare la versione Default e quindi influire su tutte AWS le risorse che consentono EC2 ad Amazon di avviare istanze per tuo conto con questa versione modificata.

Inoltre, devi essere cauto nel modo in cui gestisci AWS le risorse che interagiscono con la versione del modello Latest o la Default lanciano, come EC2 Fleet e Spot Fleet. Quando

viene utilizzata una versione del modello di lancio diversa per Latest oDefault, Amazon EC2 non ricontrolla le autorizzazioni degli utenti per le azioni da completare al momento del lancio di nuove istanze per soddisfare la capacità target della flotta, perché non vi è alcuna interazione dell'utente con la risorsa. AWS Concedendo a un utente l'autorizzazione a chiamare il CreateLaunchTemplateVersion and ModifyLaunchTemplateAPIs, all'utente viene effettivamente concessa l'iam:PassRoleautorizzazione anche se indirizza la flotta a una versione diversa del modello di lancio che contiene un profilo di istanza (un contenitore per un ruolo). IAM Ciò significa che un utente può potenzialmente aggiornare un modello di lancio per passare un IAM ruolo a un'istanza anche se non dispone dell'iam:PassRoleautorizzazione. È possibile gestire questo rischio prestando attenzione quando si concedono le autorizzazioni a chi può creare e gestire le versioni dei modelli di avvio.

ec2: CreateLaunchTemplateVersion

Per creare una nuova versione di un modello di lancio, il responsabile deve disporre dell'ec2:CreateLaunchTemplateVersionautorizzazione per il modello di lancio in una IAM policy.

Ad esempio, la seguente dichiarazione IAM politica fornisce l'autorizzazione principale a creare versioni del modello di lancio solo se la versione utilizza il tag specificato (*ambiente*=*produzione*). In alternativa, puoi specificare uno o più modelli ARNs di lancio oppure puoi specificare un Resource valore "\*" senza l'Conditionelemento per consentire al principale di creare versioni di qualsiasi modello di lancio nell'account.

```
{ 
     "Sid": "IAMPolicyForCreatingLaunchTemplateVersions", 
     "Action": "ec2:CreateLaunchTemplateVersion", 
     "Effect": "Allow", 
     "Resource": "*", 
     "Condition": { 
          "StringEquals": { 
              "aws:ResourceTag/environment": "production" 
         } 
     }
}
```
### ec2: DeleteLaunchTemplateVersion

## **A** Important

Come sempre, è necessario prestare attenzione quando si concedono le autorizzazioni per eliminare una risorsa. L'eliminazione di una versione del modello di avvio potrebbe causare un errore in una AWS risorsa che si basa sulla versione del modello di avvio.

Per eliminare una versione del modello di lancio, il responsabile deve disporre dell'ec2:DeleteLaunchTemplateVersionautorizzazione per il modello di lancio in una IAM politica.

Ad esempio, la seguente dichiarazione IAM politica fornisce l'autorizzazione principale per eliminare le versioni del modello di lancio solo se la versione utilizza il tag specificato (*ambiente*=*produzione*). In alternativa, puoi specificare uno o più modelli ARNs di lancio oppure puoi specificare un Resource valore "\*" senza l'Conditionelemento per consentire al principale di eliminare le versioni di qualsiasi modello di lancio nell'account.

```
{ 
     "Sid": "IAMPolicyForDeletingLaunchTemplateVersions", 
     "Action": "ec2:DeleteLaunchTemplateVersion", 
     "Effect": "Allow", 
     "Resource": "*", 
     "Condition": { 
          "StringEquals": { 
              "aws:ResourceTag/environment": "production" 
         } 
     }
}
```
### ec2: ModifyLaunchTemplate

Per modificare la Default versione associata a un modello di avvio, il responsabile deve disporre dell'ec2:ModifyLaunchTemplateautorizzazione per il modello di avvio in una IAM policy.

Ad esempio, la seguente dichiarazione IAM politica fornisce l'autorizzazione principale a modificare i modelli di lancio solo se il modello di lancio utilizza il tag specificato (*ambiente*=*produzione*). In alternativa, è possibile specificare uno o più modelli ARNs di avvio oppure specificare un Resource valore "\*" senza l'Conditionelemento per consentire al principale di modificare qualsiasi modello di avvio nell'account.

```
{ 
     "Sid": "IAMPolicyForModifyingLaunchTemplates", 
     "Action": "ec2:ModifyLaunchTemplate", 
     "Effect": "Allow", 
     "Resource": "*", 
     "Condition": { 
          "StringEquals": { 
              "aws:ResourceTag/environment": "production" 
          } 
     }
}
```
Controllo dell'accesso ai tag sui modelli di avvio

È possibile utilizzare le chiavi di condizione per limitare le autorizzazioni di applicazione di tag quando la risorsa è un modello di avvio. Ad esempio, la seguente IAM politica consente di rimuovere solo il tag con la *temporary* chiave dai modelli di avvio nell'account e nella regione specificati.

```
{ 
     "Sid": "IAMPolicyForDeletingTagsOnLaunchTemplates", 
     "Action": "ec2:DeleteTags", 
     "Effect": "Allow", 
     "Resource": "arn:aws:ec2:region:account-id:launch-template/*", 
     "Condition": { 
          "ForAllValues:StringEquals": { 
              "aws:TagKeys": ["temporary"] 
          } 
     }
}
```
Per ulteriori informazioni sulle chiavi delle condizioni che puoi utilizzare per controllare le chiavi e i valori dei tag che possono essere applicati alle EC2 risorse Amazon, consulta[Controllo dell'accesso a](#page-2678-0)  [tag specifici.](#page-2678-0)

# Usa i modelli di EC2 avvio di Amazon per controllare l'avvio delle istanze Amazon EC2

Puoi controllare la configurazione delle tue EC2 istanze Amazon specificando che gli utenti possono avviare le istanze solo se utilizzano un modello di avvio e che possono utilizzare solo un modello di avvio specifico. Puoi anche controllare chi può creare, modificare, descrivere ed eliminare i modelli di avvio e le versioni del modello di avvio.

# Utilizzo dei modelli di avvio per controllare i parametri di avvio

Un modello di lancio può contenere tutti o alcuni dei parametri per configurare un'istanza al momento del lancio. Tuttavia, quando si avvia un'istanza utilizzando un modello di avvio, è possibile sovrascrivere i parametri specificati nel modello di avvio. Oppure puoi specificare parametri aggiuntivi che non si trovano nel modello di avvio.

### **a** Note

Non è possibile rimuovere i parametri del modello di avvio durante l'avvio (ad esempio, non è possibile specificare un valore nullo per il parametro). Per rimuovere un parametro, crea una nuova versione del modello di avvio senza il parametro e utilizza tale versione per avviare l'istanza.

Per avviare le istanze, gli utenti devono disporre dell'autorizzazione per utilizzare l'ec2:RunInstancesazione. Gli utenti devono anche disporre delle autorizzazioni per creare o utilizzare le risorse create o associate all'istanza. Puoi utilizzare le autorizzazioni a livello di risorsa per l'operazione ec2:RunInstances per controllare i parametri di avvio che gli utenti possono specificare. In alternativa, puoi concedere agli utenti le autorizzazioni per avviare un'istanza utilizzando un modello di avvio. Ciò consente di gestire i parametri di avvio in un modello di avvio anziché in una IAM politica e di utilizzare un modello di avvio come veicolo di autorizzazione per l'avvio delle istanze. Ad esempio, è possibile specificare che gli utenti possono solo avviare istanze utilizzando un solo modello di avvio specifico. È anche possibile controllare i parametri di lancio che gli utenti possono sovrascrivere nel modello di avvio. Per esempi di policy, consulta [Modelli di lancio.](#page-2397-0)

# <span id="page-941-0"></span>Controllo dell'utilizzo dei modelli di avvio

Per impostazione predefinita, gli utenti non dispongono delle autorizzazioni per lavorare con i modelli di lancio. Puoi creare una policy dell'utente che concede agli utenti le autorizzazioni per creare,

modificare, descrivere ed eliminare i modelli di avvio e le versioni del modello di avvio. È anche possibile applicare le autorizzazioni a livello di risorsa ad alcune operazioni del modello di avvio per controllare la capacità di un utente di utilizzare risorse specifiche per tali azioni. Per ulteriori informazioni, consulta le seguenti policy di esempio: [Esempio: utilizzo dei modelli di avvio.](#page-2414-0)

Fai attenzione quando concedi agli utenti le autorizzazioni per utilizzare le operazioni ec2:CreateLaunchTemplate e ec2:CreateLaunchTemplateVersion. Non puoi utilizzare le autorizzazioni a livello di risorsa per controllare quali risorse gli utenti possono specificare nel modello di lancio. Per limitare le risorse utilizzate per avviare un'istanza, assicurarsi di concedere le autorizzazioni per creare modelli di avvio e le versioni del modello di avvio solo agli amministratori appropriati.

# Importanti problemi di sicurezza quando si utilizzano modelli di lancio con Fleet o Spot Fleet EC2

Per utilizzare i modelli di avvio, devi concedere agli utenti le autorizzazioni per creare, modificare, descrivere ed eliminare tali modelli e le relative versioni. Puoi controllare chi può creare modelli di avvio e versioni del modello di avvio controllando l'accesso alle operazioni ec2:CreateLaunchTemplate e ec2:CreateLaunchTemplateVersion. Puoi anche controllare chi può modificare i modelli di avvio controllando l'accesso all'operazione ec2:ModifyLaunchTemplate.

### **A** Important

Se una EC2 flotta o una flotta Spot è configurata per utilizzare la versione del modello di lancio più recente o predefinita, la flotta non è a conoscenza del fatto che la versione più recente o quella predefinita vengano successivamente modificate in modo da indicare una versione diversa del modello di lancio. Quando viene utilizzata una versione diversa del modello di lancio per Latest o Default, Amazon EC2 non ricontrolla le autorizzazioni per le azioni da completare al momento del lancio di nuove istanze per soddisfare la capacità target della flotta. Questa è una considerazione importante quando si concedono le autorizzazioni a chi può creare e gestire le versioni dei modelli di avvio, in particolare l'operazione ec2:ModifyLaunchTemplate che consente a un utente di modificare la versione predefinita del modello di avvio.

Concedendo a un utente l'autorizzazione a utilizzare EC2 le azioni per il modello di lancioAPIs, all'utente viene effettivamente concessa l'iam:PassRoleautorizzazione anche se crea o aggiorna una EC2 flotta o una flotta Spot in modo che punti a una versione diversa del modello di lancio che contiene un profilo di istanza (un contenitore per un ruolo). IAM Ciò significa che un utente può potenzialmente aggiornare un modello di lancio per passare un IAM ruolo a un'istanza anche se non dispone dell'iam:PassRoleautorizzazione. Per ulteriori informazioni e un esempio di IAM policy, consulta [Usare un IAM ruolo per concedere le autorizzazioni alle applicazioni in esecuzione su EC2](https://docs.aws.amazon.com/IAM/latest/UserGuide/id_roles_use_switch-role-ec2.html)  [istanze Amazon nella Guida](https://docs.aws.amazon.com/IAM/latest/UserGuide/id_roles_use_switch-role-ec2.html) per l'IAMutente.

Per ulteriori informazioni, consulta [Controllo dell'utilizzo dei modelli di avvio](#page-941-0) e [Esempio: utilizzo dei](#page-2414-0) [modelli di avvio.](#page-2414-0)

# Crea un modello di EC2 lancio Amazon

Puoi creare un modello di EC2 lancio Amazon specificando i tuoi valori per i parametri di configurazione dell'istanza o ottenendo i valori da un modello di lancio o da un'EC2istanza Amazon esistente.

Non è necessario specificare un valore per ogni parametro nel modello di lancio; è sufficiente specificare un solo parametro di configurazione dell'istanza per creare un modello di lancio. Per indicare i parametri che scegli di non specificare, seleziona Non includere nel modello di avvio quando usi la console. Quando usi uno strumento da riga di comando, non includere i parametri per indicare che stai scegliendo di non specificarli nel modello di lancio.

Se si desidera specificare un AMI nel modello di avvio, è possibile selezionare o specificare un AMI parametro Systems Manager che indichi un avvio AMI su istanza.

Quando un'istanza viene avviata con un modello di avvio, i valori specificati nel modello di avvio vengono utilizzati per configurare i parametri dell'istanza corrispondenti. Se non è specificato un valore nel modello di lancio, viene utilizzato il valore predefinito per il parametro di istanza corrispondente.

### Attività

- [Crea un modello di lancio specificando i parametri](#page-944-0)
- [Creazione di un modello di avvio da un modello di avvio esistente](#page-949-0)
- [Creazione di un modello di avvio da un'istanza](#page-950-0)
- [Utilizzare un parametro Systems Manager anziché un AMI ID](#page-952-0)

# <span id="page-944-0"></span>Crea un modello di lancio specificando i parametri

Per creare un modello di avvio, è necessario specificare il nome del modello di avvio e almeno un parametro di configurazione dell'istanza.

Per una descrizione di ogni parametro, vedere[Riferimento per i parametri di configurazione delle EC2](#page-968-0) [istanze Amazon](#page-968-0).

### Console

Per creare un modello di lancio utilizzando la console

- 1. Apri la EC2 console Amazon all'indirizzo [https://console.aws.amazon.com/ec2/.](https://console.aws.amazon.com/ec2/)
- 2. Nel riquadro di navigazione, seleziona Modelli di avvio quindi Crea modello di avvio.
- 3. In Nome e descrizione del modello di Launch, procedi come segue:
	- a. In nome modello di avvio, inserire un nome descrittivo per il modello di avvio.
	- b. In Template version description (Descrizione versione modello), fornire una breve descrizione della versione del modello di avvio.
	- c. Per [etichettare](#page-2671-0) il modello di lancio al momento della creazione, espandi Tag modello, scegli Aggiungi nuovo tag, quindi inserisci una coppia di valori e chiave per il tag. Scegli Aggiungi tag per ogni tag aggiuntivo.

### **a** Note

Per applicare un tag alle risorse create all'avvio di un'istanza, è necessario specificare i tag in Resource tags (Tag delle risorse). Per ulteriori informazioni, consulta il passaggio 9 di questa procedura.

4. In Immagini dell'applicazione e del sistema operativo (Amazon Machine Image), puoi mantenere selezionato Non includere nel modello di avvio oppure scegliere il sistema operativo (OS) per l'istanza e quindi scegliere unAMI. In alternativa, è possibile specificare un parametro Systems Manager anziché specificare unAMI. Per ulteriori informazioni, consulta [Utilizzare un parametro Systems Manager anziché un AMI ID](#page-952-0).

An AMI è un modello che contiene il sistema operativo e il software necessari per avviare un'istanza.

5. In Tipo di istanza, puoi mantenere selezionato Don't include in launch template, selezionare un tipo di istanza o specificare gli attributi dell'istanza e consentire ad Amazon di EC2 identificare i tipi di istanza con tali attributi.

# **a** Note

La specificazione degli attributi dell'istanza è supportata solo quando il modello di lancio viene utilizzato dai gruppi Auto ScalingEC2, Fleet e Spot Fleet per avviare le istanze. Per ulteriori informazioni, vedere [Creazione di un gruppo di Auto Scaling](https://docs.aws.amazon.com/autoscaling/ec2/userguide/create-asg-instance-type-requirements.html)  [utilizzando la selezione del tipo di istanza basata sugli attributi](https://docs.aws.amazon.com/autoscaling/ec2/userguide/create-asg-instance-type-requirements.html) e. [Specificare gli](#page-1792-0)  [attributi, ad esempio la selezione del tipo per EC2 Fleet o Spot Fleet.](#page-1792-0) Se prevedi di utilizzare il modello di avvio nella [procedura guidata di avvio dell'istanza](#page-984-0) o con [RunInstances API,](https://docs.aws.amazon.com/AWSEC2/latest/APIReference/API_RunInstances.html) non puoi specificare gli attributi del tipo di istanza.

Il tipo di istanza determina la configurazione hardware (capacità di memoriaCPU, archiviazione e rete) e le dimensioni del computer host utilizzato per un'istanza.

Se non sei sicuro del tipo di istanza scegliere, puoi fare quanto segue:

- Scegli Confronta tipi di istanze per confrontare diversi tipi di istanze in base ai seguenti attributi: numerovCPUs, architettura, quantità di memoria (GiB), quantità di spazio di archiviazione (GB), tipo di archiviazione e prestazioni di rete.
- Scegli Ottieni consigli per ottenere indicazioni e suggerimenti per i tipi di istanza dallo strumento di ricerca dei tipi di EC2 istanza. Per ulteriori informazioni, consulta [Ottieni](#page-282-0) [consigli da EC2 Instance Type Finder](#page-282-0).

### **a** Note

Se hai Account AWS meno di 12 mesi, puoi utilizzare Amazon EC2 nel piano gratuito scegliendo il tipo di istanza t2.micro o il tipo di istanza t3.micro nelle regioni in cui t2.micro non è disponibile. Tieni presente che quando avvii un'istanza t3.micro, l'impostazione predefinita è la modalità [Unlimited, che potrebbe comportare costi](#page-311-0) [aggiuntivi in base all'utilizzo](#page-311-0). CPU Se un tipo di istanza è idoneo al piano gratuito, viene etichettato Idoneo al piano gratuito.

- 6. In Key pair (login), per Key pair name, mantieni selezionata l'opzione Don't include in launch template, oppure scegli una coppia di chiavi esistente o creane una nuova.
- 7. In Impostazioni di rete, puoi mantenere selezionata l'opzione Non includere nel modello di avvio oppure puoi specificare i valori per le varie impostazioni di rete.
- 8. In Configura archiviazione, se ne hai specificato uno AMI nel modello di avvio, AMI include uno o più volumi di archiviazione, incluso il volume root (Volume 1 (AMIRoot). Facoltativamente, puoi specificare volumi aggiuntivi da collegare all'istanza. Per aggiungere un nuovo volume, scegli Add new volume (Aggiungi nuovo volume).
- 9. In Tag delle risorse, per [etichettare](#page-2671-0) le risorse create all'avvio di un'istanza, scegli Aggiungi tag, quindi inserisci una coppia chiave e valore per il tag. Per Resource types (Tipi di risorsa), specifica le risorse alle quali applicare un tag al momento della creazione. È possibile specificare lo stesso tag per tutte le risorse o specificare tag diversi per risorse diverse. Scegliere Add tag (Aggiungi tag) per ogni tag aggiuntivo.

È possibile specificare i tag per le seguenti risorse che vengono create quando si utilizza un modello di avvio:

- Istanze
- Volumi
- Grafica elastica
- Richieste di istanza spot
- Interfacce di rete

# **a** Note

Per applicare un tag al modello di avvio stesso, è necessario specificare i tag in Template tags (Tag del modello). Per ulteriori informazioni, consulta il passaggio 3 di questa procedura.

- 10. Per informazioni avanzate, espandi la sezione per visualizzare i campi e, facoltativamente, specifica eventuali parametri aggiuntivi per l'istanza.
- 11. Utilizzate il pannello Riepilogo per rivedere la configurazione del modello di lancio. È possibile accedere a qualsiasi sezione selezionando il relativo collegamento e quindi apportare le modifiche necessarie.

12. Quando è tutto pronto per creare il modello di avvio, scegliere Create launch template (Crea modello di avvio).

## AWS CLI

L'esempio seguente utilizza il [create-launch-templatec](https://docs.aws.amazon.com/cli/latest/reference/ec2/create-launch-template.html)omando per creare un modello di avvio con il nome e la configurazione dell'istanza specificati.

```
aws ec2 create-launch-template \ 
     --launch-template-name TemplateForWebServer \ 
     --version-description WebVersion1 \ 
     --tag-specifications 'ResourceType=launch-
template,Tags=[{Key=purpose,Value=production}]' \ 
     --launch-template-data file://template-data.json
```
Di seguito è riportato un esempio JSON che specifica i dati del modello di avvio per la configurazione dell'istanza. JSONSalvateli in un file e includeteli nel --launch-template-data parametro come mostrato nel comando di esempio.

```
{ 
     "NetworkInterfaces": [{ 
          "AssociatePublicIpAddress": true, 
          "DeviceIndex": 0, 
          "Ipv6AddressCount": 1, 
          "SubnetId": "subnet-7b16de0c" 
     }], 
     "ImageId": "ami-8c1be5f6", 
     "InstanceType": "r4.4xlarge", 
     "TagSpecifications": [{ 
          "ResourceType": "instance", 
          "Tags": [{ 
              "Key":"Name", 
              "Value":"webserver" 
          }] 
     }], 
     "CpuOptions": { 
          "CoreCount":4, 
          "ThreadsPerCore":2
     }
}
```
Di seguito è riportato un output di esempio.

```
{ 
     "LaunchTemplate": { 
         "LatestVersionNumber": 1, 
          "LaunchTemplateId": "lt-01238c059e3466abc", 
          "LaunchTemplateName": "TemplateForWebServer", 
         "DefaultVersionNumber": 1, 
          "CreatedBy": "arn:aws:iam::123456789012:root", 
          "CreateTime": "2017-11-27T09:13:24.000Z" 
     }
}
```
## PowerShell

L'esempio seguente utilizza il [New-EC2LaunchTemplatec](https://docs.aws.amazon.com/powershell/latest/reference/items/New-EC2LaunchTemplate.html)mdlet per creare un modello di avvio con il nome e la configurazione dell'istanza specificati.

```
$launchTemplateData = [Amazon.EC2.Model.RequestLaunchTemplateData]@{ 
     ImageId = 'ami-8c1be5f6' 
     InstanceType = 'r4.4xlarge' 
     NetworkInterfaces = @( 
  [Amazon.EC2.Model.LaunchTemplateInstanceNetworkInterfaceSpecificationRequest]@{ 
              AssociatePublicIpAddress = $true 
             DeviceIndex = \varnothing Ipv6AddressCount = 1 
              SubnetId = 'subnet-7b16de0c' 
         } 
     ) 
     TagSpecifications = @( 
         [Amazon.EC2.Model.LaunchTemplateTagSpecificationRequest]@{ 
              ResourceType = 'instance' 
              Tags = [Amazon.EC2.Model.Tag]@{ 
                 Key = 'Name' Value = 'webserver' 
 } 
         } 
     ) 
     CpuOptions = [Amazon.EC2.Model.LaunchTemplateCpuOptionsRequest]@{ 
        CoreCount = 4 ThreadsPerCore = 2 
     }
```

```
}
$tagSpecificationData = [Amazon.EC2.Model.TagSpecification]@{ 
     ResourceType = 'launch-template' 
     Tags = [Amazon.EC2.Model.Tag]@{ 
         Key = 'purpose' 
         Value = 'production' 
     }
}
New-EC2LaunchTemplate -LaunchTemplateName 'TemplateForWebServer' -VersionDescription 
  'WebVersion1' -LaunchTemplateData $launchTemplateData -TagSpecification 
  $tagSpecificationData
```
Di seguito è riportato un output di esempio.

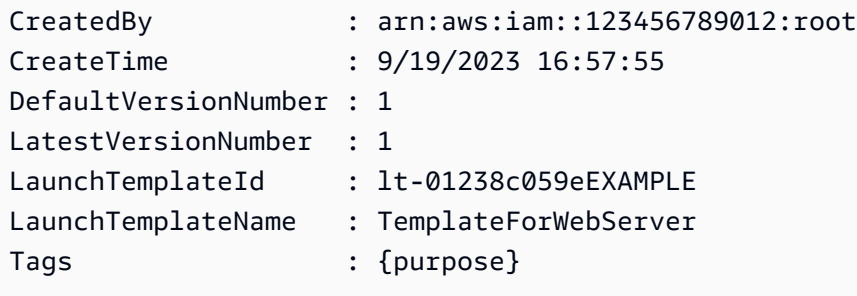

<span id="page-949-0"></span>Creazione di un modello di avvio da un modello di avvio esistente

È possibile clonare un modello di avvio esistente e quindi modificare i parametri per crearne uno nuovo. Tuttavia, puoi farlo solo quando usi la EC2 console Amazon. Non AWS CLI supporta la clonazione di un modello. Per una descrizione di ogni parametro, vedere[Riferimento per i parametri di](#page-968-0) [configurazione delle EC2 istanze Amazon](#page-968-0).

### Console

Creazione di un modello di avvio da un modello di avvio esistente

- 1. Apri la EC2 console Amazon all'indirizzo [https://console.aws.amazon.com/ec2/.](https://console.aws.amazon.com/ec2/)
- 2. Nel riquadro di navigazione, seleziona Modelli di avvio quindi Crea modello di avvio.
- 3. In nome modello di avvio, inserire un nome descrittivo per il modello di avvio.
- 4. In Template version description (Descrizione versione modello), fornire una breve descrizione della versione del modello di avvio.
- 5. Per etichettare il modello di lancio al momento della creazione, espandi Tag modello, scegli Aggiungi nuovo tag, quindi inserisci una chiave per il tag e una coppia di valori.
- 6. Espandere Modello origine e per Nome modello di avvio scegliere un modello di avvio su cui basare il nuovo modello di avvio.
- 7. Per Source template version (Versione modello origine), scegli la versione del modello di avvio su cui basare il nuovo modello di avvio.
- 8. Regola i parametri di lancio come necessario e scegli Create launch template (Crea modello di avvio).

# <span id="page-950-0"></span>Creazione di un modello di avvio da un'istanza

Puoi clonare i parametri di un'EC2istanza Amazon esistente e quindi modificare i parametri per creare un modello di lancio. Per una descrizione di ogni parametro, consulta[Riferimento per i](#page-968-0)  [parametri di configurazione delle EC2 istanze Amazon.](#page-968-0)

### **Console**

Creazione di un modello di avvio da un'istanza

- 1. Apri la EC2 console Amazon all'indirizzo [https://console.aws.amazon.com/ec2/.](https://console.aws.amazon.com/ec2/)
- 2. Nel pannello di navigazione, seleziona Instances (Istanze).
- 3. Seleziona l'istanza e scegli Azioni, Immagine e modelli, Crea modello da istanza.
- 4. Specificare un nome, una descrizione e i tag e modificare i parametri di lancio come necessario.

### **a** Note

Quando crei un modello di avvio da un'istanza, l'interfaccia di rete IDs e gli indirizzi IP dell'istanza non sono inclusi nel modello.

5. Scegli Crea modello di avvio.

### AWS CLI

È possibile utilizzare il AWS CLI per creare un modello di avvio da un'istanza esistente ottenendo prima i dati del modello di avvio da un'istanza e quindi creando un modello di avvio utilizzando i dati del modello di avvio.

### Recupero dei dati del modello di avvio da un'istanza

• Utilizzate il [get-launch-template-datac](https://docs.aws.amazon.com/cli/latest/reference/ec2/get-launch-template-data.html)omando e specificate l'ID dell'istanza. È possibile utilizzare l'output come base per creare un nuovo modello di avvio o una nuova versione del modello di avvio. Per impostazione predefinita, l'output include un oggetto LaunchTemplateData di primo livello, che non può essere specificato nei dati del modello di avvio. Utilizzare l'opzione --query per escludere questo oggetto.

```
aws ec2 get-launch-template-data \ 
     --instance-id i-0123d646e8048babc \ 
     --query "LaunchTemplateData"
```
Di seguito è riportato un output di esempio.

```
 { 
        "Monitoring": {}, 
        "ImageId": "ami-8c1be5f6", 
        "BlockDeviceMappings": [ 
\{\hspace{.1cm} \} "DeviceName": "/dev/xvda", 
                "Ebs": { 
                    "DeleteOnTermination": true 
 } 
 } 
        ], 
        "EbsOptimized": false, 
        "Placement": { 
            "Tenancy": "default", 
            "GroupName": "", 
            "AvailabilityZone": "us-east-1a" 
        }, 
        "InstanceType": "t2.micro", 
        "NetworkInterfaces": [ 
\{\hspace{.1cm} \} "Description": "", 
                "NetworkInterfaceId": "eni-35306abc", 
                "PrivateIpAddresses": [ 
\{ \} "Primary": true, 
                        "PrivateIpAddress": "10.0.0.72" 
 } 
 ],
```

```
 "SubnetId": "subnet-7b16de0c", 
              "Groups": [ 
                 "sg-7c227019" 
 ], 
              "Ipv6Addresses": [ 
\{ "Ipv6Address": "2001:db8:1234:1a00::123" 
1 1 1 1 1 1 1
 ], 
              "PrivateIpAddress": "10.0.0.72" 
 } 
      \mathbf{I} }
```
È possibile scrivere l'output direttamente su un file, ad esempio:

```
aws ec2 get-launch-template-data \ 
     --instance-id i-0123d646e8048babc \ 
     --query "LaunchTemplateData" >> instance-data.json
```
Creazione di un modello di avvio utilizzando i dati del modello di avvio

Utilizzate il [create-launch-template](https://docs.aws.amazon.com/cli/latest/reference/ec2/create-launch-template.html)comando per creare un modello di avvio utilizzando l'output della procedura precedente. Per ulteriori informazioni sulla creazione di un modello di lancio utilizzando il AWS CLI, vedere[Crea un modello di lancio specificando i parametri](#page-944-0).

### <span id="page-952-0"></span>Utilizzare un parametro Systems Manager anziché un AMI ID

Invece di specificare un AMI ID nei modelli di avvio, è possibile specificare un AWS Systems Manager parametro. Se l'AMIID cambia, è possibile aggiornarlo in un'unica posizione aggiornando il parametro Systems Manager in Systems Manager Parameter Store. AMI I parametri possono anche essere [condivisi](https://docs.aws.amazon.com/systems-manager/latest/userguide/parameter-store-shared-parameters.html) con altri Account AWS. È possibile archiviare e gestire centralmente AMI i parametri in un account e condividerli con tutti gli altri account che devono farvi riferimento. Utilizzando un parametro Systems Manager, tutti i modelli di avvio possono essere aggiornati con un'unica operazione.

[Un parametro Systems Manager è una coppia chiave-valore definita dall'utente che viene creata](https://docs.aws.amazon.com/systems-manager/latest/userguide/systems-manager-parameter-store.html)  [in Parameter Store.AWS Systems Manager](https://docs.aws.amazon.com/systems-manager/latest/userguide/systems-manager-parameter-store.html) Parameter Store fornisce un luogo centralizzato per archiviare i valori di configurazione dell'applicazione.

Nel diagramma seguente, il golden-ami parametro viene prima mappato all'originale AMI amiaabbccddeeffgghhi nel Parameter Store. Nel modello di avvio, il valore dell'AMIID è. goldenami Quando un'istanza viene avviata utilizzando questo modello di avvio, l'AMIID viene risolto in. ami-aabbccddeeffgghhi Successivamente, AMI viene aggiornato generando un nuovo AMI ID. Nel Parameter Store, il parametro golden-ami è mappato alla nuova ami-00112233445566778. Il modello di avvio rimane invariato. Quando un'istanza viene avviata utilizzando questo modello di avvio, l'AMIID diventa il nuovo. ami-00112233445566778

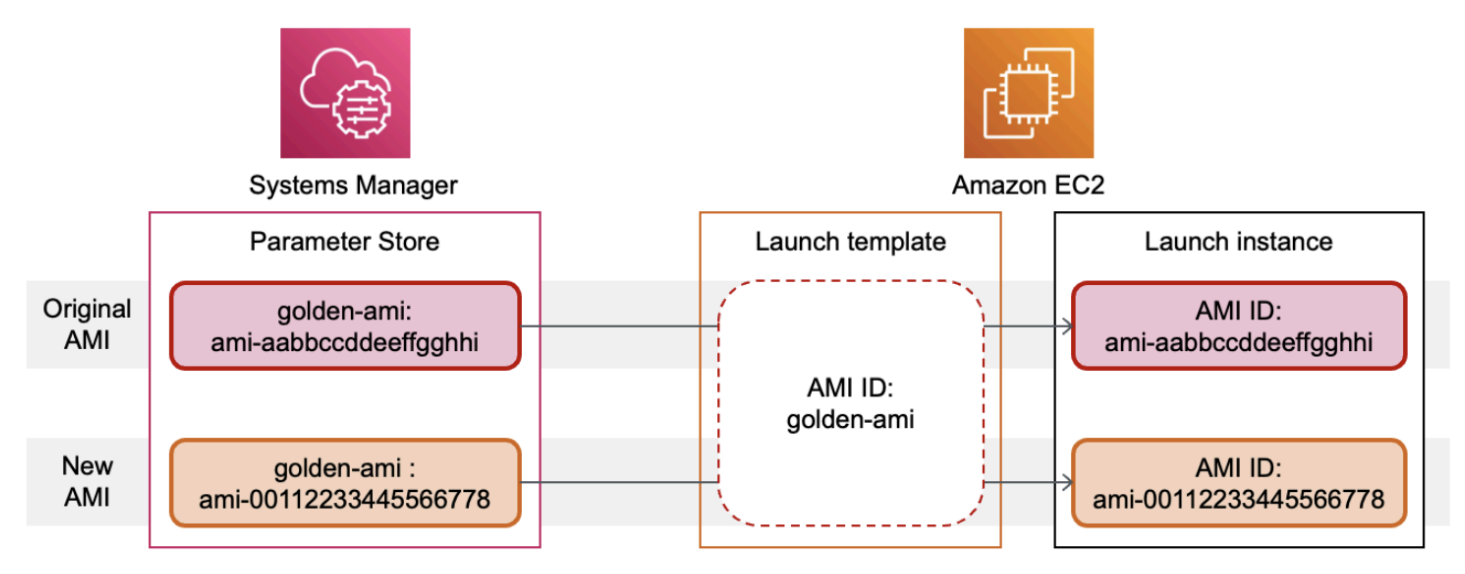

Formato dei parametri Systems Manager per AMI IDs

I modelli di avvio richiedono che i parametri Systems Manager definiti dall'utente aderiscano al formato seguente se utilizzati al posto di un AMI ID:

- Tipo parametro: String
- Tipo di dati dei parametri: aws: ec2: image Ciò garantisce che Parameter Store convalidi che il valore immesso sia nel formato corretto per un ID. AMI

Per ulteriori informazioni sulla creazione di un parametro valido per un AMI ID, vedere [Creazione dei](https://docs.aws.amazon.com/systems-manager/latest/userguide/sysman-paramstore-su-create.html)  [parametri di Systems Manager](https://docs.aws.amazon.com/systems-manager/latest/userguide/sysman-paramstore-su-create.html) nella Guida per l'AWS Systems Manager utente.

Formato dei parametri Systems Manager nei modelli di avvio

Per utilizzare un parametro Systems Manager al posto di un AMI ID in un modello di avvio, è necessario utilizzare uno dei seguenti formati quando si specifica il parametro nel modello di avvio:

Per fare riferimento a un parametro pubblico:

• resolve:ssm:*public-parameter*

Per fare riferimento a un parametro memorizzato nello stesso account:

- resolve:ssm:*parameter-name*
- resolve:ssm:*parameter-name*:*version-number*: il numero di versione stesso è un'etichetta predefinita
- resolve:ssm:*parameter-name*:*label*

Per fare riferimento a un parametro condiviso da un altro Account AWS:

- resolve:ssm:*parameter-ARN*
- resolve:ssm:*parameter-ARN*:*version-number*
- resolve:ssm:*parameter-ARN*:*label*

#### Versioni dei parametri

I parametri Systems Manager sono risorse con versione. Quando si aggiorna un parametro, si creano nuove versioni successive del parametro. Systems Manager supporta [etichette dei parametri](https://docs.aws.amazon.com/systems-manager/latest/userguide/sysman-paramstore-labels.html) che è possibile mappare a versioni specifiche di un parametro.

Ad esempio, il parametro golden-ami può avere tre versioni: 1, 2 e 3. È possibile creare un'etichetta del parametro beta che corrisponde alla versione 2 e un'etichetta del parametro prod che corrisponde alla versione 3.

In un modello di avvio, è possibile specificare la versione 3 del parametro golden-ami utilizzando uno dei seguenti formati:

- resolve:ssm:golden-ami:3
- resolve:ssm:golden-ami:prod

Specificare la versione o l'etichetta è facoltativo. Quando non è specificata alcuna versione viene utilizzata la versione più recente del parametro.

Specificare un parametro Systems Manager in un modello di avvio

È possibile specificare un parametro Systems Manager in un modello di avvio anziché un AMI ID quando si crea un modello di avvio o una nuova versione di un modello di avvio.

Console

Per specificare un parametro Systems Manager in un modello di avvio

- 1. Apri la EC2 console Amazon all'indirizzo [https://console.aws.amazon.com/ec2/.](https://console.aws.amazon.com/ec2/)
- 2. Nel riquadro di navigazione, seleziona Modelli di avvio quindi Crea modello di avvio.
- 3. In nome modello di avvio, inserire un nome descrittivo per il modello di avvio.
- 4. In Immagini dell'applicazione e del sistema operativo (Amazon Machine Image), scegli Sfoglia altro AMIs.
- 5. Scegli il pulsante con la freccia a destra della barra di ricerca, quindi scegli Specifica valore personalizzato/parametro Systems Manager.
- 6. Nella finestra di dialogo Specifica valore personalizzato o parametro Systems Manager, segui questi passaggi:
	- a. Per la stringa del parametro AMI ID o Systems Manager, immettete il nome del parametro Systems Manager utilizzando uno dei seguenti formati:

Per fare riferimento a un parametro pubblico:

• **resolve:ssm:***public-parameter*

Per fare riferimento a un parametro memorizzato nello stesso account:

- **resolve:ssm:***parameter-name*
- **resolve:ssm:***parameter-name***:***version-number*
- **resolve:ssm:***parameter-name***:***label*

Per fare riferimento a un parametro condiviso da un altro Account AWS:

- **resolve:ssm:***parameter-ARN*
- **resolve:ssm:***parameter-ARN***:***version-number*
- **resolve:ssm:***parameter-ARN***:***label*
- b. Seleziona Salva.
- 7. Specifica qualsiasi altro parametro del modello di avvio, se necessario, quindi scegli Crea modello di avvio.

Per ulteriori informazioni, consulta [Crea un modello di lancio specificando i parametri](#page-944-0).

#### AWS CLI

Per specificare un parametro Systems Manager in un modello di avvio

Utilizzate il [create-launch-template](https://docs.aws.amazon.com/cli/latest/reference/ec2/create-launch-template.html)comando per creare il modello di lancio. Per specificare il tipo AMI da utilizzare, immettere il nome del parametro Systems Manager utilizzando uno dei seguenti formati:

Per fare riferimento a un parametro pubblico:

• **resolve:ssm:***public-parameter*

Per fare riferimento a un parametro memorizzato nello stesso account:

- **resolve:ssm:***parameter-name*
- **resolve:ssm:***parameter-name***:***version-number*
- **resolve:ssm:***parameter-name***:***label*

Per fare riferimento a un parametro condiviso da un altro Account AWS:

- **resolve:ssm:***parameter-ARN*
- **resolve:ssm:***parameter-ARN***:***version-number*
- **resolve:ssm:***parameter-ARN***:***label*

L'esempio seguente crea un modello di avvio che specifica quanto segue:

- Un nome per il modello di avvio (*TemplateForWebServer*)
- Un tag per il modello di avvio (*purpose*=*production*)
- I dati per la configurazione dell'istanza, specificati in un JSON file:
	- Il AMI da usare (resolve:ssm:*golden-ami*)
- Il tipo di istanza da avviare (*m5.4xlarge*)
- Un tag per l'istanza (*Name*=*webserver*)

```
aws ec2 create-launch-template \ 
     --launch-template-name TemplateForWebServer \ 
     --tag-specifications 'ResourceType=launch-
template,Tags=[{Key=purpose,Value=production}]' \ 
     --launch-template-data file://template-data.json
```
Di seguito è riportato un JSON file di esempio che contiene i dati del modello di avvio per la configurazione dell'istanza. Il valore di ImageId è il nome del parametro Systems Manager, inserito nel formatoresolve:ssm:*golden-ami* richiesto.

```
{"LaunchTemplateData": { 
     "ImageId": "resolve:ssm:golden-ami",
     "InstanceType": "m5.4xlarge", 
     "TagSpecifications": [{ 
          "ResourceType": "instance", 
          "Tags": [{ 
              "Key":"Name", 
              "Value":"webserver" 
          }] 
     }] 
   }
}
```
Verifica che un modello di lancio riceva l'AMIID corretto

Per risolvere il parametro Systems Manager con l'AMIID effettivo

Utilizzate il [describe-launch-template-versionsc](https://docs.aws.amazon.com/cli/latest/reference/ec2/describe-launch-template-versions.html)omando e includete il --resolve-alias parametro.

```
aws ec2 describe-launch-template-versions \ 
     --launch-template-name my-launch-template \ 
     --versions $Default \ 
     --resolve-alias
```
La risposta include l'AMIID perImageId. In questo esempio, quando un'istanza viene avviata utilizzando questo modello di avvio, l'AMIID viene risolto in. ami-0ac394d6a3example

```
{ 
     "LaunchTemplateVersions": [ 
         { 
              "LaunchTemplateId": "lt-089c023a30example", 
              "LaunchTemplateName": "my-launch-template", 
              "VersionNumber": 1, 
              "CreateTime": "2022-12-28T19:52:27.000Z", 
              "CreatedBy": "arn:aws:iam::123456789012:user/Bob", 
              "DefaultVersion": true, 
              "LaunchTemplateData": { 
                  "ImageId": "ami-0ac394d6a3example", 
                  "InstanceType": "t3.micro", 
 } 
         } 
    \mathbf{I}}
```
### Risorse correlate

Per ulteriori informazioni sull'utilizzo dei parametri di Systems Manager, vedere i seguenti materiali di riferimento nella documentazione di Systems Manager.

- Per informazioni su come cercare i parametri AMI pubblici supportati da AmazonEC2, consulta [Calling AMI public parameters.](https://docs.aws.amazon.com/systems-manager/latest/userguide/parameter-store-public-parameters-ami.html)
- Per informazioni sulla condivisione dei parametri con altri AWS account o tramite AWS Organizations, consulta [Utilizzo dei parametri condivisi.](https://docs.aws.amazon.com/systems-manager/latest/userguide/parameter-store-shared-parameters.html)
- Per informazioni sul monitoraggio della corretta creazione dei parametri, consulta [Supporto nativo](https://docs.aws.amazon.com/systems-manager/latest/userguide/parameter-store-ec2-aliases.html)  [dei parametri per Amazon Machine Image IDs.](https://docs.aws.amazon.com/systems-manager/latest/userguide/parameter-store-ec2-aliases.html)

### Limitazioni

- Solo EC2 le flotte di tipo instant C supportano l'utilizzo di un modello di avvio con un parametro Systems Manager specificato al posto di un AMI ID.
- EC2Le flotte di tipo maintain e e request le flotte Spot non supportano l'utilizzo di un modello di avvio con un parametro Systems Manager specificato al posto di un AMI ID. Per le EC2 flotte di tipo maintain erequest, e per le flotte Spot, se ne specifichi un AMI nel modello di lancio, devi specificare l'ID. AMI
- Se utilizzi la [selezione di istanze basata sugli attributi](#page-1792-0) nella tua EC2 flotta, non puoi specificare un parametro Systems Manager al posto di un ID. AMI Quando si utilizza la selezione dell'istanza basata sugli attributi, è necessario specificare l'ID. AMI
- Amazon EC2 Auto Scaling prevede altre restrizioni. Per ulteriori informazioni, consulta [Usa AWS](https://docs.aws.amazon.com/autoscaling/ec2/userguide/using-systems-manager-parameters.html)  [Systems Manager i parametri anziché AMI IDs nei modelli di avvio](https://docs.aws.amazon.com/autoscaling/ec2/userguide/using-systems-manager-parameters.html) nella Amazon EC2 Auto Scaling User Guide.

# Modificare un modello di avvio (gestire le versioni dei modelli di avvio)

I modelli di avvio sono immutabili; dopo aver creato un modello di avvio, non puoi più modificarlo. È invece possibile creare una nuova versione del modello di avvio che includa tutte le modifiche necessarie.

Puoi creare diverse versioni di un modello di lancio, impostare la versione predefinita, descrivere una versione del modello di lancio ed [eliminare le versioni](#page-965-0) che non ti servono più.

## Attività

- [Creazione di una versione del modello di avvio](#page-959-0)
- [Impostazione della versione del modello di avvio predefinita](#page-961-0)
- [Descrizione di una versione del modello di avvio](#page-962-0)

# <span id="page-959-0"></span>Creazione di una versione del modello di avvio

Quando crei una versione del modello di avvio, è possibile specificare nuovi parametri di lancio o utilizzare una versione esistente come base per la nuova versione. Per una descrizione di ogni parametro, consulta[Riferimento per i parametri di configurazione delle EC2 istanze Amazon.](#page-968-0)

# **Console**

Creazione di una versione del modello di avvio

- 1. Apri la EC2 console Amazon all'indirizzo [https://console.aws.amazon.com/ec2/.](https://console.aws.amazon.com/ec2/)
- 2. Fai clic su Launch Templates (modelli di avvio) nel riquadro di navigazione.
- 3. Seleziona un modello di avvio e poi seleziona Actions (Operazioni), Modify template (Create new version) (Modifica modello - Crea nuova versione).
- 4. Alla voce Template version description (Descrizione della versione del modello), inserire una descrizione per la versione del modello di avvio.
- 5. (Facoltativo) Espandere Source template (Modello origine) e selezionare una versione del modello di avvio da utilizzare come base per la nuova versione del modello di avvio. La nuova versione del modello di avvio eredita i parametri di avvio da questa versione del modello di avvio.
- 6. Modificare i parametri di lancio come richiesto.
- 7. Scegli Crea modello di avvio.

### AWS CLI

Creazione di una versione del modello di avvio

• Usa il [create-launch-template-versionc](https://docs.aws.amazon.com/cli/latest/reference/ec2/create-launch-template-version.html)omando. È possibile specificare una versione di origine su cui basare la nuova versione. La nuova versione eredita gli stessi parametri di avvio da questa versione ed è possibile sovrascrivere i parametri utilizzando --launch-templatedata. L'esempio seguente crea una nuova versione basata sulla versione 1 del modello di lancio e specifica un AMI ID diverso.

```
aws ec2 create-launch-template-version \ 
     --launch-template-id lt-0abcd290751193123 \ 
     --version-description WebVersion2 \ 
     --source-version 1 \ 
     --launch-template-data "ImageId=ami-c998b6b2"
```
### **PowerShell**

Utilizzare il [New-EC2LaunchTemplateVersionc](https://docs.aws.amazon.com/powershell/latest/reference/items/New-EC2LaunchTemplateVersion.html)mdlet. È possibile specificare una versione di origine su cui basare la nuova versione. La nuova versione eredita gli stessi parametri di avvio da questa versione ed è possibile sovrascrivere i parametri utilizzando LaunchTemplateData. L'esempio seguente crea una nuova versione basata sulla versione 1 del modello di lancio e specifica un ID diverso. AMI

```
New-EC2LaunchTemplateVersion ` 
     -LaunchTemplateId lt-0abcd290751193123 ` 
     -VersionDescription WebVersion2 ` 
     -SourceVersion 1 ` 
     -LaunchTemplateData ( 
         New-Object ` 
              -TypeName Amazon.EC2.Model.RequestLaunchTemplateData `
```
)

-Property @{ImageId = '*ami-c998b6b2*'}

<span id="page-961-0"></span>Impostazione della versione del modello di avvio predefinita

È possibile impostare la versione predefinita per il modello di avvio. Quando avvii un'istanza da un modello di avvio e non specifichi una versione, l'istanza viene avviata utilizzando i parametri della versione predefinita.

#### **Console**

Impostazione della versione del modello di avvio predefinita

- 1. Apri la EC2 console Amazon all'indirizzo [https://console.aws.amazon.com/ec2/.](https://console.aws.amazon.com/ec2/)
- 2. Fai clic su Launch Templates (modelli di avvio) nel riquadro di navigazione.
- 3. Selezionare il modello di avvio e scegliere Actions (Operazioni), Set default version (Imposta nome versione predefinita).
- 4. Per Template version (Versione modello), selezionare il numero di versione da impostare come versione predefinita e scegliere Set as default version (Imposta come versione predefinita).

### AWS CLI

Impostazione della versione del modello di avvio predefinita

• Usa il [modify-launch-templatec](https://docs.aws.amazon.com/cli/latest/reference/ec2/modify-launch-template.html)omando e specifica la versione che desideri impostare come predefinita.

```
aws ec2 modify-launch-template \ 
     --launch-template-id lt-0abcd290751193123 \ 
     --default-version 2
```
## **PowerShell**

Utilizzare il [Edit-EC2LaunchTemplatec](https://docs.aws.amazon.com/powershell/latest/reference/items/Edit-EC2LaunchTemplate.html)mdlet e specificare la versione che si desidera impostare come predefinita.

```
Edit-EC2LaunchTemplate ` 
     -LaunchTemplateId lt-0abcd290751193123 ` 
     -DefaultVersion 2
```
# <span id="page-962-0"></span>Descrizione di una versione del modello di avvio

Utilizzando la console, è possibile visualizzare tutte le versioni del modello di avvio selezionato o ottenere un elenco dei modelli di avvio la cui versione più recente o predefinita corrisponde a un numero di versione specifico. Utilizzando AWS CLI, è possibile descrivere tutte le versioni, le singole versioni o un intervallo di versioni di un modello di avvio specificato. Puoi anche descrivere tutte le versioni più recenti o tutte le versioni predefinite di tutti i modelli di lancio nel tuo account.

#### **Console**

Descrizione di una versione del modello di avvio

- 1. Apri la EC2 console Amazon all'indirizzo [https://console.aws.amazon.com/ec2/.](https://console.aws.amazon.com/ec2/)
- 2. Fai clic su Launch Templates (modelli di avvio) nel riquadro di navigazione.
- 3. Puoi visualizzare una versione di un modello di avvio specifico o ottenere un elenco dei modelli di avvio la cui versione più recente o predefinita corrisponde a un numero di versione specifico.
	- Per visualizzare una versione di un modello di avvio: selezionare il modello di avvio. Nella scheda Versioni in Versione, selezionare una versione per visualizzarne i dettagli.
	- Per ottenere un elenco di tutti i modelli di avvio la cui versione più recente corrisponde a un numero di versione specifico: dalla barra di ricerca scegliere Versione più recente, quindi scegliere un numero di versione.
	- Per ottenere un elenco di tutti i modelli di avvio la cui versione predefinita corrisponde a un numero di versione specifico: dalla barra di ricerca scegliere Versione predefinita, quindi scegliere un numero di versione.

### AWS CLI

Descrizione di una versione del modello di avvio

• Usa il [describe-launch-template-versionsc](https://docs.aws.amazon.com/cli/latest/reference/ec2/describe-launch-template-versions.html)omando e specifica i numeri di versione. Nell'esempio seguente, versioni *1* e *3* sono specificati.

```
aws ec2 describe-launch-template-versions \ 
     --launch-template-id lt-0abcd290751193123 \ 
     --versions 1 3
```
Descrizione di tutte le versioni più recenti e predefinite del modello di avvio nell'account

Usa il [describe-launch-template-versionsc](https://docs.aws.amazon.com/cli/latest/reference/ec2/describe-launch-template-versions.html)omando e specifica \$Latest\$Default, o entrambi. Nella chiamata ometti il nome e l'ID del modello di avvio. Non è possibile specificare i numeri di versione.

```
aws ec2 describe-launch-template-versions \ 
     --versions "$Latest,$Default"
```
#### PowerShell

Descrizione di una versione del modello di avvio

• Utilizzare il [Get-EC2TemplateVersionc](https://docs.aws.amazon.com/powershell/latest/reference/items/Get-EC2TemplateVersion.html)mdlet e specificare i numeri di versione. Nell'esempio seguente, versioni e *1 3* sono specificati.

```
Get-EC2TemplateVersion ` 
     -LaunchTemplateId lt-0abcd290751193123 ` 
     -Version 1,3
```
Descrizione di tutte le versioni più recenti e predefinite del modello di avvio nell'account

Utilizzare il [Get-EC2TemplateVersionc](https://docs.aws.amazon.com/powershell/latest/reference/items/Get-EC2TemplateVersion.html)mdlet e specificare \$Latest\$Default, o entrambi. Nella chiamata ometti il nome e l'ID del modello di avvio. Non è possibile specificare i numeri di versione.

```
Get-EC2TemplateVersion ` 
     -Version '$Latest','$Default'
```
# <span id="page-964-0"></span>Eliminare un modello di avvio o una versione del modello di avvio

Se non è più necessario un modello di avvio, è possibile eliminarlo. L'eliminazione di un modello di avvio ne elimina tutte le versioni. Se desideri eliminare solo una versione specifica di un modello di lancio, puoi farlo mantenendo le altre versioni del modello di lancio.

L'eliminazione di un modello di lancio o di una versione del modello di lancio non influisce sulle istanze avviate dal modello di lancio.

Elimina un modello di lancio e tutte le sue versioni

Se non hai più bisogno di un modello di lancio, incluse tutte le sue versioni, puoi eliminare il modello di lancio. L'eliminazione di un modello di avvio ne elimina tutte le versioni.

#### Console

Per eliminare un modello di lancio e tutte le sue versioni

- 1. Apri la EC2 console Amazon all'indirizzo [https://console.aws.amazon.com/ec2/.](https://console.aws.amazon.com/ec2/)
- 2. Fai clic su Launch Templates (modelli di avvio) nel riquadro di navigazione.
- 3. Selezionare il modello di avvio e scegliere Actions (Operazioni), Delete template (Elimina modello).
- 4. Immettere **Delete** per confermare l'eliminazione, quindi scegliere Delete (Elimina).

#### AWS CLI

Per eliminare un modello di lancio e tutte le sue versioni

Utilizzate il comando [delete-launch-template](https://docs.aws.amazon.com/cli/latest/reference/ec2/delete-launch-template.html)(AWS CLI) e specificate il modello di avvio.

aws ec2 delete-launch-template --launch-template-id *lt-01238c059e3466abc*

#### PowerShell

Per eliminare un modello di avvio e tutte le sue versioni

Utilizzate il comando [Remove-EC2LaunchTemplate\(](https://docs.aws.amazon.com/powershell/latest/reference/items/Remove-EC2LaunchTemplate.html)AWS Tools for PowerShell) e specificate il modello di avvio. Se -Force viene omesso, PowerShell richiede una conferma.

Remove-EC2LaunchTemplate -LaunchTemplateId *lt-0123456789example* -Force

## <span id="page-965-0"></span>Eliminazione di una versione del modello di avvio

Se non è più necessaria una versione del modello di avvio, è possibile eliminarla.

#### Considerazioni

- Non è possibile sostituire il numero di versione dopo averlo eliminato.
- Non è possibile eliminare la versione predefinita del modello di avvio; è necessario prima assegnare una versione diversa come predefinita. Se la versione predefinita è l'unica versione del modello di avvio, devi [eliminare l'intero modello di avvio](#page-964-0).
- Utilizzando la console, puoi eliminare una versione del modello alla volta. Quando si utilizza AWS CLI, è possibile eliminare fino a 200 versioni del modello di avvio in un'unica richiesta. Per eliminare più di 200 versioni con una sola richiesta, puoi [eliminare il modello di avvio](#page-964-0), che elimina anche tutte le sue versioni.

#### Console

Eliminazione di una versione del modello di avvio

- 1. Apri la EC2 console Amazon all'indirizzo [https://console.aws.amazon.com/ec2/.](https://console.aws.amazon.com/ec2/)
- 2. Fai clic su Launch Templates (modelli di avvio) nel riquadro di navigazione.
- 3. Selezionare il modello di avvio e scegliere Actions (Operazioni), Delete template version (Elimina versione del modello).
- 4. Selezionare la versione da eliminare e scegliere Delete (Elimina).

#### AWS CLI

Eliminazione di una versione del modello di avvio

• Usa il [delete-launch-template-versions](https://docs.aws.amazon.com/cli/latest/reference/ec2/delete-launch-template-versions.html)comando e specifica i numeri di versione da eliminare. Puoi specificare fino a 200 versioni del modello di avvio da eliminare in una singola richiesta.

```
aws ec2 delete-launch-template-versions \ 
     --launch-template-id lt-0abcd290751193123 \
```
--versions *1*

### PowerShell

Utilizzare il [Remove-EC2TemplateVersionc](https://docs.aws.amazon.com/powershell/latest/reference/items/Remove-EC2TemplateVersion.html)mdlet e specificare i numeri di versione da eliminare. Puoi specificare fino a 200 versioni del modello di avvio da eliminare in una singola richiesta.

```
Remove-EC2TemplateVersion ` 
     -LaunchTemplateId lt-0abcd290751193123 ` 
     -Version 1
```
# Avvia un'EC2istanza Amazon

Un'istanza è un server virtuale nel AWS cloud. Si avvia un'istanza da Amazon Machine Image (AMI). AMIFornisce il sistema operativo, il server delle applicazioni e le applicazioni per l'istanza.

Quando ti registri AWS, puoi iniziare a usare Amazon EC2 gratuitamente utilizzando il [Piano gratuito](https://aws.amazon.com/)  [di AWS.](https://aws.amazon.com/) Puoi utilizzare il piano gratuito per avviare e utilizzare un't2.microistanza gratuitamente per 12 mesi (nelle regioni in cui non t2.micro è disponibile, puoi utilizzare un't3.microistanza con il piano gratuito).Ti verranno addebitati costi per l'istanza o l'utilizzo che rientrano nei limiti del piano gratuito mentre l'istanza è in esecuzione, anche se rimane inattiva. Per ulteriori informazioni, consulta i [EC2prezzi di Amazon](https://aws.amazon.com/ec2/pricing).

Quando si avvia l'istanza, è possibile avviarla in una sottorete associata a una delle seguenti risorse:

- Una zona di disponibilità: questa opzione è l'impostazione predefinita.
- Una zona locale: per avviare un'istanza in una zona locale, è necessario attivare la zona locale e quindi creare una sottorete nella zona. Per ulteriori informazioni, consulta [Get started with Local](https://docs.aws.amazon.com/local-zones/latest/ug/getting-started.html) [Zones](https://docs.aws.amazon.com/local-zones/latest/ug/getting-started.html).
- Una zona di lunghezza d'onda: per avviare un'istanza in una Wavelength Zone, è necessario attivare la Wavelength Zone e quindi creare una sottorete nella zona. Per informazioni su come avviare un'istanza in una Wavelength Zone, [consulta](https://docs.aws.amazon.com/wavelength/latest/developerguide/get-started-wavelength.html) la Guida introduttiva. AWS Wavelength
- Un avamposto: per avviare un'istanza in un avamposto, devi creare un avamposto. [Per](https://docs.aws.amazon.com/outposts/latest/userguide/get-started-outposts.html)  [informazioni su come creare un Outpost, consulta la Guida introduttiva a. AWS Outposts](https://docs.aws.amazon.com/outposts/latest/userguide/get-started-outposts.html)

Dopo aver avviato l'istanza, puoi stabilire una connessione e utilizzarla. All'inizio lo stato dell'istanza è pending. Quando lo stato dell'istanza è running, significa che è iniziato l'avvio dell'istanza. Potrebbe passare qualche minuto prima di riuscire a connetterti all'istanza. Si noti che i tipi di istanza bare metal potrebbero richiedere più tempo per l'avvio.

L'istanza riceve un DNS nome pubblico che puoi usare per contattarla da Internet. L'istanza riceve anche un DNS nome privato che altre istanze all'interno della stessa VPC possono utilizzare per contattare l'istanza.

Quando hai finito con un'istanza, per evitare di incorrere in costi inutili, assicurati di chiuderla. Per ulteriori informazioni, consulta [Termina le istanze Amazon EC2.](#page-1144-0)

I seguenti metodi sono alcuni dei modi in cui è possibile avviare un'istanza.

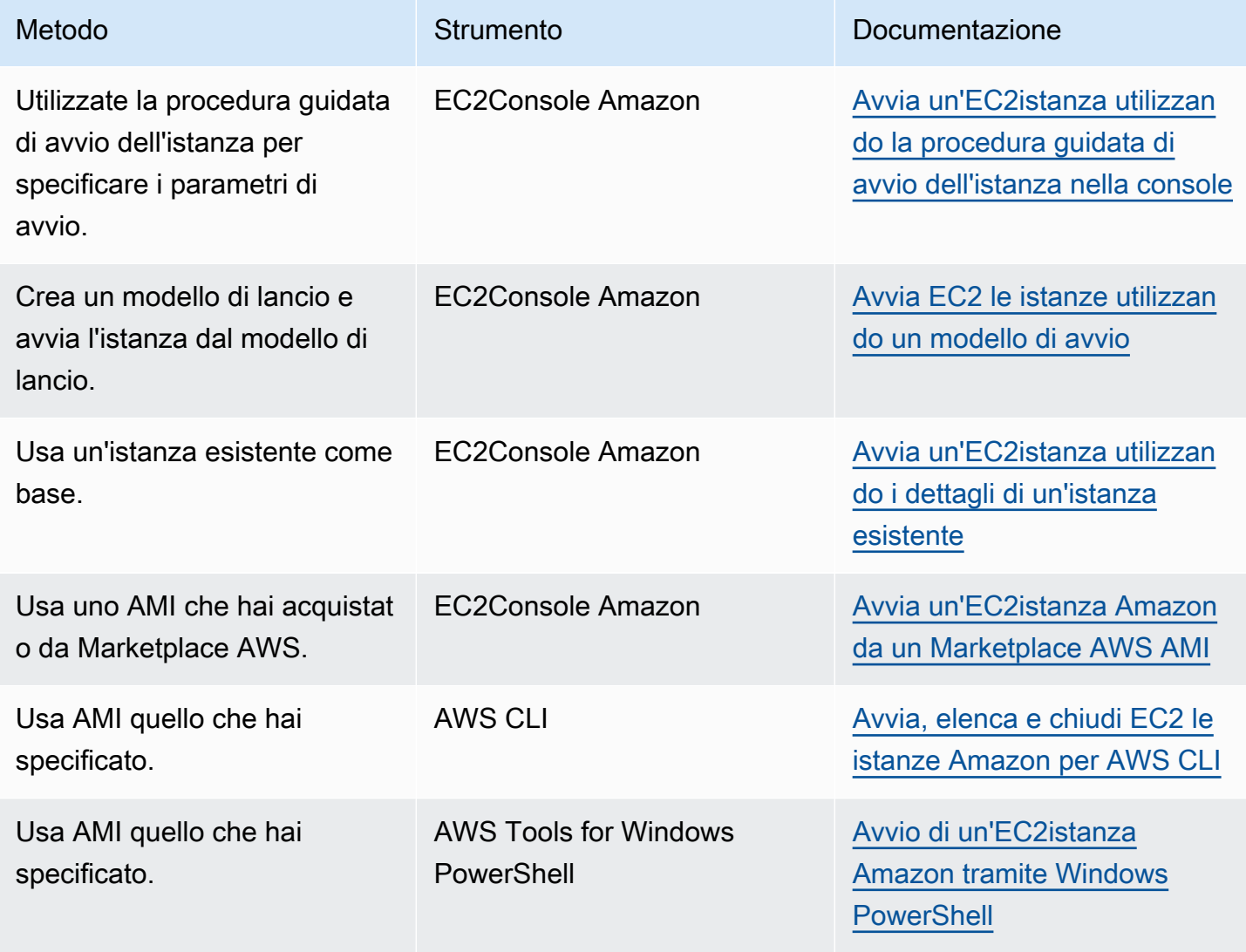

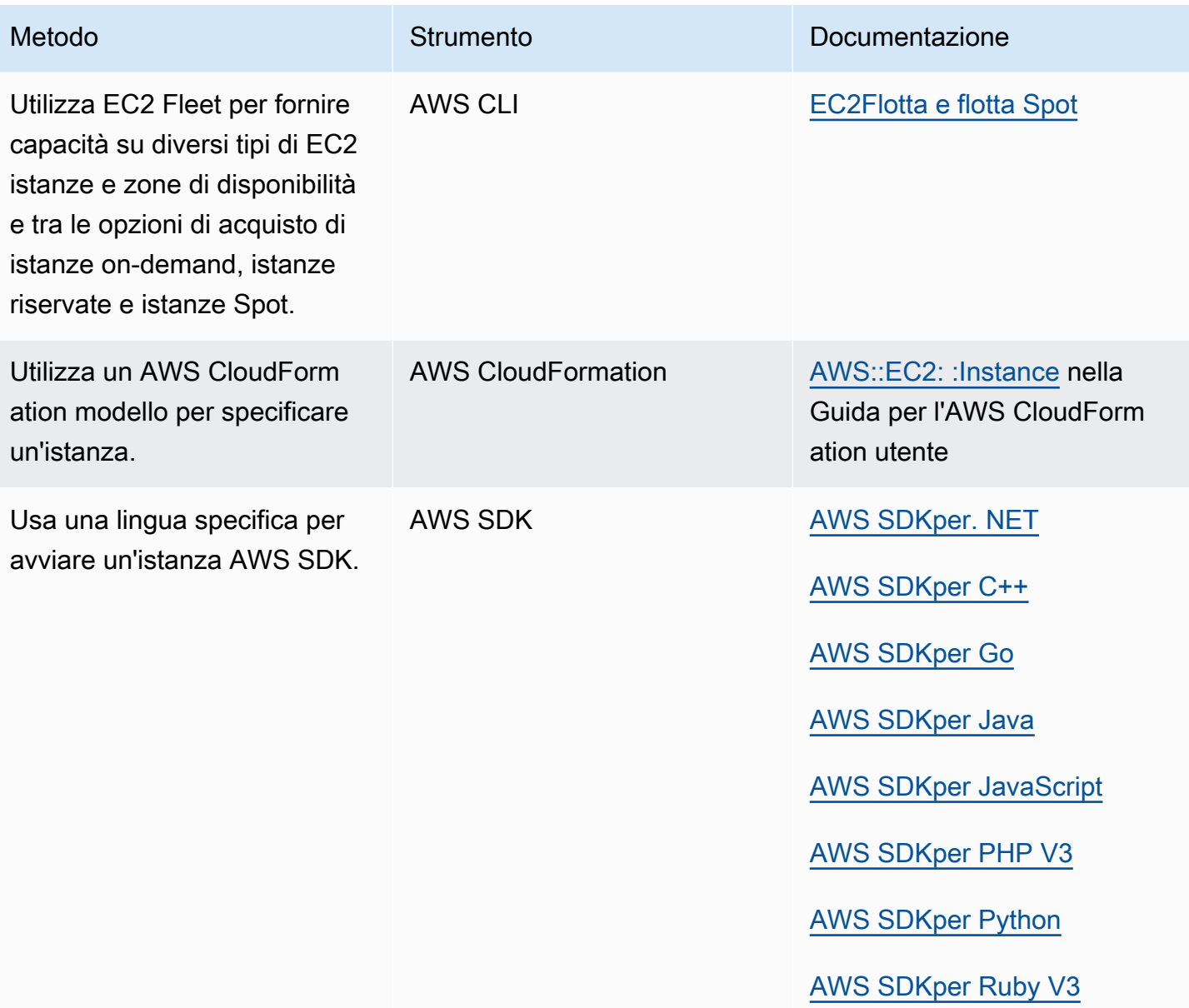

# <span id="page-968-0"></span>Riferimento per i parametri di configurazione delle EC2 istanze Amazon

La procedura guidata di avvio dell'istanza e il modello di avvio nella EC2 console Amazon forniscono tutti i parametri per la configurazione di un'istanza AmazonEC2.

Ad eccezione della key pair, la procedura guidata di avvio dell'istanza fornisce un valore predefinito per ogni parametro. Puoi accettare alcune o tutte le impostazioni predefinite o configurare un'istanza con i tuoi valori. Quando si crea un modello di lancio, i parametri sono opzionali. Se si utilizza un modello di avvio per avviare un'istanza, i parametri specificati nel modello di avvio hanno la precedenza sui valori predefiniti nella procedura guidata di avvio dell'istanza. Qualsiasi parametro

non specificato nel modello di avvio utilizzerà per impostazione predefinita il valore fornito dalla procedura guidata di avvio dell'istanza.

I parametri sono raggruppati nella procedura guidata di avvio dell'istanza e nel modello di avvio. Le seguenti descrizioni sono presentate in base ai raggruppamenti di parametri nella console.

Parametri per la configurazione di un'istanza

- [Nome e tag](#page-969-0)
- [Immagini di applicazioni e sistema operativo \(Amazon Machine Image\)](#page-970-0)
- [Tipo di istanza](#page-972-0)
- [Coppia di chiavi \(login\)](#page-973-0)
- [Impostazioni di rete](#page-973-1)
- [Per configurare l'archiviazione](#page-978-0)
- [Dettagli avanzati](#page-979-0)
- [Riepilogo](#page-983-0)

# <span id="page-969-0"></span>Nome e tag

Il nome dell'istanza è un tag, dove la chiave è Name (Nome) e il valore è il nome specificato. È possibile etichettare l'istanza, i volumi e le interfacce di rete. Per le istanze spot, è possibile aggiungere un tag solo alla richiesta di istanza spot. Per ulteriori informazioni sui tag, consulta [Etichetta le tue EC2 risorse Amazon.](#page-2671-0)

La specifica di un nome di istanza e dei tag aggiuntivi è facoltativa.

- Per Name (Nome), inserire un nome descrittivo per l'istanza. Se non si specifica un nome, l'istanza può essere identificata dal relativo ID, che viene generato automaticamente all'avvio dell'istanza.
- Per aggiungere altri tag, scegliere Add additional tags (Aggiungi altri tag). Scegliere Add tag (Aggiungi tag), quindi immettere una chiave e un valore e selezionare il tipo di risorsa da taggare. Scegliere Add tag (Aggiungi tag) per ogni tag aggiuntivo.

È possibile specificare il nome dell'istanza solo all'avvio di un'istanza. Non è possibile assegnare un nome all'istanza quando si crea un modello di avvio, ma è possibile aggiungere tag per le risorse create all'avvio dell'istanza.

# <span id="page-970-0"></span>Immagini di applicazioni e sistema operativo (Amazon Machine Image)

Un'Amazon Machine Image (AMI) contiene le informazioni necessarie per creare un'istanza. Ad esempio, un AMI potrebbe contenere il software necessario per fungere da server Web, come Linux, Apache e il tuo sito Web.

Puoi trovarne uno adatto AMI come segue. Con ogni opzione per trovarne unaAMI, puoi scegliere Annulla (in alto a destra) per tornare alla procedura guidata di avvio dell'istanza senza sceglierne unaAMI.

### Barra di ricerca

Per cercare tra tutte le opzioni disponibiliAMIs, inserisci una parola chiave nella barra AMI di ricerca e premi Invio. Per selezionarne unaAMI, scegli Seleziona.

### Recents (Recenti

Quello AMIs che hai usato di recente.

Scegli Lanciato di recente o Attualmente in uso, quindi, da Amazon Machine Image (AMI), seleziona unAMI.

#### Mio AMIs

I dati privati AMIs che possiedi o quelli privati AMIs che sono stati condivisi con te.

Scegli Owned by me o Shared with me, quindi, da Amazon Machine Image (AMI), seleziona unAMI.

### Quick Start

AMIssono raggruppati per sistema operativo (OS) per aiutarti a iniziare rapidamente.

Seleziona prima il sistema operativo di cui hai bisogno, quindi, da Amazon Machine Image (AMI), seleziona unAMI. Per selezionarne uno AMI idoneo per il piano gratuito, assicurati che AMI sia contrassegnato come idoneo al piano gratuito.

### Sfoglia altro AMIs

Scegli Sfoglia altro AMIs per sfogliare il AMI catalogo completo.

• Per cercare tra tutti quelli disponibiliAMIs, inserisci una parola chiave nella barra di ricerca, quindi premi Invio.

- Per trovare un AMI utente utilizzando un parametro Systems Manager, fate clic sul pulsante freccia a destra della barra di ricerca, quindi scegliete Search by Systems Manager. Per ulteriori informazioni, consulta [Trova e AMI utilizza un parametro Systems Manager](#page-49-0).
- Per cercare per categoria, scegliete Quickstart AMIs AMIs Marketplace AWS AMIs, My o Community AMIs.

Marketplace AWS È un negozio online in cui è possibile acquistare software funzionanti AWS, tra cuiAMIs. Per ulteriori informazioni sull'avvio di un'istanza da Marketplace AWS, consulta[Avvia un'EC2istanza Amazon da un Marketplace AWS AMI.](#page-996-0) In Community AMIs, puoi scoprire AMIs che i membri AWS della comunità lo hanno reso disponibile per l'uso da parte di altri. AMIsda Amazon o da un partner verificato sono contrassegnati come fornitore verificato.

- Per filtrare l'elenco diAMIs, seleziona una o più caselle di controllo in Perfeziona i risultati a sinistra dello schermo. Le opzioni di filtro sono diverse a seconda della categoria di ricerca selezionata.
- Controlla il tipo di dispositivo root elencato per ciascunoAMI. Nota quali AMIs sono i tipi di cui hai bisogno: ebs (supportato da AmazonEBS) o instance-store (supportato da instance store). Per ulteriori informazioni, consulta [Root device type \(Tipo dispositivo root\)](#page-41-0).
- Controlla il tipo di virtualizzazione elencato per ciascuno. AMI Nota quali AMIs sono i tipi di cui hai bisogno: hvm o paravirtual. Ad esempio, alcuni tipi di istanza richiedono. HVM Per ulteriori informazioni sui tipi di virtualizzazione Linux, veder[eTipi di virtualizzazione.](#page-44-0)
- Controlla la modalità di avvio elencata per ciascuno di essiAMI. Nota quale modalità AMIs utilizza la modalità di avvio di cui hai bisogno: legacy-bios, uefi o uefi-preferred. Per ulteriori informazioni, consulta [Comportamento di avvio delle istanze con le modalità di EC2 avvio di](#page-173-0)  [Amazon](#page-173-0).
- Scegliete AMI quella che soddisfa le vostre esigenze, quindi selezionate Seleziona.

### Avviso quando si modifica il AMI

Quando si avvia un'istanza, se si modifica la configurazione di qualsiasi volume o gruppo di sicurezza associato all'istanza selezionata AMI e quindi si sceglie un altro volume o gruppo di sicurezzaAMI, viene visualizzata una finestra che avvisa che alcune delle impostazioni correnti verranno modificate o rimosse. Puoi esaminare le modifiche apportate ai gruppi di sicurezza e ai volumi. Inoltre, puoi visualizzare quali volumi verranno aggiunti ed eliminati oppure visualizzare solo i volumi che verranno aggiunti. Questo avviso non viene visualizzato quando si crea un modello di avvio.
## Tipo di istanza

Il tipo di istanza definisce la configurazione hardware e le dimensioni dell'istanza. I tipi di istanze più grandi hanno più CPU memoria. Per ulteriori informazioni, consulta [Tipi di EC2 istanze Amazon.](https://docs.aws.amazon.com/ec2/latest/instancetypes/instance-types.html)

• Tipo di istanza: assicurati che il tipo di istanza sia compatibile con AMI quello che hai specificato. Per ulteriori informazioni, consulta [Tipi di EC2 istanze Amazon](#page-272-0).

Piano gratuito: se hai Account AWS meno di 12 mesi, puoi utilizzare Amazon EC2 nel piano gratuito selezionando il tipo di istanza t2.micro o il tipo di istanza t3.micro nelle regioni in cui t2.micro non è disponibile. Tieni presente che quando avvii un'istanza t3.micro, l'impostazione predefinita è la modalità [Unlimited, che potrebbe comportare costi aggiuntivi in base all'utilizzo](#page-311-0). CPU Se un tipo di istanza è idoneo al piano gratuito, viene etichettato Idoneo al piano gratuito.

- Confronta i tipi di istanze: puoi confrontare diversi tipi di istanze in base ai seguenti attributi: numerovCPUs, architettura, quantità di memoria (GiB), quantità di storage (GB), tipo di storage e prestazioni di rete.
- Chiedi consigli: puoi ottenere indicazioni e suggerimenti per i tipi di istanza dal Finder dei tipi di EC2 istanza. Per ulteriori informazioni, consulta [Ottieni consigli da EC2 Instance Type Finder.](#page-282-0)
- (Solo modelli di avvio) Avanzato: per specificare gli attributi dell'istanza e consentire ad Amazon di EC2 identificare i tipi di istanza con tali attributi, scegli Avanzato, quindi scegli Specificare gli attributi del tipo di istanza.
	- Numero di vCPUs: inserisci il numero minimo e massimo vCPUs di requisiti di elaborazione. Per indicare nessun limite, inserire un valore minimo **0** e lasciare vuoto il campo del valore massimo.
	- Amount of memory (MiB) (Quantità di memoria [MiB]): inserire la quantità minima e massima di memoria, in MiB, per i propri requisiti di calcolo. Per indicare nessun limite, inserire un valore minimo **0** e lasciare vuoto il campo del valore massimo.
	- Espandere Optional instance type attributes (Attributi facoltativi del tipo di istanza) e scegliere Add attribute (Aggiungi attributo) per esprimere i requisiti di calcolo in modo più dettagliato. Per informazioni su ogni attributo, [InstanceRequirementsRequestc](https://docs.aws.amazon.com/AWSEC2/latest/APIReference/API_InstanceRequirementsRequest.html)onsulta Amazon EC2 API Reference.
	- Resulting instance types (Tipi di istanza risultanti): è possibile visualizzare in anteprima i tipi di istanza che corrispondono agli attributi specificati. Per escludere i tipi di istanza, scegliere Add attribute (Aggiungi attributo), quindi dall'elenco Attribute (Attributo), scegliere Excluded instance types (Tipi di istanza escluse). Dall'elenco Attribute value (Valore attributo), selezionare i tipi di istanza da escludere.

## Coppia di chiavi (login)

In Key pair name (Nome della coppia di chiavi), scegliere una coppia di chiavi esistente oppure scegliere Create new key pair (Crea nuova coppia di chiavi) per creane una nuova. Per ulteriori informazioni, consulta [Coppie di EC2 chiavi Amazon e EC2 istanze Amazon](#page-2456-0).

#### **A** Important

Se scegli l'opzione Procedi senza key pair (non consigliato), non sarai in grado di connetterti all'istanza a meno AMI che non scegli un'istanza configurata per consentire agli utenti un altro modo di accedere.

## Impostazioni di rete

Configurare le impostazioni di rete, se necessario.

- (Solo procedura guidata di avvio dell'istanza) VPC: scegli un'istanza esistenteVPC. Puoi scegliere l'impostazione predefinita VPC o VPC quella che hai creato. Per ulteriori informazioni, consulta [the](#page-2350-0) [section called "Cloud privati virtuali".](#page-2350-0)
- Sottorete: è possibile avviare un'istanza in una sottorete associata a una zona di disponibilità, una Local Zone, una zona Wavelength o un Outpost.

Per avviare l'istanza in una zona di disponibilità, selezionare la sottorete in cui avviare l'istanza. Per creare una nuova sottorete, scegli Crea nuova sottorete per accedere alla console AmazonVPC. Al termine, tornare alla procedura guidata di avvio istanza e scegliere Refresh (Aggiorna) per caricare la sottorete nell'elenco.

Per avviare l'istanza in una IPv6 sola sottorete, l'istanza deve essere [costruita sul](https://docs.aws.amazon.com/ec2/latest/instancetypes/ec2-nitro-instances.html) sistema Nitro.

Per avviare l'istanza in una Local Zone, selezionare una sottorete creata nella Local Zone.

Per avviare un'istanza in un Outpost, seleziona una sottorete in a VPC che hai associato all'Outpost.

• (Solo procedura guidata di avvio dell'istanza) Assegna automaticamente un IP pubblico: specifica se l'istanza riceve un indirizzo pubblico. IPv4 Per impostazione predefinita, le istanze in una sottorete predefinita ricevono un IPv4 indirizzo pubblico, mentre le istanze in una sottorete non predefinita no. Selezionare Enable (Abilita) o Disable (Disabilita) per sostituire l'impostazione di default della sottorete. Per ulteriori informazioni, consulta [Indirizzi pubblici IPv4](#page-2017-0).

• Firewall (security groups) (Firewall [gruppi di sicurezza]): utilizzare un gruppo di sicurezza per definire le regole del firewall per l'istanza. Tali regole specificano quale traffico di rete in entrata deve viene distribuito sulla tua istanza. Tutto il traffico rimanente verrà ignorato. Per ulteriori informazioni sui gruppi di sicurezza, consulta [Gruppi EC2 di sicurezza Amazon per le tue EC2](#page-2483-0)  [istanze](#page-2483-0).

Se si aggiunge un'interfaccia di rete, si dovrà specificare lo stesso gruppo di sicurezza.

Selezionare o creare un gruppo di sicurezza nel seguente modo:

- Per selezionare un gruppo di sicurezza esistenteVPC, scegli Seleziona gruppo di sicurezza esistente e seleziona il tuo gruppo di sicurezza da Gruppi di sicurezza comuni.
- Per creare un nuovo gruppo di sicurezza per teVPC, scegli Crea gruppo di sicurezza. La procedura guidata di avvio dell'istanza definisce automaticamente il gruppo di sicurezza launchwizard-x e fornisce le seguenti caselle di controllo per aggiungere rapidamente le regole del gruppo di sicurezza:

(Linux) Consenti SSH traffico da: crea una regola in entrata per consentirti di connetterti alla tua istanza tramite SSH (porta 22).

(Windows) Consenti RDP traffico da: crea una regola in entrata per consentirti di connetterti all'istanza tramite RDP (porta 3389).

Specifica l'origine del traffico: Anywhere (Ovunque), Custom (Personalizzato) o My IP (Il mio IP).

Consenti HTTPs traffico da Internet: crea una regola in entrata che apre la porta 443 (HTTPS) per consentire il traffico Internet da qualsiasi luogo. Se la tua istanza sarà un server Web, dovrai utilizzare questa regola.

Consenti il HTTP traffico da Internet: crea una regola in entrata che apre la porta 80 (HTTP) per consentire il traffico Internet da qualsiasi luogo. Se la tua istanza sarà un server Web, dovrai utilizzare questa regola.

Puoi modificare queste regole e aggiungerne altre in base alle tue esigenze.

Per modificare o aggiungere una regola, scegli Edit (Modifica) in alto a destra. Per aggiungere una regola, scegliere Add security group rule (Aggiungi regola del gruppo di sicurezza). Per Type (Tipo), selezionare il tipo di traffico di rete. Il campo Protocol (Protocollo) viene automaticamente compilato con il protocollo da aprire al traffico di rete. Per Source type (Tipo di origine) scegliere il tipo di origine. Per consentire alla procedura guidata di avvio o al modello di

avvio di aggiungere l'indirizzo IP pubblico del computer, scegli Il mio IP. Tuttavia, se ti connetti tramite ISP o da un firewall protetto senza un indirizzo IP statico, devi scoprire l'intervallo di indirizzi IP utilizzati dai computer client.

## **A** Warning

Le regole che consentono a tutti gli indirizzi IP (0.0.0.0/0) di accedere all'istanza SSH o RDP sono accettabili se si avvia brevemente un'istanza di test e la si interromperanno o termineranno presto, ma non sono sicure per gli ambienti di produzione. Dovrai autorizzare solo un determinato indirizzo IP o un intervallo di indirizzi per accedere a un'istanza.

• Advanced network configuration (Configurazione avanzata di rete): disponibile solo se si sceglie una sottorete.

#### Interfaccia di rete

- Device index (Indice dispositivo): l'indice della scheda di rete. L'interfaccia di rete primaria deve essere assegnata all'indice della scheda di rete 0. Alcuni tipi di istanza supportano più schede di rete.
- Interfaccia di rete: seleziona Nuova interfaccia per consentire ad Amazon di EC2 creare una nuova interfaccia o seleziona un'interfaccia di rete esistente e disponibile.
- Description (Descrizione): (facoltativo) una descrizione per la nuova interfaccia di rete.
- Subnet (Sottorete): la sottorete nella quale creare la nuova interfaccia di rete. Per l'interfaccia di rete primaria (eth0), questa è la sottorete nella quale viene avviata l'istanza. Se si è inserita un'interfaccia di rete esistente per eth0, l'istanza viene avviata nella sottorete nella quale si trova l'interfaccia di rete.

#### **a** Note

Per avviare un'EC2istanza in una IPv6 sola sottorete, devi utilizzare [le istanze create sul](https://docs.aws.amazon.com/ec2/latest/instancetypes/ec2-nitro-instances.html) sistema Nitro. AWS

## **a** Note

Quando si avvia un'istanza IPv6 -only, è possibile che DHCPv6 non fornisca immediatamente all'istanza il name server. IPv6 DNS Durante questo ritardo iniziale, l'istanza potrebbe non essere in grado di risolvere i domini pubblici.

Per le istanze in esecuzione su Amazon Linux 2, se desideri aggiornare immediatamente il file /etc/resolv.conf con il IPv6 DNS name server, esegui la seguente direttiva cloud-init all'avvio:

```
#cloud-config
bootcmd:
- /usr/bin/sed -i -E 's,^nameserver\s+[\.[:digit:]]+$,nameserver 
 fd00:ec2::253,' /etc/resolv.conf
```
Un'altra opzione è quella di modificare il file di configurazione e reimpostare l'immagine del file in AMI modo che il file abbia l'indirizzo del name server immediatamente all'avvio. IPv6 DNS

- Gruppi di sicurezza: uno o più gruppi di sicurezza da associare all'interfaccia di rete.
- (Solo modelli di avvio) Assegna automaticamente un IP pubblico: specifica se l'istanza riceve un indirizzo pubblicoIPv4. Per impostazione predefinita, le istanze in una sottorete predefinita ricevono un IPv4 indirizzo pubblico, mentre le istanze in una sottorete non predefinita no. Selezionare Enable (Abilita) o Disable (Disabilita) per sostituire l'impostazione di default della sottorete. Per ulteriori informazioni, consulta [Indirizzi pubblici IPv4](#page-2017-0).
- IP primario: un IPv4 indirizzo privato compreso nell'intervallo della sottorete. Lascia vuoto per consentire ad Amazon di EC2 scegliere un IPv4 indirizzo privato per te.
- IP secondario: IPv4 indirizzi privati aggiuntivi dall'intervallo della sottorete. Scegli Assegna manualmente e inserisci un IPv4 indirizzo. Scegli Aggiungi IP per aggiungere un altro IPv4 indirizzo. In alternativa, scegli Assegna automaticamente e inserisci un valore per indicare il numero di IPv4 indirizzi che Amazon EC2 sceglie per te.
- (IPv6-only) IPv6IPs: IPv6 indirizzi compresi nell'intervallo della sottorete. Scegli Assegna manualmente e inserisci un indirizzo. IPv6 Scegli Aggiungi IP per aggiungere un altro IPv6 indirizzo. In alternativa, scegli Assegna automaticamente e inserisci un valore per indicare il numero di IPv6 indirizzi che Amazon EC2 sceglie per te.
- IPv4Prefissi: i IPv4 prefissi per l'interfaccia di rete. Scegli Assegna manualmente e inserisci un prefisso. IPv4 In alternativa, scegli Assegna automaticamente e inserisci un valore per indicare il numero di IPv4 prefissi che Amazon EC2 sceglie per te.
- IPv6Prefissi: i prefissi per l'IPv6interfaccia di rete. Scegli Assegna manualmente e inserisci un prefisso. IPv6 In alternativa, scegli Assegna automaticamente e inserisci un valore per indicare il numero di IPv6 prefissi che Amazon EC2 sceglie per te.
- (Dual-stack e IPv6 solo) Assegna IPv6 IP primario: quando avvii un'istanza in una sottorete dual-stack o IPv6 -only, puoi indicare se deve avere un indirizzo primario. IPv6 Questo aiuta a prevenire interruzioni del traffico verso l'istanza o l'interfaccia di rete. Scegli Sì se vuoi che l'IPv6indirizzo di questa istanza non cambi e che Amazon EC2 scelga un IPv6 indirizzo associato all'interfaccia di rete come IPv6 indirizzo principale. Non puoi rimuovere l'IPv6indirizzo principale in un secondo momento. Quando abiliti un IPv6 GUA indirizzo come primarioIPv6, il primo IPv6 GUA diventa l'IPv6indirizzo principale finché l'istanza non viene terminata o l'interfaccia di rete non viene scollegata. Se hai più IPv6 indirizzi associati a un'interfaccia di rete collegata alla tua istanza e consenti ad Amazon di EC2 assegnare un IPv6 indirizzo principale, il primo IPv6 GUA indirizzo associato all'interfaccia di rete diventa l'IPv6indirizzo principale.
- Elimina alla chiusura: indica se l'interfaccia di rete viene eliminata quando l'istanza viene eliminata.
- Elastic Fabric Adapter (EFA): indica se l'interfaccia di rete sia di tipo Elastic Fabric Adapter (EFA). Per ulteriori informazioni, consulta [Elastic Fabric Adapter per HPC carichi di lavoro ML su](#page-2239-0) [Amazon EC2.](#page-2239-0)
- Indice della scheda di rete: l'indice della scheda di rete. L'interfaccia di rete primaria deve essere assegnata all'indice della scheda di rete 0. Alcuni tipi di istanza supportano più schede di rete.
- ENAExpress: ENA Express è basato sulla tecnologia AWS Scalable Reliable Datagram (). SRD SRDla tecnologia utilizza un meccanismo di spruzzatura dei pacchetti per distribuire il carico ed evitare la congestione della rete. L'abilitazione di ENA Express consente alle istanze supportate di comunicare utilizzando SRD il traffico normaleTCP, quando possibile. La procedura guidata o il modello di avvio dell'istanza non include la configurazione ENA Express per l'istanza, a meno che non si selezioni Abilita o Disabilita dall'elenco.
- ENAExpress UDP: se hai abilitato ENA Express, puoi opzionalmente utilizzarlo per UDP il traffico. La procedura guidata o il modello di avvio dell'istanza non include la configurazione ENA Express per l'istanza, a meno che non si selezioni Abilita o Disabilita.

Scegli Aggiungi interfaccia di rete per aggiungere interfacce di rete aggiuntive. Il numero di interfacce di rete che puoi aggiungere dipende dal numero supportato dal tipo di istanza

selezionato. Le interfacce di rete aggiuntive possono risiedere in una sottorete diversa della stessa VPC o in una sottorete di un'altra VPC di vostra proprietà (purché la sottorete si trovi nella stessa zona di disponibilità dell'istanza). Se scegli di aggiungere un'interfaccia di rete aggiuntiva che risiede in un'altra VPC sottorete, vedrai l'opzione Multi- VPC sottoreti quando selezioni una sottorete. Se si seleziona una sottorete in un'altraVPC, l'VPCetichetta Multiplo viene visualizzata accanto all'interfaccia di rete aggiunta. Ciò consente di creare istanze multi-homed VPCs con diverse configurazioni di rete e sicurezza. Tieni presente che se ne alleghi un'altra ENI da un'altraVPC, devi scegliere un gruppo di sicurezza tra di esse. ENI VPC

Per ulteriori informazioni, consulta [Interfacce di rete elastiche.](#page-2092-0) Se specifichi più di un'interfaccia di rete, l'istanza non può ricevere un IPv4 indirizzo pubblico. Inoltre, se si specifica un'interfaccia di rete esistente per eth0, non è possibile sovrascrivere l'IPv4impostazione pubblica della sottorete utilizzando Auto-Assign Public IP. Per ulteriori informazioni, consulta [Assegna un IPv4 indirizzo](#page-2024-0)  [pubblico durante il lancio dell'istanza](#page-2024-0).

## Per configurare l'archiviazione

Quello AMI selezionato include uno o più volumi di archiviazione, incluso il volume principale. È possibile specificare altri volumi da collegare all'istanza.

(Solo procedura guidata di avvio dell'istanza) È possibile utilizzare la visualizzazione Semplice o Avanzata. Con la vista Simple (Semplice), si specificano la dimensione e il tipo di volume. Per specificare tutti i parametri del volume, scegli la vista Advanced (Avanzata) (nella parte superiore destra della scheda).

Con la vista Avanzato, è possibile configurare ciascun volume come segue:

- Tipo di storage: seleziona i volumi di Amazon EBS o Instance Store da associare alla tua istanza. I tipi di volume disponibili nell'elenco dipendono dal tipo di istanza scelta. Per ulteriori informazioni, consulta [Instance Store, archiviazione a blocchi temporanea per EC2 istanze](#page-2528-0) e [Amazon EBS](https://docs.aws.amazon.com/ebs/latest/userguide/ebs-volumes.html) [Volumes.](https://docs.aws.amazon.com/ebs/latest/userguide/ebs-volumes.html)
- Device (Dispositivo): selezionare dall'elenco di nomi dei dispositivi disponibili per il volume.
- Snapshot: selezionare lo snapshot da cui ripristinare il volume. È inoltre possibile cercare snapshot pubblici e condivisi disponibili digitando il testo nel campo Snapshot.
- Dimensione (GiB): per EBS i volumi, è possibile specificare una dimensione di archiviazione. Se hai selezionato un'AMIistanza idonea per il piano gratuito, tieni presente che per rimanere all'interno del piano gratuito devi rimanere al di sotto dei 30 GiB di spazio di archiviazione totale.
- Tipo di volume: per EBS i volumi, seleziona un tipo di volume. Per ulteriori informazioni, consulta i [tipi di EBS volume Amazon](https://docs.aws.amazon.com/ebs/latest/userguide/ebs-volume-types.html) nella Amazon EBS User Guide.
- IOPS: Se hai selezionato un tipo di IOPS SSD volume Provisioned, puoi inserire il numero di operazioni di I/O al secondo (IOPS) che il volume può supportare.
- Elimina alla chiusura: per EBS i volumi Amazon, scegli Sì per eliminare il volume quando l'istanza viene terminata oppure scegli No per conservare il volume. Per ulteriori informazioni, consulta [Conservare i dati quando un'istanza viene terminata](#page-1152-0).
- Crittografato: se il tipo di istanza supporta EBS la crittografia, puoi scegliere Sì per abilitare la crittografia per il volume. Se hai abilitato la crittografia per impostazione predefinita in questa regione allora la crittografia è abilitata. Per ulteriori informazioni, consulta [Amazon EBS encryption](https://docs.aws.amazon.com/ebs/latest/userguide/ebs-encryption.html) nella Amazon EBS User Guide.
- KMSchiave: se hai selezionato Sì per Encrypted, devi selezionare una chiave gestita dal cliente da utilizzare per crittografare il volume. Se hai abilitato la crittografia per impostazione predefinita in questa Regione, viene selezionata automaticamente la chiave gestita dal cliente predefinita. Puoi selezionare una chiave diversa o specificare la ARN chiave gestita dal cliente che hai creato.
- File system: monta un FSx file system Amazon EFS o Amazon sull'istanza. Per ulteriori informazioni sul montaggio di un EFS file system Amazon, consult[aUsa Amazon EFS con istanze](#page-2645-0)  [Amazon EC2 Linux.](#page-2645-0) Per ulteriori informazioni sul montaggio di un FSx file system Amazon, consulta [Usa Amazon FSx con le EC2 istanze Amazon](#page-2650-0)

## Dettagli avanzati

Per Advanced Details (Dettagli avanzati), espandi la sezione per visualizzare i campi e specifica eventuali parametri aggiuntivi per l'istanza.

- (Solo procedura guidata di avvio dell'istanza) Directory di aggiunta al dominio: seleziona la AWS Directory Service directory (dominio) a cui viene aggiunta l'istanza dopo il lancio. Se selezioni un dominio, devi selezionare un IAM ruolo con le autorizzazioni richieste. Per ulteriori informazioni sull'aggiunta al dominio, consulta Aggiungere [senza problemi un'istanza Amazon EC2 Linux alla](https://docs.aws.amazon.com/directoryservice/latest/admin-guide/seamlessly_join_linux_instance.html)  [directory Microsoft AD AWS gestita \(istanze Linux\) e Unire](https://docs.aws.amazon.com/directoryservice/latest/admin-guide/seamlessly_join_linux_instance.html) [senza problemi un'istanza Amazon EC2](https://docs.aws.amazon.com/directoryservice/latest/admin-guide/launching_instance.html) [Windows alla directory gestita di AWS Microsoft AD \(istanze](https://docs.aws.amazon.com/directoryservice/latest/admin-guide/launching_instance.html) Windows).
- IAMprofilo dell'istanza: seleziona un profilo di IAM istanza da associare all'istanza. Questo è un contenitore per un IAM ruolo. Per ulteriori informazioni, consulta [IAMruoli per Amazon EC2.](#page-2437-0)
- Hostname type (Tipo di nome host): selezionare se il nome host del sistema operativo guest dell'istanza deve includere il nome della risorsa o il nome IP. Per ulteriori informazioni, consulta [Tipi](#page-2046-0)  [di hostname delle EC2 istanze Amazon](#page-2046-0).
- DNSNome host: determina se le DNS interrogazioni sul nome della risorsa o sul nome IP (a seconda di ciò che è stato selezionato per il tipo di nome host) risponderanno con l'IPv4indirizzo (record A), l'IPv6indirizzo (AAAArecord) o entrambi. Per ulteriori informazioni, consulta [Tipi di](#page-2046-0)  [hostname delle EC2 istanze Amazon.](#page-2046-0)
- Ripristino automatico dell'istanza: se abilitato, ripristina l'istanza se i controlli dello stato del sistema falliscono. Questa impostazione è abilitata per impostazione predefinita all'avvio per i tipi di istanze supportati. Per ulteriori informazioni, consulta [Configura il ripristino automatico semplificato](#page-1166-0).
- Shutdown behavior (Comportamento di arresto): selezionare se l'istanza deve interrompersi o terminare all'arresto. Per ulteriori informazioni, consulta [Modifica del comportamento di arresto](#page-1151-0) [avviato dall'istanza](#page-1151-0).
- Stop Hibernate behavior (Comportamento di interruzione/ibernazione): per abilitare l'ibernazione, scegliere Enable (Abilita). Questa opzione è disponibile solo se l'istanza soddisfa i prerequisiti di ibernazione. Per ulteriori informazioni, consulta [Metti in ibernazione la tua istanza Amazon EC2.](#page-1112-0)
- Termination protection (Protezione da terminazione): per impedire la terminazione accidentale, scegliere Enable (Abilita). Per ulteriori informazioni, consulta [Abilitare la protezione da cessazione.](#page-1149-0)
- Protezione da arresto: per evitare l'arresto accidentale, scegli Enable (Abilita). Per ulteriori informazioni, consulta [Abilitare la protezione da arresto.](#page-1109-0)
- CloudWatch Monitoraggio dettagliato: scegli Abilita per attivare il monitoraggio dettagliato della tua istanza tramite Amazon CloudWatch. Vengono applicati costi aggiuntivi. Per ulteriori informazioni, consulta [Monitora le tue istanze utilizzando CloudWatch](#page-2737-0).
- Elastico GPU: Amazon Elastic Graphics ha raggiunto la fine del ciclo di vita l'8 gennaio 2024. Per carichi di lavoro che richiedono l'accelerazione grafica, ti consigliamo di utilizzare istanze Amazon EC2 G4ad, G4dn o G5.
- Inferenza elastica: un acceleratore di inferenza elastico da collegare alla tua istanza. EC2 CPU Per ulteriori informazioni, consulta la sezione [Lavorare con Amazon Elastic Inference](https://docs.aws.amazon.com/elastic-inference/latest/developerguide/working-with-ei.html) nella Guida per gli sviluppatori di Amazon Elastic Inference.

#### **a** Note

A partire dal 15 aprile 2023, non AWS effettuerà l'onboarding di nuovi clienti in Amazon Elastic Inference (EI) e aiuterà i clienti attuali a migrare i propri carichi di lavoro verso opzioni che offrono prezzi e prestazioni migliori. Dopo il 15 aprile 2023, i nuovi clienti

non saranno in grado di avviare istanze con acceleratori Amazon EI su AmazonECS, SageMaker Amazon o Amazon. EC2 Tuttavia, i clienti che hanno utilizzato Amazon EI almeno una volta negli ultimi 30 giorni sono considerati clienti attuali e potranno continuare a usufruire del servizio.

- Credit specification (Specifica credito): scegliere Unlimited (Illimitato) per consentire l'espansione delle applicazioni oltre la baseline per tutto il periodo necessario. Questo campo è valido solo per le istanze T. Potrebbero essere applicati costi aggiuntivi. Per ulteriori informazioni, consulta [Istanze a](#page-297-0)  [prestazioni espandibili](#page-297-0).
- Gruppo di collocamento: specifica un gruppo di collocamento in cui avviare l'istanza. È possibile selezionare un gruppo di collocamento esistente o crearne uno nuovo. Non tutti i tipi di istanza supportano l'avvio di una istanza in un gruppo di collocazione. Per ulteriori informazioni, consulta [Gruppi di collocamento per le tue EC2 istanze Amazon](#page-2325-0).
- EBS-istanza ottimizzata: un'istanza ottimizzata per Amazon EBS utilizza uno stack di configurazione ottimizzato e fornisce capacità aggiuntiva dedicata per Amazon EBS I/O. Se il tipo di istanza supporta questa funzionalità, scegli Abilita per abilitarla. Vengono applicati costi aggiuntivi. Per ulteriori informazioni, consulta [the section called "EBSottimizzazione"](#page-391-0).
- Opzione di acquisto: scegli le istanze Spot per richiedere le istanze Spot al prezzo Spot, limitato al prezzo on demand, e scegli le opzioni Personalizza istanze Spot per modificare le impostazioni predefinite dell'istanza Spot. Puoi impostare il prezzo massimo (sconsigliato) e modificare il tipo di richiesta, la durata della richiesta e il comportamento di interruzione. Se non richiedi un'istanza Spot, Amazon EC2 avvia un'istanza on-demand per impostazione predefinita. Per ulteriori informazioni, consulta [Gestisci le tue istanze Spot.](#page-727-0)
- Capacity Reservation (Prenotazione di capacità): specificare se avviare l'istanza in una qualsiasi prenotazione della capacità aperta (Open), una prenotazione della capacità specificare (Target by ID) o in un gruppo di prenotazione della capacità (Target by group). Per specificare che non deve essere utilizzata una prenotazione della capacità, selezionare None (Nessuno). Per ulteriori informazioni, consulta [Avvio di istanze in una Prenotazione di capacità esistente.](#page-855-0)
- Tenancy: seleziona se eseguire l'istanza su hardware condiviso (Shared [Condiviso]), isolato, hardware dedicato (Dedicated [Dedicato]) o su un Host dedicato (Dedicated host [Host dedicato]). Se decidi di avviare l'istanza su un Host dedicato, puoi specificare se avviare l'istanza in un gruppo di risorse host o usare uno specifico Host dedicato come target. Potrebbero essere applicati costi aggiuntivi. Per ulteriori informazioni, consulta [Istanze EC2 dedicate Amazon](#page-834-0) e [Host EC2 dedicati](#page-776-0)  [Amazon](#page-776-0).
- RAMID disco: (Valido solo per paravirtual (PV)AMIs) Seleziona un disco per l'istanza. RAM Se avete selezionato un kernel, potrebbe essere necessario selezionare un RAM disco specifico con i driver che lo supportano.
- ID kernel: (Valido solo per paravirtual (PV)AMIs) Seleziona un kernel per l'istanza.
- Nitro Enclave: consente di creare ambienti di esecuzione isolati, chiamati enclavi, da istanze Amazon. EC2 Seleziona Abilita per abilitare l'istanza per Nitro Enclaves. AWS Per ulteriori informazioni, consulta [Che cos'è AWS](https://docs.aws.amazon.com/enclaves/latest/user/nitro-enclave.html) Nitro Enclaves? nella Guida per l'utente di AWS Nitro Enclaves.
- Configurazioni licenza: è possibile avviare istanze con la configurazione di licenza specificata per tenere traccia dell'utilizzo della licenza. Per ulteriori informazioni, consulta [Creazione di una](https://docs.aws.amazon.com/license-manager/latest/userguide/create-license-configuration.html)  [configurazione di licenza](https://docs.aws.amazon.com/license-manager/latest/userguide/create-license-configuration.html) nella Guida per l'utente di AWS License Manager.
- Specificare CPU le opzioni: nella procedura guidata di avvio dell'istanza, questo campo è visibile solo se il tipo di istanza selezionato supporta le opzioni di specificazione. CPU Scegliete Specificate CPU le opzioni per specificare un numero personalizzato di vCPUs durante l'avvio. Imposta il numero di CPU core e thread per core. Per ulteriori informazioni, consulta [CPUopzioni](#page-466-0)  [per le EC2 istanze Amazon](#page-466-0).
- Metadati accessibili: è possibile abilitare o disabilitare l'accesso all'Instance Metadata Service (). IMDS Per ulteriori informazioni, consulta [Configurazione delle opzioni dei metadati dell'istanza per](#page-1231-0)  [le nuove istanze.](#page-1231-0)
- IPv6Endpoint di metadati: è possibile consentire all'istanza di utilizzare l'IMDSIPv6indirizzo [fd00:ec2::254] per recuperare i metadati dell'istanza. Questa opzione è disponibile solo se stai lanciando [istanze create sul sistema AWS Nitro](https://docs.aws.amazon.com/ec2/latest/instancetypes/ec2-nitro-instances.html) in una sottorete [IPv6supportata \(dual stack o](https://docs.aws.amazon.com/vpc/latest/userguide/configure-subnets.html#subnet-ip-address-range) [solo\)](https://docs.aws.amazon.com/vpc/latest/userguide/configure-subnets.html#subnet-ip-address-range). IPv6 Per ulteriori informazioni su come recuperare i metadati dell'istanza, consulta [Accedere](#page-1187-0) [ai metadati dell'istanza per un'EC2istanza.](#page-1187-0)
- Versione dei metadati: se abiliti l'accesso aIMDS, puoi scegliere di richiedere l'uso di Instance Metadata Service versione 2 quando richiedi i metadati dell'istanza. Per ulteriori informazioni, consulta [Configurazione delle opzioni dei metadati dell'istanza per le nuove istanze](#page-1231-0).
- Limite degli hop di risposta ai metadati: se si abilita ilIMDS, è possibile impostare il numero consentito di hop di rete per il token dei metadati. Per ulteriori informazioni, consulta [Configurazione delle opzioni dei metadati dell'istanza per le nuove istanze](#page-1231-0).
- Allow tags in metadata (Consenti tag nei metadati): se selezioni Enable (Abilita), l'istanza consentirà l'accesso a tutti i suoi tag dai metadati. Se non viene specificato alcun valore, l'accesso ai tag nei metadati dell'istanza non è permesso di default. Per ulteriori informazioni, consulta [Per](#page-2685-0)  [consentire l'accesso ai tag nei metadati delle istanze.](#page-2685-0)

• User data (Dati utente): è possibile specificare i dati utente per configurare un'istanza durante l'avvio o per eseguire uno script di configurazione. Per ulteriori informazioni sui dati utente per le istanze Linux, consulta. [Esegui comandi all'avvio di un'EC2istanza con input di dati utente](#page-1252-0) Per ulteriori informazioni sui dati utente per le istanze Windows, consulta. [In che modo Amazon EC2](#page-1265-0)  [gestisce i dati degli utenti per le istanze Windows](#page-1265-0)

## Riepilogo

Utilizzare il pannello Summary (Riepilogo) per specificare il numero di istanze da avviare , esaminare la configurazione dell'istanza e avviare le istanze.

• Number of instances (Numero di istanze): immettere il numero di istanze da avviare. Tutte le istanze verranno avviate con la stessa configurazione.

#### **G** Tip

Per garantire avvii di istanza più veloci, suddividi le richieste di grandi dimensioni in batch più piccoli. Ad esempio, crea cinque richieste di avvio distinte per 100 istanze invece di un'unica richiesta di avvio per 500 istanze.

• (Facoltativo) Se specificate più di un'istanza, per assicurarvi di mantenere il numero corretto di istanze per gestire la domanda sulla vostra applicazione, potete scegliere di prendere in considerazione EC2 Auto Scaling per creare un modello di avvio e un gruppo di Auto Scaling. La funzionalità Auto Scaling dimensiona il numero di istanze nel gruppo in base alle specifiche. Per ulteriori informazioni, consulta la [Amazon EC2 Auto Scaling User Guide.](https://docs.aws.amazon.com/autoscaling/ec2/userguide/)

#### **a** Note

Se Amazon EC2 Auto Scaling contrassegna un'istanza che fa parte di un gruppo di Auto Scaling come non integra, l'istanza viene automaticamente pianificata per la sostituzione, viene interrotta e ne viene avviata un'altra e si perdono i dati sull'istanza originale. Un'istanza è contrassegnata come non integra se arresti o riavvii l'istanza o se un altro evento contrassegna l'istanza come non integra. Per ulteriori informazioni, consulta [la](https://docs.aws.amazon.com/autoscaling/ec2/userguide/ec2-auto-scaling-health-checks.html)  [sezione Health checks for Instances in an Auto Scaling](https://docs.aws.amazon.com/autoscaling/ec2/userguide/ec2-auto-scaling-health-checks.html) Group nella Amazon Auto EC2 Scaling User Guide.

• Esaminare i dettagli dell'istanza e apportare eventuali modifiche necessarie. È possibile passare direttamente a una sezione scegliendo il relativo collegamento nel pannello Summary (Riepilogo). • Quando si è pronti per avviare l'istanza, scegliere Launch instance (Avvia istanza).

# <span id="page-984-1"></span>Avvia un'EC2istanza utilizzando la procedura guidata di avvio dell'istanza nella console

Puoi avviare un'EC2istanza Amazon utilizzando la procedura guidata di avvio dell'istanza nella EC2 console Amazon. La procedura guidata fornisce valori predefiniti per i parametri di avvio, che puoi accettare o modificare in base alle tue esigenze. L'unico parametro non specificato è la key pair. Se scegli di accettare i valori predefiniti, puoi avviare rapidamente un'istanza selezionando solo una key pair.

#### **A** Important

L'istanza è soggetta ad addebiti mentre si trova nello running stato, anche se rimane inattiva. Tuttavia, se ti qualifichi per il piano gratuito, potresti non incorrere in addebiti. Per ulteriori informazioni, consulta [Tieni traccia dell'utilizzo del piano gratuito per Amazon EC2.](#page-2800-0)

Per una descrizione di ogni parametro nella procedura guidata di avvio dell'istanza, consulta. [Riferimento per i parametri di configurazione delle EC2 istanze Amazon](#page-968-0)

#### Argomenti

- [Avvio rapido di un'istanza](#page-984-0)
- [Avvio di un'istanza utilizzando parametri definiti](#page-985-0)

#### <span id="page-984-0"></span>Avvio rapido di un'istanza

Per configurare rapidamente un'istanza a scopo di test, completare la seguente procedura per avviare rapidamente un'istanza. Verrà selezionato il sistema operativo e la coppia di chiavi e accettati i valori di default. Ad eccezione della coppia di chiavi, la procedura guidata di avvio istanza fornisce i valori di default per tutti i parametri. È possibile accettare uno o tutti i valori predefiniti o configurare un'istanza specificando i propri valori per ciascun parametro.

Per una descrizione di ogni parametro nella procedura guidata di avvio dell'istanza, vedere. [Riferimento per i parametri di configurazione delle EC2 istanze Amazon](#page-968-0)

Per avviare rapidamente un'istanza utilizzando la procedura guidata di avvio dell'istanza

- 1. Apri la EC2 console Amazon all'indirizzo [https://console.aws.amazon.com/ec2/.](https://console.aws.amazon.com/ec2/)
- 2. Nella barra di navigazione nella parte superiore dello schermo, viene visualizzata la AWS regione corrente (ad esempio, Stati Uniti orientali (Ohio)). Se necessario, seleziona una regione diversa in cui avviare l'istanza.
- 3. Dalla dashboard della EC2 console Amazon, scegli Launch instance.
- 4. (Facoltativo) in Name and tags (Nome e tag), per Name (Nome), inserire un nome descrittivo per la propria istanza.
- 5. In Application and OS Images (Amazon machine Image) (Immagini di applicazioni e sistema operativo [Amazon Machine Image]), scegli Quick Start (Avvio rapido), quindi scegli il sistema operativo (SO) per la tua istanza.
- 6. In Key pair (login) (Coppia di chiavi (login), per Key pair name (Nome della coppia di chiavi), scegliere una coppia di chiavi esistente o creane una nuova.
- 7. Nel pannello Summary (Riepilogo), scegliere Launch instance (Avvia istanza).

## <span id="page-985-0"></span>Avvio di un'istanza utilizzando parametri definiti

Se stai lanciando un'istanza da utilizzare in produzione, dovrai configurare l'istanza in base alle tue esigenze. Per una descrizione di ogni parametro nella procedura guidata di avvio dell'istanza, consulta. [Riferimento per i parametri di configurazione delle EC2 istanze Amazon](#page-968-0)

Per avviare un'istanza definendo tutti i parametri di avvio utilizzando la procedura guidata di avvio dell'istanza

- 1. Apri la EC2 console Amazon all'indirizzo [https://console.aws.amazon.com/ec2/.](https://console.aws.amazon.com/ec2/)
- 2. Nella barra di navigazione nella parte superiore dello schermo, viene visualizzata la AWS regione corrente (ad esempio, Stati Uniti orientali (Ohio)). Se necessario, seleziona una regione diversa in cui avviare l'istanza.
- 3. Dalla dashboard della EC2 console Amazon, scegli Launch instance.
- 4. (Facoltativo) In Nome e tag, in Nome, inserisci un nome descrittivo per l'istanza in modo da poterla tenere traccia facilmente.

Il nome dell'istanza è un tag, dove la chiave è Name (Nome) e il valore è il nome specificato.

5. In Immagini dell'applicazione e del sistema operativo (Amazon Machine Image), scegli il sistema operativo (OS) per la tua istanza, quindi scegli unAMI.

An AMI è un modello che contiene il sistema operativo e il software necessari per avviare l'istanza.

6. In Tipo di istanza, seleziona un tipo di istanza.

Il tipo di istanza determina la configurazione hardware (memoriaCPU, archiviazione e capacità di rete) e le dimensioni del computer host utilizzato per l'istanza.

Se non sei sicuro del tipo di istanza scegliere, puoi fare quanto segue:

- Scegli Confronta tipi di istanze per confrontare diversi tipi di istanze in base ai seguenti attributi: numerovCPUs, architettura, quantità di memoria (GiB), quantità di spazio di archiviazione (GB), tipo di archiviazione e prestazioni di rete.
- Scegli Ottieni consigli per ottenere indicazioni e suggerimenti per i tipi di istanza dallo strumento di ricerca dei tipi di EC2 istanza. Per ulteriori informazioni, consulta [Ottieni consigli](#page-282-0)  [da EC2 Instance Type Finder.](#page-282-0)

#### **a** Note

Se hai Account AWS meno di 12 mesi, puoi utilizzare Amazon EC2 nel piano gratuito scegliendo il tipo di istanza t2.micro o il tipo di istanza t3.micro nelle regioni in cui t2.micro non è disponibile. Tieni presente che quando avvii un'istanza t3.micro, l'impostazione predefinita è la modalità [Unlimited, che potrebbe comportare costi](#page-311-0) [aggiuntivi in base all'utilizzo](#page-311-0). CPU Se un tipo di istanza è idoneo al piano gratuito, viene etichettato Idoneo al piano gratuito.

- 7. In Key pair (login) (Coppia di chiavi (login), per Key pair name (Nome della coppia di chiavi), scegliere una coppia di chiavi esistente o creane una nuova. Se non hai bisogno di una coppia di chiavi per connetterti alla tua istanza, puoi scegliere Procedi senza una coppia di chiavi (scelta non consigliata).
- 8. In Impostazioni di rete, puoi mantenere le impostazioni predefinite se stai avviando un'istanza di test. Se stai lanciando un'istanza di produzione, è consigliabile controllare il traffico in entrata e in uscita dall'istanza utilizzando le impostazioni di rete e i gruppi di sicurezza da te definiti.
- 9. In Configura archiviazione, puoi mantenere le impostazioni predefinite o specificare uno spazio di archiviazione aggiuntivo. Quello AMI selezionato include uno o più volumi di archiviazione, incluso il volume principale. È possibile specificare altri volumi da collegare all'istanza.

È possibile utilizzare la vista Semplice o Avanzato. Con la vista Simple (Semplice), si specificano la dimensione e il tipo di volume. Per specificare tutti i parametri del volume, scegli la vista Advanced (Avanzata) (nella parte superiore destra della scheda).

- 10. Per informazioni avanzate, espandi la sezione per visualizzare i campi e specificare eventuali parametri aggiuntivi per l'istanza.
- 11. Nel pannello Riepilogo, puoi fare quanto segue:
	- a. Specificate il numero di istanze da avviare.
	- b. Controlla la configurazione dell'istanza e accedi direttamente a una sezione selezionandone il link.
	- c. Quando si è pronti per avviare l'istanza, scegliere Launch instance (Avvia istanza).

Se l'istanza non riesce ad avviarsi o lo stato passa immediatamente a terminated anziché running, consultare [Risolvi i problemi di avvio delle EC2 istanze Amazon](#page-2803-0).

12. (Facoltativo) È possibile creare un avviso di fatturazione per l'istanza. Nella schermata di conferma, in Next Steps (Fasi successive), scegli Create billing alerts (Crea avvisi di fatturazione) e segui le istruzioni. Gli avvisi di fatturazione possono essere creati anche dopo l'avvio dell'istanza. Per ulteriori informazioni, consulta [Creazione di un allarme di fatturazione per](https://docs.aws.amazon.com/AmazonCloudWatch/latest/monitoring/monitor_estimated_charges_with_cloudwatch.html)  [monitorare gli AWS addebiti stimati](https://docs.aws.amazon.com/AmazonCloudWatch/latest/monitoring/monitor_estimated_charges_with_cloudwatch.html) nella Amazon CloudWatch User Guide.

# Avvia EC2 le istanze utilizzando un modello di avvio

Un modello di EC2 avvio di Amazon memorizza i parametri di avvio dell'istanza in modo da non doverli specificare ogni volta che si avvia un'istanza.

Diversi servizi di avvio delle istanze possono opzionalmente utilizzare modelli di avvio per l'avvio delle istanze, mentre per altri servizi, come EC2 Fleet, le istanze non possono essere avviate a meno che non venga utilizzato un modello di avvio. Questo argomento descrive come utilizzare un modello di lancio quando si avvia un'istanza utilizzando la procedura guidata di EC2 avvio dell'istanza, Amazon Auto EC2 ScalingEC2, Fleet e Spot Fleet.

Per ulteriori informazioni sui modelli di lancio, incluso come creare un modello di lancio, consulta. [Memorizza i parametri di avvio delle istanze nei modelli di EC2 lancio di Amazon](#page-931-0)

#### Argomenti

• [Avvia un'EC2istanza Amazon utilizzando un modello di avvio](#page-988-0)

- [Avvia istanze in un gruppo Amazon EC2 Auto Scaling utilizzando un modello di avvio](#page-992-0)
- [Avvia una EC2 flotta utilizzando un modello di lancio](#page-993-0)
- [Avvia una flotta Spot utilizzando un modello di lancio](#page-993-1)

## <span id="page-988-0"></span>Avvia un'EC2istanza Amazon utilizzando un modello di avvio

Puoi utilizzare i parametri contenuti in un modello di lancio per avviare un'EC2istanza Amazon. Dopo aver selezionato il modello di lancio, ma prima di avviare l'istanza, puoi modificare i parametri di avvio.

Alle istanze che vengono avviate tramite un modello di avvio vengono automaticamente assegnati due tag con le chiavi aws:ec2launchtemplate:id e aws:ec2launchtemplate:version. Non puoi rimuovere o modificare questi tag.

#### Console

Per avviare un'istanza utilizzando un modello di avvio

- 1. Apri la EC2 console Amazon all'indirizzo [https://console.aws.amazon.com/ec2/.](https://console.aws.amazon.com/ec2/)
- 2. Utilizza una delle seguenti opzioni per selezionare il modello di lancio:
	- Dalla dashboard della EC2 console Amazon, scegli la freccia rivolta verso il basso accanto a Launch instance, scegli Launch instance dal modello, quindi per Source template, seleziona un modello di lancio.
	- Nel pannello di navigazione, scegli Launch Templates, seleziona il modello di lancio e scegli Actions, Launch instance from template.
- 3. Per Source template version (Versione modello origine), selezionare la versione del modello di avvio da utilizzare.
- 4. (Facoltativo) Puoi modificare i valori per qualsiasi parametro di avvio. Se non modificate un valore, viene utilizzato il valore definito dal modello di lancio. Se non è stato specificato alcun valore nel modello di lancio, viene utilizzato il valore predefinito per il parametro.
- 5. Nel pannello Riepilogo, per Numero di istanze, specificate il numero di istanze da avviare.
- 6. Scegliere Launch Instance (Avvia istanza).

Se l'istanza non riesce ad avviarsi o lo stato passa immediatamente a terminated anziché running, consultare [Risolvi i problemi di avvio delle EC2 istanze Amazon](#page-2803-0).

#### AWS CLI

Per avviare un'istanza da un modello di avvio

• Utilizzare il comando [run-instances](https://docs.aws.amazon.com/cli/latest/reference/ec2/run-instances.html) e specificare il parametro --launch-template. Facoltativamente, specificare la versione del modello di avvio da utilizzare. Se non specifichi la versione, viene utilizzata la versione predefinita.

```
aws ec2 run-instances \ 
     --launch-template LaunchTemplateId=lt-0abcd290751193123,Version=1
```
• Per sovrascrivere un parametro del modello di avvio, specificare il parametro nel comando [run](https://docs.aws.amazon.com/cli/latest/reference/ec2/run-instances.html)[instances.](https://docs.aws.amazon.com/cli/latest/reference/ec2/run-instances.html) L'esempio seguente sovrascrive il tipo di istanza specificato nel modello di avvio (se presente).

```
aws ec2 run-instances \ 
     --launch-template LaunchTemplateId=lt-0abcd290751193123 \ 
     --instance-type t2.small
```
• Se specifichi un parametro nidificato che fa parte di una struttura complessa, l'istanza viene avviata utilizzando la struttura complessa come specificato nel modello di avvio, oltre a eventuali parametri nidificati aggiuntivi specificati.

Nell'esempio seguente, l'istanza viene avviata con il tag *Owner*=*TeamA*, oltre a qualsiasi altro tag specificato nel modello di avvio. Se il modello di avvio ha un tag esistente con una chiave di *Owner*, il valore viene sostituito con *TeamA*.

```
aws ec2 run-instances \ 
     --launch-template LaunchTemplateId=lt-0abcd290751193123 \ 
     --tag-specifications "ResourceType=instance,Tags=[{Key=Owner,Value=TeamA}]"
```
Nell'esempio seguente, l'istanza viene avviata con un volume con il nome del dispositivo */dev/ xvdb* oltre a qualsiasi altra mappatura dei dispositivi a blocchi specificata nel modello di avvio. Se il modello di lancio ha un volume esistente definito per */dev/xvdb*, i suoi valori vengono sostituiti con i valori specificati.

```
aws ec2 run-instances \setminus --launch-template LaunchTemplateId=lt-0abcd290751193123 \ 
     --block-device-mappings "DeviceName=/dev/
xvdb,Ebs={VolumeSize=20,VolumeType=gp2}"
```
Se l'istanza non riesce ad avviarsi o lo stato passa immediatamente a terminated anziché running, consultare [Risolvi i problemi di avvio delle EC2 istanze Amazon](#page-2803-0).

**PowerShell** 

Per avviare un'istanza da un modello di avvio tramite AWS Tools for PowerShell

• Utilizzate il [New-EC2Instance](https://docs.aws.amazon.com/powershell/latest/reference/Index.html)comando e specificate il -LaunchTemplate parametro. Facoltativamente, specificare la versione del modello di avvio da utilizzare. Se non specifichi la versione, viene utilizzata la versione predefinita.

```
Import-Module AWS.Tools.EC2
New-EC2Instance ` 
     -LaunchTemplate ( 
         New-Object -TypeName Amazon.EC2.Model.LaunchTemplateSpecification -
Property @{ 
             LaunchTemplateId = 'lt-0abcd290751193123'; 
            Version = '4' } 
)
```
• Per sovrascrivere un parametro del modello di avvio, specificate il parametro nel [New-](https://docs.aws.amazon.com/powershell/latest/reference/Index.html)[EC2Instancec](https://docs.aws.amazon.com/powershell/latest/reference/Index.html)omando. L'esempio seguente sovrascrive il tipo di istanza specificato nel modello di avvio (se presente).

```
Import-Module AWS.Tools.EC2
New-EC2Instance ` 
     -InstanceType t4g.small ` 
     -LaunchTemplate ( 
         New-Object -TypeName Amazon.EC2.Model.LaunchTemplateSpecification -
Property @{ 
             LaunchTemplateId = 'lt-0abcd290751193123'; 
            Version = '4' } 
\mathcal{L}
```
• Se specifichi un parametro nidificato che fa parte di una struttura complessa, l'istanza viene avviata utilizzando la struttura complessa come specificato nel modello di avvio, oltre a eventuali parametri nidificati aggiuntivi specificati.

Nell'esempio seguente, l'istanza viene avviata con il tag *Owner*=*TeamA*, oltre a qualsiasi altro tag specificato nel modello di avvio. Se il modello di avvio ha un tag esistente con una chiave di *Owner*, il valore viene sostituito con *TeamA*.

```
Import-Module AWS.Tools.EC2
New-EC2Instance ` 
     -InstanceType t4g.small ` 
     -LaunchTemplate ( 
         New-Object -TypeName Amazon.EC2.Model.LaunchTemplateSpecification -
Property @{ 
             LaunchTemplateId = 'lt-0abcd290751193123'; 
             Version = '4' 
         } 
) \cdot -TagSpecification ( 
         New-Object -TypeName Amazon.EC2.Model.TagSpecification -Property @{ 
             ResourceType = 'instance'; 
            Tags = \mathbf{e}(
                 @{key = "Owner"; value = "TeamA" }, 
                 @{key = "Department"; value = "Operations" } 
) } 
\mathcal{L}
```
Nell'esempio seguente, l'istanza viene avviata con un volume con il nome del dispositivo */dev/ xvdb* oltre a qualsiasi altra mappatura dei dispositivi a blocchi specificata nel modello di avvio. Se il modello di lancio ha un volume esistente definito per */dev/xvdb*, i suoi valori vengono sostituiti con i valori specificati.

```
Import-Module AWS.Tools.EC2
New-EC2Instance ` 
     -InstanceType t4g.small ` 
     -LaunchTemplate ( 
         New-Object -TypeName Amazon.EC2.Model.LaunchTemplateSpecification -
Property @{ 
             LaunchTemplateId = 'lt-0abcd290751193123'; 
             Version = '4' 
     } 
) \cdot -BlockDeviceMapping ( 
         New-Object -TypeName Amazon.EC2.Model.BlockDeviceMapping -Property @{
```

```
 DeviceName = '/dev/xvdb'; 
          EBS = ( New-Object -TypeName Amazon.EC2.Model.EbsBlockDevice -Property @{ 
                  VolumeSize = 25; 
                  VolumeType = 'gp3' 
 } 
) } 
)
```
Se l'istanza non riesce ad avviarsi o lo stato passa immediatamente a terminated anziché running, consultare [Risolvi i problemi di avvio delle EC2 istanze Amazon](#page-2803-0).

<span id="page-992-0"></span>Avvia istanze in un gruppo Amazon EC2 Auto Scaling utilizzando un modello di avvio

È possibile creare un gruppo Auto Scaling e specificare un modello di avvio da utilizzare per il gruppo. Quando Amazon EC2 Auto Scaling avvia istanze nel gruppo Auto Scaling, utilizza i parametri di avvio definiti nel modello di avvio associato.

Prima di poter creare un gruppo Auto Scaling utilizzando un modello di avvio, è necessario creare un modello di avvio che includa i parametri necessari per avviare un'istanza in un gruppo Auto Scaling. Alcuni parametri sono obbligatori, come l'ID diAMI, e alcuni parametri non sono disponibili per l'uso con un gruppo Auto Scaling. La console fornisce indicazioni per aiutarti a creare un modello da utilizzare con Amazon EC2 Auto Scaling.

Per creare un gruppo Auto Scaling con un modello di avvio utilizzando la console

• Per le istruzioni, consulta Creare un gruppo Auto Scaling utilizzando un modello di avvio nella Amazon Auto EC2 Scaling User Guide.

Per creare o aggiornare un gruppo Auto Scaling con un modello di avvio utilizzando il AWS CLI

• Utilizzate il [update-auto-scaling-groupc](https://docs.aws.amazon.com/cli/latest/reference/autoscaling/update-auto-scaling-group.html)omando [create-auto-scaling-group](https://docs.aws.amazon.com/cli/latest/reference/autoscaling/create-auto-scaling-group.html)o e specificate il -launch-template parametro.

Per ulteriori informazioni, consulta i seguenti argomenti nella Guida per l'utente di Amazon EC2 Auto Scaling:

- [Creare un modello di lancio per un gruppo Auto Scaling](https://docs.aws.amazon.com/autoscaling/ec2/userguide/create-launch-template.html)
- [Crea un modello di lancio utilizzando le impostazioni avanzate](https://docs.aws.amazon.com/autoscaling/ec2/userguide/advanced-settings-for-your-launch-template.html)
- [Esempi di creazione e gestione di modelli di lancio con AWS Command Line Interface \(AWS CLI\):](https://docs.aws.amazon.com/autoscaling/ec2/userguide/examples-launch-templates-aws-cli.html) fornisce esempi che mostrano come creare modelli di lancio con varie combinazioni di parametri.
- [Crea gruppi di Auto Scaling utilizzando modelli di avvio](https://docs.aws.amazon.com/autoscaling/ec2/userguide/create-auto-scaling-groups-launch-template.html)
- [Aggiornare un gruppo Auto Scaling](https://docs.aws.amazon.com/autoscaling/ec2/userguide/update-auto-scaling-group.html)

## <span id="page-993-0"></span>Avvia una EC2 flotta utilizzando un modello di lancio

Un modello di lancio è un requisito per la creazione di una richiesta EC2 Fleet. Quando Amazon EC2 soddisfa la richiesta EC2 Fleet, utilizza i parametri di lancio definiti nel modello di lancio associato. È possibile sovrascrivere alcuni dei parametri specificati nel modello di avvio. Per ulteriori informazioni, consulta [Crea una EC2 flotta](#page-1846-0).

Per creare una EC2 flotta con un modello di lancio utilizzando il AWS CLI

• Utilizzare il comando [create-fleet.](https://docs.aws.amazon.com/cli/latest/reference/ec2/create-fleet.html) Utilizzare il parametro --launch-template-configs per specificare il modello di avvio ed eventuali sostituzioni per il modello di avvio.

## <span id="page-993-1"></span>Avvia una flotta Spot utilizzando un modello di lancio

Un modello di lancio è facoltativo quando si crea una richiesta Spot Fleet. Se non utilizzi un modello di lancio, puoi specificare manualmente i parametri di lancio. Se utilizzi un modello di lancio, quando Amazon EC2 soddisfa la richiesta Spot Fleet, utilizza i parametri di lancio definiti nel modello di lancio associato. È possibile sovrascrivere alcuni dei parametri specificati nel modello di avvio. Per ulteriori informazioni, consulta [Creazione di un parco istanze Spot.](#page-1874-0)

Per creare una richiesta Spot Fleet utilizzando un modello di lancio

- 1. Apri la EC2 console Amazon all'indirizzo [https://console.aws.amazon.com/ec2/.](https://console.aws.amazon.com/ec2/)
- 2. Nel riquadro di navigazione, selezionare Spot Requests (Richieste Spot).
- 3. Selezionare Request Spot Instances (Richiedi istanze Spot).
- 4. In Launch parameters (Parametri di avvio), scegli Use a launch template (Utilizza un modello di avvio).
- 5. Per Launch template (Modello di avvio), scegli un modello di avvio, quindi, dal campo a destra, scegli la versione del modello di avvio.
- 6. Configura il parco istanze spot selezionando diverse opzioni su questa schermata. Per ulteriori informazioni su queste opzioni, consulta [Creare una richiesta di parco istanze spot utilizzando](#page-1886-0) [parametri definiti \(console\)](#page-1886-0).
- 7. Quando è tutto pronto per la creazione del parco istanze spot, scegli Launch (Avvia).

Per creare una richiesta Spot Fleet utilizzando un modello di lancio

• Usa il [request-spot-fleetc](https://docs.aws.amazon.com/cli/latest/reference/ec2/request-spot-fleet.html)omando. Utilizzare il parametro LaunchTemplateConfigs per specificare il modello di avvio ed eventuali sostituzioni per il modello di avvio.

# Avvia un'EC2istanza utilizzando i dettagli di un'istanza esistente

La EC2 console Amazon offre un'opzione Launch più simile a questa che consente di utilizzare un'istanza corrente come base per il lancio di altre istanze. Questa opzione compila automaticamente l'Amazon EC2 Launch Instance Wizard con determinati dettagli di configurazione dell'istanza selezionata.

#### Considerazioni

- Non cloniamo le istanze, ma replichiamo solamente alcuni dei dettagli di configurazione. Per creare una copia della tua istanza, prima creane una AMI da essa, quindi avvia altre istanze da. AMI Crea un [modello di avvio](#page-931-0) per assicurarti di avviare le istanze utilizzando gli stessi dettagli di avvio.
- L'istanza attuale deve essere nello stato running.

#### Dettagli copiati

I seguenti dettagli di configurazione vengono copiati dall'istanza selezionata alla procedura guidata di avvio dell'istanza:

- AMIID
- Tipo di istanza
- Zona di disponibilità o sottorete VPC and in cui si trova l'istanza selezionata
- IPv4Indirizzo pubblico. Se l'istanza selezionata ha attualmente un IPv4 indirizzo pubblico, la nuova istanza riceve un IPv4 indirizzo pubblico, indipendentemente dall'impostazione dell'IPv4indirizzo pubblico predefinita dell'istanza selezionata. Per ulteriori informazioni sugli IPv4 indirizzi pubblici, consulta[Indirizzi pubblici IPv4.](#page-2017-0)
- Gruppo di collocamento, se applicabile
- IAMruolo associato all'istanza, se applicabile
- Impostazione relativa al comportamento dell'arresto (arresto o interruzione)
- Impostazione relativa alla protezione per l'interruzione (true o false)
- CloudWatch monitoraggio (abilitato o disabilitato)
- Impostazione EBS di ottimizzazione di Amazon (true o false)
- Impostazione della locazione, in caso di avvio di un account VPC (condiviso o dedicato)
- ID kernel e ID RAM del disco, se applicabile
- Dati utente, se specificati
- Tag associati all'istanza, se applicabili
- Gruppi di sicurezza associati all'istanza
- [Istanze Windows] Informazioni sull'associazione. Se l'istanza selezionata è associata a un file di configurazione, tale file viene automaticamente associato alla nuova istanza. Se il file di configurazione include una configurazione di aggiunta al dominio, la nuova istanza viene aggiunta a tale dominio. Per ulteriori informazioni sull'aggiunta di un dominio, consulta Aggiungere [senza](https://docs.aws.amazon.com/directoryservice/latest/admin-guide/launching_instance.html) [problemi un'EC2istanza di Windows a AWS Managed Microsoft AD Active Directory](https://docs.aws.amazon.com/directoryservice/latest/admin-guide/launching_instance.html) nella Guida all'AWS Directory Service amministrazione.

#### Dettagli non copiati

I seguenti dettagli di configurazione non vengono copiati dall'istanza selezionata. La procedura guidata applica invece le impostazioni o il comportamento predefiniti:

- Numero di interfacce di rete: il valore predefinito prevede un'interfaccia di rete, ovvero l'interfaccia di rete primaria (eth0).
- Archiviazione: la configurazione di archiviazione predefinita è determinata dal tipo AMI e dal tipo di istanza.

Per avviare più istanze come un'istanza esistente

- 1. Apri la EC2 console Amazon all'indirizzo [https://console.aws.amazon.com/ec2/.](https://console.aws.amazon.com/ec2/)
- 2. Nel pannello di navigazione, seleziona Instances (Istanze).
- 3. Seleziona un'istanza, quindi scegli Operazioni, Immagini e modelli, Avvia altre come questa.

4. Si apre la procedura guidata dell'istanza di avvio. Puoi apportare le modifiche necessarie alla configurazione dell'istanza selezionando diverse opzioni in questa schermata.

Quando sei pronto ad avviare l'istanza, scegli Launch instance (Avvia istanza).

5. Se l'istanza non riesce ad avviarsi o lo stato passa immediatamente a terminated anziché running, consultare [Risolvi i problemi di avvio delle EC2 istanze Amazon](#page-2803-0).

## Avvia un'EC2istanza Amazon da un Marketplace AWS AMI

Puoi abbonarti a un Marketplace AWS AMIe avvia un'istanza da essa utilizzando la EC2 console Amazon o uno strumento a riga di comando. Per ulteriori informazioni sull' Marketplace AWS AMIs, ved[iPagato AMIs nelle Marketplace AWS EC2 istanze Amazon.](#page-54-0)

Per annullare l'abbonamento a AMI After Launch, devi prima terminare tutte le istanze che sono state avviate da. AMI Per ulteriori informazioni, consulta [Gestione delle sottoscrizioni Marketplace AWS.](#page-60-0)

Per avviare un'istanza da un Marketplace AWS AMIutilizzo della EC2 console Amazon

- 1. Apri la EC2 console Amazon all'indirizzo [https://console.aws.amazon.com/ec2/.](https://console.aws.amazon.com/ec2/)
- 2. Dalla dashboard della EC2 console Amazon, scegli Launch instance.
- 3. (Facoltativo) in Name and tags (Nome e tag), per Name (Nome), inserire un nome descrittivo per la propria istanza.
- 4. In Immagini dell'applicazione e del sistema operativo (Amazon Machine Image)AMIs, scegli Sfoglia altro, quindi scegli Marketplace AWS AMIsscheda. Trova un adatto AMI sfogliando le categorie o utilizzando la funzionalità di ricerca. Scegli Select (Seleziona) per scegliere un prodotto.
- 5. Si apre una finestra con una panoramica del prodotto che hai selezionato. È possibile visualizzare le informazioni sui prezzi, nonché alte informazioni specificate dal fornitore. Quando sei pronto, scegli uno dei seguenti pulsanti:
	- Abbonati al lancio dell'istanza: l'abbonamento inizia quando scegli Launch instance (al passaggio 10).
	- Abbonati ora: l'abbonamento inizia immediatamente. Mentre l'abbonamento è in corso, puoi configurare l'istanza continuando con i passaggi di questa procedura. Se sono presenti problemi con i dettagli della carta di credito, verrà richiesto di aggiornare i dettagli dell'account.

## **a** Note

Non ti verrà addebitato alcun costo per l'utilizzo del prodotto finché non avrai avviato un'istanza con. AMI Presta attenzione ai prezzi per ogni tipo di istanza supportata quando selezioni un tipo di istanza. Al prodotto potrebbero essere applicate anche tasse aggiuntive.

- 6. Per Instance type (Tipo di istanza), seleziona un tipo di istanza. Il tipo di istanza definisce la configurazione hardware e le dimensioni dell'istanza da avviare.
- 7. In Key pair (login) (Coppia di chiavi (login), per Key pair name (Nome della coppia di chiavi), scegliere una coppia di chiavi esistente o creane una nuova.
- 8. In Impostazioni di rete, per Firewall (gruppi di sicurezza), prendi nota del nuovo gruppo di sicurezza creato in base alle specifiche del fornitore per il prodotto. Il gruppo di sicurezza potrebbe includere regole che consentono a tutti IPv4 gli indirizzi (0.0.0.0/0) l'accesso su SSH (porta 22) su Linux o RDP (porta 3389) su Windows. Consigliamo di modificare queste regole per consentire solo a un indirizzo specifico o a uno specifico intervallo di indirizzi di accedere all'istanza tramite queste porte.
- 9. Puoi utilizzare gli altri campi sullo schermo per configurare l'istanza e aggiungere storage e tag. Per ulteriori informazioni sulle diverse opzioni configurabili, consulta [Riferimento per i parametri](#page-968-0)  [di configurazione delle EC2 istanze Amazon.](#page-968-0)
- 10. Nel pannello Riepilogo, in Software Image (AMI), controlla i dettagli dell'istanza AMI da cui stai per avviare l'istanza. Verifica anche gli altri dettagli di configurazione che hai specificato. Quando si è pronti per avviare l'istanza, scegliere Launch instance (Avvia istanza).
- 11. A seconda del prodotto a cui è stata eseguita la sottoscrizione, l'avvio dell'istanza può richiedere alcuni minuti. Se hai scelto Abbonati al lancio dell'istanza nella Fase 5, ti sei abbonato al prodotto prima che l'istanza possa essere lanciata. Se sono presenti problemi con i dettagli della carta di credito, verrà richiesto di aggiornare i dettagli dell'account. Quando viene visualizzata la pagina di conferma dell'avvio, scegli View all instances (Visualizza tutte le istanze) per passare alla pagina Instances (Istanze).

## **a** Note

Verrà addebitato il prezzo della sottoscrizione a condizione che l'istanza sia nello stato running, anche se inattiva. Se l'istanza viene arrestata, potrebbe continuare a venire addebitato il costo dell'archiviazione.

12. Quando lo stato dell'istanza è running, sarà possibile connettersi a tale istanza. A tale scopo, seleziona l'istanza nell'elenco, scegli Connect (Connetti), quindi scegli un'opzione di connessione. Per ulteriori informazioni sulla connessione all'istanza, consulta [Connect alla tua](#page-999-0)  [EC2 istanza.](#page-999-0)

## **A** Important

Controlla attentamente le istruzioni d'uso del fornitore, poiché potresti dover utilizzare un nome utente specifico per connetterti all'istanza. Per ulteriori informazioni sull'accesso ai dettagli della sottoscrizione, consulta [Gestione delle sottoscrizioni Marketplace AWS](#page-60-0).

13. Se l'istanza non riesce ad avviarsi o lo stato passa immediatamente a terminated anziché running, consultare [Risolvi i problemi di avvio delle EC2 istanze Amazon](#page-2803-0).

Per avviare un'istanza da un Marketplace AWS AMIutilizzando uno strumento da riga di comando

Per avviare istanze da Marketplace AWS prodotti che utilizzano uno strumento da riga di comando, assicurati innanzitutto di essere abbonato al prodotto. Puoi quindi avviare un'istanza con l'AMIID del prodotto utilizzando i seguenti metodi:

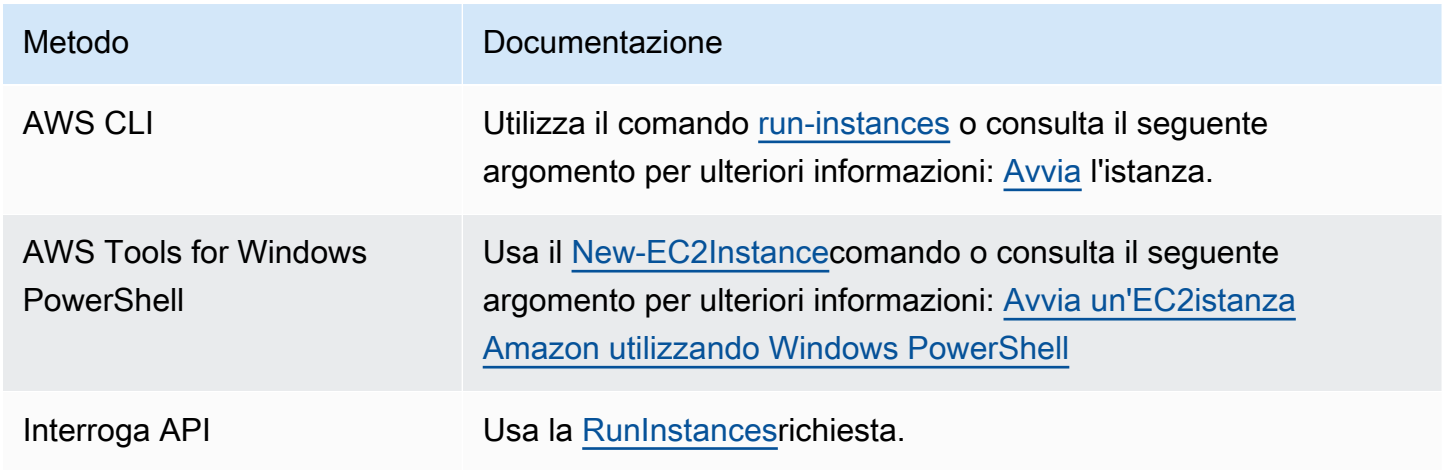

# <span id="page-999-0"></span>Connect alla tua EC2 istanza

La tua EC2 istanza Amazon è un server virtuale nel AWS cloud. Per accedere alla tua istanza, devi stabilire una connessione all'istanza. La modalità di connessione all'istanza dipende dal sistema operativo dell'istanza e dal sistema operativo del computer utilizzato per connettersi all'istanza. Puoi scegliere tra le opzioni riportate di seguito.

Opzioni di connessione

- [Connect alla tua istanza Linux usando un SSH client](#page-1005-0)
- [Connect alla tua istanza Linux usando Pu TTY](#page-1009-0)
- [Connect alla tua istanza di Windows utilizzando un RDP client](#page-1022-0)
- [Connessione a un'istanza Windows utilizzando Fleet Manager](#page-1026-0)
- [Connessione tramite Session Manager](#page-1031-0)
- [Connessione tramite EC2 Instance Connect](#page-1032-0)
- [Connessione tramite EC2 Instance Connect Endpoint](#page-1069-0)

Di seguito sono riportati i prerequisiti generali. Tieni presente che potrebbero esserci prerequisiti aggiuntivi specifici per l'opzione di connessione scelta.

#### Prerequisiti generali

- Verifica che l'istanza abbia superato i controlli dello stato. Possono essere necessari alcuni minuti prima che un'istanza sia pronta ad accettare le richieste di connessione. Per ulteriori informazioni, consulta [Visualizzazione dei controlli di stato.](#page-2698-0)
- [Ottieni i dettagli richiesti dell'istanza.](#page-999-1)
- [Individuazione della chiave privata e impostazione delle autorizzazioni](#page-1002-0).
- [\(Opzionale\) Ottenimento dell'impronta dell'istanza.](#page-1003-0)

# <span id="page-999-1"></span>Ottieni i dettagli richiesti dell'istanza

Per prepararti a connetterti alla tua istanza, ottieni le seguenti informazioni dalla EC2 console Amazon o utilizzando la riga di comando.

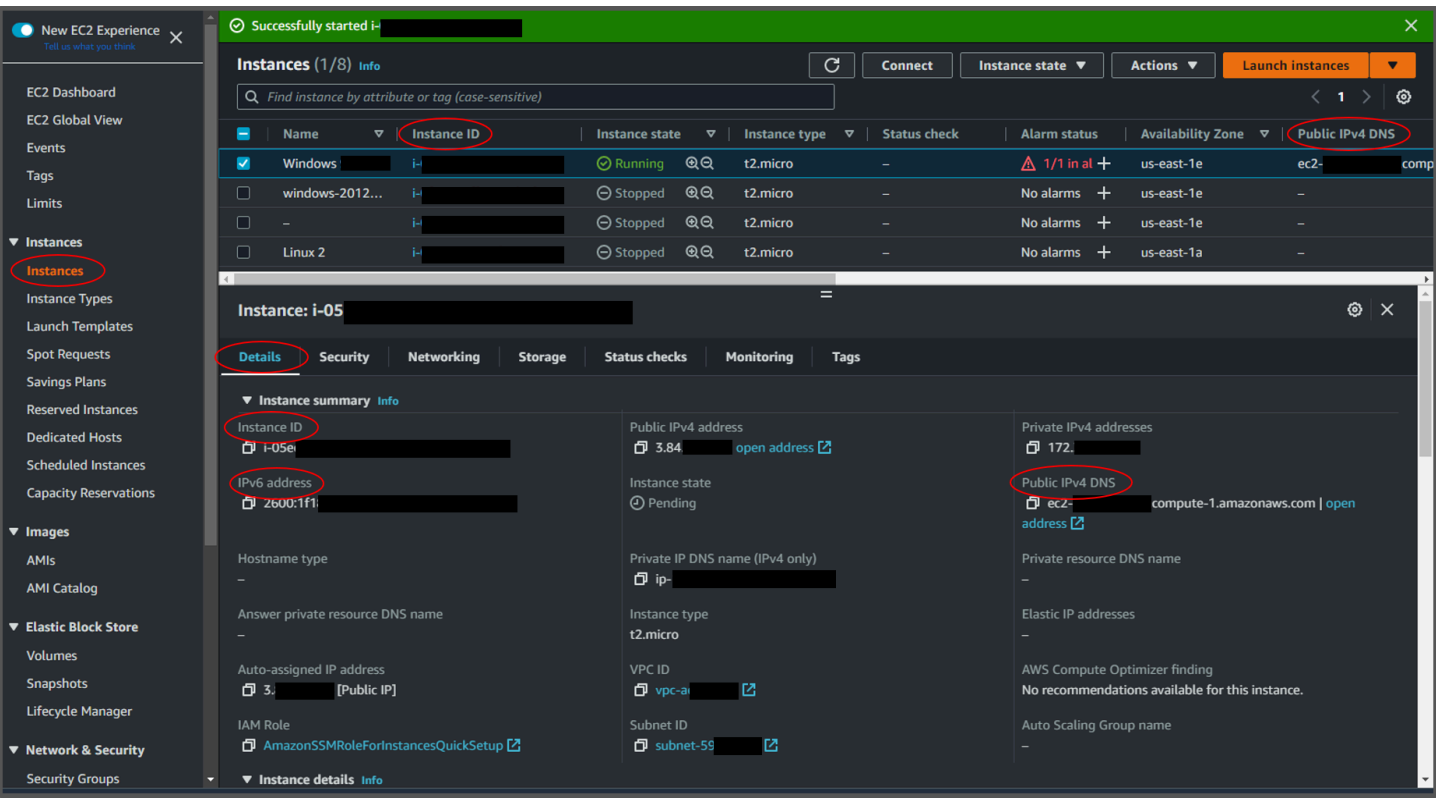

• Ottieni il DNS nome pubblico dell'istanza.

Puoi ottenere il pubblico DNS della tua istanza dalla EC2 console Amazon. Controlla la IPv4 DNS colonna Pubblico del riquadro Istanze. Se questa colonna è nascosta, scegli l'icona delle impostazioni  $($   $)$ 

nell'angolo in alto a destra dello schermo e seleziona Pubblico. IPv4 DNS Puoi anche trovare il pubblico DNS nella sezione delle informazioni sull'istanza del riquadro Istanze. Quando selezioni l'istanza nel riquadro Istanze della EC2 console Amazon, le informazioni su quell'istanza verranno visualizzate nella metà inferiore della pagina. Nella scheda Dettagli, cerca Pubblico IPv4 DNS.

Se preferisci, puoi usare i comandi [describe-instances](https://docs.aws.amazon.com/cli/latest/reference/ec2/describe-instances.html) (AWS CLI) o [Get-EC2Instance](https://docs.aws.amazon.com/powershell/latest/reference/items/Get-EC2Instance.html)().AWS Tools for Windows PowerShell

Se non IPv4 DNS viene visualizzato alcun messaggio Public, verificate che lo stato dell'istanza sia in esecuzione e che non abbiate avviato l'istanza in una sottorete privata. Se hai avviato l'istanza utilizzando la [Procedura guidata di avvio dell'istanza,](#page-984-1) potresti aver modificato il campo Assegna automaticamente IP pubblico in Impostazioni di rete e modificato il valore in Disabilita. Se disabiliti l'opzione Assegna automaticamente IP pubblico, all'istanza non viene assegnato un indirizzo IP pubblico quando viene avviata.

• (IPv6solo istanze) Ottieni l'IPv6indirizzo dell'istanza.

Se hai assegnato un IPv6 indirizzo alla tua istanza, puoi facoltativamente connetterti all'istanza utilizzando il suo IPv6 indirizzo anziché un IPv4 indirizzo pubblico o un nome host pubblico IPv4DNS. Il computer locale deve avere un IPv6 indirizzo e deve essere configurato per l'uso. IPv6 Puoi ottenere l'IPv6indirizzo della tua istanza dalla EC2 console Amazon. Controlla la IPv6IPscolonna del riquadro Istanze. In alternativa, puoi trovare l'IPv6indirizzo nella sezione delle informazioni sull'istanza. Quando selezioni l'istanza nel riquadro Istanze della EC2 console Amazon, le informazioni su quell'istanza verranno visualizzate nella metà inferiore della pagina. Nella scheda Dettagli, cerca l'IPv6indirizzo.

Se preferisci, puoi usare i comandi [describe-instances](https://docs.aws.amazon.com/cli/latest/reference/ec2/describe-instances.html) (AWS CLI) o [Get-EC2Instance](https://docs.aws.amazon.com/powershell/latest/reference/items/Get-EC2Instance.html)().AWS Tools for Windows PowerShell Per ulteriori informazioni su, consulta. IPv6 [IPv6indirizzi](#page-2020-0)

• (Istanze Linux) Ottieni il nome utente per la tua istanza.

Puoi connetterti alla tua istanza utilizzando il nome utente per il tuo account utente o il nome utente predefinito per AMI quello che hai usato per avviare l'istanza.

• Ottenere il nome utente per il proprio account utente.

Per ulteriori informazioni su come creare un account utente, consulta [Gestisci gli utenti di](#page-1016-0)  [sistema sulla tua istanza Amazon EC2 Linux.](#page-1016-0)

- Ottieni il nome utente predefinito per AMI quello che hai usato per avviare l'istanza.
	- CentOS o centos ec2-user
	- Debian admin
	- Fedora o fedora ec2-user
	- RHEL— o ec2-user root
	- SUSE— ec2-user oppure root
	- Ubuntu ubuntu
	- Oracle: ec2-user
	- Bitnami bitnami
	- Rocky Linux rocky
	- Altro: verifica con il provider AMI

# <span id="page-1002-0"></span>Individuazione della chiave privata e impostazione delle autorizzazioni

È necessario conoscere la posizione del file di chiave privata per effettuare la connessione iniziale a un'istanza Linux utilizzando SSH o utilizzando istanze Windows. RDP Per SSH le connessioni, è necessario impostare le autorizzazioni relative ai file in modo che solo l'utente possa leggere la chiave privata.

Per informazioni su come funzionano le coppie di chiavi quando usi AmazonEC2, consult[aCoppie di](#page-2456-0)  [EC2 chiavi Amazon e EC2 istanze Amazon.](#page-2456-0)

• Individua la chiave privata.

Ottieni il percorso pienamente qualificato alla posizione nel tuo computer del file .pem per una coppia di chiavi che hai specificato quando hai avviato l'istanza. Per ulteriori informazioni, consulta [the section called "Identificazione della chiave pubblica specificata al momento dell'avvio".](#page-2476-0)

Se non riesci a trovare il file della tua chiave privata, vedi [Ho perso la mia chiave privata. Come](#page-2846-0) [posso connettermi alla mia istanza?](#page-2846-0)

(Istanze Linux) Se ti connetti alla tua istanza tramite Pu TTY e devi convertire il . pem file in . ppk, ved[iConverti la tua chiave privata usando P uTTYgen](#page-1011-0).

- (Istanze Linux) Imposta le autorizzazioni della tua chiave privata in modo che solo tu possa leggerla.
	- Connessione da macOS o Linux

Se prevedi di utilizzare un SSH client su un computer macOS o Linux per connetterti alla tua istanza Linux, usa il comando seguente per impostare le autorizzazioni del tuo file di chiave privata in modo che solo tu possa leggerlo.

**chmod 400** *key-pair-name***.pem**

Se non imposti queste autorizzazioni, allora non puoi connetterti alle tue istanze usando questa coppia di chiavi. Per ulteriori informazioni, consulta [Errore: Unprotected Private Key File \(File](#page-2839-0)  [della chiave privata non protetto\).](#page-2839-0)

• Connessione da Windows

Apri Esplora file e fai clic con il pulsante destro del mouse sul file .pem. Seleziona la scheda Proprietà > Sicurezza e scegli Avanzate. Scegli Disabilita l'ereditarietà. Rimuovi l'accesso a tutti gli utenti tranne l'utente corrente.

# <span id="page-1003-0"></span>(Opzionale) Ottenimento dell'impronta dell'istanza

Per proteggerti dagli man-in-the-middle attacchi, puoi verificare l'autenticità dell'istanza a cui stai per connetterti verificando l'impronta digitale visualizzata. La verifica dell'impronta digitale è utile se hai avviato l'istanza da un pubblico AMI fornito da una terza parte.

#### Panoramica delle attività

Innanzitutto, recupera l'impronta digitale dell'istanza dall'istanza. Quindi, quando ti connetti all'istanza e ti viene richiesto di verificare l'impronta digitale, confronta l'impronta digitale ottenuta con questa procedura con l'impronta digitale visualizzata. Se le impronte digitali non corrispondono, è possibile che qualcuno stia tentando un attacco. man-in-the-middle Se tali impronte corrispondono, puoi collegarti in modo sicuro alla tua istanza.

Prerequisiti per ottenere l'impronta dell'istanza

- L'istanza non deve essere nello stato pending. L'impronta è disponibile solo al termine del primo avvio dell'istanza.
- Per ottenere l'output della console, devi essere il proprietario dell'istanza.
- Esistono vari modi per ottenere l'impronta digitale dell'istanza. Se si desidera utilizzare AWS CLI, è necessario installarlo sul computer locale. Per informazioni sull'installazione di AWS CLI, vedere [Installazione di AWS Command Line Interface nella](https://docs.aws.amazon.com/cli/latest/userguide/cli-chap-getting-set-up.html) Guida AWS Command Line Interface per l'utente.

#### Per ottenere l'impronta dell'istanza

Nel passaggio 1, viene visualizzato l'output della console, che include l'impronta digitale dell'istanza. Nel passaggio 2, trovi l'impronta digitale dell'istanza nell'output della console.

1. Ottieni l'output della console utilizzando uno dei seguenti metodi.

Console

1. Apri la EC2 console Amazon all'indirizzo [https://console.aws.amazon.com/ec2/.](https://console.aws.amazon.com/ec2/)

- 2. Dal navigatore a sinistra, scegli Istanze.
- 3. Seleziona l'istanza, quindi scegli Azioni, Monitoraggio e risoluzione dei problemi, Ottieni registro di sistema.

#### AWS CLI

Sul computer locale (non sull'istanza a cui ti stai connettendo), usa il comando [get-console](https://docs.aws.amazon.com/cli/latest/reference/ec2/get-console-output.html)[output](https://docs.aws.amazon.com/cli/latest/reference/ec2/get-console-output.html)(AWS CLI). Se l'output è grande, [puoi reindirizzarlo a un file di testo](https://docs.aws.amazon.com/cli/latest/userguide/cli-usage-output-format.html) per agevolarne la lettura. Tieni presente che devi specificare un Regione AWS quando usi la AWS CLI, in modo esplicito o impostando una Regione predefinita. Per informazioni su come impostare o specificare una regione, consulta [Configurare la AWS CLI](https://docs.aws.amazon.com/cli/latest/userguide/cli-chap-configure.html) nella Guida per l'AWS Command Line Interface utente.

```
aws ec2 get-console-output --instance-id instance_id --query Output --output 
  text > temp.txt
```
2. Nell'output della console, trova l'impronta digitale dell'istanza (host), che si trova sottoBEGIN SSH HOST KEY FINGERPRINTS. Potrebbero esserci diverse impronte digitali dell'istanza. Quando ti connetti all'istanza, verrà visualizzata solo una delle impronte digitali.

L'output esatto può variare in base al sistema operativo, alla AMI versione e al tipo di AWS creazione delle coppie di chiavi. Di seguito è riportato un output di esempio.

```
ec2:#############################################################
ec2: -----BEGIN SSH HOST KEY FINGERPRINTS-----
ec2: 256 SHA256:l4UB/neBad9tvkgJf1QZWxheQmR59WgrgzEimCG6kZY no comment (ECDSA)
ec2: 256 SHA256:kpEa+rw/Uq3zxaYZN8KT501iBtJOIdHG52dFi66EEfQ no comment (ED25519)
ec2: 2048 SHA256:L8l6pepcA7iqW/jBecQjVZClUrKY+o2cHLI0iHerbVc no comment (RSA)
ec2: -----END SSH HOST KEY FINGERPRINTS-----
ec2: #############################################################
```
#### **a** Note

Farai riferimento a questa impronta digitale quando ti connetti all'istanza.

# Connect alla tua istanza Linux usando SSH

Esistono diversi modi per connettersi alla propria istanza Linux utilizzandoSSH. Alcuni modi dipendono dal sistema operativo del computer locale da cui ci si connette. Altri metodi sono basati su browser, come Instance EC2 Connect o AWS Systems Manager Session Manager, e possono essere utilizzati da qualsiasi computer. È possibile utilizzarli SSH per connettersi all'istanza Linux ed eseguire comandi oppure utilizzare SSH per trasferire file tra il computer locale e l'istanza.

Prima di connetterti alla tua istanza Linux utilizzandoSSH, completa i seguenti prerequisiti:

- Verifica che l'istanza abbia superato i controlli dello stato. Possono essere necessari alcuni minuti prima che un'istanza sia pronta ad accettare le richieste di connessione. Per ulteriori informazioni, consulta [Visualizzazione dei controlli di stato.](#page-2698-0)
- Assicurati che il gruppo di sicurezza associato all'istanza consenta il SSH traffico in entrata dal tuo indirizzo IP. Per ulteriori informazioni, consulta [Regole per la connessione alle istanze dal computer](#page-2499-0) [in uso](#page-2499-0).
- [Ottieni i dettagli richiesti dell'istanza.](#page-999-1)
- [Individuazione della chiave privata e impostazione delle autorizzazioni](#page-1002-0).
- [\(Opzionale\) Ottenimento dell'impronta dell'istanza.](#page-1003-0)

Quindi, scegli una delle seguenti opzioni per connetterti alla tua istanza Linux utilizzandoSSH.

- [Connect utilizzando un SSH client](#page-1005-0)
- [Connect tramite Pu TTY](#page-1009-0)
- [Trasferisci file utilizzando SCP](#page-1014-0)

Se non riesci a connetterti alla tua istanza e hai bisogno di assistenza per la risoluzione dei problemi, consulta[Risolvi i problemi di connessione alla tua istanza Amazon Linux EC2.](#page-2828-0)

## <span id="page-1005-0"></span>Connect alla tua istanza Linux usando un SSH client

È possibile utilizzare Secure Shell (SSH) per connettersi all'istanza Linux dal computer locale. Per ulteriori informazioni su altre opzioni, consulta[Connect alla tua EC2 istanza](#page-999-0).

#### **a** Note

Se compare un errore mentre tenti di connetterti alla tua istanza, assicurati che l'istanza soddisfi tutti i [SSHprerequisiti di connessione](#page-1006-0). Se soddisfa tutti i prerequisiti e non riesci ancora a connetterti alla tua istanza Linux, consulta [Risolvi i problemi di connessione alla tua](#page-2828-0)  [istanza Amazon Linux EC2.](#page-2828-0)

#### Indice

- [SSHprerequisiti di connessione](#page-1006-0)
- [Connect alla tua istanza Linux usando un SSH client](#page-1008-0)

<span id="page-1006-0"></span>SSHprerequisiti di connessione

Prima di poterti connettere alla tua istanza Linux utilizzandoSSH, completa le seguenti attività.

Completa i prerequisiti generali.

- Verifica che l'istanza abbia superato i controlli dello stato. Possono essere necessari alcuni minuti prima che un'istanza sia pronta ad accettare le richieste di connessione. Per ulteriori informazioni, consulta [Visualizzazione dei controlli di stato.](#page-2698-0)
- [Ottieni i dettagli richiesti dell'istanza.](#page-999-1)
- [Individuazione della chiave privata e impostazione delle autorizzazioni](#page-1002-0).
- [\(Opzionale\) Ottenimento dell'impronta dell'istanza.](#page-1003-0)

Consenti il SSH traffico in entrata dal tuo indirizzo IP.

Assicurati che il gruppo di sicurezza associato all'istanza consenta il SSH traffico in entrata dal tuo indirizzo IP. Per ulteriori informazioni, consulta [Regole per la connessione alle istanze dal](#page-2499-0)  [computer in uso](#page-2499-0).

Installa un SSH client sul tuo computer locale (se necessario).

Per impostazione predefinita, è possibile che sul computer locale sia installato un SSH client. È possibile verificarlo inserendo il seguente comando in una finestra di terminale. Se il computer non riconosce il comando, è necessario installare un SSH client.

ssh

Di seguito sono riportate alcune delle opzioni possibili per Windows. Se il computer utilizza un sistema operativo diverso, consulta la documentazione relativa al sistema operativo per informazioni sulle opzioni SSH client.

Installa Open SSH su Windows

Dopo aver installato Open SSH su Windows, puoi connetterti alla tua istanza Linux dal tuo computer Windows utilizzandoSSH. Prima di iniziare, assicuratevi di soddisfare i seguenti requisiti.

Versione Windows

La versione di Windows sul tuo computer deve essere Windows Server 2019 o successiva.

Per le versioni precedenti di Windows, scarica e installa invece [Win32-Open SSH.](https://github.com/PowerShell/Win32-OpenSSH/wiki)

PowerShell requisiti

Per installare Open SSH sul tuo sistema operativo Windows utilizzando PowerShell, devi eseguire la PowerShell versione 5.1 o successiva e il tuo account deve essere membro del gruppo Administrators integrato. Esegui \$PSVersionTable.PSVersion da PowerShell per verificare la tua PowerShell versione.

Per verificare se sei un membro del gruppo Administrators integrato, esegui il PowerShell comando seguente:

```
(New-Object 
Security.Principal.WindowsPrincipal([Security.Principal.WindowsIdentity]::GetCurrent())).Is
```
Se sei un membro del gruppo Amministratori integrato, l'output è True.

Per installare Open SSH per Windows utilizzando PowerShell, esegui il PowerShell comando seguente.

```
Add-WindowsCapability -Online -Name OpenSSH.Client~~~~0.0.1.0
```
Di seguito è riportato un output di esempio.

Path Online : True RestartNeeded : False
Per disinstallare Open SSH da Windows utilizzando PowerShell, esegui il PowerShell comando seguente.

Remove-WindowsCapability -Online -Name OpenSSH.Client~~~~0.0.1.0

Di seguito è riportato un output di esempio.

Path Online : True RestartNeeded : True

Installa il sottosistema Windows per Linux () WSL

Dopo l'installazione WSL su Windows, è possibile connettersi all'istanza Linux dal computer Windows utilizzando gli strumenti della riga di comando di Linux, ad esempio un SSH client.

Segui le istruzioni in [Installa Windows Subsystem per Linux sulla tua istanza di EC2 Windows.](#page-1688-0) Se segui le istruzioni contenute nella guida all'installazione di Microsoft, viene installata la distribuzione Ubuntu di Linux. Se preferisci, puoi installare una distribuzione Linux diversa.

In una finestra di WSL terminale, copia il . pem file (per la coppia di chiavi specificata per l'istanza all'avvio) da Windows aWSL. Annota il percorso completo del . pem file da utilizzare WSL per la connessione all'istanza. Per informazioni su come specificare il percorso al disco rigido Windows, consultare [Come faccio ad accedere alla mia unità C?](https://docs.microsoft.com/en-us/windows/wsl/faq#how-do-i-access-my-c-drive).

cp /mnt/*<Windows drive letter>/path/my-key-pair*.pem ~/*WSL-path/my-key-pair*.pem

Per informazioni sulla disinstallazione del sottosistema Windows per Linux, vedi [Come](https://docs.microsoft.com/en-us/windows/wsl/faq#how-do-i-uninstall-a-wsl-distribution) si disinstalla una distribuzione? WSL .

Connect alla tua istanza Linux usando un SSH client

Usa la seguente procedura per connetterti alla tua istanza Linux utilizzando un SSH client.

Per connetterti alla tua istanza utilizzando un SSH client

- 1. Apri una finestra di terminale sul tuo computer.
- 2. Usa il ssh comando per connetterti all'istanza. Hai bisogno dei dettagli sull'istanza che hai raccolto come parte dei prerequisiti. Ad esempio, è necessaria la posizione della chiave privata

(.pemfile), il nome utente e il DNS nome o l'IPv6indirizzo pubblico. Di seguito sono riportati alcuni comandi di esempio.

• (PubblicoDNS) Per utilizzare il DNS nome pubblico, immettete il seguente comando.

ssh -i */path/key-pair-name*.pem *instance-user-name*@*instance-public-dns-name*

• (IPv6) In alternativa, se l'istanza ha un IPv6 indirizzo, immettete il seguente comando per utilizzare l'IPv6indirizzo.

ssh -i */path/key-pair-name*.pem *instance-user-name*@*instance-IPv6-address*

Di seguito è riportata una risposta di esempio.

```
The authenticity of host 'ec2-198-51-100-1.compute-1.amazonaws.com (198-51-100-1)' 
 can't be established.
ECDSA key fingerprint is l4UB/neBad9tvkgJf1QZWxheQmR59WgrgzEimCG6kZY.
Are you sure you want to continue connecting (yes/no)?
```
- 3. (Facoltativo) Verifica che l'impronta digitale nell'avviso di sicurezza corrisponda all'impronta digitale. Se queste impronte digitali non corrispondono, è possibile che qualcuno stia tentando un attacco. man-in-the-middle Se invece corrispondono, passare alla fase successiva. Per ulteriori informazioni, consulta [Ottenere l'impronta digitale dell'istanza.](#page-1003-0)
- 4. Specificare (sì **yes**.

La risposta visualizzata sarà simile alla seguente:

```
Warning: Permanently added 'ec2-198-51-100-1.compute-1.amazonaws.com' (ECDSA) to 
  the list of known hosts.
```
# Connect alla tua istanza Linux usando Pu TTY

Puoi connetterti alla tua istanza Linux usando PuTTY, un SSH client gratuito per Windows.

Se utilizzi Windows Server 2019 o versioni successive, ti consigliamo di utilizzare OpenSSH, uno strumento di connettività open source per l'accesso remoto tramite il SSH protocollo.

# **a** Note

Se compare un errore mentre tenti di connetterti alla tua istanza, assicurati che l'istanza soddisfi tutti i [SSHprerequisiti di connessione](#page-1006-0). Se soddisfa tutti i prerequisiti e non riesci ancora a connetterti alla tua istanza Linux, consulta [Risolvi i problemi di connessione alla tua](#page-2828-0)  [istanza Amazon Linux EC2.](#page-2828-0)

# Indice

- **[Prerequisiti](#page-1010-0)**
- [\(Facoltativo\) Converti la tua chiave privata usando P uTTYgen](#page-1011-0)
- [Connessione all'istanza di Linux](#page-1012-0)

# <span id="page-1010-0"></span>**Prerequisiti**

Prima di connetterti alla tua istanza Linux tramite PuTTY, completa le seguenti attività.

Completa i prerequisiti generali.

- Verifica che l'istanza abbia superato i controlli dello stato. Possono essere necessari alcuni minuti prima che un'istanza sia pronta ad accettare le richieste di connessione. Per ulteriori informazioni, consulta [Visualizzazione dei controlli di stato.](#page-2698-0)
- [Ottieni i dettagli richiesti dell'istanza.](#page-999-0)
- [Individuazione della chiave privata e impostazione delle autorizzazioni](#page-1002-0).
- [\(Opzionale\) Ottenimento dell'impronta dell'istanza.](#page-1003-0)

Consenti il SSH traffico in entrata dal tuo indirizzo IP.

Assicurati che il gruppo di sicurezza associato all'istanza consenta il SSH traffico in entrata dal tuo indirizzo IP. Per ulteriori informazioni, consulta [Regole per la connessione alle istanze dal](#page-2499-0)  [computer in uso](#page-2499-0).

Installa Pu TTY sul tuo computer locale (se necessario).

Scarica e installa Pu TTY dalla [pagina di TTY download di Pu.](http://www.chiark.greenend.org.uk/~sgtatham/putty/) Se hai già TTY installato una versione precedente di Pu, ti consigliamo di scaricare l'ultima versione. Assicurarsi di installare l'intera suite.

Converti la tua chiave privata PPK in formato usando uTTYgen P.

È necessario specificare la chiave privata per la coppia di chiavi specificata all'avvio dell'istanza. Se hai creato la chiave privata in formato.pem, devi convertirla in un PPK file da utilizzare con Pu. TTY Individua la chiave privata (file.pem), quindi segui i passaggi indicati. [Converti la tua chiave](#page-1011-0)  [privata usando P uTTYgen](#page-1011-0)

<span id="page-1011-0"></span>(Facoltativo) Converti la tua chiave privata usando P uTTYgen

Pu TTY non supporta nativamente il PEM formato delle SSH chiavi. Pu TTY fornisce uno strumento chiamato PuTTYgen, che converte PEM le chiavi nel PPK formato richiesto per Pu. TTY Se la chiave è stata creata utilizzando PEM format anziché PPK format, è necessario convertire la chiave privata (file.pem) in questo formato (file.ppk) da utilizzare con Pu. TTY

Per convertire la chiave privata da un formato all'altro PEM PPK

- 1. Dal menu Start, scegli Tutti i programmi, Pu TTY, P uTTYgen.
- 2. In Tipo di chiave da generare, scegli RSA. Se la tua versione di P uTTYgen non include questa opzione, scegli SSH-2 RSA.

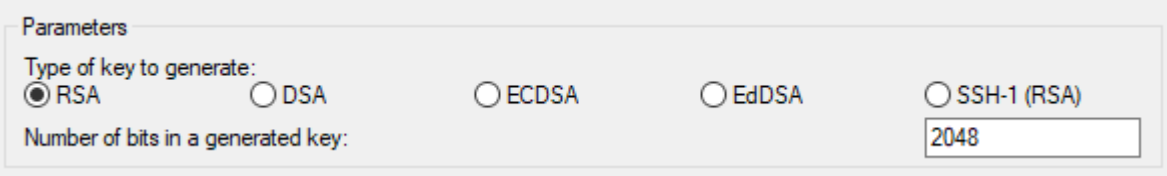

3. Scegli Carica. Per impostazione predefinita, P uTTYgen visualizza solo i file con l'estensione.ppk. Per individuare il file .pem, scegli l'opzione per visualizzare tutti i tipi di file.

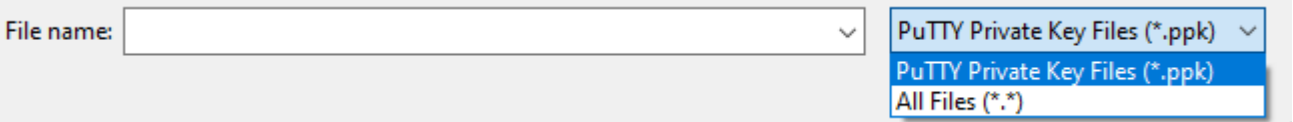

- 4. Selezionare il file .pem per la coppia di chiavi specificata all'avvio dell'istanza, quindi scegliere Open (Apri). P uTTYgen visualizza un avviso che indica che il .pem file è stato importato correttamente. Scegli OK.
- 5. Per salvare la chiave nel formato TTY utilizzabile da Pu, scegli Salva chiave privata. P uTTYgen visualizza un avviso relativo al salvataggio della chiave senza una passphrase. Scegliere Yes (Sì).

# **a** Note

Le chiavi private con passphrase dispongono di un ulteriore livello di sicurezza. Anche se la chiave privata dovesse venire scoperta, non sarebbe possibile utilizzarla senza la passphrase. L'unico inconveniente dell'utilizzo di una passphrase è che complica l'automazione, in quanto è necessario l'intervento dell'utente per eseguire l'accesso all'istanza o per copiare i file in un'istanza.

6. Specificare per la chiave lo stesso nome usato per la coppia di chiavi (ad esempio, key-pairname) e selezionare Save (Salva). Pu aggiunge TTY automaticamente l'estensione del file. .ppk

La tua chiave privata è ora nel formato corretto per l'uso con PuTTY. Ora puoi connetterti alla tua istanza utilizzando il SSH client TTY di Pu.

# <span id="page-1012-0"></span>Connessione all'istanza di Linux

Usa la seguente procedura per connetterti alla tua istanza Linux usando PuTTY. Devi disporre del file .ppk creato per la chiave privata. Per maggiori informazioni, consulta [\(Facoltativo\) Converti la tua](#page-1011-0) [chiave privata usando P uTTYgen](#page-1011-0) nella sezione precedente. Se si verifica un errore mentre tenti di connetterti alla tua istanza, consulta [Risolvi i problemi di connessione alla tua istanza Amazon Linux](#page-2828-0)  [EC2](#page-2828-0).

Ultima versione testata: Pu TTY 7.8

Per connetterti alla tua istanza usando Pu TTY

- 1. Avvia Pu TTY (dal menu Start, cerca Pu TTY e scegli Apri).
- 2. Nel riquadro Category (Categoria), scegliere Session (Sessione) e completare i seguenti campi:
	- a. Nella casella Host Name (Nome host) eseguire una delle operazioni seguenti:
		- (PubblicoDNS) Per connetterti usando il DNS nome pubblico dell'istanza, inserisci *instance-user-name*@*instance-public-dns-name*.
		- (IPv6) In alternativa, se l'istanza ha un IPv6 indirizzo, per connetterti utilizzando l'IPv6indirizzo dell'istanza, inserisci *instance-user-name*@*instance-IPv6 address*.

Per informazioni su come ottenere il nome utente dell'istanza e il DNS nome o l'IPv6indirizzo pubblico dell'istanza, consult[aOttieni i dettagli richiesti dell'istanza](#page-999-0).

- b. Assicurarsi che il valore specificato per la Porta sia 22.
- c. In Tipo di connessione, seleziona SSH.

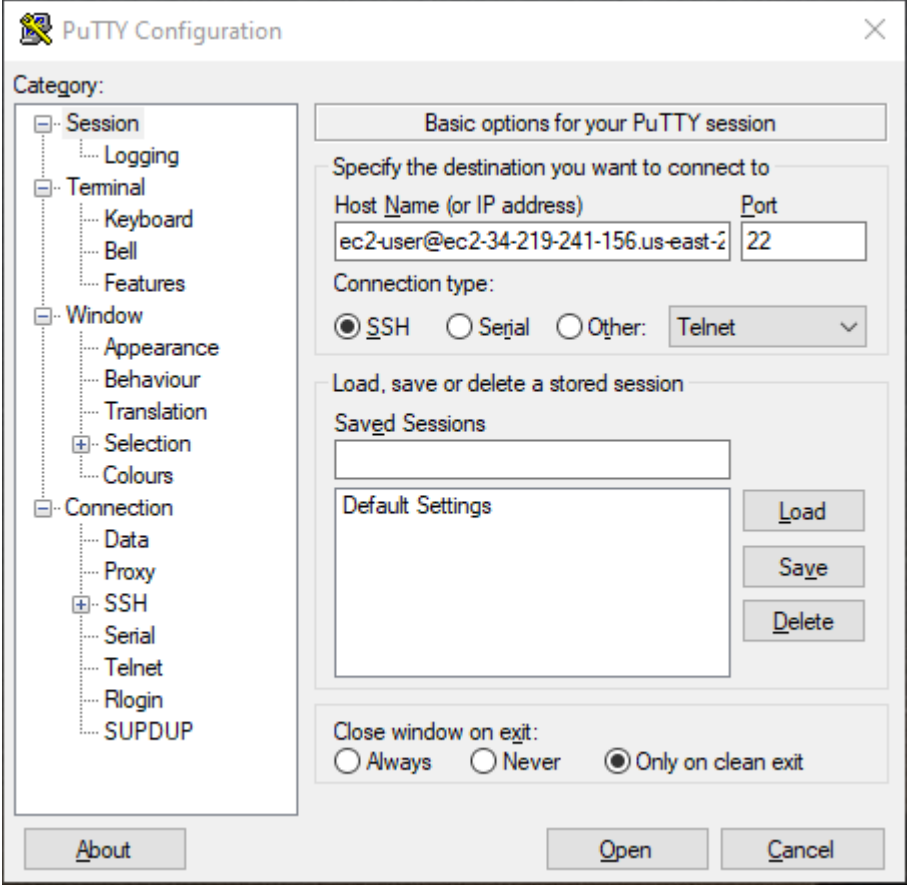

- 3. (Facoltativo) È possibile configurare Pu TTY per inviare automaticamente dati 'keepalive' a intervalli regolari per mantenere attiva la sessione. Ciò risulta utile per evitare la disconnessione dall'istanza a causa dell'inattività della sessione. Nel riquadro Categoria, scegli Connessione, quindi immettere l'intervallo richiesto nel campo Secondi tra dati keepalive. Ad esempio, se la sessione si disconnette dopo 10 minuti di inattività, inserisci 180 per configurare Pu TTY in modo che invii dati keepalive ogni 3 minuti.
- 4. Nel riquadro Categoria, espandi Connessione e SSHAutenticazione. Scegli Credenziali.
- 5. Accanto a File della chiave privata per l'autenticazione, scegli Sfoglia. Nella finestra di dialogo Seleziona file chiave privata, seleziona il file . ppk che hai generato per la tua coppia di chiavi. Puoi fare doppio clic sul file o scegliere Apri nella finestra di dialogo Seleziona file chiave privata.
- 6. (Opzionale) Se si prevede di connetterti di nuovo dopo questa sessione, puoi salvare le informazioni sulla sessione per uso futuro. Nel riquadro Categoria, scegli Sessione. Immetti un nome per la sessione in Sessioni salvate e quindi scegli Salva.
- 7. Per connetterti all'istanza, scegli Apri.
- 8. Se è la prima volta che ti connetti a questa istanza, Pu TTY visualizza una finestra di dialogo di avviso di sicurezza in cui ti viene chiesto se ti fidi dell'host a cui ti stai connettendo.
	- a. (Opzionale) Verificare che l'impronta riportata nella finestra di dialogo dell'avviso di sicurezza corrisponda all'impronta precedentemente ottenuta in [\(Opzionale\) Ottenimento dell'impronta](#page-1003-0)  [dell'istanza.](#page-1003-0) Se queste impronte digitali non corrispondono, qualcuno potrebbe tentare un attacco man-in-the-middle "». Se invece corrispondono, passare alla fase successiva.
	- b. Scegliere Accept (Accetta). Viene visualizzata una finestra e a questo punto si è connessi all'istanza.
		- **a** Note

Se hai specificato una passphrase quando hai convertito la tua chiave privata nel TTY formato Pu, devi fornire quella passphrase quando accedi all'istanza.

Se si verifica un errore mentre tenti di connetterti alla tua istanza, consulta [Risolvi i problemi di](#page-2828-0)  [connessione alla tua istanza Amazon Linux EC2.](#page-2828-0)

# Trasferisci file su un'istanza Linux utilizzando SCP

Un modo per trasferire file tra il computer locale e un'istanza Linux consiste nell'utilizzare il protocollo di copia sicura (SCP). Questa sezione descrive come trasferire file conSCP. La procedura è simile alla procedura per la connessione a un'istanza conSSH.

Prima di connetterti alla tua istanza Linux utilizzandoSCP, completa le seguenti attività:

- Completa i prerequisiti generali.
	- Verifica che l'istanza abbia superato i controlli dello stato. Possono essere necessari alcuni minuti prima che un'istanza sia pronta ad accettare le richieste di connessione. Per ulteriori informazioni, consulta [Visualizzazione dei controlli di stato.](#page-2698-0)
	- [Ottieni i dettagli richiesti dell'istanza.](#page-999-0)
	- [Individuazione della chiave privata e impostazione delle autorizzazioni](#page-1002-0).
	- [\(Opzionale\) Ottenimento dell'impronta dell'istanza.](#page-1003-0)
- Consenti il SSH traffico in entrata dal tuo indirizzo IP.

Assicurati che il gruppo di sicurezza associato all'istanza consenta il SSH traffico in entrata dal tuo indirizzo IP. Per ulteriori informazioni, consulta [Regole per la connessione alle istanze dal computer](#page-2499-0) [in uso](#page-2499-0).

• Installa un SCP client.

La maggior parte dei computer Linux, Unix e Apple include un SCP client per impostazione predefinita. Se il tuo non lo è, il SSH progetto Open fornisce un'implementazione gratuita della suite completa di SSH strumenti, incluso un SCP client. Per ulteriori informazioni, consulta [https://](https://www.openssh.com) [www.openssh.com.](https://www.openssh.com)

La procedura seguente illustra come SCP trasferire un file utilizzando il DNS nome pubblico dell'istanza o l'IPv6indirizzo se l'istanza ne ha uno.

Da utilizzare SCP per trasferire file tra il computer e l'istanza

- 1. Determina la posizione del file di origine nel computer e il percorso di destinazione nell'istanza. Negli esempi seguenti, il nome del file della chiave privata èkey-pair-name.pem, il file da trasferiremy-file.txt, il nome utente dell'istanza èec2-user, il DNS nome pubblico dell'istanza è instance-public-dns-name e l'IPv6indirizzo dell'istanza èinstance-IPv6-address.
	- (PubblicoDNS) Per trasferire un file nella destinazione dell'istanza, immettete il seguente comando dal computer.

scp -i */path/key-pair-name*.pem */path/my-file.txt ec2-user*@*instance-public-dnsname*:*path/*

• (IPv6) Per trasferire un file alla destinazione dell'istanza, se l'istanza ha un IPv6 indirizzo, immetti il seguente comando dal tuo computer. L'IPv6indirizzo deve essere racchiuso tra parentesi quadre ( $\begin{bmatrix} 1 \end{bmatrix}$ ), che devono essere escluse ().  $\setminus$ 

scp -i */path/key-pair-name*.pem */path/my-file.txt ec2-user*@\[*instance-IPv6 address*\]:*path/*

2. Se non ti sei già connesso all'istanza utilizzandoSSH, vedrai una risposta simile alla seguente:

```
The authenticity of host 'ec2-198-51-100-1.compute-1.amazonaws.com (10.254.142.33)'
can't be established.
RSA key fingerprint is 1f:51:ae:28:bf:89:e9:d8:1f:25:5d:37:2d:7d:b8:ca:9f:f5:f1:6f.
Are you sure you want to continue connecting (yes/no)?
```
(Facoltativo) È possibile verificare se l'impronta nell'avviso di sicurezza corrisponde all'impronta dell'istanza. Per ulteriori informazioni, consulta [\(Opzionale\) Ottenimento dell'impronta](#page-1003-0) [dell'istanza.](#page-1003-0)

Specificare **yes**.

3. Se il trasferimento ha esito positivo, la risposta è simile alla seguente:

```
Warning: Permanently added 'ec2-198-51-100-1.compute-1.amazonaws.com' (RSA) 
to the list of known hosts.
my-file.txt 100% 480 24.4KB/s 00:00
```
- 4. Per trasferire un file nella direzione opposta (dall'EC2istanza Amazon al computer), inverti l'ordine dei parametri dell'host. Ad esempio, puoi trasferire my-file.txt dall'EC2istanza a una destinazione sul tuo computer locale come my-file2.txt illustrato negli esempi seguenti.
	- (PubblicoDNS) Per trasferire un file verso una destinazione sul computer, immettete il seguente comando dal computer.

```
scp -i /path/key-pair-name.pem ec2-user@instance-public-dns-name:path/my-
file.txt path/my-file2.txt
```
• (IPv6) Per trasferire un file verso una destinazione sul computer se l'istanza ha un IPv6 indirizzo, immettete il seguente comando dal computer. L'IPv6indirizzo deve essere racchiuso tra parentesi quadre ( $\lceil \quad \rceil$ ), che devono essere escluse ().  $\setminus$ 

```
scp -i /path/key-pair-name.pem ec2-user@\[instance-IPv6-address\]:path/my-
file.txt path/my-file2.txt
```
# Gestisci gli utenti di sistema sulla tua istanza Amazon EC2 Linux

Ogni istanza Linux viene avviata con un utente predefinito del sistema Linux. Puoi aggiungere utenti alla tua istanza ed eliminare utenti.

Per l'utente predefinito, il [nome utente predefinito](#page-1017-0) è determinato da AMI quello specificato al momento dell'avvio dell'istanza.

# **a** Note

Per impostazione predefinita, l'autenticazione tramite password e l'accesso root sono disabilitati e sudo è abilitato. Per accedere alla tua istanza, devi usare una coppia di chiavi. Per ulteriori informazioni sull'accesso, consulta [Connect alla tua istanza Linux usando SSH](#page-1005-0). Puoi consentire l'autenticazione tramite password e l'accesso root per la tua istanza. Per ulteriori informazioni, consulta la documentazione relativa al sistema operativo in uso.

# **a** Note

Gli utenti del sistema Linux non devono essere confusi con IAM gli utenti. Per ulteriori informazioni, consulta [IAMgli utenti](https://docs.aws.amazon.com/IAM/latest/UserGuide/id.html#id_iam-users) nella Guida IAM per l'utente.

# Indice

- [Nomi utente predefiniti](#page-1017-0)
- **[Considerazioni](#page-1018-0)**
- [Creazione di un utente](#page-1018-1)
- [Rimuovere un utente](#page-1021-0)

# <span id="page-1017-0"></span>Nomi utente predefiniti

Il nome utente predefinito per l'EC2istanza è determinato da AMI quello specificato al momento del lancio dell'istanza.

I nomi utente predefiniti sono:

- Per un Amazon LinuxAMI, il nome utente èec2-user.
- Per un CentOSAMI, il nome utente è centos o. ec2-user
- Per un DebianAMI, il nome utente è. admin
- Per un FedoraAMI, il nome utente è o. fedora ec2-user
- Per a RHELAMI, il nome utente è ec2-user o. root
- Per a SUSEAMI, il nome utente è ec2-user oroot.
- Per un UbuntuAMI, il nome utente èubuntu.
- Per un OracleAMI, il nome utente èec2-user.
- Per un BitnamiAMI, il nome utente è. bitnami

#### **a** Note

Per trovare il nome utente predefinito per altre distribuzioni Linux, contatta il provider. AMI

# <span id="page-1018-0"></span>Considerazioni

L'utilizzo dell'utente di default è adeguato per numerose applicazioni, ma puoi aggiungere altri utenti in modo tale che possano disporre di propri file e WorkSpace. Inoltre, la creazione di utenti per i nuovi utenti è una procedura più sicura rispetto alla concessione a più utenti (spesso inesperti) dell'accesso all'utente predefinito, dal momento che tale utente può causare seri problemi al sistema se viene utilizzato in modo inappropriato. Per ulteriori informazioni, consulta [Suggerimenti per proteggere](https://aws.amazon.com/articles/tips-for-securing-your-ec2-instance/) [l'istanza.](https://aws.amazon.com/articles/tips-for-securing-your-ec2-instance/) EC2

Per consentire agli utenti di SSH accedere alla tua EC2 istanza utilizzando un utente del sistema Linux, devi condividere la SSH chiave con l'utente. In alternativa, puoi utilizzare EC2 Instance Connect per fornire l'accesso agli utenti senza la necessità di condividere e gestire SSH le chiavi. Per ulteriori informazioni, consulta [Connettiti alla tua istanza Linux utilizzando EC2 Instance Connect](#page-1032-0).

# <span id="page-1018-1"></span>Creazione di un utente

Per prima cosa crea l'utente, quindi aggiungi la chiave SSH pubblica che consente all'utente di connettersi e accedere all'istanza.

# **A** Important

Nel passaggio 1 di questa procedura, si crea una nuova coppia di chiavi. Poiché una key pair funziona come una password, è fondamentale gestirla in modo sicuro. Se crei una coppia di chiavi per un utente, devi assicurarti che la chiave privata gli venga inviata in modo sicuro. In alternativa, l'utente può completare i passaggi 1 e 2 creando la propria coppia di chiavi, mantenendo la chiave privata al sicuro sul proprio computer e quindi inviando la chiave pubblica per completare la procedura dalla Fase 3.

#### Creazione di un utente

- 1. [Creazione di una nuova coppia di chiavi](#page-2458-0). È necessario fornire il file .pem all'utente per il quale si sta creando l'utente. Gli utenti devono utilizzare questo file per connettersi all'istanza.
- 2. Recuperare la chiave pubblica dalla coppia di chiavi creata nella fase precedente.

\$ ssh-keygen -y -f /*path\_to\_key\_pair*/*key-pair-name*.pem

Il comando restituisce la chiave pubblica, come illustrato nell'esempio seguente.

```
ssh-rsa 
 AAAAB3NzaC1yc2EAAAADAQABAAABAQClKsfkNkuSevGj3eYhCe53pcjqP3maAhDFcvBS7O6Vhz2ItxCih
+PnDSUaw+WNQn/mZphTk/a/gU8jEzoOWbkM4yxyb/wB96xbiFveSFJuOp/
d6RJhJOI0iBXrlsLnBItntckiJ7FbtxJMXLvvwJryDUilBMTjYtwB+QhYXUMOzce5Pjz5/
i8SeJtjnV3iAoG/cQk+0FzZqaeJAAHco
+CY/5WrUBkrHmFJr6HcXkvJdWPkYQS3xqC0+FmUZofz221CBt5IMucxXPkX4rWi
+z7wB3RbBQoQzd8v7yeb7OzlPnWOyN0qFU0XA246RA8QFYiCNYwI3f05p6KLxEXAMPLE
```
- 3. Collegati all'istanza.
- 4. Utilizzare il comando adduser per creare l'utente e aggiungerlo al sistema (con una voce nel file /etc/passwd). Il comando crea anche un gruppo e una home directory per l'utente. In questo esempio, l'utente viene chiamato *newuser*.
	- AL2023 e Amazon Linux 2

Con AL2 023 e Amazon Linux 2, l'utente viene creato con l'autenticazione tramite password disabilitata per impostazione predefinita.

```
[ec2-user ~]$ sudo adduser newuser
```
• Ubuntu

Includi il parametro --disabled-password per creare l'utente con l'autenticazione tramite password disabilitata.

[ubuntu ~]\$ **sudo adduser** *newuser* --disabled-password

5. Passare al nuovo utente in modo che la directory e il file che verranno creati siano associati a una proprietà idonea.

[ec2-user ~]\$ **sudo su -** *newuser*

Il prompt cambia da ec2-user in *newuser* per indicare che si è passati dalla sessione di shell (interprete dei comandi) al nuovo utente.

- 6. Aggiungi la chiave SSH pubblica all'utente. Per prima cosa create una directory nella home directory dell'utente per il file della SSH chiave, quindi create il file della chiave e infine incollate la chiave pubblica nel file della chiave, come descritto nei passaggi secondari seguenti.
	- a. Creare una directory .ssh nella home directory *newuser* e modificare le relative autorizzazioni file in 700 (solo il proprietario può leggere, scrivere o aprire la directory).

[newuser ~]\$ **mkdir .ssh**

[newuser ~]\$ **chmod 700 .ssh**

**A** Important

Senza queste precise autorizzazioni file l'utente non sarà in grado di eseguire l'accesso.

b. Creare un file denominato authorized\_keys nella home directory .ssh e modificare le relative autorizzazioni file in 600 (solo il proprietario può leggere o scrivere nel file).

[newuser ~]\$ **touch .ssh/authorized\_keys**

[newuser ~]\$ **chmod 600 .ssh/authorized\_keys**

**A** Important

Senza queste precise autorizzazioni file l'utente non sarà in grado di eseguire l'accesso.

c. Aprire il file authorized\_keys con l'editor di testo preferito (ad esempio vim o nano).

[newuser ~]\$ **nano .ssh/authorized\_keys**

Incollare la chiave pubblica recuperata nella fase 2 nel file e salvare le modifiche.

**A** Important

Assicurarsi di incollare la chiave pubblica in una riga continua. La chiave pubblica non deve essere divisa su più righe.

L'utente ora dovrebbe essere in grado di eseguire l'accesso all'istanza tramite l'utente *newuser* utilizzando la chiave privata corrispondente alla chiave pubblica aggiunta al file authorized\_keys. Per ulteriori informazioni sui diversi metodi di connessione a un'istanza Linux, vedere [Connect alla tua istanza Linux usando SSH.](#page-1005-0)

#### <span id="page-1021-0"></span>Rimuovere un utente

Se un utente non è più necessario, puoi rimuoverlo in modo che non possa più essere utilizzato.

Utilizza il comando userdel per rimuovere l'utente dal sistema. Quando si specifica il parametro -r, la home directory e lo spool di posta dell'utente vengono eliminati. Per conservare la home directory e lo spool di posta dell'utente, omettere il parametro - r.

[ec2-user ~]\$ **sudo userdel -r** *olduser*

# <span id="page-1021-1"></span>Connect alla propria istanza di Windows tramite RDP

Puoi connetterti alle EC2 istanze Amazon create dalla maggior parte delle Amazon Machine Images di Windows (AMIs) utilizzando Remote Desktop. Remote Desktop utilizza il [Remote Desktop Protocol](https://docs.microsoft.com/en-us/troubleshoot/windows-server/remote/understanding-remote-desktop-protocol) [\(RDP\)](https://docs.microsoft.com/en-us/troubleshoot/windows-server/remote/understanding-remote-desktop-protocol) per connettersi e utilizzare la tua istanza nello stesso modo in cui usi un computer seduto di fronte a te (computer locale). È disponibile per la maggior parte delle versioni di Windows e anche per Mac OS.

La licenza per il sistema operativo di Windows Server consente due connessioni remote simultanee per attività amministrative. Il costo della licenza per Windows Server è incluso nel costo della tua istanza Windows. Se sono necessarie più di due connessioni remote simultanee, è necessario acquistare una licenza Remote Desktop Services (RDS). Se tenti di stabilire una terza connessione, si verifica un errore.

# **G** Tip

Se è necessario collegarsi alla tua istanza per risolvere problemi di avvio, configurazione di rete e altri problemi per le istanze basate su [AWS Nitro System](https://aws.amazon.com/ec2/nitro/), puoi utilizzare [EC2Console](#page-2971-0)  [seriale per istanze](#page-2971-0).

### Indice

- [Connect alla tua istanza di Windows utilizzando un RDP client](#page-1022-0)
- [Connessione a un'istanza Windows utilizzando Fleet Manager](#page-1026-0)
- [Trasferisci file su un'istanza Windows utilizzando RDP](#page-1027-0)

# <span id="page-1022-0"></span>Connect alla tua istanza di Windows utilizzando un RDP client

È possibile connettersi all'istanza di Windows utilizzando un RDP client come segue.

# **G** Tip

In alternativa, puoi connetterti alla tua istanza Windows utilizzando [Systems Manager Fleet](#page-1026-0)  [Manager](#page-1026-0) o [EC2Instance Connect Endpoint](#page-1069-0).

# **Prerequisiti**

È necessario soddisfare i seguenti prerequisiti per connettersi all'istanza di Windows utilizzando un RDP client.

- Completa i prerequisiti generali.
	- Verifica che l'istanza abbia superato i controlli dello stato. Possono essere necessari alcuni minuti prima che un'istanza sia pronta ad accettare le richieste di connessione. Per ulteriori informazioni, consulta [Visualizzazione dei controlli di stato.](#page-2698-0)
	- [Ottieni i dettagli richiesti dell'istanza.](#page-999-0)
	- [Individuazione della chiave privata e impostazione delle autorizzazioni](#page-1002-0).
	- [\(Opzionale\) Ottenimento dell'impronta dell'istanza.](#page-1003-0)
- Installa un RDP client.

Connect alla propria istanza di Windows tramite RDP 1003

- (Windows) Windows include un RDP client per impostazione predefinita. Per verificare, digitare mstsc nella finestra del prompt dei comandi. Se il computer in uso non riconosce questo comando, consultare la [home page di Windows](https://windows.microsoft.com) e cercare il download per l'app Desktop remoto Microsoft.
- (macOS X) Scarica l'[app Microsoft Remote Desktop](https://apps.apple.com/us/app/microsoft-remote-desktop/id1295203466?mt=12) dal Mac App Store.
- (Linux) Usa [Remmina.](https://remmina.org/)
- Consenti il RDP traffico in entrata dal tuo indirizzo IP.

Assicurati che il gruppo di sicurezza associato all'istanza consenta il RDP traffico in entrata dal tuo indirizzo IP. Per ulteriori informazioni, consulta [Regole per la connessione alle istanze dal computer](#page-2499-0) [in uso](#page-2499-0).

# Recupera la password dell'amministratore

Se hai aggiunto l'istanza a un dominio, puoi connetterti all'istanza utilizzando le credenziali di dominio di. AWS Directory Service Nella schermata di accesso a Remote Desktop, invece di utilizzare il nome del computer locale e la password generata, utilizza il nome utente completo per l'amministratore (ad esempio,**corp.example.com\Admin**) e la password per questo account.

Per connetterti a un'istanza di Windows utilizzandoRDP, devi recuperare la password di amministratore iniziale e quindi immetterla quando ti connetti all'istanza. Dopo l'avvio dell'istanza, dovrai attendere alcuni minuti prima che la password sia disponibile.

Il nome utente predefinito per l'account Administrator dipende dalla lingua del sistema operativo (OS) contenuto in. AMI Per verificare il nome utente corretto, identifica la lingua AMI del tuo sistema operativo, quindi scegli il nome utente corrispondente. Ad esempio, per un sistema operativo inglese, il nome utente èAdministrator, per un sistema operativo francese è Administrateur e per un sistema operativo portoghese èAdministrador. Se una versione linguistica del sistema operativo non ha un nome utente nella stessa lingua, scegli il nome utenteAdministrator (Other). Per ulteriori informazioni, vedere [Nomi localizzati per l'account amministratore in Windows](http://social.technet.microsoft.com/wiki/contents/articles/13813.localized-names-for-administrator-account-in-windows.aspx) in Microsoft TechNet Wiki.

Per recuperare la password iniziale dell'amministratore

- 1. Apri la EC2 console Amazon all'indirizzo [https://console.aws.amazon.com/ec2/.](https://console.aws.amazon.com/ec2/)
- 2. Nel pannello di navigazione, seleziona Instances (Istanze).
- 3. Seleziona l'istanza quindi scegli Connect (Connetti).
- 4. Nella pagina Connect to instance, scegli la scheda RDPclient.
- 5. Per Nome utente, scegli il nome utente predefinito per l'account Amministratore. Il nome utente scelto deve corrispondere alla lingua del sistema operativo (OS) utilizzato per avviare l'AMIistanza. Se non esiste un nome utente nella stessa lingua del sistema operativo, scegli Amministratore (Altro).
- 6. Scegli Ottieni password.
- 7. Nella pagina Ottieni la password di Windows, procedi come segue:
	- a. Scegli Carica file di chiave privata e vai al file di chiave privata (.pem) che hai specificato all'avvio dell'istanza. Selezionare il file e scegliere Open (Apri) per copiare l'intero contenuto del file in questa finestra.
	- b. Scegli Decrittografa la password. La pagina Ottieni la password di Windows si chiude e la password di amministratore predefinita per l'istanza viene visualizzata in Password, sostituendo il collegamento Ottieni password mostrato in precedenza.
	- c. Copia la password e salvala in un posto sicuro. Questa password ti servirà per connetterti all'istanza.

# Connettiti all'istanza Windows

La procedura seguente utilizza il client Remote Desktop Connection per Windows (MSTSC). Se utilizzi un RDP client diverso, scarica il RDP file e consulta la documentazione del RDP client per i passaggi necessari per stabilire la RDP connessione.

Per connettersi a un'istanza Windows utilizzando un RDP client

- 1. Nella pagina Connect to instance, scegli Scarica file desktop remoto. Al termine del download del file, scegli Annulla per tornare alla pagina Istanze. Il RDP file viene scaricato Downloads nella tua cartella.
- 2. Esegui mstsc.exe per aprire il RDP client.
- 3. Espandi Mostra opzioni, scegli Apri e seleziona il file.rdp dalla cartellaDownloads.
- 4. Per impostazione predefinita, Computer è il IPv4 DNS nome pubblico dell'istanza e Nome utente è l'account amministratore. Per connetterti all'istanza utilizzando IPv6 instead, sostituisci il IPv4 DNS nome pubblico dell'istanza con il relativo IPv6 indirizzo. Rivedi le impostazioni predefinite e modificale secondo necessità.
- 5. Scegli Connetti. Se ricevi un avviso che indica che l'autore della connessione remota è sconosciuto, scegli Connect per continuare.
- 6. Immettete la password salvata in precedenza, quindi scegliete OK.
- 7. Data la natura dei certificati autofirmati, è possibile che venga visualizzato un avviso relativo all'impossibilità di autenticare il certificato di sicurezza. Esegui una di queste operazioni:
	- Se ritieni attendibile il certificato, scegli Sì per connetterti alla tua istanza.
	- [Windows] Prima di procedere, confronta l'impronta digitale del certificato con il valore nel registro di sistema per confermare l'identità del computer remoto. Scegli Visualizza certificato, quindi scegli Thumbprint dalla scheda Dettagli. Confronta questo valore con quello di **RDPCERTIFICATE-THUMBPRINT** Azioni, Monitoraggio e risoluzione dei problemi, Get system log.
	- [Mac OS X] Prima di procedere, confronta l'impronta digitale del certificato con il valore nel registro di sistema per confermare l'identità del computer remoto. Scegliete Mostra certificato, espandete Dettagli e scegliete SHA1Impronte digitali. Confronta questo valore con il valore di RDPCERTIFICATE-THUMBPRINT in Actions, Monitor and Troubleshooot, Get system log.
- 8. Se la RDP connessione ha esito positivo, il RDP client visualizza la schermata di accesso di Windows e quindi il desktop di Windows. Se invece ricevi un messaggio di errore, consulta[the](#page-2887-0) [section called "Il desktop remoto non può connettersi al computer remoto"](#page-2887-0). Una volta terminata la RDP connessione, puoi chiudere il RDP client.

# Configura gli account utente

Dopo esserti connesso all'istanza tramite RDP posta elettronica, ti consigliamo di eseguire le seguenti attività:

- Modificare la password dell'amministratore rispetto al valore di default. [Modificare la password](https://support.microsoft.com/en-us/windows/change-or-reset-your-windows-password-8271d17c-9f9e-443f-835a-8318c8f68b9c)  [mentre si è connessi all'istanza,](https://support.microsoft.com/en-us/windows/change-or-reset-your-windows-password-8271d17c-9f9e-443f-835a-8318c8f68b9c) usando le stesse procedure valide per qualsiasi computer che esegua Windows Server.
- Crea un altro utente con privilegi di amministratore sull'istanza. Questo rappresenta una garanzia se ci si dimentica la password dell'amministratore o se si verifica un problema a livello di account dell'amministratore. Il nuovo account deve essere autorizzato ad accedere all'istanza da remoto. Aprire System Properties (Proprietà di sistema) facendo clic con il tasto destro sull'icona Questo PC sul desktop Windows o su File Explorer e selezionare Properties (Proprietà). Scegliere Remote settings (Impostazioni remote), quindi Select Users (Seleziona utenti) per aggiungere l'utente al gruppo Utenti desktop remoti.

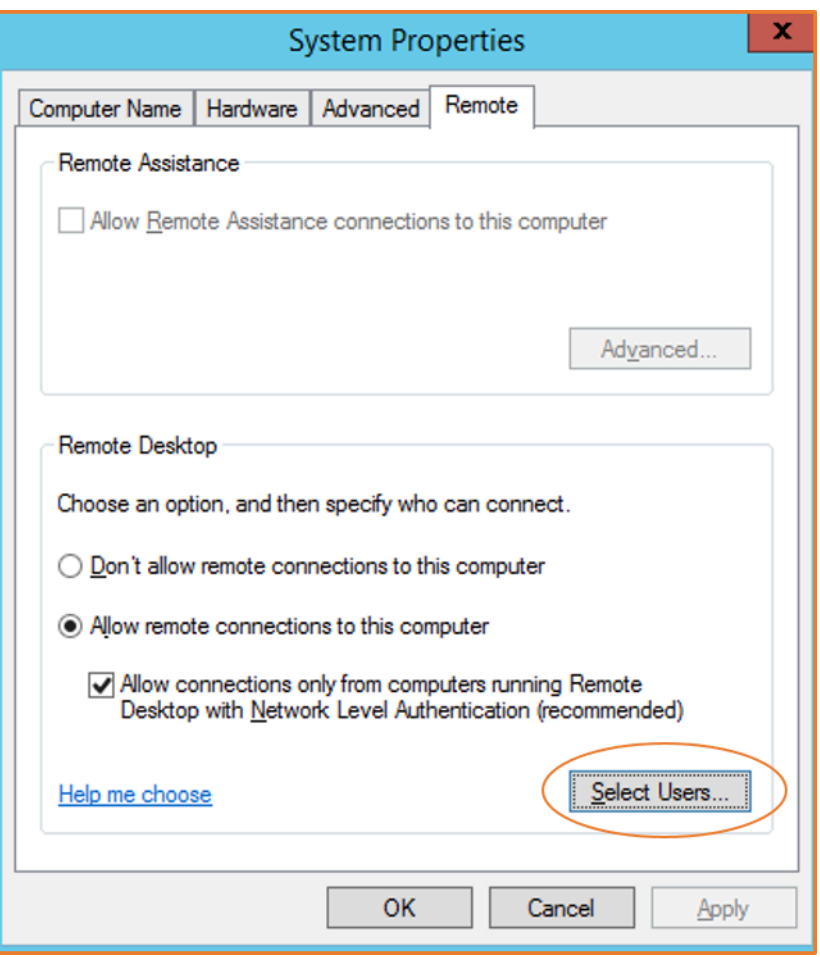

# <span id="page-1026-0"></span>Connessione a un'istanza Windows utilizzando Fleet Manager

È possibile utilizzare Fleet Manager, una funzionalità di AWS Systems Manager, per connettersi a istanze di Windows utilizzando il Remote Desktop Protocol (RDP) e visualizzare fino a quattro istanze di Windows sulla stessa pagina di. AWS Management Console Puoi connetterti alla prima istanza nel desktop remoto di Fleet Manager direttamente dalla pagina Istanze nella EC2 console Amazon. Per ulteriori informazioni sulla Gestione dei gruppi di nodi, consulta la pagina [Connessione a un nodo](https://docs.aws.amazon.com/systems-manager/latest/userguide/fleet-rdp.html)  [gestito tramite desktop remoto](https://docs.aws.amazon.com/systems-manager/latest/userguide/fleet-rdp.html) nella Guida per l'utente di AWS Systems Manager .

Non è necessario consentire specificamente il RDP traffico in entrata dal tuo indirizzo IP se utilizzi Fleet Manager per la connessione. Fleet Manager lo gestisce al posto tuo.

#### **Prerequisiti**

Prima di tentare di connettersi a un'istanza utilizzando Fleet Manager, è necessario configurare l'ambiente. Per ulteriori informazioni, consulta [Configurazione dell'ambiente](https://docs.aws.amazon.com/systems-manager/latest/userguide/fleet-rdp.html#fleet-rdp-prerequisites) nella Guida per l'AWS Systems Manager utente.

Per connettersi a un'istanza Windows utilizzando Fleet Manager

- 1. Apri la EC2 console Amazon all'indirizzo [https://console.aws.amazon.com/ec2/.](https://console.aws.amazon.com/ec2/)
- 2. Nel riquadro di navigazione, scegli Instances (Istanze).
- 3. Seleziona l'istanza quindi scegli Connect (Connetti).
- 4. Nella scheda RDPclient, per Tipo di connessione, scegli Connetti utilizzando Fleet Manager.
- 5. Scegliere Desktop remoto di Fleet Manager. Si apre la pagina Fleet Manager Remote Desktop nella console AWS Systems Manager .
- 6. Inserisci le tue credenziali, quindi scegli Connect.
- 7. Se la RDP connessione è riuscita, Fleet Manager visualizza il desktop di Windows. Al termine della sessione, scegli Azioni, Termina sessione.

Per ulteriori informazioni, consulta [Connessione a un'istanza gestita di Windows Server tramite](https://docs.aws.amazon.com/systems-manager/latest/userguide/fleet-rdp.html)  [Desktop remoto](https://docs.aws.amazon.com/systems-manager/latest/userguide/fleet-rdp.html) nella Guida per l'AWS Systems Manager utente.

# <span id="page-1027-0"></span>Trasferisci file su un'istanza Windows utilizzando RDP

Puoi usare l'istanza Windows con le stesse procedure valide per qualsiasi server Windows. Ad esempio, è possibile trasferire file tra un'istanza di Windows e il computer locale utilizzando la funzionalità di condivisione di file locali del software Microsoft Remote Desktop Connection (RDP). È possibile accedere ai file locali su dischi rigidi, unità, DVD unità multimediali portatili e unità di rete mappate.

Per accedere ai file locali dalle istanze di Windows, devi abilitare la caratteristica di condivisione file locale mappando l'unità di sessione remota sull'unità locale. I passaggi sono leggermente diversi, a seconda che il sistema operativo del computer locale sia Windows o macOS X.

# Windows

Per mappare l'unità di sessione remota all'unità locale sul computer Windows locale

- 1. Apri il client di connessione remota desktop.
- 2. Scegliere Show options (Mostra opzioni).
- 3. Aggiungi il nome host dell'istanza al campo Computer e il nome utente al campo Nome utente, come segue:
- a. In Impostazioni di connessione, scegli Apri... e accedi al file di RDP collegamento scaricato dalla EC2 console Amazon. Il file contiene il nome dell'IPv4DNShost pubblico, che identifica l'istanza, e il nome utente dell'amministratore.
- b. Scegli il file e seleziona Open (Apri). I campi Computer e User name sono compilati con i valori del file di RDP scelta rapida.
- c. Seleziona Salva.
- 4. Scegliere la scheda Local Resources (Risorse locali).
- 5. In Local Devices and resources (Dispositivi e risorse locali), scegli More... (Altro...).

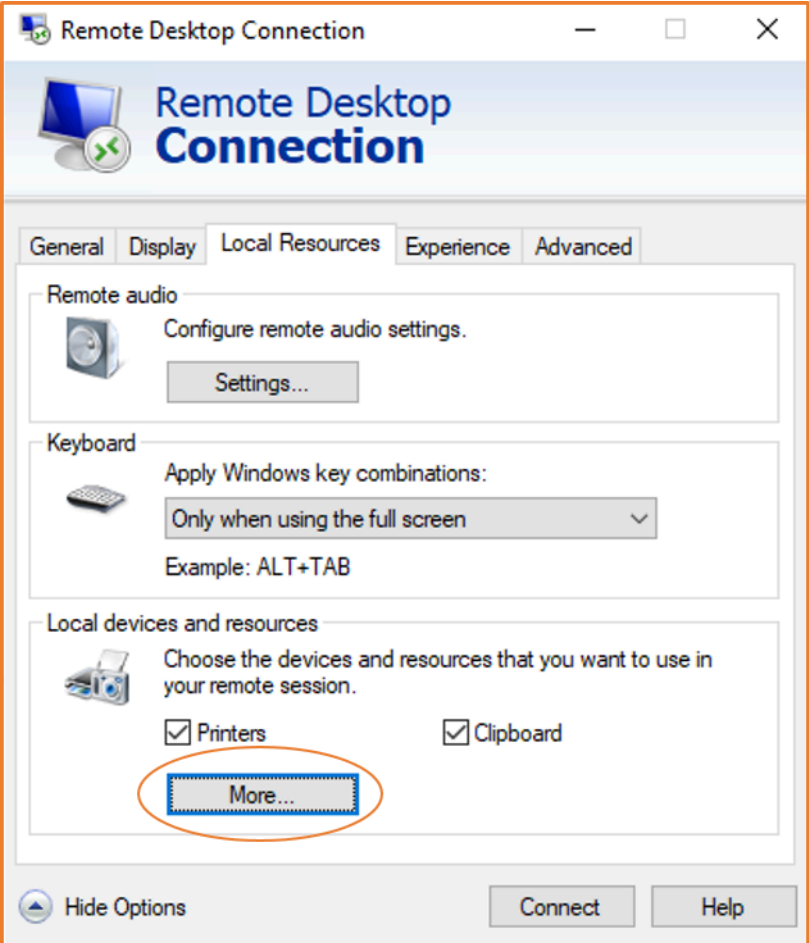

- 6. Apri Drives (Unità) e seleziona l'unità locale per mappare la tua istanza di Windows.
- 7. Seleziona OK.

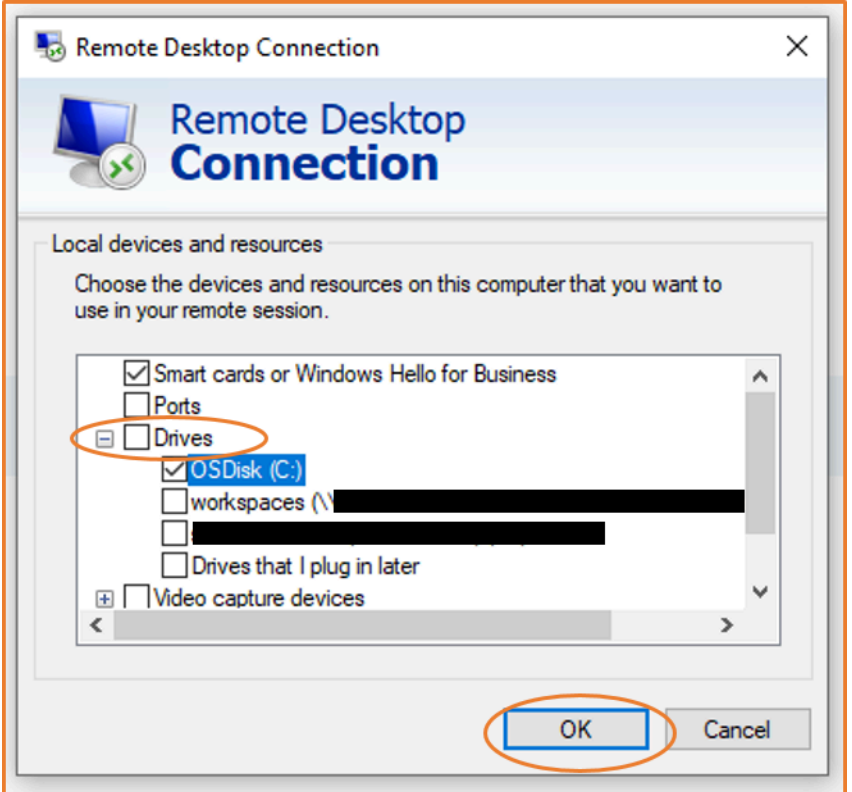

8. Scegli Connect (Connetti) per collegarti all'istanza di Windows.

# macOS X

Per mappare l'unità di sessione remota alla cartella locale sul computer macOS X locale

- 1. Apri il client di connessione remota desktop.
- 2. Cerca il RDP file che hai scaricato dalla EC2 console Amazon (quando ti sei connesso inizialmente all'istanza) e trascinalo sul client Remote Desktop Connection.
- 3. Fai clic con il pulsante destro del mouse RDP sul file e scegli Modifica.
- 4. Seleziona la scheda Folders (Cartelle) e poi la casella di controllo Redirect folders (Reindirizza cartelle).

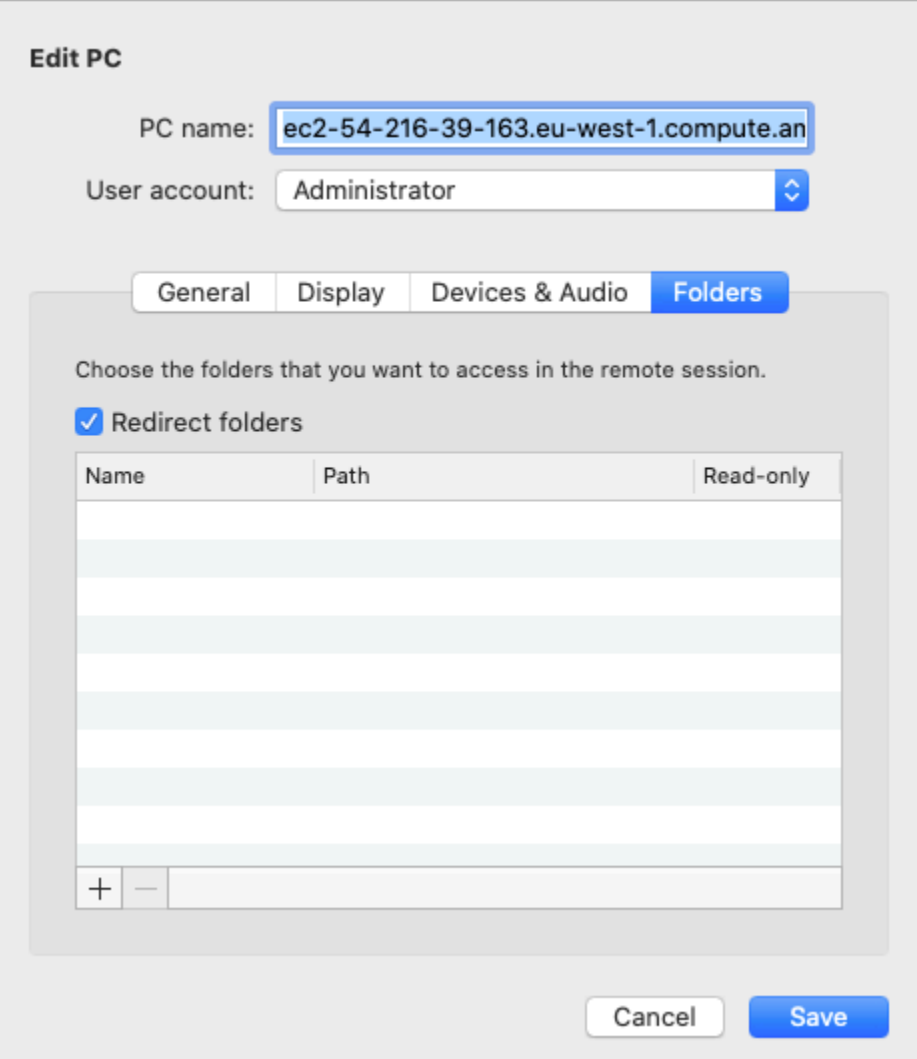

- 5. Seleziona l'icona + in basso a sinistra, vai alla cartella da mappare e scegli Open (Apri). Ripeti questo passaggio per eseguire la mappatura di ogni cartella da mappare.
- 6. Seleziona Salva.
- 7. Scegli Connect (Connetti) per collegarti all'istanza di Windows. Ti verrà richiesta la password.
- 8. Nell'istanza, in Esplora file espandi This PC (Questo PC) e cerca la cartella condivisa da cui puoi accedere ai file locali. Nello screenshot seguente, la cartella Desktop del computer locale è stata mappata all'unità di sessione remota sull'istanza.

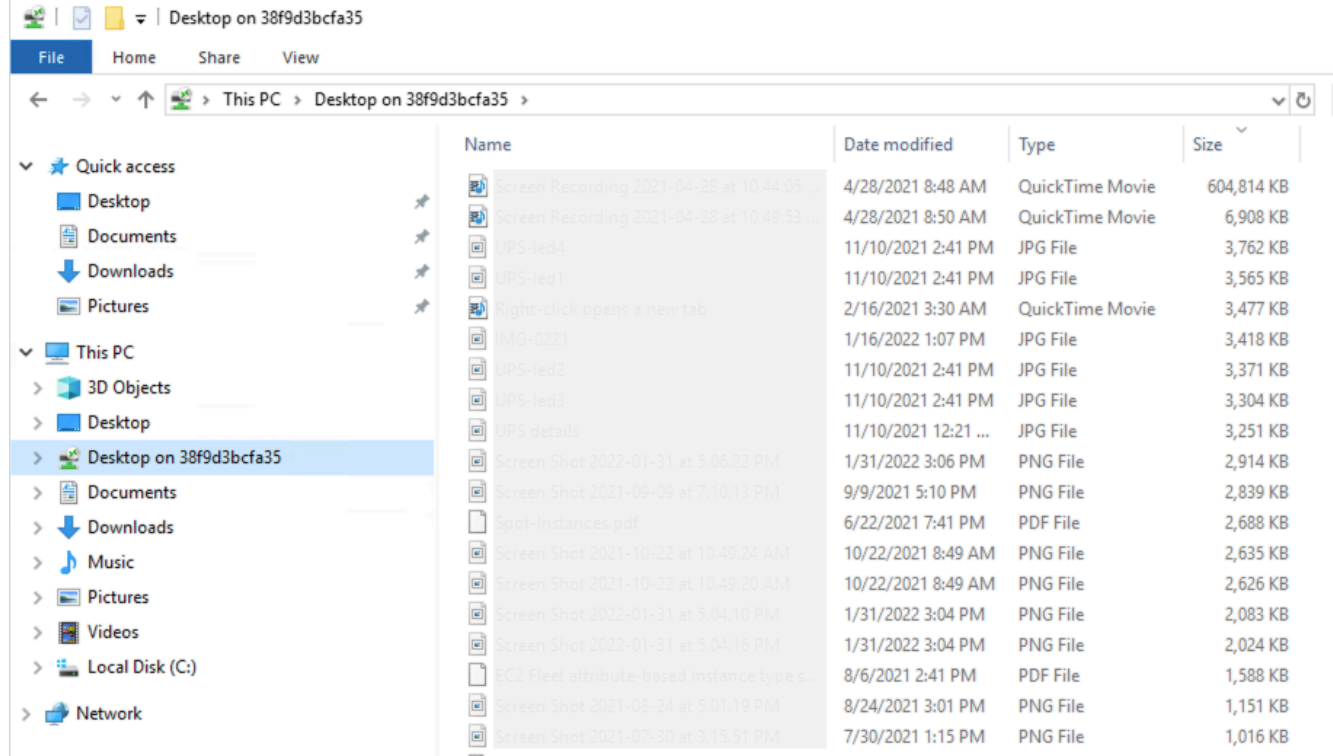

Per ulteriori informazioni su come rendere disponibili i dispositivi locali per una sessione remota su un computer Mac, consulta [Get started with the macOS client](https://docs.microsoft.com/en-us/windows-server/remote/remote-desktop-services/clients/remote-desktop-mac) (Nozioni di base sul client macOS).

# Connect alla tua EC2 istanza Amazon utilizzando Session Manager

Session Manager è una AWS Systems Manager funzionalità completamente gestita per la gestione delle EC2 istanze Amazon tramite una shell interattiva, con un solo clic, basata su browser o tramite. AWS CLI Puoi utilizzare Session Manager per avviare una sessione con un'istanza nel tuo account. Dopo l'avvio della sessione, puoi eseguire comandi interattivi sull'istanza come faresti per qualsiasi altro tipo di connessione. Per ulteriori informazioni su Session Manager, consulta [AWS Systems](https://docs.aws.amazon.com/systems-manager/latest/userguide/session-manager.html) [Manager Session Manager](https://docs.aws.amazon.com/systems-manager/latest/userguide/session-manager.html) nella Guida per l'utente di AWS Systems Manager .

# **Prerequisiti**

Prima di tentare di connettersi a un'istanza utilizzando Session Manager, è necessario completare i passaggi di configurazione richiesti. Ad esempio, l'istanza deve essere gestita SSM e deve avere un IAM ruolo associato alla mazonSSMManaged InstanceCore politica A. Per ulteriori informazioni e istruzioni, consulta [Setting up Session Manager](https://docs.aws.amazon.com/systems-manager/latest/userguide/session-manager-getting-started.html) (Impostazione di Session Manager).

Per connettersi a un'EC2istanza Amazon utilizzando Session Manager sulla EC2 console Amazon

- 1. Apri la EC2 console Amazon all'indirizzo [https://console.aws.amazon.com/ec2/.](https://console.aws.amazon.com/ec2/)
- 2. Nel riquadro di navigazione, seleziona Instances (Istanze).
- 3. Selezionare l'istanza, quindi scegliere Collegarsi.
- 4. Per il metodo di connessione, scegli Session Manager.
- 5. Scegli Connect per iniziare la sessione.

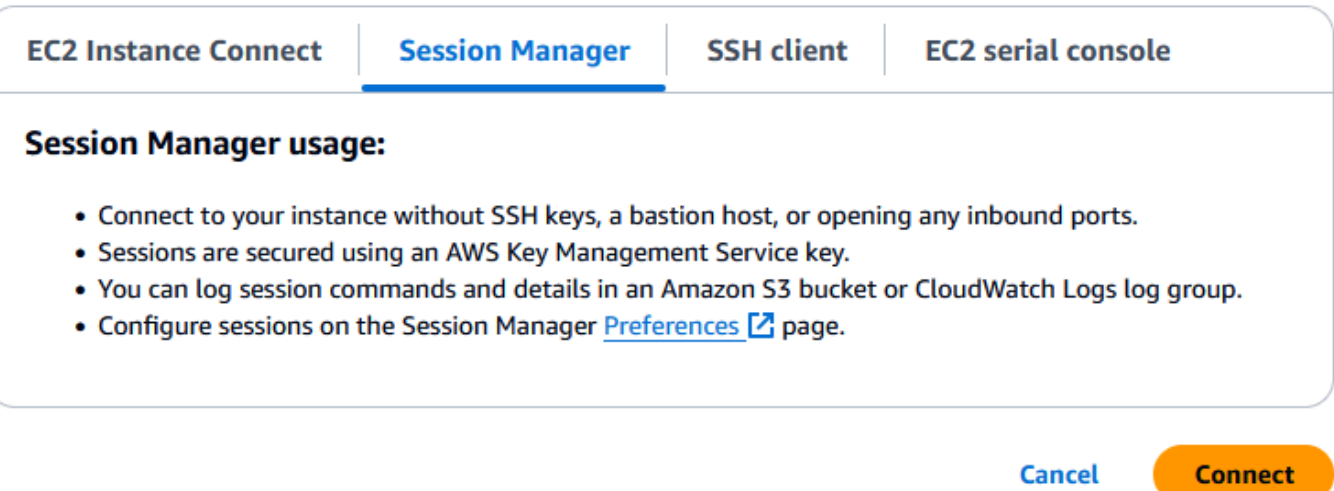

# Risoluzione dei problemi

Se ricevi un messaggio di errore indicante che non sei autorizzato a eseguire una o più azioni di Systems Manager (ssm:*command-name*), devi aggiornare le tue policy per consentirti di avviare sessioni dalla EC2 console Amazon. Per ulteriori informazioni e istruzioni, consulta le lAMpolitiche [predefinite di Quickstart per Session Manager](https://docs.aws.amazon.com/systems-manager/latest/userguide/getting-started-restrict-access-quickstart.html) nella Guida per l'AWS Systems Manager utente.

# <span id="page-1032-0"></span>Connettiti alla tua istanza Linux utilizzando EC2 Instance Connect

Amazon EC2 Instance Connect offre un modo sicuro per connettersi alle istanze Linux tramite Secure Shell (SSH). Con EC2 Instance Connect, usi AWS Identity and Access Management (IAM) [politiche](https://docs.aws.amazon.com/IAM/latest/UserGuide/access_policies.html) e [principi](https://docs.aws.amazon.com/IAM/latest/UserGuide/intro-structure.html#intro-structure-principal) per controllare SSH l'accesso alle istanze, eliminando la necessità di condividere e gestire le SSH chiavi. Tutte le richieste di connessione che utilizzano EC2 Instance Connect vengono [registrate su AWS CloudTraili](#page-2798-0)n modo da poter controllare le richieste di connessione.

Puoi utilizzare EC2 Instance Connect per connetterti alle tue istanze utilizzando la EC2 console Amazon o il SSH client che preferisci.

Quando ti connetti a un'EC2istanza utilizzando Instance Connect, EC2 Instance Connect API invia una chiave SSH pubblica ai [metadati dell'istanza](#page-1170-0) dove rimane per 60 secondi. Una IAM policy allegata all'utente autorizza l'utente a inserire la chiave pubblica nei metadati dell'istanza. Il SSH demone utilizza AuthorizedKeysCommand eAuthorizedKeysCommandUser, che sono configurati quando è installato Instance EC2 Connect, per cercare la chiave pubblica dai metadati dell'istanza per l'autenticazione e ti connette all'istanza.

# **G** Tip

EC2Instance Connect è una delle opzioni per connettersi alla propria istanza Linux. Per altre opzioni, vedi [Connect alla tua istanza Linux usando SSH](#page-1005-0) Per connetterti a un'istanza Windows, ved[iConnect alla propria istanza di Windows tramite RDP](#page-1021-1).

# Prezzi

EC2Instance Connect è disponibile senza costi aggiuntivi.

Disponibilità nelle regioni

EC2Instance Connect è disponibile in tutti Regioni AWS. Non è supportata nelle Local Zones.

# Indice

- [Tutorial: completa la configurazione richiesta per connetterti alla tua istanza utilizzando EC2](#page-1034-0) [Instance Connect](#page-1034-0)
- [Prerequisiti per EC2 Instance Connect](#page-1044-0)
- [Concedere IAM le autorizzazioni per EC2 Instance Connect](#page-1047-0)
- [EC2Instance Connect sulle tue EC2 istanze](#page-1049-0)
- [Connettiti a un'istanza Linux utilizzando EC2 Instance Connect](#page-1062-0)
- [Disinstalla EC2 Instance Connect](#page-1067-0)

Per un post sul blog che spiega come migliorare la sicurezza dei tuoi host bastion utilizzando Instance EC2 Connect, consulta [Proteggere i tuoi host bastion con Amazon](https://aws.amazon.com/blogs/infrastructure-and-automation/securing-your-bastion-hosts-with-amazon-ec2-instance-connect/) Instance Connect. EC2

# <span id="page-1034-0"></span>Tutorial: completa la configurazione richiesta per connetterti alla tua istanza utilizzando EC2 Instance Connect

Per connetterti alla tua EC2 istanza utilizzando Instance Connect nella EC2 console Amazon, devi prima completare la configurazione dei prerequisiti che ti consentirà di connetterti correttamente alla tua istanza. Lo scopo di questo tutorial è guidarti attraverso le attività per completare la configurazione dei prerequisiti.

Panoramica del tutorial

In questo tutorial, completerai le seguenti quattro attività:

• [Attività 1: concedere le autorizzazioni necessarie per utilizzare EC2 Instance Connect](#page-1034-1)

Per prima cosa creerai una IAM policy che contenga le IAM autorizzazioni che ti consentono di inviare una chiave pubblica ai metadati dell'istanza. Allegherai questa policy alla tua IAM identità (utente, gruppo di utenti o ruolo) in modo che la tua IAM identità ottenga queste autorizzazioni.

• [Attività 2: consenti il traffico in entrata dal servizio EC2 Instance Connect alla tua istanza](#page-1038-0)

Quindi creerai un gruppo di sicurezza che consente il traffico dal servizio EC2 Instance Connect alla tua istanza. Questo è necessario quando utilizzi EC2 Instance Connect nella EC2 console Amazon per connetterti alla tua istanza.

• [Attività 3: avvia l'istanza](#page-1041-0)

Lancerai quindi un'EC2istanza utilizzando un'AMIistanza preinstallata con EC2 Instance Connect e aggiungerai il gruppo di sicurezza creato nel passaggio precedente.

• [Attività 4: Connettiti alla tua istanza](#page-1043-0)

Infine, utilizzerai EC2 Instance Connect nella EC2 console Amazon per connetterti alla tua istanza. Se riesci a connetterti, puoi essere certo che la configurazione dei prerequisiti che hai completato nelle attività 1, 2 e 3 abbia avuto successo.

<span id="page-1034-1"></span>Attività 1: concedere le autorizzazioni necessarie per utilizzare EC2 Instance Connect

Quando ti connetti a un'EC2istanza utilizzando Instance Connect, EC2 Instance Connect API invia una chiave SSH pubblica ai [metadati dell'istanza](#page-1170-0) dove rimane per 60 secondi. È necessaria una IAM policy associata alla propria IAM identità (utente, gruppo di utenti o ruolo) per concedere l'autorizzazione richiesta per inviare la chiave pubblica ai metadati dell'istanza.

# Obiettivo del compito

Creerai la IAM policy che concede l'autorizzazione a inviare la chiave pubblica all'istanza. L'azione specifica da consentire èec2-instance-connect:SendSSHPublicKey. È inoltre necessario consentire l'ec2:DescribeInstancesazione in modo da poter visualizzare e selezionare l'istanza nella EC2 console Amazon.

Dopo aver creato la policy, la allegherai alla tua IAM identità (utente, gruppo di utenti o ruolo) in modo che la tua IAM identità ottenga le autorizzazioni.

Creerai una politica configurata come segue:

```
{ 
     "Version": "2012-10-17", 
     "Statement": [{ 
               "Effect": "Allow", 
               "Action": "ec2-instance-connect:SendSSHPublicKey", 
               "Resource": "*" 
          }, 
          { 
               "Effect": "Allow", 
               "Action": "ec2:DescribeInstances", 
               "Resource": "*" 
          } 
    \mathbf{I}}
```
# **A** Important

La IAM politica creata in questo tutorial è una politica altamente permissiva; consente di connettersi a qualsiasi istanza utilizzando qualsiasi AMI nome utente. Stiamo usando questa politica altamente permissiva per mantenere il tutorial semplice e focalizzato sulle configurazioni specifiche che questo tutorial insegna. [Tuttavia, in un ambiente di produzione,](https://docs.aws.amazon.com/IAM/latest/UserGuide/best-practices.html#grant-least-privilege)  [consigliamo di configurare la IAM policy in modo da fornire le autorizzazioni con privilegi](https://docs.aws.amazon.com/IAM/latest/UserGuide/best-practices.html#grant-least-privilege)  [minimi.](https://docs.aws.amazon.com/IAM/latest/UserGuide/best-practices.html#grant-least-privilege) Ad esempio, le politiche, vedi. IAM [Concedere IAM le autorizzazioni per EC2 Instance](#page-1047-0)  **[Connect](#page-1047-0)** 

Per creare e allegare una IAM policy che ti consenta di utilizzare EC2 Instance Connect per connetterti alle tue istanze

- 1. Per prima cosa crea la policy IAM
	- a. Apri la IAM console all'indirizzo<https://console.aws.amazon.com/iam/>.
	- b. Nel pannello di navigazione, selezionare Policies (Policy).
	- c. Scegli Create Policy (Crea policy).
	- d. Nella pagina Specificare l'autorizzazione, procedi come segue:
		- i. Per Service, scegli EC2Instance Connect.
		- ii. In Azioni consentite, nel campo di ricerca inizia **send** a digitare per mostrare le azioni pertinenti, quindi seleziona S endSSHPublic Key.
		- iii. In Risorse, scegli Tutto. Per un ambiente di produzione, ti consigliamo di specificare l'istanza in base alla suaARN, ma in questo tutorial consentirai tutte le istanze.
		- iv. Scegli Aggiungi altre autorizzazioni.
		- v. Per Assistenza, scegli EC2.
		- vi. In Azioni consentite, nel campo di ricerca inizia **describein** a digitare per mostrare le azioni pertinenti, quindi seleziona DescribeInstances.
		- vii. Scegli Next (Successivo).
	- e. Nella pagina Rivedi e crea, procedi come segue:
		- i. In Policy name (Nome policy), immettere un nome per la policy.
		- ii. Scegli Create Policy (Crea policy).
- 2. Quindi allega la politica alla tua identità
	- a. Nella IAM console, nel riquadro di navigazione, scegli Politiche.
	- b. Nell'elenco delle politiche, seleziona il pulsante di opzione accanto al nome della politica che hai creato. Puoi utilizzare la casella di ricerca per filtrare l'elenco di policy.
	- c. Seleziona Operazioni, Collega.
	- d. In IAMentità, seleziona la casella di controllo accanto alla tua identità (utente, gruppo di utenti o ruolo). Puoi utilizzare la casella di ricerca per filtrare l'elenco delle entità.
	- e. Scegli Collega policy.

# Visualizza un'animazione: crea una IAM politica

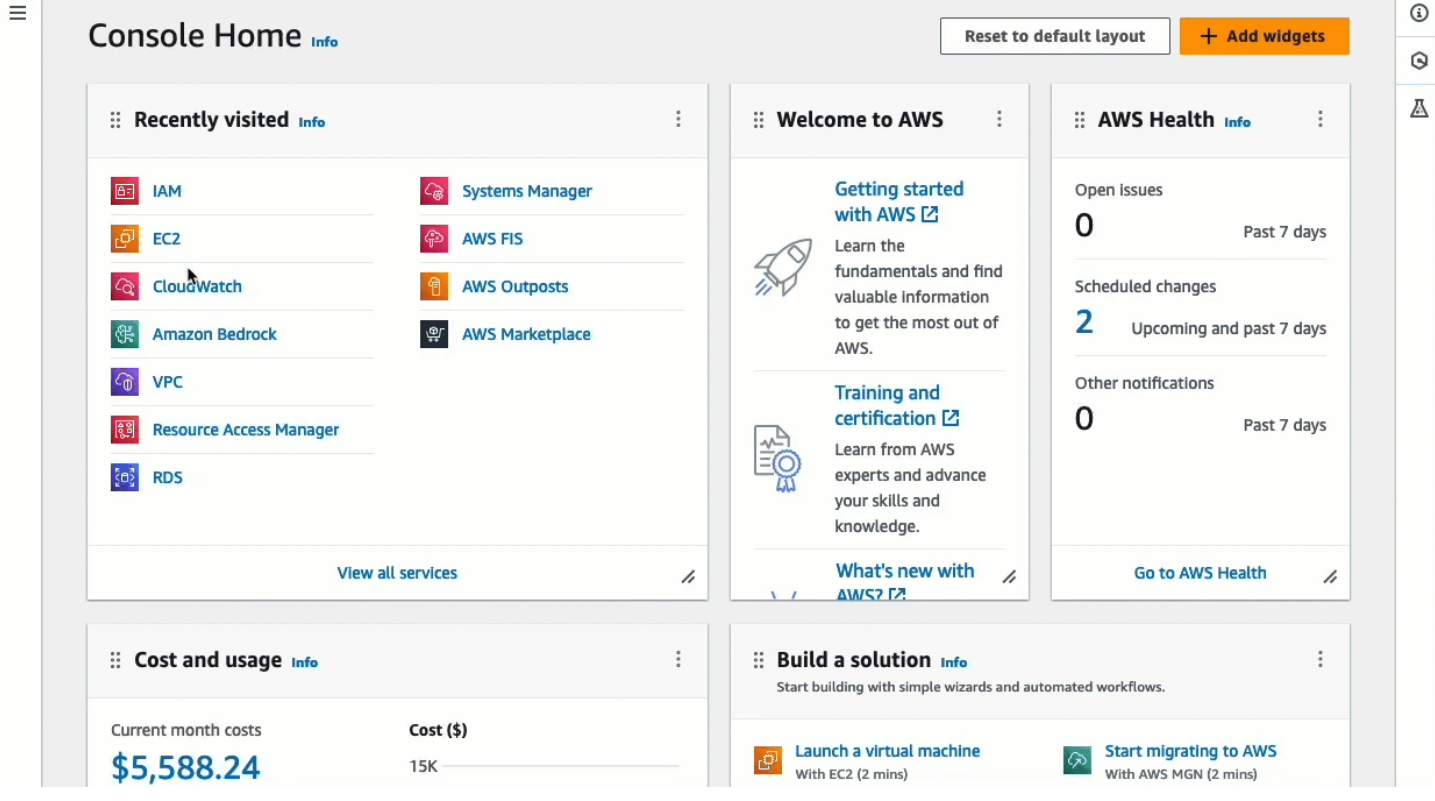

Visualizza un'animazione: Allega una IAM politica

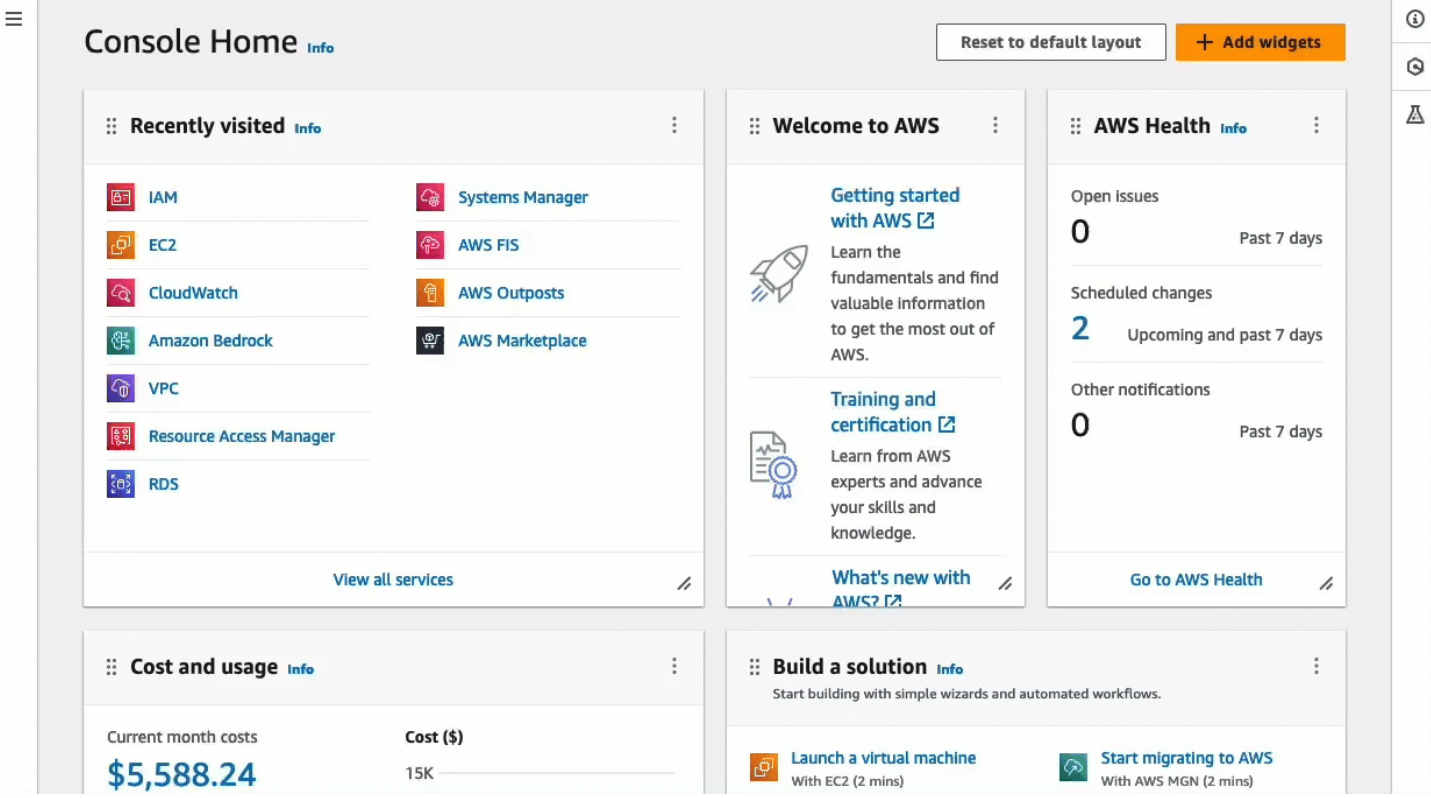

<span id="page-1038-0"></span>Attività 2: consenti il traffico in entrata dal servizio EC2 Instance Connect alla tua istanza

Quando utilizzi EC2 Instance Connect nella EC2 console Amazon per connetterti a un'istanza, il traffico a cui deve essere consentito di raggiungere l'istanza è il traffico proveniente dal servizio EC2 Instance Connect. Questa operazione è diversa dalla connessione dal computer locale a un'istanza; in tal caso, è necessario consentire il traffico dal computer locale all'istanza. Per consentire il traffico dal servizio EC2 Instance Connect, è necessario creare un gruppo di sicurezza che consenta il SSH traffico in entrata dall'intervallo di indirizzi IP per il servizio EC2 Instance Connect.

Gli intervalli di indirizzi IP per AWS i servizi sono disponibili all'indirizzo [https://ip](https://ip-ranges.amazonaws.com/ip-ranges.json)[ranges.amazonaws.com/ip-ranges.json.](https://ip-ranges.amazonaws.com/ip-ranges.json) Gli intervalli di indirizzi IP di EC2 Instance Connect sono identificati da"service": "EC2\_INSTANCE\_CONNECT".

# Obiettivo dell'attività

Per prima cosa troverai l'intervallo di indirizzi IP per EC2\_INSTANCE\_CONNECT Regione AWS in cui si trova la tua istanza. Quindi creerai un gruppo di sicurezza che consente il SSH traffico in entrata sulla porta 22 da quell'intervallo di indirizzi IP.

Per creare un gruppo di sicurezza che consenta il traffico in entrata dal servizio EC2 Instance Connect alla tua istanza

- 1. Innanzitutto, ottieni l'intervallo di indirizzi IP per il servizio EC2 Instance Connect.
	- a. Apri il AWS JSONFile degli intervalli di indirizzi IP in [https://ip-ranges.amazonaws.com/ip](https://ip-ranges.amazonaws.com/ip-ranges.json)[ranges.json.](https://ip-ranges.amazonaws.com/ip-ranges.json)
	- b. Scegli Raw Data.
	- c. Trova l'intervallo di indirizzi IP EC2\_INSTANCE\_CONNECT per Regione AWS in cui si trova la tua istanza. Puoi utilizzare il campo di ricerca del browser per cercare il servizio EC2\_INSTANCE\_CONNECT e continuare a cercare finché non trovi la regione in cui si trova l'istanza.

Ad esempio, se l'istanza si trova nella regione Stati Uniti orientali (Virginia settentrionaleuseast-1) (), l'intervallo di indirizzi IP per tale EC2\_INSTANCE\_CONNECT regione è18.206.107.24/29.

#### **G** Note

Gli intervalli di indirizzi IP sono diversi per ciascuno Regione AWS.

d. Copia l'intervallo di indirizzi IP visualizzato accanto aip\_prefix. Questo intervallo di indirizzi IP verrà utilizzato più avanti in questa procedura.

Per ulteriori informazioni sul download di AWS Intervalli di indirizzi IP, JSON file e filtro per servizio, vedere [AWS Intervalli di indirizzi IP](https://docs.aws.amazon.com/vpc/latest/userguide/aws-ip-ranges.html) nella Amazon VPC User Guide.

- 2. Quindi crea il gruppo di sicurezza con una regola in entrata per consentire il traffico proveniente dall'intervallo di indirizzi IP copiato
	- a. Apri la EC2 console Amazon all'indirizzo [https://console.aws.amazon.com/ec2/.](https://console.aws.amazon.com/ec2/)
	- b. Fare clic su Security Groups (Gruppi di sicurezza) nel pannello di navigazione.
	- c. Scegliere Create Security Group (Crea gruppo di sicurezza).
	- d. In Basic details (Dettagli di base), eseguire le operazioni seguenti:
		- i. Per il nome del gruppo di sicurezza, inserisci un nome significativo per il tuo gruppo di sicurezza.
		- ii. Per Descrizione, inserisci una descrizione significativa per il tuo gruppo di sicurezza.
	- e. In Regole in entrata, procedi come segue:
		- i. Scegli Aggiungi regola.
		- ii. Per Tipo, scegli SSH.
		- iii. Per Source, lascia Custom.
		- iv. Nel campo accanto a Source, incolla l'intervallo di indirizzi IP per il servizio EC2 Instance Connect che hai copiato in precedenza in questa procedura.

Ad esempio, se l'istanza si trova nella regione Stati Uniti orientali (Virginia settentrionale) (us-east-1), incolla il seguente intervallo di indirizzi IP nel campo: 18.206.107.24/29

f. Scegliere Create Security Group (Crea gruppo di sicurezza).

# Visualizza un'animazione: ottieni l'intervallo di indirizzi IP per EC2 Instance Connect per una regione specifica

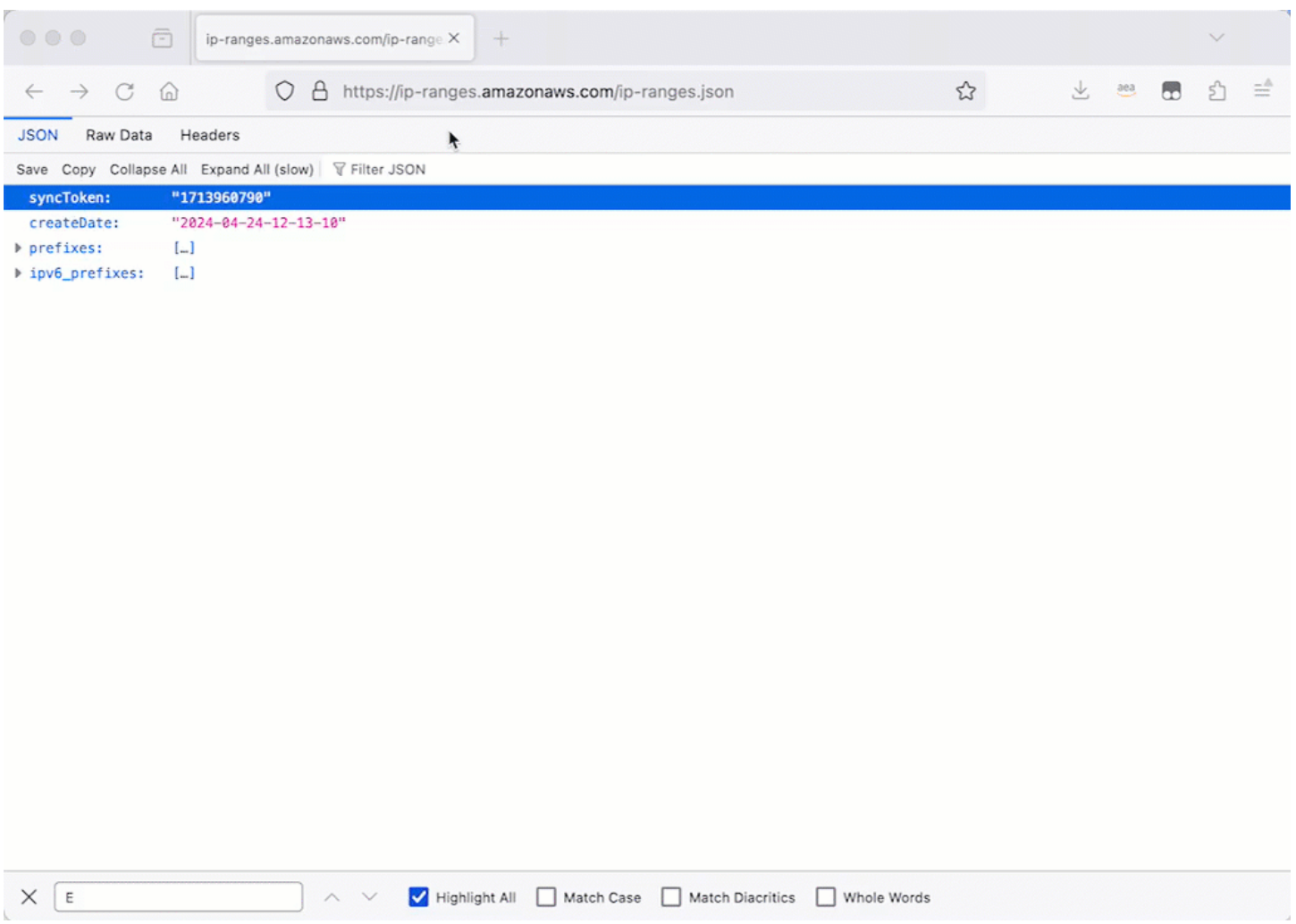

# Visualizza un'animazione: configura un gruppo di sicurezza

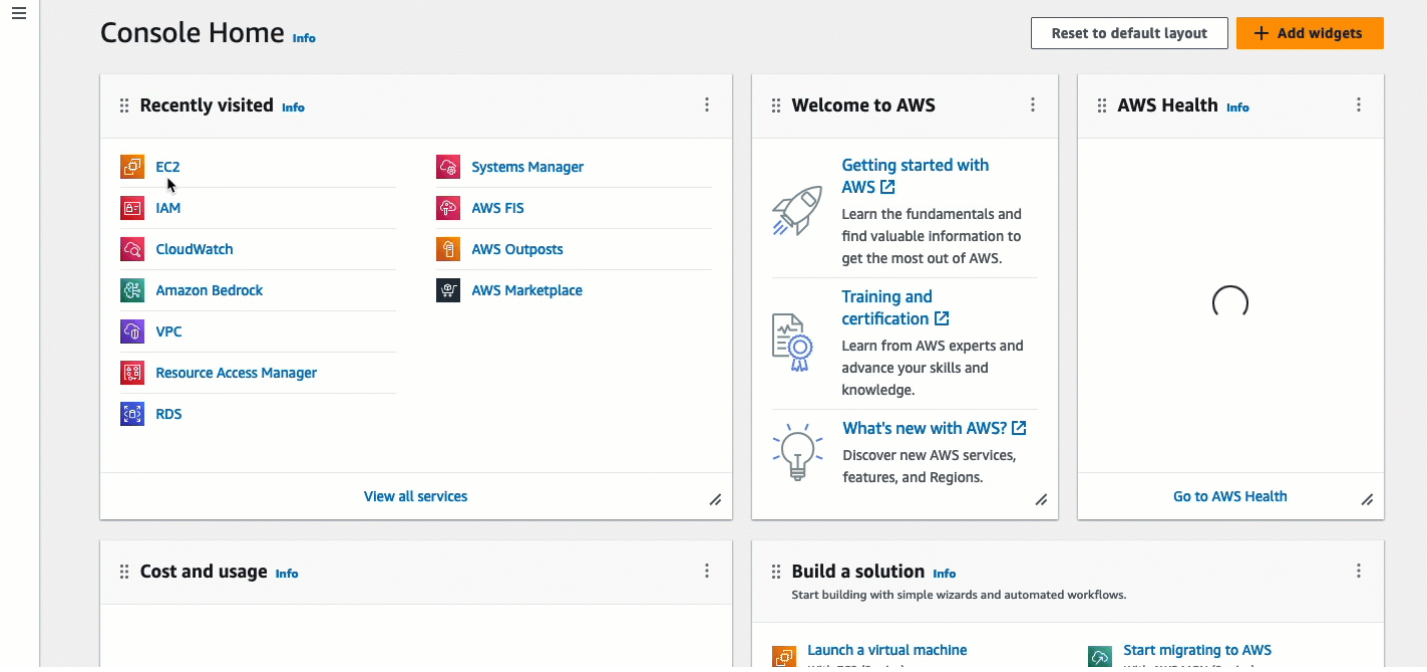

<span id="page-1041-0"></span>Attività 3: avvia l'istanza

Quando si avvia un'istanza, è necessario specificarne un'AMIche contenga le informazioni necessarie per avviare l'istanza. Puoi scegliere di avviare un'istanza con o senza EC2 Instance Connect preinstallato. In questa attività, specifichiamo un file AMI preinstallato con EC2 Instance Connect.

Se avvii l'EC2istanza senza Instance Connect preinstallato e desideri utilizzare EC2 Instance Connect per connetterti all'istanza, dovrai eseguire passaggi di configurazione aggiuntivi. Questi passaggi non rientrano nell'ambito di questo tutorial.

# Obiettivo del compito

Avvierai un'istanza con Amazon Linux 2023AMI, che viene preinstallato con EC2 Instance Connect. Specificherai anche il gruppo di sicurezza che hai creato in precedenza in modo da poter utilizzare EC2 Instance Connect nella EC2 console Amazon per connetterti alla tua istanza. Poiché utilizzerai EC2 Instance Connect per connetterti alla tua istanza, che invia una chiave pubblica ai metadati dell'istanza, non dovrai specificare una SSH chiave all'avvio dell'istanza.

Per avviare un'istanza che può utilizzare EC2 Instance Connect nella EC2 console Amazon per la connessione

1. Apri la EC2 console Amazon all'indirizzo [https://console.aws.amazon.com/ec2/.](https://console.aws.amazon.com/ec2/)

- 2. Nella barra di navigazione nella parte superiore dello schermo, la corrente AWS Viene visualizzata la regione (ad esempio, Irlanda). Seleziona una regione in cui avviare l'istanza. Questa scelta è importante perché hai creato un gruppo di sicurezza che consente il traffico per una regione specifica, quindi devi selezionare la stessa regione in cui avviare l'istanza.
- 3. Dalla dashboard della EC2 console Amazon, scegli Launch instance.
- 4. (Facoltativo) in Name and tags (Nome e tag), per Name (Nome), inserire un nome descrittivo per la propria istanza.
- 5. In Immagini dell'applicazione e del sistema operativo (Amazon Machine Image), scegli Quick Start. Amazon Linux è selezionato per impostazione predefinita. In Amazon Machine Image (AMI), Amazon Linux 2023 AMI è selezionato per impostazione predefinita. Mantieni la selezione predefinita per questa attività.
- 6. In Tipo di istanza, per Tipo di istanza, mantieni la selezione predefinita o scegli un tipo di istanza diverso.
- 7. In Key pair (login), per Key pair name, scegli Procedi senza una coppia di chiavi (scelta non consigliata). Quando utilizzi EC2 Instance Connect per connetterti a un'EC2istanza, Instance Connect invia una coppia di chiavi ai metadati dell'istanza, ed è questa coppia di chiavi che viene utilizzata per la connessione.
- 8. Sotto Network settings (Impostazioni di rete) effettua le seguenti operazioni:
	- a. Per assegnare automaticamente un IP pubblico, lascia Enable.

# **a** Note

Per utilizzare EC2 Instance Connect nella EC2 console Amazon per connettersi a un'istanza, l'istanza deve avere un IPv4 indirizzo pubblico.

- b. Per Firewall (gruppi di sicurezza), scegli Seleziona gruppo di sicurezza esistente.
- c. In Gruppi di sicurezza comuni, scegli il gruppo di sicurezza creato in precedenza.
- 9. Nel pannello Summary (Riepilogo), scegliere Launch instance (Avvia istanza).

#### Visualizza un'animazione: avvia la tua istanza

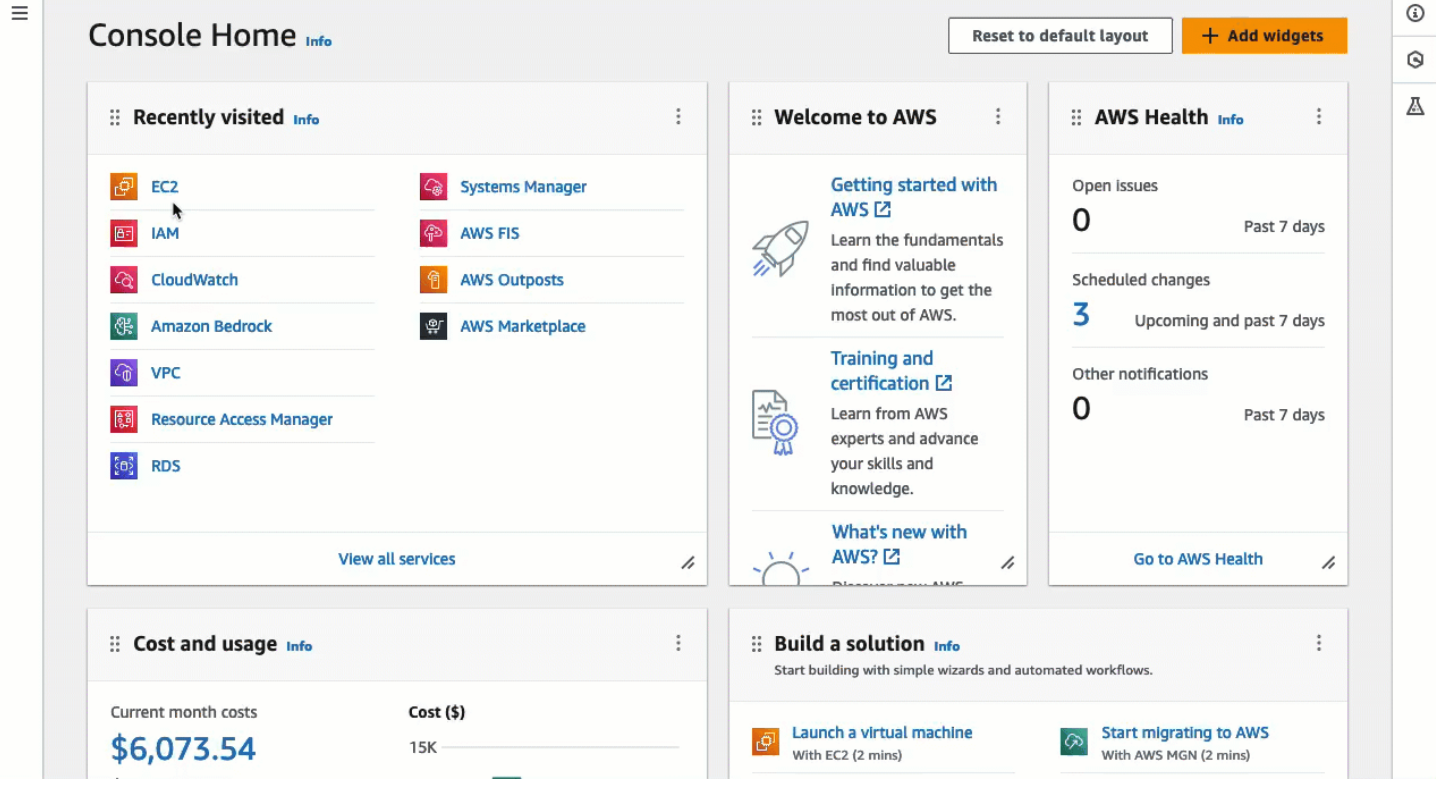

#### <span id="page-1043-0"></span>Attività 4: Connettiti alla tua istanza

Quando ti connetti a un'EC2istanza utilizzando Instance Connect, EC2 Instance Connect API invia una chiave SSH pubblica ai [metadati dell'istanza](#page-1170-0) dove rimane per 60 secondi. Il SSH demone utilizza AuthorizedKeysCommand e AuthorizedKeysCommandUser cerca la chiave pubblica dai metadati dell'istanza per l'autenticazione e ti connette all'istanza.

#### Obiettivo del compito

In questa attività, ti connetterai alla tua istanza utilizzando EC2 Instance Connect nella EC2 console Amazon. Se hai completato le attività preliminari 1, 2 e 3, la connessione dovrebbe avere successo.

Passaggi per connetterti alla tua istanza

Usa i seguenti passaggi per connetterti alla tua istanza. Per visualizzare un'animazione dei passaggi, consulta[Visualizza un'animazione: Connect alla tua istanza.](#page-1044-1)

Per connettere un'EC2istanza utilizzando Instance Connect nella EC2 console Amazon

1. Apri la EC2 console Amazon all'indirizzo [https://console.aws.amazon.com/ec2/.](https://console.aws.amazon.com/ec2/)
- 2. Nella barra di navigazione nella parte superiore dello schermo, la corrente AWS Viene visualizzata la regione (ad esempio, Irlanda). Seleziona la regione in cui si trova l'istanza.
- 3. Nel pannello di navigazione, seleziona Instances (Istanze).
- 4. Seleziona la tua istanza e scegli Connect.
- 5. Scegli la scheda EC2Instance Connect.
- 6. Per Tipo di connessione, scegli Connect using EC2 Instance Connect.
- 7. Scegli Connetti.

 $\Box$ 

Nel browser si apre una finestra di terminale e sei connesso all'istanza.

#### Visualizza un'animazione: Connect alla tua istanza

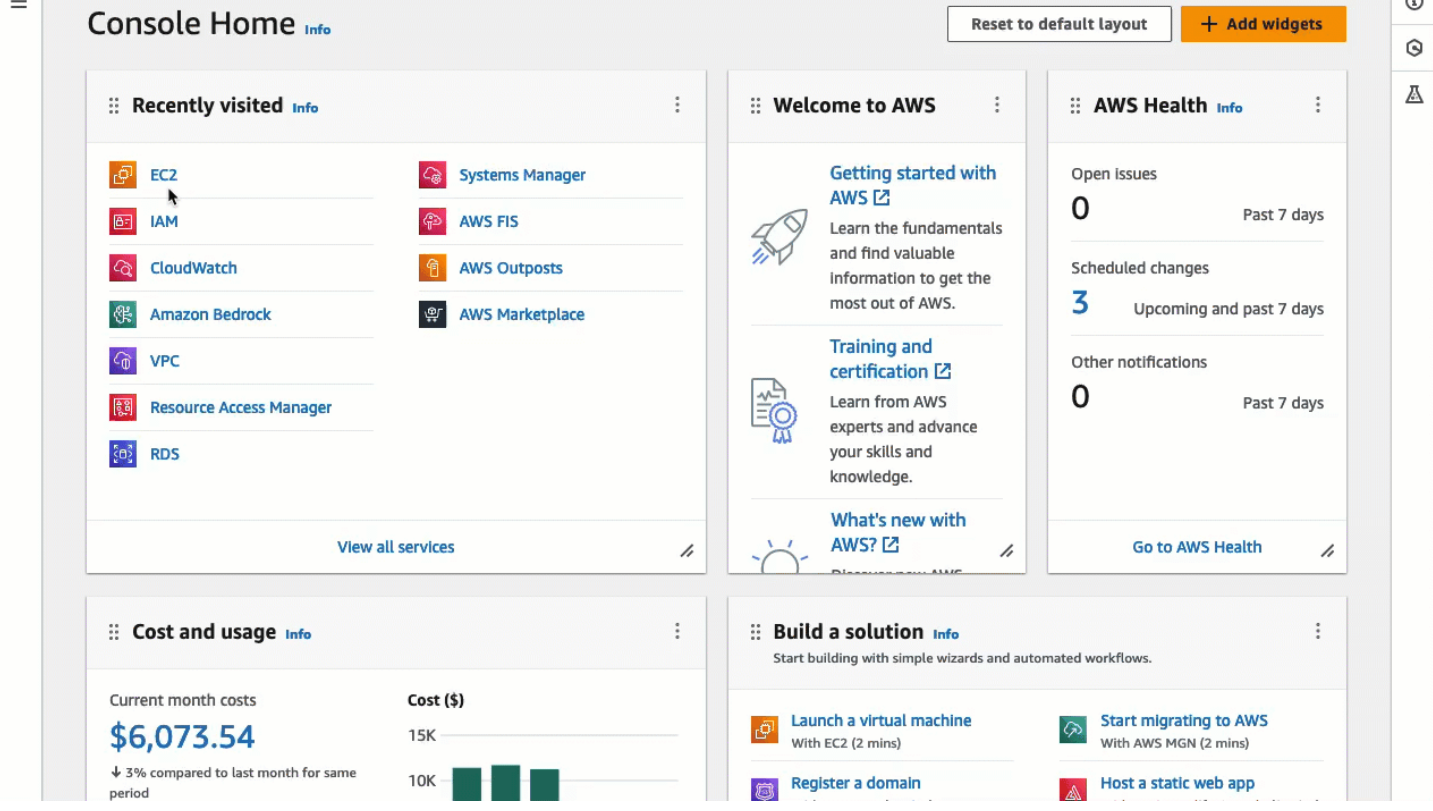

# <span id="page-1044-0"></span>Prerequisiti per EC2 Instance Connect

Di seguito sono riportati i prerequisiti per l'installazione e l'utilizzo di EC2 Instance Connect:

- [EC2Instance Connect](#page-1045-0)
- [Assicura la connettività di rete](#page-1045-1)
- [Consenti il traffico in entrata SSH](#page-1045-2)
- [Concessione delle autorizzazioni](#page-1046-0)
- [Installa un SSH client sul tuo computer locale](#page-1046-1)
- [Soddisfa i requisiti relativi](#page-1046-2)

#### <span id="page-1045-0"></span>EC2Instance Connect

Per utilizzare EC2 Instance Connect per connettersi a un'istanza, è necessario che sull'istanza sia installato EC2 Instance Connect. È possibile avviare l'istanza utilizzando un'AMIistanza preinstallata con EC2 Instance Connect oppure installare EC2 Instance Connect su istanze avviate con supporto. AMIs Per ulteriori informazioni, consulta [EC2Instance Connect sulle tue EC2 istanze](#page-1049-0).

<span id="page-1045-1"></span>Assicura la connettività di rete

Le istanze possono essere configurate per consentire agli utenti di connettersi all'istanza tramite Internet o tramite l'indirizzo IP privato dell'istanza. A seconda di come gli utenti si connetteranno alla tua EC2 istanza utilizzando Instance Connect, devi configurare il seguente accesso alla rete:

- Se gli utenti si connettono all'istanza tramite Internet, l'istanza deve avere un indirizzo IP pubblico e trovarsi in una sottorete pubblica. Per ulteriori informazioni, consulta [Abilita l'accesso a Internet](https://docs.aws.amazon.com/vpc/latest/userguide/VPC_Internet_Gateway.html#vpc-igw-internet-access) nella Amazon VPC User Guide.
- Se i tuoi utenti si connetteranno alla tua istanza tramite l'indirizzo IP privato dell'istanza, devi stabilire una connettività di rete privata con la tuaVPC, ad esempio utilizzando AWS Direct Connect, AWS Site-to-Site VPN o VPC peering, in modo che gli utenti possano raggiungere l'indirizzo IP privato dell'istanza.

Se la tua istanza non ha un IPv4 indirizzo pubblico e preferisci non configurare l'accesso alla rete come descritto sopra, puoi prendere in considerazione EC2 Instance Connect Endpoint come alternativa a EC2 Instance Connect. Con EC2 Instance Connect Endpoint, puoi connetterti a un'istanza utilizzando SSH o RDP anche se l'istanza non dispone di un IPv4 indirizzo pubblico. Per ulteriori informazioni, consulta [Connect alla tua istanza Linux utilizzando la EC2 console Amazon](#page-1086-0).

## <span id="page-1045-2"></span>Consenti il traffico in entrata SSH

Assicurati che il gruppo di sicurezza associato all'istanza [consenta il SSH traffico in entrata](#page-2499-0) sulla porta 22 dal tuo indirizzo IP o dalla tua rete. Per impostazione predefinita, il gruppo di sicurezza predefinito per il VPC non consente il SSH traffico in entrata. Il gruppo di sicurezza creato dalla procedura guidata di avvio dell'istanza consente il SSH traffico in entrata per impostazione

predefinita. Per ulteriori informazioni, consulta [Regole per la connessione alle istanze dal computer in](#page-2499-0) [uso](#page-2499-0).

EC2Instance Connect utilizza intervalli di indirizzi IP specifici per SSH le connessioni basate su browser alla tua istanza (quando gli utenti utilizzano la EC2 console Amazon per connettersi a un'istanza). Se i tuoi utenti utilizzeranno la EC2 console Amazon per connettersi a un'istanza, assicurati che il gruppo di sicurezza associato all'istanza consenta il SSH traffico in entrata dall'intervallo di indirizzi IP perEC2\_INSTANCE\_CONNECT. Per identificare l'intervallo di indirizzi, scarica il JSON file fornito da AWS e filtra per il sottoinsieme per EC2 Instance Connect, utilizzandolo EC2\_INSTANCE\_CONNECT come valore del servizio. Questi intervalli di indirizzi IP differiscono tra Regioni AWS. Per ulteriori informazioni sul download del JSON file e sul filtraggio per servizio, vedere [AWS Intervalli di indirizzi IP](https://docs.aws.amazon.com/vpc/latest/userguide/aws-ip-ranges.html) nella Amazon VPC User Guide. Per un step-by-step tutorial, consulta[Attività 2: consenti il traffico in entrata dal servizio EC2 Instance Connect alla tua istanza](#page-1038-0).

## <span id="page-1046-0"></span>Concessione delle autorizzazioni

È necessario concedere le autorizzazioni necessarie a tutti gli IAM utenti che utilizzeranno EC2 Instance Connect per connettersi a un'istanza. Per ulteriori informazioni, consulta [Concedere IAM le](#page-1047-0)  [autorizzazioni per EC2 Instance Connect](#page-1047-0).

<span id="page-1046-1"></span>Installa un SSH client sul tuo computer locale

Se gli utenti si connetteranno utilizzandoSSH, devono assicurarsi che il computer locale disponga di un SSH client.

Molto probabilmente nel computer locale di un utente è installato un SSH client per impostazione predefinita. Possono verificare la presenza di un SSH client digitandolo ssh nella riga di comando. Se il computer locale non riconosce il comando, possono installare un SSH client. [Per informazioni](http://www.openssh.com/) [sull'installazione di un SSH client su Linux o macOS X, consulta http://www.openssh.com.](http://www.openssh.com/) Per informazioni sull'installazione di un SSH client su Windows 10, vedi [Apri SSH in Windows](https://docs.microsoft.com/en-us/windows-server/administration/openssh/openssh_overview).

Non è necessario installare un SSH client su un computer locale se gli utenti utilizzano solo la EC2 console Amazon per connettersi a un'istanza.

<span id="page-1046-2"></span>Soddisfa i requisiti relativi

Quando si utilizza EC2 Instance Connect per connettersi a un'istanza, il nome utente deve soddisfare i seguenti requisiti:

• Primo carattere: deve essere una lettera (A-Z,a-z), una cifra (0-9) o un carattere di sottolineatura  $() =$ 

- Caratteri successivi: possono essere lettere (A-Z, a-z), cifre (0-9) o i seguenti caratteri: @ . \_ -
- Lunghezza minima: 1 carattere
- Lunghezza massima: 31 caratteri

# <span id="page-1047-0"></span>Concedere IAM le autorizzazioni per EC2 Instance Connect

Per connetterti a un'EC2istanza utilizzando Instance Connect, devi creare una IAM policy che conceda agli utenti le autorizzazioni per le seguenti azioni e condizioni:

- Operazione ec2-instance-connect:SendSSHPublicKey: concede l'autorizzazione per inviare la chiave pubblica a un'istanza.
- Condizione ec2:osuser: specifica il nome dell'utente del sistema operativo che può inviare la chiave pubblica a un'istanza. Utilizza il nome utente predefinito utilizzato per avviare l'AMIistanza. Il nome utente predefinito per AL2 023 e Amazon Linux 2 èec2-user, e per Ubuntu èubuntu.
- ec2:DescribeInstancesazione: obbligatoria quando si utilizza la EC2 console perché il wrapper richiama questa azione. Gli utenti potrebbero già disporre dell'autorizzazione per richiamare questa operazione da un'altra policy.

Valuta la possibilità di limitare l'accesso a istanze specifiche. EC2 In caso contrario, tutti IAM i principali autorizzati all'ec2-instance-connect:SendSSHPublicKeyazione possono connettersi a tutte le istanze. EC2 [È possibile limitare l'accesso specificando la risorsa ARNs o utilizzando i tag](https://docs.aws.amazon.com/service-authorization/latest/reference/list_amazonec2instanceconnect.html#amazonec2instanceconnect-policy-keys) [delle risorse come chiavi di condizione.](https://docs.aws.amazon.com/service-authorization/latest/reference/list_amazonec2instanceconnect.html#amazonec2instanceconnect-policy-keys)

Per ulteriori informazioni, consulta [Azioni, risorse e chiavi di condizione per Amazon EC2 Instance](https://docs.aws.amazon.com/service-authorization/latest/reference/list_amazonec2instanceconnect.html)  [Connect.](https://docs.aws.amazon.com/service-authorization/latest/reference/list_amazonec2instanceconnect.html)

Per informazioni sulla creazione IAM di politiche, consulta [Creazione IAM di politiche](https://docs.aws.amazon.com/IAM/latest/UserGuide/access_policies_create.html) nella Guida IAM per l'utente.

Consentire agli utenti di connettersi a istanze specifiche

La seguente IAM politica concede l'autorizzazione a connettersi a istanze specifiche, identificate dalla relativa risorsa. ARNs

Nella seguente IAM politica di esempio, vengono specificate le azioni e le condizioni seguenti:

- L'ec2-instance-connect:SendSSHPublicKeyazione concede agli utenti il permesso di connettersi a due istanze, specificate dalla risorsa. ARNs Per concedere agli utenti l'autorizzazione a connettersi a tutte le EC2 istanze, sostituisci la risorsa ARNs con il carattere jolly. \*
- La ec2:osuser condizione concede l'autorizzazione a connettersi alle istanze solo se *amiusername* viene specificata al momento della connessione.
- L'operazione ec2:DescribeInstances è specificata per concedere l'autorizzazione agli utenti che utilizzano la console per connettersi alle tue istanze. Se i tuoi utenti utilizzeranno solo un SSH client per connettersi alle tue istanze, puoi ec2:DescribeInstances ometterlo. Tieni presente che le ec2:Describe\* API azioni non supportano le autorizzazioni a livello di risorsa. Il carattere jolly \* è quindi necessario nell'elemento Resource.

```
{ 
     "Version": "2012-10-17", 
     "Statement": [ 
          { 
              "Effect": "Allow", 
              "Action": "ec2-instance-connect:SendSSHPublicKey", 
              "Resource": [ 
                   "arn:aws:ec2:region:account-id:instance/i-1234567890abcdef0", 
                   "arn:aws:ec2:region:account-id:instance/i-0598c7d356eba48d7" 
              ], 
              "Condition": { 
                   "StringEquals": { 
                       "ec2:osuser": "ami-username" 
 } 
              } 
          }, 
          { 
              "Effect": "Allow", 
              "Action": "ec2:DescribeInstances", 
              "Resource": "*" 
          } 
    \mathbf{I}}
```
Consentire agli utenti di connettersi alle istanze con tag specifici

Il controllo degli accessi basato sugli attributi (ABAC) è una strategia di autorizzazione che definisce le autorizzazioni in base a tag che possono essere allegati agli utenti e AWS risorse. Puoi utilizzare i tag delle risorse per controllare l'accesso a un'istanza. Per ulteriori informazioni sull'utilizzo dei tag

per controllare l'accesso ai AWS risorse, vedi [Controllo dell'accesso a AWS risorse](https://docs.aws.amazon.com/IAM/latest/UserGuide/access_tags.html#access_tags_control-resources) nella Guida IAM per l'utente.

Nella IAM politica di esempio seguente, l'ec2-instance-connect:SendSSHPublicKeyazione concede agli utenti il permesso di connettersi a qualsiasi istanza (indicata dalla \* jolly nella risorsaARN) a condizione che l'istanza abbia un tag di risorsa con key= e value=tag-key. tagvalue

L'operazione ec2:DescribeInstances è specificata per concedere l'autorizzazione agli utenti che utilizzano la console per connettersi alle tue istanze. Se i tuoi utenti useranno solo un SSH client per connettersi alle tue istanze, puoi ometterlo. ec2:DescribeInstances Tieni presente che le ec2:Describe\* API azioni non supportano le autorizzazioni a livello di risorsa. Il carattere jolly \* è quindi necessario nell'elemento Resource.

```
{ 
     "Version": "2012-10-17", 
     "Statement": [ 
         { 
              "Effect": "Allow", 
              "Action": "ec2-instance-connect:SendSSHPublicKey", 
              "Resource": "arn:aws:ec2:region:account-id:instance/*", 
              "Condition": { 
                  "StringEquals": { 
                      "aws:ResourceTag/tag-key": "tag-value" 
 } 
 } 
         }, 
         { 
              "Effect": "Allow", 
              "Action": "ec2:DescribeInstances", 
              "Resource": "*" 
         } 
    \mathbf{I}}
```
<span id="page-1049-0"></span>EC2Instance Connect sulle tue EC2 istanze

Per connettersi a un'istanza Linux utilizzando EC2 Instance Connect, sull'istanza deve essere installato EC2 Instance Connect. L'installazione di EC2 Instance Connect configura il SSH demone sull'istanza.

Per ulteriori informazioni sul pacchetto EC2 Instance Connect, vedere [aws/aws-ec2](https://github.com/aws/aws-ec2-instance-connect-config) - sul sito Web. instance-connect-config GitHub

## **a** Note

Se hai configurato le AuthorizedKeysCommandUser impostazioni AuthorizedKeysCommand e per SSH l'autenticazione, l'installazione di EC2 Instance Connect non le aggiornerà. Di conseguenza, non puoi utilizzare EC2 Instance Connect.

## Prerequisiti di installazione

Prima di installare EC2 Instance Connect, assicurati di soddisfare i seguenti prerequisiti.

- Verifica che l'istanza utilizzi uno dei seguenti:
	- Amazon Linux 2 precedente alla versione 2.0.20190618
	- AL2023 minimo AMI o ottimizzato per Amazon ECS AMI
	- CentOS Stream 8 e 9
	- macOS Sonoma prima della 14.2.1, Ventura prima della 13.6.3 e Monterey prima della 12.7.2
	- Red Hat Enterprise Linux () 8 e 9 RHEL
	- Ubuntu 16.04 e 18.04

## **G** Tip

Se hai avviato l'istanza utilizzando una versione successiva di Amazon Linux, macOS Sonoma, Ventura o Monterey o Ubuntu, viene preinstallata con Instance EC2 Connect, quindi non devi installarla tu stesso.

• Verifica i prerequisiti generali per EC2 Instance Connect.

Per ulteriori informazioni, consulta [Prerequisiti per EC2 Instance Connect.](#page-1044-0)

• Verifica i prerequisiti per la connessione all'istanza utilizzando un SSH client sul computer locale.

Per ulteriori informazioni, consulta [Connect alla tua istanza Linux usando SSH.](#page-1005-0)

• Ottieni l'ID dell'istanza.

Connessione tramite EC2 Instance Connect 1031

Puoi ottenere l'ID della tua istanza utilizzando la EC2 console Amazon (dalla colonna Instance ID). Se preferisci, puoi usare [describe-instances](https://docs.aws.amazon.com/cli/latest/reference/ec2/describe-instances.html) (AWS CLI[Get-EC2Instance\)](https://docs.aws.amazon.com/powershell/latest/reference/items/Get-EC2Instance.html) o (AWS Tools for Windows PowerShell) comando.

Installazione manuale di EC2 Instance Connect

#### **a** Note

Se hai avviato l'istanza utilizzando uno dei seguenti metodiAMIs, EC2 Instance Connect è preinstallato e puoi saltare questa procedura:

- AL2023 (standard) AMI
- Amazon Linux 2 2.0.20190618 o versioni successive
- macOS Sonoma 14.2.1 o successivo
- macOS Ventura 13.6.3 o versioni successive
- macOS Monterey 12.7.2 o versioni successive
- Ubuntu 20.04 o versioni successive

Utilizza una delle seguenti procedure per installare EC2 Instance Connect, a seconda del sistema operativo dell'istanza.

#### Amazon Linux 2

Per installare EC2 Instance Connect su un'istanza avviata con Amazon Linux 2

1. Connect alla propria istanza utilizzandoSSH.

Sostituisci i valori di esempio nel seguente comando con i tuoi. Utilizza la SSH key pair assegnata all'istanza al momento del lancio e il nome utente predefinito utilizzato per avviare l'AMIistanza. Per Amazon Linux 2, il nome utente predefinito èec2-user.

```
$ ssh -i my_ec2_private_key.pem ec2-user@ec2-a-b-c-d.us-
west-2.compute.amazonaws.com
```
Per ulteriori informazioni sulla connessione all'istanza, consulta [Connect alla tua istanza](#page-1005-1) [Linux usando un SSH client](#page-1005-1).

2. Installa il pacchetto EC2 Instance Connect sulla tua istanza.

[ec2-user ~]\$ sudo yum install ec2-instance-connect

Verranno visualizzati tre nuovi script nella cartella /opt/aws/bin/:

```
eic_curl_authorized_keys
eic_parse_authorized_keys
eic_run_authorized_keys
```
3. (Facoltativo) Verifica che EC2 Instance Connect sia stato installato correttamente sull'istanza.

[ec2-user ~]\$ sudo less /etc/ssh/sshd\_config

EC2Instance Connect è stato installato correttamente se le AuthorizedKeysCommandUser linee AuthorizedKeysCommand and contengono i seguenti valori:

```
AuthorizedKeysCommand /opt/aws/bin/eic_run_authorized_keys %u %f
AuthorizedKeysCommandUser ec2-instance-connect
```
- AuthorizedKeysCommand imposta lo script eic\_run\_authorized\_keys sulla ricerca delle chiavi nei metadati dell'istanza
- AuthorizedKeysCommandUser imposta l'utente del sistema come ec2-instanceconnect
	- **a** Note

Se in precedenza hai configurato AuthorizedKeysCommand eAuthorizedKeysCommandUser, l'installazione di EC2 Instance Connect non modificherà i valori e non sarai in grado di utilizzare EC2 Instance Connect.

## **CentOS**

Per installare EC2 Instance Connect su un'istanza avviata con CentOS

1. Connect alla propria istanza utilizzandoSSH.

Sostituisci i valori di esempio nel seguente comando con i tuoi. Utilizza la SSH key pair assegnata all'istanza al momento del lancio e il nome utente predefinito utilizzato per avviare l'AMIistanza. Per CentOS, il nome utente predefinito è centos o. ec2-user

```
$ ssh -i my_ec2_private_key.pem centos@ec2-a-b-c-d.us-
west-2.compute.amazonaws.com
```
Per ulteriori informazioni sulla connessione all'istanza, consulta [Connect alla tua istanza](#page-1005-1) [Linux usando un SSH client](#page-1005-1).

2. Se si utilizza un HTTPS proxy HTTP or, è necessario impostare le variabili di https\_proxy ambiente http\_proxy o nella sessione di shell corrente.

Se non si utilizza un proxy, questa fase può essere ignorata.

• Per un server HTTP proxy, esegui i seguenti comandi:

\$ export http\_proxy=http://hostname:port \$ export https\_proxy=http://hostname:port

• Per un server HTTPS proxy, esegui i seguenti comandi:

\$ export http\_proxy=https://hostname:port

- \$ export https\_proxy=https://hostname:port
- 3. Installa il pacchetto EC2 Instance Connect sulla tua istanza eseguendo i seguenti comandi.

I file di configurazione EC2 Instance Connect per CentOS sono forniti in un pacchetto Red Hat Package Manager (RPM), con diversi RPM pacchetti per CentOS 8 e CentOS 9 e per tipi di istanze che funzionano su AMD Intel/ (x86\_64) o (). ARM AArch64

Utilizzate il blocco di comandi per il vostro sistema operativo e la vostra architettura. CPU

• CentOS 8

Intel/ AMD (x86\_64)

```
[ec2-user ~]$ mkdir /tmp/ec2-instance-connect
[ec2-user ~]$ curl https://amazon-ec2-instance-connect-us-west-2.s3.us-
west-2.amazonaws.com/latest/linux_amd64/ec2-instance-connect.rhel8.rpm -o /
tmp/ec2-instance-connect/ec2-instance-connect.rpm
```

```
[ec2-user ~]$ curl https://amazon-ec2-instance-connect-us-west-2.s3.us-
west-2.amazonaws.com/latest/linux_amd64/ec2-instance-connect-
selinux.noarch.rpm -o /tmp/ec2-instance-connect/ec2-instance-connect-
selinux.rpm
[ec2-user ~]$ sudo yum install -y /tmp/ec2-instance-connect/ec2-instance-
connect.rpm /tmp/ec2-instance-connect/ec2-instance-connect-selinux.rpm
```
ARM (AArch64)

```
[ec2-user ~]$ mkdir /tmp/ec2-instance-connect
[ec2-user ~]$ curl https://amazon-ec2-instance-connect-us-west-2.s3.us-
west-2.amazonaws.com/latest/linux_arm64/ec2-instance-connect.rhel8.rpm -o /
tmp/ec2-instance-connect/ec2-instance-connect.rpm
[ec2-user ~]$ curl https://amazon-ec2-instance-connect-us-west-2.s3.us-
west-2.amazonaws.com/latest/linux_amd64/ec2-instance-connect-
selinux.noarch.rpm -o /tmp/ec2-instance-connect/ec2-instance-connect-
selinux.rpm
[ec2-user ~]$ sudo yum install -y /tmp/ec2-instance-connect/ec2-instance-
connect.rpm /tmp/ec2-instance-connect/ec2-instance-connect-selinux.rpm
```
• CentOS 9

Intel/ AMD (x86\_64)

```
[ec2-user ~]$ mkdir /tmp/ec2-instance-connect
[ec2-user ~]$ curl https://amazon-ec2-instance-connect-us-west-2.s3.us-
west-2.amazonaws.com/latest/linux_amd64/ec2-instance-connect.rpm -o /tmp/ec2-
instance-connect/ec2-instance-connect.rpm
[ec2-user ~]$ curl https://amazon-ec2-instance-connect-us-west-2.s3.us-
west-2.amazonaws.com/latest/linux_amd64/ec2-instance-connect-
selinux.noarch.rpm -o /tmp/ec2-instance-connect/ec2-instance-connect-
selinux.rpm
[ec2-user ~]$ sudo yum install -y /tmp/ec2-instance-connect/ec2-instance-
connect.rpm /tmp/ec2-instance-connect/ec2-instance-connect-selinux.rpm
```
ARM (AArch64)

```
[ec2-user ~]$ mkdir /tmp/ec2-instance-connect
[ec2-user ~]$ curl https://amazon-ec2-instance-connect-us-west-2.s3.us-
west-2.amazonaws.com/latest/linux_arm64/ec2-instance-connect.rpm -o /tmp/ec2-
instance-connect/ec2-instance-connect.rpm
```
[ec2-user ~]\$ curl https://amazon-ec2-instance-connect-us-west-2.s3.uswest-2.amazonaws.com/latest/linux\_amd64/ec2-instance-connectselinux.noarch.rpm -o /tmp/ec2-instance-connect/ec2-instance-connectselinux.rpm [ec2-user ~]\$ sudo yum install -y /tmp/ec2-instance-connect/ec2-instanceconnect.rpm /tmp/ec2-instance-connect/ec2-instance-connect-selinux.rpm

Verrà visualizzato il seguente nuovo script nella cartella /opt/aws/bin/:

eic\_run\_authorized\_keys

- 4. (Facoltativo) Verifica che EC2 Instance Connect sia stato installato correttamente sull'istanza.
	- Per CentOS 8:

[ec2-user ~]\$ sudo less /lib/systemd/system/ssh.service.d/ec2-instanceconnect.conf

• Per CentOS 9:

[ec2-user ~]\$ sudo less /etc/ssh/sshd\_config.d/60-ec2-instance-connect.conf

EC2Instance Connect è stato installato correttamente se le AuthorizedKeysCommandUser linee AuthorizedKeysCommand and contengono i seguenti valori:

AuthorizedKeysCommand /opt/aws/bin/eic\_run\_authorized\_keys %u %f AuthorizedKeysCommandUser ec2-instance-connect

- AuthorizedKeysCommand imposta lo script eic\_run\_authorized\_keys sulla ricerca delle chiavi nei metadati dell'istanza
- AuthorizedKeysCommandUser imposta l'utente del sistema come ec2-instanceconnect

# **a** Note

Se in precedenza hai configurato AuthorizedKeysCommand eAuthorizedKeysCommandUser, l'installazione di EC2 Instance Connect non modificherà i valori e non sarai in grado di utilizzare EC2 Instance Connect.

## macOS

Per installare EC2 Instance Connect su un'istanza avviata con macOS

1. Connect alla propria istanza utilizzandoSSH.

Sostituisci i valori di esempio nel seguente comando con i tuoi. Utilizza la SSH key pair assegnata all'istanza al momento del lancio e il nome utente predefinito utilizzato per avviare l'AMIistanza. Per le istanze macOS, il nome utente predefinito è. ec2-user

```
$ ssh -i my_ec2_private_key.pem ec2-user@ec2-a-b-c-d.us-
west-2.compute.amazonaws.com
```
Per ulteriori informazioni sulla connessione all'istanza, consulta [Connect alla tua istanza](#page-1005-1) [Linux usando un SSH client](#page-1005-1).

2. Aggiornare Homebrew utilizzando il seguente comando. L'aggiornamento elencherà i software conosciuti da Homebrew. Il pacchetto EC2 Instance Connect viene fornito tramite Homebrew su istanze macOS. Per ulteriori informazioni, consulta [Aggiorna il sistema](#page-374-0)  [operativo e il software sulle istanze Mac.](#page-374-0)

[ec2-user ~]\$ brew update

3. Installa il pacchetto EC2 Instance Connect sulla tua istanza. In questo modo il software verrà installato e configurato per essere utilizzato da sshd.

[ec2-user ~]\$ brew install ec2-instance-connect

Verrà visualizzato il seguente nuovo script nella cartella /opt/aws/bin/:

eic\_run\_authorized\_keys

4. (Facoltativo) Verifica che EC2 Instance Connect sia stato installato correttamente sull'istanza.

[ec2-user ~]\$ sudo less /etc/ssh/sshd\_config.d/60-ec2-instance-connect.conf

EC2Instance Connect è stato installato correttamente se le AuthorizedKeysCommandUser linee AuthorizedKeysCommand and contengono i seguenti valori:

```
AuthorizedKeysCommand /opt/aws/bin/eic_run_authorized_keys %u %f
AuthorizedKeysCommandUser ec2-instance-connect
```
- AuthorizedKeysCommand imposta lo script eic\_run\_authorized\_keys sulla ricerca delle chiavi nei metadati dell'istanza
- AuthorizedKeysCommandUser imposta l'utente del sistema come ec2-instanceconnect
	- **a** Note

Se in precedenza hai configurato AuthorizedKeysCommand eAuthorizedKeysCommandUser, l'installazione di EC2 Instance Connect non modificherà i valori e non sarai in grado di utilizzare EC2 Instance Connect.

#### RHEL

Per installare EC2 Instance Connect su un'istanza lanciata con Red Hat Enterprise Linux (RHEL)

1. Connect alla propria istanza utilizzandoSSH.

Sostituisci i valori di esempio nel seguente comando con i tuoi. Utilizza la SSH key pair assegnata all'istanza al momento del lancio e il nome utente predefinito utilizzato per avviare l'AMIistanza. InfattiRHEL, il nome utente predefinito è ec2-user oroot.

```
$ ssh -i my_ec2_private_key.pem ec2-user@ec2-a-b-c-d.us-
west-2.compute.amazonaws.com
```
Per ulteriori informazioni sulla connessione all'istanza, consulta [Connect alla tua istanza](#page-1005-1) [Linux usando un SSH client](#page-1005-1).

2. Se utilizzate un HTTPS proxy HTTP or, dovete impostare le variabili di https\_proxy ambiente http\_proxy o nella sessione di shell corrente.

Se non si utilizza un proxy, questa fase può essere ignorata.

• Per un server HTTP proxy, esegui i seguenti comandi:

\$ export http\_proxy=http://hostname:port \$ export https\_proxy=http://hostname:port

• Per un server HTTPS proxy, esegui i seguenti comandi:

\$ export http\_proxy=https://hostname:port \$ export https\_proxy=https://hostname:port

3. Installa il pacchetto EC2 Instance Connect sulla tua istanza eseguendo i seguenti comandi.

I file di configurazione di EC2 Instance Connect per RHEL sono forniti in un pacchetto Red Hat Package Manager (RPM), con diversi RPM pacchetti per RHEL 8 e RHEL 9 e, ad esempio, tipi che funzionano su Intel/ AMD (x86\_64) o (). ARM AArch64

Utilizzate il blocco di comando per il vostro sistema operativo e la vostra architettura. CPU

• RHEL8

Intel/ AMD (x86\_64)

```
[ec2-user ~]$ mkdir /tmp/ec2-instance-connect
[ec2-user ~]$ curl https://amazon-ec2-instance-connect-us-west-2.s3.us-
west-2.amazonaws.com/latest/linux_amd64/ec2-instance-connect.rhel8.rpm -o /
tmp/ec2-instance-connect/ec2-instance-connect.rpm
[ec2-user ~]$ curl https://amazon-ec2-instance-connect-us-west-2.s3.us-
west-2.amazonaws.com/latest/linux_amd64/ec2-instance-connect-
selinux.noarch.rpm -o /tmp/ec2-instance-connect/ec2-instance-connect-
selinux.rpm
[ec2-user ~]$ sudo yum install -y /tmp/ec2-instance-connect/ec2-instance-
connect.rpm /tmp/ec2-instance-connect/ec2-instance-connect-selinux.rpm
```
ARM (AArch64)

```
[ec2-user ~]$ mkdir /tmp/ec2-instance-connect
[ec2-user ~]$ curl https://amazon-ec2-instance-connect-us-west-2.s3.us-
west-2.amazonaws.com/latest/linux_arm64/ec2-instance-connect.rhel8.rpm -o /
tmp/ec2-instance-connect/ec2-instance-connect.rpm
[ec2-user ~]$ curl https://amazon-ec2-instance-connect-us-west-2.s3.us-
west-2.amazonaws.com/latest/linux_amd64/ec2-instance-connect-
selinux.noarch.rpm -o /tmp/ec2-instance-connect/ec2-instance-connect-
selinux.rpm
[ec2-user ~]$ sudo yum install -y /tmp/ec2-instance-connect/ec2-instance-
connect.rpm /tmp/ec2-instance-connect/ec2-instance-connect-selinux.rpm
```
• RHEL9

Intel/ AMD (x86\_64)

```
[ec2-user ~]$ mkdir /tmp/ec2-instance-connect
[ec2-user ~]$ curl https://amazon-ec2-instance-connect-us-west-2.s3.us-
west-2.amazonaws.com/latest/linux_amd64/ec2-instance-connect.rpm -o /tmp/ec2-
instance-connect/ec2-instance-connect.rpm
[ec2-user ~]$ curl https://amazon-ec2-instance-connect-us-west-2.s3.us-
west-2.amazonaws.com/latest/linux_amd64/ec2-instance-connect-
selinux.noarch.rpm -o /tmp/ec2-instance-connect/ec2-instance-connect-
selinux.rpm
[ec2-user ~]$ sudo yum install -y /tmp/ec2-instance-connect/ec2-instance-
connect.rpm /tmp/ec2-instance-connect/ec2-instance-connect-selinux.rpm
```
ARM (AArch64)

```
[ec2-user ~]$ mkdir /tmp/ec2-instance-connect
[ec2-user ~]$ curl https://amazon-ec2-instance-connect-us-west-2.s3.us-
west-2.amazonaws.com/latest/linux_arm64/ec2-instance-connect.rpm -o /tmp/ec2-
instance-connect/ec2-instance-connect.rpm
[ec2-user ~]$ curl https://amazon-ec2-instance-connect-us-west-2.s3.us-
west-2.amazonaws.com/latest/linux_amd64/ec2-instance-connect-
selinux.noarch.rpm -o /tmp/ec2-instance-connect/ec2-instance-connect-
selinux.rpm
[ec2-user ~]$ sudo yum install -y /tmp/ec2-instance-connect/ec2-instance-
connect.rpm /tmp/ec2-instance-connect/ec2-instance-connect-selinux.rpm
```
Verrà visualizzato il seguente nuovo script nella cartella /opt/aws/bin/:

eic\_run\_authorized\_keys

- 4. (Facoltativo) Verifica che EC2 Instance Connect sia stato installato correttamente sull'istanza.
	- Per RHEL 8:

[ec2-user ~]\$ sudo less /lib/systemd/system/ssh.service.d/ec2-instanceconnect.conf

• Per RHEL 9:

[ec2-user ~]\$ sudo less /etc/ssh/sshd\_config.d/60-ec2-instance-connect.conf

EC2Instance Connect è stato installato correttamente se le AuthorizedKeysCommandUser linee AuthorizedKeysCommand and contengono i seguenti valori:

```
AuthorizedKeysCommand /opt/aws/bin/eic_run_authorized_keys %u %f
AuthorizedKeysCommandUser ec2-instance-connect
```
- AuthorizedKeysCommand imposta lo script eic\_run\_authorized\_keys sulla ricerca delle chiavi nei metadati dell'istanza
- AuthorizedKeysCommandUser imposta l'utente del sistema come ec2-instanceconnect

## **a** Note

Se in precedenza hai configurato AuthorizedKeysCommand eAuthorizedKeysCommandUser, l'installazione di EC2 Instance Connect non modificherà i valori e non sarai in grado di utilizzare EC2 Instance Connect.

#### Ubuntu

Per installare EC2 Instance Connect su un'istanza avviata con Ubuntu 16.04 o versione successiva

1. Connect alla propria istanza utilizzandoSSH.

Sostituisci i valori di esempio nel seguente comando con i tuoi. Usa la SSH key pair assegnata all'istanza al momento del lancio e utilizza il nome utente predefinito di AMI quello che hai usato per avviare l'istanza. Per UbuntuAMI, il nome utente èubuntu.

```
$ ssh -i my_ec2_private_key.pem ubuntu@ec2-a-b-c-d.us-
west-2.compute.amazonaws.com
```
Per ulteriori informazioni sulla connessione all'istanza, consulta [Connect alla tua istanza](#page-1005-1) [Linux usando un SSH client](#page-1005-1).

2. (Facoltativo) Assicurati che la tua istanza abbia la versione più recente di UbuntuAMI.

Eseguire i seguenti comandi per aggiornare tutti i pacchetti dell'istanza.

ubuntu:~\$ sudo apt-get update

ubuntu:~\$ sudo apt-get upgrade

3. Installa il pacchetto EC2 Instance Connect sulla tua istanza.

ubuntu:~\$ sudo apt-get install ec2-instance-connect

Verranno visualizzati tre nuovi script nella cartella /usr/share/ec2-instanceconnect/:

```
eic_curl_authorized_keys
eic_parse_authorized_keys
eic_run_authorized_keys
```
4. (Facoltativo) Verifica che EC2 Instance Connect sia stato installato correttamente sull'istanza.

ubuntu:~\$ sudo less /lib/systemd/system/ssh.service.d/ec2-instance-connect.conf

EC2Instance Connect è stato installato correttamente se le AuthorizedKeysCommandUser linee AuthorizedKeysCommand and contengono i seguenti valori:

```
AuthorizedKeysCommand /usr/share/ec2-instance-connect/eic_run_authorized_keys %
%u %%f
AuthorizedKeysCommandUser ec2-instance-connect
```
- AuthorizedKeysCommand imposta lo script eic\_run\_authorized\_keys sulla ricerca delle chiavi nei metadati dell'istanza
- AuthorizedKeysCommandUser imposta l'utente del sistema come ec2-instanceconnect

**a** Note

Se in precedenza hai configurato AuthorizedKeysCommand eAuthorizedKeysCommandUser, l'installazione di EC2 Instance Connect non modificherà i valori e non sarai in grado di utilizzare EC2 Instance Connect.

Connettiti a un'istanza Linux utilizzando EC2 Instance Connect

Le seguenti istruzioni spiegano come connettersi alla propria istanza Linux utilizzando EC2 Instance Connect tramite la EC2 console Amazon, AWS CLI o un SSH client.

Requisiti

Prima di iniziare, assicurati di controllare i [prerequisiti.](#page-1044-0)

Opzioni di connessione

- [Connect tramite la EC2 console Amazon](#page-1063-0)
- [Connect utilizzando AWS CLI](#page-1063-1)
- [Connect utilizzando la propria chiave e SSH il proprio client](#page-1065-0)
- [Risoluzione dei problemi](#page-1067-0)

### <span id="page-1063-0"></span>Connect tramite la EC2 console Amazon

Puoi connetterti a un'istanza utilizzando EC2 Instance Connect tramite la EC2 console Amazon. EC2Instance Connect gestisce le autorizzazioni.

#### Requisito

Per connettersi tramite la EC2 console Amazon, l'istanza deve avere un IPv4 indirizzo pubblico. Se l'istanza ha solo un IPv6 indirizzo, puoi connetterti utilizzando [ec2-instance-connect AWS CLI](#page-1063-1) [comandi.](#page-1063-1)

Per connetterti alla tua istanza utilizzando la EC2 console Amazon

- 1. Apri la EC2 console Amazon all'indirizzo [https://console.aws.amazon.com/ec2/.](https://console.aws.amazon.com/ec2/)
- 2. Nel pannello di navigazione, seleziona Instances (Istanze).
- 3. Selezionare l'istanza, quindi scegliere Collegarsi.
- 4. Scegli la scheda EC2Instance Connect.
- 5. Per Tipo di connessione, scegli Connect using EC2 Instance Connect.
- 6. Per Nome utente, verifica il nome utente.
- 7. Scegli Connetti per aprire una finestra del terminale.

<span id="page-1063-1"></span>Connect utilizzando AWS CLI

Puoi usare [ec2-instance-connect](https://awscli.amazonaws.com/v2/documentation/api/latest/reference/ec2-instance-connect/index.html) AWS CLI comandi per connetterti alla tua istanza usando un client. **SSH** 

Se non si specifica un tipo di connessione, EC2 Instance Connect tenta di connettersi all'istanza nel modo seguente:

- Connect utilizzando l'IPv4indirizzo pubblico.
- Se non esiste un IPv4 indirizzo pubblico, connettiti utilizzando l'IPv4indirizzo privato e un [endpoint](#page-1069-0) [EC2 Instance Connect](#page-1069-0)
- Se non esiste un IPv4 indirizzo privato o un endpoint EC2 Instance Connect, connettiti utilizzando l'IPv6indirizzo.

Requisiti

Connessione tramite EC2 Instance Connect 1044

È necessario prepararsi a utilizzare il AWS CLI versione 2. Per ulteriori informazioni, consulta [Installare o aggiornare alla versione più recente di AWS CLI.](https://docs.aws.amazon.com/cli/latest/userguide/getting-started-install.html)

Tipi di connessione

auto (predefinito)

CLITenta di connettersi utilizzando gli indirizzi IP dell'istanza nell'ordine seguente e con il tipo di connessione corrispondente:

- PubblicoIPv4: direct
- PrivatoIPv4: eice
- IPv6: direct

#### direct

CLITenta di connettersi utilizzando gli indirizzi IP dell'istanza nel seguente ordine (non si connette tramite un endpoint EC2 Instance Connect):

- Pubblico IPv4
- IPv6
- Privato IPv4

#### eice

Utilizza CLI sempre l'IPv4indirizzo privato dell'istanza.

## **a** Note

In futuro, potremmo modificare il comportamento del tipo di connessione auto. Per assicurarti che venga utilizzato il tipo di connessione desiderato, consigliamo di impostare esplicitamente il --connection-type su direct o eice.

Quando ti connetti a un'EC2istanza utilizzando Instance Connect, EC2 Instance Connect API invia una chiave SSH pubblica ai [metadati dell'istanza](#page-1170-0) dove rimane per 60 secondi. Una IAM policy allegata all'utente autorizza l'utente a inserire la chiave pubblica nei metadati dell'istanza.

Per la connessione un'istanza tramite l'ID istanza

Se conosci solo l'ID dell'istanza e desideri che EC2 Instance Connect determini il tipo di connessione da utilizzare per la connessione alla tua istanza, usa il CLI comando [ec2-instance-connect](https://awscli.amazonaws.com/v2/documentation/api/latest/reference/ec2-instance-connect/index.html) e specifica il ssh parametro e l'ID dell'istanza.

aws ec2-instance-connect ssh --instance-id *i-1234567890example*

## **b** Tip

Se ricevi un errore durante l'utilizzo di questo comando, assicurati di utilizzare AWS CLI versione 2, perché il ssh parametro è disponibile solo in questa versione principale. Si consiglia inoltre di eseguire regolarmente l'aggiornamento all'ultima versione secondaria di AWS CLI versione 2 per accedere alle funzionalità più recenti. Per ulteriori informazioni, vedere [Informazioni AWS CLI versione 2](https://docs.aws.amazon.com/cli/latest/userguide/cli-chap-welcome.html#welcome-versions-v2) in AWS Command Line Interface Guida per l'utente.

Per connettersi a un'istanza utilizzando l'ID dell'istanza e un endpoint EC2 Instance Connect

Se desideri connetterti alla tua istanza tramite un [endpoint EC2 Instance Connect,](#page-1069-0) usa il comando precedente e specifica anche il --connection-type parametro con il eice valore.

```
aws ec2-instance-connect ssh --instance-id i-1234567890example --connection-type eice
```
Per la connessione a un'istanza utilizzando l'ID istanza e il proprio file di chiave privata

Se desideri connetterti alla tua istanza tramite un endpoint EC2 Instance Connect utilizzando la tua chiave privata, specifica l'ID dell'istanza e il percorso del file della chiave privata. Non includere *file://* nel percorso; l'esempio seguente avrà esito negativo: *file:///path/to/key*.

```
aws ec2-instance-connect ssh --instance-id i-1234567890example --private-key-file /
path/to/key.pem
```
<span id="page-1065-0"></span>Connect utilizzando la propria chiave e SSH il proprio client

Puoi usare la tua SSH chiave e connetterti alla tua istanza dal SSH client di tua scelta mentre usi EC2 Instance ConnectAPI. Ciò consente di sfruttare la funzionalità EC2 Instance Connect per inviare una chiave pubblica all'istanza. Questo metodo di connessione funziona per istanze con indirizzi IP pubblici e privati.

## Requisiti

- Requisiti delle coppie di chiavi
	- Tipi supportati: RSA (Open SSH eSSH2) e ED25519
	- Le lunghezze supportate sono 2048 e 4096.
	- Per ulteriori informazioni, consulta [Crea una coppia di chiavi utilizzando uno strumento di terze](#page-2462-0) [parti e importa la chiave pubblica su Amazon EC2](#page-2462-0).
- Quando ci si connette a un'istanza che ha solo indirizzi IP privati, il computer locale da cui si avvia la SSH sessione deve disporre della connettività all'endpoint del servizio EC2 Instance Connect (per inviare la chiave SSH pubblica all'istanza) e della connettività di rete all'indirizzo IP privato dell'istanza per stabilire la SSH sessione. L'endpoint del servizio EC2 Instance Connect è raggiungibile tramite Internet o tramite un AWS Direct Connect interfaccia virtuale pubblica. Per connetterti all'indirizzo IP privato dell'istanza, puoi sfruttare servizi come [AWS Direct Connect,](https://aws.amazon.com/directconnect/) [AWS](https://aws.amazon.com/vpn/)  [Site-to-Site VPN](https://aws.amazon.com/vpn/)o [VPCpeering.](https://docs.aws.amazon.com/vpc/latest/peering/what-is-vpc-peering.html)

Per connetterti alla tua istanza utilizzando la tua chiave e qualsiasi client SSH

1. (Facoltativo) Genera nuove chiavi SSH private e pubbliche

È possibile generare nuove chiavi SSH private e pubbliche my\_key emy\_key.pub, utilizzando il seguente comando:

ssh-keygen -t rsa -f my\_key

2. Invia la tua chiave SSH pubblica all'istanza

Utilizzo dell'[send-ssh-public-keyc](https://docs.aws.amazon.com/cli/latest/reference/ec2-instance-connect/send-ssh-public-key.html)omando per inviare la chiave SSH pubblica all'istanza. Se hai avviato l'istanza utilizzando AL2 023 o Amazon Linux 2, il nome utente predefinito per AMI èec2-user. Se hai avviato l'istanza utilizzando Ubuntu, il nome utente predefinito per AMI èubuntu.

L'esempio seguente invia la chiave pubblica all'istanza specificata nella zona di disponibilità specificata, per autenticare ec2-user.

```
aws ec2-instance-connect send-ssh-public-key \ 
     --region us-west-2 \ 
     --availability-zone us-west-2b \ 
     --instance-id i-001234a4bf70dec41EXAMPLE \
```

```
 --instance-os-user ec2-user \ 
 --ssh-public-key file://my_key.pub
```
3. Connessione all'istanza tramite la chiave privata

Utilizzare il comando ssh per connettersi all'istanza tramite la chiave privata prima che la chiave pubblica venga rimossa dai metadati dell'istanza (si dispone di un intervallo di tempo di 60 secondi). Specificate la chiave privata che corrisponde alla chiave pubblica, il nome utente predefinito utilizzato per avviare l'AMIistanza e il DNS nome pubblico dell'istanza (se vi connettete tramite una rete privata, specificate il DNS nome o l'indirizzo IP privato). Aggiungi l'opzione IdentitiesOnly=yes per garantire che solo i file nella configurazione ssh e la chiave specificata vengano utilizzati per la connessione.

```
ssh -o "IdentitiesOnly=yes" -i my_key ec2-
user@ec2-198-51-100-1.compute-1.amazonaws.com
```
## <span id="page-1067-0"></span>Risoluzione dei problemi

Se ricevi un errore mentre tenti di connetterti all'istanza, consulta l'argomento seguente:

- [Risolvi i problemi di connessione alla tua istanza Amazon Linux EC2](#page-2828-0)
- [Come posso risolvere i problemi di connessione alla mia EC2 istanza tramite Instance EC2](https://repost.aws/knowledge-center/ec2-instance-connect-troubleshooting/)  [Connect?](https://repost.aws/knowledge-center/ec2-instance-connect-troubleshooting/)

## Disinstalla EC2 Instance Connect

Per disabilitare EC2 Instance Connect, connettiti alla tua istanza Linux e disinstalla il ec2 instance-connect pacchetto installato sul sistema operativo. Se la sshd configurazione corrisponde a quella impostata al momento dell'installazione di EC2 Instance Connect, la disinstallazione rimuove ec2-instance-connect anche la sshd configurazione. Se hai modificato la sshd configurazione dopo l'installazione di EC2 Instance Connect, devi aggiornarla manualmente.

## Amazon Linux

Puoi disinstallare EC2 Instance Connect su AL2 023 e Amazon Linux 2 2.0.20190618 o versioni successive, dove Instance EC2 Connect è preconfigurato.

Per disinstallare EC2 Instance Connect su un'istanza avviata con Amazon Linux

1. Connect alla propria istanza utilizzandoSSH. Specificate la coppia di SSH chiavi che avete usato per l'istanza al momento del lancio e il nome utente predefinito per AL2 023 o Amazon Linux 2AMI, che èec2-user.

Ad esempio, il ssh comando seguente si connette all'istanza con il DNS nome pubblicoec2-a-b-c-d.us-west-2.compute.amazonaws.com, utilizzando la key pairmy\_ec2\_private\_key.pem.

```
$ ssh -i my_ec2_private_key.pem ec2-user@ec2-a-b-c-d.us-
west-2.compute.amazonaws.com
```
2. Disinstallare il pacchetto ec2-instance-connect utilizzando il comando yum.

[ec2-user ~]\$ sudo yum remove ec2-instance-connect

#### Ubuntu

Per disinstallare EC2 Instance Connect su un'istanza avviata utilizzando Ubuntu AMI

1. Connect alla propria istanza utilizzandoSSH. Specificate la coppia di SSH chiavi che avete usato per l'istanza al momento del lancio e il nome utente predefinito per UbuntuAMI, che èubuntu.

Ad esempio, il ssh comando seguente si connette all'istanza con il DNS nome pubblicoec2-a-b-c-d.us-west-2.compute.amazonaws.com, utilizzando la key pairmy\_ec2\_private\_key.pem.

```
$ ssh -i my_ec2_private_key.pem ubuntu@ec2-a-b-c-d.us-
west-2.compute.amazonaws.com
```
2. Disinstallare il pacchetto ec2-instance-connect utilizzando il comando apt-get.

ubuntu:~\$ sudo apt-get remove ec2-instance-connect

# <span id="page-1069-0"></span>Connettiti alle tue istanze utilizzando EC2 Instance Connect Endpoint

EC2Instance Connect Endpoint ti consente di connetterti in modo sicuro a un'istanza da Internet, senza utilizzare un host bastion o richiedere che il tuo cloud privato virtuale (VPC) disponga di una connettività Internet diretta.

## Vantaggi

- Puoi connetterti alle tue istanze senza richiedere che le istanze abbiano un indirizzo pubblico. IPv4 AWS costi per tutti gli IPv4 indirizzi pubblici, inclusi gli IPv4 indirizzi pubblici associati alle istanze in esecuzione e gli indirizzi IP elastici. Per ulteriori informazioni, consulta la scheda IPv4Indirizzo pubblico nella [pagina VPC dei prezzi di Amazon](https://aws.amazon.com/vpc/pricing/).
- Puoi connetterti alle tue istanze da Internet senza dover disporre di una connettività Internet diretta tramite un [gateway Internet](https://docs.aws.amazon.com/vpc/latest/userguide/VPC_Internet_Gateway.html). VPC
- Puoi controllare l'accesso alla creazione e all'uso degli endpoint EC2 Instance Connect per connetterti alle istanze utilizzando [IAMpolicy e](#page-1073-0) autorizzazioni.
- Tutti i tentativi di connessione alle istanze, riusciti o meno, vengono registrati in. [CloudTrail](#page-1091-0)

## Prezzi

Non sono previsti costi aggiuntivi per l'utilizzo degli endpoint EC2 Instance Connect. Se si utilizza un endpoint EC2 Instance Connect per connettersi a un'istanza in una zona di disponibilità diversa, è previsto un [costo aggiuntivo per il trasferimento dei dati](https://aws.amazon.com/ec2/pricing/on-demand/#Data_Transfer_within_the_same_AWS_Region) tra le zone di disponibilità.

## Indice

- [Come funziona](#page-1070-0)
- [Considerazioni](#page-1071-0)
- [Concedere le autorizzazioni per utilizzare EC2 Instance Connect Endpoint](#page-1073-0)
- [Gruppi di sicurezza per EC2 Instance Connect Endpoint](#page-1079-0)
- [Creare un endpoint EC2 Instance Connect](#page-1082-0)
- [Connettiti a un'EC2istanza Amazon utilizzando EC2 Instance Connect Endpoint](#page-1085-0)
- [Connessioni di registro stabilite tramite EC2 Instance Connect Endpoint](#page-1091-0)
- [Eliminare un endpoint EC2 Instance Connect](#page-1093-0)
- [Ruolo collegato al servizio per Instance EC2 Connect Endpoint](#page-1095-0)
- [Quotas, EC2 ad esempio Connect Endpoint](#page-1096-0)

# <span id="page-1070-0"></span>Come funziona

EC2Instance Connect Endpoint è un proxy con riconoscimento dell'identitàTCP. L'EC2Instance Connect Endpoint Service stabilisce un tunnel privato dal computer all'endpoint utilizzando le credenziali dell'entità. IAM Il traffico viene autenticato e autorizzato prima che raggiunga il tuo. VPC

Puoi [configurare regole aggiuntive per i gruppi di sicurezza](#page-1079-0) per limitare il traffico in entrata alle tue istanze. Ad esempio, puoi utilizzare le regole in entrata per consentire il traffico sulle porte di gestione solo dall'endpoint EC2 Instance Connect.

È possibile configurare le regole della tabella di routing per consentire all'endpoint di connettersi a qualsiasi istanza in qualsiasi sottorete di. VPC

Il diagramma seguente mostra come un utente può connettersi alle proprie istanze da Internet utilizzando un endpoint Instance EC2 Connect. Innanzitutto, crea un endpoint EC2 Instance Connect nella sottorete A. Creiamo un'interfaccia di rete per l'endpoint nella sottorete, che funge da punto di ingresso per il traffico destinato alle tue istanze nel. VPC Se la tabella di routing per la sottorete B consente il traffico proveniente dalla sottorete A, puoi utilizzare l'endpoint per raggiungere le istanze nella sottorete B.

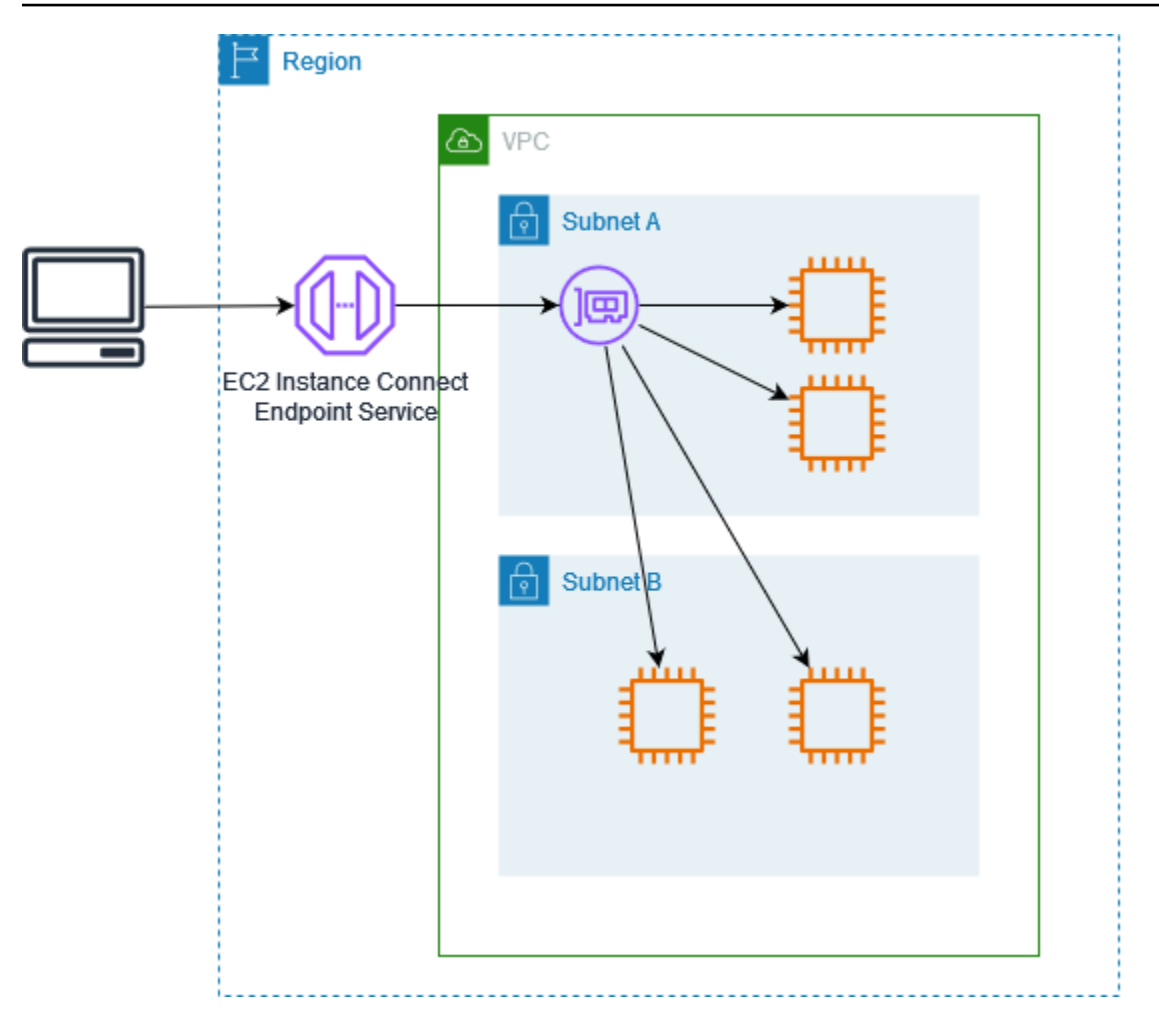

# <span id="page-1071-0"></span>Considerazioni

Prima di iniziare, considera quanto segue.

- EC2Instance Connect Endpoint è destinato specificamente ai casi d'uso del traffico di gestione, non ai trasferimenti di dati ad alto volume. I trasferimenti di grandi volumi di dati sono limitati.
- L'istanza deve avere un IPv4 indirizzo (privato o pubblico). EC2Instance Connect Endpoint non supporta la connessione a istanze tramite IPv6 indirizzi.
- (Istanze Linux) Se si utilizza una propria coppia di key pair, è possibile utilizzare qualsiasi sistema LinuxAMI. Altrimenti, sull'istanza deve essere installato EC2 Instance Connect. Per informazioni su cosa AMIs include EC2 Instance Connect e su come installarlo su altri supportiAMIs, vedere[EC2Instance Connect](#page-1049-0).
- È possibile assegnare un gruppo di sicurezza a un endpoint EC2 Instance Connect al momento della creazione. Altrimenti, utilizziamo il gruppo di sicurezza predefinito per. VPC Il gruppo di sicurezza per un endpoint EC2 Instance Connect deve consentire il traffico in uscita verso le

istanze di destinazione. Per ulteriori informazioni, consulta [Gruppi di sicurezza per EC2 Instance](#page-1079-0)  [Connect Endpoint](#page-1079-0).

- È possibile configurare un endpoint EC2 Instance Connect per preservare gli indirizzi IP di origine dei client durante l'instradamento delle richieste verso le istanze. In caso contrario, l'indirizzo IP dell'interfaccia di rete diventa l'indirizzo IP del client per tutto il traffico in entrata.
	- Se si attiva la conservazione degli IP dei client, i gruppi di sicurezza per le istanze devono consentire il traffico proveniente dai client. Inoltre, le istanze devono essere uguali VPC all'endpoint EC2 Instance Connect.
	- Se disattivi la conservazione dell'IP del client, i gruppi di sicurezza per le istanze devono consentire il traffico proveniente da. VPC Questa è l'impostazione predefinita.
	- I seguenti tipi di istanza non supportano la conservazione degli IP dei client: C1,,CG1, G1CG2, M1HI1, M2, M3 e T1. Se attivi la conservazione dell'IP del client e tenti di connetterti a un'istanza con uno di questi tipi di EC2 istanza utilizzando Instance Connect Endpoint, la connessione non riesce.
	- La conservazione dell'IP del client non è supportata quando il traffico viene instradato attraverso un gateway di transito.
- Quando crei un endpoint EC2 Instance Connect, viene creato automaticamente un ruolo collegato al servizio per il servizio Amazon in EC2 AWS Identity and Access Management (). IAM Amazon EC2 utilizza il ruolo collegato ai servizi per fornire le interfacce di rete nel tuo account, necessarie per la creazione degli endpoint Instance EC2 Connect. Per ulteriori informazioni, consulta [Ruolo](#page-1095-0)  [collegato al servizio per Instance EC2 Connect Endpoint](#page-1095-0).
- È possibile creare solo 1 endpoint EC2 Instance Connect per VPC e per sottorete. Per ulteriori informazioni, consulta [Quotas, EC2 ad esempio Connect Endpoint.](#page-1096-0) Se è necessario creare un altro endpoint EC2 Instance Connect in una zona di disponibilità diversa all'interno della stessaVPC, è necessario prima eliminare l'endpoint EC2 Instance Connect esistente. Altrimenti, riceverai un errore di quota.
- Ogni endpoint EC2 Instance Connect può supportare fino a 20 connessioni simultanee.
- La durata massima per una TCP connessione stabilita è di 1 ora (3.600 secondi). È possibile specificare la durata massima consentita in una IAM politica, che può arrivare fino a 3.600 secondi. Per ulteriori informazioni, consulta [Autorizzazioni per utilizzare EC2 Instance Connect Endpoint per](#page-1075-0)  [connettersi alle istanze.](#page-1075-0)

## <span id="page-1073-0"></span>Concedere le autorizzazioni per utilizzare EC2 Instance Connect Endpoint

Per impostazione predefinita, IAM le entità non dispongono dell'autorizzazione per creare, descrivere o modificare gli endpoint EC2 Instance Connect. Un IAM amministratore può creare IAM politiche che concedono le autorizzazioni necessarie per eseguire azioni specifiche sulle risorse di cui ha bisogno.

Per informazioni sulla creazione IAM di politiche, vedere [Creazione IAM di politiche](https://docs.aws.amazon.com/IAM/latest/UserGuide/access_policies_create.html) nella Guida per l'IAMutente.

I seguenti esempi di policy mostrano che è possibile controllare le autorizzazioni degli utenti per EC2 Instance Connect Endpoints.

Esempi

- [Autorizzazioni per creare, descrivere ed eliminare gli endpoint EC2 Instance Connect](#page-1073-1)
- [Autorizzazioni per utilizzare EC2 Instance Connect Endpoint per connettersi alle istanze](#page-1075-0)
- [Autorizzazioni per la connessione solo da un intervallo di indirizzi IP specifico](#page-1078-0)

<span id="page-1073-1"></span>Autorizzazioni per creare, descrivere ed eliminare gli endpoint EC2 Instance Connect

Per creare un endpoint EC2 Instance Connect, gli utenti richiedono le autorizzazioni per le seguenti azioni:

- ec2:CreateInstanceConnectEndpoint
- ec2:CreateNetworkInterface
- ec2:CreateTags
- iam:CreateServiceLinkedRole

Per descrivere ed eliminare gli endpoint EC2 Instance Connect, gli utenti richiedono le autorizzazioni per le seguenti azioni:

- ec2:DescribeInstanceConnectEndpoints
- ec2:DeleteInstanceConnectEndpoint

È possibile creare una policy che conceda l'autorizzazione a creare, descrivere ed eliminare gli endpoint EC2 Instance Connect in tutte le sottoreti. In alternativa, è possibile limitare le azioni per specifiche sottoreti solo specificando la sottorete ARNs come consentita o utilizzando la chiave di condizione. Resource ec2:SubnetID Puoi anche utilizzare la chiave di condizione aws:ResourceTag per consentire o negare esplicitamente la creazione di endpoint con determinati tag. Per ulteriori informazioni, consulta [Politiche e autorizzazioni nella IAM](https://docs.aws.amazon.com/IAM/latest/UserGuide/access_policies.html) Guida per l'utente. IAM

Politica di esempio IAM

Nella seguente IAM politica di esempio, la Resource sezione concede l'autorizzazione a creare ed eliminare endpoint in tutte le sottoreti, specificate dall'asterisco (). \* Le azioni non supportano le ec2:Describe\* API autorizzazioni a livello di risorsa. Il carattere jolly \* è quindi necessario nell'elemento Resource.

```
{ 
     "Version": "2012-10-17", 
     "Statement": [{ 
              "Sid": "GrantAllActionsInAllSubnets", 
              "Action": [ 
                   "ec2:CreateInstanceConnectEndpoint", 
                   "ec2:DeleteInstanceConnectEndpoint", 
                   "ec2:CreateNetworkInterface", 
                   "ec2:CreateTags", 
                   "iam:CreateServiceLinkedRole" 
              ], 
              "Effect": "Allow", 
              "Resource": "arn:aws:ec2:region:account-id:subnet/*" 
          }, 
          { 
              "Action": [ 
                   "ec2:CreateNetworkInterface" 
              ], 
              "Effect": "Allow", 
              "Resource": "arn:aws:ec2:::security-group/*" 
          }, 
          { 
              "Sid": "DescribeInstanceConnectEndpoints", 
              "Action": [ 
                   "ec2:DescribeInstanceConnectEndpoints" 
              ], 
              "Effect": "Allow", 
              "Resource": "*" 
          } 
     ]
}
```
## <span id="page-1075-0"></span>Autorizzazioni per utilizzare EC2 Instance Connect Endpoint per connettersi alle istanze

L'ec2-instance-connect:OpenTunnelazione concede l'autorizzazione a stabilire una TCP connessione a un'istanza per la connessione tramite l'endpoint EC2 Instance Connect. È possibile specificare l'endpoint EC2 Instance Connect da utilizzare. In alternativa, un Resource con un asterisco (\*) consente agli utenti di utilizzare qualsiasi endpoint EC2 Instance Connect disponibile. È inoltre possibile limitare l'accesso alle istanze in base alla presenza o all'assenza di tag risorsa come chiavi di condizione.

## Condizioni

- ec2-instance-connect:remotePort— La porta dell'istanza che può essere utilizzata per stabilire una TCP connessione. Quando viene utilizzata questa chiave di condizione, il tentativo di connessione a un'istanza su una porta diversa da quella specificata nella policy genera un errore.
- ec2-instance-connect:privateIpAddress— L'indirizzo IP privato di destinazione associato all'istanza con cui si desidera stabilire una TCP connessione. È possibile specificare un singolo indirizzo IP, ad esempio10.0.0.1/32, o un intervallo di IPs passaggiCIDRs, ad esempio10.0.1.0/28. Quando viene utilizzata questa chiave di condizione, il tentativo di connettersi a un'istanza con un indirizzo IP privato diverso o al di fuori dell'CIDRintervallo genera un errore.
- ec2-instance-connect:maxTunnelDuration— La durata massima per una TCP connessione stabilita. L'unità è in secondi e la durata varia da un minimo di 1 secondo a un massimo di 3.600 secondi (1 ora). Se la condizione non è specificata, la durata predefinita è impostata su 3.600 secondi (1 ora). Se si tenta di connettersi a un'istanza per un periodo superiore alla durata specificata nella IAM policy o per un periodo superiore al valore massimo predefinito, si verifica un errore. La connessione viene interrotta dopo la durata specificata.

Se maxTunnelDuration è specificato nella IAM policy e il valore specificato è inferiore a 3.600 secondi (impostazione predefinita), è necessario specificarlo --max-tunnel-duration nel comando quando ci si connette a un'istanza. Per informazioni su come connettersi a un'istanza, consulta [Connettiti a un'EC2istanza Amazon utilizzando EC2 Instance Connect Endpoint](#page-1085-0).

Puoi anche concedere a un utente l'accesso per stabilire connessioni alle istanze in base alla presenza di tag di risorsa sull'endpoint EC2 Instance Connect. Per ulteriori informazioni, consulta [Politiche e autorizzazioni IAM nella Guida](https://docs.aws.amazon.com/IAM/latest/UserGuide/access_policies.html) per l'IAMutente.

Per le istanze Linux, l'ec2-instance-connect:SendSSHPublicKeyazione concede l'autorizzazione a inviare la chiave pubblica a un'istanza. La condizione ec2:osuser specifica il nome dell'utente del sistema operativo (SO) che può inviare la chiave pubblica a un'istanza. Usa il [nome utente predefinito per AMI](#page-999-0) quello che hai usato per avviare l'istanza. Per ulteriori informazioni, consulta [Concedere IAM le autorizzazioni per EC2 Instance Connect.](#page-1047-0)

## IAMPolitica di esempio

I seguenti IAM criteri di esempio consentono a un IAM principale di connettersi a un'istanza utilizzando solo l'endpoint EC2 Instance Connect specificato, identificato dall'ID endpoint specificato. eice-123456789abcdef La connessione viene stabilita correttamente solo se tutte le condizioni sono soddisfatte.

### **a** Note

Le ec2:Describe\* API azioni non supportano le autorizzazioni a livello di risorsa. Il carattere jolly \* è quindi necessario nell'elemento Resource.

#### Linux

Questo esempio valuta se la connessione all'istanza è stabilita su —port 22 (SSH), se l'indirizzo IP privato dell'istanza è compreso nell'intervallo di 10.0.1.0/31 (tra 10.0.1.0 e10.0.1.1) ed maxTunnelDuration è minore o uguale a secondi. 3600 La connessione viene interrotta dopo 3600 secondi (1 ora).

```
{ 
     "Version": "2012-10-17", 
     "Statement": [{ 
              "Sid": "EC2InstanceConnect", 
              "Action": "ec2-instance-connect:OpenTunnel", 
              "Effect": "Allow", 
              "Resource": "arn:aws:ec2:region:account-id:instance-connect-
endpoint/eice-123456789abcdef", 
              "Condition": { 
                  "NumericEquals": { 
                       "ec2-instance-connect:remotePort": "22" 
                  }, 
                  "IpAddress": { 
                       "ec2-instance-connect:privateIpAddress": "10.0.1.0/31" 
                  }, 
                  "NumericLessThanEquals": { 
                       "ec2-instance-connect:maxTunnelDuration": "3600"
```

```
 } 
 } 
         }, 
         { 
             "Sid": "SSHPublicKey", 
             "Effect": "Allow", 
             "Action": "ec2-instance-connect:SendSSHPublicKey", 
              "Resource": "*", 
             "Condition": { 
                  "StringEquals": { 
                      "ec2:osuser": "ami-username" 
 } 
             } 
         }, 
         { 
             "Sid": "Describe", 
             "Action": [ 
                  "ec2:DescribeInstances", 
                  "ec2:DescribeInstanceConnectEndpoints" 
             ], 
             "Effect": "Allow", 
             "Resource": "*" 
         } 
    \mathbf{I}}
```
## **Windows**

Questo esempio valuta se la connessione all'istanza è stabilita sulla porta 3389 (RDP), se l'indirizzo IP privato dell'istanza è compreso nell'intervallo di 10.0.1.0/31 (tra 10.0.1.0 e10.0.1.1) ed maxTunnelDuration è minore o uguale a secondi. 3600 La connessione viene interrotta dopo 3600 secondi (1 ora).

```
{ 
     "Version": "2012-10-17", 
     "Statement": [{ 
              "Sid": "EC2InstanceConnect", 
              "Action": "ec2-instance-connect:OpenTunnel", 
              "Effect": "Allow", 
              "Resource": "arn:aws:ec2:region:account-id:instance-connect-
endpoint/eice-123456789abcdef", 
              "Condition": { 
                  "NumericEquals": {
```

```
 "ec2-instance-connect:remotePort": "3389" 
                  }, 
                  "IpAddress": { 
                       "ec2-instance-connect:privateIpAddress": "10.0.1.0/31" 
                  }, 
                  "NumericLessThanEquals": { 
                       "ec2-instance-connect:maxTunnelDuration": "3600" 
 } 
 } 
         }, 
         \mathcal{L} "Sid": "Describe", 
              "Action": [ 
                  "ec2:DescribeInstances", 
                  "ec2:DescribeInstanceConnectEndpoints" 
              ], 
              "Effect": "Allow", 
              "Resource": "*" 
         } 
    \mathbf{I}}
```
<span id="page-1078-0"></span>Autorizzazioni per la connessione solo da un intervallo di indirizzi IP specifico

La seguente IAM politica di esempio consente a un IAM principale di connettersi a un'istanza a condizione che si connetta da un indirizzo IP compreso nell'intervallo di indirizzi IP specificato nella politica. Se il IAM principale chiama OpenTunnel da un indirizzo IP non compreso 192.0.2.0/24 (l'intervallo di indirizzi IP di esempio in questa politica), la risposta èAccess Denied. Per ulteriori informazioni, consulta [aws:SourceIp](https://docs.aws.amazon.com/IAM/latest/UserGuide/reference_policies_condition-keys.html#condition-keys-sourceip)la Guida IAM per l'utente.

```
{ 
     "Version": "2012-10-17", 
     "Statement": [{ 
              "Effect": "Allow", 
              "Action": "ec2-instance-connect:OpenTunnel", 
              "Resource": "arn:aws:ec2:region:account-id:instance-connect-
endpoint/eice-123456789abcdef", 
              "Condition": { 
                   "IpAddress": { 
                       "aws:SourceIp": "192.0.2.0/24" 
                  }, 
                  "NumericEquals": {
```

```
 "ec2-instance-connect:remotePort": "22" 
 } 
 } 
         }, 
        \mathcal{L} "Sid": "SSHPublicKey", 
             "Effect": "Allow", 
             "Action": "ec2-instance-connect:SendSSHPublicKey", 
             "Resource": "*", 
             "Condition": { 
                 "StringEquals": { 
                     "ec2:osuser": "ami-username" 
 } 
 } 
         }, 
         { 
             "Effect": "Allow", 
             "Action": [ 
                 "ec2:DescribeInstances", 
                 "ec2:DescribeInstanceConnectEndpoints" 
             ], 
             "Resource": "*" 
         } 
     ]
}
```
<span id="page-1079-0"></span>Gruppi di sicurezza per EC2 Instance Connect Endpoint

Un gruppo di sicurezza controlla il traffico consentito per raggiungere e lasciare le risorse a cui è associato. Ad esempio, neghiamo il traffico da e verso un'EC2istanza Amazon a meno che non sia specificamente consentito dai gruppi di sicurezza associati all'istanza.

Gli esempi seguenti mostrano come configurare le regole del gruppo di sicurezza per l'endpoint EC2 Instance Connect e le istanze di destinazione.

Esempi

- [EC2Regole del gruppo di sicurezza Instance Connect Endpoint](#page-1080-0)
- [Regole del gruppo di sicurezza dell'istanza Target](#page-1081-0)
Connessione tramite EC2 Instance Connect Endpoint 1061

#### EC2Regole del gruppo di sicurezza Instance Connect Endpoint

Le regole del gruppo di sicurezza per un endpoint EC2 Instance Connect devono consentire al traffico in uscita destinato alle istanze di destinazione di lasciare l'endpoint. È possibile specificare il gruppo di sicurezza dell'istanza o l'intervallo di IPv4 indirizzi di come destinazione. VPC

Il traffico verso l'endpoint proviene dal servizio Endpoint Instance EC2 Connect ed è consentito indipendentemente dalle regole in entrata per il gruppo di sicurezza degli endpoint. Per controllare chi può utilizzare EC2 Instance Connect Endpoint per connettersi a un'istanza, utilizza una IAM policy. Per ulteriori informazioni, consulta [Autorizzazioni per utilizzare EC2 Instance Connect Endpoint per](#page-1075-0)  [connettersi alle istanze.](#page-1075-0)

Esempio di regola in uscita: riferimento ai gruppi di sicurezza

L'esempio seguente utilizza il riferimento ai gruppi di sicurezza, il che significa che la destinazione è un gruppo di sicurezza associato alle istanze di destinazione. Questa regola consente il traffico in uscita dall'endpoint verso tutte le istanze che utilizzano questo gruppo di sicurezza.

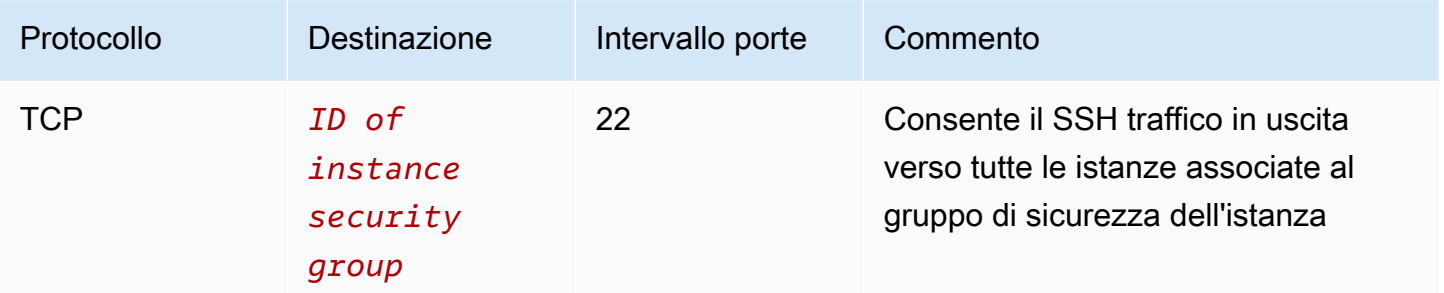

Esempio di regola in uscita: intervallo di indirizzi IPv4

L'esempio seguente consente il traffico in uscita verso l'intervallo di IPv4 indirizzi specificato. Gli IPv4 indirizzi di un'istanza vengono assegnati dalla relativa sottorete, quindi è possibile utilizzare l'intervallo di IPv4 indirizzi di. VPC

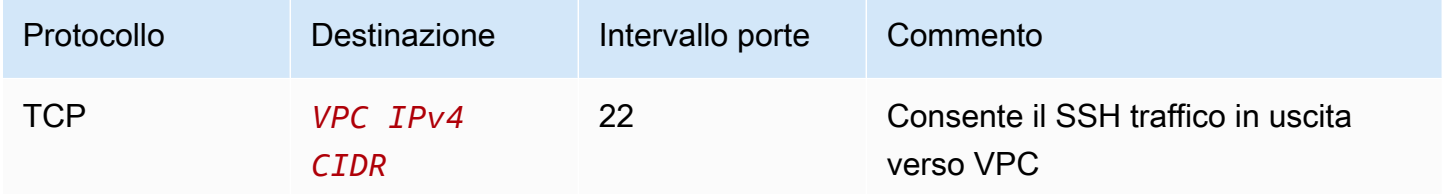

<span id="page-1081-0"></span>Regole del gruppo di sicurezza dell'istanza Target

Le regole del gruppo di sicurezza per le istanze di destinazione devono consentire il traffico in entrata dall'endpoint Instance EC2 Connect. È possibile specificare il gruppo di sicurezza dell'endpoint o un intervallo di IPv4 indirizzi come origine. Se si specifica un intervallo di IPv4 indirizzi, l'origine dipende dal fatto che la conservazione dell'IP del client sia attivata o disattivata. Per ulteriori informazioni, consulta [Considerazioni](#page-1071-0).

Poiché i gruppi di sicurezza sono dotati di stato, il traffico di risposta può uscire VPC indipendentemente dalle regole in uscita per il gruppo di sicurezza dell'istanza.

Esempio di regola in entrata: riferimento al gruppo di sicurezza

L'esempio seguente utilizza il riferimento ai gruppi di sicurezza, il che significa che l'origine è il gruppo di sicurezza associato all'endpoint. Questa regola consente il SSH traffico in entrata dall'endpoint verso tutte le istanze che utilizzano questo gruppo di sicurezza, indipendentemente dal fatto che la conservazione dell'IP del client sia attivata o disattivata. Se non esistono altre regole relative al gruppo di sicurezza in entrataSSH, le istanze accettano il SSH traffico solo dall'endpoint.

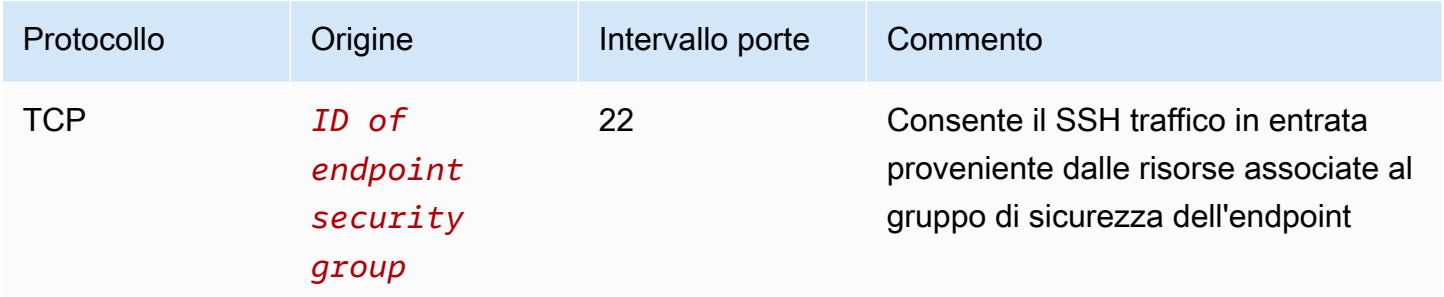

Esempio di regola in entrata: conservazione dell'IP del client disattivata

L'esempio seguente consente il SSH traffico in entrata dall'intervallo di IPv4 indirizzi specificato. Poiché la conservazione dell'IP del client è disattivata, l'IPv4indirizzo di origine è l'indirizzo dell'interfaccia di rete dell'endpoint. L'indirizzo dell'interfaccia di rete dell'endpoint viene assegnato dalla relativa sottorete, quindi è possibile utilizzare l'intervallo di IPv4 indirizzi di VPC per consentire le connessioni a tutte le istanze del. VPC

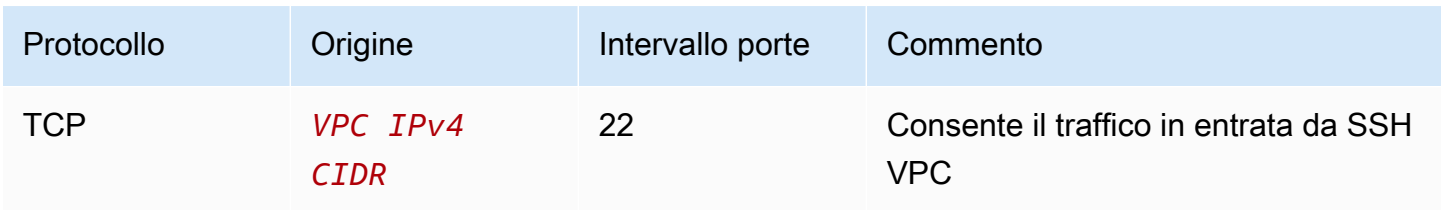

#### Esempio di regola in entrata: conservazione dell'IP del client attiva

L'esempio seguente consente il SSH traffico in entrata dall'intervallo di IPv4 indirizzi specificato. Poiché la conservazione dell'IP del client è attiva, l'IPv4indirizzo di origine è l'indirizzo del client.

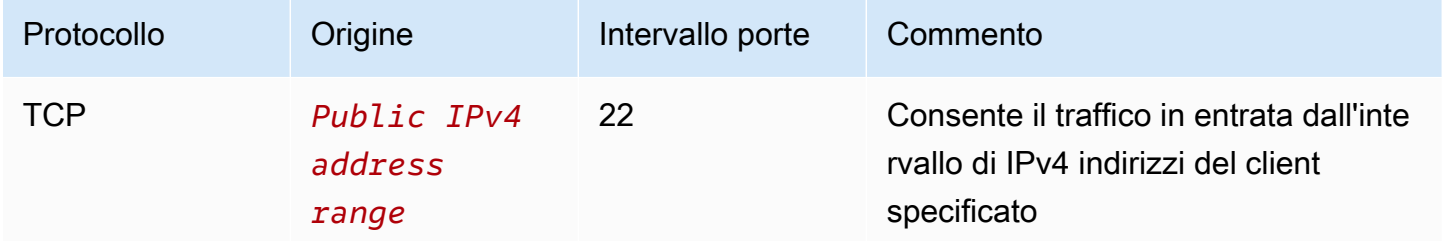

# <span id="page-1082-0"></span>Creare un endpoint EC2 Instance Connect

Puoi creare un endpoint EC2 Instance Connect per consentire una connessione sicura alle tue istanze.

Non è possibile modificare un endpoint EC2 Instance Connect dopo averlo creato. È invece necessario eliminare l'endpoint EC2 Instance Connect e crearne uno nuovo con le impostazioni necessarie.

## **Prerequisiti**

È necessario disporre delle IAM autorizzazioni necessarie per creare un endpoint EC2 Instance Connect. Per ulteriori informazioni, consulta [Autorizzazioni per creare, descrivere ed eliminare gli](#page-1073-0)  [endpoint EC2 Instance Connect](#page-1073-0).

## Sottoreti condivise

Puoi creare un endpoint EC2 Instance Connect in una sottorete condivisa con te. Non puoi utilizzare un endpoint EC2 Instance Connect creato dal VPC proprietario in una sottorete condivisa con te.

Crea l'endpoint utilizzando la console

Utilizzare la procedura seguente per creare un endpoint EC2 Instance Connect.

Per creare un endpoint EC2 Instance Connect

- 1. Apri la VPC console Amazon all'indirizzo <https://console.aws.amazon.com/vpc/>.
- 2. Nel riquadro di navigazione a sinistra, scegli Endpoints (Endpoint).
- 3. Scegli Crea endpoint, quindi specifica le impostazioni dell'endpoint come segue:
- a. (Facoltativo) in Tag nome, inserisci un nome per l'endpoint.
- b. Per la categoria di servizi, scegli EC2Instance Connect Endpoint.
- c. Per VPC, seleziona VPC quella che ha le istanze di destinazione.
- d. (Facoltativo) Per conservare gli indirizzi IP dei client, espandi Impostazioni aggiuntive e seleziona la casella di controllo. Altrimenti, l'impostazione predefinita prevede l'utilizzo dell'interfaccia di rete dell'endpoint come indirizzo IP del client.
- e. (Facoltativo) in Gruppi di sicurezza, scegli il gruppo di sicurezza da associare all'endpoint. In caso contrario, l'impostazione predefinita prevede l'utilizzo del gruppo di sicurezza predefinito per. VPC Per ulteriori informazioni, consulta [Gruppi di sicurezza per EC2](#page-1079-0) [Instance Connect Endpoint](#page-1079-0).
- f. In Sottorete, seleziona la sottorete in cui creare l'endpoint.
- g. (Facoltativo) Per aggiungere un tag, scegliere Add new tag (Aggiungi nuovo tag) e immettere la chiave e il valore del tag.
- 4. Controlla le impostazioni e poi scegli Crea endpoint.

Lo stato iniziale dell'endpoint è In sospeso. Prima di poterti connettere a un'istanza utilizzando questo endpoint, devi attendere che lo stato dell'endpoint sia Disponibile. Ciò può richiedere alcuni minuti.

5. Per connetterti a un'istanza utilizzando il tuo endpoint, consulta. [Connessione a un'istanza](#page-1085-0)

Crea l'endpoint utilizzando il AWS CLI

Utilizzo dell'[create-instance-connect-endpointc](https://awscli.amazonaws.com/v2/documentation/api/latest/reference/ec2/create-instance-connect-endpoint.html)omando per creare un endpoint EC2 Instance Connect.

# **Prerequisiti**

Installa AWS CLI versione 2 e configurala utilizzando le tue credenziali. Per ulteriori informazioni, consulta [Installare o aggiornare alla versione più recente di AWS CLI](https://docs.aws.amazon.com/cli/latest/userguide/getting-started-install.html)e [configura il AWS CLI](https://docs.aws.amazon.com/cli/latest/userguide/cli-chap-configure.html) nella AWS Command Line Interface Guida per l'utente. In alternativa, apri AWS CloudShell e corri AWS CLI comandi nella sua shell preautenticata.

# Per creare l'endpoint

Usa il comando seguente per creare un'interfaccia di rete endpoint per il tuo endpoint EC2 Instance Connect nella sottorete specificata.

aws ec2 create-instance-connect-endpoint --subnet-id *subnet-0123456789example*

Di seguito è riportato un output di esempio.

```
 { 
         "OwnerId": "111111111111", 
         "InstanceConnectEndpointId": "eice-0123456789example", 
         "InstanceConnectEndpointArn": "arn:aws:ec2:us-east-1:111111111111:instance-
connect-endpoint/eice-0123456789example", 
         "State": "create-complete", 
         "StateMessage": "", 
         "DnsName": "eice-0123456789example.0123abcd.ec2-instance-connect-endpoint.us-
east-1.amazonaws.com", 
         "FipsDnsName": "eice-0123456789example.0123abcd.fips.ec2-instance-connect-
endpoint.us-east-1.amazonaws.com", 
         "NetworkInterfaceIds": [ 
              "eni-0123abcd" 
         ], 
         "VpcId": "vpc-0123abcd", 
         "AvailabilityZone": "us-east-1a", 
         "CreatedAt": "2023-04-07T15:43:53.000Z", 
         "SubnetId": "subnet-0123abcd", 
         "PreserveClientIp": false, 
         "SecurityGroupIds": [ 
              "sg-0123abcd" 
         ], 
         "Tags": []
}
```
#### Per monitorare lo stato di creazione

Il valore iniziale per il campo State è create-in-progress. Prima di connetterti a un'istanza utilizzando questo endpoint, devi attendere che lo stato sia create-complete. Utilizzo dell'[describe-instance-connect-endpointsc](https://awscli.amazonaws.com/v2/documentation/api/latest/reference/ec2/describe-instance-connect-endpoints.html)omando per monitorare lo stato dell'endpoint EC2 Instance Connect. Il parametro --query filtra i risultati nel campo. State

```
aws ec2 describe-instance-connect-endpoints --instance-connect-endpoint-
ids eice-0123456789example --query InstanceConnectEndpoints[*].State --output text
```
Di seguito è riportato un output di esempio.

#### create-complete

# <span id="page-1085-0"></span>Connettiti a un'EC2istanza Amazon utilizzando EC2 Instance Connect Endpoint

Puoi utilizzare EC2 Instance Connect Endpoint per connetterti a un'EC2istanza Amazon che supporta SSH oRDP.

#### **Prerequisiti**

- È necessario disporre dell'IAMautorizzazione richiesta per connettersi a un endpoint EC2 Instance Connect. Per ulteriori informazioni, consulta [Autorizzazioni per utilizzare EC2 Instance Connect](#page-1075-0)  [Endpoint per connettersi alle istanze](#page-1075-0).
- L'endpoint EC2 Instance Connect deve trovarsi in Available (console) o create-complete (AWS CLI) stato. Se non disponi di un endpoint EC2 Instance Connect per il tuoVPC, puoi crearne uno. Per ulteriori informazioni, consulta [Creare un endpoint EC2 Instance Connect.](#page-1082-0)
- L'istanza deve avere un IPv4 indirizzo (privato o pubblico). EC2Instance Connect Endpoint non supporta la connessione a istanze tramite IPv6 indirizzi.
- (istanze Linux) Per utilizzare la EC2 console Amazon per connettersi alla tua istanza o per connetterti e fare in CLI modo che EC2 Instance Connect gestisca la chiave temporanea, sull'istanza EC2 deve essere installato Instance Connect. Per ulteriori informazioni, consulta [EC2Instance Connect.](#page-1049-0)
- Assicurati che il gruppo di sicurezza dell'istanza consenta il SSH traffico in entrata dall'endpoint EC2 Instance Connect. Per ulteriori informazioni, consulta [Regole del gruppo di sicurezza](#page-1081-0) [dell'istanza Target.](#page-1081-0)

## Opzioni di connessione

- [Connect alla tua istanza Linux utilizzando la EC2 console Amazon](#page-1086-0)
- [Connect alla tua istanza Linux usando SSH](#page-1086-1)
- [Connect alla propria istanza Linux utilizzando AWS CLI](#page-1088-0)
- [Connect alla propria istanza di Windows tramite RDP](#page-1089-0)
- [Risoluzione dei problemi](#page-1091-0)

<span id="page-1086-0"></span>Connect alla tua istanza Linux utilizzando la EC2 console Amazon

Puoi connetterti a un'istanza utilizzando la EC2 console Amazon (un client basato su browser) come segue.

Per connetterti alla tua istanza utilizzando la EC2 console Amazon

- 1. Apri la EC2 console Amazon all'indirizzo [https://console.aws.amazon.com/ec2/.](https://console.aws.amazon.com/ec2/)
- 2. Nel pannello di navigazione, seleziona Instances (Istanze).
- 3. Seleziona l'istanza, quindi scegli Connect.
- 4. Scegli la scheda EC2Instance Connect.
- 5. Per Tipo di connessione, scegli Connect using EC2 Instance Connect Endpoint.
- 6. Per EC2Instance Connect Endpoint, scegli l'ID dell'endpoint EC2 Instance Connect.
- 7. Per Nome utente, se AMI quello che hai usato per avviare l'istanza utilizza un nome utente diverso daec2-user, inserisci il nome utente corretto.
- 8. Per Durata massima del tunnel (secondi), inserisci la durata massima consentita per la SSH connessione.

La durata deve soddisfare tutte le maxTunnelDuration condizioni specificate nella IAM politica. Se non hai accesso alla IAM politica, contatta il tuo amministratore.

9. Scegli Connetti. Si apre una finestra di terminale per la tua istanza.

<span id="page-1086-1"></span>Connect alla tua istanza Linux usando SSH

Puoi usarlo SSH per connetterti alla tua istanza Linux e usare il open-tunnel comando per stabilire un tunnel privato. Puoi utilizzare il open-tunnel in modalità connessione singola o multipla.

Per informazioni sull'utilizzo di AWS CLI per connetterti alla tua istanza utilizzandoSSH, consulta[Connect utilizzando AWS CLI.](#page-1063-0)

I seguenti esempi utilizzano [Open SSH.](https://www.openssh.com/) È possibile utilizzare qualsiasi altro SSH client che supporti la modalità proxy.

## Connessione singola

Per consentire una sola connessione a un'istanza utilizzando SSH il **open-tunnel** comando and

Usa ssh e [open-tunnel](https://awscli.amazonaws.com/v2/documentation/api/latest/reference/ec2-instance-connect/open-tunnel.html) AWS CLI comando come segue. Il comando proxy -o racchiude il comando open-tunnel che crea il tunnel privato verso l'istanza.

```
ssh -i my-key-pair.pem ec2-user@i-0123456789example \ 
     -o ProxyCommand='aws ec2-instance-connect open-tunnel --instance-
id i-0123456789example'
```
Per:

- -i: specifica la coppia di chiavi utilizzata per avviare l'istanza.
- *ec2-user*@*i-0123456789example* Specificare il AMI nome utente utilizzato per avviare l'istanza e l'ID dell'istanza.
- --instance-id: specifica l'ID istanza a cui connetterti. In alternativa, specifica %h che estrae l'ID istanza dall'utente.

#### Connessione multipla

Per consentire connessioni multiple a un'istanza, esegui prima il [open-tunnel](https://awscli.amazonaws.com/v2/documentation/api/latest/reference/ec2-instance-connect/open-tunnel.html) AWS CLI comando per iniziare ad ascoltare nuove TCP connessioni, quindi utilizzalo ssh per creare una nuova TCP connessione e un tunnel privato verso l'istanza.

Per consentire connessioni multiple all'istanza, utilizzare SSH e il **open-tunnel** comando

1. Esegui il comando seguente per iniziare ad ascoltare nuove TCP connessioni sulla porta specificata sul tuo computer locale.

```
aws ec2-instance-connect open-tunnel \ 
     --instance-id i-0123456789example \ 
     --local-port 8888
```
Output previsto

Listening for connections on port 8888.

2. In una nuova finestra di terminale, esegui il ssh comando seguente per creare una nuova TCP connessione e un tunnel privato verso la tua istanza.

ssh -i *my-key-pair*.pem ec2-user@localhost -p *8888*

Output previsto: nella prima finestra del terminale, visualizzi le seguenti informazioni:

[1] Accepted new tcp connection, opening websocket tunnel.

Potresti anche visualizzare le seguenti informazioni:

[1] Closing tcp connection.

<span id="page-1088-0"></span>Connect alla propria istanza Linux utilizzando AWS CLI

Se conosci solo l'ID della tua istanza, puoi usare [ec2-instance-connect](https://awscli.amazonaws.com/v2/documentation/api/latest/reference/ec2-instance-connect/index.html) AWS CLI comando per connetterti alla tua istanza usando un client. SSH Per ulteriori informazioni sull'utilizzo del comando [ec2-instance-connect](https://awscli.amazonaws.com/v2/documentation/api/latest/reference/ec2-instance-connect/index.html), consulta. [Connect utilizzando AWS CLI](#page-1063-0)

#### **Prerequisiti**

Installa AWS CLI versione 2 e configurala utilizzando le tue credenziali. Per ulteriori informazioni, consulta [Installare o aggiornare alla versione più recente di AWS CLI](https://docs.aws.amazon.com/cli/latest/userguide/getting-started-install.html)e [configura il AWS CLI](https://docs.aws.amazon.com/cli/latest/userguide/cli-chap-configure.html) nella AWS Command Line Interface Guida per l'utente. In alternativa, apri AWS CloudShell e corri AWS CLI comandi nella sua shell preautenticata.

Per connettersi a un'istanza utilizzando l'ID dell'istanza e un endpoint EC2 Instance Connect

Se conosci solo l'ID dell'istanza, usa il comando [ec2-instance-connect](https://awscli.amazonaws.com/v2/documentation/api/latest/reference/ec2-instance-connect/index.html) e specifica il CLI ssh comando, l'ID dell'istanza e il parametro con il valore. --connection-type eice

```
aws ec2-instance-connect ssh --instance-id i-1234567890example --os-user ec2-user --
connection-type eice
```
## **b** Tip

Se ricevi un errore durante l'utilizzo di questo comando, assicurati di utilizzare AWS CLI versione 2. Il ssh parametro è disponibile solo in AWS CLI versione 2. Per ulteriori informazioni, vedere [Informazioni AWS CLI versione 2](https://docs.aws.amazon.com/cli/latest/userguide/cli-chap-welcome.html#welcome-versions-v2) in AWS Command Line Interface Guida per l'utente.

<span id="page-1089-0"></span>Connect alla propria istanza di Windows tramite RDP

Puoi utilizzare Remote Desktop Protocol (RDP) su EC2 Instance Connect Endpoint per connetterti a un'istanza Windows senza un IPv4 indirizzo pubblico o un DNS nome pubblico.

Per connetterti alla tua istanza di Windows utilizzando un client RDP

- 1. Completa i passaggi da 1 a 8 in [Connect to your Windows istance utilizzando RDP.](#page-1022-0) Dopo aver scaricato il file RDP desktop al passaggio 8, riceverai il messaggio Impossibile connettersi, il che è prevedibile perché l'istanza non dispone di un indirizzo IP pubblico.
- 2. Esegui il comando seguente per stabilire un tunnel privato verso il VPC quale si trova l'istanza. --remote-portdeve essere 3389 perché RDP utilizza la porta 3389 per impostazione predefinita.

```
aws ec2-instance-connect open-tunnel \ 
     --instance-id i-0123456789example \ 
     --remote-port 3389 \ 
     --local-port any-port
```
- 3. Nella cartella Download, trova il file RDP desktop che hai scaricato e trascinalo nella finestra del RDP client.
- 4. Fai clic con il pulsante destro del mouse RDP sul file desktop e scegli Modifica.
- 5. Nella finestra Modifica PC, per il nome del PC (l'istanza a cui connetterti)localhost:*localport*, immetti, where *local-port* utilizza lo stesso valore specificato nel passaggio 2, quindi scegli Salva.

Nota che la seguente schermata della finestra Modifica PC proviene da Microsoft Remote Desktop su un Mac. Se utilizzi un client Windows, la finestra potrebbe essere diversa.

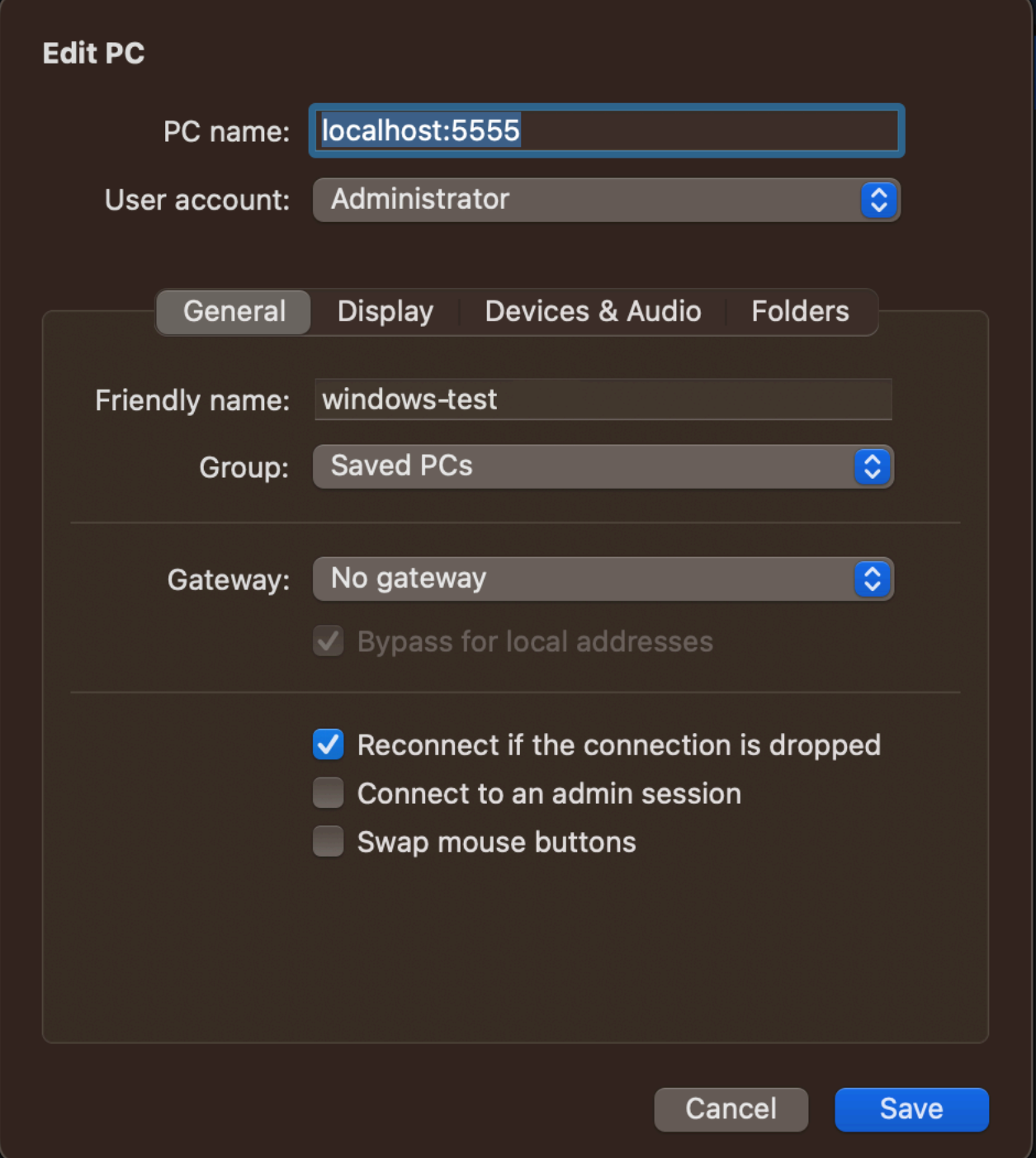

- 6. Nel RDP client, fai clic con il pulsante destro del mouse sul PC (che hai appena configurato) e scegli Connect per connetterti alla tua istanza.
- 7. Nel prompt, specifica la password decriptata dell'account dell'amministratore.

#### <span id="page-1091-0"></span>Risoluzione dei problemi

Utilizza le seguenti informazioni per diagnosticare e risolvere i problemi che potresti riscontrare quando usi EC2 Instance Connect Endpoint per connettere un'istanza.

Impossibile connettersi all'istanza

Di seguito sono riportati i motivi più comuni per cui potresti non essere in grado di connetterti alla tua istanza.

- Gruppi di sicurezza: controlla i gruppi di sicurezza assegnati all'endpoint EC2 Instance Connect e alla tua istanza. Per ulteriori informazioni sulle regole necessarie del gruppo di sicurezza, consulta [Gruppi di sicurezza per EC2 Instance Connect Endpoint](#page-1079-0).
- Stato dell'istanza: varica che la tua istanza abbia lo stato running.
- Coppia di chiavi: se il comando che stai utilizzando per la connessione richiede una chiave privata, verifica che l'istanza disponga di una chiave pubblica e di disporre della chiave privata corrispondente.
- IAMautorizzazioni: verifica di disporre delle autorizzazioni richieste. IAM Per ulteriori informazioni, consulta [Concedere le autorizzazioni per utilizzare EC2 Instance Connect Endpoint](#page-1073-1).

Per ulteriori suggerimenti per la risoluzione dei problemi relativi alle istanze Linux, consulta. [Risolvi](#page-2828-0)  [i problemi di connessione alla tua istanza Amazon Linux EC2](#page-2828-0) Per suggerimenti sulla risoluzione dei problemi relativi alle istanze Windows, consulta. [the section called "Problemi relativi alle istanze](#page-2886-0) [Windows RDP"](#page-2886-0)

## ErrorCode: AccessDeniedException

Se ricevi un AccessDeniedException errore e la maxTunnelDuration condizione è specificata nella IAM politica, assicurati di specificare il --max-tunnel-duration parametro quando ti connetti a un'istanza. Per ulteriori informazioni su questo parametro, vedere [open-tunnel](https://awscli.amazonaws.com/v2/documentation/api/latest/reference/ec2-instance-connect/open-tunnel.html) nella AWS CLI Riferimento ai comandi.

Connessioni di registro stabilite tramite EC2 Instance Connect Endpoint

È possibile registrare le operazioni sulle risorse e controllare le connessioni stabilite sull'endpoint EC2 Instance Connect con AWS CloudTrail registri.

Per ulteriori informazioni sull'utilizzo AWS CloudTrail con AmazonEC2, ved[iRegistra EC2 API le](#page-2794-0)  [chiamate Amazon utilizzando AWS CloudTrail.](#page-2794-0)

## Registra le API chiamate agli endpoint di EC2 Instance Connect con AWS CloudTrail

EC2Le operazioni relative alle risorse di Instance Connect Endpoint vengono registrate CloudTrail come eventi di gestione. Quando vengono effettuate le seguenti API chiamate, l'attività viene registrata come CloudTrail evento nella cronologia degli eventi:

- CreateInstanceConnectEndpoint
- DescribeInstanceConnectEndpoints
- DeleteInstanceConnectEndpoint

È possibile visualizzare, cercare e scaricare gli eventi recenti nel Account AWS. Per ulteriori informazioni, consulta [Visualizzazione degli CloudTrail eventi con la cronologia degli](https://docs.aws.amazon.com/awscloudtrail/latest/userguide/view-cloudtrail-events.html) eventi nella AWS CloudTrail Guida per l'utente.

Utilizzo AWS CloudTrail per controllare gli utenti che si connettono a un'istanza utilizzando EC2 Instance Connect Endpoint

I tentativi di connessione alle istanze tramite EC2 Instance Connect Endpoint vengono registrati CloudTrail nella cronologia degli eventi. Quando viene avviata una connessione a un'istanza tramite un endpoint EC2 Instance Connect, la connessione viene registrata come evento di CloudTrail gestione con of. eventName OpenTunnel

Puoi creare EventBridge regole Amazon che indirizzino l' CloudTrail evento verso un obiettivo. Per ulteriori informazioni, consulta la [Amazon EventBridge User Guide](https://docs.aws.amazon.com/eventbridge/latest/userguide/eb-what-is.html).

Di seguito è riportato un esempio di evento OpenTunnel gestionale a cui è stato effettuato l'accesso. CloudTrail

```
{ 
      "eventVersion": "1.08", 
      "userIdentity": { 
          "type": "IAMUser", 
          "principalId": "ABCDEFGONGNOMOOCB6XYTQEXAMPLE", 
          "arn": "arn:aws:iam::1234567890120:user/IAM-friendly-name", 
          "accountId": "123456789012", 
          "accessKeyId": "ABCDEFGUKZHNAW4OSN2AEXAMPLE", 
          "userName": "IAM-friendly-name" 
      }, 
      "eventTime": "2023-04-11T23:50:40Z", 
      "eventSource": "ec2-instance-connect.amazonaws.com",
```

```
 "eventName": "OpenTunnel",
      "awsRegion": "us-east-1", 
      "sourceIPAddress": "1.2.3.4", 
      "userAgent": "aws-cli/1.15.61 Python/2.7.10 Darwin/16.7.0 botocore/1.10.60", 
      "requestParameters": { 
          "instanceConnectEndpointId": "eici-0123456789EXAMPLE", 
          "maxTunnelDuration": "3600", 
          "remotePort": "22", 
          "privateIpAddress": "10.0.1.1" 
      }, 
      "responseElements": null, 
      "requestID": "98deb2c6-3b3a-437c-a680-03c4207b6650", 
      "eventID": "bbba272c-8777-43ad-91f6-c4ab1c7f96fd", 
      "readOnly": false, 
      "resources": [{ 
          "accountId": "123456789012", 
          "type": "AWS::EC2::InstanceConnectEndpoint", 
          "ARN": "arn:aws:ec2:us-east-1:123456789012:instance-connect-endpoint/
eici-0123456789EXAMPLE" 
      }], 
      "eventType": "AwsApiCall", 
      "managementEvent": true, 
      "recipientAccountId": "123456789012", 
      "eventCategory": "Management"
}
```
# Eliminare un endpoint EC2 Instance Connect

Quando hai finito con un endpoint EC2 Instance Connect, puoi eliminarlo.

È necessario disporre delle IAM autorizzazioni necessarie per creare un endpoint EC2 Instance Connect. Per ulteriori informazioni, consulta [Autorizzazioni per creare, descrivere ed eliminare gli](#page-1073-0)  [endpoint EC2 Instance Connect](#page-1073-0).

Quando si elimina un endpoint EC2 Instance Connect utilizzando la console, questo entra nello stato di eliminazione. Se l'eliminazione ha esito positivo, l'endpoint eliminato non viene più visualizzato. Se l'eliminazione non riesce, lo stato è delete-failed e il messaggio di stato fornisce il motivo dell'errore.

Quando si elimina un endpoint EC2 Instance Connect utilizzando il AWS CLI, entra nello deletein-progress stato. Se l'eliminazione ha esito positivo, entra nello delete-complete stato. Se l'eliminazione non riesce, lo stato è delete-failed e StateMessage fornisce il motivo dell'errore.

#### **Console**

Per eliminare un endpoint EC2 Instance Connect

- 1. Apri la VPC console Amazon all'indirizzo <https://console.aws.amazon.com/vpc/>.
- 2. Nel riquadro di navigazione a sinistra, scegli Endpoints (Endpoint).
- 3. Seleziona l'endpoint.
- 4. Scegli Azioni, Elimina VPC endpoint.
- 5. Quando viene richiesta la conferma, immetti **delete**.
- 6. Scegli Elimina.

#### AWS CLI

Per eliminare un endpoint EC2 Instance Connect

Utilizzo dell'[delete-instance-connect-endpoint](https://awscli.amazonaws.com/v2/documentation/api/latest/reference/ec2/delete-instance-connect-endpoint.html) AWS CLI comando e specifica l'ID dell'endpoint EC2 Instance Connect da eliminare.

```
aws ec2 delete-instance-connect-endpoint --instance-connect-endpoint-
id eice-03f5e49b83924bbc7
```
Di seguito è riportato un output di esempio.

```
{ 
     "InstanceConnectEndpoint": { 
         "OwnerId": "111111111111", 
         "InstanceConnectEndpointId": "eice-0123456789example", 
         "InstanceConnectEndpointArn": "arn:aws:ec2:us-east-1:111111111111:instance-
connect-endpoint/eice-0123456789example", 
         "State": "delete-in-progress", 
         "StateMessage": "", 
         "NetworkInterfaceIds": [], 
         "VpcId": "vpc-0123abcd", 
         "AvailabilityZone": "us-east-1d", 
         "CreatedAt": "2023-02-07T12:05:37+00:00", 
         "SubnetId": "subnet-0123abcd" 
     }
}
```
# Ruolo collegato al servizio per Instance EC2 Connect Endpoint

Amazon EC2 utilizza AWS Identity and Access Management (IAM) ruoli [collegati ai servizi.](https://docs.aws.amazon.com/IAM/latest/UserGuide/id_roles_terms-and-concepts.html#iam-term-service-linked-role) Un ruolo collegato al servizio è un tipo unico di IAM ruolo collegato direttamente ad Amazon. EC2 I ruoli collegati ai servizi sono predefiniti da Amazon EC2 e includono tutte le autorizzazioni necessarie affinché Amazon possa chiamare altri EC2 Servizi AWS per tuo conto. Per ulteriori informazioni, consulta [Ruoli collegati ai servizi nella Guida](https://docs.aws.amazon.com/IAM/latest/UserGuide/id_roles_create-service-linked-role.html) per l'IAMutente.

Autorizzazioni di ruolo collegate al servizio per Instance EC2 Connect Endpoint

Amazon EC2 utilizza AWSServiceRoleForEC2InstanceConnectper creare e gestire le interfacce di rete nel tuo account richieste da EC2 Instance Connect Endpoint.

Il ruolo AWSServiceRoleForEC2InstanceConnectcollegato al servizio prevede che i seguenti servizi assumano il ruolo:

• ec2-instance-connect.amazonaws.com

Il ruolo AWSServiceRoleForEC2InstanceConnectcollegato al servizio utilizza la politica gestita Ec2. InstanceConnectEndpoint [Per visualizzare le autorizzazioni per questa politica, consulta Ec2 nel](https://docs.aws.amazon.com/aws-managed-policy/latest/reference/Ec2InstanceConnectEndpoint.html)  [InstanceConnectEndpoint](https://docs.aws.amazon.com/aws-managed-policy/latest/reference/Ec2InstanceConnectEndpoint.html) AWS Riferimento alla politica gestita.

È necessario configurare le autorizzazioni per consentire a un'IAMentità (come un utente, un gruppo o un ruolo) di creare, modificare o eliminare un ruolo collegato al servizio. Per ulteriori informazioni, consulta [Autorizzazioni dei ruoli collegati ai servizi](https://docs.aws.amazon.com/IAM/latest/UserGuide/id_roles_create-service-linked-role.html#service-linked-role-permissions) nella Guida per l'utente. IAM

Crea un ruolo collegato al servizio per Instance EC2 Connect Endpoint

Non devi creare manualmente il ruolo collegato al servizio . Quando crei un endpoint EC2 Instance Connect, Amazon EC2 crea il ruolo collegato al servizio per te.

Modifica un ruolo collegato al servizio per Instance EC2 Connect Endpoint

EC2Instance Connect Endpoint non consente di modificare il ruolo collegato al AWSServiceRoleForEC2InstanceConnectservizio.

Eliminare un ruolo collegato al servizio per Instance EC2 Connect Endpoint

Se non hai più bisogno di utilizzare EC2 Instance Connect Endpoint, ti consigliamo di eliminare il ruolo collegato al AWSServiceRoleForEC2InstanceConnectservizio.

È necessario eliminare tutte le risorse dell'endpoint EC2 Instance Connect prima di poter eliminare il ruolo collegato al servizio.

Per eliminare il ruolo collegato al servizio, consulta [Eliminazione di un ruolo collegato al servizio](https://docs.aws.amazon.com/IAM/latest/UserGuide/id_roles_manage_delete.html#id_roles_manage_delete-slr) nella Guida per l'utente. IAM

# Quotas, EC2 ad esempio Connect Endpoint

Le tue Account AWS prevede quote predefinite, in precedenza denominate limiti, per ogni AWS servizio. Salvo diversa indicazione, ogni quota si applica a una regione specifica.

Vostro Account AWS ha le seguenti quote relative a EC2 Instance Connect Endpoint.

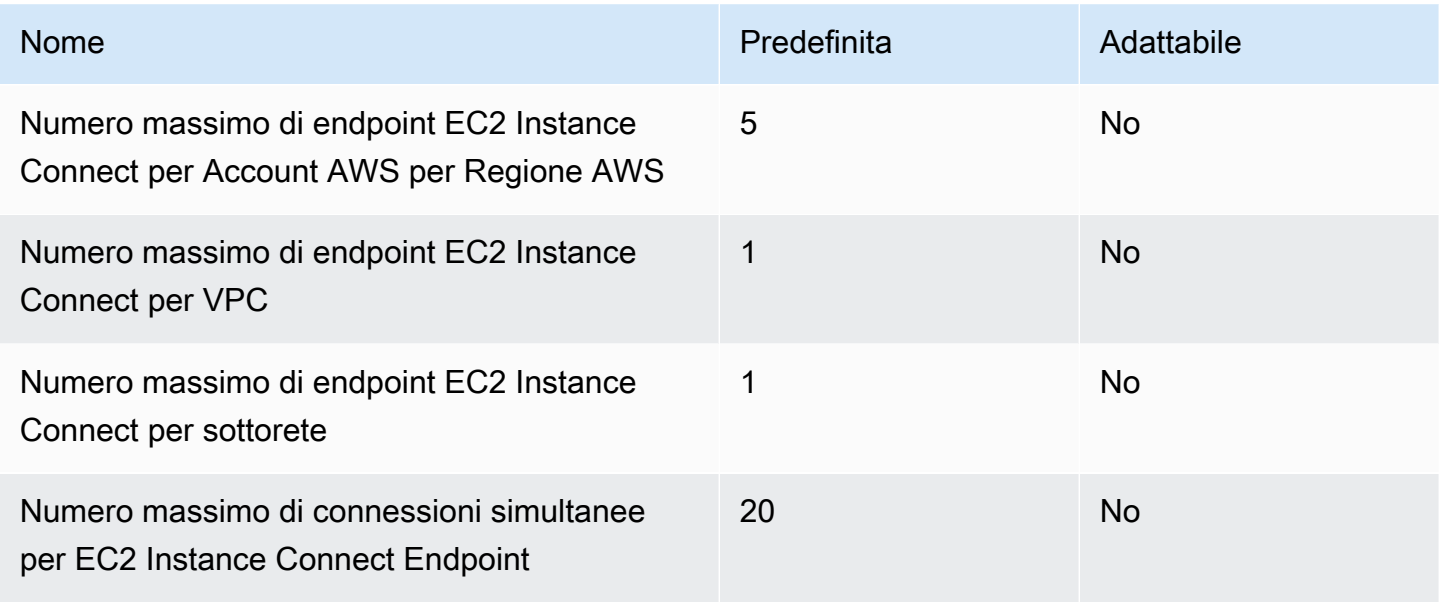

# Modifiche allo stato delle EC2 istanze Amazon

Un'EC2istanza Amazon passa da uno stato all'altro dal momento in cui viene avviata fino alla sua chiusura.

La figura che segue rappresenta le transizioni tra gli stati di un'istanza.

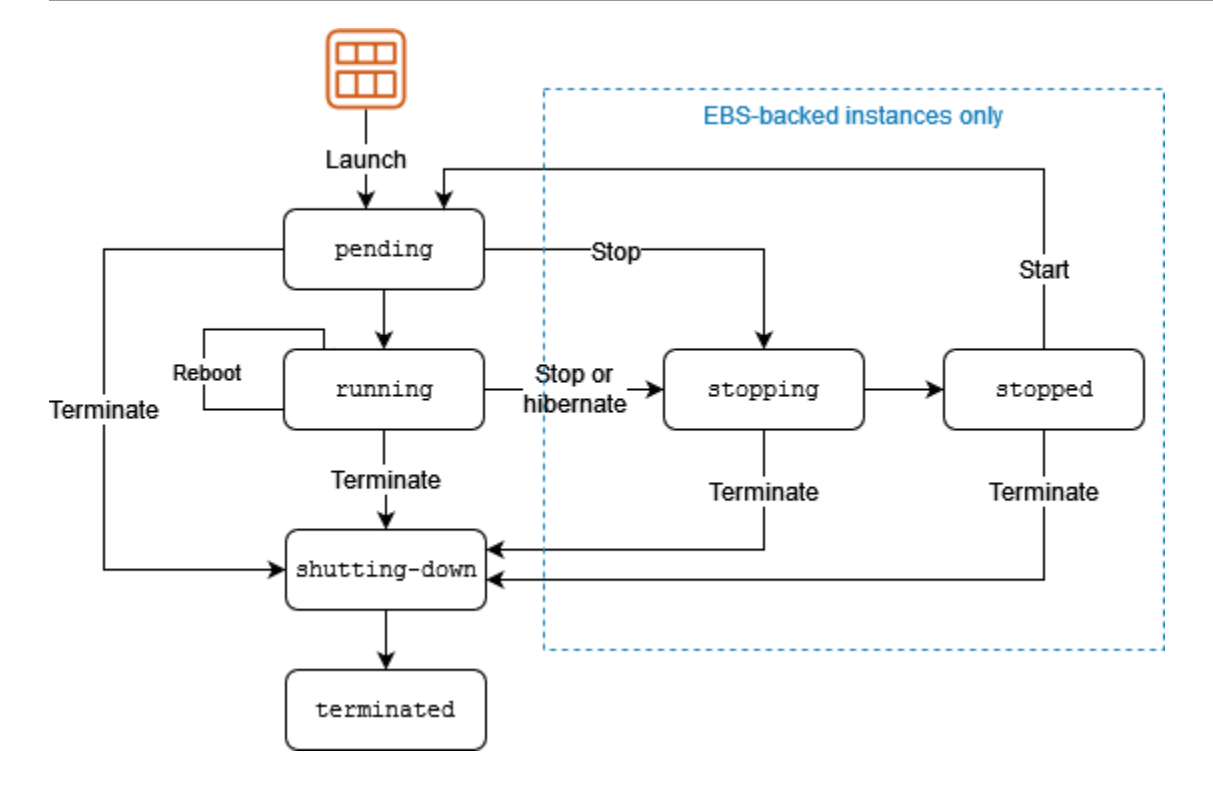

Puoi ricevere notifiche quando le istanze cambiano stato. Per ulteriori informazioni, consulta [the](#page-2702-0) [section called "Eventi di modifica dello stato".](#page-2702-0)

# Fatturazione per stato dell'istanza

La tabella seguente fornisce una breve descrizione di ogni stato dell'istanza e indica se l'utilizzo dell'istanza viene fatturato. Alcune AWS risorse, come EBS i volumi Amazon e gli indirizzi IP elastici, comportano costi indipendentemente dallo stato dell'istanza. Per ulteriori informazioni, consulta l'argomento [Evitare costi inattesi](https://docs.aws.amazon.com/awsaccountbilling/latest/aboutv2/checklistforunwantedcharges.html) nella Guida per l'utente AWS Billing .

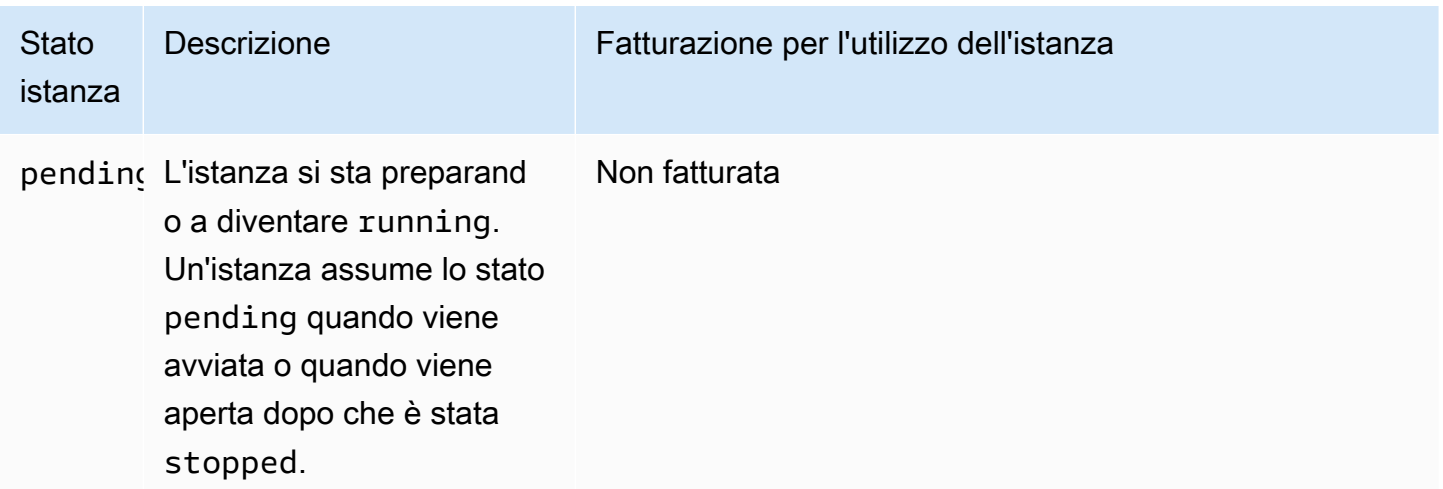

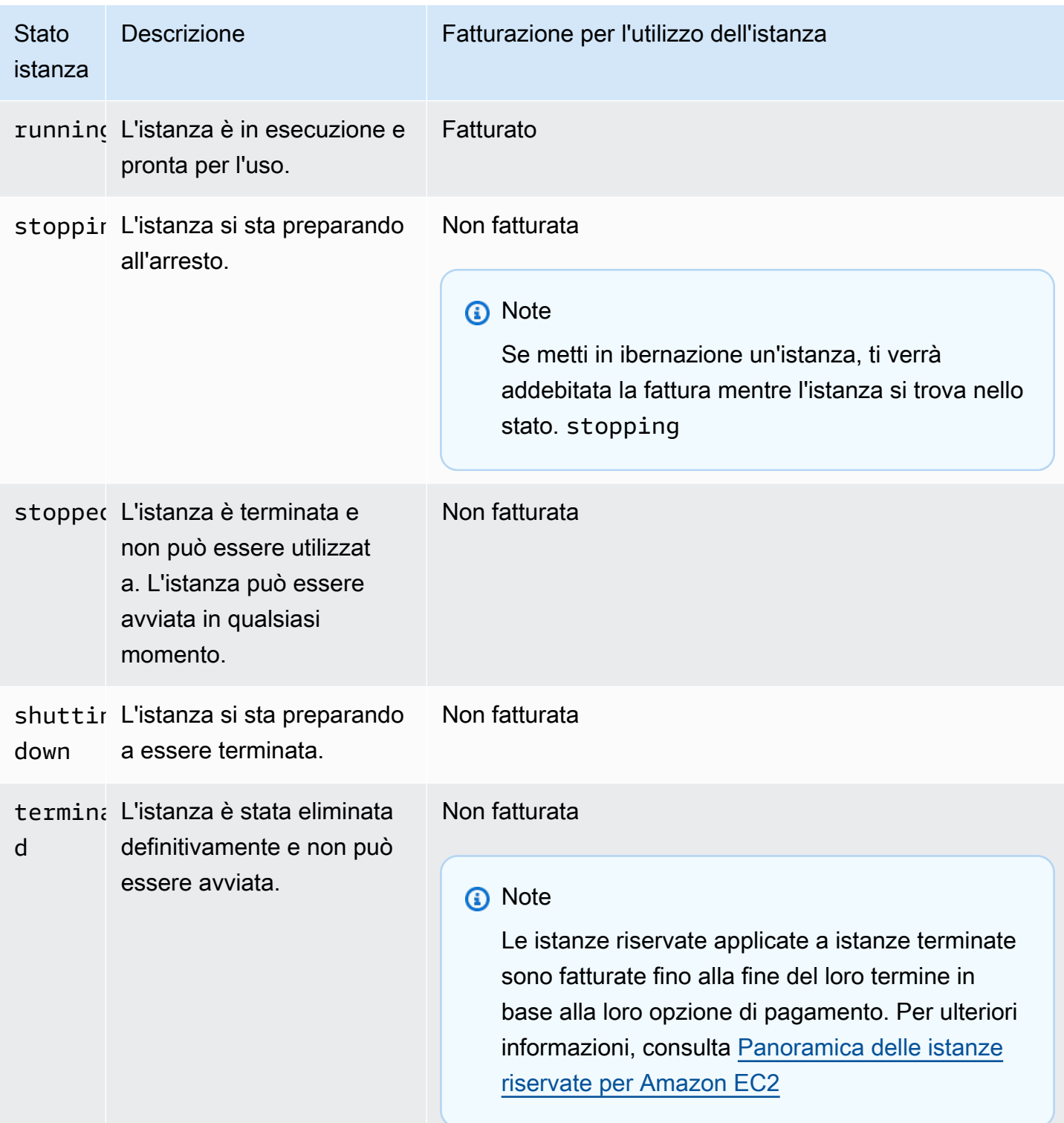

# Istanze in sospeso

Quando avvii un'istanza, il suo stato è pending. Il tipo di istanza specificato all'avvio determina l'hardware del computer host utilizzato per tale istanza. Utilizziamo l'Amazon Machine Image (AMI) che hai specificato all'avvio per avviare l'istanza. Quando l'istanza è pronta, il relativo stato diventa running. Puoi collegarti all'istanza in esecuzione e utilizzarla come un normale computer.

Non appena lo stato dell'istanza diventa running, ti verrà addebitato il costo al secondo, con un minimo di un minuto, per il tempo che l'istanza è in esecuzione, anche se inattiva e non ti colleghi a essa.

# <span id="page-1099-0"></span>Istanze interrotte

Se la tua istanza non supera il controllo dello stato o non esegue le applicazioni come previsto e se il volume root dell'istanza è un EBS volume Amazon, puoi interrompere e avviare l'istanza per cercare di risolvere il problema.

Quando arresti l'istanza, il relativo stato diventa stopping e quindi stopped. Non ti vengono addebitati i costi di utilizzo o di trasferimento dei dati per la tua istanza quando è stopped. Sono previsti costi per lo stoccaggio di qualsiasi EBS volume Amazon. Quando lo stato dell'istanza è stopped, puoi modificare determinati attributi dell'istanza, compreso il tipo di istanza.

Una volta avviata, l'istanza entra nello stato pending e viene spostata su un nuovo computer host (anche se in alcuni casi, rimane sull'host corrente). Quando arresti e avvii un'istanza, perdi tutti i dati sui volumi di instance store collegati al precedente computer host.

L'istanza mantiene il suo IPv4 indirizzo privato, il che significa che un indirizzo IP elastico associato all'IPv4indirizzo privato o all'interfaccia di rete rimane associato all'istanza. Se l'istanza ha un IPv6 indirizzo, conserva l'IPv6indirizzo.

Ogni volta che si esegue la transizione di un'istanza da stopped a running, ti verrà addebitato un costo al secondo quando l'istanza è in esecuzione, con un minimo di un minuto per avvio di istanza.

Per ulteriori informazioni sull'arresto e sull'avvio di un'istanza, consulta [Arresta e avvia le EC2 istanze](#page-1103-0)  [Amazon](#page-1103-0).

# Istanze ibernate

Quando ibernate un'istanza, segnaliamo al sistema operativo di eseguire l'ibernazione (suspendto-disk), che salva i contenuti dalla memoria dell'istanza () RAM al volume root di Amazon. EBS

Manteniamo il volume EBS root Amazon dell'istanza e tutti EBS i volumi di dati Amazon collegati. All'avvio dell'istanza, il volume EBS root di Amazon viene ripristinato allo stato precedente e i RAM contenuti vengono ricaricati. I volumi di dati precedentemente collegati vengono collegati nuovamente e l'istanza conserva il proprio ID.

Quando iberni l'istanza, il relativo stato diventa stopping e quindi stopped. Non addebitiamo l'utilizzo per un'istanza ibernata quando si trova nello stato stopped, ma lo addebitiamo quando si trova nello stato stopping, a differenza di quando [arresti un'istanza](#page-1099-0) senza ibernarla. Non addebitiamo costi di utilizzo per il trasferimento dei dati, ma addebitiamo lo spazio di archiviazione per qualsiasi EBS volume Amazon, incluso lo storage dei RAM dati.

Una volta avviata, l'istanza di ibernazione entra nello stato pending e viene spostata su un nuovo computer host (anche se in alcuni casi, rimane sull'host corrente).

L'istanza mantiene il suo IPv4 indirizzo privato, il che significa che un indirizzo IP elastico associato all'IPv4indirizzo privato o all'interfaccia di rete è ancora associato all'istanza. Se l'istanza ha un IPv6 indirizzo, ne IPv6 conserva l'indirizzo.

Per ulteriori informazioni, consulta [Metti in ibernazione la tua istanza Amazon EC2.](#page-1112-0)

# Riavvio delle istanze

Puoi riavviare l'istanza utilizzando la EC2 console Amazon, uno strumento da riga di comando e Amazon EC2API. Ti consigliamo di utilizzare Amazon EC2 per riavviare l'istanza anziché eseguire il comando di riavvio del sistema operativo dall'istanza.

Il riavvio di un'istanza equivale al riavvio di un sistema operativo. L'istanza rimane sullo stesso computer host e mantiene il DNS nome pubblico, l'indirizzo IP privato e tutti i dati sui volumi dell'Instance Store. Il completamento del riavvio in genere richiede pochi minuti, ma il tempo necessario dipende dalla configurazione dell'istanza.

Il reboot di un'istanza non comporta l'inizio di un nuovo periodo di fatturazione. La fatturazione al secondo continua senza un ulteriore addebito minimo di un minuto.

Per ulteriori informazioni, consulta [Riavvio dell'istanza.](#page-1143-0)

# Istanze terminate

Se decidi che un'istanza non è più necessaria, puoi interromperla. Appena lo stato di un'istanza cambia in shutting-down o terminated, vengono bloccati i rispettivi addebiti.

Se abiliti la protezione dalla terminazione, non puoi terminare l'istanza utilizzando la console o. CLI API

Dopo essere stata interrotta, un'istanza rimane visibile nella console per un breve periodo, trascorso il quale la relativa voce viene eliminata automaticamente. Puoi anche descrivere un'istanza terminata utilizzando and. CLI API Le risorse, ad esempio i tag, vengono gradualmente scollegate dall'istanza interrotta e pertanto potrebbero non risultare più visibili sull'istanza interrotta dopo un breve periodo di tempo. Non puoi collegarti a un'istanza interrotta, né recuperarla.

# Ogni istanza EBS supportata da Amazon supporta

l'InstanceInitiatedShutdownBehaviorattributo, che controlla se l'istanza si arresta o termina quando si avvia l'arresto dall'interno dell'istanza stessa (ad esempio, utilizzando il shutdown comando su Linux). Il comportamento di default prevede l'arresto dell'istanza. Puoi modificare l'impostazione di questo attributo mentre l'istanza è in esecuzione o quando è arrestata.

Ogni EBS volume Amazon supporta l'DeleteOnTerminationattributo, che controlla se il volume viene eliminato o conservato quando si interrompe l'istanza a cui è collegato. L'impostazione predefinita prevede l'eliminazione del volume del dispositivo principale e la conservazione degli altri EBS volumi.

Per ulteriori informazioni, consulta [Termina le istanze Amazon EC2.](#page-1144-0)

# <span id="page-1101-0"></span>Differenze tra gli stati delle istanze

La tabella che segue riepiloga le principali differenze tra riavvio, arresto, ibernazione e interruzione dell'istanza.

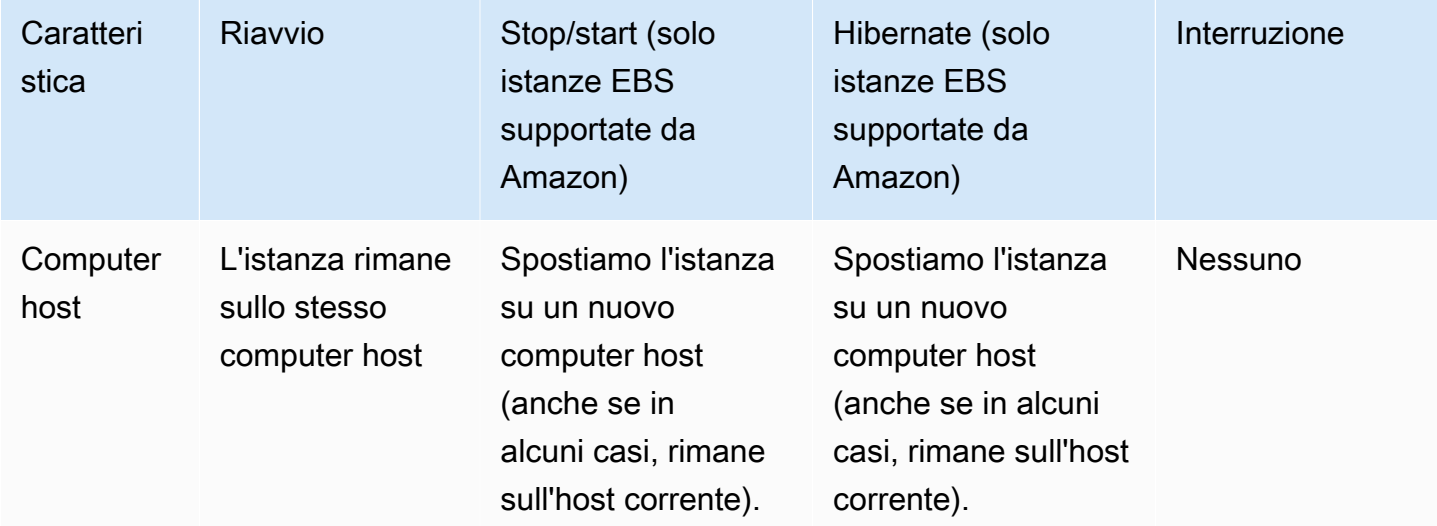

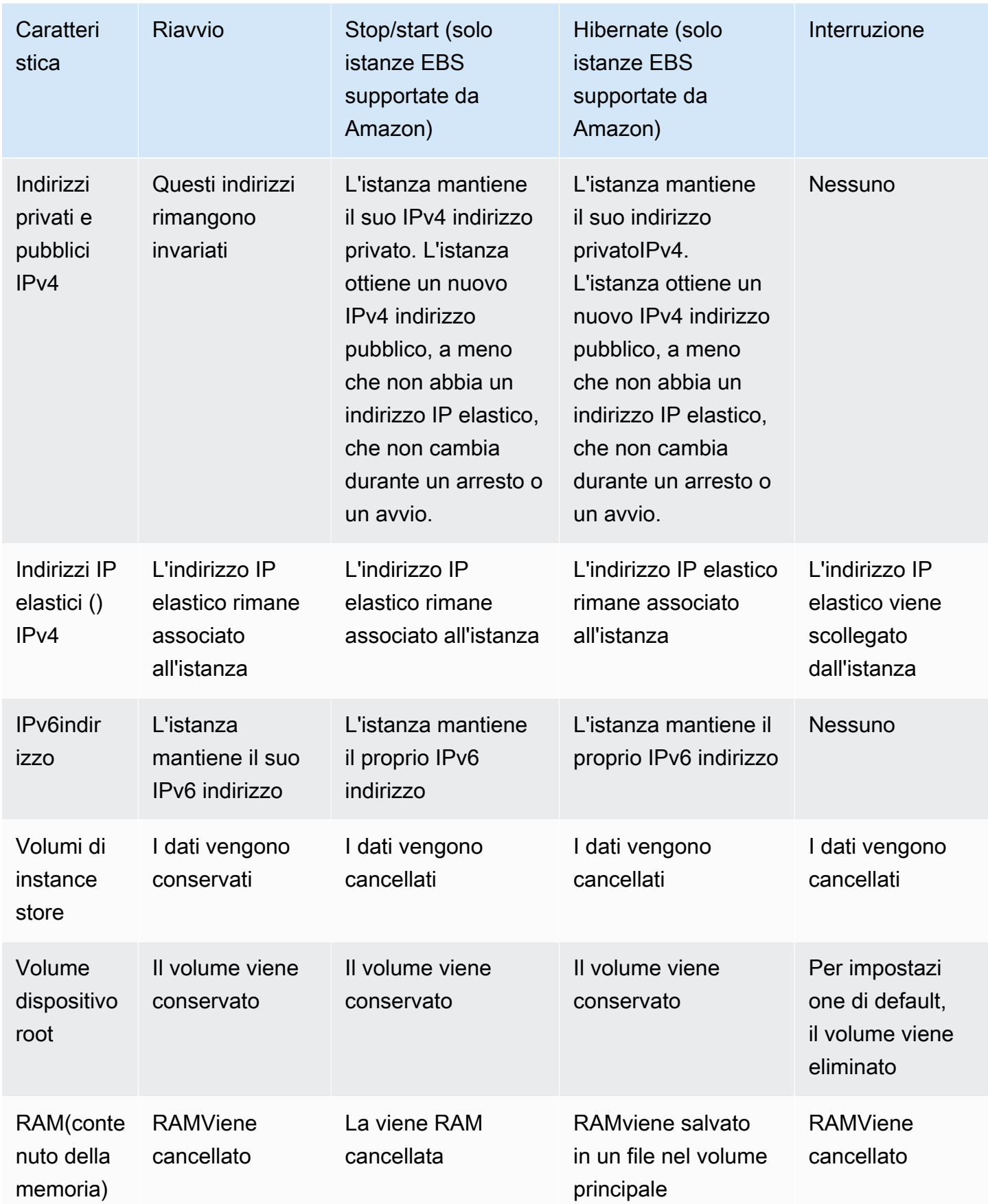

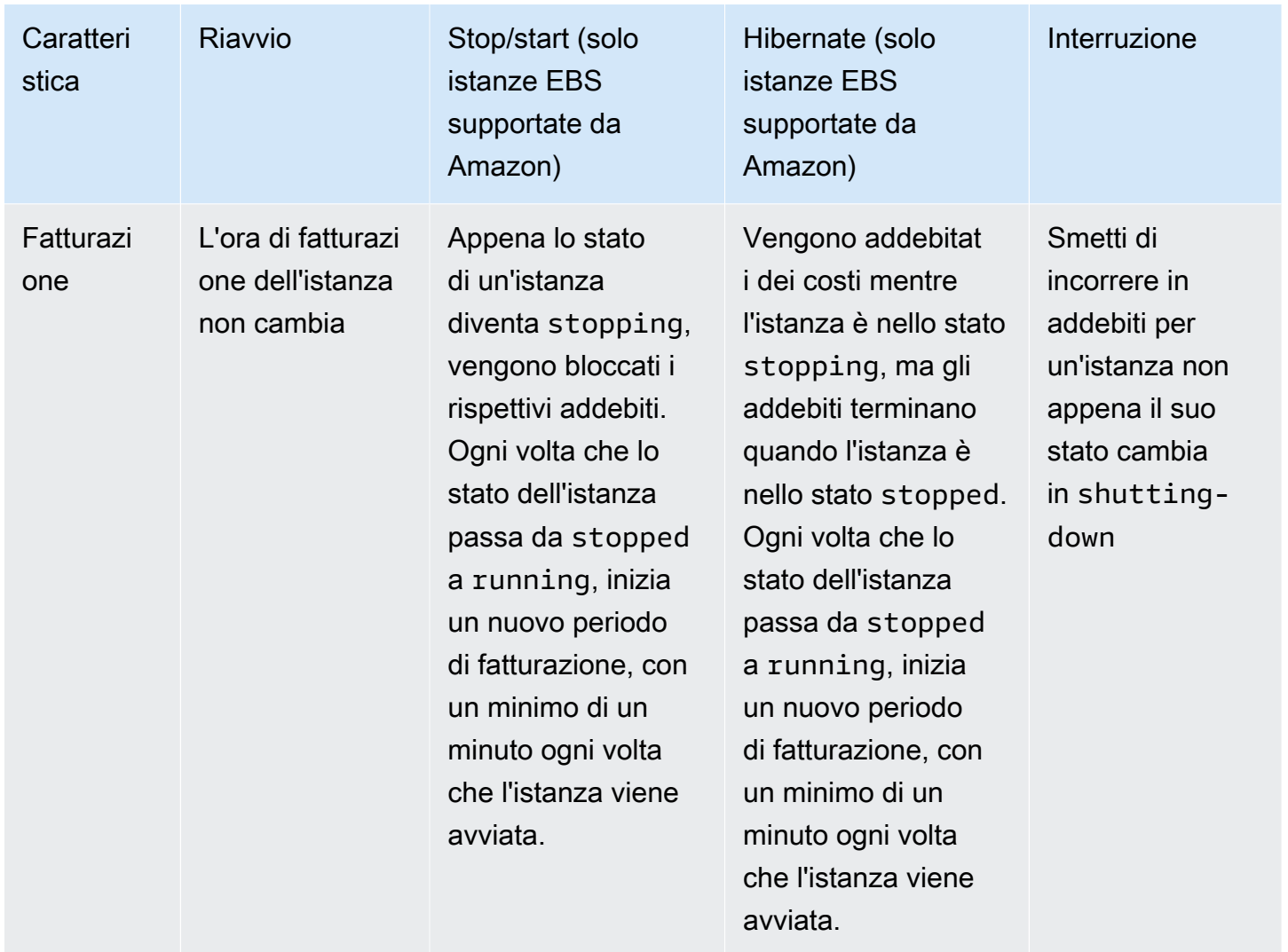

I comandi di chiusura del sistema operativo interrompono sempre un'istanza supportata da instance store. Puoi controllare se i comandi di spegnimento del sistema operativo arrestano o terminano un'istanza supportata da AmazonEBS. Per ulteriori informazioni, consulta [Modifica del](#page-1151-0)  [comportamento di arresto avviato dall'istanza](#page-1151-0).

# <span id="page-1103-0"></span>Arresta e avvia le EC2 istanze Amazon

Puoi interrompere e avviare l'istanza se ha un EBS volume Amazon come dispositivo root. Quando interrompi un'istanza, questa si spegne. Quando si avvia un'istanza, in genere questa viene migrata su un nuovo computer host sottostante e viene assegnato un nuovo indirizzo pubblicoIPv4.

Quando interrompi un'istanza, questa non viene eliminata. Se decidi che non ti occorre più un'istanza, puoi terminarla. Per ulteriori informazioni, consulta [Termina le istanze Amazon EC2.](#page-1144-0) Se si desidera ibernare un'istanza per salvare il contenuto dalla memoria dell'istanza (RAM), vedere. [Metti in](#page-1112-0) 

[ibernazione la tua istanza Amazon EC2](#page-1112-0) Per le distinzioni tra le operazioni relative al ciclo di vita delle istanze, consultare [Differenze tra gli stati delle istanze.](#page-1101-0)

Indice

- [Come funzionano lo stop e l'avvio dell'EC2istanza](#page-1104-0)
- [Arresta e avvia manualmente le istanze](#page-1107-0)
- [Arrestare e avviare automaticamente le istanze](#page-1108-0)
- [Trova tutte le istanze in esecuzione e interrotte](#page-1109-0)
- [Abilita Stop Protection per le tue istanze EC2](#page-1109-1)

# <span id="page-1104-0"></span>Come funzionano lo stop e l'avvio dell'EC2istanza

Quando si arresta un'istanza, le modifiche vengono registrate a livello di sistema operativo dell'istanza, alcune risorse vengono perse e altre persistono. Quando si avvia un'istanza, le modifiche vengono registrate a livello di istanza.

Il diagramma seguente mostra cosa viene perso e cosa persiste quando EC2 un'istanza Amazon viene interrotta. Quando un'istanza si arresta, perde tutti i volumi di Instance Store collegati e i dati memorizzati su tali volumi, i dati archiviati sull'istanza RAM e l'IPv4indirizzo pubblico assegnato se all'istanza non è associato un indirizzo IP elastico. Un'istanza conserva IPv4 gli indirizzi privati assegnati, gli indirizzi IP elastici associati all'istanza, tutti IPv6 gli indirizzi e tutti i EBS volumi Amazon collegati e i dati su tali volumi.

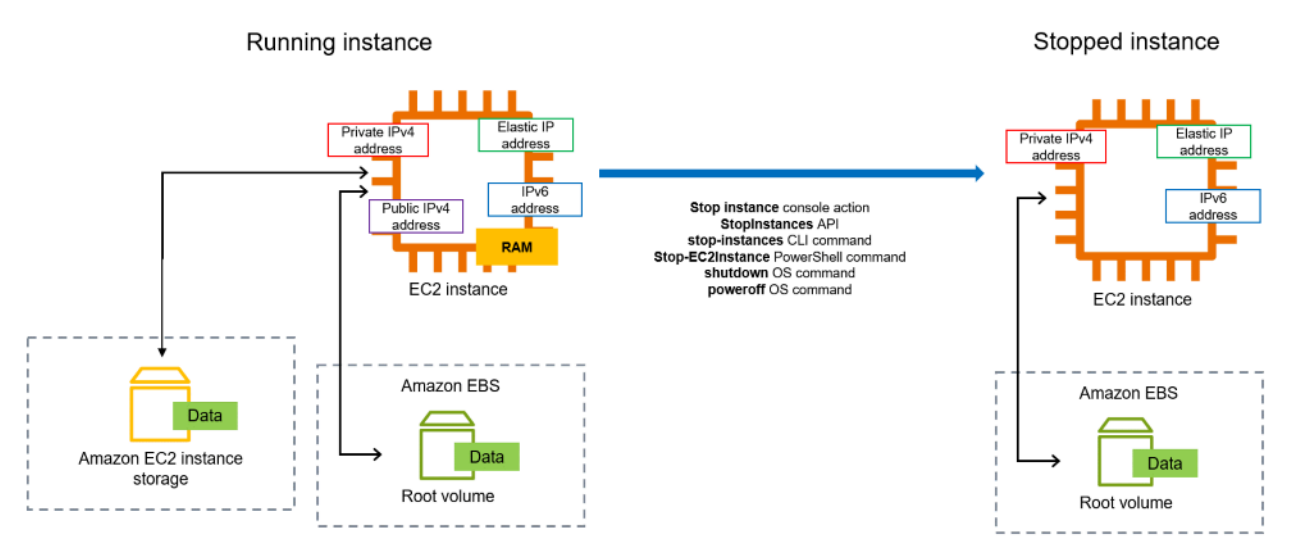

Cosa succede quando arresti un'istanza

Modifiche registrate a livello di sistema operativo

- La API richiesta invia all'ospite un evento relativo alla pressione di un pulsante.
- Vari servizi di sistema vengono arrestati a seguito dell'evento di pressione del pulsante. Graceful Shutdown viene attivato dall'evento di pressione del pulsante di ACPI spegnimento dell'hypervisor.
- ACPIviene avviato lo spegnimento.
- L'istanza viene arrestata quando si esce dal processo di arresto normale. Non c'è un orario di arresto del sistema operativo configurabile.
- Se il sistema operativo dell'istanza non si chiude correttamente entro alcuni minuti, viene eseguito un arresto forzato.
- L'esecuzione dell'istanza viene interrotta.
- Lo stato dell'istanza cambia in stopping (arresto in corso) e quindi in stopped (arrestata).
- [Auto Scaling] Se l'istanza fa parte di un gruppo Auto Scaling, quando si trova in uno stato running diverso da EC2 Amazon o se lo stato per i controlli dello stato diventaimpaired, Amazon Auto EC2 Scaling considera l'istanza non integra e la sostituisce. Per ulteriori informazioni, consulta [la sezione Health checks for Auto Scaling Instances](https://docs.aws.amazon.com/autoscaling/latest/userguide/healthcheck.html) nella Amazon EC2Auto Scaling User Guide.
- [Istanze Windows] Quando si arresta e si avvia un'istanza Windows, l'agente di avvio esegue attività sull'istanza, come la modifica delle lettere di unità per tutti EBS i volumi Amazon collegati. Per ulteriori informazioni su queste impostazioni predefinite e su come modificarle, consulta. [the](#page-1499-0)  [section called "EC2Launch v2"](#page-1499-0)

## Risorse perse

- Dati archiviati suRAM.
- I dati archiviati nei volumi dell'instance store.
- L'IPv4indirizzo pubblico che Amazon ha assegnato EC2 automaticamente all'istanza all'avvio o all'avvio. Per mantenere un IPv4 indirizzo pubblico che non cambia mai, puoi associare un [indirizzo](#page-2075-0) [IP elastico](#page-2075-0) alla tua istanza.

## Risorse che persistono

• Tutti i EBS volumi Amazon allegati.

- Dati archiviati nei EBS volumi Amazon allegati.
- IPv4Indirizzi privati.
- IPv6indirizzi.
- L'indirizzo IP elastico associato all'istanza. Tieni presente che quando l'istanza viene interrotta, [ti](#page-2076-0) [verranno addebitati i costi degli indirizzi IP elastici associati](#page-2076-0).

Per informazioni su cosa succede quando interrompi un'istanza Mac, consultaInterrompi o termina la [tua istanza Amazon EC2 Mac.](#page-383-0)

Cosa succede quando avvii un'istanza

Modifiche registrate a livello di sistema operativo

- Nella maggior parte dei casi, l'istanza viene migrata in un nuovo computer host sottostante (sebbene in alcuni casi, come quando un'istanza è assegnata a un host in una configurazione del [Host dedicato,](#page-787-0) rimanga sull'host corrente).
- Amazon EC2 assegna un nuovo IPv4 indirizzo pubblico all'istanza se l'istanza è configurata per ricevere un IPv4 indirizzo pubblico. Per mantenere un IPv4 indirizzo pubblico che non cambia mai, puoi associare un [indirizzo IP elastico](#page-2075-0) alla tua istanza.

Testare la risposta dell'applicazione per interromperla e avviarla

È possibile AWS Fault Injection Service utilizzarlo per verificare la risposta dell'applicazione all'arresto e all'avvio dell'istanza. Per ulteriori informazioni, consulta la [Guida per l'utente AWS Fault Injection](https://docs.aws.amazon.com/fis/latest/userguide)  [Service.](https://docs.aws.amazon.com/fis/latest/userguide)

Costi relativi all'arresto e all'avvio dell'istanza

I seguenti costi sono associati all'arresto e all'avvio di un'istanza.

Arresto: non appena lo stato di un'istanza cambia in shutting-down o terminated, non vengono più addebitati costi per l'istanza. Non ti vengono addebitati i costi di utilizzo o di trasferimento dei dati per un'istanza arrestata. Sono previsti costi per lo stoccaggio dei volumi di EBS storage di Amazon.

Avvio: ogni volta che avvii un'istanza arrestata, ti viene addebitato un minimo di un minuto per l'utilizzo. Dopo un minuto, ti vengono addebitati soli i secondi che utilizzi. Ad esempio, se esegui un'istanza per 20 secondi e poi la arresti, ti viene addebitato un minuto di utilizzo. Se esegui un'istanza per 3 minuti e 40 secondi, ti vengono addebitati 3 minuti e 40 secondi di utilizzo.

# <span id="page-1107-0"></span>Arresta e avvia manualmente le istanze

Puoi interrompere e avviare le tue istanze EBS supportate da Amazon (istanze con dispositivi EBS root). Non puoi fermare e avviare istanze con instance store root device.

# **A** Warning

Quando interrompi un'istanza, i dati presenti sui volumi dell'instance store vengono cancellati. Prima di interrompere un'istanza, verifica di aver copiato tutti i dati necessari dai volumi dell'Instance Store allo storage persistente, come Amazon EBS o Amazon S3.

## **Console**

Per interrompere e avviare un'istanza EBS supportata da Amazon

- 1. Apri la EC2 console Amazon all'indirizzo [https://console.aws.amazon.com/ec2/.](https://console.aws.amazon.com/ec2/)
- 2. Nel riquadro di navigazione a sinistra, scegli Istanze, quindi seleziona l'istanza.
- 3. Nella scheda Archiviazione, verifica che il tipo di dispositivo principale sia EBS. Altrimenti, non puoi fermare l'istanza.
- 4. Scegli Instance state (Stato istanza), Stop instance (Arresta istanza). Se questa opzione è disabilitata, l'istanza è già arrestata o il suo dispositivo root è un volume di instance store.
- 5. Quando viene richiesta la conferma, selezionare Stop (Arresta). Possono essere necessari alcuni minuti per arrestare l'istanza.
- 6. Per avviare l'istanza arrestata, seleziona l'istanza e scegli Stato istanza, Avvia istanza.
- 7. Possono essere necessari alcuni minuti affinché l'istanza entri nello stato running.
- 8. Se hai interrotto un'istanza EBS supportata da Amazon e questa appare «bloccata» nello stopping stato, puoi interromperla forzatamente. Per ulteriori informazioni, consulta [Risolvi i](#page-2810-0) [problemi relativi al blocco delle EC2 istanze di Amazon](#page-2810-0).

## Command line

#### **Prerequisiti**

Verifica che il dispositivo principale dell'istanza sia un volume. EBS Ad esempio, esegui il AWS CLI comando [describe-instances](https://docs.aws.amazon.com/cli/latest/reference/ec2/describe-instances.html) e verifica che non lo RootDeviceType sia. ebs instancestore

## Per interrompere e avviare un'istanza EBS supportata da Amazon

Utilizzare uno dei seguenti comandi:

- AWS CLI[—stop-instances](https://docs.aws.amazon.com/cli/latest/reference/ec2/stop-instances.html) e [start-instances.](https://docs.aws.amazon.com/cli/latest/reference/ec2/start-instances.html)
- AWS Tools for PowerShell— [Stop-EC2Instancee](https://docs.aws.amazon.com/powershell/latest/reference/items/Stop-EC2Instance.html). [Start-EC2Instance](https://docs.aws.amazon.com/powershell/latest/reference/items/Start-EC2Instance.html)
- Comandi del sistema operativo: è possibile avviare l'arresto utilizzando i comandi shutdown o poweroff. Quando si utilizza un comando del sistema operativo, l'istanza si interrompe per impostazione predefinita. Puoi modificare questo comportamento in modo che l'istanza venga terminata anziché arrestata. Per ulteriori informazioni, consulta [Modifica del](#page-1151-0) [comportamento di arresto avviato dall'istanza](#page-1151-0).

[Istanze Linux] L'utilizzo del halt comando del sistema operativo da un'istanza non avvia uno spegnimento. Se si utilizza il halt comando, l'istanza non viene terminata, ma inserisce il comando CPU intoHLT, che sospende l'operazione. CPU L'istanza rimane in esecuzione.

# <span id="page-1108-0"></span>Arrestare e avviare automaticamente le istanze

Puoi automatizzare l'arresto e l'avvio delle istanze con i seguenti servizi:

Instance Scheduler attivo AWS

È possibile utilizzare Instance Scheduler on AWS per automatizzare l'avvio e l'arresto delle istanze. EC2 Per ulteriori informazioni, vedi [Come si usa Instance Scheduler con per pianificare le](https://repost.aws/knowledge-center/stop-start-instance-scheduler/) [istanze](https://repost.aws/knowledge-center/stop-start-instance-scheduler/)? CloudFormation EC2 Si noti che [sono previsti costi aggiuntivi.](https://docs.aws.amazon.com/solutions/latest/instance-scheduler-on-aws/cost.html)

AWS Lambda e una EventBridge regola Amazon

Puoi utilizzare Lambda e una EventBridge regola per interrompere e avviare le istanze in base a una pianificazione. Per ulteriori informazioni, consulta [Come si usa Lambda per interrompere e](https://repost.aws/knowledge-center/start-stop-lambda-eventbridge/)  [avviare EC2 le istanze Amazon a](https://repost.aws/knowledge-center/start-stop-lambda-eventbridge/) intervalli regolari?

## Amazon EC2 Auto Scaling

Per assicurarti di disporre del numero corretto di EC2 istanze Amazon disponibili per gestire il carico di un'applicazione, crea gruppi di Auto Scaling. Amazon EC2 Auto Scaling assicura che la tua applicazione abbia sempre la capacità giusta per gestire la domanda di traffico e consente di risparmiare sui costi avviando le istanze solo quando sono necessarie. Tieni presente che Amazon EC2 Auto Scaling termina, anziché arrestare, le istanze non necessarie. Per configurare i gruppi di Auto Scaling, consulta la sezione [Introduzione ad Amazon Auto EC2 Scaling.](https://docs.aws.amazon.com/autoscaling/ec2/userguide/get-started-with-ec2-auto-scaling.html)

# <span id="page-1109-0"></span>Trova tutte le istanze in esecuzione e interrotte

Puoi trovare tutte le istanze in esecuzione e interrotte in un'unica pagina utilizzando [Amazon EC2](https://console.aws.amazon.com/ec2globalview/home) [Global View.](https://console.aws.amazon.com/ec2globalview/home) Regioni AWS Questa funzionalità è particolarmente utile per fare l'inventario e trovare istanze dimenticate. Per informazioni su come usare Global View, consulta [Visualizza le risorse in](#page-2668-0)  [tutte le regioni utilizzando Amazon EC2 Global View.](#page-2668-0)

# <span id="page-1109-1"></span>Abilita Stop Protection per le tue istanze EC2

Se desideri che un'istanza non venga arrestata per errore, puoi abilitare la funzionalità di protezione da arresto per tale istanza. La protezione da arresto protegge la tua istanza anche dalla chiusura accidentale.

L'DisableApiStopattributo di Amazon EC2 [ModifyInstanceAttribute](https://amazonaws.com/AWSEC2/latest/APIReference/API_ModifyInstanceAttribute.html)APIcontrolla se l'istanza può essere interrotta utilizzando la EC2 console Amazon AWS CLI, Amazon o Amazon EC2API. Puoi impostare il valore di questo attributo quando avvii l'istanza, mentre l'istanza è in esecuzione oppure mentre l'istanza è arrestata.

# Considerazioni

- L'attivazione della protezione da arresto non impedisce di arrestare un'istanza accidentalmente avviando un arresto dall'istanza stessa utilizzando un comando del sistema operativo come shutdown o poweroff.
- L'attivazione della protezione dall'arresto non AWS impedisce di arrestare l'istanza quando è in corso un [evento pianificato](#page-2705-0) per arrestarla.
- L'attivazione della protezione da stop non impedisce ad Amazon EC2 Auto Scaling di terminare un'istanza quando l'istanza non è integra o durante eventi di scalabilità. Puoi controllare se un gruppo con scalabilità automatica può terminare una determinata istanza durante la riduzione utilizzando la [protezione per la riduzione delle istanze](https://docs.aws.amazon.com/autoscaling/ec2/userguide/ec2-auto-scaling-instance-protection.html).
- La protezione Stop non solo impedisce che l'istanza venga interrotta accidentalmente, ma anche la chiusura accidentale quando si utilizza la console o. AWS CLI API Tuttavia, non imposta automaticamente l'attributo DisableApiTermination. Tieni presente che quando l'DisableApiStopattributo è impostato sufalse, l'impostazione dell'DisableApiTerminationattributo determina se l'istanza può essere terminata utilizzando la console o. AWS CLI API Per ulteriori informazioni, consulta [Termina le istanze Amazon EC2](#page-1144-0).
- Non è possibile abilitare la protezione da arresto per le istanze supportate da un archivio dell'istanza.
- Non è possibile abilitare la protezione da arresto per istanze spot.

• Amazon EC2 API segue un eventuale modello di coerenza quando abiliti o disabiliti la protezione dagli stop. Ciò significa che il risultato dell'esecuzione dei comandi per impostare l'attributo Protezione da arresto potrebbe non essere immediatamente visibile a tutti i comandi successivi eseguiti. Per ulteriori informazioni, consulta [Eventual consistency](https://docs.aws.amazon.com/ec2/latest/devguide/eventual-consistency.html) nella Amazon EC2 Developer Guide.

#### Attività della protezione da arresto

- [Abilitazione della protezione da arresto per un'istanza all'avvio](#page-1110-0)
- [Abilitazione della protezione da arresto per un'istanza in esecuzione o arrestata](#page-1111-0)
- [Disabilitazione della protezione da arresto per un'istanza in esecuzione o arrestata](#page-1111-1)

<span id="page-1110-0"></span>Abilitazione della protezione da arresto per un'istanza all'avvio

Puoi abilitare la protezione da arresto per un'istanza al suo avvio utilizzando uno dei metodi descritti di seguito.

## Console

Come abilitare la protezione da arresto per un'istanza all'avvio

- 1. Apri la EC2 console Amazon all'indirizzo [https://console.aws.amazon.com/ec2/.](https://console.aws.amazon.com/ec2/)
- 2. Nel pannello di controllo scegliere Avvia istanza.
- 3. Configura l'istanza tramite la [nuova procedura guidata di avvio dell'istanza](#page-984-0).
- 4. Nella procedura guidata, abilita la protezione da arresto scegliendo Abilita per Protezione da arresto in Dettagli avanzati.

## AWS CLI

Come abilitare la protezione da arresto per un'istanza all'avvio

Utilizza il AWS CLI comando [run-instances](https://docs.aws.amazon.com/cli/latest/reference/ec2/run-instances.html) per avviare l'istanza e specifica il parametro. disable-api-stop

```
aws ec2 run-instances \ 
     --image-id ami-a1b2c3d4e5example \ 
     --instance-type t3.micro \ 
     --key-name MyKeyPair \
```
...

--disable-api-stop \

<span id="page-1111-0"></span>Abilitazione della protezione da arresto per un'istanza in esecuzione o arrestata

Puoi abilitare la protezione da arresto per un'istanza in esecuzione o arrestata utilizzando uno dei metodi descritti di seguito.

**Console** 

Per abilitare la protezione da arresto per un'istanza in esecuzione o arrestata

- 1. Apri la EC2 console Amazon all'indirizzo [https://console.aws.amazon.com/ec2/.](https://console.aws.amazon.com/ec2/)
- 2. Nel riquadro di navigazione a sinistra, scegliere Instances (Istanze).
- 3. Seleziona l'istanza, quindi scegli Operazioni > Impostazioni dell'istanza > Modifica protezione da arresto.
- 4. Seleziona la casella di controllo Enable (Abilita), quindi scegli Save (Salva).

#### AWS CLI

Per abilitare la protezione da arresto per un'istanza in esecuzione o arrestata

Usa il [modify-instance-attribute](https://docs.aws.amazon.com/cli/latest/reference/ec2/modify-instance-attribute.html) AWS CLI comando e specifica il disable-api-stop parametro.

```
aws ec2 modify-instance-attribute \ 
     --instance-id i-1234567890abcdef0 \ 
     --disable-api-stop
```
<span id="page-1111-1"></span>Disabilitazione della protezione da arresto per un'istanza in esecuzione o arrestata

Puoi disabilitare la protezione da arresto per un'istanza in esecuzione o arrestata utilizzando uno dei metodi descritti di seguito.

#### **Console**

Per disabilitare la protezione da arresto per un'istanza in esecuzione o arrestata

1. Apri la EC2 console Amazon all'indirizzo [https://console.aws.amazon.com/ec2/.](https://console.aws.amazon.com/ec2/)

- 2. Nel riquadro di navigazione a sinistra, scegliere Instances (Istanze).
- 3. Seleziona l'istanza, quindi scegli Actions (Operazioni), Instance settings (Impostazioni dell'istanza) e Change stop protection (Modifica protezione da arresto).
- 4. Deseleziona la casella di controllo Enable (Abilita), quindi scegli Save (Salva).

#### AWS CLI

Per disabilitare la protezione da arresto per un'istanza in esecuzione o arrestata

Usa il [modify-instance-attribute](https://docs.aws.amazon.com/cli/latest/reference/ec2/modify-instance-attribute.html) AWS CLI comando e specifica il no-disable-api-stop parametro.

aws ec2 modify-instance-attribute \ --instance-id *i-1234567890abcdef0* \ --no-disable-api-stop

# <span id="page-1112-0"></span>Metti in ibernazione la tua istanza Amazon EC2

Quando ibernate un'istanza, Amazon EC2 segnala al sistema operativo di eseguire l'ibernazione (). suspend-to-disk L'ibernazione salva i contenuti dalla memoria dell'istanza (RAM) nel volume root di Amazon Elastic Block Store (AmazonEBS). Amazon EC2 mantiene il volume EBS root dell'istanza e tutti EBS i volumi di dati collegati. Quando l'istanza viene avviata:

- Il volume EBS principale viene ripristinato allo stato precedente
- I RAM contenuti vengono ricaricati
- I processi precedentemente in esecuzione vengono ripresi
- I volumi di dati precedentemente collegati vengono collegati nuovamente e l'istanza conserva il proprio ID

Puoi ibernare un'istanza solo se è [abilitata per l'ibernazione](#page-1127-0) e soddisfa i [prerequisiti di ibernazione](#page-1116-0).

Se un'istanza o un'applicazione impiega molto tempo per eseguire il bootstrap e creare un footprint di memoria per diventare pienamente produttiva, puoi utilizzare l'ibernazione per inizializzare l'istanza. Per inizializzare l'istanza, è necessario:

1. Avviarla con l'ibernazione abilitata.

- 2. Portarla nello stato desiderato.
- 3. Puoi ibernarla in modo che sia pronta per essere ripresa nello stato desiderato quando necessario.

Ad esempio, non ti viene addebitato alcun costo per l'utilizzo di un'istanza ibernata quando è nello stopped stato o per il trasferimento dei dati quando il contenuto di RAM viene trasferito nel EBS volume root. Ti viene addebitato il costo dell'archiviazione di qualsiasi EBS volume, inclusa l'archiviazione dei RAM contenuti.

Se non hai più bisogno di un'istanza, puoi terminarla in qualsiasi momento, anche quando si trova nello stato stopped (ibernata). Per ulteriori informazioni, consulta [Termina le istanze Amazon EC2.](#page-1144-0)

Indice

- [Come funziona l'ibernazione delle EC2 istanze Amazon](#page-1113-0)
- [Prerequisiti per l'ibernazione delle EC2 istanze Amazon](#page-1116-0)
- [Configura un Linux AMI per supportare l'ibernazione](#page-1120-0)
- [Abilita l'ibernazione per un'istanza Amazon EC2](#page-1127-0)
- [Disabilita KASLR su un'istanza \(solo Ubuntu\)](#page-1135-0)
- [Ibernazione di un'istanza Amazon EC2](#page-1136-0)
- [Avvia un'istanza Amazon ibernata EC2](#page-1138-0)
- [Risolvi i problemi di ibernazione delle istanze Amazon EC2](#page-1140-0)

# <span id="page-1113-0"></span>Come funziona l'ibernazione delle EC2 istanze Amazon

Il diagramma seguente mostra una panoramica di base del processo di ibernazione delle istanze. EC2

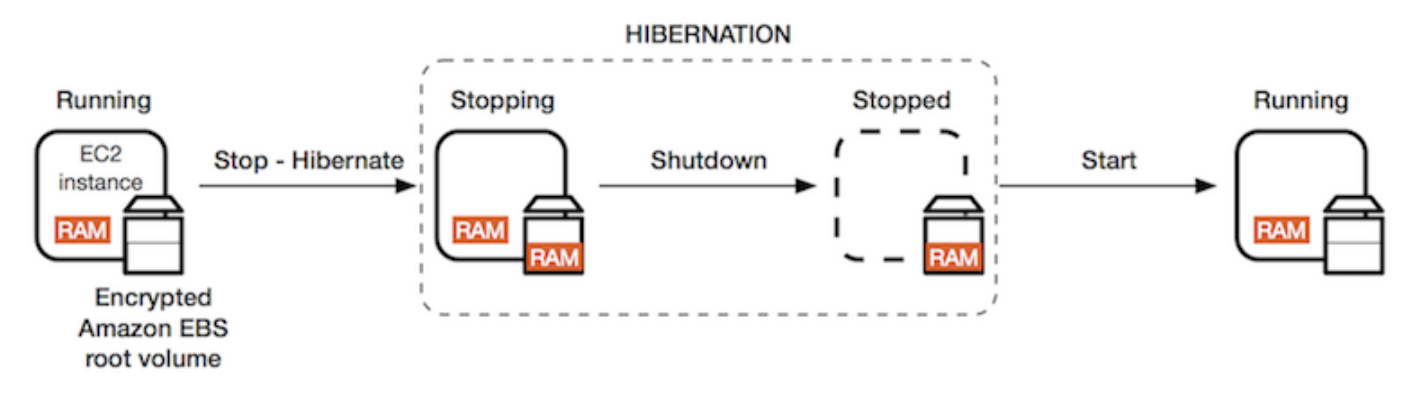

Cosa succede quando si ibernano un'istanza

Quando ibernate un'istanza, accade quanto segue:

- L'istanza passa allo stato stopping. Amazon EC2 segnala al sistema operativo di eseguire l'ibernazione ()suspend-to-disk. L'ibernazione blocca tutti i processi, ne salva il contenuto nel volume EBS principale e quindi esegue uno spegnimento regolare. RAM
- Una volta completata la chiusura, l'istanza passa allo stato stopped.
- Tutti EBS i volumi rimangono collegati all'istanza e i relativi dati persistono, incluso il contenuto salvato di. RAM
- Tutti i volumi di Amazon EC2 Instance Store rimangono collegati all'istanza, ma i dati sui volumi dell'Instance Store vengono persi.
- Quando lo stato dell'istanza è stopped, puoi modificare determinati attributi dell'istanza, compreso il tipo o la dimensione dell'istanza.
- Nella maggior parte dei casi, all'avvio l'istanza migra su un nuovo computer host sottostante. Questo è anche quello che accade quando si arresta e avvia un'istanza.
- Quando l'istanza viene avviata, l'istanza si avvia e il sistema operativo legge il contenuto del volume RAM dal volume EBS root, prima di sbloccare i processi per riprenderne lo stato.
- L'istanza conserva i suoi indirizzi privati IPv4 e tutti gli indirizzi. IPv6 Quando l'istanza viene avviata, l'istanza continua a conservare i propri IPv4 indirizzi privati e tutti gli IPv6 indirizzi.
- Amazon EC2 rilascia l'IPv4indirizzo pubblico. All'avvio dell'istanza, Amazon EC2 assegna un nuovo IPv4 indirizzo pubblico all'istanza.
- L'istanza mantiene gli indirizzi IP elastici associati. Ti verranno addebitati gli indirizzi IP elastici associati a un'istanza ibernata.

Per ulteriori informazioni sulla differenza tra ibernare e riavviare, arrestare o terminare un'istanza, consulta [Differenze tra gli stati delle istanze.](#page-1101-0)

# Limitazioni

- Quando iberni un'istanza, i dati presenti sui volumi dell'instance store vengono persi.
- (Istanze Linux) Non puoi ibernare un'istanza Linux con più di 150 GB di. RAM
- (Istanze Windows) Non è possibile ibernare un'istanza Windows con più di 16 GB di. RAM
- Se crei un'istantanea o AMI da un'istanza in ibernazione o con l'ibernazione abilitata, potresti non riuscire a connetterti a una nuova istanza che viene avviata da AMI o da un'istanza creata dalla istantanea. AMI
- (Solo istanze Spot) Se Amazon mette in EC2 ibernazione l'istanza Spot, solo Amazon EC2 può riattivarla. Se l'istanza spot viene messa in ibernazione da te [\(ibernazione avviata dall'utente](#page-1136-0)), puoi riprendere l'istanza in autonomia. Un'istanza spot ibernata può essere ripresa solo se la capacità è disponibile e il prezzo spot è inferiore o uguale al prezzo massimo specificato.
- Non puoi ibernare un'istanza che si trova in un gruppo di Auto Scaling o utilizzata da Amazon. ECS Se l'istanza fa parte di un gruppo Auto Scaling e tenti di ibernarla, il servizio Amazon Auto Scaling EC2 contrassegna l'istanza interrotta come non integra e potrebbe terminarla e avviare un'istanza sostitutiva. Per ulteriori informazioni, consulta [la sezione Health checks for Instances in an Auto](https://docs.aws.amazon.com/autoscaling/ec2/userguide/ec2-auto-scaling-health-checks.html)  [Scaling](https://docs.aws.amazon.com/autoscaling/ec2/userguide/ec2-auto-scaling-health-checks.html) Group nella Amazon Auto EC2 Scaling User Guide.
- [Non puoi ibernare un'istanza configurata per l'avvio in UEFI modalità con Secure Boot abilitato.](#page-192-0)  [UEFI](#page-192-0)
- Se si iberna un'istanza che è stata lanciata in un Prenotazione di capacità, il Prenotazione di capacità non garantisce che l'istanza ibernata possa riprendere dopo aver provato ad avviarla.
- Non è possibile ibernare un'istanza che utilizza un kernel inferiore a 5.10 se è abilitata la modalità Federal Information Processing Standard (). FIPS
- Non è possibile mantenere un'istanza ibernata per più di 60 giorni. Per prolungare il periodo di ibernazione oltre i 60 giorni, è necessario avviare l'istanza ibernata, arrestarla e avviarla.
- Aggiorniamo costantemente la nostra piattaforma con upgrade e patch di sicurezza che possono entrare in conflitto con le istanze ibernate. Ti avvisiamo in caso di aggiornamenti critici che richiedono un avvio per le istanze ibernate per potere eseguire la chiusura o il riavvio per applicare gli upgrade e le patch di sicurezza necessari.

Considerazioni sull'ibernazione di un'istanza spot

- Se l'istanza spot viene messa in ibernazione da te, puoi riavviarla a condizione che la capacità sia disponibile e il prezzo spot sia inferiore o uguale al prezzo massimo specificato.
- Se Amazon mette in EC2 ibernazione la tua istanza Spot:
	- Solo Amazon EC2 può riprendere la tua istanza.
	- Amazon EC2 riattiva l'istanza Spot ibernata quando la capacità diventa disponibile con un prezzo Spot inferiore o uguale al prezzo massimo specificato.
• Prima che Amazon metta in EC2 letargo la tua istanza Spot, riceverai un avviso di interruzione due minuti prima dell'inizio dell'ibernazione.

Per ulteriori informazioni, consulta [Interruzioni dell'istanza spot.](#page-732-0)

## <span id="page-1116-2"></span>Prerequisiti per l'ibernazione delle EC2 istanze Amazon

È possibile abilitare il supporto per l'ibernazione per un'istanza On-Demand o un'istanza Spot al momento del lancio. Non è possibile abilitare l'ibernazione su un'istanza esistente, indipendentemente dal fatto che sia in esecuzione o interrotta. Per ulteriori informazioni, consulta [Abilita l'ibernazione dell'istanza](#page-1127-0).

#### Requisiti per ibernare un'istanza

- [Regioni AWS](#page-1116-0)
- [AMIs](#page-1116-1)
- [Famiglie di istanze](#page-1118-0)
- [Dimensione dell'istanza RAM](#page-1119-0)
- [Tipo di volume root](#page-1119-1)
- [Dimensione del volume root](#page-1119-2)
- [Crittografia del volume principale](#page-1119-3)
- [EBStipo di volume](#page-1120-0)
- [Richieste di istanza spot](#page-1120-1)

#### <span id="page-1116-0"></span>Regioni AWS

È possibile utilizzare l'ibernazione con tutte le istanze Regioni AWS.

#### <span id="page-1116-1"></span>AMIs

È necessario utilizzare un dispositivo HVM AMI che supporti l'ibernazione. I seguenti AMIs supportano l'ibernazione:

## Linux AMIs

AMIsper Intel e tipi di AMD istanze

• AL2023 AMI rilasciato il 2023.09.20 o successivo

- Amazon Linux 2 AMI rilasciato il 29 agosto 2019.8 o versioni successive
- Amazon Linux AMI 2018.03 rilasciato 2018.11.16 o versione successiva
- CentOS versione AMI  $8<sup>1</sup>$  (è richiesta una [configurazione aggiuntiva\)](#page-1123-0)
- Fedora versione 34 o successiva AMI<sup> $+$ </sup> (è richiesta una [configurazione aggiuntiva\)](#page-1123-1)
- Red Hat Enterprise Linux (RHEL) AMI  $9^1$  (È richiesta una [configurazione aggiuntiva\)](#page-1124-0)
- Red Hat Enterprise Linux (RHEL) AMI 8<sup>1</sup> (È richiesta una [configurazione aggiuntiva\)](#page-1124-0)
- Ubuntu 22.04.2 LTS (Jammy Jellyfish) AMI rilasciato con il numero di serie 20230303 o successivo  $\mathfrak{p}$
- Ubuntu 20.04 LTS (Focal Fossa) rilasciato con numero di serie 20210820 o successivo ² AMI
- Ubuntu 18.04 LTS (Bionic Beaver) AMI rilasciato con il numero di serie 20190722.1 o successivo ² ³
- Ubuntu 16.04 LTS (Xenial Xerus)<sup>233</sup> (è richiesta una configurazione aggiuntiva) AMI

AMIsper i tipi di istanze Graviton

- AL2023 AMI (64-bit Arm) rilasciato il 2024.07.01 o successivo
- Amazon Linux 2 AMI (64 bit Arm) rilasciato 2024.06.20 o successivo
- Ubuntu 22.04.2 LTS (64-bit Arm) (Jammy Jellyfish) rilasciato con il numero di serie 20240701 o successivo ² AMI
- Ubuntu 20.04 LTS (64-bit Arm) (Focal Fossa) rilasciato con il numero di serie 20240701 o successivo ² AMI

<sup>1</sup> Per CentOS, Fedora e Red Hat Enterprise Linux, l'ibernazione è supportata solo su istanze basate su Nitro.

² Ti consigliamo di disabilitarlo KASLR su istanze con Ubuntu 22.04.2 LTS (Jammy Jellyfish), Ubuntu 20.04 (Focal Fossa), Ubuntu 18.04 (Bionic Beaver) e Ubuntu 16.04 LTS (Xenial Xerus). LTS LTS Per ulteriori informazioni, consulta [Disabilita KASLR su un'istanza \(solo Ubuntu\).](#page-1135-0)

<sup>3</sup> Per Ubuntu t3.nano 16.04 AMI (Xenial Xerus), l'ibernazione non è supportata sui tipi di LTS istanza. Nessuna patch sarà resa disponibile perché Ubuntu (Xenial Xerus) ha terminato il supporto nell'aprile 2021. Se desideri utilizzare tipi di t3.nano istanze, ti consigliamo di eseguire l'aggiornamento a Ubuntu 22.04.2 LTS (Jammy Jellyfish), Ubuntu 20.04 (Focal Fossa) o Ubuntu 18.04 LTS (Bionic Beaver). AMI LTS AMI

4 Il supporto per Ubuntu 18.04 LTS (Bionic Beaver) e Ubuntu 16.04 LTS (Xenial Xerus) ha raggiunto la fine del ciclo di vita.

Per configurarne uno personalizzato per supportare l'ibernazione, consulta. AMI [Configura un Linux](#page-1120-2)  [AMI per supportare l'ibernazione](#page-1120-2)

Il supporto per altre versioni di Ubuntu e altri sistemi operativi sarà disponibile a breve.

## Windows AMIs

- Windows Server 2022 AMI rilasciato il 13 settembre 2023.9 o versione successiva
- Windows Server 2019 AMI rilasciato 2019.09.11 o versione successiva
- Windows Server 2016 AMI rilasciato 2019.09.11 o versione successiva
- Windows Server 2012 R2 AMI rilasciato 2019.09.11 o versione successiva
- Windows Server 2012 AMI rilasciato 2019.09.11 o versione successiva

## <span id="page-1118-0"></span>Famiglie di istanze

È necessario utilizzare una famiglia di istanze che supporti l'ibernazione.

- Uso generale: M3, M4, M5, M5a, M5ad, M5d, M6g, M6gd, M6i, M6iD, M7g, M7gd, M7i, M7i-Flex, T2, T3, T3a, T4g
- Elaborazione ottimizzata: C3, C4, C5, C5d, C6g, C6gn, C6i, C6id, C7a, C7g, C7gd, C7i, C7i-flex
- Memoria ottimizzata: R3, R4, R5, R5a, R5ad, R5d, R6g, R6gd, R7a, R7g, R7gd, R7i, R7iZ, R8g
- Archiviazione ottimizzata: I3, I3en

Istanze Nitro: le istanze bare metal non sono supportate.

Per visualizzare i tipi di istanza disponibili che supportano l'ibernazione in una Regione specifica

I tipi di istanza disponibili variano in base alla regione. Per visualizzare i tipi di istanza disponibili che supportano l'ibernazione in una regione, utilizzate il comando con il parametro. [describe-instance](https://docs.aws.amazon.com/cli/latest/reference/ec2/describe-instance-types.html)[types](https://docs.aws.amazon.com/cli/latest/reference/ec2/describe-instance-types.html)--region Includere il parametro --filters per assegnare i risultati ai tipi di istanza che supportano l'ibernazione e il parametro --query per assegnare l'output al valore di InstanceType.

```
aws ec2 describe-instance-types --filters Name=hibernation-supported,Values=true --
query "InstanceTypes[*].[InstanceType]" --output text | sort
```
#### Output di esempio

c3.2xlarge c3.4xlarge c3.8xlarge c3.large c3.xlarge c4.2xlarge c4.4xlarge c4.8xlarge ...

#### <span id="page-1119-0"></span>Dimensione dell'istanza RAM

Istanze Linux: devono pesare meno di 150 GB.

Istanze Windows: possono contenere fino a 16 GB. Per ibernare un'istanza Windows T3 o T3a, consigliamo almeno 1 GB di. RAM

<span id="page-1119-1"></span>Tipo di volume root

Il volume root deve essere un volume, non un EBS volume di instance store.

<span id="page-1119-2"></span>Dimensione del volume root

Il volume root deve essere sufficientemente grande da archiviare i RAM contenuti e adattarsi all'utilizzo previsto, ad esempio il sistema operativo o le applicazioni. Se si abilita l'ibernazione, al momento del lancio viene allocato spazio sul volume principale per archiviare. RAM

<span id="page-1119-3"></span>Crittografia del volume principale

Il volume root deve essere crittografato per garantire la protezione dei contenuti sensibili presenti in memoria al momento dell'ibernazione. Quando RAM i dati vengono spostati nel volume EBS principale, vengono sempre crittografati. La crittografia del volume root viene applicata al lancio dell'istanza.

Utilizzate una delle tre opzioni seguenti per assicurarvi che il volume root sia un EBS volume crittografato:

- EBScrittografia per impostazione predefinita: è possibile abilitare EBS la crittografia per impostazione predefinita per garantire che tutti i nuovi EBS volumi vengano creati nel AWS gli account sono crittografati. In questo modo è possibile abilitare l'ibernazione per le istanze senza specificare l'intento di crittografia all'avvio delle istanze. Per ulteriori informazioni, consulta [Abilitare](https://docs.aws.amazon.com/ebs/latest/userguide/work-with-ebs-encr.html#encryption-by-default) [la crittografia per impostazione predefinita.](https://docs.aws.amazon.com/ebs/latest/userguide/work-with-ebs-encr.html#encryption-by-default)
- EBSCrittografia «in un solo passaggio»: è possibile avviare EC2 istanze crittografate EBS da un sistema non crittografato AMI e allo stesso tempo abilitare l'ibernazione. Per ulteriori informazioni, consulta [Utilizzo della crittografia con le AMI EBS-backed.](#page-208-0)
- Crittografata AMI: è possibile abilitare la EBS crittografia utilizzando un'istanza crittografata per avviare l'istanza. AMI Se AMI non disponi di un'istantanea root crittografata, puoi copiarla su una nuova AMI e richiedere la crittografia. Per ulteriori informazioni, consulta [Crittografia di](#page-213-0)  [un'immagine non crittografata durante la copia](#page-213-0) e [Copiare un'AMI.](#page-131-0)

## <span id="page-1120-0"></span>EBStipo di volume

I EBS volumi devono utilizzare uno dei seguenti tipi di EBS volume:

- Scopo generale SSD (gp2egp3)
- Fornito IOPS SSD (io1eio2)

Se si sceglie un tipo di IOPS SSD volume Provisioned, è necessario effettuare il provisioning del EBS volume con le impostazioni appropriate per IOPS ottenere prestazioni ottimali per l'ibernazione. Per ulteriori informazioni, consulta i [tipi di EBS volume Amazon](https://docs.aws.amazon.com/ebs/latest/userguide/ebs-volume-types.html) nella Amazon EBS User Guide.

#### <span id="page-1120-1"></span>Richieste di istanza spot

Per le istanze Spot, si applicano i seguenti requisiti:

- Il tipo di richiesta di istanza spot deve essere persistent.
- Non è possibile specificare un gruppo di avvio nella richiesta di istanza spot.

# <span id="page-1120-2"></span>Configura un Linux AMI per supportare l'ibernazione

Il seguente Linux AMIs può supportare l'ibernazione di un'EC2istanza Amazon, a condizione che tu completi i passaggi di configurazione aggiuntivi descritti in questa sezione.

Una configurazione aggiuntiva è richiesta per:

- [Amazon Linux 2 minimal AMI rilasciato il 29 agosto 2019.8.29 o successivo](#page-1121-0)
- [Amazon Linux 2 rilasciato prima del 29.08.2019](#page-1121-1)
- [Amazon Linux rilasciato prima del 16.11.2018](#page-1122-0)
- [CentOS versione 8 o successiva](#page-1123-0)
- [Fedora versione 34 o successive](#page-1123-1)
- [Red Hat Enterprise Linux versione 8 o 9](#page-1124-0)
- [Ubuntu 20.04 LTS \(Focal Fossa\) rilasciato prima del numero di serie 20210820](#page-1125-0)
- [Ubuntu 18.04 \(Bionic Beaver\) rilasciata prima del numero seriale 20190722.1](#page-1126-1)
- [Ubuntu 16.04 \(Xenial Xerus\)](#page-1126-0)

Per Linux e Windows AMIs che supportano l'ibernazione e per i quali non è richiesta alcuna configurazione aggiuntiva, consulta. [AMIs](#page-1116-1)

Per ulteriori informazioni, consulta [Update instance software on your Amazon Linux 2.](https://docs.aws.amazon.com/linux/al2/ug/install-updates.html)

<span id="page-1121-0"></span>Amazon Linux 2 minimal AMI rilasciato il 29 agosto 2019.8.29 o successivo

Per configurare un Amazon Linux 2 minimal AMI rilasciato il 29 agosto 2019.08.29 o successivo per supportare l'ibernazione

1. Installare il pacchetto ec2-hibinit-agent dai repository.

[ec2-user ~]\$ **sudo yum install ec2-hibinit-agent**

2. Riavvia il servizio .

[ec2-user ~]\$ **sudo systemctl start hibinit-agent**

<span id="page-1121-1"></span>Amazon Linux 2 rilasciato prima del 29.08.2019

Per configurare un Amazon Linux 2 AMI rilasciato prima della 2019.08.29 per supportare l'ibernazione

1. Aggiornare il kernel a 4.14.138-114.102 o versione successiva.

[ec2-user ~]\$ **sudo yum update kernel**

2. Installare il pacchetto ec2-hibinit-agent dai repository.

[ec2-user ~]\$ **sudo yum install ec2-hibinit-agent**

3. Riavviare l'istanza.

```
[ec2-user ~]$ sudo reboot
```
4. Verificare che il kernel sia aggiornato alla versione 4.14.138-114.102 o successiva.

```
[ec2-user ~]$ uname -a
```
5. Arresta l'istanza e crea un. AMI Per ulteriori informazioni, consulta [Crea un account supportato](#page-62-0) [EBS da Amazon AMI.](#page-62-0)

<span id="page-1122-0"></span>Amazon Linux rilasciato prima del 16.11.2018

Per configurare un Amazon Linux AMI rilasciato prima del 2018.11.16 per supportare l'ibernazione

1. Aggiornare il kernel a 4.14.77-70.59 o versione successiva.

[ec2-user ~]\$ **sudo yum update kernel**

2. Installare il pacchetto ec2-hibinit-agent dai repository.

[ec2-user ~]\$ **sudo yum install ec2-hibinit-agent**

3. Riavviare l'istanza.

[ec2-user ~]\$ **sudo reboot**

4. Verificare che il kernel sia aggiornato alla versione 4.14.77-70.59 o successiva.

```
[ec2-user ~]$ uname -a
```
5. Arresta l'istanza e crea un. AMI Per ulteriori informazioni, consulta [Crea un account supportato](#page-62-0) [EBS da Amazon AMI.](#page-62-0)

#### <span id="page-1123-0"></span>CentOS versione 8 o successiva

Per configurare una versione CentOS 8 o successiva AMI per supportare l'ibernazione

1. Aggiornare il kernel a 4.18.0-305.7.1.el8\_4.x86\_64 o versione successiva.

[ec2-user ~]\$ **sudo yum update kernel**

2. Installa il repository Fedora Extra Packages for Enterprise Linux (). EPEL

```
[ec2-user ~]$ sudo yum install https://dl.fedoraproject.org/pub/epel/epel-release-
latest-8.noarch.rpm
```
3. Installare il pacchetto ec2-hibinit-agent dai repository.

[ec2-user ~]\$ **sudo yum install ec2-hibinit-agent**

4. Attivare l'agente di ibernazione perché venga lanciato all'avvio.

[ec2-user ~]\$ **sudo systemctl enable hibinit-agent.service**

5. Riavviare l'istanza.

[ec2-user ~]\$ **sudo reboot**

6. Verificare che il kernel sia aggiornato alla versione 4.18.0-305.7.1.el8\_4.x86\_64 o successiva.

[ec2-user ~]\$ **uname -a**

<span id="page-1123-1"></span>Fedora versione 34 o successive

Per configurare una versione 34 o successiva di Fedora per supportare l'ibernazione AMI

1. Aggiornare il kernel a 5.12.10-300.fc34.x86\_64 o versione successiva.

[ec2-user ~]\$ **sudo yum update kernel**

2. Installare il pacchetto ec2-hibinit-agent dai repository.

[ec2-user ~]\$ **sudo dnf install ec2-hibinit-agent**

3. Attivare l'agente di ibernazione perché venga lanciato all'avvio.

[ec2-user ~]\$ **sudo systemctl enable hibinit-agent.service**

4. Riavviare l'istanza.

[ec2-user ~]\$ **sudo reboot**

5. Verificare che il kernel sia aggiornato alla versione 5.12.10-300.fc34.x86\_64 o successiva.

[ec2-user ~]\$ **uname -a**

<span id="page-1124-0"></span>Red Hat Enterprise Linux versione 8 o 9

Per configurare un Red Hat Enterprise Linux 8 o 9 per supportare l'ibernazione AMI

1. Aggiornare il kernel a 4.18.0-305.7.1.el8\_4.x86\_64 o versione successiva.

[ec2-user ~]\$ **sudo yum update kernel**

2. Installa il repository Fedora Extra Packages for Enterprise Linux (). EPEL

RHELversione 8:

```
[ec2-user ~]$ sudo yum install https://dl.fedoraproject.org/pub/epel/epel-release-
latest-8.noarch.rpm
```
RHELversione 9:

[ec2-user ~]\$ **sudo yum install https://dl.fedoraproject.org/pub/epel/epel-releaselatest-9.noarch.rpm**

3. Installare il pacchetto ec2-hibinit-agent dai repository.

[ec2-user ~]\$ **sudo yum install ec2-hibinit-agent**

4. Attivare l'agente di ibernazione perché venga lanciato all'avvio.

[ec2-user ~]\$ **sudo systemctl enable hibinit-agent.service**

5. Riavviare l'istanza.

[ec2-user ~]\$ **sudo reboot**

6. Verificare che il kernel sia aggiornato alla versione 4.18.0-305.7.1.el8\_4.x86\_64 o successiva.

[ec2-user ~]\$ **uname -a**

<span id="page-1125-0"></span>Ubuntu 20.04 LTS (Focal Fossa) rilasciato prima del numero di serie 20210820

Per configurare un Ubuntu 20.04 LTS (Focal Fossa) rilasciato prima del numero di serie 20210820 per supportare l'ibernazione AMI

1. Aggiorna il file a o versioni successive e linux-aws-kernel grub2 a 5.8.0-1038.40 o versioni successive. 2.04-1ubuntu26.13

[ec2-user ~]\$ **sudo apt update** [ec2-user ~]\$ **sudo apt dist-upgrade**

2. Riavviare l'istanza.

```
[ec2-user ~]$ sudo reboot
```
3. Verificare che il kernel sia aggiornato alla versione 5.8.0-1038.40 o successiva.

```
[ec2-user ~]$ uname -a
```
4. Confermare che la versione grub2 sia aggiornata alla versione 2.04-1ubuntu26.13 o successiva.

[ec2-user ~]\$ **dpkg --list | grep grub2-common**

<span id="page-1126-1"></span>Ubuntu 18.04 (Bionic Beaver) rilasciata prima del numero seriale 20190722.1

Per configurare un Ubuntu 18.04 LTS AMI rilasciato prima del numero di serie 20190722.1 per supportare l'ibernazione

1. Aggiornare il kernel a 4.15.0-1044 o versione successiva.

```
[ec2-user ~]$ sudo apt update
[ec2-user ~]$ sudo apt dist-upgrade
```
2. Installare il pacchetto ec2-hibinit-agent dai repository.

[ec2-user ~]\$ **sudo apt install ec2-hibinit-agent**

3. Riavviare l'istanza.

```
[ec2-user ~]$ sudo reboot
```
4. Verificare che il kernel sia aggiornato alla versione 4.15.0-1044 o successiva.

[ec2-user ~]\$ **uname -a**

#### <span id="page-1126-0"></span>Ubuntu 16.04 (Xenial Xerus)

Per configurare Ubuntu 16.04 in modo che supporti l'ibernazione, LTS è necessario installare il pacchetto linux-aws-hwe kernel versione 4.15.0-1058-aws o successiva e l'agente ec2-hibinit-agent.

#### **A** Important

Il pacchetto kernel linux-aws-hwe è supportato da Canonical. Il supporto standard per Ubuntu 16.04 è terminato ad aprile 2021 e il pacchetto non riceve più aggiornamenti regolari. LTS Tuttavia, riceverà ulteriori aggiornamenti della sicurezza fino al termine del supporto per la manutenzione estesa della sicurezza nel 2024. Per ulteriori informazioni, consulta [Amazon](https://ubuntu.com/blog/amazon-ec2-hibernation-for-ubuntu-16-04-lts-now-available) [EC2 Hibernation per Ubuntu 16.04, LTS ora disponibile](https://ubuntu.com/blog/amazon-ec2-hibernation-for-ubuntu-16-04-lts-now-available) sul blog Canonical Ubuntu. Ti consigliamo di eseguire l'aggiornamento a Ubuntu 20.04 LTS (Focal Fossa) AMI o Ubuntu 18.04 (Bionic Beaver). LTS AMI

Per configurare Ubuntu 16.04 per supportare l'ibernazione LTS AMI

1. Aggiornare il kernel a 4.15.0-1058-aws o versione successiva.

[ec2-user ~]\$ **sudo apt update** [ec2-user ~]\$ **sudo apt install linux-aws-hwe**

2. Installare il pacchetto ec2-hibinit-agent dai repository.

[ec2-user ~]\$ **sudo apt install ec2-hibinit-agent**

3. Riavviare l'istanza.

[ec2-user ~]\$ **sudo reboot**

4. Verificare che il kernel sia aggiornato alla versione 4.15.0-1058-aws o successiva.

[ec2-user ~]\$ **uname -a**

## <span id="page-1127-0"></span>Abilita l'ibernazione per un'istanza Amazon EC2

Per ibernare un'istanza, devi prima abilitarla per l'ibernazione durante l'avvio dell'istanza.

```
A Important
```
Non è possibile abilitare o disabilitare l'ibernazione di un'istanza dopo averla avviata.

Argomenti

- [Abilitazione dell'ibernazione per le istanze on demand](#page-1127-1)
- [Abilitazione dell'ibernazione per le istanze spot](#page-1130-0)
- [Verificare se un'istanza è abilitata per l'ibernazione](#page-1134-0)

<span id="page-1127-1"></span>Abilitazione dell'ibernazione per le istanze on demand

Utilizza uno dei seguenti metodi per abilitare l'ibernazione per le istanze on demand.

## **Console**

Abilitazione dell'ibernazione per un'istanza on demand

- 1. Segui la procedura per l'[avvio di un'istanza](#page-984-0), ma non avviare l'istanza finché non avrai completato i seguenti passaggi per abilitare l'ibernazione.
- 2. Per abilitare l'ibernazione, configura i seguenti campi nella procedura guidata di avvio dell'istanza:
	- a. In Immagini dell'applicazione e del sistema operativo (Amazon Machine Image), seleziona un dispositivo AMI che supporti l'ibernazione. Per ulteriori informazioni, consulta [AMIs](#page-1116-1).
	- b. In Instance type (Tipo di istanza), seleziona un tipo di istanza supportato. Per ulteriori informazioni, consulta [Famiglie di istanze.](#page-1118-0)
	- c. In Configure storage (Configura lo storage), scegli Advanced (Avanzate) a destra e specifica le informazioni seguenti per il volume root:
		- Per Dimensione (GiB), immettete la dimensione del volume EBS principale. Il volume deve essere sufficientemente grande da memorizzare i RAM contenuti e adattarsi all'utilizzo previsto.
		- Per Tipo di volume, selezionate un tipo di EBS volume supportato: General Purpose SSD (gp2andgp3) o Provisioned IOPS SSD (io1andio2).
		- Per Encrypted (Crittografato), scegli Yes (Sì). Se hai abilitato la crittografia per impostazione predefinita in questo AWS Regione, è selezionata Sì.
		- Per KMSchiave, selezionare la chiave di crittografia per il volume. Se hai abilitato la crittografia per impostazione predefinita in questo AWS Regione, viene selezionata la chiave di crittografia predefinita.

Per ulteriori informazioni sui prerequisiti per il volume radice, consulta [Prerequisiti per](#page-1116-2)  [l'ibernazione delle EC2 istanze Amazon.](#page-1116-2)

- d. Espandi Advanced details (Dettagli avanzati) e in Stop Hibernate behavior (Comportamento di arresto/ibernazione) scegli Enable (Abilita).
- 3. Nel pannello Summary (Riepilogo), verifica la configurazione dell'istanza, quindi scegli Launch instance (Avvia istanza). Per ulteriori informazioni, consulta [Avvia un'EC2istanza](#page-984-0)  [utilizzando la procedura guidata di avvio dell'istanza nella console.](#page-984-0)

#### AWS CLI

Abilitazione dell'ibernazione per un'istanza on demand

Utilizzare il comando [run-instances](https://docs.aws.amazon.com/cli/latest/reference/ec2/run-instances.html) per avviare un'istanza. Specificate i parametri del volume EBS principale utilizzando il --block-device-mappings file://mapping.json parametro e abilitate l'ibernazione utilizzando il --hibernation-options Configured=true parametro.

```
aws ec2 run-instances \ 
     --image-id ami-0abcdef1234567890 \ 
     --instance-type m5.large \ 
     --block-device-mappings file://mapping.json \ 
     --hibernation-options Configured=true \ 
    --count 1 \setminus --key-name MyKeyPair
```
Specifica quanto segue nel file mapping.json.

```
\Gamma { 
           "DeviceName": "/dev/xvda", 
           "Ebs": { 
                "VolumeSize": 30, 
                "VolumeType": "gp2", 
                "Encrypted": true 
           } 
      }
]
```
#### **a** Note

Il valore di DeviceName deve corrispondere al nome del dispositivo root associato a. AMI Per trovare il nome del dispositivo root, utilizza il comando [describe-images.](https://docs.aws.amazon.com/cli/latest/reference/ec2/describe-images.html)

aws ec2 describe-images --image-id ami-*0abcdef1234567890*

Se hai abilitato la crittografia per impostazione predefinita in questo AWS Regione, puoi omettere. "Encrypted": true

#### PowerShell

Per abilitare l'ibernazione per un'istanza On-Demand utilizzando AWS Tools for Windows **PowerShell** 

Utilizzate il [New-EC2Instance](https://docs.aws.amazon.com/powershell/latest/reference/items/New-EC2Instance.html)comando per avviare un'istanza. Specificate il volume EBS principale definendo prima la mappatura del dispositivo a blocchi e quindi aggiungendolo al comando utilizzando il -BlockDeviceMappings parametro. Abilitare l'ibernazione utilizzando il parametro -HibernationOptions\_Configured \$true.

```
PS C:\> $ebs_encrypt = New-Object Amazon.EC2.Model.BlockDeviceMapping
PS C:\> $ebs_encrypt.DeviceName = "/dev/xvda"
PS C:\> $ebs_encrypt.Ebs = New-Object Amazon.EC2.Model.EbsBlockDevice
PS C:\> $ebs_encrypt.Ebs.VolumeSize = 30
PS C:\> $ebs_encrypt.Ebs.VolumeType = "gp2"
PS C:\> $ebs_encrypt.Ebs.Encrypted = $true
PS C:\> New-EC2Instance ` 
              -ImageId ami-0abcdef1234567890 ` 
              -InstanceType m5.large ` 
              -BlockDeviceMappings $ebs_encrypt ` 
              -HibernationOptions_Configured $true ` 
              -MinCount 1 ` 
              -MaxCount 1 ` 
              -KeyName MyKeyPair
```
#### **a** Note

Il valore di DeviceName deve corrispondere al nome del dispositivo root associato a. AMI Per trovare il nome del dispositivo root, usa il [Get-EC2Imagec](https://docs.aws.amazon.com/powershell/latest/reference/items/Get-EC2Image.html)omando.

Get-EC2Image -ImageId ami-*0abcdef1234567890*

Se hai abilitato la crittografia per impostazione predefinita in questo AWS Regione, è possibile omettere Encrypted = \$true dalla mappatura dei dispositivi a blocchi.

<span id="page-1130-0"></span>Abilitazione dell'ibernazione per le istanze spot

Utilizza uno dei seguenti metodi per abilitare l'ibernazione per le istanze spot. Per informazioni su come ibernare un'istanza spot in fase di interruzione, consulta la pagina [Interruzioni dell'istanza spot](#page-732-0).

## **Console**

Puoi utilizzare la procedura guidata di avvio dell'istanza nella EC2 console Amazon per abilitare l'ibernazione per un'istanza Spot.

Abilitazione dell'ibernazione per un'istanza spot

- 1. Segui la procedura per [richiedere un'istanza spot utilizzando la procedura guidata di avvio](#page-727-0)  [di un'istanza](#page-727-0), ma non avviare l'istanza finché non avrai completato i seguenti passaggi per abilitare l'ibernazione.
- 2. Per abilitare l'ibernazione, configura i seguenti campi nella procedura guidata di avvio dell'istanza:
	- a. In Immagini dell'applicazione e del sistema operativo (Amazon Machine Image), seleziona un dispositivo AMI che supporti l'ibernazione. Per ulteriori informazioni, consulta [AMIs](#page-1116-1).
	- b. In Instance type (Tipo di istanza), seleziona un tipo di istanza supportato. Per ulteriori informazioni, consulta [Famiglie di istanze.](#page-1118-0)
	- c. In Configure storage (Configura lo storage), scegli Advanced (Avanzate) a destra e specifica le informazioni seguenti per il volume root:
		- Per Dimensione (GiB), immettete la dimensione del volume EBS principale. Il volume deve essere sufficientemente grande da memorizzare i RAM contenuti e adattarsi all'utilizzo previsto.
		- Per Tipo di volume, selezionate un tipo di EBS volume supportato: General Purpose SSD (gp2andgp3) o Provisioned IOPS SSD (io1andio2).
		- Per Encrypted (Crittografato), scegli Yes (Sì). Se hai abilitato la crittografia per impostazione predefinita in questo AWS Regione, è selezionata Sì.
		- Per KMSchiave, selezionare la chiave di crittografia per il volume. Se hai abilitato la crittografia per impostazione predefinita in questo AWS Regione, viene selezionata la chiave di crittografia predefinita.

Per ulteriori informazioni sui prerequisiti per il volume radice, consulta [Prerequisiti per](#page-1116-2)  [l'ibernazione delle EC2 istanze Amazon.](#page-1116-2)

d. Espandi Dettagli avanzati e, oltre ai campi per la configurazione di un'istanza spot, procedi come segue:

- i. Per Tipo di richiesta, scegli Persistente.
- ii. Per Comportamento di interruzione, scegli Iberna. In alternativa, per Comportamento di arresto/ibernazione, scegli Abilita. Entrambi i campi abilitano l'ibernazione sull'istanza spot. È necessario configurarne solo uno.
- 3. Nel pannello Summary (Riepilogo), verifica la configurazione dell'istanza, quindi scegli Launch instance (Avvia istanza). Per ulteriori informazioni, consulta [Avvia un'EC2istanza](#page-984-0)  [utilizzando la procedura guidata di avvio dell'istanza nella console.](#page-984-0)

#### AWS CLI

[È possibile abilitare l'ibernazione per un'istanza Spot utilizzando le istanze di esecuzione](https://docs.aws.amazon.com/cli/latest/reference/ec2/run-instances.html) AWS CLI comando.

Abilitazione dell'ibernazione per un'istanza spot tramite il parametro **hibernation-options**

Utilizza il comando [run-instances](https://docs.aws.amazon.com/cli/latest/reference/ec2/run-instances.html) per richiedere un'istanza spot. Specificate i parametri del volume EBS principale utilizzando il --block-device-mappings file://mapping.json parametro e abilitate l'ibernazione utilizzando il --hibernation-options Configured=true parametro. Il tipo di richiesta spot (SpotInstanceType) deve essere persistent.

```
aws ec2 run-instances \ 
     --image-id ami-0abcdef1234567890 \ 
     --instance-type c4.xlarge \ 
     --block-device-mappings file://mapping.json \ 
     --hibernation-options Configured=true \
    --count 1 \setminus --key-name MyKeyPair
     --instance-market-options 
         { 
             "MarketType":"spot", 
             "SpotOptions":{ 
                "MaxPrice":"1", 
                "SpotInstanceType":"persistent"
 } 
         }
```
Specificate i parametri del volume EBS principale nel mapping. json modo seguente.

```
 { 
           "DeviceName": "/dev/xvda", 
           "Ebs": { 
                "VolumeSize": 30, 
                "VolumeType": "gp2", 
                "Encrypted": true 
           } 
      }
\mathbf{I}
```
## **a** Note

Il valore di DeviceName deve corrispondere al nome del dispositivo root associato aAMI. Per trovare il nome del dispositivo root, utilizza il comando [describe-images.](https://docs.aws.amazon.com/cli/latest/reference/ec2/describe-images.html)

aws ec2 describe-images --image-id ami-*0abcdef1234567890*

Se hai abilitato la crittografia per impostazione predefinita in questo AWS Regione, puoi omettere. "Encrypted": true

#### PowerShell

Per abilitare l'ibernazione per un'istanza Spot utilizzando AWS Tools for Windows PowerShell

Utilizza il [New-EC2Instance](https://docs.aws.amazon.com/powershell/latest/reference/items/New-EC2Instance.html)comando per richiedere un'istanza Spot. Specificate il volume EBS root definendo prima la mappatura del dispositivo a blocchi e quindi aggiungendolo al comando utilizzando il -BlockDeviceMappings parametro. Abilitare l'ibernazione utilizzando il parametro -HibernationOptions\_Configured \$true.

```
PS C:\> $ebs_encrypt = New-Object Amazon.EC2.Model.BlockDeviceMapping
PS C:\> $ebs_encrypt.DeviceName = "/dev/xvda"
PS C:\> $ebs_encrypt.Ebs = New-Object Amazon.EC2.Model.EbsBlockDevice
PS C:\> $ebs_encrypt.Ebs.VolumeSize = 30
PS C:\> $ebs_encrypt.Ebs.VolumeType = "gp2"
PS C:\> $ebs_encrypt.Ebs.Encrypted = $true
PS C:\> New-EC2Instance ` 
              -ImageId ami-0abcdef1234567890 ` 
              -InstanceType m5.large ` 
              -BlockDeviceMappings $ebs_encrypt `
```

```
 -HibernationOptions_Configured $true ` 
              -MinCount 1 ` 
              -MaxCount 1 ` 
              -KeyName MyKeyPair ` 
              -InstanceMarketOption @( 
                    MarketType = spot; 
                    SpotOptions @{ 
                    MaxPrice = 1; 
                     SpotInstanceType = persistent} 
 )
```
## **a** Note

Il valore di DeviceName deve corrispondere al nome del dispositivo root associato a. AMI Per trovare il nome del dispositivo root, usa il [Get-EC2Imagec](https://docs.aws.amazon.com/powershell/latest/reference/items/Get-EC2Image.html)omando.

Get-EC2Image -ImageId ami-*0abcdef1234567890*

Se hai abilitato la crittografia per impostazione predefinita in questo AWS Regione, è possibile omettere Encrypted = \$true dalla mappatura dei dispositivi a blocchi.

<span id="page-1134-0"></span>Verificare se un'istanza è abilitata per l'ibernazione

Utilizza le seguenti istruzioni per vedere se un'istanza è abilitata per l'ibernazione.

**Console** 

Per vedere se un'istanza è abilitata per l'ibernazione

- 1. Apri la EC2 console Amazon all'indirizzo [https://console.aws.amazon.com/ec2/.](https://console.aws.amazon.com/ec2/)
- 2. Nel pannello di navigazione, seleziona Instances (Istanze).
- 3. Selezionare l'istanza e, nella scheda Details (Dettagli) nella sezione Instance details (Dettagli istanza) controllare Stop-hibernate behavior (Comportamento di interruzione/ibernazione). Enabled (Abilitata) indica che l'istanza è abilitata per l'ibernazione.

#### AWS CLI

Per vedere se un'istanza è abilitata per l'ibernazione

Utilizzare il comando [describe-instances](https://docs.aws.amazon.com/cli/latest/reference/ec2/describe-instances.html) e specificare il parametro --filters "Name=hibernation-options.configured,Values=true" per filtrare le istanze abilitate per l'ibernazione.

```
aws ec2 describe-instances \ 
     --filters "Name=hibernation-options.configured,Values=true"
```
Il campo seguente nell'output indica che l'istanza è abilitata per l'ibernazione.

```
"HibernationOptions": { 
     "Configured": true
}
```
PowerShell

Per verificare se un'istanza è abilitata per l'ibernazione, utilizza il AWS Tools for Windows PowerShell

Utilizzate il [Get-EC2Instancec](https://docs.aws.amazon.com/powershell/latest/reference/items/Get-EC2Instance.html)omando e specificate il -Filter @{ Name="hibernationoptions.configured"; Value="true"} parametro per filtrare le istanze abilitate per l'ibernazione.

**(Get-EC2Instance -Filter @{Name="hibernation-options.configured"; Value="true"}).Instances**

L'output elenca le EC2 istanze abilitate per l'ibernazione.

# <span id="page-1135-0"></span>Disabilita KASLR su un'istanza (solo Ubuntu)

Per eseguire l'ibernazione su un'istanza appena lanciata con Ubuntu 16.04 LTS (Xenial Xerus), Ubuntu 18.04 (Bionic Beaver) rilasciato con il numero di serie 20190722.1 o successivo o Ubuntu 20.04 LTS (Focal Fossa) rilasciato con il numero di serie 20210820 o successivo, consigliamo di disabilitare LTS (Kernel Address Space Layout Randomization). KASLR Su Ubuntu 16.04LTS, Ubuntu 18.04 LTS o Ubuntu 20.04 LTS KASLR è abilitato per impostazione predefinita.

KASLRè una funzionalità di sicurezza standard del kernel Linux che aiuta a mitigare l'esposizione e le conseguenze di vulnerabilità di accesso alla memoria non ancora scoperte mediante la randomizzazione del valore dell'indirizzo di base del kernel. KASLRSe abilitata, esiste la possibilità che l'istanza non venga riattivata dopo essere stata ibernata.

#### [Per saperne di piùKASLR, consulta le funzionalità di Ubuntu.](https://wiki.ubuntu.com/Security/Features)

Da disattivare KASLR su un'istanza lanciata con Ubuntu

- 1. Connect alla propria istanza utilizzandoSSH. Per ulteriori informazioni, consulta [Connect alla tua](#page-1005-0)  [istanza Linux usando SSH.](#page-1005-0)
- 2. Aprire il file /etc/default/grub.d/50-cloudimg-settings.cfg con un editor a scelta. Modificare la riga GRUB\_CMDLINE\_LINUX\_DEFAULT per collegare l'opzione nokaslr, come mostrato nell'esempio seguente.

GRUB\_CMDLINE\_LINUX\_DEFAULT="console=tty1 console=ttyS0 nvme\_core.io\_timeout=4294967295 nokaslr"

- 3. Salvare il file e uscire dall'editor.
- 4. Eseguire il comando riportato di seguito per ricreare la configurazione di grub.

sudo update-grub

5. Riavviare l'istanza.

sudo reboot

6. Esegui il comando seguente per confermare che nokaslr è stato aggiunto.

cat /proc/cmdline

L'output del comando deve includere l'opzione nokaslr.

## Ibernazione di un'istanza Amazon EC2

[È possibile avviare l'ibernazione su un'istanza On-Demand o su un'istanza Spot se l'istanza è](#page-1116-2) [un'istanza EBS supportata, è a](#page-1116-2)[bilitata per](#page-1127-0) [l'ibernazione e soddisfa i prerequisiti di ibernazione.](#page-1116-2) Se l'ibernazione di un'istanza non riesce, si verifica una normale chiusura.

#### Console

Ibernazione di un'istanza

1. Apri la EC2 console Amazon all'indirizzo [https://console.aws.amazon.com/ec2/.](https://console.aws.amazon.com/ec2/)

- 2. Nel pannello di navigazione, seleziona Instances (Istanze).
- 3. Seleziona un'istanza e scegli Instance state (Stato istanza), Hibernate instance (Sospendi istanza). Se Hibernate instance (Sospendi istanza) è disabilitato, l'istanza è già sospesa o arrestata oppure non può essere sospesa. Per ulteriori informazioni, consulta [Prerequisiti per](#page-1116-2) [l'ibernazione delle EC2 istanze Amazon.](#page-1116-2)
- 4. Quando viene richiesta la conferma scegli Hibernate (Sospendi). Possono essere necessari alcuni minuti per ibernare l'istanza. Lo stato dell'istanza diventa prima Stopping (in arresto), quindi passa a Stopped (arrestata) una volta ibernata l'istanza.

#### AWS CLI

Per ibernare un'istanza supportata da EBS

Utilizzare il comando [stop-instances](https://docs.aws.amazon.com/cli/latest/reference/ec2/stop-instances.html) e specificare il parametro --hibernate.

```
aws ec2 stop-instances \ 
     --instance-ids i-1234567890abcdef0 \ 
     --hibernate
```
#### **PowerShell**

Per ibernare un'istanza utilizzando AWS Tools for Windows PowerShell

Utilizzate il [Stop-EC2Instancec](https://docs.aws.amazon.com/powershell/latest/reference/items/Stop-EC2Instance.html)omando e specificate il -Hibernate \$true parametro.

```
Stop-EC2Instance ` 
     -InstanceId i-1234567890abcdef0 ` 
     -Hibernate $true
```
#### **Console**

Per vedere se è stata avviata l'ibernazione per un'istanza

- 1. Apri la EC2 console Amazon all'indirizzo [https://console.aws.amazon.com/ec2/.](https://console.aws.amazon.com/ec2/)
- 2. Nel pannello di navigazione, seleziona Instances (Istanze).
- 3. Seleziona l'istanza e, nella scheda Dettagli, nella sezione Dettagli istanza, verifica il valore di Messaggio transizione stato.

Cliente. UserInitiatedHibernate: L'ibernazione avviata dall'utente indica che è stata avviata l'ibernazione sull'istanza On-Demand o sull'istanza Spot.

#### AWS CLI

Per vedere se è stata avviata l'ibernazione per un'istanza

Utilizzare il comando [describe-instances](https://docs.aws.amazon.com/cli/latest/reference/ec2/describe-instances.html) e specificare il filtro state-reason-code per vedere le istanze su cui è stata avviata l'ibernazione.

```
aws ec2 describe-instances \ 
     --filters "Name=state-reason-code,Values=Client.UserInitiatedHibernate"
```
Il campo seguente nell'output indica che l'ibernazione è stata avviata per l'istanza on demand o l'istanza spot.

```
"StateReason": { 
     "Code": "Client.UserInitiatedHibernate"
}
```
**PowerShell** 

Per verificare se l'ibernazione è stata avviata su un'istanza utilizzando il AWS Tools for Windows PowerShell

Utilizzate il [Get-EC2Instancec](https://docs.aws.amazon.com/powershell/latest/reference/items/Get-EC2Instance.html)omando e specificate il state-reason-code filtro per visualizzare le istanze in cui è stata avviata l'ibernazione.

```
Get-EC2Instance ` 
     -Filter @{Name="state-reason-code";Value="Client.UserInitiatedHibernate"}
```
L'output elenca le EC2 istanze in cui è stata avviata l'ibernazione.

## Avvia un'istanza Amazon ibernata EC2

Avvia un'istanza ibernata avviandola come faresti con un'istanza arrestata.

#### **a** Note

Per le istanze Spot, se Amazon EC2 ha ibernato l'istanza, solo Amazon EC2 può riprenderla. Puoi riprendere un'istanza spot ibernata solo se l'hai ibernata tu. Le istanze spot possono essere riprese solo se la capacità è disponibile e il prezzo spot è inferiore o uguale al prezzo massimo specificato.

#### Console

Per riavviare un'istanza ibernata

- 1. Apri la EC2 console Amazon all'indirizzo [https://console.aws.amazon.com/ec2/.](https://console.aws.amazon.com/ec2/)
- 2. Nel pannello di navigazione, seleziona Instances (Istanze).
- 3. Seleziona un'istanza sospesa e scegli Instance state (Stato istanza), Start instance (Avvia istanza). Possono essere necessari alcuni minuti affinché l'istanza entri nello stato running. In questo periodo di tempo le [verifiche dello stato](#page-2695-0) mostrano l'istanza come non riuscita, fino a quando questa non viene avviata.

#### AWS CLI

Per riavviare un'istanza ibernata

Utilizzare il comando [start-instances:](https://docs.aws.amazon.com/cli/latest/reference/ec2/start-instances.html)

```
aws ec2 start-instances \ 
     --instance-ids i-1234567890abcdef0
```
#### **PowerShell**

Per avviare un'istanza ibernata utilizzando il AWS Tools for Windows PowerShell

Utilizzate il comando. [Start-EC2Instance](https://docs.aws.amazon.com/powershell/latest/reference/items/Start-EC2Instance.html)

```
Start-EC2Instance ` 
     -InstanceId i-1234567890abcdef0
```
# Risolvi i problemi di ibernazione delle istanze Amazon EC2

Utilizza queste informazioni per diagnosticare e risolvere i problemi comuni che possono verificarsi durante l'ibernazione di un'istanza.

Problemi di ibernazione

- [Non si riesce a eseguire l'ibernazione immediatamente dopo il lancio](#page-1140-0)
- [La transizione da stopping in stoppede lo stato della memoria non viene ripristinato dopo l'avvio](#page-1140-1)
- [Istanza «bloccata» nel stopping stato](#page-1142-0)
- [Impossibile avviare l'istanza spot subito dopo l'ibernazione](#page-1142-1)
- [Ripristino delle istanze spot non riuscito](#page-1142-2)

<span id="page-1140-0"></span>Non si riesce a eseguire l'ibernazione immediatamente dopo il lancio

Se provi a ibernare un'istanza troppo presto dopo il lancio, ricevi un errore.

È necessario attendere circa due minuti per le istanze Linux e circa cinque minuti per le istanze Windows dopo l'avvio prima dell'ibernazione.

<span id="page-1140-1"></span>La transizione da stopping in stoppede lo stato della memoria non viene ripristinato dopo l'avvio

Se l'istanza che stai ibernando impiega troppo tempo per passare dallo stato stopping allo stato stopped e lo stato della memoria non viene ripristinato dopo l'avvio, è possibile che l'ibernazione non sia stata configurata in modo appropriato.

#### istanze Linux

Verifica il log di sistema dell'istanza e cerca i messaggi correlati all'ibernazione. Per accedere al registro di sistema, [connettiti](#page-1005-0) all'istanza o usa il [get-console-outputc](https://docs.aws.amazon.com/cli/latest/reference/ec2/get-console-output.html)omando. Trova le righe del log che iniziano con hibinit-agent. Se le righe del log indicano un errore o se mancano, molto probabilmente c'è stato un errore di configurazione dell'ibernazione al lancio.

Ad esempio, il messaggio seguente indica che il volume root dell'istanza non è abbastanza grande: hibinit-agent: Insufficient disk space. Cannot create setup for hibernation. Please allocate a larger root device.

Se l'ultima riga del log registro da hibinit-agent è hibinit-agent: Running: swapoff / swap, l'ibernazione è stata configurata correttamente.

Se non visualizzi alcun registro di questi processi, è possibile che l'ibernazione non AMI sia supportata. Per informazioni sulle AMIs supportate, consulta [Prerequisiti per l'ibernazione delle EC2](#page-1116-2)  [istanze Amazon](#page-1116-2). Se hai usato il tuo LinuxAMI, assicurati di aver seguito le istruzioni per. [Configura un](#page-1120-2)  [Linux AMI per supportare l'ibernazione](#page-1120-2)

Windows Server 2016 e versioni successive

Controlla il registro di EC2 avvio e cerca i messaggi relativi all'ibernazione. Per accedere al registro di EC2 avvio, [connettiti](#page-1021-0) all'istanza e apri il C:\ProgramData\Amazon\EC2-Windows\Launch\Log \Ec2Launch.log file in un editor di testo. Se stai usando EC2Launch v2, apriC:\ProgramData \Amazon\EC2Launch\log\agent.log.

## **a** Note

Per impostazione predefinita, Windows nasconde i file e le cartelle in C:\ProgramData. Per visualizzare le directory e i file di EC2 Launch, inserisci il percorso in Windows Explorer o modifica le proprietà della cartella per mostrare file e cartelle nascosti.

Individuare le righe di log per l'ibernazione. Se le righe del log indicano un errore o se mancano, molto probabilmente c'è stato un errore di configurazione dell'ibernazione al lancio.

Ad esempio, il messaggio seguente indica che l'ibernazione non è stata configurata: Message: Failed to enable hibernation. se il messaggio di errore include ASCII valori decimali, puoi convertire i ASCII valori in testo semplice per leggere il messaggio di errore completo.

Se la riga del log contiene HibernationEnabled: true, l'ibernazione è stata configurata correttamente.

Windows Server 2012 R2 e versione precedente

Controlla il registro di EC2 configurazione e cerca i messaggi relativi all'ibernazione. Per accedere al registro di EC2 configurazione, [connettiti](#page-1021-0) all'istanza e apri il C:\Program Files\Amazon \Ec2ConfigService\Logs\Ec2ConfigLog.txt file in un editor di testo. Trovare le righe del log che iniziano con SetHibernateOnSleep. Se le righe del log indicano un errore o se mancano, molto probabilmente c'è stato un errore di configurazione dell'ibernazione al lancio.

Ad esempio, il messaggio seguente indica che il volume root dell'istanza non è abbastanza grande: SetHibernateOnSleep: Failed to enable hibernation: Hibernation failed with the following error: There is not enough space on the disk.

Se la riga del log è SetHibernateOnSleep: HibernationEnabled: true, l'ibernazione è stata configurata correttamente.

Dimensione dell'istanza di Windows

Se utilizzi un'istanza Windows T3 o T3a con meno di 1 GBRAM, prova ad aumentare la dimensione dell'istanza a un'istanza con almeno 1 GB di. RAM

<span id="page-1142-0"></span>Istanza «bloccata» nel stopping stato

Se hai ibernato un'istanza e questa appare bloccata nello stato stopping, puoi forzarne l'arresto. Per ulteriori informazioni, consulta [Risolvi i problemi relativi al blocco delle EC2 istanze di Amazon.](#page-2810-0)

<span id="page-1142-1"></span>Impossibile avviare l'istanza spot subito dopo l'ibernazione

Se provi ad avviare un'istanza spot entro due minuti dall'ibernazione, potresti ricevere il seguente errore:

You failed to start the Spot Instance because the associated Spot Instance request is not in an appropriate state to support start.

Attendi circa due minuti per le istanze Linux e circa cinque minuti per le istanze Windows, quindi riprova ad avviare l'istanza.

<span id="page-1142-2"></span>Ripristino delle istanze spot non riuscito

Se l'istanza spot è stata ibernata correttamente ma non è stato possibile riattivarla e invece è stata riavviata (un nuovo riavvio in cui lo stato di ibernazione non viene mantenuto), è possibile che i dati dell'utente contenessero lo script seguente:

/usr/bin/enable-ec2-spot-hibernation

Rimuovi questo script dal campo Dati utente nel modello di avvio, quindi richiedi una nuova istanza spot.

Tieni presente che anche se l'istanza non è stata ripristinata senza che lo stato di ibernazione fosse mantenuto, potrà comunque essere avviata nello stesso modo in cui è stata avviata dallo stato stopped.

# Riavvio dell'istanza

Il riavvio di un'istanza equivale al riavvio di un sistema operativo. Nella maggior parte dei casi, sono necessari pochi minuti per riavviare l'istanza.

Quando riavvii un'istanza, mantiene quanto segue:

- DNSNome pubblico () IPv4
- IPv4Indirizzo privato
- IPv4Indirizzo pubblico
- IPv6indirizzo (se applicabile)
- Tutti i dati presenti nei volumi dell'archivio dell'istanza

A differenza dell'[arresto e avvio,](#page-1103-0) il riavvio di un'istanza non comporta l'inizio di un nuovo periodo di fatturazione (con un addebito minimo di un minuto).

È possibile pianificare il riavvio di un'istanza per gli interventi di manutenzione necessari, ad esempio per applicare gli aggiornamenti che richiedono un riavvio. Non è necessario alcun intervento da parte tua. Ti consigliamo di attendere l'inizio del riavvio nell'intervallo di tempo pianificato. Per ulteriori informazioni, consulta [Eventi pianificati per le EC2 istanze Amazon.](#page-2705-0)

Ti consigliamo di utilizzare la EC2 console Amazon, uno strumento da riga di comando o Amazon EC2 API per riavviare l'istanza anziché eseguire il comando di riavvio del sistema operativo dall'istanza. Se utilizzi la EC2 console Amazon, uno strumento da riga di comando o Amazon EC2 API per riavviare l'istanza, eseguiamo un riavvio forzato se l'istanza non si spegne correttamente entro pochi minuti. Se lo utilizzi AWS CloudTrail, l'utilizzo di Amazon EC2 per riavviare l'istanza crea anche un API record di quando l'istanza è stata riavviata.

#### Istanze Windows

Se Windows sta installando aggiornamenti sulla tua istanza, ti consigliamo di non riavviare o chiudere l'istanza utilizzando la EC2 console Amazon o la riga di comando fino a quando non saranno installati tutti gli aggiornamenti. Quando utilizzi la EC2 console Amazon o la riga di comando per riavviare o chiudere l'istanza, c'è il rischio che l'istanza venga riavviata in modo forzato. Un riavvio a freddo durante l'installazione degli aggiornamenti potrebbe rendere instabile l'istanza.

### **Console**

Per riavviare un'istanza utilizzando la console

- 1. Apri la EC2 console Amazon all'indirizzo [https://console.aws.amazon.com/ec2/.](https://console.aws.amazon.com/ec2/)
- 2. Nel riquadro di navigazione, seleziona Istanze.
- 3. Selezionare l'istanza e scegliere Instance state (Stato istanza), Reboot instance (Riavvia istanza).

In alternativa, selezionare l'istanza e scegliere Actions (Operazioni),Manage instance state (Gestisci lo stato dell'istanza). Nella schermata visualizzata, scegliere Reboot (Riavvio), quindi Change state (Modifica stato).

4. Scegliere Reboot (Riavvia) quando viene richiesta la conferma.

L'istanza rimane in stato di running.

## Command line

Per riavviare un'istanza

È possibile utilizzare uno dei seguenti comandi. Per ulteriori informazioni su queste interfacce a riga di comando, consulta [Accedi ad Amazon EC2.](#page-23-0)

- [reboot-instances](https://docs.aws.amazon.com/cli/latest/reference/ec2/reboot-instances.html) (AWS CLI)
- [Restart-EC2Instance](https://docs.aws.amazon.com/powershell/latest/reference/items/Restart-EC2Instance.html) (AWS Tools for Windows PowerShell)

Esecuzione di un esperimento di iniezione di guasti controllati

Puoi utilizzarla AWS Fault Injection Service per testare la risposta dell'applicazione al riavvio dell'istanza. Per ulteriori informazioni, consulta la [Guida per l'utente AWS Fault Injection Service](https://docs.aws.amazon.com/fis/latest/userguide).

# Termina le istanze Amazon EC2

Puoi eliminare un'istanza quando non è più necessaria. Questa operazione viene definita interruzione dell'istanza. Appena lo stato di un'istanza cambia in shutting-down o terminated, vengono bloccati i rispettivi addebiti.

Dopo averla interrotta, non è più possibile connettersi a un'istanza o avviarla. Tuttavia, è possibile avviare istanze aggiuntive utilizzando le stesse. AMI Se preferisci interrompere o ibernare un'istanza, consulta o. [Arresta e avvia le EC2 istanze Amazon](#page-1103-0) [Metti in ibernazione la tua istanza Amazon EC2](#page-1112-0) Per ulteriori informazioni, consulta [Differenze tra gli stati delle istanze.](#page-1101-0)

## Indice

- [Come funziona la chiusura dell'istanza](#page-1145-0)
- [Terminare un'istanza](#page-1148-0)
- [Risoluzione dei problemi relativi alla terminazione delle istanze](#page-1148-1)
- [Abilitare la protezione da cessazione](#page-1149-0)
- [Modifica del comportamento di arresto avviato dall'istanza](#page-1151-0)
- [Conservare i dati quando un'istanza viene terminata](#page-1152-0)

# <span id="page-1145-0"></span>Come funziona la chiusura dell'istanza

Quando si termina un'istanza, le modifiche vengono registrate a livello di sistema operativo dell'istanza, alcune risorse vengono perse e altre rimangono.

Il diagramma seguente mostra cosa viene perso e cosa persiste quando EC2 un'istanza Amazon viene terminata. Quando un'istanza termina, i dati su qualsiasi istanza archiviano volumi e i dati archiviati nell'istanza vengono cancellati. RAM Tutti gli indirizzi IP elastici associati all'istanza vengono scollegati. Per EBS i volumi Amazon e i dati su tali volumi, il risultato dipende dall'impostazione Delete on termination per il volume. Per impostazione predefinita, il volume principale viene eliminato e i volumi di dati vengono conservati.

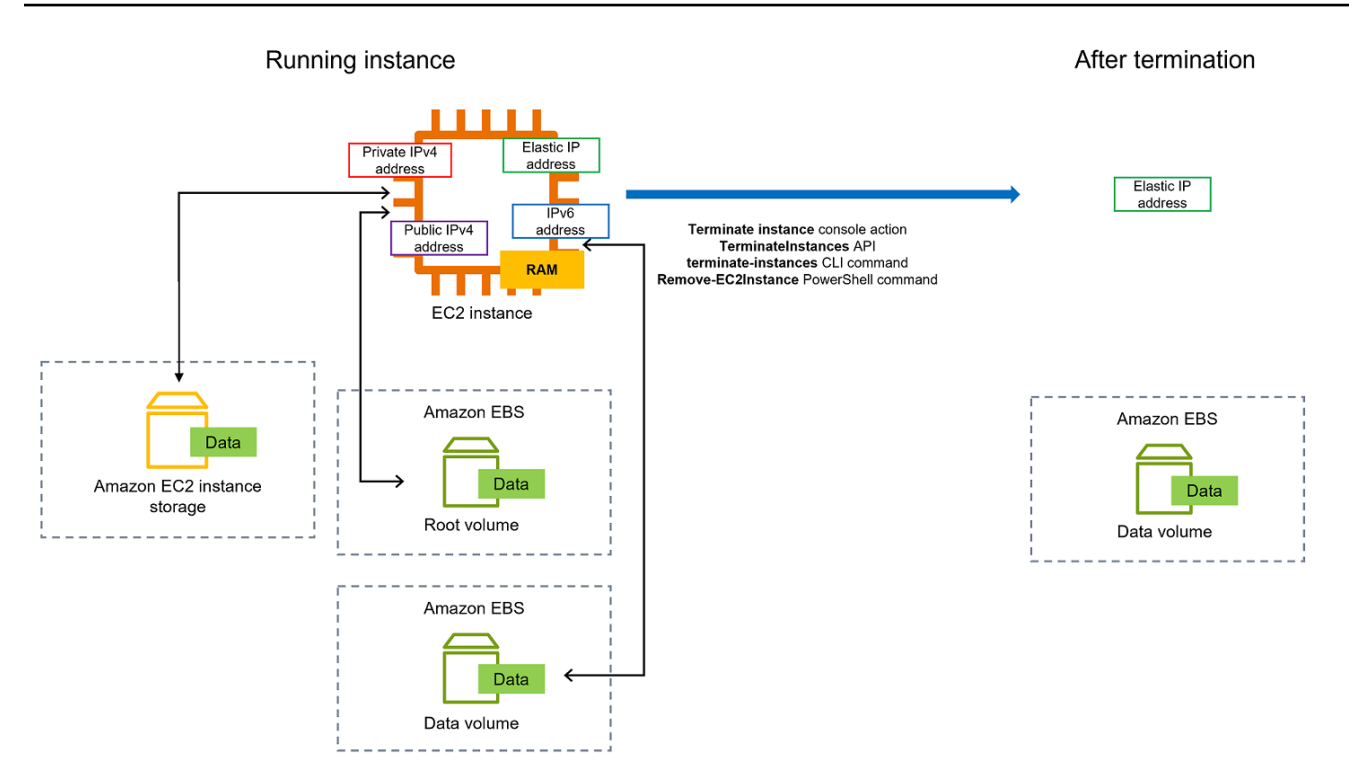

## Considerazioni

- Quando un'istanza viene interrotta, i dati disponibili sui volumi instance store a essa associati vengono eliminati.
- Per impostazione predefinita, i volumi dei dispositivi EBS root di Amazon vengono eliminati automaticamente al termine dell'istanza. Tuttavia, qualsiasi EBS volume aggiuntivo collegato all'avvio o qualsiasi EBS volume collegato a un'istanza esistente persiste anche dopo la chiusura dell'istanza. Per ulteriori informazioni, consulta [Conservare i dati quando un'istanza viene](#page-1152-0)  [terminata.](#page-1152-0)

#### **a** Note

Continueranno a essere addebitati i costi per volumi che non vengono eliminati al momento della terminazione dell'istanza.

- [Per evitare che un'istanza venga interrotta accidentalmente da qualcuno, abilita la protezione dalla](#page-1149-0) [terminazione.](#page-1149-0)
- [Per controllare se un'istanza si arresta o termina quando l'arresto viene avviato dall'istanza,](#page-1151-0)  [modifica il comportamento di arresto avviato dall'istanza.](#page-1151-0)
- Se esegui uno script durante la terminazione dell'istanza, si potrebbe verificare una terminazione anomala dell'istanza stessa perché non esiste alcun modo per garantire l'esecuzione degli script di arresto. Amazon EC2 tenta di chiudere un'istanza in modo pulito ed eseguire qualsiasi script di spegnimento del sistema; tuttavia, alcuni eventi (come un guasto hardware) possono impedire l'esecuzione di questi script di spegnimento del sistema.
- Le istanze bare metal x86 non supportano lo spegnimento cooperativo.

Cosa accade se si termina un'istanza

Modifiche registrate a livello di sistema operativo

- La API richiesta invia all'ospite un evento relativo alla pressione di un pulsante.
- Vari servizi di sistema vengono arrestati a seguito dell'evento di pressione del pulsante. L'arresto corretto del sistema è fornito da systemd (Linux) o dal processo di sistema (Windows). Graceful Shutdown viene attivato dalla pressione del pulsante di spegnimento dell'hypervisor. ACPI
- ACPIviene avviato lo spegnimento.
- L'istanza verrà chiusa al termine del processo di chiusura di Graceful. Non c'è un orario di arresto del sistema operativo configurabile. L'istanza rimane visibile nella console per un breve periodo, trascorso il quale la relativa voce viene eliminata automaticamente.

#### Risorse perse

- I dati archiviati in un volume di archivio dell'istanza.
- Dati archiviati sui volumi dei dispositivi EBS root di Amazon se l'DeleteOnTerminationattributo è impostato su true.

#### Risorse che persistono

• Dati archiviati su EBS volumi Amazon aggiuntivi allegati al lancio o dopo l'avvio di un'istanza.

Testare la risposta dell'applicazione alla terminazione dell'istanza

Puoi utilizzarli AWS Fault Injection Service per testare la risposta dell'applicazione quando l'istanza viene terminata. Per ulteriori informazioni, consulta la [Guida per l'utente AWS Fault Injection Service](https://docs.aws.amazon.com/fis/latest/userguide).

# <span id="page-1148-0"></span>Terminare un'istanza

Puoi terminare un'istanza in qualsiasi momento.

#### Console

Per interrompere un'istanza utilizzando la console

- 1. Apri la EC2 console Amazon all'indirizzo [https://console.aws.amazon.com/ec2/.](https://console.aws.amazon.com/ec2/)
- 2. Nel pannello di navigazione, seleziona Instances (Istanze).
- 3. Seleziona l'istanza e scegli Stato dell'istanza, Termina (elimina) istanza.
- 4. Scegli Termina (elimina) quando viene richiesta la conferma.
- 5. Dopo aver terminato un'istanza, questa rimane visibile per un breve periodo, con uno stato di. terminated

Se la terminazione fallisce o se un'istanza terminata è visibile per più di qualche ora, vedi. [L'istanza terminata rimane visualizzata](#page-2814-0)

## Command line

Per interrompere un'istanza utilizzando la riga di comando

È possibile utilizzare uno dei seguenti comandi. Per ulteriori informazioni su queste interfacce a riga di comando, consulta [Accedi ad Amazon EC2.](#page-23-0)

- [terminate-instances](https://docs.aws.amazon.com/cli/latest/reference/ec2/terminate-instances.html) (AWS CLI)
- [Remove-EC2Instance](https://docs.aws.amazon.com/powershell/latest/reference/items/Remove-EC2Instance.html) (AWS Tools for Windows PowerShell)

# <span id="page-1148-1"></span>Risoluzione dei problemi relativi alla terminazione delle istanze

Il richiedente deve avere il permesso di chiamare. ec2:TerminateInstances Per ulteriori informazioni, consulta [Esempi di politiche per l'utilizzo delle istanze.](#page-2381-0)

Se chiudi l'istanza e ne viene avviata un'altra, molto probabilmente hai configurato la scalabilità automatica tramite una funzionalità come EC2 Fleet o Amazon Auto EC2 Scaling. Per ulteriori informazioni, consulta [Istanze avviate o terminate automaticamente.](#page-2815-0)

Non puoi terminare un'istanza se la protezione dalla terminazione è attivata. Per ulteriori informazioni, consulta Protezione dalla [terminazione](#page-1149-0).

Se la tua istanza rimane nello shutting-down stato più a lungo del solito, deve essere ripulita (terminata) mediante processi automatizzati all'interno del EC2 servizio Amazon. Per ulteriori informazioni, consulta [Ritardo della terminazione dell'istanza.](#page-2814-1)

## <span id="page-1149-0"></span>Abilitare la protezione da cessazione

Per impedire che un'istanza venga interrotta per errore, è possibile abilitare la funzionalità di protezione da cessazione per tale istanza. L'DisableApiTerminationattributo controlla se l'istanza può essere terminata utilizzando AWS Management Console, AWS Command Line Interface (AWS CLI) o. API Per impostazione predefinita, la protezione dalla terminazione è disabilitata per l'istanza, il che significa che l'istanza può essere terminata utilizzando AWS Management Console, AWS CLI o. API Puoi impostare il valore di questo attributo quando avvii un'istanza, mentre l'istanza è in esecuzione o mentre l'istanza è interrotta (per le istanze EBS supportate da Amazon).

L'attributo DisableApiTermination non impedisce di interrompere un'istanza mediante l'inizializzazione dell'arresto dall'istanza stessa (utilizzando un comando del sistema operativo per l'arresto del sistema) quando l'attributo InstanceInitiatedShutdownBehavior è impostato. Per ulteriori informazioni, consulta [Modifica del comportamento di arresto avviato dall'istanza.](#page-1151-0)

## Considerazioni

- L'abilitazione della protezione dalla terminazione non AWS impedisce di terminare l'istanza quando è in corso un [evento pianificato per terminare l'](#page-2705-0)istanza.
- L'abilitazione della protezione dalla terminazione non impedisce ad Amazon EC2 Auto Scaling di terminare un'istanza quando l'istanza non è integra o durante eventi di scalabilità. È possibile controllare se un gruppo con dimensionamento automatico può terminare una determinata istanza durante la riduzione utilizzando la [protezione per la riduzione delle istanze.](https://docs.aws.amazon.com/autoscaling/ec2/userguide/ec2-auto-scaling-instance-protection.html) È possibile controllare se un gruppo con dimensionamento automatico può terminare istanze non integre [sospendendo il](https://docs.aws.amazon.com/autoscaling/ec2/userguide/as-suspend-resume-processes.html)  [processo di dimensionamento ReplaceUnhealthy.](https://docs.aws.amazon.com/autoscaling/ec2/userguide/as-suspend-resume-processes.html)
- Non è possibile abilitare la protezione da interruzione per Istanze spot.

Per abilitare la protezione da interruzione per un'istanza all'avvio

- 1. Apri la EC2 console Amazon all'indirizzo [https://console.aws.amazon.com/ec2/.](https://console.aws.amazon.com/ec2/)
- 2. Nel pannello di controllo, scegliere Launch Instance (Avvia istanza) ed eseguire le istruzioni visualizzate nella procedura guidata.
- 3. Nella pagina Configure Instance Details (Configura i dettagli dell'istanza), selezionare la casella di controllo Enable termination protection (Abilita protezione da interruzione).

Per abilitare la protezione da interruzione per un'istanza in esecuzione o arrestata

- 1. Selezionare l'istanza, scegliere Actions (Operazioni), Instance Settings (Impostazioni istanza) e quindi scegliere Change Termination Protection (Modifica protezione da interruzione).
- 2. Scegliere Yes, Enable (Sì, abilita).

Per disabilitare la protezione da interruzione per un'istanza in esecuzione o arrestata

- 1. Selezionare l'istanza, scegliere Actions (Operazioni), Instance Settings (Impostazioni istanza) e quindi scegliere Change Termination Protection (Modifica protezione da interruzione).
- 2. Scegliere Yes, Disable (Sì, disabilita).

Per abilitare o disabilitare la protezione da interruzione utilizzando la riga di comando

È possibile utilizzare uno dei seguenti comandi. Per ulteriori informazioni su queste interfacce a riga di comando, consulta [Accedi ad Amazon EC2](#page-23-0).

- [modify-instance-attribute](https://docs.aws.amazon.com/cli/latest/reference/ec2/modify-instance-attribute.html) (AWS CLI)
- [Edit-EC2InstanceAttribute](https://docs.aws.amazon.com/powershell/latest/reference/items/Edit-EC2InstanceAttribute.html) (AWS Tools for Windows PowerShell)

Termina più istanze con la protezione dalla terminazione

Se si interrompono più istanze in più zone di disponibilità nella stessa richiesta e una o più delle istanze specificate sono abilitate per la protezione dalla terminazione, la richiesta ha esito negativo con i seguenti risultati:

- Le istanze specificate nella stessa zona di disponibilità dell'istanza protetta non vengono terminate.
- Le istanze specificate che si trovano in zone di disponibilità diverse, in cui non sono protette altre istanze specificate, vengono terminate correttamente.

#### Esempio

Supponiamo di avere le seguenti quattro istanze in due zone di disponibilità.

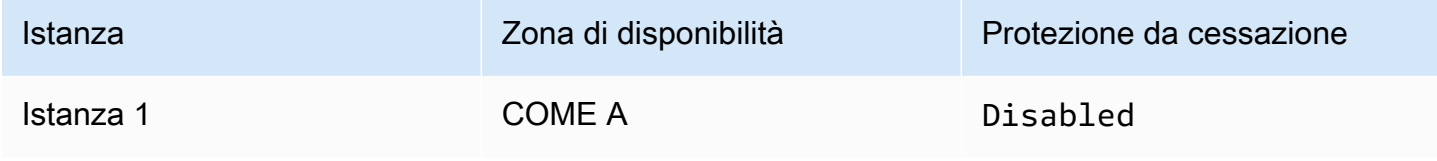

Amazon Elastic Compute Cloud Guida per l'utente Compute Cloud Guida per l'utente Compute Cloud Guida per l'utente

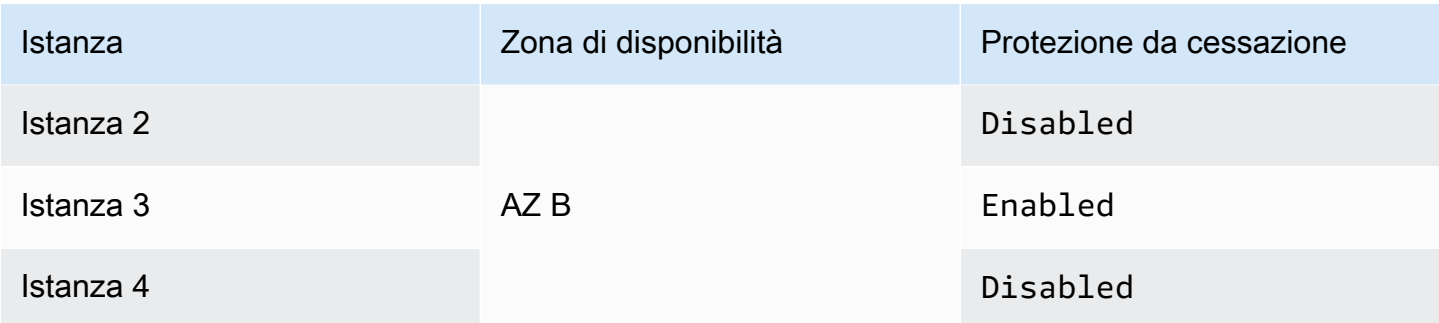

Se si tenta di terminare tutte queste istanze nella stessa richiesta, la richiesta segnala un errore con i seguenti risultati:

- L'istanza 1 e l'istanza 2 vengono terminate con successo perché nessuna delle due istanze è abilitata per la protezione dalla terminazione.
- L'istanza 3 e l'istanza 4 non riescono a terminare perché l'istanza 3 è abilitata per la protezione dalla terminazione.

# <span id="page-1151-0"></span>Modifica del comportamento di arresto avviato dall'istanza

Per impostazione predefinita, quando avvii uno shutdown da un'istanza EBS supportata da Amazon (utilizzando un comando come shutdown opoweroff), l'istanza si interrompe. Puoi modificare questo comportamento in modo che l'istanza venga terminata invece di modificare l'attributo InstanceInitiatedShutdownBehavior per l'istanza. Puoi modificare questo attributo mentre l'istanza è in esecuzione o quando è arrestata.

Il comando halt non avvia un arresto. Se utilizzata, l'istanza non viene terminata, ma inserisce l'istanza CPU in HLT e l'istanza continua a funzionare.

## **a** Note

L'attributo InstanceInitiatedShutdownBehavior si applica solo quando si esegue un arresto dal sistema operativo dell'istanza stessa. Non si applica quando interrompi un'istanza utilizzando la console StopInstances API o la EC2 console Amazon.

Puoi modificare l'InstanceInitiatedShutdownBehaviorattributo utilizzando la EC2 console Amazon o la riga di comando.
#### **Console**

Modifica del comportamento di arresto avviato dall'istanza

- 1. Apri la EC2 console Amazon all'indirizzo [https://console.aws.amazon.com/ec2/.](https://console.aws.amazon.com/ec2/)
- 2. Nel pannello di navigazione, seleziona Instances (Istanze).
- 3. Selezionare l'istanza.
- 4. Scegliere Actions (Operazioni), Instance settings (Impostazioni istanza), Change shutdown behavior (Cambia comportamento di arresto).

Il comportamento di arresto mostra il comportamento corrente.

- 5. Per modificare il comportamento, in Comportamento di arresto, scegli Arresta o Termina.
- 6. Seleziona Salva.

## Command line

Modifica del comportamento di arresto avviato dall'istanza

È possibile utilizzare uno dei seguenti comandi. Per ulteriori informazioni su queste interfacce a riga di comando, consulta [Accedi ad Amazon EC2.](#page-23-0)

- [modify-instance-attribute](https://docs.aws.amazon.com/cli/latest/reference/ec2/modify-instance-attribute.html) (AWS CLI)
- [Edit-EC2InstanceAttribute](https://docs.aws.amazon.com/powershell/latest/reference/items/Edit-EC2InstanceAttribute.html) (AWS Tools for Windows PowerShell)

# Conservare i dati quando un'istanza viene terminata

A seconda del caso d'uso, potresti voler conservare i dati sul volume del tuo instance store o sul EBS volume Amazon quando l'EC2istanza Amazon viene terminata. I dati presenti in un volume di archivio dell'istanza non vengono conservati quando un'istanza viene terminata. Se devi conservare i dati archiviati su un volume di Instance Store oltre la durata dell'istanza, devi copiare manualmente tali dati su uno storage più persistente, come un EBS volume Amazon, un bucket Amazon S3 o un file system AmazonEFS. Per ulteriori informazioni, consulta [Opzioni di storage per le tue EC2 istanze](#page-2521-0) [Amazon](#page-2521-0).

Per i dati sui EBS volumi Amazon, Amazon EC2 utilizza il valore dell'DeleteOnTerminationattributo per ogni EBS volume Amazon collegato per determinare se conservare o eliminare il volume.

Il valore predefinito per l'attributo DeleteOnTermination differisce a seconda che il volume sia il volume root dell'istanza o un volume non root collegato all'istanza.

#### Volume root

Per impostazione predefinita, quando avvii un'istanza, l'DeleteOnTerminationattributo per il volume principale di un'istanza è impostato sutrue. Pertanto, il comportamento di default prevede l'eliminazione del volume root di un'istanza quando l'istanza viene interrotta.

## Volume non root

Per impostazione predefinita, quando si collega un EBS volume non root a un'istanza, il relativo DeleteOnTermination attributo è impostato su. false Pertanto, il comportamento di default prevede la conservazione di questi volumi.

## **a** Note

Una volta interrotta l'istanza, puoi creare uno snapshot del volume conservato e collegarlo a un'altra istanza. È necessario eliminare un volume per evitare di incorrere in ulteriori addebiti.

L'DeleteOnTerminationattributo può essere impostato dal creatore di un'AMIistanza e dalla persona che avvia un'istanza. Quando l'attributo viene modificato dal creatore di un'istanza AMI o dalla persona che avvia un'istanza, la nuova impostazione sostituisce l'impostazione predefinita originale. AMI Ti consigliamo di verificare l'impostazione predefinita per l'DeleteOnTerminationattributo dopo aver avviato un'istanza con un. AMI

Per verificare se un EBS volume Amazon verrà eliminato in caso di chiusura dell'istanza, visualizza i dettagli del volume nel riquadro dei dettagli dell'istanza. Nella scheda archiviazione (Archiviazione), in Block devices (Dispositivi a blocchi), scorrere verso destra per visualizzare l'impostazione per il volume Delete on termination (Elimina al termine).

- Se l'impostazione è Sì, il volume sarà eliminato al momento della terminazione dell'istanza.
- Se l'impostazione è No, il volume non sarà eliminato al momento della terminazione dell'istanza. Continueranno a essere addebitati i costi per volumi che non vengono eliminati al momento della terminazione dell'istanza.

## Modifica il volume principale in modo che persista all'avvio

Utilizzando la console puoi modificare l'attributo DeleteOnTermination all'avvio di un'istanza. Per modificare questo attributo per un'istanza in esecuzione, devi utilizzare la riga di comando.

Utilizza uno dei metodi seguenti per modificare il volume root per renderlo persistente all'avvio.

## **Console**

Per modificare il volume root di un'istanza per renderlo persistente all'avvio utilizzando la console

- 1. Segui la procedura di [avvio di un'istanza](#page-984-0), ma non avviare l'istanza finché non avrai completato i seguenti passaggi per modificare il volume root per renderlo persistente.
- 2. In Archiviazione (volumi), espandi le informazioni relative al volume root.
- 3. In Elimina al termine, scegli No
- 4. Nel pannello Summary (Riepilogo), verifica la configurazione dell'istanza, quindi scegli Launch instance (Avvia istanza). Per ulteriori informazioni, consulta [Avvia un'EC2istanza](#page-984-0)  [utilizzando la procedura guidata di avvio dell'istanza nella console.](#page-984-0)

## Command line

Per modificare il volume root di un'istanza per renderlo persistente all'avvio utilizzando la riga di comando

Quando avvii un'istanza EBS supportata da -backed, puoi usare uno dei seguenti comandi per modificare il volume del dispositivo root in modo che persista. Per ulteriori informazioni su queste interfacce a riga di comando, consulta [Accedi ad Amazon EC2.](#page-23-0)

- [run-instances](https://docs.aws.amazon.com/cli/latest/reference/ec2/run-instances.html) (AWS CLI)
- [New-EC2Instance](https://docs.aws.amazon.com/powershell/latest/reference/items/New-EC2Instance.html) (AWS Tools for Windows PowerShell)

Nelle mappature dei dispositivi a blocchi per i volumi che desideri mantenere, includi -- DeleteOnTermination e specifica false.

Ad esempio, per mantenere un volume aggiungi la seguente opzione al comando runinstances:

```
--block-device-mappings file://mapping.json
```
In mapping. json, specifica il nome del dispositivo, ad esempio /dev/sda1 o /dev/xvda e per --DeleteOnTermination specifica false.

```
\Gamma { 
      "DeviceName": "device_name", 
      "Ebs": { 
         "DeleteOnTermination": false 
      } 
   }
\mathbf{I}
```
Modifica il volume root di un'istanza in esecuzione in modo che persista

È possibile utilizzare uno dei seguenti comandi per rendere persistente il volume del dispositivo root di un'istanza EBS supportata da backup in esecuzione. Per ulteriori informazioni su queste interfacce a riga di comando, consulta [Accedi ad Amazon EC2.](#page-23-0)

- [modify-instance-attribute](https://docs.aws.amazon.com/cli/latest/reference/ec2/modify-instance-attribute.html) (AWS CLI)
- [Edit-EC2InstanceAttribute](https://docs.aws.amazon.com/powershell/latest/reference/items/Edit-EC2InstanceAttribute.html) (AWS Tools for Windows PowerShell)

Ad esempio, utilizza il seguente comando:

```
aws ec2 modify-instance-attribute --instance-id i-1234567890abcdef0 --block-device-
mappings file://mapping.json
```
In mapping. json, specifica il nome del dispositivo, ad esempio /dev/sda1 o /dev/xvda e per --DeleteOnTermination specifica false.

```
\Gamma { 
      "DeviceName": "device_name", 
      "Ebs": { 
        "DeleteOnTermination": false 
      } 
   }
]
```
# Ritiro dell'istanza

Il ritiro di un'istanza è pianificato quando AWS rileva un guasto irreparabile dell'hardware sottostante che ospita l'istanza. Il dispositivo root dell'istanza determina il comportamento del ritiro dell'istanza:

- Se il dispositivo root dell'istanza è un EBS volume Amazon, l'istanza viene interrotta e puoi riavviarla in qualsiasi momento. L'avvio di un'istanza arrestata ne comporta la migrazione in un nuovo hardware.
- Se il dispositivo root dell'istanza è un volume di Instance Store, l'istanza viene terminata e non può essere riutilizzata.

Per ulteriori informazioni sui tipi di eventi relativi alle istanze, consulta [Eventi pianificati per le EC2](#page-2705-0) [istanze Amazon](#page-2705-0).

## Indice

- [Identificazione delle istanze pianificate per il ritiro](#page-1156-0)
- [Azioni da intraprendere per le istanze EBS supportate da sistemi di cui è prevista la messa in](#page-1158-0)  [pensione](#page-1158-0)
- [Azioni da intraprendere per istanze supportate dall'instance store pianificate per il ritiro](#page-1159-0)

# <span id="page-1156-0"></span>Identificazione delle istanze pianificate per il ritiro

Se l'istanza è pianificata per il ritiro, riceverai un'e-mail prima dell'evento con l'ID dell'istanza e la data del ritiro. Puoi anche verificare le istanze il cui ritiro è pianificato utilizzando la EC2 console Amazon o la riga di comando.

# **A** Important

Se un'istanza è pianificata per il ritiro, è consigliabile intervenire il prima possibile perché l'istanza potrebbe non essere raggiungibile. (La notifica e-mail che ricevi indica quanto segue: "A causa di questa degradazione, l'istanza potrebbe già essere irraggiungibile"). Per ulteriori informazioni sull'azione consigliata da intraprendere, consulta [Check if your instance is](#page-1158-1)  [reachable.](#page-1158-1)

Modi per identificare le istanze programmate per il ritiro

- [Notifiche e-mail](#page-1157-0)
- [Identificazione della console](#page-1157-1)

#### <span id="page-1157-0"></span>Notifiche e-mail

Se l'istanza è pianificata per il ritiro, riceverai un'e-mail prima dell'evento con l'ID dell'istanza e la data del ritiro.

L'e-mail viene inviata al titolare dell'account principale e al referente operativo. Per ulteriori informazioni sulla gestione dei contatti del tuo account, consulta [Aggiornare le informazioni di contatto](https://docs.aws.amazon.com/accounts/latest/reference/manage-acct-update-contact.html)  [del tuo AWS account](https://docs.aws.amazon.com/accounts/latest/reference/manage-acct-update-contact.html) nella Guida AWS Account Managementdi riferimento.

#### <span id="page-1157-1"></span>Identificazione della console

Se utilizzi un account e-mail che non controlli regolarmente, ad esempio le notifiche di pensionamento, puoi utilizzare la EC2 console Amazon o la riga di comando per determinare se è previsto il ritiro di una delle tue istanze.

Per identificare le istanze pianificate per il ritiro utilizzando la console

- 1. Apri la EC2 console Amazon.
- 2. Nel riquadro di navigazione, scegli EC2Dashboard. In Eventi pianificati, puoi vedere gli eventi associati alle tue EC2 istanze e ai tuoi volumi Amazon, organizzati per regione.

# **Scheduled events**

# **US East (N. Virginia)**

- 7 instance(s) have scheduled events
- 1 volume(s) are impaired
- 3. Se nell'elenco viene visualizzata un'istanza con un evento pianificato, selezionare il relativo collegamento sotto il nome della regione per passare alla pagina Events (Eventi).
- 4. Nella pagina Events (Eventi) sono elencate tutte le risorse e i relativi eventi associati. Per visualizzare le istanze pianificate per il ritiro, selezionare Instance resources (Risorse istanze)

nel primo elenco di filtri, quindi Instance stop or retirement (Ritiro o arresto istanze) nel secondo elenco di filtri.

5. Se i risultati dei filtri indicano che un'istanza è pianificata per il ritiro, selezionarla e annotare la data e l'ora riportata nel campo Start time (Ora di avvio) nel riquadro dei dettagli. Questa è la data di ritiro dell'istanza.

Per identificare le istanze pianificate per il ritiro utilizzando la riga di comando

È possibile utilizzare uno dei seguenti comandi. Per ulteriori informazioni su queste interfacce a riga di comando, consulta [Accedi ad Amazon EC2](#page-23-0).

- [describe-instance-status](https://docs.aws.amazon.com/cli/latest/reference/ec2/describe-instance-status.html) (AWS CLI)
- [Get-EC2InstanceStatus](https://docs.aws.amazon.com/powershell/latest/reference/items/Get-EC2InstanceStatus.html) (AWS Tools for Windows PowerShell)

<span id="page-1158-0"></span>Azioni da intraprendere per le istanze EBS supportate da sistemi di cui è prevista la messa in pensione

Per conservare i dati sull'istanza pianificata per il ritiro, è possibile eseguire una delle seguenti operazioni. È essenziale che tu esegua questa operazione prima della data di ritiro dell'istanza per evitare tempi di inattività imprevisti o la perdita dei dati.

Per le istanze Linux, se non sei sicuro che la tua istanza sia supportata da EBS o da instance store, consulta. [Volumi root per le tue EC2 istanze Amazon](#page-2549-0)

<span id="page-1158-1"></span>Controlla se la tua istanza è raggiungibile

Quando si riceve una notifica che l'istanza è pianificata per il ritiro, si consiglia di eseguire le seguenti azioni il prima possibile:

- Controlla se la tua istanza è raggiungibile [collegandoti](#page-999-0) a o eseguendo il ping all'istanza.
- Se l'istanza è raggiungibile, è consigliabile pianificare di arrestare/avviare l'istanza in un momento appropriato prima della data di ritiro programmata, quando l'impatto è minimo. Per ulteriori informazioni su arresto e avvio dell'istanza e sulle conseguenze previste in caso di arresto dell'istanza, ad esempio effetti sugli indirizzi IP pubblici, privati ed elastici associati all'istanza, consulta [Arresta e avvia le EC2 istanze Amazon.](#page-1103-0) Si noti che i dati sui volumi instance store vengono persi quando si arresta e si avvia l'istanza.
- Se l'istanza non è raggiungibile, è necessario intraprendere un'azione immediata ed eseguire un [arresto/avvio](#page-1103-0) per recuperare l'istanza.

• In alternativa, se si desidera [terminare](#page-1144-0) l'istanza, pianificare di farlo il prima possibile in modo da interrompere gli addebiti per l'istanza.

Creare un backup dell'istanza

Crea un file EBS -backed AMI dalla tua istanza in modo da avere un backup. Per garantire l'integrità dei dati, interrompi l'istanza prima di creare ilAMI. Puoi attendere la data di ritiro pianificato (quando l'istanza viene arrestata) oppure arrestare manualmente l'istanza prima della data di ritiro. Puoi avviare di nuovo l'istanza in qualsiasi momento. Per ulteriori informazioni, consulta [Crea un account](#page-62-0) [supportato EBS da Amazon AMI.](#page-62-0)

# Avviare un'istanza sostitutiva

Dopo aver creato un'istanza AMI dalla tua istanza, puoi utilizzarla AMI per avviare un'istanza sostitutiva. Dalla EC2 console Amazon, seleziona la tua nuova istanza, AMI quindi scegli Launch instance da AMI. Configura i parametri per la tua istanza, quindi scegli Launch instance. Per ulteriori informazioni su ciascun campo, consultare [Avvia un'EC2istanza utilizzando la procedura guidata di](#page-984-0) [avvio dell'istanza nella console.](#page-984-0)

# <span id="page-1159-0"></span>Azioni da intraprendere per istanze supportate dall'instance store pianificate per il ritiro

Per conservare i dati sull'istanza pianificata per il ritiro, è possibile eseguire una delle seguenti operazioni. È essenziale che tu esegua questa operazione prima della data di ritiro dell'istanza per evitare tempi di inattività imprevisti o la perdita dei dati.

# **A** Warning

Al raggiungimento della relativa data di scadenza, la tua istanza supportata da instance store viene interrotta e non sarai più in grado di recuperare l'istanza o i relativi dati in essa archiviati. Indipendentemente dal dispositivo principale dell'istanza, i dati sui volumi dell'Instance Store vengono persi quando l'istanza viene ritirata, anche se i volumi sono collegati a un'istanza supportata da un'istanza EBS supportata.

Controlla se la tua istanza è raggiungibile

Quando si riceve una notifica che l'istanza è pianificata per il ritiro, si consiglia di eseguire le seguenti azioni il prima possibile:

- Controlla se la tua istanza è raggiungibile [collegandoti](#page-1005-0) a o eseguendo il ping all'istanza.
- Se la tua istanza è irraggiungibile, probabilmente c'è molto poco che può essere fatto per recuperare la tua istanza. Per ulteriori informazioni, consulta. [Risolvi i problemi relativi a](#page-2815-0)  [un'istanza Amazon non raggiungibile EC2](#page-2815-0) AWS interromperà l'istanza alla data prevista per il pensionamento, quindi, nel caso di un'istanza irraggiungibile, potrà [terminare](#page-1144-0) immediatamente l'istanza autonomamente.

#### Avviare un'istanza sostitutiva

Crea un'istanza memorizzata AMI dalla tua istanza utilizzando gli strumenti, come descritto in. AMI [Crea un'istanza supportata dall'archivio AMI](#page-70-0) Dalla EC2 console Amazon, seleziona la tua nuova istanza, AMI quindi scegli Launch instance da AMI. Configura i parametri per la tua istanza, quindi scegli Launch instance. Per ulteriori informazioni su ciascun campo, consultare [Avvia un'EC2istanza](#page-984-0)  [utilizzando la procedura guidata di avvio dell'istanza nella console.](#page-984-0)

Converti la tua istanza in un'istanza EBS supportata

Trasferisci i dati su un EBS volume, scatta un'istantanea del volume e quindi crea a AMI partire dall'istantanea. Puoi avviare un'istanza sostitutiva dalla tua nuova. AMI Per ulteriori informazioni, consulta [Converti la tua istanza store-backed in una -backed AMI EBS AMI.](#page-106-0)

# Resilienza delle istanze

## **A** Important

Le seguenti informazioni si applicano alla configurazione delle funzionalità relative al ripristino su istanze integre. [Se al momento riscontri difficoltà di accesso all'istanza, consulta](#page-2803-0) [Risoluzione dei problemi relativi alle istanze. EC2](#page-2803-0)

Nel caso in cui AWS determina che un'istanza non è disponibile a causa di un problema hardware sottostante, è possibile configurare due meccanismi, ad esempio la resilienza in grado di ripristinare la disponibilità: ripristino automatico semplificato e ripristino basato su CloudWatch azioni Amazon. Questo processo è chiamato ripristino dell'istanza.

Almeno un meccanismo deve essere configurato o abilitato in anticipo con risorse supportate affinché si verifichi il processo di ripristino dell'istanza. Per impostazione predefinita, il ripristino automatico semplificato è abilitato per le istanze supportate al momento dell'avvio.

## Argomenti

- [Panoramica del ripristino delle istanze](#page-1161-0)
- [Alternative di ripristino delle ist](#page-1162-0)
- [Configura il ripristino basato sulle CloudWatch azioni](#page-1162-1)
- [Configura il ripristino automatico semplificato](#page-1166-0)

# <span id="page-1161-0"></span>Panoramica del ripristino delle istanze

Di seguito sono riportati alcuni esempi di problemi hardware sottostanti che potrebbero richiedere il ripristino dell'istanza:

- Perdita di connettività di rete
- Perdita di alimentazione elettrica del sistema
- Problemi di software sull'host fisico
- Problemi hardware sull'host fisico che incidono sulla raggiungibilità della rete

Un'istanza recuperata è identica all'istanza originale, inclusa la sua:

- ID istanza
- Indirizzi IP pubblici, privati ed elastici
- Metadati delle istanze
- Gruppo di posizionamento
- EBSVolumi allegati
- Zona di disponibilità

Un ripristino riuscito dell'istanza verrà visualizzato dall'istanza come un riavvio non pianificato. In altre parole, il contenuto archiviato nella memoria volatile andrà perso, i dati dell'archivio delle istanze verranno cancellati e l'operatività del sistema operativo ricomincerà da zero.

Per contribuire alla protezione dalla perdita di dati, si consiglia di creare regolarmente backup di dati importanti. Per ulteriori informazioni sulle best practice di backup e ripristino per le EC2 istanze Amazon, consulta [Best practice for Amazon EC2](#page-36-0).

# <span id="page-1162-0"></span>Alternative di ripristino delle ist

Le seguenti alternative al ripristino delle istanze possono essere prese in considerazione quando soddisfano il caso d'uso delle istanze.

# Gruppi Auto Scaling

È possibile utilizzare i gruppi Auto Scaling per consentire di raggruppare una raccolta di istanze ai fini della scalabilità e della disponibilità. Nel caso in cui un'istanza all'interno di un gruppo Auto Scaling diventi non disponibile, l'istanza verrà automaticamente sostituita (non recuperata) dal gruppo Auto Scaling. Per ulteriori informazioni, consulta [Cos'è Amazon EC2 Auto Scaling?](https://docs.aws.amazon.com/autoscaling/ec2/userguide/what-is-amazon-ec2-auto-scaling.html) nella Guida per l'utente di Amazon EC2 Auto Scaling.

Amazon con collegamento EBS multiplo

Puoi configurare Amazon EBS Multi-Attach per le tue istanze per consentire la connessione di più istanze allo stesso volume. EBS Se combinato con un software appropriato, ciò consente di abilitare il clustering ad alta disponibilità. Per un esempio di configurazione con istanze Linux, consulta [Storage in cluster semplificato: su volumi abilitati GFS2 ad Amazon EBS Multi-Attach](https://aws.amazon.com/blogs/storage/clustered-storage-simplified-gfs2-on-amazon-ebs-multi-attach-enabled-volumes/) su AWS Blog sullo storage.

# <span id="page-1162-1"></span>Configura il ripristino basato sulle CloudWatch azioni

# A Important

- Le seguenti informazioni si applicano alla configurazione delle funzionalità relative al ripristino su istanze integre. [Se al momento riscontri difficoltà di accesso all'istanza,](#page-2803-0) [consulta Risoluzione dei problemi relativi alle istanze. EC2](#page-2803-0)
- Affinché il carico di lavoro funzioni correttamente dopo il corretto ripristino dell'istanza, l'istanza deve avviarsi e accettare il traffico senza richiedere l'intervento manuale.

Puoi configurare il ripristino basato sulle CloudWatch azioni di Amazon per aggiungere azioni di ripristino agli CloudWatch allarmi Amazon. CloudWatch il ripristino basato sulle azioni funziona con la StatusCheckFailed\_System metrica. CloudWatch il ripristino basato sull'azione fornisce la granularità dei tempi di risposta al to-the-minute ripristino e notifiche Amazon Simple Notification Service SNS (Amazon) delle azioni e dei risultati del ripristino. Queste opzioni di configurazione consentono tentativi di ripristino più rapidi con un controllo più granulare sulla risposta agli eventi di errore del controllo dello stato del sistema rispetto al ripristino automatico semplificato. Per ulteriori informazioni sulle CloudWatch opzioni disponibili, consulta [Controlli di stato per le istanze.](#page-2694-0)

Il ripristino basato sull' CloudWatch azione di Amazon non funziona durante gli eventi di servizio in AWS Health Dashboard. Per ulteriori informazioni, vedere[the section called "Risoluzione dei problemi](#page-1165-0) [di ripristino basati sulle CloudWatch azioni".](#page-1165-0)

Argomenti

- [Requisiti e limitazioni per il ripristino basato sull' CloudWatch azione](#page-1163-0)
- [Configura il ripristino basato sull' CloudWatchazione](#page-1165-1)
- [Risoluzione dei problemi di ripristino basati sulle CloudWatch azioni](#page-1165-0)

<span id="page-1163-0"></span>Requisiti e limitazioni per il ripristino basato sull' CloudWatch azione

CloudWatch il ripristino basato sull'azione può tentare di ripristinare un'istanza se:

- È nello running stato. Per ulteriori informazioni, consulta the section called "Modifiche allo stato [delle ist".](#page-1096-0)
- Utilizza default (On-Demand) o locazione dell'dedicatedistanza. Per ulteriori informazioni, consulta [the section called "Opzioni di fatturazione e acquisto"](#page-609-0).
- È di un tipo di istanza per cui Amazon EC2 dispone di capacità. In alcune situazioni, ad esempio interruzioni significative, la capacità disponibile non sarà sufficiente e alcuni tentativi di ripristino potrebbero fallire.
- Non utilizza la tenancy dell'hostistanza. Per gli host EC2 dedicati di Amazon, puoi utilizzare [Dedicated Host Auto Recovery](#page-815-0) per ripristinare automaticamente le istanze non integre.
- Non utilizza un Elastic Fabric Adapter.
- Non è membro di un gruppo Auto Scaling.
- Al momento non è sottoposto a un evento di manutenzione programmato.
- Utilizza uno dei seguenti tipi di istanza:
	- Uso generico: A1 | M3 | M4 | M5 | M5a | M5n | M5zn | M6a | M6g | M6i | M6in | M7a | M7g | M7i | M7i-flex | T1 | T2 | T3 | T3a | T4g
	- Elaborazione ottimizzata: C3 | C4 | C5 | C5a | C5n | C6a | C6g | C6gn | C6i | C6in | C7a | C7g | C7gn | C7i | C7i-Flex
- Memoria ottimizzata: R3 | R4 | R5 | R5a | R5b | R5n | R6a | R6i | R6in | R7a | R7g | R7i | R7iZ | R8g | u-3tb1 | u-6tb1 | u-9tb1 | u-12tb1 | u-18tb1 | u-24tb1 | u7-12tb | u7in-16tb | u7in-24tb | u7in-32tb | X1 | X1e | X2iEzN | X8g
- Calcolo accelerato: G3 | G3s | G5g | Inf1 | P2 | P3 | VT1
- Elaborazione ad alte prestazioni: HPC6a | HPC7a | HPC7g
- Istanze in metallo: uno qualsiasi dei tipi precedenti con istanze in metallo delle stesse dimensioni.
- Dispone di volumi di archiviazione delle istanze e utilizza uno dei seguenti tipi di istanza: M3 | C3 | R3 | X1 | X1e | X2idn | X2iedn

# **A** Warning

- I dati sui volumi dell'Instance Store andranno persi se l'istanza viene interrotta. Per ulteriori informazioni sull'arresto di un'istanza, consulta[the section called "Istanze interrotte".](#page-1099-0)
- In caso di errore nel controllo dello stato del sistema, i dati mappati del dispositivo di archiviazione e blocco dell'istanza potrebbero andare persi. Per questi tipi di istanze, puoi prendere in considerazione l'utilizzo [the section called "Abilitare la protezione da](#page-1149-0)  [cessazione"](#page-1149-0) di.

Ti consigliamo di creare regolarmente backup di dati importanti. Per informazioni sulle best practice di backup e ripristino per AmazonEC2, consulta [Best practice for Amazon EC2.](#page-36-0)

Puoi anche usare il AWS Management Console o il AWS CLI per visualizzare i tipi di istanza che supportano il ripristino basato sull' CloudWatchazione.

# **Console**

Per visualizzare i tipi di istanze che supportano il ripristino basato sulle CloudWatch azioni di Amazon

- 1. Apri la EC2 console Amazon all'indirizzo [https://console.aws.amazon.com/ec2/.](https://console.aws.amazon.com/ec2/)
- 2. Nel pannello di navigazione a sinistra, scegli Instance Types (Tipi di istanza).

3. Nella barra del filtro, inserisci Auto Recovery support: true (Supporto per il ripristino automatico: vero). In alternativa, quando si immettono i caratteri e viene visualizzato il nome del filtro, è possibile selezionarlo.

La tabella dei tipi di istanza mostra tutti i tipi di istanza che supportano il ripristino basato sulle CloudWatch azioni di Amazon.

## AWS CLI

Per visualizzare i tipi di istanze che supportano il ripristino basato sulle CloudWatch azioni di Amazon

Usa il [describe-instance-typesc](https://docs.aws.amazon.com/cli/latest/reference/ec2/describe-instance-types.html)omando.

```
aws ec2 describe-instance-types --filters Name=auto-recovery-supported,Values=true 
--query "InstanceTypes[*].[InstanceType]" --output text | sort
```
<span id="page-1165-1"></span>Configura il ripristino basato sull' CloudWatchazione

CloudWatch il ripristino basato sulle azioni funziona con la StatusCheckFailed\_System metrica. CloudWatch il ripristino basato sull'azione viene configurato tramite la CloudWatch console. Per configurare il ripristino basato sulle CloudWatch azioni, consulta [Aggiungere azioni di ripristino agli](https://docs.aws.amazon.com/AmazonCloudWatch/latest/monitoring/UsingAlarmActions.html#AddingRecoverActions)  [CloudWatch allarmi](https://docs.aws.amazon.com/AmazonCloudWatch/latest/monitoring/UsingAlarmActions.html#AddingRecoverActions) nella Amazon CloudWatch User Guide.

<span id="page-1165-0"></span>Risoluzione dei problemi di ripristino basati sulle CloudWatch azioni

I seguenti problemi possono causare il fallimento del ripristino dell'istanza con il ripristino basato sulle CloudWatch azioni:

- CloudWatch il ripristino basato sull'azione non funziona durante gli eventi di servizio in AWS Health Dashboard. Potresti non ricevere notifiche di errore di ripristino per tali eventi. Per le informazioni più recenti sulla disponibilità del servizio, consulta la pagina sullo stato di [integrità del servizio](https://health.aws.amazon.com/health/status).
- Capacità insufficiente temporanea dell'hardware sostitutivo.
- L'istanza ha raggiunto l'indennità giornaliera massima per i tentativi di ripristino. Successivamente, l'istanza potrebbe venire ritirata se il ripristino automatico ha esito negativo e se un deterioramento dell'hardware viene considerato la causa radice dell'errore originale della verifica dello stato del sistema.

Se l'errore di controllo dello stato del sistema dell'istanza persiste nonostante più tentativi di ripristino, consulta [Risoluzione dei problemi delle istanze con controlli dello stato non riusciti](#page-2853-0) per ulteriori indicazioni.

<span id="page-1166-0"></span>Configura il ripristino automatico semplificato

# **A** Important

- Le seguenti informazioni si applicano alla configurazione delle funzionalità relative al ripristino su istanze integre. [Se al momento riscontri difficoltà di accesso all'istanza,](#page-2803-0) [consulta Risoluzione dei problemi relativi alle istanze. EC2](#page-2803-0)
- Affinché il carico di lavoro funzioni correttamente dopo il corretto ripristino dell'istanza, l'istanza deve avviarsi e accettare il traffico senza richiedere l'intervento manuale.

Per impostazione predefinita, il ripristino automatico semplificato monitora tutte le istanze in esecuzione supportate. Nel caso in cui venga rilevato un errore di controllo dello stato del sistema, il ripristino automatico semplificato tenta di ripristinare l'integrità dell'istanza. Il ripristino automatico semplificato non funziona durante gli eventi di servizio in AWS Health Dashboard. Per ulteriori informazioni, vedere[the section called "Risoluzione dei problemi di ripristino automatico semplificati".](#page-1170-0)

Quando si verifica un evento di ripristino automatico semplificato, riceverai un AWS Health Dashboard Evento . Per configurare le notifiche per questi eventi, consulta la Guida introduttiva con Notifiche all'utente AWS nella Notifiche all'utente AWS Guida per l'utente. Puoi anche utilizzare EventBridge le regole di Amazon per monitorare gli eventi di ripristino automatico semplificati utilizzando i seguenti codici evento:

- AWS\_EC2\_SIMPLIFIED\_AUTO\_RECOVERY\_SUCCESS: eventi con esito positivo
- AWS\_EC2\_SIMPLIFIED\_AUTO\_RECOVERY\_FAILURE: eventi con esito negativo

Per ulteriori informazioni, consulta [EventBridge le regole di Amazon.](https://docs.aws.amazon.com/eventbridge/latest/userguide/eb-rules.html)

## Argomenti

- [Requisiti e limitazioni per il ripristino automatico semplificato](#page-1167-0)
- [Configura il ripristino automatico semplificato](#page-1168-0)
- [Risoluzione dei problemi di ripristino automatico semplificati](#page-1170-0)

# <span id="page-1167-0"></span>Requisiti e limitazioni per il ripristino automatico semplificato

Il ripristino automatico semplificato tenterà di ripristinare un'istanza se:

- È nello running stato. Per ulteriori informazioni, consulta [the section called "Modifiche allo stato](#page-1096-0)  [delle ist".](#page-1096-0)
- Usi default (su richiesta) o dedicated locazione. Per ulteriori informazioni, consulta [the section](#page-609-0)  [called "Opzioni di fatturazione e acquisto".](#page-609-0)
- È di un tipo di istanza per cui Amazon EC2 dispone di capacità. In alcune situazioni, ad esempio interruzioni significative, la capacità disponibile non sarà sufficiente e alcuni tentativi di ripristino potrebbero fallire.
- Non utilizza la host locazione. Per gli host EC2 dedicati di Amazon, puoi utilizzare [Dedicated Host](#page-815-0) [Auto Recovery](#page-815-0) per ripristinare automaticamente le istanze non integre.
- Non utilizza un Elastic Fabric Adapter.
- Non è una dimensione dell'metalistanza.
- Non è membro di un gruppo Auto Scaling.
- Al momento non è sottoposto a un evento di manutenzione programmato.
- Non dispone di volumi di Instance Store.
- Utilizza uno dei seguenti tipi di istanza:
	- Uso generico: A1 | M3 | M4 | M5 | M5a | M5n | M5zn | M6a | M6g | M6i | M6in | M7a | M7g | M7i | M7i-flex | T1 | T2 | T3 | T3a | T4g
	- Elaborazione ottimizzata: C3 | C4 | C5 | C5a | C5n | C6a | C6g | C6gn | C6i | C6in | C7a | C7g | C7gn | C7i | C7i-Flex
	- Memoria ottimizzata: R3 | R4 | R5 | R5a | R5b | R5n | R6a | R6i | R6in | R7a | R7g | R7i | R7iZ | R8g | u-3tb1 | u-6tb1 | u-9tb1 | u-12tb1 | u-18tb1 | u-24tb1 | u7-12tb | u7in-16tb | u7in-24tb | u7in-32tb | X1 | X1e | X2iEzN | X8g
	- Calcolo accelerato: G3 | G3s | G5g | Inf1 | P2 | P3 | VT1
	- Elaborazione ad alte prestazioni: HPC6a | HPC7a | HPC7g

# **A** Warning

• I dati sui volumi dell'archivio delle istanze andranno persi se l'istanza viene interrotta. Per ulteriori informazioni sull'arresto di un'istanza, consult[athe section called "Istanze interrotte"](#page-1099-0). • In caso di errore nel controllo dello stato del sistema, i dati mappati del dispositivo di archiviazione e blocco dell'istanza potrebbero andare persi. Per questi tipi di istanze, puoi prendere in considerazione l'utilizzo [the section called "Abilitare la protezione da](#page-1149-0)  [cessazione"](#page-1149-0) di.

Ti consigliamo di creare regolarmente backup di dati importanti. Per informazioni sulle best practice di backup e ripristino per AmazonEC2, consulta [Best practice for Amazon EC2.](#page-36-0)

# <span id="page-1168-0"></span>Configura il ripristino automatico semplificato

Il ripristino automatico semplificato è abilitato per impostazione predefinita all'avvio di un'istanza supportata. È possibile impostare il comportamento di ripristino automatico disabled durante o dopo l'avvio dell'istanza. La default configurazione non consente il ripristino automatico semplificato per un tipo di istanza non supportato.

# **Console**

Per disabilitare il ripristino automatico semplificato durante l'avvio dell'istanza

- 1. Apri la EC2 console Amazon all'indirizzo [https://console.aws.amazon.com/ec2/.](https://console.aws.amazon.com/ec2/)
- 2. Nel pannello di navigazione, scegli Instances (Istanze), quindi seleziona Launch instance (Avvia istanza).
- 3. Nella sezione Advanced details (Dettagli avanzati), per Instance auto-recovery (Ripristino automatico dell'istanza) seleziona Disabled (Disabilitato).
- 4. Configura le impostazioni di avvio dell'istanza rimanenti secondo necessità e quindi avvia l'istanza.

Disabilitare il recupero automatico semplificato per un'istanza in esecuzione o arrestata

- 1. Apri la EC2 console Amazon all'indirizzo [https://console.aws.amazon.com/ec2/.](https://console.aws.amazon.com/ec2/)
- 2. Nel pannello di navigazione, seleziona Instances (Istanze).
- 3. Seleziona l'istanza e scegli Actions (Operazioni), Instance Settings (Impostazioni istanza), Change auto-recovery behavior (Modifica comportamento di ripristino automatico).
- 4. Selezionare Off (Disattiva), quindi Save (Salva URL).

Come impostare il comportamento di ripristino automatico come **default** (di default) per un'istanza in esecuzione o arrestata

- 1. Apri la EC2 console Amazon all'indirizzo [https://console.aws.amazon.com/ec2/.](https://console.aws.amazon.com/ec2/)
- 2. Nel pannello di navigazione, seleziona Instances (Istanze).
- 3. Seleziona l'istanza e scegli Actions (Operazioni), Instance Settings (Impostazioni istanza), Change auto-recovery behavior (Modifica comportamento di ripristino automatico).
- 4. Scegli Predefinito (attivo), quindi Salva.

#### AWS CLI

Disabilitare il ripristino automatico semplificato all'avvio

Utilizzare il comando [run-instances.](https://docs.aws.amazon.com/cli/latest/reference/ec2/run-instance.html)

```
aws ec2 run-instances \
--image-id ami-1a2b3c4d \
--instance-type t2.micro \
--key-name MyKeyPair \
--maintenance-options AutoRecovery=Disabled \ 
   [...]
```
Disabilitare il recupero automatico semplificato per un'istanza in esecuzione o arrestata

Usa il [modify-instance-maintenance-optionsc](https://docs.aws.amazon.com/cli/latest/reference/ec2/modify-instance-maintenance-options.html)omando.

```
aws ec2 modify-instance-maintenance-options \
--instance-id i-0abcdef1234567890 \
--auto-recovery disabled
```
Come impostare il comportamento di ripristino automatico come **default** (di default) per un'istanza in esecuzione o arrestata

Usa il [modify-instance-maintenance-optionsc](https://docs.aws.amazon.com/cli/latest/reference/ec2/modify-instance-maintenance-options.html)omando.

```
aws ec2 modify-instance-maintenance-options \
--instance-id i-0abcdef1234567890 \
--auto-recovery default
```
## <span id="page-1170-0"></span>Risoluzione dei problemi di ripristino automatico semplificati

I seguenti problemi possono causare il fallimento del ripristino dell'istanza con il ripristino automatico semplificato:

- Il ripristino automatico semplificato non funziona durante gli eventi di servizio in AWS Health Dashboard. Potresti non ricevere notifiche di errore di ripristino per tali eventi. Per le informazioni più recenti sulla disponibilità del servizio, consulta la pagina sullo stato di [integrità del servizio](https://health.aws.amazon.com/health/status).
- Capacità insufficiente temporanea dell'hardware sostitutivo.
- L'istanza ha raggiunto l'indennità giornaliera massima per i tentativi di ripristino. Successivamente, l'istanza potrebbe venire ritirata se il ripristino automatico ha esito negativo e se un deterioramento dell'hardware viene considerato la causa radice dell'errore originale della verifica dello stato del sistema.

Se l'errore di controllo dello stato del sistema dell'istanza persiste nonostante più tentativi di ripristino, consulta [Risoluzione dei problemi delle istanze con controlli dello stato non riusciti](#page-2853-0) per ulteriori indicazioni.

# Usa i metadati dell'istanza per gestire l'EC2istanza

I metadati dell'istanza sono dati relativi all'istanza che puoi utilizzare per configurare o gestire un'istanza in esecuzione. I metadati delle istanze includono quanto segue:

Proprietà dei metadati delle istanze

Le proprietà dei metadati delle istanze sono suddivise in [categorie,](#page-1171-0) ad esempio nome host, eventi e gruppi di sicurezza.

## Dati dinamici

I dati dinamici sono metadati generati all'avvio dell'istanza, ad esempio un documento di identità dell'istanza. Per ulteriori informazioni, consulta [Categorie dei dati dinamici.](#page-1187-0)

## Dati utente

Puoi anche utilizzare i metadati dell'istanza per accedere ai dati utente che hai specificato al momento del lancio dell'istanza. Ad esempio, puoi specificare i parametri per configurare l'istanza o includere un semplice script. Puoi anche creare dati generici AMIs e utilizzare dati utente per modificare i file di configurazione forniti al momento del lancio. Ad esempio, se gestisci server Web per diverse piccole imprese, tutte possono utilizzare lo stesso generico AMI e recuperare

il contenuto da un bucket Amazon S3 specificato nei dati utente al momento del lancio. Per aggiungere un nuovo cliente in qualsiasi momento, crea un bucket per il cliente, aggiungi il suo contenuto e avvia il tuo AMI con il nome univoco del bucket fornito al codice nei dati utente. Se avvii più istanze utilizzando la stessa RunInstances chiamata, i dati utente sono disponibili per tutte le istanze incluse nella prenotazione. Ogni istanza che fa parte della stessa prenotazione ha un ami-launch-index numero univoco, in modo da poter scrivere codice che controlli il funzionamento delle istanze. Ad esempio, il primo host potrebbe scegliere se stesso come nodo originale in un cluster. Per un esempio di AMI lancio dettagliato, consultaldentifica ogni istanza [lanciata in una singola richiesta.](#page-1277-0)

## **A** Important

Anche se puoi accedere ai metadati dell'istanza e ai dati utente solo dall'interno dell'istanza stessa, i dati non sono protetti mediante metodi di autenticazione o crittografia. Chiunque disponga dell'accesso diretto all'istanza, e potenzialmente qualsiasi software in esecuzione sull'istanza, può visualizzare i propri metadati. Pertanto, è opportuno non memorizzare dati sensibili, ad esempio password o chiavi di crittografia di lunga durata, come dati utente.

## Indice

- [Categorie di metadati dell'istanza](#page-1171-0)
- [Categorie dei dati dinamici](#page-1187-0)
- [Accedere ai metadati dell'istanza per un'EC2istanza](#page-1187-1)
- [Configura le opzioni del servizio Instance Metadata](#page-1225-0)
- [Esegui comandi all'avvio di un'EC2istanza con input di dati utente](#page-1252-0)
- [Identifica ogni istanza lanciata in una singola richiesta](#page-1277-0)

# <span id="page-1171-0"></span>Categorie di metadati dell'istanza

Le proprietà dei metadati delle istanze sono suddivise in categorie. Per recuperare le proprietà dei metadati dell'istanza, si specifica la categoria nella richiesta e i metadati vengono restituiti nella risposta.

Quando vengono rilasciate nuove categorie, viene creata una nuova build di metadati di istanza con un nuovo numero di versione. Nella tabella che segue, la colonna Version when category was released (Versione in cui è stata rilasciata la categoria) specifica la versione di build quando è stata rilasciata una categoria di metadati dell'istanza. Per evitare di dover aggiornare il codice ogni volta che Amazon EC2 rilascia una nuova build di metadati di istanza, usa latest invece del numero di versione nelle tue richieste di metadati. Per ulteriori informazioni, consulta [Recupero delle versioni](#page-1207-0)  [disponibili dei metadati dell'istanza.](#page-1207-0)

Quando Amazon EC2 rilascia una nuova categoria di metadati dell'istanza, i metadati dell'istanza per la nuova categoria potrebbero non essere disponibili per le istanze esistenti. Con istanze costruite sul [Sistema Nitro,](https://docs.aws.amazon.com/ec2/latest/instancetypes/ec2-nitro-instances.html) è possibile recuperare i metadati dell'istanza solo per le categorie disponibili al momento dell'avvio. Per le istanze con l'hypervisor Xen, è possibile [arrestare e avviare](#page-1103-0) l'istanza per aggiornare le categorie disponibili.

Nella tabella seguente sono elencate le categorie di metadati dell'istanza. Alcuni dei nomi delle categorie includono segnaposti per i dati univoci dell'istanza. Ad esempio, *mac* rappresenta l'MACindirizzo per l'interfaccia di rete. Quando richiami i metadati dell'istanza, devi sostituire i segnaposti con i valori effettivi.

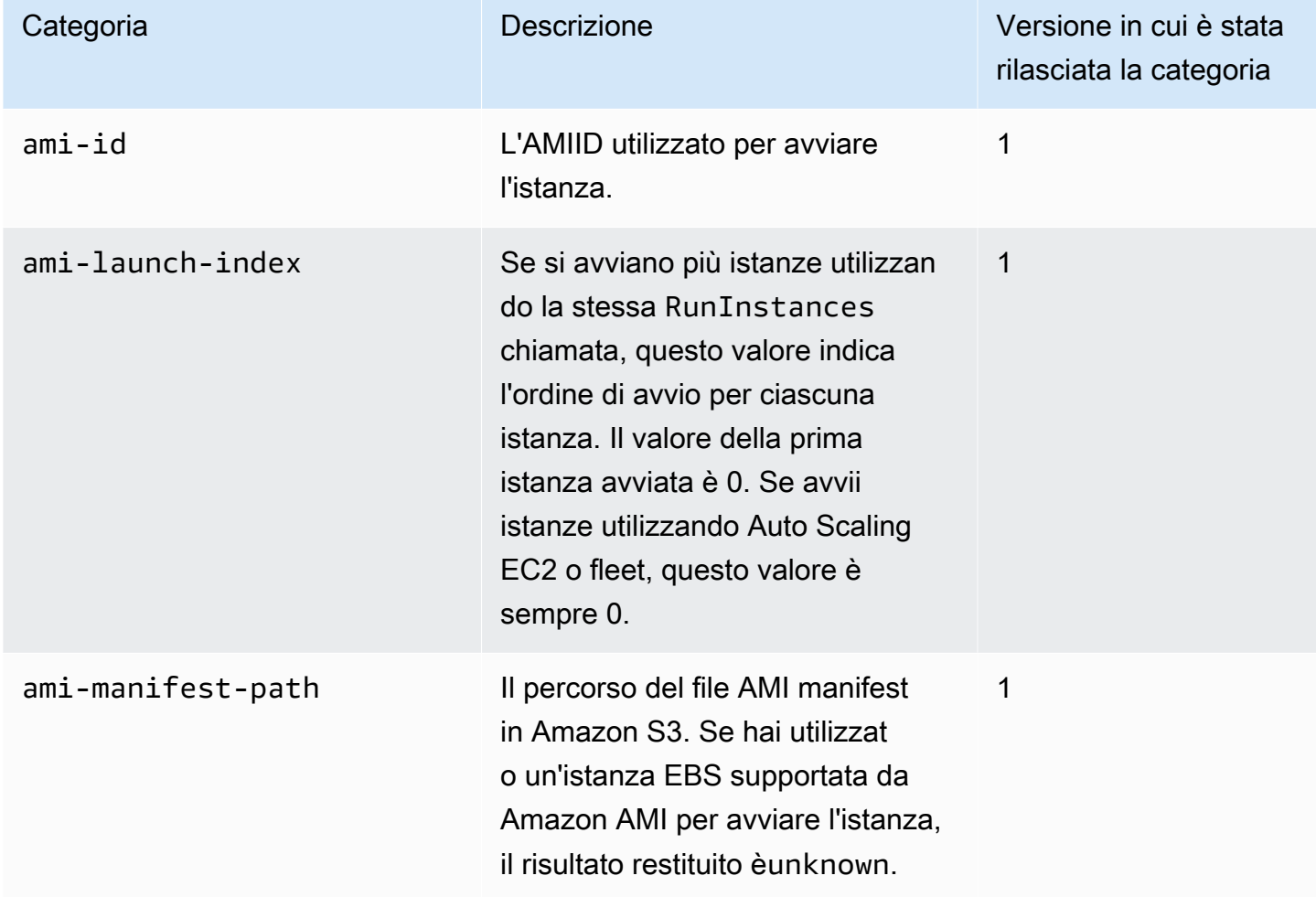

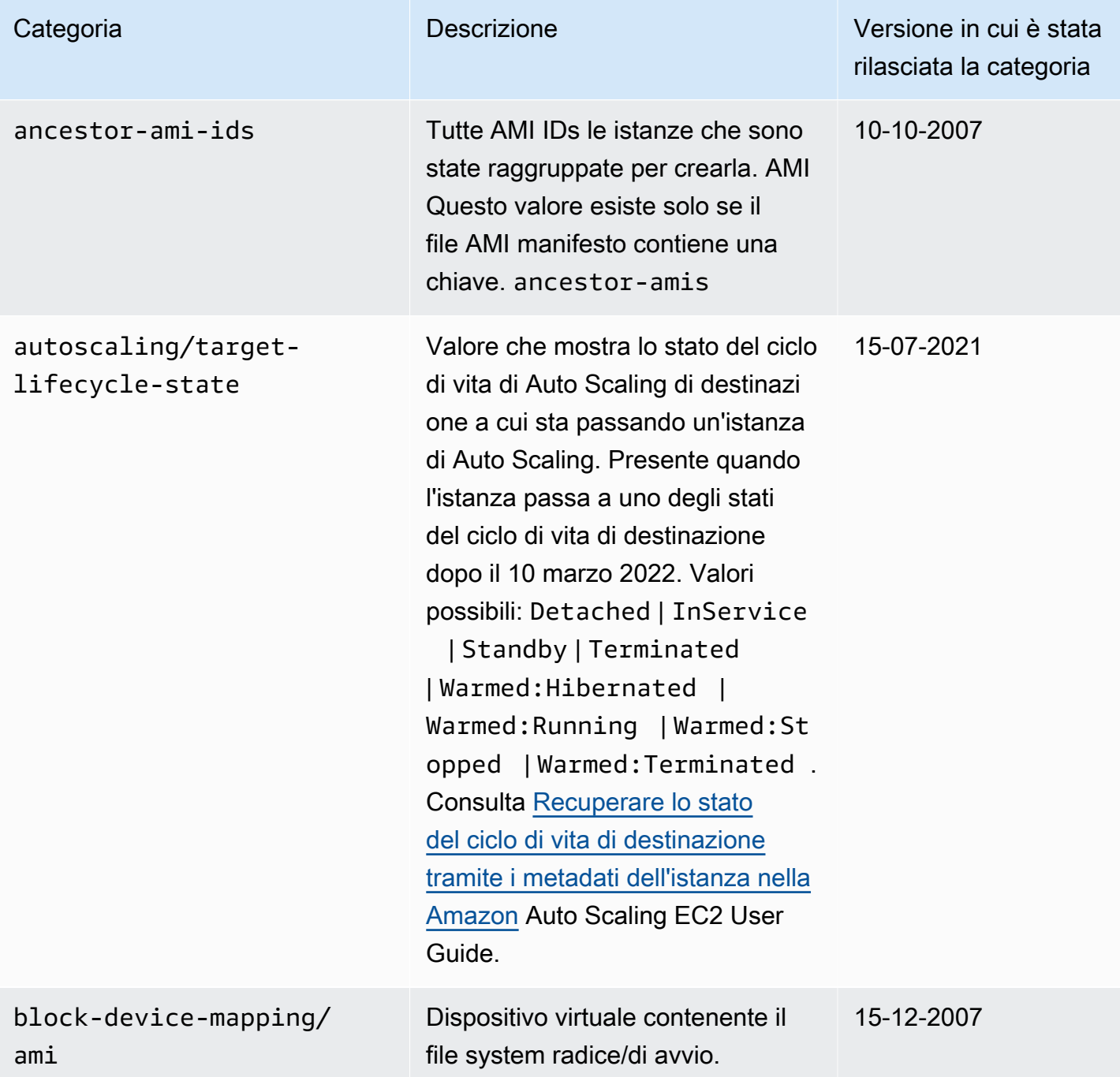

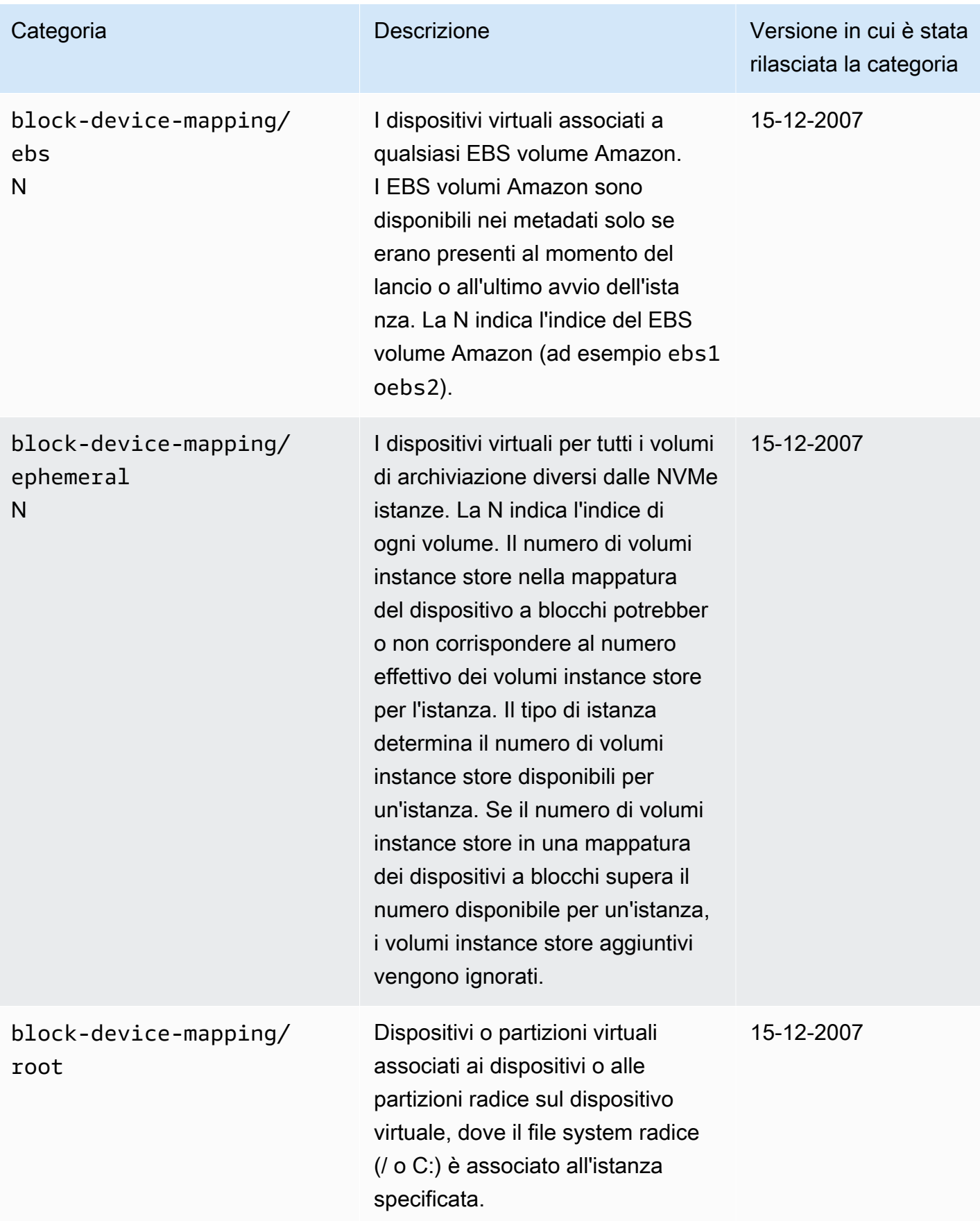

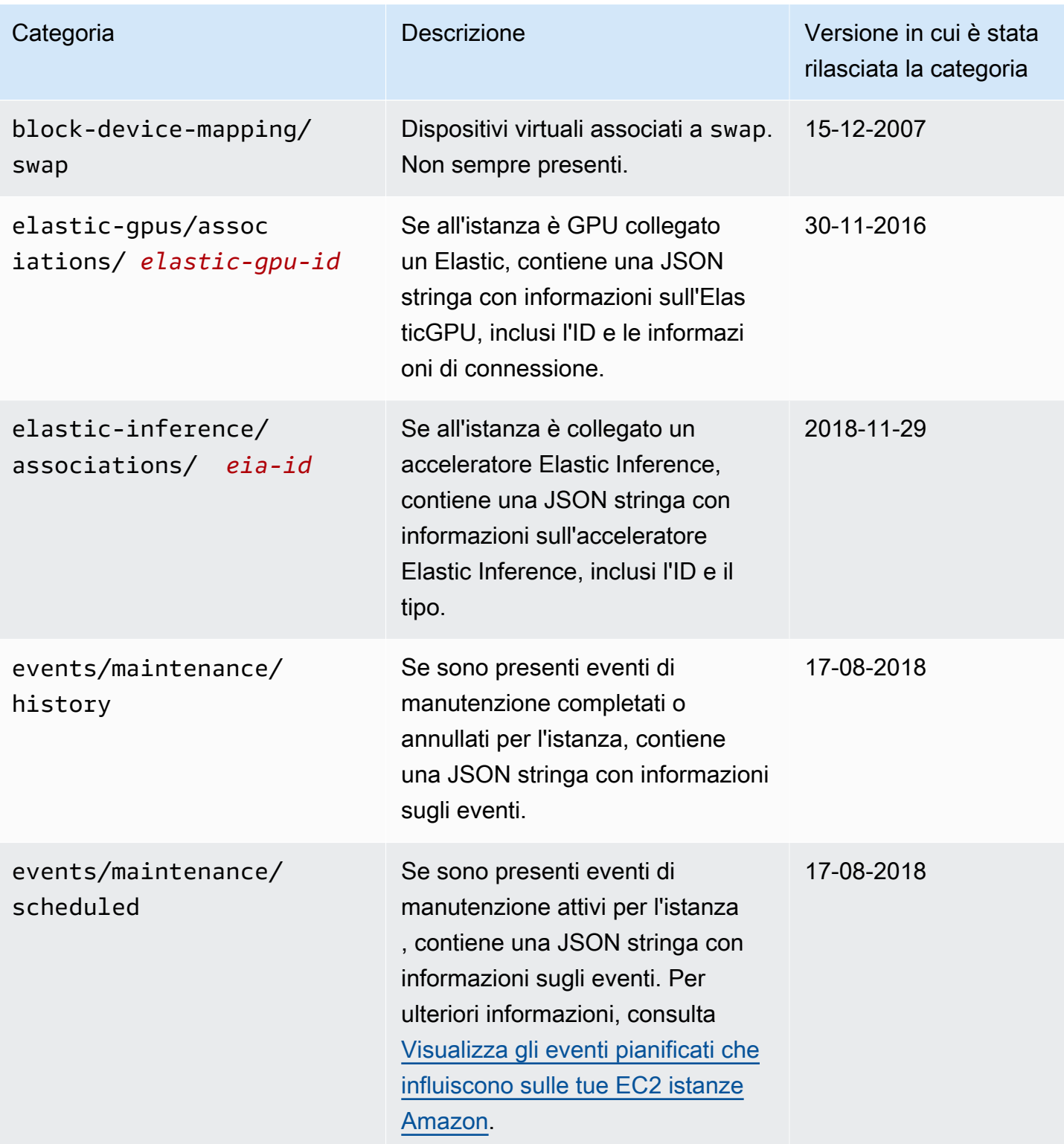

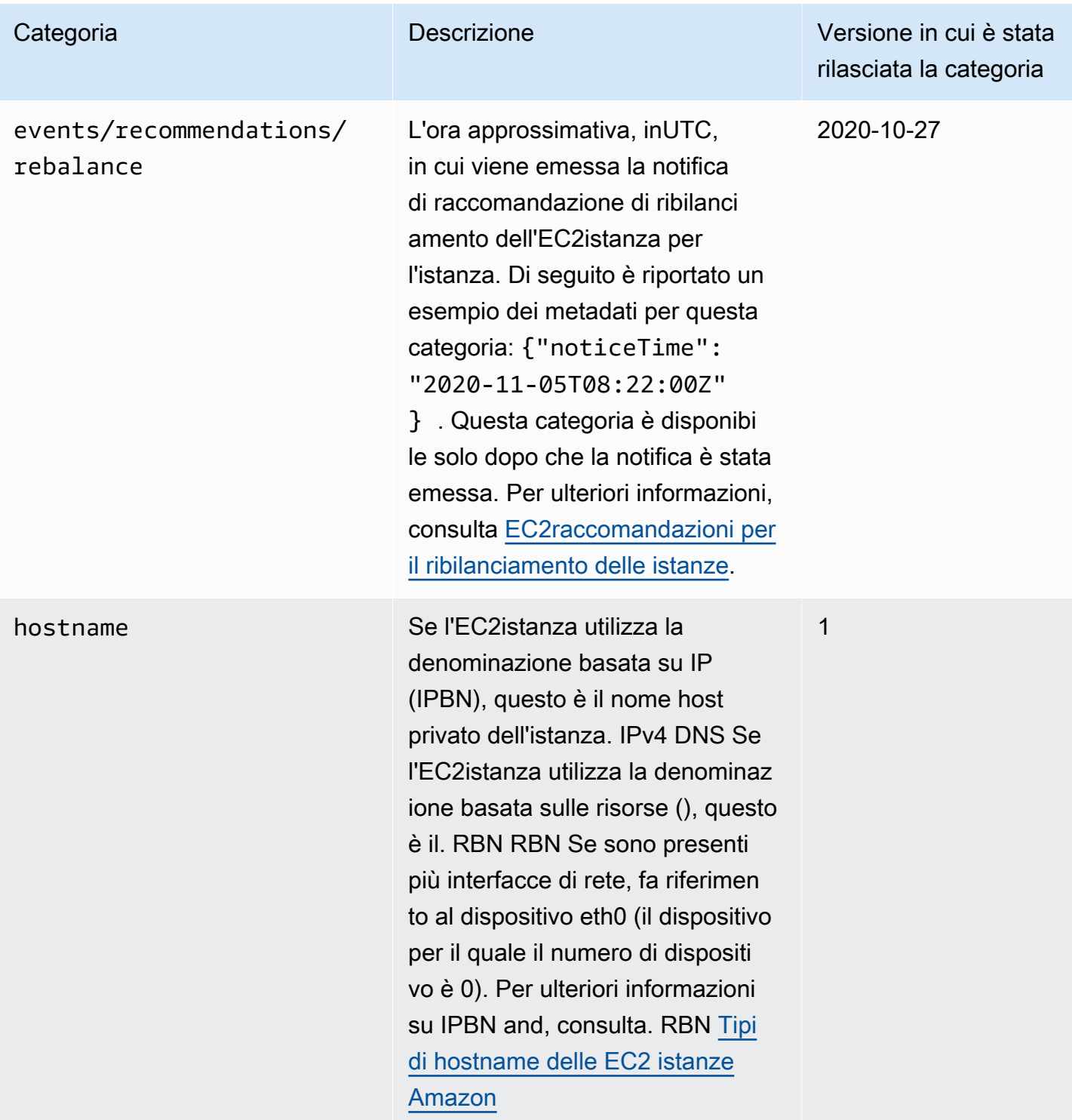

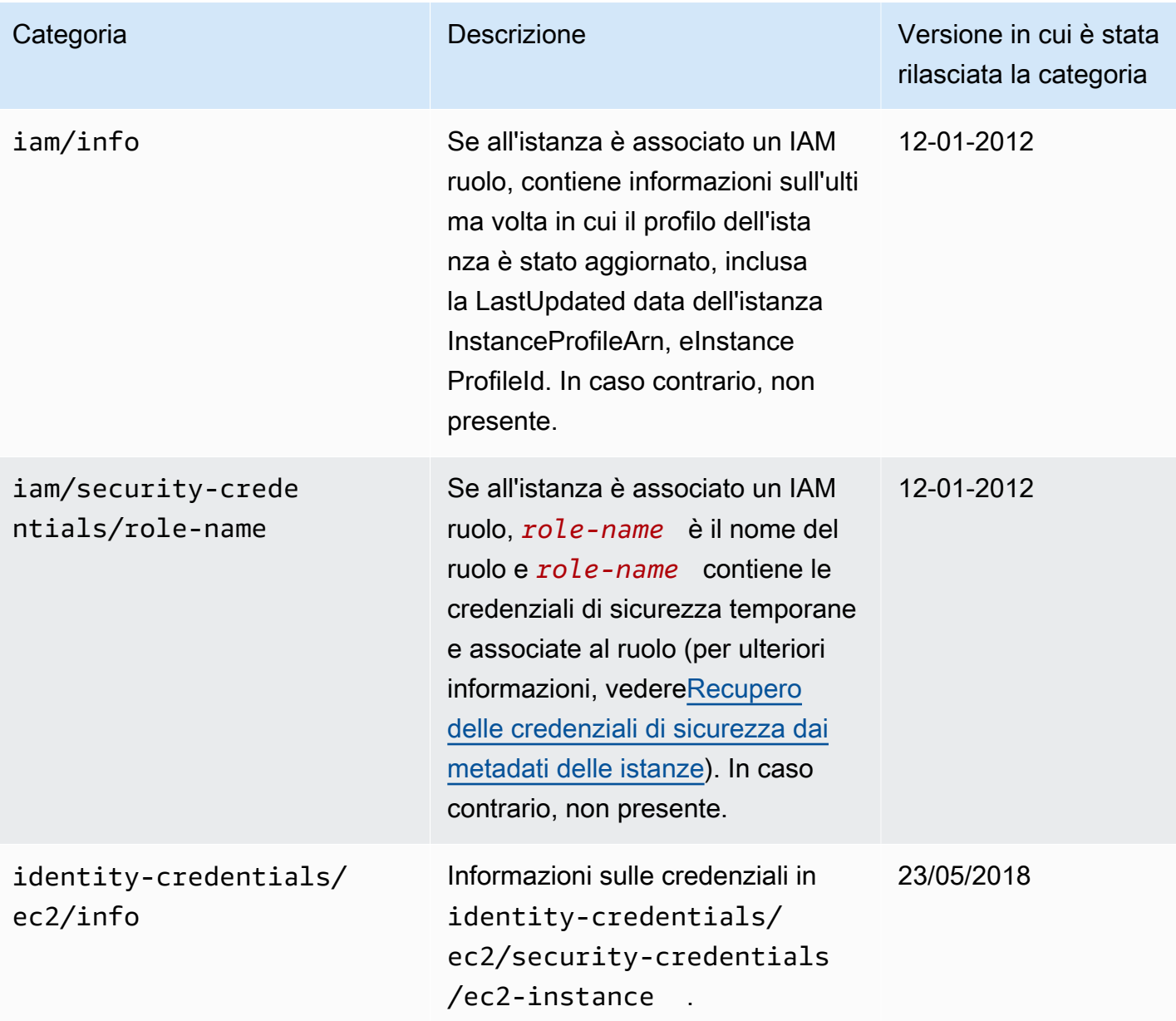

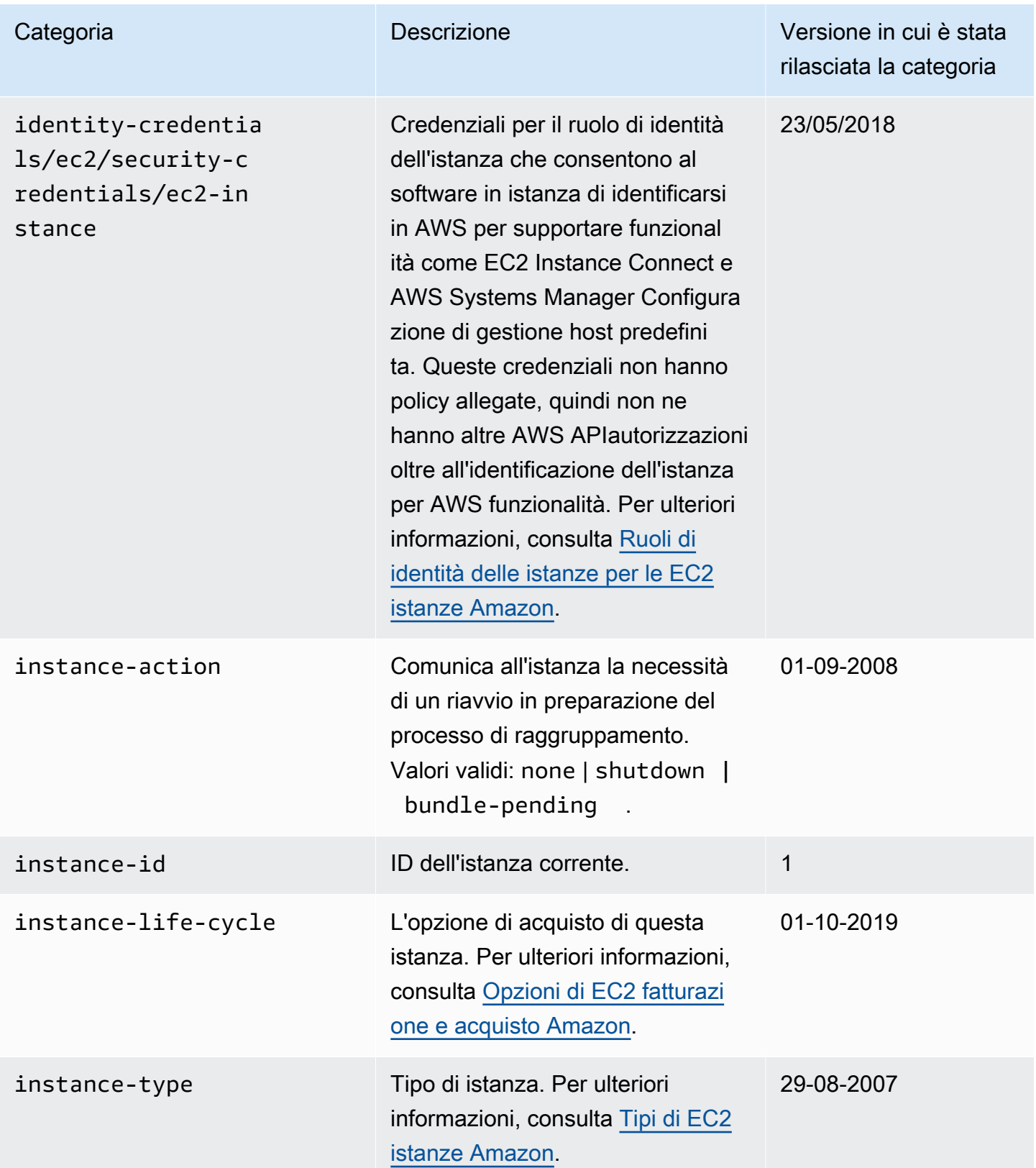

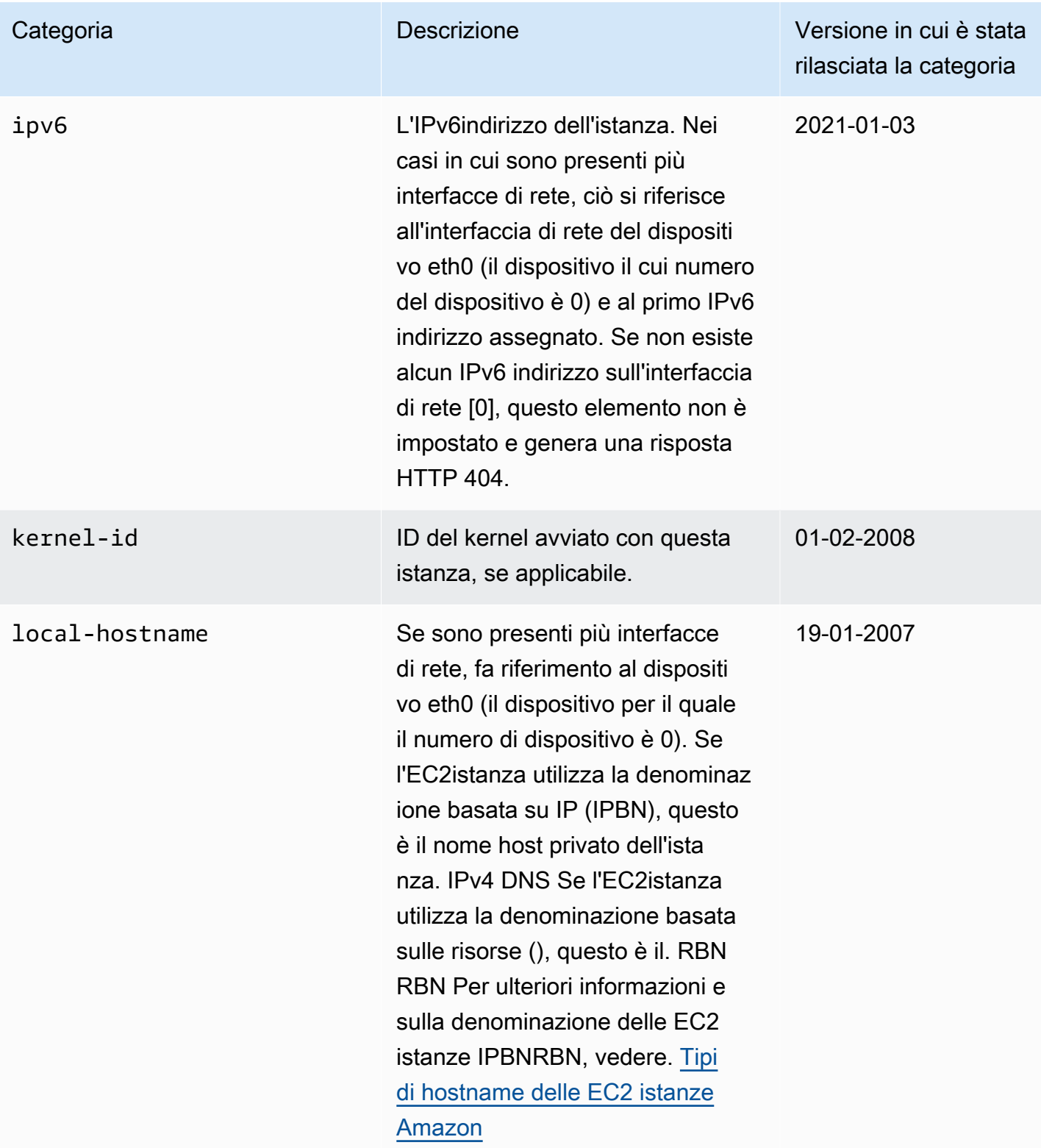

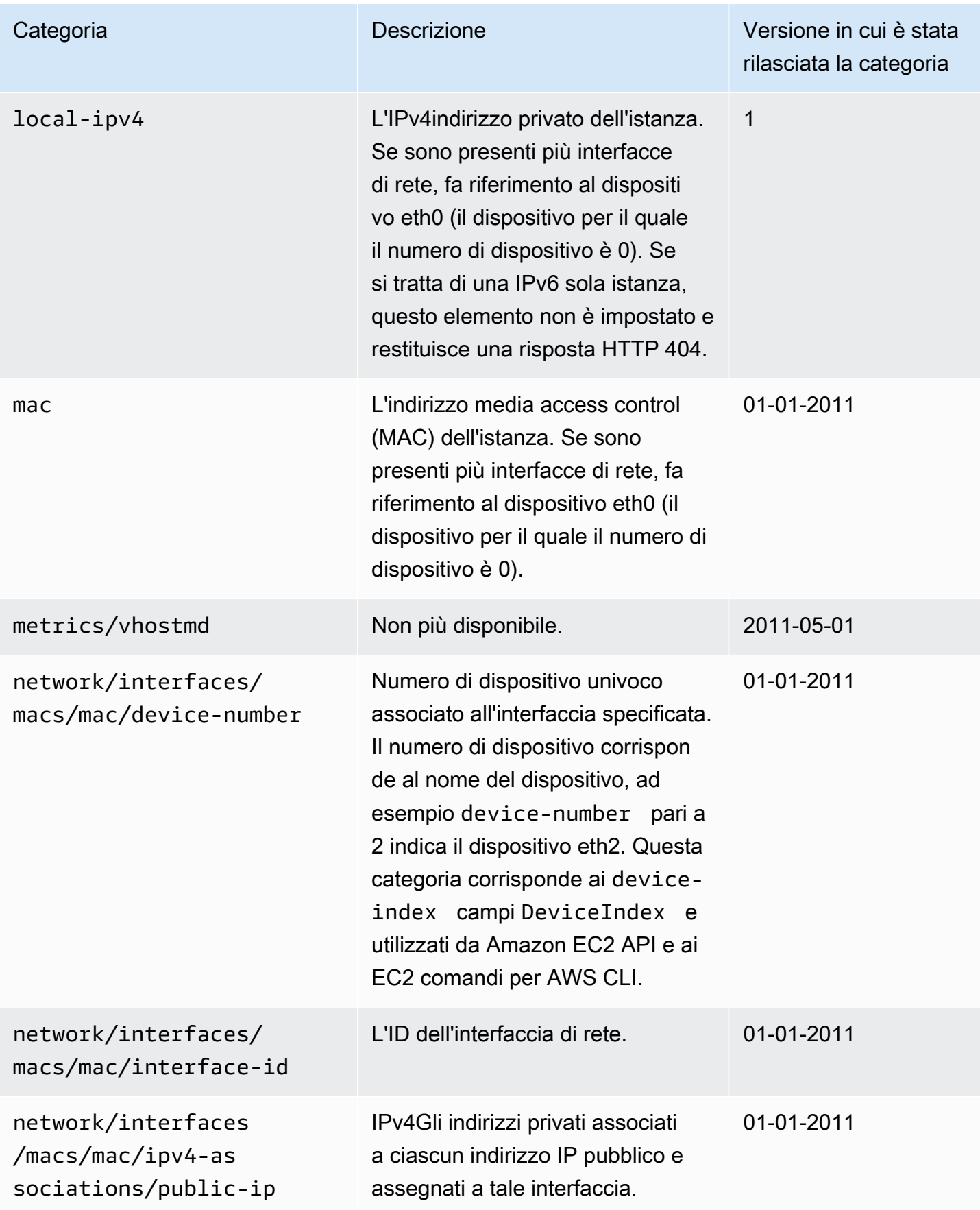

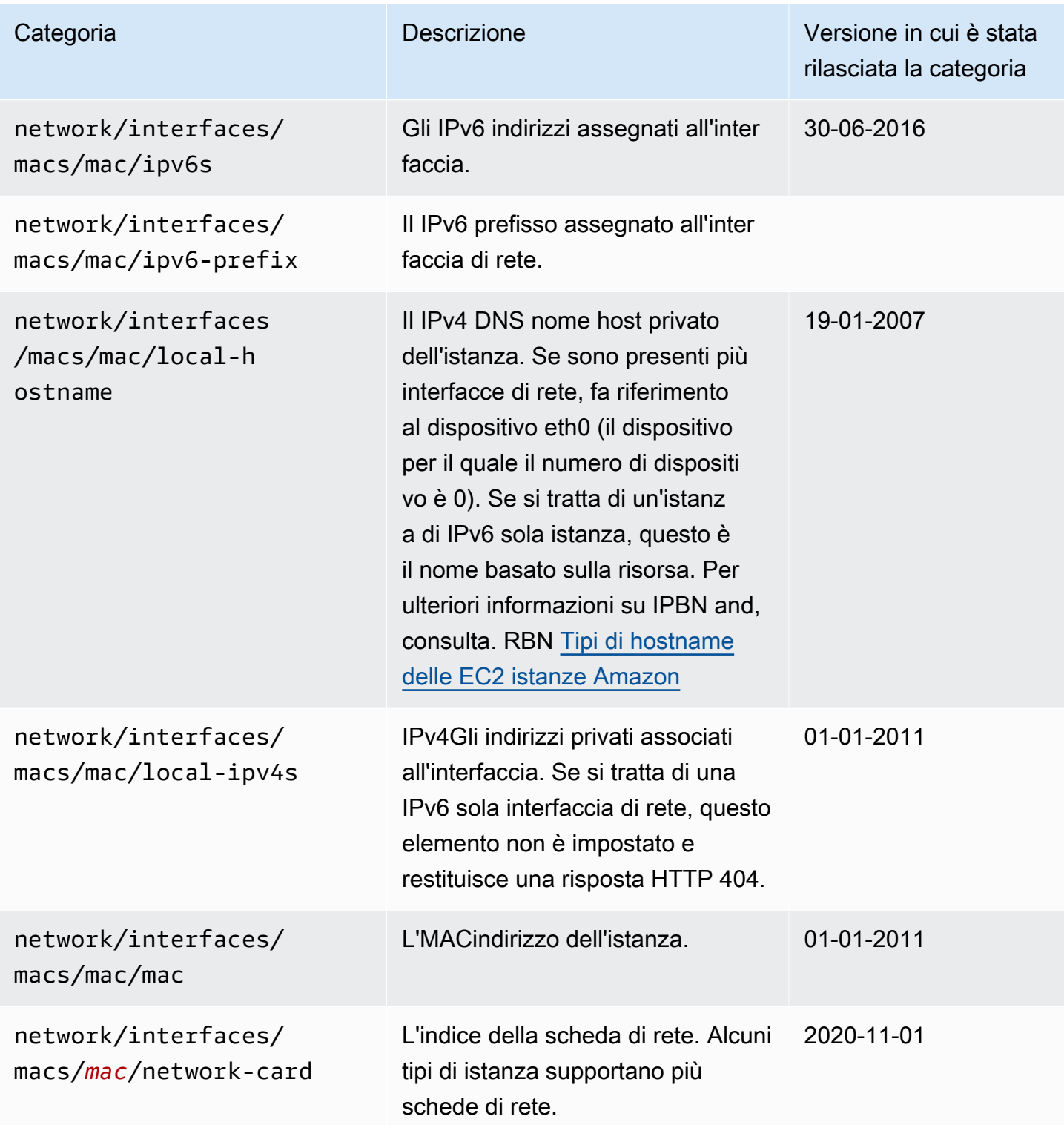

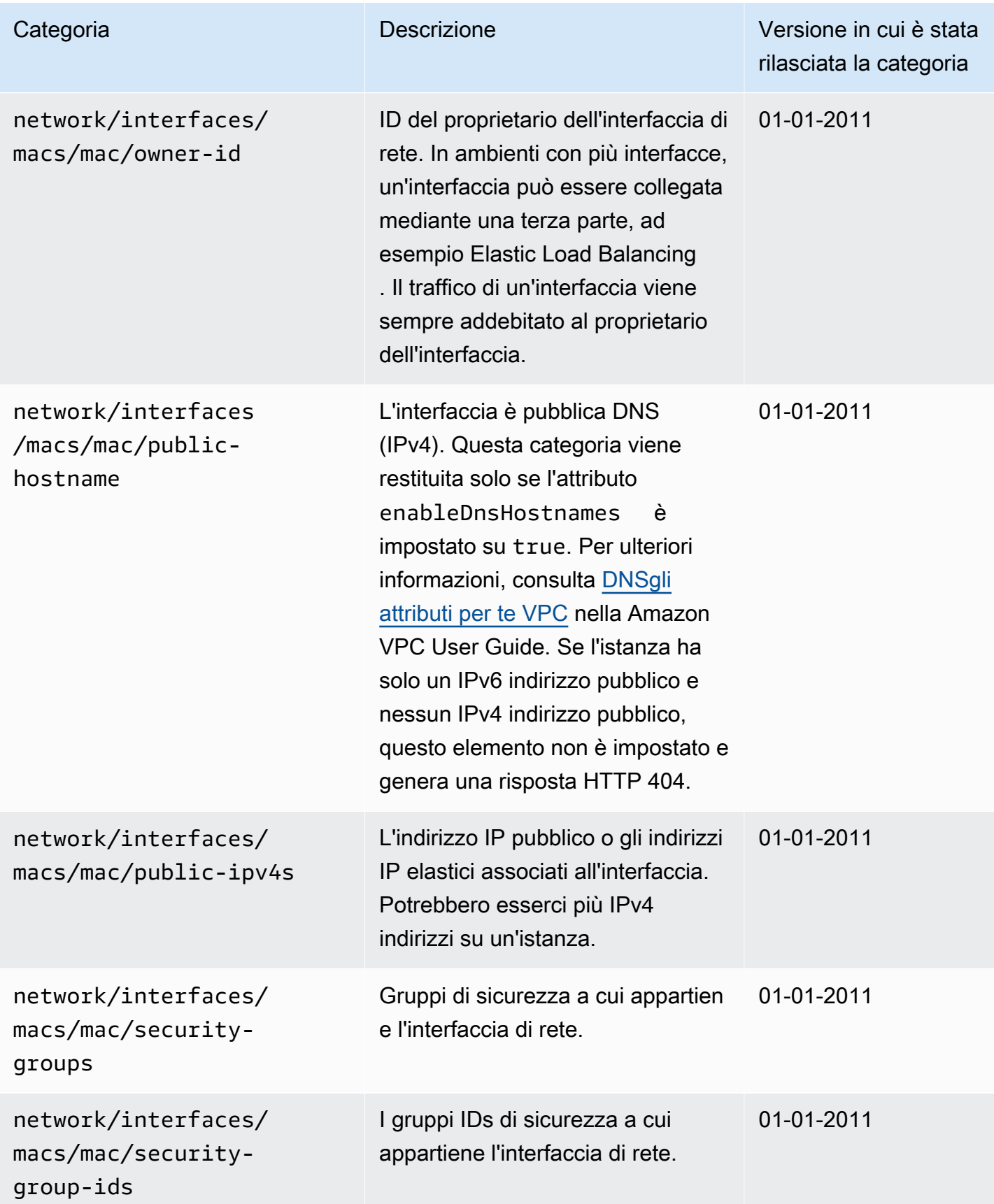

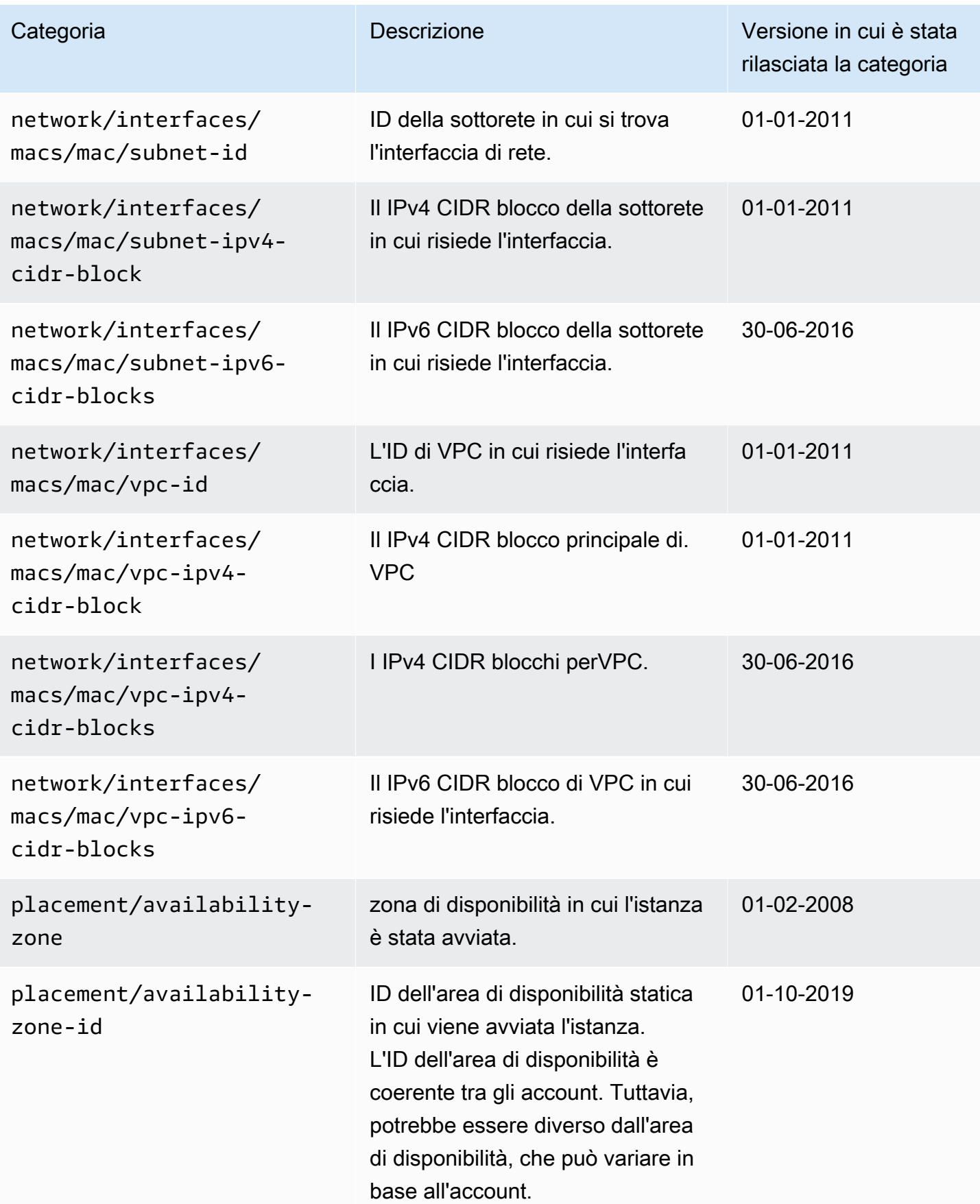

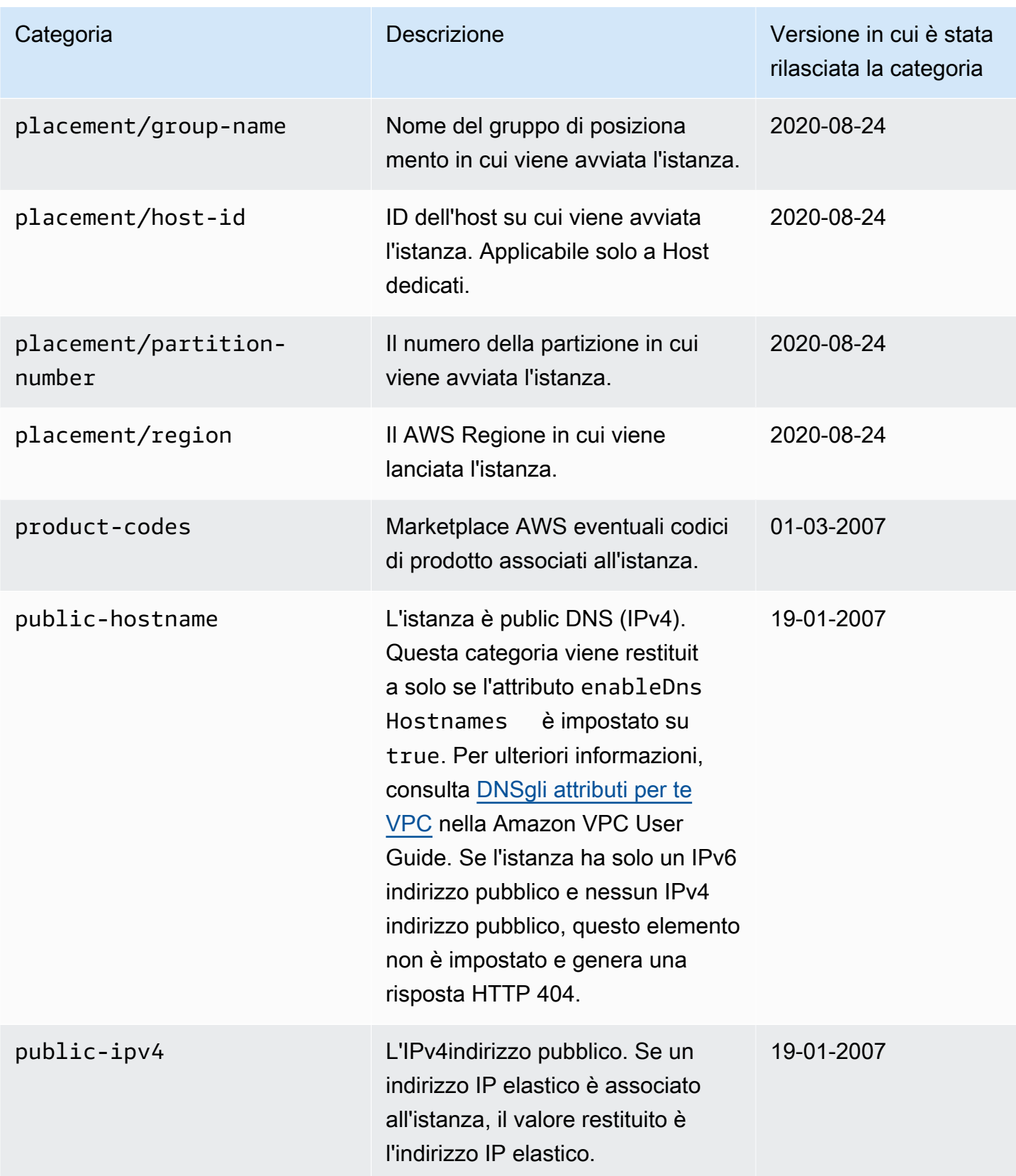

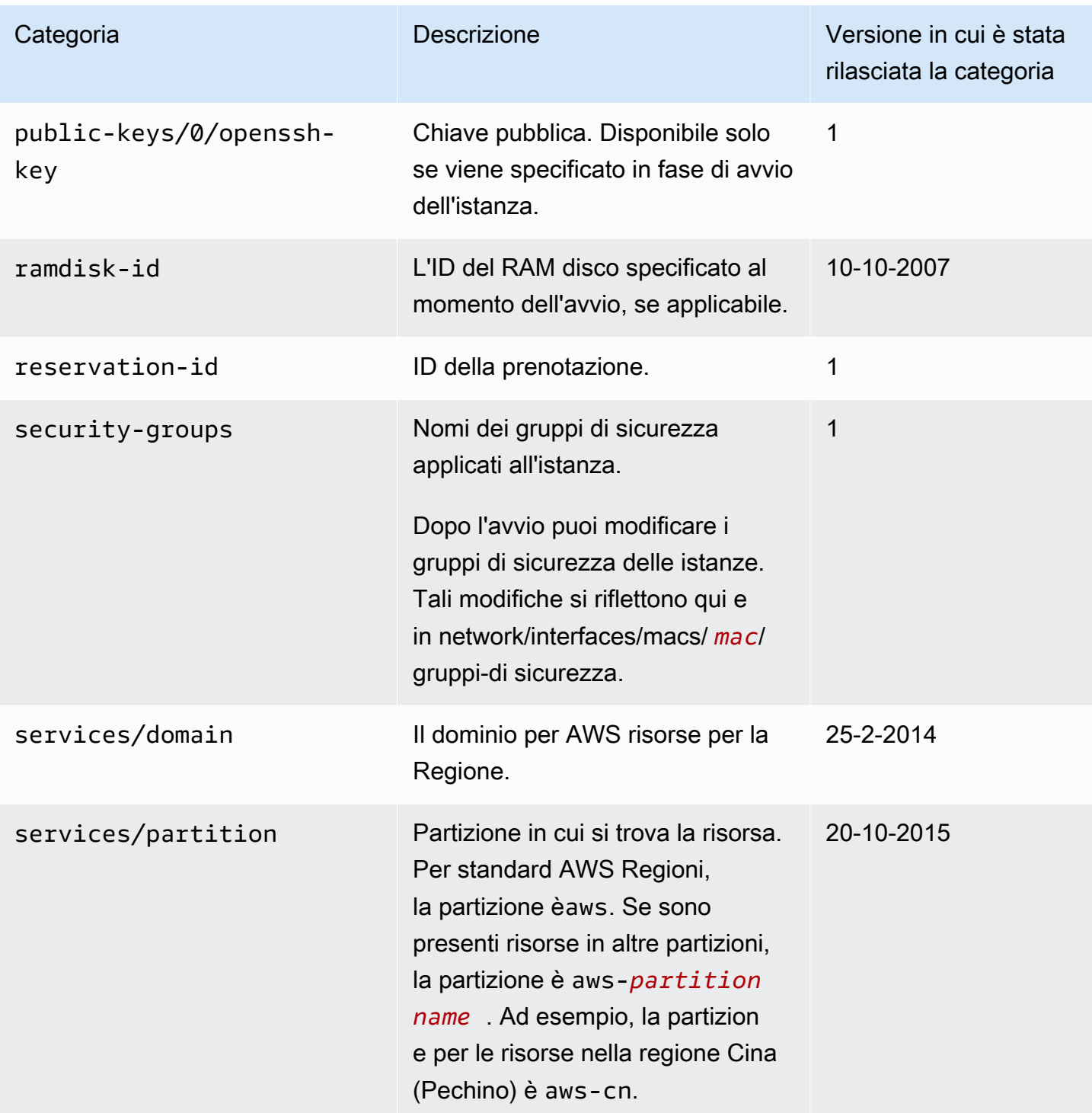

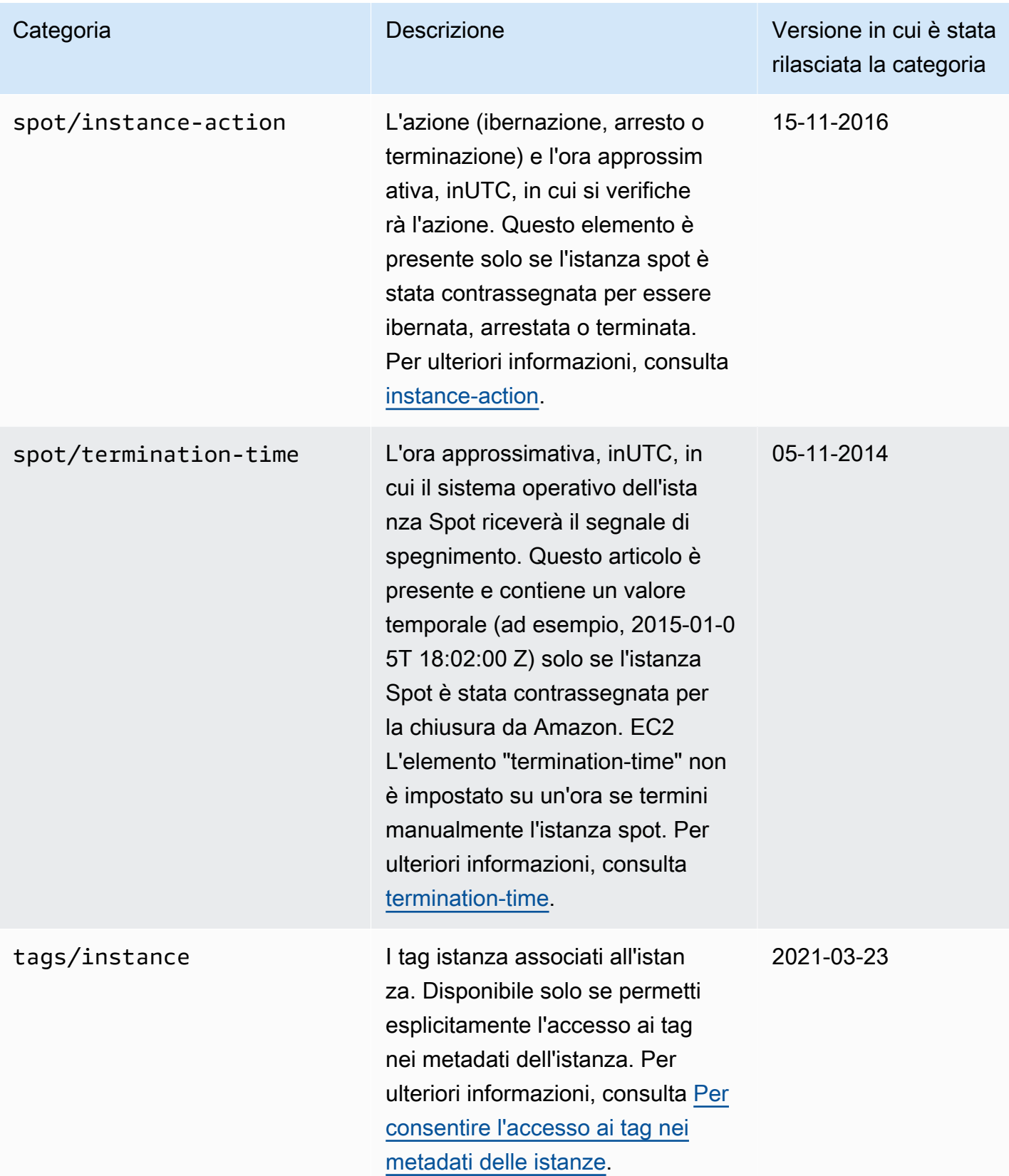

# <span id="page-1187-0"></span>Categorie dei dati dinamici

Nella tabella seguente sono elencate le categorie dei dati dinamici.

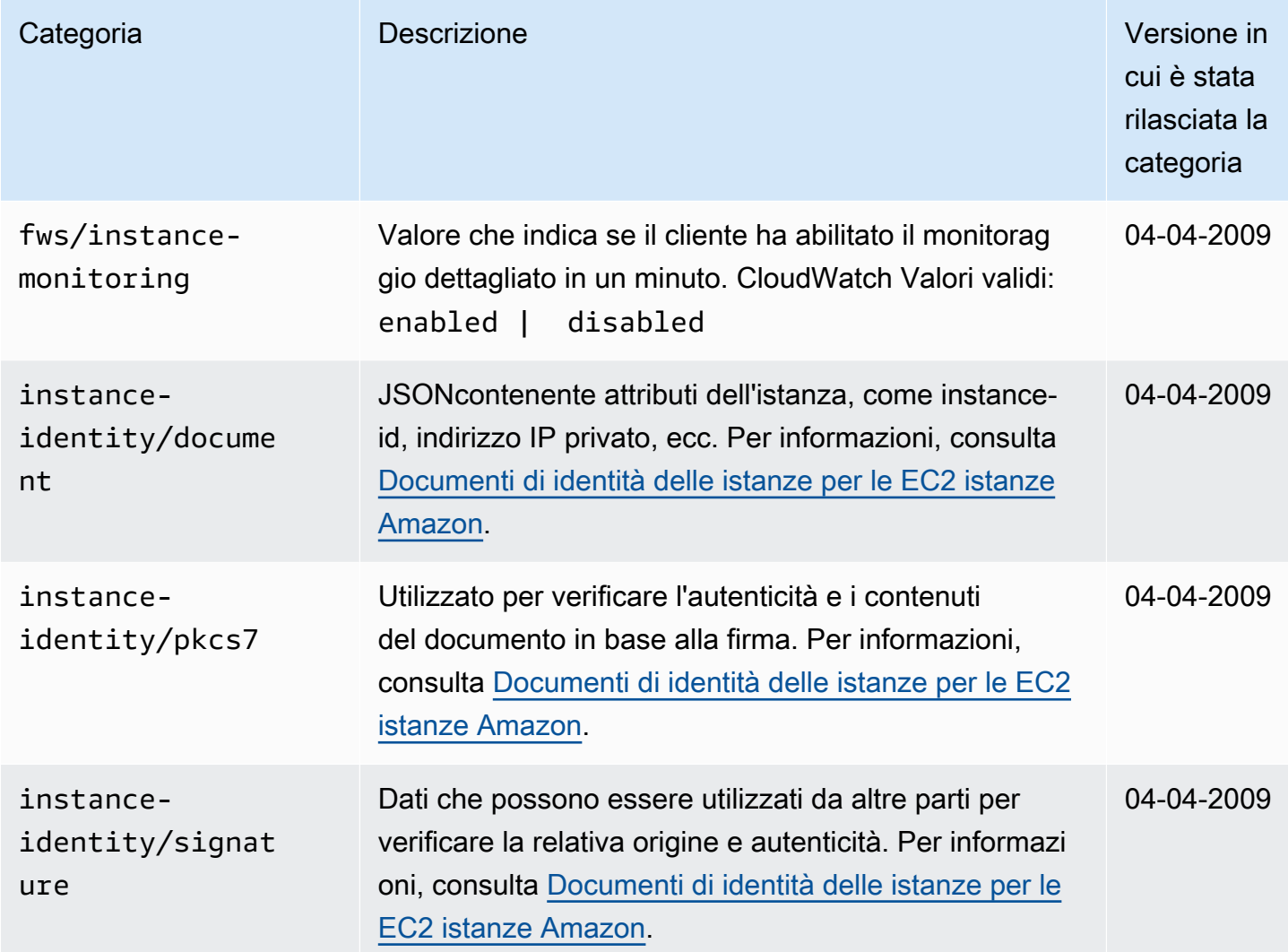

# <span id="page-1187-1"></span>Accedere ai metadati dell'istanza per un'EC2istanza

È possibile accedere ai metadati dell'EC2istanza dall'interno dell'istanza stessa o dalla EC2 consoleAPI, SDKs oppure AWS CLI. Per ottenere le impostazioni correnti dei metadati dell'istanza per un'istanza dalla console o dalla riga di comando, consult[aEsegui una query sulle opzioni dei](#page-1195-0) [metadati dell'istanza per le istanze esistenti](#page-1195-0).

Puoi anche modificare i dati utente per le istanze con un volume EBS root. L'istanza deve essere nello stato stopped (arrestato). Per le indicazioni per la console, consulta [Aggiorna i dati utente](#page-1258-0)
[dell'istanza.](#page-1258-0) Per un esempio di Linux che utilizza il AWS CLI, vedi [modify-instance-attribute](https://docs.aws.amazon.com/cli/latest/reference/ec2/modify-instance-attribute.html). Per un esempio di Windows che utilizza gli Strumenti per Windows PowerShell, vedi[the section called "Dati](#page-1272-0) [utente e strumenti per Windows PowerShell".](#page-1272-0)

# **a** Note

Non ti vengono addebitate HTTP le richieste utilizzate per recuperare i metadati delle istanze e i dati degli utenti.

# Considerazioni sull'accesso ai metadati delle istanze

Per evitare problemi con il recupero dei metadati delle istanze, considerate quanto segue.

# Formato del comando

Il formato del comando è diverso, a seconda che si utilizzi Instance Metadata Service Version 1 (IMDSv1) o Instance Metadata Service Version 2. IMDSv2 Per impostazione predefinita, puoi utilizzare entrambe le versioni di Instance Metadata Service. Per richiedere l'uso diIMDSv2, vedere[Utilizzate l'Instance Metadata Service per accedere ai metadati dell'istanza](#page-1196-0).

(IMDSv2) Se IMDSv2 richiesto, IMDSv1 non funziona

Per verificare se IMDSv2 è necessario, selezionate l'istanza per visualizzarne i dettagli. Il valore per IMDSv2è Obbligatorio (è necessario utilizzareIMDSv2) o Facoltativo (è possibile utilizzare uno dei due IMDSv2 oIMDSv1).

(IMDSv2) Usa /latest/api/token per recuperare il token

L'invio di PUT richieste a qualsiasi percorso specifico della versione, ad esempio/2021-03-23/ api/token, fa sì che il servizio di metadati restituisca 403 errori proibiti. Questo è il comportamento previsto.

# IPv6supporto

Per recuperare i metadati dell'istanza utilizzando l'IPv6indirizzo, assicurati di abilitare e utilizzare [fd00:ec2::254] al posto dell'IPv4indirizzo. L'istanza deve essere [costruita su AWS Nitro](https://docs.aws.amazon.com/ec2/latest/instancetypes/ec2-nitro-instances.html) [System](https://docs.aws.amazon.com/ec2/latest/instancetypes/ec2-nitro-instances.html) e lanciato in una sottorete che supporta. IPv6

(Windows) Crea contenuti personalizzati AMIs utilizzando Windows Sysprep

Per garantire che IMDS funzioni quando si avvia un'istanza da un sistema Windows personalizzatoAMI, AMI deve essere un'immagine standardizzata creata con Windows Sysprep. Altrimenti, IMDS non funzionerà. Per ulteriori informazioni, vedere[Creare un Amazon EC2 AMI](#page-110-0)  [utilizzando Windows Sysprep.](#page-110-0)

In un ambiente contenitore, imposta il limite di hop su 2

Il AWS SDKsusa IMDSv2 le chiamate per impostazione predefinita. Se la IMDSv2 chiamata non riceve alcuna risposta, SDK riprova la chiamata e, se il risultato persiste, utilizza. IMDSv1 Ciò può comportare un ritardo, soprattutto in un ambiente del container. In un ambiente contenitore, se il limite di hop è 1, la IMDSv2 risposta non viene restituita perché l'accesso al contenitore è considerato un hop di rete aggiuntivo. Per evitare il processo di ritorno a IMDSv1 e il conseguente ritardo, in un ambiente container consigliamo di impostare il limite di hop su 2. Per ulteriori informazioni, consulta [Configura le opzioni del servizio Instance Metadata.](#page-1225-0)

## Versione dei metadati

Per evitare di dover aggiornare il codice ogni volta che Amazon EC2 rilascia una nuova build di metadati di istanza, ti consigliamo di utilizzare latest nel percorso e non il numero di versione. Limite di pacchetti al secondo () PPS

[Esiste un limite di 1024 pacchetti al secondo \(PPS\) per i servizi che utilizzano indirizzi locali del](#page-2021-0)  [collegamento.](#page-2021-0) Questo limite include l'aggregato di [Route 53 Resolver DNS Queries,](https://docs.aws.amazon.com/vpc/latest/userguide/AmazonDNS-concepts.html#vpc-dns-limits) richieste Instance Metadata Service (), IMDS richieste [Amazon Time Service Network Time Protocol \(NTP\)](#page-1356-0) e richieste Windows [Licensing Service \(per istanze basate su Microsoft Windows](https://aws.amazon.com/windows/resources/licensing/)).

Considerazioni aggiuntive per l'accesso ai dati degli utenti

- I dati utente vengono trattati come dati opachi: ciò che si specifica è ciò che si ottiene al momento del recupero. Spetta all'istanza interpretare e agire sui dati dell'utente.
- I dati utente devono essere codificati con base64. A seconda dello strumento o dello strumento SDK che stai utilizzando, la codifica base64 potrebbe essere eseguita automaticamente. Per esempio:
	- La EC2 console Amazon può eseguire la codifica base64 per te o accettare input con codifica base64.
	- [AWS CLI la versione 2](https://docs.aws.amazon.com/cli/latest/userguide/cliv2-migration-changes.html#cliv2-migration-binaryparam) esegue automaticamente la codifica in base64 dei parametri binari. AWS CLI la versione 1 esegue la codifica base64 del parametro per voi. --user-data
	- Il AWS SDK for Python (Boto3) esegue la codifica base64 del parametro per voi. UserData
- I dati dell'utente sono limitati a 16 KB, in formato raw, prima della codifica base 64. La dimensione di una stringa di lunghezza n dopo la codifica base64 è ceil(n/3)\*4.
- I dati utente devono essere decodificati con base64 quando li recuperi. Se recuperi i dati utilizzando i metadati dell'istanza o la console, vengono decodificati automaticamente.
- Se arresti un'istanza, ne modifichi i dati utente e quindi avvii l'istanza, i dati utente aggiornati non vengono eseguiti automaticamente quando si avvia l'istanza. Con le istanze Windows, è possibile configurare le impostazioni in modo che gli script di dati utente aggiornati vengano eseguiti una volta all'avvio dell'istanza o ogni volta che si riavvia o si avvia l'istanza.
- I dati utente sono un attributo dell'istanza. Se ne crei un'istanza AMI da un'istanza, i dati utente dell'istanza non vengono inclusi in. AMI

# Accedere ai metadati dell'istanza dall'interno di un'EC2istanza

Poiché i metadati dell'istanza sono disponibili dall'istanza in esecuzione, non è necessario utilizzare la EC2 console Amazon o il AWS CLI. Questo può essere utile quando scrivi script da eseguire dalla tua istanza. Ad esempio, puoi accedere all'indirizzo IP locale dell'istanza dai metadati dell'istanza per gestire una connessione a un'applicazione esterna.

Tutti i seguenti sono considerati metadati di istanza, ma vi si accede in modi diversi. Seleziona la scheda che rappresenta il tipo di metadati dell'istanza a cui desideri accedere per visualizzare ulteriori informazioni.

# Metadata

Le proprietà dei metadati delle istanze sono suddivise in categorie. Per una descrizione di ciascuna categoria di metadati dell'istanza, consulta [Categorie di metadati dell'istanza](#page-1171-0).

Per accedere alle proprietà dei metadati dell'istanza dall'interno di un'istanza in esecuzione, recupera i dati dal seguente IPv4 o. IPv6 URIs Questi indirizzi IP sono indirizzi locali del collegamento e sono validi solo per l'istanza. Per ulteriori informazioni, consulta [Indirizzi link local](#page-2021-0).

IPv4

http://169.254.169.254/latest/meta-data/

# IPv6

http://[fd00:ec2::254]/latest/meta-data/

#### Dynamic data

Per recuperare dati dinamici dall'interno di un'istanza in esecuzione, utilizzate uno dei seguenti metodi. URIs

IPv4

http://169.254.169.254/latest/dynamic/

IPv6

```
http://[fd00:ec2::254]/latest/dynamic/
```
Esempi: Accesso con c URL

Gli esempi seguenti vengono utilizzati cURL per recuperare le categorie di identità delle istanze di alto livello.

#### IMDSv2

```
[ec2-user ~]$ TOKEN=`curl -X PUT "http://169.254.169.254/latest/api/token" -H "X-
aws-ec2-metadata-token-ttl-seconds: 21600"` \
&& curl -H "X-aws-ec2-metadata-token: $TOKEN" http://169.254.169.254/latest/dynamic/
instance-identity/
rsa2048
pkcs7
document
signature
dsa2048
```
### IMDSv1

[ec2-user ~]\$ **curl http://169.254.169.254/latest/dynamic/instance-identity/** rsa2048 pkcs7 document signature dsa2048

Esempi: Accesso con PowerShell

Gli esempi seguenti vengono utilizzati PowerShell per recuperare le categorie di identità delle istanze di alto livello.

IMDSv2

```
PS C:\> [string]$token = Invoke-RestMethod -Headers @{"X-aws-ec2-metadata-token-ttl-
seconds" = "21600"} -Method PUT -Uri http://169.254.169.254/latest/api/token
```
PS C:\> **Invoke-RestMethod -Headers @{"X-aws-ec2-metadata-token" = \$token} -Method GET -Uri http://169.254.169.254/latest/dynamic/instance-identity/** document rsa2048 pkcs7 signature

## IMDSv1

PS C:\> **Invoke-RestMethod -uri http://169.254.169.254/latest/dynamic/instanceidentity/** document rsa2048 pkcs7 signature

Per ulteriori informazioni sui dati dinamici e per esempi di come recuperarli, consulta [Documenti di](#page-1288-0)  [identità delle istanze per le EC2 istanze Amazon](#page-1288-0).

# User data

Per recuperare i dati utente da un'istanza, utilizzate uno dei seguenti metodi. URIs Per recuperare i dati utente utilizzando l'IPv6indirizzo, è necessario abilitarlo e l'istanza deve essere un'[istanza](https://docs.aws.amazon.com/ec2/latest/instancetypes/ec2-nitro-instances.html)  [basata su AWS Sistema Nitro](https://docs.aws.amazon.com/ec2/latest/instancetypes/ec2-nitro-instances.html) in una sottorete che supporta. IPv6

IPv4

http://169.254.169.254/latest/user-data

IPv6

http://[fd00:ec2::254]/latest/user-data

Una richiesta di dati utente restituisce i dati nel formato originale (tipo di contenuto application/octet-stream). Se l'istanza non dispone di dati utente, la richiesta restituisce 404 - Not Found.

Esempi: Accedi con c URL per recuperare testo separato da virgole

Gli esempi seguenti vengono utilizzati cURL per recuperare i dati utente specificati come testo separato da virgole.

IMDSv2

```
TOKEN=`curl -X PUT "http://169.254.169.254/latest/api/token" -H "X-aws-ec2-metadata-
token-ttl-seconds: 21600"` \
&& curl -H "X-aws-ec2-metadata-token: $TOKEN" http://169.254.169.254/latest/user-
data
1234,john,reboot,true | 4512,richard, | 173,,,
```
IMDSv1

```
curl http://169.254.169.254/latest/user-data
1234,john,reboot,true | 4512,richard, | 173,,,
```
Esempi: Access with per recuperare testo separato da virgole PowerShell

Gli esempi seguenti vengono utilizzati PowerShell per recuperare i dati utente specificati come testo separato da virgole.

#### IMDSv2

```
[string]$token = Invoke-RestMethod -Headers @{"X-aws-ec2-metadata-token-ttl-seconds" 
  = "21600"} -Method PUT -Uri http://169.254.169.254/latest/api/token
```

```
Invoke-RestMethod -Headers @{"X-aws-ec2-metadata-token" = $token} -Method GET -Uri 
  http://169.254.169.254/latest/user-data
1234,john,reboot,true | 4512,richard, | 173,,,
```
IMDSv1

```
Invoke-RestMethod -Headers @{"X-aws-ec2-metadata-token" = Invoke-RestMethod -Headers 
  @{"X-aws-ec2-metadata-token-ttl-seconds" = "21600"} `
```

```
-Method PUT -Uri http://169.254.169.254/latest/api/token} -Method GET -uri 
  http://169.254.169.254/latest/user-data
1234,john,reboot,true | 4512,richard, | 173,,,
```
Esempi: Accedi con c URL per recuperare uno script

Gli esempi seguenti vengono utilizzati cURL per recuperare i dati utente specificati come script.

IMDSv2

```
TOKEN=`curl -X PUT "http://169.254.169.254/latest/api/token" -H "X-aws-ec2-metadata-
token-ttl-seconds: 21600"` \
&& curl -H "X-aws-ec2-metadata-token: $TOKEN" http://169.254.169.254/latest/user-
data
#!/bin/bash
yum update -y
service httpd start
chkconfig httpd on
```
#### IMDSv1

```
curl http://169.254.169.254/latest/user-data
#!/bin/bash
yum update -y
service httpd start
chkconfig httpd on
```
Esempi: Access with PowerShell per recuperare uno script

Gli esempi seguenti vengono utilizzati PowerShell per recuperare i dati utente specificati come script.

IMDSv2

```
[string]$token = Invoke-RestMethod -Headers @{"X-aws-ec2-metadata-token-ttl-seconds" 
 = "21600"} -Method PUT -Uri http://169.254.169.254/latest/api/token
```

```
Invoke-RestMethod -Headers @{"X-aws-ec2-metadata-token" = $token} -Method GET -Uri 
  http://169.254.169.254/latest/user-data
<powershell>
$file = $env:SystemRoot + "\Temp\" + (Get-Date).ToString("MM-dd-yy-hh-mm")
New-Item $file -ItemType file
```
#### </powershell> <persist>true</persist>

# IMDSv1

```
Invoke-RestMethod -uri http://169.254.169.254/latest/user-data
<powershell>
$file = $env:SystemRoot + "\Temp\" + (Get-Date).ToString("MM-dd-yy-hh-mm")
New-Item $file -ItemType file
</powershell>
<persist>true</persist>
```
# Esegui una query sulle opzioni dei metadati dell'istanza per le istanze esistenti

Puoi eseguire una query sulle opzioni dei metadati dell'istanza per le istanze esistenti utilizzando uno dei seguenti metodi.

## Console

Esecuzione di query sulle opzioni dei metadati dell'istanza per un'istanza esistente tramite la console

- 1. Apri la EC2 console Amazon all'indirizzo [https://console.aws.amazon.com/ec2/.](https://console.aws.amazon.com/ec2/)
- 2. Nel pannello di navigazione, seleziona Instances (Istanze).
- 3. Selezionare l'istanza.
- 4. Seleziona Operazioni, Impostazioni istanza, Modifica opzioni dei metadati dell'istanza.
- 5. Verifica le opzioni correnti dei metadati dell'istanza nella finestra di dialogo Modifica delle opzioni dei metadati dell'istanza.

### AWS CLI

Per interrogare le opzioni dei metadati dell'istanza per un'istanza esistente utilizzando il AWS CLI

Utilizzate il comando [CLIdescribe-instances.](https://docs.aws.amazon.com/cli/latest/reference/ec2/describe-instances.html)

```
aws ec2 describe-instances \ 
     --instance-id i-1234567898abcdef0 \ 
     --query 'Reservations[].Instances[].MetadataOptions'
```
# PowerShell

Per interrogare le opzioni dei metadati dell'istanza per un'istanza esistente, utilizzare gli strumenti per PowerShell

Utilizzare il [Get-EC2Instance](https://docs.aws.amazon.com/powershell/latest/reference/items/Get-EC2Instance.html)cmdlet.

```
(Get-EC2Instance ` 
     -InstanceId i-1234567898abcdef0).Instances.MetadataOptions
```
# Risposte e messaggi di errore

Tutti i metadati dell'istanza vengono restituiti come testo (tipo di HTTP contenuto). text/plain

Una richiesta per una risorsa di metadati specifica restituisce il valore appropriato o un codice di 404

- Not Found HTTP errore se la risorsa non è disponibile.

Una richiesta per una risorsa di metadati generale (URItermina con/) restituisce un elenco di risorse disponibili o un codice di 404 - Not Found HTTP errore se tale risorsa non esiste. Gli elementi dell'elenco si trovano su righe separate, terminate da feed di riga (ASCII10).

Per le richieste effettuate utilizzando Instance Metadata Service versione 2, è possibile restituire i seguenti codici HTTP di errore:

- 400 Missing or Invalid Parameters La richiesta PUT non è valida.
- 401 Unauthorized La richiesta GET utilizza un token non valido. L'operazione consigliata è quella di generare un nuovo token.
- 403 Forbidden— La richiesta non è consentita o IMDS è disattivata.
- 503— La richiesta non può essere completata. Riprova la richiesta .

# <span id="page-1196-0"></span>Utilizzate l'Instance Metadata Service per accedere ai metadati dell'istanza

Puoi accedere ai metadati dell'istanza da un'istanza in esecuzione utilizzando uno dei metodi seguenti:

• Instance Metadata Service Version 2 (IMDSv2): un metodo orientato alla sessione

Per alcuni esempi, consulta [Esempi per IMDSv2.](#page-1206-0)

• Instance Metadata Service Version 1 (IMDSv1): un metodo di richiesta/risposta

Per alcuni esempi, consulta [Esempi per IMDSv1.](#page-1214-0)

Per impostazione predefinita, è possibile utilizzare uno IMDSv1 o IMDSv2 entrambi.

È possibile configurare Instance Metadata Service (IMDS) su ogni istanza in modo che il codice locale o gli utenti lo debbano utilizzareIMDSv2. Quando si specifica che IMDSv2 deve essere utilizzato, IMDSv1 non funziona più. Per informazioni su come configurare l'istanza da utilizzareIMDSv2, consult[aConfigura le opzioni del servizio Instance Metadata.](#page-1225-0)

Le GET intestazioni PUT or sono esclusive di. IMDSv2 Se queste intestazioni sono presenti nella richiesta, la richiesta è destinata a. IMDSv2 Se non sono presenti intestazioni, si presume che la richiesta sia destinata. IMDSv1

Per un'analisi dettagliata diIMDSv2, consulta [Aggiungere una difesa approfondita contro firewall](https://aws.amazon.com/blogs/security/defense-in-depth-open-firewalls-reverse-proxies-ssrf-vulnerabilities-ec2-instance-metadata-service/)  [aperti, reverse proxy e SSRF vulnerabilità con miglioramenti](https://aws.amazon.com/blogs/security/defense-in-depth-open-firewalls-reverse-proxies-ssrf-vulnerabilities-ec2-instance-metadata-service/) all'Instance Metadata Service. EC2

## Argomenti

- [Funzionamento di Servizio di metadati dell'istanza Versione 2](#page-1197-0)
- [Passaggio all'utilizzo di Servizio di metadati dell'istanza Versione 2](#page-1200-0)
- [Utilizza una versione supportata AWS SDK](#page-1206-1)
- [Esempi per IMDSv2](#page-1206-0)
- [Esempi per IMDSv1](#page-1214-0)

<span id="page-1197-0"></span>Funzionamento di Servizio di metadati dell'istanza Versione 2

IMDSv2 utilizza richieste orientate alla sessione. Con richieste orientate alla sessione, puoi creare un token di sessione che definisce la durata della sessione, che può essere compresa tra un minimo di un secondo e un massimo di sei ore. Durante la specifica della durata, puoi utilizzare lo stesso token di sessione per le richieste successive. Al termine della durata specificata, è necessario creare un nuovo token di sessione da utilizzare per richieste future.

# **a** Note

Gli esempi in questa sezione utilizzano l'IPv4indirizzo dell'Instance Metadata Service (IMDS):169.254.169.254. Se stai recuperando i metadati dell'istanza per EC2 le istanze tramite l'IPv6indirizzo, assicurati di abilitare e utilizzare invece l'indirizzo:. IPv6 [fd00:ec2::254] L'IPv6indirizzo di IMDS è compatibile con i comandi. IMDSv2

L'IPv6indirizzo è accessibile solo su [istanze basate su AWS Nitro System](https://docs.aws.amazon.com/ec2/latest/instancetypes/ec2-nitro-instances.html) e in una [sottorete](https://docs.aws.amazon.com/vpc/latest/userguide/configure-subnets.html#subnet-ip-address-range) [IPv6 supportata](https://docs.aws.amazon.com/vpc/latest/userguide/configure-subnets.html#subnet-ip-address-range) (dual stack o solo). IPv6

Gli esempi seguenti utilizzano uno script di shell e recuperano gli elementi di metadati dell'IMDSv2istanza di primo livello. Ogni esempio:

- Crea un token di sessione della durata di sei ore (21.600 secondi) utilizzando la richiesta PUT
- Memorizza l'intestazione del token di sessione in una variabile denominata TOKEN (istanze Linux) o token (istanze Windows)
- Richiede gli elementi di metadati di livello superiore utilizzando il token

#### Esempio per Linux

È possibile eseguire due comandi separati o combinarli.

#### Comandi separati

Innanzitutto, generare un token utilizzando il comando riportato di seguito.

```
[ec2-user ~]$ TOKEN=`curl -X PUT "http://169.254.169.254/latest/api/token" -H "X-aws-
ec2-metadata-token-ttl-seconds: 21600"`
```
Quindi, utilizzare il token per generare elementi di metadati di primo livello utilizzando il seguente comando.

```
[ec2-user ~]$ curl -H "X-aws-ec2-metadata-token: $TOKEN" http://169.254.169.254/latest/
meta-data/
```
## Comandi combinati

È possibile memorizzare il token e combinare i comandi. L'esempio seguente combina i due comandi precedenti e memorizza l'intestazione del token di sessione in una variabile denominata. TOKEN

#### **a** Note

Se si verifica un errore nella creazione del token, invece di un token valido nella variabile viene memorizzato un messaggio di errore e il comando avrà esito negativo.

```
[ec2-user ~]$ TOKEN=`curl -X PUT "http://169.254.169.254/latest/api/token" -H "X-aws-
ec2-metadata-token-ttl-seconds: 21600"` \ 
  && curl -H "X-aws-ec2-metadata-token: $TOKEN" http://169.254.169.254/latest/meta-data/
```
Dopo aver creato un token, puoi riutilizzarlo finché non scade. Nel comando di esempio seguente, che ottiene l'ID dell'utente AMI utilizzato per avviare l'istanza, viene riutilizzato il token memorizzato \$TOKEN nell'esempio precedente.

[ec2-user ~]\$ curl -H "X-aws-ec2-metadata-token: \$TOKEN" http://169.254.169.254/latest/ meta-data/ami-id

Esempio per Windows

```
PS C:\> [string]$token = Invoke-RestMethod -Headers @{"X-aws-ec2-metadata-token-ttl-
seconds" = "21600"} -Method PUT -Uri http://169.254.169.254/latest/api/token
```

```
PS C:\> Invoke-RestMethod -Headers @{"X-aws-ec2-metadata-token" = $token} -Method GET -
Uri http://169.254.169.254/latest/meta-data/
```
Dopo aver creato un token, puoi riutilizzarlo finché non scade. Nel comando di esempio seguente, che ottiene l'ID dell'utente AMI utilizzato per avviare l'istanza, viene riutilizzato il token memorizzato \$token nell'esempio precedente.

```
PS C:\> Invoke-RestMethod -Headers @{"X-aws-ec2-metadata-token" = $token} ` 
  -Method GET -uri http://169.254.169.254/latest/meta-data/ami-id
```
Quando si utilizza IMDSv2 per richiedere i metadati dell'istanza, la richiesta deve includere quanto segue:

- 1. Utilizza una richiesta PUT per inizializzare una sessione al servizio di metadati dell'istanza. La richiesta PUT restituisce un token che deve essere incluso nelle richieste GET successive al servizio di metadati dell'istanza. Il token è necessario per accedere ai metadati utilizzando. IMDSv2
- 2. Includi il token in tutte GET le richieste a. IMDS Quando l'utilizzo del token è impostato surequired, le richieste senza un token valido o con un token scaduto ricevono un codice 401 -Unauthorized HTTP di errore.
	- Il token è una chiave specifica dell'istanza. Il token non è valido su altre EC2 istanze e verrà rifiutato se si tenta di utilizzarlo al di fuori dell'istanza su cui è stato generato.
- La PUT richiesta deve includere un'intestazione che specifichi il tempo di live (TTL) per il token, in secondi, fino a un massimo di sei ore (21.600 secondi). Il token rappresenta una sessione logica. TTLspecifica il periodo di validità del token e, quindi, la durata della sessione.
- Dopo che un token scade, per continuare ad accedere ai metadati dell'istanza, è necessario creare una nuova sessione utilizzando un altro PUT.
- Puoi scegliere di riutilizzare un token o creare un nuovo token con ogni richiesta. Per un numero limitato di richieste, potrebbe essere più semplice generare e utilizzare immediatamente un token ogni volta che è necessario accedere a. IMDS Per maggior efficienza, tuttavia, puoi specificare una durata maggiore per il token e riutilizzarlo, piuttosto che dover riscrivere una richiesta PUT ogni volta che devi richiedere metadati dell'istanza. Non esiste un limite effettivo al numero di token simultanei, ciascuno dei quali rappresenta la propria sessione. IMDSv2è, tuttavia, ancora vincolato dai normali limiti di IMDS connessione e limitazione. Per ulteriori informazioni, consulta [Throttling delle query.](#page-1221-0)

HTTPGETe HEAD i metodi sono consentiti nelle IMDSv2 richieste di metadati delle istanze. PUTle richieste vengono rifiutate se contengono un'intestazione X-Forwarded-For.

Per impostazione predefinita, la risposta alle richieste PUT dispone di un limite di hop della risposta (time-to-live) di 1 a livello del protocollo IP. Se hai bisogno di un limite di hop maggiore, puoi modificarlo utilizzando il [modify-instance-metadata-options](https://docs.aws.amazon.com/cli/latest/reference/ec2/modify-instance-metadata-options.html) AWS CLI comando. Ad esempio, potrebbe essere necessario un limite di hop maggiore per la compatibilità con le versioni precedenti dei servizi container in esecuzione sull'istanza. Per ulteriori informazioni, consulta [Modifica delle opzioni dei](#page-1245-0) [metadati dell'istanza per le istanze esistenti](#page-1245-0).

<span id="page-1200-0"></span>Passaggio all'utilizzo di Servizio di metadati dell'istanza Versione 2

Durante la migrazione aIMDSv2, si consiglia di utilizzare i seguenti strumenti e il percorso di transizione seguenti.

# Argomenti

- [Strumenti per facilitare la transizione verso IMDSv2](#page-1200-1)
- [Percorso consigliato per richiedere IMDSv2](#page-1203-0)

<span id="page-1200-1"></span>Strumenti per facilitare la transizione verso IMDSv2

Se il software lo utilizzaIMDSv1, utilizza i seguenti strumenti per riconfigurare il software da utilizzareIMDSv2.

#### AWS software

Le ultime versioni di AWS CLI e AWS SDKssupportoIMDSv2. Per IMDSv2 utilizzarle, assicurati che le tue EC2 istanze abbiano le versioni più recenti di CLI andSDKs. Per informazioni sull'aggiornamento diCLI, consulta [Installazione, aggiornamento e disinstallazione di AWS CLI](https://docs.aws.amazon.com/cli/latest/userguide/cli-chap-install.html) nella AWS Command Line Interface Guida per l'utente.

Supportano tutti i pacchetti software Amazon Linux 2 e Amazon Linux 2023IMDSv2. In Amazon Linux 2023, IMDSv1 è disabilitato per impostazione predefinita.

Per il minimo AWS SDKversioni che supportanoIMDSv2, vedi[Utilizza una versione supportata](#page-1206-1) [AWS SDK](#page-1206-1).

## IMDSPacket Analyzer

IMDSPacket Analyzer è uno strumento open source che identifica e registra le chiamate dalla fase di avvio dell'istanza. IMDSv1 Questo può aiutare a identificare il software che effettua IMDSv1 le chiamate sulle EC2 istanze, consentendoti di individuare esattamente ciò che devi aggiornare per rendere le istanze pronte all'uso esclusivo. IMDSv2 È possibile eseguire IMDS Packet Analyzer da una riga di comando o installarlo come servizio. Per ulteriori informazioni, vedere [IMDSPacket](https://github.com/aws/aws-imds-packet-analyzer) Analyzer su. GitHub

## **CloudWatch**

IMDSv2utilizza sessioni supportate da token, mentre non lo fa. IMDSv1 La MetadataNoToken CloudWatch metrica tiene traccia del numero di chiamate all'Instance Metadata Service (IMDS) utilizzate. IMDSv1 Tracciando questa metrica fino a zero, puoi determinare se e quando tutto il tuo software è stato aggiornato per essere utilizzato. IMDSv2

Dopo aver disabilitatoIMDSv1, puoi utilizzare la MetadataNoTokenRejected CloudWatch metrica per tenere traccia del numero di volte in cui una IMDSv1 chiamata è stata tentata e rifiutata. Monitorando questa metrica, puoi verificare se il tuo software deve essere aggiornato per essere utilizzato. IMDSv2

Per ulteriori informazioni, consulta [Parametri dell'istanza](#page-2743-0). Aggiornamenti a e EC2 APIs CLIs

Per le nuove istanze, è possibile utilizzare il [RunInstancesA](https://docs.aws.amazon.com/AWSEC2/latest/APIReference/API_RunInstances.html)PIper avviare nuove istanze che richiedono l'uso di. IMDSv2 Per ulteriori informazioni, consulta [Configurazione delle opzioni dei](#page-1231-0) [metadati dell'istanza per le nuove istanze.](#page-1231-0)

Per le istanze esistenti, è possibile utilizzare [ModifyInstanceMetadataOptions](https://docs.aws.amazon.com/AWSEC2/latest/APIReference/API_ModifyInstanceMetadataOptions.html)APIper richiedere l'uso di. IMDSv2 Per ulteriori informazioni, consulta [Modifica delle opzioni dei metadati dell'istanza](#page-1245-0) [per le istanze esistenti.](#page-1245-0)

Per richiedere l'uso di IMDSv2 su tutte le nuove istanze lanciate dai gruppi Auto Scaling, i gruppi Auto Scaling possono utilizzare un modello di avvio o una configurazione di avvio. Quando si [crea un modello di avvio](https://docs.aws.amazon.com/cli/latest/reference/ec2/create-launch-template.html) o si [crea una configurazione di avvio,](https://docs.aws.amazon.com/cli/latest/reference/autoscaling/create-launch-configuration.html) è necessario configurare i MetadataOptions parametri da utilizzare. IMDSv2 Il gruppo con scalabilità automatica avvia le nuove istanza tramite il nuovo modello di avvio o configurazione di avvio, senza coinvolgere le istanze esistenti. Per le istanze esistenti in un gruppo Auto Scaling, è possibile utilizzare [ModifyInstanceMetadataOptionsA](https://docs.aws.amazon.com/AWSEC2/latest/APIReference/API_ModifyInstanceMetadataOptions.html)PIil per richiedere l'uso IMDSv2 sulle istanze esistenti oppure terminare le istanze e il gruppo Auto Scaling lancerà nuove istanze sostitutive con le impostazioni delle opzioni dei metadati dell'istanza definite nel nuovo modello di avvio o nella nuova configurazione di avvio.

Utilizzate una configurazione predefinita AMI IMDSv2

Quando si avvia un'istanza, è possibile configurarla automaticamente per l'utilizzo di IMDSv2 default (il HttpTokens parametro è impostato surequired) avviandola con un'AMIistanza configurata con il ImdsSupport parametro impostato su. v2.0 È possibile impostare il ImdsSupport parametro su v2.0 quando lo si registra AMI utilizzando il CLI comando [register](https://docs.aws.amazon.com/cli/latest/reference/ec2/register-image.html)[image](https://docs.aws.amazon.com/cli/latest/reference/ec2/register-image.html) oppure è possibile modificarne uno esistente AMI utilizzando il comando. [modify-image](https://docs.aws.amazon.com/cli/latest/reference/ec2/modify-image-attribute.html)[attribute](https://docs.aws.amazon.com/cli/latest/reference/ec2/modify-image-attribute.html)CLI Per ulteriori informazioni, consulta [Configurare il AMI](#page-1240-0).

# IAMpolitiche e SCPs

È possibile utilizzare una IAM politica o AWS Organizations service control policy (SCP) per controllare gli utenti come segue:

- Impossibile avviare un'istanza utilizzando il [RunInstances](https://docs.aws.amazon.com/AWSEC2/latest/APIReference/API_RunInstances.html)APIa meno che l'istanza non sia configurata per l'usoIMDSv2.
- Impossibile modificare un'istanza in esecuzione utilizzando [ModifyInstanceMetadataOptionsA](https://docs.aws.amazon.com/AWSEC2/latest/APIReference/API_ModifyInstanceMetadataOptions.html)PIto reenable. IMDSv1

La IAM politica o SCP deve contenere le seguenti chiavi di IAM condizione:

- ec2:MetadataHttpEndpoint
- ec2:MetadataHttpPutResponseHopLimit
- ec2:MetadataHttpTokens

Se un parametro della CLI chiamata API o non corrisponde allo stato specificato nella politica che contiene la chiave di condizione, la CLI chiamata API o ha esito negativo e viene generata una UnauthorizedOperation risposta.

Inoltre, puoi scegliere un ulteriore livello di protezione per applicare la modifica da IMDSv1 aIMDSv2. A livello di gestione degli accessi rispetto alle credenziali APIs richiamate tramite EC2 Role, è possibile utilizzare una nuova chiave di condizione nelle politiche o IAM AWS Organizations politiche di controllo del servizio (SCPs). In particolare, utilizzando la chiave di condizione ec2:RoleDelivery con un valore pari 2.0 a nelle IAM politiche, le API chiamate effettuate con le credenziali di EC2 ruolo ottenute da IMDSv1 riceveranno una UnauthorizedOperation risposta. La stessa cosa può essere ottenuta in modo più ampio con quella condizione richiesta da un. SCP Ciò garantisce che le credenziali fornite tramite IMDSv1 non possano essere effettivamente utilizzate per la chiamata APIs poiché qualsiasi API chiamata che non corrisponde alla condizione specificata riceverà un UnauthorizedOperation errore.

Ad esempio, IAM le politiche, vedi[Utilizzo dei metadati delle istanze](#page-2415-0). Per ulteriori informazioni suSCPs, vedere le [politiche di controllo dei servizi](https://docs.aws.amazon.com/organizations/latest/userguide/orgs_manage_policies_scp.html) nel AWS Organizations Guida per l'utente.

<span id="page-1203-0"></span>Percorso consigliato per richiedere IMDSv2

Utilizzando gli strumenti di cui sopra, ti consigliamo di seguire questo percorso per la transizione aIMDSv2.

# Fase 1: all'inizio

Aggiorna il SDKs software e il software che utilizza le credenziali Role sulle relative EC2 istanze a versioni compatibili con. CLIs IMDSv2 Per informazioni sull'aggiornamento diCLI, consulta [Aggiornamento alla versione più recente di AWS CLI](https://docs.aws.amazon.com/cli/latest/userguide/install-linux.html#install-linux-awscli-upgrade) nella AWS Command Line Interface Guida per l'utente.

Quindi, modifica il software che accede direttamente ai metadati dell'istanza (in altre parole, che non utilizza unSDK) utilizzando le IMDSv2 richieste. È possibile utilizzare [IMDSPacket Analyzer](https://github.com/aws/aws-imds-packet-analyzer) per identificare il software da modificare per utilizzare le richieste. IMDSv2

Fase 2: monitoraggio dell'avanzamento della transizione

Tieni traccia dei progressi della transizione utilizzando la CloudWatch metrica. MetadataNoToken Questa metrica mostra il numero di IMDSv1 chiamate verso le tue IMDS istanze. Per ulteriori informazioni, consulta [Parametri dell'istanza.](#page-2743-0)

# <span id="page-1204-0"></span>Passaggio 3: quando l'utilizzo è pari a zero IMDSv1

Quando la CloudWatch metrica MetadataNoToken registra un IMDSv1 utilizzo pari a zero, le istanze sono pronte per la transizione completa all'utilizzo. IMDSv2 In questa fase, puoi fare quanto segue:

• Account predefinito

Puoi IMDSv2 impostarlo come obbligatorio come account predefinito. All'avvio di un'istanza, la configurazione dell'istanza viene automaticamente impostata sui valori predefiniti dell'account.

Per impostare l'account predefinito, procedi come segue:

- EC2Console Amazon: nella EC2 dashboard, in Attributi dell'account, Protezione e sicurezza dei dati, per IMDSimpostazioni predefinite, imposta il servizio di metadati dell'istanza su Enabled e la versione dei metadati solo su V2 (token richiesto). Per ulteriori informazioni, consulta [Imposta](#page-1232-0)  [IMDSv2 come impostazione predefinita per l'account.](#page-1232-0)
- AWS CLI: Usa il comando e specifica e [modify-instance-metadata-defaultsC](https://docs.aws.amazon.com/cli/latest/reference/ec2/modify-instance-metadata-defaults.html)LI. --http-tokens required --http-put-response-hop-limit *2*
- Nuove istanze

Quando avvii una nuova istanza, puoi effettuare le operazioni seguenti:

- EC2Console Amazon: nella procedura guidata di avvio dell'istanza, imposta Metadata accessibile su Enabled e la versione Metadata solo su V2 (token richiesto). Per ulteriori informazioni, consulta [Configurazione dell'istanza all'avvio.](#page-1238-0)
- AWS CLI: utilizza il comando [run-instances](https://docs.aws.amazon.com/cli/latest/reference/ec2/run-instances.html) CLI e specifica che è richiesto. IMDSv2
- Istanze esistenti

Per le istanze esistenti, procedi come indicato di seguito:

- EC2Console Amazon: nella pagina Istanze, seleziona l'istanza, scegli Azioni, Impostazioni istanza, Modifica le opzioni dei metadati dell'istanza e, per IMDSv2, scegli Obbligatorio. Per ulteriori informazioni, consulta [Richiesta dell'uso di IMDSv2.](#page-1245-1)
- AWS CLI: Usa il [modify-instance-metadata-optionsC](https://docs.aws.amazon.com/cli/latest/reference/ec2/modify-instance-metadata-options.html)LIcomando per specificare che deve essere IMDSv2 usato solo.

Puoi modificare le opzioni dei metadati dell'istanza nelle istanze in esecuzione, senza dover riavviare le istanze dopo aver apportato le modifiche.

Passaggio 4: verifica se le istanze sono passate a IMDSv2

Puoi verificare se alcune istanze non sono ancora configurate per richiedere l'uso diIMDSv2, in altre parole, IMDSv2 sono ancora configurate come. optional [Se alcune istanze sono ancora](#page-1204-0)  configurate comeoptional[, è possibile modificare le opzioni relative ai metadati dell'istanza IMDSv2](#page-1204-0) required [ripetendo il passaggio 3 precedente.](#page-1204-0)

Per filtrare le istanze:

- EC2Console Amazon: nella pagina Istanze, filtra le istanze utilizzando il filtro IMDSv2= opzionale. Per ulteriori informazioni sul filtro, consulta [Filtrare le risorse mediante la console.](#page-2659-0) Puoi anche vedere se IMDSv2 è obbligatorio o facoltativo per ogni istanza: nella finestra Preferenze, attiva l'opzione IMDSv2per aggiungere la IMDSv2colonna alla tabella Istanze.
- AWS CLI: Utilizzate il CLI comando [describe-instances](https://docs.aws.amazon.com/cli/latest/reference/ec2/modify-instance-metadata-options.html) e filtrate per, come segue: metadataoptions.http-tokens = optional

```
aws ec2 describe-instances --filters "Name=metadata-options.http-
tokens,Values=optional" --query "Reservations[*].Instances[*].[InstanceId]" --output 
  text
```
Passaggio 5: quando tutte le istanze sono passate a IMDSv2

I tasti ec2:MetadataHttpTokensec2:MetadataHttpPutResponseHopLimit, e ec2:MetadataHttpEndpoint IAM condition possono essere utilizzati per controllare l'uso di [RunInstances](https://docs.aws.amazon.com/AWSEC2/latest/APIReference/API_RunInstances.html)e [ModifyInstanceMetadataOptionsA](https://docs.aws.amazon.com/AWSEC2/latest/APIReference/API_ModifyInstanceMetadataOptions.html)PIse corrispondenti. CLIs Se viene creata una policy e un parametro della API chiamata non corrisponde allo stato specificato nella policy utilizzando la chiave condition, la CLI chiamata API o ha esito negativo e viene generata una UnauthorizedOperation risposta. Ad esempio, IAM le politiche, vedere[Utilizzo dei metadati delle](#page-2415-0)  [istanze](#page-2415-0).

Inoltre, dopo aver disabilitatoIMDSv1, puoi utilizzare la MetadataNoTokenRejected CloudWatch metrica per tenere traccia del numero di volte in cui una IMDSv1 chiamata è stata tentata e rifiutata. Se, dopo la disattivazioneIMDSv1, il software non funziona correttamente e la MetadataNoTokenRejected metrica registra le IMDSv1 chiamate, è probabile che questo software debba essere aggiornato per essere utilizzato. IMDSv2

# <span id="page-1206-1"></span>Utilizza una versione supportata AWS SDK

Per essere utilizzateIMDSv2, le EC2 istanze devono utilizzare un AWS SDKversione che supporta l'utilizzo IMDSv2 di. Le ultime versioni di tutti i AWS SDKssupporto utilizzandoIMDSv2.

# **A** Important

Ti consigliamo di rimanere aggiornato sulle SDK versioni per tenerti aggiornato sulle funzionalità più recenti, sugli aggiornamenti di sicurezza e sulle dipendenze sottostanti. L'uso continuato di una SDK versione non supportata non è consigliato e viene eseguito a tua discrezione. Per ulteriori informazioni, consultare la [.AWS SDKse la politica di manutenzione](https://docs.aws.amazon.com/sdkref/latest/guide/maint-policy.html)  [degli strumenti](https://docs.aws.amazon.com/sdkref/latest/guide/maint-policy.html) nella AWS SDKse Guida di riferimento agli strumenti.

Di seguito sono riportate le versioni minime che supportano l'utilizzo diIMDSv2:

- [AWS CLI](https://github.com/aws/aws-cli) 1.16.289
- [AWS Tools for Windows PowerShell](https://github.com/aws/aws-tools-for-powershell) 4,0.1.0
- [AWS SDK for .NET](https://github.com/aws/aws-sdk-net) 3.3.634.1
- [AWS SDK for C++](https://github.com/aws/aws-sdk-cpp)  1.7.229
- [AWS SDK for Go](https://github.com/aws/aws-sdk-go)  1.25.38
- [AWS SDKper Go v2](https://github.com/aws/aws-sdk-go-v2)  0.19.0
- [AWS SDK for Java](https://github.com/aws/aws-sdk-java) 1.11.678
- [AWS SDK for Java 2.x](https://github.com/aws/aws-sdk-java-v2)  2.10.21
- AWS SDKper JavaScript in Node.js 2.722.0
- [AWS SDK for PHP](https://github.com/aws/aws-sdk-php)  3.147.7
- [AWS SDKper Python \(Botocore\) 1.13.25](https://github.com/boto/botocore)
- [AWS SDK for Python \(Boto3\)](https://github.com/boto/boto3)  1.12.6
- [AWS SDK for Ruby](https://github.com/aws/aws-sdk-ruby)  3.79.0

# <span id="page-1206-0"></span>Esempi per IMDSv2

Esegui i seguenti esempi sulla tua EC2 istanza Amazon per recuperare i metadati dell'istanza. IMDSv2

Nelle istanze Windows, puoi usare Windows PowerShell oppure installare c URL o wget. Se installate uno strumento di terze parti su un'istanza di Windows, assicuratevi di leggere attentamente la documentazione di accompagnamento, poiché le chiamate e l'output potrebbero essere diversi da quelli descritti qui.

Esempi

- [Recupero delle versioni disponibili dei metadati dell'istanza](#page-1207-0)
- [Recupero degli elementi di metadati di primo livello](#page-1208-0)
- [Ottieni i valori per gli elementi di metadati](#page-1210-0)
- [Recupero dell'elenco di chiavi pubbliche disponibili](#page-1211-0)
- [Visualizzazione dei formati in cui è disponibile la chiave pubblica 0](#page-1212-0)
- [Ottieni la chiave pubblica 0 \(nel formato SSH chiave aperta\)](#page-1212-1)
- [Recupero dell'ID della sottorete per un'istanza](#page-1213-0)
- [Ottenere i tag dell'istanza per un'istanza](#page-1214-1)

<span id="page-1207-0"></span>Recupero delle versioni disponibili dei metadati dell'istanza

Questo esempio recupera le versioni disponibili dei metadati dell'istanza. Ogni versione fa riferimento a una build dei metadati dell'istanza quando sono state rilasciate nuove categorie di metadati dell'istanza. Le versioni di build dei metadati delle istanze non sono correlate alle EC2 API versioni di Amazon. Le versioni precedenti sono disponibili in presenza di script basati sulla struttura e sulle informazioni presenti in una versione precedente.

```
[ec2-user ~]$ TOKEN=`curl -X PUT "http://169.254.169.254/latest/api/token" -H "X-
aws-ec2-metadata-token-ttl-seconds: 21600"` \
&& curl -H "X-aws-ec2-metadata-token: $TOKEN" http://169.254.169.254/
1.0
2007-01-19
2007-03-01
2007-08-29
2007-10-10
2007-12-15
2008-02-01
2008-09-01
2009-04-04
2011-01-01
```
2011-05-01 2012-01-12 2014-02-25 2014-11-05 2015-10-20 2016-04-19 ... latest

## **PowerShell**

```
PS C:\> [string]$token = Invoke-RestMethod -Headers @{"X-aws-ec2-metadata-token-ttl-
seconds" = "21600"} -Method PUT -Uri http://169.254.169.254/latest/api/token
```

```
PS C:\> Invoke-RestMethod -Headers @{"X-aws-ec2-metadata-token" = $token} -Method 
 GET -Uri http://169.254.169.254/
1.0
2007-01-19
2007-03-01
2007-08-29
2007-10-10
2007-12-15
2008-02-01
2008-09-01
2009-04-04
2011-01-01
2011-05-01
2012-01-12
2014-02-25
2014-11-05
2015-10-20
2016-04-19
...
latest
```
<span id="page-1208-0"></span>Recupero degli elementi di metadati di primo livello

Questo esempio recupera gli elementi di metadati di primo livello. Per ulteriori informazioni sugli elementi della risposta, consulta[Categorie di metadati dell'istanza.](#page-1171-0)

Tieni presente che i tag sono inclusi in questo output solo se hai consentito l'accesso. Per ulteriori informazioni, consulta [the section called "Per consentire l'accesso ai tag nei metadati delle istanze"](#page-2685-0).

cURL

```
[ec2-user ~]$ TOKEN=`curl -X PUT "http://169.254.169.254/latest/api/token" -H "X-
aws-ec2-metadata-token-ttl-seconds: 21600"` \
&& curl -H "X-aws-ec2-metadata-token: $TOKEN" http://169.254.169.254/latest/meta-
data/ 
ami-id
ami-launch-index
ami-manifest-path
block-device-mapping/
events/
hostname
iam/
instance-action
instance-id
instance-life-cycle
instance-type
local-hostname
local-ipv4
mac
metrics/
network/
placement/
profile
public-hostname
public-ipv4
public-keys/
reservation-id
security-groups
services/
tags/
```
**PowerShell** 

```
PS C:\> [string]$token = Invoke-RestMethod -Headers @{"X-aws-ec2-metadata-token-ttl-
seconds" = "21600"} -Method PUT -Uri http://169.254.169.254/latest/api/token
```

```
PS C:\> Invoke-RestMethod -Headers @{"X-aws-ec2-metadata-token" = $token} -Method 
  GET -Uri http://169.254.169.254/latest/meta-data/
```
ami-id ami-launch-index ami-manifest-path block-device-mapping/ hostname iam/ instance-action instance-id instance-life-cycle instance-type local-hostname local-ipv4 mac metrics/ network/ placement/ profile public-hostname public-ipv4 public-keys/ reservation-id security-groups services/ tags/

<span id="page-1210-0"></span>Ottieni i valori per gli elementi di metadati

Questi esempi ottengono i valori di alcuni degli elementi di metadati di primo livello ottenuti nell'esempio precedente. Queste richieste utilizzano il token memorizzato creato utilizzando il comando nell'esempio precedente. Il token non deve essere scaduto.

```
[ec2-user ~]$ curl -H "X-aws-ec2-metadata-token: $TOKEN" http://169.254.169.254/
latest/meta-data/ami-id
ami-0abcdef1234567890
```

```
[ec2-user ~]$ curl -H "X-aws-ec2-metadata-token: $TOKEN" http://169.254.169.254/
latest/meta-data/reservation-id
r-0efghijk987654321
```

```
[ec2-user ~]$ curl -H "X-aws-ec2-metadata-token: $TOKEN" http://169.254.169.254/
latest/meta-data/local-hostname
ip-10-251-50-12.ec2.internal
```

```
[ec2-user ~]$ curl -H "X-aws-ec2-metadata-token: $TOKEN" http://169.254.169.254/
latest/meta-data/public-hostname
ec2-203-0-113-25.compute-1.amazonaws.com
```
**PowerShell** 

```
PS C:\> Invoke-RestMethod -Headers @{"X-aws-ec2-metadata-token" = $token} -Method 
  GET -Uri http://169.254.169.254/latest/meta-data/ami-id
ami-0abcdef1234567890
```

```
PS C:\> Invoke-RestMethod -Headers @{"X-aws-ec2-metadata-token" = $token} -Method 
  GET -Uri http://169.254.169.254/latest/meta-data/reservation-id
r-0efghijk987654321
```

```
PS C:\> Invoke-RestMethod -Headers @{"X-aws-ec2-metadata-token" = $token} -Method 
  GET -Uri http://169.254.169.254/latest/meta-data/local-hostname
ip-10-251-50-12.ec2.internal
```

```
PS C:\> Invoke-RestMethod -Headers @{"X-aws-ec2-metadata-token" = $token} -Method 
  GET -Uri http://169.254.169.254/latest/meta-data/public-hostname
ec2-203-0-113-25.compute-1.amazonaws.com
```
<span id="page-1211-0"></span>Recupero dell'elenco di chiavi pubbliche disponibili

Questo esempio recupera l'elenco delle chiavi pubbliche disponibili.

```
[ec2-user ~]$ TOKEN=`curl -X PUT "http://169.254.169.254/latest/api/token" -H "X-
aws-ec2-metadata-token-ttl-seconds: 21600"` \
&& curl -H "X-aws-ec2-metadata-token: $TOKEN" http://169.254.169.254/latest/meta-
data/public-keys/
0=my-public-key
```
#### **PowerShell**

```
PS C:\> [string]$token = Invoke-RestMethod -Headers @{"X-aws-ec2-metadata-token-ttl-
seconds" = "21600"} -Method PUT -Uri http://169.254.169.254/latest/api/token
```

```
PS C:\> Invoke-RestMethod -Headers @{"X-aws-ec2-metadata-token" = $token} -Method 
  GET -Uri http://169.254.169.254/latest/meta-data/public-keys/
0=my-public-key
```
<span id="page-1212-0"></span>Visualizzazione dei formati in cui è disponibile la chiave pubblica 0

Questo esempio mostra i formati in cui è disponibile la chiave pubblica 0.

cURL

```
[ec2-user ~]$ TOKEN=`curl -X PUT "http://169.254.169.254/latest/api/token" -H "X-
aws-ec2-metadata-token-ttl-seconds: 21600"` \
&& curl -H "X-aws-ec2-metadata-token: $TOKEN" http://169.254.169.254/latest/meta-
data/public-keys/0/
openssh-key
```
PowerShell

```
PS C:\> [string]$token = Invoke-RestMethod -Headers @{"X-aws-ec2-metadata-token-ttl-
seconds" = "21600"} -Method PUT -Uri http://169.254.169.254/latest/api/token
```

```
PS C:\> Invoke-RestMethod -Headers @{"X-aws-ec2-metadata-token" = $token} -Method 
  GET -Uri http://169.254.169.254/latest/meta-data/public-keys/0/openssh-key
openssh-key
```
<span id="page-1212-1"></span>Ottieni la chiave pubblica 0 (nel formato SSH chiave aperta)

Questo esempio ottiene la chiave pubblica 0 (nel formato Open SSH key).

```
[ec2-user ~]$ TOKEN=`curl -X PUT "http://169.254.169.254/latest/api/token" -H "X-
aws-ec2-metadata-token-ttl-seconds: 21600"` \
```
# **&& curl -H "X-aws-ec2-metadata-token: \$TOKEN" http://169.254.169.254/latest/metadata/public-keys/0/openssh-key** ssh-rsa MIICiTCCAfICCQD6m7oRw0uXOjANBgkqhkiG9w0BAQUFADCBiDELMAkGA1UEBhMC VVMxCzAJBgNVBAgTAldBMRAwDgYDVQQHEwdTZWF0dGxlMQ8wDQYDVQQKEwZBbWF6 b24xFDASBgNVBAsTC0lBTSBDb25zb2xlMRIwEAYDVQQDEwlUZXN0Q2lsYWMxHzAd BgkqhkiG9w0BCQEWEG5vb25lQGFtYXpvbi5jb20wHhcNMTEwNDI1MjA0NTIxWhcN MTIwNDI0MjA0NTIxWjCBiDELMAkGA1UEBhMCVVMxCzAJBgNVBAgTAldBMRAwDgYD VQQHEwdTZWF0dGxlMQ8wDQYDVQQKEwZBbWF6b24xFDASBgNVBAsTC0lBTSBDb25z b2xlMRIwEAYDVQQDEwlUZXN0Q2lsYWMxHzAdBgkqhkiG9w0BCQEWEG5vb25lQGFt YXpvbi5jb20wgZ8wDQYJKoZIhvcNAQEBBQADgY0AMIGJAoGBAMaK0dn+a4GmWIWJ 21uUSfwfEvySWtC2XADZ4nB+BLYgVIk60CpiwsZ3G93vUEIO3IyNoH/f0wYK8m9T rDHudUZg3qX4waLG5M43q7Wgc/MbQITxOUSQv7c7ugFFDzQGBzZswY6786m86gpE Ibb3OhjZnzcvQAaRHhdlQWIMm2nrAgMBAAEwDQYJKoZIhvcNAQEFBQADgYEAtCu4 nUhVVxYUntneD9+h8Mg9q6q+auNKyExzyLwaxlAoo7TJHidbtS4J5iNmZgXL0Fkb FFBjvSfpJIlJ00zbhNYS5f6GuoEDmFJl0ZxBHjJnyp378OD8uTs7fLvjx79LjSTb NYiytVbZPQUQ5Yaxu2jXnimvw3rrszlaEXAMPLE my-public-key

# PowerShell

PS C:\> **[string]\$token = Invoke-RestMethod -Headers @{"X-aws-ec2-metadata-token-ttlseconds" = "21600"} -Method PUT -Uri http://169.254.169.254/latest/api/token**

```
PS C:\> Invoke-RestMethod -Headers @{"X-aws-ec2-metadata-token" = $token} -Method 
 GET -Uri http://169.254.169.254/latest/meta-data/public-keys/0/openssh-key
ssh-rsa MIICiTCCAfICCQD6m7oRw0uXOjANBgkqhkiG9w0BAQUFADCBiDELMAkGA1UEBhMC
VVMxCzAJBgNVBAgTAldBMRAwDgYDVQQHEwdTZWF0dGxlMQ8wDQYDVQQKEwZBbWF6
b24xFDASBgNVBAsTC0lBTSBDb25zb2xlMRIwEAYDVQQDEwlUZXN0Q2lsYWMxHzAd
BgkqhkiG9w0BCQEWEG5vb25lQGFtYXpvbi5jb20wHhcNMTEwNDI1MjA0NTIxWhcN
MTIwNDI0MjA0NTIxWjCBiDELMAkGA1UEBhMCVVMxCzAJBgNVBAgTAldBMRAwDgYD
VQQHEwdTZWF0dGxlMQ8wDQYDVQQKEwZBbWF6b24xFDASBgNVBAsTC0lBTSBDb25z
b2xlMRIwEAYDVQQDEwlUZXN0Q2lsYWMxHzAdBgkqhkiG9w0BCQEWEG5vb25lQGFt
YXpvbi5jb20wgZ8wDQYJKoZIhvcNAQEBBQADgY0AMIGJAoGBAMaK0dn+a4GmWIWJ
21uUSfwfEvySWtC2XADZ4nB+BLYgVIk60CpiwsZ3G93vUEIO3IyNoH/f0wYK8m9T
rDHudUZg3qX4waLG5M43q7Wgc/MbQITxOUSQv7c7ugFFDzQGBzZswY6786m86gpE
Ibb3OhjZnzcvQAaRHhdlQWIMm2nrAgMBAAEwDQYJKoZIhvcNAQEFBQADgYEAtCu4
nUhVVxYUntneD9+h8Mg9q6q+auNKyExzyLwaxlAoo7TJHidbtS4J5iNmZgXL0Fkb
FFBjvSfpJIlJ00zbhNYS5f6GuoEDmFJl0ZxBHjJnyp378OD8uTs7fLvjx79LjSTb
NYiytVbZPQUQ5Yaxu2jXnimvw3rrszlaEXAMPLE my-public-key
```
<span id="page-1213-0"></span>Recupero dell'ID della sottorete per un'istanza

In questo esempio viene recuperato l'ID della sottorete per un'istanza.

#### cURL

[ec2-user ~]\$ **TOKEN=`curl -X PUT "http://169.254.169.254/latest/api/token" -H "Xaws-ec2-metadata-token-ttl-seconds: 21600"` \ && curl -H "X-aws-ec2-metadata-token: \$TOKEN" http://169.254.169.254/latest/metadata/network/interfaces/macs/02:29:96:8f:6a:2d/subnet-id** subnet-be9b61d7

**PowerShell** 

```
PS C:\> [string]$token = Invoke-RestMethod -Headers @{"X-aws-ec2-metadata-token-ttl-
seconds" = "21600"} -Method PUT -Uri http://169.254.169.254/latest/api/token
```

```
PS C:\> Invoke-RestMethod -Headers @{"X-aws-ec2-metadata-token" = $token} -
Method GET -Uri http://169.254.169.254/latest/meta-data/network/interfaces/
macs/02:29:96:8f:6a:2d/subnet-id
subnet-be9b61d7
```
<span id="page-1214-1"></span>Ottenere i tag dell'istanza per un'istanza

Se l'accesso ai tag di istanza nei metadati dell'istanza è attivato, è possibile ottenere i tag per un'istanza dai metadati dell'istanza. Per ulteriori informazioni, consulta [Recupero dei tag dai metadati](#page-2686-0) [dell'istanza.](#page-2686-0)

<span id="page-1214-0"></span>Esempi per IMDSv1

Esegui i seguenti esempi sulla tua EC2 istanza Amazon per recuperare i metadati dell'istanza. IMDSv1

Nelle istanze Windows, puoi usare Windows PowerShell oppure installare c URL o wget. Se installate uno strumento di terze parti su un'istanza di Windows, assicuratevi di leggere attentamente la documentazione di accompagnamento, poiché le chiamate e l'output potrebbero essere diversi da quelli descritti qui.

Esempi

- [Recupero delle versioni disponibili dei metadati dell'istanza](#page-1215-0)
- [Recupero degli elementi di metadati di primo livello](#page-1216-0)
- [Ottieni i valori per gli elementi di metadati](#page-1217-0)
- [Recupero dell'elenco di chiavi pubbliche disponibili](#page-1218-0)
- [Visualizzazione dei formati in cui è disponibile la chiave pubblica 0](#page-1219-0)
- [Ottieni la chiave pubblica 0 \(nel formato SSH chiave aperta\)](#page-1219-1)
- [Recupero dell'ID della sottorete per un'istanza](#page-1220-0)
- [Ottenere i tag dell'istanza per un'istanza](#page-1221-1)

<span id="page-1215-0"></span>Recupero delle versioni disponibili dei metadati dell'istanza

Questo esempio recupera le versioni disponibili dei metadati dell'istanza. Ogni versione fa riferimento a una build dei metadati dell'istanza quando sono state rilasciate nuove categorie di metadati dell'istanza. Le versioni di build dei metadati delle istanze non sono correlate alle EC2 API versioni di Amazon. Le versioni precedenti sono disponibili in presenza di script basati sulla struttura e sulle informazioni presenti in una versione precedente.

cURL

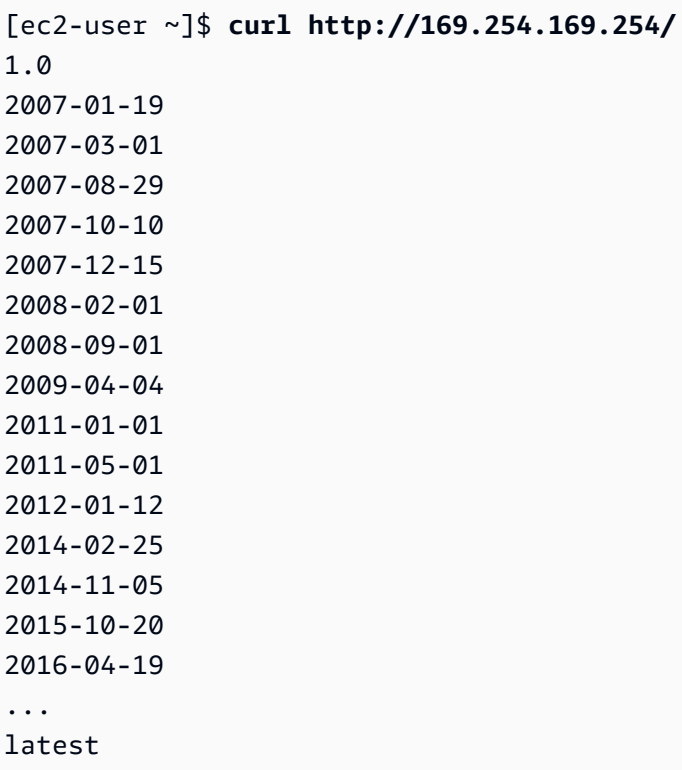

**PowerShell** 

```
PS C:\> Invoke-RestMethod -uri http://169.254.169.254/
1.0
2007-01-19
```
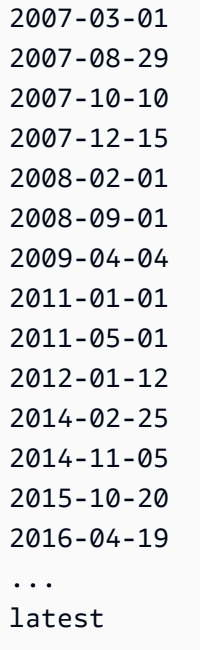

<span id="page-1216-0"></span>Recupero degli elementi di metadati di primo livello

Questo esempio recupera gli elementi di metadati di primo livello. Per ulteriori informazioni sugli elementi della risposta, consulta[Categorie di metadati dell'istanza.](#page-1171-0)

Tieni presente che i tag sono inclusi in questo output solo se hai consentito l'accesso. Per ulteriori informazioni, consulta [the section called "Per consentire l'accesso ai tag nei metadati delle istanze"](#page-2685-0).

```
[ec2-user ~]$ curl http://169.254.169.254/latest/meta-data/ 
ami-id
ami-launch-index
ami-manifest-path
block-device-mapping/
events/
hostname
iam/
instance-action
instance-id
instance-type
local-hostname
local-ipv4
mac
metrics/
```

```
network/
placement/
profile
public-hostname
public-ipv4
public-keys/
reservation-id
security-groups
services/
tags/
```
### **PowerShell**

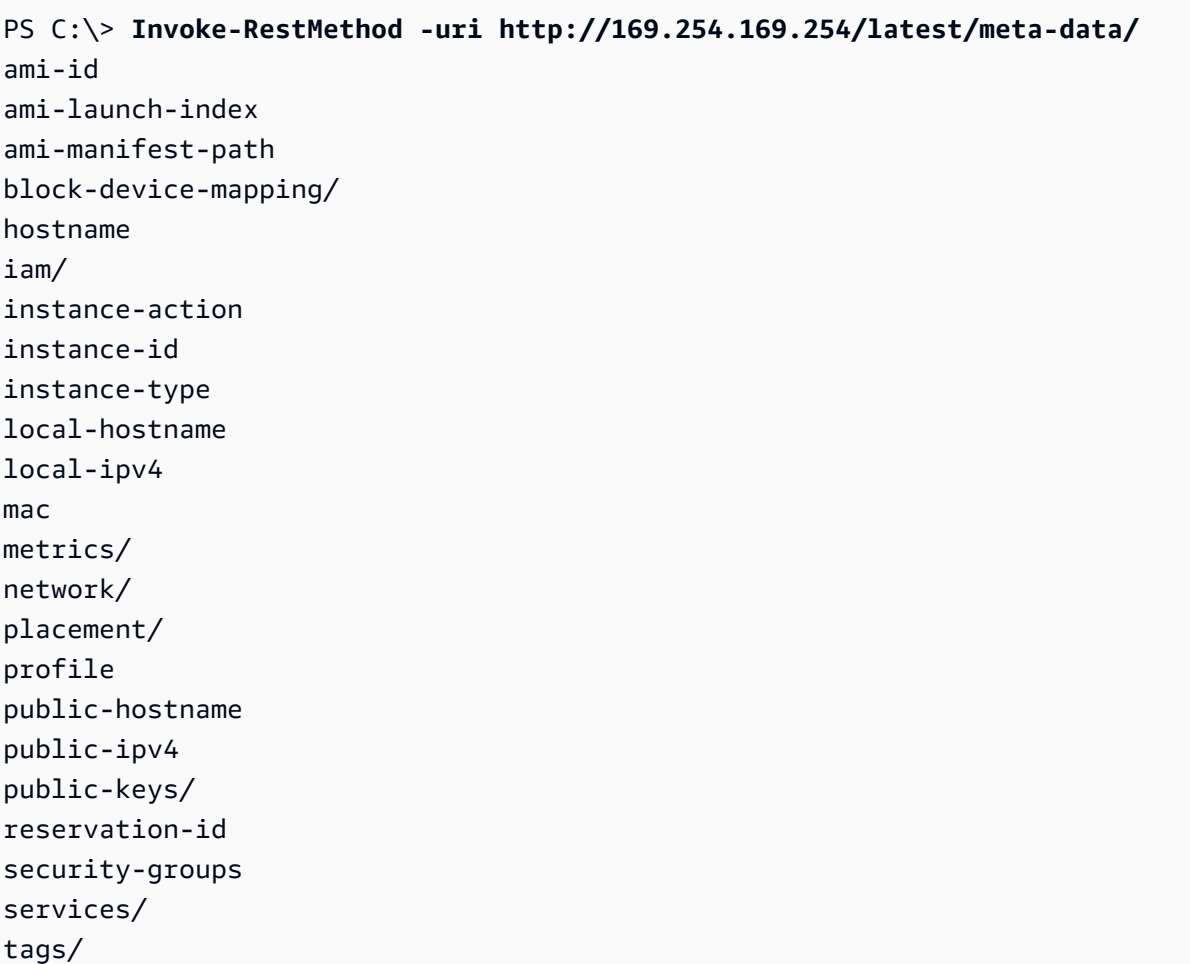

<span id="page-1217-0"></span>Ottieni i valori per gli elementi di metadati

Questi esempi ottengono i valori di alcuni degli elementi di metadati di primo livello ottenuti nell'esempio precedente.

#### cURL

```
[ec2-user ~]$ curl http://169.254.169.254/latest/meta-data/ami-id
ami-0abcdef1234567890
```
[ec2-user ~]\$ **curl http://169.254.169.254/latest/meta-data/reservation-id** r-0efghijk987654321

[ec2-user ~]\$ **curl http://169.254.169.254/latest/meta-data/local-hostname** ip-10-251-50-12.ec2.internal

[ec2-user ~]\$ **curl http://169.254.169.254/latest/meta-data/public-hostname** ec2-203-0-113-25.compute-1.amazonaws.com

**PowerShell** 

PS C:\> **Invoke-RestMethod -uri http://169.254.169.254/latest/meta-data/ami-id** ami-0abcdef1234567890

PS C:\> **Invoke-RestMethod -uri http://169.254.169.254/latest/meta-data/reservationid** r-0efghijk987654321

```
PS C:\> Invoke-RestMethod -uri http://169.254.169.254/latest/meta-data/local-
hostname
ip-10-251-50-12.ec2.internal
```

```
PS C:\> Invoke-RestMethod -uri http://169.254.169.254/latest/meta-data/public-
hostname
ec2-203-0-113-25.compute-1.amazonaws.com
```
<span id="page-1218-0"></span>Recupero dell'elenco di chiavi pubbliche disponibili

Questo esempio recupera l'elenco delle chiavi pubbliche disponibili.

cURL

[ec2-user ~]\$ **curl http://169.254.169.254/latest/meta-data/public-keys/**

0=my-public-key

#### PowerShell

PS C:\> **Invoke-RestMethod -uri http://169.254.169.254/latest/meta-data/publickeys/** 0=my-public-key

<span id="page-1219-0"></span>Visualizzazione dei formati in cui è disponibile la chiave pubblica 0

Questo esempio mostra i formati in cui è disponibile la chiave pubblica 0.

cURL

[ec2-user ~]\$ **curl http://169.254.169.254/latest/meta-data/public-keys/0/** openssh-key

PowerShell

PS C:\> **Invoke-RestMethod -uri http://169.254.169.254/latest/meta-data/publickeys/0/openssh-key** openssh-key

<span id="page-1219-1"></span>Ottieni la chiave pubblica 0 (nel formato SSH chiave aperta)

Questo esempio ottiene la chiave pubblica 0 (nel formato Open SSH key).

```
[ec2-user ~]$ curl http://169.254.169.254/latest/meta-data/public-keys/0/openssh-key
ssh-rsa MIICiTCCAfICCQD6m7oRw0uXOjANBgkqhkiG9w0BAQUFADCBiDELMAkGA1UEBhMC
VVMxCzAJBgNVBAgTAldBMRAwDgYDVQQHEwdTZWF0dGxlMQ8wDQYDVQQKEwZBbWF6
b24xFDASBgNVBAsTC0lBTSBDb25zb2xlMRIwEAYDVQQDEwlUZXN0Q2lsYWMxHzAd
BgkqhkiG9w0BCQEWEG5vb25lQGFtYXpvbi5jb20wHhcNMTEwNDI1MjA0NTIxWhcN
MTIwNDI0MjA0NTIxWjCBiDELMAkGA1UEBhMCVVMxCzAJBgNVBAgTAldBMRAwDgYD
VQQHEwdTZWF0dGxlMQ8wDQYDVQQKEwZBbWF6b24xFDASBgNVBAsTC0lBTSBDb25z
b2xlMRIwEAYDVQQDEwlUZXN0Q2lsYWMxHzAdBgkqhkiG9w0BCQEWEG5vb25lQGFt
YXpvbi5jb20wgZ8wDQYJKoZIhvcNAQEBBQADgY0AMIGJAoGBAMaK0dn+a4GmWIWJ
21uUSfwfEvySWtC2XADZ4nB+BLYgVIk60CpiwsZ3G93vUEIO3IyNoH/f0wYK8m9T
rDHudUZg3qX4waLG5M43q7Wgc/MbQITxOUSQv7c7ugFFDzQGBzZswY6786m86gpE
```
Ibb3OhjZnzcvQAaRHhdlQWIMm2nrAgMBAAEwDQYJKoZIhvcNAQEFBQADgYEAtCu4 nUhVVxYUntneD9+h8Mg9q6q+auNKyExzyLwaxlAoo7TJHidbtS4J5iNmZgXL0Fkb FFBjvSfpJIlJ00zbhNYS5f6GuoEDmFJl0ZxBHjJnyp378OD8uTs7fLvjx79LjSTb NYiytVbZPQUQ5Yaxu2jXnimvw3rrszlaEXAMPLE my-public-key

## PowerShell

PS C:\> **Invoke-RestMethod -uri http://169.254.169.254/latest/meta-data/publickeys/0/openssh-key** ssh-rsa MIICiTCCAfICCQD6m7oRw0uXOjANBgkqhkiG9w0BAQUFADCBiDELMAkGA1UEBhMC VVMxCzAJBgNVBAgTAldBMRAwDgYDVQQHEwdTZWF0dGxlMQ8wDQYDVQQKEwZBbWF6 b24xFDASBgNVBAsTC0lBTSBDb25zb2xlMRIwEAYDVQQDEwlUZXN0Q2lsYWMxHzAd BgkqhkiG9w0BCQEWEG5vb25lQGFtYXpvbi5jb20wHhcNMTEwNDI1MjA0NTIxWhcN MTIwNDI0MjA0NTIxWjCBiDELMAkGA1UEBhMCVVMxCzAJBgNVBAgTAldBMRAwDgYD VQQHEwdTZWF0dGxlMQ8wDQYDVQQKEwZBbWF6b24xFDASBgNVBAsTC0lBTSBDb25z b2xlMRIwEAYDVQQDEwlUZXN0Q2lsYWMxHzAdBgkqhkiG9w0BCQEWEG5vb25lQGFt YXpvbi5jb20wgZ8wDQYJKoZIhvcNAQEBBQADgY0AMIGJAoGBAMaK0dn+a4GmWIWJ 21uUSfwfEvySWtC2XADZ4nB+BLYgVIk60CpiwsZ3G93vUEIO3IyNoH/f0wYK8m9T rDHudUZg3qX4waLG5M43q7Wgc/MbQITxOUSQv7c7ugFFDzQGBzZswY6786m86gpE Ibb3OhjZnzcvQAaRHhdlQWIMm2nrAgMBAAEwDQYJKoZIhvcNAQEFBQADgYEAtCu4 nUhVVxYUntneD9+h8Mg9q6q+auNKyExzyLwaxlAoo7TJHidbtS4J5iNmZgXL0Fkb FFBjvSfpJIlJ00zbhNYS5f6GuoEDmFJl0ZxBHjJnyp378OD8uTs7fLvjx79LjSTb NYiytVbZPQUQ5Yaxu2jXnimvw3rrszlaEXAMPLE my-public-key

<span id="page-1220-0"></span>Recupero dell'ID della sottorete per un'istanza

In questo esempio viene recuperato l'ID della sottorete per un'istanza.

cURL

[ec2-user ~]\$ **curl http://169.254.169.254/latest/meta-data/network/interfaces/ macs/02:29:96:8f:6a:2d/subnet-id** subnet-be9b61d7

### **PowerShell**

```
PS C:\> Invoke-RestMethod -uri http://169.254.169.254/latest/meta-data/network/
interfaces/macs/02:29:96:8f:6a:2d/subnet-id
subnet-be9b61d7
```
# <span id="page-1221-1"></span>Ottenere i tag dell'istanza per un'istanza

Se l'accesso ai tag di istanza nei metadati dell'istanza è attivato, è possibile ottenere i tag per un'istanza dai metadati dell'istanza. Per ulteriori informazioni, consulta [Recupero dei tag dai metadati](#page-2686-0) [dell'istanza.](#page-2686-0)

# <span id="page-1221-0"></span>Throttling delle query

Limitiamo le query a ogni istanza e poniamo limiti al numero di connessioni simultanee da un'istanza alla. IMDS IMDS

Se stai usando il per recuperare IMDS AWS credenziali di sicurezza, evita di richiedere le credenziali durante ogni transazione o contemporaneamente a un numero elevato di thread o processi, poiché ciò potrebbe comportare un rallentamento. Consigliamo invece di memorizzare le credenziali nella cache fino all'approssimarsi della relativa data di scadenza. Per ulteriori informazioni sul IAM ruolo e sulle credenziali di sicurezza associate al ruolo, vedere. [Recupero delle credenziali di sicurezza dai](#page-2439-0)  [metadati delle istanze](#page-2439-0)

Se non riesci ad accedere aIMDS, riprova a eseguire la query con una strategia di backoff esponenziale.

# Limita l'accesso all'Instance Metadata Service

Puoi prendere in considerazione l'utilizzo di regole firewall locali per disabilitare l'accesso di alcuni o tutti i processi all'Instance Metadata Service ()IMDS.

Per le [istanze basate su AWS Nitro System,](https://docs.aws.amazon.com/ec2/latest/instancetypes/ec2-nitro-instances.html) è IMDS raggiungibile dalla propria rete quando un dispositivo di rete interno all'utenteVPC, ad esempio un router virtuale, inoltra i pacchetti all'IMDSindirizzo e il controllo predefinito di [origine/destinazione sull'istanza è disabilitato](https://docs.aws.amazon.com/vpc/latest/userguide/VPC_NAT_Instance.html#EIP_Disable_SrcDestCheck). Per evitare che una fonte esterna VPC raggiunga ilIMDS, ti consigliamo di modificare la configurazione dell'appliance di rete in modo da eliminare pacchetti con l'indirizzo di destinazione di IMDS 169.254.169.254 e, se hai abilitato l'endpoint, l'IPv4indirizzo del. IPv6 IPv6 IMDS [fd00:ec2::254]

Limita l'IMDSaccesso per le istanze Linux

Utilizzo di iptables per limitare l'accesso

L'esempio seguente utilizza iptables Linux e il relativo modulo owner per impedire al server Web Apache (basato sul suo ID utente di installazione predefinito di apache) di accedere a

169.254.169.254. Utilizza una regola di negazione per rifiutare tutte le richieste di metadati dell'istanza (indipendentemente dal fatto che si IMDSv1 tratti di un processo in esecuzione come utenteIMDSv2).

\$ **sudo iptables --append OUTPUT --proto tcp --destination 169.254.169.254 --match owner --uid-owner apache --jump REJECT**

Oppure, puoi valutare di consentire l'accesso solo a utenti o gruppi particolari, utilizzando regole che autorizzano. Le regole che autorizzano potrebbero essere più facili da gestire dal punto di vista della sicurezza, perché richiedono di prendere una decisione sul software che deve poter accedere ai metadati dell'istanza. Se utilizzi regole che autorizzano, è meno probabile che venga accidentalmente concesso al software l'accesso al servizio di metadati (a cui non intendevi accedere) se in seguito modifichi il software o la configurazione su un'istanza. Puoi anche combinare l'utilizzo dei gruppi con le regole che autorizzano, in modo da poter aggiungere e rimuovere utenti da un gruppo autorizzato senza la necessità di modificare la regola firewall.

L'esempio seguente impedisce l'accesso a a IMDS da parte di tutti i processi, ad eccezione dei processi in esecuzione nell'account utente. trustworthy-user

\$ **sudo iptables --append OUTPUT --proto tcp --destination 169.254.169.254 --match owner ! --uid-owner** *trustworthy-user* **--jump REJECT**

# **a** Note

- Per utilizzare regole firewall locali, è necessario adattare i comandi dell'esempio precedente in base alle proprie esigenze.
- Per impostazione predefinita, le regole iptables non vengono mantenute tra riavvii del sistema. Possono essere rese persistenti utilizzando funzionalità del sistema operativo non descritte in questo argomento.
- Il modulo owner iptables corrisponde all'appartenenza al gruppo solo se il gruppo è quello primario di un determinato utente locale. Altri gruppi non corrispondono.

Utilizzo di PF o IPFW per limitare l'accesso

Se stai usando Free BSD o OpenBSD, puoi anche prendere in considerazione l'utilizzo di PF oIPFW. I seguenti esempi limitano l'accesso IMDS al solo utente root.

#### PF

\$ **block out inet proto tcp from any to 169.254.169.254**

\$ **pass out inet proto tcp from any to 169.254.169.254 user root**

#### IPFW

\$ **allow tcp from any to 169.254.169.254 uid root**

\$ **deny tcp from any to 169.254.169.254**

### **a** Note

L'ordine del PF e dei IPFW comandi è importante. Per impostazione predefinita, PF utilizza l'ultima regola di corrispondenza e la IPFW prima regola di corrispondenza.

Limita l'accesso per le istanze di Windows IMDS

Utilizzo del firewall Windows per limitare l'accesso

L' PowerShell esempio seguente utilizza il firewall integrato di Windows per impedire al server Web di Internet Information Server (in base all'ID utente di installazione predefinito diNT AUTHORITY \IUSR) di accedere a 169.254.169.254. Utilizza una regola di negazione per rifiutare tutte le richieste di metadati dell'istanza (indipendentemente dal fatto che siano IMDSv1 o) da qualsiasi processo in esecuzione come tale utente. IMDSv2

```
PS C:\> $blockPrincipal = New-Object -TypeName System.Security.Principal.NTAccount ("NT 
 AUTHORITY\IUSR")
PS C:\> $BlockPrincipalSID = 
 $blockPrincipal.Translate([System.Security.Principal.SecurityIdentifier]).Value
PS C:\> $BlockPrincipalSDDL = "D:(A;;CC;;;$BlockPrincipalSID)"
PS C:\> New-NetFirewallRule -DisplayName "Block metadata service from IIS" -Action 
 block -Direction out `
-Protocol TCP -RemoteAddress 169.254.169.254 -LocalUser $BlockPrincipalSDDL
```
Oppure, puoi valutare di consentire l'accesso solo a utenti o gruppi particolari, utilizzando regole che autorizzano. Le regole che autorizzano potrebbero essere più facili da gestire dal punto di vista della
sicurezza, perché richiedono di prendere una decisione sul software che deve poter accedere ai metadati dell'istanza. Se utilizzi regole che autorizzano, è meno probabile che venga accidentalmente concesso al software l'accesso al servizio di metadati (a cui non intendevi accedere) se in seguito modifichi il software o la configurazione su un'istanza. Puoi anche combinare l'utilizzo dei gruppi con le regole che autorizzano, in modo da poter aggiungere e rimuovere utenti da un gruppo autorizzato senza la necessità di modificare la regola firewall.

L'esempio seguente impedisce l'accesso ai metadati dell'istanza da tutti i processi in esecuzione su un gruppo OS specificato nella variabile blockPrincipal (in questo esempio, il gruppo Windows Everyone), ad eccezione dei processi specificati in exceptionPrincipal (in questo esempio, un gruppo denominato trustworthy-users). È necessario specificare entrambi i principali di rifiuto e di autorizzazione perché Windows Firewall, a differenza della regola ! --uid-owner trustworthy-user in iptables Linux, non fornisce un meccanismo di scelta rapida per consentire solo un principale particolare (utente o gruppo) rifiutando tutti gli altri.

```
PS C:\> $blockPrincipal = New-Object -TypeName System.Security.Principal.NTAccount 
  ("Everyone")
PS C:\> $BlockPrincipalSID = 
  $blockPrincipal.Translate([System.Security.Principal.SecurityIdentifier]).Value
PS C:\> $exceptionPrincipal = New-Object -TypeName System.Security.Principal.NTAccount 
  ("trustworthy-users")
PS C:\> $ExceptionPrincipalSID = 
  $exceptionPrincipal.Translate([System.Security.Principal.SecurityIdentifier]).Value
PS C:\> $PrincipalSDDL = "O:LSD:(D;;CC;;;$ExceptionPrincipalSID)(A;;CC;;;
$BlockPrincipalSID)"
PS C:\> New-NetFirewallRule -DisplayName "Block metadata service for 
  $($blockPrincipal.Value), exception: $($exceptionPrincipal.Value)" -Action block -
Direction out `
-Protocol TCP -RemoteAddress 169.254.169.254 -LocalUser $PrincipalSDDL
```
#### **a** Note

Per utilizzare regole firewall locali, è necessario adattare i comandi dell'esempio precedente in base alle proprie esigenze.

Utilizzo di regole netsh per limitare l'accesso

Puoi considerare di bloccare tutto il software utilizzando regole netsh, ma queste sono molto meno flessibili.

C:\> **netsh advfirewall firewall add rule name="Block metadata service altogether" dir=out protocol=TCP remoteip=169.254.169.254 action=block**

### **a** Note

- Per utilizzare regole firewall locali, è necessario adattare i comandi dell'esempio precedente in base alle proprie esigenze.
- Le regole netsh devono essere impostate da un prompt dei comandi con privilegi elevati e non possono essere impostate per rifiutare o autorizzare principali particolari.

# Configura le opzioni del servizio Instance Metadata

L'Instance Metadata Service (IMDS) viene eseguito localmente su ogni EC2 istanza. Le opzioni dei metadati dell'istanza si riferiscono a un insieme di configurazioni che controllano l'accessibilità e il IMDS comportamento di su un'istanza. EC2

È possibile configurare le seguenti opzioni di metadati dell'istanza su ogni istanza:

Servizio di metadati dell'istanza (IMDS): | enabled disabled

È possibile abilitarli o disabilitarli IMDS su un'istanza. Se disabilitato, tu o qualsiasi codice non sarete in grado di accedere ai metadati dell'istanza sull'istanza.

IMDSHa due endpoint su un'istanza: IPv4 (169.254.169.254) e IPv6 ([fd00:ec2::254]). Quando abiliti ilIMDS, l'IPv4endpoint viene abilitato automaticamente. Se desideri abilitare l'IPv6endpoint, devi farlo in modo esplicito.

IMDSIPv6punto finale: | enabled disabled

È possibile abilitare esplicitamente l'IPv6IMDSendpoint su un'istanza. Quando l'IPv6endpoint è abilitato, l'IPv4endpoint rimane abilitato. L'IPv6endpoint è supportato solo su [istanze create su](https://docs.aws.amazon.com/ec2/latest/instancetypes/ec2-nitro-instances.html)  [AWS Nitro System](https://docs.aws.amazon.com/ec2/latest/instancetypes/ec2-nitro-instances.html) e in una [sottorete IPv6 supportata](https://docs.aws.amazon.com/vpc/latest/userguide/configure-subnets.html#subnet-ip-address-range) (dual stack o solo). IPv6

Versione dei metadati: | IMDSv1 or IMDSv2 (token optional) IMDSv2 only (token required)

Quando si richiedono i metadati dell'istanza, IMDSv2 le chiamate richiedono un token. IMDSv1le chiamate non richiedono un token. È possibile configurare un'istanza per consentire entrambe

IMDSv1 IMDSv2 le chiamate (dove un token è facoltativo) o per consentire solo IMDSv2 le chiamate (dove è richiesto un token).

Limite dell'hop di risposta ai metadati: 1 — 64

Il limite di hop è il numero di hop di rete che la PUT risposta può effettuare. È possibile impostare il limite di hop su un minimo 1 e un massimo di64. In un ambiente contenitore, consigliamo di impostare il limite di hop su2. Per ulteriori informazioni, consulta [Considerazioni sull'accesso ai](#page-1188-0) [metadati delle istanze.](#page-1188-0)

Accesso ai tag nei metadati dell'istanza: | enabled disabled

È possibile abilitare o disabilitare l'accesso ai tag dell'istanza dai metadati dell'istanza. Per ulteriori informazioni, consulta [Visualizza i tag per le tue EC2 istanze utilizzando i metadati delle istanze.](#page-2684-0)

Dove configurare le opzioni dei metadati dell'istanza

Le opzioni dei metadati delle istanze possono essere configurate a diversi livelli, come segue:

- Account: è possibile impostare valori predefiniti per le opzioni dei metadati dell'istanza a livello di account per ciascuna Regione AWS. All'avvio di un'istanza, le opzioni dei metadati dell'istanza vengono impostate automaticamente sui valori a livello di account. È possibile modificare questi valori al momento del lancio. I valori predefiniti a livello di account non influiscono sulle istanze esistenti.
- AMI— È possibile impostare il imds-support parametro su  $v^2$ . 0 quando si registra o si modifica un. AMI Quando un'istanza viene avviata con questo comandoAMI, la versione dei metadati dell'istanza viene impostata automaticamente su IMDSv2 e il limite di hop è impostato su 2.
- Istanza: puoi modificare tutte le opzioni dei metadati dell'istanza su un'istanza all'avvio, ignorando le impostazioni predefinite. È inoltre possibile modificare le opzioni dei metadati dell'istanza dopo l'avvio su un'istanza in esecuzione o interrotta. Tieni presente che le modifiche possono essere limitate da un SCP criterio IAM or.

Per ulteriori informazioni, consulta [Configurazione delle opzioni dei metadati dell'istanza per le nuove](#page-1231-0)  [istanze](#page-1231-0) e [Modifica delle opzioni dei metadati dell'istanza per le istanze esistenti.](#page-1245-0)

## <span id="page-1227-0"></span>Ordine di precedenza, ad esempio le opzioni relative ai metadati

Il valore per ogni opzione di metadati dell'istanza viene determinato all'avvio dell'istanza, seguendo un ordine gerarchico di precedenza. La gerarchia, con la precedenza più alta nella parte superiore, è la seguente:

- Precedenza 1: configurazione dell'istanza all'avvio: i valori possono essere specificati nel modello di avvio o nella configurazione dell'istanza. Tutti i valori qui specificati sostituiscono i valori specificati a livello di account o in. AMI
- Precedenza 2: Impostazioni dell'account: se un valore non viene specificato all'avvio dell'istanza, viene determinato dalle impostazioni a livello di account (che sono impostate per ciascuna Regione AWS). Le impostazioni a livello di account includono un valore per ogni opzione di metadati o non indicano alcuna preferenza.
- Precedenza 3: AMI configurazione: se un valore non viene specificato all'avvio dell'istanza o a livello di account, viene determinato dalla configurazione. AMI Questo vale solo per gli eventi HttpTokens e HttpPutResponseHopLimit.

Ogni opzione di metadati viene valutata separatamente. L'istanza può essere configurata con una combinazione di configurazione diretta dell'istanza, impostazioni predefinite a livello di account e configurazione da. AMI

È possibile modificare il valore di qualsiasi opzione di metadati dopo l'avvio su un'istanza in esecuzione o interrotta, a meno che le modifiche non siano limitate da una politica or. IAM SCP

Determinare i valori per le opzioni di metadati — Esempio 1

In questo esempio, un'EC2istanza viene avviata in una regione in cui HttpPutResponseHopLimit è impostata a 1 livello di account. Il valore specificato AMI è ImdsSupport impostato suv2.0. Nessuna opzione di metadati viene specificata direttamente sull'istanza al momento del lancio. L'istanza viene avviata con le seguenti opzioni di metadati:

```
"MetadataOptions": { 
 ... 
     "HttpTokens": "required", 
     "HttpPutResponseHopLimit": 1, 
     ...
```
Questi valori sono stati determinati come segue:

- Nessuna opzione di metadati specificata all'avvio: durante l'avvio dell'istanza, i valori specifici per le opzioni di metadati non venivano forniti né nei parametri di avvio dell'istanza né nel modello di avvio.
- Le impostazioni dell'account hanno la precedenza successiva: in assenza di valori specifici specificati all'avvio, le impostazioni a livello di account all'interno della Regione hanno la precedenza. Ciò significa che vengono applicati i valori predefiniti configurati a livello di account. In questo caso, HttpPutResponseHopLimit era impostato su1.
- AMIle impostazioni hanno l'ultima priorità: in assenza di un valore specifico specificato all'avvio o a livello di account per HttpTokens (la versione dei metadati dell'istanza), l'AMIimpostazione viene applicata. In questo caso, l'AMIimpostazione ha ImdsSupport: v2.0 determinato che HttpTokens era impostata su. required Tieni presente che, sebbene l'AMIimpostazione ImdsSupport: v2.0 sia progettata per essere impostataHttpPutResponseHopLimit: 2, è stata sostituita dall'impostazione a livello di accountHttpPutResponseHopLimit: 1, che ha la precedenza maggiore.

Determinare i valori per le opzioni relative ai metadati — Esempio 2

In questo esempio, l'EC2istanza viene avviata con le stesse impostazioni del precedente Esempio 1, ma HttpTokens impostata optional direttamente sull'istanza al momento dell'avvio. L'istanza viene avviata con le seguenti opzioni di metadati:

```
"MetadataOptions": { 
     ... 
     "HttpTokens": "optional", 
     "HttpPutResponseHopLimit": 1, 
     ...
```
Il valore di HttpPutResponseHopLimit è determinato nello stesso modo dell'Esempio 1. Tuttavia, il valore per HttpTokens è determinato come segue: le opzioni di metadati configurate sull'istanza al momento del lancio hanno la precedenza. Anche se AMI è stato configurato con ImdsSupport: v2.0 (in altre parole, HttpTokens è impostato surequired), il valore specificato nell'istanza all'avvio (HttpTokensimpostato suoptional) aveva la precedenza.

Imposta la versione dei metadati dell'istanza

Quando viene avviata un'istanza, il valore per la versione dei metadati dell'istanza è oIMDSv1 or IMDSv2 (token optional). IMDSv2 only (token required)

All'avvio dell'istanza, è possibile specificare manualmente il valore per la versione dei metadati o utilizzare il valore predefinito. Se specificate manualmente il valore, esso sostituisce qualsiasi valore predefinito. Se si sceglie di non specificare manualmente il valore, questo verrà determinato da una combinazione di impostazioni predefinite, come indicato nella tabella seguente.

La tabella mostra come la versione dei metadati per un'istanza all'avvio (indicata dalla configurazione dell'istanza risultante nella colonna 4) è determinata dalle impostazioni ai diversi livelli di configurazione. L'ordine di precedenza va da sinistra a destra, dove la prima colonna ha la precedenza più alta, come segue:

- Colonna 1: parametro di avvio: rappresenta l'impostazione sull'istanza specificata manualmente all'avvio.
- Colonna 2: Livello di account predefinito: rappresenta l'impostazione dell'account.
- Colonna 3: AMIpredefinita: rappresenta l'impostazione diAMI.

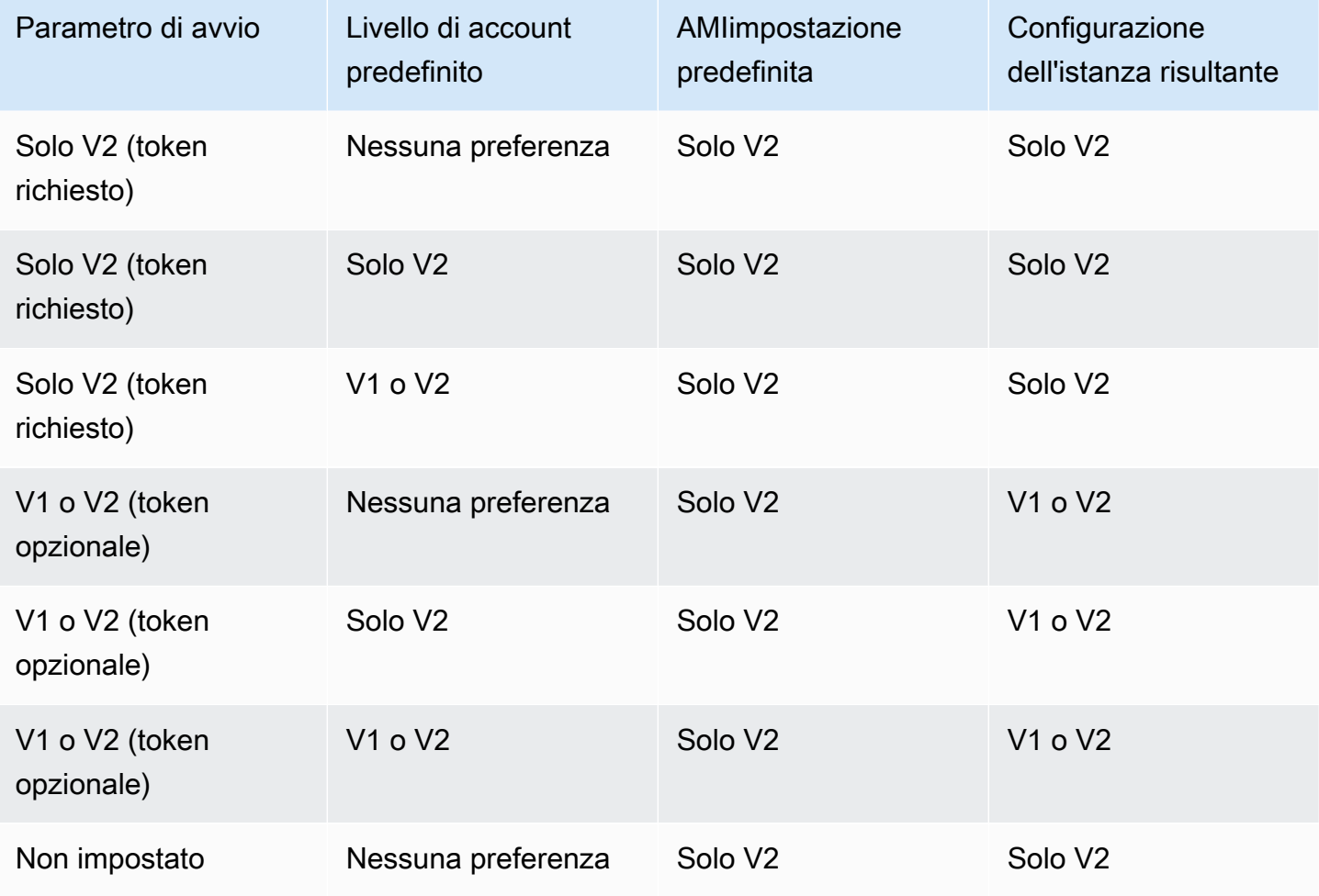

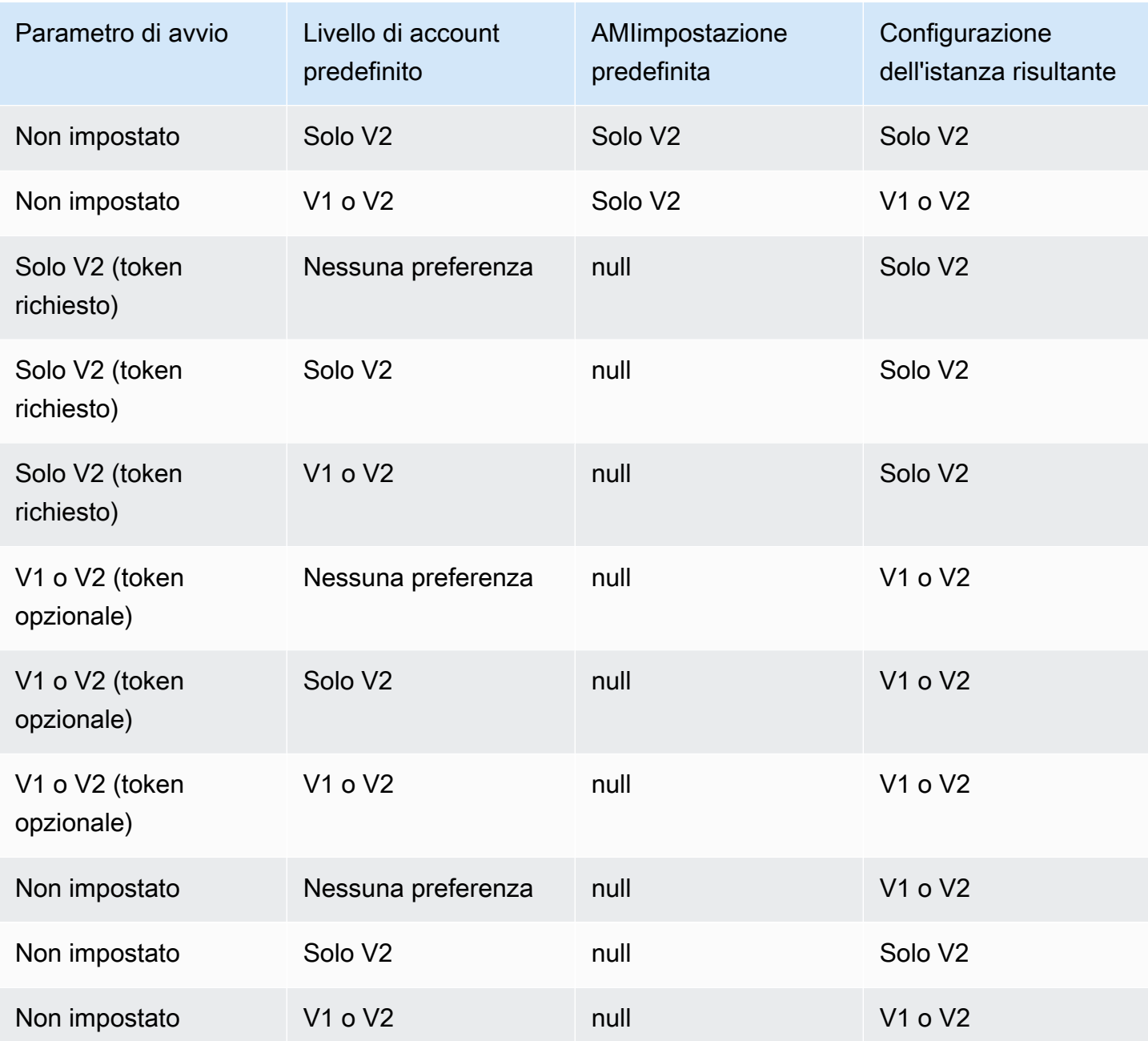

## Utilizza IAM le chiavi di condizione per limitare le opzioni dei metadati delle istanze

È possibile utilizzare le chiavi IAM condizionali in una IAM politica o SCP come segue:

- Consenti l'avvio di un'istanza solo se è configurata per richiedere l'uso di IMDSv2
- Limitare il numero di hop consentiti
- Disattivazione dell'accesso ai metadati dell'istanza

### Attività

- [Configurazione delle opzioni dei metadati dell'istanza per le nuove istanze](#page-1231-0)
- [Modifica delle opzioni dei metadati dell'istanza per le istanze esistenti](#page-1245-0)

### **a** Note

È opportuno procedere con cautela e condurre test accurati prima di apportare qualsiasi modifica. Prendi nota di quanto segue:

- Se imponi l'uso diIMDSv2, le applicazioni o gli agenti che utilizzano, ad IMDSv1 esempio, i metadati verranno interrotti.
- Se disattivi tutto l'accesso ai metadati dell'istanza, applicazioni o agenti il cui funzionamento si basa sull'accesso ai metadati dell'istanza verranno interrotti.
- InfattiIMDSv2, è necessario utilizzarlo /latest/api/token quando si recupera il token.
- (Solo Windows) Se la PowerShell versione in uso è precedente alla 4.0, è necessario [eseguire l'aggiornamento a Windows Management Framework 4.0](https://devblogs.microsoft.com/powershell/windows-management-framework-wmf-4-0-update-now-available-for-windows-server-2012-windows-server-2008-r2-sp1-and-windows-7-sp1/) per richiedere l'uso di. IMDSv2

## <span id="page-1231-0"></span>Configurazione delle opzioni dei metadati dell'istanza per le nuove istanze

È possibile configurare le seguenti opzioni di metadati delle istanze per le nuove istanze.

### Opzioni

- [Richiesta dell'uso di IMDSv2](#page-1231-1)
- [Abilita gli IPv6 endpoint IMDS IPv4 e](#page-1242-0)
- [Disattivazione dell'accesso ai metadati dell'istanza](#page-1244-0)

<span id="page-1231-1"></span>Richiesta dell'uso di IMDSv2

È possibile utilizzare i seguenti metodi per richiedere l'utilizzo di IMDSv2 sulle nuove istanze.

### Richiedere IMDSv2

- [Imposta IMDSv2 come impostazione predefinita per l'account](#page-1232-0)
- [Configurazione dell'istanza all'avvio](#page-1238-0)
- [Configurare il AMI](#page-1240-0)
- [Utilizza una politica IAM](#page-1242-1)

<span id="page-1232-0"></span>Imposta IMDSv2 come impostazione predefinita per l'account

Puoi impostare la versione predefinita per il servizio di metadati dell'istanza (IMDS) a livello di account per ogni Regione AWS. Ciò significa che quando si avvia una nuova istanza, la versione dei metadati dell'istanza viene automaticamente impostata sul valore predefinito a livello di account. Tuttavia, è possibile sovrascrivere manualmente il valore all'avvio o dopo l'avvio. Per ulteriori informazioni su come le impostazioni a livello di account e le sostituzioni manuali influiscono su un'istanza, consulta. [Ordine di precedenza, ad esempio le opzioni relative ai metadati](#page-1227-0)

### **a** Note

L'impostazione dell'impostazione predefinita a livello di account non ripristina le istanze esistenti. Ad esempio, se si imposta l'impostazione predefinita a livello di account suIMDSv2, le eventuali istanze esistenti impostate su non vengono influenzate. IMDSv1 Se si desidera modificare il valore sulle istanze esistenti, è necessario modificare manualmente il valore sulle istanze stesse.

Puoi impostare l'account predefinito per la versione dei metadati dell'istanza in IMDSv2 modo che tutte le nuove istanze nell'account vengano avviate come IMDSv2 richiesto e IMDSv1 vengano disabilitate. Con questo account predefinito, quando si avvia un'istanza, i seguenti sono i valori predefiniti per l'istanza:

- Console: la versione dei metadati è impostata solo su V2 (è richiesto il token) e il limite dell'hop di risposta dei metadati è impostato su 2.
- AWS CLI: HttpTokens è impostato su required ed HttpPutResponseHopLimit è impostato su. 2

### **a** Note

Prima di impostare l'account predefinito suIMDSv2, assicurati che le tue istanze non IMDSv1 dipendano da. Per ulteriori informazioni, consulta [Percorso consigliato per richiedere IMDSv2.](#page-1203-0)

#### **Console**

Da impostare IMDSv2 come predefinito per l'account per la regione specificata

- 1. Apri la EC2 console Amazon all'indirizzo [https://console.aws.amazon.com/ec2/.](https://console.aws.amazon.com/ec2/)
- 2. Per modificare il Regione AWS, usa il selettore della regione nell'angolo superiore destro della pagina.
- 3. Nel riquadro di navigazione, scegli Dashboard. EC2
- 4. In Attributi dell'account, scegli Protezione e sicurezza dei dati.
- 5. Accanto alle IMDSimpostazioni predefinite, scegli Gestisci.
- 6. Nella pagina Gestisci IMDS impostazioni predefinite, procedi come segue:
	- a. Ad esempio, servizio di metadati, scegli Abilitato.
	- b. Per Metadata version (Versione metadati), seleziona V2 only (token required) (Solo V2 [token richiesto]).
	- c. Per il limite dell'hop di risposta ai metadati, specifica 2 se le istanze ospiteranno contenitori. Altrimenti, seleziona Nessuna preferenza. Quando non viene specificata alcuna preferenza, all'avvio, il valore predefinito è 2 se AMI necessarioIMDSv2; in caso contrario, il valore predefinito è 1.
	- d. Scegli Aggiorna.

### AWS CLI

Da impostare IMDSv2 come predefinito per l'account per la regione specificata

Utilizzate il [modify-instance-metadata-defaultsc](https://docs.aws.amazon.com/cli/latest/reference/ec2/modify-instance-metadata-defaults.html)omando e specificate la regione in cui modificare le impostazioni a livello di IMDS account. Includi --http-tokens set to required e - http-put-response-hop-limit imposta 2 se le tue istanze ospiteranno contenitori. Altrimenti, specifica di non -1 indicare alcuna preferenza. Quando viene specificata -1 (nessuna preferenza), all'avvio, il valore predefinito è 2 if the AMI requireIMDSv2; in caso contrario, il valore predefinito è. 1

```
aws ec2 modify-instance-metadata-defaults \ 
     --region us-east-1 \ 
     --http-tokens required \ 
     --http-put-response-hop-limit 2
```
### Output previsto

```
{ 
      "Return": true
}
```
Per visualizzare le impostazioni predefinite dell'account per le opzioni dei metadati dell'istanza per la regione specificata

Utilizzate il [get-instance-metadata-defaultsc](https://docs.aws.amazon.com/cli/latest/reference/ec2/get-instance-metadata-defaults.html)omando e specificate la regione.

```
aws ec2 get-instance-metadata-defaults --region us-east-1
```
Output di esempio

```
{ 
     "AccountLevel": { 
          "HttpTokens": "required", 
          "HttpPutResponseHopLimit": 2 
     }
}
```
Da impostare IMDSv2 come predefinito per l'account per tutte le regioni

Utilizza il [modify-instance-metadata-defaultsc](https://docs.aws.amazon.com/cli/latest/reference/ec2/modify-instance-metadata-defaults.html)omando per modificare le impostazioni a livello di IMDS account per tutte le regioni. Includi --http-tokens set to required e --http-putresponse-hop-limit imposta 2 se le tue istanze ospiteranno contenitori. Altrimenti, specifica di non -1 indicare alcuna preferenza. Quando viene specificata -1 (nessuna preferenza), all'avvio, il valore predefinito è 2 if the AMI requireIMDSv2; in caso contrario, il valore predefinito è. 1

```
echo -e "Region \setminust Modified" ; \setminusecho -e "-------------- \t ---------" ; \
for region in $( 
     aws ec2 describe-regions \ 
         --region us-east-1 \ 
         --query "Regions[*].[RegionName]" \ 
         --output text 
     ); 
     do (output=$( 
         aws ec2 modify-instance-metadata-defaults \
```

```
 --region $region \ 
             --http-tokens required \ 
             --http-put-response-hop-limit 2 \ 
             --output text) 
        echo -e "$region \t $output"
     );
done
```
#### Output previsto

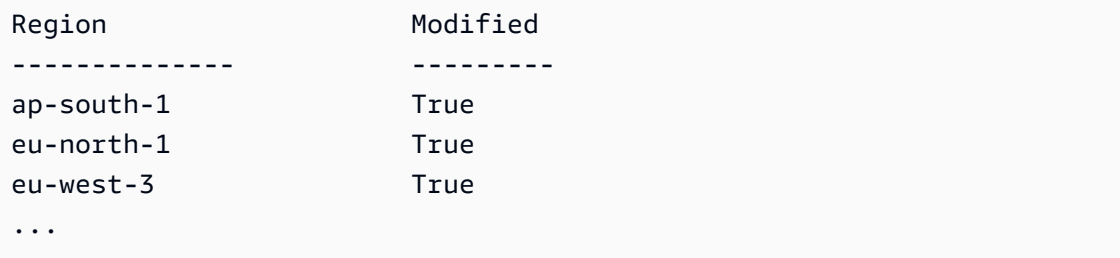

Per visualizzare le impostazioni predefinite dell'account per le opzioni dei metadati dell'istanza per tutte le regioni

Usa il [get-instance-metadata-defaultsc](https://docs.aws.amazon.com/cli/latest/reference/ec2/get-instance-metadata-defaults.html)omando.

```
echo -e "Region \t Level Hops HttpTokens" ; \
echo -e "-------------- \t ------------ ---- ----------" ; \
for region in $( 
    aws ec2 describe-regions \ 
         --region us-east-1 \ 
         --query "Regions[*].[RegionName]" \ 
         --output text 
     ); 
     do (output=$( 
         aws ec2 get-instance-metadata-defaults \ 
             --region $region \ 
             --output text) 
         echo -e "$region \t $output" 
     );
done
```
#### Output previsto

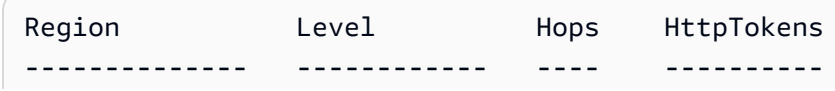

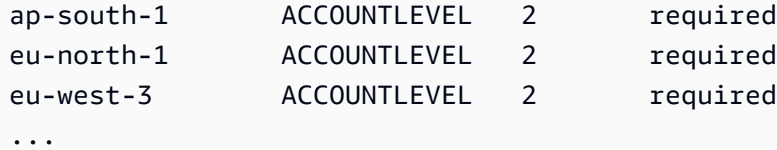

#### **PowerShell**

Da impostare IMDSv2 come predefinito per l'account per la regione specificata

Utilizzate il [Edit-EC2InstanceMetadataDefaultc](https://docs.aws.amazon.com/powershell/latest/reference/items/Edit-EC2InstanceMetadataDefault.html)omando e specificate la regione in cui modificare le impostazioni a livello di IMDS account. Includi -HttpToken set to required e - HttpPutResponseHopLimit imposta 2 se le tue istanze ospiteranno contenitori. Altrimenti, specifica di non -1 indicare alcuna preferenza. Quando viene specificata -1 (nessuna preferenza), all'avvio, il valore predefinito è 2 if the AMI requireIMDSv2; in caso contrario, il valore predefinito è. 1

```
Edit-EC2InstanceMetadataDefault ` 
     -Region us-east-1 ` 
     -HttpToken required ` 
     -HttpPutResponseHopLimit 2
```
#### Output previsto

True

Per visualizzare le impostazioni predefinite dell'account per le opzioni dei metadati dell'istanza per la regione specificata

Utilizzate il [Get-EC2InstanceMetadataDefaultc](https://docs.aws.amazon.com/powershell/latest/reference/items/Get-EC2InstanceMetadataDefault.html)omando e specificate la regione.

```
Get-EC2InstanceMetadataDefault -Region us-east-1 | Format-List
```
Output di esempio

```
HttpEndpoint : 
HttpPutResponseHopLimit : 2
HttpTokens : required
InstanceMetadataTags :
```
Da impostare IMDSv2 come predefinito per l'account per tutte le regioni

Utilizzare il [Edit-EC2InstanceMetadataDefaultc](https://docs.aws.amazon.com/powershell/latest/reference/items/Edit-EC2InstanceMetadataDefault.html)mdlet per modificare le impostazioni a livello di IMDS account per tutte le regioni. Includi -HttpToken set to required e - HttpPutResponseHopLimit imposta 2 se le tue istanze ospiteranno contenitori. Altrimenti, specifica di non -1 indicare alcuna preferenza. Quando viene specificata -1 (nessuna preferenza), all'avvio, il valore predefinito è 2 if the AMI requireIMDSv2; in caso contrario, il valore predefinito è. 1

```
(Get-EC2Region).RegionName | ` 
     ForEach-Object { 
     [PSCustomObject]@{ 
         Region = $_ Modified = (Edit-EC2InstanceMetadataDefault ` 
                  -Region $_ ` 
                  -HttpToken required ` 
                  -HttpPutResponseHopLimit 2) 
     } 
\} | \degreeFormat-Table Region, Modified -AutoSize
```
### Output previsto

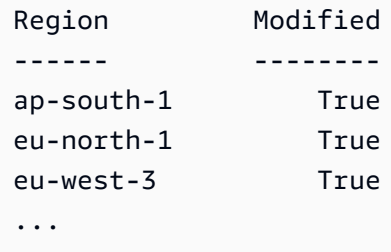

Per visualizzare le impostazioni predefinite dell'account per le opzioni dei metadati dell'istanza per tutte le regioni

Utilizzare il [Get-EC2InstanceMetadataDefault](https://docs.aws.amazon.com/powershell/latest/reference/items/Get-EC2InstanceMetadataDefault.html)cmdlet.

```
(Get-EC2Region).RegionName | ` 
    ForEach-Object { 
    [PSCustomObject]@{ 
       Region = $_ HttpPutResponseHopLimit = (Get-EC2InstanceMetadataDefault -Region 
 $_).HttpPutResponseHopLimit 
        HttpTokens = (Get-EC2InstanceMetadataDefault -Region 
 $_).HttpTokens
```

```
 }
\} | \dot{ }Format-Table -AutoSize
```
### Output di esempio

```
Region HttpPutResponseHopLimit HttpTokens
------ ----------------------- ----------
ap-south-1 2 required
eu-north-1 2 required
eu-west-3 2 required 
...
```
### <span id="page-1238-0"></span>Configurazione dell'istanza all'avvio

Quando si [avvia un'istanza,](#page-984-0) è possibile configurare l'istanza in modo che richieda l'utilizzo IMDSv2 configurando i seguenti campi:

- EC2Console Amazon: imposta la versione dei metadati solo su V2 (token richiesto).
- AWS CLI: Impostato suHttpTokens. required

Quando si specifica che IMDSv2 è obbligatorio, è inoltre necessario abilitare l'endpoint Instance Metadata Service (IMDS) impostando Metadata accessibile su Enabled (console) o su (HttpEndpointenabledAWS CLI).

In un ambiente container, quando IMDSv2 richiesto, consigliamo di impostare il limite di hop su. 2 Per ulteriori informazioni, consulta [Considerazioni sull'accesso ai metadati delle istanze.](#page-1188-0)

### Console

Per richiedere l'uso di IMDSv2 su una nuova istanza

- Quando avvii una nuova istanza nella EC2 console Amazon, espandi Advanced details ed esegui le seguenti operazioni:
	- Per Metadata accessible (Metadati accessibili), scegli Enabled (Abilitato).
	- Per Metadata version (Versione metadati), seleziona V2 only (token required) (Solo V2 [token richiesto]).
	- (Ambiente contenitore) Per il limite dell'hop di risposta ai metadati, scegli 2.

Per ulteriori informazioni, consulta [Dettagli avanzati.](#page-979-0)

### AWS CLI

Per richiedere l'uso di IMDSv2 su una nuova istanza

L'esempio [run-instances](https://docs.aws.amazon.com/cli/latest/reference/ec2/run-instances.html) avvia un'istanza c6i.large con --metadata-options impostato su HttpTokens=required. Quando si specifica un valore per HttpTokens, è necessario impostare HttpEndpoint anche su enabled. Poiché l'intestazione del token sicuro è impostata required per le richieste di recupero dei metadati, è necessario che l'istanza venga utilizzata per la richiesta dei IMDSv2 metadati dell'istanza.

In un ambiente container, quando necessario, consigliamo di impostare IMDSv2 il limite di hop su with. 2 HttpPutResponseHopLimit=2

```
aws ec2 run-instances \ 
     --image-id ami-0abcdef1234567890 \ 
     --instance-type c6i.large \ 
  ... 
     --metadata-options 
  "HttpEndpoint=enabled,HttpTokens=required,HttpPutResponseHopLimit=2"
```
### **PowerShell**

Per richiedere l'uso di IMDSv2 su una nuova istanza

Il seguente esempio di [New-EC2Instancec](https://docs.aws.amazon.com/powershell/latest/reference/items/New-EC2Instance.html)mdlet avvia un'c6i. largeistanza con MetadataOptions\_HttpEndpoint set to enabled e il MetadataOptions\_HttpTokens parametro to. required Quando si specifica un valore per HttpTokens, è necessario impostare HttpEndpoint anche su enabled. Poiché l'intestazione secure token è impostata required per le richieste di recupero dei metadati, è necessario che l'istanza venga utilizzata per la richiesta dei metadati dell'istanza. IMDSv2

```
New-EC2Instance `
```
- -ImageId *ami-0abcdef1234567890* `
- -InstanceType *c6i.large* `
- -MetadataOptions\_HttpEndpoint enabled `
- -MetadataOptions\_HttpTokens required

### AWS CloudFormation

Per specificare le opzioni dei metadati per un'istanza utilizzando AWS CloudFormation, vedete la LaunchTemplate MetadataOptions proprietà [AWS:EC2:::](https://docs.aws.amazon.com/AWSCloudFormation/latest/UserGuide/aws-properties-ec2-launchtemplate-launchtemplatedata-metadataoptions.html) in AWS CloudFormation Guida per l'utente.

### <span id="page-1240-0"></span>Configurare il AMI

Quando ne registri uno nuovo AMI o ne modifichi uno esistenteAMI, puoi impostare il imds-support parametro suv2.0. Le istanze avviate da questa AMI pagina avranno la versione dei metadati impostata solo su V2 (token richiesto) (console) o HttpTokens impostata su (requiredAWS CLI). Con queste impostazioni, l'istanza richiede che IMDSv2 venga utilizzato quando si richiedono i metadati dell'istanza.

Tieni presente che, se lo impostiv2.0, imds-support le istanze avviate da questa opzione AMI avranno anche il limite di hop di risposta ai metadati (console) o (http-put-response-hoplimitAWS CLI) impostato su 2.

### **A** Important

Non utilizzare questo parametro a meno che il AMI software non lo supportiIMDSv2. Dopo aver impostato il valore su v2.0, non è possibile annullare l'operazione. L'unico modo per «resettare» la tua AMI è crearne una nuova a AMI partire dall'istantanea sottostante.

Per configurare un nuovo per AMI IMDSv2

Utilizzate uno dei seguenti metodi per configurare un nuovo AMI perIMDSv2.

#### AWS CLI

Il seguente esempio [di register-image](https://docs.aws.amazon.com/cli/latest/reference/ec2/register-image.html) registra un AMI utilizzo dell'istantanea specificata di un EBS volume root come dispositivo. /dev/xvda Specificate v2.0 il imds-support parametro in modo che le istanze avviate da questo parametro richiedano che AMI IMDSv2 venga utilizzato per la richiesta dei metadati dell'istanza.

```
aws ec2 register-image \ 
     --name my-image \ 
     --root-device-name /dev/xvda \
```

```
 --block-device-mappings DeviceName=/dev/
xvda,Ebs={SnapshotId=snap-0123456789example} \ 
    --architecture x8664 --imds-support v2.0
```
**PowerShell** 

Il seguente esempio di [Register-EC2Imagec](https://docs.aws.amazon.com/powershell/latest/reference/items/Register-EC2Image.html)mdlet registra un AMI utilizzo dell'istantanea specificata di un volume root come dispositivo. EBS /dev/xvda Specificare v2.0 il ImdsSupport parametro in modo che le istanze avviate da questo AMI parametro richiedano che IMDSv2 venga utilizzato per la richiesta dei metadati dell'istanza.

```
Register-EC2Image ` 
     -Name 'my-image' ` 
     -RootDeviceName /dev/xvda ` 
     -BlockDeviceMapping ( 
     New-Object ` 
         -TypeName Amazon.EC2.Model.BlockDeviceMapping ` 
         -Property @{ 
         DeviceName = '/dev/xvda'; 
         EBS = (New-Object -TypeName Amazon.EC2.Model.EbsBlockDevice -Property 
  @{ 
                  SnapshotId = 'snap-0123456789example' 
                  VolumeType = 'gp3' 
                  } ) 
 } ) ` 
     -Architecture X86_64 ` 
     -ImdsSupport v2.0
```
Per configurare un file esistente per AMI IMDSv2

Utilizzate uno dei seguenti metodi per configurare un AMI for esistenteIMDSv2.

### AWS CLI

L'[modify-image-attribute](https://docs.aws.amazon.com/cli/latest/reference/ec2/modify-image-attribute.html)esempio seguente modifica IMDSv2 solo un file esistenteAMI. Specificate v2.0 il imds-support parametro in modo che le istanze avviate da questo AMI parametro richiedano che IMDSv2 venga utilizzato per la richiesta dei metadati dell'istanza.

```
aws ec2 modify-image-attribute \ 
     --image-id ami-0123456789example \
```
**--imds-support v2.0**

#### PowerShell

Il seguente esempio di [Edit-EC2ImageAttribute](https://docs.aws.amazon.com/powershell/latest/reference/items/Edit-EC2ImageAttribute.html)cmdlet modifica solo un file esistente. AMI IMDSv2 Specificate v2.0 il imds-support parametro in modo che le istanze avviate da questo AMI parametro richiedano che IMDSv2 venga utilizzato per la richiesta dei metadati dell'istanza.

```
Edit-EC2ImageAttribute ` 
     -ImageId ami-0abcdef1234567890 ` 
     -ImdsSupport 'v2.0'
```
### <span id="page-1242-1"></span>Utilizza una politica IAM

Puoi creare una IAM policy che impedisca agli utenti di avviare nuove istanze a meno che non lo richiedano IMDSv2 sulla nuova istanza.

Per imporre l'uso di IMDSv2 su tutte le nuove istanze utilizzando una policy IAM

Per garantire che gli utenti possano avviare solo le istanze che richiedono l'uso di IMDSv2 quando richiedono i metadati dell'istanza, puoi specificare che la condizione da richiedere IMDSv2 deve essere soddisfatta prima di poter avviare un'istanza. Per la IAM politica di esempio, vedi. [Utilizzo dei](#page-2415-0)  [metadati delle istanze](#page-2415-0)

<span id="page-1242-0"></span>Abilita gli IPv6 endpoint IMDS IPv4 e

IMDSHa due estremità su un'istanza: IPv4 (169.254.169.254) e IPv6 ([fd00:ec2::254]). Quando abiliti ilIMDS, l'IPv4endpoint viene abilitato automaticamente. L'IPv6endpoint rimane disabilitato anche se si avvia un'istanza in una IPv6 sottorete solo. Per abilitare l'IPv6endpoint, è necessario farlo in modo esplicito. Quando si abilita l'IPv6endpoint, l'IPv4endpoint rimane abilitato.

È possibile abilitare l'IPv6endpoint all'avvio dell'istanza o dopo.

Requisiti per l'abilitazione dell'endpoint IPv6

- Il tipo di istanza selezionato si basa su [AWS Sistema Nitro.](https://docs.aws.amazon.com/ec2/latest/instancetypes/ec2-nitro-instances.html)
- La sottorete selezionata supportaIPv6, se la sottorete è a [doppio stack o solo](https://docs.aws.amazon.com/vpc/latest/userguide/configure-subnets.html#subnet-ip-address-range). IPv6

Utilizza uno dei seguenti metodi per avviare un'istanza con l'IMDSIPv6endpoint abilitato.

#### Console

Per abilitare l'IMDSIPv6endpoint all'avvio dell'istanza

- [Avvia l'istanza](#page-984-0) nella EC2 console Amazon con quanto segue specificato in Dettagli avanzati:
	- Per Metadata IPv6 Endpoint, scegli Enabled.

Per ulteriori informazioni, consulta [Dettagli avanzati.](#page-979-0)

### AWS CLI

Per abilitare l'IMDSIPv6endpoint all'avvio dell'istanza

Il seguente esempio di [run-instances](https://docs.aws.amazon.com/cli/latest/reference/ec2/run-instances.html) avvia un'c6i.largeistanza con l'IPv6endpoint abilitato per. IMDS Per abilitare l'IPv6endpoint, per il parametro, specificare. --metadata-options HttpProtocolIpv6=enabled Quando si specifica un valore per HttpProtocolIpv6, è necessario impostare HttpEndpoint anche su enabled.

```
aws ec2 run-instances \ 
     --image-id ami-0abcdef1234567890 \ 
     --instance-type c6i.large \ 
     ... 
     --metadata-options "HttpEndpoint=enabled,HttpProtocolIpv6=enabled"
```
**PowerShell** 

Per abilitare l'IMDSIPv6endpoint all'avvio dell'istanza

Il seguente esempio di [New-EC2Instancec](https://docs.aws.amazon.com/powershell/latest/reference/items/New-EC2Instance.html)mdlet avvia un'c6i.largeistanza con l'IPv6endpoint abilitato per. IMDS Per abilitare l'IPv6endpoint, specificare come. MetadataOptions HttpProtocolIpv6 enabled Quando si specifica un valore per MetadataOptions\_HttpProtocolIpv6, è necessario impostare MetadataOptions\_HttpEndpoint anche su enabled.

```
New-EC2Instance `
```
- -ImageId ami-*0abcdef1234567890* `
- -InstanceType *c6i.large* `
- -MetadataOptions\_HttpEndpoint enabled `
- -MetadataOptions\_HttpProtocolIpv6 enabled

### <span id="page-1244-0"></span>Disattivazione dell'accesso ai metadati dell'istanza

È possibile disattivare l'accesso ai metadati dell'istanza disabilitando l'opzione IMDS quando si avvia un'istanza. Puoi attivare l'accesso in un secondo momento riattivando il. IMDS Per ulteriori informazioni, consulta [Attivazione dell'accesso ai metadati dell'istanza.](#page-1250-0)

### **A** Important

Puoi scegliere di disabilitarlo IMDS al momento del lancio o dopo il lancio. Se la disabiliti IMDS all'avvio, quanto segue potrebbe non funzionare:

- Potresti non avere SSH accesso alla tua istanza. Lapublic-keys/0/openssh-key, che è la SSH chiave pubblica dell'istanza, non sarà accessibile perché la chiave viene normalmente fornita e vi si accede dai metadati dell'EC2istanza.
- EC2i dati utente non saranno disponibili e non verranno eseguiti all'avvio dell'istanza. EC2i dati utente sono ospitati suIMDS. Se si disabilita ilIMDS, si disattiva in modo efficace l'accesso ai dati dell'utente.

Per accedere a questa funzionalità, è possibile riattivare la funzionalità IMDS dopo il lancio.

### Console

Disattivazione dell'accesso ai metadati dell'istanza all'avvio

- [Avvia l'istanza](#page-984-0) nella EC2 console Amazon con quanto segue specificato in Dettagli avanzati:
	- Per Metadata accessible (Metadati accessibili), scegli Disabled (Disabilitato).

Per ulteriori informazioni, consulta [Dettagli avanzati.](#page-979-0)

### AWS CLI

Disattivazione dell'accesso ai metadati dell'istanza all'avvio

Avvia l'istanza con --metadata-options impostato su HttpEndpoint=disabled.

```
aws ec2 run-instances \ 
     --image-id ami-0abcdef1234567890 \ 
     --instance-type c6i.large \
```
...

**--metadata-options "HttpEndpoint=disabled"**

### **PowerShell**

Disattivazione dell'accesso ai metadati dell'istanza all'avvio

Il seguente esempio di [New-EC2Instancec](https://docs.aws.amazon.com/powershell/latest/reference/items/New-EC2Instance.html)mdlet avvia un'istanza con MetadataOptions\_HttpEndpoint set to. disabled

```
New-EC2Instance ` 
     -ImageId ami-0abcdef1234567890 ` 
     -InstanceType c6i.large ` 
     -MetadataOptions_HttpEndpoint disabled
```
### AWS CloudFormation

Per specificare le opzioni dei metadati per un'istanza utilizzando AWS CloudFormation, vedete la LaunchTemplate MetadataOptions proprietà [AWS:EC2:::](https://docs.aws.amazon.com/AWSCloudFormation/latest/UserGuide/aws-properties-ec2-launchtemplate-launchtemplatedata-metadataoptions.html) in AWS CloudFormation Guida per l'utente.

### <span id="page-1245-0"></span>Modifica delle opzioni dei metadati dell'istanza per le istanze esistenti

Puoi modificare le opzioni dei metadati dell'istanza per le istanze esistenti.

È inoltre possibile creare una IAM policy che impedisca agli utenti di modificare le opzioni dei metadati dell'istanza sulle istanze esistenti. Per controllare quali utenti possono modificare le opzioni dei metadati dell'istanza, specifica una politica che impedisca a tutti gli utenti diversi dagli utenti con un ruolo specificato di utilizzare il. [ModifyInstanceMetadataOptionsA](https://docs.aws.amazon.com/AWSEC2/latest/APIReference/API_ModifyInstanceMetadataOptions.html)PI Per la IAM politica di esempio, ved[iUtilizzo dei metadati delle istanze](#page-2415-0).

### Richiesta dell'uso di IMDSv2

Utilizzate uno dei seguenti metodi per modificare le opzioni dei metadati dell'istanza su un'istanza esistente in modo da richiederne l'utilizzo quando IMDSv2 si richiedono i metadati dell'istanza. Quando IMDSv2 è richiesto, IMDSv1 non può essere utilizzato.

### **a** Note

Prima di IMDSv2 richiederlo, assicurati che l'istanza non stia effettuando IMDSv1 chiamate. La MetadataNoToken CloudWatch metrica tiene traccia delle IMDSv1 chiamate. Quando

MetadataNoToken registra un IMDSv1 utilizzo pari a zero per un'istanza, l'istanza è pronta per essere richiestaIMDSv2.

### Console

Per richiedere l'uso di IMDSv2 su un'istanza esistente

- 1. Apri la EC2 console Amazon all'indirizzo [https://console.aws.amazon.com/ec2/.](https://console.aws.amazon.com/ec2/)
- 2. Nel pannello di navigazione, seleziona Instances (Istanze).
- 3. Selezionare l'istanza.
- 4. Seleziona Operazioni, Impostazioni istanza, Modifica opzioni dei metadati dell'istanza.
- 5. Nella finestra di dialogo Modifica opzioni dei metadati dell'istanza, esegui una delle operazioni indicate di seguito:
	- a. In Servizio di metadati dell'istanza, seleziona Abilita.
	- b. Per IMDSv2, scegli Obbligatorio.
	- c. Seleziona Salva.

### AWS CLI

Per richiedere l'uso di IMDSv2 su un'istanza esistente

Utilizzate il [modify-instance-metadata-options](https://docs.aws.amazon.com/cli/latest/reference/ec2/modify-instance-metadata-options.html)CLIcomando e impostate il http-tokens parametro surequired. Quando si specifica un valore per http-tokens, è necessario impostare http-endpoint anche su enabled.

```
aws ec2 modify-instance-metadata-options \ 
     --instance-id i-1234567898abcdef0 \ 
     --http-tokens required \ 
     --http-endpoint enabled
```
### **PowerShell**

Per richiedere l'uso di IMDSv2 su un'istanza esistente

Utilizzare il [Edit-EC2InstanceMetadataOptionc](https://docs.aws.amazon.com/powershell/latest/reference/items/Edit-EC2InstanceMetadataOption.html)mdlet e impostare il HttpTokens parametro su. required Quando si specifica un valore per HttpTokens, è necessario impostare HttpEndpoint anche su enabled.

```
(Edit-EC2InstanceMetadataOption ` 
     -InstanceId i-1234567898abcdef0 ` 
     -HttpTokens required ` 
     -HttpEndpoint enabled).InstanceMetadataOptions
```
Ripristinare l'uso di IMDSv1

Quando IMDSv2 richiesto, non IMDSv1 funzionerà quando si richiedono i metadati dell'istanza. Quando IMDSv2 è facoltativo, entrambi IMDSv2 IMDSv1 funzioneranno. Pertanto, per ripristinareIMDSv1, IMDSv2 rendilo facoltativo utilizzando uno dei seguenti metodi.

#### **Console**

Per ripristinare l'uso di IMDSv1 su un'istanza

- 1. Apri la EC2 console Amazon all'indirizzo [https://console.aws.amazon.com/ec2/.](https://console.aws.amazon.com/ec2/)
- 2. Nel pannello di navigazione, seleziona Instances (Istanze).
- 3. Selezionare l'istanza.
- 4. Seleziona Operazioni, Impostazioni istanza, Modifica opzioni dei metadati dell'istanza.
- 5. Nella finestra di dialogo Modifica opzioni dei metadati dell'istanza, esegui una delle operazioni indicate di seguito:
	- a. In Servizio di metadati dell'istanza, assicurati che l'opzione Abilita sia selezionata.
	- b. Per IMDSv2, scegli Opzionale.
	- c. Seleziona Salva.

#### AWS CLI

Per ripristinare l'uso di IMDSv1 su un'istanza

È possibile utilizzare il [modify-instance-metadata-options](https://docs.aws.amazon.com/cli/latest/reference/ec2/modify-instance-metadata-options.html)CLIcomando with http-tokens set to per optional ripristinare l'uso di IMDSv1 quando si richiedono i metadati dell'istanza.

```
aws ec2 modify-instance-metadata-options \ 
     --instance-id i-1234567898abcdef0 \ 
     --http-tokens optional \ 
     --http-endpoint enabled
```
### PowerShell

Per ripristinare l'uso di IMDSv1 su un'istanza

È possibile utilizzare il [Edit-EC2InstanceMetadataOption](https://docs.aws.amazon.com/powershell/latest/reference/items/Edit-EC2InstanceMetadataOption.html)cmdlet con HttpTokens set to per optional ripristinare l'utilizzo di IMDSv1 quando si richiedono i metadati dell'istanza.

(Edit-EC2InstanceMetadataOption ` -InstanceId *i-1234567898abcdef0* ` -HttpTokens optional ` -HttpEndpoint enabled).InstanceMetadataOptions

Modificare il limite dell'hop di risposta PUT

Per istanze esistenti, puoi modificare le impostazioni del limite di hop della risposta PUT.

Attualmente solo il AWS CLI e AWS SDKssupporta la modifica del limite dell'hop di PUT risposta.

AWS CLI

Per modificare il limite degli hop di PUT risposta

Utilizzate il [modify-instance-metadata-options](https://docs.aws.amazon.com/cli/latest/reference/ec2/modify-instance-metadata-options.html)CLIcomando e impostate il http-put-responsehop-limit parametro sul numero di hop richiesto. Nell'esempio seguente, il limite di hop è impostato su 3. Tieni presente che quando si specifica un valore per http-put-responsehop-limit, è necessario anche impostare http-endpoint su enabled.

```
aws ec2 modify-instance-metadata-options \ 
     --instance-id i-1234567898abcdef0 \ 
     --http-put-response-hop-limit 3 \ 
     --http-endpoint enabled
```
**PowerShell** 

Per modificare il limite degli hop di PUT risposta

Utilizzare il [Edit-EC2InstanceMetadataOptionc](https://docs.aws.amazon.com/powershell/latest/reference/items/Edit-EC2InstanceMetadataOption.html)mdlet e impostare il HttpPutResponseHopLimit parametro sul numero di hop richiesto. Nell'esempio seguente, il limite di hop è impostato su 3. Tieni presente che quando si specifica un valore per HttpPutResponseHopLimit, è necessario anche impostare HttpEndpoint su enabled.

```
(Edit-EC2InstanceMetadataOption ` 
     -InstanceId i-1234567898abcdef0 ` 
     -HttpPutResponseHopLimit 3 ` 
     -HttpEndpoint enabled).InstanceMetadataOptions
```
Abilita gli endpoint e IMDS IPv4 IPv6

IMDSHa due estremità su un'istanza: IPv4 (169.254.169.254) e IPv6 ([fd00:ec2::254]). Quando abiliti ilIMDS, l'IPv4endpoint viene abilitato automaticamente. L'IPv6endpoint rimane disabilitato anche se si avvia un'istanza in una IPv6 sottorete solo. Per abilitare l'IPv6endpoint, è necessario farlo in modo esplicito. Quando si abilita l'IPv6endpoint, l'IPv4endpoint rimane abilitato.

È possibile abilitare l'IPv6endpoint all'avvio dell'istanza o dopo.

Requisiti per l'abilitazione dell'endpoint IPv6

- Il tipo di istanza selezionato si basa su [AWS Sistema Nitro.](https://docs.aws.amazon.com/ec2/latest/instancetypes/ec2-nitro-instances.html)
- La sottorete selezionata supportaIPv6, se la sottorete è a [doppio stack o solo](https://docs.aws.amazon.com/vpc/latest/userguide/configure-subnets.html#subnet-ip-address-range). IPv6

Attualmente solo AWS CLI e AWS SDKssupporta l'abilitazione dell'IMDSIPv6endpoint dopo il lancio dell'istanza.

AWS CLI

Per abilitare l'IMDSIPv6endpoint per la tua istanza

Usa il [modify-instance-metadata-optionsC](https://docs.aws.amazon.com/cli/latest/reference/ec2/modify-instance-metadata-options.html)LIcomando e imposta il http-protocol-ipv6 parametro su. enabled Tieni presente che quando si specifica un valore per http-protocolipv6, è necessario anche impostare http-endpoint su enabled.

```
aws ec2 modify-instance-metadata-options \ 
  --instance-id i-1234567898abcdef0 \ 
  --http-protocol-ipv6 enabled \ 
  --http-endpoint enabled
```
### PowerShell

Per abilitare l'IMDSIPv6endpoint per la tua istanza

Utilizzare il [Edit-EC2InstanceMetadataOptionc](https://docs.aws.amazon.com/powershell/latest/reference/items/Edit-EC2InstanceMetadataOption.html)mdlet e impostare il HttpProtocolIpv6 parametro su. enabled Tieni presente che quando si specifica un valore per HttpProtocolIpv6, è necessario anche impostare HttpEndpoint su enabled.

```
(Edit-EC2InstanceMetadataOption ` 
     -InstanceId i-1234567898abcdef0 ` 
     -HttpProtocolIpv6 enabled ` 
     -HttpEndpoint enabled).InstanceMetadataOptions
```
<span id="page-1250-0"></span>Attivazione dell'accesso ai metadati dell'istanza

È possibile attivare l'accesso ai metadati dell'istanza abilitando l'HTTPendpoint di IMDS sulla propria istanza, indipendentemente dalla versione dell'IMDSistanza in uso. Puoi annullare questa modifica in qualsiasi momento disabilitando l'endpoint. HTTP

Per attivare l'accesso ai metadati dell'istanza, utilizza uno dei metodi seguenti.

### **Console**

Per attivare l'accesso ai metadati dell'istanza

- 1. Apri la EC2 console Amazon all'indirizzo [https://console.aws.amazon.com/ec2/.](https://console.aws.amazon.com/ec2/)
- 2. Nel pannello di navigazione, seleziona Instances (Istanze).
- 3. Selezionare l'istanza.
- 4. Seleziona Operazioni, Impostazioni istanza, Modifica opzioni dei metadati dell'istanza.
- 5. Nella finestra di dialogo Modifica opzioni dei metadati dell'istanza, esegui una delle operazioni indicate di seguito:
	- a. In Servizio di metadati dell'istanza, seleziona Abilita.
	- b. Seleziona Salva.

#### AWS CLI

Per attivare l'accesso ai metadati dell'istanza

Usa il [modify-instance-metadata-optionsC](https://docs.aws.amazon.com/cli/latest/reference/ec2/modify-instance-metadata-options.html)LIcomando e imposta il http-endpoint parametro suenabled.

aws ec2 modify-instance-metadata-options \

```
 --instance-id i-1234567898abcdef0 \ 
 --http-endpoint enabled
```
### **PowerShell**

Per attivare l'accesso ai metadati dell'istanza

Utilizzare il [Edit-EC2InstanceMetadataOptionc](https://docs.aws.amazon.com/powershell/latest/reference/items/Edit-EC2InstanceMetadataOption.html)mdlet e impostare il HttpEndpoint parametro su. enabled

```
(Edit-EC2InstanceMetadataOption ` 
     -InstanceId i-1234567898abcdef0 ` 
     -HttpEndpoint enabled).InstanceMetadataOptions
```
Disattivazione dell'accesso ai metadati dell'istanza

È possibile disattivare l'accesso ai metadati dell'istanza disabilitando l'HTTPendpoint dell'IMDSistanza, indipendentemente dalla versione dell'istanza in uso. IMDS Puoi annullare questa modifica in qualsiasi momento abilitando l'endpoint. HTTP

Per disattivare l'accesso ai metadati dell'istanza, utilizza uno dei metodi seguenti.

### Console

Come disattivare l'accesso ai metadati dell'istanza

- 1. Apri la EC2 console Amazon all'indirizzo [https://console.aws.amazon.com/ec2/.](https://console.aws.amazon.com/ec2/)
- 2. Nel pannello di navigazione, seleziona Instances (Istanze).
- 3. Selezionare l'istanza.
- 4. Seleziona Operazioni, Impostazioni istanza, Modifica opzioni dei metadati dell'istanza.
- 5. Nella finestra di dialogo Modifica opzioni dei metadati dell'istanza, esegui una delle operazioni indicate di seguito:
	- a. In Servizio di metadati dell'istanza, deseleziona Abilita.
	- b. Seleziona Salva.

### AWS CLI

Come disattivare l'accesso ai metadati dell'istanza

Usa il [modify-instance-metadata-optionsC](https://docs.aws.amazon.com/cli/latest/reference/ec2/modify-instance-metadata-options.html)LIcomando e imposta il http-endpoint parametro sudisabled.

```
aws ec2 modify-instance-metadata-options \ 
     --instance-id i-1234567898abcdef0 \ 
     --http-endpoint disabled
```
PowerShell

Come disattivare l'accesso ai metadati dell'istanza

Utilizzare il [Edit-EC2InstanceMetadataOptionc](https://docs.aws.amazon.com/powershell/latest/reference/items/Edit-EC2InstanceMetadataOption.html)mdlet e impostare il HttpEndpoint parametro su. disabled

(Edit-EC2InstanceMetadataOption ` -InstanceId *i-1234567898abcdef0* ` -HttpEndpoint disabled).InstanceMetadataOptions

# Esegui comandi all'avvio di un'EC2istanza con input di dati utente

Quando avvii un'EC2istanza Amazon, puoi passare i dati utente all'istanza utilizzata per eseguire attività di configurazione automatizzate o per eseguire script dopo l'avvio dell'istanza.

Se sei interessato a scenari di automazione più complessi, potresti prendere in considerazione AWS CloudFormation o AWS OpsWorks. Per ulteriori informazioni, consulta gli argomenti seguenti:

- [Distribuzione di applicazioni su Amazon EC2 con AWS CloudFormation](https://docs.aws.amazon.com/AWSCloudFormation/latest/UserGuide/deploying.applications.html) la Guida per l'AWS CloudFormation utente.
- [AWS OpsWorks Guida per l'utente](https://docs.aws.amazon.com/opsworks/latest/userguide/).

Sulle istanze Linux, puoi passare due tipi di dati utente ad AmazonEC2: script di shell e direttive cloud-init. Puoi anche passare questi dati nella procedura guidata di avvio dell'istanza come testo semplice, come file (utile per avviare istanze con gli strumenti della riga di comando) o come testo con codifica base64 (per le chiamate). API

Nelle istanze Windows, gli agenti di avvio gestiscono gli script dei dati utente. Le sezioni seguenti illustrano le differenze nel modo in cui i dati utente vengono gestiti su ciascun sistema operativo.

## I dati degli utenti in AWS Management Console

Puoi specificare i dati utente dell'istanza al momento dell'avvio dell'istanza. Se il volume principale dell'istanza è un EBS volume, puoi anche arrestare l'istanza e aggiornarne i dati utente.

<span id="page-1253-0"></span>Specificare i dati utente dell'istanza all'avvio con Launch Wizard

È possibile specificare i dati utente quando si avvia un'istanza con Launch Wizard nella EC2 console. Per specificare i dati utente all'avvio, segui la procedura per l'[avvio di un'istanza](#page-984-0). Il campo User data (Dati utente) campo si trova nella sezione [Dettagli avanzati](#page-979-0) della procedura guidata di avvio dell'istanza. Inserisci PowerShell lo script nel campo Dati utente, quindi completa la procedura di avvio dell'istanza.

Nel seguente screenshot del campo Dati utente, lo script di esempio crea un file nella cartella temporanea di Windows, utilizzando la data e l'orario correnti nel nome del file. Quando includi <persist>true</persist>, lo script viene eseguito ogni volta che riavvii o avvii l'istanza. Se lasci vuota la casella di controllo I dati utente sono già stati codificati in base64, la EC2 console Amazon esegue la codifica base64 per te.

User data - optional Info Enter user data in the field.

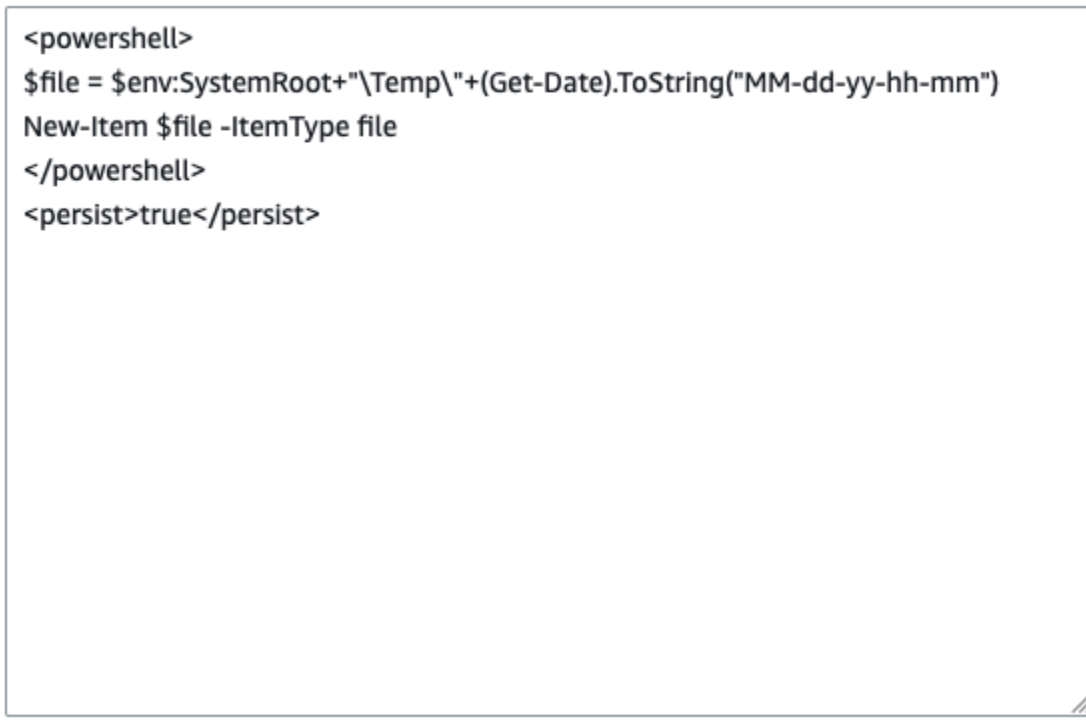

User data has already been base64 encoded

Per ulteriori informazioni, consulta [Specificare i dati utente dell'istanza all'avvio con Launch Wizard](#page-1253-0). Per un esempio di Linux che utilizza il, vedi. AWS CLI[the section called "I dati dell'utente e il AWS](#page-1260-0) [CLI"](#page-1260-0) Per un esempio di Windows che utilizza gli strumenti per Windows PowerShell, veder[ethe](#page-1272-0)  [section called "Dati utente e strumenti per Windows PowerShell"](#page-1272-0).

Visualizzazione e aggiornamento dei dati utente dell'istanza

Puoi visualizzare i dati utente dell'istanza per qualsiasi istanza, oltre a poter aggiornare i dati utente dell'istanza per un'istanza arrestata.

Aggiornamento dei dati utente di un'istanza tramite la console

- 1. Apri la EC2 console Amazon all'indirizzo [https://console.aws.amazon.com/ec2/.](https://console.aws.amazon.com/ec2/)
- 2. Nel pannello di navigazione, seleziona Instances (Istanze).
- 3. Selezionare l'istanza e scegliere Actions (Operazioni), Instance state (Stato istanza), Stop (Arresta).

### **A** Warning

Quando interrompi un'istanza, i dati presenti sui volumi dell'instance store vengono cancellati. Per non perdere i dati dei volumi di archivio istanza, è opportuno creare una copia di backup nell'archiviazione persistente.

- 4. Quando viene richiesta la conferma, selezionare Stop (Arresta). Possono essere necessari alcuni minuti per arrestare l'istanza.
- 5. Con l'istanza ancora selezionata, selezionare Actions (Operazioni), Instance Settings (Impostazioni istanza), Edit user data (Modifica i dati utente). Non puoi modificare i dati utente se l'istanza è in esecuzione, ma puoi visualizzarli.
- 6. Nella finestra di dialogo Edit user data (Modifica i dati utente), aggiorna i dati utente, quindi scegli Save (Salva). Per eseguire gli script dei dati utente ogni volta che riavvii o avvii l'istanza, aggiungi <persist>true</persist>, come illustrato nell'esempio seguente:

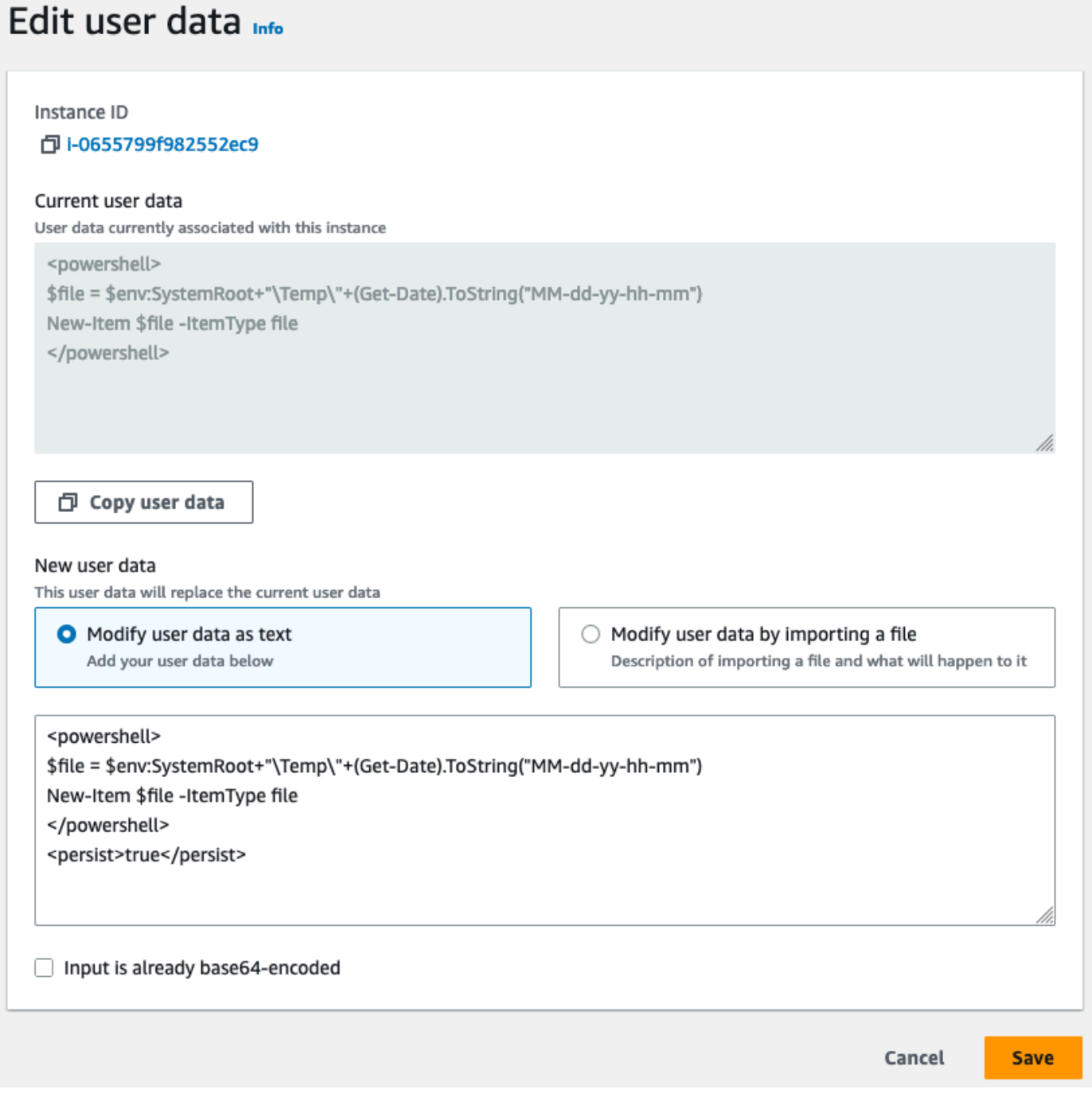

7. Avviare l'istanza. Se hai abilitato l'esecuzione dei dati utente per i riavvii o gli avvii successivi, gli script dei dati utente aggiornati vengono eseguiti come parte del processo di avvio dell'istanza.

## In che modo Amazon EC2 gestisce i dati degli utenti per le istanze Linux

Negli esempi seguenti, i comandi di [Installa un LAMP server su Amazon Linux 2](https://docs.aws.amazon.com/linux/al2/ug/ec2-lamp-amazon-linux-2.html) vengono convertiti in uno script di shell e in un set di direttive cloud-init che vengono eseguite all'avvio dell'istanza. In ogni esempio, le seguenti attività vengono eseguite in base ai dati utente:

- I pacchetti del software di distribuzione vengono aggiornati.
- Il server Web necessario, php, e i pacchetti mariadb vengono installati.
- Il servizio httpd viene avviato e abilitato tramite systemctl.
- Il ec2-user viene aggiunto al gruppo apache.
- Vengono configurati la proprietà e le autorizzazioni di file appropriati per la directory Web e i file in essa contenuti.
- Viene creata una semplice pagina Web per testare il server Web e il motore. PHP

### Indice

- [Prerequisiti](#page-1256-0)
- [Dati utente e script della shell](#page-1257-0)
- [Aggiorna i dati utente dell'istanza](#page-1258-0)
- [Dati utente e direttive cloud-init](#page-1258-1)
- [I dati dell'utente e il AWS CLI](#page-1260-0)
- [Combinazione di script di shell e direttive cloud-init](#page-1263-0)

### <span id="page-1256-0"></span>**Prerequisiti**

Per gli esempi in questo argomento si presuppone quanto riportato di seguito:

- L'istanza ha un DNS nome pubblico raggiungibile da Internet.
- Il gruppo di sicurezza associato all'istanza è configurato per consentire il traffico SSH (porta 22) in modo che sia possibile connettersi all'istanza per visualizzare i file di registro di output.
- L'istanza viene avviata con Amazon Linux 2AMI. Queste istruzioni sono pensate per essere utilizzate con Amazon Linux 2. I comandi e le direttive potrebbero non funzionare per altre distribuzioni Linux. Per ulteriori informazioni su altre distribuzioni, ad esempio sul relativo supporto delle direttive cloud-init, consulta la documentazione specifica.

### <span id="page-1257-0"></span>Dati utente e script della shell

Se hai familiarità con lo scripting della shell, questo è il modo più semplice e completo per inviare le istruzioni a un'istanza all'avvio. L'aggiunta di queste attività in fase di avvio aumenta il tempo necessario per l'avvio dell'istanza. Ti consigliamo di prevedere alcuni minuti aggiuntivi per il completamento delle attività prima di procedere alla verifica del corretto completamento dello script utente.

### **A** Important

Per impostazione predefinita, gli script di dati utente e le direttive cloud-init vengono eseguiti solo durante il ciclo di avvio quando si avvia un'istanza per la prima volta. È possibile aggiornare la configurazione per garantire che gli script dei dati utente e le direttive cloud-init vengano eseguiti ogni volta che si riavvia l'istanza. Per ulteriori informazioni, consulta [Come](https://aws.amazon.com/premiumsupport/knowledge-center/execute-user-data-ec2/)  [posso utilizzare i dati utente per eseguire automaticamente uno script a ogni riavvio della mia](https://aws.amazon.com/premiumsupport/knowledge-center/execute-user-data-ec2/)  [istanza Amazon EC2 Linux?](https://aws.amazon.com/premiumsupport/knowledge-center/execute-user-data-ec2/) nel AWS Knowledge Center.

Gli script della shell relativi ai dati utente devono iniziare con i caratteri #! e con il percorso dell'interprete che deve leggere lo script, in genere /bin/bash). Per un'introduzione allo shell scripting, consultate il [manuale di riferimento di Bash sul sito](https://www.gnu.org/software/bash/manual/bash.html) Web del sistema GNU operativo.

Gli script immessi come dati utente vengono eseguiti come utente root. Non utilizzare pertanto il comando sudo nello script. Ricorda che tutti i file creati saranno di proprietà dell'utente root. Se devi concedere l'accesso ai file a utenti non root, devi modificare di conseguenza le autorizzazioni nello script. Inoltre, dal momento che lo script non viene eseguito in modo interattivo, non puoi includere comandi che richiedono il feedback degli utenti, ad esempio il comando yum update senza il contrassegno -y.

Se si utilizza uno AWS API script di dati utente AWS CLI, che include il, è necessario utilizzare un profilo di istanza all'avvio dell'istanza. Un profilo di istanza fornisce le AWS credenziali appropriate richieste dallo script dei dati utente per effettuare la API chiamata. Per ulteriori informazioni, consulta [Using Instance profiles](https://docs.aws.amazon.com/IAM/latest/UserGuide/id_roles_use_switch-role-ec2_instance-profiles.html) nella IAM User Guide. Le autorizzazioni assegnate al IAM ruolo dipendono dai servizi con cui stai chiamando. API Per ulteriori informazioni, consulta [IAMruoli per Amazon EC2](#page-2437-0).

Il file di log dell'output della direttiva cloud-init acquisisce l'output della console in modo da semplificare il debug degli script dopo l'avvio se l'istanza ha un comportamento imprevisto. Per visualizzare il file di log, [connettiti all'istanza](#page-1005-0) e apri /var/log/cloud-init-output.log.

Quando uno script di dati utente viene elaborato, viene copiato ed eseguito da /var/lib/cloud/ instances/*instance-id*/. Lo script non viene eliminato dopo l'esecuzione. Assicurati di eliminare gli script dei dati utente /var/lib/cloud/instances/*instance-id*/ prima di crearne uno AMI dall'istanza. In caso contrario, lo script esisterà in questa directory su qualsiasi istanza avviata da. AMI

<span id="page-1258-0"></span>Aggiorna i dati utente dell'istanza

Per aggiornare i dati utente dell'istanza, è necessario prima arrestare l'istanza. Se l'istanza è in esecuzione, è possibile visualizzare i dati utente ma non modificarli.

### **A** Warning

Quando interrompi un'istanza, i dati presenti sui volumi dell'instance store vengono cancellati. Per non perdere i dati dei volumi di archivio istanza, è opportuno creare una copia di backup nell'archiviazione persistente.

Per modificare i dati utente dell'istanza

- 1. Apri la EC2 console Amazon all'indirizzo [https://console.aws.amazon.com/ec2/.](https://console.aws.amazon.com/ec2/)
- 2. Nel pannello di navigazione, seleziona Instances (Istanze).
- 3. Seleziona l'istanza e scegli Instance state (Stato istanza), Stop instance (Arresta istanza). Se questa opzione è disabilitata, l'istanza è già arrestata o il suo dispositivo root è un volume di instance store.
- 4. Quando viene richiesta la conferma, selezionare Stop (Arresta). Possono essere necessari alcuni minuti per arrestare l'istanza.
- 5. Con l'istanza ancora selezionata, selezionare Actions (Operazioni), Instance Settings (Impostazioni istanza), Edit user data (Modifica i dati utente).
- 6. Modificare i dati utente in base alle esigenze, quindi scegliere Save (Salva).
- 7. Avviare l'istanza. I nuovi dati utente sono visibili nell'istanza dopo averla avviata. Tuttavia, gli script dei dati utente non vengono eseguiti.

<span id="page-1258-1"></span>Dati utente e direttive cloud-init

Il pacchetto cloud-init configura aspetti specifici di una nuova istanza di Amazon Linux quando viene avviata. In particolare, configura il file .ssh/authorized\_keys per ec2-user in modo da consentirti di eseguire il login utilizzando la tua chiave privata. Per ulteriori informazioni sulle attività di configurazione eseguite dal pacchetto cloud-init per le istanze Amazon Linux, consulta Using [cloud](https://docs.aws.amazon.com/linux/al2/ug/amazon-linux-cloud-init.html)[init on Amazon Linux 2 nella Amazon Linux 2 User Guide](https://docs.aws.amazon.com/linux/al2/ug/amazon-linux-cloud-init.html).

Le direttive utente cloud-init possono essere trasferite a un'istanza all'avvio con le stesse modalità di trasferimento di uno script, anche se la sintassi è diversa. Per ulteriori informazioni su cloud-init, visita la pagina [http://cloudinit.readthedocs.org/en/latest/index.html.](http://cloudinit.readthedocs.org/en/latest/index.html)

**A** Important

Per impostazione predefinita, gli script di dati utente e le direttive cloud-init vengono eseguiti solo durante il ciclo di avvio quando si avvia un'istanza per la prima volta. È possibile aggiornare la configurazione per garantire che gli script dei dati utente e le direttive cloud-init vengano eseguiti ogni volta che si riavvia l'istanza. Per ulteriori informazioni, consulta [Come](https://aws.amazon.com/premiumsupport/knowledge-center/execute-user-data-ec2/)  [posso utilizzare i dati utente per eseguire automaticamente uno script a ogni riavvio della mia](https://aws.amazon.com/premiumsupport/knowledge-center/execute-user-data-ec2/)  [istanza Amazon EC2 Linux?](https://aws.amazon.com/premiumsupport/knowledge-center/execute-user-data-ec2/) nel AWS Knowledge Center.

L'aggiunta di queste attività in fase di avvio aumenta il tempo necessario per l'avvio di un'istanza. Ti consigliamo di prevedere alcuni minuti aggiuntivi per il completamento delle attività prima di procedere alla verifica del corretto completamento delle direttive relative ai dati utente.

Per trasferire le direttive cloud-init a un'istanza con i dati utente

1. Segui la procedura per l'[avvio di un'istanza](#page-984-0). Il campo User data (Dati utente) campo si trova nella sezione [Dettagli avanzati](#page-979-0) della procedura guidata di avvio dell'istanza. Inserisci il testo della direttiva cloud-init nel campo User data (Dati utente), quindi completa la procedura di avvio dell'istanza.

Nell'esempio riportato di seguito, le direttive creano e configurano un server Web su Amazon Linux 2. La riga #cloud-config all'inizio è obbligatoria per l'identificazione dei comandi come direttive cloud-init.

```
#cloud-config
repo_update: true
repo_upgrade: all 
packages:
- httpd
- mariadb-server
```
runcmd: - [ sh, -c, "amazon-linux-extras install -y lamp-mariadb10.2-php7.2 php7.2" ] - systemctl start httpd - sudo systemctl enable httpd - [ sh, -c, "usermod -a -G apache ec2-user" ] - [ sh, -c, "chown -R ec2-user:apache /var/www" ] - chmod 2775 /var/www - [ find, /var/www, -type, d, -exec, chmod, 2775,  $\{\}$ , \; ] - [ find, /var/www, -type, f, -exec, chmod, 0664,  $\{\}$ , \; ] - [ sh, -c, 'echo "<?php phpinfo(); ?>" > /var/www/html/phpinfo.php' ]

2. Prevedi tempo aggiuntivo per l'avvio dell'istanza e l'esecuzione delle direttive nei dati utente e quindi verifica se le direttive hanno completato le attività come previsto.

Per questo esempio, in un browser web, inserisci nel file URL di PHP test le direttive create. Questo URL è l'DNSindirizzo pubblico dell'istanza seguito da una barra e dal nome del file.

http://*my.public.dns.amazonaws.com*/phpinfo.php

Dovresti vedere la pagina delle PHP informazioni. Se non riesci a visualizzare la pagina delle PHP informazioni, verifica che il gruppo di sicurezza che stai utilizzando contenga una regola per consentire il traffico HTTP (porta 80). Per ulteriori informazioni, consulta [Configurazione delle](#page-2488-0)  [regole per i gruppi di sicurezza](#page-2488-0).

3. (Facoltativo) Se le direttive non hanno completato le attività previste oppure se desideri verificare che siano state completate senza errori, [connettiti all'istanza,](#page-1005-0) esamina il file di log dell'output (/ var/log/cloud-init-output.log) e cerca eventuali messaggi di errore nell'output. Per ulteriori informazioni sul debug, è possibile aggiungere la seguente riga alle direttive:

output : { all : '| tee -a /var/log/cloud-init-output.log' }

Questa direttiva invia l'output del comando runcmd a /var/log/cloud-init-output.log.

<span id="page-1260-0"></span>I dati dell'utente e il AWS CLI

È possibile utilizzare i AWS CLI per specificare, modificare e visualizzare i dati utente per l'istanza. Per informazioni sulla visualizzazione dei dati utente dall'istanza tramite metadati dell'istanza, consulta [Accedere ai metadati dell'istanza per un'EC2istanza.](#page-1187-0)

In Windows, è possibile utilizzare il AWS Tools for Windows PowerShell anziché utilizzare AWS CLI. Per ulteriori informazioni, consulta [Dati utente e strumenti per Windows PowerShell](#page-1272-0).

Esempio: specifica dei dati utente all'avvio

Per specificare i dati utente all'avvio di un'istanza, utilizza il comando [run-instances](https://docs.aws.amazon.com/cli/latest/reference/ec2/run-instances.html) con il parametro --user-data. Conrun-instances, AWS CLI esegue la codifica in base64 dei dati utente per te.

L'esempio seguente illustra come specificare uno script come stringa nella riga di comando:

```
aws ec2 run-instances --image-id ami-abcd1234 --count 1 --instance-type m3.medium \ 
     --key-name my-key-pair --subnet-id subnet-abcd1234 --security-group-ids sg-abcd1234
\setminus --user-data echo user data
```
L'esempio seguente illustra come specificare uno script utilizzando un file di testo. Assicurati di utilizzare il prefisso file:// per specificare il file.

```
aws ec2 run-instances --image-id ami-abcd1234 --count 1 --instance-type m3.medium \ 
     --key-name my-key-pair --subnet-id subnet-abcd1234 --security-group-ids sg-abcd1234
 \setminus --user-data file://my_script.txt
```
Di seguito è riportato un esempio di file di testo con uno script della shell.

#!/bin/bash yum update -y service httpd start chkconfig httpd on

Esempio: modifica dei dati utente di un'istanza arrestata

È possibile modificare i dati utente di un'istanza interrotta utilizzando il comando. [modify-instance](https://docs.aws.amazon.com/cli/latest/reference/ec2/modify-instance-attribute.html)[attribute](https://docs.aws.amazon.com/cli/latest/reference/ec2/modify-instance-attribute.html) Conmodify-instance-attribute, AWS CLI non esegue la codifica in base64 dei dati utente per voi.

• Su un computer Linux utilizzare il comando con codifica Base64 per codificare i dati utente.

```
base64 my_script.txt >my_script_base64.txt
```
Amazon Elastic Compute Cloud Guida per l'utente

• Su un computer Windows, utilizza il comando certutil per codificare i dati utente. Prima di poter utilizzare questo file con AWS CLI, è necessario rimuovere la prima (BEGINCERTIFICATE) e l'ultima (ENDCERTIFICATE) riga.

```
certutil -encode my_script.txt my_script_base64.txt
notepad my_script_base64.txt
```
Utilizza i parametri --attribute e --value per utilizzare il file di testo codificato per specificare i dati utente. Assicurati di utilizzare il prefisso file:// per specificare il file.

```
aws ec2 modify-instance-attribute --instance-id i-1234567890abcdef0 --attribute 
 userData --value file://my_script_base64.txt
```
Esempio: cancellazione dei dati utente di un'istanza arrestata

Per eliminare i dati utente esistenti, utilizzate il [modify-instance-attributec](https://docs.aws.amazon.com/cli/latest/reference/ec2/modify-instance-attribute.html)omando seguente:

```
aws ec2 modify-instance-attribute --instance-id i-1234567890abcdef0 --user-data Value=
```
Esempio: visualizzazione dei dati utente

Per recuperare i dati utente per un'istanza, utilizzate il [describe-instance-attributec](https://docs.aws.amazon.com/cli/latest/reference/ec2/describe-instance-attribute.html)omando. Condescribe-instance-attribute, AWS CLI non esegue la decodifica in base64 dei dati utente per voi.

```
aws ec2 describe-instance-attribute --instance-id i-1234567890abcdef0 --attribute 
 userData
```
L'esempio seguente è l'output contenente i dati utente con codifica base64.

```
{ 
     "UserData": { 
         "Value": 
  "IyEvYmluL2Jhc2gKeXVtIHVwZGF0ZSAteQpzZXJ2aWNlIGh0dHBkIHN0YXJ0CmNoa2NvbmZpZyBodHRwZCBvbg==" 
     }, 
     "InstanceId": "i-1234567890abcdef0"
}
```
• Su un computer Linux, utilizza l'opzione --query per recuperare i dati utente codificati e il comando con codifica Base64 per decodificarli.

```
aws ec2 describe-instance-attribute --instance-id i-1234567890abcdef0 --attribute 
  userData --output text --query "UserData.Value" | base64 --decode
```
• Su un computer Windows, utilizza l'opzione --query per recuperare i dati utente codificati e il comando certutil per decodificarli. Si noti che l'output codificato viene memorizzato in un file, mentre l'output decodificato viene memorizzato in un file diverso.

```
aws ec2 describe-instance-attribute --instance-id i-1234567890abcdef0 --attribute 
  userData --output text --query "UserData.Value" >my_output.txt
certutil -decode my_output.txt my_output_decoded.txt
type my_output_decoded.txt
```
Di seguito è riportato un output di esempio.

#!/bin/bash yum update -y service httpd start chkconfig httpd on

Combinazione di script di shell e direttive cloud-init

Per impostazione predefinita, nei dati utente puoi includere solo un tipo di contenuto alla volta. Tuttavia, puoi utilizzare tipi di contenuto text/cloud-config e text/x-shellscript in un file multipart MIME per includere nei dati utente sia uno script di shell che direttive cloud-init.

Di seguito è illustrato il formato multipart MIME.

```
Content-Type: multipart/mixed; boundary="//"
MIME-Version: 1.0 
--//
Content-Type: text/cloud-config; charset="us-ascii"
MIME-Version: 1.0
Content-Transfer-Encoding: 7bit
Content-Disposition: attachment; filename="cloud-config.txt" 
#cloud-config
cloud-init directives
```

```
--//
Content-Type: text/x-shellscript; charset="us-ascii"
MIME-Version: 1.0
Content-Transfer-Encoding: 7bit
Content-Disposition: attachment; filename="userdata.txt" 
#!/bin/bash
shell script commands
--//--
```
Ad esempio, i seguenti dati utente includono direttive cloud-init e uno script di shell bash. Le direttive cloud-init creano un file (/test-cloudinit/cloud-init.txt) e scrivono Created by cloudinit in tale file. Lo script della shell bash crea un file (/test-userscript/userscript.txt) e scrive Created by bash shell script in quel file.

```
Content-Type: multipart/mixed; boundary="//"
MIME-Version: 1.0 
--//
Content-Type: text/cloud-config; charset="us-ascii"
MIME-Version: 1.0
Content-Transfer-Encoding: 7bit
Content-Disposition: attachment; filename="cloud-config.txt" 
#cloud-config
runcmd:
- [ mkdir, /test-cloudinit ]
write_files:
- path: /test-cloudinit/cloud-init.txt
content: Created by cloud-init 
--//
Content-Type: text/x-shellscript; charset="us-ascii"
MIME-Version: 1.0
Content-Transfer-Encoding: 7bit
Content-Disposition: attachment; filename="userdata.txt" 
#!/bin/bash
mkdir test-userscript
touch /test-userscript/userscript.txt
echo "Created by bash shell script" >> /test-userscript/userscript.txt
--//--
```
# In che modo Amazon EC2 gestisce i dati degli utenti per le istanze Windows

Nelle istanze Windows, l'agente di avvio esegue le attività relative ai dati degli utenti. Per ulteriori informazioni, consulta gli argomenti seguenti:

- [EC2Launch v2](#page-1499-0)
- [EC2Launch](#page-1586-0)
- [EC2Configservizio](#page-1606-0)

Per esempi di assemblaggio di una UserData proprietà in un AWS CloudFormation modello, vedete [Base64 Encoded Property e Base64 Encoded UserData Property](https://docs.aws.amazon.com/AWSCloudFormation/latest/UserGuide/quickref-general.html#scenario-userdata-base64) [with](https://docs.aws.amazon.com/AWSCloudFormation/latest/UserGuide/quickref-general.html#scenario-userdata-base64-with-keys) and. UserData AccessKey **SecretKey** 

Per un esempio di esecuzione di comandi su un'istanza all'interno di un gruppo Auto Scaling che funziona con i lifecycle hook, consulta [Tutorial: Configura i dati utente per recuperare lo stato del ciclo](https://docs.aws.amazon.com/autoscaling/ec2/userguide/tutorial-lifecycle-hook-instance-metadata.html)  [di vita di destinazione tramite i metadati dell'istanza nella](https://docs.aws.amazon.com/autoscaling/ec2/userguide/tutorial-lifecycle-hook-instance-metadata.html) Amazon Auto Scaling User Guide. EC2

# Indice

- [Script di dati utente](#page-1265-0)
- [Esecuzione dei dati utente](#page-1269-0)
- [Dati utente e strumenti per Windows PowerShell](#page-1272-0)

# <span id="page-1265-0"></span>Script di dati utente

Per EC2Config o per EC2Launch eseguire gli script, devi racchiudere lo script in un tag speciale quando lo aggiungi ai dati utente. Il tag utilizzato dipende dal fatto che i comandi vengano eseguiti in una finestra del prompt dei comandi (comandi batch) o utilizzino Windows. PowerShell

Se si specificano sia uno script batch che uno PowerShell script di Windows, lo script batch viene eseguito per primo e lo PowerShell script di Windows viene eseguito successivamente, indipendentemente dall'ordine in cui vengono visualizzati nei dati utente dell'istanza.

Se si utilizza uno script di dati utente AWS API AWS CLI, incluso il, è necessario utilizzare un profilo di istanza all'avvio dell'istanza. Un profilo di istanza fornisce le AWS credenziali appropriate richieste dallo script dei dati utente per effettuare la API chiamata. Per ulteriori informazioni, consulta [Profili delle istanze.](#page-2439-0) Le autorizzazioni assegnate al IAM ruolo dipendono dai servizi con cui si sta chiamando. API Per ulteriori informazioni, consulta [IAMruoli per Amazon EC2.](#page-2437-0)

# Tipo di script

- [Sintassi di script batch](#page-1266-0)
- [Sintassi per gli script di Windows PowerShell](#page-1267-0)
- [Sintassi per gli script YAML di configurazione](#page-1268-0)
- [Codifica Base64](#page-1269-1)

<span id="page-1266-0"></span>Sintassi di script batch

Specificare uno script batch tramite il tag script. Separa i comandi utilizzando le interruzioni di riga, come illustrato nell'esempio seguente.

```
<script> 
     echo Current date and time >> %SystemRoot%\Temp\test.log 
     echo %DATE% %TIME% >> %SystemRoot%\Temp\test.log
</script>
```
Per impostazione predefinita, gli script di dati utente vengono eseguiti una volta all'avvio dell'istanza. Per eseguire gli script di dati utente ogni volta che si riavvia o avvia l'istanza, aggiungere <persist>true</persist> ai dati utente.

```
<script> 
     echo Current date and time >> %SystemRoot%\Temp\test.log 
     echo %DATE% %TIME% >> %SystemRoot%\Temp\test.log
</script>
<persist>true</persist>
```
EC2Launchagente v2

Per eseguire uno script di dati XML utente come processo indipendente con l'executeScriptattività EC2Launch v2 nella UserData fase, aggiungete <detach>true</detach> i dati utente.

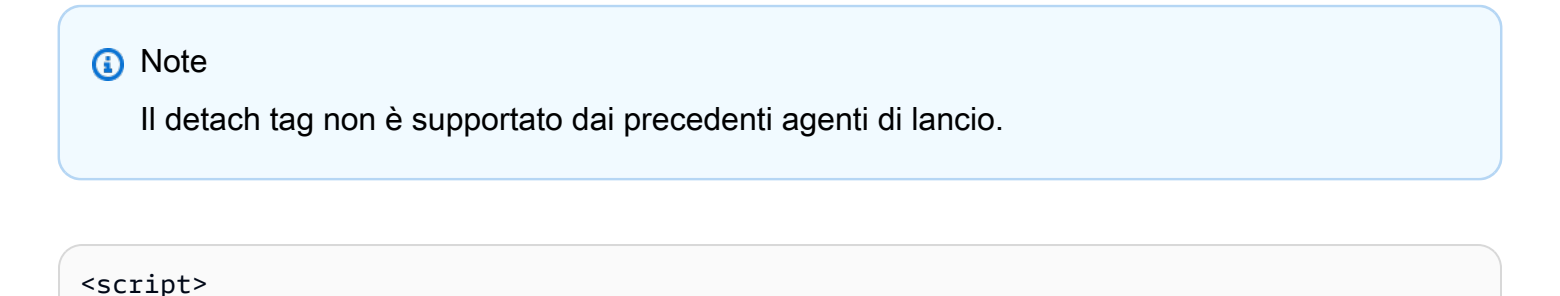

echo Current date and time >> %SystemRoot%\Temp\test.log

```
 echo %DATE% %TIME% >> %SystemRoot%\Temp\test.log
</script>
<detach>true</detach>
```
<span id="page-1267-0"></span>Sintassi per gli script di Windows PowerShell

AWS Windows AMIs include [AWS Tools for Windows PowerShell,](https://aws.amazon.com/powershell/) quindi è possibile specificare questi cmdlet nei dati utente. Se associ un IAM ruolo alla tua istanza, non è necessario specificare le credenziali per i cmdlet, poiché le applicazioni eseguite sull'istanza utilizzano le credenziali del ruolo per accedere alle AWS risorse (ad esempio, i bucket Amazon S3).

Specificate uno script di Windows utilizzando il tag. PowerShell <powershell> Separare i comandi tramite interruzioni di riga. Il tag <powershell> rileva la distinzione tra maiuscole e minuscole.

Per esempio:

```
<powershell> 
     $file = $env:SystemRoot + "\Temp\" + (Get-Date).ToString("MM-dd-yy-hh-mm") 
     New-Item $file -ItemType file
</powershell>
```
Per impostazione predefinita, gli script dei dati utente vengono eseguiti una sola volta all'avvio dell'istanza. Per eseguire gli script di dati utente ogni volta che si riavvia o avvia l'istanza, aggiungere <persist>true</persist> ai dati utente.

```
<powershell> 
     $file = $env:SystemRoot + "\Temp\" + (Get-Date).ToString("MM-dd-yy-hh-mm") 
     New-Item $file -ItemType file
</powershell>
<persist>true</persist>
```
È possibile specificare uno o più PowerShell argomenti con il <powershellArguments> tag. Se non vengono passati argomenti, EC2Launch e EC2Launch v2 aggiungi il seguente argomento per impostazione predefinita:-ExecutionPolicy Unrestricted.

Esempio:

```
<powershell> 
     $file = $env:SystemRoot + "\Temp" + (Get-Date).ToString("MM-dd-yy-hh-mm") 
     New-Item $file -ItemType file
</powershell>
```

```
<powershellArguments>-ExecutionPolicy Unrestricted -NoProfile -NonInteractive</
powershellArguments>
```
### EC2Launchagente v2

Per eseguire uno script di dati XML utente come processo indipendente con l'executeScriptattività EC2Launch v2 nella UserData fase, aggiungete <detach>true</detach> i dati utente.

```
G Note
    Il detach tag non è supportato dai precedenti agenti di lancio.
<powershell>
```

```
 $file = $env:SystemRoot + "\Temp\" + (Get-Date).ToString("MM-dd-yy-hh-mm") 
     New-Item $file -ItemType file
</powershell>
<detach>true</detach>
```
<span id="page-1268-0"></span>Sintassi per gli script YAML di configurazione

Se si utilizza la versione EC2Launch v2 per eseguire gli script, è possibile utilizzare il formato. YAML Per visualizzare le attività di configurazione, i dettagli e gli esempi per la EC2Launch v2, vedere. [EC2Launchconfigurazione del task v2](#page-1532-0)

Specificare uno YAML script con l'executeScriptattività.

YAMLSintassi di esempio per eseguire uno script PowerShell

```
version: 1.0 
     tasks: 
     - task: executeScript 
       inputs: 
       - frequency: always 
          type: powershell 
          runAs: localSystem 
         content: |- 
            $file = $env:SystemRoot + "\Temp\" + (Get-Date).ToString("MM-dd-yy-hh-mm") 
            New-Item $file -ItemType file
```
YAMLSintassi di esempio per eseguire uno script batch

```
version: 1.1 
     tasks: 
     - task: executeScript 
       inputs: 
       - frequency: always 
         type: batch 
         runAs: localSystem 
         content: |- 
            echo Current date and time >> %SystemRoot%\Temp\test.log 
            echo %DATE% %TIME% >> %SystemRoot%\Temp\test.log
```
### <span id="page-1269-1"></span>Codifica Base64

Se utilizzi Amazon EC2 API o uno strumento che non esegue la codifica base64 dei dati utente, devi codificare tu stesso i dati utente. In caso contrario, verrà registrato un errore sull'impossibilità di individuare i tag script o powershell da eseguire. Di seguito è riportato un esempio di codifica tramite Windows. PowerShell

```
$UserData = 
  [System.Convert]::ToBase64String([System.Text.Encoding]::ASCII.GetBytes($Script))
```
Di seguito è riportato un esempio che decodifica utilizzando. PowerShell

```
$Script = 
  [System.Text.Encoding]::UTF8.GetString([System.Convert]::FromBase64String($UserData))
```
[Per ulteriori informazioni sulla codifica base64, vedere https://www.ietf.org/rfc/rfc4648.txt.](https://www.ietf.org/rfc/rfc4648.txt)

### <span id="page-1269-0"></span>Esecuzione dei dati utente

Per impostazione predefinita, in tutti i AWS Windows AMIs è abilitata l'esecuzione dei dati utente all'avvio iniziale. Puoi specificare che gli script di dati utente vengano eseguiti la prossima volta che l'istanza è riavviata. In alternativa, puoi specificare che gli script di dati utente vengano eseguiti ogni volta che l'istanza è riavviata.

### **G** Note

Per impostazione predefinita, l'esecuzione dei dati utente non è abilitata dopo l'avvio iniziale. Per abilitare l'esecuzione dei dati utente al riavvio o all'avvio dell'istanza, consulta [Esegui gli](#page-1271-0)  [script durante i riavvii o gli avvii successivi](#page-1271-0).

Gli script di dati utente vengono eseguiti dall'account amministratore locale quando viene generata una password casuale. In caso contrario, gli script di dati utente vengono eseguiti dall'account del sistema.

Script di avvio delle istanze

Gli script nei dati utente dell'istanza vengono eseguiti durante l'avvio iniziale dell'istanza. Se individui il tag persist, l'esecuzione dei dati utente è abilitata per i riavvii successivi. I file di registro per EC2Launch v2EC2Launch, e EC2Config contengono l'output dello standard output e dei flussi di errore standard.

### EC2Launch v2

Il file di registro per EC2Launch v2 è. C:\ProgramData\Amazon\EC2Launch\log\agent.log

# **a** Note

La cartella C:\ProgramData potrebbe essere nascosta. Per visualizzare la cartella, è necessario mostrare i file e le cartelle nascosti.

Le informazioni seguenti vengono registrate durante l'esecuzione dei dati utente:

- Info: Converting user-data to yaml format— Se i dati utente sono stati forniti in formato XML
- Info: Initialize user-data state L'inizio dell'esecuzione dei dati utente
- Info: Frequency is: always Se l'attività dei dati utente è in esecuzione a ogni avvio
- Info: Frequency is: once Se l'attività dei dati utente è in esecuzione una sola volta
- Stage: postReadyUserData execution completed La fine dell'esecuzione dei dati dell'utente

### EC2Launch

Il file di registro per EC2Launch è C:\ProgramData\Amazon\EC2-Windows\Launch\Log \UserdataExecution.log.

La cartella C:\ProgramData potrebbe essere nascosta. Per visualizzare la cartella, è necessario mostrare i file e le cartelle nascosti.

Le informazioni seguenti vengono registrate durante l'esecuzione dei dati utente:

- Userdata execution begins L'inizio dell'esecuzione dei dati utente
- <persist> tag was provided: true Se viene individuato il tag persist
- Running userdata on every boot Se viene individuato il tag persist
- <powershell> tag was provided.. running powershell content Se viene individuato il tag powershell
- <script> tag was provided.. running script content Se viene individuato il tag script
- Message: The output from user scripts Se vengono eseguiti script di dati utente, il loro output viene registrato

# EC2Config

Il file di registro per EC2Config è C:\Program Files\Amazon\Ec2ConfigService\Logs \Ec2Config.log. Le informazioni seguenti vengono registrate durante l'esecuzione dei dati utente:

- Ec2HandleUserData: Message: Start running user scripts L'inizio dell'esecuzione dei dati utente
- Ec2HandleUserData: Message: Re-enabled userdata execution Se viene individuato il tag persist
- Ec2HandleUserData: Message: Could not find <persist> and </persist> Se non viene individuato il tag persist
- Ec2HandleUserData: Message: The output from user scripts Se vengono eseguiti script di dati utente, il loro output viene registrato

<span id="page-1271-0"></span>Esegui gli script durante i riavvii o gli avvii successivi

Quando aggiorni i dati utente dell'istanza, gli script dei dati utente non vengono eseguiti in modo automatico al riavvio dell'istanza. Tuttavia, puoi abilitare l'esecuzione dei dati utente in modo che gli script dei dati utente vengano eseguiti una volta al riavvio dell'istanza o ogni volta che riavvii l'istanza.

Selezionando l'opzione Shutdown with Sysprep (Arresta con Sysprep), gli script dei dati utente vengono eseguiti al successivo avvio o riavvio dell'istanza, anche se non hai abilitato l'esecuzione dei dati utente per i riavvii o avvii successivi. Gli script dei dati utente non verranno eseguiti ai riavvii o agli avvii successivi.

Per abilitare l'esecuzione dei dati utente con v2 EC2Launch

- Per eseguire un'attività nei dati utente al primo avvio, impostare frequency su once.
- Per eseguire un'attività nei dati utente ad ogni avvio, impostare frequency su always.

Per abilitare l'esecuzione dei dati utente con EC2Launch

- 1. Connettersi all'istanza Windows.
- 2. Aprire una finestra di PowerShell comando ed eseguire il comando seguente:

C:\ProgramData\Amazon\EC2-Windows\Launch\Scripts\InitializeInstance.ps1 -Schedule

3. Disconnettersi dall'istanza Windows. Per eseguire gli script aggiornati al prossimo avvio dell'istanza, arresta l'istanza e aggiorna i dati utente.

Per abilitare l'esecuzione dei dati utente con EC2Config

- 1. Connettersi all'istanza Windows.
- 2. Aprire C:\Program Files\Amazon\Ec2ConfigService \Ec2ConfigServiceSetting.exe.
- 3. Per Dati utente, seleziona Abilita UserData l'esecuzione per il prossimo avvio del servizio.
- 4. Disconnettersi dall'istanza Windows. Per eseguire gli script aggiornati al prossimo avvio dell'istanza, arresta l'istanza e aggiorna i dati utente.

<span id="page-1272-0"></span>Dati utente e strumenti per Windows PowerShell

È possibile utilizzare gli strumenti per Windows PowerShell per specificare, modificare e visualizzare i dati utente per l'istanza. Per informazioni sulla visualizzazione dei dati utente dall'istanza tramite metadati dell'istanza, consulta [Accedere ai metadati dell'istanza per un'EC2istanza.](#page-1187-0) Per informazioni sui dati utente e su AWS CLI, vederel dati dell'utente e il AWS CLI.

Esempio: Specificare i dati utente dell'istanza all'avvio

Creare un file di testo con i dati utente dell'istanza. Per eseguire gli script dei dati utente ogni volta che si riavvia o avvia l'istanza, aggiungere <persist>true</persist>, come illustrato nell'esempio seguente:

#### <powershell>

```
 $file = $env:SystemRoot + "\Temp\" + (Get-Date).ToString("MM-dd-yy-hh-mm") 
     New-Item $file -ItemType file
</powershell>
<persist>true</persist>
```
Per specificare i dati utente dell'istanza all'avvio dell'istanza, utilizza il [New-EC2Instancec](https://docs.aws.amazon.com/powershell/latest/reference/items/New-EC2Instance.html)omando. Questo comando non esegue la codifica base64 al tuo posto dei dati utente. Utilizza i seguenti comandi per codificare i dati utente in un file di testo denominato script.txt.

```
PS C:\> $Script = Get-Content -Raw script.txt
PS C:\ $UserData =
  [System.Convert]::ToBase64String([System.Text.Encoding]::ASCII.GetBytes($Script))
```
Utilizzare il parametro -UserData per trasferire i dati utente al comando New-EC2Instance.

```
PS C:\> New-EC2Instance -ImageId ami-abcd1234 -MinCount 1 -MaxCount 1 -
InstanceType m3.medium \ 
     -KeyName my-key-pair -SubnetId subnet-12345678 -SecurityGroupIds sg-1a2b3c4d \ 
     -UserData $UserData
```
Esempio: Aggiornamento dei dati utente dell'istanza di un'istanza arrestata

È possibile modificare i dati utente di un'istanza interrotta utilizzando il [Edit-](https://docs.aws.amazon.com/powershell/latest/reference/items/Edit-EC2InstanceAttribute.html)[EC2InstanceAttribute](https://docs.aws.amazon.com/powershell/latest/reference/items/Edit-EC2InstanceAttribute.html)comando.

Creare un file di testo con il nuovo script. Utilizza i seguenti comandi per codificare i dati utente nel file di testo denominato new-script.txt.

```
PS C:\> $NewScript = Get-Content -Raw new-script.txt
PS C:\> $NewUserData = 
  [System.Convert]::ToBase64String([System.Text.Encoding]::ASCII.GetBytes($NewScript))
```
Utilizzare i parametri -UserData e -Value per specificare i dati utente.

```
PS C:\> Edit-EC2InstanceAttribute -InstanceId i-1234567890abcdef0 -Attribute userData -
Value $NewUserData
```
Esempio: Visualizzazione dei dati utente dell'istanza

Per recuperare i dati utente per un'istanza, utilizzate il [Get-EC2InstanceAttributec](https://docs.aws.amazon.com/powershell/latest/reference/items/Get-EC2InstanceAttribute.html)omando.

```
PS C:\> (Get-EC2InstanceAttribute -InstanceId i-1234567890abcdef0 -Attribute 
  userData).UserData
```
Di seguito è riportato un output di esempio. Tieni presente che i dati utente sono codificati.

```
PHBvd2Vyc2hlbGw
+DQpSZW5hbWUtQ29tcHV0ZXIgLU5ld05hbWUgdXNlci1kYXRhLXRlc3QNCjwvcG93ZXJzaGVsbD4=
```
Utilizzare i comandi seguenti per archiviare i dati utente codificati in una variabile e poi decodificarli.

```
PS C:\> $UserData_encoded = (Get-EC2InstanceAttribute -InstanceId i-1234567890abcdef0 -
Attribute userData).UserData
PS C:
\> [System.Text.Encoding]::UTF8.GetString([System.Convert]::FromBase64String($UserData_encoded))
```
Di seguito è riportato un output di esempio.

```
<powershell> 
     $file = $env:SystemRoot + "\Temp\" + (Get-Date).ToString("MM-dd-yy-hh-mm") 
     New-Item $file -ItemType file
</powershell>
<persist>true</persist>
```
Esempio: rinominare l'istanza per corrispondere al valore di tag

È possibile utilizzare il [Get-EC2Tagc](https://docs.aws.amazon.com/powershell/latest/reference/items/Get-EC2Tag.html)omando per leggere il valore del tag, rinominare l'istanza al primo avvio in modo che corrisponda al valore del tag e riavviare. Per eseguire correttamente questo comando, è necessario disporre di un ruolo con ec2:DescribeTags autorizzazioni associate all'istanza, poiché le informazioni sui tag vengono recuperate dalla chiamata. API Per ulteriori informazioni sulle autorizzazioni di impostazione mediante l'utilizzo IAM dei ruoli, vedere. [Associa un](#page-2443-0) [IAM ruolo a un'istanza](#page-2443-0)

IMDSv2

```
<powershell> 
     [string]$token = Invoke-RestMethod -Headers @{"X-aws-ec2-metadata-token-ttl-
seconds" = "21600"} -Method PUT -Uri 'http://169.254.169.254/latest/api/token' -
UseBasicParsing 
     $instanceId = Invoke-RestMethod -Headers @{"X-aws-ec2-metadata-token" = 
  $token} -Method GET -Uri 'http://169.254.169.254/latest/meta-data/instance-id' -
UseBasicParsing
```

```
 $nameValue = (Get-EC2Tag -Filter @{Name="resource-id";Value=
$instanceid},@{Name="key";Value="Name"}).Value 
 $pattern = "^(?![0-9][1,15]$ [a-zA-Z0-9-]{1,15}$"
  #Verify Name Value satisfies best practices for Windows hostnames 
  If ($nameValue -match $pattern) 
      {Try 
          {Rename-Computer -NewName $nameValue -Restart -ErrorAction Stop} 
      Catch 
          {$ErrorMessage = $_.Exception.Message 
          Write-Output "Rename failed: $ErrorMessage"}} 
  Else 
      {Throw "Provided name not a valid hostname. Please ensure Name value is between 
  1 and 15 characters in length and contains only alphanumeric or hyphen characters"}
</powershell>
```
### IMDSv1

```
<powershell> 
  $instanceId = (Invoke-WebRequest http://169.254.169.254/latest/meta-data/instance-
id -UseBasicParsing).content 
  $nameValue = (Get-EC2Tag -Filter @{Name="resource-id";Value=
$instanceid},@{Name="key";Value="Name"}).Value 
 $pattern = "^(?![0-9][1,15]$ [a-zA-Z0-9-]{1,15}$"
  #Verify Name Value satisfies best practices for Windows hostnames 
  If ($nameValue -match $pattern) 
      {Try 
          {Rename-Computer -NewName $nameValue -Restart -ErrorAction Stop} 
      Catch 
          {$ErrorMessage = $_.Exception.Message 
          Write-Output "Rename failed: $ErrorMessage"}} 
  Else 
      {Throw "Provided name not a valid hostname. Please ensure Name value is between 
  1 and 15 characters in length and contains only alphanumeric or hyphen characters"}
</powershell>
```
È inoltre possibile rinominare l'istanza utilizzando i tag nei metadati delle istanze, se l'istanza è configurata su access tags from the instance metadata (accedi ai tag dai metadati dell'istanza). Per ulteriori informazioni, consulta [Visualizza i tag per le tue EC2 istanze utilizzando i metadati delle](#page-2684-0) [istanze](#page-2684-0).

### IMDSv2

```
<powershell> 
     [string]$token = Invoke-RestMethod -Headers @{"X-aws-ec2-metadata-token-ttl-
seconds" = "21600"} -Method PUT -Uri 'http://169.254.169.254/latest/api/token' -
UseBasicParsing 
  $nameValue = Invoke-RestMethod -Headers @{"X-aws-ec2-metadata-token" = $token} 
 -Method GET -Uri 'http://169.254.169.254/latest/meta-data/tags/instance/Name' -
UseBasicParsing 
 $pattern = "^(?![0-9][1,15]$)[a-zA-Z0-9-]{1,15}$"
  #Verify Name Value satisfies best practices for Windows hostnames 
  If ($nameValue -match $pattern) 
      {Try 
          {Rename-Computer -NewName $nameValue -Restart -ErrorAction Stop} 
      Catch 
          {$ErrorMessage = $_.Exception.Message 
          Write-Output "Rename failed: $ErrorMessage"}} 
  Else 
      {Throw "Provided name not a valid hostname. Please ensure Name value is between 
  1 and 15 characters in length and contains only alphanumeric or hyphen characters"}
</powershell>
```
### IMDSv1

```
<powershell> 
  $nameValue = Get-EC2InstanceMetadata -Path /tags/instance/Name 
 $pattern = "^(?![0-9][1,15]$)[a-zA-Z0-9-]{1,15}$"
  #Verify Name Value satisfies best practices for Windows hostnames 
  If ($nameValue -match $pattern) 
      {Try 
          {Rename-Computer -NewName $nameValue -Restart -ErrorAction Stop} 
      Catch 
          {$ErrorMessage = $_.Exception.Message 
          Write-Output "Rename failed: $ErrorMessage"}} 
  Else 
      {Throw "Provided name not a valid hostname. Please ensure Name value is between 
  1 and 15 characters in length and contains only alphanumeric or hyphen characters"}
</powershell>
```
# Identifica ogni istanza lanciata in una singola richiesta

Questo esempio dimostra come puoi utilizzare sia i dati utente che i metadati delle istanze per configurare le tue istanze AmazonEC2.

### **a** Note

Gli esempi in questa sezione utilizzano l'IPv4indirizzo di:. IMDS 169.254.169.254 Se stai recuperando i metadati dell'istanza per EC2 le istanze che si trovano sull'IPv6indirizzo, assicurati di abilitare e utilizzare invece l'IPv6indirizzo:. [fd00:ec2::254] L'IPv6indirizzo di IMDS è compatibile con i comandi. IMDSv2 L'IPv6indirizzo è accessibile solo su [istanze](https://docs.aws.amazon.com/ec2/latest/instancetypes/ec2-nitro-instances.html)  [basate su AWS Nitro System](https://docs.aws.amazon.com/ec2/latest/instancetypes/ec2-nitro-instances.html) e in una [sottorete IPv6 supportata](https://docs.aws.amazon.com/vpc/latest/userguide/configure-subnets.html#subnet-ip-address-range) (dual stack o solo). IPv6

Alice desidera avviare quattro istanze del suo database preferitoAMI, di cui la prima funge da istanza originale e le restanti tre da repliche. Al momento dell'avvio vuole aggiungere i dati utente relativi alla strategia di replica per ciascuna replica. Consapevole del fatto che questi dati saranno disponibili per tutte e quattro le istanze, deve strutturare i dati utente in modo da consentire a ciascuna istanza di riconoscere le parti valide. A tale scopo, utilizza il valore ami-launch-index dei metadati dell'istanza, che sarà univoco per ogni istanza. Se hai avviato più di un'istanza contemporaneamente, il ami-launch-indexindica l'ordine in base al quale sono state avviate le istanze. Il valore della prima istanza avviata è 0.

Di seguito sono descritti i dati utente strutturati da Alice.

```
replicate-every=1min | replicate-every=5min | replicate-every=10min
```
I dati replicate-every=1min definiscono la configurazione della prima replica, replicateevery=5min definisce la configurazione della seconda replica e così via. Alice decide di fornire questi dati sotto forma di ASCII stringa con un simbolo a barra verticale (|) che delimita i dati per le singole istanze.

Alice avvia le quattro istanze utilizzando il comando [run-instances](https://docs.aws.amazon.com/cli/latest/reference/ec2/run-instances.html) e specificando i dati utente.

```
aws ec2 run-instances \ 
     --image-id ami-0abcdef1234567890 \ 
    -count 4 \backslash --instance-type t2.micro \ 
     --user-data "replicate-every=1min | replicate-every=5min | replicate-every=10min"
```
Dopo l'avvio, le istanze includono una copia dei dati utente e i metadati comuni riportati di seguito:

- AMIID: ami-0abcdef1234567890
- ID prenotazione: r-1234567890abcabc0
- Chiavi pubbliche: nessuna
- Nome del gruppo di sicurezza: nome di default
- Tipo di istanza: t2.micro

Tuttavia, ogni istanza ha metadati unici, come illustrato nelle tabelle seguenti.

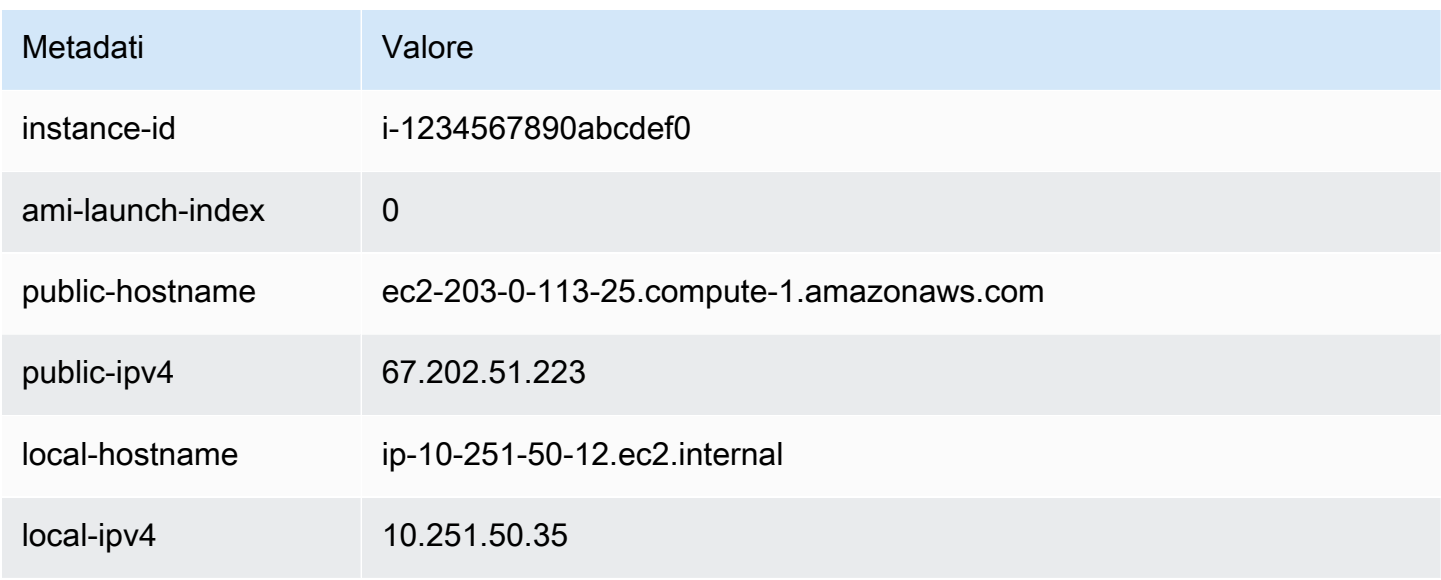

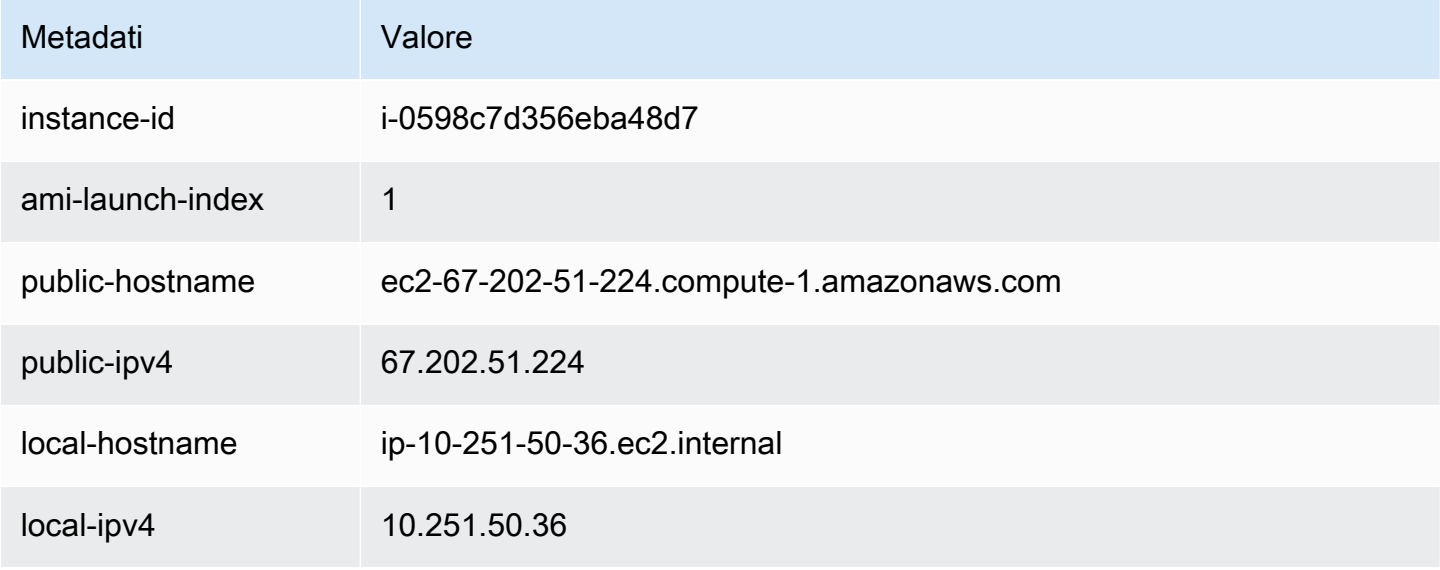

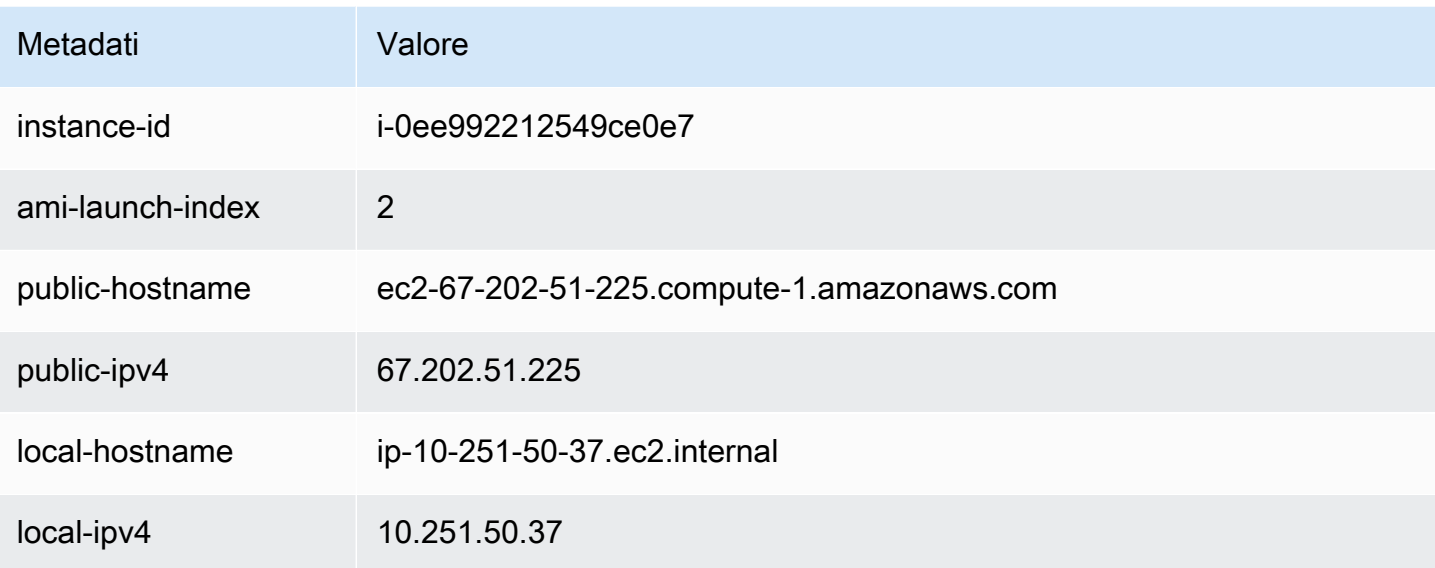

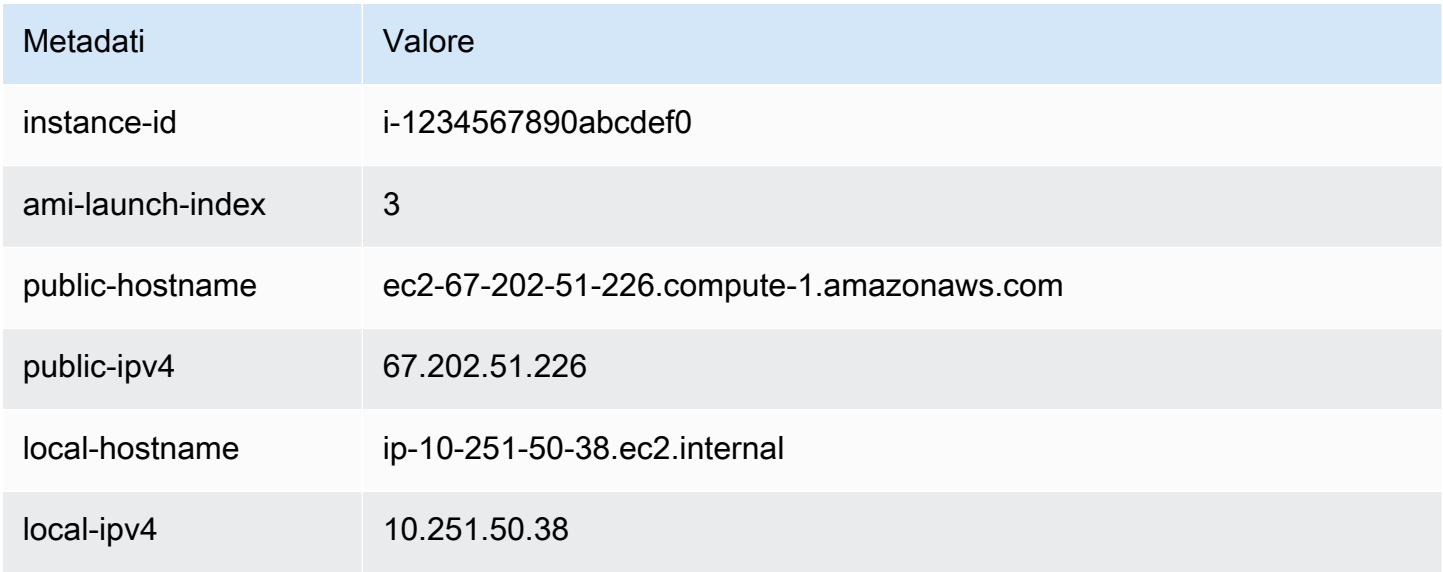

Alice può utilizzare il valore ami-launch-index per determinare la parte di dati utente validi per un'istanza specifica.

1. Collega una delle istanze e recupera il valore ami-launch-index per tale istanza per assicurarsi che sia una delle repliche:

IMDSv2

[ec2-user ~]\$ **TOKEN=`curl -X PUT "http://169.254.169.254/latest/meta-data/api/ token" -H "X-aws-ec2-metadata-token-ttl-seconds: 21600"` \**

```
&& curl -H "X-aws-ec2-metadata-token: $TOKEN" http://169.254.169.254/latest/meta-
data/ami-launch-index
2
```
Per i passaggi seguenti, IMDSv2 le richieste utilizzano il token memorizzato del IMDSv2 comando precedente, presupponendo che il token non sia scaduto.

### IMDSv1

```
[ec2-user ~]$ curl http://169.254.169.254/latest/meta-data/ami-launch-index
2
```
2. Salva il valore ami-launch-index come una variabile.

### IMDSv2

[ec2-user ~]\$ ami\_launch\_index=`curl -H "X-aws-ec2-metadata-token: \$TOKEN" http://169.254.169.254/latest/meta-data/ami-launch-index`

### IMDSv1

```
[ec2-user ~]$ ami_launch_index=`curl http://169.254.169.254/latest/meta-data/ami-
launch-index`
```
3. Salva i dati utente come una variabile.

### IMDSv2

```
[ec2-user ~]$ user_data=`curl -H "X-aws-ec2-metadata-token: $TOKEN" 
 http://169.254.169.254/latest/user-data`
```
### IMDSv1

```
[ec2-user ~]$ user_data=`curl http://169.254.169.254/latest/user-data`
```
4. Alice utilizza infine il comando cut per estrarre la parte di dati utente valida per l'istanza specifica.

IMDSv2

```
[ec2-user ~]$ echo $user_data | cut -d"|" -f"$ami_launch_index"
replicate-every=5min
```
### IMDSv1

```
[ec2-user ~]$ echo $user_data | cut -d"|" -f"$ami_launch_index"
replicate-every=5min
```
# Rileva se un host è un'EC2istanza

Potrebbe essere necessario sapere se l'applicazione o il sito Web è in esecuzione su un'EC2istanza, soprattutto se si dispone di un ambiente di elaborazione misto. È possibile utilizzare una delle seguenti opzioni per determinare se l'host dell'applicazione o del sito Web è un'EC2istanza.

Opzioni

- [Ispezionare l'Documenti di identità dell'istanza](#page-1281-0)
- [Ispeziona il sistema UUID](#page-1281-1)
- [Ispezione dell'identificatore di generazione della macchina virtuale del sistema](#page-1283-0)

# <span id="page-1281-0"></span>Ispezionare l'Documenti di identità dell'istanza

Ogni istanza dispone di un documento di identità firmato che è possibile verificare crittograficamente. Puoi trovare questi documenti utilizzando Instance Metadata Service (). IMDS

<span id="page-1281-1"></span>Per ulteriori informazioni, consulta [Documenti di identità dell'istanza](#page-1288-0).

# Ispeziona il sistema UUID

Potete scaricare il sistema UUID e cercare nell'ottetto iniziale della forma EC2 (in Linux, potrebbe essere in minuscolo). UUID ec2 Questo metodo è rapido, ma potenzialmente impreciso perché c'è una piccola possibilità che un sistema che non è un'EC2istanza possa avere una UUID che inizia con questi caratteri. Inoltre, alcune versioni SMBIOS utilizzano il formato little-endian, che non include EC2 all'inizio di. UUID Questo potrebbe essere il caso EC2 delle istanze che utilizzano SMBIOS 2.4 per Windows o delle distribuzioni Linux diverse da Amazon Linux che dispongono di una propria implementazione di. SMBIOS

Esempio Linux: Get the UUID from DMI (only) HVM AMIs

Usa il seguente comando per UUID utilizzare la Desktop Management Interface (DMI):

#### [ec2-user ~]\$ **sudo dmidecode --string system-uuid**

Nel seguente output di esempio, UUID inizia con "EC2«, il che indica che il sistema è probabilmente un'EC2istanza.

EC2E1916-9099-7CAF-FD21-012345ABCDEF

Nell'output di esempio seguente, UUID è rappresentato in formato little-endian.

```
45E12AEC-DCD1-B213-94ED-012345ABCDEF
```
In alternativa, per le istanze create sul sistema Nitro, è possibile utilizzare il seguente comando:

[ec2-user ~]\$ **cat /sys/devices/virtual/dmi/id/board\_asset\_tag**

Se l'output è un ID di istanza, come indicato nell'esempio seguente, il sistema è un'istanza: EC2

i-0af01c0123456789a

Esempio Linux: scarica il file UUID dall'hypervisor (solo AMIs PV)

Usa il seguente comando per ottenere il UUID dall'hypervisor:

[ec2-user ~]\$ **cat /sys/hypervisor/uuid**

Nel seguente output di esempio, UUID inizia con «ec2", che indica che il sistema è probabilmente un'istanza. EC2

ec2e1916-9099-7caf-fd21-012345abcdef

Esempio di Windows: ottieni l'UUIDutilizzo WMI di Windows PowerShell

Utilizzate la riga di comando di Windows Management Instrumentation (WMIC) come segue:

**wmic path win32\_computersystemproduct get uuid**

In alternativa, se utilizzi Windows PowerShell, utilizza il Get-WmiObject cmdlet come segue:

### PS C:\> **Get-WmiObject -query "select uuid from Win32\_ComputerSystemProduct" | Select UUID**

Nell'output di esempio seguente, UUID inizia con "EC2«, il che indica che il sistema è probabilmente un'EC2istanza.

#### EC2AE145-D1DC-13B2-94ED-012345ABCDEF

Per le istanze che utilizzano SMBIOS 2.4, UUID potrebbe essere rappresentato in formato littleendian; ad esempio:

```
45E12AEC-DCD1-B213-94ED-012345ABCDEF
```
# <span id="page-1283-0"></span>Ispezione dell'identificatore di generazione della macchina virtuale del sistema

Un identificatore di generazione della macchina virtuale è costituito da un buffer univoco di 128 bit interpretato come identificatore intero casuale crittografico. È possibile recuperare l'identificatore di generazione della macchina virtuale per identificare l'istanza di Amazon Elastic Compute Cloud. L'identificatore di generazione è esposto all'interno del sistema operativo guest dell'istanza tramite una voce di tabella. ACPI Il valore cambierà se la macchina viene clonata, copiata o importata in AWS, come con [VM Import/Export.](https://docs.aws.amazon.com/vm-import/latest/userguide/what-is-vmimport.html)

Esempio: recupera l'identificatore di generazione della macchina virtuale da Linux

Puoi utilizzare i seguenti comandi per recuperare l'identificatore di generazione della macchina virtuale dalle istanze che eseguono Linux.

### Amazon Linux 2

1. Aggiorna i pacchetti software esistenti, se necessario, utilizzando il seguente comando:

sudo yum update

2. Se necessario, utilizza il pacchetto busybox utilizzando il seguente comando:

sudo curl https://www.rpmfind.net/linux/epel/next/8/Everything/x86\_64/Packages/ b/busybox-1.35.0-2.el8.next.x86\_64.rpm --output busybox.rpm

3. Se necessario, installa i pacchetti prerequisiti utilizzando il seguente comando:

```
sudo yum install busybox.rpm iasl -y
```
4. Esegui il iasl comando seguente per produrre l'output dalla ACPI tabella:

sudo iasl -p ./SSDT2 -d /sys/firmware/acpi/tables/SSDT2

5. Esegui il comando seguente per esaminare l'output del comando iasl:

```
cat SSDT2.dsl
```
L'output deve restituire lo spazio degli indirizzi necessario per recuperare l'identificatore di generazione della macchina virtuale:

```
Intel ACPI Component Architecture
ASL+ Optimizing Compiler/Disassembler version 20190509
Copyright (c) 2000 - 2019 Intel Corporation
File appears to be binary: found 32 non-ASCII characters, disassembling
Binary file appears to be a valid ACPI table, disassembling
Input file /sys/firmware/acpi/tables/SSDT2, Length 0x7B (123) bytes
ACPI: SSDT 0x0000000000000000 00007B (v01 AMAZON AMZNSSDT 00000001 AMZN 
 00000001)
Pass 1 parse of [SSDT]
Pass 2 parse of [SSDT]
Parsing Deferred Opcodes (Methods/Buffers/Packages/Regions)
Parsing completed
Disassembly completed
ASL Output: ./SSDT2.dsl - 1065 bytes
$
/*
* Intel ACPI Component Architecture
* AML/ASL+ Disassembler version 20190509 (64-bit version)
* Copyright (c) 2000 - 2019 Intel Corporation
*
* Disassembling to symbolic ASL+ operators
*
* Disassembly of /sys/firmware/acpi/tables/SSDT2, Tue Mar 29 16:15:14 2022
*
* Original Table Header:
```

```
* Signature "SSDT"
* Length 0x0000007B (123)
* Revision 0x01
* Checksum 0xB8
* OEM ID "AMAZON"
* OEM Table ID "AMZNSSDT"
     * OEM Revision 0x00000001 (1)
* Compiler ID "AMZN"
* Compiler Version 0x00000001 (1)
*/
DefinitionBlock ("", "SSDT", 1, "AMAZON", "AMZNSSDT", 0x00000001)
{
Scope (\_SB)
{ 
    Device (VMGN) 
    { 
        Name (_CID, "VM_Gen_Counter") // _CID: Compatible ID 
        Name (_DDN, "VM_Gen_Counter") // _DDN: DOS Device Name 
        Name (_HID, "AMZN0000") // _HID: Hardware ID 
        Name (ADDR, Package (0x02) 
        { 
           0xFED01000, 
           Zero 
        }) 
    }
}
}
```
6. (Opzionale) Aumenta le autorizzazioni del terminale per i passaggi rimanenti con il seguente comando:

sudo -s

7. Utilizza il comando seguente per archiviare lo spazio degli indirizzi precedentemente raccolto:

```
VMGN_ADDR=0xFED01000
```
8. Utilizza il comando seguente per scorrere lo spazio degli indirizzi e creare l'identificatore di generazione della macchina virtuale:

for offset in 0x0 0x4 0x8 0xc; do busybox devmem \$((\$VMGN\_ADDR + \$offset)) | sed 's/0x//' | sed -z '\$ s/\n\$//' >> vmgenid; done

9. Recupera l'identificatore di generazione della macchina virtuale dal file di output con il seguente comando:

cat vmgenid ; echo

L'output visualizzato dovrebbe essere simile al seguente:

EC2F335D979132C4165896753E72BD1C

#### Ubuntu

1. Aggiorna i pacchetti software esistenti, se necessario, utilizzando il seguente comando:

```
sudo apt update
```
2. Se necessario, installa i pacchetti prerequisiti utilizzando il seguente comando:

sudo apt install busybox iasl -y

3. Eseguite il iasl comando seguente per produrre l'output dalla ACPI tabella:

sudo iasl -p ./SSDT2 -d /sys/firmware/acpi/tables/SSDT2

4. Esegui il comando seguente per esaminare l'output del comando iasl:

```
cat SSDT2.dsl
```
L'output deve restituire lo spazio degli indirizzi necessario per recuperare l'identificatore di generazione della macchina virtuale:

```
Intel ACPI Component Architecture
ASL+ Optimizing Compiler/Disassembler version 20190509
Copyright (c) 2000 - 2019 Intel Corporation
File appears to be binary: found 32 non-ASCII characters, disassembling
Binary file appears to be a valid ACPI table, disassembling
Input file /sys/firmware/acpi/tables/SSDT2, Length 0x7B (123) bytes
ACPI: SSDT 0x0000000000000000 00007B (v01 AMAZON AMZNSSDT 00000001 AMZN 
  00000001)
```

```
Pass 1 parse of [SSDT]
Pass 2 parse of [SSDT]
Parsing Deferred Opcodes (Methods/Buffers/Packages/Regions)
Parsing completed
Disassembly completed
ASL Output: ./SSDT2.dsl - 1065 bytes
$
/*
* Intel ACPI Component Architecture
* AML/ASL+ Disassembler version 20190509 (64-bit version)
* Copyright (c) 2000 - 2019 Intel Corporation
*
* Disassembling to symbolic ASL+ operators
*
* Disassembly of /sys/firmware/acpi/tables/SSDT2, Tue Mar 29 16:15:14 2022
*
* Original Table Header:
     Signature "SSDT"
* Length 0x0000007B (123)
* Revision 0x01
     Checksum 0xB8
* OEM ID "AMAZON"
* OEM Table ID "AMZNSSDT"
* OEM Revision 0x00000001 (1)
* Compiler ID "AMZN"
* Compiler Version 0x00000001 (1)
*/
DefinitionBlock ("", "SSDT", 1, "AMAZON", "AMZNSSDT", 0x00000001)
{
Scope (\_SB)
{ 
    Device (VMGN) 
    { 
        Name (_CID, "VM_Gen_Counter") // _CID: Compatible ID 
        Name (_DDN, "VM_Gen_Counter") // _DDN: DOS Device Name 
       Name (_HID, "AMZN0000") // _HID: Hardware ID
        Name (ADDR, Package (0x02) 
        { 
            0xFED01000, 
            Zero 
        }) 
    }
}
```
}

5. (Opzionale) Aumenta le autorizzazioni del terminale per i passaggi rimanenti con il seguente comando:

```
sudo -s
```
6. Utilizza i comandi seguenti per archiviare lo spazio degli indirizzi precedentemente raccolto:

VMGN\_ADDR=*0xFED01000*

7. Utilizza il comando seguente per scorrere lo spazio degli indirizzi e creare l'identificatore di generazione della macchina virtuale:

```
for offset in 0x0 0x4 0x8 0xc; do busybox devmem $(($VMGN_ADDR + $offset)) | sed 
 's/0x//' | sed -z '$ s/\n$//' >> vmgenid; done
```
8. Recupera l'identificatore di generazione della macchina virtuale dal file di output con il seguente comando:

cat vmgenid ; echo

L'output visualizzato dovrebbe essere simile al seguente:

EC2F335D979132C4165896753E72BD1C

Esempio: recupera l'identificatore di generazione della macchina virtuale da Windows

È possibile creare un'applicazione di esempio per recuperare l'identificatore di generazione della macchina virtuale dalle istanze che eseguono Windows. Per ulteriori informazioni, consulta [Obtaining](https://docs.microsoft.com/en-us/windows/win32/hyperv_v2/virtual-machine-generation-identifier#obtaining-the-virtual-machine-generation-identifier)  [the virtual machine generation identifier](https://docs.microsoft.com/en-us/windows/win32/hyperv_v2/virtual-machine-generation-identifier#obtaining-the-virtual-machine-generation-identifier) (Ottenimento dell'identificatore di generazione della macchina virtuale) nella documentazione Microsoft.

# <span id="page-1288-0"></span>Documenti di identità delle istanze per le EC2 istanze Amazon

Ogni istanza avviata dispone di un Documenti di identità dell'istanza che fornisce informazioni sull'istanza stessa. Puoi utilizzare il Documenti di identità dell'istanza per convalidare gli attributi dell'istanza.

Il documento di identità dell'istanza viene generato quando l'istanza viene arrestata e avviata, riavviata o avviata. È possibile accedere al documento di identità dell'istanza per un'istanza tramite Instance Metadata Service (IMDS). Per le istruzioni, consulta [Recupera il documento di identità](#page-1290-0)  [dell'istanza.](#page-1290-0)

Il documento di identità dell'istanza utilizza il formato di testo sempliceJSON. Include le seguenti informazioni.

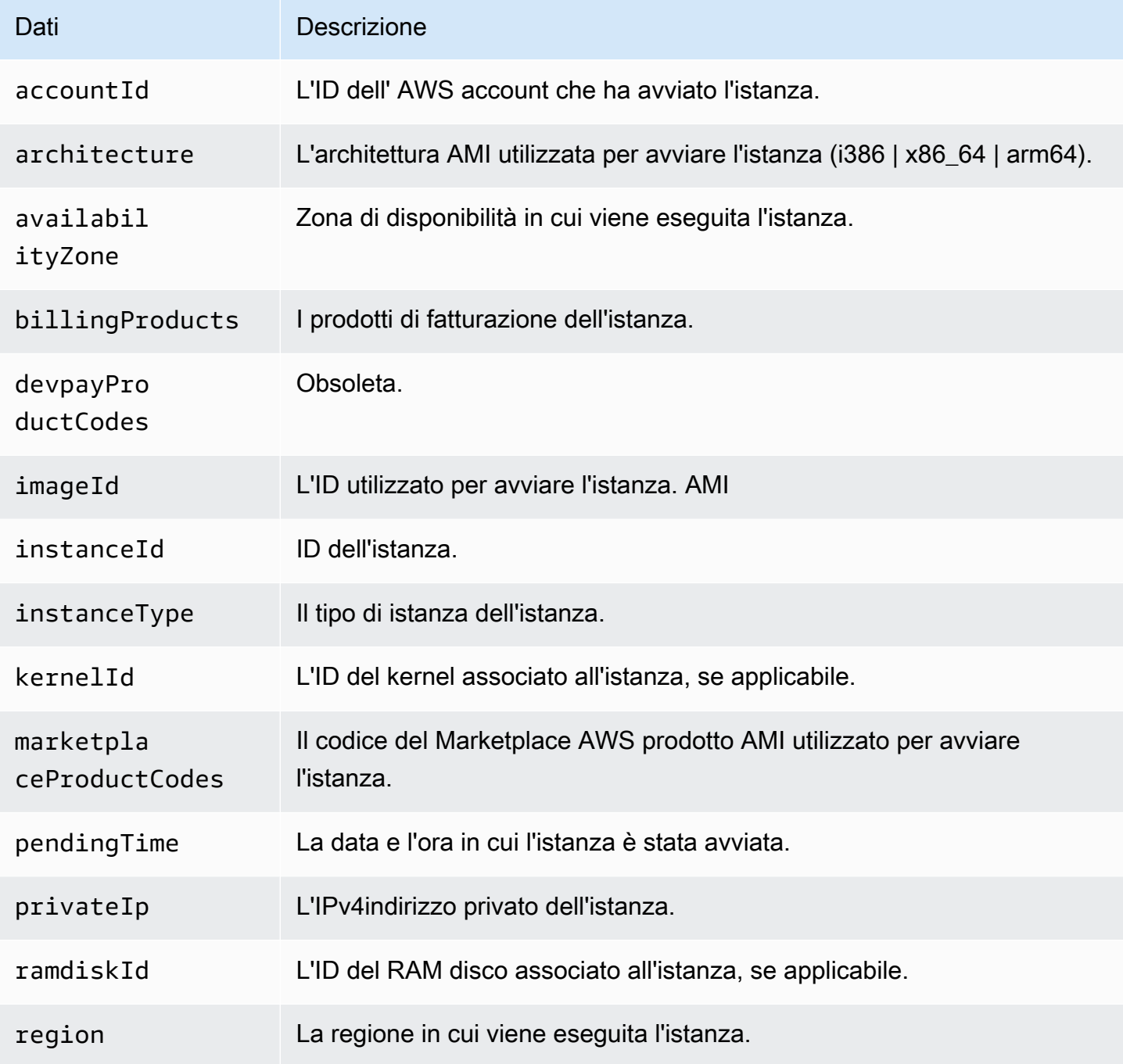

### Dati Descrizione

version Versione del formato del Documenti di identità dell'istanza.

# <span id="page-1290-0"></span>Recupera il documento di identità dell'istanza per un'istanza Amazon EC2

Il documento di identità dell'istanza per un'EC2istanza Amazon utilizza un formato di testo sempliceJSON. Per una descrizione del contenuto del documento di identità di un'istanza, consulta. [the section called "Documenti di identità dell'istanza"](#page-1288-0)

i documenti di identità dell'istanza vengono memorizzati nei metadati dell'istanza, nella categoria dei dati instance-identity/document dinamici. È possibile accedere al documento di identità dell'istanza collegandosi all'istanza e recuperandolo dai metadati dell'istanza.

È possibile accedere ai metadati dell'istanza utilizzando l'indirizzo o l'IPv4indirizzo169.254.169.254. IPv6 fd00:ec2::254 Si tratta di indirizzi locali del collegamento, il che significa che è possibile accedervi solo dall'istanza. Per ulteriori informazioni, consulta [Indirizzi link local.](#page-2021-0) Gli esempi in questa pagina utilizzano l'IPv4indirizzo di:. IMDS 169.254.169.254 Per recuperare invece i metadati delle istanze per EC2 le istanze over, IPv6 usa instead. fd00:ec2::254

Per verificare l'autenticità del documento di identità di un'istanza dopo averlo recuperato. Per ulteriori informazioni, consulta [Verifica il documento di identità dell'istanza.](#page-1291-0)

Per recuperare il documento di identità dell'istanza

Connettiti all'istanza ed esegui il comando seguente per accedere al documento di identità dell'istanza dai metadati dell'istanza.

cURL

IMDSv2

```
$ TOKEN=`curl -X PUT "http://169.254.169.254/latest/api/token" -H "X-aws-ec2-
metadata-token-ttl-seconds: 21600"` \
&& curl -H "X-aws-ec2-metadata-token: $TOKEN" http://169.254.169.254/latest/dynamic/
instance-identity/document
```
IMDSv1

\$ curl http://169.254.169.254/latest/dynamic/instance-identity/document

### **PowerShell**

IMDSv2

```
PS C:\> [string]$token = (Invoke-WebRequest -Method Put -Headers @{'X-aws-
ec2-metadata-token-ttl-seconds' = '21600'} http://169.254.169.254/latest/api/
token).Content
```

```
PS C:\> (Invoke-WebRequest -Headers @{'X-aws-ec2-metadata-token' = $Token} 
  http://169.254.169.254/latest/dynamic/instance-identity/document).Content
```
### IMDSv1

PS C:\> (Invoke-WebRequest http://169.254.169.254/latest/dynamic/instance-identity/ document).Content

Di seguito è riportato un output di esempio.

```
{ 
     "devpayProductCodes" : null, 
     "marketplaceProductCodes" : [ "1abc2defghijklm3nopqrs4tu" ], 
     "availabilityZone" : "us-west-2b", 
     "privateIp" : "10.158.112.84", 
     "version" : "2017-09-30", 
     "instanceId" : "i-1234567890abcdef0", 
     "billingProducts" : null, 
     "instanceType" : "t2.micro", 
     "accountId" : "123456789012", 
     "imageId" : "ami-5fb8c835", 
     "pendingTime" : "2016-11-19T16:32:11Z", 
     "architecture" : "x86_64", 
     "kernelId" : null, 
     "ramdiskId" : null, 
     "region" : "us-west-2"
}
```
# <span id="page-1291-0"></span>Verifica il documento di identità dell'istanza per un'EC2istanza Amazon

Se si intende utilizzare i contenuti del Documenti di identità dell'istanza per uno scopo importante, occorre verificarne il contenuto e l'autenticità prima di utilizzarlo.

Il Documenti di identità dell'istanza di testo normale è accompagnato da tre firme con hash e crittografate. Puoi utilizzare queste firme per verificare l'origine e l'autenticità del Documenti di identità dell'istanza e delle informazioni incluse. Vengono fornite le seguenti firme:

- Firma con codifica Base64: si tratta di un hash con codifica base64 del documento di identità dell'istanza che viene crittografato utilizzando SHA256 una coppia di chiavi. RSA
- PKCS7Firma: si tratta di un SHA1 hash del documento di identità dell'istanza che viene crittografato utilizzando una key pair. DSA
- RSAFirma -2048: si tratta di un SHA256 hash del documento di identità dell'istanza crittografato utilizzando una coppia di chiavi -2048. RSA

Ogni firma è disponibile in un endpoint diverso nei metadati dell'istanza. Puoi utilizzare una di queste firme qualsiasi a seconda dei requisiti di hashing e di crittografia. Per verificare le firme, è necessario utilizzare il certificato pubblico corrispondente. AWS

# Opzioni

- [Opzione 1: verifica il documento di identità dell'istanza utilizzando la firma PKCS7](#page-1292-0)
- [Opzione 2: verifica il documento di identità dell'istanza utilizzando la firma con codifica base64](#page-1296-0)
- [Opzione 3: verifica il documento di identità dell'istanza utilizzando la firma RSA -2048](#page-1299-0)

# <span id="page-1292-0"></span>Opzione 1: verifica il documento di identità dell'istanza utilizzando la firma PKCS7

Questo argomento spiega come verificare il documento di identità dell'istanza utilizzando la PKCS7 firma e il certificato AWS DSA pubblico.

# Istanze Linux

Per verificare il documento di identità dell'istanza utilizzando la PKCS7 firma e il certificato AWS DSA pubblico

- 1. Collegati all'istanza.
- 2. Recuperate la PKCS7 firma dai metadati dell'istanza e aggiungetela a un nuovo file denominato pkcs7 insieme all'intestazione e al piè di pagina richiesti. Utilizzate uno dei seguenti comandi a seconda della IMDS versione utilizzata dall'istanza.

#### IMDSv2

```
$ echo "-----BEGIN PKCS7-----" >> pkcs7 \ 
  && TOKEN=`curl -X PUT "http://169.254.169.254/latest/api/token" -H "X-aws-ec2-
metadata-token-ttl-seconds: 21600"` \ 
  && curl -H "X-aws-ec2-metadata-token: $TOKEN" http://169.254.169.254/latest/
dynamic/instance-identity/pkcs7 >> pkcs7 \ 
  && echo "" >> pkcs7 \ 
  && echo "-----END PKCS7-----" >> pkcs7
```
IMDSv1

```
$ echo "-----BEGIN PKCS7-----" >> pkcs7 \ 
 && curl -s http://169.254.169.254/latest/dynamic/instance-identity/pkcs7 
 >> pkcs7 \ 
 && echo "" >> pkcs7 \ 
  && echo "-----END PKCS7-----" >> pkcs7
```
- 3. Trova il certificato DSApubblico per la tua regione in [AWS certificati pubblici, ad esempio firme di](#page-1302-0) [documenti di identità](#page-1302-0) e aggiungi il contenuto a un nuovo file denominatocertificate.
- 4. Usa il comando Open SSL smime per verificare la firma. Includere l'opzione -verify per indicare che la firma deve essere verificata e l'opzione -noverify per indicare che il certificato non deve essere verificato.

```
$ openssl smime -verify -in pkcs7 -inform PEM -certfile certificate -noverify | tee 
  document
```
Se la firma è valida, viene visualizzato il messaggio Verification successful.

Il comando, inoltre, scrive i contenuti del documento di identità dell'istanza in un nuovo file denominato document. Puoi confrontare i contenuti del documento di identità dell'istanza dai metadati dell'istanza con i contenuti di questo file utilizzando i comandi seguenti.

```
$ openssl dgst -sha256 < document
```

```
$ curl -s -H "X-aws-ec2-metadata-token: $TOKEN" http://169.254.169.254/latest/
dynamic/instance-identity/document | openssl dgst -sha256
```
Se non è possibile verificare la firma, contattare AWS Support.

Istanze Windows

**Prerequisiti** 

Questa procedura richiede System.Security Microsoft. NETClasse principale. Per aggiungere la classe alla PowerShell sessione, esegui il comando seguente.

PS C:\> Add-Type -AssemblyName System.Security

**a** Note

Il comando aggiunge la classe solo alla PowerShell sessione corrente. Se avvii una nuova sessione, devi eseguire nuovamente il comando.

Per verificare il documento di identità dell'istanza utilizzando la PKCS7 firma e il certificato AWS DSA pubblico

- 1. Collegati all'istanza.
- 2. Recuperate la PKCS7 firma dai metadati dell'istanza, convertitela in un array di byte e aggiungetela a una variabile denominata. \$Signature Utilizzate uno dei seguenti comandi a seconda della IMDS versione utilizzata dall'istanza.

IMDSv2

PS C:\> [string]\$token = (Invoke-WebRequest -Method Put -Headers @{'X-awsec2-metadata-token-ttl-seconds' = '21600'} http://169.254.169.254/latest/api/ token).Content

PS C:\> *\$Signature* = [Convert]::FromBase64String((Invoke-WebRequest -Headers @{'X-aws-ec2-metadata-token' = \$Token} http://169.254.169.254/latest/dynamic/ instance-identity/pkcs7).Content)

#### IMDSv1

```
PS C:\> $Signature = [Convert]::FromBase64String((Invoke-WebRequest 
 http://169.254.169.254/latest/dynamic/instance-identity/pkcs7).Content)
```
3. Recuperare il documento di identità dell'istanza in testo normale dai metadati dell'istanza, convertirlo in un array di byte e aggiungerlo a una variabile denominata \$Document. Utilizzate uno dei seguenti comandi a seconda della IMDS versione utilizzata dall'istanza.

### IMDSv2

```
PS C:\> $Document = [Text.Encoding]::UTF8.GetBytes((Invoke-WebRequest -Headers 
 @{'X-aws-ec2-metadata-token' = $Token} http://169.254.169.254/latest/dynamic/
instance-identity/document).Content)
```
### IMDSv1

```
PS C:\> $Document = [Text.Encoding]::UTF8.GetBytes((Invoke-WebRequest 
 http://169.254.169.254/latest/dynamic/instance-identity/document).Content)
```
- 4. Trova il certificato DSApubblico per la tua regione in [AWS certificati pubblici, ad esempio firme di](#page-1302-0) [documenti di identità](#page-1302-0) e aggiungi il contenuto a un nuovo file denominatocertificate.pem.
- 5. Estrarre il certificato dal file del certificato e archiviarlo in una variabile denominata \$Store.

```
PS C:\> $Store = 
 [Security.Cryptography.X509Certificates.X509Certificate2Collection]::new([Security.Cryptog
Path certificate.pem)))
```
6. Verifica la firma.

```
PS C:\> $SignatureDocument = [Security.Cryptography.Pkcs.SignedCms]::new()
```
PS C:\> *\$SignatureDocument*.Decode(*\$Signature*)

PS C:\> *\$SignatureDocument*.CheckSignature(*\$Store*, \$true)

Se la firma è valida, il comando non restituisce alcun output. Se non è possibile verificare la firma, il comando restituisce Exception calling "CheckSignature" with "2"
argument(s): "Cannot find the original signer. Se non è possibile verificare la firma, contattare AWS Support.

7. Convalidare il contenuto del documento di identità dell'istanza.

PS C: \> [Linq.Enumerable]::SequenceEqual(\$*SignatureDocument*.ContentInfo.Content, *\$Document*)

Se il contenuto del documento di identità dell'istanza è valido, il comando restituisce True. Se il documento di identità dell'istanza non può essere convalidato, contatta AWS Support.

Opzione 2: verifica il documento di identità dell'istanza utilizzando la firma con codifica base64

Questo argomento spiega come verificare il documento di identità dell'istanza utilizzando la firma con codifica base64 e il certificato pubblico. AWS RSA

### Istanze Linux

Per convalidare il documento di identità dell'istanza utilizzando la firma con codifica base64 e il certificato pubblico AWS RSA

- 1. Collegati all'istanza.
- 2. Recuperare la firma con codifica base64 dai metadati dell'istanza, convertirla in un formato binario e aggiungerla a un file denominato signature. Utilizzate uno dei seguenti comandi a seconda della versione utilizzata dall'IMDSistanza.

IMDSv2

```
$ TOKEN=`curl -X PUT "http://169.254.169.254/latest/api/token" -H "X-aws-ec2-
metadata-token-ttl-seconds: 21600"` \ 
  && curl -H "X-aws-ec2-metadata-token: $TOKEN" http://169.254.169.254/latest/
dynamic/instance-identity/signature | base64 -d >> signature
```
IMDSv1

\$ curl -s http://169.254.169.254/latest/dynamic/instance-identity/signature | base64 -d >> *signature*

3. Recuperare il Documenti di identità dell'istanza in testo normale dai metadati dell'istanza e aggiungerlo a un file denominato document. Utilizzate uno dei seguenti comandi a seconda della IMDS versione utilizzata dall'istanza.

IMDSv2

```
$ TOKEN=`curl -X PUT "http://169.254.169.254/latest/api/token" -H "X-aws-ec2-
metadata-token-ttl-seconds: 21600"` \ 
  && curl -H "X-aws-ec2-metadata-token: $TOKEN" http://169.254.169.254/latest/
dynamic/instance-identity/document >> document
```
IMDSv1

```
$ curl -s http://169.254.169.254/latest/dynamic/instance-identity/document 
  >> document
```
- 4. Trova il certificato RSApubblico per la tua regione in [AWS certificati pubblici, ad esempio firme di](#page-1302-0) [documenti di identità](#page-1302-0) e aggiungi il contenuto a un nuovo file denominatocertificate.
- 5. Estrai la chiave pubblica dal certificato AWS RSA pubblico e salvala in un file denominatokey.

\$ openssl x509 -pubkey -noout -in *certificate* >> *key*

6. Usa il comando Open SSL dgst per verificare il documento di identità dell'istanza.

\$ openssl dgst -sha256 -verify *key* -signature *signature document*

Se la firma è valida, viene visualizzato il messaggio Verification successful.

Il comando, inoltre, scrive i contenuti del documento di identità dell'istanza in un nuovo file denominato document. Puoi confrontare i contenuti del documento di identità dell'istanza dai metadati dell'istanza con i contenuti di questo file utilizzando i comandi seguenti.

```
$ openssl dgst -sha256 < document
```

```
$ curl -s -H "X-aws-ec2-metadata-token: $TOKEN" http://169.254.169.254/latest/
dynamic/instance-identity/document | openssl dgst -sha256
```
Se non è possibile verificare la firma, contattare AWS Support.

### Istanze Windows

Per convalidare il documento di identità dell'istanza utilizzando la firma con codifica base64 e il certificato pubblico AWS RSA

- 1. Collegati all'istanza.
- 2. Recuperare la firma con codifica base64 dai metadati dell'istanza, convertirla in un array di byte e aggiungerla alla variabile denominata \$Signature. Utilizzate uno dei seguenti comandi a seconda della versione utilizzata dall'IMDSistanza.

IMDSv2

```
PS C:\> [string]$token = (Invoke-WebRequest -Method Put -Headers @{'X-aws-
ec2-metadata-token-ttl-seconds' = '21600'} http://169.254.169.254/latest/api/
token).Content
```

```
PS C:\> $Signature = [Convert]::FromBase64String((Invoke-WebRequest -Headers 
 @{'X-aws-ec2-metadata-token' = $Token} http://169.254.169.254/latest/dynamic/
instance-identity/signature).Content)
```
IMDSv1

```
PS C:\> $Signature = [Convert]::FromBase64String((Invoke-WebRequest 
  http://169.254.169.254/latest/dynamic/instance-identity/signature).Content)
```
3. Recuperare il documento di identità dell'istanza in testo normale dai metadati dell'istanza, convertirlo in un array di byte e aggiungerlo a una variabile denominata \$Document. Utilizzate uno dei seguenti comandi a seconda della IMDS versione utilizzata dall'istanza.

IMDSv2

```
PS C:\> $Document = [Text.Encoding]::UTF8.GetBytes((Invoke-WebRequest -Headers 
 @{'X-aws-ec2-metadata-token' = $Token} http://169.254.169.254/latest/dynamic/
instance-identity/document).Content)
```
IMDSv1

PS C:\> *\$Document* = [Text.Encoding]::UTF8.GetBytes((Invoke-WebRequest http://169.254.169.254/latest/dynamic/instance-identity/document).Content)

- 4. Trova il certificato RSApubblico per la tua regione in [AWS certificati pubblici, ad esempio firme di](#page-1302-0) [documenti di identità](#page-1302-0) e aggiungi il contenuto a un nuovo file denominatocertificate.pem.
- 5. Verificare il documento di identità dell'istanza.

```
PS C:\> [Security.Cryptography.X509Certificates.X509Certificate2]::new((Resolve-
Path certificate.pem)).PublicKey.Key.VerifyData($Document, 'SHA256', $Signature)
```
Se la firma è valida, il comando restituisce True. Se non è possibile verificare la firma, contattare AWS Support.

Opzione 3: verifica il documento di identità dell'istanza utilizzando la firma RSA -2048

Questo argomento spiega come verificare il documento di identità dell'istanza utilizzando la firma RSA -2048 e il AWS RSA certificato pubblico -2048.

Istanze Linux

Per verificare il documento di identità dell'istanza utilizzando la firma -2048 e il certificato RSA pubblico -2048 AWS RSA

- 1. Collegati all'istanza.
- 2. Recuperate la firma RSA -2048 dai metadati dell'istanza e aggiungetela a un file denominato lungo l'intestazione e il piè di pagina richiesti. rsa2048 Utilizzate uno dei seguenti comandi a seconda della versione utilizzata dall'IMDSistanza.

IMDSv2

```
$ echo "-----BEGIN PKCS7-----" >> rsa2048 \ 
  && TOKEN=`curl -X PUT "http://169.254.169.254/latest/api/token" -H "X-aws-ec2-
metadata-token-ttl-seconds: 21600"` \ 
  && curl -H "X-aws-ec2-metadata-token: $TOKEN" http://169.254.169.254/latest/
dynamic/instance-identity/rsa2048 >> rsa2048 \ 
  && echo "" >> rsa2048 \ 
  && echo "-----END PKCS7-----" >> rsa2048
```
IMDSv1

\$ echo "-----BEGIN PKCS7-----" >> *rsa2048* \

```
 && curl -s http://169.254.169.254/latest/dynamic/instance-identity/rsa2048 
 >> rsa2048 \ 
 && echo "" >> rsa2048 \ 
 && echo "-----END PKCS7-----" >> rsa2048
```
- 3. Trova il certificato pubblico RSA-2048 per la tua regione in [AWS certificati pubblici, ad esempio](#page-1302-0)  [firme di documenti di identità](#page-1302-0) e aggiungi il contenuto a un nuovo file denominato. certificate
- 4. Utilizzate il comando Open SSL smime per verificare la firma. Includere l'opzione -verify per indicare che la firma deve essere verificata e l'opzione -noverify per indicare che il certificato non deve essere verificato.

```
$ openssl smime -verify -in rsa2048 -inform PEM -certfile certificate -noverify | 
  tee document
```
Se la firma è valida, viene visualizzato il messaggio Verification successful. Se non è possibile verificare la firma, contattare AWS Support.

### Istanze Windows

#### **Prerequisiti**

Questa procedura richiede System.Security Microsoft. NETClasse principale. Per aggiungere la classe alla PowerShell sessione, esegui il comando seguente.

PS C:\> Add-Type -AssemblyName System.Security

### **a** Note

Il comando aggiunge la classe solo alla PowerShell sessione corrente. Se avvii una nuova sessione, devi eseguire nuovamente il comando.

Per verificare il documento di identità dell'istanza utilizzando la firma RSA -2048 e il certificato pubblico AWS RSA -2048

- 1. Collegati all'istanza.
- 2. Recuperate la firma RSA -2048 dai metadati dell'istanza, convertitela in un array di byte e aggiungetela a una variabile denominata. \$Signature Utilizzate uno dei seguenti comandi a seconda della IMDS versione utilizzata dall'istanza.

#### IMDSv2

```
PS C:\> [string]$token = (Invoke-WebRequest -Method Put -Headers @{'X-aws-
ec2-metadata-token-ttl-seconds' = '21600'} http://169.254.169.254/latest/api/
token).Content
```

```
PS C:\> $Signature = [Convert]::FromBase64String((Invoke-WebRequest -Headers 
 @{'X-aws-ec2-metadata-token' = $Token} http://169.254.169.254/latest/dynamic/
instance-identity/rsa2048).Content)
```
IMDSv1

```
PS C:\> $Signature = [Convert]::FromBase64String((Invoke-WebRequest 
  http://169.254.169.254/latest/dynamic/instance-identity/rsa2048).Content)
```
3. Recuperare il documento di identità dell'istanza in testo normale dai metadati dell'istanza, convertirlo in un array di byte e aggiungerlo a una variabile denominata \$Document. Utilizzate uno dei seguenti comandi a seconda della IMDS versione utilizzata dall'istanza.

IMDSv2

```
PS C:\> $Document = [Text.Encoding]::UTF8.GetBytes((Invoke-WebRequest -Headers 
 @{'X-aws-ec2-metadata-token' = $Token} http://169.254.169.254/latest/dynamic/
instance-identity/document).Content)
```
IMDSv1

```
PS C:\> $Document = [Text.Encoding]::UTF8.GetBytes((Invoke-WebRequest 
  http://169.254.169.254/latest/dynamic/instance-identity/document).Content)
```
- 4. Trova il certificato pubblico RSA-2048 per la tua regione in [AWS certificati pubblici, ad](#page-1302-0) [esempio firme di documenti di identità](#page-1302-0) e aggiungi il contenuto a un nuovo file denominato. certificate.pem
- 5. Estrarre il certificato dal file del certificato e archiviarlo in una variabile denominata \$Store.

```
PS C:\> $Store = 
 [Security.Cryptography.X509Certificates.X509Certificate2Collection]::new([Security.Cryptog
Path certificate.pem)))
```
### 6. Verifica la firma.

PS C:\> *\$SignatureDocument* = [Security.Cryptography.Pkcs.SignedCms]::new()

PS C:\> *\$SignatureDocument*.Decode(*\$Signature*)

```
PS C:\> $SignatureDocument.CheckSignature($Store, $true)
```
Se la firma è valida, il comando non restituisce alcun output. Se non è possibile verificare la firma, il comando restituisce Exception calling "CheckSignature" with "2" argument(s): "Cannot find the original signer. Se non è possibile verificare la firma, contattare AWS Support.

7. Convalidare il contenuto del documento di identità dell'istanza.

```
PS C:
\> [Linq.Enumerable]::SequenceEqual($SignatureDocument.ContentInfo.Content, $Document)
```
Se il contenuto del documento di identità dell'istanza è valido, il comando restituisce True. Se il documento di identità dell'istanza non può essere convalidato, contatta. AWS Support

# <span id="page-1302-0"></span>AWS certificati pubblici, ad esempio firme di documenti di identità

I seguenti certificati AWS pubblici possono essere utilizzati per verificare il contenuto del documento di identità dell'istanza, come descritto in[Verifica il documento di identità dell'istanza](#page-1291-0).

Assicurarsi di utilizzare il certificato corretto per la propria regione e per la procedura di verifica utilizzata. Se stai verificando la PKCS7 firma, usa il DSA certificato. Se stai verificando la firma con codifica in base 6, usa il certificato. RSA Se stai verificando la firma -2048, usa il certificato RSA -2048. RSA

Espandere ciascuna delle seguenti regioni per visualizzare i certificati specifici per la regione.

Stati Uniti orientali (Virginia settentrionale) — us-east-1

DSA

```
-----BEGIN CERTIFICATE-----
MIIC7TCCAq0CCQCWukjZ5V4aZzAJBgcqhkjOOAQDMFwxCzAJBgNVBAYTAlVTMRkw
```
FwYDV00IExBXYXNoaW5ndG9uIFN0YXR1MRAwDqYDV00HEwdTZWF0dGx1MSAwHqYD VOOKExdBbWF6b24qV2ViIFN1cnZpY2VzIExMOzAeFw0xMjAxMDUxMjU2MTJaFw0z ODAxMDUxMjU2MTJaMFwxCzAJBqNVBAYTAlVTMRkwFwYDV00IExBXYXNoaW5ndG9u IFN0YXRlMRAwDgYDVQQHEwdTZWF0dGxlMSAwHgYDVQQKExdBbWF6b24gV2ViIFNl cnZpY2VzIExMOzCCAbcwgqEsBgcghkj00A0BMIIBHwKBg0CjkvcS2bb1V04vt/5e ih5006kK/n1Lzllr7D8Zwt0P8f0Epp5E2nq+D6Ud1Z1qYipr58Kj3nssSNpI6bX3 VyIQzK7wLclnd/YozqNNmgIyZecN7EglK9ITHJLP+x8FtUpt3QbyYXJdmVMegN6P hviYt5JH/nYl4hh3Pa1HJdskgQIVALVJ3ER11+Ko4tP6nwvHwh6+ERYRAoGBAI1j k+tkgMVHuAFcvAGKocTgsjJem6/5gomzJuKDmbJNu90xw3rAotXau80e+MBcJ1/U hhy1KHVpCGl9fue02s6IL0Ca0/buycU1CiY0k40KNHCcHfNiZbdlx1E9rpUp7bnF 1Ra2v1ntMX3caRVDdbtPEWmdxSCYsYFDk4mZrOLBA4GEAAKBqEbmeve5f8LIE/Gf MNmP9CM5eov00Gx5ho8WqD+aTebs+k2tn92BBPqeZqpWRa5P/+jrdKml1qx4llHW MXrs3IqIb6+hUIB+S8dz8/mm00bpr76RoZVCXYab2CZedFut7gc3WUH9+EUAH5mw vSeDCOUMYOR7R9LINYwouHIzigOYMAkGBygGSM44BAMDLwAwLAIUWXBlk40xTwSw 7HX32MxXYruse9ACFBNGmdX2ZBrVNGrN9N2f6R0k0k9K -----END CERTIFICATE-----

**RSA** 

-----BEGIN CERTIFICATE-----

MIIDITCCAoqqAwIBAqIUE1y2NIKCU+Rq4uu4u32koG9QEYIwDQYJKoZIhvcNAQEL BQAwXDELMAkGA1UEBhMCVVMxGTAXBgNVBAgTEFdhc2hpbmd0b24gU3RhdGUxEDA0 BgNVBAcTB1NlYXR0bGUxIDAeBgNVBAoTF0FtYXpvbiBXZWIgU2VydmljZXMgTExD MB4XDTI0MDQyOTE3MzQwMVoXDTI5MDQyODE3MzQwMVowXDELMAkGA1UEBhMCVVMx GTAXBgNVBAgTEFdhc2hpbmd0b24gU3RhdGUxEDA0BgNVBAcTB1N1YXR0bGUxIDAe BgNVBAoTF0FtYXpvbiBXZWIgU2VydmljZXMgTExDMIGfMA0GCSqGSIb3DQEBAQUA A4GNADCBiQKBqQCHvRjf/0kStpJ248khtIaN8qkDN3tkw4VjvA9nvPl2anJ0+eIB UqPfQG09kZ1wpWpmy08bGB2RWqWxCwuB/dcnIob6w420k9WY5C0IIGtDRNauN3ku vGXkw3HEnF0EjYr0pcyWUvByWY4KswZV42X7Y7XSS13hOIcL6NLA+H94/QIDAQAB o4HfMIHcMAsGA1UdDwQEAwIHgDAdBgNVHQ4EFgQUJdbMCBXKtvCcWdwUUizvtUF2 UTgwgZkGA1UdIwSBkTCBjoAUJdbMCBXKtvCcWdwUUizvtUF2UTihYKReMFwxCzAJ BqNVBAYTA1VTMRkwFwYDVQQIExBXYXNoaW5ndG9uIFN0YXR1MRAwDqYDVQQHEwdT ZWF0dGxlMSAwHgYDVQQKExdBbWF6b24gV2ViIFNlcnZpY2VzIExMQ4IUE1y2NIKC U+Rq4uu4u32koG9QEYIwEqYDVR0TAQH/BAqwBqEB/wIBADANBqkqhkiG9w0BAQsF AA0BqQAlxSmwcWnhT4uAeSinJuz+1BTcKhVSWb5jT8pYjQb8ZoZkXXRGb09mvYeU Neq0Br27rvRAnaQ/9LUQf72+SahDFuS4CMI8nwowytqbmwquqFr4dxA/SDADyRiF ea1UoMuNHTY49J/1vPomqsVn7mugTp+TbjqCf0JTpu0temHcFA== -----END CERTIFICATE-----

**RSA-2048** 

-----BEGIN CERTIFICATE-----MIIEEjCCAvqgAwIBAgIJALFpzEAVWaQZMA0GCSqGSIb3DQEBCwUAMFwxCzAJBgNV BAYTA1VTMRkwFwYDV00IExBXYXNoaW5ndG9uIFN0YXR1MRAwDqYDV00HEwdTZWF0 dGx1MSAwHqYDV00KExdBbWF6b24qV2ViIFN1cnZpY2VzIExM0zAqFw0xNTA4MT0w ODU5MTJaGA8yMTk1MDExNzA4NTkxMlowXDELMAkGA1UEBhMCVVMxGTAXBqNVBAqT EFdhc2hpbmd0b24gU3RhdGUxEDA0BgNVBAcTB1N1YXR0bGUxIDAeBgNVBAoTF0Ft YXpvbiBXZWIgU2VydmljZXMgTExDMIIBIjANBgkghkiG9w0BAQEFAAOCAQ8AMIIB CqKCAOEAjS2vqZu9mE0hOq+0bRpAbCUiapbZMFNOqRq7kTlr7Cf+qDqXKpHPjsnq SfNz+JHQd8WPI+pmNs+q0Z2aTe23klmf2U52KH9/j1k8RlIbap/yFibFTSedmegX E5r447GbJRsHUmuIIfZTZ/oRlpuII05/Vz7S0j22tdkdY2ADp7caZkNxhSP915fk 2jJMTBU0zyXUS2rBU/ulNHbTTeePicEkvzVYPahD30Te0+/A+uWUu89bHS00JR8h Um4cFApzZqN3aD5j2LrSMu2pctkOwf9CaWyVzngrsGYjYOY66LuFzSCXwgSnFBfv fFBAFsjCqY24G2DoMyYkF3MyZlu+rwIDAQABo4HUMIHRMAsGA1UdDwQEAwIHgDAd BgNVHQ4EFgQUrynSPp4uqSECwy+Pi04qyJ8TWSkwqY4GA1UdIwSBhjCBg4AUrynS Pp4ugSECwy+Pi04gyJ8TWSmhYKReMFwxCzAJBgNVBAYTAlVTMRkwFwYDV00IExBX YXNoaW5ndG9uIFN0YXR1MRAwDqYDV00HEwdTZWF0dGx1MSAwHqYDV00KExdBbWF6 b24gV2ViIFNlcnZpY2VzIExMQ4IJALFpzEAVWaQZMBIGA1UdEwEB/wQIMAYBAf8C AQAwDQYJKoZIhvcNAQELBQADqgEBADW/s81XijwdP6NkEoH1m9XLrvK4YTqkNfR6 er/uRRgTx2QjFcMNrx+g87gAml11z+D0crAZ5LbEhDMs+JtZYR3ty0HkDk6SJM85 haoJNAFF7EQ/zCp1EJRIkLLsC7bcDL/Eriv1swt78/BB4RnC9W9kSp/sxd5svJMg N9a6FAplpNRsWAnbP8JBlAP93oJzblX2LQXqykTghMkQ07NaY5hg/H5o4dMPclTK lYGqlFUCH6A2vdrxmpKDLmTn5//5pujdD2MN0df6sZWtxwZ0osljV4rDjm9Q3VpA NWIsDEcp3GUB4pro0R+C7PNkY+VG0DitB0w09qBGosCBstwyEqY= -----END CERTIFICATE-----

## Stati Uniti orientali (Ohio) - us-east-2

**DSA** 

### -----BEGIN CERTIFICATE-----

MIIC7TCCAq0CCQCWukjZ5V4aZzAJBgcqhkj00AQDMFwxCzAJBqNVBAYTAlVTMRkw FwYDV00IExBXYXNoaW5ndG9uIFN0YXR1MRAwDqYDV00HEwdTZWF0dGx1MSAwHqYD VOOKExdBbWF6b24qV2ViIFNlcnZpY2VzIExMOzAeFw0xMjAxMDUxMjU2MTJaFw0z ODAxMDUxMjU2MTJaMFwxCzAJBgNVBAYTAlVTMRkwFwYDVQQIExBXYXNoaW5ndG9u IFN@YXRlMRAwDqYDV00HEwdTZWF@dGxlMSAwHqYDV00KExdBbWF6b24qV2ViIFNl cnZpY2VzIExMOzCCAbcwqqEsBqcqhkj00A0BMIIBHwKBq0CjkvcS2bb1V04vt/5e ih5006kK/n1Lzllr7D8ZwtQP8f0Epp5E2ng+D6Ud1Z1gYipr58Kj3nssSNpI6bX3 VyIQzK7wLclnd/YozqNNmgIyZecN7EglK9ITHJLP+x8FtUpt3QbyYXJdmVMegN6P hviYt5JH/nYl4hh3Pa1HJdskg0IVALVJ3ER11+Ko4tP6nwvHwh6+ERYRAoGBAI1j k+tkgMVHuAFcvAGKocTgsjJem6/5gomzJuKDmbJNu90xw3rAotXau80e+MBcJ1/U hhy1KHVpCGl9fueQ2s6IL0Ca0/buycU1CiYQk40KNHCcHfNiZbdlx1E9rpUp7bnF lRa2v1ntMX3caRVDdbtPEWmdxSCYsYFDk4mZrOLBA4GEAAKBgEbmeve5f8LIE/Gf MNmP9CM5eovQ0Gx5ho8WqD+aTebs+k2tn92BBPqeZqpWRa5P/+jrdKml1qx4llHW MXrs3IqIb6+hUIB+S8dz8/mm00bpr76RoZVCXYab2CZedFut7qc3WUH9+EUAH5mw

vSeDCOUMYQR7R9LINYwouHIziqQYMAkGByqGSM44BAMDLwAwLAIUWXBlk40xTwSw 7HX32MxXYruse9ACFBNGmdX2ZBrVNGrN9N2f6R0k0k9K -----END CERTIFICATE-----

**RSA** 

-----BEGIN CERTIFICATE-----

MIIDITCCAoqgAwIBAgIUVJTc+h0U+8Gk3JlqsX438Dk5c58wDQYJKoZIhvcNAQEL BQAwXDELMAkGA1UEBhMCVVMxGTAXBqNVBAqTEFdhc2hpbmd0b24qU3RhdGUxEDA0 BqNVBAcTB1NlYXR0bGUxIDAeBqNVBAoTF0FtYXpvbiBXZWIqU2VydmljZXMqTExD MB4XDTI0MDQyOTE3MTE00VoXDTI5MDQyODE3MTE00VowXDELMAkGA1UEBhMCVVMx GTAXBqNVBAqTEFdhc2hpbmd0b24qU3RhdGUxEDA0BqNVBAcTB1N1YXR0bGUxIDAe BqNVBAoTF0FtYXpvbiBXZWIqU2VydmljZXMqTExDMIGfMA0GCSqGSIb3DQEBAQUA A4GNADCBiQKBgQCHvRjf/0kStpJ248khtIaN8qkDN3tkw4VjvA9nvPl2anJ0+eIB UqPfQG09kZ1wpWpmy08bGB2RWqWxCwuB/dcnIob6w420k9WY5C0IIGtDRNauN3ku vGXkw3HEnF0EjYr0pcyWUvByWY4KswZV42X7Y7XSS13h0IcL6NLA+H94/QIDAQAB o4HfMIHcMAsGA1UdDwQEAwIHgDAdBgNVHQ4EFgQUJdbMCBXKtvCcWdwUUizvtUF2 UTgwgZkGA1UdIwSBkTCBjoAUJdbMCBXKtvCcWdwUUizvtUF2UTihYKReMFwxCzAJ BqNVBAYTA1VTMRkwFwYDVQQIExBXYXNoaW5ndG9uIFN0YXR1MRAwDqYDVQQHEwdT ZWF0dGxlMSAwHgYDVQQKExdBbWF6b24gV2ViIFNlcnZpY2VzIExMQ4IUVJTc+hOU +8Gk3JlgsX438Dk5c58wEqYDVR0TAQH/BAqwBgEB/wIBADANBgkghkiG9w0BAQsF AAOBgQAywJQaVNWJqW0R0T0xVOSoN1GLk9x9kKEuN67RN9CLin4dA97qa7Mr5W4P FZ6vnh5Cj0hQBRXV9xJUeYSdqVItNAUFK/fEzDdjf1nUfP1Q30J49u6CV01NoJ9m usvY9kWcV46dgn2bk2MyfTTgvmegP8fiMRPxxnVRkSzlldP5Fg== -----END CERTIFICATE-----

## **RSA-2048**

-----BEGIN CERTIFICATE-----

MIIEEjCCAvqqAwIBAqIJAM07oeX4xevdMA0GCSqGSIb3DQEBCwUAMFwxCzAJBqNV BAYTA1VTMRkwFwYDVQQIExBXYXNoaW5ndG9uIFN0YXR1MRAwDqYDVQQHEwdTZWF0 dGxlMSAwHgYDVQQKExdBbWF6b24gV2ViIFNlcnZpY2VzIExMQzAgFw0xNjA2MTAx MjU4MThaGA8yMTk1MTExNDEyNTgx0FowXDELMAkGA1UEBhMCVVMxGTAXBgNVBAgT EFdhc2hpbmd0b24qU3RhdGUxEDA0BqNVBAcTB1NlYXR0bGUxIDAeBgNVBAoTF0Ft YXpvbiBXZWIqU2VydmljZXMgTExDMIIBIjANBgkghkiG9w0BAQEFAAOCAQ8AMIIB CgKCAQEA6v6kGMnRmFDLxBEqXzP4npnL65000kmQ7w8YXQygSdmNIoScGSU5wfh9 mZdcvCxCdxgALFsFqPvH8fqiE9ttI0fEfuZvH0s8wUsIdKr0Zz0MjSx3cik4tKET ch0EKfMnzKOgDBavraCDeX1rUDU0Rg7HFqNAOry3ugDmnqtk00XC9GenS3z/7ebJ fIBEPAam5oYMVFpX6M6St77WdNE8wEU8SuerQughiMVx9kMB07imeVHBiELbMQ0N lwSWRL/61fA02keGSTfSp/0m3u+lesf2VwVFhqIJs+JbsEscPx0kIRlzy8mGd/JV ONb/DQpTedzUKLgXbw7Kt03HTG9iXQIDAQABo4HUMIHRMAsGA1UdDwQEAwIHgDAd BgNVHQ4EFgQU2CTGYE5fTjx7gQXzdZSGPEWAJY4wgY4GA1UdIwSBhjCBg4AU2CTG YE5fTjx7qQXzdZSGPEWAJY6hYKReMFwxCzAJBgNVBAYTAlVTMRkwFwYDVQQIExBX

Amazon Elastic Compute Cloud

YXNoaW5ndG9uIFN0YXR1MRAwDgYDVQQHEwdTZWF0dGx1MSAwHgYDVQQKExdBbWF6 b24qV2ViIFNlcnZpY2VzIExM04IJAM07oeX4xevdMBIGA1UdEwEB/w0IMAYBAf8C A0AwD0YJKoZIhvcNA0ELB0ADqqEBANdqkIpVypr2PveqUsAKke1wKC0Suw1UmH9k xX1/VRoHbrI/UznrXtPQ0PMmHA2LKSTedwsJuorUn3cFH6qNs8ixBDrl8pZwfK0Y IBJcTFBbI1xBEFkZo03wczzo5+8vPQ60RVqAaYb+iCa1HFJpccC30vajfa4GRdNb n6FYnluIcDbmpc0ePoV0wX7W3o0YLB10LN7fE6H1j4TBIsFd030uKzmaif0lwLYt DVxVCNDabp0r6Uozd5ASm4ihPPoEoKo7Ilp0f0T6fZ41U2xWA4+HF/89UoyqZSo7 K+cQ90xGxJ+gmlYbLFR5rbJOLfjrgDAb2ogbFy8LzHo2ZtSe60M= -----END CERTIFICATE-----

Stati Uniti occidentali (California settentrionale) - us-west-1

**DSA** 

-----BEGIN CERTIFICATE-----

MIIC7TCCAq0CCQCWukjZ5V4aZzAJBqcqhkj00AQDMFwxCzAJBqNVBAYTAlVTMRkw FwYDVQQIExBXYXNoaW5ndG9uIFN0YXR1MRAwDgYDVQQHEwdTZWF0dGx1MSAwHgYD VQQKExdBbWF6b24gV2ViIFNlcnZpY2VzIExMQzAeFw0xMjAxMDUxMjU2MTJaFw0z ODAxMDUxMjU2MTJaMFwxCzAJBqNVBAYTAlVTMRkwFwYDVQQIExBXYXNoaW5ndG9u IFN0YXRlMRAwDgYDVQQHEwdTZWF0dGxlMSAwHgYDVQQKExdBbWF6b24gV2ViIFNl cnZpY2VzIExMQzCCAbcwggEsBgcqhkj00AQBMIIBHwKBgQCjkvcS2bb1VQ4yt/5e ih5006kK/n1Lzllr7D8ZwtQP8f0Epp5E2nq+D6Ud1Z1qYipr58Kj3nssSNpI6bX3 VyIQzK7wLclnd/YozqNNmqIyZecN7EqlK9ITHJLP+x8FtUpt3QbyYXJdmVMeqN6P hviYt5JH/nYl4hh3Pa1HJdskgQIVALVJ3ER11+Ko4tP6nwvHwh6+ERYRAoGBAI1j k+tkgMVHuAFcvAGKocTgsjJem6/5gomzJuKDmbJNu9Qxw3rAotXau8Qe+MBcJ1/U hhy1KHVpCGl9fueQ2s6IL0Ca0/buycU1CiYQk40KNHCcHfNiZbdlx1E9rpUp7bnF 1Ra2v1ntMX3caRVDdbtPEWmdxSCYsYFDk4mZrOLBA4GEAAKBqEbmeve5f8LIE/Gf MNmP9CM5eovQ0Gx5ho8WqD+aTebs+k2tn92BBPqeZqpWRa5P/+jrdKml1qx4llHW MXrs3IqIb6+hUIB+S8dz8/mm00bpr76RoZVCXYab2CZedFut7qc3WUH9+EUAH5mw vSeDCOUMYQR7R9LINYwouHIziqQYMAkGByqGSM44BAMDLwAwLAIUWXBlk40xTwSw 7HX32MxXYruse9ACFBNGmdX2ZBrVNGrN9N2f6R0k0k9K -----END CERTIFICATE-----

**RSA** 

-----BEGIN CERTIFICATE-----

MIIDITCCAoqqAwIBAgIUK2zmY9PUSTR7rc1k20wPYu4+g7wwDQYJKoZIhvcNAQEL BQAwXDELMAkGA1UEBhMCVVMxGTAXBgNVBAgTEFdhc2hpbmd0b24gU3RhdGUxEDA0 BgNVBAcTB1NlYXR0bGUxIDAeBgNVBAoTF0FtYXpvbiBXZWIgU2VydmljZXMgTExD MB4XDTI0MDQyOTE3MDI0M1oXDTI5MDQyODE3MDI0M1owXDELMAkGA1UEBhMCVVMx GTAXBgNVBAgTEFdhc2hpbmd0b24gU3RhdGUxEDA0BgNVBAcTB1N1YXR0bGUxIDAe BgNVBAoTF0FtYXpvbiBXZWIgU2VydmljZXMgTExDMIGfMA0GCSqGSIb3DQEBAQUA

A4GNADCBiOKBqOCHvRjf/0kStpJ248khtIaN8qkDN3tkw4VjvA9nvPl2anJ0+eIB UqPf0G09kZlwpWpmy08bGB2RWqWxCwuB/dcnIob6w420k9WY5C0IIGtDRNauN3ku vGXkw3HEnF0EjYr0pcyWUvByWY4KswZV42X7Y7XSS13hOIcL6NLA+H94/OIDA0AB o4HfMIHcMAsGA1UdDwQEAwIHgDAdBgNVHQ4EFgQUJdbMCBXKtvCcWdwUUizvtUF2 UTgwgZkGA1UdIwSBkTCBjoAUJdbMCBXKtvCcWdwUUizvtUF2UTihYKReMFwxCzAJ BqNVBAYTA1VTMRkwFwYDV00IExBXYXNoaW5ndG9uIFN0YXR1MRAwDqYDV00HEwdT ZWF0dGxlMSAwHgYDVQQKExdBbWF6b24gV2ViIFNlcnZpY2VzIExMQ4IUK2zmY9PU STR7rc1k20wPYu4+g7wwEgYDVR0TAQH/BAgwBgEB/wIBADANBgkghkiG9w0BAQsF AA0Bq0A1Nq40mN4n7iPh5CnadS0c0ZfM7by0dBePwZJyGv0Hdaw6P6E/vEk76KsC 08p+akuzVzVPkU4kBK/TRqLp19wEWoVwhhTaxHj01tTRHqXIVlrkw4JrtFbeNM21 GlkSLonuzmNZdivn9WuQYeGe7nUD4w3q9GgiF3CPorJe+UxtbA== -----END CERTIFICATE-----

## **RSA-2048**

-----BEGIN CERTIFICATE-----

MIIEEjCCAvqgAwIBAgIJANNPkIpcyEtIMA0GCSqGSIb3DQEBCwUAMFwxCzAJBqNV BAYTA1VTMRkwFwYDV00IExBXYXNoaW5ndG9uIFN0YXR1MRAwDqYDV00HEwdTZWF0 dGx1MSAwHqYDV00KExdBbWF6b24qV2ViIFN1cnZpY2VzIExM0zAqFw0xNTEwMjkw OTAzMDdaGA8yMTk1MDQwMzA5MDMwN1owXDELMAkGA1UEBhMCVVMxGTAXBgNVBAgT EFdhc2hpbmd0b24qU3RhdGUxEDA0BqNVBAcTB1N1YXR0bGUxIDAeBqNVBAoTF0Ft YXpvbiBXZWIqU2VydmljZXMqTExDMIIBIjANBqkqhkiG9w0BA0EFAA0CA08AMIIB CqKCAOEApHOGvHvq3SVCzDrC7575BW7GWLzcj8CLqYcL3YY7Jffupz70jcft057Z 4fo5Pj0CaS8DtPzh8+8vdwUSMbiJ6cDd3ooio3MnCq6DwzmsY+pY7CiI3UVG7KcH 4TriDgr1Iii7nB5MiPJ8wTeAgX89T3SYaf6Vo+4GCb3LCDGvnkZ9TrGcz2CHkJsj AIGwgopFpwhIjVYm7obmuIxSIUv+oNH0wXgDL029Zd98SnIY0d/njigkzE+1vXgk 4h4Tu17xZIKBgFcTtWPky+P0Gu81DYFgiWVEyR2JKKm2/iR1dL1YsT39kbNg47xY aR129sS4nB5Vw3TR0A2jL0ToTIxzh0IDA0ABo4HUMIHRMAsGA1UdDw0EAwIHgDAd BqNVH04EFq0Uqepyi0Ns8j+q67dmcWu+mKKDa+qwqY4GA1UdIwSBhjCBq4AUqepy i0Ns8j+q67dmcWu+mKKDa+ihYKReMFwxCzAJBqNVBAYTAlVTMRkwFwYDV00IExBX YXNoaW5ndG9uIFN0YXR1MRAwDgYDVQQHEwdTZWF0dGx1MSAwHgYDVQQKExdBbWF6 b24qV2ViIFNlcnZpY2VzIExMQ4IJANNPkIpcyEtIMBIGA1UdEwEB/wQIMAYBAf8C AQAwDQYJKoZIhvcNAQELBQADggEBAGLFWyutf1u0xcAc+kmnMPqtc/Q6b79VIX0E tNoKMI2KR8lcV8ZElXDb0NC6v8UeLpe1WBKjaW0tEjL1ifKq9hdY9RJj4RXIDSK7 33qCQ8juF4vep2U5TTBd6hfWxt1Izi88xudjixmbpUU4YKr8UPbmixldYR+BEx0u B1KJi9l1lxvuc/Iqy/xeH0AZEjAXzVvHp8Bne33VVwMiMxWECZCiJxE4I7+Y6fqJ pLLSFFJKbNaFyX1DiJ3kXyePEZSc1xiWeyRB2ZbTi5eu7vMG4i3AYWuFVLthaBqu 1PfHafJpj/JDcqt2vKUKfur5edQ6j1CGdxqqjawhOTEqcN8m7us= -----END CERTIFICATE-----

### Stati Uniti occidentali (Oregon) - us-west-2

### **DSA**

#### -----BEGIN CERTIFICATE-----

MIIC7TCCAq0CCQCWukjZ5V4aZzAJBgcqhkj00AQDMFwxCzAJBgNVBAYTA1VTMRkw FwYDVQQIExBXYXNoaW5ndG9uIFN0YXR1MRAwDqYDVQQHEwdTZWF0dGx1MSAwHqYD VQQKExdBbWF6b24gV2ViIFNlcnZpY2VzIExMQzAeFw0xMjAxMDUxMjU2MTJaFw0z ODAxMDUxMjU2MTJaMFwxCzAJBgNVBAYTAlVTMRkwFwYDVQQIExBXYXNoaW5ndG9u IFN0YXRlMRAwDgYDVQQHEwdTZWF0dGxlMSAwHgYDVQQKExdBbWF6b24gV2ViIFNl cnZpY2VzIExMQzCCAbcwggEsBgcqhkj00AQBMIIBHwKBgQCjkvcS2bb1VQ4yt/5e ih5006kK/n1Lzllr7D8ZwtQP8f0Epp5E2nq+D6Ud1Z1qYipr58Kj3nssSNpI6bX3 VyIQzK7wLclnd/YozqNNmgIyZecN7EglK9ITHJLP+x8FtUpt3QbyYXJdmVMegN6P hviYt5JH/nYl4hh3Pa1HJdskgQIVALVJ3ER11+Ko4tP6nwvHwh6+ERYRAoGBAI1j k+tkgMVHuAFcvAGKocTgsjJem6/5gomzJuKDmbJNu9Qxw3rAotXau8Qe+MBcJ1/U hhy1KHVpCGl9fueQ2s6IL0CaO/buycU1CiYQk40KNHCcHfNiZbdlx1E9rpUp7bnF lRa2v1ntMX3caRVDdbtPEWmdxSCYsYFDk4mZrOLBA4GEAAKBgEbmeve5f8LIE/Gf MNmP9CM5eovQ0Gx5ho8WqD+aTebs+k2tn92BBPqeZqpWRa5P/+jrdKml1qx4llHW MXrs3IqIb6+hUIB+S8dz8/mm00bpr76RoZVCXYab2CZedFut7qc3WUH9+EUAH5mw vSeDCOUMYQR7R9LINYwouHIziqQYMAkGByqGSM44BAMDLwAwLAIUWXBlk40xTwSw 7HX32MxXYruse9ACFBNGmdX2ZBrVNGrN9N2f6R0k0k9K -----END CERTIFICATE-----

## **RSA**

#### -----BEGIN CERTIFICATE-----

MIIDITCCAoqqAwIBAgIUFx8PxCkbHwpD31b0yCtyz3GclbgwDQYJKoZIhvcNAQEL BQAwXDELMAkGA1UEBhMCVVMxGTAXBgNVBAgTEFdhc2hpbmd0b24gU3RhdGUxEDA0 BgNVBAcTB1NlYXR0bGUxIDAeBgNVBAoTF0FtYXpvbiBXZWIgU2VydmljZXMgTExD MB4XDTI0MDQyOTE3MjM10VoXDTI5MDQyODE3MjM10VowXDELMAkGA1UEBhMCVVMx GTAXBgNVBAgTEFdhc2hpbmd0b24gU3RhdGUxEDA0BgNVBAcTB1N1YXR0bGUxIDAe BgNVBAoTF0FtYXpvbiBXZWIgU2VydmljZXMgTExDMIGfMA0GCSqGSIb3DQEBAQUA A4GNADCBiQKBgQCHvRjf/0kStpJ248khtIaN8qkDN3tkw4VjvA9nvPl2anJ0+eIB UqPfQG09kZlwpWpmy08bGB2RWqWxCwuB/dcnIob6w420k9WY5C0IIGtDRNauN3ku vGXkw3HEnF0EjYr0pcyWUvByWY4KswZV42X7Y7XSS13hOIcL6NLA+H94/QIDAQAB o4HfMIHcMAsGA1UdDwQEAwIHgDAdBgNVHQ4EFgQUJdbMCBXKtvCcWdwUUizvtUF2 UTgwgZkGA1UdIwSBkTCBjoAUJdbMCBXKtvCcWdwUUizvtUF2UTihYKReMFwxCzAJ BgNVBAYTA1VTMRkwFwYDVQQIExBXYXNoaW5ndG9uIFN0YXR1MRAwDgYDVQQHEwdT ZWF0dGxlMSAwHqYDVQQKExdBbWF6b24qV2ViIFNlcnZpY2VzIExMQ4IUFx8PxCkb HwpD31b0yCtyz3GclbgwEgYDVR0TAQH/BAgwBgEB/wIBADANBgkqhkiG9w0BAQsF AA0BgQBz01+9Xy1+UsbUBI95H09mbbdnuX+aMJXgG9uFZNjgNEbMcvx+h8P9IMko z7PzFdheQQ1NLjsHH9mSR1SyC4m9ja6BsejH5nLBWyCdjfdP3muZM405+r7vUa10 dWU+hP/T7DUrPAIVMOE7mpYa+WPWJrN6BlRwQkKQ7twm9kDalA==

-----END CERTIFICATE-----

### **RSA-2048**

-----BEGIN CERTIFICATE-----

MIIEEjCCAvqqAwIBAqIJALZL31rQCSTMMA0GCSqGSIb3DQEBCwUAMFwxCzAJBqNV BAYTA1VTMRkwFwYDVQQIExBXYXNoaW5ndG9uIFN0YXR1MRAwDqYDVQQHEwdTZWF0 dGx1MSAwHgYDVQQKExdBbWF6b24gV2ViIFN1cnZpY2VzIExMQzAgFw0xNTA4MTQw OTAxMzJaGA8yMTk1MDExNzA5MDEzM1owXDELMAkGA1UEBhMCVVMxGTAXBqNVBAqT EFdhc2hpbmd0b24qU3RhdGUxEDA0BqNVBAcTB1N1YXR0bGUxIDAeBqNVBAoTF0Ft YXpvbiBXZWIgU2VydmljZXMgTExDMIIBIjANBgkqhkiG9w0BAQEFAA0CAQ8AMIIB CgKCAQEA02Y59qtAA0a6uzo7nEQcnJ260KF+LRPwZfixBH+EbEN/Fx0gYy1jpjCP s5+VRNq6/WbfqAsV6X2VSjUKN59ZMnMY9ALA/Ipz0n00Huxj38EBZmX/NdNqKm7C qWu1q5kmIvYjKGiadfboU8wLwLcHo8ywvfqI6FiGGsE09VMC56E/hL6Cohko11LW dizyvRcvg/IidazVkJQCN/4zC9PU0VyKdhW33jXy8BTg/QH927QuNk+ZzD7HH//y tIYxDhR6TIZsSnRjz3b0cEHxt1nsidc65mY0ejQty4hy7ioSiapw316mdbtE+RTN fcH9FPIFKQNBpigfAW5Ebp3Lal3/+wIDAQABo4HUMIHRMAsGA1UdDwQEAwIHgDAd BqNVHQ4EFqQU7coQx8Qnd75qA9XotSWT3IhvJmowqY4GA1UdIwSBhjCBq4AU7coQ x8Qnd75qA9XotSWT3IhvJmqhYKReMFwxCzAJBqNVBAYTAlVTMRkwFwYDVQQIExBX YXNoaW5ndG9uIFN0YXR1MRAwDqYDVQQHEwdTZWF0dGx1MSAwHqYDVQQKExdBbWF6 b24qV2ViIFNlcnZpY2VzIExMQ4IJALZL3lrQCSTMMBIGA1UdEwEB/wQIMAYBAf8C AQAwDQYJKoZIhvcNAQELBQADggEBAFZ1e2MnzRaXCaLwEC1pW/f0oRG8nHrlPZ9W OYZEWbh+QanRgaikBNDtVTwARQcZm3z+HWSkaIx3cyb6vM0DSkZuiwzm1LJ9rDPc aBm03SEt5v8mcc7sXWvgFjCnUpzosmky6JheCD401Cf8k0olZ93FQnTrbg620K0h 83mGCDeVKU3hLH97FYoUq+3N/IliWFDhvibAYYKFJydZLhIdlCiiB99AM6Sq53rm oukS3csyUxZyTU2hQfdjyo1nqW9yhvFAKjnnggiwxNKTTPZzstKW8+cnYwiiTwJN QpVoZdt0SfbuNnmwRUMi+QbuccXweav29QeQ3ADqjgB0CZdSRKk= -----END CERTIFICATE-----

Africa (Città del Capo) - af-south-1

**DSA** 

-----BEGIN CERTIFICATE-----

MIIC7DCCAqwCCQCncbCtQbjuyzAJBgcqhkj00AQDMFwxCzAJBgNVBAYTA1VTMRkw FwYDVQQIExBXYXNoaW5ndG9uIFN0YXR1MRAwDqYDVQQHEwdTZWF0dGx1MSAwHqYD VQQKExdBbWF6b24qV2ViIFNlcnZpY2VzIExMQzAeFw0x0TA2MDQxMjQ4MDVaFw00 NTA2MDQxMjQ4MDVaMFwxCzAJBgNVBAYTAlVTMRkwFwYDVQQIExBXYXNoaW5ndG9u IFN0YXRlMRAwDqYDVQQHEwdTZWF0dGxlMSAwHqYDVQQKExdBbWF6b24qV2ViIFNl cnZpY2VzIExMQzCCAbYwggErBgcqhkj00AQBMIIBHgKBgQC12Nr1gMrHcFSZ7S/A pQBSCMHWmn2qeoQTMVWqe50fnTd0zGFxDdIjKxUK58/8zjWG5uR4TXRzmZpGpmXB bSufAR6BGqud2LnT/HIWGJAsnX2u0tSyNfCoJigqwhea5w+CqZ6I7iBDdnB4TtTw q06TlnExHFVj8LMkylZqiaE1C0IVAIhdobse4K00nbAhCL6R2eu0zloXAoGAV/21 WUuMz/79Ga0Jv0cz1FNy1sT0pU9rU4TengL0It5iccn/7EIfNtvV05TZKulIKg7J gXZr0x/KIT8zsNweetL0aGehPIYRMPX0vunMMR7hN7gA7W17WZv/76adywIsnDKg ekfe15jinaX8MsKUdyDK7Y+ifCG4PVhoM4+W2XwDqYQAAoGAIxOKbVgwLxbn6Pi2 6hBOihFv16jKxAQI0hHzXJLV0Vyv9QwnqjJJRfOCy3dB0zicLXiIxeIdYfvqJr+u hlN8rGxEZYYJjEUKMGvsc0DW85jonXz0bNfcP0aaKH0lKKVjL+0Zi5n2kn9wqdo5 F3CVnMl8BUra8A1Tr2yrrE6TVZ4wCQYHKoZIzjgEAwMvADAsAhQfa7MCJZ+/TEY5 AUr0J4wm8VzjoAIUSYZVu2NdRJ/ERPmDfhW5EsjHlCA= -----END CERTIFICATE-----

## **RSA**

-----BEGIN CERTIFICATE-----

MIICNjCCAZ+gAwIBAgIJAKumfZiRrNvHMA0GCSqGSIb3DQEBCwUAMFwxCzAJBgNV BAYTA1VTMRkwFwYDVQQIExBXYXNoaW5ndG9uIFN0YXR1MRAwDqYDVQQHEwdTZWF0 dGxlMSAwHgYDVQQKExdBbWF6b24gV2ViIFNlcnZpY2VzIExMQzAgFw0x0TExMjcw NzE0MDVaGA8yMTk5MDUwMjA3MTQwNVowXDELMAkGA1UEBhMCVVMxGTAXBqNVBAqT EFdhc2hpbmd0b24gU3RhdGUxEDA0BgNVBAcTB1NlYXR0bGUxIDAeBgNVBAoTF0Ft YXpvbiBXZWIqU2VydmljZXMqTExDMIGfMA0GCSqGSIb3DQEBAQUAA4GNADCBiQKB gQDFd571nUzVtke3rPyRkYfvs3jh0C0EMzzG72boyUNjnfw1+m0TeFraTLKb9T6F 7TuB/ZEN+vmlYqr2+5Va8U8qLbPF0bRH+FdaKjhqWZdYXxGzQzU3ioy5W5ZM1VyB 7iUsxEAlxsybC3ziPYaHI42UiTkQNahmoroNeqVyHNnBpQIDAQABMA0GCSqGSIb3 DQEBCwUAA4GBAAJLylWyElEgOpW4B1XPyRVD4pAds8Guw2+krgqkY0HxLCdjosuH RytGDGN+q75aAoXzW5a7SGpxLxk6Hfv0xp3RjDHsoeP0i1d8MD3hAC5ezxS4oukK s5qbP0nokhKTMPXbTdRn5ZifCbWlx+bYN/mTYKvxho7b5SVq2o1La9aK -----END CERTIFICATE-----

## **RSA-2048**

-----BEGIN CERTIFICATE-----

MIIDOzCCAiOgAwIBAgIJAIFI+05A6/ZIMA0GCSqGSIb3DQEBCwUAMFwxCzAJBgNV BAYTAlVTMRkwFwYDVQQIExBXYXNoaW5ndG9uIFN0YXRlMRAwDgYDVQQHEwdTZWF0 dGx1MSAwHgYDVQQKExdBbWF6b24gV2ViIFNlcnZpY2VzIExMQzAgFw0x0TA2MDQx MjQ4MDRaGA8yMTk4MTEwNzEyNDgwNFowXDELMAkGA1UEBhMCVVMxGTAXBgNVBAgT EFdhc2hpbmd0b24qU3RhdGUxEDA0BqNVBAcTB1N1YXR0bGUxIDAeBqNVBAoTF0Ft YXpvbiBXZWIgU2VydmljZXMgTExDMIIBIjANBgkqhkiG9w0BAQEFAA0CAQ8AMIIB CqKCAQEAy7/WHBBHOrk+20aumT07q8rxrSM0UXqki3eYqKauPCG4Xx//vwQbuZwI oeVmR9nqnhfij2w0cQdbLandh0EGtbxerete3IoXzd1KXJb11PVmzrzyu5SPBPuP iCeV4qdjjkXo2YWM6t9YQ911hcG96YSp89TBXFYUh3KLxfqAdTVhuC0NRGhXpyii j/czo9njofHhqhTr7UEyPun8NVS2QWctLQ86N5zWR3Q0GRoVqqMrJs0cowHTrVw2 9Qr7QBjjB0VbyYmtYxm/DtiKprYV/e6bCAVok015X1sZDd3oC0QNoGlv5XbHJe2o JFD8GRRy2rkW0/1NwVFDcwec6zC3QwIDAQABMA0GCSqGSIb3DQEBCwUAA4IBAQCE gogzjpCpmMgCpszFHwvRaSMbspKtK7wNImUjrSB0fBJsfFulyg1Zgn2nDCK7kQhx

jMJmNIvXbps3yMqQ2cHUkKcKf5t+WldfeT4Vk1Rz6HSA8sd0kgVcIesIaoy2aaXU VEB/o0ziRGyKdN1d4TGYVZXG44CkrzSDvlbmfiTq5tL+kAieznVF3bzHqPZW6hKP EXC3G/IXrXicFEe6YyE1Rak162VncYSXiGe/i2XvsiNH301mnx5XS7W0SCN0oAxW EH9twibauv82DVg1W0kQu8EwFw8hFde9X0Rkiu0qVcuU8lJgFEvPWMDFU5sGB6ZM

gkEKTzMvlZpPbBhg99Jl

Amazon Elastic Compute Cloud

-----END CERTIFICATE-----

Asia Pacifico (Hong Kong) - ap-east-1

### **DSA**

-----BEGIN CERTIFICATE-----

MIIC7zCCAq4CCQC07MJe5Y3VLjAJBgcqhkj00AQDMFwxCzAJBgNVBAYTA1VTMRkw FwYDVQQIExBXYXNoaW5ndG9uIFN0YXR1MRAwDgYDVQQHEwdTZWF0dGxlMSAwHgYD VQQKExdBbWF6b24qV2ViIFNlcnZpY2VzIExMQzAeFw0xOTAyMDMwMjIxMjFaFw00 NTAyMDMwMjIxMjFaMFwxCzAJBqNVBAYTAlVTMRkwFwYDVQQIExBXYXNoaW5ndG9u IFN0YXRlMRAwDgYDVQQHEwdTZWF0dGxlMSAwHgYDVQQKExdBbWF6b24gV2ViIFNl cnZpY2VzIExMQzCCAbgwggEsBgcqhkj00AQBMIIBHwKBgQDvQ9RzVvf4MAwGbqfX blCvCoVb99570kLGn/04CowHXJ+vTBR7eyIa6AoXltsQXB0mrJswToFKKxT4gbuw jK7s9QQX4CmTRWcEg02RXtZSVj0hsUQMh+yf7Ht40VL97LWnNfGsX2cwjcRWHYgI 71vnuBNBzLQHdSEwMNq0Bk76PwIVAMan6XIEEPnwr4e6u/RNnWBGKd9FAoGBA0CG eSNmxpW4QFu4pIlAykm6EnTZKKHT87qdXkAkfoC5fAf0xxhnE2HezZHp9Ap2tMV5 8bWNvoPHvoKCQqwfm+0UBlAxC/3vqoVkKL2mG1KqUH9+hrtpMTkw03RREnKe7I50 x9qDimJp0ihrL4I0dYvy9xU0oz+DzFAW8+y1WVYpA4GFAAKBgQDbnBAKSxWr9QHY 6Dt+EFdGz6lAZLedeBKpaP53Z1DT034J0C55YbJTwBTFGqPt0LxnUVDlGiD6GbmC 80f3jvogPR1mSmGsydbNbZnbUEVWrRhe+y5zJ3g9gs/DWmDW0deEFvkhWVnLJkFJ 9pd0u/ibRPH11E2nz6pK7Gb0QtLyHTAJBqcqhkj00AQDAzAAMC0CFQCoJlwGtJQC cLoM4p/jtVF0j26xbgIUUS4pDKyHaG/eaygLTtFpFJqzWHc= -----END CERTIFICATE-----

## **RSA**

-----BEGIN CERTIFICATE-----MIICSzCCAbQCCQDtQvkVxRvK9TANBqkqhkiG9w0BAQsFADBqMQswCQYDVQQGEwJV UzETMBEGA1UECBMKV2FzaGluZ3RvbjEQMA4GA1UEBxMHU2VhdHRsZTEYMBYGA1UE ChMPQW1hem9uLmNvbSBJbmMuMRowGAYDVQQDExFlYzIuYW1hem9uYXdzLmNvbTAe Fw0x0TAyMDMwMzAwMDZaFw0y0TAyMDIwMzAwMDZaMGoxCzAJBgNVBAYTAlVTMRMw EQYDVQQIEwpXYXNoaW5ndG9uMRAwDqYDVQQHEwdTZWF0dGx1MRqwFqYDVQQKEw9B bWF6b24uY29tIEluYy4xGjAYBgNVBAMTEWVjMi5hbWF6b25hd3MuY29tMIGfMA0G CSqGSIb3DQEBAQUAA4GNADCBiQKBgQC1kkHXYTfc7gY5Q55JJhjTieHAgacaQkiR Pity9QPDE3b+NXDh4UdP1xdIw73JcIIG3sG9RhWiXVCHh6KkuCTqJfPUknIKk8vs M3RXflUpBe8Pf+P92pxqPMCz1Fr2NehS3JhhpkCZVGxxwLC5gaG0Lr4rF0RubjYY

Rh84dK98VwIDAQABMA0GCSqGSIb3DQEBCwUAA4GBAA6xV9f0HMqXjPHuGILDyaNN dKcvplNFwDTydVg32MNubAGnecoEBtUPtxBsLoVYXC0b+b5/ZMDubPF9tU/vSXuo TpYM5Bq57gJzDRaBOntQbX9bgHiUxw6XZWaTS/6xjRJDT5p3S1E0mPI3lP/eJv4o Ezk5zb3eIf10/sqt4756 -----END CERTIFICATE-----

**RSA-2048** 

-----BEGIN CERTIFICATE-----MIIDOzCCAiOgAwIBAgIJAMoxixvs3YssMA0GCSqGSIb3DQEBCwUAMFwxCzAJBqNV BAYTA1VTMRkwFwYDVQQIExBXYXNoaW5ndG9uIFN0YXR1MRAwDgYDVQQHEwdTZWF0 dGxlMSAwHgYDVQQKExdBbWF6b24gV2ViIFNlcnZpY2VzIExMQzAgFw0x0DA3MjAw 0DQ0NDRaGA8yMTk3MTIyMzA4NDQ0NFowXDELMAkGA1UEBhMCVVMxGTAXBqNVBAqT EFdhc2hpbmd0b24qU3RhdGUxEDA0BqNVBAcTB1N1YXR0bGUxIDAeBqNVBAoTF0Ft YXpvbiBXZWIgU2VydmljZXMgTExDMIIBIjANBgkqhkiG9w0BAQEFAAOCAQ8AMIIB CqKCAQEA4T1PNs0q0FDrGlWePoHeOSmOJTA3HCRy5LSbYD33GFU2eBr0IxoU/+SM rInKu3GghAMfH7WxPW3etIAZiyTDDU5RLcUq2Qwdr/ZpXAWpYocNc/CEmBFtfbxF z4uwBIN3/drM0RSbe/wP9EcqmNUGQMMZWeAji8sMtwp0blNWAP9BniUG0Flcz6Dp uPovwDTLdAYT3TyhzlohKL3f6048TR5yTaV+3Ran2SGRhyJjfh3FRpP4VC+z5LnT WPQHN74Kdq35UqrUxNhJraMGCzznolUuoR/tFMwR93401GsM9fVA7SW3jjCGF81z PSzjy+ArKyQqIpLW1YGWDFk3sf08FQIDAQABMA0GCSqGSIb3DQEBCwUAA4IBAQDK 2/+C3nPMgty0FX/I3Cyk+Pui44IgOwCsIdNGwuJysdqp5VIfnjegEu2zIMWJSKGO 1MZoQXjffkVZZ97J7RNDW06oB7kj3WVE8a7U4WE0fn0/CbMUf/x99CckNDwpjgW+ K8V8SzAsQDvYZs2KaE+18GFfLVF1TGUYK2rPSZMHyX+v/TIlc/qUceBycrIQ/kke jDFsihUMLqgmOV2hXKUpIsmiWMGrFQV4AeV0iXP8L/ZhcepLf1t5SbsGdUA3AUY1 3If8s81uTheiQjwY5t9nM0SY/1Th/tL3+RaEI79VNEVfG1FQ8mgqCK0ar4m0oZJl tmmEJM7xeURdpBBx36Di -----END CERTIFICATE-----

Asia Pacifico (Hyderabad) - ap-south-2

**DSA** 

-----BEGIN CERTIFICATE-----

MIIC8DCCArCgAwIBAgIGAXjrQ4+XMAkGByqGSM44BAMwXDELMAkGA1UEBhMCVVMxGTAXBgNVBAgMEFdhc2hpbmd0b24g U4EddRIpUt9KnC7s50f2EbdSP09EAMMeP4C2USZpRV1AIlH7WT2NWPq/ xfW6MPbLm1Vs14E7qB00b/JmYLdrmVClpJ+f6AR7ECLCT7up1/63xhv401fnxqimFQ8E +4P208UewwI1VBNaFpEy9nXzrith1yrv8iIDGZ3RSAHHAhUAl2BQjxUjC8yykrmCouuEC/ BYHPUCgYEA9+GghdabPd7LvKtcNrhXuXmUr7v60uqC+VdMCz0HgmdRWVe0utRZT +ZxBxCBgLRJFnEj6EwoFh03zwkyjMim4TwWeotUfI0o4KOuHiuzpnWRbqN/C/ohNWLx +2J6ASQ7zKTxvqhRkImog9/

hWuWfBpKLZ16Ae1U1ZAFMO/7PSSoDgYUAAoGBAJCKGBBoxIUxqBk94JHhwZZbgvbP0DA0oHENQWxp/981I7/

YOfYJOVMJS22aCnHDurofmo5rvNIkgXi7Rztbhu

+1ko9rK6DqpmpUwBU0WZtf34aZ2IWNBwHaVhHvWA0f9/46u18dMa2YucK1Wi+Vc+M

+KldrvqXmhym6ErNlzhJyMAkGByqGSM44BAMDLwAwLAIUaaPKxa0HoYvwz709xXps0ueIq+UCFFa/

GpzoD0Sok11057NU/2hnsiW4

-----END CERTIFICATE-----

## **RSA**

#### -----BEGIN CERTIFICATE-----

MIICMzCCAZygAwIBAgIGAXjwLj9CMA0GCSqGSIb3DQEBBQUAMFwxCzAJBgNVBAYTAlVTMRkwFwYDVQQIDBBXYXNoaW5r +sFcobrjvcAYm0PNRD8f4R1jAzvoLt2+qGeOTAy01Httj6cmsYN3AP1hN5iYuppFiYs12eNPa/ CD0Vq0BAfDFlV5rzjpA0j7TJabVh4kj7JvtD+xYMi6wE0A4x6SP0NY40eZ2+8o/ HS8nucpWDVdPRO6ciWUlMhjmDmwIDAQABMA0GCSqGSIb3DQEBBQUAA4GBAAy6sgTdRkTqELHBeWj69q60xHyUmsWqHA( TGGbYP0yP2qfMl0cCImzRI5W0qn8qogdervfeT7nH5ih0TWEy/QDWfkQ601L4erm4yh4YQq8vcqAPSkf04N -----END CERTIFICATE-----

## **RSA-2048**

-----BEGIN CERTIFICATE-----

MIIEEjCCAvggAwIBAgIJAIVWfPw/X82fMA0GCSgGSIb3D0EBCwUAMFwxCzAJBgNV BAYTA1VTMRkwFwYDV00IExBXYXNoaW5ndG9uIFN0YXR1MRAwDqYDV00HEwdTZWF0 dGx1MSAwHqYDVQQKExdBbWF6b24qV2ViIFNlcnZpY2VzIExMQzAqFw0yMjA3MDQx NDMwMjhaGA8yMjAxMTIwODE0MzAyOFowXDELMAkGA1UEBhMCVVMxGTAXBgNVBAgT EFdhc2hpbmd0b24qU3RhdGUxEDA0BqNVBAcTB1N1YXR0bGUxIDAeBqNVBAoTF0Ft YXpvbiBXZWIgU2VydmljZXMgTExDMIIBIjANBgkghkiG9w0BAQEFAAOCAQ8AMIIB CqKCAQEAq29QEFriG+qFEjYW/v62nN701MJY/Hevx5TtmU/VIYBPQa3HUGTBAbbI 2Tmy8UMpa8kZeaYeI3RAfi0Wt0Ws7wUrBu02Pdp518WDPaJUH7RWEuu1BDDkyZRW NAMNPCn3ph70d243IFcLGku7HVekel5pogRpSfojrMasjlf+CvixUeAJbmFoxUHK kh5unzG2sZy04wHXcJPQkRf5a8zSTPe9YZP1kXPPEv4p/jTSqgaYPxXyS6QVaTlV zLeLFZ0fesLPMeil3KYQtV7IKLQiEA2F6dxWnxNWQlyMHtdq6PucfEmVx17i/Xza vNBRo0azY8WUNVkEXrRhp/pU8Nh3G0IDA0ABo4HUMIHRMAsGA1UdDw0EAwIHqDAd BqNVH04EFq0U9A01aZk9RLXk2ZvRVoUxYv0y9uwwqY4GA1UdIwSBhjCBq4AU9A01 aZk9RLXk2ZvRVoUxYvQy9uyhYKReMFwxCzAJBgNVBAYTA1VTMRkwFwYDVQQIExBX YXNoaW5ndG9uIFN0YXR1MRAwDqYDV00HEwdTZWF0dGx1MSAwHqYDV00KExdBbWF6 b24qV2ViIFNlcnZpY2VzIExM04IJAIVWfPw/X82fMBIGA1UdEwEB/w0IMAYBAf8C AQAwDQYJKoZIhvcNAQELBQADggEBADexluMRQRftqViahCnauEWGdMvLCBr8A+Yr 6hJq0guoxEk/lahxR137DnfMPuSbi1Rx5QKo7oBrWfG/zsqQUnF2IwHTzwD+i/2m XCane6FiS5RpK3lGdILg8Zmlh0k+6iI8yoZLr0LCfTh+CLqIKH0knfR5lFzqzAiF SI8/Q9mm+uvYtSTZECI6Zh57QZPoETAG/yl+9ji0y2lAelqa/k1i+Qo8qMf0c+Pm dwY7o6fV+oucgRlsdey6VM45LeyILQqv0RXtVzjuowanzmCCFMjgqi09oZAWu40h +F3unijELo01vZJs8s2N3KGlo3/jtUFTX6RTKShZlAPLwBi5GMI= -----END CERTIFICATE-----

# Asia Pacifico (Giacarta) - ap-southeast-3

# **DSA**

-----BEGIN CERTIFICATE-----MIIC8DCCArCgAwIBAgIGAXbVDEikMAkGByqGSM44BAMwXDELMAkGA1UEBhMCVVMxGTAXBgNVBAgMEFdhc2hpbmd0b24c U4EddRIpUt9KnC7s50f2EbdSP09EAMMeP4C2USZpRV1AIlH7WT2NWPq/ xfW6MPbLm1Vs14E7qB00b/JmYLdrmVClpJ+f6AR7ECLCT7up1/63xhv401fnxqimFQ8E +4P208UewwI1VBNaFpEy9nXzrith1yrv8iIDGZ3RSAHHAhUAl2BQjxUjC8yykrmCouuEC/ BYHPUCqYEA9+GqhdabPd7LvKtcNrhXuXmUr7v60uqC+VdMCz0HqmdRWVe0utRZT +ZxBxCBgLRJFnEj6EwoFh03zwkyjMim4TwWeotUfI0o4K0uHiuzpnWRbqN/C/ohNWLx +2J6AS07zKTxvghRkImog9/ hWuWfBpKLZ16Ae1U1ZAFM0/7PSSoDqYUAAoGBAPjuiEx05N3J06cVwntJie67D80uNo4jGRn +crEtL7Y00jSVB9zGE1qa +UqRPIaYETL293S8rTJTVqXAqdpBwfaHC6NUzre8U8iJ8FMNnlP9Gw1oUIlqQBj0RyynVJexoB31TDZM +/52g90/bpq1QqNyKbeIgyBBlc1dAtr1QLnsMAkGByqGSM44BAMDLwAwLAIUK8E6RDIRtwK+9qnaT0Bhv0/ njuQCFFocyT10xK+UDR888oNsdgtif2Sf -----END CERTIFICATE-----

## **RSA**

-----BEGIN CERTIFICATE-----

MIICMzCCAZygAwIBAgIGAXbVDG2yMA0GCSqGSIb3DQEBBQUAMFwxCzAJBgNVBAYTAlVTMRkwFwYDVQQIDBBXYXNoaW5r Vbt0qQ1ebWcur2hS07PnJifE40PxQ7RgSAlc4/spJp1sDP+ZrS0L01ZJfKhXf1R9S3AUwLnsc7b +IuVXdY5LK9RKqu64nyXP5dx170zoL8loEyCSuRR2fs+04i2QsWBVP+KFNAn7P5L1EHRjkgT08kjNKviwRV +0kP9ab5wIDAQABMA0GCSqGSIb3DQEBBQUAA4GBAI4WUy6+DKh0JDSzQEZNyBqNlSoSuC2owtMxCwGB6nBfzzfcekWvs +87w/g91NwUnUt0ZHYyh2tuBG6hVJuUEwDJ/z3wDd6wQviLOTF3MITawt9P8siR1hXqLJNxpjRQFZrgHqi -----END CERTIFICATE-----

## **RSA-2048**

-----BEGIN CERTIFICATE-----

MIIEEjCCAvqgAwIBAgIJAMtdyRcH51j9MA0GCSqGSIb3DQEBCwUAMFwxCzAJBgNV BAYTA1VTMRkwFwYDVQQIExBXYXNoaW5ndG9uIFN0YXR1MRAwDqYDVQQHEwdTZWF0 dGxlMSAwHgYDVQQKExdBbWF6b24gV2ViIFNlcnZpY2VzIExMQzAgFw0yMjA0MDgx MjM5MTZaGA8yMjAxMDkxMjEyMzkxNlowXDELMAkGA1UEBhMCVVMxGTAXBgNVBAgT EFdhc2hpbmd0b24gU3RhdGUxEDAOBgNVBAcTB1N1YXR0bGUxIDAeBgNVBAoTF0Ft YXpvbiBXZWIgU2VydmljZXMgTExDMIIBIjANBgkqhkiG9w0BAQEFAAOCAQ8AMIIB CgKCAQEAvUsKCxoH6KXRYJLeYTWAQfaBQeCwhJaR56mfUeFHJE4g8aFjWkiN4uc1 TvOyYNnIZKTHWmzmulmdinWNbwP0GiROHb/i7ro0HhvnptyycGt8ag8affiIbx5X 7ohdwSN2KJ6G0IKflIx7f2NEI0oAMM/9k+T1eVF+MVWzpZoiDp8frLNkqp8+RAgz ScZsbRfwv3u/if5xJAvdg2nCkIWDMSHEVPoz0lJo7v0ZuDtWWsL1LHnL5ozvsKEk +ZJyEi23r+U1hIT1NTBdp4yoigNQexedtwCSr7q36o0dDwvZpqYlkLi3uxZ4ta+a

01pz0STwMLq0ZSbKW0rpMvsIAPrxo0IDA0ABo4HUMIHRMAsGA1UdDw0EAwIHqDAd BgNVH04EFg0U1GgnGdNpbnL31LF30Jomg7Ji9hYwgY4GA1UdIwSBhjCBg4AU1Ggn GdNpbnL31LF30Jomg7Ji9hahYKReMFwxCzAJBgNVBAYTA1VTMRkwFwYDV00IExBX YXNoaW5ndG9uIFN0YXR1MRAwDgYDVQQHEwdTZWF0dGx1MSAwHgYDVQQKExdBbWF6 b24gV2ViIFNlcnZpY2VzIExMQ4IJAMtdyRcH51j9MBIGA1UdEwEB/wQIMAYBAf8C AOAwDOYJKoZIhvcNAOELBOADqqEBACV100qOlatBKVeiWMrhpczsJroxDxlZTOba 6wTMZk7c3akb6XMOSZFbGaifkebPZqTHEhDlrClM2j9AIlYcCx6YCrTf4cuhn2mD gcJN33143e0WSaeRY3ee4j+V9ne98y3k02wLz95VrRgclPFR8po2iWGzGhwUi+FG g8dXeCH3N0DZg0sSg0WwmdN0XZZej6RHLU/8In5trHKLY0ppnLBjn/UZ0beTyW5g RJB3GaveXjfqFUWj2q0cDuRGaikdS+dYaLsi5z9cA3FolHzWxx9M0s8io8vKq0zV XUrLTNWwuhZy88c0lqGPxnoRbw7TmifwPw/cunNrsjUU0gs6ZTk= -----END CERTIFICATE-----

Asia Pacifico (Malesia) — ap-southeast-5

**DSA** 

### -----BEGIN CERTIFICATE-----

MIIC7zCCAq4CCQC5X6U+vqoLEDAJBqcqhkj00AQDMFwxCzAJBqNVBAYTAlVTMRkw FwYDVQQIExBXYXNoaW5ndG9uIFN0YXRlMRAwDgYDVQQHEwdTZWF0dGxlMSAwHgYD VQQKExdBbWF6b24gV2ViIFNlcnZpY2VzIExMQzAgFw0yNDAxMDMxMjU3NTRaGA8y MDUwMDEwMzEyNTc1NFowXDELMAkGA1UEBhMCVVMxGTAXBqNVBAqTEFdhc2hpbmd0 b24qU3RhdGUxEDA0BqNVBAcTB1N1YXR0bGUxIDAeBqNVBAoTF0FtYXpvbiBXZWIq U2VydmljZXMgTExDMIIBtjCCASsGByqGSM44BAEwggEeAoGBAIzEMPCIPFf0YCg4 BCjKGyl60w0fmwHPzS0XZ3Z2wS/LYNHUtHGwtVNePSTyCu/CuZF6gC9n/wB0RtQp +SSkn+weGc/BmUA1mp/vrN7v+aSCqKJo0+sqpa1PP0qNvUaMw605odsZWQCMSjkU 6RTo/PL2v/tMfiCocF4ghvyRC6hvAhUA0Vo0bKC2IXzXqVvRRupo4gHbcm8CqYAe bbNuawh3rAxkFvUs9FPzW5E+xllG16Z//61PENKqonmk+zBiBdiIlS1F6ZqmTqkI z5+qfSt1m3pb3j2W0NT71EDFvy8Gr6Y2vohCHmL+T1u1Yy4PeqbqrFwcen7y7Wo0 /KCV7Y9/ODQMMyuAzT3h5wJNweT7L5MUN8JYpZSi3QOBhAACqYBqaDuG2u6V91Qj K2wEAElxaaRaNo/ewg/wWDmHYqoeHOR0HfuFCYgASE9f7ULqYtX1VURcgcjw9XN4 BDmPilXvfi04INPTnw4IxFJKDzzC0kVH7esVas982Po8v3megH32H9Rl87r7UG1c ZEbkSkKVX6YKYg1PR3rfjXgdwVZv/zAJBgcqhkj00AQDAzAAMC0CFFWeRe2fYW2i 6mMd26Wzbx87Y0DXAhUAoPCnF+5hGJw0jT9aL7QsgcfLi9Y= -----END CERTIFICATE-----

## **RSA**

-----BEGIN CERTIFICATE-----

MIICNjCCAZ+gAwIBAgIJAMuBl6rhZCJKMA0GCSqGSIb3DQEBCwUAMFwxCzAJBgNV BAYTA1VTMRkwFwYDVQQIExBXYXNoaW5ndG9uIFN0YXR1MRAwDqYDVQQHEwdTZWF0 dGx1MSAwHgYDVQQKExdBbWF6b24gV2ViIFNlcnZpY2VzIExMQzAgFw0yNDAxMDMx MjU3NTRaGA8yMjAzMDYwOTEyNTc1NFowXDELMAkGA1UEBhMCVVMxGTAXBgNVBAgT EFdhc2hpbmd0b24qU3RhdGUxEDA0BqNVBAcTB1N1YXR0bGUxIDAeBqNVBAoTF0Ft YXpvbiBXZWIqU2VydmljZXMqTExDMIGfMA0GCSqGSIb3D0EBA0UAA4GNADCBi0KB gQDFuKydxZsordNH7bLwIluEGOkX7/CdLdpeqkDKEhQkFwzpRxaX4EAlkGh2/o7D 8qneC9cGQhqSG5WVVBrmZG7sfkF0M4m1AtY++kfv+MYto1VFqLk1xJbkpq1r4YeQ Ul+ZsJYsZpyX/t+q8s7rW00VcBsYx4L75bf34z38mwK8P0IDA0ABMA0GCSqGSIb3 DQEBCwUAA4GBADD9C4pWL8RUvF1CJW8kExj35xmozlFlmrKs8Zpi8+Eq6q+W9dqd xMdH95tgZtmVMDqlvVR+DK0i01BNpqPjrqWkk2tTLivpS+sGzCE/jCl18Q28Rk71 /A3gLD7Rtbg5TKNvuFCHwYMjrTDHI6aBjIaAlDm4e2/j/0xVtHyZGTre -----END CERTIFICATE-----

### **RSA-2048**

-----BEGIN CERTIFICATE-----

MIIDOzCCAiOgAwIBAgIJANC3xtbPhQ2GMA0GCSqGSIb3DQEBCwUAMFwxCzAJBgNV BAYTA1VTMRkwFwYDVQQIExBXYXNoaW5ndG9uIFN0YXR1MRAwDqYDVQQHEwdTZWF0 dGx1MSAwHgYDVQQKExdBbWF6b24gV2ViIFNlcnZpY2VzIExMQzAgFw0yNDAxMDMx MjU3NTRaGA8yMjAzMDYw0TEyNTc1NFowXDELMAkGA1UEBhMCVVMxGTAXBqNVBAqT EFdhc2hpbmd0b24gU3RhdGUxEDAOBgNVBAcTB1N1YXR0bGUxIDAeBgNVBAoTF0Ft YXpvbiBXZWIgU2VydmljZXMgTExDMIIBIjANBgkqhkiG9w0BAQEFAAOCAQ8AMIIB CqKCAQEAt3aMy7Hsp4ySG3mlfi+pdTcZw6H6XNU1Y36fNdi4c+MzinQQbnqMPyt7 QLgU+XCWmcWsVo7GQF6n9N01Rh+UXXUZU4jcXlFocQPCWf90+IIIIPXkd67kFMUV HAxCELjfxHbC+I8e7dw0JhmdF4Bfi52Ty8zz0HdE8JDypPkTDlXuGvTgDyW7NP56 I/vlQaXLoYSbcQe5pv2a9gyBaaCM1QoeqwAHAeCNXb9Nuj9ZX3GHGJb3TuqAeKCD 5i9TscCB9XjY6Fx+zfSAobjBZwgLEtLOwJhbZnKmx4gJMaaNFipAjVT2FSS3+yev eTYBoa1dvhk0ivQyQIPpHmihrmkWuwIDAQABMA0GCSqGSIb3DQEBCwUAA4IBAQBC fdgyI8GjmCqiHAlh+L1bj0LdNql9zl7RXmOEzsuRdtdMumkxYXX88UtROy3fdi1i VaEwHdAK8ThzRkesgHza/cXzqCMewaYxujSI6p6G7x99FFeGif1x0FJdj8AoeTL7 4h9bmS/614/NL7DJI9G7ovES/hoUA9v9TDhv+vauxXlqfrp0MPecprxBYlrc+DH2 adGCdKCp21Q2YDKOD9TCEjYIli8XSoyevoWHUjfDYrCrCp814s/p7HOgYr8fJBAs EuVy8211LVz1/X4EMBRNtNjXK9sklsxA0X14NDfBFSS0toxl3K6Tf9t/PviBl95d hncyDAcFgDCK4w8LL1VW -----END CERTIFICATE-----

Asia Pacifico (Melbourne) - ap-southeast-4

**DSA** 

-----BEGIN CERTIFICATE-----

MIIC7zCCAq

+gAwIBAgIGAXjWF7P2MAkGByqGSM44BAMwXDELMAkGA1UEBhMCVVMxGTAXBgNVBAgMEFdhc2hpbmd0b24gU3RhdGUxED U4EddRIpUt9KnC7s50f2EbdSP09EAMMeP4C2USZpRV1AIlH7WT2NWPq/

-----END CERTIFICATE-----

xfW6MPbLm1Vs14E7qB00b/JmYLdrmVClpJ+f6AR7ECLCT7up1/63xhv401fnxqimFQ8E +4P208UewwI1VBNaFpEy9nXzrith1yrv8iIDGZ3RSAHHAhUAl2BQjxUjC8yykrmCouuEC/ BYHPUCqYEA9+GqhdabPd7LvKtcNrhXuXmUr7v60uqC+VdMCz0HqmdRWVe0utRZT +ZxBxCBgLRJFnEj6EwoFh03zwkyjMim4TwWeotUfI0o4K0uHiuzpnWRbqN/C/ohNWLx +2J6ASQ7zKTxvqhRkImog9/ hWuWfBpKLZ16Ae1U1ZAFMO/7PSSoDqY0AAoGAPRXSs0P9E3dw80XKlrqBqEVCprLHdK/bbrMas0XMu1EhOD  $+q$ +0PcTr8+iwbtoXlY5MCeatWIp1GrXQjVqsF8vQqxlEuRuYKbR3nq4mWwaeGlx9AG5EjQHRa3GQ44wWHOdof0M3NRI1MF

### **RSA**

-----BEGIN CERTIFICATE-----MIICMzCCAZygAwIBAgIGAXjSh40SMA0GCSqGSIb3DQEBBQUAMFwxCzAJBgNVBAYTAlVTMRkwFwYDVQQIDBBXYXNoaW5r +qWTGAbGsPeMX4hBMjAJUKys2NIRcRZaLM/BCew2FIPVjNtlaj6Gwn9ipU4Mlz3zIwAMWi1AvGMSreppt +wV6MRtf0jh0Dvj/veJe88aEZJMozNgkJFRS +WFWsckQeL56tf6kY6QTlNo8V/0CsQIDAQABMA0GCSqGSIb3DQEBBQUAA4GBAF7vpPghH0FRo5gu49EArRNPrIvW1egM wcgkqIwwuXYj+1rhlL+/

iMpQWjdVGEqIZSeXn5fLmdx50eegFCwND837r9e8XYTiQS143Sxt9+Yi6BZ7U7YD8kK9NBWoJxFqUeHdpRCs007COjT3 -----FND CERTIFICATE-----

### RSA-2048

-----BEGIN CERTIFICATE-----MIIEEjCCAvqgAwIBAgIJAN4GTQ64zVs8MA0GCSqGSIb3DQEBCwUAMFwxCzAJBgNV BAYTA1VTMRkwFwYDVQQIExBXYXNoaW5ndG9uIFN0YXR1MRAwDgYDVQQHEwdTZWF0 dGxlMSAwHgYDVQQKExdBbWF6b24gV2ViIFNlcnZpY2VzIExMQzAgFw0yMjA3MTMx MzMzMDBaGA8yMjAxMTIxNzEzMzMwMFowXDELMAkGA1UEBhMCVVMxGTAXBqNVBAgT EFdhc2hpbmd0b24gU3RhdGUxEDA0BgNVBAcTB1N1YXR0bGUxIDAeBgNVBAoTF0Ft YXpvbiBXZWIgU2VydmljZXMgTExDMIIBIjANBgkqhkiG9w0BAQEFAAOCAQ8AMIIB CqKCAQEA2BYqeCr+Rk/jIAED0HS7wJql62vc83QEwjuzk0q0FEReIZzlN1fBRNXK g0T178Kd3gLYcE59wEFbTe/X5y0A1Lo95x1anSAo7R+Cisf9C2HQuJp+gVb+zx71 lniPF7gHziGpm0M8DdAU/IW+wkZwGbP4z7Hq9+bJ0P2ltvPJ5yxSgkFuDsI9VBHa CLoprHsCHh2VdP8KcMgQQMmHe1NmBpyTk0ul/aLmQkCQEX6ZIRG0eq228fwlh/t+ Ho+jv87duihVKic6MrL32SlD+maX0LSDUydWdaOLLTGkh7oV7+bFuH6msrXUu+Ur ZEP1r/MidCWMhfgrFzeTBzOHA97qxQIDAQABo4HUMIHRMAsGA1UdDwQEAwIHgDAd BgNVHQ4EFgQUcHMd1cHqzmsQ5hpUK3EMLhHdsi4wgY4GA1UdIwSBhjCBg4AUcHMd 1cHqzmsQ5hpUK3EMLhHdsi6hYKReMFwxCzAJBgNVBAYTA1VTMRkwFwYDVQQIExBX YXNoaW5ndG9uIFN0YXR1MRAwDgYDVQQHEwdTZWF0dGx1MSAwHgYDVQQKExdBbWF6 b24gV2ViIFNlcnZpY2VzIExMQ4IJAN4GTQ64zVs8MBIGA1UdEwEB/wQIMAYBAf8C AQAwDQYJKoZIhvcNAQELBQADggEBAI4PFyVN+7EGSObioiPnv0LL0f70SSzUZJ8p X090d4rWea7jIbgZ2AKb+ErynkU9xVg7XQQ5k6KDWgp/4jYFL2dqnt/YAY4PS0un RSrYElawxLT0BcLn4rcSDC79vQe1xGC5//wDdV6b399C0AHRAK6axWYy5w32u9PL

uw0cIp3Ch8JoNwcgTHKRRGzePmBeR4PNqhHTArG4/dJk6/aU040pX0WzI6L67CGY 6Nex3dau+gkLCK93dTEkrXtvXHu4wB0J9zd1w+i00SEa9eKc78/NjEsF/FZdGrWC t571IM00XJh01kRqSwNeZd0WV1dRakv06sfcvVYkfj1wAvZvvAw= -----END CERTIFICATE-----

Asia Pacifico (Mumbai) - ap-south-1

**DSA** 

-----BEGIN CERTIFICATE-----

MIIC7TCCAq0CCQCWukjZ5V4aZzAJBqcqhkj00AQDMFwxCzAJBqNVBAYTAlVTMRkw FwYDVQQIExBXYXNoaW5ndG9uIFN0YXR1MRAwDqYDVQQHEwdTZWF0dGx1MSAwHqYD VQQKExdBbWF6b24gV2ViIFNlcnZpY2VzIExMQzAeFw0xMjAxMDUxMjU2MTJaFw0z ODAxMDUxMjU2MTJaMFwxCzAJBgNVBAYTAlVTMRkwFwYDVQQIExBXYXNoaW5ndG9u IFN0YXRlMRAwDqYDVQQHEwdTZWF0dGxlMSAwHqYDVQQKExdBbWF6b24qV2ViIFNl cnZpY2VzIExMQzCCAbcwgqEsBgcghkj00AQBMIIBHwKBgQCjkvcS2bb1VQ4yt/5e ih5006kK/n1Lzllr7D8ZwtQP8f0Epp5E2ng+D6Ud1Z1gYipr58Kj3nssSNpI6bX3 VyIQzK7wLclnd/YozqNNmgIyZecN7EglK9ITHJLP+x8FtUpt3QbyYXJdmVMegN6P hviYt5JH/nYl4hh3Pa1HJdskqQIVALVJ3ER11+Ko4tP6nwvHwh6+ERYRAoGBAI1j k+tkqMVHuAFcvAGKocTgsjJem6/5qomzJuKDmbJNu9Qxw3rAotXau8Qe+MBcJl/U hhy1KHVpCGl9fueQ2s6IL0CaO/buycU1CiYQk40KNHCcHfNiZbdlx1E9rpUp7bnF 1Ra2v1ntMX3caRVDdbtPEWmdxSCYsYFDk4mZrOLBA4GEAAKBqEbmeve5f8LIE/Gf MNmP9CM5eovQ0Gx5ho8WqD+aTebs+k2tn92BBPqeZqpWRa5P/+jrdKml1qx4llHW MXrs3IgIb6+hUIB+S8dz8/mm00bpr76RoZVCXYab2CZedFut7qc3WUH9+EUAH5mw vSeDCOUMYQR7R9LINYwouHIziqQYMAkGByqGSM44BAMDLwAwLAIUWXBlk40xTwSw 7HX32MxXYruse9ACFBNGmdX2ZBrVNGrN9N2f6R0k0k9K -----END CERTIFICATE-----

**RSA** 

-----BEGIN CERTIFICATE-----

MIIDITCCAoqgAwIBAgIUDLA+x6tTAP3LRTr0z6n0xfsozdMwDQYJKoZIhvcNAQEL BQAwXDELMAkGA1UEBhMCVVMxGTAXBgNVBAgTEFdhc2hpbmd0b24gU3RhdGUxEDA0 BgNVBAcTB1NlYXR0bGUxIDAeBgNVBAoTF0FtYXpvbiBXZWIgU2VydmljZXMgTExD MB4XDTI0MDQyOTE0MTMwMVoXDTI5MDQyODE0MTMwMVowXDELMAkGA1UEBhMCVVMx GTAXBgNVBAgTEFdhc2hpbmd0b24gU3RhdGUxEDA0BgNVBAcTB1N1YXR0bGUxIDAe BgNVBAoTF0FtYXpvbiBXZWIgU2VydmljZXMgTExDMIGfMA0GCSqGSIb3DQEBAQUA A4GNADCBiQKBqQCHvRjf/0kStpJ248khtIaN8qkDN3tkw4VjvA9nvPl2anJ0+eIB UqPfQG09kZlwpWpmy08bGB2RWqWxCwuB/dcnIob6w420k9WY5C0IIGtDRNauN3ku vGXkw3HEnF0EjYr0pcyWUvByWY4KswZV42X7Y7XSS13hOIcL6NLA+H94/QIDAQAB o4HfMIHcMAsGA1UdDwQEAwIHgDAdBgNVHQ4EFgQUJdbMCBXKtvCcWdwUUizvtUF2 UTgwgZkGA1UdIwSBkTCBjoAUJdbMCBXKtvCcWdwUUizvtUF2UTihYKReMFwxCzAJ

BqNVBAYTA1VTMRkwFwYDV00IExBXYXNoaW5ndG9uIFN0YXR1MRAwDqYDV00HEwdT ZWF0dGxlMSAwHqYDV00KExdBbWF6b24qV2ViIFNlcnZpY2VzIExM04IUDLA+x6tT AP3LRTr0z6n0xfsozdMwEqYDVR0TA0H/BAqwBqEB/wIBADANBqkqhkiG9w0BA0sF AAOBgQAZ7rYKoAwwiiH1M5GJbrT/BEk3002VrEPw8ZxgpqQ/EKlzMl0s/0Cyrmp7 UYyUqYFQe5nq37Z94rOUSeMgv/WRxaMwrLlLqD78cuF9DSkXaZIX/kECtVaUnjk8 BZx00hoIH0p0ocJUSlm/dLeMuE0+0A3HNR6JVktGsUdv9ulmKw== -----END CERTIFICATE-----

**RSA-2048** 

-----BEGIN CERTIFICATE-----

MIIDOzCCAiOgAwIBAgIJAPRYyD8TtmC0MA0GCSqGSIb3DQEBCwUAMFwxCzAJBgNV BAYTA1VTMRkwFwYDVQQIExBXYXNoaW5ndG9uIFN0YXR1MRAwDqYDVQQHEwdTZWF0 dGxlMSAwHqYDVQQKExdBbWF6b24qV2ViIFNlcnZpY2VzIExMQzAqFw0xNjAzMDcx MDQ1MDFaGA8yMTk1MDgxMTEwNDUwMVowXDELMAkGA1UEBhMCVVMxGTAXBgNVBAgT EFdhc2hpbmd0b24qU3RhdGUxEDA0BqNVBAcTB1N1YXR0bGUxIDAeBqNVBAoTF0Ft YXpvbiBXZWIqU2VydmljZXMqTExDMIIBIjANBqkqhkiG9w0BAQEFAAOCAQ8AMIIB CqKCAQEA0LSS5I/eCT2PM0+qusorBx67QL26BIWQHd/yF6ARtHBb/1DdFLRqE5Dj 07Xw7eENC+T79m0x0AbeWq91Ka0D0zw6i9I/2/HpK0+NDEdD6sPKDA1d45jRra+v CqAjI+nV9Vw91wv7HjMk3RcjWGziM8/hw+3YNIutt7aQzZRwIWlBpcqx3/AFd8Eu 2UsRMSHqkGUW6UzUF+h/U8218XfrauKNGmNKDYUhtmyBrHT+k6J0hQ4pN7fe6h+Z w9RVHm24BGhlLxLHLms0IxvbrF277uX9Dxu1HfKfu5D2kimTY7xSZDNLR2dt+kNY /+iWdIeEFpPT0PLSILt52wP6stF+3QIDAQABMA0GCSqGSIb3DQEBCwUAA4IBAQBI E6w+WWC2gCfoJ06c9HMyGLMFEpqZmz1n5IcQt1h9iy07Vkm1wkJiZsMhXpk73zXf TPxuXEacTX3S0Ea070IMCFwkus05f6le0yFTynHCzBqZ3U0UkRVZA3WcpbNB6Dwy h7ysVlqyT9WZd7EOYm5j5oue2G2xdei+6etgn5UjyWm6liZGrcOF6WPTdmzqa6WG ApEqanpkQd/HM+hUYex/ZS6zEhd4CCDLgYkIjlrFbFb3pJ10VLztIfSN5J40olpu JVCfIq5u1NkpzL7ys/Ub8eYipbzI6P+yxXiUSuF0v9b98ymczMYjrSQXIf1e8In3 0P2CclCHoZ8XDQcvvKAh -----END CERTIFICATE-----

Asia Pacifico (Osaka-Locale) - ap-northeast-3

**DSA** 

-----BEGIN CERTIFICATE-----

MIIC7TCCAq0CCQCWukjZ5V4aZzAJBgcqhkj00AQDMFwxCzAJBgNVBAYTAlVTMRkw FwYDVQQIExBXYXNoaW5ndG9uIFN0YXR1MRAwDqYDVQQHEwdTZWF0dGx1MSAwHqYD VQQKExdBbWF6b24gV2ViIFNlcnZpY2VzIExMQzAeFw0xMjAxMDUxMjU2MTJaFw0z ODAxMDUxMjU2MTJaMFwxCzAJBgNVBAYTAlVTMRkwFwYDVQQIExBXYXNoaW5ndG9u IFN0YXRlMRAwDgYDVQQHEwdTZWF0dGxlMSAwHgYDVQQKExdBbWF6b24gV2ViIFNl cnZpY2VzIExMQzCCAbcwggEsBgcqhkj00AQBMIIBHwKBgQCjkvcS2bb1VQ4yt/5e

ih5006kK/n1Lzllr7D8Zwt0P8f0Epp5E2nq+D6Ud1Z1qYipr58Kj3nssSNpI6bX3 VyI0zK7wLclnd/YozqNNmqIyZecN7EqlK9ITHJLP+x8FtUpt30byYXJdmVMeqN6P hviYt5JH/nYl4hh3Pa1HJdskg0IVALVJ3ER11+Ko4tP6nwvHwh6+ERYRAoGBAI1j k+tkqMVHuAFcvAGKocTgsjJem6/5qomzJuKDmbJNu9Qxw3rAotXau8Qe+MBcJl/U hhy1KHVpCGl9fue02s6IL0Ca0/buycU1CiY0k40KNHCcHfNiZbdlx1E9rpUp7bnF 1Ra2v1ntMX3caRVDdbtPEWmdxSCYsYFDk4mZrOLBA4GEAAKBqEbmeve5f8LIE/Gf MNmP9CM5eovQ0Gx5ho8WqD+aTebs+k2tn92BBPqeZqpWRa5P/+jrdKml1qx4llHW MXrs3IqIb6+hUIB+S8dz8/mm00bpr76RoZVCXYab2CZedFut7qc3WUH9+EUAH5mw vSeDCOUMYOR7R9LINYwouHIzigOYMAkGBygGSM44BAMDLwAwLAIUWXBlk40xTwSw 7HX32MxXYruse9ACFBNGmdX2ZBrVNGrN9N2f6R0k0k9K -----END CERTIFICATE-----

## **RSA**

-----BEGIN CERTIFICATE-----

MIIDITCCAoqqAwIBAqIUHTRhxHhBZFOGvTFKxHoy9+f5H18wDQYJKoZIhvcNAQEL BQAwXDELMAkGA1UEBhMCVVMxGTAXBgNVBAgTEFdhc2hpbmd0b24gU3RhdGUxEDA0 BqNVBAcTB1N1YXR0bGUxIDAeBqNVBAoTF0FtYXpvbiBXZWIqU2VydmljZXMqTExD MB4XDTI0MDQyOTE2NTQwN1oXDTI5MDQyODE2NTQwN1owXDELMAkGA1UEBhMCVVMx GTAXBqNVBAqTEFdhc2hpbmd0b24qU3RhdGUxEDA0BqNVBAcTB1N1YXR0bGUxIDAe BqNVBAoTF0FtYXpvbiBXZWIqU2VydmljZXMqTExDMIGfMA0GCSqGSIb3DQEBAQUA A4GNADCBiQKBgQCHvRjf/0kStpJ248khtIaN8qkDN3tkw4VjvA9nvPl2anJ0+eIB UqPfQG09kZ1wpWpmy08bGB2RWqWxCwuB/dcnIob6w420k9WY5C0IIGtDRNauN3ku vGXkw3HEnF0EjYr0pcyWUvByWY4KswZV42X7Y7XSS13hOIcL6NLA+H94/QIDAQAB o4HfMIHcMAsGA1UdDwQEAwIHgDAdBgNVHQ4EFgQUJdbMCBXKtvCcWdwUUizvtUF2 UTgwgZkGA1UdIwSBkTCBjoAUJdbMCBXKtvCcWdwUUizvtUF2UTihYKReMFwxCzAJ BqNVBAYTA1VTMRkwFwYDVQQIExBXYXNoaW5ndG9uIFN0YXR1MRAwDqYDVQQHEwdT ZWF0dGxlMSAwHqYDVQQKExdBbWF6b24qV2ViIFNlcnZpY2VzIExMQ4IUHTRhxHhB ZFOGvTFKxHoy9+f5Hl8wEgYDVR0TAQH/BAgwBgEB/wIBADANBgkqhkiG9w0BAQsF AA0BqQAUZx7DcYbhWNTD4BNGhr5beruT20UoGHH9J73UKxwdqeb9bH1LIWhIZ00X /1mjn3bWBqCwfoS8qjZwsVB6fZbNBRy8urdBZJ87xF/4JPBjt7S9oGx/zthDUYrC yK0Y0v4G0PqiS81CvYLq09LpmYhLSJbXENlkC04v5yxdKxZxyq== -----END CERTIFICATE-----

## **RSA-2048**

-----BEGIN CERTIFICATE-----

MIIDOzCCAiOgAwIBAgIJAMn1yPk22ditMA0GCSqGSIb3DQEBCwUAMFwxCzAJBgNV BAYTA1VTMRkwFwYDVQQIExBXYXNoaW5ndG9uIFN0YXR1MRAwDqYDVQQHEwdTZWF0 dGxlMSAwHgYDVQQKExdBbWF6b24gV2ViIFNlcnZpY2VzIExMQzAgFw0xNzA3MTkx MTEyNThaGA8yMTk2MTIyMjExMTI1OFowXDELMAkGA1UEBhMCVVMxGTAXBgNVBAgT EFdhc2hpbmd0b24gU3RhdGUxEDAOBgNVBAcTB1N1YXR0bGUxIDAeBgNVBAoTF0Ft YXpvbiBXZWIgU2VydmljZXMgTExDMIIBIjANBgkqhkiG9w0BAQEFAAOCAQ8AMIIB

Guida per l'utente

CqKCAQEArznEYef8IjhrJoazI0QGZkmlmHm/4rEbyQbMNifxjsDE8YWtHNwaM91z zmyK6Sk/tKlWxcnl3q31iq305zivFPEewe50bwf1iz2cMsvfNBcTh/E6u+mBPH3J gyGangUJt6c4IbipdEouIjjnynyVWd4D6erLl/ENijeR10xVpagSW5SBK7jms49E pw3wtbchEl3qsE42Ip4IYmWxqjgaxB7vps91n4kfyzAjUmklcqTfMfPCkzmJCRqp Vh1C79vRQhmriVKD6BXwfZ8tG3a7mijeDn7kTsQzq007Z2SAE63PI048JK8Hc0bH tX0RU0/XF1jzi/SIaUJZT7kg3kWl8wIDA0ABMA0GCSgGSIb3D0EBCwUAA4IBA0Bj Tht09dLvU2QmKuXAhxXjsIdlQgGG3ZGh/Vke4If1ymgLx95v2Vj9Moxk+gJuUSRL BzFte3TT6b3jPolbECgmAorjj8NxjC17N8QAAI1d0S0gI8kqkG7V8iRyPIFekv+M pcai1+cIv5IV5qAz800MGYfGdYkcoBjsgiyvMJu/2N2UbZJNGWvcEGkdjGJUYY00 NaspCAFm+6HA/K7BD9zXB1IKsprLgqhiIUgEaW3UFEbThJT+z8UfHG9fQjzzfN/J nT6vuY/0RRu1xAZPyh2gr5okN/s6rnmh2zmBHU1n8cbCc64MVfXe2g3EZ9Glg/9n izPrI09hMypJDP04uq0c

-----END CERTIFICATE-----

Asia Pacifico (Seoul) - ap-northeast-2

**DSA** 

-----BEGIN CERTIFICATE-----

MIIC7TCCAq0CCQCWukjZ5V4aZzAJBgcqhkj00AQDMFwxCzAJBgNVBAYTA1VTMRkw FwYDVQQIExBXYXNoaW5ndG9uIFN0YXR1MRAwDgYDVQQHEwdTZWF0dGxlMSAwHgYD VQQKExdBbWF6b24qV2ViIFNlcnZpY2VzIExMQzAeFw0xMjAxMDUxMjU2MTJaFw0z ODAxMDUxMjU2MTJaMFwxCzAJBqNVBAYTAlVTMRkwFwYDVQQIExBXYXNoaW5ndG9u IFN0YXRlMRAwDgYDVQQHEwdTZWF0dGxlMSAwHgYDVQQKExdBbWF6b24gV2ViIFNl cnZpY2VzIExMQzCCAbcwggEsBgcqhkj00AQBMIIBHwKBgQCjkvcS2bb1VQ4yt/5e ih5006kK/n1Lzllr7D8ZwtQP8f0Epp5E2nq+D6Ud1Z1qYipr58Kj3nssSNpI6bX3 VyIQzK7wLclnd/YozqNNmqIyZecN7EqlK9ITHJLP+x8FtUpt3QbyYXJdmVMeqN6P hviYt5JH/nYl4hh3Pa1HJdskgQIVALVJ3ER11+Ko4tP6nwvHwh6+ERYRAoGBAI1j k+tkgMVHuAFcvAGKocTgsjJem6/5gomzJuKDmbJNu9Qxw3rAotXau8Qe+MBcJ1/U hhy1KHVpCGl9fueQ2s6IL0Ca0/buycU1CiYQk40KNHCcHfNiZbdlx1E9rpUp7bnF lRa2v1ntMX3caRVDdbtPEWmdxSCYsYFDk4mZrOLBA4GEAAKBgEbmeve5f8LIE/Gf MNmP9CM5eovQ0Gx5ho8WqD+aTebs+k2tn92BBPqeZqpWRa5P/+jrdKml1qx4llHW MXrs3IqIb6+hUIB+S8dz8/mm00bpr76RoZVCXYab2CZedFut7qc3WUH9+EUAH5mw vSeDCOUMYQR7R9LINYwouHIziqQYMAkGByqGSM44BAMDLwAwLAIUWXBlk40xTwSw 7HX32MxXYruse9ACFBNGmdX2ZBrVNGrN9N2f6R0k0k9K -----END CERTIFICATE-----

**RSA** 

-----BEGIN CERTIFICATE-----MIIDITCCAoqgAwIBAgIUbBSn2UI06vYk4iNWV0RPxJJtHlgwDQYJKoZIhvcNAQEL BQAwXDELMAkGA1UEBhMCVVMxGTAXBgNVBAgTEFdhc2hpbmd0b24gU3RhdGUxEDA0 BgNVBAcTB1N1YXR0bGUxIDAeBgNVBAoTF0FtYXpvbiBXZWIgU2VydmljZXMgTExD MB4XDTI0MD0v0TEzMzq0NloXDTI5MD0v0DEzMzq0NlowXDELMAkGA1UEBhMCVVMx GTAXBgNVBAgTEFdhc2hpbmd0b24qU3RhdGUxEDA0BgNVBAcTB1N1YXR0bGUxIDAe BgNVBAoTF0FtYXpvbiBXZWIgU2VydmljZXMgTExDMIGfMA0GCSqGSIb3DQEBAQUA A4GNADCBiOKBqOCHvRjf/0kStpJ248khtIaN8qkDN3tkw4VjvA9nvPl2anJ0+eIB UqPf0G09kZ1wpWpmy08bGB2RWqWxCwuB/dcnIob6w420k9WY5C0IIGtDRNauN3ku vGXkw3HEnF0EjYr0pcyWUvByWY4KswZV42X7Y7XSS13hOIcL6NLA+H94/QIDAQAB o4HfMIHcMAsGA1UdDwQEAwIHgDAdBgNVHQ4EFgQUJdbMCBXKtvCcWdwUUizvtUF2 UTgwgZkGA1UdIwSBkTCBjoAUJdbMCBXKtvCcWdwUUizvtUF2UTihYKReMFwxCzAJ BqNVBAYTA1VTMRkwFwYDV00IExBXYXNoaW5ndG9uIFN0YXR1MRAwDqYDV00HEwdT ZWF0dGxlMSAwHqYDVQQKExdBbWF6b24qV2ViIFNlcnZpY2VzIExMQ4IUbBSn2UI0 6vYk4iNWV0RPxJJtHlqwEqYDVR0TA0H/BAqwBqEB/wIBADANBqkqhkiG9w0BA0sF AA0Bg0AmjTjalG8MGLgWTC2uYgEM8nzI3px1eo0ArvFRsyg03fgmWc0pxExgUgRy 13+2134Kv8dFab04Gut5wlfRtc20wPKKicmv/IXGN+9bKFn0FjTqif08NIzrDZch aFT/uvxrIiM+oN2YsHq66GUh02+xVRXDXVxM/V0bFqPERbJpyA== -----END CERTIFICATE-----

## **RSA-2048**

-----BEGIN CERTIFICATE-----

MIIDOzCCAiOgAwIBAgIJANuCgCcHtOJhMA0GCSgGSIb3DQEBCwUAMFwxCzAJBgNV BAYTA1VTMRkwFwYDV00IExBXYXNoaW5ndG9uIFN0YXR1MRAwDqYDV00HEwdTZWF0 dGx1MSAwHqYDV00KExdBbWF6b24qV2ViIFN1cnZpY2VzIExM0zAqFw0xNTA5MT0x NTU3NDRaGA8yMTk1MDIxNzE1NTc0NFowXDELMAkGA1UEBhMCVVMxGTAXBgNVBAgT EFdhc2hpbmd0b24qU3RhdGUxEDA0BqNVBAcTB1N1YXR0bGUxIDAeBqNVBAoTF0Ft YXpvbiBXZWIqU2VydmljZXMqTExDMIIBIjANBqkqhkiG9w0BA0EFAA0CA08AMIIB CgKCAQEA66iNv6pJPmGM20W8HbVYJSlKcAg2vUGx8xeAbzZIQdpGfkabVcUHGB6m Gy59VXDMDlrJckDDk6dxU0hmcX9z785TtVZURq1fua90osdbTzX4kAqHGdp4x0Es m060Zqq5qKjBP6xr3+Pshf01rB8Bmwq0qXEm22CC7o77+7N7Mu2sWzWbiUR7vil4 9FiWS8XmMNwFTlShp4l1TDTevDWW/uYmC30RThM9S40PvTZ0rAS18hHVam8BCTxa LHaVCH/Yy52rsz0hM/FlghnSnK105ZKj+b+KIp3adBL80MCjgc/Pxi0+j3HQLdYE 32+FaXWU84D2iP2qDT28evnstzuYTQIDAQABMA0GCSqGSIb3DQEBCwUAA4IBAQC1 mA4q+12pxy7By6q3nBk1s34PmWikNRJBw0qhF8ucGRv8aiNhRRye9lokcXomwo8r KHbbgvtK8510xUZp/Cx4sm4aTgcMvfJP29jGLc1DzegADIvkWEJ4+xncxSYV1S9x +78TvF/+8h9U2LnS164PXaKdxHy2IsHIVRN4GtoaP2Xhpa1S0M328Jykq/571nfN 1WRD1c/fQf1edgzRjhQ4whcAhv7WRRF+qTbfQJ/vDxy81kiOsvU9XzUaZ0fZSfXX wXxZamObONvFcxVHY/0PSiM8nOoUmkkBOuKleDwRWvkoJKYKyr3jvXK7HIWtMrO4 jmXe0aMy3thyK6g5sJVg

-----END CERTIFICATE-----

## Asia Pacifico (Singapore) - ap-southeast-1

## **DSA**

### -----BEGIN CERTIFICATE-----

MIIC7TCCAq0CCQCWukjZ5V4aZzAJBgcqhkj00AQDMFwxCzAJBgNVBAYTA1VTMRkw FwYDVQQIExBXYXNoaW5ndG9uIFN0YXR1MRAwDgYDVQQHEwdTZWF0dGx1MSAwHgYD VQQKExdBbWF6b24gV2ViIFNlcnZpY2VzIExMQzAeFw0xMjAxMDUxMjU2MTJaFw0z ODAxMDUxMjU2MTJaMFwxCzAJBgNVBAYTAlVTMRkwFwYDVQQIExBXYXNoaW5ndG9u IFN0YXR1MRAwDgYDVQQHEwdTZWF0dGx1MSAwHgYDVQQKExdBbWF6b24gV2ViIFN1 cnZpY2VzIExMQzCCAbcwggEsBgcqhkj00AQBMIIBHwKBgQCjkvcS2bb1VQ4yt/5e ih5006kK/n1Lzllr7D8ZwtQP8f0Epp5E2nq+D6Ud1Z1qYipr58Kj3nssSNpI6bX3 VyIQzK7wLclnd/YozqNNmgIyZecN7EglK9ITHJLP+x8FtUpt3QbyYXJdmVMegN6P hviYt5JH/nYl4hh3Pa1HJdskgQIVALVJ3ER11+Ko4tP6nwvHwh6+ERYRAoGBAI1j k+tkgMVHuAFcvAGKocTgsjJem6/5gomzJuKDmbJNu9Qxw3rAotXau8Qe+MBcJ1/U hhy1KHVpCGl9fueQ2s6IL0CaO/buycU1CiYQk40KNHCcHfNiZbdlx1E9rpUp7bnF lRa2v1ntMX3caRVDdbtPEWmdxSCYsYFDk4mZrOLBA4GEAAKBgEbmeve5f8LIE/Gf MNmP9CM5eovQ0Gx5ho8WqD+aTebs+k2tn92BBPqeZqpWRa5P/+jrdKml1qx4llHW MXrs3IqIb6+hUIB+S8dz8/mm00bpr76RoZVCXYab2CZedFut7qc3WUH9+EUAH5mw vSeDCOUMYQR7R9LINYwouHIziqQYMAkGByqGSM44BAMDLwAwLAIUWXBlk40xTwSw 7HX32MxXYruse9ACFBNGmdX2ZBrVNGrN9N2f6R0k0k9K -----END CERTIFICATE-----

## **RSA**

#### -----BEGIN CERTIFICATE-----

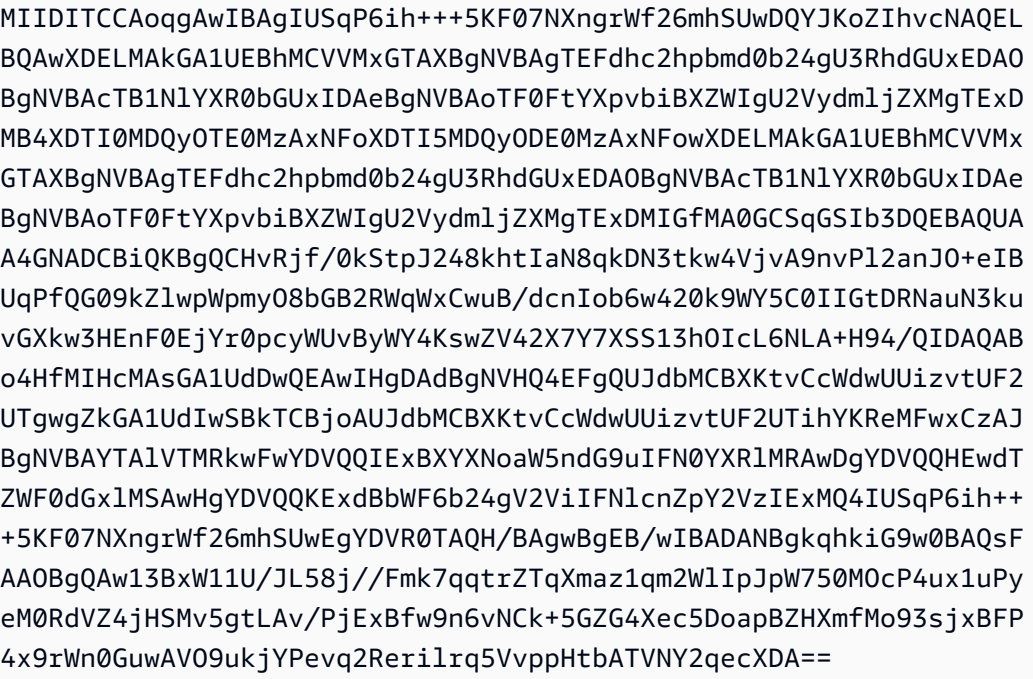

-----END CERTIFICATE-----

### **RSA-2048**

-----BEGIN CERTIFICATE-----

MIIEEjCCAvqqAwIBAqIJAJVMGw5SHkcvMA0GCSqGSIb3DQEBCwUAMFwxCzAJBqNV BAYTA1VTMRkwFwYDVQQIExBXYXNoaW5ndG9uIFN0YXR1MRAwDqYDVQQHEwdTZWF0 dGxlMSAwHqYDVQQKExdBbWF6b24qV2ViIFNlcnZpY2VzIExMQzAqFw0xNTEwMjkw 0DU3MTlaGA8yMTk1MDQwMzA4NTcx0VowXDELMAkGA1UEBhMCVVMxGTAXBqNVBAqT EFdhc2hpbmd0b24qU3RhdGUxEDA0BqNVBAcTB1N1YXR0bGUxIDAeBqNVBAoTF0Ft YXpvbiBXZWIgU2VydmljZXMgTExDMIIBIjANBgkqhkiG9w0BAQEFAA0CAQ8AMIIB CgKCAQEAlaSSLfBl70gmikjLReHuNhVuvM20dCsVzptUyRbut+KmIEEc24wd/xVy 2RMIrydGedkW4tUjkUy0yfET50AyT43jTzDPHZTkRSVkYjBdcYbe9o/0Q4P7IVS3 XlvwrUu0qo9nSID0mxMn0oF1l8KAqnn10tQ0W+lNSTkasW7QVzcb+3okPEVhPA0q MnlY3vkMQGI8zX4i0KbEcSVIzf6wuIffXMGHVC/JjwihJ2USQ8fq6oy686g54P4w ROq415kLYcodjqThmGJPNUpAZ7MOc5Z4pymFuCHqNAZNvjhZDA8420jecqm62zcm Tzh/pNMNeGCRYq2EQX0aQtY0Ij7b0QIDAQABo4HUMIHRMAsGA1UdDwQEAwIHqDAd BqNVHQ4EFqQU6SSB+3qALorPMVNjToM1Bj3oJMswqY4GA1UdIwSBhjCBq4AU6SSB +3qALorPMVNjToM1Bj3oJMuhYKReMFwxCzAJBqNVBAYTA1VTMRkwFwYDVQQIExBX YXNoaW5ndG9uIFN0YXR1MRAwDqYDVQQHEwdTZWF0dGx1MSAwHqYDVQQKExdBbWF6 b24qV2ViIFNlcnZpY2VzIExMQ4IJAJVMGw5SHkcvMBIGA1UdEwEB/wQIMAYBAf8C AQAwDQYJKoZIhvcNAQELBQADggEBAF/0dWqkIEZKg5rca8o0P0VS+tolJJE/FRZO atH0eaQbWzyac6NEwjYeeV2kY63skJ+QPuYbSuIBLM8p/uTRIvYM4LZYImLGUvo0 IdtJ8mAzq8CZ3ipdMs1hRqF5GRp8lg4w2QpX+PfhnW47iIOBiqSAUkIr3Y3BDaDn EjeXF6qS4iPIvBaQQ0cvdddNh/pE33/ceqhbkZNTYkrwMyBkQlRTTVKXFN7pCRUV +L9FuQ9y8mP0BYZa5e1sdkwebydU+eqVzsil98ntkhpjvRkaJ5+Drs8TjGaJWlRw 5Wu0r8unKj7YxdL1bv7//RtVYVVi296ldoRUYv4SCvJF11z00dQ= -----END CERTIFICATE-----

Asia Pacifico (Sydney) - ap-southeast-2

**DSA** 

-----BEGIN CERTIFICATE-----

MIIC7TCCAq0CCQCWukjZ5V4aZzAJBgcqhkj0OAQDMFwxCzAJBgNVBAYTA1VTMRkw FwYDVQQIExBXYXNoaW5ndG9uIFN0YXR1MRAwDqYDVQQHEwdTZWF0dGx1MSAwHqYD VQQKExdBbWF6b24qV2ViIFNlcnZpY2VzIExMQzAeFw0xMjAxMDUxMjU2MTJaFw0z ODAxMDUxMjU2MTJaMFwxCzAJBgNVBAYTAlVTMRkwFwYDVQQIExBXYXNoaW5ndG9u IFN0YXRlMRAwDgYDVQQHEwdTZWF0dGxlMSAwHgYDVQQKExdBbWF6b24gV2ViIFNl cnZpY2VzIExMQzCCAbcwggEsBgcqhkj00AQBMIIBHwKBgQCjkvcS2bb1VQ4yt/5e ih5006kK/n1Lzllr7D8ZwtQP8f0Epp5E2ng+D6Ud1Z1gYipr58Kj3nssSNpI6bX3 VyIQzK7wLclnd/YozqNNmgIyZecN7EglK9ITHJLP+x8FtUpt3QbyYXJdmVMegN6P

hviYt5JH/nYl4hh3Pa1HJdskgQIVALVJ3ER11+Ko4tP6nwvHwh6+ERYRAoGBAI1j k+tkgMVHuAFcvAGKocTgsjJem6/5gomzJuKDmbJNu90xw3rAotXau80e+MBcJ1/U hhy1KHVpCGl9fue02s6IL0Ca0/buycU1CiY0k40KNHCcHfNiZbdlx1E9rpUp7bnF lRa2v1ntMX3caRVDdbtPEWmdxSCYsYFDk4mZrOLBA4GEAAKBgEbmeve5f8LIE/Gf MNmP9CM5eovQ0Gx5ho8WqD+aTebs+k2tn92BBPqeZqpWRa5P/+jrdKml1qx4llHW MXrs3IqIb6+hUIB+S8dz8/mm00bpr76RoZVCXYab2CZedFut7gc3WUH9+EUAH5mw vSeDCOUMYQR7R9LINYwouHIziqQYMAkGByqGSM44BAMDLwAwLAIUWXBlk40xTwSw 7HX32MxXYruse9ACFBNGmdX2ZBrVNGrN9N2f6R0k0k9K -----END CERTIFICATE-----

## **RSA**

-----BEGIN CERTIFICATE-----

MIIDITCCAoqgAwIBAgIUFxWyAdk4oiXIOC9PxcgjYYh71mwwDQYJKoZIhvcNAQEL BQAwXDELMAkGA1UEBhMCVVMxGTAXBqNVBAqTEFdhc2hpbmd0b24qU3RhdGUxEDA0 BgNVBAcTB1NlYXR0bGUxIDAeBgNVBAoTF0FtYXpvbiBXZWIgU2VydmljZXMgTExD MB4XDTI0MDQyOTE1MjE0M1oXDTI5MDQyODE1MjE0M1owXDELMAkGA1UEBhMCVVMx GTAXBgNVBAgTEFdhc2hpbmd0b24qU3RhdGUxEDA0BgNVBAcTB1N1YXR0bGUxIDAe BgNVBAoTF0FtYXpvbiBXZWIgU2VydmljZXMgTExDMIGfMA0GCSqGSIb3DQEBAQUA A4GNADCBiQKBqQCHvRjf/0kStpJ248khtIaN8qkDN3tkw4VjvA9nvPl2anJ0+eIB UqPfQG09kZlwpWpmyO8bGB2RWqWxCwuB/dcnIob6w420k9WY5C0IIGtDRNauN3ku vGXkw3HEnF0EjYr0pcyWUvByWY4KswZV42X7Y7XSS13hOIcL6NLA+H94/QIDAQAB o4HfMIHcMAsGA1UdDwQEAwIHgDAdBgNVHQ4EFgQUJdbMCBXKtvCcWdwUUizvtUF2 UTgwgZkGA1UdIwSBkTCBjoAUJdbMCBXKtvCcWdwUUizvtUF2UTihYKReMFwxCzAJ BgNVBAYTA1VTMRkwFwYDVQQIExBXYXNoaW5ndG9uIFN0YXR1MRAwDgYDVQQHEwdT ZWF0dGxlMSAwHgYDVQQKExdBbWF6b24gV2ViIFNlcnZpY2VzIExMQ4IUFxWyAdk4 oiXIOC9PxcgjYYh71mwwEgYDVR0TAQH/BAgwBgEB/wIBADANBgkqhkiG9w0BAQsF AA0BqQByjeQe6lr7fiIhoGdjBXYzDfkX0lGGvMIhRh57G1bbceQfaYdZd7Ptc0jl bpycKGaTvhUdkpM0iV2Hi9d00YawkdhyJDstmDNKu6P9+b6Kak8He5z3NU1tUR2Y uTwcz7Ye8Nldx//ws3raErfTI7D6s9m630X8cAJ/f8bNgikwpw== -----END CERTIFICATE-----

## **RSA-2048**

-----BEGIN CERTIFICATE-----

MIIEEjCCAvqgAwIBAgIJAL2bOgb+dq9rMA0GCSqGSIb3DQEBCwUAMFwxCzAJBgNV BAYTA1VTMRkwFwYDVQQIExBXYXNoaW5ndG9uIFN0YXR1MRAwDqYDVQQHEwdTZWF0 dGxlMSAwHgYDVQQKExdBbWF6b24gV2ViIFNlcnZpY2VzIExMQzAgFw0xNTEwMjkw OTAwNTdaGA8yMTk1MDQwMzA5MDA1N1owXDELMAkGA1UEBhMCVVMxGTAXBqNVBAqT EFdhc2hpbmd0b24gU3RhdGUxEDA0BgNVBAcTB1N1YXR0bGUxIDAeBgNVBAoTF0Ft YXpvbiBXZWIgU2VydmljZXMgTExDMIIBIjANBgkqhkiG9w0BAQEFAAOCAQ8AMIIB CgKCAQEAmRcyLWraysQS8yDC1b5Abs3TUaJabjqWu7d5gHik5Icd6dKl8EYpQSeS vz6pLhkg04xBbCRGlgE8LS/0ijcZ5HwdrxBiKbicR1YvIPaIyEQQvF5sX6UWkGYw Ma5IRGi4YbRmJkBybw+AAV9Icb5LJN0MWPi340WM+2tMh+8L234v/JA6oqpdPuDr sM6YFHMZ0NWo58M00FnEj2D7H58Ti//vFPl0TaaPWaAIRF85zBiJtKcFJ6vPidgK f2/SDuAvZmyHC8ZBHq1moX9bR5FsU30azfbW+c+JzA0WHj2Aa0rGSCITxCMlS9sJ 151DeoZBjnx8cnRe+HCaC4YoRBiqIQIDAQABo4HUMIHRMAsGA1UdDwQEAwIHgDAd BgNVHQ4EFgQU/wHIo+r5U31VIsPoWoRVsNXGxowwqY4GA1UdIwSBhjCBg4AU/wHI o+r5U31VIsPoWoRVsNXGxovhYKReMFwxCzAJBqNVBAYTA1VTMRkwFwYDV00IExBX YXNoaW5ndG9uIFN0YXR1MRAwDgYDVQQHEwdTZWF0dGx1MSAwHgYDVQQKExdBbWF6 b24gV2ViIFNlcnZpY2VzIExMQ4IJAL2b0gb+dq9rMBIGA1UdEwEB/wQIMAYBAf8C A0AwD0YJKoZIhvcNA0ELB0ADqqEBACobLvj8Ix10y0RTz/9q7/VJL509/p4HAeve 92riHp6+Moi0/dSEYPeFTqdWB9W3YCNc34Ss9TJq2D7t/zLGGlbI4wYXU6VJjL0S hCjWeIyBXUZ0ZKFCb0DSJeUElsTRSXSFuVrZ9EAwjLvHni3BaC9Ve34iP71ifr75 8Tpk6PEj0+JwiijFH8E4GhcV5chB0/iooU6ioQqJrMwFYnwo1cVZJD5v6D0mu9bS TMIJLJKv4000qPsNdjiB7G9bfkB6trP8fUVYLHLsVlIv5lGx+tqwFEYkG1N8I00/ 2LCawwaWm8FYAFd3IZ104RImNs/IMG7VmH1bf4swH0BHqCN1uYo= -----END CERTIFICATE-----

Asia Pacifico (Tokyo) - ap-northeast-1

### **DSA**

-----BEGIN CERTIFICATE-----

MIIC7TCCAq0CCQCWukjZ5V4aZzAJBqcqhkj00AQDMFwxCzAJBqNVBAYTAlVTMRkw FwYDVQQIExBXYXNoaW5ndG9uIFN0YXR1MRAwDqYDVQQHEwdTZWF0dGx1MSAwHqYD VQQKExdBbWF6b24gV2ViIFNlcnZpY2VzIExMQzAeFw0xMjAxMDUxMjU2MTJaFw0z ODAxMDUxMjU2MTJaMFwxCzAJBgNVBAYTAlVTMRkwFwYDVQQIExBXYXNoaW5ndG9u IFN0YXRlMRAwDqYDVQQHEwdTZWF0dGxlMSAwHqYDVQQKExdBbWF6b24qV2ViIFNl cnZpY2VzIExMQzCCAbcwqqEsBqcqhkj00AQBMIIBHwKBqQCjkvcS2bb1VQ4yt/5e ih5006kK/n1Lzllr7D8ZwtQP8f0Epp5E2ng+D6Ud1Z1gYipr58Kj3nssSNpI6bX3 VyIQzK7wLclnd/YozqNNmqIyZecN7EqlK9ITHJLP+x8FtUpt3QbyYXJdmVMeqN6P hviYt5JH/nYl4hh3Pa1HJdskqQIVALVJ3ER11+Ko4tP6nwvHwh6+ERYRAoGBAI1j k+tkqMVHuAFcvAGKocTgsjJem6/5qomzJuKDmbJNu9Qxw3rAotXau8Qe+MBcJl/U hhy1KHVpCGl9fueQ2s6IL0CaO/buycU1CiYQk40KNHCcHfNiZbdlx1E9rpUp7bnF 1Ra2v1ntMX3caRVDdbtPEWmdxSCYsYFDk4mZrOLBA4GEAAKBqEbmeve5f8LIE/Gf MNmP9CM5eovQ0Gx5ho8WqD+aTebs+k2tn92BBPqeZqpWRa5P/+jrdKml1qx4llHW MXrs3IqIb6+hUIB+S8dz8/mm00bpr76RoZVCXYab2CZedFut7qc3WUH9+EUAH5mw vSeDCOUMYQR7R9LINYwouHIziqQYMAkGByqGSM44BAMDLwAwLAIUWXBlk40xTwSw 7HX32MxXYruse9ACFBNGmdX2ZBrVNGrN9N2f6R0k0k9K -----END CERTIFICATE-----

**RSA** 

---BEGIN CERTIFICATE-----

MIIDITCCAoggAwIBAgIULgwDh7TiDrPPBJwscgDwiBHkEF0wD0YJKoZIhvcNA0EL BOAwXDELMAkGA1UEBhMCVVMxGTAXBqNVBAqTEFdhc2hpbmd0b24qU3RhdGUxEDA0 BgNVBAcTB1N1YXR0bGUxIDAeBgNVBAoTF0FtYXpvbiBXZWIqU2VydmljZXMgTExD MB4XDTI0MDQyOTEyMjMxMFoXDTI5MDQyODEyMjMxMFowXDELMAkGA1UEBhMCVVMx GTAXBqNVBAqTEFdhc2hpbmd0b24qU3RhdGUxEDA0BqNVBAcTB1N1YXR0bGUxIDAe BgNVBAoTF0FtYXpvbiBXZWIgU2VvdmljZXMgTExDMIGfMA0GCSgGSIb3D0EBA0UA A4GNADCBiQKBqQCHvRjf/0kStpJ248khtIaN8qkDN3tkw4VjvA9nvPl2anJ0+eIB UqPfQG09kZ1wpWpmy08bGB2RWqWxCwuB/dcnIob6w420k9WY5C0IIGtDRNauN3ku vGXkw3HEnF0EjYr0pcyWUvByWY4KswZV42X7Y7XSS13hOIcL6NLA+H94/OIDA0AB o4HfMIHcMAsGA1UdDw0EAwIHqDAdBqNVH04EFq0UJdbMCBXKtvCcWdwUUizvtUF2 UTgwgZkGA1UdIwSBkTCBjoAUJdbMCBXKtvCcWdwUUizvtUF2UTihYKReMFwxCzAJ BgNVBAYTA1VTMRkwFwYDVQQIExBXYXNoaW5ndG9uIFN0YXR1MRAwDgYDVQQHEwdT ZWF0dGxlMSAwHqYDV00KExdBbWF6b24qV2ViIFNlcnZpY2VzIExM04IULqwDh7Ti DrPPBJwscqDwiBHkEFOwEqYDVR0TAOH/BAqwBqEB/wIBADANBqkqhkiG9w0BA0sF AA0BqQBtjAglBde1t4F9EHCZ0j4qnY6Gigy070u54i+lR77MhbpzE8V28Li9l+YT QMIn6SzJqU3/fIycIro10VY11HmaKYgPGSEZxBenSBHfzwDLRmC9oRp4QMe0BjOC qepj1lUoiN70A6PtA+ycNlsP0oJvdBjhvayLiuM3tUfLTrgHbw== -----END CERTIFICATE-----

## **RSA-2048**

### -----BEGIN CERTIFICATE-----

MIIEEjCCAvggAwIBAgIJAL9KIB7Fgvg/MA0GCSgGSIb3D0EBCwUAMFwxCzAJBgNV BAYTA1VTMRkwFwYDV00IExBXYXNoaW5ndG9uIFN0YXR1MRAwDqYDV00HEwdTZWF0 dGx1MSAwHqYDV00KExdBbWF6b24qV2ViIFN1cnZpY2VzIExM0zAqFw0xNTA4MT0w OTAwMjVaGA8yMTk1MDExNzA5MDAyNVowXDELMAkGA1UEBhMCVVMxGTAXBqNVBAqT EFdhc2hpbmd0b24gU3RhdGUxEDA0BgNVBAcTB1N1YXR0bGUxIDAeBgNVBAoTF0Ft YXpvbiBXZWIqU2VydmljZXMqTExDMIIBIjANBqkqhkiG9w0BA0EFAA0CA08AMIIB CqKCAOEAz0djWUcmRW85C5CiCKPFiTIvj6v20uopFxNE5d3Wtab10bm06vnXVKXu tz3AndG+Dq0zIL0qMlU+0mrSR0PH2PfV9iejfLak9iwdm1WbwRrCEAj5VxPe00+I KeznOtxzqQ5Wo5NLE9bA61sziUAFNVsTFUzphEwRohcekYyd3bBC4v/RuAjCXHVx 40z6AIksnA0GN2VABMlTeMNvPItK0CIeRL1l1SqXX1gbtL1gxSW40JWdF3WPB68E e+/1U3F70Er7XqmN0D0L6yh92QqZ8fHjG+af0L9Y2Hc4g+P1nk4w4iohQ0PABqzb MPjK7B2Rze0f90Ec51GB0u13kxkWW0IDA0ABo4HUMIHRMAsGA1UdDw0EAwIHqDAd BgNVHQ4EFgQU5DS5IFdU/QwYbikgtWvkU3fDwRgwgY4GA1UdIwSBhjCBg4AU5DS5 IFdU/QwYbikgtWvkU3fDwRihYKReMFwxCzAJBgNVBAYTA1VTMRkwFwYDVQQIExBX YXNoaW5ndG9uIFN0YXR1MRAwDqYDV00HEwdTZWF0dGx1MSAwHqYDV00KExdBbWF6 b24gV2ViIFNlcnZpY2VzIExMQ4IJAL9KIB7Fgvg/MBIGA1UdEwEB/wQIMAYBAf8C AQAwDQYJKoZIhvcNAQELBQADggEBAG/N7ua8IE9IMyno0n5T57erBvLT0Q79fIJN Mf+mKRM7qRRsdg/eumFft0rL0Ko54pJ+Kim2cngCWNhkzctRHBV567AJNt4+ZDG5 hDqV0IxW01+eaLE4qzqWP/9Vr0+p3reuumqFZLVpvVpwXBBeBFUf2drUR14aWfI2 L/6VGINXYs7uP8v/2VBS7r6XZRnPBUy/R4hv5efYXnjwA9qq8+a3stC2ur8m5ySl faKSwE4H320yAyaZWH4qpwUdbUlYqPHtm/ohRtiWPrN7KEG5Wq/REzMIjZCnx0fS 6KR6PNjlhxBsImQhmBvz6j5PLQx0xBZIpDoiK278e/1Wqm9LrBc= -----END CERTIFICATE-----

Canada (Centrale) - ca-central-1

**DSA** 

-----BEGIN CERTIFICATE-----

MIIC7TCCAq0CCQCWukjZ5V4aZzAJBgcqhkj00AQDMFwxCzAJBgNVBAYTA1VTMRkw FwYDVQQIExBXYXNoaW5ndG9uIFN0YXR1MRAwDqYDVQQHEwdTZWF0dGx1MSAwHqYD VQQKExdBbWF6b24gV2ViIFNlcnZpY2VzIExMQzAeFw0xMjAxMDUxMjU2MTJaFw0z ODAxMDUxMjU2MTJaMFwxCzAJBgNVBAYTAlVTMRkwFwYDVQQIExBXYXNoaW5ndG9u IFN0YXRlMRAwDgYDVQQHEwdTZWF0dGxlMSAwHgYDVQQKExdBbWF6b24gV2ViIFNl cnZpY2VzIExMQzCCAbcwggEsBgcqhkj00AQBMIIBHwKBgQCjkvcS2bb1VQ4yt/5e ih5006kK/n1Lzllr7D8ZwtQP8f0Epp5E2ng+D6Ud1Z1gYipr58Kj3nssSNpI6bX3 VyIQzK7wLclnd/YozqNNmqIyZecN7EqlK9ITHJLP+x8FtUpt3QbyYXJdmVMeqN6P hviYt5JH/nYl4hh3Pa1HJdskgQIVALVJ3ER11+Ko4tP6nwvHwh6+ERYRAoGBAI1j k+tkqMVHuAFcvAGKocTgsjJem6/5qomzJuKDmbJNu9Qxw3rAotXau8Qe+MBcJl/U hhy1KHVpCGl9fueQ2s6IL0Ca0/buycU1CiYQk40KNHCcHfNiZbdlx1E9rpUp7bnF lRa2v1ntMX3caRVDdbtPEWmdxSCYsYFDk4mZrOLBA4GEAAKBgEbmeve5f8LIE/Gf MNmP9CM5eovQ0Gx5ho8WqD+aTebs+k2tn92BBPqeZqpWRa5P/+jrdKml1qx4llHW MXrs3IqIb6+hUIB+S8dz8/mm00bpr76RoZVCXYab2CZedFut7qc3WUH9+EUAH5mw vSeDCOUMYQR7R9LINYwouHIziqQYMAkGByqGSM44BAMDLwAwLAIUWXBlk40xTwSw 7HX32MxXYruse9ACFBNGmdX2ZBrVNGrN9N2f6R0k0k9K -----END CERTIFICATE-----

**RSA** 

-----BEGIN CERTIFICATE-----

MIIDITCCAoqqAwIBAqIUIrLgixJJB5C4G8z6pZ5rB0JU2aQwDQYJKoZIhvcNAQEL BQAwXDELMAkGA1UEBhMCVVMxGTAXBgNVBAgTEFdhc2hpbmd0b24gU3RhdGUxEDA0 BgNVBAcTB1NlYXR0bGUxIDAeBgNVBAoTF0FtYXpvbiBXZWIgU2VydmljZXMgTExD MB4XDTI0MDQyOTE1MzU0M1oXDTI5MDQyODE1MzU0M1owXDELMAkGA1UEBhMCVVMx GTAXBgNVBAgTEFdhc2hpbmd0b24gU3RhdGUxEDA0BgNVBAcTB1N1YXR0bGUxIDAe BgNVBAoTF0FtYXpvbiBXZWIgU2VydmljZXMgTExDMIGfMA0GCSqGSIb3DQEBAQUA A4GNADCBiQKBqQCHvRjf/0kStpJ248khtIaN8qkDN3tkw4VjvA9nvPl2anJ0+eIB UqPfQG09kZ1wpWpmy08bGB2RWqWxCwuB/dcnIob6w420k9WY5C0IIGtDRNauN3ku vGXkw3HEnF0EjYr0pcyWUvByWY4KswZV42X7Y7XSS13hOIcL6NLA+H94/QIDAQAB o4HfMIHcMAsGA1UdDwQEAwIHgDAdBgNVHQ4EFgQUJdbMCBXKtvCcWdwUUizvtUF2 UTgwgZkGA1UdIwSBkTCBjoAUJdbMCBXKtvCcWdwUUizvtUF2UTihYKReMFwxCzAJ BgNVBAYTAlVTMRkwFwYDVQQIExBXYXNoaW5ndG9uIFN0YXRlMRAwDgYDVQQHEwdT ZWF0dGxlMSAwHgYDVQQKExdBbWF6b24gV2ViIFNlcnZpY2VzIExMQ4IUIrLgixJJ

B5C4G8z6pZ5rB0JU2aQwEqYDVR0TAQH/BAqwBqEB/wIBADANBqkqhkiG9w0BAQsF AA0Bq0BHi0JmzyFAaSYs8SpiRijIDZW2RIo7qBKb/pI3rqK6y0WD1PuMr6yNI81D IrKGGftg4Z+2KETYU4x76HSf0s//vfH30A57gFaAwddhKYy4BhteF01/Wex3xTlX LiwI07kwJvJy3mS6UfQ4HcvZy219tY+0iyOWrz/jVxwq7TOkCw== -----END CERTIFICATE-----

**RSA-2048** 

-----BEGIN CERTIFICATE-----

MIIDOzCCAiOgAwIBAgIJAJNKhJhaJOuMMA0GCSgGSIb3DQEBCwUAMFwxCzAJBgNV BAYTA1VTMRkwFwYDVQQIExBXYXNoaW5ndG9uIFN0YXR1MRAwDgYDVQQHEwdTZWF0 dGxlMSAwHgYDVQQKExdBbWF6b24gV2ViIFNlcnZpY2VzIExMQzAgFw0xNjA3Mjkx MTM3MTdaGA8yMTk2MDEwMjExMzcxN1owXDELMAkGA1UEBhMCVVMxGTAXBqNVBAqT EFdhc2hpbmd0b24qU3RhdGUxEDA0BqNVBAcTB1N1YXR0bGUxIDAeBqNVBAoTF0Ft YXpvbiBXZWIgU2VydmljZXMgTExDMIIBIjANBgkqhkiG9w0BAQEFAA0CAQ8AMIIB CqKCAQEAhDUh6j1ACSt057nSxAcwMaGr8Ez87VA2RW2HyY819XoHndnxmP50Cqld +26AJtltlgHpI1YdtnZ6OrVqVhXcVtbvte0lZ3ldEzC3PMvmISBhHs6A3SWHA9ln InHbToLX/SWqBHLOX78HkPRaG2k0COHpRy+fG9qvz8HCiQaXCbWNFDHZev90ToNI xhXBVzIa3AgUnGMalCYZuh5AfVRCEeALG60kxMMC8IoAN7+HG+pMdqAhJxGUcM00 LBvmTGGeWhi04MUZWf0kwn9JjQZuyLg6B10D4Y6s0LB2P1MovmSJKGY4JcF8Qu3z xxUbl7Bh9pvzFR5qJN1pjM2n3qJEPwIDAQABMA0GCSqGSIb3DQEBCwUAA4IBAQAJ UNKM+gIIHNk0G0tzv6vZBT+o/vt+tIp8lEoZwaPQh1121iw/I7ZvhMLAigx7eyvf IxUt9/nf8pxWaeGzi98RbSmbap+uxYRynqe1p5rifTamOsguuPrhVpl12OgRWLcT rjg/K60UMXRsmg2w/cxV45pUBcyVb5h60p5uEVAVq+CVns13ExiQL6kk3guG4+Yq LvP1p4DZfeC33a2Rfre2IHLsJH5D4SdWcYqBsfTpf3FQThH010KoacGrXtsedsxs 9aRd70zuSEJ+mBxmzxSjSwM840oh78DjkdpQgv967p3d+8NiSLt3/n7MgnUy6WwB KtDujDnB+ttEHwRRngX7 -----END CERTIFICATE-----

Canada occidentale (Calgary) - ca-west-1

**DSA** 

-----BEGIN CERTIFICATE-----

MIIC7zCCAq

+gAwIBAgIGAYPouptUMAkGBygGSM44BAMwXDELMAkGA1UEBhMCVVMxGTAXBgNVBAgMEFdhc2hpbmd0b24gU3RhdGUxED U4EddRIpUt9KnC7s50f2EbdSP09EAMMeP4C2USZpRV1AIlH7WT2NWPq/ xfW6MPbLm1Vs14E7qB00b/JmYLdrmVClpJ+f6AR7ECLCT7up1/63xhv401fnxqimFQ8E +4P208UewwI1VBNaFpEy9nXzrith1yrv8iIDGZ3RSAHHAhUAl2BQjxUjC8yykrmCouuEC/ BYHPUCgYEA9+GghdabPd7LvKtcNrhXuXmUr7v60uqC+VdMCz0HgmdRWVe0utRZT +ZxBxCBgLRJFnEj6EwoFh03zwkyjMim4TwWeotUfI0o4K0uHiuzpnWRbqN/C/ohNWLx +2J6ASQ7zKTxvqhRkImog9/hWuWfBpKLZ16Ae1UlZAFM0/7PSSoDgYQAAoGAMITzTJUa6cBsIfdHN69zW/

aHjUB4r1ZfKb1FMhIp9EZtEf5n+06oXjUG2+dKRSlFQeEK333ehNZsPd6uqey6TYKtHpFb5XRLS8BpqB +7qnbAd0CBZM5o4NWesS01GLnTd0cGZkYG/ OESkbadoCXOTifCujJE682hTDLIVt1d4ewwCOYHKoZIzjqEAwMvADAsAhRJc4qRS/HWTkCR2MESaOEe/ jOMNQIUNoTwLvuPrmGPupPlGiHe0veZiO8= -----END CERTIFICATE-----

## **RSA**

-----BEGIN CERTIFICATE-----

MIICMzCCAZygAwIBAgIGAYPou9weMA0GCSgGSIb3D0EBB0UAMFwxCzAJBgNVBAYTA1VTMRkwFwYDV00IDBBXYXNoaW5r v4XBVH13ZCMgqlRHMqV8AWI5i06qFn2A9sN3AZXTMqwtZeiDdebq3k6Wt7ieYvpXTq0qvqsjQIovRZWaBDBJy9x8C2hW +w91MQjFHkJ7Jy/

PHCJ69EzebQIDAQABMA0GCSqGSIb3DQEBBQUAA4GBAGe9Snkz1A6rHBH6/5kDtYvtPYwhx2sXNxztbhkXErFk40Nw514 gvDVtWG7gyb6fAggoisyAbk8K9LzxSim2S1nmT9vD84B/t/Vvw0Bylc

+ej8kRxMH7fquZLp7IXfmtBzyUqu6Dpbne+chG2

-----END CERTIFICATE-----

**RSA-2048** 

-----BEGIN CERTIFICATE-----

MIIEEjCCAvqgAwIBAgIJALyTn5IHrIZjMA0GCSqGSIb3DQEBCwUAMFwxCzAJBgNV BAYTA1VTMRkwFwYDVQQIExBXYXNoaW5ndG9uIFN0YXR1MRAwDqYDVQQHEwdTZWF0 dGxlMSAwHgYDVQQKExdBbWF6b24gV2ViIFNlcnZpY2VzIExMQzAgFw0yMzEyMDcx NTM3MDFaGA8yMjAzMDUxMzE1MzcwMVowXDELMAkGA1UEBhMCVVMxGTAXBgNVBAgT EFdhc2hpbmd0b24gU3RhdGUxEDAOBgNVBAcTB1N1YXR0bGUxIDAeBgNVBAoTF0Ft YXpvbiBXZWIgU2VydmljZXMgTExDMIIBIjANBgkqhkiG9w0BAQEFAAOCAQ8AMIIB CgKCAQEA1GP5os424BJmGPCKOSgOclP7lzUiB85du03M4hfjzSOszsBpmBGFDLz1 owYHtIxlq3+Vi1Lt5Qlx3id/ov1QyaBPFWXVeklHVXy9vieCcI3TdjGjTl1W/8MM m3X26QPcsnHM/Kk2wJ7s186MrqmdSsp3SCPpxv4vEG2Q9yR2bXY41hpc2rWlW8qU D0JGXluvmmAdFnto2011XWZ6xFen1h60DRugek/ufCbN+ljKy0xLqPoavH0Ybjsb UpsAsBs7phaoN+X/5hIERfbp5LfVnqq54pNG5KNu4KynfW9+kA/WS4cJ6FTTN5t+ y0P1HvcL+BL2RuDy6T2bB21xw5WqtQIDAQABo4HUMIHRMAsGA1UdDwQEAwIHgDAd BgNVHQ4EFgQURTvu/Dd4zDnmS5G5CfVLnmUBNOswgY4GA1UdIwSBhjCBg4AURTvu /Dd4zDnmS5G5CfVLnmUBNOuhYKReMFwxCzAJBgNVBAYTAlVTMRkwFwYDVQQIExBX YXNoaW5ndG9uIFN0YXR1MRAwDgYDVQQHEwdTZWF0dGx1MSAwHgYDVQQKExdBbWF6 b24gV2ViIFNlcnZpY2VzIExMQ4IJALyTn5IHrIZjMBIGA1UdEwEB/wQIMAYBAf8C AQAwDQYJKoZIhvcNAQELBQADggEBAFt523A3Aug6/F8xxyITgA8gkU0btFh1XNSP U4U20Q9n0tWI9WqnKNWH3KBxwY5EPitU6b3LM4xc9lDWpz7h2Pto+WhxP9LVKe6f r8r7teTLCVZ7cfYZHzHg+flZjVpAgzE5BVfrRlj3QKpv0hYT3J1wMtI++Vorq5Nf aPjzedehJLhmZVALwnfqfLrgv6/gmraP9Vmoa8U4D6AljNiQGYaLwyoPoRm3bUs2 v1Mh9GkEQ1b9+1pFXcqgzJJTGRuiPCyPbECI79FAnx5JM/CkGJV8HlOmjIW1qkK1 Y2qT7wzErrKLJyB53Pw15BdIM1onbDAQreZb0yZQLdoEl/tx7Uk= -----END CERTIFICATE-----

## Cina (Pechino) - cn-north-1

# **DSA**

-----BEGIN CERTIFICATE-----

MIIDNjCCAh4CCQD3yZ1w1AVkTzANBqkqhkiG9w0BAQsFADBcMQswCQYDVQQGEwJV UzEZMBcGA1UECBMQV2FzaGluZ3RvbiBTdGF0ZTEQMA4GA1UEBxMHU2VhdHRsZTEq MB4GA1UEChMXQW1hem9uIFdlYiBTZXJ2aWNlcyBMTEMwIBcNMTUwNTEzMDk10TE1 WhgPMjE5NDEwMTYw0TU5MTVaMFwxCzAJBgNVBAYTAlVTMRkwFwYDVQQIExBXYXNo aW5ndG9uIFN0YXR1MRAwDqYDVQQHEwdTZWF0dGx1MSAwHqYDVQQKExdBbWF6b24q V2ViIFNlcnZpY2VzIExMQzCCASIwDQYJKoZIhvcNAQEBBQADggEPADCCAQoCggEB AMWk9vyppSmDU3AxZ2Cy2bvKeK3F1UqNpMuyeriizi+NTsZ8tQqtNloaQcqhto/l gsw9+QSnEJeYWnmivJW0Bdn9CyDpN7cpHVmeGgNJL2fvImWyWe2f2Kq/BL917N7C P2ZT52/sH9orlck1n2z08xPi7MItgPHQwu30xsGQsAdWucdxjHGtdchulpo1uJ31 jsTAPKZ3p1/sxPXBBAqBMatPHhRBqhwHO/Twm4J3GmTLWN7oVDds4W3bPKQfnw3r vtBj/SM4/IqQ3xJslFcl90TZbQbqxIi88R/qWTbs7GsyT2PzstU30yLdJhKfdZKz /aIzraHvoDTWFaOdy0+0OaECAwEAATANBgkqhkiG9w0BAQsFAAOCAQEAdSzN2+0E V1BfR3DPWJHWRf1b7zl+1X/ZseW2hYE5r6YxrLv+1VPf/L5I6kB7GEtqhZUqteY7 zAceoLrVu/70ynRyfQetJVGichaaxLNM3lcr6kcx0owb+WQQ84cwrB3keykH4qRX KHB2rlWSxta+2panSE01JX2q5jhcFP90rD0tZjlpYv57N/Z9iQ+dvQPJnChdq3BK 5pZlnIDnVVxqRike7BFy8tKyPj7HzoPEF5mh9Kfnn1YoSVu+61lMVv/qRjnyKfS9 c96nE98sYFj0ZVBzXw8Sq4Gh8FiVmFHbQp1peGC19idOUqxPxWsasWxQX00azYsP 9RyWLHKxH1dMuA==

-----END CERTIFICATE-----

## **RSA**

-----BEGIN CERTIFICATE-----

MIIDCzCCAnSgAwIBAgIJALSOMbOoU2svMA0GCSqGSIb3DQEBCwUAMFwxCzAJBgNV BAYTAlVTMRkwFwYDVQQIExBXYXNoaW5ndG9uIFN0YXRlMRAwDqYDVQQHEwdTZWF0 dGxlMSAwHgYDVQQKExdBbWF6b24gV2ViIFNlcnZpY2VzIExMQzAeFw0yMzA3MDQw ODM1MzlaFw0yODA3MDIwODM1MzlaMFwxCzAJBgNVBAYTAlVTMRkwFwYDVQQIExBX YXNoaW5ndG9uIFN0YXR1MRAwDgYDVQQHEwdTZWF0dGx1MSAwHgYDVQQKExdBbWF6 b24gV2ViIFNlcnZpY2VzIExMQzCBnzANBgkghkiG9w0BAQEFAA0BjQAwgYkCgYEA uhhUNlqAZdcWWB/OSDVDGk30A99EFz0n/mJlmciQ/Xwu2dFJWmSCqEAE6qjufCjQ q3voxAhC2CF+elKtJW/C0Sz/LYo60PUqd6iXF4h+upB9Hk00GuWHXsHBTsvgkgGA 1CGgel4U0Cdg+23eANr8N8m28UzljjSnTlrYCHtzN4sCAwEAAa0B1DCB0TALBgNV HQ8EBAMCB4AwHQYDVR00BBYEFBkZu3wT27NnYgrfH+xJz4HJaNJoMIG0BgNVHSME qYYwgYOAFBkZu3wT27NnYgrfH+xJz4HJaNJooWCkXjBcMQswCQYDVQQGEwJVUzEZ MBcGA1UECBMQV2FzaGluZ3RvbiBTdGF0ZTEQMA4GA1UEBxMHU2VhdHRsZTEgMB4G A1UEChMXQW1hem9uIFdlYiBTZXJ2aWNlcyBMTEOCCQC0jjGzqFNrLzASBgNVHRMB Af8ECDAGAQH/AgEAMA0GCSqGSIb3DQEBCwUAA4GBAECji43p+oPkYqmzll7e8Hgb oADS0ph+YUz5P/bUCm61wFjlxaTfwKcuTR3ytj7bFLoW5Bm7Sa+TCl310Gb2taon
2h+9NirRK6JYk87LMNvbS40HGPFumJL2NzEsGUeK+MRiWu+0h5/lJGii3qw4YByx SUD1RyNy1jJFstEZj0hs -----END CERTIFICATE-----

#### **RSA-2048**

-----BEGIN CERTIFICATE-----MIIDOzCCAiOgAwIBAgIJAOtrM5XLDSjCMA0GCSqGSIb3DQEBCwUAMFwxCzAJBgNV BAYTA1VTMRkwFwYDVQQIExBXYXNoaW5ndG9uIFN0YXR1MRAwDqYDVQQHEwdTZWF0 dGxlMSAwHqYDVQQKExdBbWF6b24qV2ViIFNlcnZpY2VzIExMQzAqFw0xNTA4MTQx MDAxNDJaGA8yMTk1MDExNzEwMDE0MlowXDELMAkGA1UEBhMCVVMxGTAXBgNVBAgT EFdhc2hpbmd0b24gU3RhdGUxEDAOBgNVBAcTB1N1YXR0bGUxIDAeBgNVBAoTF0Ft YXpvbiBXZWIqU2VydmljZXMqTExDMIIBIjANBqkqhkiG9w0BAQEFAAOCAQ8AMIIB CqKCAQEAvVBz+WQNdPiM9S+aUULOQEriTmNDUrjLWLr7Sfa0JScBzis5D5ju0jh1 +qJdkbuGKtFX50TWTm8pWhInX+hI0oS3exC4BaANoa1A3o6quoG+Rsv72qQf8LLH sqEi6+LMlCN9TwnRK0ToEabmDKorss4zFl7VSsbQJwcBSf0cIwbdRRaW9Ab6uJHu 79L+mBR3Ea+G7vSDrVIA8qoAPkae6jY9WGw9Kxs0rcvNdQoEkqRVtHo4bs9fMRHU Etphj2qh40bXlFN92VtvzD6QBs3CcoFWqyWGvzq+dNG5VCbsiiuRdmii3kcijZ3H Nv1wCcZoEAqH72etVhsuvNRC/xAP8wIDAQABMA0GCSqGSIb3DQEBCwUAA4IBAQA8 ezx5LRjzUU9EYWYhyYIEShFlP1qDHs7F4L46/5lc4pL8FPoQm5CZuAF31DJhYi/b fcV7i3n++/ymQbCLC6kAg8DUB7NrcR0ll5ag8d/JXGzcTCnlDXLXx1905fPNa+jI 0q5quTmdmiSi0taeaKZmyUdhrB+a7ohWdSdlokEIOtbH1P+g5yll3bI2leYE6Tm8 LKbyfK/532xJPq09abx4Ddn89ZEC6vvWVNDgTsxERg992Wi+/xoSw3XxkgAryIv1 zQ4dQ6irFmXwCWJqc6kHg/M5W+z60S/94+wGTXmp+19U6Rkq5jVMLh16XJXrXwHe 4KcgIS/aQGVgjM6wivVA -----END CERTIFICATE-----

Cina (Ningxia) - cn-nordovest-1

**DSA** 

-----BEGIN CERTIFICATE-----

MIIDNjCCAh4CCQD3yZ1w1AVkTzANBgkghkiG9w0BAQsFADBcMQswCQYDVQQGEwJV UzEZMBcGA1UECBMQV2FzaGluZ3RvbiBTdGF0ZTEQMA4GA1UEBxMHU2VhdHRsZTEg MB4GA1UEChMXQW1hem9uIFdlYiBTZXJ2aWNlcyBMTEMwIBcNMTUwNTEzMDk10TE1 WhqPMjE5NDEwMTYw0TU5MTVaMFwxCzAJBqNVBAYTA1VTMRkwFwYDVQQIExBXYXNo aW5ndG9uIFN0YXR1MRAwDqYDVQQHEwdTZWF0dGx1MSAwHqYDVQQKExdBbWF6b24g V2ViIFNlcnZpY2VzIExMQzCCASIwDQYJKoZIhvcNAQEBBQADggEPADCCAQoCggEB AMWk9vyppSmDU3AxZ2Cy2bvKeK3F1UqNpMuyeriizi+NTsZ8tQqtNloaQcqhto/l gsw9+QSnEJeYWnmivJW0Bdn9CyDpN7cpHVmeGgNJL2fvImWyWe2f2Kq/BL917N7C P2ZT52/sH9orlck1n2z08xPi7MItgPHQwu30xsGQsAdWucdxjHGtdchulpo1uJ31 jsTAPKZ3p1/sxPXBBAgBMatPHhRBqhwHO/Twm4J3GmTLWN7oVDds4W3bPKQfnw3r

vtBj/SM4/IqQ3xJslFcl90TZbQbqxIi88R/qWTbs7GsyT2PzstU30yLdJhKfdZKz /aIzraHvoDTWFa0dy0+00aECAwEAATANBqkghkiG9w0BA0sFAA0CA0EAdSzN2+0E V1BfR3DPWJHWRf1b7z1+1X/ZseW2hYE5r6YxrLv+1VPf/L5I6kB7GEtghZUgteY7 zAceoLrVu/70ynRyfQetJVGichaaxLNM3lcr6kcx0owb+WQQ84cwrB3keykH4qRX KHB2rlWSxta+2panSE01JX2q5jhcFP90rD0tZjlpYv57N/Z9iQ+dvQPJnChdq3BK 5pZlnIDnVVxqRike7BFv8tKyPj7HzoPEF5mh9Kfnn1YoSVu+61lMVv/qRjnyKfS9 c96nE98sYFj0ZVBzXw8Sq4Gh8FiVmFHbQp1peGC19idOUqxPxWsasWxQX00azYsP 9RvWLHKxH1dMuA==

-----END CERTIFICATE-----

#### **RSA**

-----BEGIN CERTIFICATE-----

MIIDCzCCAnSgAwIBAgIJALSOMb0oU2svMA0GCSqGSIb3DQEBCwUAMFwxCzAJBgNV BAYTA1VTMRkwFwYDVQQIExBXYXNoaW5ndG9uIFN0YXR1MRAwDqYDVQQHEwdTZWF0 dGx1MSAwHgYDVQQKExdBbWF6b24gV2ViIFNlcnZpY2VzIExMQzAeFw0yMzA3MDQw ODM1MzlaFw0yODA3MDIwODM1MzlaMFwxCzAJBgNVBAYTAlVTMRkwFwYDVQQIExBX YXNoaW5ndG9uIFN0YXR1MRAwDqYDVQQHEwdTZWF0dGx1MSAwHqYDVQQKExdBbWF6 b24gV2ViIFNlcnZpY2VzIExMQzCBnzANBgkqhkiG9w0BAQEFAA0BjQAwgYkCgYEA uhhUNlqAZdcWWB/OSDVDGk30A99EFz0n/mJlmciQ/Xwu2dFJWmSCqEAE6qjufCjQ q3voxAhC2CF+elKtJW/C0Sz/LYo60PUqd6iXF4h+upB9Hk00GuWHXsHBTsvqkqGA 1CGgel4U0Cdq+23eANr8N8m28UzljjSnTlrYCHtzN4sCAwEAAa0B1DCB0TALBgNV HQ8EBAMCB4AwHQYDVR0OBBYEFBkZu3wT27NnYgrfH+xJz4HJaNJoMIGOBgNVHSME qYYwgYOAFBkZu3wT27NnYgrfH+xJz4HJaNJooWCkXjBcMQswCQYDVQQGEwJVUzEZ MBcGA1UECBMQV2FzaGluZ3RvbiBTdGF0ZTEQMA4GA1UEBxMHU2VhdHRsZTEgMB4G A1UEChMXQW1hem9uIFdlYiBTZXJ2aWNlcyBMTEOCCQC0jjGzqFNrLzASBgNVHRMB Af8ECDAGAQH/AqEAMA0GCSqGSIb3DQEBCwUAA4GBAECji43p+oPkYqmzll7e8Hqb oADS0ph+YUz5P/bUCm61wFjlxaTfwKcuTR3ytj7bFLoW5Bm7Sa+TC1310Gb2taon 2h+9NirRK6JYk87LMNvbS40HGPFumJL2NzEsGUeK+MRiWu+0h5/lJGii3qw4YByx SUD1RyNy1jJFstEZj0hs -----END CERTIFICATE-----

#### **RSA-2048**

-----BEGIN CERTIFICATE-----

MIIDOzCCAiOgAwIBAgIJAPu4ssY3BlzcMA0GCSqGSIb3DQEBCwUAMFwxCzAJBgNV BAYTA1VTMRkwFwYDVQQIExBXYXNoaW5ndG9uIFN0YXR1MRAwDqYDVQQHEwdTZWF0 dGxlMSAwHgYDVQQKExdBbWF6b24qV2ViIFNlcnZpY2VzIExMQzAgFw0xNTEyMDMy MTI5MzJaGA8yMTk1MDUwODIxMjkzMlowXDELMAkGA1UEBhMCVVMxGTAXBqNVBAqT EFdhc2hpbmd0b24gU3RhdGUxEDAOBgNVBAcTB1N1YXR0bGUxIDAeBgNVBAoTF0Ft YXpvbiBXZWIgU2VydmljZXMgTExDMIIBIjANBgkqhkiG9w0BAQEFAAOCAQ8AMIIB CgKCAQEAsOiGi4A6+YTLzCdIyP8b8SCT2M/6PGKwzKJ5XbSBoL3gsnSWiFYqPg9c uJPNbiy9wSA9vlyfWMd90qvTfiNrT6vewP813QdJ3EENZ0x4ERcf/Wd22tV72kxD

Europa (Francoforte) - eu-central-1

-----BEGIN CERTIFICATE-----

cnZpY2VzIExMQzCCAbcwgqEsBgcghkj00AQBMIIBHwKBgQCjkvcS2bb1VQ4yt/5e ih5006kK/n1Lzllr7D8ZwtQP8f0Epp5E2ng+D6Ud1Z1gYipr58Kj3nssSNpI6bX3 VyIQzK7wLclnd/YozqNNmgIyZecN7EglK9ITHJLP+x8FtUpt3QbyYXJdmVMegN6P hviYt5JH/nYl4hh3Pa1HJdskqQIVALVJ3ER11+Ko4tP6nwvHwh6+ERYRAoGBAI1j k+tkgMVHuAFcvAGKocTgsjJem6/5gomzJuKDmbJNu9Qxw3rAotXau8Qe+MBcJl/U hhy1KHVpCGl9fueQ2s6IL0CaO/buycU1CiYQk40KNHCcHfNiZbdlx1E9rpUp7bnF 1Ra2v1ntMX3caRVDdbtPEWmdxSCYsYFDk4mZrOLBA4GEAAKBqEbmeve5f8LIE/Gf MNmP9CM5eovQ0Gx5ho8WqD+aTebs+k2tn92BBPqeZqpWRa5P/+jrdKml1qx4llHW MXrs3IgIb6+hUIB+S8dz8/mm00bpr76RoZVCXYab2CZedFut7qc3WUH9+EUAH5mw vSeDCOUMYQR7R9LINYwouHIziqQYMAkGByqGSM44BAMDLwAwLAIUWXBlk40xTwSw 7HX32MxXYruse9ACFBNGmdX2ZBrVNGrN9N2f6R0k0k9K -----END CERTIFICATE-----

MIIC7TCCAq0CCQCWukjZ5V4aZzAJBgcqhkj00AQDMFwxCzAJBgNVBAYTA1VTMRkw FwYDVQQIExBXYXNoaW5ndG9uIFN0YXR1MRAwDqYDVQQHEwdTZWF0dGx1MSAwHqYD VQQKExdBbWF6b24gV2ViIFNlcnZpY2VzIExMQzAeFw0xMjAxMDUxMjU2MTJaFw0z ODAxMDUxMjU2MTJaMFwxCzAJBgNVBAYTAlVTMRkwFwYDVQQIExBXYXNoaW5ndG9u IFN0YXRlMRAwDqYDVQQHEwdTZWF0dGxlMSAwHqYDVQQKExdBbWF6b24qV2ViIFNl

**RSA** 

**DSA** 

-----BEGIN CERTIFICATE-----

MIIDITCCAoqgAwIBAgIUFD5GsmkxRuecttwsCG763m3u63UwDQYJKoZIhvcNAQEL BQAwXDELMAkGA1UEBhMCVVMxGTAXBgNVBAgTEFdhc2hpbmd0b24gU3RhdGUxEDAO BgNVBAcTB1NlYXR0bGUxIDAeBgNVBAoTF0FtYXpvbiBXZWIgU2VydmljZXMgTExD MB4XDTI0MDQyOTE1NTUy0VoXDTI5MDQyODE1NTUy0VowXDELMAkGA1UEBhMCVVMx

Amazon Elastic Compute Cloud

yw103I10MH4b0ItG0AxU50tXCjBZEEUZoo0kU8RoU00U2Pql4NTiUpzWacNutAn5 HHS7MDc41UlsJqbN+50W6fFrcNG/0Mrib3JbwdFUNhr05j+Yq5h78HarnUivnX/3 Ap+oPbentv1qd7wvPJu556LZuhfqI0TohiIT1Ah+yUdN5osoaMxTHKKtf/CsSJ1F w3qXqFJQA0VWsqjFyHXFI32I/GOupwIDAQABMA0GCSqGSIb3DQEBCwUAA4IBAQCn Um00QHvUsJSN6KATbghowLynHn3wZSQsuS8E0COpcFJFxP2SV0NYkERbXu0n/Vhi yq5F8v4/bRA2/xpedLWmvFs70WlomuXhSnYFkd33Z5qnXPb9vRkLwiMSw4uXls35 qQraczUJ9EXDhrv7VmngIk9H3YsxYr1DGEqh/oz4Ze4ULOgnfkauanHikk+BUEsg /jsTD+7e+niEzJPihHdsvKFDlud5pakEzyxovHwNJ1GS2I//yxrJFIL91mehjqEk RLPdNse7N6UvSnuXc0okwu6l6kfzigGkJBxkcq4gre3szZFdCQcUioj7Z4xtuTL8 YMgfiDtN5cbD8R8ojw9Y -----END CERTIFICATE-----

Guida per l'utente

GTAXBqNVBAqTEFdhc2hpbmd0b24qU3RhdGUxEDA0BqNVBAcTB1N1YXR0bGUxIDAe BqNVBAoTF0FtYXpvbiBXZWIqU2VydmljZXMqTExDMIGfMA0GCSqGSIb3D0EBA0UA A4GNADCBiOKBqOCHvRjf/0kStpJ248khtIaN8qkDN3tkw4VjvA9nvPl2anJO+eIB UqPfQG09kZlwpWpmy08bGB2RWqWxCwuB/dcnIob6w420k9WY5C0IIGtDRNauN3ku vGXkw3HEnF0EjYr0pcyWUvByWY4KswZV42X7Y7XSS13h0IcL6NLA+H94/0IDA0AB o4HfMIHcMAsGA1UdDw0EAwIHqDAdBqNVH04EFq0UJdbMCBXKtvCcWdwUUizvtUF2 UTgwgZkGA1UdIwSBkTCBjoAUJdbMCBXKtvCcWdwUUizvtUF2UTihYKReMFwxCzAJ BgNVBAYTA1VTMRkwFwYDVQQIExBXYXNoaW5ndG9uIFN0YXR1MRAwDgYDVQQHEwdT ZWF0dGxlMSAwHqYDV00KExdBbWF6b24qV2ViIFNlcnZpY2VzIExM04IUFD5Gsmkx RuecttwsCG763m3u63UwEqYDVR0TA0H/BAqwBqEB/wIBADANBqkqhkiG9w0BA0sF AAOBgQBBh0WaXlBsW56Hqk588MmJxsOrvcKfDjF57RgEDgnGnQaJcStCVWD09UY0 JX2tdsPw+E7AjDqjsuxYaotLn3Mr3mK0sNOXq9BljBnWD4pARq89KZnZI8FN35HO 0/LY0VHCknuPL123VmVRNs51q0A9hkPjvw21UzpDLxaUxt9Z/w== -----END CERTIFICATE-----

**RSA-2048** 

-----BEGIN CERTIFICATE-----

MIIEEjCCAvggAwIBAgIJAKD+v6LeR/WrMA0GCSgGSIb3D0EBCwUAMFwxCzAJBgNV BAYTAlVTMRkwFwYDVQQIExBXYXNoaW5ndG9uIFN0YXRlMRAwDgYDVQQHEwdTZWF0 dGx1MSAwHqYDVQQKExdBbWF6b24qV2ViIFN1cnZpY2VzIExMQzAgFw0xNTA4MTQw 0TA4MTlaGA8yMTk1MDExNzA5MDqx0VowXDELMAkGA1UEBhMCVVMxGTAXBqNVBAqT EFdhc2hpbmd0b24qU3RhdGUxEDA0BqNVBAcTB1N1YXR0bGUxIDAeBqNVBAoTF0Ft YXpvbiBXZWIqU2VydmljZXMgTExDMIIBIjANBgkqhkiG9w0BAQEFAA0CAQ8AMIIB CqKCAOEAka8FLhxs1cSJGK+0+g/vTf8zVnDAPZ3U6ogpp0W/cupCtpwMA0cky8DY Yb62GF7+C6usniag/9W6xPn/3o//wti0cNt6MLsiUeHgNl5H/4U/0/fR+GA8pJ+L npqZDG2tFi1WMvvGhGqIbScrjR4V03TuKy+rZXMYvMRk1RXZ9qPhk6evFnviwHsE jV5AEjxLz3duD+u/SjPp1vloxe2KuWnyC+EKInnka909s14ZAUh+qIYfZK85DAjm GJP4W036E9wTJQF2hZJrzsiB1MGyC1WI9veRISd30izZZL6VVXLXUtHwVHnVASrS zZDVpzj+3yD5hRXsvFigGhY0FCVFnwIDA0ABo4HUMIHRMAsGA1UdDw0EAwIHgDAd BgNVHQ4EFgQUxC216pvJaRflgu3MUdN6zTuP6YcwgY4GA1UdIwSBhjCBg4AUxC21 6pvJaRflgu3MUdN6zTuP6YehYKReMFwxCzAJBgNVBAYTAlVTMRkwFwYDV00IExBX YXNoaW5ndG9uIFN0YXR1MRAwDgYDVQQHEwdTZWF0dGx1MSAwHgYDVQQKExdBbWF6 b24qV2ViIFNlcnZpY2VzIExM04IJAKD+v6LeR/WrMBIGA1UdEwEB/w0IMAYBAf8C AQAwDQYJKoZIhvcNAQELBQADggEBAIK+DtbUPppJXFqQMv1f2Gky5/82ZwgbbfXa HBeGSii55b3tsyC3ZW5ZlMJ7Dtnr3vUkiWbV1EUaZGOUlndUFtXUMABCb/coDndw CAr53XTv7UwGVNe/AF0/6p0DdPxXn3xBhF0mTKPr0GdvYmjZUt0MSVb91bMWCFfs w+SwDLnm5NF4yZchIcTs2fdpoyZp0HDXy0xgx01gWhKTnYbaZ0xkJvEvcckxVAwJ obF8NyJla0/pWdjhlHafEXEN8lyxyTTyOa0BGTuYOBD2cTYYynauVKY4fqHUkr3v Z6fboaHEd4RFamShM8uvSu6eEFD+qRmvqlcodbpsS0huGNLzh0Q= -----END CERTIFICATE-----

### Europa (Irlanda) - eu-west-1

-----BEGIN CERTIFICATE-----

MIIC7TCCAq0CCQCWukjZ5V4aZzAJBgcqhkj00AQDMFwxCzAJBgNVBAYTA1VTMRkw FwYDVQQIExBXYXNoaW5ndG9uIFN0YXR1MRAwDqYDVQQHEwdTZWF0dGx1MSAwHqYD VQQKExdBbWF6b24gV2ViIFNlcnZpY2VzIExMQzAeFw0xMjAxMDUxMjU2MTJaFw0z ODAxMDUxMjU2MTJaMFwxCzAJBgNVBAYTAlVTMRkwFwYDVQQIExBXYXNoaW5ndG9u IFN0YXRlMRAwDqYDVQQHEwdTZWF0dGxlMSAwHqYDVQQKExdBbWF6b24qV2ViIFNl cnZpY2VzIExMQzCCAbcwgqEsBgcghkj00AQBMIIBHwKBgQCjkvcS2bb1VQ4yt/5e ih5006kK/n1Lzllr7D8ZwtQP8f0Epp5E2nq+D6Ud1Z1qYipr58Kj3nssSNpI6bX3 VyIQzK7wLclnd/YozqNNmgIyZecN7EglK9ITHJLP+x8FtUpt3QbyYXJdmVMegN6P hviYt5JH/nYl4hh3Pa1HJdskgQIVALVJ3ER11+Ko4tP6nwvHwh6+ERYRAoGBAI1j k+tkgMVHuAFcvAGKocTgsjJem6/5gomzJuKDmbJNu9Qxw3rAotXau8Qe+MBcJ1/U hhy1KHVpCGl9fueQ2s6IL0CaO/buycU1CiYQk40KNHCcHfNiZbdlx1E9rpUp7bnF lRa2v1ntMX3caRVDdbtPEWmdxSCYsYFDk4mZrOLBA4GEAAKBgEbmeve5f8LIE/Gf MNmP9CM5eovQ0Gx5ho8WqD+aTebs+k2tn92BBPqeZqpWRa5P/+jrdKml1qx4llHW MXrs3IqIb6+hUIB+S8dz8/mm00bpr76RoZVCXYab2CZedFut7qc3WUH9+EUAH5mw vSeDCOUMYQR7R9LINYwouHIziqQYMAkGByqGSM44BAMDLwAwLAIUWXBlk40xTwSw 7HX32MxXYruse9ACFBNGmdX2ZBrVNGrN9N2f6R0k0k9K -----END CERTIFICATE-----

## **RSA**

-----BEGIN CERTIFICATE-----

```
MIIDITCCAoqgAwIBAgIUakDaQ1Zqy87Hy9ESXA1pFC116HkwDQYJKoZIhvcNAQEL
BQAwXDELMAkGA1UEBhMCVVMxGTAXBqNVBAqTEFdhc2hpbmd0b24qU3RhdGUxEDA0
BgNVBAcTB1NlYXR0bGUxIDAeBgNVBAoTF0FtYXpvbiBXZWIgU2VydmljZXMgTExD
MB4XDTI0MDQyOTE2MTgxMFoXDTI5MDQyODE2MTgxMFowXDELMAkGA1UEBhMCVVMx
GTAXBgNVBAgTEFdhc2hpbmd0b24gU3RhdGUxEDA0BgNVBAcTB1N1YXR0bGUxIDAe
BgNVBAoTF0FtYXpvbiBXZWIgU2VydmljZXMgTExDMIGfMA0GCSqGSIb3DQEBAQUA
A4GNADCBiQKBgQCHvRjf/0kStpJ248khtIaN8qkDN3tkw4VjvA9nvPl2anJ0+eIB
UqPfQG09kZlwpWpmyO8bGB2RWqWxCwuB/dcnIob6w420k9WY5C0IIGtDRNauN3ku
vGXkw3HEnF0EjYr0pcyWUvByWY4KswZV42X7Y7XSS13hOIcL6NLA+H94/QIDAQAB
o4HfMIHcMAsGA1UdDwQEAwIHgDAdBgNVHQ4EFgQUJdbMCBXKtvCcWdwUUizvtUF2
UTgwgZkGA1UdIwSBkTCBjoAUJdbMCBXKtvCcWdwUUizvtUF2UTihYKReMFwxCzAJ
BgNVBAYTA1VTMRkwFwYDVQQIExBXYXNoaW5ndG9uIFN0YXR1MRAwDgYDVQQHEwdT
ZWF0dGxlMSAwHqYDVQQKExdBbWF6b24qV2ViIFNlcnZpY2VzIExMQ4IUakDaQ1Zq
y87Hy9ESXA1pFC116HkwEgYDVR0TAQH/BAgwBgEB/wIBADANBgkqhkiG9w0BAQsF
AA0BgQADIkn/MqaLGPuK5+prZZ50x4bBZLPtre02C7r0pqU2kPM2lVPyYYydkvP0
lgSmmsErGu/oL9JNztDe2oCA+kNy17ehcsf8cw0uP861czNFKCeU8b7FgBbL+sIm
qi33rAq6owWGi/5uEcfCR+JP7W+oSYVir5r/yDmWzx+BVH5S/g==
```
-----END CERTIFICATE-----

#### **RSA-2048**

-----BEGIN CERTIFICATE-----

MIIEEjCCAvqqAwIBAqIJAOrmqHuaUt0vMA0GCSqGSIb3DQEBCwUAMFwxCzAJBqNV BAYTA1VTMRkwFwYDVQQIExBXYXNoaW5ndG9uIFN0YXR1MRAwDqYDVQQHEwdTZWF0 dGx1MSAwHgYDVQQKExdBbWF6b24gV2ViIFN1cnZpY2VzIExMQzAgFw0xNTEwMjkw 0TA2MTlaGA8yMTk1MDQwMzA5MDYx0VowXDELMAkGA1UEBhMCVVMxGTAXBqNVBAqT EFdhc2hpbmd0b24qU3RhdGUxEDA0BqNVBAcTB1N1YXR0bGUxIDAeBqNVBAoTF0Ft YXpvbiBXZWIgU2VydmljZXMgTExDMIIBIjANBgkqhkiG9w0BAQEFAA0CAQ8AMIIB CqKCAQEAjE7nVu+aHLtzp9FYV25Qs1mvJ1JXD7J0iQ1Gs/RirW9a5ZECCtc4ssnf zQHq2JRVr0GRchvDrbm1HaP/avtFQR/Thvfltwu9AROVT22dU0TvERdkNzveoFCy hf52Rqf0DMrLXG8ZmQPPXPDFAv+sVMWCDftcChxRYZ6mP90+TpqYNT1krD5PdvJU 7HcXrkNHDYqbsg8A+Mu2hz10QkvUET83Csg1ibeK54HP9w+FsD6F5W+6ZSHGJ881 FI+qYKs7xsjJQYqXWfEt6bbckWs1kZIaIOyMzYdPF6ClYzEec/UhIe/uJyUUNfpT VIsI501tBbcPF4c7Y20j0IwwI2Sq0QIDAQABo4HUMIHRMAsGA1UdDwQEAwIHqDAd BqNVHQ4EFqQUF2DqPUZivKQR/Z18mB/MxIkjZDUwqY4GA1UdIwSBhjCBq4AUF2Dq PUZivKQR/Z18mB/MxIkjZDWhYKReMFwxCzAJBqNVBAYTA1VTMRkwFwYDVQQIExBX YXNoaW5ndG9uIFN0YXR1MRAwDqYDVQQHEwdTZWF0dGx1MSAwHqYDVQQKExdBbWF6 b24qV2ViIFNlcnZpY2VzIExMQ4IJA0rmqHuaUt0vMBIGA1UdEwEB/wQIMAYBAf8C AQAwDQYJKoZIhvcNAQELBQADggEBAGm6+57W5brzJ3+T8/XsIdLTuiBSe5ALgSqI qn05usUKAeQsa+kZIJPyEri5i8LEodh46DAF1RlXTMYgXXxl0YggX88XPmPtok17 l4hib/D9/lu4IaFIyLzYNSzsETYWKWoGVe7ZFz60MTRTwY2u8YgJ5dec7gQgPSGj avB0vTIgoW41G58sfw5b+wjXCsh0nR0on79RcQFFhGnvup0MZ+JbljyhZUYFzCli 31jPZiKzqWa87xh2DbAyvj2KZrZtTe2LQ48Z4G8wWytJzxEeZdREe4NoETf+Mu5G 4CqoaPR05KWkdNUdGNwXewydb3+agdCgfTs+uAjeXKNdSpbhMYg= -----END CERTIFICATE-----

Europa (Londra) - eu-west-2

#### **DSA**

-----BEGIN CERTIFICATE-----

MIIC7TCCAq0CCQCWukjZ5V4aZzAJBgcqhkj0OAQDMFwxCzAJBgNVBAYTAlVTMRkw FwYDVQQIExBXYXNoaW5ndG9uIFN0YXR1MRAwDgYDVQQHEwdTZWF0dGx1MSAwHgYD VQQKExdBbWF6b24qV2ViIFNlcnZpY2VzIExMQzAeFw0xMjAxMDUxMjU2MTJaFw0z ODAxMDUxMjU2MTJaMFwxCzAJBgNVBAYTAlVTMRkwFwYDVQQIExBXYXNoaW5ndG9u IFN0YXRlMRAwDgYDVQQHEwdTZWF0dGxlMSAwHgYDVQQKExdBbWF6b24gV2ViIFNl cnZpY2VzIExMQzCCAbcwggEsBgcqhkj00AQBMIIBHwKBgQCjkvcS2bb1VQ4yt/5e ih5006kK/n1Lzllr7D8ZwtQP8f0Epp5E2ng+D6Ud1Z1gYipr58Kj3nssSNpI6bX3 VyIQzK7wLclnd/YozqNNmgIyZecN7EglK9ITHJLP+x8FtUpt3QbyYXJdmVMegN6P

hviYt5JH/nYl4hh3Pa1HJdskgQIVALVJ3ER11+Ko4tP6nwvHwh6+ERYRAoGBAI1j k+tkgMVHuAFcvAGKocTgsjJem6/5gomzJuKDmbJNu90xw3rAotXau80e+MBcJ1/U hhy1KHVpCGl9fue02s6IL0Ca0/buycU1CiY0k40KNHCcHfNiZbdlx1E9rpUp7bnF lRa2v1ntMX3caRVDdbtPEWmdxSCYsYFDk4mZrOLBA4GEAAKBgEbmeve5f8LIE/Gf MNmP9CM5eovQ0Gx5ho8WqD+aTebs+k2tn92BBPqeZqpWRa5P/+jrdKml1qx4llHW MXrs3IqIb6+hUIB+S8dz8/mm00bpr76RoZVCXYab2CZedFut7gc3WUH9+EUAH5mw vSeDCOUMYQR7R9LINYwouHIziqQYMAkGByqGSM44BAMDLwAwLAIUWXBlk40xTwSw 7HX32MxXYruse9ACFBNGmdX2ZBrVNGrN9N2f6R0k0k9K -----END CERTIFICATE-----

#### **RSA**

-----BEGIN CERTIFICATE-----

MIIDITCCAoqgAwIBAgIUCgCV/DPxYNND/swDgEKGiC5I+EwwDQYJKoZIhvcNAQEL BQAwXDELMAkGA1UEBhMCVVMxGTAXBgNVBAgTEFdhc2hpbmd0b24gU3RhdGUxEDA0 BgNVBAcTB1NlYXR0bGUxIDAeBgNVBAoTF0FtYXpvbiBXZWIgU2VydmljZXMgTExD MB4XDTI0MDQyOTE2MjkxNFoXDTI5MDQyODE2MjkxNFowXDELMAkGA1UEBhMCVVMx GTAXBgNVBAgTEFdhc2hpbmd0b24qU3RhdGUxEDA0BgNVBAcTB1N1YXR0bGUxIDAe BgNVBAoTF0FtYXpvbiBXZWIgU2VydmljZXMgTExDMIGfMA0GCSqGSIb3DQEBAQUA A4GNADCBiQKBqQCHvRjf/0kStpJ248khtIaN8qkDN3tkw4VjvA9nvPl2anJ0+eIB UqPfQG09kZlwpWpmyO8bGB2RWqWxCwuB/dcnIob6w420k9WY5C0IIGtDRNauN3ku vGXkw3HEnF0EjYr0pcyWUvByWY4KswZV42X7Y7XSS13hOIcL6NLA+H94/QIDAQAB o4HfMIHcMAsGA1UdDwQEAwIHgDAdBgNVHQ4EFgQUJdbMCBXKtvCcWdwUUizvtUF2 UTgwgZkGA1UdIwSBkTCBjoAUJdbMCBXKtvCcWdwUUizvtUF2UTihYKReMFwxCzAJ BgNVBAYTAlVTMRkwFwYDVQQIExBXYXNoaW5ndG9uIFN0YXRlMRAwDgYDVQQHEwdT ZWF0dGxlMSAwHgYDVQQKExdBbWF6b24gV2ViIFNlcnZpY2VzIExMQ4IUCgCV/DPx YNND/swDgEKGiC5I+EwwEgYDVR0TAQH/BAgwBgEB/wIBADANBgkqhkiG9w0BAQsF AA0BqQATPu/s0E2esNa4+XPEGKlEJSqqzyBSQLQc+VWo6FAJhGG9fp7D97jhHeLC 5vwfmtTAfnGBxadfA0T3ASkxn0ZhXtnRna460LtnNHm7ArCVgXKJo7uBn6ViXtFh uEEw4y6p9YaLQna+VC8Xtgw6WKq2JXuKzuhuNKSFaGGw9vRcHg== -----END CERTIFICATE-----

#### **RSA-2048**

-----BEGIN CERTIFICATE-----

MIIDOzCCAiOgAwIBAgIJANBx0E2bOCEPMA0GCSqGSIb3DQEBCwUAMFwxCzAJBgNV BAYTA1VTMRkwFwYDVQQIExBXYXNoaW5ndG9uIFN0YXR1MRAwDqYDVQQHEwdTZWF0 dGxlMSAwHgYDVQQKExdBbWF6b24qV2ViIFNlcnZpY2VzIExMQzAgFw0xNjA4MTEx NDU2NDJaGA8yMTk2MDExNTE0NTY0MlowXDELMAkGA1UEBhMCVVMxGTAXBqNVBAqT EFdhc2hpbmd0b24gU3RhdGUxEDA0BgNVBAcTB1N1YXR0bGUxIDAeBgNVBAoTF0Ft YXpvbiBXZWIgU2VydmljZXMgTExDMIIBIjANBgkqhkiG9w0BAQEFAAOCAQ8AMIIB CgKCAQEArYS3mJLGaMrh2DmiPLbqr4Z+xWXTzBWCjOwpsuHE9H6dWUUyl2Bgnu+Z d8QvW306Yleec45M4F2RA3J4hWHtShzsMl0JVRt+YulGeTf90CPr26QmIFfs5nD4

fgsJQEry2MBSGA9Fxq3Cw6qkWcrOPsCR+bH0U0XykdKl0MnIbpBf0kTfciAupQEA dEHnM2J1L2iI0NTLBqKxy5PXLH9weX20BFauNmHH9/J070pwL20SN5f8TxcM9+pi Lbk8h1V4KdIwV0pdWkbDL9BCGlYjvad0JxSxz1J343NzrnDM0M4h4HtVaK0S7b0o Bqt2ruopLRCYgcuFHck/1348iAmbRQIDAQABMA0GCSqGSIb3DQEBCwUAA4IBAQBG wujwU10tpi3iBgmhjMClgZyMMn0aQIxMigoFNgXMUNx1Mg/e/Tx+SNa0EAu0n2FF aiYjvY0/hX0x75ewzZvM7/zJWIdLdsgewpUg0BH4DXFhbSk2TxggSPb0WRgTBxg5 Ed7F7+7GRIeBbRzdLqmISDnfqey8ufW0ks51XcQNomDIRG5s9XZ5KHviDCar8FgL HngBCdFI04CMagM+pwT09XN1Ivt+NzUj208ca3oP1IwEAd5KhIhPLcihBQA5/Lpi h1s3170z1JQ1HZbDrH1pgp+8hSI0DwwDVb3IIH8kPR/J0Qn+hv0l2H0paUg2Ly0E pt1RCZe+W7/dF4zsbqwK

-----END CERTIFICATE-----

Europa (Milano) - eu-south-1

**DSA** 

#### -----BEGIN CERTIFICATE-----

MIIC7TCCAqwCCQCMElHPdwG37jAJBgcqhkj00AQDMFwxCzAJBgNVBAYTAlVTMRkw FwYDVQQIExBXYXNoaW5ndG9uIFN0YXR1MRAwDqYDVQQHEwdTZWF0dGx1MSAwHqYD VQQKExdBbWF6b24gV2ViIFNlcnZpY2VzIExMQzAeFw0x0TA0MjkyMDM1MjJaFw00 NTA0MjkyMDM1MjJaMFwxCzAJBgNVBAYTAlVTMRkwFwYDVQQIExBXYXNoaW5ndG9u IFN0YXRlMRAwDqYDVQQHEwdTZWF0dGxlMSAwHqYDVQQKExdBbWF6b24qV2ViIFNl cnZpY2VzIExMQzCCAbYwgqErBgcghkj00AQBMIIBHgKBgQDAkoL4YfdMI/MrQ0oL NPfeEk94eiCQA5xN0nU7+2eVQtEqjFbDADFENh1p3sh9Q90oheLFH8qpSfNDWn/0 ktCS909ApTY6Esx1ExjGSeQq/U+SC2JSuuTT4WFMKJ63a/czMtFkEPPnVIjJJJmT HJSKSsVUqpdDIRvJXuyB0zdB+wIVALQ30LaVGdlPMNfS1nD/Yyn+32wnAoGAPBQ3 7XHq5NL0S4326eFRUT+4ornQFjJjP6dp3p0BEzpImNmZTtkCNNUKE4Go9hv5T41h RØpODvWv0CBupMAZVBP9ObplXPCyEIZtuDqVa7ukPOUpQNgQhLLAqkigTyXVOSmt ECBj9tu5WNP/x3iTZTHJ+q0rhIqpqh012UwJpKADqYQAAoGAV10EQPYQUq5/M3xf 6vE7jKTxxyFWEyjKfJK7PZCzOIGrE/swgACy4PYQW+AwcUweSlK/Hx2OaZVUKzWo wDUbeu65DcRdw2rSwCbBTU342sitFo/iGCV/Gjf+BaiAJtxniZze7J1ob8v0BeLv uaMQmgOYeZ5e0f104GtqPl+lhcQwCQYHKoZIzjgEAwMwADAtAhQdoeWLrkm0K49+ AeBK+j6m2h9SKQIVAIBNhS2a8cQVABDCQXVXrc0t0m08 -----END CERTIFICATE-----

**RSA** 

-----BEGIN CERTIFICATE-----

MIICNjCCAZ+gAwIBAgIJAOZ3GEIaDcugMA0GCSqGSIb3DQEBCwUAMFwxCzAJBgNV BAYTA1VTMRkwFwYDVQQIExBXYXNoaW5ndG9uIFN0YXR1MRAwDgYDVQQHEwdTZWF0 dGx1MSAwHgYDVQQKExdBbWF6b24gV2ViIFNlcnZpY2VzIExMQzAgFw0x0TEwMjQx NTE5MDlaGA8yMTk5MDMyOTE1MTkw0VowXDELMAkGA1UEBhMCVVMxGTAXBgNVBAgT EFdhc2hpbmd0b24qU3RhdGUxEDAOBqNVBAcTB1N1YXR0bGUxIDAeBqNVBAoTF0Ft YXpvbiBXZWIqU2VydmljZXMqTExDMIGfMA0GCSqGSIb3D0EBA0UAA4GNADCBiOKB qQCjiPqW3vsXRj4JoA16WODyoPc/eh3OBARaApJEc4nPIGoUolpAXcjFhWplo20+ ivgfCsc4AU90pYdAPha3spLey/bhHPRi1JZHRNqScKP0hzsCNmKhfnZTIEQCFvsp DRp4zr91/WS06/flJFBYJ6JHhp0KwM81XQG59lV6kkoW7QIDAQABMA0GCSqGSIb3 DOEBCwUAA4GBAGLLrY3P+HH6C57dYqtJkuGZGT2+rMkk2n81/abzTJvsqRqGRrWv XRKRX1KdM/dfiuYGokDGxiC0Mg6TYy6wvsR2qRhtXW1OtZkiHWcQCnOttz+8vpew wx8JGMvowtuKB1iMsbwyRqZkFYLcvH+0pfb/Aayi20/ChQLdI6M2R5VU -----END CERTIFICATE-----

#### **RSA-2048**

-----BEGIN CERTIFICATE-----

MIIDOzCCAiOgAwIBAgIJAO/+DqYF78KwMA0GCSqGSIb3DQEBCwUAMFwxCzAJBqNV BAYTA1VTMRkwFwYDVQQIExBXYXNoaW5ndG9uIFN0YXR1MRAwDgYDVQQHEwdTZWF0 dGxlMSAwHqYDVQQKExdBbWF6b24qV2ViIFNlcnZpY2VzIExMQzAqFw0x0TA0Mjky MDM1MjJaGA8yMTk4MTAwMjIwMzUyMlowXDELMAkGA1UEBhMCVVMxGTAXBqNVBAqT EFdhc2hpbmd0b24qU3RhdGUxEDA0BqNVBAcTB1N1YXR0bGUxIDAeBqNVBAoTF0Ft YXpvbiBXZWIgU2VydmljZXMgTExDMIIBIjANBgkqhkiG9w0BAQEFAAOCAQ8AMIIB CqKCAQEAv1ZLV+Z/P6INq+R1qLkzETBq7sFGKPiwHekbpuB6lrRxKHhj8V9vaReM lnv1Ur5LAPpMPYDsuJ4WoUbPYAqVqyMAo7ikJHCCM1cXgZJefgN6z9bpS+uA3YVh V/0ipHh/X2hc2S9wvxKWiSHu6Aq9GVpqL035tJQD+NJuqFd+nXrtcw4yGtmvA6wl 5Bjn8WdsP3x0TKjrByYY1BhXpP/f1ohU9jE9dstsRXLa+XTgTPWcWdCS2oRTWPGR c5Aeh47nnDsyQfP9gLxHeYeQItV/BD9kU/2Hn6mnRg/B9/TYH8qzlRTzLapXp4/5 iNwusrTNexGl8BqvAPrfhjDpdqYuTwIDAQABMA0GCSqGSIb3DQEBCwUAA4IBAQB7 5ya11K/hKgvaRTvZwVV8GlVZt0CGPtNv0i4AR/UN6TMm51BzUB5nurB4z0R2MoY0 Uts9sLGvSFALJ4otoB77hyNpH3drttU1CVVwal/yK/RQLSon/IoUkaGEbqalu+mH nYad5IG4tEbmepX456XXc058MKmnczNbPyw3FRzUZQtI/sf94qBwJ1Xo6XbzPKMy xjL57LHIZCssD+XPifXay690FlsCIqLim11HqPkRIHE0XLSf3dsW9r+4CjoZqB/Z jj/P4TLCxbYCLkvglwaMjgEWF40Img0fhx7yT2X92MiSrs3oncv/IqfdVTiN80Xq jgng1bf+EZEZKvb6UCQV -----END CERTIFICATE-----

Europa (Parigi) - eu-west-3

**DSA** 

```
-----BEGIN CERTIFICATE-----
```
MIIC7TCCAq0CCQCWukjZ5V4aZzAJBgcqhkj0OAQDMFwxCzAJBgNVBAYTA1VTMRkw FwYDVQQIExBXYXNoaW5ndG9uIFN0YXR1MRAwDgYDVQQHEwdTZWF0dGxlMSAwHgYD VQQKExdBbWF6b24gV2ViIFNlcnZpY2VzIExMQzAeFw0xMjAxMDUxMjU2MTJaFw0z ODAxMDUxMjU2MTJaMFwxCzAJBgNVBAYTAlVTMRkwFwYDVQQIExBXYXNoaW5ndG9u

# -----BEGIN CERTIFICATE-----

-----BEGIN CERTIFICATE-----

MIIDOzCCAiOgAwIBAgIJALWSfgHuT/ARMA0GCSqGSIb3DQEBCwUAMFwxCzAJBgNV BAYTA1VTMRkwFwYDVQQIExBXYXNoaW5ndG9uIFN0YXR1MRAwDqYDVQQHEwdTZWF0 dGxlMSAwHgYDVQQKExdBbWF6b24gV2ViIFNlcnZpY2VzIExMQzAgFw0xNzA1MzEx MTE4MTZaGA8yMTk2MTEwMzExMTgxNlowXDELMAkGA1UEBhMCVVMxGTAXBgNVBAgT

**RSA-2048** 

BQAwXDELMAkGA1UEBhMCVVMxGTAXBgNVBAgTEFdhc2hpbmd0b24gU3RhdGUxEDA0 BgNVBAcTB1NlYXR0bGUxIDAeBgNVBAoTF0FtYXpvbiBXZWIgU2VydmljZXMgTExD MB4XDTI0MDQyOTE2MzczOFoXDTI5MDQyODE2MzczOFowXDELMAkGA1UEBhMCVVMx GTAXBgNVBAgTEFdhc2hpbmd0b24gU3RhdGUxEDA0BgNVBAcTB1N1YXR0bGUxIDAe BgNVBAoTF0FtYXpvbiBXZWIgU2VydmljZXMgTExDMIGfMA0GCSqGSIb3DQEBAQUA A4GNADCBiQKBqQCHvRjf/0kStpJ248khtIaN8qkDN3tkw4VjvA9nvPl2anJ0+eIB UqPfQG09kZlwpWpmy08bGB2RWqWxCwuB/dcnIob6w420k9WY5C0IIGtDRNauN3ku vGXkw3HEnF0EjYr0pcyWUvByWY4KswZV42X7Y7XSS13hOIcL6NLA+H94/QIDAQAB o4HfMIHcMAsGA1UdDwQEAwIHgDAdBgNVHQ4EFgQUJdbMCBXKtvCcWdwUUizvtUF2 UTgwgZkGA1UdIwSBkTCBjoAUJdbMCBXKtvCcWdwUUizvtUF2UTihYKReMFwxCzAJ BgNVBAYTAlVTMRkwFwYDVQQIExBXYXNoaW5ndG9uIFN0YXRlMRAwDgYDVQQHEwdT ZWF0dGxlMSAwHgYDVQQKExdBbWF6b24gV2ViIFNlcnZpY2VzIExMQ4IUaC9fX57U Dr6u1vBvsCsECKBZQyIwEqYDVR0TAQH/BAqwBqEB/wIBADANBqkqhkiG9w0BAQsF AA0BqQCARv1bQEDaMEzYI0nPlu8GHcMXqmqA94HyrXhMMcaIlQwocGBs6VILGVhM TXP2r3JFaPEpmXSQNQHvGA13clKwAZbni8wtzv6qXb4L4muF34iQRHF0nYrEDoK7 mMPR8+oXKKuPO/mv/XKo6XAV5DDERdSYHX5kkA2R9wtvyZjPnQ== -----END CERTIFICATE-----

MIIDITCCAoqgAwIBAgIUaC9fX57UDr6u1vBvsCsECKBZQyIwDQYJKoZIhvcNAQEL

# **RSA**

IFN@YXRlMRAwDqYDV00HEwdTZWF@dGxlMSAwHqYDV00KExdBbWF6b24qV2ViIFNl cnZpY2VzIExMOzCCAbcwgqEsBgcghkj00A0BMIIBHwKBg0CjkvcS2bb1V04vt/5e ih5006kK/n1Lzllr7D8Zwt0P8f0Epp5E2nq+D6Ud1Z1qYipr58Kj3nssSNpI6bX3 VyIQzK7wLclnd/YozqNNmgIyZecN7EglK9ITHJLP+x8FtUpt3QbyYXJdmVMegN6P hviYt5JH/nYl4hh3Pa1HJdskg0IVALVJ3ER11+Ko4tP6nwvHwh6+ERYRAoGBAI1j k+tkgMVHuAFcvAGKocTgsjJem6/5gomzJuKDmbJNu90xw3rAotXau80e+MBcJ1/U hhy1KHVpCGl9fueQ2s6IL0Ca0/buycU1CiYQk40KNHCcHfNiZbdlx1E9rpUp7bnF 1Ra2v1ntMX3caRVDdbtPEWmdxSCYsYFDk4mZrOLBA4GEAAKBgEbmeve5f8LIE/Gf MNmP9CM5eov00Gx5ho8WqD+aTebs+k2tn92BBPqeZqpWRa5P/+jrdKml1qx4llHW MXrs3IqIb6+hUIB+S8dz8/mm00bpr76RoZVCXYab2CZedFut7qc3WUH9+EUAH5mw vSeDCOUMYQR7R9LINYwouHIziqQYMAkGByqGSM44BAMDLwAwLAIUWXBlk40xTwSw 7HX32MxXYruse9ACFBNGmdX2ZBrVNGrN9N2f6R0k0k9K -----END CERTIFICATE-----

EFdhc2hpbmd0b24qU3RhdGUxEDAOBqNVBAcTB1N1YXR0bGUxIDAeBqNVBAoTF0Ft YXpvbiBXZWIgU2VydmljZXMgTExDMIIBIjANBgkghkiG9w0BAQEFAAOCAQ8AMIIB CqKCAOEAy5V7KDqnEvF3DrSProFcqu/oL+0YD62b1U+Naq8aPuliJe127Sm9WnWA EBdOSASkOaQ9fzjCPoG5SGgWKxYoZjsevHpmzjVv9+Ci+F57bSuMbjgUbvbRIFUB bxQojVoXQPHgK5v4330DxkQ4sjRyUbf4YV1AFdfU7zabC698YgPV0ExGhXPlTvco 8mlc631ubw2q52j0lzaozUkHPSbknTomh0Iv06kUfX0e0TDMH4jLDG2ZIrUB1L4r OWKG4KetduFrRZyDHF6ILZu+s6ywiMicUd+2UllDFC6oas+a8D11hm0/rpWU/ieV jj4rWAFrsebpn+Nhgy96iiVUGS2LuQIDAQABMA0GCSqGSIb3DQEBCwUAA4IBAQDE iYv6FQ6knXCq+svlcaQG9q59xUC5z8HvJZ1+SxzPKKC4PKQdKvIIfE8GxVXqlZG1 cl5WKTFDMapnzb9RV/DTaVzWx3cMYT77vm1H11XGjhx611CGcENH1egI310TILsa +KfopuJEQQ9TDMAIkGjhA+KieU/U5Ctv9fdej6d0GC60EuwKkTNzPWue6UMq8d4H 2xqJboWsE1t4nybEosvZfQJcZ8jyIYcYBnsG13vCLM+ixjuU5MVVQNMY/gBJzqJB V+U0QiGiuT5cYqY/QihxdHt99zwGaE0ZBC7213NKrlNuLSrqhDI2NLu8NsExq0Fy OmY0v/xVmOUO126iJXaM -----END CERTIFICATE-----

Europa (Spagna) - eu-south-2

**DSA** 

```
-----BEGIN CERTIFICATE-----
```

```
MIIC8DCCAq
```
+qAwIBAqIGAXjwLk46MAkGByqGSM44BAMwXDELMAkGA1UEBhMCVVMxGTAXBqNVBAqMEFdhc2hpbmd0b24qU3RhdGUxED U4EddRIpUt9KnC7s50f2EbdSP09EAMMeP4C2USZpRV1AIlH7WT2NWPq/

xfW6MPbLm1Vs14E7gB00b/JmYLdrmVClpJ+f6AR7ECLCT7up1/63xhv401fnxqimFQ8E

+4P208UewwI1VBNaFpEy9nXzrith1yrv8iIDGZ3RSAHHAhUAl2BQjxUjC8yykrmCouuEC/

BYHPUCqYEA9+GqhdabPd7LvKtcNrhXuXmUr7v60uqC+VdMCz0HqmdRWVe0utRZT

+ZxBxCBgLRJFnEj6EwoFh03zwkyjMim4TwWeotUfI0o4K0uHiuzpnWRbqN/C/ohNWLx

+2J6ASQ7zKTxvqhRkImog9/hWuWfBpKLZ16Ae1U1ZAFMO/7PSSoDgYQAAoGAGG2m8EKmaf5qQqj3Z

+rzSaTaXE3B/R/4A2VuGqRYR7MljPtwdmU6/3CPjCACcZmTIcOAKbFiDHqadQgBZXfzGpzw8Zo

+eYmmk5fXycgnj57PYH1dIWU6I7mCbAah5MZMcmHaTmIsomGrhcnWB8d8qOU7oZ0UWK41biAQs1MihoUwCQYHKoZIzjg WmbaU7YM5GwCFCvIJ0es05hZ8PHC52dAR8WWC6oe

-----END CERTIFICATE-----

**RSA** 

```
-----BEGIN CERTIFICATE-----
MIICMzCCAZygAwIBAgIGAXjwLkiaMA0GCSqGSIb3DQEBBQUAMFwxCzAJBgNVBAYTAlVTMRkwFwYDVQQIDBBXYXNoaW5r
VvR1+45Aey5zn3vPk6xBm5o9grSDL6D2iAuprQnfVXn8CIbSDbWFhA3fi5ippjKkh3sl8VyCvCOUXKdOaNrYBrPRkrdF
+3m/rxIUZ2IK1fDlC6sWAjddf6sBrV2w2a78H0H8EwuwiSgttURBjwJ7KPPJCqaqrQIDAQABMA0GCSqGSIb3DQEBBQUAA4GE
+FzqQDzun/
```
iMMzcFucmLM15BxEblrFX0z7IIuOeiGkndmrqUeDCykztLku45s7hxdNy4ltTuVAaE5aNBdw5J8U1mRvsKvHLy2ThH6h +hBgiphYp84DUbWVYeP8YgLEJSgscKscWC

-----END CERTIFICATE-----

#### **RSA-2048**

-----BEGIN CERTIFICATE-----

MIIEEjCCAvqgAwIBAgIJALWSmO6DvSpQMA0GCSqGSIb3DQEBCwUAMFwxCzAJBgNV BAYTA1VTMRkwFwYDVQQIExBXYXNoaW5ndG9uIFN0YXR1MRAwDqYDVQQHEwdTZWF0 dGxlMSAwHqYDVQQKExdBbWF6b24qV2ViIFNlcnZpY2VzIExMQzAqFw0yMjA3MTqx MzU4NDNaGA8yMjAxMTIyMjEzNTg0M1owXDELMAkGA1UEBhMCVVMxGTAXBgNVBAgT EFdhc2hpbmd0b24gU3RhdGUxEDAOBgNVBAcTB1N1YXR0bGUxIDAeBgNVBAoTF0Ft YXpvbiBXZWIqU2VydmljZXMqTExDMIIBIjANBqkqhkiG9w0BAQEFAAOCAQ8AMIIB CqKCAQEAuAAhuSpsHC00/fD2zNlBDpNLRndi9qbHsNeuz3WqN7Samj2aSrM2hS+i hUxx0BspZj0tZC0sbpPZ+i74N0EQtFeqQoEGvKhB1nJiF4y5I81HDhs5qHvoIivm 7rbbik3zgm1PqS/DmDjVQaXPcD31Rd9ILwBmWEwJqHigyNVlxYtCzTQcrlBrvNZM dnNqCDAdX/HBEFxx9012xeu0bSt0s+PJWZ1RTbYrNe7LIH6ntUqHxP/ziQ5trXEZ ugy7aWk1L8uK4jmyNph0lbaqBa3Y6pYmU1nC27UE4i3fnPB0LSiAr+SrwVvX1q4z ilo8kr+tbIF+JmcgYLBv08Jwp+EUqQIDAQABo4HUMIHRMAsGA1UdDwQEAwIHgDAd BqNVHQ4EFqQUwvGzKJL9A5LReJ4Fxo5K6I20xcowqY4GA1UdIwSBhjCBq4AUwvGz KJL9A5LReJ4Fxo5K6I20xcqhYKReMFwxCzAJBgNVBAYTA1VTMRkwFwYDVQQIExBX YXNoaW5ndG9uIFN0YXR1MRAwDgYDVQQHEwdTZWF0dGx1MSAwHgYDVQQKExdBbWF6 b24gV2ViIFNlcnZpY2VzIExMQ4IJALWSm06DvSpQMBIGA1UdEwEB/wQIMAYBAf8C AQAwDQYJKoZIhvcNAQELBQADggEBAJAZd31jyoTGLawAD2+v/vQsaB9vZIx5EImi G8YGkd61uFWeNhAmtrwyE/i6FDSIphDrMHBkvw/D3BsqK+Ev/J0K/VYuaYDx/8fp H4cwp9jC57CXzdIDREWNf6M9PsHFg2WA9XNNtClOZL5WJiJwel8eDSg+sqJUxE01 MW+QChq/20F6niyaRK4bXrZq14as7h+F9u3A9xHEOVP7Zk9C2ehrBXzCMLSDt3GV fEuMea2RxMhozwz34Hkdb6j18goCfygubulovRNQjKw/cEmgPR16KfZPP5caILVt 9qkYPvePmbiVswZDee73cDymJYxLqILp0ZwyXvUH8StiH42FHZQ= -----END CERTIFICATE-----

Europa (Stoccolma) - eu-north-1

**DSA** 

-----BEGIN CERTIFICATE-----

MIIC7TCCAq0CCQCWukjZ5V4aZzAJBgcqhkj00AQDMFwxCzAJBgNVBAYTAlVTMRkw FwYDVQQIExBXYXNoaW5ndG9uIFN0YXR1MRAwDgYDVQQHEwdTZWF0dGx1MSAwHgYD VQQKExdBbWF6b24gV2ViIFNlcnZpY2VzIExMQzAeFw0xMjAxMDUxMjU2MTJaFw0z ODAxMDUxMjU2MTJaMFwxCzAJBgNVBAYTAlVTMRkwFwYDVQQIExBXYXNoaW5ndG9u IFN0YXRlMRAwDgYDVQQHEwdTZWF0dGxlMSAwHgYDVQQKExdBbWF6b24gV2ViIFNl cnZpY2VzIExMQzCCAbcwggEsBgcqhkj00AQBMIIBHwKBgQCjkvcS2bb1VQ4yt/5e

ih5006kK/n1Lzllr7D8Zwt0P8f0Epp5E2nq+D6Ud1Z1qYipr58Kj3nssSNpI6bX3 VyI0zK7wLclnd/YozqNNmqIyZecN7EqlK9ITHJLP+x8FtUpt30byYXJdmVMeqN6P hviYt5JH/nYl4hh3Pa1HJdskg0IVALVJ3ER11+Ko4tP6nwvHwh6+ERYRAoGBAI1j k+tkqMVHuAFcvAGKocTgsjJem6/5qomzJuKDmbJNu9Qxw3rAotXau8Qe+MBcJl/U hhy1KHVpCGl9fue02s6IL0Ca0/buycU1CiY0k40KNHCcHfNiZbdlx1E9rpUp7bnF 1Ra2v1ntMX3caRVDdbtPEWmdxSCYsYFDk4mZrOLBA4GEAAKBgEbmeve5f8LIE/Gf MNmP9CM5eovQ0Gx5ho8WqD+aTebs+k2tn92BBPqeZqpWRa5P/+jrdKml1qx4llHW MXrs3IqIb6+hUIB+S8dz8/mm00bpr76RoZVCXYab2CZedFut7qc3WUH9+EUAH5mw vSeDCOUMYOR7R9LINYwouHIzigOYMAkGBygGSM44BAMDLwAwLAIUWXBlk40xTwSw 7HX32MxXYruse9ACFBNGmdX2ZBrVNGrN9N2f6R0k0k9K -----END CERTIFICATE-----

#### **RSA**

-----BEGIN CERTIFICATE-----

MIIDITCCAoqqAwIBAqIUN1c9U6U/xiVDFqJcYKZB4NkH1QEwDQYJKoZIhvcNAQEL BQAwXDELMAkGA1UEBhMCVVMxGTAXBgNVBAgTEFdhc2hpbmd0b24gU3RhdGUxEDA0 BgNVBAcTB1N1YXR0bGUxIDAeBgNVBAoTF0FtYXpvbiBXZWIqU2VydmljZXMgTExD MB4XDTI0MDQyOTE2MDYwM1oXDTI5MDQyODE2MDYwM1owXDELMAkGA1UEBhMCVVMx GTAXBqNVBAqTEFdhc2hpbmd0b24qU3RhdGUxEDA0BqNVBAcTB1N1YXR0bGUxIDAe BqNVBAoTF0FtYXpvbiBXZWIqU2VydmljZXMqTExDMIGfMA0GCSqGSIb3DQEBAQUA A4GNADCBiQKBgQCHvRjf/0kStpJ248khtIaN8qkDN3tkw4VjvA9nvPl2anJ0+eIB UqPfQG09kZ1wpWpmy08bGB2RWqWxCwuB/dcnIob6w420k9WY5C0IIGtDRNauN3ku vGXkw3HEnF0EjYr0pcyWUvByWY4KswZV42X7Y7XSS13hOIcL6NLA+H94/QIDAQAB o4HfMIHcMAsGA1UdDwQEAwIHgDAdBgNVHQ4EFgQUJdbMCBXKtvCcWdwUUizvtUF2 UTgwgZkGA1UdIwSBkTCBjoAUJdbMCBXKtvCcWdwUUizvtUF2UTihYKReMFwxCzAJ BqNVBAYTA1VTMRkwFwYDVQQIExBXYXNoaW5ndG9uIFN0YXR1MRAwDqYDVQQHEwdT ZWF0dGxlMSAwHqYDVQQKExdBbWF6b24qV2ViIFNlcnZpY2VzIExMQ4IUN1c9U6U/ xiVDFgJcYKZB4NkH1QEwEgYDVR0TAQH/BAgwBgEB/wIBADANBgkqhkiG9w0BAQsF AA0BqQBTIQdoFSDRHkpqNPUbZ9WXR205v/9bpmHojMYZb3Hw46wsaRso7STiGGX/ tRqjIkPUIXsdhZ3+7S/RmhFznmZc8e0bjU4n5vi9CJtQSt+1u4E17+V2bF+D3h/7 wcfE013414Q8JaTDtfEf/aF3F0uyBvr4MDMd7mFvAMmDmBPS1A== -----END CERTIFICATE-----

#### **RSA-2048**

-----BEGIN CERTIFICATE-----

MIIDOzCCAiOgAwIBAgIJALc/uRxg++EnMA0GCSqGSIb3DQEBCwUAMFwxCzAJBgNV BAYTA1VTMRkwFwYDVQQIExBXYXNoaW5ndG9uIFN0YXR1MRAwDqYDVQQHEwdTZWF0 dGxlMSAwHgYDVQQKExdBbWF6b24gV2ViIFNlcnZpY2VzIExMQzAgFw0x0DA0MTAx NDAwMTFaGA8yMTk3MDkxMzE0MDAxMVowXDELMAkGA1UEBhMCVVMxGTAXBgNVBAgT EFdhc2hpbmd0b24gU3RhdGUxEDAOBgNVBAcTB1N1YXR0bGUxIDAeBgNVBAoTF0Ft YXpvbiBXZWIqU2VydmljZXMqTExDMIIBIjANBgkqhkiG9w0BAQEFAAOCAQ8AMIIB CqKCAQEAzwCGJEJIxqtr2PD2a1mA6LhRzKhTBa1AZsq3eYfpETXIVlrpojMfvVoN gHvGshWLgrGTT6os/3gsaADheSaJKavxwX3X6tJA8fvEGgr3a1C1MffH9hBWbQqC LbfUTAbkwis4GdTUwOwPjT1Cm3u9R/VzilCNwkj7i065AFAI8Enmsw3UGldEsop4 yChKB3KW3WI0FTh0+gD0YtjrgqYJxpG0YBpJp5vwdd3fZ4t1vidmDMs7liv4f9Bx p0oSmUobU4GUlFhBchK1DukICVQdn0VzdMonYm7s+HtpFbVHR8yf6QoixBKGdSal mBf7+y0ixjCn0pnC0VLVooGo4mi170IDA0ABMA0GCSqGSIb3D0EBCwUAA4IBA0DG 40NZiixqk2sjJctwbyD5WKLTH6+mxYcDw+3y/F0fWz561Y0RhP2FNnP0mEkf0Sl/ Jqk4svzJbCbQeMzRoyaya/46d7UioXMHRZam5IaGBhOdQbi97R4VsQjwQj0RmQsq yDueDyuKTwWLK9KnvI+ZA6e6bRkdNGflK4N8GGKQ+fBhPwVELkbT9f160JkezeeN S+F/gDADGJgmPXfjogICb4Kvshq0H5Lm/xZ1DULF2g/cYhyNY6E0I/eS5m1I7R8p D/m6WoyZdpInxJfxW616OMkxQMRVsruLTNGtby3u1q6ScjmpFtvAMhYejBSdzKG4 FEyxIdEjoe01jhTsck3R -----END CERTIFICATE-----

#### Europa (Zurigo) - eu-central-2

#### **DSA**

```
-----BEGIN CERTIFICATE-----
```
MIIC7zCCAq

```
+gAwIBAgIGAXjXiKJnMAkGByqGSM44BAMwXDELMAkGA1UEBhMCVVMxGTAXBgNVBAgMEFdhc2hpbmd0b24gU3RhdGUxED
U4EddRIpUt9KnC7s50f2EbdSP09EAMMeP4C2USZpRV1AIlH7WT2NWPq/
xfW6MPbLm1Vs14E7gB00b/JmYLdrmVClpJ+f6AR7ECLCT7up1/63xhv401fnxqimFQ8E
+4P208UewwI1VBNaFpEy9nXzrith1yrv8iIDGZ3RSAHHAhUAl2BQjxUjC8yykrmCouuEC/
BYHPUCgYEA9+GghdabPd7LvKtcNrhXuXmUr7v60uqC+VdMCz0HgmdRWVe0utRZT
+ZxBxCBgLRJFnEj6EwoFh03zwkyjMim4TwWeotUfI0o4K0uHiuzpnWRbqN/C/ohNWLx
+2J6ASQ7zKTxvqhRkImog9/hWuWfBpKLZ16Ae1U1ZAFM0/7PSSoDgYQAAoGAYNjaCNg/
cfgQ011BUj5ClUulqwZ9Q+SfDzPZh9D2C0VbiRANiZoxrV8RdgmzzC5T7VcriVwjwvta2Ch//
b+sZ86E5h0XWWr+BeEjD9cu3eDj12XB5sWEbNHNx49p5Tmtu5r2LDtlL8X/
Rpfalu2Z20JgjFJWGf7hRwxe456n
+lowCQYHKoZIzjgEAwMvADAsAhRChsLcj4U5CVb2cp5M0RE1XbXmhAIUeGSnH+aiUQIWmPEFja+itWDufIk=
-----END CERTIFICATE-----
```
#### **RSA**

-----BEGIN CERTIFICATE-----MIICMzCCAZygAwIBAgIGAXjSGFGiMA0GCSqGSIb3DQEBBQUAMFwxCzAJBgNVBAYTAlVTMRkwFwYDVQQIDBBXYXNoaW5r opKZAUusJx2hpgU3pUHhlp9ATh/VeVD582jTd9IY +8t5MDa6Z3fGliByEiXz0LEHdi8MBacLREu1TwIDAQABMA0GCSqGSIb3DQEBBQUAA4GBAILlpoE3k9o7KdALAxsFJNit +g3RMzdbiFM+7MA63Nv5fsf+0xgcjSNBElvPCDKFvTJl4QQhToy056ll05GvdS9RK +H8xrP2mrqngApoKTApv93vHBixgFSn5KrczR00YSm30jkqbydU7DFlmkXXR7GYE+5jbHvQHYiT1J5sMu -----END CERTIFICATE-----

#### **RSA-2048**

-----BEGIN CERTIFICATE-----

MIIEEjCCAvggAwIBAgIJALvT012pxTxNMA0GCSgGSIb3D0EBCwUAMFwxCzAJBgNV BAYTA1VTMRkwFwYDV00IExBXYXNoaW5ndG9uIFN0YXR1MRAwDqYDV00HEwdTZWF0 dGx1MSAwHqYDVQQKExdBbWF6b24qV2ViIFN1cnZpY2VzIExMQzAgFw0yMjA3MTqx NTEyMDdaGA8yMjAxMTIyMjE1MTIwN1owXDELMAkGA1UEBhMCVVMxGTAXBgNVBAgT EFdhc2hpbmd0b24qU3RhdGUxEDA0BqNVBAcTB1N1YXR0bGUxIDAeBqNVBAoTF0Ft YXpvbiBXZWIgU2VydmljZXMgTExDMIIBIjANBgkghkiG9w0BAQEFAA0CAQ8AMIIB CqKCAQEAyn+Lsnq1ykrfYlZkk6aAAYNReNd9Iw8AUwCBkgOr2eBiBBepYxHwU85N ++moQ+j0EV2VaahBeTLShGZZS1HsyK8+cYT2QzpghIoamcYhrPXyIx1WiRQlaqSg OFiE9bsqL3rCF5Vz+t0iTe5W/7ojf0Fls6++q7ZpobwJlpMbuJepqveHMPvjv05A age81lJewc4bxo2ntaW0HCqNksqfYB78j6X6kn3PFpX7FaYAwZA+Xx6C7UCY7rNi UdQzfAo8htfJi4chz7frpUdQ9kl3I0QrsLshBB5fFUjl09NiFipCGBwi+8ZMeSn1 5qwBI01BWXPfG7WX60wyjhmh6JtE1wIDA0ABo4HUMIHRMAsGA1UdDw0EAwIHqDAd BqNVH04EFq0U8HN4vvJrsZqP0eksMBqJb9xR1vYwqY4GA1UdIwSBhjCBq4AU8HN4 vvJrsZqPQeksMBqJb9xR1yahYKReMFwxCzAJBqNVBAYTA1VTMRkwFwYDVQQIExBX YXNoaW5ndG9uIFN0YXR1MRAwDgYDVQQHEwdTZWF0dGx1MSAwHgYDVQQKExdBbWF6 b24qV2ViIFNlcnZpY2VzIExM04IJALvT012pxTxNMBIGA1UdEwEB/w0IMAYBAf8C AQAwDQYJKoZIhvcNAQELBQADggEBAGlHYDtcHpfBvdHx9HeQE8HgNugJUPdEqxun t9U33p8VFrs+uLPtr0d9HDJEGvvs5h84EUie/oGJxRt7V1Vlid1PvHf6cRmpjqqY YdggAVkZtY/PnFVmzf2bMVlSOPrgCl7U0zaw2Kvnj4zgX0rZyCetgrRZSUSxotyp 978Wy9ccXwVSeYG/YAr5rJpS6ZH7eROvUY0IzwFNeaOPqOTEVpcjWlV6+MOEvsEx W85q+s6AVr49eppEx8SLJs10C23yB+L+t32tAveQImRWtJMpzZ5cxh/sYqDVeoC0 85H1NK/7H9fAzT1cPu1oHSnB0xYzzHG0AmXmusMfwUk8fL1R0kE= -----END CERTIFICATE-----

Israele (Tel Aviv) - il-central-1

#### **DSA**

-----BEGIN CERTIFICATE-----MIIC7zCCAq+qAwIBAqIGAX00Pi +9MAkGByqGSM44BAMwXDELMAkGA1UEBhMCVVMxGTAXBgNVBAgMEFdhc2hpbmd0b24qU3RhdGUxEDA0BgNVBAcMB1N1Y> U4EddRIpUt9KnC7s50f2EbdSP09EAMMeP4C2USZpRV1AIlH7WT2NWPq/ xfW6MPbLm1Vs14E7qB00b/JmYLdrmVClpJ+f6AR7ECLCT7up1/63xhv401fnxgimF08E +4P208UewwI1VBNaFpEy9nXzrith1yrv8iIDGZ3RSAHHAhUAl2BQjxUjC8yykrmCouuEC/ BYHPUCqYEA9+GqhdabPd7LvKtcNrhXuXmUr7v60uqC+VdMCz0HqmdRWVe0utRZT +ZxBxCBgLRJFnEj6EwoFh03zwkyjMim4TwWeotUfI0o4K0uHiuzpnWRbqN/C/ohNWLx +2J6AS07zKTxvghRkImog9/ hWuWfBpKLZ16Ae1U1ZAFMO/7PSSoDgYQAAoGAbazCL5XXyPmcw3+oMYQUF5/9YogW6D0FZbYuyPgj0oUwWd16fjlzWca -----END CERTIFICATE-----

#### pq+l1ezuK2DF0zNTEyPEwwCQYHKoZIzjgEAwMvADAsAhRt1jkpXsvrS +xTo2M9h2s2uLAhE0IU0Z2FcnTSrshF2EIdixZZwtNv660= -----END CERTIFICATE-----

#### **RSA**

**RSA-2048** 

-----BEGIN CERTIFICATE-----

+t1K4S0xsqjXxxS716uGYh7eWtkxrCihj8AbXN/6pa095h

+S8v0y5hpLoRe4Rk0rY0cM3bN07GdEMlin5mU0y1t8y3ct4YewvmkgT42kTyMM

FmU7H8s62/jD6c0R1A1cClIyZUe1yT1ZbPySCs43J+Thr8i8FSRxzDBSZZi5foW

MIICMzCCAZygAwIBAgIGAX000GVLMA0GCSgGSIb3D0EBB0UAMFwxCzAJBgNVBAYTA1VTMRkwFwYDV00IDBBXYXNoaW5r

+7TZyl2n83keiNUzM2KoqQVMwIDAQABMA0GCSqGSIb3DQEBBQUAA4GBADwA6VVEIIZD2YL00F12po40xDLzIc9XvqFPS

Amazon Elastic Compute Cloud

-----BEGIN CERTIFICATE-----MIIEEjCCAvqgAwIBAgIJAOVp1h2I9wW7MA0GCSqGSIb3DQEBCwUAMFwxCzAJBgNV BAYTA1VTMRkwFwYDV00IExBXYXNoaW5ndG9uIFN0YXR1MRAwDqYDV00HEwdTZWF0 dGx1MSAwHqYDV00KExdBbWF6b24qV2ViIFN1cnZpY2VzIExM0zAqFw0yMjA3MTUx Mj00MTJaGA8yMjAxMTIx0TEyND0xMlowXDELMAkGA1UEBhMCVVMxGTAXBqNVBAqT EFdhc2hpbmd0b24gU3RhdGUxEDA0BgNVBAcTB1N1YXR0bGUxIDAeBgNVBAoTF0Ft YXpvbiBXZWIgU2VydmljZXMgTExDMIIBIjANBgkghkiG9w0BAQEFAAOCAQ8AMIIB CqKCA0EA13PkyWvl61iV/SYf01UF076UpDfPm2SF/Rz/o33cm699X++EYPxTnoEc vmWeS0I7eDXc40CUiToG0sEx0klE0CX1Z1tK6qJ+zqWQLZ9SZEC9H0NsSA6LhrHu Nq0dzeK3LjhdfcX46/4GqdiptpdTuM4m/h0Q5yx4JMQ/n1sdpv4M5VLRWwWW9Lem ufb79Id709SispxqRsz1KXIjp7N9S4BY7itSXz97uSyzTqEjWZ6mDUhTu3t21GKC 6flALGTTrG2yghEhz53rkvLsvwzjPSSlT6LIf0mrRPzHaf+EdaKoasElE1SHh+ZH 9mI81HywpE+HZ+W+5hBCvjYp90Y1fwIDAQABo4HUMIHRMAsGA1UdDwQEAwIHgDAd BgNVHQ4EFgQU58tN2J0+yEGq5JbIXxGi4vRVPyIwqY4GA1UdIwSBhjCBg4AU58tN 2J0+yEGq5JbIXxGi4vRVPyKhYKReMFwxCzAJBqNVBAYTA1VTMRkwFwYDV00IExBX YXNoaW5ndG9uIFN0YXR1MRAwDqYDV00HEwdTZWF0dGx1MSAwHqYDV00KExdBbWF6 b24gV2ViIFNlcnZpY2VzIExMQ4IJA0Vp1h2I9wW7MBIGA1UdEwEB/wQIMAYBAf8C AQAwDQYJKoZIhvcNAQELBQADggEBANBN0e1EqNy4+IU2yQzMJ+Wy5ZIOtTP6GSBR 7muVY1bDeAwtNTEOpwgrZVlC7/xq5Q0LC1y0Z70hHXEf8au7qStaAoUtxzvhTAZI NC01woFU56UFw4N0vZII17iqEfoqRC4PpI30xqEJHFy0VLlvAzJoKB4QLLqDAYVA LXCiOLoVT+y9tRYsxw5My00Bi6fxQIIAD12bE9xkunTN1Jkkwqo3LxNy/ryz4QWR 8K7jHUItifv4h/hxBKpHEquN8CkdvM9oeGl7I8PFrSFEpGr1euDXY0euZzzYiDBV m6GpTJgzpVsEuIX52dPcPemwQncoIfZyhWDW85MJUnby2WTEcFo= -----END CERTIFICATE-----

Guida per l'utente

#### Medio Oriente (Bahrein) - me-south-1

#### **DSA**

-----BEGIN CERTIFICATE-----

MIIC7jCCAq4CCQCVWIgSmP8RhTAJBgcqhkj00AQDMFwxCzAJBgNVBAYTA1VTMRkw FwYDVQQIExBXYXNoaW5ndG9uIFN0YXR1MRAwDqYDVQQHEwdTZWF0dGx1MSAwHqYD VQQKExdBbWF6b24gV2ViIFNlcnZpY2VzIExMQzAeFw0x0TAyMDUxMzA2MjFaFw00 NTAyMDUxMzA2MjFaMFwxCzAJBgNVBAYTAlVTMRkwFwYDVQQIExBXYXNoaW5ndG9u IFN0YXRlMRAwDqYDVQQHEwdTZWF0dGxlMSAwHqYDVQQKExdBbWF6b24qV2ViIFNl cnZpY2VzIExMQzCCAbgwggEsBgcqhkj00AQBMIIBHwKBgQDcwojQfgWdV1Qli00B 8n6cLZ38VE7ZmrjZ90QV//Gst6S1h7euhC23YppKXi1zovefSDwFU54zi3/oJ++q PH1P1WGL8IZ34BUgRTtG4TVolvp0smjkMvyRu5hIdKtzjV93Ccx15gVgyk+o1IEG fZ2Kbw/Dd8JfoPS7KaSCmJKxXQIVAIZbIaDFRGa2qcMkW2HWASyNDl7bAoGBANtz IdhfMq+l2I5iofY2oj3HI21Kj3LtZrWEq3W+/4rVhL3lTm0Nne1rl9yGujrjQwy5 Zp9V4A/w9w2010Lx4K6hj34Eefy/aQnZwNdNhv/FQP7Az0fju+Y16L1300HQrL0z Q+9cF7zEosekEnBQx3v6psNknKgD3Shgx+GO/LpCA4GFAAKBgQCVS7m77nuNA1Z8 wvUqcooxXMPkxJF154NxAsAu19KP9KN4svm003Zrb7t2F0tXRM8zU3TqMpryq1o5 mpMPsZDq6RXo9BF7Hn0DoZ6PJTamkFA6md+NyTJWJKvXC7iJ8fGDBJqTciUHuCKr 12AztQ8bFWsrTgTzPE3p6U5ckcgV1TAJBgcqhkj00AQDAy8AMCwCFB2NZGWm5ED1 86ayV3c1PEDukgQIAhQow38rQkN/VwHVeSW9DqEshXHjuQ== -----END CERTIFICATE-----

#### **RSA**

-----BEGIN CERTIFICATE-----

MIIDPDCCAqWgAwIBAgIJAMl6uIV/zqJFMA0GCSqGSIb3DQEBCwUAMHIxCzAJBgNV BAYTA1VTMRMwEQYDVQQIDApXYXNoaW5ndG9uMRAwDqYDVQQHDAdTZWF0dGx1MSAw HgYDVQQKDBdBbWF6b24gV2ViIFNlcnZpY2VzIExMQzEaMBgGA1UEAwwRZWMyLmFt YXpvbmF3cy5jb20wIBcNMTkwNDI2MTQzMjQ3WhgPMjE50DA5MjkxNDMyNDdaMHIx CzAJBgNVBAYTA1VTMRMwEQYDVQQIDApXYXNoaW5ndG9uMRAwDgYDVQQHDAdTZWF0 dGxlMSAwHgYDVQQKDBdBbWF6b24gV2ViIFNlcnZpY2VzIExMQzEaMBgGA1UEAwwR ZWMyLmFtYXpvbmF3cy5jb20wgZ8wDQYJKoZIhvcNAQEBBQADgY0AMIGJAoGBALVN CDTZEnIeoX1SEYqq6k1BV0Z1pY5y3KnoOreCAE589TwS4MX5+8Fzd6AmACmuqeBP Qk7Hm6b2+g/d4tWycyxLaQlcq81DB1GmXehRkZRgGeRge1ePWd1TUA0I8P/QBT7S gUePm/kANSFU+P7s7u1NNl+vynyi0wUUrw7/wIZTAgMBAAGjgdcwgdQwHQYDVR00 BBYEFILtMd+T4YgH1cgc+hVsV0V+480FMIGkBgNVHSMEgZwwgZmAFILtMd+T4YgH 1cgc+hVsVOV+480FoXakdDByMQswCQYDVQQGEwJVUzETMBEGA1UECAwKV2FzaGlu Z3RvbjEQMA4GA1UEBwwHU2VhdHRsZTEgMB4GA1UECgwXQW1hem9uIFdlYiBTZXJ2 aWNlcyBMTEMxGjAYBgNVBAMMEWVjMi5hbWF6b25hd3MuY29tggkAyXq4hX/OokUw DAYDVR0TBAUwAwEB/zANBgkqhkiG9w0BAQsFAA0BgQBhkNTBIFgWFd+ZhC/LhRUY 40jEiykmbEp6hlzQ79T0Tfbn5A4NYDI2icBP0+hmf6qSnIhwJF6typyd1yPK5Fqt NTpxxcXmUKquX+pHmIkK1LKD08rNE84jqxrxRsfDi6by82fjVYf2pgjJW8R1FAw+

# mL5WORFexbfB5aXhcMo0AA==

-----END CERTIFICATE-----

#### **RSA-2048**

-----BEGIN CERTIFICATE-----

MIIDOzCCAiOgAwIBAgIJANZkFlQR2rKgMA0GCSgGSIb3DQEBCwUAMFwxCzAJBgNV BAYTAlVTMRkwFwYDVQQIExBXYXNoaW5ndG9uIFN0YXRlMRAwDgYDVQQHEwdTZWF0 dGxlMSAwHgYDVQQKExdBbWF6b24gV2ViIFNlcnZpY2VzIExMQzAgFw0x0TAyMDUx MzA2MjBaGA8yMTk4MDcxMTEzMDYyMFowXDELMAkGA1UEBhMCVVMxGTAXBqNVBAqT EFdhc2hpbmd0b24gU3RhdGUxEDA0BgNVBAcTB1N1YXR0bGUxIDAeBgNVBAoTF0Ft YXpvbiBXZWIgU2VydmljZXMgTExDMIIBIjANBgkqhkiG9w0BAQEFAAOCAQ8AMIIB CqKCAQEAy4Vnit2eBpEjKqOKBmyupJzJAiT4fr74tuGJNwwa+Is2vH12jMZn9Il1 UpvvEUYTIboIqISpf6SJ5LmV5rCv4jT4a1Wm0kjfNbiIlkUi8SxZrPypcw24m6ke BVuxQZrZDs+xDUYIZifTmdgD50u5YE+TLg+YmXKnVgxBU6WZjbuK2INohi71aPBw 2zWUR7Gr/ggIpf635JLU3KIBLNEmrkXCVSnDFlsK4eeCrB7+UNak+4BwgpuykSGG Op9+2vsuNqFeU119daQeG9roHR+4rIWSPa0opmMxv5nctqypOrE6zKXx2dNXQldd VULv+WH7s6Vm4+yBeG8ctPYH5G0o+QIDAQABMA0GCSqGSIb3DQEBCwUAA4IBAQBs ZcViiZdFdpcXESZP/KmZNDxB/kktlIEIhsQ+MNn29jayE5oLmtGjHj5dtA3XNKlr f6PVyqVTKbtQLQqunRT83e8+7iCZMKI5ev7pITUQVvTUwI+Fc01JkYZxRFlVBuFA WGZ0+98kxCS4n6tTwVt+nSuJr9BJRVC17apfHBgSS8c50Wna0VU/Cc9ka4eAfQR4 7pYSDU3wSRE01cs30q341XZ629IyFirSJ5TTOIc0osNL7vwMQYj8HOn40BYqxKy8 ZJyvfXsIPh0Na76PaBIs6ZlqAOflLrjGzxBPiwRM/XrGmF8ze4KzoUqJEnK1306A KHKgfiigQZ1+gv5FlyXH -----END CERTIFICATE-----

Medio Oriente (UAE) — me-central-1

#### **DSA**

-----BEGIN CERTIFICATE-----

MIIC7zCCAq

+gAwIBAgIGAXjXhqnnMAkGByqGSM44BAMwXDELMAkGA1UEBhMCVVMxGTAXBgNVBAgMEFdhc2hpbmd0b24gU3RhdGUxED U4EddRIpUt9KnC7s50f2EbdSP09EAMMeP4C2USZpRV1AIlH7WT2NWPq/ xfW6MPbLm1Vs14E7gB00b/JmYLdrmVClpJ+f6AR7ECLCT7up1/63xhv401fnxqimFQ8E +4P208UewwI1VBNaFpEy9nXzrith1yrv8iIDGZ3RSAHHAhUAl2BQjxUjC8yykrmCouuEC/ BYHPUCgYEA9+GghdabPd7LvKtcNrhXuXmUr7v60ugC+VdMCz0HgmdRWVe0utRZT +ZxBxCBgLRJFnEj6EwoFh03zwkyjMim4TwWeotUfI0o4K0uHiuzpnWRbqN/C/ohNWLx +2J6ASQ7zKTxvqhRkImog9/hWuWfBpKLZ16Ae1UlZAFM0/7PSSoDgYQAAoGAW+csuHsWp/7/ pv8CTKFwxsYudxuR6rbWaHCykIeAydXL9AWnphK6yp10DEMBFl68Xq8Hp23sOWyf8moOhqCom9+0+ovuUFdpvCie86bp TOZU568Ty1ff3dDWbdRzeNQRHodRG+XEQSizMkAreeWt4kBa+PUwCQYHKoZIzjgEAwMvADAsAhQD3Z +XGmzKmgaLgGcVX/Qf1+Tn4QIUH1cgksBSVKbWj81tovBMJeKgdYo=

### BAYTA1VTMRkwFwYDVQQIExBXYXNoaW5ndG9uIFN0YXR1MRAwDqYDVQQHEwdTZWF0 dGx1MSAwHqYDVQQKExdBbWF6b24qV2ViIFNlcnZpY2VzIExMQzAqFw0yMjA0MTEx MDE1MDNaGA8vMjAxMDkxNTEwMTUwM1owXDELMAkGA1UEBhMCVVMxGTAXBqNVBAqT EFdhc2hpbmd0b24qU3RhdGUxEDA0BqNVBAcTB1N1YXR0bGUxIDAeBqNVBAoTF0Ft YXpvbiBXZWIqU2VydmljZXMgTExDMIIBIjANBgkqhkiG9w0BAQEFAA0CAQ8AMIIB CqKCAOEApybTWfMOhSoMpqPo72eqAmnn1dXGZM+G8EoZXzwHwT/+IHEXNB4q5N6k tudYLre1bJxuzEw+iProSHjmb9bB9YscRTofjVhBlt35Fc+i8BaMeH94SR/eE8Q0 mll8gnLNW3d62lyuhzuyv1e5wVlRqzYw+X2zRH4/wRDOCOpzjKoHIgyPKsMgwsw5 aTZhNMsGxZN9dbkf0iCGeQLDytwU/JTh/HqvSr3VfU0apTJJiyAxoCtZWgp1/7wC RvOCSMRJobpUqxZql/VsttwNkikSFz1wGkcYeSOvk+odbnYOckA8tdddoVI56eD4 gtREOvfpMAX5v7fcgLex15d5vH8uZ0IDA0ABo4HUMIHRMAsGA1UdDw0EAwIHgDAd BgNVHQ4EFgQUOadrbTs+OhzwoAgUJ7RqQNdwufkwgY4GA1UdIwSBhjCBg4AUOadr bTs+0hzwoAgUJ7RqQNdwufmhYKReMFwxCzAJBgNVBAYTA1VTMRkwFwYDVQQIExBX YXNoaW5ndG9uIFN0YXR1MRAwDqYDV00HEwdTZWF0dGx1MSAwHqYDV00KExdBbWF6 b24qV2ViIFNlcnZpY2VzIExM04IJAM4h7b1CVhqqMBIGA1UdEwEB/w0IMAYBAf8C AQAwDQYJKoZIhvcNAQELBQADggEBAICTdAOGEOnII8HaGCpCB8us/hGFaLptJaAf D5SJAyVy66/mdfjGzE1BKkKxnbxemEVUIzbRidOnyilB+pKwN3edAjTZtWdpVA0V R/G/q0PmcVlitycBz4VC6Su0UYf1GzLH1GZ6GJWbuDtFzw8r7HGdRN1wrEPe3UF2 sMpuVezqnRUdvVRoVQP4jFqNsE7kNvtn2NiPhb/CtrxpcwIQ7r6YeoHcBSheuV1Z xZDHynC3KUprQGx1+Z9QqPrDf180MaoqAlTl4+W6Pr2NJYrVUFGS/ivYshMq5741 CPU6r4wWZSKwEUXq4BInYX6z6iclp/p/J5QnJp2mAwyi6M+I13Y= -----END CERTIFICATE-----

MIIEEjCCAvggAwIBAgIJAM4h7b1CVhggMA0GCSgGSIb3D0EBCwUAMFwxCzAJBgNV

**RSA-2048** 

**RSA** 

-----END CERTIFICATE-----

-----BEGIN CERTIFICATE-----

B+Wqm3kVEz/QNcz6npmA6

MIICMzCCAZygAwIBAgIGAXjRrnDjMA0GCSqGSIb3DQEBBQUAMFwxCzAJBgNVBAYTAlVTMRkwFwYDVQQIDBBXYXNoaW5r KyA6zyruJQrYy00a6wqLA7eeUzk3bMiTkLsTeDQfrkaZMfBAjGaaOymRo1C3qzE4rIenmahvUplu9ZmLwL1idWXMRX2F +d2SeoK0K0Woc2U0FZMHYxDue7zkyk1CIRaBukTeY13/ RIrlc6X61zJ5BBtZXlHwayjQIDAQABMA0GCSqGSIb3DQEBBQUAA4GBABTqTy3R6RXKPW45FA+cgo7YZEj/ Cnz5YaoUivRRdX2A83BHuBTvJE2+WX00FTEj4hRVjameE1nENo08Z7fUVloAFD1Do69fhkJeSvn51D1WRrPnoWGgEfr1

# -----BEGIN CERTIFICATE-----

# -----END CERTIFICATE-----

Amazon Elastic Compute Cloud

Sud America (San Paolo) - sa-east-1

### **DSA**

-----BEGIN CERTIFICATE-----

MIIC7TCCAq0CCQCWukjZ5V4aZzAJBgcqhkj00AQDMFwxCzAJBgNVBAYTA1VTMRkw FwYDVQQIExBXYXNoaW5ndG9uIFN0YXR1MRAwDqYDVQQHEwdTZWF0dGx1MSAwHqYD VQQKExdBbWF6b24gV2ViIFNlcnZpY2VzIExMQzAeFw0xMjAxMDUxMjU2MTJaFw0z ODAxMDUxMjU2MTJaMFwxCzAJBgNVBAYTAlVTMRkwFwYDVQQIExBXYXNoaW5ndG9u IFN0YXRlMRAwDgYDVQQHEwdTZWF0dGxlMSAwHgYDVQQKExdBbWF6b24gV2ViIFNl cnZpY2VzIExMQzCCAbcwggEsBgcqhkj00AQBMIIBHwKBgQCjkvcS2bb1VQ4yt/5e ih5006kK/n1Lzllr7D8ZwtQP8f0Epp5E2nq+D6Ud1Z1qYipr58Kj3nssSNpI6bX3 VyIQzK7wLclnd/YozqNNmgIyZecN7EglK9ITHJLP+x8FtUpt3QbyYXJdmVMegN6P hviYt5JH/nYl4hh3Pa1HJdskgQIVALVJ3ER11+Ko4tP6nwvHwh6+ERYRAoGBAI1j k+tkgMVHuAFcvAGKocTgsjJem6/5gomzJuKDmbJNu9Qxw3rAotXau8Qe+MBcJ1/U hhy1KHVpCGl9fueQ2s6IL0CaO/buycU1CiYQk40KNHCcHfNiZbdlx1E9rpUp7bnF lRa2v1ntMX3caRVDdbtPEWmdxSCYsYFDk4mZrOLBA4GEAAKBgEbmeve5f8LIE/Gf MNmP9CM5eovQ0Gx5ho8WqD+aTebs+k2tn92BBPqeZqpWRa5P/+jrdKml1qx4llHW MXrs3IqIb6+hUIB+S8dz8/mm00bpr76RoZVCXYab2CZedFut7qc3WUH9+EUAH5mw vSeDCOUMYQR7R9LINYwouHIziqQYMAkGByqGSM44BAMDLwAwLAIUWXBlk40xTwSw 7HX32MxXYruse9ACFBNGmdX2ZBrVNGrN9N2f6R0k0k9K -----END CERTIFICATE-----

### **RSA**

-----BEGIN CERTIFICATE-----

MIIDITCCAoqqAwIBAqIUX4Bh4MQ86Roh37VDRRX1MN0B3TcwDQYJKoZIhvcNAQEL BQAwXDELMAkGA1UEBhMCVVMxGTAXBgNVBAgTEFdhc2hpbmd0b24gU3RhdGUxEDA0 BgNVBAcTB1NlYXR0bGUxIDAeBgNVBAoTF0FtYXpvbiBXZWIgU2VydmljZXMgTExD MB4XDTI0MDQyOTE2NDYwOVoXDTI5MDQyODE2NDYwOVowXDELMAkGA1UEBhMCVVMx GTAXBgNVBAgTEFdhc2hpbmd0b24gU3RhdGUxEDA0BgNVBAcTB1N1YXR0bGUxIDAe BgNVBAoTF0FtYXpvbiBXZWIgU2VydmljZXMgTExDMIGfMA0GCSqGSIb3DQEBAQUA A4GNADCBiQKBgQCHvRjf/0kStpJ248khtIaN8qkDN3tkw4VjvA9nvPl2anJ0+eIB UqPfQG09kZlwpWpmyO8bGB2RWqWxCwuB/dcnIob6w420k9WY5C0IIGtDRNauN3ku vGXkw3HEnF0EjYr0pcyWUvByWY4KswZV42X7Y7XSS13hOIcL6NLA+H94/QIDAQAB o4HfMIHcMAsGA1UdDwQEAwIHgDAdBgNVHQ4EFgQUJdbMCBXKtvCcWdwUUizvtUF2 UTgwgZkGA1UdIwSBkTCBjoAUJdbMCBXKtvCcWdwUUizvtUF2UTihYKReMFwxCzAJ BgNVBAYTA1VTMRkwFwYDVQQIExBXYXNoaW5ndG9uIFN0YXR1MRAwDgYDVQQHEwdT ZWF0dGxlMSAwHqYDVQQKExdBbWF6b24qV2ViIFNlcnZpY2VzIExMQ4IUX4Bh4MQ8 6Roh37VDRRX1MN0B3TcwEgYDVR0TAQH/BAgwBgEB/wIBADANBgkqhkiG9w0BAQsF AA0BgQBnhocfH6ZIX6F5K9+Y9V4HFk8vSaaKL5ytw/P5td1h9ej94KF3xkZ5fyjN URvGQv3kNmNJBoNarcP9I7JIMjsNPmVzqWawyCEGCZImoARxSS3Fc5EAs2PyBfcD 9nCtzMTaK009Xyq0wqXVYn1xJsE5d5yBDsGrzaTHKjxo61+ezQ==

-----END CERTIFICATE-----

#### **RSA-2048**

-----BEGIN CERTIFICATE-----

MIIEEjCCAvqqAwIBAqIJAMcyoxx4U0xxMA0GCSqGSIb3DQEBCwUAMFwxCzAJBqNV BAYTA1VTMRkwFwYDVQQIExBXYXNoaW5ndG9uIFN0YXR1MRAwDqYDVQQHEwdTZWF0 dGx1MSAwHgYDVQQKExdBbWF6b24gV2ViIFN1cnZpY2VzIExMQzAgFw0xNTA4MTQw 0DU4MDJaGA8yMTk1MDExNzA4NTqwMlowXDELMAkGA1UEBhMCVVMxGTAXBqNVBAqT EFdhc2hpbmd0b24qU3RhdGUxEDA0BqNVBAcTB1N1YXR0bGUxIDAeBqNVBAoTF0Ft YXpvbiBXZWIgU2VydmljZXMgTExDMIIBIjANBgkqhkiG9w0BAQEFAA0CAQ8AMIIB CgKCAQEAw45IhGZVbQcy1fHBqzROhO8CsrDzxj/WP4cRbJo/2DAnimVrCCDs5086 FA39Zo1xsDuJHDlwMKqeXYXkJXHYbcPWc6EYYAnR+PlLG+aNS0GUzsy202S03hT0 B20hWPCqpPp39itIRhG4id6nbNRJ0zLm6evHuepMAHR4/0V7hyG0iGaV/v9zqiNA pMCLhbh2xk0P035HCVBuWt3HUjsqeks2eEsu9Ws6H3JXTCfiqp0TjyRWapM290hA cRJfJ/d/+wBTz1fkW0Z7TF+EWRIN5ITEadlDTPnF1r8kBRuDcS/lIGFwr00HLo4C cKoNgXkhTgDDBDu6oNBb2rS0K+sz3QIDAQABo4HUMIHRMAsGA1UdDwQEAwIHgDAd BqNVHQ4EFqQUqBy7D847Ya/w321Dfr+rBJGsGTwwqY4GA1UdIwSBhjCBq4AUqBy7 D847Ya/w321Dfr+rBJGsGTyhYKReMFwxCzAJBgNVBAYTAlVTMRkwFwYDVQQIExBX YXNoaW5ndG9uIFN0YXR1MRAwDqYDVQQHEwdTZWF0dGx1MSAwHqYDVQQKExdBbWF6 b24qV2ViIFNlcnZpY2VzIExMQ4IJAMcyoxx4U0xxMBIGA1UdEwEB/wQIMAYBAf8C AQAwDQYJKoZIhvcNAQELBQADggEBACOoWSBf7b9AlcNrl41r3QWWSc7k90/tUZal PlT0G30bl2x9T/ZiBsQpbUvs0lfotG0XqGVVHcIxF38EbVwbw9KJGXbGSCJSEJkW vGCtc/jYMHXfhx67Szmftm/MTYNvnzsyQQ3v8y3Rdah+xe1NPdpFrwmfL6xe3pFF cY33KdHA/3PNLdn9CaEsHmcmj3ctaaXLFIzZhQyyjtsrqGfTLvXeXRokktvsLDS/ YgKedQ+jFjzVJqgr4NjfY/Wt7/8kbbdhzaqlB5pCPjLLzv0zp/Xm06k+Jv0eP0Gh JzGk5t1QrSju+MqNPFk3+107o910Vrhqw1QRB0gr1ExrviLbyfU= -----END CERTIFICATE-----

AWS GovCloud (Stati Uniti orientali) — -1 us-gov-east

#### **DSA**

-----BEGIN CERTIFICATE-----

MIIC7TCCAq0CCQCWukjZ5V4aZzAJBgcqhkj0OAQDMFwxCzAJBgNVBAYTA1VTMRkw FwYDVQQIExBXYXNoaW5ndG9uIFN0YXRlMRAwDgYDVQQHEwdTZWF0dGxlMSAwHgYD VQQKExdBbWF6b24gV2ViIFNlcnZpY2VzIExMQzAeFw0xMjAxMDUxMjU2MTJaFw0z ODAxMDUxMjU2MTJaMFwxCzAJBgNVBAYTAlVTMRkwFwYDVQQIExBXYXNoaW5ndG9u IFN0YXRlMRAwDgYDVQQHEwdTZWF0dGxlMSAwHgYDVQQKExdBbWF6b24gV2ViIFNl cnZpY2VzIExMQzCCAbcwggEsBgcqhkj00AQBMIIBHwKBgQCjkvcS2bb1VQ4yt/5e ih5006kK/n1Lzllr7D8ZwtQP8f0Epp5E2ng+D6Ud1Z1gYipr58Kj3nssSNpI6bX3 VyIQzK7wLclnd/YozqNNmgIyZecN7EglK9ITHJLP+x8FtUpt3QbyYXJdmVMegN6P

hviYt5JH/nYl4hh3Pa1HJdskg0IVALVJ3ER11+Ko4tP6nwvHwh6+ERYRAoGBAI1j k+tkgMVHuAFcvAGKocTgsjJem6/5gomzJuKDmbJNu90xw3rAotXau80e+MBcJl/U hhy1KHVpCGl9fue02s6IL0Ca0/buycU1CiY0k40KNHCcHfNiZbdlx1E9rpUp7bnF 1Ra2v1ntMX3caRVDdbtPEWmdxSCYsYFDk4mZrOLBA4GEAAKBgEbmeve5f8LIE/Gf MNmP9CM5eovQ0Gx5ho8WqD+aTebs+k2tn92BBPqeZqpWRa5P/+jrdKml1qx4llHW MXrs3IqIb6+hUIB+S8dz8/mm00bpr76RoZVCXYab2CZedFut7qc3WUH9+EUAH5mw vSeDCOUMYQR7R9LINYwouHIziqQYMAkGByqGSM44BAMDLwAwLAIUWXBlk40xTwSw 7HX32MxXYruse9ACFBNGmdX2ZBrVNGrN9N2f6R0k0k9K -----END CERTIFICATE-----

#### **RSA**

-----BEGIN CERTIFICATE-----

MIIDITCCAoqgAwIBAgIULVyrqjjwZ461qelPCiShB1KCCj4wDQYJKoZIhvcNAQEL BQAwXDELMAkGA1UEBhMCVVMxGTAXBqNVBAqTEFdhc2hpbmd0b24qU3RhdGUxEDA0 BgNVBAcTB1NlYXR0bGUxIDAeBgNVBAoTF0FtYXpvbiBXZWIgU2VydmljZXMgTExD MB4XDTI0MDUwNzE1MjIzNloXDTI5MDUwNjE1MjIzNlowXDELMAkGA1UEBhMCVVMx GTAXBgNVBAgTEFdhc2hpbmd0b24gU3RhdGUxEDA0BgNVBAcTB1N1YXR0bGUxIDAe BgNVBAoTF0FtYXpvbiBXZWIgU2VydmljZXMgTExDMIGfMA0GCSqGSIb3DQEBAQUA A4GNADCBiQKBqQCpohwYUVPH9I7Vbkb3WMe/JB0Y/bmfVj3VpcK445YBR09K80al esjgBc2tAX4KYq4Lht4EBKccLHTzaNi51YEGX1aLNrSmxhz1+WtzNLNUsyY3zD9z vwX/3k1+JB2dRA+m+Cpwx4mjzZyAeQtHtegVaAytkmqtxQrSCexBxvqRqQIDAQAB o4HfMIHcMAsGA1UdDwQEAwIHgDAdBgNVHQ4EFgQU1ZXneBYnPvYXkHVlVjg7918V gE8wgZkGA1UdIwSBkTCBjoAU1ZXneBYnPvYXkHVlVjg7918VgE+hYKReMFwxCzAJ BqNVBAYTAlVTMRkwFwYDVQQIExBXYXNoaW5ndG9uIFN0YXRlMRAwDqYDVQQHEwdT ZWF0dGxlMSAwHgYDVQQKExdBbWF6b24gV2ViIFNlcnZpY2VzIExMQ4IULVyrqjjw Z461qelPCiShB1KCCj4wEgYDVR0TAQH/BAgwBgEB/wIBADANBgkqhkiG9w0BAQsF AA0BqQBfAL/YZv0y3zmVbXjyxQCsDloeDCJjFKIu3ameEckeIWJbST9LMto0zViZ puIAf05x6GQiEqfBMk+YMxJfcTmJB4Ebaj4egFlslJPSHyC2xuydHlr3B04IN0H5 Z2oCM68u6GGbj0jZjg7GJonkReG9N72kDva/ukwZKgq8zErQVQ== -----END CERTIFICATE-----

#### **RSA-2048**

-----BEGIN CERTIFICATE-----

MIIDOzCCAiOgAwIBAgIJALPB6hxFhay8MA0GCSqGSIb3DQEBCwUAMFwxCzAJBgNV BAYTA1VTMRkwFwYDVQQIExBXYXNoaW5ndG9uIFN0YXR1MRAwDqYDVQQHEwdTZWF0 dGx1MSAwHqYDVQQKExdBbWF6b24qV2ViIFNlcnZpY2VzIExMQzAgFw0x0DA0MTAx MjMyNDlaGA8yMTk3MDkxMzEyMzI00VowXDELMAkGA1UEBhMCVVMxGTAXBgNVBAgT EFdhc2hpbmd0b24gU3RhdGUxEDA0BgNVBAcTB1NlYXR0bGUxIDAeBgNVBAoTF0Ft YXpvbiBXZWIgU2VydmljZXMgTExDMIIBIjANBgkqhkiG9w0BAQEFAAOCAQ8AMIIB CgKCAQEAva9xsI9237KYb/SPWmeCVzi7giKNron8hoRDwlwwMC9+uHPd53UxzKLb pTgtJWAPkZVxEdl2Gdhwr3SULoKcKmkqE6ltVFrVuPT33La1UufguT9k8ZDDu09C

h0NHUdSVEuVrK3bLjaSsM0S7Uxmnn71YT990IReowvnBNBsBlcabf0TBV04xfUG0 /m0XUiUFj0xDBqbNzkEIblW7vK7ydSJtFMSljqa54UAVXib0t9EAIF7B8k9l2iLa mu9yEjyOy+ZOICTuAvPUEWe6va2CHVY9qYOLA31/zU0VBKZPTNExjaqK4j8bKs1/ 7d0V1so39sIGBz21cUBec1o+yCS5SwIDAQABMA0GCSqGSIb3DQEBCwUAA4IBAQBt h02W/Lm+Nk0qsXW6mqQFsAou0cASc/vtGNCyBfoFNX6aKXsVCHxq2aq2TUKWENs+ mKmYu1lZVhBOmLshyllh3RRoL3Ohp3jCwXytkWO7ElcGjDzNGc0FArzB8xFyONdK MNvXDi/ErzgrHGSpcvmGHiOhMf3UzChMWbIr6udoDlMbSI07+8F+jUJkh4Xl11Kb YeN5fsLZp7T/6YvbFSPpmbn1YoE2vKtuGKx0bRrhU3h4JHdp1Zel1pZ6lh5iM0ec SD11SximGIYCjfZpRqI3q50mbxCd7ckULz+UUPwLrf0ds4VrVVSj+x0ZdY19Plv2 9shw5ez6Cn7E3IfzqNH0

-----END CERTIFICATE-----

AWS GovCloud (Stati Uniti occidentali) - - 1 us-gov-west

**DSA** 

#### -----BEGIN CERTIFICATE-----

MIIC7TCCAq0CCQCWukjZ5V4aZzAJBgcqhkj00AQDMFwxCzAJBgNVBAYTA1VTMRkw FwYDVQQIExBXYXNoaW5ndG9uIFN0YXR1MRAwDqYDVQQHEwdTZWF0dGx1MSAwHqYD VQQKExdBbWF6b24gV2ViIFNlcnZpY2VzIExMQzAeFw0xMjAxMDUxMjU2MTJaFw0z ODAxMDUxMjU2MTJaMFwxCzAJBgNVBAYTAlVTMRkwFwYDVQQIExBXYXNoaW5ndG9u IFN0YXRlMRAwDqYDVQQHEwdTZWF0dGxlMSAwHqYDVQQKExdBbWF6b24qV2ViIFNl cnZpY2VzIExMQzCCAbcwgqEsBgcqhkj00AQBMIIBHwKBgQCjkvcS2bb1VQ4yt/5e ih5006kK/n1Lzllr7D8ZwtQP8f0Epp5E2ng+D6Ud1Z1gYipr58Kj3nssSNpI6bX3 VyIQzK7wLclnd/YozqNNmgIyZecN7EglK9ITHJLP+x8FtUpt3QbyYXJdmVMegN6P hviYt5JH/nYl4hh3Pa1HJdskgQIVALVJ3ER11+Ko4tP6nwvHwh6+ERYRAoGBAI1j k+tkgMVHuAFcvAGKocTgsjJem6/5gomzJuKDmbJNu9Qxw3rAotXau8Qe+MBcJl/U hhy1KHVpCGl9fueQ2s6IL0CaO/buycU1CiYQk40KNHCcHfNiZbdlx1E9rpUp7bnF lRa2v1ntMX3caRVDdbtPEWmdxSCYsYFDk4mZrOLBA4GEAAKBqEbmeve5f8LIE/Gf MNmP9CM5eovQ0Gx5ho8WqD+aTebs+k2tn92BBPqeZqpWRa5P/+jrdKml1qx4llHW MXrs3IgIb6+hUIB+S8dz8/mm00bpr76RoZVCXYab2CZedFut7qc3WUH9+EUAH5mw vSeDCOUMYQR7R9LINYwouHIziqQYMAkGByqGSM44BAMDLwAwLAIUWXBlk40xTwSw 7HX32MxXYruse9ACFBNGmdX2ZBrVNGrN9N2f6R0k0k9K -----END CERTIFICATE-----

**RSA** 

-----BEGIN CERTIFICATE-----

MIIDITCCAoqgAwIBAgIUe5wGF3jfb71UHzvDxmM/ktGCLwwwDQYJKoZIhvcNAQEL BQAwXDELMAkGA1UEBhMCVVMxGTAXBgNVBAgTEFdhc2hpbmd0b24gU3RhdGUxEDAO BgNVBAcTB1NlYXR0bGUxIDAeBgNVBAoTF0FtYXpvbiBXZWIgU2VydmljZXMgTExD MB4XDTI0MDUwNzE3MzAzMloXDTI5MDUwNjE3MzAzMlowXDELMAkGA1UEBhMCVVMx

GTAXBgNVBAgTEFdhc2hpbmd0b24gU3RhdGUxEDA0BgNVBAcTB1N1YXR0bGUxIDAe BgNVBAoTF0FtYXpvbiBXZWIgU2VydmljZXMgTExDMIGfMA0GCSqGSIb3D0EBA0UA A4GNADCBi0KBq0CpohwYUVPH9I7Vbkb3WMe/JB0Y/bmfVj3VpcK445YBR09K80al esjgBc2tAX4KYg4Lht4EBKccLHTzaNi51YEGX1aLNrSmxhz1+WtzNLNUsyY3zD9z vwX/3k1+JB2dRA+m+Cpwx4mjzZyAeQtHtegVaAytkmqtxQrSCexBxvqRqQIDAQAB o4HfMIHcMAsGA1UdDw0EAwIHqDAdBqNVH04EFq0U1ZXneBYnPvYXkHVlVjq7918V gE8wgZkGA1UdIwSBkTCBjoAU1ZXneBYnPvYXkHVlVjg7918VgE+hYKReMFwxCzAJ BqNVBAYTA1VTMRkwFwYDV00IExBXYXNoaW5ndG9uIFN0YXR1MRAwDqYDV00HEwdT ZWF0dGxlMSAwHqYDV00KExdBbWF6b24qV2ViIFNlcnZpY2VzIExM04IUe5wGF3jf b71UHzvDxmM/ktGCLwwwEqYDVR0TAOH/BAqwBqEB/wIBADANBqkqhkiG9w0BA0sF AA0BgQCbTdpx1Iob9SwUReY4exMnlwQlmkTLyA8tYGWzchCJ0JJEPfsW0ryy1A0H YIuvyUty3rJdp9ib8h3GZR71BkZnNddHhy06kPs4p8ewF8+d80Wt0J0cI+ZnFfG4 KyM4rUsBrljpG2a0Cm12iACEyrvgJJrS8VZwUDZS6mZEnn/lhA== -----END CERTIFICATE-----

**RSA-2048** 

-----BEGIN CERTIFICATE-----

MIIDOzCCAiOgAwIBAgIJANCOF006ohnuMA0GCSqGSIb3D0EBCwUAMFwxCzAJBqNV BAYTAlVTMRkwFwYDVQQIExBXYXNoaW5ndG9uIFN0YXRlMRAwDgYDVQQHEwdTZWF0 dGxlMSAwHqYDVQQKExdBbWF6b24qV2ViIFNlcnZpY2VzIExMQzAgFw0xNTA5MTAx 0T0yNDdaGA8yMTk1MDIxMzE5NDI0N1owXDELMAkGA1UEBhMCVVMxGTAXBqNVBAqT EFdhc2hpbmd0b24qU3RhdGUxEDA0BqNVBAcTB1N1YXR0bGUxIDAeBqNVBAoTF0Ft YXpvbiBXZWIgU2VydmljZXMgTExDMIIBIjANBgkqhkiG9w0BAQEFAAOCAQ8AMIIB CqKCAOEAzIcGTzNgie3f1olrrgcfzGfbymSM2OfbTzDIOG6xXXeFrCDAmOg0wUhi 3fRCuoeH1K0WAPu76B9os71+zqF22dIDEVkpqHCjBrGzD0ZXXUw0zhm+PmBUI8Z1 qvbVD4ZYhjCujWWzrsX6Z4yEK7PEFjtf4M4W8euw0RmiNwjy+knIFa+VxK6aQv94 1W98URFP2fD84xedHp6ozZ1r3+RZSIFZs0ivxYsqiwTbesRMI0Y7LnkKGCIH0/XJ 0wSISWaCddbu59BZeADnyh14f+pWaS0p001DpXvZAVBYvCH97J1oAxLfH8xcwqS0 /se3wtn095VBt5b7qTVj0vy6vKZazwIDA0ABMA0GCSqGSIb3D0EBCwUAA4IBA0A/ S8+a9csfASkdtQUOLsBynAbsBCH9Gykq2m8JS7YE4TGvqlpnWehz78rFTzQwmz4D fwq8byPk16DjdF9utqZ0JUo/Fxelxom0h6oievtBlSkmZJNbqc2WYm1zi6ptViup Y+4S2+vWZyg/X1PXD7wyRWuETmykk73uEyeWFBYKCHWs09sI+6204Vf8Jkuj/cie 1NSJX8fkervfLrZSHBYhxLbL+actVEo00tiyZz8GnhqWx5faCY38D/k4Y/j5Vz99 71UX/+fWHT3+1TL8ZZK7f0QWh6NQpI0wTP9KtWqf0UwMIbqFQPoxkP00TWRmdmPz WOwTObEf9ouTnjG90Z20 -----END CERTIFICATE-----

# Sincronizzazione precisa dell'orologio e dell'ora sulla tua istanza EC2

Un riferimento temporale coerente e preciso sulla tua EC2 istanza Amazon è fondamentale per molte attività e processi del server. I timestamp nei log di sistema svolgono un ruolo essenziale nell'identificazione del momento in cui si sono verificati i problemi e dell'ordine cronologico degli eventi. Quando si utilizza il AWS CLI o un AWS SDKper effettuare richieste dalla tua istanza, questi strumenti firmano le richieste per tuo conto. Se le impostazioni di data e ora dell'istanza non sono accurate, può verificarsi una discrepanza tra la data della firma e la data della richiesta, con conseguente AWS rifiutando le tue richieste.

Per risolvere questo importante aspetto, Amazon offre il servizio Amazon Time Sync, accessibile da tutte le EC2 istanze e utilizzato da vari Servizi AWS. Il servizio utilizza una flotta di orologi di riferimento atomici collegati via satellite in ciascuno Regione AWS per fornire letture temporali accurate e aggiornate dello standard globale Coordinated Universal Time (). UTC

Per prestazioni ottimali, ti consigliamo di utilizzare il [servizio Amazon Time Sync locale](#page-1357-0) sulle tue EC2 istanze. Per un backup sul servizio Amazon Time Sync locale sulle tue istanze o per connettere risorse esterne EC2 ad Amazon Time Sync Service, puoi utilizzare il servizio [pubblico Amazon Time](#page-1370-0) [Sync disponibile](#page-1370-0) all'indirizzo time.aws.com. Il servizio pubblico Amazon Time Sync, come il servizio Amazon Time Sync locale, elimina automaticamente tutti i secondi intercalari aggiunti. UTC Il servizio pubblico Amazon Time Sync è supportato a livello globale dalla nostra flotta di orologi di riferimento atomici e connessi via satellite presenti in ciascuno Regione AWS.

# <span id="page-1356-0"></span>Secondi intercalari

I secondi intercalari, introdotti nel 1972, sono regolazioni UTC temporali occasionali di un secondo per tenere conto delle irregolarità nella rotazione terrestre al fine di compensare le differenze tra l'ora atomica internazionale () e l'ora solare (Ut1). TAI Per gestire i secondi intercalari per conto dei clienti, abbiamo progettato Leap Second Smearing all'interno del servizio di sincronizzazione oraria di Amazon. Per ulteriori informazioni, vedere [Look Before You Leap — The Coming Leap Second e](https://aws.amazon.com/blogs/aws/look-before-you-leap-the-coming-leap-second-and-aws/)  [AWS](https://aws.amazon.com/blogs/aws/look-before-you-leap-the-coming-leap-second-and-aws/).

I secondi intercalari stanno scomparendo e appoggiamo pienamente la decisione presa alla [27a](https://www.bipm.org/en/cgpm-2022/resolution-4) [conferenza generale sui pesi e le misure di abbandonare i secondi intercalari entro il 2035](https://www.bipm.org/en/cgpm-2022/resolution-4).

Per supportare questa transizione, prevediamo comunque di risparmiare tempo durante un secondo intercalare quando si accede ad Amazon Time Sync Service tramite la NTP connessione locale o

i nostri NTP pool pubblici (). time.aws.com L'orologio PTP hardware, tuttavia, non offre l'opzione Smeared Time. In caso di secondo intercalare, l'orologio PTP hardware aggiungerà il secondo intercalare seguendo gli standard. UTC Le sorgenti temporali "spalmate" e "secondi intercalari" sono le stesse nella maggior parte dei casi. Tuttavia, poiché differiscono durante un evento di secondo intercalare, si sconsiglia di utilizzare contemporaneamente sorgenti temporali spalmate e non spalmate nella configurazione del client orario durante un evento di secondo intercalare.

#### Argomenti

- [Imposta il riferimento temporale sulla tua EC2 istanza per utilizzare il servizio Amazon Time Sync](#page-1357-0) [locale](#page-1357-0)
- [Imposta il riferimento temporale sulla tua EC2 istanza o su qualsiasi dispositivo connesso a Internet](#page-1370-0)  [per utilizzare il servizio pubblico Amazon Time Sync](#page-1370-0)
- [Confronta i timestamp delle tue istanze Linux](#page-1372-0)
- [Cambia il fuso orario della tua istanza](#page-1374-0)

#### Risorse correlate

- AWS Blog di Compute: [È giunto il momento: orologi accurati in microsecondi su istanze Amazon](https://aws.amazon.com/blogs/compute/its-about-time-microsecond-accurate-clocks-on-amazon-ec2-instances/) [EC2](https://aws.amazon.com/blogs/compute/its-about-time-microsecond-accurate-clocks-on-amazon-ec2-instances/)
- AWS Blog sulle operazioni e le migrazioni sul cloud: [Gestisci la precisione dell'orologio delle EC2](https://aws.amazon.com/blogs/mt/manage-amazon-ec2-instance-clock-accuracy-using-amazon-time-sync-service-and-amazon-cloudwatch-part-1/)  [istanze Amazon utilizzando Amazon Time Sync Service e Amazon CloudWatch — Parte 1](https://aws.amazon.com/blogs/mt/manage-amazon-ec2-instance-clock-accuracy-using-amazon-time-sync-service-and-amazon-cloudwatch-part-1/)
- [\(Linux\) https://chrony-project.org/](https://chrony-project.org/)

# <span id="page-1357-0"></span>Imposta il riferimento temporale sulla tua EC2 istanza per utilizzare il servizio Amazon Time Sync locale

Il servizio Amazon Time Sync locale utilizza il Network Time Protocol (NTP) o fornisce un orologio hardware locale Precision Time Protocol (PTP) sulle [istanze supportate.](#page-1368-0) L'orologio PTP hardware supporta una NTP connessione (istanze Linux e Windows) o una PTP connessione diretta (solo istanze Linux). Le NTP PTP connessioni dirette utilizzano la stessa sorgente temporale estremamente precisa, ma la PTP connessione diretta è più precisa della NTP connessione. La NTP connessione ad Amazon Time Sync Service supporta il leap smearing, mentre la PTP connessione all'orologio PTP hardware non supporta lo smearing. Per ulteriori informazioni, consulta [Secondi](#page-1356-0)  [intercalari.](#page-1356-0)

Le tue istanze possono accedere al servizio di sincronizzazione oraria di Amazon locale nel modo seguente:

- Tramite i seguenti NTP endpoint di indirizzi IP:
	- IPv4: 169.254.169.123
	- IPv6: fd00:ec2::123 (Accessibile solo dalle [istanze basate su AWS Sistema](https://docs.aws.amazon.com/ec2/latest/instancetypes/ec2-nitro-instances.html) Nitro.)
- (Solo Linux) Tramite una PTP connessione diretta per la connessione a un orologio PTP hardware locale:
	- PHC0

Amazon Linux AMIsAMIs, Windows e la maggior parte dei partner AMIs configurano l'istanza per utilizzare l'NTPIPv4endpoint per impostazione predefinita. Questa è l'impostazione consigliata per la maggior parte dei carichi di lavoro dei clienti. Non sono necessarie ulteriori configurazioni per le istanze avviate da questi, AMIs a meno che non si desideri utilizzare l'IPv6endpoint o connettersi direttamente all'PTPorologio hardware.

NTPe PTP le connessioni non richiedono alcuna modifica VPC alla configurazione e l'istanza non richiede l'accesso a Internet.

#### **a** Note

- Esiste un limite di 1024 pacchetti al secondo (PPS) per i servizi che utilizzano indirizzi locali del [collegamento.](#page-2021-0) Questo limite include l'aggregato di [Route 53 Resolver DNS Queries](https://docs.aws.amazon.com/vpc/latest/userguide/AmazonDNS-concepts.html#vpc-dns-limits), richieste [Instance Metadata Service \(\), IMDS richieste](#page-1187-0) Amazon Time Service Network Time Protocol (NTP) e richieste Windows [Licensing Service \(per istanze basate su Microsoft](https://aws.amazon.com/windows/resources/licensing/)  [Windows\)](https://aws.amazon.com/windows/resources/licensing/).
- Solo le istanze Linux possono utilizzare una PTPconnessione diretta per connettersi all'orologio hardware locale. PTP Le istanze Windows vengono utilizzate NTP per connettersi all'orologio PTP hardware locale.

#### Argomenti

Usa il servizio Amazon Time Sync locale 1339

- [Connettiti all'IPv4endpoint del servizio Amazon Time Sync](#page-1359-0)
- [Connettiti all'IPv6endpoint del servizio Amazon Time Sync](#page-1367-0)
- [Connect all'orologio PTP hardware](#page-1368-1)

### <span id="page-1359-0"></span>Connettiti all'IPv4endpoint del servizio Amazon Time Sync

Questa sezione descrive come configurare l'istanza per utilizzare il servizio Amazon Time Sync locale tramite l'IPv4endpoint.

Consulta le istruzioni relative al sistema operativo della tua istanza.

Linux

AL2023 e le versioni più recenti di Amazon Linux 2 e Amazon Linux AMIs sono configurati per utilizzare l'IPv4endpoint Amazon Time Sync Service per impostazione predefinita. Non sono necessarie ulteriori configurazioni per le istanze avviate da questi AMIs e puoi saltare la seguente procedura.

Se utilizzi un servizio AMI che non ha il servizio Amazon Time Sync configurato per impostazione predefinita, utilizza una delle seguenti procedure per configurare il servizio Amazon Time Sync sulla tua istanza utilizzando il chrony client. Richiede l'aggiunta di una voce del server per il servizio di sincronizzazione oraria di Amazon al file di configurazione di chrony.

Consulta le istruzioni relative al sistema operativo della tua istanza.

Amazon Linux

Per connettersi all'IPv4endpoint del servizio Amazon Time Sync su Amazon Linux utilizzando chrony

1. Connect all'istanza e disinstalla il NTP servizio.

[ec2-user ~]\$ **sudo yum erase 'ntp\*'**

2. Installare il pacchetto chrony.

[ec2-user ~]\$ **sudo yum install chrony**

3. Aprire il file /etc/chrony.conf tramite un editor di testo (ad esempio vim o nano). Verifica che il file includa la riga seguente:

server 169.254.169.123 prefer iburst minpoll 4 maxpoll 4

Se la linea è presente, Amazon Time Sync Service è già configurato per utilizzare l'IPv4endpoint di Amazon Time Sync Service e puoi passare alla fase successiva. In caso contrario, aggiungi la riga dopo qualsiasi altra istruzione server o pool già presente nel file, quindi salva le modifiche.

4. Avvia di nuovo il daemon chrony (chronyd).

[ec2-user ~]\$ **sudo service chronyd restart**

Starting chronyd: [ OK ]

**a** Note

Su CentOS RHEL e CentOS (fino alla versione 6), il nome del servizio è chrony invece di. chronyd

5. Per configurare chronyd in modo da avviarlo a ogni avvio del sistema, utilizza il comando chkconfig.

[ec2-user ~]\$ **sudo chkconfig chronyd on**

6. Verifica che chrony stia utilizzando l'169.254.169.123IPv4endpoint per sincronizzare l'ora.

[ec2-user ~]\$ **chronyc sources -v**

```
210 Number of sources = 7 
         -- Source mode '' = server, '=' = peer, '#' = local clock.
        / \cdot - Source state '*' = current synced, '+' = combined , '-' = not
 combined, 
       \frac{1}{2} '?' = unreachable, 'x' = time may be in error, '~' = time too
 variable. 
        || .- xxxx [ yyyy ] +/- 
 zzzz
```
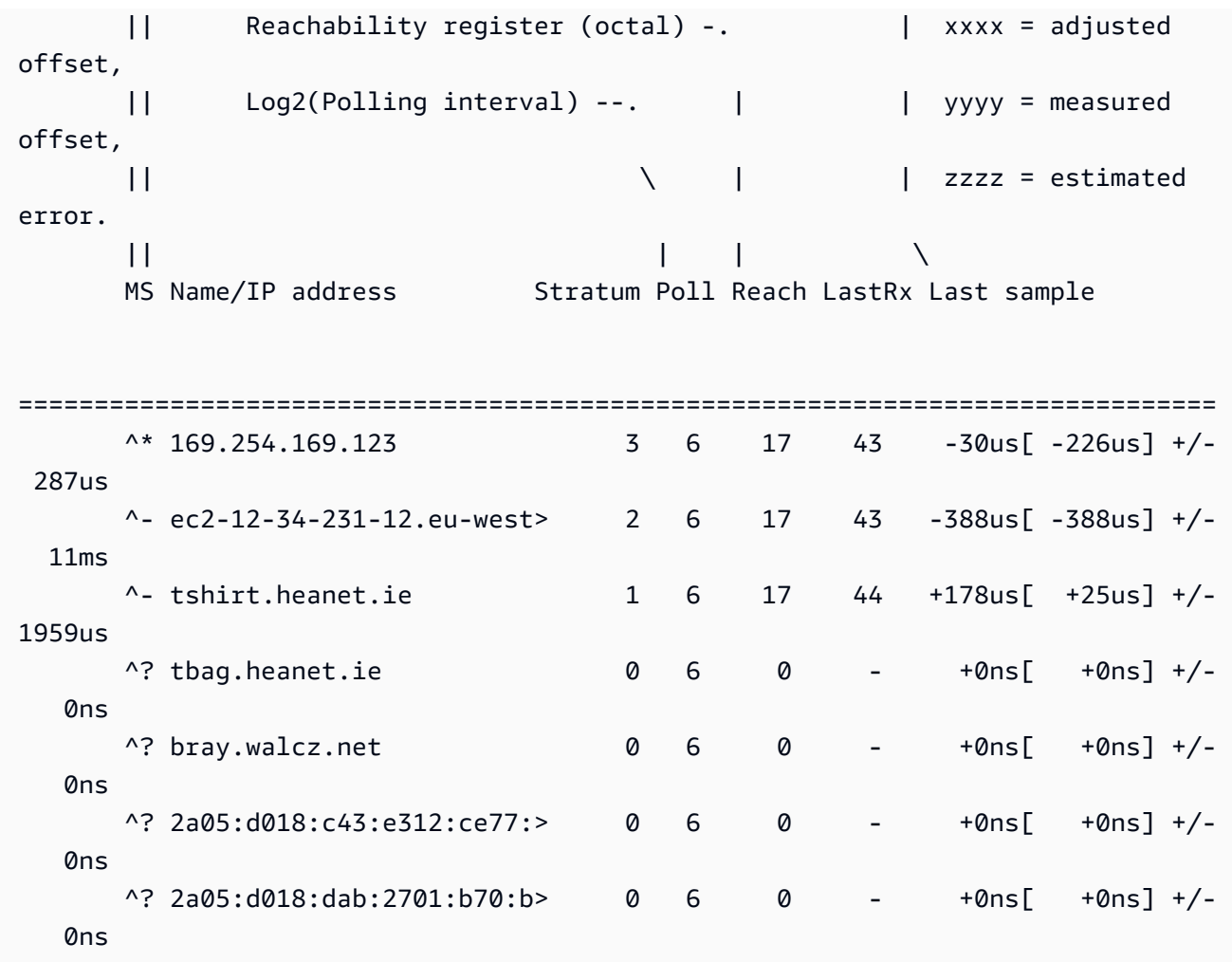

Nell'output restituito, ^\* indica l'origine ora preferita.

7. Verifica i parametri di sincronizzazione dell'orario indicati da chrony.

[ec2-user ~]\$ **chronyc tracking**

```
Reference ID : A9FEA97B (169.254.169.123) 
       Stratum : 4
        Ref time (UTC) : Wed Nov 22 13:18:34 2017 
        System time : 0.000000626 seconds slow of NTP time 
       Last offset : +0.002852759 seconds
       RMS offset : 0.002852759 seconds
       Frequency : 1.187 ppm fast
        Residual freq : +0.020 ppm 
       Skew : 24.388 ppm
        Root delay : 0.000504752 seconds 
        Root dispersion : 0.001112565 seconds
```
 Update interval : 64.4 seconds Leap status : Normal

#### Ubuntu

Per connettersi all'IPv4endpoint del servizio Amazon Time Sync su Ubuntu utilizzando chrony

1. Connettiti all'istanza e utilizza apt per installare il pacchetto chrony.

ubuntu:~\$ **sudo apt install chrony**

**a** Note

Se necessario, prima aggiorna l'istanza eseguendo sudo apt update.

2. Aprire il file /etc/chrony/chrony.conf tramite un editor di testo (ad esempio vim o nano). Aggiungi la riga seguente prima di qualsiasi altra istruzione server o pool già presente nel file, quindi salva le modifiche:

server 169.254.169.123 prefer iburst minpoll 4 maxpoll 4

3. Riavvia il servizio chrony.

ubuntu:~\$ **sudo /etc/init.d/chrony restart**

Restarting chrony (via systemctl): chrony.service.

4. Verifica che chrony stia utilizzando l'169.254.169.123IPv4endpoint per sincronizzare l'ora.

```
ubuntu:~$ chronyc sources -v
210 Number of sources = 7 
              -- Source mode '" = server, '=' = peer, '#' = local clock.
             / \cdot - Source state '*' = current synced, '+' = combined , '-' = not
  combined,
```
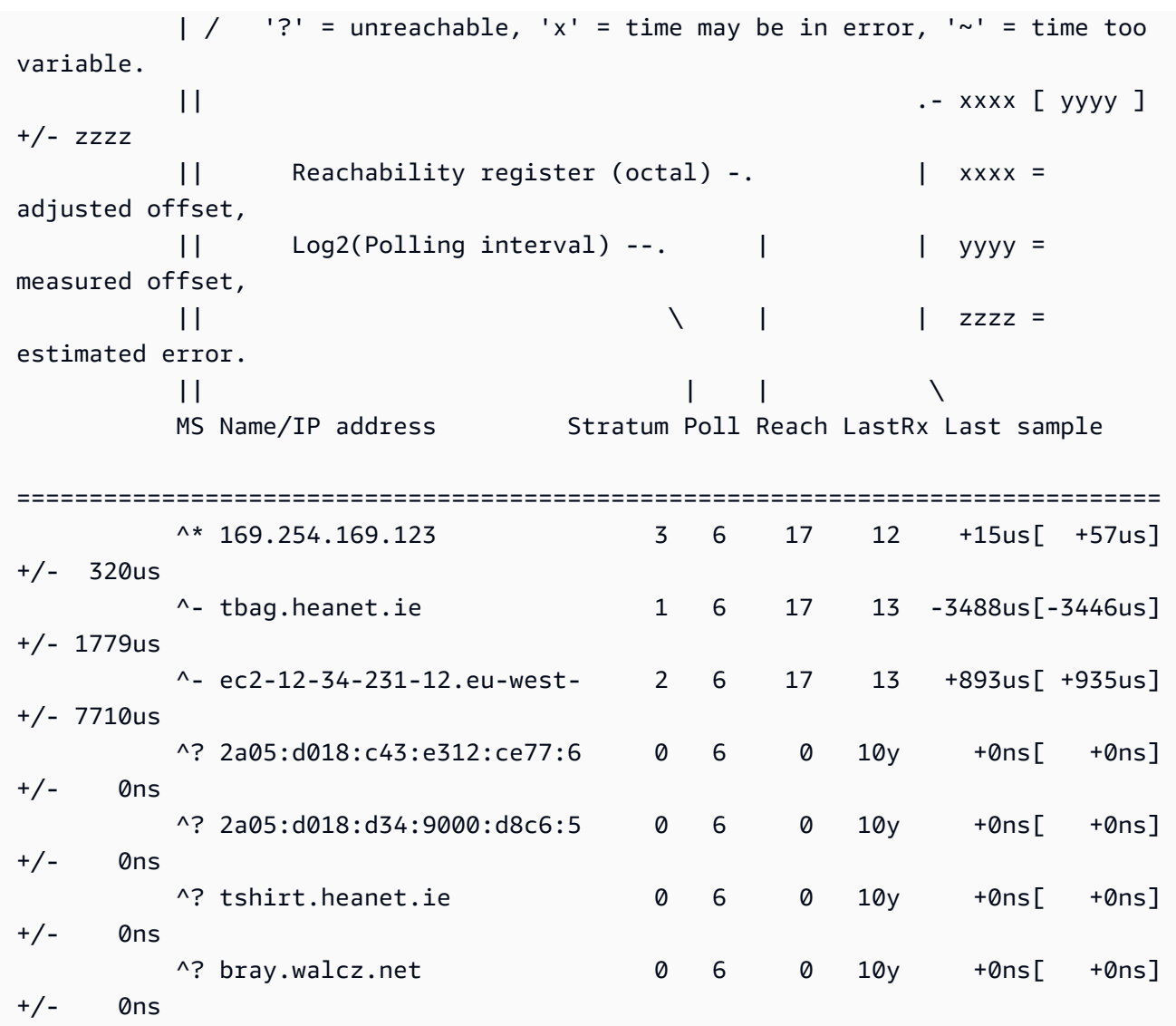

Nell'output restituito, la riga che inizia con ^\* indica l'origine di orario preferita.

5. Verifica i parametri di sincronizzazione dell'orario indicati da chrony.

```
ubuntu:~$ chronyc tracking
```

```
Reference ID : 169.254.169.123 (169.254.169.123)
           Stratum : 4
            Ref time (UTC) : Wed Nov 29 07:41:57 2017 
            System time : 0.000000011 seconds slow of NTP time 
           Last offset : +0.000041659 seconds
            RMS offset : 0.000041659 seconds 
            Frequency : 10.141 ppm slow 
            Residual freq : +7.557 ppm
```
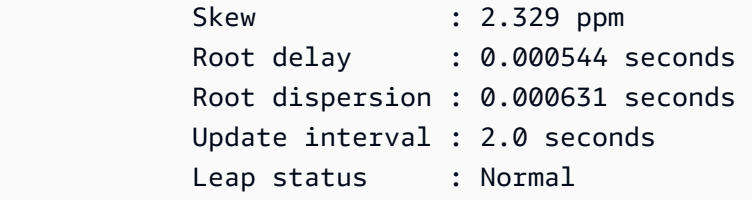

SUSE Linux

A partire da SUSE Linux Enterprise Server 15, chrony è l'implementazione predefinita di. NTP

Per connettersi all'IPv4endpoint del servizio Amazon Time Sync su SUSE Linux utilizzando chrony

- 1. Aprire il file /etc/chrony.conf tramite un editor di testo (ad esempio vim o nano).
- 2. Verificare che il file contenga la riga seguente:

server 169.254.169.123 prefer iburst minpoll 4 maxpoll 4

Aggiungere questa riga se non è presente.

- 3. Commentare le altre righe del server o del pool.
- 4. Apri yaST e abilita il servizio chrony.

#### **Windows**

A partire dalla versione di agosto 2018, Windows AMIs utilizza Amazon Time Sync Service per impostazione predefinita. Non sono necessarie ulteriori configurazioni per le istanze avviate da queste AMIs e puoi saltare le seguenti procedure.

Se utilizzi un servizio AMI che non ha il servizio Amazon Time Sync configurato di default, verifica innanzitutto la NTP configurazione attuale. Se la tua istanza utilizza già l'IPv4endpoint di Amazon Time Sync Service, non è richiesta alcuna ulteriore configurazione. Se la tua istanza non utilizza il servizio Amazon Time Sync, completa la procedura per modificare il NTP server per utilizzare il servizio Amazon Time Sync.

Per verificare la NTP configurazione

- 1. Dall'istanza, aprire una finestra del prompt dei comandi.
- 2. Ottenete la NTP configurazione corrente digitando il seguente comando:

#### w32tm /query /configuration

Questo comando restituisce le impostazioni della configurazione corrente dell'istanza Windows e mostra se sei connesso al servizio di sincronizzazione oraria di Amazon.

3. (Opzionale) Ottenere lo stato della configurazione attuale digitando il comando seguente:

w32tm /query /status

Questo comando restituisce informazioni come l'ultima volta in cui l'istanza si è sincronizzata con il NTP server e l'intervallo di poll.

Per cambiare il NTP server per utilizzare il servizio Amazon Time Sync

1. Dalla finestra del prompt dei comandi, esegui il comando seguente:

w32tm /config /manualpeerlist:169.254.169.123 /syncfromflags:manual /update

2. Verificare le nuove impostazioni tramite il comando seguente:

w32tm /query /configuration

Nell'output restituito, verifica che venga NtpServer visualizzato l'169.254.169.123IPv4endpoint.

Impostazioni predefinite del protocollo orario di rete (NTP) per Amazon Windows AMIs

Amazon Machine Images (AMIs) generalmente rispetta le out-of-the-box impostazioni predefinite, tranne nei casi in cui sono necessarie modifiche per funzionare sull'infrastruttura. EC2 Le impostazioni seguenti sono state stabilite per il corretto funzionamento in un ambiente virtuale, nonché per mantenere qualsiasi scostamento dell'orologio entro un secondo di accuratezza:

- Intervallo di aggiornamento: regola la frequenza con cui il servizio aggiusterà l'ora del sistema per aumentarne la precisione. AWS configura l'intervallo di aggiornamento in modo che si verifichi una volta ogni due minuti.
- NTPServer: a partire dalla versione di agosto 2018, AMIs utilizza Amazon Time Sync Service per impostazione predefinita. Questo servizio orario è accessibile da qualsiasi Regione AWS

all'endpoint 169.254.169.123IPv4. Inoltre, il flag 0x9 indica che il servizio ora funziona da client e indica di utilizzare SpecialPollInterval per stabilire la frequenza di check-in nel server di riferimento ora configurato.

- Tipo "NTP" significa che il servizio agisce come NTP client autonomo anziché come parte di un dominio.
- Abilitato e InputProvider: il servizio orario è abilitato e fornisce l'ora al sistema operativo.
- Intervallo di sondaggio speciale: esegue controlli sul NTP server configurato ogni 900 secondi (15 minuti).

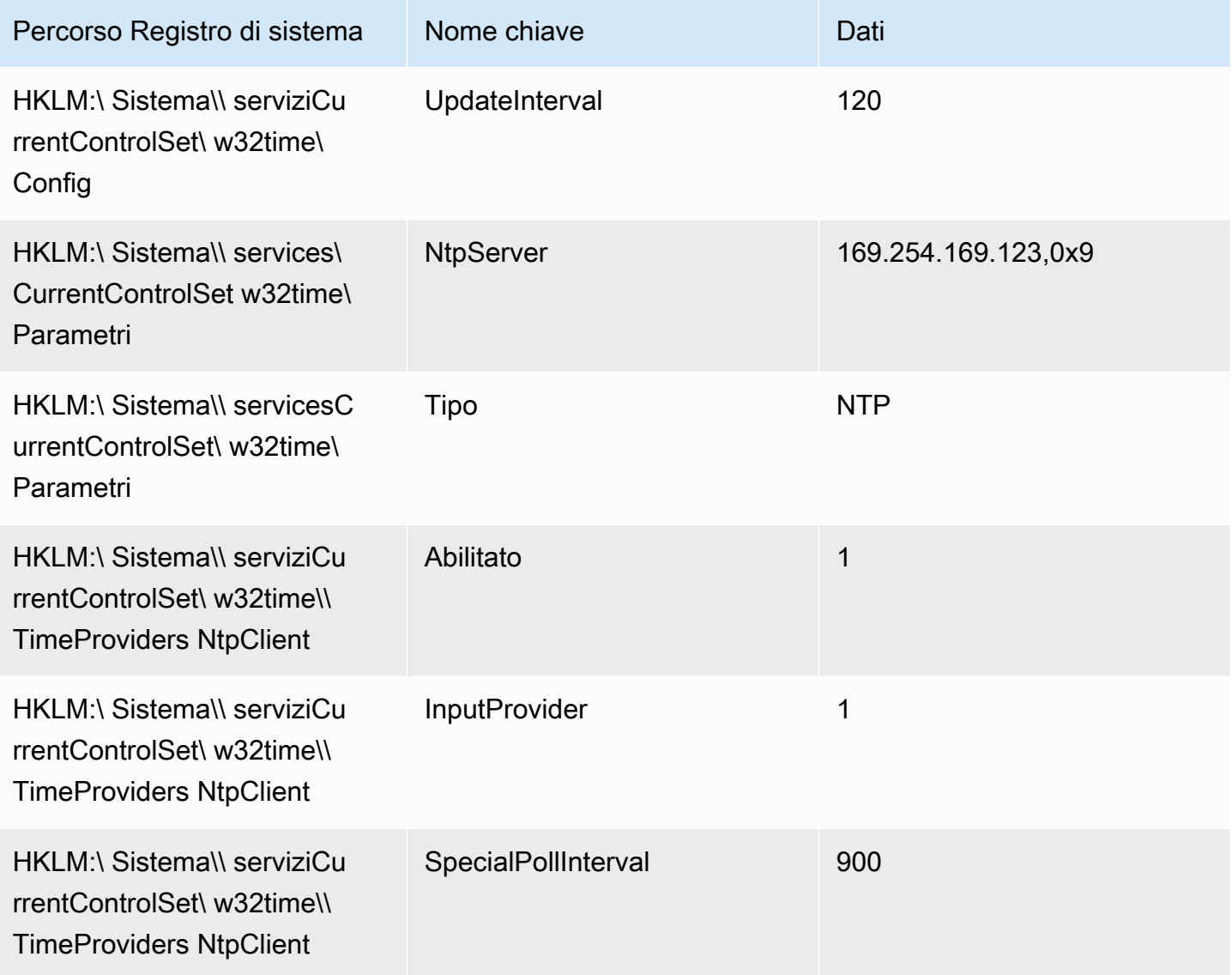

# <span id="page-1367-0"></span>Connettiti all'IPv6endpoint del servizio Amazon Time Sync

Questa sezione spiega in che modo i passaggi descritti [Connettiti all'IPv4endpoint del servizio](#page-1359-0)  [Amazon Time Sync](#page-1359-0) differiscono se configuri l'istanza per utilizzare il servizio Amazon Time Sync locale tramite l'IPv6endpoint. Non viene illustrato l'intero processo di configurazione di Amazon Time Sync Service.

L'IPv6endpoint è accessibile solo su [istanze basate su AWS Sistema Nitro.](https://docs.aws.amazon.com/ec2/latest/instancetypes/ec2-nitro-instances.html)

#### **a** Note

Non è consigliabile utilizzare entrambe le voci IPv4 e quelle relative all'IPv6endpoint insieme. I IPv6 NTP pacchetti IPv4 and provengono dallo stesso server locale dell'istanza. La configurazione di entrambi gli IPv4 IPv6 endpoint non è necessaria e non migliorerà la precisione dell'ora sull'istanza.

Consulta le istruzioni relative al sistema operativo della tua istanza.

Linux

A seconda della distribuzione Linux che stai utilizzando, quando raggiungi la fase di modifica del file chrony.conf, utilizzerai l'IPv6endpoint di Amazon Time Sync Service (fd00:ec2::123) anziché l'IPv4endpoint (): 169.254.169.123

```
server fd00:ec2::123 prefer iburst minpoll 4 maxpoll 4
```
Salva il file e verifica che chrony stia utilizzando l'endpoint per sincronizzare l'fd00:ec2::123IPv6ora:

```
[ec2-user ~]$ chronyc sources -v
```
Nell'output, se vedi l'fd00:ec2::123IPv6endpoint, la configurazione è completa.

#### Windows

Quando raggiungi la fase di modifica del NTP server per utilizzare il servizio Amazon Time Sync, utilizzerai l'IPv6endpoint di Amazon Time Sync Service (fd00:ec2::123) anziché l'IPv4endpoint (169.254.169.123):
#### w32tm /config /manualpeerlist:fd00:ec2::123 /syncfromflags:manual /update

Verifica che le nuove impostazioni utilizzino l'fd00:ec2::123IPv6endpoint per sincronizzare l'ora:

#### w32tm /query /configuration

Nell'output, verifica che venga NtpServer visualizzato l'fd00:ec2::123IPv6endpoint.

## Connect all'orologio PTP hardware

L'orologio PTP hardware fa parte di [AWS Nitro System,](https://docs.aws.amazon.com/ec2/latest/instancetypes/ec2-nitro-instances.html) quindi è direttamente accessibile sulle [EC2istanze bare metal e virtualizzate supportate](#page-1368-0) senza utilizzare le risorse del cliente.

Gli NTP endpoint per l'orologio PTP hardware sono gli stessi del normale Amazon Time Sync Service. Se l'istanza dispone di un orologio PTP hardware e hai configurato la NTP connessione (verso l'endpoint IPv4 o verso l'IPv6endpoint), l'ora dell'istanza viene ricavata automaticamente dall'orologio PTP hardware. NTP

Per le istanze Linux, puoi configurare una PTP connessione diretta, che ti fornirà un'ora più precisa rispetto alla connessione. NTP Le istanze Windows supportano solo una NTP connessione all'orologio PTP hardware.

#### <span id="page-1368-0"></span>Requisiti

L'orologio PTP hardware è disponibile su un'istanza quando vengono soddisfatti i seguenti requisiti:

- Supportato Regioni AWS: Stati Uniti orientali (Virginia settentrionale), Stati Uniti orientali (Ohio), Asia Pacifico (Malesia) e Asia Pacifico (Tokyo)
- Famiglie di istanza supportate:
	- Uso generale: M7a, M7g, M7gd, M7i
	- Calcolo ottimizzato: C7a, C7gd, C7i
	- Memoria ottimizzata: R7a, R7g, R7gd, R7i, R8g
- (solo Linux) versione del ENA driver 2.10.0 o successiva installata su un sistema operativo supportato. Per ulteriori informazioni sui sistemi operativi supportati, consulta i [prerequisiti](https://github.com/amzn/amzn-drivers/tree/master/kernel/linux/ena#prerequisites) dei driver su. GitHub

(Solo Linux) Configura una PTP connessione diretta all'orologio PTP hardware

Questa sezione descrive come configurare l'istanza Linux per utilizzare il servizio Amazon Time Sync locale tramite l'orologio PTP hardware utilizzando una PTP connessione diretta. Richiede l'aggiunta di una voce server per l'orologio PTP hardware nel file chrony di configurazione.

Per configurare una PTP connessione diretta all'orologio PTP hardware (solo istanze Linux)

- 1. Connect alla propria istanza Linux ed effettuare le seguenti operazioni:
	- a. Installa il driver del kernel Linux per Elastic Network Adapter (ENA) versione 2.10.0 o successiva.
	- b. Abilita l'orologio hardware. PTP

Per le istruzioni di installazione, consulta il [driver del kernel Linux per la famiglia Elastic Network](https://github.com/amzn/amzn-drivers/tree/master/kernel/linux/ena#linux-kernel-driver-for-elastic-network-adapter-ena-family)  [Adapter \(ENA\)](https://github.com/amzn/amzn-drivers/tree/master/kernel/linux/ena#linux-kernel-driver-for-elastic-network-adapter-ena-family) su GitHub.

2. Verifica che il dispositivo /dev/ptp0 sia presente sulla tua istanza.

[ec2-user ~]\$ **ls /dev/ptp0**

L'output previsto è il seguente: Se non /dev/ptp0 è presente nell'output, significa che il ENA driver non è stato installato correttamente. Rivedi il passaggio 1 di questa procedura per l'installazione del driver.

```
/dev/ptp0
```
3. Modifica /etc/chrony.conf con un editor di testo e aggiungi la seguente riga in qualsiasi punto del file.

refclock PHC /dev/ptp0 poll 0 delay 0.000010 prefer

4. Riavvia chrony.

[ec2-user ~]\$ **sudo systemctl restart chronyd**

5. Verifica che chrony stia utilizzando l'orologio PTP hardware per sincronizzare l'ora su questa istanza.

[ec2-user ~]\$ **chronyc sources**

### Output previsto

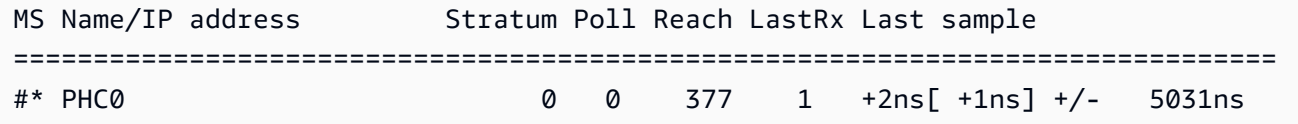

Nell'output restituito, \* indica la fonte oraria preferita. PHC0corrisponde all'orologio PTP hardware. Potrebbe essere necessario attendere qualche secondo dopo il riavvio di chrony per la visualizzazione dell'asterisco.

Imposta il riferimento temporale sulla tua EC2 istanza o su qualsiasi dispositivo connesso a Internet per utilizzare il servizio pubblico Amazon Time Sync

Puoi configurare la tua istanza, o qualsiasi dispositivo connesso a Internet, come il computer locale o un server on-premise, per utilizzare il servizio di sincronizzazione oraria di Amazon pubblico, accessibile via Internet all'indirizzo time.aws.com. Puoi utilizzare il servizio pubblico Amazon Time Sync come backup per il servizio Amazon Time Sync locale e per connettere risorse esterne a AWS al servizio Amazon Time Sync.

**a** Note

Per prestazioni ottimali, ti consigliamo di utilizzare il servizio Amazon Time Sync locale sulle tue istanze e di utilizzare solo il servizio pubblico Amazon Time Sync come backup.

Utilizza le istruzioni relative al sistema operativo dell'istanza o del dispositivo.

Linux

Configurazione dell'istanza o del dispositivo Linux per utilizzare il servizio di sincronizzazione oraria di Amazon pubblico tramite chrony o ntpd

1. Utilizzando un editor di testo, modifica /etc/chrony.conf (se usi chrony) o /etc/ntp.conf (se usi ntpd) come segue:

a. Per evitare che l'istanza o il dispositivo tenti di mischiare server "spalmati" e server non "spalmati", rimuovi o commenta le righe che iniziano con server, ad eccezione di qualsiasi connessione esistente al servizio di sincronizzazione oraria di Amazon locale.

# **A** Important

Se stai configurando la tua EC2 istanza per connettersi al servizio pubblico Amazon Time Sync, non rimuovere la riga seguente che imposta l'istanza per connettersi al servizio Amazon Time Sync locale. Il servizio di sincronizzazione oraria di Amazon locale è una connessione più diretta e fornirà una migliore precisione di clock. Il servizio di sincronizzazione oraria di Amazon pubblico deve essere usato solo come backup.

server 169.254.169.123 prefer iburst minpoll 4 maxpoll 4

b. Aggiungi la seguente riga per connetterti al servizio di sincronizzazione oraria di Amazon pubblico.

pool time.aws.com iburst

- 2. Riavvia il daemon utilizzando uno dei seguenti comandi.
	- chrony

sudo service chronyd force-reload

• ntpd

sudo service ntp reload

#### macOS

Configurazione dell'istanza o del dispositivo macOS per utilizzare il servizio di sincronizzazione oraria di Amazon pubblico

- 1. Apri Preferenze di Sistema.
- 2. Scegli Date & Time (Data e ora), quindi scegli la scheda Date & Time (Data e ora).
- 3. Per apportare modifiche, scegli l'icona del lucchetto e inserisci la password quando richiesto.
- 4. In Set date and time automatically (Imposta data e ora automaticamente), inserisci **time.aws.com**.

## Windows

Configurazione dell'istanza o del dispositivo Windows per utilizzare il servizio di sincronizzazione oraria di Amazon pubblico

- 1. Apri il Pannello di controllo.
- 2. Scegli l'icona Date and Time (Data e ora).
- 3. Scegli la scheda Internet Time (Ora Internet). Questa scheda non sarà disponibile se il PC fa parte di un dominio. In tal caso, sincronizzerà l'ora con il controller di dominio. Puoi configurare il controller per utilizzare il servizio di sincronizzazione oraria di Amazon pubblico.
- 4. Scegli Change settings (Cambia impostazioni).
- 5. Seleziona la casella di controllo Synchronize with an Internet time server (Sincronizza con un server orario Internet).
- 6. Accanto a Server, inserisci **time.aws.com**.

Configurazione dell'istanza o del dispositivo Windows Server per utilizzare il servizio di sincronizzazione oraria di Amazon pubblico

Segui le [istruzioni di Microsoft](https://support.microsoft.com/en-us/kb/816042) per aggiornare il registro.

# Confronta i timestamp delle tue istanze Linux

Se utilizzi il servizio Amazon Time Sync, puoi confrontare i timestamp delle tue istanze Amazon EC2 Linux con ClockBound per determinare l'ora reale di un evento. ClockBound misura la precisione dell'orologio dell'EC2istanza e consente di verificare se un determinato timestamp è passato o futuro rispetto all'orologio corrente dell'istanza. Queste informazioni sono utili per determinare l'ordine e la coerenza degli eventi e delle transazioni tra le EC2 istanze, indipendentemente dalla posizione geografica di ciascuna istanza.

ClockBound è un demone e una libreria open source. Per ulteriori informazioni ClockBound, comprese le istruzioni di installazione, vedere [ClockBound](https://github.com/aws/clock-bound)su. GitHub

ClockBound è supportato solo per le istanze Linux.

Se utilizzi la PTP connessione diretta all'orologio PTP hardware, il tuo demone temporale, ad esempio chrony, sottovaluterà il limite di errore dell'orologio. Questo perché un orologio PTP hardware non trasmette le informazioni corrette relative all'errore a chrony, nel modo in cui NTP avviene. Di conseguenza, il demone di sincronizzazione dell'orologio presume che l'orologio sia preciso a UTC e quindi abbia un limite di errore pari a. 0 Per misurare l'intero limite di errore, il sistema Nitro calcola il limite di errore dell'orologio PTP hardware e lo rende disponibile all'istanza tramite il EC2 file system del driver. ENA sysfs Puoi leggerlo direttamente come valore, in nanosecondi.

Per recuperare il limite di errore dell'orologio PTP hardware

- 1. Per prima cosa ottenete la posizione corretta del dispositivo di orologio PTP hardware utilizzando uno dei seguenti comandi. Il percorso del comando è diverso a seconda del percorso AMI utilizzato per avviare l'istanza.
	- Per Amazon Linux 2:

cat /sys/class/net/eth0/device/uevent | grep PCI\_SLOT\_NAME

• Per Amazon Linux 2023:

cat /sys/class/net/ens5/device/uevent | grep PCI\_SLOT\_NAME

L'output è il nome PCI dello slot, che è la posizione del dispositivo di orologio PTP hardware. In questo esempio, la posizione è0000:00:03.0.

PCI\_SLOT\_NAME=*0000:00:03.0*

2. Per recuperare l'errore dell'orologio PTP hardware associato, esegui il comando seguente. Includi il nome PCI dello slot del passaggio precedente.

cat /sys/bus/pci/devices/*0000:00:03.0*/phc\_error\_bound

L'output è il limite di errore dell'orologio PTP hardware, espresso in nanosecondi.

Per calcolare l'errore di clock corretto associato a un determinato momento quando si utilizza la PTP connessione diretta all'orologio PTP hardware, è necessario aggiungere l'errore di clock associato da chrony o ClockBound nel momento in cui chrony sonda l'orologio PTP hardware. Per ulteriori informazioni sulla misurazione e il monitoraggio della precisione dell'orologio, consulta [Gestire la](https://aws.amazon.com/blogs/mt/manage-amazon-ec2-instance-clock-accuracy-using-amazon-time-sync-service-and-amazon-cloudwatch-part-1/)  [precisione dell'orologio delle EC2 istanze Amazon utilizzando Amazon Time Sync Service e Amazon](https://aws.amazon.com/blogs/mt/manage-amazon-ec2-instance-clock-accuracy-using-amazon-time-sync-service-and-amazon-cloudwatch-part-1/)  [CloudWatch — Parte 1.](https://aws.amazon.com/blogs/mt/manage-amazon-ec2-instance-clock-accuracy-using-amazon-time-sync-service-and-amazon-cloudwatch-part-1/)

# Cambia il fuso orario della tua istanza

Per impostazione predefinita, EC2 le istanze Amazon sono impostate sul fuso orario UTC (Coordinated Universal Time). È possibile modificare l'ora di un'istanza all'ora locale o a un altro fuso orario della rete.

Consulta le istruzioni relative al sistema operativo della tua istanza.

Linux

**A** Important

Queste informazioni si applicano ad Amazon Linux. Per informazioni su altre distribuzioni, consulta la documentazione specifica.

Per modificare il fuso orario su un'AL2istanza 023 o Amazon Linux 2

1. Visualizzare l'impostazione del fuso orario corrente del sistema.

[ec2-user ~]\$ **timedatectl**

2. Elencare i fusi orari disponibili.

[ec2-user ~]\$ **timedatectl list-timezones**

3. Impostare il fuso orario scelto.

[ec2-user ~]\$ **sudo timedatectl set-timezone** *America/Vancouver*

4. (Facoltativo) Verificare che il fuso orario corrente venga aggiornato al nuovo fuso orario eseguendo di nuovo il comando timedatectl.

[ec2-user ~]\$ **timedatectl**

### Windows

Modifica del fuso orario su un'istanza Windows

- 1. Dall'istanza, aprire una finestra del prompt dei comandi.
- 2. Identificare il fuso orario da utilizzare sull'istanza. Per ottenere un elenco dei fusi orari, utilizzare il comando seguente:

tzutil /l

Questo comando restituisce un elenco di tutti i fusi orari disponibili nel seguente formato:

*display name time zone ID*

- 3. Individuare l'ID del fuso orario da assegnare all'istanza.
- 4. Assegna a un altro fuso orario tramite il comando seguente:

tzutil /s *"Pacific Standard Time"*

Il nuovo fuso orario sarà applicato immediatamente.

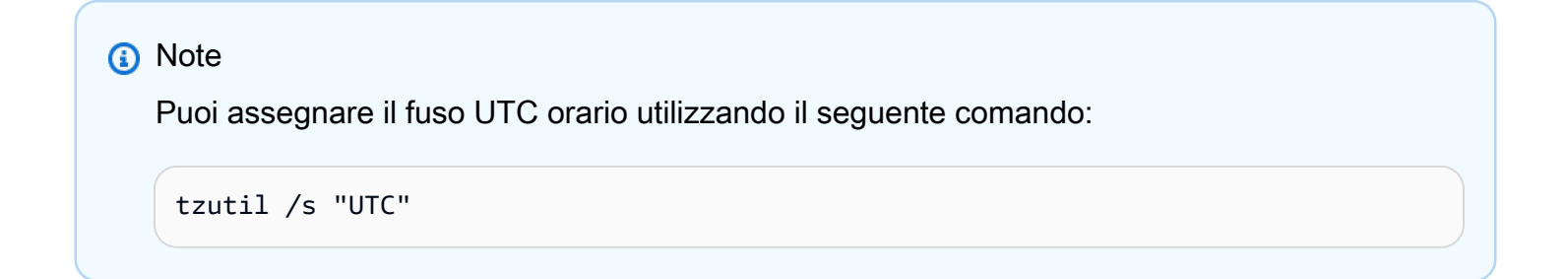

Per evitare che il fuso orario cambi dopo averlo impostato per Windows Server

Quando modifichi il fuso orario su un'istanza Windows, è necessario assicurarsi che il fuso orario venga mantenuto a seguito dei riavvii del sistema. Altrimenti, quando l'istanza si riavvia, torna a utilizzare l'UTCora. È possibile mantenere l'impostazione del fuso orario aggiungendo una

RealTimeIsUniversal chiave di registro. Questa chiave è impostata per impostazione predefinita su tutte le istanze della generazione attuale. Per verificare se la chiave RealTimeIsUniversal del Registro di sistema è impostata, vedi la fase 4 nella procedura seguente. Se la chiave non è impostata attieniti alla seguente procedura dall'inizio.

Per impostare la chiave di RealTimeIsUniversal registro

- 1. Dall'istanza, aprire una finestra del prompt dei comandi.
- 2. Utilizzare il comando seguente per aggiungere la chiave di registro:

reg add "HKEY\_LOCAL\_MACHINE\System\CurrentControlSet\Control\TimeZoneInformation" / v RealTimeIsUniversal /d 1 /t REG\_DWORD /f

- 3. Se si utilizza un Windows Server 2008 AMI (non Windows Server 2008 R2) creato prima del 22 febbraio 2013, è consigliabile eseguire l'aggiornamento alla versione più recente AWS WindowsAMI. Se si utilizza Windows Server 2008 R2 AMI in esecuzione (non Windows Server 2008), è necessario verificare che l'hotfix Microsoft [KB2922223s](https://support.microsoft.com/en-us/help/2922223/you-cannot-change-system-time-if-realtimeisuniversal-registry-entry-is)ia installato. Se questo hotfix non è installato, si consiglia di eseguire l'aggiornamento alla versione più recente AWS WindowsAMI.
- 4. (Opzionale) Verificare che il salvataggio della chiave da parte dell'istanza sia riuscito tramite il comando seguente:

reg query "HKEY\_LOCAL\_MACHINE\System\CurrentControlSet\Control \TimeZoneInformation" /s

Questo comando restituisce le sottochiavi per la chiave di registro TimeZoneInformation. Alla fine dell'elenco dovrebbe essere visualizzata una chiave RealTimeIsUniversal simile alla seguente:

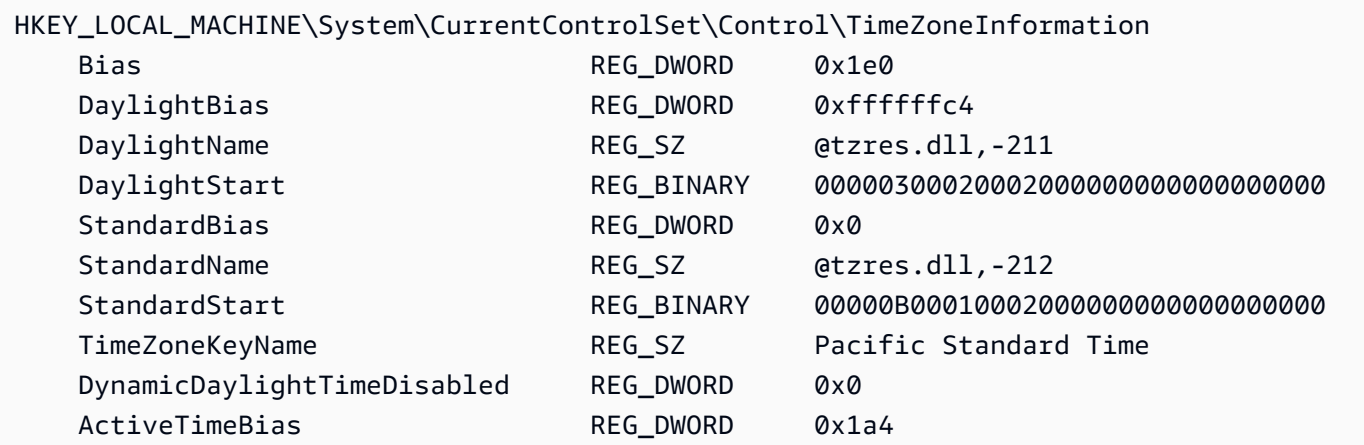

# Gestisci i driver di dispositivo per la tua EC2 istanza

I driver di dispositivo sono componenti software che comunicano con l'hardware virtualizzato per la tua EC2 istanza Amazon. Per evitare errori di sistema, problemi di prestazioni e altri comportamenti imprevisti, è importante conservare i driver up-to-date. Ciò è particolarmente vero per i driver che possono avere un forte impatto sulle prestazioni del sistema a seconda dell'utilizzo, come i driver di rete, la grafica e i driver dei dispositivi di archiviazione. Le nuove versioni dei driver possono includere correzioni di difetti o introdurre funzionalità estese che potresti voler sfruttare per le istanze attualmente in esecuzione.

# Driver di rete

Le distribuzioni Linux possono incorporare funzionalità di rete come Elastic Network Adapter (ENA) o Elastic Fabric Adapter (EFA) all'interno del kernel. Tuttavia, i tempi di implementazione delle funzionalità dei driver del kernel all'interno delle diverse distribuzioni possono variare.

ENAe i driver del kernel EFA Linux sono disponibili nel GitHub repository Amazon Drivers. Per ulteriori informazioni e collegamenti ai driver disponibili, consulta [Amazon Drivers](https://github.com/amzn/amzn-drivers/) su GitHub.

Per ulteriori informazioni sui ENA driver, consulta[Abilita una rete avanzata con ENA le tue EC2](#page-2129-0)  [istanze](#page-2129-0). Per ulteriori informazioni sui EFA conducenti, consulta gli argomenti introduttivi nella [Elastic](#page-2239-0) [Fabric Adapter per HPC carichi di lavoro ML su Amazon EC2](#page-2239-0) sezione di questa guida.

Per installare o aggiornare i driver di rete nelle istanze di Windows, consulta i seguenti argomenti:

- [Installa il ENA driver su Windows](#page-1422-0)
- [Installa i driver AWS PV più recenti](#page-1444-0)

Per ulteriori informazioni, consulta [Driver paravirtuali per le istanze Windows.](#page-1441-0)

#### **a** Note

EFAnon è supportato nelle istanze di Windows.

# driver di grafica

Per installare o aggiornare i driver grafici, consulta i seguenti argomenti:

- [AMDdriver per il tuo EC2 esempio](#page-1378-0)
- [NVIDIAdriver per la tua EC2 istanza Amazon](#page-1384-0)

# Driver dei dispositivi di archiviazione

Per installare o aggiornare i driver di archiviazione, consulta i seguenti argomenti:

- Per le istanze Linux, consulta [Installare o aggiornare il NVMe driver](https://docs.aws.amazon.com/ebs/latest/userguide/nvme-ebs-volumes.html#install-nvme-driver) nella Amazon EBS User Guide.
- Per le istanze Windows, vedi. [AWS NVMeautisti](#page-1477-0)

# <span id="page-1378-0"></span>AMDdriver per il tuo EC2 esempio

Un'istanza con un'istanza collegata AMDGPU, ad esempio un'istanza G4ad, deve avere il driver appropriato AMD installato. A seconda delle tue esigenze, puoi utilizzarne uno AMI con il driver preinstallato o scaricare un driver da Amazon S3.

Per installare NVIDIA i driver su un'istanza con un'istanza collegata NVIDIAGPU, ad esempio un'istanza G4dn, consulta invece. [NVIDIAautisti](#page-1384-0)

Indice

- [AMDDriver del software Radeon Pro per Enterprise](#page-1378-1)
- [AMIscon il AMD driver installato](#page-1379-0)
- [AMDdownload del driver](#page-1379-1)

# <span id="page-1378-1"></span>AMDDriver del software Radeon Pro per Enterprise

Il driver AMD Radeon Pro Software for Enterprise è progettato per fornire supporto per casi d'uso di grafica di livello professionale. Utilizzando il driver, è possibile configurare le istanze con due display 4K ciascuno. GPU

## Supportato APIs

• OpenGL, OpenCL

- Vulkan
- AMDFramework multimediale avanzato
- Accelerazione video API
- DirectX 9 e versioni successive
- Microsoft Media Foundation Transform hardware

## <span id="page-1379-0"></span>AMIscon il AMD driver installato

AWS offre diverse Amazon Machine Images (AMIs) fornite con i AMD driver installati. Apri [le offerte](https://aws.amazon.com/marketplace/search/results?page=1&filters=VendorId&VendorId=e6a5002c-6dd0-4d1e-8196-0a1d1857229b&searchTerms=AMD+Radeon+Pro+Driver) [del Marketplace con l'AMDautista.](https://aws.amazon.com/marketplace/search/results?page=1&filters=VendorId&VendorId=e6a5002c-6dd0-4d1e-8196-0a1d1857229b&searchTerms=AMD+Radeon+Pro+Driver)

## <span id="page-1379-1"></span>AMDdownload del driver

Se non utilizzi un driver AMI con il AMD driver installato, puoi scaricare il AMD driver e installarlo sulla tua istanza. Solo le seguenti versioni del sistema operativo supportano AMD i driver:

• Amazon Linux 2 con versione del kernel 4.14

## **a** Note

AMDla versione del driver amdgpu-pro-20.20-1184451 e le versioni più recenti dei driver richiedono la versione del kernel 5.15 o superiore.

- Windows Server 2016
- Windows Server 2019
- Windows Server 2022

Questi download sono disponibili per AWS solo clienti. Effettuando il download, l'utente accetta di utilizzare il software scaricato solo AMIs per svilupparlo con l'hardware AMD Radeon Pro V520. Al momento dell'installazione del software, l'utente è vincolato dai termini del Contratto di licenza per l'[utente finale del AMD software](https://www.amd.com/en/support/eula).

Installa il AMD driver sulla tua istanza Linux

1. Connessione a un'istanza Linux.

2. Installa il AWS CLI sulla tua istanza Linux e configura le credenziali predefinite. Per ulteriori informazioni, consulta [Installazione di AWS CLI](https://docs.aws.amazon.com/cli/latest/userguide/cli-chap-install.html) nella AWS Command Line Interface Guida per l'utente.

## **A** Important

Il tuo utente o ruolo deve disporre delle autorizzazioni concesse che contengono la politica di ReadOnlyAccessAmazonS3. Per ulteriori informazioni, consulta [AWS politica](https://docs.aws.amazon.com/AmazonS3/latest/userguide/security-iam-awsmanpol.html#security-iam-awsmanpol-amazons3readonlyaccess)  [gestita: AmazonS3 ReadOnlyAccess](https://docs.aws.amazon.com/AmazonS3/latest/userguide/security-iam-awsmanpol.html#security-iam-awsmanpol-amazons3readonlyaccess) nella Guida per l'utente di Amazon Simple Storage Service.

3. Installare gcc e make, se non sono già installati.

```
$ sudo yum install gcc make
```
- 4. Aggiornare la cache dei pacchetti e ottenere gli aggiornamenti dei pacchetti per l'istanza.
	- Per Amazon Linux 2:

```
$ sudo amazon-linux-extras install epel -y
$ sudo yum update -y
```
• Per Ubuntu 22.04:

```
$ wget https://repo.radeon.com/.preview/a0e4ef1dffbc95b4abb54e891f265e61/amdgpu-
install/5.5.02.05.2/ubuntu/jammy/amdgpu-install_5.5.02.05.50502-1_all.deb
$ sudo apt install ./amdgpu-install_5.5.02.05.50502-1_all.deb
$ sudo sed -i 's#repo.radeon.com#&/.preview/a0e4ef1dffbc95b4abb54e891f265e61#' /
etc/apt/sources.list.d/{amdgpu.list,rocm.list,amdgpu-proprietary.list}
```
• Per altre versioni di Ubuntu:

```
$ sudo dpkg --add-architecture i386
$ sudo apt-get update -y && sudo apt upgrade -y
```
• Per CentOS:

```
$ sudo yum install epel-release -y
$ sudo yum update -y
```
5. Riavviare l'istanza.

### \$ **sudo reboot**

- 6. Riconnettersi all'istanza dopo il riavvio.
- 7. Scarica il AMD driver più recente.

# **a** Note

Salta questo passaggio per Ubuntu 22.04.

\$ **aws s3 cp --recursive s3://ec2-amd-linux-drivers/latest/ .**

#### 8. Estrarre il file.

• Per Amazon Linux 2 e CentOS:

\$ **tar -xf amdgpu-pro-\*rhel\*.tar.xz**

• Per Ubuntu:

#### **a** Note

Salta questo passaggio per Ubuntu 22.04.

### \$ **tar -xf amdgpu-pro\*ubuntu\*.xz**

- 9. Passare alla cartella del driver estratto.
- 10. Aggiungi i moduli mancanti per l'installazione del driver.
	- Per Amazon Linux 2 e CentOS:

Salta questo passaggio.

• Per Ubuntu:

a Note

Salta questo passaggio per Ubuntu 22.04.

\$ **sudo apt install linux-modules-extra-\$(uname -r) -y**

- 11. Eseguire lo script di installazione automatica per installare lo stack grafico completo.
	- Per Ubuntu 22.04:

```
$ sudo amdgpu-install --usecase=workstation --vulkan=pro --opencl=rocr,legacy -y
```
• Per Amazon Linux 2 e CentOS e altre versioni di Ubuntu:

\$ **./amdgpu-pro-install -y --opencl=pal,legacy**

12. Riavviare l'istanza.

\$ **sudo reboot**

13. Verificare che il driver funzioni.

\$ **dmesg | grep amdgpu**

La risposta dovrebbe essere simile alla seguente:

Initialized amdgpu

Installa il AMD driver sulla tua istanza di Windows

- 1. Connect all'istanza di Windows e apri una PowerShell finestra.
- 2. Configura le credenziali predefinite per AWS Tools for Windows PowerShell sulla tua istanza di Windows. Per ulteriori informazioni, vedi [Guida introduttiva a AWS Tools for Windows](https://docs.aws.amazon.com/powershell/latest/userguide/pstools-getting-started.html) [PowerShell](https://docs.aws.amazon.com/powershell/latest/userguide/pstools-getting-started.html) nella AWS Tools for Windows PowerShell Guida per l'utente.

# **A** Important

Il tuo utente o ruolo deve disporre delle autorizzazioni concesse che contengono la politica di ReadOnlyAccessAmazonS3. Per ulteriori informazioni, consulta [AWS politica](https://docs.aws.amazon.com/AmazonS3/latest/userguide/security-iam-awsmanpol.html#security-iam-awsmanpol-amazons3readonlyaccess)  [gestita: AmazonS3 ReadOnlyAccess](https://docs.aws.amazon.com/AmazonS3/latest/userguide/security-iam-awsmanpol.html#security-iam-awsmanpol-amazons3readonlyaccess) nella Guida per l'utente di Amazon Simple Storage Service.

- 3. Imposta il key prefix in base alla tua versione di Windows:
	- Windows 10 e Windows 11

\$KeyPrefix = "latest/AMD\_GPU\_WINDOWS10"

• Windows Server 2016

```
$KeyPrefix = "archives"
```
• Windows Server 2019

```
$KeyPrefix = "latest/AMD_GPU_WINDOWS_2K19 # use "archives" for Windows Server 
  2016"
```
• Windows Server 2022

```
$KeyPrefix = "latest/AMD_GPU_WINDOWS_2K22"
```
4. Scarica i driver da Amazon S3 sul desktop utilizzando i seguenti PowerShell comandi.

```
$Bucket = "ec2-amd-windows-drivers"
$LocalPath = "$home\Desktop\AMD"
$Objects = Get-S3Object -BucketName $Bucket -KeyPrefix $KeyPrefix -Region us-east-1
foreach ($Object in $Objects) {
$LocalFileName = $Object.Key
if ($LocalFileName -ne '' -and $Object.Size -ne 0) { 
     $LocalFilePath = Join-Path $LocalPath $LocalFileName 
     Copy-S3Object -BucketName $Bucket -Key $Object.Key -LocalFile $LocalFilePath -
Region us-east-1 
     }
}
```
5. Decomprimi il file del driver scaricato ed esegui il programma di installazione utilizzando i seguenti comandi. PowerShell

```
Expand-Archive $LocalFilePath -DestinationPath "$home\Desktop\AMD\$KeyPrefix" -
Verbose
```
Ora, controlla il nome della nuova directory. Il nome della directory può essere recuperato utilizzando il comando. Get-ChildItem PowerShell

Get-ChildItem "\$home\Desktop\AMD\\$KeyPrefix"

L'output visualizzato dovrebbe essere simile al seguente:

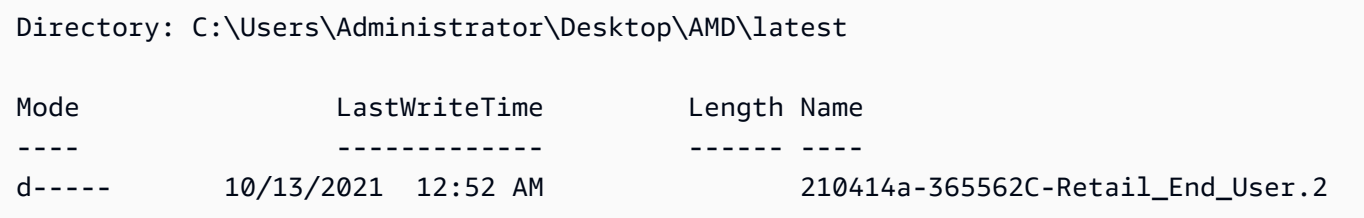

Installa i driver AMD:

pnputil /add-driver \$home\Desktop\AMD\\$KeyPrefix\\*.inf /install /subdirs

- 6. Seguire le istruzioni per installare il driver e riavviare l'istanza come necessario.
- 7. Per verificare che funzioni correttamente, controlla Gestione dispositivi. GPU Dovresti vedere "AMDRadeon Pro V520 MxGPU" nell'elenco delle schede video.
- 8. Per sfruttare al meglio i quattro schermi con risoluzione fino a 4K, configura il protocollo di visualizzazione ad alte prestazioni,. [NICEDCV](https://docs.aws.amazon.com/dcv/)

# <span id="page-1384-0"></span>NVIDIAdriver per la tua EC2 istanza Amazon

Un'istanza con un'istanza collegata NVIDIAGPU, ad esempio un'istanza P3 o G4dn, deve avere il driver appropriato installato. NVIDIA A seconda del tipo di istanza, puoi scaricare un NVIDIA driver pubblico o scaricare un driver da Amazon S3 disponibile solo per AWS clienti o usane uno AMI con il driver preinstallato.

Per installare AMD i driver su un'istanza con un'istanza collegata AMDGPU, ad esempio un'istanza G4ad, vedi. [AMDautisti](#page-1378-0) Per installare NVIDIA i driver, consulta. [NVIDIAautisti](#page-1384-0)

## Indice

- [Tipi di NVIDIA driver](#page-1385-0)
- [Driver disponibili per tipo di istanza](#page-1386-0)
- [Opzioni di installazione](#page-1387-0)
	- [Opzione 1: AMIs con NVIDIA i driver installati](#page-1387-1)
	- [Opzione 2: driver pubblici NVIDIA](#page-1388-0)
	- [Opzione 3: GRID driver \(istanze G6, Gr6, G5, G4dn e G3\)](#page-1390-0)
	- [Opzione 4: driver NVIDIA di gioco \(istanze G5 e G4dn\)](#page-1404-0)
- [Installa una versione aggiuntiva di CUDA](#page-1421-0)

# <span id="page-1385-0"></span>Tipi di NVIDIA driver

Di seguito sono riportati i principali tipi di NVIDIA driver che possono essere utilizzati con le istanze GPU basate.

## Driver Tesla

Questi driver sono destinati principalmente ai carichi di lavoro di elaborazione, che vengono utilizzati GPUs per attività computazionali come calcoli parallelizzati a virgola mobile per l'apprendimento automatico e le trasformate veloci di Fourier per applicazioni di calcolo ad alte prestazioni.

## **GRIDdriver**

Questi driver sono certificati per fornire prestazioni ottimali per le applicazioni di visualizzazione professionali che eseguono il rendering di contenuti come modelli 3D o video ad alta risoluzione. È possibile configurare GRID i driver per supportare due modalità. Le workstation virtuali Quadro forniscono l'accesso a quattro display 4K ciascuno. GPU GRID vApps forniscono funzionalità di hosting delle RDSH app.

## Driver di gioco

Questi driver contengono ottimizzazioni per il gioco e vengono aggiornati frequentemente per migliorare le prestazioni. Supportano un singolo display 4K perGPU.

## Modalità configurata

Su Windows, i driver Tesla sono configurati per funzionare in modalità Tesla Compute Cluster ()TCC. I driver GRID e quelli di gioco sono configurati per funzionare in modalità Windows Display Driver Model ()WDDM. In TCC modalità, la scheda è dedicata ai carichi di lavoro di calcolo. In WDDM modalità, la scheda supporta sia carichi di lavoro di elaborazione che grafici.

## NVIDIApannello di controllo

Il pannello NVIDIA di controllo è supportato dai GRID driver di gioco. Non è supportato con i driver Tesla.

Supportato APIs per Tesla e GRID i driver di gioco

- OpenCL, OpenGL e Vulkan
- NVIDIACUDAe librerie correlate (ad esempio, cu, tensorRTDNN, nv e cu) JPEG BLAS
- NVENCper la codifica e la decodifica video NVDEC
- Solo per Windows: APIs DirectX, Direct2D, accelerazione video DirectX, DirectX Raytracing

# <span id="page-1386-0"></span>Driver disponibili per tipo di istanza

La tabella seguente riepiloga i driver supportati per ogni tipo di istanza. NVIDIA GPU

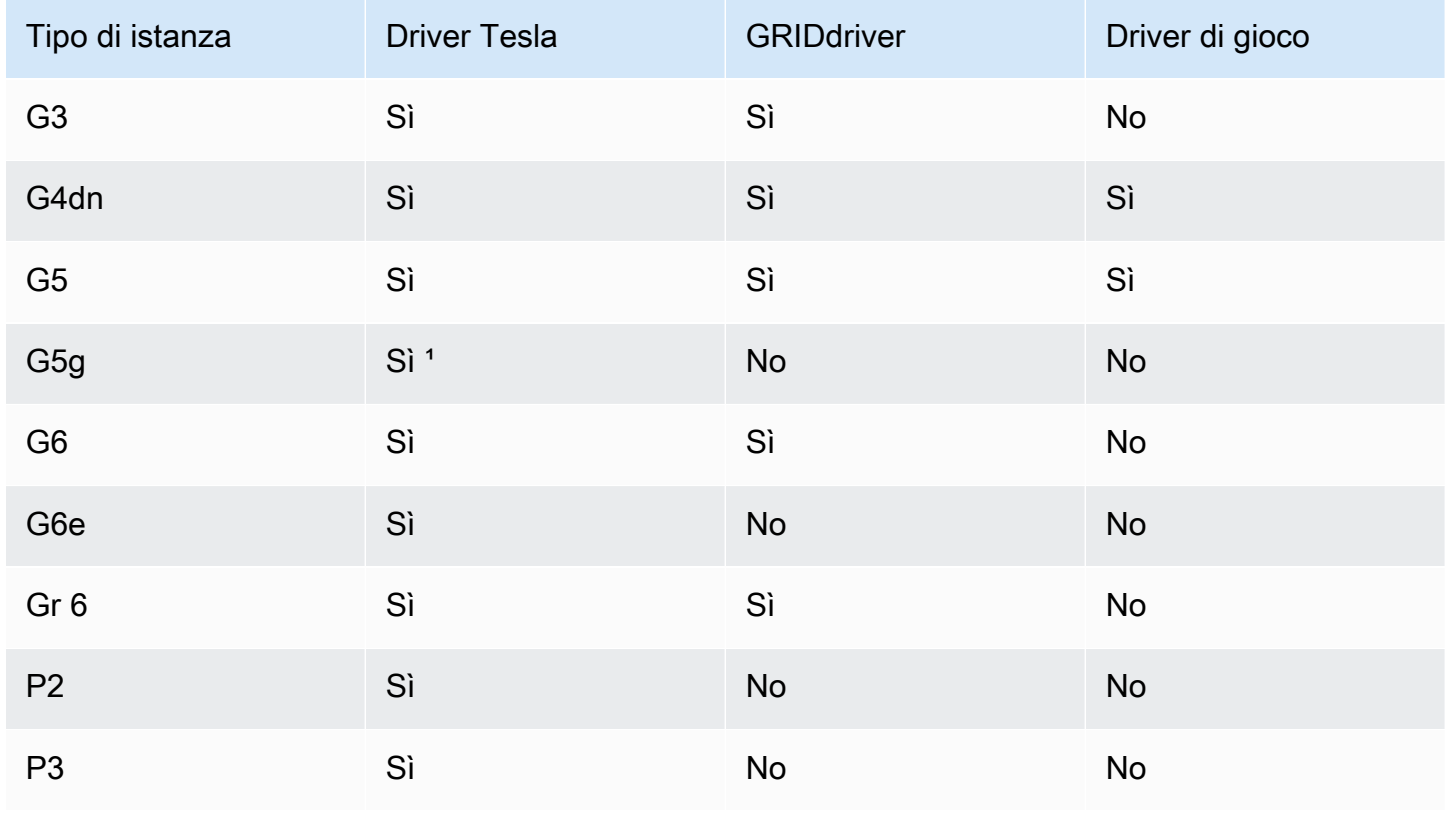

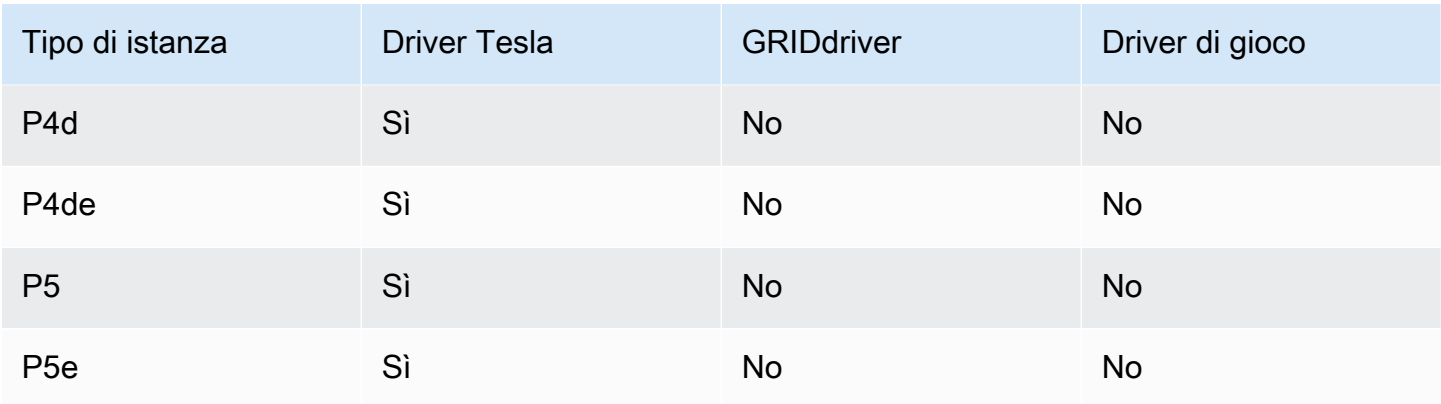

<sup>1</sup> Questo driver Tesla supporta anche applicazioni grafiche ottimizzate specifiche per la piattaforma ARM64

<span id="page-1387-0"></span>² Utilizzando AMIs solo Marketplace

Opzioni di installazione

Utilizza una delle seguenti opzioni per ottenere i NVIDIA driver necessari per la tua GPU istanza.

## Opzioni

- [Opzione 1: AMIs con NVIDIA i driver installati](#page-1387-1)
- [Opzione 2: driver pubblici NVIDIA](#page-1388-0)
- [Opzione 3: GRID driver \(istanze G6, Gr6, G5, G4dn e G3\)](#page-1390-0)
- [Opzione 4: driver NVIDIA di gioco \(istanze G5 e G4dn\)](#page-1404-0)

<span id="page-1387-1"></span>Opzione 1: AMIs con NVIDIA i driver installati

AWS e NVIDIA offrono diverse Amazon Machine Images (AMIs) fornite con i NVIDIA driver installati.

- [Offerte di Marketplace con il driver Tesla](https://aws.amazon.com/marketplace/search/results?page=1&filters=VendorId&VendorId=e6a5002c-6dd0-4d1e-8196-0a1d1857229b%2Cc568fe05-e33b-411c-b0ab-047218431da9&searchTerms=tesla+driver)
- [Offerte Marketplace con autista GRID](https://aws.amazon.com/marketplace/search/results?&searchTerms=NVIDIA+quadro)
- [Offerte di Marketplace con il driver di gioco](https://aws.amazon.com/marketplace/search/results?searchTerms=NVIDIA+gaming)

Per esaminare le considerazioni che dipendono dalla piattaforma del sistema operativo (OS), scegli la scheda relativa alla tua. AMI

#### Linux

Per aggiornare la versione del driver installata utilizzando uno di questiAMIs, è necessario disinstallare i NVIDIA pacchetti dall'istanza per evitare conflitti di versione. Utilizzate questo comando per disinstallare i NVIDIA pacchetti:

[ec2-user ~]\$ **sudo yum erase nvidia cuda**

Il pacchetto CUDA toolkit ha delle dipendenze dai driverNVIDIA. La disinstallazione dei NVIDIA pacchetti cancella il toolkit. CUDA È necessario reinstallare il CUDA toolkit dopo aver installato il driver. NVIDIA

#### **Windows**

Se si crea un Windows personalizzato AMI utilizzando uno dei Marketplace AWS nelle offerte, AMI deve essere un'immagine standardizzata creata con Windows Sysprep per garantire il funzionamento del driver. GRID Per ulteriori informazioni, consulta [Creare un Amazon EC2 AMI](#page-110-0) [utilizzando Windows Sysprep.](#page-110-0)

### <span id="page-1388-0"></span>Opzione 2: driver pubblici NVIDIA

Le opzioni offerte da AWS sono dotati della patente necessaria per il conducente. In alternativa, puoi installare i driver pubblici e usare la tua licenza. Per installare un driver pubblico, scaricalo dal NVIDIA sito come descritto qui.

In alternativa, è possibile utilizzare le opzioni offerte da AWS invece degli autisti pubblici. Per utilizzare un GRID driver su un'istanza P3, usa il Marketplace AWS AMIscome descritto nell'[opzione](#page-1387-1) [1.](#page-1387-1) Per utilizzare un GRID driver su un'istanza G6, G6e, Gr6, G5, G4dn o G3, usa Marketplace AWS AMIscome descritto nell'Opzione 1 o installate i driver forniti da NVIDIA AWS come descritto i[nOpzione 3: GRID driver \(istanze G6, Gr6, G5, G4dn e G3\)](#page-1390-0).

## Per scaricare un NVIDIA driver pubblico

Accedi all'istanza e scarica il NVIDIA driver a 64 bit appropriato per il tipo di istanza da [http://](http://www.nvidia.com/Download/Find.aspx)  [www.nvidia.com/Download/Find.aspx.](http://www.nvidia.com/Download/Find.aspx) Per Tipo di prodotto, Serie di prodotti e Prodotto, utilizza le opzioni riportate nella seguente tabella.

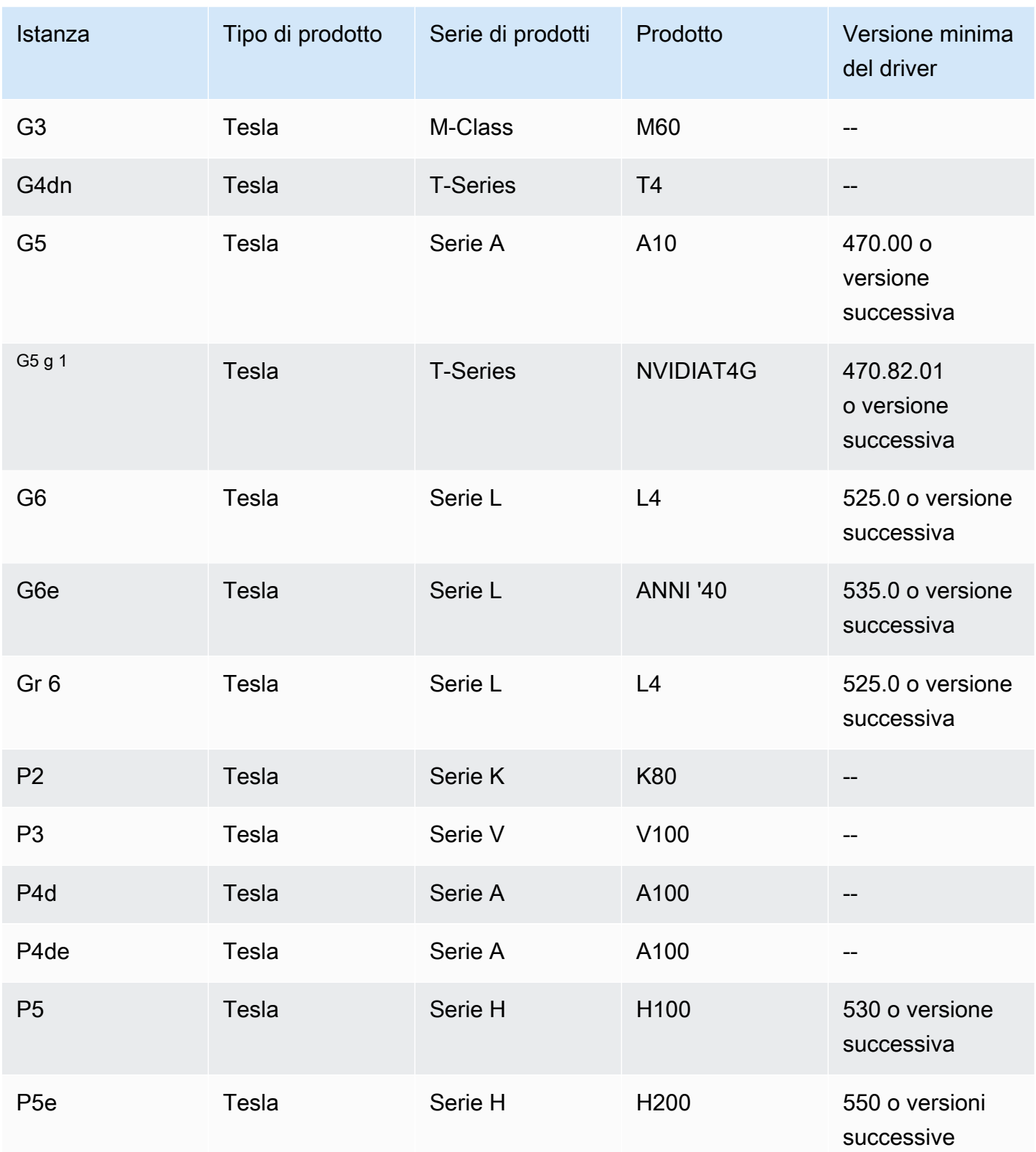

 $^{\text{1}}$  Il sistema operativo per le istanze G5g è Linux aarch64.

Per installare il NVIDIA driver sui sistemi operativi Linux, consulta la Guida rapida all'installazione dei [NVIDIAdriver.](https://docs.nvidia.com/datacenter/tesla/tesla-installation-notes/index.html)

Per installare il NVIDIA driver su Windows, procedi nel seguente modo:

- 1. Aprire la cartella in cui è stato scaricato il driver e avviare il file di installazione. Seguire le istruzioni per installare il driver e riavviare l'istanza come necessario.
- 2. Disabilita la scheda video denominata Scheda video di base Microsoft contrassegnata da un'icona di avviso utilizzando Gestione dispositivi. Installare le funzionalità Windows Media Foundation e Quality Windows Audio Video Experience.

## **A** Important

Non disattivare la scheda video denominata Scheda video remota di Microsoft. Se la Scheda video remota di Microsoft è disabilitata, la connessione potrebbe essere interrotta e i tentativi di connessione all'istanza dopo il riavvio potrebbero fallire.

- 3. Controlla Device Manager per verificare GPU che funzioni correttamente.
- 4. Per ottenere le migliori prestazioni dal tuoGPU, completa i passaggi di ottimizzazione riportati di seguito[Ottimizza GPU le impostazioni sulle EC2 istanze Amazon.](#page-352-0)

<span id="page-1390-0"></span>Opzione 3: GRID driver (istanze G6, Gr6, G5, G4dn e G3)

Questi download sono disponibili per AWS solo clienti. Scaricando, al fine di rispettare i requisiti del AWS soluzione di cui al NVIDIA GRID Cloud End User License Agreement (EULA), l'utente accetta di utilizzare il software scaricato esclusivamente AMIs per svilupparlo con l'hardware NVIDIA L4, NVIDIA A10G, NVIDIA Tesla T4 o Tesla M60. NVIDIA [Al momento dell'installazione del software,](https://aws-nvidia-license-agreement.s3.amazonaws.com/NvidiaGridAWSUserLicenseAgreement.DOCX) [l'utente è vincolato dai termini del Contratto di licenza per l'utente finale del cloud. NVIDIA GRID](https://aws-nvidia-license-agreement.s3.amazonaws.com/NvidiaGridAWSUserLicenseAgreement.DOCX) Per informazioni sulla versione del NVIDIA GRID driver per il sistema operativo in uso, consulta la [documentazione del software NVIDIA® Virtual GPU \(vGPU\)](https://docs.nvidia.com/grid/) sul NVIDIAsito Web.

## Considerazioni

- Le istanze G6 e Gr6 richiedono la versione GRID 17.1 o successiva.
- Le istanze G5 richiedono la versione GRID 13.1 o successiva (o la versione 12.4 o successiva). GRID
- Le istanze G3 richiedono AWS ha fornito DNS una soluzione per il funzionamento GRID delle licenze.
- [IMDSv2è](#page-1196-0) supportato solo con la versione del NVIDIA driver 14.0 o successiva.
- Per le istanze Windows, se si avvia l'istanza da un Windows personalizzatoAMI, AMI deve essere un'immagine standardizzata creata con Windows Sysprep per garantire il funzionamento del driver. GRID Per ulteriori informazioni, consulta [Creare un Amazon EC2 AMI utilizzando Windows](#page-110-0)  [Sysprep](#page-110-0).
- GRID17.0 e versioni successive non supportano Windows Server 2019.
- GRID14.2 e versioni successive non supportano Windows Server 2016.
- GRID17.0 e versioni successive non sono supportate con le istanze G3.

Amazon Linux e Amazon Linux 2

Per installare il NVIDIA GRID driver sulla tua istanza

- 1. Connessione a un'istanza Linux.
- 2. Installa il AWS CLI sulla tua istanza Linux e configura le credenziali predefinite. Per ulteriori informazioni, consulta [Installazione di AWS CLI](https://docs.aws.amazon.com/cli/latest/userguide/cli-chap-install.html) nella AWS Command Line Interface Guida per l'utente.

## **A** Important

Il tuo utente o ruolo deve disporre delle autorizzazioni concesse che contengono la politica di ReadOnlyAccessAmazonS3. Per ulteriori informazioni, consulta [AWS politica](https://docs.aws.amazon.com/AmazonS3/latest/userguide/security-iam-awsmanpol.html#security-iam-awsmanpol-amazons3readonlyaccess)  [gestita: AmazonS3 ReadOnlyAccess](https://docs.aws.amazon.com/AmazonS3/latest/userguide/security-iam-awsmanpol.html#security-iam-awsmanpol-amazons3readonlyaccess) nella Guida per l'utente di Amazon Simple Storage Service.

3. Installare gcc e make, se non sono già installati.

[ec2-user ~]\$ **sudo yum install gcc make**

4. Aggiornare la cache dei pacchetti e ottenere gli aggiornamenti dei pacchetti per l'istanza.

[ec2-user ~]\$ **sudo yum update -y**

5. Riavviare l'istanza per caricare la versione più recente del kernel.

[ec2-user ~]\$ **sudo reboot**

6. Riconnettersi all'istanza dopo averla riavviata.

7. Installare il compilatore gcc e il pacchetto delle intestazioni kernel per la versione del kernel correntemente in esecuzione.

[ec2-user ~]\$ **sudo yum install -y kernel-devel-\$(uname -r)**

8. Scarica l'utilità di installazione del GRID driver utilizzando il seguente comando:

```
[ec2-user ~]$ aws s3 cp --recursive s3://ec2-linux-nvidia-drivers/latest/ .
```
In questo bucket sono memorizzate più versioni del GRID driver. È possibile visualizzare tutte le versioni disponibili con il comando seguente.

```
[ec2-user ~]$ aws s3 ls --recursive s3://ec2-linux-nvidia-drivers/
```
9. Aggiungere autorizzazioni per eseguire l'utilità di installazione del driver utilizzando il comando seguente.

```
[ec2-user ~]$ chmod +x NVIDIA-Linux-x86_64*.run
```
10. Esegui lo script di autoinstallazione come segue per installare il GRID driver scaricato. Per esempio:

[ec2-user ~]\$ **sudo /bin/sh ./NVIDIA-Linux-x86\_64\*.run**

#### **a** Note

Se utilizzi Amazon Linux 2 con la versione del kernel 5.10, usa il seguente comando per installare il GRID driver.

[ec2-user ~]\$ sudo CC=/usr/bin/gcc10-cc ./NVIDIA-Linux-x86\_64\*.run

Quando richiesto, accettare il contratto di licenza e specificare le opzioni di installazione come necessario (è possibile accettare le opzioni predefinite).

11. Verificare che il driver funzioni. La risposta al comando seguente elenca la versione installata del NVIDIA driver e i dettagli su. GPUs

```
[ec2-user ~]$ nvidia-smi -q | head
```
12. Se utilizzi la versione 14.x o successiva del GPU software NVIDIA v sulle istanze G4dn, G5 o G5g, disabilita con i seguenti comandi. GSP [Per ulteriori informazioni, sul motivo per cui è](https://docs.nvidia.com/grid/latest/grid-vgpu-user-guide/index.html#disabling-gsp)  [necessario, consulta la documentazione relativa. NVIDIA](https://docs.nvidia.com/grid/latest/grid-vgpu-user-guide/index.html#disabling-gsp)

[ec2-user ~]\$ **sudo touch /etc/modprobe.d/nvidia.conf**

[ec2-user ~]\$ **echo "options nvidia NVreg\_EnableGpuFirmware=0" | sudo tee --append / etc/modprobe.d/nvidia.conf**

13. Riavviare l'istanza.

```
[ec2-user ~]$ sudo reboot
```
- 14. (Facoltativo) A seconda del caso d'uso, potresti completare le fasi facoltative riportate di seguito. Se non è necessaria questa funzionalità, non completare le fasi.
	- a. Per sfruttare al meglio i quattro display con risoluzione fino a 4K, configura il protocollo [NICEDCVd](https://docs.aws.amazon.com/dcv)i visualizzazione ad alte prestazioni.
	- b. NVIDIALa modalità Quadro Virtual Workstation è abilitata per impostazione predefinita. Per attivare le funzionalità di hosting delle applicazioni GRID virtuali per RDSH le applicazioni, completa la procedura di attivazione dell'applicazione GRID virtuale riportata di seguito. [Attiva le applicazioni NVIDIA GRID virtuali sulle tue istanze EC2 GPU basate su Amazon](#page-350-0)

CentOS 7 e Red Hat Enterprise Linux 7

Per installare il NVIDIA GRID driver sulla tua istanza

1. Connessione a un'istanza Linux. Installare gcc e make, se non sono già installati.

[ec2-user ~]\$ **sudo yum install -y gcc make**

2. Aggiornare la cache dei pacchetti e ottenere gli aggiornamenti dei pacchetti per l'istanza.

[ec2-user ~]\$ **sudo yum update -y**

3. Riavviare l'istanza per caricare la versione più recente del kernel.

[ec2-user ~]\$ **sudo reboot**

- 4. Riconnettersi all'istanza dopo averla riavviata.
- 5. Installa il pacchetto kernel headers per la versione del kernel attualmente in esecuzione.

```
[ec2-user ~]$ sudo yum install -y kernel-devel-$(uname -r)
```
- 6. Disattiva il driver nouveau open source per NVIDIA le schede grafiche.
	- a. Aggiungere nouveau al file di blacklist /etc/modprobe.d/blacklist.conf. Copiare il seguente blocco di codice e incollarlo in un terminale.

```
[ec2-user ~]$ cat << EOF | sudo tee --append /etc/modprobe.d/blacklist.conf
blacklist vga16fb
blacklist nouveau
blacklist rivafb
blacklist nvidiafb
blacklist rivatv
EOF
```
b. Modificare il file /etc/default/grub e aggiungere la seguente riga:

GRUB\_CMDLINE\_LINUX="rdblacklist=nouveau"

c. Ricompilare il file di configurazione di Grub.

[ec2-user ~]\$ **sudo grub2-mkconfig -o /boot/grub2/grub.cfg**

7. Scaricate l'utilità di installazione del GRID driver utilizzando il seguente comando:

[ec2-user ~]\$ **aws s3 cp --recursive s3://ec2-linux-nvidia-drivers/latest/ .**

In questo bucket sono memorizzate più versioni del GRID driver. È possibile visualizzare tutte le versioni disponibili con il comando seguente.

[ec2-user ~]\$ **aws s3 ls --recursive s3://ec2-linux-nvidia-drivers/**

8. Aggiungere autorizzazioni per eseguire l'utilità di installazione del driver utilizzando il comando seguente.

```
[ec2-user ~]$ chmod +x NVIDIA-Linux-x86_64*.run
```
9. Esegui lo script di autoinstallazione come segue per installare il GRID driver scaricato. Per esempio:

[ec2-user ~]\$ **sudo /bin/sh ./NVIDIA-Linux-x86\_64\*.run**

Quando richiesto, accettare il contratto di licenza e specificare le opzioni di installazione come necessario (è possibile accettare le opzioni predefinite).

10. Verificare che il driver funzioni. La risposta al comando seguente elenca la versione installata del NVIDIA driver e i dettagli su. GPUs

[ec2-user ~]\$ **nvidia-smi -q | head**

11. Se utilizzi la versione 14.x o successiva del GPU software NVIDIA v sulle istanze G4dn, G5 o G5g, disabilita con i seguenti comandi. GSP [Per ulteriori informazioni, sul motivo per cui è](https://docs.nvidia.com/grid/latest/grid-vgpu-user-guide/index.html#disabling-gsp)  [necessario, consulta la documentazione relativa. NVIDIA](https://docs.nvidia.com/grid/latest/grid-vgpu-user-guide/index.html#disabling-gsp)

[ec2-user ~]\$ **sudo touch /etc/modprobe.d/nvidia.conf**

[ec2-user ~]\$ **echo "options nvidia NVreg\_EnableGpuFirmware=0" | sudo tee --append / etc/modprobe.d/nvidia.conf**

12. Riavviare l'istanza.

[ec2-user ~]\$ **sudo reboot**

- 13. (Facoltativo) A seconda del caso d'uso, potresti completare le fasi facoltative riportate di seguito. Se non è necessaria questa funzionalità, non completare le fasi.
	- a. Per sfruttare al meglio i quattro display con risoluzione fino a 4K, configura il protocollo [NICEDCVd](https://docs.aws.amazon.com/dcv)i visualizzazione ad alte prestazioni.
	- b. NVIDIALa modalità Quadro Virtual Workstation è abilitata per impostazione predefinita. Per attivare le funzionalità di hosting delle applicazioni GRID virtuali per RDSH le applicazioni, completa la procedura di attivazione dell'applicazione GRID virtuale riportata di seguito. [Attiva le applicazioni NVIDIA GRID virtuali sulle tue istanze EC2 GPU basate su Amazon](#page-350-0)
	- c. Installa il pacchetto GUI desktop/workstation.

[ec2-user ~]\$ **sudo yum groupinstall -y "Server with GUI"**

Per CentOS Stream 8 e Red Hat Enterprise Linux 8

Per installare il driver sulla tua istanza NVIDIA GRID

1. Connessione a un'istanza Linux. Installare gcc e make, se non sono già installati.

[ec2-user ~]\$ **sudo yum install -y gcc make**

2. Aggiornare la cache dei pacchetti e ottenere gli aggiornamenti dei pacchetti per l'istanza.

[ec2-user ~]\$ **sudo yum update -y**

3. Riavviare l'istanza per caricare la versione più recente del kernel.

[ec2-user ~]\$ **sudo reboot**

- 4. Riconnettersi all'istanza dopo averla riavviata.
- 5. Installa il pacchetto kernel headers per la versione del kernel attualmente in esecuzione.

```
[ec2-user ~]$ sudo dnf install -y elfutils-libelf-devel libglvnd-devel kernel-
devel-$(uname -r)
```
6. Scaricate l'utilità di installazione del GRID driver utilizzando il seguente comando:

[ec2-user ~]\$ **aws s3 cp --recursive s3://ec2-linux-nvidia-drivers/latest/ .**

In questo bucket sono memorizzate più versioni del GRID driver. È possibile visualizzare tutte le versioni disponibili con il comando seguente.

[ec2-user ~]\$ **aws s3 ls --recursive s3://ec2-linux-nvidia-drivers/**

7. Aggiungere autorizzazioni per eseguire l'utilità di installazione del driver utilizzando il comando seguente.

```
[ec2-user ~]$ chmod +x NVIDIA-Linux-x86_64*.run
```
8. Esegui lo script di autoinstallazione come segue per installare il GRID driver scaricato. Per esempio:

[ec2-user ~]\$ **sudo /bin/sh ./NVIDIA-Linux-x86\_64\*.run**

Quando richiesto, accettare il contratto di licenza e specificare le opzioni di installazione come necessario (è possibile accettare le opzioni predefinite).

9. Verificare che il driver funzioni. La risposta al comando seguente elenca la versione installata del NVIDIA driver e i dettagli su. GPUs

```
[ec2-user ~]$ nvidia-smi -q | head
```
10. Se utilizzi la versione 14.x o successiva del GPU software NVIDIA v sulle istanze G4dn, G5 o G5g, disabilita con i seguenti comandi. GSP [Per ulteriori informazioni, sul motivo per cui è](https://docs.nvidia.com/grid/latest/grid-vgpu-user-guide/index.html#disabling-gsp)  [necessario, consulta la documentazione relativa. NVIDIA](https://docs.nvidia.com/grid/latest/grid-vgpu-user-guide/index.html#disabling-gsp)

[ec2-user ~]\$ **sudo touch /etc/modprobe.d/nvidia.conf**

[ec2-user ~]\$ **echo "options nvidia NVreg\_EnableGpuFirmware=0" | sudo tee --append / etc/modprobe.d/nvidia.conf**

11. Riavviare l'istanza.

[ec2-user ~]\$ **sudo reboot**

- 12. (Facoltativo) A seconda del caso d'uso, potresti completare le fasi facoltative riportate di seguito. Se non è necessaria questa funzionalità, non completare le fasi.
	- a. Per sfruttare al meglio i quattro display con risoluzione fino a 4K, configura il protocollo [NICEDCVd](https://docs.aws.amazon.com/dcv)i visualizzazione ad alte prestazioni.
	- b. NVIDIALa modalità Quadro Virtual Workstation è abilitata per impostazione predefinita. Per attivare le funzionalità di hosting delle applicazioni GRID virtuali per RDSH le applicazioni, completa la procedura di attivazione dell'applicazione GRID virtuale riportata di seguito. [Attiva le applicazioni NVIDIA GRID virtuali sulle tue istanze EC2 GPU basate su Amazon](#page-350-0)
	- c. Installa il pacchetto GUI workstation.

[ec2-user ~]\$ **sudo dnf groupinstall -y workstation**

## Rocky Linux 8

Per installare il NVIDIA GRID driver sulla tua istanza Linux

1. Connessione a un'istanza Linux. Installare gcc e make, se non sono già installati.

[ec2-user ~]\$ **sudo yum install -y gcc make**

2. Aggiornare la cache dei pacchetti e ottenere gli aggiornamenti dei pacchetti per l'istanza.

```
[ec2-user ~]$ sudo yum update -y
```
3. Riavviare l'istanza per caricare la versione più recente del kernel.

[ec2-user ~]\$ **sudo reboot**

- 4. Riconnettersi all'istanza dopo averla riavviata.
- 5. Installa il pacchetto kernel headers per la versione del kernel attualmente in esecuzione.

```
[ec2-user ~]$ sudo dnf install -y elfutils-libelf-devel libglvnd-devel kernel-
devel-$(uname -r)
```
6. Scaricate l'utilità di installazione del GRID driver utilizzando il seguente comando:

[ec2-user ~]\$ **aws s3 cp --recursive s3://ec2-linux-nvidia-drivers/latest/ .**

In questo bucket sono memorizzate più versioni del GRID driver. È possibile visualizzare tutte le versioni disponibili con il comando seguente.

[ec2-user ~]\$ **aws s3 ls --recursive s3://ec2-linux-nvidia-drivers/**

7. Aggiungere autorizzazioni per eseguire l'utilità di installazione del driver utilizzando il comando seguente.

```
[ec2-user ~]$ chmod +x NVIDIA-Linux-x86_64*.run
```
8. Esegui lo script di autoinstallazione come segue per installare il GRID driver scaricato. Per esempio:

[ec2-user ~]\$ **sudo /bin/sh ./NVIDIA-Linux-x86\_64\*.run**

Quando richiesto, accettare il contratto di licenza e specificare le opzioni di installazione come necessario (è possibile accettare le opzioni predefinite).

9. Verificare che il driver funzioni. La risposta al comando seguente elenca la versione installata del NVIDIA driver e i dettagli su. GPUs

```
[ec2-user ~]$ nvidia-smi -q | head
```
10. Se utilizzi la versione 14.x o successiva del GPU software NVIDIA v sulle istanze G4dn, G5 o G5g, disabilita con i seguenti comandi. GSP [Per ulteriori informazioni, sul motivo per cui è](https://docs.nvidia.com/grid/latest/grid-vgpu-user-guide/index.html#disabling-gsp)  [necessario, consulta la documentazione relativa. NVIDIA](https://docs.nvidia.com/grid/latest/grid-vgpu-user-guide/index.html#disabling-gsp)

[ec2-user ~]\$ **sudo touch /etc/modprobe.d/nvidia.conf**

[ec2-user ~]\$ **echo "options nvidia NVreg\_EnableGpuFirmware=0" | sudo tee --append / etc/modprobe.d/nvidia.conf**

11. Riavviare l'istanza.

```
[ec2-user ~]$ sudo reboot
```
- 12. (Facoltativo) A seconda del caso d'uso, potresti completare le fasi facoltative riportate di seguito. Se non è necessaria questa funzionalità, non completare le fasi.
	- a. Per sfruttare al meglio i quattro display con risoluzione fino a 4K, configura il protocollo [NICEDCVd](https://docs.aws.amazon.com/dcv)i visualizzazione ad alte prestazioni.
	- b. NVIDIALa modalità Quadro Virtual Workstation è abilitata per impostazione predefinita. Per attivare le funzionalità di hosting delle applicazioni GRID virtuali per RDSH le applicazioni, completa la procedura di attivazione dell'applicazione GRID virtuale riportata di seguito. [Attiva le applicazioni NVIDIA GRID virtuali sulle tue istanze EC2 GPU basate su Amazon](#page-350-0)

Ubuntu e Debian

Per installare il NVIDIA GRID driver sulla tua istanza

1. Aggiornare la cache dei pacchetti e ottenere gli aggiornamenti dei pacchetti per l'istanza.

\$ **sudo apt-get update -y**

2. Connessione a un'istanza Linux. Installare gcc e make, se non sono già installati.

```
[ec2-user ~]$ sudo apt-get install -y gcc make
```
3. (Ubuntu) Aggiornare il pacchetto linux-aws per ricevere la versione più recente.

\$ **sudo apt-get upgrade -y linux-aws**

(Debian) Aggiornare il pacchetto per ricevere la versione più recente.

\$ **sudo apt-get upgrade -y**

4. Riavviare l'istanza per caricare la versione più recente del kernel.

```
$ sudo reboot
```
- 5. Riconnettersi all'istanza dopo averla riavviata.
- 6. Installare il compilatore gcc e il pacchetto delle intestazioni kernel per la versione del kernel correntemente in esecuzione.

\$ **sudo apt-get install -y linux-headers-\$(uname -r)**

- 7. Disattiva il driver nouveau open source per le schede NVIDIA grafiche.
	- a. Aggiungere nouveau al file di blacklist /etc/modprobe.d/blacklist.conf. Copiare il seguente blocco di codice e incollarlo in un terminale.

```
$ cat << EOF | sudo tee --append /etc/modprobe.d/blacklist.conf
blacklist vga16fb
blacklist nouveau
blacklist rivafb
blacklist nvidiafb
blacklist rivatv
EOF
```
b. Modificare il file /etc/default/grub e aggiungere la seguente riga:

GRUB\_CMDLINE\_LINUX="rdblacklist=nouveau"

c. Ricompilare il file di configurazione di Grub.

\$ **sudo update-grub**

8. Scaricate l'utilità di installazione del GRID driver utilizzando il seguente comando:

\$ **aws s3 cp --recursive s3://ec2-linux-nvidia-drivers/latest/ .**

In questo bucket sono memorizzate più versioni del GRID driver. È possibile visualizzare tutte le versioni disponibili con il comando seguente.

\$ **aws s3 ls --recursive s3://ec2-linux-nvidia-drivers/**

9. Aggiungere autorizzazioni per eseguire l'utilità di installazione del driver utilizzando il comando seguente.

```
$ chmod +x NVIDIA-Linux-x86_64*.run
```
10. Esegui lo script di autoinstallazione come segue per installare il GRID driver scaricato. Per esempio:

\$ **sudo /bin/sh ./NVIDIA-Linux-x86\_64\*.run**

Quando richiesto, accettare il contratto di licenza e specificare le opzioni di installazione come necessario (è possibile accettare le opzioni predefinite).

11. Verificare che il driver funzioni. La risposta al comando seguente elenca la versione installata del NVIDIA driver e i dettagli su. GPUs

\$ **nvidia-smi -q | head**

12. Se utilizzi la versione 14.x o successiva del GPU software NVIDIA v sulle istanze G4dn, G5 o G5g, disabilita con i seguenti comandi. GSP [Per ulteriori informazioni, sul motivo per cui è](https://docs.nvidia.com/grid/latest/grid-vgpu-user-guide/index.html#disabling-gsp)  [necessario, consulta la documentazione relativa. NVIDIA](https://docs.nvidia.com/grid/latest/grid-vgpu-user-guide/index.html#disabling-gsp)

\$ **sudo touch /etc/modprobe.d/nvidia.conf**

```
$ echo "options nvidia NVreg_EnableGpuFirmware=0" | sudo tee --append /etc/
modprobe.d/nvidia.conf
```
13. Riavviare l'istanza.

### \$ **sudo reboot**

- 14. (Facoltativo) A seconda del caso d'uso, potresti completare le fasi facoltative riportate di seguito. Se non è necessaria questa funzionalità, non completare le fasi.
	- a. Per sfruttare al meglio i quattro display con risoluzione fino a 4K, configura il protocollo [NICEDCVd](https://docs.aws.amazon.com/dcv)i visualizzazione ad alte prestazioni.
	- b. NVIDIALa modalità Quadro Virtual Workstation è abilitata per impostazione predefinita. Per attivare le funzionalità di hosting delle applicazioni GRID virtuali per RDSH le applicazioni, completa la procedura di attivazione dell'applicazione GRID virtuale riportata di seguito. [Attiva le applicazioni NVIDIA GRID virtuali sulle tue istanze EC2 GPU basate su Amazon](#page-350-0)
	- c. Installa il pacchetto GUI desktop/workstation.

\$ **sudo apt-get install -y lightdm ubuntu-desktop**

#### Sistemi operativi Windows

Per installare il NVIDIA GRID driver sull'istanza di Windows

- 1. Connect all'istanza di Windows e apri una PowerShell finestra.
- 2. Configura le credenziali predefinite per AWS Tools for Windows PowerShell sulla tua istanza di Windows. Per ulteriori informazioni, vedi [Guida introduttiva a AWS Tools for Windows](https://docs.aws.amazon.com/powershell/latest/userguide/pstools-getting-started.html) [PowerShell](https://docs.aws.amazon.com/powershell/latest/userguide/pstools-getting-started.html) nella AWS Tools for Windows PowerShell Guida per l'utente.

#### **A** Important

Il tuo utente o ruolo deve disporre delle autorizzazioni concesse che contengono la politica di ReadOnlyAccessAmazonS3. Per ulteriori informazioni, consulta [AWS politica](https://docs.aws.amazon.com/AmazonS3/latest/userguide/security-iam-awsmanpol.html#security-iam-awsmanpol-amazons3readonlyaccess)  [gestita: AmazonS3 ReadOnlyAccess](https://docs.aws.amazon.com/AmazonS3/latest/userguide/security-iam-awsmanpol.html#security-iam-awsmanpol-amazons3readonlyaccess) nella Guida per l'utente di Amazon Simple Storage Service.

3. Scarica i driver e il [contratto di licenza per l'utente finale del NVIDIA GRID cloud](https://aws-nvidia-license-agreement.s3.amazonaws.com/NvidiaGridAWSUserLicenseAgreement.DOCX) da Amazon S3 sul desktop utilizzando i seguenti PowerShell comandi.

```
$Bucket = "ec2-windows-nvidia-drivers"
$KeyPrefix = "latest"
$LocalPath = "$home\Desktop\NVIDIA"
```

```
$Objects = Get-S3Object -BucketName $Bucket -KeyPrefix $KeyPrefix -Region us-east-1
foreach ($Object in $Objects) {
$LocalFileName = $Object.Key
if ($LocalFileName -ne '' -and $Object.Size -ne 0) { 
     $LocalFilePath = Join-Path $LocalPath $LocalFileName 
     Copy-S3Object -BucketName $Bucket -Key $Object.Key -LocalFile $LocalFilePath -
Region us-east-1
}
}
```
In questo bucket sono memorizzate più versioni del NVIDIA GRID driver. È possibile scaricare tutte le versioni di Windows disponibili nel bucket rimuovendo l'opzione -KeyPrefix \$KeyPrefix. Per informazioni sulla versione del NVIDIA GRID driver per il sistema operativo in uso, consultate la [documentazione del software NVIDIA® Virtual GPU \(vGPU\)](https://docs.nvidia.com/grid/) sul NVIDIAsito Web.

A partire dalla GRID versione 11.0, è possibile utilizzare i driver riportati di seguito sia latest per le istanze G3 che G4dn. Non verranno aggiunte versioni successive alla 11.0 a g4/latest, ma la versione 11.0 e le versioni precedenti specifiche di G4dn continueranno a stare in g4/ latest.

Le istanze G5 richiedono GRID 13.1 o versione successiva (o 12.4 o successiva). GRID

- 4. Accedere al desktop e fare doppio clic sul file di installazione per avviarlo (scegliere la versione del driver che corrisponde alla versione SO dell'istanza in uso). Seguire le istruzioni per installare il driver e riavviare l'istanza come necessario. Per verificare che funzioni correttamente, controlla Gestione dispositivi. GPU
- 5. (Facoltativo) Utilizzate il seguente comando per disabilitare la pagina delle licenze nel pannello di controllo per evitare che gli utenti cambino accidentalmente il tipo di prodotto (NVIDIAGRIDVirtual Workstation è abilitata per impostazione predefinita). Per ulteriori informazioni, consulta la [GRIDLicensing](http://docs.nvidia.com/grid/4.6/grid-licensing-user-guide/index.html) User Guide.

#### **PowerShell**

Esegui i seguenti PowerShell comandi per creare il valore di registro per disabilitare la pagina delle licenze nel pannello di controllo. Il AWS Tools for PowerShell in AWS L'AMIsimpostazione predefinita di Windows è la versione a 32 bit e questo comando ha esito negativo. Utilizza invece la versione a 64 bit PowerShell inclusa nel sistema operativo.

New-Item -Path "HKLM:\SOFTWARE\NVIDIA Corporation\Global" -Name GridLicensing
New-ItemProperty -Path "HKLM:\SOFTWARE\NVIDIA Corporation\Global\GridLicensing" - Name "NvCplDisableManageLicensePage" -PropertyType "DWord" -Value "1"

### Prompt dei comandi

Esegui il seguente comando di registro per creare il valore di registro al fine di disabilitare la pagina delle licenze nel pannello di controllo. È possibile eseguirlo utilizzando la finestra del prompt dei comandi o una versione a 64 bit diPowerShell.

reg add "HKLM\SOFTWARE\NVIDIA Corporation\Global\GridLicensing" /v NvCplDisableManageLicensePage /t REG\_DWORD /d 1

- 6. (Facoltativo) A seconda del caso d'uso, potresti completare le fasi facoltative riportate di seguito. Se non è necessaria questa funzionalità, non completare le fasi.
	- a. Per sfruttare al meglio i quattro schermi con risoluzione fino a 4K, configura il protocollo di visualizzazione ad alte prestazioni,. [NICEDCV](https://docs.aws.amazon.com/dcv/)
	- b. NVIDIALa modalità Quadro Virtual Workstation è abilitata per impostazione predefinita. Per attivare le funzionalità di hosting delle applicazioni GRID virtuali per RDSH le applicazioni, completa la procedura di attivazione dell'applicazione GRID virtuale riportata di seguito. [Attiva le applicazioni NVIDIA GRID virtuali sulle tue istanze EC2 GPU basate su Amazon](#page-350-0)

Opzione 4: driver NVIDIA di gioco (istanze G5 e G4dn)

Questi driver sono disponibili per AWS solo clienti. Scaricandoli, l'utente accetta di utilizzare il software scaricato solo AMIs per svilupparlo con l'hardware NVIDIA A10G e NVIDIA Tesla T4. Al momento dell'installazione del software, l'utente è vincolato dai termini del Contratto di licenza per l'utente [finale del NVIDIA GRID cloud](https://aws-nvidia-license-agreement.s3.amazonaws.com/NvidiaGridAWSUserLicenseAgreement.DOCX).

### Considerazioni

- Le istanze G3 richiedono AWS ha fornito DNS una soluzione per il funzionamento GRID delle licenze.
- [IMDSv2è](#page-1196-0) supportato solo con la versione del NVIDIA driver 495.x o successiva.

#### **Prerequisito**

Prima di installare i driver NVIDIA di gioco, verifica di disporre del AWS CLI sono installati sulla tua istanza e hai configurato le credenziali predefinite. Per ulteriori informazioni, consulta [Installazione di](https://docs.aws.amazon.com/cli/latest/userguide/cli-chap-install.html)  [AWS CLI](https://docs.aws.amazon.com/cli/latest/userguide/cli-chap-install.html) nella AWS Command Line Interface Guida per l'utente.

### **A** Important

Il tuo utente o ruolo deve disporre delle autorizzazioni concesse che contengono la politica di ReadOnlyAccessAmazonS3. Per ulteriori informazioni, consulta [AWS politica gestita:](https://docs.aws.amazon.com/AmazonS3/latest/userguide/security-iam-awsmanpol.html#security-iam-awsmanpol-amazons3readonlyaccess)  [AmazonS3 ReadOnlyAccess](https://docs.aws.amazon.com/AmazonS3/latest/userguide/security-iam-awsmanpol.html#security-iam-awsmanpol-amazons3readonlyaccess) nella Guida per l'utente di Amazon Simple Storage Service.

#### Amazon Linux e Amazon Linux 2

Per installare il driver di NVIDIA gioco sulla tua istanza

- 1. Connessione a un'istanza Linux.
- 2. Installare gcc e make, se non sono già installati.

[ec2-user ~]\$ **sudo yum install gcc make**

3. Aggiornare la cache dei pacchetti e ottenere gli aggiornamenti dei pacchetti per l'istanza.

[ec2-user ~]\$ **sudo yum update -y**

4. Riavviare l'istanza per caricare la versione più recente del kernel.

[ec2-user ~]\$ **sudo reboot**

- 5. Riconnettersi all'istanza dopo averla riavviata.
- 6. Installa il pacchetto kernel headers per la versione del kernel attualmente in esecuzione.

[ec2-user ~]\$ **sudo yum install -y kernel-devel-\$(uname -r)**

7. Scaricare l'utilità di installazione del driver di gioco utilizzando il seguente comando:

[ec2-user ~]\$ **aws s3 cp --recursive s3://nvidia-gaming/linux/latest/ .**

In questo bucket, vengono archiviate più versioni di un driver di gioco. È possibile visualizzare tutte le versioni disponibili con il comando seguente:

[ec2-user ~]\$ **aws s3 ls --recursive s3://nvidia-gaming/linux/**

8. Estrarre l'utilità di installazione del driver di gioco dall'archivio .zip scaricato.

[ec2-user ~]\$ **unzip** *latest-driver-name***.zip -d nvidia-drivers**

9. Aggiungere autorizzazioni per eseguire l'utilità di installazione del driver utilizzando il comando seguente:

[ec2-user ~]\$ **chmod +x nvidia-drivers/NVIDIA-Linux-x86\_64\*-grid.run**

10. Eseguire il programma di installazione utilizzando l'URL seguente:

[ec2-user ~]\$ **sudo ./nvidia-drivers/NVIDIA-Linux-x86\_64\*.run**

#### **a** Note

Se utilizzi Amazon Linux 2 con la versione del kernel 5.10, usa il seguente comando per installare i driver di NVIDIA gioco.

[ec2-user ~]\$ sudo CC=/usr/bin/gcc10-cc ./NVIDIA-Linux-x86\_64\*.run

Quando richiesto, accettare il contratto di licenza e specificare le opzioni di installazione come necessario (è possibile accettare le opzioni predefinite).

11. Per creare il file di configurazione richiesto, utilizza i comandi seguenti.

```
[ec2-user ~]$ cat << EOF | sudo tee -a /etc/nvidia/gridd.conf
vGamingMarketplace=2
EOF
```
- 12. Utilizza il comando seguente per scaricare e rinominare il file certificato.
	- Per la versione 460.39 o successiva:

```
[ec2-user ~]$ sudo curl -o /etc/nvidia/GridSwCert.txt "https://nvidia-
gaming.s3.amazonaws.com/GridSwCert-Archive/GridSwCertLinux_2024_02_22.cert"
```
• Per le versioni da 440.68 a 445.48:

[ec2-user ~]\$ **sudo curl -o /etc/nvidia/GridSwCert.txt "https://nvidiagaming.s3.amazonaws.com/GridSwCert-Archive/GridSwCert-Linux\_2020\_04.cert"**

Per le versioni precedenti:

```
[ec2-user ~]$ sudo curl -o /etc/nvidia/GridSwCert.txt "https://nvidia-
gaming.s3.amazonaws.com/GridSwCert-Archive/GridSwCert-Linux_2019_09.cert"
```
13. Se utilizzi la versione del NVIDIA driver 510.x o successiva sulle istanze G4dn, G5 o G5g, disabilita con i seguenti comandi. GSP [Per ulteriori informazioni, sul motivo per cui è necessario,](https://docs.nvidia.com/grid/latest/grid-vgpu-user-guide/index.html#disabling-gsp)  [consulta la documentazione relativa. NVIDIA](https://docs.nvidia.com/grid/latest/grid-vgpu-user-guide/index.html#disabling-gsp)

[ec2-user ~]\$ **sudo touch /etc/modprobe.d/nvidia.conf**

```
[ec2-user ~]$ echo "options nvidia NVreg_EnableGpuFirmware=0" | sudo tee --append /
etc/modprobe.d/nvidia.conf
```
14. Riavviare l'istanza.

[ec2-user ~]\$ **sudo reboot**

15. (Facoltativo) Per sfruttare al meglio i vantaggi di un singolo schermo con risoluzione fino a 4K, configura il protocollo [NICEDCVd](https://docs.aws.amazon.com/dcv)i visualizzazione ad alte prestazioni.

CentOS 7 e Red Hat Enterprise Linux 7

Per installare il driver NVIDIA di gioco sulla tua istanza

1. Connessione a un'istanza Linux. Installare gcc e make, se non sono già installati.

[ec2-user ~]\$ **sudo yum install -y gcc make**

2. Aggiornare la cache dei pacchetti e ottenere gli aggiornamenti dei pacchetti per l'istanza.

[ec2-user ~]\$ **sudo yum update -y**

3. Riavviare l'istanza per caricare la versione più recente del kernel.

[ec2-user ~]\$ **sudo reboot**

- 4. Riconnettersi all'istanza dopo averla riavviata.
- 5. Installa il pacchetto kernel headers per la versione del kernel attualmente in esecuzione.

```
[ec2-user ~]$ sudo yum install -y unzip kernel-devel-$(uname -r)
```
- 6. Disattiva il driver nouveau open source per NVIDIA le schede grafiche.
	- a. Aggiungere nouveau al file di blacklist /etc/modprobe.d/blacklist.conf. Copiare il seguente blocco di codice e incollarlo in un terminale.

```
[ec2-user ~]$ cat << EOF | sudo tee --append /etc/modprobe.d/blacklist.conf
blacklist vga16fb
blacklist nouveau
blacklist rivafb
blacklist nvidiafb
blacklist rivatv
EOF
```
b. Modificare il file /etc/default/grub e aggiungere la seguente riga:

GRUB\_CMDLINE\_LINUX="rdblacklist=nouveau"

c. Ricompilare il file di configurazione di Grub.

```
[ec2-user ~]$ sudo grub2-mkconfig -o /boot/grub2/grub.cfg
```
7. Scaricare l'utilità di installazione del driver di gioco utilizzando il seguente comando:

[ec2-user ~]\$ **aws s3 cp --recursive s3://nvidia-gaming/linux/latest/ .**

In questo bucket, vengono archiviate più versioni di un driver di gioco. È possibile visualizzare tutte le versioni disponibili con il comando seguente:

[ec2-user ~]\$ **aws s3 ls --recursive s3://nvidia-gaming/linux/**

8. Estrarre l'utilità di installazione del driver di gioco dall'archivio .zip scaricato.

[ec2-user ~]\$ **unzip \*Gaming-Linux-Guest-Drivers.zip -d nvidia-drivers**

9. Aggiungere autorizzazioni per eseguire l'utilità di installazione del driver utilizzando il comando seguente:

```
[ec2-user ~]$ chmod +x nvidia-drivers/NVIDIA-Linux-x86_64*-grid.run
```
10. Eseguire il programma di installazione utilizzando l'URL seguente:

[ec2-user ~]\$ **sudo nvidia-drivers/NVIDIA-Linux-x86\_64\*.run**

Quando richiesto, accettare il contratto di licenza e specificare le opzioni di installazione come necessario (è possibile accettare le opzioni predefinite).

11. Per creare il file di configurazione richiesto, utilizza i comandi seguenti.

```
[ec2-user ~]$ cat << EOF | sudo tee -a /etc/nvidia/gridd.conf
vGamingMarketplace=2
EOF
```
- 12. Utilizza il comando seguente per scaricare e rinominare il file certificato.
	- Per la versione 460.39 o successiva:

```
[ec2-user ~]$ sudo curl -o /etc/nvidia/GridSwCert.txt "https://nvidia-
gaming.s3.amazonaws.com/GridSwCert-Archive/GridSwCertLinux_2024_02_22.cert"
```
• Per le versioni da 440.68 a 445.48:

```
[ec2-user ~]$ sudo curl -o /etc/nvidia/GridSwCert.txt "https://nvidia-
gaming.s3.amazonaws.com/GridSwCert-Archive/GridSwCert-Linux_2020_04.cert"
```
• Per le versioni precedenti:

```
[ec2-user ~]$ sudo curl -o /etc/nvidia/GridSwCert.txt "https://nvidia-
gaming.s3.amazonaws.com/GridSwCert-Archive/GridSwCert-Linux_2019_09.cert"
```
13. Se utilizzi la versione del NVIDIA driver 510.x o successiva sulle istanze G4dn, G5 o G5g, disabilitalo con i seguenti comandi. GSP [Per ulteriori informazioni, sul motivo per cui è](https://docs.nvidia.com/grid/latest/grid-vgpu-user-guide/index.html#disabling-gsp)  [necessario, consulta la documentazione relativa. NVIDIA](https://docs.nvidia.com/grid/latest/grid-vgpu-user-guide/index.html#disabling-gsp)

[ec2-user ~]\$ **sudo touch /etc/modprobe.d/nvidia.conf**

```
[ec2-user ~]$ echo "options nvidia NVreg_EnableGpuFirmware=0" | sudo tee --append /
etc/modprobe.d/nvidia.conf
```
#### 14. Riavviare l'istanza.

#### [ec2-user ~]\$ **sudo reboot**

15. (Facoltativo) Per sfruttare al meglio i vantaggi di un singolo schermo con risoluzione fino a 4K, configura il protocollo [NICEDCVd](https://docs.aws.amazon.com/dcv)i visualizzazione ad alte prestazioni. Se non è necessaria questa funzionalità, non completare questa fase.

Per CentOS Stream 8 e Red Hat Enterprise Linux 8

Per installare il driver NVIDIA di gioco sulla tua istanza

1. Connessione a un'istanza Linux. Installare gcc e make, se non sono già installati.

[ec2-user ~]\$ **sudo yum install -y gcc make**

2. Aggiornare la cache dei pacchetti e ottenere gli aggiornamenti dei pacchetti per l'istanza.

[ec2-user ~]\$ **sudo yum update -y**

3. Riavviare l'istanza per caricare la versione più recente del kernel.

[ec2-user ~]\$ **sudo reboot**

- 4. Riconnettersi all'istanza dopo averla riavviata.
- 5. Installa il pacchetto kernel headers per la versione del kernel attualmente in esecuzione.

[ec2-user ~]\$ **sudo yum install -y unzip kernel-devel-\$(uname -r)**

6. Scaricare l'utilità di installazione del driver di gioco utilizzando il seguente comando:

[ec2-user ~]\$ **aws s3 cp --recursive s3://nvidia-gaming/linux/latest/ .**

In questo bucket, vengono archiviate più versioni di un driver di gioco. È possibile visualizzare tutte le versioni disponibili con il comando seguente:

#### [ec2-user ~]\$ **aws s3 ls --recursive s3://nvidia-gaming/linux/**

7. Estrarre l'utilità di installazione del driver di gioco dall'archivio .zip scaricato.

```
[ec2-user ~]$ unzip *Gaming-Linux-Guest-Drivers.zip -d nvidia-drivers
```
8. Aggiungere autorizzazioni per eseguire l'utilità di installazione del driver utilizzando il comando seguente:

[ec2-user ~]\$ **chmod +x nvidia-drivers/NVIDIA-Linux-x86\_64\*-grid.run**

9. Eseguire il programma di installazione utilizzando l'URL seguente:

[ec2-user ~]\$ **sudo nvidia-drivers/NVIDIA-Linux-x86\_64\*.run**

Quando richiesto, accettare il contratto di licenza e specificare le opzioni di installazione come necessario (è possibile accettare le opzioni predefinite).

10. Per creare il file di configurazione richiesto, utilizza i comandi seguenti.

```
[ec2-user ~]$ cat << EOF | sudo tee -a /etc/nvidia/gridd.conf
vGamingMarketplace=2
EOF
```
- 11. Utilizza il comando seguente per scaricare e rinominare il file certificato.
	- Per la versione 460.39 o successiva:

[ec2-user ~]\$ **sudo curl -o /etc/nvidia/GridSwCert.txt "https://nvidiagaming.s3.amazonaws.com/GridSwCert-Archive/GridSwCertLinux\_2024\_02\_22.cert"**

• Per le versioni da 440.68 a 445.48:

```
[ec2-user ~]$ sudo curl -o /etc/nvidia/GridSwCert.txt "https://nvidia-
gaming.s3.amazonaws.com/GridSwCert-Archive/GridSwCert-Linux_2020_04.cert"
```
Per le versioni precedenti:

```
[ec2-user ~]$ sudo curl -o /etc/nvidia/GridSwCert.txt "https://nvidia-
gaming.s3.amazonaws.com/GridSwCert-Archive/GridSwCert-Linux_2019_09.cert"
```
12. Se utilizzi la versione del NVIDIA driver 510.x o successiva sulle istanze G4dn, G5 o G5g, disabilita con i seguenti comandi. GSP [Per ulteriori informazioni, sul motivo per cui è necessario,](https://docs.nvidia.com/grid/latest/grid-vgpu-user-guide/index.html#disabling-gsp)  [consulta la documentazione relativa. NVIDIA](https://docs.nvidia.com/grid/latest/grid-vgpu-user-guide/index.html#disabling-gsp)

[ec2-user ~]\$ **sudo touch /etc/modprobe.d/nvidia.conf**

[ec2-user ~]\$ **echo "options nvidia NVreg\_EnableGpuFirmware=0" | sudo tee --append / etc/modprobe.d/nvidia.conf**

13. Riavviare l'istanza.

```
[ec2-user ~]$ sudo reboot
```
14. (Facoltativo) Per sfruttare al meglio i vantaggi di un singolo schermo con risoluzione fino a 4K, configura il protocollo [NICEDCVd](https://docs.aws.amazon.com/dcv)i visualizzazione ad alte prestazioni.

#### Rocky Linux 8

Per installare il driver NVIDIA di gioco sulla tua istanza

1. Connessione a un'istanza Linux. Installare gcc e make, se non sono già installati.

[ec2-user ~]\$ **sudo yum install -y gcc make**

2. Aggiornare la cache dei pacchetti e ottenere gli aggiornamenti dei pacchetti per l'istanza.

```
[ec2-user ~]$ sudo yum update -y
```
3. Riavviare l'istanza per caricare la versione più recente del kernel.

[ec2-user ~]\$ **sudo reboot**

- 4. Riconnettersi all'istanza dopo averla riavviata.
- 5. Installa il pacchetto kernel headers per la versione del kernel attualmente in esecuzione.

[ec2-user ~]\$ **sudo dnf install -y unzip elfutils-libelf-devel libglvnd-devel kernel-devel-\$(uname -r)**

6. Scaricare l'utilità di installazione del driver di gioco utilizzando il seguente comando:

[ec2-user ~]\$ **aws s3 cp --recursive s3://nvidia-gaming/linux/latest/ .**

In questo bucket, vengono archiviate più versioni di un driver di gioco. È possibile visualizzare tutte le versioni disponibili con il comando seguente:

[ec2-user ~]\$ **aws s3 ls --recursive s3://nvidia-gaming/linux/**

7. Estrarre l'utilità di installazione del driver di gioco dall'archivio .zip scaricato.

```
[ec2-user ~]$ unzip *Gaming-Linux-Guest-Drivers.zip -d nvidia-drivers
```
8. Aggiungere autorizzazioni per eseguire l'utilità di installazione del driver utilizzando il comando seguente:

[ec2-user ~]\$ **chmod +x nvidia-drivers/NVIDIA-Linux-x86\_64\*-grid.run**

9. Eseguire il programma di installazione utilizzando l'URL seguente:

[ec2-user ~]\$ **sudo nvidia-drivers/NVIDIA-Linux-x86\_64\*.run**

Quando richiesto, accettare il contratto di licenza e specificare le opzioni di installazione come necessario (è possibile accettare le opzioni predefinite).

10. Per creare il file di configurazione richiesto, utilizza i comandi seguenti.

```
[ec2-user ~]$ cat << EOF | sudo tee -a /etc/nvidia/gridd.conf
vGamingMarketplace=2
EOF
```
- 11. Utilizza il comando seguente per scaricare e rinominare il file certificato.
	- Per la versione 460.39 o successiva:

```
[ec2-user ~]$ sudo curl -o /etc/nvidia/GridSwCert.txt "https://nvidia-
gaming.s3.amazonaws.com/GridSwCert-Archive/GridSwCertLinux_2024_02_22.cert"
```
• Per le versioni da 440.68 a 445.48:

```
[ec2-user ~]$ sudo curl -o /etc/nvidia/GridSwCert.txt "https://nvidia-
gaming.s3.amazonaws.com/GridSwCert-Archive/GridSwCert-Linux_2020_04.cert"
```
Per le versioni precedenti:

[ec2-user ~]\$ **sudo curl -o /etc/nvidia/GridSwCert.txt "https://nvidiagaming.s3.amazonaws.com/GridSwCert-Archive/GridSwCert-Linux\_2019\_09.cert"**

12. Se utilizzi la versione del NVIDIA driver 510.x o successiva sulle istanze G4dn, G5 o G5g, disabilita con i seguenti comandi. GSP [Per ulteriori informazioni, sul motivo per cui è necessario,](https://docs.nvidia.com/grid/latest/grid-vgpu-user-guide/index.html#disabling-gsp)  [consulta la documentazione relativa. NVIDIA](https://docs.nvidia.com/grid/latest/grid-vgpu-user-guide/index.html#disabling-gsp)

[ec2-user ~]\$ **sudo touch /etc/modprobe.d/nvidia.conf**

[ec2-user ~]\$ **echo "options nvidia NVreg\_EnableGpuFirmware=0" | sudo tee --append / etc/modprobe.d/nvidia.conf**

13. Riavviare l'istanza.

```
[ec2-user ~]$ sudo reboot
```
14. (Facoltativo) Per sfruttare al meglio i vantaggi di un singolo schermo con risoluzione fino a 4K, configura il protocollo [NICEDCVd](https://docs.aws.amazon.com/dcv)i visualizzazione ad alte prestazioni.

#### Ubuntu e Debian

Per installare il driver NVIDIA di gioco sulla tua istanza

1. Connessione a un'istanza Linux. Installare gcc e make, se non sono già installati.

[ec2-user ~]\$ **sudo yum install -y gcc make**

2. Aggiornare la cache dei pacchetti e ottenere gli aggiornamenti dei pacchetti per l'istanza.

\$ **sudo apt-get update -y**

3. Aggiornare il pacchetto linux-aws per ricevere la versione più recente.

\$ **sudo apt-get upgrade -y linux-aws**

4. Riavviare l'istanza per caricare la versione più recente del kernel.

\$ **sudo reboot**

- 5. Riconnettersi all'istanza dopo averla riavviata.
- 6. Installa il pacchetto kernel headers per la versione del kernel attualmente in esecuzione.

```
$ sudo apt-get install -y unzip linux-headers-$(uname -r)
```
- 7. Disattiva il driver nouveau open source per NVIDIA le schede grafiche.
	- a. Aggiungere nouveau al file di blacklist /etc/modprobe.d/blacklist.conf. Copiare il seguente blocco di codice e incollarlo in un terminale.

```
$ cat << EOF | sudo tee --append /etc/modprobe.d/blacklist.conf
blacklist vga16fb
blacklist nouveau
blacklist rivafb
blacklist nvidiafb
blacklist rivatv
EOF
```
b. Modificare il file /etc/default/grub e aggiungere la seguente riga:

GRUB\_CMDLINE\_LINUX="rdblacklist=nouveau"

c. Ricompilare il file di configurazione di Grub.

```
$ sudo update-grub
```
8. Scaricare l'utilità di installazione del driver di gioco utilizzando il seguente comando:

\$ **aws s3 cp --recursive s3://nvidia-gaming/linux/latest/ .**

In questo bucket, vengono archiviate più versioni di un driver di gioco. È possibile visualizzare tutte le versioni disponibili con il comando seguente:

```
$ aws s3 ls --recursive s3://nvidia-gaming/linux/
```
9. Estrarre l'utilità di installazione del driver di gioco dall'archivio .zip scaricato.

\$ **unzip \*Gaming-Linux-Guest-Drivers.zip -d nvidia-drivers**

10. Aggiungere autorizzazioni per eseguire l'utilità di installazione del driver utilizzando il comando seguente:

\$ **chmod +x nvidia-drivers/NVIDIA-Linux-x86\_64\*-grid.run**

11. Eseguire il programma di installazione utilizzando l'URL seguente:

\$ **sudo nvidia-drivers/NVIDIA-Linux-x86\_64\*.run**

Quando richiesto, accettare il contratto di licenza e specificare le opzioni di installazione come necessario (è possibile accettare le opzioni predefinite).

12. Per creare il file di configurazione richiesto, utilizza i comandi seguenti.

```
$ cat << EOF | sudo tee -a /etc/nvidia/gridd.conf
vGamingMarketplace=2
EOF
```
- 13. Utilizza il comando seguente per scaricare e rinominare il file certificato.
	- Per la versione 460.39 o successiva:

```
$ sudo curl -o /etc/nvidia/GridSwCert.txt "https://nvidia-
gaming.s3.amazonaws.com/GridSwCert-Archive/GridSwCertLinux_2024_02_22.cert"
```
• Per le versioni da 440.68 a 445.48:

```
$ sudo curl -o /etc/nvidia/GridSwCert.txt "https://nvidia-
gaming.s3.amazonaws.com/GridSwCert-Archive/GridSwCert-Linux_2020_04.cert"
```
• Per le versioni precedenti:

```
$ sudo curl -o /etc/nvidia/GridSwCert.txt "https://nvidia-
gaming.s3.amazonaws.com/GridSwCert-Archive/GridSwCert-Linux_2019_09.cert"
```
14. Se utilizzi la versione del NVIDIA driver 510.x o successiva sulle istanze G4dn, G5 o G5g, disabilitalo con i seguenti comandi. GSP [Per ulteriori informazioni, sul motivo per cui è](https://docs.nvidia.com/grid/latest/grid-vgpu-user-guide/index.html#disabling-gsp)  [necessario, consulta la documentazione relativa. NVIDIA](https://docs.nvidia.com/grid/latest/grid-vgpu-user-guide/index.html#disabling-gsp)

```
$ sudo touch /etc/modprobe.d/nvidia.conf
```

```
$ echo "options nvidia NVreg_EnableGpuFirmware=0" | sudo tee --append /etc/
modprobe.d/nvidia.conf
```
#### 15. Riavviare l'istanza.

#### \$ **sudo reboot**

16. (Facoltativo) Per sfruttare al meglio i vantaggi di un singolo schermo con risoluzione fino a 4K, configura il protocollo [NICEDCVd](https://docs.aws.amazon.com/dcv)i visualizzazione ad alte prestazioni. Se non è necessaria questa funzionalità, non completare questa fase.

### Sistemi operativi Windows

Prima di installare un driver di NVIDIA gioco sulla tua istanza, devi assicurarti che siano soddisfatti i seguenti prerequisiti oltre alle considerazioni menzionate per tutti i driver di gioco.

- Se si avvia l'istanza di Windows utilizzando un sistema Windows personalizzatoAMI, AMI deve trattarsi di un'immagine standardizzata creata con Windows Sysprep per garantire il funzionamento del driver di gioco. Per ulteriori informazioni, consulta [Creare un Amazon EC2 AMI utilizzando](#page-110-0)  [Windows Sysprep.](#page-110-0)
- Configurare le credenziali predefinite per AWS Tools for Windows PowerShell sulla tua istanza di Windows. Per ulteriori informazioni, vedi [Guida introduttiva a AWS Tools for Windows PowerShell](https://docs.aws.amazon.com/powershell/latest/userguide/pstools-getting-started.html) nella AWS Tools for Windows PowerShell Guida per l'utente.

Per installare il driver NVIDIA di gioco sulla tua istanza di Windows

- 1. Connect all'istanza di Windows e apri una PowerShell finestra.
- 2. Scarica e installa il driver di gioco utilizzando i seguenti PowerShell comandi.

```
$Bucket = "nvidia-gaming"
$KeyPrefix = "windows/latest"
$LocalPath = "$home\Desktop\NVIDIA"
$Objects = Get-S3Object -BucketName $Bucket -KeyPrefix $KeyPrefix -Region us-east-1
foreach ($Object in $Objects) {
$LocalFileName = $Object.Key
if ($LocalFileName -ne '' -and $Object.Size -ne 0) { 
     $LocalFilePath = Join-Path $LocalPath $LocalFileName 
     Copy-S3Object -BucketName $Bucket -Key $Object.Key -LocalFile $LocalFilePath -
Region us-east-1
}
}
```
In questo bucket S3 sono memorizzate più versioni del NVIDIA GRID driver. Per scaricare tutte le versioni disponibili nel bucket, modifica il valore della variabile \$KeyPrefix da "windows/più recente" a "windows".

- 3. Accedere al desktop e fare doppio clic sul file di installazione per avviarlo (scegliere la versione del driver che corrisponde alla versione SO dell'istanza in uso). Seguire le istruzioni per installare il driver e riavviare l'istanza come necessario. Per verificare che funzioni correttamente, controlla Gestione dispositivi. GPU
- 4. Per registrare il driver, utilizza uno dei seguenti metodi.

Version 527.27 or above

Crea la seguente chiave di registro con la versione a 64 bit di PowerShell o la finestra del prompt dei comandi.

chiave: HKEY\_LOCAL\_MACHINE\SYSTEM\CurrentControlSet\Services\nvlddmkm \Global

nome: vGamingMarketplace

tipo: DWord

valore: 2

**PowerShell** 

Esegui il PowerShell comando seguente per creare questo valore di registro. Il AWS Tools for PowerShell in AWS L'AMIsimpostazione predefinita di Windows è la versione a 32 bit e questo comando ha esito negativo. Utilizza invece la versione a 64 bit PowerShell inclusa nel sistema operativo.

```
New-ItemProperty -Path "HKLM:\SYSTEM\CurrentControlSet\Services\nvlddmkm\Global" 
  -Name "vGamingMarketplace" -PropertyType "DWord" -Value "2"
```
### Prompt dei comandi

Esegui il seguente comando di registro per creare questo valore di registro. È possibile eseguirlo utilizzando la finestra del prompt dei comandi o una versione a 64 bit di PowerShell. reg add "HKLM\SYSTEM\CurrentControlSet\Services\nvlddmkm\Global" /v vGamingMarketplace /t REG\_DWORD /d 2

#### Earlier versions

Crea la seguente chiave di registro con la versione a 64 bit di o PowerShell la finestra del prompt dei comandi.

chiave: HKEY\_LOCAL\_MACHINE\SOFTWARE\NVIDIA Corporation\Global

nome: vGamingMarketplace

tipo: DWord

valore: 2

**PowerShell** 

Esegui il PowerShell comando seguente per creare questo valore di registro. Il AWS Tools for PowerShell in AWS L'AMIsimpostazione predefinita di Windows è la versione a 32 bit e questo comando ha esito negativo. Utilizza invece la versione a 64 bit PowerShell inclusa nel sistema operativo.

```
New-ItemProperty -Path "HKLM:\SOFTWARE\NVIDIA Corporation\Global" -Name 
  "vGamingMarketplace" -PropertyType "DWord" -Value "2"
```
Prompt dei comandi

Esegui il seguente comando di registro per creare questa chiave di registro con la finestra del prompt dei comandi. È possibile utilizzare questo comando anche nella versione a 64 bit diPowerShell.

```
reg add "HKLM\SOFTWARE\NVIDIA Corporation\Global" /v vGamingMarketplace /t 
  REG_DWORD /d 2
```
- 5. Esegui il comando seguente in PowerShell. In tal modo, viene scaricato il file del certificato, viene rinominato il file GridSwCert.txt e viene spostato il file nella cartella Documenti pubblici dell'unità di sistema. In genere, il percorso della cartella è C:\Users\Public\Documents.
	- Per la versione 460.39 o successiva:

Invoke-WebRequest -Uri "https://nvidia-gaming.s3.amazonaws.com/GridSwCert-Archive/GridSwCertWindows\_2024\_02\_22.cert" -OutFile "\$Env:PUBLIC\Documents \GridSwCert.txt"

• Per la versione 445.87:

```
Invoke-WebRequest -Uri "https://nvidia-gaming.s3.amazonaws.com/GridSwCert-
Archive/GridSwCert-Windows_2020_04.cert" -OutFile "$Env:PUBLIC\Documents
\GridSwCert.txt"
```
Per le versioni precedenti:

```
Invoke-WebRequest -Uri "https://nvidia-gaming.s3.amazonaws.com/GridSwCert-
Archive/GridSwCert-Windows_2019_09.cert" -OutFile "$Env:PUBLIC\Documents
\GridSwCert.txt"
```
### **a** Note

Se ricevi un errore durante il download del file e utilizzi Windows Server 2016 o versioni precedenti, potrebbe essere necessario abilitare TLS 1.2 per il tuo PowerShell terminale. Puoi abilitare TLS 1.2 per la PowerShell sessione corrente con il seguente comando e riprovare:

```
[Net.ServicePointManager]::SecurityProtocol = 
  [Net.SecurityProtocolType]::Tls12
```
- 6. Riavviare l'istanza.
- 7. Verifica la licenza NVIDIA di gioco utilizzando il seguente comando.

**C:\Windows\System32\DriverStore\FileRepository\nvgridsw\_aws.inf\_\*\nvidia-smi.exe -q**

L'output visualizzato dovrebbe essere simile al seguente.

```
vGPU Software Licensed Product
Product Name : NVIDIA Cloud Gaming
License Status : Licensed (Expiry: N/A)
```
8. (Facoltativo) Per sfruttare al meglio i vantaggi del display singolo con risoluzione fino a 4K, configura il protocollo [NICEDCVd](https://docs.aws.amazon.com/dcv)i visualizzazione ad alte prestazioni. Se non è necessaria questa funzionalità, non completare questa fase.

Installa una versione aggiuntiva di CUDA

Dopo aver installato un driver di NVIDIA grafica sull'istanza, puoi installare una versione CUDA diversa da quella fornita con il driver di grafica. La procedura seguente mostra come configurare più versioni di CUDA sull'istanza.

Installa il CUDA toolkit su Linux

Segui questi passaggi per installare il CUDA toolkit su Linux:

- 1. Connessione a un'istanza Linux.
- 2. Apri il [NVIDIAsito Web](https://developer.nvidia.com/cuda-downloads?target_os=Linux) e seleziona la versione CUDA che ti serve.
- 3. Selezionare l'architettura, la distribuzione e la versione per il sistema operativo nell'istanza. Per Installer Type (Tipo di installazione), selezionare runfile (local).
- 4. Seguire le istruzioni per scaricare lo script di installazione.
- 5. Aggiungere le autorizzazioni di esecuzione allo script di installazione scaricato utilizzando il comando seguente.

[ec2-user ~]\$ chmod +x *downloaded\_installer\_file*

6. Esegui lo script di installazione come segue per installare il CUDA toolkit e aggiungere il numero di CUDA versione al percorso del toolkit.

```
[ec2-user ~]$ sudo sh downloaded_installer_file --silent --override --toolkit --
samples --toolkitpath=/usr/local/cuda-version --samplespath=/usr/local/cuda --no-
opengl-libs
```
7. (Facoltativo) Imposta la CUDA versione predefinita come segue.

[ec2-user ~]\$ sudo ln -s /usr/local/cuda-*version* /usr/local/cuda

Installa il CUDA toolkit su Windows

Segui questi passaggi per installare il CUDA toolkit su Windows:

### Per installare il toolkit CUDA

- 1. Connettersi all'istanza Windows.
- 2. Apri il [NVIDIAsito Web](https://developer.nvidia.com/cuda-downloads?target_os=Windows&target_arch=x86_64) e seleziona la versione CUDA che ti serve.
- 3. Per Installer Type (Tipo di installazione), selezionare exe (local) quindi scegliere Download (Scarica).
- 4. Utilizzando il browser, eseguire il file di installazione scaricato. Segui le istruzioni per installare il CUDA toolkit. Potrebbe essere necessario riavviare l'istanza.

# Installare il ENA driver nelle istanze EC2 di Windows

Se la tua istanza non è basata su una delle più recenti Amazon Machine Images (AMIs) di Windows fornite da Amazon, utilizza la seguente procedura per installare il ENA driver corrente sull'istanza. Devi eseguire questo aggiornamento quando è opportuno riavviare l'istanza. Se lo script di installazione non riavvia automaticamente l'istanza, riavvia l'istanza come fase finale.

Se si utilizza un volume di archivio dell'istanza per memorizzare i dati mentre l'istanza è in esecuzione, tali dati vengono cancellati quando si arresta l'istanza. Prima di interrompere l'istanza, verifica di aver copiato tutti i dati necessari dai volumi dell'Instance Store su uno storage persistente, come Amazon EBS o Amazon S3.

# **Prerequisiti**

Per installare o aggiornare il ENA driver, l'istanza Windows deve soddisfare i seguenti prerequisiti:

• È installata PowerShell la versione 3.0 o successiva

# Fase 1: esegui il backup dei dati

Ti consigliamo di creare un backupAMI, nel caso in cui non sia possibile ripristinare le modifiche tramite Gestione dispositivi. Per creare un backup AMI con AWS Management Console, procedi nel seguente modo:

- 1. Apri la EC2 console Amazon all'indirizzo [https://console.aws.amazon.com/ec2/.](https://console.aws.amazon.com/ec2/)
- 2. Nel riquadro di navigazione, seleziona Istanze.
- 3. Seleziona l'istanza che richiede l'aggiornamento del driver e scegli Arresta istanza dal menu di stato dell'istanza.
- 4. Dopo l'arresto dell'istanza, selezionala di nuovo. Per creare il backup, scegli Immagine e modelli dal menu Azioni, quindi scegli Crea immagine.
- 5. Per riavviare l'istanza, scegli Avvia istanza dal menu Stato dell'istanza.

# Passaggio 2: installa o aggiorna il ENA driver

È possibile installare o aggiornare il ENA driver con AWS Systems Manager Distributor o con i PowerShell cmdlet. Per ulteriori istruzioni, selezionare la scheda corrispondente al metodo che vuoi utilizzare.

#### Systems Manager Distributor

Puoi utilizzare la funzione Systems Manager Distributor per distribuire i pacchetti ai nodi gestiti da Systems Manager. Con Systems Manager Distributor, è possibile installare il pacchetto ENA driver una sola volta o con aggiornamenti pianificati. Per ulteriori informazioni su come installare il pacchetto ENA driver (AwsEnaNetworkDriver) con Systems Manager Distributor, vedere [Installare o aggiornare i pacchetti](https://docs.aws.amazon.com/systems-manager/latest/userguide/distributor-working-with-packages-deploy.html) nella Guida per l'AWS Systems Manager utente.

### **PowerShell**

Questa sezione illustra come scaricare e installare i pacchetti ENA driver sull'istanza con i PowerShell cmdlet.

Opzione 1: scarica ed estrai l'ultima versione

- 1. Connettersi all'istanza ed eseguire l'accesso come amministratore locale.
- 2. Usa il cmdlet invoke-webrequest per scaricare il pacchetto driver più recente:

```
PS C:\> invoke-webrequest https://ec2-windows-drivers-
downloads.s3.amazonaws.com/ENA/Latest/AwsEnaNetworkDriver.zip -
outfile $env:USERPROFILE\AwsEnaNetworkDriver.zip
```
#### **a** Note

Se si riceve un errore durante il download del file e si utilizza Windows Server 2016 o versioni precedenti, potrebbe essere necessario abilitare TLS 1.2 per il PowerShell terminale. Puoi abilitare TLS 1.2 per la PowerShell sessione corrente con il seguente comando e riprovare:

[Net.ServicePointManager]::SecurityProtocol = [Net.SecurityProtocolType]::Tls12

In alternativa, puoi scaricare il pacchetto driver più recente da una finestra del browser dell'istanza.

3. Usa il cmdlet expand-archive per estrarre l'archivio zip che hai scaricato nella tua istanza:

```
PS C:\> expand-archive $env:userprofile\AwsEnaNetworkDriver.zip -
DestinationPath $env:userprofile\AwsEnaNetworkDriver
```
Opzione 2: scarica ed estrai una versione specifica

- 1. Connettersi all'istanza ed eseguire l'accesso come amministratore locale.
- 2. Scarica il pacchetto ENA driver per la versione specifica che desideri dal link alla versione nella [ENACronologia delle versioni dei driver di Windows](#page-1427-0) tabella.
- 3. Estrai l'archivio .zip nella tua istanza.

Installa il ENA driver con PowerShell

Le fasi di installazione sono le stesse indipendentemente dal fatto che tu abbia scaricato il driver più recente o una versione specifica. Per installare il ENA driver, segui questi passaggi.

- 1. Per installare il driver, esegui install.ps1 PowerShell lo script dalla AwsEnaNetworkDriver directory dell'istanza. Se ricevi un errore, assicurati di utilizzare la PowerShell versione 3.0 o successiva.
- 2. Se il programma di installazione non riavvia automaticamente l'istanza, esegui il cmdlet. Restart-Computer PowerShell

PS C:\> **Restart-Computer**

Passaggio 3 (opzionale): verifica della versione del driver dopo l'installazione ENA

Per assicurarti che il pacchetto ENA driver sia stato installato correttamente sulla tua istanza, puoi verificare la nuova versione come segue:

- 1. Connettersi all'istanza ed eseguire l'accesso come amministratore locale.
- 2. Per aprire Gestione dispositivi in Windows, inserire devmgmt.msc nel campo Esegui.
- 3. Scegli OK. Viene visualizzata la finestra Gestione dispositivi.
- 4. Selezionare la freccia visualizzata a sinistra di Schede di rete per espandere l'elenco.
- 5. Scegliere il nome o aprire il menu contestuale per Amazon Elastic Network Adapter e quindi Proprietà. In questo modo si apre la finestra di dialogo delle proprietà di Amazon Elastic Network Adapter.

# **a** Note

ENAgli adattatori utilizzano tutti lo stesso driver. Se si dispone di più ENA adattatori, è possibile selezionarne uno per aggiornare il driver per tutti gli adattatori. ENA

6. Per verificare la versione corrente installata, apri la scheda Driver e controlla la versione del driver. Se la versione corrente non corrisponde alla versione di interesse, consulta [Risolvere i](#page-2205-0) [problemi relativi al driver Windows Elastic Network Adapter](#page-2205-0).

Ripristina l'installazione di un driver ENA

Se qualcosa va storto durante l'installazione, potrebbe essere necessario tornare alla versione precedente del driver. Segui questi passaggi per tornare alla versione precedente del ENA driver installato sull'istanza.

- 1. Connettersi all'istanza ed eseguire l'accesso come amministratore locale.
- 2. Per aprire Gestione dispositivi in Windows, inserire devmgmt.msc nel campo Esegui.
- 3. Scegli OK. Viene visualizzata la finestra Gestione dispositivi.
- 4. Selezionare la freccia visualizzata a sinistra di Schede di rete per espandere l'elenco.
- 5. Scegliere il nome o aprire il menu contestuale per Amazon Elastic Network Adapter e quindi Proprietà. In questo modo si apre la finestra di dialogo delle proprietà di Amazon Elastic Network Adapter.

# **a** Note

ENAgli adattatori utilizzano tutti lo stesso driver. Se si dispone di più ENA adattatori, è possibile selezionarne uno per aggiornare il driver per tutti gli adattatori. ENA

6. Per ripristinare il driver, apri la scheda Driver e scegli Roll back dei driver. In questo modo si apre la finestra di dialogo di rollback dei Pacchetti driver.

### **a** Note

Se la scheda Driver non mostra l'azione Rollback dei driver o se l'azione non è disponibile, significa che l'[Archivio dei driver](https://learn.microsoft.com/en-us/windows-hardware/drivers/install/driver-store) dell'istanza non contiene il pacchetto driver installato in precedenza. Per risolvere questo problema, consulta ed espandi la sezione [Scenari per la risoluzione dei problemi](#page-2215-0) Versione del ENAdriver installata in modo inaspettato. Per ulteriori informazioni sul processo di selezione dei pacchetti driver del dispositivo, consulta [Modalità con cui Windows seleziona un pacchetto driver per un](https://learn.microsoft.com/en-us/windows-hardware/drivers/install/how-windows-selects-a-driver-for-a-device)  [dispositivo](https://learn.microsoft.com/en-us/windows-hardware/drivers/install/how-windows-selects-a-driver-for-a-device) nel sito web della documentazione Microsoft.

Tieni traccia delle ENA versioni delle versioni dei driver di Windows

Windows AMIs include il driver ENA Windows per abilitare una rete avanzata.

La tabella seguente mostra la versione del ENA driver corrispondente da scaricare per ogni versione di Windows Server.

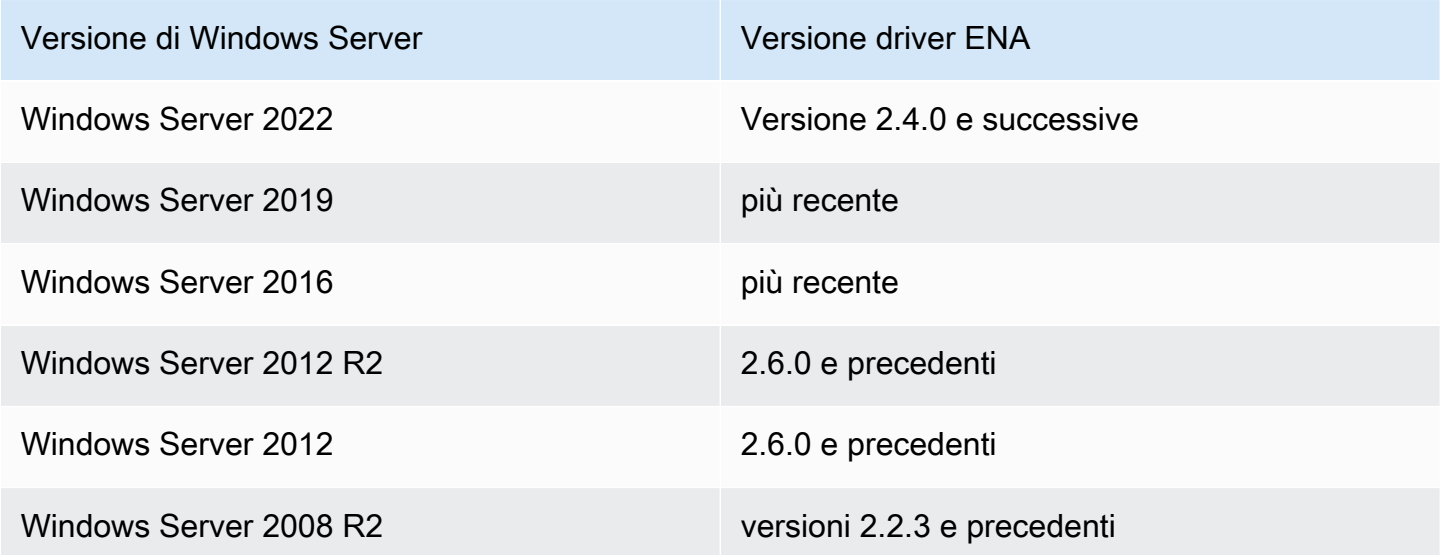

ENANotifiche di rilascio dei driver Windows con Amazon SNS

Amazon SNS può avvisarti quando vengono rilasciate nuove versioni di EC2 Windows Drivers. Utilizzare la procedura seguente per effettuare l'iscrizione a queste notifiche.

Sottoscrizione alle notifiche di EC2

- 1. Apri la SNS console Amazon su [https://console.aws.amazon.com/sns/v3/home.](https://console.aws.amazon.com/sns/v3/home)
- 2. Nella barra di navigazione modifica la regione in Stati Uniti orientali (Virginia settentrionale), se necessario. Devi selezionare questa regione perché le SNS notifiche a cui ti stai abbonando si trovano in questa regione.
- 3. Nel riquadro di navigazione scegliere Subscriptions (Iscrizioni).
- 4. Scegli Crea sottoscrizione.
- 5. Nella finestra di dialogo Crea sottoscrizione segui questi passaggi:
	- a. Per Topic ARN, copia il seguente Amazon Resource Name (ARN):

arn:aws:sns:us-east-1:801119661308:ec2-windows-drivers

- b. In Protocol (Protocollo), scegli Email.
- c. In Endpoint immetti l'indirizzo e-mail utilizzabile per ricevere le notifiche.
- d. Scegli Create Subscription (Crea sottoscrizione).
- 6. Riceverai a breve un'e-mail di conferma. Apri l'e-mail e segui le istruzioni per completare l'iscrizione.

Ogni volta che vengono rilasciati nuovi driver EC2 Windows, inviamo notifiche agli abbonati. Se non desideri più ricevere queste notifiche, segui la procedura seguente per annullare la sottoscrizione.

Annullamento dell'iscrizione alla notifica dei driver Amazon EC2 Windows

- 1. Apri la SNS console Amazon su [https://console.aws.amazon.com/sns/v3/home.](https://console.aws.amazon.com/sns/v3/home)
- 2. Nel riquadro di navigazione scegli Subscriptions (Sottoscrizioni).
- 3. Selezionare la casella di spunta della sottoscrizione, quindi scegliere Actions (Operazioni), Delete subscriptions (Cancella sottoscrizioni). Quando viene richiesta la conferma, seleziona Elimina.

<span id="page-1427-0"></span>ENACronologia delle versioni dei driver di Windows

Nella tabella seguente sono riepilogate le modifiche relative a ciascuna versione.

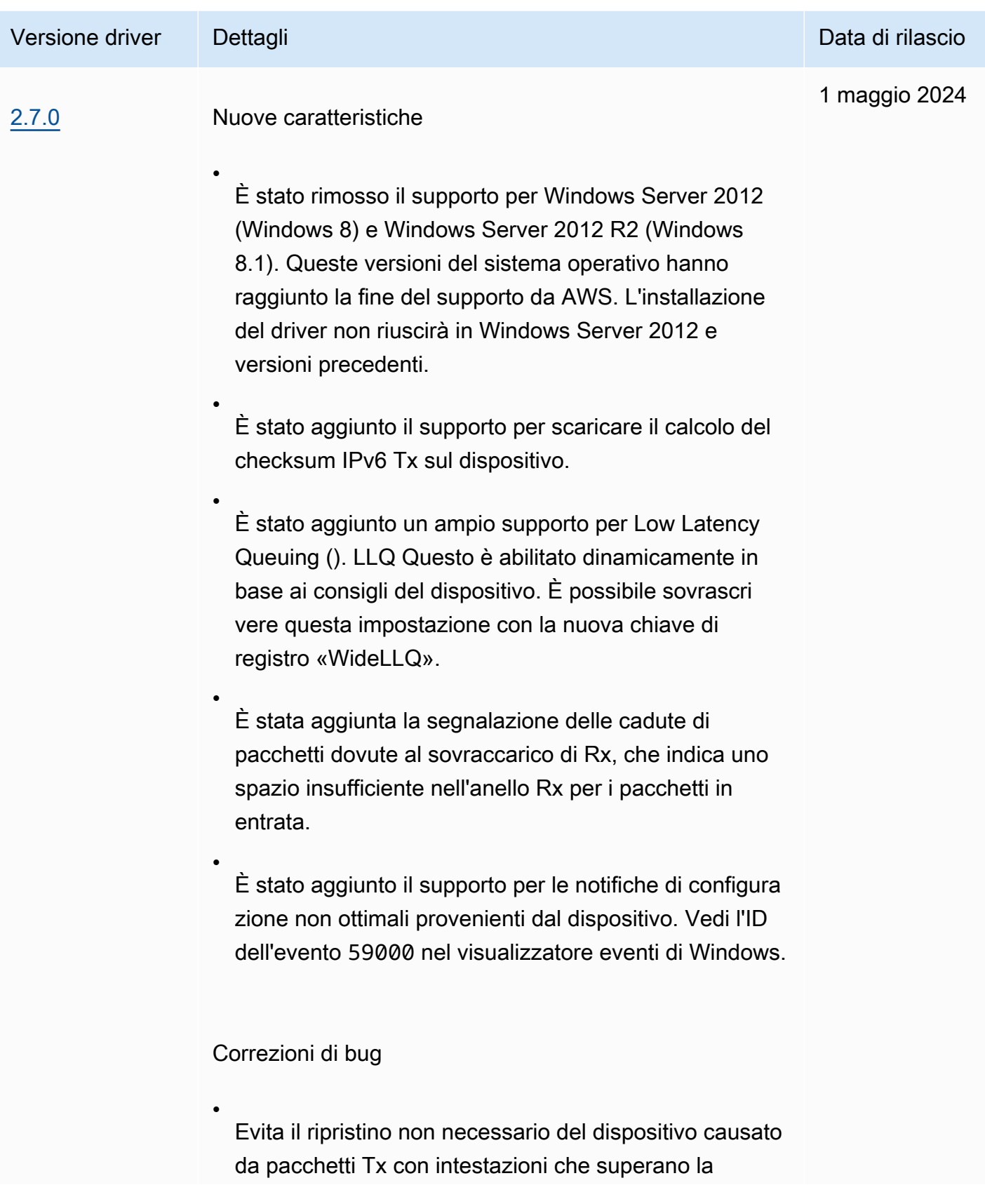

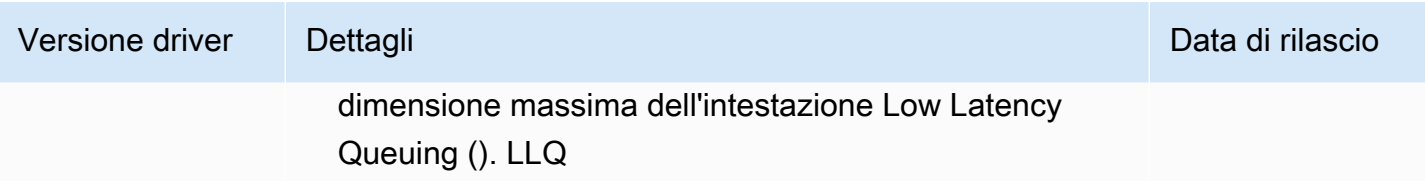

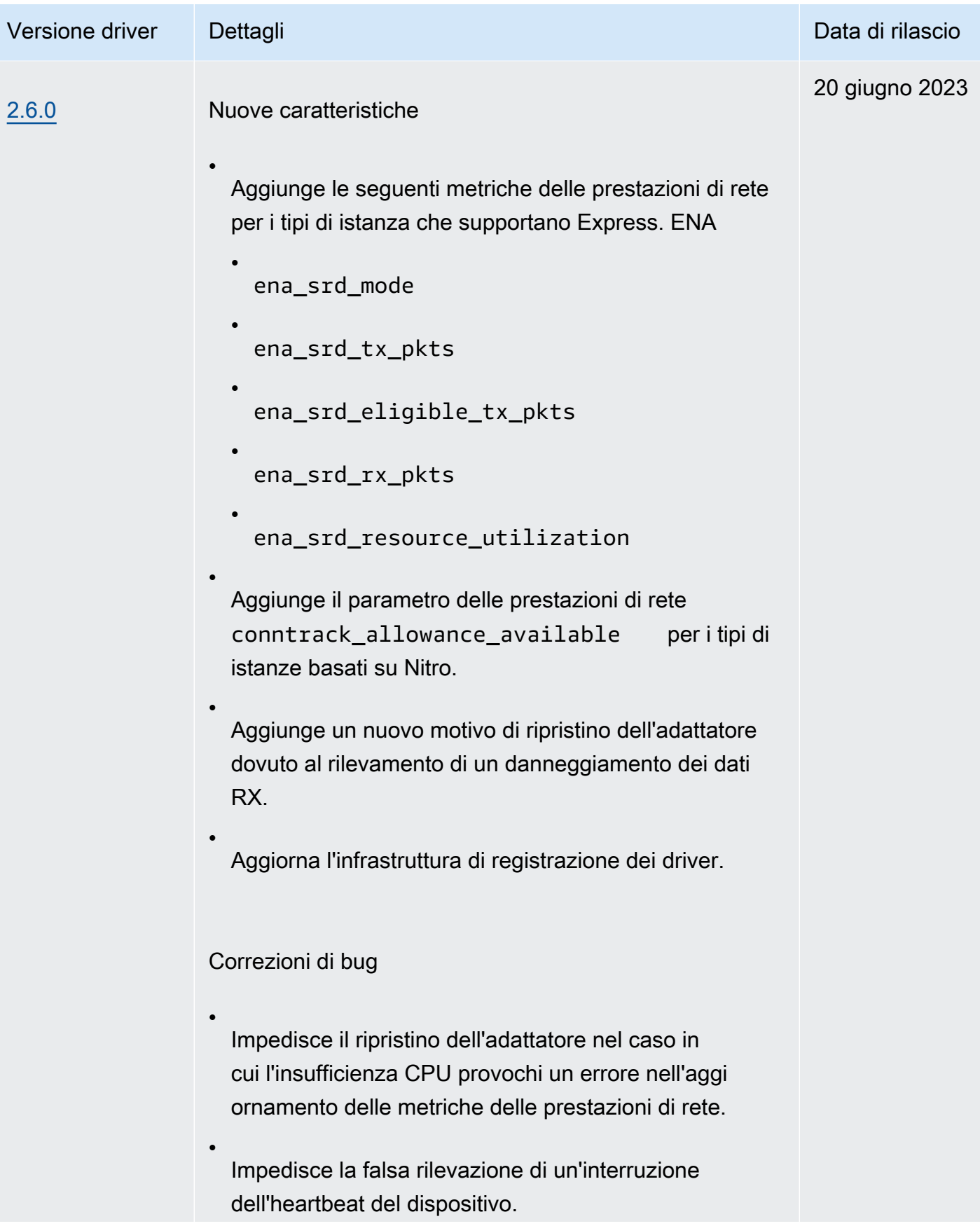

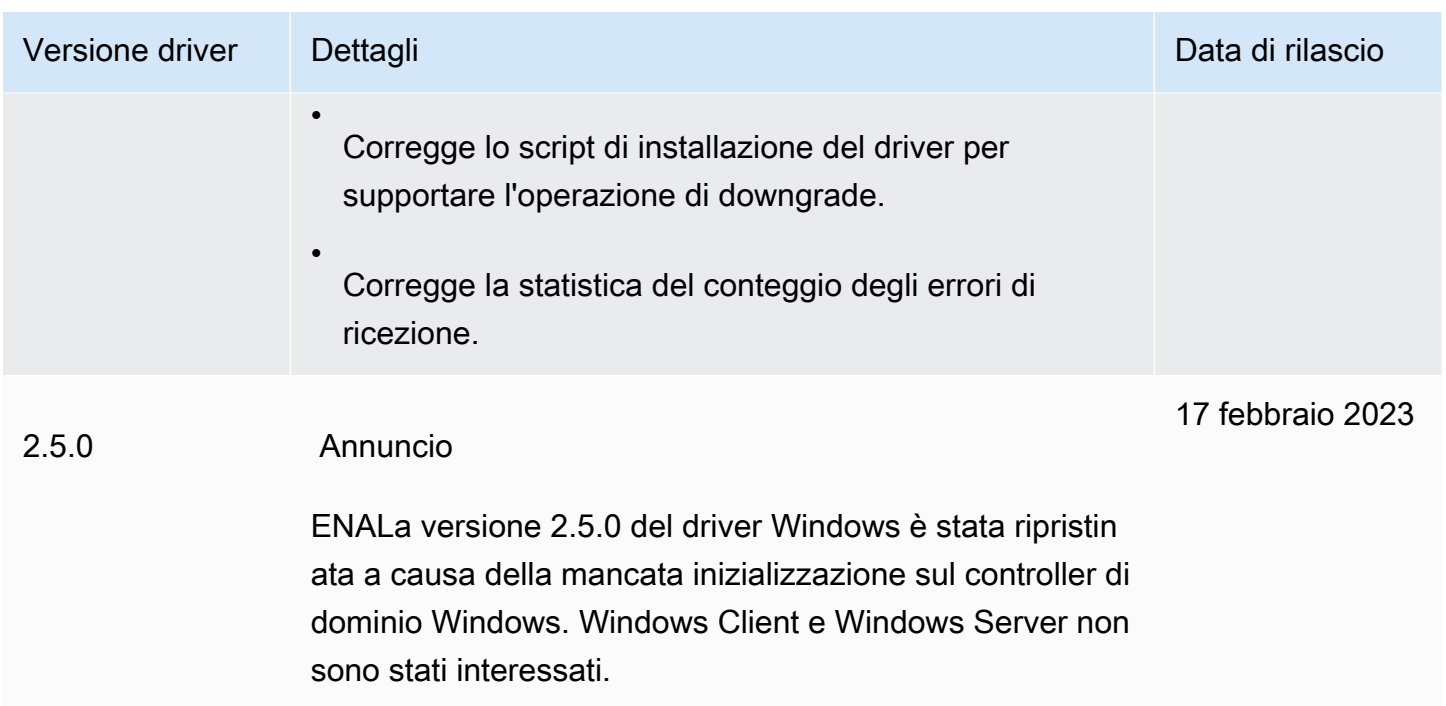

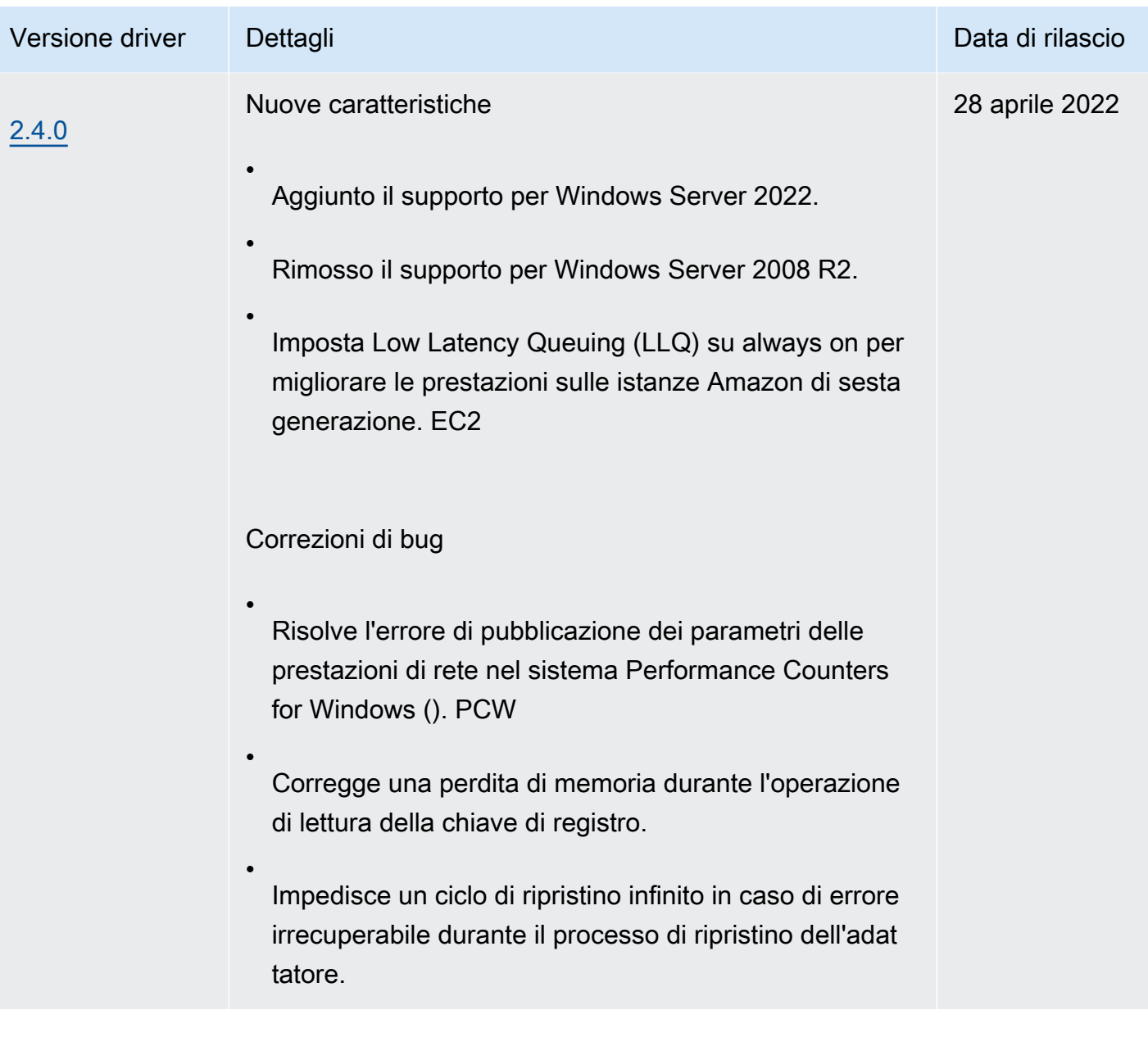

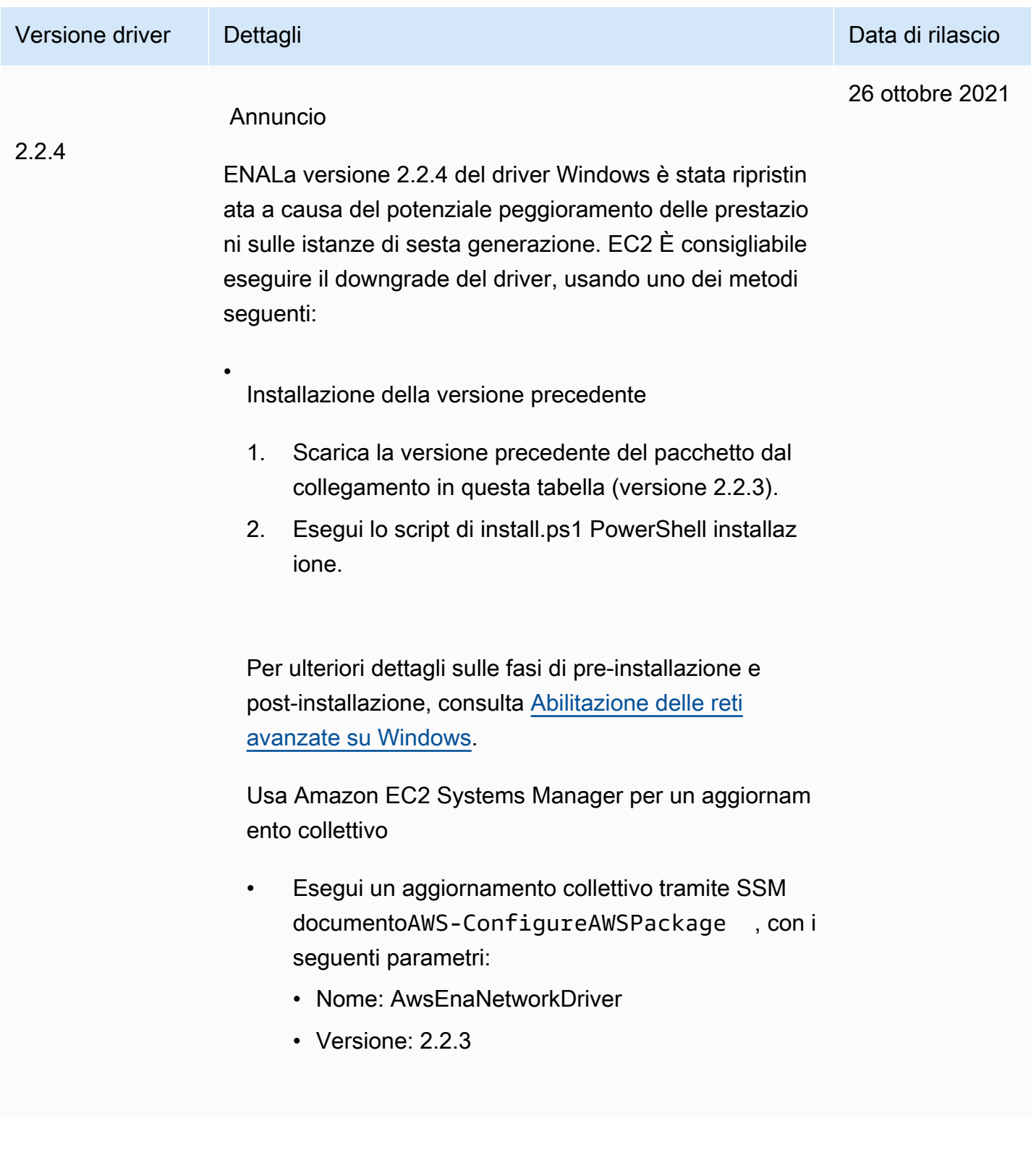

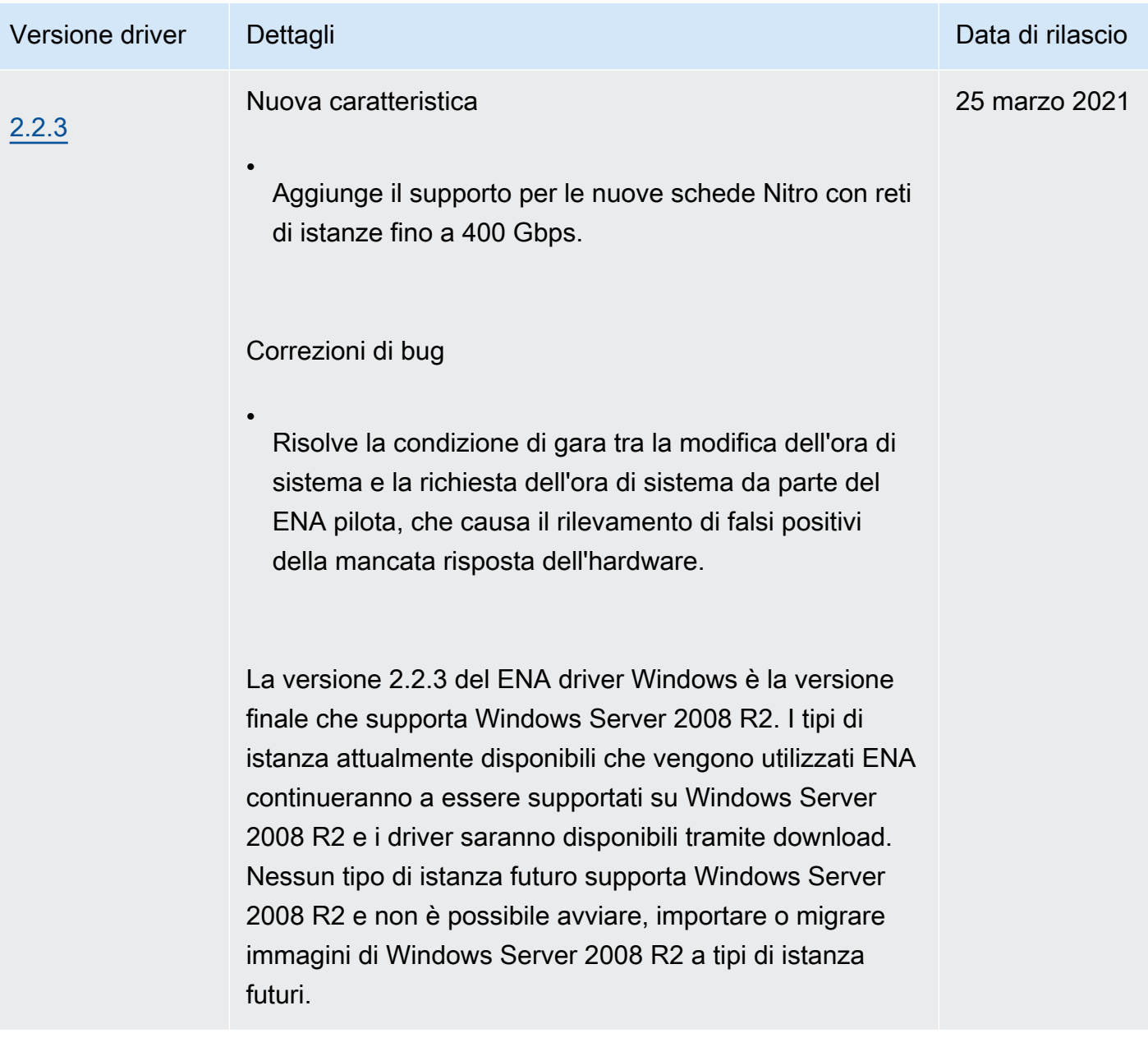

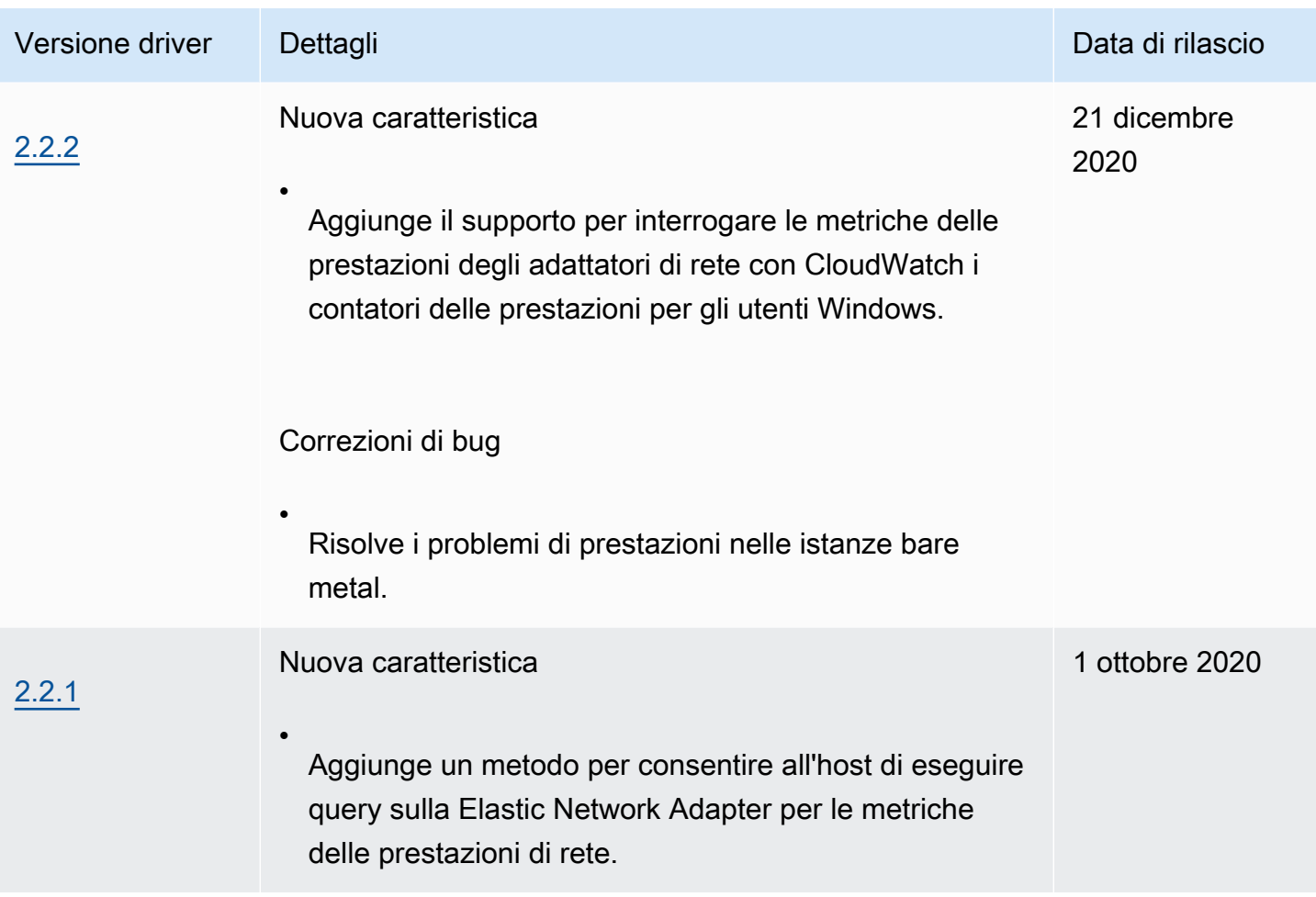

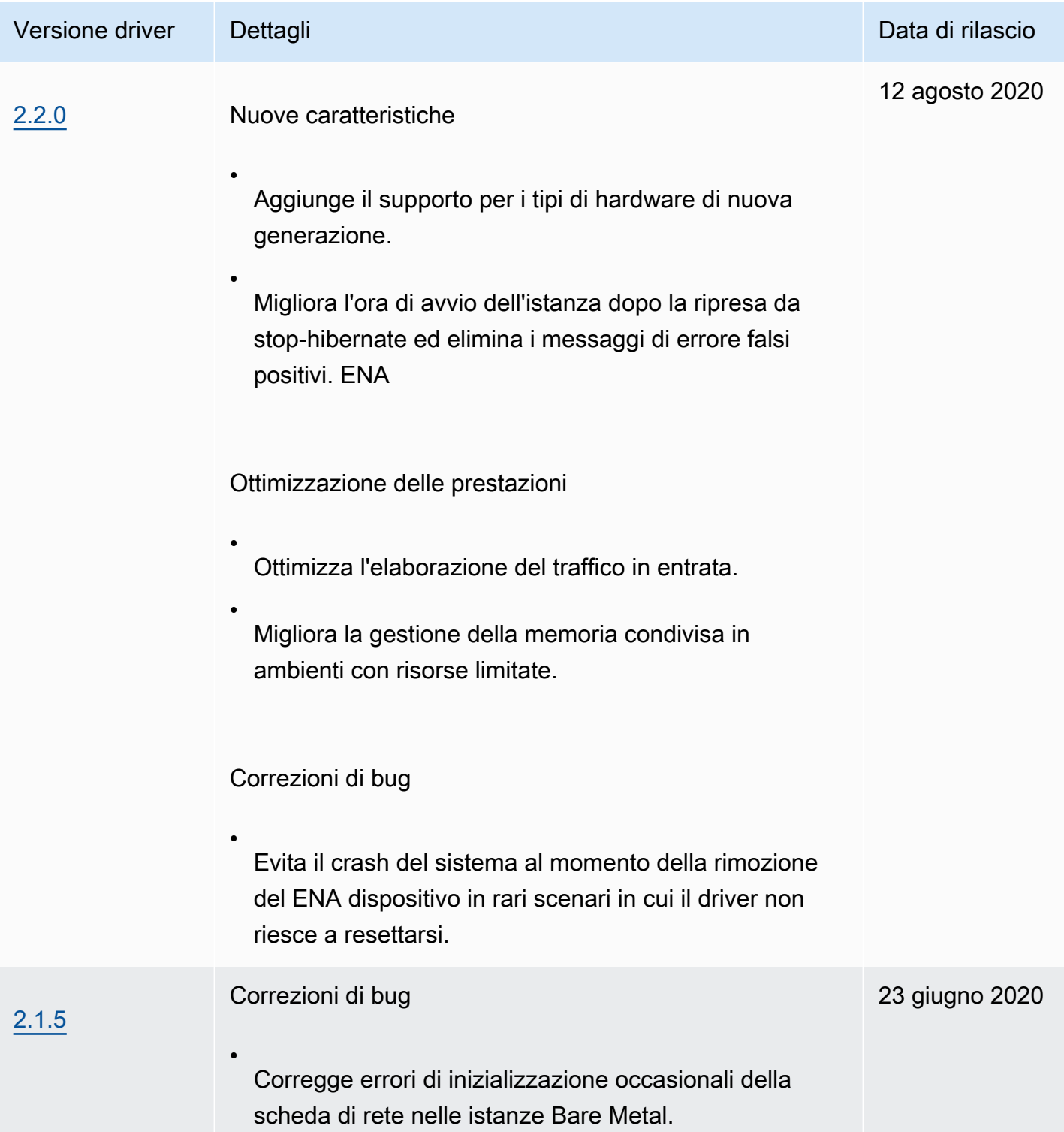

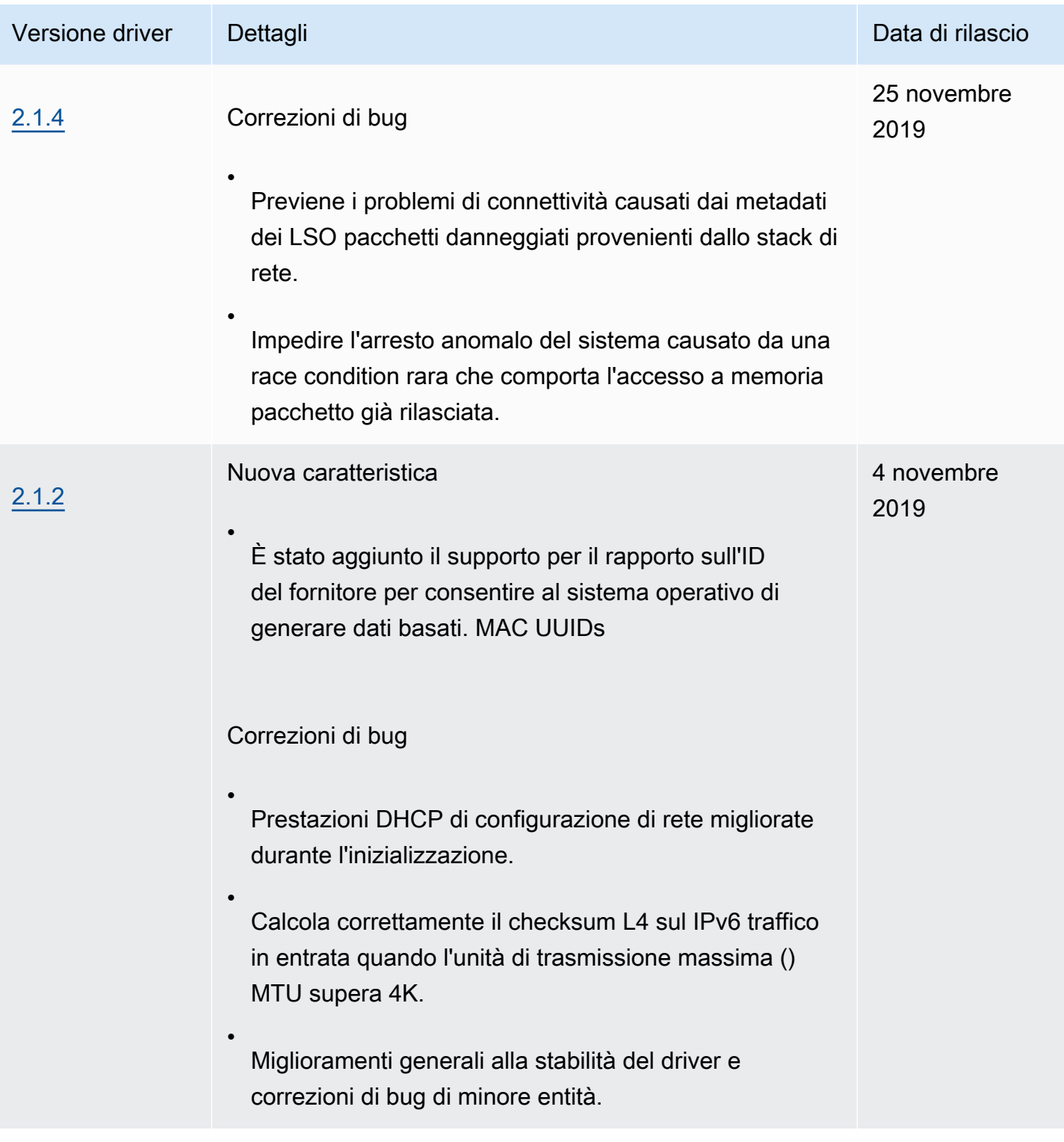

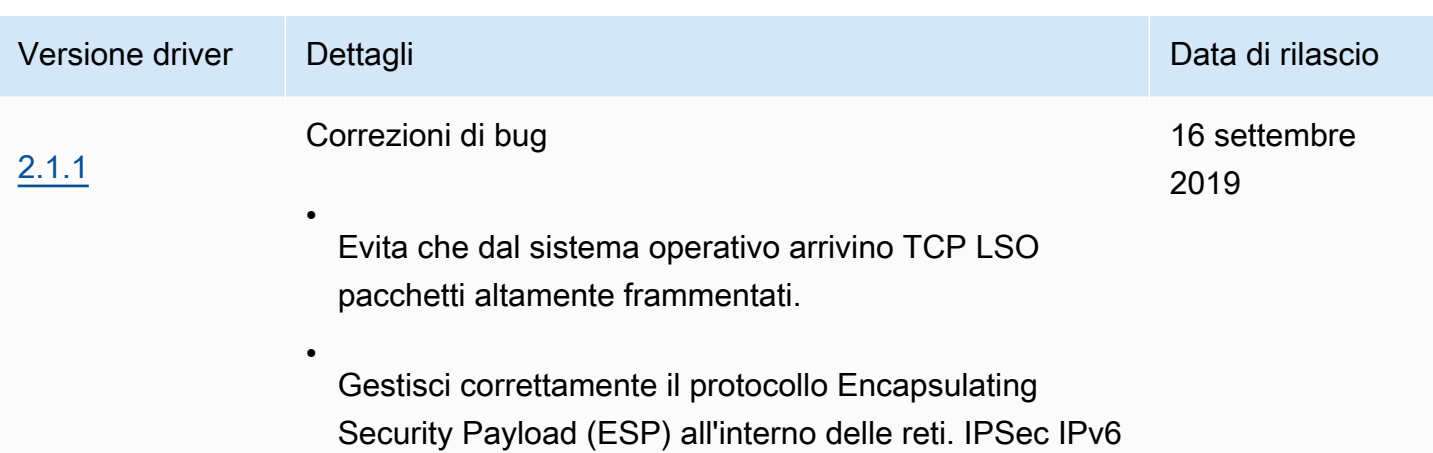

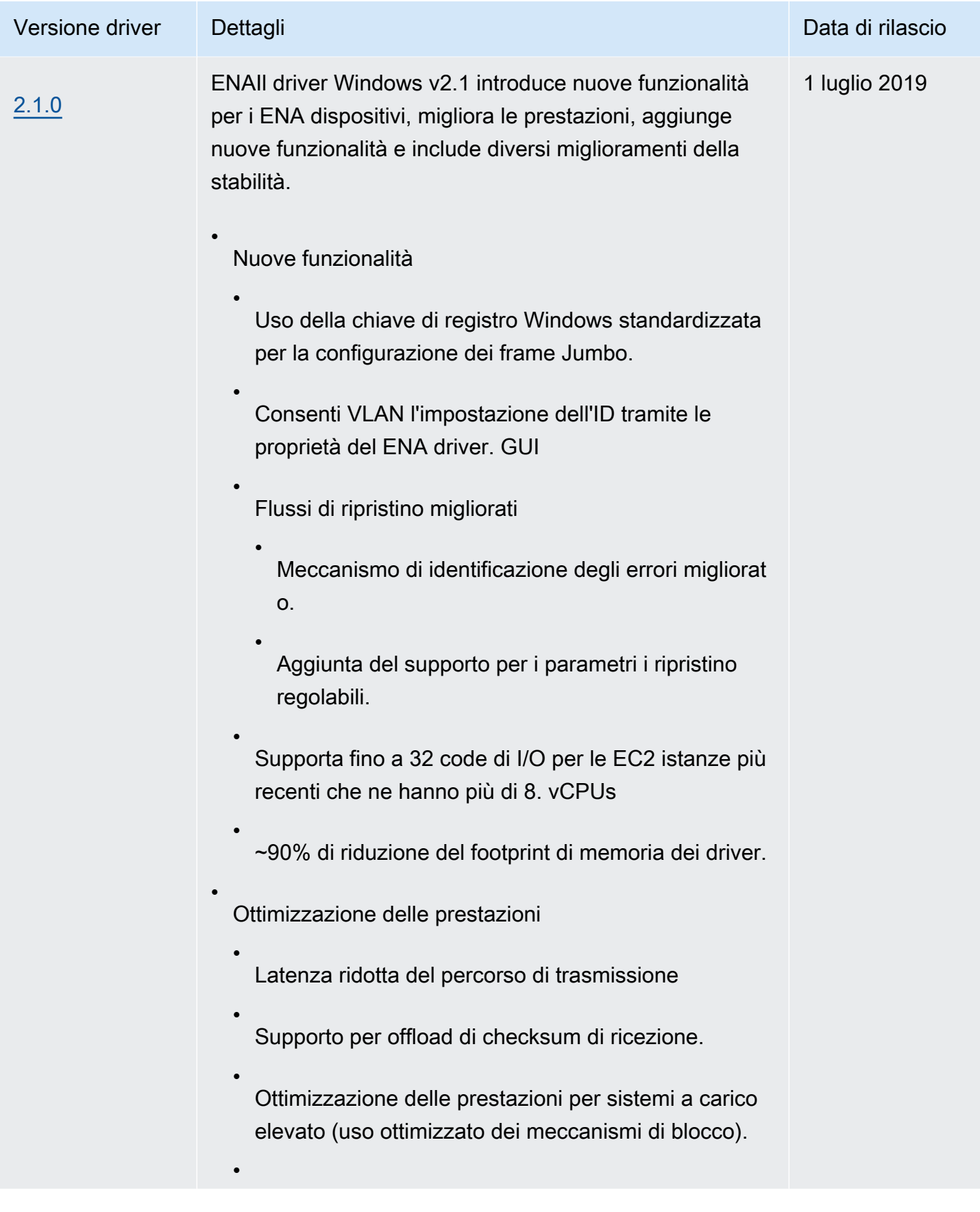
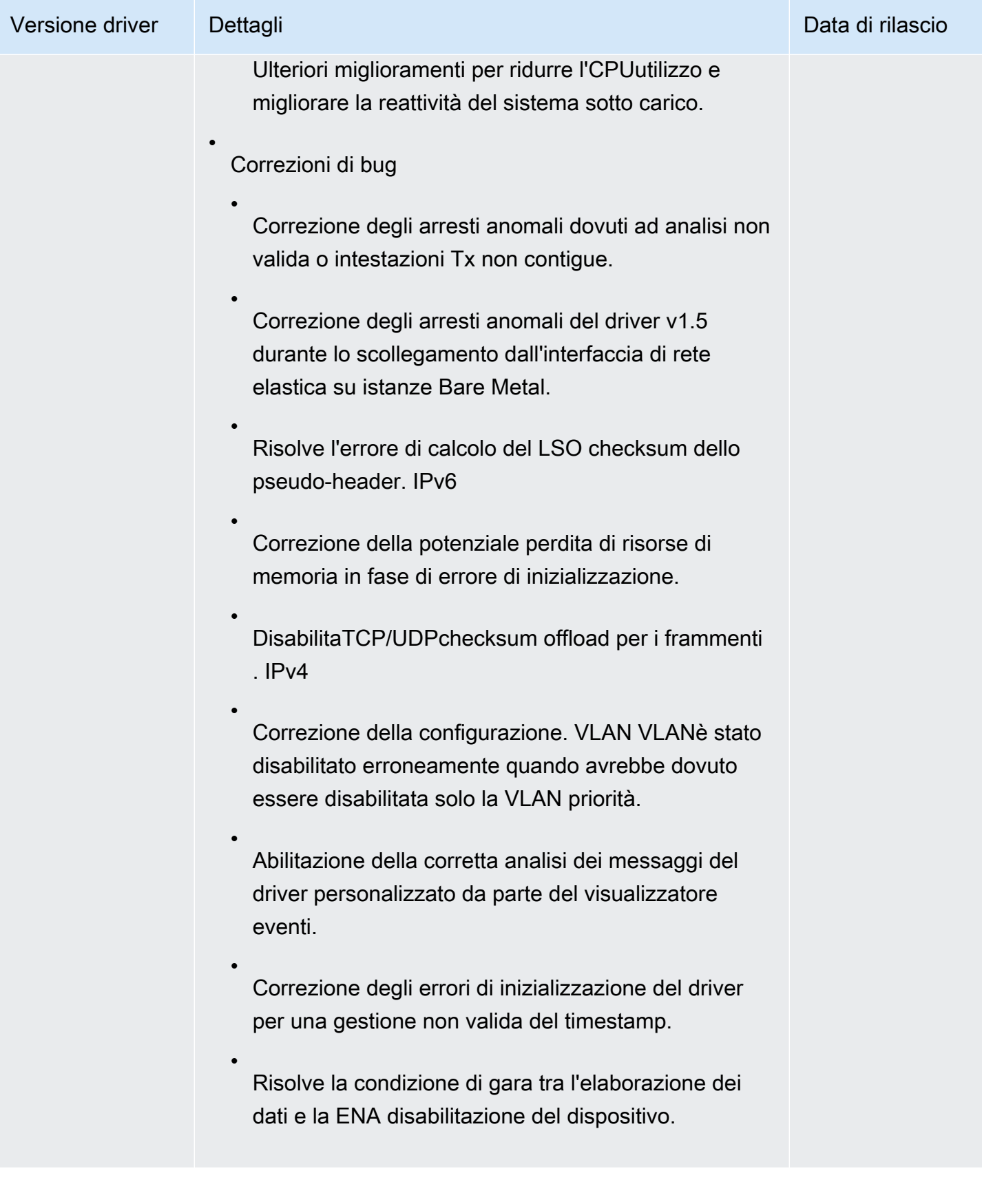

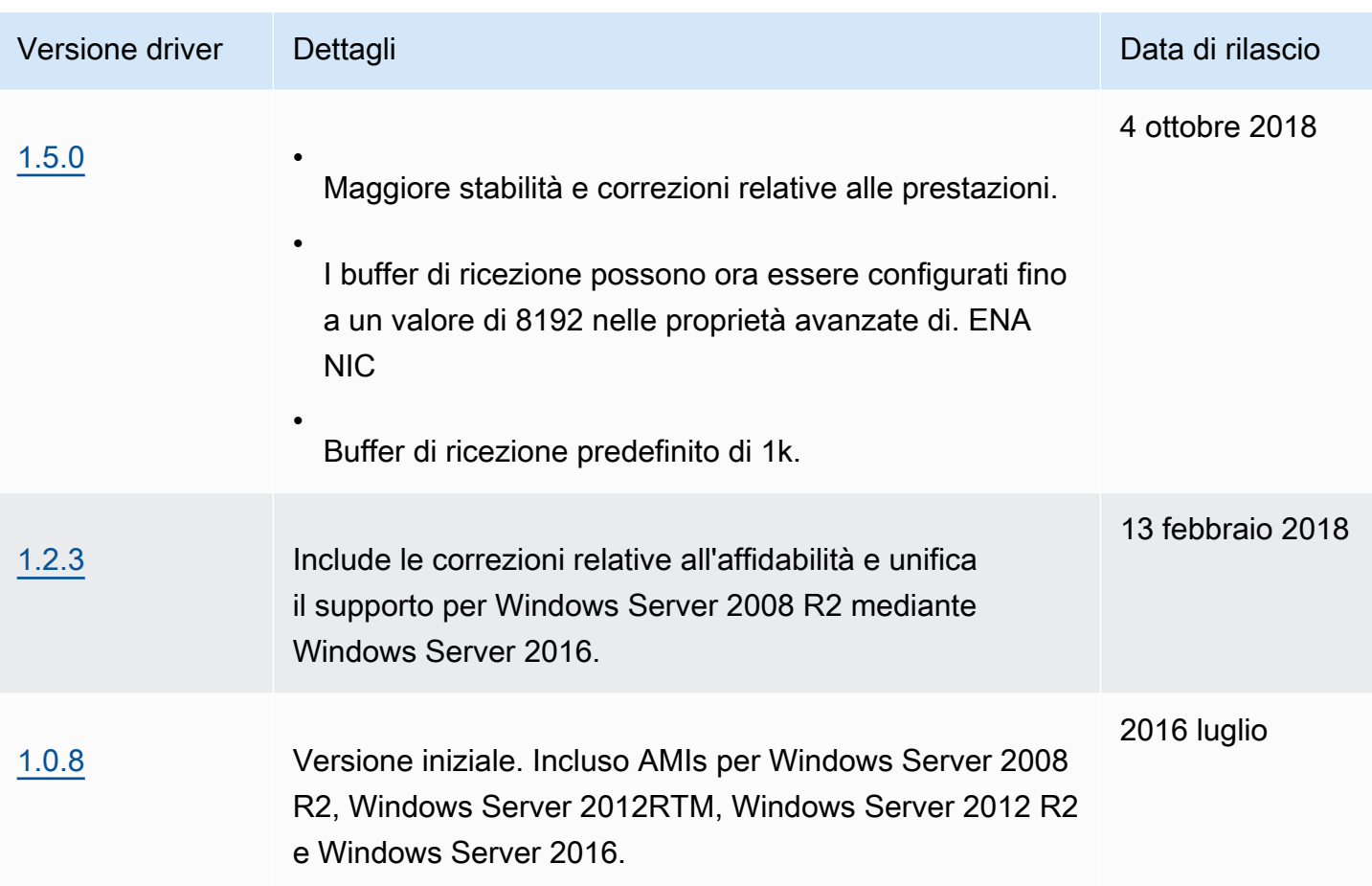

# <span id="page-1441-0"></span>Driver paravirtuali per le istanze Windows

Windows AMIs contiene un set di driver per consentire l'accesso all'hardware virtualizzato. Questi driver vengono utilizzati da Amazon EC2 per mappare l'archivio di istanze e EBS i volumi Amazon sui propri dispositivi. Nella tabella seguente vengono illustrate le differenze principali tra i diversi driver.

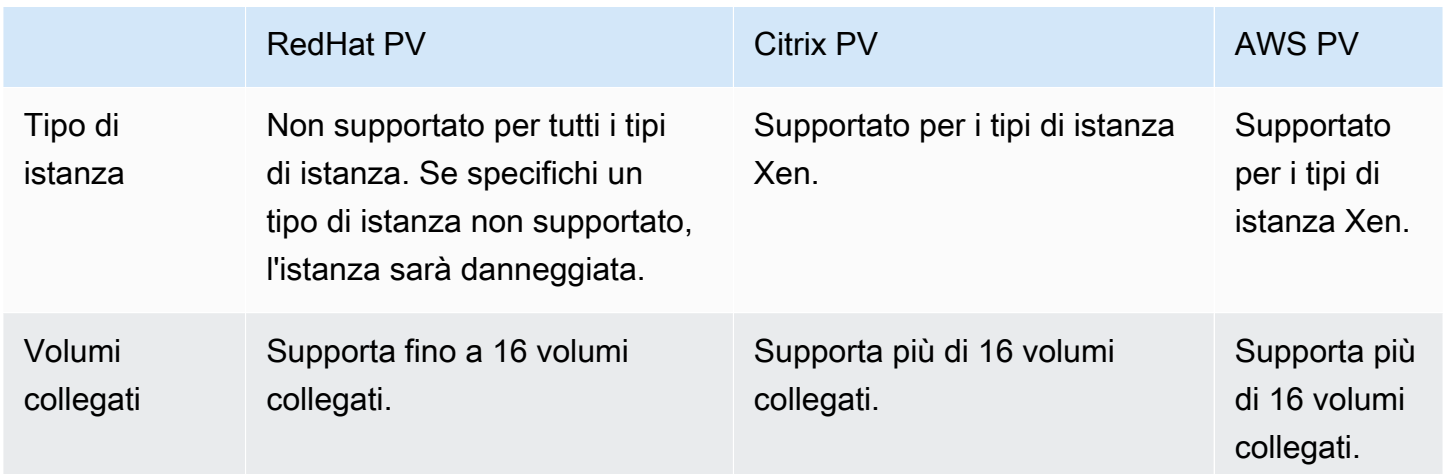

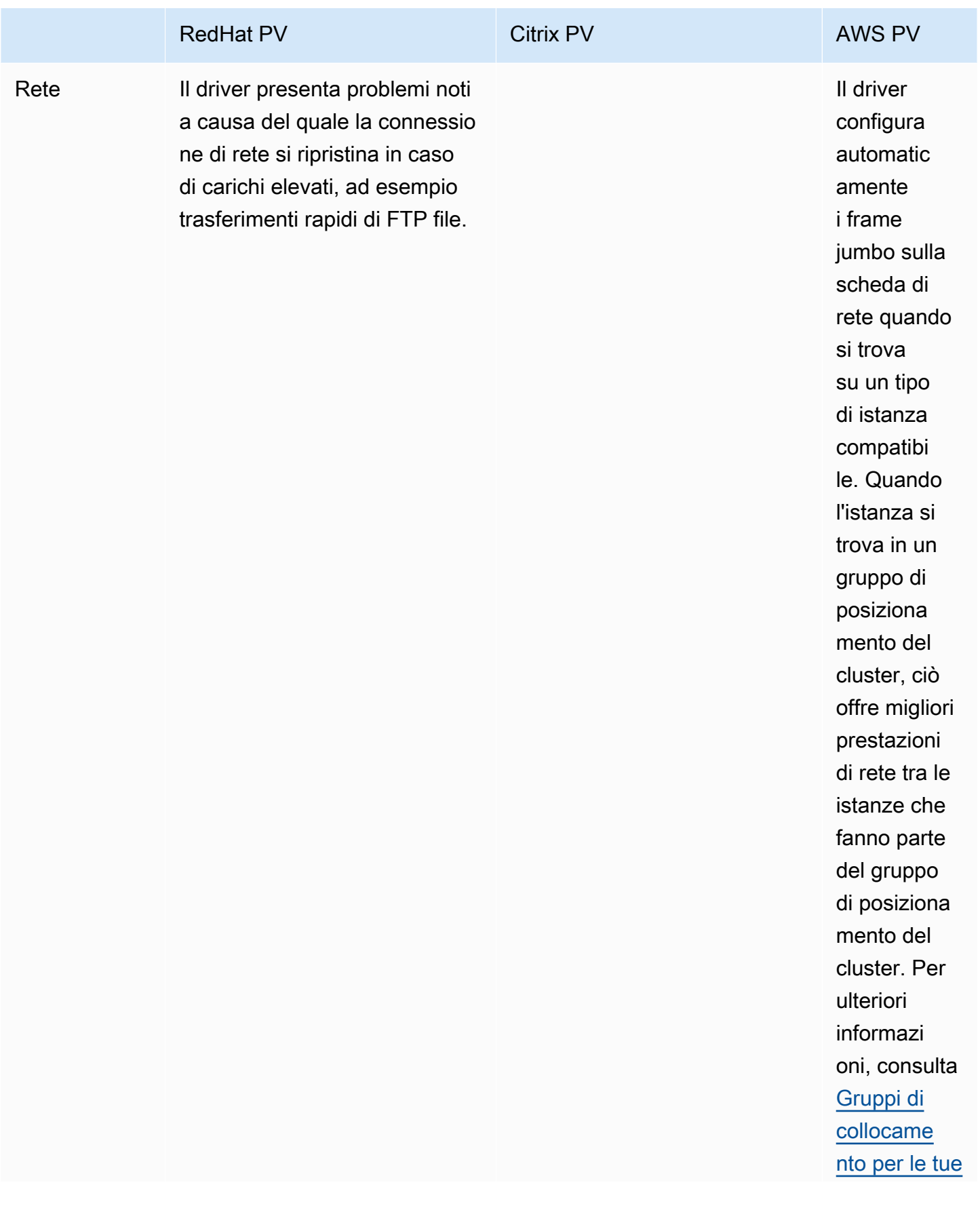

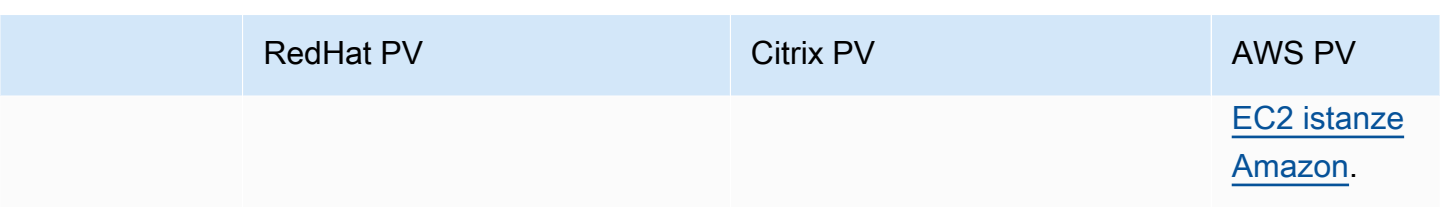

La tabella seguente mostra quali driver PV è necessario eseguire su ciascuna versione di Windows Server su AmazonEC2.

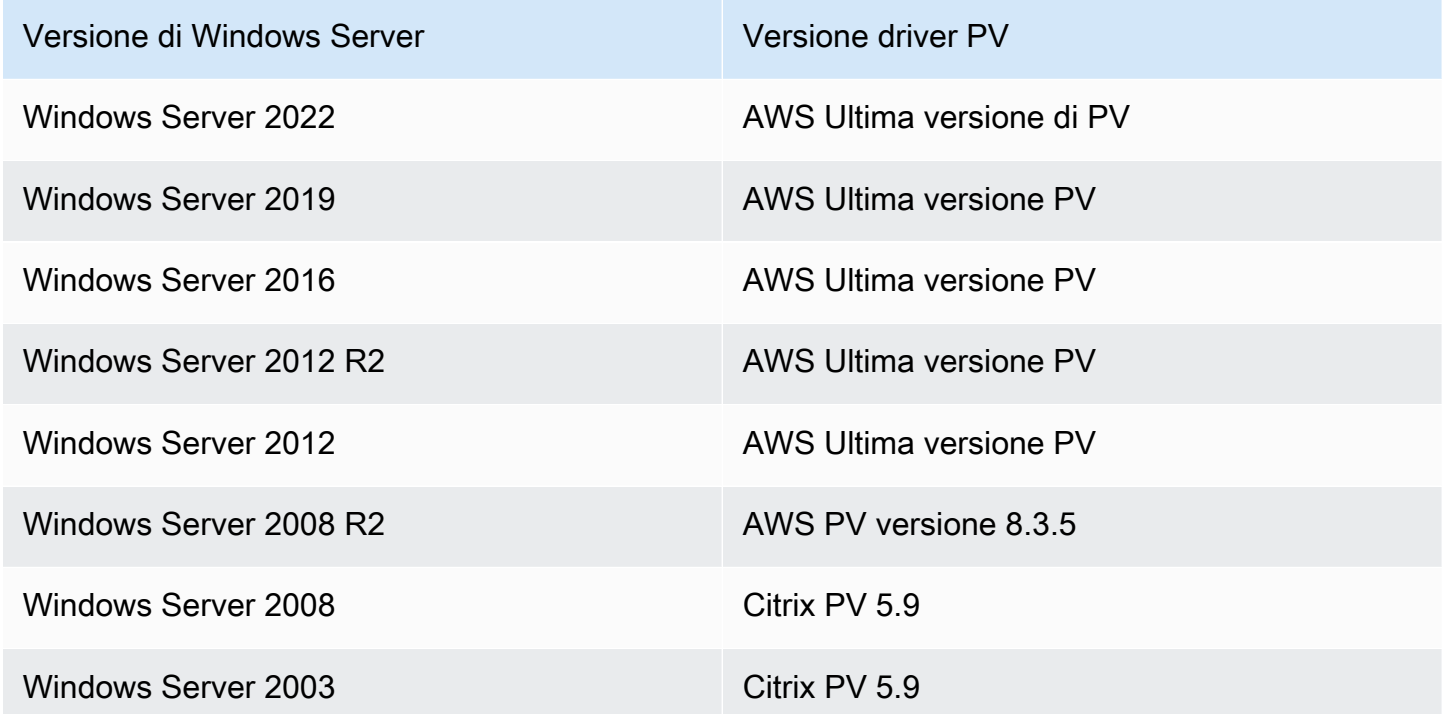

#### Indice

- [AWS Driver fotovoltaici](#page-1444-0)
- [Driver Citrix PV](#page-1449-0)
- [RedHat Driver PV](#page-1450-0)
- [Sottoscrizione alle notifiche di](#page-1450-1)
- [Aggiorna i driver PV sulle istanze Windows EC2](#page-1452-0)
- [Risolvi i problemi relativi ai driver PV nelle istanze di Windows](#page-1463-0)

# <span id="page-1444-0"></span>AWS Driver fotovoltaici

I driver AWS PV sono memorizzati nella %ProgramFiles%\Amazon\Xentools directory. Questa directory contiene anche simboli pubblici e uno strumento da riga di comando che consente di accedere alle voci in XenStore. xenstore\_client.exe Ad esempio, il PowerShell comando seguente restituisce l'ora corrente dall'Hypervisor:

```
PS C:\> [DateTime]::FromFileTimeUTC((gwmi -n root\wmi -cl 
  AWSXenStoreBase).XenTime).ToString("hh:mm:ss")
11:17:00
```
I componenti del driver AWS PV sono elencati nel registro di Windows sotto. HKEY\_LOCAL\_MACHINE \SYSTEM\CurrentControlSet\Services Tali componenti sono i seguenti: xenbus, xeniface, xennet, xenvbd e xenvif.

AWS I driver PV dispongono inoltre di un servizio Windows denominato LiteAgent, che viene eseguito in modalità utente. Gestisce attività come eventi di spegnimento e riavvio da AWS APIs istanze di generazione Xen. Puoi accedere ai servizi e gestirli eseguendo Services.msc dalla riga di comando. Quando viene eseguito su istanze di generazione Nitro, i driver AWS PV non vengono utilizzati e il LiteAgent servizio si interromperà automaticamente a partire dalla versione 8.2.4 del driver. L'aggiornamento al driver AWS PV più recente aggiorna anche LiteAgent e migliora l'affidabilità su tutte le generazioni di istanze.

## Installa i driver AWS PV più recenti

Amazon Windows AMIs contiene un set di driver per consentire l'accesso all'hardware virtualizzato. Questi driver vengono utilizzati da Amazon EC2 per mappare l'archivio di istanze e EBS i volumi Amazon sui propri dispositivi. Ti consigliamo di installare i driver più recenti per migliorare la stabilità e le prestazioni delle tue istanze EC2 Windows.

## Opzioni di installazione

- È possibile utilizzarlo AWS Systems Manager per aggiornare automaticamente i driver PV. Per ulteriori informazioni, consulta [Procedura dettagliata: aggiornamento automatico dei driver PV su](https://docs.aws.amazon.com/systems-manager/latest/userguide/sysman-state-pvdriver.html)  [istanze EC2 Windows \(console\)](https://docs.aws.amazon.com/systems-manager/latest/userguide/sysman-state-pvdriver.html) nella Guida per l'utente.AWS Systems Manager
- È possibile [scaricare](https://s3.amazonaws.com/ec2-windows-drivers-downloads/AWSPV/Latest/AWSPVDriver.zip) il pacchetto di driver ed eseguire il programma di installazione manualmente. Assicurarsi di controllare il file readme.txt per i requisiti di sistema. Per informazioni sul download e sull'installazione di driver AWS PV, o sull'aggiornamento di un controller di dominio, consulta [Aggiornamento manuale delle istanze di Windows Server \(aggiornamento PV\)AWS.](#page-1454-0)

## <span id="page-1445-0"></span>AWS Cronologia dei pacchetti di driver PV

La tabella seguente mostra le modifiche ai driver AWS PV per ogni versione del driver.

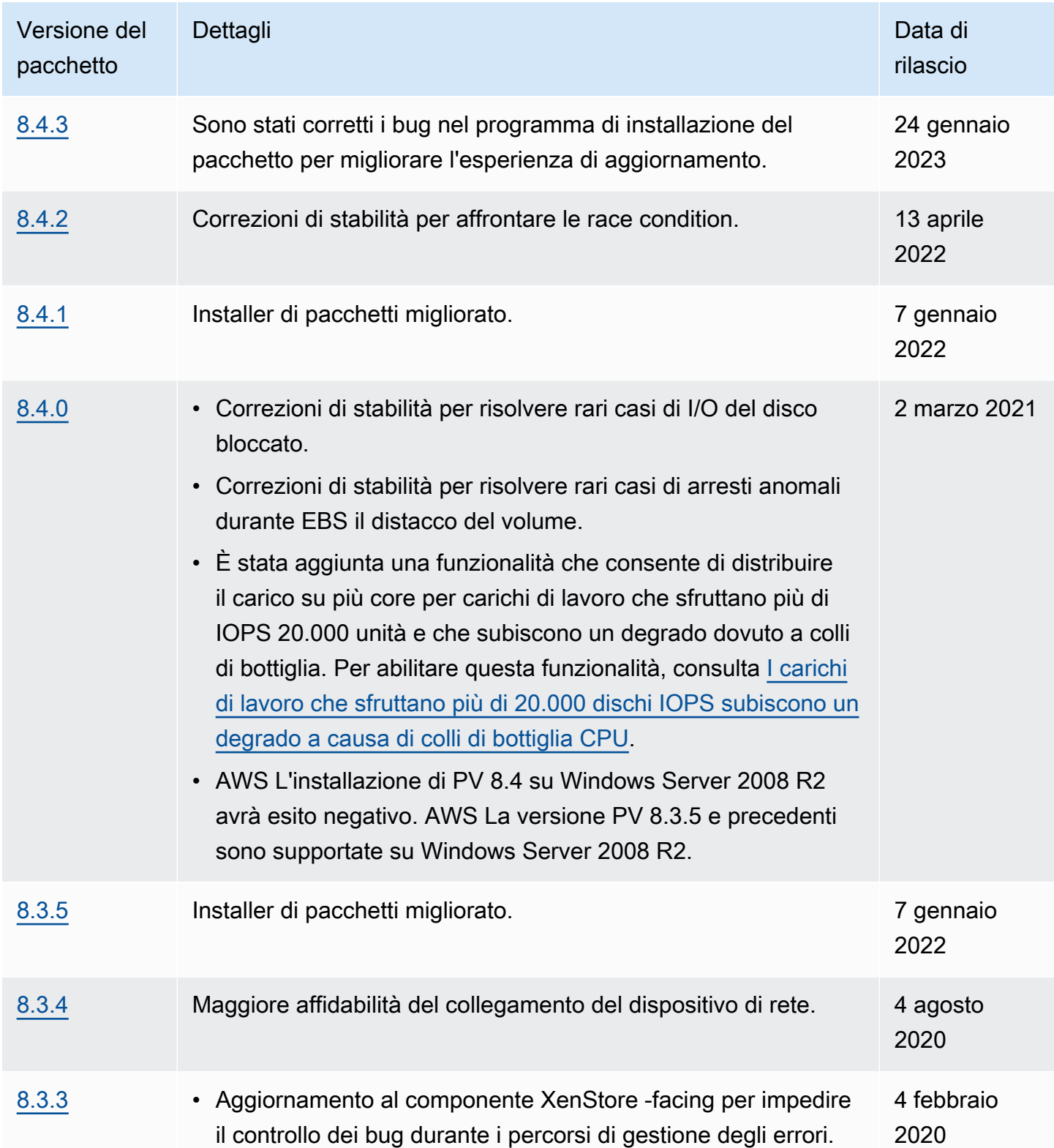

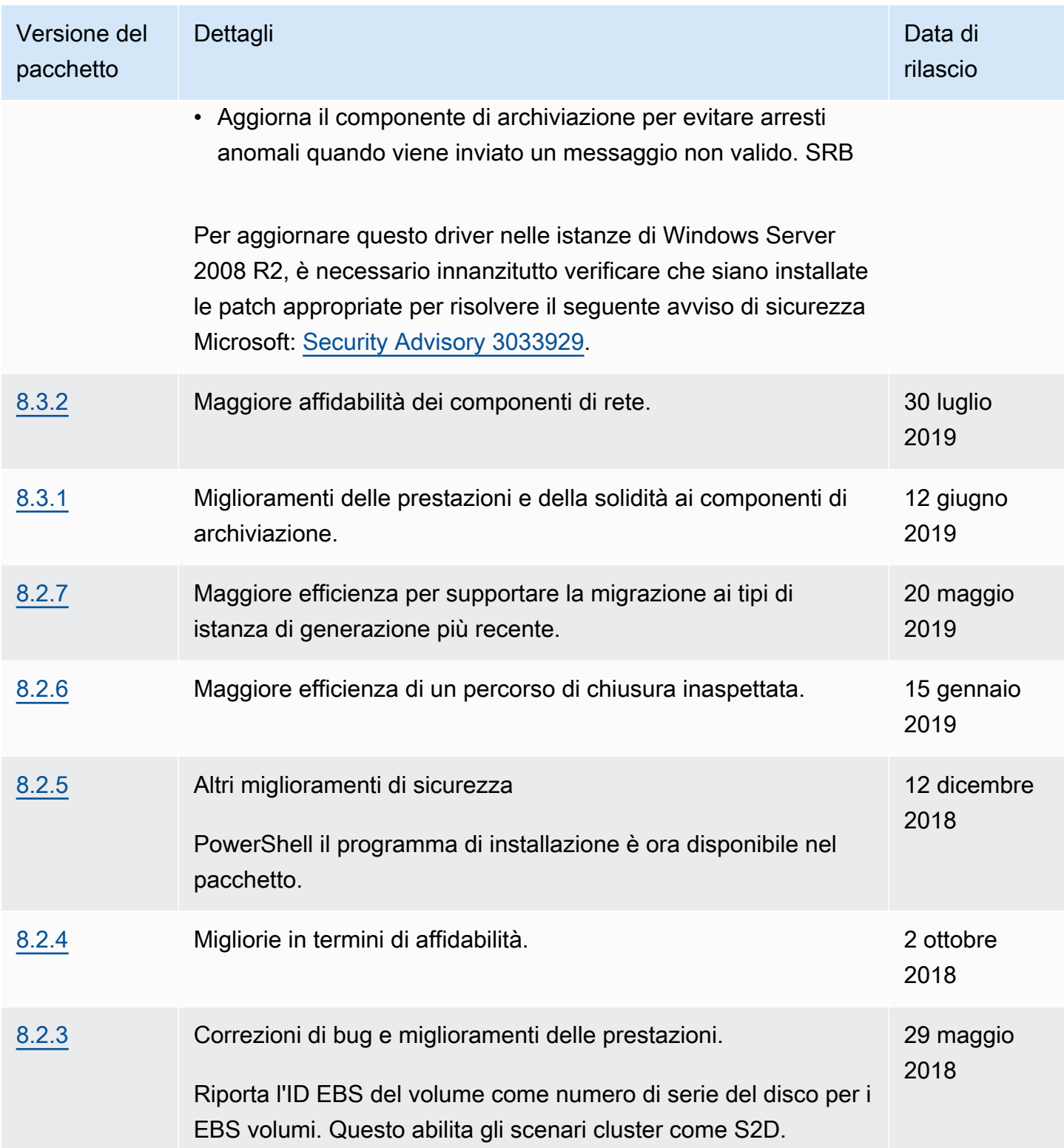

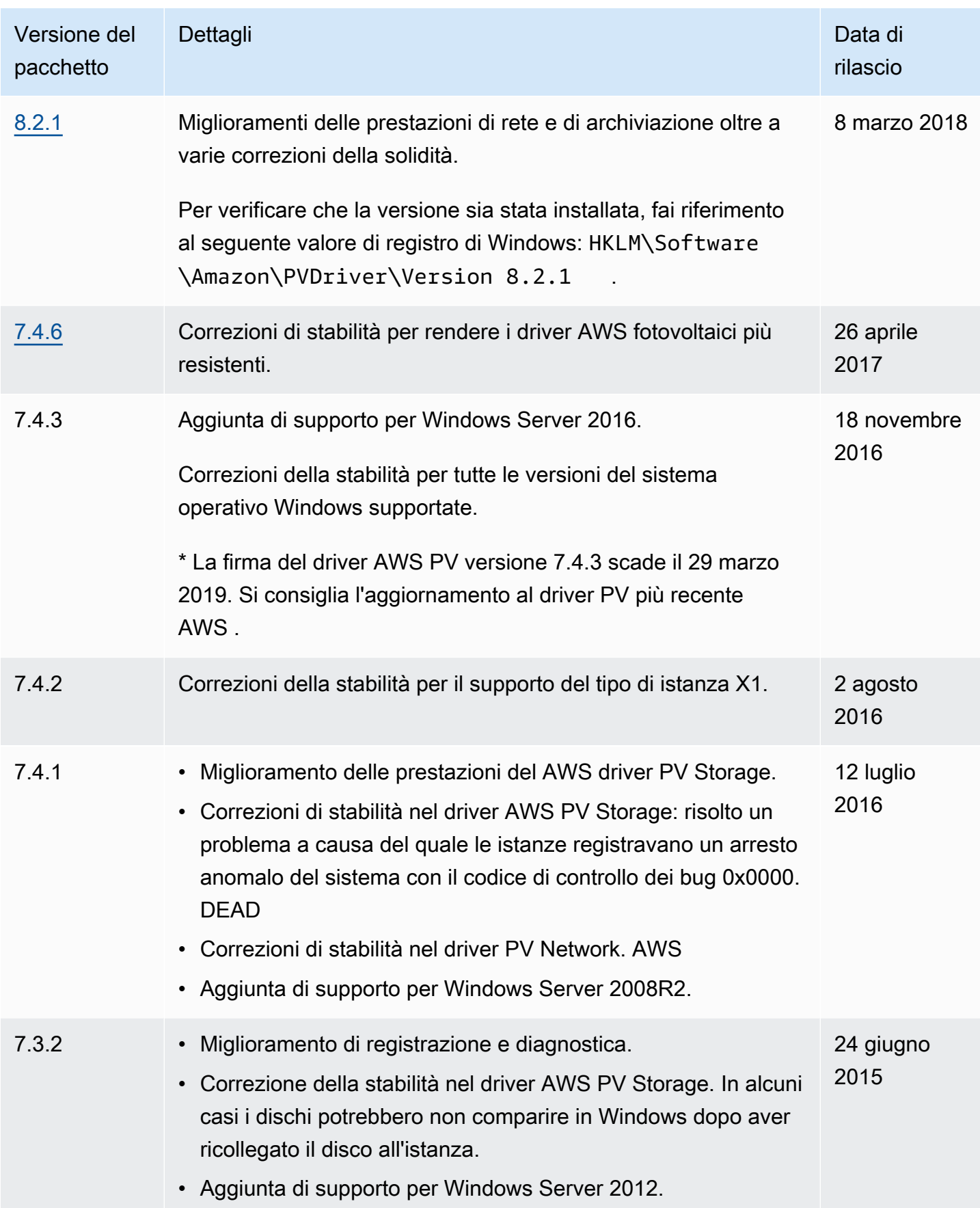

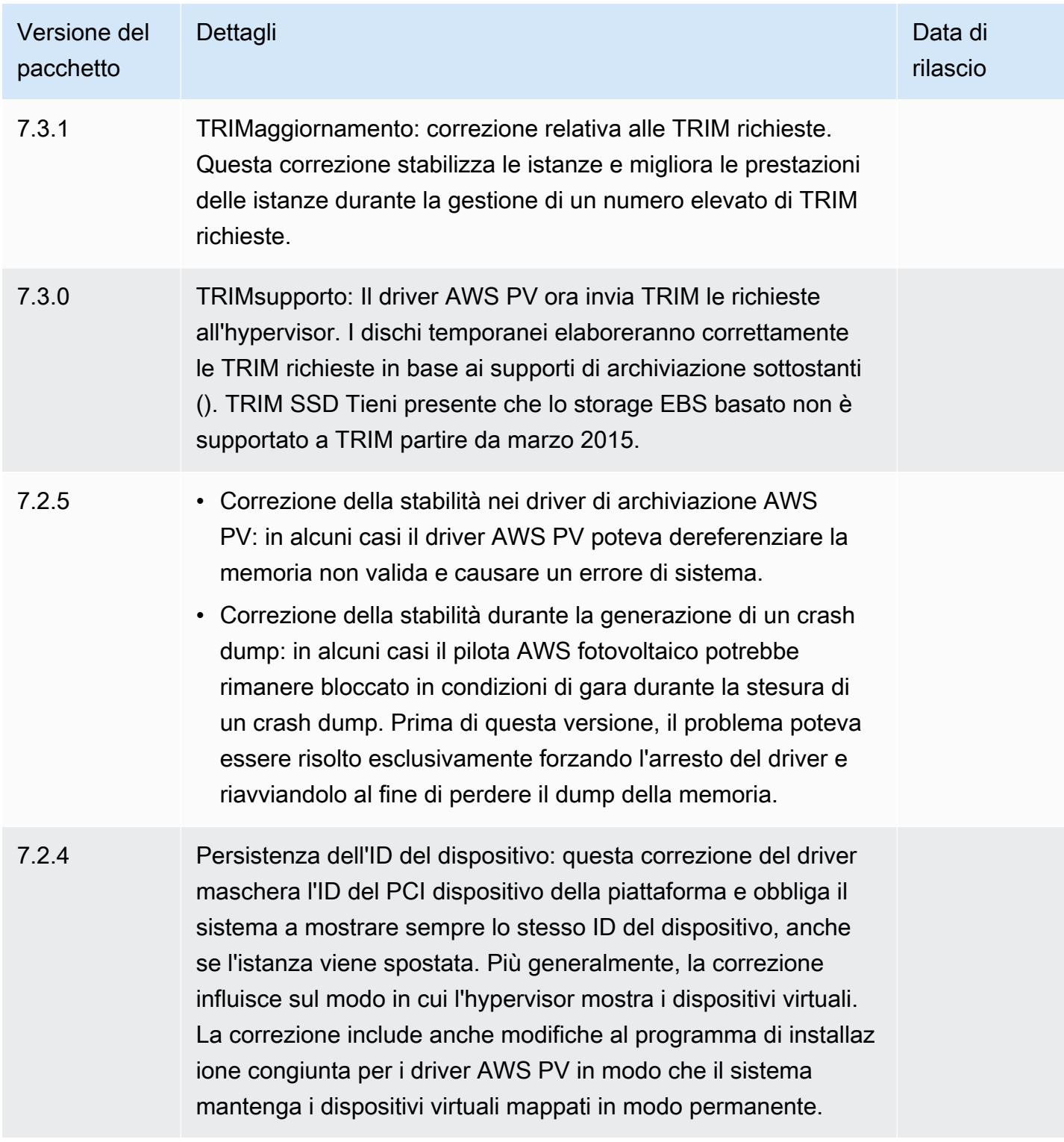

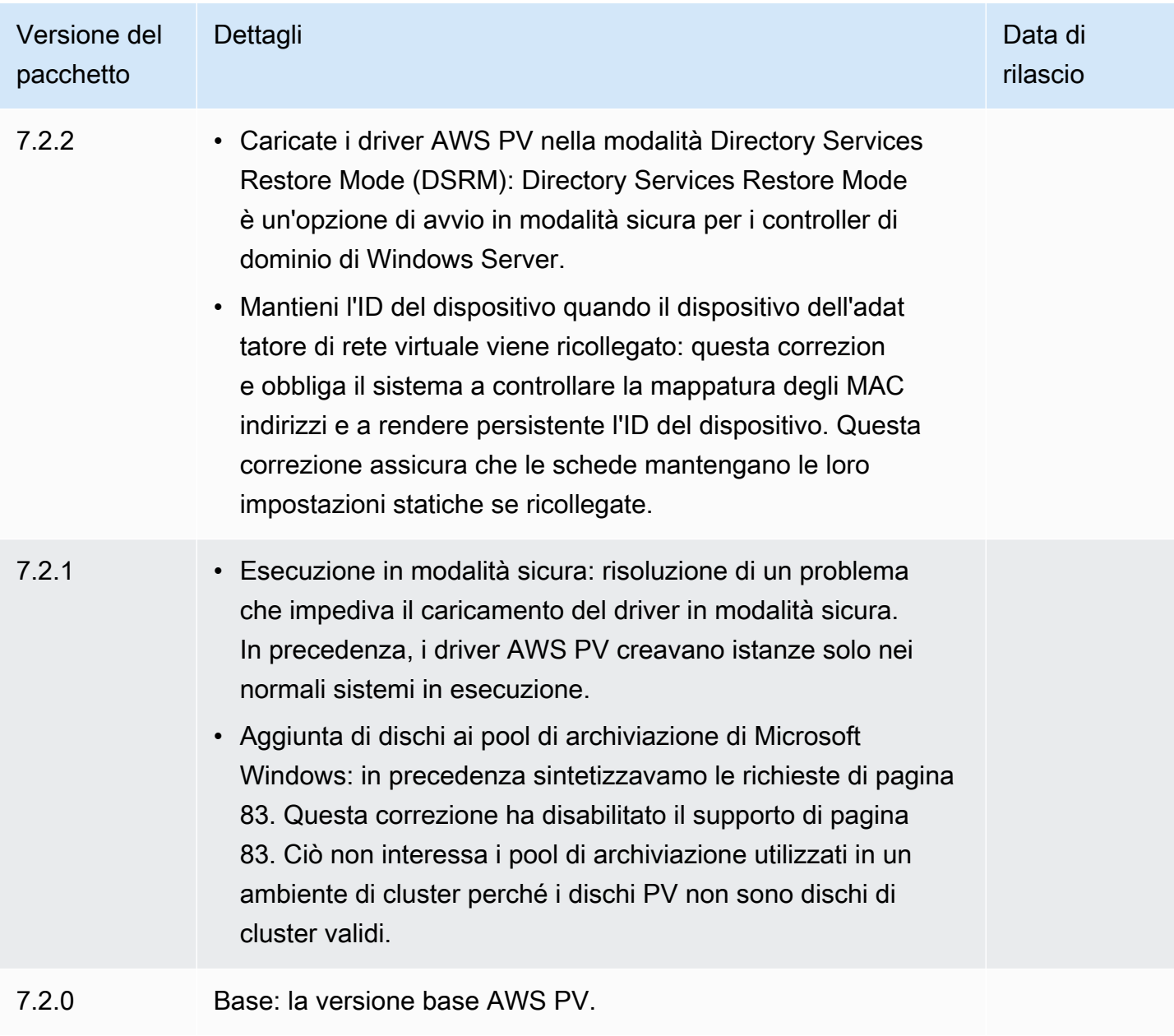

# <span id="page-1449-0"></span>Driver Citrix PV

I driver Citrix PV sono archiviati nella directory %ProgramFiles%\Citrix\XenTools (istanze a 32 bit) o %ProgramFiles(x86)%\Citrix\XenTools (istanze a 64 bit).

I componenti del driver Citrix PV sono elencati nel registro di Windows in HKEY\_LOCAL\_MACHINE \SYSTEM\CurrentControlSet\services. Tali componenti sono i seguenti: xenevtchn, xeniface, xennet, Xennet6, xensvc, xenvbd e xenvif.

Citrix dispone anche di un componente driver denominato XenGuestAgent, che funziona come un servizio Windows. Gestisce attività come eventi di spegnimento e riavvio da. API Puoi accedere ai servizi e gestirli eseguendo Services.msc dalla riga di comando.

Se si verificano errori di rete durante l'esecuzione di determinati carichi di lavoro, potrebbe essere necessario disabilitare la funzione di TCP offload per il driver Citrix PV. Per ulteriori informazioni, consulta [TCPscaricamento](#page-1470-0).

## <span id="page-1450-0"></span>RedHat Driver PV

RedHat i driver sono supportati per le istanze legacy, ma non sono consigliati sulle istanze più recenti con più di 12 GB a causa delle limitazioni dei RAM driver. Le istanze con più di 12 GB di RedHat driver RAM in esecuzione possono non avviarsi e diventare inaccessibili. Si consiglia di aggiornare RedHat i driver ai driver Citrix PV e quindi di aggiornare i driver Citrix PV ai driver PV. AWS

I file di origine dei RedHat driver si trovano nella directory (istanze a 32 bit) o %ProgramFiles% \RedHat (istanze a 64 bit). %ProgramFiles(x86)%\RedHat I due driver sono rhelnet il driver di rete RedHat paravirtualizzato e il driver miniport. rhelscsi RedHat SCSI

# <span id="page-1450-1"></span>Sottoscrizione alle notifiche di

Amazon SNS può avvisarti quando vengono rilasciate nuove versioni di EC2 Windows Drivers. Utilizza uno dei metodi seguenti per effettuare la sottoscrizione a queste notifiche.

**a** Note

Devi specificare la regione per l'SNSargomento a cui ti iscrivi.

Iscriviti alle EC2 notifiche dalla console

- 1. Apri la SNS console Amazon su [https://console.aws.amazon.com/sns/v3/home.](https://console.aws.amazon.com/sns/v3/home)
- 2. Nella barra di navigazione modifica la regione in Stati Uniti orientali (Virginia settentrionale), se necessario. Devi selezionare questa regione perché le SNS notifiche a cui ti stai abbonando si trovano in questa regione.
- 3. Nel riquadro di navigazione scegliere Subscriptions (Iscrizioni).
- 4. Scegli Crea sottoscrizione.
- 5. Nella finestra di dialogo Crea sottoscrizione segui questi passaggi:

a. Per Topic ARN, copia il seguente Amazon Resource Name (ARN):

arn:aws:sns:us-east-1:801119661308:ec2-windows-drivers

- b. In Protocol (Protocollo), scegli Email.
- c. In Endpoint digita l'indirizzo e-mail utilizzabile per ricevere le notifiche.
- d. Scegli Create Subscription (Crea sottoscrizione).
- 6. Riceverai a breve un'e-mail di conferma. Apri l'e-mail e segui le istruzioni per completare l'iscrizione.

```
Iscriviti alle EC2 notifiche utilizzando il AWS CLI
```
Per sottoscrivere EC2 le notifiche con AWS CLI, utilizzare il comando seguente.

```
aws sns subscribe --topic-arn arn:aws:sns:us-east-1:801119661308:ec2-
windows-drivers --region us-east-1 --protocol email --notification-
endpoint YourUserName@YourDomainName.ext
```
Iscriviti alle EC2 notifiche utilizzando il AWS Tools for PowerShell

Per sottoscrivere EC2 le notifiche con Tools for Windows PowerShell, utilizzare il seguente comando.

```
Connect-SNSNotification -TopicArn 'arn:aws:sns:us-east-1:801119661308:ec2-windows-
drivers' -Region us-east-1 -Protocol email -Endpoint 'YourUserName@YourDomainName.ext'
```
Ogni volta che vengono rilasciati nuovi driver per EC2 Windows, inviamo notifiche agli abbonati. Se non desideri più ricevere queste notifiche, segui la procedura seguente per annullare la sottoscrizione.

Annullamento dell'iscrizione alla notifica dei driver Amazon EC2 Windows

- 1. Apri la SNS console Amazon su [https://console.aws.amazon.com/sns/v3/home.](https://console.aws.amazon.com/sns/v3/home)
- 2. Nel riquadro di navigazione scegli Subscriptions (Sottoscrizioni).
- 3. Selezionare la casella di spunta della sottoscrizione, quindi scegliere Actions (Operazioni), Delete subscriptions (Cancella sottoscrizioni). Quando viene richiesta la conferma, seleziona Elimina.

# <span id="page-1452-0"></span>Aggiorna i driver PV sulle istanze Windows EC2

Ti consigliamo di installare i driver PV più recenti per migliorare la stabilità e le prestazioni delle tue istanze di Windows. EC2 Le istruzioni riportate in questa pagina consentono di scaricare il pacchetto di driver ed eseguire il programma di installazione.

Per verificare quale driver viene utilizzato dall'istanza Windows

Aprire Connessioni di rete nel Pannello di controllo e visualizzare Connessione alla rete locale. Verifica che il driver sia uno dei seguenti:

- AWS Dispositivo di rete PV
- Scheda Ethernet Citrix PV
- RedHat Driver fotovoltaico NIC

In alternativa, puoi controllare l'output dal comando pnputil -e.

Requisiti di sistema

Assicurarsi di controllare il file readme.txt nel download per i requisiti di sistema.

Indice

- [Aggiorna le istanze di Windows Server \(aggiornamento AWS PV\) con Distributor](#page-1452-1)
- [Aggiornamento manuale delle istanze di Windows Server \(aggiornamento PV\)AWS](#page-1454-0)
- [Aggiornare un controller di dominio \(aggiornamento PV\)AWS](#page-1457-0)
- [Aggiornamento delle istanze Windows Server 2008 e 2008 R2 \(aggiornamento da Redhat a Citrix](#page-1459-0) [PV\)](#page-1459-0)
- [Aggiornamento del servizio di agente guest Citrix Xen](#page-1462-0)

<span id="page-1452-1"></span>Aggiorna le istanze di Windows Server (aggiornamento AWS PV) con Distributor

È possibile utilizzare Distributor, una funzionalità di AWS Systems Manager, per installare o aggiornare il AWS pacchetto driver PV. L'installazione o l'aggiornamento possono essere eseguiti una sola volta oppure è possibile installarli o aggiornarli in base a una pianificazione. L'In-place updateopzione Tipo di installazione non è supportata per questo pacchetto Distributor.

## **A** Important

Se l'istanza è un controller di dominio, consulta [Aggiornare un controller di dominio](#page-1457-0)  [\(aggiornamento PV\)AWS.](#page-1457-0) Il processo di aggiornamento per le istanze dei controller del dominio è diverso rispetto alle edizioni standard di Windows.

1. Ti consigliamo di creare un backup nel caso in cui sia necessario ripristinare le modifiche.

# **D** Tip

Invece di creare il runbook AMI dalla EC2 console Amazon, puoi utilizzare Systems Manager Automation per creare il AMI AWS-CreateImage runbook. Per ulteriori informazioni, consulta [AWS-CreateImagel](https://docs.aws.amazon.com/systems-manager-automation-runbooks/latest/userguide/automation-aws-createimage.html)a Guida per l'utente di riferimento del runbook di AWS Systems Manager automazione.

- a. Quando interrompi un'istanza, i dati presenti sui volumi dell'instance store vengono cancellati. Prima di interrompere un'istanza, verifica di aver copiato tutti i dati necessari dai volumi dell'Instance Store su uno storage persistente, come Amazon EBS o Amazon S3.
- b. Nel pannello di navigazione, seleziona Instances (Istanze).
- c. Selezionare l'istanza che richiede l'aggiornamento del driver e scegliere Instance state (Stato istanza), Stop instance (Arresta istanza).
- d. Dopo avere interrotto l'istanza, selezionare l'istanza, scegliere Actions (Operazioni), Image and templates (Immagine e modelli), quindi scegliere Create image (Crea immagine).
- e. Scegli Instance state (Stato istanza), Start instance (Avvia istanza).
- 2. Collegati all'istanza tramite un'applicazione desktop remoto. Per ulteriori informazioni, consulta [the section called "Connect utilizzando un RDP client"](#page-1022-0).
- <span id="page-1453-1"></span>3. Prima di eseguire questo aggiornamento, consigliamo di portare offline tutti i dischi non di sistema e di annotare le mappature delle lettere di unità ai dischi secondari in Disk Management (Gestione disco). Questo passaggio non è necessario se si esegue un aggiornamento in loco dei AWS driver fotovoltaici. Consigliamo inoltre di impostare i servizi non essenziale sull'avvio Manual (Manuale) nella console Services.
- <span id="page-1453-0"></span>4. Per le istruzioni su come installare o aggiornare il pacchetto driver AWS PV utilizzando Distributor, consultate le procedure in [Installazione o aggiornamento dei pacchetti](https://docs.aws.amazon.com/systems-manager/latest/userguide/distributor-working-with-packages-deploy.html) nella Guida per l'utente.AWS Systems Manager
- 5. Per Nome, scegli. AWSPVDriver
- 6. Per Tipo di installazione, seleziona Disinstalla e reinstalla.
- 7. Se necessario, configurate gli altri parametri per il pacchetto ed eseguite l'installazione o l'aggiornamento utilizzando la procedura riportata in. [Step 4](#page-1453-0)

Dopo aver eseguito il pacchetto Distributor, l'istanza si riavvia automaticamente e quindi aggiorna il driver. L'istanza non sarà disponibile per un massimo di 15 minuti.

- 8. Una volta completato l'aggiornamento e dopo che l'istanza ha superato entrambi i controlli di integrità nella EC2 console Amazon, verifica che il nuovo driver sia stato installato connettendoti all'istanza tramite Remote Desktop.
- 9. Una volta effettuata la connessione, esegui il seguente PowerShell comando:

Get-ItemProperty HKLM:\SOFTWARE\Amazon\PVDriver

10. Verifica che la versione del driver sia la stessa dell'ultima versione elencata nella tabella della cronologia delle versioni dei driver. Per ulteriori informazioni, consulta [AWS Cronologia dei](#page-1445-0)  [pacchetti di driver PV](#page-1445-0) Open Disk Management per esaminare tutti i volumi secondari offline e metterli online corrispondenti alle lettere di unità indicate i[nStep 3.](#page-1453-1)

Se in precedenza avete disabilitato [TCPscaricamento](#page-1470-0) l'uso di Netsh per i driver Citrix PV, vi consigliamo di riattivare questa funzione dopo l'aggiornamento ai driver PV. AWS TCPI problemi di offload con i driver Citrix non sono presenti nei driver PV. AWS Di conseguenza, TCP Offloading offre prestazioni migliori con i driver PV. AWS

Se in precedenza avete applicato un indirizzo IP o una DNS configurazione statici all'interfaccia di rete, potrebbe essere necessario riapplicare l'indirizzo IP o la DNS configurazione statici dopo l'aggiornamento AWS dei driver PV.

<span id="page-1454-0"></span>Aggiornamento manuale delle istanze di Windows Server (aggiornamento PV)AWS

Utilizzate la seguente procedura per eseguire un aggiornamento sul posto dei driver AWS PV o per eseguire l'aggiornamento dai driver Citrix PV ai driver AWS PV su Windows Server 2008 R2, Windows Server 2012, Windows Server 2012 R2, Windows Server 2016, Windows Server 2019 o Windows Server 2022. Questo aggiornamento non è disponibile per RedHat i driver o per altre versioni di Windows Server.

Alcune versioni meno recenti di Windows Server non possono utilizzare i driver più recenti. Per verificare la versione del driver utilizzare per il sistema operativo, consulta la tabella delle versioni del driver nella pagina [Driver paravirtuali per le istanze Windows.](#page-1441-0)

## **A** Important

Se l'istanza è un controller di dominio, consulta [Aggiornare un controller di dominio](#page-1457-0)  [\(aggiornamento PV\)AWS.](#page-1457-0) Il processo di aggiornamento per le istanze dei controller del dominio è diverso rispetto alle edizioni standard di Windows.

## Per aggiornare i driver AWS PV manualmente

1. Ti consigliamo di creare un backup nel caso in cui sia necessario ripristinare le modifiche.

**G** Tip

Invece di creare il runbook AMI dalla EC2 console Amazon, puoi utilizzare Systems Manager Automation per creare il AMI AWS-CreateImage runbook. Per ulteriori informazioni, consulta [AWS-CreateImagel](https://docs.aws.amazon.com/systems-manager-automation-runbooks/latest/userguide/automation-aws-createimage.html)a Guida per l'utente di riferimento del runbook di AWS Systems Manager automazione.

- a. Quando interrompi un'istanza, i dati presenti sui volumi dell'instance store vengono cancellati. Prima di interrompere un'istanza, verifica di aver copiato tutti i dati necessari dai volumi dell'Instance Store su uno storage persistente, come Amazon EBS o Amazon S3.
- b. Nel pannello di navigazione, seleziona Instances (Istanze).
- c. Selezionare l'istanza che richiede l'aggiornamento del driver e scegliere Instance state (Stato istanza), Stop instance (Arresta istanza).
- d. Dopo avere interrotto l'istanza, selezionare l'istanza, scegliere Actions (Operazioni), Image and templates (Immagine e modelli), quindi scegliere Create image (Crea immagine).
- e. Scegli Instance state (Stato istanza), Start instance (Avvia istanza).
- 2. Collegati all'istanza tramite un'applicazione desktop remoto.
- <span id="page-1455-0"></span>3. Prima di eseguire questo aggiornamento, consigliamo di portare offline tutti i dischi non di sistema e di annotare le mappature delle lettere di unità ai dischi secondari in Disk Management (Gestione disco). Questo passaggio non è necessario se si esegue un aggiornamento in loco

dei AWS driver fotovoltaici. Consigliamo inoltre di impostare i servizi non essenziale sull'avvio Manual (Manuale) nella console Services.

4. [Scarica](https://s3.amazonaws.com/ec2-windows-drivers-downloads/AWSPV/Latest/AWSPVDriver.zip) il pacchetto di driver più recente per l'istanza.

In alternativa, esegui il comando seguente: PowerShell

```
Invoke-WebRequest https://s3.amazonaws.com/ec2-windows-drivers-downloads/AWSPV/
Latest/AWSPVDriver.zip -outfile $env:USERPROFILE\pv_driver.zip
Expand-Archive $env:userprofile\pv_driver.zip -DestinationPath 
  $env:userprofile\pv_drivers
```
### **a** Note

Se ricevi un errore durante il download del file e utilizzi Windows Server 2016 o versioni precedenti, potrebbe essere necessario abilitare TLS 1.2 per il tuo PowerShell terminale. Puoi abilitare TLS 1.2 per la PowerShell sessione corrente con il seguente comando e riprovare:

[Net.ServicePointManager]::SecurityProtocol = [Net.SecurityProtocolType]::Tls12

5. Estrarre i contenuti della cartella ed eseguire AWSPVDriverSetup.msi.

Dopo aver eseguito ilMSI, l'istanza si riavvia automaticamente e quindi aggiorna il driver. L'istanza non sarà disponibile per un massimo di 15 minuti. Una volta completato l'aggiornamento e dopo che l'istanza ha superato entrambi i controlli di integrità nella EC2 console Amazon, puoi verificare che il nuovo driver sia stato installato connettendoti all'istanza tramite Remote Desktop ed eseguendo il seguente PowerShell comando:

```
Get-ItemProperty HKLM:\SOFTWARE\Amazon\PVDriver
```
Verifica che la versione del driver sia la stessa dell'ultima versione elencata nella tabella della cronologia delle versioni dei driver. Per ulteriori informazioni, consulta [AWS Cronologia dei pacchetti](#page-1445-0) [di driver PV](#page-1445-0) Open Disk Management per esaminare tutti i volumi secondari offline e metterli online corrispondenti alle lettere di unità indicate i[nStep 3.](#page-1455-0)

Se in precedenza avete disabilitato [TCPscaricamento](#page-1470-0) l'uso di Netsh per i driver Citrix PV, vi consigliamo di riattivare questa funzione dopo l'aggiornamento ai driver PV. AWS TCPI problemi di offload con i driver Citrix non sono presenti nei driver PV. AWS Di conseguenza, TCP Offloading offre prestazioni migliori con i driver PV. AWS

Se in precedenza avete applicato un indirizzo IP o una DNS configurazione statici all'interfaccia di rete, potrebbe essere necessario riapplicare l'indirizzo IP o la DNS configurazione statici dopo l'aggiornamento AWS dei driver PV.

<span id="page-1457-0"></span>Aggiornare un controller di dominio (aggiornamento PV)AWS

Utilizzare la procedura seguente su un controller di dominio per eseguire un aggiornamento sul posto dei driver AWS PV o per eseguire l'aggiornamento dai driver Citrix PV ai driver PV. AWS

Per aggiornare un controller di dominio

- 1. Si consiglia di creare un backup del controller di dominio nel caso in cui sia necessario eseguire il rollback delle modifiche. L'utilizzo di un AMI come backup non è supportato. Per ulteriori informazioni, consulta [Considerazioni operative su backup e ripristino dei controller di dominio](https://docs.microsoft.com/en-us/windows-server/identity/ad-ds/get-started/virtual-dc/virtualized-domain-controllers-hyper-v#backup-and-restore-considerations-for-virtualized-domain-controllers)  [virtualizzati](https://docs.microsoft.com/en-us/windows-server/identity/ad-ds/get-started/virtual-dc/virtualized-domain-controllers-hyper-v#backup-and-restore-considerations-for-virtualized-domain-controllers) nella documentazione di Microsoft.
- 2. Esegui il comando seguente per configurare Windows per l'avvio in modalità di ripristino dei servizi di directory (DSRM).

### **A** Warning

Prima di eseguire questo comando, verificate di conoscere la DSRM password. Tale informazione è richiesta per accedere all'istanza quando l'aggiornamento è completo e l'istanza si riavvia automaticamente.

bcdedit /set {default} safeboot dsrepair

PowerShell:

PS C:\> bcdedit /set "{default}" safeboot dsrepair

Il sistema deve essere avviato DSRM perché l'utilità di aggiornamento rimuove i driver di archiviazione Citrix PV in modo da poter installare i driver AWS PV. Pertanto, consigliamo di annotare le mappature delle lettere di unità e delle cartelle ai dischi secondari in Disk Management (Gestione disco). Quando i driver di archiviazione Citrix PV non sono presenti, le unità secondarie non vengono rilevate. I controller di dominio che utilizzano una NTDS cartella su unità secondarie non si avviano perché il disco secondario non viene rilevato.

## **A** Warning

Una volta eseguito il comando, non riavviare manualmente il sistema. Il sistema sarà irraggiungibile perché i driver Citrix PV non lo supportano. DSRM

3. Eseguire il seguente comando per aggiungere **DisableDCCheck** al registro:

reg add HKLM\SOFTWARE\Wow6432Node\Amazon\AWSPVDriverSetup /v DisableDCCheck /t REG\_SZ /d true

- 4. [Scarica](https://s3.amazonaws.com/ec2-windows-drivers-downloads/AWSPV/Latest/AWSPVDriver.zip) il pacchetto di driver più recente per l'istanza.
- 5. Estrarre i contenuti della cartella ed eseguire AWSPVDriverSetup.msi.

Dopo aver eseguito ilMSI, l'istanza si riavvia automaticamente e quindi aggiorna il driver. L'istanza non sarà disponibile per un massimo di 15 minuti.

6. Una volta completato l'aggiornamento e dopo che l'istanza ha superato entrambi i controlli di integrità nella EC2 console Amazon, connettiti all'istanza utilizzando Remote Desktop. Apri Disk Management (Gestione disco) per esaminare i volumi secondari offline e portarli online in base alle mappature delle lettere di unità e delle cartelle annotate in precedenza.

Devi connetterti all'istanza specificando il nome utente nel seguente formato hostname\ administrator. Ad esempio, TestBox Win2k12\ administrator.

7. Esegui il comando seguente per rimuovere la configurazione di avvio: DSRM

### bcdedit /deletevalue safeboot

- 8. Riavviare l'istanza.
- 9. Per completare il processo di aggiornamento, verificare che il nuovo driver sia istallato. In Gestione dispositivi, in Storage Controllers (Controller di archiviazione), individuare PV Storage Host Adapter (Adattatore host archiviazione PV)AWS Verifica che la versione del driver sia la stessa dell'ultima versione elencata nella tabella della cronologia delle versioni dei driver. Per ulteriori informazioni, consulta [AWS Cronologia dei pacchetti di driver PV.](#page-1445-0)
- 10. Eseguire il seguente comando per eliminare **DisableDCCheck** dal registro:

reg delete HKLM\SOFTWARE\Wow6432Node\Amazon\AWSPVDriverSetup /v DisableDCCheck

## **a** Note

Se in precedenza avete disabilitato [TCPscaricamento](#page-1470-0) l'utilizzo di Netsh per i driver Citrix PV, vi consigliamo di riattivare questa funzione dopo l'aggiornamento a PV Drivers. AWS TCPI problemi di offload con i driver Citrix non sono presenti nei driver PV. AWS Di conseguenza, TCP Offloading offre prestazioni migliori con i driver PV. AWS

<span id="page-1459-0"></span>Aggiornamento delle istanze Windows Server 2008 e 2008 R2 (aggiornamento da Redhat a Citrix PV)

Prima di iniziare ad aggiornare i RedHat driver ai driver Citrix PV, assicuratevi di fare quanto segue:

- Installate la versione più recente del servizio. EC2Config Per ulteriori informazioni, consulta [Installazione della versione più recente di EC2Config.](#page-1616-0)
- Verifica di avere installato Windows PowerShell 3.0. Per verificare la versione installata, esegui il seguente comando in una PowerShell finestra:

PS C:\> \$PSVersionTable.PSVersion

Windows PowerShell 3.0 è incluso nel pacchetto di installazione di Windows Management Framework (WMF) versione 3.0. Se è necessario installare Windows PowerShell 3.0, vedere [Windows Management Framework 3.0](https://www.microsoft.com/en-us/download/details.aspx?id=34595) nell'Area download Microsoft.

• Esegui il backup delle informazioni importanti sull'istanza o creane una AMI dall'istanza. Per ulteriori informazioni sulla creazione di un fileAMI, consult[aCrea un account supportato EBS da](#page-62-0) [Amazon AMI.](#page-62-0)

**G** Tip

Invece di creare il runbook AMI dalla EC2 console Amazon, puoi utilizzare Systems Manager Automation per creare il AMI AWS-CreateImage runbook. Per ulteriori informazioni, consulta [AWS-CreateImagel](https://docs.aws.amazon.com/systems-manager-automation-runbooks/latest/userguide/automation-aws-createimage.html)a Guida per l'utente di riferimento del runbook di AWS Systems Manager automazione.

Se ne crei unoAMI, assicurati di fare quanto segue:

- Prendi nota della tua password.
- Non eseguire lo strumento Sysprep manualmente o utilizzando il EC2Config servizio.
- Imposta l'adattatore Ethernet per ottenere automaticamente un indirizzo IP utilizzando. DHCP

Per aggiornare RedHat i driver

- 1. Connettersi all'istanza ed eseguire l'accesso come amministratore locale. Per ulteriori informazioni sulla connessione all'istanza, consulta [Connect alla propria istanza di Windows](#page-1021-0)  [tramite RDP](#page-1021-0).
- 2. Nell'istanza, [scaricare](https://s3.amazonaws.com/ec2-downloads-windows/Drivers/Citrix-Win_PV.zip) il pacchetto di aggiornamento Citrix PV.
- 3. Estrarre il contenuto del pacchetto di aggiornamento in una ubicazione a scelta.
- 4. Fare doppio clic sul file Upgrade.bat. In caso di avviso di sicurezza, scegliere Run (Esegui).
- 5. Nella finestra di dialogo Upgrade Drivers (Aggiorna driver), rivedere le informazioni e scegliere Yes (Sì) se si è pronti ad avviare l'aggiornamento.
- 6. Nella finestra di dialogo del programma di disinstallazione di Red Hat Paravirtualized Xen Drivers for Windows, scegliete Sì per rimuovere il software. RedHat L'istanza sarà riavviata.

#### **a** Note

Se non si visualizza la finestra di dialogo del programma di disinstallazione, scegliere Red Hat Paravirtualize nella barra delle applicazioni di Windows.

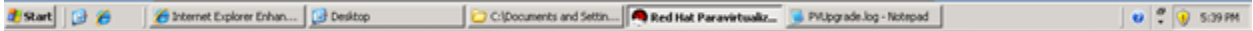

- 7. Controllare che l'istanza si sia riavviata che sia pronta all'uso.
	- a. Apri la EC2 console Amazon all'indirizzo [https://console.aws.amazon.com/ec2/.](https://console.aws.amazon.com/ec2/)
	- b. Nella pagina Instances (Istanze) selezionare Actions (Operazioni), Monitor and troubleshoot (Monitoraggio e risoluzione dei problemi), quindi scegliere Get system log (Ottieni registro di sistema).

c. Le operazioni di aggiornamento dovrebbero aver riavviato il server 3 o 4 volte. È possibile verificarlo nel file di log in base al numero di volte in cui viene visualizzato Windows is Ready to use.

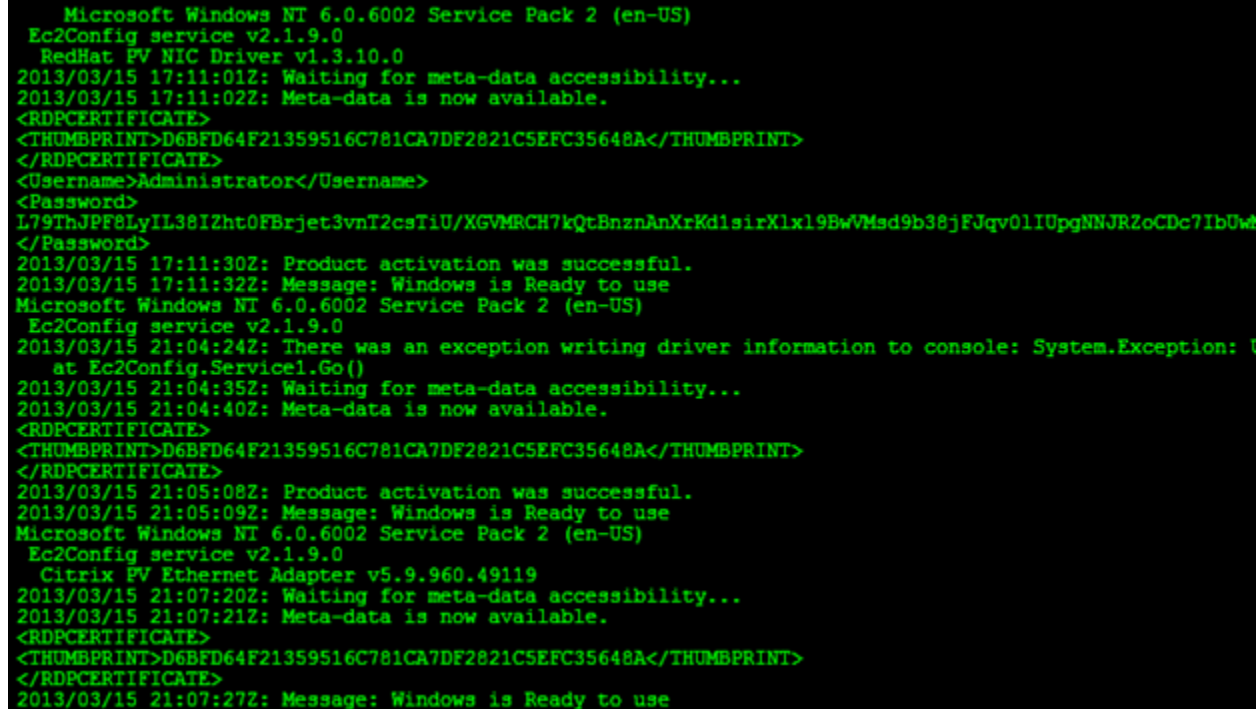

- 8. Connettersi all'istanza ed eseguire l'accesso come amministratore locale.
- 9. Chiudere la finestra di dialogo Red Hat Paravirtualized Xen Drivers for Windows uninstaller (Driver Xen Red Hat paravirtualizzati per il programma di disinstallazione di Windows).
- 10. Confermare che l'installazione è completa. Andare alla cartella Citrix-WIN\_PV estratta in precedenza, aprire il file PVUpgrade.log e cercare il testo INSTALLATION IS COMPLETE.

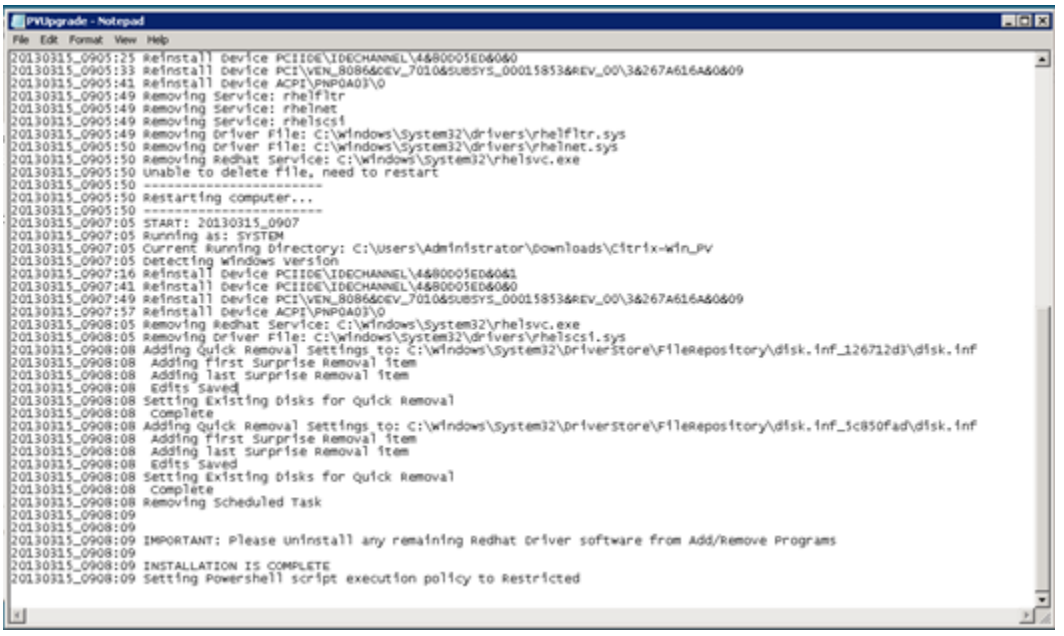

<span id="page-1462-0"></span>Aggiornamento del servizio di agente guest Citrix Xen

Se utilizzi driver PV Citrix Xen su Windows Server, puoi aggiornare il servizio d'agente guest Citrix Xen. Questo servizio Windows gestisce attività quali eventi di spegnimento e riavvio da. API Puoi eseguire questo pacchetto di aggiornamento su qualsiasi versione di Windows Server, purché l'istanza esegua driver Citrix PV.

### **A** Important

Per Windows Server 2008 R2 e versioni successive, si consiglia di eseguire l'aggiornamento ai driver AWS PV che includono l'aggiornamento Guest Agent.

Prima di iniziare ad aggiornare i driver, assicurati di eseguire il backup delle informazioni importanti sull'istanza o di crearne uno AMI dall'istanza. Per ulteriori informazioni sulla creazione di un fileAMI, consulta. [Crea un account supportato EBS da Amazon AMI](#page-62-0)

## **G** Tip

Invece di creare il runbook AMI dalla EC2 console Amazon, puoi utilizzare Systems Manager Automation per creare il AMI AWS-CreateImage runbook. Per ulteriori informazioni, consulta

[AWS-CreateImagel](https://docs.aws.amazon.com/systems-manager-automation-runbooks/latest/userguide/automation-aws-createimage.html)a Guida per l'utente di riferimento del runbook di AWS Systems Manager automazione.

Se ne crei unoAMI, assicurati di fare quanto segue:

- Non abilitare lo strumento Sysprep nel EC2Config servizio.
- Prendi nota della tua password.
- Imposta l'adattatore Ethernet su. DHCP

Per aggiornare il servizio d'agente guest Citrix Xen

- 1. Connettersi all'istanza ed eseguire l'accesso come amministratore locale. Per ulteriori informazioni sulla connessione all'istanza, consulta [Connect alla propria istanza di Windows](#page-1021-0)  [tramite RDP](#page-1021-0).
- 2. Nell'istanza, [scaricare](https://s3.amazonaws.com/ec2-downloads-windows/Drivers/Citrix-Win_PV.zip) il pacchetto di aggiornamento Citrix.
- 3. Estrarre il contenuto del pacchetto di aggiornamento in una ubicazione a scelta.
- 4. Fare doppio clic sul file Upgrade.bat. In caso di avviso di sicurezza, scegliere Run (Esegui).
- 5. Nella finestra di dialogo Upgrade Drivers (Aggiorna driver), rivedere le informazioni e scegliere Yes (Sì) se si è pronti ad avviare l'aggiornamento.
- 6. Quando l'aggiornamento è completo, si aprirà il file PVUpgrade.log con il testo UPGRADE IS COMPLETE.
- 7. Riavviare l'istanza.

<span id="page-1463-0"></span>Risolvi i problemi relativi ai driver PV nelle istanze di Windows

Di seguito sono riportate le soluzioni ai problemi che potresti riscontrare con EC2 le immagini Amazon e i driver PV meno recenti.

Indice

- [Windows Server 2012 R2 perde la connettività di rete e archiviazione dopo un riavvio dell'istanza](#page-1464-0)
- [TCPscaricamento](#page-1470-0)
- [Sincronizzazione oraria](#page-1472-1)
- [I carichi di lavoro che sfruttano più di 20.000 dischi IOPS subiscono un degrado a causa di colli di](#page-1472-0)  [bottiglia CPU](#page-1472-0)

#### <span id="page-1464-0"></span>Windows Server 2012 R2 perde la connettività di rete e archiviazione dopo un riavvio dell'istanza

### **A** Important

Questo problema si verifica solo se AMIs resi disponibili prima di settembre 2014.

Windows Server 2012 R2 Amazon Machine Images (AMIs) reso disponibile prima del 10 settembre 2014 può perdere la connettività di rete e di storage dopo il riavvio dell'istanza. L'errore nel registro di AWS Management Console sistema indica: «Difficoltà a rilevare i dettagli del driver PV per Console Output». La perdita di connettività è causata dalla funzione di pulizia Plug and Play. Questa caratteristica ricerca e disabilita i dispositivi inattivi del sistema ogni 30 giorni. La funzionalità identifica erroneamente il dispositivo di EC2 rete come inattivo e lo rimuove dal sistema. Quando ciò accade, l'istanza perde la connettività di rete dopo un riavvio.

Per i sistemi ritenuti potenzialmente soggetti a tale problema, puoi scaricare ed eseguire un aggiornamento in sede del driver. Se non riesci a completare tale aggiornamento, puoi eseguire uno script helper. Questo stabilisce se l'istanza è interessata. Se è interessato e il dispositivo di EC2 rete Amazon non è stato rimosso, lo script disabilita la scansione Plug and Play Cleanup. Se il dispositivo di rete è stato rimosso, lo script ripara il dispositivo, disabilita la scansione di pulizia Plug and Play e abilita il riavvio dell'istanza con la connessione di rete abilitata.

#### Indice

- [Scegliere come risolvere i problemi](#page-1464-1)
- [Metodo 1 Connettività di rete migliorata](#page-1465-0)
- [Metodo 2 Configurazione del registro](#page-1466-0)
- [Esecuzione dello script di correzione](#page-1469-0)

#### <span id="page-1464-1"></span>Scegliere come risolvere i problemi

Sono disponibili due metodi per ripristinare la connettività di rete e archiviazione di un'istanza interessata dal problema. Seleziona uno dei seguenti metodi:

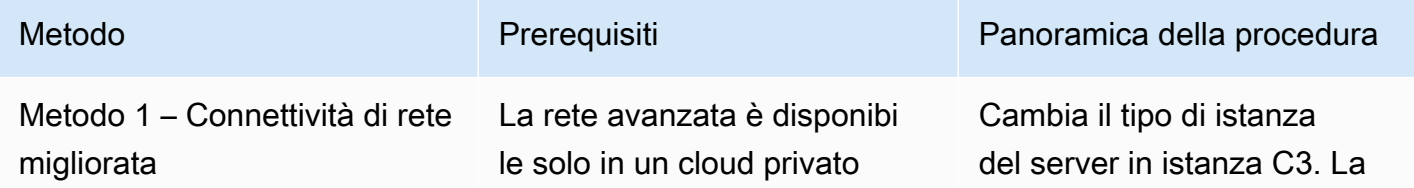

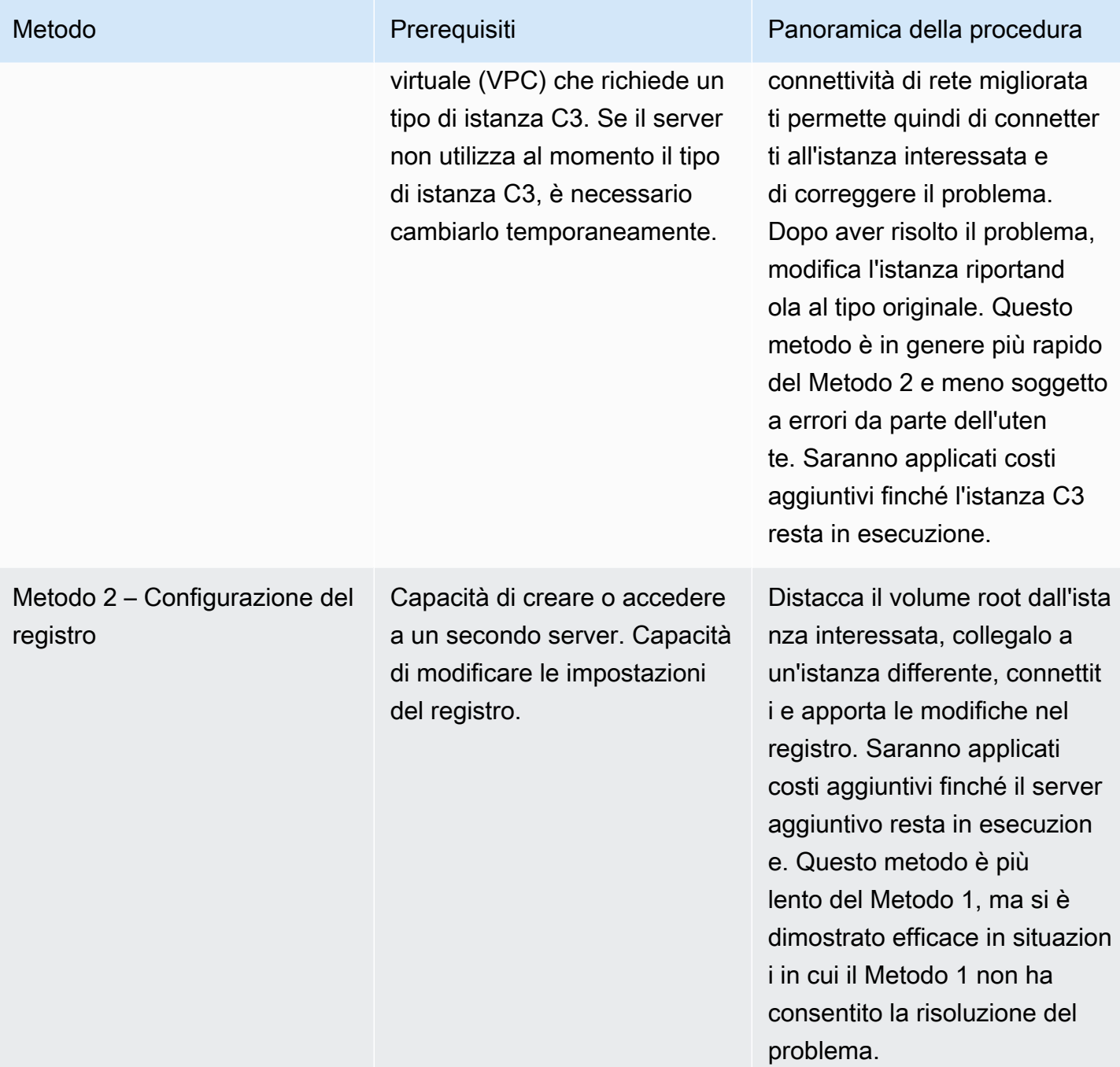

<span id="page-1465-0"></span>Metodo 1 – Connettività di rete migliorata

- 1. Apri la EC2 console Amazon all'indirizzo [https://console.aws.amazon.com/ec2/.](https://console.aws.amazon.com/ec2/)
- 2. Nel riquadro di navigazione, seleziona Instances (Istanze).
- 3. Individua l'istanza interessata. Selezionare l'istanza e scegliere Instance state (Stato istanza), quindi Stop (Arresta).

# **A** Warning

Quando interrompi un'istanza, i dati presenti sui volumi dell'instance store vengono cancellati. Per non perdere i dati dei volumi di archivio istanza, è opportuno creare una copia di backup nell'archiviazione persistente.

- 4. Dopo l'arresto dell'istanza, creare un backup. Selezionare l'istanza e scegliere Actions (Operazioni), Image and templates (Immagine e modelli), quindi scegliere Create image (Crea immagine).
- 5. [Cambiare](#page-288-0) il tipo di istanza con qualsiasi tipo di istanza C3.
- 6. [Avviare](#page-1103-0) l'istanza.
- 7. Connect all'istanza utilizzando Remote Desktop, quindi [scarica](https://s3.amazonaws.com/ec2-windows-drivers-downloads/AWSPV/Latest/AWSPVDriver.zip) il pacchetto AWS PV Drivers Upgrade sull'istanza.
- 8. Estrai i contenuti della cartella ed esegui AWSPVDriverSetup.msi.

Dopo l'esecuzioneMSI, l'istanza si riavvia automaticamente e quindi aggiorna i driver. L'istanza non sarà disponibile per un massimo di 15 minuti.

- 9. Una volta completato l'aggiornamento e dopo che l'istanza ha superato entrambi i controlli di integrità nella EC2 console Amazon, connettiti all'istanza utilizzando Remote Desktop e verifica che i nuovi driver siano stati installati. In Gestione dispositivi, in Storage Controllers (Controller di archiviazione), individuare PV Storage Host Adapter (Adattatore host archiviazione PV)AWS Verifica che la versione del driver sia la stessa dell'ultima versione elencata nella tabella della cronologia delle versioni dei driver. Per ulteriori informazioni, consulta [AWS Cronologia dei](#page-1445-0)  [pacchetti di driver PV](#page-1445-0).
- 10. Arrestare l'istanza e modificarla riportandola al suo tipo originale.
- 11. Avviare l'istanza e ripristinare un utilizzo normale.

## <span id="page-1466-0"></span>Metodo 2 – Configurazione del registro

- 1. Apri la EC2 console Amazon all'indirizzo [https://console.aws.amazon.com/ec2/.](https://console.aws.amazon.com/ec2/)
- 2. Nel riquadro di navigazione, seleziona Instances (Istanze).
- 3. Individua l'istanza interessata. Seleziona l'istanza e scegli Instance state (Stato istanza), quindi Stop instance (Arresta istanza).

# **A** Warning

Quando interrompi un'istanza, i dati presenti sui volumi dell'instance store vengono cancellati. Per non perdere i dati dei volumi di archivio istanza, è opportuno creare una copia di backup nell'archiviazione persistente.

4. Scegli Launch Instance (Avvia istanza) e crea un'istanza temporanea di Windows Server 2008 o Windows Server 2012 nella stessa zona di disponibilità dell'istanza interessata. Non creare un'istanza Windows Server 2012 R2.

# **A** Important

Se non crei l'istanza nella stessa Zona di disponibilità dell'istanza interessata, non potrai collegare il volume root dell'istanza interessata sulla nuova istanza.

- 5. Nel riquadro di navigazione, selezionare Volumes (Volumi).
- 6. Individua il volume root dell'istanza interessata. Scollega il volume e collega il volume all'istanza temporanea creata in precedenza. Collegala con il nome del dispositivo predefinito (xvdf).
- 7. Utilizzare Desktop remoto per collegarsi all'istanza temporanea, quindi usare l'utilità Disk Management (Gestione disco) per rendere il volume disponibile per l'uso.
- 8. Nell'istanza temporanea, aprire la finestra di dialogo Run (Esegui), digitare **regedit** e premere Invio.
- 9. Nel riquadro di navigazione dell'Editor del Registro di sistema, scegli HKEY\_Local\_Machine, quindi dal menu File scegli Load Hive.
- 10. Nella finestra di dialogo Load Hive (Carica Hive), andare a Volume interessato\Windows \System32\config\System e digitare un nome temporaneo nella finestra di dialogo Key Name (Nome chiave). Ad esempio, inserisci. OldSys
- 11. Nel riquadro di navigazione dell'editor del Registro, individuare le chiavi seguenti:

HKEY\_LOCAL\_MACHINE\*your\_temporary\_key\_name\* ControlSet 001\ Control\ Class\ 4d36e97d-e325-11ce-bfc1-08002be10318

HKEY\_LOCAL\_MACHINE\*vour\_temporary\_key\_name\* ControlSet 001\ Controllo\ Classe\ 4d36e96a-e325-11ce-bfc1-08002be10318

12. Per ogni tasto, UpperFiltersfate doppio clic, immettete il valore di, quindi scegliete OK. XENFILT

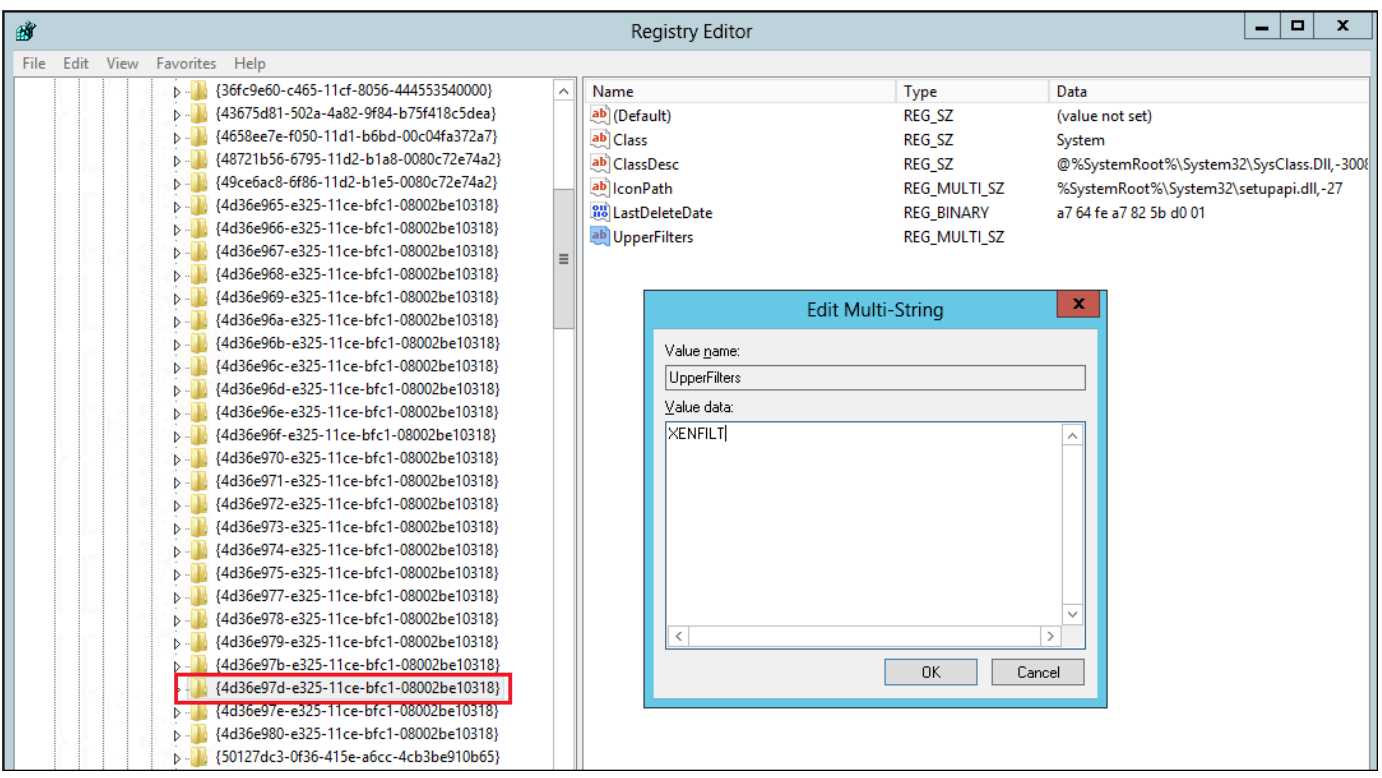

13. Individuare la chiave seguente:

HKEY\_LOCAL\_MACHINE\*your\_temporary\_key\_name*\ ControlSet 001\ Servizi\\ XENBUS Parametri

14. Crea una nuova stringa (REG\_SZ) con il nome ActiveDevice e il seguente valore:

PCI\ VEN 5853& 0001& 00015853& 01 DEV SUBSYS REV

15. Individuare la chiave seguente:

HKEY\_LOCAL\_MACHINE\*your\_temporary\_key\_name*ControlSet\ 001\ Servizi\ XENBUS

- 16. Cambiare il valore Count (Conteggio) da 0 a 1.
- 17. Individuare ed eliminare le chiavi seguenti:

HKEY\_LOCAL\_MACHINE\*your\_temporary\_key\_name*\ ControlSet 001\ Servizi\ xenvbd\ StartOverride

HKEY\_LOCAL\_MACHINE \*your\_temporary\_key\_name*\ ControlSet 001\ Servizi\ xenfilt\ StartOverride

18. Nel riquadro di navigazione dell'editor del Registro, scegliere la chiave temporanea creata contestualmente alla prima apertura dell'editor del Registro.

- 19. Dal menu File, scegliere Unload Hive (Scarica Hive).
- 20. Nell'utilità Disk Management (Gestione disco), scegliere l'unità collegata in precedenza, aprire il menu contestuale (pulsante destro del mouse) e scegliere Offline.
- 21. Nella EC2 console Amazon, scollega il volume interessato dall'istanza temporanea e ricollegalo all'istanza di Windows Server 2012 R2 con il nome del dispositivo /dev/sda1. Devi specificare questo nome del dispositivo per indicare il volume come volume root.
- 22. [Avviare](#page-1103-0) l'istanza.
- 23. Connect all'istanza utilizzando Remote Desktop, quindi [scarica](https://s3.amazonaws.com/ec2-windows-drivers-downloads/AWSPV/Latest/AWSPVDriver.zip) il pacchetto AWS PV Drivers Upgrade sull'istanza.
- 24. Estrai i contenuti della cartella ed esegui AWSPVDriverSetup.msi.

Dopo l'esecuzioneMSI, l'istanza si riavvia automaticamente e quindi aggiorna i driver. L'istanza non sarà disponibile per un massimo di 15 minuti.

- 25. Una volta completato l'aggiornamento e dopo che l'istanza ha superato entrambi i controlli di integrità nella EC2 console Amazon, connettiti all'istanza utilizzando Remote Desktop e verifica che i nuovi driver siano stati installati. In Gestione dispositivi, in Storage Controllers (Controller di archiviazione), individuare PV Storage Host Adapter (Adattatore host archiviazione PV)AWS Verifica che la versione del driver sia la stessa dell'ultima versione elencata nella tabella della cronologia delle versioni dei driver. Per ulteriori informazioni, consulta [AWS Cronologia dei](#page-1445-0)  [pacchetti di driver PV](#page-1445-0).
- 26. Cancella o interrompi l'istanza temporanea creata durante questa procedura.

<span id="page-1469-0"></span>Esecuzione dello script di correzione

Se non riesci a eseguire un aggiornamento in sede del driver o a migrare a un'istanza più recente, puoi eseguire lo script di correzione per risolvere i problemi causati dall'attività di pulizia Plug and Play.

Per eseguire lo script di correzione

- 1. Apri la EC2 console Amazon all'indirizzo [https://console.aws.amazon.com/ec2/.](https://console.aws.amazon.com/ec2/)
- 2. Nel pannello di navigazione, seleziona Instances (Istanze).
- 3. Scegliere l'istanza per la quale si intende eseguire lo script di correzione. Selezionare Instance state (Stato istanza), quindi Stop instance (Arresta istanza).

# **A** Warning

Quando interrompi un'istanza, i dati presenti sui volumi dell'instance store vengono cancellati. Per non perdere i dati dei volumi di archivio istanza, è opportuno creare una copia di backup nell'archiviazione persistente.

- 4. Dopo l'arresto dell'istanza, creare un backup. Selezionare l'istanza e scegliere Actions (Operazioni), Image and templates (Immagine e modelli), quindi scegliere Create image (Crea immagine).
- 5. Selezionare Instance state (Stato istanza), quindi Start instance (Avvia istanza).
- 6. Connettiti all'istanza utilizzando Remote Desktop, quindi [scarica](https://s3.amazonaws.com/ec2-downloads-windows/Scripts/RemediateDriverIssue.zip) la RemediateDriverIssue cartella.zip sull'istanza.
- 7. Estrarre i contenuti della cartella.
- 8. Eseguire lo script di correzione in base alle istruzioni nel file Readme.txt. Il file si trova nella cartella in cui è stato estratto RemediateDriverIssue il file.zip.

## <span id="page-1470-0"></span>TCPscaricamento

### **A** Important

Questo problema non si applica alle istanze che eseguono driver di rete AWS PV o Intel.

Per impostazione predefinita, l'TCPoffloading è abilitato per i driver Citrix PV in Windows. AMIs Se si verificano errori a livello di trasporto o errori di trasmissione dei pacchetti (visibili su Windows Performance Monitor), ad esempio quando si eseguono determinati SQL carichi di lavoro, potrebbe essere necessario disabilitare questa funzionalità.

## **A** Warning

La disabilitazione dell'TCPoffload può ridurre le prestazioni di rete dell'istanza.

Per disabilitare l'TCPoffloading per Windows Server 2012 e 2008

1. Connettersi all'istanza ed eseguire l'accesso come amministratore locale.

- 2. Se si utilizza Windows Server 2012, premere Ctrl+Esc per accedere alla schermata Start (Avvia), quindi scegliere Control Panel (Pannello di controllo). Se si utilizza Windows Server 2008, scegliere Start (Avvia) e selezionare Control Panel (Pannello di controllo).
- 3. Scegliere Network and Internet (Rete e Internet), quindi Network and Sharing Center (Centro connessioni di rete e condivisione).
- 4. Scegliere Change adapter settings (Modifica le impostazioni della scheda).
- 5. Fai clic con il pulsante destro del mouse su Citrix PV Ethernet Adapter #0 (Scheda Ethernet Citrix PV #0) e selezionare Properties (Proprietà).

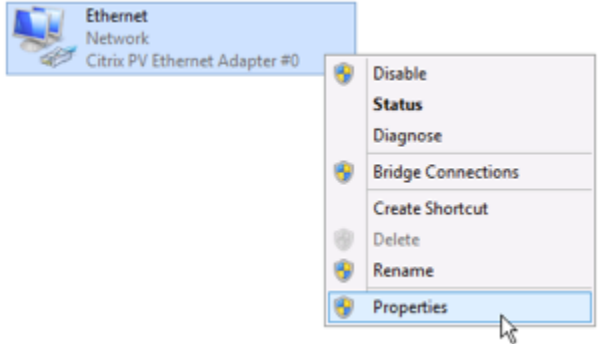

- 6. Nella finestra di dialogo Local Area Connection Properties (Proprietà connessione alla rete locale), scegliere Configure (Configura) per aprire la finestra di dialogo Citrix PV Ethernet Adapter #0 Properties (Proprietà scheda Ethernet Citrix PV #0).
- 7. Nella scheda Avanzate, disattivate tutte le proprietà, ad eccezione di CorrectTCP/UDPChecksum Value. Per disabilitare una proprietà, selezionarla da Property (Proprietà) e scegliere Disabled (Disattivato) in Value (Valore).
- 8. Seleziona OK.
- 9. Nella finestra del prompt dei comandi, eseguire i comandi seguenti.

**netsh int ip set global taskoffload=disabled netsh int tcp set global chimney=disabled netsh int tcp set global rss=disabled netsh int tcp set global netdma=disabled**

10. Riavviare l'istanza.

#### <span id="page-1472-1"></span>Sincronizzazione oraria

Prima del rilascio di Windows 2013.02.13AMI, l'agente guest Citrix Xen poteva impostare l'ora di sistema in modo errato. Ciò può causare la scadenza del contratto di locazione. DHCP In caso di problemi di connessione all'istanza, potresti dover aggiornare l'agente.

Per stabilire se disponi dell'agente guest Citrix Xen aggiornato, controlla se il file C:\Program Files\Citrix\XenGuestAgent.exe è datato marzo 2013. Se la data è precedente, aggiorna il servizio d'agente guest Citrix Xen. Per ulteriori informazioni, consulta [Aggiornamento del servizio di](#page-1462-0)  [agente guest Citrix Xen.](#page-1462-0)

<span id="page-1472-0"></span>I carichi di lavoro che sfruttano più di 20.000 dischi IOPS subiscono un degrado a causa di colli di bottiglia CPU

Questo problema può interessare se utilizzi istanze Windows che eseguono driver AWS PV che sfruttano più di 20.000 unità e se viene visualizzato un codice di controllo dei bug. IOPS 0x9E: USER\_MODE\_HEALTH\_MONITOR

Le operazioni di lettura e scrittura su disco (IOs) nei driver AWS PV avvengono in due fasi: preparazione dell'I/O e completamento dell'IO. Per impostazione predefinita, la fase di preparazione viene eseguita su un singolo core arbitrario. La fase di completamento viene invece eseguita sul core 0. La quantità di elaborazione necessaria per elaborare un IO varia in base alle dimensioni e ad altre proprietà. Alcuni IOs utilizzano più calcoli nella fase di preparazione e altri nella fase di completamento. Quando un'istanza gestisce più di 20.000 unitàIOPS, la fase di preparazione o completamento può causare un collo di bottiglia, in quanto l'istanza CPU su cui viene eseguita raggiunge la capacità del 100%. Il fatto che la fase di preparazione o completamento diventi o meno un collo di bottiglia dipende dalle proprietà dell'oggetto utilizzato dall'IOsapplicazione.

A partire dai driver AWS fotovoltaici 8.4.0, il carico della fase di preparazione e della fase di completamento può essere distribuito su più core, eliminando i colli di bottiglia. Ogni applicazione utilizza proprietà IO diverse. Pertanto, l'applicazione di una delle seguenti configurazioni potrebbe aumentare, ridurre o non influire affatto sulle prestazioni dell'applicazione. Dopo aver applicato una di queste configurazioni, monitorare l'applicazione per verificare di raggiungere le prestazioni desiderate.

### 1. Prerequisiti

Prima di iniziare questa procedura di risoluzione dei problemi, verificare i seguenti prerequisiti:

- L'istanza utilizza i driver AWS PV versione 8.4.0 o successiva. Per eseguire l'aggiornamento, consulta [Aggiorna i driver PV sulle istanze Windows EC2.](#page-1452-0)
- Hai RDP accesso all'istanza. Per la procedura di connessione all'istanza di Windows tramiteRDP, consult[aConnect alla tua istanza di Windows utilizzando un RDP client.](#page-1022-0)
- Disponi dell'accesso amministratore sull'istanza.
- 2. Osserva CPU il carico sulla tua istanza

È possibile utilizzare Windows Task Manager per visualizzare il carico su ciascuna di esse e CPU determinare i potenziali ostacoli all'I/O del disco.

- 1. Verifica che l'applicazione sia in esecuzione e gestisca il traffico come il carico di lavoro di produzione.
- 2. Connect alla propria istanza utilizzandoRDP.
- 3. Seleziona il menu Avvia sull'istanza.
- 4. Specifica Task Manager nel menu Avvia per aprire Gestione attività.
- 5. Se Gestione attività visualizza la visualizzazione di riepilogo, seleziona Maggiori dettagli per espandere la vista dettagliata.
- 6. Scegliere la scheda Performance (Prestazioni).
- 7. Seleziona CPUnel riquadro a sinistra.
- 8. Fai clic con il pulsante destro del mouse sul grafico nel riquadro principale e seleziona Cambia il grafico in > Processori logici per visualizzare ogni singolo core.
- 9. A seconda del numero di core presenti nell'istanza, è possibile che vengano visualizzate delle righe che indicano il CPU carico nel tempo o semplicemente un numero.
	- Se vedi grafici che mostrano il carico nel tempo, cerca CPUs dove il riquadro è quasi interamente ombreggiato.
	- Se visualizzi un numero su ciascun core, cerca i core che riportano costantemente il 95% o un valore maggiore.

10.Prendi nota se per il core 0 o un altro core si sta verificando un carico pesante.

# 3. Scelta della configurazione da applicare

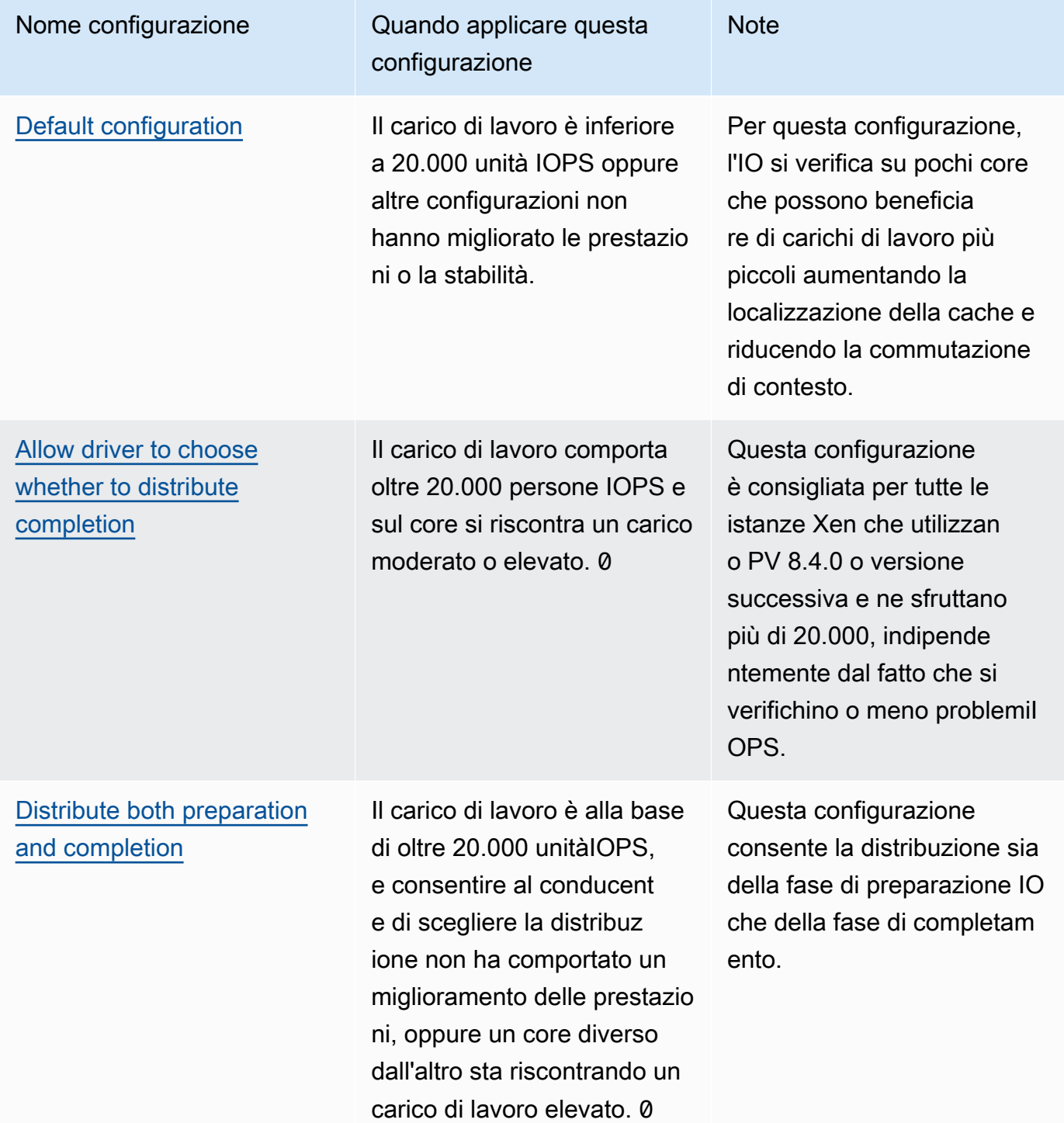

# **a** Note

Si consiglia di non distribuire la preparazione IO senza distribuire anche il completamento (impostazione DpcRedirection senza impostazione NotifierDistributed) perché la fase di completamento è sensibile al sovraccarico dovuto alla fase di preparazione quando la fase di preparazione è in esecuzione in parallelo.

Valori chiave del registro

• NotifierDistributed

Valore 0 o non presente — La fase di completamento verrà eseguita sul core 0.

Valore 1 — Il driver sceglie di eseguire la fase di completamento sul core 0 o un core aggiuntivo per disco collegato.

Valore 2 — Il driver esegue la fase di completamento su un core aggiuntivo per ogni disco collegato.

• DpcRedirection

Valore 0 o non presente — La fase di preparazione verrà eseguita su un unico core arbitrario.

Valore 1 — La fase di preparazione è distribuita su più core.

### <span id="page-1475-0"></span>Configurazione di default

Applicate la configurazione predefinita con le versioni dei driver AWS PV precedenti alla 8.4.0 o se si osserva un peggioramento delle prestazioni o della stabilità dopo l'applicazione di una delle altre configurazioni in questa sezione.

- 1. Connect alla propria istanza utilizzandoRDP.
- 2. Apri un nuovo PowerShell prompt dei comandi come amministratore.
3. Emettere i seguenti comandi per rimuovere le chiavi di registro NotifierDistributed e DpcRedirection.

```
Remove-ItemProperty -Path HKLM:\System\CurrentControlSet\Services\xenvbd
\Parameters -Name NotifierDistributed
```

```
Remove-ItemProperty -Path HKLM:\System\CurrentControlSet\Services\xenvbd
\Parameters -Name DpcRedirection
```
4. Riavviare l'istanza.

Consenti al driver di scegliere se distribuire il completamento

Impostare la chiave di registro NotiferDistributed in modo da consentire al driver di archiviazione PV di scegliere se distribuire o meno il completamento dell'IO.

- 1. Connect alla propria istanza utilizzandoRDP.
- 2. Apri un nuovo PowerShell prompt dei comandi come amministratore.
- 3. Emettere il seguente comando per impostare la chiave di registro NotiferDistributed.

```
Set-ItemProperty -Type DWORD -Path HKLM:\System\CurrentControlSet\Services\xenvbd
\Parameters -Value 0x00000001 -Name NotifierDistributed
```
4. Riavviare l'istanza.

Distribuisci sia la preparazione che il completamento

Impostare le chiavi di registro NotifierDistributed e DpcRedirection per distribuire sempre sia la fase di preparazione che quella di completamento.

- 1. Connect alla propria istanza utilizzandoRDP.
- 2. Apri un nuovo PowerShell prompt dei comandi come amministratore.
- 3. Emettere i seguenti comandi per impostare le chiavi di registro NotifierDistributed e DpcRedirection.

Set-ItemProperty -Type DWORD -Path HKLM:\System\CurrentControlSet\Services\xenvbd \Parameters -Value 0x00000002 -Name NotifierDistributed

Set-ItemProperty -Type DWORD -Path HKLM:\System\CurrentControlSet\Services\xenvbd \Parameters -Value 0x00000001 -Name DpcRedirection

4. Riavviare l'istanza.

# <span id="page-1477-0"></span>AWS NVMeautisti

EBSI volumi Amazon e i volumi dell'instance store sono esposti come dispositivi a NVMe blocchi su [istanze basate su AWS Sistema Nitro.](https://docs.aws.amazon.com/ec2/latest/instancetypes/ec2-nitro-instances.html) Per utilizzare appieno le prestazioni e le funzionalità delle funzionalità di Amazon EBS per i volumi esposti come dispositivi a NVMe blocchi, l'istanza deve disporre di AWS NVMedriver installato. Tutta la generazione attuale AWS Windows AMIs viene fornito con AWS NVMedriver installato per impostazione predefinita.

Per ulteriori informazioni su EBS eNVMe, consulta [Amazon EBS e NVMe](https://docs.aws.amazon.com/ebs/latest/userguide/nvme-ebs-volumes.html) nella Amazon EBS User Guide. Per ulteriori informazioni su SSD Instance Store eNVMe, consult[aSSDinstance store \(volumi](#page-2533-0)  [per EC2 istanze\)](#page-2533-0).

Istanze Linux

Di seguito AMIs sono inclusi i NVMe driver richiesti:

- Amazon Linux 2
- Amazon Linux AMI 2018.03
- Ubuntu 14.04 o versioni successive con kernel linux-aws

AWS I tipi di istanze basati su Graviton richiedono Ubuntu 18.04 o versione successiva con kernel linux-aws

- Red Hat Enterprise Linux 7.4 o versioni successive
- SUSELinux Enterprise Server 12 o versione successiva SP2
- CentOS 7.4.1708 o versioni successive

**a** Note

- BSD11.1 o versione successiva gratuita
- Debian GNU /Linux 9 o versione successiva

Per confermare che l'istanza abbia il driver NVMe

È possibile verificare che l'istanza disponga del NVMe driver utilizzando il seguente comando.

• Amazon LinuxRHEL, CentOS e SUSE Linux Enterprise Server

\$ modinfo nvme

Se l'istanza ha il NVMe driver, il comando restituisce informazioni sul driver.

• Amazon Linux 2 e Ubuntu

\$ ls /sys/module/ | grep nvme

Se l'istanza ha il NVMe driver, il comando restituisce i driver installati.

Per aggiornare il NVMe driver

Se l'istanza dispone del NVMe driver, è possibile aggiornare il driver alla versione più recente utilizzando la procedura seguente.

- 1. Connettiti alla tua istanza.
- 2. Aggiornare la cache dei pacchetti per ottenere gli aggiornamenti dei pacchetti necessari come riportato di seguito.
	- Per Amazon Linux 2, Amazon Linux, CentOS e Red Hat Enterprise Linux:

[ec2-user ~]\$ **sudo yum update -y**

• Per Ubuntu e Debian:

[ec2-user ~]\$ **sudo apt-get update -y**

3. Ubuntu 16.04 e versioni successive includono il linux-aws pacchetto, che contiene ENA i driver NVMe e richiesti dalle istanze basate su Nitro. Aggiornare il pacchetto linux-aws per ricevere la versione più recente come riportato di seguito:

#### [ec2-user ~]\$ **sudo apt-get install --only-upgrade -y linux-aws**

Per Ubuntu 14.04, è possibile installare il pacchetto linux-aws più recente come segue:

[ec2-user ~]\$ **sudo apt-get install linux-aws**

4. Riavviare l'istanza per caricare la versione più recente del kernel.

**sudo reboot**

5. Riconnettersi all'istanza dopo averla riavviata.

#### Istanze Windows

#### PowerShell

Se non si utilizza la versione più recente AWS Windows AMIs fornito da Amazon, utilizza la seguente procedura per installare la versione corrente AWS NVMeautista. Devi eseguire questo aggiornamento quando è opportuno riavviare l'istanza. L'istanza verrà riavviata dallo script di installazione oppure devi riavviarla come fase finale.

Prerequisiti

PowerShell 3.0 o versione successiva

Per scaricare e installare la versione più recente AWS NVMedriver

- 1. Ti consigliamo di crearne uno AMI come backup come segue, nel caso in cui sia necessario ripristinare le modifiche.
	- a. Quando interrompi un'istanza, i dati presenti sui volumi dell'instance store vengono cancellati. Prima di interrompere un'istanza, verifica di aver copiato tutti i dati necessari dai volumi dell'Instance Store su uno storage persistente, come Amazon EBS o Amazon S3.
	- b. Nel pannello di navigazione, seleziona Instances (Istanze).
	- c. Selezionare l'istanza che richiede l'aggiornamento del driver e scegliere Instance state (Stato istanza), Stop instance (Arresta istanza).
- d. Dopo avere interrotto l'istanza, selezionare l'istanza, scegliere Actions (Operazioni), Image and templates (Immagine e modelli), quindi scegliere Create image (Crea immagine).
- e. Scegli Instance state (Stato istanza), Start instance (Avvia istanza).
- 2. Connettersi all'istanza ed eseguire l'accesso come amministratore locale.
- 3. Scaricare ed estrarre i driver sull'istanza utilizzando una delle seguenti opzioni:
	- Utilizzo di un browser:
		- a. [Scarica](https://s3.amazonaws.com/ec2-windows-drivers-downloads/NVMe/Latest/AWSNVMe.zip) il pacchetto di driver più recente per l'istanza.
		- b. Estrai l'archivio .zip.
	- Utilizzando: PowerShell

Invoke-WebRequest https://s3.amazonaws.com/ec2-windows-drivers-downloads/ NVMe/Latest/AWSNVMe.zip -outfile \$env:USERPROFILE\nvme\_driver.zip Expand-Archive \$env:userprofile\nvme\_driver.zip -DestinationPath \$env:userprofile\nvme\_driver

# **a** Note

Se ricevi un errore durante il download del file e utilizzi Windows Server 2016 o versioni precedenti, potrebbe essere necessario abilitare TLS 1.2 per il tuo PowerShell terminale. Puoi abilitare TLS 1.2 per la PowerShell sessione corrente con il seguente comando e riprovare:

[Net.ServicePointManager]::SecurityProtocol = [Net.SecurityProtocolType]::Tls12

- 4. Installa il driver sulla tua istanza eseguendo lo install.ps1 PowerShell script dalla nvme\_driver directory (.\install.ps1). Se ricevi un errore, assicurati di utilizzare la PowerShell versione 3.0 o una versione successiva.
	- a. (Facoltativo) A partire da AWS NVMeversione1.5.0, le prenotazioni permanenti di Small Computer System Interface (SCSI) sono supportate per Windows Server 2016 e versioni successive. Questa funzionalità aggiunge il supporto per Windows Server Failover Clustering con storage Amazon EBS condiviso. Per impostazione predefinita, questa funzionalità non è abilitata durante l'installazione.

È possibile abilitare la funzionalità durante l'esecuzione dello script install.ps1 per installare il driver specificando il parametro EnableSCSIPersistentReservations con un valore di \$true.

```
PS C:\> .\install.ps1 -EnableSCSIPersistentReservations $true
```
È possibile disabilitare la funzionalità durante l'esecuzione dello script install.ps1 per installare il driver specificando il parametro EnableSCSIPersistentReservations con un valore di \$false.

```
PS C:\> .\install.ps1 -EnableSCSIPersistentReservations $false
```
b. A partire da AWS NVMe1.5.0, lo install.ps1 script installa sempre lo ebsnvme-id strumento con il driver.

(Facoltativo) Per le versioni 1.4.0, 1.4.1 e 1.4.2, lo script install.ps1 consente di specificare se lo strumento ebsnvme-id deve essere installato con il driver.

- i. Per installare lo strumento ebsnvme-id, specificare InstallEBSNVMeIdTool 'Yes'.
- ii. Se non si desidera installare lo strumento, specificare InstallEBSNVMeIdTool  $'$ No $'$ .

Se non si specifica InstallEBSNVMeIdTool e lo strumento è già presente su C:\ProgramData\Amazon\Tools, il pacchetto aggiornerà lo strumento per impostazione predefinita. Se lo strumento non è presente, install.ps1 non aggiornerà lo strumento per impostazione predefinita.

Se non desideri installare lo strumento come parte del pacchetto ma desideri installarlo in un secondo momento, puoi trovare la versione più recente o lo strumento nel pacchetto driver. In alternativa, puoi scaricare la versione 1.0.0 da Amazon S3:

[Scarica](https://s3.amazonaws.com/ec2-windows-drivers-downloads/EBSNVMeID/Latest/ebsnvme-id.zip) lo strumento ebsnvme-id.

5. Se il programma di installazione non riavvia l'istanza, riavviala manualmente.

# **Distributor**

È possibile utilizzare Distributor, una funzionalità di AWS Systems Manager, per installare il pacchetto NVMe driver una sola volta o con aggiornamenti pianificati.

Per installare la versione più recente AWS NVMeautista

- 1. Per le istruzioni su come installare il pacchetto NVMe driver utilizzando Distributor, consulta le procedure in [Installa o aggiorna i pacchetti](https://docs.aws.amazon.com/systems-manager/latest/userguide/distributor-working-with-packages-deploy.html) nella Amazon EC2 Systems Manager User Guide.
- 2. Per il tipo di installazione, seleziona Disinstalla e reinstalla.
- 3. Per Nome, scegli AWSNVMe.
- 4. (Facoltativo) Per Argomenti aggiuntivi, è possibile personalizzare l'installazione specificando i valori. I valori devono essere formattati utilizzando una sintassi validaJSON. Per esempi su come passare argomenti aggiuntivi per il aws configure pacchetto, consulta la [documentazione di Amazon EC2 Systems Manager.](https://docs.aws.amazon.com/systems-manager/latest/userguide/ssm-plugins.html#aws-configurepackage)
	- a. A partire da AWS NVMe1.5.0, il driver supporta prenotazioni SCSI permanenti per Windows Server 2016 e versioni successive. Per impostazione predefinita, questa funzionalità non è abilitata durante l'installazione.
		- Per abilitare questa funzionalità, specificare{"SSM\_EnableSCSIPersistentReservations": "true"}.
		- Se non desideri abilitare questa funzionalità, specifica{"SSM\_EnableSCSIPersistentReservations": "false"}.
	- b. A partire da AWS NVMe1.5.0, lo install.ps1 script installerà sempre lo ebsnvmeid strumento.

(Facoltativo) Per le versioni 1.4.0, 1.4.1 e 1.4.2, lo script install.ps1 consente di specificare se lo strumento ebsnvme-id deve essere installato con il driver.

- Per installare lo strumento ebsnvme-id, specificare. {"SSM\_InstallEBSNVMeIdTool": "Yes"}
- Se non si desidera installare lo strumento, specificare {"SSM\_InstallEBSNVMeIdTool": "No"}.

Se SSM\_InstallEBSNVMeIdTool non è specificato per Argomenti aggiuntivi e lo strumento è già presente in C:\ProgramData\Amazon\Tools, il pacchetto

aggiornerà lo strumento per impostazione predefinita. Se lo strumento non è presente, il pacchetto non aggiornerà lo strumento per impostazione predefinita.

Se non desideri installare lo strumento come parte del pacchetto ma desideri installarlo in un secondo momento, puoi trovare la versione più recente dello strumento nel pacchetto driver. In alternativa, puoi scaricare la versione 1.0.0 da Amazon S3:

[Scarica](https://s3.amazonaws.com/ec2-windows-drivers-downloads/EBSNVMeID/Latest/ebsnvme-id.zip) lo strumento ebsnvme-id.

5. Se il programma di installazione non riavvia l'istanza, riavviala manualmente.

Configura le prenotazioni SCSI permanenti per le istanze di Windows

Dopo AWS NVMeè stata installata una versione del driver 1.5.0 o successiva, è possibile abilitare o disabilitare le prenotazioni SCSI permanenti utilizzando il registro di Windows per Windows Server 2016 e versioni successive. Per applicare le modifiche al registro è necessario riavviare l'istanza.

È possibile abilitare le prenotazioni SCSI permanenti con il seguente comando che imposta EnableSCSIPersistentReservations il valore su1.

```
PS C:\> $registryPath = "HKLM:\SYSTEM\CurrentControlSet\Services\AWSNVMe\Parameters
\Device"
Set-ItemProperty -Path $registryPath -Name EnableSCSIPersistentReservations -Value 1
```
È possibile disabilitare le prenotazioni SCSI persistenti con il seguente comando che imposta il EnableSCSIPersistentReservations valore su0.

```
PS C:\> $registryPath = "HKLM:\SYSTEM\CurrentControlSet\Services\AWSNVMe\Parameters
\Device"
Set-ItemProperty -Path $registryPath -Name EnableSCSIPersistentReservations -Value 0
```
AWS NVMeCronologia delle versioni dei driver di Windows

La tabella seguente mostra quali AWS NVMei driver vengono eseguiti su ogni versione di Windows Server su AmazonEC2.

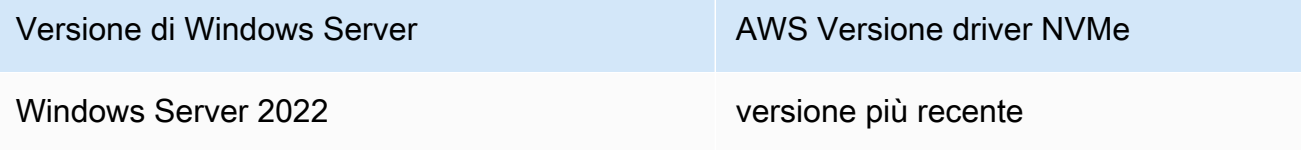

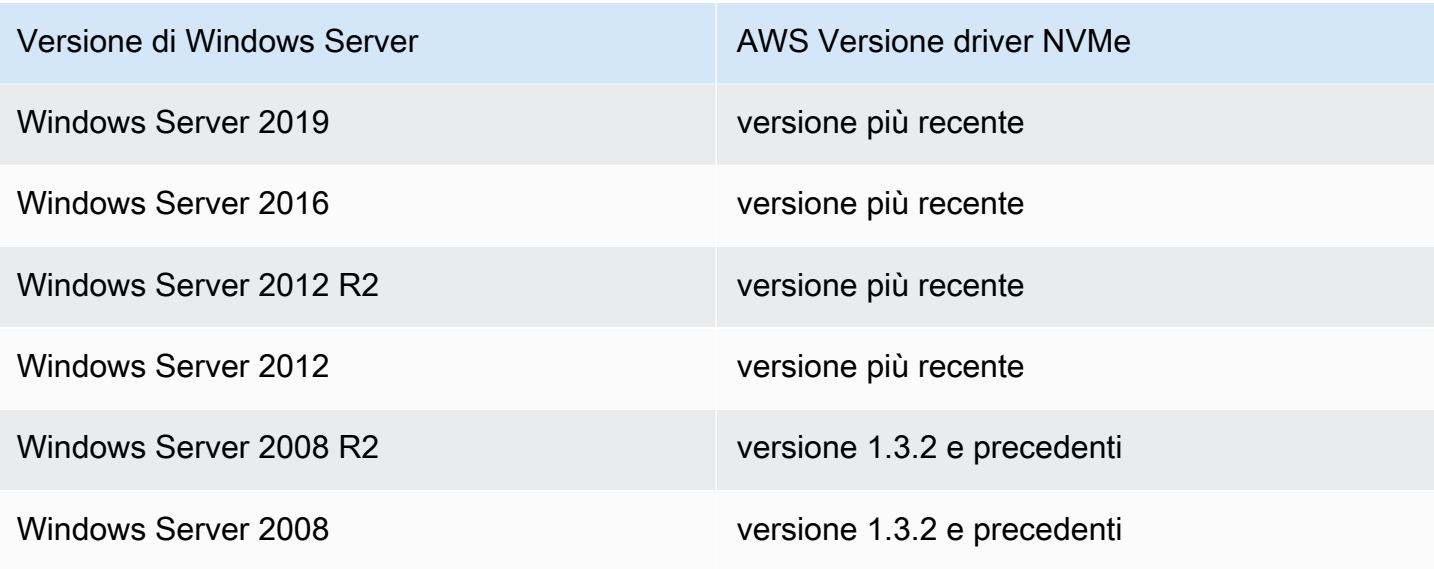

La tabella seguente descrive le versioni rilasciate di AWS NVMeautista.

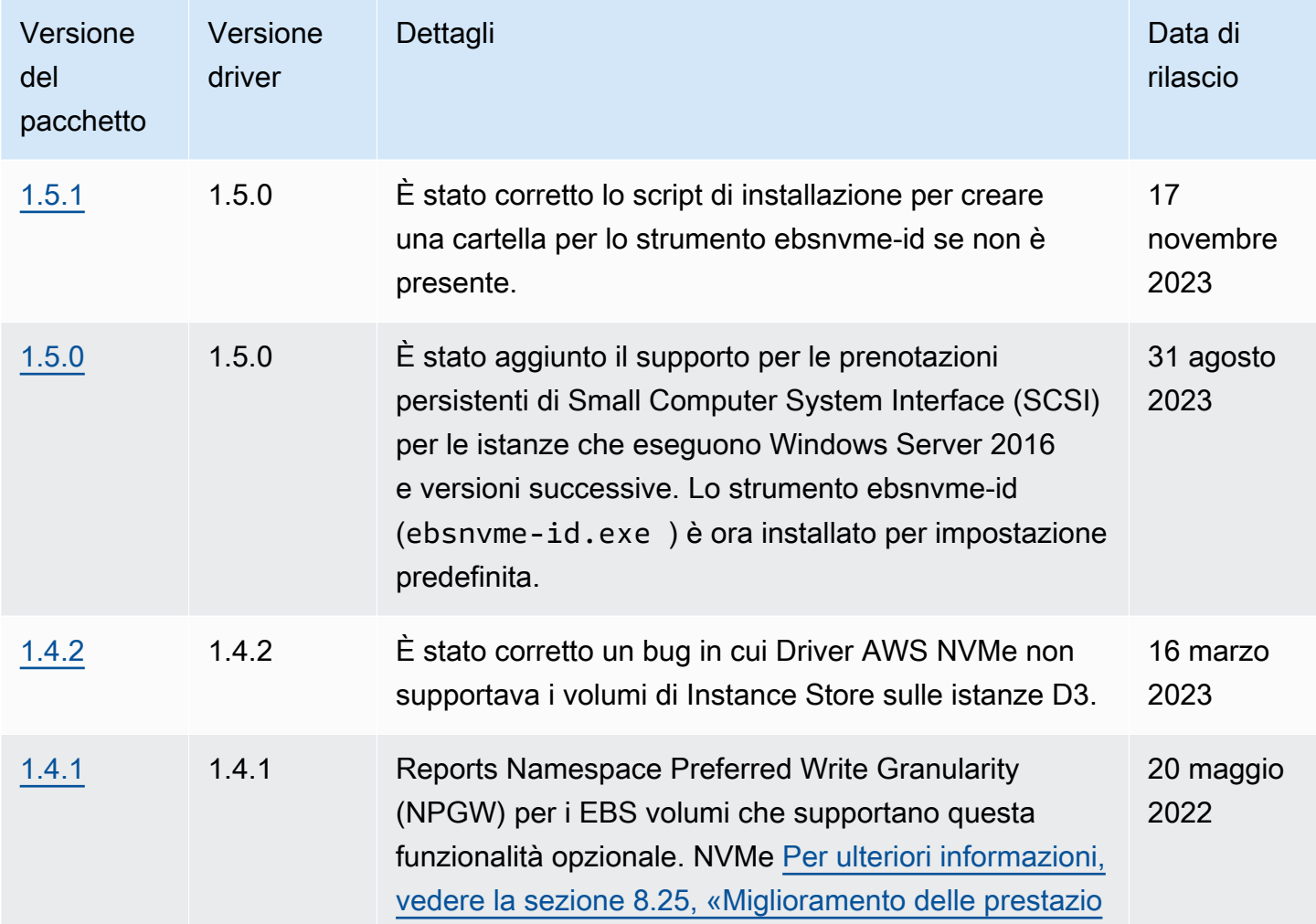

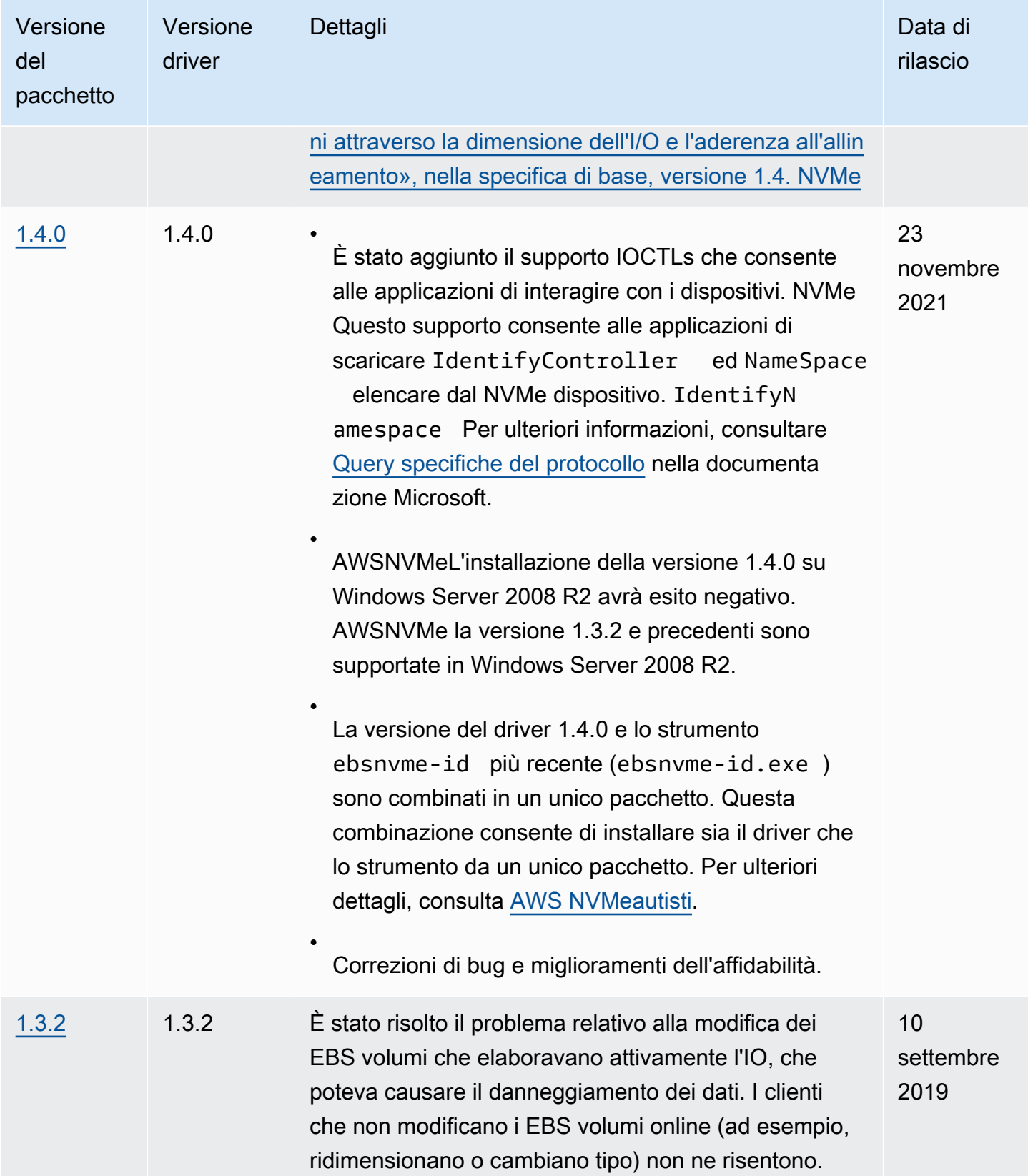

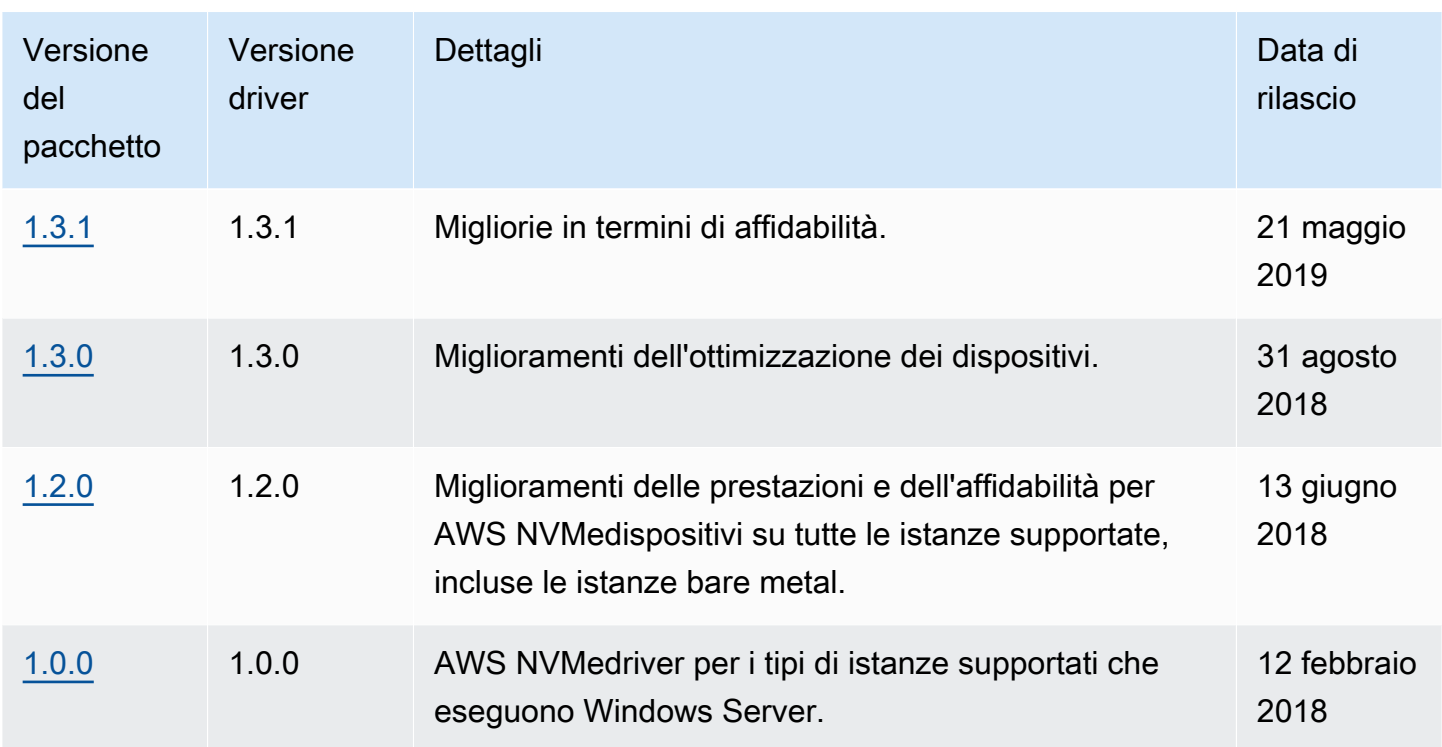

Sottoscrizione alle notifiche di

Amazon SNS può avvisarti quando vengono rilasciate nuove versioni di EC2 Windows Drivers. Utilizzare la procedura seguente per effettuare l'iscrizione a queste notifiche.

Per abbonarsi alle EC2 notifiche dalla console

- 1. Apri la SNS console Amazon su [https://console.aws.amazon.com/sns/v3/home.](https://console.aws.amazon.com/sns/v3/home)
- 2. Nella barra di navigazione modifica la regione in Stati Uniti orientali (Virginia settentrionale), se necessario. Devi selezionare questa regione perché le SNS notifiche a cui ti stai abbonando si trovano in questa regione.
- 3. Nel riquadro di navigazione scegliere Subscriptions (Iscrizioni).
- 4. Scegli Crea sottoscrizione.
- 5. Nella finestra di dialogo Crea sottoscrizione segui questi passaggi:
	- a. Per Topic ARN, copia il seguente Amazon Resource Name (ARN):

arn:aws:sns:us-east-1:801119661308:ec2-windows-drivers

- b. In Protocol (Protocollo), scegli Email.
- c. In Endpoint digita l'indirizzo e-mail utilizzabile per ricevere le notifiche.
- d. Scegli Create Subscription (Crea sottoscrizione).
- 6. Riceverai a breve un'e-mail di conferma. Apri l'e-mail e segui le istruzioni per completare l'iscrizione.

Ogni volta che vengono rilasciati nuovi driver EC2 Windows, inviamo notifiche agli abbonati. Se non desideri più ricevere queste notifiche, segui la procedura seguente per annullare la sottoscrizione.

Per annullare l'iscrizione alla notifica dei driver EC2 di Amazon Windows

- 1. Apri la SNS console Amazon su [https://console.aws.amazon.com/sns/v3/home.](https://console.aws.amazon.com/sns/v3/home)
- 2. Nel riquadro di navigazione scegli Subscriptions (Sottoscrizioni).
- 3. Selezionare la casella di spunta della sottoscrizione, quindi scegliere Actions (Operazioni), Delete subscriptions (Cancella sottoscrizioni). Quando viene richiesta la conferma, seleziona Elimina.

Per iscriverti alle EC2 notifiche utilizzando il AWS CLI

Per sottoscrivere EC2 le notifiche con AWS CLI, utilizzare il seguente comando.

```
aws sns subscribe --topic-arn arn:aws:sns:us-east-1:801119661308:ec2-windows-drivers --
protocol email --notification-endpoint YourUserName@YourDomainName.ext
```
Per sottoscrivere EC2 le notifiche utilizzando AWS Tools for Windows PowerShell

Per sottoscrivere EC2 le notifiche con AWS Tools for Windows PowerShell, utilizzare il seguente comando.

```
Connect-SNSNotification -TopicArn 'arn:aws:sns:us-east-1:801119661308:ec2-windows-
drivers' -Protocol email -Region us-east-1 -Endpoint 'YourUserName@YourDomainName.ext'
```
# Configura la tua istanza Amazon EC2 Windows

Dopo aver avviato un'istanza di Windows, puoi accedere come amministratore per eseguire configurazioni aggiuntive per le funzionalità e le impostazioni di sistema di Windows. [EC2Utilità di](#page-1690-0)  [risoluzione dei problemi di Windowsp](#page-1690-0)uò aiutarti a risolvere i problemi relativi alla tua istanza.

È possibile configurare gli agenti di avvio di Windows e altre funzionalità specifiche di Windows come segue.

# [Agenti di avvio di Windows](#page-1489-0)

Ciascuno AWS Windows AMI (e molti altri AMIs che sono disponibili su Marketplace AWS) include un agente di avvio di Windows preconfigurato con impostazioni predefinite. Gli agenti di avvio eseguono attività durante l'avvio dell'istanza e vengono eseguiti se un'istanza viene interrotta e successivamente avviata o riavviata.

# [EC2Fast Launch per Windows](#page-1658-0)

Ogni istanza Amazon EC2 Windows deve passare attraverso le fasi di avvio standard del sistema operativo Windows, che includono diversi riavvii e spesso richiedono 15 minuti o più per essere completate. Amazon EC2 Windows Server AMIs con la funzionalità EC2 Fast Launch abilitata completa alcuni di questi passaggi e si riavvia in anticipo per ridurre il tempo necessario per avviare un'istanza.

#### **a** Note

Le istanze di Amazon Elastic Graphics for Windows hanno raggiunto la fine del ciclo di vita l'8 gennaio 2024. Per i carichi di lavoro che richiedono l'accelerazione grafica, ti consigliamo di utilizzare un tipo di istanza accelerata. Per ulteriori informazioni, consulta le specifiche del tipo di istanza per [l'elaborazione accelerata](https://docs.aws.amazon.com/ec2/latest/instancetypes/ac.html) nella Amazon EC2 Instance Types Guide.

# Impostazioni di sistema specifiche per Windows

L'elenco seguente include alcune impostazioni di sistema che si applicano solo ai sistemi operativi Windows:

#### [Cambia la password dell'amministratore di Windows](#page-1682-0)

Quando ti connetti a un'istanza Windows, è necessario specificare un account utente e una password che disponga dell'autorizzazione per accedere all'istanza. La prima volta che ci si connette a un'istanza, è necessario utilizzare l'account Administrator e fornire la password predefinita. Quando ti connetti a un'istanza per la prima volta, ti consigliamo di modificare il valore predefinito della password dell'amministratore.

#### [Aggiungi componenti di sistema Windows](#page-1683-0)

I sistemi operativi Windows Server includono molti componenti opzionali. Inclusi tutti i componenti opzionali in ciascuna AWS Windows Server non AMI è pratico. Forniamo invece EBS istantanee

dei supporti di installazione contenenti i file necessari per configurare o installare i componenti sull'istanza di Windows.

### [Installazione di WSL su Windows](#page-1688-0)

Windows Subsystem for Linux (WSL) è un download gratuito che puoi installare sulla tua istanza di Windows. Con l'installazioneWSL, è possibile eseguire gli strumenti nativi della riga di comando di Linux direttamente sull'istanza di Windows e utilizzare gli strumenti Linux per lo scripting, oltre al tradizionale desktop Windows. Puoi passare facilmente da Linux a Windows su una singola istanza di Windows, utile per esempio in un ambiente di sviluppo.

# <span id="page-1489-0"></span>Agenti di avvio di Windows su istanze Amazon EC2 Windows

Ogni AWS Windows AMI include un agente di avvio di Windows preconfigurato con impostazioni predefinite. Gli agenti di avvio eseguono attività durante l'avvio dell'istanza e vengono eseguiti se un'istanza viene interrotta e successivamente avviata o riavviata. Per informazioni su un agente specifico, consulta le pagine di dettaglio nell'elenco seguente.

Per ulteriori informazioni su AWS WindowsAMIs, consulta la guida di [AMIriferimento a AWS](https://docs.aws.amazon.com/ec2/latest/windows-ami-reference/windows-amis.html) [Windows.](https://docs.aws.amazon.com/ec2/latest/windows-ami-reference/windows-amis.html)

- [Usa l'agente EC2Launch v2 per eseguire attività durante l'avvio dell'istanza di EC2 Windows](#page-1499-0)
- [Usa l'agente EC2Launch v1 per eseguire attività durante l'avvio dell'istanza di EC2 Windows](#page-1586-0)
- [Utilizzare il EC2Config servizio per eseguire attività durante l'avvio di un'istanza del sistema](#page-1606-0) [operativo Windows EC2 precedente](#page-1606-0)

# **Contenuti**

- [Confronta gli agenti di EC2 lancio di Amazon](#page-1490-0)
- [Configura DNS Suffix for EC2 Windows Launch Agents](#page-1491-0)
- [Iscriviti alle notifiche di EC2 Windows Launch Agent](#page-1493-0)
- [Esegui la migrazione alla versione EC2Launch 2 per le istanze Windows](#page-1495-0)
- [Amministrazione dei servizi Windows per EC2Launch v2 e agenti EC2Config](#page-1496-0)

# <span id="page-1490-0"></span>Confronta gli agenti di EC2 lancio di Amazon

La tabella seguente mostra le principali differenze funzionali traEC2Config, EC2Launch v1 e EC2Launch v2.

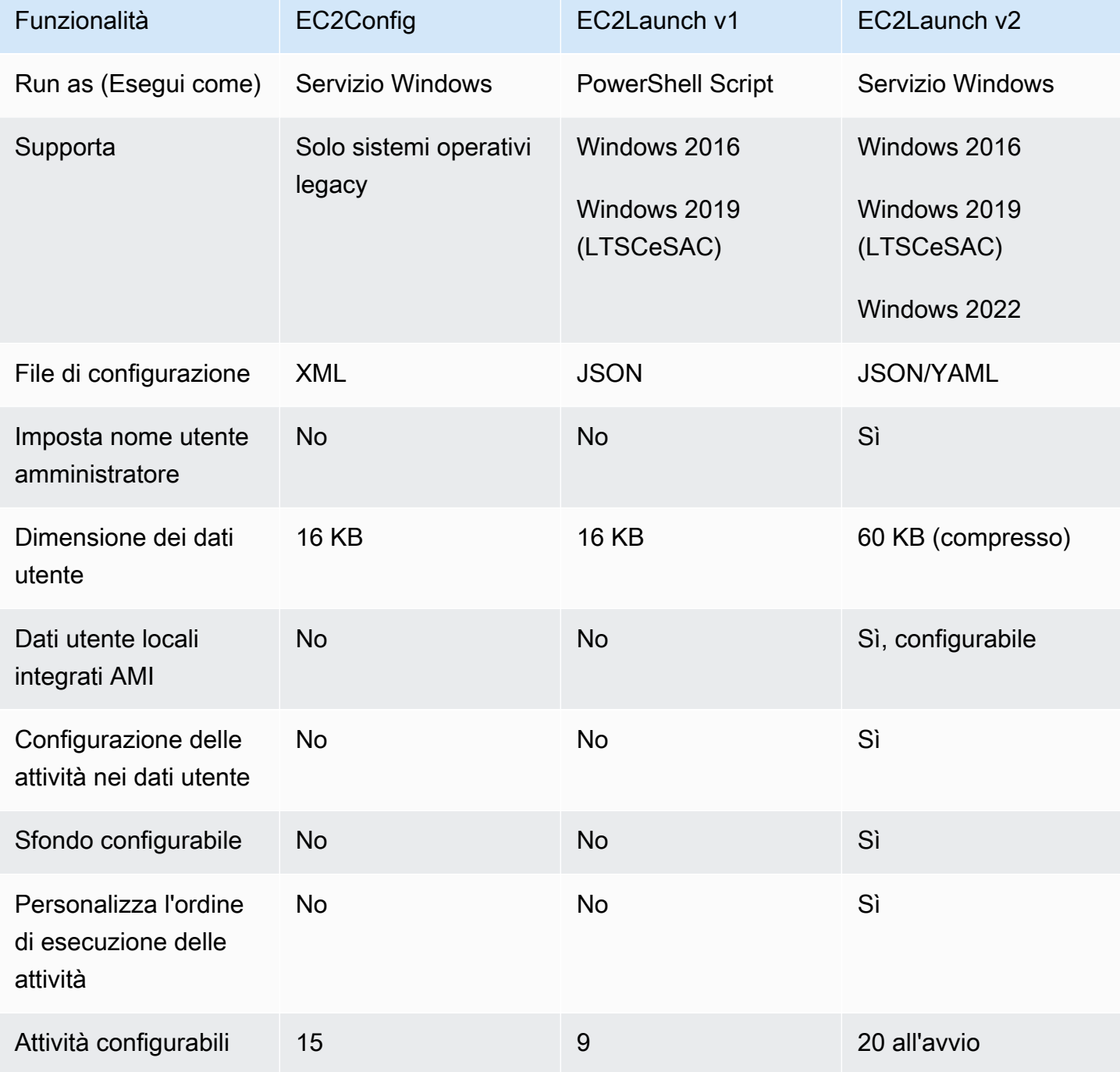

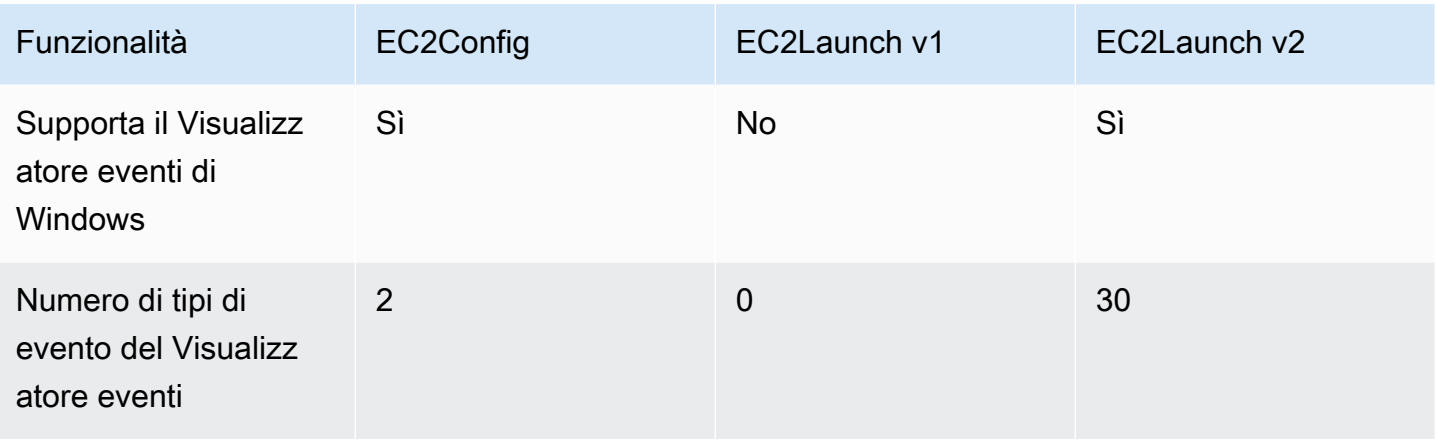

# **a** Note

EC2Configla documentazione viene fornita solo come riferimento storico. Le versioni del sistema operativo su cui viene eseguito non sono più supportate da Microsoft. Ti consigliamo vivamente di eseguire l'aggiornamento al servizio di avvio più recente.

# <span id="page-1491-0"></span>Configura DNS Suffix for EC2 Windows Launch Agents

Con gli agenti di EC2 avvio di Amazon, puoi configurare un elenco di DNS suffissi utilizzati dalle istanze Windows per la risoluzione dei nomi di dominio. Gli agenti di avvio sostituiscono le impostazioni standard di Windows nella chiave di System\CurrentControlSet\Services \Tcpip\Parameters\SearchList registro aggiungendo i seguenti valori all'elenco di ricerca dei DNS suffissi:

- Il dominio dell'istanza
- I suffissi che risultano dalla devoluzione del dominio dell'istanza
- Dominio NV
- I domini specificati da ciascuna scheda di interfaccia di rete

Tutti gli agenti di avvio supportano la configurazione dei DNS suffissi. Per ulteriori informazioni, consulta la versione specifica del Launch Agent:

• Per informazioni sull'setDnsSuffixattività e su come configurare i DNS suffissi nella EC2Launch v2, consulta. [setDnsSuffix](#page-1551-0)

- Per informazioni sulla configurazione dell'elenco dei DNS suffissi e su come abilitare o disabilitare la devoluzione per la v1, vedere. EC2Launch [Configura l'agente EC2Launch v1 sulla tua istanza di](#page-1591-0)  **[Windows](#page-1591-0)**
- Per informazioni sulla configurazione dell'elenco dei DNS suffissi e su come abilitare o disabilitare la devoluzione per, vedere. EC2Config [EC2Configfile di impostazioni](#page-1609-0)

Devoluzione del nome di dominio

La devoluzione del nome di dominio è un comportamento di Active Directory che consente ai computer di un dominio figlio di accedere alle risorse del dominio principale senza utilizzare un nome di dominio completo. Per impostazione predefinita, la devoluzione del nome di dominio continua fino a quando rimangono solo due nodi nella progressione del nome di dominio.

Gli agenti di avvio eseguono la devoluzione del nome di dominio se l'istanza è connessa a un dominio e aggiungono i risultati all'elenco di ricerca dei DNS suffissi mantenuto nella chiave di registro. **System\CurrentControlSet\Services\Tcpip\Parameters\SearchList** Gli agenti utilizzano le impostazioni delle seguenti chiavi di registro per determinare il comportamento di devoluzione.

- **System\CurrentControlSet\Services\Tcpip\Parameters \UseDomainNameDevolution**
	- Quando non è impostata, disabilita la devoluzione
	- Se impostato su1, abilita la devoluzione (impostazione predefinita)
	- Se impostato su, disabilita la 0 devoluzione
- **System\CurrentControlSet\Services\Dnscache\Parameters \DomainNameDevolutionLevel**
	- Quando non è impostata, usa level of 2 (impostazione predefinita)
	- Se impostato su 3 o superiore, usa il valore per impostare il livello

Quando si disabilita la devoluzione o si modificano le impostazioni di devoluzione a un livello superiore, la chiave di System\CurrentControlSet\Services\Tcpip\Parameters \SearchList registro contiene ancora i suffissi aggiunti in precedenza. Non vengono rimossi automaticamente. Puoi aggiornare manualmente l'elenco oppure puoi cancellarlo e lasciare che il tuo agente si occupi della procedura per configurare il nuovo elenco.

# **a** Note

Per cancellare l'elenco dei DNS suffissi dal registro, puoi eseguire il comando seguente.

```
PS C:\> Invoke-CimMethod -ClassName Win32_NetworkAdapterConfiguration -
MethodName "SetDNSSuffixSearchOrder" -Arguments @{ DNSDomainSuffixSearchOrder = 
  $null } | Out-Null
```
# Esempi di devoluzione

Gli esempi seguenti mostrano la progressione dei nomi di dominio attraverso il processo di devoluzione.

corp.example.com

• Passa a example.com

#### locale.region.corp.example.com

- 1. Passa a region.corp.example.com
- 2. Passa a corp.example.com
- 3. Passa a example.com

locale.region.corp.example.comcon un'impostazione di DomainNameDevolutionLevel=3

- 1. Passa a region.corp.example.com
- 2. Passa a. corp.example.com La progressione si interrompe qui, a causa dell'impostazione del livello.

<span id="page-1493-0"></span>Iscriviti alle notifiche di EC2 Windows Launch Agent

Amazon SNS può avvisarti quando vengono rilasciate nuove versioni degli agenti di EC2 lancio. Utilizzare la procedura seguente per effettuare l'iscrizione a queste notifiche.

Sottoscrizione alle notifiche di EC2Config

1. Apri la SNS console Amazon su [https://console.aws.amazon.com/sns/v3/home.](https://console.aws.amazon.com/sns/v3/home)

- 2. Nella barra di navigazione modifica la regione in Stati Uniti orientali (Virginia settentrionale), se necessario. Devi selezionare questa regione perché le SNS notifiche a cui ti stai abbonando sono state create in questa regione.
- 3. Nel riquadro di navigazione scegliere Subscriptions (Iscrizioni).
- 4. Scegli Crea sottoscrizione.
- 5. Nella finestra di dialogo Crea sottoscrizione segui questi passaggi:
	- a. Per Topic ARN, utilizza il seguente Amazon Resource Name (ARN) che corrisponde all'agente per cui desideri ricevere notifiche:
		- EC2Launchv2:

**arn:aws:sns:us-east-1:309726204594:amazon-ec2launch-v2**

• EC2Launchoppure EC2Config:

**arn:aws:sns:us-east-1:801119661308:ec2-windows-ec2config**

- b. In Protocol (Protocollo), seleziona Email.
- c. Per Endpoint, inserisci l'indirizzo email a cui desideri ricevere le notifiche.
- d. Scegli Create Subscription (Crea sottoscrizione).
- 6. Riceverai un'e-mail in cui ti verrà chiesto di confermare l'iscrizione. Apri l'e-mail e segui le istruzioni per completare l'iscrizione.

Ogni volta che viene rilasciata una nuova versione del Launch Agent, inviamo notifiche agli abbonati. Se non desideri più ricevere queste notifiche, segui la procedura seguente per annullare la sottoscrizione.

Annulla l'iscrizione alle notifiche del Launch Agent

- 1. Apri la SNS console Amazon.
- 2. Nel riquadro di navigazione scegli Subscriptions (Sottoscrizioni).
- 3. Selezionare la sottoscrizione e quindi scegliere Actions (Operazioni), Delete subscriptions (Cancella sottoscrizioni). Quando viene richiesta la conferma, seleziona Elimina.

# <span id="page-1495-0"></span>Esegui la migrazione alla versione EC2Launch 2 per le istanze Windows

Lo strumento di EC2Launch migrazione aggiorna l'agente di avvio installato (EC2Confige la versione EC2Launch 1) disinstallandolo e installando la versione 2. EC2Launch Le configurazioni applicabili dei servizi di avvio precedenti vengono migrate automaticamente al nuovo servizio. Lo strumento di migrazione non rileva alcuna attività pianificata collegata agli script EC2Launch v1, pertanto non configura automaticamente tali attività nella v2. EC2Launch Per configurare queste attività, modificate il [agent-config.yml](#page-1532-0)file o utilizzate la finestra di dialogo delle impostazioni [EC2Launchv2](#page-1514-0). Ad esempio, se un'istanza ha un'attività pianificata in esecuzioneInitializeDisks.ps1, dopo aver eseguito lo strumento di migrazione, è necessario specificare i volumi che si desidera inizializzare nella finestra di dialogo delle impostazioni EC2Launch v2. Vedere il passaggio 6 della procedura per [Modificate le impostazioni utilizzando la finestra di EC2Launch dialogo delle impostazioni v2.](#page-1514-0)

È possibile scaricare lo strumento di migrazione o installarlo con un SSM RunCommand documento.

Puoi scaricare lo strumento dalle seguenti posizioni:

**a** Note

Il link allo strumento di migrazione a 32 bit diverrà obsoleto. Ti consigliamo di utilizzare il link a 64 bit per migrare alla EC2Launch v2. Se hai bisogno di un agente di avvio a 32 bit, usa. [EC2Config](#page-1606-0)

- 64 bit /windows/amd64/latest/ [.zip https://s3.amazonaws.com/amazon-ec2launch-v2-utils/](https://s3.amazonaws.com/amazon-ec2launch-v2-utils/MigrationTool/windows/amd64/latest/EC2LaunchMigrationTool.zip)  [MigrationTool EC2LaunchMigrationTool](https://s3.amazonaws.com/amazon-ec2launch-v2-utils/MigrationTool/windows/amd64/latest/EC2LaunchMigrationTool.zip)
- 32 bit [https://s3.amazonaws.com/amazon-ec2launch-v2-utils/MigrationTool/windows/386/](https://s3.amazonaws.com/amazon-ec2launch-v2-utils/MigrationTool/windows/386/latest/EC2LaunchMigrationTool.zip) [latest/ .zip EC2LaunchMigrationTool](https://s3.amazonaws.com/amazon-ec2launch-v2-utils/MigrationTool/windows/386/latest/EC2LaunchMigrationTool.zip)
	- **a** Note

È necessario eseguire lo strumento di migrazione v2 come amministratore. EC2Launch EC2Launchv2 viene installato come servizio dopo aver eseguito lo strumento di migrazione. Non viene eseguito immediatamente. Per impostazione predefinita, viene eseguito durante il startup dell'istanza e viene eseguito se un'istanza viene arrestata e successivamente avviata o se viene riavviata.

Usa il [AWSEC2Launch-RunMigration](https://console.aws.amazon.com/systems-manager/documents/AWSEC2Launch-RunMigration/description?region=us-east-1)SSMdocumento per migrare all'ultima versione EC2Launch v2 con SSM Run Command. Il documento non richiede alcun parametro. Per ulteriori informazioni sull'utilizzo di SSM Run Command, vedere [AWS Systems Manager Run Command.](https://docs.aws.amazon.com/systems-manager/latest/userguide/execute-remote-commands.html)

Lo strumento di migrazione applica le seguenti configurazioni dalla EC2Launch v2 EC2Config alla versione 2.

- Se Ec2DynamicBootVolumeSize è impostato sufalse, rimuove lo stadio v2 EC2Launch boot
- Se Ec2SetPassword è impostato suEnabled, imposta il tipo di password EC2Launch v2 su random
- Se Ec2SetPassword è impostato suDisabled, imposta il tipo di password EC2Launch v2 su donothing
- Se SetDnsSuffixList è impostato sufalse, rimuove l'attività EC2Launch v2 setDnsSuffix
- Se EC2SetComputerName è impostato su true, aggiunge l'setHostNameattività EC2Launch v2 alla configurazione yaml

Lo strumento di migrazione applica le seguenti configurazioni dalla EC2Launch v1 alla v2. EC2Launch

- Se ExtendBootVolumeSize è impostato su, rimuove la fase false v2 EC2Launch boot
- Se AdminPasswordType è impostato suRandom, imposta il tipo di password EC2Launch v2 su random
- Se AdminPasswordType è impostato suSpecify, imposta il tipo di EC2Launch password static v2e i dati della password sulla password specificata in AdminPassword
- Se SetWallpaper è impostato sufalse, rimuove l'attività v2 EC2Launch setWallpaper
- Se AddDnsSuffixList è impostato sufalse, rimuove l'attività EC2Launch v2 setDnsSuffix
- Se SetComputerName è impostato sutrue, aggiunge l'attività EC2Launch v2 setHostName

# <span id="page-1496-0"></span>Amministrazione dei servizi Windows per EC2Launch v2 e agenti EC2Config

Se hai effettuato l'accesso alla tua istanza come utente con diritti amministrativi, puoi gestire gli agenti EC2Launch v2 e EC2Config Launch proprio come faresti con qualsiasi altro servizio Windows. EC2Launchv1 è un set di PowerShell script gestito per impostazione predefinita tramite attività pianificate. Questa sezione tratta l'amministrazione dei servizi per EC2Launch v2 e. EC2Config

Per applicare le impostazioni aggiornate all'istanza, è possibile interrompere e riavviare l'agente EC2Launch v2 o l'agente di avvio del EC2Config servizio dall'interfaccia Microsoft Management Console (MMC) per i servizi. Allo stesso modo, quando installi una nuova versione dell'agente di avvio, devi prima arrestare l'agente, quindi riavviarlo al termine dell'installazione.

# **a** Note

È necessario aprire l'interfaccia MMC dei Servizi come amministratore per selezionare queste azioni. A tale scopo, è possibile selezionare Esegui come amministratore dal menu contestuale. In alternativa, per aprire l'interfaccia utilizzando la tastiera, procedi nel seguente modo:

- 1. Utilizzando i tasti Tab chiave o i tasti freccia, selezionate la voce di menu Servizi dal menu Strumenti di amministrazione.
- 2. Utilizzate la seguente combinazione di tasti per aprirla come amministratore: Ctrl + Shift +Enter.

Le seguenti procedure elencano i passaggi per arrestare e avviare il Launch Agent sull'istanza.

# Arresta l'agente di lancio

- 1. Avviare l'istanza Windows e connettersi a essa.
- 2. Seleziona Strumenti di amministrazione dal menu Start di Windows.
- 3. Apri la console dei Servizi come amministratore, come descritto all'inizio di questa sezione.
- 4. Nell'elenco dei servizi, seleziona l'agente in esecuzione sull'istanza (EC2Launcho EC2Config), quindi scegli Stop dal menu Azione. In alternativa, puoi utilizzare il menu contestuale per arrestare l'agente.

# Riavvia l'agente di avvio

- 1. Avviare l'istanza Windows e connettersi a essa.
- 2. Seleziona Strumenti di amministrazione dal menu Start di Windows.
- 3. Apri la console dei Servizi come amministratore, come descritto all'inizio di questa sezione.
- 4. Nell'elenco dei servizi, seleziona l'agente in esecuzione sull'istanza (EC2Launcho EC2Config), quindi scegli Avvia o Riavvia dal menu Azione. In alternativa, puoi utilizzare il menu contestuale per riavviare l'agente.

Se non è necessario aggiornare le impostazioni di configurazione, crearne di proprie AMI o utilizzarle AWS Systems Manager, è possibile eliminare o disinstallare l'agente di avvio.

#### Elimina

L'eliminazione di un servizio rimuove le sottochiavi del registro.

#### Disinstalla

La disinstallazione di un servizio rimuove i file, le sottochiavi del registro e tutti i tasti di scelta rapida del servizio.

### Elimina l'agente di avvio

- 1. Avviare l'istanza Windows e connettersi a essa.
- 2. Avvia una finestra del prompt dei comandi di Windows.
- 3. Esegui uno dei seguenti comandi per eliminare l'agente di avvio.
	- Esegui il comando seguente per eliminare EC2Launch o EC2Launch v2:

**sc delete ec2launch**

• Esegui il comando seguente per eliminare il EC2Config servizio:

**sc delete ec2config**

#### Disinstalla l'agente di avvio

- 1. Avviare l'istanza Windows e connettersi a essa.
- 2. Scegli Sistema Windows, quindi Pannello di controllo dal menu Start di Windows.
- 3. Scegli Programmi e funzionalità per aprire l'elenco dei programmi installati sull'istanza.
- 4. Seleziona il tuo agente di avvio dall'elenco (Amazon EC2Launch o EC2ConfigService), quindi scegli Disinstalla dal menu File. In alternativa, puoi utilizzare il menu contestuale.

### **a** Note

Puoi vedere quale versione di Launch Agent è installata nella colonna Versione.

# <span id="page-1499-0"></span>Usa l'agente EC2Launch v2 per eseguire attività durante l'avvio dell'istanza di EC2 Windows

Tutte le istanze supportate di Amazon EC2 avviate da AWS Windows Server 2022 AMIs includono l'agente di avvio EC2Launch v2 (EC2Launch.exe) per impostazione predefinita. Forniamo inoltre a Windows Server 2016 e 2019 AMIs la EC2Launch versione 2 installata come agente di avvio predefinito. Questi AMIs sono forniti in aggiunta a Windows Server 2016 e 2019 AMIs che includono la EC2Launch versione 1. Puoi cercare Windows AMIs che includono la EC2Launch v2 per impostazione predefinita inserendo il seguente prefisso nella ricerca dalla AMIspagina della EC2 console Amazon:. EC2LaunchV2-Windows\_Server-\*

Per confrontare le funzionalità della versione Launch Agent, vedi. [Confronta gli agenti di EC2 lancio di](#page-1490-0)  [Amazon](#page-1490-0)

EC2Launchv2 esegue attività durante l'avvio dell'istanza e viene eseguita se un'istanza viene arrestata e successivamente avviata o riavviata. EC2Launchv2 può anche eseguire attività su richiesta. Alcune di queste attività sono abilitate automaticamente, mentre altre devono essere abilitate manualmente. Il servizio EC2Launch v2 supporta tutte EC2Config le EC2Launch funzionalità.

Questo servizio utilizza un file di configurazione per controllarne il funzionamento. Puoi aggiornare il file di configurazione utilizzando uno strumento grafico o modificandolo direttamente come un singolo file .yml (agent-config.yml). I file binari del servizio si trovano nella directory %ProgramFiles% \Amazon\EC2Launch.

EC2Launchv2 pubblica i registri degli eventi di Windows per aiutarti a risolvere gli errori e impostare i trigger. Per ulteriori informazioni, consulta [Log di eventi di Windows](#page-1562-0).

L'agente EC2Launch v2 supporta le seguenti versioni del sistema operativo Windows Server:

Versioni del sistema operativo supportate

- Windows Server 2022
- Windows Server 2019 (canale di manutenzione a lungo termine e canale semestrale)
- Windows Server 2016

# EC2Launchconcetti v2

I seguenti concetti sono utili da comprendere quando si considera la versione EC2Launch v2.

# Attività

Puoi richiamare un'attività per eseguire un'operazione su un'istanza. Puoi configurare le attività nel file agent-config.yml o tramite i dati utente. Per un elenco delle attività disponibili per la versione EC2Launch 2, consulta le attività della [EC2Launchversione](#page-1502-0) 2. Per lo schema di configurazione delle attività e informazioni dettagliate, consulta [EC2Launchconfigurazione del task v2](#page-1532-0).

# Stage

Una fase è un raggruppamento logico di attività eseguite dall'agente EC2Launch v2. Alcune attività possono essere eseguite solo in una fase specifica. Altre possono essere eseguite in più fasi. Quando utilizzi agent-config.yml, è necessario specificare un elenco di fasi e un elenco di attività da eseguire all'interno di ciascuna fase.

Il servizio esegue le fasi nel seguente ordine:

Fase 1: Avvio

Fase 2: Rete

Fase 3: PreReady

# Windows è pronto

Al termine della PreReady fase, il servizio invia il Windows is ready messaggio alla EC2 console Amazon.

# Fase 4: PostReady

I dati utente vengono eseguiti durante la PostReadyfase. Alcune versioni degli script vengono eseguite prima della PostReadyfase del agent-config.yml file e altre dopo, come segue:

Prima di agent-config.yml

- YAMLdati utente versione 1.1
- XMLdati utente

Dopo di agent-config.yml

• YAMLdati utente versione 1.0 (versione precedente per la compatibilità con le versioni precedenti)

Per le fasi e attività di esempio, consulta Esempio: [agent-config.yml](#page-1533-0).

Quando utilizzi i dati utente, devi specificare un elenco di attività per l'esecuzione dell'agente di avvio. La fase è implicita. Per le attività di esempio, consulta [Esempio: dati utente](#page-1535-0).

EC2Launchv2 esegue l'elenco delle attività nell'ordine specificato nei agent-config.yml e nei dati utente. Le fasi vengono eseguite in sequenza. La fase successiva inizia dopo il completamento della fase precedente. Anche le attività vengono eseguite in sequenza.

# **Frequenza**

La frequenza delle attività stabilisce quando le attività devono essere eseguite a seconda del contesto di avvio. La maggior parte delle attività ha una sola frequenza consentita. È possibile specificare una frequenza per le attività executeScript.

Vedrai le seguenti frequenze nella [EC2Launchconfigurazione del task v2](#page-1532-0).

- Una volta: l'attività viene eseguita una sola volta, al AMI primo avvio (al termine di Sysprep).
- Sempre: l'attività viene eseguita ogni volta che viene attivato l'agente di avvio. L'agente di avvio viene eseguito quando:
	- un'istanza viene avviata o riavviata
	- il servizio viene eseguito EC2Launch
	- viene richiamato EC2Launch.exe run

# agent-config

agent-configè un file che si trova nella cartella di configurazione per la EC2Launch v2. Include la configurazione per l'avvio, la rete e PostReady le fasi. PreReady Questo file viene utilizzato per specificare la configurazione dell'istanza per le AMI attività da eseguire al primo avvio o per le volte successive.

Per impostazione predefinita, l'installazione EC2Launch v2 installa un agent-config file che include le configurazioni consigliate utilizzate in Amazon Windows standard. AMIs Puoi aggiornare il file di configurazione per modificare l'esperienza di avvio predefinita specificata dalla v2AMI. EC2Launch

# Dati utente

I dati utente sono dati configurabili quando si avvia un'istanza. È possibile aggiornare i dati utente per modificare dinamicamente la configurazione personalizzata AMIs o AMIs quickstart. EC2Launchv2

supporta una lunghezza di input dei dati utente di 60 kB. I dati utente includono solo lo UserData stage e pertanto vengono eseguiti dopo il agent-config file. È possibile inserire i dati utente quando si avvia un'istanza utilizzando la procedura guidata di avvio dell'istanza oppure è possibile modificare i dati utente dalla EC2 console. Per informazioni sull'utilizzo dei dati utente, consulta [In](#page-1265-0) [che modo Amazon EC2 gestisce i dati degli utenti per le istanze Windows.](#page-1265-0)

<span id="page-1502-0"></span>EC2Launchpanoramica delle attività v2

EC2Launchv2 può eseguire le seguenti attività ad ogni avvio:

- Impostare un nuovo sfondo personalizzato e facoltativo che esegue il rendering delle informazioni riguardanti l'istanza.
- Impostare gli attributi per l'account amministratore creato nel computer locale.
- Aggiungi DNS suffissi all'elenco dei suffissi di ricerca. All'elenco vengono aggiunti solo i suffissi che non esistono già.
- Impostare le lettere di unità per eventuali volumi aggiuntivi ed estenderli per utilizzare lo spazio disponibile.
- Scrive i file dalla configurazione sul disco.
- Esegui gli script specificati nel file di configurazione EC2Launch v2 o da. user-data Gli script di user-data possono essere in testo semplice o compressi e forniti in formato base64.
- Eseguire un programma con argomenti specificati.
- Impostare il nome del computer.
- Invia informazioni sull'istanza alla EC2 console Amazon.
- Invia l'impronta digitale del RDP certificato alla console AmazonEC2.
- Estendere in modo dinamico la partizione del sistema operativo per includere qualsiasi spazio non partizionato.
- Eseguire i dati utente. Per ulteriori informazioni sulla specifica dei dati utente, consulta [EC2Launchconfigurazione del task v2](#page-1532-0).
- Imposta istradamenti statici non persistenti per raggiungere il servizio metadati e i server AWS KMS .
- Imposta le partizioni non di avvio su o. mbr gpt
- Avviare il servizio Systems Manager dopo Sysprep.
- Ottimizza le impostazioniENA.
- Abilita Open SSH per le versioni successive di Windows.
- Abilitare i frame jumbo.
- Impostare Sysprep per l'esecuzione con EC2Launch la versione 2.
- Pubblicare i log di eventi di Windows.

EC2Launchstruttura delle cartelle v2

EC2Launchv2 deve essere installato nelle seguenti directory:

- Binari del servizio: %ProgramFiles%\Amazon\EC2Launch
- Dati del servizio (impostazioni, file di log e file di stato): %ProgramData%\Amazon\EC2Launch
	- **a** Note

Per impostazione predefinita, Windows nasconde i file e le cartelle in C:\ProgramData. Per visualizzare le directory e i file EC2Launch v2, è necessario inserire il percorso in Windows Explorer o modificare le proprietà della cartella per mostrare file e cartelle nascosti.

La directory %ProgramFiles%\Amazon\EC2Launch contiene binari e librerie di supporto. Include le seguenti sottodirectory:

- settings
	- EC2LaunchSettingsUI.exe interfaccia utente per la modifica del file agent-config.yml
	- YamlDotNet.dll— DLL per supportare alcune operazioni nell'interfaccia utente
- tools
	- ebsnvme-id.exe— strumento per esaminare i metadati dei EBS volumi sull'istanza
	- AWSAcpiSpcrReader.exe— strumento per determinare la COM porta corretta da utilizzare
	- EC2LaunchEventMessage.dll— DLL per supportare la registrazione degli eventi di Windows perEC2Launch.
- service
	- EC2LaunchService.exe Eseguibile del servizio Windows che viene avviato quando l'agente di avvio viene attivato come servizio.
- EC2Launch.exe— eseguibile principale EC2Launch
- EC2LaunchAgentAttribution.txt— attribuzione del codice utilizzato in Launch EC2

La directory %ProgramData%\Amazon\EC2Launch contiene le sottodirectory seguenti. Tutti i dati prodotti dal servizio, inclusi i log, la configurazione e lo stato, vengono memorizzati in questa directory.

• config— Configurazione

Il file di configurazione del servizio è memorizzato in questa directory come agent-config.yml. Questo file può essere aggiornato per modificare, aggiungere o rimuovere le attività predefinite eseguite dal servizio. L'autorizzazione per creare file in questa directory è limitata all'account di amministratore per evitare l'escalation dei privilegi.

• log— Registri delle istanze

I log relativi al servizio (agent.log), alla console (), alle prestazioni (console.log), agli errori (bench.log) e alla telemetria (err.log) telemetry.log sono archiviati in questa directory. I file di log vengono aggiunti alle successive esecuzioni del servizio.

• state— Dati sullo stato del servizio

Qui viene memorizzato lo stato utilizzato dal servizio per determinare quali attività devono essere eseguite. Esiste un file . run-once che indica se il servizio è già stato eseguito dopo Sysprep (quindi le attività con la frequenza di una volta vengono ignorate all'esecuzione successiva). Questa sottodirectory include state.json e previous-state.json per tenere traccia dello stato di ogni attività.

• sysprep— Sysprep

Questa directory contiene i file utilizzati per determinare le operazioni da eseguire da Sysprep quando crea un Windows personalizzato AMI che può essere riutilizzato.

• wallpaper— Sfondo

Queste immagini di sfondo sono memorizzate in questa cartella.

# **Telemetria**

La telemetria è un'informazione aggiuntiva che consente di AWS comprendere meglio i requisiti, diagnosticare i problemi e fornire funzionalità con cui migliorare l'esperienza dell'utente. Servizi AWS

EC2LaunchLe versioni v2 2.0.592 e successive raccolgono dati di telemetria, ad esempio metriche di utilizzo ed errori. Questi dati vengono raccolti dall'EC2istanza Amazon su cui viene eseguita la EC2Launch versione 2. Sono inclusi tutti i Windows di AMIs proprietà di AWS.

I seguenti tipi di telemetria vengono raccolti da v2: EC2Launch

- Informazioni di utilizzo: comandi dell'agente, metodo di installazione e frequenza di esecuzione pianificata.
- Errori e informazioni diagnostiche: codici di errore di installazione dell'agente, codici di errore di esecuzione e stack di chiamate di errore.

Esempi di dati raccolti:

```
2021/07/15 21:44:12Z: EC2LaunchTelemetry: IsAgentScheduledPerBoot=true
2021/07/15 21:44:12Z: EC2LaunchTelemetry: IsUserDataScheduledPerBoot=true
2021/07/15 21:44:12Z: EC2LaunchTelemetry: AgentCommandCode=1
2021/07/15 21:44:12Z: EC2LaunchTelemetry: AgentCommandErrorCode=5
2021/07/15 21:44:12Z: EC2LaunchTelemetry: AgentInstallCode=2
2021/07/15 21:44:12Z: EC2LaunchTelemetry: AgentInstallErrorCode=0
```
La telemetria è abilitata per impostazione predefinita. Puoi disabilitare la raccolta dati di telemetria in qualsiasi momento. Se la telemetria è abilitata, EC2Launch v2 invia i dati di telemetria senza ulteriori notifiche ai clienti.

Visibilità della telemetria

Quando la telemetria è abilitata, viene visualizzata nell'output della EC2 console Amazon come segue.

```
2021/07/15 21:44:12Z: Telemetry: <Data>
```
Disabilitare la telemetria su un'istanza

Per disabilitare la telemetria per una singola istanza, puoi impostare una variabile di ambiente di sistema o utilizzarla per modificare l'installazione. MSI

Per disattivare la telemetria impostando una variabile di ambiente di sistema, esegui il comando seguente come amministratore.

```
setx /M EC2LAUNCH_TELEMETRY 0
```
[Per disabilitare la telemetria utilizzando ilMSI, esegui il comando seguente dopo aver scaricato il. MSI](#page-1506-0)

```
msiexec /i ".\AmazonEC2Launch.msi" Remove="Telemetry" /q
```
Altri argomenti per la v2 EC2Launch

- [Installa l'ultima versione di EC2Launch v2](#page-1506-0)
- [Configura le impostazioni EC2Launch v2 per le istanze di Windows](#page-1514-1)
- [Definizioni delle attività per le attività di avvio EC2Launch v2](#page-1538-0)
- [Risolvi i problemi con l'agente v2 EC2Launch](#page-1556-0)
- [EC2Launchcronologie delle versioni v2](#page-1569-0)

<span id="page-1506-0"></span>Installa l'ultima versione di EC2Launch v2

Puoi utilizzare uno dei seguenti metodi per installare l'agente EC2Launch v2 sulla tua istanza: EC2

- Scarica l'agente da Amazon S3 e installalo con Windows. PowerShell Per il downloadURLs, consulta[EC2Launchdownload della versione 2 su Amazon S3](#page-1510-0).
- Installa con SSM Distributor.
- Effettua l'installazione da un componente EC2 Image Builder quando crei un'immagine personalizzata.
- Avvia l'istanza da una versione con AMI la versione EC2Launch 2 preinstallata.
	- **A** Warning

EC2LaunchAmazon.msi disinstalla le versioni precedenti dei servizi di EC2 lancio, come EC2Launch (v1) e. EC2Config

Per l'installazione, seleziona la scheda corrispondente al tuo metodo preferito.

#### Windows PowerShell

Per installare la versione più recente dell'agente EC2Launch v2 con Windows, segui questi passaggi. PowerShell

1. Crea la tua directory locale.

New-Item -Path "\$env:USERPROFILE\Desktop\EC2Launchv2" -ItemType Directory

2. Imposta la posizione URL per il download. Esegui il seguente comando con Amazon S3 URL che utilizzerai. Per il downloadURLs, vedi [EC2Launchdownload della versione 2 su Amazon](#page-1510-0)  [S3](#page-1510-0)

```
$Url = "Amazon S3 URL/AmazonEC2Launch.msi"
```
3. Utilizza il seguente comando composito per scaricare l'agente e avviare l'installazione

```
$DownloadFile = "$env:USERPROFILE\Desktop\EC2Launchv2\" + $(Split-Path -Path 
  $Url -Leaf)
Invoke-WebRequest -Uri $Url -OutFile $DownloadFile
msiexec /i "$DownloadFile"
```
# **a** Note

Se ricevi un errore durante il download del file e utilizzi Windows Server 2016 o versioni precedenti, potrebbe essere necessario abilitare TLS 1.2 per il tuo PowerShell terminale. Puoi abilitare TLS 1.2 per la PowerShell sessione corrente con il seguente comando e riprovare:

```
[Net.ServicePointManager]::SecurityProtocol = 
  [Net.SecurityProtocolType]::Tls12
```
4. Il msiexec comando installa la EC2Launch v2 nella seguente posizione sulle istanze di Windows Server:. %ProgramFiles%\Amazon\EC2Launch Per verificare che l'installazione sia stata eseguita, puoi controllare il file system locale sulla tua istanza.

#### AWS Systems Manager Distributor

Per configurare gli aggiornamenti automatici per la EC2Launch v2 con AWS Systems Manager Configurazione rapida, vedere[Installa e aggiorna automaticamente con Distributor Quick Setup](#page-1508-0).

È inoltre possibile eseguire un'installazione unica del AWSEC2Launch-Agent pacchetto da AWS Systems Manager Distributore. Per istruzioni su come installare un pacchetto da Systems Manager Distributor, vedere [Installare o aggiornare i pacchetti](https://docs.aws.amazon.com/systems-manager/latest/userguide/distributor-working-with-packages-deploy.html) nel AWS Systems Manager Guida per l'utente.

# EC2 Image Builder component

È possibile installare il ec2launch-v2-windows componente quando si crea un'immagine personalizzata con EC2 Image Builder. Per istruzioni su come creare un'immagine personalizzata con EC2 Image Builder, consultate [Creare una pipeline di immagini utilizzando la procedura](https://docs.aws.amazon.com/imagebuilder/latest/userguide/start-build-image-pipeline.html)  [guidata della console di Image Builder nella Guida per l'utente di EC2 Image EC2 Builder](https://docs.aws.amazon.com/imagebuilder/latest/userguide/start-build-image-pipeline.html).

# AMI

EC2LaunchLa v2 è preinstallata per impostazione predefinita nei seguenti sistemi Windows Server 2022 e: UEFI AMIs

- Windows Server-2022-English-Full-Base
- Windows Server-2022-English-Core-Base
- Windows Server 2022 AMIs con tutte le altre lingue
- Windows Server 2022 AMIs con SQL installato
- Windows Server-2022-English-Core- Ottimizzato EKS

EC2Launchv2 è inoltre preinstallato sul seguente Windows Server. AMIs Puoi trovarli AMIs dalla EC2 console Amazon o utilizzando il seguente prefisso di ricerca: EC2LaunchV2- nel AWS CLI.

- EC2LaunchV2-Windows\_Server-2019-Inglese-Core-Base
- EC2LaunchV2-Windows Server-2019-Inglese-Full-Base
- EC2LaunchV2-Windows\_Server-2016-Inglese-Core-Base
- EC2LaunchV2-Windows\_Server-2016-Inglese-Full-Base
- EC2LaunchV2RTM-Windows\_Server-2012\_R2\_ -Inglese-Base completa
- EC2LaunchV2RTM-Windows\_Server-2012\_ -Inglese-Full-Base

<span id="page-1508-0"></span>Installa e aggiorna automaticamente la v2 con EC2Launch AWS Systems Manager Configurazione rapida del distributore

Con AWS Systems Manager Distributor Quick Setup, puoi configurare gli aggiornamenti automatici per la EC2Launch versione 2. Il processo seguente configura un'associazione Systems Manager sull'istanza che aggiorna automaticamente l'agente EC2Launch v2 con una frequenza specificata dall'utente. L'associazione creata da Distributor Quick Setup può includere istanze all'interno di un Account AWS e Regione o istanze all'interno di un AWS Organizzazione. Per ulteriori

informazioni sulla configurazione di un'organizzazione, vedere [Tutorial: Creazione e configurazione di](https://docs.aws.amazon.com/organizations/latest/userguide/orgs_tutorials_basic.html) [un'organizzazione](https://docs.aws.amazon.com/organizations/latest/userguide/orgs_tutorials_basic.html) nel AWS Organizations Guida per l'utente.

Prima di iniziare, assicurati che le istanze soddisfino tutti i prerequisiti.

**Prerequisiti** 

Per configurare gli aggiornamenti automatici con Distributor Quick Setup, le istanze devono soddisfare i seguenti prerequisiti.

- Hai almeno un'istanza in esecuzione che supporta la versione 2. EC2Launch Vedi i sistemi operativi supportati per[EC2Launch v2.](#page-1499-0)
- Hai eseguito le attività di configurazione di Systems Manager sulle tue istanze. Per ulteriori informazioni, vedere [Configurazione di Systems Manager](https://docs.aws.amazon.com/systems-manager/latest/userguide/systems-manager-setting-up.html) nella AWS Systems Manager Guida per l'utente.
- EC2Launchv2 deve essere l'unico agente di avvio installato sull'istanza. Se hai installato più di un agente di lancio, la configurazione di Distributor Quick Setup avrà esito negativo. Prima di configurare la EC2Launch v2 con un Distributor Quick Setup, disinstalla gli agenti di avvio EC2Config o EC2Launch v1, se esistono.

Configura Distributor Quick Setup per la v2 EC2Launch

[Per creare una configurazione per la EC2Launch v2 con Distributor Quick Setup, utilizzate le seguenti](https://docs.aws.amazon.com/systems-manager/latest/userguide/quick-setup-distributor.html)  [impostazioni quando completate i passaggi per la distribuzione del pacchetto Distributor:](https://docs.aws.amazon.com/systems-manager/latest/userguide/quick-setup-distributor.html)

- Pacchetti software: agente Amazon EC2Launch v2.
- Frequenza di aggiornamento: seleziona una frequenza dall'elenco.
- Obiettivi: scegli tra le opzioni di distribuzione disponibili.

Per verificare lo stato della configurazione, accedere alla scheda Systems Manager Quick Setup Configurations nel AWS Management Console.

- 1. Aprire il AWS Systems Manager console all'indirizzo [https://console.aws.amazon.com/systems](https://console.aws.amazon.com/systems-manager/)[manager/.](https://console.aws.amazon.com/systems-manager/)
- 2. Nel pannello di navigazione, scegli Configurazione rapida.

3. Nella scheda Configurazioni, seleziona la riga associata alla configurazione che hai creato. La scheda Configurazioni elenca le configurazioni e include un riepilogo dei dettagli chiave, come la regione, lo stato di distribuzione e lo stato dell'associazione.

# **a** Note

Il nome dell'associazione per ogni configurazione di EC2Launch v2 Distributor inizia con il seguente prefisso:. AWS-QuickSetup-Distributor-EC2Launch-Agent-

4. Per visualizzare i dettagli, seleziona la configurazione e scegli Visualizza dettagli.

Per ulteriori informazioni e procedure di risoluzione dei problemi, consulta la sezione [Risoluzione dei](https://docs.aws.amazon.com/systems-manager/latest/userguide/quick-setup-results-troubleshooting.html)  [problemi relativi alla configurazione rapida nei risultati](https://docs.aws.amazon.com/systems-manager/latest/userguide/quick-setup-results-troubleshooting.html) AWS Systems Manager Guida per l'utente.

<span id="page-1510-0"></span>EC2Launchdownload della versione 2 su Amazon S3

Per installare la versione più recente della EC2Launch v2, scarica il programma di installazione da una delle seguenti posizioni:

# **a** Note

Il link di installazione a 32 bit diverrà obsoleto. Ti consigliamo di utilizzare il link di installazione a 64 bit per installare EC2Launch la v2. Se hai bisogno di un agente di avvio a 32 bit, usa. [EC2Config](#page-1606-0)

- 64 bit [https://s3.amazonaws.com/amazon-ec2launch-v2/EC2LaunchWindows/AMD64/Latest/](https://s3.amazonaws.com/amazon-ec2launch-v2/windows/amd64/latest/AmazonEC2Launch.msi) [Amazon.msi](https://s3.amazonaws.com/amazon-ec2launch-v2/windows/amd64/latest/AmazonEC2Launch.msi)
- 32 bit [https://s3.amazonaws.com/amazon-ec2launch-v2/EC2LaunchWindows/386/Ultime/](https://s3.amazonaws.com/amazon-ec2launch-v2/windows/386/latest/AmazonEC2Launch.msi) [Amazon.msi](https://s3.amazonaws.com/amazon-ec2launch-v2/windows/386/latest/AmazonEC2Launch.msi)

Configurazione delle opzioni di installazione

Quando installi o aggiorni la versione 2, puoi configurare le opzioni di installazione con la finestra di dialogo di installazione della versione 2 o con il comando in una shell a EC2Launch riga di comando. EC2Launch msiexec

La prima volta che il programma di installazione EC2Launch v2 viene eseguito su un'istanza, inizializza le impostazioni del Launch Agent sull'istanza nel modo seguente:

- Crea il percorso locale e vi scrive il file dell'agente di avvio. Questo a volte viene definito come installazione pulita.
- Crea la variabile d'ambiente EC2LAUNCH\_TELEMETRY se non esiste già e la imposta in base alla tua configurazione.

Per i dettagli della configurazione, seleziona la scheda che corrisponde al metodo di configurazione che utilizzerai.

# Amazon EC2Launch Setup dialog

Quando installi o aggiorni la versione EC2Launch 2, puoi configurare le seguenti opzioni di installazione tramite la finestra di dialogo di installazione della versione 2. EC2Launch

Opzioni Installazione di base

# Invia telemetria

Se includi questa funzionalità nella finestra di configurazione, l'installatore imposta la EC2LAUNCH\_TELEMETRY variabile di ambiente con un valore di1. Se disabiliti Invia telemetria, l'installatore imposta la variabile di ambiente su un valore di 0.

Quando l'agente EC2Launch v2 viene eseguito, legge la variabile di EC2LAUNCH\_TELEMETRY ambiente per determinare se caricare i dati di telemetria. Se il valore è 1, carica i dati. Altrimenti, non li carica.

# Configurazione di default

La configurazione predefinita per la EC2Launch v2 consiste nel sovrascrivere l'agente di avvio locale, se già esistente. La prima volta che esegui un'installazione su un'istanza, la configurazione predefinita esegue un'installazione pulita. Se disattivi la configurazione predefinita nell'installazione iniziale, l'installazione non riesce.

Se esegui nuovamente l'installazione sull'istanza, puoi disabilitare la configurazione predefinita per eseguire un aggiornamento che non sostituisca il file %ProgramData%/Amazon/ EC2Launch/config/agent-config.yml.

Esempio: aggiornamento della versione 2 con EC2Launch telemetria

L'esempio seguente mostra la finestra di dialogo di configurazione della EC2Launch versione 2 configurata per aggiornare l'installazione corrente e abilitare la telemetria. Questa configurazione
esegue un'installazione senza sostituire il file di configurazione dell'agente e imposta la EC2LAUNCH\_TELEMETRY variabile di ambiente al valore 1.

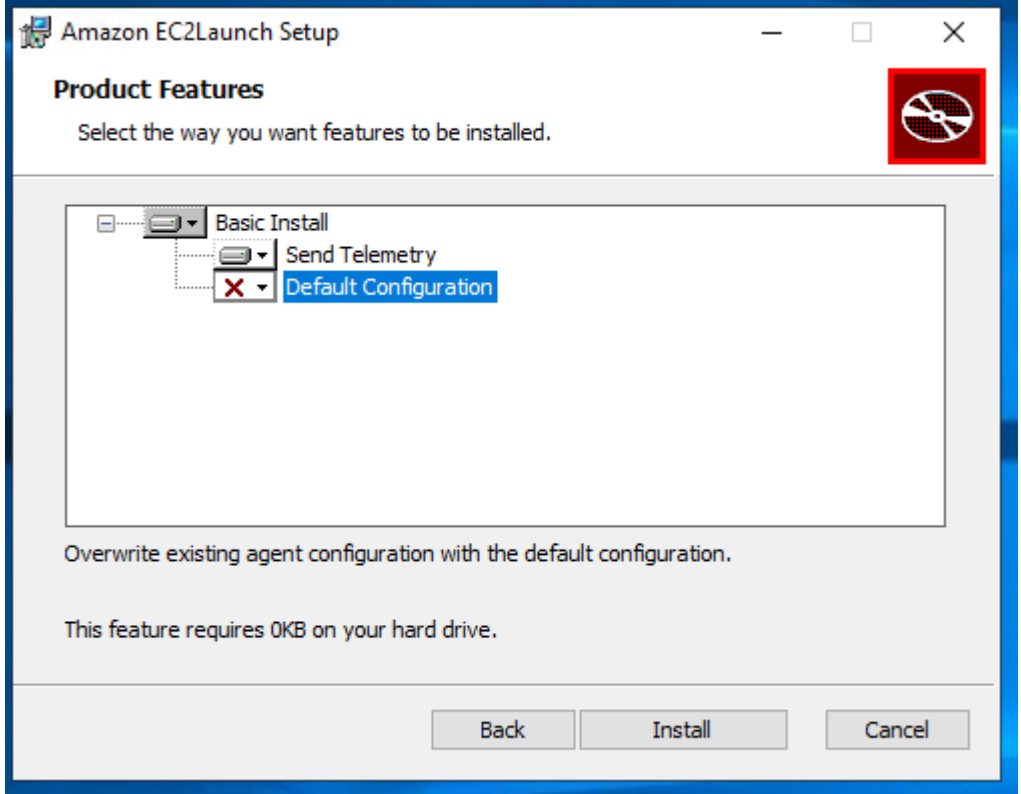

Command line

Quando installi o aggiorni la EC2Launch versione 2, puoi configurare le seguenti opzioni di installazione con il msiexec comando in una shell a riga di comando.

**ADDLOCAL**Valori parametri

Base (richiesto)

Installa l'agente di avvio. Se questo valore non è presente nel parametro ADDLOCAL l'installazione termina.

Elimina

Quando includi il valore Clean nel parametro ADDLOCAL, l'installatore scrive il file di configurazione dell'agente nella seguente posizione:%ProgramData%/Amazon/EC2Launch/ config/agent-config.yml. Se il file di configurazione dell'agente esiste già, lo sovrascrive.

Se lasci il valore Clean al di fuori del parametro ADDLOCAL, l'installatore esegue un aggiornamento che non sostituisce il file di configurazione dell'agente.

#### **Telemetria**

Se includi il valore Telemetry nel parametro ADDLOCAL, l'installatore imposta la variabile di ambiente EC2LAUNCH\_TELEMETRY a un valore di 1.

Se lasci il valore Telemetry al di fuori del parametro ADDLOCAL, l'installatore imposta la variabile di ambiente a valore di 0.

Quando l'agente EC2Launch v2 viene eseguito, legge la variabile di EC2LAUNCH\_TELEMETRY ambiente per determinare se caricare i dati di telemetria. Se il valore è 1, carica i dati. Altrimenti, non li carica.

Esempio: installa v2 con telemetria EC2Launch

```
& msiexec /i "C:\Users\Administrator\Desktop\EC2Launchv2\AmazonEC2Launch.msi" 
  ADDLOCAL="Basic,Clean,Telemetry" /q
```
Verifica la versione v2 EC2Launch

Utilizza una delle seguenti procedure per verificare la versione di EC2Launch v2 installata sulle tue istanze.

#### Windows PowerShell

Verifica la versione installata di EC2Launch v2 con Windows PowerShell, come segue.

- 1. Avvia un'istanza dal tuo AMI e connettiti ad essa.
- 2. Esegui il seguente comando PowerShell per verificare la versione installata di EC2Launch v2:

& "C:\Program Files\Amazon\EC2Launch\EC2Launch.exe" version

#### Windows Control Panel

Verifica la versione installata di EC2Launch v2 nel Pannello di controllo di Windows, come segue.

- 1. Avvia un'istanza dal tuo AMI e connettiti ad essa.
- 2. Apri il Pannello di Controllo e scegli Programmi e funzionalità.

3. Nella lista dei programmi installati, cerca Amazon EC2Launch. Il numero della versione viene mostrato nella colonna Version (Versione).

Per visualizzare gli ultimi aggiornamenti per AWS WindowsAMIs, consulta la [cronologia delle AMI](https://docs.aws.amazon.com/ec2/latest/windows-ami-reference/ec2-windows-ami-version-history.html) [versioni di Windows](https://docs.aws.amazon.com/ec2/latest/windows-ami-reference/ec2-windows-ami-version-history.html) nel AWS Windows AMI Reference.

Per la versione più recente della EC2Launch v2, vedere[EC2Launchcronologia delle versioni v2](#page-1570-0).

Per la versione più recente dello strumento di migrazione EC2Launch v2, vedere. [EC2Launchcronologia delle versioni dello strumento di migrazione v2](#page-1583-0)

È possibile ricevere notifiche quando vengono rilasciate nuove versioni del servizio EC2Launch v2. Per ulteriori informazioni, consulta [Iscriviti alle notifiche di EC2 Windows Launch Agent](#page-1493-0).

Configura le impostazioni EC2Launch v2 per le istanze di Windows

Questa sezione contiene informazioni su come configurare le impostazioni per EC2Launch la v2.

Gli argomenti includono:

- [Modificate le impostazioni utilizzando la finestra di EC2Launch dialogo delle impostazioni v2](#page-1514-0)
- [Configura EC2Launch v2 usando il CLI](#page-1524-0)
- [EC2Launchconfigurazione del task v2](#page-1532-0)
- [EC2Launchcodici di uscita e riavvii v2](#page-1537-0)
- [EC2Launchv2 e Sysprep](#page-1538-0)

<span id="page-1514-0"></span>Modificate le impostazioni utilizzando la finestra di EC2Launch dialogo delle impostazioni v2

La procedura seguente descrive come utilizzare la finestra di dialogo delle impostazioni EC2Launch v2 per abilitare o disabilitare le impostazioni.

### **a** Note

Se configuri in modo errato le attività personalizzate nel file agent-config.yml e tenti di aprire la finestra di dialogo EC2Launch delle impostazioni di Amazon, riceverai un errore. Per un esempio di schema, consulta la sezione Esempio: [agent-config.yml](#page-1533-0).

1. Avviare l'istanza Windows e connettersi a essa.

# 2. Dal menu Start, scegli Tutti i programmi, quindi vai alle impostazioni. EC2Launch

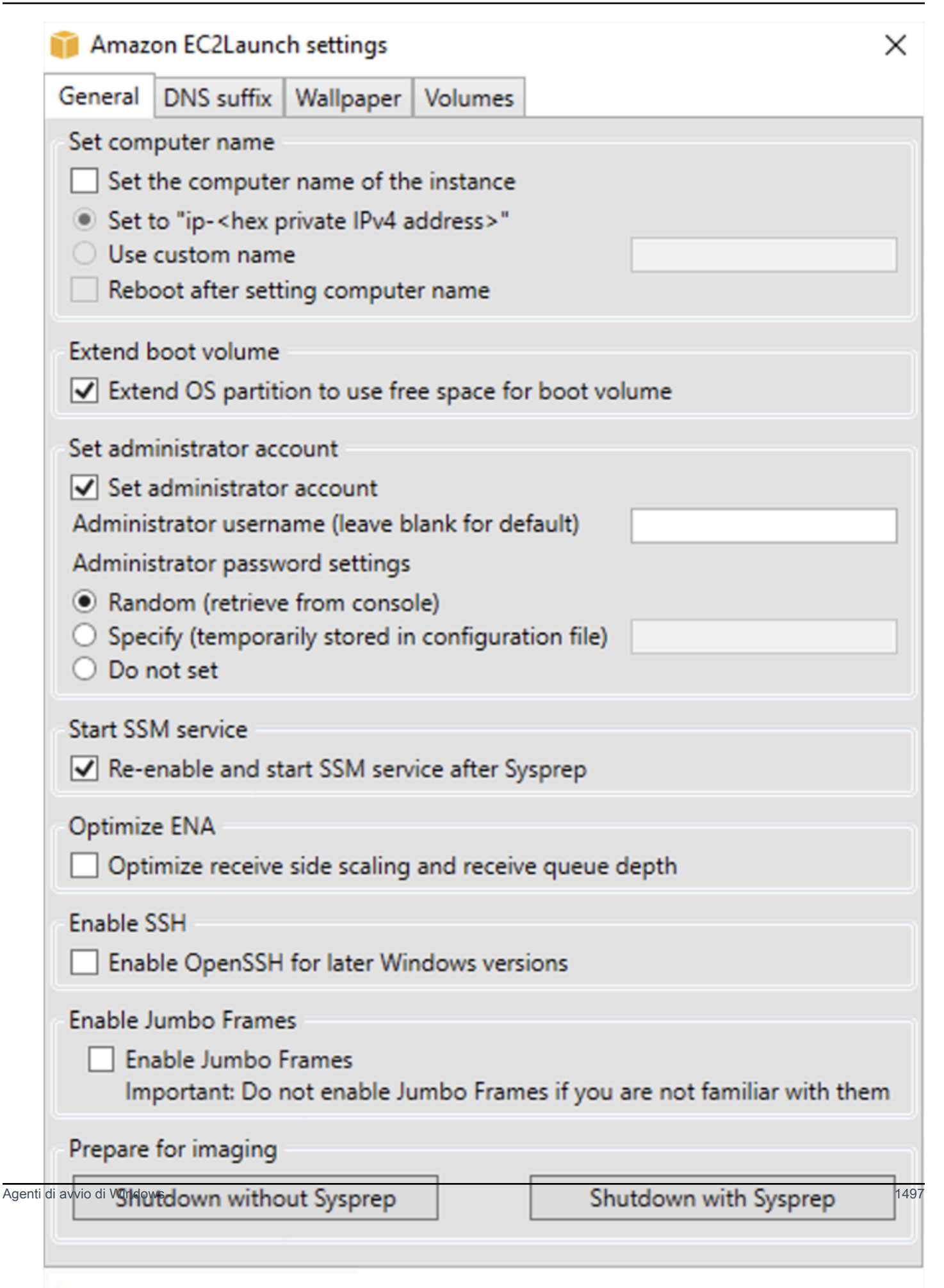

- 3. Nella scheda Generale della finestra di dialogo EC2Launchdelle impostazioni, è possibile abilitare o disabilitare le seguenti impostazioni.
	- a. Set Computer Name (Imposta il nome del computer)

Se questa impostazione viene abilitata (per impostazione predefinita è disabilitata), il nome host attuale viene confrontato con il nome host desiderato ad ogni avvio. Se i nomi host non corrispondono, il nome host viene reimpostato e il sistema si riavvia facoltativamente per acquisire il nuovo nome host. Se non viene specificato un nome host personalizzato, viene generato utilizzando l'IPv4indirizzo privato in formato esadecimale, ad esempio. ip-AC1F4E6 Per evitare che il nome host esistente venga modificato, non abilitare questa impostazione.

b. Estendi volume di avvio

Questa impostazione estende in modo dinamico Disk 0/Volume 0 per includere qualsiasi spazio non partizionato. Ciò può essere utile quando l'istanza viene avviata da un volume dispositivo root di dimensioni personalizzate.

c. Imposta account amministratore

Se abilitata, puoi impostare gli attributi di nome utente e password per l'account amministratore creato nel computer locale. Se questa caratteristica non è abilitata, non viene creato un account amministratore nel sistema dopo Sysprep. Fornire una password in adminPassword solo se adminPasswordtype è Specify.

I tipi di password sono definiti come segue:

i. Random

EC2Launchgenera una password e la crittografa utilizzando la chiave dell'utente. Il sistema disattiva questa impostazione dopo l'avvio dell'istanza in modo che questa password rimanga se l'istanza viene riavviata o arrestata e avviata.

ii. Specify

EC2Launchutilizza la password specificata inadminPassword. Se la password non soddisfa i requisiti di sistema, EC2Launch genera invece una password casuale. La password viene memorizzata in agent-config.yml come testo non crittografato e viene cancellata dopo che Sysprep ha impostato la password amministratore. EC2Launchcrittografa la password utilizzando la chiave dell'utente.

#### iii. Do not set

EC2Launchutilizza la password specificata nel file unattend.xml. Se non specifichi una password in unattend.xml, l'account amministratore viene disabilitato.

d. Avvia SSM servizio

Se questa opzione è selezionata, il servizio Systems Manager è abilitato per iniziare dopo Sysprep. EC2Launchv2 esegue tutte le attività descritte in [precedenza](#page-1502-0) e l'SSMagente elabora le richieste per le funzionalità di Systems Manager, come Run Command e State Manager.

È possibile utilizzare Run Command per aggiornare le istanze esistenti in modo da utilizzare la versione più recente del servizio EC2Launch v2 e dell'agente. SSM Per ulteriori informazioni, vedere [Update SSM Agent utilizzando Run Command](https://docs.aws.amazon.com/systems-manager/latest/userguide/rc-console.html#rc-console-agentexample) nella AWS Systems Manager User Guide.

e. Ottimizza ENA

Se selezionate, ENA le impostazioni sono configurate per garantire che le impostazioni ENA Receive Side Scaling e Receive Queue Depth siano ottimizzate per. AWS Per ulteriori informazioni, consulta [Configura l'affinità di scalabilità lato Receive CPU.](#page-2237-0)

f. Abilita SSH

Questa impostazione abilita Open SSH per le versioni successive di Windows per consentire l'amministrazione remota del sistema.

g. Abilita frame jumbo

Seleziona questa opzione per abilitare i frame jumbo. I frame jumbo possono avere effetti indesiderati sulle comunicazioni di rete, quindi assicurati di capire in che modo i frame jumbo influiscono sul tuo sistema prima di attivarli. Per ulteriori informazioni sui frame jumbo, consulta [Telai Jumbo \(9001\) MTU.](#page-2342-0)

h. Preparazione per l'imaging

Seleziona se desideri che l'EC2istanza venga chiusa con o senza Sysprep. Per eseguire Sysprep con la versione EC2Launch 2, scegliere Shutdown with Sysprep.

4. Nella scheda DNSSuffisso, è possibile scegliere se aggiungere un elenco di DNS suffissi per la DNS risoluzione dei server in EC2 esecuzione, senza fornire il nome di dominio completo. DNSi suffissi possono contenere le variabili e. \$REGION \$AZ All'elenco vengono aggiunti solo i suffissi che non sono già presenti.

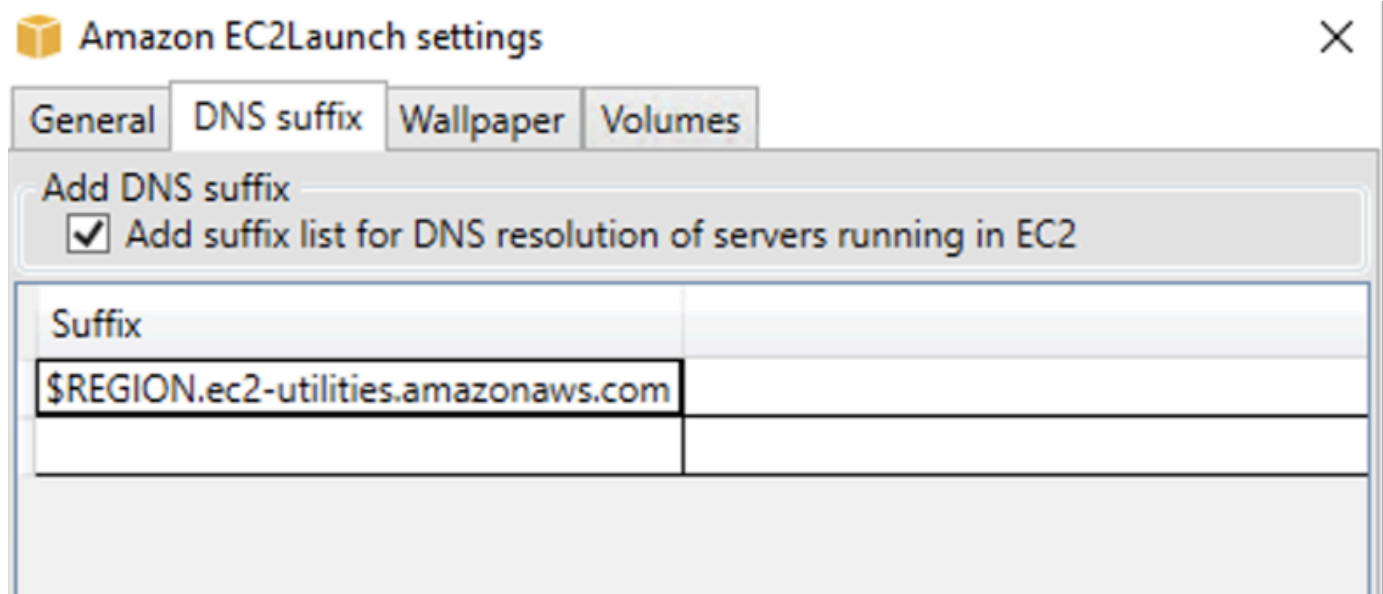

5. Nella scheda Sfondo, puoi configurare lo sfondo dell'istanza con un'immagine di sfondo e specificare i dettagli dell'istanza per lo sfondo da visualizzare. Amazon EC2 genera i dettagli ogni volta che effettui l'accesso.

È possibile configurare lo sfondo con i seguenti comandi.

- Mostra i dettagli dell'istanza sullo sfondo: questa casella di controllo attiva o disattiva la visualizzazione dei dettagli dell'istanza sullo sfondo.
- Percorso dell'immagine (.jpg): specifica il percorso dell'immagine da utilizzare come sfondo.
- Seleziona gli attributi da visualizzare sullo sfondo: seleziona le caselle di controllo relative ai dettagli dell'istanza che desideri visualizzare sullo sfondo. Deseleziona le caselle di controllo dei dettagli dell'istanza selezionati in precedenza che desideri rimuovere dallo sfondo.
- Visualizza i tag delle istanze sullo sfondo: seleziona una delle seguenti impostazioni per visualizzare i tag delle istanze sullo sfondo:
	- Nessuno: non visualizzare alcun tag delle istanze sullo sfondo.
	- Mostra tutti: visualizza tutti i tag delle istanze sullo sfondo.
	- Mostra filtrati: visualizza i tag delle istanze specificati sullo sfondo. Quando selezioni questa impostazione, puoi aggiungere i tag delle istanze che desideri visualizzare sullo sfondo nella casella del Filtro dei tag delle istanze.

# **a** Note

È necessario abilitare i tag nei metadati per mostrare i tag sullo sfondo. Per ulteriori informazioni sui tag e metadati delle istanze, consulta [Visualizza i tag per le tue EC2](#page-2684-0) [istanze utilizzando i metadati delle istanze](#page-2684-0).

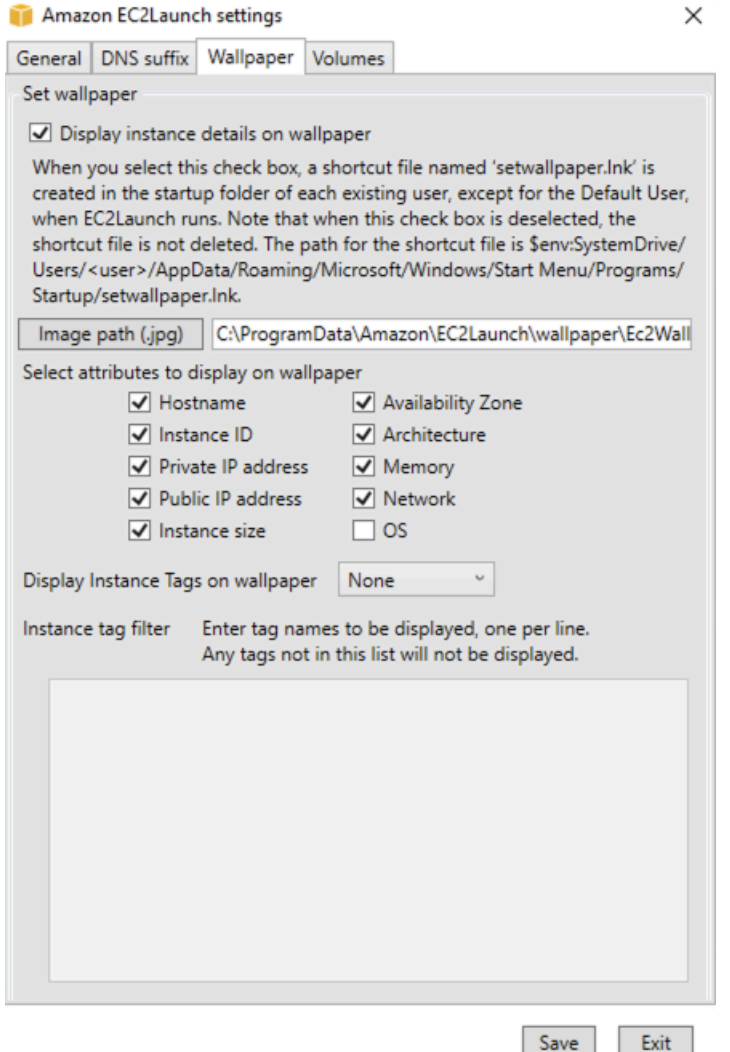

6. Nella scheda Volumi seleziona se vuoi inizializzare i volumi collegati all'istanza. L'abilitazione imposta le lettere di unità per eventuali volumi aggiuntivi e li estende per utilizzare lo spazio disponibile. Se si seleziona All (Tutto) vengono inizializzati tutti i volumi di archiviazione. Se selezioni Dispositivi vengono inizializzati solo i dispositivi specificati nell'elenco. Devi specificare immettere il dispositivo per ogni dispositivo da inizializzare. Utilizza i dispositivi elencati nella EC2 console, ad esempio, xvdb o/dev/nvme0n1. Nell'elenco a discesa vengono visualizzati i

volumi di archiviazione collegati all'istanza. Per immettere un dispositivo non collegato all'istanza, immetterlo nel campo di testo.

Nome, Lettera e Partizione sono campi facoltativi. Se non viene specificato alcun valore per Partition, i volumi di storage superiori a 2 TB vengono inizializzati con il tipo di gpt partizione e quelli inferiori a 2 TB vengono inizializzati con il tipo di partizione. mbr Se i dispositivi sono configurati e un NTFS dispositivo diverso contiene una tabella delle partizioni o i primi 4 KB del disco contengono dati, il disco viene saltato e l'azione registrata.

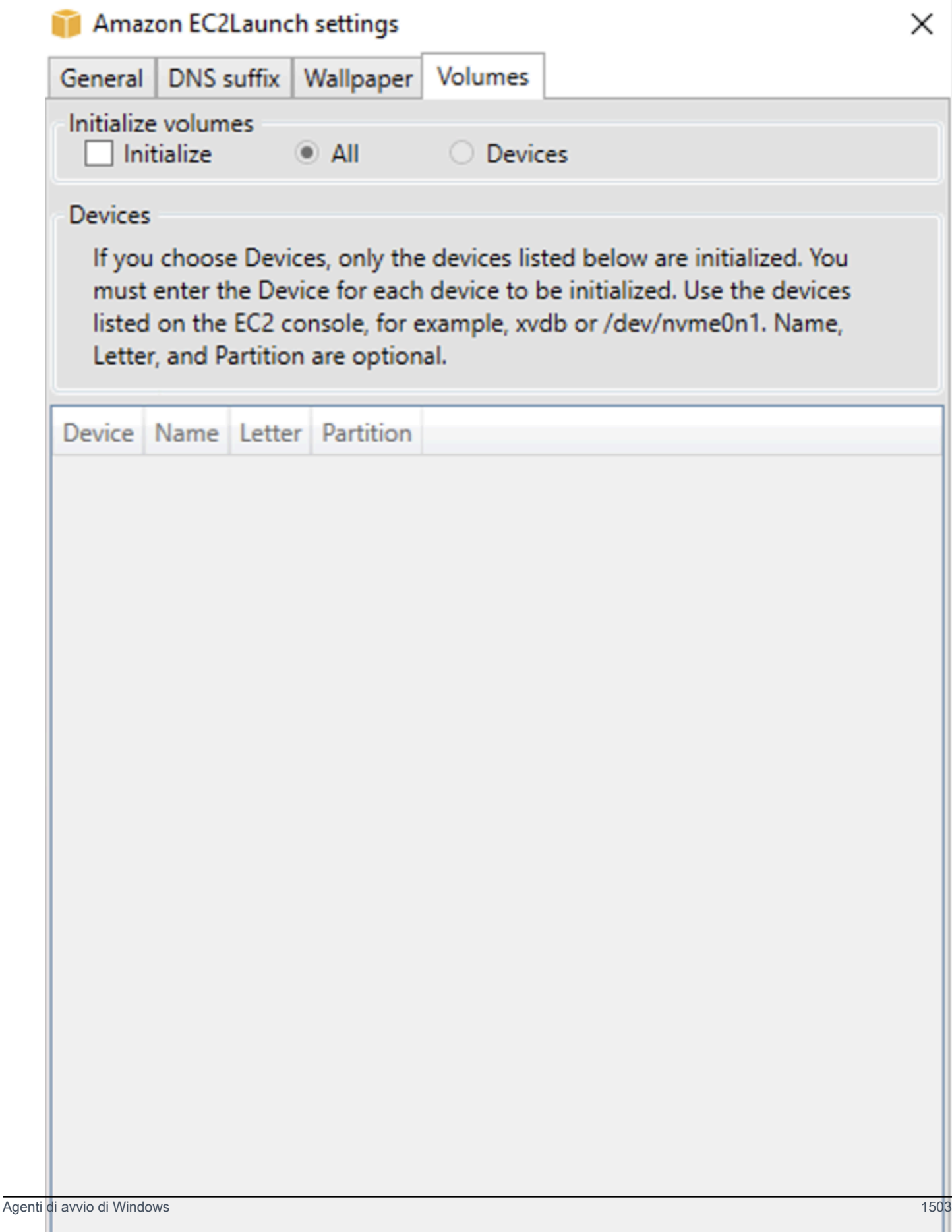

Di seguito è riportato un YAML file di configurazione di esempio creato dalle impostazioni inserite nella EC2Launch finestra di dialogo.

```
version: 1.0
config: 
   - stage: boot 
  tasks: 
        - task: extendRootPartition 
   - stage: preReady 
     tasks: 
        - task: activateWindows 
          inputs: 
            activation: 
               type: amazon 
        - task: setDnsSuffix 
          inputs: 
            suffixes: 
               - $REGION.ec2-utilities.amazonaws.com 
        - task: setAdminAccount 
          inputs: 
            password: 
               type: random 
        - task: setWallpaper 
          inputs: 
            path: C:\ProgramData\Amazon\EC2Launch\wallpaper\Ec2Wallpaper.jpg 
            attributes: 
               - hostName 
               - instanceId 
               - privateIpAddress 
               - publicIpAddress 
               - instanceSize 
               - availabilityZone 
               - architecture 
               - memory 
               - network 
   - stage: postReady 
     tasks:
```
- task: startSsm

# <span id="page-1524-0"></span>Configura EC2Launch v2 usando il CLI

È possibile utilizzare l'interfaccia a riga di comando (CLI) per configurare EC2Launch le impostazioni e gestire il servizio. La sezione seguente contiene descrizioni e informazioni sull'utilizzo dei CLI comandi che è possibile utilizzare per gestire la EC2Launch v2.

## Comandi

- [collect-logs](#page-1524-1)
- [get-agent-config](#page-1525-0)
- [list-volumes](#page-1526-0)
- [reset](#page-1526-1)
- [run](#page-1527-0)
- [status](#page-1528-0)
- [sysprep](#page-1529-0)
- [validate](#page-1530-0)
- [version](#page-1531-0)
- [wallpaper](#page-1531-1)

## <span id="page-1524-1"></span>collect-logs

Raccoglie i file di registroEC2Launch, li comprime e li colloca in una directory specificata.

## Esempio

ec2launch collect-logs -o C:\Mylogs.zip

## Utilizzo

```
ec2launch collect-logs [flags]
```
# Flag

-h, --help

aiuto per collect-logs

## -o, --output string

<span id="page-1525-0"></span>percorso dei file di log di output compressi

### get-agent-config

Stampa agent-config.yml nel formato specificato (JSONoYAML). Se non viene specificato alcun formato, agent-config.yml viene stampato nel formato specificato in precedenza.

Esempio

```
ec2launch get-agent-config -f json
```
### Esempio 2

I PowerShell comandi seguenti mostrano come modificare e salvare il agent-config file nel JSON formato.

```
$config = & "$env:ProgramFiles/Amazon/EC2Launch/EC2Launch.exe" --format json | 
 ConvertFrom-Json
$jumboFrame =@"
{ 
    "task": "enableJumboFrames"
}
"@
$config.config | %{if($_.stage -eq 'postReady'){$_.tasks += (ConvertFrom-Json -
InputObject $jumboFrame)}}
$config | ConvertTo-Json -Depth 6 | Out-File -encoding UTF8
$env:ProgramData/Amazon/EC2Launch/config/agent-config.yml
```
Utilizzo

```
ec2launch get-agent-config [flags]
```
Flag

-h, --help

aiuto per get-agent-config

-f, --format string

formato di output del file agent-config: json, yaml

#### <span id="page-1526-0"></span>list-volumes

Elenca tutti i volumi di archiviazione collegati all'istanza, inclusi quelli effimeri e i volumi. EBS

# Esempio

ec2launch list-volumes

## Utilizzo

ec2launch list-volumes

Flag

-h, --help

aiuto per list-volumes

<span id="page-1526-1"></span>reset

L'obiettivo principale di questa attività è reimpostare l'agente per la prossima esecuzione. A tale scopo, il reset comando elimina tutti i dati sullo stato dell'agente per la versione EC2Launch 2 dalla directory locale EC2Launch (vedi). [EC2Launchstruttura delle cartelle v2](#page-1503-0) Il ripristino elimina facoltativamente i log di servizio e Sysprep.

Il comportamento degli script dipende dalla modalità in cui l'agente esegue gli script: in linea o distaccati.

In linea (impostazione predefinita)

L'agente EC2Launch v2 esegue gli script uno alla volta (). detach: false Si tratta dell'impostazione di default.

# **a** Note

Quando lo script in linea emette un comando reset o sysprep, viene eseguito immediatamente e reimposta l'agente. L'attività corrente termina, quindi l'agente si spegne senza eseguire altre attività.

Ad esempio, se l'attività che emette il comando fosse stata seguita da un'attività startSsm (inclusa per impostazione predefinita dopo l'esecuzione dei dati utente), l'attività non viene eseguita e il servizio Systems Manager non viene mai avviato.

#### **Distaccato**

L'agente EC2Launch v2 esegue gli script contemporaneamente ad altre attività (). detach: true

### **a** Note

Quando lo script distaccato emette un comando reset o sysprep, tali comandi attendono che l'agente finisca prima di procedere all'esecuzione. Le attività successive al will executeScript continueranno a essere eseguite.

# Esempio

ec2launch reset -c

#### Utilizzo

ec2launch reset [flags]

Flag

-c, --clean

pulisce i log delle istanze prima di reset

-h, --help

<span id="page-1527-0"></span>aiuto per reset

run

Esegue EC2Launch v2.

Esempio

ec2launch run

# Utilizzo

Agenti di avvio di Windows 1508

# ec2launch run [flags]

Flag

-h, --help

<span id="page-1528-0"></span>aiuto per run

status

Ottiene lo stato dell'agente EC2Launch v2. Blocca facoltativamente il processo fino al completamento dell'agente. Il codice di uscita del processo determina lo stato dell'agente:

- 0 l'agente è stato eseguito e ha avuto successo.
- $\cdot$  1 l'agente è stato eseguito e non è andato a buon fine.
- 2 l'agente è ancora in esecuzione.
- 3 l'agente si trova in uno stato sconosciuto. Lo stato dell'agente non è in esecuzione o è stato interrotto.
- 4 si è verificato un errore nel tentativo di recuperare lo stato dell'agente.
- 5 l'agente non è in esecuzione e lo stato dell'ultima esecuzione nota è sconosciuto. Ciò può significare che:
	- sia state.json che previous-state.json sono stati eliminati.
	- previous-state.json è danneggiato.

Questo è lo stato dell'agente dopo l'esecuzione del comando [reset](#page-1526-1).

#### Esempio:

ec2launch status -b

#### Utilizzo

ec2launch status [flags]

#### Flag

-b,--block

blocca il processo fino al termine dell'esecuzione del'aggente

-h,--help

aiuto per status

#### <span id="page-1529-0"></span>sysprep

L'obiettivo principale di questa attività è reimpostare l'agente per la prossima esecuzione. A tale scopo, il sysprep comando reimposta lo stato dell'agente, aggiorna il unattend.xml fileRDP, disabilita ed esegue Sysprep.

Il comportamento degli script dipende dalla modalità in cui l'agente esegue gli script: in linea o distaccati.

In linea (impostazione predefinita)

L'agente EC2Launch v2 esegue gli script uno alla volta (). detach: false Si tratta dell'impostazione di default.

## **a** Note

Quando lo script in linea emette un comando reset o sysprep, viene eseguito immediatamente e reimposta l'agente. L'attività corrente termina, quindi l'agente si spegne senza eseguire altre attività.

Ad esempio, se l'attività che emette il comando fosse stata seguita da un'attività startSsm (inclusa per impostazione predefinita dopo l'esecuzione dei dati utente), l'attività non viene eseguita e il servizio Systems Manager non viene mai avviato.

# Distaccato

L'agente EC2Launch v2 esegue gli script contemporaneamente ad altre attività (). detach: true

## **A** Note

Quando lo script distaccato emette un comando reset o sysprep, tali comandi attendono che l'agente finisca prima di procedere all'esecuzione. Le attività successive al will executeScript continueranno a essere eseguite.

# Esempio:

ec2launch sysprep

Utilizzo

ec2launch sysprep [flags]

Flag

-c,--clean

pulisce i log delle istanze prima di sysprep

-h,--help

aiuto per Sysprep

-s,--shutdown

```
arresta l'istanza dopo sysprep
```
<span id="page-1530-0"></span>validate

```
Convalida il file agent-config C:\ProgramData\Amazon\EC2Launch\config\agent-
config.yml.
```
# Esempio

ec2launch validate

Utilizzo

```
ec2launch validate [flags]
```
Flag

-h , --help

aiuto per validate

# <span id="page-1531-0"></span>version

Ottiene la versione eseguibile.

Esempio

ec2launch version

Utilizzo

ec2launch version [flags]

Flag

 $-h, -h$ elp

aiuto per version

<span id="page-1531-1"></span>wallpaper

Imposta il nuovo sfondo sul percorso dello sfondo fornito (file .jpg) e visualizza i dettagli dell'istanza selezionata.

Sintassi

```
ec2launch wallpaper ^
--path="C:\ProgramData\Amazon\EC2Launch\wallpaper\Ec2Wallpaper.jpg" ^
-all-tags \wedge--
attributes=hostName,instanceId,privateIpAddress,publicIpAddress,instanceSize,availabilityZone,a
```
Input

Parametri

```
--allowed-tags [tag-name-1, tag-name-n]
```
(Facoltativo) JSON Matrice codificata in Base64 di nomi di tag di istanza da visualizzare sullo sfondo. Puoi usare questo tag o --all-tags, ma non entrambi.

--attributes *attribute-string-1*, *attribute-string-n*

(Facoltativo) Un elenco separato da virgole di stringhe di attributi wallpaper per applicare le impostazioni allo sfondo.

# [--percorso | -p] *path-string*

(Obbligatorio) Specifica il percorso del file dell'immagine di sfondo wallpaper.

Flag

--all-tags

(Facoltativo) Visualizza tutti i tag delle istanze sullo sfondo. Puoi usare questo tag o --allowedtags, ma non entrambi.

### $[-\text{help } | -h]$

Visualizza l'assistenza per il comando wallpaper.

<span id="page-1532-0"></span>EC2Launchconfigurazione del task v2

In questa sezione sono riportati lo schema, le attività, i dettagli e gli esempi di configurazione per agent-config.yml e i dati utente.

#### Attività ed esempi

- [Schema: agent-config.yml](#page-1532-1)
- [Configura gli script di dati utente EC2Launch v2 che vengono eseguiti durante l'avvio o il riavvio](#page-1534-0)

#### <span id="page-1532-1"></span>Schema: **agent-config.yml**

La struttura del file agent-config.yml è riportata di seguito. Nota che un'attività non può essere ripetuta nella stessa fase. Per le proprietà delle attività, consulta le descrizioni delle attività che seguono.

Struttura del documento: agent-config.yml

**JSON** 

```
{ 
  "version": "1.0", 
  "config": [ 
   { 
    "stage": "string",
```

```
 "tasks": [ 
      { 
        "task": "string", 
        "inputs": { 
          ... 
        } 
      }, 
      ... 
     ] 
    }, 
    ... 
  ]
}
```
# YAML

```
version: 1.0
config:
- stage: string 
   tasks: 
   - task: string 
  inputs: 
    ... 
   ...
...
```
# <span id="page-1533-0"></span>Esempio: **agent-config.yml**

Nell'esempio seguente vengono illustrate le impostazioni per il file di configurazione agentconfig.yml.

```
version: 1.0
config:
- stage: boot 
   tasks: 
   - task: extendRootPartition
- stage: preReady 
   tasks: 
   - task: activateWindows 
     inputs: 
       activation: 
          type: amazon
```

```
 - task: setDnsSuffix 
     inputs: 
       suffixes: 
       - $REGION.ec2-utilities.amazonaws.com 
   - task: setAdminAccount 
     inputs: 
       password: 
         type: random 
   - task: setWallpaper 
     inputs: 
       path: C:\ProgramData\Amazon\EC2Launch\wallpaper\Ec2Wallpaper.jpg 
       attributes: 
       - hostName 
       - instanceId 
       - privateIpAddress 
       - publicIpAddress 
       - instanceSize 
       - availabilityZone 
       - architecture 
       - memory 
       - network
- stage: postReady 
   tasks: 
   - task: startSsm
```
<span id="page-1534-0"></span>Configura gli script di dati utente EC2Launch v2 che vengono eseguiti durante l'avvio o il riavvio

I seguenti YAML esempi mostrano JSON la struttura del documento per i dati utente. Amazon EC2 analizza ogni attività denominata nell'tasksarray specificato nel documento. Ogni attività ha il proprio set di proprietà e requisiti. Per informazioni dettagliate, consulta la [Definizioni delle attività per le](#page-1538-1)  [attività di avvio EC2Launch v2.](#page-1538-1)

## **a** Note

Un'attività deve apparire solo una volta nell'array delle attività relative ai dati utente.

Struttura del documento: dati utente

#### **JSON**

```
 "version": "1.1", 
  "tasks": [ 
   { 
     "task": "string", 
     "inputs": { 
      ... 
    }, 
   }, 
    ... 
  ]
}
```
# YAML

```
version: 1.1
tasks:
- task: string 
   inputs: 
     ...
...
```
Esempio: dati utente

Per ulteriori informazioni su questi dati utente, vedere [In che modo Amazon EC2 gestisce i dati degli](#page-1265-0) [utenti per le istanze Windows.](#page-1265-0)

Il seguente esempio di YAML documento mostra uno PowerShell script che la EC2Launch versione 2 esegue come dati utente per creare un file.

```
version: 1.1
tasks:
- task: executeScript 
   inputs: 
   - frequency: always 
     type: powershell 
     runAs: localSystem 
     content: |- 
       New-Item -Path 'C:\PowerShellTest.txt' -ItemType File
```
È possibile utilizzare un XML formato per i dati utente compatibile con le versioni precedenti del Launch Agent. EC2Launchv2 esegue lo script come executeScript attività nella UserData fase. Per conformarsi alla EC2Launch v1 e al EC2Config comportamento, lo script dei dati utente viene eseguito come processo allegato/in linea per impostazione predefinita.

Puoi aggiungere tag opzionali per personalizzare la modalità di esecuzione dello script. Ad esempio, per eseguire lo script dei dati utente al riavvio dell'istanza e una volta all'avvio dell'istanza, puoi utilizzare il seguente tag:

<persist>true</persist>

Esempio:

```
<powershell> 
  $file = $env:SystemRoot + "\Temp" + (Get-Date).ToString("MM-dd-yy-hh-mm") 
  New-Item $file -ItemType file
</powershell>
<persist>true</persist>
```
È possibile specificare uno o più argomenti con il tag. PowerShell <powershellArguments> Se non viene passato alcun argomento, EC2Launch v2 aggiunge il seguente argomento per impostazione predefinita:-ExecutionPolicy Unrestricted.

Esempio:

```
<powershell> 
  $file = $env:SystemRoot + "\Temp" + (Get-Date).ToString("MM-dd-yy-hh-mm") 
  New-Item $file -ItemType file
</powershell>
<powershellArguments>-ExecutionPolicy Unrestricted -NoProfile -NonInteractive</
powershellArguments>
```
Per eseguire uno script di dati XML utente come processo indipendente, aggiungi il seguente tag ai tuoi dati utente.

<detach>true</detach>

Esempio:

```
<powershell> 
  $file = $env:SystemRoot + "\Temp" + (Get-Date).ToString("MM-dd-yy-hh-mm") 
  New-Item $file -ItemType file
</powershell>
```
#### <detach>true</detach>

# **a** Note

Il tag di distacco non è supportato nei precedenti agenti di avvio.

#### Log delle modifiche: dati utente

La tabella seguente elenca le modifiche ai dati utente e le rimanda alla versione dell'agente EC2Launch v2 applicabile.

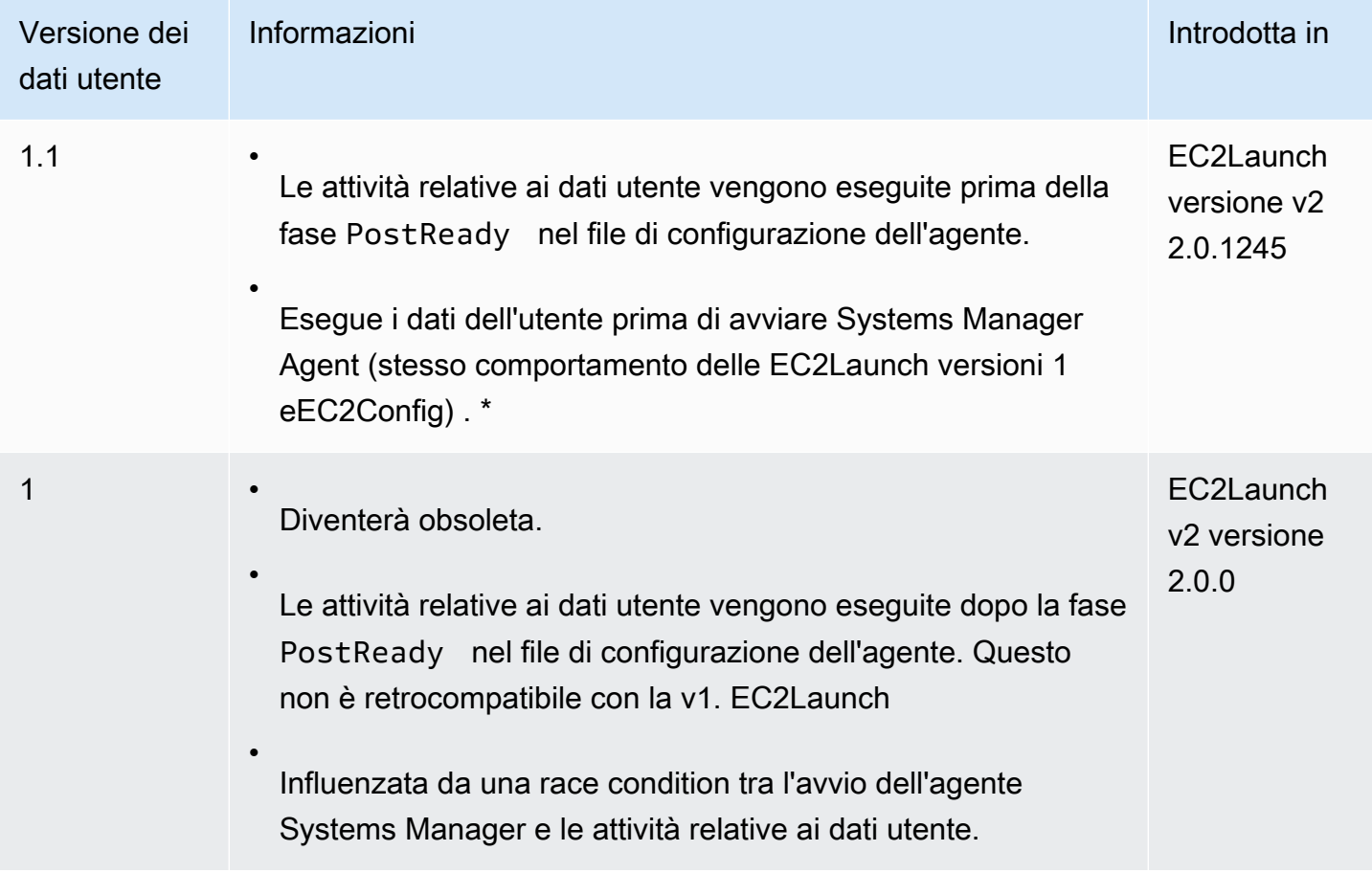

\* Se utilizzato con il file agent-config.yml predefinito.

<span id="page-1537-0"></span>EC2Launchcodici di uscita e riavvii v2

È possibile utilizzare EC2Launch v2 per definire come i codici di uscita vengono gestiti dagli script. Per impostazione predefinita, il codice di uscita dell'ultimo comando eseguito in uno script viene

segnalato come codice di uscita per l'intero script. Ad esempio, se uno script include tre comandi e il primo comando ha esito negativo ma quelli seguenti hanno esito positivo, lo stato di esecuzione viene segnalato come success perché il comando finale ha avuto esito positivo.

Se desideri che uno script riavvii un'istanza, devi specificarlo exit 3010 nello script, anche se il riavvio è l'ultimo passaggio dello script. exit 3010indica alla EC2Launch v2 di riavviare l'istanza e richiamare nuovamente lo script finché non restituisce un codice di uscita diverso o finché non viene 3010 raggiunto il numero massimo di riavvii. EC2Launchv2 consente un massimo di 5 riavvii per attività. Se si tenta di riavviare un'istanza da uno script utilizzando un meccanismo diverso, ad esempio Restart-Computer, lo stato di esecuzione dello script non sarà coerente. Ad esempio, potrebbe rimanere bloccato in un ciclo di riavvio o non eseguire il riavvio.

Se si utilizza un formato di dati XML utente compatibile con gli agenti precedenti, i dati utente potrebbero essere eseguiti più volte del previsto. Per ulteriori informazioni, consulta [Il servizio esegue](#page-1558-0)  [i dati utente più di una volta](#page-1558-0) nella sezione di risoluzione dei problemi.

# <span id="page-1538-0"></span>EC2Launchv2 e Sysprep

Il servizio EC2Launch v2 esegue Sysprep, uno strumento Microsoft che consente di creare un Windows personalizzato AMI che può essere riutilizzato. Quando la versione EC2Launch v2 chiama Sysprep, utilizza i file per determinare le operazioni da eseguire. %ProgramData% \Amazon\EC2Launch È possibile modificare questi file indirettamente utilizzando la finestra di dialogo EC2Launchdelle impostazioni o direttamente utilizzando un YAML editor o un editor di testo. Tuttavia, alcune impostazioni avanzate non sono disponibili nella finestra di dialogo delle EC2Launchimpostazioni, quindi è necessario modificare direttamente tali voci.

Se ne create una AMI da un'istanza dopo averne aggiornato le impostazioni, le nuove impostazioni vengono applicate a qualsiasi istanza lanciata dalla nuovaAMI. Per informazioni sulla creazione di un fileAMI, consulta[Crea un account supportato EBS da Amazon AMI.](#page-62-0)

## <span id="page-1538-1"></span>Definizioni delle attività per le attività di avvio EC2Launch v2

Ogni attività eseguita da EC2Launch v2 durante l'avvio o l'avvio ha il proprio set di proprietà e requisiti. I dettagli delle attività includono le impostazioni relative alla frequenza di esecuzione di un'operazione: una volta o sempre, la fase del processo di avvio dell'agente in cui viene eseguita, la sintassi e YAML gli esempi di documenti. Per ulteriori informazioni, consulta i dettagli dell'attività mostrati in questo riferimento.

## EC2Launchv2 Attività

- [activateWindows](#page-1539-0)
- [enableJumboFrames](#page-1540-0)
- [enableOpenSsh](#page-1540-1)
- [executeProgram](#page-1540-2)
- [executeScript](#page-1543-0)
- [extendRootPartition](#page-1547-0)
- [initializeVolume](#page-1548-0)
- [optimizeEna](#page-1550-0)
- [setAdminAccount](#page-1550-1)
- [setDnsSuffix](#page-1551-0)
- [setHostName](#page-1552-0)
- [setWallpaper](#page-1552-1)
- [startSsm](#page-1554-0)
- [sysprep](#page-1555-0)
- [writeFile](#page-1555-1)

#### <span id="page-1539-0"></span>activateWindows

Attiva Windows su un set di server. AWS KMS L'attivazione viene saltata se l'istanza viene rilevata come Bring-Your-Own-License (). BYOL

Frequency - una volta

AllowedStages — [PreReady]

Inputs —

```
activation: (mappa)
```
type: (stringa) tipo di attivazione da utilizzare, impostato su amazon

# Esempio

task: activateWindows inputs:

 activation: type: amazon

### <span id="page-1540-0"></span>enableJumboFrames

Abilita i Jumbo Frame, che aumentano l'unità di trasmissione massima () dell'adattatore di rete. MTU Per ulteriori informazioni, consulta [Telai Jumbo \(9001\) MTU.](#page-2342-0)

Frequency - sempre

AllowedStages — [PostReady, UserData]

Inputs - nessuno

Esempio

task: enableJumboFrames

#### <span id="page-1540-1"></span>enableOpenSsh

Abilita Windows Open SSH e aggiunge la chiave pubblica dell'istanza alla cartella delle chiavi autorizzate.

Frequency - una volta

AllowedStages — [PreReady, UserData]

Inputs - nessuno

#### Esempio

L'esempio seguente mostra come abilitare Open SSH su un'istanza e aggiungere la chiave pubblica dell'istanza alla cartella delle chiavi autorizzate. Questa configurazione funziona solo su istanze che eseguono Windows Server 2019 e versioni successive.

task: enableOpenSsh

#### <span id="page-1540-2"></span>executeProgram

Esegue uno script con argomenti opzionali e una frequenza specificata.

Fasi: è possibile eseguire l'attività executeProgram durante le fasiPreReady, PostReady e UserData.

Frequenza: configurabile, vedere Input.

## Input

Questa sezione contiene uno o più programmi per l'executeProgramoperazione da eseguire (input). Ogni input può includere le seguenti impostazioni configurabili:

frequenza (stringa)

(Obbligatorio) Specifica esattamente uno dei seguenti valori:

- once
- always

path (stringa)

(Obbligatorio) Il percorso del file per l'eseguibile da eseguire.

```
argomenti (elenco di stringhe)
```
(Facoltativo) Un elenco di argomenti separati da virgole da fornire al programma come input. runAs (stringa)

(Obbligatorio) Deve essere impostato su localSystem

# **Output**

Tutte le attività scrivono le voci del file di registro nel file agent.log. L'output aggiuntivo dell'attività executeProgram viene archiviato separatamente in una cartella denominata dinamicamente, come segue:

%LocalAppData%\Temp\*EC2Launch#########*\*outputfilename.tmp*

Il percorso esatto dei file di output è incluso nel file agent.log, ad esempio:

```
Program file is created at: C:\Windows\system32\config\systemprofile\AppData\Local
\Temp\EC2Launch123456789\ExecuteProgramInputs.tmp
Output file is created at: C:\Windows\system32\config\systemprofile\AppData\Local
\Temp\EC2Launch123456789\Output.tmp
```
Error file is created at: C:\Windows\system32\config\systemprofile\AppData\Local \Temp\EC2Launch123456789\Err.tmp

#### File di output per l'attività **executeProgram**

#### **ExecuteProgramInputs.tmp**

Contiene il percorso dell'eseguibile e tutti i parametri di input che l'attività executeProgram passa durante l'esecuzione.

#### **Output.tmp**

Contiene l'output di runtime del programma eseguito dall'attività executeProgram.

#### **Err.tmp**

Contiene messaggi di errore di runtime provenienti dal programma eseguito dall'attività executeProgram.

#### Esempi

Gli esempi seguenti mostrano come eseguire un file eseguibile da una directory locale su un'istanza con l'attività executeProgram.

Esempio 1: Configurazione dell'eseguibile con un argomento

Questo esempio mostra un'attività executeProgram che esegue un eseguibile di installazione in modalità silenziosa.

```
task: executeProgram 
   inputs: 
     - frequency: always 
       path: C:\Users\Administrator\Desktop\setup.exe 
       arguments: ['-quiet']
```
Esempio 2: VLC eseguibile con due argomenti

Questo esempio mostra un'executeProgramattività che esegue un file VLC eseguibile con due argomenti passati come parametri di input.

```
task: executeProgram 
   inputs:
```
 - frequency: always path: C:\vlc-3.0.11-win64.exe arguments: ['/L=1033','/S'] runAs: localSystem

### <span id="page-1543-0"></span>executeScript

Esegue uno script con argomenti opzionali e una frequenza specificata. Il comportamento degli script dipende dalla modalità in cui l'agente esegue gli script: in linea o distaccati.

In linea (impostazione predefinita)

L'agente EC2Launch v2 esegue gli script uno alla volta ()detach: false. Si tratta dell'impostazione di default.

### **a** Note

Quando lo script in linea emette un comando reset o sysprep, viene eseguito immediatamente e reimposta l'agente. L'attività corrente termina, quindi l'agente si spegne senza eseguire altre attività.

Ad esempio, se l'attività che emette il comando fosse stata seguita da un'attività startSsm (inclusa per impostazione predefinita dopo l'esecuzione dei dati utente), l'attività non viene eseguita e il servizio Systems Manager non viene mai avviato.

#### Distaccato

L'agente EC2Launch v2 esegue gli script contemporaneamente ad altre attività (). detach: true

#### **a** Note

Quando lo script distaccato emette un comando reset o sysprep, tali comandi attendono che l'agente finisca prima di procedere all'esecuzione. Le attività successive al will executeScript continueranno a essere eseguite.

Fasi: è possibile eseguire l'attività executeScript durante le fasiPreReady, PostReady e UserData.

Frequenza: configurabile, vedere Input.

## Input

Questa sezione contiene uno o più script per l'executeScriptattività da eseguire (input). Ogni input può includere le seguenti impostazioni configurabili:

frequenza (stringa)

(Obbligatorio) Specifica esattamente uno dei seguenti valori:

- once
- always

## Tipo: stringa

(Obbligatorio) Specifica esattamente uno dei seguenti valori:

- batch
- powershell

argomenti (elenco di stringhe)

(Facoltativo) Un elenco di argomenti di stringa da passare all'interprete dei comandi. Questo parametro non è supportato per le attività eseguite su type: batch. Se non viene passato alcun argomento, EC2Launch v2 aggiunge il seguente argomento per impostazione predefinita:. -ExecutionPolicy Unrestricted

contenuto (stringa)

(Obbligatorio) Contenuto dello script.

runAs (stringa)

(Obbligatorio) Specificare esattamente uno dei seguenti valori:

- admin
- localSystem

```
staccare (booleano)
```
(Facoltativo) Per impostazione predefinita, l'agente EC2Launch v2 esegue gli script uno alla volta (). detach: false Per eseguire lo script in concomitanza con altre attività, impostate il valore sutrue (detach: true).

# **a** Note

I codici di uscita dello script (tra cui 3010) non hanno effetto quando detach è impostato su true.

# **Output**

Tutte le attività scrivono le voci del file di registro nel file agent.log. L'output aggiuntivo dello script eseguito dall'attività executeScript viene archiviato separatamente in una cartella denominata dinamicamente, come segue:

%LocalAppData%\Temp\*EC2Launch#########*\*outputfilename.ext*

Il percorso esatto dei file di output è incluso nel file agent.log, ad esempio:

Program file is created at: C:\Windows\system32\config\systemprofile\AppData\Local \Temp\EC2Launch123456789\UserScript.ps1 Output file is created at: C:\Windows\system32\config\systemprofile\AppData\Local \Temp\EC2Launch123456789\Output.tmp Error file is created at: C:\Windows\system32\config\systemprofile\AppData\Local \Temp\EC2Launch123456789\Err.tmp

File di output per l'attività **executeScript**

# **UserScript.***ext*

Contiene lo script eseguito dall'attività executeScript. L'estensione del file dipende dal tipo di script specificato nel parametro type per l'attività executeScript, come segue:

- Se il tipo èbatch, l'estensione del file è .bat.
- Se il tipo èpowershell, l'estensione del file è .ps1.

## **Output.tmp**

Contiene l'output di runtime dello script eseguito dall'attività executeScript.

## **Err.tmp**

Contiene messaggi di errore di runtime provenienti dallo script eseguito dall'attività executeScript.

#### Esempi

Gli esempi seguenti mostrano come eseguire uno script in linea con l'attività executeScript.

Esempio 1: file di testo di output Ciao

Questo esempio mostra un'executeScriptattività che esegue PowerShell uno script per creare un file di testo «Hello world» sull'unità. C:

```
task: executeScript 
   inputs: 
     - frequency: always 
       type: powershell 
       runAs: admin 
       content: |- 
         New-Item -Path 'C:\PowerShellTest.txt' -ItemType File 
         Set-Content 'C:\PowerShellTest.txt' "Hello world"
```
#### Esempio 2: eseguire due script

Questo esempio mostra che l'attività executeScript può eseguire più di uno script e il tipo di script non deve necessariamente corrispondere.

Il primo script (type: powershell) scrive un riepilogo dei processi attualmente in esecuzione sull'istanza in un file di testo che si trova sull'unità C:.

Il secondo script (batch) scrive le informazioni di sistema nel file Output.tmp.

```
task: executeScript 
   inputs: 
     - frequency: always 
       type: powershell 
       content: | 
          Get-Process | Out-File -FilePath C:\Process.txt 
       runAs: localSystem 
     - frequency: always 
       type: batch 
          content: | 
          systeminfo
```
Esempio 3: configurazione di sistema idempotente con riavvii

Questo esempio mostra un'attività executeScript che esegue uno script idempotente per eseguire la seguente configurazione di sistema con un riavvio tra ogni fase:

- Impostare il nome del computer.
- Aggiungere il computer al dominio
- Abilitare Telnet.

Lo script garantisce che ogni operazione venga eseguita una sola volta. Ciò impedisce un ciclo di riavvio e rende lo script idempotente.

```
task: executeScript 
   inputs: 
     - frequency: always 
       type: powershell 
       runAs: localSystem 
       content: |- 
          $name = $env:ComputerName 
          if ($name -ne $desiredName) { 
            Rename-Computer -NewName $desiredName 
            exit 3010 
          } 
          $domain = Get-ADDomain 
          if ($domain -ne $desiredDomain) 
          { 
            Add-Computer -DomainName $desiredDomain 
            exit 3010 
          } 
          $telnet = Get-WindowsFeature -Name Telnet-Client 
          if (-not $telnet.Installed) 
          { 
            Install-WindowsFeature -Name "Telnet-Client" 
            exit 3010 
          }
```
<span id="page-1547-0"></span>extendRootPartition

Estende il volume root per utilizzare tutto lo spazio disponibile sul disco.

Frequency - una volta

AllowedStages — [Boot]
Inputs - nessuno

Esempio

task: extendRootPartition

#### <span id="page-1548-0"></span>initializeVolume

Inizializza i volumi vuoti che sono collegati all'istanza in modo che vengano attivati e partizionati. L'agente di avvio salta l'inizializzazione se rileva che il volume non è vuoto. Un volume è considerato vuoto se i primi 4 KiB del volume sono vuoti o se non dispone di un [layout di unità riconoscibile da](https://docs.microsoft.com/en-us/windows/win32/api/winioctl/ns-winioctl-drive_layout_information_ex) [Windows.](https://docs.microsoft.com/en-us/windows/win32/api/winioctl/ns-winioctl-drive_layout_information_ex)

Il parametro di input letter viene sempre applicato quando viene eseguita questa attività, indipendentemente dal fatto che l'unità sia già inizializzata.

L'attività initializeVolume effettua le seguenti operazioni.

- Imposta gli attributi del disco offline e readonly su false.
- Creare una partizione. Se non è specificato alcun tipo di partizione nel parametro di input partition, si applicano le seguenti impostazioni predefinite:
	- Se la dimensione del disco è inferiore a 2 TB, imposta il tipo di partizione su mbr.
	- Se la dimensione del disco è pari o superiore a 2 TB, imposta il tipo di partizione su .gpt.
- Formatta il volume comeNTFS.
- Imposta l'etichetta del volume, come indicato di seguito:
	- Utilizza il valore del parametro di input name, se specificato.
	- Se il volume è temporaneo e non è stato specificato alcun nome, imposta l'etichetta del volume su Temporary Storage Z.
- Se il volume è temporaneo (SSDo HDD non AmazonEBS), crea un Important.txt file nella radice del volume con il seguente contenuto:

This is an 'Instance Store' disk and is provided at no additional charge.

\*This disk offers increased performance since it is local to the host \*The number of Instance Store disks available to an instance vary by instance type \*DATA ON THIS DRIVE WILL BE LOST IN CASES OF IMPAIRMENT OR STOPPING THE INSTANCE. PLEASE ENSURE THAT ANY IMPORTANT DATA IS BACKED UP FREQUENTLY

For more information, please refer to: [Instance Store, archiviazione a blocchi](#page-2528-0)   [temporanea per EC2 istanze.](#page-2528-0)

• Imposta la lettera dell'unità sul valore specificato nel parametro di input letter.

Fasi: è possibile eseguire l'attività initializeVolume durante le fasi PostReady e UserData.

Frequenza: sempre.

Input

È possibile configurare i parametri di runtime come segue:

dispositivi (elenco di mappe)

(Condizionale) Configurazione per ogni dispositivo inizializzato dall'agente di avvio. Questo parametro è obbligatorio quando il parametro di input initialize è impostato su devices.

- dispositivo (stringa, obbligatorio): identifica il dispositivo durante la creazione dell'istanza. Ad esempio, xvdb, xvdf o \dev\nvme0n1.
- lettera (stringa, facoltativo): un carattere. La lettera dell'unità da assegnare.
- nome (stringa, facoltativo): il nome del volume da assegnare.
- partizione (stringa, facoltativo): specifica uno dei seguenti valori per il tipo di partizione da creare o consenti all'agente di avvio di utilizzare le impostazioni predefinite in base alla dimensione del volume:
	- mbr
	- gpt

inizializza (stringa)

(Obbligatorio) Specificare esattamente uno dei seguenti valori:

- all
- devices

#### Esempi

Gli esempi seguenti mostrano esempi di configurazioni di input per l'attività initializeVolume.

Esempio 1: inizializzazione di due volumi su un'istanza

Questo esempio mostra un'attività initializeVolume che inizializza due volumi secondari su un'istanza. Il dispositivo denominato DataVolume2 nell'esempio è effimero.

```
task: initializeVolume
inputs: 
   initialize: devices 
   devices: 
   - device: xvdb 
     name: DataVolume1 
     letter: D 
     partition: mbr 
   - device: /dev/nvme0n1 
     name: DataVolume2 
     letter: E 
     partition: gpt
```
Esempio 2: inizializza i EBS volumi collegati a un'istanza

Questo esempio mostra un'initializeVolumeattività che inizializza tutti i EBS volumi vuoti collegati all'istanza.

```
task: initializeVolume
inputs: 
   initialize: all
```
#### optimizeEna

Ottimizza ENA le impostazioni in base al tipo di istanza corrente; potrebbe riavviare l'istanza.

Frequency - sempre

AllowedStages — [PostReady, UserData]

Inputs - nessuno

Esempio

task: optimizeEna

#### setAdminAccount

Imposta gli attributi per l'account amministratore predefinito creato nel computer locale.

Frequency - una volta

AllowedStages — [PreReady]

Inputs —

name: (stringa) nome dell'account amministratore

password: (mappa)

type: (stringa) strategia per impostare la password come static, random o doNothing

data: (stringa) archivia i dati se il campo type è statico

Esempio

```
task: setAdminAccount
inputs: 
   name: Administrator 
   password: 
   type: random
```
setDnsSuffix

Aggiunge DNS suffissi all'elenco dei suffissi di ricerca. All'elenco vengono aggiunti solo i suffissi che non esistono già. Per ulteriori informazioni su come gli agenti di avvio DNS impostano i suffissi, consulta. [Configura DNS Suffix for EC2 Windows Launch Agents](#page-1491-0)

Frequency - sempre

AllowedStages — [PreReady]

Inputs —

suffixes: (elenco di stringhe) elenco di uno o più DNS suffissi validi; le variabili di sostituzione valide sono e \$REGION \$AZ

Esempio

task: setDnsSuffix inputs:

#### suffixes: - \$REGION.ec2-utilities.amazonaws.com

#### setHostName

Imposta il nome host del computer su una stringa personalizzata o, se non hostName è specificato, sull'indirizzo privato. IPv4

Frequency - sempre

AllowedStages — [PostReady, UserData]

Inputs —

hostName: (stringa) nome host facoltativo, che deve essere formattato come segue.

- Deve essere uguale o inferiore a 15 caratteri
- Deve contenere solo caratteri alfanumerici (a-z, A-Z, 0-9) e trattino (-).
- Non deve essere costituito interamente da caratteri numerici.

reboot: (booleano) indica se è consentito un riavvio quando viene modificato il nome host

#### Esempio

```
task: setHostName
inputs: 
   reboot: true
```
#### <span id="page-1552-0"></span>setWallpaper

Crea il file di scorciatoia setwallpaper.lnk nella cartella di startup di ciascun utente esistente, eccetto Default User. Questo file di scorciatoia viene eseguito quando l'utente accede per la prima volta dopo l'avvio dell'istanza. Imposta l'istanza con uno sfondo personalizzato che visualizzi gli attributi dell'istanza.

Il percorso del file di scorciatoia è:

```
$env:SystemDrive/Users/<user>/AppData/Roaming/Microsoft/Windows/Start Menu/Programs/
Startup/setwallpaper.lnk
```
# **a** Note

La rimozione dell'attività setWallpaper non elimina questo file di scorciatoia. Per ulteriori informazioni, consulta Il processo setWallpaper [non è abilitato ma lo sfondo viene](#page-1559-0) [ripristinato al riavvio.](#page-1559-0)

Fasi: puoi configurare lo sfondo durante le fasi PreReady e UserData.

Frequenza: always

Configurazione dello sfondo

È possibile configurare lo sfondo con le seguenti impostazioni.

# Input

Parametri di input che fornisci e attributi che puoi impostare per configurare lo sfondo: attributi (elenco di stringhe)

(Facoltativo) Puoi aggiungere uno o più dei seguenti attributi allo sfondo:

- architecture
- availabilityZone
- hostName
- instanceId
- instanceSize
- memory
- network
- privateIpAddress
- publicIpAddress

# instanceTags

(Facoltativo) Per questa impostazione puoi utilizzare esattamente una delle seguenti opzioni.

• AllTags(stringa) — Aggiunge tutti i tag di istanza allo sfondo.

instanceTags: AllTags

• instanceTags(elenco di stringhe) — Specificate un elenco di nomi di tag di istanza da aggiungere allo sfondo. Per esempio:

```
instanceTags: 
   - Tag 1 
   - Tag 2
```
path (stringa)

(Obbligatorio) Il percorso del nome del file immagine in formato.jpg locale da utilizzare per l'immagine di sfondo.

### Esempio

L'esempio seguente mostra gli input di configurazione dello sfondo che impostano il percorso del file per l'immagine di sfondo dello sfondo, insieme ai tag delle istanze denominati Tag 1 e Tag 2 e agli attributi che includono il nome dell'host, l'ID dell'istanza e gli indirizzi IP privati e pubblici dell'istanza.

```
task: setWallpaper
inputs: 
   path: C:\ProgramData\Amazon\EC2Launch\wallpaper\Ec2Wallpaper.jpg 
   attributes: 
   - hostName 
   - instanceId 
   - privateIpAddress 
   - publicIpAddress
instanceTags: 
   - Tag 1 
   - Tag 2
```
# **a** Note

È necessario abilitare i tag nei metadati per mostrare i tag sullo sfondo. Per ulteriori informazioni sui tag e metadati delle istanze, consulta [Visualizza i tag per le tue EC2 istanze](#page-2684-0)  [utilizzando i metadati delle istanze.](#page-2684-0)

# startSsm

Avvia il servizio Systems Manager (SSM) dopo Sysprep.

Frequency - sempre

AllowedStages — [PostReady, UserData]

Inputs - nessuno

Esempio

task: startSsm

#### sysprep

Reimposta lo stato del servizio, aggiornaunattend.xml, disabilita RDP ed esegue Sysprep. Questa attività viene eseguita solo dopo che tutte le altre attività sono state completate.

Frequency - una volta

AllowedStages — [UserData]

Inputs —

clean: (booleano) pulisce i log delle istanze prima di eseguire Sysprep

shutdown: (booleano) chiude l'istanza dopo l'esecuzione di Sysprep

Esempio

task: sysprep inputs: clean: true shutdown: true

### writeFile

Scrive un file in una destinazione.

Frequency - vedi Inputs

AllowedStages — [PostReady, UserData]

Inputs —

frequency: (stringa) once o always

destination: (stringa) percorso in cui scrivere il contenuto

content: (stringa) testo da scrivere nella destinazione

### Esempio

```
task: writeFile
inputs: 
   - frequency: once 
   destination: C:\Users\Administrator\Desktop\booted.txt 
   content: Windows Has Booted
```
Risolvi i problemi con l'agente v2 EC2Launch

Questa sezione mostra gli scenari di risoluzione dei problemi più comuni per la EC2Launch versione 2, informazioni sulla visualizzazione dei registri degli eventi di Windows e sull'output e i messaggi dei log della console.

Argomenti sulla risoluzione dei problemi

- [Scenari per la risoluzione dei problemi comuni](#page-1556-0)
- [Log di eventi di Windows](#page-1562-0)
- [EC2LaunchUscita del registro della console v2](#page-1567-0)

<span id="page-1556-0"></span>Scenari per la risoluzione dei problemi comuni

In questa sezione vengono illustrati gli scenari di risoluzione dei problemi comuni e le fasi per la risoluzione dei problemi.

# Scenari

- [Il servizio non riesce a impostare lo sfondo](#page-1557-0)
- [Il servizio non riesce a eseguire i dati utente](#page-1557-1)
- [Il servizio esegue un'attività una sola volta](#page-1557-2)
- [Il servizio non riesce a eseguire un'attività](#page-1558-0)
- [Il servizio esegue i dati utente più di una volta](#page-1558-1)
- [Le attività pianificate dalla EC2Launch v1 non vengono eseguite dopo la migrazione alla v2](#page-1559-1) [EC2Launch](#page-1559-1)
- [Il servizio inizializza un EBS volume che non è vuoto](#page-1559-2)
- [Il processo setWallpaper non è abilitato ma lo sfondo viene ripristinato al riavvio](#page-1559-0)
- [Servizio bloccato nello stato di esecuzione](#page-1560-0)
- [Non valido agent-config.yml impedisce l'apertura della finestra di dialogo delle impostazioni](#page-1561-0)  [EC2Launch v2](#page-1561-0)
- [task:executeScript should be unique and only invoked once](#page-1561-1)

<span id="page-1557-0"></span>Il servizio non riesce a impostare lo sfondo

Risoluzione

- 1. Controlla che %AppData%\Roaming\Microsoft\Windows\Start Menu\Programs \Startup\setwallpaper.lnk esista.
- 2. Controlla %ProgramData%\Amazon\EC2Launch\log\agent.log per vedere se si sono verificati errori.

<span id="page-1557-1"></span>Il servizio non riesce a eseguire i dati utente

Possibile causa: il servizio potrebbe aver restituito l'esito negativo prima dell'esecuzione dei dati utente.

Risoluzione

- 1. Controlla %ProgramData%\Amazon\EC2Launch\state\previous-state.json.
- 2. Vedi se boot, network, preReady e postReadyLocalData sono stati tutti contrassegnati come completati.
- 3. Se una delle fasi non è riuscita, controlla %ProgramData%\Amazon\EC2Launch\log \agent.log per vedere se si sono verificati errori specifici.

<span id="page-1557-2"></span>Il servizio esegue un'attività una sola volta

#### Risoluzione

- 1. Controlla la frequenza dell'attività.
- 2. Se il servizio è già stato eseguito dopo Sysprep e la frequenza dell'attività è impostata su once, l'attività non verrà eseguita nuovamente.

3. Imposta la frequenza dell'attività su always se desideri che venga eseguita ogni volta che viene eseguita la EC2Launch versione 2.

<span id="page-1558-0"></span>Il servizio non riesce a eseguire un'attività

#### Risoluzione

- 1. Controlla le ultime voci in %ProgramData%\Amazon\EC2Launch\log\agent.log.
- 2. Se non si sono verificati errori, prova a eseguire manualmente il servizio da "%ProgramFiles% \Amazon\EC2Launch\EC2Launch.exe" run per verificare se le attività hanno esito positivo.

<span id="page-1558-1"></span>Il servizio esegue i dati utente più di una volta

#### Risoluzione

I dati utente vengono gestiti in modo diverso tra EC2Launch v1 e v2. EC2Launch EC2Launchv1 esegue i dati utente come attività pianificata sull'istanza in cui persist è impostata su. true Se persist è impostato su false, l'attività non viene pianificata anche quando esce con un riavvio o viene interrotta durante l'esecuzione.

EC2Launchv2 esegue i dati utente come attività dell'agente e ne tiene traccia dello stato di esecuzione. Se i dati utente emettono un riavvio del computer o sono stati interrotti durante l'esecuzione, lo stato di esecuzione persiste come pending e i dati utente verranno eseguiti nuovamente al successivo avvio dell'istanza. Se si desidera impedire l'esecuzione dello script dei dati utente più di una volta, rendere lo script idempotente.

Lo script idempotente di esempio seguente imposta il nome del computer e si unisce a un dominio.

```
<powershell> 
   $name = $env:computername 
   if ($name -ne $desiredName) { 
 Rename-Computer -NewName $desiredName 
   } 
   $domain = Get-ADDomain 
   if ($domain -ne $desiredDomain) 
  \{ Add-Computer -DomainName $desiredDomain 
   } 
   $telnet = Get-WindowsFeature -Name Telnet-Client 
   if (-not $telnet.Installed)
```

```
 { 
 Install-WindowsFeature -Name "Telnet-Client" 
   }
</powershell>
<persist>false</persist>
```
<span id="page-1559-1"></span>Le attività pianificate dalla EC2Launch v1 non vengono eseguite dopo la migrazione alla v2 EC2Launch

### Risoluzione

Lo strumento di migrazione non rileva alcuna attività pianificata collegata agli script EC2Launch v1, pertanto non configura automaticamente tali attività nella v2. EC2Launch Per configurare queste attività, modificate il [agent-config.yml](#page-1532-0)file o utilizzate la finestra di dialogo delle impostazioni [EC2Launchv2](#page-1514-0). Ad esempio, se un'istanza ha un'attività pianificata in esecuzioneInitializeDisks.ps1, dopo aver eseguito lo strumento di migrazione, è necessario specificare i volumi che si desidera inizializzare nella finestra di dialogo delle impostazioni EC2Launch v2. Vedere il passaggio 6 della procedura per [Modificate le impostazioni utilizzando la](#page-1514-0)  [finestra di EC2Launch dialogo delle impostazioni v2.](#page-1514-0)

<span id="page-1559-2"></span>Il servizio inizializza un EBS volume che non è vuoto

Risoluzione

Prima di inizializzare un volume, EC2Launch v2 tenta di rilevare se è vuoto. Se un volume non è vuoto, ignora l'inizializzazione. I volumi rilevati come non vuoti non vengono inizializzati. Un volume è considerato vuoto se i primi 4 KiB del volume sono vuoti o se non dispone di un [layout di unità](https://docs.microsoft.com/en-us/windows/win32/api/winioctl/ns-winioctl-drive_layout_information_ex)  [riconoscibile da Windows.](https://docs.microsoft.com/en-us/windows/win32/api/winioctl/ns-winioctl-drive_layout_information_ex) Un volume inizializzato e formattato su un sistema Linux non ha un layout di unità riconoscibile da Windows, ad esempio o. MBR GPT Pertanto, sarà considerato vuoto e inizializzato. Se desideri conservare questi dati, non fare affidamento sul EC2Launch rilevamento delle unità vuote v2. Specificate invece i volumi che desiderate inizializzare nella finestra di [dialogo](#page-1514-0)  [delle impostazioni EC2Launch v2](#page-1514-0) (vedere il passaggio 6) o nel. [agent-config.yml](#page-1548-0)

<span id="page-1559-0"></span>Il processo **setWallpaper** non è abilitato ma lo sfondo viene ripristinato al riavvio

Il processo setWallpaper crea il file di scorciatoia setwallpaper.lnk nella cartella di startup di ciascun utente esistente, eccetto Default User. Questo file di scorciatoia viene eseguito quando l'utente accede per la prima volta dopo l'avvio dell'istanza. Imposta l'istanza con uno sfondo personalizzato che visualizzi gli attributi dell'istanza. La rimozione del processo setWallpaper non elimina questo file di scorciatoia. È necessario eliminare questo file manualmente o con uno script.

Il percorso del file di scorciatoia è:

\$env:SystemDrive/Users/<user>/AppData/Roaming/Microsoft/Windows/Start Menu/ Programs/Startup/setwallpaper.lnk

Risoluzione

Eliminare questo file manualmente o con uno script.

PowerShell Script di esempio per eliminare un file di collegamento

```
foreach ($userDir in (Get-ChildItem "C:\Users" -Force -Directory).FullName)
\{ $startupPath = Join-Path $userDir -ChildPath "AppData\Roaming\Microsoft\Windows\Start 
  Menu\Programs\Startup" 
  if (Test-Path $startupPath) 
  { 
   $wallpaperSetupPath = Join-Path $startupPath -ChildPath "setwallpaper.lnk" 
   if (Test-Path $wallpaperSetupPath) 
  \{ Remove-Item $wallpaperSetupPath -Force -Confirm:$false 
   } 
  }
}
```
<span id="page-1560-0"></span>Servizio bloccato nello stato di esecuzione

Descrizione

EC2Launchv2 è bloccato, con messaggi di log (agent.log) simili ai seguenti:

```
2022-02-24 08:08:58 Info: 
  *****************************************************************************************
2022-02-24 08:08:58 Info: EC2Launch Service starting
2022-02-24 08:08:58 Info: Windows event custom log exists: Amazon EC2Launch
2022-02-24 08:08:58 Info: ACPI SPCR table not supported. Bailing Out
2022-02-24 08:08:58 Info: Serial port is in use. Waiting for Serial Port...
2022-02-24 08:09:00 Info: ACPI SPCR table not supported. Use default console port.
2022-02-24 08:09:02 Info: ACPI SPCR table not supported. Use default console port.
2022-02-24 08:09:04 Info: ACPI SPCR table not supported. Use default console port.
2022-02-24 08:09:06 Info: ACPI SPCR table not supported. Use default console port.
```
Possibile causa

SACè abilitato e utilizza la porta seriale. Per ulteriori informazioni, consulta [Utilizzare SAC per](#page-3002-0) [risolvere i problemi dell'istanza di Windows.](#page-3002-0)

### Risoluzione

Per risolvere il problema, prova a eseguire i seguenti passaggi:

- Disabilita il servizio che utilizza la porta seriale.
- Se desideri che il servizio continui a utilizzare la porta seriale, scrivi degli script personalizzati per eseguire le attività dell'agente di avvio e richiamarle come attività pianificate.

<span id="page-1561-0"></span>Non valido **agent-config.yml** impedisce l'apertura della finestra di dialogo delle impostazioni EC2Launch v2

## Descrizione

EC2Launchv2 settings tenta di analizzare il agent-config.yml file prima che apra la finestra di dialogo. Se il file di YAML configurazione non segue lo schema supportato, la finestra di dialogo mostrerà il seguente errore:

Unable to parse configuration file agent-config.yml. Review configuration file. Exiting application.

### Risoluzione

- 1. Verifica che il file di configurazione segua lo [schema supportato.](#page-1532-1)
- 2. Se vuoi iniziare da zero, copia il file di configurazione predefinito in agent-config.yml. Puoi utilizzare il plugin di [agent-config.yml](#page-1533-0) di esempio fornito nella sezione Task Configuration (Configurazione attività).
- 3. Puoi anche ricominciare da capo eliminando agent-config.yml. EC2Launchv2 settings genera un file di configurazione vuoto.

# <span id="page-1561-1"></span>**task:executeScript should be unique and only invoked once**

### Descrizione

Un'attività non può essere ripetuta nella stessa fase.

#### Risoluzione

Alcune attività devono essere inserite come matrice, ad esempio [executeScript](#page-1543-0)e [executeProgram](#page-1540-0). Per un esempio di come scrivere lo script come matrice, vedi [executeScript](#page-1543-0).

# <span id="page-1562-0"></span>Log di eventi di Windows

EC2Launchv2 pubblica i registri degli eventi di Windows relativi a eventi importanti, ad esempio l'avvio del servizio, la disponibilità di Windows e l'esito positivo e negativo delle attività. Gli identificatori di evento identificano in modo univoco un particolare evento. Ogni evento contiene informazioni su fasi, attività e livelli e una descrizione. Puoi impostare i trigger per eventi specifici utilizzando l'identificatore di evento.

Gli eventi IDs forniscono informazioni su un evento e identificano in modo univoco alcuni eventi. La cifra meno significativa di un ID evento indica la gravità di un evento.

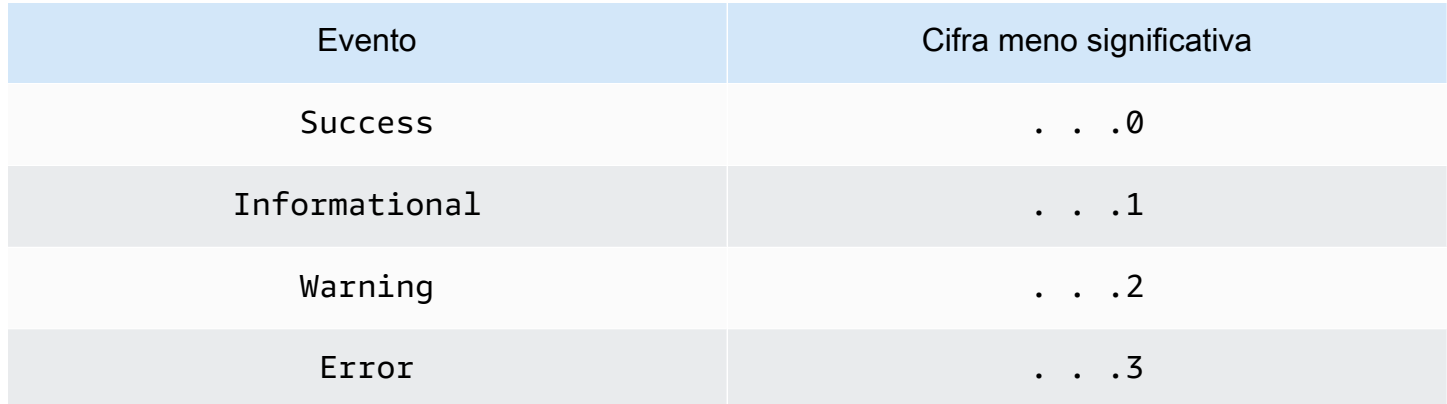

Gli eventi relativi al servizio generati all'avvio o all'arresto del servizio includono un identificatore di evento a una cifra.

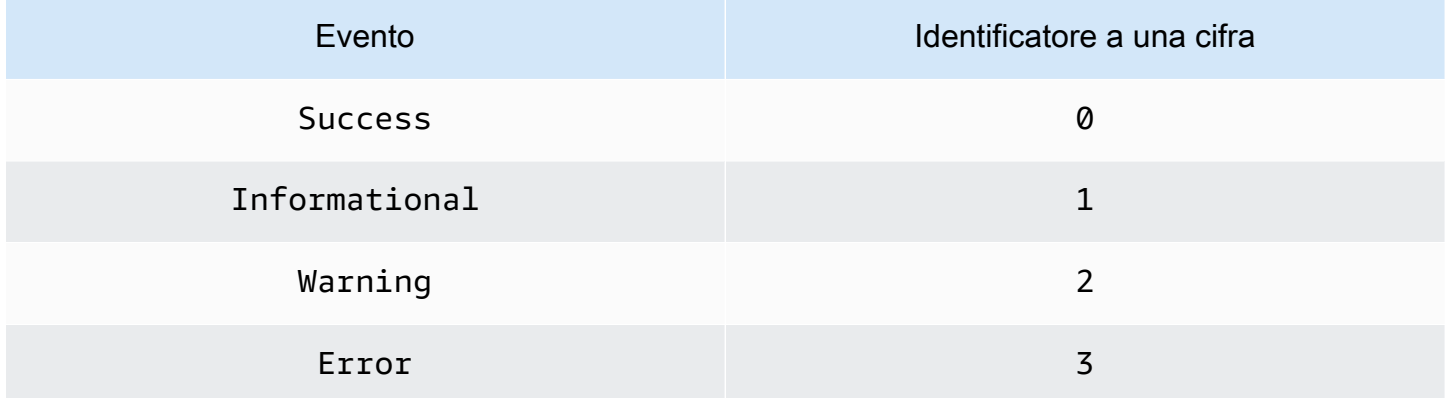

I messaggi di evento per gli eventi EC2LaunchService.exe iniziano con Service:. I messaggi di evento per gli eventi EC2Launch.exe non iniziano con Service:.

IDsGli eventi a quattro cifre includono informazioni sullo stadio, sull'attività e sulla gravità di un evento.

# Argomenti

- [Formato ID evento](#page-1563-0)
- [Esempi di ID evento](#page-1564-0)
- [Schema dei log di eventi di Windows](#page-1564-1)

## <span id="page-1563-0"></span>Formato ID evento

La tabella seguente mostra il formato di un identificatore di evento EC2Launch v2.

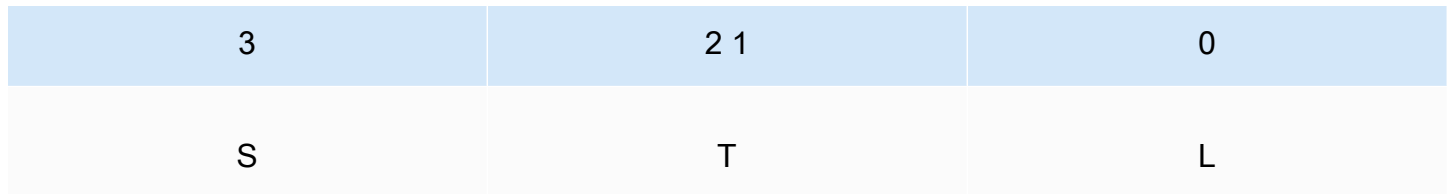

Le lettere e i numeri nella tabella rappresentano il tipo di evento e le definizioni seguenti.

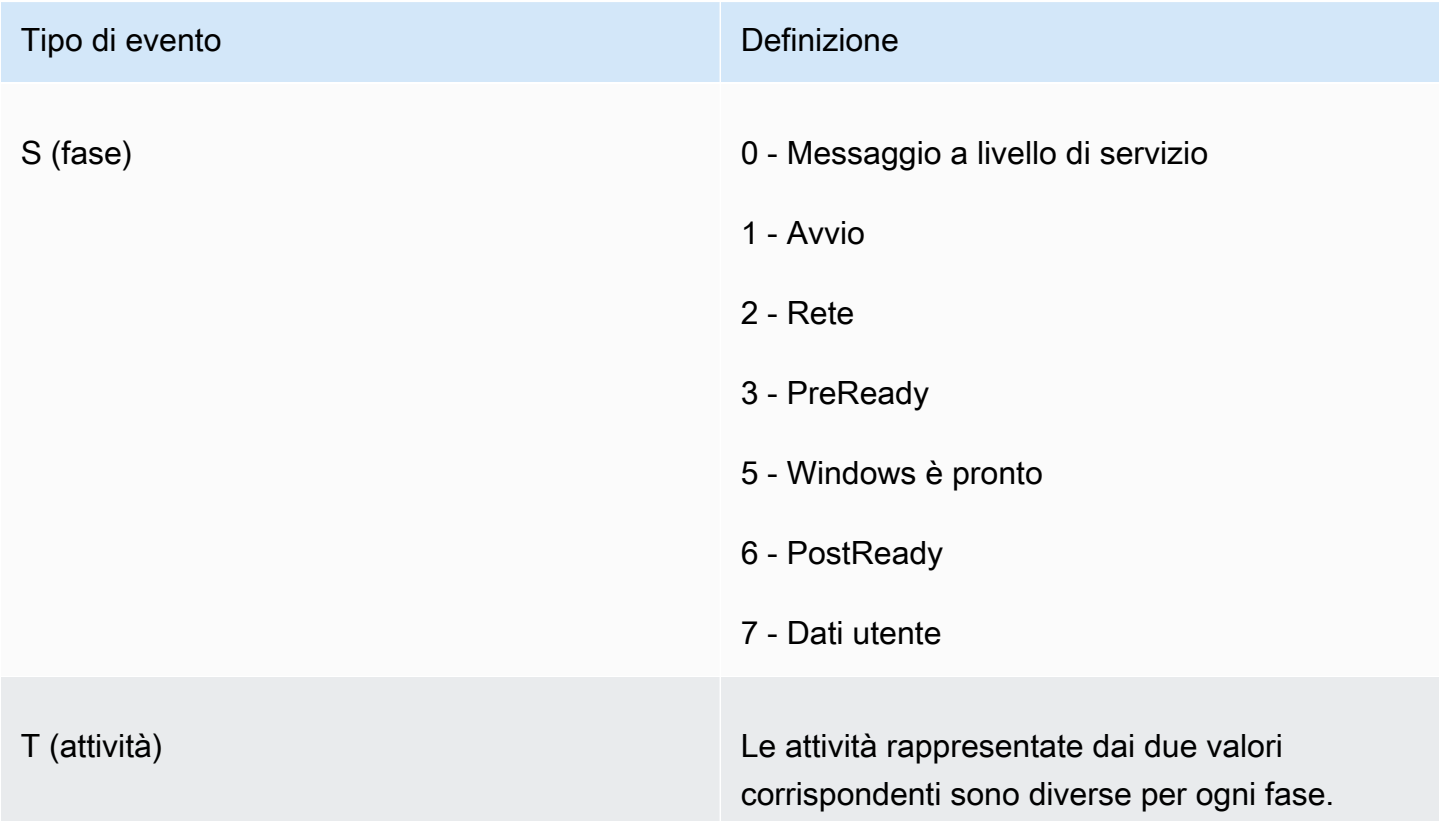

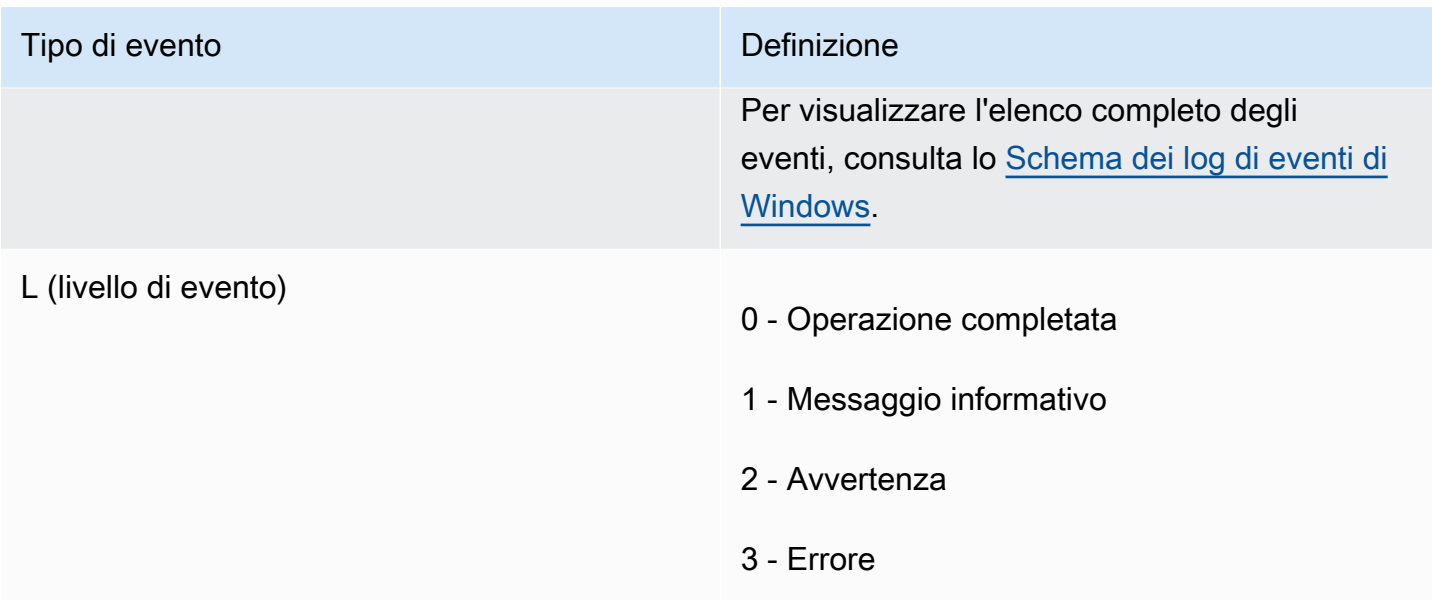

## <span id="page-1564-0"></span>Esempi di ID evento

Di seguito sono riportati alcuni esempi di eventoIDs.

- 5000 Windows è pronto per l'uso
- 3010- L'attività di attivazione di Windows in PreReady fase è stata completata con successo
- 6013- Si è verificato un errore nell'operazione Imposta sfondo nella fase PostReady Local Data

## <span id="page-1564-1"></span>Schema dei log di eventi di Windows

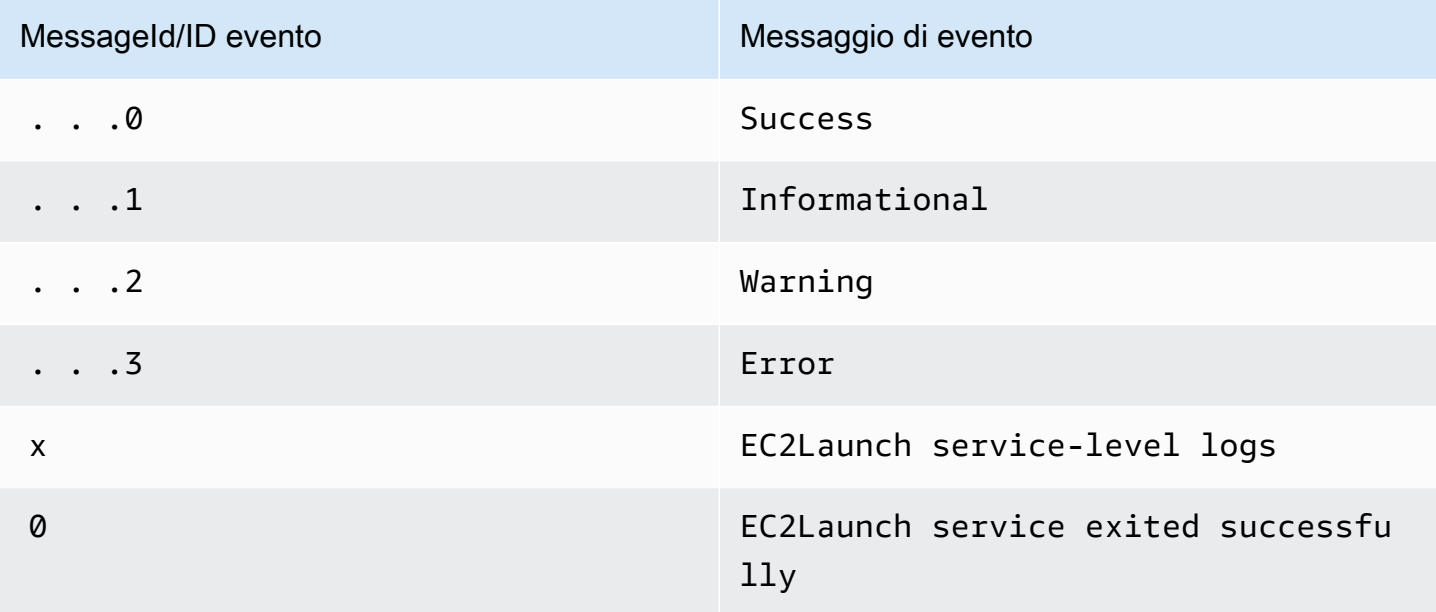

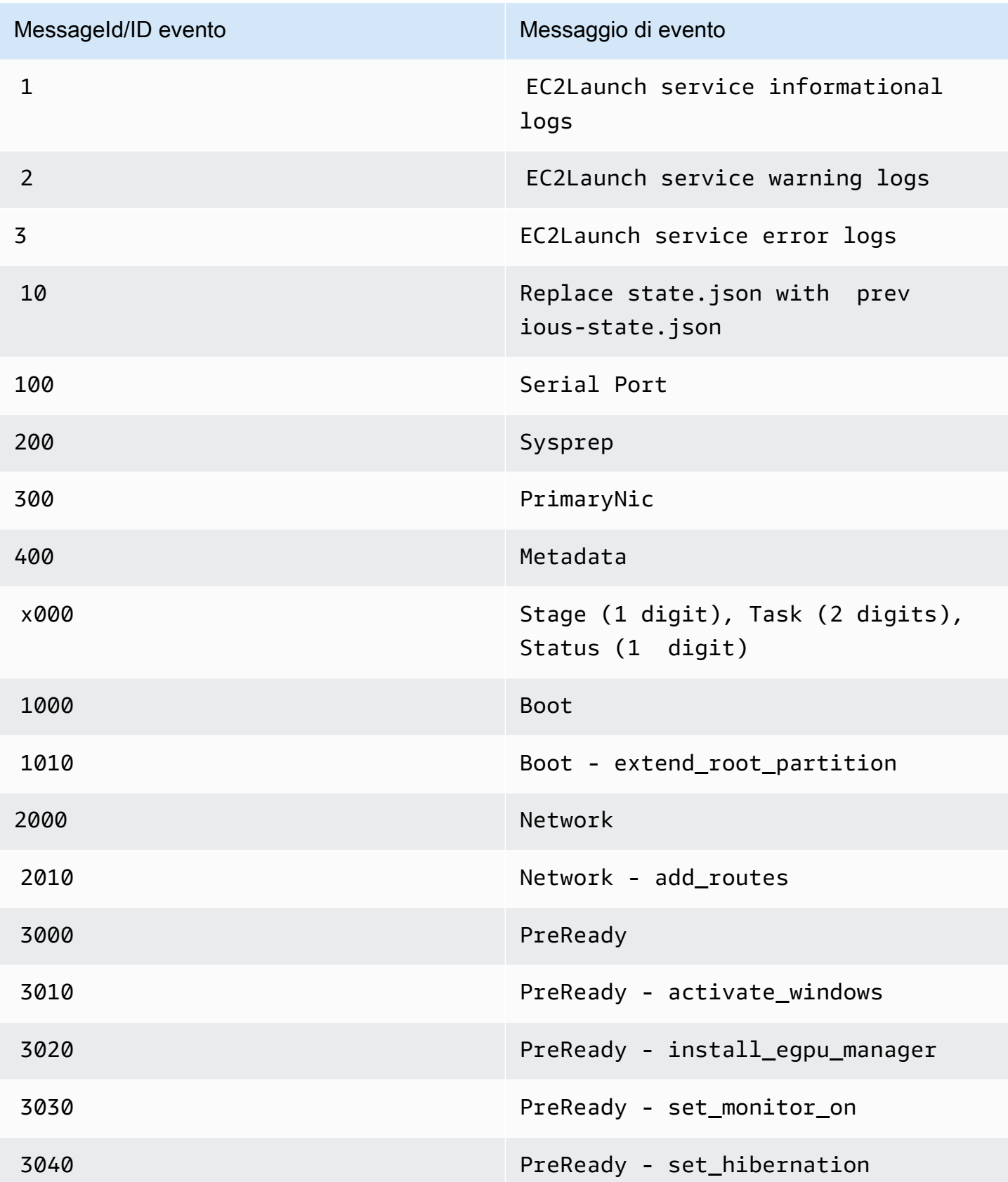

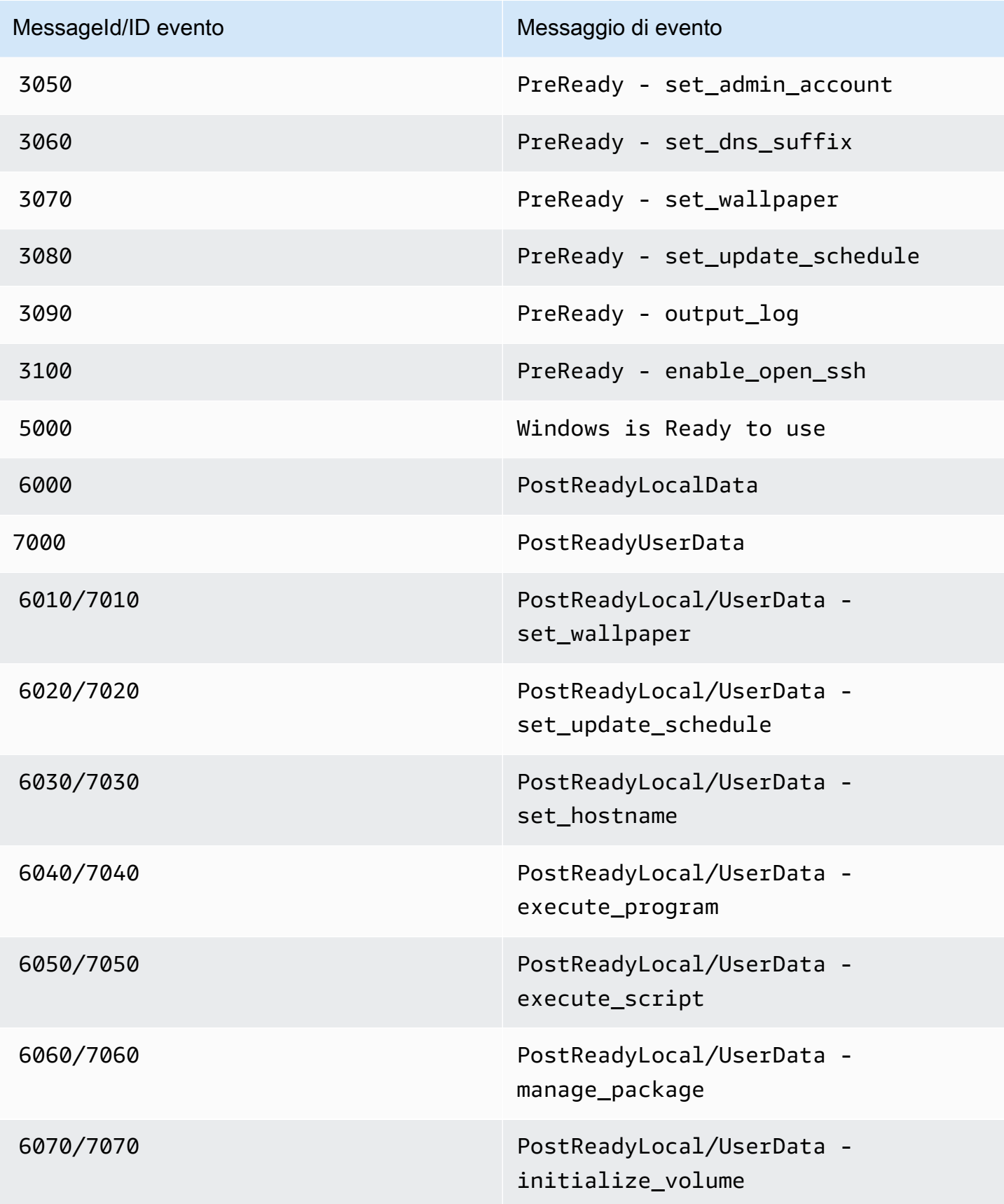

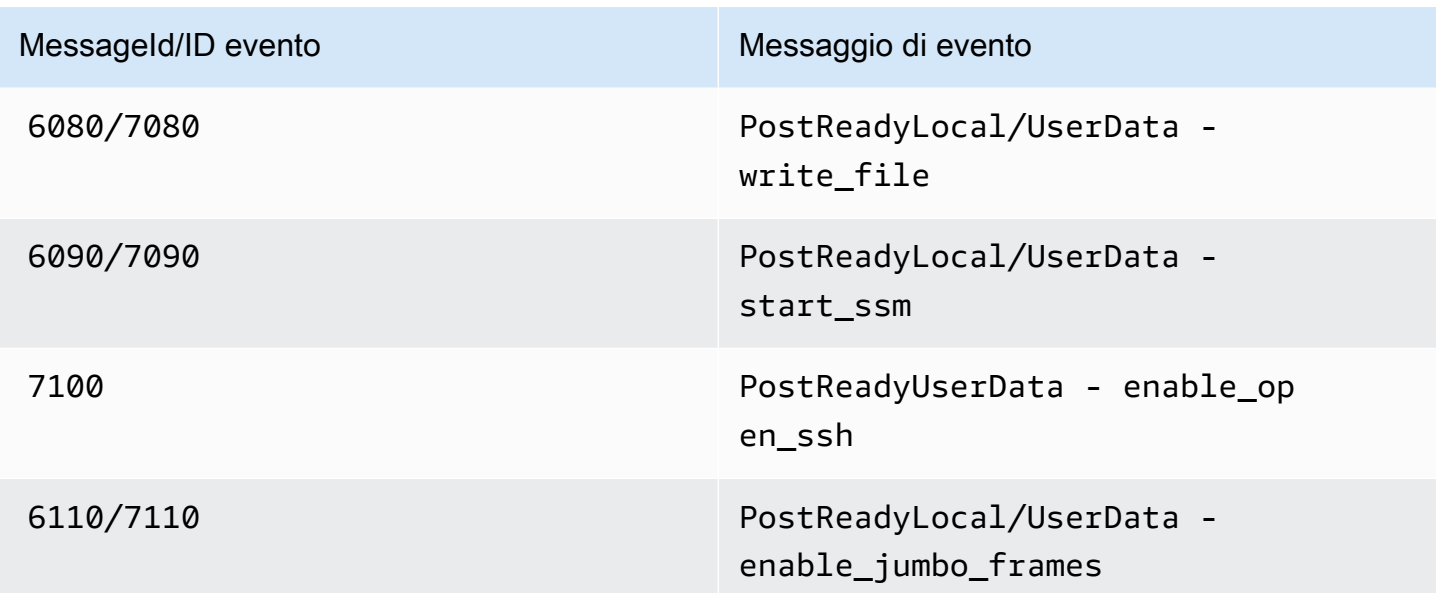

<span id="page-1567-0"></span>EC2LaunchUscita del registro della console v2

Questa sezione contiene esempi di output del log della console EC2Launch v2 ed elenca tutti i messaggi di errore del registro della console EC2Launch v2 per aiutarti a risolvere i problemi. Per ulteriori informazioni sull'output della console di istanza e su come accedervi, consulta. [the section](#page-2816-0)  [called "Output della console delle istanze"](#page-2816-0)

### **Output**

- [EC2Launchoutput del registro della console v2](#page-1567-1)
- [EC2Launchmessaggi di registro della console v2](#page-1568-0)

<span id="page-1567-1"></span>EC2Launchoutput del registro della console v2

Di seguito è riportato un esempio di output del log della console per la EC2Launch versione 2.

```
2023/11/30 20:18:53Z: Windows sysprep configuration complete.
2023/11/30 20:18:57Z: Message: Waiting for access to metadata...
2023/11/30 20:18:57Z: Message: Meta-data is now available.
2023/11/30 20:18:57Z: AMI Origin Version: 2023.11.15
2023/11/30 20:18:57Z: AMI Origin Name: Windows_Server-2022-English-Full-Base
2023/11/30 20:18:58Z: OS: Microsoft Windows NT 10.0.20348
2023/11/30 20:18:58Z: OsVersion: 10.0
2023/11/30 20:18:58Z: OsProductName: Windows Server 2022 Datacenter
2023/11/30 20:18:58Z: OsBuildLabEx: 20348.1.amd64fre.fe_release.210507-1500
2023/11/30 20:18:58Z: OsCurrentBuild: 20348
```

```
2023/11/30 20:18:58Z: OsReleaseId: 2009
2023/11/30 20:18:58Z: Language: en-US
2023/11/30 20:18:58Z: TimeZone: UTC
2023/11/30 20:18:58Z: Offset: UTC +0000
2023/11/30 20:18:58Z: Launch: EC2 Launch v2.0.1643
2023/11/30 20:18:58Z: AMI-ID: ami-1234567890abcdef1
2023/11/30 20:18:58Z: Instance-ID: i-1234567890abcdef0
2023/11/30 20:18:58Z: Instance Type: c5.large
2023/11/30 20:19:00Z: Driver: AWS NVMe Driver v1.5.0.33
2023/11/30 20:19:00Z: SubComponent: AWS NVMe Driver v1.5.0.33; 
  EnableSCSIPersistentReservations: 0
2023/11/30 20:19:00Z: Driver: AWS PV Driver Package v8.4.3
2023/11/30 20:19:01Z: Driver: Amazon Elastic Network Adapter v2.6.0.0
2023/11/30 20:19:01Z: RDPCERTIFICATE-SUBJECTNAME: EC2AMAZ-SO1T009
2023/11/30 20:19:01Z: RDPCERTIFICATE-THUMBPRINT: 
  1234567890ABCDEF1234567890ABCDEF1234567890
2023/11/30 20:19:09Z: SSM: Amazon SSM Agent v3.2.1705.0
2023/11/30 20:19:13Z: Username: Administrator
2023/11/30 20:19:13Z: Password: <Password>
1234567890abcdef1EXAMPLEPASSWORD
</Password>
2023/11/30 20:19:14Z: User data format: no_user_data 
2023/11/30 20:19:14Z: EC2LaunchTelemetry: IsTelemetryEnabled=true
2023/11/30 20:19:14Z: EC2LaunchTelemetry: AgentOsArch=windows_amd64
2023/11/30 20:19:14Z: EC2LaunchTelemetry: IsAgentScheduledPerBoot=true
2023/11/30 20:19:14Z: EC2LaunchTelemetry: AgentCommandErrorCode=0
2023/11/30 20:19:14Z: Message: Windows is Ready to use
```
<span id="page-1568-0"></span>EC2Launchmessaggi di registro della console v2

Di seguito è riportato un elenco di tutti i messaggi di registro della console EC2Launch v2.

```
Message: Error EC2Launch service is stopping. {error message} 
  Error setting up EC2Launch agent folders 
  See instance logs for detail 
  Error stopping service 
  Error initializing service
Message: Windows sysprep configuration complete
Message: Invalid administrator username: {invalid username}
Message: Invalid administrator password
Username: {username}
Password: <Password>{encrypted password}</Password>
AMI Origin Version: {amiVersion}
AMI Origin Name: {amiName}
```
Microsoft Windows NT {currentVersion}.{currentBuildNumber} OsVersion: {currentVersion} OsProductName: {productName} OsBuildLabEx: {buildLabEx} OsCurrentBuild: {currentBuild} OsReleaseId: {releaseId} Language: {language} TimeZone: {timeZone} Offset: UTC {offset} Launch agent: EC2Launch {BuildVersion} AMI-ID: {amiId} Instance-ID: {instanceId} Instance Type: {instanceType} RDPCERTIFICATE-SUBJECTNAME: {certificate subject name} RDPCERTIFICATE-THUMBPRINT: {thumbprint hash} SqlServerBilling: {sql billing} SqlServerInstall: {sql patch leve, edition type} Driver: AWS NVMe Driver {version} Driver: Inbox NVMe Driver {version} Driver: AWS PV Driver Package {version} Microsoft-Hyper-V is installed. Unable to get service status for vmms Microsoft-Hyper-V is {status} SSM: Amazon SSM Agent {version} AWS VSS Version: {version} Message: Windows sysprep configuration complete Message: Windows is being configured. SysprepState is {state} Windows is still being configured. SysprepState is {state} Message: Windows is Ready to use Message: Waiting for meta-data accessibility... Message: Meta-data is now available. Message: Still waiting for meta-data accessibility... Message: Failed to find primary network interface...retrying... User data format: {format}

#### EC2Launchcronologie delle versioni v2

#### Cronologie delle versioni

- [EC2Launchcronologia delle versioni v2](#page-1570-0)
- [EC2Launchcronologia delle versioni dello strumento di migrazione v2](#page-1583-0)

# <span id="page-1570-0"></span>EC2Launchcronologia delle versioni v2

La tabella seguente descrive le versioni rilasciate di EC2Launch v2.

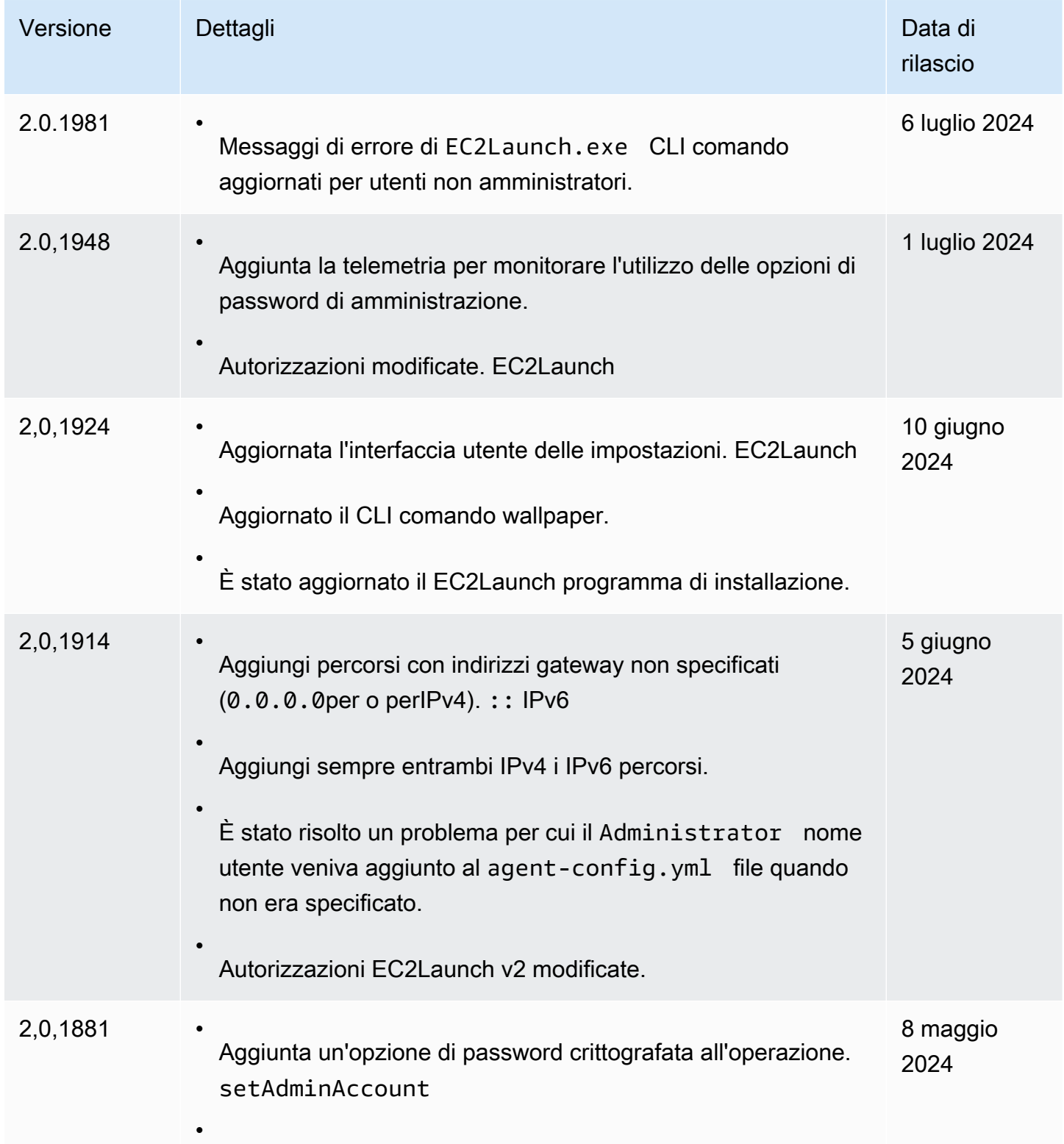

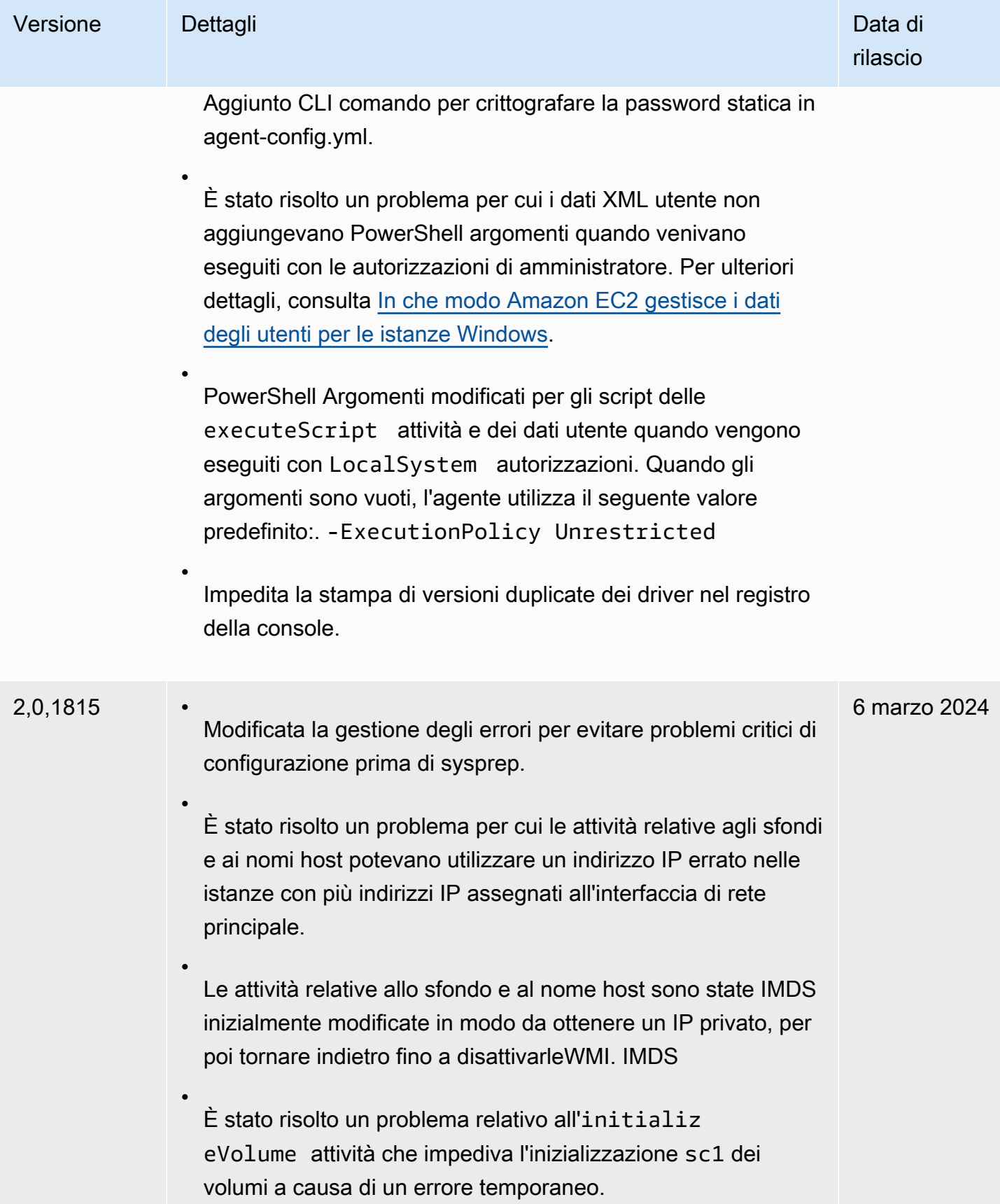

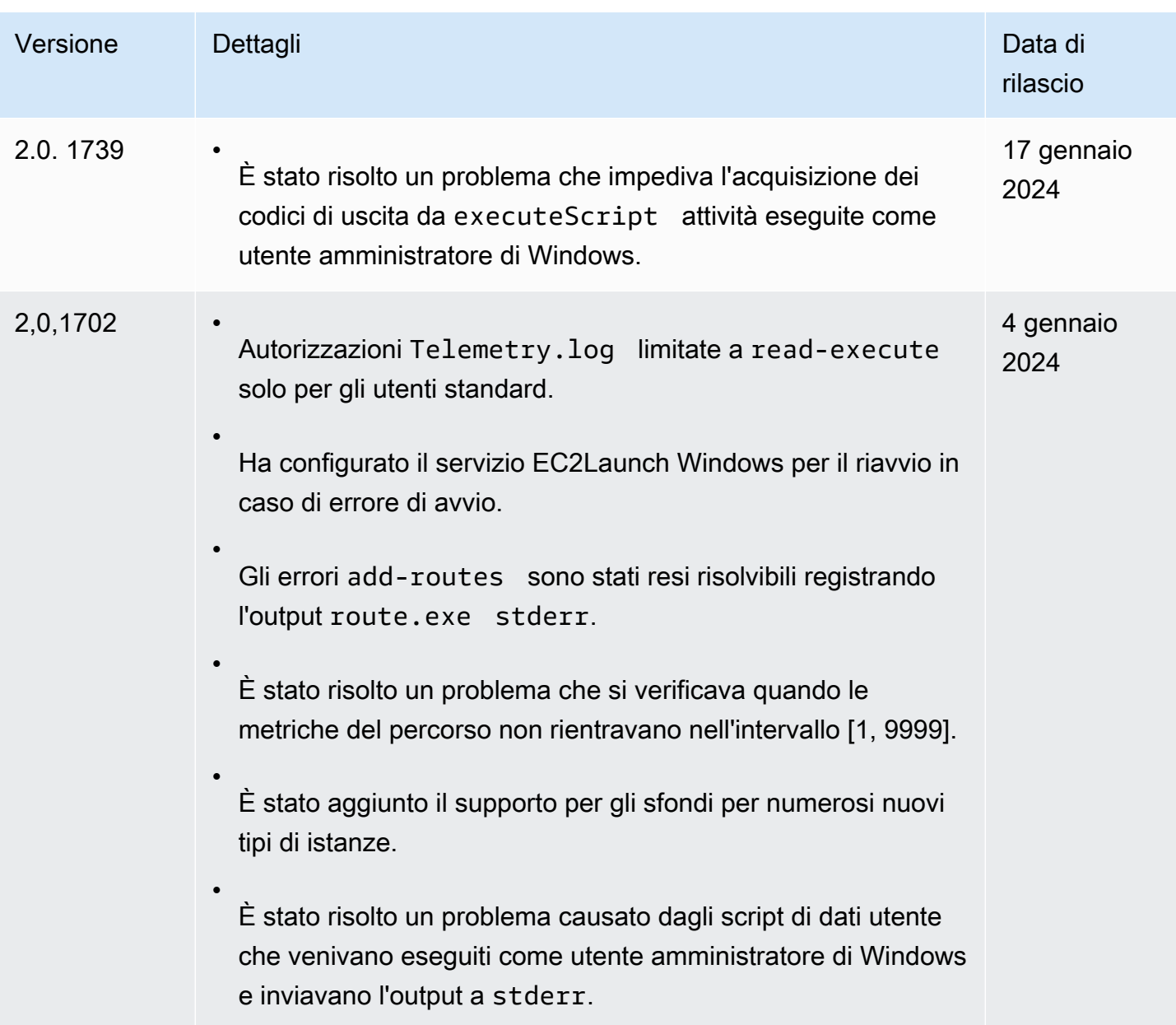

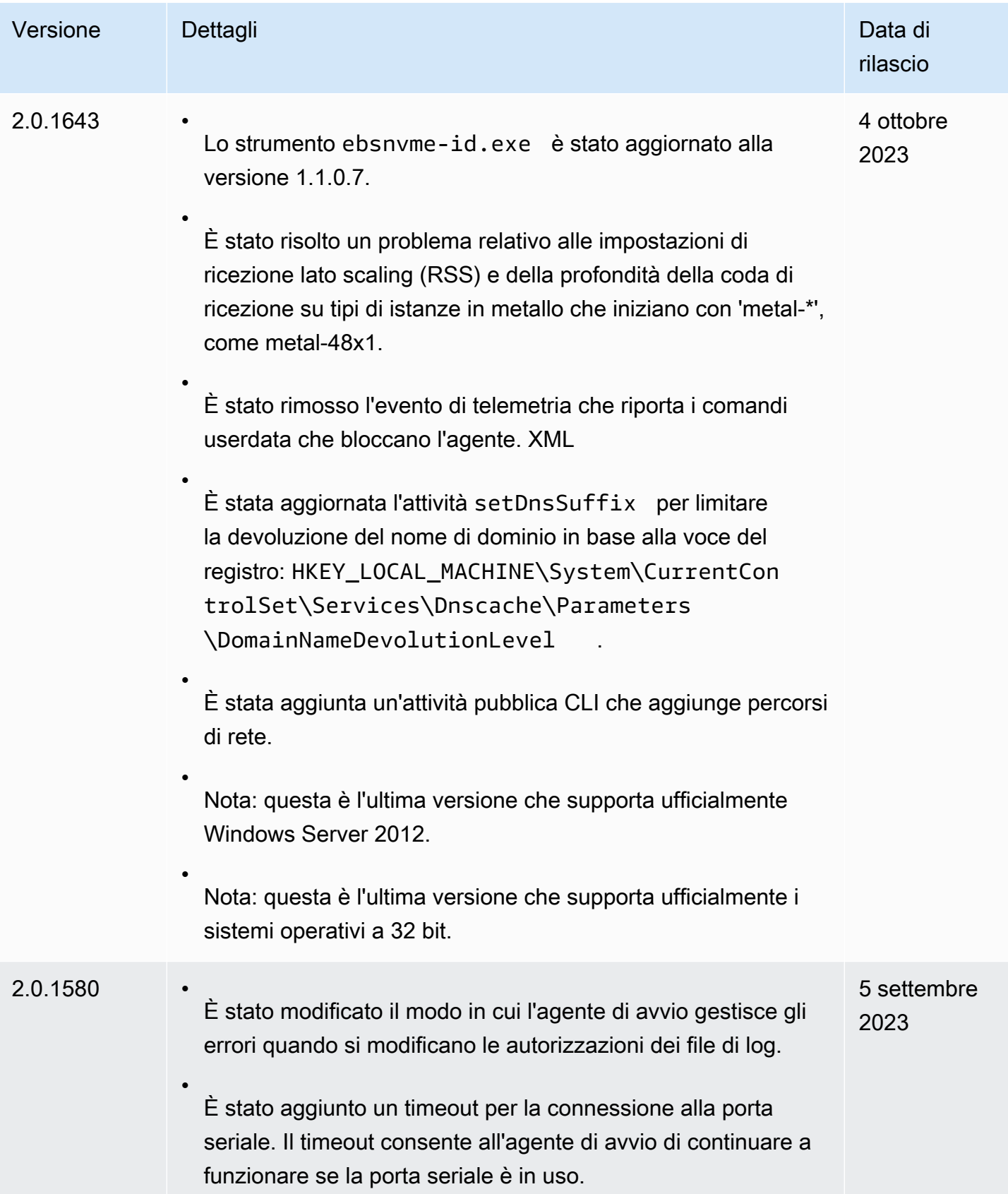

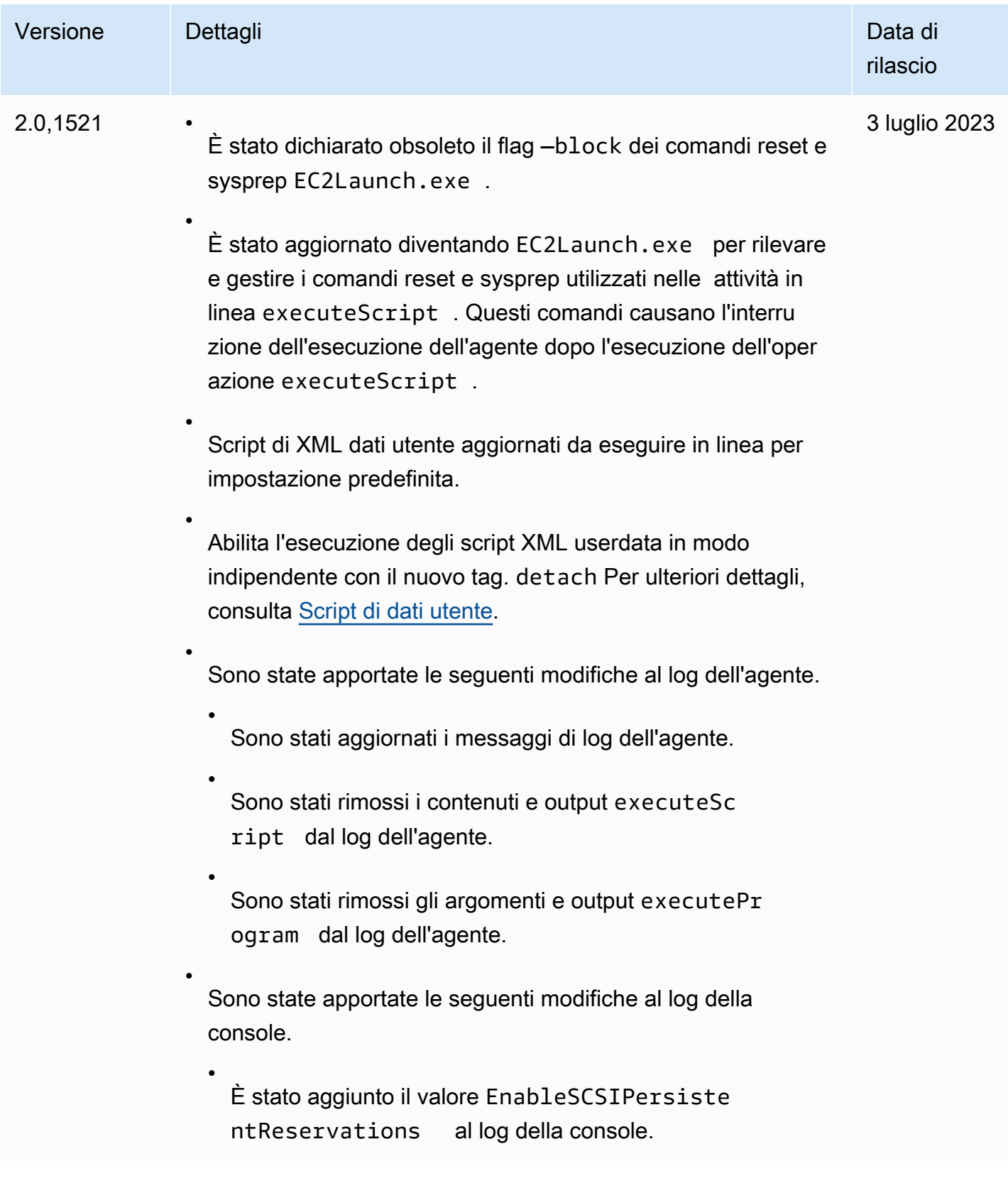

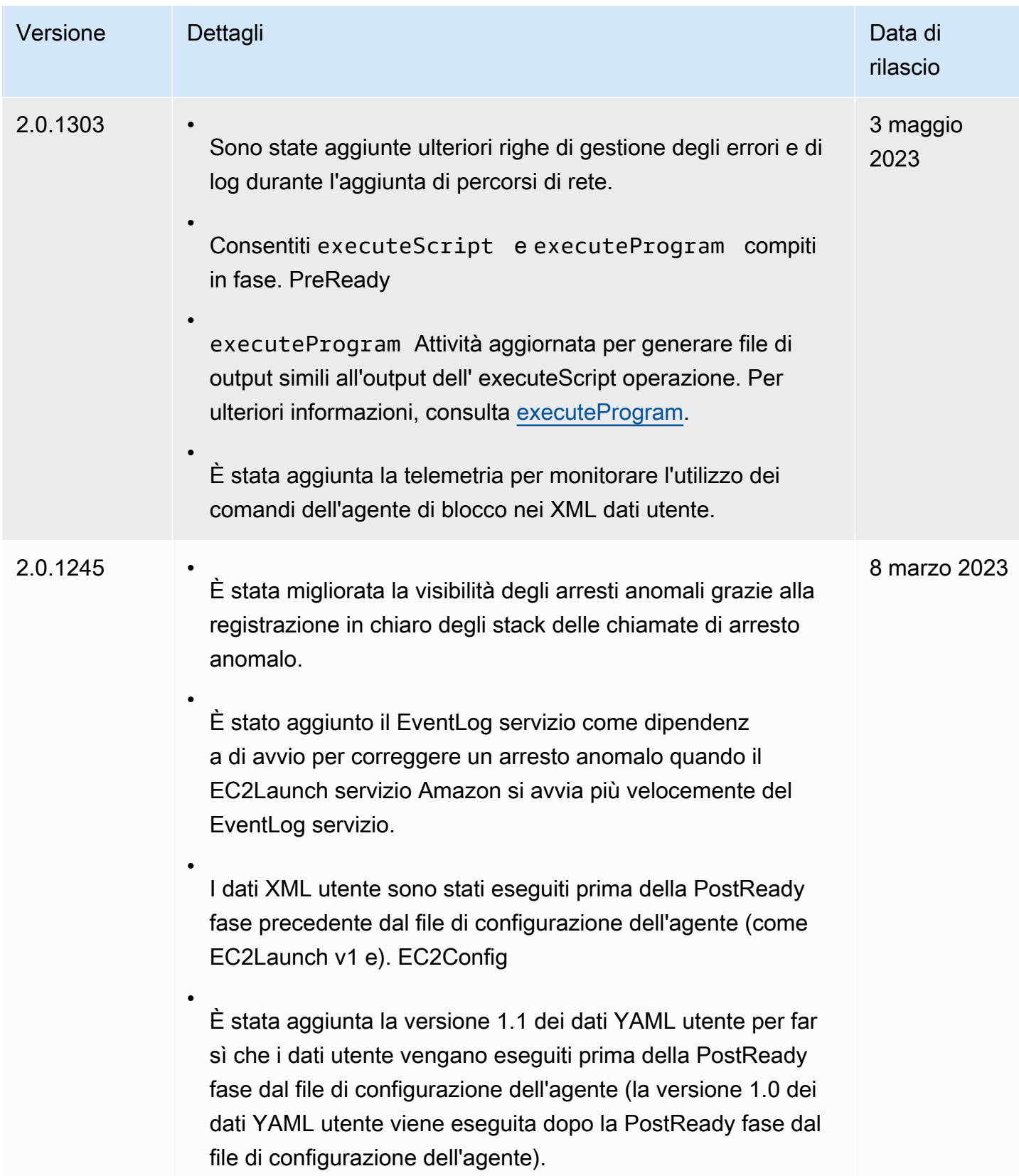

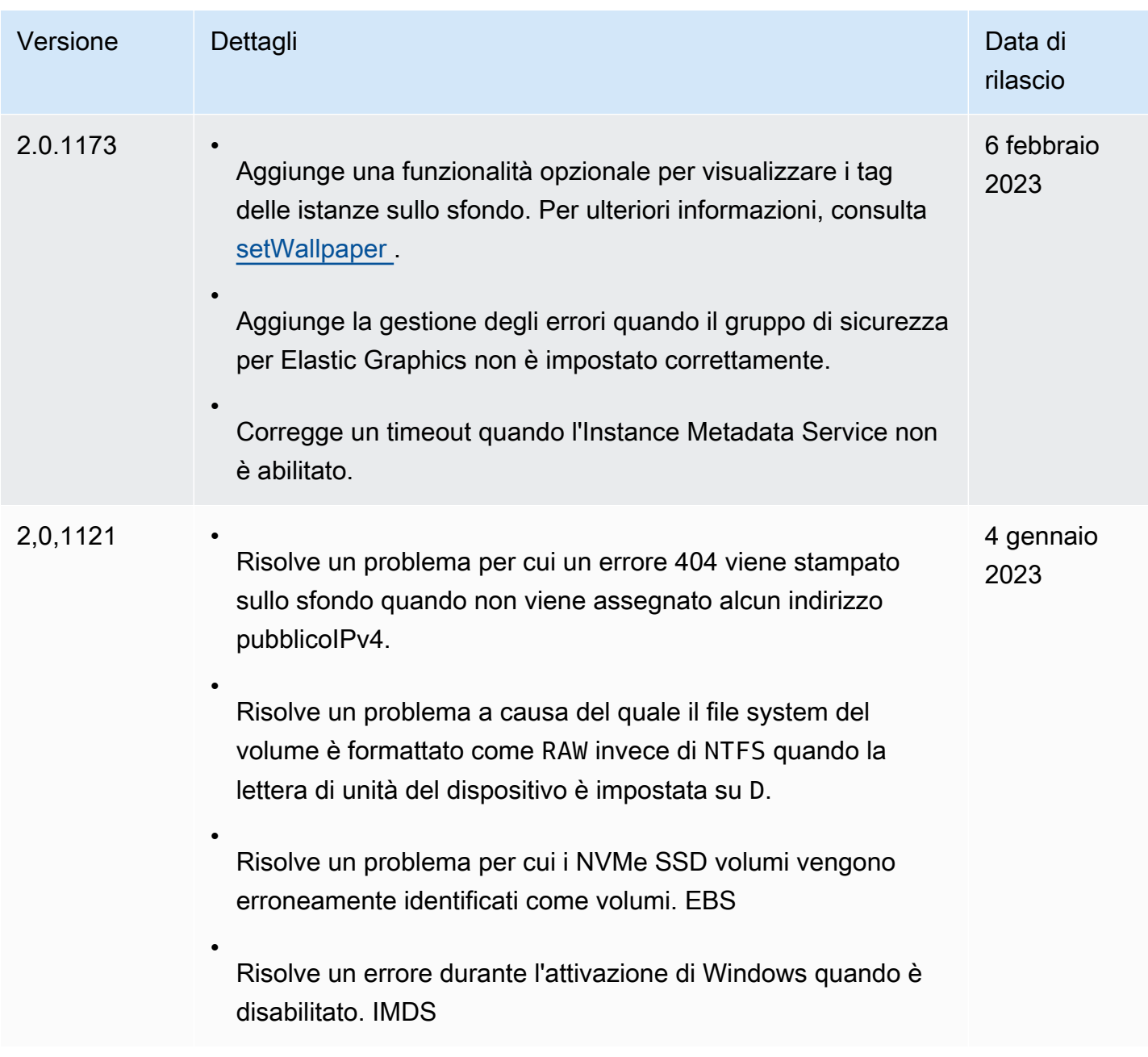

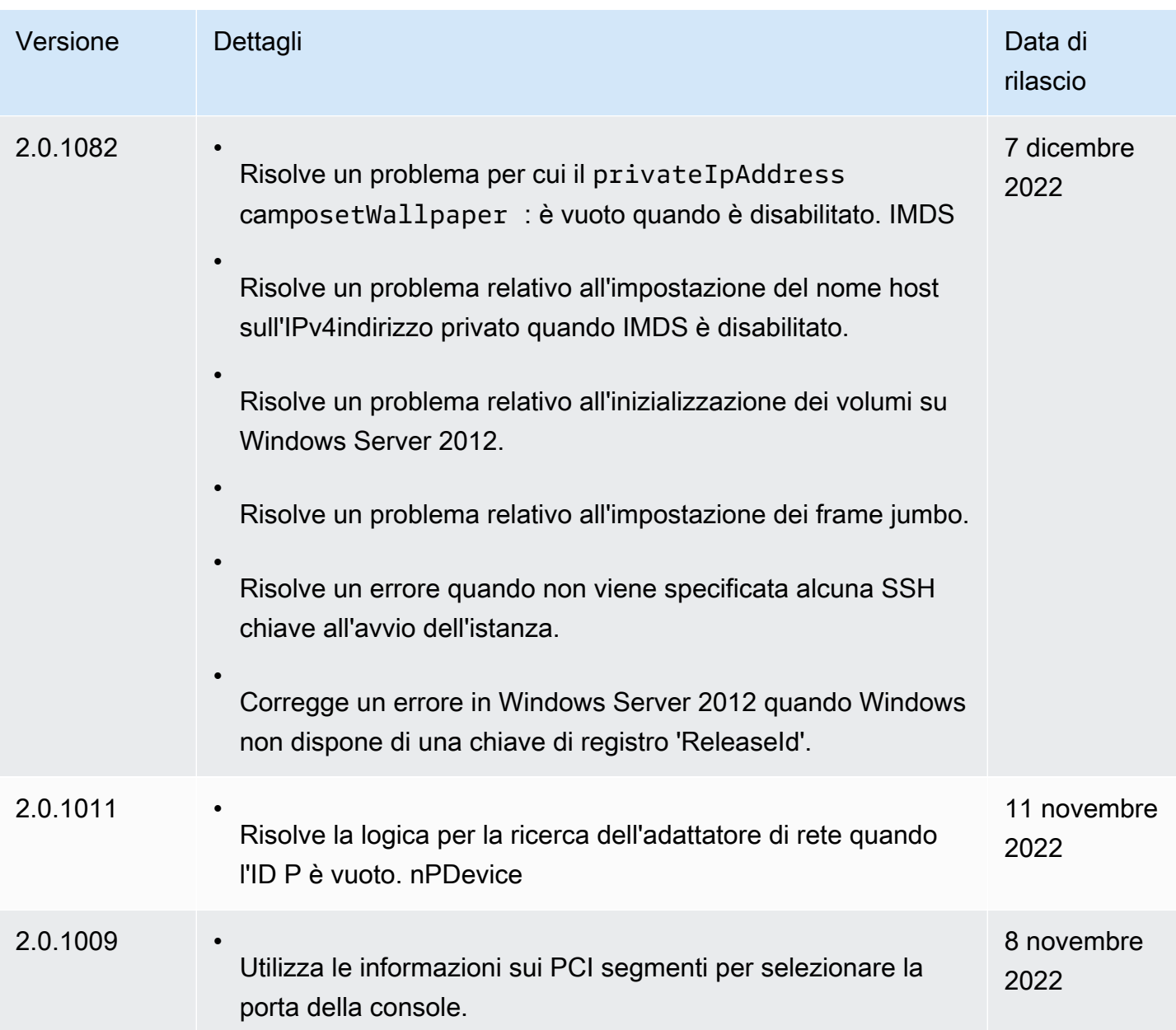

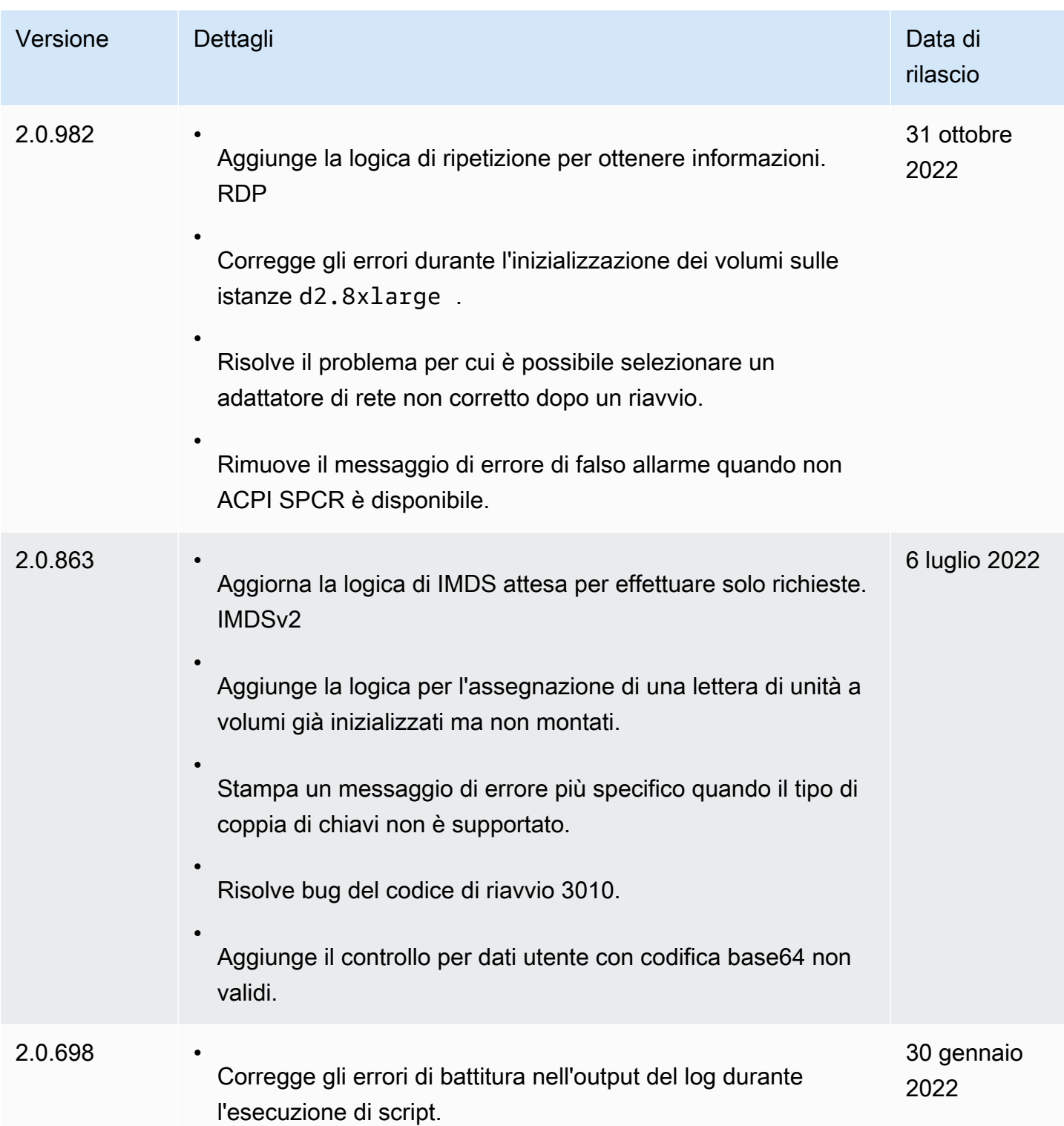

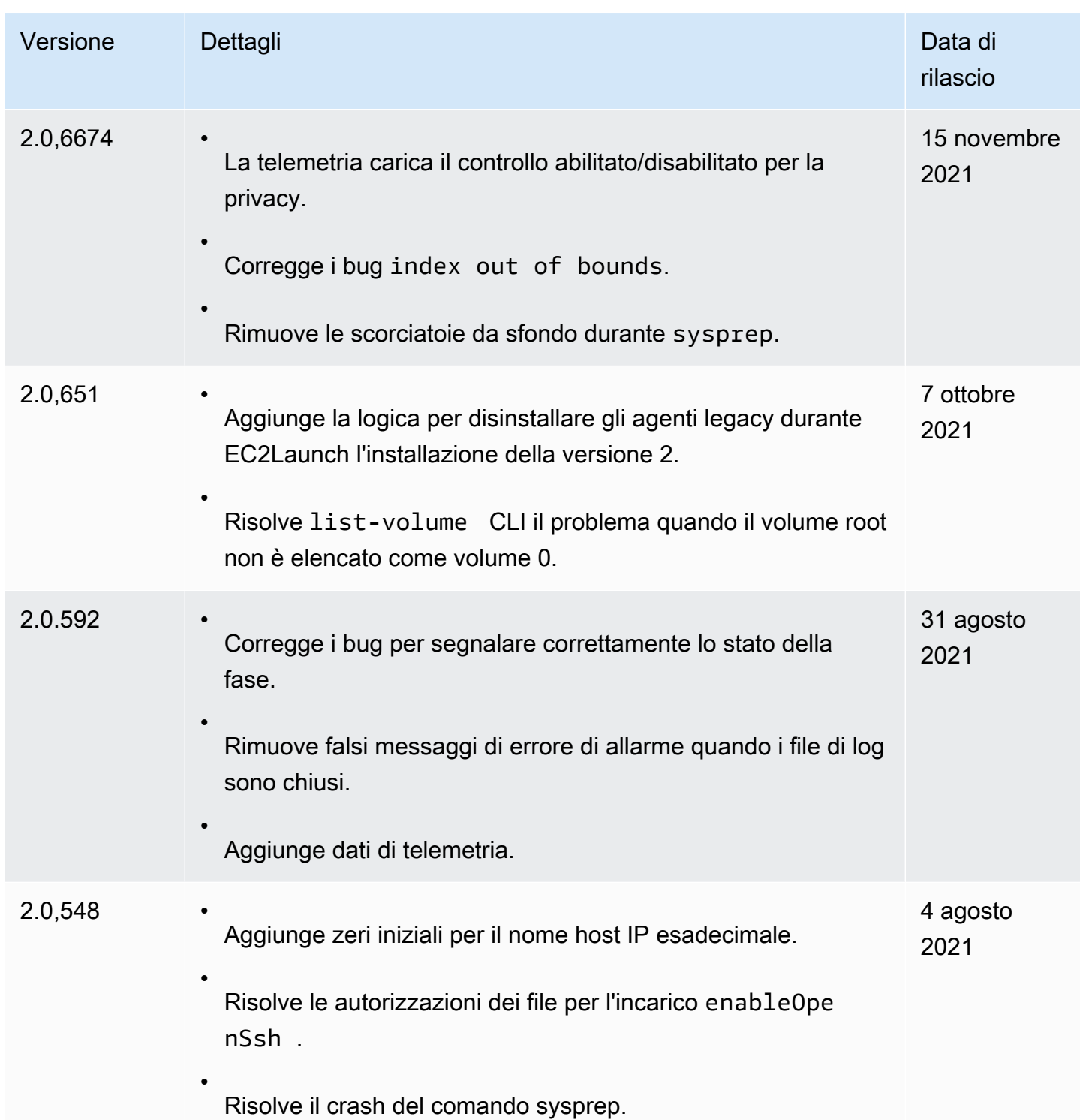

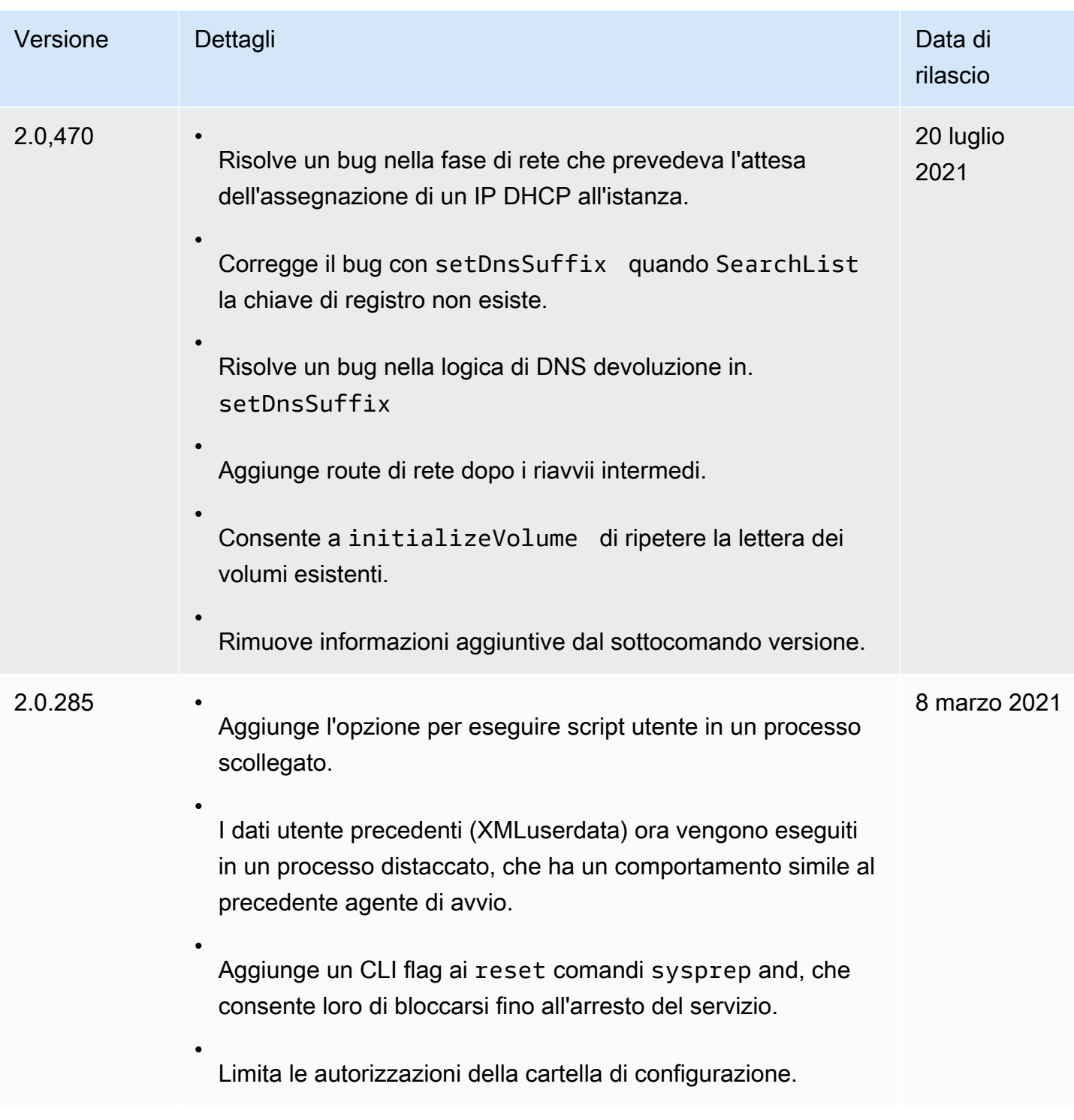

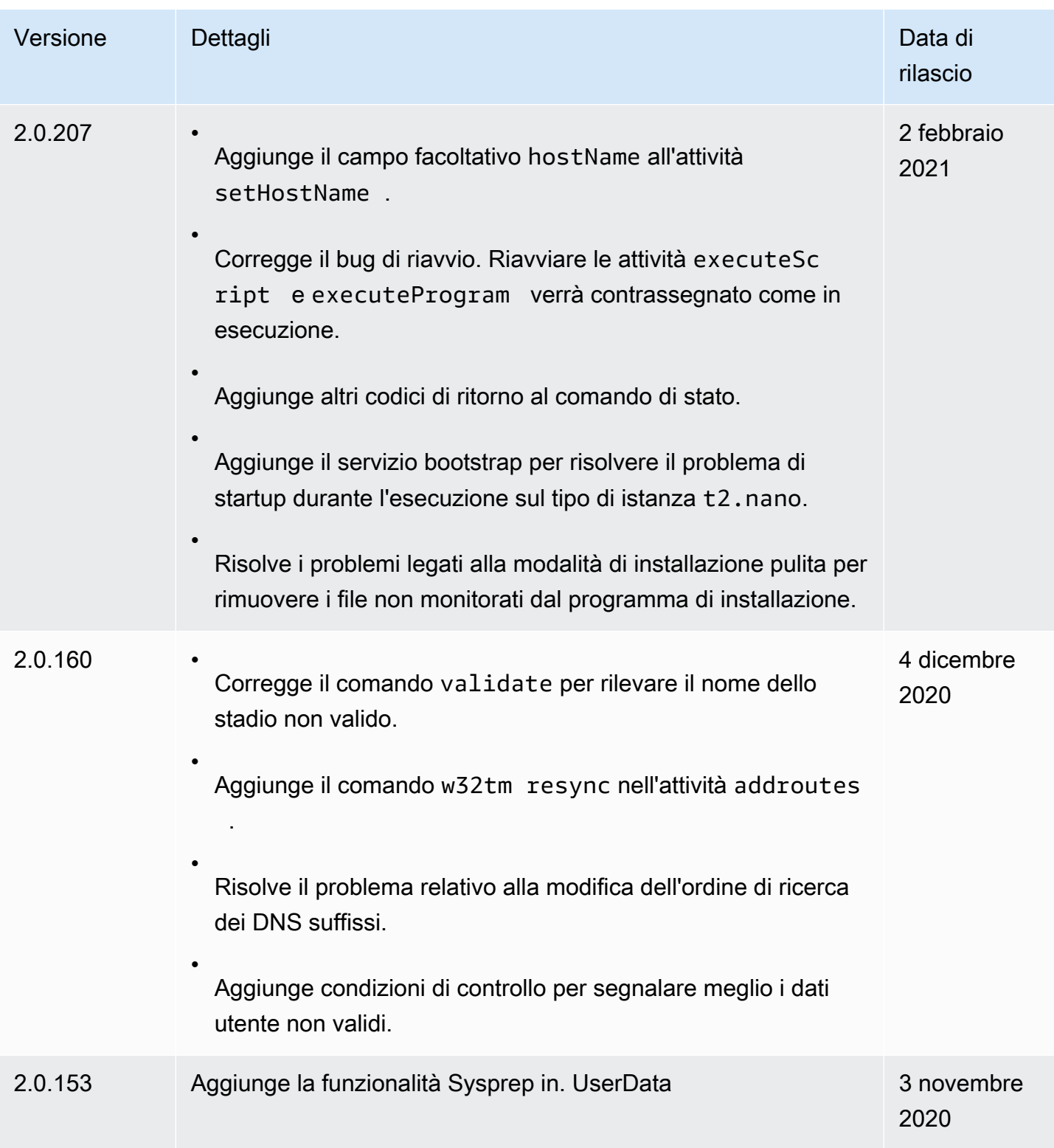

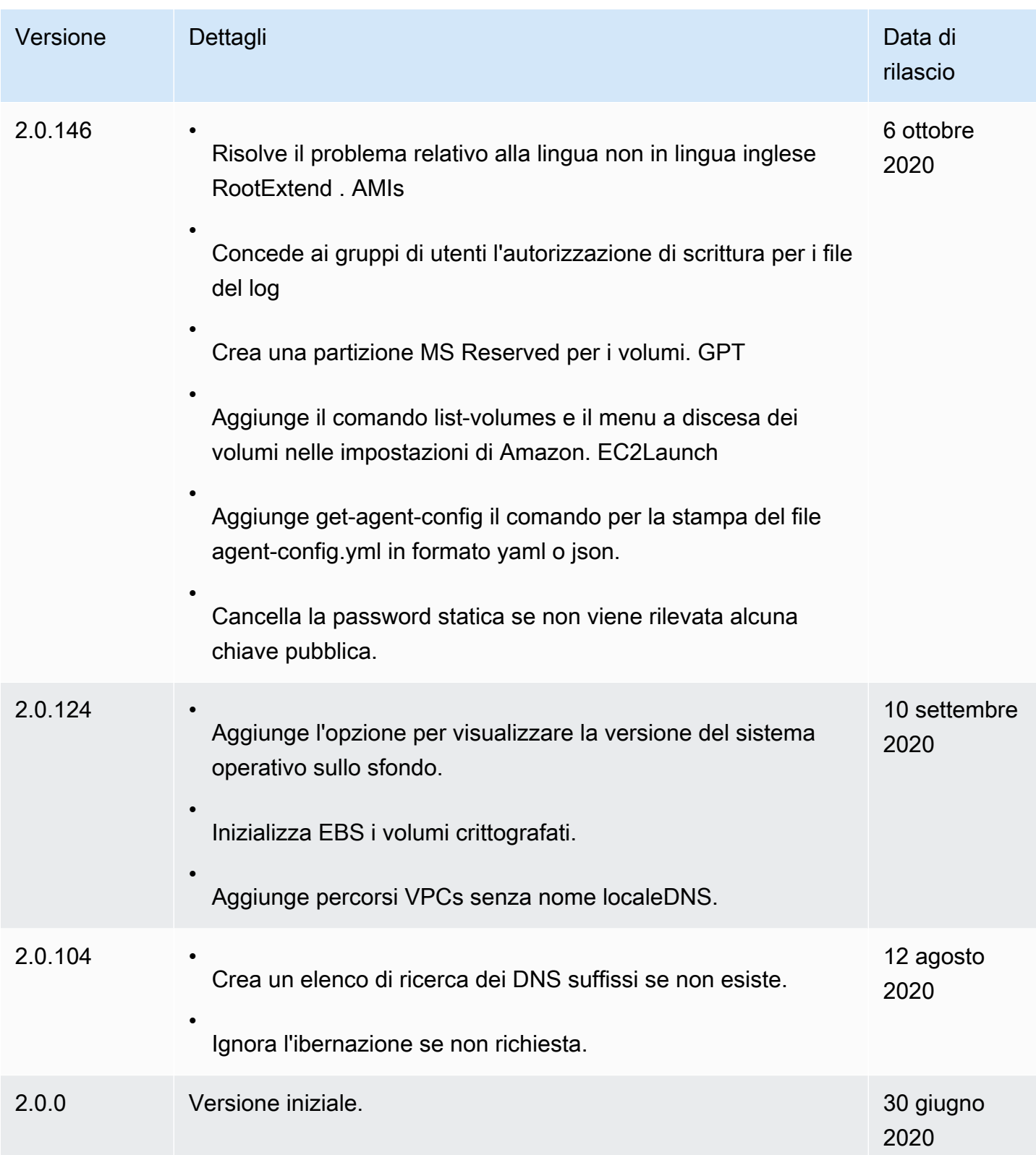

### <span id="page-1583-0"></span>EC2Launchcronologia delle versioni dello strumento di migrazione v2

La tabella seguente descrive le versioni rilasciate dello strumento di migrazione EC2Launch v2.

È possibile ricevere notifiche quando vengono rilasciate nuove versioni dell'agente EC2Launch v2. Per ulteriori informazioni, consulta [Iscriviti alle notifiche di EC2 Windows Launch Agent](#page-1493-0).

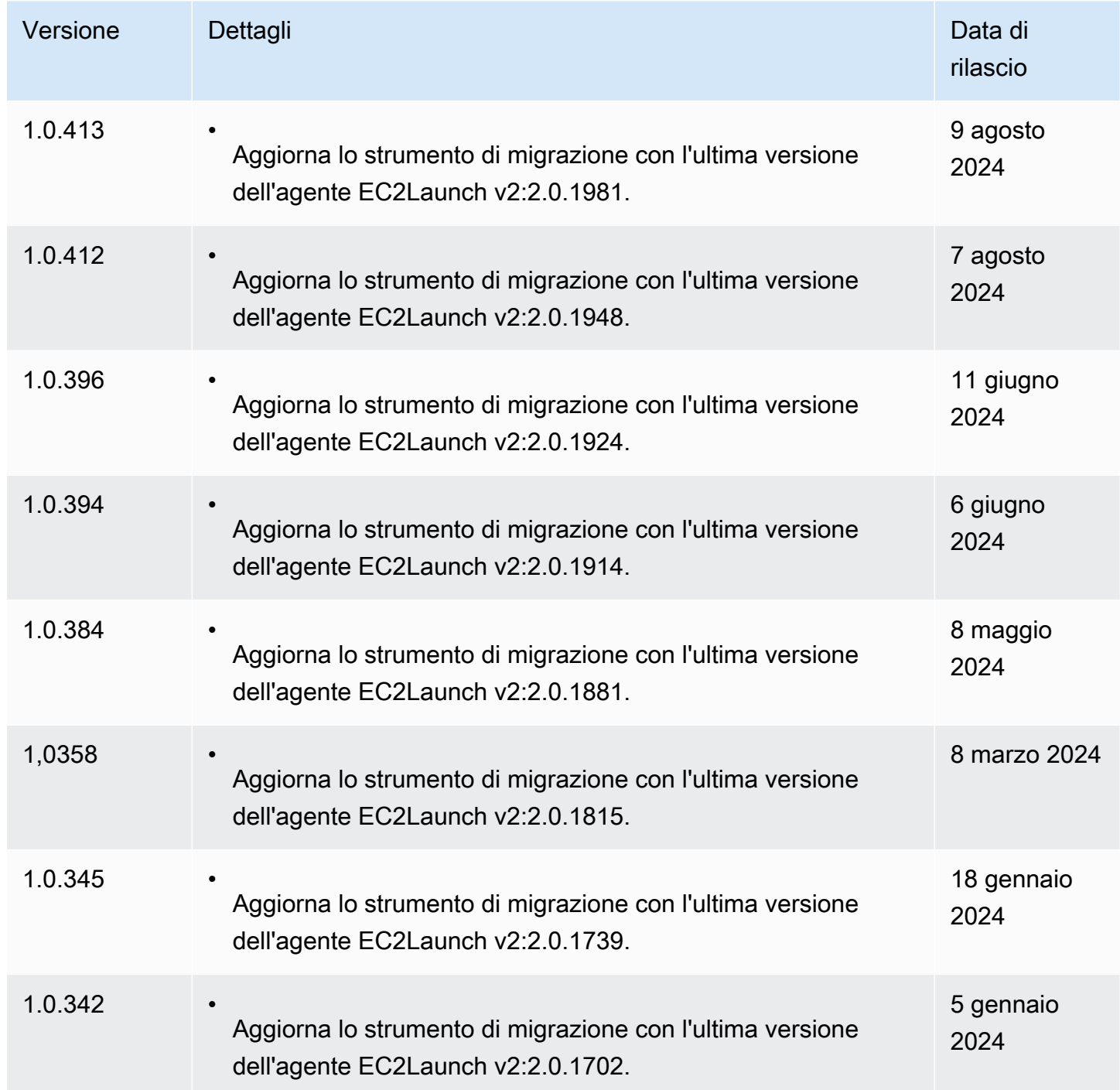
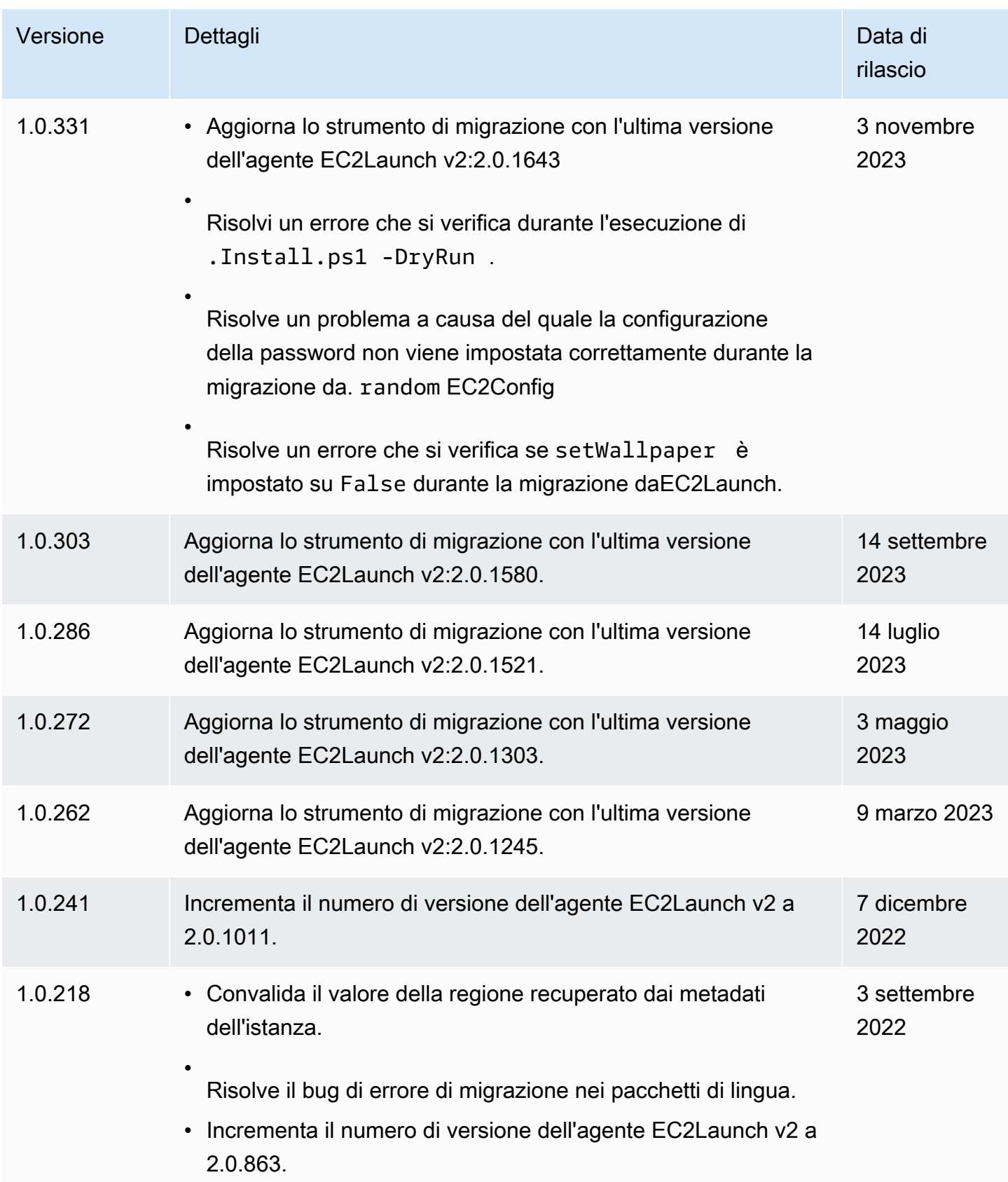

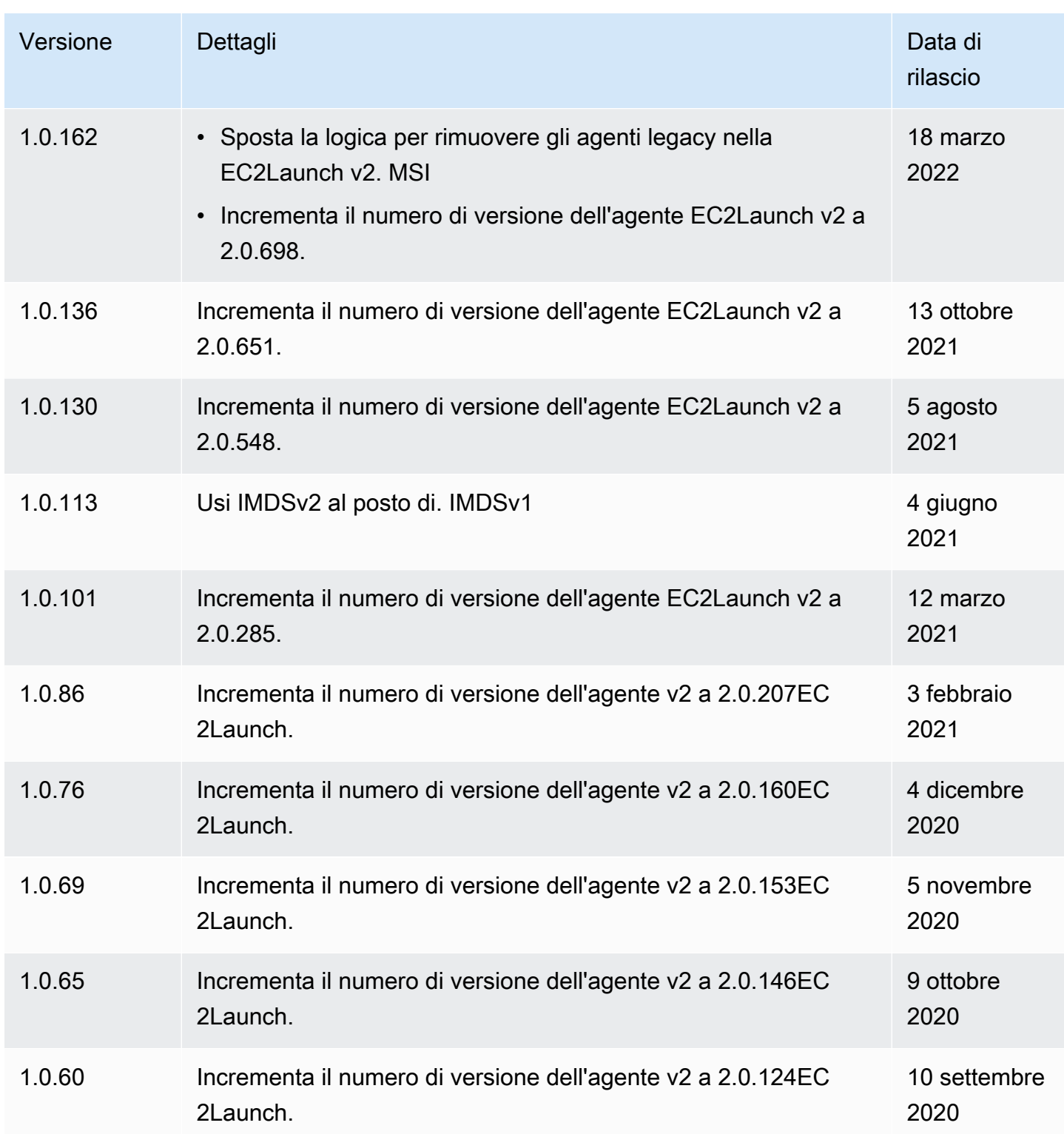

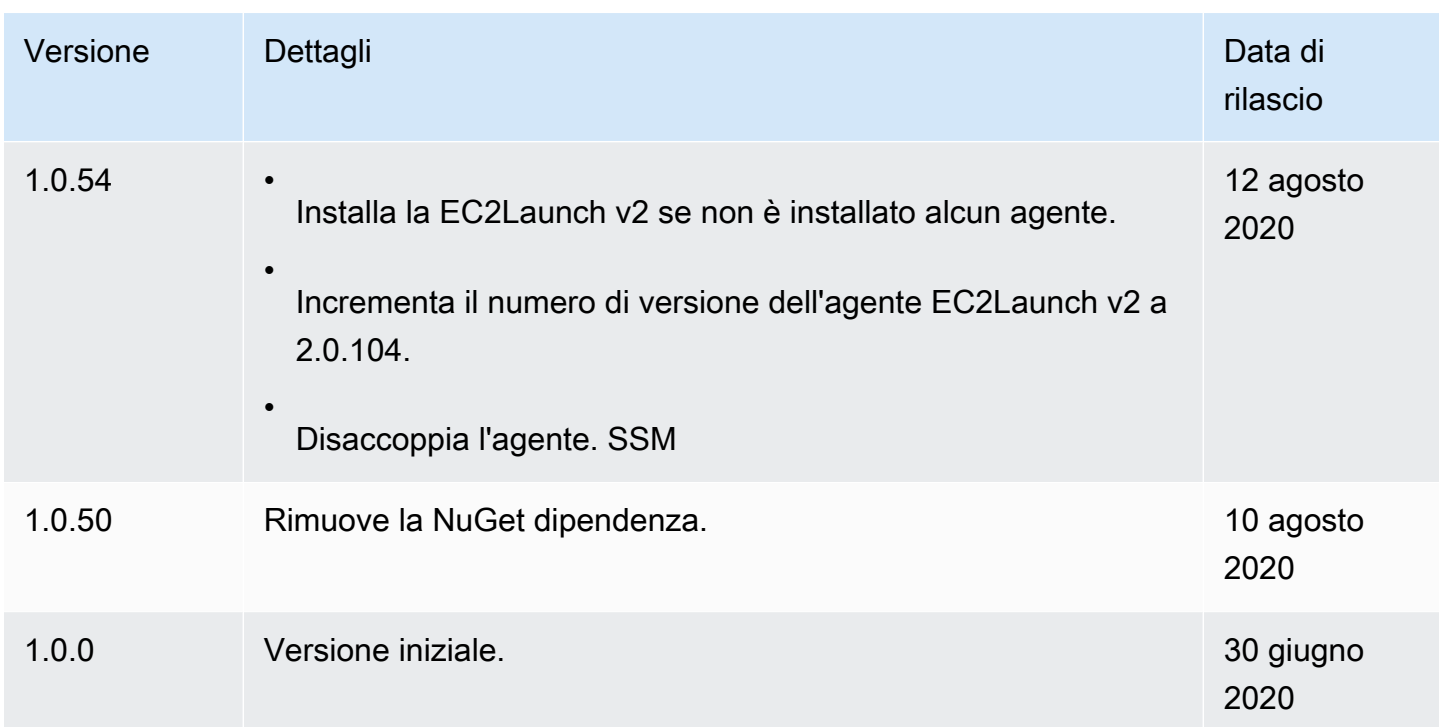

<span id="page-1586-0"></span>Usa l'agente EC2Launch v1 per eseguire attività durante l'avvio dell'istanza di EC2 Windows

EC2Launchè un set di PowerShell script Windows che ha sostituito il EC2Config servizio su Windows Server 2016 e 2019. AMIs Molti di questi AMIs sono ancora disponibili. EC2Launchv2 è l'agente di avvio più recente per tutte le versioni di Windows supportate, che sostituisce entrambe EC2Config e. EC2Launch Per ulteriori informazioni, consulta [Usa l'agente EC2Launch v2 per eseguire attività](#page-1499-0)  [durante l'avvio dell'istanza di EC2 Windows.](#page-1499-0)

# **a** Note

Da utilizzare EC2Launch conIMDSv2, la versione deve essere 1.3.2002730 o successiva.

È possibile utilizzare il seguente PowerShell comando di Windows per verificare la versione installata di. EC2Launch

```
Test-ModuleManifest -Path "C:\ProgramData\Amazon\EC2-Windows\Launch\Module
\Ec2Launch.psd1" | Select Version
```
### EC2Launchattività

EC2Launchesegue le seguenti attività per impostazione predefinita durante l'avvio iniziale dell'istanza:

- Imposta un nuovo sfondo che esegue il rendering delle informazioni riguardanti l'istanza.
- Imposta il nome del computer sull'IPv4indirizzo privato dell'istanza.
- Invia le informazioni sull'istanza alla EC2 console Amazon.
- Invia l'impronta personale del RDP certificato alla EC2 console.
- Imposta una password casuale per l'account dell'amministratore.
- Aggiunge suffissiDNS.
- Estende in modo dinamico la partizione del sistema operativo per includere qualsiasi spazio non partizionato.
- Esegue i dati utente (se specificato). Per ulteriori informazioni sulla specifica dei dati utente, consulta [Esegui comandi all'avvio di un'EC2istanza con input di dati utente.](#page-1252-0)
- Imposta percorsi statici persistenti per raggiungere il servizio di metadati e i server. AWS KMS

# **A** Important

Se AMI viene creata un'istanza personalizzata, queste rotte vengono acquisite come parte della configurazione del sistema operativo e tutte le nuove istanze avviate da questa istanza AMI manterranno le stesse rotte, indipendentemente dal posizionamento della sottorete. Per aggiornare i routing, vedi [Aggiorna i metadati/i KMS percorsi per Server 2016](#page-120-0)  [e versioni successive quando avvii un file personalizzato AMI.](#page-120-0)

Le seguenti attività aiutano a mantenere la compatibilità con le versioni precedenti del servizio. EC2Config È inoltre possibile configurare EC2Launch l'esecuzione di queste attività durante l'avvio:

- Inizializza i EBS volumi secondari.
- Invia i registri degli eventi di Windows ai registri della EC2 console.
- Invia il messaggio «Windows is ready to use» alla EC2 console.

Per ulteriori informazioni su Windows Server 2019, consulta [Confronta le funzionalità delle versioni di](https://www.microsoft.com/en-us/cloud-platform/windows-server-comparison)  [Windows Server](https://www.microsoft.com/en-us/cloud-platform/windows-server-comparison) su Microsoft.com.

### <span id="page-1588-0"></span>Struttura di directory di EC2Launch

EC2Launchviene installato per impostazione predefinita in Windows Server 2016 e versioni successive AMIs nella directory principaleC:\ProgramData\Amazon\EC2-Windows\Launch.

### **a** Note

Per impostazione predefinita, Windows nasconde i file e le cartelle in C:\ProgramData. Per visualizzare EC2Launch cartelle e file, è necessario digitare il percorso in Windows Explorer o modificare le proprietà della cartella per mostrare file e cartelle nascosti.

La directory Launch contiene le sottodirectory seguenti.

- Scripts— Contiene PowerShell gli script che compongono. EC2Launch
- Module— Contiene il modulo per la creazione di script relativi ad AmazonEC2.
- Config Contiene file di configurazione dello script che si possono personalizzare.
- Sysprep Contiene risorse Sysprep.
- Settings Contiene un'applicazione per l'interfaccia utente grafica di Sysprep.
- Library— Contiene librerie condivise per gli agenti di EC2 lancio.
- Logs Contiene i file di log generati dagli script.

### **Telemetria**

La telemetria è un'informazione aggiuntiva che consente di AWS comprendere meglio i requisiti, diagnosticare i problemi e fornire funzionalità per migliorare l'esperienza con i servizi. AWS

EC2Launchversione 1.3.2003498 e successive raccolgono dati di telemetria, ad esempio metriche di utilizzo ed errori. Questi dati vengono raccolti dall'EC2istanza Amazon su cui EC2Launch viene eseguito. Sono inclusi tutti i Windows AMIs di proprietà di AWS.

I seguenti tipi di telemetria vengono raccolti da: EC2Launch

- Informazioni di utilizzo: comandi dell'agente, metodo di installazione e frequenza di esecuzione pianificata.
- Errori e informazioni diagnostiche: installazione dell'agente ed esecuzione dei codici di errore.

Esempi di dati raccolti:

```
2021/07/15 21:44:12Z: EC2LaunchTelemetry: IsAgentScheduledPerBoot=true
2021/07/15 21:44:12Z: EC2LaunchTelemetry: IsUserDataScheduledPerBoot=true
2021/07/15 21:44:12Z: EC2LaunchTelemetry: AgentCommandCode=1
2021/07/15 21:44:12Z: EC2LaunchTelemetry: AgentCommandErrorCode=5
2021/07/15 21:44:12Z: EC2LaunchTelemetry: AgentInstallCode=2
2021/07/15 21:44:12Z: EC2LaunchTelemetry: AgentInstallErrorCode=0
```
La telemetria è abilitata per impostazione predefinita. Puoi disabilitare la raccolta dati di telemetria in qualsiasi momento. Se la telemetria è abilitata, EC2Launch invia i dati di telemetria senza ulteriori notifiche ai clienti.

Viene registrata la scelta di abilitare o disabilitare la telemetria.

È possibile attivare o disattivare la raccolta di telemetria. La propria selezione per attivare o disattivare la telemetria viene raccolta per garantire l'adesione alla propria opzione di telemetria.

Visibilità della telemetria

Quando la telemetria è abilitata, viene visualizzata nell'output della EC2 console Amazon come segue:

2021/07/15 21:44:12Z: Telemetry: <Data>

Disabilitare la telemetria su un'istanza

Per disattivare la telemetria impostando una variabile di ambiente di sistema, esegui il comando seguente come amministratore:

setx /M EC2LAUNCH\_TELEMETRY 0

Per disabilitare la telemetria durante l'installazione, eseguire install.ps1 come riportato:

. .\install.ps1 -EnableTelemetry:\$false

Altri argomenti per EC2Launch

- [Installazione della versione più recente di EC2Launch](#page-1590-0)
- [Configura l'agente EC2Launch v1 sulla tua istanza di Windows](#page-1591-0)
- [Cronologia delle versioni di EC2Launch](#page-1596-0)

<span id="page-1590-0"></span>Installazione della versione più recente di EC2Launch

Utilizza la seguente procedura per scaricare e installare la versione più recente di EC2Launch sulle tue istanze.

Per scaricare e installare la versione più recente di EC2Launch

- 1. Se hai già installato e EC2Launch configurato un'istanza, esegui un backup del file di EC2Launch configurazione. Il processo di installazione non conserva le modifiche apportate a questo file. Per impostazione predefinita, il file si trova nella directory C:\ProgramData \Amazon\EC2-Windows\Launch\Config.
- 2. Scarica [EC2-Windows-Launch.zip](https://s3.amazonaws.com/ec2-downloads-windows/EC2Launch/latest/EC2-Windows-Launch.zip) in una directory sull'istanza.
- 3. Scaricare [install.ps1](https://s3.amazonaws.com/ec2-downloads-windows/EC2Launch/latest/install.ps1) nella stessa directory in cui è stato scaricato EC2-Windows-Launch.zip.
- 4. Esegui install.ps1
- 5. Se hai fatto un backup del file di EC2Launch configurazione, copialo nella C:\ProgramData \Amazon\EC2-Windows\Launch\Config directory.

Per scaricare e installare la versione più recente di EC2Launch Using PowerShell

Se hai già installato e EC2Launch configurato un'istanza, esegui un backup del file di EC2Launch configurazione. Il processo di installazione non conserva le modifiche apportate a questo file. Per impostazione predefinita, il file si trova nella directory C:\ProgramData\Amazon\EC2-Windows \Launch\Config.

Per installare la versione più recente di EC2Launch using PowerShell, esegui i seguenti comandi da una PowerShell finestra

```
mkdir $env:USERPROFILE\Desktop\EC2Launch
$Url = "https://s3.amazonaws.com/ec2-downloads-windows/EC2Launch/latest/EC2-Windows-
Launch.zip"
$DownloadZipFile = "$env:USERPROFILE\Desktop\EC2Launch\" + $(Split-Path -Path $Url -
Leaf)
Invoke-WebRequest -Uri $Url -OutFile $DownloadZipFile
$Url = "https://s3.amazonaws.com/ec2-downloads-windows/EC2Launch/latest/install.ps1"
$DownloadZipFile = "$env:USERPROFILE\Desktop\EC2Launch\" + $(Split-Path -Path $Url -
Leaf)
Invoke-WebRequest -Uri $Url -OutFile $DownloadZipFile
& $env:USERPROFILE\Desktop\EC2Launch\install.ps1
```
Se si riceve un errore durante il download del file e si utilizza Windows Server 2016, potrebbe essere necessario abilitare TLS 1.2 per il PowerShell terminale. Puoi abilitare TLS 1.2 per la PowerShell sessione corrente con il seguente comando e riprovare:

[Net.ServicePointManager]::SecurityProtocol = [Net.SecurityProtocolType]::Tls12

Verifica l'installazione controllando l'agente di avvio come segue.

```
Import-Module C:\ProgramData\Amazon\EC2-Windows\Launch\Module\Ec2Launch.psm1
Import-LocalizedData -BaseDirectory C:\ProgramData\Amazon\EC2-Windows\Launch\Module\ -
FileName 'Ec2Launch.psd1' -BindingVariable moduleManifest
$moduleManifest.Get_Item('ModuleVersion')
```
<span id="page-1591-0"></span>Configura l'agente EC2Launch v1 sulla tua istanza di Windows

Dopo che l'istanza è stata inizializzata per la prima volta, puoi configurarla per EC2Launch riavviarla ed eseguire diverse attività di avvio.

### Attività

- [Configurare le attività di inizializzazione](#page-1591-1)
- [Pianifica EC2Launch l'esecuzione a ogni avvio](#page-1593-0)
- [Inizializzazione delle unità e mappatura delle lettere di unità](#page-1594-0)
- [Inviare i registri degli eventi di Windows alla console EC2](#page-1595-0)
- [Inviare il messaggio Windows is ready \(Windows è pronto\) dopo un avvio riuscito.](#page-1596-1)

#### <span id="page-1591-1"></span>Configurare le attività di inizializzazione

Specificare le impostazioni nel file LaunchConfig.json per attivare o disattivare le seguenti attività di inizializzazione:

- Imposta il nome del computer sull'indirizzo privato IPv4 dell'istanza.
- Impostare il monitor in modo che rimanga sempre acceso.
- Impostare un nuovo sfondo.

#### • Aggiungi l'elenco dei DNS suffissi.

### **a** Note

Ciò aggiunge una ricerca di DNS suffissi per il seguente dominio e configura altri suffissi standard. Per ulteriori informazioni su come gli agenti di avvio impostano i suffissi, consulta. DNS [Configura DNS Suffix for EC2 Windows Launch Agents](#page-1491-0)

*region*.ec2-utilities.amazonaws.com

- Estendere la dimensione del volume di avvio.
- Impostare la password amministratore

Configurare le impostazioni di inizializzazione

- 1. Nell'istanza da configurare, aprire il seguente file in un editor di testo: C:\ProgramData \Amazon\EC2-Windows\Launch\Config\LaunchConfig.json.
- 2. Aggiornare le seguenti impostazioni come necessario e salvare le modifiche. Fornire una password in adminPassword solo se adminPasswordtype è Specify.

```
{ 
  "setComputerName": false, 
  "setMonitorAlwaysOn": true, 
  "setWallpaper": true, 
  "addDnsSuffixList": true, 
  "extendBootVolumeSize": true, 
  "handleUserData": true, 
  "adminPasswordType": "Random | Specify | DoNothing", 
  "adminPassword": "password that adheres to your security policy (optional)"
}
```
I tipi di password sono definiti come segue:

#### Random

EC2Launchgenera una password e la cripta utilizzando la chiave dell'utente. Il sistema disattiva questa impostazione dopo l'avvio dell'istanza in modo che questa password rimanga se l'istanza viene riavviata o arrestata e avviata.

## Specify

EC2Launchutilizza la password specificata inadminPassword. Se la password non soddisfa i requisiti di sistema, EC2Launch genera invece una password casuale. La password viene memorizzata in LaunchConfig.json come testo non crittografato e viene cancellata dopo che Sysprep ha impostato la password amministratore. EC2Launchcrittografa la password utilizzando la chiave dell'utente.

### DoNothing

EC2Launchutilizza la password specificata nel unattend.xml file. Se non si indica una password in unattend.xml, l'account amministratore viene disattivato.

3. In Windows PowerShell, esegui il comando seguente per pianificare l'esecuzione dello script come operazione pianificata di Windows. Lo script viene eseguito una volta durante l'avvio successivo, poi disabilita la nuova esecuzione di queste attività.

C:\ProgramData\Amazon\EC2-Windows\Launch\Scripts\InitializeInstance.ps1 -Schedule

<span id="page-1593-0"></span>Pianifica EC2Launch l'esecuzione a ogni avvio

È possibile pianificare EC2Launch l'esecuzione a ogni avvio anziché solo all'avvio iniziale.

Per EC2Launch abilitarne l'esecuzione a ogni avvio:

1. Apri Windows PowerShell ed esegui il seguente comando:

C:\ProgramData\Amazon\EC2-Windows\Launch\Scripts\InitializeInstance.ps1 - SchedulePerBoot

2. Oppure, eseguire l'eseguibile con il seguente comando:

C:\ProgramData\Amazon\EC2-Windows\Launch\Settings\Ec2LaunchSettings.exe

Quindi selezionare Run EC2Launch on every boot. Puoi specificare che la tua EC2 istanza Shutdown without Sysprep oShutdown with Sysprep.

Quando si abilita EC2Launch l'esecuzione a ogni avvio, alla successiva esecuzione si verifica quanto EC2Launch segue:

- Se AdminPasswordType è ancora impostato suRandom, EC2Launch genererà una nuova password all'avvio successivo. Dopo tale avvio, AdminPasswordType viene impostato automaticamente DoNothing per EC2Launch impedire la generazione di nuove password agli avvii successivi. Per evitare EC2Launch di generare una nuova password al primo avvio, AdminPasswordType impostala manualmente su DoNothing prima del riavvio.
- HandleUserData verrà di nuovo impostato su false a meno che i dati utente non abbiano persist impostato su true. Per ulteriori informazioni, consulta [the section called](#page-1265-0) ["Script di dati utente".](#page-1265-0)

<span id="page-1594-0"></span>Inizializzazione delle unità e mappatura delle lettere di unità

Specificate le impostazioni nel DriveLetterMappingConfig.json file per mappare le lettere di unità ai volumi dell'EC2istanza. Lo script inizializza le unità che non sono già inizializzate e partizionate. Per ulteriori informazioni su come ottenere i dettagli del volume in Windows, consulta la pagina [Get-Volume](https://learn.microsoft.com/en-us/powershell/module/storage/get-volume) nella documentazione di Microsoft.

Mappatura delle lettere di unità nei volumi

- 1. Apri il file C:\ProgramData\Amazon\EC2-Windows\Launch\Config \DriveLetterMappingConfig.json in un editor di testo.
- 2. Specificare le seguenti impostazioni di volume e salvare le modifiche:

```
{ 
  "driveLetterMapping": [ 
   { 
    "volumeName": "sample volume", 
    "driveLetter": "H" 
   } 
  ]
}
```
3. Apri Windows PowerShell e usa il seguente comando per eseguire lo EC2Launch script che inizializza i dischi:

C:\ProgramData\Amazon\EC2-Windows\Launch\Scripts\InitializeDisks.ps1

Per inizializzare i dischi ogni volta che l'istanza si avvia, aggiungere il contrassegno -Schedule come segue:

C:\ProgramData\Amazon\EC2-Windows\Launch\Scripts\InitializeDisks.ps1 -Schedule

<span id="page-1595-0"></span>Inviare i registri degli eventi di Windows alla console EC2

Specificate le impostazioni nel EventLogConfig.json file per inviare i registri degli eventi di Windows ai registri EC2 della console.

Configurazione delle impostazioni per inviare i log di eventi di Windows

- 1. Nell'istanza, aprire il file C:\ProgramData\Amazon\EC2-Windows\Launch\Config \EventLogConfig.json in un editor di testo.
- 2. Configurare le seguenti impostazioni di log e salvare le modifiche:

```
{ 
  "events": [ 
   { 
    "logName": "System", 
    "source": "An event source (optional)", 
    "level": "Error | Warning | Information", 
    "numEntries": 3
   } 
 \mathbf{I}}
```
3. In Windows PowerShell, esegui il comando seguente in modo che il sistema pianifichi lo script in modo che venga eseguito come attività pianificata di Windows ogni volta che l'istanza viene avviata.

C:\ProgramData\Amazon\EC2-Windows\Launch\Scripts\SendEventLogs.ps1 -Schedule

La visualizzazione dei log nei log della EC2 console può richiedere tre minuti o più.

<span id="page-1596-1"></span>Inviare il messaggio Windows is ready (Windows è pronto) dopo un avvio riuscito.

Il EC2Config servizio ha inviato il messaggio «Windows è pronto» alla EC2 console dopo ogni avvio. EC2Launchinvia questo messaggio solo dopo l'avvio iniziale. Per garantire la compatibilità con le versioni precedenti del EC2Config servizio, è possibile EC2Launch pianificare l'invio di questo messaggio dopo ogni avvio. Nell'istanza, apri Windows PowerShell ed esegui il comando seguente. Il sistema programma l'esecuzione dello script come Windows Scheduled Task.

C:\ProgramData\Amazon\EC2-Windows\Launch\Scripts\SendWindowsIsReady.ps1 -Schedule

<span id="page-1596-0"></span>Cronologia delle versioni di EC2Launch

Windows AMIs a partire da Windows Server 2016 include un set di script di Windows Powershell chiamati. EC2Launch EC2Launchesegue attività durante l'avvio iniziale dell'istanza. Per informazioni sulle EC2Launch versioni incluse in AWS WindowsAMIs, consulta la [cronologia delle AMI versioni di](https://docs.aws.amazon.com/ec2/latest/windows-ami-reference/ec2-windows-ami-version-history.html)  [AWS Windows](https://docs.aws.amazon.com/ec2/latest/windows-ami-reference/ec2-windows-ami-version-history.html).

Per scaricare e installare la versione più recente diEC2Launch, vedereInstallazione della versione più [recente di EC2Launch.](#page-1590-0)

È possibile ricevere notifiche quando vengono rilasciate nuove versioni dell'EC2Launchagente. Per ulteriori informazioni, consulta [Iscriviti alle notifiche di EC2 Windows Launch Agent](#page-1493-0).

La tabella seguente descrive le versioni rilasciate diEC2Launch. Il formato della versione è cambiato dopo la versione 1.3.610.

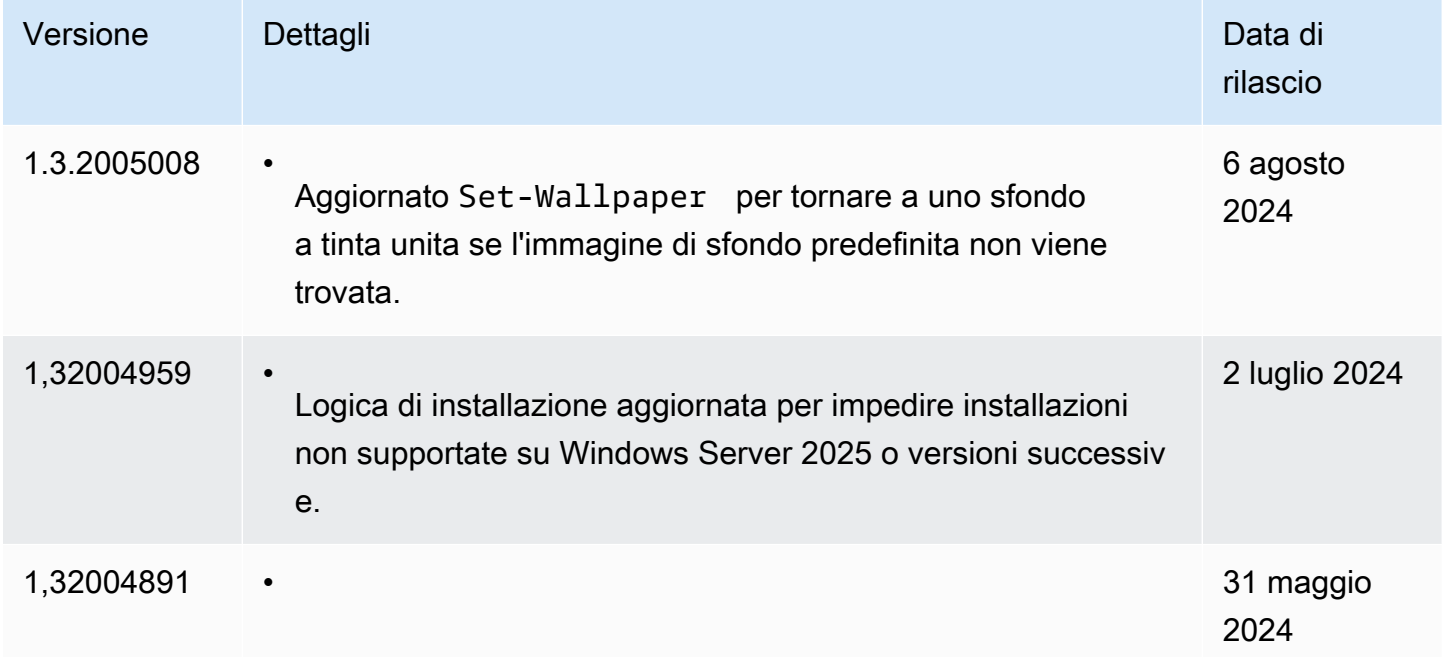

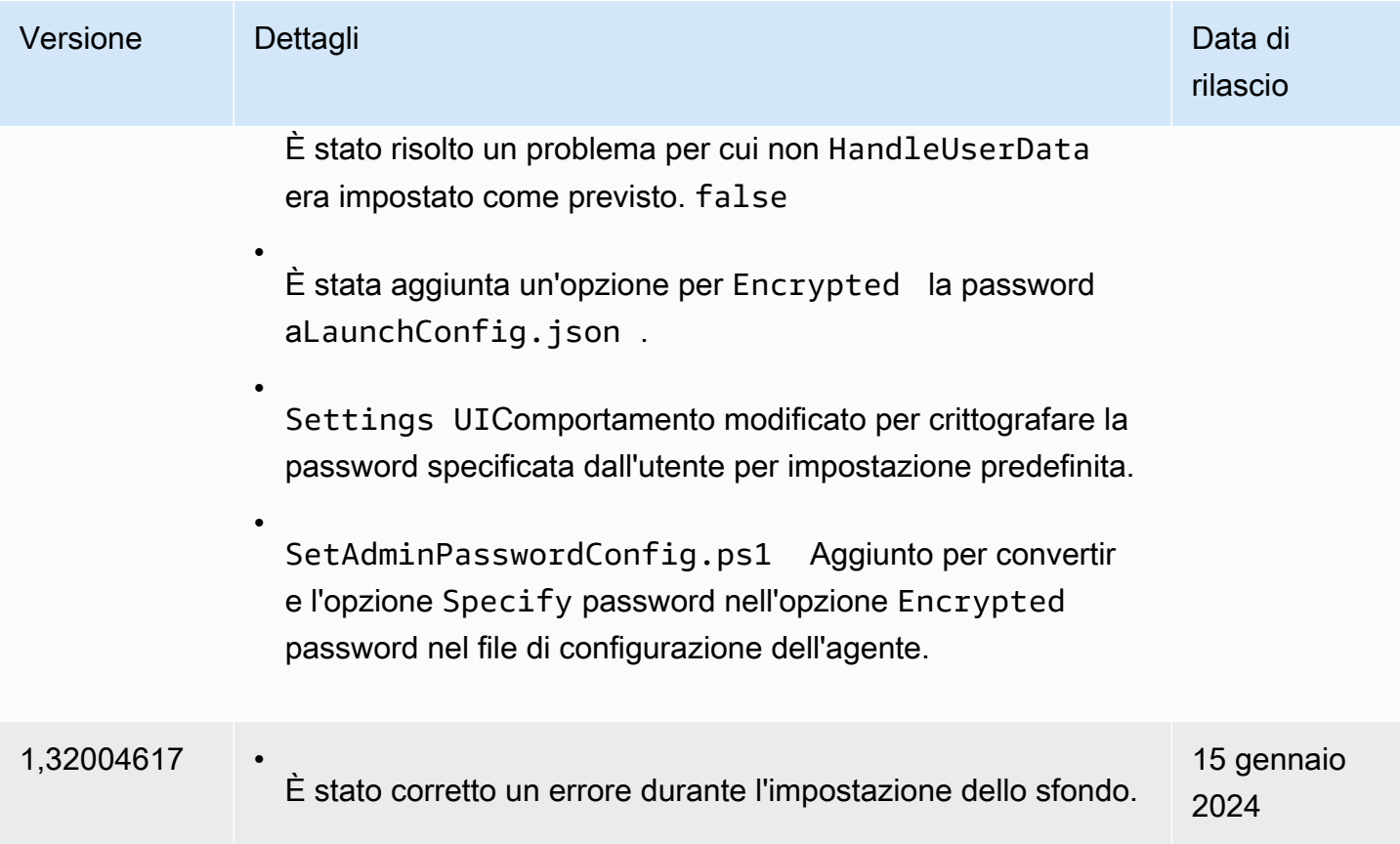

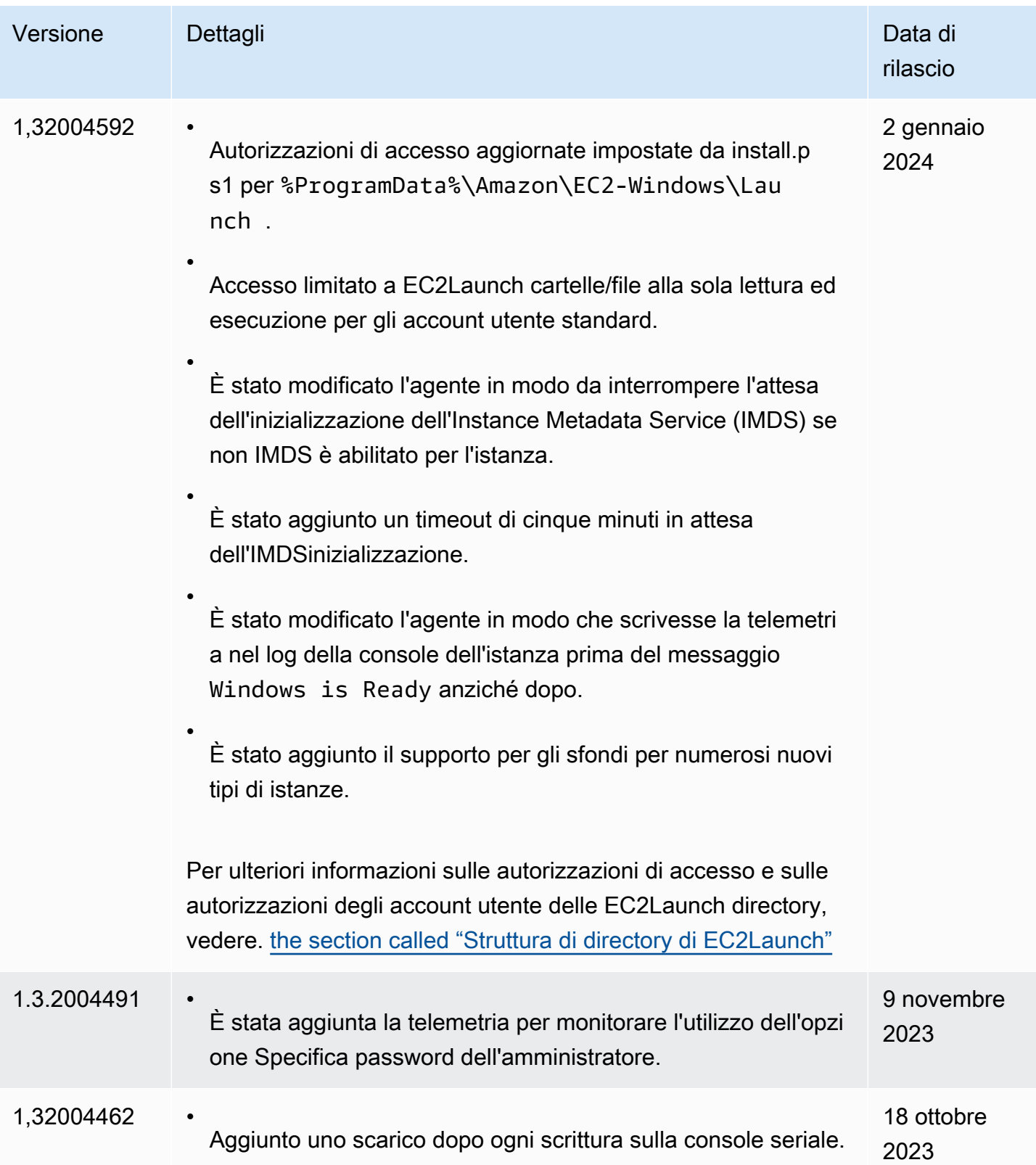

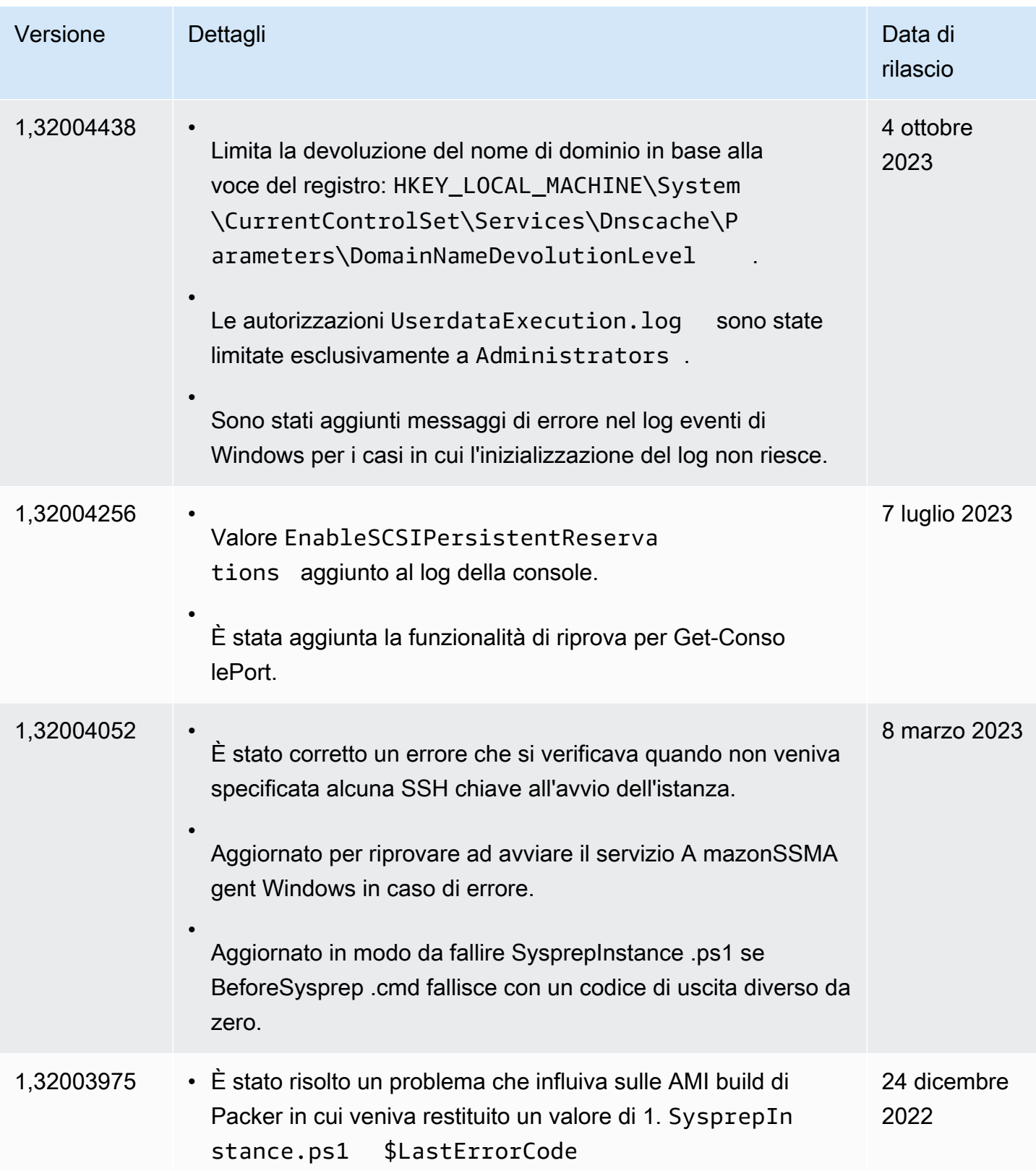

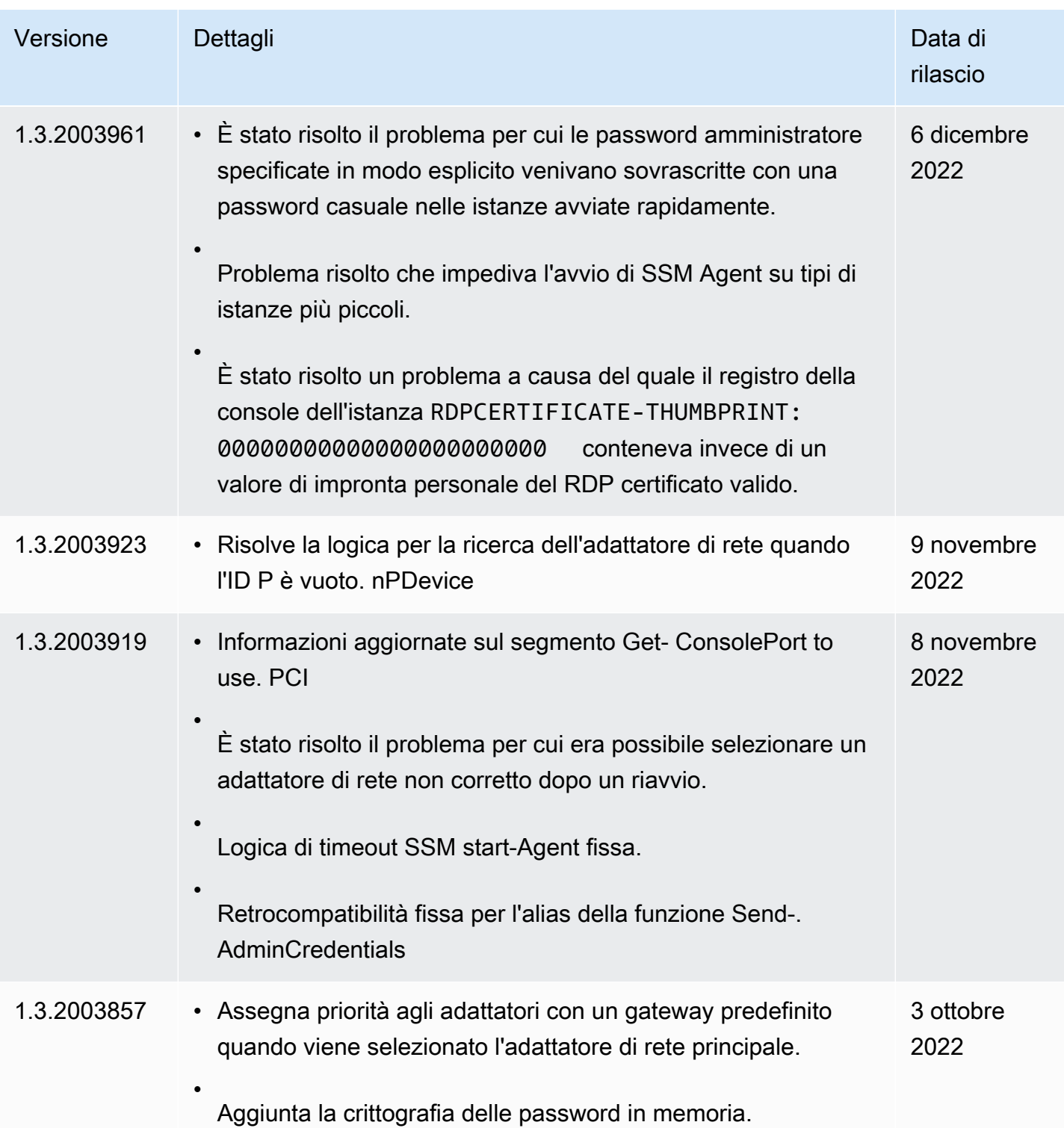

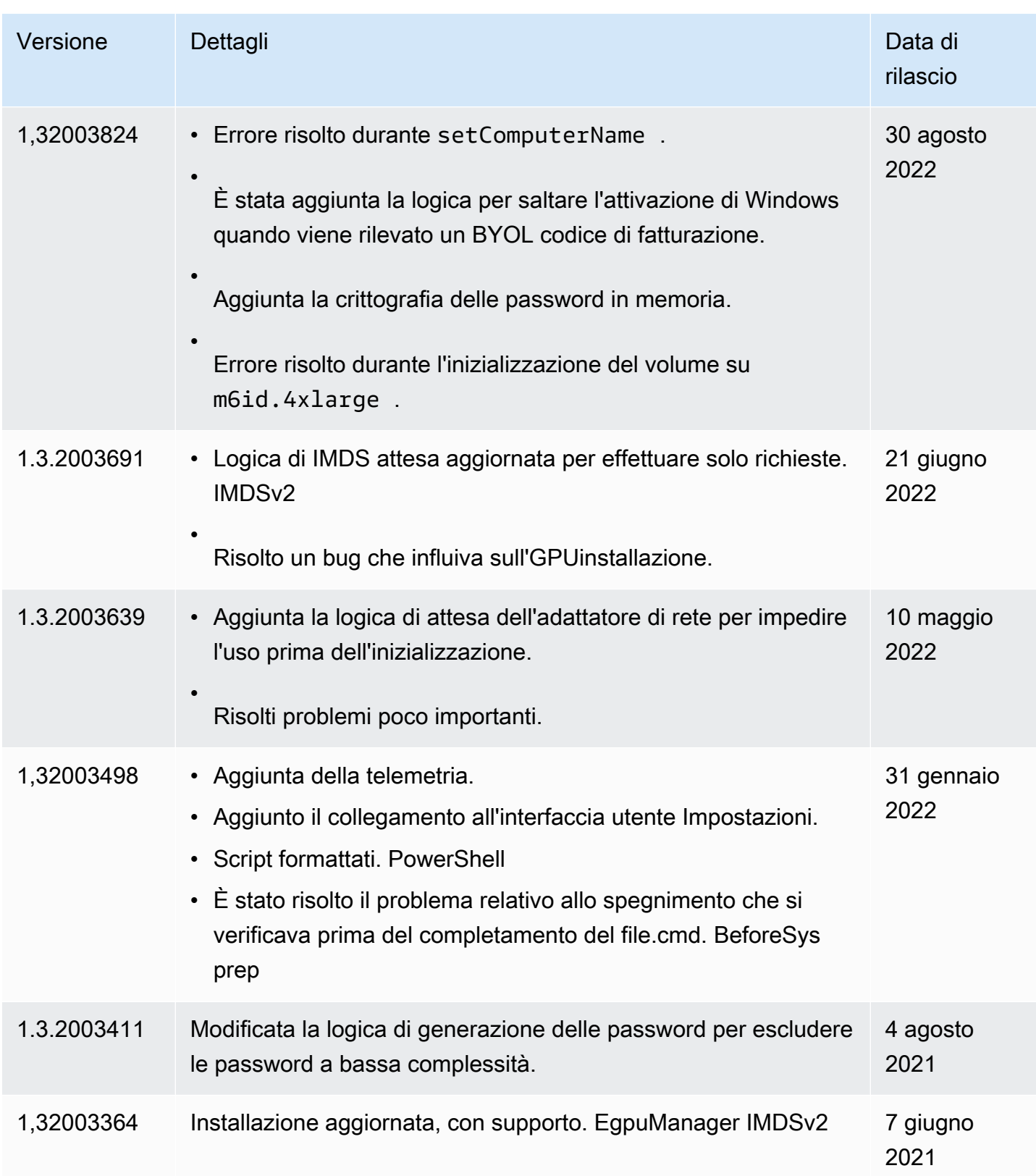

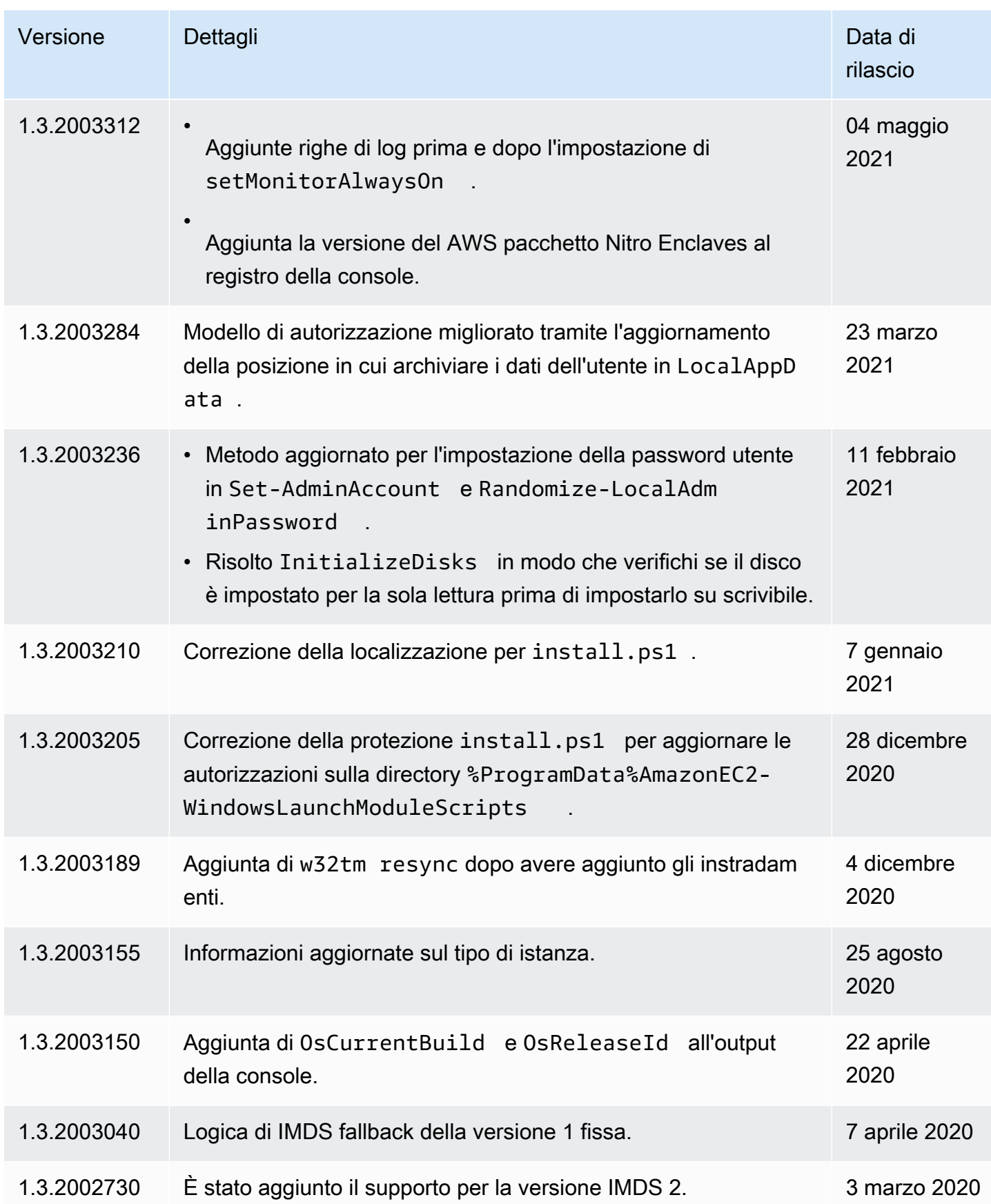

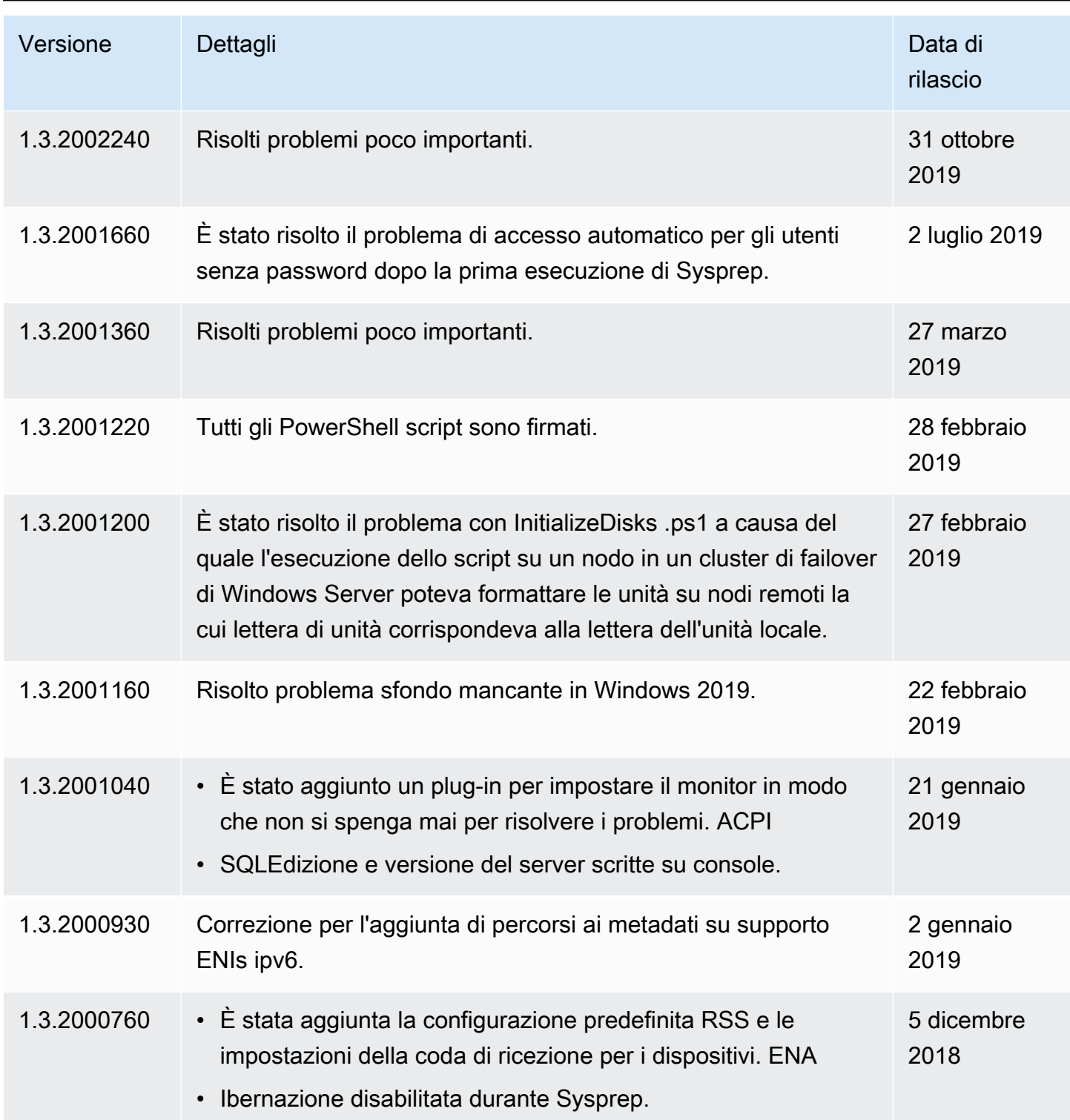

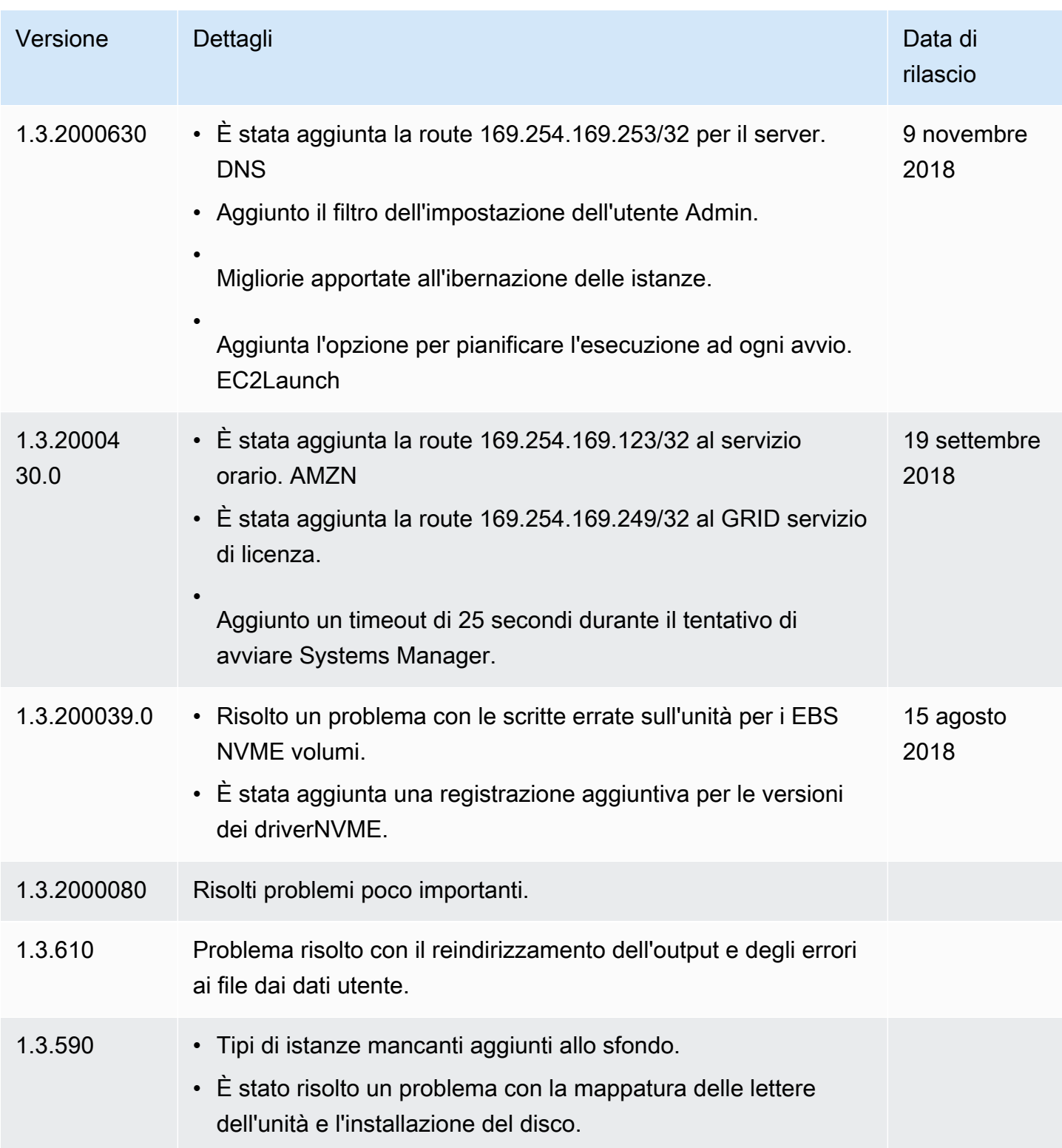

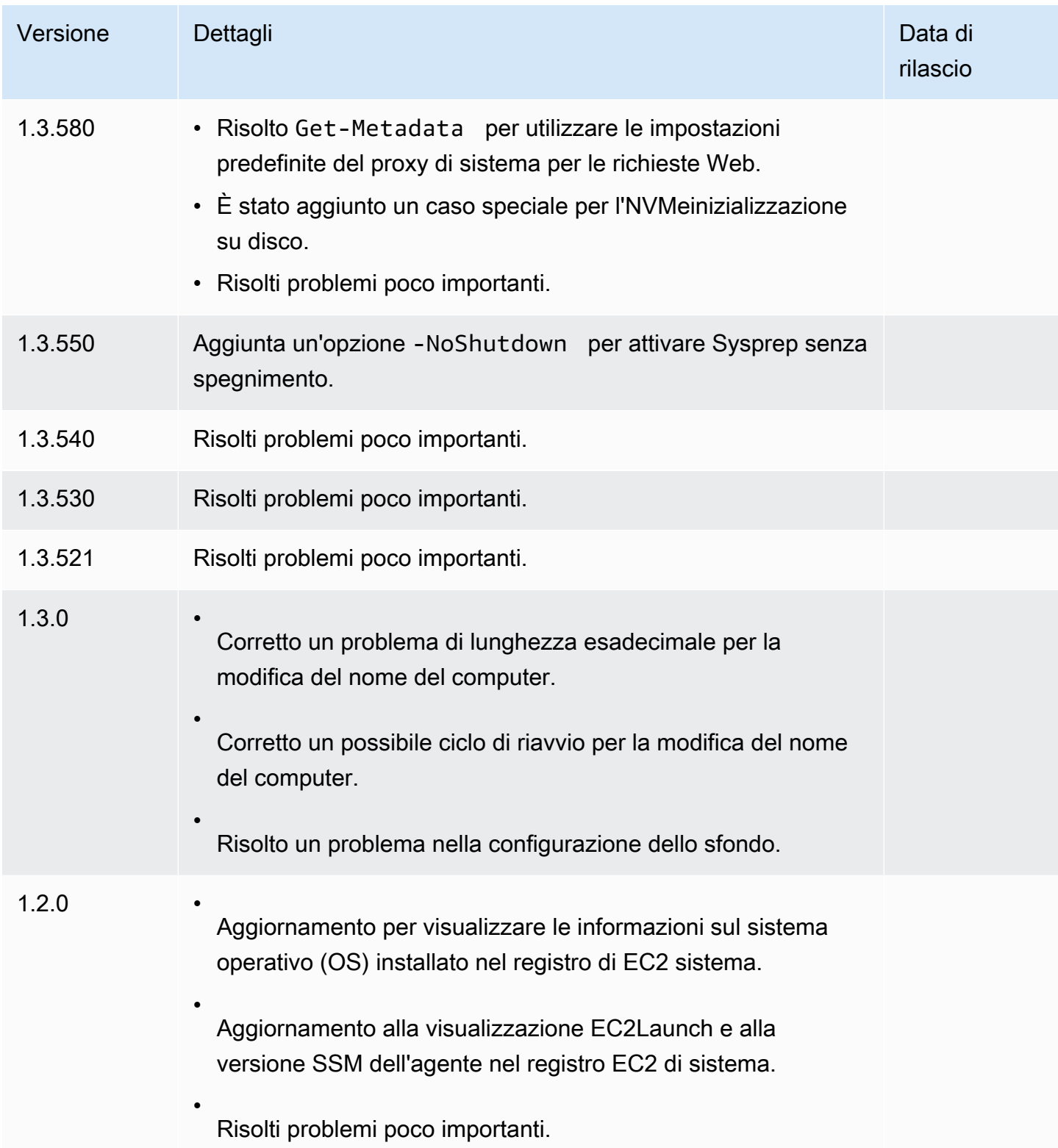

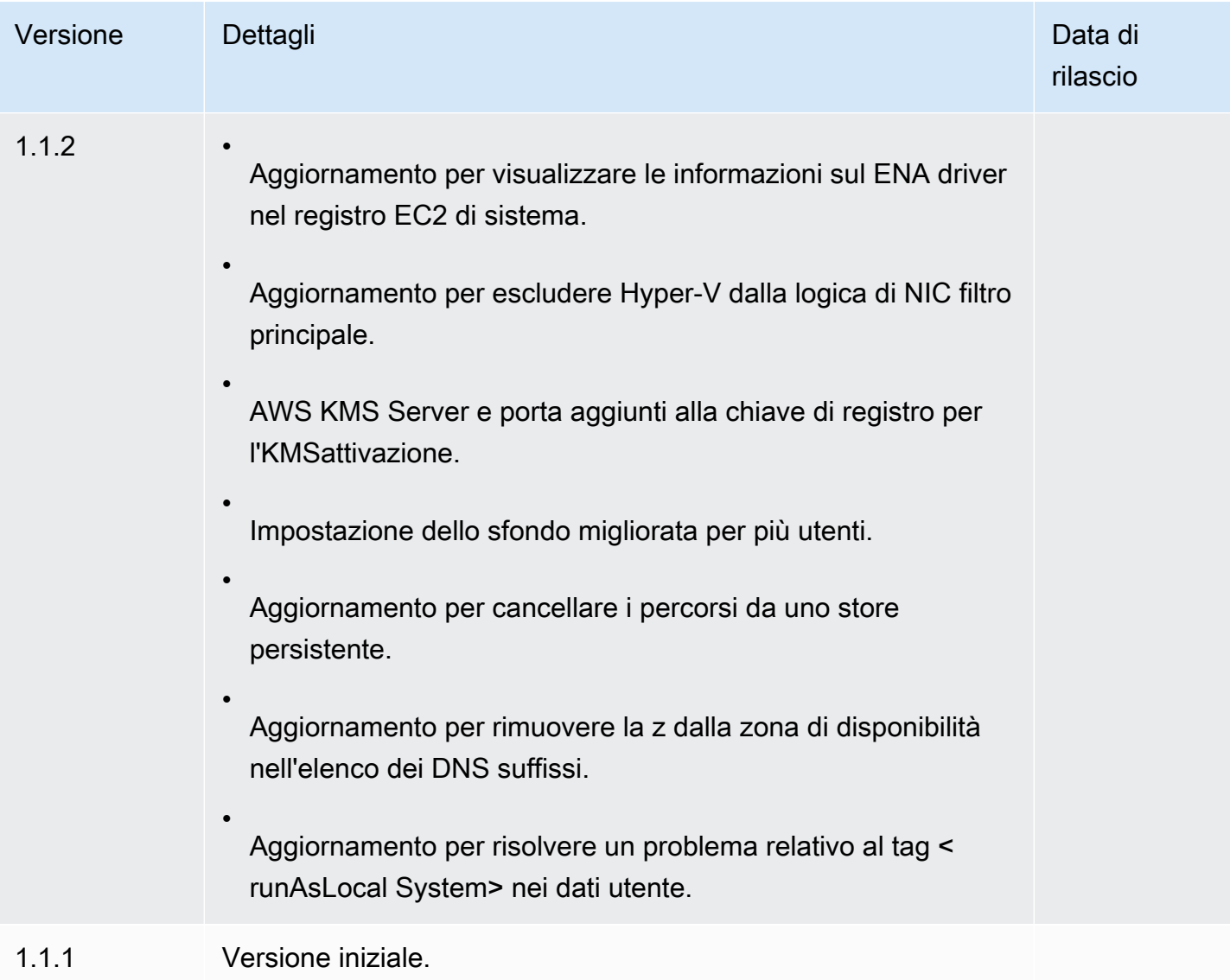

Utilizzare il EC2Config servizio per eseguire attività durante l'avvio di un'istanza del sistema operativo Windows EC2 precedente

# **a** Note

EC2Configla documentazione è fornita solo come riferimento storico. Le versioni del sistema operativo su cui viene eseguito non sono più supportate da Microsoft. Ti consigliamo vivamente di eseguire l'aggiornamento all'ultimo Launch Agent.

L'agente di avvio più recente per Windows Server 2022 è la [EC2Launchv2,](#page-1499-0) che sostituisce entrambi EC2Config eEC2Launch, ed è preinstallato in AWS Windows Server 2022. AMIs

Puoi anche [Esegui la migrazione alla v2 EC2Launch](#page-1495-0) utilizzare lo strumento di migrazione oppure installare e configurare manualmente l'agente su Windows Server 2016 e 2019.

Le versioni di Windows AMIs per Windows Server precedenti a Windows Server 2016 includono un servizio opzionale, il EC2Config servizio (EC2Config.exe). EC2Configsi avvia all'avvio dell'istanza ed esegue attività durante l'avvio e ogni volta che si arresta o si avvia l'istanza. EC2Configpuò anche eseguire attività su richiesta. Alcune di queste attività sono abilitate automaticamente, mentre altre devono essere abilitate manualmente. Sebbene il servizio sia opzionale, fornisce accesso a caratteristiche avanzate che altrimenti non sarebbero disponibili. Questo servizio viene eseguito nell'LocalSystem account.

Il EC2Config servizio esegue Sysprep, uno strumento Microsoft che consente di creare un Windows personalizzato AMI che può essere riutilizzato. Quando EC2Config chiama Sysprep, utilizza i file %ProgramFiles%\Amazon\EC2ConfigService\Settings per determinare le operazioni da eseguire. È possibile modificare questi file indirettamente utilizzando la finestra di dialogo del sistema EC2Service Properties o direttamente utilizzando un XML editor o un editor di testo. Tuttavia, ci sono alcune impostazioni avanzate che non sono disponibili nella finestra di dialogo del sistema Ec2 Service Properties, quindi è necessario modificare direttamente tali voci.

Se ne crei un'istanza AMI da un'istanza dopo averne aggiornato le impostazioni, le nuove impostazioni vengono applicate a qualsiasi istanza lanciata dalla nuovaAMI. Per informazioni sulla creazione di un fileAMI, consulta[Crea un account supportato EBS da Amazon AMI.](#page-62-0)

EC2Configutilizza i file di impostazioni per controllarne il funzionamento. È possibile aggiornare questi file di impostazioni utilizzando uno strumento grafico o modificando direttamente XML i file. I binari di servizio e dei file aggiuntivi sono contenuti nella directory %ProgramFiles%\Amazon \EC2ConfigService.

### Indice

- [EC2Confige AWS Systems Manager](#page-1608-0)
- [EC2Configattività](#page-1608-1)
- [EC2Configfile di impostazioni](#page-1609-0)
- [Installazione della versione più recente di EC2Config](#page-1616-0)
- [Configura. NETimpostazioni proxy per il EC2Config servizio](#page-1619-0)
- [Imposta le proprietà del EC2Config servizio dalla finestra di dialogo di sistema sull'istanza di EC2](#page-1621-0)  **[Windows](#page-1621-0)**
- [Risolvi i problemi con l'agente di lancio EC2Config](#page-1626-0)
- [Cronologia delle versioni di EC2Config](#page-1628-0)

### <span id="page-1608-0"></span>EC2Confige AWS Systems Manager

Il EC2Config servizio elabora le richieste di Systems Manager su istanze create da AMIs versioni di Windows Server precedenti a Windows Server 2016 pubblicate prima di novembre 2016.

Le istanze create da AMIs versioni di Windows Server precedenti a Windows Server 2016 pubblicate dopo novembre 2016 includono il EC2Config servizio e SSM l'agente. EC2Configesegue tutte le attività descritte in precedenza e l'SSMagente elabora le richieste per le funzionalità di Systems Manager come Run Command e State Manager.

È possibile utilizzare Run Command per aggiornare le istanze esistenti da utilizzare alla versione più recente del EC2Config servizio e dell'SSMagente. Per ulteriori informazioni, consulta [Update SSM](https://docs.aws.amazon.com/systems-manager/latest/userguide/rc-console.html#rc-console-agentexample) [Agent utilizzando Run Command](https://docs.aws.amazon.com/systems-manager/latest/userguide/rc-console.html#rc-console-agentexample) nella Guida per l'AWS Systems Manager utente.

### <span id="page-1608-1"></span>EC2Configattività

EC2Configesegue le attività di avvio iniziali al primo avvio dell'istanza e quindi le disabilita. Per eseguire nuovamente queste attività, è necessario abilitarle in maniera esplicita prima di arrestare l'istanza o eseguire manualmente Sysprep. Si tratta delle seguenti attività:

- Impostare una password crittografata e casuale per l'account dell'amministratore.
- Generare e installare il certificato dell'host per la Connessione Desktop in remoto.
- Estendere in modo dinamico la partizione del sistema operativo per includere qualsiasi spazio non partizionato.
- Eseguire i dati dell'utente specifici (e il cloud-init, se installato). Per ulteriori informazioni sulla specifica dei dati utente, consulta [Esegui comandi all'avvio di un'EC2istanza con input di dati](#page-1252-0) [utente](#page-1252-0).

EC2Configesegue le seguenti attività ogni volta che l'istanza viene avviata:

- Modifica il nome host per farlo corrispondere con l'indirizzo IP privato in un sistema esadecimale (questa attività è disabilitata automaticamente e deve essere abilitata per eseguirla all'avvio dell'istanza).
- Configura il server della gestione della chiave (AWS KMS), verifica lo stato di attivazione di Windows e attiva Windows quando necessario.
- Installa tutti i EBS volumi Amazon e i volumi dell'Instance Store e mappa i nomi dei volumi su lettere di unità.
- Scrive voci di log dell'evento per la console al fine di aiutare nella risoluzione dei problemi (questa attività è disabilitata automaticamente e deve essere abilitata per eseguirla all'avvio dell'istanza).
- Scrive alla console quando Windows è pronto.
- Aggiungi un percorso personalizzato all'adattatore di rete principale per abilitare i seguenti indirizzi IP quando ne NICs sono collegati uno NIC o più: 169.254.169.250169.254.169.251, e169.254.169.254. Questi indirizzi vengono utilizzati dall'attivazione di Windows e quando si accede ai metadati dell'istanza.

Se il sistema operativo Windows è configurato per l'usoIPv4, è possibile utilizzare questi indirizzi IPv4 locali del collegamento. Se il sistema operativo Windows ha lo stack di protocolli di IPv4 rete disabilitato e lo utilizza IPv6 invece, aggiungilo al posto [fd00:ec2::240] di and. 169.254.169.250 169.254.169.251 Quindi aggiungere [fd00:ec2::254] al posto di 169.254.169.254.

EC2Configesegue la seguente operazione ogni volta che un utente accede:

• Mostra informazioni a schermo sullo sfondo del desktop.

Mentre l'istanza è in esecuzione, puoi richiedere che EC2Config esegua la seguente attività su richiesta:

• Esegui Sysprep e chiudi l'istanza in modo AMI da poterne creare un'altra. Per ulteriori informazioni, consulta [Creare un Amazon EC2 AMI utilizzando Windows Sysprep](#page-110-0).

# <span id="page-1609-0"></span>EC2Configfile di impostazioni

I file di impostazioni controllano il funzionamento del EC2Config servizio. Questi file si trovano nella directory C:\Program Files\Amazon\Ec2ConfigService\Settings:

• ActivationSettings.xml: controlla l'attivazione del prodotto tramite un server di gestione della chiave (AWS KMS).

- AWS.EC2.Windows.CloudWatch.json—Controlla a quali contatori delle prestazioni inviare CloudWatch e quali registri inviare ai registri. CloudWatch
- BundleConfig.xml—Controlla il modo in cui EC2Config prepara un'istanza salvata dall'archivio delle istanze per la creazione. AMI
- Config.xml Controlla le impostazioni primarie.
- DriveLetterConfig.xml Controlla le mappature delle lettere di unità.
- EventLogConfig.xml Controlla le informazioni dei log evento mostrati sulla console all'avvio dell'istanza.
- WallpaperSettings.xml Controlla le informazioni mostrate sullo sfondo del desktop.

### ActivationSettings.xml

Questo file contiene le impostazioni che controllano l'attivazione del prodotto. All'avvio di Windows, il EC2Config servizio verifica se Windows è già attivato. Se Windows non è stato ancora attivato, il servizio prova ad attivarlo cercando lo specifico server AWS KMS .

- SetAutodiscover: indica se un AWS KMS verrà rilevato automaticamente.
- TargetKMSServer—Memorizza l'indirizzo IP privato di un AWS KMS. Il AWS KMS deve trovarsi nella stessa regione della tua istanza.
- DiscoverFromZone—Rileva il AWS KMS server dalla zona specificata. DNS
- ReadFromUserData—Recupera il server da. AWS KMS UserData
- LegacySearchZones—Rileva il AWS KMS server dalla zona specificata. DNS
- DoActivate Tenta l'attivazione tramite le impostazioni specificate nella sezione. Questo valore può essere true o false.
- LogResultToConsole Mostra i risultati sulla console.

### BundleConfig.xml

Questo file contiene impostazioni che controllano il modo in cui EC2Config prepara un'istanza per la AMI creazione.

• AutoSysprep – Indica la possibilità di utilizzare Sysprep in modo automatico. Modifica il valore su Yes per utilizzare Sysprep.

• SetRDPCertificate – Imposta un certificato autofirmato per il server del desktop remoto. Ciò consente di accedere in modo sicuro alle RDP istanze. Modifica il valore su Yes se la nuova istanza possiede il certificato.

Questa impostazione non viene utilizzata per le istanze con versioni del sistema operativo precedenti a Windows Server 2016, poiché possono generare i propri certificati.

• SetPasswordAfterSysprep – Imposta una password casuale in un'istanza appena avviata, la crittografa con la chiave di lancio dell'utente e invia la password crittografata alla console. Modifica il valore di questa impostazione su No se le nuove istanze non sono impostate per creare una password criptata casuale.

### Config.xml

Plug-ins (Plug-in)

• Ec2SetPassword – Genera una password criptata casuale ogni volta che avvii un'istanza. Questa caratteristica si disattiva per impostazione predefinita dopo il primo lancio, affinché il riavvio di questa istanza non modifichi una password impostata dall'utente. Modifica questa impostazione su Enabled per continuare a generare password ogni volta che lanci un'istanza.

Questa impostazione è importante se hai intenzione di crearne una AMI dalla tua istanza.

- Ec2SetComputerName Imposta il nome host dell'istanza come nome univoco basato sull'indirizzo IP dell'istanza e la riavvia. Per impostare il tuo nome host o per prevenire che il nome host esistente venga modificato, è necessario disabilitare questa impostazione.
- Ec2InitializeDrives Inizializza e formatta tutti i volumi durante il startup. Questa caratteristica viene attivata per impostazione predefinita.
- Ec2EventLog Mostra le voci di log evento nella console. Per impostazione predefinita, vengono mostrate le tre voci di errore più recenti dai log evento del sistema. Per specificare quali voci di log evento mostrare, modifica il file EventLogConfig.xml che si trova nella directory EC2ConfigService\Settings. Per informazioni sulle impostazioni di questo file, consulta [Eventlog Key](http://msdn.microsoft.com/en-us/library/aa363648.aspx) in the MSDN Library.
- Ec2ConfigureRDP Imposta un certificato autofirmato sull'istanza, così che gli utenti possano accedere in modo sicuro all'istanza tramite il desktop remoto. Questa impostazione non viene utilizzata per le istanze con versioni del sistema operativo precedenti a Windows Server 2016, poiché possono generare i propri certificati.
- Ec2OutputRDPCert Mostra le informazioni del certificato del desktop remoto sulla console, così che l'utente possa verificarlo con quello dell'identificazione personale.
- Ec2SetDriveLetter Imposta le lettere di unità dei volumi montati secondo le impostazioni definite dall'utente. Per impostazione predefinita, quando un EBS volume Amazon è collegato a un'istanza, può essere montato utilizzando la lettera di unità sull'istanza. Per specificare le mappature della lettera di unità, modifica il file DriveLetterConfig.xml che si trova nella directory EC2ConfigService\Settings.
- Ec2WindowsActivate Il plug-in gestisce l'attivazione di Windows. Esegue una verifica per controllare se Windows è stato attivato. In caso contrario, aggiorna le impostazioni del AWS KMS client e quindi attiva Windows.

Per modificare le AWS KMS impostazioni, modifica il ActivationSettings.xml file che si trova nella EC2ConfigService\Settings directory.

- Ec2DynamicBootVolumeSize Estende Disco 0/Volume 0 per includere qualsiasi spazio non partizionato.
- Ec2HandleUserData Crea ed esegue gli script creati dall'utente al momento del primo avvio di un'istanza, dopo che Sysprep viene eseguito. I comandi racchiusi nei tag di script vengono salvati in un file batch e i comandi racchiusi nei PowerShell tag vengono salvati in un file.ps1 (corrisponde alla casella di controllo Dati utente nella finestra di dialogo del sistema Ec2 Service Properties).
- Ec2ElasticGpuSetup—Installa il pacchetto GPU software Elastic se l'istanza è associata a un elastico. GPU
- Ec2FeatureLogging Invia a Windows l'installazione della funzionalità e il corrispondente stato dei servizi alla console. Supportato solo per la funzionalità Microsoft Hyper-V e il corrispondente servizio vmms.

# Impostazioni generali

- ManageShutdown—Assicura che le istanze avviate dall'istanza archiviata AMIs non vengano terminate durante l'esecuzione di Sysprep.
- SetDnsSuffixList—Imposta il DNS suffisso dell'adattatore di rete per Amazon. EC2 Ciò consente DNS la risoluzione dei server in esecuzione su Amazon EC2 senza fornire il nome di dominio completo.

Ciò aggiunge una ricerca di DNS suffissi per il seguente dominio e configura altri suffissi standard. Per ulteriori informazioni su come gli agenti di avvio impostano i suffissi, consulta. DNS [Configura DNS Suffix for EC2 Windows Launch Agents](#page-1491-0)

*region*.ec2-utilities.amazonaws.com

- WaitForMetaDataAvailable—Assicura che il EC2Config servizio attenda che i metadati siano accessibili e che la rete sia disponibile prima di continuare con l'avvio. Questo controllo garantisce che sia EC2Config possibile ottenere informazioni dai metadati per l'attivazione e da altri plug-in.
- ShouldAddRoutes—Aggiunge un percorso personalizzato all'adattatore di rete principale per abilitare i seguenti indirizzi IP quando NICs sono collegati più indirizzi IP: 169.254.169.250, 169.254.169.251 e 169.254.169.254. Questi indirizzi vengono utilizzati dall'attivazione di Windows e quando si accede ai metadati dell'istanza.
- RemoveCredentialsfromSyspreponStartup—Rimuove la password dell'amministratore da Sysprep.xml al successivo avvio del servizio. Per essere sicuro che questa password persista, modifica questa impostazione.

### DriveLetterConfig.xml

Questo file contiene le impostazioni che controllano le mappature della lettera di unità. Per impostazione predefinita, un volume può essere mappato su qualsiasi lettera di unità disponibile. È possibile montare un volume su una determinata lettera di unità come segue.

```
<?xml version="1.0" standalone="yes"?>
<DriveLetterMapping> 
   <Mapping> 
     <VolumeName></VolumeName> 
     <DriveLetter></DriveLetter> 
   </Mapping> 
   . . . 
   <Mapping> 
     <VolumeName></VolumeName> 
     <DriveLetter></DriveLetter> 
   </Mapping>
</DriveLetterMapping>
```
- VolumeName L'etichetta del volume. Ad esempio *My Volume*. Per specificare una mappatura per un volume dello archiviazione dell'istanza, utilizzare l'etichetta Temporary Storage X, dove X è un numero compreso tra 0 e 25.
- DriveLetter—La lettera dell'unità. Ad esempio *M:*. Se la lettera di unità è già in uso, la mappatura avrà esito negativo.

### EventLogConfig.xml

Questo file contiene le impostazioni che controllano le informazioni dei log evento mostrati sulla console all'avvio dell'istanza. Per impostazione predefinita, vengono mostrate le tre voci di errore più recenti dai log evento di sistema.

- Category La chiave del log evento da monitorare.
- ErrorType Il tipo di evento, ad esempio Error, Warning, Information.
- NumEntries Il numero di eventi archiviati per questa categoria.
- LastMessageTime Per evitare che lo stesso messaggio venga inviato ripetutamente, il servizio aggiorna questo valore ogni volta che viene inviato un messaggio.
- AppName L'origine o l'applicazione dell'evento che lo ha registrato.

### WallpaperSettings.xml

Questo file contiene le impostazioni che controllano le informazioni mostrate sullo sfondo del desktop. Le seguenti informazioni sono mostrate per impostazione predefinita.

- Hostname Mostra il nome del computer.
- Instance ID Mostra l'ID dell'istanza.
- Public IP Address Mostra l'indirizzo IP pubblico dell'istanza.
- Private IP Address Mostra l'indirizzo IP privato dell'istanza.
- Availability Zone Mostra la zona di disponibilità in cui viene eseguita l'istanza.
- Instance Size Mostra il tipo di istanza.
- Architecture Mostra l'impostazione della variabile ambiente PROCESSOR\_ARCHITECTURE.

Cancellando la voce di una qualsiasi informazione mostrata come predefinita, è possibile rimuoverla. Puoi aggiungere ulteriori metadati dell'istanza affinché vengano mostrati come di seguito.

<WallpaperInformation> <name>*display\_name*</name> <source>metadata</source> <identifier>meta-data/*path*</identifier> </WallpaperInformation>

Puoi aggiungere ulteriori variabili ambiente del sistema affinché vengano mostrate come di seguito.

```
<WallpaperInformation> 
   <name>display_name</name> 
   <source>EnvironmentVariable</source> 
   <identifier>variable-name</identifier>
</WallpaperInformation>
```
InitializeDrivesSettings.xml

Questo file contiene impostazioni che controllano il modo in cui EC2Config inizializza le unità.

Per impostazione predefinita, EC2Config inizializza le unità che non sono state portate online con il sistema operativo. Puoi personalizzare il plug-in come di seguito.

```
<InitializeDrivesSettings> 
     <SettingsGroup>setting</SettingsGroup>
</InitializeDrivesSettings>
```
Utilizza un gruppo di impostazioni per specificare in che modo desideri inizializzare i drive:

#### FormatWithTRIM

Abilita il TRIM comando durante la formattazione delle unità. Dopo la formattazione e l'inizializzazione di un'unità, il sistema ripristina la configurazione. TRIM

A partire dalla EC2Config versione 3.18, per impostazione predefinita, il TRIM comando è disabilitato durante l'operazione di formattazione del disco. Tutto ciò migliora il tempo di formattazione. Utilizzate questa impostazione per abilitare TRIM durante l'operazione di formattazione del disco per la EC2Config versione 3.18 e successive.

#### FormatWithoutTRIM

Disattiva il TRIM comando durante la formattazione delle unità e migliora i tempi di formattazione in Windows. Dopo la formattazione e l'inizializzazione di un'unità, il sistema ripristina la configurazione. TRIM

#### **DisableInitializeDrives**

Disabilita la formattazione per i nuovi drive. Utilizza questa impostazione per inizializzare manualmente i drive.

<span id="page-1616-0"></span>Installazione della versione più recente di EC2Config

Per impostazione predefinita, il EC2Config servizio è incluso nelle versioni AMIs precedenti a Windows Server 2016. Quando il EC2Config servizio viene aggiornato, la nuova versione AMIs di Windows AWS include la versione più recente del servizio. Tuttavia, è necessario aggiornare Windows AMIs e le proprie istanze con la versione più recente diEC2Config.

#### **a** Note

EC2Launchsostituisce EC2Config su Windows Server 2016 e 2019. Per ulteriori informazioni, consulta [Usa l'agente EC2Launch v1 per eseguire attività durante l'avvio dell'istanza di EC2](#page-1586-0) [Windows.](#page-1586-0) L'ultimo servizio di avvio per tutte le versioni di Windows Server supportate è la [EC2Launchv2](#page-1499-0), che sostituisce entrambe e. EC2Config EC2Launch

Per informazioni su come ricevere notifiche per EC2Config gli aggiornamenti, vedere. [Iscriviti alle](#page-1493-0)  [notifiche di EC2 Windows Launch Agent](#page-1493-0) Per informazioni sulle variazioni di ogni versione, consulta [Cronologia delle versioni di EC2Config](#page-1628-0).

### Prima di iniziare

- Verifica di averlo fatto. NETframework 3.5 SP1 o superiore.
- Per impostazione predefinita, il programma di installazione sostituisce i file delle impostazioni con i file delle impostazioni predefiniti durante l'installazione e riavvia il EC2Config servizio al termine dell'installazione. Se sono state modificate le impostazioni del EC2Config servizio, copiate il config.xml file dalla %Program Files%\Amazon\Ec2ConfigService\Settings directory. Dopo aver aggiornato il EC2Config servizio, è possibile ripristinare questo file per conservare le modifiche alla configurazione.
- Se la versione di in uso EC2Config è precedente alla versione 2.1.19 e si sta installando la versione 2.2.12 o precedente, è necessario prima installare la versione 2.1.19. Per installare la versione 2.1.19, scarica [EC2Install\\_2.1.19.zip,](https://s3.amazonaws.com/ec2-downloads-windows/EC2Config/EC2Install_2.1.19.zip) decomprimi il file ed esegui. EC2Install.exe

Se la versione di in uso EC2Config è precedente alla versione 2.1.19 e stai installando la versione 2.3.313 o successiva, puoi installarla direttamente senza installare prima la versione 2.1.19.

# Verifica della versione di EC2Config

Usa la procedura seguente per verificare che la versione sia installata sulle tue istanzeEC2Config.

Per verificare la versione installata di EC2Config

- 1. Avvia un'istanza dal tuo AMI e connettiti ad essa.
- 2. Sul pannello di controllo, seleziona Programs and Features (Programmi e caratteristiche).
- 3. Sulla lista dei programmi installati, cerca Ec2ConfigService. Il numero della versione viene mostrato nella colonna Version (Versione).

### Aggiorna EC2Config

Utilizza la seguente procedura per scaricare e installare la versione più recente di EC2Config sulle tue istanze.

Per scaricare e installare la versione più recente di EC2Config

- 1. Scarica e decomprimi il [EC2Configprogramma di installazione.](https://s3.amazonaws.com/ec2-downloads-windows/EC2Config/EC2Install.zip)
- 2. Esegui EC2Install.exe. Per un elenco completo delle opzioni, esegui EC2Install con l'opzione /?. Per impostazione predefinita, la configurazione mostra i prompt. Per eseguire il comando senza alcun prompt, utilizza l'opzione /quiet.

# **A** Important

Per mantenere le impostazioni personalizzate del config.xml file salvato, esegui EC2Install con l'/norestartopzione, ripristina le impostazioni e quindi riavvia il EC2Config servizio manualmente.

3. Se si utilizza la EC2Config versione 4.0 o successiva, è necessario riavviare l'SSMagente sull'istanza dallo snap-in Microsoft Services.

Le informazioni sulla EC2Config versione aggiornata non verranno visualizzate nel controllo System Log o Trusted Advisor dell'istanza fino al riavvio o all'arresto e all'avvio dell'istanza.

Per scaricare e installare la versione più recente di EC2Config Using PowerShell

Per scaricare, decomprimere e installare la versione più recente di EC2Config Using PowerShell, esegui i seguenti comandi da una PowerShell finestra:

```
$Url = "https://s3.amazonaws.com/ec2-downloads-windows/EC2Config/EC2Install.zip"
$DownloadZipFile = "$env:USERPROFILE\Desktop\" + $(Split-Path -Path $Url -Leaf)
$ExtractPath = "$env:USERPROFILE\Desktop\"
Invoke-WebRequest -Uri $Url -OutFile $DownloadZipFile
$ExtractShell = New-Object -ComObject Shell.Application 
$ExtractFiles = $ExtractShell.Namespace($DownloadZipFile).Items() 
$ExtractShell.NameSpace($ExtractPath).CopyHere($ExtractFiles) 
Start-Process $ExtractPath
Start-Process ` 
     -FilePath $env:USERPROFILE\Desktop\EC2Install.exe ` 
     -ArgumentList "/S"
```
### **a** Note

Se ricevi un errore durante il download del file e utilizzi Windows Server 2016 o versioni precedenti, potrebbe essere necessario abilitare TLS 1.2 per il tuo PowerShell terminale. Puoi abilitare TLS 1.2 per la PowerShell sessione corrente con il seguente comando e riprovare:

[Net.ServicePointManager]::SecurityProtocol = [Net.SecurityProtocolType]::Tls12

Verifica dell'installazione controllando C:\Program Files\Amazon\ per la directory Ec2ConfigService.

### <span id="page-1619-0"></span>Configura. NETimpostazioni proxy per il EC2Config servizio

È possibile configurare il EC2Config servizio per comunicare tramite un proxy utilizzando uno dei seguenti metodi: the for. AWS SDK NET, l'system.netelemento o Microsoft Group Policy e Internet Explorer. Utilizzando il comando AWS SDK for. NETè il metodo preferito perché è possibile specificare le credenziali di accesso.

Metodi

- [Configura le impostazioni del proxy utilizzando AWS SDK for .NET \(Preferito\)](#page-1619-1)
- [Configurazione delle impostazioni proxy utilizzando l'elemento system.net](#page-1620-0)
- [Configurazione delle impostazioni proxy con la policy del gruppo Microsoft e con Microsoft Internet](#page-1621-1)  [Explorer](#page-1621-1)

<span id="page-1619-1"></span>Configura le impostazioni del proxy utilizzando AWS SDK for .NET (Preferito)

È possibile configurare le impostazioni proxy per il EC2Config servizio specificando l'proxyelemento nel Ec2Config.exe.config file. Per ulteriori informazioni, vedere [Configuration Files Reference](https://docs.aws.amazon.com/sdk-for-net/v3/developer-guide/net-dg-config-ref.html#net-dg-config-ref-elements-proxy) [AWS SDK for. NET](https://docs.aws.amazon.com/sdk-for-net/v3/developer-guide/net-dg-config-ref.html#net-dg-config-ref-elements-proxy).

Per specificare l'elemento proxy su Ec2Config.exe.config

- 1. Modifica il Ec2Config.exe.config file su un'istanza in cui desideri che il EC2Config servizio comunichi tramite un proxy. Per impostazione predefinita, il file si trova nella directory seguente: %ProgramFiles%\Amazon\Ec2ConfigService.
- 2. Aggiungi il seguente elemento aws sulla configSections. Non aggiungerlo per nessun sectionGroups esistente.

Per EC2Config le versioni 3.17 o precedenti

```
<configSections> 
    <section name="aws" type="Amazon.AWSSection, AWSSDK"/>
</configSections>
```
Per EC2Config le versioni 3.18 o successive

```
<configSections> 
      <section name="aws" type="Amazon.AWSSection, AWSSDK.Core"/>
</configSections>
```
3. Aggiungi il seguente elemento aws per il file Ec2Config.exe.config.

```
<sub>aws</sub></sub>
   <proxy
       host="string value" 
       port="string value" 
       username="string value" 
       password="string value" />
</aws>
```
4. Salva le modifiche.

Configurazione delle impostazioni proxy utilizzando l'elemento system.net

Puoi specificare le impostazioni del proxy in un elemento system.net sul file Ec2Config.exe.config. Per ulteriori informazioni, consulta [defaultProxyElement \(Impostazioni di](https://msdn.microsoft.com/en-us/library/kd3cf2ex.aspx)  [rete\)](https://msdn.microsoft.com/en-us/library/kd3cf2ex.aspx) suMSDN.

Per specificare l'elemento system.net su Ec2Config.exe.config

- 1. Modifica il Ec2Config.exe.config file su un'istanza in cui desideri che il EC2Config servizio comunichi tramite un proxy. Per impostazione predefinita, il file si trova nella directory seguente: %ProgramFiles%\Amazon\Ec2ConfigService.
- 2. Aggiungi una voce defaultProxy per system.net. Per ulteriori informazioni, vedete [defaultProxy Element \(Impostazioni di rete\)](https://msdn.microsoft.com/en-us/library/kd3cf2ex.aspx) suMSDN.

La seguente configurazione, ad esempio, instrada tutto il traffico per consentire l'uso del proxy attualmente configurato per Internet Explorer, fatta eccezione per il traffico dei metadati e della licenza, che ignoreranno il proxy.

```
<defaultProxy> 
     <proxy usesystemdefault="true" /> 
     <bypasslist> 
         <add address="169.254.169.250" /> 
         <add address="169.254.169.251" /> 
         <add address="169.254.169.254" /> 
         <add address="[fd00:ec2::250]" /> 
         <add address="[fd00:ec2::254]" /> 
     </bypasslist>
</defaultProxy>
```
### 3. Salva le modifiche.

Configurazione delle impostazioni proxy con la policy del gruppo Microsoft e con Microsoft Internet Explorer

Il EC2Config servizio viene eseguito con l'account utente del sistema locale. Dopo aver modificato le impostazioni della policy del gruppo sull'istanza, puoi specificare le impostazioni del proxy di tutte le istanze per l'account su Internet Explorer.

Per configurare le impostazioni del proxy con la policy del gruppo e Internet Explorer

- 1. In un'istanza in cui desideri che il EC2Config servizio comunichi tramite un proxy, apri il prompt dei comandi come amministratore**gpedit.msc**, digita e premi Invio.
- 2. Nell'editor della policy del gruppo locale, su Local Computer Policy (Policy computer locale), scegli Computer Configuration (Configurazione del computer), Administrative Templates (Modelli amministrativi), Windows Components (Componenti di Windows), Internet Explorer.
- 3. Nel riquadro a destra, scegli Make proxy settings per-machine (rather than per-user) (Attiva impostazioni proxy per la macchina, anziché per l'utente), quindi scegli Edit policy setting (Modifica impostazione proxy).
- 4. Seleziona Enabled (Abilitato), quindi Apply (Applica).
- 5. Apri Internet Explorer e scegli il pulsante Tools (Strumenti).
- 6. Seleziona Internet Option (Opzioni internet), quindi scegli la scheda Connections (Connessioni).
- 7. Scegliete LANle impostazioni.
- 8. In Server proxy, scegli l'LANopzione Usa un server proxy come tuo.
- 9. Specifica le informazioni della porta e dell'indirizzo e scegli OK.

Imposta le proprietà del EC2Config servizio dalla finestra di dialogo di sistema sull'istanza di EC2 Windows

La procedura seguente descrive come utilizzare la finestra di dialogo del sistema EC2Service Properties per abilitare o disabilitare le impostazioni.

- 1. Avviare l'istanza Windows e connettersi a essa.
- 2. Dal menu Start, fai clic su Tutti i programmi, quindi su EC2ConfigServiceImpostazioni.

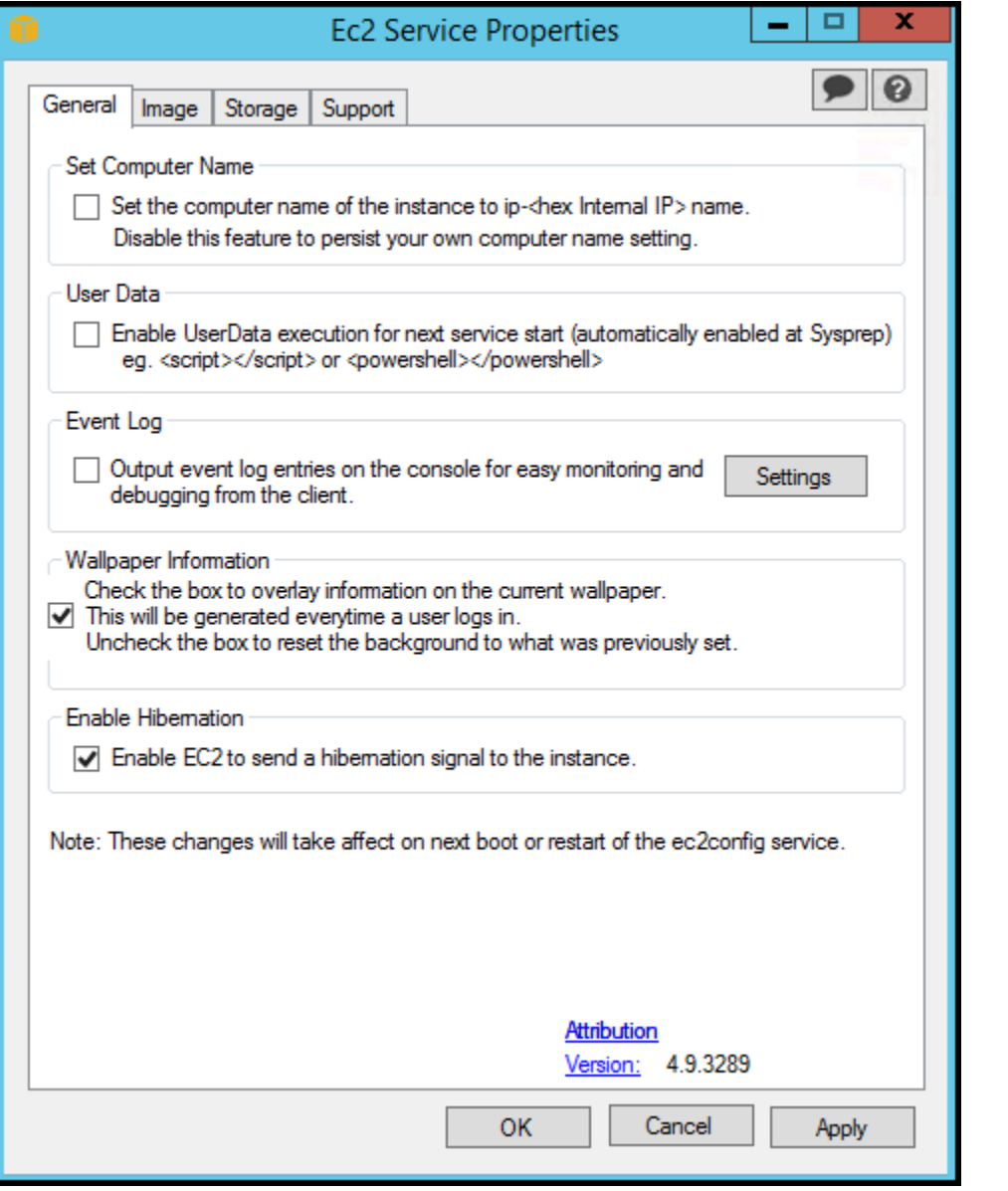

3. Nella scheda Generale della finestra di dialogo del sistema delle proprietà del EC2 servizio, è possibile abilitare o disabilitare le seguenti impostazioni.

Set Computer Name (Imposta il nome del computer)

Se questa impostazione è abilitata (è disabilitata per impostazione predefinita), il nome host viene confrontato con il corrente indirizzo IP interno a ogni avvio. Se il nome host e l'indirizzo IP interno non corrispondono, il nome host viene ripristinato per contenere l'indirizzo IP interno; quindi il sistema si riavvia per prendere il nuovo nome host. Per impostare il tuo nome host o per prevenire che il nome host esistente venga modificato, non abilitare questa opzione.

#### User Data (Dati utente)

L'esecuzione dei dati utente ti permette di specificare gli script nei metadati dell'istanza. Per impostazione predefinita, questi script vengono eseguiti durante il lancio iniziale. Inoltre, puoi configurare gli script per eseguirli al prossimo avvio e riavvio dell'istanza o ogni volta che avvii o riavvii l'istanza.

Se possiedi uno script di grandi dimensioni, ti raccomandiamo di utilizzare i dati utente per scaricare lo script per poi eseguirlo.

Per ulteriori informazioni, consulta [Esecuzione dei dati utente.](#page-1269-0)

Event Log (Log eventi)

Utilizza questa impostazione per mostrare le voci dei log evento sulla console all'avvio, così da poter effettuare più facilmente il monitoraggio e il debug.

Fai clic su Settings (Impostazioni) per specificare i filtri per le voci di log inviate alla console. Il filtro predefinito invia le tre voci di errore più recenti dai log evento di sistema alla console.

Wallpaper Information (Informazioni sfondo)

Utilizza questa impostazione per mostrare le informazioni di sistema sullo sfondo del desktop. L'esempio seguente riguarda le informazioni mostrate sullo sfondo del desktop

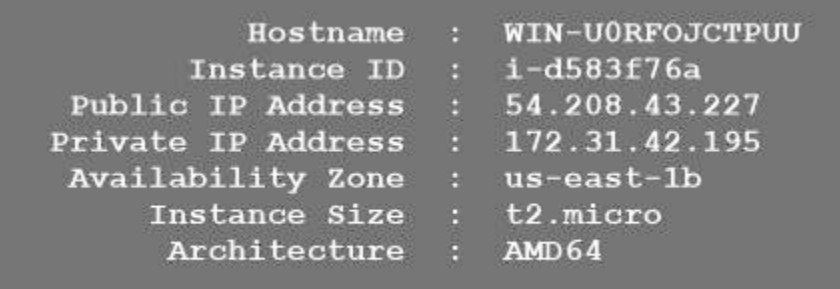

Le informazioni mostrate sullo sfondo del desktop sono controllate dal file delle impostazioni EC2ConfigService\Settings\WallpaperSettings.xml.

### Abilitazione ibernazione

Utilizzate questa impostazione per consentire di EC2 segnalare al sistema operativo di eseguire l'ibernazione.

4. Fare clic sulla scheda Storage (archiviazione). Puoi abilitare o disabilitare le seguenti impostazioni.

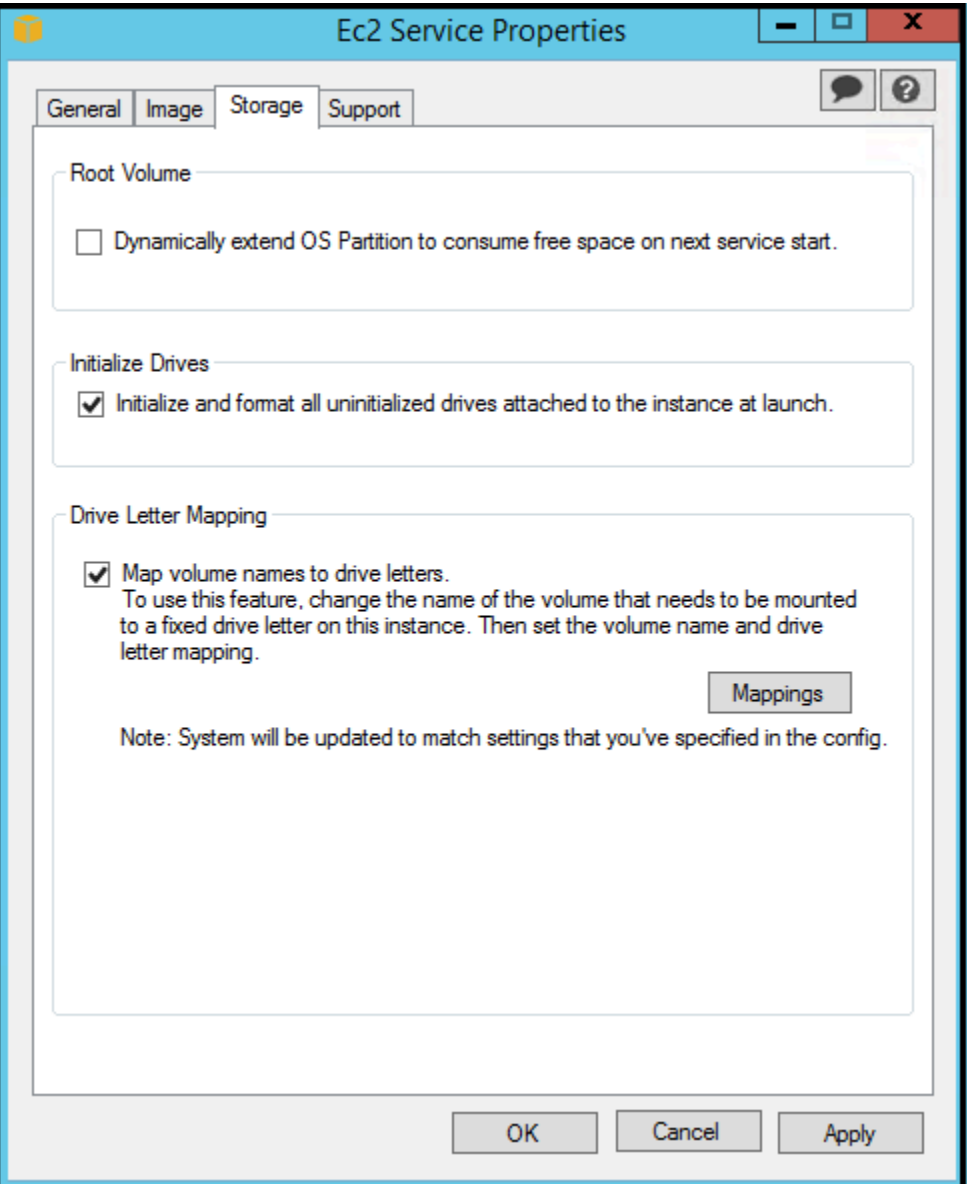

Root Volume (Volume root)

Questa impostazione estende in modo dinamico Disco 0/Volume 0 per includere qualsiasi spazio non partizionato. Ciò può essere utile quando l'istanza viene avviata da un volume dispositivo root di dimensioni personalizzate.

Initialize Drives (Inizializza unità)

Questa impostazione formatta e monta tutti i volumi collegati all'istanza durante l'avvio.

Drive Letter Mapping (Mappatura lettera unità)

Il sistema mappa i volumi collegati a un'istanza per le lettere di unità. Per EBS i volumi Amazon, l'impostazione predefinita prevede l'assegnazione di lettere di unità da D: a Z:. Ad esempio, i volumi di archiviazione, l'impostazione predefinita dipende dal driver. AWS I driver PV e i driver Citrix PV assegnano ai volumi di archiviazione delle istanze le lettere di unità che vanno da Z: a A:. I driver Red Hat assegnano, ai volumi instance store, lettere di unità che vanno dalla D: alla Z:.

Per scegliere le lettere di unità dei tuoi volumi, fai clic su Mappings (Mappature). Nella DriveLetterSettingfinestra di dialogo, specificate i valori Volume Name e Drive Letter per ogni volume, fate clic su Applica e quindi su OK. Ti raccomandiamo di selezionare lettere di unità che evitino conflitti con lettere di unità che potrebbero essere in uso, come le lettere di unità al centro dell'alfabeto.

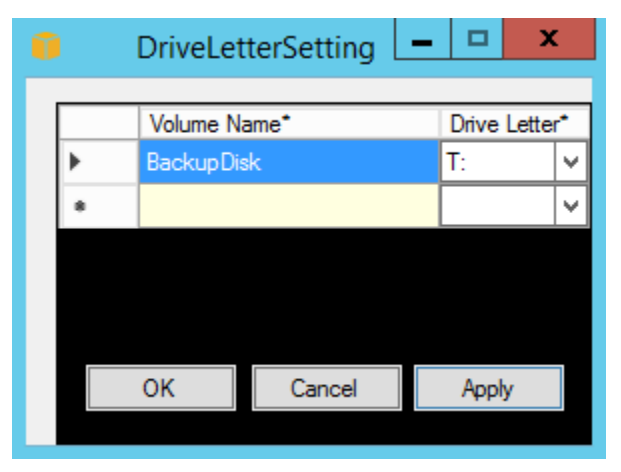

Dopo aver specificato una mappatura delle lettere di unità e aver associato un volume con la stessa etichetta di uno dei nomi di volume specificati, assegna EC2Config automaticamente la lettera di unità specificata a quel volume. Tuttavia, se la lettera di unità è già in uso, la mappatura della lettera di unità avrà esito negativo. Si noti che EC2Config ciò non modifica le lettere di unità dei volumi già montati quando è stata specificata la mappatura delle lettere di unità.

5. Per salvare le impostazioni e continuare a modificarle in un secondo momento, fate clic su OK per chiudere la finestra di dialogo del sistema EC2Service Properties. Se hai finito di personalizzare l'istanza e desideri crearne una AMI da quell'istanza, consulta[Creare un Amazon](#page-110-0) [EC2 AMI utilizzando Windows Sysprep](#page-110-0).

Risolvi i problemi con l'agente di lancio EC2Config

Le seguenti informazioni possono aiutarti a risolvere i problemi relativi al servizio. EC2Config

Aggiornamento EC2Config su un'istanza irraggiungibile

Utilizzare la procedura seguente per aggiornare il EC2Config servizio su un'istanza di Windows Server inaccessibile tramite Remote Desktop.

Per eseguire l'aggiornamento EC2Config su un'istanza Windows EBS supportata da Amazon a cui non puoi connetterti

- 1. Apri la EC2 console Amazon all'indirizzo [https://console.aws.amazon.com/ec2/.](https://console.aws.amazon.com/ec2/)
- 2. Nel riquadro di navigazione, seleziona Instances (Istanze).
- 3. Individua l'istanza interessata. Selezionare l'istanza e scegliere Instance state (Stato istanza), quindi Stop (Arresta).

# **A** Warning

Quando interrompi un'istanza, i dati presenti sui volumi dell'instance store vengono cancellati. Per non perdere i dati dei volumi di archivio istanza, è opportuno creare una copia di backup nell'archiviazione persistente.

4. Scegli Launch instances (Avvia le istanze) e crea un'istanza temporanea t2.micro nella stessa Zona di disponibilità dell'istanza interessata. Usane una AMI diversa da quella che hai usato per avviare l'istanza interessata.

# **A** Important

Se non crei l'istanza nella stessa Zona di disponibilità dell'istanza interessata, non potrai collegare il volume root dell'istanza interessata sulla nuova istanza.

- 5. Nella EC2 console, scegli Volumi.
- 6. Individua il volume root dell'istanza interessata. Scollega il volume e collega il volume all'istanza temporanea creata in precedenza. Collegala con il nome del dispositivo predefinito (xvdf).
- 7. Utilizzare Desktop remoto per collegarsi all'istanza temporanea, quindi usare l'utilità Disk Management (Gestione disco) per [rendere il volume disponibile per l'uso.](https://docs.aws.amazon.com/AWSEC2/latest/WindowsGuide/ebs-using-volumes.html)
- 8. [Scarica](https://s3.amazonaws.com/ec2-downloads-windows/EC2Config/EC2Install.zip) l'ultima versione del EC2Config servizio. Estrarre i file dal file .zip nella directory Temp sull'unità collegata.
- 9. Nell'istanza temporanea, aprire la finestra di dialogo Run (Esegui), digitare **regedit** e premere Invio.
- 10. Scegli HKEY\_LOCAL\_MACHINE. Dal menu File scegliere Load Hive (Carica Hive). Scegli il drive, quindi individua e apri il file seguente: Windows\System32\config\SOFTWARE. Quando richiesto, specifica un nome chiave.
- 11. Selezionare la chiave appena caricata e passare a Microsoft\Windows\CurrentVersion. Scegli la chiave RunOnce. Se questa chiave non esiste, scegliere CurrentVersion dal menu contestuale (pulsante destro del mouse), quindi New (Nuovo) e selezionare Key (Chiave). Rinomina la chiave RunOnce.
- 12. Dal menu contestuale (pulsante destro del mouse) scegliere la chiave RunOnce, quindi New (Nuovo) e selezionare String Value (Valore stringa). Immettere il nome Ec2Install e i dati C: \Temp\Ec2Install.exe /quiet.
- 13. Scegli la chiave HKEY\_LOCAL\_MACHINE\*specified key name*\Microsoft\Windows NT \CurrentVersion\Winlogon. Dal menu contestuale (pulsante destro del mouse) scegliere New (Nuovo), quindi selezionare String Value (Valore stringa). Immettere **AutoAdminLogon** come nome e **1** come dati valore.
- 14. Scegli la chiave HKEY\_LOCAL\_MACHINE\*specified key name*\Microsoft\Windows NT \CurrentVersion\Winlogon>. Dal menu contestuale (pulsante destro del mouse) scegliere New (Nuovo), quindi selezionare String Value (Valore stringa). Immettere **DefaultUserName** come nome e **Administrator** come dati valore.
- 15. Scegli la chiave HKEY\_LOCAL\_MACHINE\*specified key name*\Microsoft\Windows NT \CurrentVersion\Winlogon. Dal menu contestuale (pulsante destro del mouse) scegliere New (Nuovo), quindi selezionare String Value (Valore stringa). Digitare **DefaultPassword** come nome e inserire una password nei dati valore.
- 16. Nel riquadro di navigazione del Registry editor, scegli la chiave temporanea che hai creato alla prima apertura del Registry Editor.
- 17. Dal menu File, scegliere Unload Hive (Scarica Hive).
- 18. Nell'utilità Disk Management (Gestione disco), scegliere l'unità collegata in precedenza, aprire il menu contestuale (pulsante destro del mouse) e scegliere Offline.
- 19. Nella EC2 console Amazon, scollega il volume interessato dall'istanza temporanea e ricollegalo all'istanza con il nome del dispositivo. /dev/sda1 Devi specificare questo nome del dispositivo per indicare il volume come volume root.

#### 20. [Arresta e avvia le EC2 istanze Amazon](#page-1103-0) l'istanza.

- 21. All'avvio dell'istanza, verificare il log di sistema e accertarsi di visualizzare il messaggio Windows is ready to use (Windows è pronto per l'utilizzo).
- 22. Apri il Registry Editor e scegli HKEY\_LOCAL\_MACHINE\SOFTWARE\Microsoft\Windows NT \CurrentVersion\Winlogon. Elimina le chiavi String Value che hai creato in precedenza: AutoAdminLogon, DefaultUserName, e. DefaultPassword
- 23. Cancella o interrompi l'istanza temporanea creata durante questa procedura.

# Cronologia delle versioni di EC2Config

Le versioni AMIs precedenti a Windows Server 2016 includono un servizio opzionale chiamato service (). EC2Config EC2Config.exe EC2Configsi avvia all'avvio dell'istanza ed esegue attività durante l'avvio e ogni volta che si arresta o si avvia l'istanza.

È possibile ricevere notifiche quando vengono rilasciate nuove versioni del EC2Config servizio. Per ulteriori informazioni, consulta [Iscriviti alle notifiche di EC2 Windows Launch Agent](#page-1493-0).

La tabella seguente descrive le versioni rilasciate diEC2Config. Per informazioni sugli aggiornamenti per SSM Agent, vedere [Systems Manager SSM Agent Release Notes.](https://github.com/aws/amazon-ssm-agent/blob/master/RELEASENOTES.md)

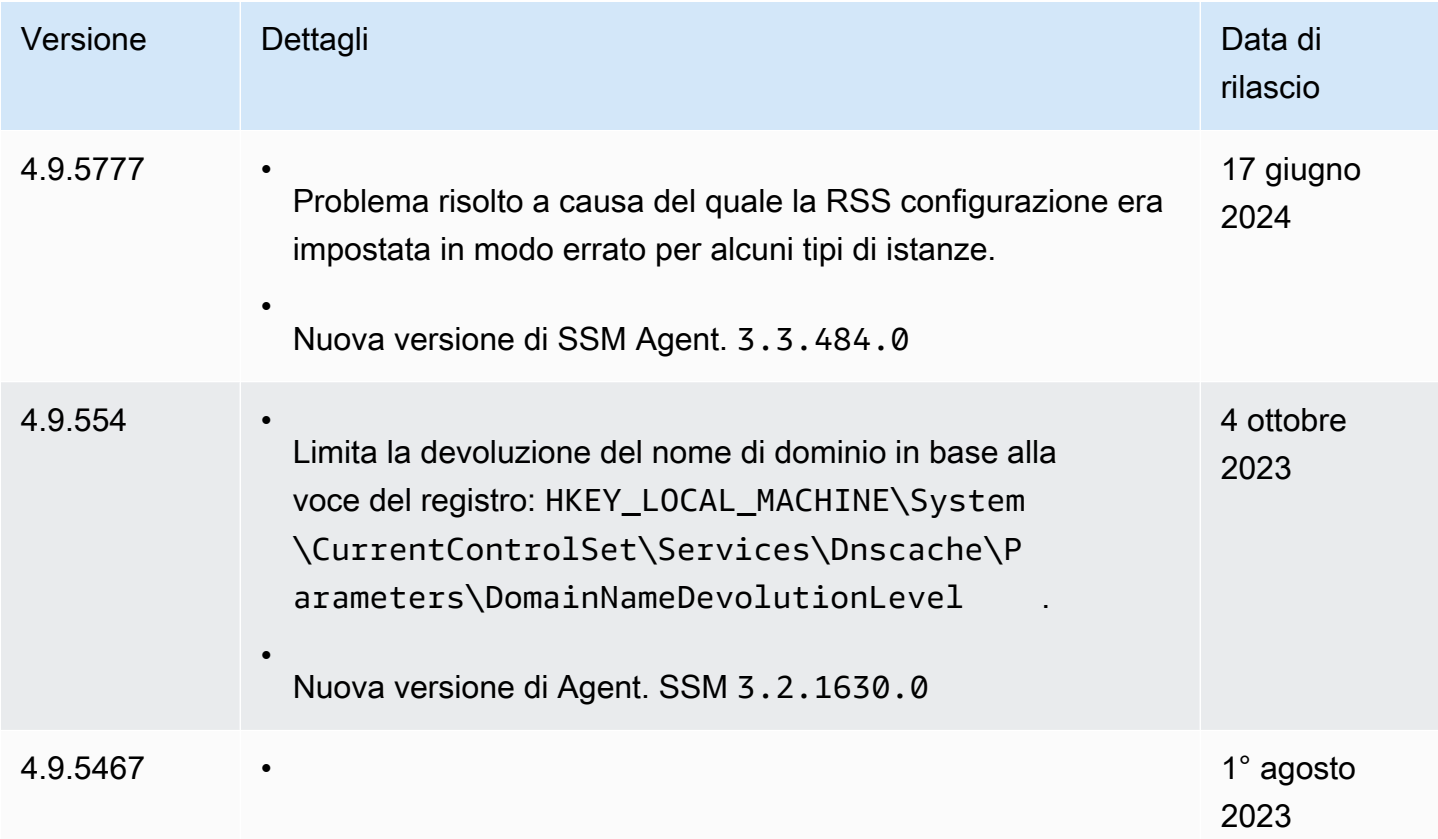

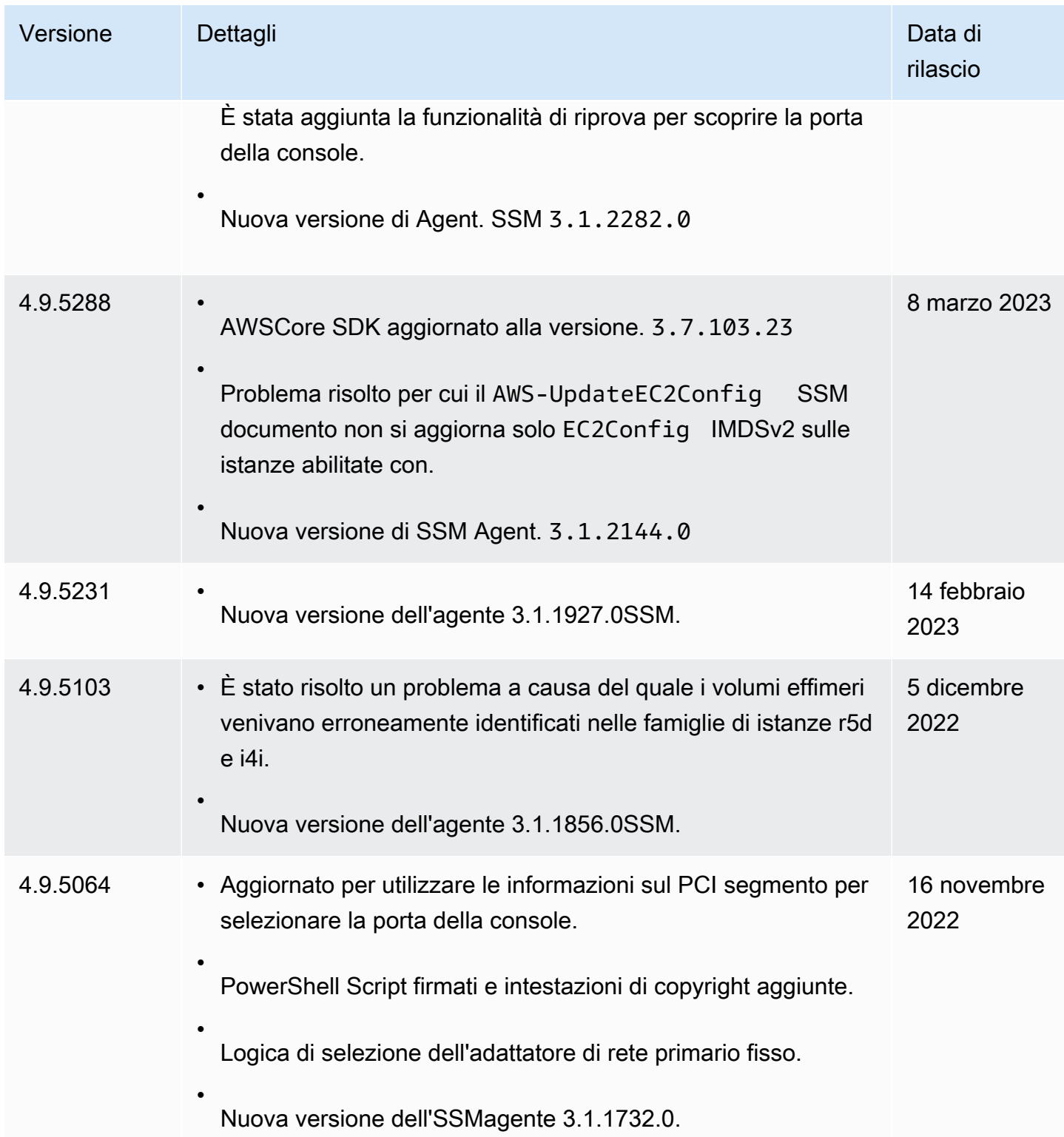

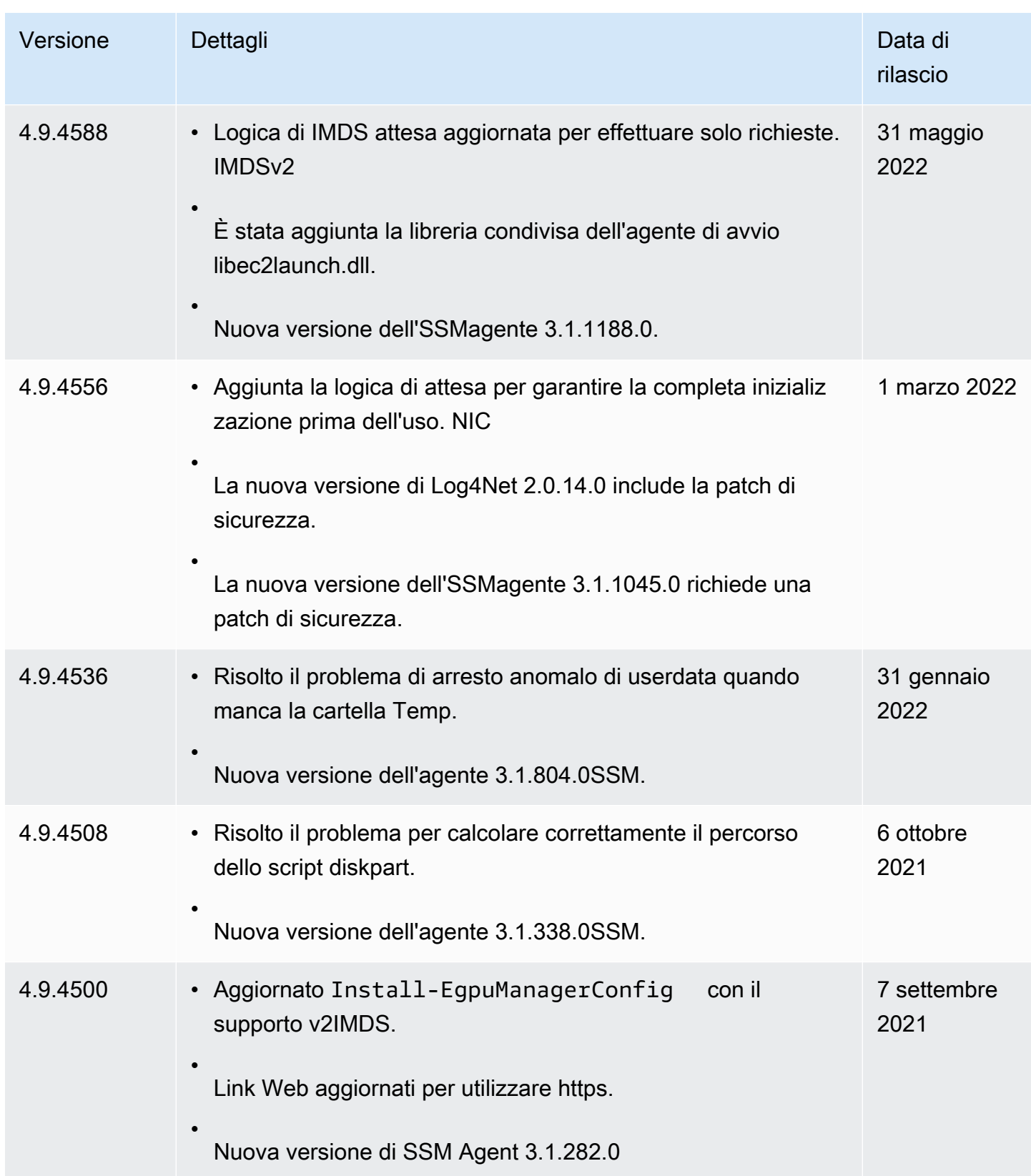

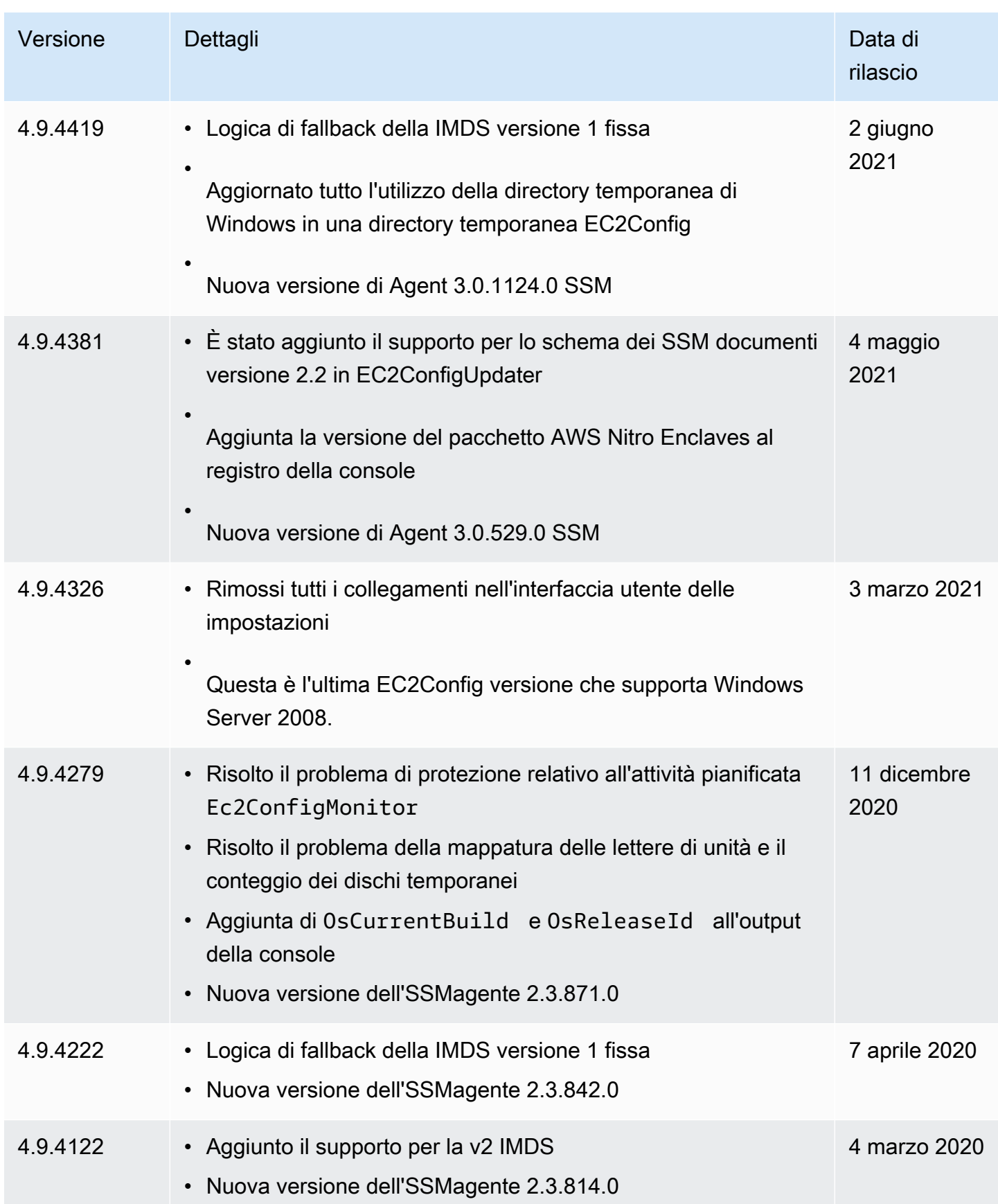

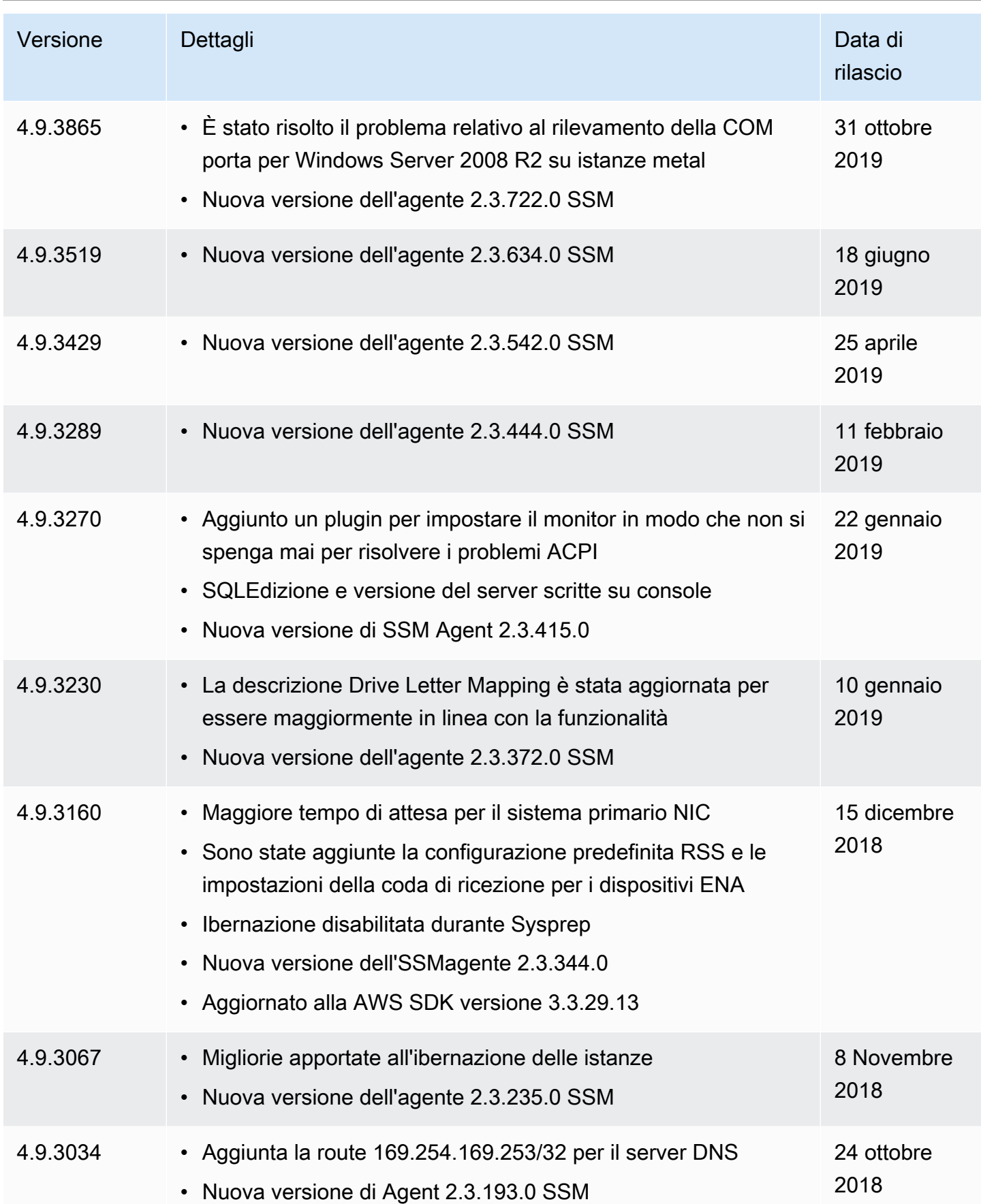

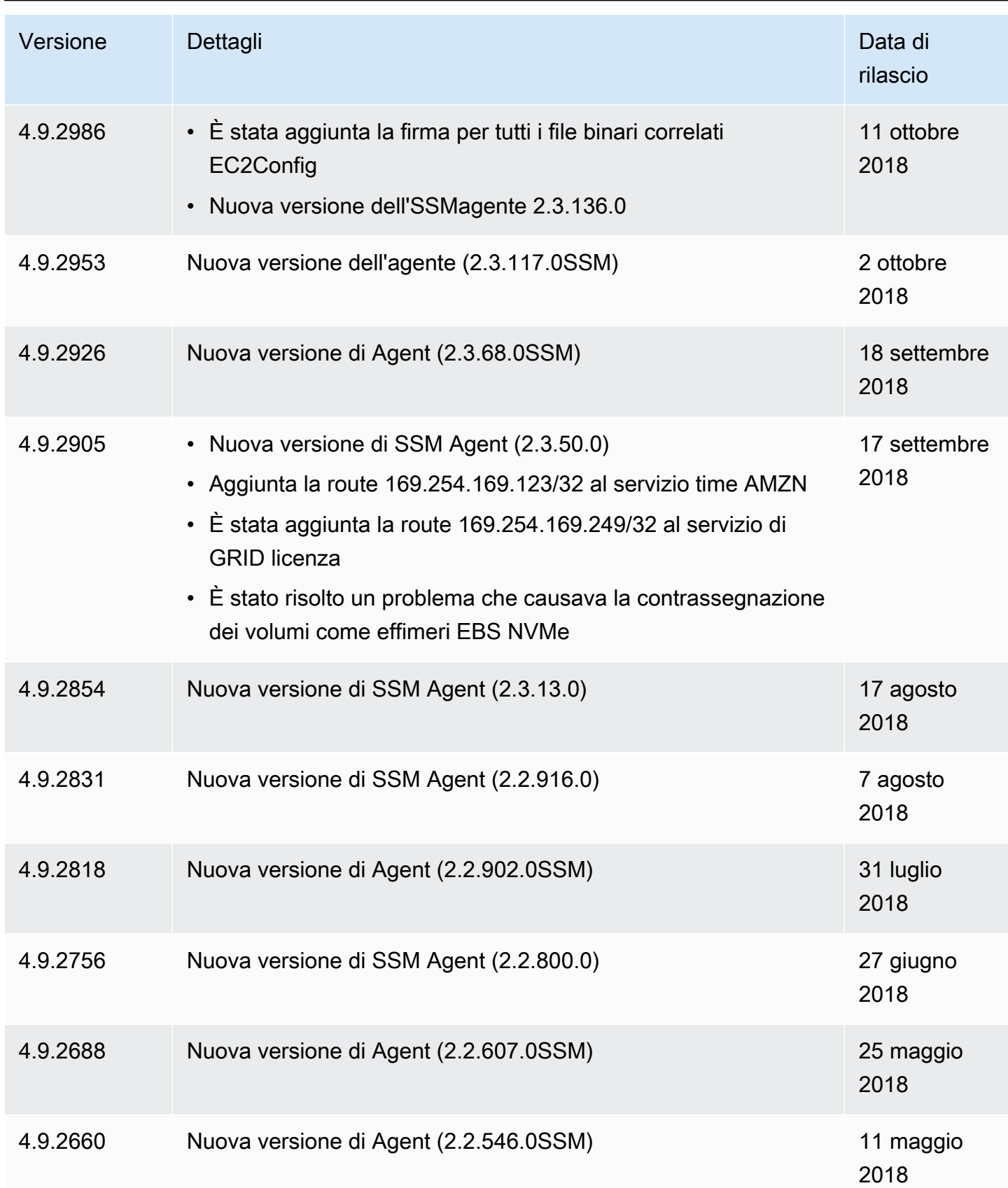

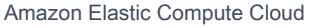

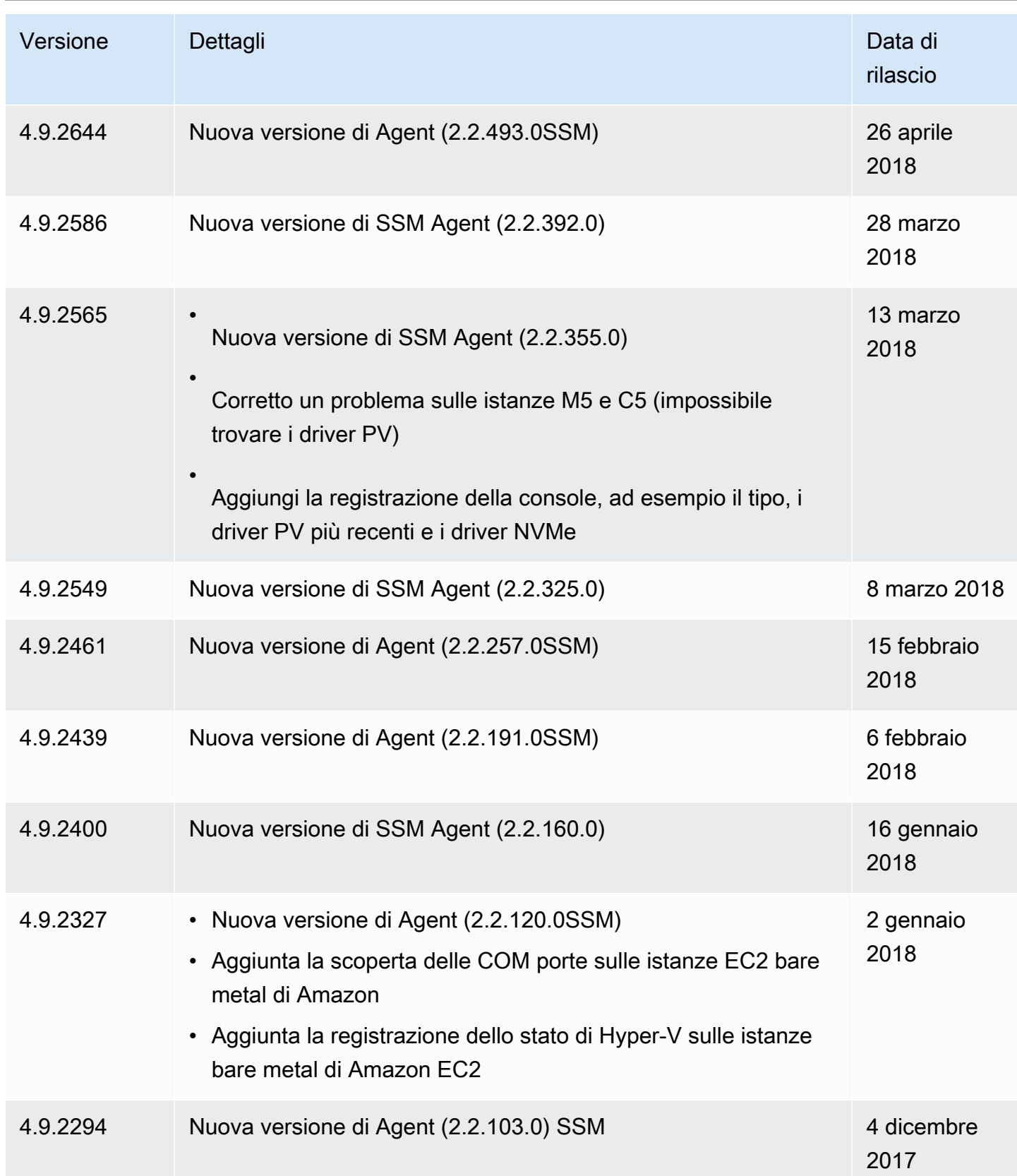

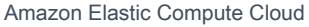

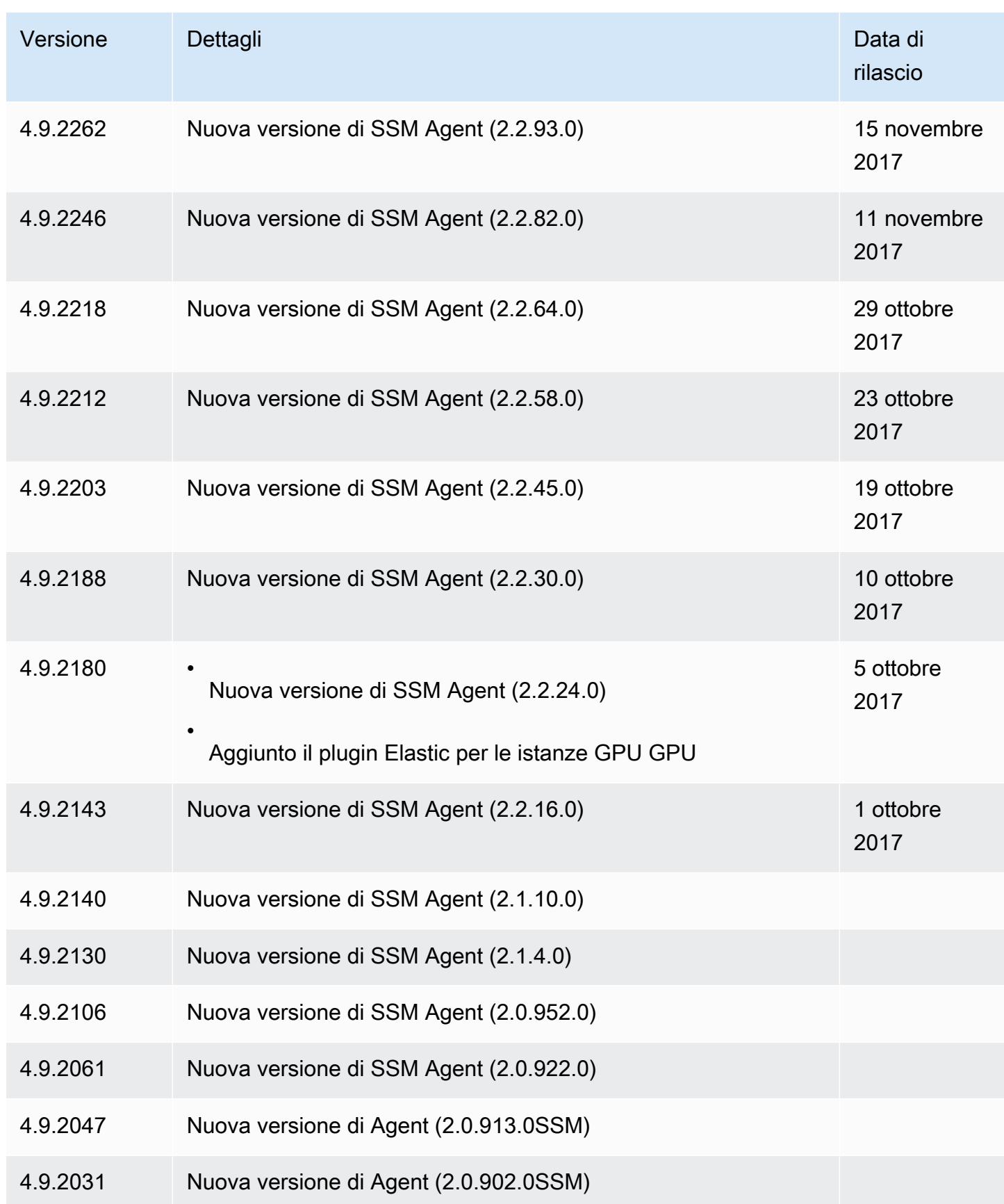

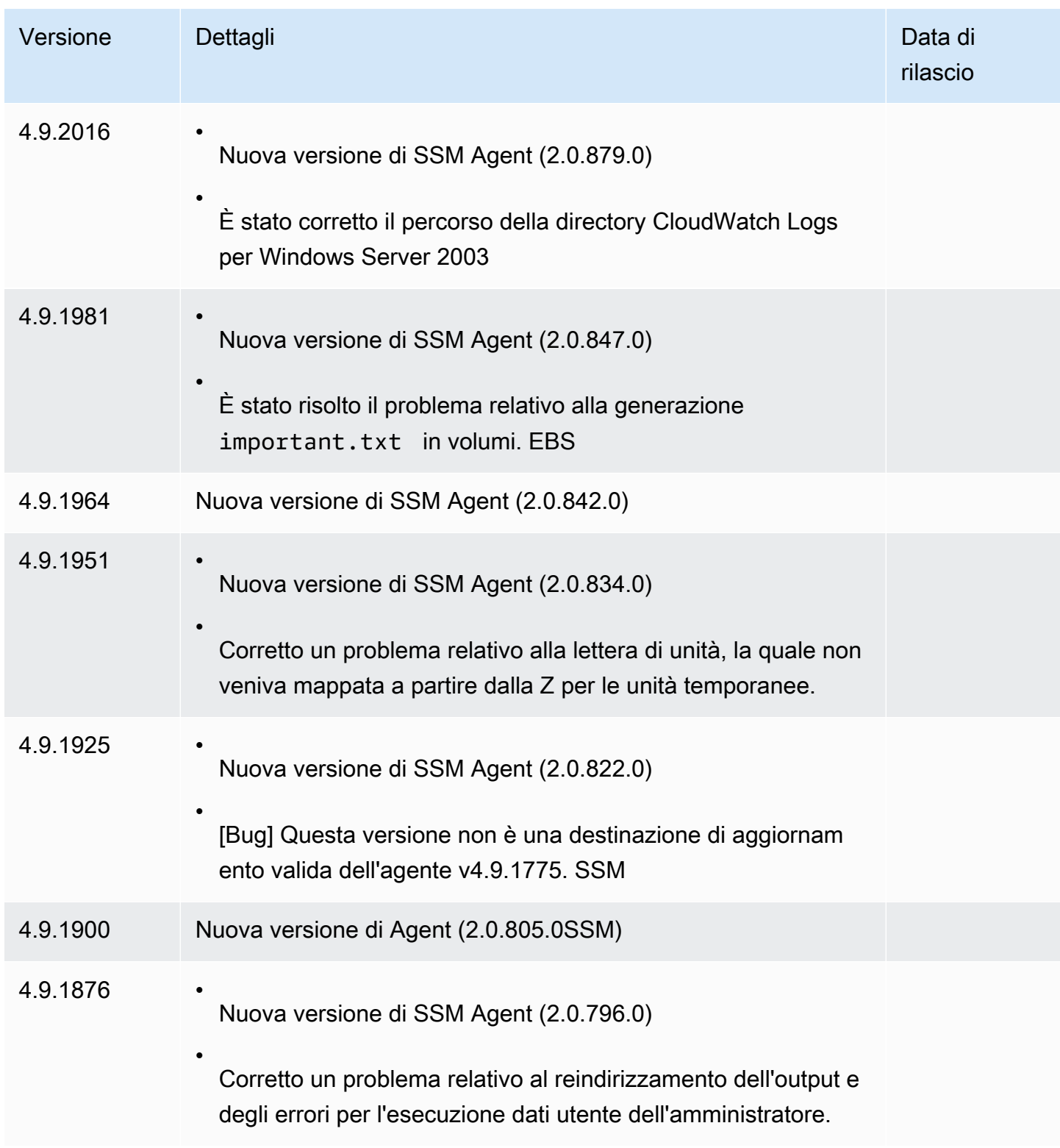

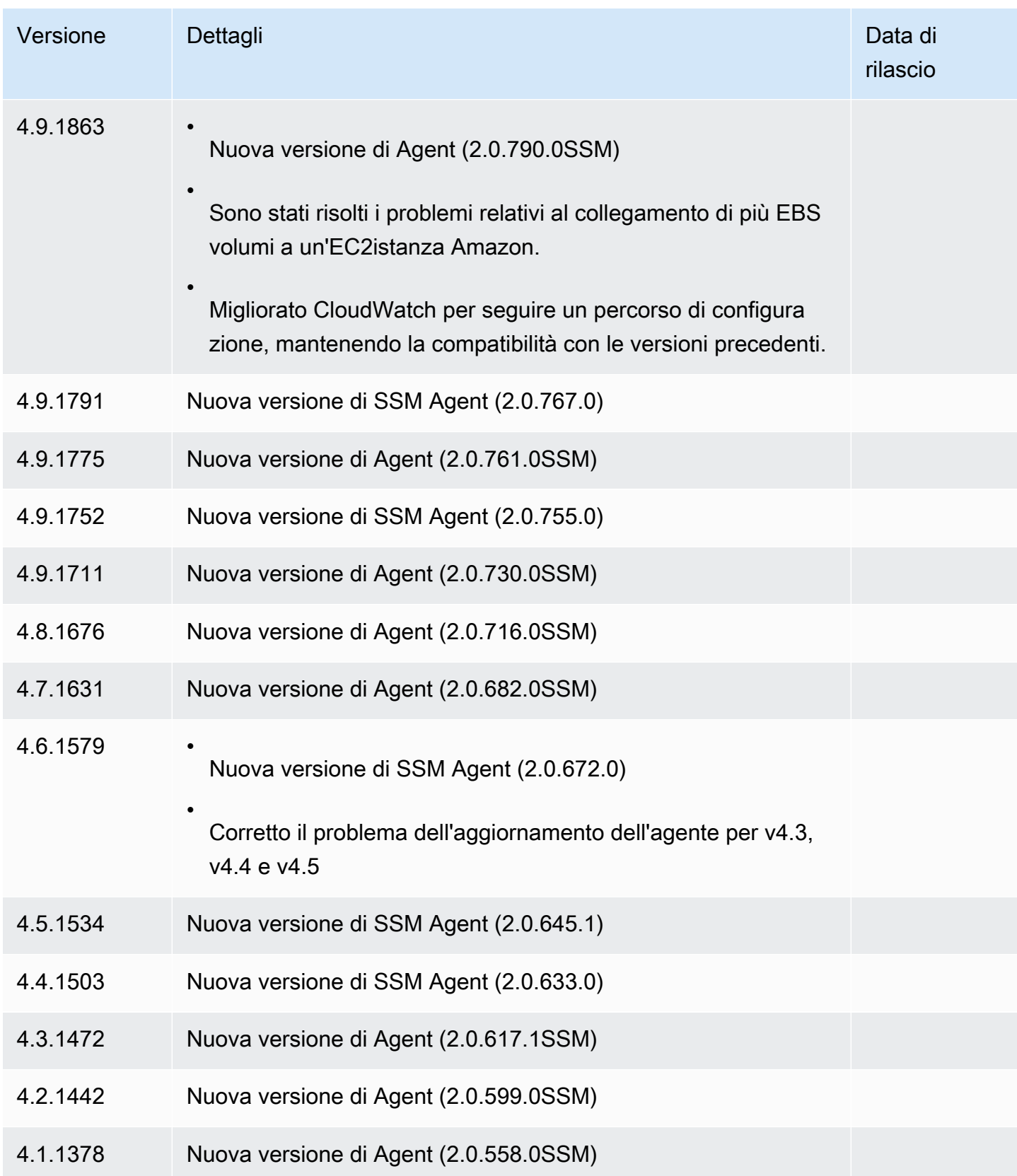

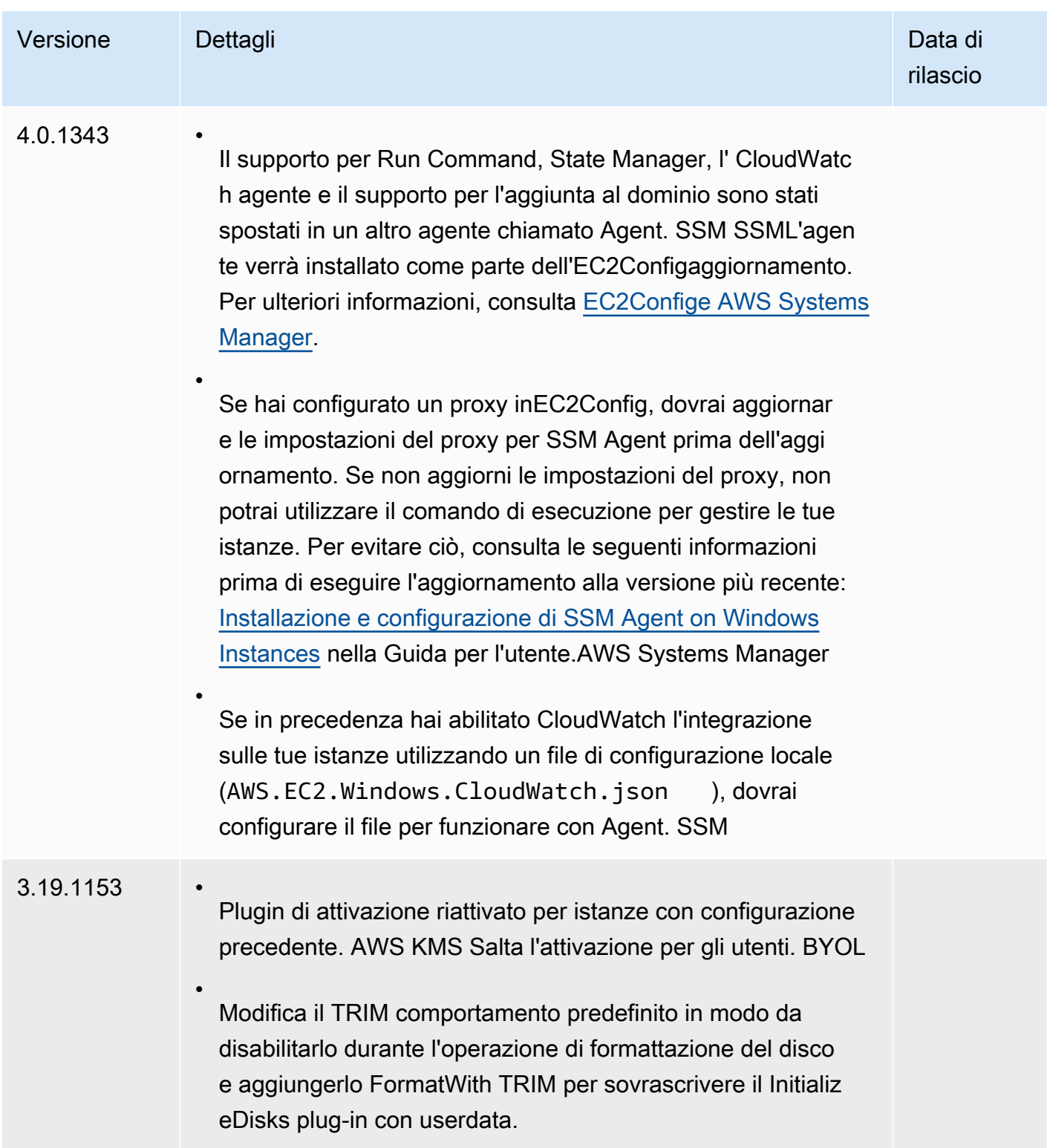

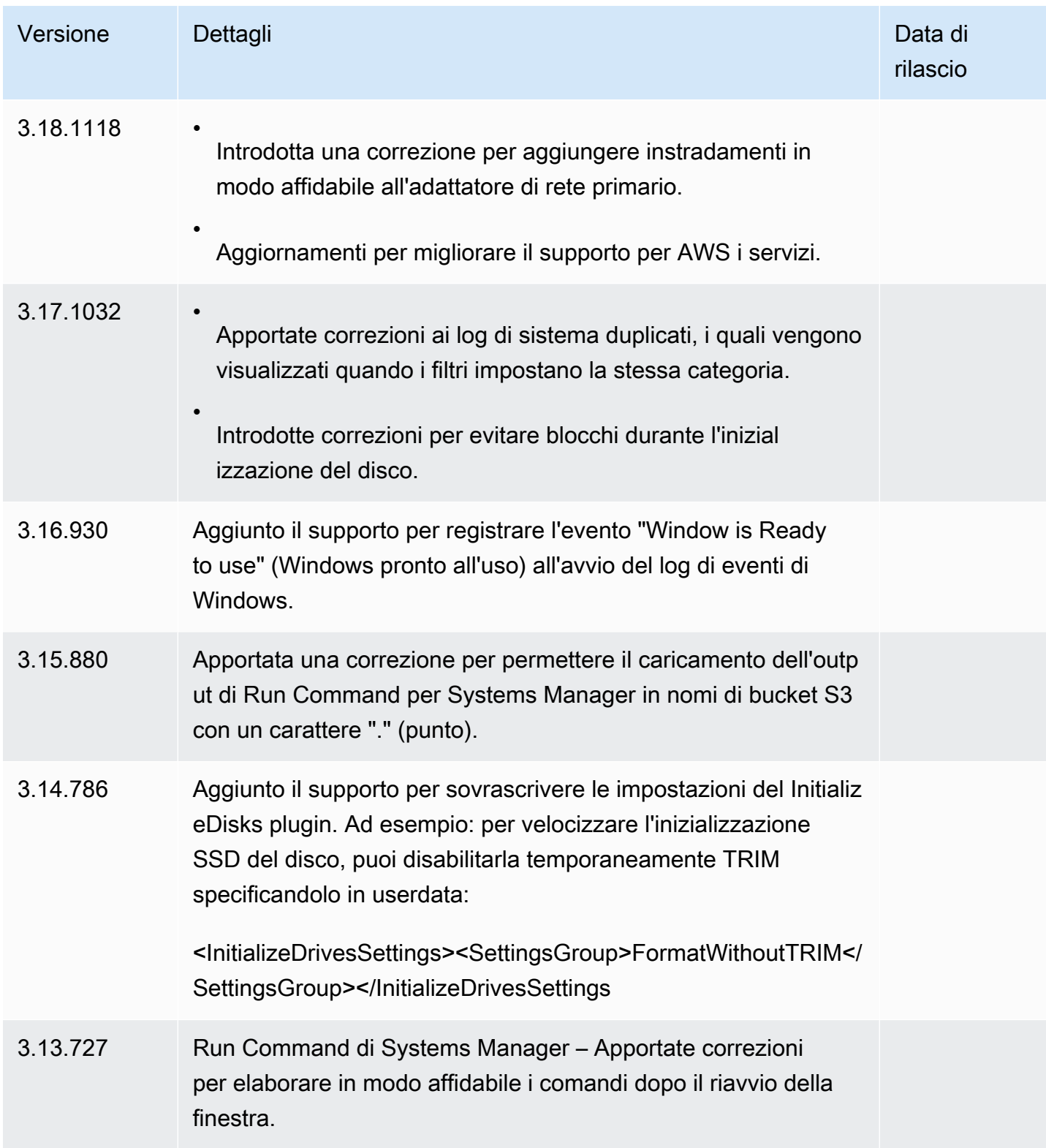

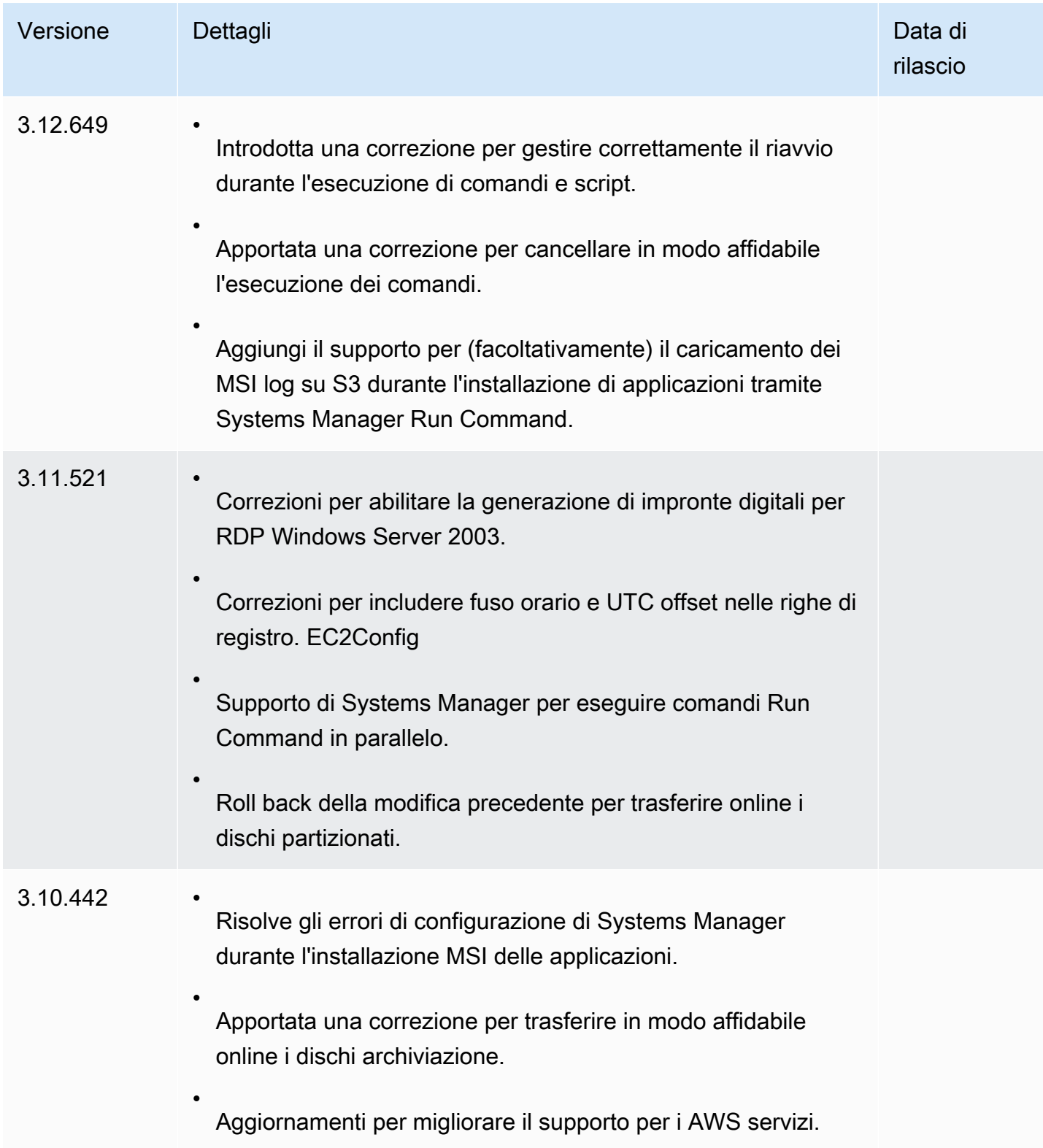

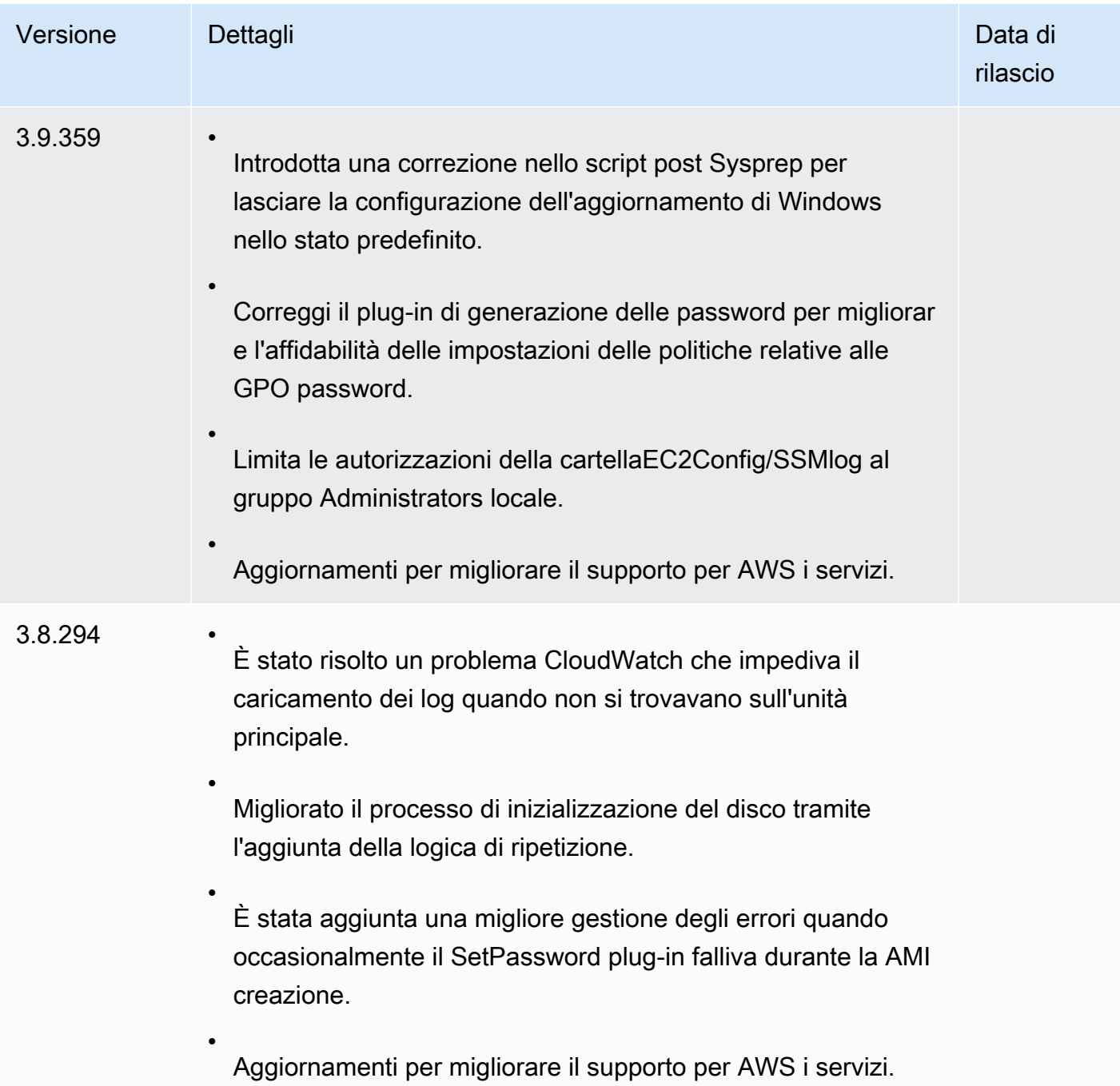

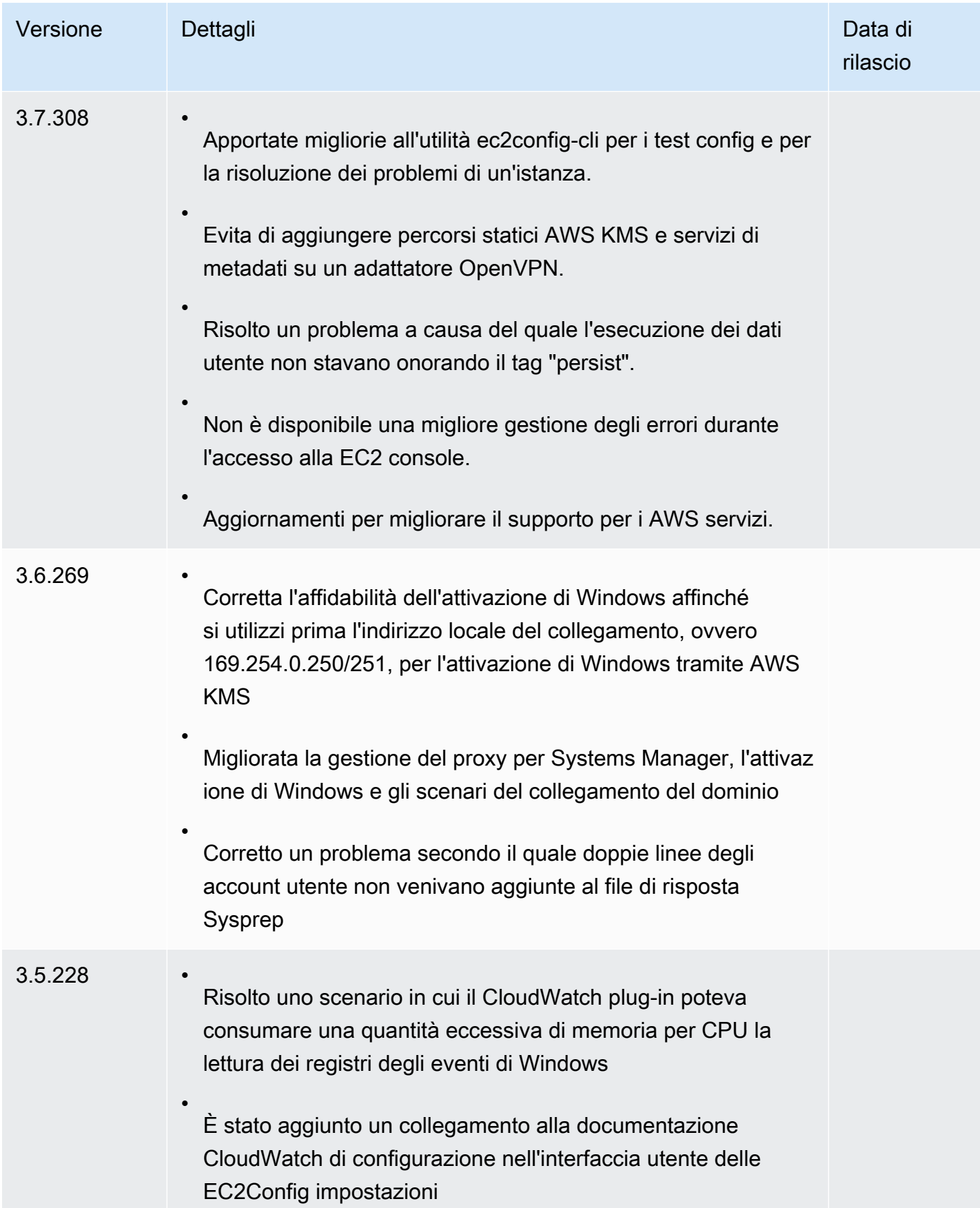

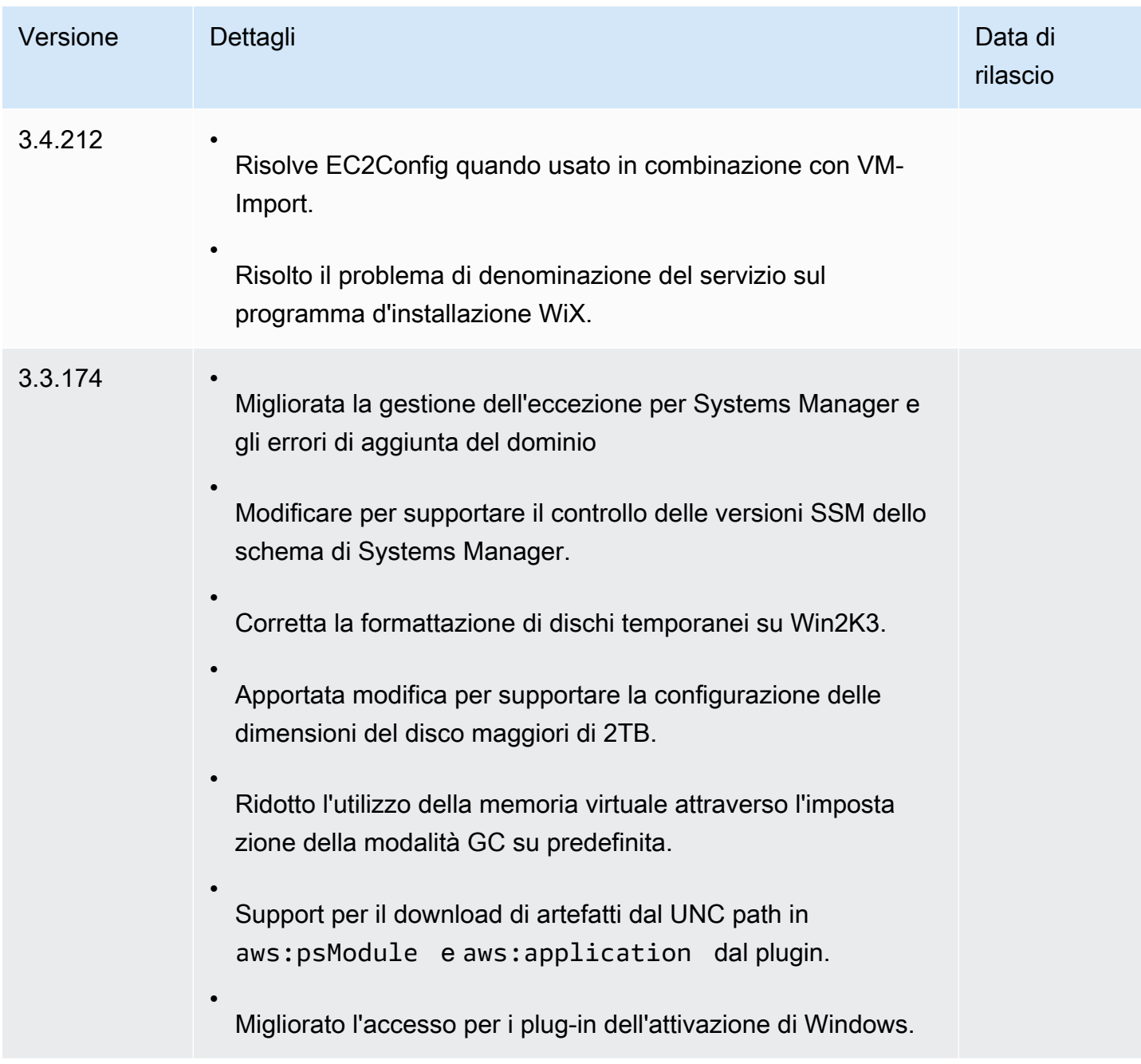

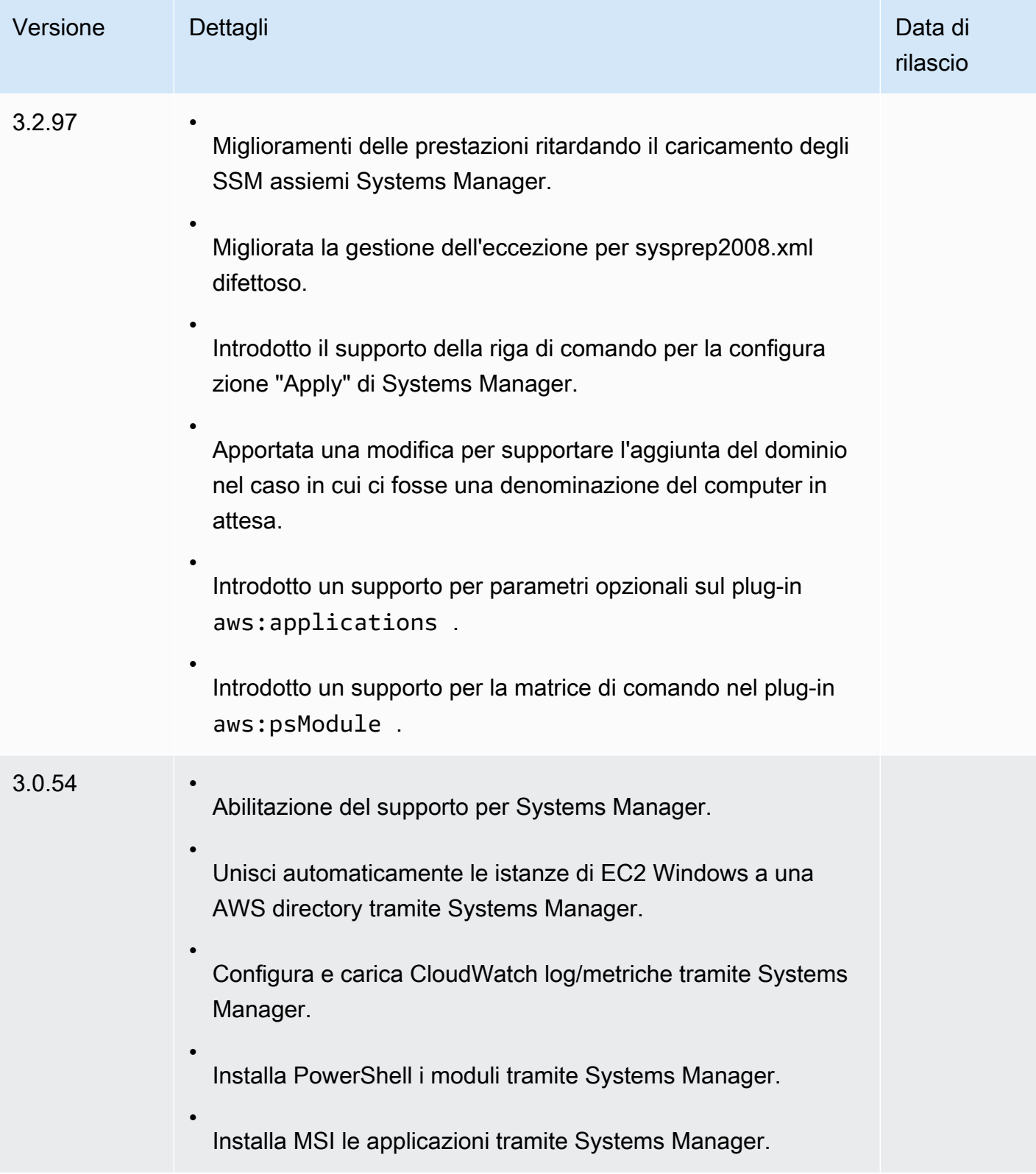

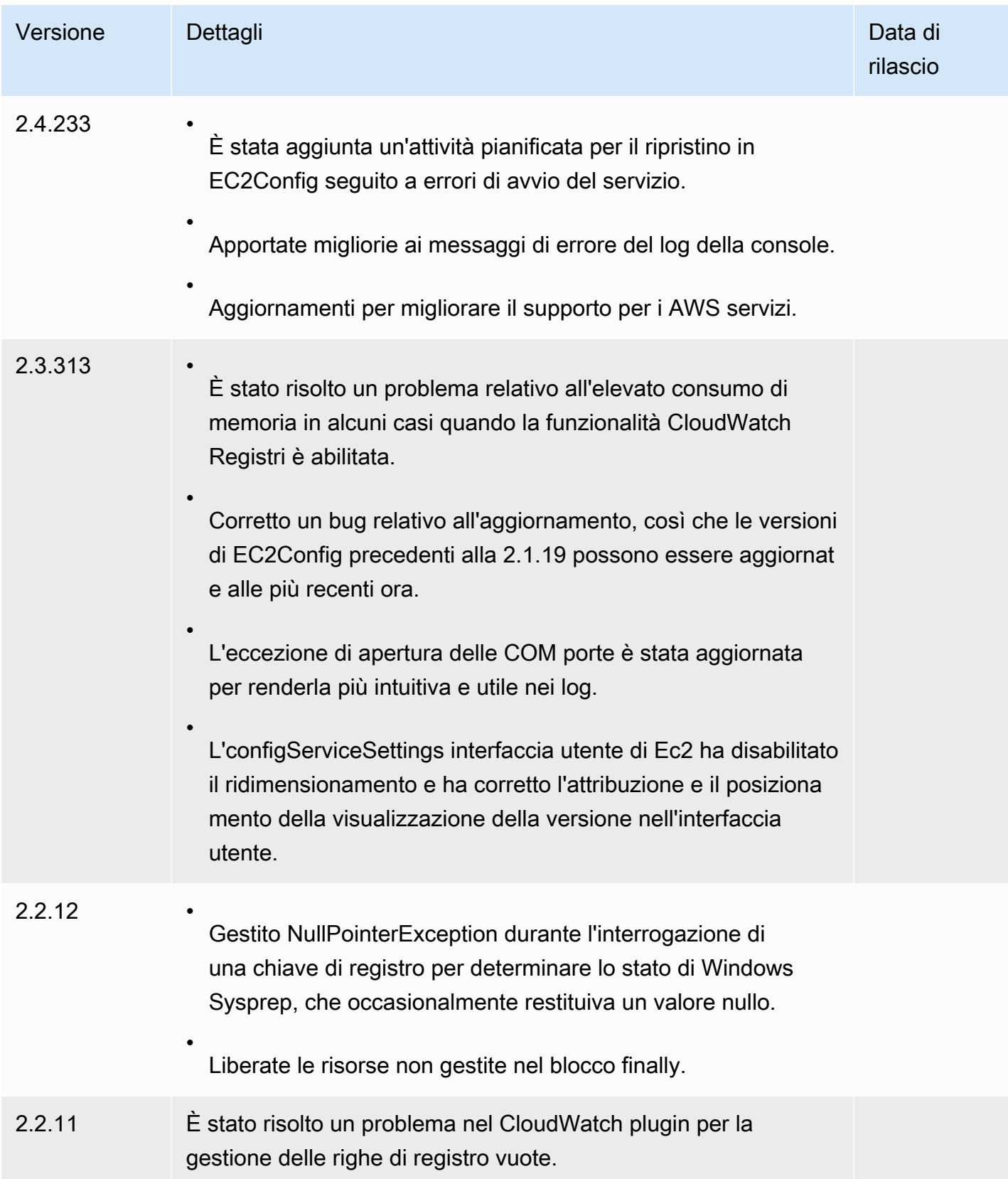

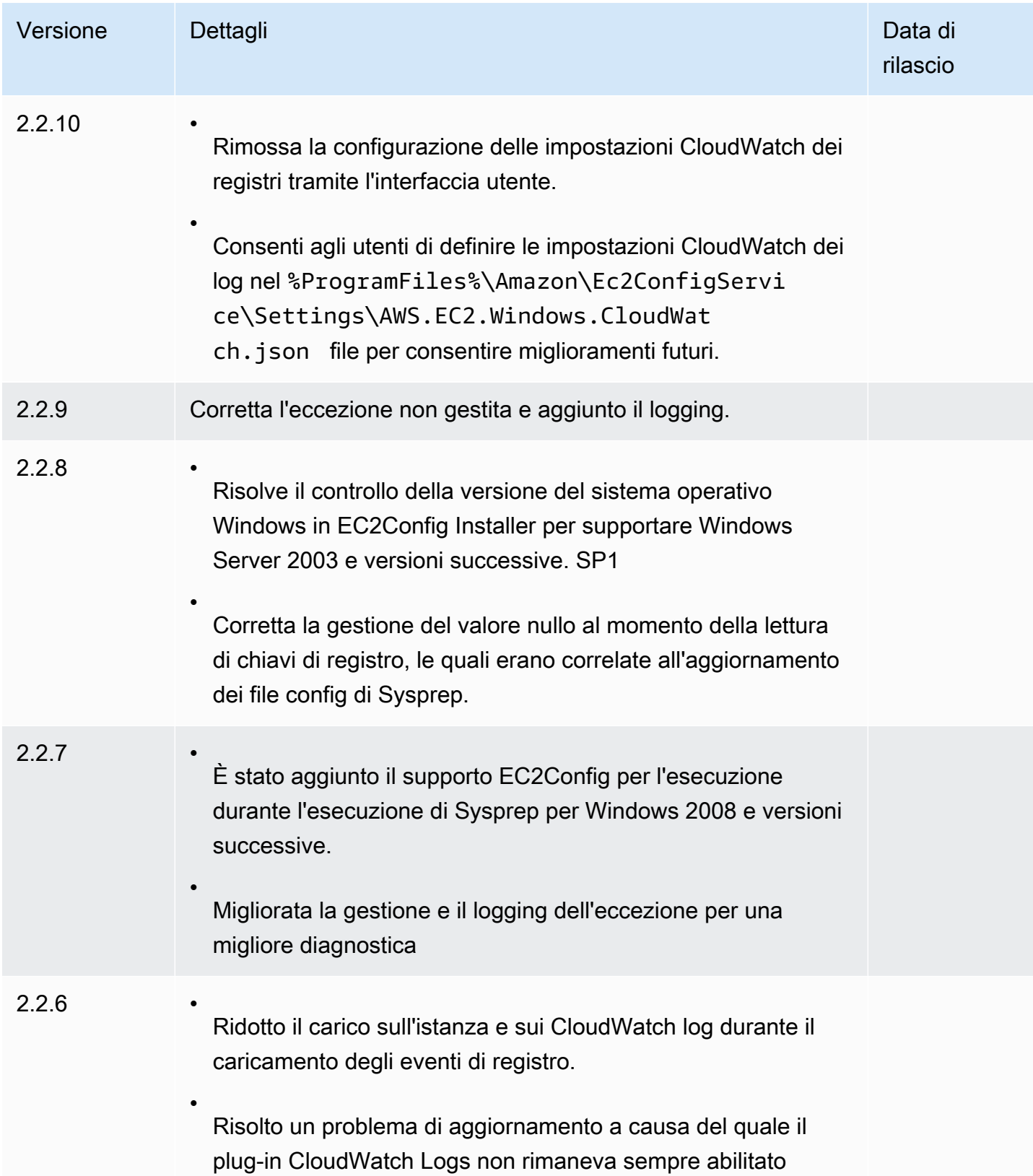

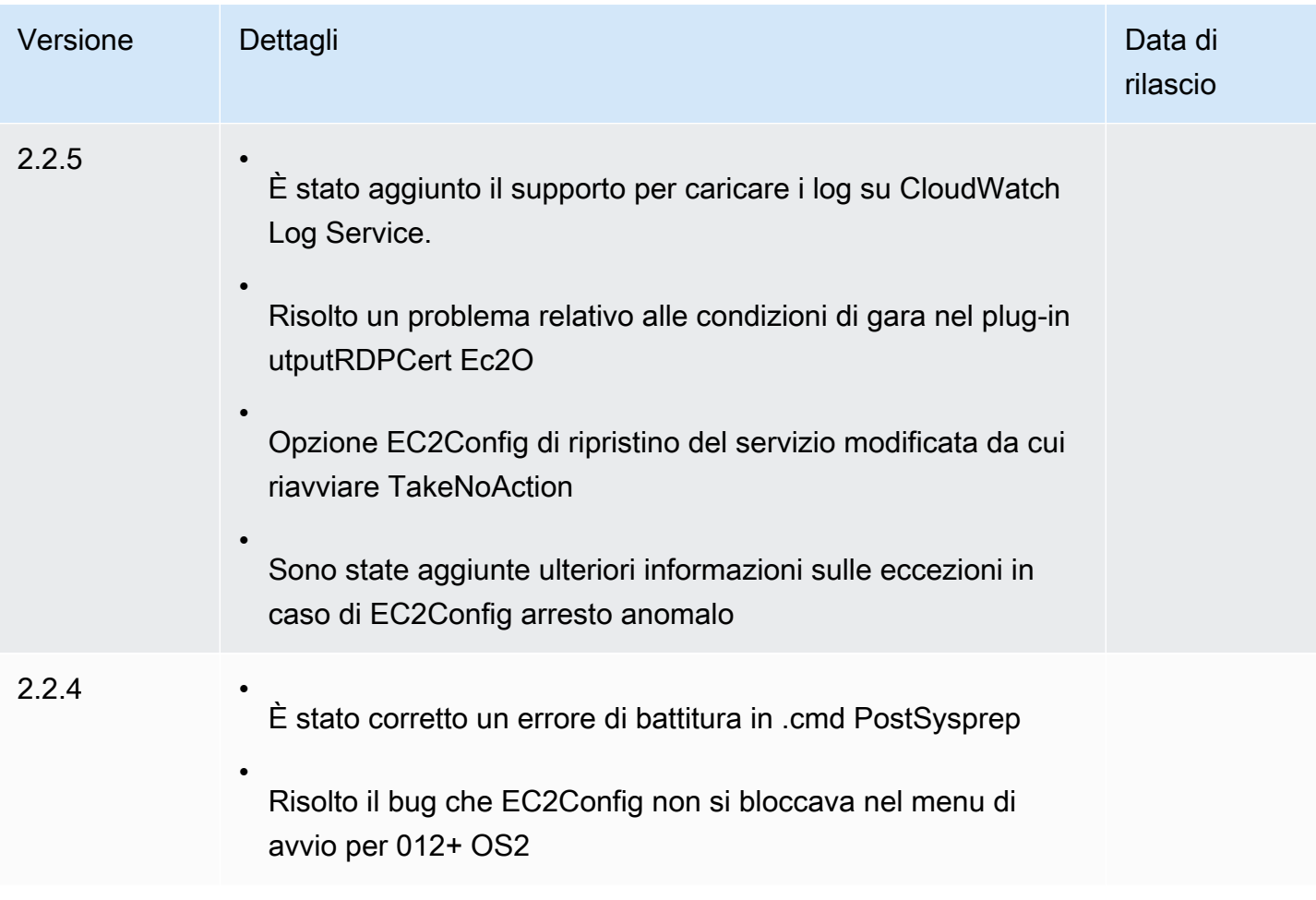

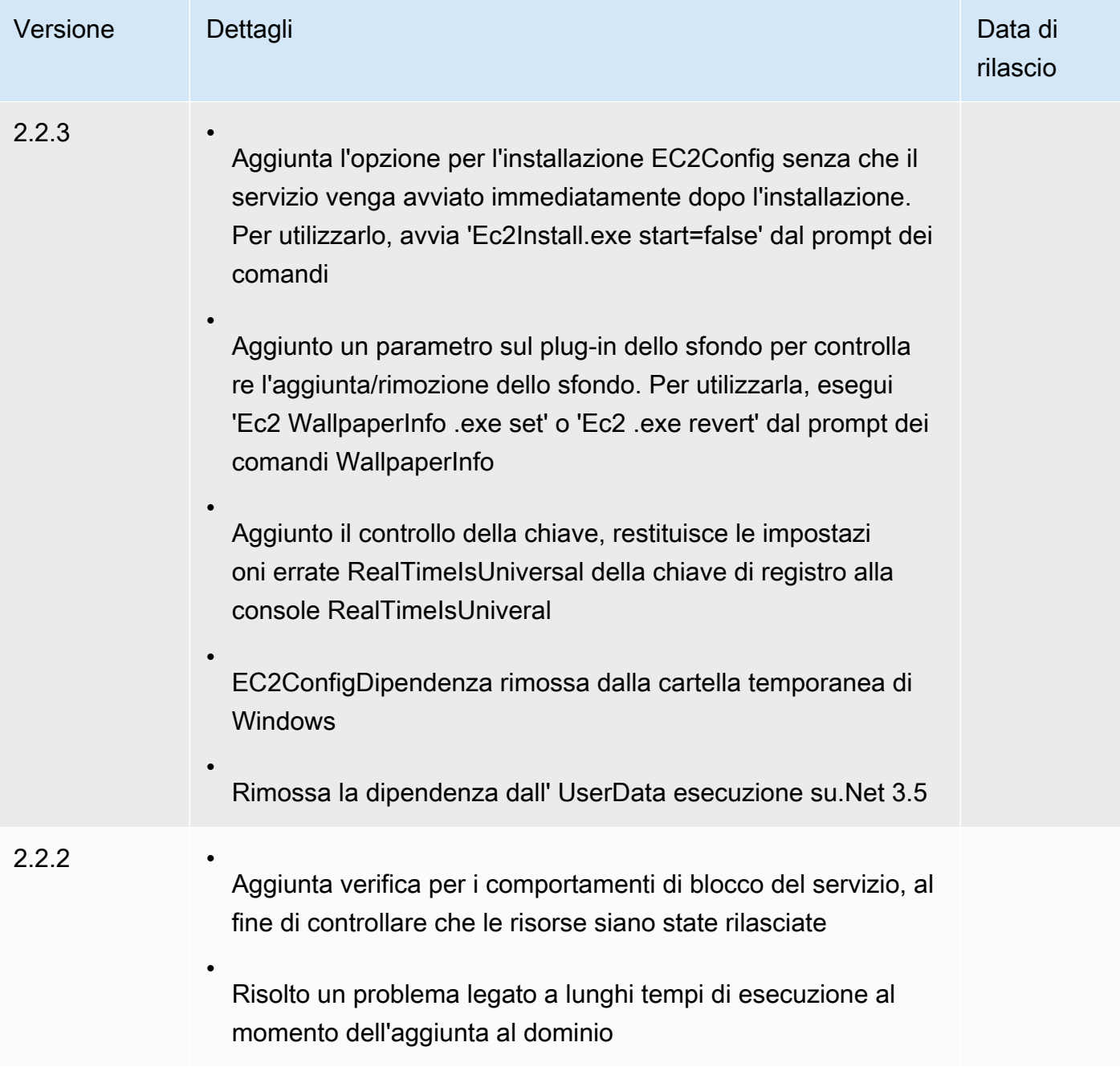

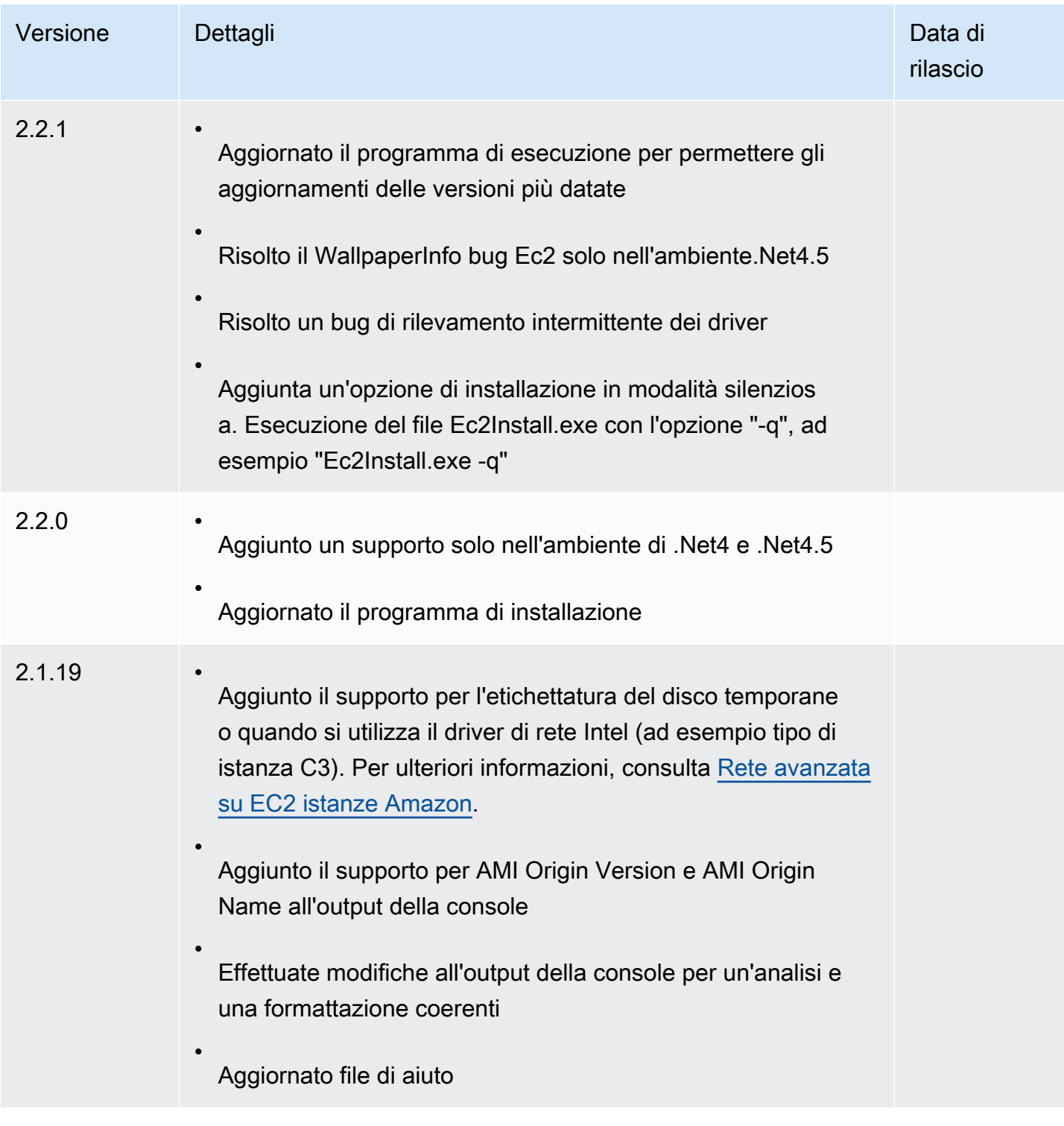

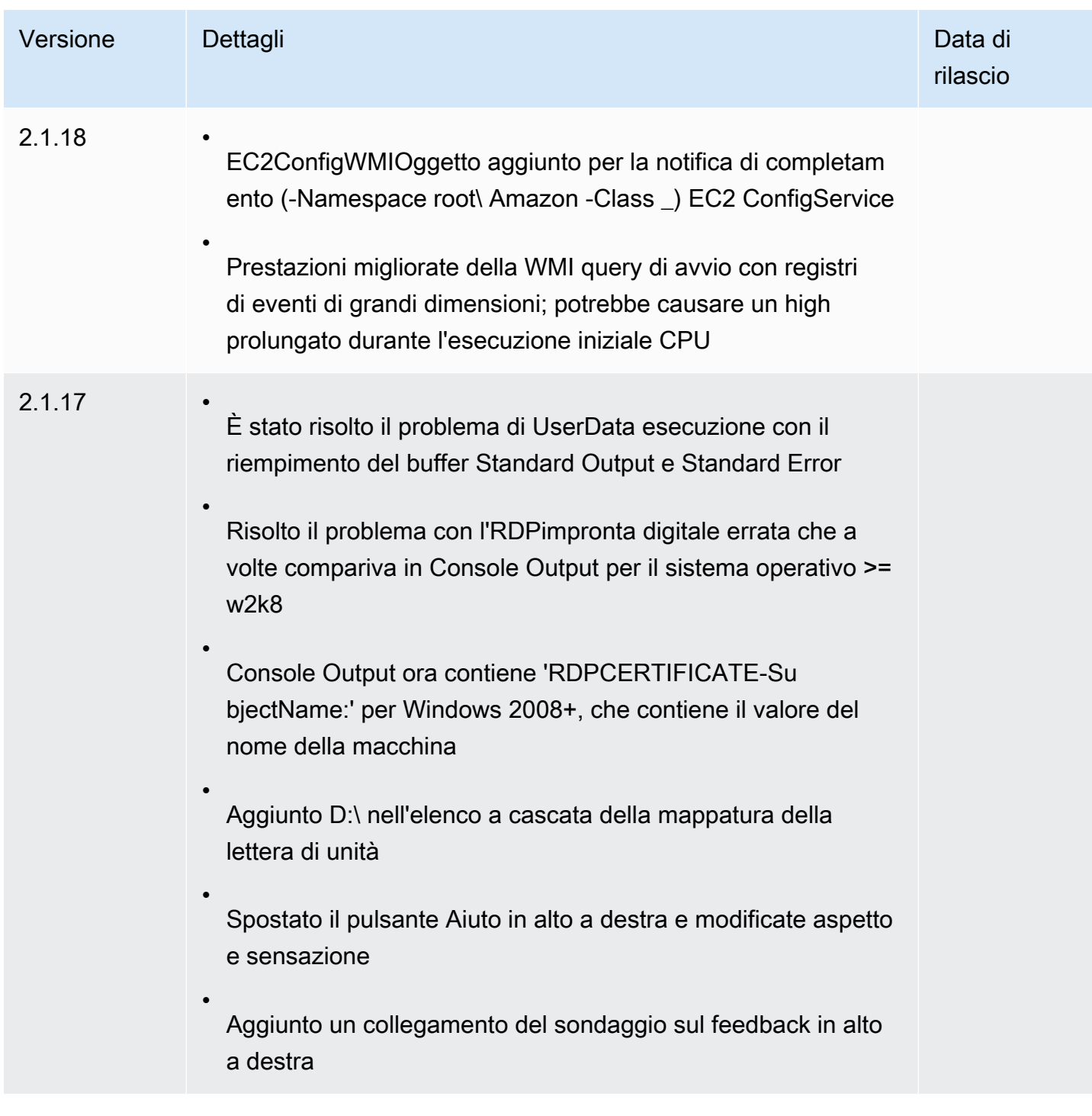

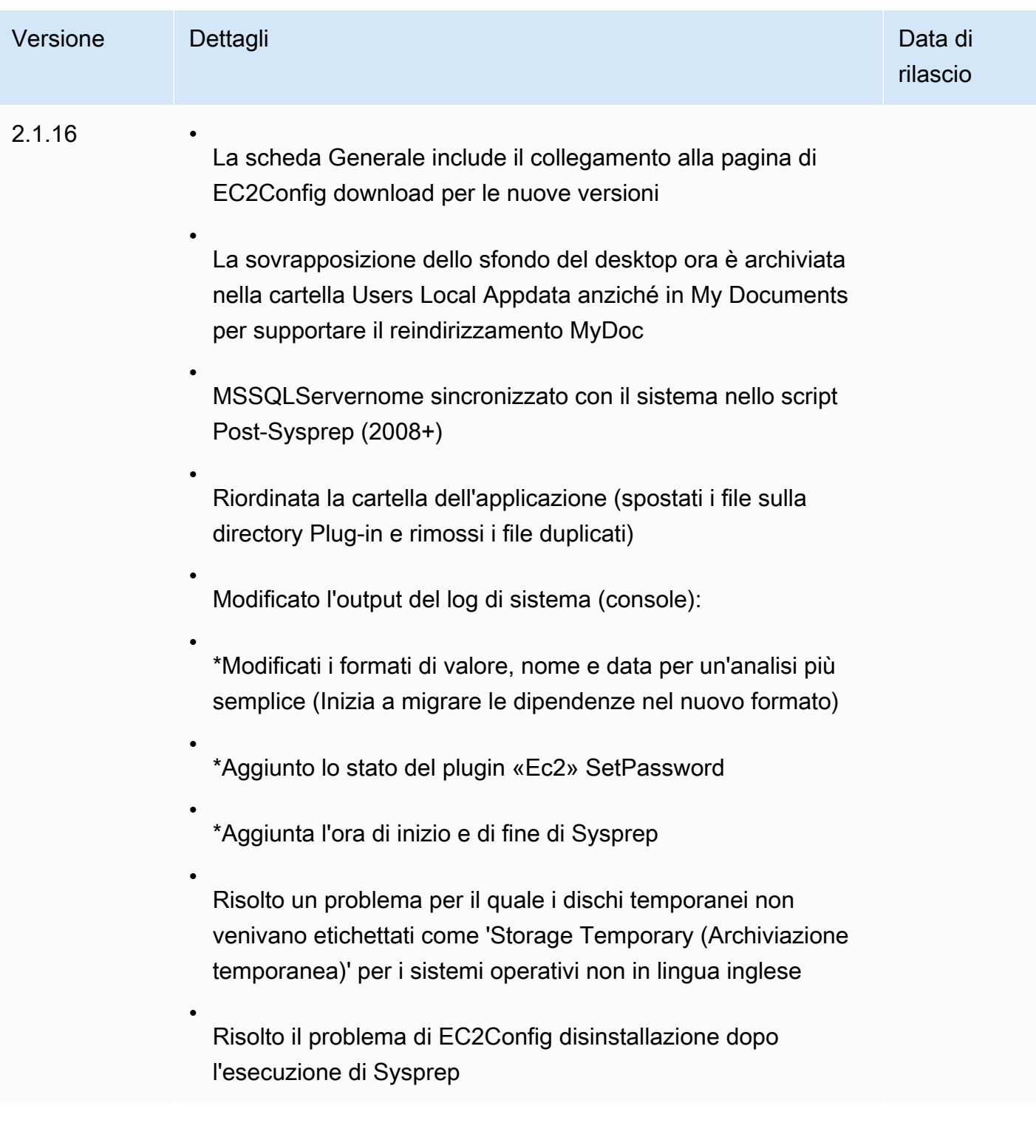

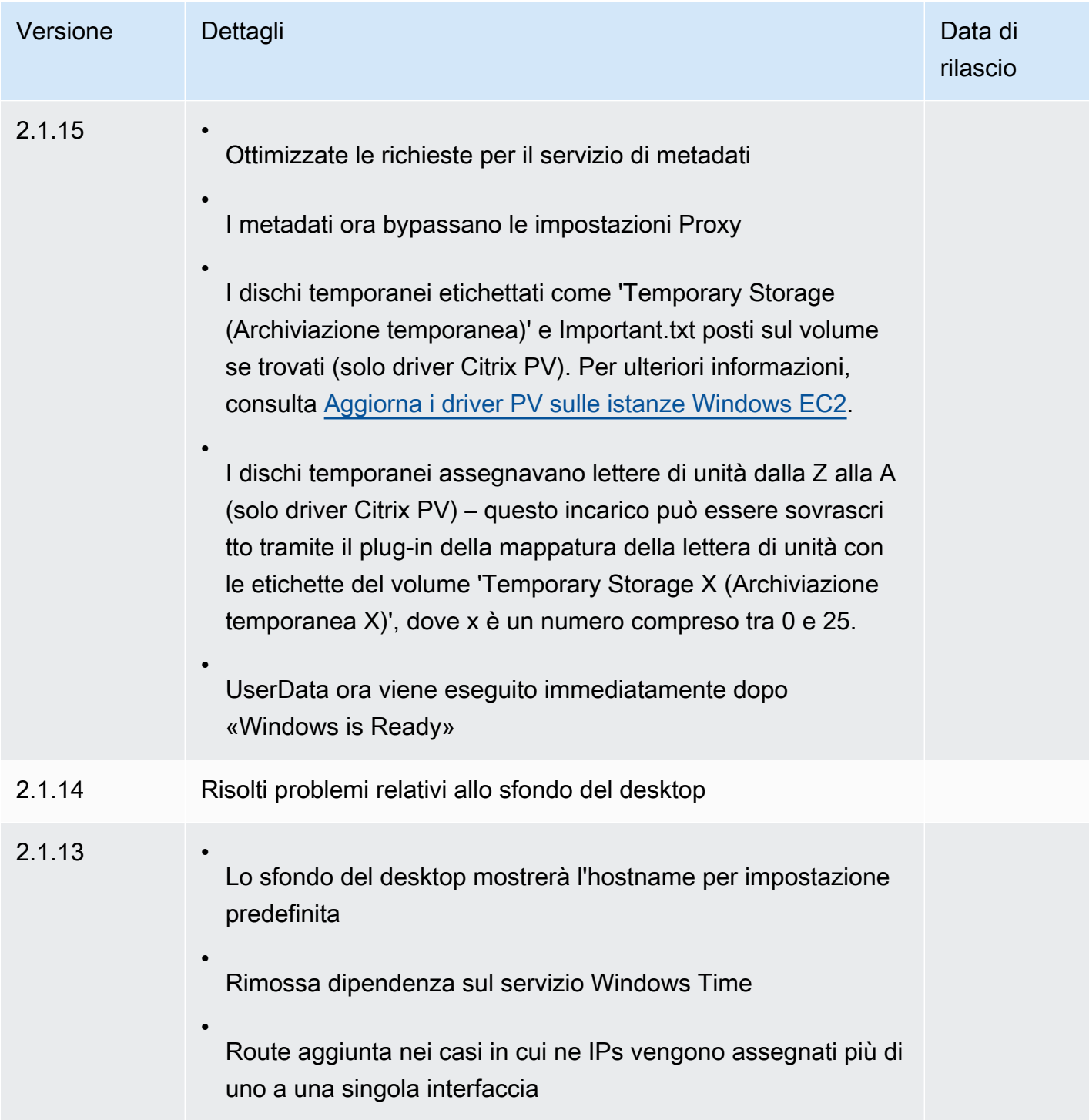

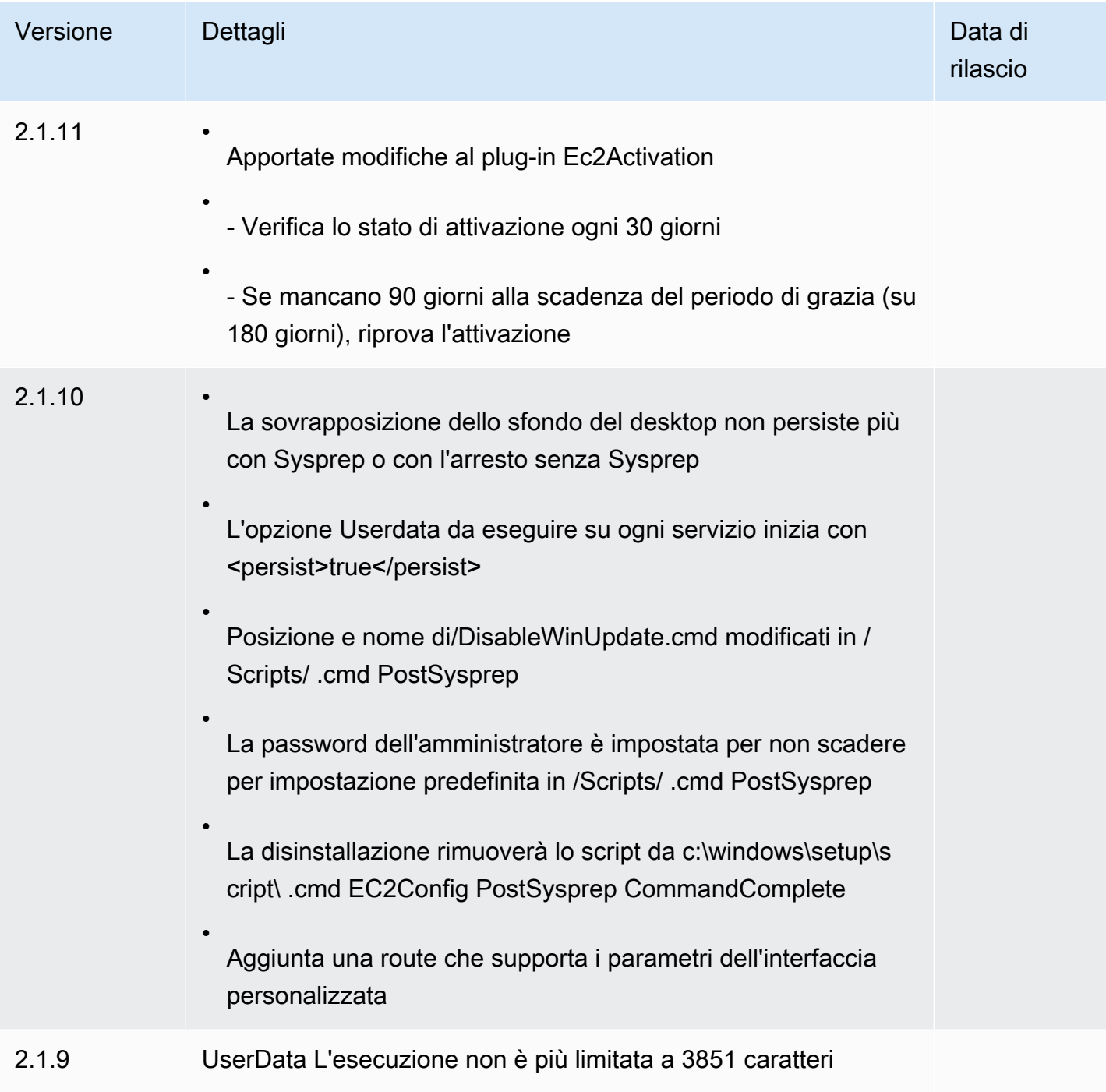

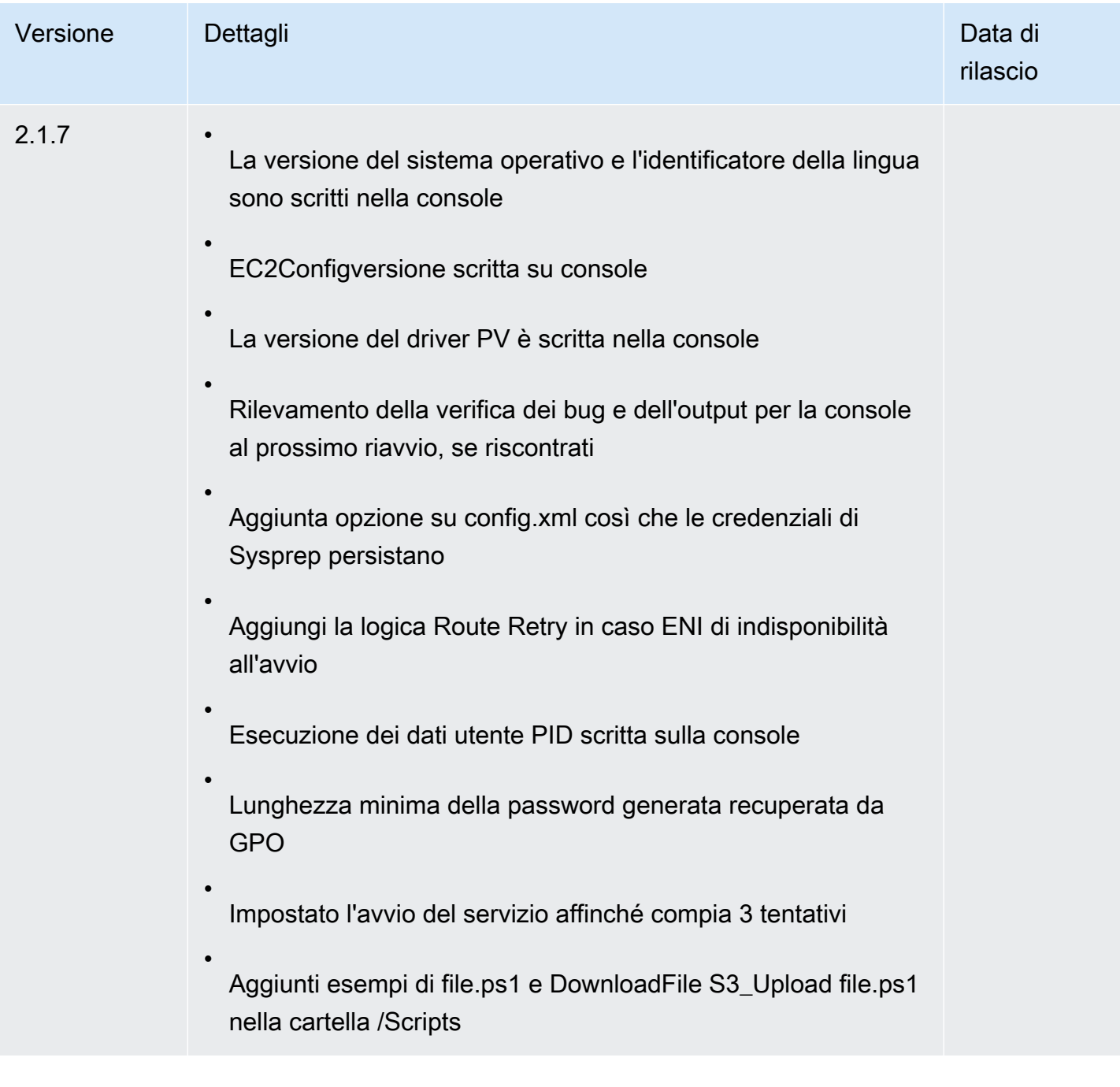

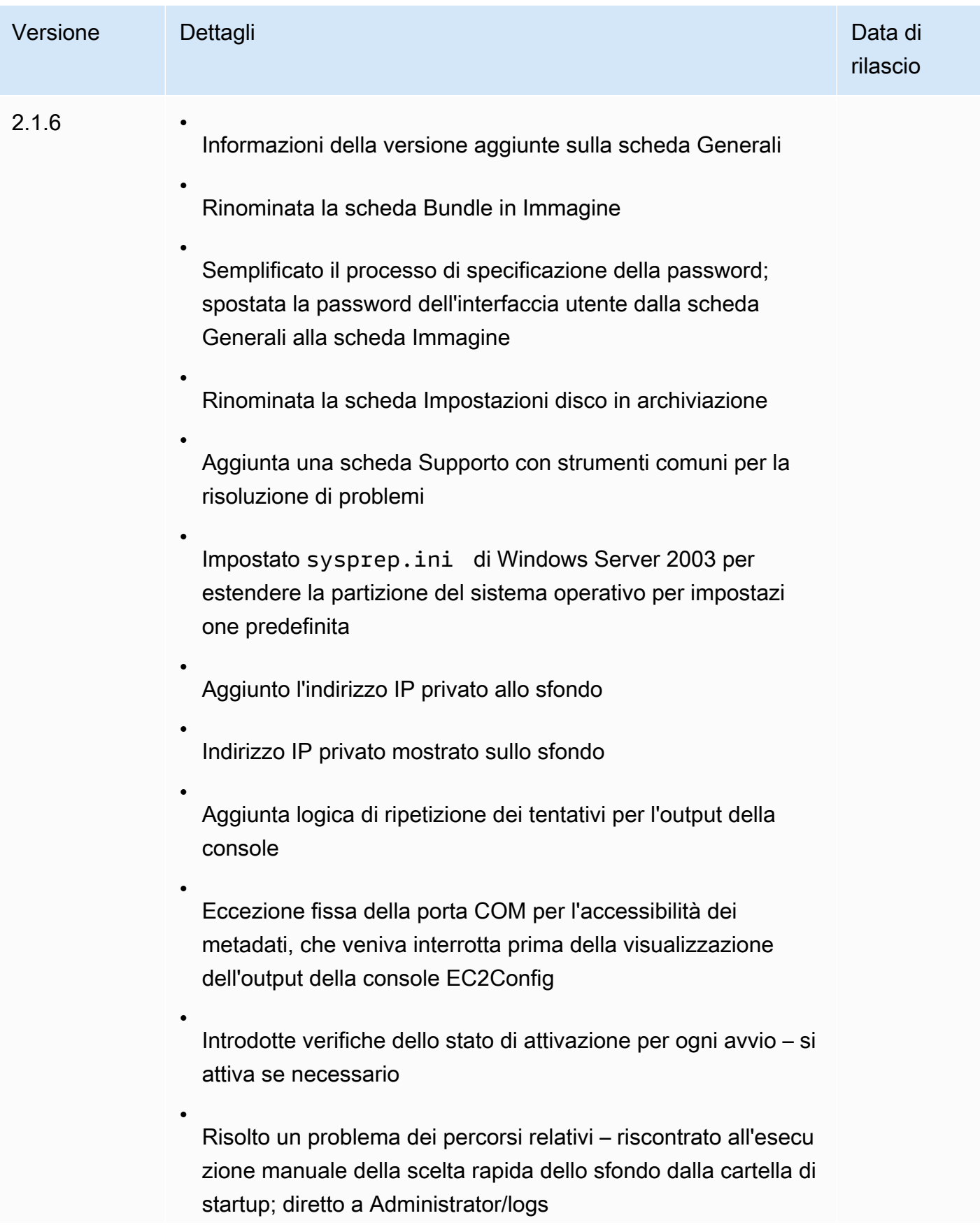
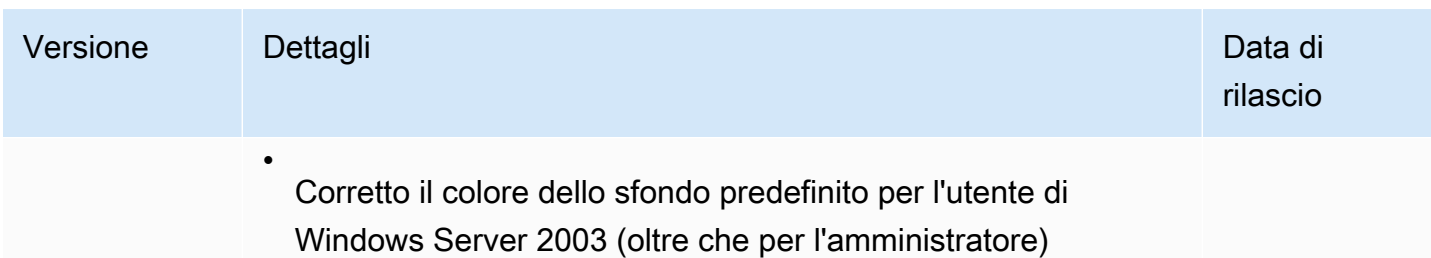

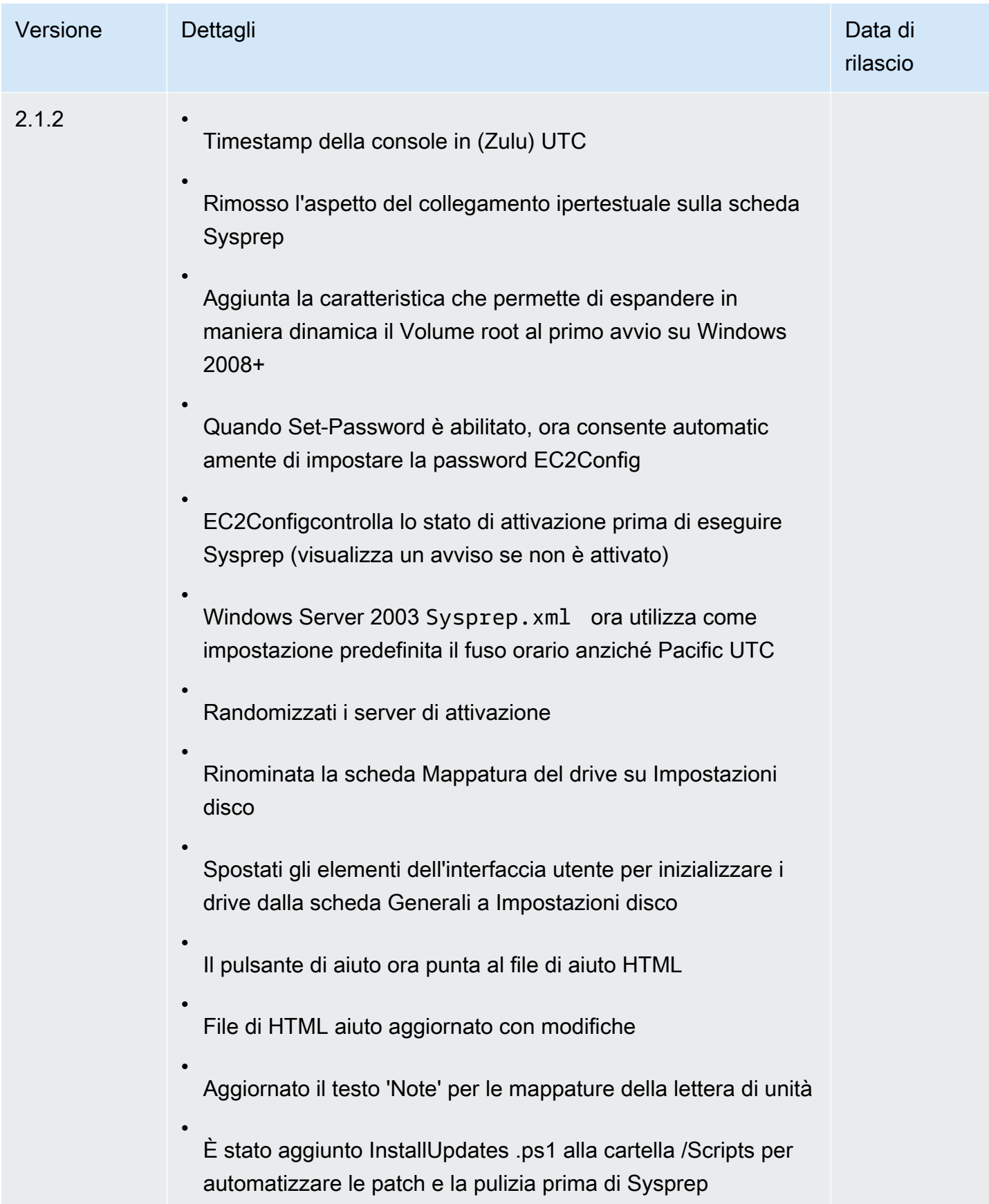

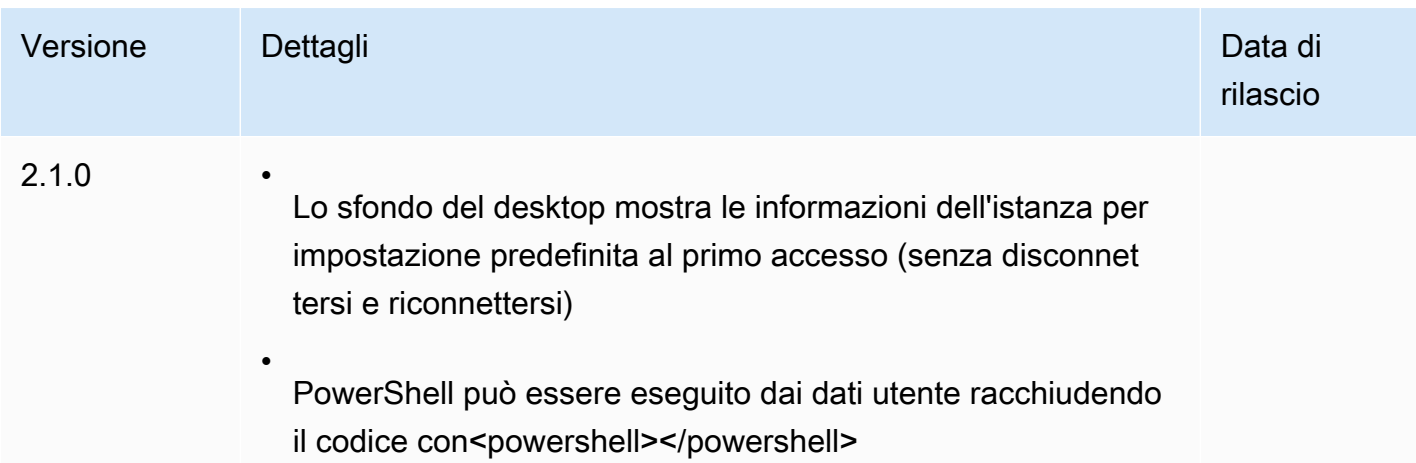

# Usa EC2 Fast Launch per le tue istanze Windows

Quando configuri un Windows Server AMI per EC2 Fast Launch, Amazon EC2 crea una serie di snapshot pre-configurati da utilizzare per un avvio più rapido, come segue.

- 1. Amazon EC2 lancia una serie di istanze t3 temporanee, in base alle tue impostazioni.
- 2. Man mano che ogni istanza temporanea completa i passaggi di avvio standard, Amazon EC2 crea uno snapshot pre-fornito dell'istanza. Archivia lo snapshot nel tuo bucket Amazon S3.
- 3. Quando lo snapshot è pronto, Amazon EC2 chiude l'istanza t3 associata per mantenere i costi delle risorse il più bassi possibile.
- 4. La prossima volta che Amazon EC2 avvia un'istanza da EC2 Fast Launch abilitatoAMI, utilizza una delle istantanee per ridurre significativamente il tempo necessario per l'avvio.

Amazon ripristina EC2 automaticamente le istantanee che hai a disposizione in quanto le utilizza per avviare istanze dalla modalità Fast Launch abilitata. EC2 AMI

Qualsiasi account AMI con accesso a EC2 Fast Launch abilitato può beneficiare di tempi di avvio ridotti. Quando il AMI proprietario ti concede l'accesso all'avvio delle istanze, le istantanee preimpostate provengono dall'account del proprietario. AMI

Se un utente AMI che supporta EC2 Fast Launch è condiviso con te, puoi abilitare o disabilitare tu stesso l'avvio più rapido su quello condiviso. AMI Se abiliti una condivisione AMI per EC2 Fast Launch, Amazon EC2 crea gli snapshot preimpostati direttamente nel tuo account. Se esaurisci le istantanee dal tuo account, puoi comunque utilizzare le istantanee dell'account del proprietario. AMI

## **a** Note

EC2Fast Launch elimina le istantanee preimpostate non appena vengono utilizzate da un avvio per ridurre al minimo i costi di archiviazione e impedirne il riutilizzo. Tuttavia, se gli snapshot eliminati soddisfano una regola di conservazione, il Cestino li conserva automaticamente. Ti consigliamo di esaminare l'ambito delle regole di conservazione del Cestino in modo che ciò non accada. Per ulteriori informazioni, consulta [Recycle Bin](https://docs.aws.amazon.com/ebs/latest/userguide/recycle-bin.html) nella Amazon EBS User Guide.

Questa funzionalità non è la stessa del ripristino [EBSrapido delle istantanee.](https://docs.aws.amazon.com/ebs/latest/userguide/ebs-fast-snapshot-restore.html) È necessario abilitare esplicitamente il ripristino EBS rapido delle istantanee per ogni singola istantanea e ciò comporta dei costi associati.

Il video seguente mostra come configurare Windows AMI per un avvio più rapido con una rapida panoramica dei termini chiave correlati e delle relative definizioni: [Avvio EC2](https://www.youtube.com/watch?v=qTWlmhf9I9I) delle istanze di Windows fino al 65% più veloce. AWS

## Costi delle risorse

Non sono previsti costi di servizio per configurare Windows AMIs per Fast Launch. EC2 Tuttavia, i prezzi standard si applicano a tutte AWS le risorse sottostanti EC2 utilizzate da Amazon. Per ulteriori informazioni sui costi delle risorse associate e su come gestirli, consulta [Gestione dei costi per le](#page-1673-0) [risorse sottostanti di EC2 Fast Launch.](#page-1673-0)

## Indice

- [Termini chiave](#page-1659-0)
- [EC2Prerequisiti di avvio rapido per Windows](#page-1661-0)
- [Configura le impostazioni EC2 Fast Launch per Amazon EC2 Windows Server AMI](#page-1662-0)
- [Visualizzazione AMIs con EC2 Fast Launch abilitato](#page-1670-0)
- [Gestione dei costi per le risorse sottostanti di EC2 Fast Launch](#page-1673-0)
- [Monitora l'avvio EC2 rapido](#page-1676-0)
- [Ruolo collegato ai servizi per EC2 Fast Launch](#page-1679-0)

# <span id="page-1659-0"></span>Termini chiave

La funzionalità EC2 Fast Launch utilizza i seguenti termini chiave:

#### Snapshot con pre-provisioning

Un'istantanea di un'istanza che è stata avviata da un sistema Windows AMI con EC2 Fast Launch abilitato e che ha completato i seguenti passaggi di avvio di Windows, riavviando se necessario.

- Specializzazione di Sysprep
- Esperienza Windows Out of Box () OOBE

Una volta completati questi passaggi, EC2 Fast Launch arresta l'istanza e crea un'istantanea che viene successivamente utilizzata per un avvio più rapido daAMI, in base alla configurazione dell'utente.

## Frequenza di avvio

Controlla il numero di istantanee preconfigurate che Amazon EC2 può lanciare entro il periodo di tempo specificato. Quando abiliti EC2 Fast Launch per il tuoAMI, Amazon EC2 crea il set iniziale di snapshot preconfigurati in background. Ad esempio, se la frequenza di avvio è impostata su cinque lanci all'ora, che è l'impostazione predefinita, EC2 Fast Launch crea un set iniziale di cinque istantanee preconfigurate.

Quando Amazon EC2 avvia un'istanza da un'istanza AMI con EC2 Fast Launch abilitato, utilizza una delle istantanee predisposte per ridurre i tempi di avvio. Man mano che gli snapshot vengono utilizzati, vengono automaticamente riforniti, fino al numero specificato dalla frequenza di lancio.

Se prevedi un aumento del numero di istanze lanciate dal tuo AMI computer, ad esempio durante un evento speciale, puoi aumentare la frequenza di lancio in anticipo per coprire le istanze aggiuntive di cui avrai bisogno. Quando la frequenza di avvio torna alla normalità, è possibile regolarla nuovamente.

Quando avviene un numero di avvii superiore al previsto, potresti utilizzare tutti gli snapshot con pre-povisioning disponibili. Ciò non causa il fallimento di alcun avvio. Tuttavia, può comportare che alcune istanze passino attraverso il processo di avvio standard, fino a quando non è possibile reintegrare gli snapshot.

Numero di risorse di destinazione

Il numero di istantanee pre-configurate da tenere a portata di mano per un Amazon EC2 Windows Server AMI con EC2 Fast Launch abilitato.

#### Numero massimo di avvi paralleli

Controlla quante istanze Amazon EC2 può avviare contemporaneamente per creare le istantanee predisposte per Fast Launch. EC2 Se il numero di risorse target è superiore al numero massimo

di lanci paralleli che hai configurato, Amazon EC2 avvia il numero di istanze specificato da Max parallel launches per iniziare a creare le istantanee. Man mano che tali istanze completano il processo, Amazon EC2 acquisisce l'istantanea e interrompe l'istanza. Quindi continua ad avviare altre istanze fino a quando il numero totale di snapshot disponibili non raggiunge il numero di risorse di destinazione. Il valore in Numero massimo di avvi paralleli deve essere pari o superiore a 6.

## <span id="page-1661-0"></span>EC2Prerequisiti di avvio rapido per Windows

Prima di configurare EC2 Fast Launch, verifica di aver soddisfatto i seguenti prerequisiti necessari per creare istantanee per il tuo computer: AMIs Account AWS

• Se non utilizzi un modello di avvio per configurare le impostazioni, assicurati che VPC sia configurato un modello predefinito per la regione in cui utilizzi EC2 Fast Launch.

**a** Note

Se elimini accidentalmente il tuo valore predefinito VPC nella regione in cui intendi configurare EC2 Fast Launch, puoi crearne uno nuovo predefinito VPC in quella regione. Per ulteriori informazioni, consulta [Create a default VPC](https://docs.aws.amazon.com/vpc/latest/userguide/default-vpc.html#create-default-vpc) nella Amazon VPC User Guide.

- Per specificare un avvio non predefinitoVPC, devi utilizzare un modello di avvio quando configuri l'avvio rapido di Windows. Per ulteriori informazioni, consulta [Utilizza un modello di avvio quando](#page-1668-0)  [configuri Fast Launch EC2](#page-1668-0).
- Se il tuo account include una politica che si applica alle IMDSv2 EC2 istanze Amazon, devi creare un modello di lancio che specifichi la configurazione dei metadati da applicare. IMDSv2
- Private EC2 Fast Launch AMIs deve supportare l'esecuzione di script di dati utente.
- Per configurare EC2 Fast Launch per unAMI, è necessario creare l'AMIopzione using Sysprep with the shutdown. La funzionalità EC2 Fast Launch attualmente non supporta AMIs le istanze create da un'istanza in esecuzione.

Per creare un AMI utilizzoSysprep, consulta[Creare un Amazon EC2 AMI utilizzando Windows](#page-110-0)  [Sysprep](#page-110-0).

• La quota predefinita per il numero massimo di lanci paralleli su all AMIs in an Account AWS è 40 per regione. Puoi richiedere un aumento delle Service Quotas per il tuo account, come indicato di seguito.

- 1. Accedi AWS Management Console e apri la console Service Quotas all'indirizzo. [https://](https://console.aws.amazon.com/servicequotas/) [console.aws.amazon.com/servicequotas/](https://console.aws.amazon.com/servicequotas/)
- 2. Nel riquadro di navigazione, scegli Servizi AWS.
- 3. Nella barra di ricerca, inserisci EC2 Fast Launch e seleziona il risultato.
- 4. Seleziona il link per Parallel instance launches. Viene visualizzata la pagina dei dettagli della quota di servizio Avvii di istanze parallele.
- 5. Scegliere Request quota increase (Richiedi aumento di quota).

Per ulteriori informazioni, consulta [Richiesta di un aumento di quota](https://docs.aws.amazon.com/servicequotas/latest/userguide/request-quota-increase.html) nella Guida per l'utente di Service Quotas.

## <span id="page-1662-0"></span>Configura le impostazioni EC2 Fast Launch per Amazon EC2 Windows Server AMI

Puoi configurare EC2 Fast Launch for Windows AMIs che possiedi o AMIs che è condiviso con te da AWS Management Console,API, SDKs CloudFormation, o AWS Command Line Interface (AWS CLI). Prima di configurare EC2 Fast Launch, verificate che AMI soddisfi tutti i prerequisiti necessari per creare le istantanee predisposte. Per ulteriori informazioni, consulta [EC2Prerequisiti di avvio rapido](#page-1661-0) [per Windows](#page-1661-0).

Quando abiliti un avvio più rapido per le istanze Windows, Amazon EC2 verifica che tu disponga delle autorizzazioni necessarie per avviare le istanze dal modello specificato AMI e da Launch Template (se fornito), incluse le autorizzazioni per la crittografia. AMIs Per evitare errori durante il processo di avvio dell'istanza, il servizio convalida le autorizzazioni prima che Fast Launch sia abilitato. EC2 Se non disponi delle autorizzazioni richieste, il servizio restituisce un errore e non EC2 abilita Fast Launch.

EC2Fast Launch si integra con EC2 Image Builder per aiutarti a creare immagini personalizzate EC2 con Fast Launch abilitato. Per ulteriori informazioni, vedete [Creare impostazioni di distribuzione](https://docs.aws.amazon.com/imagebuilder/latest/userguide/cr-upd-ami-distribution-settings.html#create-ami-dist-win-fast-launch)  [per Windows AMI con EC2 Fast Launch abilitato \(AWS CLI\) nella Guida](https://docs.aws.amazon.com/imagebuilder/latest/userguide/cr-upd-ami-distribution-settings.html#create-ami-dist-win-fast-launch) per l'utente di EC2 Image Builder.

Le seguenti sezioni illustrano i passaggi di configurazione per la EC2 console Amazon e AWS CLI.

## Abilita EC2 Fast Launch

Per abilitare EC2 Fast Launch, scegli la scheda che corrisponde al tuo ambiente e segui i passaggi.

## **a** Note

Prima di modificare queste impostazioni, assicurati che la tua AMI regione e quella in cui corri coincidan[oEC2Prerequisiti di avvio rapido per Windows.](#page-1661-0)

## **Console**

- 1. Apri la EC2 console Amazon all'indirizzo [https://console.aws.amazon.com/ec2/.](https://console.aws.amazon.com/ec2/)
- 2. Nel riquadro di navigazione, sotto Immagini, scegli AMIs.
- 3. Scegli da AMI aggiornare selezionando la casella di controllo accanto al Nome.
- 4. Dal menu Azioni sopra l'elenco diAMIs, scegli Configura avvio rapido. Viene visualizzata la pagina Configura avvio rapido, in cui è possibile configurare le impostazioni per EC2 Fast Launch.
- 5. Per iniziare a utilizzare istantanee preimpostate per avviare AMI più rapidamente le istanze da Windows, seleziona la casella di controllo Abilita avvio rapido per Windows.
- 6. Dall'elenco a discesa Set anticipated launch frequency (Imposta la frequenza di lancio prevista), scegliere un valore per specificare il numero di snapshot creati e mantenuti per coprire il volume di avvio dell'istanza previsto.
- 7. Una volta completate le modifiche, scegliere Save (Salva).

## **a** Note

Se è necessario utilizzare un modello di avvio per specificare un modello non predefinito o per configurare le impostazioni dei metadatiVPC, consulta. IMDSv2 [Utilizza un modello di](#page-1668-0)  [avvio quando configuri Fast Launch EC2](#page-1668-0)

## AWS CLI

Il enable-fast-launch comando richiama l'EC2[EnableFastLaunchA](https://docs.aws.amazon.com/AWSEC2/latest/APIReference/API_EnableFastLaunch.html)PIoperazione Amazon.

Sintassi:

```
aws ec2 enable-fast-launch \ 
   --image-id <value> \
```

```
 --resource-type <value> \ (optional)
 --snapshot-configuration <value> \ (optional)
 --launch-template <value> \ (optional)
 --max-parallel-launches <value> \ (optional)
 --dry-run | --no-dry-run \ (optional)
 --cli-input-json <value> \ (optional)
 --generate-cli-skeleton <value> \ (optional)
```
Esempio:

L'[enable-fast-launche](https://docs.aws.amazon.com/cli/latest/reference/ec2/enable-fast-launch.html)sempio seguente abilita EC2 Fast Launch per le istanze parallele specificateAMI, avviando sei istanze parallele per il pre-provisioning. ResourceType è impostato su snapshot, che è il valore di default.

```
aws ec2 enable-fast-launch \ 
          --image-id ami-01234567890abcedf \ 
          --max-parallel-launches 6 \ 
          --resource-type snapshot
```
Output:

```
{ 
      "ImageId": "ami-01234567890abcedf", 
      "ResourceType": "snapshot", 
      "SnapshotConfiguration": { 
           "TargetResourceCount": 10 
      }, 
      "LaunchTemplate": {}, 
      "MaxParallelLaunches": 6, 
      "OwnerId": "0123456789123", 
      "State": "enabling", 
      "StateTransitionReason": "Client.UserInitiated", 
      "StateTransitionTime": "2022-01-27T22:16:03.199000+00:00" 
  }
```
PowerShell

Il Enable-EC2FastLaunch cmdlet richiama EC2 [EnableFastLaunchA](https://docs.aws.amazon.com/AWSEC2/latest/APIReference/API_EnableFastLaunch.html)PIl'operazione Amazon per abilitare EC2 Fast Launch su Windows. AMI

Sintassi:

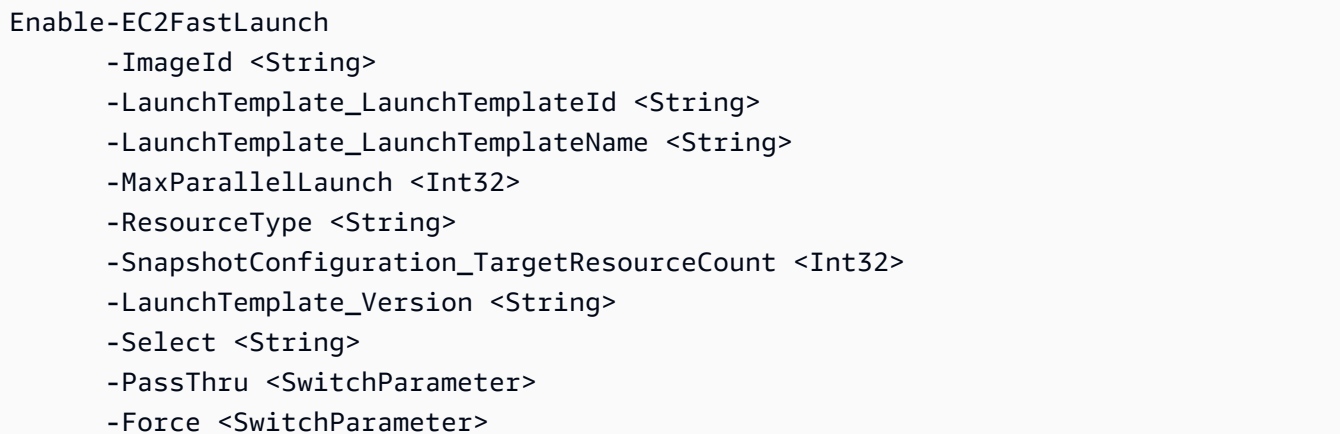

## Esempio:

L'[Enable-EC2FastLaunch](https://docs.aws.amazon.com/powershell/latest/reference/items/Enable-EC2FastLaunch.html)esempio seguente abilita EC2 Fast Launch per le istanze parallele specificateAMI, avviando sei istanze parallele per il pre-provisioning. ResourceType è impostato su snapshot, che è il valore di default.

```
Enable-EC2FastLaunch ` 
  -ImageId ami-01234567890abcedf ` 
  -MaxParallelLaunch 6 ` 
  -Region us-west-2 ` 
  -ResourceType snapshot
```
Output:

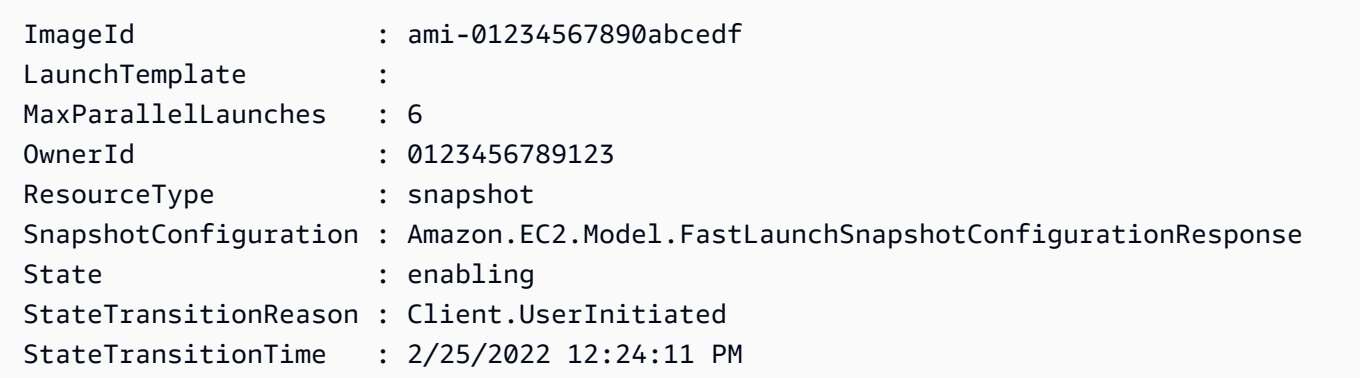

## EC2Disattiva Fast Launch

Per disabilitare EC2 Fast Launch, scegli la scheda che corrisponde al tuo ambiente e segui i passaggi.

## **a** Note

Prima di modificare queste impostazioni, assicurati che la tua AMI regione e quella in cui corri coincidan[oEC2Prerequisiti di avvio rapido per Windows.](#page-1661-0)

## Console

- 1. Apri la EC2 console Amazon all'indirizzo [https://console.aws.amazon.com/ec2/.](https://console.aws.amazon.com/ec2/)
- 2. Nel riquadro di navigazione, sotto Immagini, scegli AMIs.
- 3. Scegli da AMI aggiornare selezionando la casella di controllo accanto al Nome.
- 4. Dal menu Azioni sopra l'elenco diAMIs, scegli Configura avvio rapido. Viene visualizzata la pagina Configura avvio rapido, in cui è possibile configurare le impostazioni per EC2 Fast Launch.
- 5. Deseleziona la casella di controllo Abilita avvio rapido per Windows per disabilitare EC2 Fast Launch e rimuovere le istantanee preimpostate. Ciò comporta l'AMIutilizzo del processo di avvio standard per ogni istanza, da ora in poi.

## **a** Note

Quando disabiliti l'ottimizzazione delle immagini di Windows, tutti gli snapshot con pre-provisioning esistenti vengono eliminati automaticamente. Questo passaggio deve essere completato prima di poter ricominciare a utilizzare la funzione.

6. Una volta completate le modifiche, scegliere Save (Salva).

## AWS CLI

Il disable-fast-launch comando richiama l'EC2[DisableFastLaunchA](https://docs.aws.amazon.com/AWSEC2/latest/APIReference/API_DisableFastLaunch.html)PIoperazione Amazon.

Sintassi:

```
aws ec2 disable-fast-launch \ 
  --image-id <value> \ 
   --force | --no-force \ (optional)
   --dry-run | --no-dry-run \ (optional)
   --cli-input-json <value> \ (optional)
   --generate-cli-skeleton <value> \ (optional)
```
#### Esempio:

L'[disable-fast-launche](https://docs.aws.amazon.com/cli/latest/reference/ec2/disable-fast-launch.html)sempio seguente disabilita EC2 Fast Launch nell'area specificata AMI e pulisce le istantanee preimpostate esistenti.

```
aws ec2 disable-fast-launch \ 
          --image-id ami-01234567890abcedf
```
Output:

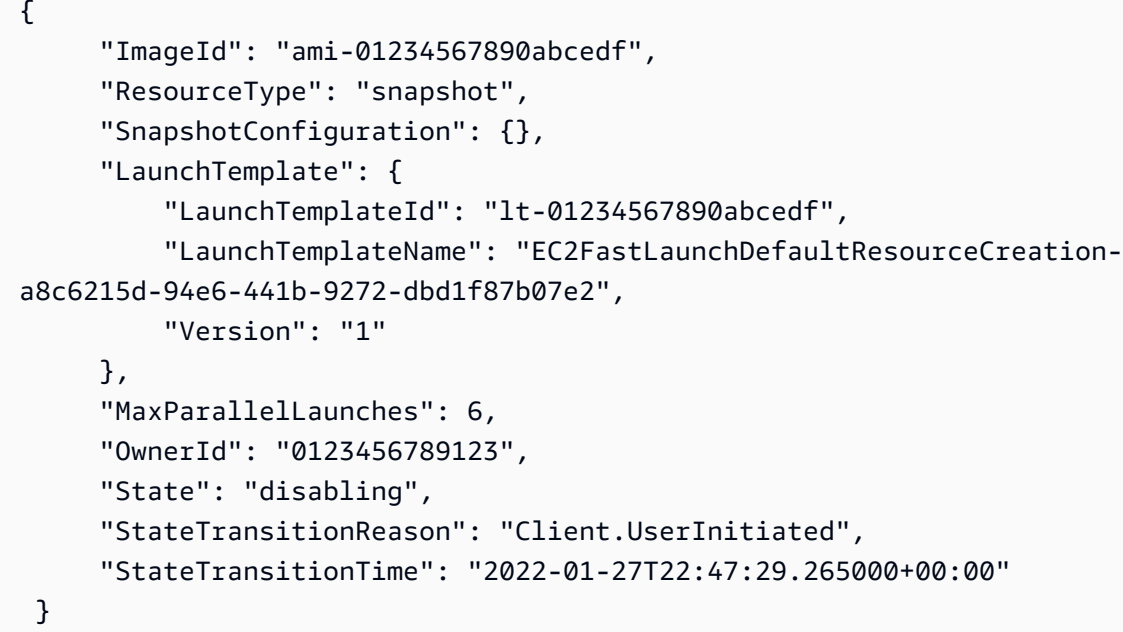

**PowerShell** 

Il Disable-EC2FastLaunch cmdlet richiama l'operazione Amazon EC2 [DisableFastLaunch](https://docs.aws.amazon.com/AWSEC2/latest/APIReference/API_DisableFastLaunch.html)API.

Sintassi:

```
Disable-EC2FastLaunch 
       -ImageId <String> 
       -ForceStop <Boolean> 
       -Select <String> 
       -PassThru <SwitchParameter> 
       -Force <SwitchParameter>
```
## Esempio:

L'[Disable-EC2FastLaunche](https://docs.aws.amazon.com/powershell/latest/reference/items/Disable-EC2FastLaunch.html)sempio seguente disabilita EC2 Fast Launch nell'area specificata e pulisce le AMI istantanee preimpostate esistenti.

```
Disable-EC2FastLaunch -ImageId ami-01234567890abcedf
```
#### Output:

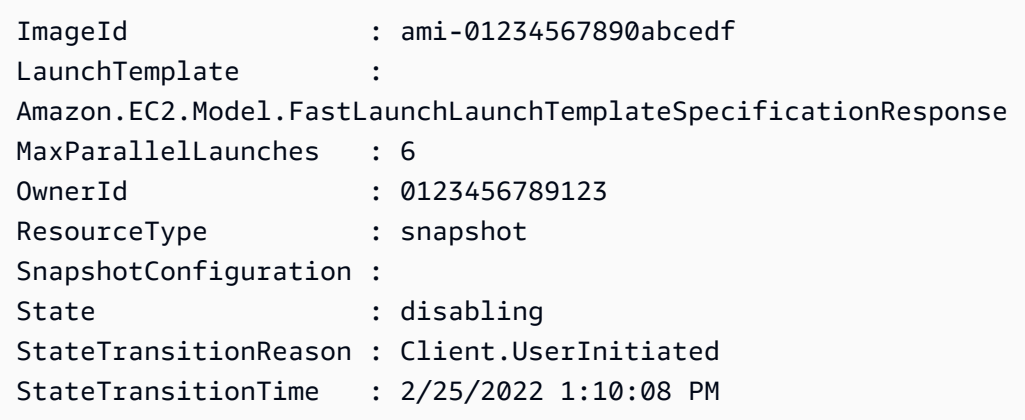

<span id="page-1668-0"></span>Utilizza un modello di avvio quando configuri Fast Launch EC2

Con un modello di lancio, puoi configurare un set di parametri di avvio che Amazon EC2 utilizza ogni volta che avvia un'istanza da quel modello. Puoi specificare elementi come uno da utilizzare AMI per l'immagine di base, i tipi di istanza, lo storage, le impostazioni di rete e altro ancora.

I modelli di avvio sono facoltativi, ad eccezione dei seguenti casi specifici, in cui è necessario utilizzare un modello di avvio per Windows AMI quando si configura un avvio più rapido:

- È necessario utilizzare un modello di avvio per specificare un modello non predefinito VPC per Windows. AMI
- Se il tuo account include una politica che si applica alle IMDSv2 EC2 istanze Amazon, devi creare un modello di lancio che specifichi la configurazione dei metadati da applicare. IMDSv2

Utilizza il modello di lancio che include la configurazione dei metadati dalla EC2 console o quando esegui il [enable-fast-launch](https://docs.aws.amazon.com/cli/latest/reference/ec2/enable-fast-launch.html)comando in o richiami l'azione. AWS CL[IEnableFastLaunch](https://docs.aws.amazon.com/AWSEC2/latest/APIReference/API_EnableFastLaunch.html)API

Amazon EC2 EC2 Fast Launch non supporta la seguente configurazione quando utilizzi un modello di avvio. Se utilizzi un modello di lancio per EC2 Fast Launch, non devi specificare nessuno dei seguenti elementi:

- Script di dati utente
- Termination protection (Protezione da cessazione)
- Metadati disabilitati
- Opzione Spot
- Comportamento di spegnimento che chiude l'istanza
- Tag di risorse per interfacce di rete, grafica elastica o richieste di istanze Spot

Specificare un valore non predefinito VPC

Fase 1: creazione di un modello di avvio

Crea un modello di avvio che specifica i seguenti dettagli per le tue istanze di Windows:

- La VPC sottorete.
- Un tipo di istanza di t3.xlarge.

Per ulteriori informazioni, consulta [Crea un modello di EC2 lancio Amazon](#page-943-0).

Fase 2: Specificate il modello di lancio per EC2 Fast Launch AMI

Scegli la scheda che corrisponde al tuo processo:

## **Console**

Per specificare il modello di avvio per EC2 Fast Launch da AWS Management Console, procedi nel seguente modo:

- 1. Apri la EC2 console Amazon all'indirizzo [https://console.aws.amazon.com/ec2/.](https://console.aws.amazon.com/ec2/)
- 2. Nel riquadro di navigazione, sotto Immagini, scegli AMIs.
- 3. Scegli da AMI aggiornare selezionando la casella di controllo accanto al Nome.
- 4. Dal menu Azioni sopra l'elenco diAMIs, scegli Configura avvio rapido. Viene visualizzata la pagina Configura avvio rapido, in cui è possibile configurare le impostazioni per EC2 Fast Launch.
- 5. La casella Modello di avvio esegue una ricerca filtrata che trova modelli di avvio nel tuo account nella regione corrente che corrispondono al testo che hai inserito. Specifica parte o

tutto il nome o l'ID del modello di avvio nella casella per visualizzare un elenco di modelli di avvio corrispondenti. Ad esempio, se inserisci fast nella casella, Amazon EC2 trova tutti i modelli di lancio del tuo account nella regione corrente che hanno «fast» nel nome.

Per creare un nuovo modello di avvio, puoi scegliere Crea modello di avvio.

- 6. Quando selezioni un modello di lancio, Amazon EC2 mostra la versione predefinita per quel modello nella casella Versione del modello di origine. Per specificare una versione diversa, evidenzia quella predefinita per sostituirla e inserisci il numero di versione desiderato nella casella.
- 7. Una volta completate le modifiche, scegliere Save (Salva).

## AWS CLI, API

Per specificare il modello di avvio per EC2 Fast Launch da AWS CLI, specifica il nome o l'ID del modello di lancio nel --launch-template parametro quando esegui il [enable-fast](https://docs.aws.amazon.com/cli/latest/reference/ec2/enable-fast-launch.html)[launch](https://docs.aws.amazon.com/cli/latest/reference/ec2/enable-fast-launch.html)comando in AWS CLI.

Per specificare il modello di avvio per EC2 Fast Launch in una API richiesta, specificate il nome o l'ID del modello di avvio nel LaunchTemplate parametro quando chiamate l'[EnableFastLaunchA](https://docs.aws.amazon.com/AWSEC2/latest/APIReference/API_EnableFastLaunch.html)PIazione.

Per ulteriori informazioni sui modelli di EC2 avvio, consult[aMemorizza i parametri di avvio delle](#page-931-0)  [istanze nei modelli di EC2 lancio di Amazon.](#page-931-0)

# <span id="page-1670-0"></span>Visualizzazione AMIs con EC2 Fast Launch abilitato

È possibile utilizzare il [describe-fast-launch-images](https://docs.aws.amazon.com/cli/latest/reference/ec2/describe-fast-launch-images.html)comando contenuto nel cmdlet o il [Get-](https://docs.aws.amazon.com/powershell/latest/reference/items/Get-EC2FastLaunchImage.html)[EC2FastLaunchImage](https://docs.aws.amazon.com/powershell/latest/reference/items/Get-EC2FastLaunchImage.html)Tools for PowerShell Cmdlet per ottenere dettagli su AMIs cui è abilitato EC2 Fast Launch. AWS CLI

Amazon EC2 fornisce i seguenti dettagli per ogni Windows AMI restituito nei risultati:

- L'ID dell'immagine per un dispositivo AMI con EC2 Fast Launch abilitato.
- Il tipo di risorsa utilizzato per il pre-provisioning delle finestre associate. AMI Valore supportato: snapshot.
- La configurazione delle istantanee, ovvero un gruppo di parametri che configurano il preprovisioning per i sistemi Windows associati utilizzando le istantanee. AMI
- Informazioni sul modello di avvio, tra cui l'ID, il nome e la versione del modello di avvio AMI utilizzato dall'associato quando avvia le istanze di Window da istantanee preimpostate.
- Il numero massimo di istanze che possono essere avviate contemporaneamente per la creazione di risorse.
- L'ID del proprietario dell'associato. AMI Questo campo non è compilato per AMIs quelli condivisi con te.
- Lo stato attuale di EC2 Fast Launch per gli associatiAMI. I valori supportati includono: enabling | enabling-failed | enabled | enabled-failed | disabling | disablingfailed.

#### **a** Note

È inoltre possibile visualizzare lo stato corrente visualizzato nella pagina Gestisci l'ottimizzazione delle immagini nella EC2 console, come Stato di ottimizzazione delle immagini.

- Il motivo per cui EC2 Fast Launch per lo stato associato AMI è passato allo stato corrente.
- L'ora in cui EC2 Fast Launch per il AMI dispositivo associato è passato allo stato corrente.

Scegliere la scheda che corrisponde all'ambiente della riga di comando:

#### AWS CLI

Il describe-fast-launch-images comando richiama l'EC2[DescribeFastLaunchImages](https://docs.aws.amazon.com/AWSEC2/latest/APIReference/API_DescribeFastLaunchImages.html)APIoperazione Amazon.

Sintassi:

```
aws ec2 describe-fast-launch-images \ 
  --image-ids <value> \ (optional)
  --filters <value> \ (optional)
  --dry-run | --no-dry-run \ (optional)
  --cli-input-json <value> \ (optional)
  --starting-token <value> \ (optional)
  --page-size <value> \ (optional)
  --max-items <value> \ (optional)
  --generate-cli-skeleton <value> \ (optional)
```
Esempio:

L'[describe-fast-launch-imagese](https://docs.aws.amazon.com/cli/latest/reference/ec2/describe-fast-launch-images.html)sempio seguente descrive i dettagli di ciascuno degli AMIs account configurati per EC2 Fast Launch. In questo esempio, solo uno AMI dell'account è configurato per EC2 Fast Launch.

#### **aws ec2 describe-fast-launch-images**

Output:

```
{ 
     "FastLaunchImages": [ 
          { 
              "ImageId": "ami-01234567890abcedf", 
              "ResourceType": "snapshot", 
              "SnapshotConfiguration": {}, 
              "LaunchTemplate": { 
                   "LaunchTemplateId": "lt-01234567890abcedf", 
                  "LaunchTemplateName": "EC2FastLaunchDefaultResourceCreation-
a8c6215d-94e6-441b-9272-dbd1f87b07e2", 
                   "Version": "1" 
              }, 
              "MaxParallelLaunches": 6, 
              "OwnerId": "0123456789123", 
              "State": "enabled", 
              "StateTransitionReason": "Client.UserInitiated", 
              "StateTransitionTime": "2022-01-27T22:20:06.552000+00:00" 
         } 
    \mathbf{I}}
```
Tools for PowerShell

Il Get-EC2FastLaunchImage cmdlet richiama l'operazione Amazon EC2 [DescribeFastLaunchImages](https://docs.aws.amazon.com/AWSEC2/latest/APIReference/API_DescribeFastLaunchImages.html)API.

Sintassi:

```
Get-EC2FastLaunchImage
-Filter <Filter[]>
-ImageId <String[]>
-MaxResult <Int32>
-NextToken <String>
```
-Select <String> -NoAutoIteration <SwitchParameter>

#### Esempio:

L'[Get-EC2FastLaunchImagee](https://docs.aws.amazon.com/powershell/latest/reference/items/Get-EC2FastLaunchImage.html)sempio seguente descrive i dettagli per ciascuno degli AMIs account configurati per EC2 Fast Launch. In questo esempio, solo uno AMI dell'account è configurato per EC2 Fast Launch.

**Get-EC2FastLaunchImage -ImageId** *ami-01234567890abcedf*

Output:

```
ImageId : ami-01234567890abcedf
LaunchTemplate : 
 Amazon.EC2.Model.FastLaunchLaunchTemplateSpecificationResponse
MaxParallelLaunches : 6
OwnerId : 0123456789123
ResourceType : snapshot
SnapshotConfiguration : 
State : enabled
StateTransitionReason : Client.UserInitiated
StateTransitionTime : 2/25/2022 12:54:43 PM
```
## <span id="page-1673-0"></span>Gestione dei costi per le risorse sottostanti di EC2 Fast Launch

Non sono previsti costi di servizio per configurare Windows AMIs per EC2 Fast Launch. Tuttavia, quando abiliti EC2 Fast Launch per Amazon EC2 WindowsAMI, si applicano i prezzi standard per AWS le risorse sottostanti che Amazon EC2 utilizza per preparare e archiviare gli snapshot preimpostati. Puoi configurare i tag di allocazione dei costi per aiutarti a monitorare e gestire i costi associati EC2 alle risorse di Fast Launch. Per ulteriori informazioni su come configurare i tag per l'allocazione dei costi, consulta [Tieni traccia dei costi di EC2 Fast Launch sulla tua fattura.](#page-1674-0)

L'esempio seguente mostra come potrebbero essere allocati i costi associati alle istantanee di EC2 Fast Launch.

Scenario di esempio: la società AtoZ Example ha un Windows AMI con un volume root da 50 EBS GiB. Attivano EC2 Fast Launch per loro AMI e impostano il numero di risorse di destinazione su

cinque. Nel corso di un mese, utilizzare EC2 Fast Launch per loro AMI costa loro circa \$5,00 e la ripartizione dei costi è la seguente:

1. Quando AtoZ Example abilita EC2 Fast Launch, Amazon EC2 avvia cinque piccole istanze. Ogni istanza viene eseguita attraverso le fasi di avvio di Sysprep e OOBE Windows e viene riavviata secondo necessità. Questa operazione richiede diversi minuti per ogni istanza (il tempo può variare in base al livello di occupazione della regione o della zona di disponibilità (AZ) e alla dimensione della). AMI

## Costi

- Costi di runtime dell'istanza (o runtime minimo, se applicabile): cinque istanze
- Costi in termini di volume: EBS cinque volumi principali
- 2. Una volta completato il processo di pre-provisioning, Amazon EC2 scatta uno snapshot dell'istanza, che archivia in Amazon S3. Gli snapshot generalmente vengono archiviati per 4-8 ore prima di essere utilizzati da un avvio. In questo caso, il costo è di circa 0,02-0,05 USD per snapshot.

## **Costi**

- Archiviazione degli snapshot (Amazon S3): cinque snapshot
- 3. Dopo che Amazon EC2 ha scattato lo snapshot, interrompe l'istanza. A quel punto, l'istanza non accumula più costi. Tuttavia, i costi in termini di EBS volume continuano a crescere.

## Costi

• EBSvolumi: i costi continuano per i volumi EBS root associati.

## **a** Note

I costi qui riportati sono solo a scopo dimostrativo. I costi varieranno a seconda della AMI configurazione e del piano tariffario.

<span id="page-1674-0"></span>Tieni traccia dei costi di EC2 Fast Launch sulla tua fattura

I tag di allocazione dei costi possono aiutarti a organizzare la AWS fattura in modo da rispecchiare i costi associati a EC2 Fast Launch. Puoi utilizzare il seguente tag che Amazon EC2 aggiunge alle risorse che crea quando prepara e archivia istantanee pre-assegnate per Fast Launch: EC2

## Chiave di tag: CreatedBy, Valore: EC2 Fast Launch

Dopo aver attivato il tag nella console Gestione costi e fatturazione e aver impostato un report di fatturazione dettagliato, la colonna user:CreatedBy viene visualizzata nel report. La colonna include i valori di tutti i servizi. Tuttavia, se scarichi il CSV file, puoi importare i dati in un foglio di calcolo e filtrare il valore. EC2 Fast Launch Queste informazioni vengono visualizzate anche nel caso in AWS Cost and Usage Report cui il tag è attivato.

Fase 1: attivazione dei tag di allocazione dei costi definiti dall'utente

Per includere i tag delle risorse nei report sui costi, devi prima attivare i tag nella console Gestione costi e fatturazione. Per ulteriori informazioni, consulta la sezione relativa all'[attivazione dei tag per](https://docs.aws.amazon.com/awsaccountbilling/latest/aboutv2/activating-tags.html) [l'allocazione dei costi definiti dall'utente](https://docs.aws.amazon.com/awsaccountbilling/latest/aboutv2/activating-tags.html) nella Guida per l'utente di AWS Billing and Cost Management

**a** Note

.

L'attivazione può richiedere fino a 24 ore.

Fase 2: impostazione di un report sui costi

Se hai già impostato un report sui costi, una colonna per il tag viene visualizzata la volta successiva che il report viene eseguito dopo il completamento dell'attivazione. Per impostare i report sui costi per la prima volta, scegli una delle opzioni seguenti.

- Consulta [Impostazione di un report di allocazione dei costi mensili](https://docs.aws.amazon.com/awsaccountbilling/latest/aboutv2/configurecostallocreport.html#allocation-report) nella Guida per l'utente di AWS Billing and Cost Management .
- Consulta [Creazione di report su costi e utilizzo](https://docs.aws.amazon.com/cur/latest/userguide/cur-create.html) nella Guida per l'utente di AWS Cost and Usage Report .

**a** Note

Possono essere necessarie fino a 24 ore prima che inizi AWS a inviare report al tuo bucket S3.

Puoi configurare EC2 Fast Launch for Windows AMIs di tua proprietà o AMIs che è condiviso con te dalla EC2 console AmazonAPI,SDKs, [CloudFormation](https://docs.aws.amazon.com/AWSCloudFormation/latest/UserGuide/aws-properties-imagebuilder-distributionconfiguration-fastlaunchconfiguration.html), o dai ec2 comandi in AWS CLI. Le seguenti sezioni illustrano i passaggi di configurazione per la EC2 console Amazon e AWS CLI.

È inoltre possibile creare finestre personalizzate AMIs configurate per EC2 Fast Launch con EC2 Image Builder. Per ulteriori informazioni, vedete [Creare impostazioni di distribuzione per Windows](https://docs.aws.amazon.com/imagebuilder/latest/userguide/cr-upd-ami-distribution-settings.html#cli-create-ami-dist-config-win-fast-launch)  [AMI con EC2 Fast Launch abilitato \(AWS CLI\)](https://docs.aws.amazon.com/imagebuilder/latest/userguide/cr-upd-ami-distribution-settings.html#cli-create-ami-dist-config-win-fast-launch).

<span id="page-1676-0"></span>Monitora l'avvio EC2 rapido

Questa sezione spiega come monitorare Amazon EC2 Windows Server AMIs nel tuo account con EC2 Fast Launch abilitato.

Monitora le modifiche allo stato di EC2 Fast Launch EventBridge

Quando lo stato cambia per un Windows AMI con EC2 Fast Launch abilitato, Amazon EC2 genera un EC2 Fast Launch State-change Notification evento. Quindi Amazon EC2 invia l'evento di modifica dello stato ad Amazon EventBridge (precedentemente noto come Amazon CloudWatch Events).

Puoi creare EventBridge regole che attivano una o più azioni in risposta all'evento di cambio di stato. Ad esempio, è possibile creare una EventBridge regola che rileva quando EC2 Fast Launch è abilitato ed esegue le seguenti azioni:

- Invia un messaggio a un SNS argomento di Amazon che avvisa i suoi abbonati.
- Richiama una funzione Lambda che esegue una determinata operazione.
- Invia i dati relativi alle modifiche di stato ad Amazon Data Firehose per l'analisi.

Per ulteriori informazioni, consulta la sezione [Creazione di EventBridge regole Amazon che](https://docs.aws.amazon.com/eventbridge/latest/userguide/eb-create-rule.html)  [reagiscono agli eventi](https://docs.aws.amazon.com/eventbridge/latest/userguide/eb-create-rule.html) nella Amazon EventBridge User Guide.

Eventi di modifica dello stato

La funzione EC2 Fast Launch emette eventi di modifica dello stato JSON formattati nel miglior modo possibile. Amazon EC2 invia gli eventi quasi EventBridge in tempo reale. Questa sezione descrive i campi dell'evento e mostra un esempio del relativo formato.

## **EC2 Fast Launch State-change Notification**

#### imageId

Identifica la modifica dello stato AMI con EC2 Fast Launch.

#### resourceType

Il tipo di risorsa da utilizzare per il pre-provisioning. Valore supportato: snapshot. Il valore predefinito è snapshot.

#### stato

Lo stato attuale della funzionalità EC2 Fast Launch per quanto specificatoAMI. I valori validi includono i seguenti:

- attivazione: hai abilitato la funzionalità EC2 Fast Launch per e Amazon EC2 ha iniziato a creare istantanee per il processo di pre-provisioning. AMI
- abilitazione non riuscita: si è verificato un errore che ha causato il fallimento del processo di preprovisioning la prima volta che hai abilitato Fast Launch per un. EC2 AMI Questo può accadere in qualsiasi momento durante il processo di pre-provisioning.
- abilitato: la funzionalità EC2 Fast Launch è abilitata. Lo stato cambia non enabled appena Amazon EC2 crea la prima istantanea pre-configurata per un Fast Launch appena abilitatoEC2. AMI Se AMI era già abilitato e viene nuovamente eseguito il pre-provisioning, la modifica dello stato avviene immediatamente.
- enabled-failed: questo stato si applica solo se non è la prima volta che EC2 Fast Launch AMI esegue il processo di pre-provisioning. Ciò può verificarsi se la funzionalità EC2 Fast Launch è disabilitata e successivamente riattivata, oppure se si verifica una modifica della configurazione o un altro errore dopo il completamento del pre-provisioning per la prima volta.
- disabilitazione: il AMI proprietario ha disattivato la funzionalità EC2 Fast Launch per e Amazon EC2 ha avviato il processo di pulizia. AMI
- disabilitata: la funzione EC2 Fast Launch è disabilitata. Lo stato cambia non disabled appena Amazon EC2 completa il processo di pulizia.
- disabling-failed: il processo di pulizia ha avuto esito negativo a causa di un errore. Ciò significa che alcuni snapshot sottoposti a pre-provisioning potrebbero ancora essere presenti nell'account.

#### stateTransitionReason

Il motivo per cui lo stato è cambiato per EC2 Fast LaunchAMI.

## **a** Note

Tutti i campi di questo messaggio di evento sono obbligatori.

L'esempio seguente mostra un EC2 Fast Launch appena abilitato AMI che ha avviato la prima istanza per avviare il processo di pre-provisioning. A questo punto, lo stato è enabling. Dopo che Amazon ha EC2 creato la prima istantanea predisposta, lo stato cambia in. enabled

```
{ 
  "version": "0", 
  "id": "01234567-0123-0123-0123-012345678901", 
  "detail-type": "EC2 Fast Launch State-change Notification", 
  "source": "aws.ec2", 
  "account": "123456789012", 
  "time": "2022-08-31T20:30:12Z", 
  "region": "us-east-1", 
  "resources": [ 
   "arn:aws:ec2:us-east-1:123456789012:image/ami-123456789012" 
  ], 
  "detail": { 
   "imageId": "ami-123456789012", 
   "resourceType": "snapshot", 
   "state": "enabling", 
   "stateTransitionReason": "Client.UserInitiated" 
  }
}
```
Monitora le metriche di EC2 Fast Launch con CloudWatch

Amazon EC2 AMIs con EC2 Fast Launch abilitato invia metriche ad Amazon CloudWatch. Puoi usare il AWS Management Console AWS CLI, the o an API per elencare le metriche a cui EC2 Fast Launch invia. CloudWatch Il AWS/EC2 namespace include le seguenti metriche di EC2 Fast Launch:

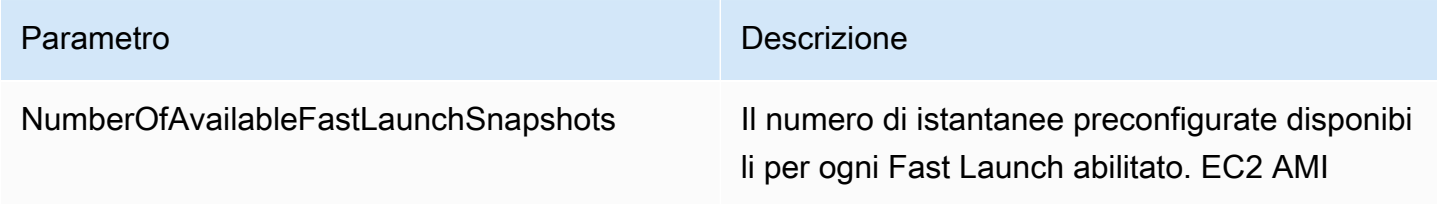

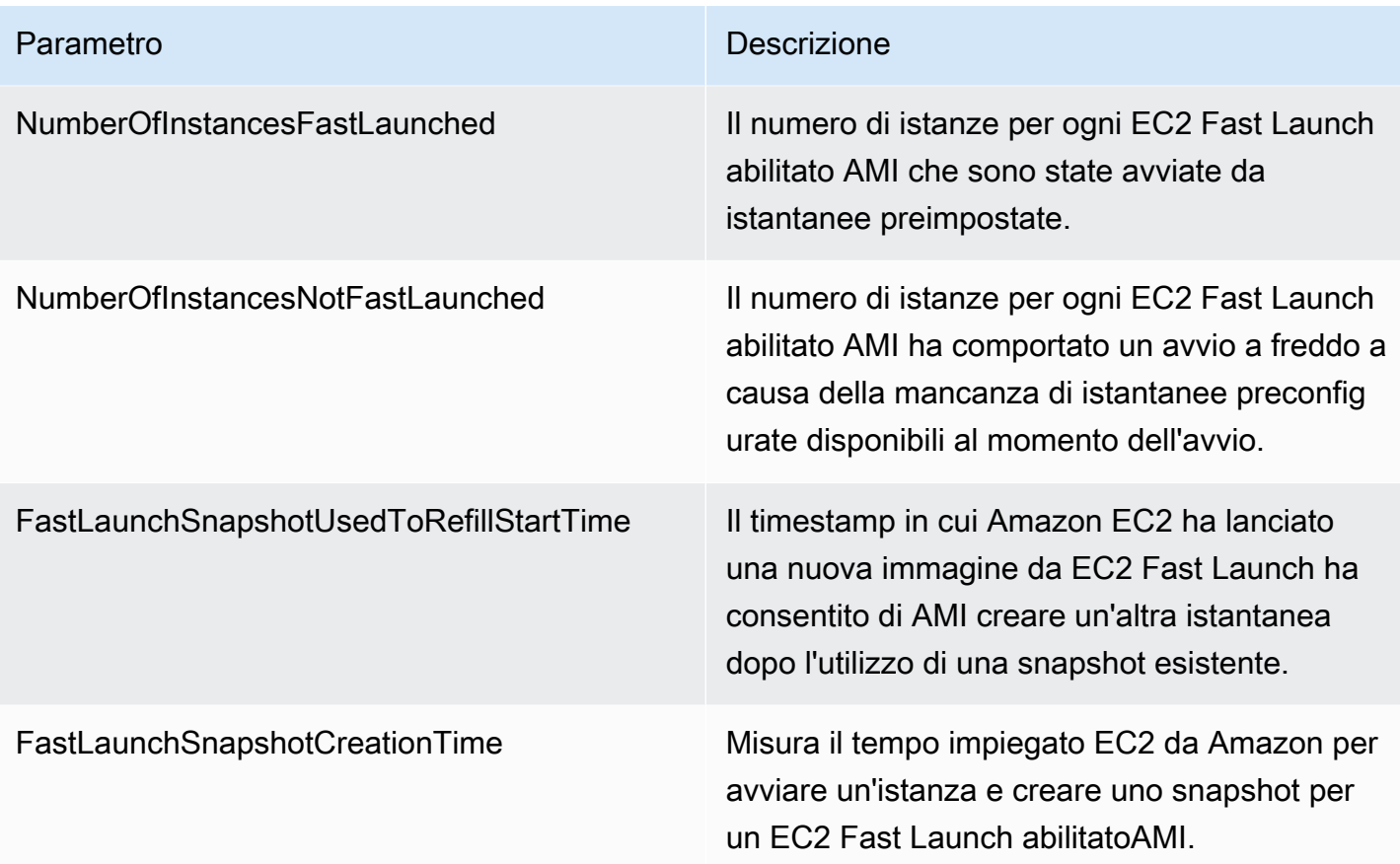

# <span id="page-1679-0"></span>Ruolo collegato ai servizi per EC2 Fast Launch

Amazon EC2 utilizza ruoli collegati ai servizi per le autorizzazioni necessarie per chiamare altri utenti per tuo Servizi AWS conto. Un ruolo collegato al servizio è un tipo unico di IAM ruolo collegato direttamente a un. Servizio AWS I ruoli collegati ai servizi forniscono un modo sicuro per delegare le autorizzazioni Servizi AWS perché solo il servizio collegato può assumere un ruolo collegato al servizio. Per ulteriori informazioni su come Amazon EC2 utilizza i IAM ruoli, inclusi i ruoli collegati ai servizi, consulta. [IAMruoli per Amazon EC2](#page-2437-0)

Amazon EC2 utilizza il ruolo collegato ai servizi denominato AWSServiceRoleForEC2FastLaunch per creare e gestire una serie di snapshot preimpostate che riducono il tempo necessario per avviare le istanze da Windows. AMI

Non è necessario creare manualmente questo ruolo collegato ai servizi. Quando inizi a utilizzare EC2 Fast Launch per il tuoAMI, Amazon EC2 crea per te il ruolo collegato ai servizi, se non esiste già.

## a Note

Se il ruolo collegato al servizio viene eliminato dal tuo account, puoi abilitare EC2 Fast Launch per un altro Windows per AMI ricreare il ruolo nel tuo account. In alternativa, puoi disabilitare EC2 Fast Launch per il tuo attuale AMI sistema e riattivarlo. Tuttavia, la disattivazione della funzionalità comporta l'AMIutilizzo della procedura di avvio standard per tutte le nuove istanze, mentre Amazon EC2 rimuove tutte le istantanee preimpostate. Dopo che tutte le istantanee preimpostate sono state eliminate, puoi abilitare nuovamente l'utilizzo di Fast Launch per te. EC2 AMI

Amazon EC2 non consente di modificare il ruolo AWSServiceRoleForEC2FastLaunch collegato al servizio. Dopo aver creato un ruolo collegato al servizio, non potrai modificarne il nome perché varie entità potrebbero farvi riferimento. Tuttavia, puoi modificare la descrizione del ruolo utilizzando. IAM Per ulteriori informazioni, consulta [Modifica di un ruolo collegato al servizio nella Guida](https://docs.aws.amazon.com/IAM/latest/UserGuide/id_roles_update-service-linked-role.html) per l'IAMutente.

È possibile eliminare un ruolo collegato ai servizi solo dopo avere eliminato le risorse correlate. Ciò protegge le EC2 risorse Amazon associate al tuo Amazon EC2 Windows Server AMI con EC2 Fast Launch abilitato, perché non puoi rimuovere inavvertitamente l'autorizzazione ad accedere alle risorse.

Amazon EC2 supporta il ruolo collegato al servizio EC2 Fast Launch in tutte le regioni in cui è EC2 disponibile il servizio Amazon. Per ulteriori informazioni, consulta [Regioni.](#page-2003-0)

Autorizzazioni concesse da **AWSServiceRoleForEC2FastLaunch**

Amazon EC2 utilizza la policy EC2FastLaunchServiceRolePolicy gestita per completare le seguenti azioni:

- cloudwatch:PutMetricData— Pubblica i dati metrici associati a EC2 Fast Launch nello spazio dei EC2 nomi Amazon.
- ec2:CreateLaunchTemplate— Crea un modello di lancio per il tuo Amazon EC2 Windows Server AMI con EC2 Fast Launch abilitato.
- ec2: Create Snapshot— Crea istantanee preconfigurate per Amazon EC2 Windows Server AMI con EC2 Fast Launch abilitato.
- ec2:CreateTags— Crea tag per le risorse associate all'avvio e al pre-provisioning di istanze Windows per Amazon EC2 Windows Server AMI con EC2 Fast Launch abilitato.
- ec2:DeleteSnapshots— Elimina tutte le istantanee preimpostate associate se EC2 Fast Launch è disattivato per un programma precedentemente abilitato. AMI
- ec2:DescribeImages— Descrivere le immagini per tutte le risorse.
- ec2:DescribeInstanceAttribute— Descrivere gli attributi di istanza per tutte le risorse.
- ec2:DescribeInstanceStatus— Descrivere gli stati di istanza per tutte le risorse.
- ec2:DescribeInstances— Descrivere le istanze per tutte le risorse.
- ec2:DescribeInstanceTypeOfferings— Descrivere le offerte di tipo di istanza per tutte le risorse.
- ec2:DescribeLaunchTemplates— Descrivere i modelli di avvio per tutte le risorse.
- ec2:DescribeLaunchTemplateVersions— Descrivere le versioni dei modelli di avvio per tutte le risorse.
- ec2:DescribeSnapshots— Descrivere le risorse degli snapshot per tutte le risorse.
- ec2:DescribeSubnets— Descrivere le sottoreti per tutte le risorse.
- ec2:RunInstances— Avvia istanze da un Amazon EC2 Windows Server AMI con EC2 Fast Launch abilitato, per eseguire le fasi di provisioning.
- ec2:StopInstances— Interrompi le istanze avviate da un Amazon EC2 Windows Server AMI con EC2 Fast Launch abilitato, per creare istantanee preimpostate.
- ec2:TerminateInstances— Termina un'istanza che è stata avviata da un Amazon EC2 Windows Server AMI con EC2 Fast Launch abilitato, dopo averne creato lo snapshot predisposto.
- iam:PassRole— Consentire al ruolo collegato al servizio AWSServiceRoleForEC2FastLaunch di avviare istanze utilizzando il profilo di istanza dal modello di avvio.

Per ulteriori informazioni sull'utilizzo delle politiche gestite per AmazonEC2, consulta[AWS politiche](#page-2433-0) [gestite per Amazon EC2.](#page-2433-0)

Accesso alle chiavi gestite dal cliente da utilizzare con sistemi crittografati AMIs e EBS istantanee

#### **Prerequisito**

• Per consentire EC2 ad Amazon di accedere a un file AMI crittografato per tuo conto, devi disporre dell'autorizzazione per l'createGrantazione nella chiave gestita dal cliente.

Quando abiliti EC2 Fast Launch per un account crittografatoAMI, Amazon EC2 garantisce che al AWSServiceRoleForEC2FastLaunch ruolo venga concessa l'autorizzazione a utilizzare la chiave gestita dal cliente per accedere al tuoAMI. Questa autorizzazione è necessaria per avviare istanze e creare snapshot pre-provisioning.

# Cambia la password dell'amministratore di Windows per la tua EC2 istanza Amazon

Se avvii l'istanza da AWS WindowsAMI, gli agenti di avvio preinstallati impostano la password predefinita come segue:

- Per Windows Server 2022 e versioni successive, [EC2Launch v2](#page-1499-0) genera la password predefinita.
- Per Windows Server 2016 e 2019, l'[EC2Launcha](#page-1586-0)gente genera la password predefinita.
- Per Windows Server 2012 R2 e versioni precedenti, [EC2Configservizio](#page-1606-0) genera la password predefinita.

## **a** Note

Per Windows Server 2016 e versioni successiveAMIs, Password never expires è disabilitata per l'amministratore locale. Per AMI le versioni precedenti a Windows Server 2016, Password never expires è abilitato per l'amministratore locale.

# Modifica della password dell'amministratore dopo la connessione

Quando ti connetti a un'istanza per la prima volta, ti consigliamo di modificare il valore predefinito della password dell'amministratore. La procedura seguente ti permette di modificare la password dell'amministratore per un'istanza Windows.

## **A** Important

Conserva la nuova password in un luogo sicuro. Non sarai in grado di recuperare la nuova password utilizzando la EC2 console Amazon. La console può solo recuperare la password predefinita. Se tenti di connetterti all'istanza utilizzando la password predefinita dopo averla modificata, riceverai un messaggio di errore "Your credentials did not work" (Le credenziali specificate non funzionano).

Per modificare la password dell'amministratore locale

- 1. Collegati all'istanza e apri il prompt dei comandi.
- 2. Esegui il comando riportato qui di seguito. Se la tua nuova password contiene caratteri speciali, racchiudila tra virgolette.

#### **net user Administrator "***new\_password***"**

3. Conserva la nuova password in un luogo sicuro.

## Modifica di una password persa o scaduta

Se perdi la password o questa scade, puoi generare una nuova password. Per le procedure di reimpostazione della password, consulta [Reimpostazione della password dell'amministratore di](#page-2916-0)  [Windows per un'istanza Amazon EC2 Windows](#page-2916-0).

# Aggiungi componenti Windows Server opzionali alle istanze Amazon EC2 Windows

Per accedere e installare i componenti opzionali, devi trovare lo EBS snapshot corretto per la tua versione di Windows Server, creare un volume dall'istantanea e collegare il volume all'istanza.

Prima di iniziare

Utilizza AWS Management Console o uno strumento da riga di comando per ottenere l'ID dell'istanza e la zona di disponibilità dell'istanza. È necessario creare il EBS volume nella stessa zona di disponibilità dell'istanza.

Utilizza una delle seguenti procedure per aggiungere componenti di Windows Server all'istanza.

## **Console**

Per aggiungere i componenti di Windows all'istanza mediante la console

- 1. Apri la EC2 console Amazon all'indirizzo [https://console.aws.amazon.com/ec2/.](https://console.aws.amazon.com/ec2/)
- 2. Nel pannello di navigazione, selezionare Snapshots (Snapshot).
- 3. Nella barra Filter (Filtro), scegliere Public Snapshots (Snapshot pubbliche).
- 4. Aggiungere il filtro Owner (Proprietario) e scegliere Amazon images (Immagini Amazon).
- 5. Aggiungere il filtro Description (Descrizione) e digitare **Windows**.
- 6. Premere Invio.
- 7. Selezionare lo snapshot corrispondente all'architettura del sistema e alla preferenza di lingua. Ad esempio, selezionare Windows 2019 English Installation Media (Supporto di installazione Windows 2019 in lingua inglese) se l'istanza in uso esegue Windows Server 2019.
- 8. Scegliere Actions (Operazioni),Create volume from snapshot (Crea volume da snapshot).
- 9. In Availability Zone (Zona di disponibilità), selezionare la zona di disponibilità corrispondente all'istanza di Windows. Scegliere Add tag (Aggiungi tag) e specificare **Name** per la chiave tag e un nome descrittivo per il valore del tag. Selezionare Create volume (Crea volume).
- 10. Nel messaggio Successfully created volume (Volume creato correttamente), scegliere il volume appena creato.
- 11. Scegliere Actions (Operazioni), Attach Volume (Collega volume).
- 12. Da Instance (Istanza), selezionare l'ID dell'istanza.
- 13. Per Device name (Nome dispositivo), inserire il nome del dispositivo per l'allegato. In caso di dubbi con il nome del dispositivo, consultare [Nomi dei dispositivi per i volumi sulle EC2](#page-2566-0)  [istanze Amazon](#page-2566-0).
- 14. Scegli Attach volume (Collega volume).
- 15. Connettersi all'istanza e rendere disponibile il volume. Per ulteriori informazioni, consulta [Make an Amazon EBS volume disponibile per l'uso](https://docs.aws.amazon.com/ebs/latest/userguide/ebs-using-volumes.html) nella Amazon EBS User Guide.

**A** Important Non inizializzare il volume.

- 16. Aprire Control Panel (Pannello di controllo), Programs and Features (Programmi e funzionalità). Scegliere Turn Windows features on or off (Attiva o disattiva funzionalità di Windows). Se ti viene richiesto il supporto di installazione, specifica il EBS volume con il supporto di installazione.
- 17. (Facoltativo) Dopo aver terminato con il supporto di installazione, è possibile scollegare il volume. Dopo aver scollegato il volume, è possibile eliminarlo.

#### AWS CLI

Per aggiungere componenti Windows all'istanza utilizzando il AWS CLI

1. Utilizzare il comando [describe-snapshots](https://docs.aws.amazon.com/cli/latest/reference/ec2/describe-snapshots.html) con il parametro owner-ids e il filtro description per recuperare l'elenco degli snapshot dei supporti di installazione disponibili.

```
aws ec2 describe-snapshots --owner-ids amazon --filters 
 Name=description,Values=Windows*
```
2. Facendo riferimento all'output annotare l'ID dello snapshot corrispondente all'architettura del sistema e alla preferenza di lingua. Ad esempio:

```
{ 
     "Snapshots": [ 
     ... 
          { 
               "OwnerAlias": "amazon", 
               "Description": "Windows 2019 English Installation Media", 
               "Encrypted": false, 
              "VolumeId": "vol-be5eafcb", 
               "State": "completed", 
               "VolumeSize": 6, 
              "Progress": "100%", 
               "StartTime": "2019-10-25T20:00:47.000Z", 
              "SnapshotId": "snap-22da283e", 
               "OwnerId": "123456789012" 
          }, 
      ... 
    ]
}
```
3. Utilizzare il comando [create-volume](https://docs.aws.amazon.com/cli/latest/reference/ec2/create-volume.html) per creare un volume dallo snapshot. Specificare la stessa zona di disponibilità dell'istanza.

```
aws ec2 create-volume --snapshot-id snap-22da283e --volume-type gp2 --
availability-zone us-east-1a
```
4. Facendo riferimento all'output, annotare l'ID del volume.

```
 "AvailabilityZone": "us-east-1a",
```
{

}

```
 "Encrypted": false, 
 "VolumeType": "gp2", 
 "VolumeId": "vol-0c98b37f30bcbc290", 
 "State": "creating", 
 "Iops": 100, 
 "SnapshotId": "snap-22da283e", 
 "CreateTime": "2017-04-18T10:33:10.940Z", 
 "Size": 6
```
5. Utilizzare il comando [attach-volume](https://docs.aws.amazon.com/cli/latest/reference/ec2/attach-volume.html) per collegare il volume all'istanza.

```
aws ec2 attach-volume --volume-id vol-0c98b37f30bcbc290 --instance-
id i-01474ef662b89480 --device xvdg
```
6. Connettersi all'istanza e rendere disponibile il volume. Per ulteriori informazioni, consulta [Make an Amazon EBS volume disponibile per l'uso](https://docs.aws.amazon.com/ebs/latest/userguide/ebs-using-volumes.html) nella Amazon EBS User Guide.

```
A Important
   Non inizializzare il volume.
```
- 7. Aprire Control Panel (Pannello di controllo), Programs and Features (Programmi e funzionalità). Scegliere Turn Windows features on or off (Attiva o disattiva funzionalità di Windows). Se ti viene richiesto il supporto di installazione, specifica il EBS volume con il supporto di installazione.
- 8. (Facoltativo) Al termine del supporto di installazione, utilizzare il comando [detach-volume](https://docs.aws.amazon.com/cli/latest/reference/ec2/detach-volume.html) per scollegare il volume dall'istanza. Dopo aver scollegato il volume, è possibile utilizzare il comando [delete-volume](https://docs.aws.amazon.com/cli/latest/reference/ec2/delete-volume.html) per eliminare il volume.

#### Tools for Windows PowerShell

Aggiungi componenti Windows alla tua istanza utilizzando gli Strumenti per Windows PowerShell

1. Utilizza il [Get-EC2Snapshotc](https://docs.aws.amazon.com/powershell/latest/reference/items/Get-EC2Snapshot.html)mdlet con i description filtri Owner and per ottenere un elenco delle istantanee dei supporti di installazione disponibili.

```
PS C:\> Get-EC2Snapshot -Owner amazon -Filter @{ Name="description"; 
 Values="Windows*" }
```
2. Facendo riferimento all'output annotare l'ID dello snapshot corrispondente all'architettura del sistema e alla preferenza di lingua. Per esempio:

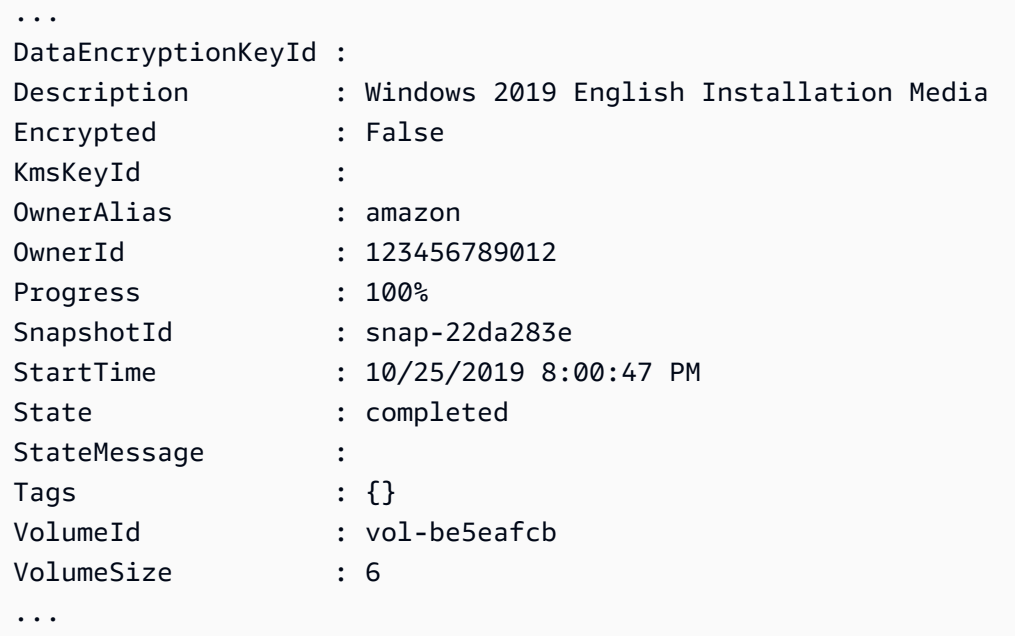

3. Utilizzare il [New-EC2Volume](https://docs.aws.amazon.com/powershell/latest/reference/items/New-EC2Volume.html)cmdlet per creare un volume dall'istantanea. Specificare la stessa zona di disponibilità dell'istanza.

```
PS C:\> New-EC2Volume -AvailabilityZone us-east-1a -VolumeType gp2 -
SnapshotId snap-22da283e
```
4. Facendo riferimento all'output, annotare l'ID del volume.

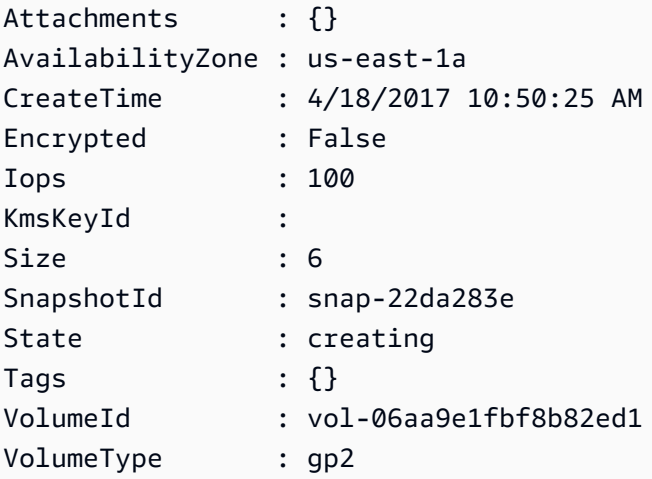

5. Utilizzare il [Add-EC2Volumec](https://docs.aws.amazon.com/powershell/latest/reference/items/Add-EC2Volume.html)mdlet per collegare il volume all'istanza.

PS C:\> Add-EC2Volume -InstanceId *i-087711ddaf98f9489* - VolumeId *vol-06aa9e1fbf8b82ed1* -Device *xvdh*

6. Connettersi all'istanza e rendere disponibile il volume. Per ulteriori informazioni, consulta [Make an Amazon EBS volume disponibile per l'uso](https://docs.aws.amazon.com/ebs/latest/userguide/ebs-using-volumes.html) nella Amazon EBS User Guide.

**A** Important Non inizializzare il volume.

- 7. Aprire Control Panel (Pannello di controllo), Programs and Features (Programmi e funzionalità). Scegliere Turn Windows features on or off (Attiva o disattiva funzionalità di Windows). Se ti viene richiesto il supporto di installazione, specifica il EBS volume con il supporto di installazione.
- 8. (Facoltativo) Al termine dell'installazione, utilizzate il [Dismount-EC2Volumec](https://docs.aws.amazon.com/powershell/latest/reference/items/Dismount-EC2Volume.html)mdlet per scollegare il volume dall'istanza. Dopo aver scollegato il volume, è possibile utilizzare il [Remove-EC2Volumec](https://docs.aws.amazon.com/powershell/latest/reference/items/Remove-EC2Volume.html)mdlet per eliminare il volume.

# Installa Windows Subsystem per Linux sulla tua istanza di EC2 Windows

Esistono due versioni di Windows Subsystem for Linux (WSL) che puoi installare a seconda del tipo di istanza e del sistema operativo dell'istanza: WSL 1 e 2. WSL Per quanto riguarda i tipi di .metal istanze, è possibile installare WSL 1 o WSL 2. Per tutti gli altri tipi di istanze, si applicano i seguenti requisiti:

- Per le EC2 istanze virtualizzate, è necessario installare WSL 1.
- Per le istanze che eseguono Windows Server, la versione del sistema operativo deve essere una delle seguenti da installare: WSL
	- Windows Server 2019
	- Windows Server 2022

Per ulteriori informazioniWSL, vedere la [documentazione relativa al sottosistema Windows per Linux](https://learn.microsoft.com/en-us/windows/wsl/) nel sito Web Microsoft Build.

## Installa WSL

Le seguenti istruzioni vengono WSL installate su un'EC2istanza che esegue Windows Server 2022. Per le istruzioni per l'installazione WSL su un'EC2istanza che esegue Windows Server 2019, vedi [Installazione WSL su versioni precedenti di Windows Server](https://learn.microsoft.com/en-us/windows/wsl/install-on-server#install-wsl-on-previous-versions-of-windows-server) sul sito Web Microsoft. Dopo aver seguito queste istruzioni, puoi utilizzare il passaggio 3 nelle istruzioni seguenti WSL per configurare l'uso di WSL 1.

Installa WSL 1

1. Per installarloWSL, esegui il seguente comando di installazione standard sull'EC2istanza, ma assicurati di abilitare WSL 1 includendo--enable-wsl1. Per impostazione predefinita, è installato WSL 2. Se l'istanza è stata avviata utilizzando un tipo di istanza virtualizzata, è necessario completare il passaggio 3 di questa procedura per impostare la versione su WSL 1.

wsl --install --enable-wsl1 --no-launch

2. Riavvia l'EC2istanza.

shutdown -r -t 20

3. WSLPer configurare l'utilizzo di WSL 1, esegui il comando seguente sull'istanza. Per ulteriori informazioni sull'impostazione della WSL versione, vedi [Procedura di installazione manuale per](https://learn.microsoft.com/en-us/windows/wsl/install-manual)  [le versioni precedenti del WSL](https://learn.microsoft.com/en-us/windows/wsl/install-manual) sito Web Microsoft Build.

wsl --set-default-version 1

4. Installa la distribuzione predefinita.

```
wsl --install
```
Installa WSL 2

• Per l'installazioneWSL, esegui il seguente comando di installazione standard sull'EC2istanza. Per impostazione predefinita, è installato WSL 2. Se si esegue l'installazione WSL su un'.metalistanza, questo è l'unico passaggio da eseguire.

wsl --install

Per ulteriori informazioni, vedi [Installare Linux su Windows con WSL](https://learn.microsoft.com/en-us/windows/wsl/install) nel sito Web Microsoft Build.

# EC2Utilità di risoluzione dei problemi di Windows

Il EC2WinUtil driver fornisce i seguenti tipi di supporto per la risoluzione dei problemi per l'istanza di Windows.

Stack di chiamate bloccanti

EC2WinUtilraccoglie informazioni di base sugli arresti anomali dall'istanza e le scrive sulla console seriale. L'elenco seguente include alcuni dei dettagli chiave che l'utilità scrive sulla console.

- Identificazione del modulo che ha generato l'errore.
- Il codice di errore di Windows associato all'evento.
- Una traccia dello stack delle chiamate più recenti.

Con questi dettagli, è possibile eseguire un'analisi iniziale della causa principale e determinare se sono necessarie ulteriori analisi. Inoltre, l'output sulla console seriale abilita AWS per tenere traccia delle tendenze degli incidenti per EC2 i conducenti di Amazon e diagnosticare eventi di crash su larga scala.

## **a** Note

EC2WinUtilnon raccoglie dati sui clienti nei suoi stack di chiamate in caso di arresto anomalo.

## Iberna/riprendi la stabilità

EC2WinUtiltiene traccia delle impostazioni di virtualizzazione dell'istanza attraverso i cicli di ibernata/riattivazione. Questo aiuta a migliorare la stabilità a lungo termine delle istanze che hanno abilitato l'ibernazione.

Per le note sulla versione dei driver, vedere [EC2Cronologia delle versioni di Windows Utility Driver](#page-1691-0)

# <span id="page-1691-0"></span>EC2Cronologia delle versioni di Windows Utility Driver

La tabella seguente mostra quali EC2WinUtil driver vengono eseguiti su ogni versione di Windows Server su AmazonEC2. Le versioni precedenti del sistema operativo utilizzano il driver preinstallato su AWS Windows Server da AMIs cui è stata avviata l'istanza. AMIsche sono condivisi con te o a cui ti iscrivi tramite Marketplace AWS non hanno il driver preinstallato.

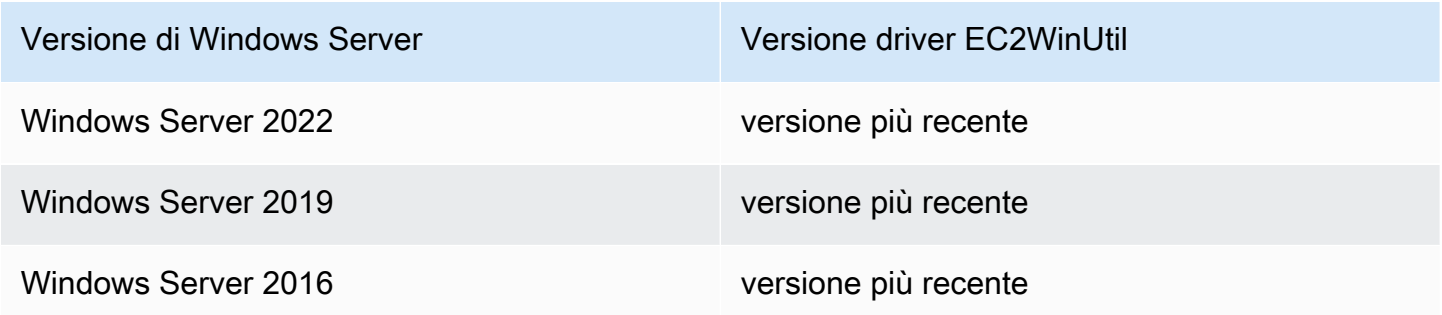

**a** Note

Prima della versione 3.0.0, il EC2WinUtil driver non era disponibile per il download per l'installazione manuale. Le versioni precedenti erano disponibili solo come driver preinstallati per AWS WindowsAMIs.

La tabella seguente descrive le versioni rilasciate del EC2WinUtil driver.

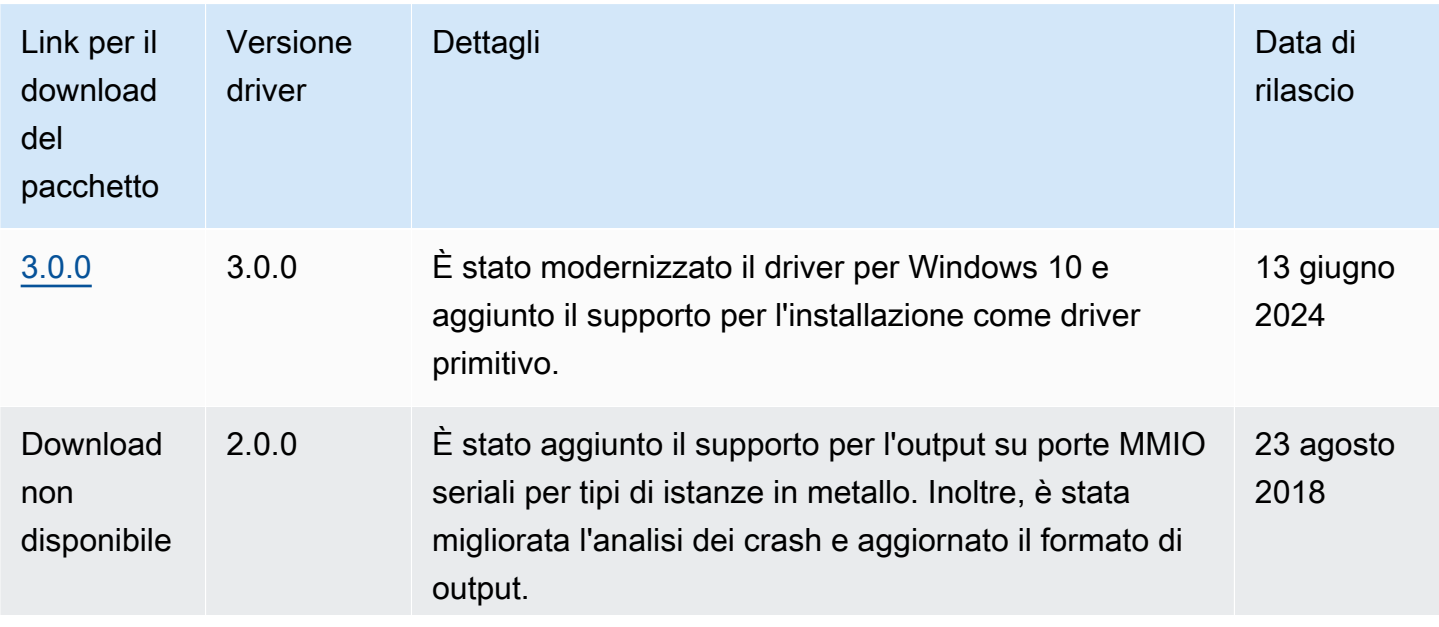
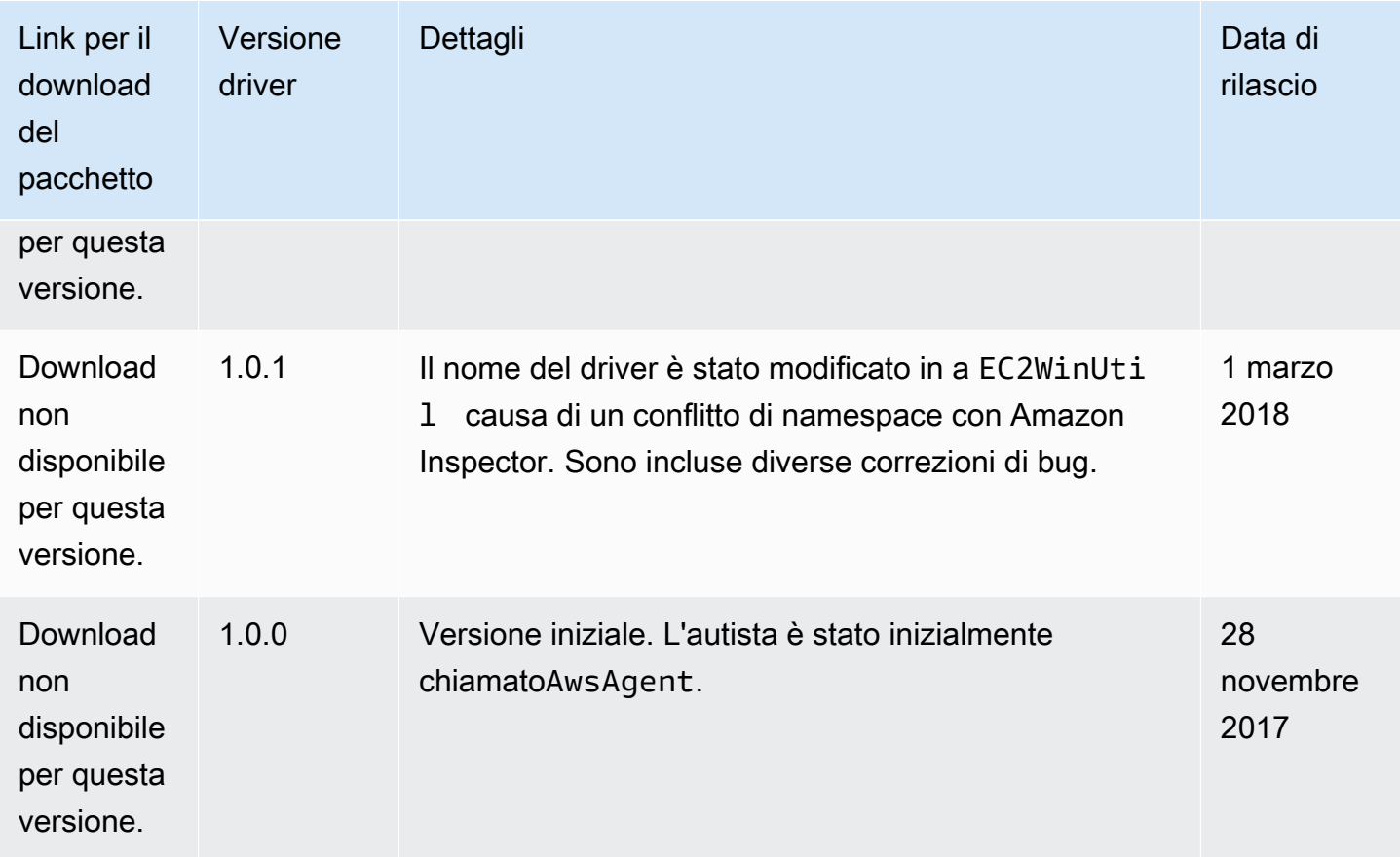

## Aggiornamento di un'istanza di EC2 Windows a una versione più recente di Windows Server

Se è il momento di aggiornare il sistema operativo Windows Server sulla tua istanza EC2 Windows da una versione precedente, puoi utilizzare uno dei seguenti metodi.

### Aggiornamento sul posto

Un aggiornamento sul posto funziona su un'istanza esistente. Questo processo influisce solo sui file del sistema operativo, mentre le impostazioni, i ruoli del server e i dati rimangono intatti.

Migrazione (nota anche come aggiornamento) side-by-side

Una migrazione comporta l'acquisizione di impostazioni, configurazioni e dati e il loro trasferimento su un sistema operativo più recente su una nuova istanza di Windows. EC2 È possibile avviare l'istanza da un sistema Windows pubblico o privato a AMI cui ci si abbona tramite Marketplace AWS o un AMI file condiviso con te. Puoi anche crearne uno personalizzato AMI con EC2 Image Builder. Per ulteriori informazioni, consulta la [Guida per l'utente di Image](https://docs.aws.amazon.com/imagebuilder/latest/userguide/what-is-image-builder.html)  [Builder](https://docs.aws.amazon.com/imagebuilder/latest/userguide/what-is-image-builder.html).

### **a** Note

AWS fornisce un set di versioni di Amazon Machine Images (AMIs) per Windows Server disponibili pubblicamente che vengono eseguite su EC2 istanze. Queste AMIs vengono aggiornate su base mensile. Per informazioni sulla versione più recente di WindowsAMIs, consulta la [AWS Windows AMI Reference](https://docs.aws.amazon.com/ec2/latest/windows-ami-reference/windows-amis.html).

Microsoft ha tradizionalmente consigliato la migrazione a una versione più recente di Windows Server invece di eseguire l'aggiornamento sul posto. La migrazione può comportare un minor numero di errori o problemi di aggiornamento, ma può richiedere più tempo rispetto a un aggiornamento in loco a causa della necessità di fornire una nuova istanza, pianificare e trasferire le applicazioni e modificare le impostazioni di configurazione sulla nuova istanza. L'aggiornamento in loco può essere più rapido, ma le incompatibilità del software possono causare degli errori.

### Indice

- [Esegui un aggiornamento sul posto dell'istanza di Windows EC2](#page-1693-0)
- [Usa i runbook di automazione per aggiornare un'istanza di Windows EC2](#page-1698-0)
- [Esegui la migrazione di un'istanza di EC2 Windows a un tipo di istanza della generazione corrente](#page-1709-0)
- [Risolvere i problemi relativi all'aggiornamento del sistema operativo su un'EC2istanza di Windows](#page-1718-0)

## <span id="page-1693-0"></span>Esegui un aggiornamento sul posto dell'istanza di Windows EC2

Prima di eseguire un aggiornamento in loco, devi stabilire quali driver di rete sono in esecuzione sull'istanza. I driver di rete PV ti consentono di accedere all'istanza tramite Desktop remoto. Le istanze utilizzano entrambi AWS PV, Intel Network Adapter o i driver Enhanced Networking. Per ulteriori informazioni, consulta [Driver paravirtuali per le istanze Windows.](#page-1441-0)

<span id="page-1693-1"></span>Prima di avviare un aggiornamento in loco

Completa le attività seguenti e annota i dettagli importanti riportati di seguito prima di avviare l'aggiornamento in loco.

Esecuzione di un aggiornamento in loco 1674

- Leggi la documentazione Microsoft per informazioni sui requisiti di aggiornamento, i problemi noti e le limitazioni. Rivedi inoltre le istruzioni ufficiali di aggiornamento.
	- [Opzioni di aggiornamento per Windows Server 2012](https://technet.microsoft.com/en-us/library/jj574204.aspx)
	- [Opzioni di aggiornamento per Windows Server 2012 R2](https://technet.microsoft.com/en-us/library/dn303416.aspx)
	- [Opzioni di aggiornamento e conversione per Windows Server 2016](https://docs.microsoft.com/en-us/windows-server/get-started/supported-upgrade-paths)
	- [Opzioni di aggiornamento e conversione per Windows Server 2019](https://docs.microsoft.com/en-us/windows-server/get-started-19/install-upgrade-migrate-19)
	- [Opzioni di aggiornamento e conversione per Windows Server 2022](https://docs.microsoft.com/en-us/windows-server/get-started/install-upgrade-migrate)
	- [Centro di aggiornamento a Windows Server](https://www.microsoft.com/upgradecenter)
- Ti consigliamo di eseguire un aggiornamento del sistema operativo su istanze con almeno 2 vCPUs e 4 GB di. RAM Se necessario, è possibile modificare l'istanza in dimensioni più grandi dello stesso tipo (ad esempio da t2.small a t2.large), eseguire l'aggiornamento e ridimensionarla alle dimensioni originali. Se è necessario mantenere le dimensioni dell'istanza, è possibile monitorare il progresso utilizzando l'[acquisizione di screenshot della console.](#page-2817-0) Per ulteriori informazioni, consulta [Modifiche al tipo di EC2 istanza Amazon.](#page-288-0)
- Verifica che il volume root dell'istanza Windows disponga di sufficiente spazio libero sul disco. Il processo di Installazione di Windows potrebbe non inviare alcun avviso relativo allo spazio sul disco insufficiente. Per informazioni sulla quantità di spazio sul disco necessaria per aggiornare un sistema operativo specifico, consulta la documentazione Microsoft. Puoi espandere il volume se non è presente spazio sufficiente. Per ulteriori informazioni, consulta [Amazon EBS Elastic Volumes](https://docs.aws.amazon.com/ebs/latest/userguide/ebs-modify-volume.html) nella Amazon EBS User Guide.
- Scegli il percorso di aggiornamento. È necessario aggiornare il sistema operativo alla stessa architettura. Ad esempio, devi aggiornare un sistema a 32-bit a un sistema a 32-bit. Windows Server 2008 R2 e versioni successive sono solo a 64 -bit.
- Disabilita i firewall e i software antivirus e anti-spyware. Questo tipo di software può entrare in conflitto con il processo di aggiornamento. Riabilita i firewall e i software antivirus e anti-spyware al termine dell'aggiornamento.
- Aggiornamenti agli ultimi driver, come descritto in [Esegui la migrazione di un'istanza di EC2](#page-1709-0)  [Windows a un tipo di istanza della generazione corrente](#page-1709-0)
- Il servizio dell'helper di aggiornamento supporta soltanto le istanze che eseguono i driver Citrix PV. Se l'istanza esegue i driver Red Hat, è necessario innanzitutto [aggiornare tali driver](#page-1452-0) manualmente.

## Aggiorna un'istanza sul posto con AWS PV, Intel Network Adapter o i driver Enhanced **Networking**

Utilizzare la procedura seguente per aggiornare un'istanza di Windows Server utilizzando il AWS PV, Intel Network Adapter o i driver di rete Enhanced Networking.

Per effettuare un aggiornamento in loco

- 1. Create uno AMI dei sistemi che intendete aggiornare per scopi di backup o di test. È quindi possibile effettuare l'aggiornamento sulla copia per simulare un ambiente di test. Se l'aggiornamento viene completato, è possibile modificare il traffico su questa istanza con un breve intervallo di inattività. Se l'aggiornamento non riesce, è possibile tornare al backup. Per ulteriori informazioni, consulta [Crea un account supportato EBS da Amazon AMI.](#page-62-0)
- 2. Assicurati che l'istanza Windows Server utilizzi i driver di rete più recenti.
	- a. Per aggiornare il AWS Driver fotovoltaico, vedi[Aggiorna i driver PV sulle istanze Windows](#page-1452-0)  [EC2](#page-1452-0).
	- b. Per aggiornare il ENA driver, consultainstallare il ENA driver nelle istanze EC2 di Windows.
	- c. Per aggiornare i driver Intel, vedi [Rete migliorata con l'interfaccia Intel 82599 VF](#page-2167-0)
- 3. Apri la EC2 console Amazon all'indirizzo [https://console.aws.amazon.com/ec2/.](https://console.aws.amazon.com/ec2/)
- 4. Nel pannello di navigazione, seleziona Instances (Istanze). Individua l'istanza. Annota l'ID istanza e la zona di disponibilità dell'istanza. Queste informazioni saranno necessarie più avanti in questa procedura.
- 5. Se stai effettuando l'upgrade da Windows Server 2012 o 2012 R2 a Windows Server 2016, 2019 o 2022, completa la procedura seguente sull'istanza prima di continuare:
	- a. Disinstalla il EC2Config servizio. Per ulteriori informazioni, consulta [Amministrazione dei](#page-1496-0) [servizi Windows per EC2Launch v2 e agenti EC2Config.](#page-1496-0)
	- b. Installa EC2Launch v1 o l'agente EC2Launch v2. Per ulteriori informazioni, consulta [Usa](#page-1586-0)  [l'agente EC2Launch v1 per eseguire attività durante l'avvio dell'istanza di EC2 Windows](#page-1586-0) e [Usa l'agente EC2Launch v2 per eseguire attività durante l'avvio dell'istanza di EC2](#page-1499-0) [Windows.](#page-1499-0)
	- c. Installa il AWS Systems Manager SSMAgente. Per ulteriori informazioni, vedere [Lavorare](https://docs.aws.amazon.com/systems-manager/latest/userguide/ssm-agent.html)  [con SSM l'agente](https://docs.aws.amazon.com/systems-manager/latest/userguide/ssm-agent.html) in AWS Systems Manager Guida per l'utente.
- 6. Crea un nuovo volume da uno snapshot dei supporti di installazione di Windows Server.
- a. Nel pannello di navigazione, in Elastic Block Store selezionare Snapshots (Snapshot).
- b. Nella barra del filtro, scegli Snapshot pubblici.
- c. Nella barra di ricerca, specifica i seguenti filtri:
	- Scegli Alias proprietario, quindi =, poi amazon.
	- Scegli Descrizione, quindi inizia a digitare **Windows**. Seleziona il filtro Windows corrispondente all'architettura del sistema e alla preferenza di lingua a cui stai effettuando l'aggiornamento. Ad esempio, scegli Supporto di installazione Windows 2019 in lingua inglese per effettuare l'aggiornamento a Windows Server 2019.
- d. Seleziona la casella di controllo accanto allo snapshot che corrisponde all'architettura di sistema e alla preferenza di lingua a cui stai eseguendo l'aggiornamento, quindi scegli Azioni, Crea volume da snapshot.
- e. Nella pagina Crea volume, scegli la zona di disponibilità corrispondente all'istanza Windows e seleziona Crea volume.
- 7. Nel volume creato con successo vol-*1234567890example*banner nella parte superiore della pagina, scegli l'ID del volume che hai appena creato.
- 8. Scegliere Actions (Operazioni), Attach Volume (Collega volume).
- 9. Nella pagina Allega volume, per Istanza ad esempio, seleziona l'ID dell'istanza della tua istanza di Windows, quindi scegli Allega volume.
- 10. Rendi disponibile per l'uso il nuovo volume seguendo la procedura descritta in [Make a Amazon](https://docs.aws.amazon.com/ebs/latest/userguide/ebs-using-volumes.html)  [EBS volume available for use.](https://docs.aws.amazon.com/ebs/latest/userguide/ebs-using-volumes.html)

#### **A** Important

Non inizializzare il disco perché in questo modo si eliminano i dati esistenti.

- 11. In Windows PowerShell, passa alla nuova unità di volume. Avviare l'aggiornamento per aprire il volume del supporto dell'installazione collegato all'istanza.
	- a. Se si sta effettuando l'aggiornamento a Windows Server 2016 o a versioni più recenti, eseguire quanto riportato di seguito:

.\setup.exe /auto upgrade /dynamicupdate disable

## **a** Note

L'esecuzione di setup.exe con l'opzione /dynamicupdate impostata su disabilitata impedisce a Windows di installare gli aggiornamenti durante il processo di upgrade di Windows Server, poiché l'installazione degli aggiornamenti durante l'upgrade può causare errori. È possibile installare gli aggiornamenti con Windows Update al termine dell'upgrade.

Se stai effettuando l'aggiornamento a una versione precedente di Windows Server, esegui quanto riportato di seguito:

Sources\setup.exe

- b. Per Seleziona il sistema operativo che desideri installare, seleziona l'installazione completa SKU per l'istanza di Windows Server e scegli Avanti.
- c. In Which type of installation do you want? (Seleziona il tipo di installazione desiderato), scegli Upgrade (Aggiornamento).
- d. Completa la procedura guidata.

L'installazione di Windows Server copia ed elabora i file. Dopo alcuni istanti, la sessione di Desktop remoto viene chiusa. Il tempo impiegato per l'aggiornamento dipende dal numero di applicazioni e ruoli del server in esecuzione sull'istanza Windows Server. Il processo di aggiornamento può impiegare da 40 minuti a diverse ore. Durante il processo di aggiornamento, l'istanza non supera il controllo dello stato 1 su 2. Al termine dell'aggiornamento, entrambi i controlli dello stato vengono superati. Puoi controllare il registro di sistema per verificare l'output della console o utilizzare i CloudWatch parametri di Amazon per disco e CPU attività per determinare se l'aggiornamento sta procedendo.

#### **a** Note

In caso di aggiornamento a Windows Server 2019, al termine dell'operazione, se lo si desidera, è possibile modificare manualmente lo sfondo del desktop per rimuovere il nome del sistema operativo precedente.

Se l'istanza non ha superato entrambi i controlli dello stato dopo diverse ore, consulta [Risolvere i](#page-1718-0)  [problemi relativi all'aggiornamento del sistema operativo su un'EC2istanza di Windows](#page-1718-0).

### Attività post-aggiornamento

- 1. Accedi all'istanza per avviare un aggiornamento per. NETInquadra e riavvia il sistema quando richiesto.
- 2. Se non l'hai già fatto in un passaggio precedente, installa l'agente EC2Launch v1 o EC2Launch v2. Per ulteriori informazioni, consulta [Usa l'agente EC2Launch v1 per eseguire attività durante](#page-1586-0)  [l'avvio dell'istanza di EC2 Windows](#page-1586-0) e [Usa l'agente EC2Launch v2 per eseguire attività durante](#page-1499-0) [l'avvio dell'istanza di EC2 Windows.](#page-1499-0)
- 3. Se hai eseguito l'aggiornamento a Windows Server 2012 R2, ti consigliamo di aggiornare i driver PV a AWS Driver PV. Se hai eseguito l'aggiornamento su un'istanza basata su Nitro, ti consigliamo di installare o aggiornare i NVME driver and. ENA Per ulteriori informazioni, consulta [Windows Server 2012 R2,](https://aws.amazon.com/windows/products/ec2/server2012r2/network-drivers/) [AWS NVMeautisti](#page-1477-0) o [Abilitazione delle reti avanzate su Windows](#page-2142-0).
- 4. Riabilitare i firewall e i software antivirus e anti-spyware.

## <span id="page-1698-0"></span>Usa i runbook di automazione per aggiornare un'istanza di Windows EC2

Puoi eseguire un aggiornamento automatico delle tue istanze di Windows e SQL Server su AWS con AWS Systems Manager Runbook di automazione.

### Indice

- [Servizi correlati](#page-1698-1)
- [Opzioni di esecuzione](#page-1699-0)
- [Aggiornamento di Windows Server](#page-1701-0)
- [Aggiorna SQL il server](#page-1705-0)

### <span id="page-1698-1"></span>Servizi correlati

I seguenti AWS i servizi vengono utilizzati nel processo di aggiornamento automatizzato:

• AWS Systems Manager. AWS Systems Manager è un'interfaccia potente e unificata per la gestione centralizzata di AWS risorse. Per ulteriori informazioni, consultare la [.AWS Systems](https://docs.aws.amazon.com/systems-manager/latest/userguide/) [Manager Guida per l'utente](https://docs.aws.amazon.com/systems-manager/latest/userguide/) .

- AWS Systems Manager Agent (SSMAgent) è un software Amazon che può essere installato e configurato su un'EC2istanza Amazon, un server locale o una macchina virtuale (VM). SSMAgent consente a Systems Manager di aggiornare, gestire e configurare queste risorse. L'agente elabora le richieste dal servizio Systems Manager nel AWS Cloud, quindi le esegue come specificato nella richiesta. Per ulteriori informazioni, consulta [Working with SSM Agent](https://docs.aws.amazon.com/systems-manager/latest/userguide/ssm-agent.html) in AWS Systems Manager Guida per l'utente.
- AWS Systems Manager SSMrunbook. Un SSM runbook definisce le azioni che Systems Manager esegue sulle istanze gestite. SSMi runbook utilizzano JavaScript Object Notation (JSON) o YAML e includono passaggi e parametri specificati dall'utente. Questo argomento utilizza due SSM runbook di Systems Manager per l'automazione. Per ulteriori informazioni, consulta [AWS Systems Manager](https://docs.aws.amazon.com/systems-manager-automation-runbooks/latest/userguide/automation-runbook-reference.html)  [Riferimento](https://docs.aws.amazon.com/systems-manager-automation-runbooks/latest/userguide/automation-runbook-reference.html) al runbook di automazione in AWS Systems Manager Guida per l'utente.

## <span id="page-1699-0"></span>Opzioni di esecuzione

Una volta selezionato Automation (Automazione) nella console di Systems Manager, selezionare Execute (Esegui). Dopo aver selezionato un documento di automazione, viene richiesto di scegliere un'opzione di esecuzione per l'automazione. Seleziona una delle opzioni seguenti. Nelle fasi per i percorsi forniti più avanti in questo argomento viene utilizzata l'opzione Simple execution (Esecuzione semplice).

### Esecuzione semplice

Scegli questa opzione per aggiornare una singola istanza senza però esaminare ogni fase dell'automazione per verificare i risultati. Questa opzione è spiegata nei dettagli nelle fasi di aggiornamento descritte di seguito.

Rate control (Controllo velocità)

Scegli questa opzione per applicare l'aggiornamento a più di una istanza. Puoi definire le impostazioni seguenti.

• Parameter

Questa impostazione, configurata anche nelle impostazioni per Multi-Account and Region, definisce come si dirama l'automazione.

• Targets

Seleziona la destinazione in cui applicare l'automazione. Questa impostazione è configurata anche nelle impostazioni per Multi-Account and Region.

#### • Parameter Values

Utilizza i valori definiti nei parametri del documento di automazione.

• Resource Group

In AWS, una risorsa è un'entità con cui puoi lavorare. Gli esempi includono EC2 istanze Amazon, AWS CloudFormation pile o bucket Amazon S3. Se lavori con più risorse, potrebbe essere utile gestirle come gruppo anziché spostarle da una sola AWS servizio a un altro per ogni attività. In alcuni casi, potresti voler gestire un gran numero di risorse correlate, ad esempio le EC2 istanze che costituiscono un livello di applicazione. In questo caso è probabile che sia necessario eseguire contemporaneamente azioni in blocco su queste risorse.

• Tag

I tag ti aiutano a classificare i tuoi AWS risorse in modi diversi, ad esempio per scopo, proprietario o ambiente. Questa categorizzazione è utile quando disponi di numerose risorse dello stesso tipo. Puoi così identificare velocemente una risorsa specifica in base ai tag a questa assegnati.

• Rate control

Questa impostazione è configurata anche nelle impostazioni per Multi-Account and Region. Quando imposti i parametri di controllo della velocità, definisci in che misura applicare l'automazione al tuo parco istanze, come conteggio delle destinazioni o come percentuale del parco istanze.

#### Multi-Account and Region

Oltre ai parametri specificati in Rate Control e utilizzate anche nelle impostazioni per Multi-Account and Region, sono presenti altre due impostazioni:

• Account e unità organizzative (OUs)

Specifica più account su cui eseguire l'automazione.

• Regioni AWS

Specificare più Regioni AWS dove vuoi eseguire l'automazione.

#### Esecuzione manuale

Esecuzione di un aggiornamento automatico 1681

Simile a Simple execution (Esecuzione semplice), questa opzione consente di entrare in ciascuna fase dell'automazione per verificare i risultati.

## <span id="page-1701-0"></span>Aggiornamento di Windows Server

Il [AWSEC2-CloneInstanceAndUpgradeWindows](https://docs.aws.amazon.com/systems-manager/latest/userguide/automation-awsec2-CloneInstanceAndUpgradeWindows.html) runbook crea un'Amazon Machine Image (AMI) da un'istanza di Windows Server nel tuo account e la aggiorna AMI a una versione supportata di tua scelta. Si tratta di una procedura in più fasi il cui completamento può richiedere fino a due ore.

Ce ne sono due AMIs inclusi nel processo di aggiornamento automatico:

- Istanza attualmente in esecuzione. La prima AMI è l'istanza corrente in esecuzione, che non viene aggiornata. AMIViene utilizzato per avviare un'altra istanza per eseguire l'aggiornamento sul posto. Una volta completato il processo, l'istanza AMI viene eliminata dal tuo account, a meno che tu non richieda espressamente di conservare l'istanza originale. Questa impostazione è gestita dal parametro KeepPreUpgradeImageBackUp (il valore predefinito èfalse, il che significa che AMI viene eliminata per impostazione predefinita).
- Aggiornato AMI. Questo AMI è il risultato del processo di automazione.

Il risultato finale è unoAMI, ovvero l'istanza aggiornata diAMI.

Una volta completato l'aggiornamento, puoi testare la funzionalità della tua applicazione lanciando la nuova AMI in AmazonVPC. Al termine del test e prima di eseguire un altro aggiornamento, pianifica il tempo di inattività dell'applicazione prima di passare in modo definitivo all'istanza aggiornata.

#### **Prerequisiti**

Per automatizzare l'aggiornamento di Windows Server con AWS Systems Manager Documento di automazione, è necessario eseguire le seguenti attività:

- Crea un IAM ruolo con le IAM policy specificate per consentire a Systems Manager di eseguire attività di automazione sulle tue EC2 istanze Amazon e verifica di soddisfare i prerequisiti per utilizzare Systems Manager. Per ulteriori informazioni, consulta [Creazione di un ruolo per delegare](https://docs.aws.amazon.com/IAM/latest/UserGuide/id_roles_create_for-service.html)  [le autorizzazioni a un AWS servizio in](https://docs.aws.amazon.com/IAM/latest/UserGuide/id_roles_create_for-service.html) AWS Identity and Access Management Guida per l'utente.
- [Seleziona l'opzione per la modalità di esecuzione dell'automazione.](#page-1699-0) Le opzioni di esecuzione sono Simple execution (Esecuzione semplice), Rate control (Controllo velocità), Multi-account and Region (Più account e regioni) e Manual execution (Esecuzione manuale). Per ulteriori informazioni su queste opzioni, consulta [Opzioni di esecuzione](#page-1699-0).
- Verifica che SSM Agent sia installato sulla tua istanza. Per ulteriori informazioni, consulta [Installazione e configurazione SSM dell'agente sulle EC2 istanze Amazon per Windows Server.](https://docs.aws.amazon.com/systems-manager/latest/userguide/sysman-install-ssm-win.html)
- È necessario installare Windows PowerShell 3.0 o versione successiva sull'istanza.
- Per le istanze che vengono aggiunte a un dominio Microsoft Active Directory, si consiglia di specificare un SubnetId che non dispone di connettività ai controller di dominio per evitare conflitti di nomi host.
- La sottorete dell'istanza deve disporre di connettività in uscita a Internet, che fornisce l'accesso a Servizi AWS come Amazon S3 e accesso al download di patch da Microsoft. Questo requisito è soddisfatto se la sottorete è una sottorete pubblica e l'istanza ha un indirizzo IP pubblico o se la sottorete è una sottorete privata con un percorso che invia il traffico Internet a un dispositivo pubblico. NAT
- Questa automazione funziona con istanze in esecuzione su Windows Server 2008 R2, Windows Server 2012 R2, Windows Server 2016 e Windows Server 2019
- Verificare che l'istanza disponga di 20 GB di spazio sul disco di avvio.
- Se l'istanza non utilizza una licenza Windows fornita da AWS, quindi specifica un ID Amazon EBS Snapshot che includa i supporti di installazione di Windows Server 2012 R2. Per farlo:
	- 1. Verifica che l'EC2istanza Amazon esegua Windows Server 2012 o versione successiva.
	- 2. Crea un EBS volume Amazon da 6 GB nella stessa zona di disponibilità in cui è in esecuzione l'istanza. Collegare il volume all'istanza. Montare il volume, ad esempio come unità D.
	- 3. Fai clic con il pulsante destro del mouse sull'unità ISO e montalo su un'istanza come, ad esempio, l'unità E.
	- 4. Copiare il contenuto ISO dell'unità E:\ all'unità D:\
	- 5. Crea uno EBS snapshot Amazon del volume da 6 GB creato nel passaggio 2 precedente.

Limitazioni dell'aggiornamento per Windows Server

Questa automazione non supporta l'aggiornamento di controller di dominio Windows, cluster o sistemi operativi per desktop Windows. Inoltre, questa automazione non supporta EC2 le istanze Amazon per Windows Server con i seguenti ruoli installati:

- Host di sessione Desktop remoto () RDSH
- Broker di connessione desktop remoto (RDCB)
- Host di virtualizzazione del desktop remoto () RDVH
- Accesso Web desktop remoto () RDWA

Procedura per eseguire un aggiornamento automatico di Windows Server

Segui questi passaggi per aggiornare l'istanza di Windows Server utilizzando il [AWSEC2-](https://docs.aws.amazon.com/systems-manager/latest/userguide/automation-awsec2-CloneInstanceAndUpgradeWindows.html)  [CloneInstanceAndUpgradeWindows](https://docs.aws.amazon.com/systems-manager/latest/userguide/automation-awsec2-CloneInstanceAndUpgradeWindows.html) automation runbook.

- 1. Open Systems Manager di AWS Console di gestione.
- 2. Nel riquadro di navigazione a sinistra, in Change Management (Gestione delle modifiche), scegliere Automation (Automazione).
- 3. Selezionare Execute automation (Esegui automazione).
- 4. Cercare il documento di automazione denominato AWSEC2- CloneInstanceAndUpgradeWindows.
- 5. Quando compare il nome del documento, selezionarlo. Una volta selezionato, vengono visualizzati i dettagli del documento.
- 6. Scegliere Execute automation (Esegui automazione) per inserire i parametri per questo documento. Lasciare selezionato Simple execution (Esecuzione semplice) in alto nella pagina.
- 7. Immettere i parametri richiesti in base alle indicazioni seguenti.
	- InstanceID

#### Tipo: Stringa

(Obbligatorio) L'istanza che esegue Windows Server 2008 R2, 2012 R2, 2016 o 2019 con l'SSMagente installato.

• InstanceProfile.

### Tipo: Stringa

(Obbligatorio) Il profilo dell'IAMistanza. Questo è il IAM ruolo utilizzato per eseguire l'automazione di Systems Manager sull'EC2istanza Amazon e AWS AMIs. Per ulteriori informazioni, vedere [Creare un profilo di IAM istanza per Systems Manager](https://docs.aws.amazon.com/systems-manager/latest/userguide/setup-instance-profile.html) nel AWS Systems Manager Guida per l'utente.

• TargetWindowsVersion

### Tipo: Stringa

(Obbligatorio) Selezionare la versione di Windows di destinazione.

• SubnetId

### Tipo: Stringa

(Obbligatorio) Questa è la sottorete per il processo di aggiornamento e dove risiede l'EC2istanza di origine. Verifica che la sottorete disponga di connettività in uscita a AWS servizi, tra cui Amazon S3, e anche a Microsoft (per scaricare le patch).

• KeepPreUpgradedBackUp

### Tipo: Stringa

(Facoltativo) Se questo parametro è impostato su true, l'automazione mantiene l'immagine creata dall'istanza. L'impostazione predefinita è false.

• RebootInstanceBeforeTakingImage

### Tipo: stringa

(Facoltativo) L'impostazione predefinita è false (nessun riavvio). Se questo parametro è impostato sutrue, Systems Manager riavvia l'istanza prima di crearne una AMI per l'aggiornamento.

- 8. Dopo avere immesso i parametri, selezionare Execute (Esegui). Una volta avviata l'automazione, è possibile monitorare l'avanzamento dell'esecuzione.
- 9. Al termine dell'automazione, verrà visualizzato l'AMIID. È possibile avviare il AMI per verificare che il sistema operativo Windows sia aggiornato.

### **a** Note

L'automazione non deve necessariamente eseguire tutte le fasi. Le fasi dipendono dal comportamento dell'automazione e dell'istanza. Systems Manager potrebbe ignorare alcuni passaggi non richiesti.

Inoltre, alcune fasi potrebbero scadere. Systems Manager tenta di aggiornare e installare tutte le patch più recenti. A volte, tuttavia, si verificano timeout in funzione di un'impostazione di timeout definibile per una determinata fase. In questi casi, il servizio di automazione di Systems Manager continua con la fase successiva per garantire che il sistema operativo interno venga aggiornato alla versione Windows Server di destinazione.

10. Una volta completata l'automazione, puoi avviare un'EC2istanza Amazon utilizzando l'AMIID per esaminare l'upgrade. Per ulteriori informazioni su come creare un'EC2istanza Amazon da un AWS AMI, vedi [Come si avvia un'EC2istanza da un'istanza personalizzataAMI?](https://repost.aws/knowledge-center/launch-instance-custom-ami/)

## <span id="page-1705-0"></span>Aggiorna SQL il server

CloneInstanceAndUpgradeSQLServerLo script [AWSEC2-](https://docs.aws.amazon.com/systems-manager/latest/userguide/automation-awsec2-CloneInstanceAndUpgradeSQLServer.html) crea un file AMI da un'EC2istanza Amazon che esegue SQL Server nel tuo account, quindi lo aggiorna AMI a una versione successiva di SQL Server. Si tratta di una procedura in più fasi il cui completamento può richiedere fino a due ore.

In questo flusso di lavoro, l'automazione crea un AMI file dall'istanza e quindi lancia il nuovo AMI nella sottorete fornita. L'automazione esegue quindi un aggiornamento sul posto del server. SQL Al termine dell'aggiornamento, l'automazione ne crea una nuova AMI prima di terminare l'istanza aggiornata.

Ce ne sono due AMIs inclusi nel processo di aggiornamento automatico:

- Istanza attualmente in esecuzione. La prima AMI è l'istanza corrente in esecuzione, che non viene aggiornata. AMIViene utilizzato per avviare un'altra istanza per eseguire l'aggiornamento sul posto. Una volta completato il processo, l'istanza AMI viene eliminata dal tuo account, a meno che tu non richieda espressamente di conservare l'istanza originale. Questa impostazione è gestita dal parametro KeepPreUpgradeImageBackUp (il valore predefinito èfalse, il che significa che AMI viene eliminata per impostazione predefinita).
- Aggiornato AMI. Questo AMI è il risultato del processo di automazione.

Il risultato finale è unoAMI, ovvero l'istanza aggiornata diAMI.

Una volta completato l'aggiornamento, puoi testare la funzionalità della tua applicazione lanciando la nuova AMI in AmazonVPC. Al termine del test e prima di eseguire un altro aggiornamento, pianifica il tempo di inattività dell'applicazione prima di passare in modo definitivo all'istanza aggiornata.

#### **Prerequisiti**

Per automatizzare l'aggiornamento SQL del server con AWS Systems Manager Documento di automazione, è necessario eseguire le seguenti attività:

• Crea un IAM ruolo con le IAM policy specificate per consentire a Systems Manager di eseguire attività di automazione sulle tue EC2 istanze Amazon e verifica di soddisfare i prerequisiti per utilizzare Systems Manager. Per ulteriori informazioni, consulta [Creazione di un ruolo per delegare](https://docs.aws.amazon.com/IAM/latest/UserGuide/id_roles_create_for-service.html) 

[le autorizzazioni a un Servizio AWS](https://docs.aws.amazon.com/IAM/latest/UserGuide/id_roles_create_for-service.html) nella AWS Identity and Access Management Guida per l'utente.

- [Seleziona l'opzione per la modalità di esecuzione dell'automazione.](#page-1699-0) Le opzioni di esecuzione sono Simple execution (Esecuzione semplice), Rate control (Controllo velocità), Multi-account and Region (Più account e regioni) e Manual execution (Esecuzione manuale). Per ulteriori informazioni su queste opzioni, consulta [Opzioni di esecuzione](#page-1699-0).
- L'EC2istanza Amazon deve utilizzare Windows Server 2008 R2 o versione successiva e SQL Server 2008 o versione successiva.
- Verifica che SSM Agent sia installato sulla tua istanza. Per ulteriori informazioni, consulta [Working](https://docs.aws.amazon.com/systems-manager/latest/userguide/sysman-install-ssm-win.html)  [with SSM Agent on Amazon EC2 Instances for Windows Server.](https://docs.aws.amazon.com/systems-manager/latest/userguide/sysman-install-ssm-win.html)
- Verificare che l'istanza disponga di sufficiente spazio libero sul disco:
	- Se si esegue l'aggiornamento da Windows Server 2008 R2 a 2012 R2, oppure da Windows Server 2012 R2 a un sistema operativo successivo, verificare di disporre di 20 GB di spazio libero sul disco di avvio dell'istanza.
	- Se si esegue l'aggiornamento da Windows Server 2008 R2 a 2016 o successivo, verificare che l'istanza disponga di 40 GB di spazio libero sul disco di avvio dell'istanza.
- Per le istanze che utilizzano una versione del SQL server Bring Your Own License (BYOL), si applicano i seguenti prerequisiti aggiuntivi:
	- Fornisci un ID Amazon EBS Snapshot che includa il supporto di installazione del SQL server di destinazione. Per farlo:
		- 1. Verifica che l'EC2istanza Amazon esegua Windows Server 2008 R2 o versione successiva.
		- 2. Crea un EBS volume Amazon da 6 GB nella stessa zona di disponibilità in cui è in esecuzione l'istanza. Collegare il volume all'istanza. Montare il volume, ad esempio come unità D.
		- 3. Fai clic con il pulsante destro del mouse sull'unità ISO e montalo su un'istanza come, ad esempio, l'unità E.
		- 4. Copiare il contenuto ISO dell'unità E:\ all'unità D:\
		- 5. Crea uno EBS snapshot Amazon del volume da 6 GB creato nel passaggio 2.

SQLLimitazioni dell'aggiornamento automatico del server

Le seguenti limitazioni si applicano quando si utilizza il [AWSEC2- CloneInstanceAndUpgrade](https://docs.aws.amazon.com/systems-manager/latest/userguide/automation-awsec2-CloneInstanceAndUpgradeSQLServer.html)  [SQLServer](https://docs.aws.amazon.com/systems-manager/latest/userguide/automation-awsec2-CloneInstanceAndUpgradeSQLServer.html) runbook per eseguire un aggiornamento automatico:

• L'aggiornamento può essere eseguito solo su un SQL server utilizzando l'autenticazione Windows.

- Verificare che sulle istanze non siano presenti aggiornamenti delle patch di sicurezza in sospeso. Aprire Control Panel (Pannello di controllo), quindi scegliere Check for updates (Verifica disponibilità aggiornamenti).
- SQLLe distribuzioni di server in modalità HA e mirroring non sono supportate.

Passaggi per eseguire un aggiornamento automatico del server SQL

Segui questi passaggi per aggiornare il tuo SQL server utilizzando il [AWSEC2-](https://docs.aws.amazon.com/systems-manager/latest/userguide/automation-awsec2-CloneInstanceAndUpgradeSQLServer.html)  [CloneInstanceAndUpgrade SQLServer](https://docs.aws.amazon.com/systems-manager/latest/userguide/automation-awsec2-CloneInstanceAndUpgradeSQLServer.html) automation runbook.

- 1. Se non l'hai già fatto, scarica il file.iso di SQL Server 2016 e montalo sul server di origine.
- 2. Una volta completato questo passaggio, copiare tutti i file dei componenti e posizionarli in un volume a scelta.
- 3. Scatta uno EBS snapshot Amazon del volume e copia l'ID dello snapshot negli appunti per un uso successivo. Per ulteriori informazioni, consulta [Create Amazon EBS snapshot](https://docs.aws.amazon.com/ebs/latest/userguide/ebs-creating-snapshot.html) nella Amazon EBS User Guide.
- 4. Collega il profilo dell'istanza all'istanza di EC2 origine di Amazon. Ciò consente a Systems Manager di comunicare con l'EC2istanza ed eseguire comandi su di essa dopo che è stata aggiunta a AWS Systems Manager servizio. Per questo esempio, il ruolo è stato denominato SSM-EC2-Profile-Role con la policy AmazonSSMManagedInstanceCore collegata al ruolo stesso. Vedere [Creare un profilo di IAM istanza per Systems Manager](https://docs.aws.amazon.com/systems-manager/latest/userguide/setup-instance-profile.html) nel AWS Systems Manager Guida per l'utente.
- 5. Nel AWS Systems Manager console, nel riquadro di navigazione a sinistra, scegli Istanze gestite. Verifica che la tua EC2 istanza sia nell'elenco delle istanze gestite. Se non vedi la tua istanza dopo alcuni minuti, vedi [Where Are My Instances](https://docs.aws.amazon.com/systems-manager/latest/userguide/troubleshooting-remote-commands.html#where-are-instances)? nel AWS Systems Manager Guida per l'utente.
- 6. Nel riquadro di navigazione a sinistra, sottoGestione delle modifichescegliereAutomazione.
- 7. Selezionare Execute automation (Esegui automazione).
- 8. Cercare il documento di automazione denominato AWSEC2- CloneInstanceAndUpgradeSQLServer.
- 9. Scegli il AWSEC2-CloneInstanceAndUpgradeSQLServer SSM documento, quindi scegli Avanti.
- 10. Assicurarsi che sia selezionata l'opzione Simple execution (Esecuzione semplice).
- 11. Immettere i parametri richiesti in base alle indicazioni seguenti.

• InstanceId

Tipo: Stringa

(Obbligatorio) L'istanza che esegue SQL Server 2008 R2 (o versione successiva).

• IamInstanceProfile

Tipo: Stringa

(Obbligatorio) Il profilo dell'IAMistanza.

• SQLServerSnapshotId

Tipo: Stringa

(Obbligatorio) L'ID snapshot per il supporto di installazione del SQL server di destinazione. Questo parametro non è richiesto per le istanze incluse nella licenza SQL Server.

• SubnetId

Tipo: Stringa

(Obbligatorio) Questa è la sottorete per il processo di aggiornamento e dove risiede l'istanza di origine. EC2 Verifica che la sottorete disponga di connettività in uscita a AWS servizi, tra cui Amazon S3, e anche a Microsoft (per scaricare le patch).

• KeepPreUpgradedBackUp

Tipo: Stringa

(Facoltativo) Se questo parametro è impostato su true, l'automazione mantiene l'immagine creata dall'istanza. L'impostazione predefinita è false.

• RebootInstanceBeforeTakingImage

Tipo: stringa

(Facoltativo) L'impostazione predefinita è false (nessun riavvio). Se questo parametro è impostato sutrue, Systems Manager riavvia l'istanza prima di crearne una AMI per l'aggiornamento.

• TargetSQLVersion

(Facoltativo) La versione del SQL server di destinazione. Il valore predefinito è 2016.

- 12. Dopo avere immesso i parametri, selezionare Execute (Esegui). Una volta avviata l'automazione, è possibile monitorare l'avanzamento dell'esecuzione.
- 13. Quando lo stato di esecuzione mostra Operazione riuscita, espandi Output per visualizzare le AMI informazioni. Puoi usare l'AMIID per avviare l'istanza VPC del SQL server che preferisci.
- 14. Apri la EC2 console Amazon. Nel riquadro di navigazione a sinistra, scegli AMIs. Dovresti vedere il nuovoAMI.
- 15. Per verificare che la nuova versione SQL del Server sia stata installata correttamente, scegli la nuova versione AMI e scegli Avvia.
- 16. Scegliete il tipo di istanza che desiderate per la AMI sottorete VPC e la sottorete in cui desiderate effettuare la distribuzione e lo storage che desiderate utilizzare. Poiché stai avviando la nuova istanza da unAMI, i volumi ti vengono presentati come un'opzione da includere nella nuova EC2 istanza che stai lanciando. È possibile rimuovere tali volumi o aggiungerne altri.
- 17. Aggiungere un tag per facilitare l'identificazione dell'istanza.
- 18. Aggiungere all'istanza il gruppo o i gruppi di sicurezza.
- 19. Scegliere Launch Instance (Avvia istanza).
- 20. Scegliere il nome del tag per l'istanza e selezionare Connect (Connetti) nel menu a discesa Actions (Operazioni).
- 21. Verifica che la nuova versione SQL del Server sia il motore di database sulla nuova istanza.

## <span id="page-1709-0"></span>Esegui la migrazione di un'istanza di EC2 Windows a un tipo di istanza della generazione corrente

Il AWS Windows AMIs è configurato con le impostazioni predefinite utilizzate dai supporti di installazione Microsoft, con alcune personalizzazioni. Le personalizzazioni includono driver e configurazioni che supportano i tipi di istanze di ultima generazione, che sono [istanze basate su](https://docs.aws.amazon.com/ec2/latest/instancetypes/ec2-nitro-instances.html) [AWS Sistema Nitro,](https://docs.aws.amazon.com/ec2/latest/instancetypes/ec2-nitro-instances.html) ad esempio M5 o C5.

Tuttavia, quando si esegue la migrazione alle istanze supportate da Nitro, incluse le istanze bare metal, si consiglia di seguire le fasi descritte in questo argomento nei seguenti casi:

- Se stai avviando istanze da Windows personalizzato AMIs
- Se stai avviando istanze da Windows AMIs fornite da Amazon create prima di agosto 2018

Per ulteriori informazioni, consulta [Amazon EC2 Update — Additional Instance Types, Nitro System](https://aws.amazon.com/blogs/aws/amazon-ec2-update-additional-instance-types-nitro-system-and-cpu-options/)  [and CPU Options](https://aws.amazon.com/blogs/aws/amazon-ec2-update-additional-instance-types-nitro-system-and-cpu-options/).

#### **a** Note

Le procedure di migrazione seguenti possono essere eseguite in Windows Server 2008 R2 e versioni successive. Per migrare le istanze Linux verso i tipi di istanze di ultima generazione, consulta. [the section called "Modifiche al tipo di ist"](#page-288-0)

#### Indice

- [Parte 1: installazione e aggiornamento AWS Driver PV](#page-1711-0)
- [Parte 2: installazione e aggiornamento ENA](#page-1712-0)
- [Parte 3: aggiornamento AWS NVMeautisti](#page-1713-0)
- [Parte 4: aggiornamento e EC2Config EC2Launch](#page-1714-0)
- [Parte 5: installare il driver di porta seriale per le istanze bare metal](#page-1715-0)
- [Parte 6: aggiornare le impostazioni di risparmio energia](#page-1715-1)
- [Parte 7: aggiornare i driver Intel Chipset per nuovi tipi di istanza](#page-1716-0)
- [\(Alternativa\) Aggiorna il AWS PV e ENA NVMe driver che utilizzano AWS Systems Manager](#page-1716-1)

#### **a** Note

In alternativa, puoi utilizzare il documento di automazione AWSSupport-UpgradeWindowsAWSDrivers per automatizzare le procedure descritte nelle parti 1, 2 e 3. Se scegli di utilizzare la procedura automatizzata, vedi [\(Alternativa\) Aggiorna il AWS PV e](#page-1716-1)  [ENA NVMe driver che utilizzano AWS Systems Manager](#page-1716-1), quindi continua con le parti 4 e 5.

#### Prima di iniziare

Questa procedura presuppone che attualmente si stia eseguendo su un tipo di istanza basata su Xen di generazione precedente, ad esempio M4 o C4, e che si stia migrando verso un'istanza basata su [AWS Sistema Nitro.](https://docs.aws.amazon.com/ec2/latest/instancetypes/ec2-nitro-instances.html)

È necessario utilizzare PowerShell la versione 3.0 o successiva per eseguire correttamente l'aggiornamento.

### **G** Note

Durante la migrazione alle istanze di ultima generazione, è ENI possibile che l'IP statico o le impostazioni di DNS rete personalizzate dell'istanza esistente vadano persi, poiché l'istanza utilizzerà per impostazione predefinita un nuovo dispositivo Enhanced Networking Adapter.

Prima di seguire la procedura della guida, si consiglia di creare un backup dell'istanza. Dalla [EC2console,](https://console.aws.amazon.com/ec2/) scegli l'istanza che richiede la migrazione, apri il menu contestuale (fai clic con il pulsante destro del mouse) e scegli Instance State, Stop.

### **A** Warning

Quando interrompi un'istanza, i dati presenti sui volumi dell'instance store vengono cancellati. Per conservare i dati nei volumi di archivio istanza, eseguire il backup di tutti i dati dei volumi in un'archiviazione persistente.

Apri il menu contestuale (fai clic con il pulsante destro del mouse) per l'istanza nella [EC2console,](https://console.aws.amazon.com/ec2/) scegli Immagine, quindi scegli Crea immagine.

#### **a** Note

Le parti 4 e 5 di queste istruzioni possono essere completate dopo aver migrato o modificato il tipo di istanza all'ultima generazione. Tuttavia, ti consigliamo di completarle prima della migrazione se stai migrando specificamente verso un tipo di istanza bare metal.

### <span id="page-1711-0"></span>Parte 1: installazione e aggiornamento AWS Driver PV

Però AWS I driver PV non vengono utilizzati nel sistema Nitro, è comunque necessario aggiornarli se si utilizzano versioni precedenti di Citrix PV o AWS PV. Le ultime AWS I driver PV risolvono i bug nelle versioni precedenti dei driver che possono comparire mentre si utilizza un sistema Nitro o se è necessario migrare nuovamente a un'istanza basata su Xen. Come procedura ottimale, consigliamo di eseguire sempre l'aggiornamento ai driver più recenti per le istanze Windows su AWS.

Utilizzare la procedura seguente per eseguire un aggiornamento sul posto di AWS Driver PV, o per eseguire l'aggiornamento dai driver Citrix PV a AWS Driver PV su Windows Server 2008 R2, Windows Server 2012, Windows Server 2012 R2, Windows Server 2016 o Windows Server 2019. Per ulteriori informazioni, consulta [Aggiorna i driver PV sulle istanze Windows EC2.](#page-1452-0)

Per aggiornare un controller di dominio, consulta [Aggiornare un controller di dominio \(aggiornamento](#page-1457-0)  [PV\)AWS](#page-1457-0)

Per eseguire un aggiornamento di o per AWS Driver PV

- 1. Connettiti all'istanza utilizzando Desktop remoto e prepara l'istanza per l'aggiornamento. Disconnetti tutti i dischi non del sistema prima di eseguire l'aggiornamento. Se si sta eseguendo un aggiornamento in loco di AWS Driver fotovoltaici, questo passaggio non è necessario. Imposta i servizi non essenziali sull'avvio Manual (Manuale) nella console Servizi.
- 2. [Scarica](https://s3.amazonaws.com/ec2-windows-drivers-downloads/AWSPV/Latest/AWSPVDriver.zip) il pacchetto di driver più recente per l'istanza.
- 3. Estrai i contenuti della cartella ed esegui AWSPVDriverSetup.msi.

Dopo aver eseguito ilMSI, l'istanza si riavvia e aggiorna automaticamente il driver. L'istanza potrebbe non essere disponibile per un massimo di 15 minuti.

Una volta completato l'aggiornamento e dopo che l'istanza ha superato entrambi i controlli di integrità nella EC2 console Amazon, connettiti all'istanza utilizzando Remote Desktop e verifica che il nuovo driver sia stato installato. In Device Manager, in Storage Controller, individua AWS Adattatore host di archiviazione PV. Verifica che la versione del driver sia la stessa dell'ultima versione elencata nella tabella della cronologia delle versioni dei driver. Per ulteriori informazioni, consulta [AWS Cronologia](#page-1445-0)  [dei pacchetti di driver PV.](#page-1445-0)

### <span id="page-1712-0"></span>Parte 2: installazione e aggiornamento ENA

Effettua l'aggiornamento al driver Elastic Network Adapter più recente per garantire che siano supportate tutte le funzionalità di rete. Se è stata avviata l'istanza ma la funzionalità di reti avanzate non è già abilitata, è necessario scaricare e installare il driver per la scheda di rete richiesto sull'istanza. Quindi, imposta l'attributo di enaSupport istanza per attivare una rete avanzata. È possibile abilitare questo attributo solo sui tipi di istanza supportati e solo se il ENA driver è installato. Per ulteriori informazioni, consulta [Abilita una rete avanzata con ENA le tue EC2 istanze](#page-2129-0).

- 1. [Scarica](https://s3.amazonaws.com/ec2-windows-drivers-downloads/ENA/Latest/AwsEnaNetworkDriver.zip) il driver più recente per l'istanza. Se è necessaria una versione precedente del driver, consulta[ENACronologia delle versioni dei driver di Windows.](#page-1427-0)
- 2. Estrai l'archivio .zip.
- 3. Installa il driver eseguendo lo install.ps1 PowerShell script dalla cartella estratta.

#### **a** Note

Per evitare errori di installazione, esegui lo script install.ps1 come amministratore.

4. Controlla se il tuo AMI è stato enaSupport attivato. In caso contrario, prosegui seguendo la documentazione in [Abilita una rete avanzata con ENA le tue EC2 istanze](#page-2129-0).

#### <span id="page-1713-0"></span>Parte 3: aggiornamento AWS NVMeautisti

AWS NVMei driver vengono utilizzati per interagire con Amazon EBS e i volumi di archiviazione delle SSD istanze che sono esposti come dispositivi a NVMe blocchi nel sistema Nitro per prestazioni migliori.

#### **A** Important

Le seguenti istruzioni vengono modificate in modo specifico per l'installazione o l'aggiornamento AWS NVMesu un'istanza di generazione precedente con l'intenzione di migrare l'istanza al tipo di istanza di ultima generazione.

1. [Scarica](https://s3.amazonaws.com/ec2-windows-drivers-downloads/NVMe/Latest/AWSNVMe.zip) il pacchetto di driver più recente per l'istanza.

Se hai bisogno di una versione precedente del driver, consulta [NVMeVersioni dei driver per](#page-1483-0)  [Windows](#page-1483-0) le versioni supportate.

- 2. Estrai l'archivio .zip.
- 3. Installa il driver eseguendo dpinst.exe.
- 4. Apri una PowerShellsessione ed esegui il seguente comando:

PS C:\> start rundll32.exe sppnp.dll,Sysprep\_Generalize\_Pnp -wait

#### **a** Note

Per applicare il comando, è necessario eseguire la PowerShell sessione come amministratore. PowerShell Le versioni (x86) genereranno un errore. Questo comando esegue sysprep solo sui driver dei dispositivi. Non esegue la preparazione completa di sysprep.

5. Per Windows Server 2008 R2 e Windows Server 2012, arrestare l'istanza, modificare il tipo di istanza in un tipo di ultima generazione e avviarla, quindi continuare con la Parte 4. Se avvii nuovamente l'istanza in un tipo di una generazione precedente prima di eseguire la migrazione verso un tipo di istanza di ultima generazione, l'istanza non verrà avviata. Per gli altri sistemi Windows supportatiAMIs, è possibile modificare il tipo di istanza in qualsiasi momento dopo il sysprep del dispositivo.

## <span id="page-1714-0"></span>Parte 4: aggiornamento e EC2Config EC2Launch

Per le istanze Windows, le utilità EC2Config e le EC2Launch utilità più recenti forniscono funzionalità e informazioni aggiuntive durante l'esecuzione sul sistema Nitro, incluso su EC2 Bare Metal. Per impostazione predefinita, il EC2Config servizio è incluso nelle versioni AMIs precedenti a Windows Server 2016. EC2Launchsostituisce EC2Config in Windows Server 2016 e versioni successiveAMIs.

Quando i EC2Launch servizi EC2Config e vengono aggiornati, nuove finestre AMIs da AWS include la versione più recente del servizio. Tuttavia, è necessario aggiornare Windows AMIs e le proprie istanze con la versione più recente di EC2Config eEC2Launch.

Installazione o aggiornamento di EC2Config.

- 1. [Scaricate e decomprimete il EC2Config programma di installazione.](https://s3.amazonaws.com/ec2-downloads-windows/EC2Config/EC2Install.zip)
- 2. Esegui EC2Install.exe. Per un elenco completo delle opzioni, esegui EC2Install con l'opzione /?. Per impostazione predefinita, la configurazione mostra i prompt. Per eseguire il comando senza alcun prompt, utilizza l'opzione /quiet.

Per ulteriori informazioni, consulta [Installazione della versione più recente di EC2Config.](#page-1616-0)

Installazione o aggiornamento di EC2Launch.

- 1. Se hai già installato e configurato EC2Launch un'istanza, esegui un backup del file di EC2Launch configurazione. Il processo di installazione non conserva le modifiche apportate a questo file. Per impostazione predefinita, il file si trova nella directory C:\ProgramData \Amazon\EC2-Windows\Launch\Config.
- 2. Scarica [EC2-Windows-Launch.zip](https://s3.amazonaws.com/ec2-downloads-windows/EC2Launch/latest/EC2-Windows-Launch.zip) in una directory sull'istanza.
- 3. Scaricare [install.ps1](https://s3.amazonaws.com/ec2-downloads-windows/EC2Launch/latest/install.ps1) nella stessa directory in cui è stato scaricato EC2-Windows-Launch.zip.
- 4. Esegui install.ps1.

**a** Note

Per evitare errori di installazione, esegui lo script install.ps1 come amministratore.

5. Se hai fatto un backup del file di EC2Launch configurazione, copialo nella C:\ProgramData \Amazon\EC2-Windows\Launch\Config directory.

Per ulteriori informazioni, consulta [Usa l'agente EC2Launch v1 per eseguire attività durante l'avvio](#page-1586-0) [dell'istanza di EC2 Windows](#page-1586-0).

### <span id="page-1715-0"></span>Parte 5: installare il driver di porta seriale per le istanze bare metal

Il tipo di i3.metal istanza utilizza un dispositivo seriale PCI basato su una porta I/O anziché un dispositivo seriale basato su porte I/O. Le versioni più recenti di Windows utilizzano AMIs automaticamente il dispositivo seriale PCI basato e hanno installato il driver della porta seriale. Se non utilizzi un'istanza avviata da un sistema Windows fornito da Amazon AMI datato 2018.04.11 o successivo, devi installare il Serial Port Driver per abilitare il dispositivo seriale a EC2 funzionalità come la generazione di password e l'output della console. Le versioni più recenti EC2Config e le EC2Launch utilità supportano anche i3.metal e forniscono funzionalità aggiuntive. pertanto segui i passaggi della parte 4, se non l'hai ancora fatto.

Per installare il driver di porta seriale

- 1. [Scarica](https://s3.amazonaws.com/ec2-windows-drivers-downloads/AWSPCISerialDriver/Latest/AWSPCISerialDriver.zip) il pacchetto di driver seriale per l'istanza.
- 2. Estrai il contenuto della cartella, apri il menu contestuale (pulsante destro del mouse) per aws\_ser.INF e seleziona Install (Installa).
- 3. Seleziona Okay.

### <span id="page-1715-1"></span>Parte 6: aggiornare le impostazioni di risparmio energia

Il seguente aggiornamento alle impostazioni di Power Management imposta lo spegnimento del display su mai, per consentire arresti regolari del sistema operativo sul sistema Nitro. Tutte le finestre AMIs fornite da Amazon a partire dal 28/11/2018 dispongono già di questa configurazione predefinita.

- 1. Aprire un prompt dei comandi o una sessione. PowerShell
- 2. Esegui i comandi seguenti:

powercfg /setacvalueindex 381b4222-f694-41f0-9685-ff5bb260df2e 7516b95ff776-4464-8c53-06167f40cc99 3c0bc021-c8a8-4e07-a973-6b14cbcb2b7e 0 powercfg /setacvalueindex 8c5e7fda-e8bf-4a96-9a85-a6e23a8c635c 7516b95ff776-4464-8c53-06167f40cc99 3c0bc021-c8a8-4e07-a973-6b14cbcb2b7e 0 powercfg /setacvalueindex a1841308-3541-4fab-bc81-f71556f20b4a 7516b95ff776-4464-8c53-06167f40cc99 3c0bc021-c8a8-4e07-a973-6b14cbcb2b7e 0

## <span id="page-1716-0"></span>Parte 7: aggiornare i driver Intel Chipset per nuovi tipi di istanza

I tipi di u-12tb1.metal istanza u-6tb1.metalu-9tb1.metal, e utilizzano hardware che richiede driver di chipset che non sono stati precedentemente installati su Windows. AMIs Se non utilizzi un'istanza avviata da un sistema Windows fornito da Amazon AMI datato 2018.11.19 o successivo, devi installare i driver utilizzando la Intel Chipset Utility. INF

Per installare i driver chipset

- 1. [Scarica l'utilità del chipset](https://downloadcenter.intel.com/download/28182/Chipset-INF-Utility?product) nell'istanza.
- 2. Estrai i file.
- 3. Esegui SetupChipset.exe.
- 4. Accetta l'accordo di licenza del software Intel e installa i driver chipset.
- 5. Riavviare l'istanza.

<span id="page-1716-1"></span>(Alternativa) Aggiorna il AWS PV e ENA NVMe driver che utilizzano AWS Systems Manager

Il documento di automazione AWSSupport-UpgradeWindowsAWSDrivers automatizza le fasi descritte in Parte 1, Parte 2 e Parte 3. Questo metodo può anche riparare un'istanza in cui non è stato possibile eseguire gli aggiornamenti dei driver.

Il documento di AWSSupport-UpgradeWindowsAWSDrivers automazione aggiorna o ripara lo storage e la rete AWS driver sull'istanza specificataEC2. Il documento tenta di installare le versioni più recenti di AWS driver online chiamando il AWS Systems Manager Agente (SSMAgente). Se SSM l'agente non è contattabile, il documento può eseguire un'installazione offline di AWS driver se richiesto esplicitamente.

#### **a** Note

Questa procedura non andrà a buon fine su un controller di dominio. Per aggiornare i driver su un controller di dominio, consulta [Aggiornare un controller di dominio \(aggiornamento](#page-1457-0)  [PV\)AWS](#page-1457-0).

Per aggiornare automaticamente il AWS PV e ENA NVMe driver che utilizzano AWS Systems Manager

- 1. Aprire la console di Systems Manager in [https://console.aws.amazon.com/systems-manager.](https://console.aws.amazon.com/systems-manager)
- 2. Seleziona Automation (Automazione), Execute Automation (Esecuzione automazione).
- 3. Cerca e seleziona il documento AWSSupport- UpgradeWindows AWSDrivers automation, quindi scegli Execute automation.
- 4. Nella sezione Parametri di input, configura le seguenti opzioni:

#### ID istanza

Immetti l'ID univoco dell'istanza da aggiornare.

AllowOffline

(Facoltativo) Seleziona una delle seguenti tre opzioni:

• True — Scegli questa opzione per eseguire l'installazione offline. Durante il processo di aggiornamento, l'istanza viene arrestata e riavviata.

### **A** Warning

Quando interrompi un'istanza, i dati presenti sui volumi dell'instance store vengono cancellati. Per conservare i dati nei volumi di instance store, esegui il backup di tutti i dati dei volumi in uno storage persistente.

• False — (Predefinito) Lascia questa opzione selezionata per eseguire l'installazione online. Durante il processo di aggiornamento, l'istanza viene riavviata.

### **A** Important

Gli aggiornamenti online e offline creano un file AMI prima di tentare le operazioni di aggiornamento. AMIPersiste dopo il completamento dell'automazione. Proteggi l'accesso a o eliminalo se non è più necessario. AMI

### **SubnetId**

(Facoltativo) Immetti uno dei seguenti valori:

- SelectedInstanceSubnet (Predefinito) Il processo di aggiornamento avvia l'istanza helper nella stessa sottorete dell'istanza da aggiornare. La sottorete deve consentire la comunicazione verso gli endpoint Systems Manager (ssm.\*).
- CreateNewVPC— Il processo di aggiornamento avvia l'istanza helper in una nuova. VPC Utilizza questa opzione se non sei sicuro che la sottorete dell'istanza di destinazione consenta la comunicazione verso gli endpoint ssm.\*. L'utente deve disporre dell'autorizzazione per creare un. VPC
- ID di una sottorete specifica Specificare l'ID di una sottorete specifica in cui avviare l'istanza helper. La sottorete deve trovarsi nella stessa zona di disponibilità dell'istanza da aggiornare e deve consentire la comunicazione con gli endpoint ssm.\*.
- 5. Scegliere Execute (Esegui).
- 6. Consenti il completamento dell'aggiornamento. Per completare un aggiornamento online possono essere necessari fino a 10 minuti, mentre per quello offline fino a 25 minuti.

## <span id="page-1718-0"></span>Risolvere i problemi relativi all'aggiornamento del sistema operativo su un'EC2istanza di Windows

AWS fornisce supporto per l'aggiornamento per problemi o problemi con l'Upgrade Helper Service, un AWS utilità che consente di eseguire aggiornamenti sul posto utilizzando i driver Citrix PV.

Dopo l'aggiornamento, l'istanza potrebbe temporaneamente registrare un utilizzo superiore alla media CPU durante il. NETIl servizio di ottimizzazione del runtime ottimizza il. NETstruttura. Questo è il comportamento previsto.

Se l'istanza non ha superato entrambi i controlli dello stato dopo diverse ore, consulta quanto segue.

- Se hai effettuato l'aggiornamento a Windows Server 2008 ed entrambi i controlli dello stato non riescono dopo diverse ore, l'aggiornamento potrebbe non essere riuscito con la visualizzazione dell'istruzione Click OK (Fare clic su OK) per confermare il rollback. Dal momento che la console non è accessibile in questa fase, non è possibile fare clic sul pulsante in alcun modo. Per ovviare a questo problema, esegui un riavvio tramite la EC2 console Amazon oAPI. Per l'inizializzazione del riavvio sono necessari almeno dieci minuti. L'istanza potrebbe diventare disponibile dopo 25 minuti.
- Rimuovi le applicazioni o i ruoli del server dal server e riprova.

Se l'istanza non supera entrambi i controlli dello stato dopo la rimozione delle applicazioni o dei ruoli del server dal server, procedi come segue.

- Arresta l'istanza e collega il volume root a un'altra istanza. Per ulteriori informazioni, consulta la descrizione di come arrestare e collegare il volume root a un'altra istanza in ["In attesa del servizio](#page-2900-0) [di metadati".](#page-2900-0)
- Analizza [i file e di log e i log degli eventi di Installazione Windows](https://docs.microsoft.com/en-us/windows-hardware/manufacture/desktop/windows-setup-log-files-and-event-logs?view=windows-11) per verificare la presenza di errori.

Per altri problemi relativi alla migrazione o all'aggiornamento di un sistema operativo, ti consigliamo di consultare gli articoli in [Prima di avviare un aggiornamento in loco.](#page-1693-1)

# Tutorial: Connettere un'EC2istanza Amazon a un RDS database Amazon

## Obiettivo del tutorial

L'obiettivo di questo tutorial è imparare a configurare una connessione sicura tra un'EC2istanza Amazon e un RDS database Amazon utilizzando il AWS Management Console.

Ci sono diverse opzioni per configurare la connessione. In questo tutorial esploriamo queste tre:

• [Opzione 1: collega automaticamente un'istanza a un RDS database utilizzando la console EC2](#page-1723-0)

Utilizza la funzionalità di connessione automatica nella EC2 console per configurare automaticamente la connessione tra l'EC2istanza e il RDS database per consentire il traffico tra l'EC2istanza e il RDS database.

• [Opzione 2: Connetti automaticamente un'istanza a un RDS database utilizzando la RDS console](#page-1736-0)

Utilizza la funzionalità di connessione automatica nella RDS console per configurare automaticamente la connessione tra l'EC2istanza e il RDS database per consentire il traffico tra l'EC2istanza e il RDS database.

• [Opzione 3: collega manualmente un'istanza a un RDS database creando gruppi di sicurezza](#page-1746-0)

Configura la connessione tra l'EC2istanza e il RDS database configurando e assegnando manualmente i gruppi di sicurezza per riprodurre la configurazione creata automaticamente dalla funzionalità di connessione automatica dell'opzione 1 e dell'opzione 2.

## **Context**

Per spiegare il motivo per cui desideri configurare una connessione tra la tua EC2 istanza e un RDS database, consideriamo lo scenario seguente: il tuo sito Web presenta agli utenti un modulo da compilare. Devi acquisire i dati del modulo in un database. Puoi ospitare il tuo sito Web su un'EC2istanza configurata come server Web e acquisire i dati del modulo in un RDS database. L'EC2istanza e il RDS database devono essere collegati tra loro in modo che i dati del modulo possano passare dall'EC2istanza al RDS database. Questo tutorial spiega come configurare tale connessione. Tieni presente che questo è solo un esempio di caso d'uso per connettere un'EC2istanza e un RDS database.

## **Architettura**

Il diagramma seguente mostra le risorse create e la configurazione architettonica risultante dal completamento di tutti i passaggi di questo tutorial.

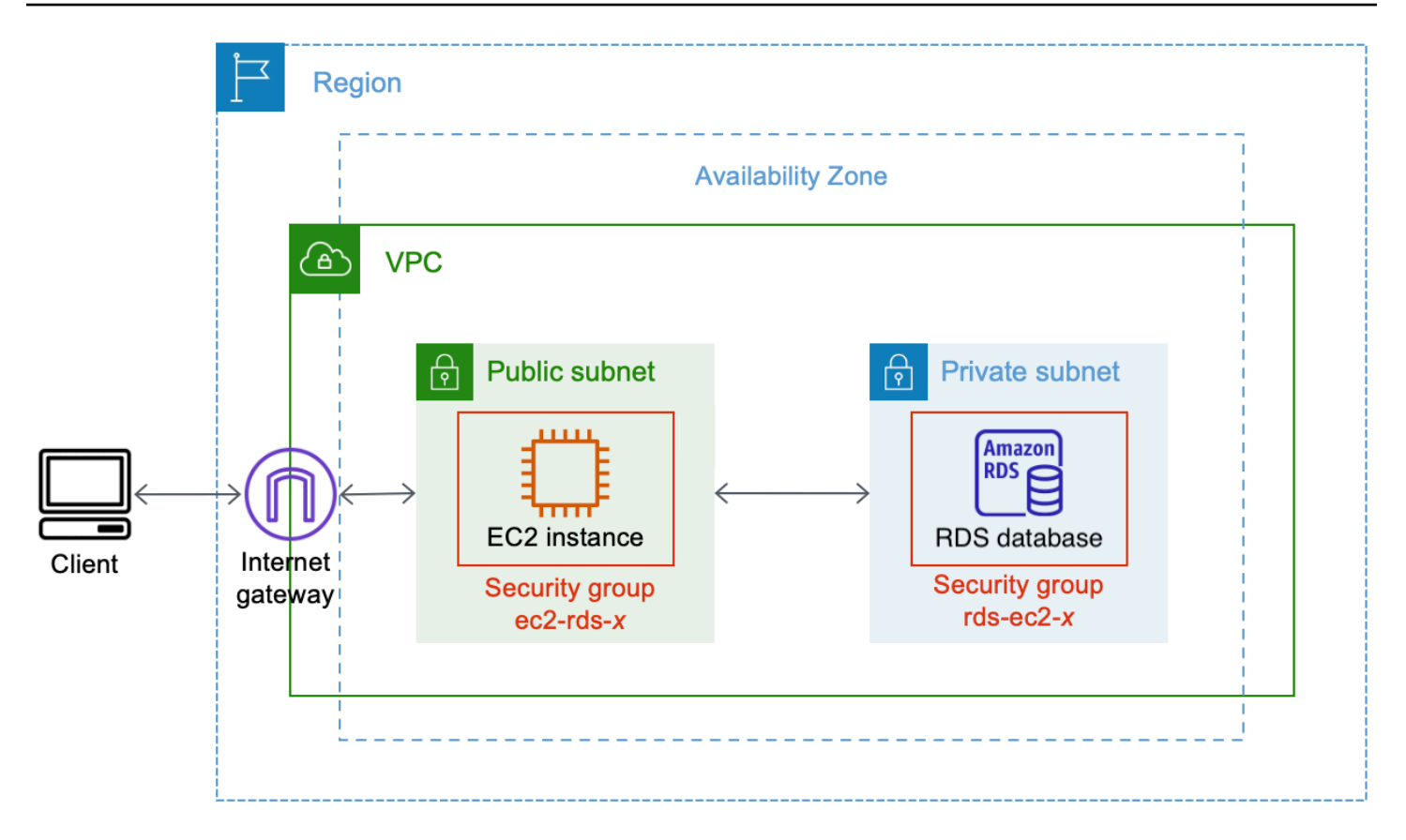

Il diagramma illustra le seguenti risorse che creerai:

- Creerai un'EC2istanza e un RDS database nella stessa Regione AWS zona di disponibilità. VPC
- Creerai l'EC2istanza in una sottorete pubblica.
- Creerai il RDS database in una sottorete privata.

Quando si utilizza la RDS console per creare il RDS database e connettere automaticamente l'EC2istanzaVPC, il gruppo di sottorete DB e le impostazioni di accesso pubblico per il database vengono selezionate automaticamente. Il RDS database viene creato automaticamente in una sottorete privata all'interno della VPC EC2 stessa istanza.

- Gli utenti di Internet possono connettersi all'EC2istanza utilizzando SSH oHTTP/HTTPStramite un gateway Internet.
- Gli utenti di Internet non possono connettersi direttamente al RDS database; solo l'EC2istanza è connessa al RDS database.
- Quando si utilizza la funzionalità di connessione automatica per consentire il traffico tra l'EC2istanza e il RDS database, vengono creati e aggiunti automaticamente i seguenti gruppi di sicurezza:
- Gruppo di sicurezza ec2-rds-*x*viene creato e aggiunto all'istanza. EC2 Ha una regola in uscita che fa riferimento a rds-ec2-*x*gruppo di sicurezza come destinazione. Ciò consente al traffico proveniente dall'EC2istanza di raggiungere il RDS database con rds-ec2-*x*gruppo di sicurezza.
- Gruppo di sicurezza rds-ec2-*x*viene creato e aggiunto al database. RDS Ha una regola in entrata che fa riferimento a ec2-rds-*x*gruppo di sicurezza come fonte. Ciò consente il traffico proveniente dall'EC2istanza con ec2-rds-*x*gruppo di sicurezza per raggiungere il database. RDS

Utilizzando gruppi di sicurezza separati (uno per l'EC2istanza e uno per il RDS database), si ha un controllo migliore sulla sicurezza dell'istanza e del database. Se dovessi utilizzare lo stesso gruppo di sicurezza sia sull'istanza sia sul database e quindi modificassi il gruppo di sicurezza per adattarlo, ad esempio, solo al database, la modifica influirebbe sia sull'istanza sia sul database. In altre parole, se dovessi utilizzare un gruppo di sicurezza, potresti modificare involontariamente la sicurezza di una risorsa (l'istanza o il database) avendo dimenticato che il gruppo di sicurezza era associato a tale risorsa.

I gruppi di sicurezza creati automaticamente rispettano inoltre i privilegi minimi in quanto consentono solo la connessione reciproca per tale carico di lavoro sulla porta del database creando una coppia di gruppi di sicurezza specifica per il carico di lavoro.

## Considerazioni

Considera quanto segue quando completi i passaggi di questo tutorial:

- Due console: per questo tutorial utilizzerai le due console seguenti:
	- EC2Console Amazon: utilizzerai la EC2 console per avviare le istanze, per connettere automaticamente un'EC2istanza a un RDS database e per l'opzione manuale per configurare la connessione creando i gruppi di sicurezza.
	- RDSConsole Amazon: utilizzerai la RDS console per creare un RDS database e connettere automaticamente un'EC2istanza a un RDS database.
- Uno VPC: per utilizzare la funzionalità di connessione automatica, l'EC2istanza e il RDS database devono trovarsi nello stesso ambienteVPC.

Se dovessi configurare manualmente la connessione tra l'EC2istanza e il RDS database, potresti avviare l'EC2istanza in una VPC e il RDS database in un'altraVPC; tuttavia, dovresti impostare un routing e una VPC configurazione aggiuntivi. Questo scenario non è trattato in questo tutorial.

• Uno Regione AWS: l'EC2istanza e il RDS database devono trovarsi nella stessa regione.

• Due gruppi di sicurezza: la connettività tra l'EC2istanza e il RDS database è configurata da due gruppi di sicurezza: un gruppo di sicurezza per l'EC2istanza e un gruppo di sicurezza per il RDS database.

Quando si utilizza la funzionalità di connessione automatica nella EC2 console o nella RDS console per configurare la connettività (opzione 1 e opzione 2 di questo tutorial), i gruppi di sicurezza vengono creati e assegnati automaticamente all'EC2istanza e RDS al database.

Se non utilizzi la funzione di connessione automatica, dovrai creare e assegnare manualmente i gruppi di sicurezza. Puoi farlo nell'opzione 3 di questo tutorial.

## È ora di completare il tutorial

30 minutes

Puoi completare l'intero tutorial in una sola sessione oppure puoi completarlo facendo un passo per volta.

## Costi

Completando questo tutorial, potresti sostenere dei costi per le AWS risorse che crei.

Puoi utilizzare Amazon EC2 con il [piano gratuito a](https://aws.amazon.com/free) condizione che il tuo AWS account abbia meno di 12 mesi e configuri le tue risorse in base ai requisiti del piano gratuito.

Se la tua EC2 istanza e il tuo RDS database si trovano in zone di disponibilità diverse, dovrai sostenere dei costi di trasferimento dei dati. Per evitare di incorrere in questi costi, l'EC2istanza e il RDS database devono trovarsi nella stessa zona di disponibilità. Per informazioni sulle tariffe di trasferimento dei dati, consulta [Data Transfer](https://aws.amazon.com/ec2/pricing/on-demand/#Data_Transfer) nella pagina dei prezzi di Amazon EC2 On-Demand.

Per evitare di incorrere in costi dopo aver completato il tutorial, assicurati di eliminare le risorse se non sono più necessarie. Per le fasi di eliminazione delle risorse, consulta [Attività 4 \(facoltativa\):](#page-1755-0)  [pulizia](#page-1755-0).

## <span id="page-1723-0"></span>Opzione 1: collega automaticamente un'istanza a un RDS database utilizzando la console EC2

L'obiettivo dell'opzione 1 è esplorare la funzionalità di connessione automatica nella EC2 console che configura automaticamente la connessione tra l'EC2istanza e il RDS database per consentire il traffico dall'EC2istanza al RDS database. Nell'opzione 3 imparerai come configurare manualmente la connessione.

#### Attività

- [Prima di iniziare](#page-1724-0)
- [Attività 1 \(facoltativa\): creare un RDS database](#page-1725-0)
- [Attività 2 \(facoltativa\): avviare un'EC2istanza](#page-1727-0)
- [Attività 3: Connetti automaticamente l'EC2istanza al RDS database](#page-1731-0)
- [Attività 4: verifica della configurazione della connessione](#page-1733-0)
- [Attività 5 \(facoltativa\): Pulizia](#page-1735-0)

## <span id="page-1724-0"></span>Prima di iniziare

Per completare questo tutorial, avrai bisogno di quanto segue:

- Un RDS database VPC identico all'EC2istanza. È possibile utilizzare un RDS database esistente o seguire i passaggi del Task 1 per creare un nuovo RDS database.
- Un'EC2istanza che si trova nella VPC stessa del RDS database. È possibile utilizzare un'EC2istanza esistente o seguire i passaggi del Task 2 per creare una nuova EC2 istanza.
- Autorizzazioni per effettuare le seguenti operazioni:
	- ec2:AssociateRouteTable
	- ec2:AuthorizeSecurityGroupEgress
	- ec2:CreateRouteTable
	- ec2:CreateSecurityGroup
	- ec2:CreateSubnet
	- ec2:DescribeInstances
	- ec2:DescribeNetworkInterfaces
	- ec2:DescribeRouteTables
	- ec2:DescribeSecurityGroups
	- ec2:DescribeSubnets
	- ec2:ModifyNetworkInterfaceAttribute

#### • ec2:RevokeSecurityGroupEgress Opzione 1: connessione automatica tramite EC2 console 1705

## <span id="page-1725-0"></span>Attività 1 (facoltativa): creare un RDS database

#### **a** Note

La creazione di un RDS database Amazon non è l'obiettivo di questo tutorial. Se hai già un RDS database e desideri utilizzarlo in questo tutorial, puoi saltare questa attività. Se utilizzi un RDS database esistente, assicurati che sia nella VPC stessa EC2 istanza in modo da poter utilizzare la funzionalità di connessione automatica.

L'obiettivo di questa attività è creare un RDS database in modo da poter completare l'Attività 3 in cui configurare la connessione tra l'EC2istanza e il RDS database. I passaggi di questa attività configurano il RDS database come segue:

- Tipo di motore: My SQL
- Modello: livello gratuito
- DB Instance Identifier (Identificatore istanze database): **tutorial-database-1**
- DB instance class (Classe istanza database): db.t3.micro

#### **A** Important

In un ambiente di produzione, dovrai configurare il database in base alle tue esigenze specifiche.

Per creare un SQL RDS database personale

- 1. Apri la RDS console Amazon all'indirizzo [https://console.aws.amazon.com/rds/.](https://console.aws.amazon.com/rds/)
- 2. Dal selettore di regione (in alto a destra), scegli un Regione AWS. Il database e l'EC2istanza devono trovarsi nella stessa regione per poter utilizzare la funzionalità di connessione automatica nella EC2 console.
- 3. Sul pannello di controllo seleziona Create database (Crea database).
- 4. Sotto Choose a database creation method (Seleziona metodo di creazione del database), assicurati che Standard create (Creazione standard) sia selezionato. Se scegli Creazione facile, il VPC selettore non è disponibile. È necessario assicurarsi che il database sia nella VPC stessa EC2 istanza per utilizzare la funzionalità di connessione automatica nella EC2 console.
- 5. In Opzioni del motore, per Tipo di motore, scegli Mio SQL.
- 6. Sotto Templates (Modelli), scegli un modello di esempio che soddisfi le tue esigenze. Per questo tutorial, scegli il livello gratuito per creare un RDS database gratuitamente. Tuttavia tieni presente che il piano gratuito è disponibile solo se il tuo account ha meno di 12 mesi. Si applicano altre restrizioni. Puoi saperne di più selezionando il link Info (Informazioni) nel campo Free tier (Livello gratuito).
- 7. In Settings (Impostazioni), procedere come segue:
	- a. Per il DB instance identifier (Identificatore istanze database) inserire un nome per il database. Per questo tutorial, digita **tutorial-database-1**.
	- b. Per il Master username (Nome utente principale), lascia il nome predefinito, che è **admin**.
	- c. Come Master password (Password principale) inserisci una password per questo tutorial che riesci a ricordare quindi per Confirm password (Conferma password) inserisci nuovamente la password.
- 8. In Configurazione dell'istanza, per la classe di istanza DB, lascia il valore predefinito, che è db.t3.micro. Se il tuo account è inferiore a 12 mesi, puoi utilizzare questa classe di database gratuitamente. Si applicano altre restrizioni. Per ulteriori informazioni, consulta [Piano gratuito di](https://aws.amazon.com/free/)  [AWS](https://aws.amazon.com/free/).
- 9. In Connettività, per la risorsa di calcolo, scegli Non connetterti a una risorsa di EC2 calcolo perché connetterai l'EC2istanza e il RDS database più avanti nell'Attività 3.

(Più avanti, nell'Opzione 2 di questo tutorial, proverai la funzionalità di connessione automatica nella RDS console scegliendo Connetti a una risorsa di EC2 calcolo.)

- 10. Per Virtual private cloud (VPC), scegli unVPC. VPCDeve avere un gruppo di sottoreti DB. Per utilizzare la funzionalità di connessione automatica, l'EC2istanza e il RDS database devono trovarsi nello stesso VPC ambiente.
- 11. Per tutti gli altri campi di questa pagina mantieni i valori predefiniti.
- 12. Scegliere Crea database.

Nella schermata Databases (Database) lo Status (Stato) del nuovo database è Creating fino a quando il database non è pronto per l'uso. Quando lo stato diventa Available (Disponibile), puoi connetterti al database. A seconda della classe del database e della quantità di storage, possono trascorrere fino a 20 minuti prima che il nuovo database sia disponibile.

#### Visualizza un'animazione: crea un RDS database

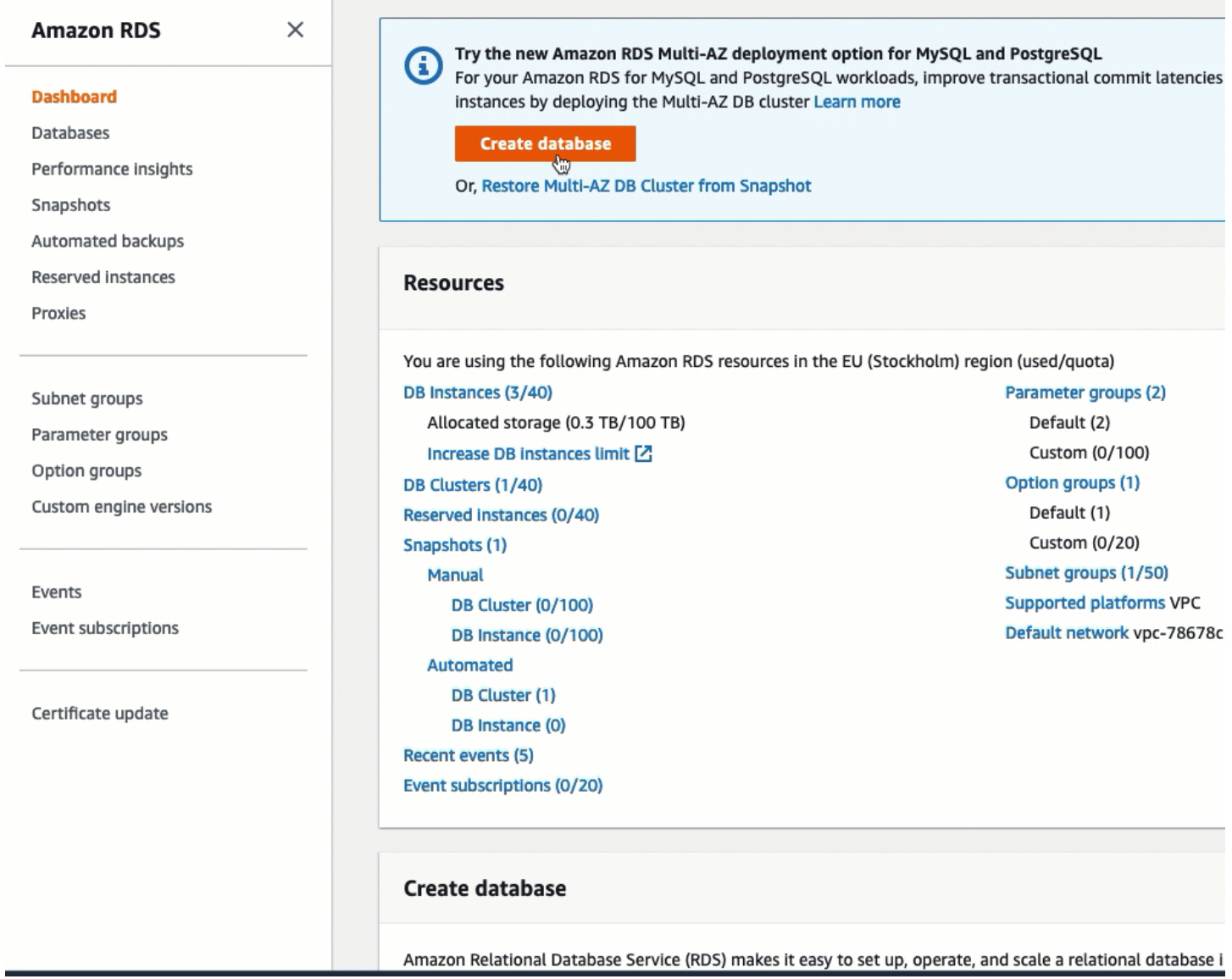

## <span id="page-1727-0"></span>Attività 2 (facoltativa): avviare un'EC2istanza

#### **a** Note

Il fulcro di questo tutorial non è l'avvio di un'istanza. Se hai già un'EC2istanza Amazon e desideri utilizzarla in questo tutorial, puoi saltare questa attività.

Se utilizzi un'EC2istanza esistente, assicurati che sia nello VPC stesso RDS database in modo da poter utilizzare la funzionalità di connessione automatica.
L'obiettivo di questa attività è avviare un'EC2istanza in modo da poter completare l'Attività 3 in cui configurare la connessione tra l'EC2istanza e il RDS database Amazon. I passaggi di questa attività configurano l'EC2istanza come segue:

- nome dell'istanza: **tutorial-instance-1**
- AMI: Amazon Linux 2
- tipo di istanza: t2.micro
- assegnazione automatica dell'IP pubblico: abilitata
- gruppo di sicurezza con le tre regole seguenti:
	- Consenti SSH dal tuo indirizzo IP
	- Consenti HTTPS il traffico da qualsiasi luogo
	- Consenti HTTP il traffico da qualsiasi luogo
	- **A** Important

In un ambiente di produzione, dovrai configurare l'istanza in base alle tue esigenze specifiche.

### Per avviare un'istanza EC2

- 1. Apri la EC2 console Amazon all'indirizzo [https://console.aws.amazon.com/ec2/.](https://console.aws.amazon.com/ec2/)
- 2. Dal selettore di regione (in alto a destra), scegli un Regione AWS. L'istanza e il RDS database devono trovarsi nella stessa regione per poter utilizzare la funzionalità di connessione automatica nella EC2 console.
- 3. Nella EC2dashboard, scegli Launch instance.
- 4. Sotto Name and tags (Nome e tag), per Name (Nome) inserisci un nome per identificare l'istanza. Per questo tutorial inserisci l'istanza **tutorial-instance-1**. Sebbene il nome dell'istanza non sia obbligatorio, quando selezioni l'istanza nella EC2 console, il nome ti aiuterà a identificarla facilmente.
- 5. In Immagini dell'applicazione e del sistema operativo, scegli AMI quella che soddisfa le esigenze del tuo server web. Questo tutorial utilizza Amazon Linux 2.
- 6. Sotto Instance type(Tipo di istanza), per Instance type (Tipo di istanza), seleziona un tipo di istanza che soddisfi le esigenze del tuo server web. In questo tutorial si utilizza t2.micro.

# **a** Note

Puoi utilizzare Amazon EC2 con il [piano gratuito a](https://aws.amazon.com/free) condizione che il tuo AWS account abbia meno di 12 mesi e scelga un tipo di t2.micro istanza o t3.micro nelle regioni in cui non t2.micro è disponibile. Tieni presente che quando avvii un'istanza t3.micro, l'impostazione predefinita è la modalità [Unlimited](#page-311-0), che potrebbe comportare costi aggiuntivi in base all'utilizzo. CPU

- 7. Sotto Key pair (login) [Coppia di chiavi (login)], per Key pair name (Nome della coppia di chiavi) scegli la tua coppia di chiavi.
- 8. Sotto Network settings (Impostazioni di rete) effettua le seguenti operazioni:
	- a. Per Rete e Subnet, se non hai apportato modifiche alle tue sottoreti predefiniteVPC, puoi mantenere le impostazioni predefinite.

Se hai apportato modifiche alle tue sottoreti predefinite VPC o alle sottoreti, controlla quanto segue:

- i. L'istanza deve trovarsi nella VPC stessa del RDS database per utilizzare la funzionalità di connessione automatica. Per impostazione predefinita, ne hai solo unaVPC.
- ii. L'istanza su VPC cui stai lanciando l'istanza deve avere un gateway Internet collegato in modo da poter accedere al tuo server web da Internet. L'impostazione predefinita VPC è impostata automaticamente con un gateway Internet.
- iii. Per assicurarti che l'istanza riceva un indirizzo IP pubblico, in Auto-assign public IP (Assegnazione automatica IP pubblico) verifica che l'opzione Enable (Abilita) sia selezionata. Se è selezionato Disable (Disabilita), scegli Edit (Modifica) a destra di Network settings (Impostazioni di rete); quindi, per Auto-assign public IP (Assegnazione automatica IP pubblico), scegli Enable (Abilita).
- b. Per connetterti alla tua istanza utilizzandoSSH, hai bisogno di una regola del gruppo di sicurezza che autorizzi il traffico SSH (Linux) o RDP (Windows) dall'IPv4indirizzo pubblico del tuo computer. Per impostazione predefinita, quando avvii un'istanza, viene creato un nuovo gruppo di sicurezza con una regola che consente il SSH traffico in entrata da qualsiasi luogo.

Per assicurarti che solo il tuo indirizzo IP possa connettersi all'istanza, in Firewall (gruppi di sicurezza), dall'elenco a discesa accanto alla casella di controllo Consenti SSH traffico da, scegli Il mio IP.

- c. Per consentire il traffico da Internet alla tua istanza, seleziona le caselle di controllo seguenti:
	- Consenti HTTPs il traffico proveniente da Internet
	- Consenti HTTP il traffico proveniente da Internet
- 9. Nel pannello Summary (Riepilogo), verifica la configurazione dell'istanza, quindi scegli Launch instance (Avvia istanza).
- 10. Tieni aperta la pagina di conferma. Ne avrai bisogno per eseguire l'operazione successiva, quando connetti automaticamente l'istanza al database.

Se l'istanza non riesce ad avviarsi o lo stato passa immediatamente a terminated anziché running, consultare [Risolvi i problemi di avvio delle EC2 istanze Amazon](#page-2803-0).

Per ulteriori informazioni sull'avvio di un'istanza, consulta [Avvia un'EC2istanza utilizzando la](#page-984-0) [procedura guidata di avvio dell'istanza nella console](#page-984-0).

## Visualizza un'animazione: avvia un'EC2istanza

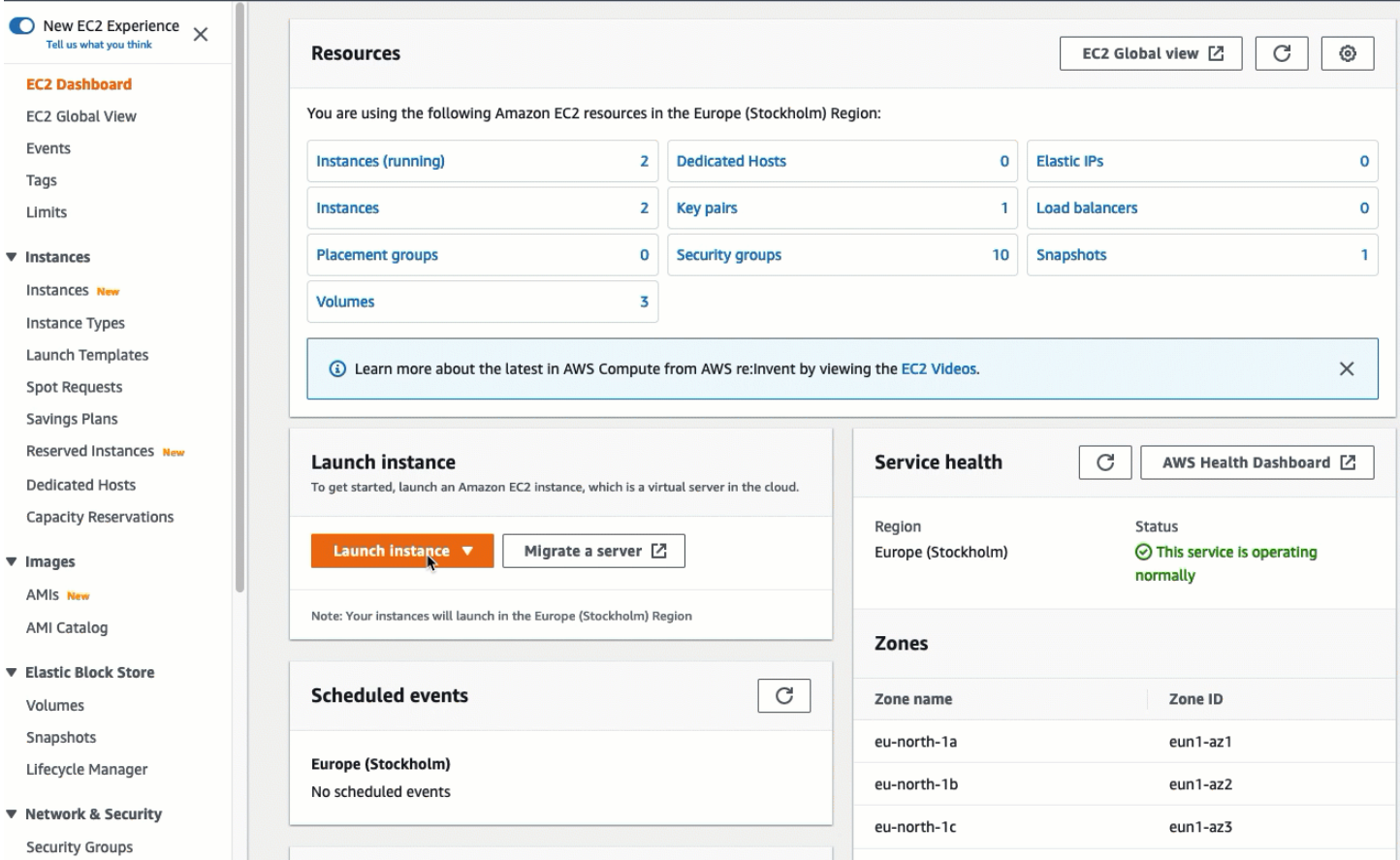

# Attività 3: Connetti automaticamente l'EC2istanza al RDS database

L'obiettivo di questa attività è utilizzare la funzionalità di connessione automatica nella EC2 console per configurare automaticamente la connessione tra l'EC2istanza e il RDS database.

Per connettere automaticamente un'EC2istanza a un RDS database utilizzando la EC2 console

1. Nella pagina di conferma dell'avvio dell'istanza (dovrebbe essere aperta dall'attività precedente), scegli Connetti un RDS database.

Se hai chiuso la pagina di conferma, segui questi passaggi:

- a. Apri la EC2 console Amazon all'indirizzo [https://console.aws.amazon.com/ec2/.](https://console.aws.amazon.com/ec2/)
- b. Nel pannello di navigazione, seleziona Instances (Istanze).
- c. Seleziona l'EC2istanza che hai appena creato, quindi scegli Actions, Networking, Connect RDS database.

Se il RDSdatabase Connect non è disponibile, verifica che l'EC2istanza sia nello stato In esecuzione.

- 2. Per il Database role (Ruolo del database), scegli Instance (Istanza). In questo caso Instance (Istanza) si riferisce all'istanza del database.
- 3. Per RDSdatabase, scegli il RDS database creato nel Task 1.

# **a** Note

L'EC2istanza e il RDS database devono essere uguali VPC per connettersi tra loro.

4. Scegli Connetti.

Visualizza un'animazione: collega automaticamente un'EC2istanza appena lanciata a un database RDS

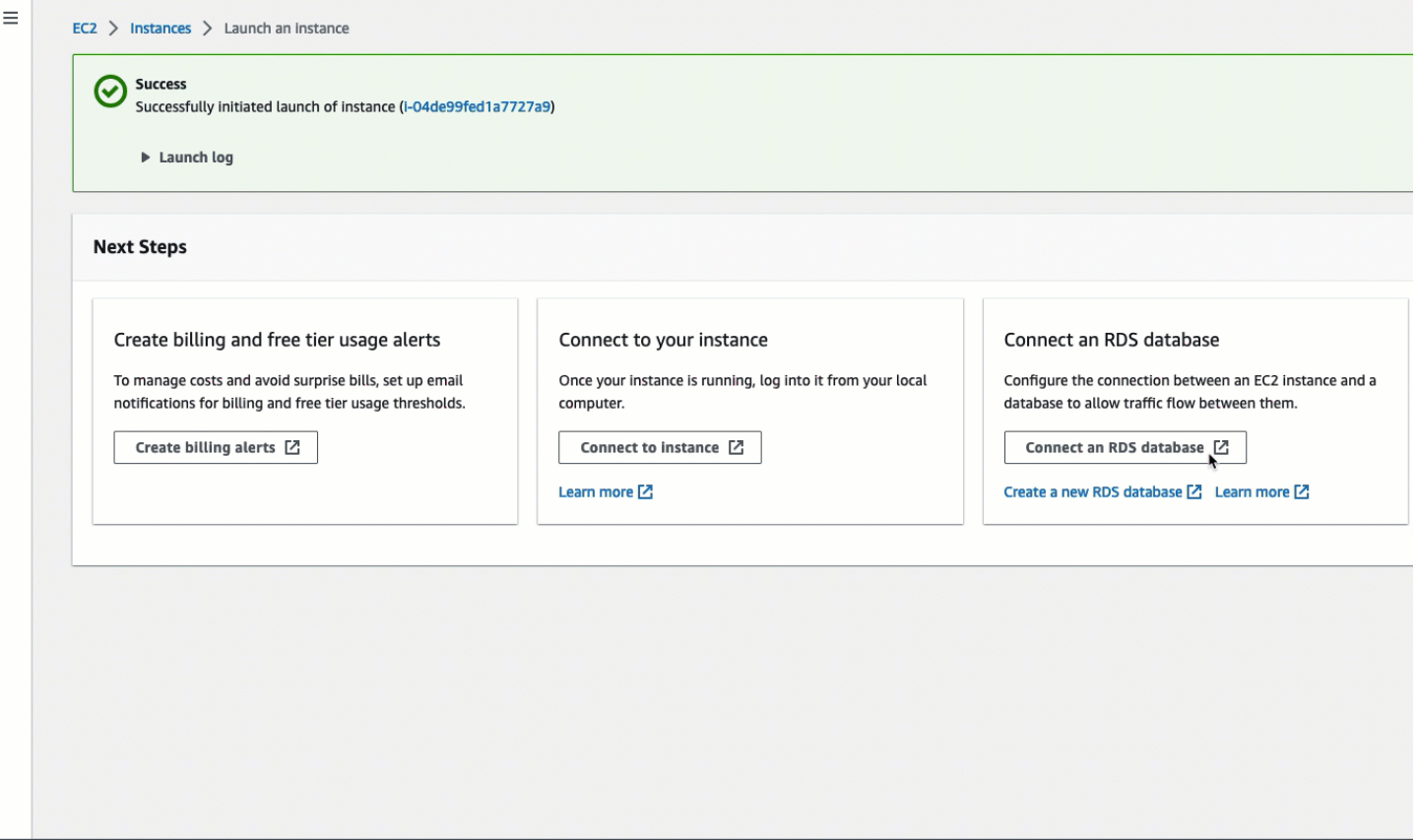

# Attività 4: verifica della configurazione della connessione

L'obiettivo di questa attività è verificare che i due gruppi di sicurezza siano stati creati e assegnati all'istanza e al database.

Quando si utilizza la funzionalità di connessione automatica nella console per configurare la connettività, i gruppi di sicurezza vengono creati e assegnati automaticamente all'istanza e al database, come segue:

- Gruppo di sicurezza rds-ec2-*x*viene creato e aggiunto al database. RDS Ha una regola in entrata che fa riferimento a ec2-rds-*x*gruppo di sicurezza come fonte. Ciò consente il traffico proveniente dall'EC2istanza con ec2-rds-*x*gruppo di sicurezza per raggiungere il database. RDS
- Gruppo di sicurezza ec2-rds-*x*viene creato e aggiunto all'istanza. EC2 Ha una regola in uscita che fa riferimento a rds-ec2-*x*gruppo di sicurezza come destinazione. Ciò consente al traffico proveniente dall'EC2istanza di raggiungere il RDS database con rds-ec2-*x*gruppo di sicurezza.

Verifica della configurazione della connessione tramite la console

- 1. Apri la RDS console Amazon all'indirizzo [https://console.aws.amazon.com/rds/.](https://console.aws.amazon.com/rds/)
- 2. Nel riquadro di navigazione scegli Databases (Database).
- 3. Scegli il RDS database che hai creato per questo tutorial.
- 4. Nella scheda Connettività e sicurezza, in Sicurezza, gruppi di VPC sicurezza, verifica che sia presente un gruppo di sicurezza chiamato rds-ec2-*x*viene visualizzato.
- 5. Scegliete rds-ec2-*x*gruppo di sicurezza. Si apre la schermata Security Groups nella EC2 console.
- 6. Scegli rds-ec2-*x*gruppo di sicurezza per aprirlo.
- 7. Selezionare la scheda Inbound Rules (Regole in entrata).
- 8. Verifica che esista la seguente regola del gruppo di sicurezza, come illustrato di seguito:
	- Tipo: MYSQL/Aurora
	- Intervallo porte: 3306
	- Origine: *sg-0987654321example* /ec2-rds-*x* Questo è il gruppo di sicurezza assegnato all'EC2istanza verificata nei passaggi precedenti.
	- Descrizione: Regola per consentire le connessioni da EC2 istanze con *sg-1234567890example* allegato
- 9. Apri la EC2 console Amazon all'indirizzo [https://console.aws.amazon.com/ec2/.](https://console.aws.amazon.com/ec2/)
- 10. Nel pannello di navigazione, seleziona Instances (Istanze).
- 11. Scegli l'EC2istanza che hai selezionato per la connessione al RDS database nell'attività precedente e scegli la scheda Sicurezza.
- 12. In Dettagli di sicurezza, Gruppi di sicurezza, verifica che esista un gruppo di sicurezza chiamato ec2-rds-*x*è nell'elenco. *x* è un numero.
- 13. Scegli ec2-rds-*x*gruppo di sicurezza per aprirlo.
- 14. Scegli la scheda Outbound rules (Regole in uscita).
- 15. Verifica che esista la seguente regola del gruppo di sicurezza, come illustrato di seguito:
	- Tipo: MYSQL/Aurora
	- Intervallo porte: 3306
	- Destinazione: *sg-1234567890example* /rds-ec2-*x*
	- Descrizione: Regola per consentire le connessioni a **database-tutorial** da qualsiasi istanza a cui è collegato questo gruppo di sicurezza

Verificando che questi gruppi di sicurezza e le relative regole esistano e che siano assegnati al RDS database e all'EC2istanza come descritto in questa procedura, è possibile verificare che la connessione sia stata configurata automaticamente utilizzando la funzionalità di connessione automatica.

## Visualizzazione di un'animazione: verifica della configurazione della connessione

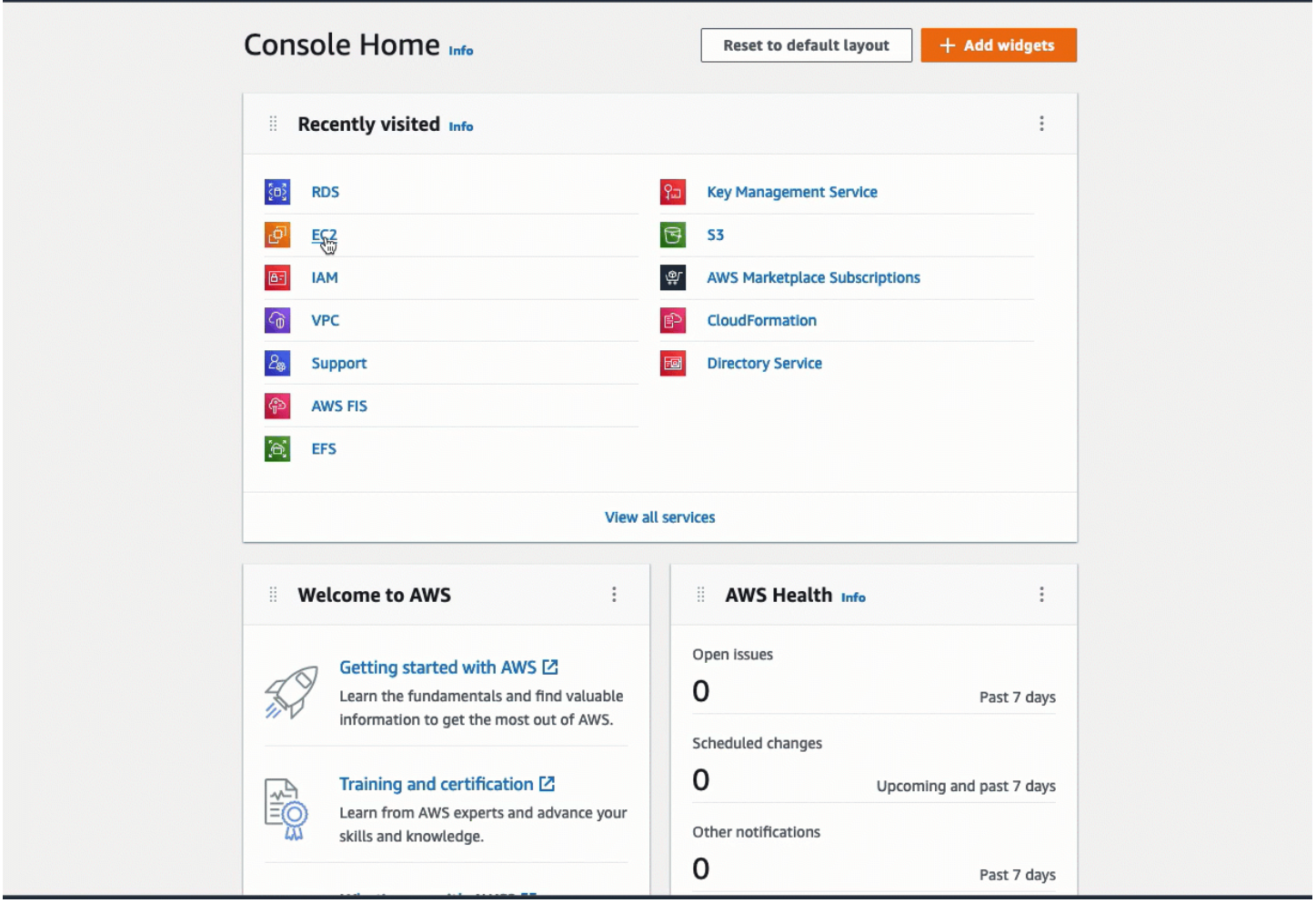

Hai completato l'Opzione 1 di questo tutorial. Ora puoi completare l'Opzione 2, che spiega come utilizzare la RDS console per connettere automaticamente un'EC2istanza a un RDS database, oppure puoi completare l'Opzione 3, che spiega come configurare manualmente i gruppi di sicurezza creati automaticamente nell'Opzione 1.

# Attività 5 (facoltativa): Pulizia

Ora che hai completato il tutorial, è buona norma ripulire (eliminare) tutte le risorse che non desideri più utilizzare. La pulizia AWS delle risorse impedisce al tuo account di incorrere in ulteriori addebiti.

Se hai avviato un'EC2istanza appositamente per questo tutorial, puoi chiuderla per evitare di incorrere in eventuali addebiti ad essa associati.

Per interrompere un'istanza utilizzando la console

1. Apri la EC2 console Amazon all'indirizzo [https://console.aws.amazon.com/ec2/.](https://console.aws.amazon.com/ec2/)

- 2. Nel pannello di navigazione, seleziona Instances (Istanze).
- 3. Seleziona l'istanza creata per questo tutorial, quindi scegli Instance state (Stato istanza), Terminate instance (Termina istanza).
- 4. Quando viene richiesta la conferma, seleziona Terminate (Interrompi).

Se hai creato un RDS database appositamente per questo tutorial, puoi eliminarlo per evitare di incorrere in eventuali addebiti ad esso associati.

Per eliminare un RDS database utilizzando la console

- 1. Apri la RDS console Amazon all'indirizzo [https://console.aws.amazon.com/rds/.](https://console.aws.amazon.com/rds/)
- 2. Nel riquadro di navigazione, scegli Databases (Database).
- 3. Seleziona il RDS database che hai creato per questo tutorial e scegli Azioni, Elimina.
- 4. Inserisci **delete me** nella casella e scegli Delete (Elimina).

# Opzione 2: Connetti automaticamente un'istanza a un RDS database utilizzando la RDS console

L'obiettivo dell'opzione 2 è esplorare la funzionalità di connessione automatica nella RDS console che configura automaticamente la connessione tra l'EC2istanza e il RDS database per consentire il traffico dall'EC2istanza al RDS database. Nell'opzione 3 imparerai come configurare manualmente la connessione.

#### Attività

- [Prima di iniziare](#page-1736-0)
- [Attività 1 \(facoltativa\): avviare un'EC2istanza](#page-1737-0)
- [Attività 2: creare un RDS database e collegarlo automaticamente all'EC2istanza](#page-1740-0)
- [Attività 3: verifica della configurazione di connessione](#page-1743-0)
- [Attività 4 \(facoltativa\): Pulizia](#page-1746-0)

### <span id="page-1736-0"></span>Prima di iniziare

Per completare questo tutorial, avrai bisogno di quanto segue:

- Un'EC2istanza che si trova nella VPC stessa cartella del RDS database. È possibile utilizzare un'EC2istanza esistente o seguire i passaggi del Task 1 per creare una nuova istanza.
- Autorizzazioni per effettuare le seguenti operazioni:
	- ec2:AssociateRouteTable
	- ec2:AuthorizeSecurityGroupEgress
	- ec2:CreateRouteTable
	- ec2:CreateSecurityGroup
	- ec2:CreateSubnet
	- ec2:DescribeInstances
	- ec2:DescribeNetworkInterfaces
	- ec2:DescribeRouteTables
	- ec2:DescribeSecurityGroups
	- ec2:DescribeSubnets
	- ec2:ModifyNetworkInterfaceAttribute
	- ec2:RevokeSecurityGroupEgress

<span id="page-1737-0"></span>Attività 1 (facoltativa): avviare un'EC2istanza

# **a** Note

Il fulcro di questo tutorial non è l'avvio di un'istanza. Se hai già un'EC2istanza Amazon e desideri utilizzarla in questo tutorial, puoi saltare questa attività.

L'obiettivo di questa attività è avviare un'EC2istanza in modo da poter completare l'Attività 2 in cui configurare la connessione tra l'EC2istanza e il RDS database Amazon. I passaggi di questa attività configurano l'EC2istanza come segue:

- nome dell'istanza: **tutorial-instance-2**
- AMI: Amazon Linux 2
- tipo di istanza: t2.micro
- assegnazione automatica dell'IP pubblico: abilitata
- gruppo di sicurezza con le tre regole seguenti:
- Consenti SSH dal tuo indirizzo IP
- Consenti HTTPS il traffico da qualsiasi luogo
- Consenti HTTP il traffico da qualsiasi luogo

### **A** Important

In un ambiente di produzione, dovrai configurare l'istanza in base alle tue esigenze specifiche.

### Per avviare un'istanza EC2

- 1. Apri la EC2 console Amazon all'indirizzo [https://console.aws.amazon.com/ec2/.](https://console.aws.amazon.com/ec2/)
- 2. Nella EC2dashboard, scegli Launch instance.
- 3. Sotto Name and tags (Nome e tag), per Name (Nome) inserisci un nome per identificare l'istanza. Per questo tutorial inserisci l'istanza **tutorial-instance-2**. Sebbene il nome dell'istanza non sia obbligatorio, quando selezioni l'istanza nella RDS console, il nome ti aiuterà a identificarla facilmente.
- 4. In Immagini dell'applicazione e del sistema operativo, scegli AMI quella che soddisfa le esigenze del tuo server web. Questo tutorial utilizza Amazon Linux.
- 5. Sotto Instance type(Tipo di istanza), per Instance type (Tipo di istanza), seleziona un tipo di istanza che soddisfi le esigenze del tuo server web. In questo tutorial si utilizza t2.micro.

#### **a** Note

Puoi utilizzare Amazon EC2 con il [piano gratuito a](https://aws.amazon.com/free) condizione che il tuo AWS account abbia meno di 12 mesi e scelga un tipo di t2.micro istanza o t3.micro nelle regioni in cui non t2.micro è disponibile. Tieni presente che quando avvii un'istanza t3.micro, l'impostazione predefinita è la modalità [Unlimited](#page-311-0), che potrebbe comportare costi aggiuntivi in base all'utilizzo. CPU

- 6. Sotto Key pair (login) [Coppia di chiavi (login)], per Key pair name (Nome della coppia di chiavi) scegli la tua coppia di chiavi.
- 7. Sotto Network settings (Impostazioni di rete) effettua le seguenti operazioni:

a. Per Rete e sottorete, se non hai apportato modifiche alle tue reti predefinite VPC o alle sottoreti, puoi mantenere le impostazioni predefinite.

Se hai apportato modifiche alle tue sottoreti predefinite VPC o alle sottoreti, controlla quanto segue:

- i. L'istanza deve trovarsi nella VPC stessa del RDS database per utilizzare la configurazione automatica della connessione. Per impostazione predefinita, ne hai solo unaVPC.
- ii. L'istanza su VPC cui stai lanciando l'istanza deve avere un gateway Internet collegato in modo da poter accedere al tuo server web da Internet. L'impostazione predefinita VPC è impostata automaticamente con un gateway Internet.
- iii. Per assicurarti che l'istanza riceva un indirizzo IP pubblico, in Auto-assign public IP (Assegnazione automatica IP pubblico) verifica che l'opzione Enable (Abilita) sia selezionata. Se è selezionato Disable (Disabilita), scegli Edit (Modifica) a destra di Network settings (Impostazioni di rete); quindi, per Auto-assign public IP (Assegnazione automatica IP pubblico), scegli Enable (Abilita).
- b. Per connetterti alla tua istanza utilizzandoSSH, hai bisogno di una regola del gruppo di sicurezza che autorizzi il traffico SSH (Linux) o RDP (Windows) dall'IPv4indirizzo pubblico del tuo computer. Per impostazione predefinita, quando avvii un'istanza, viene creato un nuovo gruppo di sicurezza con una regola che consente il SSH traffico in entrata da qualsiasi luogo.

Per assicurarti che solo il tuo indirizzo IP possa connettersi all'istanza, in Firewall (gruppi di sicurezza), dall'elenco a discesa accanto alla casella di controllo Consenti SSH traffico da, scegli Il mio IP.

- c. Per consentire il traffico da Internet alla tua istanza, seleziona le caselle di controllo seguenti:
	- Consenti HTTPs il traffico proveniente da Internet
	- Consenti HTTP il traffico proveniente da Internet
- 8. Nel pannello Summary (Riepilogo), verifica la configurazione dell'istanza, quindi scegli Launch instance (Avvia istanza).
- 9. Scegli View Instances (Visualizza istanze) per chiudere la pagina di conferma e tornare alla console. La tua istanza sarà prima in uno stato pending e poi passerà allo stato running.

Se l'istanza non riesce ad avviarsi o lo stato passa immediatamente a terminated anziché running, consultare [Risolvi i problemi di avvio delle EC2 istanze Amazon](#page-2803-0).

Per ulteriori informazioni sull'avvio di un'istanza, consulta [Avvia un'EC2istanza utilizzando la](#page-984-0) [procedura guidata di avvio dell'istanza nella console](#page-984-0).

#### Visualizza un'animazione: avvia un'EC2istanza

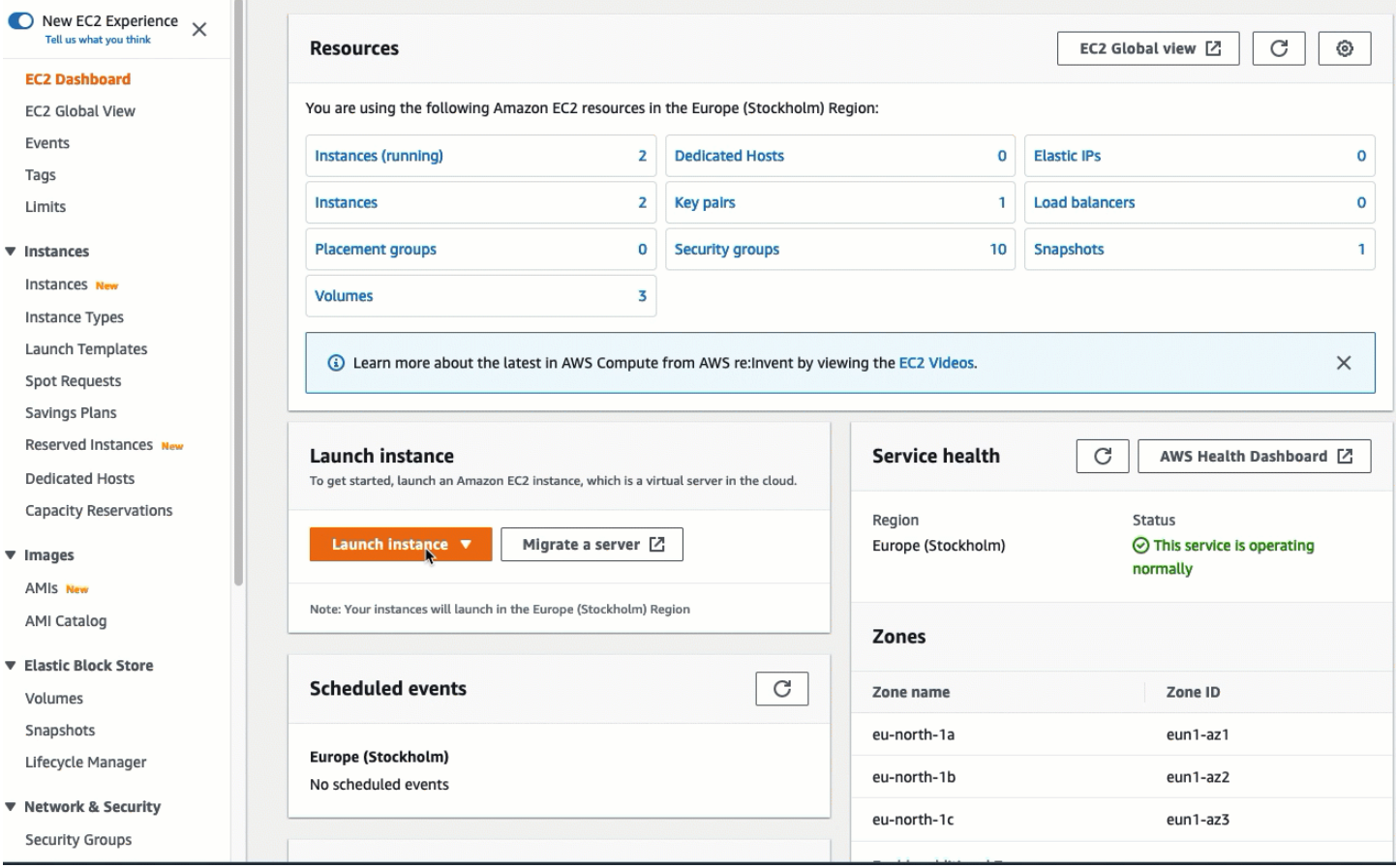

# <span id="page-1740-0"></span>Attività 2: creare un RDS database e collegarlo automaticamente all'EC2istanza

L'obiettivo di questa attività è creare un RDS database e utilizzare la funzionalità di connessione automatica nella RDS console per configurare automaticamente la connessione tra l'EC2istanza e il RDS database. I passaggi di questa attività illustrano la configurazione dell'istanza database come segue:

- Tipo di motore: My SQL
- Modello: livello gratuito
- DB Instance Identifier (Identificatore istanze database): **tutorial-database**
- DB instance class (Classe istanza database): db.t3.micro
	- **A** Important

In un ambiente di produzione, dovrai configurare l'istanza in base alle tue esigenze specifiche.

Per creare un RDS database e connetterlo automaticamente a un'EC2istanza

- 1. Apri la RDS console Amazon all'indirizzo [https://console.aws.amazon.com/rds/.](https://console.aws.amazon.com/rds/)
- 2. Dal selettore della regione (in alto a destra), scegli l'area Regione AWS in cui hai creato l'EC2istanza. L'EC2istanza e il RDS database devono trovarsi nella stessa regione.
- 3. Sul pannello di controllo seleziona Create database (Crea database).
- 4. Sotto Choose a database creation method (Seleziona metodo di creazione del database), assicurati che Standard create (Creazione standard) sia selezionato. La funzione di connessione automatica non è disponibile, se scegli Easy create (Creazione facile).
- 5. In Opzioni del motore, per Tipo di motore, scegli Mio SQL.
- 6. Sotto Templates (Modelli), scegli un modello di esempio che soddisfi le tue esigenze. Per questo tutorial, scegli il livello gratuito per creare un RDS database gratuitamente. Tuttavia tieni presente che il piano gratuito è disponibile solo se il tuo account ha meno di 12 mesi. Si applicano altre restrizioni. Puoi saperne di più selezionando il link Info (Informazioni) nel campo Free tier (Livello gratuito).
- 7. In Settings (Impostazioni), procedere come segue:
	- a. Per il DB instance identifier (Identificatore istanze database) inserire un nome per il database. Per questo tutorial, digita **tutorial-database**.
	- b. Per il Master username (Nome utente principale), lascia il nome predefinito, che è **admin**.
	- c. Come Master password (Password principale) inserisci una password per questo tutorial che riesci a ricordare quindi per Confirm password (Conferma password) inserisci nuovamente la password.
- 8. In Configurazione dell'istanza, per la classe di istanza DB, lascia il valore predefinito, che è db.t3.micro. Se il tuo account ha meno di 12 mesi, puoi utilizzare questa istanza gratuitamente. Si applicano altre restrizioni. Per ulteriori informazioni, consulta [Piano gratuito di AWS.](https://aws.amazon.com/free/)
- 9. In Connettività, per Risorsa di calcolo, scegli Connetti a una risorsa di EC2 calcolo. Questa è la funzionalità di connessione automatica nella RDS console.
- 10. Ad EC2esempio, scegli l'EC2istanza a cui desideri connetterti. Ai fini di questo tutorial, puoi scegliere l'istanza che hai creato nell'attività precedente, che hai denominato **tutorialinstance**, oppure scegliere un'altra istanza esistente. Se l'istanza non è visualizzata nell'elenco, scegli l'icona di aggiornamento a destra di Connectivity (Connettività).

Quando si utilizza la funzionalità di connessione automatica, viene aggiunto un gruppo di sicurezza a questa EC2 istanza e un altro gruppo di sicurezza viene aggiunto al RDS database. I gruppi di sicurezza vengono configurati automaticamente per consentire il traffico tra l'EC2istanza e il RDS database. Nell'attività successiva, verificherai che i gruppi di sicurezza siano stati creati e assegnati all'EC2istanza e al RDS database.

11. Scegliere Crea database.

Nella schermata Databases (Database) lo Status (Stato) del nuovo database è Creating fino a quando il database non è pronto per l'uso. Quando lo stato diventa Available (Disponibile), puoi connetterti al database. A seconda della classe del database e della quantità di storage, possono trascorrere fino a 20 minuti prima che il nuovo database sia disponibile.

Per ulteriori informazioni, consulta [Configurare la connettività di rete automatica con un'EC2istanza](https://docs.aws.amazon.com/AmazonRDS/latest/UserGuide/USER_CreateDBInstance.html#USER_CreateDBInstance.Prerequisites.VPC.Automatic) nella Amazon RDS User Guide.

#### Visualizza un'animazione: crea un RDS database e connettilo automaticamente a un'EC2istanza

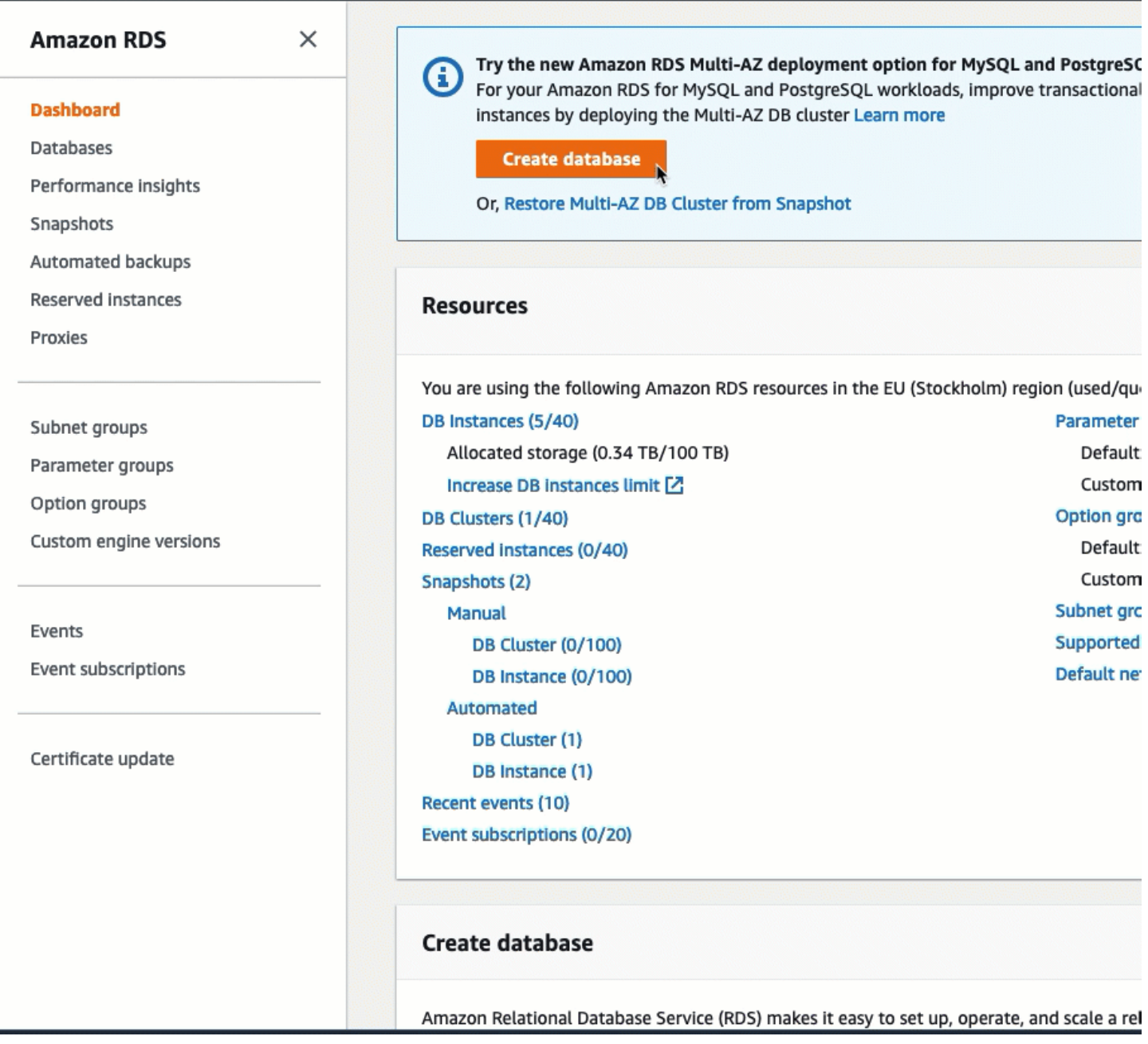

<span id="page-1743-0"></span>Attività 3: verifica della configurazione di connessione

L'obiettivo di questa attività è verificare che i due gruppi di sicurezza siano stati creati e assegnati all'istanza e al database.

Quando si utilizza la funzionalità di connessione automatica nella console per configurare la connettività, i gruppi di sicurezza vengono creati e assegnati automaticamente all'istanza e al database, come segue:

- Gruppo di sicurezza rds-ec2-*x*viene creato e aggiunto al database. RDS Ha una regola in entrata che fa riferimento a ec2-rds-*x*gruppo di sicurezza come fonte. Ciò consente il traffico proveniente dall'EC2istanza con ec2-rds-*x*gruppo di sicurezza per raggiungere il database. RDS
- Gruppo di sicurezza ec2-rds-*x*viene creato e aggiunto all'istanza. EC2 Ha una regola in uscita che fa riferimento a rds-ec2-*x*gruppo di sicurezza come destinazione. Ciò consente al traffico proveniente dall'EC2istanza di raggiungere il RDS database con rds-ec2-*x*gruppo di sicurezza.

Verifica della configurazione della connessione tramite la console

- 1. Apri la RDS console Amazon all'indirizzo [https://console.aws.amazon.com/rds/.](https://console.aws.amazon.com/rds/)
- 2. Nel riquadro di navigazione scegli Databases (Database).
- 3. Scegli il RDS database che hai creato per questo tutorial.
- 4. Nella scheda Connettività e sicurezza, in Sicurezza, gruppi di VPC sicurezza, verifica che sia presente un gruppo di sicurezza chiamato rds-ec2-*x*viene visualizzato.
- 5. Scegliete rds-ec2-*x*gruppo di sicurezza. Si apre la schermata Security Groups nella EC2 console.
- 6. Scegli rds-ec2-*x*gruppo di sicurezza per aprirlo.
- 7. Selezionare la scheda Inbound Rules (Regole in entrata).
- 8. Verifica che esista la seguente regola del gruppo di sicurezza, come illustrato di seguito:
	- Tipo: MYSQL/Aurora
	- Intervallo porte: 3306
	- Origine: *sg-0987654321example* /ec2-rds-*x* Questo è il gruppo di sicurezza assegnato all'EC2istanza verificata nei passaggi precedenti.
	- Descrizione: Regola per consentire le connessioni da EC2 istanze con *sg-1234567890example* allegato
- 9. Apri la EC2 console Amazon all'indirizzo [https://console.aws.amazon.com/ec2/.](https://console.aws.amazon.com/ec2/)
- 10. Nel pannello di navigazione, seleziona Instances (Istanze).
- 11. Scegli l'EC2istanza che hai selezionato per la connessione al RDS database nell'attività precedente e scegli la scheda Sicurezza.
- 12. In Dettagli di sicurezza, Gruppi di sicurezza, verifica che esista un gruppo di sicurezza chiamato ec2-rds-*x*è nell'elenco. *x* è un numero.
- 13. Scegli ec2-rds-*x*gruppo di sicurezza per aprirlo.

14. Scegli la scheda Outbound rules (Regole in uscita).

15. Verifica che esista la seguente regola del gruppo di sicurezza, come illustrato di seguito:

- Tipo: MYSQL/Aurora
- Intervallo porte: 3306
- Destinazione: *sg-1234567890example* /rds-ec2-*x*
- Descrizione: Regola per consentire le connessioni a **database-tutorial** da qualsiasi istanza a cui è collegato questo gruppo di sicurezza

Verificando che questi gruppi di sicurezza e le relative regole esistano e che siano assegnati al RDS database e all'EC2istanza come descritto in questa procedura, è possibile verificare che la connessione sia stata configurata automaticamente utilizzando la funzionalità di connessione automatica.

Console Home  $+$  Add widgets **Reset to default lavout**  $\vdots$ Recently visited Info **RDS Key Management Service**  $50<sup>2</sup>$ 53 同  $E_{\rm S}$ **IAM** 同 **AWS Marketplace Subscriptions VPC** CloudFormation Support **Directory Service AWS FIS**  $\hat{P}$ EFS **View all services** Welcome to AWS ÷ AWS Health Info ÷ Open issues Getting started with AWS [Z] 0 Learn the fundamentals and find valuable Past 7 days information to get the most out of AWS. Scheduled changes 0 Training and certification [2] Upcoming and past 7 days Learn from AWS experts and advance your Other notifications skills and knowledge. 0

Visualizzazione di un'animazione: verifica della configurazione della connessione

Past 7 days

Hai completato l'Opzione 2 di questo tutorial. Ora puoi completare l'Opzione 3, che ti spiega come configurare manualmente i gruppi di sicurezza creati automaticamente nell'Opzione 2.

<span id="page-1746-0"></span>Attività 4 (facoltativa): Pulizia

Ora che hai completato il tutorial, è buona norma ripulire (eliminare) tutte le risorse che non desideri più utilizzare. La pulizia AWS delle risorse impedisce al tuo account di incorrere in ulteriori addebiti.

Se hai avviato un'EC2istanza appositamente per questo tutorial, puoi chiuderla per evitare di incorrere in eventuali addebiti ad essa associati.

Per interrompere un'istanza utilizzando la console

- 1. Apri la EC2 console Amazon all'indirizzo [https://console.aws.amazon.com/ec2/.](https://console.aws.amazon.com/ec2/)
- 2. Nel pannello di navigazione, seleziona Instances (Istanze).
- 3. Seleziona l'istanza creata per questo tutorial, quindi scegli Instance state (Stato istanza), Terminate instance (Termina istanza).
- 4. Quando viene richiesta la conferma, seleziona Terminate (Interrompi).

Se hai creato un RDS database appositamente per questo tutorial, puoi eliminarlo per evitare di incorrere in eventuali addebiti ad esso associati.

Per eliminare un RDS database utilizzando la console

- 1. Apri la RDS console Amazon all'indirizzo [https://console.aws.amazon.com/rds/.](https://console.aws.amazon.com/rds/)
- 2. Nel riquadro di navigazione, scegli Databases (Database).
- 3. Seleziona il RDS database che hai creato per questo tutorial e scegli Azioni, Elimina.
- 4. Inserisci **delete me** nella casella e scegli Delete (Elimina).

# Opzione 3: collega manualmente un'istanza a un RDS database creando gruppi di sicurezza

L'obiettivo dell'opzione 3 è imparare a configurare manualmente la connessione tra un'EC2istanza e un RDS database riproducendo manualmente la configurazione della funzionalità di connessione automatica.

### Attività

- [Prima di iniziare](#page-1747-0)
- [Attività 1 \(facoltativa\): avviare un'EC2istanza](#page-1748-0)
- [Attività 2 \(facoltativa\): creare un RDS database](#page-1751-0)
- [Attività 3: Connetti manualmente l'EC2istanza al RDS database creando gruppi di sicurezza e](#page-1753-0)  [assegnandoli alle istanze](#page-1753-0)
- [Attività 4 \(facoltativa\): pulizia](#page-1755-0)

# <span id="page-1747-0"></span>Prima di iniziare

Per completare questo tutorial, avrai bisogno di quanto segue:

- Un'EC2istanza che si trova nella VPC stessa cartella del RDS database. È possibile utilizzare un'EC2istanza esistente o seguire i passaggi del Task 1 per creare una nuova istanza.
- Un RDS database che è VPC uguale all'EC2istanza. È possibile utilizzare un RDS database esistente o seguire i passaggi del Task 2 per creare un nuovo database.
- Autorizzazioni per effettuare le seguenti operazioni:
	- ec2:AssociateRouteTable
	- ec2:AuthorizeSecurityGroupEgress
	- ec2:CreateRouteTable
	- ec2:CreateSecurityGroup
	- ec2:CreateSubnet
	- ec2:DescribeInstances
	- ec2:DescribeNetworkInterfaces
	- ec2:DescribeRouteTables
	- ec2:DescribeSecurityGroups
	- ec2:DescribeSubnets
	- ec2:ModifyNetworkInterfaceAttribute
	- ec2:RevokeSecurityGroupEgress

# <span id="page-1748-0"></span>Attività 1 (facoltativa): avviare un'EC2istanza

# **a** Note

Il fulcro di questo tutorial non è l'avvio di un'istanza. Se hai già un'EC2istanza Amazon e desideri utilizzarla in questo tutorial, puoi saltare questa attività.

L'obiettivo di questa attività è avviare un'EC2istanza in modo da poter completare l'Attività 3 in cui configurare la connessione tra l'EC2istanza e il RDS database Amazon. I passaggi di questa attività configurano l'EC2istanza come segue:

- nome dell'istanza: **tutorial-instance**
- AMI: Amazon Linux 2
- tipo di istanza: t2.micro
- assegnazione automatica dell'IP pubblico: abilitata
- gruppo di sicurezza con le tre regole seguenti:
	- Consenti SSH dal tuo indirizzo IP
	- Consenti HTTPS il traffico da qualsiasi luogo
	- Consenti HTTP il traffico da qualsiasi luogo

# **A** Important

In un ambiente di produzione, dovrai configurare l'istanza in base alle tue esigenze specifiche.

### Per avviare un'istanza EC2

- 1. Accedi a AWS Management Console e apri la EC2 console Amazon all'indirizzo [https://](https://console.aws.amazon.com/ec2/)  [console.aws.amazon.com/ec2/](https://console.aws.amazon.com/ec2/).
- 2. Nella EC2dashboard, scegli Launch instance.
- 3. Sotto Name and tags (Nome e tag), per Name (Nome) inserisci un nome per identificare l'istanza. Per questo tutorial inserisci l'istanza **tutorial-instance-manual-1**. Sebbene il nome dell'istanza non sia obbligatorio, questo ti aiuterà a identificarla facilmente.
- 4. In Immagini dell'applicazione e del sistema operativo, scegli AMI quella che soddisfa le esigenze del tuo server web. Questo tutorial utilizza Amazon Linux.
- 5. Sotto Instance type(Tipo di istanza), per Instance type (Tipo di istanza), seleziona un tipo di istanza che soddisfi le esigenze del tuo server web. In questo tutorial si utilizza t2.micro.

## **a** Note

Puoi utilizzare Amazon EC2 con il [piano gratuito a](https://aws.amazon.com/free) condizione che il tuo AWS account abbia meno di 12 mesi e scelga un tipo di t2.micro istanza o t3.micro nelle regioni in cui non t2.micro è disponibile. Tieni presente che quando avvii un'istanza t3.micro, l'impostazione predefinita è la modalità [Unlimited](#page-311-0), che potrebbe comportare costi aggiuntivi in base all'utilizzo. CPU

- 6. Sotto Key pair (login) [Coppia di chiavi (login)], per Key pair name (Nome della coppia di chiavi) scegli la tua coppia di chiavi.
- 7. Sotto Network settings (Impostazioni di rete) effettua le seguenti operazioni:
	- a. Per Rete e sottorete, se non hai apportato modifiche alle tue reti predefinite VPC o alle sottoreti, puoi mantenere le impostazioni predefinite.

Se hai apportato modifiche alle tue sottoreti predefinite VPC o alle sottoreti, controlla quanto segue:

- i. L'istanza deve trovarsi nella VPC stessa cartella del database. RDS Per impostazione predefinita, ne hai solo unaVPC.
- ii. L'istanza su VPC cui stai lanciando l'istanza deve avere un gateway Internet collegato in modo da poter accedere al tuo server web da Internet. L'impostazione predefinita VPC è impostata automaticamente con un gateway Internet.
- iii. Per assicurarti che l'istanza riceva un indirizzo IP pubblico, in Auto-assign public IP (Assegnazione automatica IP pubblico) verifica che l'opzione Enable (Abilita) sia selezionata. Se è selezionato Disable (Disabilita), scegli Edit (Modifica) a destra di Network settings (Impostazioni di rete); quindi, per Auto-assign public IP (Assegnazione automatica IP pubblico), scegli Enable (Abilita).
- b. Per connetterti alla tua istanza utilizzandoSSH, hai bisogno di una regola del gruppo di sicurezza che autorizzi il traffico SSH (Linux) o RDP (Windows) dall'IPv4indirizzo pubblico del tuo computer. Per impostazione predefinita, quando avvii un'istanza, viene creato

un nuovo gruppo di sicurezza con una regola che consente il SSH traffico in entrata da qualsiasi luogo.

Per assicurarti che solo il tuo indirizzo IP possa connettersi all'istanza, in Firewall (gruppi di sicurezza), dall'elenco a discesa accanto alla casella di controllo Consenti SSH traffico da, scegli Il mio IP.

- c. Per consentire il traffico da Internet alla tua istanza, seleziona le caselle di controllo seguenti:
	- Consenti HTTPs il traffico proveniente da Internet
	- Consenti HTTP il traffico proveniente da Internet
- 8. Nel pannello Summary (Riepilogo), verifica la configurazione dell'istanza, quindi scegli Launch instance (Avvia istanza).
- 9. Scegli View Instances (Visualizza istanze) per chiudere la pagina di conferma e tornare alla console. La tua istanza sarà prima in uno stato pending e poi passerà allo stato running.

Se l'istanza non riesce ad avviarsi o lo stato passa immediatamente a terminated anziché running, consultare [Risolvi i problemi di avvio delle EC2 istanze Amazon](#page-2803-0).

Per ulteriori informazioni sull'avvio di un'istanza, consulta [Avvia un'EC2istanza utilizzando la](#page-984-0) [procedura guidata di avvio dell'istanza nella console](#page-984-0).

### Visualizza un'animazione: avvia un'EC2istanza

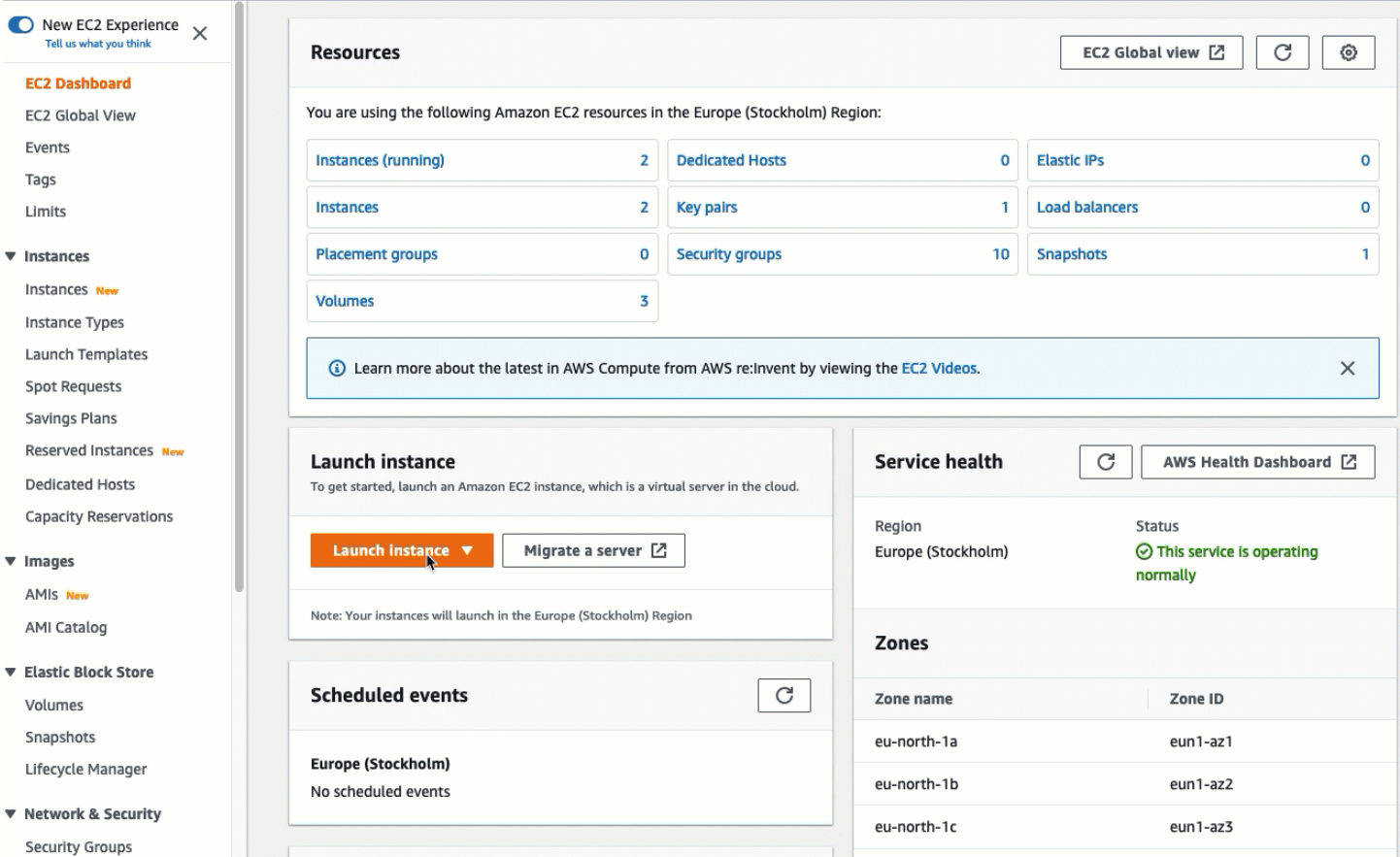

# <span id="page-1751-0"></span>Attività 2 (facoltativa): creare un RDS database

# **a** Note

La creazione di un RDS database non è l'obiettivo di questa parte del tutorial. Se hai già un RDS database e desideri utilizzarlo per questo tutorial, puoi saltare questa attività.

L'obiettivo di questa attività è creare un RDS database. Utilizzerai questa istanza nel Task 3 quando la connetti alla tua EC2 istanza. I passaggi di questa attività configurano il RDS database come segue:

- Tipo di motore: My SQL
- Modello: livello gratuito
- DB Instance Identifier (Identificatore istanze database): **tutorial-database-manual**

#### • DB instance class (Classe istanza database): db.t3.micro

#### **A** Important

In un ambiente di produzione, dovrai configurare l'istanza in base alle tue esigenze specifiche.

#### Per creare un'istanza My SQL DB

- 1. Apri la RDS console Amazon all'indirizzo [https://console.aws.amazon.com/rds/.](https://console.aws.amazon.com/rds/)
- 2. Dal selettore della regione (in alto a destra), scegli l'area Regione AWS in cui hai creato l'EC2istanza. L'EC2istanza e l'istanza DB devono trovarsi nella stessa regione.
- 3. Sul pannello di controllo seleziona Create database (Crea database).
- 4. In Choose a database creation method (Seleziona metodo di creazione del database), scegli Standard create (Creazione standard). Quando scegli questa opzione, la funzione di connessione automatica per configurare automaticamente la connessione non è disponibile.
- 5. In Opzioni del motore, per Tipo di motore, scegli Mio SQL.
- 6. Per DB instance size (Dimensione istanza database), seleziona Free tier (Piano gratuito).
- 7. Per l'identificatore dell'istanza DB, inserisci un nome per il RDS database. Per questo tutorial, digita **tutorial-database-manual**.
- 8. Per il Master username (Nome utente principale), lascia il nome predefinito, che è **admin**.
- 9. Come Master password (Password principale) inserisci una password per questo tutorial che riesci a ricordare quindi per Confirm password (Conferma password) inserisci nuovamente la password.
- 10. Scegliere Crea database.

Nella schermata Databases (Database) lo Status (Stato) dell'istanza database è Creating (Creazione in corso) fino a quando l'istanza database non è pronta per l'uso. Quando lo stato cambia in Available (Disponibile), puoi connettersi all'istanza database. A seconda della classe di istanza database e della quantità di storage, prima che la nuova istanza sia disponibile possono trascorrere fino a 20 minuti.

## Visualizzazione di un'animazione: creazione di un'istanza database

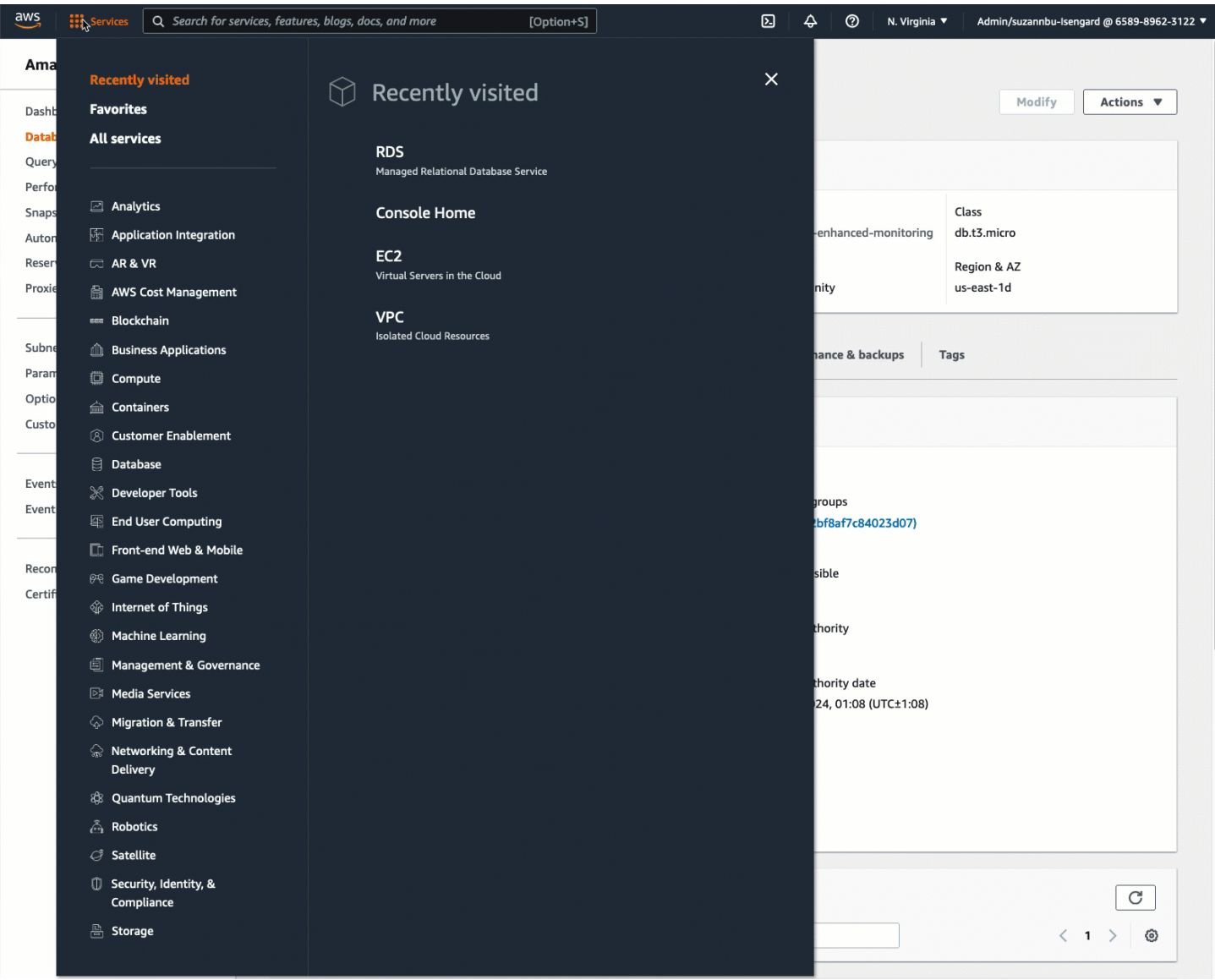

# <span id="page-1753-0"></span>Attività 3: Connetti manualmente l'EC2istanza al RDS database creando gruppi di sicurezza e assegnandoli alle istanze

L'obiettivo di questa attività è riprodurre la configurazione di connessione della funzionalità di connessione automatica eseguendo manualmente quanto segue: si creano due nuovi gruppi di sicurezza e quindi si aggiunge un gruppo di sicurezza ciascuno all'EC2istanza e al RDS database.

Creare due nuovi gruppi di sicurezza e assegnarne uno ciascuno all'EC2istanza e al database RDS

- 1. Apri la EC2 console Amazon all'indirizzo [https://console.aws.amazon.com/ec2/.](https://console.aws.amazon.com/ec2/)
- 2. Per prima cosa crea il gruppo di sicurezza da aggiungere all'EC2istanza, come segue:
- a. Fare clic su Security Groups (Gruppi di sicurezza) nel pannello di navigazione.
- b. Scegliere Create Security Group (Crea gruppo di sicurezza).
- c. In Security group name (Nome di gruppo di sicurezza) inserisci un nome descrittivo per il gruppo di sicurezza. Per questo tutorial, digita **ec2-rds-manual-configuration**.
- d. In Description (Descrizione) inserisci una breve descrizione. Per questo tutorial, digita **EC2 instance security group to allow EC2 instance to securely connect to RDS database**.
- e. Scegliere Create Security Group (Crea gruppo di sicurezza). Tornerai a questo gruppo di sicurezza per aggiungere una regola in uscita dopo aver creato il gruppo di sicurezza del RDS database.
- 3. Ora, crea il gruppo di sicurezza da aggiungere al RDS database, come segue:
	- a. Fare clic su Security Groups (Gruppi di sicurezza) nel pannello di navigazione.
	- b. Scegliere Create Security Group (Crea gruppo di sicurezza).
	- c. In Security group name (Nome di gruppo di sicurezza) inserisci un nome descrittivo per il gruppo di sicurezza. Per questo tutorial, digita **rds-ec2-manual-configuration**.
	- d. In Description (Descrizione) inserisci una breve descrizione. Per questo tutorial, digita **RDS database security group to allow EC2 instance to securely connect to RDS database**.
	- e. In Inbound rules (Regole in entrata), scegli Add rule (Aggiungi regola) ed esegui le seguenti operazioni:
		- i. Per Tipo, scegli MYSQL/Aurora.
		- ii. Per Source, scegli il gruppo di sicurezza dell'EC2istanza ec2- rds-manual-configuration che hai creato nel passaggio 2 di questa procedura.
	- f. Scegliere Create Security Group (Crea gruppo di sicurezza).
- 4. Modifica il gruppo di sicurezza dell'EC2istanza per aggiungere una regola in uscita, come segue:
	- a. Fai clic su Security Groups (Gruppi di sicurezza) nel pannello di navigazione.
	- b. Seleziona il gruppo di sicurezza dell'EC2istanza (lo hai chiamato**ec2-rds-manualconfiguration**) e scegli la scheda Regole in uscita.
	- c. Scegli Edit outbound rules (Modifica regole in uscita).
	- d. Scegli Add rule (Aggiungi regola) ed esegui le seguenti operazioni:
- i. Per Tipo, scegli MYSQL/Aurora.
- ii. Per Origine, scegli il gruppo di sicurezza del RDS database rds-ec2-manualconfiguration creato nel passaggio 3 di questa procedura.
- iii. Scegliere Salva regole.
- 5. Aggiungere il gruppo di sicurezza dell'EC2istanza all'istanza come segue: EC2
	- a. Nel pannello di navigazione, seleziona Instances (Istanze).
	- b. Seleziona la tua EC2 istanza e scegli Azioni, Sicurezza, Modifica gruppi di sicurezza.
	- c. In Gruppi di sicurezza associati, scegli il campo Seleziona gruppi di sicurezza, scegli ec2 rds-manual-configuration che hai creato in precedenza, quindi scegli Aggiungi gruppo di sicurezza.
	- d. Seleziona Salva.
- 6. Aggiungi il RDS gruppo di sicurezza del RDS database al database come segue:
	- a. Apri la RDS console Amazon all'indirizzo [https://console.aws.amazon.com/rds/.](https://console.aws.amazon.com/rds/)
	- b. Nel riquadro di navigazione scegli Databases (Database) quindi seleziona il database.
	- c. Scegli Modifica.
	- d. Sotto Connectivity (Connettività), per il Security group (Gruppo di sicurezza), scegli rds-ec2 manual-configuration che hai creato in precedenza, quindi scegli Continue (Continua).
	- e. Sotto Scheduling of Modifications (Pianificazione delle modifiche) scegli Apply immediately (Applica immediatamente).
	- f. Scegliere Modify DB Instance (Modifica istanza database).

Ora hai completato i passaggi manuali che simulano i passaggi automatici che si verificano quando utilizzi la funzione di connessione automatica.

Hai completato l'Opzione 3 di questo tutorial. Se hai completato le opzioni 1, 2 e 3 e non hai più bisogno delle risorse create in questo tutorial, dovresti eliminarle per evitare di incorrere in costi inutili. Per ulteriori informazioni, consulta [Attività 4 \(facoltativa\): pulizia.](#page-1755-0)

# <span id="page-1755-0"></span>Attività 4 (facoltativa): pulizia

Ora che hai completato il tutorial, è buona norma ripulire (eliminare) tutte le risorse che non desideri più utilizzare. La pulizia AWS delle risorse impedisce al tuo account di incorrere in ulteriori addebiti.

Se hai avviato un'EC2istanza appositamente per questo tutorial, puoi chiuderla per evitare di incorrere in eventuali addebiti ad essa associati.

Per interrompere un'istanza utilizzando la console

- 1. Apri la EC2 console Amazon all'indirizzo [https://console.aws.amazon.com/ec2/.](https://console.aws.amazon.com/ec2/)
- 2. Nel pannello di navigazione, seleziona Instances (Istanze).
- 3. Seleziona l'istanza creata per questo tutorial, quindi scegli Instance state (Stato istanza), Terminate instance (Termina istanza).
- 4. Quando viene richiesta la conferma, seleziona Terminate (Interrompi).

Se hai creato un RDS database appositamente per questo tutorial, puoi eliminarlo per evitare di incorrere in eventuali addebiti ad esso associati.

Per eliminare un RDS database utilizzando la console

- 1. Apri la RDS console Amazon all'indirizzo [https://console.aws.amazon.com/rds/.](https://console.aws.amazon.com/rds/)
- 2. Nel riquadro di navigazione, scegli Databases (Database).
- 3. Seleziona il RDS database che hai creato per questo tutorial e scegli Azioni, Elimina.
- 4. Inserisci **delete me** nella casella e scegli Delete (Elimina).

# EC2Flotta e flotta Spot

EC2Fleet e Spot Fleet sono progettati per essere un modo utile per lanciare una flotta di decine, centinaia o migliaia di EC2 istanze Amazon in un'unica operazione. Ogni istanza di un parco istanze è configurata da un [modello di lancio](#page-931-0) o da un set di parametri di lancio che configuri manualmente al momento del lancio.

Argomenti

- [Funzionalità e vantaggi](#page-1757-0)
- [Qual è il metodo di gestione della flotta migliore da utilizzare?](#page-1758-0)
- [Opzioni di configurazione per la tua EC2 flotta o la tua flotta Spot](#page-1760-0)
- [Lavora con EC2 Fleet](#page-1844-0)
- [Lavora con Spot Fleet](#page-1872-0)
- [Monitora la tua EC2 flotta o la tua flotta Spot](#page-1919-0)
- [Tutorial per Fleet EC2](#page-1941-0)
- [CLIConfigurazioni di esempio per Fleet EC2](#page-1958-0)
- [Esempi di CLI configurazioni Spot Fleet](#page-1978-0)
- [Quote per EC2 Fleet e Spot Fleet](#page-1998-0)

# <span id="page-1757-0"></span>Funzionalità e vantaggi

Le flotte offrono le seguenti caratteristiche e vantaggi, che consentono di massimizzare i risparmi sui costi e ottimizzare la disponibilità e le prestazioni quando si eseguono applicazioni su più EC2 istanze.

Diversi tipi di istanze

Un parco istanze può lanciare più tipi di istanze, assicurandosi che non dipenda dalla disponibilità di un singolo tipo di istanza. Ciò aumenta la disponibilità complessiva delle istanze nel tuo parco istanze.

Distribuzione di istanze tra le zone di disponibilità

Un parco istanze tenta automaticamente di distribuire le istanze in modo uniforme tra più zone di disponibilità per garantire una disponibilità elevata. In questo modo viene garantita la resilienza nel caso in cui una zona di disponibilità non sia più disponibile.

#### Diverse opzioni di acquisto

Una flotta può lanciare più opzioni di acquisto (istanze Spot e On-Demand), consentendoti di ottimizzare i costi tramite l'utilizzo delle istanze Spot. È anche possibile usufruire di sconti sulle istanze riservate e sui Savings Plans utilizzandoli in combinazione con le istanze on demand del parco istanze.

Sostituzione automatica delle istanze spot

Se il tuo parco istanze include istanze Spot, può richiedere automaticamente una capacità Spot sostitutiva in caso di interruzione delle istanze Spot. Tramite il [ribilanciamento della capacità,](#page-1837-0) un parco istanze può anche monitorare e sostituire in modo proattivo le istanze Spot che presentano un elevato rischio di interruzione.

Riserva la capacità su richiesta

Una flotta può utilizzare una [prenotazione di capacità su richiesta per riservare capacità](#page-1842-0) su richiesta. Una flotta può anche includere [Capacity Blocks for ML,](#page-909-0) che ti consentono di prenotare GPU istanze in date future per supportare carichi di lavoro di machine learning (ML) di breve durata.

# <span id="page-1758-0"></span>Qual è il metodo di gestione della flotta migliore da utilizzare?

Come best practice generale, consigliamo di lanciare flotte di istanze Spot e On-Demand con Amazon Auto EC2 Scaling perché fornisce funzionalità aggiuntive che puoi utilizzare per gestire il tuo parco veicoli. La lista di funzionalità aggiuntive include sostituzioni dei controlli dell'integrità sia per le istanze spot che per le istanze on demand, controlli dell'integrità basato sulle applicazioni e un'integrazione con Elastic Load Balancing per garantire una distribuzione uniforme del traffico delle applicazioni nelle istanze integre. È inoltre possibile utilizzare i gruppi di Auto Scaling quando si utilizza AWS servizi come AmazonECS, Amazon EKS (gruppi di nodi autogestiti) e Amazon VPC Lattice. Per ulteriori informazioni, consulta la [Amazon EC2 Auto Scaling User Guide.](https://docs.aws.amazon.com/autoscaling/ec2/userguide/)

Se non puoi usare Amazon EC2 Auto Scaling, potresti prendere in considerazione l'utilizzo di EC2 Fleet o Spot Fleet. EC2Fleet e Spot Fleet offrono le stesse funzionalità di base. Tuttavia, EC2 Fleet è disponibile solo tramite una riga di comando e non fornisce supporto da console. Spot Fleet fornisce supporto per console, ma si basa su una versione legacy API senza investimenti pianificati.

Utilizza la tabella seguente per determinare quale metodo di gestione della flotta utilizzare.

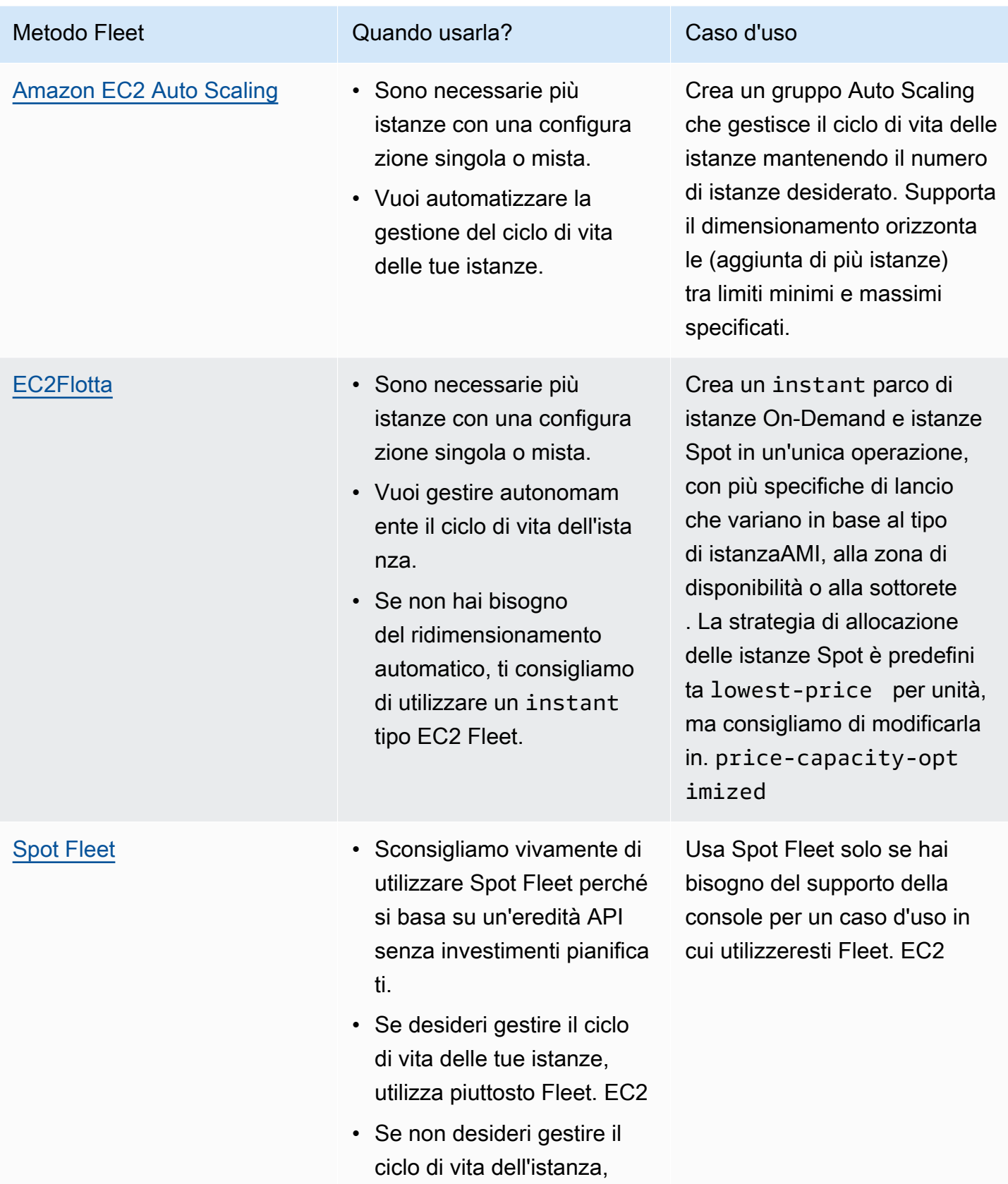

#### Metodo Fleet Quando usarla? Caso d'uso

utilizza piuttosto un gruppo Auto Scaling.

# <span id="page-1760-0"></span>Opzioni di configurazione per la tua EC2 flotta o la tua flotta Spot

Quando pianifichi la tua EC2 flotta o la tua flotta Spot, ti consigliamo di prendere in considerazione le seguenti opzioni quando decidi come configurare la tua flotta.

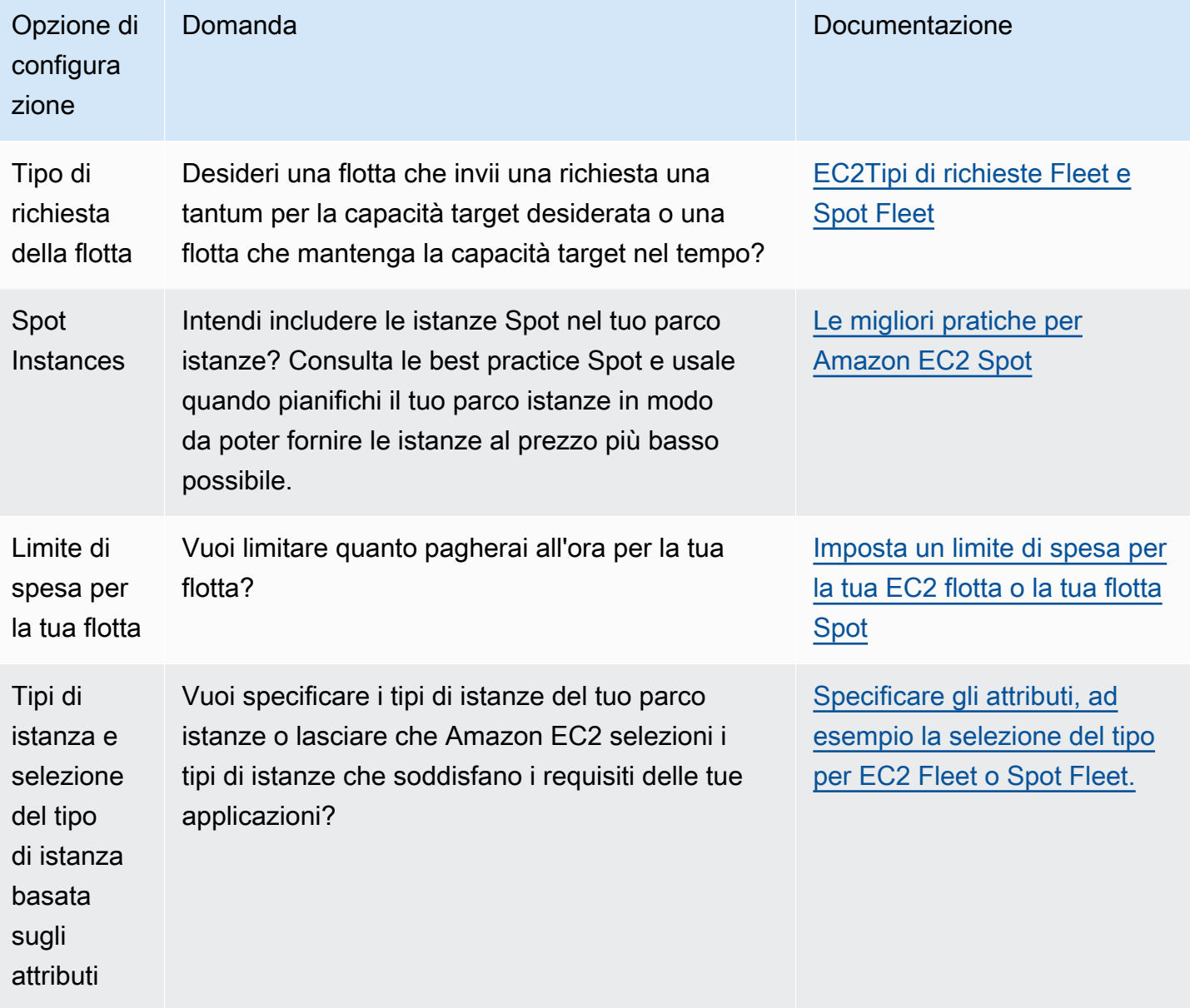

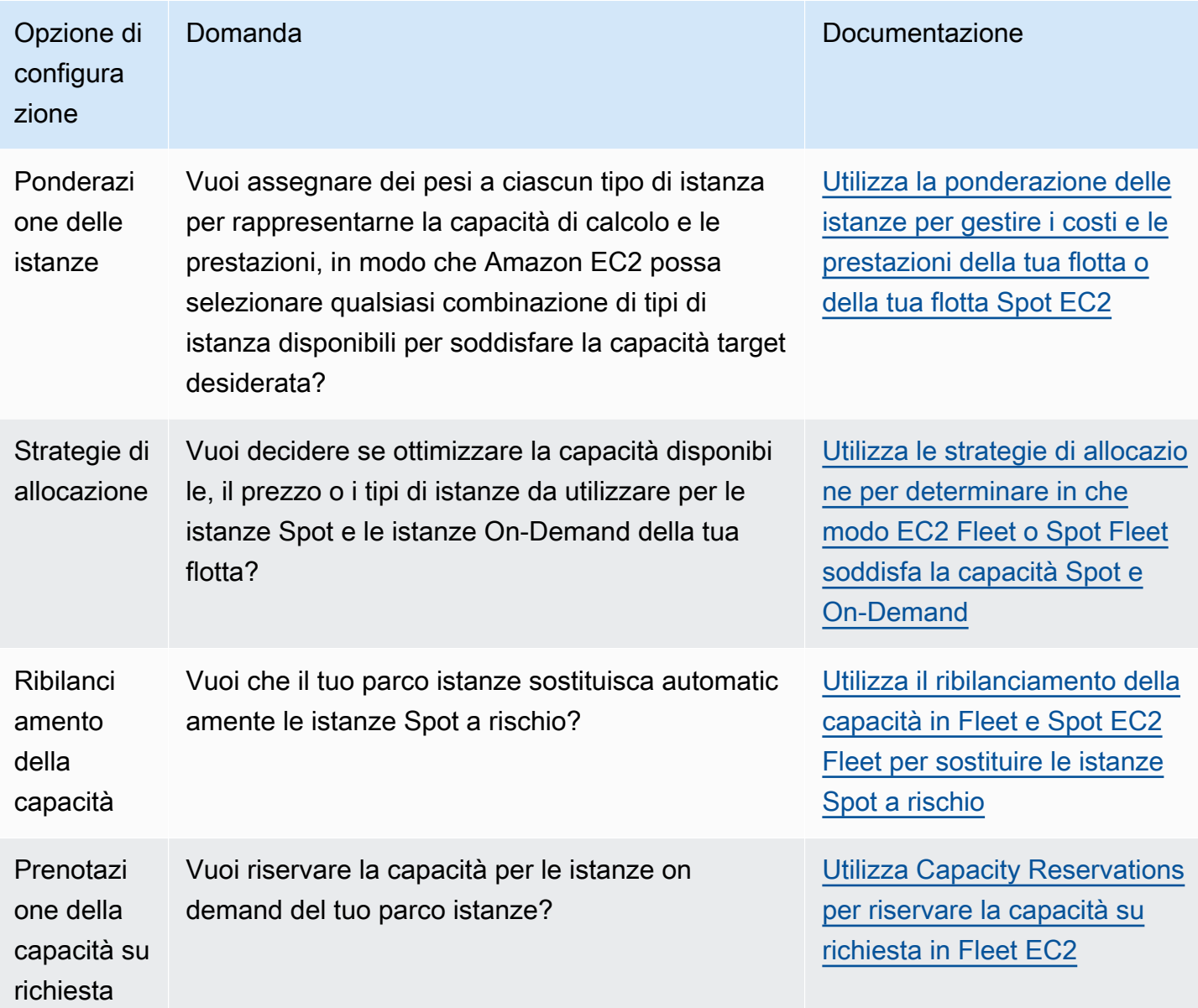

# <span id="page-1761-0"></span>EC2Tipi di richieste Fleet e Spot Fleet

Il tipo di richiesta per una EC2 flotta o una flotta Spot determina se la richiesta è sincrona o asincrona e se si tratta di una richiesta unica per la capacità target desiderata o di uno sforzo continuo per mantenere la capacità nel tempo. Durante la configurazione della flotta, è necessario specificare il tipo di richiesta.

Sia EC2 Fleet che Spot Fleet offrono due tipi di richieste: request emaintain. Inoltre, EC2 Fleet offre un terzo tipo di richiesta chiamatoinstant.

Tipi di richieste relative alla flotta

## instant(Solo EC2 flotta)

Se configuri il tipo di richiesta comeinstant, EC2 Fleet effettua una richiesta sincrona una tantum per la capacità desiderata. Nella API risposta, restituisce le istanze avviate e fornisce errori per quelle che non è stato possibile avviare. Per ulteriori informazioni, consulta [Configura una](#page-1762-0)  [EC2 flotta di tipo instant.](#page-1762-0)

#### request

Se configuri il tipo di richiesta comerequest, il parco dati inoltra una richiesta asincrona una tantum per la capacità desiderata. Se la capacità diminuisce a causa di interruzioni Spot, il parco istanze Spot non tenta di rifornire le istanze Spot, né invia richieste in pool di capacità Spot alternativi se la capacità non è disponibile. Quando crei un parco veicoli Spot request utilizzando la console, deseleziona la casella di controllo Mantieni la capacità target.

## maintain (predefinito)

Se configuri il tipo di richiesta comemaintain, il parco istanze invia una richiesta asincrona per la capacità desiderata e la gestisce rifornendo automaticamente tutte le istanze Spot interrotte. Quando crei un tipo di flotta Spot **maintain** utilizzando la console, seleziona la casella di controllo Mantieni la capacità target

# <span id="page-1762-0"></span>Configura una EC2 flotta di tipo instant

La EC2 Fleet of type instant è una richiesta sincrona unica che effettua un solo tentativo di avviare la capacità desiderata. La API risposta elenca le istanze avviate, insieme agli errori per quelle che non è stato possibile avviare. L'utilizzo di un EC2 Fleet di tipo instant offre diversi vantaggi, descritti in questo articolo. Le configurazioni di esempio sono fornite alla fine dell'articolo.

Per i carichi di lavoro che richiedono un solo avvio API per avviare EC2 le istanze, puoi utilizzare il. RunInstances API Tuttavia, con RunInstances, puoi avviare solo istanze on demand o istanze Spot, ma non entrambe nella stessa richiesta. Inoltre, quando si utilizzano istanze Spot RunInstances per avviare istanze Spot, la richiesta di istanza Spot è limitata a un tipo di istanza e a una zona di disponibilità. L'istanza ha come obiettivo un pool di capacità spot (un insieme di istanze inutilizzate con lo stesso tipo di istanza e zona di disponibilità). Se il pool di capacità Spot non dispone di una capacità di istanze Spot sufficiente per la richiesta, la RunInstances chiamata ha esito negativo.

Invece di RunInstances utilizzarla per avviare le istanze Spot, ti consigliamo di utilizzarla CreateFleet API con il type parametro impostato su instant per ottenere i seguenti vantaggi:

- Avvia le istanze on demand e le istanze spot in una richiesta. Un EC2 parco istanze può avviare istanze On-Demand, istanze Spot o entrambe. La richiesta di Istanze spot viene soddisfatta se c'è capacità disponibile e il prezzo massimo all'ora specificato nella richiesta supera il prezzo Spot.
- Aumenta la disponibilità di istanze spot. Utilizzando un EC2 parco istanze di tipo diversoinstant, puoi avviare le istanze Spot seguendo le [best practice di Spot](#page-682-0) con i vantaggi che ne derivano:
	- Best practice di istanze spot: essere flessibili riguardo tipi di istanza e zone di disponibilità.

Vantaggio: specificando diversi tipi di istanza e zone di disponibilità, aumenti il numero di pool di capacità spot. Ciò offre al servizio Spot maggiori possibilità di trovare e allocare la capacità di calcolo Spot desiderata. Una buona regola empirica è quella di essere flessibili su almeno 10 tipi di istanze per ogni carico di lavoro e assicurarsi che tutte le zone di disponibilità siano configurate per l'uso nel tuo. VPC

• Le best practice di Spot: utilizza la strategia di price-capacity-optimized allocazione.

Vantaggio: la strategia di price-capacity-optimized allocazione identifica le istanze dai pool di capacità Spot più disponibili e quindi effettua automaticamente il provisioning delle istanze dai prezzi più bassi di questi pool. Poiché la capacità delle tue istanze Spot proviene da pool con capacità ottimale, ciò riduce la possibilità che le tue istanze Spot vengano interrotte quando Amazon avrà EC2 bisogno di recuperare la capacità.

• Accedi a un set più ampio di funzionalità. Per i carichi di lavoro che richiedono solo il lancio API e in cui preferisci gestire il ciclo di vita dell'istanza anziché lasciare che Fleet lo gestisca per te, utilizza il EC2 tipo Fleet of Type anziché il. EC2 instant [RunInstancesA](https://docs.aws.amazon.com/AWSEC2/latest/APIReference/API_RunInstances.html)PI EC2Fleet offre un set di funzionalità più ampio rispetto a RunInstances, come dimostrato negli esempi seguenti. Per tutti gli altri carichi di lavoro, dovresti usare Amazon EC2 Auto Scaling perché fornisce un set di funzionalità più completo per un'ampia varietà di carichi di lavoro, ELB come applicazioni supportate, carichi di lavoro containerizzati e processi di elaborazione delle code.

Puoi usare EC2 Fleet of type instant per avviare istanze in Capacity Blocks. Per ulteriori informazioni, consulta [Tutorial: configura la tua EC2 flotta per avviare le istanze in Capacity Blocks.](#page-1955-0)

AWS servizi come Amazon EC2 Auto Scaling e Amazon EMR utilizzano EC2 Fleet of type instant per avviare EC2 le istanze.

Prerequisiti per EC2 Fleet of type instant

Per i prerequisiti per la creazione di una EC2 flotta, vedi. [EC2Prerequisiti della flotta](#page-1847-0)
#### Come funziona Instant EC2 Fleet

Quando si lavora con un tipo EC2 Fleetinstant, la sequenza degli eventi è la seguente:

- 1. Configura il tipo di [CreateFleet](https://docs.aws.amazon.com/AWSEC2/latest/APIReference/API_CreateFleet.html)richiesta comeinstant. Per ulteriori informazioni, consulta [Crea](#page-1846-0)  [una EC2 flotta](#page-1846-0). Tieni presente che dopo aver effettuato la API chiamata, non puoi modificarla.
- 2. Quando effettui la API chiamata, EC2 Fleet invia una richiesta sincrona una tantum per la capacità desiderata.
- 3. La API risposta elenca le istanze avviate, insieme agli errori per quelle che non è stato possibile avviare.
- 4. Puoi descrivere la tua EC2 flotta, elencare le istanze associate alla tua EC2 flotta e visualizzare la cronologia della tua flotta. EC2
- 5. Dopo il lancio delle istanze, puoi [eliminare la richiesta del parco](#page-1868-0) istanze. Quando elimini la richiesta del parco istanze, puoi scegliere di terminare le istanze associate o di lasciarle in esecuzione.
- 6. È possibile terminare le istanze in qualsiasi momento.

#### Esempi

Gli esempi seguenti mostrano come utilizzare EC2 Fleet of type instant per diversi casi d'uso. Per ulteriori informazioni sull'utilizzo dei EC2 CreateFleet API parametri, [CreateFleet](https://docs.aws.amazon.com/AWSEC2/latest/APIReference/API_CreateFleet.html)consulta Amazon EC2 API Reference.

## Esempi

- [Esempio 1: Avvio di istanze spot con la strategia di allocazione ottimizzata per la capacità](#page-1765-0)
- [Esempio 2: Avvio di una singola istanza spot con la strategia di allocazione ottimizzata per la](#page-1767-0)  [capacità](#page-1767-0)
- [Esempio 3: Avvio di istanze spot utilizzando la ponderazione di istanza](#page-1769-0)
- [Esempio 4: avvio di istanze Spot all'interno di una singola zona di disponibilità](#page-1771-0)
- [Esempio 5: Avvio di istanze spot di un singolo tipo in una singola zona di disponibilità](#page-1773-0)
- [Esempio 6: Avvio di istanze spot solo se è possibile avviare una capacità target minima](#page-1775-0)
- [Esempio 7: Avvio di istanze spot solo se è possibile avviare una capacità target minima dello](#page-1777-0)  [stesso tipo di istanza in una singola zona di disponibilità](#page-1777-0)
- [Esempio 8: Avvio di istanze con più modelli di avvio](#page-1779-0)
- [Esempio 9: Avvio di istanze spot con una base di istanze on demand](#page-1781-0)
- [Esempio 10: Avvio di istanze spot utilizzando una strategia di allocazione ottimizzata per la](#page-1783-0)  [capacità con una base di istanze on demand che utilizza prenotazioni di capacità e la strategia di](#page-1783-0)  [allocazione con priorità](#page-1783-0)
- [Esempio 11: avvia le istanze Spot utilizzando capacity-optimized-prioritized la strategia di](#page-1787-0) [allocazione](#page-1787-0)
- [Esempio 12: specificare un parametro Systems Manager anziché un AMI ID](#page-1789-0)

<span id="page-1765-0"></span>Esempio 1: Avvio di istanze spot con la strategia di allocazione ottimizzata per la capacità

L'esempio seguente specifica i parametri richiesti in una EC2 flotta di tipoinstant: un modello di lancio, la capacità target, l'opzione di acquisto predefinita e le sostituzioni del modello di lancio.

- Il modello di avvio viene identificato dal nome e dal numero di versione.
- Le 12 sostituzioni del modello di avvio specificano 4 tipi di istanza e 3 sottoreti differenti, ognuna in una zona di disponibilità separata. Ogni combinazione di tipo di istanza e sottorete definisce un pool di capacità spot, restituendo 12 pool di capacità spot.
- La capacità obiettivo per il parco istanze è 20 istanze.
- L'opzione di acquisto predefinita è spot; con questa opzione, il parco istanze tenta di avviare 20 istanze spot nel pool di capacità spot con capacità ottimale per il numero di istanze che si stanno avviando.

```
{ 
     "SpotOptions": { 
          "AllocationStrategy": "capacity-optimized" 
     }, 
     "LaunchTemplateConfigs": [ 
       { 
           "LaunchTemplateSpecification":{ 
              "LaunchTemplateName":"ec2-fleet-lt1", 
               "Version":"$Latest" 
           }, 
           "Overrides":[ 
              { 
                  "InstanceType":"c5.large", 
                  "SubnetId":"subnet-fae8c380" 
              }, 
\{\hspace{.1cm} \} "InstanceType":"c5.large",
```

```
 "SubnetId":"subnet-e7188bab" 
              }, 
\{\hspace{.1cm} \} "InstanceType":"c5.large", 
                  "SubnetId":"subnet-49e41922" 
              }, 
              { 
                  "InstanceType":"c5d.large", 
                  "SubnetId":"subnet-fae8c380" 
              }, 
\{\hspace{.1cm} \} "InstanceType":"c5d.large", 
                  "SubnetId":"subnet-e7188bab" 
              }, 
\{\hspace{.1cm} \} "InstanceType":"c5d.large", 
                  "SubnetId":"subnet-49e41922" 
              }, 
              { 
                  "InstanceType":"m5.large", 
                  "SubnetId":"subnet-fae8c380" 
              }, 
\{\hspace{.1cm} \} "InstanceType":"m5.large", 
                  "SubnetId":"subnet-e7188bab" 
              }, 
\{\hspace{.1cm} \} "InstanceType":"m5.large", 
                  "SubnetId":"subnet-49e41922" 
              }, 
              { 
                  "InstanceType":"m5d.large", 
                  "SubnetId":"subnet-fae8c380" 
              }, 
\{\hspace{.1cm} \} "InstanceType":"m5d.large", 
                  "SubnetId":"subnet-e7188bab" 
              }, 
\{\hspace{.1cm} \} "InstanceType":"m5d.large", 
                  "SubnetId":"subnet-49e41922" 
              } 
          \mathbf{I}
```
}

```
 ], 
     "TargetCapacitySpecification": { 
          "TotalTargetCapacity": 20, 
          "DefaultTargetCapacityType": "spot" 
     }, 
     "Type": "instant"
}
```
<span id="page-1767-0"></span>Esempio 2: Avvio di una singola istanza spot con la strategia di allocazione ottimizzata per la capacità

Puoi avviare in modo ottimale un'istanza Spot alla volta effettuando più API chiamate di tipo EC2 Fleetinstant, impostando il valore su 1. TotalTargetCapacity

L'esempio seguente specifica i parametri richiesti in un EC2 Fleet di tipo istantaneo: un modello di lancio, la capacità target, l'opzione di acquisto predefinita e le sostituzioni del modello di lancio. Il modello di avvio viene identificato dal nome e dal numero di versione. Le 12 sostituzioni del modello di avvio hanno 4 tipi di istanza e 3 sottoreti differenti, ognuna in una zona di disponibilità separata. La capacità obiettivo per il parco istanze è 1 istanza e l'opzione di acquisto predefinita è Spot, il che comporta il tentativo di avviare un'istanza spot da uno dei 12 pool di capacità spot basati sulla strategia di allocazione ottimizzata per la capacità, per avviare un'istanza spot dal pool di capacità più disponibile.

```
{ 
     "SpotOptions": { 
          "AllocationStrategy": "capacity-optimized" 
     }, 
     "LaunchTemplateConfigs": [ 
       { 
           "LaunchTemplateSpecification":{ 
               "LaunchTemplateName":"ec2-fleet-lt1", 
               "Version":"$Latest" 
           }, 
           "Overrides":[ 
\{\hspace{.1cm} \} "InstanceType":"c5.large", 
                  "SubnetId":"subnet-fae8c380" 
              }, 
\{\hspace{.1cm} \} "InstanceType":"c5.large", 
                  "SubnetId":"subnet-e7188bab" 
              }, 
\{\hspace{.1cm} \}
```

```
 "InstanceType":"c5.large", 
                  "SubnetId":"subnet-49e41922" 
              }, 
              { 
                  "InstanceType":"c5d.large", 
                  "SubnetId":"subnet-fae8c380" 
              }, 
\{\hspace{.1cm} \} "InstanceType":"c5d.large", 
                  "SubnetId":"subnet-e7188bab" 
              }, 
              { 
                  "InstanceType":"c5d.large", 
                  "SubnetId":"subnet-49e41922" 
              }, 
              { 
                  "InstanceType":"m5.large", 
                  "SubnetId":"subnet-fae8c380" 
              }, 
\{\hspace{.1cm} \} "InstanceType":"m5.large", 
                  "SubnetId":"subnet-e7188bab" 
              }, 
\{\hspace{.1cm} \} "InstanceType":"m5.large", 
                  "SubnetId":"subnet-49e41922" 
              }, 
\{\hspace{.1cm} \} "InstanceType":"m5d.large", 
                  "SubnetId":"subnet-fae8c380" 
              }, 
              { 
                  "InstanceType":"m5d.large", 
                  "SubnetId":"subnet-e7188bab" 
              }, 
\{\hspace{.1cm} \} "InstanceType":"m5d.large", 
                  "SubnetId":"subnet-49e41922" 
              } 
           ] 
       } 
     "TargetCapacitySpecification": { 
          "TotalTargetCapacity": 1,
```
],

```
 "DefaultTargetCapacityType": "spot" 
     }, 
     "Type": "instant"
}
```
<span id="page-1769-0"></span>Esempio 3: Avvio di istanze spot utilizzando la ponderazione di istanza

Gli esempi seguenti utilizzano la ponderazione d'istanza; questo significa che il prezzo è calcolato a ora per unità anziché a ora per istanza. Ogni configurazione di avvio elenca un tipo di istanza diverso e un peso diverso in base a quante unità di carico di lavoro possono essere eseguite sull'istanza, supponendo che un'unità di carico di lavoro richieda 15 GB di memoria e 4. vCPUs Ad esempio, un m5.xlarge (4 vCPUs e 16 GB di memoria) può eseguire un'unità e ha un peso di 1, un m5.2xlarge (8 vCPUs e 32 GB di memoria) può eseguire 2 unità e ha un peso di 2, e così via. La capacità obiettivo totale è impostata su 40 unità. L'opzione di acquisto predefinita è spot e la strategia di allocazione è ottimizzata per la capacità, il che si traduce in 40 m5.xlarge (40 diviso per 1), 20 m5.2xlarge (40 diviso per 2), 10 m5.4xlarge (40 diviso per 4), 5 m5.8xlarge (40 diviso per 8) o un mix dei tipi di istanza con pesi che si sommano alla capacità desiderata sulla base della strategia di allocazione ottimizzata per la capacità.

Per ulteriori informazioni, consulta [Utilizza la ponderazione delle istanze per gestire i costi e le](#page-1827-0)  [prestazioni della tua flotta o della tua flotta Spot EC2.](#page-1827-0)

```
{ 
    "SpotOptions":{ 
        "AllocationStrategy":"capacity-optimized" 
    }, 
    "LaunchTemplateConfigs":[ 
        { 
           "LaunchTemplateSpecification":{ 
              "LaunchTemplateName":"ec2-fleet-lt1", 
              "Version":"$Latest" 
           }, 
           "Overrides":[ 
\{\hspace{.1cm} \} "InstanceType":"m5.xlarge", 
                  "SubnetId":"subnet-fae8c380", 
                  "WeightedCapacity":1 
              }, 
\{\hspace{.1cm} \} "InstanceType":"m5.xlarge", 
                  "SubnetId":"subnet-e7188bab", 
                  "WeightedCapacity":1
```

```
 }, 
\{\hspace{.1cm} \} "InstanceType":"m5.xlarge", 
                  "SubnetId":"subnet-49e41922", 
                  "WeightedCapacity":1 
              }, 
              { 
                  "InstanceType":"m5.2xlarge", 
                  "SubnetId":"subnet-fae8c380", 
                  "WeightedCapacity":2 
              }, 
\{\hspace{.1cm} \} "InstanceType":"m5.2xlarge", 
                  "SubnetId":"subnet-e7188bab", 
                  "WeightedCapacity":2 
              }, 
\{\hspace{.1cm} \} "InstanceType":"m5.2xlarge", 
                  "SubnetId":"subnet-49e41922", 
                  "WeightedCapacity":2 
              }, 
              { 
                  "InstanceType":"m5.4xlarge", 
                  "SubnetId":"subnet-fae8c380", 
                  "WeightedCapacity":4 
              }, 
\{\hspace{.1cm} \} "InstanceType":"m5.4xlarge", 
                  "SubnetId":"subnet-e7188bab", 
                  "WeightedCapacity":4 
              }, 
              { 
                  "InstanceType":"m5.4xlarge", 
                  "SubnetId":"subnet-49e41922", 
                  "WeightedCapacity":4 
              }, 
              { 
                  "InstanceType":"m5.8xlarge", 
                  "SubnetId":"subnet-fae8c380", 
                  "WeightedCapacity":8 
              }, 
\{\hspace{.1cm} \} "InstanceType":"m5.8xlarge", 
                  "SubnetId":"subnet-e7188bab",
```

```
 "WeightedCapacity":8 
              }, 
\{\hspace{.1cm} \} "InstanceType":"m5.8xlarge", 
                  "SubnetId":"subnet-49e41922", 
                  "WeightedCapacity":8 
 } 
          \mathbf{I} } 
    ], 
    "TargetCapacitySpecification":{ 
        "TotalTargetCapacity":40, 
        "DefaultTargetCapacityType":"spot" 
    }, 
    "Type":"instant"
}
```
<span id="page-1771-0"></span>Esempio 4: avvio di istanze Spot all'interno di una singola zona di disponibilità

Puoi configurare un parco istanze per avviare tutte le istanze in un'unica zona di disponibilità impostando le opzioni Spot SingleAvailabilityZone su true.

Le 12 sostituzioni del modello di avvio hanno tipi di istanza e sottoreti differenti, ognuna in una zona di disponibilità separata ma con la stessa capacità ponderata. La capacità obiettivo totale è di 20 istanze, l'opzione d'acquisto predefinita è spot e la strategia di allocazione spot è ottimizzata per la capacità. The EC2 Fleet lancia 20 istanze Spot tutte in un'unica zona, dal pool o dai pool di capacità Spot con capacità ottimale utilizzando le specifiche di lancio.

```
{ 
     "SpotOptions": { 
          "AllocationStrategy": "capacity-optimized", 
          "SingleAvailabilityZone": true 
     }, 
     "LaunchTemplateConfigs": [ 
       { 
           "LaunchTemplateSpecification":{ 
              "LaunchTemplateName":"ec2-fleet-lt1", 
              "Version":"$Latest" 
           }, 
           "Overrides":[ 
\{\hspace{.1cm} \} "InstanceType":"c5.4xlarge", 
                  "SubnetId":"subnet-fae8c380"
```

```
 }, 
              { 
                  "InstanceType":"c5.4xlarge", 
                  "SubnetId":"subnet-e7188bab" 
              }, 
\{\hspace{.1cm} \} "InstanceType":"c5.4xlarge", 
                  "SubnetId":"subnet-49e41922" 
              }, 
              { 
                  "InstanceType":"c5d.4xlarge", 
                  "SubnetId":"subnet-fae8c380" 
              }, 
\{\hspace{.1cm} \} "InstanceType":"c5d.4xlarge", 
                  "SubnetId":"subnet-e7188bab" 
              }, 
              { 
                  "InstanceType":"c5d.4xlarge", 
                  "SubnetId":"subnet-49e41922" 
              }, 
              { 
                  "InstanceType":"m5.4xlarge", 
                  "SubnetId":"subnet-fae8c380" 
              }, 
              { 
                  "InstanceType":"m5.4xlarge", 
                  "SubnetId":"subnet-e7188bab" 
              }, 
\{\hspace{.1cm} \} "InstanceType":"m5.4xlarge", 
                  "SubnetId":"subnet-49e41922" 
              }, 
\{\hspace{.1cm} \} "InstanceType":"m5d.4xlarge", 
                  "SubnetId":"subnet-fae8c380" 
              }, 
              { 
                  "InstanceType":"m5d.4xlarge", 
                  "SubnetId":"subnet-e7188bab" 
              }, 
\{\hspace{.1cm} \} "InstanceType":"m5d.4xlarge", 
                  "SubnetId":"subnet-49e41922"
```

```
 } 
 ] 
       } 
     ], 
     "TargetCapacitySpecification": { 
         "TotalTargetCapacity": 20, 
         "DefaultTargetCapacityType": "spot" 
     }, 
     "Type": "instant"
}
```
<span id="page-1773-0"></span>Esempio 5: Avvio di istanze spot di un singolo tipo in una singola zona di disponibilità

Puoi configurare un parco istanze per avviare tutte le istanze dello stesso tipo e in un'unica zona di disponibilità impostando true e SpotOptions SingleInstanceType SingleAvailabilityZone to true.

Le 12 sostituzioni del modello di avvio hanno tipi di istanza e sottoreti differenti, ognuna in una zona di disponibilità separata ma con la stessa capacità ponderata. La capacità obiettivo totale è di 20 istanze, l'opzione d'acquisto predefinita è spot, la strategia di allocazione spot è ottimizzata per la capacità. The EC2 Fleet lancia 20 istanze Spot dello stesso tipo, tutte in un'unica AZ dal pool di istanze Spot, con una capacità ottimale utilizzando le specifiche di lancio.

```
{ 
     "SpotOptions": { 
          "AllocationStrategy": "capacity-optimized", 
          "SingleInstanceType": true, 
          "SingleAvailabilityZone": true 
     }, 
     "LaunchTemplateConfigs": [ 
       { 
           "LaunchTemplateSpecification":{ 
               "LaunchTemplateName":"ec2-fleet-lt1", 
               "Version":"$Latest" 
           }, 
           "Overrides":[ 
              { 
                  "InstanceType":"c5.4xlarge", 
                  "SubnetId":"subnet-fae8c380" 
              }, 
\{\hspace{.1cm} \} "InstanceType":"c5.4xlarge", 
                  "SubnetId":"subnet-e7188bab" 
              },
```

```
\{\hspace{.1cm} \} "InstanceType":"c5.4xlarge", 
                 "SubnetId":"subnet-49e41922" 
              }, 
\{\hspace{.1cm} \} "InstanceType":"c5d.4xlarge", 
                 "SubnetId":"subnet-fae8c380" 
              }, 
\{\hspace{.1cm} \} "InstanceType":"c5d.4xlarge", 
                 "SubnetId":"subnet-e7188bab" 
              }, 
              { 
                 "InstanceType":"c5d.4xlarge", 
                 "SubnetId":"subnet-49e41922" 
              }, 
\{\hspace{.1cm} \} "InstanceType":"m5.4xlarge", 
                 "SubnetId":"subnet-fae8c380" 
              }, 
\{\hspace{.1cm} \} "InstanceType":"m5.4xlarge", 
                 "SubnetId":"subnet-e7188bab" 
              }, 
\{\hspace{.1cm} \} "InstanceType":"m5.4xlarge", 
                 "SubnetId":"subnet-49e41922" 
              }, 
              { 
                 "InstanceType":"m5d.4xlarge", 
                 "SubnetId":"subnet-fae8c380" 
              }, 
\{\hspace{.1cm} \} "InstanceType":"m5d.4xlarge", 
                 "SubnetId":"subnet-e7188bab" 
              }, 
              { 
                 "InstanceType":"m5d.4xlarge", 
                 "SubnetId":"subnet-49e41922" 
 } 
           ] 
       } 
     "TargetCapacitySpecification": {
```
],

```
 "TotalTargetCapacity": 20, 
          "DefaultTargetCapacityType": "spot" 
     }, 
     "Type": "instant"
}
```
<span id="page-1775-0"></span>Esempio 6: Avvio di istanze spot solo se è possibile avviare una capacità target minima

Puoi configurare un parco istanze per lanciare istanze solo se è possibile avviare la capacità target minima impostando le opzioni Spot sulla MinTargetCapacity capacità target minima che desideri avviare insieme.

Le 12 sostituzioni del modello di avvio hanno tipi di istanza e sottoreti differenti, ognuna in una zona di disponibilità separata ma con la stessa capacità ponderata. La capacità obiettivo totale e la capacità obiettivo minima sono entrambe impostate su 20 istanze, l'opzione di acquisto predefinita è spot e la strategia di allocazione spot è ottimizzata per la capacità. The EC2 Fleet lancia 20 istanze Spot dal pool di capacità Spot con capacità ottimale utilizzando le sostituzioni del modello di lancio, solo se è in grado di avviare tutte e 20 le istanze contemporaneamente.

```
{ 
     "SpotOptions": { 
          "AllocationStrategy": "capacity-optimized", 
          "MinTargetCapacity": 20 
     }, 
     "LaunchTemplateConfigs": [ 
       { 
           "LaunchTemplateSpecification":{ 
              "LaunchTemplateName":"ec2-fleet-lt1", 
              "Version":"$Latest" 
           }, 
           "Overrides":[ 
              { 
                  "InstanceType":"c5.4xlarge", 
                  "SubnetId":"subnet-fae8c380" 
              }, 
\{\hspace{.1cm} \} "InstanceType":"c5.4xlarge", 
                  "SubnetId":"subnet-e7188bab" 
              }, 
\{\hspace{.1cm} \} "InstanceType":"c5.4xlarge", 
                  "SubnetId":"subnet-49e41922"
```

```
 }, 
\{\hspace{.1cm} \} "InstanceType":"c5d.4xlarge", 
                  "SubnetId":"subnet-fae8c380" 
              }, 
\{\hspace{.1cm} \} "InstanceType":"c5d.4xlarge", 
                  "SubnetId":"subnet-e7188bab" 
              }, 
              { 
                  "InstanceType":"c5d.4xlarge", 
                  "SubnetId":"subnet-49e41922" 
              }, 
\{\hspace{.1cm} \} "InstanceType":"m5.4xlarge", 
                  "SubnetId":"subnet-fae8c380" 
              }, 
              { 
                  "InstanceType":"m5.4xlarge", 
                  "SubnetId":"subnet-e7188bab" 
              }, 
              { 
                  "InstanceType":"m5.4xlarge", 
                  "SubnetId":"subnet-49e41922" 
              }, 
              { 
                  "InstanceType":"m5d.4xlarge", 
                  "SubnetId":"subnet-fae8c380" 
              }, 
              { 
                  "InstanceType":"m5d.4xlarge", 
                  "SubnetId":"subnet-e7188bab" 
              }, 
\{\hspace{.1cm} \} "InstanceType":"m5d.4xlarge", 
                  "SubnetId":"subnet-49e41922" 
 } 
          \mathbf{I} } 
     ], 
     "TargetCapacitySpecification": { 
          "TotalTargetCapacity": 20, 
          "DefaultTargetCapacityType": "spot" 
     },
```
}

# "Type": "instant"

<span id="page-1777-0"></span>Esempio 7: Avvio di istanze spot solo se è possibile avviare una capacità target minima dello stesso tipo di istanza in una singola zona di disponibilità

Puoi configurare un parco istanze per lanciare istanze solo se la capacità target minima può essere avviata con un singolo tipo di istanza in un'unica zona di disponibilità impostando le opzioni Spot sulla capacità target minima che desideri avviare insieme MinTargetCapacity alle opzioni e alle opzioni. SingleInstanceType SingleAvailabilityZone

Le 12 specifiche di avvio che sostituiscono il modello di avvio hanno tipi di istanza e subnet differenti, ognuna in una zona di disponibilità separata ma con la stessa capacità ponderata. La capacità target totale e la capacità target minima sono entrambe impostate su 20 istanze, l'opzione di acquisto predefinita è spot, la strategia di allocazione Spot è ottimizzata in termini di capacità, questo è vero ed è vero. SingleInstanceType SingleAvailabilityZone The EC2 Fleet lancia 20 istanze Spot dello stesso tipo di istanza tutte in un'unica AZ dal pool di capacità Spot con una capacità ottimale utilizzando le specifiche di lancio, solo se è in grado di avviare tutte e 20 le istanze contemporaneamente.

```
{ 
     "SpotOptions": { 
          "AllocationStrategy": "capacity-optimized", 
          "SingleInstanceType": true, 
          "SingleAvailabilityZone": true, 
          "MinTargetCapacity": 20 
     }, 
     "LaunchTemplateConfigs": [ 
       { 
           "LaunchTemplateSpecification":{ 
              "LaunchTemplateName":"ec2-fleet-lt1", 
              "Version":"$Latest" 
           }, 
           "Overrides":[ 
\{\hspace{.1cm} \} "InstanceType":"c5.4xlarge", 
                  "SubnetId":"subnet-fae8c380" 
              }, 
\{\hspace{.1cm} \} "InstanceType":"c5.4xlarge", 
                  "SubnetId":"subnet-e7188bab" 
              },
```

```
\{\hspace{.1cm} \} "InstanceType":"c5.4xlarge", 
                 "SubnetId":"subnet-49e41922" 
              }, 
\{\hspace{.1cm} \} "InstanceType":"c5d.4xlarge", 
                 "SubnetId":"subnet-fae8c380" 
              }, 
\{\hspace{.1cm} \} "InstanceType":"c5d.4xlarge", 
                 "SubnetId":"subnet-e7188bab" 
              }, 
              { 
                 "InstanceType":"c5d.4xlarge", 
                 "SubnetId":"subnet-49e41922" 
              }, 
\{\hspace{.1cm} \} "InstanceType":"m5.4xlarge", 
                 "SubnetId":"subnet-fae8c380" 
              }, 
\{\hspace{.1cm} \} "InstanceType":"m5.4xlarge", 
                 "SubnetId":"subnet-e7188bab" 
              }, 
\{\hspace{.1cm} \} "InstanceType":"m5.4xlarge", 
                 "SubnetId":"subnet-49e41922" 
              }, 
              { 
                 "InstanceType":"m5d.4xlarge", 
                 "SubnetId":"subnet-fae8c380" 
              }, 
\{\hspace{.1cm} \} "InstanceType":"m5d.4xlarge", 
                 "SubnetId":"subnet-e7188bab" 
              }, 
              { 
                 "InstanceType":"m5d.4xlarge", 
                 "SubnetId":"subnet-49e41922" 
 } 
          ] 
     "TargetCapacitySpecification": {
```
 } ],

```
 "TotalTargetCapacity": 20, 
          "DefaultTargetCapacityType": "spot" 
     }, 
     "Type": "instant"
}
```
<span id="page-1779-0"></span>Esempio 8: Avvio di istanze con più modelli di avvio

Puoi configurare un parco istanze per avviare istanze con specifiche di avvio diverse per tipi di istanza o gruppi di tipi di istanza diversi, specificando più modelli di avvio. In questo esempio vogliamo avere dimensioni di EBS volume diverse per diversi tipi di istanze e le abbiamo configurate nei modelli di lancio ec2-fleet-lt-4xl, ec2-fleet-lt-9xl e ec2-fleet-lt-18xl.

In questo esempio, stiamo utilizzando 3 diversi modelli di avvio per i 3 tipi di istanza, in base alle loro dimensioni. La specifica di lancio ha la precedenza su tutti i modelli di avvio e utilizza i pesi delle istanze in base al tipo di istanza. vCPUs La capacità obiettivo totale è di 144 unità, l'opzione d'acquisto predefinita è spot e la strategia di allocazione spot è ottimizzata per la capacità. La EC2 flotta può lanciare 9 c5n.4xlarge (144 diviso per 16) utilizzando il modello di lancio ec2-fleet-4xl o 4 c5n.9xlarge (144 diviso per 36) utilizzando il modello di lancio ec2-fleet-9xl, o 2 c5n.18xlarge (144 diviso per 72) utilizzando il modello di lancio ec2-fleet-18xl, oppure una combinazione dei tipi di istanza con pesi che si sommano alla capacità desiderata in base alla capacità desiderata sulla strategia di allocazione ottimizzata per la capacità.

```
{ 
     "SpotOptions": { 
          "AllocationStrategy": "capacity-optimized" 
     }, 
     "LaunchTemplateConfigs": [ 
       { 
           "LaunchTemplateSpecification":{ 
              "LaunchTemplateName":"ec2-fleet-lt-18xl", 
               "Version":"$Latest" 
           }, 
           "Overrides":[ 
\{\hspace{.1cm} \} "InstanceType":"c5n.18xlarge", 
                  "SubnetId":"subnet-fae8c380", 
                  "WeightedCapacity":72 
              }, 
\{\hspace{.1cm} \} "InstanceType":"c5n.18xlarge", 
                  "SubnetId":"subnet-e7188bab",
```

```
 "WeightedCapacity":72 
              }, 
\{\hspace{.1cm} \} "InstanceType":"c5n.18xlarge", 
                  "SubnetId":"subnet-49e41922", 
                  "WeightedCapacity":72 
              } 
           ] 
       }, 
       { 
           "LaunchTemplateSpecification":{ 
              "LaunchTemplateName":"ec2-fleet-lt-9xl", 
              "Version":"$Latest" 
           }, 
           "Overrides":[ 
              { 
                  "InstanceType":"c5n.9xlarge", 
                  "SubnetId":"subnet-fae8c380", 
                  "WeightedCapacity":36 
              }, 
\{\hspace{.1cm} \} "InstanceType":"c5n.9xlarge", 
                  "SubnetId":"subnet-e7188bab", 
                  "WeightedCapacity":36 
              }, 
              { 
                  "InstanceType":"c5n.9xlarge", 
                  "SubnetId":"subnet-49e41922", 
                  "WeightedCapacity":36 
              } 
          \mathbf{I} }, 
       { 
           "LaunchTemplateSpecification":{ 
              "LaunchTemplateName":"ec2-fleet-lt-4xl", 
              "Version":"$Latest" 
           }, 
           "Overrides":[ 
\{\hspace{.1cm} \} "InstanceType":"c5n.4xlarge", 
                  "SubnetId":"subnet-fae8c380", 
                  "WeightedCapacity":16 
              }, 
\{\hspace{.1cm} \}
```

```
 "InstanceType":"c5n.4xlarge", 
                 "SubnetId":"subnet-e7188bab", 
                 "WeightedCapacity":16 
              }, 
\{\hspace{.1cm} \} "InstanceType":"c5n.4xlarge", 
                 "SubnetId":"subnet-49e41922", 
                 "WeightedCapacity":16 
 } 
           ] 
       } 
     ], 
     "TargetCapacitySpecification": { 
          "TotalTargetCapacity": 144, 
          "DefaultTargetCapacityType": "spot" 
     }, 
     "Type": "instant"
}
```
<span id="page-1781-0"></span>Esempio 9: Avvio di istanze spot con una base di istanze on demand

L'esempio seguente specifica la capacità target totale di 20 istanze per il parco istanze e una capacità target di 5 istanze on demand. L'opzione di acquisto predefinita è spot. Il parco istanze avvia 5 istanze on demand come indicato, ma deve avviare altre 15 istanze per soddisfare la capacità target totale. L'opzione di acquisto per la differenza è calcolata come TotalTargetCapacity — OnDemandTargetCapacity = DefaultTargetCapacityType, il che significa che il parco istanze Spot lancia 15 istanze Spot da uno dei 12 pool di capacità Spot in base alla strategia di allocazione ottimizzata per la capacità.

```
{ 
     "SpotOptions": { 
          "AllocationStrategy": "capacity-optimized" 
     }, 
     "LaunchTemplateConfigs": [ 
       { 
           "LaunchTemplateSpecification":{ 
              "LaunchTemplateName":"ec2-fleet-lt1", 
              "Version":"$Latest" 
           }, 
           "Overrides":[ 
\{\hspace{.1cm} \} "InstanceType":"c5.large",
```

```
 "SubnetId":"subnet-fae8c380" 
              }, 
\{\hspace{.1cm} \} "InstanceType":"c5.large", 
                  "SubnetId":"subnet-e7188bab" 
              }, 
              { 
                  "InstanceType":"c5.large", 
                  "SubnetId":"subnet-49e41922" 
              }, 
\{\hspace{.1cm} \} "InstanceType":"c5d.large", 
                  "SubnetId":"subnet-fae8c380" 
              }, 
\{\hspace{.1cm} \} "InstanceType":"c5d.large", 
                  "SubnetId":"subnet-e7188bab" 
              }, 
              { 
                  "InstanceType":"c5d.large", 
                  "SubnetId":"subnet-49e41922" 
              }, 
\{\hspace{.1cm} \} "InstanceType":"m5.large", 
                  "SubnetId":"subnet-fae8c380" 
              }, 
\{\hspace{.1cm} \} "InstanceType":"m5.large", 
                  "SubnetId":"subnet-e7188bab" 
              }, 
              { 
                  "InstanceType":"m5.large", 
                  "SubnetId":"subnet-49e41922" 
              }, 
\{\hspace{.1cm} \} "InstanceType":"m5d.large", 
                  "SubnetId":"subnet-fae8c380" 
              }, 
\{\hspace{.1cm} \} "InstanceType":"m5d.large", 
                  "SubnetId":"subnet-e7188bab" 
              }, 
              { 
                  "InstanceType":"m5d.large",
```

```
 "SubnetId":"subnet-49e41922" 
 } 
          ] 
       } 
     ], 
     "TargetCapacitySpecification": { 
         "TotalTargetCapacity": 20, 
         "OnDemandTargetCapacity": 5, 
         "DefaultTargetCapacityType": "spot" 
     }, 
     "Type": "instant"
}
```
<span id="page-1783-0"></span>Esempio 10: Avvio di istanze spot utilizzando una strategia di allocazione ottimizzata per la capacità con una base di istanze on demand che utilizza prenotazioni di capacità e la strategia di allocazione con priorità

È possibile configurare una flotta in modo che utilizzi innanzitutto le prenotazioni di capacità on demand al momento del lancio di una base di istanze on demand con il tipo di capacità target predefinito come spot impostando la strategia di utilizzo per Capacity Reservations su. use-capacityreservations-first E se più pool di istanze presentano prenotazioni di capacità inutilizzate, viene applicata la strategia di allocazione on demand scelta. In questo esempio, la strategia di allocazione on demand ha la priorità.

In questo esempio, ci sono 6 prenotazioni della capacità disponibili non utilizzate. Questa capacità è inferiore alla capacità target on demand del parco istanze di 10 istanze on demand.

L'account presenta le seguenti 6 prenotazioni della capacità inutilizzate in 2 pool. Il numero di prenotazioni di capacità in ogni pool è indicato da. AvailableInstanceCount

```
{ 
     "CapacityReservationId": "cr-111", 
     "InstanceType": "m5.large", 
     "InstancePlatform": "Linux/UNIX", 
     "AvailabilityZone": "us-east-1a", 
     "AvailableInstanceCount": 3, 
     "InstanceMatchCriteria": "open", 
     "State": "active"
} 
{ 
     "CapacityReservationId": "cr-222",
```
}

```
 "InstanceType": "c5.large", 
 "InstancePlatform": "Linux/UNIX", 
 "AvailabilityZone": "us-east-1a", 
 "AvailableInstanceCount": 3, 
 "InstanceMatchCriteria": "open", 
 "State": "active"
```
La seguente configurazione del parco istanze mostra solo le configurazioni pertinenti per questo esempio. La strategia di allocazione On-Demand ha la priorità, mentre la strategia di utilizzo per Capacity Reservations è. use-capacity-reservations-first La strategia di allocazione spot è ottimizzata per la capacità. La capacità obiettivo totale è 20, la capacità obiettivo on demand è 10 e il tipo di capacità obiettivo predefinito è spot.

```
{ 
     "SpotOptions": { 
          "AllocationStrategy": "capacity-optimized" 
     }, 
     "OnDemandOptions":{ 
         "CapacityReservationOptions": { 
           "UsageStrategy": "use-capacity-reservations-first" 
        }, 
         "AllocationStrategy":"prioritized" 
     }, 
     "LaunchTemplateConfigs": [ 
       { 
           "LaunchTemplateSpecification":{ 
              "LaunchTemplateName":"ec2-fleet-lt1", 
              "Version":"$Latest" 
           }, 
           "Overrides":[ 
              { 
                  "InstanceType":"c5.large", 
                  "SubnetId":"subnet-fae8c380", 
                  "Priority": 1.0 
              }, 
\{\hspace{.1cm} \} "InstanceType":"c5.large", 
                  "SubnetId":"subnet-e7188bab", 
                  "Priority": 2.0 
              }, 
\{\hspace{.1cm} \} "InstanceType":"c5.large",
```

```
 "SubnetId":"subnet-49e41922", 
                  "Priority": 3.0 
              }, 
              { 
                  "InstanceType":"c5d.large", 
                  "SubnetId":"subnet-fae8c380", 
                  "Priority": 4.0 
              }, 
\{\hspace{.1cm} \} "InstanceType":"c5d.large", 
                  "SubnetId":"subnet-e7188bab", 
                  "Priority": 5.0 
              }, 
\{\hspace{.1cm} \} "InstanceType":"c5d.large", 
                  "SubnetId":"subnet-49e41922", 
                  "Priority": 6.0 
              }, 
              { 
                  "InstanceType":"m5.large", 
                  "SubnetId":"subnet-fae8c380", 
                  "Priority": 7.0 
              }, 
\{\hspace{.1cm} \} "InstanceType":"m5.large", 
                  "SubnetId":"subnet-e7188bab", 
                  "Priority": 8.0 
              }, 
              { 
                  "InstanceType":"m5.large", 
                  "SubnetId":"subnet-49e41922", 
                  "Priority": 9.0 
              }, 
\{\hspace{.1cm} \} "InstanceType":"m5d.large", 
                  "SubnetId":"subnet-fae8c380", 
                  "Priority": 10.0 
              }, 
\{\hspace{.1cm} \} "InstanceType":"m5d.large", 
                  "SubnetId":"subnet-e7188bab", 
                  "Priority": 11.0 
              }, 
\{\hspace{.1cm} \}
```

```
 "InstanceType":"m5d.large", 
                  "SubnetId":"subnet-49e41922", 
                  "Priority": 12.0 
 } 
          \mathbf{I} } 
     ], 
     "TargetCapacitySpecification": { 
          "TotalTargetCapacity": 20, 
          "OnDemandTargetCapacity": 10, 
          "DefaultTargetCapacityType": "spot" 
     }, 
     "Type": "instant"
}
```
Dopo aver creato il parco istanze istantaneo utilizzando la configurazione precedente, le seguenti 20 istanze vengono avviate per soddisfare la capacità target:

- 7 istanze on demand c5.large in us-east-1a: le istanze c5.large in us-east-1a hanno la massima priorità e sono disponibili 3 prenotazioni della capacità c5.large inutilizzate. Le prenotazioni della capacità vengono utilizzate innanzitutto per avviare 3 istanze on demand più 4 ulteriori istanza on demand che vengono avviate secondo la strategia di allocazione on demand, che in questo esempio ha la priorità.
- 3 istanze on demand m5.large in us-east-1a: m5.large in us-east-1a ha la seconda priorità e ci sono 3 prenotazioni di capacità c3.large inutilizzate disponibili.
- 10 istanze spot da uno dei 12 pool di capacità spot con capacità ottimale in base alla strategia di allocazione ottimizzata per la capacità.

Dopo il lancio della flotta, puoi correre [describe-capacity-reservationsp](https://docs.aws.amazon.com/cli/latest/reference/ec2/describe-capacity-reservations.html)er vedere quante prenotazioni di capacità non utilizzate sono rimaste. In questo esempio, dovresti vedere la seguente risposta, che mostra che sono state utilizzate tutte le prenotazioni della capacità c5.large e m5.large.

```
{ 
     "CapacityReservationId": "cr-111", 
     "InstanceType": "m5.large", 
     "AvailableInstanceCount": 0
} 
{ 
     "CapacityReservationId": "cr-222",
```
}

```
 "InstanceType": "c5.large", 
 "AvailableInstanceCount": 0
```
<span id="page-1787-0"></span>Esempio 11: avvia le istanze Spot utilizzando capacity-optimized-prioritized la strategia di allocazione

L'esempio seguente specifica i parametri richiesti in un EC2 Fleet of type Instant: un modello di lancio, la capacità target, l'opzione di acquisto predefinita e le sostituzioni del modello di lancio. Il modello di avvio viene identificato dal nome e dal numero di versione. Le 12 specifiche di avvio che sostituiscono il modello di avvio hanno 4 tipi di istanza diversi con una priorità assegnata e 3 sottoreti diverse, ognuna in una zona di disponibilità separata. La capacità target per il parco istanze è di 20 istanze e l'opzione di acquisto predefinita è spot, per cui il parco istanze tenta di lanciare 20 istanze Spot da uno dei 12 pool di capacità Spot in base alla strategia di capacity-optimized-prioritized allocazione, che implementa le priorità con il massimo impegno, ma ottimizza innanzitutto la capacità.

```
{ 
     "SpotOptions": { 
          "AllocationStrategy": "capacity-optimized-prioritized" 
     }, 
     "LaunchTemplateConfigs": [ 
       { 
           "LaunchTemplateSpecification":{ 
               "LaunchTemplateName":"ec2-fleet-lt1", 
               "Version":"$Latest" 
           }, 
           "Overrides":[ 
\{\hspace{.1cm} \} "InstanceType":"c5.large", 
                  "SubnetId":"subnet-fae8c380", 
                  "Priority": 1.0 
              }, 
\{\hspace{.1cm} \} "InstanceType":"c5.large", 
                  "SubnetId":"subnet-e7188bab", 
                  "Priority": 1.0 
              }, 
\{\hspace{.1cm} \} "InstanceType":"c5.large", 
                  "SubnetId":"subnet-49e41922", 
                  "Priority": 1.0 
              }, 
\{\hspace{.1cm} \}
```

```
 "InstanceType":"c5d.large", 
                  "SubnetId":"subnet-fae8c380", 
                  "Priority": 2.0 
              }, 
\{\hspace{.1cm} \} "InstanceType":"c5d.large", 
                  "SubnetId":"subnet-e7188bab", 
                  "Priority": 2.0 
              }, 
              { 
                  "InstanceType":"c5d.large", 
                  "SubnetId":"subnet-49e41922", 
                  "Priority": 2.0 
              }, 
\{\hspace{.1cm} \} "InstanceType":"m5.large", 
                  "SubnetId":"subnet-fae8c380", 
                  "Priority": 3.0 
              }, 
\{\hspace{.1cm} \} "InstanceType":"m5.large", 
                  "SubnetId":"subnet-e7188bab", 
                  "Priority": 3.0 
              }, 
\{\hspace{.1cm} \} "InstanceType":"m5.large", 
                  "SubnetId":"subnet-49e41922", 
                  "Priority": 3.0 
              }, 
\{\hspace{.1cm} \} "InstanceType":"m5d.large", 
                  "SubnetId":"subnet-fae8c380", 
                  "Priority": 4.0 
              }, 
              { 
                  "InstanceType":"m5d.large", 
                  "SubnetId":"subnet-e7188bab", 
                  "Priority": 4.0 
              }, 
\{\hspace{.1cm} \} "InstanceType":"m5d.large", 
                  "SubnetId":"subnet-49e41922", 
                  "Priority": 4.0 
              }
```
]

```
 } 
     ], 
     "TargetCapacitySpecification": { 
          "TotalTargetCapacity": 20, 
          "DefaultTargetCapacityType": "spot" 
     }, 
     "Type": "instant"
}
```
<span id="page-1789-0"></span>Esempio 12: specificare un parametro Systems Manager anziché un AMI ID

L'esempio seguente utilizza un modello di avvio per specificare la configurazione per le istanze del parco istanze. In questo esempio, infattiImageId, anziché specificare un AMI ID, AMI viene fatto riferimento a un parametro di System Manager. All'avvio dell'istanza, il parametro Systems Manager si risolverà in un AMI ID.

In questo esempio, il parametro Systems Manager è specificato in un formato valido:resolve:ssm:golden-ami. Esistono altri formati validi per il parametro Systems Manager. Per ulteriori informazioni, consulta [Utilizzare un parametro Systems Manager anziché un AMI ID](#page-952-0).

**a** Note

Il tipo di parco istanze deve essere di tipo instant. Altri tipi di flotta non supportano la specificazione di un parametro System Manager anziché di un AMI ID.

```
{ 
     "LaunchTemplateData": { 
          "ImageId": "resolve:ssm:golden-ami",
          "InstanceType": "m5.4xlarge", 
          "TagSpecifications": [{ 
               "ResourceType": "instance", 
               "Tags": [{ 
                   "Key": "Name", 
                   "Value": "webserver" 
              }] 
          }] 
     }
}
```
# Imposta un limite di spesa per la tua EC2 flotta o la tua flotta Spot

Puoi impostare un limite a quanto sei disposto a spendere all'ora per la tua EC2 flotta o la tua flotta Spot. Quando viene raggiunto il limite di spesa, la flotta interrompe il lancio delle istanze, anche se la capacità target non è stata raggiunta.

Esistono limiti di spesa separati per le istanze on demand e le istanze Spot.

Per configurare un limite di spesa per le istanze On-Demand e le istanze Spot del tuo parco istanze EC2

Utilizza il comando [create-fleet](https://docs.aws.amazon.com/cli/latest/reference/ec2/create-fleet.html) (AWS CLI) e i seguenti parametri:

- Per le istanze On-Demand: nella OnDemandOptions struttura, specifica il limite di spesa nel campo. MaxTotalPrice
- Per le istanze Spot: nella SpotOptions struttura, specifica il limite di spesa nel campo. MaxTotalPrice

Per configurare un limite di spesa per le istanze On-Demand e le istanze Spot nel tuo parco istanze Spot

Puoi utilizzare la EC2 console Amazon o AWS CLI configurare il tuo limite di spesa.

(Console) Quando crei la flotta Spot, seleziona la casella di controllo Imposta il costo massimo per le istanze Spot, quindi inserisci un valore per Imposta il costo massimo (orario). Per ulteriori informazioni, consulta il passaggio 6.e. in. [Creare una richiesta di parco istanze spot utilizzando](#page-1886-0)  [parametri definiti \(console\)](#page-1886-0)

(AWS CLI) Utilizzate il [request-spot-fleetc](https://docs.aws.amazon.com/cli/latest/reference/ec2/request-spot-fleet.html)omando e i seguenti parametri:

- Per le istanze On-Demand: Specificate il limite di spesa nel OnDemandMaxTotalPrice campo.
- Per le istanze Spot: specifica il limite di spesa nel campo. SpotMaxTotalPrice

## Esempi

I seguenti esempi illustrano due scenari diversi. Nel primo esempio, il parco istanze On-Demand smette di lanciare istanze On-Demand quando raggiunge la capacità target impostata per le istanze On-Demand (). OnDemandTargetCapacity Nel secondo esempio, il parco istanze on demand

interrompe il lancio di istanze on demand quando raggiunge l'importo massimo che sei disposto a pagare all'ora per le istanze on demand (). MaxTotalPrice

Esempio: interrompi l'avvio delle istanze On-Demand quando viene raggiunta la capacità target

Data una richiesta di Istanze on demand m4.large, dove:

- Prezzo on demand: 0,10 USD all'ora
- OnDemandTargetCapacity: 10
- MaxTotalPrice: 1,50 USD

Il parco istanze lancia 10 istanze on demand perché il totale di 1,00 USD (10 istanze x 0,10 USD) non supera il valore di 1,50 USD per le istanze on demand. MaxTotalPrice

Esempio: interrompi l'avvio delle istanze on demand quando viene raggiunto il prezzo totale massimo

Data una richiesta di Istanze on demand m4.large, dove:

- Prezzo on demand: 0,10 USD all'ora
- OnDemandTargetCapacity: 10
- MaxTotalPrice: 0,80 USD

Se il parco istanze avviasse la capacità target On-Demand (10 istanze On-Demand), il costo totale all'ora sarebbe di 1,00 USD. ovvero un importo superiore rispetto a quello specificato (0,80 USD) per il parametro MaxTotalPrice per le Istanze on demand. Per evitare di spendere più di quanto sei disposto a pagare, il parco istanze lancia solo 8 istanze on demand (al di sotto della capacità target on demand) perché lanciarne di più supererebbe quella delle istanze on demand. MaxTotalPrice

## Istanze a prestazioni espandibili

Se avvii le tue istanze Spot utilizzando un [tipo di istanza con prestazioni](#page-297-0) espandibili e se prevedi di utilizzare le tue istanze Spot con prestazioni espandibili immediatamente e per un breve periodo, senza tempi di inattività per accumulare CPU crediti, ti consigliamo di avviarle in [modalità Standard](#page-322-0) per evitare costi più elevati. Se avvii istanze Spot a prestazioni stabili in [modalità Illimitata](#page-311-0) e le utilizzi immediatamente, spenderai i crediti in eccesso per usarleCPU. Se utilizzi l'istanza per un breve periodo, l'istanza non ha il tempo di accumulare crediti per pagare i CPU crediti in eccesso e ti verranno addebitati i crediti in eccesso quando chiudi l'istanza.

La modalità Unlimited è adatta per le istanze Spot a prestazioni sostenibili solo se l'istanza dura abbastanza a lungo da accumulare crediti per il bursting. CPU In caso contrario, il pagamento di crediti in eccedenza rende le prestazioni Istanze spot espandibili più costose rispetto all'utilizzo di altre istanze. Per ulteriori informazioni, consulta [Quando utilizzare la modalità illimitata rispetto a](#page-313-0) [quella fissa CPU.](#page-313-0)

I crediti di avvio hanno lo scopo di fornire un'esperienza di avvio iniziale produttiva per le istanze T2, fornendo risorse di calcolo sufficienti per configurare l'istanza. Non sono consentiti avvii ripetuti di istanze T2 per accedere a nuovi crediti di avvio. Se hai bisogno della modalità SustainedCPU, puoi guadagnare crediti (restando inattiva per un certo periodo), utilizzare la [modalità Unlimited](#page-311-0) per le istanze Spot T2 o usare un tipo di istanza dedicata. CPU

# Specificare gli attributi, ad esempio la selezione del tipo per EC2 Fleet o Spot Fleet.

Quando crei un parco istanze o un EC2 parco istanze Spot, devi specificare uno o più tipi di istanze per configurare le istanze On-Demand e le istanze Spot del parco istanze. In alternativa alla specificazione manuale dei tipi di istanza, puoi specificare gli attributi che deve avere un'istanza e Amazon EC2 identificherà tutti i tipi di istanza con tali attributi. Questo è noto come selezione del tipo di istanza basata su attributi. Ad esempio, puoi specificare il numero minimo e massimo di istanze vCPUs richieste per le tue istanze e il parco istanze avvierà le istanze utilizzando qualsiasi tipo di istanza disponibile che soddisfi tali requisiti. CPU

La selezione del tipo di istanza basata su attributi è ideale per carichi di lavoro e framework che possono essere flessibili sui tipi di istanza utilizzati, ad esempio quando si eseguono container o parchi istanze Web, elaborazione di Big Data e implementazione di strumenti CI/CD (Continuous Integration and Deployment).

## Vantaggi

La selezione del tipo di istanza basata su attributi comporta i seguenti vantaggi:

- Usa facilmente i tipi di istanza giusti: con così tanti tipi di istanze disponibili, trovare i tipi di istanza giusti per il tuo carico di lavoro può richiedere molto tempo. Quando si specificano gli attributi dell'istanza, i tipi di istanza avranno automaticamente gli attributi richiesti per il carico di lavoro.
- Configurazione semplificata: per specificare manualmente più tipi di istanze per un parco istanze, devi creare un override del modello di lancio separato per ogni tipo di istanza. Tuttavia, con la selezione del tipo di istanza basata su attributi, per fornire più tipi di istanza è necessario

specificare solo gli attributi dell'istanza nel modello di avvio o in una sostituzione di un modello di avvio.

- Uso automatico di nuovi tipi di istanze: quando si specificano gli attributi delle istanze anziché i tipi di istanze, il parco istanze può utilizzare tipi di istanze di nuova generazione non appena vengono rilasciati, «a prova di futuro» della configurazione del parco istanze.
- Flessibilità del tipo di istanza: quando si specificano gli attributi dell'istanza anziché i tipi di istanze, il parco istanze può scegliere tra un'ampia gamma di tipi di istanze per il lancio delle istanze Spot, in linea con le [best practice di Spot in materia di flessibilità dei tipi di](#page-684-0) istanze.

## Argomenti

- [Come funziona la selezione del tipo di istanza basata su attributi](#page-1793-0)
- [Protezione del prezzo](#page-1795-0)
- **[Considerazioni](#page-1799-0)**
- [Crea una EC2 flotta con selezione del tipo di istanza basata sugli attributi](#page-1799-1)
- [Creazione di una serie di istanze spot con la selezione del tipo di istanza basata su attributi](#page-1801-0)
- [Esempi di configurazioni della EC2 flotta valide e non valide](#page-1804-0)
- [Esempi di configurazioni Spot Fleet valide e non valide](#page-1813-0)
- [Anteprima di tipi di istanza con attributi specificati](#page-1822-0)

## <span id="page-1793-0"></span>Come funziona la selezione del tipo di istanza basata su attributi

Per utilizzare la selezione del tipo di istanza basata su attributi nella configurazione del parco istanze, è necessario sostituire l'elenco dei tipi di istanza con un elenco di attributi di istanza richiesti dalle istanze. EC2Fleet o Spot Fleet avvieranno istanze su qualsiasi tipo di istanza disponibile con gli attributi di istanza specificati.

#### Argomenti

- [Tipi di attributi di istanza](#page-1794-0)
- [Dove configurare la selezione del tipo di istanza basata su attributi](#page-1794-1)
- [In che modo EC2 Fleet o Spot Fleet utilizzano la selezione del tipo di istanza basata sugli attributi](#page-1795-1)  [durante il provisioning di una flotta](#page-1795-1)

#### <span id="page-1794-0"></span>Tipi di attributi di istanza

Esistono diversi attributi di istanza che puoi specificare per esprimere i tuoi requisiti di calcolo, ad esempio:

- v CPU count: il numero minimo e massimo di vCPUs per istanza.
- Memoria: il numero minimo e massimo GiBs di memoria per istanza.
- Archiviazione locale: se utilizzare EBS o archiviare a istanza i volumi per l'archiviazione locale.
- Prestazioni affidabili: se utilizzare la famiglia di istanze T, inclusi i tipi T4g, T3a, T3 e T2.

Per una descrizione di ogni attributo e dei valori predefiniti, [InstanceRequirementsc](https://docs.aws.amazon.com/AWSEC2/latest/APIReference/API_InstanceRequirements.html)onsulta Amazon EC2 API Reference.

<span id="page-1794-1"></span>Dove configurare la selezione del tipo di istanza basata su attributi

A seconda che utilizzi la console o la AWS CLI, puoi specificare gli attributi dell'istanza per la selezione del tipo di istanza basata sugli attributi come segue:

Nella console, è possibile specificare gli attributi dell'istanza nei seguenti componenti di configurazione del parco veicoli:

- In un modello di avvio, facendo successivamente riferimento al modello di avvio nella richiesta del parco istanze
- (Solo Spot Fleet) Nella richiesta del parco veicoli

In AWS CLI, puoi specificare gli attributi dell'istanza in uno o tutti i seguenti componenti di configurazione del parco veicoli:

- In un modello di avvio, facendo successivamente riferimento al modello di avvio nella richiesta del parco istanze
- In una sostituzione del modello di avvio

Se desideri un mix di istanze che utilizzano istanze diverseAMIs, puoi specificare gli attributi dell'istanza in più sostituzioni dei modelli di avvio. Ad esempio, diversi tipi di istanza possono utilizzare processori x86 e ARM.

• (Solo Spot Fleet) In una specifica di lancio

<span id="page-1795-1"></span>In che modo EC2 Fleet o Spot Fleet utilizzano la selezione del tipo di istanza basata sugli attributi durante il provisioning di una flotta

EC2Fleet o Spot Fleet fornisce una flotta nel modo seguente:

- Identifica i tipi di istanza che hanno gli attributi specificati.
- Utilizza la protezione del prezzo per determinare quali tipi di istanze escludere.
- Determina i pool di capacità da cui prenderà in considerazione l'avvio delle istanze in base alle AWS regioni o alle zone di disponibilità con tipi di istanze corrispondenti.
- Applica la strategia di allocazione specificata per determinare da quali pool di capacità avviare le istanze.

[Tieni presente che la selezione del tipo di istanza basata sugli attributi non seleziona i pool di](#page-1830-0) [capacità da cui effettuare il provisioning del parco istanze; questo è il compito delle strategie di](#page-1830-0) [allocazione.](#page-1830-0)

Se si specifica una strategia di allocazione, il parco istanze verrà avviato in base alla strategia di allocazione specificata.

- Per le istanze Spot, la selezione del tipo di istanza basata sugli attributi supporta le strategie di ottimizzazione della capacità di prezzo, ottimizzazione della capacità e allocazione del prezzo più basso. Tieni presente che non consigliamo la strategia di allocazione Spot con il prezzo più basso perché presenta il rischio di interruzione più elevato per le tue istanze Spot.
- Per le istanze on demand, la selezione del tipo di istanza basata sugli attributi supporta la strategia di allocazione del prezzo più basso.
- Se non è presente alcuna capacità per i tipi di istanza con gli attributi di istanza specificati, non è possibile avviare le istanze e il parco istanze restituisce un errore.

## <span id="page-1795-0"></span>Protezione del prezzo

La protezione del prezzo è una funzionalità che impedisce al tuo EC2 parco istanze o al tuo parco istanze Spot di utilizzare tipi di istanze che considereresti troppo costosi anche se soddisfano gli attributi che hai specificato. Per utilizzare la protezione del prezzo, imposti una soglia di prezzo. Quindi, quando Amazon EC2 seleziona i tipi di istanza con i tuoi attributi, esclude i tipi di istanza con un prezzo superiore alla tua soglia.

Il modo in cui Amazon EC2 calcola la soglia di prezzo è il seguente:

- Amazon identifica EC2 innanzitutto il tipo di istanza con il prezzo più basso tra quelli che corrispondono ai tuoi attributi.
- Amazon prende EC2 quindi il valore (espresso in percentuale) che hai specificato per il parametro di protezione del prezzo e lo moltiplica per il prezzo del tipo di istanza identificato. Il risultato è il prezzo utilizzato come soglia di prezzo.

Esistono soglie di prezzo separate per le istanze on demand e le istanze Spot.

Quando crei un parco istanze con selezione del tipo di istanza basata sugli attributi, la protezione del prezzo è abilitata per impostazione predefinita. Puoi mantenere i valori predefiniti oppure puoi specificarne uno personalizzato.

Puoi anche disattivare la protezione del prezzo. Per indicare l'assenza di una soglia di protezione del prezzo, specifica un valore percentuale elevato, ad esempio999999.

#### Argomenti

- [Come viene identificato il tipo di istanza con il prezzo più basso](#page-1796-0)
- [Protezione del prezzo delle istanze On-Demand](#page-1797-0)
- [Protezione del prezzo delle istanze Spot](#page-1797-1)
- [Specificate la soglia di protezione del prezzo](#page-1798-0)

<span id="page-1796-0"></span>Come viene identificato il tipo di istanza con il prezzo più basso

Amazon EC2 determina il prezzo su cui basare la soglia di prezzo identificando il tipo di istanza con il prezzo più basso tra quelle che corrispondono agli attributi specificati. Lo fa nel modo seguente:

- Innanzitutto esamina i tipi di istanza C, M o R dell'attuale generazione che corrispondono ai tuoi attributi. Se trova delle corrispondenze, identifica il tipo di istanza con il prezzo più basso.
- Se non c'è alcuna corrispondenza, esamina tutti i tipi di istanza della generazione corrente che corrispondono ai tuoi attributi. Se trova delle corrispondenze, identifica il tipo di istanza con il prezzo più basso.
- Se non c'è alcuna corrispondenza, esamina tutti i tipi di istanza della generazione precedente che corrispondono ai tuoi attributi e identifica il tipo di istanza con il prezzo più basso.

## <span id="page-1797-0"></span>Protezione del prezzo delle istanze On-Demand

La soglia di protezione del prezzo per i tipi di istanze On-Demand viene calcolata come percentuale superiore al tipo di istanza On-Demand identificato con il prezzo più basso (). OnDemandMaxPricePercentageOverLowestPrice Specifichi la percentuale più alta che sei disposto a pagare. Se non specifichi questo parametro, 20 viene utilizzato un valore predefinito di per calcolare una soglia di protezione del prezzo del 20% superiore al prezzo identificato.

Ad esempio, se il prezzo dell'istanza On-Demand identificata è0, 4271, e lo si specifica25, la soglia di prezzo è superiore del 25% rispetto a0.4271. Viene calcolato come segue:  $0.4271 * 1.25 =$ 0.533875. Il prezzo calcolato è il massimo che sei disposto a pagare per le istanze On-Demand e, in questo esempio, Amazon EC2 escluderà qualsiasi tipo di istanza On-Demand che costa più di. 0.533875

<span id="page-1797-1"></span>Protezione del prezzo delle istanze Spot

Per impostazione predefinita, Amazon EC2 applicherà automaticamente una protezione ottimale del prezzo delle istanze Spot per scegliere in modo coerente tra un'ampia gamma di tipi di istanze. Puoi anche impostare manualmente la protezione del prezzo. Tuttavia, lasciare che Amazon lo EC2 faccia per te può aumentare la probabilità che la tua capacità Spot sia soddisfatta.

Puoi specificare manualmente la protezione del prezzo utilizzando una delle seguenti opzioni. Se imposti manualmente la protezione del prezzo, ti consigliamo di utilizzare la prima opzione.

• Una percentuale del tipo di istanza On-Demand identificato con il prezzo più basso [] MaxSpotPriceAsPercentageOfOptimalOnDemandPrice

Ad esempio, se il prezzo del tipo di istanza On-Demand identificato è0.4271, e lo si specifica60, la soglia di prezzo è pari al 60% di. 0.4271 Viene calcolato come segue:0.4271  $*$  0.60 = 0.25626. Il prezzo calcolato è l'importo massimo che sei disposto a pagare per le istanze Spot e, in questo esempio, Amazon EC2 escluderà qualsiasi tipo di istanza Spot che costa più di0.25626.

• Una percentuale superiore al tipo di istanza Spot con il prezzo più basso identificato [] SpotMaxPricePercentageOverLowestPrice

Ad esempio, se il prezzo del tipo di istanza Spot identificato è0.1808, e lo si specifica25, la soglia di prezzo è superiore del 25% rispetto a0.1808. Viene calcolato come segue:  $0.1808 \times 1.25 =$ 0.226. Il prezzo calcolato è l'importo massimo che sei disposto a pagare per le istanze Spot e, in questo esempio, Amazon EC2 escluderà qualsiasi tipo di istanza Spot che costa più di0.266. Non consigliamo di utilizzare questo parametro perché i prezzi Spot possono variare e pertanto anche la soglia di protezione del prezzo potrebbe variare.

<span id="page-1798-0"></span>Specificate la soglia di protezione del prezzo

Per specificare la soglia di protezione del prezzo utilizzando il AWS CLI

Durante la creazione di una EC2 flotta o di una flotta Spot utilizzando il AWS CLI, configura la flotta per la selezione del tipo di istanza basata sugli attributi, quindi procedi come segue:

- Per specificare la soglia di protezione del prezzo delle istanze On-Demand, nel file di JSON configurazione, nella InstanceRequirements strutturaOnDemandMaxPricePercentageOverLowestPrice, inserisci la soglia di protezione del prezzo come percentuale.
- Per specificare la soglia di protezione del prezzo dell'istanza Spot, nel file di JSON configurazione, nella InstanceRequirements struttura, specifica uno dei seguenti parametri:
	- PerMaxSpotPriceAsPercentageOfOptimalOnDemandPrice, inserisci la soglia di protezione del prezzo come percentuale.
	- PerSpotMaxPricePercentageOverLowestPrice, inserite la soglia di protezione del prezzo in percentuale.

Per ulteriori informazioni, consulta [Crea una EC2 flotta con selezione del tipo di istanza basata sugli](#page-1799-1) [attributi](#page-1799-1) o [Creazione di una serie di istanze spot con la selezione del tipo di istanza basata su attributi.](#page-1801-0)

(Solo Spot Fleet) Per specificare la soglia di protezione del prezzo utilizzando la console

Durante la creazione di un parco istanze Spot nella console, configura il parco istanze per la selezione del tipo di istanza basata sugli attributi, quindi procedi come segue:

- Per specificare la soglia di protezione del prezzo delle istanze On-Demand, in Attributo aggiuntivo dell'istanza, scegli Protezione del prezzo su richiesta, scegli Aggiungi attributo e quindi inserisci la soglia di protezione del prezzo come percentuale.
- Per specificare la soglia di protezione del prezzo dell'istanza Spot, l'attributo aggiuntivo dell'istanza, scegli Protezione del prezzo Spot, scegli Aggiungi attributo, scegli un valore base su cui basare il prezzo, quindi inserisci la soglia di protezione del prezzo come percentuale.

#### **a** Note

Quando crei la flotta, se TargetCapacityUnitType imposti su vcpu omemory-mib, la soglia di protezione del prezzo viene applicata in base al prezzo per v CPU o per memoria anziché al prezzo per istanza.

## <span id="page-1799-0"></span>Considerazioni

• È possibile specificare i tipi di istanza o gli attributi di istanza in una EC2 flotta o in una flotta Spot, ma non entrambi contemporaneamente.

Quando si utilizzaCLI, le sostituzioni del modello di lancio sostituiranno il modello di lancio. Ad esempio, se il modello di avvio contiene un tipo di istanza e la sostituzione del modello di avvio contiene attributi di istanza, le istanze identificate dagli attributi di istanza sostituiranno il tipo di istanza nel modello di avvio.

- Quando si utilizzaCLI, quando si specificano gli attributi dell'istanza come sostituzioni, non è possibile specificare anche pesi o priorità.
- In una configurazione di richiesta è possibile specificare un massimo di quattro strutture InstanceRequirements.

## <span id="page-1799-1"></span>Crea una EC2 flotta con selezione del tipo di istanza basata sugli attributi

È possibile configurare una EC2 flotta per utilizzare la selezione del tipo di istanza basata sugli attributi utilizzando il. AWS CLI

Per creare una EC2 flotta con selezione del tipo di istanza basata sugli attributi ()AWS CLI

Utilizzate il comando [create-fleet](https://docs.aws.amazon.com/cli/latest/reference/ec2/create-fleet.html) (AWS CLI) per creare un Fleet. EC2 Specificate la configurazione della flotta in un JSON file.

```
aws ec2 create-fleet \ 
     --region us-east-1 \ 
     --cli-input-json file://file_name.json
```
#### Esempio di file *file\_name*.json

L'esempio seguente contiene i parametri che configurano un EC2 Fleet per l'utilizzo della selezione del tipo di istanza basata sugli attributi ed è seguito da una spiegazione testuale.
```
{ 
  "SpotOptions": { 
   "AllocationStrategy": "price-capacity-optimized" 
  }, 
  "LaunchTemplateConfigs": [{ 
   "LaunchTemplateSpecification": { 
    "LaunchTemplateName": "my-launch-template", 
    "Version": "1" 
   }, 
   "Overrides": [{ 
    "InstanceRequirements": { 
     "VCpuCount": { 
      "Min": 2
     }, 
     "MemoryMiB": { 
      "Min": 4
     }
    } 
   }] 
  }], 
  "TargetCapacitySpecification": { 
   "TotalTargetCapacity": 20, 
   "DefaultTargetCapacityType": "spot" 
  }, 
  "Type": "instant"
}
```
I parametri per la selezione del tipo di istanza basata su attributi sono specificati nella struttura InstanceRequirements. In questo esempio, vengono specificati due attributi:

- VCpuCount— È specificato un minimo di 2 vCPUs . Poiché non è specificato alcun massimo, non esiste un limite massimo.
- MemoryMiB: viene specificato un minimo di 4 MiB di memoria. Poiché non è specificato alcun massimo, non esiste un limite massimo.

Verranno identificati tutti i tipi di istanza con 2 o più vCPUs e 4 MiB o più di memoria. Tuttavia, la protezione dei prezzi e la strategia di allocazione potrebbero escludere alcuni tipi di istanze quando [EC2Fleet rifornisce la flotta.](#page-1795-0)

Per un elenco e le descrizioni di tutti i possibili attributi che puoi specificare, [InstanceRequirements](https://docs.aws.amazon.com/AWSEC2/latest/APIReference/API_InstanceRequirements.html)consulta Amazon EC2 API Reference.

Selezione del tipo di istanza basata su attributi 1781

## **a** Note

Quando InstanceRequirements è incluso nella configurazione del parco istanze, InstanceType e WeightedCapacity devono essere esclusi; non possono determinare la configurazione del parco istanze contemporaneamente agli attributi di istanza.

Contiene JSON anche la seguente configurazione del parco veicoli:

- "AllocationStrategy": "*price-capacity-optimized*": la strategia di allocazione per le istanze spot nel parco istanze.
- "LaunchTemplateName": "*my-launch-template*", "Version": "*1*": il modello di avvio contiene alcune informazioni sulla configurazione delle istanze; tuttavia, se vengono specificati dei tipi di istanza, questi verranno sostituiti dagli attributi specificati in InstanceRequirements.
- "TotalTargetCapacity": *20*: la capacità obiettivo è di 20 istanze.
- "DefaultTargetCapacityType": "*spot*": la capacità predefinita è istanze spot.
- "Type": "*instant*": il tipo di richiesta per il parco istanze è instant.

Creazione di una serie di istanze spot con la selezione del tipo di istanza basata su attributi

Puoi configurare una flotta per utilizzare la selezione del tipo di istanza basata sugli attributi utilizzando la EC2 console Amazon o il. AWS CLI

### Argomenti

- [Creazione di una serie di istanze spot tramite la console](#page-1801-0)
- [Creare una serie di istanze spot utilizzando la AWS CLI](#page-1802-0)

### <span id="page-1801-0"></span>Creazione di una serie di istanze spot tramite la console

Come configurare una serie di istanze spot per la selezione del tipo di istanza basata su attributi (console)

- 1. Apri la EC2 console Amazon all'indirizzo [https://console.aws.amazon.com/ec2/.](https://console.aws.amazon.com/ec2/)
- 2. Nel pannello di navigazione selezionare Spot Requests (Richieste Spot) e scegli Request Spot Instances (Istanze spot richiesta).

3. Seguire la procedura per creare una serie di istanze spot. Per ulteriori informazioni, consulta [Creare una richiesta di parco istanze spot utilizzando parametri definiti \(console\).](#page-1886-0)

Durante la creazione della serie di istanze spot, configurare il parco istanze per la selezione del tipo di istanza basata su attributi come segue:

- a. Per Instance type requirements (Requisiti per il tipo di istanza), scegliere Specify instance attributes that match your compute requirements (Specifica gli attributi di istanza che corrispondono ai requisiti di calcolo).
- b. Per vCPUs, inserisci il numero minimo e massimo desiderato divCPUs. Per non specificare alcun limite, selezionare No minimum (Nessun minimo), No maximum (Nessun massimo) o entrambe le opzioni.
- c. Per Memory (GiB) (Memoria [GiB]) inserire la quantità minima e massima di memoria desiderata. Per non specificare alcun limite, selezionare No minimum (Nessun minimo), No maximum (Nessun massimo) o entrambe le opzioni.
- d. (Facoltativo) Per Additional instance attributes (Attributi istanza aggiuntivi), facoltativamente, è possibile specificare uno o più attributi per esprimere i requisiti di calcolo in modo più dettagliato. Ogni attributo aggiuntivo aggiunge ulteriori vincoli alla propria richiesta.
- e. (Facoltativo) Espandere Preview matching instance types (Anteprima tipi di istanza corrispondenti) per visualizzare i tipi di istanza con gli attributi specificati.

<span id="page-1802-0"></span>Creare una serie di istanze spot utilizzando la AWS CLI

Configurazione di un parco istanze spot per la selezione del tipo di istanza basata su attributi (AWS CLI)

Utilizzate il comando [request-spot-fleet\(](https://docs.aws.amazon.com/cli/latest/reference/ec2/request-spot-fleet.html)AWS CLI) per creare una flotta Spot. Specificate la configurazione della flotta in un JSON file.

```
aws ec2 request-spot-fleet \ 
     --region us-east-1 \ 
     --spot-fleet-request-config file://file_name.json
```
#### Esempio di file *file\_name*.json

L'esempio seguente contiene i parametri che configurano un parco istanze spot in modo da utilizzare la selezione del tipo di istanza basata su attributi ed è seguito da una spiegazione.

```
{ 
  "AllocationStrategy": "priceCapacityOptimized", 
  "TargetCapacity": 20, 
  "Type": "request", 
  "LaunchTemplateConfigs": [{ 
   "LaunchTemplateSpecification": { 
    "LaunchTemplateName": "my-launch-template", 
    "Version": "1" 
   }, 
   "Overrides": [{ 
    "InstanceRequirements": { 
     "VCpuCount": { 
      "Min": 2
     }, 
     "MemoryMiB": { 
      "Min": 4
     }
    } 
   }] 
  }]
}
```
I parametri per la selezione del tipo di istanza basata su attributi sono specificati nella struttura InstanceRequirements. In questo esempio, vengono specificati due attributi:

- VCpuCount— vCPUs È specificato un minimo di 2. Poiché non è specificato alcun massimo, non esiste un limite massimo.
- MemoryMiB: viene specificato un minimo di 4 MiB di memoria. Poiché non è specificato alcun massimo, non esiste un limite massimo.

Verranno identificati tutti i tipi di istanza con 2 o più vCPUs e 4 MiB o più di memoria. Tuttavia, la protezione dei prezzi e la strategia di allocazione potrebbero escludere alcuni tipi di istanze quando il [parco istanze spot alloca le istanze.](#page-1795-0)

Per un elenco e le descrizioni di tutti i possibili attributi che puoi specificare, [InstanceRequirements](https://docs.aws.amazon.com/AWSEC2/latest/APIReference/API_InstanceRequirements.html)consulta Amazon EC2 API Reference.

## **a** Note

Quando InstanceRequirements è incluso nella configurazione del parco istanze, InstanceType e WeightedCapacity devono essere esclusi; non possono determinare la configurazione del parco istanze contemporaneamente agli attributi di istanza.

Contiene JSON anche la seguente configurazione del parco veicoli:

- "AllocationStrategy": "*priceCapacityOptimized*": la strategia di allocazione per le istanze spot nel parco istanze.
- "LaunchTemplateName": "*my-launch-template*", "Version": "*1*": il modello di avvio contiene alcune informazioni sulla configurazione delle istanze; tuttavia, se vengono specificati dei tipi di istanza, questi verranno sostituiti dagli attributi specificati in InstanceRequirements.
- "TargetCapacity": *20*: la capacità obiettivo è di 20 istanze.
- "Type": "*request*": il tipo di richiesta per il parco istanze è request.

# Esempi di configurazioni della EC2 flotta valide e non valide

Se utilizzi il AWS CLI per creare una EC2 flotta, devi assicurarti che la configurazione della flotta sia valida. I seguenti esempi mostrano configurazioni valide e non valide.

Le configurazioni sono considerate non valide quando contengono quanto segue:

- Una singola struttura Overrides con InstanceRequirements e InstanceType
- Due strutture Overrides, una con InstanceRequirements e l'altra con InstanceType
- Due strutture InstanceRequirements con valori di attributo sovrapposti all'interno dello stesso LaunchTemplateSpecification

### Configurazioni di esempio

- [Configurazione valida: modello di avvio singolo con sostituzioni](#page-1805-0)
- [Configurazione valida: modello di avvio singolo con più InstanceRequirements](#page-1806-0)
- [Configurazione valida: due modelli di avvio, ognuno con sostituzioni](#page-1807-0)
- [Configurazione valida: specificati solo InstanceRequirements, nessun valore di attributo](#page-1809-0)  [sovrapposto](#page-1809-0)

Selezione del tipo di istanza basata su attributi 1785

- [Configurazione non valida: Overrides contiene InstanceRequirements e InstanceType](#page-1810-0)
- [Configurazione non valida: due Overrides contengono InstanceRequirements e InstanceType](#page-1811-0)
- [Configurazione non valida: valori di attributo sovrapposti](#page-1812-0)

<span id="page-1805-0"></span>Configurazione valida: modello di avvio singolo con sostituzioni

La configurazione seguente è valida. Contiene un modello di avvio e una struttura Overrides contenente una struttura InstanceRequirements. Di seguito è riportata una spiegazione della configurazione di esempio.

```
{ 
        "LaunchTemplateConfigs": [ 
        { 
            "LaunchTemplateSpecification": { 
                "LaunchTemplateName": "My-launch-template", 
                "Version": "1" 
                }, 
                "Overrides": [ 
\overline{a} "InstanceRequirements": { 
                       "VCpuCount": { 
                           "Min": 2, 
                           "Max": 8 
\},
                       "MemoryMib": { 
                           "Min": 0, 
                           "Max": 10240 
\},
                       "MemoryGiBPerVCpu": { 
                           "Max": 10000 
\},
                       "RequireHibernateSupport": true 
 } 
 } 
           \mathbf{I} } 
    ], 
    "TargetCapacitySpecification": { 
        "TotalTargetCapacity": 5000, 
        "DefaultTargetCapacityType": "spot", 
        "TargetCapacityUnitType": "vcpu" 
        }
```
}

}

## **InstanceRequirements**

Per utilizzare la selezione dell'istanza basata su attributi, è necessario includere la struttura InstanceRequirements nella configurazione del parco istanze e specificare gli attributi desiderati per le istanze nel parco istanze.

Nell'esempio precedente, vengono specificati i seguenti attributi di istanza:

- VCpuCount— I tipi di istanze devono avere un minimo di 2 e un massimo di 8vCPUs.
- MemoryMiB: i tipi di istanza devono avere un massimo di 10240 MiB di memoria. Un minimo di 0 indica nessun limite minimo.
- MemoryGiBPerVCpu— I tipi di istanza devono avere un massimo di 10.000 GiB di memoria per v. CPU Il parametro Min è facoltativo. Omettendolo, non si indica alcun limite minimo.

## **TargetCapacityUnitType**

Il parametro TargetCapacityUnitType specifica l'unità per la capacità di destinazione. Nell'esempio, la capacità target è 5000 e il tipo di unità di capacità target èvcpu, che insieme specificano una capacità target desiderata di 5.000vCPUs. EC2Fleet lancerà un numero sufficiente di istanze in modo che il numero totale delle istanze vCPUs presenti nel parco sia di 5.000vCPUs.

<span id="page-1806-0"></span>Configurazione valida: modello di avvio singolo con più InstanceRequirements

La configurazione seguente è valida. Contiene un modello di avvio e una struttura Overrides contenente due strutture InstanceRequirements. Gli attributi specificati in InstanceRequirements sono validi perché i valori non si sovrappongono: la prima InstanceRequirements struttura specifica a VCpuCount 0-2vCPUs, mentre la seconda struttura specifica 4-8. InstanceRequirements vCPUs

```
{ 
          "LaunchTemplateConfigs": [ 
\{\hspace{.1cm} \} "LaunchTemplateSpecification": { 
                        "LaunchTemplateName": "MyLaunchTemplate", 
                        "Version": "1" 
                   }, 
                   "Overrides": [
```

```
\overline{a} "InstanceRequirements": { 
                    "VCpuCount": { 
                       "Min": 0, 
                       "Max": 2 
\}, \{ "MemoryMiB": { 
                       "Min": 0 
 } 
1 1 1 1 1 1 1
\qquad \qquad \text{ }\overline{a} "InstanceRequirements": { 
                    "VCpuCount": { 
                       "Min": 4, 
                       "Max": 8 
\}, \{ "MemoryMiB": { 
                       "Min": 0 
 } 
1 1 1 1 1 1 1
 } 
 ] 
 } 
       ], 
       "TargetCapacitySpecification": { 
          "TotalTargetCapacity": 1, 
          "DefaultTargetCapacityType": "spot" 
       } 
    }
}
```
<span id="page-1807-0"></span>Configurazione valida: due modelli di avvio, ognuno con sostituzioni

La configurazione seguente è valida. Contiene due modelli di avvio, ognuno con una struttura Overrides contenente una struttura InstanceRequirements. Questa configurazione è utile per il supporto delle architetture arm e x86 nello stesso parco istanze.

```
{ 
          "LaunchTemplateConfigs": [ 
\{\hspace{.1cm} \} "LaunchTemplateSpecification": { 
                       "LaunchTemplateName": "armLaunchTemplate",
```

```
 "Version": "1" 
              }, 
              "Overrides": [ 
\overline{a} "InstanceRequirements": { 
                     "VCpuCount": { 
                         "Min": 0, 
                         "Max": 2 
\}, \{ "MemoryMiB": { 
                        "Min": 0 
 } 
1 1 1 1 1 1 1
              }, 
\overline{a} "LaunchTemplateSpecification": { 
                  "LaunchTemplateName": "x86LaunchTemplate", 
                  "Version": "1" 
              }, 
              "Overrides": [ 
\overline{a} "InstanceRequirements": { 
                     "VCpuCount": { 
                        "Min": 0, 
                         "Max": 2 
\}, \{ "MemoryMiB": { 
                        "Min": 0 
 } 
1 1 1 1 1 1 1
 } 
 ] 
 } 
       ], 
        "TargetCapacitySpecification": { 
           "TotalTargetCapacity": 1, 
           "DefaultTargetCapacityType": "spot" 
       } 
    }
```
}

<span id="page-1809-0"></span>Configurazione valida: specificati solo **InstanceRequirements**, nessun valore di attributo sovrapposto

La configurazione seguente è valida. Contiene due strutture LaunchTemplateSpecification, ognuna con un modello di avvio e una struttura Overrides contenente una struttura InstanceRequirements. Gli attributi specificati in InstanceRequirements sono validi perché i valori non si sovrappongono: la prima InstanceRequirements struttura specifica a 0-2, mentre la seconda struttura specifica 4-8. VCpuCount vCPUs InstanceRequirements vCPUs

```
{ 
        "LaunchTemplateConfigs": [ 
\{\hspace{.1cm} \} "LaunchTemplateSpecification": { 
                    "LaunchTemplateName": "MyLaunchTemplate", 
                    "Version": "1" 
                }, 
                "Overrides": [ 
\overline{a} "InstanceRequirements": { 
                        "VCpuCount": { 
                            "Min": 0, 
                            "Max": 2 
\},
                        "MemoryMiB": { 
                            "Min": 0 
 } 
 } 
 } 
. . . . . . . . . . . . . . . . <u>]</u>
            }, 
\{\hspace{.1cm} \} "LaunchTemplateSpecification": { 
                    "LaunchTemplateName": "MyOtherLaunchTemplate", 
                    "Version": "1" 
                }, 
                "Overrides": [ 
\overline{a} "InstanceRequirements": { 
                        "VCpuCount": { 
                            "Min": 4, 
                            "Max": 8 
\},
                        "MemoryMiB": {
```

```
 "Min": 0 
 } 
1 1 1 1 1 1 1
 } 
 ] 
 } 
       ], 
       "TargetCapacitySpecification": { 
          "TotalTargetCapacity": 1, 
          "DefaultTargetCapacityType": "spot" 
       } 
    }
}
```
<span id="page-1810-0"></span>Configurazione non valida: **Overrides** contiene **InstanceRequirements** e **InstanceType**

La configurazione seguente non è valida. La struttura Overrides include sia InstanceRequirements che InstanceType. Per le Overrides, è possibile specificare InstanceRequirements o InstanceType, ma non entrambi.

```
{ 
        "LaunchTemplateConfigs": [ 
            { 
                "LaunchTemplateSpecification": { 
                   "LaunchTemplateName": "MyLaunchTemplate", 
                   "Version": "1" 
                }, 
                "Overrides": [ 
\overline{a} "InstanceRequirements": { 
                       "VCpuCount": { 
                           "Min": 0, 
                           "Max": 2 
\},
                       "MemoryMiB": { 
                           "Min": 0 
 } 
 } 
                }, 
\overline{a} "InstanceType": "m5.large" 
 } 
. . . . . . . . . . . . . . . . <u>]</u>
```

```
 } 
         ], 
         "TargetCapacitySpecification": { 
             "TotalTargetCapacity": 1, 
             "DefaultTargetCapacityType": "spot" 
         } 
     }
}
```
<span id="page-1811-0"></span>Configurazione non valida: due **Overrides** contengono **InstanceRequirements** e **InstanceType**

La configurazione seguente non è valida. Le strutture Overrides contengono sia InstanceRequirements che InstanceType. È possibile specificare InstanceRequirements o InstanceType ma non entrambi, anche se si trovano in strutture Overrides differenti.

```
{ 
         "LaunchTemplateConfigs": [ 
            { 
                "LaunchTemplateSpecification": { 
                     "LaunchTemplateName": "MyLaunchTemplate", 
                    "Version": "1" 
                }, 
                "Overrides": [ 
\overline{a} "InstanceRequirements": { 
                        "VCpuCount": { 
                            "Min": 0, 
                            "Max": 2 
\},
                        "MemoryMiB": { 
                            "Min": 0 
 } 
 } 
 } 
. . . . . . . . . . . . . . . . <u>]</u>
            }, 
\{\hspace{.1cm} \} "LaunchTemplateSpecification": { 
                     "LaunchTemplateName": "MyOtherLaunchTemplate", 
                    "Version": "1" 
                }, 
                 "Overrides": [
```

```
\overline{a} "InstanceType": "m5.large" 
 } 
 ] 
 } 
        ], 
         "TargetCapacitySpecification": { 
           "TotalTargetCapacity": 1, 
           "DefaultTargetCapacityType": "spot" 
        } 
    }
}
```
<span id="page-1812-0"></span>Configurazione non valida: valori di attributo sovrapposti

La configurazione seguente non è valida. Le due strutture InstanceRequirements, ognuna contenente "VCpuCount": {"Min": 0, "Max": 2}. I valori di questi attributi si sovrappongono, il che restituirà pool di capacità duplicati.

```
{ 
             "LaunchTemplateConfigs": [ 
                    { 
                          "LaunchTemplateSpecification": { 
                                "LaunchTemplateName": "MyLaunchTemplate", 
                                "Version": "1" 
                          }, 
                          "Overrides": [ 
\overline{\mathcal{L}} "InstanceRequirements": { 
                                       "VCpuCount": { 
                                             "Min": 0, 
                                             "Max": 2 
\},
                                       "MemoryMiB": { 
                                             "Min": 0 
 } 
\mathbb{R}, \mathbb{R}, \mathbb{R}, \mathbb{R}, \mathbb{R}, \mathbb{R}, \mathbb{R}, \mathbb{R}, \mathbb{R}, \mathbb{R}, \mathbb{R}, \mathbb{R}, \mathbb{R}, \mathbb{R}, \mathbb{R}, \mathbb{R}, \mathbb{R}, \mathbb{R}, \mathbb{R}, \mathbb{R}, \mathbb{R}, \mathbb{R}, \{ \} "InstanceRequirements": { 
                                          "VCpuCount": { 
                                                "Min": 0, 
                                                "Max": 2 
, and the contract of \mathbb{R} , \mathbb{R}
```

```
 "MemoryMiB": { 
                     "Min": 0 
 } 
 } 
 } 
 } 
 ] 
 } 
      ], 
       "TargetCapacitySpecification": { 
         "TotalTargetCapacity": 1, 
         "DefaultTargetCapacityType": "spot" 
      } 
   }
}
```
# Esempi di configurazioni Spot Fleet valide e non valide

Se utilizzi il AWS CLI per creare una flotta Spot, devi assicurarti che la configurazione del tuo parco veicoli sia valida. I seguenti esempi mostrano configurazioni valide e non valide.

Le configurazioni sono considerate non valide quando contengono quanto segue:

- Una singola struttura Overrides con InstanceRequirements e InstanceType
- Due strutture Overrides, una con InstanceRequirements e l'altra con InstanceType
- Due strutture InstanceRequirements con valori di attributo sovrapposti all'interno dello stesso LaunchTemplateSpecification

# Configurazioni di esempio

- [Configurazione valida: modello di avvio singolo con sostituzioni](#page-1814-0)
- [Configurazione valida: modello di avvio singolo con più InstanceRequirements](#page-1815-0)
- [Configurazione valida: due modelli di avvio, ognuno con sostituzioni](#page-1816-0)
- [Configurazione valida: specificati solo InstanceRequirements, nessun valore di attributo](#page-1818-0)  [sovrapposto](#page-1818-0)
- [Configurazione non valida: Overrides contiene InstanceRequirements e InstanceType](#page-1819-0)
- [Configurazione non valida: due Overrides contengono InstanceRequirements e InstanceType](#page-1820-0)
- [Configurazione non valida: valori di attributo sovrapposti](#page-1821-0)

<span id="page-1814-0"></span>Configurazione valida: modello di avvio singolo con sostituzioni

La configurazione seguente è valida. Contiene un modello di avvio e una struttura Overrides contenente una struttura InstanceRequirements. Di seguito è riportata una spiegazione della configurazione di esempio.

```
{ 
     "SpotFleetRequestConfig": { 
        "AllocationStrategy": "priceCapacityOptimized", 
        "ExcessCapacityTerminationPolicy": "default", 
        "IamFleetRole": "arn:aws:iam::000000000000:role/aws-ec2-spot-fleet-tagging-
role", 
        "LaunchTemplateConfigs": [ 
        { 
            "LaunchTemplateSpecification": { 
                "LaunchTemplateName": "My-launch-template", 
                "Version": "1" 
                }, 
                "Overrides": [ 
\overline{\mathcal{L}} "InstanceRequirements": { 
                        "VCpuCount": { 
                            "Min": 2, 
                            "Max": 8 
\},
                        "MemoryMib": { 
                            "Min": 0, 
                            "Max": 10240 
\},
                        "MemoryGiBPerVCpu": { 
                            "Max": 10000 
\},
                        "RequireHibernateSupport": true 
 } 
 } 
            ] 
        } 
    ], 
        "TargetCapacity": 5000, 
            "OnDemandTargetCapacity": 0, 
            "TargetCapacityUnitType": "vcpu" 
    }
}
```
## **InstanceRequirements**

Per utilizzare la selezione dell'istanza basata su attributi, è necessario includere la struttura InstanceRequirements nella configurazione del parco istanze e specificare gli attributi desiderati per le istanze nel parco istanze.

Nell'esempio precedente, vengono specificati i seguenti attributi di istanza:

- VCpuCount— I tipi di istanza devono avere un minimo di 2 e un massimo di 8vCPUs.
- MemoryMiB: i tipi di istanza devono avere un massimo di 10240 MiB di memoria. Un minimo di 0 indica nessun limite minimo.
- MemoryGiBPerVCpu— I tipi di istanza devono avere un massimo di 10.000 GiB di memoria per v. CPU Il parametro Min è facoltativo. Omettendolo, non si indica alcun limite minimo.

## **TargetCapacityUnitType**

Il parametro TargetCapacityUnitType specifica l'unità per la capacità di destinazione. Nell'esempio, la capacità target è 5000 e il tipo di unità di capacità target èvcpu, che insieme specificano una capacità target desiderata di 5.000vCPUs. Spot Fleet lancerà un numero sufficiente di istanze in modo che il numero totale di istanze vCPUs presenti nel parco istanze sia di 5.000vCPUs.

<span id="page-1815-0"></span>Configurazione valida: modello di avvio singolo con più InstanceRequirements

La configurazione seguente è valida. Contiene un modello di avvio e una struttura Overrides contenente due strutture InstanceRequirements. Gli attributi specificati in InstanceRequirements sono validi perché i valori non si sovrappongono: la prima InstanceRequirements struttura specifica a VCpuCount 0-2vCPUs, mentre la seconda struttura specifica 4-8. InstanceRequirements vCPUs

```
{ 
     "SpotFleetRequestConfig": { 
         "AllocationStrategy": "priceCapacityOptimized", 
         "ExcessCapacityTerminationPolicy": "default", 
         "IamFleetRole": "arn:aws:iam::000000000000:role/aws-ec2-spot-fleet-tagging-
role", 
         "LaunchTemplateConfigs": [ 
\{\hspace{.1cm} \} "LaunchTemplateSpecification": { 
                      "LaunchTemplateName": "MyLaunchTemplate",
```

```
 "Version": "1" 
             }, 
             "Overrides": [ 
\overline{a} "InstanceRequirements": { 
                    "VCpuCount": { 
                       "Min": 0, 
                       "Max": 2 
\}, \{ "MemoryMiB": { 
                       "Min": 0 
 } 
1 1 1 1 1 1 1
             }, 
\overline{a} "InstanceRequirements": { 
                    "VCpuCount": { 
                       "Min": 4, 
                       "Max": 8 
\}, \{ "MemoryMiB": { 
                       "Min": 0 
 } 
1 1 1 1 1 1 1
 } 
 ] 
 } 
       ], 
       "TargetCapacity": 1, 
       "OnDemandTargetCapacity": 0, 
       "Type": "maintain" 
    }
```
<span id="page-1816-0"></span>Configurazione valida: due modelli di avvio, ognuno con sostituzioni

La configurazione seguente è valida. Contiene due modelli di avvio, ognuno con una struttura Overrides contenente una struttura InstanceRequirements. Questa configurazione è utile per il supporto delle architetture arm e x86 nello stesso parco istanze.

```
{ 
     "SpotFleetRequestConfig": { 
         "AllocationStrategy": "priceCapacityOptimized",
```
}

```
 "ExcessCapacityTerminationPolicy": "default", 
        "IamFleetRole": "arn:aws:iam::000000000000:role/aws-ec2-spot-fleet-tagging-
role", 
        "LaunchTemplateConfigs": [ 
            { 
               "LaunchTemplateSpecification": { 
                   "LaunchTemplateName": "armLaunchTemplate", 
                   "Version": "1" 
               }, 
               "Overrides": [ 
\overline{a} "InstanceRequirements": { 
                       "VCpuCount": { 
                          "Min": 0, 
                          "Max": 2 
\}, \{ "MemoryMiB": { 
                          "Min": 0 
 } 
1 1 1 1 1 1 1
               }, 
\overline{a} "LaunchTemplateSpecification": { 
                   "LaunchTemplateName": "x86LaunchTemplate", 
                   "Version": "1" 
               }, 
               "Overrides": [ 
\overline{a} "InstanceRequirements": { 
                       "VCpuCount": { 
                          "Min": 0, 
                          "Max": 2 
\}, \{ "MemoryMiB": { 
                          "Min": 0 
 } 
1999 1999 1999 1999 1999
 } 
 ] 
 } 
        ], 
        "TargetCapacity": 1, 
       "OnDemandTargetCapacity": 0,
        "Type": "maintain"
```
# }

}

<span id="page-1818-0"></span>Configurazione valida: specificati solo **InstanceRequirements**, nessun valore di attributo sovrapposto

La configurazione seguente è valida. Contiene due strutture LaunchTemplateSpecification, ognuna con un modello di avvio e una struttura Overrides contenente una struttura InstanceRequirements. Gli attributi specificati in InstanceRequirements sono validi perché i valori non si sovrappongono: la prima InstanceRequirements struttura specifica a 0-2, mentre la seconda struttura specifica 4-8. VCpuCount vCPUs InstanceRequirements vCPUs

```
{ 
     "SpotFleetRequestConfig": { 
         "AllocationStrategy": "priceCapacityOptimized", 
         "ExcessCapacityTerminationPolicy": "default", 
         "IamFleetRole": "arn:aws:iam::000000000000:role/aws-ec2-spot-fleet-tagging-
role", 
         "LaunchTemplateConfigs": [ 
\{\hspace{.1cm} \} "LaunchTemplateSpecification": { 
                     "LaunchTemplateName": "MyLaunchTemplate", 
                     "Version": "1" 
                 }, 
                 "Overrides": [ 
\overline{\mathcal{L}} "InstanceRequirements": { 
                         "VCpuCount": { 
                             "Min": 0, 
                             "Max": 2 
\},
                         "MemoryMiB": { 
                             "Min": 0 
 } 
 } 
 } 
. . . . . . . . . . . . . . . . <u>]</u>
             }, 
\{\hspace{.1cm} \} "LaunchTemplateSpecification": { 
                     "LaunchTemplateName": "MyOtherLaunchTemplate", 
                     "Version": "1"
```

```
 }, 
              "Overrides": [ 
\overline{a} "InstanceRequirements": { 
                     "VCpuCount": { 
                        "Min": 4, 
                         "Max": 8 
\}, \{ "MemoryMiB": { 
                        "Min": 0 
 } 
1999 1999 1999 1999 1999
 } 
 ] 
 } 
       ], 
       "TargetCapacity": 1, 
       "OnDemandTargetCapacity": 0, 
       "Type": "maintain" 
    }
}
```
<span id="page-1819-0"></span>Configurazione non valida: **Overrides** contiene **InstanceRequirements** e **InstanceType**

La configurazione seguente non è valida. La struttura Overrides include sia InstanceRequirements che InstanceType. Per le Overrides, è possibile specificare InstanceRequirements o InstanceType, ma non entrambi.

```
{ 
     "SpotFleetRequestConfig": { 
         "AllocationStrategy": "priceCapacityOptimized", 
         "ExcessCapacityTerminationPolicy": "default", 
         "IamFleetRole": "arn:aws:iam::000000000000:role/aws-ec2-spot-fleet-tagging-
role", 
         "LaunchTemplateConfigs": [ 
\{\hspace{.1cm} \} "LaunchTemplateSpecification": { 
                      "LaunchTemplateName": "MyLaunchTemplate", 
                      "Version": "1" 
                  }, 
                  "Overrides": [ 
\overline{a} "InstanceRequirements": {
```

```
 "VCpuCount": { 
                        "Min": 0, 
                        "Max": 2 
\}, \{ "MemoryMiB": { 
                        "Min": 0 
 } 
1999 1999 1999 1999 1999
\qquad \qquad \text{ }\overline{a} "InstanceType": "m5.large" 
 } 
 ] 
 } 
       ], 
       "TargetCapacity": 1, 
       "OnDemandTargetCapacity": 0, 
       "Type": "maintain" 
    }
}
```
<span id="page-1820-0"></span>Configurazione non valida: due **Overrides** contengono **InstanceRequirements** e **InstanceType**

La configurazione seguente non è valida. Le strutture Overrides contengono sia InstanceRequirements che InstanceType. È possibile specificare InstanceRequirements o InstanceType ma non entrambi, anche se si trovano in strutture Overrides differenti.

```
{ 
     "SpotFleetRequestConfig": { 
         "AllocationStrategy": "priceCapacityOptimized", 
         "ExcessCapacityTerminationPolicy": "default", 
         "IamFleetRole": "arn:aws:iam::000000000000:role/aws-ec2-spot-fleet-tagging-
role", 
         "LaunchTemplateConfigs": [ 
\{\hspace{.1cm} \} "LaunchTemplateSpecification": { 
                      "LaunchTemplateName": "MyLaunchTemplate", 
                      "Version": "1" 
                  }, 
                  "Overrides": [ 
\overline{a} "InstanceRequirements": {
```

```
 "VCpuCount": { 
                         "Min": 0, 
                         "Max": 2 
\}, \{ "MemoryMiB": { 
                         "Min": 0 
 } 
1999 1999 1999 1999 1999
 } 
 ] 
           }, 
\{\hspace{.1cm} \} "LaunchTemplateSpecification": { 
                  "LaunchTemplateName": "MyOtherLaunchTemplate", 
                  "Version": "1" 
              }, 
              "Overrides": [ 
\overline{a} "InstanceType": "m5.large" 
 } 
 ] 
 } 
        ], 
        "TargetCapacity": 1, 
       "OnDemandTargetCapacity": 0,
        "Type": "maintain" 
    }
}
```
<span id="page-1821-0"></span>Configurazione non valida: valori di attributo sovrapposti

La configurazione seguente non è valida. Le due strutture InstanceRequirements, ognuna contenente "VCpuCount": {"Min": 0, "Max": 2}. I valori di questi attributi si sovrappongono, il che restituirà pool di capacità duplicati.

```
{ 
     "SpotFleetRequestConfig": { 
         "AllocationStrategy": "priceCapacityOptimized", 
         "ExcessCapacityTerminationPolicy": "default", 
         "IamFleetRole": "arn:aws:iam::000000000000:role/aws-ec2-spot-fleet-tagging-
role", 
         "LaunchTemplateConfigs": [ 
\{\hspace{.1cm} \}
```

```
 "LaunchTemplateSpecification": { 
               "LaunchTemplateName": "MyLaunchTemplate", 
               "Version": "1" 
            }, 
            "Overrides": [ 
\overline{a} "InstanceRequirements": { 
                  "VCpuCount": { 
                      "Min": 0, 
                      "Max": 2 
\}, \{ "MemoryMiB": { 
                      "Min": 0 
 } 
\}, \{\{ "InstanceRequirements": { 
                    "VCpuCount": { 
                       "Min": 0, 
                       "Max": 2 
\}, \{ "MemoryMiB": { 
                       "Min": 0 
 } 
 } 
 } 
 } 
 ] 
 } 
      ], 
      "TargetCapacity": 1, 
     "OnDemandTargetCapacity": 0,
      "Type": "maintain" 
   }
```
Anteprima di tipi di istanza con attributi specificati

È possibile utilizzare il AWS CLI comando [get-instance-types-from-instance-requirements](https://docs.aws.amazon.com/cli/latest/reference/ec2/get-instance-types-from-instance-requirements.html) per visualizzare in anteprima i tipi di istanza che corrispondono agli attributi specificati. Ciò è particolarmente utile per capire quali attributi specificare nella configurazione della richiesta senza avviare alcuna istanza. Si noti che il comando non considera la capacità disponibile.

}

Come visualizzare in anteprima un elenco dei tipi di istanza specificando gli attributi tramite la AWS CLI

1. (Facoltativo) Per generare tutti i possibili attributi che possono essere specificati, utilizzate il comando [get-instance-types-from-instance-requirements e il parametro.](https://docs.aws.amazon.com/cli/latest/reference/ec2/get-instance-types-from-instance-requirements.html) --generate-cliskeleton Facoltativamente, è possibile indirizzare l'output a un file per salvarlo tramite input > *attributes.json*.

```
aws ec2 get-instance-types-from-instance-requirements \
```

```
 --region us-east-1 \
```
--generate-cli-skeleton input > *attributes.json*

Output previsto

```
{ 
     "DryRun": true, 
     "ArchitectureTypes": [ 
          "i386" 
     ], 
     "VirtualizationTypes": [ 
          "hvm" 
     ], 
     "InstanceRequirements": { 
          "VCpuCount": { 
               "Min": 0, 
               "Max": 0 
          }, 
          "MemoryMiB": { 
               "Min": 0, 
               "Max": 0 
          }, 
          "CpuManufacturers": [ 
               "intel" 
          ], 
          "MemoryGiBPerVCpu": { 
               "Min": 0.0, 
               "Max": 0.0 
          }, 
          "ExcludedInstanceTypes": [ 
 "" 
          ], 
          "InstanceGenerations": [
```

```
 "current" 
 ], 
 "SpotMaxPricePercentageOverLowestPrice": 0, 
 "OnDemandMaxPricePercentageOverLowestPrice": 0, 
 "BareMetal": "included", 
 "BurstablePerformance": "included", 
 "RequireHibernateSupport": true, 
 "NetworkInterfaceCount": { 
     "Min": 0, 
     "Max": 0 
 }, 
 "LocalStorage": "included", 
 "LocalStorageTypes": [ 
     "hdd" 
 ], 
 "TotalLocalStorageGB": { 
     "Min": 0.0, 
     "Max": 0.0 
 }, 
 "BaselineEbsBandwidthMbps": { 
     "Min": 0, 
     "Max": 0 
 }, 
 "AcceleratorTypes": [ 
     "gpu" 
 ], 
 "AcceleratorCount": { 
     "Min": 0, 
     "Max": 0 
 }, 
 "AcceleratorManufacturers": [ 
     "nvidia" 
 ], 
 "AcceleratorNames": [ 
     "a100" 
 ], 
 "AcceleratorTotalMemoryMiB": { 
     "Min": 0, 
     "Max": 0 
 }, 
 "NetworkBandwidthGbps": { 
     "Min": 0.0, 
     "Max": 0.0 
 },
```

```
 "AllowedInstanceTypes": [ 
 "" 
         ] 
     }, 
     "MaxResults": 0, 
     "NextToken": ""
```
2. Create un file di JSON configurazione utilizzando l'output del passaggio precedente e configuratelo come segue:

## **a** Note

}

È necessario fornire valori per ArchitectureTypes, VirtualizationTypes, VCpuCount e MemoryMiB. È possibile omettere gli altri attributi, nel qual caso saranno utilizzati i valori di default. Per una descrizione di ogni attributo e dei relativi valori predefiniti, vedi [get-instance-](https://docs.aws.amazon.com/cli/latest/reference/ec2/get-instance-types-from-instance-requirements.html)

[types-from-instance-requirements](https://docs.aws.amazon.com/cli/latest/reference/ec2/get-instance-types-from-instance-requirements.html).

- a. Per ArchitectureTypes, specificare uno o più tipi di architettura del processore.
- b. Per VirtualizationTypes, specificare uno o più tipi di virtualizzazione.
- c. PerVCpuCount, specificare il numero minimo e massimo di. vCPUs Per non specificare un limite minimo, per Min, specificare 0. Per non specificare alcun limite massimo, omettere il parametro Max.
- d. Per MemoryMiB, specificare la quantità minima e massima di memoria in MiB. Per non specificare un limite minimo, per Min, specificare 0. Per non specificare alcun limite massimo, omettere il parametro Max.
- e. Facoltativamente, è possibile specificare uno o più altri attributi per limitare ulteriormente l'elenco di tipi di istanza restituiti.
- 3. Per visualizzare in anteprima i tipi di istanza con gli attributi specificati nel JSON file, utilizzate il comando [get-instance-types-from-instance-requirements](https://docs.aws.amazon.com/cli/latest/reference/ec2/get-instance-types-from-instance-requirements.html) e specificate il nome e il percorso del JSON file utilizzando il parametro. --cli-input-json Facoltativamente, è possibile formattare l'output in modo che venga visualizzato in un formato tabella.

```
aws ec2 get-instance-types-from-instance-requirements \ 
     --cli-input-json file://attributes.json \
```
--output table

#### Esempio *attributes.json* file

In questo esempio, gli attributi richiesti sono inclusi nel file. JSON Tali attributi sono ArchitectureTypes, VirtualizationTypes, VCpuCount e MemoryMiB. Inoltre, è incluso anche l'attributo facoltativo InstanceGenerations. Tenere presente che per MemoryMiB, il valore Max può essere omesso per indicare che non c'è alcun limite.

```
{ 
      "ArchitectureTypes": [ 
           "x86_64" 
      ], 
      "VirtualizationTypes": [ 
           "hvm" 
      ], 
      "InstanceRequirements": { 
           "VCpuCount": { 
                "Min": 4, 
                "Max": 6 
           }, 
           "MemoryMiB": { 
                "Min": 2048 
           }, 
           "InstanceGenerations": [ 
                "current" 
          \mathbf{I} }
}
```
#### Output di esempio

------------------------------------------ |GetInstanceTypesFromInstanceRequirements| +----------------------------------------+ || InstanceTypes || |+--------------------------------------+| || InstanceType || |+--------------------------------------+|  $||$  c4.xlarge  $||$  $|$  c5.xlarge  $|$ 

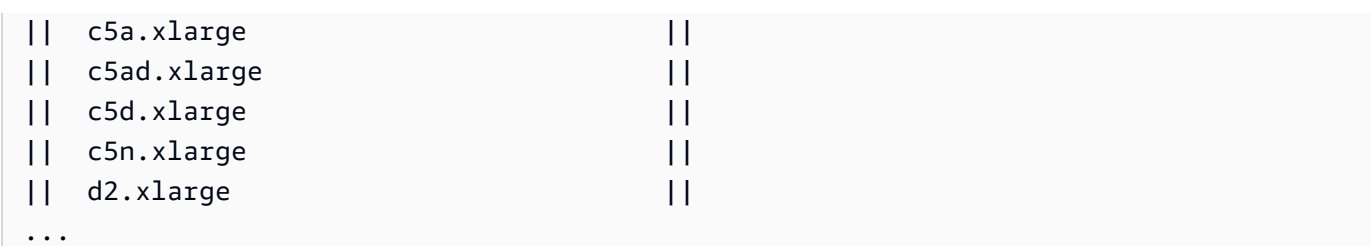

4. Dopo aver identificato i tipi di istanza che soddisfano le proprie esigenze, prendere nota degli attributi di istanza utilizzati in modo da poterli utilizzare durante la configurazione della richiesta del parco istanze.

# Utilizza la ponderazione delle istanze per gestire i costi e le prestazioni della tua flotta o della tua flotta Spot EC2

Con la ponderazione delle istanze, assegni un peso a ciascun tipo di istanza del tuo parco istanze o del tuo EC2 parco istanze Spot per rappresentarne la capacità di calcolo e le prestazioni l'una rispetto all'altra. In base ai pesi, il parco istanze può utilizzare qualsiasi combinazione dei tipi di istanze specificati, purché soddisfi la capacità target desiderata. Questo può aiutarvi a gestire i costi e le prestazioni della vostra flotta.

Il peso rappresenta le unità di capacità che un tipo di istanza contribuisce alla capacità target totale.

Esempio: utilizzare la ponderazione delle istanze per la gestione delle prestazioni

Supponiamo che il parco istanze disponga di due tipi di istanze e che tu assegni un peso diverso a ciascun tipo di istanza per riflettere quante istanze ti servono per ottenere le stesse prestazioni, come segue:

- m5.large— peso: 1
- m5.2xlarge— peso: 4

Assegnando questi pesi, stai dicendo che avresti bisogno di 4 m5.large istanze per ottenere le stesse prestazioni di 1. m5.2xlarge

Per calcolare quante istanze di ogni tipo di istanza sono necessarie per una determinata capacità target, utilizza la formula seguente:

target capacity / weight = number of instances

Se la capacità target è di 8 unità, il parco macchine può raggiungere la capacità target con una delle due m5.large o con una combinazione di entrambe, come segue: m5.2xlarge

- 8 m5.large istanze (capacità di 8 istanze /peso di 1 = 8 istanze)
- 2 m5.2xlarge istanze (capacità di 8 istanze /peso di 4 = 2 istanze)
- 4 m5.large e 1 m5.2xlarge

Esempio: utilizzare la ponderazione delle istanze per la gestione dei costi

Per impostazione predefinita, il prezzo specificato è all'ora per istanza. Quando si utilizza la funzionalità di ponderazione di istanza, il prezzo specificato è all'ora per unità. È possibile calcolare il prezzo all'ora per unità dividendo il prezzo di un tipo di istanza per il numero di unità che essa rappresenta. Il parco istanze calcola il numero di istanze da avviare dividendo la capacità target per il peso dell'istanza. Se il risultato non è un numero intero, il parco istanze lo arrotonda al numero intero successivo, in modo che la dimensione del parco istanze non sia inferiore alla sua capacità di destinazione. Il parco istanze può selezionare qualsiasi pool specificato nella specifica di avvio, anche se la capacità delle istanze avviate supera la capacità di destinazione richiesta.

La tabella seguente include esempi di calcoli per determinare il prezzo unitario per una flotta con una capacità target di 10.

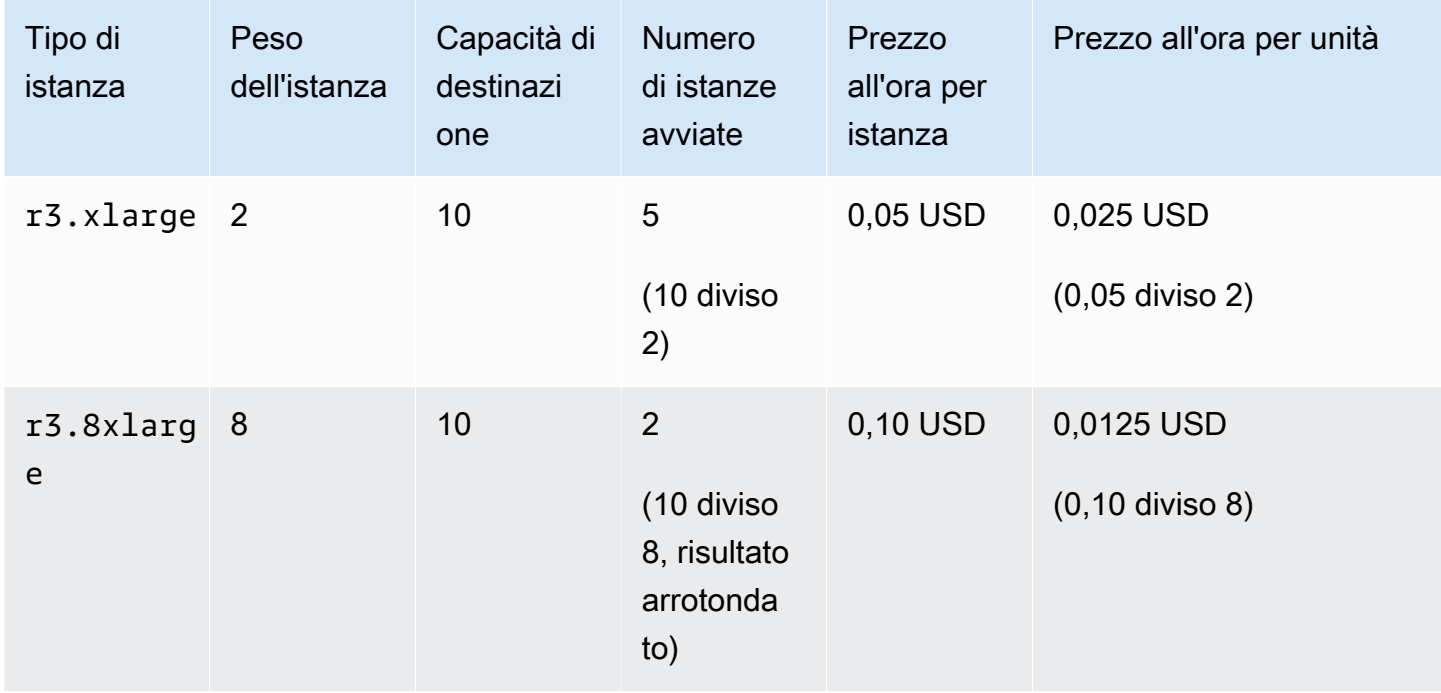

Utilizza la ponderazione delle istanze del parco istanze nel modo seguente per assegnare la capacità target desiderata ai pool con il prezzo unitario più basso al momento dell'adempimento:

- 1. Imposta la capacità target per la tua flotta in istanze (impostazione predefinita) o nelle unità di tua scelta, come v, memoriaCPU, storage o throughput.
- 2. Impostare il prezzo per unità.
- 3. Per ogni specifica di avvio, indicare il peso, ovvero il numero di unità che il tipo di istanza rappresenta per la capacità di destinazione.

## Esempio di ponderazione istanza

Prendi in considerazione una richiesta di flotta con la seguente configurazione:

- Una capacità di destinazione di 24
- Una specifica di avvio con un tipo di istanza r3.2xlarge e un peso di 6
- Una specifica di avvio con un tipo di istanza c3.xlarge e un peso di 5

I pesi rappresentano il numero di unità che il tipo di istanza rappresenta per la capacità di destinazione. Se la prima specifica di lancio prevedesse il prezzo unitario più basso (prezzo unitario r3.2xlarge per istanza diviso 6), il parco istanze lancerebbe quattro di queste istanze (24 diviso 6).

Se la seconda specifica di lancio prevede il prezzo unitario più basso (prezzo c3.xlarge per ora di istanza diviso 5), il parco istanze lancerebbe cinque di queste istanze (24 divise per 5, risultato arrotondato per eccesso).

Ponderazione d'istanza e strategia di allocazione

Prendi in considerazione una richiesta di flotta con la seguente configurazione:

- Una capacità obiettivo di 30 Istanze spot
- Una specifica di avvio con un tipo di istanza c3.2xlarge e un peso di 8
- Una specifica di avvio con un tipo di istanza m3.xlarge e un peso di 8
- Una specifica di avvio con un tipo di istanza r3.xlarge e un peso di 8

La flotta lancerebbe quattro istanze (30 divise per 8, risultato arrotondato per eccesso). Con la strategia diversified, il parco istanze avvia un'istanza in ognuno dei tre pool e la quarta istanza in qualsiasi dei tre pool che fornisce il prezzo più basso per unità.

# Utilizza le strategie di allocazione per determinare in che modo EC2 Fleet o Spot Fleet soddisfa la capacità Spot e On-Demand

Quando utilizzi più pool di capacità (ciascuno composto da un tipo di istanza e una zona di disponibilità) in una EC2 flotta o in una flotta Spot, puoi utilizzare una strategia di allocazione per gestire il modo in cui Amazon EC2 soddisfa le tue capacità Spot e On-Demand da questi pool. Le strategie di allocazione possono ottimizzare la capacità disponibile, il prezzo e i tipi di istanze da utilizzare. Esistono diverse strategie di allocazione per le istanze Spot e le istanze On-Demand.

## Argomenti

- [Strategie di allocazione per istanze spot](#page-1830-0)
- [Strategie di allocazione per istanze On-Demand](#page-1833-0)
- [Scegli la strategia di allocazione Spot appropriata](#page-1834-0)
- [Mantieni la capacità prevista per le istanze Spot](#page-1836-0)
- [Dare priorità ai tipi di istanze per la capacità on demand](#page-1836-1)

## <span id="page-1830-0"></span>Strategie di allocazione per istanze spot

La configurazione di lancio determina tutti i possibili pool di capacità Spot (tipi di istanze e zone di disponibilità) da cui EC2 Fleet o Fleet Spot può avviare le istanze Spot. Tuttavia, all'avvio delle istanze, il parco istanze utilizza la strategia di allocazione specificata dall'utente per selezionare i pool specifici tra tutti i pool possibili.

## **a** Note

(Solo istanze Linux) Se configuri l'istanza Spot per l'avvio con [AMDSEV- SNP](#page-600-0) enabled, ti verrà addebitata una tariffa di utilizzo oraria aggiuntiva equivalente al 10% della tariffa [oraria](https://aws.amazon.com/ec2/pricing/on-demand/)  [On-Demand per il tipo di istanza selezionato](https://aws.amazon.com/ec2/pricing/on-demand/). Se la strategia di allocazione utilizza il prezzo come input, la flotta non include questo costo aggiuntivo; viene utilizzato solo il prezzo Spot.

Puoi specificare una delle seguenti strategie di allocazione per le istanze spot:

Capacità di prezzo ottimizzata (consigliata)

La flotta identifica i pool con la massima disponibilità di capacità per il numero di istanze in fase di avvio. Ciò implica che richiederemo istanze spot dai pool che riteniamo avere le minori possibilità

di interruzione nel breve termine. La flotta richiede quindi istanze Spot dal prezzo più basso di questi pool.

La strategia di allocazione ottimizzata in termini di rapporto prezzo/capacità è la scelta migliore per la maggior parte dei carichi di lavoro Spot, come applicazioni containerizzate stateless, microservizi, applicazioni web, processi di analisi e dati ed elaborazione in batch.

Se utilizzi il AWS CLI, il nome del parametro è price-capacity-optimized Fleet e Spot Fleet. EC2 priceCapacityOptimized

#### Capacità ottimizzata

La flotta identifica i pool con la massima disponibilità di capacità per il numero di istanze in fase di avvio. Ciò implica che richiederemo istanze spot dai pool che riteniamo avere le minori possibilità di interruzione nel breve termine. Facoltativamente, puoi impostare una priorità per ogni tipo di istanza del tuo parco istanze, ottimizzando innanzitutto la capacità, ma rispettando al massimo le priorità dei tipi di istanze.

Con Istanze spot, i prezzi cambiano lentamente nel tempo in base ai trend a lungo termine dell'offerta e della domanda, ma la capacità fluttua in tempo reale. La strategia di ottimizzazione della capacità avvia automaticamente le istanze Spot nei pool più disponibili esaminando i dati sulla capacità in tempo reale e prevedendo quali sono le più disponibili. Questa soluzione è ideale per i carichi di lavoro che possono avere un costo di interruzione più elevato associato al riavvio del lavoro, come i carichi di lavoro di Continuous Integration (CI) di lunga durata, il rendering di immagini e contenuti multimediali, il Deep Learning e i carichi di lavoro High Performance Compute (HPC) che possono avere un costo di interruzione più elevato associato al riavvio del lavoro. Offrendo la possibilità di un minor numero di interruzioni, la strategia di ottimizzazione della capacità può ridurre il costo complessivo del carico di lavoro.

In alternativa, è possibile utilizzare la strategia di allocazione prioritaria ottimizzata per la capacità con un parametro di priorità per ordinare i tipi di istanze dalla priorità più alta a quella più bassa. Puoi impostare la stessa priorità per diversi tipi di istanza. Il parco macchine ottimizzerà innanzitutto la capacità, ma rispetterà le priorità del tipo di istanza con il massimo impegno possibile (ad esempio, se il rispetto delle priorità non influirà in modo significativo sulla capacità del parco macchine di fornire una capacità ottimale). Questa è una buona opzione per i carichi di lavoro in cui è necessario ridurre al minimo la possibilità di interruzioni e la preferenza per determinati tipi di istanza è importante. Tieni presente che quando imposti la priorità per i tipi di istanze in base alla tua capacità Spot, la stessa priorità viene applicata anche alle istanze on demand se la strategia di allocazione On-Demand è impostata su priorità. Per Spot Fleet, l'utilizzo delle priorità è supportato solo se il parco veicoli utilizza un modello di lancio.

Se utilizzi il AWS CLI, i nomi dei parametri sono capacity-optimized e capacity-optimized-prioritized for EC2 Fleet e capacityOptimized e capacityOptimizedPrioritized per Spot Fleet.

**Diversificato** 

I Istanze spot sono distribuiti in tutti i pool di capacità spot. Se utilizzi il AWS CLI, il nome del parametro è sia diversified per EC2 Fleet che per Spot Fleet.

Prezzo più basso (non consigliato)

## **A** Warning

Non consigliamo la strategia di allocazione del prezzo più basso perché presenta il rischio di interruzione più elevato per le istanze Spot.

Le istanze spot provengono dal pool con il prezzo più basso che ha capacità disponibile. Quando si utilizza la AWS CLI, questa è la strategia predefinita. Tuttavia, si consiglia di sostituire l'impostazione predefinita specificando la strategia di allocazione ottimizzata per la capacità di prezzo.

Con la strategia del prezzo più basso, se il pool con il prezzo più basso non dispone di capacità disponibile, le istanze Spot provengono dal pool con il prezzo più basso successivo con capacità disponibile. Se la capacità di un pool si esaurisce prima di soddisfare la capacità desiderata, il parco macchine continuerà a soddisfare la richiesta attingendo dal pool con il prezzo più basso successivo. Per accertarti che la capacità desiderata sia soddisfatta, potresti ricevere istanze spot da vari pool.

Poiché questa strategia considera solo il prezzo dell'istanza e non la capacità disponibile, potrebbe comportare tassi di interruzione elevati.

La strategia di allocazione del prezzo più basso è disponibile solo quando si utilizza il. AWS CLI Il nome del parametro è lowest-price per EC2 Fleet e lowestPrice per Spot Fleet.

Numero di pool da utilizzare

Il numero di pool Spot in cui allocare la capacità Spot di destinazione. Valido solo quando la strategia di allocazione è impostata sul prezzo più basso. La flotta seleziona i pool Spot con il prezzo più basso e alloca in modo uniforme la capacità Spot target tra il numero di pool Spot specificato.

Tieni presente che il parco istanze tenta di estrarre istanze Spot dal numero di pool specificato con la massima diligenza possibile. Se un pool esaurisce la capacità Spot prima di raggiungere la capacità prevista, il parco macchine continuerà a soddisfare la tua richiesta attingendo dal pool successivo con il prezzo più basso. Per garantire che la capacità di destinazione sia soddisfatta, è possibile ricevere istanze spot da un numero di pool maggiore di quello specificato. Analogamente, se la maggior parte dei pool non dispone di capacità spot, è possibile ricevere la capacità di destinazione completa da un numero di pool inferiore a quello specificato.

Questo parametro è disponibile solo quando si specifica la strategia di allocazione del prezzo più basso e solo quando si utilizza la. AWS CLI Il nome del parametro è sia InstancePoolsToUseCount per EC2 Fleet che per Spot Fleet.

## <span id="page-1833-0"></span>Strategie di allocazione per istanze On-Demand

La configurazione di lancio determina tutti i possibili pool di capacità (tipi di istanze e zone di disponibilità) da cui EC2 Fleet o Spot Fleet può avviare istanze On-Demand. Tuttavia, all'avvio delle istanze, il parco istanze utilizza la strategia di allocazione specificata dall'utente per selezionare i pool specifici tra tutti i pool possibili.

È possibile specificare una delle seguenti strategie di allocazione per le istanze On-Demand:

## Prezzo più basso

Le istanze On-Demand provengono dal pool più economico con capacità disponibile. Questa è la strategia predefinita.

Se il pool con il prezzo più basso non dispone di capacità disponibile, le istanze on demand provengono dal pool con il prezzo più basso successivo con capacità disponibile.

Se la capacità di un pool si esaurisce prima di soddisfare la capacità desiderata, il parco macchine continuerà a soddisfare la richiesta attingendo dal pool con il prezzo più basso successivo. Per garantire che la capacità desiderata sia soddisfatta, è possibile ricevere istanze On-Demand da diversi pool.

## Assegnata una priorità

Il parco istanze utilizza la priorità che hai assegnato a ciascun modello di lancio, avviando per primi i tipi di istanze in ordine di priorità più alta. Questa strategia non può essere utilizzata con la selezione del tipo di istanza basata sugli attributi. Per un esempio di come utilizzare questa strategia di allocazione, vedi. [Dare priorità ai tipi di istanze per la capacità on demand](#page-1836-1)

# <span id="page-1834-0"></span>Scegli la strategia di allocazione Spot appropriata

Puoi ottimizzare il tuo parco istanze in base al tuo caso d'uso scegliendo la strategia di allocazione spot appropriata.

Equilibrio tra prezzo più basso e capacità disponibile

Per bilanciare i compromessi tra i pool di capacità Spot con il prezzo più basso e i pool di capacità Spot con la massima disponibilità di capacità, si consiglia di utilizzare la strategia di allocazione ottimizzata per la capacità di prezzo. Questa strategia decide a quali pool richiedere le istanze spot tenendo conto sia del prezzo dei pool sia della capacità di istanze spot disponibile in tali pool. Ciò implica che richiederemo istanze spot dai pool che riteniamo avere le minori possibilità di interruzione nel breve termine, tenendo comunque conto del prezzo.

Se la tua flotta utilizza carichi di lavoro resilienti e stateless, tra cui applicazioni containerizzate, microservizi, applicazioni web, processi di dati e analisi ed elaborazione in batch, utilizza la strategia di allocazione ottimizzata in termini di capacità e prezzo per risparmi e disponibilità ottimali della capacità.

Se il parco istanze esegue carichi di lavoro che possono avere un costo più elevato di interruzione associato al riavvio del lavoro, ti consigliamo implementare i checkpoint affinché le applicazioni possano riavviarsi da quel punto in caso di interruzione. Utilizzando il checkpointing, la strategia di allocazione ottimizzata per la capacità di prezzo è la soluzione ideale per questi carichi di lavoro, poiché alloca la capacità dai pool più economici che offrono anche un basso tasso di interruzione delle istanze Spot.

Ad esempio, JSON le configurazioni che utilizzano la strategia di allocazione ottimizzata per la capacità di prezzo, consulta quanto segue:

- EC2Flotta [Esempio 10: avviare istanze Spot in un parco istanze price-capacity-optimized](#page-1976-0)
- Flotta Spot [Esempio 11: avvio di istanze Spot in un parco istanze priceCapacityOptimized](#page-1995-0)

Quando i carichi di lavoro hanno un costo di interruzione elevato

Opzionalmente, puoi utilizzare la strategia di ottimizzazione della capacità se esegui carichi di lavoro che utilizzano tipi di istanze con prezzi simili o in cui il costo dell'interruzione è così elevato che qualsiasi risparmio sui costi è inadeguato rispetto a un aumento marginale delle interruzioni. Questa strategia alloca la capacità dai pool di capacità spot con maggiore disponibilità che offrono una possibilità minore di interruzioni, il che può ridurre il costo complessivo del carico di lavoro.

Quando è necessario ridurre al minimo la possibilità di interruzioni ma la preferenza per determinati tipi di istanze è importante, è possibile esprimere le priorità del pool utilizzando la strategia di allocazione prioritaria ottimizzata per la capacità e quindi impostando l'ordine dei tipi di istanze da utilizzare dalla priorità più alta a quella più bassa.

Si noti che quando si impostano priorità per l'ottimizzazione della capacità, le stesse priorità vengono applicate anche alle istanze On-Demand se la strategia di allocazione On-Demand è impostata su prioritaria. Tieni inoltre presente che, per Spot Fleet, l'utilizzo delle priorità è supportato solo se il parco macchine utilizza un modello di lancio.

Per esempio, JSON configurazioni che utilizzano la strategia di allocazione ottimizzata della capacità, consulta quanto segue:

- EC2Flotta [Esempio 8: avvio di istanze Spot in un parco istanze ottimizzato in termini di capacità](#page-1973-0)
- Flotta Spot [Esempio 9: Avviare le istanze spot in un parco istanze ottimizzato per la capacità](#page-1993-0)

Ad esempio, JSON configurazioni che utilizzano la strategia di allocazione prioritaria ottimizzata per la capacità, consulta quanto segue:

- EC2Flotta [Esempio 9: avvio di istanze Spot in un parco istanze con priorità ottimizzate in termini](#page-1974-0) [di capacità](#page-1974-0)
- Flotta Spot [Esempio 10: Avviare le istanze spot in un parco istanze ottimizzato per la capacità](#page-1994-0)  [con priorità](#page-1994-0)

Quando il carico di lavoro è flessibile in termini di tempo e la capacità disponibile non è un fattore rilevante

Se la tua flotta è piccola o funziona per un breve periodo, puoi utilizzare la capacità di prezzo ottimizzata per massimizzare i risparmi sui costi, tenendo comunque conto della disponibilità della capacità.

Quando il parco istanze è grande o viene eseguito per un lungo periodo di tempo

Se la tua flotta è grande o funziona a lungo, puoi migliorarne la disponibilità distribuendo le istanze Spot su più pool utilizzando la strategia diversificata. Ad esempio, se il tuo parco istanze prevede 10 pool e una capacità target di 100 istanze, lancia 10 istanze Spot in ogni pool. Se il prezzo Spot per un pool supera il prezzo massimo per tale pool, solo il 10% del parco istanze ne è interessato. L'utilizzo di questa strategia rende inoltre il parco istanze meno sensibile agli aumenti del prezzo Spot in ogni
pool unico nel tempo. Con la strategia diversificata[, il parco istanze Spot non viene lanciato in nessun](https://aws.amazon.com/ec2/pricing/) [pool con un prezzo Spot uguale o superiore al prezzo on demand.](https://aws.amazon.com/ec2/pricing/)

## Mantieni la capacità prevista per le istanze Spot

Dopo la chiusura delle istanze Spot a causa di una modifica del prezzo Spot o della capacità disponibile di un pool di capacità Spot, una serie di istanze Spot maintain lancerà istanze Spot sostitutive. La strategia di allocazione determina i pool da cui vengono avviate le istanze sostitutive, come segue:

- Se la strategia di allocazione è ottimizzata in termini di rapporto prezzo/capacità, la flotta lancia istanze sostitutive nei pool con la maggiore disponibilità di istanze Spot, tenendo anche conto del prezzo e identificando i pool con i prezzi più bassi con una disponibilità di capacità elevata.
- Se la strategia di allocazione è ottimizzata in termini di capacità, la flotta lancia istanze sostitutive nei pool con la maggiore disponibilità di capacità di istanze Spot.
- Se la strategia di allocazione è diversificata, il parco istanze Spot sostitutive distribuisce le istanze Spot sostitutive tra i pool rimanenti.

Dare priorità ai tipi di istanze per la capacità on demand

Quando un EC2 parco istanze o un parco istanze Spot tenta di soddisfare la tua capacità On-Demand, per impostazione predefinita lancia prima il tipo di istanza con il prezzo più basso. Se la strategia di allocazione On-Demand è impostata su un ordine di priorità, il parco istanze utilizza la priorità per determinare quale tipo di istanza utilizzare per primo per soddisfare la capacità On-Demand. La priorità è assegnata alla sostituzione del modello di avvio e la priorità più alta viene lanciata per prima.

Esempio: assegnare priorità ai tipi di istanza

Ad esempio, hai configurato tre sostituzioni dei modelli di avvio, ognuna con un tipo di istanza diversa.

Il prezzo on demand per i tipi di istanze varia nel prezzo. Di seguito sono riportati i tipi di istanza utilizzati in questo esempio, elencati in ordine di prezzo, a partire dal tipo di istanza più economico:

- m4.large: meno costosa
- m5.large
- m5a.large

Se non usi la priorità per stabilire l'ordine, il parco istanze utilizza la capacità on demand partendo dal tipo di istanza con il prezzo più basso.

Tuttavia, poniamo che tu non abbia utilizzato le istanze riservate m5.large che vuoi utilizzare per prime. È possibile impostare la priorità di sostituzione del modello di avvio in modo che i tipi di istanze vengano utilizzati nell'ordine di priorità, come segue:

- m5.large: priorità 1
- m4.large: priorità 2
- m5a.large: priorità 3

# Utilizza il ribilanciamento della capacità in Fleet e Spot EC2 Fleet per sostituire le istanze Spot a rischio

Con Capacity Rebalancing, la tua EC2 flotta o il tuo parco veicoli Spot possono mantenere la capacità Spot desiderata sostituendo in modo proattivo le istanze Spot a rischio di interruzione. Quando un'istanza Spot è a rischio elevato di interruzione, Amazon EC2 invia una raccomandazione di [ribilanciamento](#page-747-0). Se il ribilanciamento della capacità è abilitato, la raccomandazione di ribilanciamento attiva il lancio di una nuova istanza Spot prima che l'istanza a rischio venga interrotta.

Il ribilanciamento della capacità ti aiuta a mantenere la disponibilità del carico di lavoro aumentando in modo proattivo la tua flotta con nuove istanze Spot prima che le istanze in esecuzione vengano interrotte da Amazon. EC2

Per configurare EC2 Fleet in modo che utilizzi Capacity Rebalancing per lanciare un'istanza Spot sostitutiva

Utilizza il comando [create-fleet](https://docs.aws.amazon.com/cli/latest/reference/ec2/create-fleet.html) (AWS CLI) e i parametri pertinenti nella struttura. MaintenanceStrategies Per un esempio di JSON configurazione, vedi. [Esempio 7: configura il](#page-1971-0) [ribilanciamento della capacità per avviare istanze Spot sostitutive](#page-1971-0)

Per configurare Spot Fleet in modo che utilizzi Capacity Rebalancing per lanciare un'istanza Spot sostitutiva

Puoi utilizzare la EC2 console Amazon o configurare Capacity Rebalancing. AWS CLI

(Console) Quando crei la flotta Spot, seleziona la casella di controllo Riequilibrio della capacità. Per ulteriori informazioni, consulta la fase 6.d in [Creare una richiesta di parco istanze spot utilizzando](#page-1886-0)  [parametri definiti \(console\)](#page-1886-0).

(AWS CLI) Utilizzate il [request-spot-fleetc](https://docs.aws.amazon.com/cli/latest/reference/ec2/request-spot-fleet.html)omando e i parametri pertinenti nella SpotMaintenanceStrategies struttura. Per un esempio JSON di configurazione, vedere[Esempio](#page-1991-0) [8: configurare il ribilanciamento della capacità per avviare la sostituzione delle istanze spot.](#page-1991-0)

#### Argomenti

- [Limitazioni](#page-1838-0)
- [Opzioni di configurazione](#page-1838-1)
- **[Considerazioni](#page-1839-0)**

## <span id="page-1838-0"></span>Limitazioni

- Il ribilanciamento della capacità è disponibile solo per i parchi istanza di tipo maintain.
- Quando il parco istanze è in esecuzione, non è possibile modificare l'impostazione di ribilanciamento della capacità. Per modificare l'impostazione di ribilanciamento capacità, è necessario eliminare il parco istanze e crearne uno nuovo.

## <span id="page-1838-1"></span>Opzioni di configurazione

ReplacementStrategyfor EC2 Fleet e Spot Fleet supportano i due valori seguenti:

## launch-before-terminate

Amazon EC2 chiude le istanze Spot che ricevono una notifica di ribilanciamento dopo il lancio di nuove istanze Spot sostitutive. Se si specifica launch-before-terminate, occorre specificare un valore anche per termination-delay. Dopo il lancio delle nuove istanze sostitutive, Amazon EC2 attende la durata delle istanze precedentitermination-delay, quindi chiude quelle precedenti. Per termination-delay, il minimo è 120 secondi (2 minuti) e il massimo è di 7200 secondi (2 ore).

Consigliamo di utilizzare launch-before-terminate solo se è possibile prevedere il tempo necessario per il completamento delle procedure di arresto dell'istanza. Ciò garantirà che le vecchie istanze vengano terminate solo dopo il completamento delle procedure di arresto. Tieni presente che Amazon EC2 può interrompere le vecchie istanze con un avviso di due minuti prima del. termination-delay

Sconsigliamo vivamente di utilizzare in combinazione la lowest-price strategia di allocazione lowestPrice (Fleet) o (Spot Fleet) launch-before-terminate per evitare istanze Spot sostitutive, anch'esse a elevato rischio di interruzione. EC2

## launch

Amazon EC2 lancia istanze Spot sostitutive quando viene emessa una notifica di ribilanciamento per le istanze Spot esistenti. Amazon EC2 non chiude le istanze che ricevono una notifica di ribilanciamento. È possibile terminare le vecchie istanze o lasciarle in esecuzione. Saranno addebitati i costi per entrambe le istanze durante la loro esecuzione.

## <span id="page-1839-0"></span>Considerazioni

Se configuri una EC2 flotta o una flotta Spot per il ribilanciamento della capacità, considera quanto segue:

Fornisci il maggior numero possibile di pool di capacità spot nella richiesta

Configura la tua flotta per utilizzare più tipi di istanze e zone di disponibilità. Ciò fornisce la flessibilità necessaria per avviare Istanze spot in vari pool di capacità spot. Per ulteriori informazioni, consulta [Essere flessibili riguardo tipi di istanza e zone di disponibilità.](#page-684-0)

Evitare un rischio elevato di interruzione delle istanze spot sostitutive

Per evitare un rischio elevato di interruzione, consigliamo la capacity-optimized nostra strategia di capacity-optimized-prioritized allocazione. Queste strategie garantiscono che le Spot Instances (Istanze spot) sostitutive vengano avviate nei pool di capacità spot ottimali per cui è meno probabile che vengano interrotte nel prossimo futuro. Per ulteriori informazioni, consulta [Utilizzo della strategia di allocazione ottimizzata per prezzo e capacità](#page-685-0).

Se utilizzi la strategia di lowest-price allocazione, le istanze Spot sostitutive potrebbero essere esposte a un elevato rischio di interruzione. Questo perché Amazon EC2 lancerà sempre le istanze nel pool più economico con capacità disponibile in quel momento, anche se è probabile che le istanze Spot sostitutive vengano interrotte subito dopo il lancio.

Amazon EC2 lancerà una nuova istanza solo se la disponibilità è uguale o migliore

Uno degli obiettivi del ribilanciamento della capacità è migliorare la disponibilità di un'istanza spot. Se un'istanza Spot esistente riceve una raccomandazione di ribilanciamento, Amazon EC2 lancerà una nuova istanza solo se la nuova istanza offre una disponibilità uguale o migliore rispetto all'istanza esistente. Se il rischio di interruzione di una nuova istanza è peggiore rispetto a quello dell'istanza esistente, Amazon EC2 non lancerà una nuova istanza. Amazon, tuttavia, EC2 continuerà a valutare i pool di capacità Spot e lancerà una nuova istanza se la disponibilità migliorerà.

È possibile che l'istanza esistente venga interrotta senza che Amazon avvii EC2 proattivamente una nuova istanza. Quando ciò accade, Amazon EC2 tenterà di avviare una nuova istanza indipendentemente dal fatto che la nuova istanza presenti un rischio elevato di interruzione.

Il ribilanciamento della capacità non aumenta il tasso di interruzione dell'istanza Spot

Quando abiliti il ribilanciamento della capacità, non aumenta il [tasso di interruzione delle istanze](#page-732-0)  [Spot](#page-732-0) (il numero di istanze Spot che vengono recuperate quando Amazon ha EC2 bisogno di recuperare la capacità). Tuttavia, se Capacity Rebalancing rileva che un'istanza è a rischio di interruzione, EC2 Amazon tenterà immediatamente di avviare una nuova istanza. Il risultato è che potrebbero essere sostituite più istanze che se avessi aspettato che Amazon lanciasse una nuova istanza dopo l'interruzione dell'istanza EC2 a rischio.

Sebbene sia possibile sostituire più istanze mediante l'abilitazione del ribilanciamento delle capacità, è meglio prendersi più tempo per agire prima che le istanze vengano interrotte. Con un [Avviso di interruzione dell'istanza Spot,](#page-740-0) in genere hai solo fino a due minuti per interrompere l'istanza. Con il ribilanciamento della capacità che avvia una nuova istanza in anticipo, offri ai processi esistenti maggiori possibilità di completamento sull'istanza a rischio, puoi avviare le procedure di chiusura dell'istanza e impedire la pianificazione di nuovi lavori sull'istanza a rischio. Puoi anche iniziare a preparare l'istanza appena avviata per assumere il controllo dell'applicazione. Con la sostituzione proattiva offerta dal ribilanciamento della capacità, puoi beneficiare di una continuità regolare.

Come esempio teorico per dimostrare i rischi e i benefici dell'utilizzo del ribilanciamento della capacità, osserviamo il seguente scenario:

- 14:00: viene ricevuta una raccomandazione di ribilanciamento per l'istanza-A e EC2 Amazon inizia immediatamente a tentare di avviare un'istanza-B sostitutiva, dandoti il tempo di avviare le procedure di spegnimento. \*
- 14:30: viene ricevuto un suggerimento di ribilanciamento per l'istanza B, sostituita dall'istanza C dandoti il tempo di iniziare le procedure di arresto.\*
- 14:32: se il ribilanciamento della capacità non fosse abilitato e se un avviso di interruzione dell'istanza Spot fosse stato ricevuto alle 14:32 per l'istanza A, avresti avuto solo fino a due minuti per agire, ma l'istanza A sarebbe stata in esecuzione fino a questo momento.

\* Se launch-before-terminate specificato, Amazon EC2 interromperà l'istanza a rischio dopo che l'istanza sostitutiva sarà online.

Amazon EC2 può lanciare nuove istanze Spot sostitutive fino a quando la capacità raggiunta non raggiungerà il doppio della capacità target

Quando una flotta è configurata per il ribilanciamento della capacità, tenta di lanciare una nuova istanza Spot sostitutiva per ogni istanza Spot che riceve una raccomandazione di ribilanciamento. Dopo che un'istanza spot riceve un suggerimento di ribilanciamento, non viene più conteggiata come parte della capacità evasa. A seconda della strategia di sostituzione, Amazon EC2 termina l'istanza dopo un ritardo di terminazione preconfigurato o la lascia in esecuzione. In questo modo è possibile eseguire [operazioni di ribilanciamento](#page-747-1) sull'istanza.

Se il parco istanze raggiunge il doppio della capacità target, smette di lanciare nuove istanze sostitutive anche se le istanze sostitutive stesse ricevono una raccomandazione di ribilanciamento.

Ad esempio, crei una flotta con una capacità target di 100 istanze Spot. Tutte le istanze Spot ricevono una raccomandazione di ribilanciamento, che induce Amazon EC2 a lanciare 100 istanze Spot sostitutive. In questo modo il numero di istanze spot evase sale a 200, che è il doppio della capacità target. Alcune istanze sostitutive ricevono una raccomandazione di ribilanciamento, ma non vengono lanciate altre istanze sostitutive perché il parco istanze non può superare il doppio della capacità prevista.

Tenere presente che tutte le istanze vengono addebitate mentre sono in esecuzione. Ti consigliamo di configurare il tuo parco istanze per chiudere le istanze Spot che ricevono una raccomandazione di ribilanciamento

Se configuri la tua flotta per il ribilanciamento della capacità, ti consigliamo di scegliere launchbefore-terminate con un ritardo di cessazione appropriato solo se puoi prevedere il tempo necessario per il completamento delle procedure di spegnimento delle istanze. Ciò garantirà che le vecchie istanze vengano terminate solo dopo il completamento delle procedure di arresto.

Se si decide di terminare autonomamente le istanze suggerite per il ribilanciamento, si consiglia di monitorare il segnale di suggerimento del ribilanciamento ricevuto dalle istanze spot nel parco istanze. Monitorando il segnale, puoi eseguire rapidamente [azioni di ribilanciamento](#page-747-1) sulle istanze interessate prima che Amazon le EC2 interrompa, quindi puoi interromperle manualmente. Se non si terminano le istanze, verranno addebitati i relativi costi fintantoché sono in esecuzione. Amazon EC2 non chiude automaticamente le istanze che ricevono una raccomandazione di ribilanciamento.

Puoi configurare le notifiche utilizzando Amazon EventBridge o i metadati delle istanze. Per ulteriori informazioni, consulta [Monitorare i segnali di raccomandazione di ribilanciamento.](#page-748-0)

Il parco istanze non conta le istanze che ricevono una raccomandazione di ribilanciamento nel calcolo della capacità soddisfatta durante la scalabilità in entrata o in uscita

Se il parco istanze è configurato per il ribilanciamento della capacità e modifichi la capacità target impostando la scalabilità orizzontale o orizzontale, il parco istanze contrassegnate per il ribilanciamento non conta le istanze contrassegnate per il ribilanciamento come parte della capacità soddisfatta, come segue:

• Scalabilità: se riduci la capacità target desiderata, Amazon EC2 interrompe le istanze non contrassegnate per il ribilanciamento finché non viene raggiunta la capacità desiderata. Le istanze contrassegnate per il ribilanciamento non vengono conteggiate per la capacità evasa.

Ad esempio, crei una flotta con una capacità target di 100 istanze Spot. 10 istanze ricevono una raccomandazione di ribilanciamento, quindi Amazon EC2 lancia 10 nuove istanze sostitutive, con una capacità soddisfatta di 110 istanze. Quindi riduci la capacità target a 50 (scalabile in base alla scala), ma la capacità soddisfatta è in realtà di 60 istanze perché le 10 istanze contrassegnate per il ribilanciamento non vengono terminate da Amazon. EC2 È necessario terminare manualmente queste istanze oppure lasciarle in esecuzione.

• Scalabilità orizzontale: se aumenti la capacità target desiderata, Amazon EC2 lancia nuove istanze fino a raggiungere la capacità desiderata. Le istanze contrassegnate per il ribilanciamento non vengono conteggiate per la capacità evasa.

Ad esempio, crei una flotta con una capacità target di 100 istanze Spot. 10 istanze ricevono una raccomandazione di ribilanciamento, quindi il parco istanze lancia 10 nuove istanze sostitutive, con una capacità soddisfatta di 110 istanze. Si aumenta quindi la capacità target a 200 (dimensionamento orizzontale), ma la capacità evasa effettiva è di 210 istanze, perché le 10 istanze contrassegnate per il ribilanciamento non vengono conteggiate dal parco istanze come parte della capacità target. È necessario terminare manualmente queste istanze oppure lasciarle in esecuzione.

# Utilizza Capacity Reservations per riservare la capacità su richiesta in Fleet EC2

Le prenotazioni della capacità on demand ti permettono di prenotare la capacità di calcolo per le istanze on demand in una zona di disponibilità specifica per qualsiasi durata. È possibile configurare un EC2 parco veicoli in modo che utilizzi innanzitutto le prenotazioni di capacità al momento del lancio delle istanze on-demand.

Le prenotazioni di capacità su richiesta sono disponibili solo per EC2 Fleet con il tipo di richiesta impostato su. instant

Le prenotazioni delle capacità sono configurate come open o targeted. EC2Fleet può avviare le istanze On-Demand in una delle prenotazioni open di targeted capacità, nel modo seguente:

- Se la prenotazione della capacità è open, le istanze on demand che hanno attributi corrispondenti vengono eseguite automaticamente nella capacità riservata.
- Se la prenotazione della capacità è targeted, le istanze on demand devono specificamente puntarla per l'esecuzione nella capacità riservata. Ciò è utile per utilizzare una specifica prenotazione della capacità o per controllare quando utilizzare specifiche prenotazioni della capacità.

Se utilizzi le prenotazioni targeted di capacità nella tua EC2 flotta, devono esserci abbastanza prenotazioni di capacità per soddisfare la capacità on-demand prevista, altrimenti il lancio fallisce. Per evitare un errore di avvio, aggiungere invece le prenotazioni della capacità targeted a un gruppo di risorse e quindi prendere come obiettivo il gruppo di risorse. Non è necessario che il gruppo di risorse disponga di prenotazioni della capacità sufficienti; se esaurisce le prenotazioni della capacità prima che venga soddisfatta la capacità on demand obiettivo, il parco istanze può avviare la capacità obiettivo rimanente nella normale capacità on demand.

Per utilizzare Capacity Reservations con Fleet EC2

- 1. Configurare il parco istanze come tipo instant. Non è possibile utilizzare le prenotazioni della capacità per parchi istanze di altri tipi.
- 2. Configurare la strategia di utilizzo per le prenotazioni della capacità come use-capacityreservations-first.
- 3. Nel modello di avvio, per Capacity reservation (Prenotazione della capacità) scegliere Open (Aperta) o Target by group (Obiettivo per gruppo). Se si sceglie Target by group (Definisci obiettivo in base al gruppo), specificare l'ID gruppo di risorsa della prenotazione della capacità.

Quando il parco istanze tenta di soddisfare la capacità on demand, se rileva che più pool di istanze hanno prenotazioni della capacità corrispondenti inutilizzate, determina i pool in cui avviare le istanze on demand in base alla strategia di allocazione on demand (lowest-price o prioritized).

## Risorse correlate

- Per CLI esempi su come configurare una flotta per utilizzare le prenotazioni di capacità per soddisfare la capacità su richiesta[CLIConfigurazioni di esempio per Fleet EC2,](#page-1958-0) consulta in particolare gli esempi da 5 a 7.
- Per un tutorial che illustra i passaggi per creare prenotazioni di capacità, utilizzarle nel parco veicoli e visualizzare quante prenotazioni di capacità sono rimaste, consulta [Tutorial: configura EC2 Fleet](#page-1948-0) [per avviare istanze On-Demand utilizzando prenotazioni di capacità mirate](#page-1948-0)
- Per informazioni sulla configurazione delle prenotazioni di capacità, consulta [Riserva la capacità](#page-843-0)  [di elaborazione con prenotazioni di capacità su richiesta](#page-843-0) e la prenotazione di [capacità su richiesta](https://aws.amazon.com/ec2/faqs/#On-Demand_Capacity_Reservation). FAQs

# Lavora con EC2 Fleet

Per iniziare a utilizzare una EC2 flotta, crea una richiesta che includa la capacità target totale, la capacità On-Demand, la capacità Spot e un modello di lancio che specifichi la configurazione per le istanze del parco istanze. Facoltativamente, puoi specificare parametri aggiuntivi o lasciare che la flotta utilizzi i valori predefiniti. Puoi anche etichettare la richiesta del parco veicoli e le relative istanze e volumi quando crei il parco veicoli.

Il parco istanze On-Demand avvia le istanze On-Demand quando c'è capacità disponibile e le istanze Spot quando il prezzo massimo supera il prezzo Spot e la capacità è disponibile.

Una volta lanciata la flotta, puoi descrivere la richiesta del parco macchine, le istanze che compongono il parco istanze e gli eventuali eventi del parco veicoli. Se necessario, puoi anche assegnare tag aggiuntivi.

Se è necessario modificare i parametri della flotta, ad esempio la capacità totale target, è possibile modificare la flotta, a condizione che sia configurata per mantenere la capacità. Non puoi modificare la capacità di una richiesta singola dopo che è stata inviata.

La richiesta del parco veicoli rimane attiva fino alla scadenza o fino all'eliminazione da parte dell'utente. Quando elimini la richiesta del parco istanze, puoi terminare le istanze o lasciarle in esecuzione. Se scegli di lasciarle in esecuzione, le istanze on demand funzioneranno finché non le interrompi tu e le istanze Spot finché non vengono interrotte o finché non le interrompi tu.

## Argomenti

• [EC2Stati delle richieste del parco veicoli](#page-1845-0)

- [Crea una EC2 flotta](#page-1846-0)
- [Etichetta una richiesta EC2 Fleet nuova o esistente e le istanze e i volumi che avvia](#page-1860-0)
- [Descrivi la configurazione, le istanze e la cronologia degli eventi di Fleet EC2](#page-1862-0)
- [Modificare un EC2 parco veicoli](#page-1866-0)
- [Elimina una richiesta EC2 Fleet e le istanze del parco istanze](#page-1868-0)

## <span id="page-1845-0"></span>EC2Stati delle richieste del parco veicoli

Una richiesta EC2 Fleet può corrispondere a uno dei vari stati, ciascuno dei quali indica una fase diversa del ciclo di vita della richiesta e della relativa gestione delle istanze.

Una richiesta EC2 Fleet può trovarsi in uno dei seguenti stati:

#### submitted

La richiesta EC2 Fleet è in fase di valutazione e Amazon si EC2 sta preparando a lanciare il numero previsto di istanze. Se una richiesta supera il limite del parco istanze, viene eliminata immediatamente.

#### active

La richiesta EC2 Fleet è stata convalidata e Amazon EC2 sta tentando di mantenere il numero target di istanze in esecuzione. La richiesta rimane in questo stato finché non viene modificata o eliminata.

#### modifying

La richiesta EC2 Fleet è in fase di modifica. La richiesta rimane in questo stato finché la modifica non viene completamente elaborata o la richiesta non viene eliminata. È possibile modificare solo un tipo di parco istanze maintain. Questo stato non si applica ad altri tipi di richieste.

#### deleted\_running

La richiesta EC2 Fleet viene eliminata e non avvia istanze Spot aggiuntive. Le sue istanze esistenti continuano a essere eseguite finché non vengono interrotte o terminate manualmente. La richiesta rimane in questo stato finché tutte le istanze non vengono interrotte o terminate. Dopo l'eliminazione della richiesta EC2 Fleet request è possibile utilizzare solo istanze di tipo maintain EC2 Fleet. Un parco istanze instant eliminato con istanze in esecuzione non è supportato. Questo stato non si applica ai parchi istanze instant.

## deleted\_terminating

La richiesta EC2 Fleet viene eliminata e le relative istanze vengono terminate. La richiesta rimane in questo stato finché tutte le istanze non vengono terminate.

### deleted

La EC2 flotta viene eliminata e non ha istanze in esecuzione. La richiesta viene eliminata due giorni dopo e le sue istanze vengono terminate.

## <span id="page-1846-0"></span>Crea una EC2 flotta

Per creare una EC2 flotta, definisci la configurazione della flotta in un JSON file e fai riferimento al file con il comando [create-fleet](https://docs.aws.amazon.com/cli/latest/reference/ec2/create-fleet.html) AWS CLI . Nel JSON file, è necessario specificare la capacità target totale per il parco istanze, le capacità target separate per le istanze Spot e le istanze On-Demand e un modello di avvio che definisca la configurazione per le istanze del parco istanze, ad esempio un tipo di istanza, una sottorete o una AMI zona di disponibilità e uno o più gruppi di sicurezza. Facoltativamente, puoi specificare configurazioni aggiuntive, come i parametri per sostituire la configurazione del modello di lancio, le strategie di allocazione per selezionare le istanze Spot e le istanze On-Demand dai pool di EC2 capacità e l'importo massimo che sei disposto a pagare per il parco istanze. Per ulteriori informazioni, consulta [Opzioni di configurazione per la tua EC2 flotta o la](#page-1760-0)  [tua flotta Spot.](#page-1760-0)

The EC2 Fleet lancia le istanze On-Demand quando la capacità è disponibile e le istanze Spot quando il prezzo massimo supera il prezzo Spot e la capacità è disponibile.

Se il tuo parco istanze Spot include istanze Spot ed è del tipomaintain, Amazon EC2 cercherà di mantenere la capacità target del parco istanze in caso di interruzione delle istanze Spot.

## EC2Limitazioni del parco veicoli

Le seguenti limitazioni si applicano a EC2 Fleet:

- La creazione di una EC2 flotta è disponibile solo tramite [Amazon EC2 API A](https://docs.aws.amazon.com/AWSEC2/latest/APIReference/API_CreateFleet.html)[WS CLI](https://docs.aws.amazon.com/cli/latest/reference/ec2/create-fleet.html), [AWS SDKs](https://docs.aws.amazon.com/AWSEC2/latest/APIReference/API_CreateFleet.html#API_CreateFleet_SeeAlso), e [AWS CloudFormation.](https://docs.aws.amazon.com/AWSCloudFormation/latest/UserGuide/aws-resource-ec2-ec2fleet.html)
- Una richiesta di EC2 flotta non può estendersi a AWS diverse regioni. È necessario creare una EC2 flotta separata per ogni regione.
- Una richiesta EC2 Fleet non può estendersi a diverse sottoreti della stessa zona di disponibilità.

## EC2Prerequisiti della flotta

Per creare una EC2 flotta, devono essere soddisfatti i seguenti prerequisiti:

- [Modello di avvio](#page-1847-0)
- [Ruolo legato ai servizi per Fleet EC2](#page-1847-1)
- [Concedi l'accesso alle chiavi gestite dal cliente da utilizzare con copie crittografate AMIs e](#page-1848-0)  [istantanee EBS](#page-1848-0)
- [Autorizzazioni per gli utenti di Fleet EC2](#page-1849-0)

## <span id="page-1847-0"></span>Modello di avvio

Un modello di avvio specifica le informazioni di configurazione sulle istanze da avviare, come il tipo di istanza e la zona di disponibilità. Per ulteriori informazioni sui modelli di avvio, consulta. [Memorizza i](#page-931-0) [parametri di avvio delle istanze nei modelli di EC2 lancio di Amazon](#page-931-0)

<span id="page-1847-1"></span>Ruolo legato ai servizi per Fleet EC2

Il AWSServiceRoleForEC2Fleet ruolo concede al EC2 Fleet l'autorizzazione a richiedere, avviare, terminare e contrassegnare le istanze per tuo conto. Amazon EC2 utilizza questo ruolo collegato al servizio per completare le seguenti azioni:

- ec2:RunInstances Avviare istanze.
- ec2:RequestSpotInstances Richiesta Istanze spot.
- ec2:TerminateInstances Terminare istanze
- ec2:DescribeImages— Descrivi Amazon Machine Images (AMIs) per le istanze.
- ec2:DescribeInstanceStatus— Descrivi lo stato delle istanze.
- ec2:DescribeSubnets— Descrivi le sottoreti per le istanze.
- ec2:CreateTags— Aggiungi tag alla EC2 flotta, alle istanze e ai volumi.

Assicurati che questo ruolo esista prima di utilizzare AWS CLI o an API per creare un EC2 parco veicoli.

**a** Note

Una instant EC2 flotta non richiede questo ruolo.

Per creare il ruolo, usa la IAM console come segue.

Per creare il AWSServiceRoleForEC2Fleet ruolo di EC2 Fleet

- 1. Apri la IAM console all'indirizzo<https://console.aws.amazon.com/iam/>.
- 2. Nel pannello di navigazione, seleziona Roles (Ruoli).
- 3. Selezionare Create role (Crea ruolo).
- 4. Nella pagina Seleziona un'entità attendibile, esegui le operazioni seguenti:
	- a. Per Tipo di entità attendibile, scegli Servizio AWS .
	- b. In Caso d'uso, per Servizio o caso d'uso, scegli EC2- Fleet.

## **G** Tip

Assicurati di scegliere EC2- Flotta. Se scegli EC2, il caso d'uso EC2- Fleet non viene visualizzato nell'elenco dei casi d'uso. Lo use case EC2- Fleet creerà automaticamente una policy con le IAM autorizzazioni richieste e la suggerirà AWSServiceRoleForEC2Fleetcome nome del ruolo.

- c. Scegli Next (Successivo).
- 5. Nella pagina Add permissions (Aggiungi autorizzazioni), scegli Next (Successivo).
- 6. Nella pagina Nomina, rivedi e crea scegli Crea ruolo.

Se non hai più bisogno di usare EC2 Fleet, ti consigliamo di eliminare il AWSServiceRoleForEC2Fleetruolo. Dopo che questo ruolo è stato eliminato dal proprio account, è possibile creare di nuovo il ruolo se si crea un altro parco istanze.

Per ulteriori informazioni, consulta i [ruoli collegati ai servizi nella Guida](https://docs.aws.amazon.com/IAM/latest/UserGuide/id_roles_create-service-linked-role.html) per l'IAMutente.

<span id="page-1848-0"></span>Concedi l'accesso alle chiavi gestite dal cliente da utilizzare con copie crittografate AMIs e istantanee EBS

[Se specifichi uno EBS snapshot Amazon crittografato AMI o crittografato nella tua EC2 flotta e utilizzi](#page-208-0)  [una AWS KMS chiave per la crittografia, devi concedere al](#page-208-0) AWSServiceRoleForEC2Fleetruolo [l'autorizzazione a utilizzare la chiave gestita dal cliente in modo che Amazon EC2 possa avviare](#page-208-0)  [istanze per tuo conto.](#page-208-0) Per farlo, occorre aggiungere una concessione alla chiave gestita dal cliente, come mostrato nella procedura seguente.

Nel processo di assegnazione delle autorizzazioni, le concessioni rappresentano un'alternativa alle policy delle chiavi. Per ulteriori informazioni, consulta [Utilizzo delle concessioni](https://docs.aws.amazon.com/kms/latest/developerguide/grants.html) e [Utilizzo delle policy](https://docs.aws.amazon.com/kms/latest/developerguide/key-policies.html)  [delle chiavi in AWS KMS](https://docs.aws.amazon.com/kms/latest/developerguide/key-policies.html) nella Guida per gli sviluppatori di AWS Key Management Service .

Per concedere al AWSServiceRoleForEC2Fleet ruolo le autorizzazioni all'uso della chiave gestita dal cliente

• Utilizza il comando [create-grant](https://docs.aws.amazon.com/cli/latest/reference/kms/create-grant.html) per aggiungere una concessione alla chiave gestita dal cliente e per specificare il principale (il ruolo AWSServiceRoleForEC2Fleetcollegato al servizio) a cui è concessa l'autorizzazione per eseguire le operazioni consentite dalla concessione. La chiave gestita dal cliente è specificata dal key-id parametro e dalla chiave gestita dal ARN cliente. Il principale è specificato dal grantee-principal parametro e dal ARN ruolo AWSServiceRoleForEC2Fleetcollegato al servizio.

```
aws kms create-grant \ 
     --region us-east-1 \ 
     --key-id arn:aws:kms:us-
east-1:444455556666:key/1234abcd-12ab-34cd-56ef-1234567890ab \ 
    --grantee-principal arn:aws:iam::111122223333:role/AWSServiceRoleForEC2Fleet \
     --operations "Decrypt" "Encrypt" "GenerateDataKey" 
  "GenerateDataKeyWithoutPlaintext" "CreateGrant" "DescribeKey" "ReEncryptFrom" 
  "ReEncryptTo"
```
## <span id="page-1849-0"></span>Autorizzazioni per gli utenti di Fleet EC2

Se i tuoi utenti creeranno o gestiranno una EC2 flotta, assicurati di concedere loro le autorizzazioni richieste.

Per creare una politica per EC2 Fleet

- 1. Apri la IAM console all'indirizzo<https://console.aws.amazon.com/iam/>.
- 2. Nel pannello di navigazione, selezionare Policies (Policy).
- 3. Scegli Create Policy (Crea policy).
- 4. Nella pagina Crea politica, scegli la JSONscheda, sostituisci il testo con quanto segue e scegli Rivedi politica.

```
 "Version": "2012-10-17", 
 "Statement": [
```
{

```
 { 
                "Effect": "Allow", 
                "Action": [ 
                     "ec2:*" 
                ], 
                "Resource": "*" 
          }, 
           { 
                "Effect": "Allow", 
                "Action": [ 
                  "iam:ListRoles", 
                  "iam:PassRole", 
                  "iam:ListInstanceProfiles" 
                ], 
                "Resource":"arn:aws:iam::123456789012:role/DevTeam*" 
           } 
     \mathbf{I}}
```
ec2:\*Concede all'utente l'autorizzazione a richiamare tutte le EC2 API azioni Amazon. Per limitare l'utente a specifiche EC2 API azioni Amazon, specifica invece tali azioni.

L'utente deve avere l'autorizzazione per avviare l'iam:ListRolesazione per enumerare IAM i ruoli esistenti, l'iam:PassRoleazione per specificare il ruolo EC2 Fleet e l'azione per enumerare i profili iam:ListInstanceProfiles di istanza esistenti.

(Facoltativo) Per consentire a un utente di creare ruoli o profili di istanza utilizzando la IAM console, è inoltre necessario aggiungere le seguenti azioni alla policy:

- iam:AddRoleToInstanceProfile
- iam:AttachRolePolicy
- iam:CreateInstanceProfile
- iam:CreateRole
- iam:GetRole
- iam:ListPolicies
- 5. Nella pagina Review policy (Rivedi policy), immettere un nome policy e una descrizione, poi selezionare Create policy (Crea policy).
- 6. Per fornire l'accesso, aggiungi autorizzazioni ai tuoi utenti, gruppi o ruoli:

• Utenti e gruppi in AWS IAM Identity Center:

Crea un set di autorizzazioni. Segui le istruzioni riportate nella pagina [Create a permission set](https://docs.aws.amazon.com/singlesignon/latest/userguide/howtocreatepermissionset.html) (Creazione di un set di autorizzazioni) nella Guida per l'utente di AWS IAM Identity Center .

• Utenti gestiti IAM tramite un provider di identità:

Crea un ruolo per la federazione delle identità. Segui le istruzioni riportate in [Creazione di un](https://docs.aws.amazon.com/IAM/latest/UserGuide/id_roles_create_for-idp.html)  [ruolo per un provider di identità di terze parti \(federazione\)](https://docs.aws.amazon.com/IAM/latest/UserGuide/id_roles_create_for-idp.html) nella Guida per l'IAMutente.

- IAMutenti:
	- Crea un ruolo che l'utente possa assumere. Segui le istruzioni riportate nella sezione [Creazione di un ruolo per un IAM utente](https://docs.aws.amazon.com/IAM/latest/UserGuide/id_roles_create_for-user.html) nella Guida per l'IAMutente.
	- (Non consigliato) Collega una policy direttamente a un utente o aggiungi un utente a un gruppo di utenti. Segui le istruzioni riportate in [Aggiungere autorizzazioni a un utente](https://docs.aws.amazon.com/IAM/latest/UserGuide/id_users_change-permissions.html#users_change_permissions-add-console)  [\(console\)](https://docs.aws.amazon.com/IAM/latest/UserGuide/id_users_change-permissions.html#users_change_permissions-add-console) nella Guida per l'IAMutente.

## <span id="page-1851-0"></span>Crea un parco veicoli EC2

Per avviare una flotta di istanze utilizzando EC2 Fleet, devi solo specificare i seguenti parametri nella richiesta del parco istanze e il parco istanze utilizzerà i valori predefiniti per gli altri parametri:

- LaunchTemplateIdoppureLaunchTemplateName: specifica il modello di avvio da utilizzare (che contiene i parametri per le istanze da avviare, come il tipo di istanza e la zona di disponibilità)
- TotalTargetCapacity: specifica la capacità di destinazione totale per il parco istanze
- DefaultTargetCapacityType: specifica se l'opzione di acquisto di default è On demand o Spot

Per sovrascrivere i parametri specificati nel modello di avvio, è possibile specificare una o più sostituzioni. Ogni sostituzione può variare in base al tipo di istanza, alla zona di disponibilità, alla sottorete e al prezzo massimo e può includere una capacità ponderata diversa. In alternativa alla specifica del tipo di istanza, puoi specificare gli attributi che deve avere un'istanza e Amazon EC2 identificherà tutti i tipi di istanza con tali attributi. Per ulteriori informazioni, consulta [Specificare gli](#page-1792-0) [attributi, ad esempio la selezione del tipo per EC2 Fleet o Spot Fleet.](#page-1792-0).

Per EC2 Fleet di tipoinstant, è possibile specificare un parametro Systems Manager anziché l'AMIID. È possibile specificare il parametro Systems Manager nell'override o nel modello di avvio. Per ulteriori informazioni, consulta [Utilizzare un parametro Systems Manager anziché un AMI ID](#page-952-0).

È possibile specificare i parametri della flotta in un JSON file. Per informazioni su tutti i possibili parametri che è possibile specificare, veder[eVisualizza tutte le opzioni di configurazione del EC2](#page-1856-0)  [parco veicoli.](#page-1856-0)

Per esempi di configurazione del parco veicoli, veder[eCLIConfigurazioni di esempio per Fleet EC2](#page-1958-0).

Al momento non è disponibile alcun supporto da console per la creazione di una EC2 flotta.

Per creare una EC2 flotta

• Utilizzate il comando [create-fleet](https://docs.aws.amazon.com/cli/latest/reference/ec2/create-fleet.html) (AWS CLI) per creare la flotta e specificare il JSON file che contiene i parametri di configurazione della flotta.

```
aws ec2 create-fleet --cli-input-json file://file_name.json
```
Di seguito è riportato l'output di esempio per un parco istanze del tipo request o maintain.

```
{ 
     "FleetId": "fleet-12a34b55-67cd-8ef9-ba9b-9208dEXAMPLE"
}
```
Di seguito è riportato l'output di esempio per un parco istanze del tipo instant che ha avviato la capacità target.

```
{ 
   "FleetId": "fleet-12a34b55-67cd-8ef9-ba9b-9208dEXAMPLE", 
   "Errors": [], 
   "Instances": [ 
     { 
        "LaunchTemplateAndOverrides": { 
          "LaunchTemplateSpecification": { 
            "LaunchTemplateId": "lt-01234a567b8910abcEXAMPLE", 
            "Version": "1" 
          }, 
          "Overrides": { 
            "InstanceType": "c5.large", 
            "AvailabilityZone": "us-east-1a" 
          } 
       }, 
       "Lifecycle": "on-demand", 
       "InstanceIds": [
```

```
 "i-1234567890abcdef0", 
          "i-9876543210abcdef9" 
       ], 
        "InstanceType": "c5.large", 
       "Platform": null 
     }, 
     { 
        "LaunchTemplateAndOverrides": { 
          "LaunchTemplateSpecification": { 
            "LaunchTemplateId": "lt-01234a567b8910abcEXAMPLE", 
            "Version": "1" 
          }, 
          "Overrides": { 
            "InstanceType": "c4.large", 
            "AvailabilityZone": "us-east-1a" 
          } 
       }, 
       "Lifecycle": "on-demand", 
        "InstanceIds": [ 
          "i-5678901234abcdef0", 
          "i-5432109876abcdef9" 
       ] 
   ]
}
```
Di seguito è riportato l'output di esempio per un parco istanze del tipo instant che ha avviato parte della capacità target con errori per le istanze che non erano state avviate.

```
{ 
   "FleetId": "fleet-12a34b55-67cd-8ef9-ba9b-9208dEXAMPLE", 
   "Errors": [ 
     { 
       "LaunchTemplateAndOverrides": { 
          "LaunchTemplateSpecification": { 
            "LaunchTemplateId": "lt-01234a567b8910abcEXAMPLE", 
            "Version": "1" 
          }, 
          "Overrides": { 
            "InstanceType": "c4.xlarge", 
            "AvailabilityZone": "us-east-1a", 
          } 
       }, 
       "Lifecycle": "on-demand",
```

```
 "ErrorCode": "InsufficientInstanceCapacity", 
        "ErrorMessage": "" 
     }, 
   ], 
   "Instances": [ 
     { 
        "LaunchTemplateAndOverrides": { 
          "LaunchTemplateSpecification": { 
            "LaunchTemplateId": "lt-01234a567b8910abcEXAMPLE", 
            "Version": "1" 
          }, 
          "Overrides": { 
            "InstanceType": "c5.large", 
            "AvailabilityZone": "us-east-1a" 
          } 
       }, 
        "Lifecycle": "on-demand", 
        "InstanceIds": [ 
          "i-1234567890abcdef0", 
          "i-9876543210abcdef9" 
       ] 
   ]
}
```
Di seguito è riportato l'output di esempio per un parco istanze del tipo instant che non ha avviato istanze.

```
{ 
   "FleetId": "fleet-12a34b55-67cd-8ef9-ba9b-9208dEXAMPLE", 
   "Errors": [ 
     { 
       "LaunchTemplateAndOverrides": { 
          "LaunchTemplateSpecification": { 
            "LaunchTemplateId": "lt-01234a567b8910abcEXAMPLE", 
            "Version": "1" 
         }, 
          "Overrides": { 
            "InstanceType": "c4.xlarge", 
            "AvailabilityZone": "us-east-1a", 
         } 
       }, 
       "Lifecycle": "on-demand", 
       "ErrorCode": "InsufficientCapacity",
```

```
 "ErrorMessage": "" 
     }, 
     { 
        "LaunchTemplateAndOverrides": { 
          "LaunchTemplateSpecification": { 
            "LaunchTemplateId": "lt-01234a567b8910abcEXAMPLE", 
            "Version": "1" 
          }, 
          "Overrides": { 
            "InstanceType": "c5.large", 
            "AvailabilityZone": "us-east-1a", 
          } 
       }, 
        "Lifecycle": "on-demand", 
        "ErrorCode": "InsufficientCapacity", 
        "ErrorMessage": "" 
     }, 
   ], 
   "Instances": []
}
```
## Crea un EC2 parco istanze che sostituisca le istanze Spot non funzionanti

EC2Fleet verifica lo stato di integrità delle istanze del parco istanze ogni due minuti. Lo stato di un'istanza è healthy o unhealthy.

EC2Fleet determina lo stato di integrità di un'istanza utilizzando i controlli di stato forniti da AmazonEC2. Un'istanza viene determinata come unhealthy quando lo stato del controllo dello stato dell'istanza o del controllo dello stato del sistema è impaired per tre controlli dello stato di integrità consecutivi. Per ulteriori informazioni, consulta [Controlli dello stato per le EC2 istanze](#page-2694-0)  [Amazon](#page-2694-0).

È possibile configurare il parco istanze per sostituire le Istanze spot non integre. Dopo l'impostazione di ReplaceUnhealthyInstances su true, l'istanza spot viene sostituita quando viene segnalata come unhealthy. Durante la sostituzione di un'istanza spot non integra, il parco istanze può scendere al di sotto della sua capacità obiettivo.

Requisiti

• La sostituzione dell'Health check è supportata solo per EC2 le flotte che mantengono una capacità target (flotte di tipomaintain) e non per le flotte di tipo o. request instant

- La sostituzione del controllo dello stato è supportata solo per Istanze spot. Questa funzionalità non è supportata per Istanze on demand.
- Puoi configurare la tua EC2 flotta per sostituire le istanze non integre solo al momento della creazione.
- Gli utenti possono utilizzare la sostituzione del controllo dell'integrità solo se hanno l'autorizzazione a chiamare l'operazione ec2:DescribeInstanceStatus.

Per configurare un EC2 parco istanze per sostituire le istanze Spot non integre

- 1. Utilizza le informazioni per creare una EC2 flotta in. [Crea un parco veicoli EC2](#page-1851-0)
- 2. Per configurare il parco istanze Spot in modo da sostituire le istanze Spot non funzionanti, nel JSON fileReplaceUnhealthyInstances, specificare. true

<span id="page-1856-0"></span>Visualizza tutte le opzioni di configurazione del EC2 parco veicoli

Per visualizzare l'elenco completo dei parametri di configurazione di EC2 Fleet, puoi generare un JSON file. Per una descrizione di ciascun parametro, consultare [create-fleet](https://docs.aws.amazon.com/cli/latest/reference/ec2/create-fleet.html) nella Guida di riferimento ai comandi della AWS CLI .

Per generare un JSON file con tutti i possibili parametri EC2 Fleet

Utilizzate il comando [create-fleet](https://docs.aws.amazon.com/cli/latest/reference/ec2/create-fleet.html) (AWS CLI) e il --generate-cli-skeleton parametro per generare un JSON file EC2 Fleet e indirizzate l'output su un file per salvarlo.

```
aws ec2 create-fleet \ 
     --generate-cli-skeleton input > ec2createfleet.json
```

```
{ 
     "DryRun": true, 
     "ClientToken": "", 
     "SpotOptions": { 
         "AllocationStrategy": "price-capacity-optimized", 
         "MaintenanceStrategies": { 
             "CapacityRebalance": { 
                 "ReplacementStrategy": "launch" 
 } 
         },
```

```
 "InstanceInterruptionBehavior": "hibernate", 
         "InstancePoolsToUseCount": 0, 
         "SingleInstanceType": true, 
         "SingleAvailabilityZone": true, 
        "MinTargetCapacity": 0,
         "MaxTotalPrice": "" 
     }, 
     "OnDemandOptions": { 
         "AllocationStrategy": "prioritized", 
         "CapacityReservationOptions": { 
              "UsageStrategy": "use-capacity-reservations-first" 
         }, 
         "SingleInstanceType": true, 
         "SingleAvailabilityZone": true, 
        "MinTargetCapacity": 0,
         "MaxTotalPrice": "" 
     }, 
     "ExcessCapacityTerminationPolicy": "termination", 
     "LaunchTemplateConfigs": [ 
         { 
              "LaunchTemplateSpecification": { 
                  "LaunchTemplateId": "", 
                  "LaunchTemplateName": "", 
                  "Version": "" 
             }, 
              "Overrides": [ 
\overline{a} "InstanceType": "r5.metal", 
                      "MaxPrice": "", 
                      "SubnetId": "", 
                      "AvailabilityZone": "", 
                      "WeightedCapacity": 0.0, 
                      "Priority": 0.0, 
                      "Placement": { 
                           "AvailabilityZone": "", 
                          "Affinity": "", 
                          "GroupName": "", 
                          "PartitionNumber": 0, 
                          "HostId": "", 
                           "Tenancy": "dedicated", 
                           "SpreadDomain": "", 
                          "HostResourceGroupArn": "" 
\}, \{ "InstanceRequirements": {
```

```
 "VCpuCount": { 
                            "Min": 0, 
                            "Max": 0 
\}, \{ "MemoryMiB": { 
                            "Min": 0, 
                            "Max": 0 
\}, \{ "CpuManufacturers": [ 
                            "amd" 
, and the contract of \mathbf{I}, \mathbf{I} "MemoryGiBPerVCpu": { 
                            "Min": 0.0, 
                            "Max": 0.0 
\}, \{ "ExcludedInstanceTypes": [ 
 "" 
, and the contract of \mathbf{I}, \mathbf{I} "InstanceGenerations": [ 
                            "previous" 
, and the contract of \mathbf{I}, \mathbf{I} "SpotMaxPricePercentageOverLowestPrice": 0, 
                        "OnDemandMaxPricePercentageOverLowestPrice": 0, 
                        "BareMetal": "included", 
                        "BurstablePerformance": "required", 
                        "RequireHibernateSupport": true, 
                        "NetworkInterfaceCount": { 
                            "Min": 0, 
                            "Max": 0 
\}, \{ "LocalStorage": "excluded", 
                        "LocalStorageTypes": [ 
                            "ssd" 
, and the contract of \mathbf{I}, \mathbf{I} "TotalLocalStorageGB": { 
                            "Min": 0.0, 
                            "Max": 0.0 
\}, \{ "BaselineEbsBandwidthMbps": { 
                            "Min": 0, 
                            "Max": 0 
\}, \{ "AcceleratorTypes": [ 
                            "inference"
```

```
, and the contract of \mathbf{I}, \mathbf{I} "AcceleratorCount": { 
                              "Min": 0, 
                              "Max": 0 
\}, \{ "AcceleratorManufacturers": [ 
                              "amd" 
, and the contract of \mathbf{I}, \mathbf{I} "AcceleratorNames": [ 
                              "a100" 
, and the contract of \mathbf{I}, \mathbf{I} "AcceleratorTotalMemoryMiB": { 
                              "Min": 0, 
                              "Max": 0 
 } 
1 1 1 1 1 1 1
 } 
             ] 
         } 
     ], 
     "TargetCapacitySpecification": { 
         "TotalTargetCapacity": 0, 
        "OnDemandTargetCapacity": 0,
         "SpotTargetCapacity": 0, 
         "DefaultTargetCapacityType": "on-demand", 
         "TargetCapacityUnitType": "memory-mib" 
    }, 
     "TerminateInstancesWithExpiration": true, 
     "Type": "instant", 
     "ValidFrom": "1970-01-01T00:00:00", 
     "ValidUntil": "1970-01-01T00:00:00", 
     "ReplaceUnhealthyInstances": true, 
     "TagSpecifications": [ 
         { 
             "ResourceType": "fleet", 
             "Tags": [ 
\overline{a} "Key": "", 
                      "Value": "" 
 } 
             ] 
         } 
     ], 
     "Context": ""
```
}

# <span id="page-1860-0"></span>Etichetta una richiesta EC2 Fleet nuova o esistente e le istanze e i volumi che avvia

Per aiutarti a classificare e gestire le richieste di EC2 Fleet e le istanze e i volumi che vengono lanciati, puoi etichettarle con metadati personalizzati. Puoi assegnare un tag a una richiesta EC2 Fleet al momento della creazione o successivamente. Allo stesso modo, puoi assegnare un tag alle istanze e ai volumi quando vengono lanciati dal parco istanze o successivamente.

Quando si applica un tag a una richiesta del parco istanze, alle istanze e ai volumi che vengono avviati dal parco istanze non vengono automaticamente applicati tag. È necessario applicare esplicitamente tag alle istanze e ai volumi avviati dal parco istanze. Puoi scegliere di assegnare tag solo alla richiesta del parco istanze o solo alle istanze lanciate dal parco istanze, o solo ai volumi collegati alle istanze lanciate dal parco istanze o a tutte.

**a** Note

Per i tipi di parco istanze instant, è possibile applicare tag ai volumi collegati a Istanze on demand e Istanze spot. Per i tipi di parco istanze request o maintain, è possibile applicare tag ai volumi collegati a Istanze on demand.

Per ulteriori informazioni sul funzionamento dei tag, consultare [Etichetta le tue EC2 risorse Amazon](#page-2671-0).

Prerequisito

Concedi all'utente l'autorizzazione per taggare le risorse. Per ulteriori informazioni, consulta [Esempio:](#page-2409-0)  [aggiunta di tag alle risorse.](#page-2409-0)

Per concedere a un utente l'autorizzazione per taggare le risorse

Crea una IAM politica che includa quanto segue:

- L'operazione ec2:CreateTags. Ciò concede all'utente l'autorizzazione per creare tag.
- L'operazione ec2:CreateFleet. Ciò concede all'utente l'autorizzazione a creare una richiesta EC2 Fleet.
- Per Resource, si consiglia di specificare "\*". Ciò consente agli utenti di taggare tutti i tipi di risorse.

```
{ 
      "Version": "2012-10-17", 
      "Statement": [ 
          \mathcal{L} "Sid": "TagEC2FleetRequest", 
               "Effect": "Allow", 
               "Action": [ 
                    "ec2:CreateTags", 
                    "ec2:CreateFleet" 
               ], 
               "Resource": "*"
}
```
#### **A** Important

Attualmente non sono supportate le autorizzazioni a livello di risorse per la risorsa createfleet. Se si specifica create-fleet come risorsa, si otterrà un'eccezione non autorizzata quando si tenta di taggare il parco istanze. Nell'esempio seguente viene mostrato come non impostare la policy.

```
{ 
     "Effect": "Allow", 
     "Action": [ 
          "ec2:CreateTags", 
          "ec2:CreateFleet" 
     ], 
     "Resource": "arn:aws:ec2:us-east-1:111122223333:create-fleet/*"
}
```
Per fornire l'accesso, aggiungi autorizzazioni ai tuoi utenti, gruppi o ruoli:

• Utenti e gruppi in AWS IAM Identity Center:

Crea un set di autorizzazioni. Segui le istruzioni riportate nella pagina [Create a permission set](https://docs.aws.amazon.com/singlesignon/latest/userguide/howtocreatepermissionset.html) (Creazione di un set di autorizzazioni) nella Guida per l'utente di AWS IAM Identity Center .

• Utenti gestiti IAM tramite un provider di identità:

Crea un ruolo per la federazione delle identità. Segui le istruzioni riportate in [Creazione di un ruolo](https://docs.aws.amazon.com/IAM/latest/UserGuide/id_roles_create_for-idp.html)  [per un provider di identità di terze parti \(federazione\)](https://docs.aws.amazon.com/IAM/latest/UserGuide/id_roles_create_for-idp.html) nella Guida per l'IAMutente.

- IAMutenti:
	- Crea un ruolo che l'utente possa assumere. Segui le istruzioni riportate nella sezione [Creazione](https://docs.aws.amazon.com/IAM/latest/UserGuide/id_roles_create_for-user.html)  [di un ruolo per un IAM utente](https://docs.aws.amazon.com/IAM/latest/UserGuide/id_roles_create_for-user.html) nella Guida per l'IAMutente.
	- (Non consigliato) Collega una policy direttamente a un utente o aggiungi un utente a un gruppo di utenti. Segui le istruzioni riportate in [Aggiungere autorizzazioni a un utente \(console\)](https://docs.aws.amazon.com/IAM/latest/UserGuide/id_users_change-permissions.html#users_change_permissions-add-console) nella Guida per l'IAMutente.

Per etichettare una nuova richiesta EC2 Fleet

Per etichettare una richiesta EC2 Fleet al momento della creazione, specifica la coppia chiave-valore nel [JSONfile](#page-1856-0) utilizzato per creare la flotta. Il valore di ResourceType deve essere fleet. Indicando un altro valore, la richiesta per il parco istanze fallisce.

Per etichettare istanze e volumi lanciati da una flotta EC2

Per etichettare istanze e volumi quando vengono lanciati dal parco istanze, specifica i tag nel [modello](#page-943-0)  [di lancio](#page-943-0) a cui si fa riferimento nella EC2 richiesta Fleet.

**a** Note

Non è possibile applicare tag ai volumi collegati a Istanze spot che vengono avviati da un tipo di parco istanze request o maintain.

Per etichettare una richiesta, un'istanza e un volume EC2 della flotta esistenti

Utilizzare il comando [create-tags](https://docs.aws.amazon.com/cli/latest/reference/ec2/create-tags.html) per aggiungere un tag alle risorse esistenti.

```
aws ec2 create-tags \ 
     --resources fleet-12a34b55-67cd-8ef9-
ba9b-9208dEXAMPLE i-1234567890abcdef0 vol-1234567890EXAMPLE \ 
     --tags Key=purpose,Value=test
```
# <span id="page-1862-0"></span>Descrivi la configurazione, le istanze e la cronologia degli eventi di Fleet EC2

Puoi descrivere la configurazione EC2 della tua flotta, le istanze EC2 della flotta e la cronologia degli eventi della flotta. EC2

#### Argomenti

- [Descrivi tutte le tue flotte EC2](#page-1863-0)
- [Descrivi tutte le istanze nella flotta specificata EC2](#page-1864-0)
- [Descrivi la cronologia degli eventi della tua flotta EC2](#page-1865-0)

## <span id="page-1863-0"></span>Descrivi tutte le tue flotte EC2

Usa il comando [describe-fleets](https://docs.aws.amazon.com/cli/latest/reference/ec2/describe-fleets.html) per descrivere tutte le tue flotte. EC2

aws ec2 describe-fleets

#### **A** Important

Se un parco istanze è di tipo instant, devi specificare l'ID del parco istanze, altrimenti non viene visualizzato nella risposta. Includi --fleet-ids come riportato di seguito:

```
aws ec2 describe-fleets --fleet-ids fleet-8a22eee4-f489-ab02-06b8-832a7EXAMPLE
```

```
{ 
     "Fleets": [ 
         { 
             "ActivityStatus": "fulfilled", 
             "CreateTime": "2022-02-09T03:35:52+00:00", 
             "FleetId": "fleet-364457cd-3a7a-4ed9-83d0-7b63e51bb1b7", 
             "FleetState": "active", 
             "ExcessCapacityTerminationPolicy": "termination", 
             "FulfilledCapacity": 2.0, 
             "FulfilledOnDemandCapacity": 0.0, 
             "LaunchTemplateConfigs": [ 
\overline{\mathcal{L}} "LaunchTemplateSpecification": { 
                         "LaunchTemplateName": "my-launch-template", 
                         "Version": "$Latest" 
 } 
 } 
             ],
```

```
 "TargetCapacitySpecification": { 
                  "TotalTargetCapacity": 2, 
                  "OnDemandTargetCapacity": 0, 
                  "SpotTargetCapacity": 2, 
                  "DefaultTargetCapacityType": "spot" 
             }, 
              "TerminateInstancesWithExpiration": false, 
              "Type": "maintain", 
              "ReplaceUnhealthyInstances": false, 
              "SpotOptions": { 
                  "AllocationStrategy": "capacity-optimized", 
                  "InstanceInterruptionBehavior": "terminate" 
             }, 
              "OnDemandOptions": { 
                  "AllocationStrategy": "lowestPrice" 
 } 
         } 
     ]
}
```
## <span id="page-1864-0"></span>Descrivi tutte le istanze nella flotta specificata EC2

Utilizzate il [describe-fleet-instances](https://docs.aws.amazon.com/cli/latest/reference/ec2/describe-fleet-instances.html)comando per descrivere le istanze del Fleet specificatoEC2. L'elenco delle istanze in esecuzione riportato viene aggiornato periodicamente e potrebbe essere obsoleto.

```
aws ec2 describe-fleet-instances --fleet-id fleet-73fbd2ce-aa30-494c-8788-1cee4EXAMPLE
```

```
{ 
     "ActiveInstances": [ 
          { 
              "InstanceId": "i-09cd595998cb3765e", 
              "InstanceHealth": "healthy", 
              "InstanceType": "m4.large", 
              "SpotInstanceRequestId": "sir-86k84j6p" 
          }, 
          { 
              "InstanceId": "i-09cf95167ca219f17", 
              "InstanceHealth": "healthy", 
              "InstanceType": "m4.large",
```

```
 "SpotInstanceRequestId": "sir-dvxi7fsm" 
         } 
     ], 
     "FleetId": "fleet-73fbd2ce-aa30-494c-8788-1cee4EXAMPLE"
}
```
<span id="page-1865-0"></span>Descrivi la cronologia degli eventi della tua flotta EC2

Usa il [describe-fleet-historyc](https://docs.aws.amazon.com/cli/latest/reference/ec2/describe-fleet-history.html)omando per descrivere gli eventi per la EC2 flotta specificata per il periodo specificato. Per ulteriori informazioni sugli eventi restituiti nell'output, vedere[EC2Tipi di eventi](#page-1929-0) [della flotta.](#page-1929-0)

```
aws ec2 describe-fleet-history \ 
     --fleet-id fleet-73fbd2ce-aa30-494c-8788-1cee4EXAMPLE \ 
     --start-time 2018-04-10T00:00:00Z
```

```
{ 
     "HistoryRecords": [ 
          { 
              "EventInformation": { 
                   "EventSubType": "submitted" 
              }, 
              "EventType": "fleetRequestChange", 
              "Timestamp": "2020-09-01T18:26:05.000Z" 
          }, 
          { 
              "EventInformation": { 
                   "EventSubType": "active" 
              }, 
              "EventType": "fleetRequestChange", 
              "Timestamp": "2020-09-01T18:26:15.000Z" 
          }, 
          { 
              "EventInformation": { 
                   "EventDescription": "t2.small, ami-07c8bc5c1ce9598c3, ...", 
                   "EventSubType": "progress" 
              }, 
              "EventType": "fleetRequestChange", 
              "Timestamp": "2020-09-01T18:26:17.000Z" 
          },
```

```
 { 
              "EventInformation": { 
                  "EventDescription": "{\"instanceType\":\"t2.small\", ...}", 
                  "EventSubType": "launched", 
                  "InstanceId": "i-083a1c446e66085d2" 
              }, 
              "EventType": "instanceChange", 
              "Timestamp": "2020-09-01T18:26:17.000Z" 
         }, 
         { 
              "EventInformation": { 
                 "EventDescription": "\{\"instanceType\":\"t2.small\", ...}",
                  "EventSubType": "launched", 
                  "InstanceId": "i-090db02406cc3c2d6" 
              }, 
              "EventType": "instanceChange", 
              "Timestamp": "2020-09-01T18:26:17.000Z" 
         } 
     ], 
     "FleetId": "fleet-73fbd2ce-aa30-494c-8788-1cee4EXAMPLE", 
     "LastEvaluatedTime": "1970-01-01T00:00:00.000Z", 
     "StartTime": "2018-04-09T23:53:20.000Z"
}
```
# <span id="page-1866-0"></span>Modificare un EC2 parco veicoli

È possibile modificare la capacità target totale, la capacità Spot e la capacità On-Demand di una EC2 flotta. Puoi anche modificare se le istanze in esecuzione devono essere terminate se la nuova capacità target totale viene ridotta al di sotto delle dimensioni attuali del parco istanze.

## Considerazioni

Quando modifichi un parco veicoli, considera quanto segue: EC2

- Tipo di flotta: puoi modificare solo un tipo maintain di EC2 flotta. Non puoi modificare una EC2 flotta di tipo request oinstant.
- Parametri della flotta: puoi modificare i seguenti parametri di una EC2 flotta:
	- target-capacity-specification— Aumentare o diminuire la capacità target per:
		- TotalTargetCapacity
		- OnDemandTargetCapacity
- SpotTargetCapacity
- excess-capacity-termination-policy— Se le istanze in esecuzione devono essere interrotte se la capacità obiettivo totale del EC2 parco veicoli è ridotta al di sotto delle dimensioni attuali del parco macchine. I valori validi sono:
	- no-termination
	- termination
- Comportamento della flotta quando si aumenta la capacità target totale[: quando si aumenta](#page-1830-0) [la capacità totale prevista, il EC2 parco istanze vengono avviate le istanze aggiuntive in base](#page-1830-0) [all'opzione di acquisto dell'istanza specificata per](#page-1830-0)DefaultTargetCapacityType, che è istanze [On-Demand o Istanze Spot, e in base alla strategia di allocazione specificata.](#page-1830-0)
- Comportamento della flotta quando si riduce la capacità target Spot: quando si riduce la capacità target Spot, la EC2 flotta elimina tutte le richieste aperte che superano la nuova capacità target. Puoi richiedere che la flotta chiuda le istanze Spot fino a quando le dimensioni del parco istanze non raggiungono la nuova capacità target. Se la strategia di allocazione è lowest-price, il parco istanze termina le istanze con il prezzo più alto per unità. Se la strategia di allocazione è diversified, il parco istanze termina le istanze tra i pool. In alternativa, puoi richiedere che EC2 Fleet mantenga il parco istanze alle dimensioni attuali, ma non sostituire le istanze Spot che subiscono interruzioni o le istanze che vengono chiuse manualmente.

Quando un EC2 parco istanze Spot interrompe un'istanza Spot perché la capacità target è diminuita, l'istanza riceve un avviso di interruzione dell'istanza Spot.

• Stato della flotta: puoi modificare una EC2 flotta che si trova nello stato submitted oactive. Quando si modifica un parco istanze, esso acquisisce lo stato modifying.

Comandi per modificare un parco veicoli EC2

È possibile utilizzare il AWS CLI comando [modify-fleet](https://docs.aws.amazon.com/cli/latest/reference/ec2/modify-fleet.html) per modificare una flotta. EC2

Per modificare la capacità obiettivo totale di una flotta EC2

Usa il comando [modify-fleet](https://docs.aws.amazon.com/cli/latest/reference/ec2/modify-fleet.html) per aggiornare la capacità target della flotta specificataEC2.

```
aws ec2 modify-fleet \setminus --fleet-id fleet-73fbd2ce-aa30-494c-8788-1cee4EXAMPLE \ 
     --target-capacity-specification TotalTargetCapacity=20
```
Per specificare che le istanze in esecuzione in eccesso non devono essere eliminate quando si riduce la capacità target totale di una flotta EC2

Se si diminuisce la capacità target, ma si desidera mantenere il parco istanze alla dimensione attuale, è possibile modificare il comando precedente come segue.

```
aws ec2 modify-fleet \ 
     --fleet-id fleet-73fbd2ce-aa30-494c-8788-1cee4EXAMPLE \ 
     --target-capacity-specification TotalTargetCapacity=10 \ 
     --excess-capacity-termination-policy no-termination
```
# <span id="page-1868-0"></span>Elimina una richiesta EC2 Fleet e le istanze del parco istanze

Se non hai più bisogno di una richiesta EC2 Fleet, puoi eliminarla. Dopo aver eliminato una richiesta del parco istanze, tutte le richieste Spot associate al parco istanze vengono annullate, in modo che non vengano lanciate nuove istanze Spot.

Quando elimini una richiesta EC2 Fleet, devi anche specificare se desideri terminare tutte le relative istanze. Ciò include sia le istanze on demand che le istanze spot. Per le instant flotte, EC2 Fleet deve terminare le istanze quando la flotta viene eliminata. Un parco istanze instant eliminato con istanze in esecuzione non è supportato.

Se si specifica che le istanze devono essere terminate quando la richiesta del parco istanze viene eliminata, la richiesta del parco istanze entra nello stato. deleted\_terminating Altrimenti, esso acquisisce lo stato deleted\_running e l'esecuzione delle istanze continua finché esse non vengono interrotte o terminate manualmente.

## Restrizioni

- Puoi eliminare fino a 25 flotte di tipi instant in un'unica operazione.
- È possibile eliminare fino a 100 flotte di tipi maintain o request in una singola operazione.
- È possibile eliminare fino a 125 flotte in una singola operazione, a condizione che non si superi la quota per ciascun tipo di flotta, come specificato sopra.
- Se superi il numero specificato di flotte da eliminare, non viene eliminata alcuna flotta.
- È possibile terminare fino a 1000 istanze con un'unica operazione di eliminazione delle flotte. instant

Per eliminare un EC2 parco istanze e terminarne le istanze

Utilizzate il comando [delete-fleets](https://docs.aws.amazon.com/cli/latest/reference/ec2/delete-fleets.html) e il --terminate-instances parametro per eliminare il EC2 Fleet specificato e terminare le istanze associate.

```
aws ec2 delete-fleets \ 
     --fleet-ids fleet-73fbd2ce-aa30-494c-8788-1cee4EXAMPLE \ 
     --terminate-instances
```
Output di esempio

```
{ 
     "UnsuccessfulFleetDeletions": [], 
     "SuccessfulFleetDeletions": [ 
          { 
              "CurrentFleetState": "deleted_terminating", 
              "PreviousFleetState": "active", 
              "FleetId": "fleet-73fbd2ce-aa30-494c-8788-1cee4EXAMPLE" 
          } 
    \mathbf{I}}
```
Per eliminare un Fleet senza terminarne le EC2 istanze

È possibile modificare il comando precedente utilizzando il --no-terminate-instances parametro per eliminare il EC2 Fleet specificato senza terminare le istanze associate.

```
a Note
   --no-terminate-instances non è supportato per i parchi istanze instant.
```

```
aws ec2 delete-fleets \ 
     --fleet-ids fleet-73fbd2ce-aa30-494c-8788-1cee4EXAMPLE \ 
     --no-terminate-instances
```

```
{ 
     "UnsuccessfulFleetDeletions": [], 
     "SuccessfulFleetDeletions": [ 
          { 
              "CurrentFleetState": "deleted_running",
```

```
 "PreviousFleetState": "active", 
               "FleetId": "fleet-4b8aaae8-dfb5-436d-a4c6-3dafa4c6b7dcEXAMPLE" 
          } 
    \mathbf{I}}
```
Risoluzione dei problemi di eliminazione di un parco istanze

Se un EC2 Fleet non riesce a eliminare, UnsuccessfulFleetDeletions nell'output restituisce l'ID del EC2 Fleet, un codice di errore e un messaggio di errore.

I codici di errore sono:

- ExceededInstantFleetNumForDeletion
- fleetIdDoesNotExist
- fleetIdMalformed
- fleetNotInDeletableState
- NoTerminateInstancesNotSupported
- UnauthorizedOperation
- unexpectedError

## Risoluzione dei problemi di **ExceededInstantFleetNumForDeletion**

Se si tenta di eliminare più di 25 parchi istanze instant in una singola richiesta, viene restituito l'errore ExceededInstantFleetNumForDeletion. Di seguito è riportato l'output di esempio per questo errore.

```
{ 
     "UnsuccessfulFleetDeletions": [ 
      { 
            "FleetId": " fleet-5d130460-0c26-bfd9-2c32-0100a098f625", 
            "Error": { 
                    "Message": "Can't delete more than 25 instant fleets in a single 
  request.", 
                    "Code": "ExceededInstantFleetNumForDeletion" 
 } 
      }, 
      { 
             "FleetId": "fleet-9a941b23-0286-5bf4-2430-03a029a07e31", 
             "Error": {
```

```
 "Message": "Can't delete more than 25 instant fleets in a single 
 request.", 
                  "Code": "ExceededInstantFleetNumForDeletion" 
 } 
      } 
 . 
 . 
 . 
      ], 
      "SuccessfulFleetDeletions": []
}
```
Risoluzione dei problemi di **NoTerminateInstancesNotSupported**

Se si specifica che le istanze di un parco istanze instant non devono essere terminate quando si elimina il parco istanze, viene restituito l'errore NoTerminateInstancesNotSupported. - no-terminate-instances non è supportato per i parchi istanze instant. Di seguito è riportato l'output di esempio per questo errore.

```
{ 
         "UnsuccessfulFleetDeletions": [ 
\{\hspace{.1cm} \} "FleetId": "fleet-5d130460-0c26-bfd9-2c32-0100a098f625", 
                         "Error": { 
                                    "Message": "NoTerminateInstances option is not supported for 
  instant fleet", 
                                    "Code": "NoTerminateInstancesNotSupported" 
design and the state of the state of the state of the state of the state of the state of the state of the state
 } 
          ], 
          "SuccessfulFleetDeletions": []
```
Risoluzione dei problemi di **UnauthorizedOperation**

Se non si dispone dell'autorizzazione per terminare le istanze, viene restituito l'errore UnauthorizedOperation quando si elimina un parco istanze che deve terminare le relative istanze. Di seguito è riportata la risposta di errore.

```
<Response><Errors><Error><Code>UnauthorizedOperation</Code><Message>You are not 
  authorized to perform this 
operation. Encoded authorization failure message: VvuncIxj7Z_CPGNYXWqnuFV-
YjByeAU66Q9752NtQ-I3-qnDLWs6JLFd
```
```
KnSMMiq5s6cGqjjPtEDpsnGHzzyHasFHOaRYJpaDVravoW25azn6KNkUQQlFwhJyujt2dtNCdduJfrqcFYAjlEiRMkfDHt7
BHturzDK6A560Y2nDSUiMmAB1y9UNtqaZJ9SNe5sNxKMqZaqKtjRbk02RZu5V2vn9VMk6fm2aMVHbY9JhLvGypLcMUjtJ76
VPiU5v2s-
UgZ7h0p2yth6ysUdhlONg6dBYu8_y_HtEI54invCj4CoK0qawqzMNe6rcmCQHvtCxtXsbkgyaEbcwmrm2m01-
EMhekLFZeJLr
DtYOpYcEl4_nWFX1wtQDCnNNCmxnJZAoJvb3VMDYpDTsxjQv1PxODZuqWHs23YXWVywzgnLtHeRf2o4lUhGBw17mXsS07k7
PT9vrHtQiILor5VVTsjSPWg7edj_1rsnXhwPSu8gI48ZLRGrPQqFq0RmKO_QIE8N8s6NWzCK4yoX-9gDcheurOGpkprPIC
</Message></Error></Errors><RequestID>89b1215c-7814-40ae-a8db-41761f43f2b0</
RequestID></Response>
```
Per risolvere l'errore, è necessario aggiungere l'ec2:TerminateInstancesazione alla IAM politica, come illustrato nell'esempio seguente.

```
{ 
        "Version": "2012-10-17", 
        "Statement": [ 
\{\hspace{.1cm} \} "Sid": "DeleteFleetsAndTerminateInstances", 
                  "Effect": "Allow", 
                  "Action": [ 
                         "ec2:DeleteFleets" 
                         "ec2:TerminateInstances" 
 ], 
                  "Resource": "*" 
 } 
       \mathbf{I} }
```
# Lavora con Spot Fleet

Per iniziare a utilizzare un parco istanze Spot, crea una richiesta che includa la capacità target totale per le istanze Spot, una parte opzionale On-Demand, e specifica manualmente una coppia di chiavi AMI e una chiave oppure specifica un modello di lancio che includa la configurazione per le istanze del parco istanze. Facoltativamente, puoi specificare parametri aggiuntivi o lasciare che la flotta utilizzi i valori predefiniti. Puoi anche etichettare la richiesta del parco veicoli e le relative istanze e volumi quando crei il parco veicoli.

Il parco istanze On-Demand avvia le istanze On-Demand quando c'è capacità disponibile e le istanze Spot quando il prezzo massimo supera il prezzo Spot e la capacità è disponibile.

Una volta lanciata la flotta, puoi descrivere la richiesta del parco macchine, le istanze che compongono il parco istanze e gli eventuali eventi relativi alla flotta. Se necessario, puoi anche assegnare tag aggiuntivi.

Se è necessario modificare i parametri della flotta, ad esempio la capacità totale target, è possibile modificare la flotta, a condizione che sia configurata per mantenere la capacità. Non puoi modificare la capacità di una richiesta singola dopo che è stata inviata.

La richiesta del parco veicoli rimane attiva fino alla scadenza o all'utente la annulla (elimina). Quando annulli la richiesta del parco istanze, puoi terminare le istanze o lasciarle in esecuzione. Se scegli di lasciarle in esecuzione, le istanze on demand funzioneranno finché non le interrompi tu e le istanze Spot finché non vengono interrotte o finché non le interrompi tu.

#### Argomenti

- [Stati della richiesta di parco istanze spot](#page-1873-0)
- [Creazione di un parco istanze Spot](#page-1874-0)
- [Etichetta una richiesta Spot Fleet nuova o esistente e le istanze e i volumi che lancia](#page-1894-0)
- [Descrivi una configurazione di Spot Fleet, le relative istanze e la cronologia degli eventi](#page-1903-0)
- [Modificare una richiesta di parco istanze spot](#page-1904-0)
- [Annulla \(elimina\) una richiesta Spot Fleet](#page-1905-0)
- [Comprendi il ridimensionamento automatico per Spot Fleet](#page-1908-0)

## <span id="page-1873-0"></span>Stati della richiesta di parco istanze spot

Una richiesta Spot Fleet può corrispondere a uno dei diversi stati, ciascuno dei quali indica una fase diversa del ciclo di vita della richiesta e della relativa gestione delle istanze.

Una richiesta di parco istanze spot può avere uno dei seguenti stati:

#### submitted

La richiesta Spot Fleet è in fase di valutazione e Amazon si EC2 sta preparando a lanciare il numero previsto di istanze. Se una richiesta supera le quote della tua flotta Spot, viene annullata immediatamente.

#### active

Il parco istanze Spot è stato convalidato e Amazon EC2 sta cercando di mantenere il numero obiettivo di istanze Spot in esecuzione. La richiesta rimane in questo stato finché non viene modificata o annullata.

#### modifying

La richiesta del parco istanze spot è in fase di modifica. La richiesta rimane in questo stato fino all'elaborazione completa della modifica o all'annullamento della richiesta. È possibile modificare solo un tipo di parco istanze maintain. Questo stato non si applica a un tipo di flotta monouso. request

#### cancelled\_running

Il parco istanze Spot viene annullato (eliminato) e non avvia istanze Spot aggiuntive. Le sue istanze esistenti continuano a essere eseguite finché non vengono interrotte o terminate manualmente. La richiesta rimane in questo stato finché tutte le istanze non vengono interrotte o terminate.

#### cancelled\_terminating

Il parco istanze Spot è stato annullato (eliminato) e le relative istanze sono in fase di chiusura. La richiesta rimane in questo stato finché tutte le istanze non vengono terminate.

#### cancelled

Il parco istanze Spot è stato annullato (eliminato) e non ha istanze in esecuzione. La richiesta viene eliminata due giorni dopo e le sue istanze vengono terminate.

# <span id="page-1874-0"></span>Creazione di un parco istanze Spot

Utilizzando AWS Management Console, crea rapidamente una richiesta Spot Fleet scegliendo solo una AMI capacità totale desiderata come obiettivo. Amazon EC2 configurerà una flotta che soddisfi al meglio le tue esigenze e segua le best practice di Spot. Per ulteriori informazioni, consulta [Creare](#page-1886-0)  [rapidamente una richiesta di parco istanze spot \(console\).](#page-1886-0) In caso contrario, puoi modificare le impostazioni predefinite che preferisci. Per ulteriori informazioni, consulta [Creare una richiesta di](#page-1886-1)  [parco istanze spot utilizzando parametri definiti \(console\)](#page-1886-1) e [Crea una flotta Spot utilizzando il AWS](#page-1892-0) [CLI.](#page-1892-0)

Se desideri includere istanze On-Demand nel tuo parco istanze, devi specificare un modello di lancio nella richiesta e specificare la capacità On-Demand desiderata.

Il parco istanze On-Demand avvia le istanze On-Demand quando la capacità è disponibile e le istanze Spot quando il prezzo massimo supera il prezzo Spot e la capacità è disponibile.

Se il tuo parco istanze Spot include istanze Spot ed è del tipomaintain, Amazon EC2 cercherà di mantenere la capacità target del parco istanze in caso di interruzione delle istanze Spot.

#### Argomenti

- [Autorizzazioni del parco istanze spot](#page-1875-0)
- [Creare rapidamente una richiesta di parco istanze spot \(console\)](#page-1886-0)
- [Creare una richiesta di parco istanze spot utilizzando parametri definiti \(console\)](#page-1886-1)
- [Crea una flotta Spot utilizzando il AWS CLI](#page-1892-0)
- [Crea un parco istanze Spot che sostituisca le istanze Spot non funzionanti](#page-1892-1)

#### <span id="page-1875-0"></span>Autorizzazioni del parco istanze spot

Se gli utenti IAM creano o gestiscono una serie di istanze spot, occorre concedere loro le autorizzazioni richieste.

Se utilizzi la EC2 console Amazon per creare una flotta Spot, vengono creati due ruoli collegati ai servizi denominati AWSServiceRoleForEC2SpotFleet e e AWSServiceRoleForEC2Spot un ruolo denominato aws-ec2-spot-fleet-tagging-role che concedono alla flotta Spot le autorizzazioni per richiedere, avviare, terminare e etichettare le risorse per tuo conto. Se utilizzi il AWS CLI o unAPI, devi assicurarti che questi ruoli esistano.

Utilizzare le istruzioni seguenti per concedere le autorizzazioni necessarie e creare i ruoli.

#### Autorizzazioni e ruoli

- [Concessione di autorizzazioni a un utente per la serie di istanze spot](#page-1875-1)
- [Ruolo collegato al servizio per il parco istanze spot](#page-1879-0)
- [Ruolo collegato ai servizi per le istanze spot](#page-1882-0)
- [IAMruolo per etichettare una flotta Spot](#page-1882-1)

<span id="page-1875-1"></span>Concessione di autorizzazioni a un utente per la serie di istanze spot

Se gli utenti creano o gestiscono una serie di istanze spot, assicurati di concedere loro le autorizzazioni richieste.

Per creare una policy per la serie di istanze spot

- 1. Apri la IAM console all'indirizzo<https://console.aws.amazon.com/iam/>.
- 2. Nel riquadro di navigazione, seleziona Policy, quindi Crea policy.
- 3. Nella pagina Crea policy JSON, scegli e sostituisci il testo con quanto segue.

```
{ 
     "Version": "2012-10-17", 
     "Statement": [ 
          { 
               "Effect": "Allow", 
              "Action": [ 
                   "ec2:RunInstances", 
                   "ec2:CreateTags", 
                   "ec2:RequestSpotFleet", 
                   "ec2:ModifySpotFleetRequest", 
                   "ec2:CancelSpotFleetRequests", 
                   "ec2:DescribeSpotFleetRequests", 
                   "ec2:DescribeSpotFleetInstances", 
                   "ec2:DescribeSpotFleetRequestHistory" 
              ], 
              "Resource": "*" 
          }, 
          { 
              "Effect": "Allow", 
              "Action": "iam:PassRole", 
               "Resource": "arn:aws:iam::*:role/aws-ec2-spot-fleet-tagging-role" 
          }, 
          { 
              "Effect": "Allow", 
              "Action": [ 
                   "iam:CreateServiceLinkedRole", 
                   "iam:ListRoles", 
                   "iam:ListInstanceProfiles" 
              ], 
              "Resource": "*" 
          } 
    \mathbf{I}}
```
La policy di esempio precedente concede a un utente le autorizzazioni richieste dalla maggior parte dei casi d'uso della serie di istanze spot. Per limitare l'utente a API azioni specifiche, specifica invece solo quelle API azioni.

Obbligatorio EC2 e IAM APIs

Nella politica APIs deve essere incluso quanto segue:

- ec2:RunInstances Obbligatorio per avviare istanze in una serie di istanze spot
- ec2:CreateTags Obbligatorio per applicare tag alla richiesta della serie di istanze spot, alle istanze o ai volumi
- iam:PassRole Obbligatorio per specificare il ruolo della serie di istanze spot
- iam:CreateServiceLinkedRole Obbligatorio per creare il ruolo collegato ai servizi
- iam:ListRoles— Richiesto per enumerare i ruoli esistenti IAM
- iam:ListInstanceProfiles Obbligatorio per enumerare i profili delle istanze esistenti

#### **A** Important

Se si specifica un ruolo per il profilo dell'IAMistanza nella specifica di lancio o nel modello di avvio, è necessario concedere all'utente l'autorizzazione a passare il ruolo al servizio. Per fare ciò, nella IAM policy includi "arn:aws:iam::\*:role/*IamInstanceProfile-role*" come risorsa per l'iam:PassRoleazione. Per ulteriori informazioni, consulta [Concessione a un utente](https://docs.aws.amazon.com/IAM/latest/UserGuide/id_roles_use_passrole.html)  [delle autorizzazioni per il trasferimento di un ruolo a un AWS servizio nella Guida](https://docs.aws.amazon.com/IAM/latest/UserGuide/id_roles_use_passrole.html) per l'IAMutente.

#### Flotta Spot APIs

Aggiungi le seguenti API azioni Spot Fleet alla tua polizza, se necessario:

- ec2:RequestSpotFleet
- ec2:ModifySpotFleetRequest
- ec2:CancelSpotFleetRequests
- ec2:DescribeSpotFleetRequests
- ec2:DescribeSpotFleetInstances
- ec2:DescribeSpotFleetRequestHistory

#### Facoltativo IAM APIs

(Facoltativo) Per consentire a un utente di creare ruoli o profili di istanza utilizzando la IAM console, è necessario aggiungere le seguenti azioni alla policy:

- iam:AddRoleToInstanceProfile
- iam:AttachRolePolicy
- iam:CreateInstanceProfile
- iam:CreateRole
- iam:GetRole
- iam:ListPolicies
- 4. Scegliere Review policy (Esamina policy).
- 5. Nella pagina Review policy (Rivedi policy), immettere un nome policy e una descrizione, poi selezionare Create policy (Crea policy).
- 6. Per fornire l'accesso, aggiungi autorizzazioni ai tuoi utenti, gruppi o ruoli:
	- Utenti e gruppi in AWS IAM Identity Center:

Crea un set di autorizzazioni. Segui le istruzioni riportate nella pagina [Create a permission set](https://docs.aws.amazon.com/singlesignon/latest/userguide/howtocreatepermissionset.html) (Creazione di un set di autorizzazioni) nella Guida per l'utente di AWS IAM Identity Center .

• Utenti gestiti IAM tramite un provider di identità:

Crea un ruolo per la federazione delle identità. Segui le istruzioni riportate in [Creazione di un](https://docs.aws.amazon.com/IAM/latest/UserGuide/id_roles_create_for-idp.html)  [ruolo per un provider di identità di terze parti \(federazione\)](https://docs.aws.amazon.com/IAM/latest/UserGuide/id_roles_create_for-idp.html) nella Guida per l'IAMutente.

- IAMutenti:
	- Crea un ruolo che l'utente possa assumere. Segui le istruzioni riportate nella sezione [Creazione di un ruolo per un IAM utente](https://docs.aws.amazon.com/IAM/latest/UserGuide/id_roles_create_for-user.html) nella Guida per l'IAMutente.
	- (Non consigliato) Collega una policy direttamente a un utente o aggiungi un utente a un gruppo di utenti. Segui le istruzioni riportate in [Aggiungere autorizzazioni a un utente](https://docs.aws.amazon.com/IAM/latest/UserGuide/id_users_change-permissions.html#users_change_permissions-add-console)  [\(console\)](https://docs.aws.amazon.com/IAM/latest/UserGuide/id_users_change-permissions.html#users_change_permissions-add-console) nella Guida per l'IAMutente.

#### <span id="page-1879-0"></span>Ruolo collegato al servizio per il parco istanze spot

Amazon EC2 utilizza ruoli collegati ai servizi per le autorizzazioni necessarie per chiamare altri AWS servizi per tuo conto. Un ruolo collegato al servizio è un tipo unico di IAM ruolo collegato direttamente a un servizio. AWS I ruoli collegati ai servizi forniscono un modo sicuro per delegare le autorizzazioni ai AWS servizi perché solo il servizio collegato può assumere un ruolo collegato al servizio. Per ulteriori informazioni, consulta Ruoli collegati ai [servizi](https://docs.aws.amazon.com/IAM/latest/UserGuide/id_roles_create-service-linked-role.html) nella Guida per l'utente. IAM

Amazon EC2 utilizza il ruolo collegato ai servizi denominato AWSServiceRoleForEC2SpotFleetper avviare e gestire le istanze per tuo conto.

#### **A** Important

[Se specifichi uno EBS snapshot Amazon crittografato AMI o crittografato nella tua flotta Spot,](#page-208-0) devi concedere al AWSServiceRoleForEC2SpotFleet[ruolo l'autorizzazione a utilizzarlo CMK](#page-208-0)  [in modo che Amazon EC2 possa avviare istanze per tuo conto.](#page-208-0) Per ulteriori informazioni, consulta [Concedi l'accesso CMKs per l'utilizzo con copie crittografate e istantanee AMIs EBS.](#page-1881-0)

Autorizzazioni concesse da AWSServiceRoleForEC2SpotFleet

Il AWSServiceRoleForEC2SpotFleetruolo concede a Spot Fleet l'autorizzazione a richiedere, avviare, terminare e contrassegnare le istanze per tuo conto. Amazon EC2 utilizza questo ruolo collegato al servizio per completare le seguenti azioni:

- ec2:RequestSpotInstances Richiesta di Istanze spot
- ec2:RunInstances Avviare istanze
- ec2:TerminateInstances Terminare istanze
- ec2:DescribeImages- Descrivi Amazon Machine Images (AMIs) per le istanze
- ec2:DescribeInstanceStatus Monitorare lo stato delle istanze.
- ec2:DescribeSubnets Descrivere le sottoreti per le istanze
- ec2:CreateTags Aggiungere tag alla richiesta della serie di istanze spot, alle istanze e ai volumi
- elasticloadbalancing:RegisterInstancesWithLoadBalancer Aggiungere le istanze specificate al load balancer specificato
- elasticloadbalancing:RegisterTargets Registrare le destinazioni specificate nel gruppo di destinazioni specificato

Creazione del ruolo collegato ai servizi

In gran parte dei casi, non è necessario creare manualmente un ruolo collegato ai servizi. Amazon EC2 crea il ruolo AWSServiceRoleForEC2SpotFleetcollegato ai servizi la prima volta che crei una flotta Spot utilizzando la console.

Se hai ricevuto una richiesta Spot Fleet attiva prima di ottobre 2017, quando Amazon EC2 ha iniziato a supportare questo ruolo collegato ai servizi, Amazon EC2 ha creato il AWSServiceRoleForEC2SpotFleetruolo nel tuo AWS account. Per ulteriori informazioni, consulta La sezione [Un nuovo ruolo è apparso nel mio AWS account nella Guida](https://docs.aws.amazon.com/IAM/latest/UserGuide/troubleshoot_roles.html#troubleshoot_roles_new-role-appeared) per l'IAMutente.

Se utilizzi AWS CLI o an API per creare una flotta Spot, devi prima assicurarti che questo ruolo esista.

Per creare il AWSServiceRoleForEC2SpotFleet ruolo per Spot Fleet utilizzando la console

- 1. Apri la IAM console all'indirizzo<https://console.aws.amazon.com/iam/>.
- 2. Nel pannello di navigazione, seleziona Roles (Ruoli).
- 3. Selezionare Create role (Crea ruolo).
- 4. Nella pagina Seleziona un'entità attendibile, esegui le operazioni seguenti:
	- a. Per Tipo di entità attendibile, scegli Servizio AWS .
	- b. In Caso d'uso, per Servizio o caso d'uso, scegli EC2.
	- c. Per Caso d'uso, scegli EC2- Spot Fleet.

#### **a** Note

Il caso d'uso EC2- Spot Fleet creerà automaticamente una policy con le IAM autorizzazioni richieste e la suggerirà AWSEC2SpotFleetServiceRolePolicycome nome del ruolo.

- d. Scegli Next (Successivo).
- 5. Nella pagina Add permissions (Aggiungi autorizzazioni), scegli Next (Successivo).
- 6. Nella pagina Nomina, rivedi e crea scegli Crea ruolo.

Per creare il AWSServiceRoleForEC2SpotFleet ruolo di Spot Fleet, utilizza il AWS CLI

Utilizza il comando [create-service-linked-role](https://docs.aws.amazon.com/cli/latest/reference/iam/create-service-linked-role.html) come riportato di seguito.

#### aws iam create-service-linked-role --aws-service-name spotfleet.amazonaws.com

Se non hai più bisogno di utilizzare Spot Fleet, ti consigliamo di eliminare il AWSServiceRoleForEC2SpotFleetruolo. Dopo l'eliminazione di questo ruolo dal tuo account, Amazon lo EC2 creerà nuovamente se richiedi una flotta Spot utilizzando la console. Per ulteriori informazioni, consulta [Eliminazione di un ruolo collegato al servizio](https://docs.aws.amazon.com/IAM/latest/UserGuide/id_roles_manage_delete.html#id_roles_manage_delete_slr) nella Guida per l'IAMutente.

<span id="page-1881-0"></span>Concedi l'accesso CMKs per l'utilizzo con copie crittografate e istantanee AMIs EBS

[Se specifichi uno EBS snapshot Amazon crittografato AMI o crittografato nella tua richiesta](#page-208-0)  [Spot Fleet e utilizzi una chiave gestita dal cliente per la crittografia, devi concedere al](#page-208-0) AWSServiceRoleForEC2SpotFleet[ruolo l'autorizzazione a utilizzare la CMK in modo che Amazon](#page-208-0) [EC2 possa avviare istanze per tuo conto.](#page-208-0) A tale scopo, è necessario aggiungere una concessione aCMK, come illustrato nella procedura seguente.

Nel processo di assegnazione delle autorizzazioni, le concessioni rappresentano un'alternativa alle policy delle chiavi. Per ulteriori informazioni, consulta [Utilizzo delle concessioni](https://docs.aws.amazon.com/kms/latest/developerguide/grants.html) e [Utilizzo delle policy](https://docs.aws.amazon.com/kms/latest/developerguide/key-policies.html)  [delle chiavi in AWS KMS](https://docs.aws.amazon.com/kms/latest/developerguide/key-policies.html) nella Guida per gli sviluppatori di AWS Key Management Service .

Per concedere al AWSServiceRoleForEC2SpotFleet ruolo le autorizzazioni necessarie per utilizzare il CMK

• Utilizzare il comando [create-grant](https://docs.aws.amazon.com/cli/latest/reference/kms/create-grant.html) per aggiungere una concessione CMK e specificare il principale (il ruolo AWSServiceRoleForEC2SpotFleetcollegato al servizio) a cui è concessa l'autorizzazione per eseguire le operazioni consentite dalla concessione. CMKÈ specificato dal key-id parametro e dal. ARN CMK Il principale è specificato dal grantee-principal parametro e dal ARN ruolo AWSServiceRoleForEC2SpotFleetcollegato al servizio.

```
aws kms create-grant \ 
     --region us-east-1 \ 
     --key-id arn:aws:kms:us-
east-1:444455556666:key/1234abcd-12ab-34cd-56ef-1234567890ab \ 
     --grantee-principal arn:aws:iam::111122223333:role/
AWSServiceRoleForEC2SpotFleet \ 
     --operations "Decrypt" "Encrypt" "GenerateDataKey" 
  "GenerateDataKeyWithoutPlaintext" "CreateGrant" "DescribeKey" "ReEncryptFrom" 
  "ReEncryptTo"
```
#### <span id="page-1882-0"></span>Ruolo collegato ai servizi per le istanze spot

Amazon EC2 utilizza il ruolo collegato ai servizi denominato AWSServiceRoleForEC2Spotper avviare e gestire le istanze Spot per tuo conto. Per ulteriori informazioni, consulta [Ruolo collegato ai servizi](#page-773-0)  [per le richieste di istanza spot.](#page-773-0)

#### <span id="page-1882-1"></span>IAMruolo per etichettare una flotta Spot

Il aws-ec2-spot-fleet-tagging-role IAM ruolo concede alla flotta Spot l'autorizzazione a etichettare la richiesta, le istanze e i volumi della flotta Spot. Per ulteriori informazioni, consulta [Etichetta una richiesta Spot Fleet nuova o esistente e le istanze e i volumi che lancia.](#page-1894-0)

#### **A** Important

Se scegli di applicare tag alle istanze nel parco istanze e scegli anche di mantenere la capacità obiettivo (la richiesta della serie di istanze spot è di tipo maintain), le differenze nelle autorizzazioni impostate per l'utente e il IamFleetRole potrebbero generare un comportamento incoerente nell'assegnazione di tag alle istanze nel parco istanze. Se l'autorizzazione CreateTags IamFleetRole non include, alcune delle istanze lanciate dal parco istanze potrebbero non essere taggate. Mentre stiamo lavorando per risolvere questa incoerenza, per garantire che tutte le istanze lanciate dal parco istanze siano taggate, si consiglia di utilizzare il ruolo aws-ec2-spot-fleet-tagging-role per IamFleetRole. In alternativa, per utilizzare un ruolo esistente, collega la politica AmazonEC2SpotFleetTaggingRole AWS gestita al ruolo esistente. In caso contrario, è necessario aggiungere manualmente l'autorizzazione CreateTags alla policy esistente.

Per creare il IAM ruolo per etichettare una flotta Spot

- 1. Apri la IAM console all'indirizzo<https://console.aws.amazon.com/iam/>.
- 2. Nel pannello di navigazione, seleziona Roles (Ruoli).
- 3. Selezionare Create role (Crea ruolo).
- 4. Nella pagina Select trusted entity (Seleziona entità attendibile) in Trusted entity type (Tipo di entità attendibile), scegli AWS service (Servizio ).
- 5. In Caso d'uso, da Casi d'uso per altri AWS servizi, scegli EC2, quindi scegli EC2- Spot Fleet Tagging.
- 6. Scegli Next (Successivo).
- 7. Nella pagina Add permissions (Aggiungi autorizzazioni), scegli Next (Successivo).
- 8. Nella pagina Name, review, and create (Nome, revisione e creazione), per Role name (Nome ruolo) inserisci un nome per il ruolo (ad esempio **aws-ec2-spot-fleet-tagging-role**).
- 9. Rivedi le informazioni presenti nella pagina, quindi scegli Create role (Crea ruolo).

#### Prevenzione del confused deputy tra servizi

Il [problema confused deputy](https://docs.aws.amazon.com/IAM/latest/UserGuide/confused-deputy.html) è un problema di sicurezza in cui un'entità che non dispone dell'autorizzazione per eseguire un'azione può costringere un'entità maggiormente privilegiata a eseguire l'azione. Si consiglia di utilizzare le chiavi di contesto delle condizioni globali [aws:SourceArn](https://docs.aws.amazon.com/IAM/latest/UserGuide/reference_policies_condition-keys.html#condition-keys-sourcearn) e [aws:SourceAccount](https://docs.aws.amazon.com/IAM/latest/UserGuide/reference_policies_condition-keys.html#condition-keys-sourceaccount) nelle policy di attendibilità aws-ec2-spot-fleettagging-role per limitare le autorizzazioni con cui la serie di istanze spot fornisce un altro servizio alla risorsa.

Per aggiungere le chiavi aws: SourceArn e aws: SourceAccount condition alla policy di **aws-ec2 spot-fleet-tagging-role** fiducia

- 1. Apri la IAM console all'indirizzo<https://console.aws.amazon.com/iam/>.
- 2. Nel riquadro di navigazione, seleziona Ruoli.
- 3. Individuare la policy aws-ec2-spot-fleet-tagging-role creata in precedenza e scegliere il collegamento (non la casella di controllo).
- 4. In Summary (Riepilogo), scegliere la scheda Trust relationships (Relazioni di attendibilità), quindi scegliere Edit trust policy (Modifica policy di attendibilità).
- 5. Nella JSON dichiarazione, aggiungete un Condition elemento contenente le vostre chiavi di contesto aws:SourceAccount e quelle relative alla condizione aws:SourceArn globale per evitare il [confuso problema del vice](https://docs.aws.amazon.com/IAM/latest/UserGuide/confused-deputy.html), come segue:

```
"Condition": { 
       "ArnLike": { 
          "aws:SourceArn": "arn:aws:ec2:us-east-1:account_id:spot-fleet-request/sfr-
*" 
       }, 
       "StringEquals": { 
          "aws:SourceAccount": "account_id" 
       }
```
#### **a** Note

Se si utilizzano entrambe le chiavi di contesto delle condizioni globali e il valore aws:SourceArn contiene l'ID account, il valore aws:SourceAccount e l'account nel valore aws:SourceArn devono utilizzare lo stesso ID account quando viene utilizzato nella stessa dichiarazione di policy.

La policy di attendibilità finale sarà la seguente:

```
\{ "Version": "2012-10-17", 
   "Statement": { 
     "Sid": "ConfusedDeputyPreventionExamplePolicy", 
     "Effect": "Allow", 
     "Principal": { 
       "Service": "spotfleet.amazonaws.com" 
     }, 
     "Action": "sts:AssumeRole", 
     "Condition": { 
       "ArnLike": { 
          "aws:SourceArn": "arn:aws:ec2:us-east-1:account_id:spot-fleet-request/sfr-
*" 
       }, 
       "StringEquals": { 
          "aws:SourceAccount": "account_id" 
       } 
     } 
   }
}
```
6. Scegli Aggiorna policy.

La tabella seguente fornisce valori potenziali affinché aws:SourceArn limiti l'ambito di aws-ec2 spot-fleet-tagging-role secondo diversi gradi di specificità.

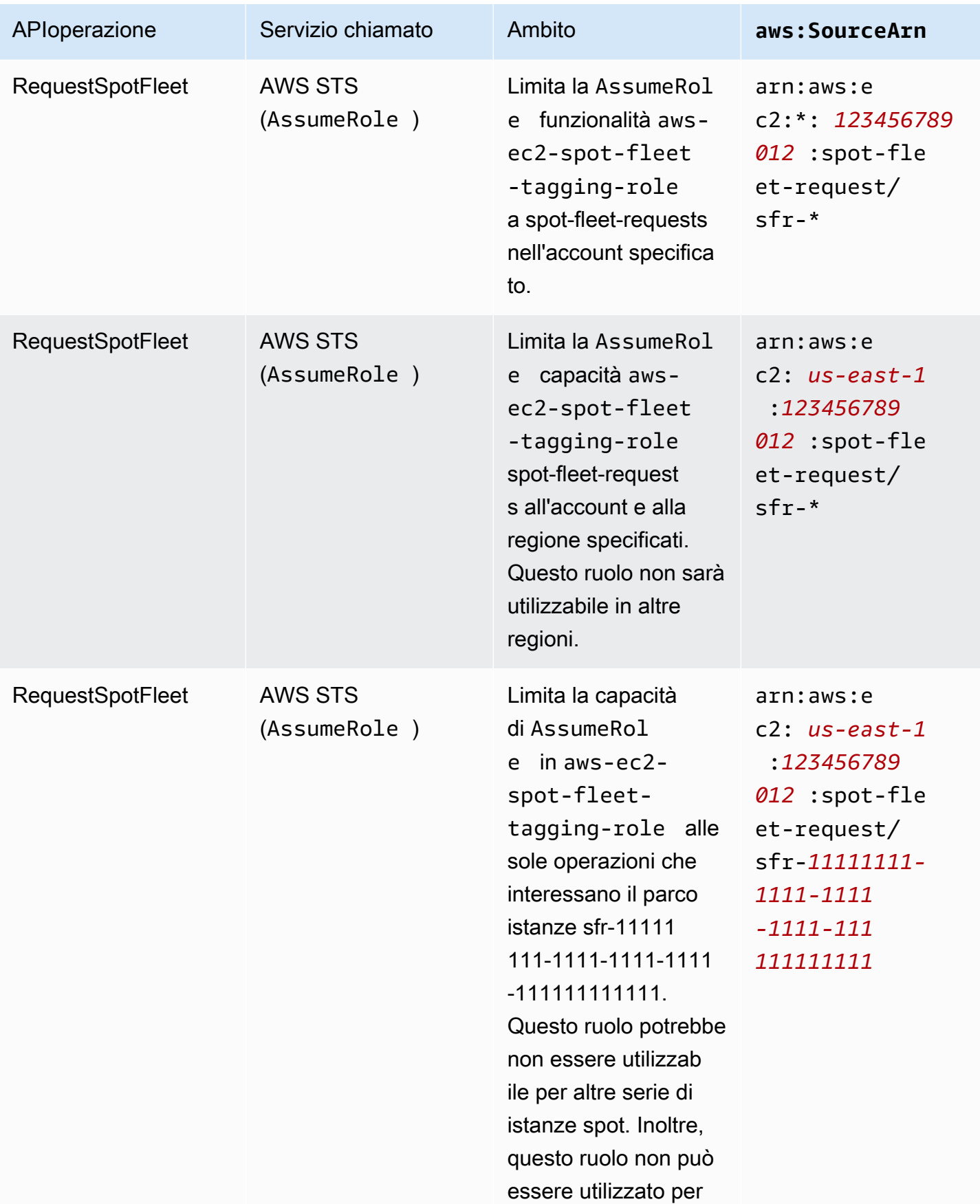

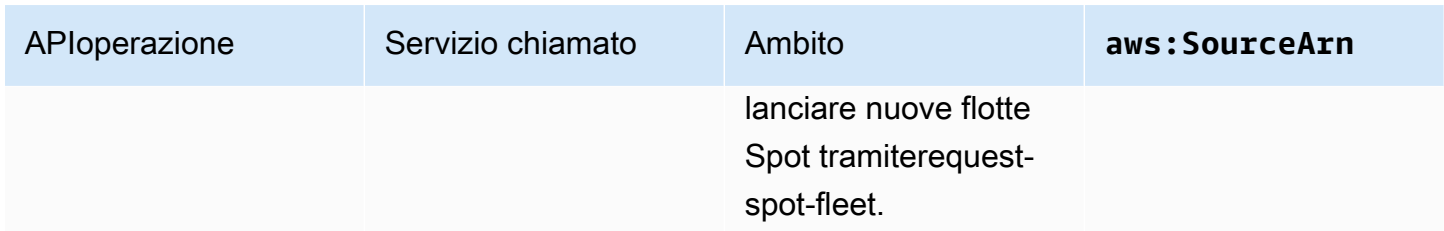

### <span id="page-1886-0"></span>Creare rapidamente una richiesta di parco istanze spot (console)

Per creare rapidamente una richiesta di parco istanze spot, segui la procedura descritta di seguito.

Per creare una richiesta di parco istanze spot utilizzando le impostazioni consigliate (console)

- 1. Apri la EC2 console Amazon all'indirizzo [https://console.aws.amazon.com/ec2/.](https://console.aws.amazon.com/ec2/)
- 2. Nel riquadro di navigazione, selezionare Spot Requests (Richieste Spot).
- 3. Se è la prima volta che viene utilizzato lo Spot, verrà visualizzata una pagina di benvenuto; selezionare Get started (Inizia). Altrimenti, selezionare Request Istanze spot (Richiedi Istanze spot).
- 4. Sotto Launch parameters (Parametri di avvio), scegliere Manually configure launch parameters (Configura manualmente i parametri di avvio).
- 5. Per AMI, scegli unAMI.
- 6. Sotto Target capacity (Capacità di destinazione), per Total target capacity (Capacità di destinazione totale), specificare il numero di unità da richiedere. Per il tipo di unità, puoi scegliere Istanze o Memoria (GiB). vCPUs
- 7. Per Your fleet request at a glance (La tua richiesta immediata per il parco istanze), controllare la configurazione del tuo parco istanze e scegliere Launch (Avvia).

<span id="page-1886-1"></span>Creare una richiesta di parco istanze spot utilizzando parametri definiti (console)

È possibile creare un parco istanze spot utilizzando i parametri che si definiscono.

Per creare una richiesta di parco istanze spot utilizzando parametri definiti (console)

- 1. Apri la EC2 console Amazon all'indirizzo [https://console.aws.amazon.com/ec2/.](https://console.aws.amazon.com/ec2/)
- 2. Nel riquadro di navigazione, selezionare Spot Requests (Richieste Spot).
- 3. Se è la prima volta che viene utilizzato lo Spot, verrà visualizzata una pagina di benvenuto; selezionare Get started (Inizia). Altrimenti, selezionare Request Istanze spot (Richiedi Istanze spot).
- 4. Per i parametri di lancio, puoi configurare manualmente i parametri di avvio oppure puoi utilizzare un modello di avvio, come segue:
	- a. [Configurazione manuale] Per definire i parametri di avvio nella EC2 console Amazon, scegli Configura manualmente i parametri di avvio, quindi procedi come segue:
		- i. Per AMIesempio, scegli uno dei programmi di base AMIs forniti da AWS, oppure scegli Cerca AMI per utilizzarne uno AMI della nostra community di utenti Marketplace AWS, oppure scegli uno dei tuoi.

#### **a** Note

Se una delle AMI opzioni specificate nei parametri di avvio viene annullata o disattivata, non è possibile avviare nuove istanze da. AMI Per le flotte impostate per mantenere la capacità target, tale capacità non verrà mantenuta.

ii. (Facoltativo) Per Key pair name (Nome della coppia di chiavi), scegliere una coppia di chiavi esistente o crearne una nuova.

[Coppia di chiavi esistente] Scegliere la coppia di chiavi.

[Nuova coppia di chiavi] Scegli Crea nuova coppia di chiavi per accedere alla pagina delle coppie di chiavi. Una volta terminato, tornare alla pagina Spot Requests (Richieste Spot) e aggiornare l'elenco.

- iii. (Facoltativo) Espandere Additional launch parameters (Parametri di avvio aggiuntivi) ed effettuare le seguenti operazioni.
	- A. (Facoltativo) Per abilitare EBS l'ottimizzazione di Amazon, per EBS-optimized, seleziona le istanze ottimizzate per Launch EBS.
	- B. (Facoltativo) Per aggiungere archiviazione a livello di blocchi temporaneo per le istanze, per Instance store, scegliere Attach at launch (Collega all'avvio).
	- C. (Facoltativo) Per aggiungere spazio di archiviazione, scegli Aggiungi nuovo volume e specifica volumi di instance store o EBS volumi Amazon aggiuntivi, a seconda del tipo di istanza.
- D. (Facoltativo) Per impostazione predefinita, per le proprie istanze è attivo il monitoraggio base. Per abilitare il monitoraggio dettagliato, per Monitoraggio, seleziona Abilita monitoraggio CloudWatch dettagliato.
- E. (Facoltativo) Per eseguire un'istanza spot dedicata, per Tenancy selezionare Dedicated - run a dedicated instance (Dedicata: esegui un'istanza dedicata).
- F. (Facoltativo) Per Security groups (Gruppi di sicurezza), scegliere uno o più gruppi di sicurezza o crearne uno nuovo.

[Gruppo di sicurezza esistente] Scegliere uno o più gruppi di sicurezza.

[Nuovo gruppo di sicurezza] Scegliere Create new security group (Crea nuovo gruppo di sicurezza) per accedere alla pagina Security Groups (Gruppi di sicurezza). Una volta terminato, tornare alla pagina Spot Requests (Richieste Spot) e aggiornare l'elenco.

- G. (Facoltativo) Per rendere le istanze raggiungibili da Internet, per Assegnare automaticamente un IP IPv4 pubblico, scegli Abilita.
- H. (Facoltativo) Per avviare le tue istanze Spot con un IAM ruolo, IAMad esempio un profilo, scegli il ruolo.
- I. (Facoltativo) Per eseguire uno script di avvio, copiarlo su User data (Dati utente).
- J. (Facoltativo) Per aggiungere un tag, scegliere Create tag (Crea tag) e inserire la chiave e il valore per il tag, quindi scegliere Create (Crea). Ripetere per ogni tag.

Per ogni tag, per assegnare alle richieste di istanze e serie di istanze spot lo stesso tag, assicurarsi che siano selezionati sia Instance (Istanza) che Fleet (parco istanze). Per assegnare tag solo alle istanze avviate dal parco istanze, deseleziona Fleet (parco istanze). Per assegnare tag solo alla richiesta della serie di istanze spot, deselezionare Instances (Istanze).

b. [Modello di avvio] Per utilizzare una configurazione creata in un modello di lancio, scegli Usa un modello di lancio e per Launch template scegli un modello di lancio.

#### **a** Note

Se desideri una capacità On-Demand nella tua flotta Spot, devi specificare un modello di lancio.

5. Per Additional request details (Dettagli richiesta aggiuntivi), procedere come segue:

- a. Esaminare i dettagli aggiuntivi della richiesta. Per apportare modifiche, deselezionare Apply defaults (Applica impostazioni predefinite).
- b. (Facoltativo) Per il ruolo IAM della flotta, puoi utilizzare il ruolo predefinito o scegliere un ruolo diverso. Per utilizzare il ruolo predefinito dopo aver modificato il ruolo, scegliere Use default role (Usa ruolo predefinito).
- c. (Facoltativo) Per creare una richiesta valida soltanto per un periodo di tempo specifico, modificare Request valid from (Richiesta valida da) e Request valid until (Richiesta valida fino a).
- d. (Facoltativo) Per impostazione predefinita, Amazon EC2 chiude le tue istanze Spot alla scadenza della richiesta Spot Fleet. Per tenerle in esecuzione dopo la scadenza della richiesta, deselezionare Terminate the instances when the request expires (Termina istanze alla scadenza della richiesta).
- e. (Facoltativo) Per registrare le proprie Istanze Spot con un load balancer, selezionare Receive traffic from one or more load balancers (Ricevi traffico da uno o più load balancer) e scegliere uno o più Classic Load Balancer o gruppi di destinazione.
- 6. In Target capacity (Capacità target), effettuare le operazioni seguenti:
	- a. Per Total target capacity (Capacità di destinazione totale), specificare il numero di unità da richiedere. Per il tipo di unità, puoi scegliere Istanze o Memoria (MiB). vCPUs Per specificare una capacità target pari a 0 in modo da poter aggiungere capacità in un secondo momento, è necessario prima selezionare Mantieni capacità target.
	- b. (Facoltativo) Per Include On-Demand base capacity (Includi capacità di base on demand), specificare il numero di unità on demand da richiedere. Il numero deve essere inferiore alla Capacità obiettivo totale. Amazon EC2 calcola la differenza e la assegna alle unità Spot da richiedere.

### **A** Important

Per specificare una capacità on demand facoltativa, è necessario prima scegliere un modello di avvio.

c. (Facoltativo) Per impostazione predefinita, Amazon EC2 chiude le istanze Spot quando vengono interrotte. Per mantenere la capacità target, selezionare Maintain target capacity (Mantieni capacità target). Puoi quindi specificare che Amazon EC2 interrompa, interrompa o iberni le istanze Spot quando vengono interrotte. Per procedere in questo

senso, selezionare l'opzione corrispondente da Interruption behavior (Comportamento di interruzione).

#### **a** Note

Se una delle AMI istanze specificate nei parametri di avvio viene annullata o disattivata, non è possibile avviare nuove istanze da. AMI In questo caso, per le flotte impostate per mantenere la capacità target, tale capacità non verrà mantenuta.

- d. (Facoltativo) Per consentire alla serie di istanze spot di avviare un'istanza spot sostitutiva quando viene emessa una notifica di ribilanciamento dell'istanza per un'istanza spot esistente nel parco istanze, selezionare Capacity rebalance (Ribilanciamento capacità), quindi scegliere una strategia di sostituzione istanze. Se scegli Launch before terminate, specifica il ritardo (in secondi) prima che Amazon chiuda EC2 le vecchie istanze. Per ulteriori informazioni, consulta [Utilizza il ribilanciamento della capacità in Fleet e Spot EC2](#page-1837-0) [Fleet per sostituire le istanze Spot a rischio.](#page-1837-0)
- e. (Facoltativo) Per controllare l'importo che paghi all'ora per tutte le istanze spot del parco istanze, seleziona Set maximum cost for Spot Instances (Imposta il costo massimo per le istanze spot) e quindi inserisci l'importo totale massimo che sei disposto a pagare all'ora. Quando viene raggiunto l'importo totale massimo, il parco istanze spot interrompe l'avvio di istanze spot, anche se non è stata raggiunta la capacità obiettivo. Per ulteriori informazioni, consulta [Imposta un limite di spesa per la tua EC2 flotta o la tua flotta Spot.](#page-1790-0)
- 7. In Network (Rete), procedere come segue:
	- a. Per Network, scegline uno esistente VPC o creane uno nuovo.

[EsistenteVPC] Scegli ilVPC.

[NuovoVPC] Scegli Crea nuovo VPC per accedere alla VPC console Amazon. Quando hai finito, torna a questa schermata e aggiorna l'elenco.

b. (Facoltativo) Per la zona di disponibilità, consenti ad Amazon di EC2 scegliere le zone di disponibilità per le tue istanze Spot o specifica una o più zone di disponibilità.

Se si ha più di una sottorete in una zona di disponibilità, scegliere la sottorete appropriata da Subnet (Sottorete). Per aggiungere sottoreti, scegli Crea nuova sottorete per accedere alla console Amazon. VPC Quando hai finito, torna a questa schermata e aggiorna l'elenco.

- 8. Per quanto riguarda i requisiti del tipo di istanza, puoi specificare gli attributi dell'istanza e consentire ad Amazon di EC2 identificare i tipi di istanza ottimali con questi attributi, oppure puoi specificare un elenco di istanze. Per ulteriori informazioni, consulta [Specificare gli attributi, ad](#page-1792-0)  [esempio la selezione del tipo per EC2 Fleet o Spot Fleet..](#page-1792-0)
	- a. Se si sceglie Specify instance attributes that match your compute requirements (Specifica gli attributi di istanza che corrispondono ai requisiti di calcolo), specificare gli attributi di istanza nel modo seguente:
		- i. Per vCPUs, inserisci il numero minimo e massimo desiderato divCPUs. Per non specificare alcun limite, selezionare Nessun minimo o Nessun massimo o entrambi.
		- ii. Per Memory (GiB) (Memoria [GiB]) inserire la quantità minima e massima di memoria desiderata. Per non specificare alcun limite, selezionare Nessun minimo o Nessun massimo o entrambi.
		- iii. (Facoltativo) Per l'attributo di istanza aggiuntivo, puoi facoltativamente specificare uno o più attributi per esprimere i tuoi requisiti di calcolo in modo più dettagliato. Ogni attributo aggiuntivo aggiunge ulteriori vincoli alla tua richiesta. È possibile omettere gli attributi aggiuntivi, nel qual caso saranno utilizzati i valori di default. Per una descrizione di ogni attributo e dei relativi valori predefiniti, consulta [get-spot-placement-scoresA](https://docs.aws.amazon.com/cli/latest/reference/ec2/get-spot-placement-scores.html)mazon EC2 Command Line Reference.
		- iv. (Facoltativo) Per visualizzare i tipi di istanza con gli attributi specificati, espandere Preview matching instance types (Anteprima tipi di istanza corrispondenti). Per escludere i tipi di istanza utilizzati nella richiesta, selezionare le istanze e quindi scegliere Exclude selected instance types (Escludi tipi di istanze selezionati).
	- b. Se si sceglie Manually select instance types (Seleziona manualmente i tipi di istanza), la serie di istanze spot fornisce un elenco di tipi di istanza di default. Per selezionare più tipi di istanza, scegliere Add instance types (Aggiungi tipi di istanza), selezionare i tipi di istanza da utilizzare nella tua richiesta e scegliere Select (Seleziona). Per eliminare i tipi di istanza, selezionarli e scegliere Delete (Elimina).
- 9. Per la strategia di allocazione, scegli una strategia di allocazione Spot e una strategia di allocazione On-Demand che soddisfi le tue esigenze. Per ulteriori informazioni, consulta [Utilizza](#page-1830-0)  [le strategie di allocazione per determinare in che modo EC2 Fleet o Spot Fleet soddisfa la](#page-1830-0)  [capacità Spot e On-Demand](#page-1830-0).
- 10. Per Your fleet request at a glance (La tua richiesta immediata per il parco istanze), rivedere la configurazione del parco istanze e, se necessario, apportare eventuali modifiche.
- 11. (Facoltativo) Per scaricare una copia della configurazione di avvio da utilizzare con, scegli config. AWS CLI JSON
- 12. Quando sei pronto per lanciare la tua flotta Spot, scegli Launch.

Il tipo di richiesta della serie di istanze spot è fleet. Quando la richiesta viene soddisfatta, vengono aggiunte delle richieste di tipo instance, che hanno come condizione active e come stato fulfilled.

<span id="page-1892-0"></span>Crea una flotta Spot utilizzando il AWS CLI

Per creare una richiesta Spot Fleet utilizzando il AWS CLI

Utilizza il [request-spot-fleetc](https://docs.aws.amazon.com/cli/latest/reference/ec2/request-spot-fleet.html)omando per creare una richiesta Spot Fleet.

aws ec2 request-spot-fleet --spot-fleet-request-config file://*config.json*

Per i file di configurazione di esempio, consultare [Esempi di CLI configurazioni Spot Fleet.](#page-1978-0)

Di seguito è riportato un output di esempio:

{

}

"SpotFleetRequestId": "sfr-73fbd2ce-aa30-494c-8788-1cee4EXAMPLE"

<span id="page-1892-1"></span>Crea un parco istanze Spot che sostituisca le istanze Spot non funzionanti

Il parco istanze spot controlla lo stato di integrità delle istanze nel parco istanze ogni due minuti. Lo stato di un'istanza è healthy o unhealthy.

Spot Fleet determina lo stato di integrità di un'istanza utilizzando i controlli di stato forniti da AmazonEC2. Un'istanza viene determinata come unhealthy quando lo stato del controllo dello stato dell'istanza o del controllo dello stato del sistema è impaired per tre controlli di integrità consecutivi. Per ulteriori informazioni, consulta [Controlli dello stato per le EC2 istanze Amazon.](#page-2694-0)

È possibile configurare il parco istanze per sostituire le Istanze spot non integre. Dopo avere abilitato la sostituzione del controllo di integrità, un'istanza spot viene sostituita quando viene segnalata come unhealthy. Durante la sostituzione di un'istanza spot non integra, il parco istanze può scendere al di sotto della sua capacità obiettivo.

#### Requisiti

- La sostituzione del controllo dello stato è supportata solo per i Parchi istanze spot che mantengono una capacità target (parchi istanza del tipo maintain) e non per i Parchi istanze spot una tantum (ossia del tipo request).
- La sostituzione del controllo dello stato è supportata solo per Istanze spot. Questa funzionalità non è supportata per Istanze on demand.
- È possibile configurare il parco istanze spot per sostituire le istanze non integre solo al momento della sua creazione.
- Gli utenti possono utilizzare la sostituzione del controllo dell'integrità solo se hanno l'autorizzazione a chiamare l'operazione ec2:DescribeInstanceStatus.

#### **Console**

Per configurare un parco istanze spot per sostituire le istanze spot non integre utilizzando la **Console** 

- 1. Segui i passaggi per creare una flotta Spot i[nCreare una richiesta di parco istanze spot](#page-1886-1)  [utilizzando parametri definiti \(console\)](#page-1886-1).
- 2. Per configurare la flotta in modo da sostituire le istanze Spot non integre, espandi Parametri di avvio aggiuntivi e, in Health check, seleziona Replace unhealthy instances. Per abilitare questa opzione, è necessario innanzitutto scegliere Maintain target capacity (Mantieni capacità target).

### AWS CLI

Per configurare una serie di istanze spot per sostituire le istanze spot non integre utilizzando AWS CLI

- 1. Segui i passaggi per creare una flotta Spot in. [Crea una flotta Spot utilizzando il AWS CLI](#page-1892-0)
- 2. Per configurare il parco in modo da sostituire le Istanze spot non integre, per ReplaceUnhealthyInstances, immettere true.

# <span id="page-1894-0"></span>Etichetta una richiesta Spot Fleet nuova o esistente e le istanze e i volumi che lancia

Per aiutarti a classificare e gestire le richieste della tua flotta Spot e le istanze e i volumi che vengono lanciati, puoi etichettarle con metadati personalizzati. È possibile assegnare un tag a una richiesta di parco istanze spot alla sua creazione o successivamente. Allo stesso modo, puoi assegnare un tag alle istanze e ai volumi quando vengono lanciati dal parco istanze o successivamente.

Quando si applica un tag a una richiesta del parco istanze, alle istanze e ai volumi che vengono avviati dal parco istanze non vengono automaticamente applicati tag. È necessario applicare esplicitamente tag alle istanze e ai volumi avviati dal parco istanze. Puoi scegliere di assegnare tag solo alla richiesta del parco istanze o solo alle istanze lanciate dal parco istanze, o solo ai volumi collegati alle istanze lanciate dal parco istanze o a tutte.

#### **a** Note

È possibile etichettare solo i volumi collegati alle istanze On-Demand. Non è possibile applicare tag ai volumi collegati a Istanze spot.

Puoi assegnare i tag utilizzando la EC2 console Amazon o uno strumento da riga di comando.

Per ulteriori informazioni sul funzionamento dei tag, consultare [Etichetta le tue EC2 risorse Amazon](#page-2671-0).

#### Indice

- [Prerequisito](#page-1894-1)
- [Applicare un tag a un nuovo parco istanze spot e alle istanze e ai volumi che avvia](#page-1896-0)
- [Assegnazione di tag a un parco istanze spot esistente](#page-1900-0)
- [Visualizzare i tag della richiesta di parco istanze spot](#page-1901-0)

### <span id="page-1894-1"></span>**Prerequisito**

Concedi all'utente l'autorizzazione per taggare le risorse. Per ulteriori informazioni, consulta [Esempio:](#page-2409-0)  [aggiunta di tag alle risorse.](#page-2409-0)

Per concedere a un utente l'autorizzazione per taggare le risorse

Crea una IAM politica che includa quanto segue:

- L'operazione ec2:CreateTags. Ciò concede all'utente l'autorizzazione per creare tag.
- L'operazione ec2:RequestSpotFleet. Ciò concede all'utente l'autorizzazione per creare una richiesta di serie di istanze spot.
- Per Resource, è necessario specificare "\*". Ciò consente agli utenti di taggare tutti i tipi di risorse.

```
{ 
      "Version": "2012-10-17", 
      "Statement": [ 
          { 
               "Sid": "TagSpotFleetRequest", 
               "Effect": "Allow", 
               "Action": [ 
                    "ec2:CreateTags", 
                    "ec2:RequestSpotFleet" 
               ], 
               "Resource": "*" 
          } 
      ]
}
```
#### **A** Important

Attualmente non sono supportate le autorizzazioni a livello di risorse per la risorsa spotfleet-request. Se si specifica spot-fleet-request come risorsa, si otterrà un'eccezione non autorizzata quando si tenta di taggare il parco istanze. Nell'esempio seguente viene mostrato come non impostare la policy.

```
{ 
     "Effect": "Allow", 
     "Action": [ 
          "ec2:CreateTags", 
          "ec2:RequestSpotFleet" 
     ], 
     "Resource": "arn:aws:ec2:us-east-1:111122223333:spot-fleet-request/*"
}
```
Per fornire l'accesso, aggiungi autorizzazioni ai tuoi utenti, gruppi o ruoli:

• Utenti e gruppi in AWS IAM Identity Center:

Crea un set di autorizzazioni. Segui le istruzioni riportate nella pagina [Create a permission set](https://docs.aws.amazon.com/singlesignon/latest/userguide/howtocreatepermissionset.html) (Creazione di un set di autorizzazioni) nella Guida per l'utente di AWS IAM Identity Center .

• Utenti gestiti IAM tramite un provider di identità:

Crea un ruolo per la federazione delle identità. Segui le istruzioni riportate in [Creazione di un ruolo](https://docs.aws.amazon.com/IAM/latest/UserGuide/id_roles_create_for-idp.html)  [per un provider di identità di terze parti \(federazione\)](https://docs.aws.amazon.com/IAM/latest/UserGuide/id_roles_create_for-idp.html) nella Guida per l'IAMutente.

- IAMutenti:
	- Crea un ruolo che l'utente possa assumere. Segui le istruzioni riportate nella sezione [Creazione](https://docs.aws.amazon.com/IAM/latest/UserGuide/id_roles_create_for-user.html)  [di un ruolo per un IAM utente](https://docs.aws.amazon.com/IAM/latest/UserGuide/id_roles_create_for-user.html) nella Guida per l'IAMutente.
	- (Non consigliato) Collega una policy direttamente a un utente o aggiungi un utente a un gruppo di utenti. Segui le istruzioni riportate in [Aggiungere autorizzazioni a un utente \(console\)](https://docs.aws.amazon.com/IAM/latest/UserGuide/id_users_change-permissions.html#users_change_permissions-add-console) nella Guida per l'IAMutente.

<span id="page-1896-0"></span>Applicare un tag a un nuovo parco istanze spot e alle istanze e ai volumi che avvia

Per etichettare una nuova richiesta Spot Fleet e le istanze e i volumi che avvia utilizzando la console

- 1. Seguire la procedura [Creare una richiesta di parco istanze spot utilizzando parametri definiti](#page-1886-1)  [\(console\)](#page-1886-1).
- 2. Il modo in cui aggiungi un tag dipende dal fatto che tu abbia configurato manualmente la flotta o utilizzato un modello di lancio.
	- Se hai configurato manualmente la flotta, procedi come segue:

Per aggiungere un tag, espandi Parametri di lancio aggiuntivi, scegli Crea tag e inserisci la chiave e il valore per il tag. Ripetere per ogni tag.

Per ogni tag, è possibile assegnare lo stesso tag alla richiesta del parco istanze spot e alle istanze. Per taggare entrambi, assicurati che siano selezionate sia Instances che Fleet. Per assegnare tag solo alla richiesta della serie di istanze spot, deselezionare Instances (Istanze). Per assegnare tag solo alle istanze avviate dal parco istanze, deseleziona Fleet (parco istanze).

### a Note

Quando configuri manualmente una flotta, non è possibile etichettare i volumi. I tag associati ai volumi sono supportati solo per i volumi collegati a Istanze on demand. Quando configuri manualmente un parco istanze, non puoi specificare istanze On-Demand.

• Se hai utilizzato un modello di lancio, procedi come segue:

Per aggiungere un tag alla richiesta del parco veicoli, in Tag, scegli Crea tag e inserisci la chiave e il valore per il tag. Ripetere per ogni tag.

Per etichettare le risorse della tua flotta, devi specificare i tag nel [modello di lancio](#page-943-0).

Per etichettare una nuova richiesta Spot Fleet e le istanze e i volumi che avvia, utilizza il AWS CLI

Per applicare tag a una richiesta di parco istanze spot al momento della creazione e per applicare tag alle istanze e ai volumi quando vengono avviati dal parco istanze, impostare la configurazione della richiesta di parco istanze spot nel modo seguente:

Tag della richiesta di parco istanze spot:

- Specificare i tag per la richiesta di serie di istanze spot in SpotFleetRequestConfig.
- Per ResourceType, specificare spot-fleet-request. Indicando un altro valore, la richiesta per il parco istanze fallisce.
- Per Tags, specificare la coppia chiave-valore. È possibile specificare più coppie chiave-valore.

Tag di istanza:

- Specificare i tag per le istanze in LaunchSpecifications.
- Per ResourceType, specificare instance. Indicando un altro valore, la richiesta per il parco istanze fallisce.
- Per Tags, specificare la coppia chiave-valore. È possibile specificare più coppie chiave-valore.

In alternativa, è possibile specificare i tag per l'istanza nel [modello di avvio](#page-943-0) al quale si fa riferimento nella richiesta di parco istanze spot.

Tag associati ai volumi:

• Specificare i tag per i volumi nel [modello di avvio](#page-943-0) al quale si fa riferimento nella richiesta di parco istanze spot. Il tagging del volume in LaunchSpecifications non è supportato.

Nel seguente esempio, la richiesta di Parco istanze spot è taggata con due tag: Key=Environment e Value=Production, e Key=Cost-Center e Value=123. Le istanze avviate dal parco istanze sono taggate con un tag (che è lo stesso di uno dei tag per la richiesta di parco istanze spot): Key=Cost-Center e Value=123.

```
{ 
    "SpotFleetRequestConfig": { 
        "AllocationStrategy": "priceCapacityOptimized", 
        "ExcessCapacityTerminationPolicy": "default", 
        "IamFleetRole": "arn:aws:iam::111122223333:role/aws-ec2-spot-fleet-tagging-
role", 
        "LaunchSpecifications": [ 
\{\hspace{.1cm} \} "ImageId": "ami-0123456789EXAMPLE", 
               "InstanceType": "c4.large", 
               "TagSpecifications": [ 
\{ \} "ResourceType": "instance", 
                       "Tags": [ 
\{ "Key": "Cost-Center", 
                              "Value": "123" 
 } 
\blacksquare } 
 ] 
 } 
        ], 
        "SpotPrice": "5", 
        "TargetCapacity": 2, 
        "TerminateInstancesWithExpiration": true, 
        "Type": "maintain", 
        "ReplaceUnhealthyInstances": true, 
        "InstanceInterruptionBehavior": "terminate", 
        "InstancePoolsToUseCount": 1, 
        "TagSpecifications": [ 
\{\hspace{.1cm} \}
```

```
 "ResourceType": "spot-fleet-request", 
             "Tags": [ 
\{ "Key": "Environment", 
                   "Value":"Production" 
\}, \{\{ "Key": "Cost-Center", 
                   "Value":"123" 
1999 1999 1999 1999 1999
 ] 
 } 
       ] 
    }
}
```
Per etichettare le istanze lanciate da una flotta Spot utilizzando il AWS CLI

Per applicare tag alle istanze quando vengono avviate dal parco istanze, è possibile specificare i tag nel [modello di avvio](#page-943-0) a cui si fa riferimento nella richiesta del parco istanze spot oppure specificare i tag nella configurazione della richiesta del parco istanze spot come segue:

- Specificare i tag per le istanze in LaunchSpecifications.
- Per ResourceType, specificare instance. Indicando un altro valore, la richiesta per il parco istanze fallisce.
- Per Tags, specificare la coppia chiave-valore. È possibile specificare più coppie chiave-valore.

Nell'esempio seguente, le istanze avviate dal parco istanze sono taggate con un tag: Key=Cost-Center e Value=123.

```
{ 
     "SpotFleetRequestConfig": { 
         "AllocationStrategy": "priceCapacityOptimized", 
         "ExcessCapacityTerminationPolicy": "default", 
         "IamFleetRole": "arn:aws:iam::111122223333:role/aws-ec2-spot-fleet-tagging-
role", 
         "LaunchSpecifications": [ 
\{\hspace{.1cm} \} "ImageId": "ami-0123456789EXAMPLE", 
                  "InstanceType": "c4.large", 
                  "TagSpecifications": [
```

```
\{ "ResourceType": "instance", 
                     "Tags": [ 
\{ "Key": "Cost-Center", 
                           "Value": "123" 
 } 
\blacksquare1999 1999 1999 1999 1999
 ] 
 } 
       ], 
       "SpotPrice": "5", 
       "TargetCapacity": 2, 
       "TerminateInstancesWithExpiration": true, 
       "Type": "maintain", 
       "ReplaceUnhealthyInstances": true, 
       "InstanceInterruptionBehavior": "terminate", 
       "InstancePoolsToUseCount": 1 
    }
}
```
Per etichettare i volumi collegati alle istanze On-Demand lanciate da una flotta Spot utilizzando il AWS CLI

Per applicare tag ai volumi quando vengono avviati dal parco istanze, specificare i tag nel [modello di](#page-943-0)  [avvio](#page-943-0) a cui si fa riferimento nella richiesta del parco istanze spot.

**a** Note

I tag associati ai volumi sono supportati solo per i volumi collegati a Istanze on demand. Non è possibile applicare tag ai volumi collegati a Istanze spot.

Il tagging del volume in LaunchSpecifications non è supportato.

<span id="page-1900-0"></span>Assegnazione di tag a un parco istanze spot esistente

Per assegnare tag a una richiesta di parco istanze spot esistente utilizzando la console

Dopo aver creato una richiesta Spot Fleet, puoi aggiungere tag alla richiesta del parco veicoli utilizzando la console.

- 1. Apri la EC2 console Amazon all'indirizzo [https://console.aws.amazon.com/ec2/.](https://console.aws.amazon.com/ec2/)
- 2. Nel riquadro di navigazione, selezionare Spot Requests (Richieste Spot).
- 3. Seleziona la richiesta di parco istanze spot.
- 4. Scegliere la scheda Tags e scegliere Create Tag (Crea tag).

Per etichettare una richiesta Spot Fleet esistente utilizzando il AWS CLI

Utilizzare il seguente comando [create-tags](https://docs.aws.amazon.com/cli/latest/reference/ec2/create-tags.html) per aggiungere un tag alle risorse esistenti. Nell'esempio seguente, la richiesta di parco istanze spot esistente è taggata con Key=purpose e Value=test.

```
aws ec2 create-tags \ 
     --resources sfr-11112222-3333-4444-5555-66666EXAMPLE \ 
     --tags Key=purpose,Value=test
```
<span id="page-1901-0"></span>Visualizzare i tag della richiesta di parco istanze spot

Per visualizzare i tag della richiesta di parco istanze spot utilizzando la console

- 1. Apri la EC2 console Amazon all'indirizzo [https://console.aws.amazon.com/ec2/.](https://console.aws.amazon.com/ec2/)
- 2. Nel riquadro di navigazione, selezionare Spot Requests (Richieste Spot).
- 3. Selezionare la richiesta di parco istanze spot e scegliere la scheda Tags.

Per descrivere i tag della richiesta del parco istanze spot

Utilizzare il comando [describe-tags](https://docs.aws.amazon.com/cli/latest/reference/ec2/describe-tags.html) per visualizzare i tag per la risorsa specificata. Nell'esempio seguente vengono descritti i tag per la richiesta di parco istanze spot specificata.

```
aws ec2 describe-tags \ 
     --filters "Name=resource-id,Values=sfr-11112222-3333-4444-5555-66666EXAMPLE"
```

```
{ 
     "Tags": [ 
          { 
              "Key": "Environment", 
               "ResourceId": "sfr-11112222-3333-4444-5555-66666EXAMPLE", 
              "ResourceType": "spot-fleet-request", 
               "Value": "Production" 
          },
```

```
 { 
              "Key": "Another key", 
              "ResourceId": "sfr-11112222-3333-4444-5555-66666EXAMPLE", 
              "ResourceType": "spot-fleet-request", 
              "Value": "Another value" 
          } 
     ]
}
```
Puoi visualizzare i tag di una richiesta di parco istanze spot anche descrivendo la richiesta di parco istanze spot.

Utilizza il [describe-spot-fleet-requests](https://docs.aws.amazon.com/cli/latest/reference/ec2/describe-spot-fleet-requests.html)comando per visualizzare la configurazione della richiesta Spot Fleet specificata, che include tutti i tag specificati per la richiesta del parco veicoli.

```
aws ec2 describe-spot-fleet-requests \ 
     --spot-fleet-request-ids sfr-11112222-3333-4444-5555-66666EXAMPLE
```

```
{ 
     "SpotFleetRequestConfigs": [ 
         { 
             "ActivityStatus": "fulfilled", 
             "CreateTime": "2020-02-13T02:49:19.709Z", 
             "SpotFleetRequestConfig": { 
                 "AllocationStrategy": "capacityOptimized", 
                 "OnDemandAllocationStrategy": "lowestPrice", 
                 "ExcessCapacityTerminationPolicy": "Default", 
                 "FulfilledCapacity": 2.0, 
                 "OnDemandFulfilledCapacity": 0.0, 
                 "IamFleetRole": "arn:aws:iam::111122223333:role/aws-ec2-spot-fleet-
tagging-role", 
                 "LaunchSpecifications": [ 
\{ \} "ImageId": "ami-0123456789EXAMPLE", 
                         "InstanceType": "c4.large" 
 } 
 ], 
                 "TargetCapacity": 2, 
                 "OnDemandTargetCapacity": 0, 
                 "Type": "maintain", 
                 "ReplaceUnhealthyInstances": false, 
                 "InstanceInterruptionBehavior": "terminate" 
             },
```

```
 "SpotFleetRequestId": "sfr-11112222-3333-4444-5555-66666EXAMPLE", 
             "SpotFleetRequestState": "active", 
             "Tags": [ 
\overline{a} "Key": "Environment", 
                     "Value": "Production" 
\qquad \qquad \text{ }\overline{a} "Key": "Another key", 
                     "Value": "Another value" 
 } 
 ] 
         } 
    \mathbf{I}}
```
# <span id="page-1903-0"></span>Descrivi una configurazione di Spot Fleet, le relative istanze e la cronologia degli eventi

Puoi descrivere la configurazione del tuo parco veicoli Spot, le istanze del tuo parco istanze Spot e la cronologia degli eventi del tuo parco veicoli Spot.

Per descrivere il parco istanze spot (console)

- 1. Apri la EC2 console Amazon all'indirizzo [https://console.aws.amazon.com/ec2/.](https://console.aws.amazon.com/ec2/)
- 2. Nel riquadro di navigazione, selezionare Spot Requests (Richieste Spot).
- 3. Seleziona la richiesta di parco istanze spot. L'ID inizia con sfr-. Per vedere i dettagli di configurazione, scegliere Description (Descrizione).
- 4. Per elencare le istanze spot per il parco istanze spot, scegliere Instances (Istanze).
- 5. Per visualizzare la cronologia per il parco istanze spot, scegliere History (Cronologia).

Per descrivere il parco istanze spot (AWS CLI)

Usa il [describe-spot-fleet-requestsc](https://docs.aws.amazon.com/cli/latest/reference/ec2/describe-spot-fleet-requests.html)omando per descrivere le tue richieste Spot Fleet.

aws ec2 describe-spot-fleet-requests

Utilizza il [describe-spot-fleet-instancesc](https://docs.aws.amazon.com/cli/latest/reference/ec2/describe-spot-fleet-instances.html)omando per descrivere le istanze Spot per il parco istanze Spot specificato.

```
aws ec2 describe-spot-fleet-instances \ 
     --spot-fleet-request-id sfr-73fbd2ce-aa30-494c-8788-1cee4EXAMPLE
```
Utilizza il comando [describe-spot-fleet-request-history](https://docs.aws.amazon.com/cli/latest/reference/ec2/describe-spot-fleet-request-history.html) per descrivere la cronologia degli eventi per la richiesta Spot Fleet specificata.

```
aws ec2 describe-spot-fleet-request-history \ 
     --spot-fleet-request-id sfr-73fbd2ce-aa30-494c-8788-1cee4EXAMPLE \ 
     --start-time 2015-05-18T00:00:00Z
```
## <span id="page-1904-0"></span>Modificare una richiesta di parco istanze spot

È possibile modificare una richiesta di parco istanze spot attiva per completare le attività seguenti:

- Aumentare la capacità target totale e la parte On-Demand
- Riduci la capacità target totale e la parte On-Demand

#### **a** Note

Non è possibile modificare una richiesta di parco istanze spot una tantum. È possibile modificare una richiesta di parco istanze spot solo se è stata selezionata Maintain target capacity (Mantieni capacità obiettivo) quando la richiesta è stata creata.

Quando aumenti la capacità target totale, il parco istanze Spot lancia istanze Spot aggiuntive. Quando si incrementa la porzione on demand, il parco istanze spot avvia istanze on demand aggiuntive.

Quando aumenti la capacità target totale, il parco istanze Spot lancia le istanze Spot aggiuntive in base alla [strategia di allocazione](#page-1830-0) per la richiesta del parco istanze Spot.

Quando riduci la capacità target totale, la flotta Spot annulla tutte le richieste aperte che superano la nuova capacità target. È possibile richiedere che il parco istanze spot termini le istanze spot finché la dimensione del parco istanze non raggiunge la nuova capacità obiettivo. Se la strategia di allocazione è diversified, la serie di istanze spot termina le istanze tra i pool. In alternativa, è possibile richiedere che il parco istanze spot mantenga il parco istanze alla sua dimensione attuale, ma che non sostituisca le istanze spot che vengono interrotte o tutte le istanze che vengono terminate manualmente.

Quando un parco istanze spot termina un'istanza spot a seguito della diminuzione della capacità obiettivo, l'istanza riceve un avviso di interruzione dell'istanza spot.

Per modificare una richiesta di parco istanze spot (console)

- 1. Apri la EC2 console Amazon all'indirizzo [https://console.aws.amazon.com/ec2/.](https://console.aws.amazon.com/ec2/)
- 2. Nel riquadro di navigazione, selezionare Spot Requests (Richieste Spot).
- 3. Seleziona la richiesta di parco istanze spot.
- 4. Scegliere Actions (Operazioni), quindi Modify target capacity (Modifica capacità target).
- 5. In Modify target capacity (Modifica capacità target), effettuare le operazioni seguenti:
	- a. Immettere la nuova capacità target e la porzione on demand.
	- b. (Facoltativo) Se si diminuisce la capacità target ma si desidera mantenere il parco istanze alla dimensione attuale, deselezionare Terminate instances (Termina istanze).
	- c. Seleziona Submit (Invia).

Per modificare una richiesta Spot Fleet utilizzando il AWS CLI

Utilizza il [modify-spot-fleet-request](https://docs.aws.amazon.com/cli/latest/reference/ec2/modify-spot-fleet-request.html)comando per aggiornare la capacità target della richiesta Spot Fleet specificata.

```
aws ec2 modify-spot-fleet-request \ 
     --spot-fleet-request-id sfr-73fbd2ce-aa30-494c-8788-1cee4EXAMPLE \ 
     --target-capacity 20
```
È possibile modificare il comando precedente come segue per diminuire la capacità obiettivo del parco istanze spot specificata senza di conseguenza terminare le istanze spot.

```
aws ec2 modify-spot-fleet-request \ 
     --spot-fleet-request-id sfr-73fbd2ce-aa30-494c-8788-1cee4EXAMPLE \ 
     --target-capacity 10 \ 
     --excess-capacity-termination-policy NoTermination
```
## <span id="page-1905-0"></span>Annulla (elimina) una richiesta Spot Fleet

Se non hai più bisogno di una flotta Spot, puoi annullare la richiesta Spot Fleet, che elimina la richiesta. Dopo aver annullato la richiesta di un parco istanze, anche tutte le richieste di istanze spot associate al parco istanze vengono eliminate, in modo che nessuna istanza spot nuova venga avviata per tale parco.

Quando si annulla una richiesta di una serie di istanze spot, è necessario specificare se si desidera terminare tutte le relative istanze. Ciò include sia le istanze on demand che le istanze spot.

Se specifichi che le istanze devono essere terminate quando annulli la richiesta del parco istanze, quest'ultima acquisisce lo stato cancelled\_terminating. Altrimenti, esso acquisisce lo stato cancelled\_running e l'esecuzione delle istanze continua finché esse non vengono interrotte o terminate manualmente.

#### Restrizioni

• Puoi annullare fino a 100 flotte in un'unica richiesta. Se superi il numero specificato, nessuna flotta viene cancellata.

Per annullare (eliminare) una richiesta Spot Fleet (console)

- 1. Apri la EC2 console Amazon all'indirizzo [https://console.aws.amazon.com/ec2/.](https://console.aws.amazon.com/ec2/)
- 2. Nel riquadro di navigazione, selezionare Spot Requests (Richieste Spot).
- 3. Seleziona la richiesta di parco istanze spot.
- 4. Scegli Operazioni e Annulla richiesta.
- 5. Nella finestra di dialogo Annulla richiesta di istanze spot, esegui una delle operazioni indicate di seguito:
	- a. Per terminare le istanze associate contemporaneamente all'annullamento della richiesta della serie di istanze spot, lascia selezionata la casella di controllo Termina istanze. Per annullare la richiesta della serie di istanze spot senza terminare le istanze associate, deseleziona la casella di controllo Termina istanze.
	- b. Scegli Conferma.

Per annullare (eliminare) una richiesta Spot Fleet e terminarne le istanze utilizzando il AWS CLI

Utilizza il [cancel-spot-fleet-requestsc](https://docs.aws.amazon.com/cli/latest/reference/ec2/cancel-spot-fleet-requests.html)omando per annullare la richiesta Spot Fleet specificata e terminare le istanze On-Demand e le istanze Spot corrispondenti.

```
aws ec2 cancel-spot-fleet-requests \
```

```
 --spot-fleet-request-ids sfr-73fbd2ce-aa30-494c-8788-1cee4EXAMPLE \ 
 --terminate-instances
```
#### Output di esempio

```
{ 
     "SuccessfulFleetRequests": [ 
         { 
              "SpotFleetRequestId": "sfr-73fbd2ce-aa30-494c-8788-1cee4EXAMPLE", 
              "CurrentSpotFleetRequestState": "cancelled_terminating", 
              "PreviousSpotFleetRequestState": "active" 
         } 
     ], 
     "UnsuccessfulFleetRequests": []
}
```
Per annullare (eliminare) una richiesta Spot Fleet senza terminarne le istanze, utilizza AWS CLI

Puoi modificare il comando precedente utilizzando il parametro --no-terminate-instances per annullare la richiesta della serie di istanze spot specificata senza terminare le relative istanze on demand e le istanze spot.

```
aws ec2 cancel-spot-fleet-requests \ 
     --spot-fleet-request-ids sfr-73fbd2ce-aa30-494c-8788-1cee4EXAMPLE \ 
     --no-terminate-instances
```
Output di esempio

```
{ 
     "SuccessfulFleetRequests": [ 
         { 
              "SpotFleetRequestId": "sfr-73fbd2ce-aa30-494c-8788-1cee4EXAMPLE", 
              "CurrentSpotFleetRequestState": "cancelled_running", 
              "PreviousSpotFleetRequestState": "active" 
         } 
     ], 
     "UnsuccessfulFleetRequests": []
}
```
# Comprendi il ridimensionamento automatico per Spot Fleet

La scalabilità automatica consente alla flotta Spot di aumentare o diminuire la capacità target in base alla domanda. Con il ridimensionamento automatico, una flotta Spot può avviare istanze (scalabilità orizzontale) o terminare le istanze (scalabilità in) entro un intervallo specificato, in risposta a una o più politiche di scalabilità.

La scalabilità automatica per Spot Fleet è resa possibile da una combinazione di Amazon EC2 CloudWatch, Amazon e Application Auto APIs Scaling. Le richieste Spot Fleet vengono create con AmazonEC2, gli allarmi vengono creati e le politiche di scalabilità vengono create con Application Auto Scaling. CloudWatch

Tipi di scalabilità automatica

Il parco istanze spot supporta i seguenti tipi di scalabilità automatica:

- [Ridimensionamento del tracciamento degli obiettivi:](#page-1911-0) aumento o diminuzione la capacità attuale della flotta stabilendo come target un valore per una metrica specifica. È simile al modo in cui il termostato mantiene la temperatura della casa: si seleziona la temperatura desiderata e il termostato fa il resto.
- [Step scaling \(Dimensionamento per fasi\):](#page-1913-0) aumenta o diminuisce la capacità attuale del parco istanze in base a una serie di regolazioni del dimensionamento, chiamate regolazioni per fasi, che variano in base alla dimensione dell'utilizzo fuori limite segnalato dall'allarme.
- [Scheduled scaling \(Dimensionamento pianificato\):](#page-1916-0) aumenta o riduce la capacità corrente del parco istanze in base alla data e all'ora.

# <span id="page-1908-0"></span>Considerazioni

Quando utilizzi il ridimensionamento automatico per la tua flotta Spot, considera quanto segue:

• Ponderazione delle istanze: se utilizzi la [ponderazione delle istanze](#page-1827-0), tieni presente che Spot Fleet può superare la capacità target in base alle esigenze. La capacità soddisfatta può essere un numero a virgola mobile, ma la capacità obiettivo deve essere un numero intero, pertanto il parco istanze spot esegue l'arrotondamento fino al numero intero successivo. È necessario tenere conto di questi comportamenti quando si esamina l'esito di una policy di dimensionamento quando viene attivato un allarme. Per esempio, supponiamo che la capacità di destinazione sia 30, la capacità soddisfatta 30,1 e che la policy di dimensionamento sottragga 1. Quando si attiva l'allarme, il processo di scalabilità automatica sottrae 1 da 30,1 ottenendo 29,1, che viene arrotondato a

30, quindi non viene intrapresa alcuna operazione di dimensionamento. Come altro esempio, supponiamo di aver selezionato i pesi di istanza 2, 4 e 8 e una capacità obiettivo di 10 ma non erano disponibili istanze di peso 2, così il parco istanze spot ha fornito in provisioning istanze di peso 4 e 8 per una capacità soddisfatta di 12. Se la policy di dimensionamento riduce la capacità di destinazione del 20% e si attiva un allarme, il processo di scalabilità automatica sottrae 12 x 0,2 da 12 ottenendo 9,6, che viene arrotondato a 10, quindi non viene intrapresa alcuna operazione di dimensionamento.

- Periodo di recupero: le politiche di scalabilità create per Spot Fleet supportano un periodo di recupero. Si tratta del numero di secondi dopo il completamento di un'attività di dimensionamento in cui le precedenti attività di dimensionamento correlate all'attivazione possono influenzare gli eventi di dimensionamento futuri. Per le policy di dimensionamento, mentre è attivo il periodo di attesa, la capacità aggiunta all'evento di dimensionamento precedente che ha innescato l'attesa viene calcolata come parte della capacità desiderata per il dimensionamento successivo. L'intenzione è di aumentare di continuo (ma non in eccesso). Per le policy di riduzione, il periodo di attesa viene utilizzato per bloccare le richieste di riduzione ulteriori finché non è scaduto. L'intenzione è quella di ridurre in modo conservativo per proteggere la disponibilità dell'applicazione. Tuttavia, se un altro allarme attiva una policy di dimensionamento durante il periodo di attesa dopo un ridimensionamento, la scalabilità automatica aumenta immediatamente il target scalabile.
- Utilizza un monitoraggio dettagliato: ti consigliamo di eseguire la scalabilità in base a metriche dell'istanza con una frequenza di 1 minuto, in modo da garantire una risposta più rapida ai cambiamenti di utilizzo. Il dimensionamento sui parametri a intervalli di 5 minuti potrebbe rallentare il tempo di risposta e causare il dimensionamento su dati di parametro obsoleti. Per inviare i dati metrici relativi alle istanze CloudWatch in periodi di 1 minuto, devi abilitare specificamente il monitoraggio dettagliato. Per ulteriori informazioni, consulta [Gestisci il monitoraggio dettagliato](#page-2740-0) [delle tue EC2 istanze](#page-2740-0) e [Creare una richiesta di parco istanze spot utilizzando parametri definiti](#page-1886-0)  [\(console\)](#page-1886-0).
- AWS CLI [Se utilizzi la AWS CLI per configurare la scalabilità per Spot Fleet, utilizzerai la](https://docs.aws.amazon.com/cli/latest/reference/application-autoscaling) [scalabilità automatica dell'applicazione.](https://docs.aws.amazon.com/cli/latest/reference/application-autoscaling) CLI Per ulteriori informazioni, consulta le seguenti risorse:
	- La sezione [application-autoscaling](https://docs.aws.amazon.com/cli/latest/reference/application-autoscaling) di Riferimento ai comandi AWS CLI .
	- [Guida di riferimento all'Application Auto Scaling API](https://docs.aws.amazon.com/autoscaling/application/APIReference/)
	- [Application Auto Scaling User Guide](https://docs.aws.amazon.com/autoscaling/application/userguide/)

# <span id="page-1910-0"></span>IAMautorizzazioni necessarie per il ridimensionamento automatico di Spot Fleet

La scalabilità automatica per Spot Fleet è resa possibile da una combinazione di Amazon EC2 CloudWatch, Amazon e Application Auto APIs Scaling. Le richieste Spot Fleet vengono create con AmazonEC2, gli allarmi vengono creati e le politiche di scalabilità vengono create con Application Auto Scaling. CloudWatch Oltre alle [IAMautorizzazioni richieste per l'utilizzo di Spot](#page-1875-0)  [Fleet](#page-1875-0) e AmazonEC2, l'utente che accede alle impostazioni di ridimensionamento del parco veicoli deve disporre delle autorizzazioni appropriate per i servizi che supportano il ridimensionamento automatico.

Per utilizzare il ridimensionamento automatico per Spot Fleet, gli utenti devono disporre delle autorizzazioni per utilizzare le azioni mostrate nella seguente politica di esempio.

```
{ 
     "Version": "2012-10-17", 
     "Statement": [ 
          { 
              "Effect": "Allow", 
              "Action": [ 
                   "application-autoscaling:*", 
                   "ec2:DescribeSpotFleetRequests", 
                   "ec2:ModifySpotFleetRequest", 
                   "cloudwatch:DeleteAlarms", 
                   "cloudwatch:DescribeAlarmHistory", 
                   "cloudwatch:DescribeAlarms", 
                   "cloudwatch:DescribeAlarmsForMetric", 
                   "cloudwatch:GetMetricStatistics", 
                   "cloudwatch:ListMetrics", 
                   "cloudwatch:PutMetricAlarm", 
                   "cloudwatch:DisableAlarmActions", 
                   "cloudwatch:EnableAlarmActions", 
                   "iam:CreateServiceLinkedRole", 
                   "sns:CreateTopic", 
                   "sns:Subscribe", 
                   "sns:Get*", 
                   "sns:List*" 
              ], 
              "Resource": "*" 
          } 
     ]
}
```
È inoltre possibile creare IAM policy personalizzate che consentano autorizzazioni più dettagliate per le chiamate all'Application Auto Scaling. API Per ulteriori informazioni, vedere [Identity and Access](https://docs.aws.amazon.com/autoscaling/application/userguide/auth-and-access-control.html) [Management for Application Auto Scaling](https://docs.aws.amazon.com/autoscaling/application/userguide/auth-and-access-control.html) nella Application Auto Scaling User Guide.

Il servizio Application Auto Scaling necessita inoltre dell'autorizzazione per descrivere la tua flotta Spot e gli CloudWatch allarmi e delle autorizzazioni per modificare la capacità target della tua flotta Spot per tuo conto. Se abiliti il dimensionamento automatico per la serie di istanze spot, viene creato un ruolo collegato ai servizi denominato AWSServiceRoleForApplicationAutoScaling\_EC2SpotFleetRequest. Questo ruolo concede a Application Auto Scaling l'autorizzazione per descrivere gli allarmi per le policy, per monitorare la capacità attuale del parco istanze e modificare la capacità del parco istanze. Il ruolo originale della serie di istanze spot gestito per Application Auto Scaling era aws-ec2-spot-fleetautoscale-role, ma non è più richiesto. Il ruolo collegato al servizio è il ruolo predefinito per Application Auto Scaling. Per ulteriori informazioni, consulta [Ruoli collegati ai servizi per Application](https://docs.aws.amazon.com/autoscaling/application/userguide/application-auto-scaling-service-linked-roles.html) [Auto Scaling](https://docs.aws.amazon.com/autoscaling/application/userguide/application-auto-scaling-service-linked-roles.html) nella Guida per l'utente di Application Auto Scaling.

<span id="page-1911-0"></span>Targeting e scalabilità del tracciamento: ridimensiona Spot Fleet definendo come target un valore per una metrica specifica

Con Target Tracking Scaling, crei una politica di scalabilità del tracciamento degli obiettivi selezionando una metrica e impostando un valore target. Spot Fleet crea e gestisce quindi gli CloudWatch allarmi che attivano la politica di scalabilità e calcola l'aggiustamento del ridimensionamento in base alla metrica e al valore target scelti. La politica di scalabilità regola la capacità aggiungendo o rimuovendo istanze in base alle esigenze per mantenere la metrica pari o vicina al valore target specificato. Una politica di tracciamento degli obiettivi non solo mantiene la metrica vicina al valore target, ma si adatta anche alle fluttuazioni della metrica dovute a uno schema di carico fluttuante e riduce al minimo le rapide fluttuazioni della capacità.

Puoi creare più politiche di scalabilità del tracciamento degli obiettivi per una flotta Spot, a condizione che ciascuna politica utilizzi una metrica diversa. La flotta si ridimensiona in base alla politica che specifica la capacità massima della flotta. Ciò consente di coprire più scenari per garantire una capacità sufficiente per i carichi di lavoro delle applicazioni.

Per garantire la disponibilità delle applicazioni, il parco istanze aumenta in proporzione al parametro il più veloce possibile, ma si riduce in modo più graduale.

Quando un parco istanze Spot termina un'istanza Spot perché la capacità target è diminuita, l'istanza riceve un avviso di interruzione dell'istanza Spot.

#### **a** Note

Non modificare o eliminare gli CloudWatch allarmi gestiti da Spot Fleet per una politica di scalabilità del tracciamento degli obiettivi. Il parco istanze spot elimina gli allarmi automaticamente quando elimini la policy di dimensionamento con monitoraggio degli obiettivi.

#### **Prerequisiti**

- La richiesta della serie di istanze spot deve avere un tipo di richiesta di maintain. La scalabilità automatica non è supportata per le richieste del tipo request.
- Configurare [IAMautorizzazioni necessarie per il ridimensionamento automatico di Spot Fleet.](#page-1910-0)
- Rivedere le [Considerazioni](#page-1908-0).

Per configurare una policy di monitoraggio dei target (console)

- 1. Apri la EC2 console Amazon all'indirizzo [https://console.aws.amazon.com/ec2/.](https://console.aws.amazon.com/ec2/)
- 2. Nel riquadro di navigazione, selezionare Spot Requests (Richieste Spot).
- 3. Seleziona la richiesta di parco istanze spot.
- 4. Scegli la scheda Auto Scaling nella parte inferiore dello schermo. Se hai selezionato il link per la tua flotta Spot, non è presente alcuna scheda; scorri invece verso il basso fino alla sezione Auto Scaling.
- 5. Se la scalabilità automatica non è configurata, selezionare Configure (Configurare).
- 6. Utilizzare Scale capacity between (Dimensionare capacità tra) per impostare la capacità minima e massima per il parco istanze. La scalabilità automatica non dimensiona il parco istanze al di sotto della capacità minima o al di sopra della capacità massima.
- 7. In Policy name (Nome policy), immettere un nome per la policy.
- 8. Selezionare un Target metric (Parametro di destinazione).
- 9. Immettere un Target value (Valore di destinazione) per il parametro.
- 10. Per il tempo di raffreddamento, specifica un nuovo valore (in secondi) o mantieni il valore predefinito.
- 11. (Facoltativo) Per omettere la creazione di una politica di scale-in basata sulla configurazione corrente, seleziona Disabilita scale-in. È possibile creare una policy di dimensionamento utilizzando una configurazione diversa.

#### 12. Seleziona Salva.

Per configurare una politica di tracciamento degli obiettivi utilizzando il AWS CLI

- 1. Registra la richiesta Spot Fleet come target scalabile utilizzando il [register-scalable](https://docs.aws.amazon.com/cli/latest/reference/application-autoscaling/register-scalable-target.html)[targetc](https://docs.aws.amazon.com/cli/latest/reference/application-autoscaling/register-scalable-target.html)omando.
- 2. Crea una politica di scalabilità utilizzando il [put-scaling-policy](https://docs.aws.amazon.com/cli/latest/reference/application-autoscaling/put-scaling-policy.html)comando.

# <span id="page-1913-0"></span>Scalabilità graduale: ridimensiona Spot Fleet utilizzando politiche di scalabilità graduale

Con le politiche di scalabilità graduale, puoi specificare gli CloudWatch allarmi per attivare il processo di scalabilità. Ad esempio, se desideri eseguire la scalabilità orizzontale quando CPU l'utilizzo raggiunge un certo livello, crea un allarme utilizzando la CPUUtilization metrica fornita da Amazon. EC2

Quando si crea una policy di dimensionamento a fasi, bisogna specificare uno dei seguenti tipi di adeguamento dimensionamento:

- Add (Aggiungi) Aumenta la capacità obiettivo del parco istanze di un numero specifico di unità di capacità o di una percentuale specifica della capacità attuale.
- Remove (Rimuovi) Diminuisce la capacità obiettivo del parco istanze di un numero specifico di unità di capacità o di una percentuale specifica della capacità attuale.
- Set to (Imposta su) Imposta la capacità obiettivo del parco istanze sul numero di unità di capacità specificato.

Quando viene innescato un allarme, il processo di scalabilità automatica calcola la nuova capacità target utilizzando la capacità soddisfatta e la policy di dimensionamento, quindi aggiorna la capacità target di conseguenza. Per esempio, supponiamo che la capacità di destinazione e quella soddisfatta siano 10 e che la policy di dimensionamento aggiunga 1. Quando si attiva l'allarme, il processo di scalabilità automatica aggiunge 1 a 10 per ottenere 11, quindi il parco istanze spot avvia 1 istanza.

Quando un parco istanze Spot termina un'istanza Spot perché la capacità target è diminuita, l'istanza riceve un avviso di interruzione dell'istanza Spot.

#### **Prerequisiti**

- La richiesta della serie di istanze spot deve avere un tipo di richiesta di maintain. La scalabilità automatica non è supportata per le richieste del tipo request.
- Configurare [IAMautorizzazioni necessarie per il ridimensionamento automatico di Spot Fleet.](#page-1910-0)
- Considerate quali CloudWatch metriche sono importanti per la vostra applicazione. Puoi creare CloudWatch allarmi in base a metriche fornite da AWS o a metriche personalizzate.
- Per le AWS metriche che utilizzerai nelle tue politiche di scalabilità, abilita la raccolta delle CloudWatch metriche se il servizio che fornisce le metriche non la abilita per impostazione predefinita.
- Rivedere le [Considerazioni](#page-1908-0).

Per creare un allarme CloudWatch

- 1. Apri la CloudWatch console all'indirizzo [https://console.aws.amazon.com/cloudwatch/.](https://console.aws.amazon.com/cloudwatch/)
- 2. Nel pannello di navigazione, espandi Allarmi e scegli Tutti gli allarmi.
- 3. Selezionare Create Alarm (Crea allarme).
- 4. Nella pagina Specify metric and conditions (Specifica parametro e condizioni), scegliere Select metric (Seleziona parametro).
- 5. Scegli EC2Spot, quindi Fleet Request Metrics, quindi seleziona una metrica (ad esempio TargetCapacity), quindi scegli Seleziona metrica.

Viene visualizzata la pagina Specify metric and conditions (Specifica parametro e condizioni) contenente un grafico e altre informazioni sul parametro selezionato.

6. Per Periodo, scegli il periodo di valutazione per l'allarme, ad esempio 1 minuto. Durante la valutazione dell'allarme, ogni periodo è aggregato in un punto dati.

Un periodo più breve crea un allarme più sensibile.

- 7. In Conditions (Condizioni), definire l'allarme specificando la condizione di soglia. Ad esempio, è possibile definire una soglia per attivare l'allarme ogni volta che il valore del parametro è maggiore o uguale all'80%.
- 8. In Configurazione aggiuntiva, affinché Datapoints emetta un allarme, specifica quanti punti dati (periodi di valutazione) devono trovarsi ALARM nello stato in cui attivare l'allarme, ad esempio 1

**a** Note

periodo di valutazione o 2 periodi di valutazione su 3. Questo crea un allarme che ALARM indica se il numero di periodi consecutivi viene violato. Per ulteriori informazioni, consulta [Evaluating an](https://docs.aws.amazon.com/AmazonCloudWatch/latest/monitoring/AlarmThatSendsEmail.html#alarm-evaluation) [alarm](https://docs.aws.amazon.com/AmazonCloudWatch/latest/monitoring/AlarmThatSendsEmail.html#alarm-evaluation) nella Amazon CloudWatch User Guide.

- 9. Per Missing data treatment (Trattamento dati mancanti), selezionare una delle opzioni (o lasciare il valore di default di Treat missing data as missing (Tratta i dati mancanti come mancanti)). Per ulteriori informazioni, consulta [Configurazione del modo in cui gli CloudWatch allarmi trattano i](https://docs.aws.amazon.com/AmazonCloudWatch/latest/monitoring/AlarmThatSendsEmail.html#alarms-and-missing-data) [dati mancanti](https://docs.aws.amazon.com/AmazonCloudWatch/latest/monitoring/AlarmThatSendsEmail.html#alarms-and-missing-data) nella Amazon CloudWatch User Guide.
- 10. Scegli Next (Successivo).
- 11. (Facoltativo) Per ricevere la notifica di un evento di scalabilità, per Notifica, puoi scegliere o creare l'SNSargomento Amazon che desideri utilizzare per ricevere le notifiche. Altrimenti, è possibile eliminare ora le notifiche e aggiungerne una in un secondo momento ove necessario.
- 12. Scegli Next (Successivo).
- 13. In Aggiungi nome e descrizione, inserisci un nome e una descrizione per l'allarme e scegli Avanti.
- 14. Selezionare Create Alarm (Crea allarme).

Per configurare una policy di dimensionamento per fasi per il parco istanze spot (console)

- 1. Apri la EC2 console Amazon all'indirizzo [https://console.aws.amazon.com/ec2/.](https://console.aws.amazon.com/ec2/)
- 2. Nel riquadro di navigazione, selezionare Spot Requests (Richieste Spot).
- 3. Seleziona la richiesta di parco istanze spot.
- 4. Scegli la scheda Auto Scaling nella parte inferiore dello schermo. Se hai selezionato il link per la tua flotta Spot, non è presente alcuna scheda; scorri invece verso il basso fino alla sezione Auto Scaling.
- 5. Se la scalabilità automatica non è configurata, selezionare Configure (Configurare).
- 6. Utilizzare Scale capacity between (Dimensionare capacità tra) per impostare la capacità minima e massima per il parco istanze. Le policy di dimensionamento non dimensionano il parco istanze al di sotto della capacità minima o al di sopra della capacità massima.
- 7. In Politiche di scalabilità, per Tipo di politica, scegli Politica di scalabilità Step.
- 8. Inizialmente, le Policy di dimensionamento contengono policy di dimensionamento a fasi denominate ScaleUp e ScaleDown. È possibile completare tali policy o selezionare Remove policy (Rimuovi policy) per eliminarle. È possibile anche scegliere Add policy (Aggiungi policy).
- 9. Per definire una policy, effettuare le operazioni seguenti:
- a. In Policy name (Nome policy), immettere un nome per la policy.
- b. Per Policy trigger, seleziona un allarme esistente o scegli Crea allarme per aprire la CloudWatch console Amazon e creare un allarme.
- c. Per Modifica capacità, definisci la quantità in base alla quale dimensionare e il limite inferiore e superiore della regolazione del livello. È possibile aggiungere o rimuovere un numero specifico di istanze o una percentuale della dimensione del parco istanze esistente, oppure impostare il parco istanze su una dimensione specifica.

Ad esempio, per creare una politica di scalabilità graduale che aumenti la capacità della flotta del 30 percento, scegli Aggiungi, inserisci 30 nel campo successivo, quindi scegli percentuale. Per impostazione predefinita, il limite inferiore per una policy di aggiunta è la soglia di allarme e il limite superiore è positivo (+) infinito. Per impostazione predefinita, il limite superiore per una policy di rimozione è la soglia di allarme e il limite inferiore è negativo (-) infinito.

- d. (Facoltativo) Per aggiungere un'altra fase, seleziona Aggiungi fase.
- e. Per il tempo di raffreddamento, specifica un nuovo valore (in secondi) o mantieni il valore predefinito.
- 10. Seleziona Salva.

Per configurare politiche di scalabilità graduale per la tua flotta Spot utilizzando il AWS CLI

- 1. Registra la richiesta Spot Fleet come target scalabile utilizzando il [register-scalable](https://docs.aws.amazon.com/cli/latest/reference/application-autoscaling/register-scalable-target.html)[targetc](https://docs.aws.amazon.com/cli/latest/reference/application-autoscaling/register-scalable-target.html)omando.
- 2. Crea una politica di scalabilità utilizzando il [put-scaling-policy](https://docs.aws.amazon.com/cli/latest/reference/application-autoscaling/put-scaling-policy.html)comando.
- 3. Crea un allarme che attiva la politica di ridimensionamento utilizzando il comando. [put-metric](https://docs.aws.amazon.com/cli/latest/reference/cloudwatch/put-metric-alarm.html)[alarm](https://docs.aws.amazon.com/cli/latest/reference/cloudwatch/put-metric-alarm.html)

# <span id="page-1916-0"></span>Scalabilità programmata: ridimensiona Spot Fleet in base a una pianificazione

La scalabilità della flotta in base a una pianificazione consente di scalare l'applicazione in risposta a cambiamenti prevedibili della domanda. Creando azioni pianificate, puoi incaricare Spot Fleet di eseguire attività di scalabilità in momenti specifici. Per creare un'azione pianificata, è necessario specificare una flotta Spot esistente, l'ora in cui deve avvenire l'attività di scalabilità e la capacità minima e massima desiderata. Le azioni pianificate possono essere configurate in modo da scalare una sola volta o in base a una pianificazione ricorrente. Se hai bisogno di modifiche, puoi modificare o eliminare le azioni pianificate.

#### **Prerequisiti**

- Le azioni pianificate possono essere create solo per le flotte Spot esistenti. Non puoi creare un'azione pianificata quando crei una flotta Spot.
- La richiesta della serie di istanze spot deve avere un tipo di richiesta di maintain. La scalabilità automatica non è supportata per le richieste del tipo request.
- Configurare [IAMautorizzazioni necessarie per il ridimensionamento automatico di Spot Fleet.](#page-1910-0)
- Rivedere le [Considerazioni](#page-1908-0).

Per creare un'operazione pianificata una tantum

- 1. Apri la EC2 console Amazon all'indirizzo [https://console.aws.amazon.com/ec2/.](https://console.aws.amazon.com/ec2/)
- 2. Nel riquadro di navigazione, selezionare Spot Requests (Richieste Spot).
- 3. Seleziona la richiesta di parco istanze spot.
- 4. Scegli la scheda Scheduled Scaling nella parte inferiore dello schermo. Se hai selezionato il link per la tua flotta Spot, non è presente alcuna scheda; scorri invece verso il basso fino alla sezione Scheduled Scaling.
- 5. Scegli Crea azione pianificata.
- 6. In Name (Nome), specificare un nome per l'operazione pianificata.
- 7. Immettere un valore per Minimum capacity (Capacità minima), Maximum capacity (Capacità massima) o per entrambi i campi.
- 8. Per Recurrence (Ricorrenza), scegliere Once (Una tantum).
- 9. (Facoltativo) Scegliere una data e un'ora per Start time (Ora di inizio), End time (Ora di fine) o per entrambi i campi.
- 10. Scegli Create (Crea) .

Per creare un'azione pianificata ricorrente

- 1. Apri la EC2 console Amazon all'indirizzo [https://console.aws.amazon.com/ec2/.](https://console.aws.amazon.com/ec2/)
- 2. Nel riquadro di navigazione, selezionare Spot Requests (Richieste Spot).
- 3. Seleziona la richiesta di parco istanze spot.
- 4. Scegli la scheda Scheduled Scaling nella parte inferiore dello schermo. Se hai selezionato il link per la tua flotta Spot, non è presente alcuna scheda; scorri invece verso il basso fino alla sezione Scheduled Scaling.
- 5. In Name (Nome), specificare un nome per l'operazione pianificata.
- 6. Immettere un valore per Minimum capacity (Capacità minima), Maximum capacity (Capacità massima) o per entrambi i campi.
- 7. Per Recurrence (Ricorrenza), scegliere uno dei piani predefiniti (ad esempio, Every day (Ogni giorno)), oppure scegliere Custom (Personalizzato) e immettere un'espressione cron. Per ulteriori informazioni sulle espressioni cron supportate dalla scalabilità pianificata, consulta [le](https://docs.aws.amazon.com/eventbridge/latest/userguide/eb-scheduled-rule-pattern.html#eb-cron-expressions)  [espressioni Cron nella](https://docs.aws.amazon.com/eventbridge/latest/userguide/eb-scheduled-rule-pattern.html#eb-cron-expressions) Amazon EventBridge User Guide.
- 8. (Facoltativo) Scegliere una data e un'ora per Start time (Ora di inizio), End time (Ora di fine) o per entrambi i campi.
- 9. Seleziona Submit (Invia).

Per modificare un'operazione pianificata

- 1. Apri la EC2 console Amazon all'indirizzo [https://console.aws.amazon.com/ec2/.](https://console.aws.amazon.com/ec2/)
- 2. Nel riquadro di navigazione, selezionare Spot Requests (Richieste Spot).
- 3. Seleziona la richiesta di parco istanze spot.
- 4. Scegli la scheda Scheduled Scaling nella parte inferiore dello schermo. Se hai selezionato il link per la tua flotta Spot, non è presente alcuna scheda; scorri invece verso il basso fino alla sezione Scheduled Scaling.
- 5. Selezionare l'operazione pianificata e scegliere Actions (Operazioni), Edit (Modifica).
- 6. Apportare le modifiche necessarie e scegliere Invia.

Per eliminare un'operazione pianificata

- 1. Apri la EC2 console Amazon all'indirizzo [https://console.aws.amazon.com/ec2/.](https://console.aws.amazon.com/ec2/)
- 2. Nel riquadro di navigazione, selezionare Spot Requests (Richieste Spot).
- 3. Seleziona la richiesta di parco istanze spot.
- 4. Scegli la scheda Scheduled Scaling nella parte inferiore dello schermo. Se hai selezionato il link per la tua flotta Spot, non è presente alcuna scheda; scorri invece verso il basso fino alla sezione Scheduled Scaling.
- 5. Selezionare l'operazione pianificata e scegliere Actions (Operazioni), Elimina.

6. Quando viene richiesta la conferma, seleziona Elimina.

Per gestire il ridimensionamento pianificato utilizzando il AWS CLI

Utilizza il seguente comando:

- [put-scheduled-action](https://docs.aws.amazon.com/cli/latest/reference/application-autoscaling/put-scheduled-action.html)
- [describe-scheduled-actions](https://docs.aws.amazon.com/cli/latest/reference/application-autoscaling/describe-scheduled-actions.html)
- [delete-scheduled-action](https://docs.aws.amazon.com/cli/latest/reference/application-autoscaling/delete-scheduled-action.html)

# Monitora la tua EC2 flotta o la tua flotta Spot

Un monitoraggio efficace della EC2 flotta o della flotta Spot è essenziale per mantenere prestazioni ottimali e garantire l'affidabilità. Esistono vari strumenti per aiutarti a raggiungere questo obiettivo, tra cui Amazon CloudWatch e Amazon EventBridge, trattati in questo argomento.

Con CloudWatch, puoi raccogliere e tenere traccia delle metriche, impostare allarmi e reagire automaticamente ai cambiamenti dello stato della tua flotta.

Con EventBridge, puoi monitorare e rispondere in modo programmatico agli eventi emessi dalla tua flotta. Definendo le regole in EventBridge, puoi automatizzare le risposte a eventi specifici della flotta, come la chiusura delle istanze o le modifiche dello stato della flotta, migliorando l'efficienza operativa.

#### Argomenti

- [Monitora la tua EC2 flotta o la tua flotta Spot utilizzando CloudWatch](#page-1919-0)
- [Monitora e rispondi in modo programmatico agli eventi emessi dalla tua EC2 flotta o dalla tua flotta](#page-1923-0)  [Spot utilizzando Amazon EventBridge](#page-1923-0)

# <span id="page-1919-0"></span>Monitora la tua EC2 flotta o la tua flotta Spot utilizzando CloudWatch

Puoi monitorare la tua EC2 flotta o la tua flotta Spot utilizzando le CloudWatch metriche di Amazon descritte in questa sezione.

# **A** Important

Per garantire l'accuratezza, consigliamo di attivare il monitoraggio dettagliato durante l'utilizzo di tali parametri. Per ulteriori informazioni, consulta [Gestisci il monitoraggio dettagliato delle](#page-2740-0)  [tue EC2 istanze.](#page-2740-0)

Per ulteriori informazioni sull'utilizzo CloudWatch, consulta[Monitora le tue istanze utilizzando](#page-2737-0) [CloudWatch](#page-2737-0).

# EC2Metriche Fleet e Spot Fleet

Il AWS/EC2Spot namespace include le seguenti metriche per la tua flotta, oltre alle metriche per le istanze CloudWatch Spot del tuo parco istanze. Per ulteriori informazioni, consulta [Parametri](#page-2743-0)  [dell'istanza.](#page-2743-0)

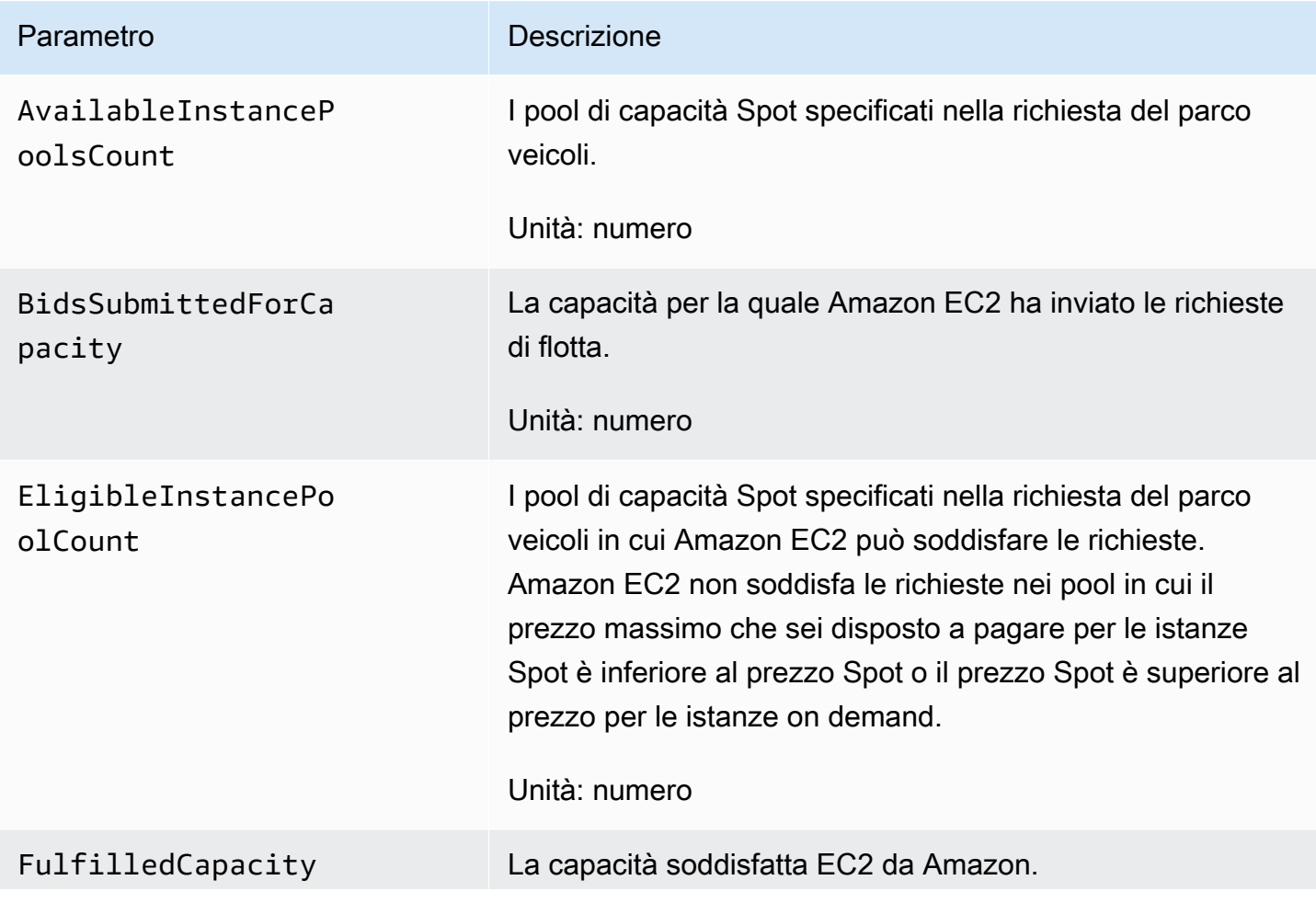

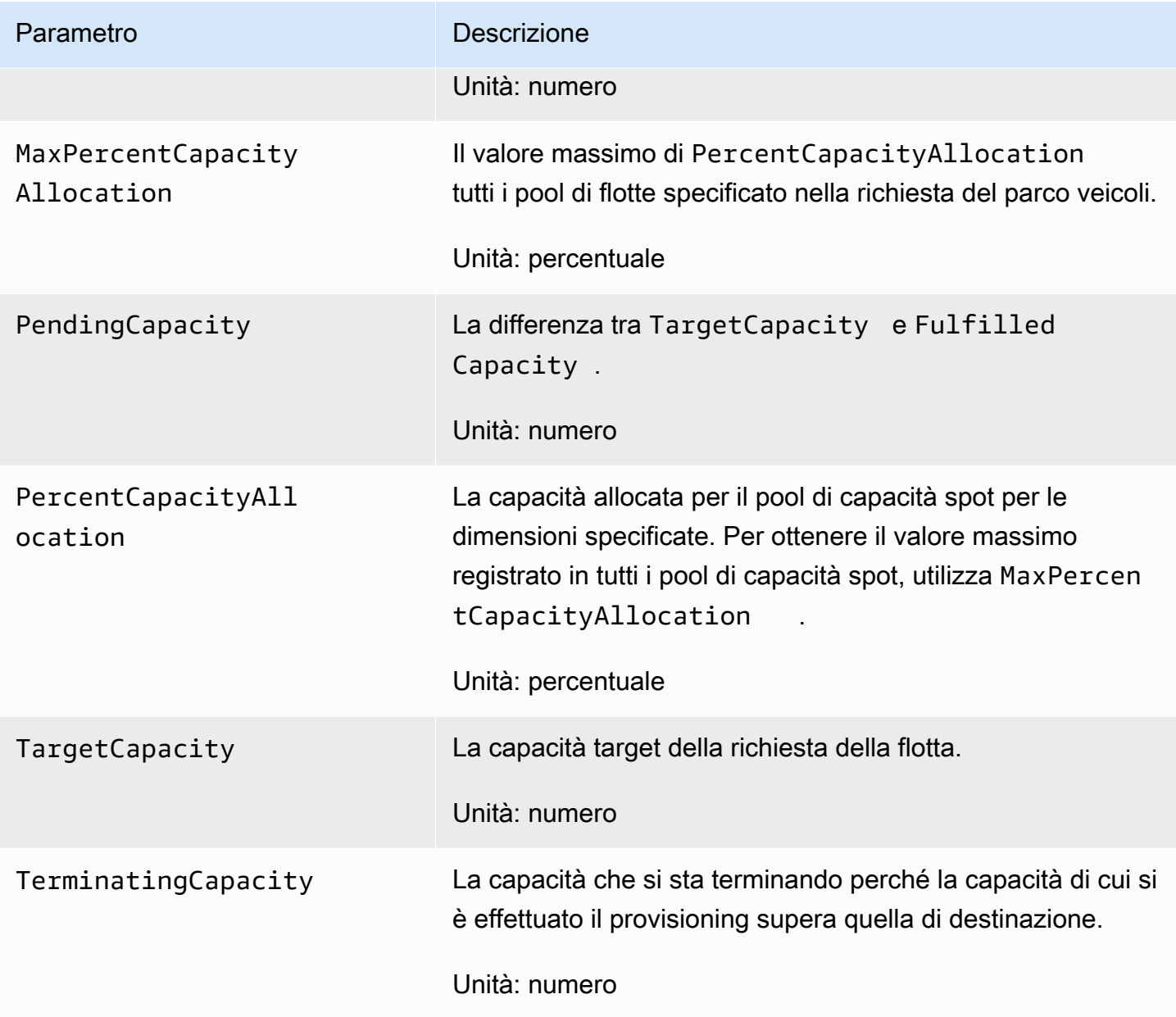

Se un'unità di misura per un parametro è Count, la statistica più utile è Average.

# EC2Dimensioni di Fleet e Spot Fleet

Per filtrare i dati relativi alla tua flotta, utilizza le seguenti dimensioni.

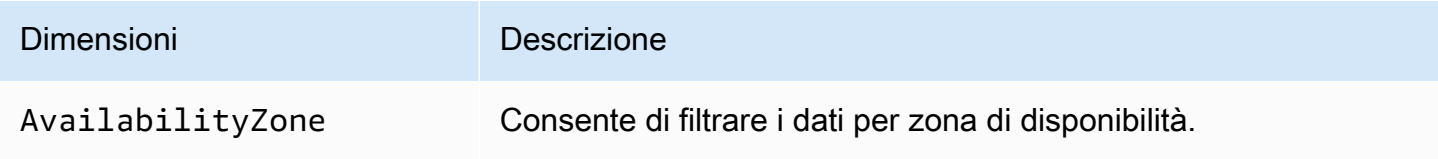

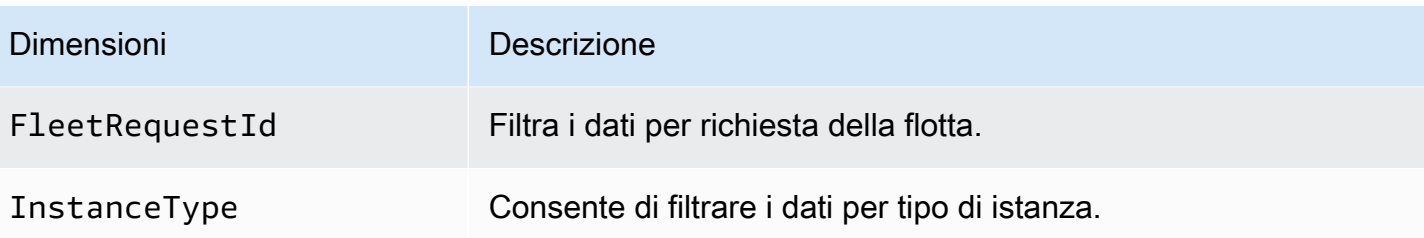

# Visualizza le CloudWatch metriche relative alla tua EC2 flotta o alla tua flotta Spot

Puoi visualizzare le CloudWatch metriche per la tua flotta utilizzando la CloudWatch console Amazon. Tali parametri vengono visualizzati come grafici di monitoraggio. Questi grafici mostrano i punti dati se la flotta è attiva.

I parametri sono raggruppati in primo luogo in base allo spazio dei nomi e in secondo luogo in base alle diverse combinazioni delle dimensioni all'interno di ciascuno spazio dei nomi. Ad esempio, puoi visualizzare tutte le metriche della flotta o i gruppi di metriche della flotta in base all'ID della richiesta del parco veicoli, al tipo di istanza o alla zona di disponibilità.

Per visualizzare le metriche della flotta

- 1. Apri la CloudWatch console all'indirizzo [https://console.aws.amazon.com/cloudwatch/.](https://console.aws.amazon.com/cloudwatch/)
- 2. Nel riquadro di navigazione, espandi Metriche e scegli Tutte le metriche.
- 3. Scegli lo EC2spazio dei nomi Spot.

#### **a** Note

Se lo spazio dei nomi EC2Spot non viene visualizzato, i motivi sono due. O non hai mai usato EC2 Fleet o Spot Fleet nella regione, ma solo il AWS i servizi che stai utilizzando inviano metriche ad Amazon CloudWatch. Oppure, se hai utilizzato EC2 Fleet o Spot Fleet nella regione, ma non nelle ultime due settimane, lo spazio dei nomi non viene visualizzato.

- 4. Per filtrare le metriche per dimensione, scegli una delle seguenti opzioni:
	- Fleet Request Metrics: raggruppa per richiesta di flotta
	- Per zona di disponibilità: raggruppa per richiesta di flotta e zona di disponibilità
	- Per tipo di istanza: raggruppa per richiesta di flotta e tipo di istanza
- Per zona di disponibilità/tipo di istanza: raggruppa per richiesta di flotta, zona di disponibilità e tipo di istanza
- 5. Per visualizzare i dati di un parametro, selezionare la casella di controllo accanto al parametro.

# <span id="page-1923-0"></span>Monitora e rispondi in modo programmatico agli eventi emessi dalla tua EC2 flotta o dalla tua flotta Spot utilizzando Amazon EventBridge

Quando lo stato di una EC2 flotta o di una flotta Spot cambia, emette una notifica. La notifica viene resa disponibile come evento inviato ad Amazon EventBridge (precedentemente noto come Amazon CloudWatch Events). Gli eventi vengono emessi secondo il principio del massimo sforzo.

Puoi usare Amazon EventBridge per creare regole che attivano azioni programmatiche in risposta a un evento. Ad esempio, puoi creare due EventBridge regole: una attivata quando cambia lo stato di una flotta e un'altra attivata quando un'istanza del parco veicoli viene terminata. In questo esempio, puoi configurare la prima regola in modo che, se lo stato del parco veicoli cambia, la regola richiami un SNS argomento, inviandoti una notifica via e-mail. Puoi configurare la seconda regola in modo che, se un'istanza del parco istanze viene terminata, richiami una funzione Lambda per avviare una nuova istanza.

#### **a** Note

Solo flotte di tipo maintain ed request emettono eventi. I parchi istanze del tipo instant non emettono eventi perché inviano richieste sincrone una tantum e lo stato del parco istanze è noto immediatamente nella risposta. Per utilizzare Amazon EventBridge per monitorare gli eventi della flotta, il tipo di richiesta deve essere maintain orequest.

Per istruzioni su come descrivere la cronologia degli eventi di una flotta, consulta[Descrivi la](#page-1865-0)  [cronologia degli eventi della tua flotta EC2.](#page-1865-0)

## Argomenti

- [Crea EventBridge regole Amazon per monitorare gli eventi di EC2 Fleet o Spot Fleet](#page-1924-0)
- [EC2Tipi di eventi della flotta](#page-1929-0)
- [Tipi di eventi del parco istanze spot](#page-1935-0)

<span id="page-1924-0"></span>Crea EventBridge regole Amazon per monitorare gli eventi di EC2 Fleet o Spot Fleet

Quando viene emessa una notifica di modifica dello stato per una EC2 flotta o una flotta Spot, viene inviata come evento ad Amazon EventBridge come JSON file. Se EventBridge rileva un pattern di evento che corrisponde a uno schema definito in una regola, EventBridge richiama il target (o i target) specificati nella regola.

È possibile scrivere EventBridge regole per automatizzare le azioni in base ai modelli di eventi corrispondenti.

I seguenti campi dell'evento costituiscono il modello di evento definito nella regola:

```
"source": "aws.ec2fleet"
```
Indica che l'evento proviene da EC2 Fleet.

```
"detail-type": "EC2 Fleet State Change"
```
Identifica il tipo di evento.

```
"detail": { "sub-type": "submitted" }
```
Identifica il sottotipo di evento.

Per l'elenco degli eventi di EC2 Fleet e Spot Fleet e di esempi di dati sugli eventi, consulta [EC2Tipi di](#page-1929-0)  [eventi della flotta](#page-1929-0) e[Tipi di eventi del parco istanze spot](#page-1935-0).

## Esempi

- [Crea una EventBridge regola per inviare una notifica](#page-1924-1)
- [Crea una EventBridge regola per attivare una funzione Lambda](#page-1926-0)

<span id="page-1924-1"></span>Crea una EventBridge regola per inviare una notifica

L'esempio seguente crea una EventBridge regola per inviare un'e-mail, un messaggio di testo o una notifica push per dispositivi mobili ogni volta che Amazon EC2 emette una notifica di modifica dello stato EC2 della flotta. Il segnale in questo esempio viene emesso come evento EC2 Fleet State Change, che attiva l'azione definita dalla regola.

## **Prerequisito**

Prima di creare la EventBridge regola, devi creare l'SNSargomento Amazon per l'e-mail, il messaggio di testo o la notifica push per dispositivi mobili.

Per creare una EventBridge regola per inviare una notifica quando lo stato di una EC2 flotta cambia

- 1. Apri la EventBridge console Amazon all'indirizzo [https://console.aws.amazon.com/events/.](https://console.aws.amazon.com/events/)
- 2. Scegli Crea regola.
- 3. Per Define rule detail (Definisci dettagli della regola), effettua le seguenti operazioni:
	- a. Immettere un Name (Nome) per la regola e, facoltativamente, una descrizione.

Una regola non può avere lo stesso nome di un'altra regola nella stessa regione e sullo stesso bus di eventi.

- b. Per Event bus (Bus di eventi), scegli default. Quando un AWS il servizio nel tuo account genera un evento, passa sempre al bus eventi predefinito del tuo account.
- c. Per Rule type (Tipo di regola), scegli Rule with an event pattern (Regola con un modello di eventi).
- d. Scegli Next (Successivo).
- 4. Per Build event pattern (Crea modello di eventi), procedi come segue:
	- a. Per Event source, scegli AWS eventi o eventi EventBridge partner.
	- b. Per Event pattern (Modello di eventi), ai fini di questo esempio specificherai il seguente modello di eventi in modo che corrisponda all'evento EC2 Fleet Instance Change.

```
{ 
  "source": ["aws.ec2fleet"], 
 "detail-type": ["EC2 Fleet Instance Change"]
}
```
Per aggiungere lo schema dell'evento, puoi utilizzare un modello scegliendo il modulo Schema evento o specificare uno schema personalizzato scegliendo Modello personalizzato (JSONeditor), come segue:

- i. Per utilizzare un modello per creare il modello di eventi, procedi come segue:
	- A. Scegli Event pattern form (Formato del modello di eventi).
	- B. Per Event source, scegli AWS servizi.
	- C. Per AWS Service, scegli EC2Fleet.
	- D. Per Tipo di evento, scegli EC2Fleet Instance Change.
- E. Per personalizzare il modello, scegli Edit pattern (Modifica modello) e apporta le modifiche in modo che corrisponda al modello di eventi di esempio.
- ii. (Alternativa) Per specificare un modello di eventi personalizzato, procedi come segue:
	- A. Scegli Modello personalizzato (JSONeditor).
	- B. Nella casella Event pattern (Modello di eventi), aggiungi il modello di eventi per questo esempio.
- c. Scegli Next (Successivo).
- 5. Per Select target(s) (Seleziona destinazione/i), esegui queste operazioni:
	- a. Per i tipi di Target, scegli AWS servizio.
	- b. Per Seleziona un obiettivo, scegli l'SNSargomento a cui inviare un'e-mail, un messaggio di testo o una notifica push per dispositivi mobili quando si verifica l'evento.
	- c. Per Argomento, scegliere un argomento esistente. Per prima cosa devi creare un SNS argomento Amazon utilizzando la SNS console Amazon. Per ulteriori informazioni, consulta [Using Amazon SNS for application-to-person \(A2P\)](https://docs.aws.amazon.com/sns/latest/dg/sns-user-notifications.html) nella Amazon Simple Notification Service Developer Guide.
	- d. (Facoltativo) In Additional settings (Impostazioni aggiuntive), facoltativamente puoi configurare impostazioni aggiuntive. Per ulteriori informazioni, consulta [Creazione di](https://docs.aws.amazon.com/eventbridge/latest/userguide/eb-create-rule.html)  [EventBridge regole Amazon che reagiscono agli eventi](https://docs.aws.amazon.com/eventbridge/latest/userguide/eb-create-rule.html) (passaggio 16) nella Amazon EventBridge User Guide.
	- e. Scegli Next (Successivo).
- 6. (Opzionale) Per Tags (Tag), se desideri puoi assegnare uno o più tag alla regola, quindi scegli Next (Successivo).
- 7. Per Review and create (Verifica e crea), procedi come segue:
	- a. Verifica i dettagli della regola e modificali se necessario.
	- b. Scegli Crea regola.

Per ulteriori informazioni, consulta [EventBridge le regole di Amazon](https://docs.aws.amazon.com/eventbridge/latest/userguide/eb-rules.html) [e i modelli di EventBridge eventi](https://docs.aws.amazon.com/eventbridge/latest/userguide/eb-event-patterns.html) di Amazon nella Amazon EventBridge User Guide

<span id="page-1926-0"></span>Crea una EventBridge regola per attivare una funzione Lambda

L'esempio seguente crea una EventBridge regola per attivare una funzione Lambda ogni volta che Amazon EC2 emette una notifica di modifica dell'istanza EC2 Fleet per l'avvio di un'istanza. Il segnale in questo esempio viene emesso come evento EC2 Fleet Instance Change, sottotipo launched, che attiva l'azione definita dalla regola.

Prima di creare la EventBridge regola, è necessario creare la funzione Lambda.

Per creare la funzione Lambda da utilizzare nella regola EventBridge

- 1. Aprire il AWS Lambda console presso<https://console.aws.amazon.com/lambda/>.
- 2. Selezionare Create function (Crea funzione).
- 3. Immettere un nome per la funzione, configurare il codice, quindi scegliere Create function (Crea funzione).

Per ulteriori informazioni sull'uso di Lambda, consulta [Creare una funzione Lambda con la](https://docs.aws.amazon.com/lambda/latest/dg/getting-started-create-function.html)  [console](https://docs.aws.amazon.com/lambda/latest/dg/getting-started-create-function.html) in AWS Lambda Guida per gli sviluppatori.

Per creare una EventBridge regola per attivare una funzione Lambda quando un'istanza in un EC2 parco veicoli cambia stato

- 1. Apri la EventBridge console Amazon all'indirizzo [https://console.aws.amazon.com/events/.](https://console.aws.amazon.com/events/)
- 2. Scegli Crea regola.
- 3. Per Define rule detail (Definisci dettagli della regola), effettua le seguenti operazioni:
	- a. Immettere un Name (Nome) per la regola e, facoltativamente, una descrizione.

Una regola non può avere lo stesso nome di un'altra regola nella stessa regione e sullo stesso bus di eventi.

- b. Per Event bus (Bus di eventi), scegli default. Quando un AWS il servizio nel tuo account genera un evento, passa sempre al bus eventi predefinito del tuo account.
- c. Per Rule type (Tipo di regola), scegli Rule with an event pattern (Regola con un modello di eventi).
- d. Scegli Next (Successivo).
- 4. Per Build event pattern (Crea modello di eventi), procedi come segue:
	- a. Per Event source, scegli AWS eventi o eventi EventBridge partner.
	- b. Per Event pattern (Modello di eventi), ai fini di questo esempio specificherai il seguente modello di eventi in modo che corrisponda all'evento EC2 Fleet Instance Change e al sottotipo launched.

```
{ 
  "source": ["aws.ec2fleet"], 
  "detail-type": ["EC2 Fleet Instance Change"], 
  "detail": { 
    "sub-type": ["launched"]
}
```
Per aggiungere lo schema dell'evento, puoi utilizzare un modello scegliendo il modulo Schema evento o specificare uno schema personalizzato scegliendo Modello personalizzato (JSONeditor), come segue:

- i. Per utilizzare un modello per creare il modello di eventi, procedi come segue:
	- A. Scegli Event pattern form (Formato del modello di eventi).
	- B. Per Event source, scegli AWS servizi.
	- C. Per AWS Service, scegli EC2Fleet.
	- D. Per Tipo di evento, scegli EC2Fleet Instance Change.
	- E. Scegli Edit pattern (Modifica modello) e aggiungi "detail": {"sub-type": ["launched"] per creare una corrispondenza con il modello di evento di esempio. Per un JSON formato corretto, inserite una virgola (,) dopo la parentesi quadra precedente (]).
- ii. (Alternativa) Per specificare un modello di eventi personalizzato, procedi come segue:
	- A. Scegliete Modello personalizzato (JSONeditor).
	- B. Nella casella Event pattern (Modello di eventi), aggiungi il modello di eventi per questo esempio.
- c. Scegli Next (Successivo).
- 5. Per Select target(s) (Seleziona destinazione/i), esegui queste operazioni:
	- a. Per i tipi di Target, scegli AWS servizio.
	- b. Per Seleziona un obiettivo, scegli l'SNSargomento a cui inviare un'e-mail, un messaggio di testo o una notifica push per dispositivi mobili quando si verifica l'evento.
	- c. Per Target, scegli Lambda function (Funzione Lambda), e in Function (Funzione), scegli la funzione creata per rispondere quando si verifica l'evento.
- d. (Facoltativo) In Additional settings (Impostazioni aggiuntive), facoltativamente puoi configurare impostazioni aggiuntive. Per ulteriori informazioni, consulta [Creazione di](https://docs.aws.amazon.com/eventbridge/latest/userguide/eb-create-rule.html)  [EventBridge regole Amazon che reagiscono agli eventi](https://docs.aws.amazon.com/eventbridge/latest/userguide/eb-create-rule.html) (passaggio 16) nella Amazon EventBridge User Guide.
- e. Scegli Next (Successivo).
- 6. (Opzionale) Per Tags (Tag), se desideri puoi assegnare uno o più tag alla regola, quindi scegli Next (Successivo).
- 7. Per Review and create (Verifica e crea), procedi come segue:
	- a. Verifica i dettagli della regola e modificali se necessario.
	- b. Scegli Crea regola.

Per un tutorial su come creare una funzione Lambda e una EventBridge regola che esegue la funzione Lambda, consulta [Tutorial: Log the State of an Amazon EC2](https://docs.aws.amazon.com/eventbridge/latest/userguide/log-ec2-instance-state.html) Instance Using in EventBridge AWS Lambda Guida per gli sviluppatori.

# <span id="page-1929-0"></span>EC2Tipi di eventi della flotta

Esistono cinque tipi di eventi EC2 Fleet. Per ogni tipo di evento, ci sono diversi sottotipi.

Event types (Tipi di evento)

- [EC2Modifica dello stato della flotta](#page-1929-1)
- [EC2Modifica della richiesta di istanza Fleet Spot](#page-1931-0)
- [EC2Modifica della flotta di istanze](#page-1932-0)
- [EC2Informazioni sulla flotta](#page-1933-0)
- [EC2Errore della flotta](#page-1934-0)

#### <span id="page-1929-1"></span>EC2Modifica dello stato della flotta

EC2Fleet invia un EC2 Fleet State Change evento ad Amazon EventBridge quando una EC2 flotta cambia stato.

Monitora la tua flotta utilizzando EventBridge 1910

```
 "version": "0", 
     "id": "715ed6b3-b8fc-27fe-fad6-528c7b8bf8a2", 
     "detail-type": "EC2 Fleet State Change", 
     "source": "aws.ec2fleet", 
     "account": "123456789012", 
     "time": "2020-11-09T09:00:20Z", 
     "region": "us-east-1", 
     "resources": [ 
          "arn:aws:ec2:us-east-1:123456789012:fleet/fleet-598fb973-87b7-422d-
be4d-6b0809bfff0a" 
     ], 
     "detail": { 
          "sub-type": "active" 
     }
}
```
#### active

La richiesta EC2 Fleet è stata convalidata e Amazon EC2 sta tentando di mantenere il numero target di istanze in esecuzione.

#### deleted

La richiesta EC2 Fleet viene eliminata e non ha istanze in esecuzione. La EC2 flotta verrà eliminata due giorni dopo la chiusura delle istanze.

#### deleted\_running

La richiesta EC2 Fleet viene eliminata e non avvia istanze aggiuntive. Le sue istanze esistenti continuano a essere eseguite finché non vengono interrotte o terminate. La richiesta rimane in questo stato finché tutte le istanze non vengono interrotte o terminate.

#### deleted\_terminating

La richiesta EC2 Fleet viene eliminata e le relative istanze vengono terminate. La richiesta rimane in questo stato finché tutte le istanze non vengono terminate.

#### expired

La richiesta EC2 Fleet è scaduta. Se la richiesta è stata creata con un set TerminateInstancesWithExpiration, un evento successivo terminated indica che le istanze sono terminate.

#### modify\_in\_progress

La richiesta EC2 Fleet è in fase di modifica. La richiesta rimane in questo stato finché la modifica non viene completamente elaborata.

```
modify_succeeded
```
La richiesta EC2 Fleet è stata modificata.

#### submitted

La richiesta EC2 Fleet è in fase di valutazione e Amazon si EC2 sta preparando a lanciare il numero previsto di istanze.

#### progress

La richiesta EC2 Fleet è in fase di evasione.

<span id="page-1931-0"></span>EC2Modifica della richiesta di istanza Fleet Spot

EC2Fleet invia un EC2 Fleet Spot Instance Request Change evento ad Amazon EventBridge quando una richiesta di istanza Spot nel parco veicoli cambia stato.

```
{ 
     "version": "0", 
     "id": "19331f74-bf4b-a3dd-0f1b-ddb1422032b9", 
     "detail-type": "EC2 Fleet Spot Instance Request Change", 
     "source": "aws.ec2fleet", 
     "account": "123456789012", 
     "time": "2020-11-09T09:00:05Z", 
     "region": "us-east-1", 
     "resources": [ 
         "arn:aws:ec2:us-east-1:123456789012:fleet/
fleet-83fd4e48-552a-40ef-9532-82a3acca5f10" 
     ], 
     "detail": { 
         "spot-instance-request-id": "sir-rmqske6h", 
         "description": "SpotInstanceRequestId sir-rmqske6h, PreviousState: 
  cancelled_running", 
         "sub-type": "cancelled" 
     }
```
#### }

I valori possibili per sub-type sono:

#### active

La richiesta è stata soddisfatta e ha un'istanza spot associata.

### cancelled

Hai annullato la richiesta dell'istanza spot o la richiesta dell'istanza spot è scaduta.

#### disabled

Hai arrestato l'istanza spot.

#### submitted

La richiesta dell'istanza spot viene inviata.

#### <span id="page-1932-0"></span>EC2Modifica della flotta di istanze

EC2Fleet invia un EC2 Fleet Instance Change evento ad Amazon EventBridge quando un'istanza del parco veicoli cambia stato.

```
{ 
     "version": "0", 
     "id": "542ce428-c8f1-0608-c015-e8ed6522c5bc", 
     "detail-type": "EC2 Fleet Instance Change", 
     "source": "aws.ec2fleet", 
     "account": "123456789012", 
     "time": "2020-11-09T09:00:23Z", 
     "region": "us-east-1", 
     "resources": [ 
         "arn:aws:ec2:us-east-1:123456789012:fleet/fleet-598fb973-87b7-422d-
be4d-6b0809bfff0a" 
     ], 
     "detail": { 
         "instance-id": "i-0c594155dd5ff1829", 
         "description": "{\"instanceType\":\"c5.large\",\"image\":\"ami-6057e21a\",
\"productDescription\":\"Linux/UNIX\",\"availabilityZone\":\"us-east-1d\"}", 
         "sub-type": "launched"
```
}

}

I valori possibili per sub-type sono:

launched

È stata lanciata una nuova istanza.

terminated

L'istanza è stata terminata.

```
termination_notified
```
Una notifica di chiusura dell'istanza veniva inviata quando un'istanza Spot veniva terminata da Amazon EC2 durante lo scale-down, quando la capacità target della flotta veniva ridotta, ad esempio, da una capacità target di 4 a una capacità target di 3.

#### <span id="page-1933-0"></span>EC2Informazioni sulla flotta

EC2Fleet invia un EC2 Fleet Information evento ad Amazon EventBridge in caso di errore durante l'adempimento. L'evento informativo non impedisce al parco istanze di tentare di raggiungere la sua capacità target.

```
{ 
     "version": "0", 
     "id": "76529817-d605-4571-7224-d36cc1b2c0c4", 
     "detail-type": "EC2 Fleet Information", 
     "source": "aws.ec2fleet", 
     "account": "123456789012", 
     "time": "2020-11-09T08:17:07Z", 
     "region": "us-east-1", 
     "resources": [ 
         "arn:aws:ec2:us-east-1:123456789012:fleet/fleet-8becf5fe-
bb9e-415d-8f54-3fa5a8628b91" 
     ], 
     "detail": { 
         "description": "c4.xlarge, ami-0947d2ba12ee1ff75, Linux/UNIX, us-east-1a, 
  Spot price in either SpotFleetRequestConfigData or SpotFleetLaunchSpecification or 
  LaunchTemplate or LaunchTemplateOverrides is less than Spot market price $0.0619",
```
}

```
 "sub-type": "launchSpecUnusable" 
 }
```
I valori possibili per sub-type sono:

#### fleetProgressHalted

Il prezzo in ogni specifica di avvio non è valido perché è inferiore al prezzo istanza spot (tutte le specifiche di avvio hanno prodotto eventi launchSpecUnusable). Una specifica di avvio potrebbe diventare valida se il prezzo Spot cambia.

#### launchSpecTemporarilyBlacklisted

La configurazione non è valida e vari tentativi di avvio delle istanze non sono riusciti. Per ulteriori informazioni, consultare la descrizione dell'evento.

#### launchSpecUnusable

Il prezzo in una specifica di avvio non è valido perché è inferiore al prezzo istanza spot o il prezzo istanza spot è inferiore al prezzo on demand.

```
registerWithLoadBalancersFailed
```
Tentativo di registrazione di istanze con bilanciamento del carico non riuscito. Per ulteriori informazioni, consultare la descrizione dell'evento.

#### <span id="page-1934-0"></span>EC2Errore della flotta

EC2Fleet invia un EC2 Fleet Error evento ad Amazon EventBridge in caso di errore durante l'adempimento. L'evento di errore impedisce al parco istanze di tentare di raggiungere la sua capacità target.

```
{ 
     "version": "0", 
     "id": "69849a22-6d0f-d4ce-602b-b47c1c98240e", 
     "detail-type": "EC2 Fleet Error", 
     "source": "aws.ec2fleet", 
     "account": "123456789012", 
     "time": "2020-10-07T01:44:24Z",
```

```
 "region": "us-east-1", 
     "resources": [ 
         "arn:aws:ec2:us-east-1:123456789012:fleet/fleet-9bb19bc6-60d3-4fd2-ae47-
d33e68eafa08" 
     ], 
     "detail": { 
         "description": "m3.large, ami-00068cd7555f543d5, Linux/UNIX: IPv6 is not 
  supported for the instance type 'm3.large'. ", 
         "sub-type": "spotFleetRequestConfigurationInvalid" 
     }
}
```
#### iamFleetRoleInvalid

La EC2 flotta non dispone delle autorizzazioni necessarie per avviare o terminare un'istanza.

#### allLaunchSpecsTemporarilyBlacklisted

Nessuna delle configurazioni è valida e vari tentativi di avvio delle istanze non sono riusciti. Per ulteriori informazioni, consultare la descrizione dell'evento.

#### spotInstanceCountLimitExceeded

Hai raggiunto il limite del numero di istanze spot che puoi avviare.

#### spotFleetRequestConfigurationInvalid

La configurazione non è valida. Per ulteriori informazioni, consultare la descrizione dell'evento.

<span id="page-1935-0"></span>Tipi di eventi del parco istanze spot

Esistono cinque tipi di eventi del parco istanze spot Per ogni tipo di evento, ci sono diversi sottotipi.

Event types (Tipi di evento)

- [EC2Spot Fleet State Change](#page-1936-0)
- [EC2Modifica della richiesta di istanza Spot Fleet Spot](#page-1937-0)
- [EC2Modifica della flotta di istanze Spot](#page-1938-0)
- [EC2Informazioni sulla flotta Spot](#page-1939-0)
- [EC2Errore Spot Fleet](#page-1940-0)

#### <span id="page-1936-0"></span>EC2Spot Fleet State Change

Spot Fleet invia un EC2 Spot Fleet State Change evento ad Amazon EventBridge quando una flotta Spot cambia stato.

Di seguito vengono riportati dati di esempio per questo evento.

```
{ 
     "version": "0", 
     "id": "d1af1091-6cc3-2e24-203a-3b870e455d5b", 
     "detail-type": "EC2 Spot Fleet State Change", 
     "source": "aws.ec2spotfleet", 
     "account": "123456789012", 
     "time": "2020-11-09T08:57:06Z", 
     "region": "us-east-1", 
     "resources": [ 
          "arn:aws:ec2:us-east-1:123456789012:spot-fleet-request/sfr-4b6d274d-0cea-4b2c-
b3be-9dc627ad1f55" 
     ], 
     "detail": { 
          "sub-type": "submitted" 
     }
}
```
I valori possibili per sub-type sono:

#### active

La richiesta Spot Fleet è stata convalidata e Amazon EC2 sta cercando di mantenere il numero target di istanze in esecuzione.

#### cancelled

La richiesta del parco istanze spot viene annullata e non contiene istanze in esecuzione. Il parco istanze spot verrà eliminato due giorni dopo la chiusura delle istanze.

#### cancelled\_running

La richiesta del parco istanze spot viene annullata e non avvia istanze aggiuntive. Le sue istanze esistenti continuano a essere eseguite finché non vengono interrotte o terminate. La richiesta rimane in questo stato finché tutte le istanze non vengono interrotte o terminate.

#### cancelled\_terminating

La richiesta del parco istanze spot viene annullata e le sue istanze sono in terminazione. La richiesta rimane in questo stato finché tutte le istanze non vengono terminate.

#### expired

La richiesta del parco istanze spot è scaduta. Se la richiesta è stata creata con un set TerminateInstancesWithExpiration, un evento successivo terminated indica che le istanze sono terminate.

#### modify\_in\_progress

La richiesta del parco istanze spot è in fase di modifica. La richiesta rimane in questo stato finché la modifica non viene completamente elaborata.

#### modify\_succeeded

La richiesta del parco istanze spot è stata modificata.

#### submitted

La richiesta Spot Fleet è in fase di valutazione e Amazon si EC2 sta preparando a lanciare il numero previsto di istanze.

#### progress

La richiesta del parco istanze spot sta per essere evasa.

<span id="page-1937-0"></span>EC2Modifica della richiesta di istanza Spot Fleet Spot

Spot Fleet invia un EC2 Spot Fleet Spot Instance Request Change evento ad Amazon EventBridge quando una richiesta di istanza Spot nel parco veicoli cambia stato.

```
{ 
     "version": "0", 
     "id": "cd141ef0-14af-d670-a71d-fe46e9971bd2", 
     "detail-type": "EC2 Spot Fleet Spot Instance Request Change", 
     "source": "aws.ec2spotfleet", 
     "account": "123456789012", 
     "time": "2020-11-09T08:53:21Z", 
     "region": "us-east-1", 
     "resources": [
```

```
 "arn:aws:ec2:us-east-1:123456789012:spot-fleet-request/sfr-
a98d2133-941a-47dc-8b03-0f94c6852ad1" 
     ], 
     "detail": { 
         "spot-instance-request-id": "sir-a2w9gc5h", 
         "description": "SpotInstanceRequestId sir-a2w9gc5h, PreviousState: 
  cancelled_running", 
         "sub-type": "cancelled" 
     }
}
```
active

La richiesta è stata soddisfatta e ha un'istanza spot associata.

cancelled

Hai annullato la richiesta dell'istanza spot o la richiesta dell'istanza spot è scaduta.

disabled

Hai arrestato l'istanza spot.

submitted

La richiesta dell'istanza spot viene inviata.

<span id="page-1938-0"></span>EC2Modifica della flotta di istanze Spot

Spot Fleet invia un EC2 Spot Fleet Instance Change evento ad Amazon EventBridge quando un'istanza del parco veicoli cambia stato.

```
{ 
     "version": "0", 
     "id": "11591686-5bd7-bbaa-eb40-d46529c2710f", 
     "detail-type": "EC2 Spot Fleet Instance Change", 
     "source": "aws.ec2spotfleet", 
     "account": "123456789012", 
     "time": "2020-11-09T07:25:02Z", 
     "region": "us-east-1", 
     "resources": [
```

```
 "arn:aws:ec2:us-east-1:123456789012:spot-fleet-request/sfr-c8a764a4-bedc-4b62-
af9c-0095e6e3ba61" 
     ], 
     "detail": { 
         "instance-id": "i-08b90df1e09c30c9b", 
         "description": "{\"instanceType\":\"r4.2xlarge\",\"image\":
\"ami-032930428bf1abbff\",\"productDescription\":\"Linux/UNIX\",\"availabilityZone\":
\"us-east-1a\"}", 
         "sub-type": "launched" 
     }
}
```
launched

È stata lanciata una nuova istanza.

#### terminated

L'istanza è stata terminata.

```
termination_notified
```
Una notifica di chiusura dell'istanza veniva inviata quando un'istanza Spot veniva terminata da Amazon EC2 durante lo scale-down, quando la capacità target della flotta veniva ridotta, ad esempio, da una capacità target di 4 a una capacità target di 3.

#### <span id="page-1939-0"></span>EC2Informazioni sulla flotta Spot

Spot Fleet invia un EC2 Spot Fleet Information evento ad Amazon EventBridge in caso di errore durante l'adempimento. L'evento informativo non impedisce al parco istanze di tentare di raggiungere la sua capacità target.

```
{ 
     "version": "0", 
     "id": "73a60f70-3409-a66c-635c-7f66c5f5b669", 
     "detail-type": "EC2 Spot Fleet Information", 
     "source": "aws.ec2spotfleet", 
     "account": "123456789012", 
     "time": "2020-11-08T20:56:12Z",
```

```
 "region": "us-east-1", 
     "resources": [ 
         "arn:aws:ec2:us-east-1:123456789012:spot-fleet-request/sfr-2531ea06-
af18-4647-8757-7d69c94971b1" 
     ], 
     "detail": { 
         "description": "r3.8xlarge, ami-032930428bf1abbff, Linux/UNIX, us-east-1a, Spot 
  bid price is less than Spot market price $0.5291", 
         "sub-type": "launchSpecUnusable" 
     }
}
```
# fleetProgressHalted

Il prezzo in ogni specifica di avvio non è valido perché è inferiore al prezzo istanza spot (tutte le specifiche di avvio hanno prodotto eventi launchSpecUnusable). Una specifica di avvio potrebbe diventare valida se il prezzo Spot cambia.

# launchSpecTemporarilyBlacklisted

La configurazione non è valida e vari tentativi di avvio delle istanze non sono riusciti. Per ulteriori informazioni, consultare la descrizione dell'evento.

## launchSpecUnusable

Il prezzo in una specifica di avvio non è valido perché è inferiore al prezzo istanza spot o il prezzo istanza spot è inferiore al prezzo on demand.

#### registerWithLoadBalancersFailed

Tentativo di registrazione di istanze con bilanciamento del carico non riuscito. Per ulteriori informazioni, consultare la descrizione dell'evento.

#### <span id="page-1940-0"></span>EC2Errore Spot Fleet

Spot Fleet invia un EC2 Spot Fleet Error evento ad Amazon EventBridge in caso di errore durante l'adempimento. L'evento di errore impedisce al parco istanze di tentare di raggiungere la sua capacità target.

```
 "version": "0", 
     "id": "10adc4e7-675c-643e-125c-5bfa1b1ba5d2", 
     "detail-type": "EC2 Spot Fleet Error", 
     "source": "aws.ec2spotfleet", 
     "account": "123456789012", 
     "time": "2020-11-09T06:56:07Z", 
     "region": "us-east-1", 
     "resources": [ 
         "arn:aws:ec2:us-east-1:123456789012:spot-fleet-request/
sfr-38725d30-25f1-4f30-83ce-2907c56dba17" 
     ], 
     "detail": { 
         "description": "r4.2xlarge, ami-032930428bf1abbff, Linux/UNIX: The 
  associatePublicIPAddress parameter can only be specified for the network interface 
 with DeviceIndex 0. ",
         "sub-type": "spotFleetRequestConfigurationInvalid" 
     }
}
```
#### iamFleetRoleInvalid

La serie di istanze spot non include le autorizzazioni necessarie per avviare o terminare un'istanza.

allLaunchSpecsTemporarilyBlacklisted

Nessuna delle configurazioni è valida e vari tentativi di avvio delle istanze non sono riusciti. Per ulteriori informazioni, consultare la descrizione dell'evento.

```
spotInstanceCountLimitExceeded
```
Hai raggiunto il limite del numero di istanze spot che puoi avviare.

spotFleetRequestConfigurationInvalid

La configurazione non è valida. Per ulteriori informazioni, consultare la descrizione dell'evento.

# Tutorial per Fleet EC2

Esistono diversi modi per configurare una EC2 flotta. La configurazione scelta dipende dal caso d'uso specifico.

I seguenti tutorial coprono alcuni dei possibili casi d'uso e forniscono le attività necessarie per implementarli.

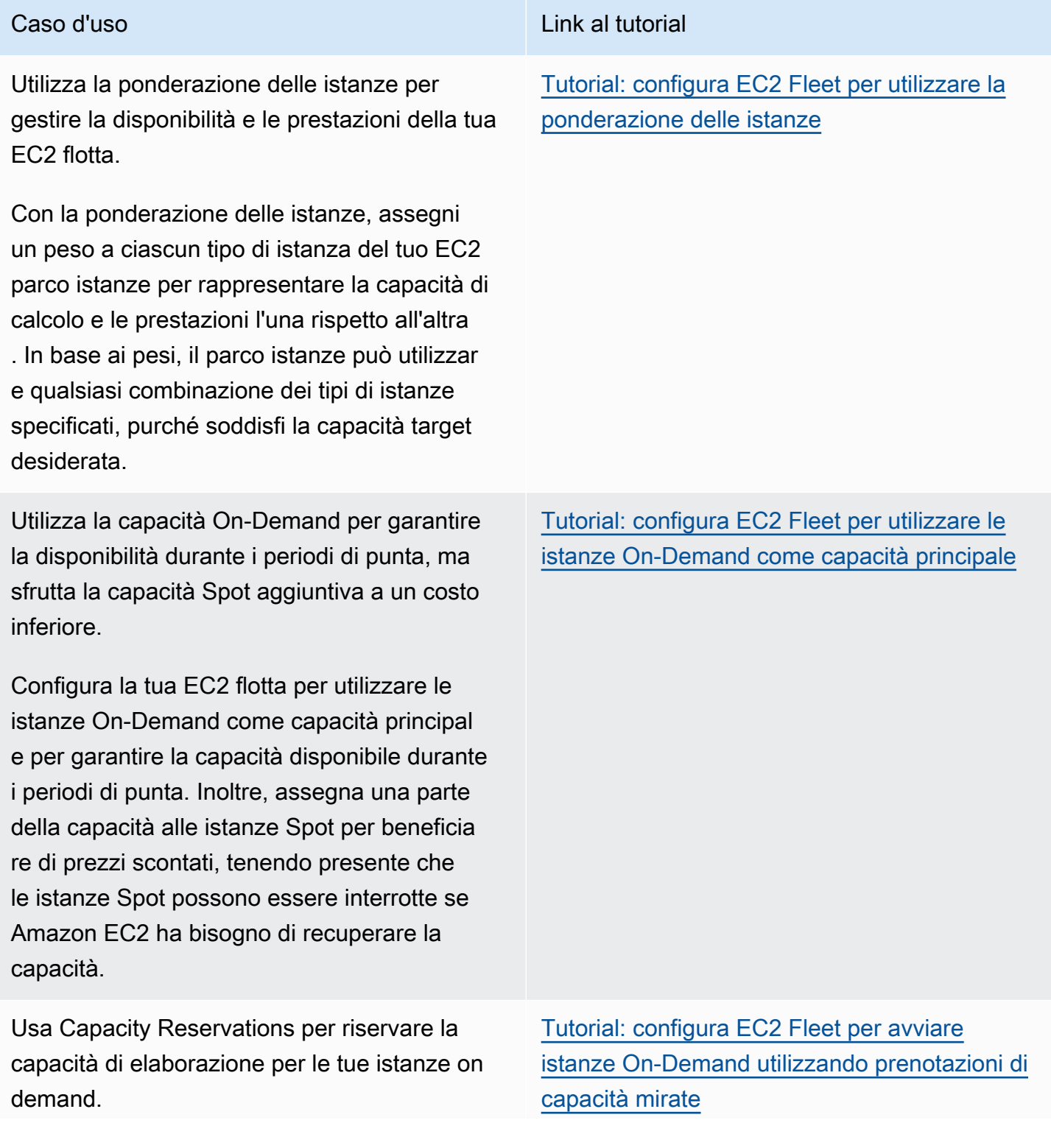

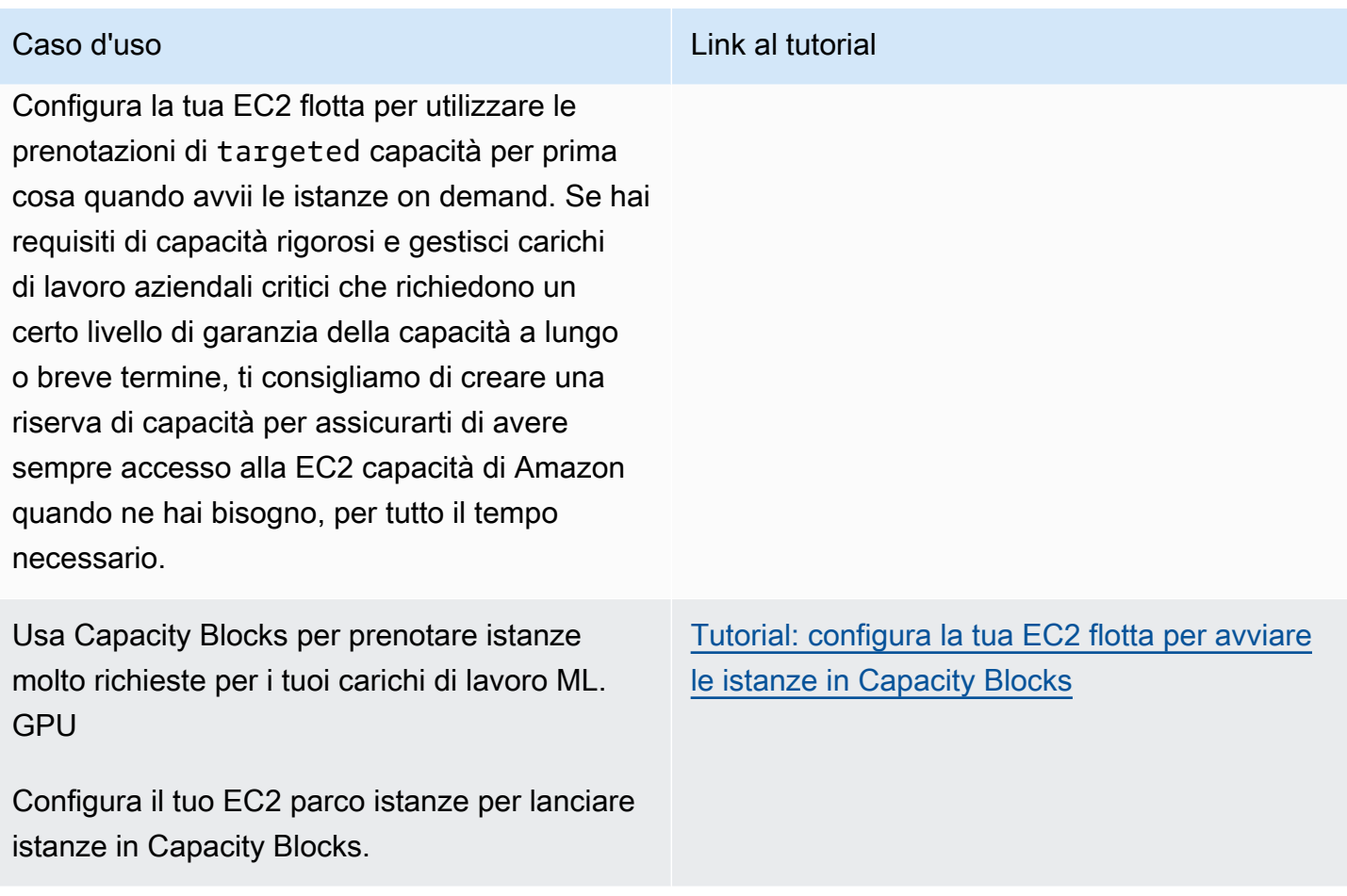

# <span id="page-1943-0"></span>Tutorial: configura EC2 Fleet per utilizzare la ponderazione delle istanze

Questo tutorial utilizza una società fittizia chiamata Example Corp per illustrare il processo di richiesta di una flotta utilizzando la ponderazione delle istanze. EC2

## **Obiettivo**

Example Corp, un'azienda farmaceutica, vuole utilizzare la potenza di calcolo di Amazon EC2 per lo screening di composti chimici che potrebbero essere usati per combattere il cancro.

## Pianificazione

Prime analisi Example Corp [Best Practice Spot.](https://aws.amazon.com/ec2/spot/getting-started/#bestpractices) Successivamente, Example Corp determina i requisiti per la propria flotta. EC2

Tipi di istanza

Tutorial: configura EC2 Fleet per utilizzare la ponderazione delle istanze 1924
Example Corp dispone di un'applicazione a uso intensivo di calcolo e memoria che offre prestazioni ottimali con almeno 60 GB di memoria e otto dispositivi virtuali (). CPUs vCPUs Il suo scopo è massimizzare tali risorse per l'applicazione al prezzo più basso possibile. Example Corp decide che uno qualsiasi dei seguenti tipi di EC2 istanza possa soddisfare le sue esigenze:

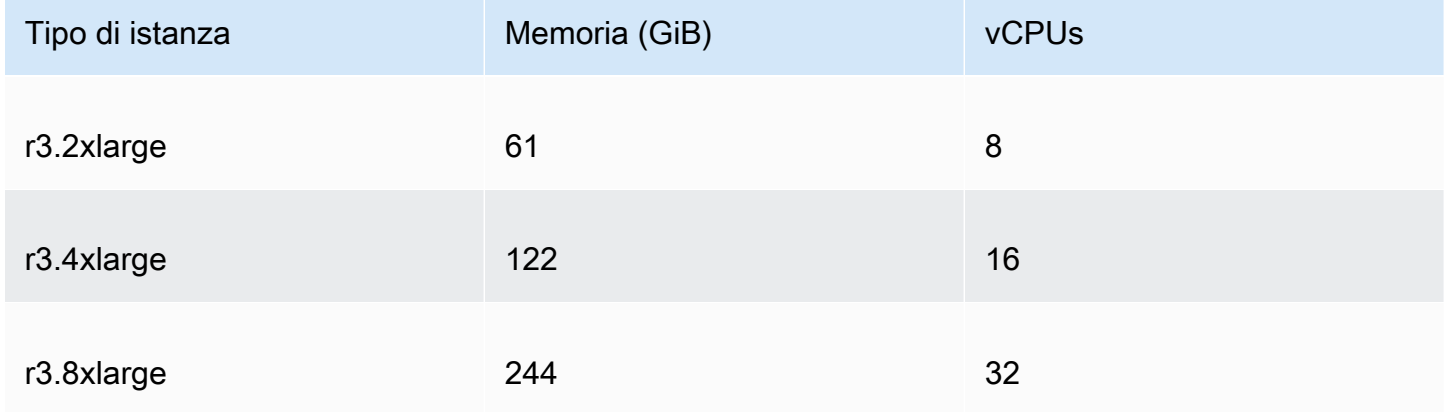

### Capacità di destinazione in unità

Con la ponderazione delle istanze, la capacità target può essere pari a un numero di istanze (impostazione predefinita) o a una combinazione di fattori come cores (vCPUs), memory (GiBs) e storage (). GBs Considerando la base della propria applicazione (60 GB RAM e ottovCPUs) come un'unica unità, Example Corp decide che una quantità 20 volte superiore soddisferebbe le sue esigenze. Pertanto, l'azienda fissa la capacità target della propria richiesta di EC2 flotta a 20 unità.

### Pesi dell'istanza

Dopo aver stabilito la capacità di destinazione, Example Corp calcola i pesi dell'istanza. Per calcolare il peso dell'istanza per ogni tipo di istanza, la società stabilisce le unità di ogni tipo di istanza necessarie al raggiungimento della capacità di destinazione come segue:

- r3.2xlarge (61,0 GB, 8vCPUs) = 1 unità da 20
- r3.4xlarge (122,0 GB, 16) = 2 unità da 20 vCPUs
- $\cdot$  r3.8xlarge (244,0 GB, 32) = 4 unità da 20 vCPUs

Pertanto, Example Corp assegna i pesi delle istanze di 1, 2 e 4 alle rispettive configurazioni di lancio nella richiesta Fleet. EC2

### Prezzo all'ora per unità

Tutorial: configura EC2 Fleet per utilizzare la ponderazione delle istanze 1925

Example Corp utilizza il [prezzo on demand](https://aws.amazon.com/ec2/pricing/) all'ora per istanza come punto di partenza per il proprio prezzo. La società può anche utilizzare i prezzi Spot recenti o una combinazione dei due. Per calcolare il prezzo all'ora per unità, la società divide il prezzo iniziale all'ora per istanza per il peso. Ad esempio:

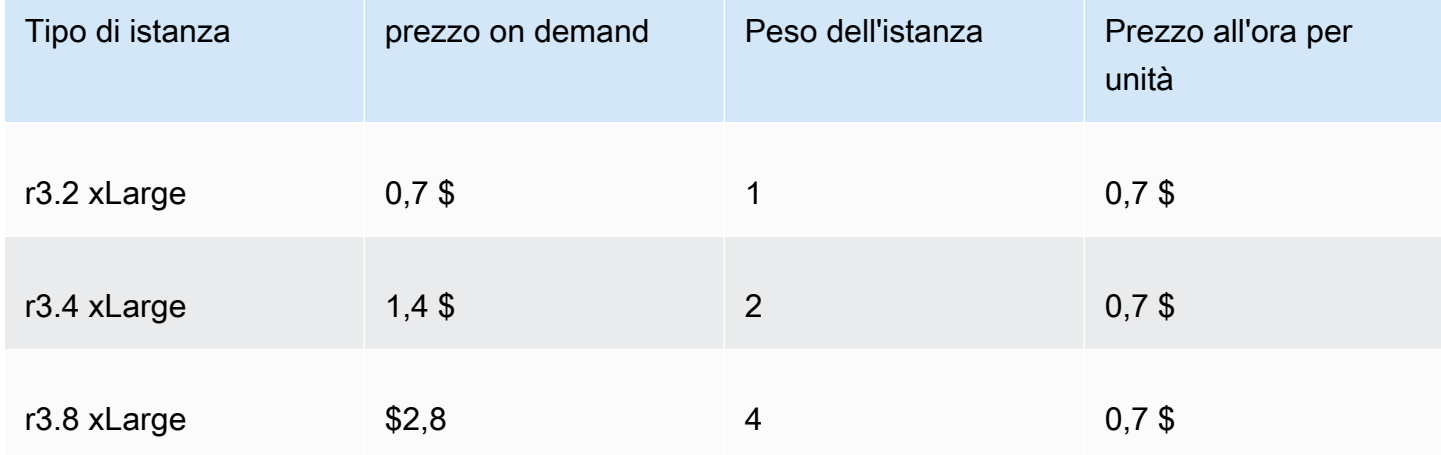

Example Corp può utilizzare un prezzo globale di 0,7 \$ all'ora per unità ed essere competitiva per tutti e tre i tipi di istanza. Potrebbero anche utilizzare un prezzo globale di 0,7 USD per unità ora e un prezzo specifico di 0,9 USD per unità ora nella specifica di avvio r3.8xlarge.

### Verificare le autorizzazioni

Prima di creare una EC2 flotta, Example Corp verifica che abbia un IAM ruolo con le autorizzazioni richieste. Per ulteriori informazioni, consulta [EC2Prerequisiti della flotta.](#page-1847-0)

### Creazione di un modello di avvio

Successivamente, Example Corp crea un modello di avvio. L'ID del modello di avvio viene utilizzato nella fase seguente. Per ulteriori informazioni, consulta [Crea un modello di EC2 lancio Amazon.](#page-943-0)

### Crea la flotta EC2

Example Corp crea un file con config.json la seguente configurazione per il relativo EC2 parco veicoli. Nell'esempio seguente sostituire gli identificatori di risorsa con i propri identificatori di risorsa.

```
{ 
      "LaunchTemplateConfigs": [ 
\overline{\mathcal{L}}
```

```
 "LaunchTemplateSpecification": { 
                 "LaunchTemplateId": "lt-07b3bc7625cdab851", 
                 "Version": "1" 
             }, 
             "Overrides": [ 
\overline{a} "InstanceType": "r3.2xlarge", 
                     "SubnetId": "subnet-482e4972", 
                     "WeightedCapacity": 1 
                 }, 
\overline{a} "InstanceType": "r3.4xlarge", 
                     "SubnetId": "subnet-482e4972", 
                     "WeightedCapacity": 2 
                 }, 
\overline{a} "InstanceType": "r3.8xlarge", 
                     "MaxPrice": "0.90", 
                     "SubnetId": "subnet-482e4972", 
                     "WeightedCapacity": 4 
 } 
 ] 
         } 
     ], 
     "TargetCapacitySpecification": { 
         "TotalTargetCapacity": 20, 
         "DefaultTargetCapacityType": "spot" 
     }
```
Example Corp crea il EC2 Fleet utilizzando il seguente comando [create-fleet](https://docs.aws.amazon.com/cli/latest/reference/ec2/create-fleet.html).

```
aws ec2 create-fleet --cli-input-json file://config.json
```
Per ulteriori informazioni, consulta [Crea una EC2 flotta](#page-1846-0).

### **Compimento**

}

La strategia di allocazione stabilisce da quali pool di capacità spot provengono le istanze spot.

Con la strategia lowest-price (ovvero la strategia predefinita), le Istanze spot provengono dal pool con il prezzo per unità più basso al momento dell'elaborazione. Per fornire 20 unità di capacità, il EC2 parco istanze lancia 20 r3.2xlarge istanze (20 divise per 1), 10 r3.4xlarge istanze (20 divise per 2) o 5 r3.8xlarge istanze (20 divise per 4).

Se Example Corp utilizzasse la strategia diversified, le Istanze spot proverrebbero da tutti e tre i pool. Il EC2 parco istanze lancerebbe 6 r3.2xlarge istanze (che forniscono 6 unità), 3 r3.4xlarge istanze (che forniscono 6 unità) e 2 r3.8xlarge istanze (che forniscono 8 unità), per un totale di 20 unità.

# Tutorial: configura EC2 Fleet per utilizzare le istanze On-Demand come capacità principale

Questo tutorial utilizza una società fittizia chiamata ABC Online per illustrare il processo di richiesta di una EC2 flotta con capacità On-Demand come capacità principale e capacità Spot, se disponibile.

### **Obiettivo**

ABCOnline, una società di consegne di ristoranti, mira a fornire la EC2 capacità di Amazon tra diversi tipi di EC2 istanze e opzioni di acquisto per raggiungere la scalabilità, le prestazioni e i costi desiderati.

### Pianificazione

ABCOnline richiede una capacità fissa per gestire i periodi di picco, ma vorrebbe trarre vantaggio da una capacità aggiuntiva a un costo inferiore. L'azienda determina i seguenti requisiti per la propria EC2 flotta:

- Capacità delle istanze on demand: ABC online sono necessarie 15 istanze on demand per garantire che possano gestire il traffico nei periodi di punta.
- Capacità delle istanze Spot: per migliorare le prestazioni, ma a un prezzo inferiore, ABC Online prevede di fornire 5 istanze Spot.

### Verificare le autorizzazioni

Prima di creare una EC2 flotta, ABC Online verifica che abbia un IAM ruolo con le autorizzazioni richieste. Per ulteriori informazioni, consulta [EC2Prerequisiti della flotta.](#page-1847-0)

### Creazione di un modello di avvio

Successivamente, ABC Online crea un modello di lancio. L'ID del modello di avvio viene utilizzato nella fase seguente. Per ulteriori informazioni, consulta [Crea un modello di EC2 lancio Amazon.](#page-943-0)

### Crea la EC2 flotta

ABCOnline crea un fileconfig.json, con la seguente configurazione per la sua EC2 flotta. Nell'esempio seguente sostituire gli identificatori di risorsa con i propri identificatori di risorsa.

```
{ 
     "LaunchTemplateConfigs": [ 
         { 
              "LaunchTemplateSpecification": { 
                  "LaunchTemplateId": "lt-07b3bc7625cdab851", 
                  "Version": "2" 
 } 
         } 
     ], 
     "TargetCapacitySpecification": { 
         "TotalTargetCapacity": 20, 
         "OnDemandTargetCapacity":15, 
         "DefaultTargetCapacityType": "spot" 
     }
}
```
ABCOnline crea il EC2 Fleet utilizzando il seguente comando [create-fleet.](https://docs.aws.amazon.com/cli/latest/reference/ec2/create-fleet.html)

```
aws ec2 create-fleet --cli-input-json file://config.json
```
Per ulteriori informazioni, consulta [Crea una EC2 flotta](#page-1846-0).

### **Compimento**

La strategia di allocazione stabilisce che la capacità On-Demand sia sempre soddisfatta, mentre il saldo della capacità target viene soddisfatto tramite Spot, se c'è capacità disponibile.

# <span id="page-1948-0"></span>Tutorial: configura EC2 Fleet per avviare istanze On-Demand utilizzando prenotazioni di capacità mirate

Questo tutorial illustra tutti i passaggi da eseguire affinché la EC2 flotta lanci le istanze on demand in targeted Capacity Reservations.

Verrà illustrato come configurare un parco istanze per utilizzare prima le prenotazioni della capacità on demand targeted all'avvio delle istanze on demand. Verrà inoltre illustrato come configurare

il parco istanze in modo che, quando la capacità on demand obiettivo totale supera il numero di prenotazioni della capacità inutilizzate disponibili, il parco istanze utilizzi la strategia di allocazione specificata per selezionare i pool di istanze in cui avviare la capacità obiettivo rimanente.

EC2Configurazione del parco veicoli

In questo tutorial, la flotta è configurata come segue:

- Capacità obiettivo: 10 istanze on demand
- Prenotazioni della capacità targeted inutilizzate totali: 6 (meno della capacità obiettivo on demand del parco istanze di 10 istanze on demand)
- Numero di prenotazioni della capacità per pool: 2 (us-east-1a e us-east-1b)
- Numero di prenotazioni della capacità per pool: 3
- Strategia di allocazione on demand: lowest-price. (Quando il numero di prenotazioni della capacità inutilizzate è inferiore alla capacità obiettivo on demand, il parco istanze determina i pool in cui avviare la capacità on demand rimanente in base alla strategia di allocazione on demand.)

Tenere presente che è anche possibile utilizzare la strategia di allocazione prioritized invece della strategia di allocazione lowest-price.

Per avviare istanze on demand in prenotazioni della capacità targeted è necessario eseguire una serie di passaggi, come indicato di seguito:

- [Fase 1: creazione di prenotazioni della capacità](#page-1950-0)
- [Fase 2: creazione di un gruppo di risorse di prenotazione della capacità](#page-1950-1)
- [Fase 3: aggiunta delle prenotazioni della capacità al gruppo di risorse di prenotazione della](#page-1951-0)  [capacità](#page-1951-0)
- [\(Facoltativo\) Fase 4: visualizzazione delle prenotazioni delle capacità nel gruppo di risorse](#page-1951-1)
- [Fase 5: creazione di un modello di avvio che specifichi che la prenotazione della capacità è](#page-1952-0)  [destinata a un gruppo di risorse specifico](#page-1952-0)
- [\(Facoltativo\) Fase 6: descrizione del modello di avvio](#page-1952-1)
- [Fase 7: Creare una flotta EC2](#page-1953-0)
- [\(Facoltativo\) Fase 8: visualizzazione del numero di prenotazioni delle capacità non utilizzate](#page-1955-0)  [rimanenti](#page-1955-0)

### <span id="page-1950-0"></span>Fase 1: creazione di prenotazioni della capacità

Utilizzate il [create-capacity-reservation](https://docs.aws.amazon.com/cli/latest/reference/ec2/create-capacity-reservation.html)comando per creare le prenotazioni di capacità, tre per useast-1a e altre tre perus-east-1b. Ad eccezione della zona di disponibilità, gli altri attributi delle prenotazioni della capacità sono identici.

3 prenotazioni della capacità in **us-east-1a**

```
aws ec2 create-capacity-reservation \ 
     --availability-zone us-east-1a \ 
     --instance-type c5.xlarge \ 
     --instance-platform Linux/UNIX \ 
     --instance-count 3 \ 
     --instance-match-criteria targeted
```
Esempio di ID prenotazione della capacità risultante

cr-1234567890abcdef1

3 prenotazioni della capacità in **us-east-1b**

```
aws ec2 create-capacity-reservation \ 
     --availability-zone us-east-1b \ 
     --instance-type c5.xlarge \ 
     --instance-platform Linux/UNIX \ 
     --instance-count 3 \ 
     --instance-match-criteria targeted
```
Esempio di ID prenotazione della capacità risultante

cr-54321abcdef567890

### <span id="page-1950-1"></span>Fase 2: creazione di un gruppo di risorse di prenotazione della capacità

Utilizzare il servizio resource-groups e il comando [create-group](https://docs.aws.amazon.com/cli/latest/reference/resource-groups/create-group.html) per creare un gruppo di risorse prenotazioni della capacità. In questo esempio, il gruppo di risorse è denominato my-cr-group. Per informazioni sul motivo per cui è necessario creare un gruppo di risorse, consulta [Utilizza Capacity](#page-1842-0)  [Reservations per riservare la capacità su richiesta in Fleet EC2.](#page-1842-0)

```
aws resource-groups create-group \
```

```
 --name my-cr-group \ 
     --configuration '{"Type":"AWS::EC2::CapacityReservationPool"}' 
  '{"Type":"AWS::ResourceGroups::Generic", "Parameters": [{"Name": "allowed-resource-
types", "Values": ["AWS::EC2::CapacityReservation"]}]}'
```
<span id="page-1951-0"></span>Fase 3: aggiunta delle prenotazioni della capacità al gruppo di risorse di prenotazione della capacità

Utilizzare il servizio resource-groups e il comando [group-resources](https://docs.aws.amazon.com/cli/latest/reference/resource-groups/group-resources.html) per aggiungere le prenotazioni della capacità create nella fase 1 al gruppo di risorse prenotazioni della capacità. Tieni presente che è necessario fare riferimento alle prenotazioni di capacità su richiesta tramite loroARNs.

```
aws resource-groups group-resources \ 
     --group my-cr-group \ 
     --resource-arns \ 
       arn:aws:ec2:us-east-1:123456789012:capacity-reservation/cr-1234567890abcdef1 \ 
       arn:aws:ec2:us-east-1:123456789012:capacity-reservation/cr-54321abcdef567890
```
Output di esempio

```
{ 
    "Failed": [], 
    "Succeeded": [ 
    "arn:aws:ec2:us-east-1:123456789012:capacity-reservation/cr-1234567890abcdef1", 
    "arn:aws:ec2:us-east-1:123456789012:capacity-reservation/cr-54321abcdef567890" 
   \mathbf{I}}
```
<span id="page-1951-1"></span>(Facoltativo) Fase 4: visualizzazione delle prenotazioni delle capacità nel gruppo di risorse

Utilizza il resource-groups servizio e il [list-group-resourcesc](https://docs.aws.amazon.com/cli/latest/reference/resource-groups/list-group-resources.html)omando per descrivere facoltativamente il gruppo di risorse per visualizzarne le prenotazioni di capacità.

```
aws resource-groups list-group-resources --group my-cr-group
```
Output di esempio

```
 "ResourceIdentifiers": [ 
         { 
              "ResourceType": "AWS::EC2::CapacityReservation", 
              "ResourceArn": "arn:aws:ec2:us-east-1:123456789012:capacity-reservation/
cr-1234567890abcdef1" 
         }, 
         { 
              "ResourceType": "AWS::EC2::CapacityReservation", 
              "ResourceArn": "arn:aws:ec2:us-east-1:123456789012:capacity-reservation/
cr-54321abcdef567890" 
 } 
    \mathbf{I}}
```
<span id="page-1952-0"></span>Fase 5: creazione di un modello di avvio che specifichi che la prenotazione della capacità è destinata a un gruppo di risorse specifico

Utilizzate il [create-launch-template](https://docs.aws.amazon.com/cli/latest/reference/ec2/create-launch-template.html)comando per creare un modello di avvio in cui specificare le prenotazioni di capacità da utilizzare. In questo esempio, il parco istanze utilizza le prenotazioni della capacità targeted che sono state aggiunte a un gruppo di risorse. Pertanto, i dati del modello di avvio specificano che la prenotazione della capacità è destinata a un gruppo di risorse specifico. In questo esempio, il modello di avvio è denominato my-launch-template.

```
aws ec2 create-launch-template \ 
     --launch-template-name my-launch-template \ 
     --launch-template-data \ 
         '{"ImageId": "ami-0123456789example", 
           "CapacityReservationSpecification": 
             {"CapacityReservationTarget": 
                 { "CapacityReservationResourceGroupArn": "arn:aws:resource-groups:us-
east-1:123456789012:group/my-cr-group" } 
 } 
         }'
```
<span id="page-1952-1"></span>(Facoltativo) Fase 6: descrizione del modello di avvio

Utilizzate il [describe-launch-template-versionsc](https://docs.aws.amazon.com/cli/latest/reference/ec2/describe-launch-template-versions.html)omando per descrivere facoltativamente il modello di lancio per visualizzarne la configurazione.

aws ec2 describe-launch-template-versions --launch-template-name *my-launch-template*

### Output di esempio

```
{ 
     "LaunchTemplateVersions": [ 
         { 
             "LaunchTemplateId": "lt-01234567890example", 
             "LaunchTemplateName": "my-launch-template", 
             "VersionNumber": 1, 
             "CreateTime": "2021-01-19T20:50:19.000Z", 
             "CreatedBy": "arn:aws:iam::123456789012:user/Admin", 
             "DefaultVersion": true, 
             "LaunchTemplateData": { 
                 "ImageId": "ami-0947d2ba12ee1ff75", 
                 "CapacityReservationSpecification": { 
                     "CapacityReservationTarget": { 
                         "CapacityReservationResourceGroupArn": "arn:aws:resource-
groups:us-east-1:123456789012:group/my-cr-group" 
 } 
 } 
 } 
         } 
     ]
}
```
### <span id="page-1953-0"></span>Fase 7: Creare una flotta EC2

Crea una EC2 flotta che specifichi le informazioni di configurazione per le istanze che verrà avviata. La seguente configurazione EC2 Fleet mostra solo le configurazioni pertinenti per questo esempio. Il modello di avvio my-launch-template è il modello di avvio creato al passaggio 5. Esistono due pool di istanze, entrambi con lo stesso tipo di istanza (c5.xlarge) ma con diverse zone di disponibilità (us-east-1a e us-east-1b). Il prezzo dei pool di istanze è lo stesso perché la determinazione dei prezzi è definita per la Regione, non per la zona di disponibilità. La capacità obiettivo totale è 10 e il tipo di capacità obiettivo predefinito è on-demand. La strategia di allocazione on demand è lowest-price. La strategia di utilizzo per la prenotazione della capacità è usecapacity-reservations-first.

### **a** Note

Il tipo di parco istanze deve essere instant. Altri tipi di parchi istanze non supportano usecapacity-reservations-first.

```
{ 
     "LaunchTemplateConfigs": [ 
         { 
             "LaunchTemplateSpecification": { 
                  "LaunchTemplateName": "my-launch-template", 
                  "Version": "1" 
             }, 
              "Overrides": [ 
\overline{a} "InstanceType": "c5.xlarge", 
                     "AvailabilityZone": "us-east-1a" 
                }, 
\overline{a} "InstanceType": "c5.xlarge", 
                      "AvailabilityZone": "us-east-1b" 
 } 
 ] 
         } 
     ], 
     "TargetCapacitySpecification": { 
         "TotalTargetCapacity": 10, 
         "DefaultTargetCapacityType": "on-demand" 
     }, 
     "OnDemandOptions": { 
         "AllocationStrategy": "lowest-price", 
         "CapacityReservationOptions": { 
              "UsageStrategy": "use-capacity-reservations-first" 
          } 
     }, 
     "Type": "instant"
}
```
Dopo aver creato il parco istanze instant utilizzando la configurazione precedente, vengono avviate le seguenti 10 istanze per soddisfare la capacità obiettivo:

- Le prenotazioni della capacità vengono prima utilizzate per avviare 6 istanze on demand nel modo seguente:
	- 3 istanze on demand vengono avviate in 3 prenotazioni della capacità c5. x1 arge targeted in us-east-1a
	- 3 istanze on demand vengono avviate in 3 prenotazioni della capacità c5. x1 arge targeted in us-east-1b

Tutorial: configura EC2 Fleet per avviare istanze On-Demand utilizzando prenotazioni di capacità mirate 1935

• Per soddisfare la capacità obiettivo, vengono avviate 4 istanze on demand aggiuntive nella capacità on demand in base alla strategia di allocazione on demand che in questo esempio è lowest-price. Tuttavia, poiché i pool hanno lo stesso prezzo (poiché il prezzo è per Regione e non per zona di disponibilità), il parco istanze avvia le restanti 4 istanze on demand in uno dei pool.

<span id="page-1955-0"></span>(Facoltativo) Fase 8: visualizzazione del numero di prenotazioni delle capacità non utilizzate rimanenti

Dopo il lancio della flotta, puoi facoltativamente eseguire l'operazione [describe-capacity](https://docs.aws.amazon.com/cli/latest/reference/ec2/describe-capacity-reservations.html)[reservations](https://docs.aws.amazon.com/cli/latest/reference/ec2/describe-capacity-reservations.html)per vedere quante prenotazioni di capacità non utilizzate sono rimaste. In questo esempio, dovresti vedere la seguente risposta, che mostra che tutti i Prenotazioni di capacità del pool sono stati utilizzati.

```
{ "CapacityReservationId": "cr-111", 
      "InstanceType": "c5.xlarge", 
      "AvailableInstanceCount": 0
} 
  { "CapacityReservationId": "cr-222", 
      "InstanceType": "c5.xlarge", 
      "AvailableInstanceCount": 0
}
```
### Tutorial: configura la tua EC2 flotta per avviare le istanze in Capacity Blocks

Questo tutorial illustra i passaggi da eseguire affinché il tuo EC2 parco istanze venga lanciato in Capacity Blocks.

Nella maggior parte dei casi, la capacità target della richiesta EC2 Fleet deve essere inferiore o uguale alla capacità disponibile della prenotazione Capacity Block a cui hai scelto come target. Le richieste di capacità di destinazione che superano i limiti della prenotazione del blocco di capacità non verranno soddisfatte. Se la richiesta di capacità target supera i limiti della tua prenotazione Capacity Block, ne riceverai una Insufficient Capacity Exception per la capacità che supera i limiti della tua prenotazione Capacity Block.

### **a** Note

Per i Capacity Blocks, EC2 Fleet non ricorrerà all'avvio di istanze On-Demand per il resto della capacità target desiderata.

Se EC2 Fleet non è in grado di soddisfare la capacità target richiesta in una prenotazione di Capacity Block disponibile, EC2 Fleet soddisferà tutta la capacità possibile e restituirà le istanze che era in grado di avviare. Puoi ripetere nuovamente la chiamata a EC2 Fleet fino al provisioning di tutte le istanze.

Dopo aver configurato la richiesta EC2 Fleet, devi attendere la data di inizio della prenotazione Capacity Block. Se richiedi a EC2 Fleet il lancio di un Capacity Block che non è ancora stato avviato, riceverai unInsufficient Capacity Error.

Dopo che la prenotazione Capacity Block diventa attiva, puoi effettuare API chiamate EC2 Fleet ed effettuare il provisioning delle istanze nel tuo Capacity Block in base ai parametri selezionati. Le istanze in esecuzione nel Capacity Block continuano a funzionare finché non le interrompi o le interrompi manualmente o finché Amazon non EC2 termina le istanze al termine della prenotazione Capacity Block.

Per ulteriori informazioni sui Capacity Blocks, consulta. [Blocchi di capacità per ML](#page-909-0)

Considerazioni

- instantSono supportate solo le richieste EC2 Fleet di tipo Fleet per il lancio di istanze in Capacity Blocks. Per ulteriori informazioni, consulta [Configura una EC2 flotta di tipo instant](#page-1762-0).
- Non sono supportati più blocchi di capacità nella stessa richiesta EC2 Fleet.
- L'utilizzo di OnDemandTargetCapacity o SpotTargetCapacity contemporaneamente all'impostazione di capacity-block come DefaultTargetCapacity non è supportato.
- Se DefaultTargetCapacityType è impostato su capacity-block, non puoi specificare OnDemandOptions::CapacityReservationOptions. Si verificherà un'eccezione.

Per configurare una EC2 flotta per avviare le istanze in Capacity Blocks

1. Crea un modello di lancio.

Nel modello di lancio, procedi come segue:

Tutorial: configura la tua EC2 flotta per avviare le istanze in Capacity Blocks 1937

- PerInstanceMarketOptionsRequest, imposta MarketType sucapacity-block.
- Per scegliere come target la prenotazione Capacity Block, perCapacityReservationID, specifica l'ID di prenotazione Capacity Block.

Prendi nota del nome e della versione del modello di lancio. Utilizzerai queste informazioni nel passaggio successivo.

Per ulteriori informazioni sulla creazione di un modello di lancio, consulta[Crea un modello di EC2](#page-943-0) [lancio Amazon.](#page-943-0)

2. Configura la EC2 flotta.

Crea un fileconfig.json, con la seguente configurazione per la tua EC2 flotta. Nell'esempio seguente sostituire gli identificatori di risorsa con i propri identificatori di risorsa.

Per ulteriori informazioni sulla configurazione di una EC2 flotta, consulta[Crea una EC2 flotta](#page-1846-0).

```
{ 
     "LaunchTemplateConfigs": [ 
         { 
              "LaunchTemplateSpecification": { 
                  "LaunchTemplateName": "CBR-launch-template", 
                  "Version": "1" 
              }, 
              "Overrides": [ 
\overline{\mathcal{L}} "InstanceType": "p5.48xlarge", 
                       "AvailabilityZone": "us-east-1a" 
                  }, 
 ] 
         } 
     ], 
     "TargetCapacitySpecification": { 
          "TotalTargetCapacity": 10, 
          "DefaultTargetCapacityType": "capacity-block" 
     }, 
     "Type": "instant"
}
```
3. Avvia la flotta.

Utilizza il comando [create-fleet](https://docs.aws.amazon.com/cli/latest/reference/ec2/create-fleet.html).

aws ec2 create-fleet --cli-input-json file://config.json

Per ulteriori informazioni, consulta [Crea un parco veicoli EC2](#page-1851-0).

## CLIConfigurazioni di esempio per Fleet EC2

[Puoi definire la configurazione EC2 della tua flotta in un JSON file e quindi fare riferimento a quel file](https://docs.aws.amazon.com/cli/latest/reference/ec2/create-fleet.html)  [con create-fleet](https://docs.aws.amazon.com/cli/latest/reference/ec2/create-fleet.html) AWS CLI comando per creare la tua flotta, come segue:

aws ec2 create-fleet --cli-input-json file://*file\_name.json*

Gli esempi seguenti illustrano le configurazioni di lancio per vari casi d'uso di EC2 Fleet. Per ulteriori informazioni sui parametri di configurazione, consulta [create-fleet](https://docs.aws.amazon.com/cli/latest/reference/ec2/create-fleet.html) nel AWS CLI Riferimento ai comandi.

Esempi

- [Esempio 1: Avviare Istanze spot come opzione di acquisto predefinita](#page-1959-0)
- [Esempio 2: Avviare Istanze on demand come opzione di acquisto predefinita](#page-1959-1)
- [Esempio 3: Avviare Istanze on demand come capacità primaria](#page-1960-0)
- [Esempio 4: avvio di istanze On-Demand utilizzando più prenotazioni di capacità](#page-1960-1)
- [Esempio 5: avvia le istanze On-Demand utilizzando le prenotazioni di capacità quando la capacità](#page-1964-0)  [target totale supera il numero di prenotazioni di capacità non utilizzate](#page-1964-0)
- [Esempio 6: avvio di istanze On-Demand utilizzando prenotazioni di capacità mirate](#page-1968-0)
- [Esempio 7: configura il ribilanciamento della capacità per avviare istanze Spot sostitutive](#page-1971-0)
- [Esempio 8: avvio di istanze Spot in un parco istanze ottimizzato in termini di capacità](#page-1973-0)
- [Esempio 9: avvio di istanze Spot in un parco istanze con priorità ottimizzate in termini di capacità](#page-1974-0)
- [Esempio 10: avviare istanze Spot in un parco istanze price-capacity-optimized](#page-1976-0)
- [Esempio 11: configurare la selezione del tipo di istanza basata sugli attributi](#page-1977-0)

Per ulteriori CLI esempi di flotte di tipoinstant, veder[eConfigura una EC2 flotta di tipo instant.](#page-1762-0)

## <span id="page-1959-0"></span>Esempio 1: Avviare Istanze spot come opzione di acquisto predefinita

L'esempio seguente specifica i parametri minimi richiesti in una EC2 flotta: un modello di lancio, una capacità target e un'opzione di acquisto predefinita. Il modello di avvio viene identificato dall'ID e dal numero di versione del modello di avvio. La capacità target per il parco istanze è di 2 istanze e l'opzione d'acquisto predefinita è spot; ne consegue che il parco istanze avvia 2 Istanze spot.

```
{ 
     "LaunchTemplateConfigs": [ 
         { 
              "LaunchTemplateSpecification": { 
                  "LaunchTemplateId": "lt-0e8c754449b27161c", 
                  "Version": "1" 
 } 
         } 
     ], 
     "TargetCapacitySpecification": { 
         "TotalTargetCapacity": 2, 
         "DefaultTargetCapacityType": "spot" 
     }
}
```
# <span id="page-1959-1"></span>Esempio 2: Avviare Istanze on demand come opzione di acquisto predefinita

L'esempio seguente specifica i parametri minimi richiesti in una EC2 flotta: un modello di lancio, la capacità target e l'opzione di acquisto predefinita. Il modello di avvio viene identificato dall'ID e dal numero di versione del modello di avvio. La capacità target per il parco istanze è di 2 istanze e l'opzione d'acquisto predefinita è on-demand; ne consegue che il parco istanze avvia 2 Istanze on demand.

```
{ 
     "LaunchTemplateConfigs": [ 
         { 
             "LaunchTemplateSpecification": { 
                 "LaunchTemplateId": "lt-0e8c754449b27161c", 
                 "Version": "1" 
 }
```

```
 } 
     ], 
     "TargetCapacitySpecification": { 
         "TotalTargetCapacity": 2, 
         "DefaultTargetCapacityType": "on-demand" 
     }
}
```
### <span id="page-1960-0"></span>Esempio 3: Avviare Istanze on demand come capacità primaria

L'esempio seguente specifica la capacità di destinazione totale di 2 istanze per il parco istanze e una capacità di destinazione di 1 Istanza on demand. L'opzione di acquisto predefinita è spot. Il parco istanze avvia 1 Istanza on demand come indicato, ma deve avviare un'altra istanza per soddisfare la capacità target totale. L'opzione di acquisto per la differenza viene calcolata come TotalTargetCapacity – OnDemandTargetCapacity = DefaultTargetCapacityType, ne consegue che il parco istanze avvia 1 istanza spot.

```
{ 
     "LaunchTemplateConfigs": [ 
         { 
              "LaunchTemplateSpecification": { 
                  "LaunchTemplateId": "lt-0e8c754449b27161c", 
                  "Version": "1" 
 } 
         } 
     ], 
     "TargetCapacitySpecification": { 
         "TotalTargetCapacity": 2, 
         "OnDemandTargetCapacity": 1, 
          "DefaultTargetCapacityType": "spot" 
     }
}
```
# <span id="page-1960-1"></span>Esempio 4: avvio di istanze On-Demand utilizzando più prenotazioni di capacità

È possibile configurare un parco istanze affinché utilizzi Prenotazioni di capacità on demand prima all'avvio Istanze on demand impostando la strategia di utilizzo per Prenotazioni di capacità su usecapacity-reservations-first. In questo esempio viene illustrato come il parco istanze

seleziona la prenotazione della capacità da utilizzare quando sono presenti più prenotazioni della capacità di quelle necessarie per soddisfare la capacità obiettivo.

In questo esempio, la configurazione del parco istanze è la seguente:

- Capacità obiettivo: 12 istanze on demand
- Prenotazioni della capacità inutilizzate totali: 15 (più della capacità obiettivo del parco istanze di 12 istanze on demand)
- Numero di prenotazioni della capacità per pool: 3 (m5. large, m4. xlarge e m4. 2xlarge)
- Numero di prenotazioni della capacità per pool: 5
- Strategia di allocazione on demand: lowest-price (Quando sono presenti più prenotazioni della capacità inutilizzate in più pool di istanze, il parco istanze determina i pool in cui avviare le istanze on demand in base alla strategia di allocazione on demand).

Tenere presente che è anche possibile utilizzare la strategia di allocazione prioritized invece della strategia di allocazione lowest-price.

### Prenotazioni di capacità

L'account presenta i seguenti 15 Prenotazioni di capacità inutilizzati in 3 diversi pool. Il numero di Prenotazioni di capacità in ogni pool è indicato da AvailableInstanceCount.

```
{ 
     "CapacityReservationId": "cr-111", 
     "InstanceType": "m5.large", 
     "InstancePlatform": "Linux/UNIX", 
     "AvailabilityZone": "us-east-1a", 
     "AvailableInstanceCount": 5, 
     "InstanceMatchCriteria": "open", 
     "State": "active"
}
{ 
     "CapacityReservationId": "cr-222", 
     "InstanceType": "m4.xlarge", 
     "InstancePlatform": "Linux/UNIX", 
     "AvailabilityZone": "us-east-1a", 
     "AvailableInstanceCount": 5, 
     "InstanceMatchCriteria": "open", 
     "State": "active"
```
 $\mathfrak{g}$ 

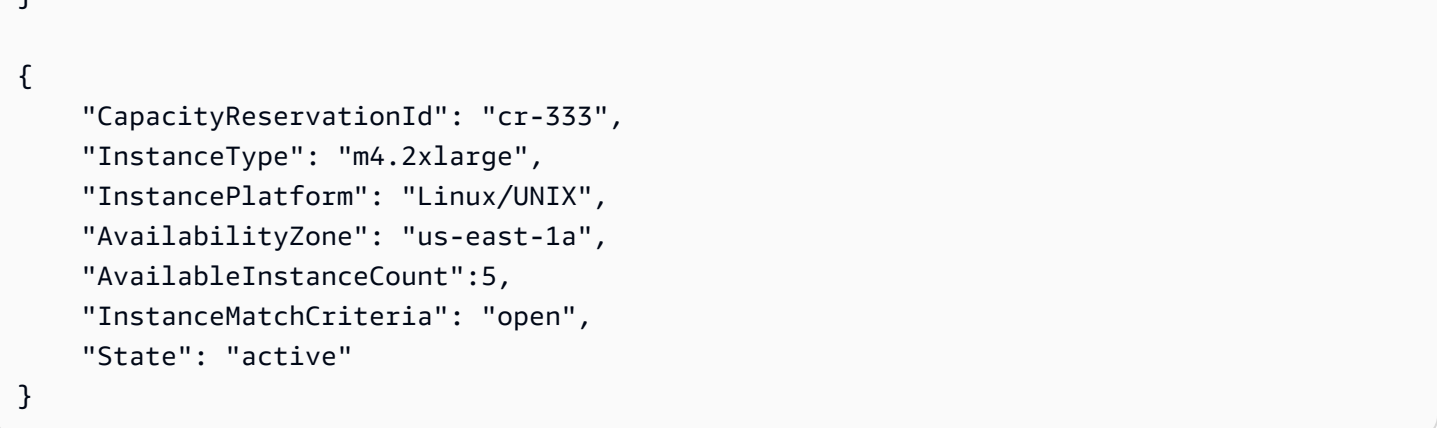

#### Configurazione del parco istanze

La seguente configurazione del parco istanze mostra solo le configurazioni pertinenti per questo esempio. La capacità di destinazione totale è 12 e il tipo di capacità di destinazione predefinito è on-demand. La strategia di allocazione on demand è lowest-price. La strategia di utilizzo per la prenotazione della capacità è use-capacity-reservations-first.

In questo esempio, il prezzo istanza on demand è:

- m5.large 0,096 USD all'ora
- m4.xlarge 0,20 USD all'ora
- m4.2xlarge 0,40 USD all'ora

### **a** Note

Il tipo di parco istanze deve essere di tipo instant. Altri tipi di parchi istanze non supportano use-capacity-reservations-first.

```
{ 
     "LaunchTemplateConfigs": [ 
          { 
               "LaunchTemplateSpecification": { 
                   "LaunchTemplateId": "lt-abc1234567example", 
                   "Version": "1" 
              }, 
               "Overrides": [
```

```
\overline{a} "InstanceType": "m5.large", 
                   "AvailabilityZone": "us-east-1a", 
                   "WeightedCapacity": 1 
                 }, 
\overline{a} "InstanceType": "m4.xlarge", 
                   "AvailabilityZone": "us-east-1a", 
                   "WeightedCapacity": 1 
                 }, 
\overline{a} "InstanceType": "m4.2xlarge", 
                   "AvailabilityZone": "us-east-1a", 
                   "WeightedCapacity": 1 
 } 
 ] 
         } 
     ], 
     "TargetCapacitySpecification": { 
         "TotalTargetCapacity": 12, 
         "DefaultTargetCapacityType": "on-demand" 
     }, 
     "OnDemandOptions": { 
         "AllocationStrategy": "lowest-price", 
         "CapacityReservationOptions": { 
             "UsageStrategy": "use-capacity-reservations-first" 
         } 
     }, 
     "Type": "instant"
}
```
Dopo aver creato il parco istanze instant utilizzando la configurazione precedente, vengono avviate le seguenti 12 istanze per soddisfare la capacità di destinazione:

- 5 istanze on demand m5.large in us-east-1a m5.large in us-east-1a è il prezzo più basso, e ci sono 5 prenotazioni della capacità m5.large disponibili inutilizzate
- 5 istanze on demand m4.xlarge in us-east-1a m4.xlarge in us-east-1a è il prezzo più basso successivo, e ci sono 5 prenotazioni della capacità m4.xlarge disponibili inutilizzate
- 2 istanze on demand m4.2xlarge in us-east-1a m4.2xlarge in us-east-1a è il terzo prezzo più basso, e ci sono 5 prenotazioni della capacità m4.2xlarge non utilizzate di cui solo 2 sono necessarie per soddisfare la capacità obiettivo

Amazon Elastic Compute Cloud Guida per l'utente Compute Cloud Guida per l'utente Compute Cloud Guida per l'utente

Dopo il lancio della flotta, puoi correre [describe-capacity-reservationsp](https://docs.aws.amazon.com/cli/latest/reference/ec2/describe-capacity-reservations.html)er vedere quante prenotazioni di capacità non utilizzate sono rimaste. In questo esempio, dovresti vedere la seguente risposta, che mostra che sono state utilizzate tutte le prenotazioni della capacità m5.large e m4.xlarge, con 3 prenotazioni della capacità m4.2xlarge rimaste inutilizzate.

```
{ 
     "CapacityReservationId": "cr-111", 
     "InstanceType": "m5.large", 
     "AvailableInstanceCount": 0
}
{ 
     "CapacityReservationId": "cr-222", 
     "InstanceType": "m4.xlarge", 
     "AvailableInstanceCount": 0
}
{ 
     "CapacityReservationId": "cr-333", 
     "InstanceType": "m4.2xlarge", 
     "AvailableInstanceCount": 3
}
```
<span id="page-1964-0"></span>Esempio 5: avvia le istanze On-Demand utilizzando le prenotazioni di capacità quando la capacità target totale supera il numero di prenotazioni di capacità non utilizzate

È possibile configurare un parco istanze affinché utilizzi Prenotazioni di capacità on demand prima all'avvio Istanze on demand impostando la strategia di utilizzo per Prenotazioni di capacità su usecapacity-reservations-first. In questo esempio viene illustrato come il parco istanze seleziona i pool di istanze in cui avviare le istanze on demand quando la capacità totale obiettivo supera il numero di prenotazioni della capacità inutilizzate disponibili.

In questo esempio, la configurazione del parco istanze è la seguente:

- Capacità obiettivo: 16 istanze on demand
- Prenotazioni della capacità inutilizzate totali: 15 (meno della capacità obiettivo del parco istanze di 16 istanze on demand)
- Numero di prenotazioni della capacità per pool: 3 (m5. large, m4. xlarge e m4. 2xlarge)
- Numero di prenotazioni della capacità per pool: 5
- Strategia di allocazione on demand: lowest-price. (Quando il numero di prenotazioni della capacità inutilizzate è inferiore alla capacità obiettivo on demand, il parco istanze determina i pool in cui avviare la capacità on demand rimanente in base alla strategia di allocazione on demand.)

Tenere presente che è anche possibile utilizzare la strategia di allocazione prioritized invece della strategia di allocazione lowest-price.

#### Prenotazioni di capacità

L'account presenta i seguenti 15 Prenotazioni di capacità inutilizzati in 3 diversi pool. Il numero di Prenotazioni di capacità in ogni pool è indicato da AvailableInstanceCount.

```
{ 
     "CapacityReservationId": "cr-111", 
     "InstanceType": "m5.large", 
     "InstancePlatform": "Linux/UNIX", 
     "AvailabilityZone": "us-east-1a", 
     "AvailableInstanceCount": 5, 
     "InstanceMatchCriteria": "open", 
     "State": "active"
}
{ 
     "CapacityReservationId": "cr-222", 
     "InstanceType": "m4.xlarge", 
     "InstancePlatform": "Linux/UNIX", 
     "AvailabilityZone": "us-east-1a", 
     "AvailableInstanceCount": 5, 
     "InstanceMatchCriteria": "open", 
     "State": "active"
}
{ 
     "CapacityReservationId": "cr-333", 
     "InstanceType": "m4.2xlarge", 
     "InstancePlatform": "Linux/UNIX", 
     "AvailabilityZone": "us-east-1a", 
     "AvailableInstanceCount":5, 
     "InstanceMatchCriteria": "open", 
     "State": "active"
```
Configurazione del parco istanze

La seguente configurazione del parco istanze mostra solo le configurazioni pertinenti per questo esempio. La capacità di destinazione totale è 16 e il tipo di capacità di destinazione predefinito è on-demand. La strategia di allocazione on demand è lowest-price. La strategia di utilizzo per la prenotazione della capacità è use-capacity-reservations-first.

In questo esempio, il prezzo istanza on demand è:

- m5.large  $$0,096$  all'ora
- $m4$ .xlarge \$0,20 all'ora
- m4.2xlarge 0,40 USD all'ora

#### **a** Note

Il tipo di parco istanze deve essere instant. Altri tipi di parchi istanze non supportano usecapacity-reservations-first.

```
{ 
     "LaunchTemplateConfigs": [ 
          { 
              "LaunchTemplateSpecification": { 
                   "LaunchTemplateId": "lt-0e8c754449b27161c", 
                   "Version": "1" 
              }, 
              "Overrides": [ 
\overline{\mathcal{L}} "InstanceType": "m5.large", 
                     "AvailabilityZone": "us-east-1a", 
                     "WeightedCapacity": 1 
                   }, 
\overline{\mathcal{L}} "InstanceType": "m4.xlarge", 
                     "AvailabilityZone": "us-east-1a", 
                     "WeightedCapacity": 1 
                   },
```

```
\overline{a} "InstanceType": "m4.2xlarge", 
                   "AvailabilityZone": "us-east-1a", 
                   "WeightedCapacity": 1 
 } 
 ] 
         } 
     ], 
     "TargetCapacitySpecification": { 
         "TotalTargetCapacity": 16, 
         "DefaultTargetCapacityType": "on-demand" 
     }, 
     "OnDemandOptions": { 
         "AllocationStrategy": "lowest-price" 
         "CapacityReservationOptions": { 
             "UsageStrategy": "use-capacity-reservations-first" 
         } 
     }, 
     "Type": "instant",
}
```
Dopo aver creato il parco istanze instant utilizzando la configurazione precedente, vengono avviate le seguenti 16 istanze per soddisfare la capacità di destinazione:

- 6 istanze on demand m5.large in us-east-1a m5.large in us-east-1a è il prezzo più basso, e ci sono 5 prenotazioni della capacità m5.large disponibili inutilizzate. Le prenotazioni della capacità vengono prima utilizzate per avviare 5 istanze on demand. Dopo che vengono utilizzate le rimanenti prenotazioni della capacità m4.xlarge e m4.2xlarge, per soddisfare la capacità obiettivo viene avviata un'ulteriore istanza on demand in base alla strategia di allocazione on demand, che in questo esempio è lowest-price.
- 5 istanze on demand m4.xlarge in us-east-1a m4.xlarge in us-east-1a è il prezzo più basso successivo, e ci sono 5 prenotazioni della capacità m4.xlarge disponibili inutilizzate
- 5 istanze on demand m4.2xlarge in us-east-1a m4.2xlarge in us-east-1a è il terzo prezzo più basso, e ci sono 5 prenotazioni della capacità m4.2xlarge disponibili inutilizzate

Dopo il lancio della flotta, puoi correre [describe-capacity-reservationsp](https://docs.aws.amazon.com/cli/latest/reference/ec2/describe-capacity-reservations.html)er vedere quante prenotazioni di capacità non utilizzate sono rimaste. In questo esempio, dovresti vedere la seguente risposta, che mostra che tutti i Prenotazioni di capacità del pool sono stati utilizzati.

```
{ 
     "CapacityReservationId": "cr-111", 
     "InstanceType": "m5.large", 
     "AvailableInstanceCount": 0
}
{ 
     "CapacityReservationId": "cr-222", 
     "InstanceType": "m4.xlarge", 
     "AvailableInstanceCount": 0
}
{ 
     "CapacityReservationId": "cr-333", 
     "InstanceType": "m4.2xlarge", 
     "AvailableInstanceCount": 0
}
```
# <span id="page-1968-0"></span>Esempio 6: avvio di istanze On-Demand utilizzando prenotazioni di capacità mirate

È possibile configurare un parco istanze affinché utilizzi prima le prenotazioni della capacità on demand targeted prima all'avvio di istanze on demand impostando la strategia di utilizzo per le prenotazioni della capacità su use-capacity-reservations-first. In questo esempio viene illustrato come avviare istanze on demand in prenotazione della capacità targeted, in cui gli attributi della prenotazione della capacità sono gli stessi ad eccezione delle relative zone di disponibilità (useast-1a e us-east-1b). Viene inoltre illustrato come il parco istanze seleziona i pool di istanze in cui avviare le istanze on demand quando la capacità totale obiettivo supera il numero di prenotazioni della capacità inutilizzate disponibili.

In questo esempio, la configurazione del parco istanze è la seguente:

- Capacità obiettivo: 10 istanze on demand
- Prenotazioni della capacità targeted inutilizzate totali: 6 (meno della capacità obiettivo on demand del parco istanze di 10 istanze on demand)
- Numero di prenotazioni della capacità per pool: 2 (us-east-1a e us-east-1b)
- Numero di prenotazioni della capacità per pool: 3

• Strategia di allocazione on demand: lowest-price. (Quando il numero di prenotazioni della capacità inutilizzate è inferiore alla capacità obiettivo on demand, il parco istanze determina i pool in cui avviare la capacità on demand rimanente in base alla strategia di allocazione on demand.)

Tenere presente che è anche possibile utilizzare la strategia di allocazione prioritized invece della strategia di allocazione lowest-price.

Per una spiegazione passo per passo delle procedure che è necessario eseguire per riprodurre questo esempio, consultare [Tutorial: configura EC2 Fleet per avviare istanze On-Demand utilizzando](#page-1948-0) [prenotazioni di capacità mirate.](#page-1948-0)

### Prenotazioni di capacità

L'account presenta le seguenti 6 prenotazioni della capacità inutilizzati in 2 diversi pool. In questo esempio, i pool differiscono per la zona di disponibilità. Il numero di Prenotazioni di capacità in ogni pool è indicato da AvailableInstanceCount.

```
{ 
     "CapacityReservationId": "cr-111", 
     "InstanceType": "c5.xlarge", 
     "InstancePlatform": "Linux/UNIX", 
     "AvailabilityZone": "us-east-1a", 
     "AvailableInstanceCount": 3, 
     "InstanceMatchCriteria": "open", 
     "State": "active"
}
{ 
     "CapacityReservationId": "cr-222", 
     "InstanceType": "c5.xlarge", 
     "InstancePlatform": "Linux/UNIX", 
     "AvailabilityZone": "us-east-1b", 
     "AvailableInstanceCount": 3, 
     "InstanceMatchCriteria": "open", 
     "State": "active"
}
```
#### Configurazione del parco istanze

La seguente configurazione del parco istanze mostra solo le configurazioni pertinenti per questo esempio. La capacità obiettivo totale è 10 e il tipo di capacità obiettivo predefinito è on-demand. La strategia di allocazione on demand è lowest-price. La strategia di utilizzo per la prenotazione della capacità è use-capacity-reservations-first.

In questo esempio, il prezzo dell'istanza on demand per c5.xlarge in us-east-1 è 0,17 \$ all'ora.

### **a** Note

Il tipo di parco istanze deve essere instant. Altri tipi di parchi istanze non supportano usecapacity-reservations-first.

```
{ 
     "LaunchTemplateConfigs": [ 
         { 
             "LaunchTemplateSpecification": { 
                  "LaunchTemplateName": "my-launch-template", 
                  "Version": "1" 
             }, 
             "Overrides": [ 
\overline{a} "InstanceType": "c5.xlarge", 
                     "AvailabilityZone": "us-east-1a" 
                }, 
\overline{a} "InstanceType": "c5.xlarge", 
                      "AvailabilityZone": "us-east-1b" 
 } 
 ] 
         } 
     ], 
     "TargetCapacitySpecification": { 
         "TotalTargetCapacity": 10, 
         "DefaultTargetCapacityType": "on-demand" 
     }, 
     "OnDemandOptions": { 
         "AllocationStrategy": "lowest-price", 
         "CapacityReservationOptions": { 
               "UsageStrategy": "use-capacity-reservations-first" 
          } 
     }, 
     "Type": "instant"
}
```
Dopo aver creato il parco istanze instant utilizzando la configurazione precedente, vengono avviate le seguenti 10 istanze per soddisfare la capacità obiettivo:

- Le prenotazioni della capacità vengono prima utilizzate per avviare 6 istanze on demand nel modo seguente:
	- 3 istanze on demand vengono avviate in 3 prenotazioni della capacità c5. xlarge targeted in us-east-1a
	- 3 istanze on demand vengono avviate in 3 prenotazioni della capacità c5. x1 arge targeted in us-east-1b
- Per soddisfare la capacità obiettivo, vengono avviate 4 istanze on demand aggiuntive nella capacità on demand in base alla strategia di allocazione on demand che in questo esempio è lowest-price. Tuttavia, poiché i pool hanno lo stesso prezzo (poiché il prezzo è per Regione e non per zona di disponibilità), il parco istanze avvia le restanti 4 istanze on demand in uno dei pool.

Dopo il lancio della flotta, puoi correre [describe-capacity-reservationsp](https://docs.aws.amazon.com/cli/latest/reference/ec2/describe-capacity-reservations.html)er vedere quante prenotazioni di capacità non utilizzate sono rimaste. In questo esempio, dovresti vedere la seguente risposta, che mostra che tutti i Prenotazioni di capacità del pool sono stati utilizzati.

```
{ 
     "CapacityReservationId": "cr-111", 
     "InstanceType": "c5.xlarge", 
     "AvailableInstanceCount": 0
}
{ 
     "CapacityReservationId": "cr-222", 
     "InstanceType": "c5.xlarge", 
     "AvailableInstanceCount": 0
}
```
<span id="page-1971-0"></span>Esempio 7: configura il ribilanciamento della capacità per avviare istanze Spot sostitutive

L'esempio seguente configura la EC2 flotta per lanciare un'istanza Spot sostitutiva quando Amazon EC2 emette una raccomandazione di ribilanciamento per un'istanza Spot del parco istanze. Per configurare la sostituzione automatica delle istanze spot, per ReplacementStrategy, specificare launch-before-terminate. Per configurare il ritardo temporale dal momento in cui vengono avviate le nuove istanze spot sostitutive a quando le vecchie istanze spot vengono eliminate

automaticamente, per termination-delay, specificare un valore in secondi. Per ulteriori informazioni, consulta [Opzioni di configurazione.](#page-1838-0)

### **a** Note

Si consiglia di utilizzare launch-before-terminate solo se è possibile prevedere il tempo necessario per il completamento delle procedure di arresto dell'istanza in modo che le vecchie istanze vengano terminate solo dopo il completamento di queste procedure. Saranno addebitati i costi per entrambe le istanze durante la loro esecuzione.

L'efficacia della strategia di ribilanciamento della capacità dipende dal numero di pool di capacità Spot specificati nella richiesta del parco veicoli. EC2 Si consiglia di configurare il parco istanze con un insieme diversificato di tipi di istanza e zone di disponibilità e per AllocationStrategy, specificare capacity-optimized. Per ulteriori informazioni sugli aspetti da considerare durante la configurazione di un EC2 parco veicoli per il ribilanciamento della capacità, consulta. [Utilizza il](#page-1837-0)  [ribilanciamento della capacità in Fleet e Spot EC2 Fleet per sostituire le istanze Spot a rischio](#page-1837-0)

```
{ 
      "ExcessCapacityTerminationPolicy": "termination", 
      "LaunchTemplateConfigs": [ 
            { 
                 "LaunchTemplateSpecification": { 
                       "LaunchTemplateName": "LaunchTemplate", 
                       "Version": "1" 
                 }, 
                        "Overrides": [ 
\{ \} "InstanceType": "c3.large", 
                                      "WeightedCapacity": 1, 
                                       "Placement": { 
                                           "AvailabilityZone": "us-east-1a" 
 } 
\}, \}, \}, \}, \}, \}, \}, \}, \}, \}, \}, \}, \}, \}, \}, \}, \}, \}, \}, \}, \}, \}, \}, \}, \}, \}, \}, \}, \}, \}, \}, \}, \}, \}, \}, \}, \},
\{ \} "InstanceType": "c4.large", 
                                      "WeightedCapacity": 1, 
                                       "Placement": { 
                                           "AvailabilityZone": "us-east-1a" 
 } 
\}, \}, \}, \}, \}, \}, \}, \}, \}, \}, \}, \}, \}, \}, \}, \}, \}, \}, \}, \}, \}, \}, \}, \}, \}, \}, \}, \}, \}, \}, \}, \}, \}, \}, \}, \}, \},
```

```
\{\hspace{.1cm} \} "InstanceType": "c5.large", 
                          "WeightedCapacity": 1, 
                          "Placement": { 
                             "AvailabilityZone": "us-east-1a" 
 } 
 } 
 ] 
 } 
    ], 
    "TargetCapacitySpecification": { 
        "TotalTargetCapacity": 5, 
        "DefaultTargetCapacityType": "spot" 
    }, 
    "SpotOptions": { 
        "AllocationStrategy": "capacity-optimized", 
        "MaintenanceStrategies": { 
            "CapacityRebalance": { 
                "ReplacementStrategy": "launch-before-terminate", 
               "TerminationDelay": "720" 
 } 
        } 
    }
}
```
<span id="page-1973-0"></span>Esempio 8: avvio di istanze Spot in un parco istanze ottimizzato in termini di capacità

L'esempio seguente mostra come configurare una EC2 flotta con una strategia di allocazione Spot che ottimizza la capacità. Per ottimizzare la capacità, è necessario impostare AllocationStrategy su capacity-optimized.

Nell'esempio seguente, le tre specifiche di avvio specificano tre pool di capacità spot. La capacità obiettivo è di 50 Istanze spot. The EC2 Fleet tenta di avviare 50 istanze Spot nel pool di capacità Spot con una capacità ottimale per il numero di istanze in fase di avvio.

```
{ 
      "SpotOptions": { 
           "AllocationStrategy": "capacity-optimized", 
           }, 
      "LaunchTemplateConfigs": [ 
\overline{\mathcal{L}}
```
}

```
 "LaunchTemplateSpecification": { 
                    "LaunchTemplateName": "my-launch-template", 
                    "Version": "1" 
               }, 
                     "Overrides": [ 
\{\hspace{.1cm} \} "InstanceType": "r4.2xlarge", 
                                  "Placement": { 
                                      "AvailabilityZone": "us-west-2a" 
 }, 
\}, \}, \}, \}, \}, \}, \}, \}, \}, \}, \}, \}, \}, \}, \}, \}, \}, \}, \}, \}, \}, \}, \}, \}, \}, \}, \}, \}, \}, \}, \}, \}, \}, \}, \}, \}, \},
\{\hspace{.1cm} \} "InstanceType": "m4.2xlarge", 
                                  "Placement": { 
                                      "AvailabilityZone": "us-west-2b" 
 }, 
\}, \}, \}, \}, \}, \}, \}, \}, \}, \}, \}, \}, \}, \}, \}, \}, \}, \}, \}, \}, \}, \}, \}, \}, \}, \}, \}, \}, \}, \}, \}, \}, \}, \}, \}, \}, \},
\{\hspace{.1cm} \} "InstanceType": "c5.2xlarge", 
                                  "Placement": { 
                                      "AvailabilityZone": "us-west-2b" 
 } 
 } 
 ] 
 } 
     ], 
     "TargetCapacitySpecification": { 
               "TotalTargetCapacity": 50, 
               "DefaultTargetCapacityType": "spot" 
     }
```
<span id="page-1974-0"></span>Esempio 9: avvio di istanze Spot in un parco istanze con priorità ottimizzate in termini di capacità

L'esempio seguente dimostra come configurare un EC2 parco veicoli con una strategia di allocazione Spot che ottimizzi la capacità utilizzando al contempo la priorità con il massimo impegno.

Quando si utilizza la strategia di allocazione capacity-optimized-prioritized, è possibile utilizzare il parametro Priority per specificare le priorità dei pool di capacità spot, dove a un numero inferiore corrisponde la priorità più alta. È inoltre possibile impostare la stessa priorità per Amazon Elastic Compute Cloud Guida per l'utente

diversi pool di capacità spot, se si preferisce non applicare priorità differenti. Se non si imposta una priorità per un pool, il pool verrà considerato ultimo in termini di priorità.

Per assegnare priorità ai pool di capacità spot, è necessario impostare AllocationStrategy su capacity-optimized-prioritized. EC2Fleet ottimizzerà innanzitutto la capacità, ma rispetterà le priorità con il massimo impegno (ad esempio, se il rispetto delle priorità non influirà in modo significativo sulla capacità di EC2 Fleet di fornire una capacità ottimale). Questa è una buona opzione per i carichi di lavoro in cui è necessario ridurre al minimo la possibilità di interruzioni e la preferenza per determinati tipi di istanza è importante.

Nell'esempio seguente, le tre specifiche di avvio specificano tre pool di capacità spot. Ogni pool ha una priorità, dove a un numero inferiore corrisponde la priorità più alta. La capacità obiettivo è di 50 Istanze spot. EC2Fleet tenta di inserire 50 istanze Spot nel pool di capacità Spot con la massima priorità e con il massimo impegno, ma prima ottimizza la capacità.

```
{ 
      "SpotOptions": { 
           "AllocationStrategy": "capacity-optimized-prioritized" 
           }, 
      "LaunchTemplateConfigs": [ 
           { 
                 "LaunchTemplateSpecification": { 
                      "LaunchTemplateName": "my-launch-template", 
                      "Version": "1" 
                }, 
                       "Overrides": [ 
 { 
                                    "InstanceType": "r4.2xlarge", 
                                    "Priority": 1, 
                                    "Placement": { 
                                         "AvailabilityZone": "us-west-2a" 
\}, \{\}, \}, \}, \}, \}, \}, \}, \}, \}, \}, \}, \}, \}, \}, \}, \}, \}, \}, \}, \}, \}, \}, \}, \}, \}, \}, \}, \}, \}, \}, \}, \}, \}, \}, \}, \}, \},
\{ \} "InstanceType": "m4.2xlarge", 
                                    "Priority": 2, 
                                    "Placement": { 
                                         "AvailabilityZone": "us-west-2b" 
\}, \{\}, \}, \}, \}, \}, \}, \}, \}, \}, \}, \}, \}, \}, \}, \}, \}, \}, \}, \}, \}, \}, \}, \}, \}, \}, \}, \}, \}, \}, \}, \}, \}, \}, \}, \}, \}, \},
\{ \} "InstanceType": "c5.2xlarge",
```

```
 "Priority": 3, 
                            "Placement": { 
                                "AvailabilityZone": "us-west-2b" 
 } 
 } 
\sim 100 \sim 100 \sim 100 \sim 100 \sim 100 \sim 100 \sim } 
     ], 
     "TargetCapacitySpecification": { 
             "TotalTargetCapacity": 50, 
             "DefaultTargetCapacityType": "spot"
}
```
# <span id="page-1976-0"></span>Esempio 10: avviare istanze Spot in un parco istanze price-capacityoptimized

L'esempio seguente dimostra come configurare una EC2 flotta con una strategia di allocazione Spot che ottimizzi sia la capacità che il prezzo più basso. Per ottimizzare la capacità tenendo conto del prezzo, è necessario impostare la AllocationStrategy spot su price-capacity-optimized.

Nell'esempio seguente, le tre specifiche di avvio specificano tre pool di capacità spot. La capacità obiettivo è di 50 Istanze spot. The EC2 Fleet tenta di avviare 50 istanze Spot nel pool di capacità Spot con una capacità ottimale per il numero di istanze in fase di avvio, scegliendo anche il pool con il prezzo più basso.

```
{ 
     "SpotOptions": { 
          "AllocationStrategy": "price-capacity-optimized", 
          "MinTargetCapacity": 2, 
          "SingleInstanceType": true 
     }, 
     "OnDemandOptions": { 
          "AllocationStrategy": "lowest-price" 
     }, 
     "LaunchTemplateConfigs": [ 
          { 
              "LaunchTemplateSpecification": { 
                   "LaunchTemplateName": "my-launch-template", 
                   "Version": "1" 
              }, 
                    "Overrides": [
```

```
\{\hspace{.1cm} \} "InstanceType": "r4.2xlarge", 
                                  "Placement": { 
                                       "AvailabilityZone": "us-west-2a" 
 }, 
\}, \}, \}, \}, \}, \}, \}, \}, \}, \}, \}, \}, \}, \}, \}, \}, \}, \}, \}, \}, \}, \}, \}, \}, \}, \}, \}, \}, \}, \}, \}, \}, \}, \}, \}, \}, \},
\{\hspace{.1cm} \} "InstanceType": "m4.2xlarge", 
                                  "Placement": { 
                                       "AvailabilityZone": "us-west-2b" 
 }, 
\}, \}, \}, \}, \}, \}, \}, \}, \}, \}, \}, \}, \}, \}, \}, \}, \}, \}, \}, \}, \}, \}, \}, \}, \}, \}, \}, \}, \}, \}, \}, \}, \}, \}, \}, \}, \},
\{\hspace{.1cm} \} "InstanceType": "c5.2xlarge", 
                                  "Placement": { 
                                       "AvailabilityZone": "us-west-2b" 
 } 
 } 
 ] 
 } 
      ], 
      "TargetCapacitySpecification": { 
          "TotalTargetCapacity": 50, 
          "OnDemandTargetCapacity":0, 
          "SpotTargetCapacity":50, 
          "DefaultTargetCapacityType": "spot" 
      }, 
      "Type": "instant"
}
```
## <span id="page-1977-0"></span>Esempio 11: configurare la selezione del tipo di istanza basata sugli attributi

L'esempio seguente mostra come configurare un EC2 Fleet per utilizzare la selezione del tipo di istanza basata sugli attributi per identificare i tipi di istanza. Per specificare gli attributi di istanza richiesti, specifica gli attributi nella struttura InstanceRequirements.

Nell'esempio precedente, vengono specificati due attributi di istanza:

- VCpuCount— È specificato un minimo di 2. vCPUs Poiché non è specificato alcun massimo, non esiste un limite massimo.
- MemoryMiB: viene specificato un minimo di 4 MiB di memoria. Poiché non è specificato alcun massimo, non esiste un limite massimo.

Verranno identificati tutti i tipi di istanza con 2 o più vCPUs e 4 MiB o più di memoria. Tuttavia, la protezione dei prezzi e la strategia di allocazione potrebbero escludere alcuni tipi di istanze quando [EC2Fleet rifornisce la flotta.](#page-1795-0)

Per un elenco e le descrizioni di tutti i possibili attributi che puoi specificare, [InstanceRequirements](https://docs.aws.amazon.com/AWSEC2/latest/APIReference/API_InstanceRequirements.html)consulta Amazon EC2 API Reference.

```
{ 
  "SpotOptions": { 
   "AllocationStrategy": "price-capacity-optimized" 
  }, 
  "LaunchTemplateConfigs": [{ 
   "LaunchTemplateSpecification": { 
    "LaunchTemplateName": "my-launch-template", 
    "Version": "1" 
   }, 
   "Overrides": [{ 
    "InstanceRequirements": { 
     "VCpuCount": { 
      "Min": 2
     }, 
     "MemoryMiB": { 
      "Min": 4
     }
    } 
   }] 
  }], 
  "TargetCapacitySpecification": { 
   "TotalTargetCapacity": 20, 
   "DefaultTargetCapacityType": "spot" 
  }, 
  "Type": "instant"
}
```
# Esempi di CLI configurazioni Spot Fleet

È possibile definire la configurazione di Spot Fleet in un JSON file e quindi fare riferimento a tale file utilizzando il [request-spot-fleet](https://docs.aws.amazon.com/cli/latest/reference/ec2/request-spot-fleet.html) AWS CLI comando per creare la tua flotta, come segue:

aws ec2 request-spot-fleet --spot-fleet-request-config file://*file\_name.json*

Gli esempi seguenti illustrano le configurazioni di lancio per vari casi d'uso di Spot Fleet. Per ulteriori informazioni sui parametri di configurazione, consulta la [request-spot-fleetA](https://docs.aws.amazon.com/cli/latest/reference/ec2/request-spot-fleet.html)WS CLI Riferimento ai comandi. Per ulteriori informazioni sulla creazione di una flotta Spot, consult[aCreazione di un parco](#page-1874-0)  [istanze Spot.](#page-1874-0)

### **a** Note

Per parco istanze spot, non è possibile specificare un ID di interfaccia di rete in un modello di avvio o in una specifica di avvio. Assicurati di omettere il parametro NetworkInterfaceID ne modello di avvio o nella specifica di avvio.

### Esempi

- [Esempio 1: Avviare le Istanze spot utilizzando la zona di disponibilità o la sottorete con il prezzo più](#page-1980-0) [basso nella regione](#page-1980-0)
- [Esempio 2: Avviare le Istanze spot utilizzando la zona di disponibilità o la sottorete con il prezzo più](#page-1980-1) [basso in un elenco specificato](#page-1980-1)
- [Esempio 3: Avviare le Istanze spot utilizzando il tipo di istanza con il prezzo più basso in un elenco](#page-1982-0)  [specificato](#page-1982-0)
- [Esempio 4. Sostituire il prezzo per la richiesta.](#page-1984-0)
- [Esempio 5: Avviare un parco istanze spot utilizzando la strategia di allocazione diversificata](#page-1986-0)
- [Esempio 6: Avviare un parco istanze spot utilizzando la ponderazione di istanza](#page-1989-0)
- [Esempio 7: Avviare un parco istanze spot con capacità on demand](#page-1990-0)
- [Esempio 8: configurare il ribilanciamento della capacità per avviare la sostituzione delle istanze](#page-1991-0)  [spot](#page-1991-0)
- [Esempio 9: Avviare le istanze spot in un parco istanze ottimizzato per la capacità](#page-1993-0)
- [Esempio 10: Avviare le istanze spot in un parco istanze ottimizzato per la capacità con priorità](#page-1994-0)
- [Esempio 11: avvio di istanze Spot in un parco istanze priceCapacityOptimized](#page-1995-0)
- [Esempio 12: configurazione della selezione del tipo di istanza basata su attributi](#page-1997-0)
# Esempio 1: Avviare le Istanze spot utilizzando la zona di disponibilità o la sottorete con il prezzo più basso nella regione

L'esempio seguente indica una specifica di avvio singola senza una zona di disponibilità o una sottorete. Il parco istanze spot avvia le istanze nella zona di disponibilità con il prezzo più basso che ha una sottorete predefinita. Il prezzo che si paga non supera quello on-demand.

```
{ 
   "TargetCapacity": 20, 
   "IamFleetRole": "arn:aws:iam::123456789012:role/aws-ec2-spot-fleet-tagging-role", 
   "LaunchSpecifications": [ 
       { 
           "ImageId": "ami-1a2b3c4d", 
           "KeyName": "my-key-pair", 
           "SecurityGroups": [ 
\overline{a} "GroupId": "sg-1a2b3c4d" 
 } 
           ], 
           "InstanceType": "m3.medium", 
           "IamInstanceProfile": { 
               "Arn": "arn:aws:iam::123456789012:instance-profile/my-iam-role" 
 } 
       } 
   ]
}
```
# Esempio 2: Avviare le Istanze spot utilizzando la zona di disponibilità o la sottorete con il prezzo più basso in un elenco specificato

Gli esempi seguenti specificano due specifiche di lancio con zone di disponibilità o sottoreti diverse, ma lo stesso tipo di istanza e. AMI

Zone di disponibilità

Il parco istanze spot avvia le istanze nella sottorete predefinita della zona di disponibilità specificata.

```
{ 
   "TargetCapacity": 20, 
   "IamFleetRole": "arn:aws:iam::123456789012:role/aws-ec2-spot-fleet-tagging-role",
```

```
 "LaunchSpecifications": [ 
       { 
            "ImageId": "ami-1a2b3c4d", 
            "KeyName": "my-key-pair", 
           "SecurityGroups": [ 
\overline{a} "GroupId": "sg-1a2b3c4d" 
 } 
            ], 
            "InstanceType": "m3.medium", 
            "Placement": { 
                "AvailabilityZone": "us-west-2a, us-west-2b" 
           }, 
            "IamInstanceProfile": { 
                "Arn": "arn:aws:iam::123456789012:instance-profile/my-iam-role" 
           } 
       } 
   ]
}
```
#### **Sottoreti**

È possibile specificare sottoreti predefinite o non predefinite e le sottoreti non predefinite possono appartenere a subnet predefinite o non predefinite. VPC VPC Il servizio Spot avvia le istanze in qualsiasi sottorete si trovi nella zona di disponibilità con il prezzo più basso.

Non è possibile specificare sottoreti diverse dalla stessa zona di disponibilità in una richiesta di parco istanze spot.

```
{ 
   "TargetCapacity": 20, 
   "IamFleetRole": "arn:aws:iam::123456789012:role/aws-ec2-spot-fleet-tagging-role", 
   "LaunchSpecifications": [ 
       { 
           "ImageId": "ami-1a2b3c4d", 
           "KeyName": "my-key-pair", 
           "SecurityGroups": [ 
\overline{a} "GroupId": "sg-1a2b3c4d" 
 } 
           ], 
           "InstanceType": "m3.medium", 
           "SubnetId": "subnet-a61dafcf, subnet-65ea5f08",
```

```
 "IamInstanceProfile": { 
               "Arn": "arn:aws:iam::123456789012:instance-profile/my-iam-role" 
 } 
       } 
   ]
}
```
Se le istanze vengono avviate in modo predefinito, ricevono un indirizzo pubblico per impostazione predefinita. VPC IPv4 Se le istanze vengono avviate in modo non predefinitoVPC, per impostazione predefinita non ricevono un IPv4 indirizzo pubblico. Utilizza un'interfaccia di rete nelle specifiche di avvio per assegnare un IPv4 indirizzo pubblico alle istanze avviate in modo non predefinito. VPC Quando si specifica un'interfaccia di rete, bisogna includere l'ID della sottorete e l'ID del gruppo di sicurezza utilizzando l'interfaccia di rete.

```
 ... 
      { 
           "ImageId": "ami-1a2b3c4d", 
           "KeyName": "my-key-pair", 
           "InstanceType": "m3.medium", 
           "NetworkInterfaces": [ 
\overline{a} "DeviceIndex": 0, 
                   "SubnetId": "subnet-1a2b3c4d", 
                   "Groups": [ "sg-1a2b3c4d" ], 
                   "AssociatePublicIpAddress": true 
 } 
           ], 
           "IamInstanceProfile": { 
               "Arn": "arn:aws:iam::880185128111:instance-profile/my-iam-role" 
 } 
       } 
 ...
```
Esempio 3: Avviare le Istanze spot utilizzando il tipo di istanza con il prezzo più basso in un elenco specificato

Gli esempi seguenti specificano due configurazioni di avvio con tipi di istanza diversi, ma uguali AMI e la zona di disponibilità o la sottorete. Il parco istanze spot avvia le istanze utilizzando il tipo di istanza specificato con il prezzo più basso.

### Zona di disponibilità

```
{ 
   "TargetCapacity": 20, 
   "IamFleetRole": "arn:aws:iam::123456789012:role/aws-ec2-spot-fleet-tagging-role", 
   "LaunchSpecifications": [ 
       { 
           "ImageId": "ami-1a2b3c4d", 
           "SecurityGroups": [ 
\overline{a} "GroupId": "sg-1a2b3c4d" 
 } 
           ], 
           "InstanceType": "c5.4xlarge", 
           "Placement": { 
             "AvailabilityZone": "us-west-2b" 
           } 
       }, 
       { 
           "ImageId": "ami-1a2b3c4d", 
           "SecurityGroups": [ 
\overline{a} "GroupId": "sg-1a2b3c4d" 
 } 
           ], 
           "InstanceType": "r3.8xlarge", 
           "Placement": { 
               "AvailabilityZone": "us-west-2b" 
 } 
       } 
   ]
}
```
#### **Sottorete**

```
{ 
   "TargetCapacity": 20, 
   "IamFleetRole": "arn:aws:iam::123456789012:role/aws-ec2-spot-fleet-tagging-role", 
   "LaunchSpecifications": [ 
       { 
           "ImageId": "ami-1a2b3c4d", 
           "SecurityGroups": [ 
\overline{a} "GroupId": "sg-1a2b3c4d" 
 }
```

```
 ], 
            "InstanceType": "c5.4xlarge", 
            "SubnetId": "subnet-1a2b3c4d" 
       }, 
      \mathcal{L} "ImageId": "ami-1a2b3c4d", 
            "SecurityGroups": [ 
\overline{a} "GroupId": "sg-1a2b3c4d" 
 } 
            ], 
            "InstanceType": "r3.8xlarge", 
            "SubnetId": "subnet-1a2b3c4d" 
       } 
   ]
}
```
## Esempio 4. Sostituire il prezzo per la richiesta.

Consigliamo di utilizzare il prezzo massimo predefinito, ossia il prezzo on-demand. Se si preferisce, è possibile specificare un prezzo massimo per la richiesta del parco istanze e dei prezzi massimi per le specifiche di avvio singole.

Gli esempi seguenti specificano un prezzo massimo per la richiesta del parco istanze e dei prezzi massimi per due delle tre specifiche di avvio. Il prezzo massimo per la richiesta del parco istanze viene utilizzata per ogni specifica di avvio che non indica un prezzo massimo. Il parco istanze spot avvia le istanze utilizzando il tipo di istanza con il prezzo più basso.

Zona di disponibilità

```
{ 
   "SpotPrice": "1.00", 
   "TargetCapacity": 30, 
   "IamFleetRole": "arn:aws:iam::123456789012:role/aws-ec2-spot-fleet-tagging-role", 
   "LaunchSpecifications": [ 
       { 
            "ImageId": "ami-1a2b3c4d", 
            "InstanceType": "c3.2xlarge", 
            "Placement": { 
                "AvailabilityZone": "us-west-2b" 
            }, 
            "SpotPrice": "0.10"
```

```
 }, 
        { 
             "ImageId": "ami-1a2b3c4d", 
             "InstanceType": "c3.4xlarge", 
             "Placement": { 
                 "AvailabilityZone": "us-west-2b" 
            }, 
             "SpotPrice": "0.20" 
        }, 
        { 
             "ImageId": "ami-1a2b3c4d", 
             "InstanceType": "c3.8xlarge", 
             "Placement": { 
                 "AvailabilityZone": "us-west-2b" 
            } 
        } 
     ]
}
```
#### **Sottorete**

```
{ 
   "SpotPrice": "1.00", 
   "TargetCapacity": 30, 
   "IamFleetRole": "arn:aws:iam::123456789012:role/aws-ec2-spot-fleet-tagging-role", 
   "LaunchSpecifications": [ 
       { 
            "ImageId": "ami-1a2b3c4d", 
            "InstanceType": "c3.2xlarge", 
            "SubnetId": "subnet-1a2b3c4d", 
            "SpotPrice": "0.10" 
       }, 
       { 
            "ImageId": "ami-1a2b3c4d", 
            "InstanceType": "c3.4xlarge", 
            "SubnetId": "subnet-1a2b3c4d", 
            "SpotPrice": "0.20" 
       }, 
       { 
            "ImageId": "ami-1a2b3c4d", 
            "InstanceType": "c3.8xlarge", 
            "SubnetId": "subnet-1a2b3c4d" 
       }
```
}

]

# Esempio 5: Avviare un parco istanze spot utilizzando la strategia di allocazione diversificata

L'esempio seguente utilizza la strategia di allocazione diversified. Le specifiche di avvio prevedono tipi di istanze diversi ma uguali AMI e una zona di disponibilità o una sottorete. Il parco istanze spot distribuisce le 30 istanze tra le tre specifiche di avvio, in modo che ci siano 10 istanze di ogni tipo. Per ulteriori informazioni, consulta [Utilizza le strategie di allocazione per determinare in che](#page-1830-0)  [modo EC2 Fleet o Spot Fleet soddisfa la capacità Spot e On-Demand.](#page-1830-0)

Zona di disponibilità

```
{ 
   "SpotPrice": "0.70", 
   "TargetCapacity": 30, 
   "AllocationStrategy": "diversified", 
   "IamFleetRole": "arn:aws:iam::123456789012:role/aws-ec2-spot-fleet-tagging-role", 
   "LaunchSpecifications": [ 
       { 
            "ImageId": "ami-1a2b3c4d", 
            "InstanceType": "c4.2xlarge", 
            "Placement": { 
                "AvailabilityZone": "us-west-2b" 
 } 
       }, 
       { 
            "ImageId": "ami-1a2b3c4d", 
            "InstanceType": "m3.2xlarge", 
            "Placement": { 
                "AvailabilityZone": "us-west-2b" 
            } 
       }, 
       { 
            "ImageId": "ami-1a2b3c4d", 
            "InstanceType": "r3.2xlarge", 
            "Placement": { 
                 "AvailabilityZone": "us-west-2b" 
            } 
       } 
  \mathbf{I}
```
}

#### **Sottorete**

```
{ 
     "SpotPrice": "0.70", 
     "TargetCapacity": 30, 
     "AllocationStrategy": "diversified", 
     "IamFleetRole": "arn:aws:iam::123456789012:role/aws-ec2-spot-fleet-tagging-role", 
     "LaunchSpecifications": [ 
          { 
              "ImageId": "ami-1a2b3c4d", 
              "InstanceType": "c4.2xlarge", 
              "SubnetId": "subnet-1a2b3c4d" 
          }, 
          { 
              "ImageId": "ami-1a2b3c4d", 
              "InstanceType": "m3.2xlarge", 
              "SubnetId": "subnet-1a2b3c4d" 
          }, 
          { 
              "ImageId": "ami-1a2b3c4d", 
              "InstanceType": "r3.2xlarge", 
              "SubnetId": "subnet-1a2b3c4d" 
          } 
    \mathbf{I}}
```
Una buona pratica per aumentare le possibilità che una richiesta spot possa essere soddisfatta in base alla EC2 capacità in caso di interruzione in una delle zone di disponibilità consiste nel diversificare le diverse zone. Per questo scenario, includi ogni zona di disponibilità che hai a disposizione nella specifica di avvio. E, invece di utilizzare la stessa sottorete ogni volta, utilizza tre sottoreti univoche (ognuna che mappa a una zona diversa).

Zona di disponibilità

```
{ 
   "SpotPrice": "0.70", 
   "TargetCapacity": 30, 
   "AllocationStrategy": "diversified", 
   "IamFleetRole": "arn:aws:iam::123456789012:role/aws-ec2-spot-fleet-tagging-role", 
   "LaunchSpecifications": [
```

```
 { 
             "ImageId": "ami-1a2b3c4d", 
            "InstanceType": "c4.2xlarge", 
             "Placement": { 
                 "AvailabilityZone": "us-west-2a" 
            } 
        }, 
        { 
            "ImageId": "ami-1a2b3c4d", 
            "InstanceType": "m3.2xlarge", 
            "Placement": { 
                 "AvailabilityZone": "us-west-2b" 
            } 
        }, 
        { 
            "ImageId": "ami-1a2b3c4d", 
            "InstanceType": "r3.2xlarge", 
            "Placement": { 
                 "AvailabilityZone": "us-west-2c" 
            } 
        } 
   ]
}
```
#### **Sottorete**

```
{ 
     "SpotPrice": "0.70", 
     "TargetCapacity": 30, 
     "AllocationStrategy": "diversified", 
     "IamFleetRole": "arn:aws:iam::123456789012:role/aws-ec2-spot-fleet-tagging-role", 
     "LaunchSpecifications": [ 
          { 
              "ImageId": "ami-1a2b3c4d", 
              "InstanceType": "c4.2xlarge", 
              "SubnetId": "subnet-1a2b3c4d" 
         }, 
          { 
              "ImageId": "ami-1a2b3c4d", 
              "InstanceType": "m3.2xlarge", 
              "SubnetId": "subnet-2a2b3c4d" 
         }, 
          {
```

```
 "ImageId": "ami-1a2b3c4d", 
                "InstanceType": "r3.2xlarge", 
                "SubnetId": "subnet-3a2b3c4d" 
           } 
    \mathbf{I}}
```
# Esempio 6: Avviare un parco istanze spot utilizzando la ponderazione di istanza

Gli esempi seguenti utilizzano la ponderazione d'istanza, il che significa che il prezzo è all'ora per unità anziché all'ora per istanza. Ogni configurazione di avvio elenca un tipo di istanza diverso e un peso diverso. Il parco istanze spot seleziona il tipo di istanza con il prezzo più basso all'ora per unità. Il parco istanze spot calcola il numero di istanze spot da avviare dividendo la capacità obiettivo per il peso dell'istanza. Se il risultato non è un numero intero, il Parco istanze spot lo arrotonda al numero intero successivo, in modo che la dimensione del parco istanze non sia inferiore alla sua capacità obiettivo.

Se la richiesta r3.2xlarge va a buon fine, lo Spot assegna 4 di queste istanze. Dividere 20 per 6 per un totale di 3,33 istanze, quindi arrotondare fino a 4 istanze.

Se la richiesta c3.xlarge va a buon fine, lo Spot assegna 7 di queste istanze. Dividere 20 per 3 per un totale di 6,66 istanze, quindi arrotondare fino a 7 istanze.

Per ulteriori informazioni, consulta [Utilizza la ponderazione delle istanze per gestire i costi e le](#page-1827-0)  [prestazioni della tua flotta o della tua flotta Spot EC2.](#page-1827-0)

Zona di disponibilità

```
{ 
   "SpotPrice": "0.70", 
   "TargetCapacity": 20, 
   "IamFleetRole": "arn:aws:iam::123456789012:role/aws-ec2-spot-fleet-tagging-role", 
   "LaunchSpecifications": [ 
       { 
            "ImageId": "ami-1a2b3c4d", 
            "InstanceType": "r3.2xlarge", 
            "Placement": { 
                "AvailabilityZone": "us-west-2b" 
            },
```

```
 "WeightedCapacity": 6
        }, 
        { 
             "ImageId": "ami-1a2b3c4d", 
             "InstanceType": "c3.xlarge", 
             "Placement": { 
                  "AvailabilityZone": "us-west-2b" 
             }, 
             "WeightedCapacity": 3
        } 
     \mathbf{I}}
```
#### **Sottorete**

```
{ 
   "SpotPrice": "0.70", 
   "TargetCapacity": 20, 
   "IamFleetRole": "arn:aws:iam::123456789012:role/aws-ec2-spot-fleet-tagging-role", 
   "LaunchSpecifications": [ 
       { 
            "ImageId": "ami-1a2b3c4d", 
            "InstanceType": "r3.2xlarge", 
            "SubnetId": "subnet-1a2b3c4d", 
            "WeightedCapacity": 6
       }, 
       { 
            "ImageId": "ami-1a2b3c4d", 
            "InstanceType": "c3.xlarge", 
            "SubnetId": "subnet-1a2b3c4d", 
            "WeightedCapacity": 3
       } 
   ]
}
```
## Esempio 7: Avviare un parco istanze spot con capacità on demand

Per assicurarsi di avere sempre capacità di istanza, è possibile includere una richiesta di capacità on demand nella richiesta del Parco istanze spot. La richiesta on-demand viene sempre soddisfatta se c'è capacità, mentre il saldo della capacità target viene soddisfatto come Spot se ci sono capacità e disponibilità.

Amazon Elastic Compute Cloud Guida per l'utente Compute Cloud Guida per l'utente Compute Cloud Guida per l'utente

L'esempio seguente specifica la capacità di destinazione desiderata come 10, di cui 5 deve essere capacità on-demand. La capacità spot non è specificata; è implicita nel rapporto tra la capacità obiettivo meno la capacità on demand. Amazon EC2 lancia 5 unità di capacità come On-Demand e 5 unità di capacità (10-5=5) come Spot se sono disponibili capacità e disponibilità Amazon. EC2

```
{ 
   "IamFleetRole": "arn:aws:iam::781603563322:role/aws-ec2-spot-fleet-tagging-role", 
   "AllocationStrategy": "lowestPrice", 
   "TargetCapacity": 10, 
   "SpotPrice": null, 
   "ValidFrom": "2018-04-04T15:58:13Z", 
   "ValidUntil": "2019-04-04T15:58:13Z", 
   "TerminateInstancesWithExpiration": true, 
   "LaunchSpecifications": [], 
   "Type": "maintain", 
   "OnDemandTargetCapacity": 5, 
   "LaunchTemplateConfigs": [ 
     { 
       "LaunchTemplateSpecification": { 
          "LaunchTemplateId": "lt-0dbb04d4a6cca5ad1", 
          "Version": "2" 
       }, 
       "Overrides": [ 
          { 
            "InstanceType": "t2.medium", 
            "WeightedCapacity": 1, 
            "SubnetId": "subnet-d0dc51fb" 
         } 
       ] 
     } 
   ]
}
```
Esempio 8: configurare il ribilanciamento della capacità per avviare la sostituzione delle istanze spot

L'esempio seguente configura la flotta Spot per lanciare un'istanza Spot sostitutiva quando Amazon EC2 emette una raccomandazione di ribilanciamento per un'istanza Spot del parco istanze. Per configurare la sostituzione automatica delle istanze spot, per ReplacementStrategy, specificare launch-before-terminate. Per configurare il ritardo temporale dal momento in cui vengono avviate le nuove istanze spot sostitutive a quando le vecchie istanze spot vengono eliminate

automaticamente, per termination-delay, specificare un valore in secondi. Per ulteriori informazioni, consulta [Opzioni di configurazione.](#page-1838-0)

#### **a** Note

Consigliamo di utilizzare launch-before-terminate solo se è possibile prevedere il tempo necessario per il completamento delle procedure di arresto dell'istanza. Ciò garantirà che le vecchie istanze vengano terminate solo dopo il completamento delle procedure di arresto. Saranno addebitati i costi per entrambe le istanze durante la loro esecuzione.

L'efficacia della strategia di ribilanciamento della capacità dipende dal numero di pool di istanze spot specificati nella richiesta del parco istanze spot. Si consiglia di configurare il parco istanze con un insieme diversificato di tipi di istanza e zone di disponibilità e per AllocationStrategy, specificare capacityOptimized. Per ulteriori informazioni sugli aspetti da considerare durante la configurazione di una serie di istanze spot per il ribilanciamento della capacità, consulta [Utilizza il](#page-1837-0) [ribilanciamento della capacità in Fleet e Spot EC2 Fleet per sostituire le istanze Spot a rischio.](#page-1837-0)

```
{ 
    "SpotFleetRequestConfig": { 
        "AllocationStrategy": "capacityOptimized", 
        "IamFleetRole": "arn:aws:iam::000000000000:role/aws-ec2-spot-fleet-tagging-
role", 
        "LaunchTemplateConfigs": [ 
\{\hspace{.1cm} \} "LaunchTemplateSpecification": { 
                    "LaunchTemplateName": "LaunchTemplate", 
                    "Version": "1" 
\mathbb{R}, \mathbb{R}, \mathbb{R} "Overrides": [ 
\{ \} "InstanceType": "c3.large", 
                           "WeightedCapacity": 1, 
                           "Placement": { 
                               "AvailabilityZone": "us-east-1a" 
 } 
\}, \{\{ \} "InstanceType": "c4.large", 
                           "WeightedCapacity": 1, 
                           "Placement": {
```

```
 "AvailabilityZone": "us-east-1a" 
 } 
\}, \}, \}, \}, \}, \}, \}, \}, \}, \}, \}, \}, \}, \}, \}, \}, \}, \}, \}, \}, \}, \}, \}, \}, \}, \}, \}, \}, \}, \}, \}, \}, \}, \}, \}, \}, \},
\{\hspace{.1cm} \} "InstanceType": "c5.large", 
                               "WeightedCapacity": 1, 
                               "Placement": { 
                                    "AvailabilityZone": "us-east-1a" 
 } 
 } 
 ] 
            } 
     ], 
          "TargetCapacity": 5, 
          "SpotMaintenanceStrategies": { 
              "CapacityRebalance": { 
                   "ReplacementStrategy": "launch-before-terminate", 
                   "TerminationDelay": "720" 
 } 
          } 
     }
}
```
# Esempio 9: Avviare le istanze spot in un parco istanze ottimizzato per la capacità

Nell'esempio seguente viene illustrato come configurare un parco istanze spot con una strategia di allocazione spot che ottimizza la capacità. Per ottimizzare la capacità, è necessario impostare AllocationStrategy su capacityOptimized.

Nell'esempio seguente, le tre specifiche di avvio specificano tre pool di capacità spot. La capacità obiettivo è di 50 Istanze spot. Il parco istanze spot tenta di avviare 50 istanze spot nel pool di capacità spot con capacità ottimale per il numero di istanze che si stanno avviando.

```
{ 
     "TargetCapacity": "50", 
     "SpotFleetRequestConfig": { 
          "AllocationStrategy": "capacityOptimized", 
     }, 
     "LaunchTemplateConfigs": [ 
          { 
              "LaunchTemplateSpecification": {
```

```
 "LaunchTemplateName": "my-launch-template", 
                        "Version": "1" 
                  }, 
                          "Overrides": [ 
\{\hspace{.1cm} \} "InstanceType": "r4.2xlarge", 
                                         "AvailabilityZone": "us-west-2a" 
\}, \}, \}, \}, \}, \}, \}, \}, \}, \}, \}, \}, \}, \}, \}, \}, \}, \}, \}, \}, \}, \}, \}, \}, \}, \}, \}, \}, \}, \}, \}, \}, \}, \}, \}, \}, \},
\{\hspace{.1cm} \} "InstanceType": "m4.2xlarge", 
                                         "AvailabilityZone": "us-west-2b" 
\}, \}, \}, \}, \}, \}, \}, \}, \}, \}, \}, \}, \}, \}, \}, \}, \}, \}, \}, \}, \}, \}, \}, \}, \}, \}, \}, \}, \}, \}, \}, \}, \}, \}, \}, \}, \},
\{\hspace{.1cm} \} "InstanceType": "c5.2xlarge", 
                                         "AvailabilityZone": "us-west-2b" 
 } 
 ] 
 } 
         ]
}
```
# Esempio 10: Avviare le istanze spot in un parco istanze ottimizzato per la capacità con priorità

Nell'esempio seguente viene illustrato come configurare un parco istanze spot con una strategia di allocazione spot che ottimizza la capacità che applica la priorità in base al miglior tentativo.

Quando si utilizza la strategia di allocazione capacityOptimizedPrioritized, è possibile utilizzare il parametro Priority per specificare le priorità dei pool di capacità spot, dove a un numero inferiore corrisponde la priorità più alta. È inoltre possibile impostare la stessa priorità per diversi pool di capacità spot, se si preferisce non applicare priorità differenti. Se non si imposta una priorità per un pool, il pool verrà considerato ultimo in termini di priorità.

Per assegnare priorità ai pool di capacità spot, è necessario impostare AllocationStrategy su capacityOptimizedPrioritized. Il parco istanze spot ottimizzerà innanzitutto la capacità, ma rispetterà le priorità sulla base del miglior tentativo (ad esempio, se il rispetto delle priorità non influirà in modo significativo sulla capacità del parco istanze spot di fornire capacità ottimale). Questa è una buona opzione per i carichi di lavoro in cui è necessario ridurre al minimo la possibilità di interruzioni e la preferenza per determinati tipi di istanza è importante.

Amazon Elastic Compute Cloud **Guida per l'utente** Guida per l'utente Guida per l'utente Guida per l'utente Guida per l'utente

Nell'esempio seguente, le tre specifiche di avvio specificano tre pool di capacità spot. Ogni pool ha una priorità, dove a un numero inferiore corrisponde la priorità più alta. La capacità obiettivo è di 50 Istanze spot. Il parco istanze EC2 tenta di avviare 50 istanze spot nel pool di capacità spot con la priorità più alta sulla base del miglior tentativo, ma prima ottimizza la capacità.

```
{ 
      "TargetCapacity": "50", 
      "SpotFleetRequestConfig": { 
           "AllocationStrategy": "capacityOptimizedPrioritized" 
      }, 
      "LaunchTemplateConfigs": [ 
           { 
                 "LaunchTemplateSpecification": { 
                      "LaunchTemplateName": "my-launch-template", 
                      "Version": "1" 
                 }, 
                        "Overrides": [ 
 { 
                                     "InstanceType": "r4.2xlarge", 
                                     "Priority": 1, 
                                     "AvailabilityZone": "us-west-2a" 
\}, \}, \}, \}, \}, \}, \}, \}, \}, \}, \}, \}, \}, \}, \}, \}, \}, \}, \}, \}, \}, \}, \}, \}, \}, \}, \}, \}, \}, \}, \}, \}, \}, \}, \}, \}, \},
\{\hspace{.1cm} \} "InstanceType": "m4.2xlarge", 
                                     "Priority": 2, 
                                     "AvailabilityZone": "us-west-2b" 
\}, \}, \}, \}, \}, \}, \}, \}, \}, \}, \}, \}, \}, \}, \}, \}, \}, \}, \}, \}, \}, \}, \}, \}, \}, \}, \}, \}, \}, \}, \}, \}, \}, \}, \}, \}, \},
\{\hspace{.1cm} \} "InstanceType": "c5.2xlarge", 
                                     "Priority": 3, 
                                     "AvailabilityZone": "us-west-2b" 
 } 
 ] 
 } 
         \mathbf{I}}
```
# Esempio 11: avvio di istanze Spot in un parco istanze priceCapacityOptimized

Nell'esempio seguente viene illustrato come configurare un parco istanze spot con una strategia di allocazione spot che ottimizza sia la capacità sia il prezzo più basso. Per ottimizzare la

capacità tenendo conto del prezzo, è necessario impostare la AllocationStrategy spot su priceCapacityOptimized.

Nell'esempio seguente, le tre specifiche di avvio specificano tre pool di capacità spot. La capacità obiettivo è di 50 Istanze spot. Il parco istanze spot tenta di avviare 50 istanze spot nel pool di capacità spot con capacità ottimale per il numero di istanze che si stanno avviando, scegliendo al contempo il pool con il prezzo più basso.

```
{ 
      "SpotFleetRequestConfig": { 
           "AllocationStrategy": "priceCapacityOptimized", 
           "OnDemandAllocationStrategy": "lowestPrice", 
           "ExcessCapacityTerminationPolicy": "default", 
           "IamFleetRole": "arn:aws:iam::111111111111:role/aws-ec2-spot-fleet-tagging-
role", 
           "LaunchTemplateConfigs": [ 
\{\hspace{.1cm} \} "LaunchTemplateSpecification": { 
                          "LaunchTemplateId": "lt-0123456789example", 
                          "Version": "1" 
                     }, 
                     "Overrides": [ 
\{ \} "InstanceType": "r4.2xlarge", 
                                   "AvailabilityZone": "us-west-2a" 
\}, \}, \}, \}, \}, \}, \}, \}, \}, \}, \}, \}, \}, \}, \}, \}, \}, \}, \}, \}, \}, \}, \}, \}, \}, \}, \}, \}, \}, \}, \}, \}, \}, \}, \}, \}, \},
\{ \} "InstanceType": "m4.2xlarge", 
                                   "AvailabilityZone": "us-west-2b" 
\}, \}, \}, \}, \}, \}, \}, \}, \}, \}, \}, \}, \}, \}, \}, \}, \}, \}, \}, \}, \}, \}, \}, \}, \}, \}, \}, \}, \}, \}, \}, \}, \}, \}, \}, \}, \},
\{ \} "InstanceType": "c5.2xlarge", 
                                   "AvailabilityZone": "us-west-2b" 
 } 
 ] 
 } 
           ], 
           "TargetCapacity": 50, 
           "Type": "request" 
      }
}
```
# Esempio 12: configurazione della selezione del tipo di istanza basata su attributi

Nell'esempio seguente viene illustrato come configurare un parco istanze spot in modo da utilizzare la selezione del tipo di istanza basata su attributi per identificare i tipi di istanza. Per specificare gli attributi di istanza richiesti, specifica gli attributi nella struttura InstanceRequirements.

Nell'esempio precedente, vengono specificati due attributi di istanza:

- VCpuCount— È specificato un minimo di 2 vCPUs . Poiché non è specificato alcun massimo, non esiste un limite massimo.
- MemoryMiB: viene specificato un minimo di 4 MiB di memoria. Poiché non è specificato alcun massimo, non esiste un limite massimo.

Verranno identificati tutti i tipi di istanza con 2 o più vCPUs e 4 MiB o più di memoria. Tuttavia, la protezione dei prezzi e la strategia di allocazione potrebbero escludere alcuni tipi di istanze quando il [parco istanze spot alloca le istanze.](#page-1795-0)

Per un elenco e le descrizioni di tutti i possibili attributi che puoi specificare, [InstanceRequirements](https://docs.aws.amazon.com/AWSEC2/latest/APIReference/API_InstanceRequirements.html)consulta Amazon EC2 API Reference.

```
{ 
  "AllocationStrategy": "priceCapacityOptimized", 
  "TargetCapacity": 20, 
  "Type": "request", 
  "LaunchTemplateConfigs": [{ 
   "LaunchTemplateSpecification": { 
    "LaunchTemplateName": "my-launch-template", 
    "Version": "1" 
   }, 
   "Overrides": [{ 
    "InstanceRequirements": { 
     "VCpuCount": { 
      "Min": 2
     }, 
     "MemoryMiB": { 
      "Min": 4
     }
    } 
   }]
```
Il tuo Account AWS prevede quote predefinite, in precedenza denominate limiti, per ogni AWS servizio. Salvo diversa indicazione, ogni quota si applica a una regione specifica.

Le normali EC2 quote Amazon si applicano alle istanze lanciate da una EC2 flotta o da una flotta Spot, come i limiti di [istanze Spot e i limiti](#page-775-0) di [volume.](#page-2523-0)

Inoltre, il tuo Account AWS ha le seguenti quote relative a EC2 Fleet e Spot Fleet:

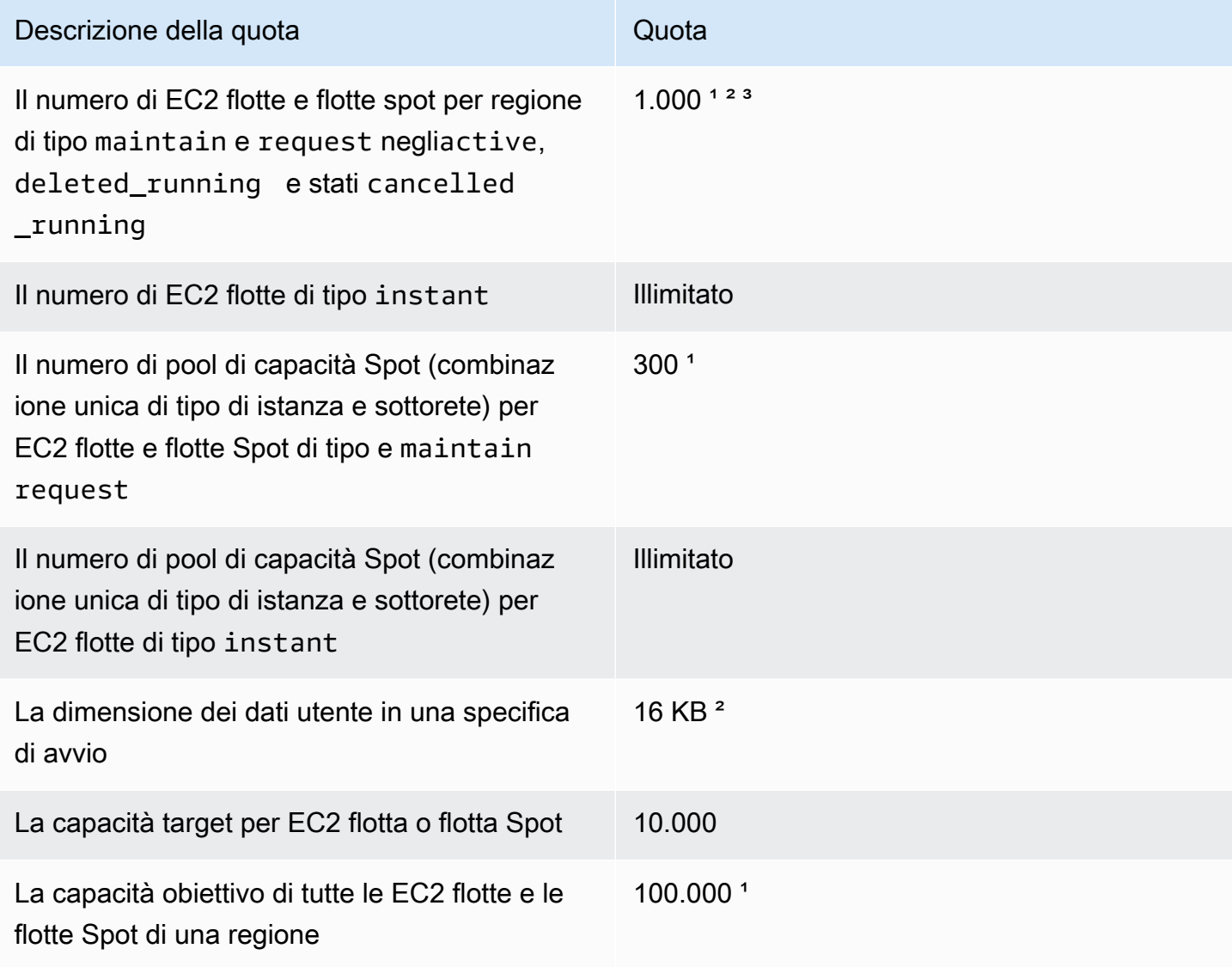

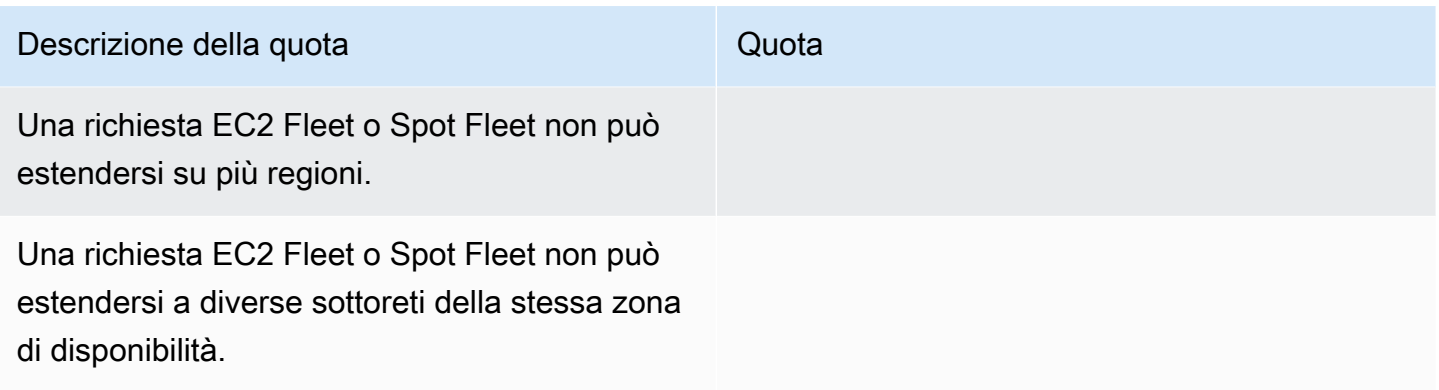

<sup>1</sup> Queste quote si applicano sia alle tue flotte che alle tue EC2 flotte Spot.

² Tali quote sono rigide. Non puoi richiedere un aumento di queste quote.

³ Dopo aver eliminato una EC2 flotta o annullato una richiesta del parco istanze Spot, e se hai specificato che il parco istanze Spot non deve terminare quando hai eliminato o annullato la richiesta, la richiesta del parco istanze entra nello stato (Flotta) o deleted\_running cancelled\_running (EC2Flotta Spot) e le istanze continuano a funzionare finché non vengono interrotte o non vengono terminate manualmente. Se si interrompono le istanze, la richiesta del parco istanze entra nello stato deleted\_terminating (EC2Fleet) o cancelled\_terminating (Spot Fleet) e non viene conteggiata ai fini di questa quota. Per ulteriori informazioni, consulta [Elimina una richiesta EC2 Fleet](#page-1868-0)  [e le istanze del parco istanze](#page-1868-0) e [Annulla \(elimina\) una richiesta Spot Fleet.](#page-1905-0)

## Richiesta di un aumento della quota per la capacità obiettivo

Se hai bisogno di estendere la quota di default per la capacità obiettivo, puoi richiedere un aumento della quota.

Come richiedere un aumento della quota per la capacità obiettivo

- 1. Apri il AWS Support Modulo Center [Create case.](https://console.aws.amazon.com/support/home#/case/create?issueType=service-limit-increase&limitType=service-code-ec2-fleet)
- 2. Selezionare Service limit increase (Aumento limiti del servizio).
- 3. Per Tipo di limite, scegli EC2Fleet.
- 4. Per Regione, scegli AWS Regione in cui richiedere l'aumento della quota.
- 5. In Limit (Limite), scegli Target Fleet Capacity per Fleet (in units) (Capacità del parco istanze di destinazione per parco istanze [in unità]) oppure Target Fleet Capacity per Region (in units) (Capacità del parco istanze di destinazione per regione [in unità]), a seconda della quota che desideri aumentare.
- 6. In New limit value (Nuovo valore limite), inserisci il valore della nuova quota.
- 7. Per richiedere un aumento per un'altra quota, scegli Add another request (Aggiungi un'altra richiesta) e ripeti i passaggi da 4 a 6.
- 8. In Use case description (Descrizione del caso d'uso), inserisci il motivo della richiesta di aumento della quota.
- 9. In Contact options (Opzioni di contatto), specifica la lingua e il metodo di contatto preferiti.
- 10. Scegli Invia.

# Rete in Amazon EC2

Amazon ti VPC consente di avviare AWS risorse, come le EC2 istanze Amazon, in una rete virtuale dedicata al tuo AWS account, nota come cloud privato virtuale (VPC). Quando avvii un'istanza, puoi selezionare una sottorete da. VPC L'istanza è configurata con un'interfaccia di rete primaria, ovvero una scheda di rete virtuale logica. L'istanza riceve un indirizzo IP privato primario dall'IPv4indirizzo della sottorete e viene assegnata all'interfaccia di rete principale.

Puoi controllare se l'istanza riceve un indirizzo IP pubblico dal pool di indirizzi IP pubblici di Amazon. L'indirizzo IP pubblico di un'istanza è associato all'istanza solo fino a quando non questa viene arrestata o terminata. Se hai bisogno di un indirizzo IP pubblico persistente, puoi allocare un indirizzo IP elastico per il tuo AWS account e associarlo a un'istanza o un'interfaccia di rete. Un indirizzo IP elastico rimane associato al tuo AWS account fino a quando non lo rilasci e puoi spostarlo da un'istanza all'altra secondo necessità. Puoi inoltre portare il tuo intervallo di indirizzi IP all'interno dell'account AWS , dove viene visualizzato come pool di indirizzi; puoi quindi allocare degli indirizzi IP elastici da questo pool di indirizzi.

Per aumentare le prestazioni di rete e ridurre la latenza, puoi avviare istanze in un gruppo di posizionamento. È possibile ottenere prestazioni significativamente più elevate in termini di pacchetti al secondo (PPS) utilizzando una rete avanzata. È possibile accelerare le applicazioni di calcolo ad alte prestazioni e machine learning utilizzando un Elastic Fabric Adapter (EFA), un dispositivo di rete che è possibile collegare a un tipo di istanza supportato.

### Funzionalità

- [Regioni e zone](#page-2002-0)
- [EC2Indirizzamento IP delle istanze Amazon](#page-2015-0)
- [Tipi di hostname delle EC2 istanze Amazon](#page-2046-0)
- [Porta i tuoi indirizzi IP \(BYOIP\) su Amazon EC2](#page-2053-0)
- [Indirizzi IP elastici](#page-2075-0)
- [Interfacce di rete elastiche](#page-2092-0)
- [Larghezza di banda di rete delle EC2 istanze Amazon](#page-2124-0)
- [Rete avanzata su EC2 istanze Amazon](#page-2128-0)
- [Elastic Fabric Adapter per HPC carichi di lavoro ML su Amazon EC2](#page-2239-0)
- [Topologia delle EC2 istanze Amazon](#page-2307-0)
- [Gruppi di collocamento per le tue EC2 istanze Amazon](#page-2325-0)
- [Unità di trasmissione massima della rete \(MTU\) per la tua EC2 istanza](#page-2341-0)
- [Cloud privati virtuali per le tue EC2 istanze](#page-2350-0)

## <span id="page-2002-0"></span>Regioni e zone

Amazon EC2 è ospitato in più sedi in tutto il mondo. Queste sedi sono composte da Regioni AWS, Zone di disponibilità, Zone locali, AWS Outposts e Wavelength Zones.

- Ciascuna regione è un'area geografica distinta.
- Le zone di disponibilità sono più posizioni isolate all'interno di ogni regione.
- Le Local Zones offrono la possibilità di collocare le risorse, come calcolo e archiviazione, in più posizioni più vicine agli utenti finali.
- AWS Outposts porta nativi AWS servizi, infrastruttura e modelli operativi praticamente per qualsiasi data center, spazio di co-ubicazione o struttura locale.
- Le zone Wavelength consentono agli sviluppatori di creare applicazioni che offrono latenze molto basse a dispositivi 5G e utenti finali. Wavelength utilizza lo standard AWS servizi di elaborazione e archiviazione fino alla periferia delle reti 5G dei gestori di telecomunicazioni.

AWS gestisce data state-of-the-art center ad alta disponibilità. Anche se rari, i guasti che compromettono la disponibilità di istanze nella stessa ubicazione possono verificarsi. Se ospiti tutte le istanze in un'unica ubicazione in cui si verifica un guasto, nessuna di esse risulterà disponibile.

Indice

- [Regioni](#page-2003-0)
	- [Regioni disponibili](#page-2003-1)
	- [Endpoint regionali](#page-2006-0)
- [Zone di disponibilità](#page-2006-1)
	- [AZ IDs](#page-2007-0)
	- [Zone di disponibilità disponibili](#page-2008-0)
	- [Istanze nelle zone di disponibilità](#page-2010-0)
- [Zone locali](#page-2010-1)
	- [Zone locali disponibili](#page-2011-0)
- [Istanze nelle Local Zones](#page-2011-1)
- [Zone Wavelength](#page-2012-0)
	- [Zone di lunghezza d'onda disponibili](#page-2013-0)
	- [Istanze nelle zone Wavelength](#page-2013-1)
- [AWS Outposts](#page-2013-2)
	- [Istanze su un avamposto](#page-2014-0)
	- [Volumi su un rack Outposts](#page-2014-1)
	- [Volumi su un server Outposts](#page-2015-1)

## <span id="page-2003-0"></span>Regioni

Ogni regione è pensata per essere isolata dalle altre regioni . Ciò consente di raggiungere la maggiore stabilità e tolleranza ai guasti possibile.

Quando visualizzi le tue risorse, vedi soltanto le risorse legate alla regione specificata. Questo perché le regioni sono isolate l'una dall'altra e le risorse non vengono replicate in automatico tra le regioni .

Quando avvii un'istanza, devi selezionarne AMI un'altra nella stessa regione. Se si AMI trova in un'altra regione, puoi AMI copiarla nella regione che stai utilizzando. Per ulteriori informazioni, consulta [Copia un Amazon EC2 AMI.](#page-127-0)

Il trasferimento di dati tra regioni comporterà un addebito. Per ulteriori informazioni, consulta [Amazon](https://aws.amazon.com/ec2/pricing/on-demand/#Data_Transfer)  [EC2 Pricing - Data Transfer](https://aws.amazon.com/ec2/pricing/on-demand/#Data_Transfer).

### <span id="page-2003-1"></span>Regioni disponibili

Il tuo account determina le regioni per te disponibili.

- Un record Account AWS fornisce più regioni in modo da poter avviare EC2 istanze Amazon in località che soddisfano i tuoi requisiti. Ad esempio, potresti avviare istanze in Europa per esser più vicino ai clienti europei o per soddisfare i requisiti giuridici.
- Un record AWS GovCloud L'account (US-West) fornisce l'accesso a AWS GovCloud Regione (Stati Uniti occidentali) e AWS GovCloud Regione (Stati Uniti orientali). Per ulteriori informazioni, consulta [AWS GovCloud \(US\).](https://aws.amazon.com/govcloud-us/)
- Un Amazon AWS L'account (Cina) fornisce l'accesso solo alle regioni di Pechino e Ningxia. Per ulteriori informazioni, consulta [Amazon Web Services in Cina.](https://www.amazonaws.cn/about-aws/china/)

La tabella seguente elenca le regioni fornite da un Account AWS. Non puoi descrivere o accedere ad altre regioni da un Account AWS, come il AWS GovCloud (US) Regions o le regioni cinesi. Per utilizzare una regione introdotta dopo il 20 marzo 2019, devi abilitarla. Per ulteriori informazioni, consulta [Specificare quale AWS Regioni che il tuo account può utilizzare](https://docs.aws.amazon.com/accounts/latest/reference/manage-acct-regions.html) in AWS Account Management Guida di riferimento.

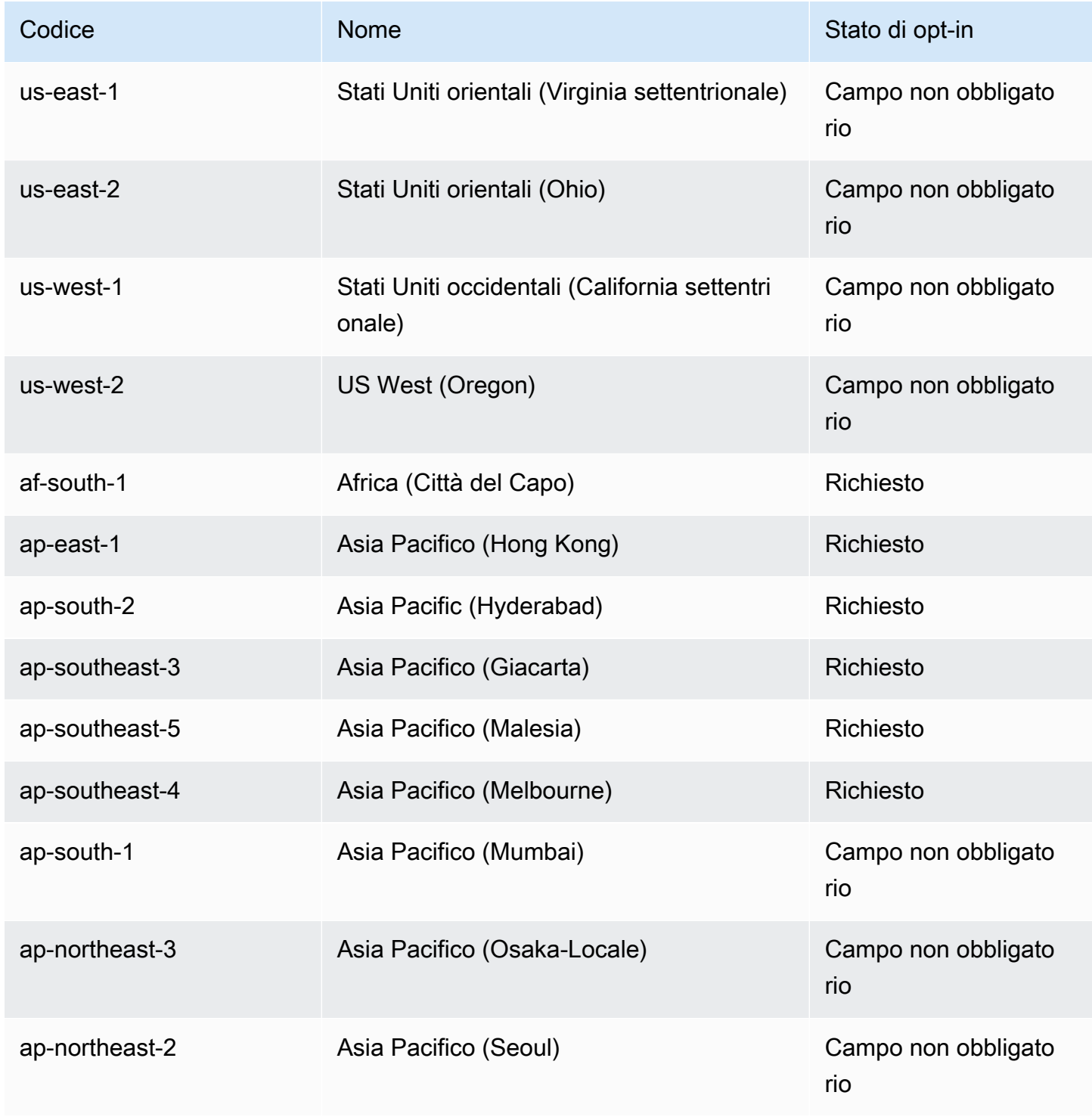

Amazon Elastic Compute Cloud **Guida per l'utente** 

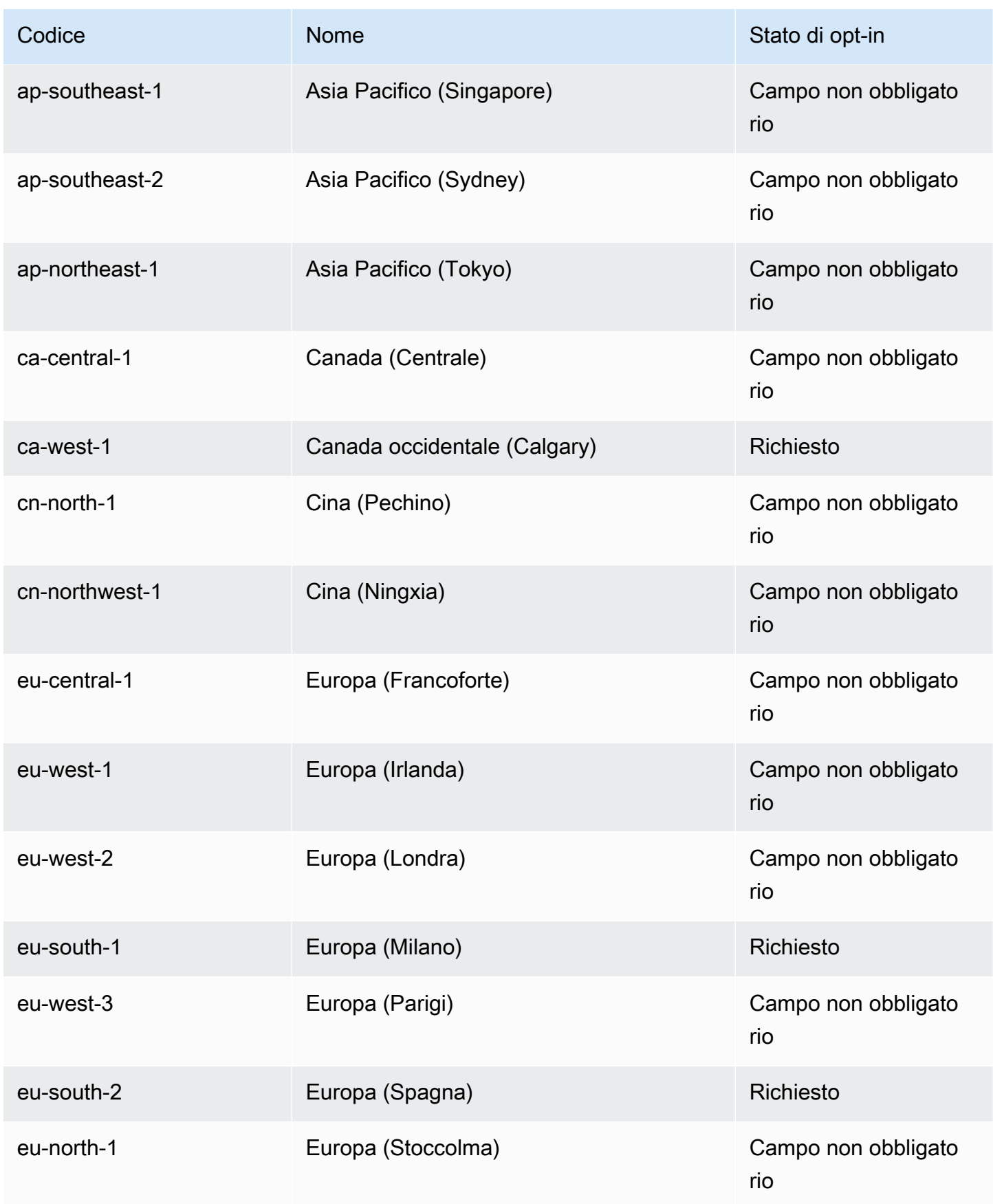

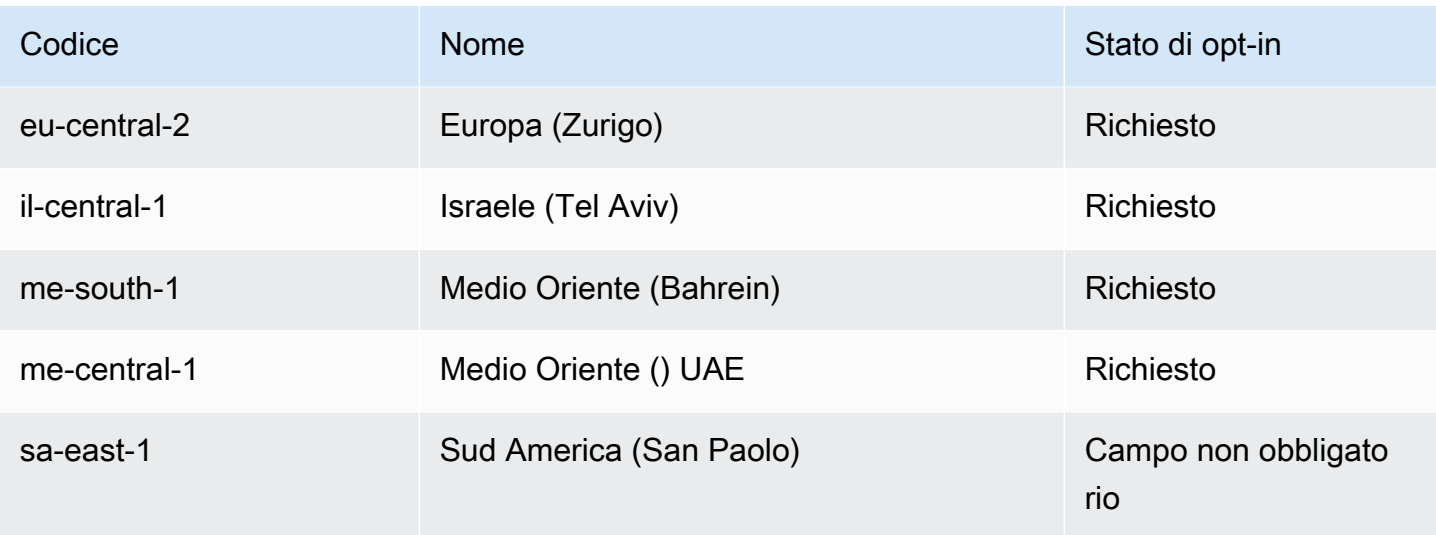

<span id="page-2006-0"></span>Per ulteriori informazioni, consulta [AWS Infrastruttura globale.](https://aws.amazon.com/about-aws/global-infrastructure/)

### Endpoint regionali

Quando si lavora con un'istanza utilizzando l'interfaccia a riga di comando o API le azioni, è necessario specificare l'endpoint regionale corrispondente. Per ulteriori informazioni sulle regioni e gli endpoint per AmazonEC2, consulta [Amazon EC2 service endpoints](https://docs.aws.amazon.com/ec2/latest/devguide/ec2-endpoints.html) nella Amazon EC2 Developer Guide.

Per ulteriori informazioni su endpoint e protocolli in AWS GovCloud (Stati Uniti occidentali), vedi [Service Endpoints](https://docs.aws.amazon.com/govcloud-us/latest/UserGuide/using-govcloud-endpoints.html) nel AWS GovCloud (US) Guida per l'utente.

## <span id="page-2006-1"></span>Zone di disponibilità

Ciascuna regione presenta più località isolate, conosciute come zone di disponibilità. Il codice per la zona di disponibilità è il codice della Regione seguito da un identificatore con una lettera. Ad esempio us-east-1a.

Quando avvii un'istanza, selezioni una regione e un cloud privato virtuale (VPC), quindi puoi selezionare una sottorete da una delle zone di disponibilità o lasciare che ce ne occupiamo noi la scelta. Se distribuisci le istanze tra più zone di disponibilità e un'istanza ha esito negativo, puoi progettare l'applicazione affinché un'istanza di un'altra zona di disponibilità gestisca le richieste. Puoi inoltre utilizzare indirizzi IP elastici per mascherare il guasto di un'istanza in una zona di disponibilità mappando nuovamente in modo rapido l'indirizzo a un'istanza in un'altra zona di disponibilità.

Il diagramma seguente illustra più zone di disponibilità in un AWS Regione. La zona di disponibilità A e la zona di disponibilità B hanno ciascuna una sottorete e ogni sottorete contiene istanze. La zona di disponibilità C non ha sottoreti, pertanto non puoi avviare istanze in questa zona di disponibilità.

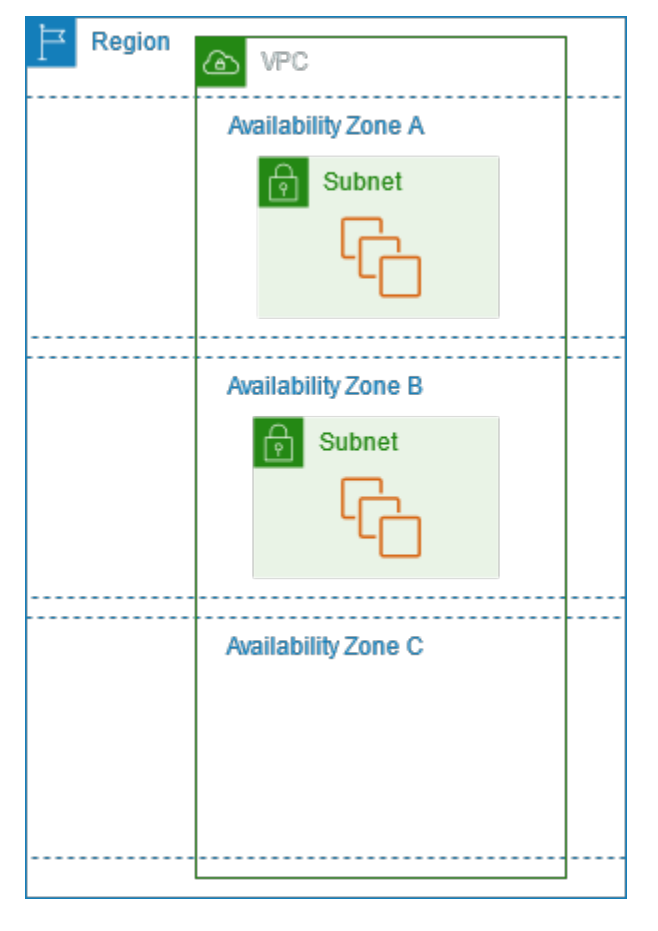

Poiché le zone di disponibilità crescono nel corso del tempo, la nostra capacità di espanderle può divenire limitata. Se ciò accade, potremmo impedire l'avvio di un'istanza in una zona di disponibilità limitata, a meno che tu non disponga già di un'istanza in tale zona di disponibilità. Infine, potremmo rimuovere la zona di disponibilità vincolata dall'elenco delle zone di disponibilità per i nuovi account. Pertanto, il tuo account potrebbe presentare una quantità diversa di zone di disponibilità disponibili in una regione rispetto a un altro account.

### <span id="page-2007-0"></span>AZ IDs

Per garantire che le risorse siano distribuite tra le zone di disponibilità di una regione, associamo in modo indipendente le zone di disponibilità ai codici per ciascuna regione Account AWS nelle nostre regioni più antiche. Ad esempio, us-east-1a per il tuo Account AWS potrebbe non essere la stessa sede fisica us-east-1a di un'altra Account AWS.

Per coordinare le zone di disponibilità tra gli account in tutte le regioni, anche quelle che mappano le zone di disponibilità, usa le AZ IDs, che sono identificatori unici e coerenti per una zona di disponibilità. Ad esempio, use1-az1 è un ID AZ per la us-east-1 regione e ha la stessa posizione fisica in ogni regione Account AWS. Puoi visualizzare la AZ del tuo account IDs per determinare la posizione fisica delle tue risorse rispetto alle risorse di un altro account. Ad esempio, se condividi una sottorete nella zona di disponibilità con l'ID AZ use1-az2 con un altro account, questa sottorete è disponibile per tale account nella zona di disponibilità il cui ID AZ è anche use1-az2.

Per visualizzare la AZ IDs del tuo account, controlla il pannello Service Health sulla [EC2Dashboard](https://console.aws.amazon.com/ec2/) o usa il [describe-availability-zones](https://docs.aws.amazon.com/cli/latest/reference/ec2/describe-availability-zones.html) AWS CLI comando.

Il diagramma seguente illustra due account con diverse mappature del codice di zona di disponibilità per l'AZ ID.

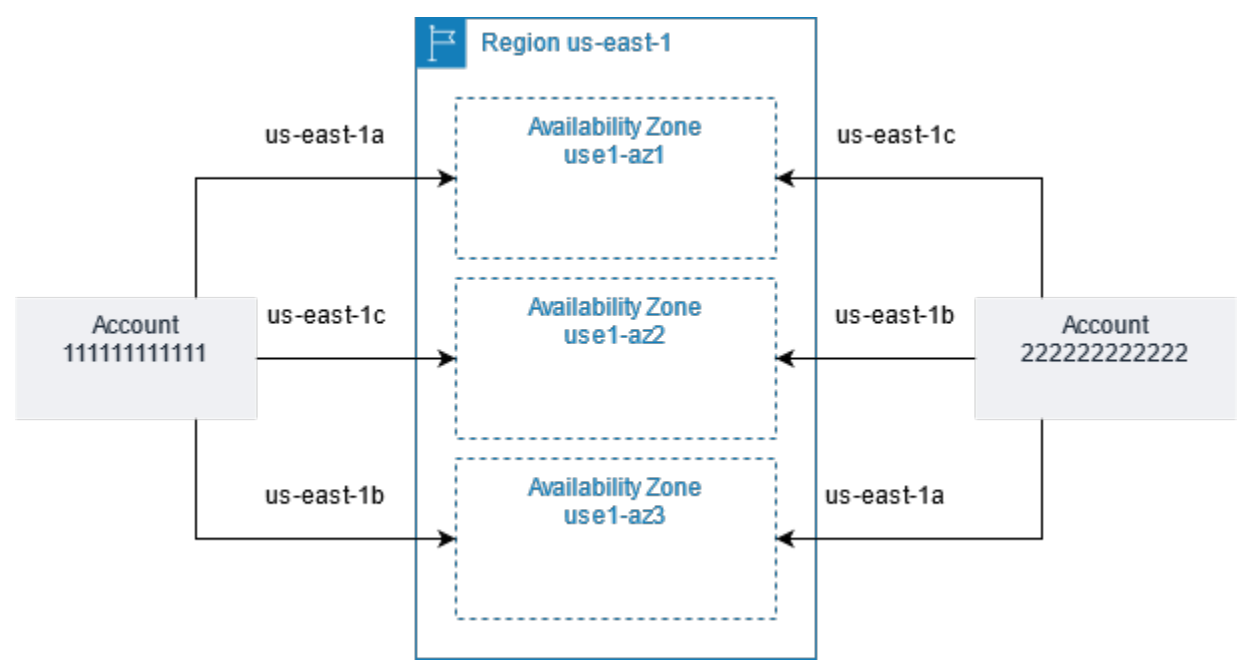

### <span id="page-2008-0"></span>Zone di disponibilità disponibili

Ogni regione ha più zone di disponibilità, come illustrato nell'elenco seguente.

- Stati Uniti orientali (Virginia settentrionale) use1-az1 | use1-az2 | | use1-az3 | use1-az4 | use1-az5 use1-az6
- Stati Uniti orientali (Ohio) | | use2-az1 use2-az2 use2-az3
- Stati Uniti occidentali (California settentrionale) usw1-az1 | | † usw1-az2 usw1-az3
- Stati Uniti occidentali (Oregon) usw2-az1 | | | usw2-az2 usw2-az3 usw2-az4
- Africa (Città del Capo) afs1-az1 | | afs1-az2 afs1-az3
- Asia Pacifico (Hong Kong) ape1-az1 | ape1-az2 | ape1-az3
- Asia Pacifico (Hyderabad) | | aps2-az1 aps2-az2 aps2-az3
- Asia Pacifico (Giacarta) | | apse3-az1 apse3-az2 apse3-az3
- Asia Pacifico (Malesia) | | apse5-az1 apse5-az2 apse5-az3
- Asia Pacifico (Melbourne) apse4-az1 | | apse4-az2 apse4-az3
- Asia Pacifico (Mumbai) aps1-az1 | | aps1-az2 aps1-az3
- Asia Pacifico (Osaka) | | apne3-az1 apne3-az2 apne3-az3
- Asia Pacifico (Seoul) apne2-az1 | | | apne2-az2 apne2-az3 apne2-az4
- Asia Pacifico (Singapore) apse1-az1 | | apse1-az2 apse1-az3
- Asia Pacifico (Sydney) apse2-az1 | apse2-az2 | apse2-az3
- Asia Pacifico (Tokyo) apne1-az1 | apne1-az2 | apne1-az3 | apne1-az4
- Canada (Centrale) cac1-az1 | cac1-az2 | cac1-az4
- Canada occidentale (Calgary) caw1-az1 | | caw1-az2 caw1-az3
- Europa (Francoforte) euc1-az1 | | euc1-az2 euc1-az3
- Europa (Irlanda) euw1-az1 | euw1-az2 | euw1-az3
- Europa (Londra) euw2-az1 | euw2-az2 | euw2-az3
- Europa (Milano) eus1-az1 | eus1-az2 | eus1-az3
- Europa (Parigi) euw3-az1 | euw3-az2 | euw3-az3
- Europa (Spagna) eus2-az1 | eus2-az2 | eus2-az3
- Europa (Stoccolma) eun1-az1 | | eun1-az2 eun1-az3
- Europa (Zurigo) euc2-az1 | | euc2-az2 euc2-az3
- Israele (Tel Aviv) ilc1-az1 | | ilc1-az2 ilc1-az3
- Medio Oriente (Bahrain) | | mes1-az1 mes1-az2 mes1-az3
- Medio Oriente (UAE) mec1-az1 | | mec1-az2 mec1-az3
- Sud America (San Paolo) sae1-az1 | sae1-az2 | sae1-az3
- AWS GovCloud (Stati Uniti orientali) usge1-az1 | | usge1-az2 usge1-az3
- AWS GovCloud (Stati Uniti occidentali) | | usgw1-az1 usgw1-az2 usgw1-az3

† Gli account più recenti possono accedere a due zone di disponibilità negli Stati Uniti occidentali (California settentrionale).

### <span id="page-2010-0"></span>Istanze nelle zone di disponibilità

All'avvio di un'istanza, seleziona una regione che collochi le istanze più vicine a clienti specifici o che soddisfi i requisiti giuridici o di altro tipo. Avviando le istanze in zone di disponibilità separate, è possibile proteggere le applicazioni dai guasti di un'unica sede nella regione.

Quando avvii un'istanza, puoi opzionalmente specificare una zona di disponibilità nella regione utilizzata. Se non specifichi una zona di disponibilità, ne viene selezionata una automaticamente. Quando avvii le istanze iniziali, ti consigliamo di accettare la zona di disponibilità predefinita. Questo ci consente di selezionare per te la miglior zona di disponibilità a seconda dello stato del sistema e della capacità disponibile. Se avvii istanze aggiuntive, specifica una zona di disponibilità solo se le nuove istanze devono essere vicine alle istanze in esecuzione o separate da esse.

## <span id="page-2010-1"></span>Zone locali

Una zona locale è un'estensione di AWS Regione geograficamente vicina ai tuoi utenti. Le Local Zones hanno le proprie connessioni a Internet e al supporto AWS Direct Connect, in modo che le risorse create in una zona locale possano servire gli utenti locali con comunicazioni a bassa latenza. Per ulteriori informazioni, vedere [Cos'è AWS Local Zones? n](https://docs.aws.amazon.com/local-zones/latest/ug/what-is-aws-local-zones.html)el AWS Guida per l'utente di Local Zones.

Il codice di una zona locale è il relativo codice della Regione seguito da un identificatore che ne indica la posizione fisica. Ad esempio, us-west-2-lax-1 a Los Angeles.

Il diagramma seguente illustra il AWS Regioneus-west-2, due delle sue zone di disponibilità e due delle sue Local Zones. Si VPC estende sulle zone di disponibilità e su una delle Local Zones. Ogni zona VPC ha una sottorete e ogni sottorete ha un'istanza.

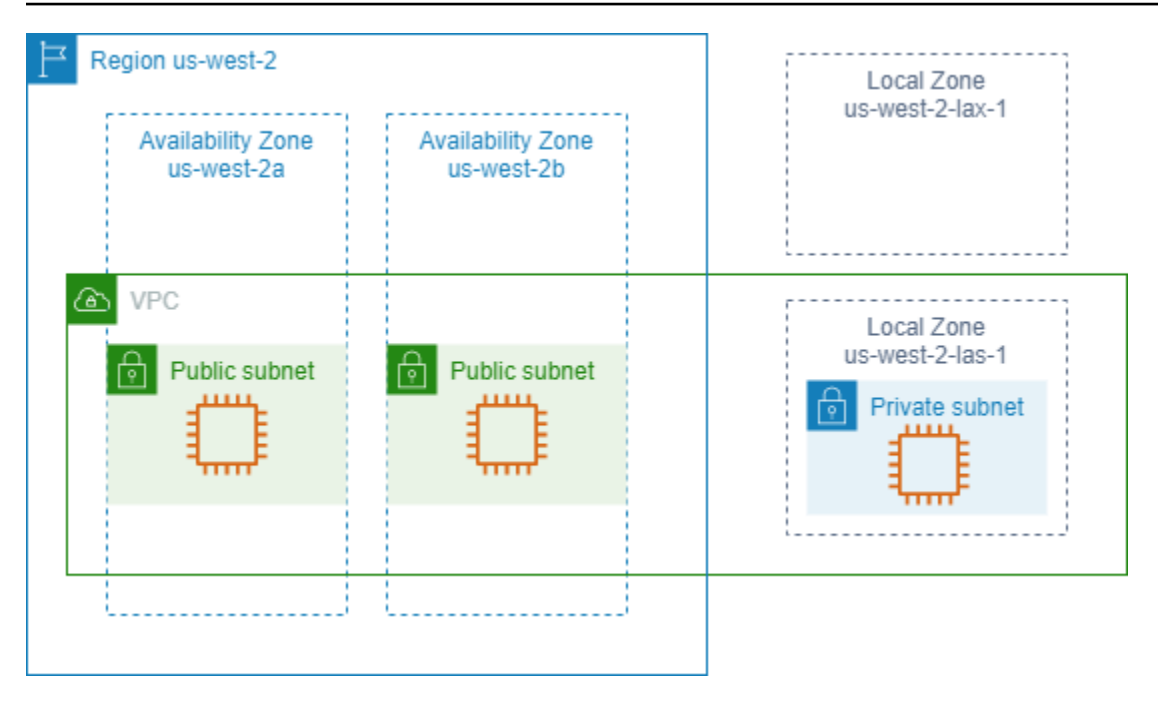

### <span id="page-2011-0"></span>Zone locali disponibili

Per l'elenco delle Local Zones disponibili, vedere [Available Local Zones](https://docs.aws.amazon.com/local-zones/latest/ug/available-local-zones.html) nel AWS Guida per l'utente di Local Zones. Per l'elenco delle Local Zones annunciate, vedere [AWS Sedi Local Zones.](https://aws.amazon.com/about-aws/global-infrastructure/localzones/locations/)

### <span id="page-2011-1"></span>Istanze nelle Local Zones

Per utilizzare Local Zone, occorre dapprima abilitarlo. Quindi, crea una sottorete nella zona locale. È possibile specificare la sottorete della zona locale all'avvio delle istanze, che la colloca nella sottorete della zona locale della zona locale.

Quando si avvia un'istanza in una zona locale, si assegna anche un indirizzo IP da un gruppo di confini di rete. Un gruppo di confini di rete è un insieme unico di Availability Zones, Local Zones o Wavelength Zones da cui AWS pubblicizza gli indirizzi IP, ad esempio. us-west-2-lax-1a Puoi allocare gli indirizzi IP seguenti da un gruppo di confine di rete:

- Indirizzi elastici forniti da Amazon IPv4
- IPv6VPCIndirizzi forniti da Amazon (disponibili solo nelle zone di Los Angeles)

Per ulteriori informazioni su come avviare un'istanza in una zona locale, consulta la sezione [Guida](https://docs.aws.amazon.com/local-zones/latest/ug/getting-started.html) [introduttiva a AWS Local Zones](https://docs.aws.amazon.com/local-zones/latest/ug/getting-started.html) nel AWS Guida per l'utente di Local Zones.

## <span id="page-2012-0"></span>Zone Wavelength

AWS Wavelength consente agli sviluppatori di creare applicazioni che offrono latenze estremamente basse ai dispositivi mobili e agli utenti finali. Wavelength utilizza lo standard AWS servizi di elaborazione e archiviazione fino alla periferia delle reti 5G dei gestori di telecomunicazioni. Gli sviluppatori possono estendere un cloud privato virtuale (VPC) a una o più Wavelength Zone e quindi utilizzare AWS risorse come EC2 istanze Amazon per eseguire applicazioni che richiedono una latenza estremamente bassa e una connessione a AWS servizi nella regione.

Una zona Wavelength è una zona isolata nella posizione carrier in cui viene distribuita l'infrastruttura Wavelength. Le zone Wavelength sono legate a una regione. Una zona Wavelength è un'estensione logica di una regione ed è gestita dal piano di controllo nella regione.

Il codice di una zona Wavelength è il relativo codice della Regione seguito da un identificatore che ne indica la posizione fisica. Ad esempio, us-east-1-wl1-bos-wlz-1 a Boston.

Il diagramma seguente illustra il AWS Regioneus-west-2, due delle sue zone di disponibilità e una zona Wavelength. Si VPC estende sulle zone di disponibilità e sulla zona Wavelength. Ogni zona VPC ha una sottorete e ogni sottorete ha un'istanza.

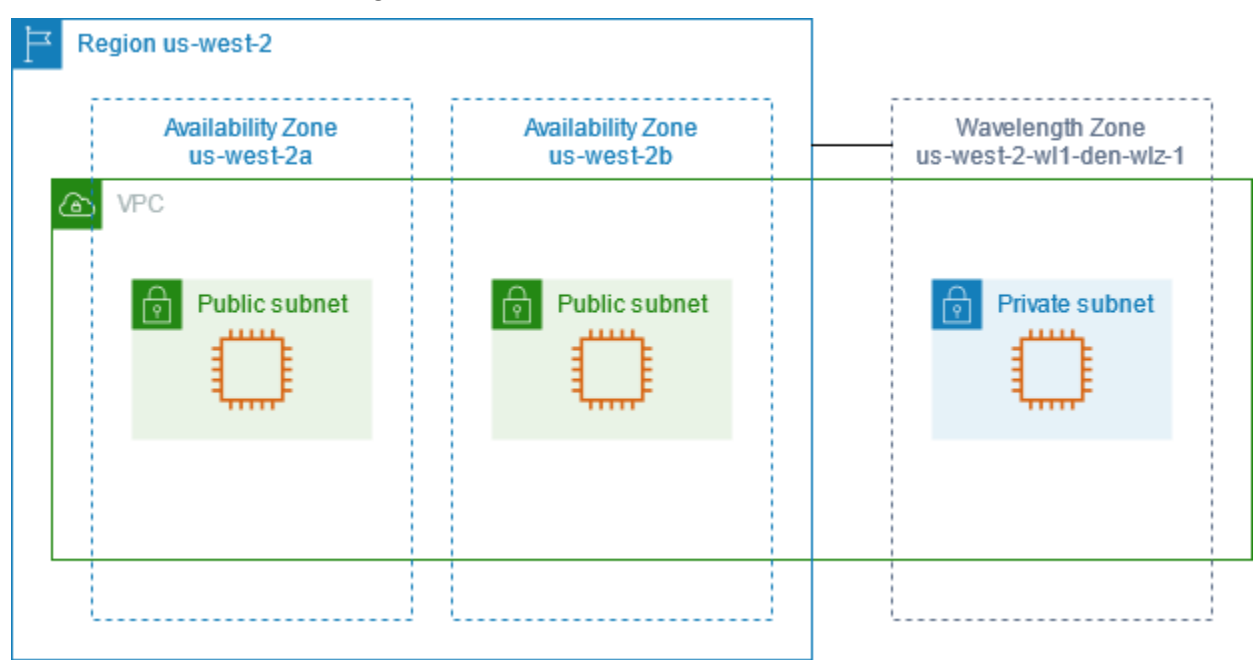

Le zone Wavelength non sono disponibili in tutte le regioni. Per informazioni sulle regioni che supportano le zone di lunghezza d'onda, vedere Zone di lunghezza d'[onda disponibili](https://docs.aws.amazon.com/wavelength/latest/developerguide/wavelength-quotas.html#concepts-available-zones) nella AWS Wavelength Guida per gli sviluppatori.

### <span id="page-2013-0"></span>Zone di lunghezza d'onda disponibili

### [Per l'elenco delle Wavelength Zone disponibili, vedere Available Wavelength Zones nel](https://docs.aws.amazon.com/wavelength/latest/developerguide/available-wavelength-zones.html) AWS Wavelength Guida.

### <span id="page-2013-1"></span>Istanze nelle zone Wavelength

Per utilizzare una zona Wavelength, devi prima accettare esplicitamente la zona. Quindi, crea una sottorete nella Wavelength Zone. È possibile specificare la sottorete Wavelength all'avvio delle istanze. È inoltre possibile assegnare un indirizzo IP dell'operatore da un gruppo di confini di rete, che è un insieme univoco di Availability Zones, Local Zones o Wavelength Zones da cui AWS pubblicizza gli indirizzi IP, ad esempio. us-east-1-wl1-bos-wlz-1

Per step-by-step istruzioni su come avviare un'istanza in una Wavelength Zone, [consulta la Guida](https://docs.aws.amazon.com/wavelength/latest/developerguide/get-started-wavelength.html) [introduttiva a AWS Wavelength](https://docs.aws.amazon.com/wavelength/latest/developerguide/get-started-wavelength.html) nella AWS Wavelength Guida per gli sviluppatori.

## <span id="page-2013-2"></span>AWS Outposts

AWS Outposts è un servizio completamente gestito che estende AWS infrastrutturaAPIs, servizi e strumenti per le sedi dei clienti. Fornendo l'accesso locale a AWS infrastruttura gestita, AWS Outposts consente ai clienti di creare ed eseguire applicazioni in locale utilizzando le stesse interfacce di programmazione di AWS Regioni, utilizzando al contempo risorse di elaborazione e archiviazione locali per esigenze di elaborazione dati locali e latenza inferiori.

Un avamposto è un pool di AWS capacità di elaborazione e archiviazione distribuita presso la sede del cliente. AWS gestisce, monitora e gestisce questa capacità come parte di un AWS Regione. Puoi creare sottoreti su Outpost e specificarle al momento della creazione AWS risorse. Le istanze nelle sottoreti Outpost comunicano con altre istanze in AWS Regione che utilizza indirizzi IP privati, tutti all'interno della stessa area. VPC

Il diagramma seguente illustra il AWS Regioneus-west-2, due delle sue zone di disponibilità e un avamposto. Si VPC estende sulle zone di disponibilità e sull'avamposto. L'Outpost si trova in un data center locale del cliente. Ogni zona VPC ha una sottorete e ogni sottorete ha un'istanza.

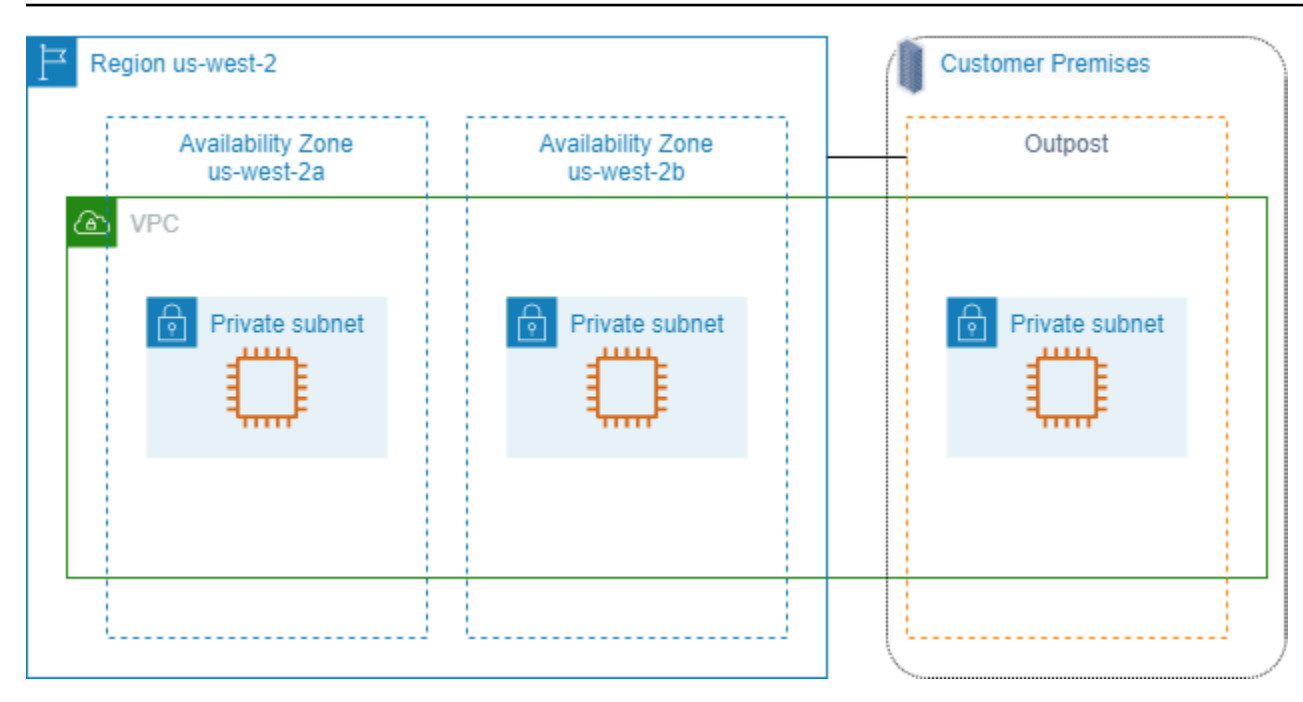

#### <span id="page-2014-0"></span>Istanze su un avamposto

Per iniziare a usare AWS Outposts, devi creare un avamposto e ordinarne la capacità. AWS Outposts offre due fattori di forma, rack Outposts e server Outposts. Per ulteriori informazioni sulle configurazioni di Outposts, vedere [AWS Outposts Famiglia.](https://aws.amazon.com/outposts/) Dopo l'installazione delle apparecchiature Outpost, la capacità di elaborazione e archiviazione è disponibile per l'avvio EC2 delle istanze su Outpost.

Per avviare le EC2 istanze devi creare una sottorete Outpost. I gruppi di sicurezza controllano il traffico in entrata e in uscita per le istanze in una sottorete Outpost, proprio come fanno per le istanze in una sottorete della zona di disponibilità. Per connetterti a un'EC2istanza in una sottorete Outpost, puoi specificare una coppia di key pair all'avvio dell'istanza, proprio come fai per le istanze in una sottorete della zona di disponibilità per consentire l'utilizzo delle connessioni. SSH

Per ulteriori informazioni, consulta Guida [introduttiva ai rack Outposts](https://docs.aws.amazon.com/outposts/latest/userguide/get-started-outposts.html) o Guida [introduttiva ai server](https://docs.aws.amazon.com/outposts/latest/server-userguide/get-started-outposts.html)  [Outposts.](https://docs.aws.amazon.com/outposts/latest/server-userguide/get-started-outposts.html)

### <span id="page-2014-1"></span>Volumi su un rack Outposts

Se la capacità di calcolo di Outposts si trova su un rack Outpost, puoi creare EBS volumi nella sottorete Outpost che hai creato. Quando crei il volume, specifica l'Amazon Resource Name (ARN) dell'Outpost.

Il seguente comando [create-volume](https://docs.aws.amazon.com/cli/latest/reference/ec2/create-volume.html) crea un volume vuoto di 50 GB nell'Outpost specificato.

```
aws ec2 create-volume --availability-zone us-east-2a --outpost-arn arn:aws:outposts:us-
east-2:123456789012:outpost/op-03e6fecad652a6138 --size 50
```
Puoi modificare dinamicamente la dimensione dei tuoi volumi Amazon EBS gp2 senza scollegarli. Per ulteriori informazioni sulla modifica di un volume senza scollegarlo, consulta [Richiedere modifiche ai](https://docs.aws.amazon.com/ebs/latest/userguide/requesting-ebs-volume-modifications.html)  [EBS volumi](https://docs.aws.amazon.com/ebs/latest/userguide/requesting-ebs-volume-modifications.html) nella Amazon EBS User Guide.

Si consiglia di limitare il volume root di un'istanza su un rack Outpost a 30 GiB o inferiore. È possibile specificare i volumi di dati nella mappatura dei dispositivi a blocchi dell'istanza AMI o dell'istanza per fornire spazio di archiviazione aggiuntivo. Per eliminare i blocchi inutilizzati dal volume di avvio, vedi [Come creare volumi EBS sparsi](https://aws.amazon.com/blogs/apn/how-to-build-sparse-ebs-volumes-for-fun-and-easy-snapshotting/) nel AWS Blog di Partner Network.

Si consiglia di aumentare il NVMe timeout per il volume root. Per ulteriori informazioni, consulta il [timeout delle operazioni di I/O](https://docs.aws.amazon.com/ebs/latest/userguide/nvme-ebs-volumes.html#timeout-nvme-ebs-volumes) nella Amazon EBS User Guide.

### <span id="page-2015-1"></span>Volumi su un server Outposts

Le istanze sui server Outposts forniscono volumi di archiviazione delle istanze ma non EBS supportano i volumi. Scegli un sistema EBS supportato da Amazon AMI con una sola EBS istantanea. Scegli una dimensione dell'istanza con spazio di archiviazione sufficiente per soddisfare le esigenze della tua applicazione. Per ulteriori informazioni, consulta [Limiti dell'archivio delle istanze.](#page-2531-0)

## <span id="page-2015-0"></span>EC2Indirizzamento IP delle istanze Amazon

Amazon EC2 e Amazon VPC supportano sia i protocolli di indirizzamento IPv4 che quelli di IPv6 indirizzamento. Per impostazione predefinita, Amazon VPC utilizza il protocollo di IPv4 indirizzamento; non puoi disabilitare questo comportamento. Quando crei unVPC, devi specificare un IPv4 CIDR blocco (un intervallo di IPv4 indirizzi privati). Facoltativamente, puoi assegnare un IPv6 CIDR blocco al tuo VPC e assegnare IPv6 gli indirizzi di quel blocco alle istanze nelle tue sottoreti.

#### Indice

- [Indirizzi privati IPv4](#page-2016-0)
- [Indirizzi pubblici IPv4](#page-2017-0)
- [Ottimizzazione degli indirizzi pubblici IPv4](#page-2018-0)
- [IPv6indirizzi](#page-2020-0)
- [EC2nomi host delle istanze](#page-2021-0)
- [Indirizzi link local](#page-2021-1)
- [Gestisci gli IPv4 indirizzi per le tue EC2 istanze](#page-2022-0)
- [Gestisci gli IPv6 indirizzi per le tue EC2 istanze](#page-2025-0)
- [Indirizzi IP multipli per le tue EC2 istanze](#page-2028-0)
- [Configurare IPv4 indirizzi privati secondari per le istanze di Windows](#page-2038-0)

# Indirizzi privati IPv4

Un IPv4 indirizzo privato è un indirizzo IP non raggiungibile su Internet. È possibile utilizzare IPv4 indirizzi privati per la comunicazione tra istanze della stessa istanza. VPC Per ulteriori informazioni sugli standard e le specifiche degli IPv4 indirizzi privati, consulta [RFC1918.](http://www.faqs.org/rfcs/rfc1918.html) Allochiamo IPv4 indirizzi privati alle istanze che utilizzano. DHCP

### **a** Note

Puoi creare un blocco VPC con un CIDR blocco indirizzabile pubblicamente che non rientri negli intervalli di IPv4 indirizzi privati specificati in 1918. RFC Tuttavia, ai fini di questa documentazione, ci riferiamo IPv4 agli indirizzi privati (o «indirizzi IP privati») come gli indirizzi IP che rientrano nell'intervallo dell'utente. IPv4 CIDR VPC

VPCle sottoreti possono essere di uno dei seguenti tipi:

- IPv4-only subnet: è possibile creare risorse in queste sottoreti solo con indirizzi assegnati. IPv4
- IPv6-only subnet: è possibile creare risorse in queste sottoreti solo con indirizzi assegnati. IPv6
- IPv4e IPv6 sottoreti: è possibile creare risorse in queste sottoreti con uno o più indirizzi assegnati. IPv4 IPv6

Quando si avvia un'EC2istanza in una sottorete IPv4 -only o dual stack (IPv4andIPv6), l'istanza riceve un indirizzo IP privato primario dall'intervallo di indirizzi della sottorete. IPv4 Per ulteriori informazioni, consulta la sezione [Indirizzamento IP](https://docs.aws.amazon.com/vpc/latest/userguide/vpc-ip-addressing.html) nella Amazon VPC User Guide. Se non specifichi un indirizzo IP privato primario all'avvio dell'istanza, selezioniamo per te un indirizzo IP disponibile nell'IPv4intervallo della sottorete. Ogni istanza ha un'interfaccia di rete predefinita (eth0) a cui viene assegnato l'indirizzo privato IPv4 principale. È inoltre possibile specificare IPv4 indirizzi privati aggiuntivi, noti come IPv4indirizzi privati secondari. A differenza di quelli primari, gli indirizzi IP privati secondari possono essere riassegnati da un'istanza all'altra. Per ulteriori informazioni, consulta [Indirizzi IP multipli per le tue EC2 istanze](#page-2028-0).

Un IPv4 indirizzo privato, indipendentemente dal fatto che sia un indirizzo primario o secondario, rimane associato all'interfaccia di rete quando l'istanza viene arrestata e avviata, oppure ibernata e avviata, e viene rilasciato quando l'istanza viene terminata.

# <span id="page-2017-0"></span>Indirizzi pubblici IPv4

Un indirizzo IP pubblico è un IPv4 indirizzo raggiungibile da Internet. Puoi utilizzare gli indirizzi pubblici per la comunicazione tra le istanze e Internet.

Quando avvii un'istanza in modo predefinitoVPC, le assegniamo un indirizzo IP pubblico per impostazione predefinita. Quando avvii un'istanza in modo non predefinitoVPC, la sottorete ha un attributo che determina se le istanze avviate in quella sottorete ricevono un indirizzo IP pubblico dal pool di indirizzi pubblici. IPv4 Per impostazione predefinita, alle istanze avviate in una sottorete non predefinita non vengono assegnati indirizzi IP pubblici.

Puoi controllare se la tua istanza riceve un indirizzo IP pubblico come segue:

- Modificando l'attributo di indirizzamento IP pubblico della sottorete. Per ulteriori informazioni, consulta [Modificare l'attributo di IPv4 indirizzamento pubblico per la tua sottorete](https://docs.aws.amazon.com/vpc/latest/userguide/modify-subnets.html#subnet-public-ip) nella Amazon VPC User Guide.
- Abilitando o disabilitando la funzione di indirizzamento IP pubblico durante l'avvio, funzione che sostituisce l'attributo di indirizzamento IP pubblico della sottorete. Per ulteriori informazioni, consulta [Assegna un IPv4 indirizzo pubblico durante il lancio dell'istanza.](#page-2024-0)
- Puoi annullare l'assegnazione di un indirizzo IP pubblico alla tua istanza dopo il lancio [gestendo gli](#page-2106-0)  [indirizzi IP associati a un'i](#page-2106-0)nterfaccia di rete.

Un indirizzo IP pubblico viene assegnato alla tua istanza dal pool di IPv4 indirizzi pubblici di Amazon e non è associato al tuo AWS account. Quando un indirizzo IP pubblico viene dissociato dalla tua istanza, viene rilasciato nuovamente nel pool di IPv4 indirizzi pubblici e non puoi riutilizzarlo.

In alcuni casi, rilasciamo l'indirizzo IP pubblico dalla tua istanza o gliene assegniamo uno nuovo:

- Rilasciamo l'indirizzo IP pubblico dell'istanza quando viene arrestata, ibernata o terminata. L'istanza arrestata o ibernata riceve un nuovo indirizzo IP pubblico all'avvio.
- L'indirizzo IP pubblico dell'istanza viene rilasciato quando associ un indirizzo IP elastico alla tua istanza. Quando disassoci l'indirizzo IP elastico dall'istanza, questa riceve un nuovo indirizzo IP pubblico.
- Se l'indirizzo IP pubblico della tua istanza in a è VPC stato rilasciato, non ne riceverà uno nuovo se all'istanza è collegata più di un'interfaccia di rete.
- Se l'indirizzo IP pubblico dell'istanza viene rilasciato quando l'istanza ha un indirizzo IP privato secondario associato a un indirizzo IP elastico, l'istanza non riceve un nuovo indirizzo IP pubblico.

Se ti occorre un indirizzo IP pubblico persistente che puoi associare o dissociare in base alle tue esigenze, utilizza un indirizzo IP elastico.

Se utilizzi la dinamica DNS per mappare un DNS nome esistente all'indirizzo IP pubblico di una nuova istanza, potrebbero essere necessarie fino a 24 ore prima che l'indirizzo IP si propaghi su Internet. Come risultato, le nuove istanze potrebbero non ricevere traffico e quelle terminate continuerebbero a ricevere richieste. Per risolvere questo problema, utilizza un indirizzo IP elastico. Puoi allocare un tuo indirizzo IP elastico e associarlo all'istanza in uso. Per ulteriori informazioni, consulta [Indirizzi IP elastici](#page-2075-0).

Se utilizzi Amazon VPC IP Address Manager (IPAM), puoi ottenere un blocco contiguo di IPv4 indirizzi pubblici AWS e utilizzarlo per allocare indirizzi IP elastici alle risorse. AWS L'utilizzo di blocchi di IPv4 indirizzi contigui può ridurre in modo significativo il sovraccarico di gestione degli elenchi di controllo degli accessi di sicurezza e semplificare l'allocazione e il tracciamento degli indirizzi IP per le aziende che vogliono crescere. AWS Per ulteriori informazioni, consulta [Allocare indirizzi IP elastici](https://docs.aws.amazon.com/vpc/latest/ipam/tutorials-eip-pool.html) [sequenziali da un IPAM pool](https://docs.aws.amazon.com/vpc/latest/ipam/tutorials-eip-pool.html) nella Amazon VPC IPAM User Guide.

### **a** Note

- AWS costi per tutti gli IPv4 indirizzi pubblici, inclusi gli IPv4 indirizzi pubblici associati alle istanze in esecuzione e gli indirizzi IP elastici. Per ulteriori informazioni, consulta la scheda IPv4Indirizzo pubblico nella [pagina VPC dei prezzi di Amazon](https://aws.amazon.com/vpc/pricing/).
- Alle istanze che accedono ad altre istanze tramite il proprio indirizzo NAT IP pubblico viene addebitato il costo del trasferimento dati regionale o Internet, a seconda che le istanze si trovino nella stessa regione.

# Ottimizzazione degli indirizzi pubblici IPv4

AWS costi per tutti gli IPv4 indirizzi pubblici, inclusi gli IPv4 indirizzi pubblici associati alle istanze in esecuzione e gli indirizzi IP elastici. Per ulteriori informazioni, consulta la scheda IPv4Indirizzo pubblico nella [pagina VPC dei prezzi di Amazon](https://aws.amazon.com/vpc/pricing/).

L'elenco seguente contiene le azioni che puoi intraprendere per ottimizzare il numero di IPv4 indirizzi pubblici che utilizzi:

- Utilizza un [sistema di bilanciamento del carico elastico](https://docs.aws.amazon.com/elasticloadbalancing/latest/userguide/load-balancer-getting-started.html) per bilanciare il carico del traffico verso le EC2 istanze e disabilita l'[assegnazione automatica dell'IP pubblico](#page-2106-0) sul principale ENI assegnato [alle](#page-2106-0) istanze. I sistemi di bilanciamento del carico utilizzano un unico IPv4 indirizzo pubblico, in modo da ridurre il numero di indirizzi pubblici. IPv4 Potresti anche voler consolidare i sistemi di bilanciamento del carico esistenti per ridurre ulteriormente il numero di indirizzi pubblici. IPv4
- Se l'unico motivo per utilizzare un NAT gateway è accedere a un'EC2 istanza SSH in una sottorete privata per manutenzione o emergenze, prendi in considerazione l'utilizzo di Instance [EC2Connect](#page-1085-0)  [Endpoint](#page-1085-0). Con EC2 Instance Connect Endpoint, puoi connetterti a un'istanza da Internet senza richiedere che l'istanza abbia un IPv4 indirizzo pubblico.
- Se le tue EC2 istanze si trovano in una sottorete pubblica a cui sono assegnati indirizzi IP pubblici, valuta la possibilità di spostare le istanze in una sottorete privata, di rimuovere gli indirizzi IP pubblici e di utilizzare un [NATgateway pubblico](https://docs.aws.amazon.com/vpc/latest/userguide/vpc-nat-gateway.html) per consentire l'accesso da e verso le istanze. EC2 Esistono considerazioni relative ai costi per l'utilizzo dei gateway. NAT Utilizzate questo metodo di calcolo per decidere se i NAT gateway sono convenienti. È possibile ottenere i dati Number of public IPv4 addresses necessari per questo calcolo [creando un rapporto sui costi di AWS](https://aws.amazon.com/blogs/networking-and-content-delivery/identify-and-optimize-public-ipv4-address-usage-on-aws/)  [fatturazione e sull'utilizzo.](https://aws.amazon.com/blogs/networking-and-content-delivery/identify-and-optimize-public-ipv4-address-usage-on-aws/)

NAT gateway per hour + NAT gateway public IPs + NAT gateway transfer / Existing public IP cost

Dove:

- NAT gateway per hour = \$0.045 \* 730 hours in a month \* Number of Availability Zones the NAT gateways are in
- NAT gateway public IPs = \$0.005 \* 730 hours in a month \* Number of IPs associated with your NAT gateways
- NAT gateway transfer = \$0.045 \* Number of GBs that will go through the NAT gateway in a month
- Existing public IP cost = \$0.005 \* 730 hours in a month \* Number of public IPv4 addresses

Se il totale è inferiore a 1, i NAT gateway sono più economici degli indirizzi pubbliciIPv4.

• Utilizzali [AWS PrivateLink](https://docs.aws.amazon.com/vpc/latest/userguide/endpoint-services-overview.html)per connetterti privatamente a AWS servizi o servizi ospitati da altri AWS account anziché utilizzare IPv4 indirizzi pubblici e gateway Internet.

- [Importa il tuo intervallo di indirizzi IP \(BYOIP\) AWS](#page-2053-0) e utilizza l'intervallo per IPv4 gli indirizzi pubblici anziché utilizzare gli indirizzi pubblici IPv4 di proprietà di Amazon.
- Disattiva l'[assegnazione automatica dell'IPv4indirizzo pubblico per le istanze avviate nelle sottoreti](https://docs.aws.amazon.com/vpc/latest/userguide/modify-subnets.html#subnet-public-ip). Questa opzione è generalmente disattivata per impostazione predefinita VPCs quando si crea una sottorete, ma è necessario controllare le sottoreti esistenti per assicurarsi che sia disabilitata.
- Se hai EC2 istanze che non richiedono IPv4 indirizzi pubblici, [verifica che l'assegnazione](#page-2106-0)  [automatica degli IP pubblici sia disattivata sulle interfacce di rete collegate alle istanze.](#page-2106-0)
- [Configura gli endpoint dell'acceleratore AWS Global Accelerator per EC2 le istanze in](https://docs.aws.amazon.com/global-accelerator/latest/dg/about-endpoints.html) sottoreti private per consentire al traffico Internet di fluire direttamente verso gli endpoint del sistema senza richiedere indirizzi IP pubblici. VPCs Puoi anche [trasferire i tuoi indirizzi AWS Global Accelerator e](https://docs.aws.amazon.com/global-accelerator/latest/dg/using-byoip.html) [utilizzarli per gli indirizzi](https://docs.aws.amazon.com/global-accelerator/latest/dg/using-byoip.html) IPv4 IP statici dell'acceleratore.

# IPv6indirizzi

IPv6gli indirizzi sono unici a livello globale e possono essere configurati per rimanere privati o raggiungibili tramite Internet. L'IPv6indirizzamento pubblico e privato è disponibile in AWS:

- Privato IPv6: AWS considera privati IPv6 gli indirizzi che non sono pubblicizzati e non possono essere pubblicizzati su Internet. AWS
- Pubblico IPv6: AWS considera IPv6 gli indirizzi pubblici quelli da cui vengono pubblicizzati su Internet. AWS

Per ulteriori informazioni sugli IPv6 indirizzi pubblici e privati, consulta [IPv6gli indirizzi](https://docs.aws.amazon.com/vpc/latest/userguide/vpc-ip-addressing.html#vpc-ipv6-addresses) nella Amazon VPC User Guide.

Le tue EC2 istanze ricevono un IPv6 indirizzo se un IPv6 CIDR blocco è associato alla tua VPC sottorete e se si verifica una delle seguenti condizioni:

- La sottorete è configurata per assegnare automaticamente un IPv6 indirizzo a un'istanza durante l'avvio. Per ulteriori informazioni, consulta [Modificare gli attributi di indirizzamento IP della sottorete](https://docs.aws.amazon.com/vpc/latest/userguide/subnet-public-ip.html).
- Assegni un IPv6 indirizzo alla tua istanza durante il lancio.
- Assegni un IPv6 indirizzo all'interfaccia di rete principale dell'istanza dopo il lancio.
- Assegna un IPv6 indirizzo a un'interfaccia di rete nella stessa sottorete e collegate l'interfaccia di rete all'istanza dopo il lancio.

Quando l'istanza riceve un IPv6 indirizzo durante il lancio, l'indirizzo viene associato all'interfaccia di rete principale (eth0) dell'istanza. È possibile gestire IPv6 gli indirizzi per l'interfaccia di rete primaria dell'istanza (eth0) nei seguenti modi:

- Assegna e annulla l'assegnazione IPv6 degli indirizzi dall'interfaccia di rete. Il numero di IPv6 indirizzi che è possibile assegnare a un'interfaccia di rete e il numero di interfacce di rete che è possibile collegare a un'istanza variano in base al tipo di istanza. Per ulteriori informazioni, consulta [Numero massimo di indirizzi IP per interfaccia di rete.](#page-2097-0)
- Abilita un indirizzo primarioIPv6. Un IPv6 indirizzo primario consente di evitare di interrompere il traffico verso le istanze o. ENIs Per ulteriori informazioni, consulta [Crea un'interfaccia di rete per la](#page-2099-0) [tua istanza EC2](#page-2099-0) o [Gestisci gli indirizzi IP per la tua interfaccia di rete.](#page-2106-0)

Un IPv6 indirizzo persiste quando si arresta e si avvia o si ibernano e si avvia l'istanza e viene rilasciato quando si chiude l'istanza. Non puoi riassegnare un IPv6 indirizzo mentre è assegnato a un'altra interfaccia di rete: devi prima annullarne l'assegnazione.

Puoi controllare se le istanze sono raggiungibili tramite i relativi IPv6 indirizzi controllando il routing per la sottorete o utilizzando i gruppi di sicurezza e le regole di rete. ACL Per ulteriori informazioni, consulta la [privacy del traffico Internet](https://docs.aws.amazon.com/IAM/latest/UserGuide/access.html) nella Amazon VPC User Guide.

Per ulteriori informazioni sugli intervalli di IPv6 indirizzi riservati, consulta [IANAIPv6Special-Purpose](http://www.iana.org/assignments/iana-ipv6-special-registry/iana-ipv6-special-registry.xhtml)  [Address](http://www.iana.org/assignments/iana-ipv6-special-registry/iana-ipv6-special-registry.xhtml) Registry e. [RFC4291](https://tools.ietf.org/html/rfc4291)

# EC2nomi host delle istanze

Quando crei un'EC2istanza, AWS crea un nome host per quell'istanza. Per ulteriori informazioni sui tipi di nomi host e su come vengono forniti, consulta. AWS[Tipi di hostname delle EC2 istanze](#page-2046-0)  [Amazon](#page-2046-0) Amazon fornisce un DNS server che risolve i nomi host e gli indirizzi forniti da Amazon. IPv4 IPv6 Il DNS server Amazon si trova alla base del tuo intervallo di VPC rete più due. Per ulteriori informazioni, consulta [DNSgli attributi per te VPC](https://docs.aws.amazon.com/vpc/latest/userguide/vpc-dns.html) nella Amazon VPC User Guide.

# Indirizzi link local

Gli indirizzi link local sono indirizzi IP noti e non instradabili. Amazon EC2 utilizza gli indirizzi dello spazio degli indirizzi link-local per fornire servizi accessibili solo da un'EC2istanza. Questi servizi non vengono eseguiti sull'istanza, ma sull'host sottostante. Quando accedi agli indirizzi link local per questi servizi, comunichi con l'hypervisor Xen o il controller Nitro.

#### Intervalli di indirizzi link local

- IPv4— 169.254.0.0/16 (da 169.254.0.0 a 169.254.255.255)
- IPv6— fe80: :/10

Servizi a cui si accede utilizzando gli indirizzi link local

- [Servizio di metadati dell'istanza](#page-1187-0)
- [Amazon Route 53 Resolver\(](https://docs.aws.amazon.com/vpc/latest/userguide/vpc-dns.html#AmazonDNS)noto anche come DNS server Amazon)
- [Servizio di sincronizzazione oraria di Amazon](#page-1356-0)
- [AWS KMSserver](#page-2905-0)

# <span id="page-2022-0"></span>Gestisci gli IPv4 indirizzi per le tue EC2 istanze

Puoi assegnare un IPv4 indirizzo pubblico all'istanza al momento dell'avvio. Puoi visualizzare IPv4 gli indirizzi della tua istanza nella console tramite la pagina Istanze o la pagina Interfacce di rete.

### Indice

- [Visualizza gli indirizzi IPv4](#page-2022-1)
- [Assegna un IPv4 indirizzo pubblico durante il lancio dell'istanza](#page-2024-0)

## <span id="page-2022-1"></span>Visualizza gli indirizzi IPv4

Puoi utilizzare la EC2 console Amazon per visualizzare gli IPv4 indirizzi pubblici e privati delle tue istanze. Puoi anche determinare gli IPv4 indirizzi pubblici IPv4 e privati dell'istanza dall'interno dell'istanza utilizzando i metadati dell'istanza. Per ulteriori informazioni, consulta [Usa i metadati](#page-1170-0)  [dell'istanza per gestire l'EC2istanza.](#page-1170-0)

L'IPv4indirizzo pubblico viene visualizzato come proprietà dell'interfaccia di rete nella console, ma viene mappato all'IPv4indirizzo privato principale tramite. NAT Pertanto, se controllate le proprietà dell'interfaccia di rete sull'istanza, ad esempio tramite ifconfig (Linux) o ipconfig (Windows), l'IPv4indirizzo pubblico non viene visualizzato. Per determinare l'IPv4indirizzo pubblico dell'istanza a partire da un'istanza, utilizza i metadati dell'istanza.

Per visualizzare gli IPv4 indirizzi di un'istanza utilizzando la riga di comando

È possibile utilizzare uno dei seguenti comandi. Per ulteriori informazioni su queste interfacce a riga di comando, consulta [Accedi ad Amazon EC2](#page-23-0).

- [describe-instances](https://docs.aws.amazon.com/cli/latest/reference/ec2/describe-instances.html) (AWS CLI)
- [Get-EC2Instance](https://docs.aws.amazon.com/powershell/latest/reference/items/Get-EC2Instance.html) (AWS Tools for Windows PowerShell).

Per determinare gli IPv4 indirizzi dell'istanza utilizzando i metadati dell'istanza

- 1. Connettiti alla tua istanza. Per ulteriori informazioni, consulta [Connect alla tua EC2 istanza](#page-999-0).
- 2. Usa il comando seguente per accedere all'indirizzo IP privato.

IMDSv2

```
[ec2-user ~]$ TOKEN=`curl -X PUT "http://169.254.169.254/latest/api/token" -H 
  "X-aws-ec2-metadata-token-ttl-seconds: 21600"` \
&& curl -H "X-aws-ec2-metadata-token: $TOKEN" http://169.254.169.254/latest/
meta-data/local-ipv4
```
IMDSv1

[ec2-user ~]\$ curl http://169.254.169.254/latest/meta-data/local-ipv4

Tools for Windows PowerShell

PS C:\> Invoke-RestMethod http://169.254.169.254/latest/meta-data/local-ipv4

3. Utilizzare il comando seguente per accedere all'indirizzo IP pubblico. Se un indirizzo IP elastico è associato all'istanza, il valore restituito è quello dell'indirizzo IP elastico.

IMDSv2

```
[ec2-user ~]$ TOKEN=`curl -X PUT "http://169.254.169.254/latest/api/token" -H 
  "X-aws-ec2-metadata-token-ttl-seconds: 21600"` \
&& curl -H "X-aws-ec2-metadata-token: $TOKEN" http://169.254.169.254/latest/
meta-data/public-ipv4
```
#### IMDSv1

[ec2-user ~]\$ curl http://169.254.169.254/latest/meta-data/public-ipv4

#### Tools for Windows PowerShell

PS C:\> Invoke-RestMethod http://169.254.169.254/latest/meta-data/public-ipv4

## <span id="page-2024-0"></span>Assegna un IPv4 indirizzo pubblico durante il lancio dell'istanza

Ogni sottorete ha un attributo che determina se alle istanze in essa avviate viene assegnato un indirizzo IP pubblico. Per impostazione predefinita, le sottoreti non predefinite hanno questo attributo impostato su false, mentre le sottoreti predefinite lo hanno impostato su true. Quando si avvia un'istanza, è disponibile anche una funzionalità di IPv4 indirizzamento pubblico che consente di controllare se all'istanza viene assegnato un IPv4 indirizzo pubblico; è possibile sovrascrivere il comportamento predefinito dell'attributo di indirizzamento IP della sottorete. L'IPv4indirizzo pubblico viene assegnato dal pool di IPv4 indirizzi pubblici di Amazon e viene assegnato all'interfaccia di rete con l'indice del dispositivo eth0. Questa funzione dipende da alcune condizioni al momento dell'avvio dell'istanza.

### Considerazioni

- Puoi annullare l'assegnazione dell'indirizzo IP pubblico alla tua istanza dopo l'avvio [gestendo gli](#page-2106-0)  [indirizzi IP associati a un'i](#page-2106-0)nterfaccia di rete. Per ulteriori informazioni sugli IPv4 indirizzi pubblici, consulta. [Indirizzi pubblici IPv4](#page-2017-0)
- Non è possibile assegnare automaticamente un indirizzo IP pubblico se specifichi più di un'interfaccia di rete. Inoltre, non è possibile sostituire l'impostazione della sottorete utilizzando la funzione di assegnamento automatico dell'IP pubblico se specifichi un'interfaccia di rete esistente per eth0.
- Indipendentemente dal fatto che assegni o meno un indirizzo IP pubblico alla tua istanza durante l'avvio, puoi associare un indirizzo IP elastico all'istanza dopo l'avvio. Per ulteriori informazioni, consulta [Indirizzi IP elastici.](#page-2075-0) Puoi anche modificare il comportamento di IPv4 indirizzamento pubblico della sottorete. Per ulteriori informazioni, consulta [Modificare l'attributo di](https://docs.aws.amazon.com/vpc/latest/userguide/modify-subnets.html#subnet-public-ip) [IPv4 indirizzamento pubblico per la sottorete.](https://docs.aws.amazon.com/vpc/latest/userguide/modify-subnets.html#subnet-public-ip)

Per assegnare un IPv4 indirizzo pubblico durante l'avvio dell'istanza utilizzando la console

Segui la procedura per [avviare un'istanza](#page-984-0) e quando configuri [Network Settings \(Impostazioni di rete\)](#page-973-0), scegli l'opzione Auto-assign Public IP (Assegna automaticamente un IP pubblico).

Per abilitare o disabilitare la funzione di indirizzamento di IP pubblici tramite la riga di comando

È possibile utilizzare uno dei seguenti comandi. Per ulteriori informazioni su queste interfacce a riga di comando, consulta [Accedi ad Amazon EC2](#page-23-0).

- Utilizzare le opzioni --associate-public-ip-address o --no-associate-public-ipaddress con il comando [run-instances](https://docs.aws.amazon.com/cli/latest/reference/ec2/run-instances.html) (AWS CLI)
- Utilizzate il -AssociatePublicIp parametro con il [New-EC2Instancec](https://docs.aws.amazon.com/powershell/latest/reference/items/New-EC2Instance.html)omando ()AWS Tools for Windows PowerShell

# <span id="page-2025-0"></span>Gestisci gli IPv6 indirizzi per le tue EC2 istanze

Puoi visualizzare IPv6 gli indirizzi assegnati alla tua istanza, assegnare un IPv6 indirizzo pubblico alla tua istanza o annullare l'assegnazione di un indirizzo dall'istanza. IPv6 È possibile visualizzare questi indirizzi nella console tramite la pagina Instances (Istanze) o Network Interfaces (Interfacce di rete).

### Indice

- [Assegna un indirizzo a un'istanza IPv6](#page-2025-1)
- [Visualizza gli IPv6 indirizzi](#page-2026-0)
- [Annullare l'assegnazione di un IPv6 indirizzo a un'istanza](#page-2027-0)

# <span id="page-2025-1"></span>Assegna un indirizzo a un'istanza IPv6

Se alla tua subnet VPC e alla tua sottorete sono associati dei IPv6 CIDR blocchi, puoi assegnare un IPv6 indirizzo all'istanza durante o dopo il lancio. L'IPv6indirizzo viene assegnato dall'intervallo di IPv6 indirizzi della sottorete e viene assegnato all'interfaccia di rete con l'indice del dispositivo eth0.

Per assegnare un IPv6 indirizzo durante l'avvio dell'istanza

Segui la procedura per [avviare un'istanza](#page-984-0) e, quando configuri [le impostazioni di rete,](#page-973-0) scegli l'opzione per l'assegnazione automatica IPv6 dell'IP.

Per assegnare un IPv6 indirizzo dopo il lancio

- 1. Apri la EC2 console Amazon all'indirizzo [https://console.aws.amazon.com/ec2/.](https://console.aws.amazon.com/ec2/)
- 2. Nel pannello di navigazione, seleziona Instances (Istanze).
- 3. Selezionare l'istanza e scegliere Actions (Operazioni), Networking (Reti), Manage IP addresses (Gestisci indirizzi IP).
- 4. Espandere l'interfaccia di rete. In IPv6Indirizzi, scegli Assegna nuovo indirizzo IP. Inserisci un IPv6 indirizzo dall'intervallo della sottorete o lascia il campo vuoto per consentire ad Amazon di scegliere un IPv6 indirizzo per te.
- 5. Seleziona Salva.

Per assegnare un IPv6 indirizzo utilizzando la riga di comando

È possibile utilizzare uno dei seguenti comandi. Per ulteriori informazioni su queste interfacce a riga di comando, consulta [Accedi ad Amazon EC2](#page-23-0).

- Utilizzare l'opzione --ipv6-addresses con il comando [run-instances](https://docs.aws.amazon.com/cli/latest/reference/ec2/run-instances.html). (AWS CLI)
- Utilizzate la Ipv6Addresses proprietà for -NetworkInterface nel [New-EC2Instance](https://docs.aws.amazon.com/powershell/latest/reference/items/New-EC2Instance.html)comando ()AWS Tools for Windows PowerShell
- [assign-ipv6-addresses](https://docs.aws.amazon.com/cli/latest/reference/ec2/assign-ipv6-addresses.html) (AWS CLI)
- Register-EC2IpvAddressList([6](https://docs.aws.amazon.com/powershell/latest/reference/items/Register-EC2Ipv6AddressList.html)AWS Tools for Windows PowerShell)

<span id="page-2026-0"></span>Visualizza gli IPv6 indirizzi

Puoi utilizzare la EC2 console Amazon e i AWS CLI metadati dell'istanza per visualizzare IPv6 gli indirizzi delle tue istanze.

Per visualizzare gli IPv6 indirizzi di un'istanza utilizzando la console

- 1. Apri la EC2 console Amazon all'indirizzo [https://console.aws.amazon.com/ec2/.](https://console.aws.amazon.com/ec2/)
- 2. Nel pannello di navigazione, seleziona Instances (Istanze).
- 3. Selezionare l'istanza.
- 4. Nella scheda Rete, individua IPv6gli indirizzi.

Per visualizzare gli IPv6 indirizzi di un'istanza utilizzando la riga di comando

È possibile utilizzare uno dei seguenti comandi. Per ulteriori informazioni su queste interfacce a riga di comando, consulta [Accedi ad Amazon EC2](#page-23-0).

- [describe-instances](https://docs.aws.amazon.com/cli/latest/reference/ec2/describe-instances.html) (AWS CLI)
- [Get-EC2Instance](https://docs.aws.amazon.com/powershell/latest/reference/items/Get-EC2Instance.html) (AWS Tools for Windows PowerShell).

Per visualizzare gli IPv6 indirizzi di un'istanza utilizzando i metadati dell'istanza

- 1. Connettiti alla tua istanza. Per ulteriori informazioni, consulta [Connect alla tua EC2 istanza](#page-999-0).
- 2. Ottieni l'MACindirizzo dell'istanza dahttp://169.254.169.254/latest/meta-data/ network/interfaces/macs/.
- 3. Utilizzate il seguente comando per visualizzare l'IPv6indirizzo.

IMDSv2

```
[ec2-user ~]$ TOKEN=`curl -X PUT "http://169.254.169.254/latest/api/token" -H 
  "X-aws-ec2-metadata-token-ttl-seconds: 21600"` \
&& curl -H "X-aws-ec2-metadata-token: $TOKEN" http://169.254.169.254/latest/
meta-data/network/interfaces/macs/mac-address/ipv6s
```
IMDSv1

```
[ec2-user ~]$ curl http://169.254.169.254/latest/meta-data/network/interfaces/
macs/mac-address/ipv6s
```
### Tools for Windows PowerShell

PS C:\> Invoke-RestMethod http://169.254.169.254/latest/meta-data/network/ interfaces/macs/*mac-address*/ipv6s

## <span id="page-2027-0"></span>Annullare l'assegnazione di un IPv6 indirizzo a un'istanza

Puoi annullare l'assegnazione di un IPv6 indirizzo a un'istanza in qualsiasi momento.

Per annullare l'assegnazione di un IPv6 indirizzo a un'istanza utilizzando la console

- 1. Apri la EC2 console Amazon all'indirizzo [https://console.aws.amazon.com/ec2/.](https://console.aws.amazon.com/ec2/)
- 2. Nel pannello di navigazione, seleziona Instances (Istanze).
- 3. Selezionare l'istanza e scegliere Actions (Operazioni), Networking (Reti), Manage IP addresses (Gestisci indirizzi IP).
- 4. Espandere l'interfaccia di rete. In IPv6Indirizzi, scegli Annulla assegnazione accanto all'IPv6indirizzo.
- 5. Seleziona Salva.

Per annullare l'assegnazione di un IPv6 indirizzo a un'istanza utilizzando la riga di comando

È possibile utilizzare uno dei seguenti comandi. Per ulteriori informazioni su queste interfacce a riga di comando, consulta [Accedi ad Amazon EC2](#page-23-0).

- [unassign-ipv6-addresses](https://docs.aws.amazon.com/cli/latest/reference/ec2/unassign-ipv6-addresses.html) (AWS CLI)
- Unregister-EC2IpvAddressList[\(6\)](https://docs.aws.amazon.com/powershell/latest/reference/items/Unregister-EC2Ipv6AddressList.html)AWS Tools for Windows PowerShell.

# <span id="page-2028-0"></span>Indirizzi IP multipli per le tue EC2 istanze

Puoi specificare più indirizzi privati IPv4 e IPv6 indirizzi per le tue istanze. Il numero di interfacce di rete, private IPv4 e di IPv6 indirizzi che è possibile specificare per un'istanza dipende dal tipo di istanza. Per ulteriori informazioni, consulta [Numero massimo di indirizzi IP per interfaccia di rete.](#page-2097-0)

Può essere utile assegnare più indirizzi IP a un'istanza del sistema per VPC effettuare le seguenti operazioni:

- Ospita più siti Web su un singolo server utilizzando più SSL certificati su un singolo server e associando ogni certificato a un indirizzo IP specifico.
- Gestire appliance di rete, come firewall o load balancer, che hanno più indirizzi IP per ogni interfaccia di rete.
- Reindirizzare il traffico interno verso un'istanza in standby in caso di esito negativo dell'istanza riassegnando l'indirizzo IP secondario all'istanza in standby.

### Indice

- [Funzionamento degli indirizzi IP multipli](#page-2029-0)
- [Lavora con più indirizzi IPv4](#page-2030-0)
- [Lavora con più indirizzi IPv6](#page-2034-0)

## <span id="page-2029-0"></span>Funzionamento degli indirizzi IP multipli

Il seguente elenco spiega come funzionano gli indirizzi IP multipli con le interfacce di rete:

- È possibile assegnare un IPv4 indirizzo privato secondario a qualsiasi interfaccia di rete.
- È possibile assegnare più IPv6 indirizzi a un'interfaccia di rete che si trova in una sottorete a cui è associato un blocco. IPv6 CIDR
- È necessario scegliere un IPv4 indirizzo secondario dall'intervallo di IPv4 CIDR blocchi della sottorete per l'interfaccia di rete.
- È necessario scegliere IPv6 gli indirizzi dall'intervallo di IPv6 CIDR blocchi della sottorete per l'interfaccia di rete.
- È possibile associare i gruppi di sicurezza con le interfacce di rete e non ai singoli indirizzi IP. Pertanto, ogni indirizzo IP specificato in un'interfaccia di rete è soggetto al gruppo di sicurezza dell'interfaccia di rete.
- Gli indirizzi IP multipli possono essere assegnati e tolti alle interfacce di rete collegate a istanze in esecuzione o arrestate.
- IPv4Gli indirizzi privati secondari assegnati a un'interfaccia di rete possono essere riassegnati a un'altra se lo consentite esplicitamente.
- Un IPv6 indirizzo non può essere riassegnato a un'altra interfaccia di rete; è necessario prima annullare l'assegnazione dell'IPv6indirizzo dall'interfaccia di rete esistente.
- Quando si assegnano più indirizzi IP a un'interfaccia di rete utilizzando gli strumenti della riga di comando oppureAPI, l'intera operazione ha esito negativo se non è possibile assegnare uno degli indirizzi IP.
- IPv4Gli indirizzi privati primari, IPv4 gli indirizzi privati secondari, gli indirizzi IP elastici e IPv6 gli indirizzi rimangono in un'interfaccia di rete secondaria quando questa viene scollegata da un'istanza o collegata a un'istanza.
- Sebbene non sia possibile scollegare l'interfaccia di rete principale da un'istanza, è possibile riassegnare l'IPv4indirizzo privato secondario dell'interfaccia di rete principale a un'altra interfaccia di rete.

L'elenco seguente spiega come funzionano più indirizzi IP con indirizzi IP elastici (IPv4solo):

- Ogni IPv4 indirizzo privato può essere associato a un singolo indirizzo IP elastico e viceversa.
- Quando un IPv4 indirizzo privato secondario viene riassegnato a un'altra interfaccia, l'IPv4indirizzo privato secondario mantiene la sua associazione con un indirizzo IP elastico.
- Quando un IPv4 indirizzo privato secondario non viene assegnato da un'interfaccia, un indirizzo IP elastico associato viene automaticamente dissociato dall'indirizzo privato secondario. IPv4

## <span id="page-2030-0"></span>Lavora con più indirizzi IPv4

Puoi assegnare un IPv4 indirizzo privato secondario a un'istanza, associare un IPv4 indirizzo elastico a un indirizzo privato secondario e annullare l'assegnazione di un IPv4 indirizzo privato secondario. IPv4

### Attività

- [Assegna un indirizzo privato secondario IPv4](#page-2030-1)
- [Configura il sistema operativo per riconoscere gli indirizzi privati IPv4 secondari](#page-2032-0)
- [Associa un indirizzo IP elastico all'indirizzo privato secondario IPv4](#page-2032-1)
- [Visualizza i tuoi IPv4 indirizzi privati secondari](#page-2033-0)
- [Annulla l'assegnazione di un indirizzo privato secondario IPv4](#page-2033-1)

<span id="page-2030-1"></span>Assegna un indirizzo privato secondario IPv4

È possibile assegnare l'IPv4indirizzo privato secondario all'interfaccia di rete di un'istanza all'avvio dell'istanza o dopo l'esecuzione dell'istanza.

Per assegnare un IPv4 indirizzo privato secondario all'avvio di un'istanza

- 1. Segui la procedura per [avviare un'istanza](#page-984-0). Per [Impostazioni di rete,](#page-973-0) scegli Modifica.
- 2. Seleziona una VPC e una sottorete.
- 3. Expand Configurazione di rete avanzata.
- 4. Per IP secondario, scegli Assegna automaticamente e inserisci il numero di indirizzi IP (Amazon assegna automaticamente gli IPv4 indirizzi secondari) oppure scegli Assegna e inserisci manualmente gli indirizzi. IPv4
- 5. Completa i passaggi restanti per avviare l'istanza.

Per assegnare un IPv4 indirizzo secondario durante l'avvio utilizzando la riga di comando

È possibile utilizzare uno dei seguenti comandi. Per ulteriori informazioni su queste interfacce a riga di comando, consulta [Accedi ad Amazon EC2](#page-23-0).

- L'opzione --secondary-private-ip-addresses con il comando [run-instances](https://docs.aws.amazon.com/cli/latest/reference/ec2/run-instances.html) (AWS CLI)
- Definite -NetworkInterface e specificate il PrivateIpAddresses parametro con il [New-](https://docs.aws.amazon.com/powershell/latest/reference/items/New-EC2Instance.html)[EC2Instancec](https://docs.aws.amazon.com/powershell/latest/reference/items/New-EC2Instance.html)omando (AWS Tools for Windows PowerShell).

Per assegnare un IPv4 indirizzo privato secondario a un'interfaccia di rete

- 1. Apri la EC2 console Amazon all'indirizzo [https://console.aws.amazon.com/ec2/.](https://console.aws.amazon.com/ec2/)
- 2. Nel riquadro di navigazione, scegli Interfacce di rete, quindi seleziona l'interfaccia di rete per l'istanza.
- 3. Scegliere Actions (Operazioni), Manage IP Addresses (Gestisci indirizzi IP).
- 4. Espandere l'interfaccia di rete. In IPv4Indirizzi, scegli Assegna nuovo indirizzo IP.
- 5. Inserisci un IPv4 indirizzo specifico all'interno dell'intervallo di sottorete dell'istanza o lascia il campo vuoto per consentire ad Amazon di selezionare un IPv4 indirizzo per te.
- 6. (Facoltativo) Seleziona Consenti per consentire la riassegnazione dell'indirizzo IP privato secondario se è già assegnato a un'altra interfaccia di rete.
- 7. Seleziona Salva.

In alternativa, puoi assegnare un IPv4 indirizzo privato secondario a un'istanza. Seleziona Istanze nel riquadro di navigazione, seleziona l'istanza, quindi Operazioni, Reti, Gestisci indirizzi IP. Puoi configurare le stesse informazioni come nei passaggi sopraindicati. L'indirizzo IP viene assegnato all'interfaccia di rete primaria (eth0) dell'istanza.

Per assegnare un IPv4 indirizzo privato secondario a un'istanza esistente utilizzando la riga di comando

È possibile utilizzare uno dei seguenti comandi. Per ulteriori informazioni su queste interfacce a riga di comando, consulta [Accedi ad Amazon EC2](#page-23-0).

- [assign-private-ip-addresses](https://docs.aws.amazon.com/cli/latest/reference/ec2/assign-private-ip-addresses.html) (AWS CLI)
- [Register-EC2PrivateIpAddress](https://docs.aws.amazon.com/powershell/latest/reference/items/Register-EC2PrivateIpAddress.html) (AWS Tools for Windows PowerShell)

#### <span id="page-2032-0"></span>Configura il sistema operativo per riconoscere gli indirizzi privati IPv4 secondari

Dopo aver assegnato un IPv4 indirizzo privato secondario all'istanza, è necessario configurare il sistema operativo dell'istanza per riconoscere l'indirizzo IP privato secondario.

### Istanze Linux

- Se utilizzi Amazon Linux, il pacchetto ec2-net-utils può occuparsi di questo passaggio al posto tuo. Configura interfacce di rete aggiuntive da collegare mentre l'istanza è in esecuzione, aggiorna IPv4 gli indirizzi secondari durante il rinnovo del DHCP leasing e aggiorna le relative regole di routing. È possibile aggiornare immediatamente l'elenco delle interfacce utilizzando il comando sudo service network restart e quindi visualizzare l'elenco utilizzando. up-to-date ip addr li Se preferisci il controllo manuale della configurazione di rete, puoi rimuovere il pacchetto ec2-netutils. Per ulteriori informazioni, consulta [Configurare l'interfaccia di rete utilizzando](https://docs.aws.amazon.com/linux/al2/ug/ec2-net-utils.html) ec2-net-utils.
- Se utilizzi un'altra distribuzione Linux, consulta la relativa documentazione. Cerca informazioni sulla configurazione di interfacce di rete aggiuntive e indirizzi secondari. IPv4 Se l'istanza ha due o più interfacce nella stessa sottorete, cerca le informazioni sull'utilizzo delle regole di routing per risolvere il routing asimmetrico.

#### Istanze Windows

Per ulteriori informazioni, consulta [Configurare IPv4 indirizzi privati secondari per le istanze di](#page-2038-0) [Windows.](#page-2038-0)

<span id="page-2032-1"></span>Associa un indirizzo IP elastico all'indirizzo privato secondario IPv4

Per associare un indirizzo IP elastico a un IPv4 indirizzo privato secondario

- 1. Apri la EC2 console Amazon all'indirizzo [https://console.aws.amazon.com/ec2/.](https://console.aws.amazon.com/ec2/)
- 2. Nel riquadro di navigazione, scegli Elastic IPs.
- 3. Seleziona la casella di controllo per l'indirizzo IP elastico
- 4. Scegli Azioni, Associa indirizzo IP elastico.
- 5. Per Tipo di risorsa, scegli Interfaccia di rete. Seleziona l'interfaccia di rete, quindi seleziona l'indirizzo IP secondario dall'elenco degli indirizzi IP privati.
- 6. Per Interfaccia di rete, seleziona l'interfaccia di rete. Seleziona l'indirizzo IP secondario dall'elenco degli indirizzi IP privati.
- 7. Per Indirizzo IP privato, selezionare l'indirizzo IP secondario.

8. Selezionare Associate (Associa).

Per associare un indirizzo IP elastico a un IPv4 indirizzo privato secondario utilizzando la riga di comando

È possibile utilizzare uno dei seguenti comandi. Per ulteriori informazioni su queste interfacce a riga di comando, consulta [Accedi ad Amazon EC2](#page-23-0).

- [associate-address](https://docs.aws.amazon.com/cli/latest/reference/ec2/associate-address.html) (AWS CLI)
- [Register-EC2Address](https://docs.aws.amazon.com/powershell/latest/reference/items/Register-EC2Address.html) (AWS Tools for Windows PowerShell)

<span id="page-2033-0"></span>Visualizza i tuoi IPv4 indirizzi privati secondari

Per visualizzare gli IPv4 indirizzi privati assegnati a un'interfaccia di rete

- 1. Apri la EC2 console Amazon all'indirizzo [https://console.aws.amazon.com/ec2/.](https://console.aws.amazon.com/ec2/)
- 2. Nel pannello di navigazione, scegli Network Interfaces (Interfacce di rete).
- 3. Seleziona la casella di controllo per l'interfaccia di rete.
- 4. Nella scheda Dettagli, in Indirizzi IP, individua IPv4Indirizzo privato e IPv4Indirizzi privati secondari.

Per visualizzare gli IPv4 indirizzi privati assegnati a un'istanza

- 1. Apri la EC2 console Amazon all'indirizzo [https://console.aws.amazon.com/ec2/.](https://console.aws.amazon.com/ec2/)
- 2. Nel pannello di navigazione, seleziona Instances (Istanze).
- 3. Seleziona la casella per l'istanza.
- 4. Nella scheda Rete, in Dettagli di rete, individua IPv4Indirizzi privati e IPv4 Indirizzi privati secondari.

<span id="page-2033-1"></span>Annulla l'assegnazione di un indirizzo privato secondario IPv4

Se non hai più bisogno di un IPv4 indirizzo privato secondario, puoi annullarne l'assegnazione dall'istanza o dall'interfaccia di rete. Quando un IPv4 indirizzo privato secondario non viene assegnato da un'interfaccia di rete, anche l'indirizzo IP elastico (se esiste) viene dissociato.

Per annullare l'assegnazione di un indirizzo privato IPv4 secondario a un'istanza

- 1. Apri la EC2 console Amazon all'indirizzo [https://console.aws.amazon.com/ec2/.](https://console.aws.amazon.com/ec2/)
- 2. Nel pannello di navigazione, seleziona Instances (Istanze).
- 3. Seleziona un'istanza, scegli Operazioni, Reti, Gestisci indirizzi IP.
- 4. Espandere l'interfaccia di rete. Per IPv4gli indirizzi, scegli Annulla assegnazione come IPv4 indirizzo da annullare l'assegnazione.
- 5. Seleziona Salva.

Per annullare l'assegnazione di un indirizzo privato secondario da un'interfaccia di rete IPv4

- 1. Apri la EC2 console Amazon all'indirizzo [https://console.aws.amazon.com/ec2/.](https://console.aws.amazon.com/ec2/)
- 2. Nel pannello di navigazione, scegli Network Interfaces (Interfacce di rete).
- 3. Seleziona l'interfaccia di rete, scegli Azioni, Gestisci indirizzi IP.
- 4. Espandere l'interfaccia di rete. Per IPv4gli indirizzi, scegli Annulla assegnazione come IPv4 indirizzo da annullare l'assegnazione.
- 5. Seleziona Salva.

Per annullare l'assegnazione di un indirizzo privato secondario utilizzando la riga di comando IPv4

È possibile utilizzare uno dei seguenti comandi. Per ulteriori informazioni su queste interfacce a riga di comando, consulta [Accedi ad Amazon EC2](#page-23-0).

- [unassign-private-ip-addresses](https://docs.aws.amazon.com/cli/latest/reference/ec2/unassign-private-ip-addresses.html) (AWS CLI)
- [Unregister-EC2PrivateIpAddress](https://docs.aws.amazon.com/powershell/latest/reference/items/Unregister-EC2PrivateIpAddress.html) (AWS Tools for Windows PowerShell)

## <span id="page-2034-0"></span>Lavora con più indirizzi IPv6

Puoi assegnare più IPv6 indirizzi alla tua istanza, visualizzare IPv6 gli indirizzi assegnati all'istanza e annullare l'assegnazione di IPv6 indirizzi all'istanza.

### Indice

- [Assegna più indirizzi IPv6](#page-2035-0)
- [Visualizza i tuoi IPv6 indirizzi](#page-2036-0)

#### <span id="page-2035-0"></span>Assegna più indirizzi IPv6

Puoi assegnare uno o più IPv6 indirizzi all'istanza durante il lancio o dopo il lancio. Per assegnare un IPv6 indirizzo a un'istanza, è necessario che alla sottorete VPC e alla sottorete in cui si avvia l'istanza sia associato un blocco. IPv6 CIDR

Per assegnare più IPv6 indirizzi durante l'avvio

- 1. Segui la procedura per [avviare un'istanza](#page-984-0). Per [Impostazioni di rete,](#page-973-0) scegli Modifica.
- 2. Seleziona una VPC e una sottorete.
- 3. Expand Configurazione di rete avanzata.
- 4. Per IPv6IPs, scegli Assegna automaticamente e il numero di indirizzi IP (Amazon assegna automaticamente gli IPv6 indirizzi) oppure scegli Assegna e inserisci manualmente gli indirizzi. IPv6
- 5. Completa i passaggi restanti per avviare l'istanza.

Puoi utilizzare la schermata Istanze (EC2console Amazon) per assegnare più IPv6 indirizzi a un'istanza esistente. Questo assegna IPv6 gli indirizzi all'interfaccia di rete principale (eth0) per l'istanza. Per assegnare un IPv6 indirizzo specifico all'istanza, assicuratevi che l'IPv6indirizzo non sia già assegnato a un'altra istanza o interfaccia di rete.

Per assegnare più IPv6 indirizzi a un'istanza esistente

- 1. Apri la EC2 console Amazon all'indirizzo [https://console.aws.amazon.com/ec2/.](https://console.aws.amazon.com/ec2/)
- 2. Nel pannello di navigazione, seleziona Instances (Istanze).
- 3. Seleziona la tua istanza, scegli Azioni, Rete, Gestisci indirizzi IP.
- 4. Espandere l'interfaccia di rete. Per IPv6gli indirizzi, scegli Assegna un nuovo indirizzo IP per ogni IPv6 indirizzo da aggiungere. Puoi specificare un IPv6 indirizzo dall'intervallo della sottorete o lasciare il campo vuoto per consentire ad Amazon di scegliere un IPv6 indirizzo per te.
- 5. Seleziona Salva.

In alternativa, puoi assegnare più IPv6 indirizzi a un'interfaccia di rete esistente. L'interfaccia di rete deve essere stata creata in una sottorete a cui è associato IPv6 CIDR un blocco. Per assegnare un IPv6 indirizzo specifico all'interfaccia di rete, assicuratevi che l'IPv6indirizzo non sia già assegnato a un'altra interfaccia di rete.

Per assegnare più IPv6 indirizzi a un'interfaccia di rete

- 1. Apri la EC2 console Amazon all'indirizzo [https://console.aws.amazon.com/ec2/.](https://console.aws.amazon.com/ec2/)
- 2. Nel pannello di navigazione, scegli Network Interfaces (Interfacce di rete).
- 3. Seleziona la tua interfaccia di rete, scegli Azioni, Gestisci indirizzi IP.
- 4. Espandere l'interfaccia di rete. Per IPv6gli indirizzi, scegli Assegna un nuovo indirizzo IP per ogni IPv6 indirizzo da aggiungere. Puoi specificare un IPv6 indirizzo dall'intervallo della sottorete o lasciare il campo vuoto per consentire ad Amazon di scegliere un IPv6 indirizzo per te.
- 5. Seleziona Salva.

### **CLIpanoramica**

È possibile utilizzare uno dei seguenti comandi. Per ulteriori informazioni su queste interfacce a riga di comando, consulta [Accedi ad Amazon EC2](#page-23-0).

- Assegna un IPv6 indirizzo durante il lancio:
	- Utilizzare le opzioni --ipv6-addresses o --ipv6-address-count con il comando [run](https://docs.aws.amazon.com/cli/latest/reference/ec2/run-instances.html)[instances](https://docs.aws.amazon.com/cli/latest/reference/ec2/run-instances.html) (AWS CLI)
	- Definite -NetworkInterface e specificate i Ipv6AddressCount parametri Ipv6Addresses o con il [New-EC2Instancec](https://docs.aws.amazon.com/powershell/latest/reference/items/New-EC2Instance.html)omando (AWS Tools for Windows PowerShell).
- Assegna un IPv6 indirizzo a un'interfaccia di rete:
	- [assign-ipv6-addresses](https://docs.aws.amazon.com/cli/latest/reference/ec2/assign-ipv6-addresses.html) (AWS CLI)
	- Register-EC2IpvAddressList([6](https://docs.aws.amazon.com/powershell/latest/reference/items/Register-EC2Ipv6AddressList.html))AWS Tools for Windows PowerShell

### <span id="page-2036-0"></span>Visualizza i tuoi IPv6 indirizzi

È possibile visualizzare gli IPv6 indirizzi di un'istanza o di un'interfaccia di rete.

Per visualizzare gli IPv6 indirizzi assegnati a un'istanza

- 1. Apri la EC2 console Amazon all'indirizzo [https://console.aws.amazon.com/ec2/.](https://console.aws.amazon.com/ec2/)
- 2. Nel pannello di navigazione, seleziona Instances (Istanze).
- 3. Seleziona la casella di controllo relativa alla tua istanza.

4. Nella scheda Rete, individua il campo IPv6degli indirizzi.

Per visualizzare gli IPv6 indirizzi assegnati a un'interfaccia di rete

- 1. Apri la EC2 console Amazon all'indirizzo [https://console.aws.amazon.com/ec2/.](https://console.aws.amazon.com/ec2/)
- 2. Nel pannello di navigazione, scegli Network Interfaces (Interfacce di rete).
- 3. Seleziona la casella di controllo per la tua interfaccia di rete.
- 4. Nella scheda Dettagli, in Indirizzi IP, individua il campo IPv6degli indirizzi.

### CLIpanoramica

È possibile utilizzare uno dei seguenti comandi. Per ulteriori informazioni su queste interfacce a riga di comando, consulta [Accedi ad Amazon EC2](#page-23-0).

- Visualizza gli IPv6 indirizzi di un'istanza:
	- [describe-instances](https://docs.aws.amazon.com/cli/latest/reference/ec2/describe-instances.html) (AWS CLI)
	- [Get-EC2Instance](https://docs.aws.amazon.com/powershell/latest/reference/items/Get-EC2Instance.html) (AWS Tools for Windows PowerShell).
- Visualizza gli IPv6 indirizzi di un'interfaccia di rete:
	- [describe-network-interfaces](https://docs.aws.amazon.com/cli/latest/reference/ec2/describe-network-interfaces.html) (AWS CLI)
	- [Get-EC2NetworkInterface](https://docs.aws.amazon.com/powershell/latest/reference/items/Get-EC2NetworkInterface.html) (AWS Tools for Windows PowerShell)

<span id="page-2037-0"></span>Annullare l'assegnazione di un indirizzo IPv6

È possibile annullare l'assegnazione di un IPv6 indirizzo dall'interfaccia di rete principale di un'istanza oppure è possibile annullare l'assegnazione di un indirizzo da un'IPv6interfaccia di rete.

Per annullare l'assegnazione di un indirizzo a un'istanza IPv6

- 1. Apri la EC2 console Amazon all'indirizzo [https://console.aws.amazon.com/ec2/.](https://console.aws.amazon.com/ec2/)
- 2. Nel pannello di navigazione, seleziona Instances (Istanze).
- 3. Seleziona la casella di controllo relativa all'istanza, quindi scegli Azioni, Rete, Gestione indirizzi IP.
- 4. Espandere l'interfaccia di rete. In IPv6Indirizzi, scegli Annulla assegnazione accanto all'IPv6indirizzo.
- 5. Seleziona Salva.

Per annullare l'assegnazione di un IPv6 indirizzo da un'interfaccia di rete

- 1. Apri la EC2 console Amazon all'indirizzo [https://console.aws.amazon.com/ec2/.](https://console.aws.amazon.com/ec2/)
- 2. Nel pannello di navigazione, scegli Network Interfaces (Interfacce di rete).
- 3. Seleziona la casella di controllo relativa all'interfaccia di rete, quindi scegli Azioni, Gestisci indirizzi IP.
- 4. Espandere l'interfaccia di rete. In IPv6Indirizzi, scegli Annulla assegnazione accanto all'IPv6indirizzo.
- 5. Seleziona Salva.

### CLIpanoramica

È possibile utilizzare uno dei seguenti comandi. Per ulteriori informazioni su queste interfacce a riga di comando, consulta [Accedi ad Amazon EC2](#page-23-0).

- [unassign-ipv6-addresses](https://docs.aws.amazon.com/cli/latest/reference/ec2/unassign-ipv6-addresses.html) (AWS CLI)
- Unregister-EC2IpvAddressList[\(6A](https://docs.aws.amazon.com/powershell/latest/reference/items/Unregister-EC2Ipv6AddressList.html)WS Tools for Windows PowerShell)

# <span id="page-2038-0"></span>Configurare IPv4 indirizzi privati secondari per le istanze di Windows

Puoi specificare più IPv4 indirizzi privati per le tue istanze. Dopo aver assegnato un IPv4 indirizzo privato secondario a un'istanza, è necessario configurare il sistema operativo dell'istanza per riconoscere l'indirizzo privato IPv4 secondario.

### **a** Note

Queste istruzioni si basano su Windows Server 2022. L'implementazione di questi passaggi può variare in base al sistema operativo dell'istanza di Windows.

### Attività

- **[Prerequisiti](#page-2039-0)**
- [Passaggio 1: configura l'indirizzamento IP statico nella tua istanza](#page-2039-1)
- [Fase 2: configurazione di un indirizzo IP privato secondario per l'istanza](#page-2042-0)
- [Fase 3: configurazione delle applicazioni per l'utilizzo dell'indirizzo IP privato secondario](#page-2045-0)

## <span id="page-2039-0"></span>Prerequisiti

- 1. Assegna l'IPv4indirizzo privato secondario all'interfaccia di rete dell'istanza. È possibile assegnare l'IPv4indirizzo privato secondario all'avvio dell'istanza o dopo l'esecuzione dell'istanza. Per ulteriori informazioni, consulta [Assegna un indirizzo privato secondario IPv4](#page-2030-1).
- 2. Alloca un indirizzo IP elastico e associalo all'indirizzo privato IPv4 secondario. Per ulteriori informazioni, consulta [Allocare un indirizzo IP elastico](#page-2078-0) e [Associa un indirizzo IP elastico all'indirizzo](#page-2032-1) [privato secondario IPv4.](#page-2032-1)

## <span id="page-2039-1"></span>Passaggio 1: configura l'indirizzamento IP statico nella tua istanza

Per consentire all'istanza di Windows di utilizzare più indirizzi IP, è necessario configurare l'istanza in modo che utilizzi un indirizzamento IP statico anziché un DHCP server.

### **A** Important

Quando configuri l'indirizzamento IP statico nella tua istanza, l'indirizzo IP deve corrispondere esattamente a quello mostrato nella consoleCLI, oppureAPI. Se immetti questi indirizzi IP in modo errato, l'istanza potrebbe diventare irraggiungibile.

Per configurare gli indirizzi IP statici su un'istanza Windows

- 1. Connettiti alla tua istanza.
- 2. Cercare l'indirizzo IP, una subnet mask e gli indirizzi gateway di default per l'istanza eseguendo le fasi seguenti:
	- Esegui il comando seguente in PowerShell:

ipconfig /all

Esamina l'output e annota i valori di IPv4Address, Subnet Mask, Default Gateway e DNSServers per l'interfaccia di rete. L'output dovrebbe essere simile al seguente esempio:

...

Ethernet adapter Ethernet 4:

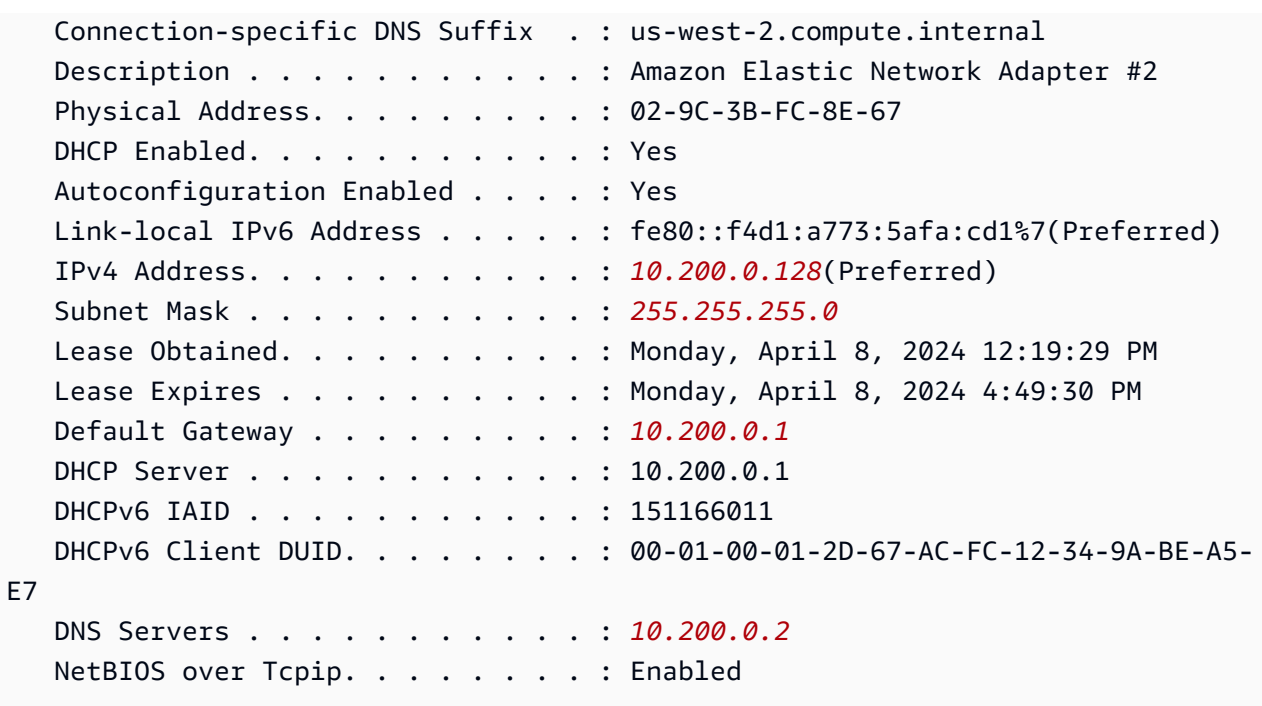

3. Aprire il Centro connessioni di rete e condivisione eseguendo il seguente comando in PowerShell:

**& \$env:SystemRoot\system32\control.exe ncpa.cpl**

- 4. Apri il menu contestuale (fai clic con il pulsante destro del mouse) per l'interfaccia di rete (Connessione alla rete locale o Ethernet) e scegli Proprietà.
- 5. Scegli Protocollo Internet versione 4 (TCP/IPv4), Proprietà.
- 6. Nella finestra di dialogo Proprietà del protocollo Internet versione 4 (TCP/IPv4), scegliete Usa il seguente indirizzo IP, immettete i seguenti valori e quindi scegliete OK.

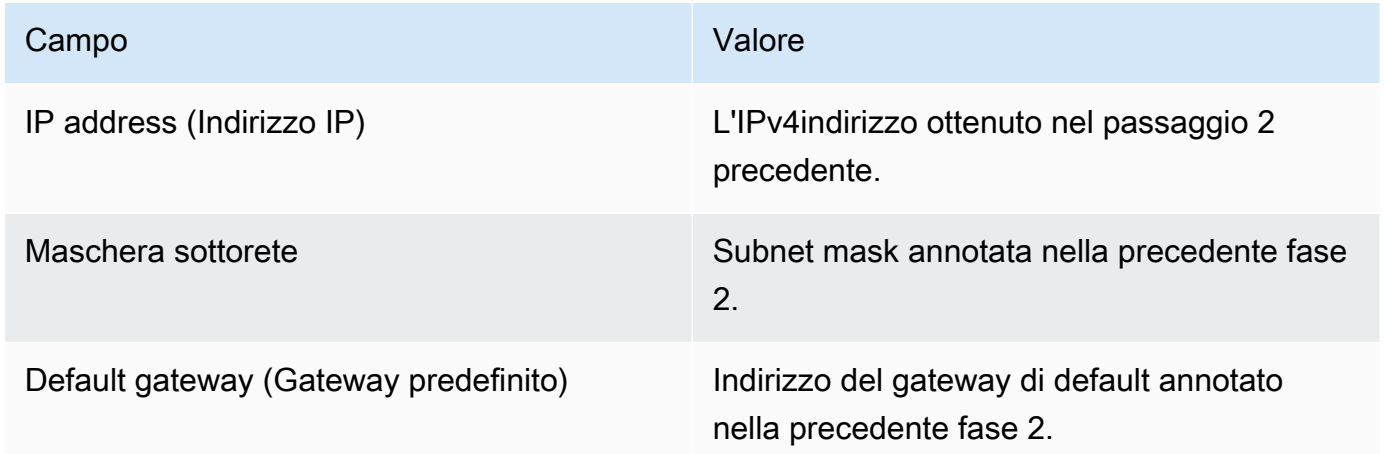

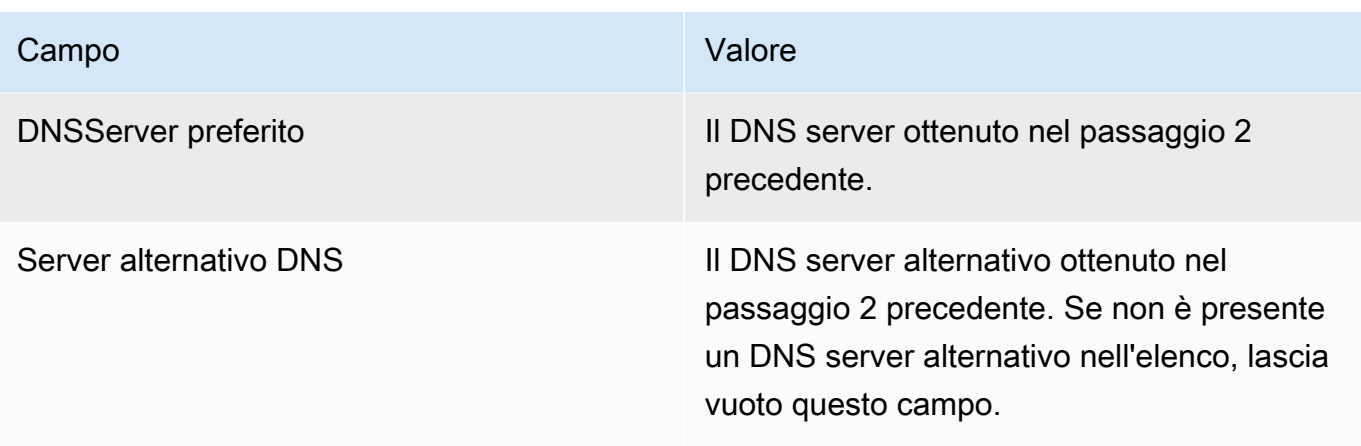

## **A** Important

Se si imposta l'indirizzo IP su un qualsiasi valore diverso dall'indirizzo IP corrente, la connettività all'istanza andrà perduta.

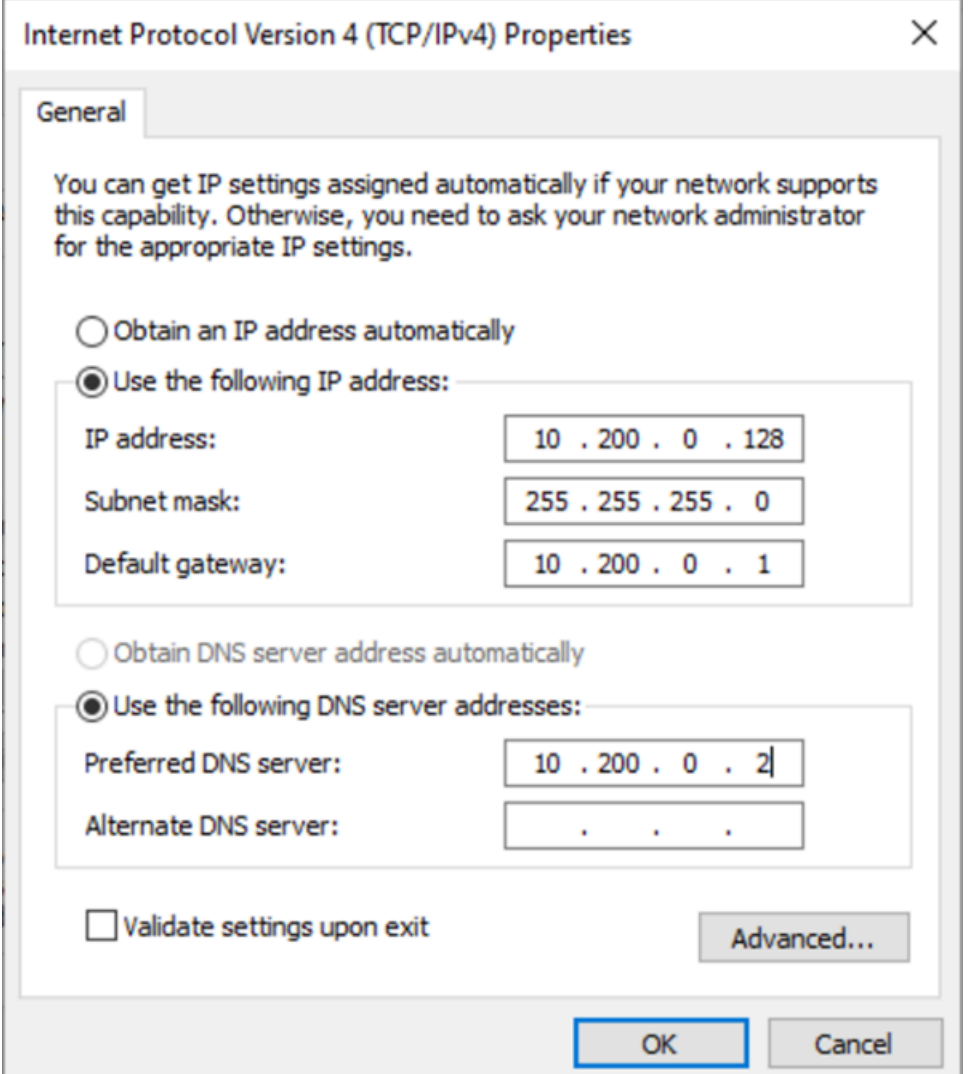

La RDP connettività all'istanza di Windows verrà interrotta per alcuni secondi, mentre l'istanza passerà dall'utilizzo DHCP all'indirizzamento statico. L'istanza conserva le stesse informazioni sull'indirizzo IP di prima, ma ora queste informazioni sono statiche e non vengono gestite da. DHCP

## <span id="page-2042-0"></span>Fase 2: configurazione di un indirizzo IP privato secondario per l'istanza

Dopo aver configurato gli indirizzi IP statici sull'istanza Windows, prepara un indirizzo IP privato secondario.

Per configurare un indirizzo IP secondario

1. Apri la EC2 console Amazon all'indirizzo [https://console.aws.amazon.com/ec2/.](https://console.aws.amazon.com/ec2/)

- 2. Nel riquadro di navigazione, selezionare Instances (Istanze) e selezionare l'istanza.
- 3. In Networking (Rete), prendere nota dell'indirizzo IP secondario.
- 4. Connettiti alla tua istanza.
- 5. Nell'istanza di Windows scegliere Start, Control Panel (Pannello di controllo).
- 6. Scegliere Network and Internet (Rete e Internet), Network and Sharing Center (Centro connessioni di rete e condivisione).
- 7. Seleziona l'interfaccia di rete (Connessione alla rete locale o Ethernet) e scegli Proprietà.
- 8. Nella pagina Proprietà della connessione alla rete locale, scegliete Protocollo Internet versione 4 (TCP/IPv4), Proprietà, Avanzate.
- 9. Scegli Aggiungi.
- 10. Nella finestra di dialogo TCP/IP Address, digitate l'indirizzo IP privato secondario per l'indirizzo IP. Per Subnet mask (Maschera sottorete), immettere la stessa subnet mask specificata per l'indirizzo IP privato principale nella [Passaggio 1: configura l'indirizzamento IP statico nella tua](#page-2039-1) [istanza](#page-2039-1), quindi scegliere Add (Aggiungi).

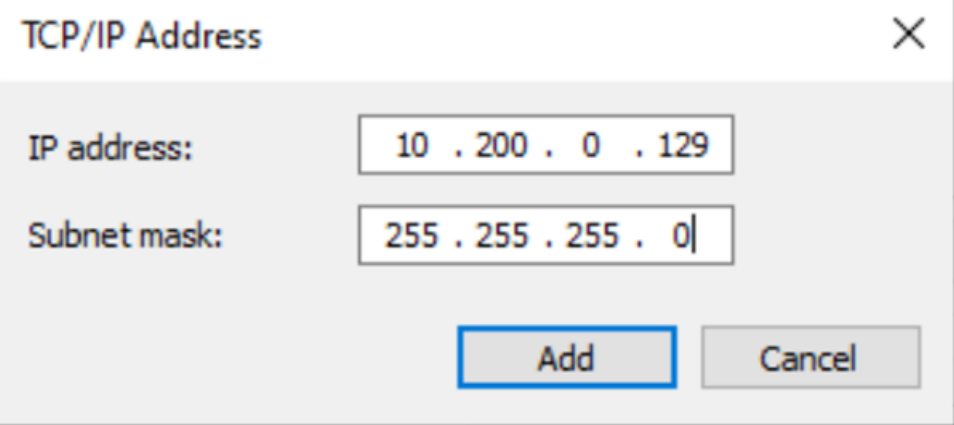

11. Verificare le impostazioni dell'indirizzo IP e scegliere OK.

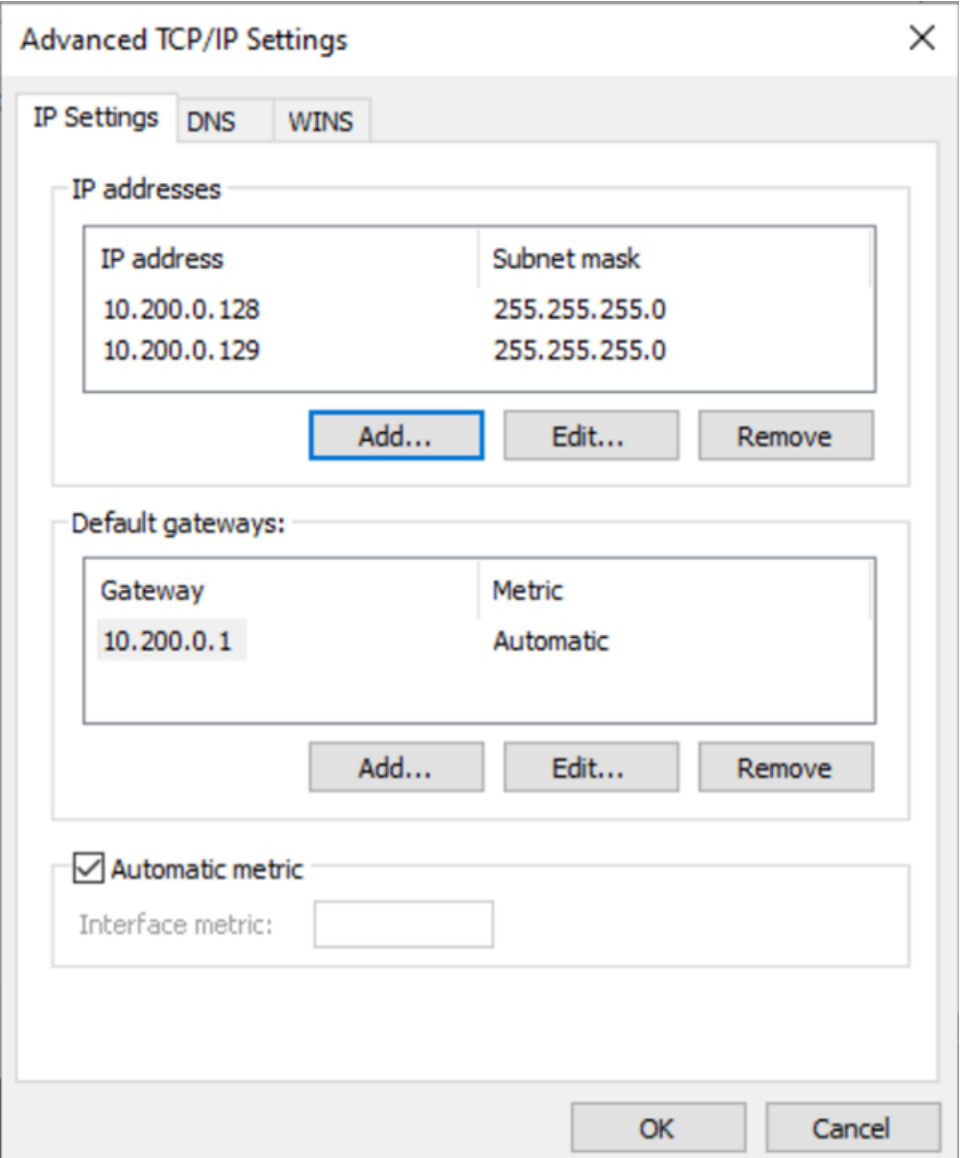

- 12. Scegliere OK, Close (Chiudi).
- 13. Per confermare che l'indirizzo IP secondario è stato aggiunto al sistema operativo, esegui il ipconfig /all comando in PowerShell. L'output visualizzato dovrebbe essere simile al seguente:

```
Ethernet adapter Ethernet 4: 
   Connection-specific DNS Suffix . : 
   Description . . . . . . . . . . . . Hmazon Elastic Network Adapter #2
    Physical Address. . . . . . . . . : 02-9C-3B-FC-8E-67 
   DHCP Enabled. . . . . . . . . . . : No
    Autoconfiguration Enabled . . . . : Yes
```
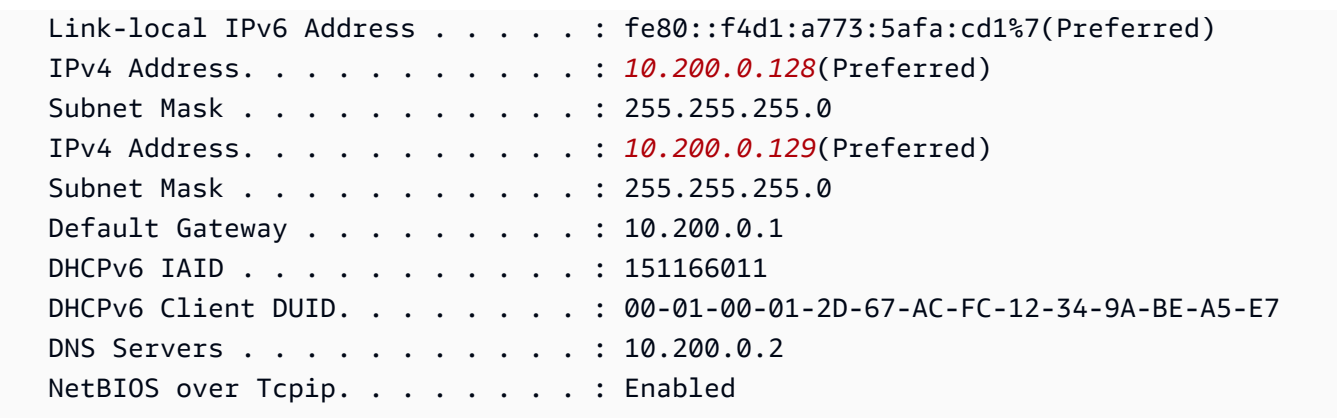

# <span id="page-2045-0"></span>Fase 3: configurazione delle applicazioni per l'utilizzo dell'indirizzo IP privato secondario

Puoi configurare qualsiasi applicazione per l'utilizzo dell'indirizzo IP privato secondario. Ad esempio, se l'istanza esegue un sito WebIIS, è possibile IIS configurare l'utilizzo dell'indirizzo IP privato secondario.

IISPer configurare l'utilizzo dell'indirizzo IP privato secondario

- 1. Connettiti alla tua istanza.
- 2. Aprire Internet Information Services (IIS) Manager.
- 3. Nel riquadro Connections (Connessioni) espandere Sites (Siti).
- 4. Aprire il menu contestuale (pulsante destro del mouse) per il sito Web e scegliere Edit Bindings (Modifica binding).
- 5. Nella finestra di dialogo Site Bindings (Binding sito), per Type (Tipo) scegliere http, Edit (Modifica).
- 6. Nella finestra di dialogo Edit Site Binding (Modifica binding sito), selezionare l'indirizzo IP privato secondario in IP address (Indirizzo IP). (Per impostazione predefinita, ogni sito Web accetta HTTP richieste da tutti gli indirizzi IP.)

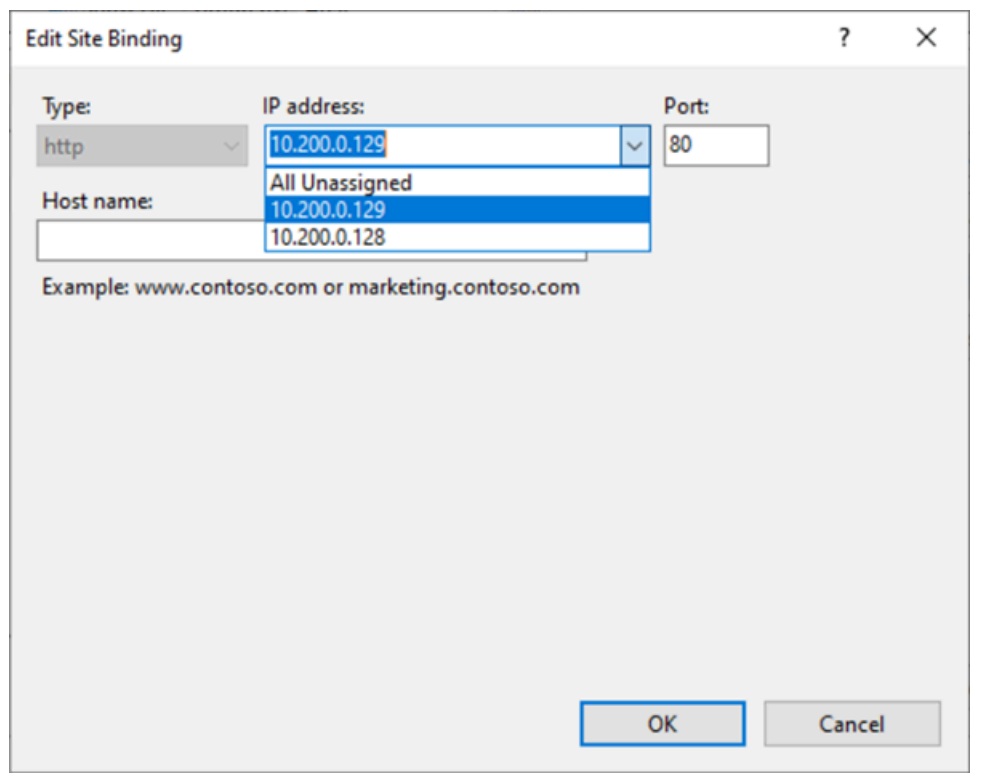

7. Scegliere OK, Close (Chiudi).

# <span id="page-2046-0"></span>Tipi di hostname delle EC2 istanze Amazon

Questa sezione descrive i tipi di hostname del sistema operativo guest di Amazon EC2 Instance disponibili quando avvii istanze nelle tue VPC sottoreti.

Il nome host distingue le istanze sulla tua rete. EC2 Puoi utilizzare il nome host di un'istanza se, ad esempio, desideri eseguire script per comunicare con alcune o tutte le istanze della rete.

#### Indice

- [Tipi di nomi host EC2](#page-2047-0)
- [Dove trovare i nomi delle risorse e i nomi IP](#page-2049-0)
- [Scelta tra nomi di risorse e nomi IP](#page-2050-0)
- [Modifica le opzioni di denominazione basate sulle risorse per Amazon EC2](#page-2051-0)

# <span id="page-2047-0"></span>Tipi di nomi host EC2

Esistono due tipi di nome host per il nome host del sistema operativo guest quando EC2 le istanze vengono avviate in un: VPC

- Nome IP: lo schema di denominazione legacy in cui, quando si avvia un'istanza, l'IPv4indirizzo privato dell'istanza viene incluso nel nome host dell'istanza. Il nome IP esiste per tutta la durata dell'EC2istanza. Se utilizzato come DNS hostname privato, restituirà solo l'IPv4indirizzo privato (record A).
- Nome della risorsa: quando si avvia un'istanza, l'ID dell'EC2istanza viene incluso nel nome host dell'istanza. Il nome della risorsa esiste per tutta la durata dell'EC2istanza. Se utilizzato come DNS nome host privato, può restituire sia l'IPv4indirizzo privato (record A) e/o l'indirizzo Unicast IPv6 globale (AAAArecord).

Il tipo di hostname del sistema operativo guest dell'EC2istanza dipende dalle impostazioni della sottorete:

- Se l'istanza viene avviata in una sottorete IPv4 solo, è possibile selezionare il nome IP o il nome della risorsa.
- Se l'istanza viene avviata in una sottorete dual-stack (IPv4+IPv6), puoi selezionare il nome IP o il nome della risorsa.
- Se l'istanza viene avviata in una sottorete IPv6 -only, il nome della risorsa viene utilizzato automaticamente.

### Indice

- [Nome IP](#page-2047-1)
- [Nome risorsa](#page-2048-0)
- [Differenza tra nome IP e nome risorsa](#page-2048-1)

## <span id="page-2047-1"></span>Nome IP

Quando si avvia un'EC2istanza con il tipo Hostname o nome IP, il nome host del sistema operativo guest viene configurato per utilizzare l'indirizzo privato. IPv4

• Formato per un'istanza in us-east-1: *private-ipv4-address*.ec2.internal

- Esempio: *ip-10-24-34-0*.ec2.internal
- Formato per un'istanza in qualsiasi altra AWS regione: *private-ipv4 address.region*.compute.internal
- Esempio: *ip-10-24-34-0.us-west-2*.compute.internal

## <span id="page-2048-0"></span>Nome risorsa

Quando si avviano EC2 istanze in sottoreti IPv6 -only, per impostazione predefinita viene selezionato il tipo Hostname o Resource name. Quando avvii un'istanza in sottoreti IPv4 -only o dual-stack (IPv4+IPv6), Resource name è un'opzione che puoi selezionare. Dopo aver avviato un'istanza, puoi gestire la configurazione del nome host. Per ulteriori informazioni, consulta [Modifica le opzioni di](#page-2051-0)  [denominazione basate sulle risorse per Amazon EC2.](#page-2051-0)

Quando si avvia un'EC2istanza con un nome host di tipo Resource name, il nome host del sistema operativo guest è configurato per utilizzare l'ID dell'istanza. EC2

- Formato per un'istanza in us-east-1: *ec2-instance-id*.ec2.internal
- Esempio: *i-0123456789abcdef*.ec2.internal
- Formato per un'istanza in qualsiasi altra AWS regione: *ec2-instanceid.region*.compute.internal
- Esempio: *i-0123456789abcdef.us-west-2*.compute.internal

## <span id="page-2048-1"></span>Differenza tra nome IP e nome risorsa

DNSle query relative ai nomi IP e ai nomi delle risorse coesistono per garantire la compatibilità con le versioni precedenti e consentire la migrazione dalla denominazione basata su IP per i nomi host alla denominazione basata sulle risorse. Per i nomi di DNS host privati basati su nomi IP, non è possibile configurare se rispondere o meno a una query di record A per l'istanza. DNS DNSViene sempre data risposta alle richieste di record a prescindere dalle impostazioni del nome host del sistema operativo ospite. Al contrario, per i DNS nomi di host privati basati sul nome della risorsa, è possibile configurare se si risponde o meno DNS a A e/o DNS AAAA alle query relative all'istanza. È possibile configurare il comportamento della risposta quando si avvia un'istanza o si modifica una sottorete. Per ulteriori informazioni, consulta [Modifica le opzioni di denominazione basate sulle risorse per](#page-2051-0) [Amazon EC2.](#page-2051-0)

# <span id="page-2049-0"></span>Dove trovare i nomi delle risorse e i nomi IP

Puoi visualizzare i tipi di hostname, il nome della risorsa e il nome IP nella EC2 console Amazon.

### Indice

- [Quando si crea un'istanza EC2](#page-2049-1)
- [Quando si visualizzano i dettagli di un'istanza esistente EC2](#page-2050-1)

## <span id="page-2049-1"></span>Quando si crea un'istanza EC2

Quando si crea un'EC2istanza, a seconda del tipo di sottorete selezionato, il tipo di nome host o il nome della risorsa potrebbero essere disponibili oppure potrebbero essere selezionati e non modificabili. In questa sezione vengono descritti gli scenari in cui vengono visualizzati i tipi di nome host nome risorsa e nome IP.

### Scenario 1

Crei un'EC2istanza nella procedura guidata (ved[iAvvia un'EC2istanza utilizzando la procedura](#page-984-0)  [guidata di avvio dell'istanza nella console\)](#page-984-0) e, quando configuri i dettagli, scegli una sottorete che hai configurato come solo. IPv6

In questo caso, l'opzione Hostname type (Tipo di nome host) di Resource name (Nome risorsa) è selezionata automaticamente e non è modificabile. DNSLe opzioni di nome host delle DNSrichieste Enable IP name IPv4 (A record) e Enable Resource-based IPv4 (A record) sono deselezionate automaticamente e non sono DNS modificabili. L'opzione Abilita le richieste basate sulle risorse IPv6 (AAAArecord) è selezionata per impostazione predefinita, ma è modificabile. DNS Se selezionata, DNS le richieste al nome della risorsa verranno risolte nell'IPv6indirizzo (AAAArecord) di questa istanza. EC2

### Scenario 2

Si crea un'EC2istanza nella procedura guidata (vedi[Avvia un'EC2istanza utilizzando la procedura](#page-984-0) [guidata di avvio dell'istanza nella console\)](#page-984-0) e, quando si configurano i dettagli, si sceglie una sottorete configurata con un IPv4 CIDR blocco o entrambi un IPv6 CIDR blocco IPv4 and («dual stack»).

In questo caso, le DNSrichieste Enable IP name IPv4 (A record) vengono selezionate automaticamente e non possono essere modificate. Ciò significa che le richieste al nome IP verranno risolte nell'IPv4indirizzo (record A) di questa EC2 istanza.

Le opzioni sono predefinite per le configurazioni della sottorete, ma puoi modificare le opzioni per l'istanza a seconda delle impostazioni della sottorete:

- Tipo di nome host: determina se si desidera che il nome host del sistema operativo guest dell'EC2istanza sia il nome della risorsa o il nome IP. Il valore predefinito è IP name (Nome IP).
- Abilita le richieste basate sulle risorse IPv4 (record A): determina se DNS le richieste al nome della risorsa vengono risolte nell'IPv4indirizzo privato (record A) di questa istanza. EC2 Questa opzione non è selezionata di default.
- Abilita le richieste basate sulle risorse IPv6 (AAAArecord): determina se DNS le richieste al nome della risorsa vengono risolte all'IPv6GUAindirizzo (AAAArecord) di questa istanza. EC2 Questa opzione non è selezionata di default.

## <span id="page-2050-1"></span>Quando si visualizzano i dettagli di un'istanza esistente EC2

È possibile visualizzare i valori del nome host per un'EC2istanza esistente nella scheda Dettagli dell'EC2istanza:

- Hostname type (Tipo di nome host): il nome host nel formato del nome IP o del nome risorsa.
- DNSNome IP privato (IPv4solo): il nome IP che verrà sempre risolto nell'IPv4indirizzo privato dell'istanza.
- DNSNome della risorsa privata: il nome della risorsa che viene risolto nei DNS record selezionati per questa istanza.
- Risposta al DNS nome della risorsa privata: il nome della risorsa viene risolto in IPv4 (A), IPv6 (AAAA) o IPv4 e IPv6 (A e). AAAA DNS

Inoltre, se ti connetti all'EC2istanza direttamente tramite SSH e inserisci il hostname comando, vedrai il nome host nel formato del nome IP o del nome della risorsa.

# <span id="page-2050-0"></span>Scelta tra nomi di risorse e nomi IP

Quando avvii un'EC2istanza (vedi[Avvia un'EC2istanza utilizzando la procedura guidata di avvio](#page-984-0)  [dell'istanza nella console](#page-984-0)), se scegli un tipo di nome host o nome di risorsa, l'EC2istanza viene avviata con un nome host nel formato del nome della risorsa. In questi casi, il DNS record di questa EC2 istanza può anche puntare al nome della risorsa. Questo ti dà la flessibilità di scegliere se il nome host deve essere risolto nell'IPv4indirizzo, nell'IPv6indirizzo o sia nell'IPv6indirizzo IPv4 and dell'istanza. Se prevedi di utilizzarle IPv6 in futuro o se oggi utilizzi sottoreti dual-stack, è preferibile

utilizzare un tipo di nome host o nome di risorsa in modo da modificare la DNS risoluzione dei nomi host delle istanze senza apportare modifiche ai record stessi. DNS Il nome della risorsa consente di aggiungere, rimuovere e risolvere un'istanza. IPv4 IPv6 DNS EC2

Se invece scegli un tipo di nome IP come nome host e lo usi come DNS nome host, il risultato può essere risolto solo nell'IPv4indirizzo dell'istanza. Non verrà risolto nell'IPv6indirizzo dell'istanza anche se all'istanza sono associati sia un IPv4 indirizzo che un IPv6 indirizzo.

# <span id="page-2051-0"></span>Modifica le opzioni di denominazione basate sulle risorse per Amazon EC2

È possibile modificare il tipo di nome host e le configurazioni del DNS nome host per le sottoreti, il che influisce su tutti i successivi avvii di istanze in quell'oggetto, oppure è possibile modificarli per un'istanza dopo l'avvio. EC2

## **Sottoreti**

Modifica le configurazioni per una sottorete selezionando una sottorete nella VPC console Amazon e scegliendo Azioni, Modifica impostazioni sottorete.

## **a** Note

La modifica delle impostazioni della sottorete non modifica la configurazione delle EC2 istanze già avviate nella sottorete.

- Tipo di nome host: determina se si desidera che l'impostazione predefinita del nome host del sistema operativo guest dell'EC2istanza avviata nella sottorete sia il nome della risorsa o il nome IP.
- Abilita le richieste di DNS nome host IPv4 (record A): determina se le DNS richieste/interrogazioni sul nome della risorsa vengono risolte nell'IPv4indirizzo privato (record A) di questa istanza. EC2
- Abilita le richieste di DNS nome host IPv6 (AAAArecord): determina se le DNS richieste/ interrogazioni sul nome della risorsa si risolvono nell'IPv6indirizzo (record) di questa istanza. AAAA EC2

## Istanze EC2

Segui i passaggi in questa sezione per modificare le configurazioni del tipo di nome host e DNS del nome host per un'istanza. EC2
#### Considerazioni

- Per modificare l'impostazione Use resource based naming as guest OS hostname (Usa denominazione basata sulle risorse come nome host del sistema operativo guest), prima devi arrestare l'istanza. Per modificare le impostazioni della richiesta DNS Answer hostname IPv4 (A record) o DNSAnswer hostname IPv6 (AAAArecord) request, non è necessario interrompere l'istanza.
- Per modificare le impostazioni per i tipi di EC2 istanze non EBS supportate, non è possibile interrompere l'istanza. È necessario terminare l'istanza e avviare una nuova istanza con il tipo di nome host e le configurazioni del nome DNS host desiderati.

Per modificare le configurazioni del tipo di nome host e DNS del nome host per un'istanza

- 1. Apri la EC2 console Amazon all'indirizzo [https://console.aws.amazon.com/ec2/.](https://console.aws.amazon.com/ec2/)
- 2. Se intendi modificare l'impostazione Usa la denominazione basata sulle risorse come nome host del sistema operativo ospite, interrompi prima l'EC2istanza. In caso contrario, puoi ignorare questo passaggio.

Per arrestare l'istanza, selezionare l'istanza e scegliere Instance state (Stato istanza), Stop instance (Arresta istanza).

- 3. Selezionare l'istanza, quindi scegliere Actions (Operazioni), Instance settings (Impostazioni dell'istanza), Change resource based naming options (Modifica delle opzioni di denominazione basate sulle risorse).
	- Usa la denominazione basata sulle risorse come nome host del sistema operativo guest: determina se desideri che il nome host del sistema operativo guest dell'EC2istanza sia il nome della risorsa o il nome IP.
	- Rispondi alle richieste relative DNS al nome host IPv4 (record A): determina se le DNS richieste/interrogazioni relative al nome della risorsa vengono risolte all'indirizzo privato di questa istanza. IPv4 EC2
	- Rispondi alle richieste di DNS nome host IPv6 (AAAArecord): determina se le DNS richieste/ interrogazioni sul nome della risorsa si risolvono nell'IPv6indirizzo (record) di questa istanza. AAAA EC2
- 4. Seleziona Salva.
- 5. Dopo aver arrestato l'istanza, avviarla di nuovo.

# <span id="page-2053-0"></span>Porta i tuoi indirizzi IP (BYOIP) su Amazon EC2

Puoi trasferire una parte o la totalità del tuo intervallo di IPv6 indirizzi IPv4 o routing pubblico dalla tua rete locale al Account AWS. Continui a controllare l'intervallo di indirizzi e puoi pubblicizzare l'intervallo di indirizzi su Internet tramite AWS. Dopo aver trasferito l'intervallo di indirizzi su AmazonEC2, questo viene visualizzato nel Account AWS come pool di indirizzi.

#### **a** Note

Questa documentazione descrive come portare il proprio intervallo di indirizzi IP da utilizzare EC2 solo in Amazon. Per aggiungere il proprio intervallo di indirizzi IP da utilizzare in AWS Global Accelerator, vedi [Porta i tuoi indirizzi IP \(BYOIP\)](https://docs.aws.amazon.com/global-accelerator/latest/dg/using-byoip.html) nel AWS Global Accelerator Guida per gli sviluppatori. Per aggiungere il proprio intervallo di indirizzi IP da utilizzare con Amazon VPC IP Address Manager, vedi [Tutorial: inserisci i tuoi indirizzi IP IPAM](https://docs.aws.amazon.com/vpc/latest/ipam/tutorials-byoip-ipam.html) nella Amazon VPC IPAM User Guide.

Quando porti un intervallo di indirizzi IP a AWS, AWS conferma che l'utente controlla l'intervallo di indirizzi IP. È possibile utilizzare due metodi per dimostrare che si controlla l'intervallo:

- Se l'intervallo di indirizzi IP è registrato in un registro Internet che supporta RDAP (ad esempioARIN, RIPE andAPNIC), puoi verificare il controllo del tuo dominio con un certificato X.509 utilizzando la procedura riportata in questa pagina. Il certificato deve essere valido solo per la durata del processo di fornitura. È possibile rimuovere il certificato dal proprio archivio RIR una volta completato il provisioning.
- Indipendentemente dal fatto che il tuo registro Internet supporti o menoRDAP, puoi utilizzare Amazon VPC IPAM per verificare il controllo del tuo dominio con un DNS TXT record. Questo processo è documentato in [Tutorial: Bring your IP address to IPAM](https://docs.aws.amazon.com/vpc/latest/ipam/tutorials-byoip-ipam.html) in the Amazon VPC IPAM User guide.

Per ulteriori informazioni, consulta il AWS Talk tecnico online [Deep Dive su Bring Your Own IP](https://pages.awscloud.com/Deep-Dive-on-Bring-Your-Own-IP_1024-NET_OD.html).

Indice

- [BYOIPdefinizioni](#page-2054-0)
- [Requisiti e quote](#page-2054-1)
- [Disponibilità regionale](#page-2056-0)
- [Disponibilità delle zone locali](#page-2056-1)
- [Prerequisiti per BYOIP in Amazon EC2](#page-2056-2)
- [Incorpora il tuo intervallo di indirizzi per utilizzarlo su Amazon EC2](#page-2065-0)
- [Usa il tuo intervallo di BYOIP indirizzi in Amazon EC2](#page-2074-0)

# <span id="page-2054-0"></span>BYOIPdefinizioni

- Certificato autofirmato X.509: uno standard di certificato più comunemente usato per crittografare e autenticare i dati all'interno di una rete. È un certificato utilizzato da AWS per convalidare il controllo sullo spazio IP da un RDAP record. [Per ulteriori informazioni sui certificati X.509, vedere](https://datatracker.ietf.org/doc/html/rfc3280)  [3280. RFC](https://datatracker.ietf.org/doc/html/rfc3280)
- Autonomous System Number (ASN): un identificatore univoco globale che definisce un gruppo di prefissi IP gestiti da uno o più operatori di rete che mantengono un'unica politica di routing chiaramente definita.
- Regional Internet Registry (RIR): un'organizzazione che gestisce l'allocazione e la registrazione degli indirizzi IP all'interno di una regione del mondo. ASNs
- Registry Data Access Protocol (RDAP) Un protocollo di sola lettura per interrogare i dati di registrazione correnti all'interno di un. RIR Le voci all'interno del RIR database interrogato vengono chiamate "record». RDAP Alcuni tipi di record devono essere aggiornati dai clienti tramite un meccanismo fornitoRIR. Questi record vengono interrogati da AWS per verificare il controllo di uno spazio di indirizzi in. RIR
- Route Origin Authorization (ROA) Un oggetto creato dai clienti RIRs per autenticare la pubblicità IP in particolari sistemi autonomi. Per una panoramica, consulta [Route Origin Authorizations](https://www.arin.net/resources/manage/rpki/roa_request/)  [\(ROAs\)](https://www.arin.net/resources/manage/rpki/roa_request/) sul ARIN sito web.
- Local Internet Registry (LIR) Organizzazioni come i provider di servizi Internet che assegnano un blocco di indirizzi IP da e RIR per i propri clienti.

# <span id="page-2054-1"></span>Requisiti e quote

• L'intervallo di indirizzi deve essere registrato nel registro Internet regionale (RIR). Consulta la tua RIR per eventuali politiche relative alle aree geografiche. BYOIPattualmente supporta la registrazione all'American Registry for Internet Numbers (ARIN), al Réseaux IP Européens Network Coordination Centre (RIPE) o all'Asia-Pacific Network Information Centre (). APNIC Deve essere registrato in un'entità aziendale o istituzionale e non può essere registrato per una persona fisica.

- L'intervallo di IPv4 indirizzi più specifico che puoi utilizzare è /24.
- [L'intervallo di IPv6 indirizzi più specifico che puoi inserire è /48 per gli indirizzi pubblicizzabili](#page-2067-0)  [pubblicamente e /56 per CIDRs quelli CIDRs che non sono pubblicizzabili pubblicamente.](#page-2067-0)
- ROAsnon sono obbligatori per gli CIDR intervalli che non sono pubblicizzabili pubblicamente, ma i RDAP record devono comunque essere aggiornati.
- È possibile riunire ogni intervallo di indirizzi in uno AWS Regione alla volta.
- Puoi portare un totale di cinque BYOIP IPv4 intervalli di IPv6 indirizzi per AWS La regione è la tua AWS conto. Non è possibile modificare le quote per l'BYOIPCIDRsutilizzo della console Service Quotas, ma è possibile richiedere un aumento della quota contattando il AWS Support Center come descritto in [AWS quote di servizio](https://docs.aws.amazon.com/general/latest/gr/aws_service_limits.html) in Riferimenti generali di AWS.
- Non è possibile condividere l'intervallo di indirizzi IP con altri account utilizzando AWS RAM a meno che non utilizzi Amazon VPC IP Address Manager (IPAM) e ti integri IPAM con AWS Organizzazioni. Per ulteriori informazioni, consulta [Integrazione IPAM con AWS Organizations](https://docs.aws.amazon.com/vpc/latest/ipam/enable-integ-ipam.html)  nella Amazon VPC IPAM User Guide.
- Gli indirizzi nell'intervallo di indirizzi IP deve avere una cronologia pulita. È opportuno esaminare la reputazione dell'intervallo di indirizzi IP e riservarti il diritto di rifiutare un intervallo di indirizzi IP se contiene un indirizzo IP che ha scarsa reputazione o è associato a un comportamento dannoso.
- Lo spazio degli indirizzi legacy, lo spazio degli IPv4 indirizzi distribuito dal registro centrale dell'Internet Assigned Numbers Authority (IANA) prima della creazione del sistema Regional Internet Registry (RIR), richiede ancora un ROA oggetto corrispondente.
- InfattiLIRs, è normale che utilizzino un processo manuale per aggiornare i propri record. L'implementazione può richiedere giorni a seconda delLIR.
- Per un CIDR blocco di grandi dimensioni sono necessari un singolo ROA oggetto e un RDAP record. Puoi portare più CIDR blocchi più piccoli da quell'intervallo a AWS, anche su più AWS Regioni, utilizzando il singolo oggetto e record.
- BYOIPnon è supportato per Wavelength Zones o su AWS Outposts.
- Non apportate modifiche manuali a BYOIP in RADb o a qualsiasi altro. IRR BYOIPsi aggiornerà automaticamenteRADb. Qualsiasi modifica manuale che includa la BYOIP ASN causerà il fallimento dell'operazione di BYOIP fornitura.
- Dopo aver portato un intervallo di IPv4 indirizzi a AWS, è possibile utilizzare tutti gli indirizzi IP dell'intervallo, incluso il primo indirizzo (l'indirizzo di rete) e l'ultimo indirizzo (l'indirizzo di trasmissione).

# <span id="page-2056-0"></span>Disponibilità regionale

La BYOIP funzionalità è attualmente disponibile in tutti gli spot [AWS Regioni](https://aws.amazon.com/about-aws/global-infrastructure/regions_az/) ad eccezione delle regioni cinesi.

# <span id="page-2056-1"></span>Disponibilità delle zone locali

Una [zona locale](https://docs.aws.amazon.com/local-zones/latest/ug/how-local-zones-work.html) è un'estensione di un AWS Regione geograficamente vicina ai tuoi utenti. Le zone locali sono raggruppate in "gruppi di confini di rete". In AWS, un gruppo di confini di rete è un insieme di Availability Zones (AZs), Local Zones o Wavelength Zones da cui AWS pubblicizza un indirizzo IP pubblico. Le Local Zones possono avere gruppi di confini di rete diversi da quelli AZs presenti in un AWS Regione per garantire una latenza o una distanza fisica minima tra AWS rete e clienti che accedono alle risorse in queste zone.

È possibile assegnare intervalli di BYOIPv4 indirizzi e pubblicizzarli nei seguenti gruppi di confini della rete Local Zone utilizzando l'--network-border-groupopzione:

- us-east-1-dfw-2
- us-west-2-lax-1
- us-west-2-phx-2

Se hai abilitato Local Zones (vedi [Abilitare una Local Zone](https://docs.aws.amazon.com/local-zones/latest/ug/getting-started.html#getting-started-find-local-zone)), puoi scegliere un gruppo di confini di rete per Local Zones quando esegui il provisioning e pubblicizzi un BYOIPv4CIDR. Scegliete con attenzione il gruppo di confini di rete come EIP e AWS la risorsa a cui è associata deve risiedere nello stesso gruppo di confini di rete.

### **G** Note

Al momento non è possibile fornire o pubblicizzare intervalli di BYOIPv6 indirizzi nelle Local Zones.

# <span id="page-2056-2"></span>Prerequisiti per BYOIP in Amazon EC2

Il processo di onboarding per BYOIP prevede due fasi, per le quali è necessario eseguire tre passaggi. Questi passaggi corrispondono ai passaggi descritti nel diagramma seguente. Questa documentazione include passaggi manuali, ma RIR potresti offrirti servizi gestiti per aiutarti in questi passaggi.

### **G** Tip

Le attività in questa sezione richiedono un terminale Linux e possono essere eseguite utilizzando Linux, il [AWS CloudShello](https://docs.microsoft.com/en-us/windows/wsl/about) il [sottosistema Windows per Linux](https://docs.microsoft.com/en-us/windows/wsl/about).

### Indice

- [Panoramica](#page-2057-0)
- [Crea una chiave privata e genera un certificato X.509](#page-2059-0)
- [Carica il certificato X.509 nel record del tuo RDAP RIR](#page-2063-0)
- [Crea un ROA oggetto nel tuo RIR](#page-2064-0)

### <span id="page-2057-0"></span>Panoramica

Fase di preparazione

[1] [Create una chiave privata e usatela](#page-2059-0) per generare un certificato X.509 autofirmato per scopi di autenticazione. Questo certificato viene utilizzato solo durante la fase di provisioning. È possibile rimuovere il certificato dal proprio archivio una volta RIR completato il provisioning

RIRfase di configurazione

[2] [Carica il certificato autofirmato](#page-2063-0) nei commenti del tuo RDAP record.

[3] [Crea un ROA oggetto](#page-2064-0) nel tuoRIR. ROAdefinisce l'intervallo di indirizzi desiderato, i numeri di sistema autonomi (ASNs) autorizzati a pubblicizzare l'intervallo di indirizzi e una data di scadenza per la registrazione presso la Resource Public Key Infrastructure (RPKI) dell'utenteRIR.

### **a** Note

A non ROA è richiesto per gli spazi di indirizzi non pubblicizzabili IPv6 pubblicamente.

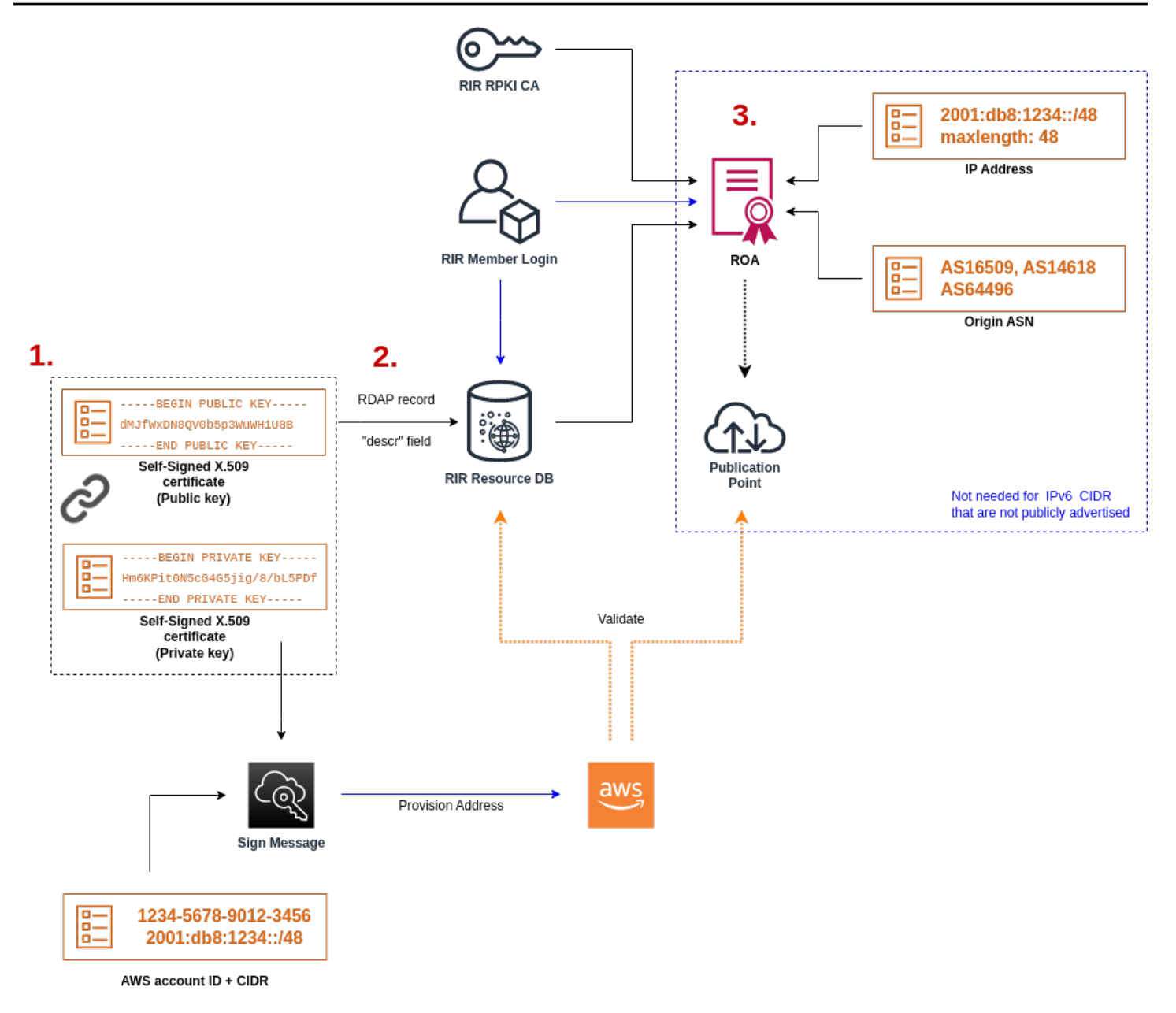

Per attivare più intervalli di indirizzi non contigui, devi ripetere questo processo con ogni intervallo di indirizzi. Tuttavia, non è necessario ripetere le fasi di preparazione e RIR configurazione se si divide un blocco contiguo in più parti AWS Regioni.

L'attivazione di un intervallo di indirizzi non ha alcun effetto sugli intervalli di indirizzi attivati in precedenza.

### <span id="page-2059-0"></span>Crea una chiave privata e genera un certificato X.509

Utilizza la procedura seguente per creare un certificato X.509 autofirmato e aggiungerlo al RDAP record del tuo. RIR Questa key pair viene utilizzata per autenticare l'intervallo di indirizzi con. RIR I openssl comandi richiedono Open SSL versione 1.0.2 o successiva.

Copia i comandi seguenti e sostituisci solo i valori segnaposto (testo in corsivo colorato).

Questa procedura segue la migliore pratica di crittografare la RSA chiave privata e richiedere una passphrase per accedervi.

1. Genera una chiave privata RSA a 2048 bit come illustrato di seguito.

```
$ openssl genpkey -aes256 -algorithm RSA -pkeyopt rsa_keygen_bits:2048 -out 
  private-key.pem
```
Il parametro -aes256 specifica l'algoritmo utilizzato per crittografare la chiave privata. Il comando restituisce l'output seguente, inclusi i prompt per impostare una passphrase:

```
......+++
.+++
Enter PEM pass phrase: xxxxxxx
Verifying - Enter PEM pass phrase: xxxxxxx
```
Puoi scaricare la chiave pubblica utilizzando il comando seguente:

\$ openssl pkey -in private-key.pem -text

Questo restituisce un prompt della passphrase e il contenuto della chiave, che deve essere simile al seguente:

```
Enter pass phrase for private-key.pem: xxxxxxx
-----BEGIN PRIVATE KEY-----
MIIEvgIBADANBgkqhkiG9w0BAQEFAASCBKgwggSkAgEAAoIBAQDFBXHRI4HVKAhh
3seiciooizCRTbJe1+YsxNTja4XyKypVGIFWDGhZs44FCHlPOOSVJ+NqP74w96oM
7DPS3xo9kaQyZBFn2YEp2EBq5vf307KHNRmZZUmkn0zHOSEpNmY2fMxISBxewlxR
FAniwmSd/8TDvHJMY9FvAIvWuTsv5l0tJKk+a91K4+tO3UdDR7Sno5WXExfsBrW3
g1ydo3TBsx8i5/YiVOcNApy7ge2/FiwY3aCXJB6r6nuF6H8mRgI4r4vkMRsOlAhJ
DnZPNeweboo+K3Q3lwbgbmOKD/z9svk8N/+hUTBtIX0fRtbG+PLIw3xWRHGrMSn2
BzsPVuDLAgMBAAECggEACiJUj2hfJkKv47Dc3es3Zex67A5uDVjXmxfox2Xhdupn
```

```
fAcNqAptV6fXt0SPUNbhUxbBKNbshoJGufFwXPli1SXnpzvkdU4Hyco4zgbhXFsE
RNYjYfOGzTPwdBLpNMB6k3Tp4RHse6dNrlH0jDhpioL8cQEBdBJyVF5X0wymEbmV
mC0jgH/MxsBAPWW6ZKicg9ULMlWiAZ3MRAZPjHHgpYkAAsUWKAbCBwVQcVjGO59W
jfZjzTX5pQtVVH68ruciH88DTZCwjCkjBhxg+OIkJBLE5wkh82jIHSivZ63flwLw
z+E0+HhELSZJrn2MY6Jxmik3qNNUOF/Z+3msdj2luQKBgQDjwlC/3jxp8zJy6P8o
JQKv7TdvMwUj4VSWOHZBHLv4evJaaia0uQjIo1UDa8AYitqhX1NmCCehGH8yuXj/
v6V3CzMKDkmRr1NrONnSz5QsndQ04Z6ihAQlPmJ96g4wKtgoC7AYpyP0g1a+4/sj
b1+o3YQI4pD/F71c+qaztH7PRwKBgQDdc23yNmT3+Jyptf0fKjEvONK+xwUKzi9c
L/OzBq5yOIC1Pz2T85gOe1i8kwZws+xlpG6uBT6lmIJELd0k59FyupNu4dPvX5SD
6GGqdx4jk9KvI74usGeOBohmF0phTHkrWKBxXiyT0oS8zjnJlEn8ysIpGgO28jjr
LpaHNZ/MXQKBgQDfLNcnS0LzpsS2aK0tzyZU8SMyqVHOGMxj7quhneBq2T6FbiLD
T9TVlYaGNZ0j71vQaLI19qOubWymbautH0Op5KV8owdf4+bf1/NJaPIOzhDUSIjD
Qo01WW31Z9XDSRhKFTnWzmCjBdeIcajyzf10YKsycaAW9lItu8aBrMndnQKBgQDb
nNp/JyRwqjOrNljk7DHEs+SD39kHQzzCfqd+dnTPv2sc06+cpym3yulQcbokULpy
fmRo3bin/pvJQ3aZX/Bdh9woTXqhXDdrrSwWInVYMQPyPk8f/D9mIOJp5FUWMwHD
U+whIZSxsEeE+jtixlWtheKRYkQmzQZXbWdIhYyI3QKBgD+F/6wcZ85QW8nAUykA
3WrSIx/3cwDGdm4NRGct8ZOZjTHjiy9ojMOD1L7iMhRQ/3k3hUsin5LDMp/ryWGG
x4uIaLat40kiC7T4I66DM7P59euqdz3w0PD+VU+h7GSivvsFDdySUt7bNK0AUVLh
dMJfWxDN8QV0b5p3WuWH1U8B
-----END PRIVATE KEY-----
Private-Key: (2048 bit)
modulus: 
     00:c5:05:71:d1:23:81:d5:28:08:61:de:c7:a2:72: 
     2a:28:8b:30:91:4d:b2:5e:d7:e6:2c:c4:d4:e3:6b: 
     85:f2:2b:2a:55:18:81:56:0c:68:59:b3:8e:05:08: 
     79:4f:38:e4:95:27:e3:6a:3f:be:30:f7:aa:0c:ec: 
     33:d2:df:1a:3d:91:a4:32:64:11:67:d9:81:29:d8: 
     40:6a:e6:f7:f7:d3:b2:87:35:19:99:65:49:a4:9f: 
     4c:c7:39:21:29:36:66:36:7c:cc:48:48:1c:5e:c2: 
     5c:51:14:09:e2:c2:64:9d:ff:c4:c3:bc:72:4c:63: 
     d1:6f:00:8b:d6:b9:3b:2f:e6:5d:2d:24:a9:3e:6b: 
     dd:4a:e3:eb:4e:dd:47:43:47:b4:a7:a3:95:97:13: 
     17:ec:06:b5:b7:83:5c:9d:a3:74:c1:b3:1f:22:e7: 
     f6:22:54:e7:0d:02:9c:bb:81:ed:bf:16:2c:18:dd: 
     a0:97:24:1e:ab:ea:7b:85:e8:7f:26:46:02:38:af: 
     8b:e4:31:1b:0e:94:08:49:0e:76:4f:35:ec:1e:6e:
```
 8a:3e:2b:74:37:97:06:e0:6e:63:8a:0f:fc:fd:b2: f9:3c:37:ff:a1:51:30:6d:21:7d:1f:46:d6:c6:f8: f2:c8:c3:7c:56:44:71:ab:31:29:f6:07:3b:0f:56:

 0a:22:54:8f:68:5f:26:42:af:e3:b0:dc:dd:eb:37: 65:ec:7a:ec:0e:6e:0d:58:d7:9b:17:e8:c7:65:e1:

```
Prerequisiti 2041
```
e0:cb

privateExponent:

publicExponent: 65537 (0x10001)

 76:ea:67:7c:07:0d:a8:0a:6d:57:a7:d7:b7:44:8f: 50:d6:e1:53:16:c1:28:d6:ec:86:82:46:b9:f1:70: 5c:f9:62:d5:25:e7:a7:3b:e4:75:4e:07:c9:ca:38: ce:06:e1:5c:5b:04:44:d6:23:61:f3:86:cd:33:f0: 74:12:e9:34:c0:7a:93:74:e9:e1:11:ec:7b:a7:4d: ae:51:f4:8c:38:69:8a:82:fc:71:01:01:74:12:72: 54:5e:57:d3:0c:a6:11:b9:95:98:2d:23:80:7f:cc: c6:c0:40:3d:65:ba:64:a8:9c:83:d5:0b:32:55:a2: 01:9d:cc:44:06:4f:8c:71:e0:a5:89:00:02:c5:16: 28:06:c2:07:05:50:71:58:c6:3b:9f:56:8d:f6:63: cd:35:f9:a5:0b:55:54:7e:bc:ae:e7:22:1f:cf:03: 4d:90:b0:8c:29:23:06:1c:60:f8:e2:24:24:12:c4: e7:09:21:f3:68:c8:1d:28:af:67:ad:df:97:02:f0: cf:e1:34:f8:78:44:2d:26:49:ae:7d:8c:63:a2:71: 9a:29:37:a8:d3:54:38:5f:d9:fb:79:ac:76:3d:a5: b9

#### prime1:

 00:e3:c2:50:bf:de:3c:69:f3:32:72:e8:ff:28:25: 02:af:ed:37:6f:33:05:23:e1:54:96:38:76:41:1c: bb:f8:7a:f2:5a:6a:26:b4:b9:08:c8:a3:55:03:6b: c0:18:8a:da:a1:5f:53:66:08:27:a1:18:7f:32:b9: 78:ff:bf:a5:77:0b:33:0a:0e:49:91:af:53:6b:38: d9:d2:cf:94:2c:9d:d4:34:e1:9e:a2:84:04:25:3e: 62:7d:ea:0e:30:2a:d8:28:0b:b0:18:a7:23:f4:83: 56:be:e3:fb:23:6f:5f:a8:dd:84:08:e2:90:ff:17: bd:5c:fa:a6:b3:b4:7e:cf:47

#### prime2:

 00:dd:73:6d:f2:36:64:f7:f8:9c:a9:b5:fd:1f:2a: 31:2f:38:d2:be:c7:05:0a:ce:2f:5c:2f:f3:b3:06: ae:72:38:80:b5:3f:3d:93:f3:98:0e:7b:58:bc:93: 06:70:b3:ec:65:a4:6e:ae:05:3e:a5:98:82:44:2d: dd:24:e7:d1:72:ba:93:6e:e1:d3:ef:5f:94:83:e8: 61:aa:77:1e:23:93:d2:af:23:be:2e:b0:67:8e:06: 88:66:17:4a:61:4c:79:2b:58:a0:71:5e:2c:93:d2: 84:bc:ce:39:c9:94:49:fc:ca:c2:29:1a:03:b6:f2: 38:eb:2e:96:87:35:9f:cc:5d

exponent1:

 00:df:2c:d7:27:4b:42:f3:a6:c4:b6:68:ad:2d:cf: 26:54:f1:23:32:a9:51:ce:18:cc:63:ee:ab:a1:9d: e0:6a:d9:3e:85:6e:22:c3:4f:d4:d5:95:86:86:35: 9d:23:ef:5b:d0:68:b2:35:f6:a3:ae:6d:6c:a6:6d: ab:ad:1f:43:a9:e4:a5:7c:a3:07:5f:e3:e6:df:d7: f3:49:68:f2:0e:ce:10:d4:48:88:c3:42:8d:35:59: 6d:f5:67:d5:c3:49:18:4a:15:39:d6:ce:60:a3:05:

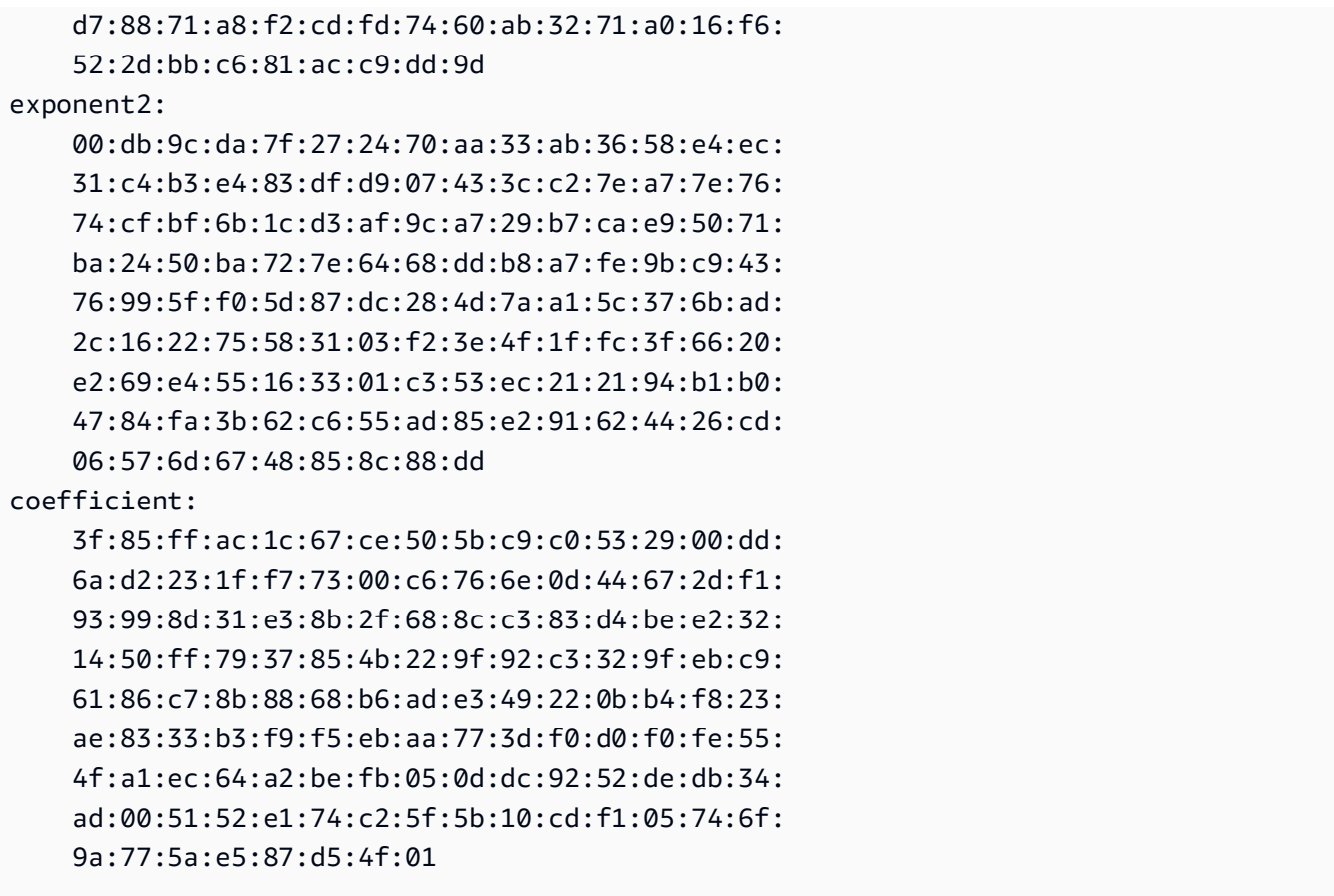

Custodisci la tua chiave privata in un luogo sicuro quando non è in uso.

2. Genera un certificato X.509 utilizzando la chiave privata creata nel passaggio precedente. In questo esempio, il certificato scade tra 365 giorni; dopo tale data diventa inaffidabile. Assicurarsi di impostare la scadenza in modo appropriato. Il certificato deve essere valido solo per la durata del processo di fornitura. È possibile rimuovere il certificato dal proprio archivio RIR una volta completato il provisioning. Il comando tr -d "\n" rimuove i caratteri di nuova riga (interruzioni di riga) dall'output. Quando richiesto, è necessario fornire un nome comune, ma gli altri campi possono essere lasciati vuoti.

```
$ openssl req -new -x509 -key private-key.pem -days 365 | tr -d "\n" > 
  certificate.pem
```
Viene restituito un output simile al seguente:

```
Enter pass phrase for private-key.pem: xxxxxxx
You are about to be asked to enter information that will be incorporated
into your certificate request.
What you are about to enter is what is called a Distinguished Name or a DN.
```

```
There are quite a few fields but you can leave some blank
For some fields there will be a default value,
If you enter '.', the field will be left blank.
-----
Country Name (2 letter code) []:
State or Province Name (full name) []:
Locality Name (eg, city) []:
Organization Name (eg, company) []:
Organizational Unit Name (eg, section) []:
Common Name (eg, fully qualified host name) []:example.com
Email Address []:
```
#### **a** Note

Il nome comune non è necessario per AWS approvvigionamento. Può essere qualsiasi nome di dominio interno o pubblico.

Puoi verificare il certificato utilizzando il comando seguente:

\$ cat certificate.pem

L'output deve essere una lunga stringa PEM codificata senza interruzioni di riga, preceduta e seguita da-----BEGIN CERTIFICATE-----. -----END CERTIFICATE-----

<span id="page-2063-0"></span>Carica il certificato X.509 nel record del tuo RDAP RIR

Aggiungi il certificato che hai creato in precedenza al RDAP record del tuo. RIR Assicurati di includere le stringhe -----BEGIN CERTIFICATE----- e -----END CERTIFICATE----- prima e dopo la porzione codificata. Tutto questo contenuto deve trovarsi su un'unica linea lunga. La procedura per l'aggiornamento RDAP dipende daRIR:

- Ad ARIN esempio, utilizzate il [portale Account Manager](https://account.arin.net/public/secure/dashboard) per aggiungere il certificato nella sezione «Commenti pubblici» per l'oggetto «Informazioni di rete» che rappresenta il vostro intervallo di indirizzi. Non aggiungerlo alla sezione commenti dell'organizzazione.
- Ad esempioRIPE, aggiungi il certificato come nuovo campo «descr» all'oggetto «inetnum» o «inet6num» che rappresenta il tuo intervallo di indirizzi. [Di solito si trovano nella sezione «Le](https://apps.db.ripe.net/db-web-ui/myresources/overview)

[mie risorse» del portale del database. RIPE](https://apps.db.ripe.net/db-web-ui/myresources/overview) Non aggiungerlo alla sezione commenti della tua organizzazione o al campo "commenti" degli oggetti sopra indicati.

• Per APNIC esempio, invia il certificato via e-mail a [helpdesk@apnic.net](mailto:helpdesk@apnic.net) per aggiungerlo manualmente al campo «commenti» relativo all'intervallo di indirizzi. Invia l'e-mail utilizzando il contatto APNIC autorizzato per gli indirizzi IP.

Puoi rimuovere il certificato dal tuo RIR archivio dopo aver completato la fase di fornitura riportata di seguito.

## <span id="page-2064-0"></span>Crea un ROA oggetto nel tuo RIR

Crea un ROA oggetto per autorizzare Amazon ASNs 16509 e 14618 a pubblicizzare il tuo intervallo di indirizzi, nonché quelli attualmente autorizzati a pubblicizzare ASNs l'intervallo di indirizzi. Per il AWS GovCloud (US) Regions, autorizza 8987 anziché 16509 ASN e 14618. È necessario impostare la lunghezza massima in base alla dimensione del file CIDR che si sta importando. Il IPv4 prefisso più specifico che puoi inserire è /24. L'intervallo di IPv6 indirizzi più specifico che puoi inserire è /48 per quelli pubblicizzabili pubblicamente e /56 per CIDRs quelli CIDRs che non sono pubblicizzabili pubblicamente.

### **A** Important

Se stai creando un ROA oggetto per Amazon VPC IP Address Manager (IPAM), quando crei ilROAs, for IPv4 CIDRs devi impostare la lunghezza massima del prefisso di un indirizzo IP su/24. Infatti IPv6CIDRs, se li stai aggiungendo a un pool pubblicizzabile, la lunghezza massima di un prefisso di indirizzo IP deve essere. /48 Ciò garantisce la massima flessibilità per suddividere il proprio indirizzo IP pubblico tra AWS Regioni. IPAMimpone la lunghezza massima impostata. Per ulteriori informazioni sugli BYOIP indirizzi diIPAM, consulta [Tutorial:](https://docs.aws.amazon.com/vpc/latest/ipam/tutorials-byoip-ipam.html) [BYOIP address CIDRs to IPAM](https://docs.aws.amazon.com/vpc/latest/ipam/tutorials-byoip-ipam.html) nella Amazon VPC IPAM User Guide.

Potrebbero essere necessarie fino a 24 ore prima che ROA diventi disponibile su Amazon. Per ulteriori informazioni, consulta il tuoRIR:

- ARIN— [ROARichieste](https://www.arin.net/resources/rpki/roarequest.html)
- RIPE— [Gestione ROAs](https://www.ripe.net/manage-ips-and-asns/resource-management/certification/resource-certification-roa-management)
- APNIC— [Gestione del percorso](https://www.apnic.net/wp-content/uploads/2017/01/route-roa-management-guide.pdf)

Quando esegui la migrazione degli annunci pubblicitari da un carico di lavoro locale a AWS, devi crearne uno ROA per il tuo account esistente ASN prima di crearne uno ROAs per Amazon. ASNs In caso contrario, potresti avere un impatto sul routing e sugli annunci pubblicitari esistenti.

### **A** Important

Affinché Amazon possa pubblicizzare e continuare a pubblicizzare il tuo intervallo di indirizzi IP, il tuo ROAs rapporto con Amazon ASNs deve rispettare le linee guida di cui sopra. Se non ROAs sei valido o non sei conforme alle linee guida di cui sopra, Amazon si riserva il diritto di smettere di pubblicizzare il tuo intervallo di indirizzi IP.

### **a** Note

Questo passaggio non è necessario per gli spazi di indirizzi non pubblicizzabili pubblicamente. IPv6

# <span id="page-2065-0"></span>Incorpora il tuo intervallo di indirizzi per utilizzarlo su Amazon EC2

Il processo di onboarding per BYOIP include le seguenti attività, a seconda delle esigenze.

### Attività

- [Fornisci un intervallo di indirizzi pubblicizzabile pubblicamente in AWS](#page-2065-1)
- [Fornisci un intervallo di IPv6 indirizzi non pubblicizzabile pubblicamente](#page-2067-0)
- [Pubblicizza l'intervallo di indirizzi tramite AWS](#page-2068-0)
- [Annullamento del provisioning dell'intervallo di indirizzi](#page-2069-0)
- [Convalida il tuo BYOIP](#page-2070-0)

## <span id="page-2065-1"></span>Fornisci un intervallo di indirizzi pubblicizzabile pubblicamente in AWS

Quando fornisci un intervallo di indirizzi da utilizzare con AWS, confermi di controllare l'intervallo di indirizzi e autorizzi Amazon a pubblicizzarlo. Verifichiamo inoltre che tu abbia il controllo dell'intervallo di indirizzi tramite un messaggio di autorizzazione firmato. Questo messaggio è firmato con la coppia di chiavi X.509 autofirmata utilizzata per aggiornare il RDAP record con il certificato X.509. AWS richiede un messaggio di autorizzazione firmato crittograficamente da presentare a. RIR RIRautentica la firma con il certificato a cui è stata aggiunta e verifica i RDAP dettagli dell'autorizzazione rispetto a. ROA

Eseguire il provisioning dell'intervallo di indirizzi

1. Composizione di un messaggio

Comporre il messaggio di autorizzazione in testo normale. Il formato del messaggio è il seguente, in cui la data è la data di scadenza del messaggio:

1|aws|*account*|*cidr*|*YYYYMMDD*|SHA256|RSAPSS

Sostituire il numero di account, l'intervallo di indirizzi e la data di scadenza con i valori desiderati per creare un messaggio analogo al seguente:

text\_message="1|aws|0123456789AB|198.51.100.0/24|20211231|SHA256|RSAPSS"

Questo non deve essere confuso con un ROA messaggio che ha un aspetto simile.

2. Firma di messaggi

Firmare il messaggio di testo normale utilizzando la chiave privata creata in precedenza. La firma restituita da questo comando è una stringa lunga che sarà necessario utilizzare nel passaggio successivo.

### **A** Important

Si consiglia di copiare e incollare questo comando. Ad eccezione del contenuto del messaggio, non modificare o sostituire nessuno dei valori.

```
signed_message=$( echo -n $text_message | openssl dgst -sha256 -sigopt 
  rsa_padding_mode:pss -sigopt rsa_pss_saltlen:-1 -sign private-key.pem -keyform PEM 
  | openssl base64 | tr -- '+=/' '-_~' | tr -d "\n")
```
3. Provisioning dell'indirizzo

Usa il AWS CLI [provision-byoip-cidrc](https://docs.aws.amazon.com/cli/latest/reference/ec2/provision-byoip-cidr.html)omando per fornire l'intervallo di indirizzi. L'opzione --cidr-authorization-context utilizza le stringhe di messaggio e firma create in precedenza.

### **A** Important

È necessario specificare AWS Regione in cui deve essere fornito l'BYOIPintervallo se è diverso dal Configure the [AWS CLI](https://docs.aws.amazon.com/cli/latest/userguide/cli-chap-configure.html) Default region name.

```
aws ec2 provision-byoip-cidr --cidr address-range --cidr-authorization-context 
 Message="$text_message",Signature="$signed_message" --region us-east-1
```
Il provisioning di un intervallo di indirizzi è un'operazione asincrona, perciò la chiamata ritorna immediatamente, mentre l'intervallo di indirizzi non è pronto per l'utilizzo finché lo stato non passa da pending-provision a provisioned.

4. Monitoraggio dell'avanzamento

Sebbene la maggior parte del provisioning venga completata entro due ore, potrebbe essere necessaria fino a una settimana per completare il processo di fornitura per gli intervalli pubblicizzabili pubblicamente. Utilizzate il [describe-byoip-cidrsc](https://docs.aws.amazon.com/cli/latest/reference/ec2/describe-byoip-cidrs.html)omando per monitorare l'avanzamento, come in questo esempio:

```
aws ec2 describe-byoip-cidrs --max-results 5 --region us-east-1
```
Se si verificano problemi durante il provisioning e lo stato passa a failed-provision, eseguire nuovamente il comando provision-byoip-cidr dopo che i problemi sono stati risolti.

### <span id="page-2067-0"></span>Fornisci un intervallo di IPv6 indirizzi non pubblicizzabile pubblicamente

Per impostazione predefinita, viene eseguito il provisioning di un intervallo di indirizzi affinché sia pubblicizzabile pubblicamente su Internet. Puoi fornire un intervallo di IPv6 indirizzi che non sarà pubblicizzabile pubblicamente. Per le route che non sono pubblicamente pubblicizzabili, il processo di provisioning viene generalmente completato in pochi minuti. Quando associ un IPv6 CIDR blocco di un intervallo di indirizzi non pubblico a unVPC, è IPv6 CIDR possibile accedervi solo tramite opzioni di connettività ibride che supportanoIPv6, ad esempio [AWS Direct Connect,](https://docs.aws.amazon.com/directconnect/latest/UserGuide/Welcome.html) [AWS Da sito a sito VPN](https://docs.aws.amazon.com/vpn/latest/s2svpn/VPC_VPN.html)  o [Amazon VPC](https://docs.aws.amazon.com/vpc/latest/tgw/what-is-transit-gateway.html) Transit Gateways.

A non ROA è necessario fornire un intervallo di indirizzi non pubblico.

### **A** Important

- Puoi specificare solo se un intervallo di indirizzi sarà pubblicizzabile pubblicamente durante il provisioning. Non puoi modificare lo stato pubblicizzabile in un secondo momento.
- Amazon VPC non supporta l'[indirizzo locale univoco](https://en.wikipedia.org/wiki/Unique_local_address) (ULA)CIDRs. Tutti VPCs devono essere unici IPv6CIDRs. Due non VPCs possono avere lo stesso IPv6 CIDR intervallo.

Per fornire un intervallo di IPv6 indirizzi che non sarà pubblicizzabile pubblicamente, usa il seguente [provision-byoip-cidr](https://docs.aws.amazon.com/cli/latest/reference/ec2/provision-byoip-cidr.html)comando.

```
aws ec2 provision-byoip-cidr --cidr address-range --cidr-authorization-context 
 Message="$text_message",Signature="$signed_message" --no-publicly-advertisable --
region us-east-1
```
### <span id="page-2068-0"></span>Pubblicizza l'intervallo di indirizzi tramite AWS

Dopo aver eseguito il provisioning, l'intervallo di indirizzi è pronto per essere pubblicizzato. Deve essere pubblicizzato l'intervallo di indirizzi esatto oggetto del provisioning. Non può essere pubblicizzata solo una parte dell'intervallo di indirizzi oggetto del provisioning.

Se hai fornito un intervallo di IPv6 indirizzi che non verrà pubblicizzato pubblicamente, non è necessario completare questo passaggio.

Ti consigliamo di smettere di pubblicizzare l'intervallo di indirizzi o qualsiasi parte dell'intervallo di altre località prima di pubblicizzarlo tramite AWS. Se continui a pubblicizzare il tuo intervallo di indirizzi IP o parte di esso da altre località, non possiamo supportarlo in modo affidabile o risolvere i problemi. In particolare, non possiamo garantire che il traffico verso l'intervallo di indirizzi o una parte dell'intervallo entri nella nostra rete.

Per ridurre al minimo i tempi di inattività, puoi configurare il AWS risorse per utilizzare un indirizzo presente nel proprio pool di indirizzi prima che venga pubblicizzato, quindi contemporaneamente smettere di pubblicizzarlo dalla posizione corrente e iniziare a pubblicizzarlo tramite AWS. Per ulteriori informazioni sull'allocazione di un indirizzo IP elastico dal pool di indirizzi, consulta[Allocare un](#page-2078-0)  [indirizzo IP elastico.](#page-2078-0)

Limitazioni

- È possibile eseguire il comando advertise-byoip-cidr al massimo una volta ogni 10 secondi, anche se è necessario specificare ogni volta i diversi intervalli di indirizzi.
- È possibile eseguire il comando withdraw-byoip-cidr al massimo una volta ogni 10 secondi, anche se è necessario specificare i diversi intervalli di indirizzi ogni volta.

Per pubblicizzare l'intervallo di indirizzi, utilizzate il comando seguente [advertise-byoip-cidr.](https://docs.aws.amazon.com/cli/latest/reference/ec2/advertise-byoip-cidr.html)

```
aws ec2 advertise-byoip-cidr --cidr address-range --region us-east-1
```
Per interrompere la pubblicità dell'intervallo di indirizzi, usa il seguente [withdraw-byoip-cidrc](https://docs.aws.amazon.com/cli/latest/reference/ec2/withdraw-byoip-cidr.html)omando.

```
aws ec2 withdraw-byoip-cidr --cidr address-range --region us-east-1
```
<span id="page-2069-0"></span>Annullamento del provisioning dell'intervallo di indirizzi

Per smettere di usare il tuo intervallo di indirizzi con AWS, rilascia innanzitutto tutti gli indirizzi IP elastici e dissocia tutti i IPv6 CIDR blocchi ancora allocati dal pool di indirizzi. Quindi interrompi la pubblicità dell'intervallo di indirizzi e, infine, annulla il provisioning dell'intervallo di indirizzi.

Non puoi annullare il provisioning di una parte dell'intervallo di indirizzi. Se desideri utilizzare un intervallo di indirizzi più specifico con AWS, deassegnare l'intero intervallo di indirizzi e fornire un intervallo di indirizzi più specifico.

(IPv4) Per rilasciare ogni indirizzo IP elastico, utilizzate il seguente comando [release-address.](https://docs.aws.amazon.com/cli/latest/reference/ec2/release-address.html)

```
aws ec2 release-address --allocation-id eipalloc-12345678abcabcabc --region us-east-1
```
(IPv6) Per dissociare un IPv6 CIDR blocco, utilizzate il seguente comando. [disassociate-vpc-cidr](https://docs.aws.amazon.com/cli/latest/reference/ec2/disassociate-vpc-cidr-block.html)[block](https://docs.aws.amazon.com/cli/latest/reference/ec2/disassociate-vpc-cidr-block.html)

```
aws ec2 disassociate-vpc-cidr-block --association-id vpc-cidr-assoc-12345abcd1234abc1
  --region us-east-1
```
Per interrompere la pubblicità dell'intervallo di indirizzi, utilizzate il seguente [withdraw-byoip](https://docs.aws.amazon.com/cli/latest/reference/ec2/withdraw-byoip-cidr.html)[cidr](https://docs.aws.amazon.com/cli/latest/reference/ec2/withdraw-byoip-cidr.html)comando.

```
aws ec2 withdraw-byoip-cidr --cidr address-range --region us-east-1
```
Per eliminare il provisioning dell'intervallo di indirizzi, utilizzate il [deprovision-byoip-cidrc](https://docs.aws.amazon.com/cli/latest/reference/ec2/deprovision-byoip-cidr.html)omando seguente.

```
aws ec2 deprovision-byoip-cidr --cidr address-range --region us-east-1
```
<span id="page-2070-0"></span>L'annullamento del provisioning di un intervallo di indirizzi può richiedere fino a un giorno.

### Convalida il tuo BYOIP

1. Convalida della coppia di chiavi x.509 autofirmata

Verifica che il certificato sia stato caricato e sia valido tramite il comando whois.

PerARIN, usalo whois -h whois.arin.net r + *2001:0DB8:6172::/48* per cercare il RDAP record relativo al tuo intervallo di indirizzi. Controlla la sezione Public Comments per verificare NetRange (intervallo di rete) nell'output del comando. Il certificato deve essere aggiunto nella sezione Public Comments dell'intervallo di indirizzi.

Puoi esaminare i Public Comments contenenti il certificato usando il comando seguente:

whois -h whois.arin.net r + *2001:0DB8:6172::/48* | grep Comments | grep BEGIN

Questo restituisce un output con il contenuto della chiave, che deve essere simile al seguente:

```
Public Comments:
```
-----BEGIN CERTIFICATE-----

```
MIID1zCCAr+gAwIBAgIUBkRPNSLrPqbRAFP8RDAHSP+I1TowDQYJKoZIhvcNAQE
LBQAwezELMAkGA1UEBhMCTloxETAPBgNVBAgMCEF1Y2tsYW5kMREwDwYDVQQHDA
hBdWNrbGFuZDEcMBoGA1UECgwTQW1hem9uIFdlYiBTZXJ2aWNlczETMBEGA1UEC
wwKQllPSVAgRGVtbzETMBEGA1UEAwwKQllPSVAgRGVtbzAeFw0yMTEyMDcyMDI0
NTRaFw0yMjEyMDcyMDI0NTRaMHsxCzAJBgNVBAYTAk5aMREwDwYDVQQIDAhBdWN
rbGFuZDERMA8GA1UEBwwIQXVja2xhbmQxHDAaBgNVBAoME0FtYXpvbiBXZWIgU2
VydmljZXMxEzARBgNVBAsMCkJZT0lQIERlbW8xEzARBgNVBAMMCkJZT0lQIERlb
W8wggEiMA0GCSqGSIb3DQEBAQUAA4IBDwAwggEKAoIBAQCfmacvDp0wZ0ceiXXc
R/q27mHI/U5HKt7SST4X2eAqufR9wXkfNanAEskgAseyFypwEEQr4CJijI/5hp9
prh+jsWHWwkFRoBRR9FBtwcU/45XDXLga7D3stsI5QesHVRwOaXUdprAnndaTug
mDPkD0vrl475JWDSIm+PUxGWLy+60aBqiaZq35wU/x+wXlAqBXg4MZK2KoUu27k
Yt2zhmy0S7Ky+oRfRJ9QbAiSu/RwhQbh5Mkp1ZnVIc7NqnhdeIW48QaYjhMlUEf
xdaqYUinzz8KpjfADZ4Hvqj9jWZ/eXo/9b2rGlHWkJsbhr0VEUyAGu1bwkgcdww
3A7NjOxQbAgMBAAGjUzBRMB0GA1UdDgQWBBStFyujN6SYBr2glHpGt0XGF7GbGT
AfBgNVHSMEGDAWgBStFyujN6SYBr2glHpGt0XGF7GbGTAPBgNVHRMBAf8EBTADA
```
QH/MA0GCSqGSIb3DQEBCwUAA4IBAQBX6nn6YLhz521lfyVfxY0t6o3410bQAeAF 08ud+ICtmQ4IO4A4B7zV3zIVYr0clrOOaFyLxngwMYN0XY5tVhDQqk4/gmDNEKS Zy2QkX4Eg0YUWVzOyt6fPzjOvJLcsqc1hcF9wySL507XQz76Uk5cFypBOzbnk35 UkWrzA9KK97cXckfIESgK/k1N4ecwxwG6VQ8mBGqVpPpey+dXpzzzv1iBKN/VY4 ydjgH/LBfdTsVarmmy2vtWBxwrqkFvpdhSGCvRDl/qdO/GIDJi77dmZWkh/ic90 MNk1f38gs1jrCj8lThoar17Uo9y/Q5qJIsoNPyQrJRzqFU9F3FBjiPJF -----END CERTIFICATE-----

Ad RIPE esempio, whois -r -h whois.ripe.net *2001:0DB8:7269::/48* utilizzalo per cercare il RDAP record relativo al tuo intervallo di indirizzi. Controlla la sezione descr per esaminare l'oggetto inetnum (intervallo di rete) nell'output del comando. Il certificato deve essere aggiunto come nuovo campo descr dell'intervallo di indirizzi.

Puoi esaminare i descr contenenti il certificato usando il comando seguente:

whois -r -h whois.ripe.net *2001:0DB8:7269::/48* | grep descr | grep BEGIN

Questo restituisce un output con il contenuto della chiave, che deve essere simile al seguente:

#### descr:

-----BEGIN CERTIFICATE-----MIID1zCCAr+gAwIBAgIUBkRPNSLrPqbRAFP8 RDAHSP+I1TowDQYJKoZIhvcNAQELBQAwezELMAkGA1UEBhMCTloxETAPBgNVBAg MCEF1Y2tsYW5kMREwDwYDVQQHDAhBdWNrbGFuZDEcMBoGA1UECgwTQW1hem9uIF dlYiBTZXJ2aWNlczETMBEGA1UECwwKQllPSVAgRGVtbzETMBEGA1UEAwwKQllPS VAgRGVtbzAeFw0yMTEyMDcyMDI0NTRaFw0yMjEyMDcyMDI0NTRaMHsxCzAJBgNV BAYTAk5aMREwDwYDVQQIDAhBdWNrbGFuZDERMA8GA1UEBwwIQXVja2xhbmQxHDA aBgNVBAoME0FtYXpvbiBXZWIgU2VydmljZXMxEzARBgNVBAsMCkJZT0lQIERlbW 8xEzARBgNVBAMMCkJZT0lQIERlbW8wggEiMA0GCSqGSIb3DQEBAQUAA4IBDwAwg gEKAoIBAQCfmacvDp0wZ0ceiXXcR/q27mHI/U5HKt7SST4X2eAqufR9wXkfNanA EskgAseyFypwEEQr4CJijI/5hp9prh+jsWHWwkFRoBRR9FBtwcU/45XDXLga7D3 stsI5QesHVRwOaXUdprAnndaTugmDPkD0vrl475JWDSIm+PUxGWLy+60aBqiaZq 35wU/x+wXlAqBXg4MZK2KoUu27kYt2zhmy0S7Ky+oRfRJ9QbAiSu/RwhQbh5Mkp 1ZnVIc7NqnhdeIW48QaYjhMlUEfxdaqYUinzz8KpjfADZ4Hvqj9jWZ/eXo/9b2r GlHWkJsbhr0VEUyAGu1bwkgcdww3A7NjOxQbAgMBAAGjUzBRMB0GA1UdDgQWBBS tFyujN6SYBr2glHpGt0XGF7GbGTAfBgNVHSMEGDAWgBStFyujN6SYBr2glHpGt0 XGF7GbGTAPBgNVHRMBAf8EBTADAQH/MA0GCSqGSIb3DQEBCwUAA4IBAQBX6nn6Y Lhz521lfyVfxY0t6o3410bQAeAF08ud+ICtmQ4IO4A4B7zV3zIVYr0clrOOaFyL xngwMYN0XY5tVhDQqk4/gmDNEKSZy2QkX4Eg0YUWVzOyt6fPzjOvJLcsqc1hcF9 wySL507XQz76Uk5cFypBOzbnk35UkWrzA9KK97cXckfIESgK/k1N4ecwxwG6VQ8 mBGqVpPpey+dXpzzzv1iBKN/VY4ydjgH/LBfdTsVarmmy2vtWBxwrqkFvpdhSGC vRDl/qdO/GIDJi77dmZWkh/ic90MNk1f38gs1jrCj8lThoar17Uo9y/Q5qJIsoN PyQrJRzqFU9F3FBjiPJF

-----END CERTIFICATE-----

Ad APNIC esempio, whois -h whois.apnic.net *2001:0DB8:6170::/48* utilizzalo per cercare il RDAP record relativo al tuo intervallo di BYOIP indirizzi. Controlla la sezione remarks per esaminare l'oggetto inetnum (intervallo di rete) nell'output del comando. Il certificato deve essere aggiunto come nuovo campo remarks dell'intervallo di indirizzi.

Puoi esaminare i remarks contenenti il certificato usando il comando seguente:

whois -h whois.apnic.net *2001:0DB8:6170::/48* | grep remarks | grep BEGIN

Questo restituisce un output con il contenuto della chiave, che deve essere simile al seguente:

remarks: -----BEGIN CERTIFICATE-----

MIID1zCCAr+gAwIBAgIUBkRPNSLrPqbRAFP8RDAHSP+I1TowDQYJKoZIhvcNAQE LBQAwezELMAkGA1UEBhMCTloxETAPBgNVBAgMCEF1Y2tsYW5kMREwDwYDVQQHDA hBdWNrbGFuZDEcMBoGA1UECgwTQW1hem9uIFdlYiBTZXJ2aWNlczETMBEGA1UEC wwKQllPSVAgRGVtbzETMBEGA1UEAwwKQllPSVAgRGVtbzAeFw0yMTEyMDcyMDI0 NTRaFw0yMjEyMDcyMDI0NTRaMHsxCzAJBgNVBAYTAk5aMREwDwYDVQQIDAhBdWN rbGFuZDERMA8GA1UEBwwIQXVja2xhbmQxHDAaBgNVBAoME0FtYXpvbiBXZWIgU2 VydmljZXMxEzARBgNVBAsMCkJZT0lQIERlbW8xEzARBgNVBAMMCkJZT0lQIERlb W8wggEiMA0GCSqGSIb3DQEBAQUAA4IBDwAwggEKAoIBAQCfmacvDp0wZ0ceiXXc R/q27mHI/U5HKt7SST4X2eAqufR9wXkfNanAEskgAseyFypwEEQr4CJijI/5hp9 prh+jsWHWwkFRoBRR9FBtwcU/45XDXLga7D3stsI5QesHVRwOaXUdprAnndaTug mDPkD0vrl475JWDSIm+PUxGWLy+60aBqiaZq35wU/x+wXlAqBXg4MZK2KoUu27k Yt2zhmy0S7Ky+oRfRJ9QbAiSu/RwhQbh5Mkp1ZnVIc7NqnhdeIW48QaYjhMlUEf xdaqYUinzz8KpjfADZ4Hvqj9jWZ/eXo/9b2rGlHWkJsbhr0VEUyAGu1bwkgcdww 3A7NjOxQbAgMBAAGjUzBRMB0GA1UdDgQWBBStFyujN6SYBr2glHpGt0XGF7GbGT AfBgNVHSMEGDAWgBStFyujN6SYBr2glHpGt0XGF7GbGTAPBgNVHRMBAf8EBTADA QH/MA0GCSqGSIb3DQEBCwUAA4IBAQBX6nn6YLhz521lfyVfxY0t6o3410bQAeAF 08ud+ICtmQ4IO4A4B7zV3zIVYr0clrOOaFyLxngwMYN0XY5tVhDQqk4/gmDNEKS Zy2QkX4Eg0YUWVzOyt6fPzjOvJLcsqc1hcF9wySL507XQz76Uk5cFypBOzbnk35 UkWrzA9KK97cXckfIESgK/k1N4ecwxwG6VQ8mBGqVpPpey+dXpzzzv1iBKN/VY4 ydjgH/LBfdTsVarmmy2vtWBxwrqkFvpdhSGCvRDl/qdO/GIDJi77dmZWkh/ic90 MNk1f38gs1jrCj8lThoar17Uo9y/Q5qJIsoNPyQrJRzqFU9F3FBjiPJF -----END CERTIFICATE-----

2. Convalida la creazione di un oggetto ROA

Convalida la corretta creazione degli ROA oggetti utilizzando i RIPEstat dati. API Assicurati di testare il tuo intervallo di indirizzi confrontandolo con Amazon ASNs 16509 e 14618, oltre a ASNs quelli attualmente autorizzati a pubblicizzare l'intervallo di indirizzi.

Puoi ispezionare gli ROA oggetti di diversi Amazon ASNs con il tuo intervallo di indirizzi utilizzando il seguente comando:

```
curl --location --request GET "https://stat.ripe.net/data/rpki-validation/data.json?
resource=ASN&prefix=CIDR
```
In questo output di esempio, la risposta ha come risultato "status": "valid" per Amazon ASN 16509. Ciò indica che l'ROAoggetto per l'intervallo di indirizzi è stato creato correttamente:

```
{ 
     "messages": [], 
     "see_also": [], 
     "version": "0.3", 
     "data_call_name": "rpki-validation", 
     "data_call_status": "supported", 
     "cached": false, 
     "data": { 
         "validating_roas": [ 
\overline{a} "origin": "16509", 
                  "prefix": "2001:0DB8::/32", 
                  "max_length": 48, 
                  "validity": "valid" 
              }, 
\overline{a} "origin": "14618", 
                  "prefix": "2001:0DB8::/32", 
                  "max_length": 48, 
                  "validity": "invalid_asn" 
              }, 
\overline{a} "origin": "64496", 
                  "prefix": "2001:0DB8::/32", 
                  "max_length": 48, 
                  "validity": "invalid_asn" 
 } 
         ],
```

```
 "status": "valid", 
          "validator": "routinator", 
          "resource": "16509", 
          "prefix": "2001:0DB8::/32" 
     }, 
     "query_id": "20230224152430-81e6384e-21ba-4a86-852a-31850787105f", 
     "process_time": 58, 
     "server_id": "app116", 
     "build_version": "live.2023.2.1.142", 
     "status": "ok", 
     "status_code": 200, 
     "time": "2023-02-24T15:24:30.773654"
}
```
Lo stato di "unknown" indica che l'ROAoggetto per l'intervallo di indirizzi non è stato creato. Lo stato di "invalid\_asn" indica che l'ROAoggetto per l'intervallo di indirizzi non è stato creato correttamente.

# <span id="page-2074-0"></span>Usa il tuo intervallo di BYOIP indirizzi in Amazon EC2

Puoi visualizzare e utilizzare gli IPv4 intervalli di IPv6 indirizzi che hai fornito nel tuo account. Per ulteriori informazioni, consulta [the section called "Inserisci il tuo intervallo di indirizzi".](#page-2065-0)

IPv4intervalli di indirizzi

È possibile creare un indirizzo IP elastico dal proprio pool di IPv4 indirizzi e utilizzarlo con AWS risorse, come EC2 istanze, NAT gateway e Network Load Balancer.

```
Per visualizzare le informazioni sui pool di IPv4 indirizzi che hai fornito nel tuo account, usa il 
seguente comando 4-pools. describe-public-ipv
```

```
aws ec2 describe-public-ipv4-pools --region us-east-1
```
Per creare un indirizzo IP elastico dal tuo pool di IPv4 indirizzi, usa il comando [allocate-address.](https://docs.aws.amazon.com/cli/latest/reference/ec2/allocate-address.html) Puoi utilizzare l'opzione --public-ipv4-pool per specificare l'ID del pool di indirizzi restituito da describe-byoip-cidrs. Oppure, puoi utilizzare l'opzione --address per specificare un indirizzo dall'intervallo di indirizzi di cui è stato effettuato il provisioning.

### IPv6intervalli di indirizzi

Per visualizzare le informazioni sui pool di IPv6 indirizzi di cui hai effettuato il provisioning nel tuo account, usa il seguente comando [describe-ipv6-pools](https://docs.aws.amazon.com/cli/latest/reference/ec2/describe-ipv6-pools.html).

```
aws ec2 describe-ipv6-pools --region us-east-1
```
[Per creare VPC e specificare un nome IPv6 CIDR dal tuo pool di IPv6 indirizzi, usa il seguente](https://docs.aws.amazon.com/cli/latest/reference/ec2/create-vpc.html)  [comando create-vpc.](https://docs.aws.amazon.com/cli/latest/reference/ec2/create-vpc.html) Per consentire ad Amazon di scegliere l'IPv6indirizzo IPv6 CIDR dal tuo pool di indirizzi, ometti l'--ipv6-cidr-blockopzione.

```
aws ec2 create-vpc --cidr-block 10.0.0.0/16 --ipv6-cidr-block ipv6-cidr --ipv6-
pool pool-id --region us-east-1
```
Per associare un IPv6 CIDR blocco dal tuo pool di IPv6 indirizzi aVPC, usa il seguente [associate-vpc](https://docs.aws.amazon.com/cli/latest/reference/ec2/associate-vpc-cidr-block.html)[cidr-block](https://docs.aws.amazon.com/cli/latest/reference/ec2/associate-vpc-cidr-block.html)comando. Per consentire ad Amazon di scegliere l'IPv6indirizzo IPv6 CIDR dal tuo pool di indirizzi, ometti l'--ipv6-cidr-blockopzione.

aws ec2 associate-vpc-cidr-block --vpc-id *vpc-123456789abc123ab* --ipv6-cidr-block *ipv6 cidr* --ipv6-pool *pool-id* --region *us-east-1*

Per visualizzare le tue informazioni VPCs e quelle relative al pool di IPv6 indirizzi associato, usa il comando [describe-vpcs.](https://docs.aws.amazon.com/cli/latest/reference/ec2/describe-vpcs.html) [Per visualizzare le informazioni sui IPv6 CIDR blocchi associati da un pool di](https://docs.aws.amazon.com/cli/latest/reference/ec2/get-associated-ipv6-pool-cidrs.html)  [IPv6 indirizzi specifico, utilizzate il seguente comando 6-pool-cidrs. get-associated-ipv](https://docs.aws.amazon.com/cli/latest/reference/ec2/get-associated-ipv6-pool-cidrs.html)

aws ec2 get-associated-ipv6-pool-cidrs --pool-id *pool-id* --region *us-east-1*

Se dissociate il IPv6 CIDR blocco dal vostroVPC, questo viene rilasciato nuovamente nel vostro pool di indirizzi. IPv6

# Indirizzi IP elastici

Un indirizzo IP elastico è un IPv4 indirizzo statico progettato per il cloud computing dinamico. Un indirizzo IP elastico viene assegnato al tuo AWS account ed è tuo finché non lo rilasci. Mediante un indirizzo IP elastico, è possibile mascherare il guasto di un'istanza o di un software rimappando rapidamente l'indirizzo per un'altra istanza presente nell'account. In alternativa, puoi specificare

l'indirizzo IP elastico in un DNS record per il tuo dominio, in modo che il dominio punti alla tua istanza. Per ulteriori informazioni, consulta la documentazione del tuo registrar di domini.

Un indirizzo IP elastico è un IPv4 indirizzo pubblico raggiungibile da Internet. Se devi connetterti a un'istanza che non dispone di un IPv4 indirizzo pubblico, puoi associare un indirizzo IP elastico all'istanza per consentire la comunicazione con Internet.

Indice

- [Prezzi degli indirizzi IP elastici](#page-2076-0)
- [Nozioni di base sull'indirizzo IP elastico](#page-2076-1)
- [Quota degli indirizzi IP elastici](#page-2077-0)
- [Associazione di un indirizzo IP elastico a un'istanza](#page-2078-1)
- [Trasferisci un indirizzo IP elastico tra Account AWS](#page-2083-0)
- [Rilascio di un indirizzo IP elastico](#page-2088-0)
- [Crea un DNS record inverso per le e-mail su Amazon EC2](#page-2090-0)

# <span id="page-2076-0"></span>Prezzi degli indirizzi IP elastici

AWS costi per tutti gli IPv4 indirizzi pubblici, inclusi gli IPv4 indirizzi pubblici associati alle istanze in esecuzione e gli indirizzi IP elastici. Per ulteriori informazioni, consulta la scheda IPv4Indirizzo pubblico nella [pagina VPC dei prezzi di Amazon](https://aws.amazon.com/vpc/pricing/).

## <span id="page-2076-1"></span>Nozioni di base sull'indirizzo IP elastico

Le caratteristiche di base di un indirizzo IP elastico sono le seguenti:

- Un indirizzo IP elastico è statico e non cambia nel tempo.
- Un indirizzo IP elastico può essere utilizzato solo in una regione specifica e non può essere spostato in una regione diversa.
- Un indirizzo IP elastico proviene dal pool di IPv4 indirizzi di Amazon o da un pool di IPv4 indirizzi personalizzato che hai fornito al tuo Account AWS. Non supportiamo indirizzi IP elastici perIPv6.
- Per utilizzare un indirizzo IP elastico bisogna prima allocarne uno al proprio account e associarlo con la propria istanza o con un'interfaccia di rete.
- Quando si associa un indirizzo IP elastico a un'istanza, viene associato anche all'interfaccia di rete primaria dell'istanza. Quando si associa un indirizzo IP elastico a un'interfaccia di rete collegata a un'istanza, viene associato anche all'istanza.
- Quando associ un indirizzo IP elastico a un'istanza o alla sua interfaccia di rete principale, se all'istanza è già associato un IPv4 indirizzo pubblico, tale IPv4 indirizzo pubblico viene rilasciato nuovamente nel pool di IPv4 indirizzi pubblici di Amazon e l'indirizzo IP elastico viene invece associato all'istanza. Non puoi riutilizzare l'IPv4indirizzo pubblico precedentemente associato all'istanza e non puoi convertire quell'IPv4indirizzo pubblico in un indirizzo IP elastico. Per ulteriori informazioni, consulta [Indirizzi pubblici IPv4](#page-2017-0).
- È possibile disassociare un indirizzo IP Elastic da una risorsa e associarlo nuovamente con una risorsa differente. Per evitare comportamenti imprevisti, assicurarsi che tutte le connessioni attive alla risorsa denominata nell'associazione esistente siano chiuse prima di apportare la modifica. Dopo aver associato l'indirizzo IP Elastic a una risorsa diversa, è possibile riaprire le connessioni alla risorsa appena associata.
- Un indirizzo IP elastico disassociato rimane allocato al proprio account fino all'esplicito rilascio. Ti vengono addebitati tutti gli indirizzi IP elastici del tuo account, indipendentemente dal fatto che siano associati o meno a un'istanza. Per ulteriori informazioni, consulta la scheda IPv4Indirizzo pubblico nella pagina [VPCdei prezzi di Amazon](https://aws.amazon.com/vpc/pricing/).
- Quando associ un indirizzo IP elastico a un'istanza che in precedenza aveva un IPv4 indirizzo pubblico, il nome dell'DNShost pubblico dell'istanza cambia per corrispondere all'indirizzo IP elastico.
- Risolviamo un nome DNS host pubblico all'IPv4indirizzo pubblico o all'indirizzo IP elastico dell'istanza all'esterno della rete dell'istanza e all'IPv4indirizzo privato dell'istanza all'interno della rete dell'istanza.
- Quando allochi un indirizzo IP elastico da un pool di indirizzi IP che hai trasferito al tuo AWS account, questo non viene conteggiato ai fini dei limiti di indirizzi IP elastici. Per ulteriori informazioni, consulta [Quota degli indirizzi IP elastici.](#page-2077-0)
- Quando si allocano gli indirizzi IP elastici, è possibile associare gli indirizzi IP elastici a un gruppo di confine di rete. Questa è la posizione da cui pubblicizziamo il CIDR blocco. L'impostazione del gruppo di confini di rete limita il CIDR blocco a questo gruppo. Se non si specifica il gruppo di confine di rete, viene impostato il gruppo di confine contenente tutte le zone di disponibilità nella regione (ad esempio us-west-2).
- Un indirizzo IP elastico può essere utilizzato solo in un gruppo di confine di rete specifico.

# <span id="page-2077-0"></span>Quota degli indirizzi IP elastici

Per impostazione predefinita, tutti Account AWS hanno una quota di cinque (5) indirizzi IP elastici per regione, poiché gli indirizzi Internet pubblici (IPv4) sono una risorsa pubblica scarsa. Ti consigliamo

vivamente di utilizzare gli indirizzi IP elastici principalmente per la loro capacità di rimappare l'indirizzo su un'altra istanza in caso di errore dell'istanza e per utilizzare i [DNSnomi host](https://docs.aws.amazon.com/vpc/latest/userguide/vpc-dns.html#vpc-dns-hostnames) per tutte le altre comunicazioni tra nodi.

Se si ritiene che l'architettura richieda ulteriori indirizzi IP elastici, è possibile chiedere un aumento delle quote direttamente dalla console Service Quotas. Per richiedere un aumento della quota, è possibile richiedere un aumento a livello di account. Per ulteriori informazioni, consulta [Quote EC2 di](#page-2689-0) [servizio Amazon.](#page-2689-0)

# <span id="page-2078-1"></span>Associazione di un indirizzo IP elastico a un'istanza

Dopo aver allocato un indirizzo IP elastico, puoi associarlo a una AWS risorsa, come un'EC2istanza, un NAT gateway o Network Load Balancer. Per associare un indirizzo IP elastico a un'altra AWS risorsa in un secondo momento, è possibile dissociarlo dalla risorsa corrente e quindi associarlo alla nuova risorsa.

Completa le seguenti attività per associare un indirizzo IP elastico a un'EC2istanza.

### Attività

- [Allocare un indirizzo IP elastico](#page-2078-0)
- [Associazione di un indirizzo IP elastico](#page-2080-0)
- [Annullare l'associazione di un indirizzo IP elastico](#page-2082-0)

### <span id="page-2078-0"></span>Allocare un indirizzo IP elastico

Completa i passaggi di questa sezione per allocare un indirizzo IP elastico.

### Console

Per allocare un indirizzo IP elastico

- 1. Apri la EC2 console Amazon all'indirizzo [https://console.aws.amazon.com/ec2/.](https://console.aws.amazon.com/ec2/)
- 2. Nel pannello di navigazione, scegli Rete e sicurezza, Elastic IPs.
- 3. Scegli Alloca indirizzo IP elastico.
- 4. (Facoltativo) Quando allochi un indirizzo IP elastico (EIP), scegli il gruppo di confini di rete in cui allocare il. EIP Un gruppo di confini di rete è una raccolta di Availability Zones (AZs), Local Zones o Wavelength Zones da AWS cui pubblicizza un indirizzo IP pubblico. Le Local

Zones e Wavelength Zones possono avere gruppi di confini di rete diversi da quelli di AZs una regione per garantire una latenza o una distanza fisica minima tra AWS la rete e i clienti che accedono alle risorse in queste Zone.

### **A** Important

È necessario allocare una AWS risorsa EIP nello stesso gruppo di confini di rete che verrà associata a. EIP Un gruppo di confini di rete incluso EIP in uno può essere pubblicizzato solo nelle zone di quel gruppo di confini di rete e non in altre zone rappresentate da altri gruppi di confini di rete.

Se hai abilitato Local Zones o Wavelength Zones (per ulteriori informazioni, [consulta Enable a](https://docs.aws.amazon.com/local-zones/latest/ug/getting-started.html#getting-started-find-local-zone)  [Local Zone o E](https://docs.aws.amazon.com/local-zones/latest/ug/getting-started.html#getting-started-find-local-zone)[nable Wavelength](https://docs.aws.amazon.com/wavelength/latest/developerguide/get-started-wavelength.html#enable-zone-group) [Zones\), puoi scegliere un](https://docs.aws.amazon.com/local-zones/latest/ug/getting-started.html#getting-started-find-local-zone) gruppo di confini di rete per Local Zones o Wavelength AZs Zones. Scegliete con attenzione il gruppo di confini di rete poiché la EIP AWS risorsa a cui è associato deve risiedere nello stesso gruppo di confini di rete. Puoi utilizzare la EC2 console per visualizzare il gruppo di confini di rete in cui si trovano le tue Availability Zones, Local Zones o Wavelength Zones. In genere, tutte le zone di disponibilità in una regione appartengono allo stesso gruppo di confini di rete, mentre le zone locali o le zone Wavelength Zone appartengono a gruppi di confini di rete separati.

Se non sono abilitate le Local Zones o Wavelength Zones, quando si alloca EIP una, il gruppo di confini di rete che rappresenta tutti i confini AZs della regione (ad esempiouswest-2) è predefinito e non è possibile modificarlo. Ciò significa che il file EIP che assegni a questo gruppo di confini di rete verrà pubblicizzato in tutta AZs la regione in cui ti trovi.

- 5. Per Public IPv4 address pool, scegli una delle seguenti opzioni:
	- Pool di IPv4 indirizzi di Amazon: se desideri che un IPv4 indirizzo venga assegnato dal pool di indirizzi di Amazon. IPv4
	- IPv4Indirizzo pubblico che inserisci nel tuo AWS account: se desideri allocare un indirizzo pubblico non contiguo (non sequenziale) da un pool di IPv4 indirizzi IP che hai trasferito al tuo account. AWS Questa opzione è disattivata se non disponi di pool di indirizzi IP. Per ulteriori informazioni su come aggiungere il proprio intervallo di indirizzi IP all'account, consulta. AWS [Porta i tuoi indirizzi IP \(BYOIP\) su Amazon EC2](#page-2053-0)
	- Pool di IPv4 indirizzi di proprietà del cliente: se desideri allocare un IPv4 indirizzo da un pool creato dalla rete locale da utilizzare con Outpost. AWS Questa opzione è disabilitata se non si dispone di un Outpost AWS .
- Allocazione tramite un IPAM IPv4 pool: se si desidera allocare indirizzi IP elastici sequenziali da un blocco pubblico contiguo in un pool. IPv4 IPAM L'allocazione di indirizzi IP elastici sequenziali può ridurre in modo significativo il sovraccarico di gestione degli elenchi di controllo degli accessi di sicurezza e semplificare l'allocazione e il tracciamento degli indirizzi IP per le aziende che vogliono crescere. AWS Per ulteriori informazioni, consulta [Allocare indirizzi IP elastici sequenziali da un IPAM pool](https://docs.aws.amazon.com/vpc/latest/ipam/tutorials-eip-pool.html) nella Amazon VPC IPAM User Guide.
- 6. (Facoltativo) Per aggiungere un tag, scegli Aggiungi nuovo tag e inserisci una chiave per il tag e un valore per il tag.

#### AWS CLI

Per allocare un indirizzo IP elastico

Utilizzare il comando [allocate-address](https://docs.aws.amazon.com/cli/latest/reference/ec2/allocate-address.html) della AWS CLI .

aws ec2 allocate-address

### **PowerShell**

Per allocare un indirizzo IP elastico

Usa il [New-EC2Address](https://docs.aws.amazon.com/powershell/latest/reference/items/New-EC2Address.html) AWS Tools for Windows PowerShell comando.

New-EC2Address -Domain Vpc

### <span id="page-2080-0"></span>Associazione di un indirizzo IP elastico

Se si sta cercando di associare un indirizzo IP elastico a un'istanza in modo da consentire la comunicazione con Internet, occorre accertarsi che l'istanza si trovi in una sottorete pubblica. Per ulteriori informazioni, consulta [Abilitare l'accesso a Internet utilizzando un gateway Internet](https://docs.aws.amazon.com/vpc/latest/userguide/VPC_Internet_Gateway.html) nella Amazon VPC User Guide.

### Console

Per associare un indirizzo IP elastico a un'istanza

1. Apri la EC2 console Amazon all'indirizzo [https://console.aws.amazon.com/ec2/.](https://console.aws.amazon.com/ec2/)

- 2. Nel riquadro di navigazione, scegli Elastic IPs.
- 3. Selezionare l'indirizzo IP elastico creato e scegliere Actions (Operazioni), Associate address (Associa indirizzo IP elastico).
- 4. Per Resource type (Tipo di risorsa), scegliere Instance (Istanza).
- 5. Ad esempio, scegliere l'istanza con cui associare l'indirizzo IP elastico. È inoltre possibile immettere del testo per cercare un'istanza specifica.
- 6. (Facoltativo) Per Private IP address (Indirizzo IP privato), specificare un indirizzo IP privato a cui associare l'indirizzo IP elastico.
- 7. Seleziona Associate (Associa).

Per associare un indirizzo IP elastico a un'interfaccia di rete.

- 1. Apri la EC2 console Amazon all'indirizzo [https://console.aws.amazon.com/ec2/.](https://console.aws.amazon.com/ec2/)
- 2. Nel riquadro di navigazione, scegli Elastic IPs.
- 3. Selezionare l'indirizzo IP elastico creato e scegliere Actions (Operazioni), Associate address (Associa indirizzo IP elastico).
- 4. Per il Resource type (Tipo di risorsa), scegli Network interface (Interfaccia di rete).
- 5. Per Network interface (Interfaccia di rete), scegliere l'interfaccia di rete con cui associare l'indirizzo IP elastico. È inoltre possibile immettere del testo per cercare un'interfaccia di rete specifica.
- 6. (Facoltativo) Per Private IP address (Indirizzo IP privato), specificare un indirizzo IP privato a cui associare l'indirizzo IP elastico.
- 7. Seleziona Associate (Associa).

### AWS CLI

Per associare un indirizzo IP elastico

Utilizzate il comando [associate-address](https://docs.aws.amazon.com/cli/latest/reference/ec2/associate-address.html) AWS CLI .

```
aws ec2 associate-address --instance-id i-0b263919b6498b123 --allocation-
id eipalloc-64d5890a
```
### PowerShell

Per associare un indirizzo IP elastico

Usate il comando. [Register-EC2Address](https://docs.aws.amazon.com/powershell/latest/reference/items/Register-EC2Address.html) AWS Tools for Windows PowerShell

Register-EC2Address -InstanceId *i-0b263919b6498b123* -AllocationId *eipalloc-64d5890a*

### <span id="page-2082-0"></span>Annullare l'associazione di un indirizzo IP elastico

È possibile annullare l'associazione di un indirizzo IP elastico da un'istanza o un'interfaccia di rete in qualsiasi momento. Dopo aver annullato l'associazione dell'indirizzo IP elastico, è possibile riassociarlo a un'altra risorsa.

#### Console

Per annullare l'associazione e riassociare un indirizzo IP elastico

- 1. Apri la EC2 console Amazon all'indirizzo [https://console.aws.amazon.com/ec2/.](https://console.aws.amazon.com/ec2/)
- 2. Nel riquadro di navigazione, scegli Elastic IPs.
- 3. Selezionare l'indirizzo IP elastico per il quale annullare l'associazione, quindi selezionare Actions (Operazioni), Disassociate Elastic IP address (Annulla associazione indirizzo IP elastico).
- 4. Selezionare Disassociate (Annulla associazione).

### AWS CLI

Per annullare l'associazione di un indirizzo IP elastico

Utilizzate il comando [disassociate-address](https://docs.aws.amazon.com/cli/latest/reference/ec2/disassociate-address.html) AWS CLI .

aws ec2 disassociate-address --association-id *eipassoc-12345678*

### **PowerShell**

Per annullare l'associazione di un indirizzo IP elastico

Usate il comando. [Unregister-EC2Address](https://docs.aws.amazon.com/powershell/latest/reference/items/Unregister-EC2Address.html) AWS Tools for Windows PowerShell

Unregister-EC2Address -AssociationId *eipassoc-12345678*

# <span id="page-2083-0"></span>Trasferisci un indirizzo IP elastico tra Account AWS

È possibile trasferire un indirizzo IP elastico da uno Account AWS all'altro. Questo può essere utile nelle seguenti situazioni:

- Disaster recovery: rimappa rapidamente gli indirizzi IP per i carichi di lavoro Internet rivolti al pubblico durante gli eventi di emergenza.
- Ristrutturazione organizzativa: sposta rapidamente un carico di lavoro da uno all'altro. Account AWS Un trasferimento di indirizzi evita la necessità di attendere l'autorizzazione di nuovi indirizzi IP elastici da parte dei gruppi di sicurezza e della rete. ACLs
- Amministrazione centralizzata della sicurezza: utilizza un account di AWS sicurezza centralizzato per tracciare e trasferire gli indirizzi IP elastici che sono stati controllati per verificarne la conformità alla sicurezza.

### Prezzi

Il trasferimento degli indirizzi IP elastici è gratuito.

### Attività

- [Abilitare il trasferimento di indirizzi IP elastici](#page-2083-1)
- [Accettazione di un indirizzo IP elastico trasferito](#page-2086-0)
- [Disabilitazione del trasferimento di indirizzi IP elastici](#page-2087-0)

## <span id="page-2083-1"></span>Abilitare il trasferimento di indirizzi IP elastici

Questa sezione descrive come accettare un indirizzo IP elastico trasferito. Prendi nota delle seguenti limitazioni relative all'abilitazione degli indirizzi IP elastici per il trasferimento:

- È possibile trasferire indirizzi IP elastici da qualsiasi Account AWS (account di origine) a qualsiasi altro AWS account nella stessa AWS regione (account di trasferimento).
- Quando si trasferisce un indirizzo IP elastico, viene eseguito un handshake in due passaggi tra gli Account AWS. Quando l'account di origine inizia il trasferimento, gli account di trasferimento hanno sette giorni per accettare il trasferimento dell'indirizzo IP elastico. Durante questi sette giorni, l'account di origine può visualizzare il trasferimento in sospeso (ad esempio nella AWS console o utilizzando il [describe-address-transfers](https://docs.aws.amazon.com/cli/latest/reference/ec2/describe-address-transfers.html) AWS CLI comando). Dopo sette giorni, il trasferimento scade e la proprietà dell'indirizzo IP elastico ritorna all'account di origine.
- I trasferimenti accettati sono visibili sull'account di origine (ad esempio nella AWS console o utilizzando il [describe-address-transfers](https://docs.aws.amazon.com/cli/latest/reference/ec2/describe-address-transfers.html) AWS CLI comando) per 14 giorni dopo l'accettazione dei trasferimenti.
- AWS non notifica agli account di trasferimento le richieste di trasferimento di indirizzi IP elastici in sospeso. Il proprietario dell'account di origine deve notificare al proprietario dell'account di trasferimento che esiste una richiesta di trasferimento di indirizzo IP elastico che deve accettare.
- Tutti i tag che sono associati a un indirizzo IP elastico da trasferire vengono reimpostati al termine del trasferimento.
- Non è possibile trasferire indirizzi IP elastici allocati da pool di IPv4 indirizzi pubblici trasferiti ai propri Account AWS pool di indirizzi, comunemente denominati pool di indirizzi Bring Your Own IP (BYOIP).
- Non è possibile trasferire indirizzi IP elastici allocati da un pool pubblico contiguo di Amazon IP Address Manager () fornito da IPv4 VPC Amazon. IPAM IPAMConsente invece di condividere IPAM pool tra AWS account integrandosi IPAM con AWS Organizations e utilizzando AWS RAM. Per ulteriori informazioni, consulta [Allocare indirizzi IP elastici sequenziali da un IPAM pool](https://docs.aws.amazon.com/vpc/latest/ipam/tutorials-eip-pool.html) nella Amazon VPC IPAM User Guide.
- Se tenti di trasferire un indirizzo IP elastico a cui è associato un DNS record inverso, puoi iniziare il processo di trasferimento, ma l'account di trasferimento non sarà in grado di accettare il trasferimento finché il DNS record associato non verrà rimosso.
- Se hai abilitato e configurato AWS Outposts, potresti aver allocato indirizzi IP elastici da un pool di indirizzi IP (CoIP) di proprietà del cliente. Non è possibile trasferire indirizzi IP elastici allocati dai CoIP. Tuttavia, puoi utilizzarlo AWS RAM per condividere un CoIP con un altro account. Per ulteriori informazioni, consulta [Indirizzi IP di proprietà del cliente](https://docs.aws.amazon.com/outposts/latest/userguide/routing.html#ip-addressing) nella Guida per l'utente di AWS Outposts .
- Puoi utilizzare Amazon VPC IPAM per tracciare il trasferimento di indirizzi IP elastici agli account di un'organizzazione da AWS Organizations. Per ulteriori informazioni, consulta [Visualizza la](https://docs.aws.amazon.com/vpc/latest/ipam/view-history-cidr-ipam.html)  [cronologia degli indirizzi IP.](https://docs.aws.amazon.com/vpc/latest/ipam/view-history-cidr-ipam.html) Se un indirizzo IP elastico viene trasferito all' Account AWS esterno dell'organizzazione, la cronologia di IPAM controllo dell'indirizzo IP elastico viene persa.

Questa sezione deve essere completata dall'account di origine.

### **Console**

Abilitare il trasferimento di indirizzi IP elastici

1. Assicurati di utilizzare l' AWS account di origine.

- 2. Apri la EC2 console Amazon all'indirizzo [https://console.aws.amazon.com/ec2/.](https://console.aws.amazon.com/ec2/)
- 3. Nel riquadro di navigazione, scegli Elastic IPs.
- 4. Seleziona uno o più indirizzi IP elastici per abilitare il trasferimento e scegli Actions (Azioni), Enable transfer (Abilita trasferimento).
- 5. Se stai trasferendo più indirizzi IP elastici, vedrai l'opzione Transfwer type (Tipo di trasferimento). Selezionare una delle seguenti opzioni:
	- Scegli Account singolo se trasferisci gli indirizzi IP elastici su un singolo AWS account.
	- Scegli Account multipli se trasferisci gli indirizzi IP elastici su più AWS account.
- 6. In Transfer account ID, inserisci gli IDs AWS account a cui desideri trasferire gli indirizzi IP elastici.
- 7. Conferma il trasferimento inserendo **enable** nella casella di testo.
- 8. Scegli Invia.
- 9. Per accettare il trasferimento, consulta [Accettazione di un indirizzo IP elastico trasferito.](#page-2086-0) Per disabilitare il trasferimento, consulta [Disabilitazione del trasferimento di indirizzi IP elastici.](#page-2087-0)

#### AWS CLI

Abilitazione del trasferimento di indirizzi IP elastici

Usa il [enable-address-transferc](https://docs.aws.amazon.com/cli/latest/reference/ec2/enable-address-transfer.html)omando.

```
aws ec2 enable-address-transfer \ 
     --allocation-id eipalloc-09ad461b0d03f6aaf \ 
     --transfer-account-id 123456789012
```
#### **PowerShell**

Abilitazione del trasferimento di indirizzi IP elastici

Usate il [Enable-EC2AddressTransferc](https://docs.aws.amazon.com/powershell/latest/reference/items/Enable-EC2AddressTransfer.html)omando.

```
Enable-EC2AddressTransfer -AllocationId eipalloc-09ad461b0d03f6aaf -
TransferAccountId 123456789012
```
### <span id="page-2086-0"></span>Accettazione di un indirizzo IP elastico trasferito

Questa sezione descrive come accettare un indirizzo IP elastico trasferito.

Quando si trasferisce un indirizzo IP elastico, viene eseguito un handshake in due passaggi tra gli Account AWS. Quando l'account di origine inizia il trasferimento, gli account di trasferimento hanno sette giorni per accettare il trasferimento dell'indirizzo IP elastico. Durante questi sette giorni, l'account di origine può visualizzare il trasferimento in sospeso (ad esempio nella AWS console o utilizzando il [describe-address-transfers](https://docs.aws.amazon.com/cli/latest/reference/ec2/describe-address-transfers.html) AWS CLI comando). Dopo sette giorni, il trasferimento scade e la proprietà dell'indirizzo IP elastico ritorna all'account di origine.

Quando si accettano i trasferimenti, è bene prendere nota delle seguenti eccezioni che potrebbero verificarsi e delle modalità di risoluzione:

- AddressLimitExceeded: Se l'account di trasferimento ha superato la quota di indirizzi IP elastici, l'account di origine può abilitare il trasferimento di indirizzi IP elastici, ma questa eccezione si verifica quando l'account di trasferimento tenta di accettare il trasferimento. Per impostazione predefinita, tutti gli AWS account sono limitati a 5 indirizzi IP elastici per regione. Consulta [Quota](#page-2077-0)  [degli indirizzi IP elastici](#page-2077-0) per le istruzioni su come aumentare il limite.
- InvalidTransfer. AddressCustomPtrSet: Se tu o qualcuno della tua organizzazione avete configurato l'indirizzo IP elastico che state tentando di trasferire per utilizzare la DNS ricerca inversa, l'account di origine può abilitare il trasferimento per l'indirizzo IP elastico, ma questa eccezione si verifica quando l'account di trasferimento tenta di accettare il trasferimento. Per risolvere questo problema, l'account di origine deve rimuovere il DNS record per l'indirizzo IP elastico. Per ulteriori informazioni, consulta [Crea un DNS record inverso per le e-mail su Amazon](#page-2090-0)  [EC2](#page-2090-0).
- InvalidTransfer. AddressAssociated: Se un indirizzo IP elastico è associato a un'EC2istanza ENI or, l'account di origine può abilitare il trasferimento per l'indirizzo IP elastico, ma questa eccezione si verifica quando l'account di trasferimento tenta di accettare il trasferimento. Per risolvere questo problema, l'account di origine deve dissociare l'indirizzo IP elastico. Per ulteriori informazioni, consulta [Annullare l'associazione di un indirizzo IP elastico.](#page-2082-0)

Per eventuali altre eccezioni, [contatta il AWS Support.](https://aws.amazon.com/contact-us/)

Questa procedura deve essere completata dall'account di trasferimento.

#### **Console**

Accettazione del trasferimento di un indirizzo IP elastico

- 1. Assicurati di utilizzare l'account di trasferimento.
- 2. Apri la EC2 console Amazon all'indirizzo [https://console.aws.amazon.com/ec2/.](https://console.aws.amazon.com/ec2/)
- 3. Nel riquadro di navigazione, scegli Elastic IPs.
- 4. Scegli Actions (Operazioni), Accept transfer (Accetta trasferimento).
- 5. Quando viene accettato il trasferimento, nessun tag associato all'indirizzo IP elastico da trasferire viene trasferito con l'indirizzo IP elastico. Se desideri definire un tag Name (Nome) per l'indirizzo IP elastico che stai accettando, seleziona Create a tag with a key of 'Name' and a value that you specify (Crea un tag con una chiave "Nome" e un valore da specificare).
- 6. Inserisci l'indirizzo IP elastico da trasferire.
- 7. Se stai accettando più indirizzi IP elastici trasferiti, scegli Add address (Aggiungi indirizzo) per inserire un indirizzo IP elastico aggiuntivo.
- 8. Scegli Invia.

### AWS CLI

Accettazione del trasferimento di un indirizzo IP elastico

Usa il [accept-address-transferc](https://docs.aws.amazon.com/cli/latest/reference/ec2/accept-address-transfer.html)omando.

aws ec2 accept-address-transfer --address *100.21.184.216*

PowerShell

Accettazione del trasferimento di un indirizzo IP elastico

Usate il [Approve-EC2AddressTransferc](https://docs.aws.amazon.com/powershell/latest/reference/items/Approve-EC2AddressTransfer.html)omando.

Approve-EC2AddressTransfer -Address *100.21.184.216*

### <span id="page-2087-0"></span>Disabilitazione del trasferimento di indirizzi IP elastici

Questa sezione descrive come disabilitare un trasferimento di IP elastici dopo averlo abilitato.
Questi passaggi devono essere completati dall'account di origine che ha abilitato il trasferimento.

#### **Console**

Disabilitazione del trasferimento di indirizzi IP elastici

- 1. Assicurati di utilizzare la fonte Account AWS.
- 2. Apri la EC2 console Amazon all'indirizzo [https://console.aws.amazon.com/ec2/.](https://console.aws.amazon.com/ec2/)
- 3. Nel riquadro di navigazione, scegli Elastic IPs.
- 4. Nell'elenco delle risorse di ElasticIPs, assicurati di avere abilitata la proprietà che mostra la colonna Transfer status.
- 5. Seleziona uno o più indirizzi IP elastici con Transfer status (Stato del trasferimento) impostato su Pending (In sospeso) e scegli Actions (Azioni), Disable transfer (Disabilita trasferimento).
- 6. Conferma inserendo **disable** nella casella di testo.
- 7. Scegli Invia.

### AWS CLI

Disabilitazione del trasferimento di indirizzi IP elastici

Usa il [disable-address-transferc](https://docs.aws.amazon.com/cli/latest/reference/ec2/disable-address-transfer.html)omando.

aws ec2 disable-address-transfer --allocation-id *eipalloc-09ad461b0d03f6aaf*

PowerShell

Disabilitazione del trasferimento di indirizzi IP elastici

Usate il [Disable-EC2AddressTransfer](https://docs.aws.amazon.com/powershell/latest/reference/items/Disable-EC2AddressTransfer.html)comando.

Disable-EC2AddressTransfer -AllocationId *eipalloc-09ad461b0d03f6aaf*

# Rilascio di un indirizzo IP elastico

Se non hai più bisogno di un indirizzo IP Elastic, ti consigliamo di rilasciarlo. L'indirizzo IP elastico da rilasciare non deve essere attualmente associato a una AWS risorsa.

#### **Console**

per rilasciare un indirizzo IP elastico

- 1. Apri la EC2 console Amazon all'indirizzo [https://console.aws.amazon.com/ec2/.](https://console.aws.amazon.com/ec2/)
- 2. Nel riquadro di navigazione, scegli Elastic IPs.
- 3. Selezionare l'indirizzo IP elastico da rilasciare e scegliere Actions (Operazioni), Release Elastic IP address (Rilascia indirizzo IP elastico).
- 4. Scegliere Release (Rilascia).

### AWS CLI

per rilasciare un indirizzo IP elastico

Usa il comando [release-address](https://docs.aws.amazon.com/cli/latest/reference/ec2/release-address.html) AWS CLI .

aws ec2 release-address --allocation-id *eipalloc-64d5890a*

#### **PowerShell**

per rilasciare un indirizzo IP elastico

Usate il comando. [Remove-EC2Address](https://docs.aws.amazon.com/powershell/latest/reference/items/Remove-EC2Address.html) AWS Tools for Windows PowerShell

Remove-EC2Address -AllocationId *eipalloc-64d5890a*

Dopo aver rilasciato il tuo indirizzo IP elastico, potresti essere in grado di ripristinarlo. Si applicano le regole seguenti:

- Non puoi recuperare un indirizzo IP elastico se è stato assegnato a un altro AWS account o se ciò comporterà il superamento del limite di indirizzi IP elastici.
- Non puoi recuperare i tag associati a un indirizzo IP elastico.

### AWS CLI

Per recuperare un indirizzo IP elastico

[Utilizzate il AWS CLI comando allocate-address](https://docs.aws.amazon.com/cli/latest/reference/ec2/allocate-address.html) e specificate l'indirizzo IP utilizzando il - address parametro come segue.

aws ec2 allocate-address --domain vpc --address *203.0.113.3*

#### **PowerShell**

Per recuperare un indirizzo IP elastico

Utilizzate il [New-EC2Address](https://docs.aws.amazon.com/powershell/latest/reference/items/New-EC2Address.html) AWS Tools for Windows PowerShell comando e specificate l'indirizzo IP utilizzando il -Address parametro come segue.

New-EC2Address -Address *203.0.113.3* -Domain vpc -Region *us-east-1*

# Crea un DNS record inverso per le e-mail su Amazon EC2

Se intendi inviare e-mail a terzi da un'EC2istanza, ti consigliamo di fornire uno o più indirizzi IP elastici e di assegnare DNS record inversi statici agli indirizzi IP elastici utilizzati per inviare email. Questo può aiutarti a evitare che la tua e-mail venga contrassegnata come spam da alcune organizzazioni antispam. AWS collabora con ISPs organizzazioni che si occupano di protezione da posta indesiderata su Internet per ridurre la possibilità che le e-mail inviate da questi indirizzi vengano contrassegnate come spam.

#### Considerazioni

- Prima di creare un DNS record inverso, è necessario impostare un record di inoltro DNS corrispondente (tipo di record A) che punti al proprio indirizzo IP elastico.
- Se un DNS record inverso è associato a un indirizzo IP elastico, l'indirizzo IP elastico è bloccato sul tuo account e non può essere rilasciato dal tuo account finché il record non viene rimosso.
- Se hai contattato AWS Support per configurare l'inversione DNS per un indirizzo IP elastico, puoi rimuovere l'indirizzo IP inversoDNS, ma non puoi rilasciare l'indirizzo IP elastico perché è bloccato da AWS Support. Per sbloccare l'indirizzo IP elastico, contatta [AWS Support](https://console.aws.amazon.com/support/home#/). Dopo aver sbloccato l'indirizzo IP elastico, puoi rilasciarlo.
- [AWS GovCloud (US) Region] Non è possibile creare un DNS record inverso. AWS deve assegnare i DNS record inversi statici per te. Apri [Request per rimuovere le limitazioni all'invio](https://console.aws.amazon.com/support/contacts?#/rdns-limits) [inverso DNS e via e-mail](https://console.aws.amazon.com/support/contacts?#/rdns-limits) e fornirci i tuoi indirizzi IP elastici e DNS i record inversi.

### Crea un DNS record inverso

Puoi creare un DNS record inverso per il tuo indirizzo IP elastico come segue.

#### **Console**

- 1. Apri la EC2 console Amazon all'indirizzo [https://console.aws.amazon.com/ec2/.](https://console.aws.amazon.com/ec2/)
- 2. Nel riquadro di navigazione, scegli Elastic IPs.
- 3. Seleziona l'indirizzo IP elastico e scegli Azioni, Aggiorna inversa DNS.
- 4. Per Nome di DNS dominio inverso, inserisci il nome di dominio.
- 5. Immettere **update** per confermare.
- 6. Scegliere Update (Aggiorna).

#### AWS CLI

Utilizzate il [modify-address-attributec](https://docs.aws.amazon.com/cli/latest/reference/ec2/modify-address-attribute.html)omando in AWS CLI, come illustrato nell'esempio seguente.

```
aws ec2 modify-address-attribute --allocation-id eipalloc-abcdef01234567890
domain-name example.com
```
Di seguito è riportato un esempio di output

```
{ 
     "Addresses": [ 
          { 
               "PublicIp": "192.0.2.0", 
               "AllocationId": "eipalloc-abcdef01234567890", 
               "PtrRecord": "example.net.", 
               "PtrRecordUpdate": { 
                    "Value": "example.com.", 
                    "Status": "PENDING" 
          } 
    \mathbf{I}}
```
### Rimuovere un DNS record inverso

Puoi rimuovere un DNS record inverso dal tuo indirizzo IP elastico come segue.

Se ricevi il seguente errore, puoi inviare una [richiesta di rimozione delle limitazioni all'invio di e-mail](https://aws.amazon.com/forms/ec2-email-limit-rdns-request) a cui AWS Support richiedere assistenza.

The address cannot be released because it is locked to your account.

#### Console

- 1. Apri la EC2 console Amazon all'indirizzo [https://console.aws.amazon.com/ec2/.](https://console.aws.amazon.com/ec2/)
- 2. Nel riquadro di navigazione, scegli Elastic IPs.
- 3. Seleziona l'indirizzo IP elastico e scegli Azioni, Aggiorna inversa DNS.
- 4. Per Nome di DNS dominio inverso, cancella il nome di dominio.
- 5. Immettere **update** per confermare.
- 6. Scegliere Update (Aggiorna).

#### AWS CLI

Utilizzate il [reset-address-attribute](https://docs.aws.amazon.com/cli/latest/reference/ec2/reset-address-attribute.html)comando in AWS CLI, come illustrato nell'esempio seguente.

```
aws ec2 reset-address-attribute --allocation-id eipalloc-abcdef01234567890 --
attribute domain-name
```
Di seguito è riportato un esempio di output

```
{ 
     "Addresses": [ 
          { 
               "PublicIp": "192.0.2.0", 
               "AllocationId": "eipalloc-abcdef01234567890", 
               "PtrRecord": "example.com.", 
               "PtrRecordUpdate": { 
                    "Value": "example.net.", 
                    "Status": "PENDING" 
          } 
    \mathbf{I}}
```
# Interfacce di rete elastiche

Un'elastic network interface è un componente di rete logico in un VPC che rappresenta una scheda di rete virtuale. È possibile creare e configurare interfacce di rete e collegarle alle istanze avviate nella

stessa zona di disponibilità. Gli attributi di un'interfaccia di rete dipendono dal fatto che sia collegata a o scollegata da un'istanza e quindi ricollegata a un'altra istanza. Quando si sposta un'interfaccia di rete da un'istanza all'altra, il traffico di rete viene reindirizzato dall'istanza originale alla nuova istanza.

Nota che questo AWS la risorsa è denominata interfaccia di rete in AWS Management Console e Amazon EC2API. Pertanto, in questa documentazione utilizziamo "interfaccia di rete" anziché "interfaccia di rete elastica". Il termine "interfaccia di rete" in questa documentazione significa sempre "interfaccia di rete elastica".

Attributi dell'interfaccia di rete

Un'interfaccia di rete può includere i seguenti attributi:

- Un IPv4 indirizzo privato principale dall'intervallo di IPv4 indirizzi della sottorete
- Un IPv6 indirizzo principale dall'intervallo di IPv6 indirizzi della sottorete
- IPv4Indirizzi privati secondari dall'IPv4intervallo di indirizzi della sottorete
- Un indirizzo IP elastico (IPv4) per ogni indirizzo privato IPv4
- Un IPv4 indirizzo pubblico
- IPv6Indirizzi secondari
- Gruppi di sicurezza
- Un MAC indirizzo
- Un flag di controllo di origine/destinazione
- Una descrizione

#### Monitoraggio del traffico

È possibile abilitare un registro di VPC flusso sull'interfaccia di rete per acquisire informazioni sul traffico in entrata e in uscita da un'interfaccia di rete. Dopo aver creato un log di flusso, puoi visualizzarne e recuperarne i dati in Amazon CloudWatch Logs. Per ulteriori informazioni, consulta [VPCFlow Logs](https://docs.aws.amazon.com/vpc/latest/userguide/flow-logs.html) nella Amazon VPC User Guide.

#### Indice

- [Concetti di interfaccia di rete](#page-2094-0)
- [Schede di rete](#page-2096-0)
- [Numero massimo di indirizzi IP per interfaccia di rete](#page-2097-0)
- [Crea un'interfaccia di rete per la tua istanza EC2](#page-2099-0)
- [Allegati dell'interfaccia di rete per la tua istanza EC2](#page-2101-0)
- [Gestisci gli indirizzi IP per la tua interfaccia di rete](#page-2106-0)
- [Modifica degli attributi dell'interfaccia di rete](#page-2108-0)
- [Interfacce di rete multiple per le tue istanze Amazon EC2](#page-2110-0)
- [Interfacce di rete gestite dal richiedente](#page-2114-0)
- [Delega di prefissi per le interfacce EC2 di rete Amazon](#page-2116-0)
- [Eliminazione di un'interfaccia di rete](#page-2124-0)

### <span id="page-2094-0"></span>Concetti di interfaccia di rete

Di seguito sono riportati alcuni concetti importanti da comprendere quando si inizia a utilizzare le interfacce di rete.

#### Interfaccia di rete primaria

Ogni istanza dispone di un'interfaccia di rete predefinita, denominata interfaccia di rete primaria. Non è possibile scollegare un'interfaccia di rete principale da un'istanza.

Interfacce di rete secondarie

È possibile creare e collegare interfacce di rete secondarie all'istanza. Il numero massimo di interfacce di rete varia in base al tipo di istanza. Per ulteriori informazioni, consulta [Numero](#page-2097-0)  [massimo di indirizzi IP per interfaccia di rete.](#page-2097-0)

#### IPv4indirizzi per le interfacce di rete

Quando si avvia un'EC2istanza in una sottorete IPv4 -only o dual stack, l'istanza riceve un indirizzo IP privato primario dall'intervallo di IPv4 indirizzi della sottorete. Puoi anche specificare IPv4 indirizzi privati aggiuntivi, noti come indirizzi privati secondari. IPv4 A differenza di quelli primari, gli indirizzi IP privati secondari possono essere riassegnati da un'istanza all'altra.

IPv4Indirizzi pubblici per le interfacce di rete

Tutte le sottoreti hanno un attributo modificabile che determina se alle interfacce di rete create in quella sottorete (e quindi alle istanze avviate in quella sottorete) viene assegnato un indirizzo pubblico. IPv4 Per ulteriori informazioni, consulta [le impostazioni della sottorete](https://docs.aws.amazon.com/vpc/latest/userguide/configure-subnets.html#subnet-settings) nella Amazon VPC User Guide. Quando avvii un'istanza, l'indirizzo IP viene assegnato all'interfaccia di rete principale. Se si specifica un'interfaccia di rete esistente come interfaccia di rete principale all'avvio di un'istanza, l'IPv4indirizzo pubblico viene determinato da questa interfaccia di rete.

Quando si crea un'interfaccia di rete, questa eredita l'attributo di IPv4 indirizzamento pubblico dalla sottorete. Se successivamente si modifica l'attributo di IPv4 indirizzamento pubblico della sottorete, l'interfaccia di rete mantiene l'impostazione in vigore al momento della creazione.

IPv6indirizzi per le interfacce di rete

Se associ IPv6 CIDR blocchi alla tua sottorete VPC and, puoi assegnare IPv6 indirizzi dall'intervallo di sottorete a un'interfaccia di rete. Ogni IPv6 indirizzo può essere assegnato a un'interfaccia di rete.

Tutte le sottoreti hanno un attributo modificabile che determina se alle interfacce di rete create in quella sottorete (e quindi alle istanze avviate in quella sottorete) viene assegnato automaticamente un IPv6 indirizzo compreso nell'intervallo della sottorete. Quando si avvia un'istanza, l'indirizzo viene assegnato all'interfaccia di rete principaleIPv6.

#### Indirizzi IP elastici per interfacce di rete

È possibile associare un indirizzo IP elastico a uno degli IPv4 indirizzi privati dell'interfaccia di rete. È possibile associare un indirizzo IP elastico a ciascun IPv4 indirizzo privato. Se dissociate un indirizzo IP elastico da un'interfaccia di rete, potete rilasciarlo o associarlo a un'istanza diversa.

#### Comportamento risoluzione

Puoi impostare il comportamento di interruzione per un'interfaccia di rete collegata a un'istanza. Puoi specificare se l'interfaccia di rete deve essere eliminata automaticamente quando cessi l'istanza a cui è collegata.

#### Controllo dell'origine/della destinazione

Puoi attivare o disattivare i controlli di origine e destinazione in modo da garantire che l'istanza sia l'origine o la destinazione di qualsiasi traffico che riceve. Il controllo dell'origine/della destinazione è abilitato per impostazione predefinita. È necessario disattivare i controlli di origine/destinazione se l'istanza esegue servizi quali la conversione degli indirizzi di rete, routing o firewall.

#### Interfacce di rete gestite dal richiedente

Queste interfacce di rete sono create e gestite da Servizi AWS per consentire all'utente di utilizzare alcune risorse e servizi. Non puoi gestire queste interfacce di rete da solo. Per ulteriori informazioni, consulta [Interfacce di rete gestite dal richiedente.](#page-2114-0)

#### Delega del prefisso

Un prefisso è un IPv6 CIDR intervallo IPv4 o un intervallo privato riservato che viene assegnato per l'assegnazione automatica o manuale alle interfacce di rete associate a un'istanza. Utilizzando i prefissi delegati, è possibile avviare i servizi più rapidamente assegnando un intervallo di indirizzi IP come un prefisso unico.

# <span id="page-2096-0"></span>Schede di rete

La maggior parte dei tipi di istanza supporta una scheda di rete. I tipi di istanza che supportano più schede di rete offrono prestazioni di rete più elevate, tra cui funzionalità di larghezza di banda superiori a 100 Gbps e prestazioni migliorate in termini di velocità dei pacchetti. Quando colleghi un'interfaccia di rete a un'istanza che supporta più schede di rete, puoi selezionare la scheda di rete per l'interfaccia di rete. L'interfaccia di rete primaria deve essere assegnata all'indice della scheda di rete 0.

Se abiliti Elastic Fabric Adapter (EFA) all'avvio di un'istanza che supporta più schede di rete, tutte le schede di rete sono disponibili. È possibile assegnarne fino a una EFA per scheda di rete. E EFA conta come interfaccia di rete.

I seguenti tipi di istanza supportano più schede di rete.

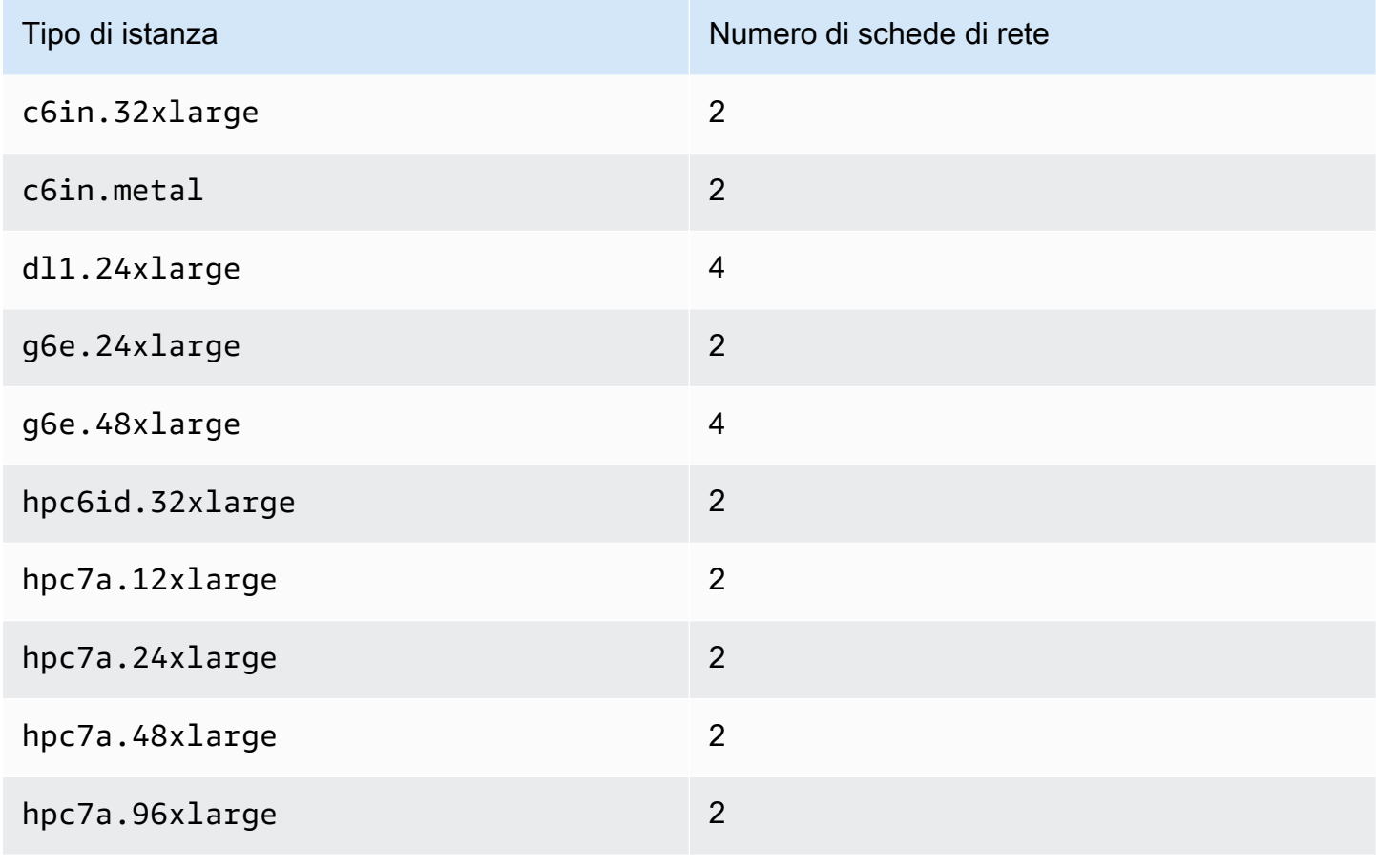

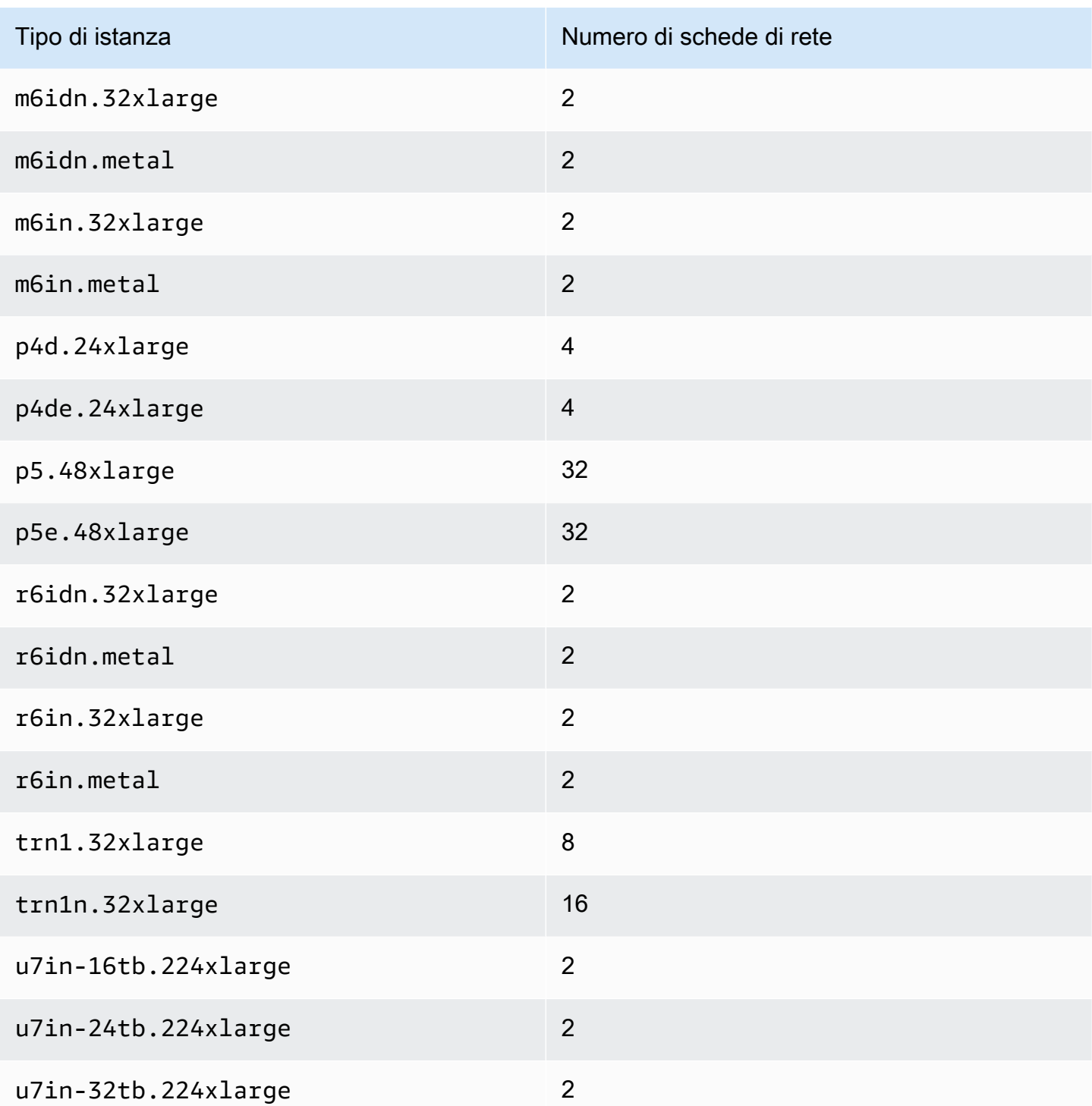

# <span id="page-2097-0"></span>Numero massimo di indirizzi IP per interfaccia di rete

Ogni tipo di istanza supporta un numero massimo di interfacce di rete, il numero massimo di IPv4 indirizzi privati per interfaccia di rete e il numero massimo di IPv6 indirizzi per interfaccia di rete. Il limite per IPv6 gli indirizzi è distinto dal limite per IPv4 gli indirizzi privati per interfaccia di rete. Non tutti i tipi di istanza supportano l'IPv6indirizzamento.

Interfacce di rete disponibili

L'Amazon EC2 Instance Types Guide fornisce informazioni sulle interfacce di rete disponibili per ogni tipo di istanza. Per ulteriori informazioni, consulta gli argomenti seguenti:

- [Specifiche di rete: scopo generale](https://docs.aws.amazon.com/ec2/latest/instancetypes/gp.html#gp_network)
- [Specifiche di rete: ottimizzate per il calcolo](https://docs.aws.amazon.com/ec2/latest/instancetypes/co.html#co_network)
- [Specifiche di rete: memoria ottimizzata](https://docs.aws.amazon.com/ec2/latest/instancetypes/mo.html#mo_network)
- [Specifiche di rete: archiviazione ottimizzata](https://docs.aws.amazon.com/ec2/latest/instancetypes/so.html#so_network)
- [Specifiche di rete: elaborazione accelerata](https://docs.aws.amazon.com/ec2/latest/instancetypes/ac.html#ac_network)
- [Specifiche di rete: elaborazione ad alte prestazioni](https://docs.aws.amazon.com/ec2/latest/instancetypes/hpc.html#hpc_network)
- [Specifiche di rete: generazione precedente](https://docs.aws.amazon.com/ec2/latest/instancetypes/gp.html#pg_network)

Per recuperare le informazioni sull'interfaccia di rete utilizzando il AWS CLI

È possibile utilizzare il [describe-instance-types](https://docs.aws.amazon.com/cli/latest/reference/ec2/describe-instance-types.html) AWS CLI comando per visualizzare informazioni su un tipo di istanza, ad esempio le interfacce di rete supportate e gli indirizzi IP per interfaccia. Nell'esempio seguente vengono visualizzate queste informazioni per tutte le istanze C5.

```
aws ec2 describe-instance-types \ 
     --filters "Name=instance-type,Values=c5.*" \ 
     --query "InstanceTypes[].{ \ 
         Type: InstanceType, \ 
        MaxENI: NetworkInfo.MaximumNetworkInterfaces, \
         IPv4addr: NetworkInfo.Ipv4AddressesPerInterface}" \ 
     --output table
```
Di seguito è riportato un output di esempio.

--------------------------------------- | DescribeInstanceTypes | +----------+----------+---------------+ | IPv4addr | MaxENI | Type | +----------+----------+---------------+ | 30 | 8 | c5.4xlarge | | 50 | 15 | c5.24xlarge |

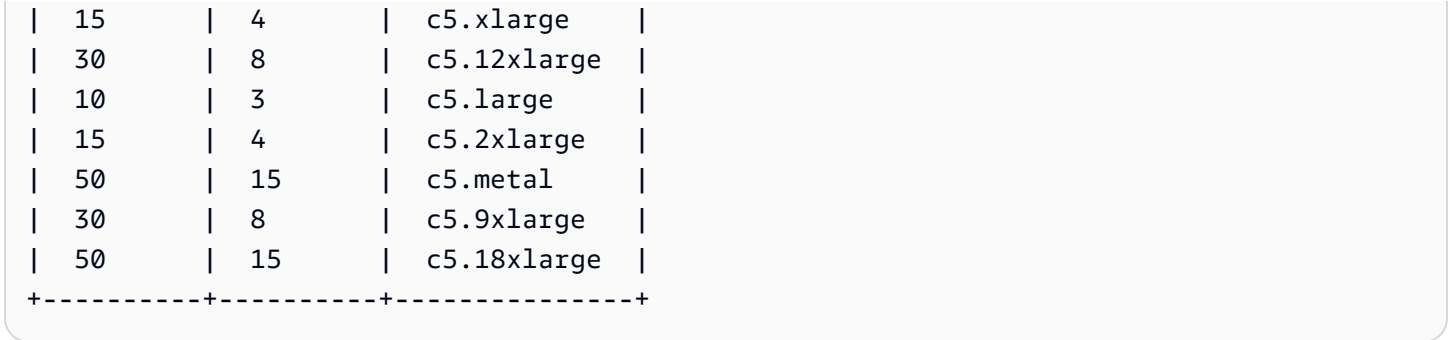

Per recuperare le informazioni sull'interfaccia di rete utilizzando il AWS Tools for PowerShell

È possibile utilizzare il [Get-EC2InstanceType](https://docs.aws.amazon.com/powershell/latest/reference/items/Get-EC2InstanceType.html) PowerShell comando per visualizzare informazioni su un tipo di istanza, ad esempio le interfacce di rete supportate e gli indirizzi IP per interfaccia. Nell'esempio seguente vengono visualizzate queste informazioni per tutte le istanze C5.

```
Get-EC2InstanceType -Filter @{Name = "instance-type"; Values = "c5.*" } | `
Select-Object ` 
     @{Name = 'Ipv4AddressesPerInterface'; Expression = 
  {($_.Networkinfo.Ipv4AddressesPerInterface)}}, 
     @{Name = 'MaximumNetworkInterfaces'; Expression = 
  {($_.Networkinfo.MaximumNetworkInterfaces)}}, 
     InstanceType | `
Format-Table -AutoSize
```
Di seguito è riportato un output di esempio.

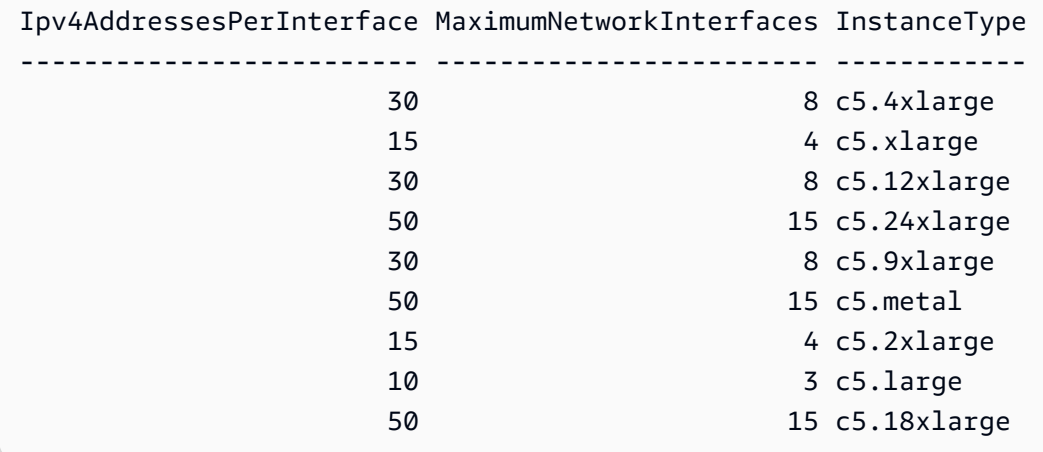

# <span id="page-2099-0"></span>Crea un'interfaccia di rete per la tua istanza EC2

Puoi creare un'interfaccia di rete da utilizzare per le tue EC2 istanze. Quando si crea un'interfaccia di rete, si specifica la sottorete per cui viene creata. Non è possibile spostare un'interfaccia di rete in un'altra sottorete dopo averla creata. Dovrai collegare un'interfaccia di rete a un'istanza nella stessa zona di disponibilità. È possibile scollegare un'interfaccia di rete secondaria da un'istanza e quindi collegarla a un'altra istanza. Non è possibile scollegare un'interfaccia di rete principale da un'istanza. Per ulteriori informazioni, consulta [the section called "Allegati dell'interfaccia di rete".](#page-2101-0)

Per creare un'interfaccia di rete utilizzando la console

- 1. Apri la EC2 console Amazon all'indirizzo [https://console.aws.amazon.com/ec2/.](https://console.aws.amazon.com/ec2/)
- 2. Nel riquadro di navigazione, selezionare Network Interfaces (Interfacce di rete).
- 3. Seleziona Crea interfaccia di rete.
- 4. (Facoltativo) In Descrizione, immetti un nome descrittivo.
- 5. Per Subnet (Sottorete), selezionare una sottorete. Le opzioni disponibili nei passaggi successivi cambiano in base al tipo di sottorete selezionato (IPv4-only, IPv6 -only o dual-stack (and)). IPv4 IPv6
- 6. Per IPv4Indirizzo privato, effettuate una delle seguenti operazioni:
	- Scegli Assegnazione automatica per consentire EC2 ad Amazon di selezionare un IPv4 indirizzo dalla sottorete.
	- Scegli Personalizzato e inserisci un IPv4 indirizzo selezionato dalla sottorete.
- 7. (Solo sottoreti con IPv6 indirizzi) Per l'IPv6indirizzo, effettuate una delle seguenti operazioni:
	- Scegliete Nessuno se non desiderate assegnare un IPv6 indirizzo all'interfaccia di rete.
	- Scegli Assegnazione automatica per consentire EC2 ad Amazon di selezionare un IPv6 indirizzo dalla sottorete.
	- Scegli Personalizzato e inserisci un IPv6 indirizzo selezionato dalla sottorete.
- 8. (Facoltativo) Se stai creando un'interfaccia di rete in una sottorete dual-stack o IPv6 solo, hai la possibilità di assegnare l'IP primario. IPv6 Questo assegna un indirizzo unicast IPv6 globale primario () all'interfaccia di rete. GUA L'assegnazione di un IPv6 indirizzo principale consente di evitare di interrompere il traffico verso le istanze o. ENIs Scegli Abilita se l'istanza a cui ENI verrà collegato dipende dal fatto che il suo IPv6 indirizzo non cambi. AWS assegnerà automaticamente un IPv6 indirizzo associato all'ENIallegato all'istanza come indirizzo principaleIPv6. Dopo aver abilitato un IPv6 GUA indirizzo come principaleIPv6, non puoi disabilitarlo. Quando abiliti un IPv6 GUA indirizzo come principaleIPv6, il primo IPv6 GUA diventa l'IPv6indirizzo principale finché l'istanza non viene terminata o l'interfaccia di rete non viene scollegata. Se hai più IPv6 indirizzi associati a un indirizzo ENI collegato alla tua istanza e abiliti un IPv6 indirizzo principale, il primo IPv6 GUA indirizzo associato a ENI diventa l'indirizzo principaleIPv6.
- 9. (Facoltativo) Per creare un Elastic Fabric Adapter (EFA), scegli Elastic Fabric Adapter (EFA), Attiva.
- 10. (Facoltativo) In Impostazioni avanzate, per Timeout di tracciamento della connessione inattiva, modifica i timeout di connessione inattiva predefiniti. Per ulteriori informazioni su queste opzioni, consulta [Timeout di tracciamento delle connessioni inattive.](#page-2494-0)
	- TCPtimeout stabilito: timeout (in secondi) per le TCP connessioni inattive in uno stato stabilito. Minimo: 60 secondi. Massimo: 432.000 secondi (5 giorni). Valore predefinito: 432.000 secondi. Consigliato: meno di 432.000 secondi.
	- UDPtimeout: Timeout (in secondi) per i UDP flussi inattivi che hanno registrato traffico solo in un'unica direzione o una singola transazione richiesta-risposta. Minimo: 30 secondi. Massimo 60 secondi. Valore predefinito: 30 secondi.
	- UDPtimeout del flusso: timeout (in secondi) per i flussi inattivi classificati come UDP flussi che hanno registrato più di una transazione richiesta-risposta. Minimo: 60 secondi. Massimo: 180 secondi (3 minuti). Valore predefinito: 180 secondi.
- 11. In Security groups (Gruppi di sicurezza), selezionare uno o più gruppi di sicurezza.
- 12. (Facoltativo) Per ogni tag, seleziona Aggiungi nuovo tag e specifica una chiave tag e un valore di tag facoltativo.
- 13. Seleziona Crea interfaccia di rete.

Per creare un'interfaccia di rete utilizzando la riga di comando

Utilizzare uno dei seguenti comandi.

- [create-network-interface](https://docs.aws.amazon.com/cli/latest/reference/ec2/create-network-interface.html) (AWS CLI)
- [New-EC2NetworkInterface](https://docs.aws.amazon.com/powershell/latest/reference/items/New-EC2NetworkInterface.html) (AWS Tools for Windows PowerShell)

# <span id="page-2101-0"></span>Allegati dell'interfaccia di rete per la tua istanza EC2

È possibile creare interfacce di rete da utilizzare dalle EC2 istanze come interfacce di rete principali o secondarie. È necessario collegare un'interfaccia di rete a un'EC2istanza che si trova nella stessa zona di disponibilità. Il tipo di istanza determina quante interfacce di rete è possibile collegare all'istanza. Per ulteriori informazioni, consulta [the section called "Indirizzi IP per interfaccia di rete"](#page-2097-0).

#### Considerazioni

- Puoi collegare un'interfaccia di rete a un'istanza quando è in esecuzione (collegamento a caldo), quando è arrestata (collegamento standard) o quando l'istanza viene avviata (collegamento a freddo).
- Puoi scollegare le interfacce di rete secondarie quando l'istanza è in esecuzione o arrestata. Non puoi tuttavia distaccare l'interfaccia di rete primaria.
- È possibile spostare un'interfaccia di rete secondaria da un'istanza all'altra, se le istanze si trovano nella stessa zona di disponibilità e VPC ma in sottoreti diverse.
- Quando si avvia un'istanza utilizzando, o an CLI APISDK, è possibile specificare l'interfaccia di rete principale e interfacce di rete aggiuntive.
- L'avvio di un'istanza Amazon Linux o Windows Server con più interfacce di rete configura automaticamente interfacce, IPv4 indirizzi privati e tabelle di routing sul sistema operativo dell'istanza.
- Un collegamento a caldo o a caldo di un'interfaccia di rete aggiuntiva potrebbe richiedere l'attivazione manuale della seconda interfaccia, la configurazione dell'IPv4indirizzo privato e la modifica della tabella di routing di conseguenza. Le istanze che eseguono Amazon Linux o Windows Server riconoscono automaticamente il collegamento di tipo warm o a caldo ed eseguono automaticamente la configurazione.
- Non è possibile collegare un'altra interfaccia di rete a un'istanza (ad esempio, una configurazione NIC teaming) per aumentare o raddoppiare la larghezza di banda di rete da o verso l'istanza dualhomed.
- Se colleghi due o più interfacce di rete della stessa sottorete a un'istanza, potresti riscontrare errori a livello di rete, ad esempio il routing asimmetrico. Se possibile, utilizza invece un IPv4 indirizzo privato secondario sull'interfaccia di rete principale.
- Per EC2 le istanze in una IPv6 sottorete di sola rete, se si collega un'interfaccia di rete secondaria, il DNS nome host privato dell'interfaccia di rete secondaria viene sostituito dall'IPv6indirizzo principale dell'interfaccia di rete primaria.
- Istanze Windows: se si utilizzano più interfacce di rete, è necessario configurare le interfacce di rete per utilizzare il routing statico.

### Collega un'interfaccia di rete

Puoi collegare un'interfaccia di rete a qualsiasi istanza nella stessa zona di disponibilità dell'interfaccia di rete, utilizzando la pagina Istanze o Interfacce di rete della console AmazonEC2. In alternativa, puoi specificare interfacce di rete esistenti all'[avvio delle istanze](#page-984-0).

#### **a** Note

Puoi collegare un'interfaccia di rete che si trova in un'altra VPC (ma nella stessa zona di disponibilità) a un'istanza utilizzando [attach-network-interface](https://awscli.amazonaws.com/v2/documentation/api/latest/reference/ec2/attach-network-interface.html) AWS CLI comando. Non puoi farlo usando il AWS Management Console.

Se l'IPv4indirizzo pubblico dell'istanza viene rilasciato, non ne riceve uno nuovo se all'istanza è collegata più di un'interfaccia di rete. Per ulteriori informazioni sul comportamento degli IPv4 indirizzi pubblici, consult[aIndirizzi pubblici IPv4.](#page-2017-0)

### Instances page

Per collegare un'interfaccia di rete a un'istanza utilizzando la pagina Instances (Istanze)

- 1. Apri la EC2 console Amazon all'indirizzo [https://console.aws.amazon.com/ec2/.](https://console.aws.amazon.com/ec2/)
- 2. Nel pannello di navigazione, seleziona Instances (Istanze).
- 3. Seleziona la casella di controllo relativa all'istanza.
- 4. Scegliere Actions (Operazioni), Networking (Reti), Attach network interface (Collega interfaccia di rete).
- 5. Scegli unVPC. Se stai collegando un'interfaccia di rete secondaria all'istanza, l'interfaccia di rete può risiedere nella stessa VPC istanza o in un'altra VPC di tua proprietà (purché l'interfaccia di rete si trovi in una sottorete che si trova nella stessa zona di disponibilità dell'istanza). Ciò consente di creare istanze multi-homed VPCs con diverse configurazioni di rete e sicurezza.
- 6. Selezionare un'interfaccia di rete. Se l'istanza supporta più schede di rete, è possibile scegliere una scheda di rete.
- 7. Scegliere Attach (Collega).

#### Network Interfaces page

Per collegare un'interfaccia di rete a un'istanza utilizzando la pagina Network Interfaces (Interfacce di rete)

- 1. Apri la EC2 console Amazon all'indirizzo [https://console.aws.amazon.com/ec2/.](https://console.aws.amazon.com/ec2/)
- 2. Nel riquadro di navigazione, selezionare Network Interfaces (Interfacce di rete).
- 3. Seleziona la casella di controllo relativa all'interfaccia di rete.
- 4. Seleziona Operazioni, Collega volume.
- 5. Scegli un'istanza. Se l'istanza supporta più schede di rete, è possibile scegliere una scheda di rete.
- 6. Scegliere Attach (Collega).

Per collegare un'interfaccia di rete a un'istanza utilizzando la riga di comando

È possibile utilizzare uno dei seguenti comandi. Per ulteriori informazioni su queste interfacce a riga di comando, consulta [Accedi ad Amazon EC2](#page-23-0).

- [attach-network-interface](https://docs.aws.amazon.com/cli/latest/reference/ec2/attach-network-interface.html) (AWS CLI)
- [Add-EC2NetworkInterface](https://docs.aws.amazon.com/powershell/latest/reference/items/Add-EC2NetworkInterface.html) (AWS Tools for Windows PowerShell)

### Scollega un'interfaccia di rete

Puoi scollegare un'interfaccia di rete secondaria collegata a un'EC2istanza in qualsiasi momento, utilizzando la pagina Istanze o Interfacce di rete della console Amazon. EC2

Se si tenta di scollegare un'interfaccia di rete collegata a una risorsa da un altro servizio, ad esempio un sistema di bilanciamento del carico Elastic Load Balancing, una funzione Lambda, a o WorkSpace un gateway, viene visualizzato NAT un errore che indica che non si dispone dell'autorizzazione per accedere alla risorsa. Per individuare quale servizio ha creato la risorsa collegata a un'interfaccia di rete, controlla la descrizione dell'interfaccia di rete. Se si elimina la risorsa, viene eliminata anche la sua interfaccia di rete.

#### Instances page

Per scollegare un'interfaccia di rete da un'istanza utilizzando la pagina Instances (Istanze)

1. Apri la EC2 console Amazon all'indirizzo [https://console.aws.amazon.com/ec2/.](https://console.aws.amazon.com/ec2/)

- 2. Nel pannello di navigazione, seleziona Instances (Istanze).
- 3. Seleziona la casella di controllo relativa all'istanza. Controlla la sezione Interfacce di rete della scheda Rete per verificare che l'interfaccia dell'istanza di rete sia collegata a un'istanza come interfaccia di rete secondaria.
- 4. Scegliere Actions (Operazioni), Networking (Reti), Detach network interface (Scollega interfaccia di rete).
- 5. Selezionare l'interfaccia di rete e scegliere Detach (Scollega).

#### Network Interfaces page

Per scollegare un'interfaccia di rete da un'istanza utilizzando la pagina Network Interfaces (Interfacce di rete)

- 1. Apri la EC2 console Amazon all'indirizzo [https://console.aws.amazon.com/ec2/.](https://console.aws.amazon.com/ec2/)
- 2. Nel riquadro di navigazione, selezionare Network Interfaces (Interfacce di rete).
- 3. Seleziona la casella di controllo relativa all'interfaccia di rete. Controlla la sezione Dettagli istanza della scheda Dettagli per verificare che l'interfaccia dell'istanza di rete sia collegata a un'istanza come interfaccia di rete secondaria.
- 4. Seleziona Operazioni, Elimina.
- 5. Quando viene richiesta la conferma, seleziona Detach (Scollega).
- 6. Se non è possibile scollegare l'interfaccia di rete dall'istanza, seleziona Forza scollegamento, Attiva, quindi riprova. Si consiglia di forzare lo scollegamento solo come ultima risorsa. La forzatura di uno scollegamento può impedire di collegare un'interfaccia di rete diversa sullo stesso indice fino a quando non si riavvia l'istanza. Può anche impedire ai metadati dell'istanza di mostrare che l'interfaccia di rete è stata scollegata fino a quando non si riavvia l'istanza.

Per scollegare un'interfaccia di rete utilizzando la riga di comando

È possibile utilizzare uno dei seguenti comandi. Per ulteriori informazioni su queste interfacce a riga di comando, consulta [Accedi ad Amazon EC2](#page-23-0).

- [detach-network-interface](https://docs.aws.amazon.com/cli/latest/reference/ec2/detach-network-interface.html) (AWS CLI)
- [Dismount-EC2NetworkInterface](https://docs.aws.amazon.com/powershell/latest/reference/items/Dismount-EC2NetworkInterface.html) (AWS Tools for Windows PowerShell)

# <span id="page-2106-0"></span>Gestisci gli indirizzi IP per la tua interfaccia di rete

È possibile gestire i seguenti indirizzi IP per le interfacce di rete:

- [Indirizzi IP elastici](#page-2106-1) (uno per indirizzo privatoIPv4)
- [IPv4indirizzi](#page-2106-2)
- [IPv6indirizzi](#page-2106-2)

<span id="page-2106-1"></span>Per gestire gli indirizzi IP elastici di un'interfaccia di rete utilizzando la console

- 1. Apri la EC2 console Amazon all'indirizzo [https://console.aws.amazon.com/ec2/.](https://console.aws.amazon.com/ec2/)
- 2. Nel riquadro di navigazione, selezionare Network Interfaces (Interfacce di rete).
- 3. Seleziona la casella di controllo relativa all'interfaccia di rete.
- 4. Per associare un indirizzo IP elastico, effettuare le seguenti operazioni:
	- a. Quindi seleziona Actions (Operazioni), Associate address (Associa indirizzo).
	- b. In Indirizzo, seleziona l'indirizzo IP elastico.
	- c. Per IPv4Indirizzo privato, seleziona l'IPv4indirizzo privato da associare all'indirizzo IP elastico.
	- d. (Facoltativo) Seleziona Consenti di riassociare l'indirizzo IP elastico se l'interfaccia di rete è attualmente associata a un'altra istanza o interfaccia di rete.
	- e. Seleziona Associate (Associa).
- 5. Per disassociare un indirizzo IP elastico, effettuare le seguenti operazioni:
	- a. Selezionare Actions (Operazioni), scegliere Disassociate address (Disassocia indirizzo).
	- b. In Indirizzo IP pubblico, seleziona l'indirizzo IP elastico.
	- c. Selezionare Disassociate (Annulla associazione).

<span id="page-2106-2"></span>Per gestire gli IPv6 indirizzi IPv4 e gli indirizzi di un'interfaccia di rete utilizzando la console

- 1. Apri la EC2 console Amazon all'indirizzo [https://console.aws.amazon.com/ec2/.](https://console.aws.amazon.com/ec2/)
- 2. Nel riquadro di navigazione, selezionare Network Interfaces (Interfacce di rete).
- 3. Selezionare l'interfaccia di rete.
- 4. Seleziona Operazioni, Gestisci indirizzi IP.
- 5. Espandere l'interfaccia di rete.
- 6. Per IPv4gli indirizzi, modifica gli indirizzi IP in base alle esigenze. Per assegnare un IPv4 indirizzo, scegli Assegna nuovo indirizzo IP, quindi specifica un IPv4 indirizzo dall'intervallo della sottorete o lascia AWS scegline uno per te. Per annullare l'assegnazione di un IPv4 indirizzo, scegli Annulla assegnazione accanto all'indirizzo.
- 7. Per assegnare o annullare l'assegnazione di un IPv4 indirizzo pubblico a un'interfaccia di rete, scegli Assegna automaticamente un IP pubblico. Questa opzione può essere abilitata o disabilitata per qualsiasi interfaccia di rete, ma si applicherà solo all'interfaccia di rete principale (eth0).
- 8. Per IPv6gli indirizzi, modificate gli indirizzi IP in base alle esigenze. Per assegnare un IPv6 indirizzo, scegli Assegna nuovo indirizzo IP, quindi specifica un IPv6 indirizzo dall'intervallo della sottorete o lascia AWS scegline uno per te. Per annullare l'assegnazione di un IPv6 indirizzo, scegli Annulla assegnazione accanto all'indirizzo.
- 9. (Facoltativo) Se state modificando un'interfaccia di rete in una sottorete dual-stack o IPv6 only, avete la possibilità di assegnare l'IP primario. IPv6 L'assegnazione di un IPv6 indirizzo principale consente di evitare interruzioni del traffico verso le istanze o. ENIs Scegli Abilita se l'istanza a cui ENI verrà collegato dipende dal fatto che il suo IPv6 indirizzo non cambi. AWS assegnerà automaticamente un IPv6 indirizzo associato all'ENIallegato all'istanza come indirizzo principaleIPv6. Dopo aver abilitato un IPv6 GUA indirizzo come principaleIPv6, non puoi disabilitarlo. Quando abiliti un IPv6 GUA indirizzo come principaleIPv6, il primo IPv6 GUA diventa l'IPv6indirizzo principale finché l'istanza non viene terminata o l'interfaccia di rete non viene scollegata. Se hai più IPv6 indirizzi associati a un indirizzo ENI collegato alla tua istanza e abiliti un IPv6 indirizzo principale, il primo IPv6 GUA indirizzo associato a ENI diventa l'indirizzo principaleIPv6.
- 10. Seleziona Salva.

Per gestire gli indirizzi IP di un'interfaccia di rete utilizzando AWS CLI

È possibile utilizzare uno dei seguenti comandi. Per ulteriori informazioni su queste interfacce a riga di comando, consulta [Accedi ad Amazon EC2](#page-23-0).

- [assign-ipv6-addresses](https://docs.aws.amazon.com/cli/latest/reference/ec2/assign-ipv6-addresses.html)
- [associate-address](https://docs.aws.amazon.com/cli/latest/reference/ec2/associate-address.html)
- [disassociate-address](https://docs.aws.amazon.com/cli/latest/reference/ec2/disassociate-address.html)

• [unassign-ipv6-addresses](https://docs.aws.amazon.com/cli/latest/reference/ec2/unassign-ipv6-addresses.html)

Per gestire gli indirizzi IP di un'interfaccia di rete utilizzando gli Strumenti per Windows PowerShell

È possibile utilizzare uno dei seguenti comandi.

- [Register-EC2Address](https://docs.aws.amazon.com/powershell/latest/reference/items/Register-EC2Address.html)
- [Register-EC2Ipv6 AddressList](https://docs.aws.amazon.com/powershell/latest/reference/items/Register-EC2Ipv6AddressList.html)
- [Unregister-EC2Address](https://docs.aws.amazon.com/powershell/latest/reference/items/Unregister-EC2Address.html)
- [Unregister-EC2Ipv6 AddressList](https://docs.aws.amazon.com/powershell/latest/reference/items/Unregister-EC2Ipv6AddressList.html)

# <span id="page-2108-0"></span>Modifica degli attributi dell'interfaccia di rete

È possibile modificare i seguenti attributi dell'interfaccia di rete:

- [Descrizione](#page-2108-1)
- [Gruppi di sicurezza](#page-2108-2)
- [Elimina al termine](#page-2109-0)
- [Controllo dell'origine/della destinazione](#page-2109-1)

<span id="page-2108-1"></span>Per modificare la descrizione di un'interfaccia di rete utilizzando la console

- 1. Apri la EC2 console Amazon all'indirizzo [https://console.aws.amazon.com/ec2/.](https://console.aws.amazon.com/ec2/)
- 2. Nel riquadro di navigazione, selezionare Network Interfaces (Interfacce di rete).
- 3. Seleziona la casella di controllo relativa all'interfaccia di rete.
- 4. Scegli Operazioni, Modifica descrizione.
- 5. In Descrizione, immetti una descrizione per l'interfaccia di rete.
- 6. Seleziona Salva.

<span id="page-2108-2"></span>Per modificare i gruppi di sicurezza di un'interfaccia di rete utilizzando la console

- 1. Apri la EC2 console Amazon all'indirizzo [https://console.aws.amazon.com/ec2/.](https://console.aws.amazon.com/ec2/)
- 2. Nel riquadro di navigazione, selezionare Network Interfaces (Interfacce di rete).
- 3. Seleziona la casella di controllo relativa all'interfaccia di rete.
- 4. Seleziona Operazioni, Gestisci gruppi di sicurezza.
- 5. In Modifica gruppi di sicurezza, seleziona i gruppi di sicurezza da utilizzare, quindi seleziona Salva.

Il gruppo di sicurezza e l'interfaccia di rete devono essere creati per lo stesso scopoVPC. Per modificare il gruppo di protezione per le interfacce di proprietà di altri servizi, ad esempio Elastic Load Balancing, eseguire questa operazione tramite tale servizio.

<span id="page-2109-0"></span>Per modificare il comportamento di interruzione per un'interfaccia di rete utilizzando la console

- 1. Apri la EC2 console Amazon all'indirizzo [https://console.aws.amazon.com/ec2/.](https://console.aws.amazon.com/ec2/)
- 2. Nel riquadro di navigazione, selezionare Network Interfaces (Interfacce di rete).
- 3. Seleziona la casella di controllo relativa all'interfaccia di rete.
- 4. Seleziona Operazioni, Modifica comportamento di risoluzione.
- 5. Seleziona o deseleziona Elimina in caso di risoluzione, Attiva a seconda del caso, quindi scegli Salva.

<span id="page-2109-1"></span>Per modificare il controllo dell'origine/della destinazione per un'interfaccia di rete utilizzando la console

- 1. Apri la EC2 console Amazon all'indirizzo [https://console.aws.amazon.com/ec2/.](https://console.aws.amazon.com/ec2/)
- 2. Nel riquadro di navigazione, selezionare Network Interfaces (Interfacce di rete).
- 3. Seleziona la casella di controllo relativa all'interfaccia di rete.
- 4. Seleziona Operazioni, Modifica controllo origine/destinazione.
- 5. Seleziona o deseleziona Controllo origine/destinazione, Attiva a seconda del caso, quindi scegli Salva.

Per modificare i timeout di tracciamento delle connessioni inattive:

- 1. Apri la EC2 console Amazon all'indirizzo [https://console.aws.amazon.com/ec2/.](https://console.aws.amazon.com/ec2/)
- 2. Nel riquadro di navigazione, selezionare Network Interfaces (Interfacce di rete).
- 3. Seleziona la casella di controllo relativa all'interfaccia di rete.
- 4. Scegli Operazioni, Modifica il timeout di connessione.
- 5. Modifica i timeout di tracciamento delle connessioni inattive. Per ulteriori informazioni su queste opzioni, consulta [Timeout di tracciamento delle connessioni inattive](#page-2494-0).
	- TCPtimeout stabilito: timeout (in secondi) per le TCP connessioni inattive in uno stato stabilito. Minimo: 60 secondi. Massimo: 432.000 secondi (5 giorni). Valore predefinito: 432.000 secondi. Consigliato: meno di 432.000 secondi.
	- UDPtimeout: Timeout (in secondi) per i UDP flussi inattivi che hanno registrato traffico solo in un'unica direzione o una singola transazione richiesta-risposta. Minimo: 30 secondi. Massimo 60 secondi. Valore predefinito: 30 secondi.
	- UDPtimeout del flusso: timeout (in secondi) per i flussi inattivi classificati come UDP flussi che hanno registrato più di una transazione richiesta-risposta. Minimo: 60 secondi. Massimo: 180 secondi (3 minuti). Valore predefinito: 180 secondi.
- 6. Seleziona Salva.

Per modificare gli attributi dell'interfaccia di rete tramite la riga di comando

È possibile utilizzare uno dei seguenti comandi. Per ulteriori informazioni su queste interfacce a riga di comando, consulta [Accedi ad Amazon EC2](#page-23-0).

- [modify-network-interface-attribute](https://docs.aws.amazon.com/cli/latest/reference/ec2/modify-network-interface-attribute.html) (AWS CLI)
- [Edit-EC2NetworkInterfaceAttribute](https://docs.aws.amazon.com/powershell/latest/reference/items/Edit-EC2NetworkInterfaceAttribute.html) (AWS Tools for Windows PowerShell)

# <span id="page-2110-0"></span>Interfacce di rete multiple per le tue istanze Amazon EC2

Il collegamento di più interfacce di rete a un'istanza è utile quando è necessario quanto segue:

- Una rete di [gestione](#page-2110-1).
- [Apparecchiature di rete e di sicurezza.](#page-2112-0)
- [Istanze dual-homed con carichi di lavoro in diverse sottoreti o. VPCs](#page-2113-0)
- Una [soluzione a basso budget e ad alta](#page-2113-1) disponibilità.

### <span id="page-2110-1"></span>Rete di gestione

La seguente panoramica descrive una rete di gestione creata utilizzando più interfacce di rete.

#### **Criteri**

- L'interfaccia di rete principale sull'istanza (eth0) gestisce il traffico pubblico.
- L'interfaccia di rete secondaria sull'istanza (eth1) gestisce il traffico di gestione del backend. È connessa a una sottorete separata con controlli di accesso più restrittivi e si trova nella stessa zona di disponibilità (AZ) dell'interfaccia di rete principale.

#### Impostazioni

- L'interfaccia di rete principale, che può essere o meno dietro un sistema di bilanciamento del carico, ha un gruppo di sicurezza associato che consente l'accesso al server da Internet. Ad esempio, consenti le TCP porte 80 e 443 da 0.0.0.0/0 o dal load balancer.
- All'interfaccia di rete secondaria è associato un gruppo di sicurezza che consente solo SSH l'accesso, avviato da una delle seguenti posizioni:
	- Un intervallo consentito di indirizzi IPVPC, all'interno o da Internet.
	- Una sottorete privata all'interno della stessa AZ dell'interfaccia di rete principale.
	- Un gateway privato virtuale.

#### **a** Note

Per garantire le funzionalità di failover, prendi in considerazione l'utilizzo di un dispositivo privato secondario IPv4 per il traffico in entrata su un'interfaccia di rete. In caso di errore di un'istanza, è possibile spostare l'interfaccia e/o l'IPv4indirizzo privato secondario in un'istanza di standby.

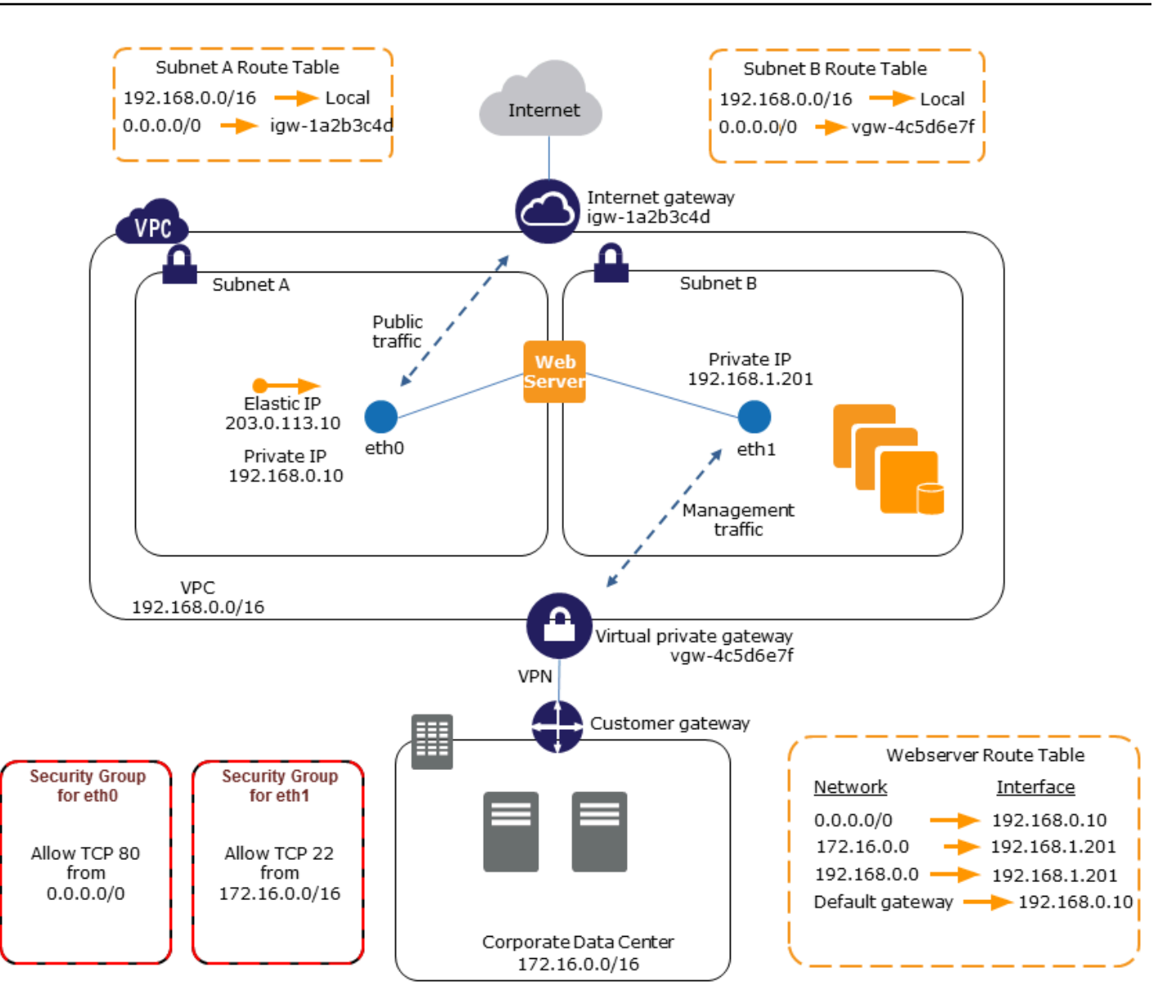

### <span id="page-2112-0"></span>Apparecchiature di rete e di sicurezza

Alcuni dispositivi di rete e di sicurezza, come i sistemi di bilanciamento del carico, i server di traduzione degli indirizzi di rete (NAT) e i server proxy, preferiscono essere configurati con più interfacce di rete. Puoi creare e allegare interfacce di rete secondarie alle istanze che eseguono questi tipi di applicazioni e configurare interfacce aggiuntive con i loro indirizzi IP privati e pubblici, gruppi di sicurezza e controllo dell'origine/della destinazione.

### <span id="page-2113-0"></span>Istanze dual-homed con carichi di lavoro in diverse sottoreti

Puoi inserire un'interfaccia di rete su ciascun server Web che si connette a una rete di livello intermedio in cui si trova un server applicazioni. Anche il server applicazioni può essere di tipo dualhomed in una rete back-end (sottorete) in cui si trova il server di database. Anziché instradare i pacchetti di rete tramite istanze dual-homed, ogni istanza dual-homed riceve ed elabora le richieste sul front-end, stabilisce una connessione con il back-end, quindi invia le richieste ai server sulla rete back-end.

Istanze dual-homed con carichi di lavoro diversi nello stesso account VPCs

Puoi avviare un'EC2istanza in un'istanza VPC e collegarne una secondaria ENI da un'altra VPC (ma nella stessa zona di disponibilità) all'istanza. Ciò consente di creare istanze multi-homed VPCs con diverse configurazioni di rete e sicurezza. Non è possibile creare istanze multihomed tra diverse istanze VPCs AWS conti.

È possibile utilizzare istanze dual-homed VPCs nei seguenti casi d'uso:

- Supera le CIDR sovrapposizioni tra due VPCs che non possono essere collegate tra loro: puoi sfruttare un'istanza secondaria CIDR in a VPC e consentire a un'istanza di comunicare tra due intervalli IP non sovrapposti.
- Connect multiple VPCs all'interno di un unico account: abilita la comunicazione tra singole risorse che normalmente sarebbero separate da VPC confini.

### <span id="page-2113-1"></span>Soluzione a basso budget e ad alta disponibilità

Se l'esecuzione di una delle istanze che utilizzano una funzione specifica non riesce, la relativa interfaccia di rete può essere collegata a un'istanza hot standby preconfigurata per lo stesso ruolo in modo da consentire il rapido ripristino del servizio. Ad esempio, è possibile utilizzare un'interfaccia di rete come interfaccia di rete principale o secondaria per un servizio fondamentale come un'istanza di database o un'NATistanza. Se l'istanza non riesce, tu (o più probabilmente il codice eseguito per tuo conto) puoi collegare l'interfaccia di rete a un'istanza hot standby. Poiché l'interfaccia mantiene i propri indirizzi IP privati, gli indirizzi IP elastici e l'MACindirizzo, il traffico di rete inizia a fluire verso l'istanza di standby non appena si collega l'interfaccia di rete all'istanza sostitutiva. Gli utenti subiscono una breve perdita di connettività tra il momento in cui l'istanza si guasta e il momento in cui l'interfaccia di rete viene collegata all'istanza di standby, ma non sono necessarie modifiche alla tabella di routing o al DNS server.

# <span id="page-2114-0"></span>Interfacce di rete gestite dal richiedente

Un'interfaccia di rete gestita dal richiedente è un'interfaccia di rete che Servizio AWS crea in te per tuo VPC conto. L'interfaccia di rete è associata a una risorsa per un altro servizio, ad esempio un'istanza DB di AmazonRDS, un NAT gateway o un VPC endpoint di interfaccia da AWS PrivateLink.

#### Considerazioni

- Puoi visualizzare le interfacce di rete gestite dal richiedente presenti nel tuo account. Puoi aggiungere o rimuovere tag, ma non puoi modificare altre proprietà di un'interfaccia di rete gestita dal richiedente.
- Non puoi scollegare un'interfaccia di rete gestita dal richiedente.
- Quando elimini la risorsa associata a un'interfaccia di rete gestita dal richiedente, Servizio AWS scollega l'interfaccia di rete e la elimina. Se il servizio ha scollegato un'interfaccia di rete ma non l'ha eliminata, puoi eliminare l'interfaccia di rete scollegata.

#### Console

Per visualizzare le interfacce di rete gestite dal richiedente utilizzando la console

- 1. Apri la EC2 console Amazon all'indirizzo [https://console.aws.amazon.com/ec2/.](https://console.aws.amazon.com/ec2/)
- 2. Nel riquadro di navigazione, scegli Network & Security (Rete e sicurezza), quindi Network Interfaces (Interfacce di rete).
- 3. Seleziona l'ID dell'interfaccia di rete per aprirne la pagina dei dettagli.
- 4. Di seguito sono riportati i campi chiave che puoi usare per determinare lo scopo dell'interfaccia di rete:
	- Descrizione: una descrizione fornita da AWS servizio che ha creato l'interfaccia. Ad esempio, "VPCEndpoint Interface vpce 089f2123488812123".
	- Gestita dal richiedente: indica se l'interfaccia di rete è gestita da AWS.
	- ID richiedente: l'alias o AWS ID dell'account del principale o del servizio che ha creato l'interfaccia di rete. Se hai creato l'interfaccia di rete, questa è la tua Account AWS ID. In caso contrario, è stata creata da un'altra entità principale o da un altro servizio.

#### AWS CLI

Per visualizzare le interfacce di rete gestite dal richiedente utilizzando AWS CLI

Utilizza il comando [describe-network-interfaces](https://docs.aws.amazon.com/cli/latest/reference/ec2/describe-network-interfaces.html) come riportato di seguito.

```
aws ec2 describe-network-interfaces --filters Name=requester-managed,Values=true
```
Di seguito è riportato un output di esempio che mostra i campi chiave che puoi usare per determinare lo scopo dell'interfaccia di rete: Description e InterfaceType.

```
{ 
       ... 
     "Description": "VPC Endpoint Interface vpce-089f2123488812123", 
 ... 
     "InterfaceType": "vpc_endpoint", 
     ... 
     "NetworkInterfaceId": "eni-0d11e3ccd2c0e6c57", 
     ... 
     "RequesterId": "727180483921", 
     "RequesterManaged": true, 
     ...
}
```
**PowerShell** 

Per visualizzare le interfacce di rete gestite dal richiedente utilizzando gli Strumenti per Windows PowerShell

Utilizzare il [Get-EC2NetworkInterfacec](https://docs.aws.amazon.com/powershell/latest/reference/items/Get-EC2NetworkInterface.html)mdlet come segue.

```
Get-EC2NetworkInterface -Filter @{ Name="requester-managed"; Values="true" }
```
Di seguito è riportato un output di esempio che mostra i campi chiave che puoi usare per determinare lo scopo dell'interfaccia di rete: Description e InterfaceType.

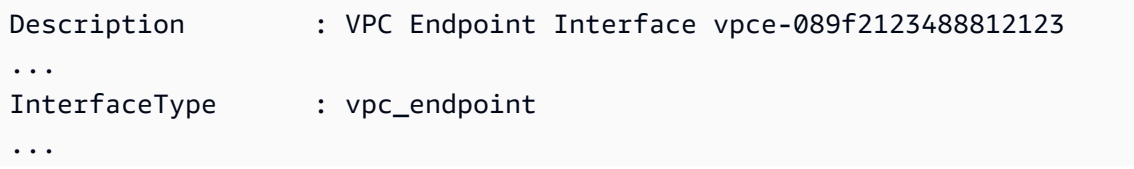

```
NetworkInterfaceId : eni-0d11e3ccd2c0e6c57
...
RequesterId : 727180483921
RequesterManaged : True 
...
```
# <span id="page-2116-0"></span>Delega di prefissi per le interfacce EC2 di rete Amazon

È possibile assegnare un valore privato IPv4 o un IPv6 CIDR intervallo, automaticamente o manualmente, alle interfacce di rete. Assegnando i prefissi, è possibile dimensionare e semplificare la gestione delle applicazioni, incluse le applicazioni container e di rete che richiedono più indirizzi IP su un'istanza. Per ulteriori informazioni sugli IPv6 indirizzi IPv4 e sugli indirizzi, vedere. [EC2Indirizzamento IP delle istanze Amazon](#page-2015-0)

Sono disponibili le seguenti opzioni di incarico:

- Assegnazione automatica: AWS sceglie il prefisso dalla VPC sottorete IPv4 o dal IPv6 CIDR blocco e lo assegna all'interfaccia di rete.
- Assegnazione manuale: specificate il prefisso dalla VPC sottorete IPv4 o dal IPv6 CIDR blocco e AWS verificate che il prefisso non sia già assegnato ad altre risorse prima di assegnarlo all'interfaccia di rete.

L'assegnazione dei prefissi presenta i seguenti vantaggi:

- Aumento degli indirizzi IP su un'interfaccia di rete: quando si utilizza un prefisso, si assegna un blocco di indirizzi IP anziché singoli indirizzi IP. Questo aumenta il numero di indirizzi IP per un'interfaccia di rete.
- VPCGestione semplificata dei contenitori: nelle applicazioni container, ogni contenitore richiede un indirizzo IP univoco. L'assegnazione di prefissi alla tua istanza semplifica la gestione della tuaVPCs, in quanto puoi avviare e chiudere i container senza dover chiamare Amazon EC2 APIs per assegnazioni IP individuali.

Indice

- [Nozioni di base](#page-2117-0)
- [Considerazioni](#page-2117-1)
- [Gestisci i prefissi per le tue interfacce di rete](#page-2118-0)

### <span id="page-2117-0"></span>Nozioni di base

- È possibile assegnare un prefisso a interfacce di rete nuove o esistenti.
- Per utilizzare i prefissi, è necessario assegnare un prefisso all'interfaccia di rete, allegare l'interfaccia di rete all'istanza e configurare il sistema operativo.
- Quando si sceglie l'opzione per specificare un prefisso, il prefisso deve soddisfare i seguenti requisiti:
	- Il IPv4 prefisso che puoi specificare è. /28
	- Il IPv6 prefisso che è possibile specificare è. /80
	- Il prefisso si trova nella sottorete CIDR dell'interfaccia di rete e non si sovrappone ad altri prefissi o indirizzi IP assegnati alle risorse esistenti nella sottorete.
- È possibile assegnare un prefisso all'interfaccia di rete primaria o secondaria.
- È possibile assegnare un indirizzo IP elastico a un'interfaccia di rete a cui è stato assegnato un prefisso.
- Puoi inoltre assegnare un indirizzo IP elastico alla parte di indirizzo IP del prefisso assegnato.
- Risolviamo il nome DNS host privato di un'istanza nell'indirizzo privato principale. IPv4
- Assegniamo ogni IPv4 indirizzo privato per un'interfaccia di rete, compresi quelli dei prefissi, utilizzando il seguente formato:
	- Regione us-east-1

*ip-private-ipv4-address*.ec2.internal

• Tutte le altre Regioni

*ip-private-ipv4-address*.*region*.compute.internal

## <span id="page-2117-1"></span>Considerazioni

Quando si utilizzano i prefissi, prendere in considerazione quanto segue:

- Le interfacce di rete con prefissi sono supportate con [istanze](https://docs.aws.amazon.com/ec2/latest/instancetypes/ec2-nitro-instances.html) basate sul sistema Nitro. AWS
- I prefissi per le interfacce di rete sono limitati agli indirizzi e agli indirizzi privati. IPv6 IPv4
- Il numero massimo di indirizzi IP che è possibile assegnare a un'interfaccia di rete dipende dal tipo di istanza. Ogni prefisso assegnato a un'interfaccia di rete conta come un unico indirizzo IP.

Ad esempio, un'c5.largeistanza ha un limite di 10 IPv4 indirizzi per interfaccia di rete. Ogni interfaccia di rete per questa istanza ha un IPv4 indirizzo principale. Se un'interfaccia di rete non ha IPv4 indirizzi secondari, è possibile assegnare fino a 9 prefissi all'interfaccia di rete. Per ogni IPv4 indirizzo aggiuntivo assegnato a un'interfaccia di rete, è possibile assegnare un prefisso in meno all'interfaccia di rete. Per ulteriori informazioni, consulta [Numero massimo di indirizzi IP per](#page-2097-0)  [interfaccia di rete](#page-2097-0).

- I prefissi sono inclusi nei controlli dell'origine/della destinazione.
- È necessario configurare il sistema operativo in modo che funzioni con interfacce di rete con prefissi. interfacce con prefissi. Tieni presente quanto segue:
	- Alcuni Amazon Linux AMIs contengono script aggiuntivi installati da AWS, noti comeec2-netutils. Questi script automatizzano facoltativamente la configurazione delle interfacce di rete. Sono utilizzabili solo su Amazon Linux.
	- Per i contenitori, puoi utilizzare una Container Network Interface (CNI) per il plug-in Kubernetes o dockerd se usi Docker per gestire i contenitori.

<span id="page-2118-0"></span>Gestisci i prefissi per le tue interfacce di rete

È possibile gestire i prefissi con le interfacce di rete come segue.

### Attività

- [Assegnare i prefissi durante la creazione dell'interfaccia di rete](#page-2118-1)
- [Assegna prefissi a un'interfaccia di rete esistente](#page-2120-0)
- [Rimuovere i prefissi dalle interfacce di rete](#page-2122-0)

<span id="page-2118-1"></span>Assegnare i prefissi durante la creazione dell'interfaccia di rete

È possibile assegnare prefissi automatici o personalizzati quando si crea un'interfaccia di rete.

### **Console**

Per assegnare prefissi automatici durante la creazione dell'interfaccia di rete

- 1. Apri la EC2 console Amazon all'indirizzo [https://console.aws.amazon.com/ec2/.](https://console.aws.amazon.com/ec2/)
- 2. Nel riquadro di navigazione, selezionare Network Interfaces (Interfacce di rete).
- 3. Seleziona Crea interfaccia di rete.
- 4. Inserisci una descrizione per l'interfaccia di rete, seleziona la sottorete in cui creare l'interfaccia di rete e configura i dati privati IPv4 e IPv6 gli indirizzi.
- 5. Espandere Advanced settings (Impostazioni avanzate).
- 6. Per la delega del IPv4 prefisso, effettuate una delle seguenti operazioni:
	- Per assegnare automaticamente un IPv4 prefisso, scegliete Assegnazione automatica. In Numero di IPv4 prefissi, inserite il numero di prefissi da assegnare.
	- Per assegnare un prefisso specifico, scegliete Personalizzato. IPv4 Scegli Aggiungi nuovo prefisso e inserisci il prefisso.
- 7. Per la delega del IPv4 prefisso, effettuate una delle seguenti operazioni:
	- Per assegnare automaticamente un IPv6 prefisso, scegliete Assegnazione automatica. In Numero di IPv6 prefissi, inserite il numero di prefissi da assegnare.
	- Per assegnare un prefisso specifico, scegliete Personalizzato. IPv6 Scegli Aggiungi nuovo prefisso e inserisci il prefisso.

**a** Note

IPv6la delega del prefisso viene visualizzata solo se la sottorete selezionata è abilitata per. IPv6

- 8. Selezionare i gruppi di sicurezza da associare all'interfaccia di rete e assegnare i tag di risorse se necessario.
- 9. Seleziona Crea un'interfaccia di rete.

#### AWS CLI

Per assegnare IPv4 prefissi automatici durante la creazione dell'interfaccia di rete

Utilizzate il [create-network-interface](https://docs.aws.amazon.com/cli/latest/reference/ec2/create-network-interface.html)comando e impostate --ipv4-prefix-count il numero di prefissi che desiderate assegnare. AWS Nell'esempio seguente, AWS assegna un prefisso.

```
$ C:\> aws ec2 create-network-interface \
--subnet-id subnet-047cfed18eEXAMPLE \
--description "IPv4 automatic example" \
--ipv4-prefix-count 1
```
Per assegnare IPv4 prefissi specifici durante la creazione dell'interfaccia di rete

Usa il [create-network-interfacec](https://docs.aws.amazon.com/cli/latest/reference/ec2/create-network-interface.html)omando e imposta i --ipv4-prefixes prefissi. AWS seleziona gli indirizzi IP da questo intervallo. Nell'esempio seguente, il prefisso CIDR è. 10.0.0.208/28

```
$ C:\> aws ec2 create-network-interface \ 
     --subnet-id subnet-047cfed18eEXAMPLE \ 
     --description "IPv4 manual example" \ 
     --ipv4-prefixes Ipv4Prefix=10.0.0.208/28
```
Per assegnare IPv6 prefissi automatici durante la creazione dell'interfaccia di rete

Utilizzate il [create-network-interface](https://docs.aws.amazon.com/cli/latest/reference/ec2/create-network-interface.html)comando e impostate --ipv6-prefix-count il numero di prefissi che desiderate assegnare. AWS Nell'esempio seguente, AWS assegna un prefisso.

```
$ C:\> aws ec2 create-network-interface \
--subnet-id subnet-047cfed18eEXAMPLE \
--description "IPv6 automatic example" \
--ipv6-prefix-count 1
```
Per assegnare IPv6 prefissi specifici durante la creazione dell'interfaccia di rete

Usa il [create-network-interfacec](https://docs.aws.amazon.com/cli/latest/reference/ec2/create-network-interface.html)omando e imposta i --ipv6-prefixes prefissi. AWS seleziona gli indirizzi IP da questo intervallo. Nell'esempio seguente, il prefisso CIDR è. 2600:1f13:fc2:a700:1768::/80

```
$ C:\> aws ec2 create-network-interface \ 
     --subnet-id subnet-047cfed18eEXAMPLE \ 
     --description "IPv6 manual example" \ 
     --ipv6-prefixes Ipv6Prefix=2600:1f13:fc2:a700:1768::/80
```
<span id="page-2120-0"></span>Assegna prefissi a un'interfaccia di rete esistente

È possibile assegnare prefissi automatici o personalizzati a un'interfaccia di rete esistente.

Console

Per assegnare prefissi automatici a un'interfaccia di rete esistente

- 1. Apri la EC2 console Amazon all'indirizzo [https://console.aws.amazon.com/ec2/.](https://console.aws.amazon.com/ec2/)
- 2. Nel pannello di navigazione, scegli Network Interfaces (Interfacce di rete).
- 3. Selezionare l'interfaccia di rete a cui assegnare i prefissi e scegliere Actions (Operazioni), Manage prefixes (Gestisci prefissi).
- 4. Per la delega del IPv4 prefisso, esegui una delle seguenti operazioni:
	- Per assegnare automaticamente un IPv4 prefisso, scegliete Assegnazione automatica. In Numero di IPv4 prefissi, inserite il numero di prefissi da assegnare.
	- Per assegnare un prefisso specifico, scegliete Personalizzato. IPv4 Scegli Aggiungi nuovo prefisso e inserisci il prefisso.
- 5. Per la delega del IPv6 prefisso, effettuate una delle seguenti operazioni:
	- Per assegnare automaticamente un IPv6 prefisso, scegliete Assegnazione automatica. In Numero di IPv6 prefissi, inserite il numero di prefissi da assegnare.
	- Per assegnare un prefisso specifico, scegliete Personalizzato. IPv6 Scegli Aggiungi nuovo prefisso e inserisci il prefisso.

**a** Note

IPv6la delega del prefisso viene visualizzata solo se la sottorete selezionata è abilitata per. IPv6

6. Seleziona Salva.

### AWS CLI

È possibile utilizzare il comando [assign-ipv6-addresses](https://docs.aws.amazon.com/cli/latest/reference/ec2/assign-ipv6-addresses.html) per assegnare prefissi e il comando per assegnare IPv6 prefissi alle interfacce di rete esistenti. [assign-private-ip-addressesI](https://docs.aws.amazon.com/cli/latest/reference/ec2/assign-private-ip-addresses.html)Pv4

Per IPv4 assegnare prefissi automatici a un'interfaccia di rete esistente

Utilizzate il [assign-private-ip-addresses](https://docs.aws.amazon.com/cli/latest/reference/ec2/assign-private-ip-addresses.html)comando e impostate --ipv4-prefix-count il numero di prefissi che desiderate assegnare. AWS Nell'esempio seguente, AWS assegna un prefisso. IPv4

```
aws ec2 assign-private-ip-addresses \
--network-interface-id eni-081fbb4095EXAMPLE \
--ipv4-prefix-count 1
```
Per assegnare IPv4 prefissi specifici a un'interfaccia di rete esistente

Utilizzate il [assign-private-ip-addresses](https://docs.aws.amazon.com/cli/latest/reference/ec2/assign-private-ip-addresses.html)comando e impostate il prefisso--ipv4-prefixes. AWS seleziona IPv4 gli indirizzi da questo intervallo. Nell'esempio seguente, il prefisso CIDR è. 10.0.0.208/28

```
aws ec2 assign-private-ip-addresses \
--network-interface-id eni-081fbb4095EXAMPLE \
--ipv4-prefixes 10.0.0.208/28
```
Per assegnare IPv6 prefissi automatici a un'interfaccia di rete esistente

Utilizzate il comando [assign-ipv6-addresses](https://docs.aws.amazon.com/cli/latest/reference/ec2/assign-ipv6-addresses.html) e impostate il numero di prefissi che desiderate - ipv6-prefix-count assegnare. AWS Nell'esempio seguente, assegna un prefisso. AWS IPv6

```
aws ec2 assign-ipv6-addresses \
--network-interface-id eni-00d577338cEXAMPLE \
--ipv6-prefix-count 1
```
Per assegnare IPv6 prefissi specifici a un'interfaccia di rete esistente

Utilizzate il comando [assign-ipv6-addresses](https://docs.aws.amazon.com/cli/latest/reference/ec2/assign-ipv6-addresses.html) e impostatelo sul prefisso. --ipv6-prefixes AWS seleziona gli indirizzi da questo intervallo. IPv6 Nell'esempio seguente, il prefisso CIDR è. 2600:1f13:fc2:a700:18bb::/80

```
aws ec2 assign-ipv6-addresses \
--network-interface-id eni-00d577338cEXAMPLE \
--ipv6-prefixes 2600:1f13:fc2:a700:18bb::/80
```
<span id="page-2122-0"></span>Rimuovere i prefissi dalle interfacce di rete

È possibile rimuovere i prefissi da un'interfaccia di rete esistente.

#### Console

Per rimuovere i prefissi da un'interfaccia di rete

- 1. Apri la EC2 console Amazon all'indirizzo [https://console.aws.amazon.com/ec2/.](https://console.aws.amazon.com/ec2/)
- 2. Nel riquadro di navigazione, selezionare Network Interfaces (Interfacce di rete).
- 3. Selezionare l'interfaccia di rete.
- 4. Scegli Azioni, Gestisci prefissi.
- 5. Per la delega dei IPv4 prefissi, per rimuovere prefissi specifici, scegli Annulla assegnazione accanto ai prefissi da rimuovere. Per rimuovere tutti i prefissi, scegliete Non assegnare.
- 6. Per la delega dei IPv6 prefissi, per rimuovere prefissi specifici, scegliete Annulla assegnazione accanto ai prefissi da rimuovere. Per rimuovere tutti i prefissi, scegliete Non assegnare.

**a** Note

IPv6la delega del prefisso viene visualizzata solo se la sottorete selezionata è abilitata per. IPv6

7. Seleziona Salva.

#### AWS CLI

È possibile utilizzare il comando [unassign-ipv6-addresses](https://docs.aws.amazon.com/cli/latest/reference/ec2/unassign-ipv6-addresses.html) per rimuovere i prefissi e i comandi per rimuovere i IPv6 prefissi dalle interfacce di rete esistenti. [unassign-private-ip-addresses](https://docs.aws.amazon.com/cli/latest/reference/ec2/unassign-private-ip-addresses.html)IPv4

Per rimuovere IPv4 i prefissi da un'interfaccia di rete

Utilizzate il [unassign-private-ip-addresses](https://docs.aws.amazon.com/cli/latest/reference/ec2/unassign-private-ip-addresses.html)comando e --ipv4-prefix impostatelo sull'indirizzo che desiderate rimuovere.

```
aws ec2 unassign-private-ip-addresses \
--network-interface-id eni-081fbb4095EXAMPLE \
--ipv4-prefixes 10.0.0.176/28
```
Per rimuovere i IPv6 prefissi da un'interfaccia di rete

Utilizzare il comando [unassign-ipv6-addresses](https://docs.aws.amazon.com/cli/latest/reference/ec2/unassign-ipv6-addresses.html) e impostare --ipv6-prefix sull'indirizzo che si desidera rimuovere.

```
aws ec2 unassign-ipv6-addresses \
--network-interface-id eni-00d577338cEXAMPLE \
--ipv6-prefix 2600:1f13:fc2:a700:18bb::/80
```
# Eliminazione di un'interfaccia di rete

L'eliminazione di un'interfaccia di rete rilascia tutti gli attributi associati all'interfaccia e gli indirizzi IP privati o gli indirizzi IP elastici utilizzati da un'altra istanza.

Non è possibile eliminare un'interfaccia di rete in uso. Innanzitutto, è necessario [Scollegare](#page-2104-0)  [l'interfaccia di rete](#page-2104-0).

Per eliminare un'interfaccia di rete utilizzando la console

- 1. Apri la EC2 console Amazon all'indirizzo [https://console.aws.amazon.com/ec2/.](https://console.aws.amazon.com/ec2/)
- 2. Nel riquadro di navigazione, selezionare Network Interfaces (Interfacce di rete).
- 3. Seleziona la casella di controllo dell'interfaccia di rete, quindi seleziona Operazioni, Elimina.
- 4. Quando viene richiesta la conferma, seleziona Elimina.

Per eliminare un'interfaccia di rete utilizzando la riga di comando

È possibile utilizzare uno dei seguenti comandi. Per ulteriori informazioni su queste interfacce a riga di comando, consulta [Accedi ad Amazon EC2](#page-23-0).

- [delete-network-interface](https://docs.aws.amazon.com/cli/latest/reference/ec2/delete-network-interface.html) (AWS CLI)
- [Remove-EC2NetworkInterface](https://docs.aws.amazon.com/powershell/latest/reference/items/Remove-EC2NetworkInterface.html) (AWS Tools for Windows PowerShell)

# Larghezza di banda di rete delle EC2 istanze Amazon

Le specifiche della larghezza di banda dell'istanza si applicano sia al traffico in entrata che in uscita dell'istanza. Ad esempio, se un'istanza specifica fino a 10 Gbps di larghezza di banda, significa che ha fino a 10 Gbps di larghezza di banda per il traffico in entrata e fino a 10 Gbps per il traffico in uscita. La larghezza di banda di rete disponibile per un'EC2istanza dipende da diversi fattori, come segue.

Traffico multi-flusso

La larghezza di banda di base per il traffico a flusso multiplo è limitata al 50% della larghezza di banda disponibile per il traffico che passa attraverso un gateway Internet o un gateway locale.

Traffico a flusso singolo

Eliminazione di un'interfaccia di rete 2105

La larghezza di banda di base per il traffico a flusso singolo è limitata a 5 Gbps quando le istanze non si trovano nello stesso [gruppo di collocazione cluster.](#page-2327-0) Per ridurre la latenza e aumentare la larghezza di banda a flusso singolo, prova una delle seguenti opzioni:

- Utilizza un gruppo di collocazione cluster per ottenere una larghezza di banda fino a 10 Gbps per le istanze all'interno dello stesso gruppo di collocazione.
- Configura più percorsi tra due endpoint per ottenere una maggiore larghezza di banda con Multipath (). TCP MPTCP
- Configura ENA Express per le istanze idonee all'interno della stessa zona di disponibilità per raggiungere fino a 25 Gbps tra le istanze.

### **a** Note

Un flusso singolo è considerato un flusso o una tupla o flusso univoco a 5. TCP UDP Per altri protocolli che seguono l'intestazione IP, ad esempio GRE oIPsec, per definire un flusso viene utilizzata la tupla 3 dell'IP di origine, dell'IP di destinazione e del protocollo successivo.

# Larghezza di banda disponibile per l'istanza

La larghezza di banda di rete disponibile di un'istanza dipende dal numero di unità di vCPUs cui dispone. Ad esempio, un'm5.8xlargeistanza ha una larghezza di banda di rete di 32 vCPUs e 10 Gbps e un'm5.16xlargeistanza ha una larghezza di banda di rete di 64 vCPUs e 20 Gbps. Le istanze potrebbero tuttavia non raggiungere questa larghezza di banda, ad esempio se superano i limiti di rete a livello di istanza, come il numero di pacchetti al secondo o di connessioni tracciate. La quantità di larghezza di banda disponibile che il traffico può utilizzare dipende dal numero e dalla destinazione. vCPUs Ad esempio, un'm5.16xlargeistanza ne ha 64vCPUs, quindi il traffico verso un'altra istanza nella regione può utilizzare l'intera larghezza di banda disponibile (20 Gbps). Tuttavia, il traffico che passa attraverso un gateway Internet o un gateway locale può utilizzare solo il 50% della larghezza di banda disponibile (10 Gbps).

In genere, le istanze con 16 vCPUs o meno (dimensioni 4xlarge o inferiori) sono documentate come aventi «fino a» una larghezza di banda specificata, ad esempio «fino a 10 Gbps». Queste istanze hanno una larghezza di banda di base. Per soddisfare la domanda aggiuntiva, possono utilizzare un meccanismo di credito I/O di rete per superare la larghezza di banda di base. Le istanze possono utilizzare la larghezza di banda burst per un periodo di tempo limitato, in genere da 5 a 60 minuti, a seconda delle dimensioni dell'istanza.

Un'istanza riceve il numero massimo di crediti I/O di rete all'avvio. Se l'istanza esaurisce i propri crediti I/O di rete, torna alla larghezza di banda di base. Un'istanza in esecuzione guadagna crediti I/O di rete ogni volta che utilizza meno larghezza di banda di rete rispetto alla larghezza di banda di base. Un'istanza arrestata non guadagna crediti I/O di rete. L'ottimizzazione dell'istanza è basata sul massimo sforzo, anche quando l'istanza ha crediti disponibili, poiché la larghezza di banda burst è una risorsa condivisa.

Esistono bucket di credito I/O di rete separati per il traffico in entrata e in uscita.

Prestazioni di rete di base e potenziate

La Amazon EC2 Instance Types Guide descrive le prestazioni di rete per ogni tipo di istanza, oltre alla larghezza di banda di rete di base disponibile per le istanze che possono utilizzare una larghezza di banda burst. Per ulteriori informazioni, consulta gli argomenti seguenti:

- [Specifiche di rete: scopo generale](https://docs.aws.amazon.com/ec2/latest/instancetypes/gp.html#gp_network)
- [Specifiche di rete: ottimizzate per il calcolo](https://docs.aws.amazon.com/ec2/latest/instancetypes/co.html#co_network)
- [Specifiche di rete: memoria ottimizzata](https://docs.aws.amazon.com/ec2/latest/instancetypes/mo.html#mo_network)
- [Specifiche di rete: archiviazione ottimizzata](https://docs.aws.amazon.com/ec2/latest/instancetypes/so.html#so_network)
- [Specifiche di rete: elaborazione accelerata](https://docs.aws.amazon.com/ec2/latest/instancetypes/ac.html#ac_network)
- [Specifiche di rete: elaborazione ad alte prestazioni](https://docs.aws.amazon.com/ec2/latest/instancetypes/hpc.html#hpc_network)
- [Specifiche di rete: generazione precedente](https://docs.aws.amazon.com/ec2/latest/instancetypes/gp.html#pg_network)

In alternativa, è possibile utilizzare uno strumento da riga di comando per ottenere queste informazioni.

#### AWS CLI

È possibile utilizzare il [describe-instance-types](https://docs.aws.amazon.com/cli/latest/reference/ec2/describe-instance-types.html) AWS CLI comando per visualizzare informazioni su un tipo di istanza. Nell'esempio seguente vengono visualizzate le informazioni sulle prestazioni di rete per tutte le istanze C5.

```
aws ec2 describe-instance-types \ 
     --filters "Name=instance-type,Values=c5.*" \ 
     --query "InstanceTypes[].[InstanceType, NetworkInfo.NetworkPerformance, 
  NetworkInfo.NetworkCards[0].BaselineBandwidthInGbps] | sort_by(@,&[2])" \ 
     --output table
```
Di seguito è riportato un output di esempio.

```
---------------------------------------------
          | DescribeInstanceTypes |
+--------------+--------------------+-------+
| c5.large | Up to 10 Gigabit | 0.75 |
| c5.xlarge | Up to 10 Gigabit | 1.25 |
| c5.2xlarge | Up to 10 Gigabit | 2.5 |
| c5.4xlarge | Up to 10 Gigabit | 5.0 |
| c5.9xlarge | 12 Gigabit | 12.0 |
| c5.12xlarge | 12 Gigabit | 12.0 |
| c5.18xlarge | 25 Gigabit | 25.0 |
| c5.24xlarge | 25 Gigabit | 25.0 |
| c5.metal | 25 Gigabit | 25.0 |
 +--------------+--------------------+-------+
```
#### PowerShell

È possibile utilizzare il [Get-EC2InstanceType](https://docs.aws.amazon.com/powershell/latest/reference/items/Get-EC2InstanceType.html) PowerShell comando per visualizzare informazioni su un tipo di istanza. Nell'esempio seguente vengono visualizzate le informazioni sulle prestazioni di rete per tutte le istanze C5.

```
Get-EC2InstanceType -Filter @{Name = "instance-type"; Values = "c5.*" } | ` 
     Select-Object ` 
     InstanceType, 
     @{Name = 'NetworkPerformance'; Expression = 
  {($_.Networkinfo.NetworkCards.NetworkPerformance)}}, 
     @{Name = 'BaselineBandwidthInGbps'; Expression = 
  {($_.Networkinfo.NetworkCards.BaselineBandwidthInGbps)}} | `
Format-Table -AutoSize
```
Di seguito è riportato un output di esempio.

InstanceType NetworkPerformance BaselineBandwidthInGbps ------------ ------------------ ---------------------- c5.4xlarge Up to 10 Gigabit 5.00 c5.xlarge Up to 10 Gigabit 1.25 c5.12xlarge 12 Gigabit 12.00 c5.9xlarge 12 Gigabit 12.00 c5.24xlarge 25 Gigabit 25.00 c5.metal 25 Gigabit 25.00 c5.2xlarge Up to 10 Gigabit 2.50

c5.large Up to 10 Gigabit 0.75 c5.18xlarge 25 Gigabit 25.00

# Monitorare la larghezza di banda delle istanze

È possibile utilizzare le CloudWatch metriche per monitorare la larghezza di banda della rete dell'istanza e i pacchetti inviati e ricevuti. Puoi utilizzare i parametri delle prestazioni di rete forniti dal driver Elastic Network Adapter (ENA) per monitorare quando il traffico supera le quote di rete EC2 definite da Amazon a livello di istanza.

Puoi configurare se Amazon EC2 invia i dati metrici per l'istanza CloudWatch utilizzando periodi di un minuto o cinque minuti. È possibile che i parametri delle prestazioni di rete mostrino che è stata superata una soglia e che i pacchetti sono stati eliminati, mentre i parametri dell'istanza no. CloudWatch Ciò può accadere quando l'istanza presenta un breve picco nella domanda di risorse di rete (noto come microburst), ma le CloudWatch metriche non sono sufficientemente granulari da riflettere questi picchi di microsecondi.

### Ulteriori informazioni

- [Parametri dell'istanza](#page-2743-0)
- [Monitoraggio delle prestazioni di rete](#page-2180-0)

# <span id="page-2128-0"></span>Rete avanzata su EC2 istanze Amazon

Il networking avanzato utilizza la virtualizzazione I/O a radice singola (SR-IOV) per fornire funzionalità di rete ad alte prestazioni sui tipi di istanze supportati. SR- IOV è un metodo di virtualizzazione dei dispositivi che offre prestazioni di I/O più elevate e un CPU utilizzo inferiore rispetto alle tradizionali interfacce di rete virtualizzate. La rete avanzata offre una maggiore larghezza di banda, prestazioni più elevate in termini di pacchetti per secondo (PPS) e una latenza tra le istanze costantemente inferiore. L'utilizzo di questo servizio avanzato non comporta costi supplementari.

Per informazioni sulla velocità di rete supportata per ogni tipo di istanza, consulta [Amazon EC2](https://aws.amazon.com/ec2/instance-types/)  [Instance Types](https://aws.amazon.com/ec2/instance-types/).

Tutti i tipi di istanza della generazione attuale supportano le reti avanzate, ad eccezione delle istanze T2.

È possibile abilitare la rete avanzata utilizzando uno dei seguenti meccanismi:

Adattatore di rete elastico (ENA)

L'Elastic Network Adapter (ENA) supporta velocità di rete fino a 100 Gbps per i tipi di istanze supportati.

Tutte le [istanze basate sul sistema AWS Nitro vengono](https://docs.aws.amazon.com/ec2/latest/instancetypes/ec2-nitro-instances.html) utilizzate ENA per una rete avanzata. Inoltre, sono supportati i seguenti tipi di istanze XenENA: H1, I3, G3, P2, P3m4.16xlarge, P3dn e R4.

Per ulteriori informazioni, consulta [Abilita una rete avanzata con ENA le tue EC2 istanze](#page-2129-0). Interfaccia VF (Virtual Function) Intel 82599

L'interfaccia VF (Virtual Function) Intel 82599 supporta velocità di rete fino a 10 Gbps per i tipi di istanza supportati.

I seguenti tipi di istanza utilizzano l'interfaccia Intel 82599 VF per una rete avanzata: C3, C4, D2, I2, M4 (tranne m4.16xlarge) e R3.

Per ulteriori informazioni, consulta [Rete migliorata con l'interfaccia Intel 82599 VF](#page-2167-0).

#### Indice

- [Abilita una rete avanzata con ENA le tue EC2 istanze](#page-2129-0)
- [Migliora le prestazioni di rete tra EC2 le istanze con Express ENA](#page-2145-0)
- [Rete migliorata con l'interfaccia Intel 82599 VF](#page-2167-0)
- [Monitora le prestazioni di rete per ENA le impostazioni sulla tua EC2 istanza](#page-2180-0)
- [Risolvere i problemi relativi al driver del ENA kernel su Linux](#page-2191-0)
- [Risolvere i problemi relativi al driver Windows Elastic Network Adapter](#page-2205-0)
- [Migliora la latenza di rete per le istanze basate su EC2 Linux](#page-2225-0)
- [Considerazioni sul sistema Nitro per l'ottimizzazione delle prestazioni](#page-2229-0)
- [Ottimizzazione delle prestazioni di rete sulle istanze EC2 Windows](#page-2237-0)

# <span id="page-2129-0"></span>Abilita una rete avanzata con ENA le tue EC2 istanze

Amazon EC2 offre funzionalità di rete avanzate tramite Elastic Network Adapter (ENA). Per utilizzare una rete avanzata, è necessario utilizzare un AMI dispositivo che includa il ENA driver richiesto o installarlo manualmente. Quindi puoi abilitare ENA il supporto sulla tua istanza.

Per consultare le note di rilascio o le istruzioni di installazione di un ENA driver, consulta la scheda corrispondente alla piattaforma del sistema operativo dell'istanza.

Linux

Puoi consultare la seguente documentazione su GitHub:

- Consulta le [note di rilascio del driver del kernel ENA Linux](https://github.com/amzn/amzn-drivers/blob/master/kernel/linux/ena/RELEASENOTES.md) su GitHub.
- Per una panoramica del driver del kernel ENA Linux che include le istruzioni di installazione, consultate [Linux kernel driver per la famiglia Elastic Network Adapter \(ENA\)](https://github.com/amzn/amzn-drivers/blob/master/kernel/linux/ena/README.rst) su. GitHub

### **Windows**

È possibile consultare la seguente documentazione nella sezione Gestione dei driver dei dispositivi di questa guida:

- [Tieni traccia delle ENA versioni delle versioni dei driver di Windows.](#page-1426-0)
- [Installare il ENA driver nelle istanze EC2 di Windows.](#page-1422-0)

Per le istanze basate su Nitro, le funzionalità di rete avanzate variano a seconda della versione di Nitro implementata dal tipo di istanza.

Per esaminare le specifiche di rete per la tua istanza, scegli il link alla famiglia di istanze per il tipo di istanza. Se non sei sicuro della famiglia di istanze applicabile, consulta [le convenzioni di](https://docs.aws.amazon.com/ec2/latest/instancetypes/instance-type-names)  [denominazione](https://docs.aws.amazon.com/ec2/latest/instancetypes/instance-type-names) nella guida Amazon EC2 Instance Types.

- [Specifiche di rete per le istanze di elaborazione accelerata](https://docs.aws.amazon.com/ec2/latest/instancetypes/ac.html#ac_network)
- [Specifiche di rete per istanze ottimizzate per il calcolo](https://docs.aws.amazon.com/ec2/latest/instancetypes/co.html#co_network)
- [Specifiche di rete per istanze generiche](https://docs.aws.amazon.com/ec2/latest/instancetypes/gp.html#gp_network)
- [Specifiche di rete per istanze di elaborazione ad alte prestazioni](https://docs.aws.amazon.com/ec2/latest/instancetypes/hpc.html#hpc_network)
- [Specifiche di rete per istanze ottimizzate per la memoria](https://docs.aws.amazon.com/ec2/latest/instancetypes/mo.html#mo_network)
- [Specifiche di rete per istanze ottimizzate per l'archiviazione](https://docs.aws.amazon.com/ec2/latest/instancetypes/so.html#so_network)

#### Indice

- [Prerequisiti per una rete avanzata con ENA](#page-2131-0)
- [Verifica dell'abilitazione delle reti avanzate](#page-2131-1)

• [Abilitazione delle reti avanzate su un'istanza](#page-2133-0)

# <span id="page-2131-0"></span>Prerequisiti per una rete avanzata con ENA

Per prepararti a una rete avanzata utilizzando ilENA, configura l'istanza come segue:

- Avvia un'[istanza basata sul sistema AWS Nitro.](https://docs.aws.amazon.com/ec2/latest/instancetypes/ec2-nitro-instances.html)
- Verificare che l'istanza disponga di connettività Internet.
- Se hai dati importanti sull'istanza che desideri conservare, dovresti eseguirne subito il backup creando uno AMI dall'istanza. L'aggiornamento del driver del ENA kernel e l'abilitazione dell'enaSupportattributo potrebbero rendere irraggiungibili istanze o sistemi operativi incompatibili. Se disponi di un backup recente, i tuoi dati saranno mantenuti.
- Istanze Linux: avvia l'istanza utilizzando una versione supportata del kernel Linux e una distribuzione supportata, in modo che la rete ENA avanzata sia abilitata automaticamente per l'istanza. Per ulteriori informazioni, consulta le Note di rilascio dei [driver del kernel ENA Linux.](https://github.com/amzn/amzn-drivers/blob/master/kernel/linux/ena/RELEASENOTES.md)
- Istanze Windows: se l'istanza esegue Windows Server 2008 R2SP1, assicurati che sia installato l'aggiornamento per il supporto alla [firma del codice SHA -2.](https://support.microsoft.com/en-us/help/4474419/sha-2-code-signing-support-update)
- Puoi utilizzarlo [AWS CloudShell](https://console.aws.amazon.com/cloudshell)da AWS Management Console, oppure installarlo e configurarlo [AWS Tools for Windows PowerShell](https://docs.aws.amazon.com/powershell/latest/userguide/)su qualsiasi computer a tua scelta, preferibilmente sul desktop o sul laptop locale. [AWS CLI](https://docs.aws.amazon.com/cli/latest/userguide/cli-chap-getting-set-up.html) Per ulteriori informazioni, consulta [Accedi ad Amazon EC2](#page-23-0) o la [Guida per l'utente di AWS CloudShell.](https://docs.aws.amazon.com/cloudshell/latest/userguide/welcome.html) La rete avanzata non può essere gestita dalla EC2 console Amazon.

### <span id="page-2131-1"></span>Verifica dell'abilitazione delle reti avanzate

Puoi verificare se la rete avanzata è abilitata nelle tue istanze o nelle tueAMIs.

#### Attributo di ist

Per controllare se per un'istanza è stato impostato l'attributo enaSupport per le reti avanzate, utilizza uno dei seguenti comandi. Se l'attributo è impostato, viene restituito true.

• [describe-instances](https://docs.aws.amazon.com/cli/latest/reference/ec2/describe-instances.html) (AWS CLI/AWS CloudShell)

**aws ec2 describe-instances --instance-ids** *instance\_id* **--query "Reservations[].Instances[].EnaSupport"**

• [Get-EC2Instance\(](https://docs.aws.amazon.com/powershell/latest/reference/items/Get-EC2Instance.html)Strumenti per Windows PowerShell)

**(Get-EC2Instance -InstanceId** *instance-id***).Instances.EnaSupport**

#### Attributo dell'immagine

Per verificare se un AMI ha il set di enaSupport attributi di rete avanzato, utilizzate uno dei seguenti comandi. Se l'attributo è impostato, viene restituito true.

• [describe-images](https://docs.aws.amazon.com/cli/latest/reference/ec2/describe-images.html) (AWS CLI/AWS CloudShell)

**aws ec2 describe-images --image-id** *ami\_id* **--query "Images[].EnaSupport"**

• [Get-EC2Image\(](https://docs.aws.amazon.com/powershell/latest/reference/items/Get-EC2Image.html)Strumenti per Windows PowerShell)

**(Get-EC2Image -ImageId** *ami\_id***).EnaSupport**

Driver di interfaccia di rete Linux

Utilizzate il seguente comando per verificare che il driver del ena kernel sia usato su una particolare interfaccia, sostituendo il nome dell'interfaccia che volete controllare. Se usi una singola interfaccia (impostazione predefinita), essa sarà eth0. Se il sistema operativo supporta [nomi di rete prevedibili](#page-2138-0), questo potrebbe essere un nome simile a ens5.

Nell'esempio seguente, il driver del ena kernel non è caricato, perché il driver elencato lo è. vif

```
[ec2-user ~]$ ethtool -i eth0
driver: vif
version:
firmware-version:
bus-info: vif-0
supports-statistics: yes
supports-test: no
supports-eeprom-access: no
supports-register-dump: no
supports-priv-flags: no
```
In questo esempio, il driver del ena kernel viene caricato e ha la versione minima consigliata. Questa istanza dispone della funzionalità per reti avanzate adeguatamente configurata.

```
[ec2-user ~]$ ethtool -i eth0
driver: ena
version: 1.5.0g
firmware-version:
expansion-rom-version:
bus-info: 0000:00:05.0
supports-statistics: yes
supports-test: no
supports-eeprom-access: no
supports-register-dump: no
supports-priv-flags: no
```
### <span id="page-2133-0"></span>Abilitazione delle reti avanzate su un'istanza

La procedura da utilizzare dipende dal sistema operativo dell'istanza.

#### Amazon Linux

Amazon Linux 2 e le versioni più recenti di Amazon Linux AMI includono il driver del kernel necessario per una rete avanzata con il ENA supporto ENA installato e abilitato. Pertanto, se avvii un'istanza con una HVM versione di Amazon Linux su un tipo di istanza supportato, la rete avanzata è già abilitata per l'istanza. Per ulteriori informazioni, consulta [Verifica dell'abilitazione delle reti](#page-2131-1) [avanzate.](#page-2131-1)

Se hai avviato l'istanza utilizzando una versione precedente di Amazon Linux AMI e non è già abilitata la rete avanzata, utilizza la seguente procedura per abilitare la rete avanzata.

Per abilitare reti avanzate su Amazon Linux AMI

- 1. Connettiti alla tua istanza.
- 2. Dall'istanza, esegui il comando seguente per aggiornare l'istanza con i driver del kernel più recenti, tra cuiena:

```
[ec2-user ~]$ sudo yum update
```
3. Dal computer locale, riavvia l'istanza utilizzando la EC2 console Amazon o uno dei seguenti comandi: [reboot-instances\(](https://docs.aws.amazon.com/cli/latest/reference/ec2/reboot-instances.html)AWS CLI), [Restart-EC2Instance\(](https://docs.aws.amazon.com/powershell/latest/reference/items/Restart-EC2Instance.html)AWS Tools for Windows PowerShell).

- 4. Connettiti nuovamente all'istanza e verifica che il driver del ena kernel sia installato e abbia la versione minima consigliata utilizzando il modinfo ena comando fro[mVerifica dell'abilitazione](#page-2131-1)  [delle reti avanzate](#page-2131-1).
- 5. [EBS-backed instance] Dal tuo computer locale, interrompi l'istanza utilizzando la EC2 console Amazon o uno dei seguenti comandi: [stop-instances](https://docs.aws.amazon.com/cli/latest/reference/ec2/stop-instances.html)(AWS CLI), [Stop-EC2Instance](https://docs.aws.amazon.com/powershell/latest/reference/items/Stop-EC2Instance.html)(AWS Tools for Windows PowerShell). Se la tua istanza è gestita da AWS OpsWorks, dovresti interromperla nella AWS OpsWorks console in modo che lo stato dell'istanza rimanga sincronizzato.

[Istanza supportata da instance store] Non è possibile arrestare l'istanza per modificare l'attributo. Segui invece questa procedura: [Per abilitare reti avanzate su Amazon Linux AMI](#page-2135-0)  [\(istanze supportate dall'archivio delle istanze\).](#page-2135-0)

- 6. Dal computer locale, abilita l'attributo relativo alle reti avanzate utilizzando uno dei seguenti comandi:
	- [modify-instance-attribute](https://docs.aws.amazon.com/cli/latest/reference/ec2/modify-instance-attribute.html) (AWS CLI)

**aws ec2 modify-instance-attribute --instance-id** *instance\_id* **--ena-support**

• [Edit-EC2InstanceAttribute\(](https://docs.aws.amazon.com/powershell/latest/reference/items/Edit-EC2InstanceAttribute.html)Strumenti per Windows PowerShell)

**Edit-EC2InstanceAttribute -InstanceId** *instance-id* **-EnaSupport \$true**

- 7. (Facoltativo) Crea un AMI file dall'istanza, come descritto in[Crea un account supportato EBS](#page-62-0) [da Amazon AMI](#page-62-0). AMIeredita l'enaSupportattributo di rete avanzato dall'istanza. Pertanto, è possibile utilizzarlo AMI per avviare un'altra istanza con la rete avanzata abilitata per impostazione predefinita.
- 8. Dal tuo computer locale, avvia l'istanza utilizzando la EC2 console Amazon o uno dei seguenti comandi: [start-instances\(](https://docs.aws.amazon.com/cli/latest/reference/ec2/start-instances.html)AWS CLI), [Start-EC2Instance\(](https://docs.aws.amazon.com/powershell/latest/reference/items/Start-EC2Instance.html)AWS Tools for Windows PowerShell). Se la tua istanza è gestita da AWS OpsWorks, dovresti avviare l'istanza nella AWS OpsWorks console in modo che lo stato dell'istanza rimanga sincronizzato.
- 9. Connect all'istanza e verifica che il driver del ena kernel sia installato e caricato sull'interfaccia di rete utilizzando il ethtool -i eth*n* comando from[Verifica dell'abilitazione delle reti avanzate.](#page-2131-1)

Se è impossibile connettersi all'istanza dopo aver abilitato le reti avanzate, consulta [Risolvere i](#page-2191-0)  [problemi relativi al driver del ENA kernel su Linux](#page-2191-0).

Per abilitare reti avanzate su Amazon Linux AMI (istanze supportate dall'archivio delle istanze)

Segui la procedura precedente fino al punto in cui si arresta l'istanza. Creane uno nuovo AMI come descritto in[Crea un'istanza supportata dall'archivio AMI](#page-70-0), assicurandoti di abilitare l'attributo di rete avanzato quando registri il. AMI

<span id="page-2135-0"></span>• [register-image](https://docs.aws.amazon.com/cli/latest/reference/ec2/register-image.html) (AWS CLI)

**aws ec2 register-image --ena-support ...**

• [Register-EC2Image](https://docs.aws.amazon.com/powershell/latest/reference/items/Register-EC2Image.html) (AWS Tools for Windows PowerShell)

**Register-EC2Image -EnaSupport \$true ...**

#### <span id="page-2135-1"></span>Ubuntu

La versione più recente di Ubuntu HVM AMIs include il driver del kernel necessario per una rete avanzata con ENA installazione e ENA supporto abilitato. Pertanto, se avvii un'istanza con la versione più recente di Ubuntu HVM AMI su un tipo di istanza supportato, la rete avanzata è già abilitata per l'istanza. Per ulteriori informazioni, consulta [Verifica dell'abilitazione delle reti avanzate.](#page-2131-1)

Se hai avviato l'istanza utilizzando un'istanza precedente AMI e non è già abilitata la rete avanzata, puoi installare il pacchetto linux-aws kernel per ottenere i driver di rete avanzati più recenti e aggiornare l'attributo richiesto.

Come installare il pacchetto **linux-aws** kernel (Ubuntu 16.04 o versioni successive)

Ubuntu 16.04 e 18.04 vengono forniti con il kernel personalizzato Ubuntu (pacchetto kernel linuxaws). Per usare un kernel diverso, contatta [AWS Support](https://console.aws.amazon.com/support).

Come installare il pacchetto **linux-aws** kernel (Ubuntu Trusty 14.04)

- 1. Connettiti alla tua istanza.
- 2. Aggiorna la cache dei pacchetti e i pacchetti.

ubuntu:~\$ **sudo apt-get update && sudo apt-get upgrade -y linux-aws**

## **A** Important

Se durante il processo di aggiornamento viene richiesto di installare grub, utilizza / dev/xvda per installare grub, quindi scegli di conservare la versione corrente di / boot/grub/menu.lst.

3. [EBS-backed instance] Dal tuo computer locale, interrompi l'istanza utilizzando la EC2 console Amazon o uno dei seguenti comandi: [stop-instances](https://docs.aws.amazon.com/cli/latest/reference/ec2/stop-instances.html)(AWS CLI), [Stop-EC2Instance](https://docs.aws.amazon.com/powershell/latest/reference/items/Stop-EC2Instance.html)(AWS Tools for Windows PowerShell). Se la tua istanza è gestita da AWS OpsWorks, dovresti interromperla nella AWS OpsWorks console in modo che lo stato dell'istanza rimanga sincronizzato.

[Istanza supportata da instance store] Non è possibile arrestare l'istanza per modificare l'attributo. Segui invece questa procedura: [Per abilitare le reti avanzate su Ubuntu \(istanze](#page-2137-0)  [supportate da instance store\)](#page-2137-0).

- 4. Dal computer locale, abilita l'attributo relativo alle reti avanzate utilizzando uno dei seguenti comandi:
	- [modify-instance-attribute](https://docs.aws.amazon.com/cli/latest/reference/ec2/modify-instance-attribute.html) (AWS CLI)

**aws ec2 modify-instance-attribute --instance-id** *instance\_id* **--ena-support**

• [Edit-EC2InstanceAttribute\(](https://docs.aws.amazon.com/powershell/latest/reference/items/Edit-EC2InstanceAttribute.html)Strumenti per Windows PowerShell)

**Edit-EC2InstanceAttribute -InstanceId** *instance-id* **-EnaSupport \$true**

- 5. (Facoltativo) Crea un AMI file dall'istanza, come descritto in[Crea un account supportato EBS](#page-62-0) [da Amazon AMI](#page-62-0). AMIeredita l'enaSupportattributo di rete avanzato dall'istanza. Pertanto, è possibile utilizzarlo AMI per avviare un'altra istanza con la rete avanzata abilitata per impostazione predefinita.
- 6. Dal tuo computer locale, avvia l'istanza utilizzando la EC2 console Amazon o uno dei seguenti comandi: [start-instances\(](https://docs.aws.amazon.com/cli/latest/reference/ec2/start-instances.html)AWS CLI), [Start-EC2Instance\(](https://docs.aws.amazon.com/powershell/latest/reference/items/Start-EC2Instance.html)AWS Tools for Windows PowerShell). Se la tua istanza è gestita da AWS OpsWorks, dovresti avviare l'istanza nella AWS OpsWorks console in modo che lo stato dell'istanza rimanga sincronizzato.

Per abilitare le reti avanzate su Ubuntu (istanze supportate da instance store)

Segui la procedura precedente fino al punto in cui si arresta l'istanza. Creane una nuova AMI come descritto in[Crea un'istanza supportata dall'archivio AMI](#page-70-0), assicurandoti di abilitare l'attributo di rete avanzato al momento della registrazione diAMI.

<span id="page-2137-0"></span>• [register-image](https://docs.aws.amazon.com/cli/latest/reference/ec2/register-image.html) (AWS CLI)

**aws ec2 register-image --ena-support ...**

• [Register-EC2Image](https://docs.aws.amazon.com/powershell/latest/reference/items/Register-EC2Image.html) (AWS Tools for Windows PowerShell)

**Register-EC2Image -EnaSupport \$true ...**

#### RHELSUSE, CentOS

Le ultime novità AMIs per Red Hat Enterprise SUSE Linux, Linux Enterprise Server e CentOS includono il driver kernel necessario per una rete avanzata ENA e il supporto abilitatoENA. Pertanto, se si avvia un'istanza con la versione più recente AMI di un tipo di istanza supportato, la rete avanzata è già abilitata per l'istanza. Per ulteriori informazioni, consulta [Verifica dell'abilitazione delle](#page-2131-1) [reti avanzate.](#page-2131-1)

La procedura seguente fornisce i passaggi generali per abilitare reti avanzate su una distribuzione Linux diversa da Amazon Linux AMI o Ubuntu. Per ulteriori informazioni, ad esempio sintassi dettagliata dei comandi, posizione dei file o supporto di pacchetti e strumenti, consulta la documentazione per la distribuzione Linux in uso.

Per abilitare le reti avanzate su Linux

- 1. Connettiti alla tua istanza.
- 2. Clona il codice sorgente per il driver del ena kernel sulla tua istanza da GitHub at. [https://](https://github.com/amzn/amzn-drivers) [github.com/amzn/amzn-drivers](https://github.com/amzn/amzn-drivers) (SUSELinux Enterprise Server 12 SP2 e versioni successive includono ENA 2.02 per impostazione predefinita, quindi non è necessario scaricare e compilare il driver. ENA Per SUSE Linux Enterprise Server 12 SP2 e versioni successive, è necessario presentare una richiesta per aggiungere la versione del driver desiderata al kernel di serie).

#### **git clone https://github.com/amzn/amzn-drivers**

- 3. Compila e installa il driver del ena kernel sulla tua istanza. Questi passaggi dipendono dalla distribuzione Linux. Per ulteriori informazioni sulla compilazione del driver del kernel su Red Hat Enterprise Linux, consulta [Come installare il ENS driver più recente per un supporto di rete](https://repost.aws/knowledge-center/install-ena-driver-rhel-ec2/) [avanzato su EC2 un'istanza Amazon in esecuzione](https://repost.aws/knowledge-center/install-ena-driver-rhel-ec2/)? RHEL
- 4. Esegui il sudo depmod comando per aggiornare le dipendenze dei driver del kernel.
- 5. Aggiorna l'initramfsistanza per assicurarti che il nuovo driver del kernel venga caricato al momento dell'avvio. Ad esempio, se la distribuzione supporta dracut, è possibile utilizzare il seguente comando:

**dracut -f -v**

- <span id="page-2138-0"></span>6. Determina se il sistema utilizza nomi di interfaccia di rete prevedibili per impostazione di default. I sistemi che utilizzano systemd o udev versione 197 o successive possono rinominare i dispositivi Ethernet e pertanto non garantiscono che la singola interfaccia di rete venga rinominata in eth0. Questo comportamento potrebbe causare problemi durante la connessione all'istanza. Per ulteriori informazioni e per informazioni sulle altre opzioni di configurazione disponibili, consulta l'argomento relativo ai [nomi di interfaccia di rete prevedibili](https://www.freedesktop.org/wiki/Software/systemd/PredictableNetworkInterfaceNames/) sul sito Web freedesktop.org.
	- a. È possibile controllare le udev versioni systemd o sui sistemi RPM basati sul sistema con il seguente comando.

```
rpm -qa | grep -e '^systemd-[0-9]\+\|^udev-[0-9]\+'
systemd-208-11.el7_0.2.x86_64
```
Nell'esempio precedente relativo a Red Hat Enterprise Linux 7, la versione di systemd è 208, pertanto, i nomi di interfaccia di rete prevedibili devono essere disabilitati.

b. Disabilitare i nomi di interfaccia di rete prevedibili aggiungendo l'opzione net. i fnames=0 alla riga GRUB\_CMDLINE\_LINUX in /etc/default/grub.

```
sudo sed -i '/^GRUB\_CMDLINE\_LINUX/s/\"$/\ net\.ifnames\=0\"/' /etc/default/
grub
```
c. Ricompila il file di configurazione di grub.

```
sudo grub2-mkconfig -o /boot/grub2/grub.cfg
```
7. [EBS-backed instance] Dal tuo computer locale, interrompi l'istanza utilizzando la EC2 console Amazon o uno dei seguenti comandi: [stop-instances](https://docs.aws.amazon.com/cli/latest/reference/ec2/stop-instances.html)(AWS CLI), [Stop-EC2Instance](https://docs.aws.amazon.com/powershell/latest/reference/items/Stop-EC2Instance.html)(AWS Tools for Windows PowerShell). Se la tua istanza è gestita da AWS OpsWorks, dovresti interromperla nella AWS OpsWorks console in modo che lo stato dell'istanza rimanga sincronizzato.

[Istanza supportata da instance store] Non è possibile arrestare l'istanza per modificare l'attributo. Segui invece questa procedura: [Per abilitare le reti avanzate su Linux \(istanze](#page-2140-0)  [supportate da archivio istanze\)](#page-2140-0).

- 8. Dal computer locale, abilita l'attributo enaSupport relativo alle reti avanzate utilizzando uno dei seguenti comandi:
	- [modify-instance-attribute](https://docs.aws.amazon.com/cli/latest/reference/ec2/modify-instance-attribute.html) (AWS CLI)

```
aws ec2 modify-instance-attribute --instance-id instance_id --ena-support
```
• [Edit-EC2InstanceAttribute\(](https://docs.aws.amazon.com/powershell/latest/reference/items/Edit-EC2InstanceAttribute.html)Strumenti per Windows PowerShell)

```
Edit-EC2InstanceAttribute -InstanceId instance-id -EnaSupport $true
```
9. (Facoltativo) Crea un AMI file dall'istanza, come descritto in[Crea un account supportato EBS](#page-62-0) [da Amazon AMI](#page-62-0). AMIeredita l'enaSupportattributo di rete avanzato dall'istanza. Pertanto, è possibile utilizzarlo AMI per avviare un'altra istanza con la rete avanzata abilitata per impostazione predefinita.

Se il sistema operativo dell'istanza contiene un /etc/udev/rules.d/70-persistentnet.rules file, è necessario eliminarlo prima di creare ilAMI. Questo file contiene l'MACindirizzo dell'adattatore Ethernet dell'istanza originale. Se un'altra istanza viene avviata con questo file, il sistema operativo non sarà in grado di trovare il dispositivo ed eth0 potrebbe non funzionare causando problemi di avvio. Questo file viene rigenerato al ciclo di avvio successivo e tutte le istanze avviate dall'istanza AMI creano la propria versione del file.

- 10. Dal tuo computer locale, avvia l'istanza utilizzando la EC2 console Amazon o uno dei seguenti comandi: [start-instances\(](https://docs.aws.amazon.com/cli/latest/reference/ec2/start-instances.html)AWS CLI), [Start-EC2Instance\(](https://docs.aws.amazon.com/powershell/latest/reference/items/Start-EC2Instance.html)AWS Tools for Windows PowerShell). Se la tua istanza è gestita da AWS OpsWorks, dovresti avviare l'istanza nella AWS OpsWorks console in modo che lo stato dell'istanza rimanga sincronizzato.
- 11. (Facoltativo) Connettiti alla tua istanza e verifica che il driver del kernel sia installato.

Se è impossibile connettersi all'istanza dopo aver abilitato le reti avanzate, consulta [Risolvere i](#page-2191-0)  [problemi relativi al driver del ENA kernel su Linux](#page-2191-0).

Per abilitare le reti avanzate su Linux (istanze supportate da archivio istanze)

Segui la procedura precedente fino al punto in cui si arresta l'istanza. Creane uno nuovo AMI come descritto in[Crea un'istanza supportata dall'archivio AMI](#page-70-0), assicurandoti di abilitare l'attributo di rete avanzato quando registri ilAMI.

<span id="page-2140-0"></span>• [register-image](https://docs.aws.amazon.com/cli/latest/reference/ec2/register-image.html) (AWS CLI)

**aws ec2 register-image --ena-support ...**

• [Register-EC2Image](https://docs.aws.amazon.com/powershell/latest/reference/items/Register-EC2Image.html) (AWS Tools for Windows PowerShell)

**Register-EC2Image -EnaSupport ...**

#### Ubuntu con DKMS

Questo metodo è solo per scopi di test e feedback. Non è pensato per l'utilizzo con distribuzioni di produzione. Per distribuzioni di produzione, consulta [Ubuntu](#page-2135-1).

#### **A** Important

L'utilizzo DKMS annulla il contratto di assistenza per l'abbonamento. Non deve essere utilizzato per le distribuzioni di produzione.

Per abilitare una rete avanzata con Ubuntu (ENAistanze EBS supportate da -backed)

- 1. Seguire le fasi 1 e 2 in [Ubuntu.](#page-2135-1)
- 2. Installa i build-essential pacchetti per compilare il driver del kernel e il dkms pacchetto in modo che il driver del ena kernel venga ricostruito ogni volta che il kernel viene aggiornato.

ubuntu:~\$ **sudo apt-get install -y build-essential dkms**

3. Clona il codice sorgente per il driver del ena kernel sulla tua istanza da at. GitHub [https://](https://github.com/amzn/amzn-drivers) [github.com/amzn/amzn-drivers](https://github.com/amzn/amzn-drivers)

ubuntu:~\$ **git clone https://github.com/amzn/amzn-drivers**

4. Sposta il amzn-drivers pacchetto /usr/src/ nella directory in modo da DKMS poterlo trovare e compilarlo per ogni aggiornamento del kernel. Aggiungere il numero di versione (il numero di versione corrente è disponibile nelle note di rilascio) del codice sorgente al nome della directory. Nell'esempio seguente viene visualizzata la seguente versione 1.0.0.

ubuntu:~\$ **sudo mv amzn-drivers /usr/src/amzn-drivers-1.0.0**

5. Crea il file DKMS di configurazione con i seguenti valori, sostituendo la tua versione di. ena

Creare il file.

ubuntu:~\$ **sudo touch /usr/src/amzn-drivers-1.0.0/dkms.conf**

Modificare il file e aggiungere i valori seguenti.

```
ubuntu:~$ sudo vim /usr/src/amzn-drivers-1.0.0/dkms.conf
PACKAGE_NAME="ena"
PACKAGE_VERSION="1.0.0"
CLEAN="make -C kernel/linux/ena clean"
MAKE="make -C kernel/linux/ena/ BUILD_KERNEL=${kernelver}"
BUILT_MODULE_NAME[0]="ena"
BUILT_MODULE_LOCATION="kernel/linux/ena"
DEST_MODULE_LOCATION[0]="/updates"
DEST_MODULE_NAME[0]="ena"
AUTOINSTALL="yes"
```
6. Aggiungi, compila e installa il driver del ena kernel sulla tua istanza utilizzando. DKMS

Aggiungi il driver del kernel a. DKMS

ubuntu:~\$ **sudo dkms add -m amzn-drivers -v 1.0.0**

Crea il driver del kernel usando il dkms comando.

ubuntu:~\$ **sudo dkms build -m amzn-drivers -v 1.0.0**

Installa il driver del kernel usando. dkms

ubuntu:~\$ **sudo dkms install -m amzn-drivers -v 1.0.0**

7. Ricostruisci initramfs in modo che il driver del kernel corretto venga caricato al momento dell'avvio.

```
ubuntu:~$ sudo update-initramfs -u -k all
```
8. Verificate che il driver del ena kernel sia installato usando il comando modinfo ena da. [Verifica](#page-2131-1)  [dell'abilitazione delle reti avanzate](#page-2131-1)

```
ubuntu:~$ modinfo ena
filename: /lib/modules/3.13.0-74-generic/updates/dkms/ena.ko
version: 1.0.0
license: GPL
description: Elastic Network Adapter (ENA)
author: Amazon.com, Inc. or its affiliates
srcversion: 9693C876C54CA64AE48F0CA
alias: pci:v00001D0Fd0000EC21sv*sd*bc*sc*i*
alias: pci:v00001D0Fd0000EC20sv*sd*bc*sc*i*
alias: pci:v00001D0Fd00001EC2sv*sd*bc*sc*i*
alias: pci:v00001D0Fd00000EC2sv*sd*bc*sc*i*
depends:
vermagic: 3.13.0-74-generic SMP mod_unload modversions
parm: debug:Debug level (0=none,...,16=all) (int)
parm: push_mode:Descriptor / header push mode (0=automatic,1=disable,3=enable) 
     0 - Automatically choose according to device capability (default) 
     1 - Don't push anything to device memory 
     3 - Push descriptors and header buffer to device memory (int)
parm: enable_wd:Enable keepalive watchdog (0=disable,1=enable,default=1) (int)
parm: enable_missing_tx_detection:Enable missing Tx completions. (default=1) 
 (int)
parm: numa_node_override_array:Numa node override map
(array of int)
parm: numa_node_override:Enable/Disable numa node override (0=disable)
(int)
```
9. Continuare con la fase 3 in [Ubuntu.](#page-2135-1)

Abilitazione delle reti avanzate su Windows

Se hai avviato l'istanza per la quale la funzionalità di reti avanzate non è già abilitata, devi scaricare e installare il driver per la scheda di rete richiesto sull'istanza e quindi impostare l'attributo enaSupport dell'istanza in modo da attivare le reti avanzate.

#### Per abilitare le reti avanzate

- 1. Connettersi all'istanza ed eseguire l'accesso come amministratore locale.
- 2. [Solo Windows Server 2016 e 2019] Eseguite lo EC2Launch PowerShell script seguente per configurare l'istanza dopo l'installazione del driver.

PS C:\> **C:\ProgramData\Amazon\EC2-Windows\Launch\Scripts\InitializeInstance.ps1 - Schedule**

- 3. Dall'istanza, installare il driver nel seguente modo:
	- a. [Scarica](https://s3.amazonaws.com/ec2-windows-drivers-downloads/ENA/Latest/AwsEnaNetworkDriver.zip) il driver più recente per l'istanza.
	- b. Estrai l'archivio .zip.
	- c. Installa il driver eseguendo lo install.ps1 PowerShell script.

### **a** Note

Se si verifica un errore della policy di esecuzione, impostare la policy su Unrestricted (per impostazione predefinita è impostata su Restricted o RemoteSigned). In una riga di comandoSet-ExecutionPolicy - ExecutionPolicy Unrestricted, esegui e quindi esegui nuovamente install.ps1 PowerShell lo script.

- 4. Dal tuo computer locale, interrompi l'istanza utilizzando la EC2 console Amazon o uno dei seguenti comandi: [stop-instances](https://docs.aws.amazon.com/cli/latest/reference/ec2/stop-instances.html)(AWS CLI/AWS CloudShell), [Stop-EC2Instance](https://docs.aws.amazon.com/powershell/latest/reference/items/Stop-EC2Instance.html)(AWS Tools for Windows PowerShell). Se la tua istanza è gestita da AWS OpsWorks, dovresti interromperla nella AWS OpsWorks console in modo che lo stato dell'istanza rimanga sincronizzato.
- 5. Abilita ENA il supporto sulla tua istanza come segue:
	- a. Dal computer locale, controlla l'EC2attributo di ENA supporto dell'istanza sull'istanza eseguendo uno dei seguenti comandi. Se l'attributo non è abilitato, l'output riporterà "[]" o sarà vuoto. EnaSupport è configurato su false per impostazione predefinita.
		- [describe-instances](https://docs.aws.amazon.com/cli/latest/reference/ec2/describe-instances.html) (AWS CLI/AWS CloudShell)

```
aws ec2 describe-instances --instance-ids instance_id --query 
  "Reservations[].Instances[].EnaSupport"
```
• [Get-EC2Instance\(](https://docs.aws.amazon.com/powershell/latest/reference/items/Get-EC2Instance.html)Strumenti per Windows PowerShell)

**(Get-EC2Instance -InstanceId** *instance-id***).Instances.EnaSupport**

- b. Per abilitare ENA il supporto, esegui uno dei seguenti comandi:
	- [modify-instance-attribute](https://docs.aws.amazon.com/cli/latest/reference/ec2/modify-instance-attribute.html) (AWS CLI/AWS CloudShell)

**aws ec2 modify-instance-attribute --instance-id** *instance\_id* **--ena-support**

• [Edit-EC2InstanceAttribute](https://docs.aws.amazon.com/powershell/latest/reference/items/Edit-EC2InstanceAttribute.html) (AWS Tools for Windows PowerShell)

**Edit-EC2InstanceAttribute -InstanceId** *instance\_id* **-EnaSupport \$true**

Se riscontri problemi al riavvio dell'istanza, puoi anche disabilitare il ENA supporto utilizzando uno dei seguenti comandi:

• [modify-instance-attribute](https://docs.aws.amazon.com/cli/latest/reference/ec2/modify-instance-attribute.html) (AWS CLI/AWS CloudShell)

**aws ec2 modify-instance-attribute --instance-id** *instance\_id* **--no-ena-support**

• [Edit-EC2InstanceAttribute](https://docs.aws.amazon.com/powershell/latest/reference/items/Edit-EC2InstanceAttribute.html) (AWS Tools for Windows PowerShell)

**Edit-EC2InstanceAttribute -InstanceId** *instance\_id* **-EnaSupport \$false**

c. Verifica che l'attributo sia stato impostato su true utilizzando describe-instances o Get-EC2Instance come descritto in precedenza. Ora l'output restituito sarà simile al seguente:

```
\Gamma true
\mathbf{I}
```
- 6. Dal tuo computer locale, avvia l'istanza utilizzando la EC2 console Amazon o uno dei seguenti comandi: [start-instances\(](https://docs.aws.amazon.com/cli/latest/reference/ec2/start-instances.html)AWS CLI/AWS CloudShell), [Start-EC2Instance\(](https://docs.aws.amazon.com/powershell/latest/reference/items/Start-EC2Instance.html)AWS Tools for Windows PowerShell). Se la tua istanza è gestita da AWS OpsWorks, dovresti avviarla utilizzando la AWS OpsWorks console in modo che lo stato dell'istanza rimanga sincronizzato.
- 7. Nell'istanza, verifica che il ENA driver sia installato e abilitato come segue:
	- a. Fai clic con il pulsante destro del mouse sull'icona di rete e scegli Open Network and Sharing Center (Apri centro connessioni di rete e condivisione).
- b. Seleziona la scheda Ethernet (ad esempio, Ethernet 2).
- c. Seleziona Details (Dettagli). In Network Connection Details (Dettagli connessione di rete), verifica che nel campo Description (Descrizione) sia visualizzato Amazon Elastic Network Adapter.
- 8. (Facoltativo) Crea un file AMI dall'istanza. AMIEredita l'enaSupportattributo dall'istanza. Pertanto, è possibile utilizzarlo AMI per avviare un'altra istanza con ENA abilitato per impostazione predefinita.

# <span id="page-2145-0"></span>Migliora le prestazioni di rete tra EC2 le istanze con Express ENA

ENAExpress è alimentato da AWS Tecnologia Scalable Reliable Datagram ()SRD. SRDè un protocollo di trasporto di rete ad alte prestazioni che utilizza il routing dinamico per aumentare la velocità effettiva e ridurre al minimo la latenza di coda. Con ENA Express, è possibile comunicare tra due EC2 istanze nella stessa zona di disponibilità.

Vantaggi di Express ENA

- Aumenta la larghezza di banda massima che un singolo flusso può utilizzare da 5 Gbps a 25 Gbps all'interno della zona di disponibilità, fino al limite di istanze aggregate.
- Riduce la latenza di coda del traffico di rete tra le EC2 istanze, specialmente durante i periodi di elevato carico di rete.
- Rileva ed evita i percorsi di rete congestionati.
- Gestisce alcune attività direttamente a livello di rete, come il riordino dei pacchetti sul lato di ricezione e la maggior parte delle ritrasmissioni necessarie. Questo libera il livello dell'applicazione per altre attività.

### **a** Note

- Se l'applicazione invia o riceve un volume elevato di pacchetti al secondo e deve ottimizzare la latenza per la maggior parte del tempo, specialmente nei periodi in cui la rete non è congestionata, [Reti avanzate](#page-2128-0) potrebbe essere la soluzione più adatta alla rete.
- ENAIl traffico espresso non può essere inviato attraverso sottoreti in una zona locale.

Dopo aver abilitato ENA Express per l'allegato dell'interfaccia di rete su un'istanza, l'istanza mittente avvia la comunicazione con l'istanza ricevente e SRD rileva se ENA Express funziona sia sull'istanza di invio che su quella ricevente. Se ENA Express è operativo, la comunicazione può utilizzare la trasmissione. SRD Se ENA Express non funziona, la comunicazione torna alla ENA trasmissione standard.

Nei periodi di tempo in cui il traffico di rete è scarso, è possibile notare un leggero aumento della latenza dei pacchetti (decine di microsecondi) quando il pacchetto utilizza Express. ENA In questi periodi, le applicazioni che danno priorità a caratteristiche prestazionali di rete specifiche possono trarre vantaggio da Express nei seguenti modi: ENA

- I processi possono trarre vantaggio dall'aumento della larghezza di banda massima a flusso singolo da 5 Gbps a 25 Gbps all'interno della stessa zona di disponibilità, fino al limite di istanze aggregate. Ad esempio, se un tipo di istanza specifico supporta fino a 12,5 Gbps, anche la larghezza di banda a flusso singolo è limitata a 12,5 Gbps.
- I processi in esecuzione più a lungo termine dovrebbero avere una latenza di coda ridotta durante i periodi di congestione della rete.
- I processi possono trarre vantaggio da una distribuzione più fluida e standard per i tempi di risposta della rete.

### Argomenti

- [Come funziona Express ENA](#page-2146-0)
- [Tipi di istanze supportati per Express ENA](#page-2148-0)
- [Prerequisiti per le istanze Linux](#page-2156-0)
- [Ottimizza le prestazioni per le impostazioni ENA Express sulle istanze Linux](#page-2157-0)
- [Controlla le impostazioni ENA Express per la tua EC2 istanza](#page-2157-1)
- [Configura le impostazioni ENA Express per la tua EC2 istanza](#page-2161-0)

# <span id="page-2146-0"></span>Come funziona Express ENA

ENAExpress è alimentato da AWS Tecnologia Scalable Reliable Datagram ()SRD. Distribuisce i pacchetti per ogni flusso di rete su diversi canali AWS percorsi di rete e regola dinamicamente la distribuzione quando rileva segnali di congestione. Gestisce anche il riordino dei pacchetti sul lato di ricezione.

Per garantire che ENA Express sia in grado di gestire il traffico di rete come previsto, le istanze di invio e ricezione e la comunicazione tra di esse devono soddisfare tutti i seguenti requisiti:

- Sono supportati i tipi sia delle istanze di invio sia di quelle di ricezione. Per ulteriori informazioni, consulta la tabella [Tipi di istanze supportati per Express ENA.](#page-2148-0)
- Entrambe le istanze di invio e ricezione devono avere ENA Express configurato. Se ci sono differenze nella configurazione, è possibile che si verifichino situazioni in cui il traffico utilizza come impostazione predefinita la trasmissione standard. ENA Lo scenario seguente mostra ciò che accade in questo caso.

Scenario: differenze nella configurazione

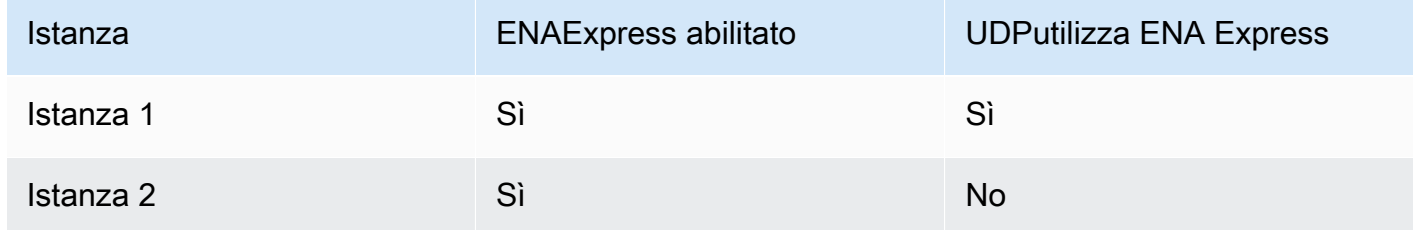

In questo caso, il TCP traffico tra le due istanze può utilizzare ENA Express, poiché entrambe le istanze lo hanno abilitato. Tuttavia, poiché una delle istanze non utilizza ENA Express per il UDP traffico, la comunicazione tra queste due istanze utilizza la trasmissione UDP standard. ENA

- Le istanze di invio e ricezione devono essere eseguite nella stessa zona di disponibilità.
- Il percorso di rete tra le istanze non deve includere box middleware (software intermediario). ENAExpress attualmente non supporta i middleware box.
- (Solo istanze Linux) Per sfruttare tutto il potenziale della larghezza di banda, utilizzate la versione del driver 2.2.9 o successiva.
- (Solo istanze Linux) Per generare parametri, utilizzate la versione del driver 2.8 o successiva.

Se qualche requisito non viene soddisfatto, le istanze utilizzano il UDP protocollo standardTCP/ma non comunicano. SRD

Per assicurarti che il driver di rete dell'istanza sia configurato per prestazioni ottimali, consulta le best practice consigliate per i ENA driver. Queste best practice si applicano anche a ENA Express. Per ulteriori informazioni, consulta la [Guida alle migliori pratiche e all'ottimizzazione delle prestazioni dei](https://github.com/amzn/amzn-drivers/blob/master/kernel/linux/ena/ENA_Linux_Best_Practices.rst)  [driver ENA Linux](https://github.com/amzn/amzn-drivers/blob/master/kernel/linux/ena/ENA_Linux_Best_Practices.rst) sul GitHub sito Web.

### **a** Note

Amazon EC2 si riferisce alla relazione tra un'istanza e un'interfaccia di rete ad essa collegata come allegato. ENALe impostazioni Express si applicano all'allegato. Se l'interfaccia di rete è scollegata dall'istanza, l'allegato non esiste più e le impostazioni ENA Express ad esso applicate non sono più in vigore. Lo stesso vale quando un'istanza viene terminata, anche se l'interfaccia di rete rimane.

Dopo aver abilitato ENA Express per gli allegati dell'interfaccia di rete sia sull'istanza di invio che su quella ricevente, puoi utilizzare le metriche di ENA Express per assicurarti che le tue istanze traggano il massimo vantaggio dai miglioramenti delle prestazioni offerti dalla tecnologia. SRD Per ulteriori informazioni sulle metriche di ENA Express, consulta. [Metriche per Express ENA](#page-2184-0)

<span id="page-2148-0"></span>Tipi di istanze supportati per Express ENA

Le seguenti schede mostrano i tipi di istanze che supportano ENA Express.

General purpose

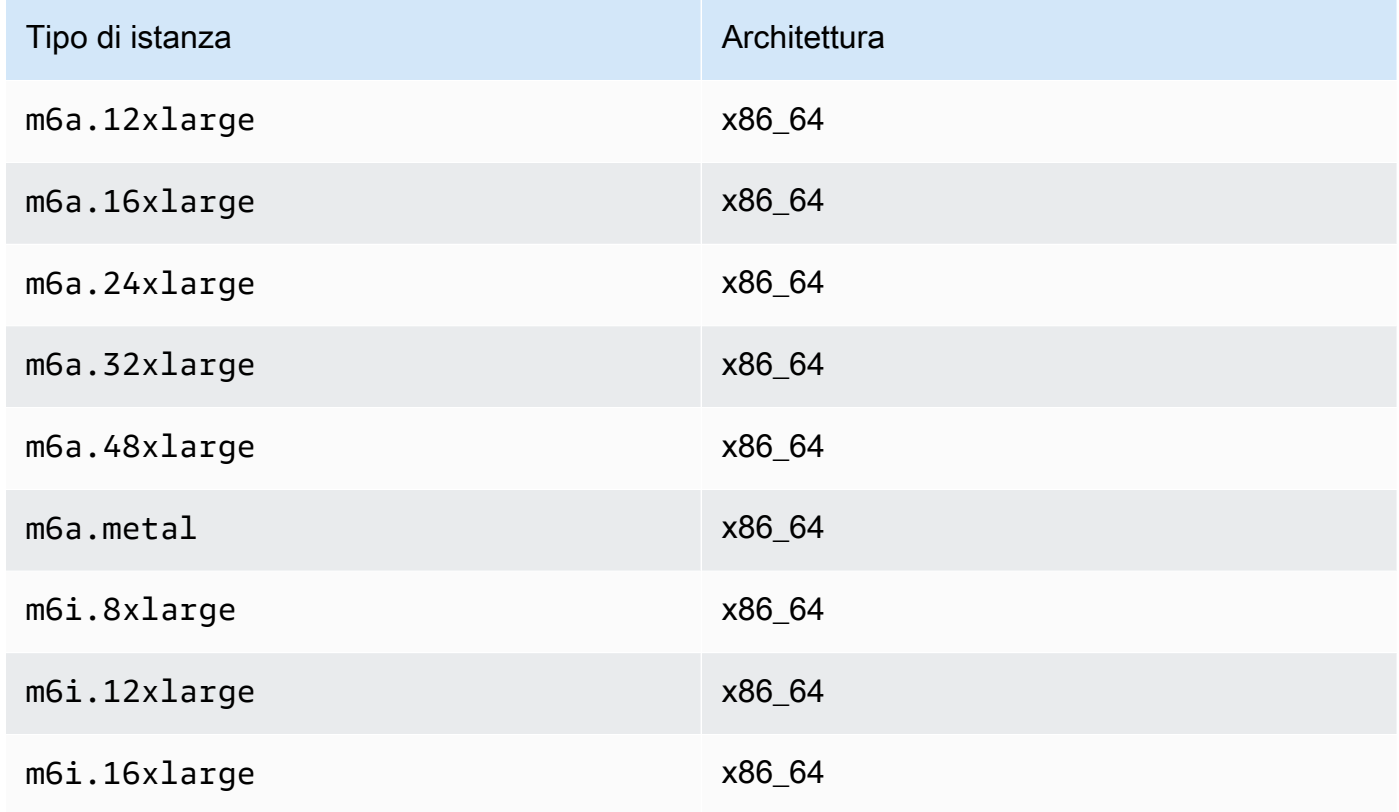

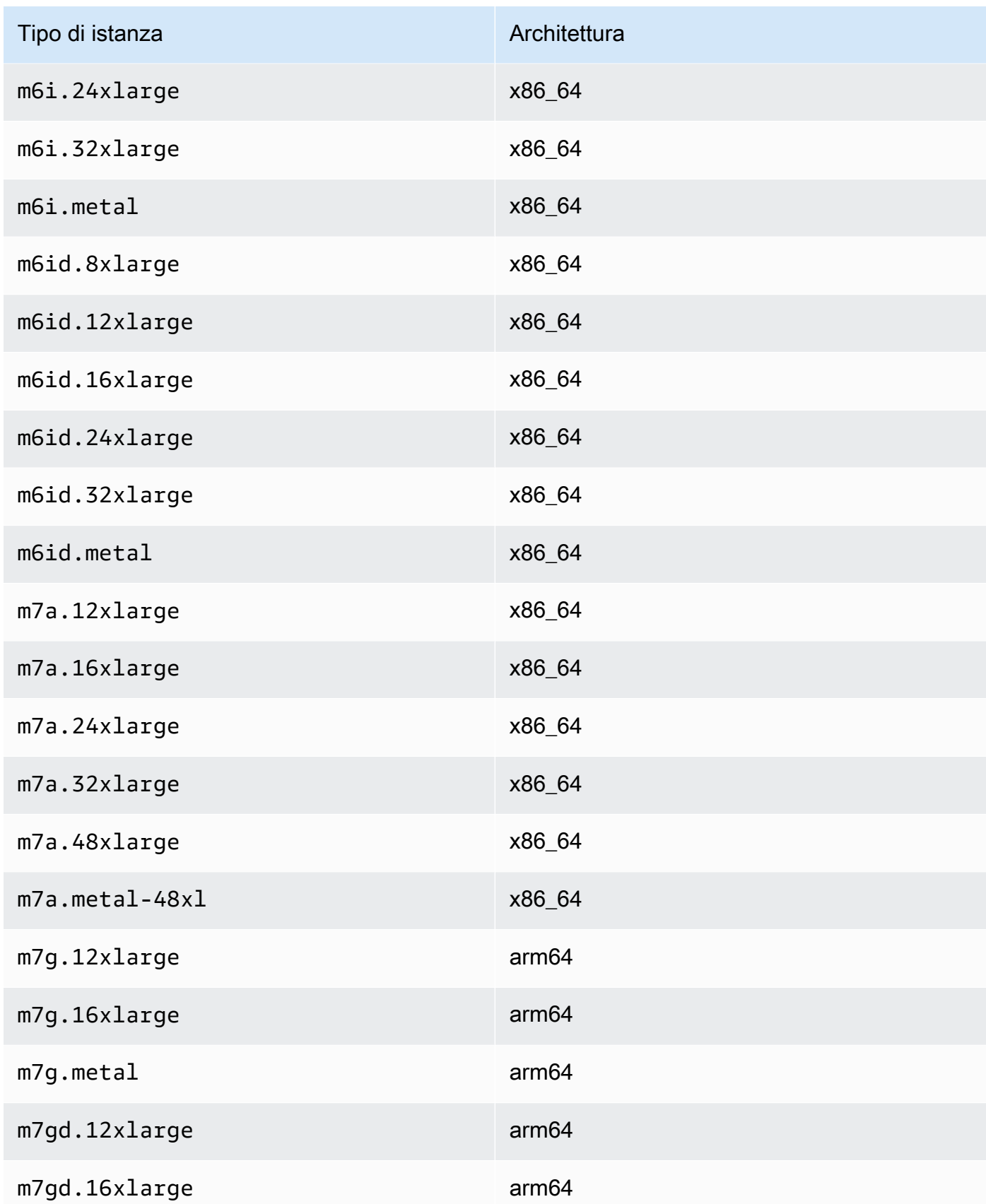

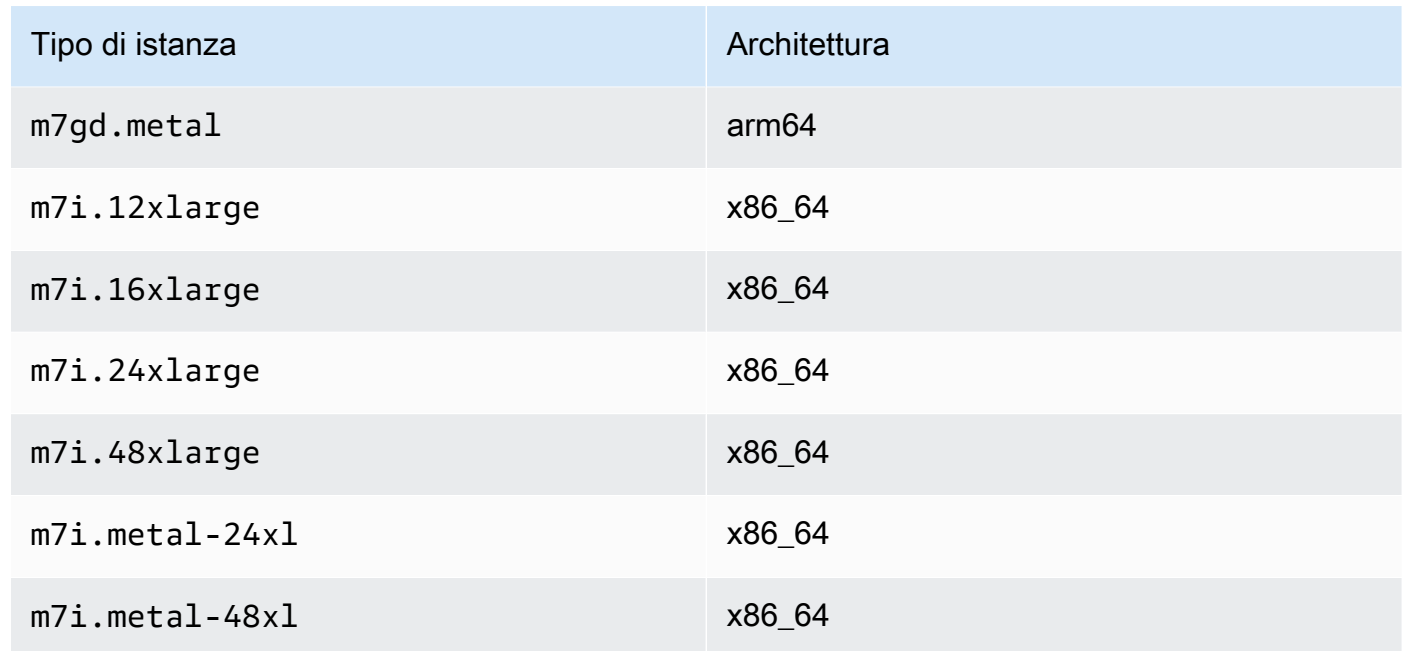

# Compute optimized

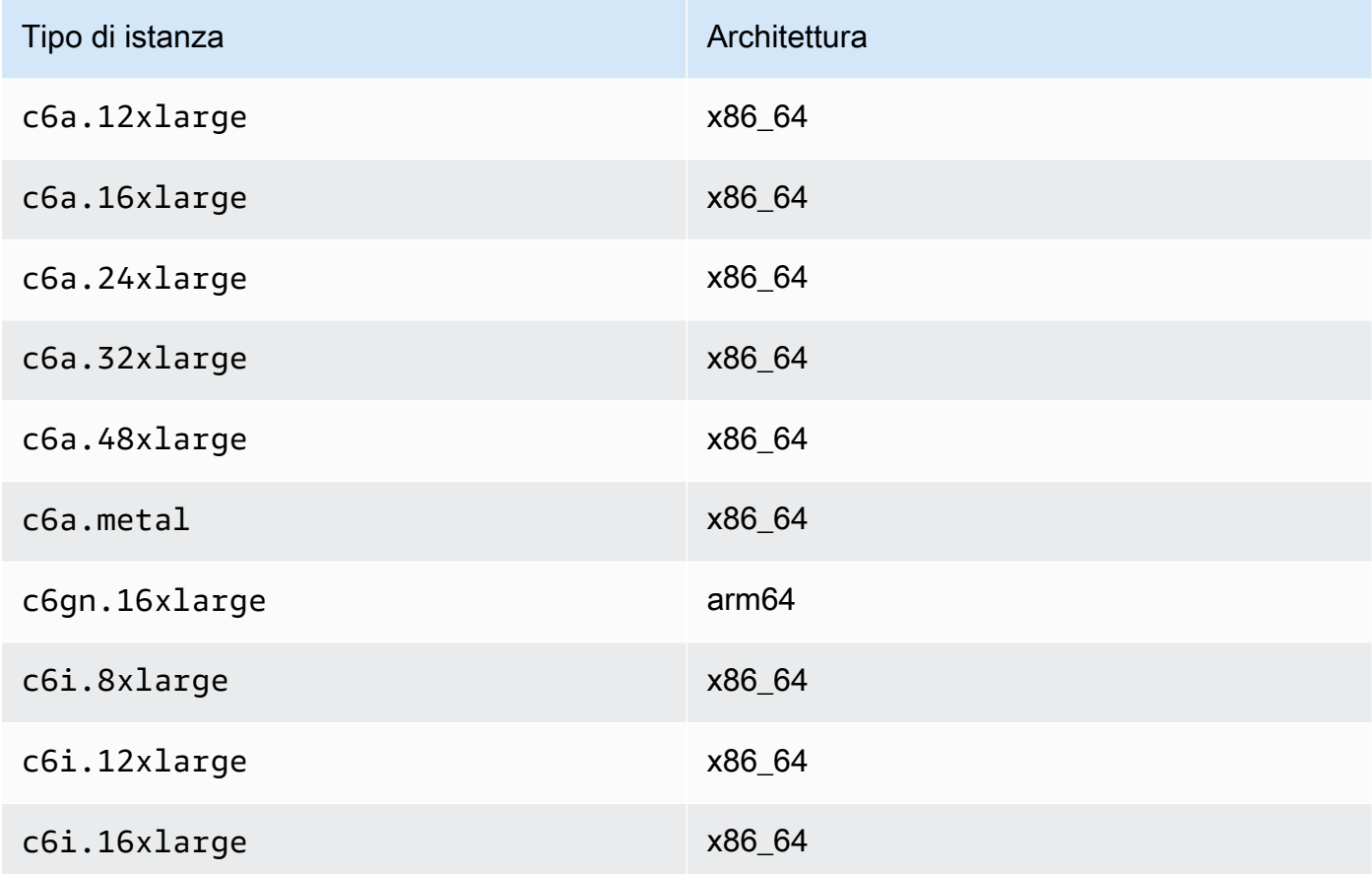

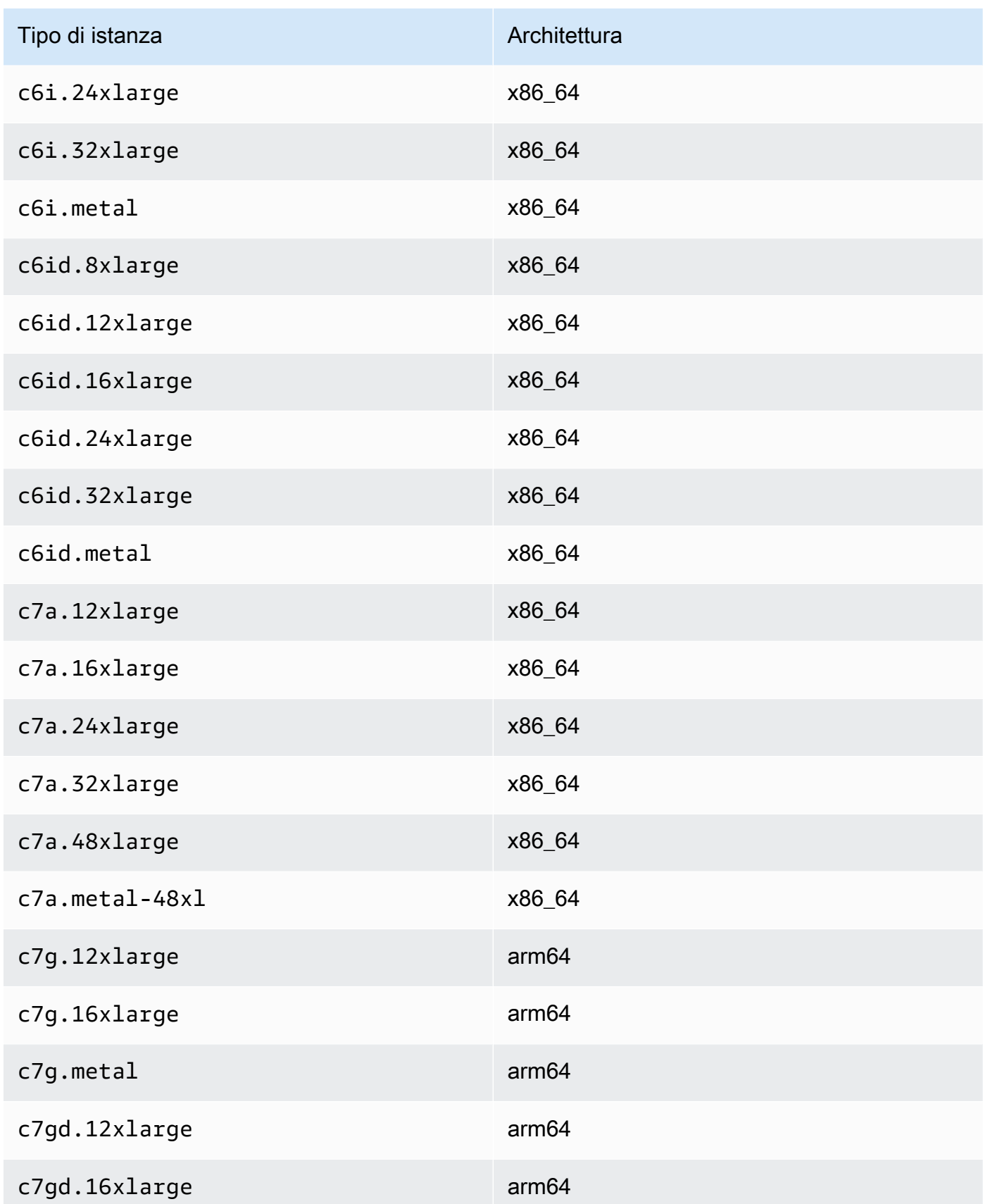

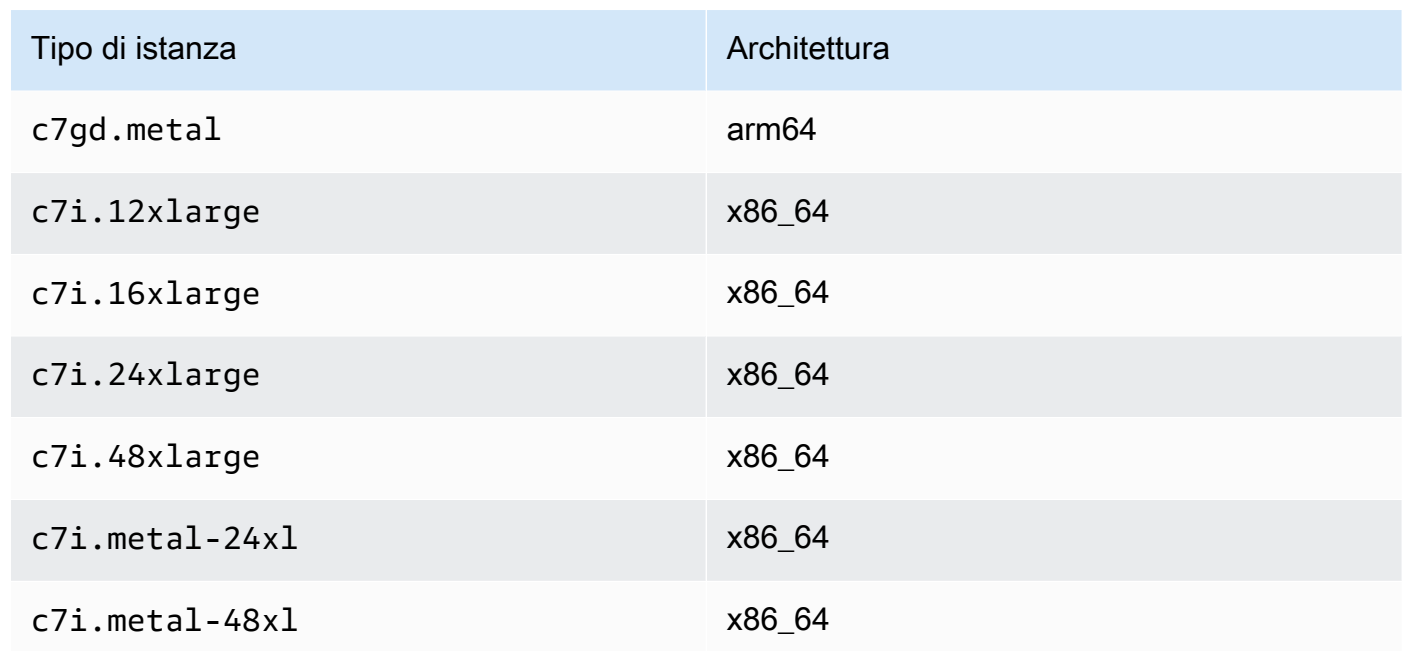

# Memory optimized

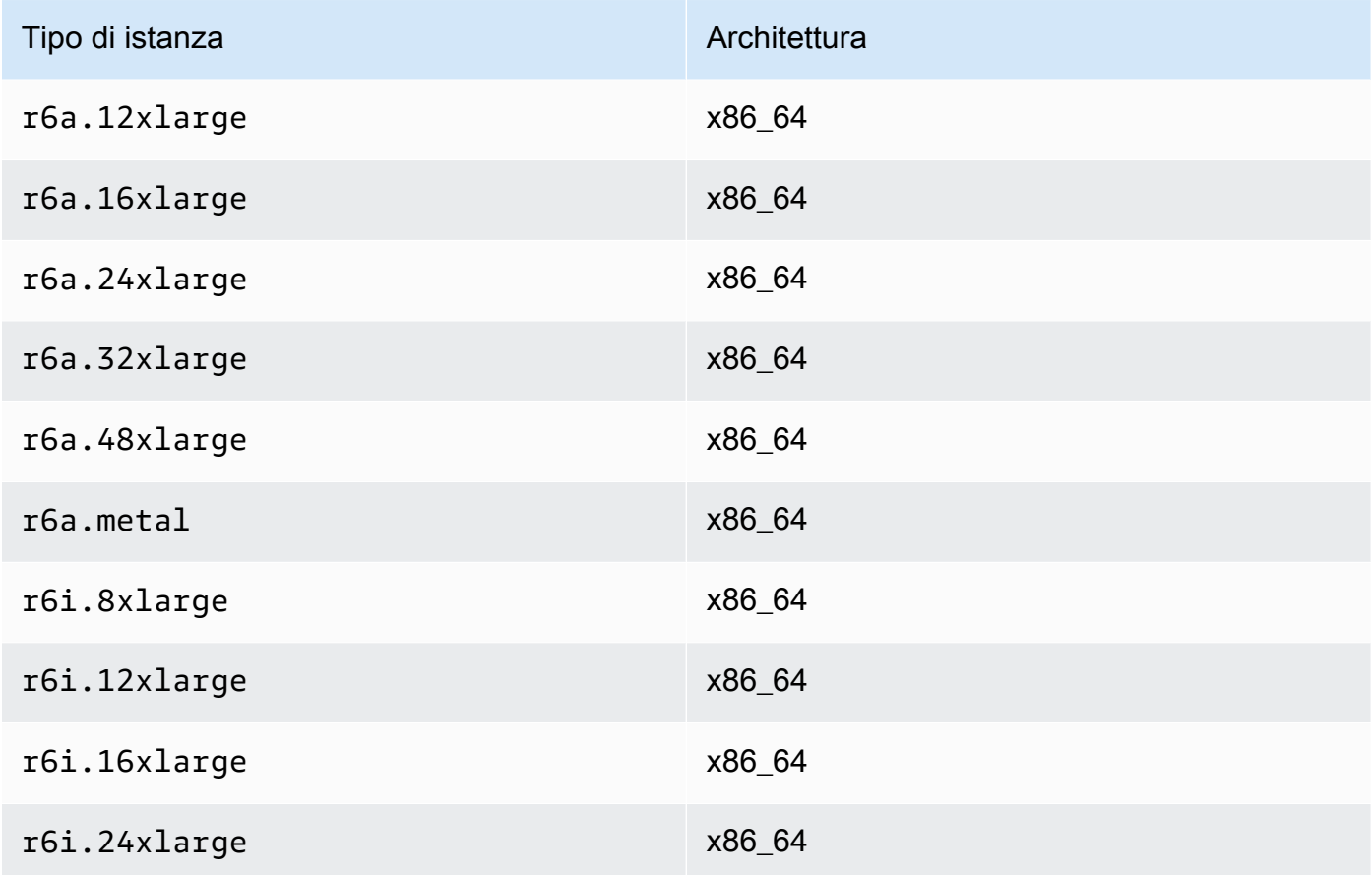

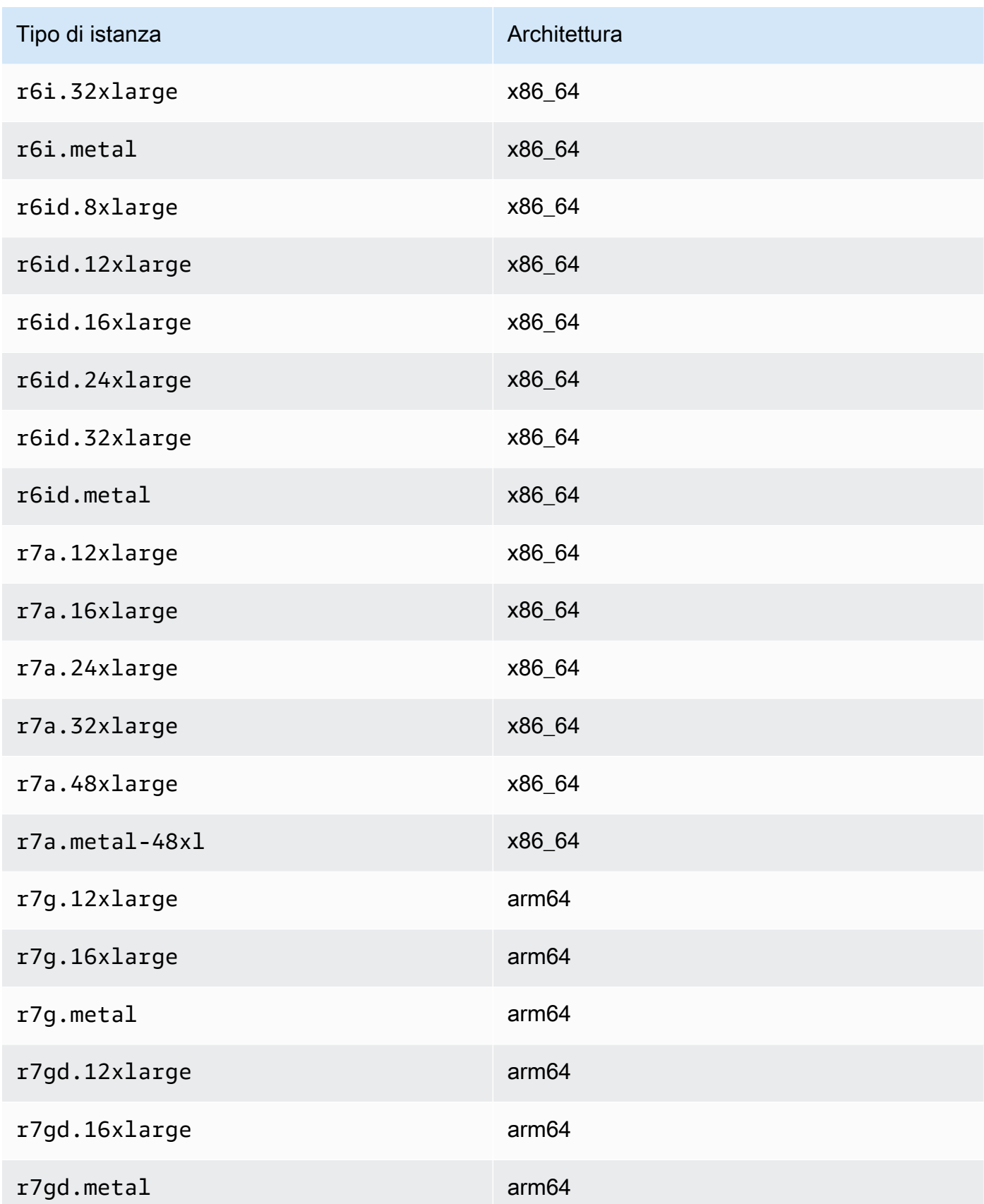

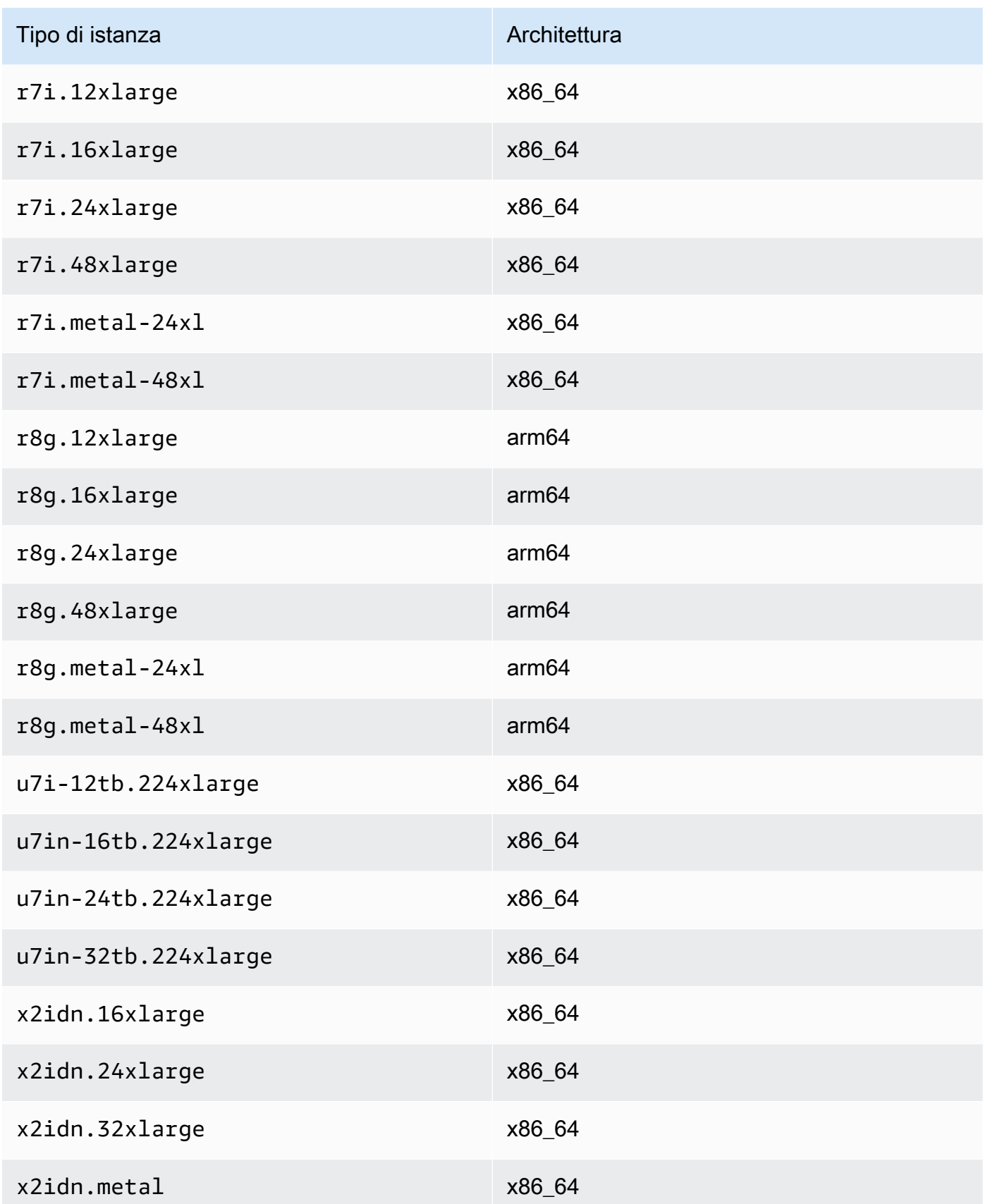

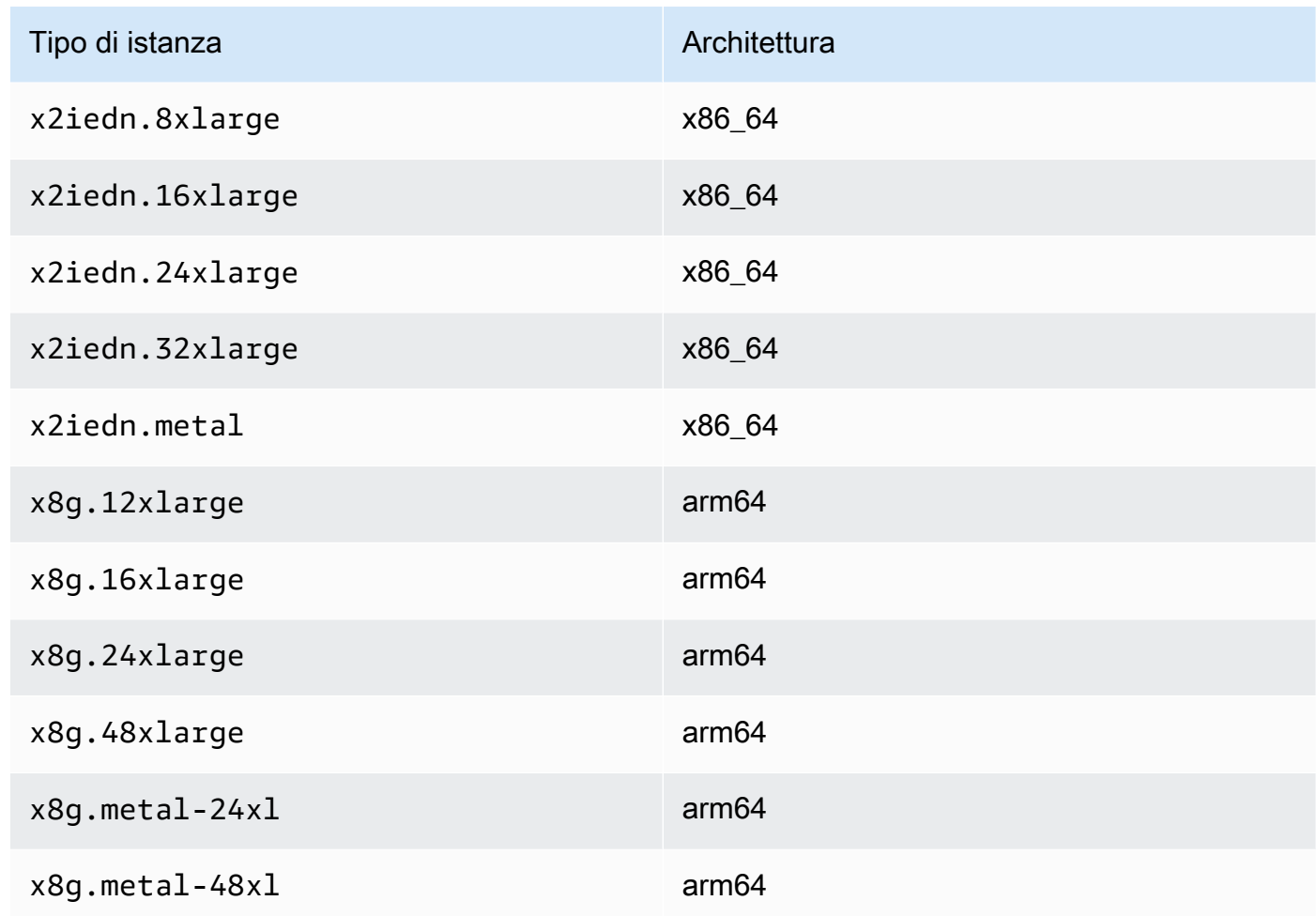

# Accelerated computing

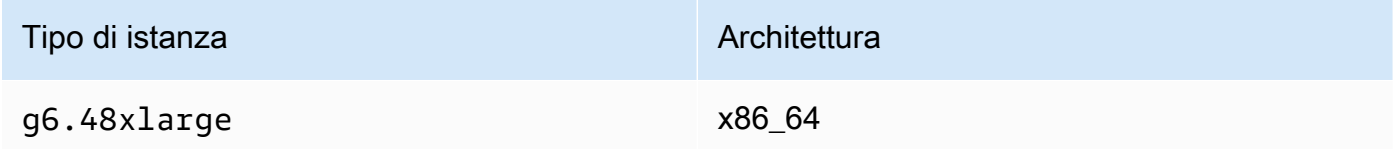

# Storage optimized

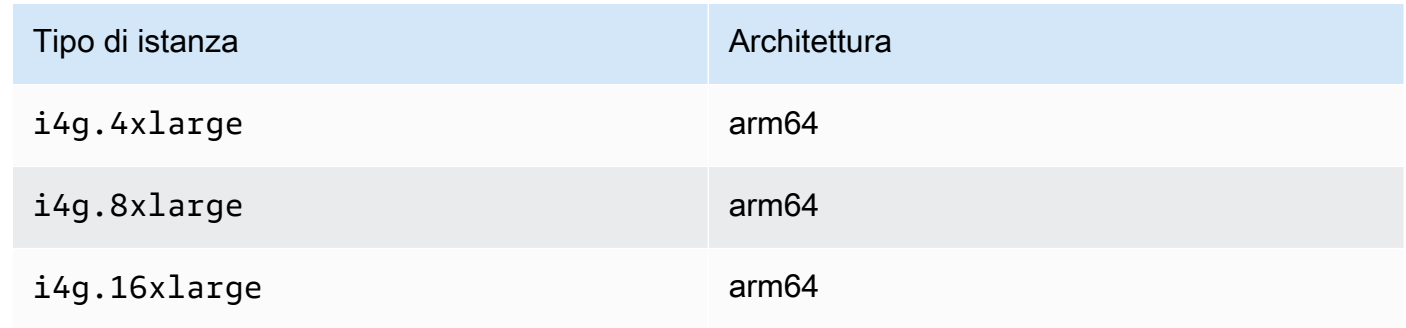

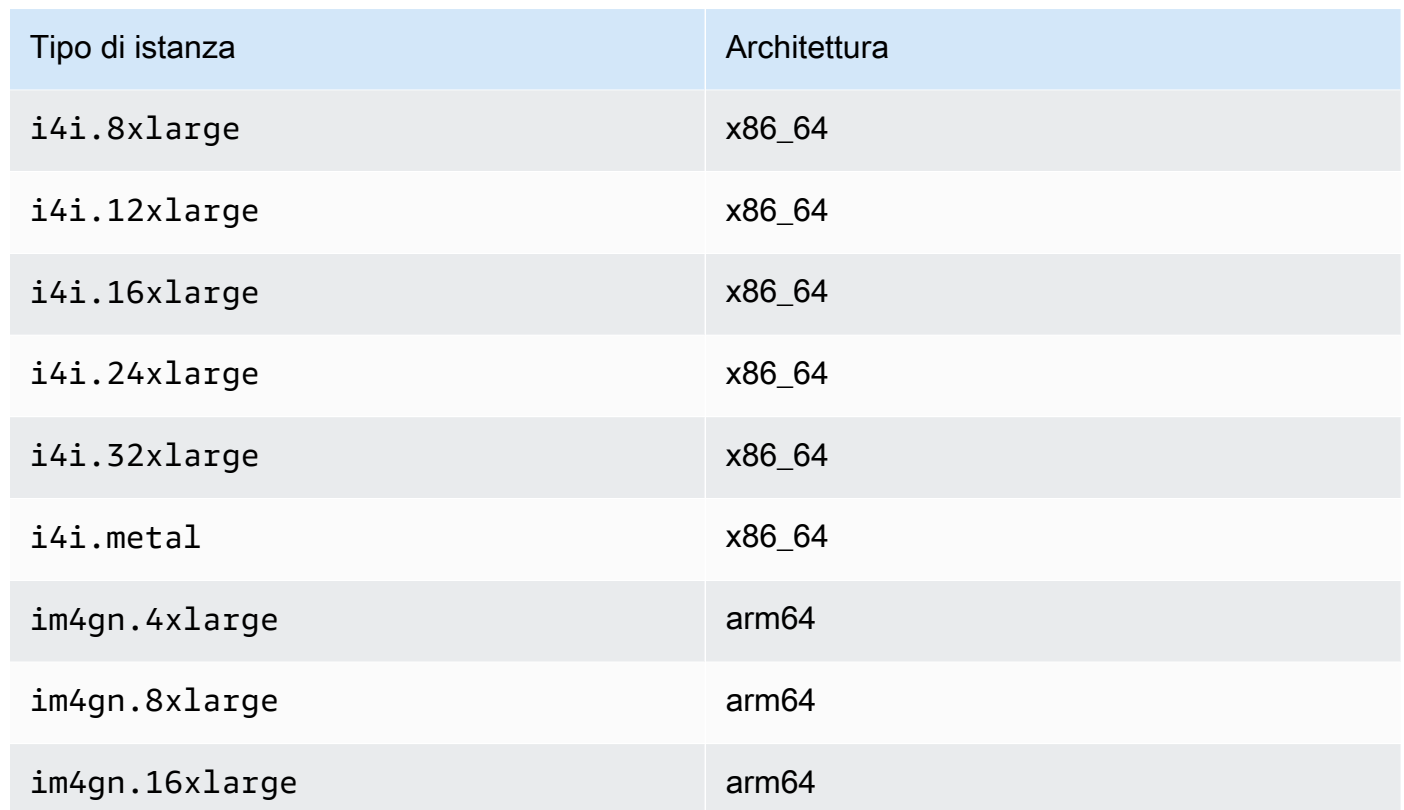

<span id="page-2156-0"></span>Prerequisiti per le istanze Linux

Per garantire che ENA Express funzioni in modo efficace, aggiorna le impostazioni dell'istanza Linux come segue.

• Se l'istanza utilizza i jumbo frame, esegui il comando seguente per impostare l'unità di trasmissione massima (MTU) su8900.

[ec2-user ~]\$ **sudo ip link set dev** *eth0* **mtu** *8900*

• Aumenta la dimensione dell'anello ricevitore (Rx) nel modo seguente:

[ec2-user ~]\$ **ethtool -G** *device* **rx 8192**

- Per massimizzare la larghezza di banda di ENA Express, configurate i limiti di TCP coda come segue:
	- 1. Imposta il limite per le code di TCP piccole dimensioni su 1 MB o superiore. Ciò aumenta i dati in coda per la trasmissione su un socket:

```
sudo sh -c 'echo 1048576 > /proc/sys/net/ipv4/tcp_limit_output_bytes'
```
2. Disabilita i limiti della coda di byte sul dispositivo eth se sono abilitati per la tua distribuzione Linux. Ciò aumenta anche i dati in coda per la trasmissione, ma a livello di coda del dispositivo:

```
sudo sh -c 'for txq in /sys/class/net/eth0/queues/tx-*; do echo max > ${txq}/
byte_queue_limits/limit_min; done'
```
#### **a** Note

Il ENA driver per la distribuzione Amazon Linux disabilita i limiti della coda di byte per impostazione predefinita.

### <span id="page-2157-0"></span>Ottimizza le prestazioni per le impostazioni ENA Express sulle istanze Linux

Per verificare la configurazione dell'istanza Linux per ottenere prestazioni ENA Express ottimali, puoi eseguire il seguente script disponibile nel GitHub repository Amazon:

# [https://github.com/amzn/check-ena-express-settingsamzn-ec2-ena-utilities/blob/main/ena](https://github.com/amzn/amzn-ec2-ena-utilities/blob/main/ena-express/check-ena-express-settings.sh)[express/ .sh](https://github.com/amzn/amzn-ec2-ena-utilities/blob/main/ena-express/check-ena-express-settings.sh)

<span id="page-2157-1"></span>Lo script esegue una serie di test e suggerisce le modifiche di configurazione consigliate e richieste.

Controlla le impostazioni ENA Express per la tua EC2 istanza

Questa sezione spiega come visualizzare le informazioni di ENA Express dal AWS Management Console o dal AWS CLI. Per ulteriori informazioni, scegli la scheda corrispondente al metodo che utilizzerai.

#### Console

Questa scheda spiega come trovare informazioni sulle impostazioni correnti di ENA Express nel AWS Management Console.

Visualizzazione delle impostazioni dall'elenco delle interfacce di rete

1. Apri la EC2 console Amazon all'indirizzo [https://console.aws.amazon.com/ec2/.](https://console.aws.amazon.com/ec2/)

- 2. Nel pannello di navigazione a sinistra, scegli Network interfaces (Interfacce di rete).
- 3. Seleziona un'interfaccia di rete per visualizzare i dettagli relativi a quell'istanza. Puoi scegliere il collegamento Network interface ID (ID interfaccia di rete) per aprire la pagina dei dettagli oppure puoi selezionare la casella di controllo alla sinistra dell'elenco per visualizzare i dettagli nel riquadro dei dettagli in fondo alla pagina.
- 4. Nella sezione Allegati all'interfaccia di rete della scheda Dettagli o della pagina dei dettagli, rivedi le impostazioni per ENAExpress ed ENAExpress UDP.

Visualizza le impostazioni dall'elenco delle istanze

- 1. Apri la EC2 console Amazon all'indirizzo [https://console.aws.amazon.com/ec2/.](https://console.aws.amazon.com/ec2/)
- 2. Nel riquadro di navigazione a sinistra, scegliere Instances (Istanze).
- 3. Seleziona un'istanza per visualizzarne i dettagli. Puoi scegliere il collegamento Instance ID (ID dell'istanza) per aprire la pagina dei dettagli oppure puoi selezionare la casella di controllo alla sinistra dell'elenco per visualizzare i dettagli nel riquadro dei dettagli in fondo alla pagina.
- 4. Nella sezione Interfacce di rete della scheda Rete, scorri verso destra per rivedere le impostazioni per ENAExpress ed ENAExpress UDP.

#### AWS CLI

Questa scheda spiega come trovare informazioni sulle impostazioni correnti di ENA Express nel AWS CLI.

#### Descrivere le istanze

Per informazioni sulla configurazione ENA Express per istanze specifiche, esegui il [describe](https://awscli.amazonaws.com/v2/documentation/api/latest/reference/ec2/describe-instances.html)[instancesc](https://awscli.amazonaws.com/v2/documentation/api/latest/reference/ec2/describe-instances.html)omando in AWS CLI, come segue. Questo esempio di comando restituisce un elenco di configurazioni ENA Express per le interfacce di rete collegate a ciascuna delle istanze in esecuzione specificate dal parametro. --instance-ids

```
[ec2-user ~]$ aws ec2 describe-instances --instance-
ids i-1234567890abcdef0 i-0598c7d356eba48d7 --query 'Reservations[*].Instances[*].
[InstanceId, NetworkInterfaces[*].Attachment.EnaSrdSpecification]'[ 
 \Gamma\Gamma "i-1234567890abcdef0", 
   \Gamma {
```

```
 "EnaSrdEnabled": true, 
       "EnaSrdUdpSpecification": { 
         "EnaSrdUdpEnabled": false 
       } 
      } 
     ] 
   ] 
  ], 
 \Gamma\Gamma "i-0598c7d356eba48d7", 
    \Gamma { 
       "EnaSrdEnabled": true, 
       "EnaSrdUdpSpecification": { 
         "EnaSrdUdpEnabled": false 
       } 
      } 
    ] 
   ] 
 \mathbf{I}]
```
Descrizione delle interfacce di rete

Per informazioni sulle impostazioni ENA Express per un'interfaccia di rete, esegui [describe](https://awscli.amazonaws.com/v2/documentation/api/latest/reference/ec2/describe-network-interfaces.html)[network-interfacesc](https://awscli.amazonaws.com/v2/documentation/api/latest/reference/ec2/describe-network-interfaces.html)omando in AWS CLI come segue:

```
[ec2-user ~]$ aws ec2 describe-network-interfaces
{
"NetworkInterfaces": [
{ 
  "Association": { 
   ....IPs, DNS... 
  }, 
  "Attachment": { 
   "AttachTime": "2022-11-17T09:04:28+00:00", 
   "AttachmentId": "eni-attach-0ab1c23456d78e9f0", 
   "DeleteOnTermination": true, 
   "DeviceIndex": 0, 
   "NetworkCardIndex": 0, 
   "InstanceId": "i-1234567890abcdef0", 
   "InstanceOwnerId": "111122223333",
```
```
 "Status": "attached", 
   "EnaSrdSpecification": { 
    "EnaSrdEnabled": true, 
    "EnaSrdUdpSpecification": { 
     "EnaSrdUdpEnabled": true 
    } 
   } 
  }, 
  ... 
  "NetworkInterfaceId": "eni-1234567890abcdef0", 
  "OwnerId": "111122223333", 
  ...
}
\mathbf{I}}
```
### PowerShell

Questa scheda spiega come trovare informazioni sulle impostazioni correnti di ENA Express utilizzando PowerShell.

Descrizione delle interfacce di rete

Per informazioni sulle impostazioni ENA Express per un'interfaccia di rete, esegui il [Get-](https://docs.aws.amazon.com/powershell/latest/reference/items/Get-EC2NetworkInterface.html)[EC2NetworkInterface Cmdlet](https://docs.aws.amazon.com/powershell/latest/reference/items/Get-EC2NetworkInterface.html)con gli strumenti per PowerShell quanto segue:

```
PS C:\> Get-EC2NetworkInterface -NetworkInterfaceId eni-0d1234e5f6a78901b | `
Select-Object ` 
     Association, 
     NetworkInterfaceId, 
     OwnerId, 
     @{Name = 'AttachTime'; Expression = { $_.Attachment.AttachTime } }, 
     @{Name = 'AttachmentId'; Expression = { $_.Attachment.AttachmentId } }, 
     @{Name = 'DeleteOnTermination'; Expression = 
  { $_.Attachment.DeleteOnTermination } }, 
     @{Name = 'NetworkCardIndex'; Expression = { $_.Attachment.NetworkCardIndex } }, 
     @{Name = 'InstanceId'; Expression = { $_.Attachment.InstanceId } }, 
     @{Name = 'InstanceOwnerId'; Expression = { $_.Attachment.InstanceOwnerId } }, 
     @{Name = 'Status'; Expression = { $_.Attachment.Status } }, 
     @{Name = 'EnaSrdEnabled'; Expression = 
  { $_.Attachment.EnaSrdSpecification.EnaSrdEnabled } }, 
     @{Name = 'EnaSrdUdpEnabled'; Expression = 
  { $_.Attachment.EnaSrdSpecification.EnaSrdUdpSpecification.EnaSrdUdpEnabled } }
```
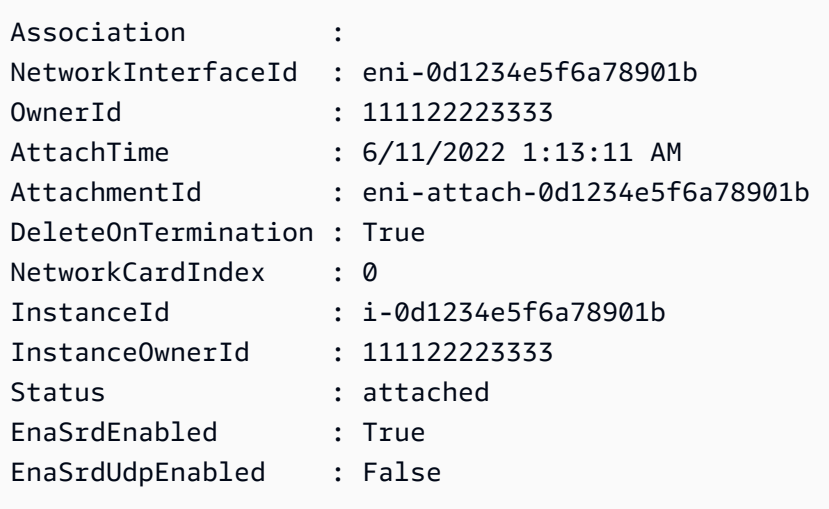

# Configura le impostazioni ENA Express per la tua EC2 istanza

È possibile configurare ENA Express per i tipi di EC2 istanze supportati senza dover installare alcun software aggiuntivo.

Questa sezione spiega come configurare ENA Express da AWS Management Console o dal AWS CLI. Per ulteriori informazioni, scegli la scheda corrispondente al metodo che utilizzerai.

# Console

Questa scheda spiega come gestire le impostazioni ENA Express per le interfacce di rete collegate a un'istanza.

Gestisci ENA Express dall'elenco delle interfacce di rete

- 1. Apri la EC2 console Amazon all'indirizzo [https://console.aws.amazon.com/ec2/.](https://console.aws.amazon.com/ec2/)
- 2. Nel pannello di navigazione a sinistra, scegli Network interfaces (Interfacce di rete).
- 3. Seleziona un'interfaccia di rete collegata a un'istanza. Puoi scegliere il collegamento Network interface ID (ID interfaccia di rete) per aprire la pagina dei dettagli oppure puoi selezionare la casella di controllo alla sinistra dell'elenco.
- 4. Scegli Manage ENA Express dal menu Azione in alto a destra della pagina. Si apre la finestra di dialogo Gestisci ENA Express, con l'ID dell'interfaccia di rete selezionata e le impostazioni correnti.

# **a** Note

Se l'interfaccia di rete selezionata non è collegata a un'istanza, questa operazione non viene visualizzata nel menu.

- 5. Per usare ENAExpress, seleziona la casella di controllo Abilita.
- 6. Quando ENA Express è abilitato, puoi configurare UDP le impostazioni. Per utilizzare ENAExpress UDP, seleziona la casella di controllo Abilita.
- 7. Per salvare le impostazioni, scegli Save (Salva).

Gestisci ENA Express dall'elenco delle istanze

- 1. Apri la EC2 console Amazon all'indirizzo [https://console.aws.amazon.com/ec2/.](https://console.aws.amazon.com/ec2/)
- 2. Nel riquadro di navigazione a sinistra, scegliere Instances (Istanze).
- 3. Seleziona il tipo di istanza che vuoi gestire. Puoi scegliere il collegamento Instance ID (ID dell'istanza) per aprire la pagina dei dettagli oppure puoi selezionare la casella di controllo alla sinistra dell'elenco.
- 4. Seleziona la Network interface (Interfaccia di rete) da configurare per l'istanza.
- 5. Scegli Manage ENA Express dal menu Azione in alto a destra della pagina.
- 6. Per configurare ENA Express per un'interfaccia di rete collegata alla tua istanza, selezionala dall'elenco delle interfacce di rete.
- 7. Per utilizzare ENAExpress per l'allegato dell'interfaccia di rete selezionato, seleziona la casella di controllo Abilita.
- 8. Quando ENA Express è abilitato, puoi configurare UDP le impostazioni. Per utilizzare ENAExpress UDP, seleziona la casella di controllo Abilita.
- 9. Per salvare le impostazioni, scegli Save (Salva).

Configura ENA Express quando colleghi un'interfaccia di rete a un'EC2istanza

- 1. Apri la EC2 console Amazon all'indirizzo [https://console.aws.amazon.com/ec2/.](https://console.aws.amazon.com/ec2/)
- 2. Nel pannello di navigazione a sinistra, scegli Network interfaces (Interfacce di rete).
- 3. Seleziona un'interfaccia di rete non collegata a un'istanza, dove Status (Stato) è Available (Disponibile). Puoi scegliere il collegamento Network interface ID (ID interfaccia di rete)

per aprire la pagina dei dettagli oppure puoi selezionare la casella di controllo alla sinistra dell'elenco.

- 4. Seleziona l'Instance (Istanza) a cui collegarti.
- 5. Per utilizzare ENAExpress dopo aver collegato l'interfaccia di rete all'istanza, seleziona la casella di controllo Abilita.
- 6. Quando ENA Express è abilitato, puoi configurare UDP le impostazioni. Per utilizzare ENAExpress UDP, seleziona la casella di controllo Abilita.
- 7. Per collegare l'interfaccia di rete all'istanza e salvare le impostazioni di ENA Express, scegli Allega.

### AWS CLI

Questa scheda spiega come configurare le impostazioni ENA Express in AWS CLI.

Configura ENA Express quando colleghi un'interfaccia di rete

Per configurare ENA Express quando colleghi un'interfaccia di rete a un'istanza, esegui il [attach](https://awscli.amazonaws.com/v2/documentation/api/latest/reference/ec2/attach-network-interface.html)[network-interfacec](https://awscli.amazonaws.com/v2/documentation/api/latest/reference/ec2/attach-network-interface.html)omando in AWS CLI, come illustrato negli esempi seguenti:

Esempio 1: utilizza ENA Express per il TCP traffico, ma non per il UDP traffico

In questo esempio, configuriamo EnaSrdEnabled come true e consentiamo l'impostazione predefinita di EnaSrdUdpEnabled su false.

```
[ec2-user ~]$ aws ec2 attach-network-interface --network-interface-
id eni-0123f4567890a1b23 --instance-id i-0f1a234b5cd67e890 --device-index 1 --ena-
srd-specification 'EnaSrdEnabled=true'
\left\{ \right."AttachmentId": "eni-attach-012c3d45e678f9012"
}
```
Esempio 2: usa ENA Express sia per il TCP traffico che per il UDP traffico

In questo esempio, configuriamo sia EnaSrdEnabled sia EnaSrdUdpEnabled come true.

```
[ec2-user ~]$ aws ec2 attach-network-interface --network-interface-
id eni-0123f4567890a1b23 --instance-id i-0f1a234b5cd67e890 --device-index 1 --ena-
srd-specification 
  'EnaSrdEnabled=true,EnaSrdUdpSpecification={EnaSrdUdpEnabled=true}'
{
```

```
"AttachmentId": "eni-attach-012c3d45e678f9012"
```
}

Aggiorna le impostazioni ENA Express per l'allegato dell'interfaccia di rete

Per aggiornare le impostazioni ENA Express per un'interfaccia di rete collegata a un'istanza, esegui il [modify-network-interface-attributec](https://awscli.amazonaws.com/v2/documentation/api/latest/reference/ec2/modify-network-interface-attribute.html)omando in AWS CLI, come illustrato negli esempi seguenti:

Esempio 1: utilizza ENA Express per il TCP traffico, ma non per il UDP traffico

In questo esempio, configuriamo EnaSrdEnabled come true e consentiamo l'impostazione predefinita di EnaSrdUdpEnabled su false, se non è stato fatto in precedenza.

```
[ec2-user ~]$ aws ec2 modify-network-interface-attribute --network-interface-
id eni-0123f4567890a1b23 --ena-srd-specification 'EnaSrdEnabled=true'
```
Esempio 2: usa ENA Express sia per il TCP traffico che per il UDP traffico

In questo esempio, configuriamo sia EnaSrdEnabled sia EnaSrdUdpEnabled come true.

```
[ec2-user ~]$ aws ec2 modify-network-interface-attribute --
network-interface-id eni-0123f4567890a1b23 --ena-srd-specification 
  'EnaSrdEnabled=true,EnaSrdUdpSpecification={EnaSrdUdpEnabled=true}'
```
Esempio 3: smetti di usare ENA Express per il UDP traffico

In questo esempio, configuriamo EnaSrdUdpEnabled come false.

```
[ec2-user ~]$ aws ec2 modify-network-interface-attribute --
network-interface-id eni-0123f4567890a1b23 --ena-srd-specification 
  'EnaSrdUdpSpecification={EnaSrdUdpEnabled=false}'
```
**PowerShell** 

Questa scheda spiega come configurare le impostazioni di ENA Express utilizzando PowerShell.

Configura ENA Express quando colleghi un'interfaccia di rete

```
Per configurare le impostazioni ENA Express per un'interfaccia di rete, esegui il Add-
EC2NetworkInterface Cmdletcon gli strumenti per PowerShell , come mostrato nei seguenti 
esempi:
```
Esempio 1: Usa ENA Express per il TCP traffico, ma non per il UDP traffico

In questo esempio, configuriamo EnaSrdEnabled come true e consentiamo l'impostazione predefinita di EnaSrdUdpEnabled su false.

```
PS C:\> Add-EC2NetworkInterface `
-NetworkInterfaceId eni-0123f4567890a1b23 `
-InstanceId i-0f1a234b5cd67e890 `
-DeviceIndex 1 `
-EnaSrdSpecification_EnaSrdEnabled $true
eni-attach-012c3d45e678f9012
```
Esempio 2: usa ENA Express sia per il TCP traffico che per il UDP traffico

In questo esempio, configuriamo sia EnaSrdEnabled sia EnaSrdUdpEnabled come true.

```
PS C:\> Add-EC2NetworkInterface `
-NetworkInterfaceId eni-0123f4567890a1b23 `
-InstanceId i-0f1a234b5cd67e890 `
-DeviceIndex 1 `
-EnaSrdSpecification_EnaSrdEnabled $true `
-EnaSrdUdpSpecification_EnaSrdUdpEnabled $true
```
eni-attach-012c3d45e678f9012

Aggiorna le impostazioni ENA Express per l'allegato dell'interfaccia di rete

Per aggiornare le impostazioni ENA Express per un'interfaccia di rete collegata a un'istanza, esegui il [Add-EC2NetworkInterface Cmdletc](https://docs.aws.amazon.com/powershell/latest/reference/items/Edit-EC2NetworkInterfaceAttribute.html)omando in Strumenti per PowerShell, come illustrato negli esempi seguenti:

Esempio 1: Usa ENA Express per il TCP traffico, ma non per il UDP traffico

In questo esempio, configuriamo EnaSrdEnabled come true e consentiamo l'impostazione predefinita di EnaSrdUdpEnabled su false, se non è stato fatto in precedenza.

```
PS C:\> Edit-EC2NetworkInterfaceAttribute `
-NetworkInterfaceId eni-0123f4567890a1b23 `
-EnaSrdSpecification_EnaSrdEnabled $true ; 
Get-EC2NetworkInterface -NetworkInterfaceId eni-0123f4567890a1b23 | `
```

```
Select-Object ` 
     NetworkInterfaceId, 
     @{Name = 'EnaSrdEnabled'; Expression = 
  { $_.Attachment.EnaSrdSpecification.EnaSrdEnabled }}, 
     @{Name = 'EnaSrdUdpEnabled'; Expression = 
  { $_.Attachment.EnaSrdSpecification.EnaSrdUdpSpecification.EnaSrdUdpEnabled }} | `
Format-List
NetworkInterfaceId : eni-0123f4567890a1b23
EnaSrdEnabled : True
EnaSrdUdpEnabled : False
```
Esempio 2: usa ENA Express sia per il TCP traffico che per il UDP traffico

In questo esempio, configuriamo sia EnaSrdEnabled sia EnaSrdUdpEnabled come true.

```
PS C:\> Edit-EC2NetworkInterfaceAttribute `
-NetworkInterfaceId eni-0123f4567890a1b23 `
-EnaSrdSpecification_EnaSrdEnabled $true `
-EnaSrdSpecification_EnaSrdUdpSpecification_EnaSrdUdpEnabled $true ;
Get-EC2NetworkInterface -NetworkInterfaceId eni-0123f4567890a1b23 | `
Select-Object ` 
     NetworkInterfaceId, 
     @{Name = 'EnaSrdEnabled'; Expression = 
  { $_.Attachment.EnaSrdSpecification.EnaSrdEnabled }}, 
     @{Name = 'EnaSrdUdpEnabled'; Expression = 
  { $_.Attachment.EnaSrdSpecification.EnaSrdUdpSpecification.EnaSrdUdpEnabled }} | `
Format-List
NetworkInterfaceId : eni-0123f4567890a1b23
EnaSrdEnabled : True
EnaSrdUdpEnabled : True
```
Esempio 3: smetti di usare ENA Express per il UDP traffico

In questo esempio, configuriamo EnaSrdUdpEnabled come false.

```
PS C:\> Edit-EC2NetworkInterfaceAttribute `
-NetworkInterfaceId eni-0123f4567890a1b23 `
-EnaSrdSpecification_EnaSrdUdpSpecification_EnaSrdUdpEnabled $false ; 
Get-EC2NetworkInterface -NetworkInterfaceId eni-0123f4567890a1b23 | `
Select-Object `
```

```
 NetworkInterfaceId, 
     @{Name = 'EnaSrdEnabled'; Expression = 
  { $_.Attachment.EnaSrdSpecification.EnaSrdEnabled }}, 
     @{Name = 'EnaSrdUdpEnabled'; Expression = 
  { $_.Attachment.EnaSrdSpecification.EnaSrdUdpSpecification.EnaSrdUdpEnabled }} | `
Format-List
NetworkInterfaceId : eni-0123f4567890a1b23
EnaSrdEnabled : True
EnaSrdUdpEnabled : False
```
# Configura ENA Express all'avvio

È possibile utilizzare uno dei seguenti metodi per configurare ENA Express direttamente all'avvio di un'istanza. I link specificati rimandano a AWS Management Console istruzioni per questi metodi.

- Avvio guidato dell'istanza: è possibile configurare ENA Express all'avvio con la procedura guidata di avvio dell'istanza. Per ulteriori informazioni, consulta Configurazione avanzata della rete nella procedura guidata [Impostazioni di rete](#page-973-0) per l'avvio dell'istanza.
- Modello di avvio: è possibile configurare ENA Express all'avvio quando si utilizza un modello di avvio. Per ulteriori informazioni, consulta la [Crea un modello di EC2 lancio Amazon](#page-943-0) pagina, quindi espandi la sezione Impostazioni di rete ed esamina la Configurazione di rete avanzata.

# Rete migliorata con l'interfaccia Intel 82599 VF

Ad EC2 esempio i tipi che non sono basati sul sistema AWS Nitro, l'interfaccia Intel 82599 Virtual Function (VF) offre funzionalità di rete avanzate. L'interfaccia utilizza il driver Intel. ixgbevf

Le schede seguenti mostrano come verificare il driver della scheda di rete installato per il sistema operativo dell'istanza.

Linux

Driver di interfaccia di rete Linux

Utilizza il comando seguente per verificare se il modulo viene utilizzato su un'interfaccia specifica, sostituendo il nome dell'interfaccia che desideri controllare. Se usi una singola interfaccia (impostazione predefinita), essa sarà eth0. Se il sistema operativo supporta [nomi di rete](#page-2174-0) [prevedibili](#page-2174-0), questo potrebbe essere un nome simile a ens5.

Nell'esempio seguente, il modulo ixgbevf non viene caricato, perché il driver nell'elenco è vif.

```
[ec2-user ~]$ ethtool -i eth0
driver: vif
version:
firmware-version:
bus-info: vif-0
supports-statistics: yes
supports-test: no
supports-eeprom-access: no
supports-register-dump: no
supports-priv-flags: no
```
In questo esempio, viene caricato il modulo ixgbevf. Questa istanza dispone della funzionalità per reti avanzate adeguatamente configurata.

```
[ec2-user ~]$ ethtool -i eth0
driver: ixgbevf
version: 4.0.3
firmware-version: N/A
bus-info: 0000:00:03.0
supports-statistics: yes
supports-test: yes
supports-eeprom-access: no
supports-register-dump: yes
supports-priv-flags: no
```
### Windows

Adattatore di rete Windows

Per verificare se il driver è installato, connettiti all'istanza e apri Device Manager (Gestione dispositivi). Dovresti vederlo Intel(R) 82599 Virtual Function elencato nella sezione Adattatori di rete.

#### Indice

- [Prepara la tua istanza per una rete avanzata](#page-2169-0)
- [Verifica dell'abilitazione delle reti avanzate](#page-2170-0)
- [Abilitazione delle reti avanzate su un'istanza](#page-2170-1)

### • [Risolvere i problemi di connettività](#page-2179-0)

# <span id="page-2169-0"></span>Prepara la tua istanza per una rete avanzata

Per preparare la configurazione delle funzionalità delle reti avanzate tramite l'interfaccia VF Intel 82599, configura l'istanza nel seguente modo:

- Scegli tra i seguenti tipi di istanze supportati: C3, C4, D2, I2, M4 (esclusi m4.16xlarge) ed R3.
- Verificare che l'istanza disponga di connettività Internet.
- Se hai dati importanti sull'istanza che desideri conservare, dovresti eseguirne subito il backup creando uno AMI dall'istanza. L'aggiornamento dei kernel e dei relativi moduli, nonché l'abilitazione dell'attributo sriovNetSupport, potrebbero rendere non compatibili le istanze o irraggiungibili i sistemi operativi. Se disponi di un backup recente, i tuoi dati saranno mantenuti.
- Istanze Linux: avvia l'istanza da una versione del kernel Linux che HVM AMI utilizza la 2.6.32 o successiva. Nella versione più recente di Amazon Linux HVM AMIs sono installati i moduli necessari per una rete avanzata e sono impostati gli attributi richiesti. Pertanto, se avvii un'istanza EBS supportata da Amazon con rete avanzata e supportata da Amazon utilizzando una versione corrente di Amazon Linux HVMAMI, la rete avanzata è già abilitata per la tua istanza.

### **A** Warning

La rete avanzata è supportata solo per le istanze. HVM L'abilitazione delle reti avanzate con un'istanza PV potrebbe rendere irraggiungibile l'istanza. L'impostazione di questo attributo senza un modulo appropriato o una versione di modulo corretta può rendere irraggiungibile l'istanza.

- Istanze Windows: avvia l'istanza da una versione a 64 bit. HVM AMI Non è possibile abilitare la rete avanzata su Windows Server 2008. La rete avanzata è già abilitata per Windows Server 2012 R2 e Windows Server 2016 e versioni successiveAMIs. Windows Server 2012 R2 include il driver Intel 1.0.15.3. Consigliamo di aggiornare questo driver alla versione più recente utilizzando la utility Pnputil.exe.
- Puoi utilizzarlo [AWS CloudShell](https://console.aws.amazon.com/cloudshell)da oppure installarlo e configurarlo [AWS Tools for Windows](https://docs.aws.amazon.com/powershell/latest/userguide/)  [PowerShells](https://docs.aws.amazon.com/powershell/latest/userguide/)u qualsiasi computer a tua scelta, preferibilmente sul desktop o sul laptop locale. AWS Management Consol[eAWS CLI](https://docs.aws.amazon.com/cli/latest/userguide/cli-chap-getting-set-up.html) Per ulteriori informazioni, consulta [Accedi ad Amazon EC2](#page-23-0) o la [Guida per l'utente di AWS CloudShell.](https://docs.aws.amazon.com/cloudshell/latest/userguide/welcome.html) La rete avanzata non può essere gestita dalla EC2 console Amazon.

# <span id="page-2170-0"></span>Verifica dell'abilitazione delle reti avanzate

Verifica che l'sriovNetSupportattributo sia impostato.

Attributo di istanza (sriovNetSupport)

Per controllare se per un'istanza è stato impostato l'attributo sriovNetSupport per le reti avanzate, utilizza uno dei seguenti comandi. Se l'attributo è impostato, il valore èsimple.

• [describe-instance-attribute](https://docs.aws.amazon.com/cli/latest/reference/ec2/describe-instance-attribute.html) (AWS CLI) (AWS CLI/AWS CloudShell)

```
aws ec2 describe-instance-attribute --instance-id instance_id --attribute 
 sriovNetSupport
```
• [Get-EC2InstanceAttribute](https://docs.aws.amazon.com/powershell/latest/reference/items/Get-EC2InstanceAttribute.html) (AWS Tools for Windows PowerShell)

```
Get-EC2InstanceAttribute -InstanceId instance-id -Attribute sriovNetSupport
```
Attributo dell'immagine (sriovNetSupport)

Per verificare se un utente ha AMI già impostato l'sriovNetSupportattributo di rete avanzato, utilizzare uno dei seguenti comandi. Se l'attributo è impostato, il valore èsimple.

• [describe-images](https://docs.aws.amazon.com/cli/latest/reference/ec2/describe-images.html) (AWS CLI)

```
aws ec2 describe-images --image-id ami_id --query "Images[].SriovNetSupport"
```
• [Get-EC2Image](https://docs.aws.amazon.com/powershell/latest/reference/items/Get-EC2Image.html) (AWS Tools for Windows PowerShell)

(Get-EC2Image -ImageId *ami-id*).SriovNetSupport

<span id="page-2170-1"></span>Abilitazione delle reti avanzate su un'istanza

La procedura da utilizzare dipende dal sistema operativo dell'istanza.

#### **A** Warning

Non sono disponibili procedure per disabilitare l'attributo delle reti avanzate dopo averlo abilitato.

### Amazon Linux

Le versioni più recenti di Amazon Linux HVM AMIs hanno installato il ixgbevf modulo richiesto per una rete avanzata e hanno il set di sriovNetSupport attributi richiesto. Pertanto, se avvii un tipo di istanza utilizzando un Amazon Linux corrente HVMAMI, la rete avanzata è già abilitata per la tua istanza. Per ulteriori informazioni, consulta [Verifica dell'abilitazione delle reti avanzate.](#page-2170-0)

Se hai avviato l'istanza utilizzando una versione precedente di Amazon Linux AMI e non è già abilitata la rete avanzata, utilizza la seguente procedura per abilitare la rete avanzata.

Per abilitare le reti avanzate

- 1. Connettiti alla tua istanza.
- 2. Dall'istanza, esegui il seguente comando per aggiornare l'istanza in base al nuovo kernel e ai nuovi moduli kernel, compreso ixgbevf:

[ec2-user ~]\$ **sudo yum** update

- 3. Dal computer locale, riavvia l'istanza utilizzando la EC2 console Amazon o uno dei seguenti comandi: [reboot-instances\(](https://docs.aws.amazon.com/cli/latest/reference/ec2/reboot-instances.html)AWS CLI), [Restart-EC2Instance\(](https://docs.aws.amazon.com/powershell/latest/reference/items/Restart-EC2Instance.html)AWS Tools for Windows PowerShell).
- 4. Ricollegati all'istanza e verifica che il modulo ixgbevf sia installato con la versione minima consigliata utilizzando il comando modinfo ixgbevf disponibile in [Verifica dell'abilitazione delle reti](#page-2170-0) [avanzate.](#page-2170-0)
- 5. [EBS-backed instance] Dal tuo computer locale, interrompi l'istanza utilizzando la EC2 console Amazon o uno dei seguenti comandi: [stop-instances](https://docs.aws.amazon.com/cli/latest/reference/ec2/stop-instances.html)(AWS CLI), [Stop-EC2Instance](https://docs.aws.amazon.com/powershell/latest/reference/items/Stop-EC2Instance.html)(AWS Tools for Windows PowerShell). Se la tua istanza è gestita da AWS OpsWorks, dovresti interromperla nella AWS OpsWorks console in modo che lo stato dell'istanza rimanga sincronizzato.

[Istanza supportata da instance store] Non è possibile arrestare l'istanza per modificare l'attributo. Passa invece alla procedura successiva.

6. Dal computer locale, abilita l'attributo relativo alle reti avanzate utilizzando uno dei seguenti comandi:

AWS CLI

# [modify-instance-attribute](https://docs.aws.amazon.com/cli/latest/reference/ec2/modify-instance-attribute.html) (AWS CLI)

```
aws ec2 modify-instance-attribute --instance-id instance_id --sriov-net-support 
  simple
```
**PowerShell** 

[Edit-EC2InstanceAttribute](https://docs.aws.amazon.com/powershell/latest/reference/items/Edit-EC2InstanceAttribute.html) (AWS Tools for Windows PowerShell)

Edit-EC2InstanceAttribute -InstanceId *instance\_id* -SriovNetSupport "simple"

- 7. (Facoltativo) Create un AMI oggetto dall'istanza, come descritto in[Crea un account supportato](#page-62-0)  [EBS da Amazon AMI.](#page-62-0) AMIeredita l'attributo di rete avanzato dall'istanza. Pertanto, è possibile utilizzarlo AMI per avviare un'altra istanza con la rete avanzata abilitata per impostazione predefinita.
- 8. Dal tuo computer locale, avvia l'istanza utilizzando la EC2 console Amazon o uno dei seguenti comandi: [start-instances\(](https://docs.aws.amazon.com/cli/latest/reference/ec2/start-instances.html)AWS CLI), [Start-EC2Instance\(](https://docs.aws.amazon.com/powershell/latest/reference/items/Start-EC2Instance.html)AWS Tools for Windows PowerShell). Se la tua istanza è gestita da AWS OpsWorks, dovresti avviare l'istanza nella AWS OpsWorks console in modo che lo stato dell'istanza rimanga sincronizzato.
- 9. Connettiti all'istanza e verifica che il modulo ixgbevf sia installato e caricato sull'interfaccia di rete in uso tramite il comando ethtool -i eth*n* disponibile in [Verifica dell'abilitazione delle reti](#page-2170-0) [avanzate.](#page-2170-0)

Per abilitare le reti avanzate (istanze supportate da instance store)

Segui la procedura precedente fino al punto in cui si arresta l'istanza. Creane una nuova AMI come descritto in[Crea un'istanza supportata dall'archivio AMI](#page-70-0), assicurandoti di abilitare l'attributo di rete avanzato al momento della registrazione diAMI.

AWS CLI

[register-image](https://docs.aws.amazon.com/cli/latest/reference/ec2/register-image.html) (AWS CLI/AWS CloudShell)

aws ec2 register-image --sriov-net-support simple ...

**PowerShell** 

[Register-EC2Image](https://docs.aws.amazon.com/powershell/latest/reference/items/Register-EC2Image.html) (AWS Tools for Windows PowerShell)

Register-EC2Image -SriovNetSupport "simple" ...

### Ubuntu

Prima di iniziare, [controlla se le reti avanzate sono già abilitate](#page-2170-0) nell'istanza.

Quick Start Ubuntu HVM AMIs include i driver necessari per una rete avanzata. Se hai una versione di ixgbevf precedente alla 2.16.4, puoi installare il pacchetto kernel linux-aws per avere i driver di rete ottimizzati più recenti.

La seguente procedura descrive le fasi generali necessarie per compilare il modulo ixgbevf su un'istanza Ubuntu.

Come installare il pacchetto **linux-aws** kernel

- 1. Connettiti alla tua istanza.
- 2. Aggiorna la cache dei pacchetti e i pacchetti.

ubuntu:~\$ sudo apt-get update && sudo apt-get upgrade -y linux-aws

### **A** Important

Se durante il processo di aggiornamento viene richiesto di installare grub, utilizza / dev/xvda per installare grub, quindi scegli di conservare la versione corrente di / boot/grub/menu.lst.

### Altre distribuzioni Linux

Prima di iniziare, [controlla se le reti avanzate sono già abilitate](#page-2170-0) nell'istanza. L'ultimo Quick Start HVM AMIs include i driver necessari per una rete avanzata, pertanto non è necessario eseguire passaggi aggiuntivi.

La procedura seguente descrive le fasi generali da eseguire se devi abilitare le reti avanzate con l'interfaccia VF Intel 82599 su una distribuzione Linux diversa da Amazon Linux o Ubuntu. Per ulteriori informazioni, ad esempio sintassi dettagliata dei comandi, posizione dei file o supporto di pacchetti e strumenti, consulta la documentazione specifica per la distribuzione Linux in uso.

Per abilitare le reti avanzate su Linux

1. Connettiti alla tua istanza.

# 2. Scarica l'origine del modulo ixgbevf sull'istanza da Sourceforge all'indirizzo https:// [sourceforge.net/projects/e1000/files/ixgbevf%20stable/.](https://sourceforge.net/projects/e1000/files/ixgbevf%20stable/)

Le versioni di ixgbevf precedenti alla 2.16.4, compresa la versione 2.14.2, non vengono compilate correttamente su alcune distribuzioni Linux, comprese determinate versioni di Ubuntu.

3. Compila e installa il modulo ixgbevf sull'istanza.

# **A** Warning

Se si esegue la compilazione del modulo ixgbevf per il kernel corrente e quindi si aggiorna il kernel senza ricompilare il driver per il nuovo kernel, al successivo riavvio il sistema potrebbe ripristinare il modulo ixgbevf specifico della distribuzione. Questo potrebbe rendere irraggiungibile il sistema se la versione specifica della distribuzione è incompatibile con la rete migliorata.

- 4. Esegui il comando sudo depmod per aggiornare le dipendenze del modulo.
- 5. Aggiorna initramfs sull'istanza in modo che il nuovo modulo venga caricato in fase di avvio.
- <span id="page-2174-0"></span>6. Determina se il sistema utilizza nomi di interfaccia di rete prevedibili per impostazione di default. I sistemi che utilizzano systemd o udev versione 197 o successive possono rinominare i dispositivi Ethernet e pertanto non garantiscono che la singola interfaccia di rete venga rinominata in eth0. Questo comportamento potrebbe causare problemi durante la connessione all'istanza. Per ulteriori informazioni e per informazioni sulle altre opzioni di configurazione disponibili, consulta l'argomento relativo ai [nomi di interfaccia di rete prevedibili](https://www.freedesktop.org/wiki/Software/systemd/PredictableNetworkInterfaceNames/) sul sito Web freedesktop.org.
	- a. È possibile controllare le udev versioni systemd or sui sistemi RPM basati sul sistema con il seguente comando:

```
[ec2-user ~]$ rpm -qa | grep -e '^systemd-[0-9]\+\|^udev-[0-9]\+'
systemd-208-11.el7_0.2.x86_64
```
Nell'esempio precedente relativo a Red Hat Enterprise Linux 7, la versione di systemd è 208, pertanto, i nomi di interfaccia di rete prevedibili devono essere disabilitati.

b. Disabilitare i nomi di interfaccia di rete prevedibili aggiungendo l'opzione net.ifnames=0 alla riga GRUB\_CMDLINE\_LINUX in /etc/default/grub.

```
[ec2-user ~]$ sudo sed -i '/^GRUB\_CMDLINE\_LINUX/s/\"$/\ net\.ifnames\=0\"/' /
etc/default/grub
```
c. Ricompila il file di configurazione di grub.

[ec2-user ~]\$ sudo grub2-mkconfig -o /boot/grub2/grub.cfg

7. [EBS-backed instance] Dal tuo computer locale, interrompi l'istanza utilizzando la EC2 console Amazon o uno dei seguenti comandi: [stop-instances](https://docs.aws.amazon.com/cli/latest/reference/ec2/stop-instances.html) (AWS CLI/AWS CloudShell), (). [Stop-](https://docs.aws.amazon.com/powershell/latest/reference/items/Stop-EC2Instance.html)[EC2InstanceA](https://docs.aws.amazon.com/powershell/latest/reference/items/Stop-EC2Instance.html)WS Tools for Windows PowerShell Se la tua istanza è gestita da AWS OpsWorks, dovresti interromperla nella AWS OpsWorks console in modo che lo stato dell'istanza rimanga sincronizzato.

[Istanza supportata da instance store] Non è possibile arrestare l'istanza per modificare l'attributo. Passa invece alla procedura successiva.

8. Dal computer locale, abilita l'attributo relativo alle reti avanzate utilizzando uno dei seguenti comandi:

AWS CLI

[modify-instance-attribute](https://docs.aws.amazon.com/cli/latest/reference/ec2/modify-instance-attribute.html) (AWS CLI/AWS CloudShell)

```
aws ec2 modify-instance-attribute --instance-id instance_id --sriov-net-support 
  simple
```
### PowerShell

[Edit-EC2InstanceAttribute](https://docs.aws.amazon.com/powershell/latest/reference/items/Edit-EC2InstanceAttribute.html) (AWS Tools for Windows PowerShell)

Edit-EC2InstanceAttribute -InstanceId *instance\_id* -SriovNetSupport "simple"

9. (Facoltativo) Create un AMI oggetto dall'istanza, come descritto in[Crea un account supportato](#page-62-0)  [EBS da Amazon AMI.](#page-62-0) AMIeredita l'attributo di rete avanzato dall'istanza. Pertanto, è possibile utilizzarlo AMI per avviare un'altra istanza con la rete avanzata abilitata per impostazione predefinita.

Se il sistema operativo dell'istanza contiene un /etc/udev/rules.d/70-persistentnet.rules file, è necessario eliminarlo prima di creare ilAMI. Questo file contiene l'MACindirizzo dell'adattatore Ethernet dell'istanza originale. Se un'altra istanza viene avviata con questo file, il sistema operativo non sarà in grado di trovare il dispositivo ed eth0 potrebbe non funzionare causando problemi di avvio. Questo file viene rigenerato al ciclo di avvio successivo e tutte le istanze avviate dall'istanza AMI creano la propria versione del file.

- 10. Dal tuo computer locale, avvia l'istanza utilizzando la EC2 console Amazon o uno dei seguenti comandi: [start-instances\(](https://docs.aws.amazon.com/cli/latest/reference/ec2/start-instances.html)AWS CLI), [Start-EC2Instance\(](https://docs.aws.amazon.com/powershell/latest/reference/items/Start-EC2Instance.html)AWS Tools for Windows PowerShell). Se la tua istanza è gestita da AWS OpsWorks, dovresti avviare l'istanza nella AWS OpsWorks console in modo che lo stato dell'istanza rimanga sincronizzato.
- 11. (Facoltativo) Connettiti all'istanza e verifica che il modulo sia installato.

Per abilitare le reti avanzate (istanze supportate da archivio istanze)

Segui la procedura precedente fino al punto in cui si arresta l'istanza. Creane una nuova AMI come descritto in[Crea un'istanza supportata dall'archivio AMI](#page-70-0), assicurandoti di abilitare l'attributo di rete avanzato al momento della registrazione diAMI.

#### AWS CLI

[register-image](https://docs.aws.amazon.com/cli/latest/reference/ec2/register-image.html) (AWS CLI/AWS CloudShell)

aws ec2 register-image --sriov-net-support simple ...

### PowerShell

[Register-EC2Image](https://docs.aws.amazon.com/powershell/latest/reference/items/Register-EC2Image.html) (AWS Tools for Windows PowerShell)

Register-EC2Image -SriovNetSupport "simple" ...

#### Windows

Se hai avviato l'istanza per la quale la funzionalità di reti avanzate non è già abilitata, devi scaricare e installare il driver per la scheda di rete richiesto sull'istanza e quindi impostare l'attributo sriovNetSupport dell'istanza in modo da attivare le reti avanzate. Puoi abilitare questo attributo solo sui tipi di istanza supportati. Per ulteriori informazioni, consulta [Rete avanzata su EC2 istanze](#page-2128-0) [Amazon](#page-2128-0).

### **A** Important

Per visualizzare gli ultimi aggiornamenti dei driver in WindowsAMIs, consulta la [cronologia](https://docs.aws.amazon.com/ec2/latest/windows-ami-reference/ec2-windows-ami-version-history.html)  [delle AMI versioni di Windows](https://docs.aws.amazon.com/ec2/latest/windows-ami-reference/ec2-windows-ami-version-history.html) in AWS Windows AMI Reference.

### Per abilitare le reti avanzate

- 1. Connettersi all'istanza ed eseguire l'accesso come amministratore locale.
- 2. [Windows Server 2016 e versioni successive] Esegui il seguente PowerShell script di EC2 avvio per configurare l'istanza dopo l'installazione del driver.

PS C:\> C:\ProgramData\Amazon\EC2-Windows\Launch\Scripts\InitializeInstance.ps1 - Schedule

### **A** Important

La password dell'amministratore verrà reimpostata quando abiliti lo script di avvio dell'istanza EC2 di inizializzazione. Puoi modificare il file di configurazione per disattivare la reimpostazione della password amministratore specificandolo nelle impostazioni delle attività di inizializzazione.

- 3. Dall'istanza, scaricare il driver della scheda di rete Intel per il sistema operativo in uso:
	- Windows Server 2022

Visita la [pagina di download](https://www.intel.com/content/www/us/en/download/706171/intel-network-adapter-driver-for-windows-server-2022.html) e scarica Wired\_driver\_*version*\_x64.zip.

• Windows Server 2019 incluso per Server versione 1809 e successive\*

Visita la [pagina di download](https://www.intel.com/content/www/us/en/download/19372/intel-network-adapter-driver-for-windows-server-2019.html) e scarica Wired\_driver\_*version*\_x64.zip.

• Windows Server 2016 incluso per Server versione 1803 e precedenti\*

Visita la [pagina di download](https://www.intel.com/content/www/us/en/download/18737/intel-network-adapter-driver-for-windows-server-2016.html) e scarica Wired\_driver\_*version*\_x64.zip.

• Windows Server 2012 R2

Visita la [pagina di download](https://www.intel.com/content/www/us/en/download/17480/intel-network-adapter-driver-for-windows-server-2012-r2.html) e scarica Wired\_driver\_*version*\_x64.zip.

• Windows Server 2012

Visita la [pagina di download](https://www.intel.com/content/www/us/en/download/16789/intel-network-adapter-driver-for-windows-server-2012.html) e scarica Wired\_driver\_*version*\_x64.zip.

• Windows Server 2008 R2

Visita la [pagina di download](https://www.intel.com/content/www/us/en/download/15590/intel-network-adapter-driver-for-windows-7-final-release.html) e scarica PROWinx64Legacy.exe.

\*Le versioni Server 1803 e precedenti e 1809 e successive non sono specificatamente trattate nelle pagine Driver e Software Intel.

- 4. Installa il driver della scheda di rete Intel per il sistema operativo in uso.
	- Windows Server 2008 R2
		- 1. Nella cartella Downloads, individua il file PROWinx64Legacy.exe e rinominalo PROWinx64Legacy.zip.
		- 2. Estrai i contenuti del file PROWinx64Legacy.zip.
		- 3. Apri la riga di comando, accedi alla cartella estratta ed esegui il comando seguente per utilizzare l'pnputilutilità per aggiungere e installare il INF file nell'archivio dei driver.

```
C:\> pnputil -a PROXGB\Winx64\NDIS62\vxn62x64.inf
```
- Windows Server 2022, Windows Server 2019, Windows Server 2016, Windows Server 2012 R2 e Windows Server 2012
	- 1. Nella cartella Downloads, estrarre i contenuti del file Wired\_driver\_*version*\_x64.zip.
	- 2. Nella cartella dei file estratti, individua il file Wired\_driver\_*version*\_x64.exe e rinominalo Wired\_driver\_*version*\_x64.zip.
	- 3. Estrai i contenuti del file Wired\_driver\_*version*\_x64.zip.
	- 4. Apri la riga di comando, accedi alla cartella estratta ed esegui uno dei seguenti comandi per utilizzare l'pnputilutilità per aggiungere e installare il INF file nell'archivio dei driver.
		- Windows Server 2022

C:\> pnputil -i -a PROXGB\Winx64\WS2022\vxs.inf

• Windows Server 2019

C:\> pnputil -i -a PROXGB\Winx64\NDIS68\vxn68x64.inf

• Windows Server 2016

C:\> pnputil -i -a PROXGB\Winx64\NDIS65\vxn65x64.inf

• Windows Server 2012 R2

C:\> pnputil -i -a PROXGB\Winx64\NDIS64\vxn64x64.inf

• Windows Server 2012

C:\> pnputil -i -a PROXGB\Winx64\NDIS63\vxn63x64.inf

5. Dal computer locale, abilita l'attributo relativo alle reti avanzate utilizzando uno dei seguenti comandi:

AWS CLI

```
modify-instance-attribute (AWS CLI/AWS CloudShell)
```

```
aws ec2 modify-instance-attribute --instance-id instance_id --sriov-net-support 
  simple
```
### PowerShell

[Edit-EC2InstanceAttribute](https://docs.aws.amazon.com/powershell/latest/reference/items/Edit-EC2InstanceAttribute.html) (AWS Tools for Windows PowerShell)

Edit-EC2InstanceAttribute -InstanceId *instance\_id* -SriovNetSupport "simple"

- 6. (Facoltativo) Crea un AMI file dall'istanza, come descritto in[Crea un account supportato EBS da](#page-62-0)  [Amazon AMI.](#page-62-0) AMIeredita l'attributo di rete avanzato dall'istanza. Pertanto, è possibile utilizzarlo AMI per avviare un'altra istanza con la rete avanzata abilitata per impostazione predefinita.
- 7. Dal tuo computer locale, avvia l'istanza utilizzando la EC2 console Amazon o uno dei seguenti comandi: [start-instances\(](https://docs.aws.amazon.com/cli/latest/reference/ec2/start-instances.html)AWS CLI), [Start-EC2Instance\(](https://docs.aws.amazon.com/powershell/latest/reference/items/Start-EC2Instance.html)AWS Tools for Windows PowerShell). Se la tua istanza è gestita da AWS OpsWorks, dovresti avviare l'istanza nella AWS OpsWorks console in modo che lo stato dell'istanza rimanga sincronizzato.

# <span id="page-2179-0"></span>Risolvere i problemi di connettività

Se si perde la connettività durante l'abilitazione delle reti avanzate, il modulo *i*xgbevf potrebbe non essere compatibile con il kernel. Prova a installare la versione del modulo ixgbevf inclusa nella distribuzione di Linux per l'istanza in uso.

Se abiliti la rete avanzata per un'istanza PV oAMI, ciò può rendere l'istanza irraggiungibile.

# Per ulteriori informazioni, vedi [Come posso attivare e configurare una rete avanzata sulle](https://repost.aws/knowledge-center/enable-configure-enhanced-networking) mie istanze? EC2

# Monitora le prestazioni di rete per ENA le impostazioni sulla tua EC2 istanza

Il driver Elastic Network Adapter (ENA) pubblica le metriche delle prestazioni di rete dalle istanze in cui sono abilitate. È possibile utilizzare questi parametri per risolvere i problemi relativi alle prestazioni delle istanze, scegliere la dimensione dell'istanza appropriata per un carico di lavoro, pianificare le attività di scalabilità in modo proattivo e confrontare le applicazioni per determinare se massimizzano le prestazioni disponibili in un'istanza.

Amazon EC2 definisce i valori massimi di rete a livello di istanza per garantire un'esperienza di rete di alta qualità, comprese prestazioni di rete costanti per tutte le dimensioni delle istanze. AWS fornisce i valori massimi per quanto segue per ogni istanza:

- Capacità di larghezza di banda: ogni EC2 istanza ha una larghezza di banda massima per il traffico aggregato in entrata e in uscita, in base al tipo e alle dimensioni dell'istanza. Alcune istanze utilizzano un meccanismo di credito I/O di rete per allocare la larghezza di banda di rete alle istanze in base all'utilizzo medio della larghezza di banda. Amazon dispone EC2 inoltre della larghezza di banda massima per il traffico verso AWS Direct Connect e Internet. Per ulteriori informazioni, consulta [Larghezza di banda di rete delle EC2 istanze Amazon](#page-2124-0).
- Prestazioni P acket-per-second (PPS): ogni EC2 istanza offre PPS prestazioni massime, in base al tipo e alle dimensioni dell'istanza.
- Connessioni tracciate: il gruppo di sicurezza tiene traccia di ogni connessione stabilita per garantire che i pacchetti restituiti vengano consegnati come previsto. Per ciascuna istanza esiste un numero massimo di connessioni che possono essere monitorate. Per ulteriori informazioni, consulta [Monitoraggio delle connessioni dei gruppi di EC2 sicurezza Amazon](#page-2491-0)
- Accesso al servizio locale del collegamento: Amazon EC2 fornisce un numero massimo PPS per interfaccia di rete per il traffico verso servizi come il DNS servizio, l'Instance Metadata Service e l'Amazon Time Sync Service.

Quando il traffico di rete di un'istanza supera il limite massimo, AWS modella il traffico che supera il massimo mettendo in coda e quindi eliminando i pacchetti di rete. Utilizzando i parametri delle prestazioni di rete è possibile monitorare quando il traffico supera un valore massimo. Questi parametri indicano in tempo reale l'impatto sul traffico di rete e i possibili problemi relativi alle prestazioni della rete.

### Indice

- [Requisiti](#page-2181-0)
- [Metriche per il conducente ENA](#page-2182-0)
- [Visualizzare i parametri delle prestazioni di rete per l'istanza](#page-2183-0)
- **[Metriche per Express ENA](#page-2184-0)**
- [Metriche delle prestazioni di rete con il driver per DPDK ENA](#page-2188-0)
- [Metriche sulle istanze che eseguono Free BSD](#page-2190-0)

# <span id="page-2181-0"></span>Requisiti

# Istanze Linux

• Installa la versione del driver 2.2.10 ENA o successiva. Per verificare la versione installata, utilizzare il comando ethtool. Nell'esempio seguente, la versione soddisfa il requisito minimo.

[ec2-user ~]\$ **ethtool -i eth0 | grep version** version: 2.2.10

Per aggiornare il ENA driver, consulta Rete [avanzata](#page-2129-0).

- Per importare questi parametri su Amazon CloudWatch, installa l' CloudWatch agente. Per ulteriori informazioni, consulta [Collect network performance metrics](https://docs.aws.amazon.com/AmazonCloudWatch/latest/monitoring/CloudWatch-Agent-network-performance.html) nella Amazon CloudWatch User Guide.
- Per supportare la conntrack\_allowance\_available metrica, installa la versione del ENA driver 2.8.1.

# Istanze Windows

- Installa la versione del ENA driver 2.2.2 o successiva. Per verificare la versione installata, utilizzare Gestione periferiche come segue.
	- 1. Aprire Gestione periferiche eseguendo devmgmt.msc.
	- 2. Espandere Network Adapters (Schede di rete).
	- 3. Scegliere Amazon Elastic Network Adapter (Adattatore di rete elastico di Amazon), quindi Properties (Proprietà).
	- 4. Nella scheda Driver individuare Driver Version (Versione driver).

Per aggiornare il ENA driver, consulta [Rete avanzata](#page-2129-0).

• Per importare questi parametri su Amazon CloudWatch, installa l' CloudWatch agente. Per ulteriori informazioni, consulta [Collect advanced network metrics](https://docs.aws.amazon.com/AmazonCloudWatch/latest/monitoring/CloudWatch-Agent-network-performance.html) nella Amazon CloudWatch User Guide.

# <span id="page-2182-0"></span>Metriche per il conducente ENA

Il ENA driver fornisce le seguenti metriche all'istanza in tempo reale. Questi forniscono il numero complessivo di pacchetti accodati o rilasciati su ciascuna interfaccia di rete dall'ultimo ripristino del driver.

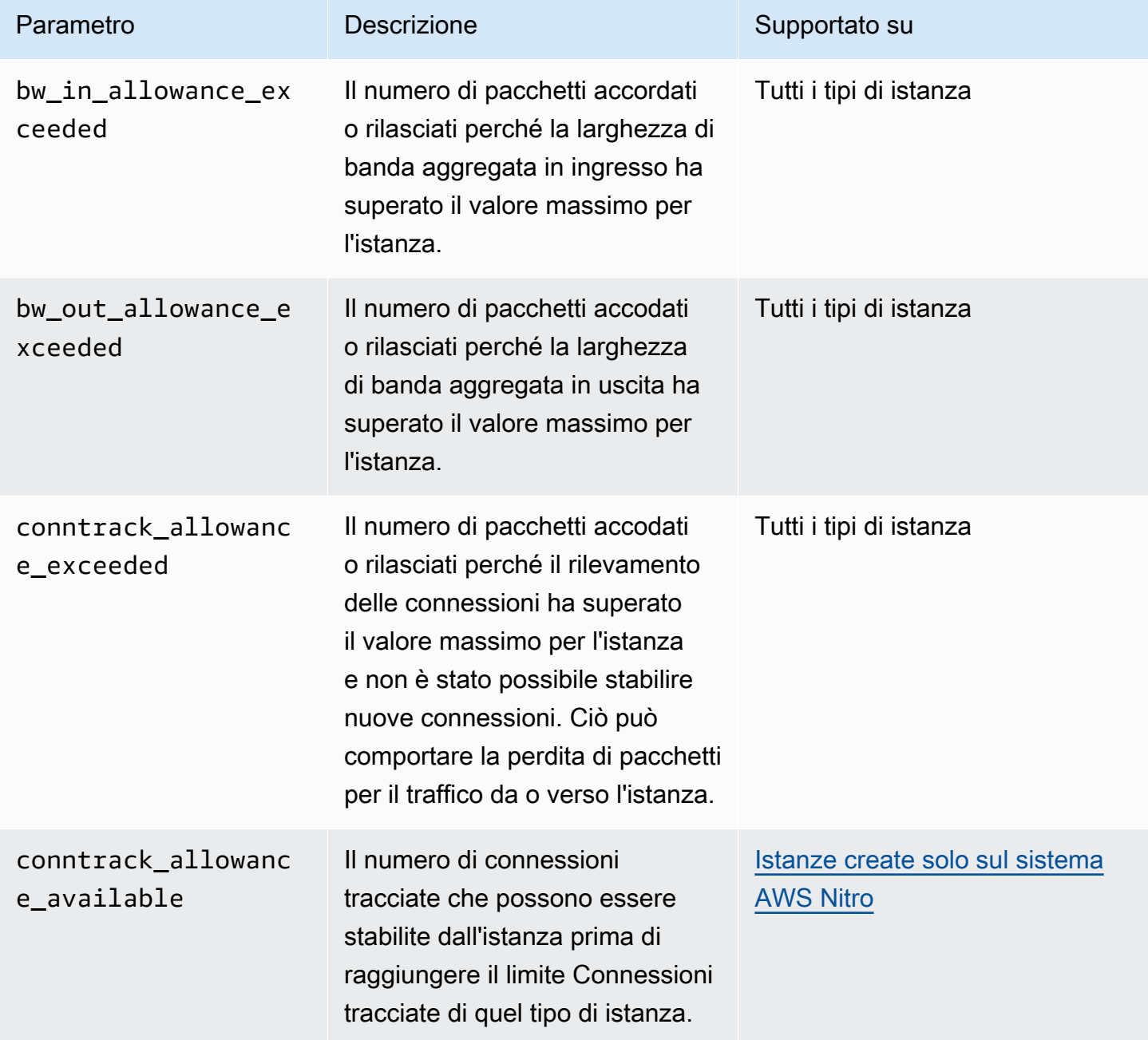

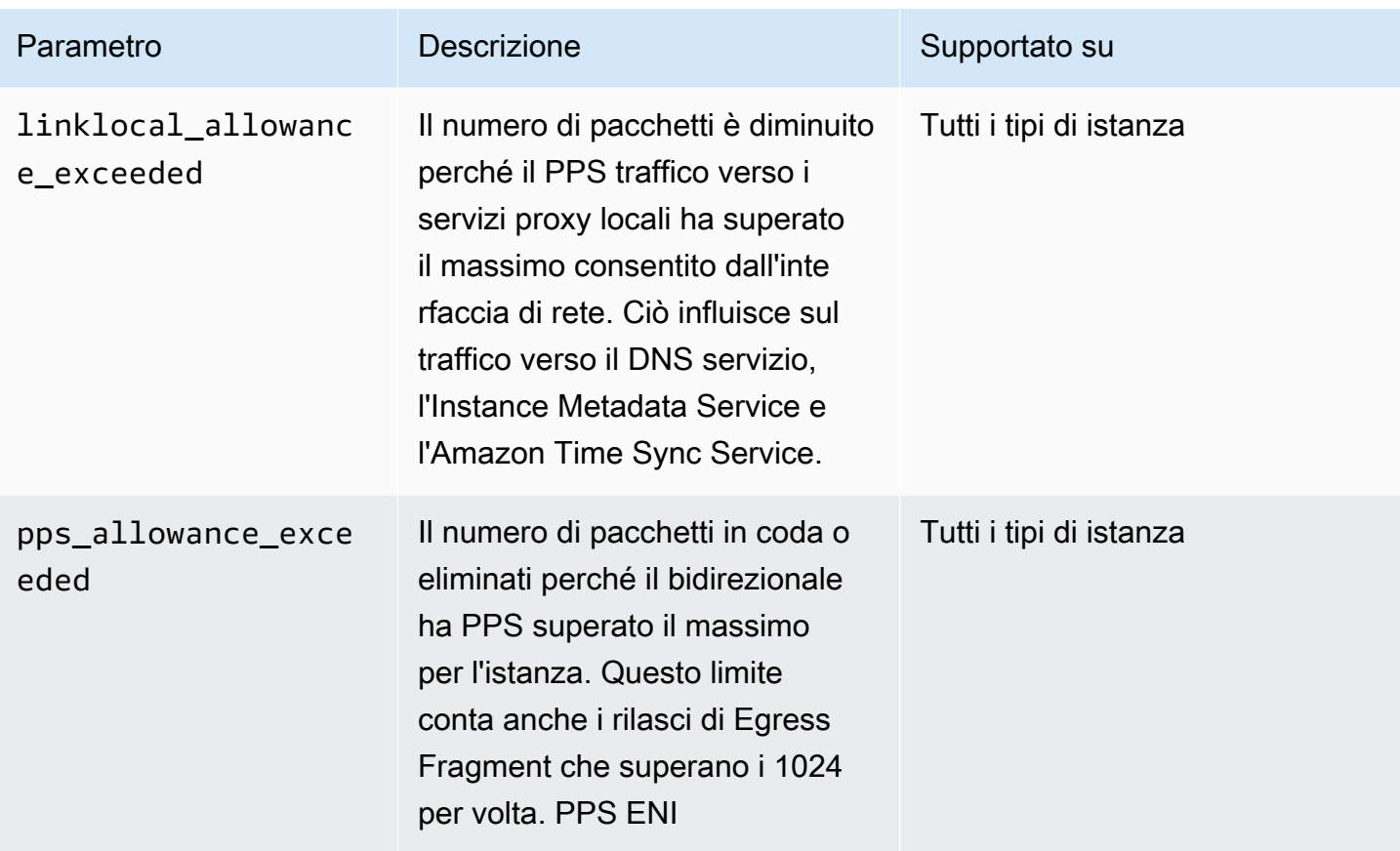

<span id="page-2183-0"></span>Visualizzare i parametri delle prestazioni di rete per l'istanza

La procedura da utilizzare dipende dal sistema operativo dell'istanza.

Istanze Linux

È possibile pubblicare parametri negli strumenti preferiti per visualizzare i dati dei parametri. Ad esempio, puoi pubblicare le metriche su Amazon CloudWatch utilizzando l' CloudWatch agente. L'agente consente di selezionare singoli parametri e di controllare la pubblicazione.

Inoltre, è possibile utilizzare ethtool per recuperare i parametri per ogni interfaccia di rete, ad esempio eth0, come indicato di seguito.

```
[ec2-user ~]$ ethtool -S eth0
      bw_in_allowance_exceeded: 0 
      bw_out_allowance_exceeded: 0 
      pps_allowance_exceeded: 0 
      conntrack_allowance_exceeded: 0 
      linklocal_allowance_exceeded: 0 
      conntrack_allowance_available: 136812
```
#### Istanze Windows

È possibile visualizzare i parametri utilizzando qualsiasi consumer di contatori delle prestazioni di Windows. I dati possono essere analizzati in base al manifesto. EnaPerfCounters Questo è un XML file che definisce il provider del contatore delle prestazioni e i relativi controset.

Per installare il manifesto

Se hai avviato l'istanza utilizzando un'istanza AMI che contiene il ENA driver 2.2.2 o versione successiva o hai utilizzato lo script di installazione nel pacchetto driver per il ENA driver 2.2.2, il manifesto è già installato. Per installare manualmente il manifest, attenersi alla seguente procedura:

1. Rimuovere il manifest esistente utilizzando il seguente comando:

unlodctr /m:EnaPerfCounters.man

- 2. Copiare il file manifest EnaPerfCounters.man dal pacchetto di installazione del driver a %SystemRoot%\System32\drivers.
- 3. Installare il nuovo manifest utilizzando il seguente comando:

lodctr /m:EnaPerfCounters.man

Per visualizzare le metriche utilizzando Performance Monitor

- 1. Aprire Performance Monitor.
- 2. Premere Ctrl+N per aggiungere nuovi contatori.
- 3. Scegliete ENAPackets Shaping dall'elenco.
- 4. Selezionare le istanze da monitorare e scegliere Add (Aggiungi).
- 5. Seleziona OK.

# <span id="page-2184-0"></span>Metriche per Express ENA

ENAExpress è alimentato dalla tecnologia AWS Scalable Reliable Datagram (). SRD SRDè un protocollo di trasporto di rete ad alte prestazioni che utilizza il routing dinamico per aumentare la velocità effettiva e ridurre al minimo la latenza di coda. Se hai abilitato ENA Express per gli allegati dell'interfaccia di rete sia sull'istanza di invio che sull'istanza ricevente, puoi utilizzare le metriche di ENA Express per garantire che le tue istanze traggano il massimo vantaggio dai miglioramenti delle prestazioni offerti dalla tecnologia. SRD Per esempio:

- Valuta le tue risorse per assicurarti che abbiano una capacità sufficiente per stabilire più connessioni. SRD
- Identifica i potenziali problemi che impediscono l'utilizzo di pacchetti idonei in uscita. SRD
- Calcola la percentuale di traffico in uscita utilizzata SRD per l'istanza.
- Calcola la percentuale di traffico in entrata utilizzata SRD per l'istanza.

**a** Note

Per produrre parametri, utilizza la versione 2.8 o successiva del driver.

Per visualizzare un elenco di metriche per la tua istanza Linux filtrata per ENA Express, esegui il seguente ethtool comando per la tua interfaccia di rete (mostrata qui come). eth0 Prendi nota del valore della metrica. ena\_srd\_mode

```
[ec2-user ~]$ ethtool -S eth0 | grep ena_srd
NIC statistics: 
  ena_srd_mode: 1 
  ena_srd_tx_pkts: 0 
  ena_srd_eligible_tx_pkts: 0 
  ena_srd_rx_pkts: 0 
  ena_srd_resource_utilization: 0
```
Le seguenti metriche sono disponibili per tutte le istanze con Express abilitato. ENA

#### ena\_srd\_mode

Descrive quali funzionalità Express sono abilitateENA. I valori sono i seguenti:

- 0= ENA Express disattivato, UDP disattivato
- 1= Accensione ENA rapida, UDP disattivata
- 2= ENA Express spento, UDP acceso

### **a** Note

Ciò accade solo quando ENA Express era originariamente abilitato ed UDP era configurato per utilizzarlo. Il valore precedente viene mantenuto per il UDP traffico.

• 3= ENA Express acceso, acceso UDP

### ita\_srd\_eligible\_tx\_pkts

Il numero di rete è il seguente:

- Sono supportati i tipi sia delle istanze di invio sia di quelle di ricezione. Per ulteriori informazioni, consulta la tabella [Tipi di istanze supportati per Express ENA.](#page-2148-0)
- Sia le istanze di invio che quelle di ricezione devono avere ENA Express configurato.
- Le istanze di invio e ricezione devono essere eseguite nella stessa zona di disponibilità.
- Il percorso di rete tra le istanze non deve includere box middleware (software intermediario). ENAExpress attualmente non supporta i middleware box.

### **a** Note

La metrica di idoneità di ENA Express copre i requisiti di origine e destinazione e la rete tra i due endpoint. I pacchetti idonei possono comunque essere squalificati dopo che sono già stati contati. Ad esempio, se un pacchetto idoneo supera il limite massimo di unità di trasmissione (MTU), torna alla ENA trasmissione standard, sebbene il pacchetto venga comunque indicato come idoneo nel contatore.

### ita\_srd\_tx\_pkts

Il numero di pacchetti trasmessi in un determinato periodo di tempo. SRD

### ena\_srd\_rx\_pkts

Il numero di pacchetti ricevuti in un determinato periodo di tempo. SRD

### ena\_srd\_resource\_utilization

La percentuale di utilizzo massimo consentito della memoria per le connessioni simultanee consumate dall'istanza. SRD

Amazon Elastic Compute Cloud Guida per l'utente

Per verificare se la trasmissione di pacchetti è in usoSRD, è possibile confrontare il numero di pacchetti idonei (sistema ena\_srd\_eligible\_tx\_pkts metrico) con il numero di SRD pacchetti trasmessi (sistema ena\_srd\_tx\_pkts metrico) durante un determinato periodo di tempo.

Traffico in uscita (pacchetti in uscita)

Per assicurarti che il traffico in uscita venga utilizzato SRD come previsto, confronta il numero di pacchetti SRD idonei (ena\_srd\_eligible\_tx\_pkts) con il numero di SRD pacchetti inviati () in un determinato periodo di tempo. ena\_srd\_tx\_pkts

Le differenze significative tra il numero di pacchetti idonei e il numero di SRD pacchetti inviati sono spesso causate da problemi di utilizzo delle risorse. Quando la scheda di rete collegata all'istanza ha esaurito le risorse massime o se i pacchetti superano il MTU limite, i pacchetti idonei non sono in grado di trasmettere e devono tornare SRD alla trasmissione standard. ENA I pacchetti possono ricadere in questa lacuna anche durante le migrazioni in tempo reale o gli aggiornamenti live del server. È necessaria un'ulteriore risoluzione dei problemi per determinare la causa principale.

### **a** Note

È possibile ignorare le piccole differenze occasionali tra il numero di pacchetti idonei e il numero di pacchetti. SRD Ciò può accadere, ad esempio, quando l'istanza stabilisce una connessione a un'altra istanza per il SRD traffico.

Per scoprire quale percentuale del traffico totale in uscita viene utilizzata in un determinato periodo di tempoSRD, confronta il numero di SRD pacchetti inviati (ena\_srd\_tx\_pkts) con il numero totale di pacchetti inviati per l'istanza (NetworkPacketOut) durante quel periodo.

Traffico in ingresso (pacchetti in entrata)

Per scoprire quale percentuale del traffico in ingresso viene utilizzataSRD, confronta il numero di SRD pacchetti ricevuti (ena\_srd\_rx\_pkts) in un determinato periodo di tempo con il numero totale di pacchetti ricevuti dall'istanza () durante quel periodo. NetworkPacketIn

### Utilizzo delle risorse

L'utilizzo delle risorse si basa sul numero di SRD connessioni simultanee che una singola istanza può mantenere in un determinato momento. Il parametro di utilizzo delle risorse (ena\_srd\_resource\_utilization) tiene traccia dell'utilizzo corrente per l'istanza. A mano a mano che l'utilizzo si avvicina al 100%, puoi aspettarti di riscontrare problemi di prestazioni.

ENAExpress ritorna alla ENA trasmissione standard e aumenta la possibilità che i pacchetti vengano persi. SRD L'elevato utilizzo delle risorse indica che è giunto il momento di dimensionare l'istanza per migliorare le prestazioni della rete.

#### **a** Note

Quando il traffico di rete di un'istanza supera il limite massimo, AWS modella il traffico che supera il massimo inserendo in coda e quindi eliminando i pacchetti di rete.

#### Persistenza

Le metriche in uscita e in ingresso vengono acquisite quando Express è abilitato per l'istanza. ENA Le metriche smettono di accumularsi se ENA Express è disattivato, ma persistono finché l'istanza è ancora in esecuzione. I parametri vengono ripristinati se l'istanza si riavvia o viene terminata oppure se l'interfaccia di rete viene scollegata dall'istanza.

<span id="page-2188-0"></span>Metriche delle prestazioni di rete con il driver per DPDK ENA

La versione 2.2.0 e successive del ENA driver supporta la segnalazione delle metriche di rete. DPDKLa 20.11 include il ENA driver 2.2.0 ed è la prima DPDK versione a supportare questa funzionalità.

È possibile utilizzare un'applicazione di esempio per visualizzare DPDK le statistiche. Per avviare una versione interattiva dell'applicazione di esempio, esegui il comando seguente.

```
./app/dpdk-testpmd -- -i
```
All'interno di questa sessione interattiva, è possibile immettere un comando per recuperare le statistiche estese per una porta. Il seguente comando di esempio recupera le statistiche per la porta 0.

```
show port xstats 0
```
Di seguito è riportato un esempio di sessione interattiva con l'applicazione di DPDK esempio.

```
[root@ip-192.0.2.0 build]# ./app/dpdk-testpmd -- -i 
         EAL: Detected 4 lcore(s) 
         EAL: Detected 1 NUMA nodes 
         EAL: Multi-process socket /var/run/dpdk/rte/mp_socket
```
 EAL: Selected IOVA mode 'PA' EAL: Probing VFIO support... EAL: Invalid NUMA socket, default to 0 EAL: Invalid NUMA socket, default to 0 EAL: Probe PCI driver: net\_ena (1d0f:ec20) device: 0000:00:06.0 (socket 0) EAL: No legacy callbacks, legacy socket not created Interactive-mode selected Port 0: link state change event testpmd: create a new mbuf pool <mb\_pool\_0>: n=171456, size=2176, socket=0 testpmd: preferred mempool ops selected: ring\_mp\_mc Warning! port-topology=paired and odd forward ports number, the last port will pair with itself. Configuring Port 0 (socket 0) Port 0: 02:C7:17:A2:60:B1 Checking link statuses... Done Error during enabling promiscuous mode for port 0: Operation not supported - ignore testpmd> show port xstats 0 ###### NIC extended statistics for port 0 rx\_good\_packets: 0 tx\_good\_packets: 0 rx\_good\_bytes: 0 tx\_good\_bytes: 0 rx\_missed\_errors: 0 rx\_errors: 0 tx errors: 0 rx\_mbuf\_allocation\_errors: 0 rx\_q0\_packets: 0 rx\_q0\_bytes: 0 rx\_q0\_errors: 0 tx\_q0\_packets: 0 tx\_q0\_bytes: 0 wd\_expired: 0 dev\_start: 1 dev\_stop: 0 tx\_drops: 0 bw\_in\_allowance\_exceeded: 0 bw\_out\_allowance\_exceeded: 0

```
 pps_allowance_exceeded: 0 
 conntrack_allowance_exceeded: 0 
linklocal allowance exceeded: 0
 rx_q0_cnt: 0 
 rx_q0_bytes: 0 
 rx_q0_refill_partial: 0 
 rx_q0_bad_csum: 0 
 rx_q0_mbuf_alloc_fail: 0 
 rx_q0_bad_desc_num: 0 
 rx_q0_bad_req_id: 0 
 tx_q0_cnt: 0 
 tx_q0_bytes: 0 
 tx_q0_prepare_ctx_err: 0 
tx q0 linearize: 0
 tx_q0_linearize_failed: 0 
 tx_q0_tx_poll: 0 
 tx_q0_doorbells: 0 
 tx_q0_bad_req_id: 0 
 tx_q0_available_desc: 1023 
 testpmd>
```
Per ulteriori informazioni sull'applicazione di esempio e sul suo utilizzo per recuperare statistiche estese, consulta la Guida per [l'utente dell'applicazione Testpmd](https://doc.dpdk.org/guides/testpmd_app_ug/) nella documentazione. DPDK

<span id="page-2190-0"></span>Metriche sulle istanze che eseguono Free BSD

A partire dalla versione 2.3.0, il BSD driver ENA Free supporta la raccolta di metriche delle prestazioni di rete sulle istanze che eseguono Free. BSD Per abilitare la raccolta di BSD metriche gratuite, inserisci il seguente comando e imposta *interval* a un valore compreso tra 1 e 3600. Questo specifica la frequenza, in secondi, di raccogliere le metriche gratuiteBSD.

sysctl dev.ena.*network\_interface*.eni\_metrics.sample\_interval=*interval*

Ad esempio, il comando seguente imposta il driver per raccogliere le BSD metriche Free sull'interfaccia di rete 1 ogni 10 secondi:

```
sysctl dev.ena.1.eni_metrics.sample_interval=10
```
Per disattivare la raccolta di BSD metriche gratuite, potete eseguire il comando precedente e specificare come 0 *interval*.

Dopo aver abilitato la raccolta BSD delle metriche gratuite, puoi recuperare l'ultimo set di metriche raccolte eseguendo il comando seguente.

sysctl dev.ena.*network\_interface*.eni\_metrics

# Risolvere i problemi relativi al driver del ENA kernel su Linux

Elastic Network Adapter (ENA) è progettato per migliorare lo stato del sistema operativo e ridurre le possibilità di interruzioni a lungo termine dovute a comportamenti e/o guasti hardware imprevisti. L'ENAarchitettura mantiene i guasti dei dispositivi o dei driver il più trasparenti possibile per il sistema. Questo argomento fornisce informazioni sulla risoluzione dei problemi perENA.

Se è impossibile connettersi all'istanza, iniziare dalla sezione [Risolvere i problemi di connettività](#page-2191-0).

Se si verifica un peggioramento delle prestazioni dopo la migrazione a un tipo di istanza di sesta generazione, consulta l'articolo [Cosa devo fare prima di migrare la mia EC2 istanza a un'istanza di](https://repost.aws/knowledge-center/migrate-to-gen6-ec2-instance/)  [sesta generazione per assicurarmi di ottenere le massime](https://repost.aws/knowledge-center/migrate-to-gen6-ec2-instance/) prestazioni di rete?

Se è possibile connettersi all'istanza, è possibile raccogliere informazioni diagnostiche utilizzando i meccanismi di rilevamento e riparazione dei guasti descritti nelle sezioni successive di questo argomento.

#### Indice

- [Risolvere i problemi di connettività](#page-2191-0)
- [Meccanismo keep-alive](#page-2193-0)
- [Timeout lettura registro](#page-2194-0)
- **[Statistiche](#page-2195-0)**
- [Log di errore driver in Syslog](#page-2202-0)
- [Notifiche di configurazione non ottimale](#page-2203-0)

# <span id="page-2191-0"></span>Risolvere i problemi di connettività

Se si perde la connettività durante l'abilitazione della rete avanzata, il modulo ena potrebbe essere incompatibile con il kernel dell'istanza attualmente in esecuzione. Questo può accadere se si installa il modulo per una specifica versione del kernel (senza dkms o con un file dkms.conf non configurato correttamente), quindi il kernel di istanza viene aggiornato. Se il kernel di istanza caricato al momento dell'avvio non ha il modulo ena correttamente installato, l'istanza non riconoscerà l'adattatore di rete e l'istanza diventerà irraggiungibile.

Se abiliti una rete avanzata per un'istanza PV oppureAMI, ciò può anche rendere l'istanza irraggiungibile.

Se la tua istanza diventa irraggiungibile dopo aver abilitato la rete avanzata conENA, puoi disabilitare l'enaSupportattributo per l'istanza e tornerà all'adattatore di rete di serie.

Per disabilitare la rete avanzata con ENA (istanze supportate da EBS -backed)

1. Dal tuo computer locale, arresta l'istanza utilizzando la EC2 console Amazon o uno dei seguenti comandi: [stop-instances](https://docs.aws.amazon.com/cli/latest/reference/ec2/stop-instances.html) (AWS CLI), [Stop-EC2Instance\(](https://docs.aws.amazon.com/powershell/latest/reference/items/Stop-EC2Instance.html)).AWS Tools for Windows PowerShell Se la tua istanza è gestita da AWS OpsWorks, dovresti interromperla nella AWS OpsWorks console in modo che lo stato dell'istanza rimanga sincronizzato.

**1** Tip

Se si utilizza un'istanza supportata da instance store, non è possibile arrestare l'istanza. Invece, vai a Per [disabilitare la rete avanzata con ENA \(instance\) store-baked](#page-2192-0) instances.

- 2. Dal computer locale, disattivare l'attributo delle reti avanzate utilizzando il comando seguente.
	- [modify-instance-attribute](https://docs.aws.amazon.com/cli/latest/reference/ec2/modify-instance-attribute.html) (AWS CLI)

```
$ C:\> aws ec2 modify-instance-attribute --instance-id instance_id --no-ena-
support
```
- 3. Dal tuo computer locale, avvia l'istanza utilizzando la EC2 console Amazon o uno dei seguenti comandi: [start-instances](https://docs.aws.amazon.com/cli/latest/reference/ec2/start-instances.html) (AWS CLI), [Start-EC2Instance](https://docs.aws.amazon.com/powershell/latest/reference/items/Start-EC2Instance.html)().AWS Tools for Windows PowerShell Se la tua istanza è gestita da AWS OpsWorks, dovresti avviarla nella AWS OpsWorks console in modo che lo stato dell'istanza rimanga sincronizzato.
- 4. (Facoltativo) Connettersi all'istanza e provare a reinstallare il modulo ena con la versione del kernel attuale seguendo i passaggi in [Abilita una rete avanzata con ENA le tue EC2 istanze.](#page-2129-0)

<span id="page-2192-0"></span>Per disabilitare la rete avanzata con ENA (istanze supportate dall'archivio delle istanze)

Se la tua istanza è un'istanza supportata dall'archivio delle istanze, creane una nuova come descritto in. AMI [Crea un'istanza supportata dall'archivio AMI](#page-70-0) Assicurati di disabilitare l'enaSupportattributo di rete avanzato quando registri il. AMI

• [register-image](https://docs.aws.amazon.com/cli/latest/reference/ec2/register-image.html) (AWS CLI)

```
$ C:\> aws ec2 register-image --no-ena-support ...
```
• [Register-EC2Image](https://docs.aws.amazon.com/powershell/latest/reference/items/Register-EC2Image.html) (AWS Tools for Windows PowerShell)

```
C:\> Register-EC2Image -EnaSupport $false ...
```
### <span id="page-2193-0"></span>Meccanismo keep-alive

Il ENA dispositivo pubblica eventi keep-alive a una frequenza fissa (in genere una volta al secondo). Il ENA driver implementa un meccanismo watchdog, che verifica la presenza di questi messaggi keepalive. Se sono presenti uno o più messaggi, il watchdog viene riarrestato, altrimenti il driver ritiene che il dispositivo abbia subito un guasto e procede come segue:

- Scarica le sue statistiche attuali su syslog
- Reimposta il dispositivo ENA
- Reimposta lo stato del driver ENA

La procedura di ripristino sopra descritta può comportare una perdita di traffico per un breve periodo di tempo (TCPle connessioni dovrebbero essere ripristinate), ma non dovrebbe influire in altro modo sull'utente.

Il ENA dispositivo può anche richiedere indirettamente una procedura di ripristino del dispositivo, non inviando una notifica keep-alive, ad esempio, se il ENA dispositivo raggiunge uno stato sconosciuto dopo aver caricato una configurazione irrecuperabile.

Di seguito è riportato un esempio della procedura di ripristino:

```
[18509.800135] ena 0000:00:07.0 eth1: Keep alive watchdog timeout. // The watchdog 
 process initiates a reset
[18509.815244] ena 0000:00:07.0 eth1: Trigger reset is on 
[18509.825589] ena 0000:00:07.0 eth1: tx_timeout: 0 // The driver logs the current 
 statistics
```
Amazon Elastic Compute Cloud Guida per l'utente Compute Cloud Guida per l'utente Compute Cloud Guida per l'utente

```
[18509.834253] ena 0000:00:07.0 eth1: io_suspend: 0
[18509.842674] ena 0000:00:07.0 eth1: io resume: 0
[18509.850275] ena 0000:00:07.0 eth1: wd_expired: 1
[18509.857855] ena 0000:00:07.0 eth1: interface_up: 1
[18509.865415] ena 0000:00:07.0 eth1: interface_down: 0
[18509.873468] ena 0000:00:07.0 eth1: admin_q_pause: 0
[18509.881075] ena 0000:00:07.0 eth1: queue_0_tx_cnt: 0
[18509.888629] ena 0000:00:07.0 eth1: queue_0_tx_bytes: 0
[18509.895286] ena 0000:00:07.0 eth1: queue_0_tx_queue_stop: 0
.......
........
[18511.280972] ena 0000:00:07.0 eth1: free uncompleted tx skb qid 3 idx 0x7 // At the 
 end of the down process, the driver discards incomplete packets.
[18511.420112] [ENA_COM: ena_com_validate_version] ena device version: 0.10 //The 
 driver begins its up process
[18511.420119] [ENA_COM: ena_com_validate_version] ena controller version: 0.0.1 
 implementation version 1
[18511.420127] [ENA_COM: ena_com_admin_init] ena_defs : Version:[b9692e8] Build date 
  [Wed Apr 6 09:54:21 IDT 2016]
[18512.252108] ena 0000:00:07.0: Device watchdog is Enabled
[18512.674877] ena 0000:00:07.0: irq 46 for MSI/MSI-X
[18512.674933] ena 0000:00:07.0: irq 47 for MSI/MSI-X
[18512.674990] ena 0000:00:07.0: irq 48 for MSI/MSI-X
[18512.675037] ena 0000:00:07.0: irq 49 for MSI/MSI-X
[18512.675085] ena 0000:00:07.0: irq 50 for MSI/MSI-X
[18512.675141] ena 0000:00:07.0: irq 51 for MSI/MSI-X
[18512.675188] ena 0000:00:07.0: irq 52 for MSI/MSI-X
[18512.675233] ena 0000:00:07.0: irq 53 for MSI/MSI-X
[18512.675279] ena 0000:00:07.0: irq 54 for MSI/MSI-X
[18512.772641] [ENA_COM: ena_com_set_hash_function] Feature 10 isn't supported
[18512.772647] [ENA_COM: ena_com_set_hash_ctrl] Feature 18 isn't supported
[18512.775945] ena 0000:00:07.0: Device reset completed successfully // The reset 
 process is complete
```
# <span id="page-2194-0"></span>Timeout lettura registro

L'ENAarchitettura suggerisce un uso limitato delle operazioni di lettura I/O (MMIO) mappate in memoria. MMIOi registri sono accessibili dal driver del ENA dispositivo solo durante la procedura di inizializzazione.

Se i log del driver (disponibili nell'output dmesg) indicano errori nelle operazioni di lettura, ciò può essere causato da un driver incompatibile o compilato in modo errato, da un dispositivo hardware occupato o da un guasto hardware.

Le voci di log intermittenti che indicano errori nelle operazioni di lettura non devono essere considerate un problema; in questo caso il driver le riproverà. Tuttavia, una sequenza di voci di log contenenti errori di lettura indica un problema al driver o all'hardware.

Di seguito è riportato un esempio di voce di log del driver che indica un errore nell'operazione di lettura dovuto a un timeout:

```
[ 47.113698] [ENA_COM: ena_com_reg_bar_read32] reading reg failed for timeout. 
 expected: req id[1] offset[88] actual: req id[57006] offset[0]  
[ 47.333715] [ENA_COM: ena_com_reg_bar_read32] reading reg failed for timeout. 
 expected: req id[2] offset[8] actual: req id[57007] offset[0]  
[ 47.346221] [ENA_COM: ena_com_dev_reset] Reg read32 timeout occurred
```
# <span id="page-2195-0"></span>**Statistiche**

Se si verificano prestazioni di rete insufficienti o problemi di latenza, è necessario recuperare le statistiche del dispositivo ed esaminarle. Si possono ottenere tali statistiche utilizzando ethtool, come mostrato di seguito.

```
[ec2-user ~]$ ethtool -S ethN
NIC statistics: 
  tx_timeout: 0 
  suspend: 0 
  resume: 0 
  wd_expired: 0 
  interface_up: 1 
  interface_down: 0 
  admin_q_pause: 0 
  bw_in_allowance_exceeded: 0 
  bw_out_allowance_exceeded: 0 
  pps_allowance_exceeded: 0 
  conntrack_allowance_available: 450878 
  conntrack_allowance_exceeded: 0 
  linklocal_allowance_exceeded: 0 
  queue_0_tx_cnt: 4329 
  queue_0_tx_bytes: 1075749 
  queue_0_tx_queue_stop: 0 
  ...
```
I seguenti parametri di output del comando sono descritti di seguito:
#### tx\_timeout: *N*

Numero di volte in cui il watchdog Netdev è stato attivato.

suspend: *N*

Numero di volte in cui il driver ha eseguito un'operazione di sospensione.

resume: *N*

Numero di volte in cui il driver ha eseguito un'operazione di ripresa.

wd\_expired: *N*

Numero di volte in cui il driver non ha ricevuto l'evento keep-alive nei tre secondi precedenti.

interface\_up: *N*

Il numero di volte in cui l'ENAinterfaccia è stata richiamata.

interface\_down: *N*

Il numero di volte in cui l'ENAinterfaccia è stata disattivata.

```
admin_q_pause: N
```
Numero di volte in cui la coda di amministrazione non è stata trovata in uno stato di esecuzione.

```
bw_in_allowance_exceeded: N
```
Il numero di pacchetti accordati o rilasciati perché la larghezza di banda aggregata in ingresso ha superato il valore massimo per l'istanza.

```
bw_out_allowance_exceeded: N
```
Il numero di pacchetti accodati o rilasciati perché la larghezza di banda aggregata in uscita ha superato il valore massimo per l'istanza.

pps\_allowance\_exceeded: *N*

Il numero di pacchetti in coda o eliminati perché il bidirezionale ha PPS superato il massimo per l'istanza. Questo limite conta anche i rilasci di Egress Fragment che superano i 1024 per volta. PPS ENI

```
conntrack_allowance_available: N
```
Il numero di connessioni tracciate che possono essere stabilite dall'istanza prima di raggiungere il limite Connessioni tracciate di quel tipo di istanza. Disponibile solo per le istanze basate su Nitro. Non supportato con BSD istanze o ambienti Free. DPDK

#### conntrack\_allowance\_exceeded: *N*

Il numero di pacchetti accodati o rilasciati perché il rilevamento delle connessioni ha superato il valore massimo per l'istanza e non è stato possibile stabilire nuove connessioni. Ciò può comportare la perdita di pacchetti per il traffico da o verso l'istanza.

linklocal\_allowance\_exceeded: *N*

Il numero di pacchetti è diminuito perché il PPS traffico verso i servizi proxy locali ha superato il massimo consentito dall'interfaccia di rete. Ciò influisce sul traffico verso il DNS servizio, l'Instance Metadata Service e l'Amazon Time Sync Service.

```
queue_N_tx_cnt: N
```
Numero di pacchetti trasmessi per questa coda.

```
queue_N_tx_bytes: N
```
Numero di byte trasmessi per questa coda.

```
queue_N_tx_queue_stop: N
```
Il numero di volte in cui si trova la coda *N* era pieno e si fermò.

```
queue_N_tx_queue_wakeup: N
```
Il numero di volte in cui si è fatta la fila *N* ripreso dopo essere stato fermato.

```
queue_N_tx_dma_mapping_err: N
```
Conteggio errori di accesso diretto alla memoria. Se questo valore non è pari a 0, significa che le risorse di sistema sono scarse.

```
queue_N_tx_linearize: N
```
Il numero di volte in cui è stata tentata la SKB linearizzazione per questa coda.

queue\_*N*\_tx\_linearize\_failed: *N*

Numero di volte in cui la SKB linearizzazione non è riuscita per questa coda.

queue\_*N*\_tx\_napi\_comp: *N*

Numero di volte in cui il gestore napi ha chiamato napi\_complete per questa coda.

queue\_*N*\_tx\_tx\_poll: *N*

Numero di volte in cui il gestore napi è stato programmato per questa coda.

#### queue\_*N*\_tx\_doorbells: *N*

Numero di campanelli di trasmissione per questa coda.

queue\_*N*\_tx\_prepare\_ctx\_err: *N*

Numero di volte in cui ena\_com\_prepare\_tx non è andato a buon fine per questa coda.

queue\_*N*\_tx\_bad\_req\_id: *N*

req\_id non valido per questa coda. Il req\_id valido è zero, meno la queue\_size, meno 1.

queue\_*N*\_tx\_llq\_buffer\_copy: *N*

Numero di pacchetti la cui dimensione delle intestazioni è maggiore della voce llq per questa coda.

```
queue_N_tx_missed_tx: N
```
Numero di pacchetti trasmessi lasciati incompleti per questa coda.

```
queue_N_tx_unmask_interrupt: N
```
Numero di volte in cui l'interrupt tx è stato smascherato per questa coda.

queue\_*N*\_rx\_cnt: *N*

Numero di pacchetti ricevuti per questa coda.

queue\_*N*\_rx\_bytes: *N*

Numero di byte ricevuti per questa coda.

queue\_*N*\_rx\_rx\_copybreak\_pkt: *N*

Numero di volte in cui la coda rx ha ricevuto un pacchetto inferiore alla dimensione del pacchetto rx\_copybreak per questa coda.

queue\_*N*\_rx\_csum\_good: *N*

Numero di volte in cui la coda rx ha ricevuto un pacchetto in cui il checksum è stato controllato ed era corretto per questa coda.

```
queue_N_rx_refil_partial: N
```
Numero di volte in cui il driver non è riuscito a riempire la parte vuota della coda rx con i buffer per questa coda. Se questo valore non è pari a 0, significa che le risorse di memoria sono scarse.

#### queue\_*N*\_rx\_bad\_csum: *N*

Numero di volte che la coda rx ha avuto un checksum negativo per questa coda (solo se è supportato l'offload del checksum).

queue\_*N*\_rx\_page\_alloc\_fail: *N*

Numero di volte in cui l'assegnazione della pagina non è andata a buon fine per questa coda. Se questo valore non è pari a 0, significa che le risorse di memoria sono scarse.

queue\_*N*\_rx\_skb\_alloc\_fail: *N*

Il numero di volte in cui l'SKBallocazione non è riuscita per questa coda. Se questo valore non è pari a 0, significa che le risorse di sistema sono scarse.

```
queue_N_rx_dma_mapping_err: N
```
Conteggio errori di accesso diretto alla memoria. Se questo valore non è pari a 0, significa che le risorse di sistema sono scarse.

```
queue_N_rx_bad_desc_num: N
```
Troppi buffer per pacchetto. Se questo valore non è pari a 0, significa che si utilizzano buffer molto piccoli.

queue\_*N*\_rx\_bad\_req\_id: *N*

Il req\_id per questa coda non è valido. Il req\_id valido è compreso tra [0, queue\_size - 1].

queue\_*N*\_rx\_empty\_rx\_ring: *N*

Numero di volte in cui la coda rx è stata vuota per questa coda.

queue\_*N*\_rx\_csum\_unchecked: *N*

Numero di volte in cui la coda rx ha ricevuto un pacchetto il cui checksum non è stato controllato per questa coda.

```
queue_N_rx_xdp_aborted: N
```
Il numero di volte in cui un XDP pacchetto è stato classificato come \_. XDP ABORT

queue\_*N*\_rx\_xdp\_drop: *N*

Il numero di volte in cui un XDP pacchetto è stato classificato come XDP \_. DROP

#### queue\_*N*\_rx\_xdp\_pass: *N*

Il numero di volte in cui un XDP pacchetto è stato classificato come XDP \_. PASS queue\_*N*\_rx\_xdp\_tx: *N*

Il numero di volte in cui un XDP pacchetto è stato classificato come XDP \_TX. queue\_*N*\_rx\_xdp\_invalid: *N*

Il numero di volte in cui il codice XDP restituito dal pacchetto non è stato valido.

queue\_*N*\_rx\_xdp\_redirect: *N*

Il numero di volte in cui un XDP pacchetto è stato classificato come XDP \_. REDIRECT queue\_*N*\_xdp\_tx\_cnt: *N*

Numero di pacchetti trasmessi per questa coda.

queue\_*N*\_xdp\_tx\_bytes: *N*

Numero di byte trasmessi per questa coda.

```
queue_N_xdp_tx_queue_stop: N
```
Numero di volte in cui questa coda era piena e si è arrestata.

```
queue_N_xdp_tx_queue_wakeup: N
```
Numero di volte in cui questa coda ha ripreso dopo essersi arrestata.

queue\_*N*\_xdp\_tx\_dma\_mapping\_err: *N*

Conteggio errori di accesso diretto alla memoria. Se questo valore non è pari a 0, significa che le risorse di sistema sono scarse.

```
queue_N_xdp_tx_linearize: N
```
Il numero di tentativi di linearizzazione del XDP buffer per questa coda.

queue\_*N*\_xdp\_tx\_linearize\_failed: *N*

Numero di volte in cui la linearizzazione del XDP buffer non è riuscita per questa coda.

queue\_*N*\_xdp\_tx\_napi\_comp: *N*

Numero di volte in cui il gestore napi ha chiamato napi\_complete per questa coda.

queue\_*N*\_xdp\_tx\_tx\_poll: *N*

Numero di volte in cui il gestore napi è stato programmato per questa coda.

queue\_*N*\_xdp\_tx\_doorbells: *N*

Numero di campanelli di trasmissione per questa coda.

```
queue_N_xdp_tx_prepare_ctx_err: N
```
Numero di volte in cui ena\_com\_prepare\_tx non è andato a buon fine per questa coda. Questo valore deve essere sempre zero; altrimenti, consultare i log del driver.

```
queue_N_xdp_tx_bad_req_id: N
```
Il req\_id per questa coda non è valido. Il req\_id valido è compreso tra [0, queue\_size - 1].

```
queue_N_xdp_tx_llq_buffer_copy: N
```
Numero di pacchetti che hanno copiato le intestazioni utilizzando la copia del buffer llq per questa coda.

```
queue_N_xdp_tx_missed_tx: N
```
Numero di volte in cui una voce di coda tx ha perso un timeout di completamento per questa coda.

```
queue_N_xdp_tx_unmask_interrupt: N
```
Numero di volte in cui l'interrupt tx è stato smascherato per questa coda.

ena\_admin\_q\_aborted\_cmd: *N*

Il numero di comandi di amministrazione che sono stati interrotti. Questo solitamente accade durante la procedura di auto-ripristino.

```
ena_admin_q_submitted_cmd: N
```
Numero di campanelli di coda di amministrazione.

```
ena_admin_q_completed_cmd: N
```
Numero di completamenti di coda di amministrazione.

```
ena_admin_q_out_of_space: N
```
Numero di volte in cui il driver ha tentato di inviare un nuovo comando di amministrazione, ma la coda era piena.

```
Risolvi i problemi su Linux ENA 2182
```
#### ena\_admin\_q\_no\_completion: *N*

Numero di volte in cui il driver non ha ricevuto un completamento di amministrazione per un comando.

## Log di errore driver in Syslog

Il ENA driver scrive messaggi di registro durante l'avvio del sistema. syslog In caso di problemi, è possibile esaminare questi log per cercare errori. Di seguito è riportato un esempio di informazioni registrate dal ENA driver syslog durante l'avvio del sistema, insieme ad alcune annotazioni per determinati messaggi.

```
Jun 3 22:37:46 ip-172-31-2-186 kernel: [ 478.416939] [ENA_COM: 
  ena_com_validate_version] ena device version: 0.10
Jun 3 22:37:46 ip-172-31-2-186 kernel: [ 478.420915] [ENA_COM: 
  ena_com_validate_version] ena controller version: 0.0.1 implementation version 1
Jun 3 22:37:46 ip-172-31-2-186 kernel: [ 479.256831] ena 0000:00:03.0: Device 
 watchdog is Enabled
Jun 3 22:37:46 ip-172-31-2-186 kernel: [ 479.672947] ena 0000:00:03.0: creating 8 io 
  queues. queue size: 1024
Jun 3 22:37:46 ip-172-31-2-186 kernel: [ 479.680885] [ENA_COM: 
  ena_com_init_interrupt_moderation] Feature 20 isn't supported // Interrupt moderation 
 is not supported by the device
Jun 3 22:37:46 ip-172-31-2-186 kernel: [ 479.691609] [ENA_COM: 
  ena_com_get_feature_ex] Feature 10 isn't supported // RSS HASH function configuration 
 is not supported by the 
 device
Jun 3 22:37:46 ip-172-31-2-186 kernel: [ 479.694583] [ENA_COM: 
  ena_com_get_feature_ex] Feature 18 isn't supported //RSS HASH input source 
  configuration is not supported by the device
Jun 3 22:37:46 ip-172-31-2-186 kernel: [ 479.697433] [ENA_COM: 
  ena_com_set_host_attributes] Set host attribute isn't supported
Jun 3 22:37:46 ip-172-31-2-186 kernel: [ 479.701064] ena 0000:00:03.0 (unnamed 
 net_device) (uninitialized): Cannot set host attributes
Jun 3 22:37:46 ip-172-31-2-186 kernel: [ 479.704917] ena 0000:00:03.0: Elastic 
 Network Adapter (ENA) found at mem f3000000, mac addr 02:8a:3c:1e:13:b5 Queues 8
Jun 3 22:37:46 ip-172-31-2-186 kernel: [ 480.805037] EXT4-fs (xvda1): re-mounted. 
 Opts: (null)
Jun 3 22:37:46 ip-172-31-2-186 kernel: [ 481.025842] NET: Registered protocol family 
  10
```
Quali errori posso ignorare?

I seguenti avvisi, che possono apparire nei log di errore del sistema, possono essere ignorati per Elastic Network Adapter:

Set host attribute isn't supported (L'impostazione dell'attributo dell'host non è supportata)

Gli attributi dell'host non sono supportati da questo dispositivo.

failed to alloc buffer for rx queue (allocazione del buffer per la coda rx non riuscita)

Si tratta di un errore recuperabile, che indica che potrebbe essersi verificato un problema di pressione di memoria quando l'errore è stato generato.

Funzionalità *X* non è supportata

La caratteristica a cui si fa riferimento non è supportata da Elastic Network Adapter. Valori possibili per *X* includono:

- **10**: la configurazione della funzione RSS hash non è supportata per questo dispositivo.
- **12**: la configurazione RSS della tabella indiretta non è supportata per questo dispositivo.
- **18**: la configurazione RSS Hash Input non è supportata per questo dispositivo.
- **20**: la moderazione dell'interruzione non è supportata per questo dispositivo.
- **27**: il driver Elastic Network Adapter non supporta il polling delle funzionalità Ethernet da snmpd.

Configurazione non riuscita AENQ

L'Elastic Network Adapter non supporta la AENQ configurazione.

Sto cercando di impostare eventi non supportati AENQ

Questo errore indica un tentativo di impostare un gruppo di AENQ eventi che non è supportato dall'Elastic Network Adapter.

## Notifiche di configurazione non ottimale

Il ENA dispositivo rileva impostazioni di configurazione non ottimali nel driver che è possibile modificare. Il dispositivo invia una notifica al ENA driver e invia un avviso alla console. Nell'esempio seguente viene illustrato il formato del messaggio di avviso.

Sub-optimal configuration notification code: 1. Refer to AWS ENA documentation for additional details and mitigation options.

L'elenco seguente mostra i dettagli del codice di notifica e le operazioni consigliate per gli esiti di configurazione non ottimali.

• Codice**1**: ENA Express con LLQ configurazione ampia non è consigliato

ENAExpress ENI è configurato con wideLLQ. Questa configurazione non è ottimale e potrebbe influire sulle prestazioni di ENA Express. Ti consigliamo di disabilitare LLQ le impostazioni ampie quando usi ENA Express ENIs come segue.

**sudo rmmod ena && sudo modprobe ena force\_large\_llq\_header=0**

Per ulteriori informazioni sulla configurazione ottimale per ENA Express, vedere[Migliora le](#page-2145-0) [prestazioni di rete tra EC2 le istanze con Express ENA.](#page-2145-0)

• Codice**2**: ENA Express ENI con una profondità di coda Tx non ottimale non è consigliato

ENAExpress ENI è configurato con una profondità di coda Tx non ottimale. Questa configurazione potrebbe influire sulle prestazioni di Express. ENA Si consiglia di allargare tutte le code Tx al valore massimo per l'interfaccia di rete quando si utilizza ENA Express ENIs come segue.

È possibile eseguire i seguenti ethtool comandi per regolare le dimensioni. LLQ Per ulteriori informazioni su come controllare, interrogare e abilitare wide-LLQ, consulta l'argomento [Large Low-](https://github.com/amzn/amzn-drivers/tree/master/kernel/linux/ena#large-low-latency-queue-large-llq)[Latency Queue \(LargeLLQ\)](https://github.com/amzn/amzn-drivers/tree/master/kernel/linux/ena#large-low-latency-queue-large-llq) del driver del kernel Linux per la documentazione ENA nel repository Amazon Drivers. GitHub

**ethtool -g** *interface*

Imposta le code Tx alla profondità massima:

#### **ethtool -G** *interface* **tx** *depth*

Per ulteriori informazioni sulla configurazione ottimale per ENA Express, vedere. [Migliora le](#page-2145-0)  [prestazioni di rete tra EC2 le istanze con Express ENA](#page-2145-0)

• Codice**3**: se ENA la LLQ dimensione è normale e il traffico di pacchetti Tx supera la dimensione massima supportata dall'header

Per impostazione predefinita, ENA LLQ supporta le dimensioni dell'intestazione dei pacchetti Tx fino a 96 byte. Se la dimensione dell'intestazione del pacchetto è superiore a 96 byte, il pacchetto viene eliminato. Per mitigare questo problema, si consiglia di abilitare wide-LLQ, che aumenta la dimensione dell'intestazione del pacchetto Tx supportata fino a un massimo di 224 byte.

Tuttavia, quando si abilita wide-LLQ, la dimensione massima dell'anello Tx viene ridotta da 1000 a 512 voci. Wide- LLQ è abilitato di default per tutti i tipi di istanze Nitro v4 e versioni successive.

- I tipi di istanze Nitro v4 hanno una dimensione massima predefinita dell'anello LLQ wide-Tx di 512 voci, che non può essere modificata.
- I tipi di istanze Nitro v5 hanno una dimensione dell'anello LLQ wide-Tx predefinita di 512 voci, che è possibile aumentare fino a 1000 voci.

È possibile eseguire i seguenti ethtool comandi per regolare le dimensioni. LLQ Per ulteriori informazioni su come controllare, interrogare e abilitare wide-LLQ, consulta l'argomento [Large Low-](https://github.com/amzn/amzn-drivers/tree/master/kernel/linux/ena#large-low-latency-queue-large-llq)[Latency Queue \(LargeLLQ\)](https://github.com/amzn/amzn-drivers/tree/master/kernel/linux/ena#large-low-latency-queue-large-llq) del driver del kernel Linux per la documentazione ENA nel repository Amazon Drivers. GitHub

Trova la profondità massima per le tue code Tx:

**ethtool -g** *interface*

Imposta le code Tx alla profondità massima:

**ethtool -G** *interface* **tx** *depth*

# Risolvere i problemi relativi al driver Windows Elastic Network Adapter

Elastic Network Adapter (ENA) è progettato per migliorare lo stato del sistema operativo e ridurre comportamenti o guasti hardware imprevisti che possono interrompere il funzionamento dell'istanza di Windows. L'ENAarchitettura mantiene gli errori dei dispositivi o dei driver il più trasparenti possibile per il sistema operativo.

<span id="page-2205-0"></span>Raccogliere informazioni diagnostiche sull'istanza

I passaggi per aprire gli strumenti del sistema operativo Windows (OS) variano a seconda della versione del sistema operativo installata nell'istanza. Nelle seguenti sezioni, utilizziamo la finestra di dialogo Esegui per aprire gli strumenti, che funziona allo stesso modo in tutte le versioni del sistema operativo. Tuttavia, è possibile accedere a questi strumenti utilizzando qualsiasi metodo si preferisca. Accesso alla finestra di dialogo Esegui

- Utilizzando la combinazione di tasti logo Windows: Windows + R
- Utilizzando la barra di ricerca:
	- Inserire run nella barra di ricerca.
	- Selezionare l'applicazione Esegui dai risultati di ricerca.

Alcuni passaggi richiedono che il menu contestuale acceda alle proprietà o alle azioni sensibili al contesto. Esistono diversi modi per eseguire questa operazione, a seconda della versione del sistema operativo e dell'hardware.

Accesso al menu contestuale

- Utilizzando il mouse: fare clic con il pulsante destro del mouse su un elemento per visualizzare il menu contestuale.
- Utilizzando la tastiera:
	- A seconda della versione del sistema operativo, utilizzare Shift + F10, oppure Ctrl + Shift + F10.
	- Se la tastiera presenta il tasto contestuale (tre linee orizzontali in una casella), seleziona l'elemento desiderato e premi il tasto contestuale.

Se è possibile connettersi all'istanza, utilizzare le seguenti tecniche per raccogliere informazioni diagnostiche per la risoluzione dei problemi.

<span id="page-2206-0"></span>Controlla lo stato ENA del dispositivo

Per verificare lo stato del driver di ENA Windows utilizzando Windows Device Manager, procedi nel seguente modo:

- 1. Aprire la finestra di dialogo Esegui utilizzando uno dei metodi descritti nella sezione precedente.
- 2. Per aprire Gestione dispositivi in Windows, inserire devmgmt.msc nel campo Esegui.
- 3. Scegli OK. Viene visualizzata la finestra Gestione dispositivi.
- 4. Selezionare la freccia visualizzata a sinistra di Schede di rete per espandere l'elenco.
- 5. Scegliere il nome o aprire il menu contestuale per Amazon Elastic Network Adapter e quindi Proprietà. In questo modo si apre la finestra di dialogo Proprietà di Amazon Elastic Network Adapter.

6. Verificare che il messaggio nella scheda Generale mostri "Questo dispositivo funziona correttamente".

Indagare sui messaggi di evento del driver

Per esaminare i registri degli eventi dei driver di ENA Windows utilizzando Windows Event Viewer, procedi nel seguente modo:

- 1. Aprire la finestra di dialogo Esegui utilizzando uno dei metodi descritti nella sezione precedente.
- 2. Per aprire Visualizzatore eventi in Windows, inserire eventvwr.msc nel campo Esegui.
- 3. Scegli OK. Viene visualizzata la finestra del Visualizzatore eventi di Windows.
- 4. Espandere il menu Eventi di Windows, quindi scegliere Sistema.
- 5. In Operazioni, nel pannello in alto a destra, scegliere Filtra log corrente. Viene visualizzata la finestra di dialogo di filtro.
- 6. Nel campo Origine eventi, inserire ena. Ciò limita i risultati agli eventi generati dal driver di ENA Windows.
- 7. Scegli OK. Ciò mostra i risultati del log degli eventi filtrati nelle sezioni di dettaglio della finestra.
- 8. Per espandere i dettagli, selezionare un messaggio di evento dall'elenco.

L'esempio seguente mostra un evento ENA driver nell'elenco degli eventi di sistema di Windows Event Viewer:

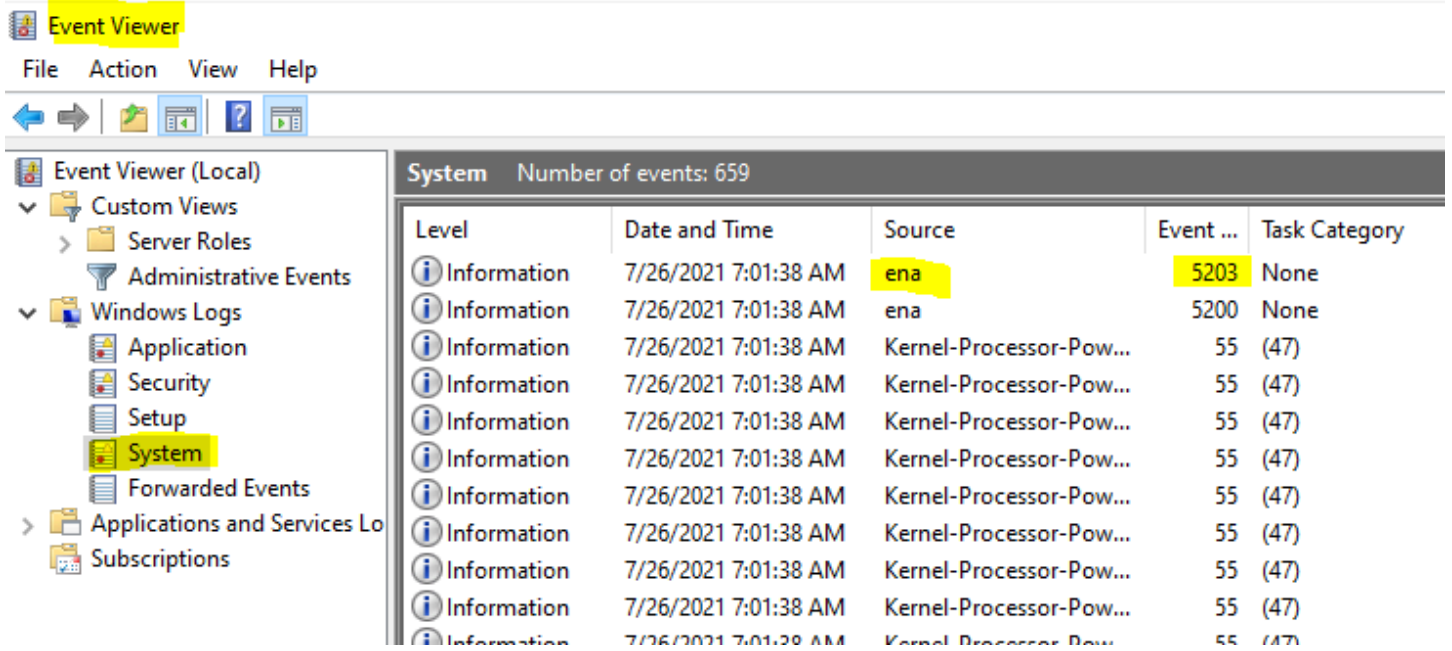

## Sintesi del messaggio di evento

La tabella seguente mostra i messaggi di evento generati dal driver ENA Windows.

## Input

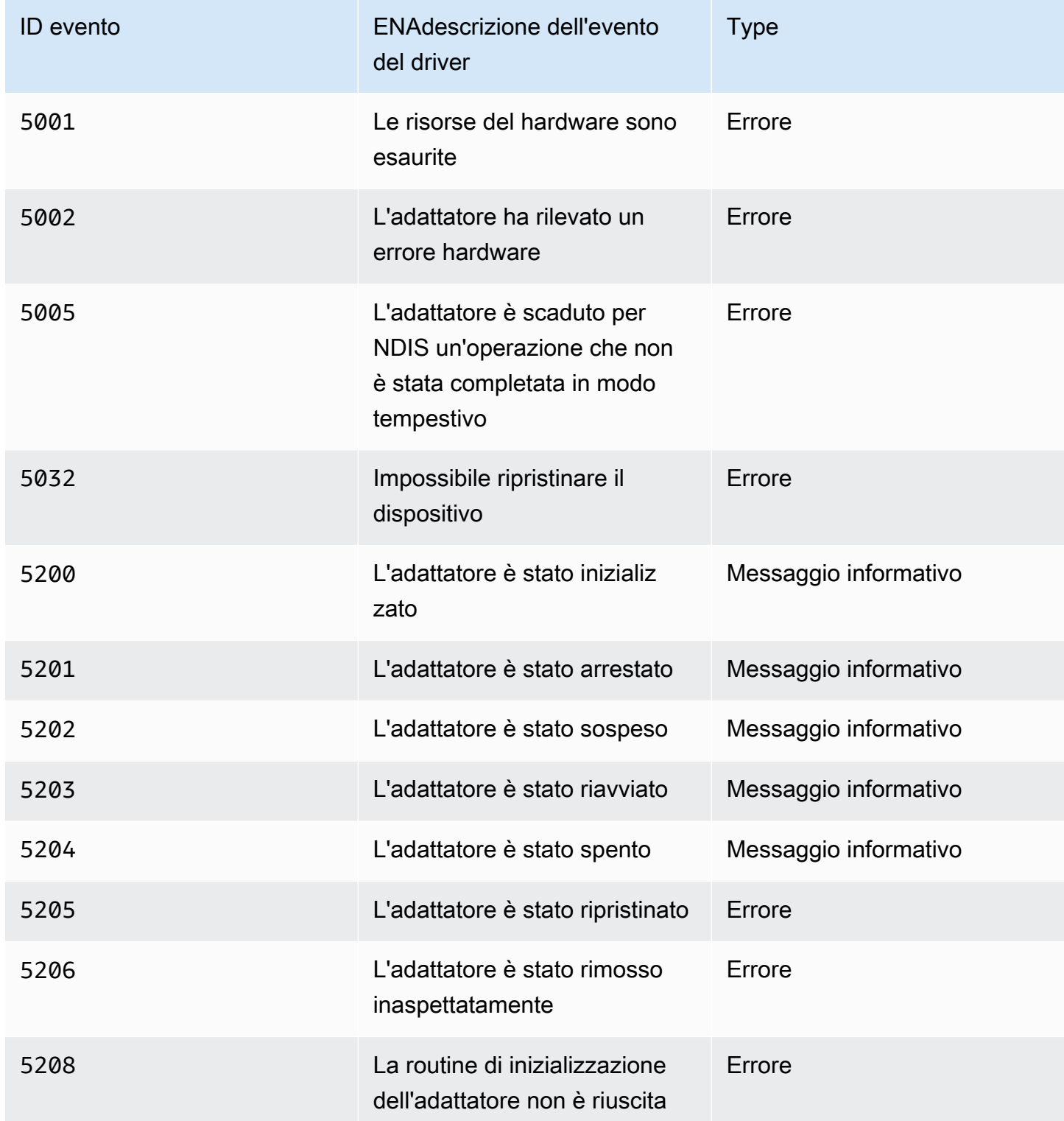

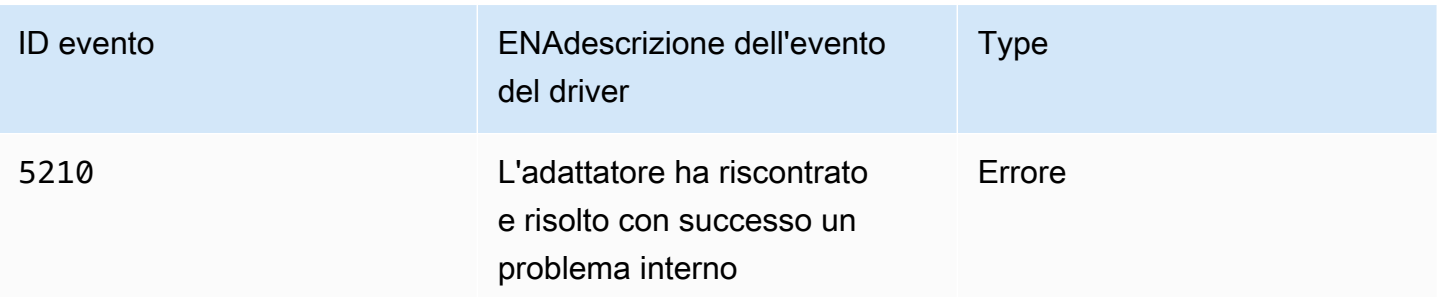

Visualizzazione dei parametri relativi alle prestazioni

Il driver ENA Windows pubblica le metriche delle prestazioni di rete dalle istanze in cui le metriche sono abilitate. È possibile visualizzare e abilitare le metriche sull'istanza utilizzando l'applicazione nativa Performance Monitor (Monitor di sistema). Per ulteriori informazioni sulle metriche prodotte dal driver di ENA Windows, consulta. [Monitora le prestazioni di rete per ENA le impostazioni sulla tua](#page-2180-0) [EC2 istanza](#page-2180-0)

Nei casi in cui le ENA metriche sono abilitate e CloudWatch l'agente Amazon è installato, CloudWatch raccoglie le metriche associate ai contatori in Windows Performance Monitor, oltre ad alcune metriche avanzate per. ENA Queste metriche vengono raccolte in aggiunta alle metriche abilitate per impostazione predefinita sulle istanze. EC2 Per ulteriori informazioni sui parametri, consulta [Metriche raccolte dall' CloudWatch agente nella](https://docs.aws.amazon.com/AmazonCloudWatch/latest/monitoring/metrics-collected-by-CloudWatch-agent.html) Amazon CloudWatch User Guide.

## **a** Note

Le metriche delle prestazioni sono disponibili per le versioni dei ENA driver 2.4.0 e successive (anche per la versione 2.2.3). ENAla versione 2.2.4 del driver è stata ripristinata a causa del potenziale peggioramento delle prestazioni sulle istanze di sesta generazione. EC2 Si consiglia di eseguire l'aggiornamento alla versione corrente del driver per assicurarsi di disporre degli aggiornamenti più recenti.

Alcuni dei modi in cui è possibile utilizzare i parametri delle prestazioni includono:

- Risoluzione dei problemi di prestazioni delle istanze.
- Scegliere la dimensione dell'istanza corretta per un dato carico di lavoro.
- Pianificare in modo proattivo le attività di dimensionamento.
- Applicazioni di benchmark per determinare se le prestazioni sono massimizzate sono disponibili su un'istanza.

#### Frequenza di aggiornamento

Per impostazione predefinita, il driver aggiorna i parametri utilizzando un intervallo di 1 secondo. Tuttavia, l'applicazione che raccoglie i parametri potrebbe utilizzare un intervallo diverso per il polling. È possibile modificare l'intervallo di aggiornamento in Gestione dispositivi, utilizzando le proprietà avanzate per il driver.

Per modificare l'intervallo di aggiornamento delle metriche per il driver ENA Windows, procedi nel seguente modo:

- 1. Aprire la finestra di dialogo Esegui utilizzando uno dei metodi descritti nella sezione precedente.
- 2. Per aprire Gestione dispositivi in Windows, inserire devmgmt.msc nel campo Esegui.
- 3. Scegli OK. Viene visualizzata la finestra Gestione dispositivi.
- 4. Selezionare la freccia visualizzata a sinistra di Schede di rete per espandere l'elenco.
- 5. Scegliere il nome o aprire il menu contestuale per Amazon Elastic Network Adapter e quindi Proprietà. In questo modo si apre la finestra di dialogo Proprietà di Amazon Elastic Network Adapter.
- 6. Apertura della scheda Avanzate nella finestra popup.
- 7. Dalla Proprietà, scegliere Intervallo di aggiornamento dei parametri per modificare il valore.
- 8. Al termine, scegliere OK.

## Esamina le notifiche di configurazione non ottimali

Il ENA dispositivo rileva impostazioni di configurazione non ottimali nel driver che è possibile modificare. Il dispositivo avvisa il ENA conducente e registra una notifica di evento. Per esaminare gli eventi non ottimali nel Visualizzatore eventi di Windows

- 1. Aprire la finestra di dialogo Esegui utilizzando uno dei metodi descritti nella sezione precedente.
- 2. Per aprire Visualizzatore eventi in Windows, inserire eventvwr.msc nel campo Esegui.
- 3. Scegli OK. Viene visualizzata la finestra del Visualizzatore eventi di Windows.
- 4. Espandere il menu Eventi di Windows, quindi scegliere Sistema.
- 5. In Operazioni, nel pannello in alto a destra, scegliere Filtra log corrente. Viene visualizzata la finestra di dialogo di filtro.
- 6. Nel campo Origine eventi, inserire ena. Ciò limita i risultati agli eventi generati dal driver di ENA Windows.

## 7. Scegli OK. Ciò mostra i risultati del log degli eventi filtrati nelle sezioni di dettaglio della finestra.

Gli eventi con ID 59000 notificano all'utente risultati di configurazione non ottimali. Fate clic con il pulsante destro del mouse su un evento e scegliete Proprietà evento per aprire una vista dettagliata oppure selezionate Riquadro di anteprima dal menu Visualizza per visualizzare gli stessi dettagli.

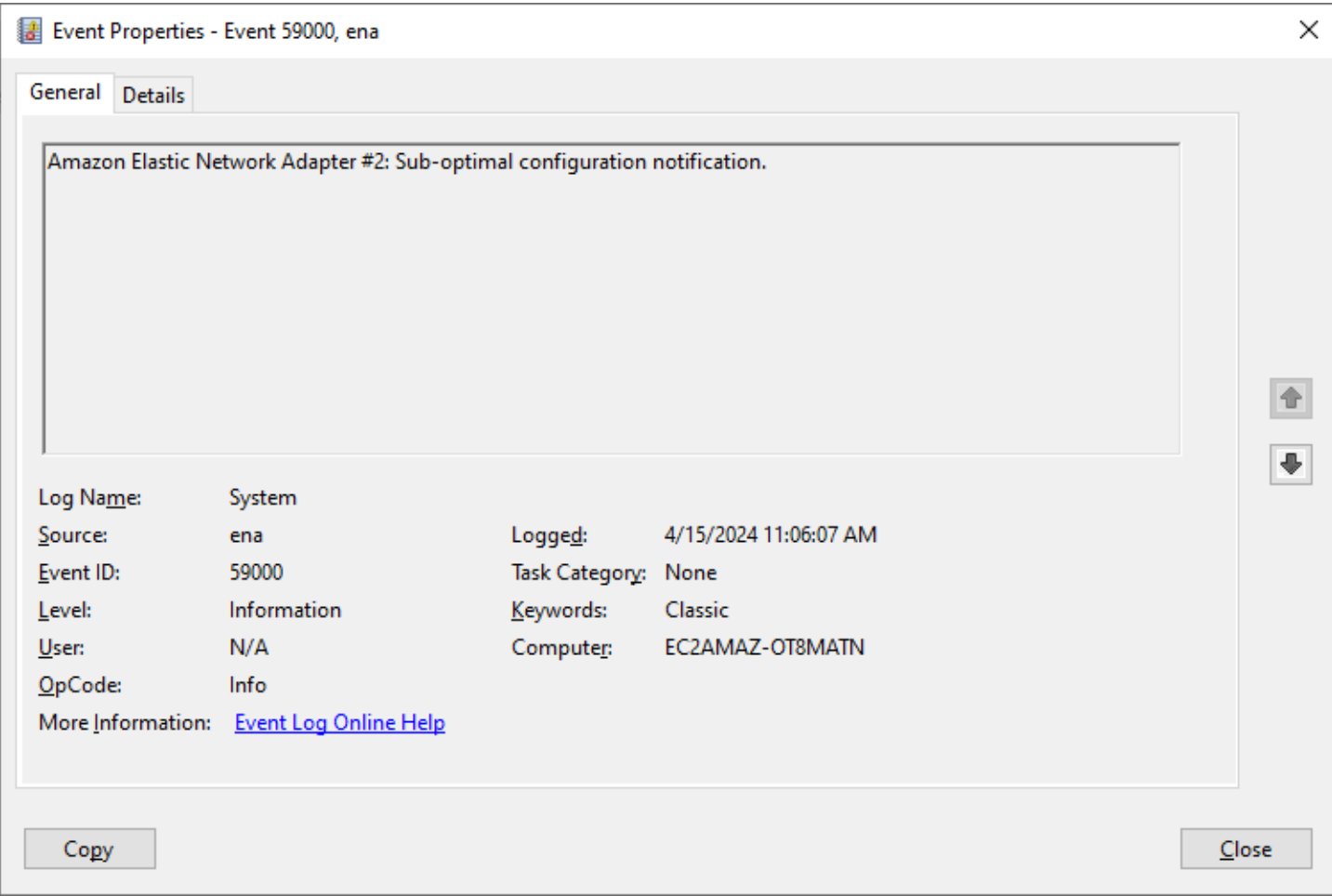

Apri la scheda Dettagli per visualizzare il codice dell'evento. Nella sezione Binary Data: In words, l'ultima parola è il codice.

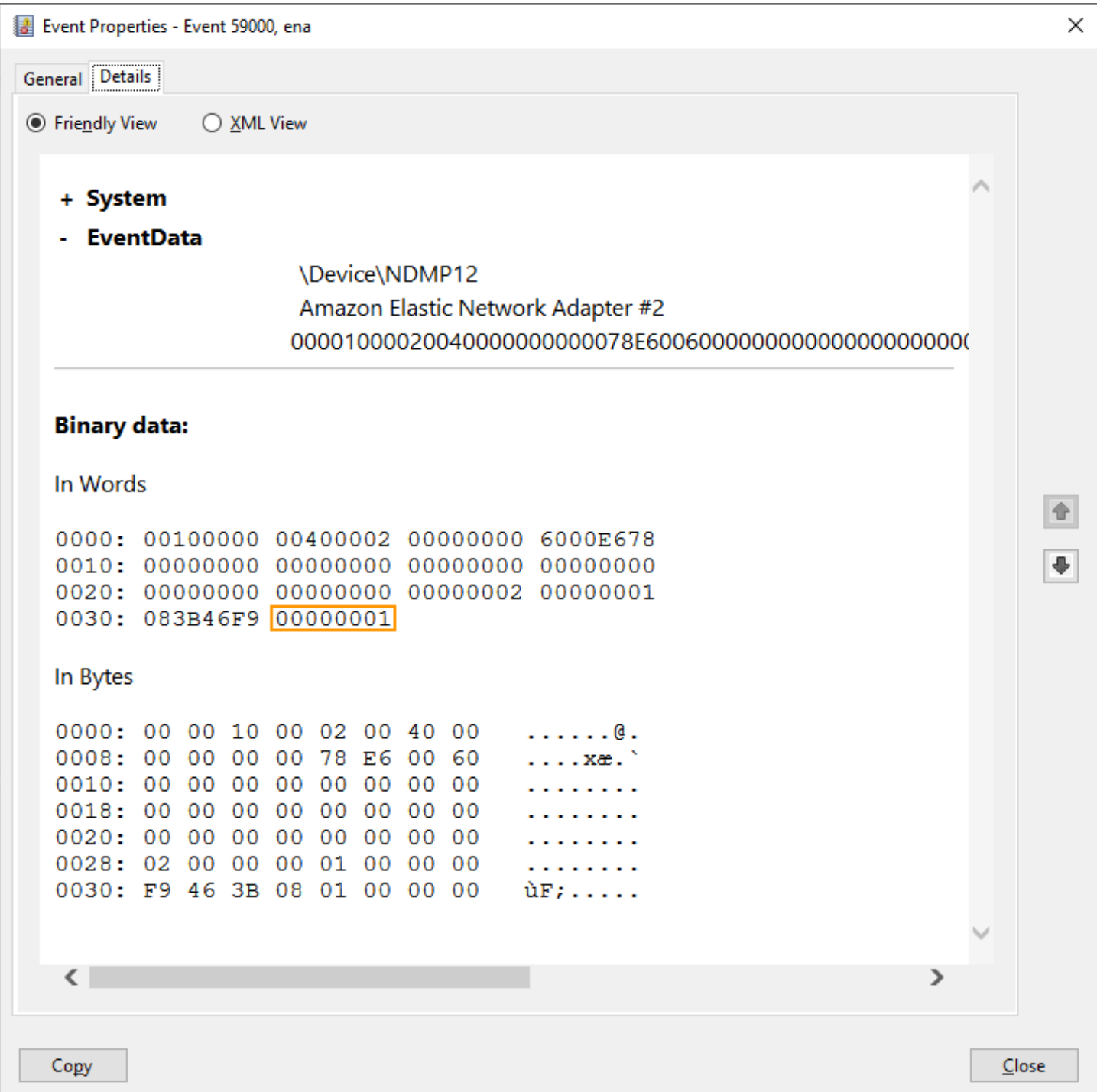

L'elenco seguente mostra i dettagli del codice di notifica e le operazioni consigliate per gli esiti di configurazione non ottimali.

• Codice**1**: ENA Express con LLQ configurazione ampia non è consigliato

ENAExpress ENI è configurato con wideLLQ. Questa configurazione non è ottimale e potrebbe influire sulle prestazioni di ENA Express. Ti consigliamo di disabilitare LLQ le impostazioni ampie quando usi ENA Express ENIs come segue.

- 1. Per aprire Gestione dispositivi in Windows, inserire devmgmt.msc nel campo Esegui.
- 2. Scegli OK. Viene visualizzata la finestra Gestione dispositivi.
- 3. Selezionare la freccia visualizzata a sinistra di Schede di rete per espandere l'elenco.
- 4. Aprire le proprietà del dispositivo perAmazon Elastic Network Adapter.
- 5. Da lì, apri la scheda Avanzate per apportare le modifiche.
- 6. Seleziona la proprietà LLQHeader Size Policy e impostane il valore su. Normal (128 Bytes)
- 7. Scegliere OK per salvare le modifiche.
- Codice**2**: ENA Express ENI con una profondità di coda Tx non ottimale non è consigliato

ENAExpress ENI è configurato con una profondità di coda Tx non ottimale. Questa configurazione potrebbe influire sulle prestazioni di Express. ENA Si consiglia di allargare tutte le code Tx al valore massimo per l'interfaccia di rete quando si utilizza ENA Express ENIs come segue.

Segui questi passaggi per allargare le code Tx alla profondità massima:

- 1. Per aprire Gestione dispositivi in Windows, inserire devmgmt.msc nel campo Esegui.
- 2. Scegli OK. Viene visualizzata la finestra Gestione dispositivi.
- 3. Selezionare la freccia visualizzata a sinistra di Schede di rete per espandere l'elenco.
- 4. Apri le proprietà del dispositivo per. Amazon Elastic Network Adapter
- 5. Da lì, apri la scheda Avanzate per apportare le modifiche.
- 6. Selezionate la proprietà Transmit Buffers e impostate il suo valore sul valore massimo supportato.
- 7. Scegliere OK per salvare le modifiche.

## ENAripristino dell'adattatore

Il processo di ripristino inizia quando il driver di ENA Windows rileva un errore su un adattatore e lo contrassegna come non integro. Il driver non può resettarsi da solo, quindi dipende dal sistema operativo verificare lo stato di integrità dell'adattatore e richiamare il comando di ripristino del driver di ENA Windows. Il processo di ripristino potrebbe comportare un breve periodo di tempo in cui si verifica una perdita di traffico. Tuttavia, TCP le connessioni dovrebbero poter essere ripristinate.

L'ENAadattatore potrebbe anche richiedere indirettamente una procedura di ripristino del dispositivo, omettendo di inviare una notifica keep-alive. Ad esempio, se l'ENAadattatore raggiunge uno stato sconosciuto dopo aver caricato una configurazione irrecuperabile, potrebbe smettere di inviare notifiche keep-alive.

Cause comuni di ripristino dell'adattatore ENA

• Messaggi keep-alive mancanti

L'ENAadattatore pubblica eventi keep-alive a una frequenza fissa (di solito una volta al secondo). Il driver ENA Windows implementa un meccanismo watchdog, che verifica periodicamente la presenza di questi messaggi keep-alive. Se uno o più nuovi messaggi vengono rilevati dall'ultima volta in cui sono stati controllati, registra un risultato positivo. In caso contrario, il driver conclude che il dispositivo ha riscontrato un utilizzo fuori limite e avvia una sequenza di ripristino.

• Pacchetti bloccati nelle code di trasmissione

L'ENAadattatore verifica che i pacchetti fluiscano attraverso le code di trasmissione come previsto. Il driver di ENA Windows rileva se i pacchetti si bloccano e avvia una sequenza di ripristino in caso affermativo.

• Timeout di lettura per i registri Memory Mapped I/O () MMIO

Per limitare le operazioni di lettura I/O (MMIO) mappate in memoria, il driver ENA Windows accede ai MMIO registri solo durante i processi di inizializzazione e ripristino. Se il driver rileva un timeout, richiede una delle seguenti azioni, a seconda del processo in esecuzione:

- Se viene rilevato un timeout durante l'inizializzazione, il flusso non viene completato e il driver visualizza un punto esclamativo giallo accanto all'adattatore in Windows Device Manager. ENA
- Se viene rilevato un timeout durante il ripristino, il flusso viene interrotto. Il sistema operativo avvia quindi una rimozione a sorpresa dell'ENAadattatore e lo ripristina arrestando e avviando l'adattatore rimosso. Per ulteriori informazioni sulla rimozione a sorpresa di una scheda di interfaccia di rete (NIC), vedere [Gestione della rimozione a sorpresa di a NIC](https://docs.microsoft.com/en-us/windows-hardware/drivers/network/handling-the-surprise-removal-of-a-nic) nella documentazione di Microsoft Windows Hardware Developer.

## Scenari per la risoluzione dei problemi

Gli scenari seguenti possono aiutarti a risolvere i problemi che potrebbero verificarsi con il driver di ENA Windows. Ti consigliamo di iniziare con l'aggiornamento del ENA driver, se non disponi della versione più recente. Per trovare il driver più recente per la versione del sistema operativo Windows, consultare [Tieni traccia delle ENA versioni delle versioni dei driver di Windows](#page-1426-0).

## È installata una versione del ENA driver inaspettata

## Descrizione

Dopo aver eseguito i passaggi per installare una versione specifica del ENA driver, Windows Device Manager mostra che Windows ha installato una versione diversa del ENA driver.

#### Causa

Quando si esegue l'installazione di un pacchetto driver, Windows classifica tutti i pacchetti driver validi per il dispositivo specificato nel [Archivio driver](https://learn.microsoft.com/en-us/windows-hardware/drivers/install/driver-store) locale prima di iniziare. Quindi seleziona il pacchetto con il valore più basso come migliore abbinamento. Può essere diverso dal pacchetto che intendevi installare. Per ulteriori informazioni sul processo di selezione dei pacchetti driver del dispositivo, consulta [Modalità con cui Windows seleziona un pacchetto driver per un dispositivo](https://learn.microsoft.com/en-us/windows-hardware/drivers/install/how-windows-selects-a-driver-for-a-device) nel sito web della documentazione Microsoft.

## Soluzione

Per garantire che Windows installi la versione del pacchetto driver prescelta, puoi rimuovere i pacchetti driver di livello inferiore dal Driver Store con lo strumento da riga di nPUtil comando [P.](https://learn.microsoft.com/en-us/windows-hardware/drivers/devtest/pnputil)

Segui questi passaggi per aggiornare il ENA driver:

- 1. Connettersi all'istanza ed eseguire l'accesso come amministratore locale.
- 2. Aprire la finestra delle proprietà Gestione dispositivi, come descritto nella sezione [Controlla lo](#page-2206-0) [stato ENA del dispositivo.](#page-2206-0) In questo modo si apre la scheda Generale della finestra Proprietà di Amazon Elastic Network Adapter.
- 3. Apertura della scheda Driver.
- 4. Scegliere Update Driver (Aggiorna driver). Si apre la finestra di dialogo Aggiornamento del software del driver — Amazon Elastic Network Adapter.
	- a. Nella pagina Modalità di ricerca software driver?, scegli Cerca driver nel computer.
- b. Nella pagina Cerca il software dei driver sul computer, scegli Fammi scegliere da un elenco di driver di periferica sul mio computer, situato sotto la barra di ricerca.
- c. Nella pagina Seleziona il driver del dispositivo che desideri installare per questo hardware, scegli Disco... .
- d. Nella finestra Installa da disco, scegli Cerca... , accanto alla posizione di file dall'elenco discesa
- e. Vai alla posizione in cui hai scaricato il pacchetto ENA driver di destinazione. Scegli il file ena.inf e seleziona Apri.
- f. Per avviare l'installazione, scegli OK, quindi scegli Avanti.
- 5. Se il programma di installazione non riavvia automaticamente l'istanza, esegui il cmdlet. Restart-Computer PowerShell

PS C:\> **Restart-Computer**

Avviso di dispositivo per il driver ENA

## Descrizione

L'icona dell'ENAadattatore nella sezione Device Manager Network Adapters visualizza un segnale di avvertimento (un triangolo giallo con all'interno un punto esclamativo).

L'esempio seguente mostra un ENA adattatore con l'icona di avviso in Windows Device Manager:

A Network adapters Amazon Elastic Network Adapter Amazon Elastic Network Adapter #2

## Causa

Questo avviso del dispositivo è comunemente causato da problemi di ambiente, che potrebbero richiedere ulteriori ricerche e spesso richiedono un procedimento per esclusione per determinare la causa sottostante. Per un elenco completo degli errori del dispositivo, consultare [Messaggi di errore](https://docs.microsoft.com/en-us/windows-hardware/drivers/install/device-manager-error-messages)  [di Gestione dispositivi](https://docs.microsoft.com/en-us/windows-hardware/drivers/install/device-manager-error-messages) nella documentazione Sviluppatore hardware di Microsoft Windows.

## Soluzione

La soluzione per questo avviso del dispositivo dipende dalla causa principale. Il procedimento per esclusione qui descritto include alcuni passaggi fondamentali per aiutare a identificare e risolvere i problemi più comuni che potrebbero avere una soluzione semplice. Un'ulteriore analisi della causa principale è necessaria quando questi passaggi non risolvono il problema.

Seguire questi passaggi per identificare e risolvere i problemi più comuni:

1. Avviare e arrestare il dispositivo

Aprire la finestra delle proprietà Gestione dispositivi, come descritto nella sezione [Controlla lo](#page-2206-0) [stato ENA del dispositivo.](#page-2206-0) In questo modo si apre la scheda Generale della finestra Proprietà di Amazon Elastic Network Adapter, dove lo Stato del dispositivo visualizza il codice di errore e un breve messaggio.

- a. Apertura della scheda Driver.
- b. Scegliere Disabilitare il dispositivo e selezionare Sì al messaggio di avviso visualizzato.
- c. Scegliere Abilitare dispositivo.
- 2. Arresta e avvia l'EC2istanza

Se l'adattatore mostra ancora l'icona di avviso in Gestione dispositivi, il passaggio successivo consiste nell'arrestare e avviare l'EC2istanza. Questo passo rilancia l'istanza su un hardware diverso nella maggior parte dei casi.

3. Indagare il possibile problema delle risorse dell'istanza

Se l'EC2istanza è stata interrotta e avviata e il problema persiste, ciò potrebbe indicare un problema di risorse sull'istanza, ad esempio memoria insufficiente.

Timeout di connessione con ripristino dell'adattatore (codici di errore 5007, 5205)

## Descrizione

Il Visualizzatore eventi di Windows mostra gli eventi di timeout e ripristino dell'adattatore che si verificano in combinazione per gli adattatori. ENA I messaggi sono simili ai seguenti esempi:

- ID evento 5007: Adattatore Amazon Elastic Network: timeout scaduto durante un'operazione.
- ID evento 5205: Adattatore Amazon Elastic Network: il ripristino dell'adattatore è stato avviato.

I ripristini dell'adattatore causano un'interruzione minima del traffico. Anche quando ci sono più ripristini, sarebbe insolito causare gravi interruzioni della rete.

#### Causa

Questa sequenza di eventi indica che il driver di ENA Windows ha avviato un ripristino per un ENA adattatore che non rispondeva. Tuttavia, il meccanismo utilizzato dal driver del dispositivo per rilevare questo problema è soggetto a falsi positivi derivanti da una carenza di energia pari a 0. CPU

#### Soluzione

Se questa combinazione di errori si verifica frequentemente, controllare le allocazioni delle risorse per vedere dove potrebbero essere utile effettuare degli aggiustamenti.

- 1. Aprire la finestra di dialogo Esegui utilizzando uno dei metodi descritti nella sezione precedente.
- 2. Per aprire il Resource Monitor di Windows, inserire resmon nel campo Esegui.
- 3. Scegli OK. Viene visualizzata la finestra di Resource Monitor.
- 4. Apri la scheda. CPU I grafici per CPU utilizzo sono mostrati lungo il lato destro della finestra Resource Monitor.
- 5. Controlla i livelli di utilizzo impostati su CPU 0 per vedere se sono troppo alti.

Ti consigliamo di configurare in modo RSS da escludere CPU 0 per l'ENAadattatore su tipi di istanze più grandi (più di 16 vCPU). Per i tipi di istanze più piccoli, la configurazione RSS potrebbe migliorare l'esperienza, ma a causa del minor numero di core disponibili, è necessario eseguire dei test per garantire che la limitazione dei CPU core non influisca negativamente sulle prestazioni.

Utilizzate il Set-NetAdapterRss comando RSS per configurare l'ENAadattatore, come illustrato nell'esempio seguente.

```
Set-NetAdapterRss -name (Get-NetAdapter | Where-Object {$_.InterfaceDescription -like 
  "*Elastic*"}).Name -Baseprocessorgroup 0 -BaseProcessorNumber 1
```
La migrazione a un'infrastruttura di istanza di sesta generazione influisce sulle prestazioni o sull'allegato

**Descrizione** 

Se esegui la migrazione a un'EC2istanza di sesta generazione, potresti riscontrare una riduzione delle prestazioni o problemi ENA relativi agli allegati se non hai aggiornato la versione del driver di ENA Windows.

#### Causa

I tipi di EC2 istanze di sesta generazione richiedono la seguente versione minima del driver ENA Windows, in base al sistema operativo (OS) dell'istanza.

#### Versione minima

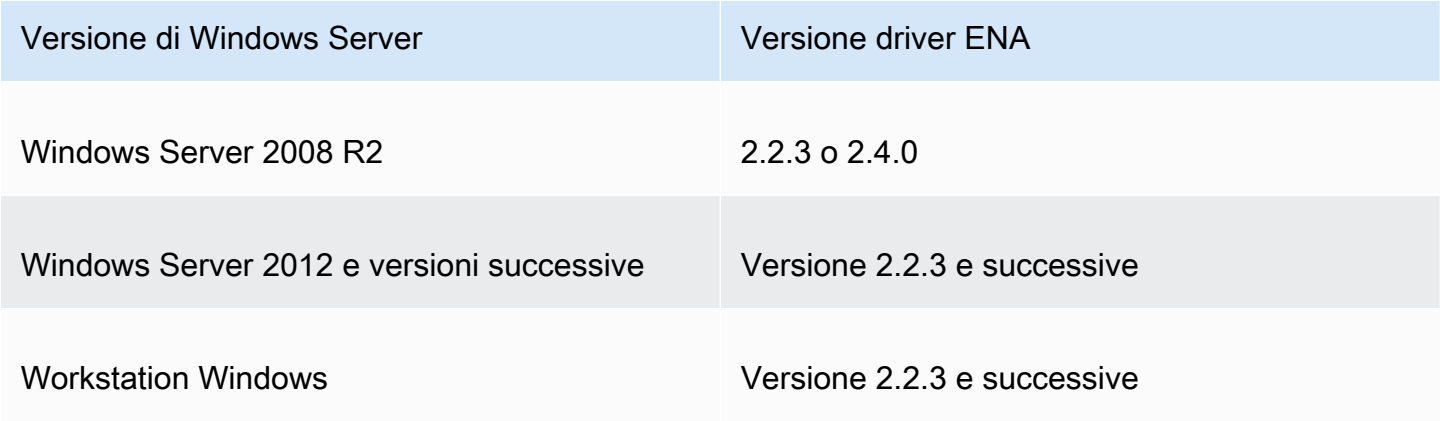

#### Soluzione

Prima di eseguire l'aggiornamento a un'EC2istanza di sesta generazione, assicurati che l'istanza da AMI cui avvii disponga di driver compatibili basati sul sistema operativo dell'istanza, come mostrato nella tabella precedente. Per ulteriori informazioni, vedi [Cosa devo fare prima di migrare la mia EC2](https://repost.aws/knowledge-center/migrate-to-gen6-ec2-instance)  [istanza a un'istanza di sesta generazione per assicurarmi di ottenere le massime prestazioni di rete](https://repost.aws/knowledge-center/migrate-to-gen6-ec2-instance)? nel AWS re:Post Knowledge Center.

Prestazioni non ottimali per l'interfaccia di rete elastica (ENI)

Descrizione

L'ENAinterfaccia non funziona come previsto.

#### Causa

L'analisi della causa principale per i problemi di prestazioni è un procedimento per esclusione. Ci sono troppe variabili coinvolte per identificare una causa comune.

#### Soluzione

Il primo passo nell'analisi della causa principale consiste nell'esaminare le informazioni diagnostiche per l'istanza che non funziona come previsto, per determinare se ci sono errori che potrebbero

causare il problema. Per ulteriori informazioni, consulta la sezione [Raccogliere informazioni](#page-2205-0)  [diagnostiche sull'istanza.](#page-2205-0)

Per ottenere le massime prestazioni di rete sulle istanze con reti avanzate, potrebbe essere necessario modificare la configurazione del sistema operativo predefinita. Alcune ottimizzazioni, come l'attivazione dell'offloading e dell'attivazione del checksumRSS, sono configurate per impostazione predefinita in Windows ufficiale. AMIs Per altre ottimizzazioni che puoi applicare all'ENAadattatore, consulta le regolazioni delle prestazioni mostrate in. [ENAregolazioni delle](#page-2221-0)  [prestazioni dell'adattatore](#page-2221-0)

Ti consigliamo di procedere con cautela e di limitare le regolazioni delle proprietà del dispositivo a quelle elencate in questa sezione o a modifiche specifiche consigliate dal AWS team di supporto.

Per modificare le proprietà ENA dell'adattatore, procedi nel seguente modo:

- 1. Aprire la finestra di dialogo Esegui utilizzando uno dei metodi descritti nella sezione precedente.
- 2. Per aprire Gestione dispositivi in Windows, inserire devmgmt.msc nel campo Esegui.
- 3. Scegli OK. Viene visualizzata la finestra Gestione dispositivi.
- 4. Selezionare la freccia visualizzata a sinistra di Schede di rete per espandere l'elenco.
- 5. Scegliere il nome o aprire il menu contestuale per Amazon Elastic Network Adapter e quindi Proprietà. In questo modo si apre la finestra di dialogo Proprietà di Amazon Elastic Network Adapter.
- 6. Per apportare le modifiche, apri la scheda Avanzate.
- 7. Al termine, scegli OK per salvare le modifiche.

L'esempio seguente mostra una proprietà ENA dell'adattatore in Gestione dispositivi di Windows:

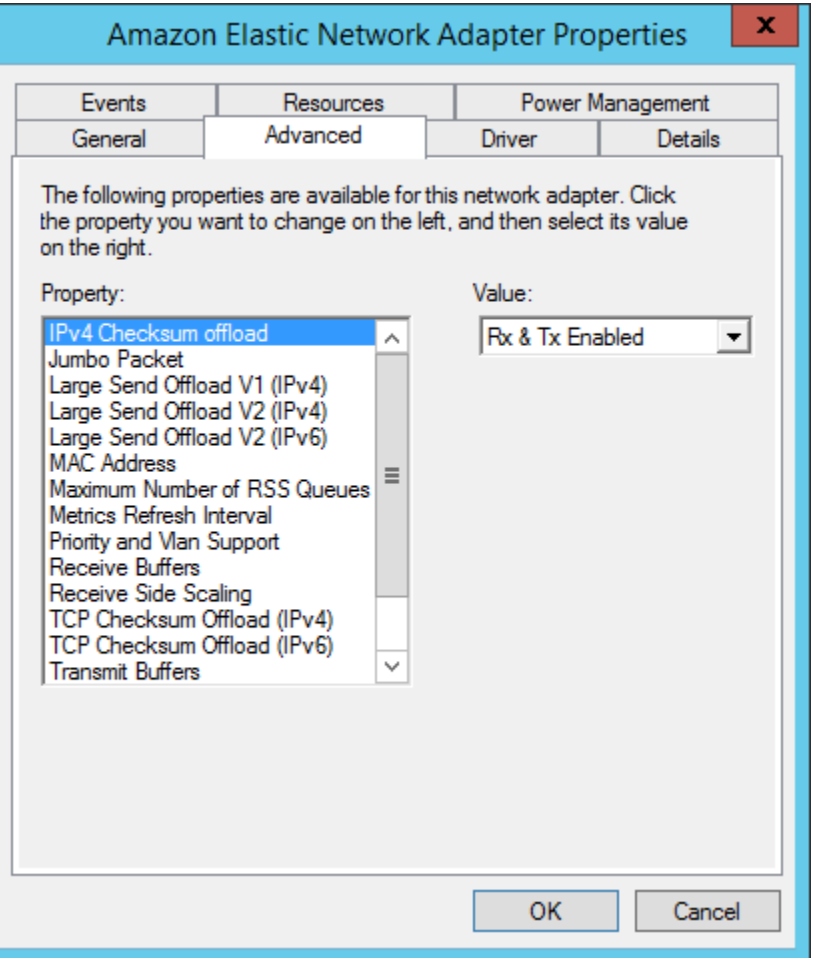

<span id="page-2221-0"></span>ENAregolazioni delle prestazioni dell'adattatore

La tabella seguente include proprietà che possono essere regolate per migliorare le prestazioni dell'ENAinterfaccia.

## Input

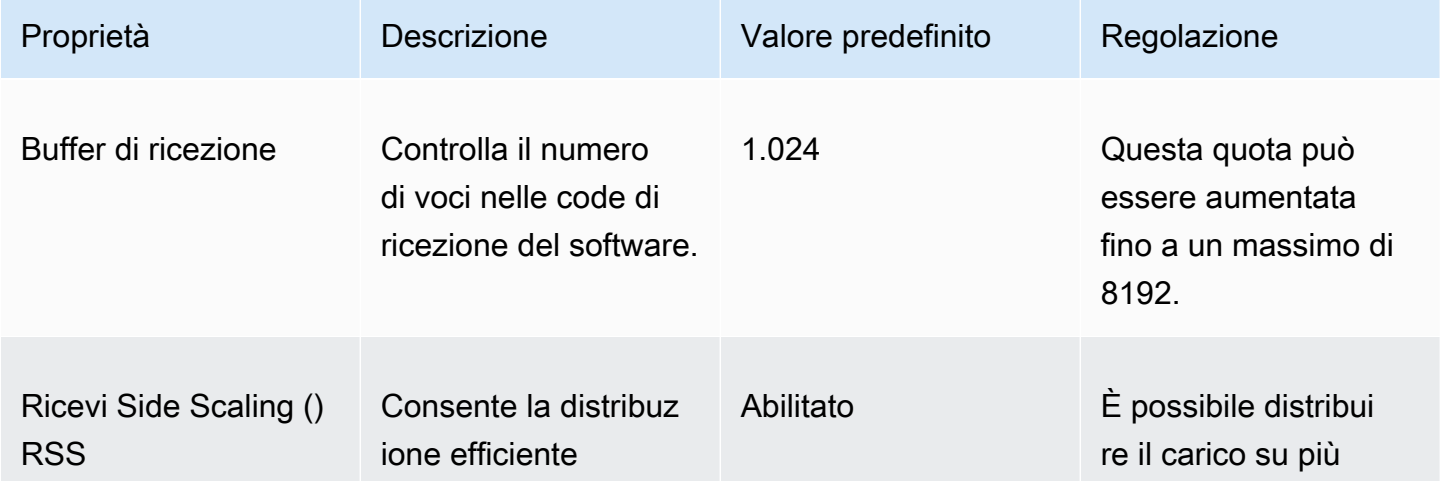

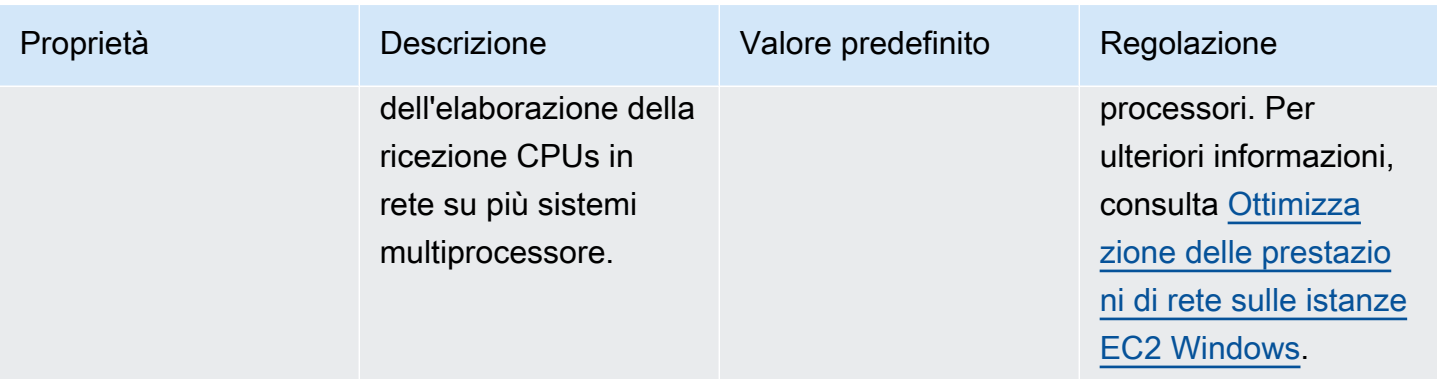

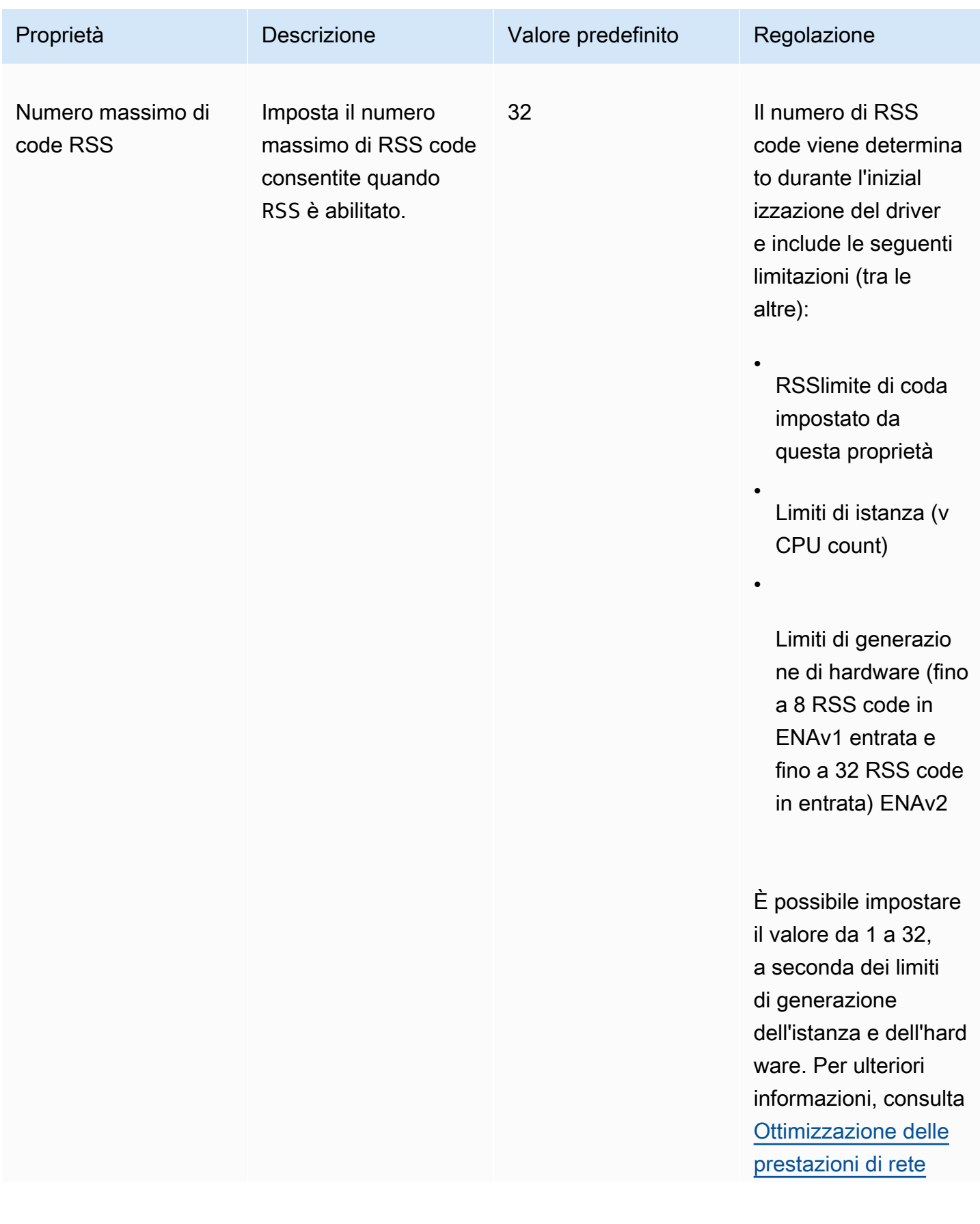

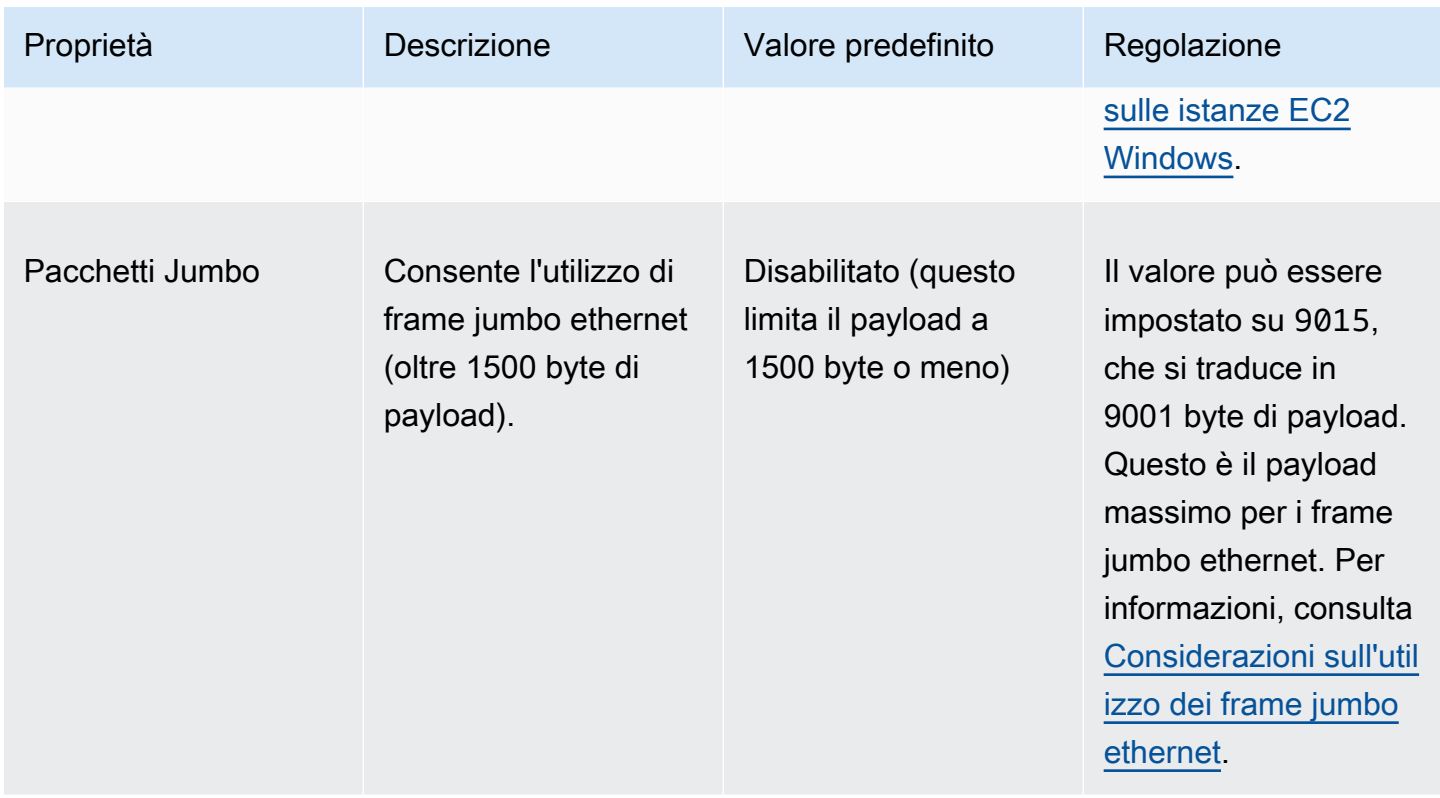

<span id="page-2224-0"></span>Considerazioni sull'utilizzo dei frame jumbo ethernet

I frame jumbo consentono più di 1500 byte di dati aumentando la dimensione di payload per pacchetto, aumentando quindi la percentuale del pacchetto che non suppone un sovraccarico del pacchetto. È quindi necessario un numero minore di pacchetti per inviare la stessa quantità di dati utilizzabili. Tuttavia, il traffico è limitato a un massimo MTU di 1500 nei seguenti casi:

- Traffico al di fuori di una determinata AWS regione per EC2 Classic.
- Traffico esterno a un singoloVPC.
- Traffico su una connessione VPC peering interregionale.
- Traffico sulle connessioni. VPN
- Traffico su un gateway Internet.

## **a** Note

I pacchetti superiori a 1500 byte sono frammentati. Se hai flag Don't Fragment è impostato nell'intestazione IP, questi pacchetti vengono eliminati.

I jumbo frame devono essere usati con cautela per il traffico diretto a Internet, o per qualsiasi traffico che esce da un. VPC I pacchetti vengono frammentati da sistemi intermedi, i quali rallentano tale traffico. Per utilizzare i jumbo frame all'interno di un file VPC senza influire sul traffico in uscita in uscita daVPC, prova una delle seguenti opzioni:

- Configura le MTU dimensioni per percorso.
- Utilizza più interfacce di rete con MTU dimensioni e percorsi diversi.

Casi d'uso consigliati per frame jumbo

I jumbo frame possono essere utili per il traffico interno e intermedio. VPCs Si consiglia di utilizzare i frame jumbo per i seguenti casi d'uso:

- Per le istanze collocate in un gruppo di collocazione cluster, i frame jumbo aiutano a raggiungere la massima velocità effettiva della rete possibile. Per ulteriori informazioni, consulta [Gruppi di](#page-2325-0)  [collocamento per le tue EC2 istanze Amazon](#page-2325-0).
- Puoi utilizzare i jumbo frame per il traffico tra la tua rete VPCs e quella locale. AWS Direct ConnectPer ulteriori informazioni sull'utilizzo e la verifica della funzionalità jumbo frame AWS Direct Connect, consulta [Impostare la rete MTU per le interfacce virtuali private o le interfacce virtuali di](https://docs.aws.amazon.com/directconnect/latest/UserGuide/set-jumbo-frames-vif.html) [transito](https://docs.aws.amazon.com/directconnect/latest/UserGuide/set-jumbo-frames-vif.html) nella Guida per l'utente.AWS Direct Connect
- Per ulteriori informazioni sulle MTU dimensioni supportate per i gateway di transito, consulta [Quote](https://docs.aws.amazon.com/vpc/latest/tgw/transit-gateway-quotas.html#mtu-quota)  [per i tuoi gateway di transito in Amazon VPC Transit Gateways.](https://docs.aws.amazon.com/vpc/latest/tgw/transit-gateway-quotas.html#mtu-quota)

# Migliora la latenza di rete per le istanze basate su EC2 Linux

La latenza di rete è il tempo che un pacchetto di dati impiega per viaggiare dall'origine alla destinazione. Le applicazioni che inviano dati attraverso la rete dipendono da risposte tempestive per fornire un'esperienza utente positiva. Una latenza di rete elevata può portare a vari problemi, come i seguenti:

- Tempi di caricamento lenti per le pagine Web
- Ritardi nello streaming video
- Difficoltà di accesso alle risorse online

Questa sezione descrive i passaggi che puoi intraprendere per migliorare la latenza di rete EC2 sulle istanze Amazon eseguite su Linux. Per ottenere una latenza ottimale, segui questi passaggi per configurare le impostazioni dell'istanza, del kernel e del driver. ENA Per ulteriori indicazioni sulla configurazione, consulta la Guida alle [migliori pratiche e all'ottimizzazione delle prestazioni dei driver](https://github.com/amzn/amzn-drivers/blob/master/kernel/linux/ena/ENA_Linux_Best_Practices.rst)  [ENA Linux su.](https://github.com/amzn/amzn-drivers/blob/master/kernel/linux/ena/ENA_Linux_Best_Practices.rst) GitHub

## **a** Note

I passaggi e le impostazioni possono variare leggermente a seconda dell'hardware di rete specifico, del dispositivo da AMI cui è stata avviata l'istanza e del caso d'uso dell'applicazione. Prima di apportare modifiche, verifica e monitora accuratamente le prestazioni della rete per assicurarti di ottenere i risultati desiderati.

## Riduci il numero di hop di rete per i pacchetti di dati

Ogni hop eseguito da un pacchetto di dati mentre si sposta da un router all'altro aumenta la latenza di rete. In genere, il traffico deve compiere più hop per raggiungere la destinazione. Esistono due modi per ridurre gli hop di rete per le EC2 istanze Amazon, come segue:

- Gruppo di posizionamento dei cluster: quando si specifica un [gruppo di collocazione del cluster](#page-2327-0), Amazon EC2 lancia istanze che si trovano in prossimità l'una dell'altra, fisicamente all'interno della stessa zona di disponibilità (AZ) con un imballaggio più rigoroso. La vicinanza fisica delle istanze del gruppo consente loro di sfruttare la connettività ad alta velocità, con conseguente bassa latenza ed elevata velocità di trasmissione effettiva a flusso singolo.
- Host dedicato: un [host dedicato](#page-776-0) è un server fisico dedicato al tuo utilizzo. Con un host dedicato, puoi avviare le tue istanze per eseguirle sullo stesso server fisico. La comunicazione tra istanze eseguite sullo stesso host dedicato può avvenire senza hop di rete aggiuntivi.

## In che modo la configurazione del kernel Linux influisce sulla latenza

La configurazione del kernel Linux può aumentare o diminuire la latenza di rete. Per raggiungere gli obiettivi di ottimizzazione della latenza, è importante ottimizzare la configurazione del kernel Linux in base ai requisiti specifici del tuo carico di lavoro.

Molte opzioni di configurazione per il kernel Linux potrebbero contribuire a ridurre la latenza di rete. Le opzioni che hanno un impatto maggiore sono le seguenti.

• Abilita la modalità polling occupato: la modalità polling occupato riduce la latenza sul percorso di ricezione della rete. Quando si abilita la modalità polling occupato, il codice del socket layer può interrogare direttamente la coda di ricezione di un dispositivo di rete. L'aspetto negativo del polling occupato è un maggiore CPU utilizzo nell'host derivante dal polling di nuovi dati in un ciclo ristretto. Esistono due impostazioni globali che controllano il numero di microsecondi di attesa per i pacchetti in tutte le interfacce.

## busy\_read

Un timeout di polling attivo a bassa latenza per le letture del socket. Controlla il numero di microsecondi di attesa concessi al socket layer per leggere i pacchetti nella coda del dispositivo. Per abilitare la funzionalità a livello globale con il comando sysctl, l'organizzazione del kernel Linux consiglia un valore di 50 microsecondi. Per ulteriori informazioni, consulta [busy\\_read](https://www.kernel.org/doc/html/v5.19/admin-guide/sysctl/net.html?highlight=busy_read) nella Guida per l'utente e l'amministratore del kernel Linux.

\$ C:\> **sudo sysctl -w net.core.busy\_read=***50*

## busy\_poll

Un timeout di polling attivo a bassa latenza per il polling e la selezione. Questo timeout controlla il numero di microsecondi di attesa per gli eventi. Il valore consigliato è tra 50-100 microsecondi, in base al numero di socket di cui esegui il polling. Più socket aggiungi, più alto dovrebbe essere il numero.

\$ C:\> **sudo sysctl -w net.core.busy\_poll=***50*

• Configura gli stati di CPU alimentazione (stati C): gli stati C controllano i livelli di sonno a cui un core può accedere quando è inattivo. Potresti voler controllare gli stati C-state per ottimizzare la latenza rispetto alle prestazioni del sistema. Negli stati C più profondi, CPU è essenzialmente «addormentato» e non può rispondere alle richieste finché non si risveglia e torna a uno stato attivo. Inserire i core nello stato di sospensione richiedete del tempo. Sebbene un core sospeso consenta maggiore capacità aggiuntiva per un altro core per raggiungere una frequenza più elevata, è necessario del tempo affinché il core sospeso torni attivo e in funzione.

Ad esempio, se un core assegnato per gestire le interruzioni di un pacchetto di rete è addormentato, potrebbe verificarsi un ritardo nel lavoro su tale interruzione. Puoi configurare il sistema in modo che non utilizzi stati C più profondi. Tuttavia, questa configurazione non solo

riduce la latenza della reazione del processore, ma anche la capacità disponibile negli altri core per il Turbo Boost.

Per ridurre la latenza di reazione del processore, è possibile limitare gli stati C-state più profondi. Per ulteriori informazioni, consulta [Prestazioni elevate e bassa latenza limitando gli stati C più](https://docs.aws.amazon.com/linux/al2/ug/processor_state_control.html#c-states)  [profondi](https://docs.aws.amazon.com/linux/al2/ug/processor_state_control.html#c-states) nella Guida per l'utente di Amazon Linux 2.

## ENAconfigurazione dei driver di rete

Il driver ENA di rete consente la comunicazione tra un'istanza e una rete. Il driver elabora i pacchetti di rete e li trasmette allo stack di rete o alla scheda Nitro. Quando arriva un pacchetto di rete, la scheda Nitro genera un'interruzione per notificare CPU al software un evento.

## Interruzione

Un'interruzione è un segnale che un dispositivo o un'applicazione invia al processore. L'interruzione indica al processore che si è verificato un evento o è stata soddisfatta una condizione che richiede un'attenzione immediata. Le interruzioni possono gestire attività urgenti come la ricezione di dati da un'interfaccia di rete, la gestione di eventi hardware o di richieste di assistenza da altri dispositivi.

## Moderazione delle interruzioni

La moderazione delle interruzioni è una tecnica che riduce il numero di interruzioni generate da un dispositivo aggregandole o ritardandole. Lo scopo della moderazione delle interruzioni è migliorare le prestazioni del sistema riducendo il sovraccarico associato alla gestione di un numero elevato di interruzioni. Troppe interruzioni aumentano CPU l'utilizzo, influendo negativamente sulla velocità effettiva, mentre un numero troppo basso di interruzioni aumenta la latenza.

## Moderazione dinamica delle interruzioni

La moderazione dinamica delle interruzioni è una forma avanzata di moderazione delle interruzioni che regola dinamicamente la frequenza di interruzione in base al carico del sistema e ai modelli di traffico correnti. Ha l'obiettivo di trovare un equilibrio tra la riduzione del sovraccarico delle interruzioni e dei pacchetti al secondo e la larghezza di banda.

## **a** Note

La moderazione dinamica delle interruzioni è abilitata per impostazione predefinita in alcuni casi AMIs (ma può essere abilitata o disabilitata in tutti). AMIs

Per ridurre al minimo la latenza di rete, potrebbe essere necessario disabilitare la moderazione delle interruzioni. Tuttavia, ciò può anche aumentare il sovraccarico dato dall'elaborazione delle interruzioni. È importante trovare il giusto equilibrio tra riduzione della latenza e riduzione al minimo del sovraccarico. I comandi ethtool possono aiutarti a configurare la moderazione delle interruzioni. Per impostazione predefinita, rx-usecs è impostato su 20 e tx-usecs è impostato su 64.

Per ottenere la configurazione di modifica dell'interruzione corrente, utilizza il comando seguente.

```
$ C:\> ethtool -c interface | egrep "rx-usecs:|tx-usecs:|Adaptive RX"
Adaptive RX: on TX: off
rx-usecs: 20
tx-usecs: 64
```
Per disabilitare la moderazione dell'interruzione e la moderazione dinamica dell'interruzione, utilizza il comando seguente.

```
$ C:\> sudo ethtool -C interface adaptive-rx off rx-usecs 0 tx-usecs 0
```
# Considerazioni sul sistema Nitro per l'ottimizzazione delle prestazioni

Nitro System è una raccolta di componenti hardware e software generati da AWS che abilitano prestazioni elevate, alta disponibilità ed elevata sicurezza. Il sistema Nitro offre funzionalità simili a quelle del bare metal che eliminano il sovraccarico di virtualizzazione e supportano carichi di lavoro che richiedono l'accesso completo all'hardware host. [Per informazioni più dettagliate, consulta Nitro](https://aws.amazon.com/ec2/nitro/) [System.AWS](https://aws.amazon.com/ec2/nitro/)

Tutti i tipi di EC2 istanze della generazione attuale eseguono l'elaborazione dei pacchetti di rete su schede EC2 Nitro. Questo argomento tratta la gestione dei pacchetti di alto livello sulla scheda Nitro, gli aspetti comuni dell'architettura e della configurazione di rete che influiscono sulle prestazioni di gestione dei pacchetti e le azioni che è possibile intraprendere per ottenere le massime prestazioni per le istanze basate su Nitro.

Le schede Nitro gestiscono tutte le interfacce di input e output (I/O), come quelle necessarie per Virtual Private Clouds (). VPCs Per tutti i componenti che inviano o ricevono informazioni sulla rete, le schede Nitro fungono da dispositivo informatico autonomo per il traffico I/O, fisicamente separato dalla scheda madre del sistema su cui vengono eseguiti i carichi di lavoro dei clienti.

## Flusso di pacchetti di rete sulle schede Nitro

EC2le istanze basate sul sistema Nitro dispongono di funzionalità di accelerazione hardware che consentono un'elaborazione dei pacchetti più rapida, misurata in termini di velocità di trasmissione di pacchetti al secondo (). PPS Quando una scheda Nitro esegue la valutazione iniziale di un nuovo flusso, salva le informazioni che sono le stesse per tutti i pacchetti del flusso, come i gruppi di sicurezza, gli elenchi di controllo degli accessi e le voci della tabella di routing. Quando elabora pacchetti aggiuntivi per lo stesso flusso, può utilizzare le informazioni salvate per ridurre il sovraccarico di tali pacchetti.

La velocità di connessione viene misurata in base alla metrica delle connessioni al secondo ()CPS. Ogni nuova connessione richiede un sovraccarico di elaborazione aggiuntivo che deve essere preso in considerazione nelle stime della capacità del carico di lavoro. È importante considerare sia le metriche che le PPS metriche quando si CPS progettano i carichi di lavoro.

## Come viene stabilita una connessione

Quando viene stabilita una connessione tra un'istanza basata su Nitro e un altro endpoint, la scheda Nitro valuta l'intero flusso del primo pacchetto inviato o ricevuto tra i due endpoint. Per i pacchetti successivi dello stesso flusso, in genere non è necessaria una rivalutazione completa. Esistono tuttavia delle eccezioni. Per ulteriori informazioni sulle eccezioni, vedere. [Pacchetti che non utilizzano](#page-2235-0)  [l'accelerazione hardware](#page-2235-0)

Le seguenti proprietà definiscono i due punti finali e il flusso di pacchetti tra di essi. Queste cinque proprietà insieme sono note come flusso a 5 tuple.

- IP di origine
- Porta sorgente
- IP di destinazione
- Porta di destinazione
- Protocollo di comunicazione

La direzione del flusso di pacchetti è nota come ingresso (in entrata) e uscita (in uscita). Le seguenti descrizioni di alto livello riassumono il flusso di pacchetti di rete end-to-end.

- Ingress: quando una scheda Nitro gestisce un pacchetto di rete in entrata, valuta il pacchetto rispetto alle regole del firewall stateful e agli elenchi di controllo degli accessi. Tiene traccia della connessione, la contabilizza ed esegue altre azioni, a seconda dei casi. Quindi inoltra il pacchetto alla sua destinazione sull'host. CPU
- Uscita: quando una scheda Nitro gestisce un pacchetto di rete in uscita, cerca la destinazione dell'interfaccia remota, valuta varie VPC funzioni, applica limiti di velocità ed esegue altre azioni appropriate. Quindi inoltra il pacchetto alla destinazione hop successiva sulla rete.

## Progetta la tua rete per prestazioni ottimali

Per sfruttare le funzionalità prestazionali del sistema Nitro, è necessario comprendere quali sono le esigenze di elaborazione di rete e in che modo tali esigenze influiscono sul carico di lavoro delle risorse Nitro. Quindi puoi progettare per ottenere prestazioni ottimali per il tuo panorama di rete. Le impostazioni dell'infrastruttura e la progettazione e configurazione del carico di lavoro delle applicazioni possono influire sia sull'elaborazione dei pacchetti che sulle velocità di connessione. Ad esempio, se l'applicazione ha un'elevata velocità di creazione delle connessioni, ad esempio un DNS servizio, un firewall o un router virtuale, avrà meno possibilità di sfruttare l'accelerazione hardware che si verifica solo dopo aver stabilito la connessione.

È possibile configurare le impostazioni dell'applicazione e dell'infrastruttura per semplificare i carichi di lavoro e migliorare le prestazioni di rete. Tuttavia, non tutti i pacchetti sono idonei all'accelerazione. Il sistema Nitro utilizza l'intero flusso di rete per nuove connessioni e per pacchetti non idonei all'accelerazione.

La parte restante di questa sezione si concentrerà sulle considerazioni relative alla progettazione di applicazioni e infrastrutture per garantire che i pacchetti fluiscano il più possibile all'interno del percorso accelerato.

Considerazioni sulla progettazione di rete per il sistema Nitro

Quando configuri il traffico di rete per la tua istanza, ci sono molti aspetti da considerare che possono influire sulle PPS prestazioni. Una volta stabilito un flusso, la maggior parte dei pacchetti che entrano o escono regolarmente sono idonei all'accelerazione. Tuttavia, esistono eccezioni per garantire che i progetti dell'infrastruttura e i flussi di pacchetti continuino a soddisfare gli standard del protocollo.
Per ottenere le migliori prestazioni dalla tua scheda Nitro, dovresti considerare attentamente i pro e i contro dei seguenti dettagli di configurazione per la tua infrastruttura e le tue applicazioni.

## Considerazioni sull'infrastruttura

La configurazione dell'infrastruttura può influire sul flusso di pacchetti e sull'efficienza di elaborazione. L'elenco seguente include alcune considerazioni importanti.

## Configurazione dell'interfaccia di rete con asimmetria

I gruppi di sicurezza utilizzano il tracciamento delle connessioni per tenere traccia delle informazioni sul traffico che fluisce da e verso l'istanza. Il routing asimmetrico, in cui il traffico entra in un'istanza attraverso un'interfaccia di rete e esce attraverso un'altra interfaccia di rete, può ridurre le prestazioni di picco che un'istanza può raggiungere se i flussi vengono tracciati. Per ulteriori informazioni sul tracciamento delle connessioni dei gruppi di sicurezza, sulle connessioni non tracciate e sulle connessioni tracciate automaticamente, vedere. [Monitoraggio](#page-2491-0) [delle connessioni dei gruppi di EC2 sicurezza Amazon](#page-2491-0)

#### Driver di rete

I driver di rete vengono aggiornati e rilasciati regolarmente. Se i driver non sono aggiornati, ciò può compromettere notevolmente le prestazioni. Mantieni aggiornati i driver per assicurarti di disporre delle patch più recenti e di poter sfruttare i miglioramenti delle prestazioni, come la funzionalità di percorso accelerato disponibile solo per i driver di ultima generazione. I driver precedenti non supportano la funzionalità di percorso accelerato.

Per sfruttare la funzionalità di percorso accelerato, ti consigliamo di installare il ENA driver più recente sulle tue istanze.

Istanze Linux: driver ENA Linux 2.2.9 o successivo. Per installare o aggiornare il driver ENA Linux dal GitHub repository Amazon Drivers, consulta la sezione sulla [compilazione dei driver](https://github.com/amzn/amzn-drivers/tree/master/kernel/linux/ena#driver-compilation) del file readme.

Istanze Windows: driver ENA Windows 2.0.0 o successivo. Per installare o aggiornare il driver di ENA Windows, vedere. [Installare il ENA driver nelle istanze EC2 di Windows](#page-1422-0)

#### Distanza tra i punti finali

Una connessione tra due istanze nella stessa zona di disponibilità può elaborare più pacchetti al secondo rispetto a una connessione tra regioni TCP grazie alla finestra a livello di applicazione, che determina la quantità di dati che possono essere in trasferimento in un dato momento. Le

lunghe distanze tra le istanze aumentano la latenza e riducono il numero di pacchetti che gli endpoint possono elaborare.

Considerazioni sulla progettazione delle applicazioni

Esistono aspetti della progettazione e della configurazione delle applicazioni che possono influire sull'efficienza di elaborazione. L'elenco seguente include alcune considerazioni importanti.

#### Dimensioni del pacchetto

Pacchetti di dimensioni maggiori possono aumentare la velocità di trasmissione dei dati che un'istanza può inviare e ricevere sulla rete. Pacchetti di dimensioni inferiori possono aumentare la velocità di elaborazione dei pacchetti, ma ciò può ridurre la larghezza di banda massima ottenuta quando il numero di pacchetti supera le tolleranze. PPS

Se la dimensione di un pacchetto supera l'unità di trasmissione massima (MTU) di un hop di rete, un router lungo il percorso potrebbe frammentarlo. I frammenti di pacchetto risultanti sono considerati eccezioni e vengono elaborati alla velocità standard (non accelerata). Ciò può causare variazioni nelle prestazioni. Amazon EC2 supporta i jumbo frame da 9001 byte, tuttavia non tutti i servizi lo supportano. Ti consigliamo di valutare la topologia durante la configurazione. MTU

#### Compromessi relativi al protocollo

I protocolli affidabili TCP hanno un sovraccarico maggiore rispetto ai protocolli inaffidabili come. UDP La riduzione dei costi generali e l'elaborazione semplificata della rete per il protocollo di UDP trasporto possono comportare una PPS velocità più elevata, ma a scapito di una consegna affidabile dei pacchetti. Se la consegna affidabile dei pacchetti non è fondamentale per la tua applicazione, UDP potrebbe essere una buona opzione.

#### Microscoppio

Il microbursting si verifica quando il traffico supera i limiti consentiti per brevi periodi di tempo anziché essere distribuito uniformemente. Ciò si verifica in genere su una scala di microsecondi.

Ad esempio, supponiamo di avere un'istanza in grado di inviare fino a 10 Gbps e che l'applicazione invii tutti i 10 Gb in mezzo secondo. Questo microburst supera il limite consentito durante il primo mezzo secondo e non lascia nulla per il resto del secondo. Anche se avete inviato 10 GB nell'arco di tempo di 1 secondo, le quote consentite nel primo mezzo secondo possono far sì che i pacchetti vengano messi in coda o eliminati.

È possibile utilizzare uno strumento di pianificazione di rete come Linux Traffic Control per velocizzare la velocità di trasmissione ed evitare che i pacchetti vengano messi in coda o persi a causa del microbursting.

## Numero di flussi

Un singolo flusso è limitato a 5 Gbps a meno che non si trovi all'interno di un gruppo di posizionamento del cluster che supporta fino a 10 Gbps o se utilizzi ENA Express, che supporta fino a 25 Gbps.

Allo stesso modo, una scheda Nitro può elaborare più pacchetti su più flussi invece di utilizzare un singolo flusso. Per raggiungere la massima velocità di elaborazione dei pacchetti per istanza, consigliamo almeno 100 flussi su istanze con una larghezza di banda aggregata pari o superiore a 100 Gbps. Con l'aumentare delle capacità di larghezza di banda aggregata, aumenta anche il numero di flussi necessari per raggiungere le velocità di elaborazione di picco. Il benchmarking ti aiuterà a determinare la configurazione necessaria per raggiungere le frequenze di picco sulla tua rete.

Numero di code Elastic Network Adapter (ENA)

Per impostazione predefinita, il numero massimo di ENA code viene assegnato a un'interfaccia di rete in base alla dimensione e al tipo di istanza. La riduzione del numero di code può ridurre la velocità massima PPS raggiungibile. Si consiglia di utilizzare l'allocazione della coda predefinita per ottenere prestazioni ottimali.

Per Linux, per impostazione predefinita, un'interfaccia di rete è configurata con il valore massimo. Per le applicazioni basate sul Data Plane Development Kit (DPDK), si consiglia di configurare il numero massimo di code disponibili.

#### Funzionalità generali del processo

Funzionalità come Traffic Mirroring ed ENA Express possono aumentare il sovraccarico di elaborazione, il che può ridurre le prestazioni assolute di elaborazione dei pacchetti. È possibile limitare l'uso delle funzionalità o disabilitarle per aumentare la velocità di elaborazione dei pacchetti.

Monitoraggio della connessione per mantenere lo stato

I tuoi gruppi di sicurezza utilizzano il tracciamento delle connessioni per archiviare informazioni sul traffico da e verso l'istanza. Il monitoraggio delle connessioni applica regole a ogni singolo flusso di traffico di rete per determinare se il traffico è consentito o negato. La scheda Nitro utilizza il tracciamento del flusso per mantenere lo stato del flusso. Man mano che vengono applicate più regole del gruppo di sicurezza, è necessario più lavoro per valutare il flusso.

## **a** Note

Non tutti i flussi di traffico di rete vengono tracciati. Se una regola del gruppo di sicurezza è configurata co[nConnessioni non tracciate](#page-2492-0), non è necessario alcun intervento aggiuntivo, ad eccezione delle connessioni che vengono tracciate automaticamente per garantire un routing simmetrico in presenza di più percorsi di risposta validi.

## Pacchetti che non utilizzano l'accelerazione hardware

Non tutti i pacchetti possono sfruttare l'accelerazione hardware. La gestione di queste eccezioni comporta un sovraccarico di elaborazione necessario per garantire l'integrità dei flussi di rete. I flussi di rete devono soddisfare in modo affidabile gli standard di protocollo, essere conformi alle modifiche di VPC progettazione e indirizzare i pacchetti solo verso destinazioni consentite. Tuttavia, il sovraccarico riduce le prestazioni.

## Frammenti di pacchetti

Come indicato nella sezione Considerazioni relative all'applicazione, i frammenti di pacchetto che derivano da pacchetti che superano la rete MTU vengono gestiti come eccezioni e non possono sfruttare l'accelerazione hardware.

#### Connessioni inattive

Quando una connessione non è attiva per un certo periodo di tempo, anche se non ha raggiunto il limite di timeout, il sistema può ridurle la priorità. Quindi, se i dati arrivano dopo l'eliminazione della priorità della connessione, il sistema deve gestirli come un'eccezione per riconnettersi.

Per gestire le connessioni, puoi utilizzare i timeout di tracciamento delle connessioni per chiudere le connessioni inattive. Puoi anche usare TCP keepalive per mantenere aperte le connessioni inattive. Per ulteriori informazioni, consulta [Timeout di tracciamento delle connessioni inattive](#page-2494-0).

#### VPCmutazione

Gli aggiornamenti ai gruppi di sicurezza, alle tabelle di routing e agli elenchi di controllo degli accessi devono essere tutti rivalutati nel percorso di elaborazione per garantire che le immissioni delle rotte e le regole dei gruppi di sicurezza continuino ad essere applicate come previsto.

#### ICMPflussi

Internet Control Message Protocol (ICMP) è un protocollo a livello di rete utilizzato dai dispositivi di rete per diagnosticare problemi di comunicazione di rete. Questi pacchetti utilizzano sempre il flusso completo.

# Massimizza le prestazioni di rete sul tuo sistema Nitro

Prima di prendere decisioni di progettazione o modificare le impostazioni di rete sulla tua istanza, ti consigliamo di eseguire le seguenti operazioni per assicurarti di ottenere il miglior risultato:

1. Scopri i pro e i contro delle azioni che puoi intraprendere per migliorare le prestazioni esaminando. [Considerazioni sulla progettazione di rete per il sistema Nitro](#page-2231-0)

Per ulteriori considerazioni e best practice per la configurazione dell'istanza su Linux, consulta [ENALinux Driver Best Practices and Performance Optimization](https://github.com/amzn/amzn-drivers/blob/master/kernel/linux/ena/ENA_Linux_Best_Practices.rst) Guide su. GitHub

2. Effettua un benchmark dei tuoi carichi di lavoro con il conteggio dei flussi attivi di picco per determinare una base per le prestazioni delle tue applicazioni. Con una baseline delle prestazioni, puoi testare le variazioni nelle impostazioni o nella progettazione dell'applicazione per capire quali considerazioni avranno il maggiore impatto, soprattutto se prevedi di scalare verso l'alto o verso l'alto.

L'elenco seguente contiene le azioni che è possibile intraprendere per ottimizzare le PPS prestazioni, a seconda delle esigenze del sistema.

- Riduci la distanza fisica tra due istanze. Quando le istanze di invio e ricezione si trovano nella stessa zona di disponibilità o utilizzano gruppi di collocamento in cluster, è possibile ridurre il numero di passaggi necessari a un pacchetto per viaggiare da un endpoint all'altro.
- Utilizza [Connessioni non tracciate.](#page-2492-0)
- Utilizza il UDP protocollo per il traffico di rete.
- Per EC2 le istanze con larghezza di banda aggregata pari o superiore a 100 Gbps, distribuisci il carico di lavoro su 100 o più flussi individuali per distribuire il lavoro in modo uniforme sulla scheda Nitro.

Monitora le prestazioni sulle istanze Linux

È possibile utilizzare le metriche Ethtool sulle istanze Linux per monitorare gli indicatori delle prestazioni di rete delle istanze come larghezza di banda, velocità dei pacchetti e tracciamento della connessione. Per ulteriori informazioni, consulta [Monitora le prestazioni di rete per ENA le](#page-2180-0) [impostazioni sulla tua EC2 istanza.](#page-2180-0)

# Ottimizzazione delle prestazioni di rete sulle istanze EC2 Windows

Per ottenere le massime prestazioni di rete sulle istanze Windows con reti avanzate, potrebbe essere necessario modificare la configurazione predefinita del sistema operativo. Si consiglia di apportare le seguenti modifiche alla configurazione per le applicazioni che richiedono prestazioni di rete elevate. Altre ottimizzazioni, ad esempio l'attivazione dell'offload e dell'attivazione del checksumRSS, sono già configurate su Windows ufficiale. AMIs

# **a** Note

TCPl'offloading del camino dovrebbe essere disabilitato nella maggior parte dei casi d'uso ed è diventato obsoleto a partire da Windows Server 2016.

Oltre a queste ottimizzazioni del sistema operativo, è necessario considerare anche l'unità di trasmissione massima (MTU) del traffico di rete e regolarla in base al carico di lavoro e all'architettura di rete. Per ulteriori informazioni, consulta [Unità di trasmissione massima della rete \(MTU\) per la tua](#page-2341-0)  [EC2 istanza.](#page-2341-0)

AWS misura regolarmente le latenze medie di andata e ritorno tra le istanze avviate in un gruppo di posizionamento del cluster di 50us e le latenze di coda di 200us al 99,9%. Se le tue applicazioni richiedono latenze costantemente basse, ti consigliamo di utilizzare la versione più recente dei ENA driver su istanze a prestazioni fisse basate sul sistema Nitro.

# Configura l'affinità di scalabilità lato Receive CPU

Receive side scaling (RSS) viene utilizzato per distribuire il CPU carico del traffico di rete su più processori. Per impostazione predefinita, le versioni ufficiali di Amazon Windows AMIs sono configurate con RSS enabled. ENAle interfacce di rete elastiche forniscono fino a otto RSS code. Definendo l'CPUaffinità per le RSS code e per altri processi di sistema, è possibile distribuire il CPU carico su sistemi multi-core, consentendo l'elaborazione di una maggiore quantità di traffico di rete. Per i tipi di istanze con più di 16vCPUs, si consiglia di utilizzare il Set-NetAdapterRSS PowerShell cmdlet, che esclude manualmente il processore di avvio (processore logico 0 e 1 quando l'hyperthreading è abilitato) dalla RSS configurazione per tutte le interfacce di rete elastiche, al fine di evitare conflitti con vari componenti del sistema.

Windows supporta gli hyperthread e garantisce che le RSS code di una singola scheda di interfaccia di rete () siano sempre posizionate su core fisici diversi. NIC Pertanto, a meno che l'hyper-threading non sia disabilitato, per evitare completamente il conflitto con altreNICs, distribuisci la RSS configurazione di ciascuno NIC tra un intervallo di 16 processori logici. Il Set-NetAdapterRss cmdlet consente di definire il NIC range di processori logici validi definendo i valori di BaseProcessorGroup,, BaseProcessorNumber MaxProcessingGroup, MaxProcessorNumber e (opzionale). NumaNode Se non ci sono abbastanza core fisici per eliminare completamente le NIC controversie, riduci al minimo gli intervalli sovrapposti o riduci il numero di processori logici negli intervalli di elastic network interface a seconda del carico di lavoro previsto dell'interfaccia (in altre parole, un'interfaccia di rete amministrativa a basso volume potrebbe non richiedere l'assegnazione di tante code). RSS Inoltre, come indicato in precedenza, diversi componenti devono funzionare su CPU 0, pertanto consigliamo di escluderlo da tutte le RSS configurazioni quando ne sono disponibili sufficienti. vCPUs

Ad esempio, quando sono presenti tre interfacce di rete elastiche su un'CPUistanza 72 v con 2 NUMA nodi con hyper-threading abilitato, i seguenti comandi distribuiscono il carico di rete tra i due CPUs senza sovrapposizioni e impediscono completamente l'uso del core 0.

```
Set-NetAdapterRss -Name NIC1 -BaseProcessorGroup 0 -BaseProcessorNumber 2 -
MaxProcessorNumber 16 
Set-NetAdapterRss -Name NIC2 -BaseProcessorGroup 1 -BaseProcessorNumber 0 -
MaxProcessorNumber 14 
Set-NetAdapterRss -Name NIC3 -BaseProcessorGroup 1 -BaseProcessorNumber 16 -
MaxProcessorNumber 30
```
Nota che queste impostazioni sono persistenti per ogni adattatore di rete. Se un'istanza viene ridimensionata a un'istanza con un numero diverso divCPUs, è necessario rivalutare la RSS configurazione per ogni elastic network interface abilitata. [La documentazione Microsoft completa](https://docs.microsoft.com/en-us/powershell/module/netadapter/set-netadapterrss?view=win10-ps)  per il Set-NetAdapterRss [cmdlet è disponibile qui: https://docs.microsoft.com/en-us/ powershell/](https://docs.microsoft.com/en-us/powershell/module/netadapter/set-netadapterrss?view=win10-ps) [module/netadapter/set-netadapterrss.](https://docs.microsoft.com/en-us/powershell/module/netadapter/set-netadapterrss?view=win10-ps)

Nota speciale per i SQL carichi di lavoro: consigliamo inoltre di rivedere le impostazioni di affinità dei thread di I/O insieme alla RSS configurazione dell'elastic network interface per ridurre al minimo l'I/O e il conflitto di rete per gli stessi. CPUs Consulta [Opzione di configurazione server maschera affinità.](https://docs.microsoft.com/en-us/sql/database-engine/configure-windows/affinity-mask-server-configuration-option)

# Elastic Fabric Adapter per HPC carichi di lavoro ML su Amazon EC2

Un Elastic Fabric Adapter (EFA) è un dispositivo di rete che puoi collegare alla tua EC2 istanza Amazon per accelerare le applicazioni di High Performance Computing (HPC) e machine learning. EFAconsente di ottenere le prestazioni applicative di un HPC cluster locale, con la scalabilità, la flessibilità e l'elasticità fornite da AWS Cloud.

EFAsoffrono una latenza inferiore e più costante e un throughput più elevato rispetto al TCP trasporto tradizionalmente utilizzato nei sistemi basati su cloudHPC. Migliora le prestazioni della comunicazione tra istanze, fondamentali per la scalabilità e le applicazioni di apprendimento automatico. HPC È ottimizzato per funzionare sull'esistente AWS infrastruttura di rete e può essere scalata in base ai requisiti dell'applicazione.

EFAssi integra con Libfabric 1.7.0 e versioni successive e supporta Open MPI 5 e versioni successive e Intel MPI 2019 Update 5 e versioni successive per HPC le applicazioni e Nvidia Collective Communications Library (NCCL) per le applicazioni di apprendimento automatico.

## **a** Note

Le funzionalità OS-Bypass di non sono supportate nelle istanze WindowsEFAs. Se si collega un EFA a un'istanza di Windows, l'istanza funziona come un adattatore di rete elastico, senza funzionalità aggiuntive. EFA

#### Indice

- [EFAnozioni di base](#page-2240-0)
- [Librerie e interfacce supportate](#page-2241-0)
- [Tipi di istanze supportati](#page-2241-1)
- [Sistemi operativi supportati](#page-2243-0)
- [EFAlimitazioni](#page-2244-0)
- **[EFAprezzi](#page-2244-1)**
- [Massimizza la larghezza di banda di rete su istanze di elaborazione accelerate con EFA](#page-2244-2)
- [Inizia con EFA e MPI per i HPC carichi di lavoro su Amazon EC2](#page-2249-0)
- [Inizia con EFA e NCCL per carichi di lavoro ML su Amazon EC2](#page-2266-0)
- [Crea e collega un Elastic Fabric Adapter a un'EC2istanza Amazon](#page-2291-0)
- [Scollegare ed eliminare un file EFA da un'istanza Amazon EC2](#page-2294-0)
- [Monitora un adattatore Elastic Fabric su Amazon EC2](#page-2294-1)
- [Verifica il EFA programma di installazione utilizzando un checksum](#page-2295-0)

# <span id="page-2240-0"></span>EFAnozioni di base

An EFA è un Elastic Network Adapter (ENA) con funzionalità aggiuntive. Fornisce tutte le funzionalità di un sistema operativoENA, con una funzionalità aggiuntiva di bypass del sistema operativo. OS-Bypass è un modello di accesso che consente alle applicazioni di machine learning di comunicare direttamente con l'hardware dell'interfaccia di rete per fornire funzionalità di trasporto affidabili HPC e a bassa latenza.

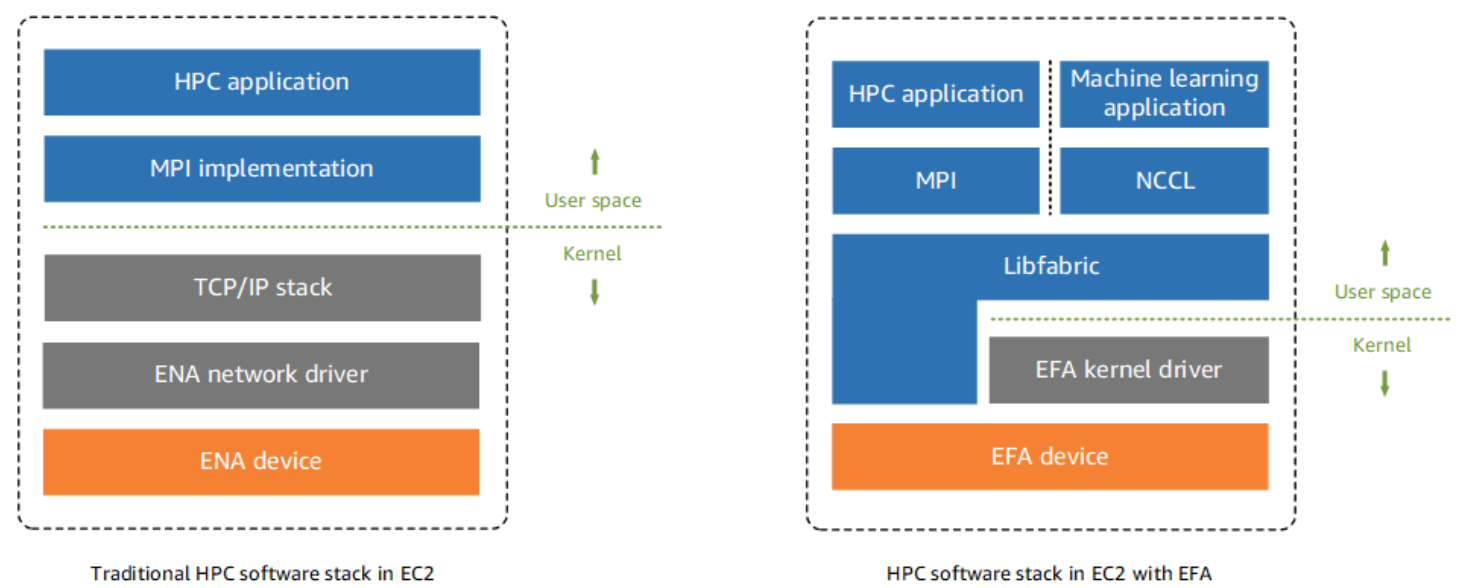

Tradizionalmente, HPC le applicazioni utilizzano la Message Passing Interface (MPI) per interfacciarsi con il trasporto di rete del sistema. Nel AWS Ciò significa che le applicazioni si interfacciano con il cloudMPI, che a sua volta utilizza lo stack TCP /IP del sistema operativo e il driver del ENA dispositivo per abilitare la comunicazione di rete tra le istanze.

Con unEFA, HPC le applicazioni utilizzano MPI o si NCCL interfacciano con Libfabric. API Libfabric API ignora il kernel del sistema operativo e comunica direttamente con il EFA dispositivo per immettere pacchetti sulla rete. Ciò riduce il sovraccarico e consente all'applicazione di funzionare in modo più HPC efficiente.

# **a** Note

Libfabric è un componente fondamentale del framework OpenFabrics Interfaces (OFI), che definisce ed esporta lo spazio utente di. API OFI [Per ulteriori informazioni, consulta il sito](https://ofiwg.github.io/libfabric/) [Web Libfabric. OpenFabrics](https://ofiwg.github.io/libfabric/)

# Differenze tra e EFAs ENAs

Gli Elastic Network Adapters (ENAs) forniscono funzionalità di rete IP tradizionali necessarie per supportare il VPC networking. EFAsforniscono tutte le stesse funzionalità di rete IP tradizionali e supportano anche le funzionalità OS-Bypass. ENAs OS-Bypass consente alle applicazioni di machine learning di bypassare il kernel del sistema operativo HPC e di comunicare direttamente con il dispositivo. EFA

# <span id="page-2241-0"></span>Librerie e interfacce supportate

EFAssupportano le seguenti interfacce e librerie:

- Open MPI 5 e versioni successive
- Open MPI 4.0 o versioni successive è preferibile per Graviton
- Intel MPI 2019 Update 5 e versioni successive
- NVIDIACollective Communications Library (NCCL) 2.4.2 e versioni successive

# <span id="page-2241-1"></span>Tipi di istanze supportati

I seguenti tipi di istanza supportano EFAs:

- Scopo generale: m5dn.24xlarge m5dn.metal | m5n.24xlarge m5n.metal | m5zn.12xlarge | m5zn.metal | m6a.48xlarge | m6a.metal | m6i.32xlarge | m6i.metal | m6id.32xlarge | m6id.metal | m6idn.32xlarge | m6idn.metal | m6in.32xlarge m6in.metal | m7a.48xlarge | m7a.metal-48xl | m7g.16xlarge | m7g.metal | m7gd.16xlarge | m7gd.metal | m7i.48xlarge m7i.metal-48xl
- Ottimizzato per il calcolo: c5n.9xlarge c5n.18xlarge c5n.metal | c6a.48xlarge | c6a.metal | c6gn.16xlarge | c6i.32xlarge c6i.metal | c6id.32xlarge | c6id.metal | c6in.32xlarge | c6in.metal | c7a.48xlarge | c7a.metal-48xl | c7g.16xlarge

| c7g.metal | c7gd.16xlarge | c7gd.metal | c7gn.16xlarge | c7gn.metal | c7i.48xlarge c7i.metal-48xl

- Memoria ottimizzata: r5dn.24xlarge r5dn.metal r5n.24xlarge r5n.metal | r6a.48xlarge | r6a.metal | r6i.32xlarge | r6i.metal r6idn.32xlarge | r6idn.metal | r6in.32xlarge | r6in.metal | r6id.32xlarge | r6id.metal | r7a.48xlarge | r7a.metal-48xl r7g.16xlarge | r7g.metal | r7gd.16xlarge | r7gd.metal | r7i.48xlarge | r7i.metal-48xl | r7iz.32xlarge | r7iz.metal-32xl r8g.24xlarge | r8g.48xlarge | r8g.metal-24xl | r8g.metal-48xl | u7i-12tb.224xlarge | u7in-16tb.224xlarge | u7in-24tb.224xlarge | u7in-32tb.224xlarge x2idn.32xlarge | x2idn.metal | x2iedn.32xlarge | x2iedn.metal | x2iezn.12xlarge x2iezn.metal| x8g.24xlarge x8g.48xlarge | x8g.metal-24xl | x8g.metal-48xl
- Storage ottimizzato: i3en.12xlarge | i3en.24xlarge | i3en.metal | i4g.16xlarge | i4i.32xlarge | i4i.metal | im4gn.16xlarge
- Calcolo accelerato: dl1.24xlarge dl2q.24xlarge g4dn.8xlarge | g4dn.12xlarge g4dn.16xlarge | g4dn.metal | g5.8xlarge | g5.12xlarge | g5.16xlarge g5.24xlarge | g5.48xlarge | g6.8xlarge | g6.12xlarge | g6.16xlarge | g6.24xlarge g6.48xlarge | g6e.8xlarge | g6e.12xlarge | g6e.16xlarge | g6e.24xlarge g6e.48xlarge | gr6.8xlarge | inf1.24xlarge | p3dn.24xlarge | p4d.24xlarge | p4de.24xlarge p5.48xlarge | p5e.48xlarge | trn1.32xlarge | trn1n.32xlarge vt1.24xlarge
- Elaborazione ad alte prestazioni: hpc6a.48xlarge | hpc6id.32xlarge | hpc7a.12xlarge | | hpc7a.24xlarge | hpc7a.48xlarge | | hpc7a.96xlarge | hpc7g.4xlarge hpc7g.8xlarge hpc7g.16xlarge

Per visualizzare i tipi di istanza disponibili supportati EFAs in una regione specifica

I tipi di istanza disponibili variano in base alla regione. Per visualizzare i tipi di istanza disponibili supportati EFAs in una regione, utilizzate il [describe-instance-typesc](https://docs.aws.amazon.com/cli/latest/reference/ec2/describe-instance-types.html)omando con il --region parametro. Includete il --filters parametro per definire l'ambito dei risultati in base ai tipi di istanza supportati EFA e il --query parametro per definire l'output in base al valore diInstanceType.

```
aws ec2 describe-instance-types --region us-east-1 --filters Name=network-info.efa-
supported,Values=true --query "InstanceTypes[*].[InstanceType]" --output text | sort
```
# <span id="page-2243-0"></span>Sistemi operativi supportati

Il supporto del sistema operativo varia a seconda del tipo di processore. La tabella seguente mostra i sistemi operativi supportati.

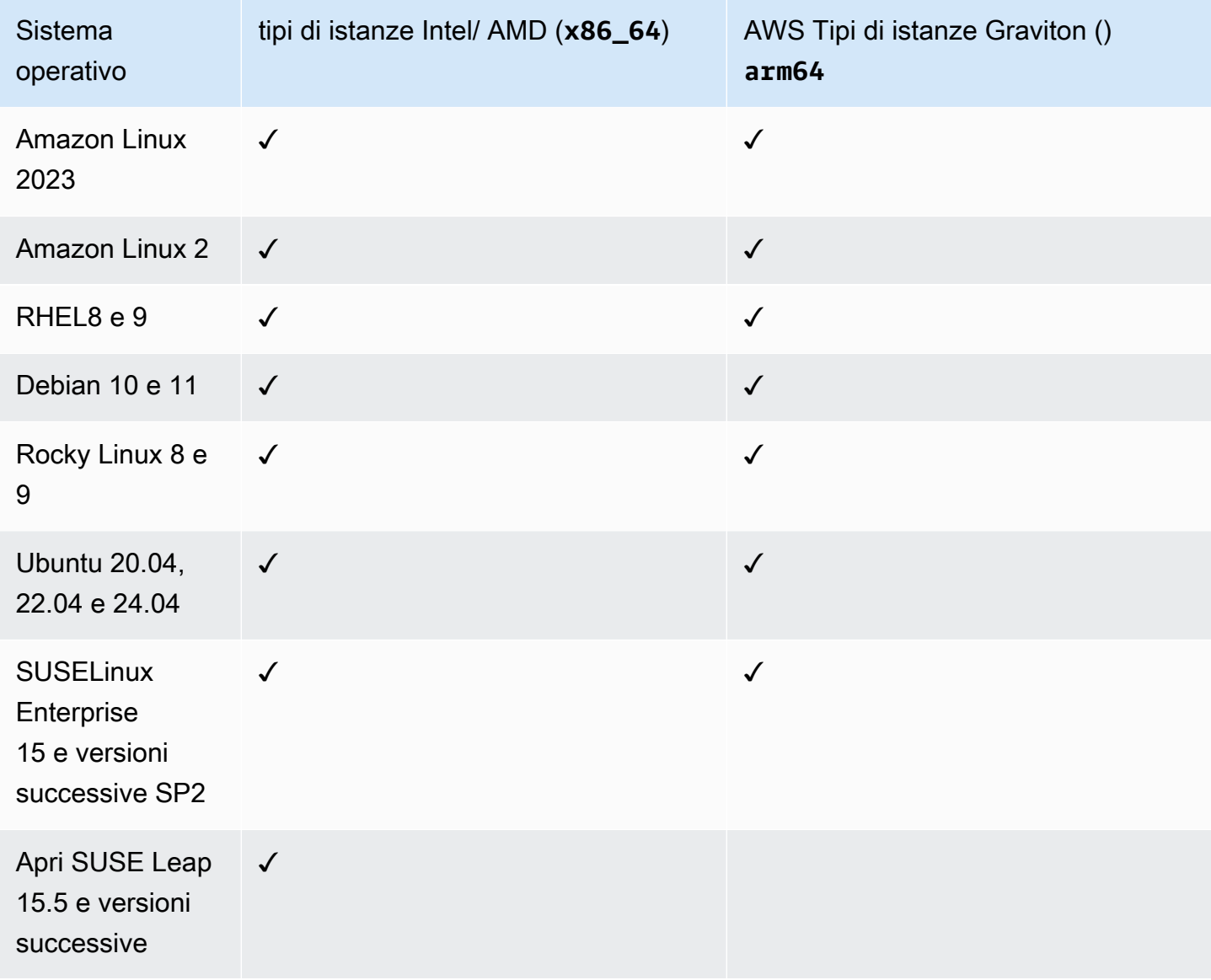

# **a** Note

Ubuntu 20.04 consente il supporto diretto peer quando viene utilizzato con istanze dl1.24xlarge.

# <span id="page-2244-0"></span>**EFAlimitazioni**

EFAshanno le seguenti limitazioni:

- Tutti i tipi di istanze P4d e P5 supportano NVIDIA GPUDirect Remote Direct Memory Access (). RDMA
- EFAil traffico tra istanze P4d/P4de/ e altri tipi di DL1 istanze non è attualmente supportato.
- [I tipi di istanza che supportano più schede di rete](#page-2096-0) possono essere configurati con una per scheda di rete. EFA Tutti gli altri tipi di istanza supportati ne supportano solo una EFA per istanza.
- Per m7g.16xlarge e c7g.16xlarge le istanze r7g.16xlarge dedicate e gli host dedicati non sono supportati quando EFA è collegato un.
- EFAIl traffico OS-Bypass non può attraversare le zone di disponibilità, oppure VPCs AWS conti. In altre parole, il traffico EFA OS-Bypass non può fluire da una zona di disponibilità VPC (con o senza una connessione VPC peering), oppure AWS conto verso un altro. Ciò non si applica al normale traffico IP proveniente daEFA.
- EFAIl traffico OS-Bypass non può essere inviato attraverso sottoreti in una zona locale.
- EFAII traffico OS-Bypass non è instradabile. Il normale traffico IP proveniente da rimane instradabile. EFA
- EFADeve essere membro di un gruppo di sicurezza che consenta tutto il traffico in entrata e in uscita da e verso il gruppo di sicurezza stesso.
- EFAnon è supportato nelle istanze di Windows.
- EFAnon è supportato su AWS [Outposts](https://docs.aws.amazon.com/outposts/index.html).

# <span id="page-2244-1"></span>**EFAprezzi**

EFAè disponibile come funzionalità EC2 di rete Amazon opzionale che puoi abilitare su qualsiasi istanza supportata senza costi aggiuntivi.

# <span id="page-2244-2"></span>Massimizza la larghezza di banda di rete su istanze di elaborazione accelerate con EFA

Per massimizzare la larghezza di banda sui seguenti tipi di istanza accelerata, puoi utilizzare più interfacce Elastic Fabric Adapter (). EFA

• Le istanze P5 e P5e supportano fino a 32 schede di rete e possono fornire fino a 3200 Gbps di larghezza di banda di rete.

• Le istanze G6e supportano fino a quattro schede di rete e possono fornire fino a 400 Gbps di larghezza di banda di rete

Per ulteriori informazioni su come iniziare a usare le istanze accelerate, consultaGPU. [Accelerazione](#page-350-0)  [delle prestazioni con istanze GPU](#page-350-0)

Si consiglia di definire una singola interfaccia di EFA rete per scheda di rete. Per configurare queste interfacce al momento del lancio, consigliamo le seguenti impostazioni:

- Per l'interfaccia di rete 0, specifica l'indice del dispositivo 0
- Per le interfacce di rete 1 attraverso 31, specifica l'indice del dispositivo 1

Se utilizzi la EC2 console Amazon, in Launch Instance Wizard, scegli Modifica nella sezione Impostazioni di rete. Espandi Configurazione di rete avanzata e scegli Aggiungi interfaccia di rete per aggiungere il numero richiesto di interfacce di rete. Per ogni interfaccia di rete EFA, seleziona Enable. Per tutte le interfacce di rete, a eccezione di quella principale, per Indice del dispositivo, specifica 1. Configura le impostazioni rimanenti secondo necessità.

Se si utilizza il AWS CLI, utilizzate il comando [run-instances,](https://docs.aws.amazon.com/cli/latest/reference/ec2/run-instances.html) for--networkinterfaces, specificate il numero richiesto di interfacce di rete. Per ogni interfaccia di rete, in InterfaceType, specifica efa. Per l'interfaccia di rete principale, in NetworkCardIndex e DeviceIndex specifica 0. Per le restanti interfacce di rete, in NetworkCardIndex specifica un valore univoco da 1 a 31 e in DeviceIndex specifica 1.

Il frammento di comando di esempio seguente mostra una richiesta con 32 interfacce di rete. EFA

```
$ aws --region $REGION ec2 run-instances \ 
  --instance-type p5.48xlarge \ 
 --count 1 \setminus --key-name key_pair_name \ 
  --image-id ami_id \ 
  --network-interfaces 
  "NetworkCardIndex=0,DeviceIndex=0,Groups=security_group_id,SubnetId=subnet_id,InterfaceType=efa" 
\setminus "NetworkCardIndex=1,DeviceIndex=1,Groups=security_group_id,SubnetId=subnet_id,InterfaceType=efa" 
\setminus"NetworkCardIndex=2,DeviceIndex=1,Groups=security_group_id,SubnetId=subnet_id,InterfaceType=ef
\Delta
```

```
 "NetworkCardIndex=3,DeviceIndex=1,Groups=security_group_id,SubnetId=subnet_id,InterfaceType=efa" 
\setminus "NetworkCardIndex=4,DeviceIndex=1,Groups=security_group_id,SubnetId=subnet_id,InterfaceType=efa" 
\setminus"NetworkCardIndex=5,DeviceIndex=1,Groups=security_group_id,SubnetId=subnet_id,InterfaceType=ef
\setminus"NetworkCardIndex=6,DeviceIndex=1,Groups=security_group_id,SubnetId=subnet_id,InterfaceType=ef
\setminus"NetworkCardIndex=7,DeviceIndex=1,Groups=security_group_id,SubnetId=subnet_id,InterfaceType=ef
\setminus"NetworkCardIndex=8,DeviceIndex=1,Groups=security_group_id,SubnetId=subnet_id,InterfaceType=ef
\lambda "NetworkCardIndex=9,DeviceIndex=1,Groups=security_group_id,SubnetId=subnet_id,InterfaceType=efa" 
 \ 
 "NetworkCardIndex=10,DeviceIndex=1,Groups=security_group_id,SubnetId=subnet_id,InterfaceType=efa" 
\setminus "NetworkCardIndex=11,DeviceIndex=1,Groups=security_group_id,SubnetId=subnet_id,InterfaceType=efa" 
\setminus "NetworkCardIndex=12,DeviceIndex=1,Groups=security_group_id,SubnetId=subnet_id,InterfaceType=efa" 
\setminus "NetworkCardIndex=13,DeviceIndex=1,Groups=security_group_id,SubnetId=subnet_id,InterfaceType=efa" 
\setminus "NetworkCardIndex=14,DeviceIndex=1,Groups=security_group_id,SubnetId=subnet_id,InterfaceType=efa" 
\setminus "NetworkCardIndex=15,DeviceIndex=1,Groups=security_group_id,SubnetId=subnet_id,InterfaceType=efa" 
\setminus "NetworkCardIndex=16,DeviceIndex=1,Groups=security_group_id,SubnetId=subnet_id,InterfaceType=efa" 
\Delta
```

```
 "NetworkCardIndex=17,DeviceIndex=1,Groups=security_group_id,SubnetId=subnet_id,InterfaceType=efa" 
\setminus "NetworkCardIndex=18,DeviceIndex=1,Groups=security_group_id,SubnetId=subnet_id,InterfaceType=efa" 
\setminus "NetworkCardIndex=19,DeviceIndex=1,Groups=security_group_id,SubnetId=subnet_id,InterfaceType=efa" 
\setminus "NetworkCardIndex=20,DeviceIndex=1,Groups=security_group_id,SubnetId=subnet_id,InterfaceType=efa" 
\setminus "NetworkCardIndex=21,DeviceIndex=1,Groups=security_group_id,SubnetId=subnet_id,InterfaceType=efa" 
\setminus "NetworkCardIndex=22,DeviceIndex=1,Groups=security_group_id,SubnetId=subnet_id,InterfaceType=efa" 
 \ 
 "NetworkCardIndex=23,DeviceIndex=1,Groups=security_group_id,SubnetId=subnet_id,InterfaceType=efa" 
\Delta "NetworkCardIndex=24,DeviceIndex=1,Groups=security_group_id,SubnetId=subnet_id,InterfaceType=efa" 
\setminus "NetworkCardIndex=25,DeviceIndex=1,Groups=security_group_id,SubnetId=subnet_id,InterfaceType=efa" 
\setminus "NetworkCardIndex=26,DeviceIndex=1,Groups=security_group_id,SubnetId=subnet_id,InterfaceType=efa" 
\setminus "NetworkCardIndex=27,DeviceIndex=1,Groups=security_group_id,SubnetId=subnet_id,InterfaceType=efa" 
\setminus "NetworkCardIndex=28,DeviceIndex=1,Groups=security_group_id,SubnetId=subnet_id,InterfaceType=efa" 
\setminus "NetworkCardIndex=29,DeviceIndex=1,Groups=security_group_id,SubnetId=subnet_id,InterfaceType=efa" 
\setminus "NetworkCardIndex=30,DeviceIndex=1,Groups=security_group_id,SubnetId=subnet_id,InterfaceType=efa" 
\setminus "NetworkCardIndex=31,DeviceIndex=1,Groups=security_group_id,SubnetId=subnet_id,InterfaceType=efa"
```
...

Se utilizzi un modello di avvio, specifica il numero richiesto di interfacce di rete in tale modello. Per ogni interfaccia di rete, in InterfaceType, specifica efa. Per l'interfaccia di rete principale, in NetworkCardIndex e DeviceIndex specifica 0. Per le restanti interfacce di rete, in NetworkCardIndex specifica un valore univoco da 1 a 31 e in DeviceIndex specifica 1. Il seguente frammento mostra un esempio con 3 delle 32 possibili interfacce di rete.

```
"NetworkInterfaces":[
{ 
   "NetworkCardIndex":0, 
   "DeviceIndex":0, 
   "InterfaceType": "efa", 
   "AssociatePublicIpAddress":false, 
   "Groups":[ 
     "security_group_id" 
   ], 
   "DeleteOnTermination":true
},
\left\{ \right. "NetworkCardIndex": 1, 
   "DeviceIndex": 1, 
   "InterfaceType": "efa", 
   "AssociatePublicIpAddress":false, 
   "Groups":[ 
     "security_group_id" 
   ], 
   "DeleteOnTermination":true
},
{ 
   "NetworkCardIndex": 2, 
   "DeviceIndex": 1, 
   "InterfaceType": "efa", 
   "AssociatePublicIpAddress":false, 
   "Groups":[ 
     "security_group_id" 
   ], 
   "DeleteOnTermination":true
}
...
```
Quando si avvia un'istanza P5 o P5e con più di un'interfaccia di rete, non è possibile assegnare automaticamente indirizzi IP pubblici. Tuttavia, puoi collegare un indirizzo IP elastico all'interfaccia di rete principale (NetworkCardIndex=0, DeviceIndex =0) dopo l'avvio per la connettività Internet. Sia Ubuntu 20.04 e versioni successive che Amazon Linux 2 e versioni successive sono configurati per utilizzare l'interfaccia di rete principale per il traffico Internet all'avvio dell'istanza come consigliato in questa pagina.

Per ottenere le massime prestazioni di rete sulle istanze G6e, puoi mappare le interfacce di rete collegate e ottimizzarle IMDS utilizzando istanze di rete su disgiunte. NetworkCardIndexes

Lo script di esempio seguente raccoglie i dettagli dagli allegati. NetworkCardIndexes

```
$ TOKEN=$(curl -s -X PUT "http://169.254.169.254/latest/api/token" -H "X- 
  aws-ec2-metadata-token-ttl-seconds: 21600") 
  count=$(ls -l /sys/class/net/eth* | wc -l) 
 for ((i = 0 ; i < ${count} ; i++); do
   mac=$(cat /sys/class/net/eth$i/address) 
   network_card=$(curl -s -H "X-aws-ec2-metadata-token: $TOKEN" 
"http://169.254.169.254/latest/meta-data/network/interfaces/macs/$mac/
network-card") 
    device_number=$(curl -s -H "X-aws-ec2-metadata-token: $TOKEN" 
"http://169.254.169.254/latest/meta-data/network/interfaces/macs/$mac/
device-number") 
    device_bdf=$(realpath /sys/class/net/eth${i}/device) 
    echo "eth${i} ${network_card} ${device_number} ${device_bdf}"
```
# <span id="page-2249-0"></span>Inizia con EFA e MPI per i HPC carichi di lavoro su Amazon EC2

Questo tutorial ti aiuta ad avviare un cluster di EFA istanze MPI abilitato per HPC carichi di lavoro.

#### Attività

done

- [Fase 1: Preparare un gruppo di sicurezza EFA abilitato](#page-2250-0)
- [Fase 2: avviare un'istanza temporanea](#page-2251-0)
- [Fase 3: installare il software EFA](#page-2252-0)
- [Passaggio 4: \(Facoltativo\) Abilita Open 5 MPI](#page-2257-0)
- [Fase 5: \(Facoltativo\) Installare Intel MPI](#page-2258-0)
- [Fase 6: disabilitare la protezione Ptrace](#page-2262-0)
- [Fase 7. Conferma dell'installazione](#page-2262-1)
- [Fase 8: Installare l'applicazione HPC](#page-2263-0)
- [Fase 9: Creare un file EFA -enabled AMI](#page-2263-1)
- [Fase 10: Avvio delle istanze EFA abilitate in un gruppo di posizionamento del cluster](#page-2264-0)
- [Fase 11: terminare l'istanza temporanea](#page-2265-0)
- [Passaggio 12: abilita la modalità senza password SSH](#page-2265-1)

# <span id="page-2250-0"></span>Fase 1: Preparare un gruppo di sicurezza EFA abilitato

An EFA richiede un gruppo di sicurezza che consenta tutto il traffico in entrata e in uscita da e verso il gruppo di sicurezza stesso. La procedura seguente crea un gruppo di sicurezza che consente tutto il traffico in entrata e in uscita da e verso se stesso e che consente il traffico in entrata da qualsiasi indirizzo per la SSH connettività. IPv4 SSH

# **A** Important

Questo gruppo di sicurezza è destinato esclusivamente a scopi di test. Per gli ambienti di produzione, si consiglia di creare una SSH regola in entrata che consenta il traffico solo dall'indirizzo IP da cui ci si connette, ad esempio l'indirizzo IP del computer o un intervallo di indirizzi IP nella rete locale.

Per altri scenari, consulta [Regole del gruppo di sicurezza per diversi casi d'uso.](#page-2496-0)

Per creare un gruppo di EFA sicurezza abilitato

- 1. Apri la EC2 console Amazon all'indirizzo [https://console.aws.amazon.com/ec2/.](https://console.aws.amazon.com/ec2/)
- 2. Nel riquadro di navigazione, scegliere Security Groups (Gruppi di sicurezza) e quindi Create Security Group (Crea gruppo di sicurezza).
- 3. Nella finestra Create Security Group (Crea gruppo di sicurezza) effettuare le operazioni seguenti:
	- a. In Nome gruppo di sicurezza, immettere un nome descrittivo per il gruppo di sicurezza, ad esempio EFA-enabled security group.
- b. (Facoltativo) In Description (Descrizione), inserire una breve descrizione del gruppo di sicurezza.
- c. Per VPC, seleziona le istanze VPC in cui intendi avviare le istanze EFA abilitate.
- d. Scegliere Create Security Group (Crea gruppo di sicurezza).
- 4. Seleziona il gruppo di sicurezza creato e nella scheda Details (Dettagli) copia il valore Security group ID (ID gruppo di sicurezza).
- 5. Dopo aver selezionato il gruppo di sicurezza, scegli Actions (Operazioni), Edit inbound rules (Modifica le regole in entrata) ed esegui le operazioni di seguito:
	- a. Scegliere Add rule (Aggiungi regola).
	- b. In Type (Tipo), selezionare All traffic (Tutto il traffico).
	- c. Per Source type (Tipo di origine), scegli Custom (Personalizzata) e incolla nel campo l'ID del gruppo di sicurezza copiato in precedenza.
	- d. Scegli Aggiungi regola.
	- e. Per Tipo, scegliete. SSH
	- f. Per Tipo di sorgente, scegliete Anywhere- IPv4.
	- g. Scegliere Salva regole.
- 6. Dopo aver selezionato il gruppo di sicurezza, scegli Actions (Operazioni), Edit outbound rules (Modifica le regole in uscita) ed esegui le operazioni di seguito:
	- a. Scegliere Add rule (Aggiungi regola).
	- b. In Type (Tipo), selezionare All traffic (Tutto il traffico).
	- c. Per Destination type (Tipo di destinazione), scegli Custom (Personalizzata) e incolla nel campo l'ID del gruppo di sicurezza copiato in precedenza.
	- d. Scegliere Salva regole.

# <span id="page-2251-0"></span>Fase 2: avviare un'istanza temporanea

Avvia un'istanza temporanea da utilizzare per installare e configurare i componenti EFA software. Questa istanza viene utilizzata per creare un'istanza EFA -enabled AMI da cui avviare le istanze EFA -enabled.

Per avviare un'istanza temporanea

1. Apri la EC2 console Amazon all'indirizzo [https://console.aws.amazon.com/ec2/.](https://console.aws.amazon.com/ec2/)

- 2. Nel pannello di navigazione, scegli Instances (Istanze) e quindi scegli Launch instances (Avvia istanze) per aprire la nuova procedura guidata di avvio dell'istanza.
- 3. (Opzionale) Nella sezione Name and tags (Nome e tag), fornisci un nome per l'istanza, ad esempio EFA-instance. Il nome viene assegnato all'istanza come tag di risorsa (Name=*EFAinstance*).
- 4. Nella sezione Immagini dell'applicazione e del sistema operativo, seleziona uno AMI per uno dei [sistemi operativi supportati.](#page-2243-0)
- 5. Nella sezione Instance type (Tipo di istanza), seleziona un [tipo di istanza supportato.](#page-2241-1)
- 6. Nella sezione Key pair (Coppia di chiavi), seleziona la coppia di chiavi da utilizzare per l'istanza.
- 7. Nella sezione Network settings (Impostazioni di rete), scegli Edit (Modifica) e quindi esegui le operazioni qui descritte:
	- a. Per Subnet (Sottorete) seleziona la subnet in cui avviare l'istanza. Se non si seleziona una sottorete, non è possibile abilitare l'istanza perEFA.
	- b. Per Firewall (security groups) (Firewall [gruppi di sicurezza]), scegli Select existing security group (Seleziona gruppo di sicurezza esistente) e quindi seleziona il gruppo di sicurezza creato nella fase precedente.
	- c. Espandi la sezione Advanced network configuration (Configurazione di rete avanzata) e per Elastic Fabric Adapter seleziona Enable (Abilita).
- 8. Nella sezione Storage (Archiviazione), configura i volumi secondo necessità.
- 9. Nel pannello Summary (Riepilogo) a destra, scegli Launch instance (Avvia istanza).

# **a** Note

Prendi in considerazione la possibilità di richiedere l'utilizzo di IMDSv2 per l'istanza temporanea e per AMI quella che creerai nel [passaggio 9,](#page-2263-1) a meno che tu non abbia già [impostato IMDSv2 come impostazione predefinita per l'account.](#page-1232-0) Per ulteriori informazioni sui passaggi IMDSv2 di configurazione, consulta[Configurazione delle opzioni dei metadati](#page-1231-0) [dell'istanza per le nuove istanze.](#page-1231-0)

# <span id="page-2252-0"></span>Fase 3: installare il software EFA

Installa il EFA kernel, EFA i drivers, Libfabric e lo MPI stack Open necessari per il supporto EFA sulla tua istanza temporanea.

I passaggi variano a seconda che si intenda utilizzare EFA con OpenMPI, con Intel o con Open e IntelMPI. MPI MPI

Per installare il software EFA

- 1. Connettersi all'istanza avviata. Per ulteriori informazioni, consulta [Connect alla tua istanza Linux](#page-1005-0)  [usando SSH](#page-1005-0).
- 2. Per verificare che tutti i pacchetti software siano aggiornati, eseguire un aggiornamento rapido del software sull'istanza. Questo processo può richiedere alcuni minuti.
	- Amazon Linux 2023, Amazon Linux 2, RHEL 8/9, Rocky Linux 8/9

```
$ sudo yum update -y
```
• Ubuntu e Debian

\$ sudo apt-get update && sudo apt-get upgrade -y

• SUSELinux Enterprise

\$ sudo zypper update -y

- 3. Riavviare l'istanza e riconnettersi a essa.
- 4. Scaricare i file di installazione del software EFA. I file di installazione del software sono riuniti in un file (.tar.gz) tarball compresso. Per scaricare l'ultima versione stabile, utilizzare il comando seguente.

```
$ curl -O https://efa-installer.amazonaws.com/aws-efa-installer-1.34.0.tar.gz
```
È inoltre possibile ottenere l'ultima versione sostituendo il numero della versione con latest nel comando qui sopra.

5. (Facoltativo) Verificate l'autenticità e l'integrità del file EFA tarball (.tar.gz).

È consigliabile eseguire questa operazione per verificare l'identità dell'autore del software e che il file non sia stato alterato o danneggiato dopo la pubblicazione. Se non desideri verificare il file tarball, ignora questo passaggio.

#### **a** Note

In alternativa, se preferite verificare il file tarball utilizzando invece un SHA256 checksum MD5 o, vedete. [Verifica il EFA programma di installazione utilizzando un checksum](#page-2295-0)

a. Scaricate la GPG chiave pubblica e importatela nel vostro portachiavi.

```
$ wget https://efa-installer.amazonaws.com/aws-efa-installer.key && gpg --
import aws-efa-installer.key
```
Il comando dovrebbe restituire un valore di chiave. Prendere nota del valore della chiave poiché sarà necessario nella fase successiva.

b. Verifica l'impronta digitale della GPG chiave. Esegui questo comando e specifica la chiave valore creata nella fase precedente.

\$ gpg --fingerprint *key\_value*

Il comando dovrebbe restituire un'impronta digitale identica a 4E90 91BC BB97 A96B 26B1 5E59 A054 80B1 DD2D 3CCC. Se l'impronta digitale non corrisponde, non eseguire lo script di EFA installazione e contatta AWS Support.

c. Scarica il file della firma e verifica la firma del file EFA tarball.

\$ wget https://efa-installer.amazonaws.com/aws-efa-installer-1.34.0.tar.gz.sig && gpg --verify ./aws-efa-installer-1.34.0.tar.gz.sig

Di seguito viene mostrato l'output di esempio.

gpg: Signature made Wed 29 Jul 2020 12:50:13 AM UTC using RSA key ID DD2D3CCC gpg: **Good signature** from "Amazon EC2 EFA <ec2-efa-maintainers@amazon.com>" gpg: WARNING: This key is not certified with a trusted signature! gpg: There is no indication that the signature belongs to the owner. **Primary key fingerprint: 4E90 91BC BB97 A96B 26B1 5E59 A054 80B1 DD2D 3CCC**

Se il risultato include Good signature e se l'impronta digitale corrisponde a quella restituita nel passaggio precedente, procedi alla fase successiva. In caso contrario, non eseguite lo script EFA di installazione e contattate AWS Support.

6. Estrarre i file dal file .tar.gz compresso e andare alla directory estratta.

\$ tar -xf aws-efa-installer-1.34.0.tar.gz && cd aws-efa-installer

7. Installare il software EFA. Eseguire una delle seguenti operazioni, a seconda del caso d'uso:

#### **a** Note

EFAnon supporta NVIDIA GPUDirect SUSE Linux. Se usi SUSE Linux, devi specificare anche l'--skip-kmodopzione per impedire l'installazione di kmod. Per impostazione predefinita, SUSE Linux non consente i moduli del out-of-tree kernel.

Open MPI and Intel MPI

Se intendi utilizzarlo EFA con Open MPI e IntelMPI, devi installare il EFA software con Libfabric e Open MPI e devi completare il Passaggio 5: Installazione di Intel. MPI

Per installare il EFA software con Libfabric e OpenMPI, esegui il comando seguente.

```
a Note
```
A partire dalla EFA 1.30.0, per impostazione predefinita vengono installati sia Open MPI 4 che Open MPI 5. Facoltativamente, puoi specificare la versione di Open MPI che desideri installare. Per installare solo Open MPI 4, --mpi=openmpi4 includi. Per installare solo Open MPI 5, includi--mpi=openmpi5. Per installare entrambi, omettere l'opzione --mpi.

```
$ sudo ./efa_installer.sh -y
```
Libfabric è installato su /opt/amazon/efa. Open MPI 4 è installato su/opt/amazon/ openmpi. Open MPI 5 è installato su/opt/amazon/openmpi5.

## Open MPI only

Se intendi utilizzarlo MPI solo EFA con Open, devi installare il EFA software con Libfabric e Open MPI e puoi saltare il Passaggio 5: Installazione di Intel. MPI Per installare il EFA software con Libfabric e OpenMPI, esegui il comando seguente.

## **a** Note

A partire dalla EFA 1.30.0, per impostazione predefinita vengono installati sia Open MPI 4 che Open MPI 5. Facoltativamente, puoi specificare la versione di Open MPI che desideri installare. Per installare solo Open MPI 4, --mpi=openmpi4 includi. Per installare solo Open MPI 5, includi--mpi=openmpi5. Per installare entrambi, omettere l'opzione --mpi.

\$ sudo ./efa\_installer.sh -y

Libfabric è installato su /opt/amazon/efa. Open MPI 4 è installato su/opt/amazon/ openmpi. Open MPI 5 è installato su/opt/amazon/openmpi5.

Intel MPI only

Se si intende utilizzarlo MPI solo EFA con Intel, è possibile installare il EFA software senza Libfabric e OpenMPI. In questo caso, Intel MPI utilizza la versione integrata di Libfabric. Se si sceglie di eseguire questa operazione, è necessario completare il Passaggio 5: Installare Intel MPI.

Per installare il EFA software senza Libfabric e OpenMPI, esegui il seguente comando.

```
$ sudo ./efa_installer.sh -y --minimal
```
8. Se il EFA programma di installazione richiede di riavviare l'istanza, fallo e poi riconnettiti all'istanza. In caso contrario, disconnettersi dall'istanza e quindi accedere di nuovo per completare l'installazione.

# <span id="page-2257-0"></span>Passaggio 4: (Facoltativo) Abilita Open 5 MPI

# **a** Note

Esegui questo passaggio solo se intendi utilizzare Open MPI 5.

A partire dalla EFA 1.30.0, per impostazione predefinita vengono installati sia Open MPI 4 che Open MPI 5. In alternativa, puoi scegliere di installare solo Open MPI 4 o Open MPI 5.

Se hai scelto di installare Open MPI 5 nel Passaggio 3: Installa il EFA software e intendi utilizzarlo, devi eseguire le seguenti operazioni per abilitarlo.

Per abilitare Open MPI 5

1. Aggiungi Open MPI 5 alla variabile di PATH ambiente.

\$ module load openmpi5

2. Verifica che Open MPI 5 sia abilitato all'uso.

\$ which mpicc

Il comando dovrebbe restituire la directory di installazione di Open MPI 5 -/opt/amazon/ openmpi5.

3. (Facoltativo) Per assicurarvi che Open MPI 5 venga aggiunto alla variabile di PATH ambiente ogni volta che l'istanza viene avviata, effettuate le seguenti operazioni:

bash shell

Aggiungi module load openmpi5 a /home/*username*/.bashrc e / home/*username*/.bash\_profile.

csh and tcsh shells

Aggiungere module load openmpi5 a /home/*username*/.cshrc.

Se devi rimuovere Open MPI 5 dalla variabile di PATH ambiente, esegui il comando seguente e rimuovi il comando dagli script di avvio della shell.

#### \$ module unload openmpi5

# <span id="page-2258-0"></span>Fase 5: (Facoltativo) Installare Intel MPI

# **A** Important

Eseguite questo passaggio solo se intendete utilizzare IntelMPI. Se intendi utilizzare solo OpenMPI, salta questo passaggio.

Intel MPI richiede un'installazione aggiuntiva e una configurazione delle variabili di ambiente.

Prerequisito

Verificare che l'utente che esegue le fasi seguenti disponga delle autorizzazioni sudo.

Per installare Intel MPI

- 1. Per scaricare lo script di MPI installazione Intel, effettuate le seguenti operazioni
	- a. Visita il [sito Web Intel.](https://www.intel.com/content/www/us/en/developer/articles/tool/oneapi-standalone-components.html#mpi)
	- b. Nella sezione Intel MPI Library della pagina Web, scegliete il collegamento per il programma di installazione offline di Intel MPI Library for Linux.
- 2. Esegui lo script di installazione scaricato nel passaggio precedente.

\$ sudo bash *installation\_script\_name*.sh

- 3. Nel programma di installazione, scegli Accetta e installa.
- 4. Leggi il programma Intel Improvement, scegli l'opzione appropriata, quindi scegli Begin Installation (Inizia l'installazione).
- 5. Al termine dell'installazione, scegliere Chiudi.
- 6. Per impostazione predefinita, Intel MPI utilizza la versione integrata (interna) di Libfabric. È possibile configurare Intel MPI per utilizzare invece Libfabric fornito con il EFA programma di installazione. In genere, il EFA programma di installazione viene fornito con una versione di Libfabric successiva a quella di Intel. MPI In alcuni casi, il Libfabric fornito con il EFA programma di installazione è più performante di quello di Intel. MPI Per configurare Intel MPI in modo che utilizzi Libfabric fornito con il programma di EFA installazione, esegui una delle seguenti operazioni a seconda della shell in uso.

#### bash shells

Aggiungi l'istruzione seguente a /home/*username*/.bashrc e / home/*username*/.bash\_profile.

export I\_MPI\_OFI\_LIBRARY\_INTERNAL=0

csh and tcsh shells

Aggiungi l'istruzione seguente a /home/*username*/.cshrc.

setenv I\_MPI\_OFI\_LIBRARY\_INTERNAL 0

7. Aggiungi il comando di origine seguente allo script della shell per generare lo script vars.sh dalla directory di installazione e impostare l'ambiente del compilatore ad ogni avvio dell'istanza. Eseguire uno dei seguenti, a seconda della regione in uso:

bash shells

```
Aggiungi l'istruzione seguente a /home/username/.bashrc e /
home/username/.bash_profile.
```
source /opt/intel/oneapi/mpi/latest/env/vars.sh

csh and tcsh shells

Aggiungi l'istruzione seguente a /home/*username*/.cshrc.

source /opt/intel/oneapi/mpi/latest/env/vars.csh

8. Per impostazione predefinita, se non EFA è disponibile a causa di una configurazione errata, Intel utilizza per impostazione MPI predefinita lo stack di rete TCP /IP, il che potrebbe rallentare le prestazioni dell'applicazione. Per evitare questo comportamento, imposta I\_MPI\_OFI\_PROVIDER su efa. Ciò causa il fallimento di Intel con MPI il seguente errore se non è disponibile: EFA

```
Abort (XXXXXX) on node 0 (rank 0 in comm 0): Fatal error in PMPI_Init: OtherMPI
  error,
MPIR_Init_thread (XXX)........:
```

```
MPID_Init (XXXX)..............:
MPIDI_OFI_mpi_init_hook (XXXX):
open fabric (XXXX)............
find_provider (XXXX)..........:
OFI fi_getinfo() failed (ofi_init.c:2684:find_provider:
```
Eseguire uno dei seguenti, a seconda della regione in uso:

#### bash shells

Aggiungi l'istruzione seguente a /home/*username*/.bashrc e / home/*username*/.bash\_profile.

export I\_MPI\_OFI\_PROVIDER=efa

#### csh and tcsh shells

Aggiungi l'istruzione seguente a /home/*username*/.cshrc.

setenv I\_MPI\_OFI\_PROVIDER efa

9. Per impostazione predefinita, Intel MPI non stampa le informazioni di debug. Per controllare tali informazioni, puoi specificare livelli di verbosità diversi. I valori possibili (secondo la quantità di dettagli che forniscono) sono: 0 (impostazione predefinita), 1, 2, 3, 4, 5. Il livello 1 e i livelli superiori stampano libfabric version e libfabric provider. libfabric versionUtilizzatelo per verificare se Intel MPI sta usando la Libfabric interna o la Libfabric fornita con il programma di installazione. EFA Se sta usando il componente Libfabric interno, la versione presenta il suffisso impi. libfabric providerUtilizzatelo per verificare se Intel MPI sta utilizzando EFA o la TCP rete /IP. Se è in usoEFA, il valore èefa. Se utilizza TCP /IP, il valore ètcp;ofi\_rxm.

Per abilitare le informazioni di debug, esegui una delle operazioni seguenti, in base alla shell in uso.

bash shells

Aggiungi l'istruzione seguente a /home/*username*/.bashrc e / home/*username*/.bash\_profile.

export I\_MPI\_DEBUG=*value*

csh and tcsh shells

Aggiungi l'istruzione seguente a /home/*username*/.cshrc.

```
setenv I_MPI_DEBUG value
```
10. Per impostazione predefinita, Intel MPI utilizza la memoria condivisa del sistema operativo (shm) per la comunicazione tra nodi e utilizza Libfabric (ofi) solo per la comunicazione tra nodi. In generale, questa configurazione offre le prestazioni migliori. Tuttavia, in alcuni casi l'Intel MPI shm fabric può causare il blocco indefinito di determinate applicazioni.

Per risolvere questo problema, è possibile forzare Intel MPI a utilizzare Libfabric sia per la comunicazione intra-nodo che internodo. A tal scopo, esegui una delle operazioni seguenti, in base alla shell in uso.

bash shells

```
Aggiungi l'istruzione seguente a /home/username/.bashrc e /
home/username/.bash_profile.
```
export I\_MPI\_FABRICS=ofi

csh and tcsh shells

Aggiungi l'istruzione seguente a /home/*username*/.cshrc.

setenv I\_MPI\_FABRICS ofi

## **a** Note

Il provider EFA Libfabric utilizza la memoria condivisa del sistema operativo per la comunicazione tra nodi. Ciò significa che impostando I\_MPI\_FABRICS su ofi si ottengono prestazioni simili a quelle della configurazione shm:ofi predefinita.

11. Disconnettersi e quindi riconnettersi all'istanza.

Se non desideri più utilizzare IntelMPI, rimuovi le variabili di ambiente dagli script di avvio della shell.

# <span id="page-2262-0"></span>Fase 6: disabilitare la protezione Ptrace

Per migliorare le prestazioni dell'HPCapplicazione, Libfabric utilizza la memoria locale dell'istanza per le comunicazioni tra processi quando i processi sono in esecuzione sulla stessa istanza.

La funzionalità di memoria condivisa utilizza Cross Memory Attach (CMA), che non è supportato con la protezione ptrace. Se si utilizza una distribuzione Linux con protezione ptrace abilitata per impostazione predefinita, come Ubuntu, è necessario disabilitarla. Se la tua distribuzione Linux non ha la protezione ptrace abilitata per impostazione predefinita, ignorare questo passaggio.

Per disabilitare la protezione ptrace

Scegliere una delle seguenti operazioni:

• Per disabilitare temporaneamente la protezione ptrace a scopo di test, esegui il comando seguente.

\$ sudo sysctl -w kernel.yama.ptrace\_scope=0

• Per disabilitare in modo permanente la protezione ptrace, aggiungere kernel.yama.ptrace\_scope = 0 a /etc/sysctl.d/10-ptrace.conf e riavviare l'istanza.

# <span id="page-2262-1"></span>Fase 7. Conferma dell'installazione

Verifica della corretta installazione

1. Per confermare che l'installazione MPI è avvenuta correttamente, esegui il seguente comando:

- Per OpenMPI, il percorso restituito deve includere /opt/amazon/
- Per IntelMPI, il percorso restituito deve includere/opt/intel/. Se non ottenete l'output previsto, assicuratevi di aver fornito lo MPI vars.sh script Intel.
- 2. Per confermare che i componenti EFA software e Libfabric sono stati installati correttamente, eseguite il comando seguente.

\$ fi\_info -p efa -t FI\_EP\_RDM

<sup>\$</sup> which mpicc

Il comando dovrebbe restituire informazioni sulle interfacce Libfabric. EFA L'esempio seguente mostra l'output del comando.

```
provider: efa 
     fabric: EFA-fe80::94:3dff:fe89:1b70 
     domain: efa_0-rdm 
     version: 2.0 
     type: FI_EP_RDM 
     protocol: FI_PROTO_EFA
```
# <span id="page-2263-0"></span>Fase 8: Installare l'applicazione HPC

Installa l'HPCapplicazione sull'istanza temporanea. La procedura di installazione varia a seconda dell'HPCapplicazione specifica. Per ulteriori informazioni, consulta [Gestisci il software sulla tua AL2](https://docs.aws.amazon.com/linux/al2/ug/managing-software.html) [istanza](https://docs.aws.amazon.com/linux/al2/ug/managing-software.html) nella Guida per l'utente di Amazon Linux 2.

#### **a** Note

Per le istruzioni di installazione, consulta la documentazione dell'HPCapplicazione.

# <span id="page-2263-1"></span>Fase 9: Creare un file EFA -enabled AMI

Dopo aver installato i componenti software richiesti, ne crei uno AMI che puoi riutilizzare per avviare le istanze con EFA -enabled.

Per creare un'istanza AMI temporanea

- 1. Apri la EC2 console Amazon all'indirizzo [https://console.aws.amazon.com/ec2/.](https://console.aws.amazon.com/ec2/)
- 2. Nel pannello di navigazione, seleziona Instances (Istanze).
- 3. Seleziona l'istanza temporanea creata e seleziona Actions (Operazioni), Image (Immagine), Create Image (Crea immagine).
- 4. Per Create image (Crea immagine), effettua le seguenti operazioni:
	- a. Per Nome immagine, inserisci un nome descrittivo per. AMI
	- b. (Facoltativo) Per Descrizione dell'immagine, inserire una breve descrizione dello scopo di. AMI
- c. Scegliere Create Image (Crea immagine).
- 5. Nel riquadro di navigazione, scegli AMIs.
- 6. Individua AMI quello che hai creato nell'elenco. Prima di procedere con la fase seguente, attendi che lo stato passi da pending a available.

<span id="page-2264-0"></span>Fase 10: Avvio delle istanze EFA abilitate in un gruppo di posizionamento del cluster

Avvia le istanze EFA abilitate in un gruppo di posizionamento del cluster utilizzando il gruppo di sicurezza EFA -enabled AMI creato nel passaggio 7 e il gruppo di sicurezza EFA -enabled creato nel passaggio 1.

#### **a** Note

- Non è un requisito assoluto avviare le istanze EFA abilitate in un gruppo di posizionamento del cluster. Tuttavia, consigliamo di eseguire le istanze EFA abilitate in un gruppo di collocamento di cluster in quanto avvia le istanze in un gruppo a bassa latenza in una singola zona di disponibilità.
- Per garantire che la capacità sia disponibile durante il dimensionamento delle istanze del cluster, è possibile creare una prenotazione della capacità per il gruppo di collocazione cluster. Per ulteriori informazioni, consulta [Crea prenotazioni di capacità nei gruppi di](#page-869-0)  [collocamento dei cluster.](#page-869-0)

#### Per avviare un'istanza

- 1. Apri la EC2 console Amazon all'indirizzo [https://console.aws.amazon.com/ec2/.](https://console.aws.amazon.com/ec2/)
- 2. Nel pannello di navigazione, scegli Instances (Istanze) e quindi scegli Launch instances (Avvia istanze) per aprire la nuova procedura guidata di avvio dell'istanza.
- 3. (Opzionale) Nella sezione Name and tags (Nome e tag), fornisci un nome per l'istanza, ad esempio EFA-instance. Il nome viene assegnato all'istanza come tag di risorsa (Name=*EFAinstance*).
- 4. Nella sezione Immagini dell'applicazione e del sistema operativoAMIs, scegli Le mie, quindi seleziona AMI quelle che hai creato nel passaggio precedente.
- 5. Nella sezione Instance type (Tipo di istanza), seleziona un [tipo di istanza supportato.](#page-2241-1)
- 6. Nella sezione Key pair (Coppia di chiavi), seleziona la coppia di chiavi da utilizzare per l'istanza.
- 7. Nella sezione Network settings (Impostazioni di rete), scegli Edit (Modifica) e quindi esegui le operazioni qui descritte:
	- a. Per Subnet (Sottorete) seleziona la subnet in cui avviare l'istanza. Se non si seleziona una sottorete, non è possibile abilitare l'istanza perEFA.
	- b. Per Firewall (security groups) (Firewall [gruppi di sicurezza]), scegli Select existing security group (Seleziona gruppo di sicurezza esistente) e quindi seleziona il gruppo di sicurezza creato nella fase precedente.
	- c. Espandi la sezione Advanced network configuration (Configurazione di rete avanzata) e per Elastic Fabric Adapter seleziona Enable (Abilita).
- 8. (Opzionale) Nella sezione Storage (Archiviazione), configura i volumi secondo necessità.
- 9. Nella sezione Advanced details (Dettagli avanzati), per Placement group name (Nome del gruppo di collocazione), seleziona il gruppo di collocazione cluster in cui avviare le istanze. Se occorre creare un nuovo gruppo di collocazione cluster, scegli Create new placement group (Crea nuovo gruppo di collocazione).
- 10. Nel pannello Riepilogo a destra, per Numero di istanze, inserisci il numero di istanze EFA abilitate che desideri avviare, quindi scegli Launch instance.

# <span id="page-2265-0"></span>Fase 11: terminare l'istanza temporanea

[A questo punto, non è più necessaria l'istanza lanciata nel passaggio 2.](#page-2251-0) È possibile terminare l'istanza per evitare di incorrere in costi aggiuntivi.

Per terminare l'istanza temporanea

- 1. Apri la EC2 console Amazon all'indirizzo [https://console.aws.amazon.com/ec2/.](https://console.aws.amazon.com/ec2/)
- 2. Nel pannello di navigazione, seleziona Instances (Istanze).
- 3. Seleziona l'istanza temporanea che hai creato, quindi scegli Azioni, Stato dell'istanza, Termina (elimina) istanza.
- 4. Quando viene richiesta la conferma, scegli Termina (elimina).

# <span id="page-2265-1"></span>Passaggio 12: abilita la modalità senza password SSH

Per consentire l'esecuzione delle applicazioni su tutte le istanze del cluster, è necessario abilitare l'SSHaccesso senza password dal nodo leader ai nodi membri. Il nodo principale è l'istanza da cui vengono eseguite le applicazioni. Le restanti istanze del cluster sono i nodi membro.

Per abilitare la modalità senza password SSH tra le istanze del cluster

- 1. Selezionare un'istanza nel cluster come nodo principale e connettersi a essa.
- 2. Disabilita strictHostKeyChecking e abilita ForwardAgent sul nodo principale. Aprire il file ~/.ssh/config utilizzando qualsiasi editor di testo e aggiungere il seguente script.

```
Host * 
     ForwardAgent yes
Host * 
     StrictHostKeyChecking no
```
3. Genera una RSA key pair.

\$ ssh-keygen -t rsa -N "" -f ~/.ssh/id\_rsa

La coppia di chiavi viene creata nella directory \$HOME/.ssh/.

4. Modifica le autorizzazioni della chiave privata sul nodo principale.

```
$ chmod 600 ~/.ssh/id_rsa
chmod 600 ~/.ssh/config
```
- 5. Aprire ~/.ssh/id\_rsa.pub utilizzando l'editor di testo preferito e copiare la chiave.
- 6. Per ogni nodo membro nel cluster, procedere nel modo seguente:
	- a. Collegarsi all'istanza.
	- b. Aprire ~/.ssh/authorized\_keys utilizzando qualsiasi editor di testo e aggiungere la chiave pubblica copiata in precedenza.
- 7. Per verificare che il sistema senza password SSH funzioni come previsto, connettiti al tuo nodo leader ed esegui il comando seguente.

\$ ssh *member\_node\_private\_ip*

La connessione al nodo membro non dovrebbe richiedere una chiave o una password.

# <span id="page-2266-0"></span>Inizia con EFA e NCCL per carichi di lavoro ML su Amazon EC2

La NVIDIA Collective Communications Library (NCCL) è una libreria di routine di comunicazione collettiva standard per più utenti GPUs su uno o più nodi. NCCLpuò essere utilizzata insieme EFA a Libfabric e MPI per supportare vari carichi di lavoro di machine learning. Per ulteriori informazioni, consulta il [NCCL](https://developer.nvidia.com/nccl)sito Web.

I passaggi seguenti consentono di iniziare a NCCL utilizzare EFA e utilizzare una base AMI per uno dei [sistemi operativi supportati](#page-2243-0).

## **a** Note

- Solo i tipi di istanza p3dn.24xlarge, p4d.24xlargee p5.48xlarge sono supportati.
- Sono supportati solo Amazon Linux 2 e Ubuntu 20.04/22.04 baseAMIs.
- È supportato solo la NCCL versione 2.4.2 e successive con. EFA
- Per ulteriori informazioni sull'esecuzione di carichi di lavoro di machine learning con EFA e NCCL sull'utilizzo di un AWS Deep Learning AMIs, vedi [Using EFA on the DLAMI](https://docs.aws.amazon.com/dlami/latest/devguide/tutorial-efa-using.html) in AWS Deep Learning AMIs Guida per gli sviluppatori.

# Fasi

- [Fase 1: Preparare un gruppo EFA di sicurezza abilitato](#page-2268-0)
- [Fase 2: avviare un'istanza temporanea](#page-2269-0)
- [Passaggio 3: installa i driver NvidiaGPU, il toolkit Nvidia e cu CUDA DNN](#page-2270-0)
- [Fase 4: Installazione GDRCopy](#page-2277-0)
- [Fase 5: Installare il EFA software](#page-2278-0)
- [Fase 6: Installazione NCCL](#page-2282-0)
- [Passaggio 7: installa il aws-ofi-nccl plugin](#page-2282-1)
- [Fase 8: Installare i NCCL test](#page-2283-0)
- [Fase 9: Verificare la configurazione EFA e la configurazione NCCL](#page-2284-0)
- [Fase 10: installare applicazioni di Machine Learning](#page-2286-0)
- [Passaggio 11: creare un file EFA NCCL abilitato AMI](#page-2286-1)
- [Fase 12: terminare l'istanza temporanea](#page-2287-0)
- [Fase 13: Avvio EFA e NCCL attivazione delle istanze in un gruppo di posizionamento del cluster](#page-2287-1)
- [Passaggio 14: abilitare la modalità senza password SSH](#page-2290-0)
# Fase 1: Preparare un gruppo EFA di sicurezza abilitato

An EFA richiede un gruppo di sicurezza che consenta tutto il traffico in entrata e in uscita da e verso il gruppo di sicurezza stesso. La procedura seguente crea un gruppo di sicurezza che consente tutto il traffico in entrata e in uscita da e verso se stesso e che consente il traffico in entrata da qualsiasi indirizzo per la SSH connettività. IPv4 SSH

### **A** Important

Questo gruppo di sicurezza è destinato esclusivamente a scopi di test. Per gli ambienti di produzione, si consiglia di creare una SSH regola in entrata che consenta il traffico solo dall'indirizzo IP da cui ci si connette, ad esempio l'indirizzo IP del computer o un intervallo di indirizzi IP nella rete locale.

Per altri scenari, consulta [Regole del gruppo di sicurezza per diversi casi d'uso.](#page-2496-0)

Per creare un gruppo di EFA sicurezza abilitato

- 1. Apri la EC2 console Amazon all'indirizzo [https://console.aws.amazon.com/ec2/.](https://console.aws.amazon.com/ec2/)
- 2. Nel riquadro di navigazione, scegliere Security Groups (Gruppi di sicurezza) e quindi Create Security Group (Crea gruppo di sicurezza).
- 3. Nella finestra Create Security Group (Crea gruppo di sicurezza) effettuare le operazioni seguenti:
	- a. In Nome gruppo di sicurezza, immettere un nome descrittivo per il gruppo di sicurezza, ad esempio EFA-enabled security group.
	- b. (Facoltativo) In Description (Descrizione), inserire una breve descrizione del gruppo di sicurezza.
	- c. Per VPC, seleziona le istanze VPC in cui intendi avviare le istanze EFA abilitate.
	- d. Scegliere Create Security Group (Crea gruppo di sicurezza).
- 4. Seleziona il gruppo di sicurezza creato e nella scheda Details (Dettagli) copia il valore Security group ID (ID gruppo di sicurezza).
- 5. Dopo aver selezionato il gruppo di sicurezza, scegli Actions (Operazioni), Edit inbound rules (Modifica le regole in entrata) ed esegui le operazioni di seguito:
	- a. Scegliere Add rule (Aggiungi regola).
	- b. In Type (Tipo), selezionare All traffic (Tutto il traffico).
- c. Per Source type (Tipo di origine), scegli Custom (Personalizzata) e incolla nel campo l'ID del gruppo di sicurezza copiato in precedenza.
- d. Scegli Aggiungi regola.
- e. Per Tipo, scegliete. SSH
- f. Per Tipo di sorgente, scegliete Anywhere- IPv4.
- g. Scegliere Salva regole.
- 6. Dopo aver selezionato il gruppo di sicurezza, scegli Actions (Operazioni), Edit outbound rules (Modifica le regole in uscita) ed esegui le operazioni di seguito:
	- a. Scegliere Add rule (Aggiungi regola).
	- b. In Type (Tipo), selezionare All traffic (Tutto il traffico).
	- c. Per Destination type (Tipo di destinazione), scegli Custom (Personalizzata) e incolla nel campo l'ID del gruppo di sicurezza copiato in precedenza.
	- d. Scegliere Salva regole.

Fase 2: avviare un'istanza temporanea

Avvia un'istanza temporanea da utilizzare per installare e configurare i componenti EFA software. Questa istanza viene utilizzata per creare un'istanza EFA -enabled AMI da cui avviare le istanze EFA -enabled.

Per avviare un'istanza temporanea

- 1. Apri la EC2 console Amazon all'indirizzo [https://console.aws.amazon.com/ec2/.](https://console.aws.amazon.com/ec2/)
- 2. Nel pannello di navigazione, scegli Instances (Istanze) e quindi scegli Launch instances (Avvia istanze) per aprire la nuova procedura guidata di avvio dell'istanza.
- 3. (Opzionale) Nella sezione Name and tags (Nome e tag), fornisci un nome per l'istanza, ad esempio EFA-instance. Il nome viene assegnato all'istanza come tag di risorsa (Name=*EFAinstance*).
- 4. Nella sezione Immagini dell'applicazione e del sistema operativo, seleziona uno AMI per uno dei [sistemi operativi supportati.](#page-2243-0) Sono supportati solo Amazon Linux 2, Ubuntu 20.04 e Ubuntu 22.04.
- 5. Nella sezione Tipo di istanza seleziona p3dn.24xlarge, p4d.24xlarge o p5.48xlarge.
- 6. Nella sezione Key pair (Coppia di chiavi), seleziona la coppia di chiavi da utilizzare per l'istanza.
- 7. Nella sezione Network settings (Impostazioni di rete), scegli Edit (Modifica) e quindi esegui le operazioni qui descritte:
	- a. Per Subnet (Sottorete) seleziona la subnet in cui avviare l'istanza. Se non si seleziona una sottorete, non è possibile abilitare l'istanza per. EFA
	- b. Per Firewall (security groups) (Firewall [gruppi di sicurezza]), scegli Select existing security group (Seleziona gruppo di sicurezza esistente) e quindi seleziona il gruppo di sicurezza creato nella fase precedente.
	- c. Espandi la sezione Advanced network configuration (Configurazione di rete avanzata) e per Elastic Fabric Adapter seleziona Enable (Abilita).
- 8. Nella sezione Storage (Archiviazione), configura i volumi secondo necessità.

### **a** Note

È necessario fornire da 10 a 20 GiB di spazio di archiviazione aggiuntivi per CUDA Nvidia Toolkit. Se non fornisci spazio di archiviazione sufficiente, riceverai un insufficient disk space errore durante il tentativo di installare i driver e il toolkit Nvidia. CUDA

9. Nel pannello Summary (Riepilogo) a destra, scegli Launch instance (Avvia istanza).

Passaggio 3: installa i driver NvidiaGPU, il toolkit Nvidia e cu CUDA DNN

#### Amazon Linux 2

Per installare i driver Nvidia, il toolkit Nvidia GPU e cu CUDA DNN

1. Per verificare che tutti i pacchetti software siano aggiornati, eseguire un aggiornamento rapido del software sull'istanza.

\$ sudo yum upgrade -y && sudo reboot

Dopo il riavvio, riconnettersi all'istanza.

2. Installa le utilità necessarie per installare i driver Nvidia e il toolkit NvidiaGPU. CUDA

\$ sudo yum groupinstall 'Development Tools' -y

- 3. Disabilitare i driver open source nouveau.
	- a. Installare le utility richieste e il pacchetto delle intestazioni kernel per la versione del kernel attualmente in esecuzione.

```
$ sudo yum install -y wget kernel-devel-$(uname -r) kernel-headers-$(uname -
r)
```
b. Aggiungere nouveau al file dell'elenco dei /etc/modprobe.d/blacklist.conf negati.

```
$ cat << EOF | sudo tee --append /etc/modprobe.d/blacklist.conf
blacklist vga16fb
blacklist nouveau
blacklist rivafb
blacklist nvidiafb
blacklist rivatv
EOF
```
c. Aggiungere GRUB\_CMDLINE\_LINUX="rdblacklist=nouveau" al file grub e ricompilare il file di configurazione di Grub.

```
$ echo 'GRUB_CMDLINE_LINUX="rdblacklist=nouveau"' | sudo tee -a /etc/
default/grub \
&& sudo grub2-mkconfig -o /boot/grub2/grub.cfg
```
- 4. Riavviare l'istanza e riconnettersi a essa.
- 5. Preparare i repository richiesti
	- a. Installa il EPEL repository DKMS e abilita eventuali repository opzionali per la tua distribuzione Linux.

```
$ sudo yum install -y https://dl.fedoraproject.org/pub/epel/epel-release-
latest-7.noarch.rpm
```
b. Installa la chiave pubblica del CUDA repository. GPG

```
$ distribution='rhel7'
```
c. Configura il repository CUDA di rete e aggiorna la cache del repository.

```
$ ARCH=$( /bin/arch ) \ \&& sudo yum-config-manager --add-repo http://developer.download.nvidia.com/
compute/cuda/repos/$distribution/${ARCH}/cuda-$distribution.repo \
&& sudo yum clean expire-cache
```
- d. (Solo kernel versione 5.10) Eseguire questi passaggi solo se si utilizza Amazon Linux 2 con kernel versione 5.10. Se si utilizza Amazon Linux 2 con kernel versione 4.12, saltare questi passaggi. Per controllare la versione del kernel, eseguire uname -r.
	- i. Creare il file di configurazione del driver Nvidia denominato /etc/dkms/ nvidia.conf.

```
$ sudo mkdir -p /etc/dkms \
&& echo "MAKE[0]=\"'make' -j2 module SYSSRC=\${kernel_source_dir} 
  IGNORE_XEN_PRESENCE=1 IGNORE_PREEMPT_RT_PRESENCE=1 IGNORE_CC_MISMATCH=1 
  CC=/usr/bin/gcc10-gcc\"" | sudo tee /etc/dkms/nvidia.conf
```
ii. (Solo p4d.24xlarge e p5.48xlarge) Copia il file di configurazione del driver Nvidia.

\$ sudo cp /etc/dkms/nvidia.conf /etc/dkms/nvidia-open.conf

- 6. Installa i GPU driver, il NVIDIA CUDA toolkit e cu di Nvidia. DNN
	- p3dn.24xlarge

```
$ sudo yum clean all \
&& sudo yum -y install kmod-nvidia-latest-dkms nvidia-driver-latest-dkms \
&& sudo yum -y install cuda-drivers-fabricmanager cuda libcudnn8-devel
```
• p4d.24xlarge e p5.48xlarge

```
$ sudo yum clean all \setminus&& sudo yum -y install kmod-nvidia-open-dkms nvidia-driver-latest-dkms \
&& sudo yum -y install cuda-drivers-fabricmanager cuda libcudnn8-devel
```
- 7. Riavviare l'istanza e riconnettersi a essa.
- 8. (Solo p4d.24xlarge e p5.48xlarge) Avviare il servizio Nvidia Fabric Manager e assicurarsi che venga avviato automaticamente all'avvio dell'istanza. Nvidia Fabric Manager è necessario per la gestione degli switch NV.

\$ sudo systemctl enable nvidia-fabricmanager && sudo systemctl start nvidiafabricmanager

- 9. Assicurati che i CUDA percorsi siano impostati ogni volta che l'istanza viene avviata.
	- Per le shell bash, aggiungere le seguenti istruzioni a /home/*username*/.bashrc e / home/*username*/.bash\_profile.

```
export PATH=/usr/local/cuda/bin:$PATH
export LD_LIBRARY_PATH=/usr/local/cuda/lib64:/usr/local/cuda/extras/CUPTI/
lib64:$LD_LIBRARY_PATH
```
• Per le shell tcsh, aggiungere le seguenti istruzioni a /home/*username*/.cshrc.

```
setenv PATH=/usr/local/cuda/bin:$PATH
setenv LD_LIBRARY_PATH=/usr/local/cuda/lib64:/usr/local/cuda/extras/CUPTI/
lib64:$LD_LIBRARY_PATH
```
10. Per confermare che i GPU driver Nvidia siano funzionanti, esegui il comando seguente.

\$ nvidia-smi -q | head

Il comando dovrebbe restituire informazioni su NvidiaGPUs, i GPU driver Nvidia e il toolkit Nvidia. CUDA

Ubuntu 20.04/22.04

Per installare i driver Nvidia, il toolkit Nvidia GPU e cu CUDA DNN

1. Per verificare che tutti i pacchetti software siano aggiornati, eseguire un aggiornamento rapido del software sull'istanza.

\$ sudo apt-get update && sudo apt-get upgrade -y

2. Installa le utilità necessarie per installare i driver Nvidia e il toolkit NvidiaGPU. CUDA

\$ sudo apt-get update && sudo apt-get install build-essential -y

3. Per utilizzare il driver Nvidia, GPU devi prima disabilitare i driver open source. nouveau

a. Installare le utility richieste e il pacchetto delle intestazioni kernel per la versione del kernel attualmente in esecuzione.

```
$ sudo apt-get install -y gcc make linux-headers-$(uname -r)
```
b. Aggiungere nouveau al file dell'elenco dei /etc/modprobe.d/blacklist.conf negati.

```
$ cat << EOF | sudo tee --append /etc/modprobe.d/blacklist.conf
blacklist vga16fb
blacklist nouveau
blacklist rivafb
blacklist nvidiafb
blacklist rivatv
EOF
```
c. Aprire il file /etc/default/grub utilizzando qualsiasi editor di testo e aggiungere il seguente script.

GRUB\_CMDLINE\_LINUX="rdblacklist=nouveau"

d. Ricompilare il file di configurazione di Grub.

\$ sudo update-grub

- 4. Riavviare l'istanza e riconnettersi a essa.
- 5. Aggiungi il CUDA repository e installa i GPU driver, il NVIDIA CUDA toolkit e cu di Nvidia. DNN
	- p3dn.24xlarge

```
$ sudo apt-key adv --fetch-keys http://developer.download.nvidia.com/compute/
machine-learning/repos/ubuntu2004/x86_64/7fa2af80.pub \
&& wget -O /tmp/deeplearning.deb http://developer.download.nvidia.com/compute/
machine-learning/repos/ubuntu2004/x86_64/nvidia-machine-learning-repo-
ubuntu2004_1.0.0-1_amd64.deb \
&& sudo dpkg -i /tmp/deeplearning.deb \
&& wget -O /tmp/cuda.pin https://developer.download.nvidia.com/compute/cuda/
repos/ubuntu2004/x86_64/cuda-ubuntu2004.pin \
&& sudo mv /tmp/cuda.pin /etc/apt/preferences.d/cuda-repository-pin-600 \
```
&& sudo apt-key adv --fetch-keys https://developer.download.nvidia.com/ compute/cuda/repos/ubuntu2004/x86\_64/3bf863cc.pub \ && sudo add-apt-repository 'deb http://developer.download.nvidia.com/compute/ cuda/repos/ubuntu2004/x86\_64/ /' \ && sudo apt update \ && sudo apt install nvidia-dkms-535 \ && sudo apt install -o Dpkg::Options::='--force-overwrite' cuda-drivers-535 cuda-toolkit-12-3 libcudnn8 libcudnn8-dev -y

• p4d.24xlarge e p5.48xlarge

```
$ sudo apt-key adv --fetch-keys http://developer.download.nvidia.com/compute/
machine-learning/repos/ubuntu2004/x86_64/7fa2af80.pub \
&& wget -O /tmp/deeplearning.deb http://developer.download.nvidia.com/compute/
machine-learning/repos/ubuntu2004/x86_64/nvidia-machine-learning-repo-
ubuntu2004_1.0.0-1_amd64.deb \
&& sudo dpkg -i /tmp/deeplearning.deb \
&& wget -O /tmp/cuda.pin https://developer.download.nvidia.com/compute/cuda/
repos/ubuntu2004/x86_64/cuda-ubuntu2004.pin \
&& sudo mv /tmp/cuda.pin /etc/apt/preferences.d/cuda-repository-pin-600 \
&& sudo apt-key adv --fetch-keys https://developer.download.nvidia.com/
compute/cuda/repos/ubuntu2004/x86_64/3bf863cc.pub \
&& sudo add-apt-repository 'deb http://developer.download.nvidia.com/compute/
cuda/repos/ubuntu2004/x86_64/ /' \
&& sudo apt update \
&& sudo apt install nvidia-kernel-open-535 \
&& sudo apt install -o Dpkg::Options::='--force-overwrite' cuda-drivers-535 
  cuda-toolkit-12-3 libcudnn8 libcudnn8-dev -y
```
- 6. Riavviare l'istanza e riconnettersi a essa.
- 7. (Solo p4d.24xlarge e p5.48xlarge) Installare Nvidia Fabric Manager.
	- a. È necessario installare la versione di Nvidia Fabric Manager che corrisponde alla versione del modulo del kernel Nvidia installata al passaggio precedente.

Eseguire questo comando per determinare la versione del modulo del kernel Nvidia.

\$ cat /proc/driver/nvidia/version | grep "Kernel Module"

Di seguito è riportato un output di esempio.

NVRM version: NVIDIA UNIX x86\_64 Kernel Module **450**.42.01 Tue Jun 15 21:26:37 UTC 2021

Nell'esempio precedente, è stata installata la versione principale 450 del modulo del kernel. Ciò significa che è necessario installare la versione 450 di Nvidia Fabric Manager.

b. Installare Nvidia Fabric Manager. Eseguire questo comando e specificare la versione principale identificata nella fase precedente.

```
$ sudo apt install -o Dpkg::Options::='--force-overwrite' nvidia-
fabricmanager-major_version_number
```
Ad esempio, se è stata installata la versione principale 450 del modulo del kernel, utilizzare il seguente comando per installare la versione corrispondente di Nvidia Fabric Manager.

```
$ sudo apt install -o Dpkg::Options::='--force-overwrite' nvidia-
fabricmanager-450
```
c. Avviare il servizio e assicurarsi che venga avviato automaticamente all'avvio dell'istanza. Nvidia Fabric Manager è necessario per la gestione degli switch NV.

```
$ sudo systemctl start nvidia-fabricmanager && sudo systemctl enable nvidia-
fabricmanager
```
- 8. Assicurati che i CUDA percorsi siano impostati ogni volta che l'istanza viene avviata.
	- Per le shell bash, aggiungere le seguenti istruzioni a /home/*username*/.bashrc e / home/*username*/.bash\_profile.

```
export PATH=/usr/local/cuda/bin:$PATH
export LD_LIBRARY_PATH=/usr/local/cuda/lib64:/usr/local/cuda/extras/CUPTI/
lib64:$LD_LIBRARY_PATH
```
• Per le shell tcsh, aggiungere le seguenti istruzioni a /home/*username*/.cshrc.

setenv PATH=/usr/local/cuda/bin:\$PATH

```
setenv LD_LIBRARY_PATH=/usr/local/cuda/lib64:/usr/local/cuda/extras/CUPTI/
lib64:$LD_LIBRARY_PATH
```
9. Per confermare che i GPU driver Nvidia siano funzionanti, esegui il comando seguente.

\$ nvidia-smi -q | head

Il comando dovrebbe restituire informazioni su NvidiaGPUs, i GPU driver Nvidia e il toolkit Nvidia. CUDA

#### Fase 4: Installazione GDRCopy

GDRCopyInstalla per migliorare le prestazioni di Libfabric. Per ulteriori informazioni suGDRCopy, consulta il [GDRCopyrepository.](https://github.com/NVIDIA/gdrcopy)

Amazon Linux 2

Per installare GDRCopy

1. Installare le dipendenze richieste.

```
$ sudo yum -y install dkms rpm-build make check check-devel subunit subunit-
devel
```
2. Scarica ed estrai il GDRCopy pacchetto.

```
$ wget https://github.com/NVIDIA/gdrcopy/archive/refs/tags/v2.4.tar.gz \
&& tar xf v2.4.tar.gz ; cd gdrcopy-2.4/packages
```
3. Crea il GDRCopy RPM pacchetto.

\$ CUDA=/usr/local/cuda ./build-rpm-packages.sh

4. Installa il GDRCopy RPM pacchetto.

```
$ sudo rpm -Uvh gdrcopy-kmod-2.4-1dkms.noarch*.rpm \
&& sudo rpm -Uvh gdrcopy-2.4-1.x86_64*.rpm \
&& sudo rpm -Uvh gdrcopy-devel-2.4-1.noarch*.rpm
```
#### Ubuntu 20.04/22.04

#### Per installare GDRCopy

1. Installare le dipendenze richieste.

```
$ sudo apt -y install build-essential devscripts debhelper check libsubunit-dev 
  fakeroot pkg-config dkms
```
2. Scarica ed estrai il GDRCopy pacchetto.

```
$ wget https://github.com/NVIDIA/gdrcopy/archive/refs/tags/v2.4.tar.gz \
&& tar xf v2.4.tar.gz \
&& cd gdrcopy-2.4/packages
```
3. Crea il GDRCopy RPM pacchetto.

```
$ CUDA=/usr/local/cuda ./build-deb-packages.sh
```
4. Installa il GDRCopy RPM pacchetto.

```
$ sudo dpkg -i gdrdrv-dkms_2.4-1_amd64.*.deb \
&& sudo dpkg -i libgdrapi 2.4-1 amd64.*.deb \
&& sudo dpkg -i gdrcopy-tests_2.4-1_amd64.*.deb \
&& sudo dpkg -i gdrcopy_2.4-1_amd64.*.deb
```
## Fase 5: Installare il EFA software

Installa il kernel, EFA i driver, Libfabric e lo MPI stack Open EFA abilitati per il supporto EFA sulla tua istanza temporanea.

Per installare il software EFA

- 1. Connettersi all'istanza avviata. Per ulteriori informazioni, consulta [Connect alla tua istanza Linux](#page-1005-0)  [usando SSH](#page-1005-0).
- 2. Scaricare i file di installazione del software EFA. I file di installazione del software sono riuniti in un file (.tar.gz) tarball compresso. Per scaricare l'ultima versione stabile, utilizzare il comando seguente.

```
$ curl -O https://efa-installer.amazonaws.com/aws-efa-installer-1.34.0.tar.gz
```
È inoltre possibile ottenere l'ultima versione sostituendo il numero della versione con latest nel comando qui sopra.

3. (Facoltativo) Verifica l'autenticità e l'integrità del file tarball (). EFA .tar.gz

È consigliabile eseguire questa operazione per verificare l'identità dell'autore del software e che il file non sia stato alterato o danneggiato dopo la pubblicazione. Se non desideri verificare il file tarball, ignora questo passaggio.

#### **a** Note

In alternativa, se preferite verificare il file tarball utilizzando invece un SHA256 checksum MD5 o, vedete. [Verifica il EFA programma di installazione utilizzando un checksum](#page-2295-0)

a. Scaricate la GPG chiave pubblica e importatela nel vostro portachiavi.

```
$ wget https://efa-installer.amazonaws.com/aws-efa-installer.key && gpg --
import aws-efa-installer.key
```
Il comando dovrebbe restituire un valore di chiave. Prendere nota del valore della chiave poiché sarà necessario nella fase successiva.

b. Verifica l'impronta digitale della GPG chiave. Esegui questo comando e specifica la chiave valore creata nella fase precedente.

```
$ gpg --fingerprint key_value
```
Il comando dovrebbe restituire un'impronta digitale identica a 4E90 91BC BB97 A96B 26B1 5E59 A054 80B1 DD2D 3CCC. Se l'impronta digitale non corrisponde, non eseguire lo script di EFA installazione e contatta AWS Support.

c. Scarica il file della firma e verifica la firma del file EFA tarball.

```
$ wget https://efa-installer.amazonaws.com/aws-efa-installer-1.34.0.tar.gz.sig 
  && gpg --verify ./aws-efa-installer-1.34.0.tar.gz.sig
```
Di seguito viene mostrato l'output di esempio.

```
gpg: Signature made Wed 29 Jul 2020 12:50:13 AM UTC using RSA key ID DD2D3CCC
gpg: Good signature from "Amazon EC2 EFA <ec2-efa-maintainers@amazon.com>"
gpg: WARNING: This key is not certified with a trusted signature!
gpg: There is no indication that the signature belongs to the owner.
Primary key fingerprint: 4E90 91BC BB97 A96B 26B1 5E59 A054 80B1 DD2D 3CCC
```
Se il risultato include Good signature e se l'impronta digitale corrisponde a quella restituita nel passaggio precedente, procedi alla fase successiva. In caso contrario, non eseguite lo script EFA di installazione e contattate AWS Support.

4. Estrarre i file dal file .tar.gz compresso e andare alla directory estratta.

\$ tar -xf aws-efa-installer-1.34.0.tar.gz && cd aws-efa-installer

5. Eseguire lo script di installazione del software EFA.

**a** Note

A partire dalla EFA 1.30.0, per impostazione predefinita vengono installati sia Open MPI 4 che Open MPI 5. A meno che non sia necessario Open MPI 5, si consiglia di installare solo Open MPI 4. Il comando seguente installa solo Open MPI 4. Se desideri installare Open MPI 4 e Open MPI 5, rimuovi--mpi=openmpi4.

\$ sudo ./efa\_installer.sh -y --mpi=openmpi4

Libfabric è installato nella /opt/amazon/efa directory, mentre Open MPI è installato nella / opt/amazon/openmpi directory.

- 6. Se il EFA programma di installazione richiede di riavviare l'istanza, fallo e poi riconnettiti all'istanza. In caso contrario, disconnettersi dall'istanza e quindi accedere di nuovo per completare l'installazione.
- 7. Verificate che i componenti EFA software siano stati installati correttamente.

\$ fi\_info -p efa -t FI\_EP\_RDM

Il comando dovrebbe restituire informazioni sulle EFA interfacce Libfabric. L'esempio seguente mostra l'output del comando.

• p3dn.24xlarge con interfaccia di rete singola

```
provider: efa
fabric: EFA-fe80::94:3dff:fe89:1b70
domain: efa_0-rdm
version: 2.0
type: FI_EP_RDM
protocol: FI_PROTO_EFA
```
• p4d.24xlarge e p5.48xlarge con più interfacce di rete

```
provider: efa
fabric: EFA-fe80::c6e:8fff:fef6:e7ff
domain: efa_0-rdm
version: 111.0
type: FI_EP_RDM
protocol: FI_PROTO_EFA
provider: efa
fabric: EFA-fe80::c34:3eff:feb2:3c35
domain: efa_1-rdm
version: 111.0
type: FI_EP_RDM
protocol: FI_PROTO_EFA
provider: efa
fabric: EFA-fe80::c0f:7bff:fe68:a775
domain: efa_2-rdm
version: 111.0
type: FI_EP_RDM
protocol: FI_PROTO_EFA
provider: efa
fabric: EFA-fe80::ca7:b0ff:fea6:5e99
domain: efa_3-rdm
version: 111.0
type: FI_EP_RDM
protocol: FI_PROTO_EFA
```
# Fase 6: Installazione NCCL

InstallareNCCL. Per ulteriori informazioni suNCCL, consulta il [NCCLrepository.](https://github.com/NVIDIA/nccl)

Per installare NCCL

1. Passa alla directory /opt.

\$ cd /opt

2. Clona il NCCL repository ufficiale sull'istanza e accedi al repository clonato locale.

\$ sudo git clone https://github.com/NVIDIA/nccl.git && cd nccl

3. Compila e installa NCCL e specifica la directory di installazione. CUDA

\$ sudo make -j src.build CUDA\_HOME=/usr/local/cuda

Passaggio 7: installa il aws-ofi-nccl plugin

Il aws-ofi-nccl plugin mappa NCCL il trasporto orientato alla connessione all'interfaccia APIs affidabile senza connessione di Libfabric. Ciò consente di utilizzare Libfabric come provider di rete durante l'esecuzione di applicazioni basate. NCCL Per ulteriori informazioni sul aws-ofi-nccl plugin, consulta il [aws-ofi-nccl repository](https://github.com/aws/aws-ofi-nccl).

Per installare il plugin aws-ofi-nccl

1. Passare alla home directory.

\$ cd \$HOME

- 2. Installa le utilità richieste.
	- Amazon Linux 2

\$ sudo yum install hwloc-devel

• Ubuntu

\$ sudo apt-get install libhwloc-dev

3. Scarica i file del aws-ofi-nccl plugin. I file sono riuniti in un file tarball compresso (.tar.gz).

```
$ wget https://github.com/aws/aws-ofi-nccl/releases/download/v1.11.0-aws/aws-ofi-
nccl-1.11.0-aws.tar.gz
```
4. Estrai i file dal file .tar.gz compresso e vai alla directory estratta.

```
$ tar -xf aws-ofi-nccl-1.11.0-aws.tar.gz && cd aws-ofi-nccl-1.11.0-aws
```
5. Per generare i make file, esegui configure lo script e specifica MPI le directory Libfabric e di CUDA installazione. NCCL

```
$ ./configure --prefix=/opt/aws-ofi-nccl --with-mpi=/opt/amazon/openmpi \
--with-libfabric=/opt/amazon/efa \
--with-cuda=/usr/local/cuda \
--enable-platform-aws
```
6. Aggiungi la MPI cartella Open alla PATH variabile.

\$ export PATH=/opt/amazon/openmpi/bin/:\$PATH

7. Installa il aws-ofi-nccl plugin.

\$ make && sudo make install

# Fase 8: Installare i NCCL test

Installa i NCCL test. I NCCL test consentono di verificare che NCCL sia installato correttamente e che funzioni come previsto. Per ulteriori informazioni sui NCCL test, consulta il repository [nccl-tests.](https://github.com/NVIDIA/nccl-tests)

Per NCCL installare i test

1. Passare alla home directory.

\$ cd \$HOME

2. Clonare il repository nccl-tests ufficiale sull'istanza e navigare nel repository clonato locale.

\$ git clone https://github.com/NVIDIA/nccl-tests.git && cd nccl-tests

- 3. Aggiungere la directory Libfabric alla variabile LD\_LIBRARY\_PATH.
	- Amazon Linux 2

\$ export LD\_LIBRARY\_PATH=*/opt/amazon/efa/lib64*:\$LD\_LIBRARY\_PATH

• Ubuntu

\$ export LD\_LIBRARY\_PATH=*/opt/amazon/efa/lib*:\$LD\_LIBRARY\_PATH

4. Installa NCCL i test e specifica MPI NCCL le directory e CUDA di installazione.

```
$ make MPI=1 MPI_HOME=/opt/amazon/openmpi NCCL_HOME=/opt/nccl/build CUDA_HOME=/usr/
local/cuda
```
Fase 9: Verificare la configurazione EFA e la configurazione NCCL

Esegui un test per assicurarti che l'istanza temporanea sia configurata correttamente per EFA eNCCL.

Per testare la tua EFA NCCL configurazione

1. Creare un file host che specifichi gli host su cui eseguire i test. Il comando seguente crea un file di host denominato my-hosts che include un riferimento all'istanza stessa.

IMDSv2

```
[ec2-user ~]$ TOKEN=`curl -X PUT "http://169.254.169.254/latest/api/token" -H 
  "X-aws-ec2-metadata-token-ttl-seconds: 21600"` \
&& curl -H "X-aws-ec2-metadata-token: $TOKEN" -v http://169.254.169.254/latest/
meta-data/local-ipv4 >> my-hosts
```
IMDSv1

```
[ec2-user ~]$ curl http://169.254.169.254/latest/meta-data/local-ipv4 >> my-
hosts
```
2. Eseguite il test e specificate il file host (--hostfile) e il numero di GPUs da utilizzare (-n). Il comando seguente esegue il all\_reduce\_perf test su 8 GPUs sull'istanza stessa e specifica le seguenti variabili di ambiente.

- FI\_EFA\_USE\_DEVICE\_RDMA=1— (p4d.24xlargesolo) utilizza la RDMA funzionalità del dispositivo per il trasferimento unilaterale e bilaterale.
- NCCL\_DEBUG=INFO: consente un output di debug dettagliato. È inoltre possibile specificare VERSION di stampare solo la NCCL versione all'inizio del test o di ricevere solo messaggi di WARN errore.

Per ulteriori informazioni sugli argomenti del NCCL test, consulta [NCCLi test README nel](https://github.com/NVIDIA/nccl-tests/blob/master/README.md) [repository](https://github.com/NVIDIA/nccl-tests/blob/master/README.md) ufficiale nccl-tests.

• p3dn.24xlarge

```
$ /opt/amazon/openmpi/bin/mpirun \
-x LD_LIBRARY_PATH=/opt/nccl/build/lib:/usr/local/cuda/lib64:/opt/amazon/efa/
lib:/opt/amazon/openmpi/lib:/opt/aws-ofi-nccl/lib:$LD_LIBRARY_PATH \
-x NCCL_DEBUG=INFO \
--hostfile my-hosts -n 8 -N 8 \setminus--mca pml ^cm --mca btl tcp,self --mca btl_tcp_if_exclude lo,docker0 --bind-to
  none \
$HOME/nccl-tests/build/all_reduce_perf -b 8 -e 1G -f 2 -g 1 -c 1 -n 100
```
• p4d.24xlarge e p5.48xlarge

```
$ /opt/amazon/openmpi/bin/mpirun \
-x FI_EFA_USE_DEVICE_RDMA=1 \
-x LD_LIBRARY_PATH=/opt/nccl/build/lib:/usr/local/cuda/lib64:/opt/amazon/efa/
lib:/opt/amazon/openmpi/lib:/opt/aws-ofi-nccl/lib:$LD_LIBRARY_PATH \
-x NCCL_DEBUG=INFO \
--hostfile my-hosts -n 8 -N 8 \setminus--mca pml ^cm --mca btl tcp,self --mca btl_tcp_if_exclude lo,docker0 --bind-to
 none \setminus$HOME/nccl-tests/build/all_reduce_perf -b 8 -e 1G -f 2 -g 1 -c 1 -n 100
```
3. È possibile confermare che EFA è attivo come provider sottostante per NCCL la stampa del registro. NCCL\_DEBUG

ip-192-168-2-54:14:14 [0] NCCL INFO NET/OFI Selected Provider is efa\*

Le seguenti informazioni aggiuntive vengono visualizzate quando si utilizza un'istanza p4d.24xlarge.

ip-192-168-2-54:14:14 [0] NCCL INFO NET/OFI Running on P4d platform, Setting NCCL\_TOPO\_FILE environment variable to /home/ec2-user/install/plugin/share/awsofi-nccl/xml/p4d-24xl-topo.xml

### Fase 10: installare applicazioni di Machine Learning

Installa le applicazioni di machine learning sull'istanza temporanea. La procedura di installazione varia in base alla specifica applicazione di machine learning. Per ulteriori informazioni sull'installazione del software sulla tua istanza Linux, consulta [Gestire il software sull'istanza Amazon](https://docs.aws.amazon.com/linux/al2/ug/managing-software.html) [Linux 2.](https://docs.aws.amazon.com/linux/al2/ug/managing-software.html)

### **a** Note

Per le istruzioni di installazione, consulta la documentazione dell'applicazione di machine learning.

### Passaggio 11: creare un file EFA NCCL abilitato AMI

Dopo aver installato i componenti software richiesti, ne crei uno AMI da riutilizzare per avviare le istanze EFA abilitate.

Per creare un'istanza AMI temporanea

- 1. Apri la EC2 console Amazon all'indirizzo [https://console.aws.amazon.com/ec2/.](https://console.aws.amazon.com/ec2/)
- 2. Nel pannello di navigazione, seleziona Instances (Istanze).
- 3. Seleziona l'istanza temporanea creata e seleziona Actions (Operazioni), Image (Immagine), Create Image (Crea immagine).
- 4. Per Create image (Crea immagine), effettua le seguenti operazioni:
	- a. Per Nome immagine, inserisci un nome descrittivo per. AMI
	- b. (Facoltativo) Per Descrizione dell'immagine, inserire una breve descrizione dello scopo di. AMI
	- c. Scegliere Create Image (Crea immagine).
- 5. Nel riquadro di navigazione, scegli AMIs.

6. Individua AMI quello che hai creato nell'elenco. Prima di procedere con la fase seguente, attendi che lo stato passi da pending a available.

Fase 12: terminare l'istanza temporanea

A questo punto l'istanza temporanea avviata non è più necessaria. È possibile terminare l'istanza per evitare di incorrere in costi aggiuntivi.

Per terminare l'istanza temporanea

- 1. Apri la EC2 console Amazon all'indirizzo [https://console.aws.amazon.com/ec2/.](https://console.aws.amazon.com/ec2/)
- 2. Nel pannello di navigazione, seleziona Instances (Istanze).
- 3. Selezionare l'istanza temporanea creata, quindi scegliere Actions (Operazioni), Instance state (Stato istanza), Terminate instance (Termina istanza).
- 4. Quando viene richiesta la conferma, seleziona Termina.

Fase 13: Avvio EFA e NCCL attivazione delle istanze in un gruppo di posizionamento del cluster

Avvia le tue istanze abilitate EFA e NCCL abilitate in un gruppo di posizionamento del cluster utilizzando il gruppo di sicurezza EFA -enabled AMI e il gruppo di sicurezza EFA -enabled che hai creato in precedenza.

#### **a** Note

- Non è un requisito assoluto avviare le istanze EFA -enabled in un gruppo di posizionamento del cluster. Tuttavia, consigliamo di eseguire le istanze EFA abilitate in un gruppo di collocamento di cluster in quanto avvia le istanze in un gruppo a bassa latenza in una singola zona di disponibilità.
- Per garantire che la capacità sia disponibile durante il dimensionamento delle istanze del cluster, è possibile creare una prenotazione della capacità per il gruppo di collocazione cluster. Per ulteriori informazioni, consulta [Crea prenotazioni di capacità nei gruppi di](#page-869-0)  [collocamento dei cluster.](#page-869-0)

#### New console

Per avviare un'istanza temporanea

- 1. Apri la EC2 console Amazon all'indirizzo [https://console.aws.amazon.com/ec2/.](https://console.aws.amazon.com/ec2/)
- 2. Nel pannello di navigazione, scegli Instances (Istanze) e quindi scegli Launch instances (Avvia istanze) per aprire la nuova procedura guidata di avvio dell'istanza.
- 3. (Opzionale) Nella sezione Name and tags (Nome e tag), fornisci un nome per l'istanza, ad esempio EFA-instance. Il nome viene assegnato all'istanza come tag di risorsa (Name=*EFA-instance*).
- 4. Nella sezione Immagini dell'applicazione e del sistema operativoAMIs, scegli Le mie, quindi seleziona AMI quelle che hai creato nel passaggio precedente.
- 5. Nella sezione Instance type (Tipo di istanza), seleziona p3dn.24xlarge o p4d.24xlarge.
- 6. Nella sezione Key pair (Coppia di chiavi), seleziona la coppia di chiavi da utilizzare per l'istanza.
- 7. Nella sezione Network settings (Impostazioni di rete), scegli Edit (Modifica) e quindi esegui le operazioni qui descritte:
	- a. Per Subnet (Sottorete) seleziona la subnet in cui avviare l'istanza. Se non si seleziona una sottorete, non è possibile abilitare l'istanza perEFA.
	- b. Per Firewall (security groups) (Firewall [gruppi di sicurezza]), scegli Select existing security group (Seleziona gruppo di sicurezza esistente) e quindi seleziona il gruppo di sicurezza creato nella fase precedente.
	- c. Espandi la sezione Advanced network configuration (Configurazione di rete avanzata) e per Elastic Fabric Adapter seleziona Enable (Abilita).
- 8. (Opzionale) Nella sezione Storage (Archiviazione), configura i volumi secondo necessità.
- 9. Nella sezione Advanced details (Dettagli avanzati), per Placement group name (Nome del gruppo di collocazione), seleziona il gruppo di collocazione cluster in cui avviare l'istanza. Se occorre creare un nuovo gruppo di collocazione cluster, scegli Create new placement group (Crea nuovo gruppo di collocazione).
- 10. Nel pannello Riepilogo a destra, per Numero di istanze, inserisci il numero di istanze EFA abilitate che desideri avviare, quindi scegli Launch instance.

#### Old console

Per avviare le tue istanze abilitate EFA e NCCL abilitate in un gruppo di collocamento di cluster

- 1. Apri la EC2 console Amazon all'indirizzo [https://console.aws.amazon.com/ec2/.](https://console.aws.amazon.com/ec2/)
- 2. Scegliere Launch Instance (Avvia istanza).
- 3. Nella pagina Scegli una AMI pagina, scegli Mio AMIs, trova AMI quello che hai creato in precedenza, quindi scegli Seleziona.
- 4. Nella pagina Choose an Instance Type (Scegli il tipo di istanza), seleziona p3dn.24xlarge e scegli Next: Configure Instance Details (Fase successiva: configurazione dei dettagli dell'istanza).
- 5. Nella pagina Configure Instance Details (Configura i dettagli dell'istanza), procedere come segue:
	- a. In Numero di istanze, inserisci il numero di EFA istanze NCCL abilitate che desideri avviare.
	- b. Per Rete e sottorete, seleziona la sottorete VPC e in cui avviare le istanze.
	- c. In Placement group (Gruppo di posizionamento), selezionare la casella Add instance to placement group (Aggiungi istanza a gruppo di posizionamento).
	- d. In Placement group name (Nome del gruppo di posizionamento), selezionare Add to a new placement group (Aggiungi a un nuovo gruppo di posizionamento) e immettere un nome descrittivo per il gruppo di posizionamento. Quindi, in Placement group strategy (Strategia gruppo di posizionamento), selezionare Cluster.
	- e. In EFA, scegliere Enable (Abilita).
	- f. Nella sezione Network Interfaces (Interfacce di rete), per il dispositivo eth0 scegliere New network interface (Nuova interfaccia di rete). Facoltativamente, puoi specificare un IPv4 indirizzo principale e uno o più indirizzi secondari. IPv4 Se si avvia l'istanza in una sottorete a cui è associato un IPv6 CIDR blocco, è possibile specificare facoltativamente un IPv6 indirizzo primario e uno o più indirizzi secondari. IPv6
	- g. Scegli Passaggio successivo: aggiunta dello storage.
- 6. Nella pagina Aggiungi spazio di archiviazione, specifica i volumi da collegare alle istanze oltre ai volumi specificati da AMI (ad esempio il volume del dispositivo root). Quindi selezionare Next: Add Tags (Fase successiva: aggiungere tag).
- 7. Nella pagina Add Tags (Aggiungi tag) specificare i tag per l'istanza, ad esempio un nome intuitivo, quindi selezionare Next: Configure Security Group (Successivo: configurazione del gruppo di sicurezza).
- 8. Nella pagina Configure Security Group (Configura gruppo di sicurezza), scegliere Assign a security group (Assegna un gruppo di sicurezza), selezionare Select an existing security group (Seleziona un gruppo di sicurezza esistente) e quindi selezionare il gruppo di sicurezza creato in precedenza.
- 9. Scegliere Review and Launch (Analizza e avvia).
- 10. Nella pagina Review Instance Launch (Verifica avvio istanza) controllare le impostazioni e selezionare Launch (Avvia) per scegliere una coppia di chiavi e avviare l'istanza.

## Passaggio 14: abilitare la modalità senza password SSH

Per consentire l'esecuzione delle applicazioni su tutte le istanze del cluster, è necessario abilitare l'SSHaccesso senza password dal nodo leader ai nodi membri. Il nodo principale è l'istanza da cui vengono eseguite le applicazioni. Le restanti istanze del cluster sono i nodi membro.

Per abilitare la modalità senza password SSH tra le istanze del cluster

- 1. Selezionare un'istanza nel cluster come nodo principale e connettersi a essa.
- 2. Disabilita strictHostKeyChecking e abilita ForwardAgent sul nodo principale. Aprire il file ~/.ssh/config utilizzando qualsiasi editor di testo e aggiungere il seguente script.

```
Host * 
     ForwardAgent yes
Host * 
     StrictHostKeyChecking no
```
3. Genera una RSA key pair.

```
$ ssh-keygen -t rsa -N "" -f ~/.ssh/id_rsa
```
La coppia di chiavi viene creata nella directory \$HOME/.ssh/.

4. Modifica le autorizzazioni della chiave privata sul nodo principale.

```
$ chmod 600 \sim/.ssh/id rsa
chmod 600 ~/.ssh/config
```
- 5. Aprire ~/.ssh/id\_rsa.pub utilizzando l'editor di testo preferito e copiare la chiave.
- 6. Per ogni nodo membro nel cluster, procedere nel modo seguente:
	- a. Collegarsi all'istanza.
	- b. Aprire ~/.ssh/authorized keys utilizzando qualsiasi editor di testo e aggiungere la chiave pubblica copiata in precedenza.
- 7. Per verificare che il sistema senza password SSH funzioni come previsto, connettiti al tuo nodo leader ed esegui il comando seguente.

\$ ssh *member\_node\_private\_ip*

La connessione al nodo membro non dovrebbe richiedere una chiave o una password.

# Crea e collega un Elastic Fabric Adapter a un'EC2istanza Amazon

Puoi creare un'EC2istanza Amazon EFA e collegarla in modo molto simile a qualsiasi altra interfaccia di rete elastica in AmazonEC2. Tuttavia, a differenza delle interfacce di rete elastiche, non EFAs possono essere collegate o scollegate da un'istanza in uno running stato.

Considerazioni

• È possibile modificare il gruppo di sicurezza associato a un. EFA Per abilitare la funzionalità OS-Bypass, EFA deve essere membro di un gruppo di sicurezza che consenta tutto il traffico in entrata e in uscita da e verso il gruppo di sicurezza stesso. Per ulteriori informazioni, consulta [Fase 1:](#page-2250-0)  [Preparare un gruppo di sicurezza EFA abilitato.](#page-2250-0)

È possibile modificare il gruppo di sicurezza associato a un EFA nello stesso modo in cui si modifica il gruppo di sicurezza associato a un'interfaccia di rete elastica. Per ulteriori informazioni, vedere [Modifica del gruppo di protezione.](#page-2108-0)

• È possibile modificare gli indirizzi IP associati a unEFA. Se disponi di un indirizzo IP elastico, puoi associarlo a unEFA. Se il tuo EFA è fornito in una sottorete a cui è associato un IPv6 CIDR blocco, puoi assegnare uno o più IPv6 indirizzi a. EFA

Assegni un IP elastico (IPv4) e un IPv6 indirizzo a un EFA nello stesso modo in cui assegni un indirizzo IP a un'interfaccia di rete elastica. Per ulteriori informazioni, vedere [Gestione degli indirizzi](#page-2106-0) [IP](#page-2106-0).

### Attività

- [Crea un EFA](#page-2292-0)
- [Allega un EFA a un'istanza interrotta](#page-2293-0)
- [Allega un all'EFAavvio di un'istanza](#page-2293-1)
- [Aggiungi un a un modello EFA di avvio](#page-2293-2)

# <span id="page-2292-0"></span>Crea un EFA

È possibile creare un file EFA in una sottorete in unVPC. Non è possibile spostarla in un'altra sottorete dopo averla creata ed è possibile collegarla solo a istanze interrotte nella stessa zona di disponibilità. EFA

Per crearne una nuova EFA utilizzando la console

- 1. Apri la EC2 console Amazon all'indirizzo [https://console.aws.amazon.com/ec2/.](https://console.aws.amazon.com/ec2/)
- 2. Nel riquadro di navigazione, selezionare Network Interfaces (Interfacce di rete).
- 3. Scegliere Create Network Interface (Crea interfaccia di rete).
- 4. Per Descrizione, inserisci un nome descrittivo per. EFA
- 5. Per Subnet, selezionare la sottorete in cui creare il. EFA
- 6. Per IP privato, inserisci l'indirizzo privato IPv4 principale. Se non specifichi un IPv4 indirizzo, selezioniamo un IPv4 indirizzo privato disponibile dalla sottorete selezionata.
- 7. (IPv6solo) Se hai selezionato una sottorete a cui è associato un IPv6 CIDR blocco, puoi facoltativamente specificare un IPv6 indirizzo nel IPv6 campo IP.
- 8. In Security groups (Gruppi di sicurezza), selezionare uno o più gruppi di sicurezza.
- 9. In EFA, scegliere Enabled (Abilitato).
- 10. Selezionare Yes, Create (Sì, crea).

Per crearne uno nuovo EFA utilizzando il AWS CLI

Utilizzate il [create-network-interfacec](https://docs.aws.amazon.com/cli/latest/reference/ec2/create-network-interface.html)omando e forinterface-type, specificateefa, come illustrato nell'esempio seguente.

```
aws ec2 create-network-interface --subnet-id subnet-01234567890 --
description example_efa --interface-type efa
```
# <span id="page-2293-0"></span>Allega un EFA a un'istanza interrotta

È possibile allegare un EFA a qualsiasi istanza supportata presente nello stopped stato. Non è possibile allegare un EFA a un'istanza che si trova nello running stato. Per ulteriori informazioni sui tipi di istanza supportati, vedi [Tipi di istanze supportati.](#page-2241-0)

Si collega un EFA a un'istanza nello stesso modo in cui si collega un'interfaccia di rete a un'istanza. Per ulteriori informazioni, consulta [Collega un'interfaccia di rete.](#page-2103-0)

<span id="page-2293-1"></span>Allega un all'EFAavvio di un'istanza

```
Per allegare un'istanza esistente all'EFAavvio di un'istanza (AWS CLI)
```
Utilizzate il comando [run-instances](https://docs.aws.amazon.com/cli/latest/reference/ec2/run-instances.html) e for NetworkInterfaceId, specificate l'ID diEFA, come mostrato nell'esempio seguente.

```
aws ec2 run-instances --image-id ami_id --count 1 --instance-
type c5n.18xlarge --key-name my_key_pair --network-interfaces 
  DeviceIndex=0,NetworkInterfaceId=efa_id,Groups=sg_id,SubnetId=subnet_id
```
Per allegare una nuova istanza all'EFAavvio di un'istanza (AWS CLI)

Utilizzate il comando [run-instances](https://docs.aws.amazon.com/cli/latest/reference/ec2/run-instances.html) and for InterfaceType, specificefa, come illustrato nell'esempio seguente.

```
aws ec2 run-instances --image-id ami_id --count 1 --instance-
type c5n.18xlarge --key-name my_key_pair --network-interfaces 
  DeviceIndex=0,InterfaceType=efa,Groups=sg_id,SubnetId=subnet_id
```
# <span id="page-2293-2"></span>Aggiungi un a un modello EFA di avvio

È possibile creare un modello di avvio che contenga le informazioni di configurazione necessarie per avviare le istanze EFA abilitate. Per creare un modello di avvio EFA -enabled, crea un nuovo modello di avvio e specifica un tipo di istanza supportato, il tuo EFA -enabled e un EFA gruppo di AMI sicurezza -enabled. Per ulteriori informazioni, consulta [Inizia con EFA e MPI per i HPC carichi di](#page-2249-0)  [lavoro su Amazon EC2.](#page-2249-0)

Puoi sfruttare i modelli di avvio per avviare istanze abilitate con altri EFA AWS servizi, come [AWS](https://docs.aws.amazon.com/batch/latest/userguide/what-is-batch.html)  [Batch](https://docs.aws.amazon.com/batch/latest/userguide/what-is-batch.html) o [AWS ParallelCluster.](https://docs.aws.amazon.com/parallelcluster/latest/ug/what-is-aws-parallelcluster.html)

Per ulteriori informazioni sulla creazione dei modelli di lancio, consulta [Crea un modello di EC2 lancio](#page-943-0) [Amazon](#page-943-0).

# Scollegare ed eliminare un file EFA da un'istanza Amazon EC2

Puoi scollegare un file EFA da un'EC2istanza Amazon ed eliminarlo allo stesso modo di qualsiasi altra interfaccia di rete elastica in AmazonEC2.

# Scollegare un EFA

Per scollegare un oggetto EFA da un'istanza, devi prima arrestare l'istanza. Non è possibile scollegare un EFA oggetto da un'istanza in stato di esecuzione.

Si scollega un EFA da un'istanza nello stesso modo in cui si scollega un'interfaccia di rete elastica da un'istanza. Per ulteriori informazioni, consulta [Scollega un'interfaccia di rete](#page-2104-0).

# Eliminare un EFA

Per eliminare un fileEFA, devi prima scollegarlo dall'istanza. Non è possibile eliminarlo EFA mentre è collegato a un'istanza.

L'eliminazione avviene EFAs nello stesso modo in cui si eliminano le interfacce di rete elastiche. Per ulteriori informazioni, consulta [Eliminazione di un'interfaccia di rete.](#page-2124-0)

# Monitora un adattatore Elastic Fabric su Amazon EC2

Puoi utilizzare le seguenti funzionalità per monitorare le prestazioni dei tuoi Elastic Fabric Adapter.

## Registri VPC di flusso di Amazon

Puoi creare un Amazon VPC Flow Log per acquisire informazioni sul traffico in entrata e in uscita da unEFA. I dati dei log di flusso possono essere pubblicati su Amazon CloudWatch Logs e Amazon S3. Dopo aver creato un log di flusso, puoi recuperare e visualizzarne i dati nella destinazione scelta. Per ulteriori informazioni, consulta [VPCFlow Logs](https://docs.aws.amazon.com/vpc/latest/userguide/flow-logs.html) nella Amazon VPC User Guide.

È possibile creare un log di flusso per un EFA nello stesso modo in cui si crea un log di flusso per un'interfaccia elastic network. Per ulteriori informazioni, consulta [Create a flow log](https://docs.aws.amazon.com/vpc/latest/userguide/working-with-flow-logs.html#create-flow-log) nella Amazon VPC User Guide.

Nelle voci del log di flusso, il EFA traffico viene identificato dal destAddress simbolo srcAddress e, entrambi formattati come MAC indirizzi, come illustrato nell'esempio seguente.

version accountId eniId **srcAddress destAddress** sourcePort destPort protocol packets bytes start end action log-status 2 3794735123 eni-10000001 **01:23:45:67:89:ab 05:23:45:67:89:ab** - - 9 5689 1521232534 1524512343 ACCEPT OK

### Amazon CloudWatch

Amazon CloudWatch fornisce metriche che ti consentono di monitorare i tuoi dati EFAs in tempo reale. Puoi raccogliere i parametri e tenerne traccia, creare pannelli di controllo personalizzati e impostare allarmi che inviino una notifica o intraprendano azioni quando un parametro specificato raggiunge una determinata soglia. Per ulteriori informazioni, consulta [Monitora le tue istanze](#page-2737-0) [utilizzando CloudWatch](#page-2737-0).

# <span id="page-2295-0"></span>Verifica il EFA programma di installazione utilizzando un checksum

Facoltativamente, puoi verificare il EFA tarball (file.tar.gz) utilizzando un checksum or. MD5 SHA256 È consigliabile eseguire questa operazione per verificare l'identità dell'autore del software e che l'applicazione non sia stata alterata o danneggiata dopo la pubblicazione.

Per verificare il tarball

Utilizzate l'utilità md5sum per il checksum o l'utilità sha256sum per il MD5 checksum e specificate il nome del file tarball. SHA256 È necessario eseguire il comando dalla directory in cui è stato salvato il file tarball.

- MD5
	- md5sum *tarball\_filename.tar.gz*
- SHA256
	- \$ sha256sum *tarball\_filename.tar.gz*

I comandi devono restituire un valore di checksum nel formato seguente.

*checksum\_value tarball\_filename.tar.gz*

Confrontare il valore di checksum restituito dal comando con il valore di checksum fornito nella tabella seguente. Se i checksum corrispondono, allora è sicuro eseguire lo script di installazione. Se i checksum non corrispondono, non eseguite lo script di installazione e contattate AWS Support.

Ad esempio, il comando seguente verifica il tarball EFA 1.9.4 utilizzando il checksum. SHA256

```
$ sha256sum aws-efa-installer-1.9.4.tar.gz
```
Output di esempio:

```
1009b5182693490d908ef0ed2c1dd4f813cc310a5d2062ce9619c4c12b5a7f14 aws-efa-
installer-1.9.4.tar.gz
```
La tabella seguente elenca i checksum per le versioni recenti di. EFA

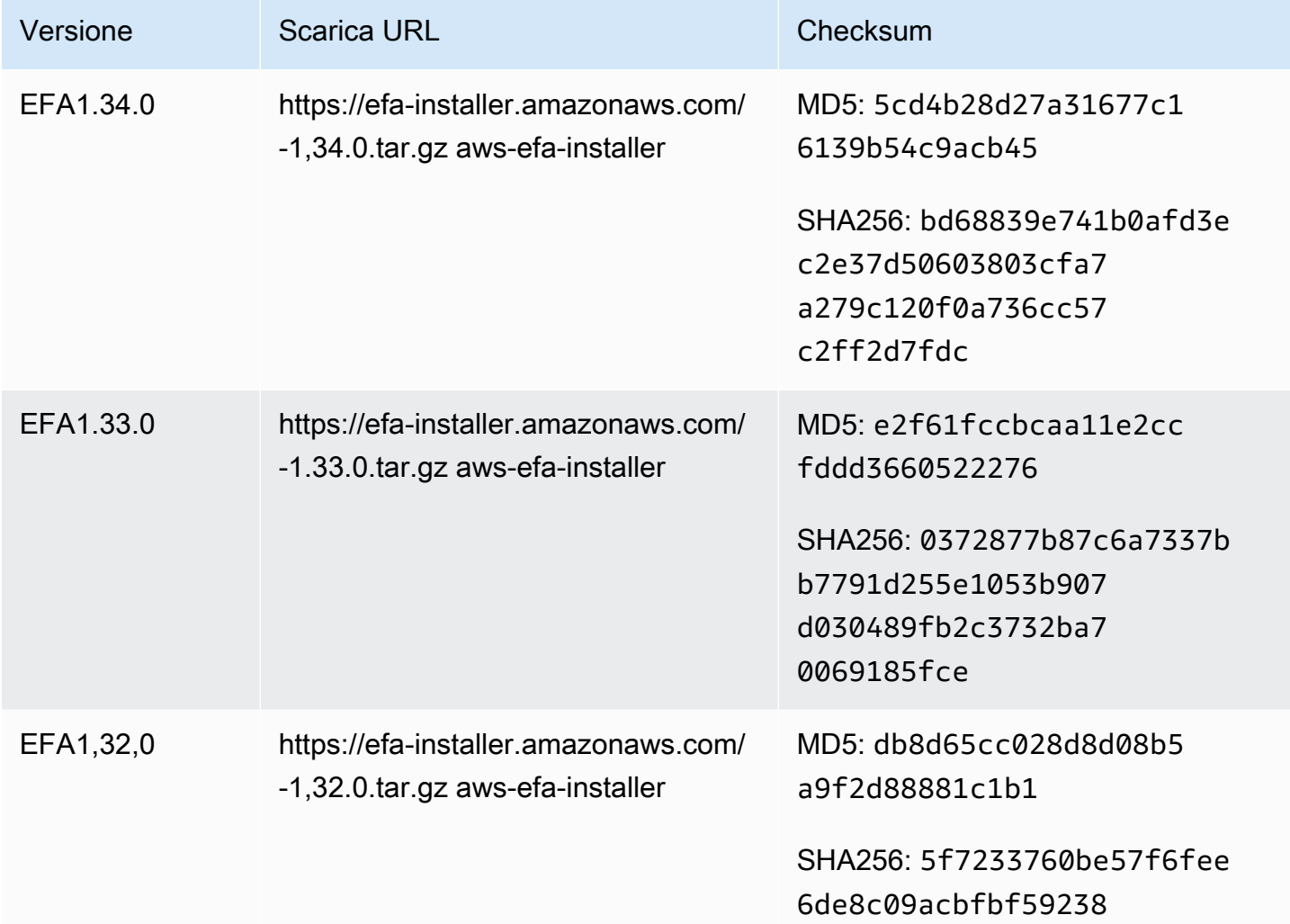

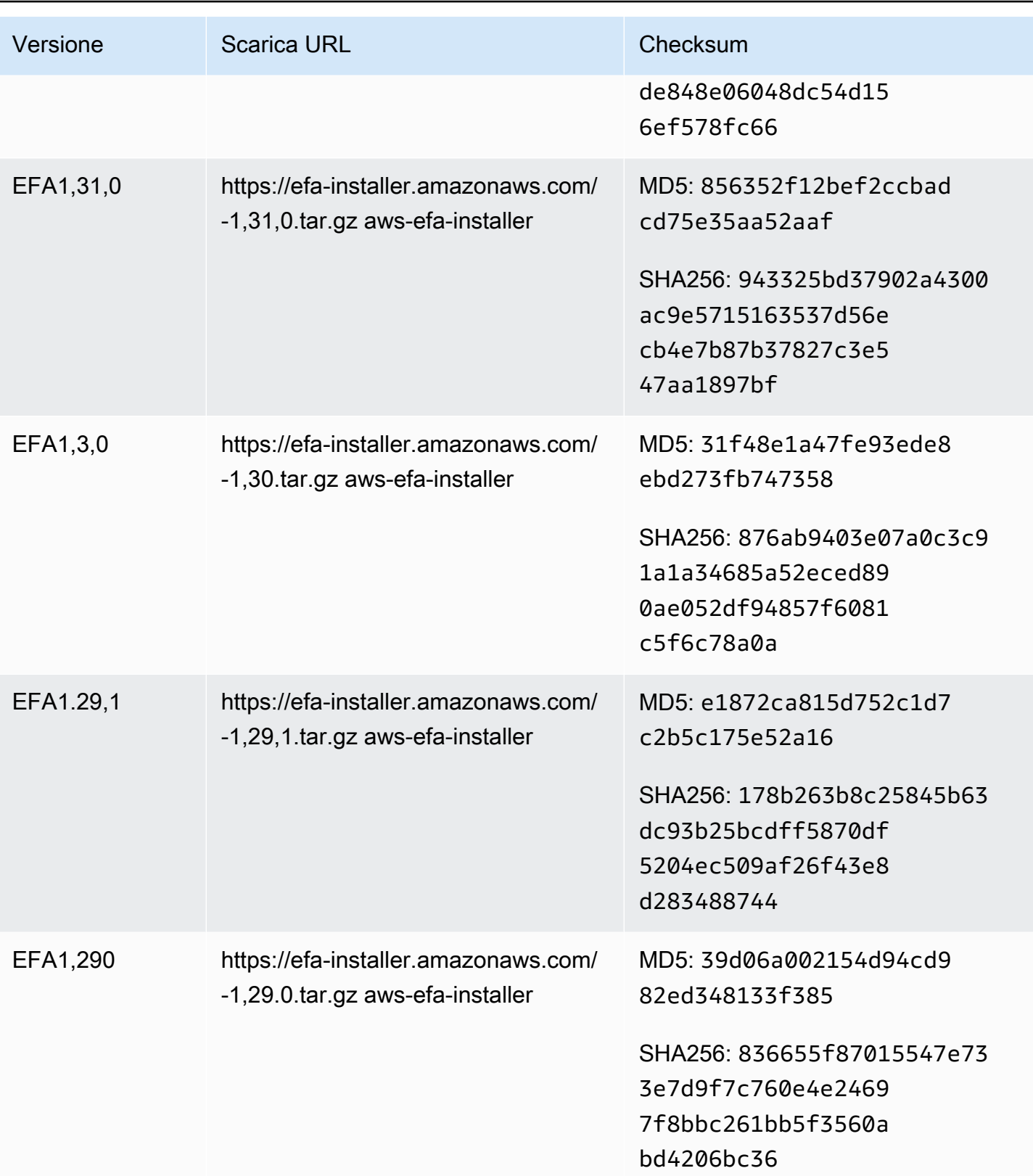

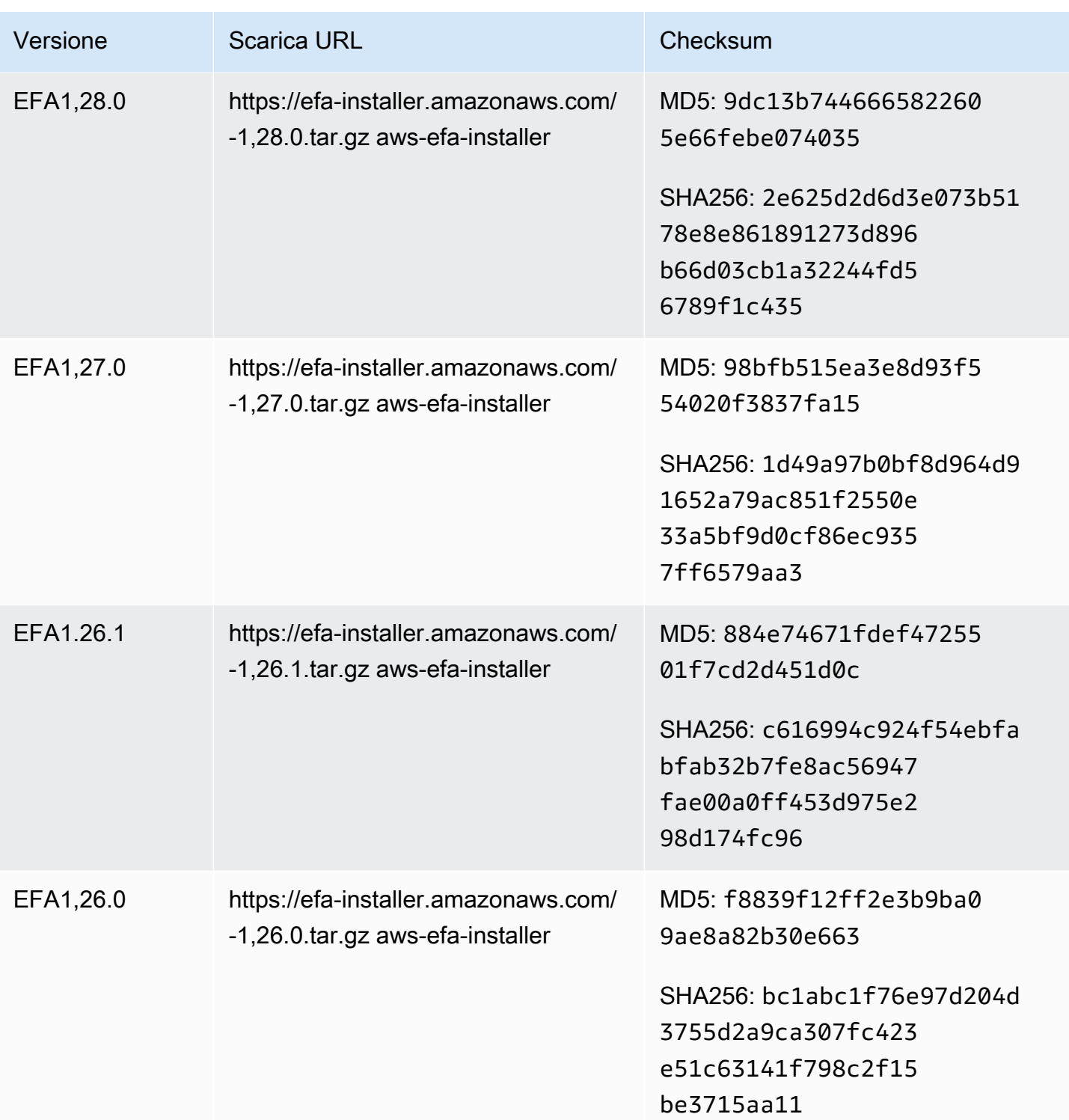

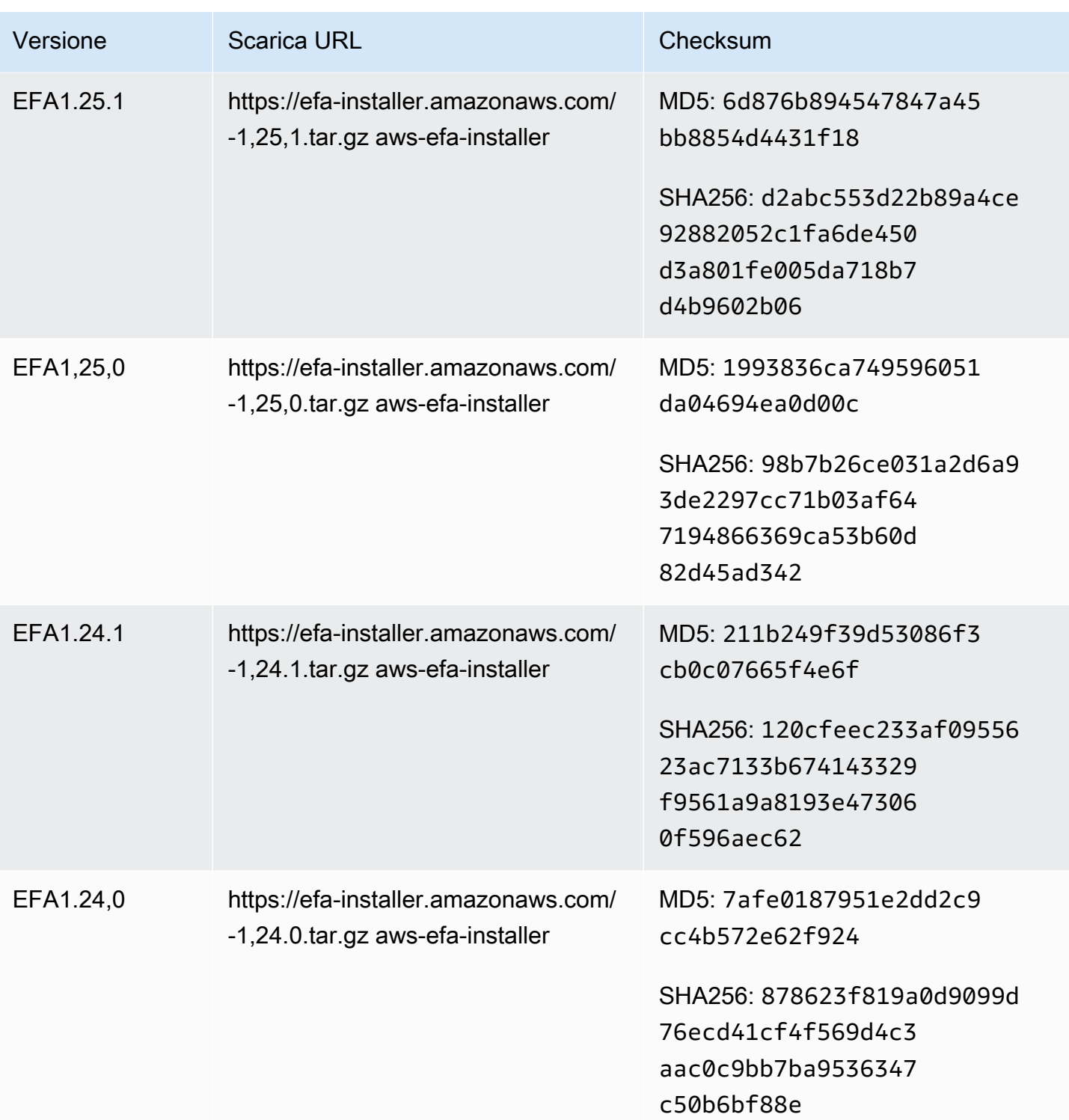

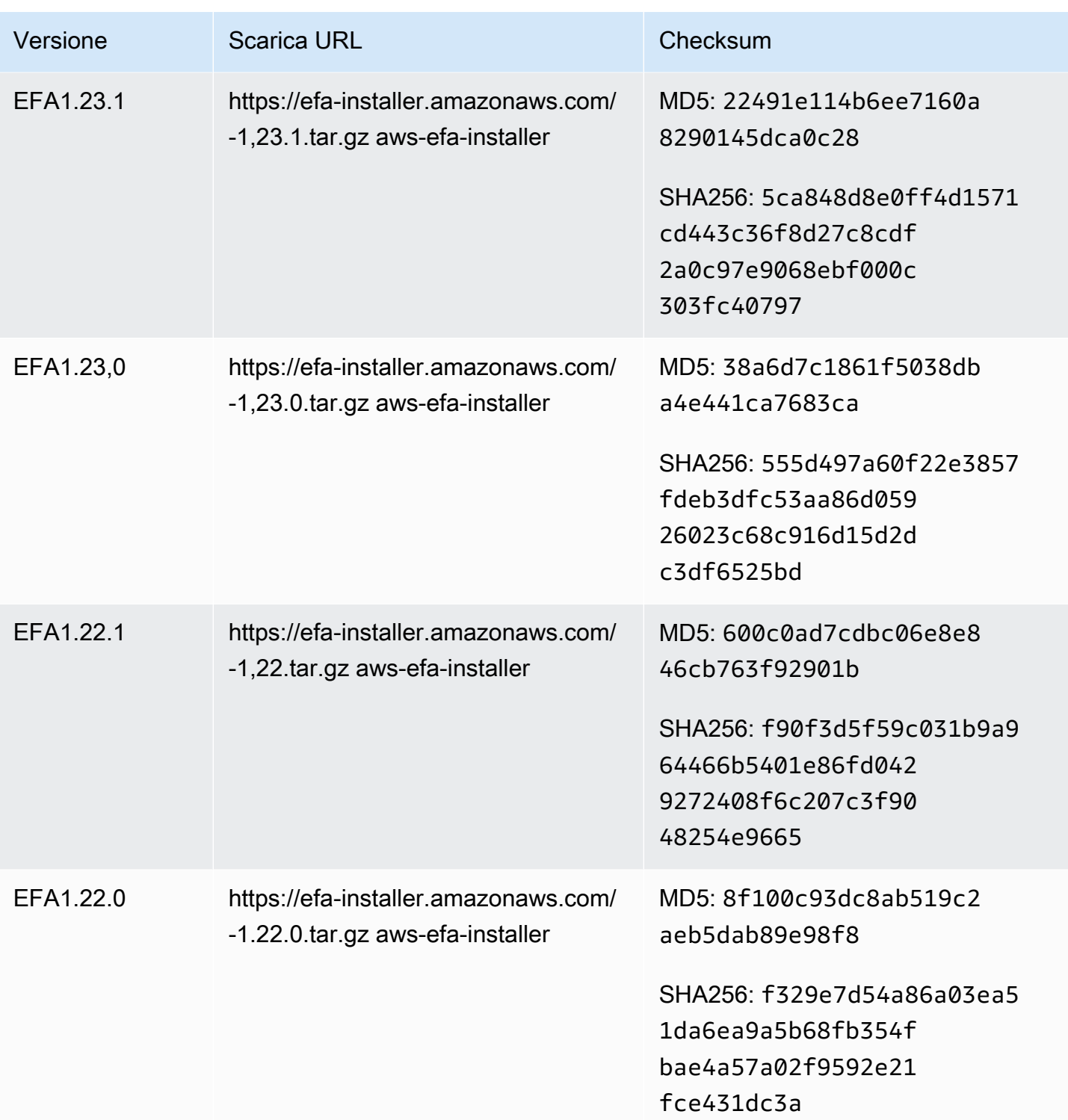

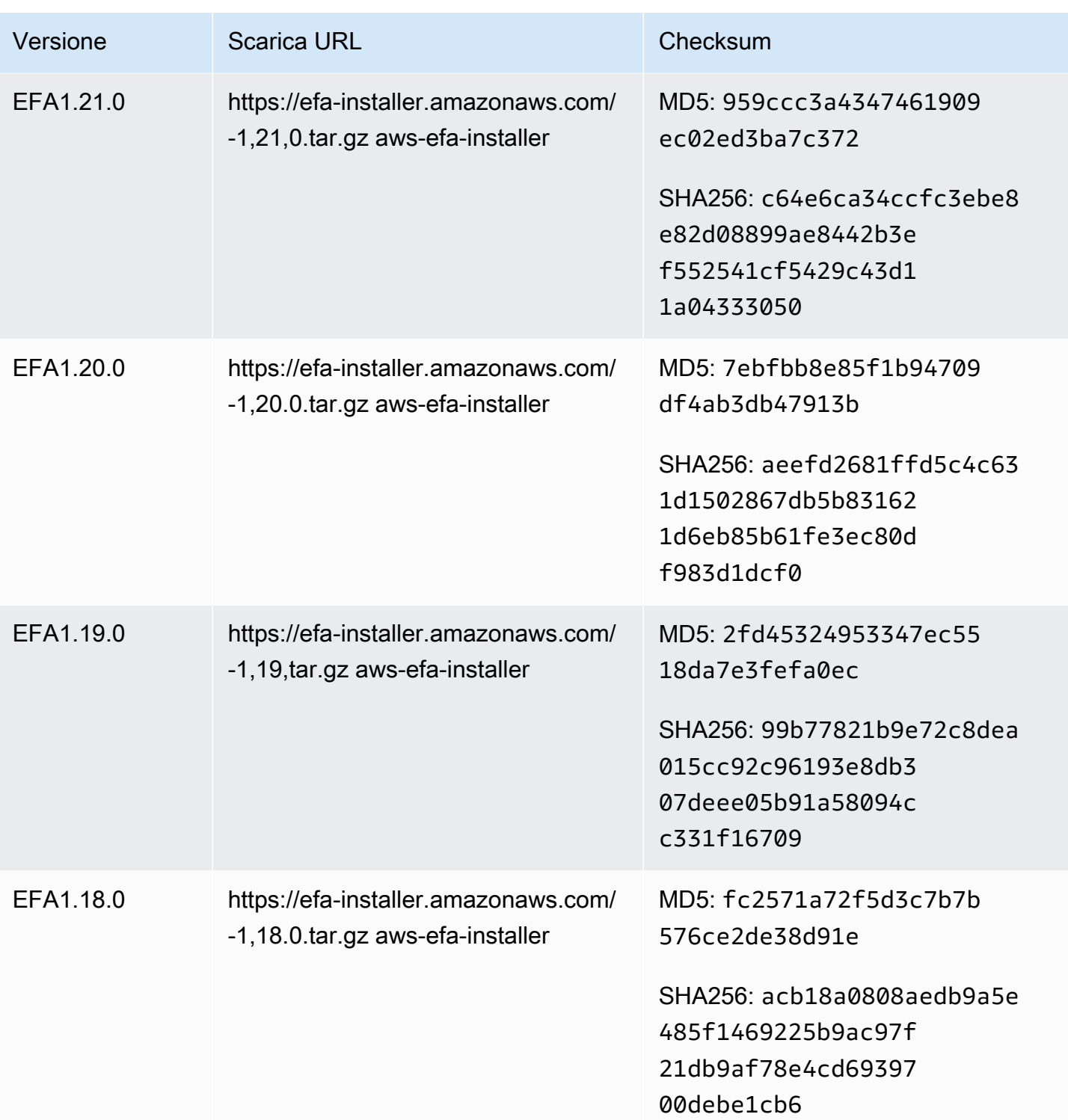

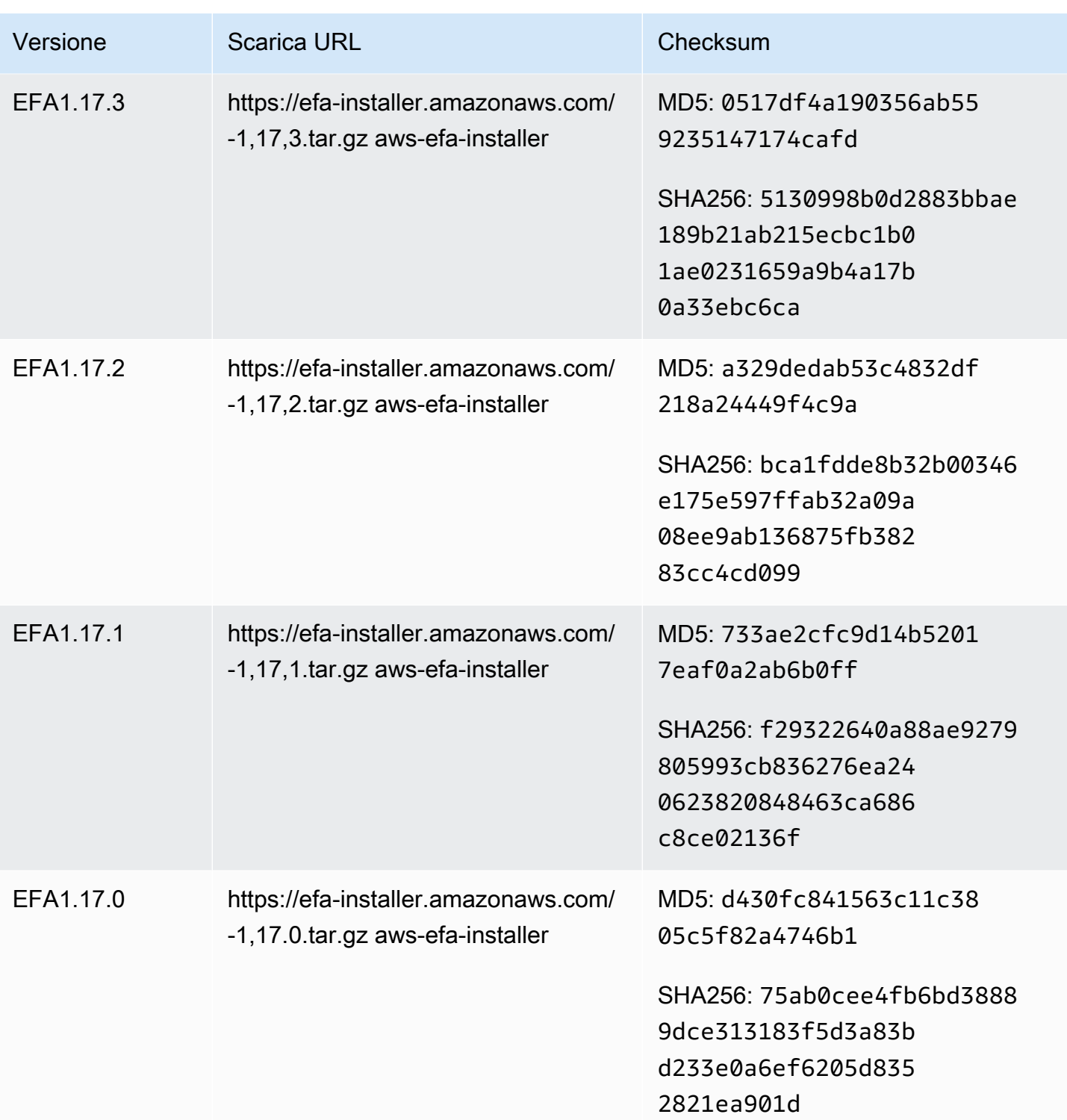

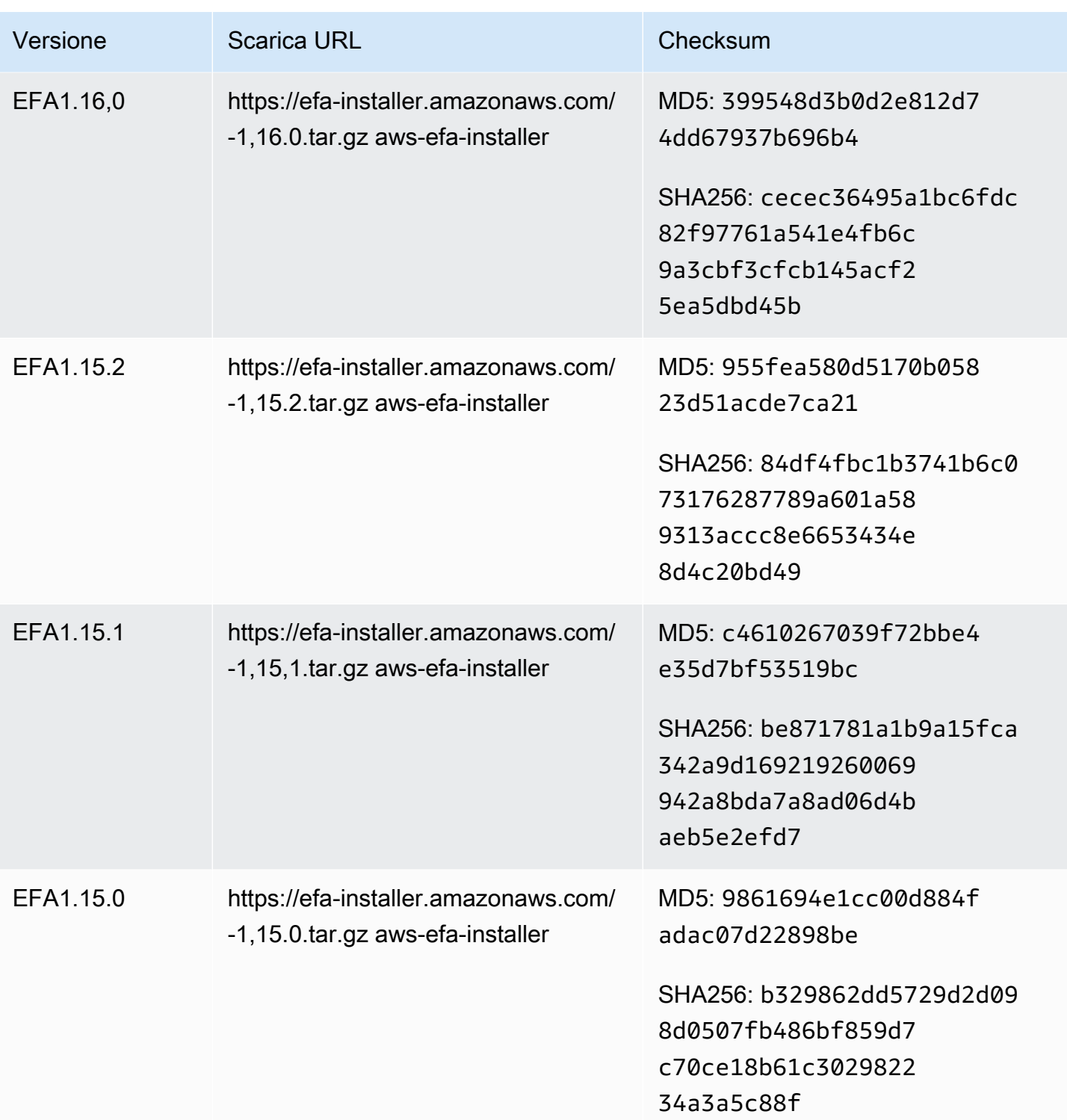
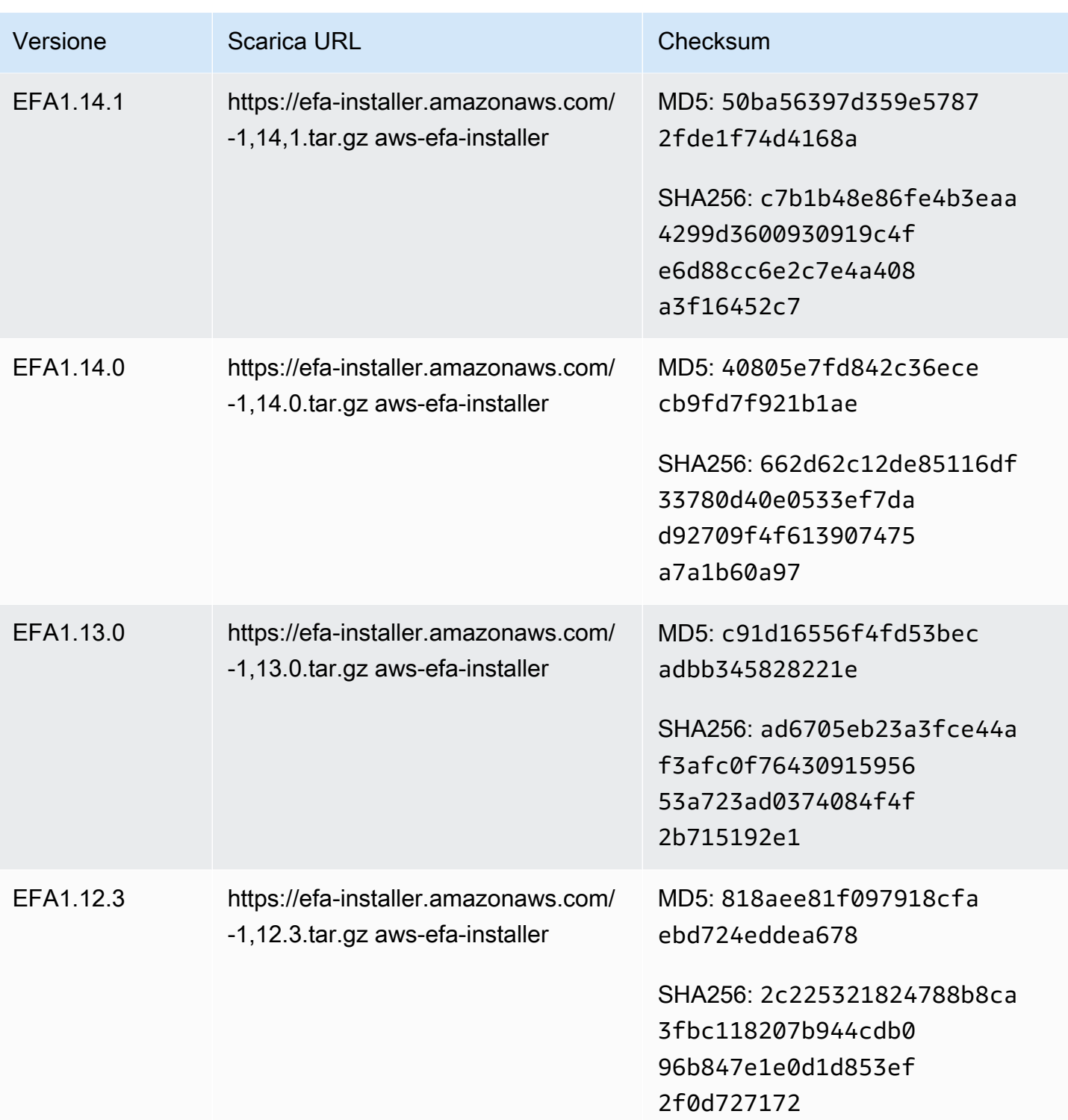

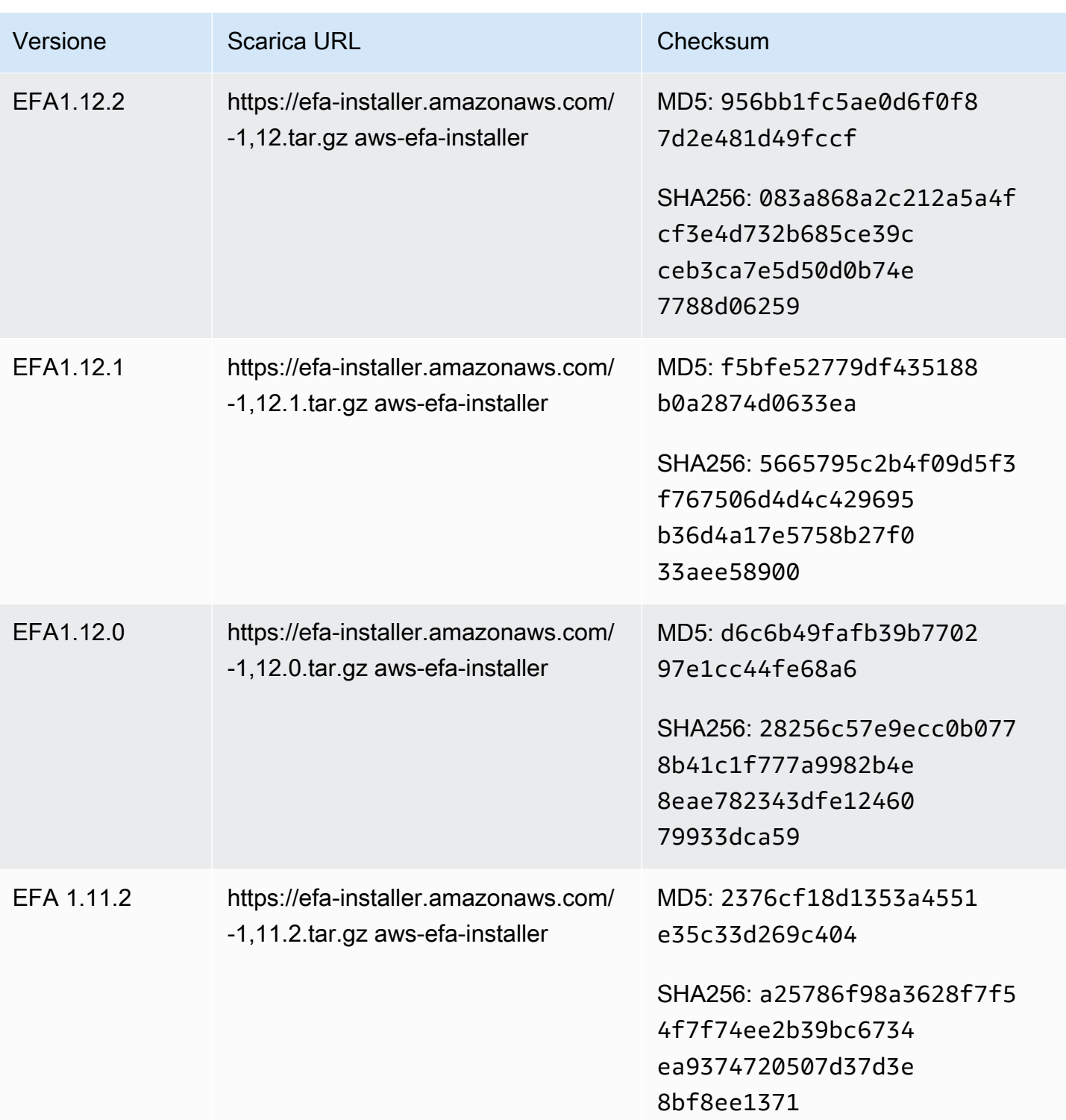

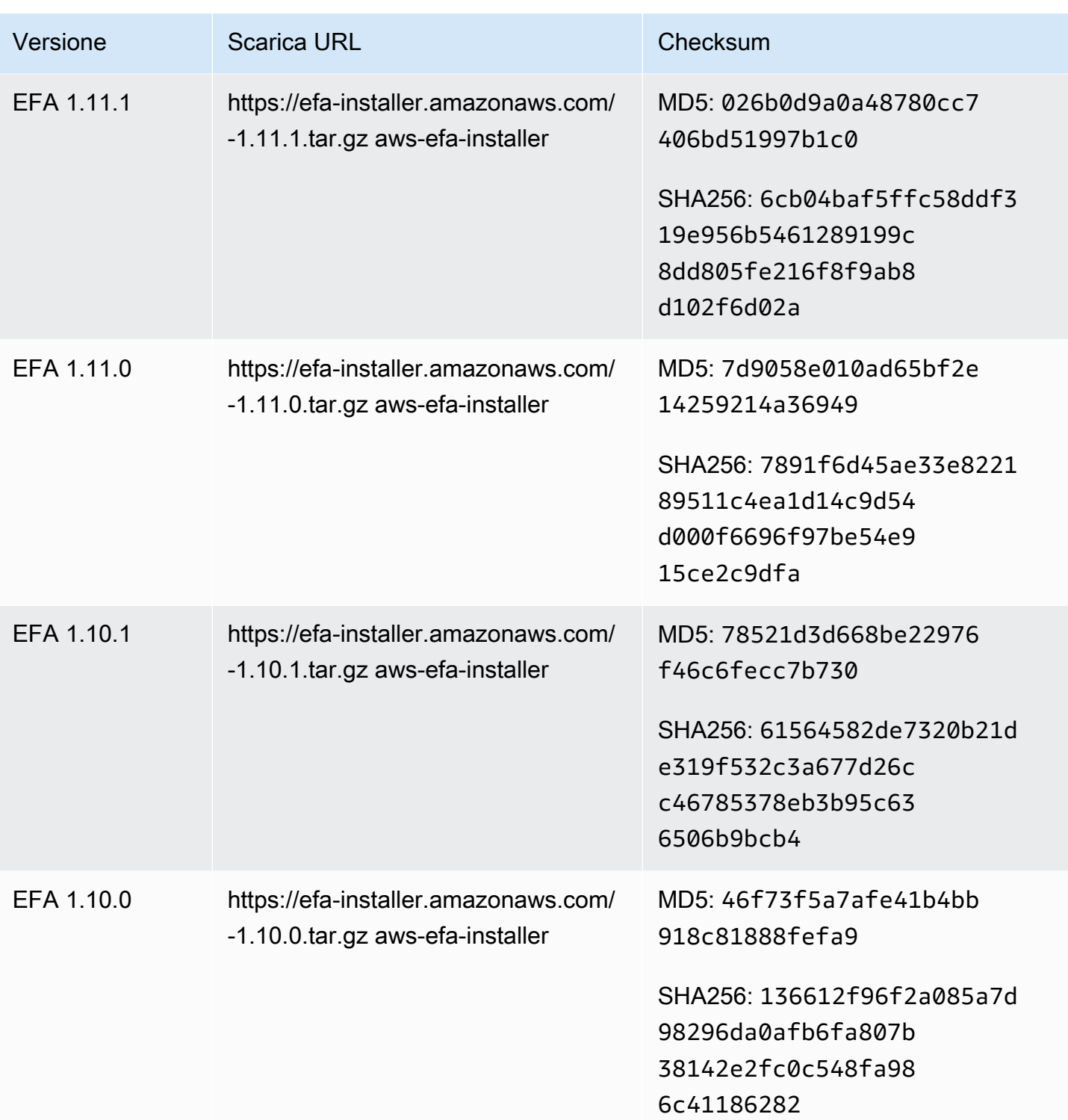

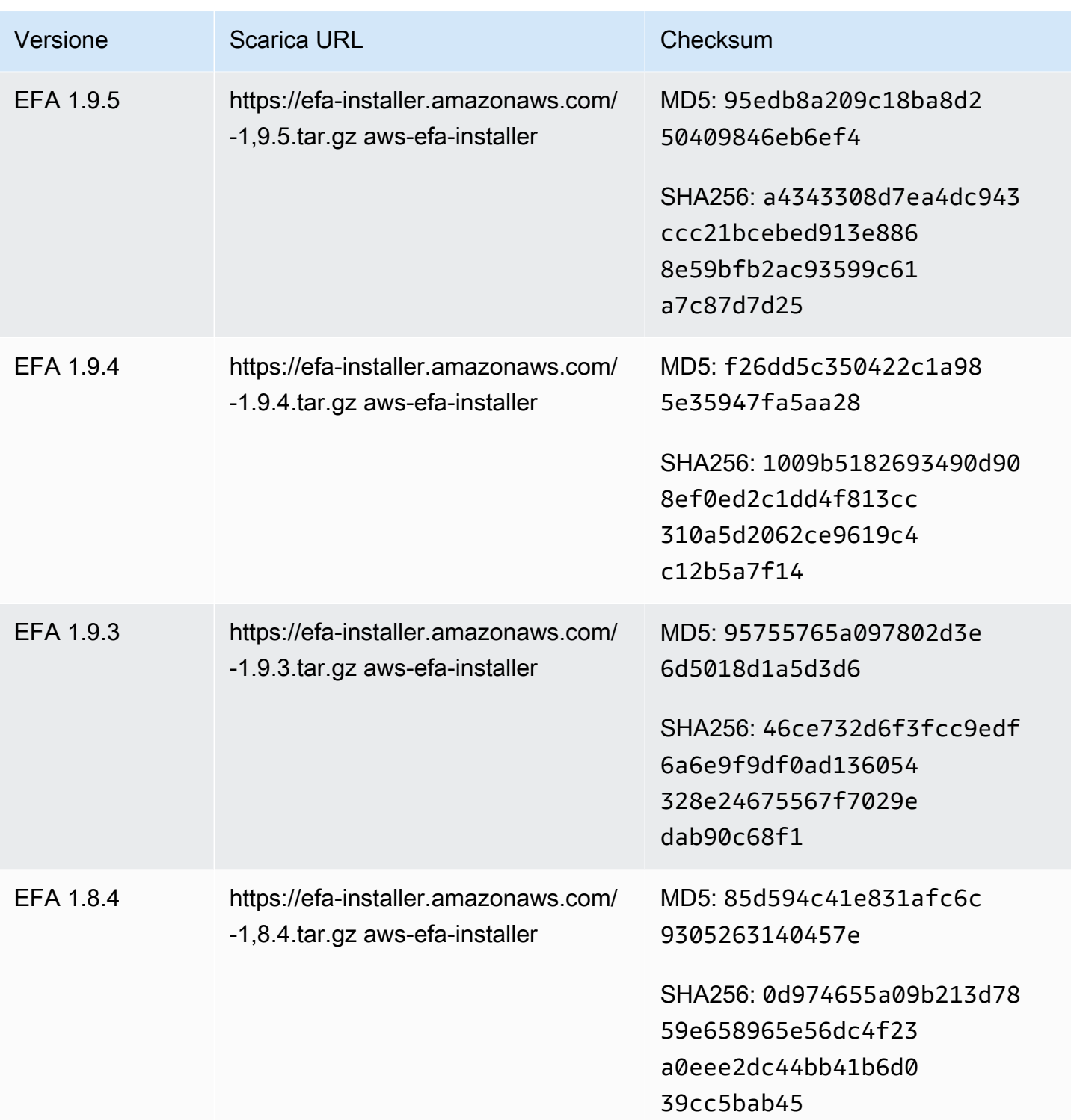

# Topologia delle EC2 istanze Amazon

La descrizione della topologia dell'istanza fornisce una visualizzazione gerarchica della prossimità relativa tra le istanze. È possibile utilizzare queste informazioni per gestire l'infrastruttura di calcolo ad alte prestazioni (HPC) e l'apprendimento automatico (ML) su larga scala, ottimizzando al contempo l'inserimento lavorativo. HPCe i lavori di machine learning sono sensibili alla latenza e alla velocità effettiva. È possibile utilizzare la topologia delle istanze per rilevare la posizione delle istanze e quindi utilizzare queste informazioni per ottimizzare i processi di machine HPC learning eseguendoli su istanze fisicamente più vicine tra loro.

È possibile utilizzare la topologia delle istanze per rilevare la posizione delle istanze esistenti, ma non per scegliere di avviare una nuova istanza fisicamente vicino a un'istanza esistente. Per influenzare il posizionamento dell'istanza, puoi usare[Crea prenotazioni di capacità nei gruppi di collocamento dei](#page-869-0)  [cluster](#page-869-0).

### Prezzi

Non sono previsti costi aggiuntivi per descrivere la topologia dell'istanza.

### Indice

- [Come funziona la topologia delle EC2 istanze Amazon](#page-2308-0)
- [Prerequisiti per la topologia delle EC2 istanze Amazon](#page-2312-0)
- [Esempi di topologia delle EC2 istanze Amazon](#page-2313-0)

### Considerazioni

- Le istanze devono trovarsi nello running stato.
- La vista della topologia di ogni istanza è unica per account.
- non AWS Management Console supporta la visualizzazione della topologia dell'istanza.

# <span id="page-2308-0"></span>Come funziona la topologia delle EC2 istanze Amazon

Ogni EC2 istanza si connette a un set di nodi. Un set di nodi comprende tre nodi di rete, ognuno dei quali rappresenta un livello diverso della AWS rete. I livelli di rete sono disposti in una gerarchia di 3 o più livelli. Il set di nodi fornisce la visualizzazione dall'alto verso il basso di questa gerarchia, con il livello inferiore connesso più vicino a un'istanza.

Le informazioni sul set di nodi sono chiamate topologia dell'istanza.

Il diagramma seguente fornisce una rappresentazione visiva che è possibile utilizzare per comprendere la topologia dell'istanza. I nodi di rete sono identificati come NN1:. NN7 I numeri i, ii e iii identificano i livelli di rete. I numeri 1, 2, 3 e 4 identificano le EC2 istanze. Le istanze si connettono a un nodo nel livello inferiore, identificato da iii. Più istanze possono connettersi allo stesso nodo.

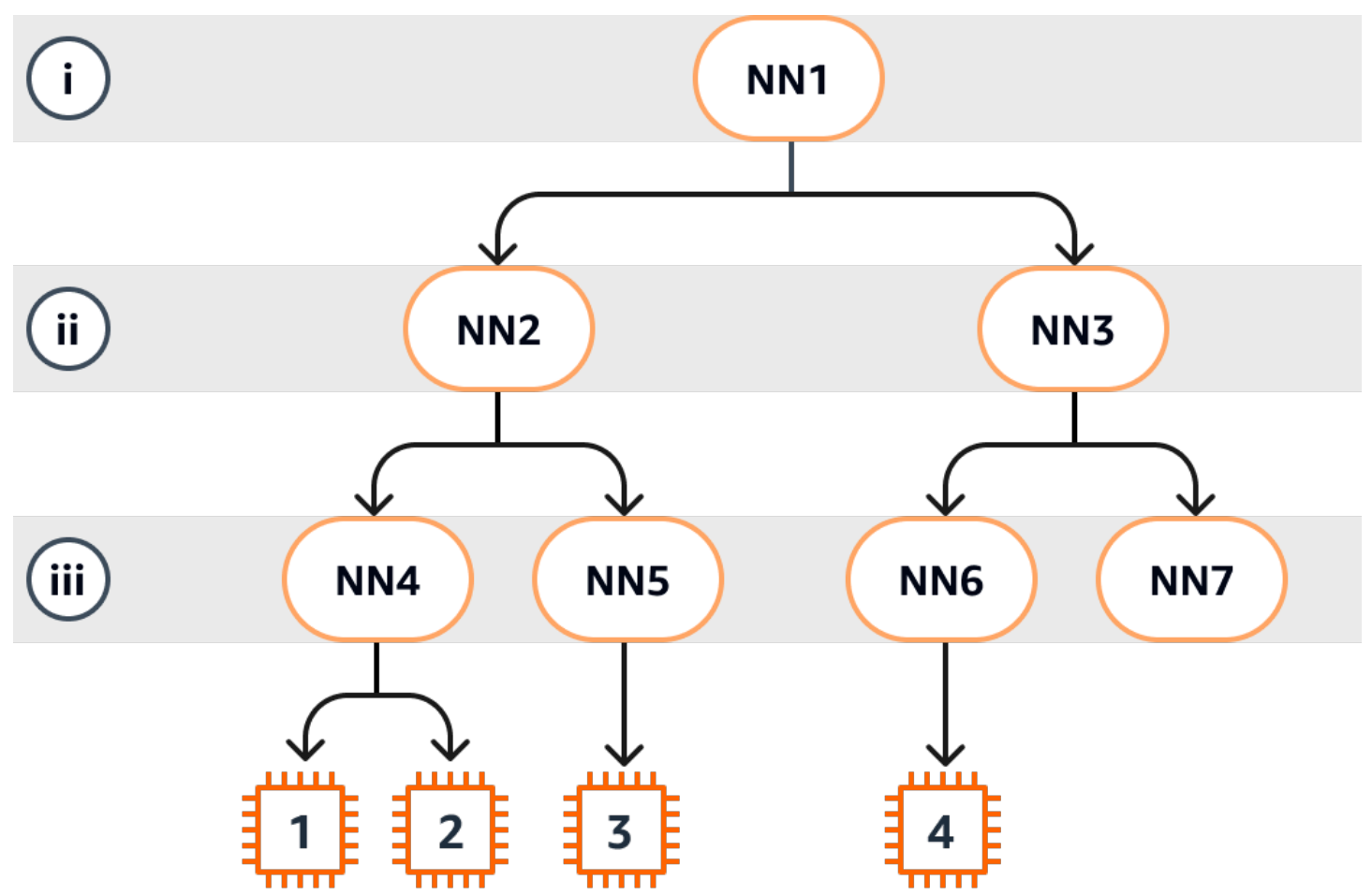

In questo esempio:

- L'istanza 1 si connette al nodo di rete 4 (NN4) nel livello iii. NN4si connette al nodo di rete 2 (NN2) nel livello ii e NN2 si connette al nodo di rete 1 (NN1) nel livello i, che è la parte superiore della gerarchia di rete in questo esempio. Il set di nodi di rete comprende NN1 NN2NN4, ed è espresso gerarchicamente dai livelli superiori al livello inferiore.
- L'istanza 2 si connette anche al nodo di rete 4 ()NN4. L'istanza 1 e l'istanza 2 condividono lo stesso set di nodi di rete: NN1NN2, eNN4.
- L'istanza 3 si connette al nodo di rete 5 (NN5). NN5si connette NN2 a e NN2 si connette aNN1. Il set di nodi di rete, ad esempio 3NN1, èNN2, eNN5.
- L'istanza 4 si connette al nodo di rete 6 (NN6). Il suo set di nodi di rete è NN1NN3, eNN6.

Se si considera la vicinanza delle istanze 1, 2 e 3, le istanze 1 e 2 sono più vicine tra loro perché si connettono allo stesso nodo di rete (NN4), mentre l'istanza 3 è più lontana perché si connette a un nodo di rete diverso (NN5).

Se si considera la vicinanza di tutte le istanze in questo diagramma, le istanze 1, 2 e 3 sono più vicine tra loro rispetto all'istanza 4 perché condividono NN2 il set di nodi di rete.

Come regola generale, se il nodo di rete connesso a due istanze qualsiasi è lo stesso, queste istanze sono fisicamente vicine l'una all'altra, come nel caso delle istanze 1 e 2. Inoltre, minore è il numero di salti tra i nodi di rete, più le istanze sono vicine tra loro. Ad esempio, le istanze 1 e 3 hanno meno collegamenti verso un nodo di rete comune (NN2) rispetto al nodo di rete (NN1) che hanno in comune con l'istanza 4 e sono quindi più vicine tra loro di quanto non lo siano all'istanza 4.

In questo esempio non ci sono istanze in esecuzione nel nodo di rete 7 (NN7) e pertanto l'APIoutput non includerà. NN7

# Come interpretare l'output

È possibile ottenere le informazioni sulla topologia dell'istanza utilizzando.

[DescribeInstanceTopology](https://docs.aws.amazon.com/AWSEC2/latest/APIReference/API_DescribeInstanceTopology.html)API L'output fornisce una visualizzazione gerarchica della topologia di rete sottostante per un'istanza.

Il seguente output di esempio corrisponde alle informazioni sulla topologia di rete delle quattro istanze del diagramma precedente. Ai fini di questo esempio, i commenti sono inclusi nell'output di esempio.

È importante tenere presente le seguenti informazioni nell'output:

- NetworkNodes descrive il set di nodi di rete di un'istanza.
- In ogni set di nodi di rete, i nodi di rete sono elencati in ordine gerarchico dall'alto verso il basso.
- Il nodo di rete connesso all'istanza è l'ultimo nodo di rete nell'elenco (il livello inferiore).
- Per capire quali istanze sono vicine tra loro, individua innanzitutto i nodi di rete comuni nel livello inferiore. Se non ci sono nodi di rete comuni nel livello inferiore, individua i nodi di rete comuni nei livelli superiori.

Nel seguente output di esempio, le istanze i-1111111111example e i-2222222222example sono posizionate più vicine l'una all'altra rispetto alle altre istanze di questo esempio, perché hanno il nodo di rete nn-4444444444example in comune nel livello inferiore.

```
 "Instances": [ 
        { 
            "InstanceId": "i-1111111111example", //Corresponds to instance 1 
            "InstanceType": "p4d.24xlarge", 
            "GroupName": "ML-group", 
            "NetworkNodes": [ 
               "nn-11111111111example", //Corresponds to NN1 in layer i
               "nn-2222222222example", //Corresponds to NN2 in layer ii 
               "nn-4444444444example" //Corresponds to NN4 in layer iii - 
 bottom layer, connected to the instance 
           ], 
           "ZoneId": "usw2-az2", 
           "AvailabilityZone": "us-west-2a" 
       }, 
        { 
            "InstanceId": "i-2222222222example", //Corresponds to instance 2 
            "InstanceType": "p4d.24xlarge", 
            "NetworkNodes": [ 
               "nn-1111111111example", //Corresponds to NN1 - layer i 
              "nn-22222222222example", //Corresponds to NN2 - layer ii
               "nn-4444444444example" //Corresponds to NN4 - layer iii - 
 connected to instance 
           ], 
           "ZoneId": "usw2-az2", 
            "AvailabilityZone": "us-west-2a" 
       }, 
       \mathcal{L} "InstanceId": "i-3333333333example", //Corresponds to instance 3 
            "InstanceType": "trn1.32xlarge", 
            "NetworkNodes": [ 
                "nn-1111111111example", //Corresponds to NN1 - layer i 
               "nn-2222222222example", //Corresponds to NN2 - layer ii 
               "nn-5555555555example" //Corresponds to NN5 - layer iii - 
 connected to instance 
           ], 
            "ZoneId": "usw2-az2", 
           "AvailabilityZone": "us-west-2a" 
       }, 
        { 
            "InstanceId": "i-444444444example", //Corresponds to instance 4 
            "InstanceType": "trn1.2xlarge", 
            "NetworkNodes": [ 
               "nn-1111111111example", //Corresponds to NN1 - layer i 
               "nn-3333333333example", //Corresponds to NN3 - layer ii
```

```
 "nn-6666666666example" //Corresponds to NN6 - layer iii - 
  connected to instance 
              ], 
              "ZoneId": "usw2-az2", 
              "AvailabilityZone": "us-west-2a" 
         } 
     ], 
     "NextToken": "SomeEncryptedToken"
}
```
# <span id="page-2312-0"></span>Prerequisiti per la topologia delle EC2 istanze Amazon

Prima di descrivere la topologia delle istanze, assicurati che le istanze soddisfino i seguenti requisiti.

Requisiti per descrivere la topologia delle istanze

- [Regioni AWS](#page-2312-1)
- [Tipi di istanza](#page-2312-2)
- [Stato istanza](#page-2313-1)
- [IAMautorizzazione](#page-2313-2)

### <span id="page-2312-1"></span>Regioni AWS

### Supportato: Regioni AWS

- Stati Uniti orientali (Virginia settentrionale), Stati Uniti occidentali (California settentrionale), Stati Uniti occidentali (Oregon)
- Asia Pacifico (Seoul), Asia Pacifico (Tokyo)
- Canada (Centrale)
- Europa (Francoforte), Europa (Irlanda), Europa (Stoccolma)

### <span id="page-2312-2"></span>Tipi di istanza

Tipi di istanze supportati:

• hpc6a.48xlarge | hpc6id.32xlarge | hpc7a.12xlarge | hpc7a.24xlarge | hpc7a.48xlarge | hpc7a.96xlarge | hpc7g.4xlarge | hpc7g.8xlarge | hpc7g.16xlarge

- p3dn.24xlarge | p4d.24xlarge | p4de.24xlarge | p5.48xlarge
- trn1.2xlarge | trn1.32xlarge | trn1n.32xlarge

Visualizzazione dei tipi di istanza disponibili in una Regione specifica

I tipi di istanza disponibili variano in base alla regione. Per verificare se un tipo di istanza è disponibile in una Regione, utilizza il comando [describe-instance-types-offerings](https://docs.aws.amazon.com/cli/latest/reference/ec2/describe-instance-type-offerings.html) con il parametro --region. Includi il parametro --filters per assegnare i risultati alla famiglia dell'istanza o al tipo di istanza desiderato e il parametro --query per assegnare l'output al valore di InstanceType.

```
aws ec2 describe-instance-type-offerings \ 
     --region us-east-2 \ 
     --filters 'Name=instance-type, Values=trn1*' \ 
     --query 'InstanceTypeOfferings[].InstanceType'
```
### Output previsto

```
\Gamma "trn1.2xlarge", 
      "trn1.32xlarge", 
      "trn1n.32xlarge"
]
```
### <span id="page-2313-1"></span>Stato istanza

Le istanze devono essere nello stato running. Non è possibile ottenere informazioni sulla topologia delle istanze per le istanze che si trovano in un altro stato.

### <span id="page-2313-2"></span>IAMautorizzazione

La tua IAM identità (utente, gruppo di utenti o ruolo) richiede la seguente IAM autorizzazione:

• ec2:DescribeInstanceTopology

# <span id="page-2313-0"></span>Esempi di topologia delle EC2 istanze Amazon

È possibile utilizzare il [describe-instance-topologyC](https://docs.aws.amazon.com/cli/latest/reference/ec2/describe-instance-topology.html)LIcomando per descrivere la topologia delle istanze. EC2

Quando utilizzi il comando describe-instance-topology senza parametri o filtri, la risposta includerà tutte le istanze che corrispondono ai tipi di istanza supportati per questo comando nella Regione specificata. È possibile specificare la Regione includendo il parametro --region o impostando una Regione predefinita. Per ulteriori informazioni sull'impostazione di una Regione predefinita, consulta [Seleziona una regione per le tue EC2 risorse Amazon.](#page-2656-0)

È possibile includere parametri per restituire istanze che corrispondono ai nomi di istanze IDs o gruppi di posizionamento specificati. È inoltre possibile includere filtri per restituire istanze che corrispondono a un tipo o una famiglia di istanze specifici o istanze in una zona di disponibilità o una zona locale specificata. È possibile includere un singolo parametro o filtro o una combinazione di parametri e filtri.

L'output è impaginato, con un massimo di 20 istanze per pagina per impostazione predefinita. È possibile specificare fino a 100 istanze per pagina utilizzando il parametro --max-results.

Per ulteriori informazioni, consulta la sezione [describe-instance-topology](https://docs.aws.amazon.com/cli/latest/reference/ec2/describe-instance-topology.html) nella Documentazione di riferimento della AWS CLI .

### Autorizzazioni richieste

È richiesta la seguente autorizzazione per descrivere la topologia dell'istanza:

• ec2:DescribeInstanceTopology

### Esempi

- [Esempio 1: Nessun parametro o filtro](#page-2315-0)
- [Esempio 2: Filtro per tipo di istanza](#page-2316-0)
	- [Esempio 2a: Filtro di corrispondenza esatta per un tipo di istanza specificato](#page-2316-1)
	- [Esempio 2b: Filtro con carattere jolly per una famiglia di istanze](#page-2317-0)
	- [Esempio 2c: Filtri combinati per famiglia di istanze e corrispondenza esatta](#page-2318-0)
- [Esempio 3: Filtro per ID zona](#page-2319-0)
	- [Esempio 3a: Filtro per zona di disponibilità](#page-2320-0)
	- [Esempio 3b: Filtro per zona locale](#page-2320-1)
	- [Esempio 3c: Filtri combinati per zona di disponibilità e zona locale](#page-2321-0)
- [Esempio 4: Filtri combinati per tipo di istanza e ID zona](#page-2322-0)
- [Esempio 5: Parametro relativo al nome del gruppo di posizionamento](#page-2323-0)

• [Esempio 6 — Istanza IDs](#page-2324-0)

### <span id="page-2315-0"></span>Esempio 1: Nessun parametro o filtro

Descrizione della topologia dell'istanza di tutte le istanze

Utilizzate il [describe-instance-topologyC](https://docs.aws.amazon.com/cli/latest/reference/ec2/describe-instance-topology.html)LIcomando senza specificare parametri o filtri.

```
aws ec2 describe-instance-topology --region us-west-2
```
La risposta restituisce solo le istanze che corrispondono ai tipi di istanza supportati per questo scopo. API Le istanze possono trovarsi in diverse zone di disponibilità, zone locali (ZoneId) e gruppi di posizionamento (GroupName). Se un'istanza non si trova in un gruppo di posizionamento, il campo GroupName non sarà visualizzato nell'output. Nel seguente output di esempio, in un gruppo di posizionamento si trova solo una istanza.

Output di esempio

```
{ 
     "Instances": [ 
          { 
              "InstanceId": "i-1111111111example", 
              "InstanceType": "p4d.24xlarge", 
              "GroupName": "my-ml-cpg", 
               "NetworkNodes": [ 
                   "nn-1111111111example", 
                   "nn-2222222222example", 
                   "nn-3333333333example" 
              ], 
              "ZoneId": "usw2-az2", 
              "AvailabilityZone": "us-west-2a" 
          }, 
          { 
              "InstanceId": "i-2222222222example", 
              "InstanceType": "p4d.24xlarge", 
               "NetworkNodes": [ 
                   "nn-1111111111example", 
                   "nn-2222222222example", 
                   "nn-3333333333example" 
              ], 
              "ZoneId": "usw2-az2", 
               "AvailabilityZone": "us-west-2a"
```

```
 }, 
     { 
          "InstanceId": "i-3333333333example", 
          "InstanceType": "trn1.32xlarge", 
          "NetworkNodes": [ 
              "nn-1212121212example", 
              "nn-1211122211example", 
              "nn-1311133311example" 
          ], 
          "ZoneId": "usw2-az4", 
          "AvailabilityZone": "us-west-2d" 
     }, 
     { 
          "InstanceId": "i-444444444example", 
          "InstanceType": "trn1.2xlarge", 
          "NetworkNodes": [ 
              "nn-1111111111example", 
              "nn-5434334334example", 
              "nn-1235301234example" 
          ], 
          "ZoneId": "usw2-az2", 
          "AvailabilityZone": "us-west-2a" 
     } 
 ], 
 "NextToken": "SomeEncryptedToken"
```
# <span id="page-2316-0"></span>Esempio 2: Filtro per tipo di istanza

È possibile filtrare in base a un tipo di istanza specificato (corrispondenza esatta) o a una famiglia di istanze (utilizzando un carattere jolly). È inoltre possibile combinare un filtro per tipo di istanza specificato e un filtro per una famiglia di istanze.

<span id="page-2316-1"></span>Esempio 2a: Filtro di corrispondenza esatta per un tipo di istanza specificato

Descrizione della topologia delle istanze di tutte le istanze che corrispondono a un tipo di istanza specificato

Usa il [describe-instance-topologyC](https://docs.aws.amazon.com/cli/latest/reference/ec2/describe-instance-topology.html)LIcomando con il instance-type filtro. In questo esempio, l'output viene filtrato per le istanze trn1n.32xlarge. La risposta restituirà solo le istanze che corrispondono al tipo di istanza specificato.

```
aws ec2 describe-instance-topology \
```
}

```
 --region us-west-2 \ 
 --filters Name=instance-type,Values=trn1n.32xlarge
```

```
{ 
     "Instances": [ 
          { 
               "InstanceId": "i-2222222222example", 
               "InstanceType": "trn1n.32xlarge", 
               "NetworkNodes": [ 
                   "nn-1111111111example", 
                   "nn-2222222222example", 
                   "nn-3333333333example" 
              ], 
               "ZoneId": "usw2-az2", 
               "AvailabilityZone": "us-west-2a" 
          } 
     ], 
     "NextToken": "SomeEncryptedToken"
}
```
<span id="page-2317-0"></span>Esempio 2b: Filtro con carattere jolly per una famiglia di istanze

Descrizione della topologia delle istanze di tutte le istanze che corrispondono a una famiglia di istanze

Usa il [describe-instance-topologyC](https://docs.aws.amazon.com/cli/latest/reference/ec2/describe-instance-topology.html)LIcomando con il instance-type filtro. In questo esempio, l'output viene filtrato per le istanze trn1\*. La risposta restituirà solo le istanze che corrispondono alla famiglia di istanze specificata.

```
aws ec2 describe-instance-topology \ 
     --region us-west-2 \ 
     --filters Name=instance-type,Values=trn1*
```
### Output di esempio

```
{ 
     "Instances": [ 
          { 
               "InstanceId": "i-2222222222example",
```

```
 "InstanceType": "trn1n.32xlarge", 
          "NetworkNodes": [ 
              "nn-1111111111example", 
              "nn-2222222222example", 
              "nn-3333333333example" 
          ], 
          "ZoneId": "usw2-az2", 
          "AvailabilityZone": "us-west-2a" 
     }, 
     { 
          "InstanceId": "i-3333333333example", 
          "InstanceType": "trn1.32xlarge", 
          "NetworkNodes": [ 
              "nn-1212121212example", 
              "nn-1211122211example", 
              "nn-1311133311example" 
          ], 
          "ZoneId": "usw2-az4", 
          "AvailabilityZone": "us-west-2d" 
     }, 
     { 
          "InstanceId": "i-444444444example", 
          "InstanceType": "trn1.2xlarge", 
          "NetworkNodes": [ 
              "nn-1111111111example", 
              "nn-5434334334example", 
              "nn-1235301234example" 
          ], 
          "ZoneId": "usw2-az2", 
          "AvailabilityZone": "us-west-2a" 
     } 
 ], 
 "NextToken": "SomeEncryptedToken"
```
<span id="page-2318-0"></span>Esempio 2c: Filtri combinati per famiglia di istanze e corrispondenza esatta

Descrizione della topologia delle istanze di tutte le istanze che corrispondono a una famiglia di istanze o a un tipo di istanza specificati

Usa il [describe-instance-topologyC](https://docs.aws.amazon.com/cli/latest/reference/ec2/describe-instance-topology.html)LIcomando con il instance-type filtro. In questo esempio, l'output viene filtrato per le istanze pd4d\* o trn1n.32xlarge. La risposta restituirà le istanze che corrispondono ai filtri specificati.

}

```
aws ec2 describe-instance-topology \ 
     --region us-west-2 \ 
     --filters "Name=instance-type,Values=p4d*,trn1n.32xlarge"
```

```
{ 
     "Instances": [ 
          { 
              "InstanceId": "i-1111111111example", 
              "InstanceType": "p4d.24xlarge", 
              "GroupName": "ML-group", 
               "NetworkNodes": [ 
                   "nn-1111111111example", 
                   "nn-2222222222example", 
                   "nn-3333333333example" 
              ], 
              "ZoneId": "usw2-az2", 
              "AvailabilityZone": "us-west-2a" 
          }, 
          { 
              "InstanceId": "i-2222222222example", 
              "InstanceType": "trn1n.32xlarge", 
              "NetworkNodes": [ 
                   "nn-1111111111example", 
                   "nn-2222222222example", 
                   "nn-4343434343example" 
              ], 
              "ZoneId": "usw2-az2", 
              "AvailabilityZone": "us-west-2a" 
          } 
     ], 
     "NextToken": "SomeEncryptedToken"
}
```
# <span id="page-2319-0"></span>Esempio 3: Filtro per ID zona

È possibile utilizzare il filtro zone-id per filtrare in base a una zona di disponibilità o una zona locale. È inoltre possibile combinare un filtro per la zona di disponibilità e un filtro per la zona locale.

<span id="page-2320-0"></span>Esempio 3a: Filtro per zona di disponibilità

Descrizione della topologia delle istanze di tutte le istanze che corrispondono a una zona di disponibilità specificata

Usa il [describe-instance-topologyC](https://docs.aws.amazon.com/cli/latest/reference/ec2/describe-instance-topology.html)LIcomando con il zone-id filtro. In questo esempio, l'output viene filtrato utilizzando l'ID use1-az1 della zona di disponibilità. La risposta restituirà solo le istanze che corrispondono alla zona di disponibilità specificata.

```
aws ec2 describe-instance-topology \ 
     --region us-east-1 \ 
     --filters Name=zone-id,Values=use1-az1
```
Output di esempio

```
{ 
     "Instances": [ 
          { 
               "InstanceId": "i-2222222222example", 
               "InstanceType": "trn1n.32xlarge", 
               "NetworkNodes": [ 
                   "nn-1111111111example", 
                   "nn-2222222222example", 
                   "nn-3214313214example" 
              ], 
               "ZoneId": "use1-az1", 
               "AvailabilityZone": "us-east-1a" 
          } 
     ], 
     "NextToken": "SomeEncryptedToken"
}
```
<span id="page-2320-1"></span>Esempio 3b: Filtro per zona locale

Per descrivere la topologia delle istanze di tutte le istanze che corrispondono a una zona locale specificata

Utilizzate il [describe-instance-topologyC](https://docs.aws.amazon.com/cli/latest/reference/ec2/describe-instance-topology.html)LIcomando con il zone-id filtro. In questo esempio, l'output viene filtrato utilizzando l'ID use1-atl2-az1 della zona locale. La risposta restituirà solo le istanze che corrispondono alla zona locale specificata.

```
aws ec2 describe-instance-topology \
```

```
 --region us-east-1 \ 
 --filters Name=zone-id,Values=use1-atl2-az1
```

```
{ 
     "Instances": [ 
          { 
             "InstanceId": "i-1111111111example",
              "InstanceType": "p4d.24xlarge", 
              "GroupName": "ML-group", 
               "NetworkNodes": [ 
                   "nn-1111111111example", 
                   "nn-2222222222example", 
                   "nn-3333333333example" 
              ], 
              "ZoneId": "use1-atl2-az1", 
              "AvailabilityZone": "us-east-1-atl-2a" 
          } 
     ], 
     "NextToken": "SomeEncryptedToken"
}
```
<span id="page-2321-0"></span>Esempio 3c: Filtri combinati per zona di disponibilità e zona locale

Descrizione della topologia delle istanze di tutte le istanze che corrispondono a una zona di disponibilità o zona locale specificata

Usa il [describe-instance-topologyC](https://docs.aws.amazon.com/cli/latest/reference/ec2/describe-instance-topology.html)LIcomando con il zone-id filtro. In questo esempio, l'output viene filtrato utilizzando l'ID della zona di disponibilità use1-az1 e l'ID della zona locale. use1-atl2-az1 La risposta restituirà le istanze che corrispondono ai filtri specificati.

```
aws ec2 describe-instance-topology \ 
     --region us-east-1 \ 
     --filters Name=zone-id,Values=use1-az1,use1-atl2-az1
```
Output di esempio

```
{ 
     "Instances": [ 
          { 
              "InstanceId": "i-11111111111example",
```

```
 "InstanceType": "p4d.24xlarge", 
              "GroupName": "ML-group", 
              "NetworkNodes": [ 
                   "nn-1111111111example", 
                   "nn-2222222222example", 
                   "nn-3333333333example" 
              ], 
              "ZoneId": "use1-atl2-az1", 
              "AvailabilityZone": "us-east-1-atl-2a" 
          }, 
          { 
              "InstanceId": "i-2222222222example", 
              "InstanceType": "trn1n.32xlarge", 
              "NetworkNodes": [ 
                   "nn-1111111111example", 
                   "nn-2222222222example", 
                   "nn-3214313214example" 
              ], 
              "ZoneId": "use1-az1", 
              "AvailabilityZone": "us-east-1a" 
          } 
     ], 
     "NextToken": "SomeEncryptedToken"
}
```
<span id="page-2322-0"></span>Esempio 4: Filtri combinati per tipo di istanza e ID zona

È possibile combinare tutti i filtri in un unico comando.

Descrizione della topologia delle istanze di tutte le istanze che corrispondono a un tipo di istanza, una famiglia di istanze, una zona di disponibilità o una zona locale specificati

Utilizzate il [describe-instance-topologyC](https://docs.aws.amazon.com/cli/latest/reference/ec2/describe-instance-topology.html)LIcomando con i zone-id filtri instance-type and. In questo esempio, l'output viene filtrato per la famiglia di p4d\* istanze, il tipo di trn1n.32xlarge istanza, l'ID della zona di use1-az1 disponibilità e l'ID della zona use1-atl2-az1 locale. La risposta restituirà le istanze che corrispondono a p4d\* oppure le istanze trn1n.32xlarge nella us-east-1a oppure le zone us-east-1-atl-2a.

```
aws ec2 describe-instance-topology \ 
     --region us-east-1 \ 
     --filters "Name=instance-type,Values=p4d*,trn1n.32xlarge" "Name=zone-
id,Values=use1-az1,use1-atl2-az1"
```

```
{ 
     "Instances": [ 
          { 
              "InstanceId": "i-1111111111example", 
              "InstanceType": "p4d.24xlarge", 
              "GroupName": "ML-group", 
               "NetworkNodes": [ 
                   "nn-1111111111example", 
                   "nn-2222222222example", 
                   "nn-3333333333example" 
              ], 
              "ZoneId": "use1-atl2-az1", 
              "AvailabilityZone": "us-east-1-atl-2a" 
          }, 
          { 
              "InstanceId": "i-2222222222example", 
              "InstanceType": "trn1n.32xlarge", 
              "NetworkNodes": [ 
                   "nn-1111111111example", 
                   "nn-2222222222example", 
                   "nn-3214313214example" 
              ], 
              "ZoneId": "use1-az1", 
              "AvailabilityZone": "us-east-1a" 
          } 
     ], 
     "NextToken": "SomeEncryptedToken"
}
```
# <span id="page-2323-0"></span>Esempio 5: Parametro relativo al nome del gruppo di posizionamento

Descrizione della topologia di tutte le istanze in un gruppo di posizionamento specificato

Utilizzate il [describe-instance-topologyC](https://docs.aws.amazon.com/cli/latest/reference/ec2/describe-instance-topology.html)LIcomando con il group-names parametro. Nell'esempio seguente, le istanze possono appartenere al gruppo di posizionamento ML-group o HPC-group. La risposta restituirà le istanze che si trovano in uno dei gruppi di posizionamento.

```
aws ec2 describe-instance-topology \ 
     --region us-west-2 \ 
     --group-names ML-group HPC-group
```

```
{ 
     "Instances": [ 
          { 
             "InstanceId": "i-1111111111example",
              "InstanceType": "p4d.24xlarge", 
              "GroupName": "ML-group", 
               "NetworkNodes": [ 
                   "nn-1111111111example", 
                   "nn-2222222222example", 
                   "nn-3333333333example" 
              ], 
              "ZoneId": "usw2-az2", 
              "AvailabilityZone": "us-west-2a" 
          }, 
          { 
              "InstanceId": "i-2222222222example", 
              "InstanceType": "trn1n.32xlarge", 
              "GroupName": "HPC-group", 
              "NetworkNodes": [ 
                   "nn-1111111111example", 
                   "nn-2222222222example", 
                   "nn-3214313214example" 
              ], 
              "ZoneId": "usw2-az2", 
              "AvailabilityZone": "us-west-2a" 
          } 
     ], 
     "NextToken": "SomeEncryptedToken"
}
```
# <span id="page-2324-0"></span>Esempio 6 — Istanza IDs

Descrizione della topologia dell'istanza specificata

Usa il [describe-instance-topologyC](https://docs.aws.amazon.com/cli/latest/reference/ec2/describe-instance-topology.html)LIcomando con il --instance-ids parametro. La risposta restituirà le istanze che corrispondono all'istanza IDs specificata.

```
aws ec2 describe-instance-topology \ 
     --region us-west-2 \ 
     --instance-ids i-1111111111example i-2222222222example
```

```
{ 
     "Instances": [ 
          { 
             "InstanceId": "i-1111111111example",
              "InstanceType": "p4d.24xlarge", 
               "GroupName": "ML-group", 
               "NetworkNodes": [ 
                   "nn-1111111111example", 
                   "nn-2222222222example", 
                   "nn-3333333333example" 
              ], 
              "ZoneId": "usw2-az2", 
              "AvailabilityZone": "us-west-2a" 
          }, 
          { 
              "InstanceId": "i-2222222222example", 
              "InstanceType": "trn1n.32xlarge", 
              "GroupName": "HPC-group", 
               "NetworkNodes": [ 
                   "nn-1111111111example", 
                   "nn-2222222222example", 
                   "nn-3214313214example" 
              ], 
              "ZoneId": "usw2-az2", 
              "AvailabilityZone": "us-west-2a" 
          } 
     ], 
     "NextToken": "SomeEncryptedToken"
}
```
# Gruppi di collocamento per le tue EC2 istanze Amazon

Per soddisfare le esigenze del tuo carico di lavoro, puoi avviare un gruppo di EC2 istanze interdipendenti in un gruppo di collocamento per influenzarne il posizionamento.

A seconda del tipo di carico di lavoro, puoi creare un gruppo di collocamento con una delle strategie seguenti:

• Cluster: raggruppa le istanze in una zona di disponibilità. Questa strategia consente ai carichi di lavoro di raggiungere le prestazioni di rete a bassa latenza necessarie per node-to-node

comunicazioni strettamente accoppiate tipiche delle applicazioni di elaborazione ad alte prestazioni (). HPC

- Partizione: distribuisce le istanze sulle partizioni logiche, garantendo così che le istanze in una partizione non condividano l'hardware sottostante con gruppi di istanze in altre partizioni. Questa strategia di solito viene utilizzata in grandi carichi di lavoro distribuiti e replicati, come Hadoop, Cassandra e Kafka.
- Distribuzione: distribuisce un piccolo gruppo di istanze in uno specifico hardware sottostante per ridurre gli errori correlati.

I gruppi di collocamento sono facoltativi. Se non avvii le istanze in un gruppo di collocamento, EC2 prova a collocarle in modo tale che tutte le istanze siano distribuite sull'hardware sottostante per ridurre al minimo gli errori correlati.

### Prezzi

La creazione dei gruppi di collocamento non prevede l'applicazione di costi.

### Regole e limitazioni

Prima di utilizzare i gruppi di collocamento, tieni presente le regole seguenti:

- Un'istanza può essere inserita in un gruppo di collocamento alla volta; non è possibile inserire un'istanza in più gruppi di collocamento.
- Non è possibile unire i gruppi di collocamento.
- [Le prenotazioni di capacità su richiesta e le](#page-847-0) [istanze riservate zonali](#page-617-0) consentono di riservare la capacità per le EC2 istanze nelle zone di disponibilità. Quando si avvia un'istanza, se gli attributi dell'istanza corrispondono a quelli specificati da una prenotazione di capacità su richiesta o da un'istanza riservata zonale, la capacità riservata viene utilizzata automaticamente dall'istanza. Questo vale anche se si avvia l'istanza in un gruppo di collocamento.
- Non puoi eseguire l'avvio di host dedicati nei gruppi di posizionamento.
- Non puoi avviare un'istanza spot configurata per l'arresto o l'ibernazione in caso di interruzione in un gruppo di posizionamento.

Indice

- [Strategie di posizionamento per i vostri gruppi di collocamento](#page-2327-0)
- [Crea un gruppo di collocamento per le tue istanze EC2](#page-2333-0)
- [Modificate il posizionamento di un'EC2istanza](#page-2334-0)
- [Eliminazione di un gruppo di collocamento](#page-2336-0)
- [Gruppi di posizionamento condivisi](#page-2337-0)
- [Gruppi di collocamento su AWS Outposts](#page-2340-0)

# <span id="page-2327-0"></span>Strategie di posizionamento per i vostri gruppi di collocamento

Puoi creare un gruppo di collocamento per le tue EC2 istanze utilizzando una delle seguenti strategie di posizionamento.

Strategie di posizionamento

- [Gruppi di collocazione cluster](#page-2327-1)
- [Gruppi di collocamento di partizione](#page-2329-0)
- [Gruppi di collocazione sparsi](#page-2331-0)

### <span id="page-2327-1"></span>Gruppi di collocazione cluster

Un gruppo di collocazione cluster è un raggruppamento logico di istanze all'interno di una singola zona di disponibilità. Le istanze non sono isolate in un singolo rack. Un gruppo di collocamento di cluster può estendersi su reti private virtuali peer (VPCs) nella stessa regione. Le istanze dello stesso gruppo di collocazione del cluster godono di un limite di throughput per flusso più elevato per il traffico TCP /IP e sono collocate nello stesso segmento di larghezza di banda ad alta bisezione della rete.

La seguente immagine mostra istanze collocate in un gruppo di collocazione cluster.

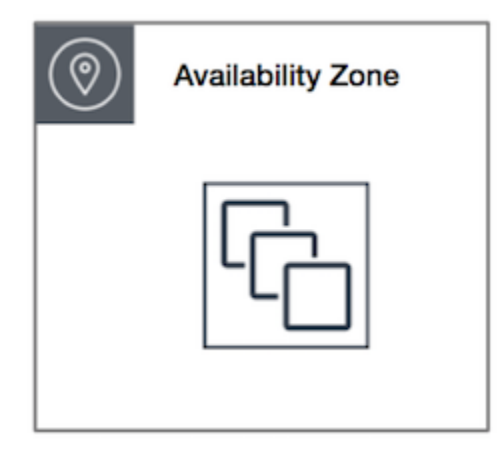

I gruppi di collocazione cluster sono consigliati per le applicazioni a bassa latenza di rete, velocità effettiva di rete elevata o entrambe. Sono consigliati anche quando la maggior parte del traffico di rete si trova tra le istanze del gruppo. Per fornire la latenza più bassa e le massime prestazioni di packetper-second rete per il tuo gruppo di collocamento, scegli un tipo di istanza che supporti il networking avanzato. Per ulteriori informazioni, consulta la sezione relativa alle [reti avanzate](#page-2128-0).

Si consiglia di avviare le istanze nel modo seguente:

- Utilizzare una singola richiesta di avvio per avviare il numero di istanze necessarie nel gruppo di posizionamento.
- Utilizzare lo stesso tipo di istanza per tutte le istanze del gruppo di posizionamento.

Se provi ad aggiungere altre istanze al gruppo di collocamento in un secondo momento o se provi ad avviare più di un tipo di istanza nel gruppo di collocamento, avrai più possibilità di ricevere un errore di capacità non sufficiente.

Se arresti un'istanza in un gruppo di collocamento e poi la riavvii, quest'ultima continua a essere eseguita nel gruppo di collocamento. Tuttavia, l'avvio non riesce se non è presente capacità sufficiente per l'istanza.

Se ricevi un errore di capacità durante l'avvio di un'istanza in un gruppo di collocamento nel quale sono già in esecuzione delle istanze, arresta e avvia tutte le istanze del gruppo di collocamento e prova a ripetere l'accesso. Il riavvio delle istanze potrebbe causarne la migrazione sull'hardware che dispone della capacità per tutte le istanze richieste.

### Regole e limitazioni

Ai gruppi di collocazione cluster si applicano le regole seguenti:

- Sono supportati i seguenti tipi di istanza:
	- Istanze della generazione attuale, ad eccezione delle istanze con [prestazioni espandibili](#page-297-0) (ad esempio, T2), delle istanze [Mac1](#page-364-0) e delle istanze M7i-Flex.
	- Le seguenti istanze di generazione precedente: A1, C3, C4, I2, M4, R3 e R4.
- Un gruppo di collocazione cluster non può estendersi in più zone di disponibilità.
- La velocità effettiva massima di rete del traffico tra due istanze di un gruppo di collocazione cluster è limitata dall'istanza più lenta tra le due. Per le applicazioni con requisiti di velocità effettiva elevata, scegli un tipo di istanza con connettività di rete in grado di soddisfare i tuoi requisiti.
- Per i tipi di istanza abilitati per le reti avanzate, si applicano le seguenti regole:
	- Le istanze all'interno di un gruppo di collocazione cluster possono utilizzare fino a 10 Gbps per il traffico a flusso singolo. Le istanze che non si trovano all'interno di un gruppo di collocazione cluster possono utilizzare fino a 5 Gbps per il traffico di un flusso singolo.
	- Il traffico da e verso i bucket Amazon S3 all'interno della stessa regione sullo spazio di indirizzi IP pubblico o attraverso un VPC endpoint può utilizzare tutta la larghezza di banda aggregata dell'istanza disponibile.
- Puoi avviare più tipi di istanza in un gruppo di collocazione cluster. Tuttavia, ciò riduce le probabilità che la capacità necessaria sia disponibile per garantire la riuscita dell'avvio. Consigliamo di utilizzare lo stesso tipo di istanza per tutte le istanze in un gruppo di collocazione cluster.
- Ti consigliamo di riservare la capacità in modo esplicito nel gruppo di collocamento del cluster creando una prenotazione di [capacità su richiesta](#page-869-0) nel gruppo di collocamento del cluster. Tieni presente che non puoi prenotare la capacità utilizzando le istanze riservate zonali, poiché non possono riservare la capacità in modo esplicito in un gruppo di collocamento.
- Il traffico di rete verso Internet e tramite una AWS Direct Connect connessione a risorse locali è limitato a 5 Gbps per i gruppi di collocamento in cluster.

### <span id="page-2329-0"></span>Gruppi di collocamento di partizione

I gruppi di collocamento di partizione contribuiscono a ridurre le probabilità di errori correlati all'hardware per l'applicazione. Quando utilizza i gruppi di posizionamento delle partizioni, Amazon EC2 divide ogni gruppo in segmenti logici chiamati partizioni. Amazon EC2 garantisce che ogni partizione all'interno di un gruppo di posizionamento abbia il proprio set di rack. Ciascun rack dispone di rete e alimentazione proprie. Due partizioni nell'ambito di un gruppo di collocazione non possono condividere gli stessi rack, consentendoti di isolare l'impatto degli errori hardware all'interno della tua applicazione.

L'immagine seguente è una semplice rappresentazione visiva di un gruppo di collocazione di una partizione in una singola zona di disponibilità. Mostra istanze collocate in un gruppo di collocamento con tre partizioni—Partition 1 (Partizione 1), Partition 2 (Partizione 2) e Partition 3 (Partizione 3). Ogni partizione include più istanze. Le istanze di una partizione non condividono i rack con le istanze di altre partizioni, limitando così l'impatto di un singolo errore hardware alla sola partizione associata.

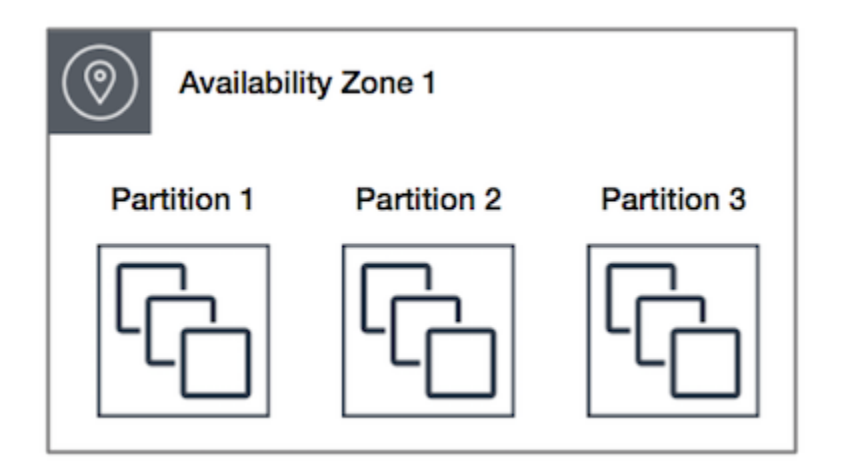

I gruppi di posizionamento delle partizioni possono essere utilizzati per distribuire carichi di lavoro distribuiti e replicati di grandi dimensioni, come, e Cassandra HDFSHBase, su rack distinti. Quando avvii le istanze in un gruppo di posizionamento delle partizioni, Amazon EC2 cerca di distribuire le istanze in modo uniforme tra il numero di partizioni specificato. È inoltre possibile avviare le istanze in una partizione specifica per avere maggior controllo sulla destinazione delle istanze.

Un gruppo di collocamento di partizione può avere partizioni in più zone di disponibilità della stessa regione. Un gruppo di collocamento di partizione può avere al massimo sette partizioni per zona di disponibilità. Il numero di istanze avviabili in un gruppo di collocamento di partizione è limitato solo dalle restrizioni vigenti nel proprio account.

I gruppi di collocamento di partizione offrono inoltre visibilità sulle partizioni, poiché consentono di controllare quali istanze sono su determinate partizioni. Puoi condividere queste informazioni con applicazioni che supportano la topologia, come, e Cassandra. HDFS HBase Questa applicazioni utilizzano queste informazioni per prendere decisioni intelligenti sulla replica dei dati per aumentare la disponibilità e la durabilità dei dati.

Se si avvia un'istanza in un gruppo di collocamento di partizione e l'hardware univoco è insufficiente per l'esecuzione della richiesta, quest'ultima produce un errore. Amazon EC2 rende disponibili hardware più distinti nel tempo, quindi puoi riprovare la richiesta in un secondo momento.

Regole e limitazioni

Ai gruppi di collocamento di partizione si applicano le regole seguenti:

• Un gruppo di collocamento di partizione supporta al massimo sette partizioni per zona di disponibilità. Il numero di istanze avviabili in un gruppo di collocamento di partizione pe limitato solo dalle restrizioni vigenti nel proprio account.

- Quando le istanze vengono avviate in un gruppo di posizionamento delle partizioni, Amazon EC2 cerca di distribuirle in modo uniforme su tutte le partizioni. Amazon EC2 non garantisce una distribuzione uniforme delle istanze su tutte le partizioni.
- Un gruppo di collocamento di partizione con Istanze dedicate può avere al massimo due partizioni.
- Le prenotazioni della capacità non riservano capacità in un gruppo di collocamento di partizione.

### <span id="page-2331-0"></span>Gruppi di collocazione sparsi

Un gruppo di posizionamento sparso è un gruppo di istanze, ognuna delle quali collocata su un hardware distinto.

I gruppi di collocamento sparsa sono consigliati per le applicazioni con un numero ridotto di istanze critiche che è necessario tenere separate. L'avvio delle istanze in un gruppo di posizionamento sparso riduce il rischio degli errori simultanei che possono verificarsi quando le istanze condividono la stessa apparecchiatura. I gruppi di posizionamento sparso forniscono l'accesso a hardware distinto, per cui sono adatti per mescolare tipi di istanze diversi o per avviare le istanze nel tempo.

Se si avvia un'istanza in un gruppo di collocamento sparso e l'hardware univoco è insufficiente per l'esecuzione della richiesta, quest'ultima produce un errore. Amazon EC2 rende disponibili hardware più distinti nel tempo, quindi puoi riprovare la richiesta in un secondo momento. I gruppi di collocazione possono distribuire istanze tra rack o host. I gruppi di collocamento a livello di rack possono essere utilizzati nelle AWS regioni e così via AWS Outposts. I gruppi di spread placement a livello di host possono essere utilizzati AWS Outposts solo con.

Gruppi di posizionamento dello spread a livello di rack

La seguente immagine mostra sette istanze in esecuzione in una sola zona di disponibilità e collocate in un gruppo di collocamento sparsa. Le sette istanze sono collocate su sette rack diversi, ognuno dei quali è dotato di una propria rete e alimentazione.

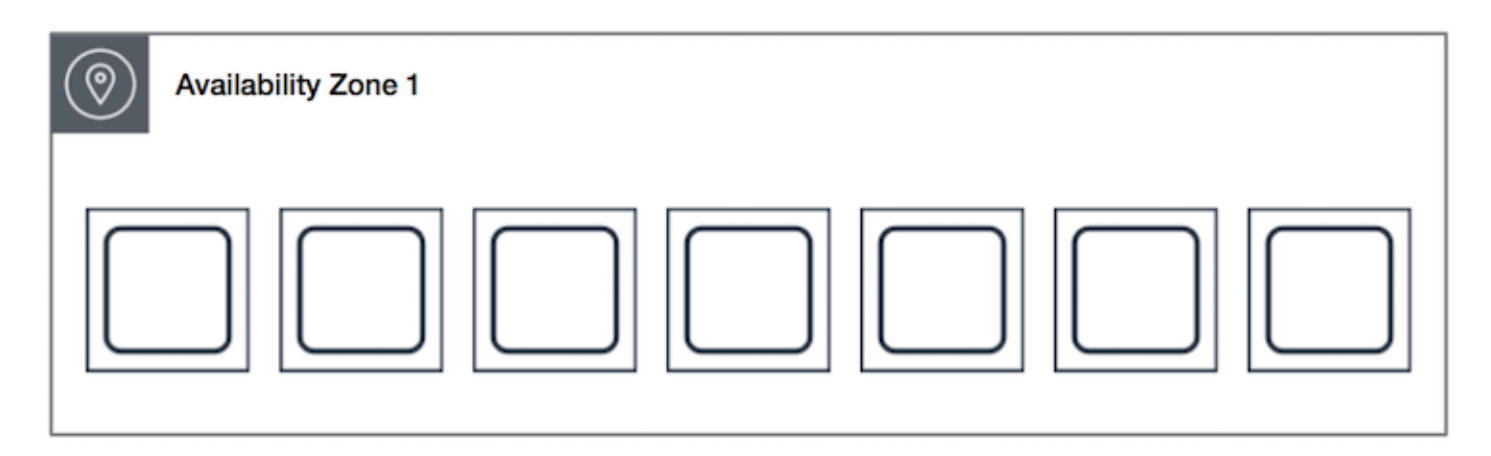

Un gruppo di spread placement a livello di rack può estendersi su più zone di disponibilità nella stessa regione. In una regione, un gruppo di distribuzione dello spread a livello di rack può avere un massimo di sette istanze in esecuzione per zona di disponibilità per gruppo. Con Outposts, un gruppo di spread placement a livello di rack può contenere tante istanze quanti sono i rack presenti nella distribuzione Outpost.

Gruppi di posizionamento sparso a livello di host

I gruppi di collocamento distribuiti a livello di host sono disponibili solo con. AWS Outposts Un gruppo di collocamento a livello di host può contenere tante istanze quanti sono gli host presenti nella distribuzione di Outpost. Per ulteriori informazioni, consulta [the section called "Gruppi di collocamento](#page-2340-0)  [su AWS Outposts".](#page-2340-0)

Regole e limitazioni

Ai gruppi di collocamento sparsa si applicano le regole seguenti:

- Un gruppo di posizionamento sparso supporta fino a 7 istanze in esecuzione per ogni zona di disponibilità. Ad esempio, in una regione con tre zone di disponibilità, puoi eseguire fino a 21 istanze nel gruppo, con sette istanze in ogni zona di disponibilità. Se provi ad avviare un'ottava istanza nella stessa zona di disponibilità e nello stesso gruppo di collocamento sparsa, l'istanza non si avvia. Se occorrono più di 7 istanze in una zona di disponibilità, è preferibile utilizzare più gruppi di posizionamento sparso. L'utilizzo di più gruppi di posizionamento sparso non fornisce garanzie sulla distribuzione delle istanze tra gruppi, ma garantisce la distribuzione per ogni gruppo, limitando in tal modo l'impatto di determinate classi di errori.
- I gruppi di collocazione sparsa non sono supportati per le Istanze dedicate.
- I gruppi di collocamento distribuiti a livello di host sono supportati solo per i gruppi di collocamento su. AWS Outposts Un gruppo di spread placement a livello di host può contenere tante istanze quanti sono gli host presenti nella distribuzione di Outpost.
- In una regione, un gruppo di spread placement a livello di rack può avere un massimo di sette istanze in esecuzione per zona di disponibilità per gruppo. Inoltre AWS Outposts, un gruppo di spread placement a livello di rack può contenere tante istanze quanti sono i rack presenti nella distribuzione Outpost.
- Le prenotazioni della capacità non riservano capacità in un gruppo di collocamento sparso.

# <span id="page-2333-0"></span>Crea un gruppo di collocamento per le tue istanze EC2

Potete utilizzare un gruppo di posizionamento per controllare il posizionamento delle istanze l'una rispetto all'altra. Dopo aver creato un gruppo di posizionamento, potete avviare le istanze nel gruppo di posizionamento.

### Limitazione

È possibile creare un massimo di 500 gruppi di collocamento per regione.

### **Console**

Per creare un gruppo di collocamento

- 1. Apri la EC2 console Amazon all'indirizzo [https://console.aws.amazon.com/ec2/.](https://console.aws.amazon.com/ec2/)
- 2. Nel riquadro di navigazione, seleziona Placement Groups (Gruppi di collocamento).
- 3. Scegli Crea gruppo di collocamento.
- 4. Specifica un nome per il gruppo.
- 5. Scegli la strategia di posizionamento per il gruppo: Cluster, Spread o Partition.

Se hai scelto Spread, devi scegliere il livello di diffusione: Rack o Host.

Se hai scelto Partizione, devi inserire il numero di partizioni per il gruppo.

- 6. (Facoltativo) Per aggiungere un tag, scegliete Aggiungi nuovo tag, quindi immettete una chiave e un valore.
- 7. Seleziona Crea gruppo.

### AWS CLI

Usa il [create-placement-groupc](https://docs.aws.amazon.com/cli/latest/reference/ec2/create-placement-group.html)omando.

Per creare un gruppo di posizionamento del cluster

L'esempio seguente crea un gruppo di posizionamento che utilizza la strategia di cluster posizionamento e applica un tag con una chiave di purpose e un valore diproduction.

```
aws ec2 create-placement-group \ 
     --group-name my-cluster \ 
     --strategy cluster \ 
     --tag-specifications 'ResourceType=placement-
group,Tags={Key=purpose,Value=production}'
```
Per creare un gruppo di posizionamento delle partizioni

L'esempio seguente crea un gruppo di posizionamento che utilizza la strategia di partition posizionamento e specifica le cinque partizioni utilizzando il parametro. --partition-count

```
aws ec2 create-placement-group \ 
     --group-name HDFS-Group-A \ 
     --strategy partition \ 
     --partition-count 5
```
### **PowerShell**

Per creare un gruppo di collocamento

Il [New-EC2PlacementGroupc](https://docs.aws.amazon.com/powershell/latest/reference/items/New-EC2PlacementGroup.html)omando seguente crea un gruppo di posizionamento del cluster.

New-EC2PlacementGroup -GroupName *my-placement-group* -Strategy cluster

# <span id="page-2334-0"></span>Modificate il posizionamento di un'EC2istanza

È possibile modificare il gruppo di collocamento per un'istanza in questo modo:

- Aggiungere un'istanza a un gruppo di collocamento
- Spostare un'istanza da un gruppo di posizionamento a un altro
- Rimuovere un'istanza da un gruppo di posizionamento

Prima di poter modificare il gruppo di posizionamento di un'istanza, quest'ultima deve trovarsi nello stopped stato.

### **Console**

Per modificare il posizionamento dell'istanza

- 1. Apri la EC2 console Amazon all'indirizzo [https://console.aws.amazon.com/ec2/.](https://console.aws.amazon.com/ec2/)
- 2. Nel pannello di navigazione, seleziona Instances (Istanze).
- 3. Selezionare l'istanza.
- 4. Seleziona Actions (Operazioni), Instance settings (Impostazioni istanza), Modify instance placement (Modifica posizionamento delle istanze).
- 5. Per il gruppo Placement, esegui una delle seguenti operazioni:
	- Per aggiungere l'istanza a un gruppo di collocamento, scegliete il gruppo di posizionamento.
	- Per spostare l'istanza da un gruppo di posizionamento a un altro, scegliete il gruppo di posizionamento.
	- Per rimuovere l'istanza dal gruppo di posizionamento, scegliete Nessuno.
- 6. Seleziona Salva.

### AWS CLI

Per spostare un'istanza in un gruppo di collocamento

Il [modify-instance-placementc](https://docs.aws.amazon.com/cli/latest/reference/ec2/modify-instance-placement.html)omando seguente sposta l'istanza specificata nel gruppo di posizionamento specificato.

aws ec2 modify-instance-placement \ --instance-id *i-0123a456700123456* \ --group-name *MySpreadGroup*

Per rimuovere un'istanza da un gruppo di posizionamento

Il [modify-instance-placementc](https://docs.aws.amazon.com/cli/latest/reference/ec2/modify-instance-placement.html)omando seguente specifica una stringa vuota per il nome del gruppo di posizionamento, che rimuove l'istanza dal gruppo di posizionamento corrente.

```
aws ec2 modify-instance-placement \ 
     --instance-id i-0123a456700123456 \
```
--group-name ""

#### **PowerShell**

Per spostare un'istanza in un gruppo di collocamento

Utilizzate il [Edit-EC2InstancePlacementc](https://docs.aws.amazon.com/powershell/latest/reference/items/Edit-EC2InstancePlacement.html)omando con il nome del gruppo di posizionamento.

Per rimuovere un'istanza da un gruppo di posizionamento

Utilizzate il [Edit-EC2InstancePlacementc](https://docs.aws.amazon.com/powershell/latest/reference/items/Edit-EC2InstancePlacement.html)omando con una stringa vuota per il nome del gruppo di posizionamento.

# <span id="page-2336-0"></span>Eliminazione di un gruppo di collocamento

Puoi eliminare un gruppo di collocamento se devi sostituirlo o se non ti serve più. È possibile eliminare un gruppo di posizionamento utilizzando uno dei metodi descritti di seguito.

#### Prerequisito

Prima di poter eliminare un gruppo di posizionamento, non deve contenere istanze. Potete terminare le istanze, spostarle in un altro gruppo di posizionamento o rimuoverle dal gruppo di posizionamento.

#### Console

Per eliminare un gruppo di collocamento

- 1. Apri la EC2 console Amazon all'indirizzo [https://console.aws.amazon.com/ec2/.](https://console.aws.amazon.com/ec2/)
- 2. Nel riquadro di navigazione, seleziona Placement Groups (Gruppi di collocamento).
- 3. Selezionare il gruppo di collocamento e scegliere Actions (Operazioni, Delete (Elimina).
- 4. Quando viene richiesta la conferma, immettere **Delete** e quindi scegliere Elimina.

#### AWS CLI

Per eliminare un gruppo di collocamento

Il [delete-placement-group](https://docs.aws.amazon.com/cli/latest/reference/ec2/delete-placement-group.html)comando seguente elimina il gruppo di posizionamento specificato.

```
aws ec2 delete-placement-group --group-name my-cluster
```
#### PowerShell

Per eliminare un gruppo di collocamento

Il [Remove-EC2PlacementGroup](https://docs.aws.amazon.com/powershell/latest/reference/items/Remove-EC2PlacementGroup.html)comando seguente elimina il gruppo di posizionamento specificato.

Remove-EC2PlacementGroup -GroupName *my-cluster*

# <span id="page-2337-0"></span>Gruppi di posizionamento condivisi

La condivisione dei gruppi di collocamento consente di influenzare il posizionamento di istanze interdipendenti di proprietà di separati. Account AWS Un proprietario può condividere un gruppo di collocamento tra più persone Account AWS o all'interno della propria organizzazione. Un partecipante può avviare istanze in un gruppo di collocamento condiviso con il proprio account.

Il proprietario di un gruppo di posizionamento può condividere un gruppo di posizionamento con:

- AWS Account specifici all'interno o all'esterno della sua organizzazione
- Un'unità organizzativa all'interno dell'organizzazione
- L'intera organizzazione

Puoi utilizzare il VPC peering per connettere istanze di proprietà di AWS account separati e ottenere tutti i vantaggi in termini di latenza offerti dai gruppi di collocamento di cluster condivisi.

#### Indice

- [Regole e limitazioni](#page-2337-1)
- [Autorizzazioni richieste](#page-2338-0)
- [Condivisione tra le zone di disponibilità](#page-2338-1)
- [Posizionamento, condivisione di gruppi](#page-2339-0)
- [Annullamento della condivisione di un gruppo](#page-2339-1)

### <span id="page-2337-1"></span>Regole e limitazioni

Le seguenti regole e limitazioni si applicano quando condividi un gruppo di posizionamento o quando un gruppo di posizionamento viene condiviso con te.

- Per condividere un gruppo di collocamento, devi possederlo nel tuo account. AWS Non puoi condividere un gruppo di collocamenti che è stato condiviso con te.
- Quando si condivide una partizione o un gruppo di posizionamento degli spread, i limiti del gruppo di posizionamento non cambiano. Un gruppo di posizionamento delle partizioni condiviso supporta al massimo sette partizioni per zona di disponibilità, mentre un gruppo di posizionamento degli spread supporta un massimo di sette istanze in esecuzione per zona di disponibilità.
- Per condividere un gruppo di collocamento con la propria organizzazione o un'unità organizzativa all'interno dell'organizzazione, è necessario abilitare la condivisione con AWS Organizations. Per ulteriori informazioni, consulta la pagina [Condivisione delle risorse AWS](https://docs.aws.amazon.com/ram/latest/userguide/getting-started-sharing.html).
- Quando utilizzi AWS Management Console per lanciare un'istanza, puoi selezionare tutti i gruppi di collocamento che sono stati condivisi con te. Quando si utilizza il AWS CLI per avviare un'istanza, è necessario specificare un gruppo di posizionamento condiviso per ID, non per nome. Potete utilizzare il nome di un gruppo di collocamento solo se siete il proprietario del gruppo di posizionamento condiviso.
- La gestione delle istanze di tua proprietà in un gruppo di posizionamento condiviso è una tua responsabilità.
- Non puoi visualizzare o modificare le istanze e le prenotazioni di capacità associate a un gruppo di collocamento condiviso ma non di tua proprietà.
- L'Amazon Resource Name (ARN) di un gruppo di collocamento contiene l'ID dell'account proprietario del gruppo di collocamento. Puoi utilizzare la parte relativa all'ID dell'account di un gruppo di collocamento ARN per identificare il proprietario di un gruppo di collocamento condiviso con te.

# <span id="page-2338-0"></span>Autorizzazioni richieste

Per condividere un gruppo di collocamenti, gli utenti devono disporre delle autorizzazioni per le seguenti azioni:

- ec2:PutResourcePolicy
- ec2:DeleteResourcePolicy

# <span id="page-2338-1"></span>Condivisione tra le zone di disponibilità

Per garantire che le risorse vengano distribuite tra le zone di disponibilità di una regione, mappiamo in modo indipendente le zone di disponibilità ai nomi per ciascun account. Questo potrebbe

comportare una diversa denominazione delle zone di disponibilità tra i diversi account. Ad esempio, la zona us-east-1a di disponibilità del tuo AWS account potrebbe non avere la stessa posizione useast-1a di un altro AWS account.

Per specificare la posizione dei tuoi host dedicati rispetto ai tuoi account, devi utilizzare l'ID della zona di disponibilità (ID AZ). L'ID AZ è univoco ed è lo stesso identificatore di una zona di disponibilità per tutti gli account AWS . Ad esempio, use1-az1 è un ID di zona di disponibilità per la regione useast-1 e identifica la stessa posizione in ogni account AWS . Per ulteriori informazioni, consulta [the](#page-2007-0)  [section called "AZ IDs".](#page-2007-0)

### <span id="page-2339-0"></span>Posizionamento, condivisione di gruppi

Per condividere un gruppo di posizionamento, devi aggiungerlo a una condivisione di risorse. Una condivisione di risorse è una AWS RAM risorsa che ti consente di condividere le tue risorse tra più AWS account. Un condivisione di risorse specifica le risorse da condividere e i consumatori con cui sono condivise.

Se fai parte di un'organizzazione, la AWS Organizations condivisione all'interno dell'organizzazione è abilitata, ai consumatori dell'organizzazione viene concesso l'accesso al gruppo di collocamento condiviso.

Se il gruppo di collocamento è condiviso con un AWS account esterno all'organizzazione, il proprietario dell' AWS account riceverà un invito a partecipare alla condivisione delle risorse. Potrà accedere al gruppo di posizionamento condiviso dopo aver accettato l'invito.

Puoi condividere un gruppo di collocamento tra più AWS account utilizzando AWS Resource Access Manager. Per ulteriori informazioni, consulta [Creazione di una condivisione di risorse](https://docs.aws.amazon.com/ram/latest/userguide/working-with-sharing-create.html) nella Guida AWS RAM per l'utente.

### <span id="page-2339-1"></span>Annullamento della condivisione di un gruppo

Il proprietario del gruppo di posizionamento può annullare la condivisione di un gruppo di posizionamento condiviso in qualsiasi momento. Quando si annulla la condivisione di un gruppo di collocamento condiviso, si verificano le seguenti modifiche:

- Gli AWS account con cui è stato condiviso un gruppo di collocamento non sono più in grado di avviare istanze o riservare capacità.
- Tutte le istanze in esecuzione in un gruppo di collocamento condiviso vengono dissociate dal gruppo di collocamento, ma continuano a essere eseguite nel tuo account. AWS
• Tutte le prenotazioni di capacità in un gruppo di collocamento condiviso vengono separate dal gruppo di collocamento, ma rimangono disponibili per te nel tuo account. AWS

Per ulteriori informazioni, consulta [Eliminazione di una condivisione di risorse nella Guida](https://docs.aws.amazon.com/ram/latest/userguide/working-with-sharing-delete.html) per l'AWS RAM utente.

### Gruppi di collocamento su AWS Outposts

AWS Outposts è un servizio completamente gestito che estende l' AWS infrastrutturaAPIs, i servizi e gli strumenti alle sedi dei clienti. Fornendo l'accesso locale all'infrastruttura AWS gestita, AWS Outposts consente ai clienti di creare ed eseguire applicazioni in locale utilizzando le stesse interfacce di programmazione AWS delle regioni, utilizzando al contempo risorse di elaborazione e archiviazione locali per esigenze di elaborazione dati locali e latenza inferiori.

Un Outpost è un pool di capacità di AWS elaborazione e archiviazione distribuito presso la sede di un cliente. AWS gestisce, monitora e gestisce questa capacità come parte di una regione. AWS

Puoi creare gruppi di posizionamento su outpost creati nel tuo account. In tal modo è possibile distribuire istanze sull'hardware sottostante su un outpost nel tuo sito. Puoi creare e utilizzare gruppo di posizionamento su outpost nella stessa maniera con cui crei e utilizzi gruppi di posizionamento in zone di disponibilità normali. Quando crei un gruppo di posizionamento con una strategia di diffusione su un outpost, puoi scegliere di distribuire le istanze del gruppo di posizionamento tra host o rack. La diffusione di istanze tra host consente di utilizzare una strategia di distribuzione con l'outpost di un singolo rack.

### Considerazioni

- Un gruppo di spread placement a livello di rack può contenere tante istanze quanti sono i rack presenti nella distribuzione Outpost.
- Un gruppo di spread placement a livello di host può contenere tante istanze quanti sono gli host presenti nella distribuzione di Outpost.

### Prerequisito

Devi avere un Outpost installato presso il tuo sito. Per ulteriori informazioni, consulta [Creazione di un](https://docs.aws.amazon.com/outposts/latest/userguide/order-outpost-capacity.html)  [Outpost e ordinazione della capacità Outpost](https://docs.aws.amazon.com/outposts/latest/userguide/order-outpost-capacity.html) nella Guida per l'utente di AWS Outposts .

### Per utilizzare un gruppo di posizionamento su un outpost

- 1. Creare una sottorete nell'Outpost. Per ulteriori informazioni, consulta [Creazione di una sottorete](https://docs.aws.amazon.com/outposts/latest/userguide/launch-instance.html#create-subnet) nella Guida per l'utente di AWS Outposts .
- 2. Crea un gruppo di posizionamento nella regione dell'outpost associata. Se crei un gruppo di collocamento con una strategia di diffusione, puoi scegliere la distribuzione a livello di host o rack per determinare in che modo il gruppo distribuirà le istanze sull'hardware sottostante di Outpost. Per ulteriori informazioni, consulta [the section called "Creazione di un gruppo di collocamento"](#page-2333-0).
- 3. Avvia un'istanza nel gruppo di posizionamento. Per Subnet (Sottorete) scegli la sottorete creata nel passaggio 1 e per Placement group name (Nome gruppo di posizionamento) seleziona il gruppo di posizionamento creato nel passaggio 2. Per ulteriori informazioni, consulta [Avvio di](https://docs.aws.amazon.com/outposts/latest/userguide/launch-instance.html#launch-instances)  [un'istanza sull'Outpost](https://docs.aws.amazon.com/outposts/latest/userguide/launch-instance.html#launch-instances) nella Guida per l'utente di AWS Outposts .

# Unità di trasmissione massima della rete (MTU) per la tua EC2 istanza

L'unità di trasmissione massima (MTU) di una connessione di rete è la dimensione, in byte, del pacchetto più grande consentito che può essere passato sulla connessione. Maggiore è la dimensione MTU di una connessione, maggiore è la quantità di dati che possono essere trasmessi in un singolo pacchetto. I pacchetti Ethernet sono costituiti dal pacchetto o dai dati effettivi che invii e le informazioni sul sovraccarico della rete circostante.

I frame Ethernet possono presentarsi in diversi formati; il formato più comune è il formato di frame standard Ethernet v2. Supporta 1500MTU, che è la dimensione di pacchetto Ethernet più grande supportata dalla maggior parte di Internet. Il numero massimo supportato MTU per un'istanza dipende dal tipo di istanza.

Le seguenti regole si applicano alle istanze che si trovano nelle zone di Wavelength:

- Il traffico che passa da un'istanza all'altra all'interno di una VPC stessa Wavelength Zone ha MTU un valore di 1300.
- Il traffico che passa da un'istanza all'altra che utilizza l'IP dell'operatore all'interno di una Wavelength Zone ha MTU un valore di 1500.
- Il traffico che passa da un'istanza all'altra tra una Wavelength Zone e la regione che utilizza un indirizzo IP pubblico ha MTU un valore di 1500.

• Il traffico che passa da un'istanza all'altra tra una Wavelength Zone e la regione che utilizza un indirizzo IP privato ha MTU un valore di 1300.

Le seguenti regole si applicano alle istanze che si trovano in Outposts:

• Il traffico che passa da un'istanza in Outposts a un'istanza nella regione ha un valore MTU di 1300.

#### Indice

- [Telai Jumbo \(9001\) MTU](#page-2342-0)
- [Path Discovery MTU](#page-2343-0)
- [Imposta MTU per le tue EC2 istanze Amazon](#page-2344-0)
- [Risoluzione dei problemi](#page-2350-0)

# <span id="page-2342-0"></span>Telai Jumbo (9001) MTU

I frame jumbo consentono più di 1500 byte di dati aumentando la dimensione di payload per pacchetto, aumentando quindi la percentuale del pacchetto che non suppone un sovraccarico del pacchetto. È quindi necessario un numero minore di pacchetti per inviare la stessa quantità di dati utilizzabili. Tuttavia, il traffico è limitato a un massimo MTU di 1500 nei seguenti casi:

- Traffico su un gateway Internet
- Traffico su una connessione peering interregionale VPC
- Traffico sulle connessioni VPN
- Traffico al di fuori di una determinata AWS regione

Se i pacchetti sono maggiori di 1500 byte, vengono frammentati o interrotti se è impostato il flag Don't Fragment nell'intestazione IP.

I jumbo frame devono essere usati con cautela per il traffico diretto a Internet o per qualsiasi traffico che esce da un. VPC I pacchetti vengono frammentati da sistemi intermedi, i quali rallentano tale traffico. Per utilizzare i jumbo frame all'interno di un ambiente VPC e non rallentare il traffico diretto verso l'esternoVPC, puoi configurare le MTU dimensioni per percorso o utilizzare più interfacce di rete elastiche con dimensioni e percorsi diversi. MTU

Per le istanze collocate in un gruppo di collocazione cluster, i frame jumbo aiutano a raggiungere il massimo throughput della rete possibile, per cui li consigliamo in questo caso. Per ulteriori informazioni, consulta [Gruppi di collocamento per le tue EC2 istanze Amazon.](#page-2325-0)

Puoi utilizzare i jumbo frame per il traffico tra la tua rete VPCs e quella locale. AWS Direct ConnectPer ulteriori informazioni e per verificare la funzionalità Jumbo Frame, consulta [Impostazione](https://docs.aws.amazon.com/directconnect/latest/UserGuide/set-jumbo-frames-vif.html)  [della rete MTU](https://docs.aws.amazon.com/directconnect/latest/UserGuide/set-jumbo-frames-vif.html) nella Guida per l'AWS Direct Connect utente.

Tutti i tipi di EC2 istanze Amazon supportano 1500 MTU e tutti i tipi di istanza della generazione attuale supportano i jumbo frame. I seguenti tipi di istanza della generazione precedente supportano i jumbo frame: A1, C3, I2, M3 e R3.

Per ulteriori informazioni sulle dimensioni supportate: MTU

- Per i NAT gateway, consulta le [nozioni di base sul NAT gateway](https://docs.aws.amazon.com/vpc/latest/userguide/vpc-nat-gateway.html#nat-gateway-basics) nella Amazon VPC User Guide.
- Per i gateway di transito, consulta [MTUl](https://docs.aws.amazon.com/vpc/latest/tgw/transit-gateway-quotas.html#mtu-quota)a Guida per l'utente di Amazon VPC Transit Gateways.
- Per le zone locali, consulta [Considerazioni](https://docs.aws.amazon.com/local-zones/latest/ug/how-local-zones-work.html#considerations) nella Guida per l'utente delle zone locali AWS .

# <span id="page-2343-0"></span>Path Discovery MTU

Path MTU Discovery (PMTUD) viene utilizzato per determinare il percorso MTU tra due dispositivi. Il percorso MTU è la dimensione massima del pacchetto supportata nel percorso tra l'host di origine e l'host ricevente. Quando c'è una differenza nelle MTU dimensioni della rete tra due host, PMTUD consente all'host ricevente di rispondere all'host di origine con un messaggio. ICMP Questo ICMP messaggio indica all'host di origine di utilizzare la MTU dimensione più bassa lungo il percorso di rete e di inviare nuovamente la richiesta. Senza questa negoziazione, può verificarsi la perdita del pacchetto perché la richiesta è troppo grande per l'host ricevente.

InfattiIPv4, quando un host invia un pacchetto più grande MTU di quello dell'host ricevente o più grande di quello MTU di un dispositivo lungo il percorso, l'host o il dispositivo ricevente rilascia il pacchetto e quindi restituisce il seguente ICMP messaggio: Destination Unreachable: Fragmentation Needed and Don't Fragment was Set (Tipo 3, Codice 4). Questo indica all'host trasmittente di dividere il payload in più pacchetti più piccoli e quindi di trasmetterli di nuovo.

Il IPv6 protocollo non supporta la frammentazione della rete. Quando un host invia un pacchetto più grande di quello MTU dell'host ricevente o più grande di quello MTU di un dispositivo lungo il percorso, l'host o il dispositivo ricevente elimina il pacchetto e quindi restituisce il seguente ICMP messaggio: ICMPv6 Packet Too Big (PTB) (Tipo 2). Questo indica all'host trasmittente di dividere il payload in più pacchetti più piccoli e quindi di trasmetterli di nuovo.

[Le connessioni effettuate tramite alcuni componenti, come NAT gateway e sistemi di bilanciamento](#page-2492-0) [del carico, vengono tracciate automaticamente.](#page-2492-0) Ciò significa che il [monitoraggio dei gruppi di](#page-2491-0)  [sicurezza](#page-2491-0) viene abilitato automaticamente per i tentativi di connessione in uscita. Se le connessioni vengono tracciate automaticamente o se le regole del gruppo di sicurezza consentono il ICMP traffico in entrata, puoi ricevere risposte. PMTUD

Tieni presente che il ICMP traffico può essere bloccato anche se il traffico è consentito a livello di gruppo di sicurezza, ad esempio se hai una voce della lista di controllo degli accessi alla rete che impedisce il ICMP traffico verso la sottorete.

### **A** Important

Path MTU Discovery non garantisce che i jumbo frame non vengano eliminati da alcuni router. Un gateway Internet integrato VPC inoltrerà solo pacchetti fino a 1500 byte. Si consigliano 1500 MTU pacchetti per il traffico Internet.

Per MTU le regole sui NAT gateway, consulta [Maximum transmission unit \(MTU\)](https://docs.aws.amazon.com/vpc/latest/userguide/amazon-vpc-limits.html#ngw-mtus) nella Amazon VPC User Guide. Per MTU le regole sui gateway di transito, consulta [Maximum transmission unit \(MTU\)](https://docs.aws.amazon.com/vpc/latest/tgw/transit-gateway-quotas.html#mtu-quotas) nella AWS Transit Gateway User Guide.

### <span id="page-2344-0"></span>Imposta MTU per le tue EC2 istanze Amazon

L'unità di trasmissione massima (MTU) di una connessione di rete è la dimensione, in byte, del pacchetto più grande consentito che può essere passato sulla connessione. Tutte le EC2 istanze Amazon supportano i frame standard (1500MTU) e tutti i tipi di istanza della generazione attuale supportano i frame jumbo (9001MTU).

Puoi visualizzare le MTU EC2 istanze Amazon, visualizzare il percorso MTU tra l'istanza e un altro host e configurare le istanze per utilizzare frame standard o jumbo.

### Attività

- [Controlla il percorso tra due host MTU](#page-2345-0)
- [Controlla MTU la tua istanza](#page-2346-0)
- [Imposta il MTU per la tua istanza](#page-2348-0)

### <span id="page-2345-0"></span>Controlla il percorso tra due host MTU

Puoi controllare il percorso MTU tra la tua EC2 istanza e un altro host. È possibile specificare un DNS nome o un indirizzo IP come destinazione. Se la destinazione è un'altra EC2 istanza, verifica che il relativo gruppo di sicurezza consenta il UDP traffico in entrata.

La procedura da utilizzare dipende dal sistema operativo dell'istanza.

### Istanze Linux

Esegui il tracepath comando sull'istanza per controllare il percorso MTU tra l'EC2istanza e la destinazione specificata. Questo comando fa parte del iputils pacchetto, disponibile per impostazione predefinita in molte distribuzioni Linux.

Questo esempio controlla il percorso MTU tra l'EC2istanza eamazon.com.

```
[ec2-user ~]$ tracepath amazon.com
```
Nell'output di questo esempio, il percorso MTU è 1500.

```
 1?: [LOCALHOST] pmtu 9001 
 1: ip-172-31-16-1.us-west-1.compute.internal (172.31.16.1) 0.187ms pmtu 1500 
 1: no reply 
 2: no reply 
 3: no reply 
 4: 100.64.16.241 (100.64.16.241) 0.574ms 
 5: 72.21.222.221 (72.21.222.221) 84.447ms asymm 21 
 6: 205.251.229.97 (205.251.229.97) 79.970ms asymm 19 
 7: 72.21.222.194 (72.21.222.194) 96.546ms asymm 16 
 8: 72.21.222.239 (72.21.222.239) 79.244ms asymm 15 
 9: 205.251.225.73 (205.251.225.73) 91.867ms asymm 16
...
31: no reply 
     Too many hops: pmtu 1500 
     Resume: pmtu 1500
```
#### Istanze Windows

Per controllare il percorso MTU usando mturoute

1. Scaricalo mturoute.exe [sulla tua EC2 istanza da http://www.elifulkerson.com/projects/](http://www.elifulkerson.com/projects/mturoute.php) [mturoute.php.](http://www.elifulkerson.com/projects/mturoute.php)

- 2. Aprire una finestra del prompt dei comandi e passare alla directory in cui è stato scaricato mturoute.exe.
- 3. Usa il comando seguente per controllare il percorso MTU tra l'EC2istanza e la destinazione specificata. Questo esempio controlla il percorso MTU tra l'EC2istanza ewww.elifulkerson.com.

.\mturoute.exe *www.elifulkerson.com*

Nell'output di questo esempio, il percorso MTU è 1500.

\* ICMP Fragmentation is not permitted. \*

- \* Speed optimization is enabled. \*
- \* Maximum payload is 10000 bytes. \*
- + ICMP payload of 1472 bytes succeeded.
- ICMP payload of 1473 bytes is too big.
- Path MTU: 1500 bytes.

### <span id="page-2346-0"></span>Controlla MTU la tua istanza

Puoi controllare il MTU valore della tua istanza. Alcune istanze sono configurate per l'utilizzo di frame jumbo, mentre altre sono configurate per l'utilizzo di dimensioni di frame standard.

La procedura da utilizzare dipende dal sistema operativo dell'istanza.

Istanze Linux

Per verificare l'MTUimpostazione su un'istanza Linux

Esegui il ip comando seguente sulla tua EC2 istanza. Se l'interfaccia di rete principale non lo èeth0, sostituiscila eth0 con la tua interfaccia di rete.

[ec2-user ~]\$ ip link show *eth0*

In questo output di esempio, *mtu 9001* indica che l'istanza utilizza frame jumbo.

```
2: eth0: <BROADCAST,MULTICAST,UP,LOWER_UP> mtu 9001 qdisc pfifo_fast state UP mode 
  DEFAULT group default qlen 1000 
     link/ether 02:90:c0:b7:9e:d1 brd ff:ff:ff:ff:ff:ff
```
#### Istanze Windows

La procedura utilizzata dipende dal driver dell'istanza.

#### ENA driver

Versione 2.1.0 e successive

Per ottenere il MTU valore, usa il seguente Get-NetAdapterAdvancedProperty comando sulla tua EC2 istanza. Usa il carattere jolly (asterisco) per ottenere tutti i nomi Ethernet. Controllate l'output per il nome dell'interfaccia. \*JumboPacket Un valore di 9015 indica che i frame jumbo sono abilitati. I frame jumbo sono disabilitati per impostazione predefinita.

Get-NetAdapterAdvancedProperty -Name "Ethernet\*"

Versione 1.5 e precedenti

Per ottenere il MTU valore, utilizzate il seguente Get-NetAdapterAdvancedProperty comando sulla vostra EC2 istanza. Controlla l'output per il nome dell'interfacciaMTU. Un valore di 9001 indica che i frame jumbo sono abilitati. I frame jumbo sono disabilitati per impostazione predefinita.

Get-NetAdapterAdvancedProperty -Name "Ethernet"

Intel SRIOV 82599 driver

Per ottenere il MTU valore, usa il seguente Get-NetAdapterAdvancedProperty comando sulla tua EC2 istanza. Verificare la voce del nome dell'interfaccia \*JumboPacket. Un valore di 9014 indica che i frame jumbo sono abilitati. (Nota che la MTU dimensione include l'intestazione e il payload.) I frame jumbo sono disabilitati per impostazione predefinita.

Get-NetAdapterAdvancedProperty -Name "Ethernet"

#### AWS PV driver

Per ottenere il MTU valore, utilizzate il seguente comando sulla vostra EC2 istanza. Il nome dell'interfaccia può variare. Nell'output, cercare una voce denominata "Ethernet", "Ethernet 2" o "Local Area Connection". Il nome dell'interfaccia sarà necessario per abilitare o disabilitare i frame jumbo. Un valore di 9001 indica che i frame jumbo sono abilitati.

netsh interface ipv4 show subinterface

### <span id="page-2348-0"></span>Imposta il MTU per la tua istanza

Potresti voler utilizzare i frame jumbo per il traffico di rete interno al tuo VPC e i frame standard per il traffico Internet. Qualunque sia il tuo caso d'uso, ti consigliamo di verificare che l'istanza si comporti come previsto.

La procedura da utilizzare dipende dal sistema operativo dell'istanza.

Istanze Linux

Per impostare il MTU valore su un'istanza Linux

1. Esegui il ip comando seguente sulla tua istanza. Imposta il MTU valore desiderato su 1500, ma puoi invece usare 9001.

[ec2-user ~]\$ sudo ip link set dev *eth0* mtu *1500*

- 2. (Facoltativo) Per mantenere le MTU impostazioni di rete dopo il riavvio, modificate i seguenti file di configurazione, in base al tipo di sistema operativo in uso.
	- Nel caso di Amazon Linux 2, aggiungere la seguente riga al file /etc/sysconfig/ network-scripts/ifcfg-*eth0*:

MTU=*1500*

Aggiungere la seguente riga al file /etc/dhcp/dhclient.conf:

```
request subnet-mask, broadcast-address, time-offset, routers, domain-name, 
  domain-search, domain-name-servers, host-name, nis-domain, nis-servers, ntp-
servers;
```
• Per Amazon LinuxAMI, aggiungi le seguenti righe al tuo /etc/dhcp/dhclient-eth0.conf file.

```
interface "eth0" {
supersede interface-mtu 1500;
}
```
- Per altre distribuzioni di Linux, consultare la documentazione specifica.
- 3. (Facoltativo) Riavvia l'istanza e verifica che l'MTUimpostazione sia corretta.

#### Istanze Windows

La procedura da utilizzare dipende dal driver dell'istanza.

ENA driver

È possibile modificare l'MTUutilizzo di Device Manager o il Set-NetAdapterAdvancedProperty comando sull'istanza.

Versione 2.1.0 e successive

Utilizzate il seguente comando per abilitare i frame jumbo.

```
Set-NetAdapterAdvancedProperty -Name "Ethernet" -RegistryKeyword "*JumboPacket" -
RegistryValue 9015
```
Utilizzate il seguente comando per disabilitare i frame jumbo.

```
Set-NetAdapterAdvancedProperty -Name "Ethernet" -RegistryKeyword "*JumboPacket" -
RegistryValue 1514
```
Versione 1.5 e precedenti

Utilizzate il seguente comando per abilitare i frame jumbo.

```
Set-NetAdapterAdvancedProperty -Name "Ethernet" -RegistryKeyword "MTU" -
RegistryValue 9001
```
Utilizzate il seguente comando per disabilitare i frame jumbo.

```
Set-NetAdapterAdvancedProperty -Name "Ethernet" -RegistryKeyword "MTU" -
RegistryValue 1500
```
Intel SRIOV 82599 driver

È possibile modificarlo MTU utilizzando Device Manager o il Set-NetAdapterAdvancedProperty comando sulla propria istanza.

Utilizzate il seguente comando per abilitare i jumbo frame.

```
Set-NetAdapterAdvancedProperty -Name "Ethernet" -RegistryKeyword "*JumboPacket" -
RegistryValue 9014
```
Utilizzate il seguente comando per disabilitare i frame jumbo.

```
Set-NetAdapterAdvancedProperty -Name "Ethernet" -RegistryKeyword "*JumboPacket" -
RegistryValue 1514
```
#### AWS PV driver

Puoi modificarlo MTU utilizzando il netsh comando sulla tua istanza. Non è possibile modificarlo MTU utilizzando Device Manager.

Utilizzate il seguente comando per abilitare i frame jumbo.

netsh interface ipv4 set subinterface "*Ethernet*" mtu=9001

Utilizzate il seguente comando per disabilitare i frame jumbo.

netsh interface ipv4 set subinterface "*Ethernet*" mtu=1500

### <span id="page-2350-0"></span>Risoluzione dei problemi

Se riscontri problemi di connettività tra la tua EC2 istanza e un cluster Amazon Redshift quando usi i jumbo frame, consulta [Queries Appear to Hang](https://docs.aws.amazon.com/redshift/latest/mgmt/connecting-drop-issues.html) nella Amazon Redshift Management Guide.

# Cloud privati virtuali per le tue EC2 istanze

Amazon Virtual Private Cloud (AmazonVPC) ti consente di definire una rete virtuale nella tua area logicamente isolata all'interno del AWS cloud, nota come cloud privato virtuale o VPC. Puoi creare AWS risorse, come EC2 istanze Amazon, nelle sottoreti del tuo. VPC La tua è VPC molto simile a una rete tradizionale che potresti gestire nel tuo data center, con i vantaggi dell'utilizzo di un'infrastruttura scalabile di. AWSÈ possibile configurare il proprio VPC intervallo di indirizzi IP, creare sottoreti e configurare tabelle di routing, gateway di rete e impostazioni di sicurezza. Puoi connettere le tue istanze VPC a Internet o al tuo data center.

Indice

- [L'impostazione predefinita VPCs](#page-2351-0)
- [Non predefinito VPCs](#page-2352-0)
- [Accesso a Internet](#page-2352-1)
- [Sottoreti condivise](#page-2353-0)
- [IPv6-solo sottoreti](#page-2353-1)

### <span id="page-2351-0"></span>L'impostazione predefinita VPCs

Quando crei il tuo AWS account, ne creiamo uno predefinito VPC in ogni regione. Un'impostazione predefinita VPC VPC è già configurata e pronta per l'uso. Ad esempio, esiste una sottorete predefinita per ogni zona di disponibilità in ogni area predefinitaVPC, un gateway Internet collegato a e nella tabella di routing principale è presente una route che invia tutto il traffico (0.0.0.0/0) al gateway Internet. VPC È possibile modificare la configurazione predefinita in base alle esigenze. VPCs Ad esempio, è possibile aggiungere sottoreti e tabelle di routing.

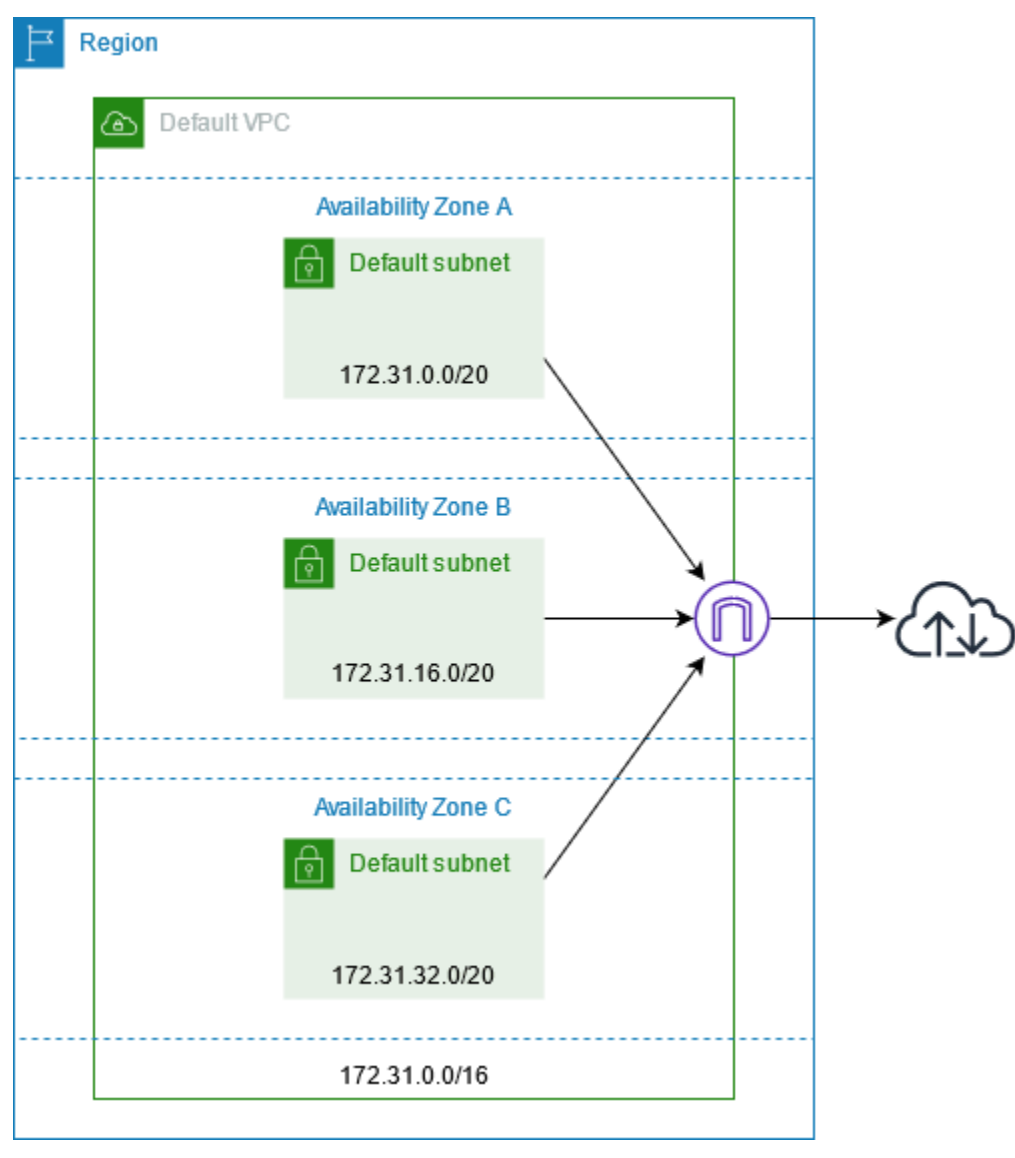

# <span id="page-2352-0"></span>Non predefinito VPCs

Invece di utilizzare un valore predefinito VPC per le tue risorse, puoi crearne di tueVPC, come descritto nella sezione [Create a VPC](https://docs.aws.amazon.com/vpc/latest/userguide/create-vpc.html) nella Amazon VPC User Guide.

Ecco alcuni aspetti da considerare quando crei un file VPC per le tue EC2 istanze.

- È possibile utilizzare il suggerimento predefinito per il IPv4 CIDR blocco o immettere il CIDR blocco richiesto dall'applicazione o dalla rete.
- Per garantire un'elevata disponibilità, crea sottoreti in più zone di disponibilità.
- Se le istanze devono essere accessibili da Internet, procedi in uno dei seguenti modi:
	- Se le tue istanze possono trovarsi in una sottorete pubblica, aggiungi sottoreti pubbliche. Mantieni abilitate entrambe le opzioni. DNS Facoltativamente, puoi aggiungere sottoreti private adesso o in seguito.
	- Se le istanze devono trovarsi in una sottorete privata, aggiungete solo sottoreti private. Puoi aggiungere un NAT gateway per fornire l'accesso a Internet alle istanze nelle sottoreti private. Se le tue istanze inviano o ricevono un volume significativo di traffico attraverso le zone di disponibilità, crea un NAT gateway in ciascuna zona di disponibilità. Altrimenti, puoi creare un NAT gateway solo in una delle zone di disponibilità e avviare istanze che inviano o ricevono traffico tra zone nella stessa zona di disponibilità del gateway. NAT

### <span id="page-2352-1"></span>Accesso a Internet

Le istanze avviate in una sottorete predefinita VPC hanno accesso a Internet, per impostazione predefinita VPCs sono configurate per assegnare indirizzi IP e DNS nomi host pubblici e la tabella di routing principale è configurata con un percorso verso un gateway Internet collegato a. VPC

Per le istanze avviate in sottoreti non predefiniteVPCs, è possibile utilizzare una delle seguenti opzioni per garantire che le istanze avviate in tali sottoreti abbiano accesso a Internet:

- Configurazione di un gateway Internet. Per ulteriori informazioni, consulta [Connect a Internet](https://docs.aws.amazon.com/vpc/latest/userguide/VPC_Internet_Gateway.html) [utilizzando un gateway Internet](https://docs.aws.amazon.com/vpc/latest/userguide/VPC_Internet_Gateway.html) nella Amazon VPC User Guide.
- Configura un NAT gateway pubblico. Per ulteriori informazioni, consulta [Accedere a Internet da una](https://docs.aws.amazon.com/vpc/latest/userguide/nat-gateway-scenarios.html#public-nat-internet-access) [sottorete privata](https://docs.aws.amazon.com/vpc/latest/userguide/nat-gateway-scenarios.html#public-nat-internet-access) nella Amazon VPC User Guide.

## <span id="page-2353-0"></span>Sottoreti condivise

Quando avvii EC2 istanze in VPC sottoreti condivise, tieni presente quanto segue:

- I partecipanti possono eseguire istanze in una sottorete condivisa specificando l'ID della sottorete condivisa. I partecipanti devono possedere tutti i gruppi di sicurezza o le interfacce di rete da loro specificati.
- I partecipanti possono avviare, interrompere, terminare e descrivere le istanze che hanno creato in una sottorete condivisa. I partecipanti non possono avviare, interrompere, terminare o descrivere le istanze create dal VPC proprietario nella sottorete condivisa.
- VPCi proprietari non possono avviare, interrompere, terminare o descrivere le istanze create dai partecipanti in una sottorete condivisa.
- I partecipanti possono connettersi a un'istanza in una sottorete condivisa utilizzando EC2 Instance Connect Endpoint. Il partecipante deve creare l'endpoint EC2 Instance Connect nella sottorete condivisa. I partecipanti non possono utilizzare un endpoint EC2 Instance Connect creato dal VPC proprietario nella sottorete condivisa.

Per ulteriori informazioni, consulta [Condividi il tuo account VPC con altri account](https://docs.aws.amazon.com/vpc/latest/userguide/vpc-sharing.html) nella Amazon VPC User Guide.

# <span id="page-2353-1"></span>IPv6-solo sottoreti

Un'EC2istanza avviata in una sottorete IPv6 -only riceve un IPv6 indirizzo ma non un indirizzo. IPv4 Tutte le istanze avviate in una sottorete IPv6 -only devono essere [istanze](https://docs.aws.amazon.com/ec2/latest/instancetypes/ec2-nitro-instances.html) create sul sistema Nitro. AWS

# Sicurezza in Amazon EC2

La sicurezza del cloud AWS è la massima priorità. In qualità di AWS cliente, puoi beneficiare di un data center e di un'architettura di rete progettati per soddisfare i requisiti delle organizzazioni più sensibili alla sicurezza.

La sicurezza è una responsabilità condivisa tra AWS te e te. Il [modello di responsabilità condivisa](https://aws.amazon.com/compliance/shared-responsibility-model/) descrive questo modello come sicurezza del cloud e sicurezza nel cloud:

- Sicurezza del cloud: AWS è responsabile della protezione dell'infrastruttura che gestisce AWS i servizi nel AWS cloud. AWS ti fornisce anche servizi che puoi utilizzare in modo sicuro. I revisori esterni testano e verificano regolarmente l'efficacia della nostra sicurezza nell'ambito dei [AWS](https://aws.amazon.com/compliance/programs/) [Programmi di AWS conformità dei Programmi di conformità](https://aws.amazon.com/compliance/programs/) dei di . Per maggiori informazioni sui programmi di conformità applicabili ad AmazonEC2, consulta [AWS Services in Scope by](https://aws.amazon.com/compliance/services-in-scope/)  [Compliance Program AWS](https://aws.amazon.com/compliance/services-in-scope/) .
- Sicurezza nel cloud La tua responsabilità include le seguenti aree.
	- Controlla l'accesso di rete alle tue istanze, ad esempio configurando i tuoi gruppi di sicurezza VPC e quelli di sicurezza. Per ulteriori informazioni, consulta [Controllo del traffico di rete.](#page-2361-0)
	- Gestione delle credenziali utilizzate per connettersi alle istanze.
	- Gestione del sistema operativo guest e del software distribuiti nel sistema operativo guest, inclusi aggiornamenti e patch di sicurezza. Per ulteriori informazioni, consulta [Gestione degli](#page-2449-0) [aggiornamenti per le istanze Amazon EC2 Windows.](#page-2449-0)
	- Configurazione dei IAM ruoli associati all'istanza e delle autorizzazioni associate a tali ruoli. Per ulteriori informazioni, consulta [IAMruoli per Amazon EC2.](#page-2437-0)

Questa documentazione ti aiuta a capire come applicare il modello di responsabilità condivisa quando usi AmazonEC2. Ti mostra come configurare Amazon per EC2 soddisfare i tuoi obiettivi di sicurezza e conformità. Scopri anche come utilizzare altri AWS servizi che ti aiutano a monitorare e proteggere le tue EC2 risorse Amazon.

### Indice

- [Protezione dei dati in Amazon EC2](#page-2355-0)
- [Sicurezza dell'infrastruttura in Amazon EC2](#page-2360-0)
- [Resilienza in Amazon EC2](#page-2364-0)
- [Convalida della conformità per Amazon EC2](#page-2365-0)
- [Gestione delle identità e degli accessi per Amazon EC2](#page-2366-0)
- [Gestione degli aggiornamenti per le istanze Amazon EC2 Windows](#page-2449-0)
- [Procedure consigliate di sicurezza per le istanze Windows](#page-2449-1)
- [Coppie di EC2 chiavi Amazon e EC2 istanze Amazon](#page-2456-0)
- [Gruppi EC2 di sicurezza Amazon per le tue EC2 istanze](#page-2483-0)
- [Istanze Nitro TPM per Amazon EC2](#page-2504-0)
- [Credential Guard per istanze Windows](#page-2512-0)
- [Accedi ad Amazon EC2 utilizzando un VPC endpoint di interfaccia](#page-2518-0)

# <span id="page-2355-0"></span>Protezione dei dati in Amazon EC2

Il AWS modello di [responsabilità condivisa modello](https://aws.amazon.com/compliance/shared-responsibility-model/) si applica alla protezione dei dati in Amazon Elastic Compute Cloud. Come descritto in questo modello, AWS è responsabile della protezione dell'infrastruttura globale che gestisce tutte le Cloud AWS. L'utente è responsabile del mantenimento del controllo sui contenuti ospitati su questa infrastruttura. L'utente è inoltre responsabile delle attività di configurazione e gestione della sicurezza per Servizi AWS che usi. Per ulteriori informazioni sulla privacy dei dati, consulta la sezione [Privacy dei dati FAQ](https://aws.amazon.com/compliance/data-privacy-faq/). Per informazioni sulla protezione dei dati in Europa, consulta la [AWS Modello di responsabilità condivisa e post sul GDPR](https://aws.amazon.com/blogs/security/the-aws-shared-responsibility-model-and-gdpr/) blog sul AWS Blog sulla sicurezza.

Ai fini della protezione dei dati, ti consigliamo di proteggere Account AWS credenziali e configura singoli utenti con AWS IAM Identity Center oppure AWS Identity and Access Management (IAM). In tal modo, a ogni utente verranno assegnate solo le autorizzazioni necessarie per svolgere i suoi compiti. Ti suggeriamo, inoltre, di proteggere i dati nei seguenti modi:

- Usa l'autenticazione a più fattori (MFA) con ogni account.
- UsaSSL/TLSper comunicare con AWS risorse. Richiediamo TLS 1.2 e consigliamo TLS 1.3.
- Configurazione API e registrazione delle attività degli utenti con AWS CloudTrail. Per informazioni sull'utilizzo dei CloudTrail percorsi per l'acquisizione AWS attività, vedi [Lavorare con i CloudTrail](https://docs.aws.amazon.com/awscloudtrail/latest/userguide/cloudtrail-trails.html)  [sentieri](https://docs.aws.amazon.com/awscloudtrail/latest/userguide/cloudtrail-trails.html) in AWS CloudTrail Guida per l'utente.
- Utilizzo AWS soluzioni di crittografia, insieme a tutti i controlli di sicurezza predefiniti all'interno Servizi AWS.
- Utilizza i servizi di sicurezza gestiti avanzati, come Amazon Macie, che aiutano a individuare e proteggere i dati sensibili archiviati in Amazon S3.

Amazon Elastic Compute Cloud Guida per l'utente

• Se sono necessari FIPS 140-3 moduli crittografici convalidati per l'accesso AWS tramite un'interfaccia a riga di comando o unAPI, utilizza un endpoint. FIPS Per ulteriori informazioni sugli FIPS endpoint disponibili, vedere [Federal Information Processing Standard \(FIPS\)](https://aws.amazon.com/compliance/fips/) 140-3.

Ti consigliamo vivamente di non inserire mai informazioni riservate o sensibili, ad esempio gli indirizzi e-mail dei clienti, nei tag o nei campi di testo in formato libero, ad esempio nel campo Nome. Ciò include quando lavori con Amazon EC2 o altri Servizi AWS utilizzando la consoleAPI, AWS CLI, oppure AWS SDKs. I dati inseriti nei tag o nei campi di testo in formato libero utilizzati per i nomi possono essere utilizzati per i la fatturazione o i log di diagnostica. Se fornisci un URL a un server esterno, ti consigliamo vivamente di non includere le informazioni sulle credenziali URL per convalidare la tua richiesta a quel server.

### Indice

- [Sicurezza EBS dei dati di Amazon](#page-2356-0)
- [Crittografia a riposo](#page-2356-1)
- [Crittografia in transito](#page-2358-0)

### <span id="page-2356-0"></span>Sicurezza EBS dei dati di Amazon

EBSI volumi Amazon vengono presentati come dispositivi a blocchi non formattati e non formattati. Questi dispositivi sono dispositivi logici creati sull'EBSinfrastruttura e il EBS servizio Amazon garantisce che i dispositivi siano logicamente vuoti (ovvero, i blocchi grezzi vengano azzerati o contengano dati crittograficamente pseudocasuali) prima di qualsiasi utilizzo o riutilizzo da parte di un cliente.

Se disponi di procedure che richiedono la cancellazione di tutti i dati utilizzando un metodo specifico, dopo o prima dell'uso (o entrambi), come quelle descritte in dettaglio in DoD 5220.22-M (National Industrial Security Program Operating Manual) NISTo 800-88 (Guidelines for Media Sanitization), puoi farlo su Amazon. EBS Tale attività a livello di blocco si rifletterà sui supporti di archiviazione sottostanti all'interno del servizio AmazonEBS.

### <span id="page-2356-1"></span>Crittografia a riposo

EBSvolumi

Amazon EBS Encryption è una soluzione di crittografia per i tuoi EBS volumi e le tue istantanee. Utilizza AWS KMS keys. Per ulteriori informazioni, consulta [Amazon EBS encryption](https://docs.aws.amazon.com/ebs/latest/userguide/ebs-encryption.html) nella Amazon EBS User Guide.

[Istanze di Windows] È inoltre possibile utilizzare Microsoft EFS e NTFS le autorizzazioni per la crittografia a livello di cartelle e file.

Volumi di archivio dell'istanza

I dati sui volumi dell'NVMeInstance Store vengono crittografati utilizzando un codice XTS - AES -256, implementato su un modulo hardware sull'istanza. Le chiavi utilizzate per crittografare i dati scritti su dispositivi di NVMe storage collegati localmente sono per cliente e per volume. Le chiavi vengono generate e risiedono solo all'interno del modulo hardware, che è inaccessibile a AWS personale. Quando l'istanza viene arrestata o terminata, le chiavi crittografiche vengono distrutte e non possono essere ripristinate. Non è possibile disattivare questa cifratura e non è possibile fornire una propria chiave crittografica.

I dati sui volumi dell'HDDinstance store sulle istanze H1, D3 e D3en sono crittografati utilizzando XTS - AES -256 e chiavi monouso.

Quando arresti, sospendi o termini un'istanza, ogni blocco di archiviazione nel volume dell'archivio istanza viene ripristinato. Pertanto, non è possibile accedere ai dati attraverso l'instance store di un'altra istanza.

### Memoria

La crittografia della memoria è abilitata nelle seguenti istanze:

- Istanze con AWS Processori Graviton. AWS Graviton 2, AWS Graviton3 e AWS Graviton3E supporta la crittografia della memoria sempre attiva. Le chiavi di crittografia vengono generate in modo sicuro all'interno del sistema host, non lasciano il sistema host e vengono distrutte quando l'host viene riavviato o spento. Per ulteriori informazioni, consulta [AWS Processori](https://aws.amazon.com/ec2/graviton/) Graviton.
- Istanze con processori scalabili Intel Xeon di terza generazione (Ice Lake), come le istanze M6i, e processori scalabili Intel Xeon di quarta generazione (Sapphire Rapids), come le istanze M7i. Questi processori supportano la crittografia della memoria sempre attiva utilizzando Intel Total Memory Encryption (). TME
- Istanze con AMD EPYC processori di terza generazione (Milano), come istanze M6a, e AMD EPYC processori di quarta generazione (Genoa), come le istanze M7a. Questi processori supportano la crittografia della memoria sempre attiva utilizzando Secure Memory Encryption (). AMD SME Le

istanze con AMD EPYC processori di terza generazione (Milan) supportano anche AMD Secure Encrypted Virtualization-Secure Nested Paging (-). SEV SNP

### <span id="page-2358-0"></span>Crittografia in transito

### Crittografia a livello fisico

Tutti i dati che fluiscono AWS Regioni oltre il AWS la rete globale viene automaticamente crittografata a livello fisico prima di uscire AWS strutture protette. Tutto il traffico intercorrente AZs è criptato. Ulteriori livelli di crittografia, inclusi quelli elencati in questa sezione, possono fornire ulteriore protezione.

Crittografia fornita dal peering di Amazon e dal VPC peering interregionale di Transit Gateway

Tutto il traffico interregionale che utilizza il peering Amazon e il VPC peering Transit Gateway viene automaticamente crittografato in blocco quando esce da una regione. Un ulteriore livello di crittografia viene fornito automaticamente a livello fisico per tutto il traffico prima che esca AWS strutture protette, come indicato in precedenza in questa sezione.

### Crittografia tra istanze

AWS fornisce connettività sicura e privata tra EC2 istanze di tutti i tipi. Inoltre, alcuni tipi di istanza utilizzano le funzionalità di offload dell'hardware Nitro System sottostante per crittografare automaticamente il traffico in transito tra le istanze. Questa crittografia utilizza algoritmi Authenticated Encryption with Associated Data (AEAD), con crittografia a 256 bit. Non vi è alcun impatto sulle prestazioni della rete. Per supportare questa crittografia aggiuntiva del traffico in transito tra istanze, è necessario soddisfare i seguenti requisiti:

- Le istanze utilizzano i seguenti tipi di istanza:
	- Scopo generale: M5dn, M5n, M5zn, M6a, M6i, M6iD, M6idn, M6in, M7a, M7g, M7gd, M7i, M7i-Flex
	- Elaborazione ottimizzata: C5a, C5ad, C5n, C6a, C6gn, C6i, C6id, C6in, C7a, C7g, C7gd, C7gn, C7i, C7i-flex
	- Memoria ottimizzata: R5dn, R5n, R6a, R6i, R6idn, R6in, R6id, R7a, R7g, R7gd, R7i, R7iZ, R8g, U-3TB1, U-6TB1, U-9TB1, U-18TB1, U7i-12 TB1, U7i-12 TB1, U7i-12 TB1, U7I-12 TB, U7 TB1 16 TB, U7 in 24 TB, U7 in 32 TB, X2IDN, X2iEDN, X2IEZn, X8G
	- Archiviazione ottimizzata: D3, D3en, I3en, i4G, i4i, Im4gn, IS4Gen
- Elaborazione accelerata:DL1, G4ad, G4dn, G5DL2q, G6, G6e, Gr6, Inf1, Inf2, P3dn, P4d, P4de, P5, P5e, Trn1, Trn1n, VT1
- High Performance Computing: Hpc6a, Hpc6id, Hpc7a, Hpc7g
- Le istanze si trovano nella stessa regione.
- Le istanze sono uguali VPC o collegate tra loro e il traffico non passa attraverso un dispositivo o un servizio di rete virtuale, come un sistema di bilanciamento del carico o un gateway di transito. VPCs

Un ulteriore livello di crittografia viene fornito automaticamente a livello fisico per tutto il traffico prima che esca AWS strutture protette, come indicato in precedenza in questa sezione.

Per visualizzare i tipi di istanze che crittografano il traffico in transito tra le istanze utilizzando il AWS CLI

Utilizza il seguente comando [della describe-instance-types.](https://docs.aws.amazon.com/cli/latest/reference/ec2/describe-instance-types.html)

```
aws ec2 describe-instance-types \ 
    --filters Name=network-info.encryption-in-transit-supported,Values=true \
     --query "InstanceTypes[*].[InstanceType]" \ 
     --output text | sort
```
Crittografia da e verso AWS Outposts

Un Outpost crea connessioni di rete speciali chiamate link di servizio al suo AWS area di origine e, facoltativamente, connettività privata a una VPC sottorete specificata dall'utente. Tutto il traffico su tali connessioni è completamente crittografato. Per ulteriori informazioni, vedere [Connettività tramite](https://docs.aws.amazon.com/outposts/latest/userguide/region-connectivity.html#service-links)  [collegamenti di servizio](https://docs.aws.amazon.com/outposts/latest/userguide/region-connectivity.html#service-links) e [Crittografia in transito nel](https://docs.aws.amazon.com/outposts/latest/userguide/data-protection.html#encryption-transit) AWS Outposts Guida per l'utente.

### Crittografia dell'accesso remoto

I RDP protocolli SSH and forniscono canali di comunicazione sicuri per l'accesso remoto alle istanze, direttamente o tramite EC2 Instance Connect. Accesso remoto alle istanze tramite AWS Systems Manager Session Manager o Run Command è crittografato utilizzando TLS 1.2 e le richieste di creazione di una connessione vengono firmate utilizzando [SigV4](https://docs.aws.amazon.com/IAM/latest/UserGuide/reference_aws-signing.html) e autenticate e autorizzate da [AWS](https://docs.aws.amazon.com/IAM/latest/UserGuide/introduction.html)  [Identity and Access Management](https://docs.aws.amazon.com/IAM/latest/UserGuide/introduction.html).

È tua responsabilità utilizzare un protocollo di crittografia, come Transport Layer Security (TLS), per crittografare i dati sensibili in transito tra i client e le tue EC2 istanze Amazon.

(Istanze Windows) Assicurati di consentire solo le connessioni crittografate tra EC2 le istanze e AWS APIendpoint o altri servizi di rete remoti sensibili. È possibile applicare questa operazione tramite un gruppo di sicurezza in uscita o regole di [Windows Firewall](https://docs.microsoft.com/en-us/windows/security/threat-protection/windows-firewall/windows-firewall-with-advanced-security).

# <span id="page-2360-0"></span>Sicurezza dell'infrastruttura in Amazon EC2

In quanto servizio gestito, Amazon Elastic Compute Cloud è protetto dalla sicurezza di rete AWS globale. Per informazioni sui servizi di AWS sicurezza e su come AWS protegge l'infrastruttura, consulta [AWS Cloud Security.](https://aws.amazon.com/security/) Per progettare il tuo AWS ambiente utilizzando le migliori pratiche per la sicurezza dell'infrastruttura, vedi [Infrastructure Protection](https://docs.aws.amazon.com/wellarchitected/latest/security-pillar/infrastructure-protection.html) in Security Pillar AWS Well‐Architected Framework.

Utilizzi API le chiamate AWS pubblicate per accedere ad Amazon EC2 tramite la rete. I client devono supportare quanto segue:

- Transport Layer Security (TLS). Richiediamo TLS 1.2 e consigliamo TLS 1.3.
- Suite di cifratura con Perfect Forward Secrecy (PFS) come (Ephemeral Diffie-Hellman) o DHE (Elliptic Curve Ephemeral Diffie-Hellman). ECDHE La maggior parte dei sistemi moderni, come Java 7 e versioni successive, supporta tali modalità.

Inoltre, le richieste devono essere firmate utilizzando un ID chiave di accesso e una chiave di accesso segreta associata a un principale. IAM O puoi utilizzare [AWS Security Token Service](https://docs.aws.amazon.com/STS/latest/APIReference/welcome.html) (AWS STS) per generare credenziali di sicurezza temporanee per sottoscrivere le richieste.

Per ulteriori informazioni, vedere [Infrastructure Protection](https://docs.aws.amazon.com/wellarchitected/latest/security-pillar/infrastructure-protection.html) in the Security Pillar — AWS Well-Architected Framework.

### Isolamento della rete

Un cloud privato virtuale (VPC) è una rete virtuale nella propria area logicamente isolata nel cloud. AWS Utilizza un sistema separato VPCs per isolare l'infrastruttura in base al carico di lavoro o all'entità organizzativa.

Una sottorete è un intervallo di indirizzi IP in un. VPC Quando avvii un'istanza, la avvii in una sottorete del tuo. VPC Utilizza le sottoreti per isolare i livelli dell'applicazione (ad esempio, web, applicazione e database) all'interno di un'unica. VPC Utilizza sottoreti private per le istanze se non devono essere accessibili direttamente da Internet.

Per chiamare Amazon EC2 API dal tuo VPC indirizzo IP privato, usa AWS PrivateLink. Per ulteriori informazioni, consulta [Accedi ad Amazon EC2 utilizzando un VPC endpoint di interfaccia.](#page-2518-0)

### Isolamento su host fisici

EC2Istanze diverse sullo stesso host fisico sono isolate l'una dall'altra come se si trovassero su host fisici separati. L'hypervisor isola CPU e memorizza e alle istanze vengono forniti dischi virtualizzati anziché accedere ai dispositivi a disco raw.

Quando si interrompe o termina un'istanza, la memoria ad essa allocata viene annullata (impostata su zero) dall'hypervisor prima che venga allocata a una nuova istanza e ogni blocco di archiviazione viene ripristinato. Questo garantisce che i dati non vengano involontariamente esposti a un'altra istanza.

MACGli indirizzi di rete vengono assegnati dinamicamente alle istanze dall'infrastruttura di rete. AWS Gli indirizzi IP vengono assegnati dinamicamente alle istanze dall'infrastruttura di AWS rete o assegnati da un EC2 amministratore tramite richieste autenticate. API La AWS rete consente alle istanze di inviare traffico solo dagli indirizzi IP MAC e dagli indirizzi IP loro assegnati. In caso contrario, il traffico viene interrotto.

Per impostazione predefinita, un'istanza non può ricevere traffico che non è specificatamente indirizzato ad essa. Se devi eseguire servizi di traduzione degli indirizzi di rete (NAT), routing o firewall sull'istanza, puoi disabilitare il controllo di origine/destinazione per l'interfaccia di rete.

# <span id="page-2361-0"></span>Controllo del traffico di rete

Prendi in considerazione le seguenti opzioni per controllare il traffico di rete verso le tue istanze: EC2

- Limita l'accesso alle istanze mediante [gruppi di sicurezza.](#page-2483-0) Configura regole che consentano il traffico di rete minimo richiesto. Ad esempio, è possibile consentire il traffico solo dagli intervalli di indirizzi della rete aziendale o solo per protocolli specifici, comeHTTPS. Per le istanze Windows, consenti il traffico di gestione di Windows e il numero minimo di connessioni in uscita.
- Sfrutta i gruppi di sicurezza come meccanismo principale per controllare l'accesso di rete alle EC2 istanze Amazon. Se necessario, usa la rete ACLs con parsimonia per fornire un controllo di rete generico e senza stato. I gruppi di sicurezza sono più versatili ACLs della rete grazie alla loro capacità di eseguire il filtraggio dei pacchetti con informazioni sullo stato e di creare regole che fanno riferimento ad altri gruppi di sicurezza. Tuttavia, la rete ACLs può essere efficace come controllo secondario per negare uno specifico sottoinsieme di traffico o fornire protezioni

di sottorete di alto livello. Inoltre, poiché la rete ACLs si applica a un'intera sottorete, può essere utilizzata defense-in-depth nel caso in cui un'istanza venga avviata involontariamente senza un gruppo di sicurezza corretto.

- [Istanze Windows] Gestisci centralmente le impostazioni di Windows Firewall con Group Policy Objects (GPO) per migliorare ulteriormente i controlli di rete. I clienti utilizzano spesso Windows Firewall per un'ulteriore visibilità sul traffico di rete e per integrare i filtri dei gruppi di sicurezza, creando regole avanzate per impedire l'accesso alla rete ad applicazioni specifiche o per filtrare il traffico da un sottoinsieme di indirizzi IP. Ad esempio, Windows Firewall può limitare l'accesso all'indirizzo IP del servizio di EC2 metadati a utenti o applicazioni specifici. In alternativa, un servizio pubblico potrebbe utilizzare gruppi di sicurezza per limitare il traffico a porte specifiche e Windows Firewall per mantenere un elenco di indirizzi IP bloccati in modo esplicito.
- Utilizza sottoreti private per le istanze se non devono essere accessibili direttamente da Internet. Utilizza un host o un NAT gateway bastion per l'accesso a Internet da un'istanza in una sottorete privata.
- [Istanze Windows] Utilizza protocolli di amministrazione sicuri come l'RDPincapsulamento su/. SSL TLS Il Remote Desktop Gateway Quick Start fornisce le migliori pratiche per la distribuzione del gateway desktop remoto, inclusa la configurazione RDP per l'utilizzo di/. SSL TLS
- [Istanze Windows] Utilizzate Active Directory o AWS Directory Service per controllare e monitorare in modo rigoroso e centralizzato l'accesso interattivo di utenti e gruppi alle istanze di Windows ed evitate le autorizzazioni degli utenti locali. Evita inoltre di utilizzare gli amministratori di dominio e crea account basati sui ruoli più granulari e specifici dell'applicazione. Just Enough Administration (JEA) consente di gestire le modifiche alle istanze di Windows senza accesso interattivo o da amministratore. Inoltre, JEA consente alle organizzazioni di bloccare l'accesso amministrativo al sottoinsieme di PowerShell comandi di Windows necessari per l'amministrazione, ad esempio. Per ulteriori informazioni, consulta la sezione «Gestione dell'accesso a livello di sistema operativo ad AmazonEC2» nel white paper [sulle best practice AWS di sicurezza](https://d1.awsstatic.com/whitepapers/Security/AWS_Security_Best_Practices.pdf).
- [Istanze Windows] Gli amministratori di sistema devono utilizzare account Windows con accesso limitato per eseguire attività quotidiane e aumentare l'accesso solo quando necessario per eseguire modifiche specifiche alla configurazione. Inoltre, accedi solo alle istanze di Windows direttamente quando è assolutamente necessario. Sfrutta invece sistemi centrali di gestione della configurazione come EC2 Run Command, Systems Center Configuration Manager (SCCM) PowerShellDSC, Windows o Amazon EC2 Systems Manager (SSM) per inviare modifiche ai server Windows.
- Configura le tabelle di routing delle VPC sottoreti di Amazon con i percorsi di rete minimi richiesti. Ad esempio, posiziona solo EC2 le istanze Amazon che richiedono l'accesso diretto a Internet in sottoreti con percorsi verso un gateway Internet e posiziona solo EC2 le istanze Amazon che

richiedono l'accesso diretto alle reti interne in sottoreti con percorsi verso un gateway privato virtuale.

- Prendi in considerazione l'utilizzo di gruppi di sicurezza o interfacce di rete aggiuntivi per controllare e verificare il traffico di gestione delle EC2 istanze Amazon separatamente dal normale traffico delle applicazioni. Questo approccio consente ai clienti di implementare IAM politiche speciali per il controllo delle modifiche, semplificando la verifica delle modifiche alle regole dei gruppi di sicurezza o agli script automatici di verifica delle regole. L'utilizzo di più interfacce di rete offre inoltre opzioni aggiuntive per il controllo del traffico di rete, inclusa la possibilità di creare politiche di routing basate sull'host o sfruttare diverse regole di routing delle sottoreti in base alla VPC sottorete assegnata dell'interfaccia di rete.
- Usa AWS Virtual Private Network o AWS Direct Connect per stabilire connessioni private dalle tue reti remote al tuo. VPCs Per ulteriori informazioni, consulta Opzioni di connettività [da rete ad](https://docs.aws.amazon.com/whitepapers/latest/aws-vpc-connectivity-options/network-to-amazon-vpc-connectivity-options.html) [Amazon VPC.](https://docs.aws.amazon.com/whitepapers/latest/aws-vpc-connectivity-options/network-to-amazon-vpc-connectivity-options.html)
- Usa [VPCFlow Logs](https://docs.aws.amazon.com/vpc/latest/userguide/flow-logs.html) per monitorare il traffico che raggiunge le tue istanze.
- Usa [GuardDuty Malware Protection](https://docs.aws.amazon.com/guardduty/latest/ug/malware-protection.html) per identificare comportamenti sospetti indicativi della presenza di software dannoso sulle tue istanze che potrebbero compromettere il tuo carico di lavoro, riutilizzare le risorse per usi dannosi e ottenere l'accesso non autorizzato ai tuoi dati.
- Usa [GuardDuty Runtime Monitoring](https://docs.aws.amazon.com/guardduty/latest/ug/runtime-monitoring.html) per identificare e rispondere a potenziali minacce alle tue istanze. Per ulteriori informazioni, consulta [Come funziona il monitoraggio del runtime con EC2 le](https://docs.aws.amazon.com/guardduty/latest/ug/how-runtime-monitoring-works-ec2.html) [istanze Amazon](https://docs.aws.amazon.com/guardduty/latest/ug/how-runtime-monitoring-works-ec2.html).
- Usa [AWS Security Hub](https://docs.aws.amazon.com/securityhub/latest/userguide/)[Reachability](https://docs.aws.amazon.com/vpc/latest/reachability/) Analyzer [o Network Access](https://docs.aws.amazon.com/vpc/latest/network-access-analyzer/) Analyzer per verificare l'accessibilità involontaria della rete dalle tue istanze.
- Usa [EC2Instance Connect](#page-1032-0) per connetterti alle tue istanze utilizzando Secure Shell (SSH) senza la necessità di condividere e gestire SSH le chiavi.
- Usa [AWS Systems Manager Session Manager](https://docs.aws.amazon.com/systems-manager/latest/userguide/session-manager.html) per accedere alle istanze da remoto anziché aprire RDP porte SSH o porte in entrata e gestire coppie di chiavi.
- Usa [AWS Systems Manager Run Command](https://docs.aws.amazon.com/systems-manager/latest/userguide/execute-remote-commands.html) per automatizzare le attività amministrative più comuni invece di connetterti alle tue istanze.
- [Istanze Windows] Molti ruoli del sistema operativo Windows e le applicazioni aziendali Microsoft offrono anche funzionalità avanzate come le restrizioni dell'intervallo di indirizzi IP all'internoIIS, i criteri di filtraggio TCP /IP in Microsoft SQL Server e i criteri di filtro delle connessioni in Microsoft Exchange. La funzionalità di restrizione di rete all'interno del livello dell'applicazione può fornire ulteriori livelli di difesa per i server applicazioni aziendali critici.

Amazon VPC supporta controlli di sicurezza di rete aggiuntivi, come gateway, server proxy e opzioni di monitoraggio della rete. Per ulteriori informazioni, consulta [Controllare il traffico di rete](https://docs.aws.amazon.com/vpc/latest/userguide/infrastructure-security.html#control-network-traffic) nella Amazon VPC User Guide.

# <span id="page-2364-0"></span>Resilienza in Amazon EC2

L'infrastruttura AWS globale è costruita attorno a AWS regioni e zone di disponibilità. Le regioni forniscono più zone di disponibilità fisicamente separate e isolate, connesse tramite reti altamente ridondanti, a bassa latenza e throughput elevato. Con le zone di disponibilità, è possibile progettare e gestire applicazioni e database che eseguono il failover automatico tra zone di disponibilità senza interruzioni. Le zone di disponibilità sono più disponibili, tolleranti ai guasti e scalabili rispetto alle infrastrutture a data center singolo o multiplo.

Se occorre replicare i dati o le applicazioni su distanze geografiche più ampie, utilizza AWS Local Zones. Una zona AWS locale è un'estensione di una AWS regione situata in prossimità geografica degli utenti. Le zone locali hanno le loro connessioni a Internet e supportano AWS Direct Connect. Come tutte le AWS Regioni, le AWS Local Zones sono completamente isolate dalle altre AWS Zone.

Se è necessario replicare i dati o le applicazioni in una zona AWS locale, si AWS consiglia di utilizzare una delle seguenti zone come zona di failover:

- Un'altra Local Zone
- Zona di disponibilità nella regione che non è la zona padre. È possibile utilizzare il [describe](https://docs.aws.amazon.com/cli/latest/reference/ec2/describe-availability-zones.html)[availability-zones](https://docs.aws.amazon.com/cli/latest/reference/ec2/describe-availability-zones.html)comando per visualizzare la zona principale.

Per ulteriori informazioni su AWS regioni e zone di disponibilità, vedere [AWS Global Infrastructure](https://aws.amazon.com/about-aws/global-infrastructure/).

Oltre all'infrastruttura AWS globale, Amazon EC2 offre le seguenti funzionalità per supportare la resilienza dei dati:

- Copia AMIs tra regioni
- Copia di EBS istantanee tra regioni
- Supporto automatizzato AMIs con EBS Amazon Data Lifecycle Manager
- Automazione delle EBS istantanee con Amazon Data Lifecycle Manager
- Mantenimento dello stato e della disponibilità della tua flotta con Amazon EC2 Auto Scaling
- Distribuzione del traffico in entrata tra più istanze in una singola zona di disponibilità o in più zone di disponibilità mediante Elastic Load Balancing.

# <span id="page-2365-0"></span>Convalida della conformità per Amazon EC2

Per sapere se un Servizio AWS programma rientra nell'ambito di specifici programmi di conformità, consulta Servizi AWS la sezione [Scope by Compliance Program Servizi AWS](https://aws.amazon.com/compliance/services-in-scope/) e scegli il programma di conformità che ti interessa. Per informazioni generali, consulta Programmi di [AWS conformità](https://aws.amazon.com/compliance/programs/)  [Programmi](https://aws.amazon.com/compliance/programs/) di di .

È possibile scaricare report di audit di terze parti utilizzando AWS Artifact. Per ulteriori informazioni, consulta [Scaricamento dei report in AWS Artifact](https://docs.aws.amazon.com/artifact/latest/ug/downloading-documents.html) .

La vostra responsabilità di conformità durante l'utilizzo Servizi AWS è determinata dalla sensibilità dei dati, dagli obiettivi di conformità dell'azienda e dalle leggi e dai regolamenti applicabili. AWS fornisce le seguenti risorse per contribuire alla conformità:

- [Guide introduttive su sicurezza e conformità](https://aws.amazon.com/quickstart/?awsf.filter-tech-category=tech-category%23security-identity-compliance): queste guide all'implementazione illustrano considerazioni sull'architettura e forniscono passaggi per implementare ambienti di base incentrati sulla AWS sicurezza e la conformità.
- [Architettura per la HIPAA sicurezza e la conformità su Amazon Web Services:](https://docs.aws.amazon.com/whitepapers/latest/architecting-hipaa-security-and-compliance-on-aws/architecting-hipaa-security-and-compliance-on-aws.html) questo white paper descrive in che modo le aziende possono utilizzare AWS per creare applicazioni idonee. HIPAA

### **a** Note

Non tutte sono idonee. Servizi AWS HIPAA Per ulteriori informazioni, consulta la [Guida ai](https://aws.amazon.com/compliance/hipaa-eligible-services-reference/) [servizi HIPAA idonei.](https://aws.amazon.com/compliance/hipaa-eligible-services-reference/)

- [AWS Risorse per AWS](https://aws.amazon.com/compliance/resources/) per la conformità: questa raccolta di cartelle di lavoro e guide potrebbe riguardare il tuo settore e la tua località.
- [AWS Guide alla conformità dei clienti](https://d1.awsstatic.com/whitepapers/compliance/AWS_Customer_Compliance_Guides.pdf): comprendi il modello di responsabilità condivisa attraverso la lente della conformità. Le guide riassumono le migliori pratiche per la protezione Servizi AWS e mappano le linee guida per i controlli di sicurezza su più framework (tra cui il National Institute of Standards and Technology (NIST), il Payment Card Industry Security Standards Council (PCI) e l'International Organization for Standardization ()). ISO
- [Evaluating Resources with Rules](https://docs.aws.amazon.com/config/latest/developerguide/evaluate-config.html) nella Guida per gli AWS Config sviluppatori: il AWS Config servizio valuta la conformità delle configurazioni delle risorse alle pratiche interne, alle linee guida del settore e alle normative.
- [AWS Security Hub](https://docs.aws.amazon.com/securityhub/latest/userguide/what-is-securityhub.html) Ciò Servizio AWS fornisce una visione completa dello stato di sicurezza interno. AWS La Centrale di sicurezza utilizza i controlli di sicurezza per valutare le risorse AWS e

verificare la conformità agli standard e alle best practice del settore della sicurezza. Per un elenco dei servizi e dei controlli supportati, consulta la pagina [Documentazione di riferimento sui controlli](https://docs.aws.amazon.com/securityhub/latest/userguide/securityhub-controls-reference.html)  [della Centrale di sicurezza.](https://docs.aws.amazon.com/securityhub/latest/userguide/securityhub-controls-reference.html)

- [Amazon GuardDuty](https://docs.aws.amazon.com/guardduty/latest/ug/what-is-guardduty.html): Servizio AWS rileva potenziali minacce ai tuoi carichi di lavoro Account AWS, ai contenitori e ai dati monitorando l'ambiente alla ricerca di attività sospette e dannose. GuardDuty può aiutarti a soddisfare vari requisiti di conformità, ad esempio PCI DSS soddisfacendo i requisiti di rilevamento delle intrusioni imposti da determinati framework di conformità.
- [AWS Audit Manager—](https://docs.aws.amazon.com/audit-manager/latest/userguide/what-is.html) Ciò Servizio AWS consente di verificare continuamente AWS l'utilizzo per semplificare la gestione del rischio e la conformità alle normative e agli standard di settore.

# <span id="page-2366-0"></span>Gestione delle identità e degli accessi per Amazon EC2

AWS Identity and Access Management (IAM) è uno strumento Servizio AWS che aiuta un amministratore a controllare in modo sicuro l'accesso alle AWS risorse. IAMgli amministratori controllano chi può essere autenticato (effettuato l'accesso) e autorizzato (disporre delle autorizzazioni) a utilizzare le risorse Amazon. EC2 IAMè un software Servizio AWS che puoi utilizzare senza costi aggiuntivi.

Le tue credenziali di sicurezza ti identificano ai servizi in AWS e ti garantiscono l'accesso a AWS risorse, come le EC2 risorse Amazon. Puoi utilizzare le funzionalità di Amazon EC2 e consentire IAM ad altri utenti, servizi e applicazioni di utilizzare le tue EC2 risorse Amazon senza condividere le tue credenziali di sicurezza. Puoi utilizzare IAM per controllare il modo in cui gli altri utenti utilizzano le risorse della tua Account AWS e puoi utilizzare i gruppi di sicurezza per controllare l'accesso alle tue EC2 istanze Amazon. Puoi scegliere di consentire l'uso completo o limitato delle tue EC2 risorse Amazon.

Se sei uno sviluppatore, puoi utilizzare IAM i ruoli per gestire le credenziali di sicurezza necessarie alle applicazioni che esegui sulle tue EC2 istanze. Dopo aver assegnato un IAM ruolo all'istanza, le applicazioni in esecuzione sull'istanza possono recuperare le credenziali dall'Instance Metadata Service (). IMDS

Per le migliori pratiche per proteggere l'utilizzo AWS delle risorseIAM, consulta le [migliori pratiche di](https://docs.aws.amazon.com/IAM/latest/UserGuide/best-practices.html) [sicurezza IAM nella](https://docs.aws.amazon.com/IAM/latest/UserGuide/best-practices.html) Guida per l'utente. IAM

Indice

- [Politiche basate sull'identità per Amazon EC2](#page-2367-0)
- [Esempi di politiche per controllare l'accesso ad Amazon EC2 API](#page-2378-0)
- [Esempi di politiche per controllare l'accesso alla EC2 console Amazon](#page-2420-0)
- [AWS politiche gestite per Amazon EC2](#page-2433-0)
- [IAMruoli per Amazon EC2](#page-2437-0)

### <span id="page-2367-0"></span>Politiche basate sull'identità per Amazon EC2

Per impostazione predefinita, gli utenti non sono autorizzati a creare o modificare EC2 risorse Amazon o eseguire attività utilizzando Amazon EC2API, la EC2 console Amazon oCLI. Per consentire agli utenti di creare o modificare risorse ed eseguire attività, devi creare IAM politiche che concedano agli utenti l'autorizzazione a utilizzare le risorse e API le azioni specifiche di cui avranno bisogno e quindi allegare tali politiche agli utenti, ai gruppi o ai IAM ruoli che richiedono tali autorizzazioni.

Quando si collega una policy a un utente, un gruppo di utenti o un ruolo, viene concessa o rifiutata agli utenti l'autorizzazione per eseguire attività specificate sulle risorse specificate. Per informazioni più generali sulle IAM politiche, consulta [Politiche e autorizzazioni IAM nella Guida](https://docs.aws.amazon.com/IAM/latest/UserGuide/access_policies.html) per l'IAMutente. Per ulteriori informazioni sulla gestione e la creazione di IAM politiche personalizzate, vedere [Gestione delle IAM politiche.](https://docs.aws.amazon.com/IAM/latest/UserGuide/ManagingPolicies.html)

Una IAM policy deve concedere o negare le autorizzazioni per utilizzare una o più azioni AmazonEC2. Deve inoltre specificare le risorse che possono essere utilizzate con l'operazione, vale a dire tutte le risorse oppure, in alcuni casi, risorse specifiche. La policy può anche includere condizioni applicabili alla risorsa.

Per iniziare, puoi verificare se le politiche AWS gestite per Amazon EC2 soddisfano le tue esigenze. Altrimenti, puoi creare le tue politiche personalizzate. Per ulteriori informazioni, consulta [the section](#page-2433-0)  [called "AWS politiche gestite".](#page-2433-0)

### Indice

- [Sintassi delle policy](#page-2368-0)
- [Azioni per Amazon EC2](#page-2369-0)
- [Autorizzazioni supportate a livello di risorsa per le azioni Amazon EC2 API](#page-2369-1)
- [Nomi di risorse Amazon \(ARNs\) per Amazon EC2](#page-2370-0)
- [Chiavi di condizione per Amazon EC2](#page-2371-0)
- [Controlla l'accesso utilizzando l'accesso basato sugli attributi](#page-2376-0)
- [Concedere autorizzazioni a utenti, gruppi e ruoli](#page-2377-0)
- [Verificare che gli utenti dispongano delle autorizzazioni necessarie](#page-2377-1)

### <span id="page-2368-0"></span>Sintassi delle policy

Una IAM politica è un JSON documento composto da una o più dichiarazioni. Ogni dichiarazione è strutturata come segue.

```
{ 
   "Statement":[{ 
      "Effect":"effect", 
      "Action":"action", 
      "Resource":"arn", 
      "Condition":{ 
        "condition":{ 
           "key":"value" 
           } 
        } 
      } 
   ]
}
```
Una dichiarazione è costituita da diversi elementi:

- Effect (Effetto): l'elemento effect può essere Allow o Deny. Per impostazione predefinita, gli utenti non dispongono dell'autorizzazione per utilizzare risorse e API azioni, quindi tutte le richieste vengono rifiutate. Un permesso esplicito sostituisce l'impostazione predefinita. Un rifiuto esplicito sovrascrive tutti i consensi.
- Azione: L'azione è l'APIazione specifica per la quale si concede o si nega l'autorizzazione. Per informazioni su come specificare l'elemento action, consulta [Azioni per Amazon EC2.](#page-2369-0)
- Resource (Risorsa): la risorsa che viene modificata dall'operazione. Alcune EC2 API azioni di Amazon ti consentono di includere nella tua politica risorse specifiche che possono essere create o modificate dall'azione. Specifichi una risorsa utilizzando un Amazon Resource Name (ARN) o utilizzando il carattere jolly (\*) per indicare che l'istruzione si applica a tutte le risorse. Per ulteriori informazioni, consulta [Autorizzazioni supportate a livello di risorsa per le azioni Amazon EC2 API.](#page-2369-1)
- Condition: le condizioni sono facoltative. Possono essere utilizzate per controllare quando è in vigore una policy. Per ulteriori informazioni sulla specificazione delle condizioni per AmazonEC2, consulta[Chiavi di condizione per Amazon EC2](#page-2371-0).

Per ulteriori informazioni sui requisiti delle politiche, consulta il [riferimento alle IAM JSON politiche](https://docs.aws.amazon.com/IAM/latest/UserGuide/reference_policies.html) nella Guida per l'IAMutente. Ad esempio, le dichiarazioni sulle IAM politiche per AmazonEC2, ved[iEsempi di politiche per controllare l'accesso ad Amazon EC2 API.](#page-2378-0)

### <span id="page-2369-0"></span>Azioni per Amazon EC2

In una dichiarazione IAM politica, puoi specificare qualsiasi API azione da qualsiasi servizio che supportaIAM. Per AmazonEC2, usa il seguente prefisso con il nome dell'APIazione:ec2:. Ad esempio: ec2:RunInstances ed ec2:CreateImage.

Per specificare più operazioni in una sola dichiarazione, separa ciascuna di esse con una virgola come mostrato di seguito:

"Action": ["ec2:*action1*", "ec2:*action2*"]

Puoi anche specificare più operazioni tramite caratteri jolly. Ad esempio, puoi specificare tutte le operazioni il cui nome inizia con la parola "Describe" (Descrivi) come segue:

"Action": "ec2:Describe\*"

### **a** Note

Attualmente, le azioni Amazon EC2 Describe\* non supportano API le autorizzazioni a livello di risorsa. Per ulteriori informazioni sulle autorizzazioni a livello di risorsa per Amazon, consulta. EC2 [Politiche basate sull'identità per Amazon EC2](#page-2367-0)

Per specificare tutte le EC2 API azioni di Amazon, usa il carattere jolly \* come segue:

```
"Action": "ec2:*"
```
Per un elenco delle EC2 azioni Amazon, consulta [Azioni definite da Amazon EC2](https://docs.aws.amazon.com/service-authorization/latest/reference/list_amazonec2.html#amazonec2-actions-as-permissions) nel Service Authorization Reference.

<span id="page-2369-1"></span>Autorizzazioni supportate a livello di risorsa per le azioni Amazon EC2 API

Il concetto di autorizzazioni a livello di risorsa indica la possibilità di specificare le risorse su cui gli utenti sono autorizzati a eseguire operazioni. Amazon EC2 offre un supporto parziale per le

autorizzazioni a livello di risorsa. Ciò significa che per determinate EC2 azioni di Amazon, puoi controllare quando gli utenti sono autorizzati a utilizzare tali azioni in base a condizioni che devono essere soddisfatte o a risorse specifiche che gli utenti sono autorizzati a utilizzare. Ad esempio, puoi concedere agli utenti le autorizzazioni per avviare istanze, ma solo di un tipo specifico e solo utilizzando una istanza specifica. AMI

Per specificare una risorsa in una dichiarazione IAM politica, usa il relativo Amazon Resource Name (ARN). Per ulteriori informazioni sulla specificazione del ARN valore, consult[aNomi di risorse Amazon](#page-2370-0)  [\(ARNs\) per Amazon EC2.](#page-2370-0) Se un'APIazione non supporta una personaARNs, è necessario utilizzare un carattere jolly (\*) per specificare che tutte le risorse possono essere influenzate dall'azione.

Per visualizzare le tabelle che identificano EC2 API le azioni di Amazon che supportano le autorizzazioni a livello di risorsa ARNs e le chiavi di condizione che puoi utilizzare in una policy, consulta [Azioni, risorse e chiavi di condizione](https://docs.aws.amazon.com/service-authorization/latest/reference/list_amazonec2.html) per Amazon. EC2

Tieni presente che puoi applicare autorizzazioni a livello di risorsa basate su tag nelle politiche IAM che utilizzi per le azioni Amazon. EC2 API In questo modo è possibile controllare meglio le risorse che un utente può creare, modificare o utilizzare. Per ulteriori informazioni, consulta [Concedi](#page-2676-0)  [l'autorizzazione a taggare EC2 le risorse Amazon durante la creazione](#page-2676-0).

<span id="page-2370-0"></span>Nomi di risorse Amazon (ARNs) per Amazon EC2

Ogni dichiarazione IAM politica si applica alle risorse specificate utilizzando le loroARNs.

An ARN ha la seguente sintassi generale:

arn:aws:[*service*]:[*region*]:[*account-id*]:*resourceType*/*resourcePath*

service

Il servizio (ad esempio ec2).

### Regione

La regione per la risorsa (ad esempio us-east-1).

account-id

L'ID AWS dell'account, senza trattini (ad esempio,). 123456789012

resourceType

Il tipo di risorsa (ad esempio instance).

### resourcePath

Un percorso che identifica la risorsa. Nei percorsi puoi utilizzare il carattere jolly \*.

Ad esempio, puoi indicare un'istanza specifica (i-1234567890abcdef0) nella tua dichiarazione usandola ARN come segue.

"Resource": "arn:aws:ec2:us-east-1:123456789012:instance/i-1234567890abcdef0"

Puoi specificare tutte le istanze appartenenti a un determinato account utilizzando il carattere jolly \* come segue:

"Resource": "arn:aws:ec2:us-east-1:123456789012:instance/\*"

Puoi anche specificare tutte le EC2 risorse Amazon che appartengono a un account specifico utilizzando il simbolo\* come segue.

"Resource": "arn:aws:ec2:us-east-1:123456789012:\*"

Per specificare tutte le risorse, o se un'APIazione specifica non supportaARNs, usa il carattere jolly \* nell'Resourceelemento come segue.

```
"Resource": "*"
```
Molte EC2 API azioni di Amazon coinvolgono più risorse. Ad esempio, AttachVolume collega un EBS volume Amazon a un'istanza, quindi un utente deve disporre delle autorizzazioni per utilizzare il volume e l'istanza. Per specificare più risorse in una singola istruzione, separale ARNs con virgole, come segue.

```
"Resource": ["arn1", "arn2"]
```
Per un elenco delle ARNs EC2 risorse di Amazon, consulta [Tipi di risorse definiti da Amazon EC2.](https://docs.aws.amazon.com/service-authorization/latest/reference/list_amazonec2.html#amazonec2-resources-for-iam-policies)

### <span id="page-2371-0"></span>Chiavi di condizione per Amazon EC2

In una dichiarazione di policy, puoi specificare facoltativamente le condizioni che controllano quando questa è in vigore. Ogni condizione contiene una o più coppie chiave/valore. Le chiavi di condizione non distinguono tra maiuscole e minuscole. Abbiamo definito chiavi di condizione AWS globali, oltre a chiavi di condizione aggiuntive specifiche del servizio.

Amazon Elastic Compute Cloud Guida per l'utente

Per un elenco dei codici di condizione specifici del servizio per AmazonEC2, consulta [Chiavi di](https://docs.aws.amazon.com/service-authorization/latest/reference/list_amazonec2.html#amazonec2-policy-keys)  [condizione per Amazon](https://docs.aws.amazon.com/service-authorization/latest/reference/list_amazonec2.html#amazonec2-policy-keys). EC2 Amazon implementa EC2 anche le chiavi di condizione AWS globali. Per ulteriori informazioni, consulta la sezione [Informazioni disponibili in tutte le richieste](https://docs.aws.amazon.com/IAM/latest/UserGuide/reference_policies_variables.html#policy-vars-infoallreqs) nella Guida per l'IAMutente.

Tutte le EC2 azioni di Amazon supportano le chiavi aws:RequestedRegion e ec2:Region condition. Per ulteriori informazioni, consulta [Esempio: limitazione dell'accesso a una regione](#page-2380-0)  [specifica.](#page-2380-0)

Per utilizzare una chiave di condizione nella tua IAM polizza, usa la Condition dichiarazione. Ad esempio, la policy seguente concede agli utenti l'autorizzazione per aggiungere ed eliminare regole in entrata e in uscita per qualsiasi gruppo di sicurezza. Utilizza la chiave ec2:Vpc condition per specificare che queste azioni possono essere eseguite solo su gruppi di sicurezza appartenenti a uno specifico gruppoVPC.

```
{
"Version": "2012-10-17", 
   "Statement":[{ 
     "Effect":"Allow", 
     "Action": [ 
        "ec2:AuthorizeSecurityGroupIngress", 
        "ec2:AuthorizeSecurityGroupEgress", 
        "ec2:RevokeSecurityGroupIngress", 
        "ec2:RevokeSecurityGroupEgress"], 
      "Resource": "arn:aws:ec2:region:account:security-group/*", 
       "Condition": { 
          "StringEquals": { 
            "ec2:Vpc": "arn:aws:ec2:region:account:vpc/vpc-11223344556677889" 
         } 
       } 
     } 
   ]
}
```
Se si specificano più condizioni o più chiavi in una singola condizione, le valutiamo utilizzando un'ANDoperazione logica. Se specifichi una sola condizione con più valori per una sola chiave, valutiamo la condizione utilizzando un'operazione OR logica. Affinché le autorizzazioni vengano concesse, tutte le condizioni devono essere soddisfatte.

Puoi anche utilizzare i segnaposto quando specifichi le condizioni. Per ulteriori informazioni, consulta [Elementi IAM della politica: variabili e tag](https://docs.aws.amazon.com/IAM/latest/UserGuide/PolicyVariables.html) nella Guida IAM per l'utente.

### **A** Important

Molte chiavi di condizione sono specifiche di una risorsa e alcune API azioni utilizzano più risorse. Se scrivi una policy con una chiave di condizione, utilizza l'elemento Resource della dichiarazione per specificare la risorsa a cui viene applicata la chiave di condizione. In caso contrario, la policy potrebbe impedire agli utenti di eseguire operazioni perché il controllo della condizione ha esito negativo per le risorse alle quali non viene applicata la chiave di condizione. Se non desideri specificare una risorsa o se hai scritto l'Actionelemento della tua politica in modo da includere più API azioni, devi utilizzare il tipo di ...IfExists condizione per garantire che la chiave di condizione venga ignorata per le risorse che non la utilizzano. [Per ulteriori informazioni, consulta... IfExists](https://docs.aws.amazon.com/IAM/latest/UserGuide/reference_policies_elements.html#Conditions_IfExists) Condizioni nella Guida IAM per l'utente.

### Chiavi di condizione

- [Chiave di condizione ec2:Attribute](#page-2373-0)
- [Chiavi di condizione ec2:ResourceID](#page-2374-0)
- [Chiave di condizione ec2:SourceInstanceARN](#page-2376-1)

### <span id="page-2373-0"></span>Chiave di condizione ec2:Attribute

La chiave di condizione ec2:Attribute può essere utilizzata per le condizioni che filtrano l'accesso da un attributo di una risorsa.

Questa chiave condizionale supporta solo proprietà di un tipo di dati primitivo (come stringhe o numeri interi) o [AttributeValue](https://docs.aws.amazon.com/AWSEC2/latest/APIReference/API_AttributeValue.html)oggetti complessi che contengono solo una proprietà Value (come la descrizione o ImdsSupportgli oggetti dell'[ModifyImageAttribute](https://docs.aws.amazon.com/AWSEC2/latest/APIReference/API_ModifyImageAttribute.html)APIazione). La chiave condition non può essere utilizzata con oggetti complessi che contengono più proprietà, come l'LaunchPermissionoggetto di. [ModifyImageAttribute](https://docs.aws.amazon.com/AWSEC2/latest/APIReference/API_ModifyImageAttribute.html)

Ad esempio, la politica seguente utilizza la chiave ec2:Attribute/Description condition per filtrare l'accesso in base al complesso oggetto Description dell'ModifyImageAttributeAPIazione. La chiave di condizione consente solo le richieste che modificano la descrizione di un'immagine a Production o Development.

```
 "Version": "2012-10-17",
```
{

```
 "Statement": [ 
    \mathcal{L} "Effect": "Allow", 
        "Action": "ec2:ModifyImageAttribute", 
        "Resource": "arn:aws:ec2:us-east-1::image/ami-*", 
        "Condition": { 
          "StringEquals": { 
            "ec2:Attribute/Description": [ 
               "Production", 
               "Development" 
 ] 
          } 
       } 
     } 
   ]
}
```
La politica di esempio seguente utilizza la chiave ec2:Attribute condition per filtrare l'accesso in base alla proprietà primitiva Attribute dell'ModifyImageAttributeAPIazione. La chiave di condizione respinge tutte le richieste che modificano la descrizione di un'immagine.

```
{ 
   "Version": "2012-10-17", 
   "Statement": [ 
     { 
        "Effect": "Deny", 
        "Action": "ec2:ModifyImageAttribute", 
        "Resource": "arn:aws:ec2:us-east-1::image/ami-*", 
        "Condition": { 
          "StringEquals": { 
             "ec2:Attribute": "Description" 
          } 
        } 
     } 
   ]
}
```
### <span id="page-2374-0"></span>Chiavi di condizione ec2:ResourceID

Quando si utilizzano le seguenti chiavi di ec2:*Resource*ID condizione con le API azioni specificate, il valore della chiave di condizione viene utilizzato per specificare la risorsa risultante creata dall'APIazione. ec2:*Resource*IDle chiavi di condizione non possono essere utilizzate per

specificare una risorsa di origine specificata nella API richiesta. Se usi una delle seguenti chiavi di ec2:*Resource*ID condizione con una specificaAPI, devi sempre specificare il wildcard (\*). Se si specifica un valore diverso, la condizione si risolve sempre in \* durante il runtime. Ad esempio, per utilizzare la chiave di ec2:ImageId condizione con CopyImageAPI, è necessario specificare la chiave di condizione come segue:

```
{ 
   "Version": "2012-10-17", 
   "Statement": [ 
     { 
        "Effect": "Allow", 
        "Action": "ec2:CopyImage", 
        "Resource": "arn:aws:ec2:us-east-1::image/ami-*", 
        "Condition": { 
          "StringEquals": { 
             ec2:ImageID": "*"
          } 
        } 
     } 
   ]
}
```
Si consiglia di evitare di utilizzare questi tasti di condizione con API le seguenti azioni:

- ec2:DhcpOptionsID CreateDhcpOptions
- ec2:ImageID— CopyImageCreateImage,ImportImage, e RegisterImage
- ec2:InstanceID— RunInstances e ImportInstance
- ec2:InternetGatewayID CreateInternetGateway
- ec2:NetworkAclID CreateNetworkAcl
- ec2:NetworkInterfaceID CreateNetworkInterface
- ec2:PlacementGroupName CreatePlacementGroup
- ec2:RouteTableID CreateRouteTable
- ec2:SecurityGroupID CreateSecurityGroup
- ec2:SnapshotID— CopySnapshotCreateSnapshot,CreateSnapshots, e ImportSnapshots
- ec2:SubnetID CreateSubnet
- ec2:VolumeID— CreateVolume e ImportVolume
- ec2:VpcID CreateVpc
- ec2:VpcPeeringConnectionID CreateVpcPeeringConnection

Per filtrare l'accesso in base a una risorsa specificaIDs, si consiglia di utilizzare l'elemento di Resource policy come segue.

```
{ 
   "Version": "2012-10-17", 
   "Statement": [ 
     { 
        "Effect": "Allow", 
        "Action": "ec2:CopyImage", 
        "Resource": "arn:aws:ec2:us-east-1::image/ami-01234567890abcdef"
     } 
   ]
}
```
Chiave di condizione ec2:SourceInstanceARN

Viene utilizzato ec2:SourceInstanceARN per specificare ARN l'istanza da cui viene effettuata una richiesta. Si tratta di una [chiave di condizione AWS globale,](https://docs.aws.amazon.com/IAM/latest/UserGuide/reference_policies_condition-keys.html) il che significa che puoi utilizzarla con servizi diversi da AmazonEC2. Per un esempio di policy, consulta [Esempio: consentire a un'istanza](#page-2413-0)  [specifica di visualizzare le risorse in altri AWS servizi.](#page-2413-0)

### Controlla l'accesso utilizzando l'accesso basato sugli attributi

Quando crei una IAM policy che concede agli utenti il permesso di usare EC2 le risorse, puoi includere informazioni sui tag nell'Conditionelemento della policy per controllare l'accesso basato sui tag. Questo è noto come controllo degli accessi basato sugli attributi (). ABAC ABACoffre un controllo migliore sulle risorse che un utente può modificare, utilizzare o eliminare. Per ulteriori informazioni, consulta A [cosa ABAC serve AWS?](https://docs.aws.amazon.com/IAM/latest/UserGuide/introduction_attribute-based-access-control.html)

Ad esempio, è possibile creare una policy che consente agli utenti di terminare un'istanza ma che neghi l'operazione se l'istanza presenta il tag environment=production. A tale scopo, è possibile utilizzare la chiave di condizione aws:ResourceTag per consentire o negare l'accesso alla risorsa in base ai tag collegati alla risorsa.

```
"StringEquals": { "aws:ResourceTag/environment": "production" }
```
Per sapere se un'EC2APIazione di Amazon supporta il controllo dell'accesso tramite la chiave di aws:ResourceTag condizione, consulta [Azioni, risorse e chiavi di condizione per Amazon EC2.](https://docs.aws.amazon.com/service-authorization/latest/reference/list_amazonec2.html) Tieni a mente che le operazioni Describe non supportano le autorizzazioni a livello di risorsa, pertanto è necessario specificarle in una dichiarazione separata senza condizioni.

Ad esempio, consulta IAM le politich[eEsempi di politiche per controllare l'accesso ad Amazon EC2](#page-2378-0) [API](#page-2378-0).

Se consenti o neghi a un utente l'accesso a risorse in base ai tag, devi considerare esplicitamente di negare agli utenti la possibilità di aggiungere o rimuovere tali tag dalle stesse risorse. In caso contrario, un utente può eludere le restrizioni e ottenere l'accesso a una risorsa modificandone i tag.

Concedere autorizzazioni a utenti, gruppi e ruoli

Per fornire l'accesso, aggiungi autorizzazioni ai tuoi utenti, gruppi o ruoli:

• Utenti e gruppi in AWS IAM Identity Center:

Crea un set di autorizzazioni. Segui le istruzioni riportate nella pagina [Create a permission set](https://docs.aws.amazon.com/singlesignon/latest/userguide/howtocreatepermissionset.html) (Creazione di un set di autorizzazioni) nella Guida per l'utente di AWS IAM Identity Center .

• Utenti gestiti IAM tramite un provider di identità:

Crea un ruolo per la federazione delle identità. Segui le istruzioni riportate in [Creazione di un ruolo](https://docs.aws.amazon.com/IAM/latest/UserGuide/id_roles_create_for-idp.html)  [per un provider di identità di terze parti \(federazione\)](https://docs.aws.amazon.com/IAM/latest/UserGuide/id_roles_create_for-idp.html) nella Guida per l'IAMutente.

- IAMutenti:
	- Crea un ruolo che l'utente possa assumere. Segui le istruzioni riportate nella sezione [Creazione](https://docs.aws.amazon.com/IAM/latest/UserGuide/id_roles_create_for-user.html)  [di un ruolo per un IAM utente](https://docs.aws.amazon.com/IAM/latest/UserGuide/id_roles_create_for-user.html) nella Guida per l'IAMutente.
	- (Non consigliato) Collega una policy direttamente a un utente o aggiungi un utente a un gruppo di utenti. Segui le istruzioni riportate in [Aggiungere autorizzazioni a un utente \(console\)](https://docs.aws.amazon.com/IAM/latest/UserGuide/id_users_change-permissions.html#users_change_permissions-add-console) nella Guida per l'IAMutente.

## Verificare che gli utenti dispongano delle autorizzazioni necessarie

Dopo aver creato una IAM politica, ti consigliamo di verificare se concede agli utenti le autorizzazioni per utilizzare le API azioni e le risorse particolari di cui hanno bisogno prima di metterla in produzione.

Innanzitutto, crea un utente a scopo di test, quindi allega la IAM policy che hai creato all'utente di prova. In seguito, effettua una richiesta come utente di test.

Se l'EC2azione Amazon che stai testando crea o modifica una risorsa, devi effettuare la richiesta utilizzando il DryRun parametro (o eseguire il AWS CLI comando con l'--dry-runopzione). In questo caso, la chiamata completa la verifica dell'autorizzazione, ma non completa l'operazione. Ad esempio, puoi controllare se l'utente è in grado di interrompere una determinata istanza senza effettivamente terminarla. Se l'utente del test dispone delle autorizzazioni necessarie, la richiesta restituisce DryRunOperation, altrimenti restituisce UnauthorizedOperation.

Se la policy non concede all'utente le autorizzazioni previste oppure è eccessivamente permissiva, puoi modificarla in base alle esigenze e ripetere il test fino a ottenere i risultati desiderati.

### **A** Important

La propagazione delle modifiche alla policy e la loro validità potrebbe richiedere alcuni minuti. Ti consigliamo quindi di attendere 5 minuti prima di effettuare il test degli aggiornamenti delle policy.

Se una verifica dell'autorizzazione ha esito negativo, la richiesta restituisce un messaggio codificato con informazioni di diagnostica. Il messaggio può essere decodificato tramite l'operazione DecodeAuthorizationMessage. Per ulteriori informazioni, consulta [DecodeAuthorizationMessage](https://docs.aws.amazon.com/STS/latest/APIReference/API_DecodeAuthorizationMessage.html)il AWS Security Token Service APIReference e [decode-authorization](https://docs.aws.amazon.com/cli/latest/reference/sts/decode-authorization-message.html)[messagei](https://docs.aws.amazon.com/cli/latest/reference/sts/decode-authorization-message.html)l AWS CLI Command Reference.

# <span id="page-2378-0"></span>Esempi di politiche per controllare l'accesso ad Amazon EC2 API

Puoi utilizzare IAM le politiche per concedere agli utenti le autorizzazioni necessarie per lavorare con AmazonEC2. Per step-by-step istruzioni, consulta [Creazione IAM di politiche](https://docs.aws.amazon.com/IAM/latest/UserGuide/access_policies_create.html) nella Guida per l'IAMutente.

Gli esempi seguenti mostrano le politiche che puoi utilizzare per concedere agli utenti le autorizzazioni per utilizzare AmazonEC2. Queste politiche sono progettate per le richieste effettuate utilizzando AWS CLI o un AWS SDK. Negli esempi seguenti, sostituisci ciascuno *user input placeholder* con le tue informazioni.

#### Esempi

- [Esempio: accesso in sola lettura](#page-2379-0)
- [Esempio: limitazione dell'accesso a una regione specifica](#page-2380-0)
- [Utilizzo delle istanze](#page-2381-0)
- [Avvia istanze \(\) RunInstances](#page-2383-0)
- [Utilizzo delle Istanze spot](#page-2400-0)
- [Esempio: utilizzo delle Istanze riservate](#page-2407-0)
- [Esempio: aggiunta di tag alle risorse](#page-2409-0)
- [Esempio: utilizzo dei ruoli IAM](#page-2411-0)
- [Esempio: utilizzo delle tabelle di routing](#page-2413-1)
- [Esempio: consentire a un'istanza specifica di visualizzare le risorse in altri AWS servizi](#page-2413-0)
- [Esempio: utilizzo dei modelli di avvio](#page-2414-0)
- [Utilizzo dei metadati delle istanze](#page-2415-0)
- [Lavora con EBS volumi e istantanee Amazon](#page-2420-0)

Ad esempio, le politiche per lavorare nella EC2 console Amazon, vedi[Esempi di politiche per](#page-2420-1)  [controllare l'accesso alla EC2 console Amazon.](#page-2420-1)

#### <span id="page-2379-0"></span>Esempio: accesso in sola lettura

La seguente politica concede agli utenti le autorizzazioni per utilizzare EC2 API tutte le azioni Amazon i cui nomi iniziano con. Describe L'Resourceelemento utilizza un carattere jolly per indicare che gli utenti possono specificare tutte le risorse con queste azioni. API Il carattere jolly \* è necessario anche nei casi in cui l'APIazione non supporta le autorizzazioni a livello di risorsa. Per ulteriori informazioni su quali EC2 API azioni Amazon ARNs puoi utilizzare, consulta [Azioni, risorse e](https://docs.aws.amazon.com/service-authorization/latest/reference/list_amazonec2.html)  [chiavi di condizione per Amazon EC2.](https://docs.aws.amazon.com/service-authorization/latest/reference/list_amazonec2.html)

Gli utenti non sono autorizzati a eseguire alcuna azione sulle risorse (a meno che un'altra dichiarazione non conceda loro l'autorizzazione a farlo) perché per impostazione predefinita viene loro negata l'autorizzazione a utilizzare API le azioni.

```
{ 
     "Version": "2012-10-17", 
     "Statement": [ 
      { 
        "Effect": "Allow", 
         "Action": "ec2:Describe*", 
        "Resource": "*" 
      } 
   \mathbf{I}
```
#### }

<span id="page-2380-0"></span>Esempio: limitazione dell'accesso a una regione specifica

La seguente politica nega agli utenti l'autorizzazione a utilizzare tutte le EC2 API azioni di Amazon a meno che la regione non sia Europa (Francoforte). Utilizza la chiave di condizione globaleaws:RequestedRegion, supportata da tutte le EC2 API azioni di Amazon.

```
{ 
   "Version":"2012-10-17", 
   "Statement": [ 
         { 
        "Effect": "Deny", 
        "Action": "ec2:*", 
        "Resource": "*", 
        "Condition": { 
          "StringNotEquals": { 
             "aws:RequestedRegion": "eu-central-1" 
          } 
        } 
     } 
   ]
}
```
In alternativa, puoi utilizzare la chiave di condizioneec2:Region, che è specifica di Amazon EC2 e supportata da tutte le EC2 API azioni di Amazon.

```
{ 
   "Version":"2012-10-17", 
   "Statement": [ 
         { 
        "Effect": "Deny", 
        "Action": "ec2:*", 
        "Resource": "*", 
        "Condition": { 
          "StringNotEquals": { 
             "ec2:Region": "eu-central-1" 
          } 
        } 
     } 
   ]
}
```
## <span id="page-2381-0"></span>Utilizzo delle istanze

#### Esempi

- [Esempio: descrizione, avvio, arresto e terminazione di tutte le istanze](#page-2381-1)
- [Esempio: descrizione di tutte le istanze e arresto, avvio e terminazione soltanto di determinate](#page-2382-0) [istanze](#page-2382-0)

<span id="page-2381-1"></span>Esempio: descrizione, avvio, arresto e terminazione di tutte le istanze

La seguente politica concede agli utenti le autorizzazioni per utilizzare le API azioni specificate nell'Actionelemento. L'Resourceelemento utilizza un carattere jolly \* per indicare che gli utenti possono specificare tutte le risorse con queste azioni. API Il carattere jolly \* è necessario anche nei casi in cui l'APIazione non supporta le autorizzazioni a livello di risorsa. Per ulteriori informazioni su quali EC2 API azioni Amazon ARNs puoi utilizzare, consulta [Azioni, risorse e chiavi di condizione per](https://docs.aws.amazon.com/service-authorization/latest/reference/list_amazonec2.html)  [Amazon EC2.](https://docs.aws.amazon.com/service-authorization/latest/reference/list_amazonec2.html)

Gli utenti non sono autorizzati a utilizzare altre API azioni (a meno che un'altra dichiarazione non conceda loro l'autorizzazione a farlo) perché per impostazione predefinita agli utenti viene negata l'autorizzazione a utilizzare API le azioni.

```
{ 
    "Version": "2012-10-17", 
    "Statement": [ 
     { 
        "Effect": "Allow", 
        "Action": [ 
          "ec2:DescribeInstances", 
          "ec2:DescribeImages", 
          "ec2:DescribeKeyPairs", 
          "ec2:DescribeSecurityGroups", 
          "ec2:DescribeAvailabilityZones", 
          "ec2:RunInstances", 
          "ec2:TerminateInstances", 
          "ec2:StopInstances", 
          "ec2:StartInstances" 
        ], 
        "Resource": "*" 
     } 
   \mathbf{I}}
```
<span id="page-2382-0"></span>Esempio: descrizione di tutte le istanze e arresto, avvio e terminazione soltanto di determinate istanze

La policy seguente consente agli utenti di descrivere tutte le istanze, di avviare e arrestare soltanto le istanze i-1234567890abcdef0 e i-0598c7d356eba48d7 e di terminare soltanto le istanze in della regione Stati Uniti orientali (Virginia settentrionale), (us-east-1) con il tag di risorsa "purpose=test".

La prima istruzione utilizza il carattere jolly \* per l'elemento Resource per indicare che gli utenti possono specificare tutte le risorse con questa operazione; in questo caso, possono elencare tutte le istanze. Il carattere jolly \* è necessario anche nei casi in cui l'APIazione non supporta le autorizzazioni a livello di risorsa (in questo caso,). ec2:DescribeInstances Per ulteriori informazioni su quali EC2 API azioni Amazon ARNs puoi utilizzare, consulta [Azioni, risorse e chiavi di](https://docs.aws.amazon.com/service-authorization/latest/reference/list_amazonec2.html)  [condizione per Amazon EC2](https://docs.aws.amazon.com/service-authorization/latest/reference/list_amazonec2.html).

La seconda istruzione utilizza le autorizzazioni a livello di risorsa per le operazioni StopInstances e StartInstances. Le istanze specifiche sono indicate da loro ARNs nell'Resourceelemento.

La terza istruzione consente agli utenti di chiudere tutte le istanze nella regione Stati Uniti orientali (Virginia settentrionale) (us-east-1) che appartengono all' AWS account specificato, ma solo dove l'istanza ha il tag. "purpose=test" L'elemento Condition qualifica l'istruzione della policy applicata.

```
{ 
    "Version": "2012-10-17", 
    "Statement": [ 
    { 
    "Effect": "Allow", 
        "Action": "ec2:DescribeInstances", 
        "Resource": "*" 
    }, 
    { 
        "Effect": "Allow", 
        "Action": [ 
          "ec2:StopInstances", 
          "ec2:StartInstances" 
        ], 
        "Resource": [ 
          "arn:aws:ec2:us-east-1:account-id:instance/i-1234567890abcdef0", 
          "arn:aws:ec2:us-east-1:account-id:instance/i-0598c7d356eba48d7" 
       \mathbf 1
```

```
 }, 
      { 
        "Effect": "Allow", 
        "Action": "ec2:TerminateInstances", 
        "Resource": "arn:aws:ec2:us-east-1:account-id:instance/*", 
        "Condition": { 
            "StringEquals": { 
               "aws:ResourceTag/purpose": "test" 
            } 
        } 
    } 
   \mathbf{I}}
```
## <span id="page-2383-0"></span>Avvia istanze () RunInstances

L'[RunInstances](https://docs.aws.amazon.com/AWSEC2/latest/APIReference/API_RunInstances.html)APIazione avvia una o più istanze On-Demand o una o più istanze Spot. RunInstancesrichiede un'istanza AMI e crea un'istanza. Gli utenti possono specificare nella richiesta una coppia di chiavi e un gruppo di sicurezza. L'avvio in a VPC richiede una sottorete e crea un'interfaccia di rete. L'avvio da un sistema EBS supportato da Amazon AMI crea un volume. Pertanto, l'utente deve disporre delle autorizzazioni per utilizzare queste EC2 risorse Amazon. Puoi creare un'istruzione della policy che richiede agli utenti di specificare un parametro facoltativo su RunInstances o limitare l'accesso degli utenti a determinati valori dei parametri.

Per ulteriori informazioni sulle autorizzazioni a livello di risorsa necessarie per avviare un'istanza, consulta [Azioni, risorse e chiavi di condizione](https://docs.aws.amazon.com/service-authorization/latest/reference/list_amazonec2.html) per Amazon. EC2

Per impostazione predefinita, gli utenti non dispongono delle autorizzazioni per descrivere, avviare, arrestare o terminare le istanze risultanti. Un modo per concedere agli utenti l'autorizzazione per gestire le istanze risultanti, consiste nel creare un tag specifico per ciascuna istanza e nel creare quindi un'istruzione che consenta loro di gestire le istanze con tale tag. Per ulteriori informazioni, consulta [Utilizzo delle istanze.](#page-2381-0)

#### Risorse

- [AMIs](#page-2384-0)
- [Tipi di istanza](#page-2385-0)
- [Sottoreti](#page-2387-0)
- [Volumi EBS](#page-2388-0)
- [Tag](#page-2389-0)
- [Tag in un modello di avvio](#page-2395-0)
- [Elastico GPUs](#page-2396-0)
- [Modelli di lancio](#page-2397-0)

#### <span id="page-2384-0"></span>AMIs

La seguente politica consente agli utenti di avviare istanze utilizzando solo le istanze specificate, e. AMIs ami-9e1670f7 ami-45cf5c3c Gli utenti non possono avviare un'istanza utilizzando altre istanze AMIs (a meno che un'altra istruzione non conceda agli utenti l'autorizzazione a farlo).

```
{ 
    "Version": "2012-10-17", 
    "Statement": [ 
    { 
       "Effect": "Allow", 
       "Action": "ec2:RunInstances", 
       "Resource": [ 
          "arn:aws:ec2:region::image/ami-9e1670f7", 
          "arn:aws:ec2:region::image/ami-45cf5c3c", 
          "arn:aws:ec2:region:account-id:instance/*", 
          "arn:aws:ec2:region:account-id:volume/*", 
          "arn:aws:ec2:region:account-id:key-pair/*", 
          "arn:aws:ec2:region:account-id:security-group/*", 
          "arn:aws:ec2:region:account-id:subnet/*", 
          "arn:aws:ec2:region:account-id:network-interface/*" 
       ] 
     } 
    ]
}
```
In alternativa, la seguente politica consente agli utenti di avviare istanze da tutte AMIs di proprietà di Amazon o da determinati partner affidabili e verificati. L'elemento Condition della prima istruzione verifica se ec2:Owner è amazon. Gli utenti non possono avviare un'istanza utilizzando altre istanze AMIs (a meno che un'altra dichiarazione non conceda agli utenti l'autorizzazione a farlo).

```
{ 
    "Version": "2012-10-17", 
    "Statement": [ 
            {
```

```
 "Effect": "Allow", 
        "Action": "ec2:RunInstances", 
        "Resource": [ 
           "arn:aws:ec2:region::image/ami-*" 
       ], 
        "Condition": { 
           "StringEquals": { 
               "ec2:Owner": "amazon" 
           } 
       } 
    }, 
    { 
        "Effect": "Allow", 
        "Action": "ec2:RunInstances", 
        "Resource": [ 
           "arn:aws:ec2:region:account-id:instance/*", 
           "arn:aws:ec2:region:account-id:subnet/*", 
           "arn:aws:ec2:region:account-id:volume/*", 
           "arn:aws:ec2:region:account-id:network-interface/*", 
           "arn:aws:ec2:region:account-id:key-pair/*", 
           "arn:aws:ec2:region:account-id:security-group/*" 
          \mathbb{I} } 
   \mathbf{I}}
```
### <span id="page-2385-0"></span>Tipi di istanza

La policy seguente consente agli utenti di avviare le istanze soltanto tramite il tipo di istanza t2.micro o t2.small per consentire di tenere sotto controllo i costi. Gli utenti non possono avviare istanze di dimensioni maggiori perché l'elemento Condition della prima istruzione verifica se ec2:InstanceType è t2.micro o t2.small.

```
{ 
    "Version": "2012-10-17", 
    "Statement": [ 
          { 
       "Effect": "Allow", 
       "Action": "ec2:RunInstances", 
       "Resource": [ 
           "arn:aws:ec2:region:account-id:instance/*" 
       ], 
       "Condition": {
```

```
 "StringEquals": { 
               "ec2:InstanceType": ["t2.micro", "t2.small"] 
           } 
       } 
    }, 
    { 
        "Effect": "Allow", 
        "Action": "ec2:RunInstances", 
        "Resource": [ 
           "arn:aws:ec2:region::image/ami-*", 
           "arn:aws:ec2:region:account-id:subnet/*", 
           "arn:aws:ec2:region:account-id:network-interface/*", 
           "arn:aws:ec2:region:account-id:volume/*", 
           "arn:aws:ec2:region:account-id:key-pair/*", 
           "arn:aws:ec2:region:account-id:security-group/*" 
          \mathbb{I} } 
    ]
}
```
In alternativa, puoi creare una policy che nega agli utenti le autorizzazioni per avviare le istanze a eccezione dei tipi di istanza t2.micro e t2.small.

```
{ 
    "Version": "2012-10-17", 
    "Statement": [ 
          { 
        "Effect": "Deny", 
        "Action": "ec2:RunInstances", 
        "Resource": [ 
           "arn:aws:ec2:region:account-id:instance/*" 
       ], 
        "Condition": { 
           "StringNotEquals": { 
               "ec2:InstanceType": ["t2.micro", "t2.small"] 
           } 
       } 
    }, 
    { 
        "Effect": "Allow", 
        "Action": "ec2:RunInstances", 
        "Resource": [ 
           "arn:aws:ec2:region::image/ami-*",
```

```
 "arn:aws:ec2:region:account-id:network-interface/*", 
           "arn:aws:ec2:region:account-id:instance/*", 
           "arn:aws:ec2:region:account-id:subnet/*", 
           "arn:aws:ec2:region:account-id:volume/*", 
           "arn:aws:ec2:region:account-id:key-pair/*", 
           "arn:aws:ec2:region:account-id:security-group/*" 
           ] 
       } 
   \mathbf{I}}
```
#### <span id="page-2387-0"></span>**Sottoreti**

La policy seguente consente agli utenti di avviare le istanze soltanto tramite la sottorete subnet-*12345678* specificata. Il gruppo non può avviare le istanze in altre sottoreti (a meno che un'altra istruzione non conceda agli utenti l'autorizzazione corrispondente).

```
{ 
    "Version": "2012-10-17", 
    "Statement": [ 
    \{ "Effect": "Allow", 
       "Action": "ec2:RunInstances", 
        "Resource": [ 
          "arn:aws:ec2:region:account-id:subnet/subnet-12345678", 
          "arn:aws:ec2:region:account-id:network-interface/*", 
          "arn:aws:ec2:region:account-id:instance/*", 
          "arn:aws:ec2:region:account-id:volume/*", 
          "arn:aws:ec2:region::image/ami-*", 
          "arn:aws:ec2:region:account-id:key-pair/*", 
          "arn:aws:ec2:region:account-id:security-group/*" 
       ] 
     } 
   \mathbf{I}}
```
In alternativa, puoi creare una policy che rifiuti agli utenti le autorizzazioni per avviare le istanze nelle altre sottoreti. Questa istruzione rifiuta l'autorizzazione per la creazione di un'interfaccia di rete, tranne se viene specificata la sottorete subnet-*12345678*. Questa negazione sostituisce le altre policy create per consentire l'avvio delle istanze in altre sottoreti.

```
 "Version": "2012-10-17", 
    "Statement": [ 
           { 
       "Effect": "Deny", 
       "Action": "ec2:RunInstances", 
       "Resource": [ 
           "arn:aws:ec2:region:account-id:network-interface/*" 
       ], 
       "Condition": { 
           "ArnNotEquals": { 
              "ec2:Subnet": "arn:aws:ec2:region:account-id:subnet/subnet-12345678" 
           } 
       } 
    }, 
    { 
       "Effect": "Allow", 
       "Action": "ec2:RunInstances", 
        "Resource": [ 
           "arn:aws:ec2:region::image/ami-*", 
           "arn:aws:ec2:region:account-id:network-interface/*", 
           "arn:aws:ec2:region:account-id:instance/*", 
           "arn:aws:ec2:region:account-id:subnet/*", 
           "arn:aws:ec2:region:account-id:volume/*", 
           "arn:aws:ec2:region:account-id:key-pair/*", 
           "arn:aws:ec2:region:account-id:security-group/*" 
          \mathbb{I} } 
    ]
}
```
#### <span id="page-2388-0"></span>Volumi EBS

La seguente politica consente agli utenti di avviare istanze solo se i EBS volumi dell'istanza sono crittografati. L'utente deve avviare un'istanza da un'AMIistanza creata con istantanee crittografate, per garantire che il volume root sia crittografato. Anche gli altri eventuali volumi collegati dagli utenti all'istanza durante l'avvio devono essere crittografati.

```
{ 
     "Version": "2012-10-17", 
     "Statement": [ 
\overline{a} "Effect": "Allow", 
             "Action": "ec2:RunInstances",
```

```
 "Resource": [ 
                  "arn:aws:ec2:*:*:volume/*" 
             ], 
              "Condition": { 
                 "Bool": { 
                      "ec2:Encrypted": "true" 
 } 
 } 
         }, 
         { 
             "Effect": "Allow", 
             "Action": "ec2:RunInstances", 
             "Resource": [ 
                  "arn:aws:ec2:*::image/ami-*", 
                 "arn:aws:ec2:*:*:network-interface/*", 
                 "arn:aws:ec2:*:*:instance/*", 
                 "arn:aws:ec2:*:*:subnet/*", 
                 "arn:aws:ec2:*:*:key-pair/*", 
                 "arn:aws:ec2:*:*:security-group/*" 
 ] 
         } 
    \mathbf{I}}
```
#### <span id="page-2389-0"></span>Tag

Tag di istanze durante la creazione

La policy seguente consente agli utenti di avviare le istanze e di aggiungervi dei tag durante la creazione. Per le operazioni di creazione delle risorse in cui vengono applicati i tag, gli utenti devono disporre delle autorizzazioni per utilizzare l'operazione CreateTags. La seconda istruzione utilizza la chiave di condizione ec2:CreateAction per consentire agli utenti di creare i tag soltanto nel contesto di RunInstances e soltanto per le istanze. Tramite la richiesta RunInstances, gli utenti non possono aggiungere tag alle risorse esistenti e ai volumi.

Per ulteriori informazioni, consulta [Concedi l'autorizzazione a taggare EC2 le risorse Amazon durante](#page-2676-0)  [la creazione.](#page-2676-0)

```
{ 
   "Version": "2012-10-17", 
   "Statement": [ 
     {
```

```
 "Effect": "Allow", 
        "Action": [ 
           "ec2:RunInstances" 
        ], 
        "Resource": "*" 
     }, 
     { 
        "Effect": "Allow", 
        "Action": [ 
           "ec2:CreateTags" 
        ], 
        "Resource": "arn:aws:ec2:us-east-1:account-id:instance/*", 
        "Condition": { 
           "StringEquals": { 
                "ec2:CreateAction" : "RunInstances" 
             } 
         } 
     } 
   ]
}
```
Tag di istanze e volumi durante la creazione con tag specifici

La policy seguente include la chiave di condizione aws:RequestTag che richiede agli utenti di applicare tag alle istanze e ai volumi creati da RunInstances con i tag environment=production e purpose=webserver. Se gli utenti non indicano questi tag specifici, o se non specificano nessun tag, la richiesta non riesce.

```
{ 
   "Version": "2012-10-17", 
   "Statement": [ 
    { 
        "Effect": "Allow", 
       "Action": [ 
           "ec2:RunInstances" 
       ], 
        "Resource": [ 
           "arn:aws:ec2:region::image/*", 
           "arn:aws:ec2:region:account-id:subnet/*", 
           "arn:aws:ec2:region:account-id:network-interface/*", 
           "arn:aws:ec2:region:account-id:security-group/*", 
           "arn:aws:ec2:region:account-id:key-pair/*" 
       \mathbf{I}
```

```
 }, 
     { 
        "Effect": "Allow", 
        "Action": [ 
           "ec2:RunInstances" 
       ], 
        "Resource": [ 
            "arn:aws:ec2:region:account-id:volume/*", 
            "arn:aws:ec2:region:account-id:instance/*" 
       ], 
        "Condition": { 
           "StringEquals": { 
                "aws:RequestTag/environment": "production" , 
                "aws:RequestTag/purpose": "webserver" 
            } 
         } 
     }, 
     { 
        "Effect": "Allow", 
        "Action": [ 
           "ec2:CreateTags" 
       ], 
        "Resource": "arn:aws:ec2:region:account-id:*/*", 
        "Condition": { 
           "StringEquals": { 
                "ec2:CreateAction" : "RunInstances" 
 } 
         } 
     } 
   ]
}
```
Tag di istanze e volumi durante la creazione con almeno un tag specifico

La policy seguente utilizza il modificatore ForAnyValue sulla condizione aws:TagKeys per indicare che occorre specificare almeno un tag nella richiesta e che deve contenere la chiave environment o webserver. I tag devono essere applicati alle istanze e ai volumi. È possibile specificare nella richiesta qualsiasi valore di tag.

```
{ 
   "Version": "2012-10-17", 
   "Statement": [ 
    {
```

```
 "Effect": "Allow", 
       "Action": [ 
           "ec2:RunInstances" 
       ], 
       "Resource": [ 
           "arn:aws:ec2:region::image/*", 
           "arn:aws:ec2:region:account-id:subnet/*", 
           "arn:aws:ec2:region:account-id:network-interface/*", 
           "arn:aws:ec2:region:account-id:security-group/*", 
           "arn:aws:ec2:region:account-id:key-pair/*" 
       ] 
     }, 
     { 
       "Effect": "Allow", 
       "Action": [ 
            "ec2:RunInstances" 
       ], 
       "Resource": [ 
            "arn:aws:ec2:region:account-id:volume/*", 
            "arn:aws:ec2:region:account-id:instance/*" 
       ], 
       "Condition": { 
            "ForAnyValue:StringEquals": { 
                "aws:TagKeys": ["environment","webserver"] 
 } 
        } 
     }, 
     { 
       "Effect": "Allow", 
       "Action": [ 
            "ec2:CreateTags" 
       ], 
       "Resource": "arn:aws:ec2:region:account-id:*/*", 
       "Condition": { 
            "StringEquals": { 
                "ec2:CreateAction" : "RunInstances" 
            } 
        } 
     } 
  ]
```
Se vengono applicati tag alle istanze durante la creazione, è necessario applicare un tag specifico

}

Nella policy seguente non è necessario che gli utenti specifichino i tag nella richiesta, ma se lo fanno, i tag devono essere di tipo purpose=test. Non sono consentiti altri tag. Gli utenti possono applicare i tag alle risorse compatibili con l'applicazione dei tag nella richiesta RunInstances.

```
{ 
   "Version": "2012-10-17", 
   "Statement": [ 
     { 
        "Effect": "Allow", 
        "Action": [ 
           "ec2:RunInstances" 
        ], 
        "Resource": "*" 
     }, 
    \{ "Effect": "Allow", 
        "Action": [ 
           "ec2:CreateTags" 
        ], 
        "Resource": "arn:aws:ec2:region:account-id:*/*", 
        "Condition": { 
           "StringEquals": { 
                "aws:RequestTag/purpose": "test", 
                "ec2:CreateAction" : "RunInstances" 
            }, 
            "ForAllValues:StringEquals": { 
                 "aws:TagKeys": "purpose" 
            } 
         } 
     } 
   ]
}
```
Per impedire a chiunque venga chiamato tag on create for RunInstances

```
{ 
     "Version": "2012-10-17", 
     "Statement": [ 
          { 
               "Sid": "AllowRun", 
               "Effect": "Allow", 
               "Action": [
```

```
 "ec2:RunInstances" 
              ], 
              "Resource": [ 
                   "arn:aws:ec2:us-east-1::image/*", 
                   "arn:aws:ec2:us-east-1:*:subnet/*", 
                   "arn:aws:ec2:us-east-1:*:network-interface/*", 
                   "arn:aws:ec2:us-east-1:*:security-group/*", 
                   "arn:aws:ec2:us-east-1:*:key-pair/*", 
                   "arn:aws:ec2:us-east-1:*:volume/*", 
                   "arn:aws:ec2:us-east-1:*:instance/*", 
                   "arn:aws:ec2:us-east-1:*:spot-instances-request/*" 
              ] 
          }, 
          { 
              "Sid": "VisualEditor0", 
              "Effect": "Deny", 
              "Action": "ec2:CreateTags", 
              "Resource": "*" 
          } 
    \mathbf{I}}
```
Consenti solo tag specifici per spot-instances-request. L'incoerenza numero 2 entra in gioco qui. In circostanze normali, se non si specifica alcun tag, il risultato è che non viene autenticato. Nel caso di spot-instances-request, questa politica non verrà valutata in assenza di spot-instances-request tag, pertanto una richiesta Spot on Run senza tag avrà esito positivo.

```
{ 
     "Version": "2012-10-17", 
     "Statement": [ 
          { 
              "Sid": "AllowRun", 
              "Effect": "Allow", 
              "Action": [ 
                   "ec2:RunInstances" 
              ], 
              "Resource": [ 
                   "arn:aws:ec2:us-east-1::image/*", 
                   "arn:aws:ec2:us-east-1:*:subnet/*", 
                   "arn:aws:ec2:us-east-1:*:network-interface/*", 
                   "arn:aws:ec2:us-east-1:*:security-group/*", 
                   "arn:aws:ec2:us-east-1:*:key-pair/*",
```

```
 "arn:aws:ec2:us-east-1:*:volume/*", 
                  "arn:aws:ec2:us-east-1:*:instance/*", 
             ] 
         }, 
        \mathcal{L} "Sid": "VisualEditor0", 
             "Effect": "Allow", 
             "Action": "ec2:RunInstances", 
             "Resource": "arn:aws:ec2:us-east-1:*:spot-instances-request/*", 
             "Condition": { 
                  "StringEquals": { 
                      "aws:RequestTag/environment": "production" 
 } 
 } 
         } 
     ]
}
```
<span id="page-2395-0"></span>Tag in un modello di avvio

Nell'esempio seguente, gli utenti possono avviare le istanze, ma solo tramite un modello di avvio specifico (lt-09477bcd97b0d310e). La chiave di condizione ec2:IsLaunchTemplateResource impedisce agli utenti di sovrascrivere le risorse specificate nel modello di avvio. La seconda parte dell'istruzione consente agli utenti di assegnare tag alle istanze al momento della creazione; questa parte dell'istruzione è necessaria se sono stati specificati dei tag per l'istanza nel modello di avvio.

```
{ 
   "Version": "2012-10-17", 
   "Statement": [ 
   \{ "Effect": "Allow", 
        "Action": "ec2:RunInstances", 
        "Resource": "*", 
        "Condition": { 
           "ArnLike": { 
                "ec2:LaunchTemplate": "arn:aws:ec2:region:account-id:launch-template/
lt-09477bcd97b0d310e" 
            }, 
            "Bool": { 
                "ec2:IsLaunchTemplateResource": "true" 
            } 
         } 
     },
```

```
 { 
        "Effect": "Allow", 
        "Action": [ 
           "ec2:CreateTags" 
       ], 
        "Resource": "arn:aws:ec2:region:account-id:instance/*", 
        "Condition": { 
           "StringEquals": { 
                "ec2:CreateAction" : "RunInstances" 
 } 
         } 
     } 
  \mathbf{I}}
```
#### <span id="page-2396-0"></span>Elastico GPUs

Nella seguente politica, gli utenti possono avviare un'istanza e specificare un elastico GPU da collegare all'istanza. Gli utenti possono avviare istanze in qualsiasi regione, ma possono collegare un elastico solo GPU durante un avvio nella us-east-2 regione.

La chiave di ec2:ElasticGpuType condizione garantisce che le istanze utilizzino il tipo eg1.large elastico eg1.medium o quello elasticoGPU.

```
{ 
        "Version": "2012-10-17", 
        "Statement": [ 
\overline{\mathcal{L}} "Effect": "Allow", 
                      "Action": [ 
                             "ec2:RunInstances" 
                      ], 
                      "Resource": [ 
                             "arn:aws:ec2:*:account-id:elastic-gpu/*" 
                      ], 
                      "Condition": { 
                             "StringEquals": { 
                                    "ec2:Region": "us-east-2", 
                                    "ec2:ElasticGpuType": [ 
                                           "eg1.medium", 
                                           "eg1.large" 
\sim 100 \sim 100 \sim 100 \sim 100 \sim 100 \sim 100 \sim 100 \sim 100 \sim 100 \sim 100 \sim 100 \sim 100 \sim 100 \sim 100 \sim 100 \sim 100 \sim 100 \sim 100 \sim 100 \sim 100 \sim 100 \sim 100 \sim 100 \sim 100 \sim 
 }
```

```
 } 
         }, 
         { 
             "Effect": "Allow", 
             "Action": "ec2:RunInstances", 
             "Resource": [ 
                 "arn:aws:ec2:*::image/ami-*", 
                 "arn:aws:ec2:*:account-id:network-interface/*", 
                 "arn:aws:ec2:*:account-id:instance/*", 
                 "arn:aws:ec2:*:account-id:subnet/*", 
                 "arn:aws:ec2:*:account-id:volume/*", 
                 "arn:aws:ec2:*:account-id:key-pair/*", 
                 "arn:aws:ec2:*:account-id:security-group/*" 
 ] 
         } 
     ]
}
```
<span id="page-2397-0"></span>Modelli di lancio

Nell'esempio seguente, gli utenti possono avviare le istanze, ma solo tramite un modello di avvio specifico (lt-09477bcd97b0d310e). Gli utenti possono sovrascrivere i parametri nel modello di avvio specificandolo nell'operazione RunInstances.

```
{ 
   "Version": "2012-10-17", 
   "Statement": [ 
          \{ "Effect": "Allow", 
       "Action": "ec2:RunInstances", 
       "Resource": "*", 
       "Condition": { 
           "ArnLike": { 
               "ec2:LaunchTemplate": "arn:aws:ec2:region:account-id:launch-template/
lt-09477bcd97b0d310e" 
 } 
        } 
     } 
   ]
}
```
In questo esempio, gli utenti possono avviare le istanze solo se utilizzano un modello di avvio specifico. La policy utilizza la chiave ec2:IsLaunchTemplateResource condition per impedire agli utenti di sovrascrivere qualsiasi elemento preesistente ARNs nel modello di avvio.

```
{ 
   "Version": "2012-10-17", 
   "Statement": [ 
           { 
        "Effect": "Allow", 
        "Action": "ec2:RunInstances", 
        "Resource": "*", 
        "Condition": { 
           "ArnLike": { 
                "ec2:LaunchTemplate": "arn:aws:ec2:region:account-id:launch-template/*" 
            }, 
            "Bool": { 
                "ec2:IsLaunchTemplateResource": "true" 
            } 
         } 
     } 
   ]
}
```
La policy di esempio seguente consente agli utenti di avviare le istanze, ma solo tramite un modello di avvio. Gli utenti non possono sovrascrivere i parametri di sottorete e interfaccia di rete della richiesta; tali parametri possono essere specificati soltanto nel modello di avvio. La prima parte dell'istruzione utilizza l'[NotResourcee](https://docs.aws.amazon.com/IAM/latest/UserGuide/reference_policies_elements_notresource.html)lemento per consentire tutte le altre risorse tranne le sottoreti e le interfacce di rete. La seconda parte dell'istruzione consente le risorse di sottorete e interfaccia di rete, ma soltanto se provenienti dal modello di avvio.

```
{ 
   "Version": "2012-10-17", 
   "Statement": [ 
         { 
       "Effect": "Allow", 
       "Action": "ec2:RunInstances", 
       "NotResource": ["arn:aws:ec2:region:account-id:subnet/*", 
                         "arn:aws:ec2:region:account-id:network-interface/*" ], 
       "Condition": { 
           "ArnLike": { 
               "ec2:LaunchTemplate": "arn:aws:ec2:region:account-id:launch-template/*" 
            }
```

```
 } 
     }, 
    { 
        "Effect": "Allow", 
        "Action": "ec2:RunInstances", 
        "Resource": ["arn:aws:ec2:region:account-id:subnet/*", 
                      "arn:aws:ec2:region:account-id:network-interface/*" ], 
        "Condition": { 
           "ArnLike": { 
               "ec2:LaunchTemplate": "arn:aws:ec2:region:account-id:launch-template/*" 
            }, 
            "Bool": { 
                "ec2:IsLaunchTemplateResource": "true" 
            } 
         } 
     } 
   ]
}
```
L'esempio seguente consente agli utenti di avviare le istanze solo tramite un modello di avvio e solo se quest'ultimo dispone del tag Purpose=Webservers. Gli utenti non possono sovrascrivere nessuno dei parametri del modello di avvio nell'operazione RunInstances.

```
{ 
   "Version": "2012-10-17", 
   "Statement": [ 
          { 
       "Effect": "Allow", 
       "Action": "ec2:RunInstances", 
       "NotResource": "arn:aws:ec2:region:account-id:launch-template/*", 
       "Condition": { 
           "ArnLike": { 
               "ec2:LaunchTemplate": "arn:aws:ec2:region:account-id:launch-template/*" 
           }, 
           "Bool": { 
               "ec2:IsLaunchTemplateResource": "true" 
            } 
        } 
     }, 
     { 
       "Effect": "Allow", 
       "Action": "ec2:RunInstances", 
       "Resource": "arn:aws:ec2:region:account-id:launch-template/*",
```

```
 "Condition": { 
          "StringEquals": { 
              "aws:ResourceTag/Purpose": "Webservers" 
           } 
         } 
       } 
   ]
}
```
## <span id="page-2400-0"></span>Utilizzo delle Istanze spot

È possibile utilizzare l' RunInstances azione per creare richieste di istanze Spot e contrassegnare le richieste di istanze Spot al momento della creazione. La risorsa da specificare RunInstances èspotinstances-request.

La spot-instances-request risorsa viene valutata nella IAM politica come segue:

- Se non tagghi una richiesta di istanza Spot al momento della creazione, Amazon EC2 non valuta la spot-instances-request risorsa nell' RunInstancesistruzione.
- Se tagghi una richiesta di istanza Spot al momento della creazione, Amazon EC2 valuta la spotinstances-request risorsa nell' RunInstancesistruzione.

Pertanto, per la spot-instances-request risorsa, alla IAM policy si applicano le seguenti regole:

- Se utilizzi RunInstances per creare una richiesta di istanza Spot e non intendi taggare la richiesta di istanza Spot al momento della creazione, non è necessario consentire esplicitamente la spotinstances-request risorsa; la chiamata avrà esito positivo.
- Se utilizzi RunInstances per creare una richiesta di istanza Spot e intendi taggare la richiesta di istanza Spot al momento della creazione, devi includere la spot-instances-request risorsa nell'istruzione RunInstances allow, altrimenti la chiamata avrà esito negativo.
- Se utilizzi RunInstances per creare una richiesta di istanza Spot e intendi contrassegnare la richiesta di istanza Spot al momento della creazione, devi specificare la spot-instancesrequest risorsa o il \* carattere jolly nell'istruzione CreateTags allow, altrimenti la chiamata avrà esito negativo.

Puoi richiedere istanze Spot utilizzando RunInstances o. RequestSpotInstances Le IAM politiche di esempio seguenti si applicano solo quando si richiedono istanze Spot utilizzando. RunInstances

#### Esempio: richiedi istanze Spot utilizzando RunInstances

La seguente politica consente agli utenti di richiedere istanze Spot utilizzando l'azione RunInstances . La spot-instances-request risorsa, creata da RunInstances, richiede istanze Spot.

#### **a** Note

Da utilizzare RunInstances per creare richieste di istanze Spot, puoi ometterle spotinstances-request dall'Resourceelenco se non intendi taggare le richieste di istanze Spot al momento della creazione. Questo perché Amazon EC2 non valuta la spotinstances-request risorsa nell' RunInstancesistruzione se la richiesta di istanza Spot non è contrassegnata in fase di creazione.

```
{ 
     "Version": "2012-10-17", 
     "Statement": [ 
          { 
              "Sid": "AllowRun", 
              "Effect": "Allow", 
              "Action": [ 
                   "ec2:RunInstances" 
              ], 
              "Resource": [ 
                   "arn:aws:ec2:us-east-1::image/*", 
                   "arn:aws:ec2:us-east-1:*:subnet/*", 
                   "arn:aws:ec2:us-east-1:*:network-interface/*", 
                   "arn:aws:ec2:us-east-1:*:security-group/*", 
                   "arn:aws:ec2:us-east-1:*:key-pair/*", 
                   "arn:aws:ec2:us-east-1:*:volume/*", 
                   "arn:aws:ec2:us-east-1:*:instance/*", 
                   "arn:aws:ec2:us-east-1:*:spot-instances-request/*" 
              ] 
          } 
     ]
}
```
### **A** Warning

NOTSUPPORTED— Esempio: negare agli utenti l'autorizzazione a richiedere istanze Spot utilizzando RunInstances

La seguente policy non è supportata per la risorsa spot-instances-request. La seguente policy intende concedere agli utenti l'autorizzazione per l'avvio di Istanze on demand, ma nega agli utenti l'autorizzazione a richiedere Istanze spot. La spotinstances-request risorsa, creata da RunInstances, è la risorsa che richiede le istanze Spot. La seconda affermazione ha lo scopo di negare l' RunInstances azione per la spotinstances-request risorsa. Tuttavia, questa condizione non è supportata perché Amazon EC2 non valuta la spot-instances-request risorsa nell' RunInstances istruzione se la richiesta dell'istanza Spot non è contrassegnata al momento della creazione.

```
{ 
     "Version": "2012-10-17", 
     "Statement": [ 
          { 
              "Sid": "AllowRun", 
              "Effect": "Allow", 
              "Action": [ 
                   "ec2:RunInstances" 
              ], 
              "Resource": [ 
                   "arn:aws:ec2:us-east-1::image/*", 
                   "arn:aws:ec2:us-east-1:*:subnet/*", 
                   "arn:aws:ec2:us-east-1:*:network-interface/*", 
                   "arn:aws:ec2:us-east-1:*:security-group/*", 
                   "arn:aws:ec2:us-east-1:*:key-pair/*", 
                   "arn:aws:ec2:us-east-1:*:volume/*", 
                   "arn:aws:ec2:us-east-1:*:instance/*" 
             \mathbf{I} }, 
          { 
              "Sid": "DenySpotInstancesRequests - NOT SUPPORTED - DO NOT USE!", 
              "Effect": "Deny", 
              "Action": "ec2:RunInstances", 
              "Resource": "arn:aws:ec2:us-east-1:*:spot-instances-request/*" 
         } 
     ]
}
```
Esempio: tag di richieste di istanze spot durante la creazione

La seguente policy consente agli utenti di applicare un tag a tutte le risorse create durante l'avvio dell'istanza. La prima istruzione consente RunInstances di creare le risorse elencate. La spotinstances-request risorsa, creata da RunInstances, è la risorsa che richiede le istanze Spot. La seconda istruzione include il carattere jolly \* per consentire a tutte le risorse l'applicazione di tag quando vengono create all'avvio dell'istanza.

#### **a** Note

Se tagghi una richiesta di istanza Spot al momento della creazione, Amazon EC2 valuta la spot-instances-request risorsa nell' RunInstances istruzione. Pertanto, devi consentire esplicitamente alla spot-instances-request risorsa di eseguire l' RunInstances azione, altrimenti la chiamata fallirà.

```
{ 
     "Version": "2012-10-17", 
     "Statement": [ 
         { 
              "Sid": "AllowRun", 
              "Effect": "Allow", 
              "Action": [ 
                  "ec2:RunInstances" 
              ], 
              "Resource": [ 
                  "arn:aws:ec2:us-east-1::image/*", 
                  "arn:aws:ec2:us-east-1:*:subnet/*", 
                  "arn:aws:ec2:us-east-1:*:network-interface/*", 
                  "arn:aws:ec2:us-east-1:*:security-group/*", 
                  "arn:aws:ec2:us-east-1:*:key-pair/*", 
                  "arn:aws:ec2:us-east-1:*:volume/*", 
                  "arn:aws:ec2:us-east-1:*:instance/*", 
                  "arn:aws:ec2:us-east-1:*:spot-instances-request/*" 
 ] 
         }, 
         { 
              "Sid": "TagResources", 
              "Effect": "Allow", 
              "Action": "ec2:CreateTags", 
              "Resource": "*" 
         } 
     ]
```
}

Esempio: assegnazione di tag di diniego durante la creazione per richieste di istanze spot

La seguente policy nega agli utenti l'autorizzazione di applicare un tag alle risorse create durante l'avvio dell'istanza.

La prima istruzione consente di RunInstances creare le risorse elencate. La spot-instancesrequest risorsa, creata da RunInstances, è la risorsa che richiede le istanze Spot. La seconda istruzione include il carattere jolly \* per negare a tutte le risorse l'applicazione di tag quando vengono create all'avvio dell'istanza. Se spot-instances-request o qualsiasi altra risorsa viene taggata in fase di creazione, la RunInstances chiamata avrà esito negativo.

```
{ 
     "Version": "2012-10-17", 
     "Statement": [ 
          { 
              "Sid": "AllowRun", 
              "Effect": "Allow", 
              "Action": [ 
                   "ec2:RunInstances" 
              ], 
              "Resource": [ 
                   "arn:aws:ec2:us-east-1::image/*", 
                   "arn:aws:ec2:us-east-1:*:subnet/*", 
                   "arn:aws:ec2:us-east-1:*:network-interface/*", 
                   "arn:aws:ec2:us-east-1:*:security-group/*", 
                   "arn:aws:ec2:us-east-1:*:key-pair/*", 
                   "arn:aws:ec2:us-east-1:*:volume/*", 
                   "arn:aws:ec2:us-east-1:*:instance/*", 
                   "arn:aws:ec2:us-east-1:*:spot-instances-request/*" 
              ] 
          }, 
          { 
              "Sid": "DenyTagResources", 
              "Effect": "Deny", 
              "Action": "ec2:CreateTags", 
              "Resource": "*" 
          } 
     ]
}
```
## **A** Warning

NOTSUPPORTED— Esempio: consenti la creazione di una richiesta di istanza Spot solo se le viene assegnato un tag specifico

La seguente policy non è supportata per la risorsa spot-instances-request.

La seguente politica ha lo scopo di concedere RunInstances l'autorizzazione a creare una richiesta di istanza Spot solo se la richiesta è contrassegnata con un tag specifico.

La prima istruzione consente RunInstances di creare le risorse elencate.

La seconda istruzione intende concedere agli utenti l'autorizzazione a creare una richiesta di istanza spot solo se alla richiesta è applicato il tag environment=production. Se questa condizione viene applicata ad altre risorse create da RunInstances, l'indicazione di nessun tag genera un Unauthenticated errore. Tuttavia, se non viene specificato alcun tag per la richiesta di istanza Spot, Amazon EC2 non valuta la spot-instances-request risorsa nell' RunInstances istruzione, il che comporta la creazione di richieste di istanze Spot senza tag da RunInstances.

Tieni presente che specificare un altro tag diverso da environment=production 1 genera un Unauthenticated errore, perché se un utente tagga una richiesta di istanza Spot, Amazon EC2 valuta la spot-instances-request risorsa nell'istruzione. RunInstances

```
{ 
     "Version": "2012-10-17", 
     "Statement": [ 
          { 
              "Sid": "AllowRun", 
              "Effect": "Allow", 
              "Action": [ 
                   "ec2:RunInstances" 
              ], 
              "Resource": [ 
                   "arn:aws:ec2:us-east-1::image/*", 
                   "arn:aws:ec2:us-east-1:*:subnet/*", 
                   "arn:aws:ec2:us-east-1:*:network-interface/*", 
                   "arn:aws:ec2:us-east-1:*:security-group/*", 
                   "arn:aws:ec2:us-east-1:*:key-pair/*", 
                   "arn:aws:ec2:us-east-1:*:volume/*", 
                   "arn:aws:ec2:us-east-1:*:instance/*" 
             \mathbf{I} }, 
          {
```

```
 "Sid": "RequestSpotInstancesOnlyIfTagIs_environment=production - NOT 
  SUPPORTED - DO NOT USE!", 
             "Effect": "Allow", 
             "Action": "ec2:RunInstances", 
             "Resource": "arn:aws:ec2:us-east-1:*:spot-instances-request/*", 
             "Condition": { 
                  "StringEquals": { 
                      "aws:RequestTag/environment": "production" 
 } 
 } 
         }, 
         { 
             "Sid": "TagResources", 
             "Effect": "Allow", 
             "Action": "ec2:CreateTags", 
             "Resource": "*" 
         } 
    \mathbf{I}}
```
Esempio: diniego della creazione di una richiesta di istanza spot se ha un tag specifico applicato

La seguente politica nega RunInstances l'autorizzazione a creare una richiesta di istanza Spot se la richiesta è contrassegnata con. environment=production

La prima istruzione consente di RunInstances creare le risorse elencate.

La seconda istruzione nega agli utenti l'autorizzazione per creare una richiesta di istanza spot se la richiesta ha il tag environment=production. Se si specifica environment=production come tag, viene generato un errore Unauthenticated. Se si specificano altri tag o se non si specifica alcun tag, verrà creata una richiesta di istanza spot.

```
{ 
     "Version": "2012-10-17", 
     "Statement": [ 
          { 
               "Sid": "AllowRun", 
               "Effect": "Allow", 
               "Action": [ 
                    "ec2:RunInstances"
```

```
 ], 
              "Resource": [ 
                  "arn:aws:ec2:us-east-1::image/*", 
                  "arn:aws:ec2:us-east-1:*:subnet/*", 
                  "arn:aws:ec2:us-east-1:*:network-interface/*", 
                  "arn:aws:ec2:us-east-1:*:security-group/*", 
                  "arn:aws:ec2:us-east-1:*:key-pair/*", 
                  "arn:aws:ec2:us-east-1:*:volume/*", 
                  "arn:aws:ec2:us-east-1:*:instance/*", 
                  "arn:aws:ec2:us-east-1:*:spot-instances-request/*" 
 ] 
         }, 
         { 
             "Sid": "DenySpotInstancesRequests", 
             "Effect": "Deny", 
             "Action": "ec2:RunInstances", 
             "Resource": "arn:aws:ec2:us-east-1:*:spot-instances-request/*", 
              "Condition": { 
                  "StringEquals": { 
                      "aws:RequestTag/environment": "production" 
 } 
 } 
         }, 
         { 
             "Sid": "TagResources", 
             "Effect": "Allow", 
             "Action": "ec2:CreateTags", 
             "Resource": "*" 
         } 
    \mathbf{I}}
```
## <span id="page-2407-0"></span>Esempio: utilizzo delle Istanze riservate

La policy seguente fornisce agli utenti l'autorizzazione per visualizzare, modificare e acquistare le Istanze riservate nell'account.

Non è possibile impostare le autorizzazioni a livello di risorsa per singole Istanze riservate. Questa policy significa che gli utenti hanno accesso a tutte le Istanze riservate dell'account.

L'elemento Resource utilizza il carattere jolly \* per indicare che gli utenti possono specificare tutte le risorse tramite questa operazione; in questo caso, possono elencare e modificare tutte le Istanze riservate nell'account. Possono inoltre acquistare le Istanze riservate con le credenziali dell'account. Il carattere jolly \* è necessario anche nei casi in cui l'APIazione non supporti le autorizzazioni a livello di risorsa.

```
{ 
    "Version": "2012-10-17", 
    "Statement": [ 
     { 
        "Effect": "Allow", 
        "Action": [ 
          "ec2:DescribeReservedInstances", 
          "ec2:ModifyReservedInstances", 
          "ec2:PurchaseReservedInstancesOffering", 
          "ec2:DescribeAvailabilityZones", 
          "ec2:DescribeReservedInstancesOfferings" 
        ], 
        "Resource": "*" 
     } 
    ]
}
```
Per consentire agli utenti di visualizzare e modificare le Istanze riservate nell'account, ma non di acquistare nuove Istanze riservate.

```
{ 
   "Version": "2012-10-17", 
    "Statement": [ 
     { 
        "Effect": "Allow", 
        "Action": [ 
          "ec2:DescribeReservedInstances", 
          "ec2:ModifyReservedInstances", 
          "ec2:DescribeAvailabilityZones" 
        ], 
        "Resource": "*" 
     } 
   ]
}
```
## <span id="page-2409-0"></span>Esempio: aggiunta di tag alle risorse

La policy seguente consente agli utenti di utilizzare l'operazione CreateTags per applicare tag a un'istanza soltanto se il tag contiene la chiave environment e il valore production. Non sono consentiti altri tag e l'utente non può aggiungere tag ad altri tipi di risorse.

```
{ 
     "Version": "2012-10-17", 
     "Statement": [ 
\overline{a} "Effect": "Allow", 
             "Action": [ 
                 "ec2:CreateTags" 
             ], 
             "Resource": "arn:aws:ec2:region:account-id:instance/*", 
             "Condition": { 
                 "StringEquals": { 
                     "aws:RequestTag/environment": "production" 
 } 
 } 
         } 
     ]
}
```
La policy seguente consente agli utenti di assegnare tag a tutte le risorse compatibili con l'assegnazione di tag e che dispongono già di un tag con una chiave owner e un valore corrispondente al nome utente. Inoltre, gli utenti devono specificare nella richiesta un tag con la chiave anycompany:environment-type e un valore test o prod. Gli utenti possono specificare altri tag nella richiesta.

```
{ 
     "Version": "2012-10-17", 
     "Statement": [ 
\overline{a} "Effect": "Allow", 
              "Action": [ 
                  "ec2:CreateTags" 
              ], 
              "Resource": "arn:aws:ec2:region:account-id:*/*", 
              "Condition": { 
                  "StringEquals": {
```

```
 "aws:RequestTag/anycompany:environment-type": ["test","prod"], 
                   "aws:ResourceTag/owner": "${aws:username}" 
 } 
 } 
        } 
    ]
}
```
È possibile creare una IAM politica che consenta agli utenti di eliminare tag specifici per una risorsa. Ad esempio, la policy seguente consente agli utenti di eliminare i tag di un volume se le chiavi di tag specificate nella richiesta sono environment o cost-center. È possibile specificare qualsiasi valore per il tag, ma la chiave di tag deve corrispondere a una delle chiavi specificate.

#### **a** Note

Se elimini una risorsa, verranno eliminati anche tutti i tag associati alla risorsa. Gli utenti non necessitano delle autorizzazioni per utilizzare l'operazione ec2:DeleteTags per eliminare una risorsa con tag; necessitano soltanto delle autorizzazioni per effettuare l'operazione di eliminazione.

```
\{ "Version": "2012-10-17", 
   "Statement": [ 
         { 
        "Effect": "Allow", 
        "Action": "ec2:DeleteTags", 
        "Resource": "arn:aws:ec2:us-east-1:account-id:volume/*", 
        "Condition": { 
          "ForAllValues:StringEquals": { 
            "aws:TagKeys": ["environment","cost-center"] 
          } 
       } 
     } 
   ]
}
```
Questa policy consente agli utenti di eliminare soltanto il tag environment=prod su qualsiasi risorsa e soltanto se la risorsa dispone già di un tag con una chiave owner e di un valore corrispondente al nome utente. Gli utenti non possono eliminare nessun altro tag di una risorsa.

```
{ 
   "Version": "2012-10-17", 
   "Statement": [ 
       \{ "Effect": "Allow", 
        "Action": [ 
          "ec2:DeleteTags" 
       ], 
        "Resource": "arn:aws:ec2:region:account-id:*/*", 
        "Condition": { 
          "StringEquals": { 
            "aws:RequestTag/environment": "prod", 
            "aws:ResourceTag/owner": "${aws:username}" 
          }, 
          "ForAllValues:StringEquals": { 
            "aws:TagKeys": ["environment"] 
          } 
       } 
     } 
   ]
}
```
## <span id="page-2411-0"></span>Esempio: utilizzo dei ruoli IAM

La seguente politica consente agli utenti di allegare, sostituire e scollegare un IAM ruolo alle istanze che dispongono del tag. department=test La sostituzione o il distacco di un IAM ruolo richiede un ID di associazione, pertanto la politica concede anche agli utenti l'autorizzazione a utilizzare l'azione. ec2:DescribeIamInstanceProfileAssociations

Per trasferire il ruolo all'istanza, gli utenti devono disporre dell'autorizzazione per utilizzare l'operazione iam:PassRole.

```
{ 
   "Version": "2012-10-17", 
   "Statement": [ 
     { 
       "Effect": "Allow", 
       "Action": [ 
          "ec2:AssociateIamInstanceProfile", 
          "ec2:ReplaceIamInstanceProfileAssociation", 
          "ec2:DisassociateIamInstanceProfile" 
       ],
```
```
 "Resource": "arn:aws:ec2:us-east-1:account-id:instance/*", 
        "Condition": { 
          "StringEquals": { 
             "aws:ResourceTag/department":"test" 
          } 
        } 
     }, 
     { 
        "Effect": "Allow", 
        "Action": "ec2:DescribeIamInstanceProfileAssociations", 
        "Resource": "*" 
     }, 
     { 
        "Effect": "Allow", 
        "Action": "iam:PassRole", 
        "Resource": "arn:aws:iam::account-id:role/DevTeam*" 
     } 
  \mathbf{I}}
```
La seguente politica consente agli utenti di assegnare o sostituire un IAM ruolo per qualsiasi istanza. Gli utenti possono solo allegare o sostituire IAM ruoli con nomi che iniziano conTestRole-. Per l'iam:PassRoleazione, assicuratevi di specificare il nome del IAM ruolo e non il profilo dell'istanza (se i nomi sono diversi). Per ulteriori informazioni, consulta [Profili delle istanze.](#page-2439-0)

```
{ 
     "Version": "2012-10-17", 
     "Statement": [ 
          { 
               "Effect": "Allow", 
               "Action": [ 
                   "ec2:AssociateIamInstanceProfile", 
                   "ec2:ReplaceIamInstanceProfileAssociation" 
               ], 
               "Resource": "*" 
          }, 
          { 
               "Effect": "Allow", 
               "Action": "ec2:DescribeIamInstanceProfileAssociations", 
               "Resource": "*" 
          }, 
          { 
               "Effect": "Allow",
```

```
 "Action": "iam:PassRole", 
               "Resource": "arn:aws:iam::account-id:role/TestRole-*" 
          } 
     \mathbf{I}}
```
Esempio: utilizzo delle tabelle di routing

La seguente politica consente agli utenti di aggiungere, rimuovere e sostituire le rotte per le tabelle di routing associate VPC vpc-ec43eb89 solo a. Per specificare un VPC per la chiave di ec2:Vpc condizione, è necessario specificare il valore completo ARN diVPC.

```
{ 
     "Version": "2012-10-17", 
     "Statement": [ 
\overline{a} "Effect": "Allow", 
             "Action": [ 
                 "ec2:DeleteRoute", 
                 "ec2:CreateRoute", 
                 "ec2:ReplaceRoute" 
             ], 
             "Resource": [ 
                 "arn:aws:ec2:region:account-id:route-table/*" 
             ], 
             "Condition": { 
                 "StringEquals": { 
                      "ec2:Vpc": "arn:aws:ec2:region:account-id:vpc/vpc-ec43eb89" 
 } 
 } 
         } 
     ]
}
```
Esempio: consentire a un'istanza specifica di visualizzare le risorse in altri AWS servizi

Di seguito è riportato un esempio di policy che è possibile associare a un IAM ruolo. La policy consente a un'istanza di visualizzare le risorse in vari AWS servizi. Utilizza la chiave ec2:SourceInstanceARN global condition per specificare che l'istanza da cui viene effettuata la richiesta deve essere un'istanzai-093452212644b0dd6. Se lo stesso IAM ruolo è associato a un'altra istanza, l'altra istanza non può eseguire nessuna di queste azioni.

```
{ 
     "Version": "2012-10-17", 
     "Statement": [ 
\overline{a} "Effect": "Allow", 
              "Action": [ 
                  "ec2:DescribeVolumes", 
                  "s3:ListAllMyBuckets", 
                  "dynamodb:ListTables", 
                  "rds:DescribeDBInstances" 
              ], 
              "Resource": [ 
\mathbf{u} \star \mathbf{u} ], 
              "Condition": { 
                  "ArnEquals": { 
                      "ec2:SourceInstanceARN": "arn:aws:ec2:region:account-id:instance/
i-093452212644b0dd6" 
 } 
 } 
         } 
    \mathbf{I}}
```
Esempio: utilizzo dei modelli di avvio

La policy seguente consente agli utenti di creare una versione del modello di avvio e di modificarne uno, ma solo nel caso di un modello di avvio specifico (lt-*09477bcd97b0d3abc*). Gli utenti non possono utilizzare altri modelli di lancio.

```
{ 
   "Version": "2012-10-17", 
   "Statement": [ 
    { 
        "Action": [ 
          "ec2:CreateLaunchTemplateVersion", 
          "ec2:ModifyLaunchTemplate" 
        ], 
        "Effect": "Allow", 
        "Resource": "arn:aws:ec2:region:account-id:launch-template/lt-09477bcd97b0d3abc" 
     } 
  \mathbf{I}
```
#### }

La policy seguente consente agli utenti di eliminare i modelli di avvio e la relativa versione, purché il modello di avvio disponga del tag Purpose=Testing.

```
{ 
   "Version": "2012-10-17", 
   "Statement": [ 
         { 
        "Action": [ 
          "ec2:DeleteLaunchTemplate", 
          "ec2:DeleteLaunchTemplateVersions" 
        ], 
        "Effect": "Allow", 
        "Resource": "arn:aws:ec2:region:account-id:launch-template/*", 
        "Condition": { 
          "StringEquals": { 
             "aws:ResourceTag/Purpose": "Testing" 
          } 
        } 
     } 
   ]
}
```
# Utilizzo dei metadati delle istanze

Le seguenti politiche assicurano che gli utenti possano recuperare i [metadati dell'istanza](#page-1170-0) solo utilizzando Instance Metadata Service versione 2 (). IMDSv2 Puoi combinare le quattro policy seguenti in un'unica policy con quattro istruzioni. Se combinata in un'unica politica, è possibile utilizzare la politica come politica di controllo del servizio (). SCP Può funzionare altrettanto bene come criterio di rifiuto applicato a un IAM criterio esistente (togliendo e limitando le autorizzazioni esistenti) o come criterio applicato a livello globale a un account, un'unità organizzativa (OU) o un'intera organizzazione. SCP

### **G** Note

I seguenti criteri relativi alle opzioni di RunInstances metadati devono essere utilizzati insieme a un criterio che fornisca le autorizzazioni principali con cui avviare un'istanza. RunInstances Se il principale non dispone anche RunInstances delle autorizzazioni, non sarà in grado di

avviare un'istanza. Per ulteriori informazioni, consulta le policy [Utilizzo delle istanze](#page-2381-0) e [Avvia](#page-2383-0) [istanze \(\) RunInstances.](#page-2383-0)

### **A** Important

Se utilizzate i gruppi Auto Scaling e dovete richiederne l'uso IMDSv2 su tutte le nuove istanze, i gruppi Auto Scaling devono utilizzare modelli di avvio. Quando un gruppo Auto Scaling utilizza un modello di avvio, ec2:RunInstances le autorizzazioni del IAM principale vengono controllate quando viene creato un nuovo gruppo Auto Scaling. Vengono inoltre controllati quando un gruppo Auto Scaling esistente viene aggiornato per utilizzare un nuovo modello di avvio o una nuova versione di un modello di avvio.

Le restrizioni sull'uso di IMDSv1 on IAM principals for RunInstances vengono verificate solo quando viene creato o aggiornato un gruppo di Auto Scaling che utilizza un modello di avvio. Per un gruppo Auto Scaling configurato per l'utilizzo del modello di avvio Latest o Default, le autorizzazioni non vengono controllate quando viene creata una nuova versione del modello di avvio. Per controllare le autorizzazioni, è necessario configurare il gruppo Auto Scaling in modo da utilizzare una versione specifica del modello di avvio.

Per imporre l'uso di IMDSv2 sulle istanze lanciate dai gruppi di Auto Scaling, sono necessari i seguenti passaggi aggiuntivi:

- 1. Disabilita l'uso delle configurazioni di avvio per tutti gli account dell'organizzazione utilizzando le politiche di controllo del servizio (SCPs) o i limiti IAM delle autorizzazioni per i nuovi principali che vengono creati. Per IAM i principali esistenti con autorizzazioni di gruppo Auto Scaling, aggiorna le politiche associate con questa chiave di condizione. Per disabilitare l'uso delle configurazioni di avvio, crea o modifica il limite o la IAM politica di autorizzazione pertinenti SCP con la chiave di "autoscaling:LaunchConfigurationName" condizione con il valore specificato come. null
- 2. Per i nuovi modelli di avvio, configurare le opzioni dei metadati dell'istanza nel modello di avvio. Per i modelli di avvio esistenti, creare una nuova versione del modello di avvio e configurare le opzioni dei metadati dell'istanza nella nuova versione.
- 3. Nella policy che concede a qualsiasi principal l'autorizzazione per utilizzare un modello di avvio, limitare l'associazione di \$latest e \$default specificando "autoscaling:LaunchTemplateVersionSpecified": "true". Limitando l'utilizzo

a una versione specifica di un modello di avvio, è possibile assicurarsi che vengano avviate nuove istanze utilizzando la versione in cui sono configurate le opzioni dei metadati dell'istanza. Per ulteriori informazioni, consulta Amazon EC2 Auto Scaling API Reference, [LaunchTemplateSpecificationi](https://docs.aws.amazon.com/autoscaling/ec2/APIReference/API_LaunchTemplateSpecification.html)n particolare il Version parametro.

- 4. Per un gruppo Auto Scaling che utilizza una configurazione di avvio, sostituire la configurazione di avvio con un modello di avvio. Per ulteriori informazioni, consulta [Sostituzione di una configurazione di avvio con un modello di avvio](https://docs.aws.amazon.com/autoscaling/ec2/userguide/replace-launch-config.html) nella Amazon EC2 Auto Scaling User Guide.
- 5. Per un gruppo Auto Scaling che utilizza un modello di avvio, assicurarsi che utilizzi un nuovo modello di avvio con le opzioni di metadati dell'istanza configurate oppure utilizzi una nuova versione del modello di avvio corrente con le opzioni dei metadati dell'istanza configurate. Per ulteriori informazioni, consulta la sezione [update-auto-scaling-group AWS](https://docs.aws.amazon.com/cli/latest/reference/autoscaling/update-auto-scaling-group.html) [CLI](https://docs.aws.amazon.com/cli/latest/reference/autoscaling/update-auto-scaling-group.html)Command Reference.

### Esempi

- [Richiesta dell'uso di IMDSv2](#page-2417-0)
- [Nega la disattivazione di IMDSv2](#page-2418-0)
- [Specificare limite massimo di hop](#page-2418-1)
- [Limitazione di chi può modificare le opzioni dei metadati dell'istanza](#page-2419-0)
- [Richiedi che le credenziali del ruolo vengano recuperate da IMDSv2](#page-2420-0)

### <span id="page-2417-0"></span>Richiesta dell'uso di IMDSv2

La seguente politica specifica che non è possibile chiamare RunInstances API a meno che l'istanza non abbia anche scelto di richiedere l'uso di IMDSv2 (indicato da"ec2:MetadataHttpTokens": "required"). Se non si specifica che l'istanza richiedeIMDSv2, viene visualizzato un UnauthorizedOperation errore quando si chiama il. RunInstances API

```
{ 
     "Version": "2012-10-17", 
     "Statement": [ 
\overline{a} "Sid": "RequireImdsV2", 
              "Effect": "Deny", 
              "Action": "ec2:RunInstances",
```

```
 "Resource": "arn:aws:ec2:*:*:instance/*", 
            "Condition": { 
                "StringNotEquals": { 
                   "ec2:MetadataHttpTokens": "required" 
 } 
 } 
        } 
    ]
}
```
<span id="page-2418-0"></span>Nega la disattivazione di IMDSv2

La seguente politica specifica che non è possibile chiamare ModifyInstanceMetadataOptions API e consentire l'opzione di o. IMDSv1 IMDSv2 Se si chiama il

ModifyInstanceMetadataOptionsAPI, l'HttpTokensattributo deve essere impostato required su.

```
{ 
     "Version": "2012-10-17", 
     "Statement": [{ 
         "Sid": "DenyIMDSv1HttpTokensModification", 
         "Effect": "Deny", 
         "Action": "ec2:ModifyInstanceMetadataOptions", 
         "Resource": "arn:aws:ec2:*:*:instance/*", 
         "Condition": { 
              "StringNotEquals": { 
                  "ec2:Attribute/HttpTokens": "required" 
              }, 
              "Null": { 
                  "ec2:Attribute/HttpTokens": false 
 } 
         } 
     }]
}
```
<span id="page-2418-1"></span>Specificare limite massimo di hop

La seguente politica specifica che non è possibile chiamare RunInstances API a meno che non si specifichi anche un limite di hop e che il limite di hop non può essere superiore a 3. Se non lo fai, ricevi un UnauthorizedOperation errore quando chiami il RunInstances API.

```
 "Version": "2012-10-17", 
     "Statement": [ 
\overline{a} "Sid": "MaxImdsHopLimit", 
             "Effect": "Deny", 
             "Action": "ec2:RunInstances", 
            "Resource": "arn:aws:ec2:*:*:instance/*",
             "Condition": { 
                 "NumericGreaterThan": { 
                    "ec2:MetadataHttpPutResponseHopLimit": "3" 
 } 
 } 
        } 
    ]
}
```
<span id="page-2419-0"></span>Limitazione di chi può modificare le opzioni dei metadati dell'istanza

Con la policy seguente, gli utenti con il ruolo ec2-imds-admins potranno apportare modifiche alle opzioni di metadati dell'istanza. Se un principale diverso dal ec2-imdsadmins ruolo tenta di chiamare il ModifyInstanceMetadataOptions API, verrà visualizzato un UnauthorizedOperation errore. Questa istruzione potrebbe essere utilizzata per controllare l'uso di ModifyInstanceMetadataOptions API; attualmente non esistono controlli di accesso (condizioni) dettagliati per. ModifyInstanceMetadataOptions API

```
{ 
     "Version": "2012-10-17", 
     "Statement": [ 
\overline{a} "Sid": "AllowOnlyImdsAdminsToModifySettings", 
             "Effect": "Deny", 
             "Action": "ec2:ModifyInstanceMetadataOptions", 
             "Resource": "*", 
             "Condition": { 
                 "StringNotLike": { 
                     "aws:PrincipalARN": "arn:aws:iam::*:role/ec2-imds-admins" 
 } 
 } 
         } 
     ]
}
```
Amazon Elastic Compute Cloud Guida per l'utente Compute Cloud Guida per l'utente Compute Cloud Guida per l'utente

<span id="page-2420-0"></span>Richiedi che le credenziali del ruolo vengano recuperate da IMDSv2

La seguente politica specifica che se questa politica viene applicata a un ruolo e il ruolo viene assunto dal EC2 servizio e le credenziali risultanti vengono utilizzate per firmare una richiesta, la richiesta deve essere firmata con le credenziali di EC2 ruolo recuperate da. IMDSv2 In caso contrario, tutte le relative API chiamate riceveranno un errore. UnauthorizedOperation Questa dichiarazione/politica può essere applicata in generale perché, se la richiesta non è firmata dalle credenziali del EC2 ruolo, non ha alcun effetto.

```
{ 
     "Version": "2012-10-17", 
     "Statement": [ 
\overline{a} "Sid": "RequireAllEc2RolesToUseV2", 
             "Effect": "Deny", 
             "Action": "*", 
             "Resource": "*", 
             "Condition": { 
                  "NumericLessThan": { 
                     "ec2:RoleDelivery": "2.0" 
 } 
 } 
         } 
    \mathbf{I}}
```
Lavora con EBS volumi e istantanee Amazon

Ad esempio, le politiche per l'utilizzo di EBS volumi e istantanee Amazon, consulta [Esempi di policy](https://docs.aws.amazon.com/ebs/latest/userguide/security_iam_id-based-policy-examples.html) [basate sull'identità](https://docs.aws.amazon.com/ebs/latest/userguide/security_iam_id-based-policy-examples.html) per Amazon. EBS

# Esempi di politiche per controllare l'accesso alla EC2 console Amazon

Puoi utilizzare IAM le politiche per concedere agli utenti le autorizzazioni necessarie per lavorare con AmazonEC2. Per step-by-step istruzioni, consulta [Creazione IAM di politiche](https://docs.aws.amazon.com/IAM/latest/UserGuide/access_policies_create.html) nella Guida per l'IAMutente.

La console utilizza API azioni aggiuntive per le sue funzionalità, pertanto queste politiche potrebbero non funzionare come previsto. Ad esempio, un utente che dispone dell'autorizzazione a utilizzare solo l'DescribeVolumesAPIazione riscontrerà degli errori durante il tentativo di visualizzare i volumi nella console. In questa sezione sono descritte le policy che consentono agli utenti di utilizzare parti

specifiche della console. Per ulteriori informazioni sulla creazione di politiche per la EC2 console Amazon, consulta il seguente post sul AWS Security Blog: [Granting Users Permission to Work in the](https://aws.amazon.com/blogs/security/granting-users-permission-to-work-in-the-amazon-ec2-console/) [Amazon EC2 Console.](https://aws.amazon.com/blogs/security/granting-users-permission-to-work-in-the-amazon-ec2-console/)

Gli esempi seguenti mostrano le politiche che puoi utilizzare per concedere agli utenti le autorizzazioni per utilizzare AmazonEC2. Sostituisci ciascuno *user input placeholder* con le tue informazioni. Queste politiche sono progettate per le richieste effettuate utilizzando AWS Management Console. La EC2 console Amazon potrebbe richiamare più API azioni per visualizzare una singola risorsa e ciò potrebbe non essere evidente finché l'utente non tenta un'operazione e la console non visualizza un errore. Per ulteriori informazioni, consulta il seguente post sul blog AWS sulla sicurezza: [Garantire agli utenti l'autorizzazione a lavorare nella EC2 console Amazon.](https://aws.amazon.com/blogs/security/granting-users-permission-to-work-in-the-amazon-ec2-console/)

Esempi

- [Esempio: accesso in sola lettura](#page-2421-0)
- [Esempio: utilizza la procedura guidata di EC2 avvio dell'istanza](#page-2423-0)
- [Esempio: utilizzo dei gruppi di sicurezza](#page-2428-0)
- [Esempio: utilizzo degli indirizzi IP elastici](#page-2431-0)
- [Esempio: utilizzo delle Istanze riservate](#page-2432-0)

Per aiutarti a capire quali API azioni sono necessarie per eseguire le attività nella console, puoi utilizzare un servizio che registra le chiamate, ad esempio. AWS CloudTrail Se la policy non concede l'autorizzazione per creare o modificare una risorse specifica, nella console viene visualizzato un messaggio codificato con informazioni di diagnostica. È possibile decodificare il messaggio utilizzando l'[DecodeAuthorizationMessageA](https://docs.aws.amazon.com/STS/latest/APIReference/API_DecodeAuthorizationMessage.html)PIazione per AWS STS o il [decode-authorization](https://docs.aws.amazon.com/cli/latest/reference/sts/decode-authorization-message.html)[messagec](https://docs.aws.amazon.com/cli/latest/reference/sts/decode-authorization-message.html)omando in. AWS CLI

# <span id="page-2421-0"></span>Esempio: accesso in sola lettura

Per consentire agli utenti di visualizzare tutte le risorse nella EC2 console Amazon, puoi utilizzare la stessa politica del seguente esempio:[Esempio: accesso in sola lettura.](#page-2379-0) Gli utenti non possono eseguire operazioni su queste risorse o creare nuove risorse a meno che un'altra istruzione conceda loro l'autorizzazione corrispondente.

### Visualizza istanze e AMIs istantanee

In alternativa, puoi concedere l'accesso in sola lettura a un sottoinsieme di risorse. A tale scopo, sostituisci il carattere jolle\* nell'ec2:DescribeAPIazione con ec2:Describe azioni specifiche per ogni risorsa. La seguente politica consente agli utenti di visualizzare tutte le istanze e AMIs

le istantanee nella console AmazonEC2. L'ec2:DescribeTagsazione consente agli utenti di visualizzare in pubblico. AMIs La console richiede che le informazioni di tagging vengano visualizzate come pubblicheAMIs; tuttavia, è possibile rimuovere questa azione per consentire agli utenti di visualizzare solo informazioni privateAMIs.

```
{ 
    "Version": "2012-10-17", 
    "Statement": [{ 
        "Effect": "Allow", 
        "Action": [ 
            "ec2:DescribeInstances", 
            "ec2:DescribeImages", 
            "ec2:DescribeTags", 
            "ec2:DescribeSnapshots" 
        ], 
        "Resource": "*" 
    } 
   \mathbf{I}}
```
#### **a** Note

EC2ec2:Describe\*APILe azioni Amazon non supportano le autorizzazioni a livello di risorsa, quindi non puoi controllare quali risorse individuali gli utenti possono visualizzare nella console. Il carattere jolly \* è quindi necessario nell'elemento Resource dell'istruzione precedente. Per ulteriori informazioni su quali EC2 API azioni Amazon ARNs puoi utilizzare, consulta [Azioni, risorse e chiavi di condizione per Amazon EC2](https://docs.aws.amazon.com/service-authorization/latest/reference/list_amazonec2.html).

#### Visualizza istanze e CloudWatch metriche

La seguente politica consente agli utenti di visualizzare le istanze nella EC2 console Amazon, nonché gli CloudWatch allarmi e le metriche nella scheda Monitoraggio della pagina Istanze. La EC2 console Amazon utilizza il CloudWatch API per visualizzare gli allarmi e le metriche, quindi devi concedere agli utenti l'autorizzazione a utilizzare le azionicloudwatch:DescribeAlarms,cloudwatch:DescribeAlarmsForMetric, cloudwatch:ListMetricscloudwatch:GetMetricStatistics, ecloudwatch:GetMetricData.

#### {

```
 "Version": "2012-10-17", 
    "Statement": [{ 
       "Effect": "Allow", 
       "Action": [ 
           "ec2:DescribeInstances", 
           "ec2:DescribeInstanceTypes", 
           "cloudwatch:DescribeAlarms", 
           "cloudwatch:DescribeAlarmsForMetric", 
           "cloudwatch:ListMetrics", 
           "cloudwatch:GetMetricStatistics", 
           "cloudwatch:GetMetricData" 
       ], 
       "Resource": "*" 
    } 
    ]
}
```
# <span id="page-2423-0"></span>Esempio: utilizza la procedura guidata di EC2 avvio dell'istanza

La procedura guidata di EC2 avvio dell'istanza di Amazon è una schermata con opzioni per configurare e avviare un'istanza. La tua policy deve includere l'autorizzazione a utilizzare le API azioni che consentono agli utenti di utilizzare le opzioni della procedura guidata. Se la policy non include l'autorizzazione per l'utilizzo di tali operazioni, alcuni elementi della procedura guidata potrebbero non venire caricati correttamente e gli utenti potrebbero non essere in grado di completare il processo di avvio.

Accesso di base alla procedura guidata per l'avvio dell'istanza

Per completare correttamente un avvio, è necessario concedere agli utenti l'autorizzazione a utilizzare l'ec2:RunInstancesAPIazione e almeno le seguenti API azioni:

- ec2:DescribeImages: Per visualizzare e selezionare unAMI.
- ec2:DescribeInstanceTypes: per visualizzare e selezionare un tipo di istanza.
- ec2:DescribeVpcs: Per visualizzare le opzioni di rete disponibili.
- ec2:DescribeSubnets: Per visualizzare tutte le sottoreti disponibili per la rete selezionata. VPC
- ec2:DescribeSecurityGroups o ec2:CreateSecurityGroup: per visualizzare e selezionare un gruppo di sicurezza esistente o crearne uno nuovo.
- ec2:DescribeKeyPairs o ec2:CreateKeyPair: per selezionare una coppia di chiavi esistente o per crearne una nuova.

• ec2:AuthorizeSecurityGroupIngress: per aggiungere le regole in entrata.

```
{ 
     "Version": "2012-10-17", 
     "Statement": [ 
          { 
               "Effect": "Allow", 
               "Action": [ 
                   "ec2:DescribeInstances", 
                   "ec2:DescribeImages", 
                   "ec2:DescribeInstanceTypes", 
                   "ec2:DescribeKeyPairs", 
                   "ec2:DescribeVpcs", 
                   "ec2:DescribeSubnets", 
                   "ec2:DescribeSecurityGroups", 
                   "ec2:CreateSecurityGroup", 
                   "ec2:AuthorizeSecurityGroupIngress", 
                   "ec2:CreateKeyPair" 
              ], 
               "Resource": "*" 
          }, 
          { 
               "Effect": "Allow", 
               "Action": "ec2:RunInstances", 
               "Resource": "*" 
          } 
     ]
}
```
Puoi aggiungere API azioni alla tua politica per fornire più opzioni agli utenti, ad esempio:

- ec2:DescribeAvailabilityZones: Per visualizzare e selezionare una zona di disponibilità specifica.
- ec2:DescribeNetworkInterfaces: Per visualizzare e selezionare le interfacce di rete esistenti per la sottorete selezionata.
- Per aggiungere regole in uscita ai gruppi VPC di sicurezza, è necessario concedere agli utenti l'autorizzazione a utilizzare l'ec2:AuthorizeSecurityGroupEgressAPIazione. Per modificare o eliminare le regole esistenti, è necessario concedere agli utenti l'autorizzazione a utilizzare l'ec2:RevokeSecurityGroup\*APIazione pertinente.

• ec2:CreateTags: per applicare tag alle risorse create da RunInstances. Per ulteriori informazioni, consulta [Concedi l'autorizzazione a taggare EC2 le risorse Amazon durante la](#page-2676-0)  [creazione](#page-2676-0). Se gli utenti non dispongono dell'autorizzazione per utilizzare questa operazione e tentano di applicare tag nella pagina relativa al tagging della procedura guidata per l'avvio dell'istanza, l'avvio ha esito negativo.

### **A** Important

Se si specifica un Name (Nome) durante l'avvio di un'istanza viene creato un tag e viene richiesta l'operazione ec2:CreateTags. Prestare particolare attenzione quando si concede agli utenti l'autorizzazione per l'uso dell'operazione ec2:CreateTags, perché questo limita la possibilità di utilizzare la chiave di condizione aws:ResourceTag per limitare l'utilizzo di altre risorse. Se si concede agli utenti l'autorizzazione a utilizzare l'operazione ec2:CreateTags, è possibile modificare il tag di una risorsa per ignorare tali restrizioni. Per ulteriori informazioni, consulta [Controlla l'accesso utilizzando l'accesso](#page-2376-0) [basato sugli attributi.](#page-2376-0)

• Per utilizzare i parametri di Systems Manager durante la selezione di un criterioAMI, è necessario aggiungere ssm:DescribeParameters e ssm:GetParameters alla policy. ssm:DescribeParametersconcede agli utenti il permesso di visualizzare e selezionare i parametri di Systems Manager. ssm:GetParametersconcede agli utenti il permesso di ottenere i valori dei parametri di Systems Manager. Puoi inoltre limitare l'accesso a parametri Systems Manager specifici. Per ulteriori informazioni, consulta Limitare l'accesso a parametri Systems Manager specifici in seguito in questa sezione.

Attualmente, le EC2 Describe\* API azioni Amazon non supportano le autorizzazioni a livello di risorsa, quindi non è possibile limitare le singole risorse che gli utenti possono visualizzare nella procedura guidata di avvio dell'istanza. Tuttavia, puoi applicare autorizzazioni a livello di risorsa all'ec2:RunInstancesAPIazione per limitare le risorse che gli utenti possono utilizzare per avviare un'istanza. L'avvio ha esito negativo se gli utenti selezionano opzioni che non sono autorizzati a usare.

Limitazione dell'accesso a un tipo di istanza, sottorete e regione specifici

La seguente politica consente agli utenti di avviare t2. micro istanze utilizzando la AMIs proprietà di Amazon e solo in una sottorete specifica ()subnet-1a2b3c4d. Gli utenti possono eseguire l'avvio Amazon Elastic Compute Cloud Guida per l'utente

solo nella regione specificata. Se gli utenti selezionano una regione diversa o selezionano un tipo di istanza o una sottorete diversi nella procedura guidata di avvio dell'istanza, l'avvio non riesce. AMI

La prima istruzione concede agli utenti l'autorizzazione per visualizzare le opzioni nella procedura guidata per l'avvio dell'istanza o di crearne di nuove, come illustrato nell'esempio precedente. La seconda istruzione concede agli utenti l'autorizzazione a utilizzare l'interfaccia di rete, il volume, la coppia di chiavi, il gruppo di sicurezza e le risorse della sottorete per l'ec2:RunInstancesazione, necessarie per avviare un'istanza in un. VPC Per ulteriori informazioni sull'uso dell'operazione ec2:RunInstances, consulta [Avvia istanze \(\) RunInstances](#page-2383-0). La terza e la quarta istruzione concedono agli utenti l'autorizzazione a utilizzare rispettivamente l'istanza e AMI le risorse, ma solo se l't2.microistanza è un'istanza e solo se AMI è di proprietà di Amazon o di determinati partner affidabili e verificati.

```
{ 
    "Version": "2012-10-17", 
    "Statement": [{ 
       "Effect": "Allow", 
       "Action": [ 
           "ec2:DescribeInstances", 
           "ec2:DescribeImages", 
           "ec2:DescribeInstanceTypes", 
           "ec2:DescribeKeyPairs", 
           "ec2:CreateKeyPair", 
           "ec2:DescribeVpcs", 
           "ec2:DescribeSubnets", "ec2:DescribeSecurityGroups", 
           "ec2:CreateSecurityGroup", 
           "ec2:AuthorizeSecurityGroupIngress" 
    ], 
    "Resource": "*" 
    }, 
    { 
       "Effect": "Allow", 
       "Action":"ec2:RunInstances", 
       "Resource": [ 
           "arn:aws:ec2:region:111122223333:network-interface/*", 
           "arn:aws:ec2:region:111122223333:volume/*", 
           "arn:aws:ec2:region:111122223333:key-pair/*", 
           "arn:aws:ec2:region:111122223333:security-group/*", 
           "arn:aws:ec2:region:111122223333:subnet/subnet-1a2b3c4d" 
      \mathbf{I} }, 
    {
```

```
 "Effect": "Allow", 
        "Action": "ec2:RunInstances", 
        "Resource": [ 
           "arn:aws:ec2:region:111122223333:instance/*" 
        ], 
        "Condition": { 
           "StringEquals": { 
               "ec2:InstanceType": "t2.micro" 
           } 
        } 
    }, 
    { 
        "Effect": "Allow", 
        "Action": "ec2:RunInstances", 
        "Resource": [ 
               "arn:aws:ec2:region::image/ami-*" 
        ], 
        "Condition": { 
           "StringEquals": { 
               "ec2:Owner": "amazon" 
           } 
        } 
    } 
    ]
}
```
Limitazione dell'accesso a parametri Systems Manager specifici

La policy seguente concede l'accesso all'utilizzo di parametri Systems Manager con un nome specifico.

La prima istruzione concede agli utenti l'autorizzazione a visualizzare i parametri di Systems Manager quando ne selezionano uno AMI nella procedura guidata di avvio dell'istanza. La seconda istruzione concede agli utenti l'autorizzazione a utilizzare solo i parametri denominati prod-\*.

```
{ 
    "Version": "2012-10-17", 
    "Statement": [{ 
        "Effect": "Allow", 
        "Action": [ 
           "ssm:DescribeParameters" 
        ], 
        "Resource": "*"
```

```
 }, 
    { 
        "Effect": "Allow", 
        "Action": [ 
            "ssm:GetParameters" 
        ], 
       "Resource": "arn:aws:ssm:region:123456123456:parameter/prod-*" 
    } 
   \mathbf{I}}
```
# <span id="page-2428-0"></span>Esempio: utilizzo dei gruppi di sicurezza

Visualizzazione dei gruppi di sicurezza e aggiunta e rimozione delle regole

La seguente politica concede agli utenti l'autorizzazione a visualizzare i gruppi di sicurezza nella EC2 console Amazon, aggiungere e rimuovere regole in entrata e in uscita e elencare e modificare le descrizioni delle regole per i gruppi di sicurezza esistenti che dispongono del tag. Department=Test

Nella prima istruzione, l'operazione ec2:DescribeTags consente agli utenti di visualizzare i tag nella console e ciò semplifica l'identificazione dei gruppi di sicurezza che gli utenti possono modificare.

```
{ 
    "Version": "2012-10-17", 
    "Statement": [{ 
        "Effect": "Allow", 
        "Action": [ 
           "ec2:DescribeSecurityGroups", 
           "ec2:DescribeSecurityGroupRules", 
           "ec2:DescribeTags" 
       ], 
       "Resource": "*" 
     }, 
     { 
        "Effect": "Allow", 
        "Action": [ 
           "ec2:AuthorizeSecurityGroupIngress", 
           "ec2:RevokeSecurityGroupIngress", 
           "ec2:AuthorizeSecurityGroupEgress", 
           "ec2:RevokeSecurityGroupEgress",
```

```
 "ec2:ModifySecurityGroupRules", 
           "ec2:UpdateSecurityGroupRuleDescriptionsIngress", 
           "ec2:UpdateSecurityGroupRuleDescriptionsEgress" 
       ], 
       "Resource": [ 
           "arn:aws:ec2:region:111122223333:security-group/*" 
       ], 
       "Condition": { 
           "StringEquals": { 
              "aws:ResourceTag/Department": "Test" 
 } 
       } 
    }, 
    { 
       "Effect": "Allow", 
       "Action": [ 
           "ec2:ModifySecurityGroupRules" 
       ], 
       "Resource": [ 
           "arn:aws:ec2:region:111122223333:security-group-rule/*" 
       ] 
    }
]}
```
Utilizzo della finestra di dialogo Create Security Group (Crea un gruppo di sicurezza)

Puoi creare una policy che consenta agli utenti di utilizzare la finestra di dialogo Crea gruppo di sicurezza nella EC2 console Amazon. Per utilizzare questa finestra di dialogo, agli utenti deve essere concessa l'autorizzazione a utilizzare almeno le seguenti API azioni:

- ec2:CreateSecurityGroup: per creare un nuovo gruppo di sicurezza.
- ec2:DescribeVpcs: Per visualizzare un elenco delle persone esistenti VPCs nell'VPCelenco.

Con queste autorizzazioni, gli utenti possono creare un nuovo gruppo di sicurezza, ma non possono aggiungervi regole. Per utilizzare le regole nella finestra di dialogo Crea gruppo di sicurezza, è possibile aggiungere le seguenti API azioni alla politica:

- ec2:AuthorizeSecurityGroupIngress: per aggiungere le regole in entrata.
- ec2:AuthorizeSecurityGroupEgress: Per aggiungere regole in uscita ai gruppi VPC di sicurezza.
- ec2:RevokeSecurityGroupIngress: per modificare o eliminare le regole in uscita esistenti. Ciò risulta utile per consentire agli utenti di utilizzare la caratteristica Copy to new (Copia su nuovo) nella console. Questa caratteristica consente di aprire la finestra di dialogo Create Security Group (Crea un gruppo di sicurezza) e popolarlo con le stesse regole del gruppo di sicurezza selezionato.
- ec2:RevokeSecurityGroupEgress: Per modificare o eliminare le regole in uscita per i gruppi VPC di sicurezza. Ciò risulta utile per consentire agli utenti di modificare o eliminare la regola in uscita di default che autorizza tutto il traffico in uscita.
- ec2:DeleteSecurityGroup: da specificare quando non è possibile salvare regole non valide. La console crea innanzitutto il gruppo di sicurezza e quindi aggiunge le regole specificate. Se le regole non sono valide, l'operazione ha esito negativo e la console cerca di eliminare il gruppo di sicurezza. L'utente rimane nella finestra di dialogo Create Security Group (Crea un gruppo di sicurezza) in modo da consentirgli di correggere la regola non valida e provare a creare di nuovo il gruppo di sicurezza. Questa API azione non è richiesta, ma se un utente non riceve l'autorizzazione per utilizzarla e tenta di creare un gruppo di sicurezza con regole non valide, il gruppo di sicurezza viene creato senza regole e l'utente deve aggiungerle in seguito.
- ec2:UpdateSecurityGroupRuleDescriptionsIngress: per aggiungere o aggiornare le descrizioni delle regole dei gruppi di sicurezza in entrata (inbound).
- ec2:UpdateSecurityGroupRuleDescriptionsEgress: per aggiungere o aggiornare le descrizioni delle regole del gruppo di sicurezza in uscita (outbound).
- ec2:ModifySecurityGroupRules: per modificare modify-security-group-rules.
- ec2:DescribeSecurityGroupRules: per elencare le regole dei gruppi di sicurezza.

La seguente politica concede agli utenti l'autorizzazione a utilizzare la finestra di dialogo Crea gruppo di sicurezza e a creare regole in entrata e in uscita per i gruppi di sicurezza associati a uno specifico (). VPC vpc-1a2b3c4d Gli utenti possono creare gruppi di sicurezza per unVPC, ma non possono aggiungervi alcuna regola. Allo stesso modo, gli utenti non possono aggiungere regole a nessun gruppo di sicurezza esistente a cui non sia associato VPCvpc-1a2b3c4d. Agli utenti viene inoltre concesso l'autorizzazione per visualizzare tutti i gruppi di sicurezza nella console. Ciò aiuta gli utenti a identificare i gruppi di sicurezza a cui possono aggiungere regole in entrata. Questa politica concede inoltre agli utenti l'autorizzazione a eliminare i gruppi di sicurezza a cui sono associati VPCvpc-1a2b3c4d.

```
{ 
    "Version": "2012-10-17", 
    "Statement": [{ 
        "Effect": "Allow",
```

```
 "Action": [ 
          "ec2:DescribeSecurityGroups", 
          "ec2:CreateSecurityGroup", 
          "ec2:DescribeVpcs" 
       ], 
        "Resource": "*" 
     }, 
     { 
        "Effect": "Allow", 
        "Action": [ 
          "ec2:DeleteSecurityGroup", 
          "ec2:AuthorizeSecurityGroupIngress", 
          "ec2:AuthorizeSecurityGroupEgress" 
        ], 
        "Resource": "arn:aws:ec2:region:111122223333:security-group/*", 
        "Condition":{ 
           "ArnEquals": { 
               "ec2:Vpc": "arn:aws:ec2:region:111122223333:vpc/vpc-1a2b3c4d" 
           } 
       } 
     } 
    ]
}
```
<span id="page-2431-0"></span>Esempio: utilizzo degli indirizzi IP elastici

Per consentire agli utenti di visualizzare gli indirizzi IP elastici nella EC2 console Amazon, devi concedere agli utenti l'autorizzazione a utilizzare l'ec2:DescribeAddressesazione.

Per consentire agli utenti di utilizzare gli indirizzi IP elastici, puoi aggiungere le seguenti operazioni alla policy.

- ec2:AllocateAddress: Per allocare un indirizzo IP elastico.
- ec2:ReleaseAddress: per rilasciare un indirizzo IP elastico.
- ec2:AssociateAddress: per associare un indirizzo IP elastico a un'istanza o un'interfaccia di rete.
- ec2:DescribeNetworkInterfaces ed ec2:DescribeInstances: Per utilizzare la schermata Associate address (Associa indirizzo). Nella schermata sono visualizzate le istanze disponibili o le interfacce di rete a cui puoi associare un indirizzo IP elastico.
- ec2:DisassociateAddress: per annullare l'associazione di un indirizzo IP elastico a un'istanza o un'interfaccia di rete.

La seguente policy consente agli utenti di visualizzare, allocare e associare indirizzi IP elastici alle istanze. Gli utenti non possono associare gli indirizzi IP elastici alle interfacce di rete, annullare l'associazione degli indirizzi IP elastici o rilasciarli.

```
{ 
     "Version": "2012-10-17", 
     "Statement": [ 
          { 
               "Effect": "Allow", 
               "Action": [ 
                    "ec2:DescribeAddresses", 
                    "ec2:AllocateAddress", 
                    "ec2:DescribeInstances", 
                    "ec2:AssociateAddress" 
               ], 
               "Resource": "*" 
          } 
     ]
}
```
<span id="page-2432-0"></span>Esempio: utilizzo delle Istanze riservate

La seguente policy consente agli utenti di visualizzare e modificare le istanze riservate nell'account, nonché acquistare nuove istanze riservate nella AWS Management Console.

Questa policy consente agli utenti di visualizzare tutte le Istanze riservate, così come Istanze on demand, nell'account. Non è possibile impostare le autorizzazioni a livello di risorsa per singole Istanze riservate.

```
{ 
    "Version": "2012-10-17", 
    "Statement": [{ 
       "Effect": "Allow", 
       "Action": [ 
           "ec2:DescribeReservedInstances", 
           "ec2:ModifyReservedInstances", 
           "ec2:PurchaseReservedInstancesOffering", 
           "ec2:DescribeInstances", 
           "ec2:DescribeInstanceTypes", 
           "ec2:DescribeAvailabilityZones", 
           "ec2:DescribeReservedInstancesOfferings" 
       ],
```

```
 "Resource": "*" 
     } 
     ]
}
```
L'ec2:DescribeAvailabilityZonesazione è necessaria per garantire che la EC2 console Amazon possa visualizzare informazioni sulle zone di disponibilità in cui è possibile acquistare istanze riservate. L'operazione ec2:DescribeInstances non è obbligatoria, ma fa sì che l'utente possa visualizzare le istanze nell'account e possa acquistare prenotazioni conformi alle specifiche corrette.

Puoi modificare API le azioni per limitare l'accesso degli utenti, ad esempio rimuovendole ec2:DescribeInstances e facendo ec2:DescribeAvailabilityZones sì che l'utente abbia accesso in sola lettura.

# AWS politiche gestite per Amazon EC2

Per aggiungere autorizzazioni a utenti, gruppi e ruoli, è più facile utilizzare le policy AWS gestite che scriverle autonomamente. Ci vogliono tempo ed esperienza per [creare politiche gestite dai IAM](https://docs.aws.amazon.com/IAM/latest/UserGuide/access_policies_create-console.html)  [clienti](https://docs.aws.amazon.com/IAM/latest/UserGuide/access_policies_create-console.html) che forniscano al team solo le autorizzazioni di cui ha bisogno. Per iniziare rapidamente, puoi utilizzare le nostre politiche AWS gestite. Queste politiche coprono casi d'uso comuni e sono disponibili nel tuo AWS account. Per ulteriori informazioni sulle politiche AWS gestite, consulta [le](https://docs.aws.amazon.com/IAM/latest/UserGuide/access_policies_managed-vs-inline.html#aws-managed-policies) [politiche AWS gestite](https://docs.aws.amazon.com/IAM/latest/UserGuide/access_policies_managed-vs-inline.html#aws-managed-policies) nella Guida IAM per l'utente.

AWS i servizi mantengono e aggiornano le politiche AWS gestite. Non è possibile modificare le autorizzazioni nelle politiche AWS gestite. I servizi occasionalmente aggiungono altre autorizzazioni a una policy gestita da AWS per supportare nuove funzionalità. Questo tipo di aggiornamento interessa tutte le identità (utenti, gruppi e ruoli) a cui è collegata la policy. È più probabile che i servizi aggiornino una policy gestita da AWS quando viene avviata una nuova funzionalità o quando diventano disponibili nuove operazioni. I servizi non rimuovono le autorizzazioni da una policy AWS gestita, quindi gli aggiornamenti delle policy non comprometteranno le autorizzazioni esistenti.

Inoltre, AWS supporta politiche gestite per le funzioni lavorative che si estendono su più servizi. Ad esempio, la policy ReadOnlyAccess AWS gestita fornisce l'accesso in sola lettura a tutti i AWS servizi e le risorse. Quando un servizio lancia una nuova funzionalità, AWS aggiunge autorizzazioni di sola lettura per nuove operazioni e risorse. Per un elenco e le descrizioni delle politiche relative alle funzioni lavorative, consulta le [politiche AWS gestite per le funzioni lavorative nella Guida per l'](https://docs.aws.amazon.com/IAM/latest/UserGuide/access_policies_job-functions.html)utente. IAM

# AWS politica gestita: AmazonEC2FullAccess

Puoi allegare la AmazonEC2FullAccess politica alle tue IAM identità. Questa politica concede autorizzazioni che consentono l'accesso completo ad Amazon. EC2

Per visualizzare le autorizzazioni relative a questa politica, consulta il AWS Managed Policy [AmazonEC2FullAccess](https://docs.aws.amazon.com/aws-managed-policy/latest/reference/AmazonEC2FullAccess.html)Reference.

# AWS politica gestita: AmazonEC2ReadOnlyAccess

Puoi allegare la AmazonEC2ReadOnlyAccess politica alle tue IAM identità. Questa politica concede autorizzazioni che consentono l'accesso in sola lettura ad Amazon. EC2

Per visualizzare le autorizzazioni per questa politica, consulta il Managed Policy Reference [AmazonEC2ReadOnlyAccess](https://docs.aws.amazon.com/aws-managed-policy/latest/reference/AmazonEC2ReadOnlyAccess.html).AWS

# AWS politica gestita: AWSEC2CapacityReservationFleetRolePolicy

Questa policy è collegata al ruolo collegato ai servizi denominato AWSServiceRoleForEC2CapacityReservationFleet per consentire alle prenotazioni della capacità di creare, modificare e annullare le prenotazioni di capacità per il proprio conto. Per ulteriori informazioni, consulta [Ruolo collegato ai servizi per il parco istanze di prenotazione della capacità.](#page-898-0)

Per visualizzare le autorizzazioni per questa policy, consulta [AWSEC2CapacityReservationFleetRolePolicyi](https://docs.aws.amazon.com/aws-managed-policy/latest/reference/AWSEC2CapacityReservationFleetRolePolicy.html)l AWS Managed Policy Reference.

# AWS politica gestita: AWSEC2FleetServiceRolePolicy

Questa politica è allegata al ruolo collegato al servizio denominato AWSServiceRoleForEC2Fleetper consentire a EC2 Fleet di richiedere, avviare, terminare e contrassegnare le istanze per tuo conto. Per ulteriori informazioni, consulta [Ruolo legato ai servizi per Fleet EC2.](#page-1847-0)

Per visualizzare le autorizzazioni per questa policy, consulta il Managed Policy Reference [AWSEC2FleetServiceRolePolicy.](https://docs.aws.amazon.com/aws-managed-policy/latest/reference/AWSEC2FleetServiceRolePolicy.html)AWS

# AWS politica gestita: AWSEC2SpotFleetServiceRolePolicy

Questa policy è collegata al ruolo collegato ai servizi denominato AWSServiceRoleForEC2SpotFleet per consentire al parco istanze spot di avviare e gestire le istanze per il proprio conto. Per ulteriori informazioni, consulta [Ruolo collegato al servizio per il parco istanze spot.](#page-1879-0)

Per visualizzare le autorizzazioni per questa politica, consulta [AWSEC2SpotFleetServiceRolePolicyi](https://docs.aws.amazon.com/aws-managed-policy/latest/reference/AWSEC2SpotFleetServiceRolePolicy.html)l AWS Managed Policy Reference.

# AWS politica gestita: AWSEC2SpotServiceRolePolicy

Questa policy è associata al ruolo collegato al servizio denominato AWSServiceRoleForEC2Spotper consentire ad Amazon di avviare e gestire istanze Spot EC2 per tuo conto. Per ulteriori informazioni, consulta [Ruolo collegato ai servizi per le richieste di istanza spot.](#page-773-0)

Per visualizzare le autorizzazioni relative a questa politica, consulta il Managed Policy [AWSEC2SpotServiceRolePolicyR](https://docs.aws.amazon.com/aws-managed-policy/latest/reference/AWSEC2SpotServiceRolePolicy.html)eference.AWS

# <span id="page-2435-1"></span>AWS politica gestita: AWSEC2VssSnapshotPolicy

Puoi allegare questa policy gestita al ruolo del profilo dell'IAMistanza che usi per le tue istanze Amazon EC2 Windows. La politica concede le autorizzazioni per consentire ad Amazon EC2 di creare e gestire VSS istantanee per tuo conto.

Per visualizzare le autorizzazioni relative a questa politica, consulta il Managed Policy [AWSEC2VssSnapshotPolicy](https://docs.aws.amazon.com/aws-managed-policy/latest/reference/AWSEC2VssSnapshotPolicy.html)Reference.AWS

# <span id="page-2435-0"></span>AWS politica gestita: EC2FastLaunchFullAccess

Puoi allegare la EC2FastLaunchFullAccess policy al tuo profilo di istanza o a IAM un altro ruolo. Questa politica garantisce l'accesso completo alle azioni di EC2 Fast Launch e le autorizzazioni mirate come segue.

### Dettagli dell'autorizzazione

- EC2Fast Launch: viene concesso l'accesso amministrativo, in modo che il ruolo possa abilitare o disabilitare EC2 Fast Launch e descrivere le immagini di EC2 Fast Launch.
- Amazon EC2: l'accesso è concesso ad Amazon EC2 RunInstances CreateTags e descrivi le azioni necessarie per verificare le autorizzazioni delle risorse.
- IAM— L'accesso è concesso per ottenere e utilizzare i profili di istanza il cui nome contiene la creazione del ruolo collegato ec2fastlaunch al EC2FastLaunchServiceRolePolicy servizio.

Per visualizzare le autorizzazioni per questa politica, consulta il AWS Managed Policy [EC2FastLaunchFullAccessR](https://docs.aws.amazon.com/aws-managed-policy/latest/reference/EC2FastLaunchFullAccess.html)eference.

# <span id="page-2436-0"></span>AWS politica gestita: EC2FastLaunchServiceRolePolicy

Questa policy è associata al ruolo collegato ai servizi denominato per consentire AWSServiceRoleForEC2FastLaunchad Amazon di creare e gestire una serie di snapshot preimpostate che riducono il tempo necessario EC2 per avviare le istanze dalle istanze abilitate per Fast Launch. EC2 AMI Per ulteriori informazioni, consulta [the section called "Ruolo collegato al](#page-1679-0)  [servizio".](#page-1679-0)

Per visualizzare le autorizzazioni relative a questa politica, consulta il Managed Policy Reference. [EC2FastLaunchServiceRolePolicyA](https://docs.aws.amazon.com/aws-managed-policy/latest/reference/EC2FastLaunchServiceRolePolicy.html)WS

# AWS politica gestita: Ec2InstanceConnectEndpoint

Questa policy è associata a un ruolo collegato al servizio denominato AWSServiceRoleForEC2InstanceConnectper consentire a Instance EC2 Connect Endpoint di eseguire azioni per tuo conto. Per ulteriori informazioni, consulta [Ruolo collegato al servizio per](#page-1095-0)  [Instance EC2 Connect Endpoint.](#page-1095-0)

Per visualizzare le autorizzazioni per questa politica, consulta il Managed Policy [Ec2InstanceConnectEndpoint](https://docs.aws.amazon.com/aws-managed-policy/latest/reference/Ec2InstanceConnectEndpoint.html)Reference.AWS

# EC2Aggiornamenti Amazon alle politiche AWS gestite

Visualizza i dettagli sugli aggiornamenti delle politiche AWS gestite per Amazon EC2 da quando questo servizio ha iniziato a tracciare queste modifiche.

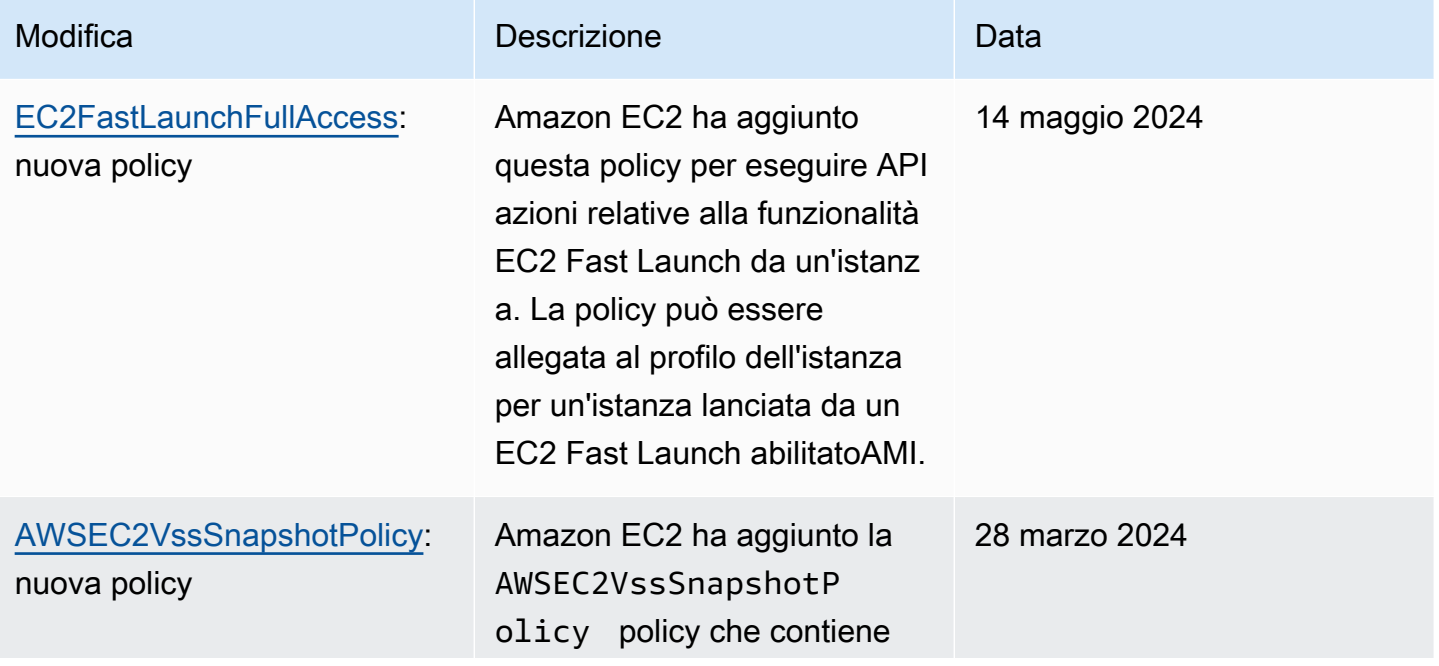

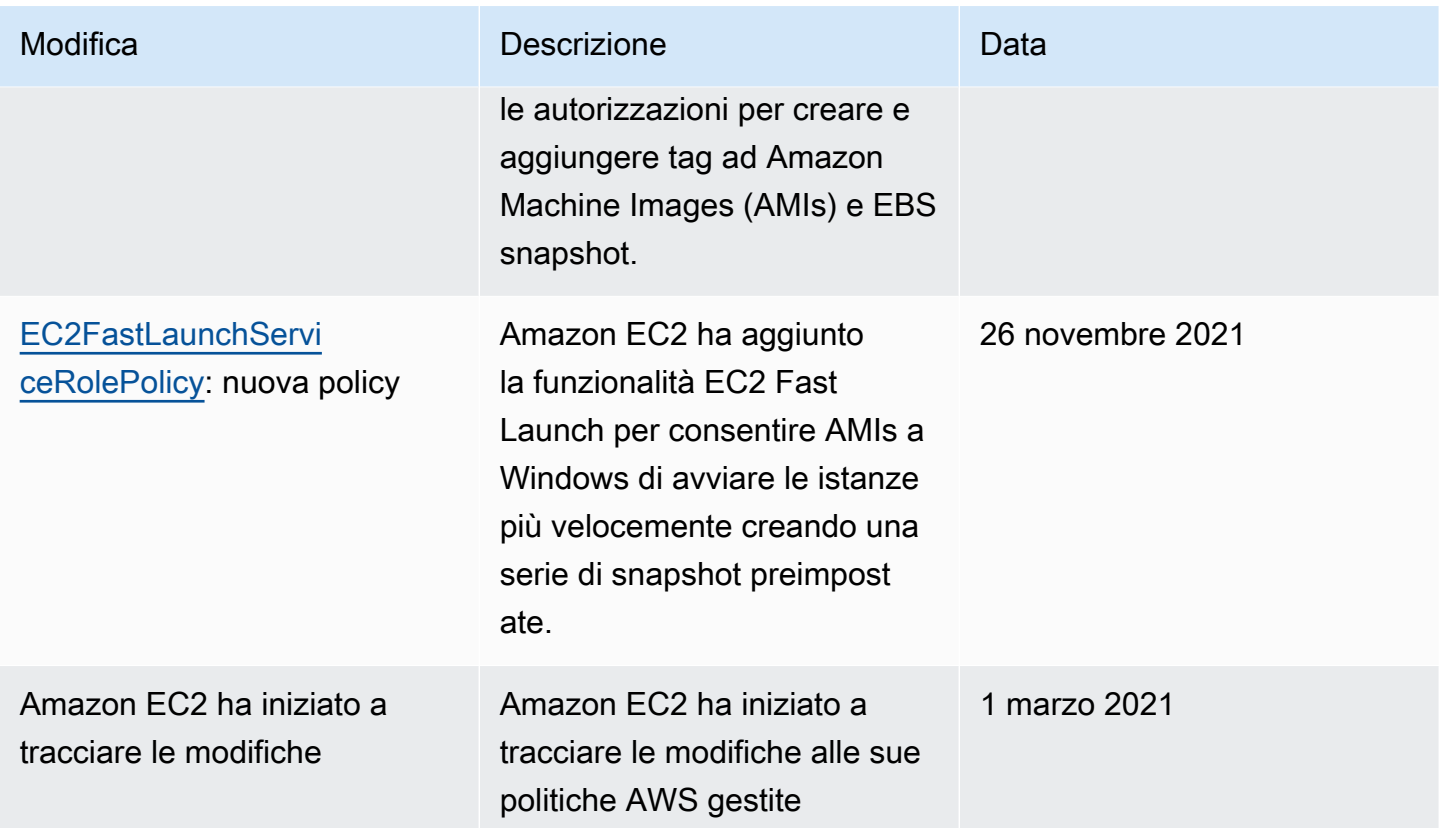

# IAMruoli per Amazon EC2

Le applicazioni devono firmare le proprie API richieste con credenziali AWS . Pertanto, se sei uno sviluppatore di applicazioni, hai bisogno di una strategia per la gestione delle credenziali per le applicazioni eseguite su EC2 istanze. Ad esempio, puoi distribuire in modo sicuro le credenziali AWS alle istanze, consentendo alle applicazioni eseguite su tali istanze di utilizzare le credenziali per firmare le richieste, e contemporaneamente proteggere le credenziali da altri utenti. Tuttavia, è difficile distribuire in modo sicuro le credenziali a ciascuna istanza, specialmente a quelle AWS create per tuo conto, come le istanze Spot o le istanze nei gruppi di Auto Scaling. Inoltre, devi essere in grado di aggiornare le credenziali su ogni istanza quando ruoti le credenziali. AWS

Abbiamo progettato IAM i ruoli in modo che le tue applicazioni possano effettuare in modo sicuro API le richieste dalle tue istanze, senza che tu debba gestire le credenziali di sicurezza utilizzate dalle applicazioni. Invece di creare e distribuire le AWS credenziali, puoi delegare l'autorizzazione a effettuare API richieste utilizzando i ruoli seguenti: IAM

- 1. Crea un ruolo. IAM
- 2. Definisci quali account o AWS servizi possono assumere il ruolo.
- 3. Definisci quali API azioni e risorse l'applicazione può utilizzare dopo aver assunto il ruolo.
- 4. Specificare il ruolo quando avvii l'istanza o quando associ il ruolo a un'istanza esistente.
- 5. Impostare l'applicazione in modo che recuperi un set di credenziali temporanee e le utilizzi.

Ad esempio, puoi utilizzare IAM i ruoli per concedere le autorizzazioni alle applicazioni in esecuzione sulle tue istanze che richiedono l'uso di un bucket in Amazon S3. Puoi specificare le autorizzazioni per IAM i ruoli creando una policy in formato. JSON Si tratta di policy simili a quelle create per gli utenti . Se modifichi un ruolo, la modifica verrà propagata a tutte le istanze.

### **a** Note

Le credenziali del EC2 IAM ruolo Amazon non sono soggette alla durata massima delle sessioni configurata nel ruolo. Per ulteriori informazioni, consulta [Using IAM roles](https://docs.aws.amazon.com/IAM/latest/UserGuide/id_roles_use.html) in the IAMUser Guide.

Durante la creazione IAM dei ruoli, associa IAM politiche con privilegi minimi che limitano l'accesso alle API chiamate specifiche richieste dall'applicazione. Per la comunicazione Windows-to-Windows, utilizza gruppi e ruoli Windows ben definiti e ben documentati per concedere l'accesso a livello di applicazione tra istanze di Windows. I gruppi e i ruoli consentono ai clienti di definire le autorizzazioni con privilegi minimi a NTFS livello di applicazione e cartella per limitare l'accesso ai requisiti specifici dell'applicazione.

È possibile assegnare un solo IAM ruolo a un'istanza, ma è possibile assegnare lo stesso ruolo a più istanze. Per ulteriori informazioni sulla creazione e l'utilizzo IAM dei ruoli, consulta [Ruoli](https://docs.aws.amazon.com/IAM/latest/UserGuide/WorkingWithRoles.html) nella Guida per l'IAMutente.

Puoi applicare autorizzazioni a livello di risorsa alle tue IAM policy per controllare la capacità degli utenti di allegare, sostituire o scollegare i ruoli per un'istanza. IAM Per ulteriori informazioni, consulta [Autorizzazioni supportate a livello di risorsa per le azioni Amazon EC2 API](#page-2369-0) e l'esempio seguente: [Esempio: utilizzo dei ruoli IAM.](#page-2411-0)

Indice

- [Profili delle istanze](#page-2439-0)
- [Autorizzazioni per il tuo caso d'uso](#page-2439-1)
- [Recupero delle credenziali di sicurezza dai metadati delle istanze](#page-2439-2)
- [Concedi le autorizzazioni per assegnare un IAM ruolo a un'istanza](#page-2442-0)
- [Associa un IAM ruolo a un'istanza](#page-2443-0)
- [Ruoli di identità delle istanze per le EC2 istanze Amazon](#page-2448-0)

### <span id="page-2439-0"></span>Profili delle istanze

Amazon EC2 utilizza un profilo di istanza come contenitore per un IAM ruolo. Quando crei un IAM ruolo utilizzando la IAM console, la console crea automaticamente un profilo di istanza e gli assegna lo stesso nome del ruolo a cui corrisponde. Se utilizzi la EC2 console Amazon per avviare un'istanza con un IAM ruolo o per assegnare un IAM ruolo a un'istanza, scegli il ruolo in base a un elenco di nomi di profilo dell'istanza.

Se usi AWS CLI API, o an AWS SDK per creare un ruolo, crei il ruolo e il profilo dell'istanza come azioni separate, con nomi potenzialmente diversi. Se poi usi il AWS CLI API, o an AWS SDK per avviare un'istanza con un IAM ruolo o per associare un IAM ruolo a un'istanza, specifica il nome del profilo dell'istanza.

Un profilo di istanza può contenere solo un IAM ruolo. Questo limite non può essere aumentato.

Per ulteriori informazioni, consulta [Instance Profiles](https://docs.aws.amazon.com/IAM/latest/UserGuide/instance-profiles.html) nella Guida IAM per l'utente.

### <span id="page-2439-1"></span>Autorizzazioni per il tuo caso d'uso

Quando crei per la prima volta un IAM ruolo per le tue applicazioni, a volte potresti concedere autorizzazioni oltre a quelle richieste. Prima di avviare l'applicazione nell'ambiente di produzione, è possibile generare una IAM politica basata sull'attività di accesso per un IAM ruolo. IAMAccess Analyzer esamina AWS CloudTrail i log e genera un modello di policy che contiene le autorizzazioni utilizzate dal ruolo nell'intervallo di date specificato. È possibile utilizzare il modello per creare una politica gestita con autorizzazioni dettagliate e quindi collegarla al ruolo. IAM In questo modo, concedi solo le autorizzazioni necessarie al ruolo per interagire con le AWS risorse per il tuo caso d'uso specifico. In questo modo è possibile rispettare la best practice per [concedere il minimo privilegio.](https://docs.aws.amazon.com/IAM/latest/UserGuide/best-practices.html#grant-least-privilege) Per ulteriori informazioni, vedere [Generazione di policy di IAM Access Analyzer](https://docs.aws.amazon.com/IAM/latest/UserGuide/access-analyzer-policy-generation.html) nella Guida per l'IAMutente.

# <span id="page-2439-2"></span>Recupero delle credenziali di sicurezza dai metadati delle istanze

Un'applicazione in un'istanza recupera le credenziali di sicurezza fornite dal ruolo dalla voce iam/ security-credentials/role-name nei metadati dell'istanza. All'applicazione vengono concesse le autorizzazioni per le operazioni e le risorse definite per il ruolo tramite le credenziali di sicurezza associate al ruolo. Queste credenziali di sicurezza sono temporanee e sono caratterizzate da un

piano di rotazione automatica. Ciò significa che rendiamo disponibili nuove credenziali almeno cinque minuti prima della scadenza delle vecchie credenziali.

Per ulteriori informazioni sui metadati delle istanze, consulta [Usa i metadati dell'istanza per gestire](#page-1170-0)  [l'EC2istanza](#page-1170-0).

### **A** Warning

Se utilizzi servizi che utilizzano metadati di istanza con IAM ruoli, assicurati di non esporre le tue credenziali quando i servizi effettuano HTTP chiamate per tuo conto. I tipi di servizi che potrebbero esporre le tue credenziali includono HTTP proxy, servizi di CSS validazione e processori che supportano HTML l'inclusione. XML XML

Per i tuoi EC2 carichi di lavoro Amazon, ti consigliamo di recuperare le credenziali di sessione utilizzando il metodo descritto di seguito. Queste credenziali dovrebbero consentire al carico di lavoro di effettuare AWS API richieste, senza dover utilizzare per assumere lo stesso ruolo già associato sts:AssumeRole all'istanza. A meno che non sia necessario passare i tag di sessione per il controllo degli accessi basato sugli attributi (ABAC) o passare una policy di sessione per limitare ulteriormente le autorizzazioni del ruolo, tali chiamate di presupposto di ruolo non sono necessarie in quanto creano un nuovo set delle stesse credenziali di sessione di ruolo temporanee.

Se il carico di lavoro utilizza un ruolo per assumere se stesso, devi creare una policy di attendibilità che consenta esplicitamente a tale ruolo di assumere se stesso. Se non si crea la policy di attendibilità, viene visualizzato un errore. AccessDenied Per ulteriori informazioni, vedere [Modifica](https://docs.aws.amazon.com/IAM/latest/UserGuide/roles-managingrole-editing-console.html#roles-managingrole_edit-trust-policy) [di una politica di attendibilità dei ruoli](https://docs.aws.amazon.com/IAM/latest/UserGuide/roles-managingrole-editing-console.html#roles-managingrole_edit-trust-policy) nella Guida per l'IAMutente.

Il comando seguente recupera le credenziali di sicurezza per un IAM ruolo denominato. s3access

cURL

### IMDSv2

```
[ec2-user ~]$ TOKEN=`curl -X PUT "http://169.254.169.254/latest/api/token" -H "X-
aws-ec2-metadata-token-ttl-seconds: 21600"` \
&& curl -H "X-aws-ec2-metadata-token: $TOKEN" http://169.254.169.254/latest/meta-
data/iam/security-credentials/s3access
```
#### IMDSv1

[ec2-user ~]\$ curl http://169.254.169.254/latest/meta-data/iam/securitycredentials/*s3access*

### **PowerShell**

IMDSv2

```
PS C:\> [string]$token = Invoke-RestMethod -Headers @{"X-aws-ec2-metadata-token-ttl-
seconds" = "21600"} -Method PUT -Uri http://169.254.169.254/latest/api/token
```

```
PS C:\> Invoke-RestMethod -Headers @{"X-aws-ec2-metadata-token" = $token} -Method 
  GET -Uri http://169.254.169.254/latest/meta-data/iam/security-credentials/s3access
```
#### IMDSv1

```
PS C:\> Invoke-RestMethod -uri http://169.254.169.254/latest/meta-data/iam/security-
credentials/s3access
```
Di seguito è riportato un output di esempio. Se non riesci a recuperare le credenziali di sicurezza, consulta [Non riesco ad accedere alle credenziali di sicurezza temporanee sulla mia EC2 istanza nella](https://docs.aws.amazon.com/IAM/latest/UserGuide/troubleshoot_iam-ec2.html#troubleshoot_iam-ec2_no-keys)  [Guida](https://docs.aws.amazon.com/IAM/latest/UserGuide/troubleshoot_iam-ec2.html#troubleshoot_iam-ec2_no-keys) per l'utente. IAM

```
{ 
   "Code" : "Success", 
   "LastUpdated" : "2012-04-26T16:39:16Z", 
   "Type" : "AWS-HMAC", 
   "AccessKeyId" : "ASIAIOSFODNN7EXAMPLE", 
   "SecretAccessKey" : "wJalrXUtnFEMI/K7MDENG/bPxRfiCYEXAMPLEKEY", 
   "Token" : "token", 
   "Expiration" : "2017-05-17T15:09:54Z"
}
```
Per le applicazioni e PowerShell i comandi Tools for Windows eseguiti sull'istanza, non è necessario ottenere in modo esplicito le credenziali di sicurezza temporanee: Tools for Windows ottengono PowerShell automaticamente le credenziali dal AWS SDKs servizio di metadati dell'istanza e le utilizzano. AWS CLI AWS CLI EC2 Per effettuare una chiamata all'esterno dell'istanza utilizzando credenziali di sicurezza temporanee (ad esempio, per testare IAM le policy), è necessario fornire la chiave di accesso, la chiave segreta e il token di sessione. Per ulteriori informazioni, vedere [Utilizzo](https://docs.aws.amazon.com/IAM/latest/UserGuide/id_credentials_temp_use-resources.html) 

[delle credenziali di sicurezza temporanee per richiedere l'accesso alle AWS risorse nella Guida per](https://docs.aws.amazon.com/IAM/latest/UserGuide/id_credentials_temp_use-resources.html) l'IAMutente.

<span id="page-2442-0"></span>Concedi le autorizzazioni per assegnare un IAM ruolo a un'istanza

Le tue identità Account AWS, ad esempio IAM gli utenti, devono disporre di autorizzazioni specifiche per avviare un'EC2istanza Amazon con un IAM ruolo, assegnare un IAM ruolo a un'istanza, sostituire il IAM ruolo con un'istanza o scollegare un IAM ruolo da un'istanza. Se necessario, devi concedere l'autorizzazione per utilizzare le seguenti API azioni:

- iam:PassRole
- ec2:AssociateIamInstanceProfile
- ec2:DisassociateIamInstanceProfile
- ec2:ReplaceIamInstanceProfileAssociation

#### **a** Note

Se specifichi la risorsa per iam:PassRole as\*, ciò garantirà l'accesso per passare uno qualsiasi dei tuoi IAM ruoli a un'istanza. Per seguire la best practice del [privilegio minimo](https://docs.aws.amazon.com/IAM/latest/UserGuide/best-practices.html#grant-least-privilege), specifica i IAM ruoli specifici coniam:PassRole, come illustrato nella politica ARNs di esempio riportata di seguito.

Politica di esempio per l'accesso programmatico

La seguente IAM politica concede le autorizzazioni per avviare istanze con un IAM ruolo, assegnare un IAM ruolo a un'istanza o sostituire il IAM ruolo per un'istanza utilizzando Amazon o Amazon AWS CLI . EC2 API

```
{ 
   "Version": "2012-10-17", 
   "Statement": [ 
     { 
        "Effect": "Allow", 
        "Action": [ 
           "ec2:RunInstances", 
           "ec2:AssociateIamInstanceProfile", 
           "ec2:DisassociateIamInstanceProfile",
```

```
 "ec2:ReplaceIamInstanceProfileAssociation" 
        ], 
        "Resource": "*" 
     }, 
    \mathcal{L} "Effect": "Allow", 
        "Action": "iam:PassRole", 
        "Resource": "arn:aws:iam::123456789012:role/DevTeam*" 
     } 
   ]
}
```
Requisito aggiuntivo per l'accesso alla console

Per concedere le autorizzazioni per completare le stesse attività utilizzando la EC2 console Amazon, devi includere anche l'iam:ListInstanceProfilesAPIazione.

# <span id="page-2443-0"></span>Associa un IAM ruolo a un'istanza

Puoi creare un IAM ruolo e collegarlo a un'istanza durante o dopo il lancio. Puoi anche sostituire o scollegare IAM i ruoli.

Per assegnare un IAM ruolo a un'istanza al momento del lancio utilizzando la EC2 console Amazon, espandi Advanced details. Ad IAMesempio profilo, seleziona il IAM ruolo.

**a** Note

Se hai creato il tuo IAM ruolo utilizzando la IAM console, il profilo dell'istanza è stato creato per te e gli è stato assegnato lo stesso nome del ruolo. Se hai creato il tuo IAM ruolo utilizzando AWS CLI API, o un AWS SDK, potresti aver assegnato al profilo di istanza un nome diverso dal ruolo.

Puoi assegnare un IAM ruolo a un'istanza in esecuzione o interrotta. Se all'istanza è già associato un IAM ruolo, è necessario sostituirlo con il nuovo IAM ruolo.

### **Console**

Per assegnare un IAM ruolo a un'istanza

1. Apri la EC2 console Amazon all'indirizzo [https://console.aws.amazon.com/ec2/.](https://console.aws.amazon.com/ec2/)

- 2. Nel pannello di navigazione, seleziona Instances (Istanze).
- 3. Selezionare l'istanza.
- 4. Scegli Azioni, Sicurezza, Modifica IAM ruolo.
- 5. Per IAMil ruolo, seleziona il profilo dell'IAMistanza.
- 6. Scegli Aggiorna IAM ruolo.

### AWS CLI

Per assegnare un IAM ruolo a un'istanza

Utilizzate il [associate-iam-instance-profilec](https://docs.aws.amazon.com/cli/latest/reference/ec2/associate-iam-instance-profile.html)omando per assegnare il IAM ruolo all'istanza. Quando specifichi il profilo dell'istanza, puoi utilizzare l'Amazon Resource Name (ARN) del profilo dell'istanza oppure puoi utilizzarne il nome.

```
aws ec2 associate-iam-instance-profile \ 
     --instance-id i-1234567890abcdef0 \ 
     --iam-instance-profile Name="TestRole-1"
```
Di seguito è riportato un output di esempio.

```
{ 
     "IamInstanceProfileAssociation": { 
         "InstanceId": "i-1234567890abcdef0", 
         "State": "associating", 
          "AssociationId": "iip-assoc-0dbd8529a48294120", 
          "IamInstanceProfile": { 
              "Id": "AIPAJLNLDX3AMYZNWYYAY", 
              "Arn": "arn:aws:iam::123456789012:instance-profile/TestRole-1" 
         } 
     }
}
```
**PowerShell** 

Per assegnare un IAM ruolo a un'istanza

- [Get-EC2Instance](https://docs.aws.amazon.com/powershell/latest/reference/items/Get-EC2Instance.html)
- [Register-EC2IamInstanceProfile](https://docs.aws.amazon.com/powershell/latest/reference/items/Register-EC2IamInstanceProfile.html)

Per sostituire il IAM ruolo su un'istanza a cui è già associato un IAM ruolo, l'istanza deve trovarsi nello running stato. Puoi farlo se desideri modificare il IAM ruolo di un'istanza senza prima scollegare quello esistente. Ad esempio, è possibile eseguire questa operazione per garantire che API le azioni eseguite dalle applicazioni in esecuzione sull'istanza non vengano interrotte.

### **Console**

Per sostituire un IAM ruolo per un'istanza

- 1. Apri la EC2 console Amazon all'indirizzo [https://console.aws.amazon.com/ec2/.](https://console.aws.amazon.com/ec2/)
- 2. Nel pannello di navigazione, seleziona Instances (Istanze).
- 3. Selezionare l'istanza.
- 4. Scegli Azioni, Sicurezza, Modifica IAM ruolo.
- 5. Per IAMil ruolo, seleziona il profilo dell'IAMistanza.
- 6. Scegli Aggiorna IAM ruolo.

### AWS CLI

Per sostituire un IAM ruolo per un'istanza

1. Se necessario, descrivi le associazioni dei profili di IAM istanza per ottenere l'ID di associazione per il profilo di IAM istanza da sostituire.

```
aws ec2 describe-iam-instance-profile-associations
```
2. Utilizzate il comando [replace-iam-instance-profile-association](https://docs.aws.amazon.com/cli/latest/reference/ec2/replace-iam-instance-profile-association.html) per sostituire il profilo di IAM istanza specificando l'ID di associazione per il profilo di istanza esistente e il nome ARN o del profilo di istanza che deve sostituirlo.

```
aws ec2 replace-iam-instance-profile-association \ 
     --association-id iip-assoc-0044d817db6c0a4ba \ 
     --iam-instance-profile Name="TestRole-2"
```
Di seguito è riportato un output di esempio.

 "IamInstanceProfileAssociation": { "InstanceId": "i-087711ddaf98f9489",

{

```
 "State": "associating", 
          "AssociationId": "iip-assoc-09654be48e33b91e0", 
          "IamInstanceProfile": { 
              "Id": "AIPAJCJEDKX7QYHWYK7GS", 
              "Arn": "arn:aws:iam::123456789012:instance-profile/TestRole-2" 
         } 
     }
}
```
#### PowerShell

Per sostituire un IAM ruolo per un'istanza

- [Get-EC2IamInstanceProfileAssociation](https://docs.aws.amazon.com/powershell/latest/reference/items/Get-EC2IamInstanceProfileAssociation.html)
- [Set-EC2IamInstanceProfileAssociation](https://docs.aws.amazon.com/powershell/latest/reference/items/Set-EC2IamInstanceProfileAssociation.html)

È possibile scollegare un IAM ruolo da un'istanza in esecuzione o interrotta.

#### Console

Per scollegare un IAM ruolo da un'istanza

- 1. Apri la EC2 console Amazon all'indirizzo [https://console.aws.amazon.com/ec2/.](https://console.aws.amazon.com/ec2/)
- 2. Nel pannello di navigazione, seleziona Instances (Istanze).
- 3. Selezionare l'istanza.
- 4. Scegli Azioni, Sicurezza, Modifica IAM ruolo.
- 5. Per IAMruolo, scegli Nessun IAM ruolo.
- 6. Scegli Aggiorna IAM ruolo.
- 7. Quando ti viene richiesto di confermare, inserisci Distacca, quindi scegli Scollega.

### AWS CLI

Per scollegare un IAM ruolo da un'istanza

1. Se necessario, usa [describe-iam-instance-profile-associations per descrivere le associazioni](https://docs.aws.amazon.com/cli/latest/reference/ec2/describe-iam-instance-profile-associations.html) [dei](https://docs.aws.amazon.com/cli/latest/reference/ec2/describe-iam-instance-profile-associations.html) profili di IAM istanza e ottenere l'ID di associazione per il profilo di IAM istanza da scollegare.

aws ec2 describe-iam-instance-profile-associations

Di seguito è riportato un output di esempio.

```
{ 
     "IamInstanceProfileAssociations": [ 
          { 
              "InstanceId": "i-088ce778fbfeb4361", 
              "State": "associated", 
              "AssociationId": "iip-assoc-0044d817db6c0a4ba", 
              "IamInstanceProfile": { 
                   "Id": "AIPAJEDNCAA64SSD265D6", 
                   "Arn": "arn:aws:iam::123456789012:instance-profile/TestRole-2" 
              } 
          } 
    \mathbf{I}}
```
2. Utilizzate il [disassociate-iam-instance-profile](https://docs.aws.amazon.com/cli/latest/reference/ec2/disassociate-iam-instance-profile.html)comando per scollegare il profilo dell'IAMistanza utilizzando il relativo ID di associazione.

```
aws ec2 disassociate-iam-instance-profile --association-id iip-
assoc-0044d817db6c0a4ba
```
Di seguito è riportato un output di esempio.

```
{ 
     "IamInstanceProfileAssociation": { 
         "InstanceId": "i-087711ddaf98f9489", 
         "State": "disassociating", 
         "AssociationId": "iip-assoc-0044d817db6c0a4ba", 
         "IamInstanceProfile": { 
              "Id": "AIPAJEDNCAA64SSD265D6", 
              "Arn": "arn:aws:iam::123456789012:instance-profile/TestRole-2" 
         } 
     }
}
```
Per scollegare un IAM ruolo da un'istanza

- [Get-EC2IamInstanceProfileAssociation](https://docs.aws.amazon.com/powershell/latest/reference/items/Get-EC2IamInstanceProfileAssociation.html)
- [Unregister-EC2IamInstanceProfile](https://docs.aws.amazon.com/powershell/latest/reference/items/Unregister-EC2IamInstanceProfile.html)

# Ruoli di identità delle istanze per le EC2 istanze Amazon

Ogni EC2 istanza Amazon che lanci ha un ruolo di identità dell'istanza che ne rappresenta l'identità. Un ruolo di identità dell'istanza è un tipo di IAM ruolo. AWS i servizi e le funzionalità integrati per utilizzare il ruolo di identità dell'istanza possono utilizzarlo per identificare l'istanza nel servizio.

Le credenziali del ruolo di identità dell'istanza sono accessibili da Instance Metadata Service (IMDS) all'indirizzo. /identity-credentials/ec2/security-credentials/ec2-instance Le credenziali sono costituite da una coppia di chiavi di accesso AWS temporanea e da un token di sessione. Vengono utilizzate per firmare le richieste AWS Sigv4 ai AWS servizi che utilizzano il ruolo di identità dell'istanza. Le credenziali sono presenti nei metadati dell'istanza indipendentemente dal fatto che sull'istanza sia abilitato un servizio o una funzione che fa uso dei ruoli di identità dell'istanza.

I ruoli di identità dell'istanza vengono creati automaticamente all'avvio di un'istanza, non dispongono di alcun documento relativo alla policy di affidabilità ruolo e non sono soggetti a policy di identità o risorse.

# Servizi supportati

I seguenti AWS servizi utilizzano il ruolo di identità dell'istanza:

- Amazon EC2 — [EC2Instance Connect](#page-1032-0) utilizza il ruolo di identità dell'istanza per aggiornare le chiavi host per un'istanza Linux.
- Amazon GuardDuty [Runtime Monitoring](https://docs.aws.amazon.com/guardduty/latest/ug/guardduty-eks-runtime-monitoring.html) utilizza il ruolo di identità dell'istanza per consentire all'agente runtime di inviare telemetria di sicurezza all'endpoint. GuardDuty VPC
- AWS Security Token Service (AWS STS) Le credenziali del ruolo di identità dell'istanza possono essere utilizzate con l'azione. AWS STS [GetCallerIdentity](https://docs.aws.amazon.com/STS/latest/APIReference/API_GetCallerIdentity.html)
- AWS Systems Manager— Quando si utilizza la [configurazione predefinita di gestione](https://docs.aws.amazon.com/systems-manager/latest/userguide/managed-instances-default-host-management.html)  [dell'host,](https://docs.aws.amazon.com/systems-manager/latest/userguide/managed-instances-default-host-management.html) AWS Systems Manager utilizza l'identità fornita dal ruolo di identità dell'istanza per registrare le EC2 istanze. Dopo aver identificato l'istanza, Systems Manager può passare il AWSSystemsManagerDefaultEC2InstanceManagementRole IAM ruolo all'istanza.

I ruoli di identità delle istanze non possono essere utilizzati con altri AWS servizi o funzionalità perché non hanno un'integrazione con i ruoli di identità delle istanze.

Ruolo di identità dell'istanza ARN

Il ruolo di identità dell'ARNistanza ha il seguente formato:

arn:*aws-partition*:iam::*account-number*:assumed-role/aws:ec2-instance/*instance-id*

Per esempio:

```
arn:aws:iam::0123456789012:assumed-role/aws:ec2-instance/i-0123456789example
```
Per ulteriori informazioniARNs, consulta [Amazon Resource Names \(ARNs\)](https://docs.aws.amazon.com/IAM/latest/UserGuide/reference-arns.html) nella Guida IAM per l'utente.

# Gestione degli aggiornamenti per le istanze Amazon EC2 Windows

Ti consigliamo di applicare regolarmente patch, aggiornare e proteggere il sistema operativo e le applicazioni sulle tue EC2 istanze. Puoi utilizzare [Gestione patch di AWS Systems Manager](https://docs.aws.amazon.com/systems-manager/latest/userguide/systems-manager-patch.html) per automatizzare il processo di installazione degli aggiornamenti correlati alla sicurezza per il sistema operativo e le applicazioni.

Per EC2 le istanze in un gruppo Auto Scaling, puoi usare [AWS-PatchAsgInstancei](https://docs.aws.amazon.com/systems-manager-automation-runbooks/latest/userguide/automation-aws-patchasginstance.html)l runbook per evitare che le istanze in fase di patch vengano sostituite. In alternativa, puoi utilizzare qualsiasi servizio di aggiornamento automatico o processi consigliati per installare gli aggiornamenti che sono forniti dal fornitore dell'applicazione.

#### Risorse

- AL2023 [Aggiornamento di AL2 023 nella Guida](https://docs.aws.amazon.com/linux/al2023/ug/updating.html) per l'utente di Amazon Linux 2023.
- AL2— [Gestisci il software sulla tua istanza Amazon Linux 2](https://docs.aws.amazon.com/linux/al2/ug/managing-software.html) nella Amazon Linux 2 User Guide.
- Istanze Windows —[the section called "Gestione degli aggiornamenti".](#page-2451-0)

# Procedure consigliate di sicurezza per le istanze Windows

Ti consigliamo di seguire queste best practice di sicurezza per le tue istanze di Windows.

### Indice

- [Best practice di sicurezza di alto livello](#page-2450-0)
- [Gestione degli aggiornamenti](#page-2451-0)
- [Gestione della configurazione](#page-2453-0)
- [Gestione delle modifiche](#page-2454-0)
- [Controllo e responsabilità per le istanze Amazon EC2 Windows](#page-2455-0)

# <span id="page-2450-0"></span>Best practice di sicurezza di alto livello

È necessario attenersi alle seguenti best practice di sicurezza di alto livello per le istanze di Windows:

- Accesso minimo: concedi l'accesso solo a sistemi e posizioni attendibili e attesi. Questo vale per tutti i prodotti Microsoft come Active Directory, i server di produttività aziendale Microsoft e i servizi di infrastruttura come Remote Desktop Services, server proxy inversi, server IIS Web e altro ancora. Utilizza AWS funzionalità come i gruppi di sicurezza delle EC2 istanze Amazon, le liste di controllo degli accessi alla rete (ACLs) e le sottoreti VPC pubbliche/private di Amazon per stratificare la sicurezza in più posizioni in un'architettura. All'interno di un'istanza Windows, i clienti possono utilizzare Windows Firewall per ampliare ulteriormente la defense-in-depth strategia all'interno della loro distribuzione. Installare solo i componenti e le applicazioni del sistema operativo necessari per il funzionamento del sistema come progettato. Configura i servizi di infrastruttura, IIS ad esempio per eseguirli con account di servizio o per utilizzare funzionalità come le identità dei pool di applicazioni per accedere alle risorse localmente e in remoto attraverso l'infrastruttura.
- Privilegi minimi: determina il set minimo di privilegi di cui le istanze e gli account hanno bisogno per svolgere le loro funzioni. Limita tali server e utenti in modo da consentire solo queste autorizzazioni definite. Utilizza tecniche quali i controlli di accesso basati sui ruoli per ridurre l'area di superficie degli account amministrativi e creare i ruoli più limitati per eseguire un'attività. Utilizza funzionalità del sistema operativo come Encrypting File System (EFS) within NTFS per crittografare i dati sensibili inattivi e controllare l'accesso delle applicazioni e degli utenti ad essi.
- Gestione della configurazione: crea una configurazione server di base che incorpori patch di up-to-date sicurezza e suite di protezione basate su host che includono antivirus, antimalware, rilevamento/prevenzione delle intrusioni e monitoraggio dell'integrità dei file. Valuta ogni server rispetto alla linea di base registrata corrente per identificare e contrassegnare eventuali deviazioni. Assicura che ogni server sia configurato per generare e archiviare in modo sicuro i dati di log e di controllo appropriati.
- Gestione delle modifiche: crea processi per controllare le modifiche alle linee di base di configurazione del server e adotta processi di modifica completamente automatizzati. Inoltre, sfrutta Just Enough Administration (JEA) con Windows PowerShell DSC per limitare l'accesso amministrativo alle funzioni minime richieste.
- Gestione delle patch: implementa processi che applichino, aggiornino e proteggano regolarmente il sistema operativo e le applicazioni sulle EC2 istanze.
- Registri di controllo: verifica l'accesso e tutte le modifiche alle EC2 istanze Amazon per verificare l'integrità del server e garantire che vengano apportate solo modifiche autorizzate. Sfrutta funzionalità come [Enhanced Logging per](https://docs.microsoft.com/en-us/iis/get-started/whats-new-in-iis-85/enhanced-logging-for-iis85) migliorare le funzionalità di registrazione IIS predefinite. AWS funzionalità come VPC Flow Logs e AWS CloudTrail sono disponibili anche per controllare l'accesso alla rete, incluse rispettivamente le richieste e le chiamate consentite/rifiutate. API

# <span id="page-2451-0"></span>Gestione degli aggiornamenti

Per garantire i migliori risultati quando esegui Windows Server su AmazonEC2, ti consigliamo di implementare le seguenti best practice:

- [Configure Windows Update](#page-2451-1)
- [Update drivers](#page-2452-0)
- [Use the latest Windows AMIs](#page-2452-1)
- [Test performance before migration](#page-2452-2)
- [Update launch agents](#page-2452-3)
- Riavvia l'istanza di Windows dopo aver installato gli aggiornamenti. Per ulteriori informazioni, consulta [Riavvio dell'istanza.](#page-1143-0)

Per informazioni su come aggiornare o migrare un'istanza Windows a una nuova versione di Windows Server, consultare [Aggiornamento di un'istanza di EC2 Windows a una versione più recente](#page-1692-0)  [di Windows Server.](#page-1692-0)

<span id="page-2451-1"></span>Configura Windows Update

Per impostazione predefinita, le istanze avviate da AWS Windows Server AMIs non ricevono aggiornamenti tramite Windows Update.

### <span id="page-2452-0"></span>Aggiornamento dei driver Windows

Mantieni i driver più recenti su tutte le EC2 istanze di Windows per garantire che le correzioni dei problemi e i miglioramenti delle prestazioni più recenti vengano applicati a tutto il parco istanze. A seconda del tipo di istanza, è necessario aggiornare AWS PVENA, Amazon e AWS NVMe i driver.

- Utilizza [SNSgli argomenti](#page-1450-0) per ricevere aggiornamenti per le nuove versioni dei driver.
- [Usa l' AWS Systems Manager Automation runbook AWSSupport UpgradeWindows AWSDrivers](https://docs.aws.amazon.com/systems-manager-automation-runbooks/latest/userguide/automation-awssupport-upgradewindowsawsdrivers.html) [per applicare facilmente gli aggiornamenti a tutte le tue istanze.](https://docs.aws.amazon.com/systems-manager-automation-runbooks/latest/userguide/automation-awssupport-upgradewindowsawsdrivers.html)

<span id="page-2452-1"></span>Avvia le istanze utilizzando la versione più recente di Windows AMIs

AWS rilascia nuovi Windows AMIs ogni mese, che contengono le patch, i driver e gli agenti di avvio più recenti del sistema operativo. È consigliabile sfruttare le ultime novità AMI quando si lanciano nuove istanze o quando si creano immagini personalizzate.

- Per visualizzare gli aggiornamenti di ogni versione di AWS WindowsAMIs, consulta la cronologia delle [AMIversioni di AWS Windows.](https://docs.aws.amazon.com/ec2/latest/windows-ami-reference/ec2-windows-ami-version-history.html)
- Per creare con la versione più recente disponibileAMIs, vedere [Query for the Latest Windows AMI](https://aws.amazon.com/blogs/mt/query-for-the-latest-windows-ami-using-systems-manager-parameter-store) [Using Systems Manager Parameter Store.](https://aws.amazon.com/blogs/mt/query-for-the-latest-windows-ami-using-systems-manager-parameter-store)
- Per ulteriori informazioni su Windows specializzati AMIs che è possibile utilizzare per avviare istanze per il database e sui casi d'uso relativi al rafforzamento della conformità, vedere [Specialized Windows AMIs in the AWS Windows AMI](https://docs.aws.amazon.com/ec2/latest/windows-ami-reference/specialized-windows-amis.html) Reference.

<span id="page-2452-2"></span>Test delle prestazioni del sistema/delle applicazioni prima di eseguire la migrazione

La migrazione delle applicazioni aziendali a AWS può coinvolgere molte variabili e configurazioni. Verifica sempre le prestazioni della EC2 soluzione per assicurarti che:

- I tipi di istanza sono configurati correttamente, incluse la dimensione dell'istanza, le reti migliorate e la tenancy (condivisa o dedicata).
- La topologia dell'istanza è idonea per il carico di lavoro e, laddove necessario, impiega caratteristiche ad alte prestazioni (tenancy dedicata, gruppi di collocamento, volumi archivio dell'istanza, bare metal).

<span id="page-2452-3"></span>Aggiornamento degli agenti di avvio

Effettua l'aggiornamento all'agente EC2Launch v2 più recente per assicurarti che i miglioramenti più recenti vengano applicati a tutta la tua flotta. Per ulteriori informazioni, consulta [the section called](#page-1495-0)  ["Esegui la migrazione alla v2 EC2Launch"](#page-1495-0).

Se disponi di una flotta mista o se desideri continuare a utilizzare gli agenti EC2Launch (Windows Server 2016 e 2019) o EC2 Config (solo sistemi operativi precedenti), esegui l'aggiornamento alle versioni più recenti dei rispettivi agenti.

Gli aggiornamenti automatici sono supportati nelle seguenti combinazioni di versioni di Windows Server e agenti di avvio. Puoi attivare gli aggiornamenti automatici nella console [SSMQuick Setup](https://docs.aws.amazon.com/systems-manager/latest/userguide/quick-setup-host-management.html) [Host Management](https://docs.aws.amazon.com/systems-manager/latest/userguide/quick-setup-host-management.html) in Amazon EC2 Launch Agents.

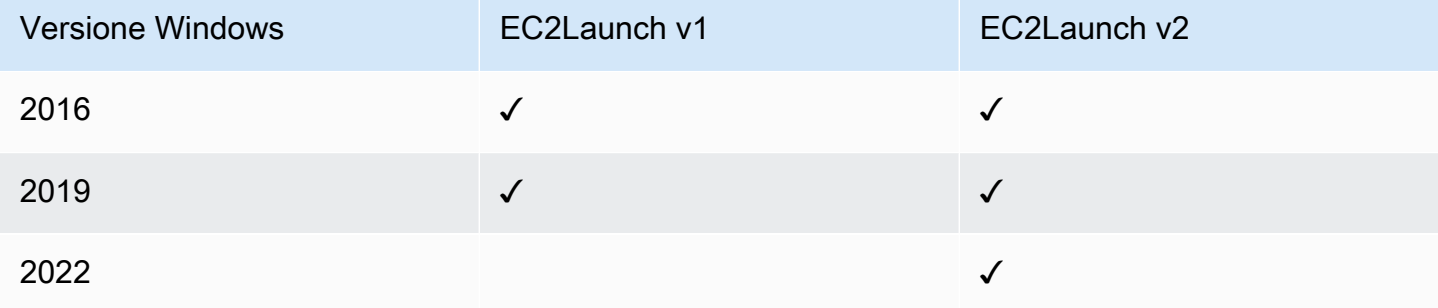

- Per ulteriori informazioni sull'aggiornamento alla EC2Launch v2, veder[ethe section called "Installa](#page-1506-0) [v2 EC2Launch".](#page-1506-0)
- Per informazioni sull'aggiornamento manualeEC2Config, vederethe section called "Installa" [EC2Config".](#page-1616-0)
- Per informazioni sull'aggiornamento manualeEC2Launch, vederethe section called "Installa [EC2Launch".](#page-1590-0)

# <span id="page-2453-0"></span>Gestione della configurazione

Amazon Machine Images (AMIs) fornisce una configurazione iniziale per un'EC2istanza Amazon, che include il sistema operativo Windows e personalizzazioni opzionali specifiche del cliente, come applicazioni e controlli di sicurezza. Crea un AMI catalogo contenente linee di base di configurazione di sicurezza personalizzate per garantire che tutte le istanze Windows vengano avviate con controlli di sicurezza standard. Le linee di base di sicurezza possono essere integrate in un pacchettoAMI, avviato dinamicamente all'avvio di un'EC2istanza, oppure impacchettate come prodotto per una distribuzione uniforme attraverso i portafogli di Service Catalog. AWS [Per ulteriori informazioni sulla](https://docs.aws.amazon.com/marketplace/latest/userguide/best-practices-for-building-your-amis.html)  [protezione di un file, consulta Best Practices for Building anAMI. AMI](https://docs.aws.amazon.com/marketplace/latest/userguide/best-practices-for-building-your-amis.html)

Ogni EC2 istanza Amazon deve rispettare gli standard di sicurezza organizzativi. Non installare ruoli e funzionalità di Windows che non sono necessari e installa software per la protezione da codice dannoso (antivirus, antimalware, attenuazione degli exploit), monitora l'integrità dell'host ed esegui il rilevamento delle intrusioni. Configura il software di sicurezza per monitorare e mantenere le impostazioni di sicurezza del sistema operativo, proteggere l'integrità dei file operativi critici e avvisare eventuali deviazioni dalla linea di base di sicurezza. Prendi in considerazione l'implementazione dei benchmark di configurazione di sicurezza consigliati pubblicati da Microsoft, Center for Internet Security (CIS) o National Institute of Standards and Technology (NIST). Prendi in considerazione l'utilizzo di altri strumenti Microsoft per server di applicazioni particolari, come [Best](https://www.microsoft.com/en-us/download/details.aspx?id=29302) [Practice Analyzer for SQL Server.](https://www.microsoft.com/en-us/download/details.aspx?id=29302)

AWS i clienti possono anche eseguire valutazioni Amazon Inspector per migliorare la sicurezza e la conformità delle applicazioni distribuite su istanze Amazon. EC2 Amazon Inspector valuta automaticamente le applicazioni alla ricerca di vulnerabilità o deviazioni dalle best practice e include una knowledge base di centinaia di regole mappate su standard di conformità di sicurezza comuni (ad esempio) e definizioni di vulnerabilità. PCI DSS Esempi di regole incorporate includono la verifica se l'accesso remoto root è abilitato o se sono installate versioni software vulnerabili. Queste regole vengono aggiornate regolarmente dai ricercatori di sicurezza. AWS

Quando si proteggono le istanze di Windows, si consiglia di implementare Servizi di dominio Active Directory per abilitare un'infrastruttura scalabile, sicura e gestibile per i percorsi distribuiti. Inoltre, dopo aver avviato le istanze dalla EC2 console Amazon o utilizzando uno strumento di EC2 provisioning di Amazon, ad esempio, è buona norma utilizzare le funzionalità native del sistema operativo AWS CloudFormation, come [Microsoft Windows PowerShell DSC](https://docs.microsoft.com/en-us/powershell/scripting/dsc/getting-started/wingettingstarted?view=powershell-6), per mantenere lo stato della configurazione nel caso in cui si verifichi una variazione della configurazione.

# <span id="page-2454-0"></span>Gestione delle modifiche

Dopo aver applicato le linee di base di sicurezza iniziali alle EC2 istanze Amazon al momento del lancio, controlla le EC2 modifiche in corso ad Amazon per mantenere la sicurezza delle tue macchine virtuali. Stabilisci un processo di gestione delle modifiche per autorizzare e incorporare le modifiche alle AWS risorse (come gruppi di sicurezza, tabelle di routing e reteACLs) nonché alle configurazioni del sistema operativo e delle applicazioni (ad esempio patch di Windows o delle applicazioni, aggiornamenti software o aggiornamenti dei file di configurazione).

AWS fornisce diversi strumenti per aiutare a gestire le modifiche alle AWS risorse, tra cui AWS CloudTrail, AWS Config AWS CloudFormation AWS Elastic Beanstalk AWS OpsWorks, e pacchetti di gestione per Systems Center Operations Manager e System Center Virtual Machine Manager.

Tieni presente che Microsoft rilascia le patch di Windows il secondo martedì di ogni mese (o secondo necessità) e AWS aggiorna tutti i sistemi Windows AMIs gestiti da AWS entro cinque giorni dal rilascio di una patch da parte di Microsoft. Pertanto è importante applicare continuamente patch a tutti i modelli di baseAMIs, ai AWS CloudFormation modelli di aggiornamento e alle configurazioni dei gruppi Auto Scaling con le versioni AMI IDs più recenti e implementare strumenti per automatizzare la gestione delle patch delle istanze in esecuzione.

Microsoft fornisce diverse opzioni per la gestione delle modifiche al sistema operativo Windows e alle applicazioni. SCCM, ad esempio, fornisce una copertura completa del ciclo di vita delle modifiche dell'ambiente. Seleziona strumenti che soddisfino i requisiti aziendali e controllino in che modo le modifiche influiranno su applicazioniSLAs, capacità, sicurezza e procedure di disaster recovery. Evita le modifiche manuali e sfrutta invece software di gestione automatizzata della configurazione o strumenti da riga di comando come EC2 Run Command o Windows PowerShell per implementare processi di modifica ripetibili e basati su script. Per rispondere a questo requisito, utilizza bastion host con logging avanzato per tutte le interazioni con le istanze di Windows per garantire che tutti gli eventi e le attività vengano registrati automaticamente.

# <span id="page-2455-0"></span>Controllo e responsabilità per le istanze Amazon EC2 Windows

AWS CloudTrail e Regole di AWS Config fornisci funzionalità di controllo e tracciamento delle modifiche per controllare le modifiche alle risorse AWS . AWS Config Configura i log di eventi di Windows per inviare file di log locali a un sistema centralizzato di gestione dei log per conservare i dati di log per l'analisi del comportamento operativo e di sicurezza. Microsoft System Center Operations Manager (SCOM) aggrega le informazioni sulle applicazioni Microsoft distribuite nelle istanze di Windows e applica set di regole preconfigurati e personalizzati basati su ruoli e servizi delle applicazioni. I System Center Management Pack si basano su linee guida SCOM per il monitoraggio e la configurazione specifiche delle applicazioni. Questi [Management Pack](http://social.technet.microsoft.com/wiki/contents/articles/16174.microsoft-management-packs.aspx) supportano Windows Server Active Directory, SharePoint Server 2013, Exchange Server 2013, Lync Server 2013, SQL Server 2014 e molti altri server e tecnologie.

Oltre agli strumenti di gestione dei sistemi Microsoft, i clienti possono utilizzare Amazon CloudWatch per monitorare l'CPUutilizzo delle istanze, le prestazioni del disco, l'I/O di rete ed eseguire controlli dello stato di host e istanze. Gli agenti di lancio EC2ConfigEC2Launch, e EC2Launch v2 forniscono l'accesso a funzionalità aggiuntive e avanzate per le istanze Windows. Ad esempio, possono esportare i log di sistema, sicurezza, applicazioni e Internet Information Services (IIS) di Windows in Logs, che possono quindi essere integrati con CloudWatch i CloudWatch parametri e gli allarmi di Amazon. I clienti possono anche creare script che esportano i contatori delle prestazioni di Windows in metriche CloudWatch personalizzate di Amazon.

# Coppie di EC2 chiavi Amazon e EC2 istanze Amazon

Una coppia di chiavi, composta da una chiave pubblica e una chiave privata, è un insieme di credenziali di sicurezza che usi per dimostrare la tua identità quando ti connetti a un'EC2istanza Amazon. Per le istanze Linux, la chiave privata consente di accedere SSH in modo sicuro all'istanza. Per le istanze Windows, la chiave privata è necessaria per decrittografare la password dell'amministratore, che viene quindi utilizzata per connettersi all'istanza.

Amazon EC2 memorizza la chiave pubblica sulla tua istanza e tu memorizzi la chiave privata, come mostrato nel diagramma seguente. È importante archiviare la chiave privata in un luogo sicuro perché chiunque possieda la chiave privata può connettersi alle istanze che utilizzano la coppia di chiavi.

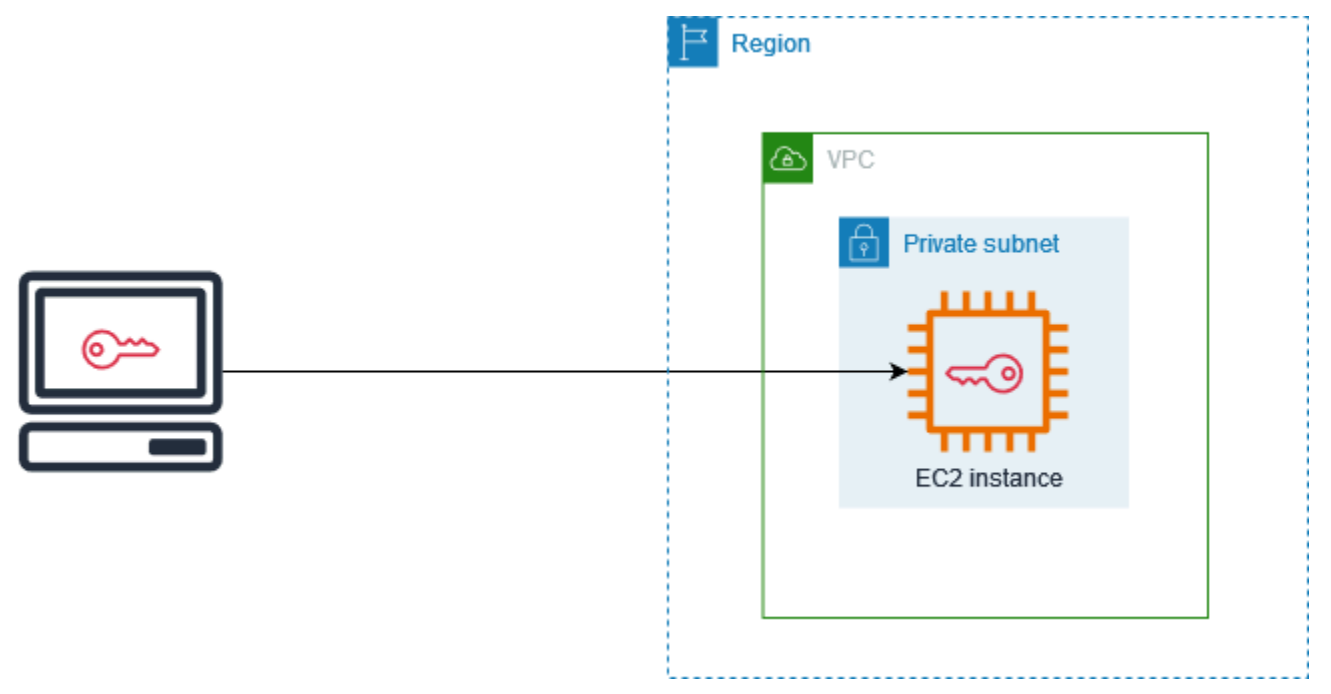

Quando avvii un'istanza, puoi [specificare una coppia di chiavi,](#page-973-0) in modo da poterti connettere all'istanza utilizzando un metodo che richiede una coppia di chiavi. A seconda di come gestisci la sicurezza, puoi specificare la stessa coppia di chiavi per tutte le istanze oppure puoi specificare coppie di chiavi diverse.

Per le istanze Linux, quando l'istanza si avvia per la prima volta, la chiave pubblica specificata all'avvio viene inserita nell'istanza Linux in una voce all'interno~/.ssh/authorized\_keys. Quando ti connetti alla tua istanza Linux utilizzandoSSH, per accedere devi specificare la chiave privata che corrisponde alla chiave pubblica.

Per ulteriori informazioni sulla connessione alla tua EC2 istanza, consult[aConnect alla tua EC2](#page-999-0)  [istanza](#page-999-0).

### **A** Important

Poiché Amazon EC2 non conserva una copia della tua chiave privata, non è possibile recuperarla in caso di smarrimento. Tuttavia, può ancora esserci un modo per connettersi a istanze per cui hai perso la chiave privata. Per ulteriori informazioni, consulta [Ho perso la mia](#page-2846-0)  [chiave privata. Come posso connettermi alla mia istanza?](#page-2846-0)

In alternativa alle coppie di chiavi, puoi utilizzarla [AWS Systems Manager Session Managerp](https://docs.aws.amazon.com/systems-manager/latest/userguide/session-manager.html)er connetterti alla tua istanza con una shell interattiva basata su browser con un solo clic o il AWS Command Line Interface ().AWS CLI

### Indice

- [Crea una key pair per la tua EC2 istanza Amazon](#page-2457-0)
- [Assegnazione di tag a una coppia di chiavi](#page-2466-0)
- [Descrivi le tue coppie di chiavi](#page-2468-0)
- [Eliminazione della coppia di chiavi](#page-2477-0)
- [Aggiungi o sostituisci una chiave pubblica sulla tua istanza Linux](#page-2478-0)
- [Verifica dell'impronta digitale della coppia di chiavi](#page-2480-0)

# <span id="page-2457-0"></span>Crea una key pair per la tua EC2 istanza Amazon

Puoi usare Amazon EC2 per creare le tue coppie di chiavi oppure puoi utilizzare uno strumento di terze parti per creare le tue coppie di chiavi e poi importarle su AmazonEC2.

Amazon EC2 supporta le RSA chiavi SSH -2 a 2048 bit per le istanze Linux e Windows. Amazon supporta EC2 anche ED25519 le chiavi per le istanze Linux.

Per i passaggi da seguire per connettersi alla propria istanza Linux utilizzando SSH dopo aver creato una key pair, vedere[the section called "Connect alla tua istanza Linux usando SSH"](#page-1005-0).

Per la procedura di connessione all'istanza di Windows utilizzando RDP dopo aver creato una key pair, consult[athe section called "Connect alla propria istanza di Windows tramite RDP"](#page-1021-0).

#### Indice

• [Crea una coppia di key pair utilizzando Amazon EC2](#page-2458-0)

- [Crea una key pair usando AWS CloudFormation](#page-2461-0)
- [Crea una coppia di chiavi utilizzando uno strumento di terze parti e importa la chiave pubblica su](#page-2462-0)  [Amazon EC2](#page-2462-0)

### <span id="page-2458-0"></span>Crea una coppia di key pair utilizzando Amazon EC2

Quando crei una coppia di chiavi utilizzando AmazonEC2, la chiave pubblica viene archiviata in Amazon EC2 e tu memorizzi la chiave privata.

Puoi creare fino a 5.000 coppie di chiavi per regione. Per richiedere un aumento, crea una richiesta di supporto. Per ulteriori informazioni, consulta [Creazione di una richiesta di assistenza](https://docs.aws.amazon.com/awssupport/latest/user/case-management.html#creating-a-support-case) nella Guida per l'utente di AWS Support .

### Console

Per creare una coppia di key pair utilizzando Amazon EC2

- 1. Apri la EC2 console Amazon all'indirizzo [https://console.aws.amazon.com/ec2/.](https://console.aws.amazon.com/ec2/)
- 2. Nel riquadro di navigazione, sotto Network & Security (Rete e sicurezza), scegliere Key Pairs (Coppie di chiavi).
- 3. Scegliere Create key pair (Crea coppia di chiavi).
- 4. Per Name (Nome), immettere un nome descrittivo per la coppia di chiavi. Amazon EC2 associa la chiave pubblica al nome specificato come nome della chiave. Un nome chiave può includere fino a 255 ASCII caratteri. Non può includere spazi iniziali o finali.
- 5. Seleziona un tipo di key pair appropriato per il tuo sistema operativo:

(istanze Linux) Per il tipo di coppia di chiavi, scegliete RSAo ED25519.

(Istanze Windows) Per Tipo di coppia di chiavi, scegliete. RSA ED25519le chiavi non sono supportate per le istanze di Windows.

- 6. Per Private key file format (Formato file chiave privata), scegliere il formato in cui salvare la chiave privata. Per salvare la chiave privata in un formato utilizzabile con OpenSSH, scegli pem. Per salvare la chiave privata in un formato utilizzabile con PuTTY, scegli ppk.
- 7. Per aggiungere un tag, scegli Add tag (Aggiungi tag) e immetti la chiave e il valore per il tag. Ripetere per ogni tag.
- 8. Scegliere Create key pair (Crea coppia di chiavi).

9. Il file della chiave privata viene automaticamente scaricato dal browser. Il nome del file di base è il nome specificato come nome della coppia di chiavi e l'estensione del nome del file è determinata dal formato di file scelto. Salvare il file della chiave privata in un luogo sicuro.

### **A** Important

Questo è l'unico momento in cui salvare il file della chiave privata.

10. Se prevedi di utilizzare un SSH client su un computer macOS o Linux per connetterti alla tua istanza Linux, usa il comando seguente per impostare le autorizzazioni del tuo file di chiave privata in modo che solo tu possa leggerlo.

**chmod 400** *key-pair-name***.pem**

Se non imposti queste autorizzazioni, allora non puoi connetterti alle tue istanze usando questa coppia di chiavi. Per ulteriori informazioni, consulta [Errore: Unprotected Private Key](#page-2839-0)  [File \(File della chiave privata non protetto\)](#page-2839-0).

### AWS CLI

Per creare una coppia di key pair utilizzando Amazon EC2

1. Utilizza il comando [create-key-pair](https://docs.aws.amazon.com/cli/latest/reference/ec2/create-key-pair.html) come segue per generare la coppia di chiavi e salvare la chiave privata in un file .pem.

Per --key-name, specifica un nome per la chiave pubblica. Il nome può contenere fino a 255 ASCII caratteri.

Per --key-type, specifica rsa o ed25519. Se non includi i parametri --key-type, una chiave rsa viene creata per impostazione predefinita. Tieni presente che ED25519 le chiavi non sono supportate per le istanze di Windows.

Per --key-format, specifica pem o ppk. Se non viene incluso il parametro --keyformat, per impostazione di default viene creato un file pem.

--query "KeyMaterial" stampa il materiale della chiave privata nell'output.

--output text > *my-key-pair.pem* salva il materiale della chiave privata in un file con estensione specificata. L'estensione può essere .pem o .ppk. La chiave privata può avere un nome diverso dalla chiave pubblica ma, per facilità d'uso, utilizzare lo stesso nome.

```
aws ec2 create-key-pair \ 
     --key-name my-key-pair \ 
     --key-type rsa \ 
     --key-format pem \ 
     --query "KeyMaterial" \ 
     --output text > my-key-pair.pem
```
2. Se prevedi di utilizzare un SSH client su un computer macOS o Linux per connetterti alla tua istanza Linux, usa il comando seguente per impostare le autorizzazioni del tuo file di chiave privata in modo che solo tu possa leggerlo.

**chmod 400** *key-pair-name***.pem**

Se non imposti queste autorizzazioni, allora non puoi connetterti alle tue istanze usando questa coppia di chiavi. Per ulteriori informazioni, consulta [Errore: Unprotected Private Key](#page-2839-0)  [File \(File della chiave privata non protetto\)](#page-2839-0).

#### PowerShell

Per creare una coppia di key pair utilizzando Amazon EC2

Usa il [New-EC2KeyPair](https://docs.aws.amazon.com/powershell/latest/reference/items/New-EC2KeyPair.html) AWS Tools for Windows PowerShell comando seguente per generare la chiave e salvarla in un .ppk file .pem or.

Per -KeyName, specifica un nome per la chiave pubblica. Il nome può contenere fino a 255 ASCII caratteri.

Per -KeyType, specifica rsa o ed25519. Se non includi i parametri -KeyType, una chiave rsa viene creata per impostazione predefinita. Tieni presente che ED25519 le chiavi non sono supportate per le istanze di Windows.

Per -KeyFormat, specifica pem o ppk. Se non viene incluso il parametro -KeyFormat, per impostazione di default viene creato un file pem.

KeyMaterial stampa il materiale della chiave privata nell'output.

Out-File -Encoding ascii -FilePath *C:\path\my-key-pair*.pem salva il materiale della chiave privata in un file con estensione specificata. L'estensione può essere .pem o .ppk. La chiave privata può avere un nome diverso dalla chiave pubblica ma, per facilità d'uso, utilizzare lo stesso nome.

```
PS C:\> (New-EC2KeyPair -KeyName "my-key-pair" -KeyType "rsa" -KeyFormat 
  "pem").KeyMaterial | Out-File -Encoding ascii -FilePath C:\path\my-key-pair.pem
```
<span id="page-2461-0"></span>Crea una key pair usando AWS CloudFormation

Quando si crea una nuova coppia di chiavi utilizzando AWS CloudFormation, la chiave privata viene salvata in AWS Systems Manager Parameter Store. Il nome del parametro ha il formato seguente:

```
/ec2/keypair/key_pair_id
```
Per ulteriori informazioni, consulta [Archivio dei parametri AWS Systems Manager](https://docs.aws.amazon.com/systems-manager/latest/userguide/systems-manager-parameter-store.html) nella Guida per l'utente di AWS Systems Manager .

Per creare una key pair usando AWS CloudFormation

1. Specificate la KeyPair risorsa [AWSEC2::::](https://docs.aws.amazon.com/AWSCloudFormation/latest/UserGuide/aws-resource-ec2-keypair.html) nel modello.

```
Resources: 
   NewKeyPair: 
     Type: 'AWS::EC2::KeyPair' 
     Properties: 
        KeyName: new-key-pair
```
2. Utilizza il comando [describe-key-pairs](https://docs.aws.amazon.com/cli/latest/reference/ec2/describe-key-pairs.html) come segue per ottenere l'ID della coppia di chiavi.

```
aws ec2 describe-key-pairs --filters Name=key-name,Values=new-key-pair --query 
  KeyPairs[*].KeyPairId --output text
```
Di seguito è riportato un output di esempio.

key-05abb699beEXAMPLE

3. Utilizza il comando [get-parameter](https://docs.aws.amazon.com/cli/latest/reference/ssm/get-parameter.html) come segue per ottenere il parametro per la tua chiave e salvare il materiale della chiave in un file .pem.

aws ssm get-parameter --name /ec2/keypair/*key-05abb699beEXAMPLE* --with-decryption --query Parameter.Value --output text > *new-key-pair.pem*

#### IAMAutorizzazioni richieste

AWS CloudFormation Per consentire la gestione dei parametri di Parameter Store per conto dell'utente, il IAM ruolo assunto dall' AWS CloudFormation utente deve disporre delle seguenti autorizzazioni:

- ssm:PutParameter: concede l'autorizzazione per creare un parametro per il materiale della chiave privata.
- ssm:DeleteParameter: concede l'autorizzazione a eliminare il parametro che ha archiviato il materiale della chiave privata. Questa autorizzazione è necessaria indipendentemente dal fatto che la coppia di chiavi sia stata importata o creata da AWS CloudFormation.

Quando si AWS CloudFormation elimina una coppia di chiavi creata o importata da uno stack, esegue un controllo delle autorizzazioni per determinare se si dispone dell'autorizzazione per eliminare i parametri, anche se AWS CloudFormation crea un parametro solo quando crea una coppia di chiavi, non quando importa una coppia di chiavi. AWS CloudFormation verifica l'autorizzazione richiesta utilizzando un nome di parametro fabbricato che non corrisponde a nessun parametro dell'account. Pertanto, è possibile che nel messaggio di errore AccessDeniedException venga visualizzato un nome di parametro fittizio.

<span id="page-2462-0"></span>Crea una coppia di chiavi utilizzando uno strumento di terze parti e importa la chiave pubblica su Amazon EC2

#### Istanze Linux

Invece di usare Amazon EC2 per creare una coppia di chiavi, puoi creare una coppia di ED25519 chiavi RSA or utilizzando uno strumento di terze parti e quindi importare la chiave pubblica su AmazonEC2.

Requisiti delle coppie di chiavi

- Tipi supportati: RSA eED25519. Amazon EC2 non accetta DSA chiavi.
- Formati supportati:
- Apri il formato della chiave SSH pubblica (il formato in~/.ssh/authorized keys). Se ti connetti utilizzando SSH mentre usi EC2 Instance ConnectAPI, è supportato anche il SSH2 formato.
- SSHil formato del file con chiave privata deve essere PEM o PPK
- (RSAsolo) formato codificato Base64 DER
- [\(RSAsolo\) formato di file a chiave SSH pubblica come specificato in 4716 RFC](https://www.ietf.org/rfc/rfc4716.txt)
- Le lunghezze supportate sono 1024, 2048 e 4096. Se ti connetti utilizzando SSH mentre usi EC2 Instance ConnectAPI, le lunghezze supportate sono 2048 e 4096.

Per creare una coppia di chiavi tramite uno strumento di terza parte

1. Generare una coppia di chiavi con lo strumento di terza parte preferito. Ad esempio, è possibile utilizzare ssh-keygen (uno strumento fornito con l'installazione Open SSH standard). In alternativa, Java, Ruby, Python e molti altri linguaggi di programmazione forniscono librerie standard che è possibile utilizzare per creare RSA una ED25519 coppia di chiavi or.

### **A** Important

La chiave privata deve essere nel formato PEM orPPK. Ad esempio, utilizzare sshkeygen -m PEM per generare la SSH chiave Open nel PEM formato.

- 2. Salvare la chiave pubblica in un file locale. Ad esempio  $\gamma$ , ssh/my-key-pair.pub. L'estensione del nome del file non è importante.
- 3. Salvare la chiave privata in un file locale con estensione .pem o .ppk. Ad esempio ~/.ssh/ my-key-pair.pem o ~/.ssh/my-key-pair.ppk.

### **A** Important

Salvare il file della chiave privata in un luogo sicuro. Dovrai fornire il nome della chiave pubblica quando avvii un'istanza e la chiave privata corrispondente ogni volta che ti connetti all'istanza.

#### Istanze Windows

Invece di usare Amazon EC2 per creare la tua coppia di chiavi, puoi creare una coppia di RSA chiavi utilizzando uno strumento di terze parti e quindi importare la chiave pubblica su AmazonEC2.

Requisiti delle coppie di chiavi

• Tipi supportati:RSA. Amazon EC2 non accetta DSA chiavi.

### **a** Note

ED25519le chiavi non sono supportate per le istanze Windows.

- Formati supportati:
	- Apri il SSH formato a chiave pubblica
	- SSHil formato del file con chiave privata deve essere PEM o PPK
	- (RSAsolo) formato codificato Base64 DER
	- [\(RSAsolo\) formato di file a chiave SSH pubblica come specificato in 4716 RFC](https://www.ietf.org/rfc/rfc4716.txt)
- Le lunghezze supportate sono 1024, 2048 e 4096.

Per creare una coppia di chiavi tramite uno strumento di terza parte

1. Generare una coppia di chiavi con lo strumento di terza parte preferito. Ad esempio, è possibile utilizzare ssh-keygen (uno strumento fornito con l'SSHinstallazione standard di Open). In alternativa, Java, Ruby, Python e molti altri linguaggi di programmazione forniscono librerie standard che è possibile utilizzare per creare una RSA coppia di key pair.

La chiave privata deve essere nel formato PEM orPPK. Ad esempio, utilizzare sshkeygen -m PEM per generare la SSH chiave Open nel PEM formato.

- 2. Salvare la chiave pubblica in un file locale. Ad esempio  $C:\$ keys $\my$ -key-pair.pub. L'estensione del nome del file non è importante.
- 3. Salvare la chiave privata in un file locale con estensione .pem o .ppk. Ad esempio C:\keys \my-key-pair.pem o C:\keys\my-key-pair.ppk. L'estensione del nome di file per questo

**A** Important

file è importante perché è possibile selezionare solo .pem i file quando ci si connette all'istanza di Windows dalla EC2 console.

### **A** Important

Salvare il file della chiave privata in un luogo sicuro. Dovrai fornire il nome della chiave pubblica quando avvii un'istanza e la chiave privata corrispondente ogni volta che ti connetti all'istanza.

Dopo aver creato la coppia di chiavi, utilizza uno dei seguenti metodi per importare la chiave pubblica su AmazonEC2.

### **Console**

Per importare la chiave pubblica in Amazon EC2

- 1. Apri la EC2 console Amazon all'indirizzo [https://console.aws.amazon.com/ec2/.](https://console.aws.amazon.com/ec2/)
- 2. Nel riquadro di navigazione scegliere Key Pairs (Coppie di chiavi).
- 3. Scegliere Import key pair (Importa coppia di chiavi).
- 4. Per Name (Nome), immettere un nome descrittivo per la chiave pubblica. Il nome può includere fino a 255 ASCII caratteri. Non può includere spazi iniziali o finali.

### **a** Note

Quando ti connetti all'istanza dalla EC2 console, la console suggerisce questo nome per il nome del tuo file di chiave privata.

- 5. Scegliere Browse (Sfoglia) per navigare e selezionare la chiave pubblica oppure incollare il contenuto della chiave pubblica nel campo Public key contents (Contenuto chiave pubblica).
- 6. Scegliere Import key pair (Importa coppia di chiavi).
- 7. Verificare che la chiave pubblica importata venga visualizzata nell'elenco delle coppie di chiavi.

### AWS CLI

Per importare la chiave pubblica in Amazon EC2

Utilizza il comando [import-key-pair](https://docs.aws.amazon.com/cli/latest/reference/ec2/import-key-pair.html) AWS CLI .

Per verificare che la coppia di chiavi sia stata importata correttamente

Utilizza il comando [describe-key-pairs](https://docs.aws.amazon.com/cli/latest/reference/ec2/describe-key-pairs.html) AWS CLI .

#### **PowerShell**

Per importare la chiave pubblica in Amazon EC2

Utilizza il comando [Import-EC2KeyPair](https://docs.aws.amazon.com/powershell/latest/reference/items/Import-EC2KeyPair.html) AWS Tools for Windows PowerShell .

Per verificare che la coppia di chiavi sia stata importata correttamente

Utilizza il comando [Get-EC2KeyPair](https://docs.aws.amazon.com/powershell/latest/reference/items/Get-EC2KeyPair.html) AWS Tools for Windows PowerShell .

# <span id="page-2466-0"></span>Assegnazione di tag a una coppia di chiavi

Per aiutarti a classificare e gestire le coppie di chiavi che hai creato utilizzando Amazon EC2 o importate in AmazonEC2, puoi etichettarle con metadati personalizzati. Per ulteriori informazioni sul funzionamento dei tag, consultare [Etichetta le tue EC2 risorse Amazon.](#page-2671-0)

#### Console

Per visualizzare, aggiungere o eliminare un tag per una coppia di key pair

- 1. Apri la EC2 console Amazon all'indirizzo [https://console.aws.amazon.com/ec2/.](https://console.aws.amazon.com/ec2/)
- 2. Nel pannello di navigazione scegli Coppie di chiavi.
- 3. Seleziona una chiave pubblica, quindi scegli Operazioni, Gestisci tag.
- 4. La pagina Gestisci tag visualizza tutti i tag assegnati alla chiave pubblica.
	- Per aggiungere un tag, scegliere Add tag (Aggiungi tag), quindi immettere la chiave e il valore del tag. Puoi aggiungere fino a 50 tag per chiave. Per ulteriori informazioni, consulta [Limitazioni applicate ai tag.](#page-2674-0)
	- Per eliminare un tag, scegliere Remove (Rimuovi) accanto al tag da eliminare.
- 5. Seleziona Salva.

### AWS CLI

Per visualizzare i tag delle tue coppie di chiavi

Utilizza il comando [describe-tags](https://docs.aws.amazon.com/cli/latest/reference/ec2/describe-tags.html) AWS CLI . Nell'esempio seguente vengono descritti i tag per tutte le chiavi pubbliche.

aws ec2 describe-tags --filters "Name=resource-type,Values=key-pair"

```
{ 
     "Tags": [ 
     { 
          "Key": "Environment", 
          "ResourceId": "key-0123456789EXAMPLE", 
          "ResourceType": "key-pair", 
          "Value": "Production" 
     }, 
     { 
          "Key": "Environment", 
          "ResourceId": "key-9876543210EXAMPLE", 
          "ResourceType": "key-pair", 
          "Value": "Production" 
     }]
}
```
Per descrivere i tag di una key pair

Utilizza il comando [describe-key-pairs](https://docs.aws.amazon.com/cli/latest/reference/ec2/describe-key-pairs.html) AWS CLI .

aws ec2 describe-key-pairs --key-pair-ids *key-0123456789EXAMPLE*

```
{ 
     "KeyPairs": [ 
     { 
          "KeyName": "MyKeyPair", 
          "KeyFingerprint": 
  "1f:51:ae:28:bf:89:e9:d8:1f:25:5d:37:2d:7d:b8:ca:9f:f5:f1:6f", 
          "KeyPairId": "key-0123456789EXAMPLE", 
          "Tags": [ 
          { 
              "Key": "Environment", 
              "Value": "Production" 
          }] 
     }]
}
```
Per etichettare una coppia di key pair

Utilizza il comando [create-tags](https://docs.aws.amazon.com/cli/latest/reference/ec2/create-tags.html) AWS CLI . Nell'esempio seguente, la chiave pubblica è contrassegnata con Key=Cost-Center e Value=CC-123.

```
aws ec2 create-tags --resources key-0123456789EXAMPLE --tags Key=Cost-
Center,Value=CC-123
```
Come eliminare un tag da una coppia di chiavi

Utilizza il comando [delete-tags](https://docs.aws.amazon.com/cli/latest/reference/ec2/delete-tags.html) AWS CLI . Per degli esempi, consulta [Esempi](https://docs.aws.amazon.com/cli/latest/reference/ec2/delete-tags.html#examples) in Riferimento ai comandi AWS CLI .

#### PowerShell

Per visualizzare i tag delle tue coppie di chiavi

Utilizza il comando [Get-EC2Tag.](https://docs.aws.amazon.com/powershell/latest/reference/items/Get-EC2Tag.html)

Per descrivere i tag di una key pair

Utilizza il comando [Get-EC2KeyPair.](https://docs.aws.amazon.com/powershell/latest/reference/items/Get-EC2KeyPair.html)

Per etichettare una coppia di key pair

Utilizza il comando [New-EC2Tag](https://docs.aws.amazon.com/powershell/latest/reference/items/New-EC2Tag.html).

Come eliminare un tag da una coppia di chiavi

Utilizza il comando [Remove-EC2Tag.](https://docs.aws.amazon.com/powershell/latest/reference/items/Remove-EC2Tag.html)

### <span id="page-2468-0"></span>Descrivi le tue coppie di chiavi

Puoi descrivere le coppie di chiavi che hai archiviato in AmazonEC2. È inoltre possibile recuperare il materiale della chiave pubblica e identificare la chiave pubblica specificata all'avvio.

#### Argomenti

- [Descrivi le tue coppie di chiavi](#page-2469-0)
- [Recupero del materiale delle chiavi pubbliche](#page-2471-0)
- [Identificazione della chiave pubblica specificata al momento dell'avvio](#page-2476-0)

### <span id="page-2469-0"></span>Descrivi le tue coppie di chiavi

Puoi visualizzare le seguenti informazioni sulle tue chiavi pubbliche archiviate in AmazonEC2: nome della chiave pubblica, ID, tipo di chiave, impronta digitale, materiale della chiave pubblica, data e ora (nel fuso UTC orario) in cui la chiave è stata creata da Amazon EC2 (se la chiave è stata creata da uno strumento di terze parti, indica la data e l'ora in cui la chiave è stata importata su AmazonEC2) e tutti i tag associati alla chiave pubblica.

Puoi utilizzare la EC2 console Amazon o AWS CLI visualizzare informazioni sulle tue chiavi pubbliche.

### Console

Come visualizzare le informazioni sulle chiavi pubbliche

- 1. Apri la EC2 console Amazon all'indirizzo [https://console.aws.amazon.com/ec2/.](https://console.aws.amazon.com/ec2/)
- 2. Nel pannello di navigazione sinistro, scegli Key Pairs (Coppie di chiavi).
- 3. È possibile visualizzare le informazioni su ciascuna chiave pubblica nella tabella Key pairs (Coppie di chiavi).

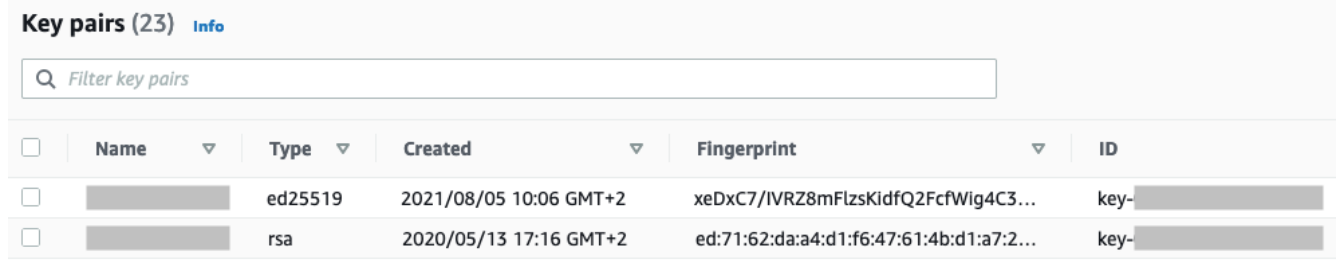

4. Per visualizzare i tag di una chiave pubblica, seleziona la casella di controllo accanto alla chiave e quindi scegli Actions (Operazioni), Manage tags (Gestisci tag).

#### AWS CLI

Come descrivere una chiave pubblica

Utilizza il comando [describe-key-pairs](https://docs.aws.amazon.com/cli/latest/reference/ec2/describe-key-pairs.html) e specifica il parametro --key-names.

```
aws ec2 describe-key-pairs --key-names key-pair-name
```
#### Output di esempio

```
{ 
     "KeyPairs": [ 
          { 
              "KeyPairId": "key-0123456789example", 
              "KeyFingerprint": 
  "1f:51:ae:28:bf:89:e9:d8:1f:25:5d:37:2d:7d:b8:ca:9f:f5:f1:6f", 
              "KeyName": "key-pair-name", 
              "KeyType": "rsa", 
              "Tags": [], 
              "CreateTime": "2022-04-28T11:37:26.000Z" 
          } 
     ]
}
```
In alternativa, invece di --key-names, è possibile specificare il parametro --key-pair-ids per identificare la chiave pubblica.

aws ec2 describe-key-pairs --key-pair-ids *key-0123456789example*

Per visualizzare il materiale della chiave pubblica nell'output, è necessario specificare il parametro --include-public-key.

```
aws ec2 describe-key-pairs --key-names key-pair-name --include-public-key
```
Esempio di output: nell'output, il campo PublicKey contiene il materiale della chiave pubblica.

```
{ 
     "KeyPairs": [ 
         { 
              "KeyPairId": "key-0123456789example", 
              "KeyFingerprint": 
  "1f:51:ae:28:bf:89:e9:d8:1f:25:5d:37:2d:7d:b8:ca:9f:f5:f1:6f", 
              "KeyName": "key-pair-name", 
              "KeyType": "rsa", 
              "Tags": [], 
              "PublicKey": "ssh-ed25519 
  AAAAC3NzaC1lZDI1NTE5AAAAIIj7azlDjVHAsSxgcpCRZ3oWnTm0nAFM64y9jd22ioI/ my-key-pair", 
              "CreateTime": "2022-04-28T11:37:26.000Z" 
         } 
     ]
}
```
### <span id="page-2471-0"></span>Recupero del materiale delle chiavi pubbliche

Si possono utilizzare vari metodi per accedere al materiale della chiave pubblica. Puoi recuperare il materiale relativo alla chiave pubblica dalla chiave privata corrispondente sul tuo computer locale, dai metadati dell'istanza sull'istanza che è stata avviata con la chiave pubblica o utilizzando il describe-key-pairs AWS CLI comando. Per le istanze Linux, il materiale della chiave pubblica può essere recuperato anche dal authorized\_keys file sull'istanza.

Utilizza uno dei metodi descritti di seguito per recuperare il materiale della chiave pubblica.

Istanze Linux

From the private key

Come recuperare il materiale della chiave pubblica dalla chiave privata

Sul computer locale macOS, è possibile utilizzare il comando ssh-keygen per recuperare la chiave pubblica per la coppia di chiavi. Specificare il percorso in cui è stata scaricata la chiave privata (il file .pem).

**ssh-keygen -y -f /***path\_to\_key\_pair***/***my-key-pair.pem*

Il comando restituisce la chiave pubblica, come illustrato nell'esempio seguente.

ssh-rsa AAAAB3NzaC1yc2EAAAADAQABAAABAQClKsfkNkuSevGj3eYhCe53pcjqP3maAhDFcvBS7O6V hz2ItxCih+PnDSUaw+WNQn/mZphTk/a/gU8jEzoOWbkM4yxyb/wB96xbiFveSFJuOp/d6RJhJOI0iBXr lsLnBItntckiJ7FbtxJMXLvvwJryDUilBMTjYtwB+QhYXUMOzce5Pjz5/i8SeJtjnV3iAoG/cQk+0FzZ qaeJAAHco+CY/5WrUBkrHmFJr6HcXkvJdWPkYQS3xqC0+FmUZofz221CBt5IMucxXPkX4rWi+z7wB3Rb BQoQzd8v7yeb7OzlPnWOyN0qFU0XA246RA8QFYiCNYwI3f05p6KLxEXAMPLE

Se il comando non riesce, assicurati di aver modificato le autorizzazioni sul file della coppia di chiavi private in modo che solo l'utente possa visualizzarlo:

**chmod 400** *key-pair-name***.pem**

From the instance metadata

È possibile utilizzare Instance Metadata Service Version 2 o Instance Metadata Service Version 1 per recuperare la chiave pubblica dai metadati dell'istanza.

### **a** Note

Se modifichi la coppia di chiavi che usi per connetterti all'istanza, Amazon EC2 non aggiorna i metadati dell'istanza per mostrare la nuova chiave pubblica. I metadati dell'istanza continuano a mostrare la chiave pubblica per la coppia di chiavi specificata al momento dell'avvio dell'istanza.

Come recuperare il materiale della chiave pubblica dai metadati dell'istanza

Usa uno dei comandi seguenti dalla tua istanza.

IMDSv2

```
[ec2-user ~]$ TOKEN=`curl -X PUT "http://169.254.169.254/latest/api/token" -H "X-
aws-ec2-metadata-token-ttl-seconds: 21600"` \
&& curl -H "X-aws-ec2-metadata-token: $TOKEN" http://169.254.169.254/latest/meta-
data/public-keys/0/openssh-key
```
### IMDSv1

[ec2-user ~]\$ **curl http://169.254.169.254/latest/meta-data/public-keys/0/openssh-key**

### Output di esempio

ssh-rsa AAAAB3NzaC1yc2EAAAADAQABAAABAQClKsfkNkuSevGj3eYhCe53pcjqP3maAhDFcvBS7O6V hz2ItxCih+PnDSUaw+WNQn/mZphTk/a/gU8jEzoOWbkM4yxyb/wB96xbiFveSFJuOp/d6RJhJOI0iBXr lsLnBItntckiJ7FbtxJMXLvvwJryDUilBMTjYtwB+QhYXUMOzce5Pjz5/i8SeJtjnV3iAoG/cQk+0FzZ qaeJAAHco+CY/5WrUBkrHmFJr6HcXkvJdWPkYQS3xqC0+FmUZofz221CBt5IMucxXPkX4rWi+z7wB3Rb BQoQzd8v7yeb7OzlPnWOyN0qFU0XA246RA8QFYiCNYwI3f05p6KLxEXAMPLE key-pair-name

Per ulteriori informazioni sui metadati delle istanze, consulta [Accedere ai metadati dell'istanza per](#page-1187-0)  [un'EC2istanza.](#page-1187-0)

### From the instance

Se si specifica una coppia di chiavi durante l'avvio di un'istanza Linux, quando l'istanza viene avviata per la prima volta, il contenuto della chiave pubblica viene inserito nell'istanza in una voce in ~/.ssh/authorized\_keys.

Come recuperare il materiale della chiave pubblica da un'istanza

- 1. [Connettiti alla tua istanza.](#page-1005-0)
- 2. Nella finestra del terminale, aprire il file authorized\_keys utilizzando l'editor di testo preferito (ad esempio vim o nano).

[ec2-user ~]\$ **nano ~/.ssh/authorized\_keys**

Il file authorized\_keys viene aperto, visualizzando la chiave pubblica seguita dal nome della coppia di chiavi. Di seguito è riportato un esempio di voce per la coppia di chiavi denominata *key-pair-name*.

```
ssh-rsa AAAAB3NzaC1yc2EAAAADAQABAAABAQClKsfkNkuSevGj3eYhCe53pcjqP3maAhDFcvBS7O6V
hz2ItxCih+PnDSUaw+WNQn/mZphTk/a/gU8jEzoOWbkM4yxyb/wB96xbiFveSFJuOp/d6RJhJOI0iBXr
lsLnBItntckiJ7FbtxJMXLvvwJryDUilBMTjYtwB+QhYXUMOzce5Pjz5/i8SeJtjnV3iAoG/cQk+0FzZ
qaeJAAHco+CY/5WrUBkrHmFJr6HcXkvJdWPkYQS3xqC0+FmUZofz221CBt5IMucxXPkX4rWi+z7wB3Rb
BQoQzd8v7yeb7OzlPnWOyN0qFU0XA246RA8QFYiCNYwI3f05p6KLxEXAMPLE key-pair-name
```
From describe-key-pairs

Come recuperare il materiale della chiave pubblica dal comando **describe-key-pairs** della AWS CLI

Utilizza il comando [describe-key-pairs](https://docs.aws.amazon.com/cli/latest/reference/ec2/describe-key-pairs.html) e specifica il parametro --key-names per identificare la chiave pubblica. Per includere il materiale della chiave pubblica nell'output, specificare il parametro --include-public-key.

```
aws ec2 describe-key-pairs --key-names key-pair-name --include-public-key
```
Esempio di output: nell'output, il campo PublicKey contiene il materiale della chiave pubblica.

```
{ 
     "KeyPairs": [ 
          { 
              "KeyPairId": "key-0123456789example", 
              "KeyFingerprint": 
  "1f:51:ae:28:bf:89:e9:d8:1f:25:5d:37:2d:7d:b8:ca:9f:f5:f1:6f", 
              "KeyName": "key-pair-name", 
              "KeyType": "rsa",
```

```
 "Tags": [], 
              "PublicKey": "ssh-ed25519 
  AAAAC3NzaC1lZDI1NTE5AAAAIIj7azlDjVHAsSxgcpCRZ3oWnTm0nAFM64y9jd22ioI/ my-key-pair", 
              "CreateTime": "2022-04-28T11:37:26.000Z" 
         } 
     ]
}
```
In alternativa, invece di --key-names, è possibile specificare il parametro --key-pair-ids per identificare la chiave pubblic.

aws ec2 describe-key-pairs --key-pair-ids *key-0123456789example* --include-public-key

#### Istanze Windows

From the private key

Come recuperare il materiale della chiave pubblica dalla chiave privata

Sul tuo computer Windows locale, puoi usare P uTTYgen per ottenere la chiave pubblica per la tua coppia di chiavi.

Avvia P uTTYgen e scegli Load. Seleziona il file della chiave privata .ppk o .pem. P uTTYgen visualizza la chiave pubblica in Chiave pubblica da incollare nel file Open SSH authorized\_keys. È anche possibile visualizzare la chiave pubblica scegliendo Save public key (Salva chiave pubblica), specificando un nome del file, salvando il file e quindi aprendolo.

From the instance metadata

È possibile utilizzare Instance Metadata Service Version 2 o Instance Metadata Service Version 1 per recuperare la chiave pubblica dai metadati dell'istanza.

#### **a** Note

Se modifichi la coppia di chiavi che usi per connetterti all'istanza, Amazon EC2 non aggiorna i metadati dell'istanza per mostrare la nuova chiave pubblica. I metadati dell'istanza continuano a mostrare la chiave pubblica per la coppia di chiavi specificata al momento dell'avvio dell'istanza.

Come recuperare il materiale della chiave pubblica dai metadati dell'istanza

Usa uno dei comandi seguenti dalla tua istanza.

IMDSv2

```
PS C:\> [string]$token = Invoke-RestMethod -Headers @{"X-aws-ec2-metadata-token-ttl-
seconds" = "21600"} -Method PUT -Uri http://169.254.169.254/latest/api/token
```
PS C:\> **Invoke-RestMethod -Headers @{"X-aws-ec2-metadata-token" = \$token} -Method GET -Uri http://169.254.169.254/latest/meta-data/public-keys/0/openssh-key**

### IMDSv1

PS C:\> **Invoke-RestMethod -uri http://169.254.169.254/latest/meta-data/publickeys/0/openssh-key**

#### Output di esempio

ssh-rsa AAAAB3NzaC1yc2EAAAADAQABAAABAQClKsfkNkuSevGj3eYhCe53pcjqP3maAhDFcvBS7O6V hz2ItxCih+PnDSUaw+WNQn/mZphTk/a/gU8jEzoOWbkM4yxyb/wB96xbiFveSFJuOp/d6RJhJOI0iBXr lsLnBItntckiJ7FbtxJMXLvvwJryDUilBMTjYtwB+QhYXUMOzce5Pjz5/i8SeJtjnV3iAoG/cQk+0FzZ qaeJAAHco+CY/5WrUBkrHmFJr6HcXkvJdWPkYQS3xqC0+FmUZofz221CBt5IMucxXPkX4rWi+z7wB3Rb BQoQzd8v7yeb7OzlPnWOyN0qFU0XA246RA8QFYiCNYwI3f05p6KLxEXAMPLE key-pair-name

Per ulteriori informazioni sui metadati delle istanze, consulta [Accedere ai metadati dell'istanza per](#page-1187-0)  [un'EC2istanza.](#page-1187-0)

From describe-key-pairs

Come recuperare il materiale della chiave pubblica dal comando **describe-key-pairs** della AWS CLI

Utilizza il comando [describe-key-pairs](https://docs.aws.amazon.com/cli/latest/reference/ec2/describe-key-pairs.html) e specifica il parametro --key-names per identificare la chiave pubblica. Per includere il materiale della chiave pubblica nell'output, specificare il parametro --include-public-key.

```
aws ec2 describe-key-pairs --key-names key-pair-name --include-public-key
```
Esempio di output: nell'output, il campo PublicKey contiene il materiale della chiave pubblica.

{

```
 "KeyPairs": [ 
          { 
              "KeyPairId": "key-0123456789example", 
              "KeyFingerprint": 
  "1f:51:ae:28:bf:89:e9:d8:1f:25:5d:37:2d:7d:b8:ca:9f:f5:f1:6f", 
              "KeyName": "key-pair-name", 
              "KeyType": "rsa", 
              "Tags": [], 
              "PublicKey": "ssh-ed25519 
  AAAAC3NzaC1lZDI1NTE5AAAAIIj7azlDjVHAsSxgcpCRZ3oWnTm0nAFM64y9jd22ioI/ my-key-pair", 
              "CreateTime": "2022-04-28T11:37:26.000Z" 
          } 
    \mathbf{I}}
```
In alternativa, invece di --key-names, è possibile specificare il parametro --key-pair-ids per identificare la chiave pubblic.

aws ec2 describe-key-pairs --key-pair-ids *key-0123456789example* --include-public-key

<span id="page-2476-0"></span>Identificazione della chiave pubblica specificata al momento dell'avvio

Se specifichi una chiave pubblica quando avvii un'istanza, il nome della chiave pubblica viene registrato dall'istanza.

Come identificare la chiave pubblica specificata all'avvio

- 1. Apri la EC2 console Amazon all'indirizzo [https://console.aws.amazon.com/ec2/.](https://console.aws.amazon.com/ec2/)
- 2. Nel pannello di navigazione, scegli Instances (Istanze) e seleziona l'istanza desiderata.
- 3. Nella scheda Dettagli, sotto Dettagli istanza, nel campo Coppia di chiavi assegnata all'avvio viene visualizzato il nome della chiave pubblica specificata all'avvio dell'istanza.
	- **a** Note

Il valore del campo Coppia di chiavi assegnata all'avvio non cambia anche se si modifica la chiave pubblica sull'istanza o si aggiungono chiavi pubbliche.

# <span id="page-2477-0"></span>Eliminazione della coppia di chiavi

Puoi eliminare una coppia di chiavi, che rimuove la chiave pubblica archiviata in AmazonEC2. L'eliminazione di una coppia di chiavi non elimina la chiave privata corrispondente.

Quando elimini una chiave pubblica utilizzando i seguenti metodi, stai eliminando solo la chiave pubblica che hai archiviato in Amazon EC2 quando hai [creato](#page-2458-0) o [importato](#page-2462-0) la coppia di chiavi. L'eliminazione di una chiave pubblica non rimuove la chiave pubblica dalle istanze a cui è stata aggiunta, né quando è stata avviata l'istanza né successivamente. Inoltre, la chiave privata non viene eliminata dal computer locale. Puoi continuare a connetterti alle istanze che hai avviato utilizzando una chiave pubblica che hai eliminato da Amazon EC2 finché hai ancora il file della chiave privata (.pem).

### **A** Important

Se si sta utilizzando un gruppo Auto Scaling (ad esempio, in un ambiente Elastic Beanstalk), assicurarsi che la chiave pubblica che si sta cancellando non sia specificata in un modello di avvio o in una configurazione di avvio associati. Se Amazon EC2 Auto Scaling rileva un'istanza non integra, avvia un'istanza sostitutiva. Tuttavia, l'avvio dell'istanza non riesce se non è possibile trovare la chiave pubblica. Per ulteriori informazioni, consulta [Launch](https://docs.aws.amazon.com/autoscaling/ec2/userguide/launch-templates.html) [templates](https://docs.aws.amazon.com/autoscaling/ec2/userguide/launch-templates.html) nella Amazon EC2 Auto Scaling User Guide.

### **Console**

Per eliminare la tua chiave pubblica su Amazon EC2

- 1. Apri la EC2 console Amazon all'indirizzo [https://console.aws.amazon.com/ec2/.](https://console.aws.amazon.com/ec2/)
- 2. Nel pannello di navigazione scegli Coppie di chiavi.
- 3. Seleziona la coppia di chiavi da eliminare e scegli Actions (Operazioni), Delete (Elimina).
- 4. Nel campo di conferma immettere Delete e quindi scegliere Delete (Elimina).

### AWS CLI

Per eliminare la tua chiave pubblica su Amazon EC2

Utilizza il comando [delete-key-pair](https://docs.aws.amazon.com/cli/latest/reference/ec2/delete-key-pair.html) AWS CLI .

#### **PowerShell**

Per eliminare la tua chiave pubblica su Amazon EC2

Utilizza il comando [Remove-EC2KeyPair](https://docs.aws.amazon.com/powershell/latest/reference/items/Remove-EC2KeyPair.html) AWS Tools for Windows PowerShell .

# <span id="page-2478-0"></span>Aggiungi o sostituisci una chiave pubblica sulla tua istanza Linux

Se si perde una chiave privata, si perde l'accesso a tutte le istanze che utilizzano la coppia di chiavi. Per ulteriori informazioni sulla connessione a un'istanza utilizzando una coppia di chiavi diversa da quella specificata all'avvio, vedi [Ho perso la mia chiave privata](#page-2846-0).

Quando avvii un'istanza, puoi [specificare una coppia di chiavi.](#page-973-0) Se si specifica una coppia di chiavi all'avvio, quando l'istanza viene avviata per la prima volta il materiale della chiave pubblica viene inserito nell'istanza Linux in una voce in ~/.ssh/authorized\_keys.

È possibile modificare la coppia di chiavi utilizzata per accedere all'account di sistema predefinito dell'istanza aggiungendo una nuova chiave pubblica nell'istanza o sostituendo la chiave pubblica (eliminando la chiave pubblica esistente e aggiungendone una nuova) nell'istanza. È inoltre possibile rimuovere tutte le chiavi pubbliche da un'istanza. Per aggiungere o sostituire una coppia di chiavi, è necessario essere in grado di connettersi all'istanza.

È possibile aggiungere o sostituire una key pair per i seguenti motivi:

- Se un utente dell'organizzazione richiede l'accesso all'utente di sistema utilizzando una coppia di chiavi separata, è possibile aggiungere tale coppia di chiavi all'istanza.
- Se si vuole impedire che qualcuno in possesso di una copia della chiave privata (file .pem) si colleghi alla propria istanza (ad esempio, se ha lasciato l'organizzazione), è possibile eliminare la chiave pubblica sull'istanza e sostituirla con una nuova.
- Se si crea un Linux AMI da un'istanza, il materiale relativo alla chiave pubblica viene copiato dall'istanza a. AMI Se si avvia un'istanza daAMI, la nuova istanza include la chiave pubblica dell'istanza originale. Per impedire a qualcuno che possiede la chiave privata di connettersi alla nuova istanza, puoi rimuovere la chiave pubblica dall'istanza originale prima di creare laAMI.

Utilizzare le seguenti procedure per modificare la coppia di key pair per l'utente predefinito, ad esempioec2-user. Per informazioni sull'aggiunta di utenti all'istanza, consulta la documentazione relativa al sistema operativo dell'istanza.

Per aggiungere o sostituire una coppia di chiavi

- 1. Crea una nuova coppia di chiavi utilizzando la [EC2console Amazon](#page-2458-0) o uno [strumento di terze](#page-2462-0) [parti](#page-2462-0).
- 2. Recuperare la chiave pubblica da una nuova coppia di chiavi. Per ulteriori informazioni, consulta [Recupero del materiale delle chiavi pubbliche](#page-2471-0).
- 3. [Connettersi all'istanza](#page-1005-0) tramite un file di chiave privata esistente.
- 4. Utilizzare l'editor di testo preferito, aprire il file .ssh/authorized\_keys nell'istanza. Incollare le informazioni sulla chiave pubblica dalla nuova coppia di chiavi sotto le informazioni sulla chiave pubblica esistenti. Salva il file.
- 5. Disconnettersi dalla nuova istanza e verificare che sia possibile connettersi all'istanza tramite il nuovo file di chiave privata.
- 6. (Facoltativo) Se si sostituisce una coppia di chiavi esistente, connettersi all'istanza ed eliminare le informazioni sulla chiave pubblica per la coppia di chiavi originale dal file . ssh/ authorized\_keys.

### **A** Important

Se si sta utilizzando un gruppo Auto Scaling, assicurarsi che la coppia di chiavi che si sta sostituendo non sia specificata nel modello o nella configurazione di avvio. Se Amazon EC2 Auto Scaling rileva un'istanza non integra, avvia un'istanza sostitutiva. Tuttavia, l'avvio dell'istanza non riesce se non è possibile trovare la coppia di chiavi. Per ulteriori informazioni, consulta [Launch templates](https://docs.aws.amazon.com/autoscaling/ec2/userguide/launch-templates.html) nella Amazon EC2 Auto Scaling User Guide.

Come rimuovere una chiave pubblica da un'istanza

- 1. [Connettiti alla tua istanza.](#page-1005-0)
- 2. Utilizzare l'editor di testo preferito, aprire il file .ssh/authorized\_keys nell'istanza. Eliminare le informazioni sulla chiave pubblica e quindi salvare il file.

### **A** Warning

Dopo aver rimosso tutte le chiavi pubbliche da un'istanza e esserti disconnesso dall'istanza, non puoi riconnetterti all'istanza, a meno che non AMI fornisca un altro modo per accedere.

# <span id="page-2480-0"></span>Verifica dell'impronta digitale della coppia di chiavi

Per verificare l'impronta digitale della tua coppia di chiavi, confronta l'impronta digitale visualizzata nella pagina Key pairs nella EC2 console Amazon, o restituita dal [describe-key-pairsc](https://docs.aws.amazon.com/cli/latest/reference/ec2/describe-key-pairs.html)omando, con l'impronta digitale generata utilizzando la chiave privata sul tuo computer locale. Queste impronte digitali devono corrispondere.

Quando Amazon EC2 calcola un'impronta digitale, Amazon EC2 potrebbe aggiungere all'impronta digitale una spaziatura con caratteri. = Altri strumenti, ad esempio ssh-keygen, potrebbero omettere questo padding.

Se stai cercando di verificare l'impronta digitale della tua EC2 istanza Linux, non l'impronta digitale della tua key pair, vedi [Ottenere l'impronta digitale dell'istanza.](#page-1003-0)

Come vengono calcolate le impronte digitali

Amazon EC2 utilizza diverse funzioni di hash per calcolare le impronte digitali RSA e le coppie di ED25519 chiavi. Inoltre, per le coppie di RSA chiavi, Amazon EC2 calcola le impronte digitali in modo diverso utilizzando diverse funzioni di hash a seconda che la coppia di chiavi sia stata creata da Amazon EC2 o importata su Amazon. EC2

La tabella seguente elenca le funzioni hash utilizzate per calcolare le impronte digitali RSA e le coppie di ED25519 chiavi create da Amazon EC2 e importate in Amazon. EC2

(istanze Linux) Funzioni hash utilizzate per calcolare le impronte digitali

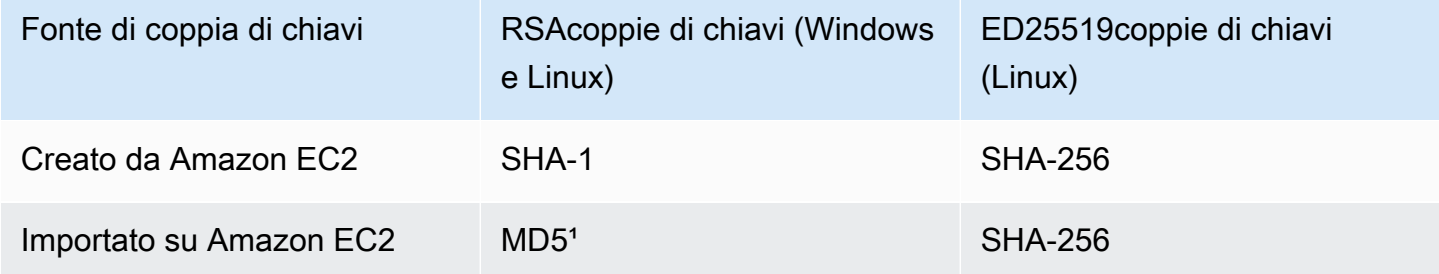

<sup>1</sup> Se importi una RSA chiave pubblica su AmazonEC2, l'impronta digitale viene calcolata utilizzando una funzione MD5 hash. Questo vale indipendentemente dal modo in cui hai creato la coppia di chiavi, ad esempio utilizzando uno strumento di terze parti o generando una nuova chiave pubblica da una chiave privata esistente creata con AmazonEC2.

### Utilizzare la stessa coppia di chiavi in diverse regioni

Se prevedi di utilizzare la stessa coppia di chiavi per connetterti a istanze diverse Regioni AWS, devi importare la chiave pubblica in tutte le regioni in cui la utilizzerai. Se usi Amazon EC2 per creare la coppia di chiav[iRecupero del materiale delle chiavi pubbliche](#page-2471-0), puoi importare la chiave pubblica nelle altre regioni.

### **a** Note

- Se crei una coppia di RSA chiavi utilizzando Amazon EC2 e poi generi una chiave pubblica dalla chiave EC2 privata Amazon, le chiavi pubbliche importate avranno un'impronta digitale diversa rispetto alla chiave pubblica originale. Questo perché l'impronta digitale della RSA chiave originale creata con Amazon EC2 viene calcolata utilizzando una funzione hash SHA -1, mentre l'impronta digitale delle RSA chiavi importate viene calcolata utilizzando una MD5 funzione hash.
- Per le coppie di ED25519 chiavi, le impronte digitali saranno le stesse indipendentemente dal fatto che siano state create da Amazon EC2 o importate in AmazonEC2, poiché per calcolare l'impronta digitale viene utilizzata la stessa funzione hash SHA -256.

### Creazione di un'impronta digitale dalla chiave privata

Utilizza uno dei seguenti comandi per generare un'impronta digitale dalla chiave privata sul computer locale.

Se utilizzi un computer locale Windows, puoi eseguire i seguenti comandi utilizzando il sottosistema Windows per Linux (). WSL Installa WSL e una distribuzione Linux seguendo le istruzioni nella [Guida](https://docs.microsoft.com/en-us/windows/wsl/install-win10) [all'installazione di Windows 10.](https://docs.microsoft.com/en-us/windows/wsl/install-win10) L'esempio riportato nelle istruzioni installa la distribuzione Ubuntu di Linux, ma si può installare qualunque distribuzione. Affinché vengano applicate le modifiche, ti verrà chiesto di riavviare il computer.

• Se hai creato la key pair utilizzando Amazon EC2

Usa gli SSL strumenti Open per generare un'impronta digitale, come mostrato negli esempi seguenti.

Per coppie di RSA chiavi:

```
openssl pkcs8 -in path_to_private_key -inform PEM -outform DER -topk8 -nocrypt | 
  openssl sha1 -c
```
(istanze Linux) Per coppie di ED25519 chiavi:

ssh-keygen -l -f *path\_to\_private\_key*

• (solo coppie di RSA chiavi) Se hai importato la chiave pubblica in Amazon EC2

Puoi seguire questa procedura indipendentemente da come hai creato la coppia di chiavi, ad esempio utilizzando uno strumento di terze parti o generando una nuova chiave pubblica da una chiave privata esistente creata con Amazon EC2

Usa gli SSL strumenti Open per generare l'impronta digitale come mostrato nell'esempio seguente.

openssl rsa -in *path\_to\_private\_key* -pubout -outform DER | openssl md5 -c

• Se hai creato una coppia di SSH chiavi Open utilizzando Open SSH 7.8 o versioni successive e hai importato la chiave pubblica in Amazon EC2

Utilizza ssh-keygen per generare un'impronta digitale come riportato negli esempi seguenti.

Per coppie di RSA chiavi:

```
ssh-keygen -ef path_to_private_key -m PEM | openssl rsa -RSAPublicKey_in -outform DER 
  | openssl md5 -c
```
(istanze Linux) Per coppie di ED25519 chiavi:

ssh-keygen -l -f *path\_to\_private\_key*

# Gruppi EC2 di sicurezza Amazon per le tue EC2 istanze

Un gruppo di sicurezza funge da firewall virtuale per consentire alle EC2 istanze di controllare il traffico in entrata e in uscita. Le regole in entrata controllano il traffico in entrata verso l'istanza e le regole in uscita controllano il traffico in uscita dall'istanza. Quando avvii un'istanza puoi specificare uno o più gruppi di sicurezza. Se non specifichi un gruppo di sicurezza, Amazon EC2 utilizza il gruppo di sicurezza predefinito perVPC. Dopo l'avvio di un'istanza, è possibile modificare i relativi gruppi di sicurezza.

La sicurezza è una responsabilità condivisa tra te AWS e te. Per ulteriori informazioni, vedere[Sicurezza in Amazon EC2.](#page-2354-0) AWS fornisce i gruppi di sicurezza come uno degli strumenti per proteggere le istanze e devi configurarli per soddisfare le tue esigenze di sicurezza. Se i gruppi di sicurezza non soddisfano pienamente i requisiti, oltre a utilizzare i gruppi di sicurezza è possibile mantenere il firewall su tutte le istanze.

### Prezzi

L'utilizzo di gruppi di sicurezza non comporta costi supplementari.

### Indice

- [Panoramica](#page-2483-0)
- [Crea un gruppo di sicurezza per la tua EC2 istanza Amazon](#page-2484-0)
- [Modifica i gruppi di sicurezza per la tua EC2 istanza Amazon](#page-2486-0)
- [Eliminare un gruppo EC2 di sicurezza Amazon](#page-2490-0)
- [Monitoraggio delle connessioni dei gruppi di EC2 sicurezza Amazon](#page-2491-0)
- [Regole del gruppo di sicurezza per diversi casi d'uso](#page-2496-0)

# <span id="page-2483-0"></span>Panoramica

Un gruppo di sicurezza può essere utilizzato solo nello spazio VPC per cui è stato creato. È possibile associare ogni istanza a più gruppi di sicurezza e associare ogni gruppo di sicurezza a più istanze. A ciascun gruppo di sicurezza si possono aggiungere regole che permettono il traffico da e verso le istanze a esso associate. Puoi modificare le regole di un gruppo di sicurezza in qualsiasi momento. Regole nuove e modificate vengono applicate automaticamente a tutte le istanze associate al gruppo di sicurezza. Quando Amazon EC2 decide se consentire al traffico di raggiungere un'istanza, valuta tutte le regole di tutti i gruppi di sicurezza associati all'istanza. Per ulteriori informazioni, consulta [le](https://docs.aws.amazon.com/vpc/latest/userguide/security-group-rules.html)  [regole dei gruppi di sicurezza](https://docs.aws.amazon.com/vpc/latest/userguide/security-group-rules.html) nella Amazon VPC User Guide.
Il diagramma seguente mostra un VPC con una sottorete, un gateway Internet e un gruppo di sicurezza. La sottorete contiene istanze. EC2 Il gruppo di sicurezza è associato alle istanze. L'unico traffico che raggiunge l'istanza è quello consentito dalle regole del gruppo di sicurezza. Ad esempio, se il gruppo di sicurezza contiene una regola che consente il SSH traffico proveniente dalla rete, è possibile connettersi all'istanza dal computer utilizzandoSSH. Se il gruppo di sicurezza contiene una regola che consente tutto il traffico proveniente dalle risorse ad esso associate, ogni istanza può ricevere tutto il traffico inviato dalle altre istanze.

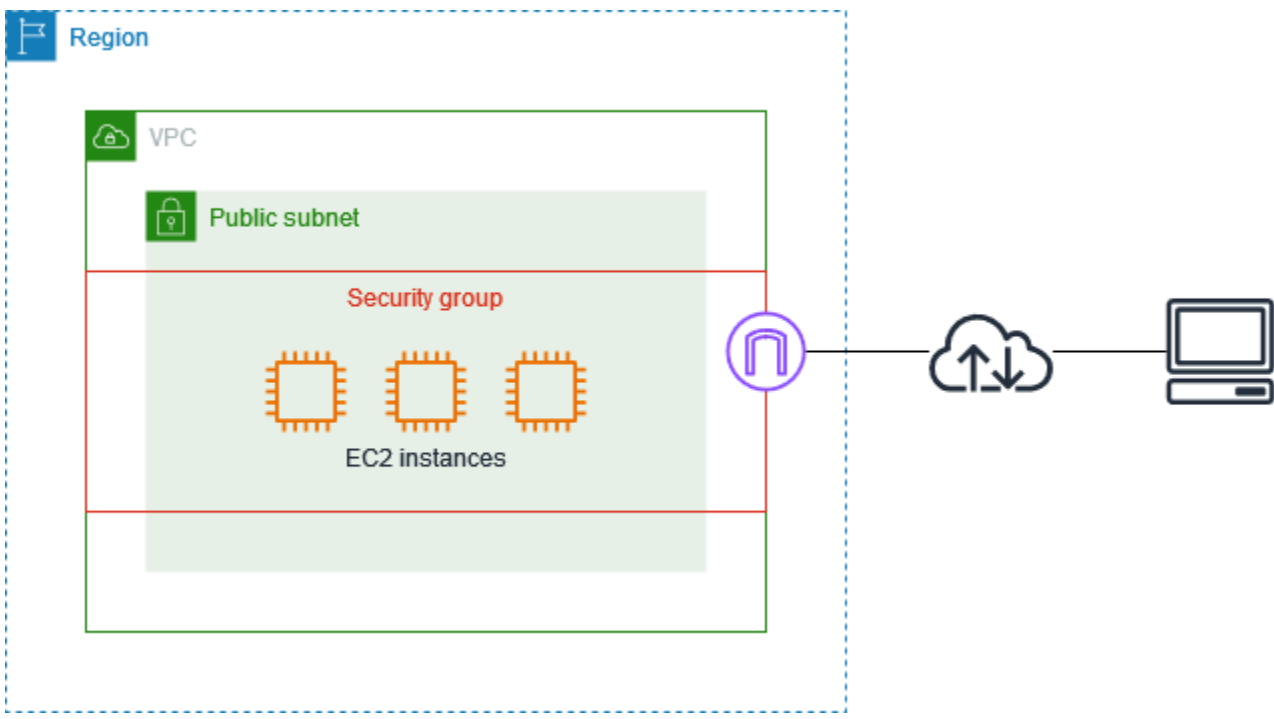

I gruppi di sicurezza sono stateful — Se invii una richiesta da un'istanza, il traffico in risposta alla richiesta è autorizzato a entrare, indipendentemente dalle regole dei gruppi di sicurezza in entrata. Inoltre, le risposte al traffico in entrata consentito possono fluire in uscita, indipendentemente dalle regole in uscita. Per ulteriori informazioni, consulta [Monitoraggio delle connessioni.](#page-2491-0)

# Crea un gruppo di sicurezza per la tua EC2 istanza Amazon

I gruppi di sicurezza fungono da firewall per le istanze associate, controllando sia il traffico in entrata che in uscita a livello di istanza. Puoi aggiungere regole a un gruppo di sicurezza che ti consentano di connetterti alla tua istanza utilizzando SSH (istanze Linux) o RDP (istanze Windows). È inoltre possibile aggiungere regole che consentano il traffico client, ad esempio, HTTP e il HTTPS traffico destinato a un server Web.

È possibile associare un gruppo di sicurezza a un'istanza all'avvio dell'istanza. Quando aggiungi o rimuovi regole dai gruppi di sicurezza associati, tali modifiche vengono applicate automaticamente a tutte le istanze a cui hai associato il gruppo di sicurezza.

Dopo aver avviato un'istanza, puoi associare gruppi di sicurezza aggiuntivi. Per ulteriori informazioni, consulta [Modifica i gruppi di sicurezza per la tua EC2 istanza Amazon.](#page-2486-0)

È possibile aggiungere regole per i gruppi di sicurezza in entrata e in uscita quando si crea un gruppo di sicurezza oppure aggiungerle in un secondo momento. Per ulteriori informazioni, consulta [Configurazione delle regole per i gruppi di sicurezza](#page-2488-0). Per esempi di regole che è possibile aggiungere a un gruppo di sicurezza, consulta. [Regole del gruppo di sicurezza per diversi casi d'uso](#page-2496-0)

#### Considerazioni

- Di default, i nuovi gruppi di sicurezza hanno solo una regola in uscita che autorizza tutto il traffico a lasciare la risorsa. Devi aggiungere le regole per autorizzare qualsiasi tipo di traffico in entrata o per limitare quello in uscita.
- Quando configurate un'origine per una regola che consente SSH o RDP accede alle vostre istanze, non consentite l'accesso da nessuna parte, perché consentirebbe l'accesso all'istanza da tutti gli indirizzi IP su Internet. Questo è accettabile per un breve periodo di tempo in un ambiente di test, ma non è sicuro per gli ambienti di produzione.
- Se esiste più di una regola per una porta specifica, Amazon EC2 applica la regola più permissiva. Ad esempio, se disponi di una regola che consente l'accesso alla TCP porta 22 (SSH) dall'indirizzo IP 203.0.113.1 e un'altra regola che consente l'accesso alla TCP porta 22 da qualsiasi luogo, tutti hanno accesso alla porta 22. TCP
- È possibile associare più gruppi di sicurezza a un'istanza. Pertanto, un'istanza può disporre di centinaia di regole valide. Questo può causare problemi nell'accesso all'istanza. È consigliabile comprimere le regole il più possibile.
- Quando specifichi un gruppo di sicurezza come l'origine o la destinazione di una regola, la regola influenza tutte le istanze associate al gruppo di sicurezza. Il traffico in entrata è autorizzato in base agli indirizzi IP privati delle istanze associate al gruppo di sicurezza di origine (e non in base agli indirizzi IP elastici o pubblici). Per ulteriori informazioni sugli indirizzi IP, consulta [EC2Indirizzamento IP delle istanze Amazon](#page-2015-0).
- Amazon EC2 blocca il traffico sulla porta 25 per impostazione predefinita. Per ulteriori informazioni, consulta [Restrizione sull'e-mail inviata tramite la porta 25](#page-2691-0).

Per creare un gruppo di sicurezza tramite console

- 1. Apri la EC2 console Amazon all'indirizzo [https://console.aws.amazon.com/ec2/.](https://console.aws.amazon.com/ec2/)
- 2. Fare clic su Security Groups (Gruppi di sicurezza) nel pannello di navigazione.
- 3. Scegliere Create Security Group (Crea gruppo di sicurezza).
- 4. Immettere un nome descrittivo e una breve descrizione del gruppo di sicurezza. Non puoi modificare il nome e la descrizione di un gruppo di sicurezza dopo che è stato creato.
- 5. Perché VPC, scegli VPC in che modo eseguire le tue EC2 istanze Amazon.
- 6. (Facoltativo) Per aggiungere regole in entrata, scegli Regole in entrata. Per ogni regola, scegli Aggiungi regola e specifica il protocollo, la porta e l'origine. Ad esempio, per consentire SSH il traffico, scegli SSHTipo e specifica l'IPv4indirizzo pubblico del tuo computer o della tua rete come Sorgente.
- 7. (Facoltativo) Per aggiungere regole in uscita, scegli Regole in uscita. Per ogni regola, scegli Aggiungi regola e specifica il protocollo, la porta e la destinazione. Altrimenti, puoi mantenere la regola predefinita, che consente tutto il traffico in uscita.
- 8. (Facoltativo) Per aggiungere un tag, scegli Add new tag (Aggiungi nuovo tag) e immetti la chiave e il valore del tag.
- 9. Scegliere Create Security Group (Crea gruppo di sicurezza).

Per creare un gruppo di sicurezza tramite la riga di comando

- [create-security-group](https://docs.aws.amazon.com/cli/latest/reference/ec2/create-security-group.html) (AWS CLI)
- [New-EC2SecurityGroup](https://docs.aws.amazon.com/powershell/latest/reference/items/New-EC2SecurityGroup.html) (AWS Tools for Windows PowerShell)

# <span id="page-2486-0"></span>Modifica i gruppi di sicurezza per la tua EC2 istanza Amazon

Puoi specificare i gruppi di sicurezza per le tue EC2 istanze Amazon al momento del loro avvio. Dopo aver avviato un'istanza, puoi aggiungere o rimuovere gruppi di sicurezza. Puoi anche aggiungere, rimuovere o modificare le regole dei gruppi di sicurezza per i gruppi di sicurezza associati in qualsiasi momento.

I gruppi di sicurezza sono associati alle interfacce di rete. L'aggiunta o la rimozione di gruppi di sicurezza modifica i gruppi di sicurezza associati all'interfaccia di rete principale. È inoltre possibile modificare i gruppi di sicurezza associati a qualsiasi interfaccia di rete secondaria. Per ulteriori informazioni, consulta [Modifica degli attributi dell'interfaccia di rete.](#page-2108-0)

#### Attività

- [Aggiungere o rimuovere gruppi di sicurezza](#page-2487-0)
- [Configurazione delle regole per i gruppi di sicurezza](#page-2488-0)

### <span id="page-2487-0"></span>Aggiungere o rimuovere gruppi di sicurezza

Dopo aver avviato un'istanza, è possibile aggiungere o rimuovere gruppi di sicurezza dall'elenco dei gruppi di sicurezza associati. Se associ a un'istanza più gruppi di sicurezza, le regole di ciascun gruppo di sicurezza vengono aggregate efficacemente per creare un unico set di regole. Amazon EC2 utilizza questo set di regole per determinare se consentire il traffico.

#### **Requisiti**

- L'istanza deve trovarsi nello stato running o stopped.
- Un gruppo di sicurezza è specifico per unVPC. È possibile associare un gruppo di sicurezza a una o più istanze.

Per modificare i gruppi di sicurezza di un'istanza utilizzando la console

- 1. Apri la EC2 console Amazon all'indirizzo [https://console.aws.amazon.com/ec2/.](https://console.aws.amazon.com/ec2/)
- 2. Nel pannello di navigazione, seleziona Instances (Istanze).
- 3. Selezionare l'istanza, quindi scegliere Actions (Operazioni), Security (Sicurezza), Change security groups (Cambia gruppi di sicurezza).
- 4. Per Gruppi di sicurezza associati, selezionare un gruppo di sicurezza dall'elenco e scegliere Aggiungi gruppo di sicurezza.

Per rimuovere un gruppo di sicurezza già associato, scegliere Rimuovi per tale gruppo di sicurezza.

5. Seleziona Salva.

Per modificare i gruppi di sicurezza di un'istanza utilizzando la riga di comando

- [modify-instance-attribute](https://docs.aws.amazon.com/cli/latest/reference/ec2/modify-instance-attribute.html) (AWS CLI)
- [Edit-EC2InstanceAttribute](https://docs.aws.amazon.com/powershell/latest/reference/items/Edit-EC2InstanceAttribute.html) (AWS Tools for Windows PowerShell)

# <span id="page-2488-0"></span>Configurazione delle regole per i gruppi di sicurezza

Dopo aver creato un gruppo di sicurezza, puoi aggiungere, aggiornare ed eliminare le relative regole. Quando aggiungi, aggiorni o elimini una regola, la modifica viene applicata automaticamente alle risorse associate al gruppo di sicurezza.

Per esempi di regole che è possibile aggiungere a un gruppo di sicurezza, veder[eRegole del gruppo](#page-2496-0) [di sicurezza per diversi casi d'uso](#page-2496-0).

#### Fonti e destinazioni

È possibile specificare quanto segue come origini per le regole in entrata o destinazioni per le regole in uscita.

- Personalizzato: un IPv4 CIDR blocco e IPv6 CIDR un blocco, un altro gruppo di sicurezza o un elenco di prefissi.
- Anywhere- IPv4 Il blocco 0.0.0.0/0 IPv4CIDR.
- Anywhere- IPv6 Il blocco: :/0. IPv6 CIDR
- My IP: l'IPv4indirizzo pubblico del computer locale.

#### **A** Warning

Se aggiungi regole in entrata per le porte 22 (SSH) o 3389 (RDP), ti consigliamo vivamente di autorizzare solo l'indirizzo IP specifico o l'intervallo di indirizzi che richiedono l'accesso alle tue istanze. Se scegli Anywhere- IPv4, consenti al traffico proveniente da tutti IPv4 gli indirizzi di accedere alle tue istanze utilizzando il protocollo specificato. Se scegli Anywhere- IPv6, consenti al traffico proveniente da tutti IPv6 gli indirizzi di accedere alle tue istanze utilizzando il protocollo specificato.

Per configurare le regole dei gruppi di sicurezza utilizzando la console

- 1. Apri la EC2 console Amazon all'indirizzo [https://console.aws.amazon.com/ec2/.](https://console.aws.amazon.com/ec2/)
- 2. Fai clic su Security Groups (Gruppi di sicurezza) nel riquadro di navigazione.
- 3. Selezionare il gruppo di sicurezza.
- 4. Per modificare le regole in entrata, scegli Modifica regole in entrata dalla scheda Azioni o dalla scheda Regole in entrata.

a. Per aggiungere una regola, scegli Aggiungi regola e inserisci il tipo, il protocollo, la porta e l'origine della regola.

Se il tipo è TCP oUDP, devi inserire l'intervallo di porte da consentire. Per la personalizzazioneICMP, è necessario scegliere il nome del ICMP tipo da Protocol e, se applicabile, il nome in codice da Port range. Se scegli qualsiasi altro tipo, il protocollo e l'intervallo di porte vengono configurati automaticamente.

- b. Per aggiornare una regola, modificane il protocollo, la descrizione e l'origine in base alle esigenze. Tuttavia, non puoi modificare il tipo di fonte. Ad esempio, se l'origine è un IPv4 CIDR blocco, non è possibile specificare un IPv6 CIDR blocco, un elenco di prefissi o un gruppo di sicurezza.
- c. Per eliminare una regola, scegli il relativo pulsante Elimina.
- 5. Per modificare le regole in uscita, scegli Modifica regole in uscita dalla scheda Azioni o dalla scheda Regole in uscita.
	- a. Per aggiungere una regola, scegli Aggiungi regola e inserisci il tipo, il protocollo, la porta e la destinazione della regola. Puoi anche inserire una descrizione opzionale.

Se il tipo è TCP oUDP, è necessario inserire l'intervallo di porte da consentire. Per la personalizzazioneICMP, è necessario scegliere il nome del ICMP tipo da Protocol e, se applicabile, il nome in codice da Port range. Se scegli qualsiasi altro tipo, il protocollo e l'intervallo di porte vengono configurati automaticamente.

- b. Per aggiornare una regola, modificane il protocollo, la descrizione e l'origine in base alle esigenze. Tuttavia, non puoi modificare il tipo di fonte. Ad esempio, se l'origine è un IPv4 CIDR blocco, non è possibile specificare un IPv6 CIDR blocco, un elenco di prefissi o un gruppo di sicurezza.
- c. Per eliminare una regola, scegli il relativo pulsante Elimina.
- 6. Scegliere Salva regole.

Per configurare le regole dei gruppi di sicurezza utilizzando il AWS CLI

- Aggiungi: utilizza i [authorize-security-group-egressc](https://docs.aws.amazon.com/cli/latest/reference/ec2/authorize-security-group-egress.html)omandi [authorize-security-group-ingress](https://docs.aws.amazon.com/cli/latest/reference/ec2/authorize-security-group-ingress.html)and.
- Rimuovi: utilizza i [revoke-security-group-egressc](https://docs.aws.amazon.com/cli/latest/reference/ec2/revoke-security-group-egress.html)omandi [revoke-security-group-ingress](https://docs.aws.amazon.com/cli/latest/reference/ec2/revoke-security-group-ingress.html)and.
- Modifica[: utilizza i](https://docs.aws.amazon.com/cli/latest/reference/ec2/update-security-group-rule-descriptions-egress.html) [modify-security-group-rules](https://docs.aws.amazon.com/cli/latest/reference/ec2/modify-security-group-rules.html)[comandi](https://docs.aws.amazon.com/cli/latest/reference/ec2/update-security-group-rule-descriptions-egress.html) [update-security-group-rule-descriptions](https://docs.aws.amazon.com/cli/latest/reference/ec2/update-security-group-rule-descriptions-ingress.html)[ingress e -descriptions-egress](https://docs.aws.amazon.com/cli/latest/reference/ec2/update-security-group-rule-descriptions-ingress.html)[. update-security-group-rule](https://docs.aws.amazon.com/cli/latest/reference/ec2/update-security-group-rule-descriptions-egress.html)

Per configurare le regole dei gruppi di sicurezza utilizzando gli Strumenti per Windows PowerShell

- Aggiungi: utilizza [Grant-EC2SecurityGroupIngresse](https://docs.aws.amazon.com/powershell/latest/reference/items/Grant-EC2SecurityGroupIngress.html) [Grant-EC2SecurityGroupEgress.](https://docs.aws.amazon.com/powershell/latest/reference/items/Grant-EC2SecurityGroupEgress.html)
- Rimuovi: usa [Revoke-EC2SecurityGroupIngresse](https://docs.aws.amazon.com/powershell/latest/reference/items/Revoke-EC2SecurityGroupIngress.html) [Revoke-EC2SecurityGroupEgress.](https://docs.aws.amazon.com/powershell/latest/reference/items/Revoke-EC2SecurityGroupEgress.html)
- Modifica: utilizza [Edit-EC2SecurityGroupRuleU](https://docs.aws.amazon.com/powershell/latest/reference/items/Edit-EC2SecurityGroupRule.html)[pdate-EC2SecurityGroupRuleIngressDescription](https://docs.aws.amazon.com/powershell/latest/reference/items/Update-EC2SecurityGroupRuleIngressDescription.html), e [Update-EC2SecurityGroupRuleEgressDescription.](https://docs.aws.amazon.com/powershell/latest/reference/items/Update-EC2SecurityGroupRuleEgressDescription.html)

# Eliminare un gruppo EC2 di sicurezza Amazon

Quando hai finito con un gruppo di sicurezza creato per l'uso con le tue EC2 istanze Amazon, puoi eliminarlo.

#### Requisiti

- Il gruppo di sicurezza non può essere associato a un'istanza o a un'interfaccia di rete.
- Una regola in un altro gruppo di sicurezza non può fare riferimento al gruppo di sicurezza.

#### Per eliminare un gruppo di sicurezza tramite console

- 1. Apri la EC2 console Amazon all'indirizzo [https://console.aws.amazon.com/ec2/.](https://console.aws.amazon.com/ec2/)
- 2. (Facoltativo) Per verificare che il tuo gruppo di sicurezza non sia associato a un'istanza, procedi come segue:
	- a. Fai clic su Security Groups (Gruppi di sicurezza) nel pannello di navigazione.
	- b. Copia l'ID del gruppo di sicurezza da eliminare.
	- c. Nel pannello di navigazione, seleziona Instances (Istanze).
	- d. Nella barra di ricerca, aggiungi il filtro Security group IDs equals e incolla l'ID del gruppo di sicurezza. Se non ci sono risultati, il gruppo di sicurezza non è associato a un'istanza. Altrimenti, è necessario dissociare il gruppo di sicurezza prima di poterlo eliminare.
- 3. Fai clic su Security Groups (Gruppi di sicurezza) nel pannello di navigazione.
- 4. Seleziona il gruppo di sicurezza e scegli Operazioni, Elimina gruppi di sicurezza.
- 5. Se hai selezionato più di un gruppo di sicurezza, ti viene richiesta la conferma. Se alcuni gruppi di sicurezza non possono essere eliminati, viene visualizzato lo stato di ciascun gruppo di sicurezza, che indica se verrà eliminato. Per confermare l'eliminazione, inserisci Elimina.
- 6. Scegli Elimina.

Per eliminare un gruppo di sicurezza tramite la riga di comando

- [delete-security-group](https://docs.aws.amazon.com/cli/latest/reference/ec2/delete-security-group.html) (AWS CLI)
- [Remove-EC2SecurityGroup](https://docs.aws.amazon.com/powershell/latest/reference/items/Remove-EC2SecurityGroup.html) (AWS Tools for Windows PowerShell)

# <span id="page-2491-0"></span>Monitoraggio delle connessioni dei gruppi di EC2 sicurezza Amazon

I gruppi di sicurezza utilizzano il monitoraggio delle connessioni per tracciare le informazioni sul traffico da e verso l'istanza. Le regole si applicano in base allo stato della connessione per stabilire se il traffico è autorizzato o negato. Con questo approccio, i gruppi di sicurezza sono con stato. Ovvero, le risposte al traffico in entrata possono uscire dall'istanza a prescindere dalle regole del gruppo di sicurezza in uscita, e viceversa.

Ad esempio, supponiamo di avviare un comando come netcat o istanze simili dal computer di casa e che le regole del gruppo di sicurezza in entrata consentano il traffico. ICMP Le informazioni sulla connessione (incluse le informazioni sulla porta) vengono monitorate. Il traffico di risposta proveniente dall'istanza per il comando non viene registrato come una nuova richiesta, ma come una connessione stabilita e può defluire dall'istanza, anche se le regole del gruppo di sicurezza in uscita limitano il traffico in uscita. ICMP

Per protocolli diversi daTCP, o UDPICMP, vengono tracciati solo l'indirizzo IP e il numero di protocollo. Se l'istanza invia traffico a un altro host e l'host invia lo stesso tipo di traffico verso l'istanza entro 600 secondi, verrà accettato dal gruppo di sicurezza dell'istanza a prescindere dalle regole del gruppo di sicurezza in entrata. Il gruppo di sicurezza lo accetta perché considerato traffico di risposta al traffico originale.

Quando si modifica una regola del gruppo di sicurezza, le connessioni tracciate non vengono interrotte immediatamente. Il gruppo di sicurezza continua a consentire i pacchetti fino al timeout delle connessioni esistenti. Per garantire che il traffico venga immediatamente interrotto o che tutto il traffico sia soggetto alle regole del firewall indipendentemente dallo stato di tracciamento, è possibile utilizzare una rete ACL per la sottorete. ACLsLe reti sono prive di stato e pertanto non consentono automaticamente il traffico di risposta. L'aggiunta di una rete ACL che blocca il traffico in entrambe le direzioni interrompe le connessioni esistenti. Per ulteriori informazioni, consulta [Network ACLs](https://docs.aws.amazon.com/vpc/latest/userguide/vpc-network-acls.html) nella Amazon VPC User Guide.

#### **G** Note

I gruppi di sicurezza non hanno alcun effetto sul DNS traffico da o verso il Route 53 Resolver, a volte indicato come «indirizzo IP VPC +2» (vedi [Cos'è Amazon Route 53 Resolver?](https://docs.aws.amazon.com/Route53/latest/DeveloperGuide/resolver.html) nella Amazon Route 53 Developer Guide) o la 'AmazonProvidedDNS' (consulta [Lavora con i set](https://docs.aws.amazon.com/vpc/latest/userguide/DHCPOptionSet.html)  [di DHCP opzioni](https://docs.aws.amazon.com/vpc/latest/userguide/DHCPOptionSet.html) nella Amazon Virtual Private Cloud User Guide). Se desideri filtrare DNS le richieste tramite Route 53 Resolver, puoi abilitare Route 53 Resolver Firewall (consulta Route 53 Resolver DNS Firewall nella Amazon [Route 53 DNS Developer](https://docs.aws.amazon.com/Route53/latest/DeveloperGuide/resolver-dns-firewall.html) Guide).

## Connessioni non tracciate

Non vengono monitorati tutti i flussi di traffico. Se una regola del gruppo di sicurezza consente TCP o UDP fluisce per tutto il traffico (0.0.0.0/0 o: :/0) ed esiste una regola corrispondente nell'altra direzione che consente tutto il traffico di risposta (0.0.0.0/0 o: :/0) per qualsiasi porta (0-65535), quel flusso di traffico non viene tracciato, a meno che non faccia parte di una [connessione tracciata](#page-2492-0)  [automaticamente](#page-2492-0). Il traffico in risposta per un flusso non monitorato può scorrere in base alla regola in entrata o in uscita che autorizza il traffico in risposta, non in base alle informazioni di monitoraggio.

Un flusso di traffico non monitorato viene interrotto immediatamente se la regola che permette il flusso è rimossa o modificata. Ad esempio, se si dispone di una regola in uscita aperta (0.0.0.0/0) e si rimuove una regola che consente tutto il traffico in entrata (0.0.0.0/0) SSH (TCPporta 22) verso l'istanza (o la si modifica in modo che la connessione non sia più consentita), le SSH connessioni esistenti all'istanza vengono immediatamente interrotte. Poiché la connessione non è stata in precedenza tracciata, la modifica interromperà la connessione. D'altra parte, se disponi di una regola in entrata più ristretta che inizialmente consente una SSH connessione (ovvero che la connessione è stata tracciata), ma la modifichi per non consentire più nuove connessioni dall'indirizzo del SSH client corrente, la SSH connessione esistente non viene interrotta perché viene tracciata.

#### <span id="page-2492-0"></span>Connessioni monitorate automaticamente

Le connessioni effettuate tramite quanto segue vengono tracciate automaticamente, anche se la configurazione del gruppo di sicurezza non richiede altrimenti il tracciamento:

- Internet Gateway egress-only
- Acceleratori di Global Accelerator
- NATgateway
- Endpoint Firewall Network Firewall
- Network Load Balancers
- AWS PrivateLink (VPCendpoint dell'interfaccia)
- AWS Lambda (Interfacce di rete elastiche Hyperplane)

### Permessi di tracciamento delle connessioni

Amazon EC2 definisce il numero massimo di connessioni che possono essere tracciate per istanza. Una volta raggiunto il massimo, tutti i pacchetti inviati o ricevuti vengono eliminati perché non è possibile stabilire una nuova connessione. In questo caso, le applicazioni che inviano e ricevono pacchetti non possono comunicare correttamente. Utilizza il parametro delle prestazioni di rete conntrack\_allowance\_available per determinare il numero di connessioni tracciate ancora disponibili per quel tipo di istanza.

Per determinare se i pacchetti sono stati eliminati perché il traffico di rete per l'istanza ha superato il numero massimo di connessioni che possono essere monitorate, utilizza il parametro delle prestazioni di rete conntrack\_allowance\_exceeded. Per ulteriori informazioni, consulta [Monitora](#page-2180-0)  [le prestazioni di rete per ENA le impostazioni sulla tua EC2 istanza.](#page-2180-0)

Con Elastic Load Balancing, se si supera il numero massimo di connessioni che è possibile monitorare per istanza, si consiglia di ridimensionare il numero di istanze registrate con il load balancer o la dimensione delle istanze registrate con il load balancer.

#### Considerazioni sulle prestazioni del tracciamento delle connessioni

Il routing asimmetrico, in cui il traffico entra in un'istanza attraverso un'interfaccia di rete e esce da un'altra interfaccia di rete, può ridurre le prestazioni di picco che un'istanza può raggiungere se i flussi vengono tracciati.

Per mantenere le massime prestazioni quando il tracciamento delle connessioni è abilitato per i gruppi di sicurezza, consigliamo la seguente configurazione:

- Evita topologie di routing asimmetriche, se possibile.
- Invece di utilizzare i gruppi di sicurezza per il filtraggio, utilizza la rete. ACLs
- Se devi utilizzare gruppi di sicurezza con tracciamento delle connessioni, configura il timeout di connessione più breve possibile.

Per ulteriori informazioni sull'ottimizzazione delle prestazioni del sistema Nitro, consulta. [Considerazioni sul sistema Nitro per l'ottimizzazione delle prestazioni](#page-2229-0)

# Timeout di tracciamento delle connessioni inattive

Il gruppo di sicurezza tiene traccia di ogni connessione stabilita per garantire che i pacchetti restituiti vengano consegnati come previsto. Per ciascuna istanza esiste un numero massimo di connessioni che possono essere monitorate. Le connessioni che rimangono inattive possono portare all'esaurimento del tracciamento delle connessioni, impedire il tracciamento delle connessioni ed eliminare i pacchetti. Ora puoi impostare il timeout in secondi per il tracciamento delle connessioni inattive su un'interfaccia di rete elastica.

**a** Note

Questa funzionalità è disponibile solo per [le istanze create sul](https://docs.aws.amazon.com/ec2/latest/instancetypes/ec2-nitro-instances.html) sistema Nitro. AWS

Esistono tre timeout configurabili:

- TCPtimeout stabilito: timeout (in secondi) per le TCP connessioni inattive in uno stato stabilito. Minimo: 60 secondi. Massimo: 432.000 secondi (5 giorni). Valore predefinito: 432.000 secondi. Consigliato: meno di 432.000 secondi.
- UDPtimeout: Timeout (in secondi) per i UDP flussi inattivi che hanno registrato traffico solo in un'unica direzione o una singola transazione richiesta-risposta. Minimo: 30 secondi. Massimo 60 secondi. Valore predefinito: 30 secondi.
- UDPtimeout del flusso: timeout (in secondi) per i flussi inattivi classificati come UDP flussi che hanno registrato più di una transazione richiesta-risposta. Minimo: 60 secondi. Massimo: 180 secondi (3 minuti). Valore predefinito: 180 secondi.

Potresti voler modificare i timeout predefiniti per uno dei seguenti casi:

• Se stai [monitorando le connessioni tracciate utilizzando i parametri delle prestazioni di EC2](#page-2180-0)  [rete di Amazon, i parametri conntrack\\_allowance\\_exceeded](#page-2180-0) e conntrack\_allowance\_available ti consentono di monitorare i pacchetti persi e l'utilizzo delle connessioni tracciate per gestire in modo proattivo la capacità dell'istanza con azioni di scalabilità verso l'alto o verso l'esterno per soddisfare la domanda di connessioni di rete prima di eliminare i pacchetti. EC2 Se stai osservando un calo di conntrack\_allowance\_exceeded sulle tue EC2 istanze, potresti trarre vantaggio dall'impostare un timeout TCP stabilito più basso per tenere conto delle UDP sessioniTCP/obsolete causate da client o middle box di rete impropri.

- In genere, i sistemi di bilanciamento del carico o i firewall hanno un timeout di inattività stabilito compreso tra 60 e 90 minuti. TCP Se si eseguono carichi di lavoro che dovrebbero gestire un numero molto elevato di connessioni (superiore a 100.000) da dispositivi come i firewall di rete, si consiglia di configurare un timeout simile su un'interfaccia di rete. EC2
- Se stai eseguendo un carico di lavoro che utilizza una topologia di routing asimmetrica, ti consigliamo di configurare un timeout di inattività stabilito di 60 secondi. TCP
- Se esegui carichi di lavoro con un numero elevato di connessioni comeDNS,,, Syslog SIPSNMP, Radius e altri servizi che vengono utilizzati principalmente per soddisfare le richieste, l'impostazione del timeout 'UDP-stream' su 60s offre scala/prestazioni più elevate UDP per la capacità esistente e previene i guasti grigi.
- Per le UDP connessioni tramite TCP sistemi di bilanciamento del carico di rete () e sistemi di bilanciamento del carico elastici (NLBs), tutte le connessioni vengono tracciate. ELB Il valore di timeout di inattività per i TCP flussi è di 350 secondi e i flussi è di 120 secondi e UDP varia dai valori di timeout a livello di interfaccia. È possibile configurare i timeout a livello di interfaccia di rete per consentire una maggiore flessibilità di timeout rispetto ai valori predefiniti per/. ELB NLB

È possibile configurare i timeout di tracciamento della connessione quando si eseguono le seguenti operazioni:

- [Creazione di un'interfaccia di rete](#page-2099-0)
- [Modifica degli attributi dell'interfaccia di rete](#page-2108-0)
- [Avvia un'istanza EC2](#page-973-0)
- [Crea un modello di avvio dell'EC2istanza](#page-973-0)

### Esempio

Nell'esempio seguente, il gruppo di sicurezza ha regole in entrata che consentono il ICMP traffico TCP e regole in uscita che consentono tutto il traffico in uscita.

#### In entrata

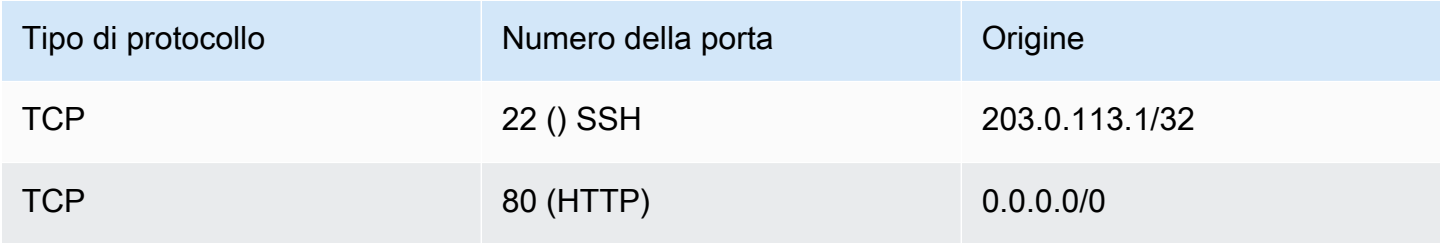

Amazon Elastic Compute Cloud Guida per l'utente

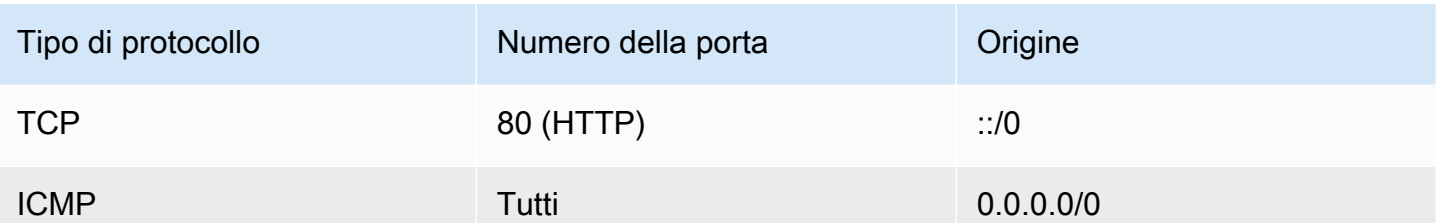

In uscita

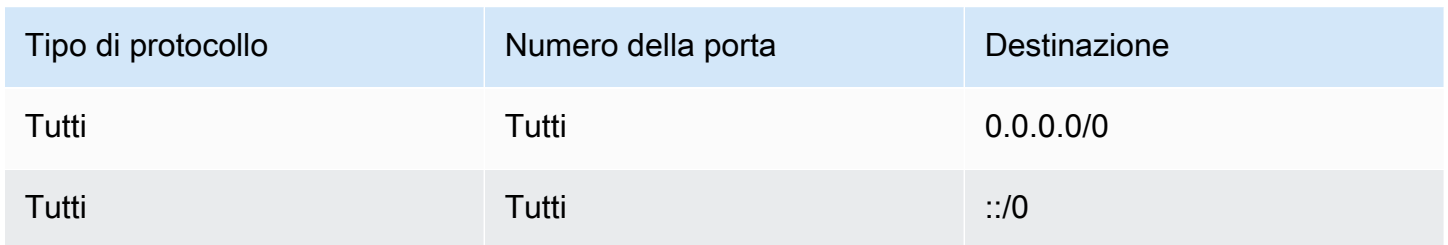

Con una connessione di rete diretta all'istanza o all'interfaccia di rete, il comportamento di monitoraggio è il seguente:

- Il TCP traffico in entrata e in uscita sulla porta 22 (SSH) viene tracciato, poiché la regola in entrata consente il traffico proveniente solo da 203.0.113.1/32 e non da tutti gli indirizzi IP (0.0.0.0/0).
- Il traffico in entrata e in uscita sulla porta 80 (HTTP) non viene tracciato, poiché le regole in entrata e in uscita consentono il TCP traffico proveniente da tutti gli indirizzi IP.
- ICMPil traffico viene sempre tracciato.

Se rimuovi la regola in uscita per il IPv4 traffico, viene tracciato tutto il traffico in entrata e in uscita, incluso il IPv4 traffico sulla porta 80 (). HTTP Lo stesso vale per il IPv6 traffico se si rimuove la regola per il traffico in uscita. IPv6

# <span id="page-2496-0"></span>Regole del gruppo di sicurezza per diversi casi d'uso

Puoi creare un gruppo di sicurezza e aggiungere regole che rispecchiano il ruolo dell'istanza associata al gruppo di sicurezza. Ad esempio, un'istanza configurata come server Web necessita di regole del gruppo di sicurezza che consentano l'ingresso HTTP e HTTPS l'accesso. Allo stesso modo, un'istanza di database necessita di regole che consentano l'accesso per il tipo di database, ad esempio l'accesso tramite la porta 3306 per My. SQL

Di seguito sono illustrati esempi dei tipi di regole che è possibile aggiungere ai gruppi di sicurezza per tipi di accesso specifici.

#### Esempi

- [Regole del server Web](#page-2497-0)
- [Regole del server di database](#page-2498-0)
- [Regole per la connessione alle istanze dal computer in uso](#page-2499-0)
- [Regole per la connessione alle istanze da un'istanza con lo stesso gruppo di sicurezza](#page-2500-0)
- [Regole per ping/ ICMP](#page-2501-0)
- [DNSregole del server](#page-2502-0)
- [EFSRegole di Amazon](#page-2502-1)
- [Regole Elastic Load Balancing](#page-2503-0)

### <span id="page-2497-0"></span>Regole del server Web

Le seguenti regole in entrata consentono HTTP HTTPS l'accesso da qualsiasi indirizzo IP. Se il tuo VPC è abilitato perIPv6, puoi aggiungere regole per controllare il HTTPS traffico in entrata HTTP e proveniente dagli IPv6 indirizzi.

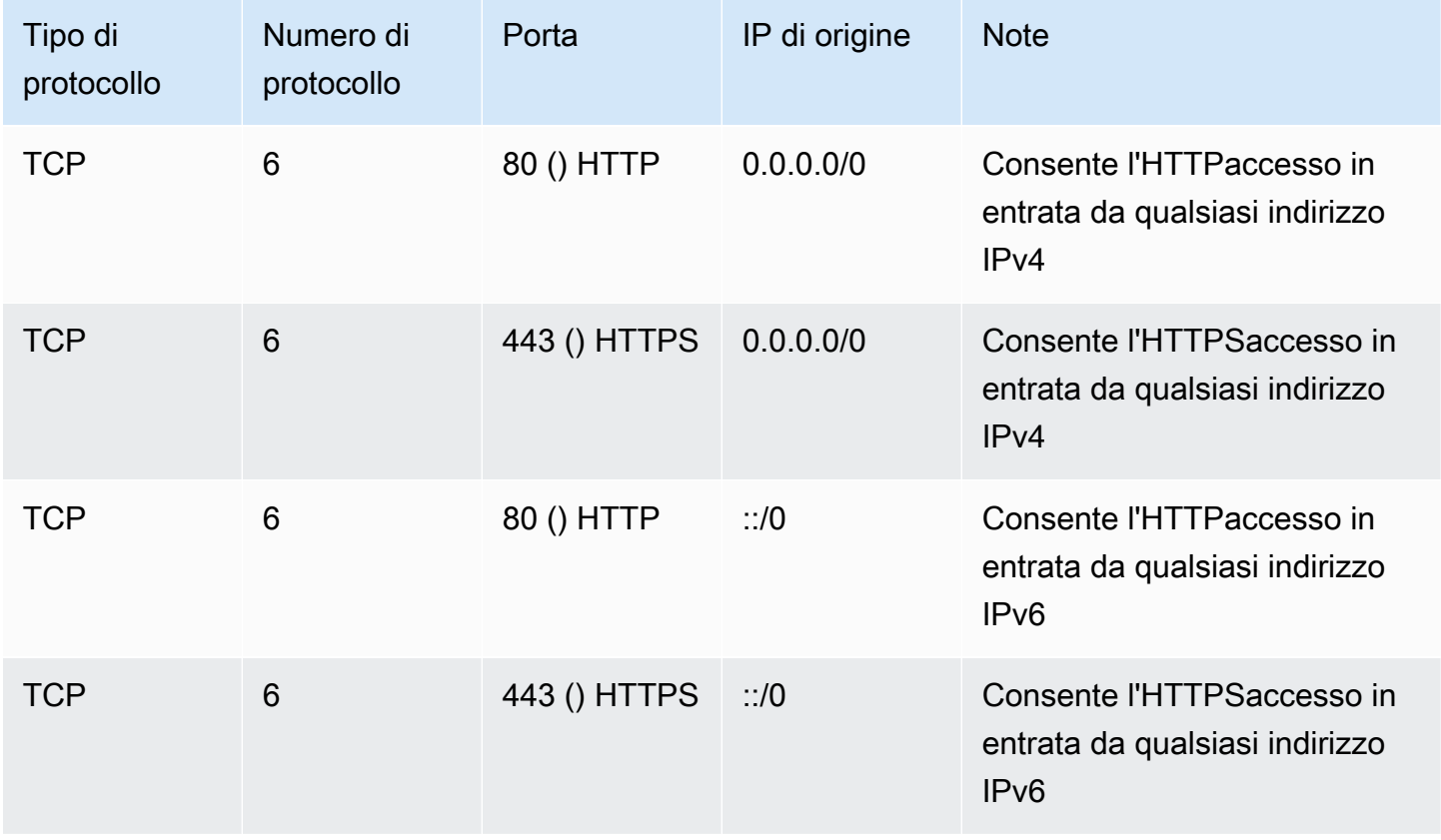

## <span id="page-2498-0"></span>Regole del server di database

Le seguenti regole in entrata sono esempi di regole che è possibile aggiungere per l'accesso al database a seconda del tipo di database in esecuzione sull'istanza. Per ulteriori informazioni sulle RDS istanze Amazon, consulta la [Amazon RDS User Guide.](https://docs.aws.amazon.com/AmazonRDS/latest/UserGuide/)

Per l'IP di origine, specifica uno dei seguenti valori:

- Un indirizzo IP specifico o un intervallo di indirizzi IP (in notazione a CIDR blocchi) nella rete locale
- Un ID del gruppo di sicurezza per un gruppo di istanze che accedono al database

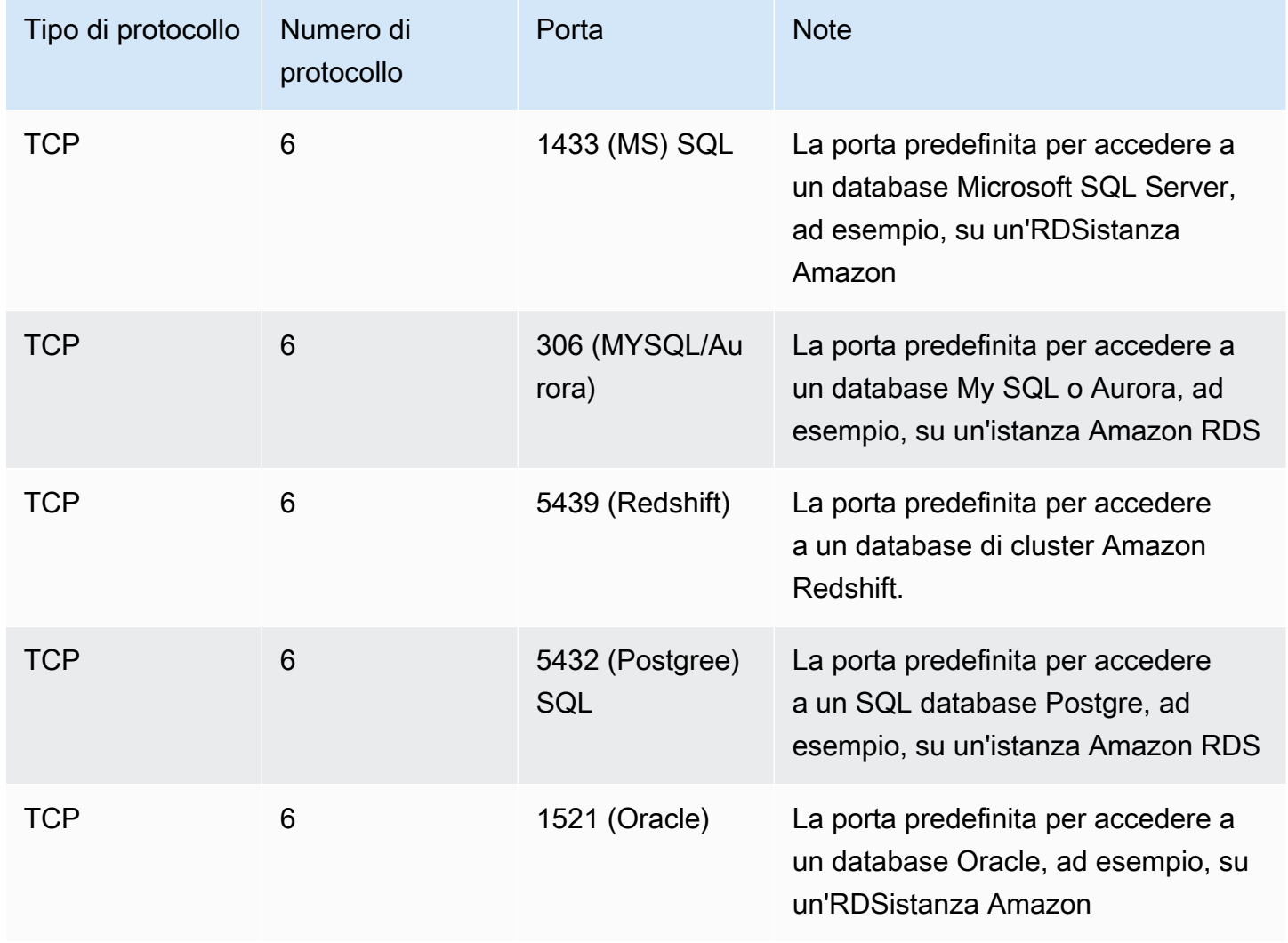

Facoltativamente, è possibile limitare il traffico in uscita dai server di database. Ad esempio, è possibile autorizzare l'accesso a Internet per gli aggiornamenti software, ma limitare tutti gli altri tipi di traffico. Occorre prima rimuovere la regola in uscita predefinita che autorizza tutto il traffico in uscita.

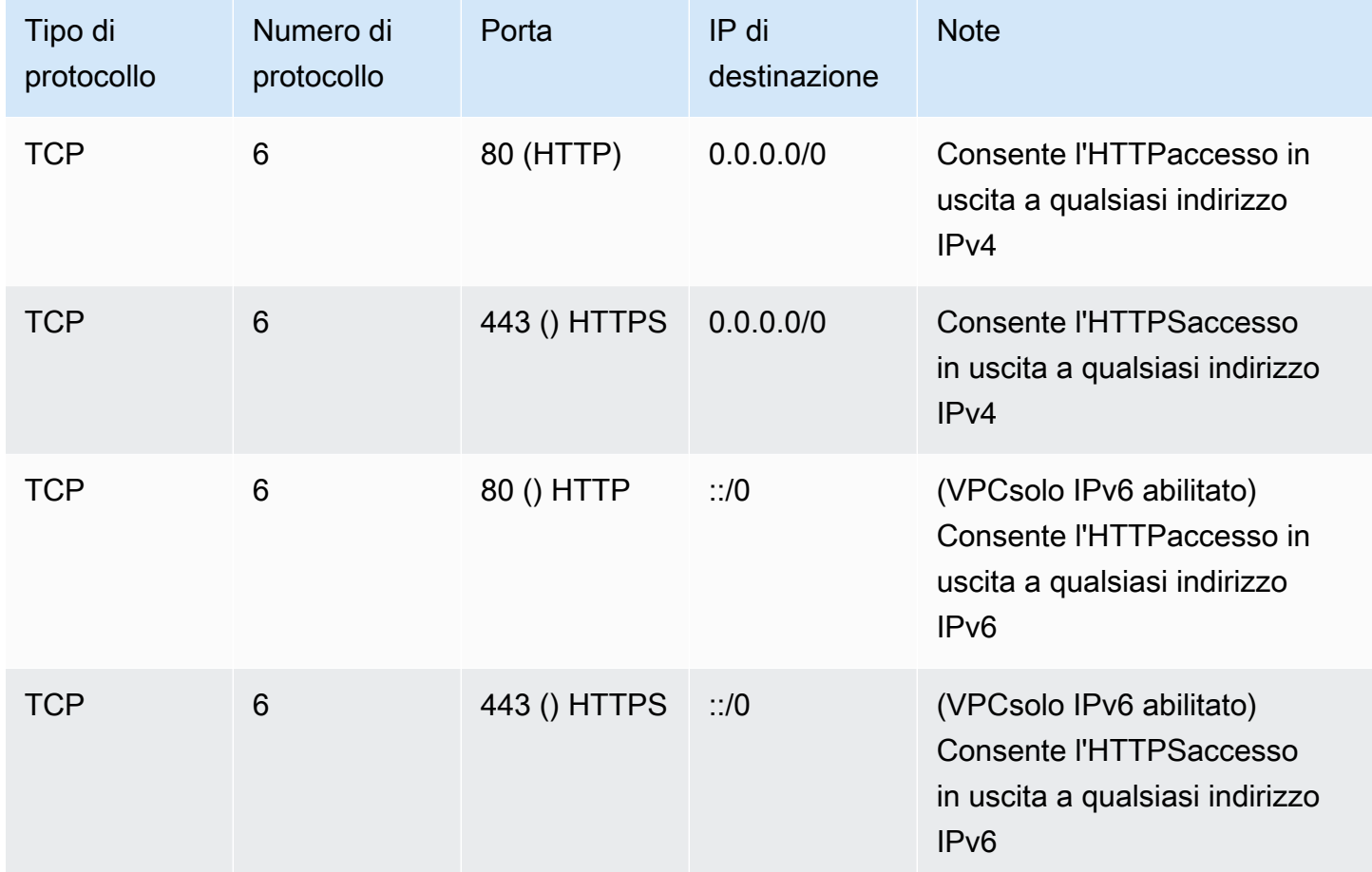

## <span id="page-2499-0"></span>Regole per la connessione alle istanze dal computer in uso

Per connettersi all'istanza, il gruppo di sicurezza deve disporre di regole in entrata che consentano SSH l'accesso (per le istanze Linux) o l'RDPaccesso (per le istanze Windows).

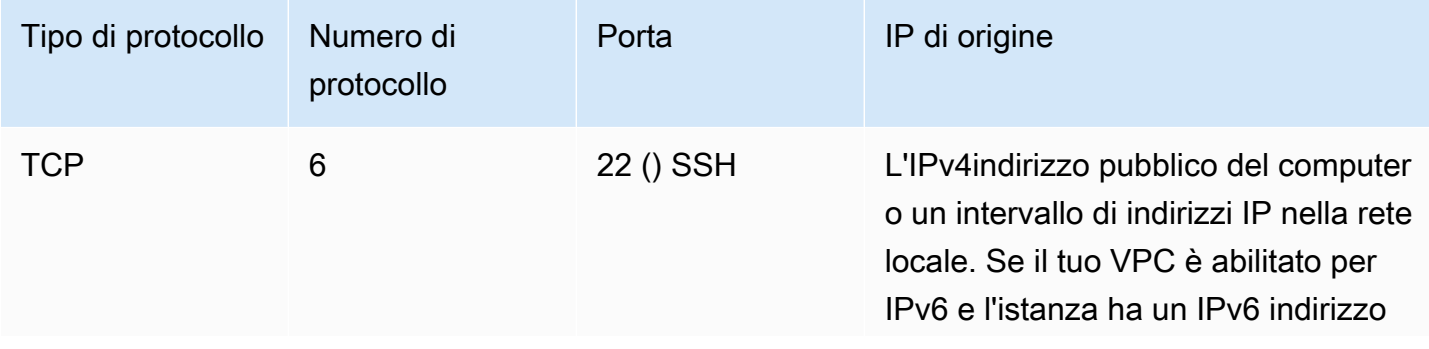

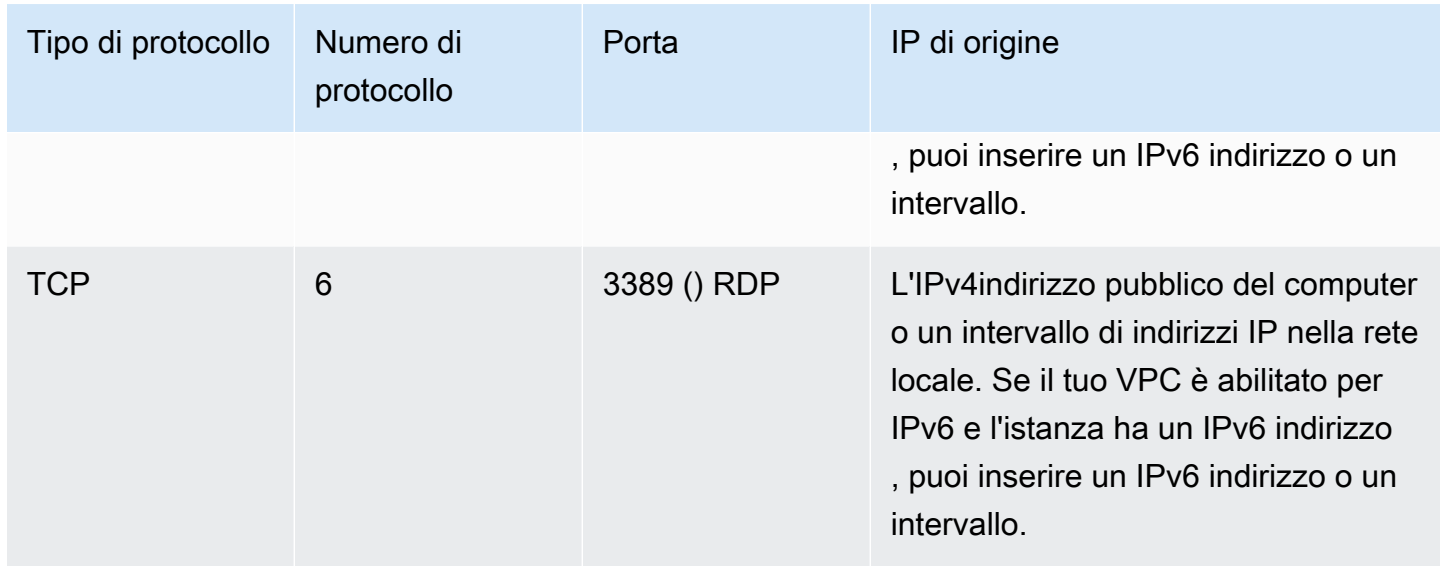

### <span id="page-2500-0"></span>Regole per la connessione alle istanze da un'istanza con lo stesso gruppo di sicurezza

Per consentire alle istanze associate allo stesso gruppo di sicurezza di comunicare tra loro, devi aggiungere esplicitamente regole apposite.

#### **a** Note

Se le route vengono configurate per inoltrare il traffico tra due istanze in sottoreti diverse attraverso un'appliance middlebox, è necessario assicurarsi che i gruppi di sicurezza per entrambe le istanze consentano il flusso del traffico tra le istanze. Il gruppo di sicurezza di ogni istanza deve fare riferimento all'indirizzo IP privato dell'altra istanza o all'CIDRintervallo della sottorete che contiene l'altra istanza come origine. Se si fa riferimento al gruppo di sicurezza dell'altra istanza come origine, allora il flusso del traffico tra le istanze non sarà consentito.

La tabella seguente descrive la regola in entrata per un gruppo di sicurezza che permette alle istanze associate di comunicare tra loro. La regola autorizza tutti i tipi di traffico.

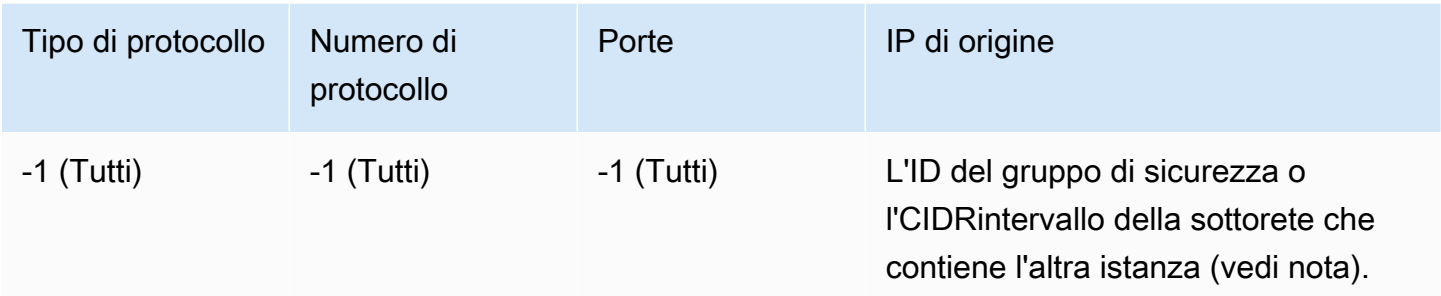

# <span id="page-2501-0"></span>Regole per ping/ ICMP

Il ping comando è un tipo di traffico. ICMP Per eseguire il ping dell'istanza, è necessario aggiungere una delle seguenti ICMP regole in entrata.

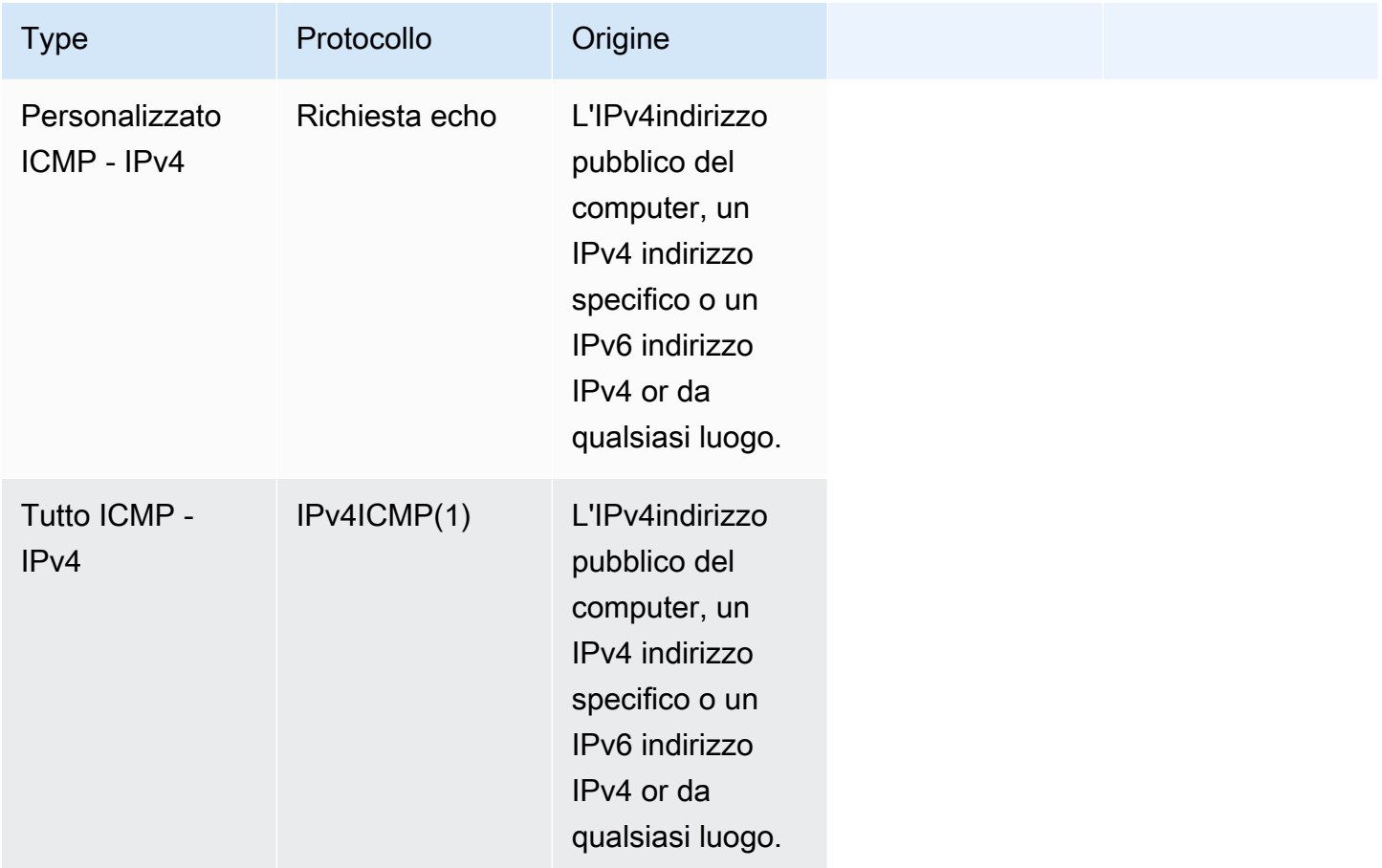

Per utilizzare il ping6 comando per eseguire il ping dell'IPv6indirizzo dell'istanza, è necessario aggiungere la seguente ICMPv6 regola in entrata.

Regole del gruppo di sicurezza per diversi casi d'uso 2482

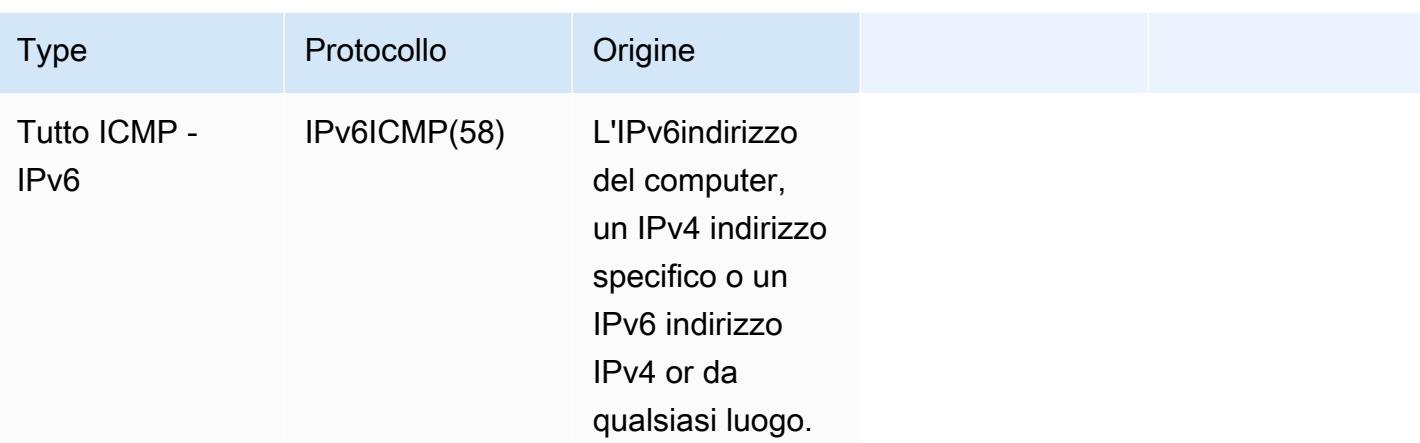

### <span id="page-2502-0"></span>DNSregole del server

Se hai configurato l'EC2istanza come DNS server, devi assicurarti che TCP il UDP traffico possa raggiungere il DNS server tramite la porta 53.

Per l'IP di origine, specifica uno dei seguenti valori:

- Un indirizzo IP o un intervallo di indirizzi IP (in notazione a CIDR blocchi) in una rete
- L'ID di un gruppo di sicurezza per l'insieme di istanze della rete che richiedono l'accesso al server **DNS**

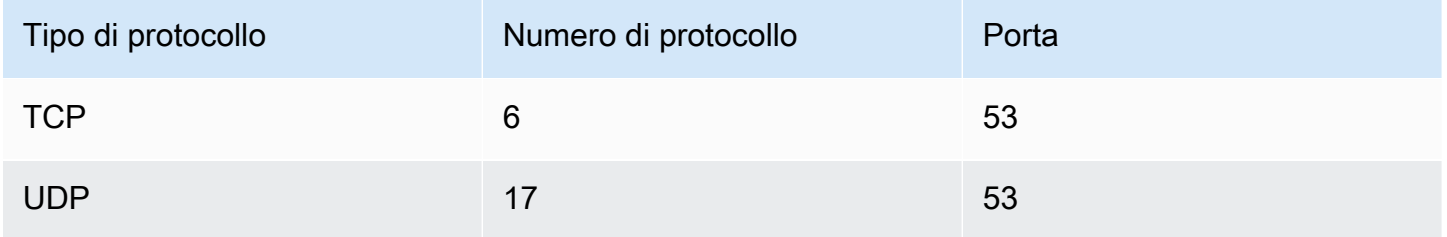

# <span id="page-2502-1"></span>EFSRegole di Amazon

Se utilizzi un EFS file system Amazon con le tue EC2 istanze Amazon, il gruppo di sicurezza che associ ai tuoi obiettivi di EFS montaggio Amazon deve consentire il traffico attraverso il NFS protocollo.

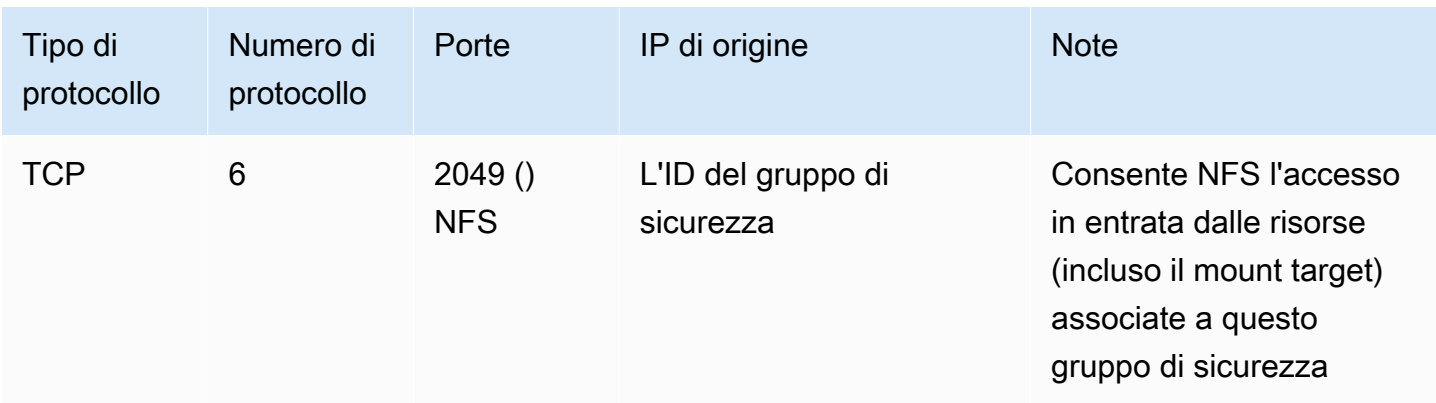

Per montare un EFS file system Amazon sulla tua EC2 istanza Amazon, devi connetterti all'istanza. Pertanto, il gruppo di sicurezza associato all'istanza deve disporre di regole che consentano l'ingresso SSH dal computer o dalla rete locale.

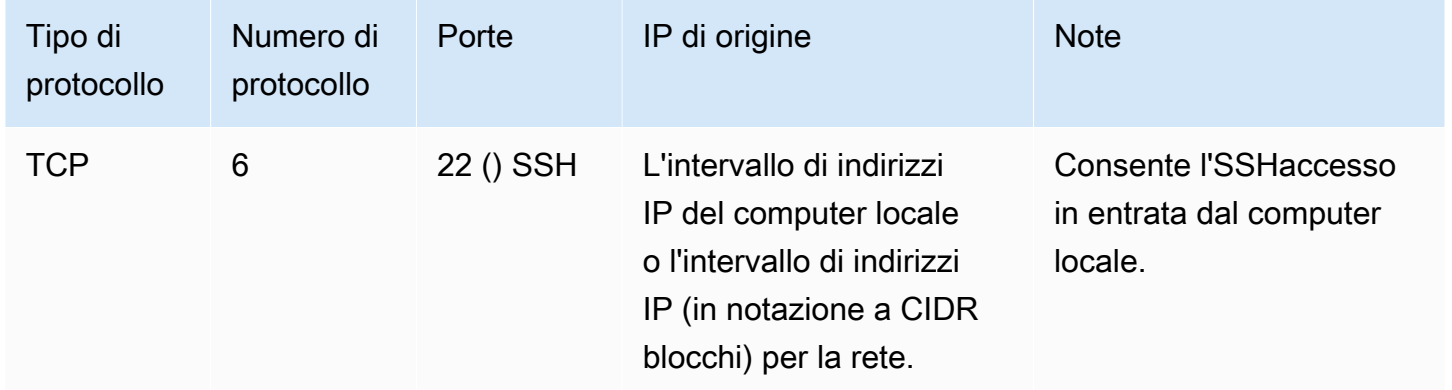

# <span id="page-2503-0"></span>Regole Elastic Load Balancing

Se si registrano le EC2 istanze con un sistema di bilanciamento del carico, il gruppo di sicurezza associato al sistema di bilanciamento del carico deve consentire la comunicazione con le istanze. Per ulteriori informazioni, consulta quanto segue nella documentazione di Elastic Load Balancing.

- [Gruppi di sicurezza per il tuo Application Load Balancer](https://docs.aws.amazon.com/elasticloadbalancing/latest/application/load-balancer-update-security-groups.html)
- [Gruppi di sicurezza per il Network Load Balancer](https://docs.aws.amazon.com/elasticloadbalancing/latest/network/load-balancer-security-groups.html)
- [Configura i gruppi di sicurezza per il tuo Classic Load Balancer](https://docs.aws.amazon.com/elasticloadbalancing/latest/classic/elb-security-groups.html)

# Istanze Nitro TPM per Amazon EC2

Nitro Trusted Platform Module (NitroTPM) è un dispositivo virtuale fornito da [AWSS](https://aws.amazon.com/ec2/nitro/)[istema Nitro](https://trustedcomputinggroup.org/resource/trusted-platform-module-2-0-a-brief-introduction/) [ed](https://aws.amazon.com/ec2/nitro/)  [è conforme alla specifica 2.0. TPM](https://aws.amazon.com/ec2/nitro/) Archivia in modo sicuro gli artefatti (come password, certificati o chiavi di crittografia) utilizzati per autenticare l'istanza. Nitro TPM può generare chiavi e utilizzarle per funzioni crittografiche (come hashing, firma, crittografia e decrittografia).

Nitro TPM fornisce un avvio misurato, un processo in cui il bootloader e il sistema operativo creano hash crittografici di ogni file binario di avvio e li combinano con i valori precedenti nei registri di configurazione della piattaforma interni di Nitro (). TPM PCRs Con l'avvio misurato, puoi ottenere PCR valori firmati da Nitro TPM e utilizzarli per dimostrare a entità remote l'integrità del software di avvio dell'istanza. Questo è noto come attestazione remota.

Con NitroTPM, le chiavi e i segreti possono essere etichettati con un PCR valore specifico in modo che non sia mai possibile accedervi se il valore dell'istanzaPCR, e quindi l'integrità dell'istanza, cambia. Questa speciale forma di accesso condizionale è indicata come sealing e annullamento del sealing. Le tecnologie del sistema operativo, ad esempio [BitLocker,](https://docs.microsoft.com/en-us/windows/security/information-protection/bitlocker/bitlocker-overview) possono utilizzare Nitro TPM per sigillare una chiave di decrittografia dell'unità in modo che l'unità possa essere decrittografata solo quando il sistema operativo è stato avviato correttamente e si trova in un buono stato noto.

Per utilizzare NitroTPM, devi selezionare un'[Amazon Machine Image](#page-39-0) (AMI) che è stata configurata per il TPM supporto Nitro, quindi utilizzare l'opzione AMI per avviare [istanze basate su AWS Sistema](https://docs.aws.amazon.com/ec2/latest/instancetypes/ec2-nitro-instances.html) [Nitro.](https://docs.aws.amazon.com/ec2/latest/instancetypes/ec2-nitro-instances.html) Puoi selezionare uno dei modelli predefiniti di Amazon AMIs o crearne uno tu stesso.

#### Prezzi

Non ci sono costi aggiuntivi per l'utilizzo di NitroTPM. È previsto un pagamento solo per le risorse sottostanti utilizzate.

### Indice

- [Requisiti per l'utilizzo di Nitro TPM con le istanze Amazon EC2](#page-2505-0)
- [Abilita Linux AMI per Nitro TPM](#page-2507-0)
- [Verifica che un AMI sia abilitato per Nitro TPM](#page-2508-0)
- [Abilita o interrompi l'uso di Nitro TPM su un'istanza Amazon EC2](#page-2509-0)
- [Verifica che un'EC2istanza Amazon sia abilitata per Nitro TPM](#page-2509-1)
- [Recupera la chiave di approvazione pubblica per un'istanza Amazon EC2](#page-2511-0)

# <span id="page-2505-0"></span>Requisiti per l'utilizzo di Nitro TPM con le istanze Amazon EC2

Per avviare un'istanza con Nitro TPM abilitato, devi soddisfare i seguenti requisiti.

#### Argomenti

- [AMIs](#page-2505-1)
- [Tipi di istanza](#page-2506-0)
- [Considerazioni](#page-2506-1)

## <span id="page-2505-1"></span>AMIs

È AMI necessario che Nitro TPM sia abilitato.

#### Linux AMIs

Non sono preconfiguratiAMIs. È necessario configurarne uno personalizzato. AMI Per ulteriori informazioni, consulta [Abilita Linux AMI per Nitro TPM.](#page-2507-0)

#### Windows AMIs

I seguenti Windows AMIs sono preconfigurati per abilitare Nitro TPM e UEFI Secure Boot with Microsoft Keys:

- TPM-Windows Server-2022-Inglese-Core-Base
- TPM-Windows\_Server-2022-Inglese-Full-Base
- TPM-Windows\_Server-2022-Inglese-Completo- \_2022\_Enterprise SQL
- TPM-Windows Server-2022-Inglese-Completo- 2022 Standard SQL
- TPM-Windows\_Server-2019-Inglese-Core-Base
- TPM-Windows\_Server-2019-Inglese-Full-Base
- TPM-Windows\_Server-2019-Inglese-Completo- \_2019\_Enterprise SQL
- TPM-Windows\_Server-2019-Inglese-Completo- \_2019\_Standard SQL
- TPM-Windows\_Server-2016-Inglese-Core-Base
- TPM-Windows\_Server-2016-Inglese-Full-Base

### **a** Note

Sistema operativo: AMI deve includere un sistema operativo con un driver 2.0 Command Response Buffer (). TPM CRB La maggior parte dei sistemi operativi attuali include un CRB driver TPM 2.0.

UEFImodalità di avvio: AMI deve essere configurata per la modalità di UEFI avvio. Per ulteriori informazioni, consulta [UEFIAvvio sicuro per EC2 istanze Amazon.](#page-192-0)

# <span id="page-2506-0"></span>Tipi di istanza

È necessario utilizzare uno dei seguenti tipi di istanza virtualizzata:

- Uso generale: M5, M5a, M5ad, M5d, M5dn, M5n, M5Zn, M6a, M6g, M6gd, M6i, M6iD, M6idn, M6in, M7a, M7g, M7gd, M7i, M7i-Flex, T3, T3a, T4g
- Elaborazione ottimizzata: C5, C5a, C5ad, C5d, C5n, C6a, C6g, C6gd, C6gn, C6i, C6id, C6in, C7a, C7g, C7gd, C7gn, C7i, C7i-flex
- Memoria ottimizzata: R5, R5a, R5ad, R5b, R5d, R5dn, R5n, R6a, R6g, R6gd, R6i, R6idn, R6in, R6id, R7a, R7g, R7gd, R7i, R7iZ, R8g, U7i-12TB, U7-16 TB, U7 in 24 TB, U7 in 32 TB, X2idn, X2iEDn, X2IEZn, X8g, z1d
- Archiviazione ottimizzata: D3, D3en, I3en, I4i
- Elaborazione accelerata: G4dn, G5, G6, G6e, Gr6, Inf1, Inf2
- Elaborazione ad alte prestazioni: HPC6a, HPC6id

### <span id="page-2506-1"></span>Considerazioni

Le seguenti considerazioni si applicano all'utilizzo di Nitro: TPM

- Dopo aver avviato un'istanza utilizzando un'istanza AMI con Nitro TPM abilitato, se desideri modificare il tipo di istanza, anche il nuovo tipo di istanza che scegli deve supportare Nitro. TPM
- BitLocker i volumi crittografati con chiavi TPM basate su Nitro possono essere utilizzati solo sull'istanza originale.
- Lo TPM stato Nitro non viene visualizzato nella EC2 console Amazon.
- Lo TPM stato Nitro non è incluso nelle [EBSistantanee di Amazon](https://docs.aws.amazon.com/ebs/latest/userguide/ebs-snapshots.html).
- Lo TPM stato Nitro non è incluso nelle immagini [VM Import/Export.](https://docs.aws.amazon.com/vm-import/latest/userguide/)
- Nitro TPM non è supportato su AWS Outposts., Local Zones o Wavelength Zones.

# <span id="page-2507-0"></span>Abilita Linux AMI per Nitro TPM

Per abilitare Nitro TPM per un'istanza, devi avviare l'istanza utilizzando un'istanza AMI con TPM Nitro abilitato. È necessario configurare Linux AMI con il TPM supporto Nitro al momento della registrazione. Non puoi configurare il TPM supporto Nitro in un secondo momento.

Per l'elenco di Windows AMIs preconfigurati per il TPM supporto di Nitro, consulta. [Requisiti per](#page-2505-0) [l'utilizzo di Nitro TPM con le istanze Amazon EC2](#page-2505-0)

È necessario crearne uno AMI con Nitro TPM configurato utilizzando. [RegisterImageA](https://docs.aws.amazon.com/AWSEC2/latest/APIReference/API_RegisterImage.html)PI Non puoi utilizzare la EC2 console Amazon o VM Import/Export.

Per abilitare Linux for Nitro AMI TPM

- 1. Avvia un'istanza temporanea con il sistema Linux AMI richiesto. Annota l'ID del relativo volume principale, che puoi trovare nella console nella scheda Archiviazione dell'istanza.
- 2. Dopo che l'istanza ha raggiunto running lo stato, crea un'istantanea del volume principale dell'istanza. È possibile utilizzare la console o il seguente comando [create-snapshot.](https://docs.aws.amazon.com/cli/latest/reference/ec2/create-snapshot.html)

```
aws ec2 create-snapshot \ 
     --volume-id vol-1234567890EXAMPLE \ 
     --description "Snapshot of the root volume"
```
3. Registra l'istantanea che hai creato come. AMI È necessario utilizzare il comando [register-image](https://docs.aws.amazon.com/cli/latest/reference/ec2/register-image.html). Per --tpm-support, specificare v2.0. Per --boot-mode, specificare uefi. Nella mappatura dei dispositivi a blocchi, specificate l'istantanea che avete creato per il volume principale.

```
aws ec2 register-image \ 
     --name my-image \ 
     --boot-mode uefi \ 
     --architecture x86_64 \ 
     --root-device-name /dev/xvda \ 
    --block-device-mappings DeviceName=/dev/xvda,Ebs={SnapshotId=snapshot_id} \
     --tpm-support v2.0
```
Di seguito è riportato un output di esempio.

```
{ 
     "ImageId": "ami-0123456789example"
}
```
4. Termina l'istanza temporanea che hai avviato nel passaggio 1.

# <span id="page-2508-0"></span>Verifica che un AMI sia abilitato per Nitro TPM

Per abilitare Nitro TPM per un'istanza, devi avviare l'istanza utilizzando un'istanza AMI con TPM Nitro abilitato. Puoi usare uno describe-images o l'altro describe-image-attributes per verificare che an AMI sia abilitato per Nitro. TPM Se Nitro TPM è abilitato perAMI, il valore per TpmSupport è. "v2.0"

Per descrivere l'immagine

È possibile utilizzare il comando [describe-images](https://docs.aws.amazon.com/cli/latest/reference/ec2/describe-images.html) come segue.

```
aws ec2 describe-images --image-ids ami-0123456789example --query Images[*].TpmSupport
```
Se Nitro TPM è abilitato perAMI, l'output è il seguente.

```
\Gamma "v2.0"
]
```
Se non TPM è abilitato, l'output è vuoto.

 $\Gamma$ ]

Per descrivere l'attributo image

In alternativa, se sei il AMI proprietario, puoi utilizzare il [describe-image-attribute](https://docs.aws.amazon.com/cli/latest/reference/ec2/describe-image-attribute.html)comando come segue, specificando tpmSupport come. attribute

```
aws ec2 describe-image-attribute \ 
     --region us-east-1 \ 
     --image-id ami-0123456789example \ 
     --attribute tpmSupport
```
Di seguito è riportato un output di esempio.

```
 "ImageId": "ami-0123456789example", 
     "TpmSupport": { 
          "Value": "v2.0" 
     }
}
```
# <span id="page-2509-0"></span>Abilita o interrompi l'uso di Nitro TPM su un'istanza Amazon EC2

Puoi abilitare un'EC2istanza Amazon per Nitro TPM solo al momento del lancio. Una volta abilitata un'istanza per NitroTPM, non puoi disabilitarla. Se non hai più bisogno di usare NitroTPM, devi configurare il sistema operativo per smettere di usarlo.

#### Argomenti

- [Avvia un'istanza con Nitro abilitato TPM](#page-2509-2)
- [Smetti di usare Nitro TPM su un'istanza](#page-2509-3)

## <span id="page-2509-2"></span>Avvia un'istanza con Nitro abilitato TPM

Quando avvii un'istanza con i [prerequisiti,](#page-2505-0) Nitro TPM viene abilitato automaticamente sull'istanza. Puoi abilitare Nitro TPM su un'istanza solo all'avvio. Per ulteriori informazioni sull'avvio di un'istanza MySQL, consulta [Avvia un'EC2istanza Amazon.](#page-966-0)

### <span id="page-2509-3"></span>Smetti di usare Nitro TPM su un'istanza

Dopo aver avviato un'istanza con Nitro TPM abilitato, non puoi disabilitare Nitro TPM per l'istanza. Tuttavia, puoi configurare il sistema operativo in modo che smetta di usare Nitro TPM disabilitando il driver del dispositivo TPM 2.0 sull'istanza utilizzando i seguenti strumenti:

- Per le istanze Linux, usa tpm-tools.
- Per le istanze Windows, usa la console di TPM gestione (tpm.msc).

Per ulteriori informazioni sulla disabilitazione del driver del dispositivo, consulta la documentazione per il sistema operativo in uso.

# <span id="page-2509-1"></span>Verifica che un'EC2istanza Amazon sia abilitata per Nitro TPM

Puoi utilizzare uno dei seguenti metodi per verificare se un'EC2istanza Amazon è abilitata per NitroTPM.

#### Per verificare se un'istanza è abilitata per Nitro TPM

[Usa le istanze describe-](https://docs.aws.amazon.com/cli/latest/reference/ec2/describe-instances.html) AWS CLI comando e specifica l'ID dell'istanza. La EC2 console Amazon non visualizza il TpmSupport campo.

```
aws ec2 describe-instances --instance-ids i-0123456789example
```
Se il TPM supporto Nitro è abilitato sull'istanza, "TpmSupport": "v2.0" viene visualizzato nell'output. Per esempio:

```
"Instances": { 
   "InstanceId":"0123456789example", 
   "InstanceType":"c5.large", 
   ... 
   "BootMode": "uefi", 
   "TpmSupport": "v2.0"
   ... 
}
```
(Solo istanze Windows) Per verificare se Nitro TPM è accessibile a Windows

- 1. [Connect alla tua istanza di EC2 Windows](#page-1021-0).
- 2. Nell'istanza, esegui il programma tpm.msc.

Viene visualizzata la finestra TPMGestione sul computer locale.

3. Controllate il campo Informazioni sul TPM produttore. Contiene il nome del produttore e la versione di Nitro TPM sull'istanza.

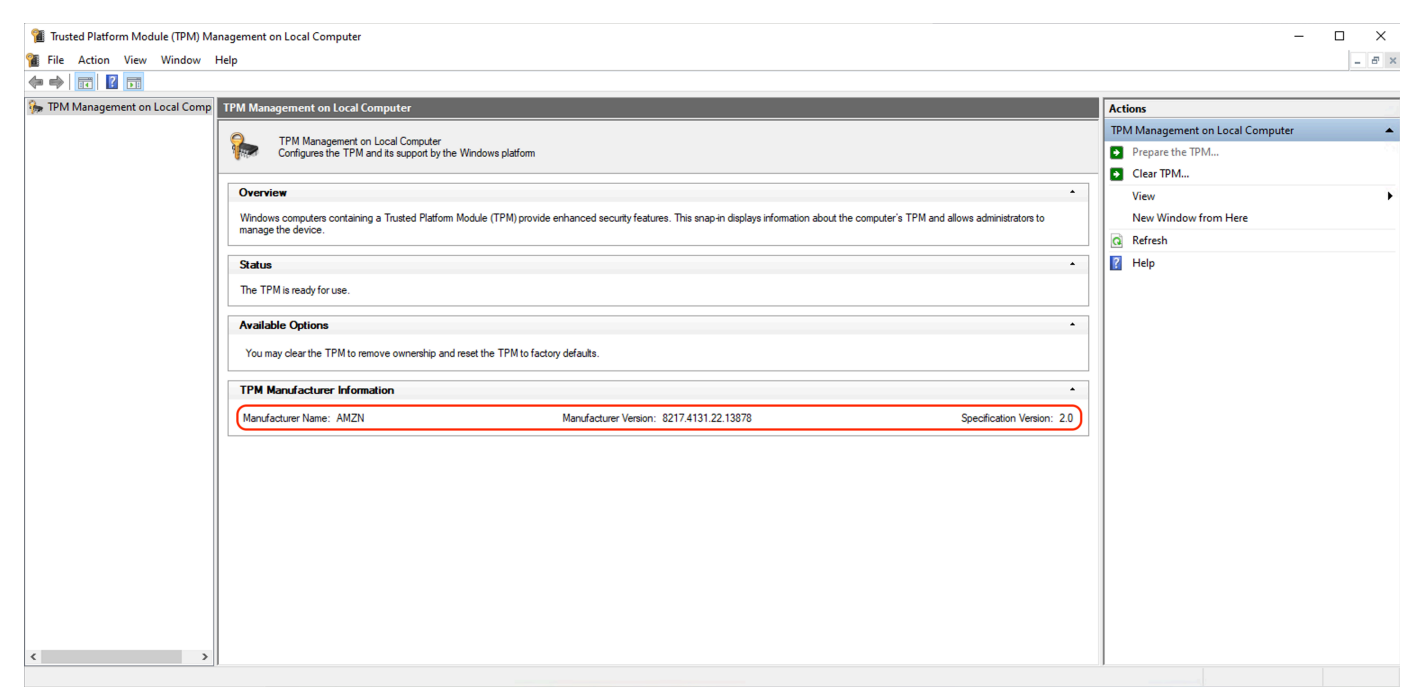

# <span id="page-2511-0"></span>Recupera la chiave di approvazione pubblica per un'istanza Amazon EC2

Puoi recuperare in modo sicuro la chiave di approvazione pubblica per un'istanza in qualsiasi momento utilizzando il AWS CLI.

Per recuperare la chiave di approvazione pubblica per un'istanza

[Usa il -pub get-instance-tpm-ek](https://docs.aws.amazon.com/cli/latest/reference/ec2/get-instance-tpm-ek-pub.html) AWS CLI comando.

Esempio 1

Il comando di esempio seguente ottiene la chiave di approvazione rsa-2048 pubblica nel tpmt formato per l'istanza specificata.

```
aws ec2 get-instance-tpm-ek-pub \--instance-id i-01234567890abcdef \
--key-format tpmt \ 
--key-type rsa-2048
```
Di seguito è riportato l'output di esempio.

```
{ 
     "InstanceId": "i-01234567890abcdef", 
     "KeyFormat": "tpmt",
```
## "KeyType": "rsa-2048", "KeyValue": "AAEACwADALIAIINxl2dEhLEXAMPLEUal1yT9UtduBlILZPKh2hszFGmqAAYAgABDA EXAMPLEAAABAOiRd7WmgtdGNoV1h/AxmW+CXExblG8pEUfNm0LOLiYnEXAMPLERqApiFa/UhvEYqN4 Z7jKMD/usbhsQaAB1gKA5RmzuhSazHQkax7EXAMPLEzDthlS7HNGuYn5eG7qnJndRcakS+iNxT8Hvf 0S1ZtNuItMs+Yp4SO6aU28MT/JZkOKsXIdMerY3GdWbNQz9AvYbMEXAMPLEPyHfzgVO0QTTJVGdDxh vxtXCOu9GYf0crbjEXAMPLEd4YTbWdDdgOKWF9fjzDytJSDhrLAOUctNzHPCd/92l5zEXAMPLEOIFA Ss50C0/802c17W2pMSVHvCCa9lYCiAfxH/vYKovAAE="

Esempio 2

}

Il comando di esempio seguente ottiene la chiave di approvazione rsa-2048 pubblica in der formato per l'istanza specificata.

```
aws ec2 get-instance-tpm-ek-pub \
--instance-id i-01234567890abcdef \
--key-format der \ 
--key-type rsa-2048
```
Di seguito è riportato l'output di esempio.

```
{ 
     "InstanceId": "i-01234567890abcdef", 
     "KeyFormat": "der", 
     "KeyType": "rsa-2048", 
     "KeyValue": "MIIBIjANBgEXAMPLEw0BAQEFAAOCAQ8AMIIBCgKCAQEA6JF3taEXAMPLEXWH8DGZb4 
     JcTFuUbykRR82bQs4uJifaKSOv5NGoEXAMPLEG8Rio3hnuMowP+6xuGxBoAHWAoDlGbO6FJrMdEXAMP 
     LEnYUHvMO2GVLsc0a5ifl4buqcmd1FxqRL6I3FPwe9/REXAMPLE0yz5inhI7ppTbwxP8lmQ4qxch0x6 
     tjcZ1Zs1DP0EXAMPLERUYLQ/Id/OBU7RBNMlUZ0PGG/G1cI670Zh/RytuOdx9iEXAMPLEtZ0N2A4pYX 
     1+PMPK0lIOGssA5Ry03Mc8J3/3aXnOD2/ASRQ4gUBKznQLT/zTZEXAMPLEJUe8IJr2VgKIB/Ef+9gqi 
     8AAQIDAQAB"
}
```
Credential Guard per istanze Windows

Il sistema AWS Nitro supporta Credential Guard per le istanze Windows di Amazon Elastic Compute Cloud (AmazonEC2). Credential Guard è una funzionalità di sicurezza (VBS) basata sulla virtualizzazione di Windows che consente la creazione di ambienti isolati per proteggere le risorse di sicurezza, come le credenziali utente di Windows e l'applicazione dell'integrità del codice, oltre alle protezioni del kernel di Windows. Quando esegui istanze di EC2 Windows, Credential Guard utilizza il sistema AWS Nitro per proteggere le credenziali di accesso di Windows dall'estrazione dalla memoria del sistema operativo.

Indice

- [Prerequisiti](#page-2513-0)
- [Avvia un'istanza supportata](#page-2514-0)
- [Disabilita l'integrità della memoria](#page-2515-0)
- [Attiva Credential Guard](#page-2516-0)
- [Verifica che Credential Guard sia in esecuzione](#page-2518-0)

# <span id="page-2513-0"></span>**Prerequisiti**

L'istanza di Windows deve soddisfare i seguenti prerequisiti per utilizzare Credential Guard.

Immagini di macchine Amazon (AMIs)

AMIDeve essere preconfigurato per abilitare Nitro TPM e UEFI Secure Boot. Per ulteriori informazioni sui supportiAMIs, consulta. [the section called "Requisiti"](#page-2505-0)

Integrità della memoria

L'integrità della memoria, nota anche come integrità del codice protetta da hypervisor (HVCI) o integrità del codice applicata dall'hypervisor, non è supportata. Prima di attivare Credential Guard, devi assicurarti che questa funzionalità sia disattivata. Per ulteriori informazioni, consulta [Disabilita](#page-2515-0) [l'integrità della memoria](#page-2515-0).

### Tipi di istanza

I seguenti tipi di istanza supportano Credential Guard in tutte le dimensioni, salvo diversa indicazione: C5C5d,C5n,C6i,,C6id,C6in,C7i,,C7iflex,M5,M5d,M5dn,,M5n,M5zn,M6i,,M6id,M6idn,M6in,M7i,,M7i-flex,R5,R5b,, R5dR5dn,R5n. R6i R6id R6idn R6in R7i R7iz T3

- Sebbene Nitro TPM abbia alcuni tipi di istanza richiesti in comune, il tipo di istanza deve essere uno dei tipi di istanza precedenti per supportare Credential Guard.
- Credential Guard non è supportato per:

**a** Note

- Istanze bare metal.
- I seguenti tipi di istanza: C7i.48xlargeM7i.48xlarge, e. R7i.48xlarge

Per ulteriori informazioni sui tipi di istanze, consulta la [Amazon EC2 Instance Types Guide.](https://docs.aws.amazon.com/ec2/latest/instancetypes)

# <span id="page-2514-0"></span>Avvia un'istanza supportata

Puoi utilizzare la EC2 console Amazon o AWS Command Line Interface (AWS CLI) per avviare un'istanza in grado di supportare Credential Guard. Avrai bisogno di un AMI ID compatibile per avviare l'istanza, che sia unico per ogni istanza. Regione AWS

**G** Tip

Puoi utilizzare il seguente link per scoprire e avviare istanze con Amazon compatibile fornito AMIs nella EC2 console Amazon: [https://console.aws.amazon.com/ec2/v2/home?#Images:visibility=public](https://console.aws.amazon.com/ec2/v2/home?#Images:visibility=public-images;v=3;search=:TPM-Windows_Server;ownerAlias=amazon)[images;v=3;search=:TPM-Windows\\_Server;ownerAlias=amazon](https://console.aws.amazon.com/ec2/v2/home?#Images:visibility=public-images;v=3;search=:TPM-Windows_Server;ownerAlias=amazon)

#### Amazon EC2 console

Per avviare un'istanza utilizzando la EC2 console Amazon

Segui i passaggi per [avviare un'istanza,](#page-984-0) specificando un tipo di istanza supportato e un sistema Windows preconfigurato. AMI

#### AWS CLI

Per avviare un'istanza utilizzando AWS CLI

Utilizzate il [run-instancesc](https://docs.aws.amazon.com/cli/latest/reference/ec2/run-instances.html)omando per avviare un'istanza utilizzando un tipo di istanza supportato e Windows AMI preconfigurato.

```
aws ec2 run-instances \ 
     --image-id resolve:ssm:/aws/service/ami-windows-latest/TPM-Windows_Server-2022-
English-Full-Base \ 
     --instance-type c6i.large \
```

```
 --region us-east-1 \ 
 --subnet-id subnet-id
 --key-name key-name
```
#### **PowerShell**

Per avviare un'istanza utilizzando AWS Tools for PowerShell

Utilizzate il [New-EC2Instance](https://docs.aws.amazon.com/powershell/latest/reference/items/New-EC2Instance.html)comando per avviare un'istanza utilizzando un tipo di istanza supportato e Windows AMI preconfigurato.

```
New-EC2Instance ` 
     -ImageId resolve:ssm:/aws/service/ami-windows-latest/TPM-Windows_Server-2022-
English-Full-Base ` 
     -InstanceType c6i.large ` 
     -Region us-east-1 ` 
     -SubnetId subnet-id ` 
     -KeyName key-name
```
# <span id="page-2515-0"></span>Disabilita l'integrità della memoria

È possibile utilizzare l'Editor Criteri di gruppo locali per disabilitare l'integrità della memoria negli scenari supportati. Le seguenti indicazioni possono essere applicate per ogni impostazione di configurazione in Protezione dell'integrità del codice basata sulla virtualizzazione:

- Abilitata senza blocco: modifica l'impostazione impostandola su Disabilitato per disabilitare l'integrità della memoria.
- Abilitato con UEFI blocco: l'integrità della memoria è stata abilitata con UEFI blocco. L'integrità della memoria non può essere disabilitata una volta abilitata con UEFI blocco. Ti consigliamo di creare una nuova istanza con l'integrità della memoria disabilitata e di terminare l'istanza non supportata se non è in uso.

Per disabilitare l'integrità della memoria con l'Editor Criteri di gruppo locali

- 1. Connect alla propria istanza come account utente con privilegi di amministratore utilizzando il Remote Desktop Protocol (RDP). Per ulteriori informazioni, consulta [the section called "Connect](#page-1022-0)  [utilizzando un RDP client"](#page-1022-0).
- 2. Apri il menu Start e cerca **cmd** per avviare un prompt dei comandi.
- 3. Esegui i comandi seguenti per aprire l'Editor Criteri di gruppo locali: gpedit.msc
- 4. Nell'Editor Criteri di gruppo locali, scegli Configurazione computer, Modelli amministrativi, Sistema, Protezione dispositivi.
- 5. Seleziona Attiva la sicurezza basata sulla virtualizzazione, quindi seleziona Modifica impostazione delle policy.
- 6. Apri il menu a discesa delle impostazioni per Protezione basata su virtualizzazione dell'integrità del codice, scegli Disabilitata, quindi scegli Applica.
- 7. Riavvia l'istanza per applicare le modifiche.

# <span id="page-2516-0"></span>Attiva Credential Guard

Dopo aver avviato un'istanza Windows con un tipo di istanza supportato e compatibile AMI e aver confermato che l'integrità della memoria è disabilitata, puoi attivare Credential Guard.

**A** Important

Per eseguire i seguenti passaggi di attivazione di Credential Guard sono necessari i seguenti privilegi di amministratore.

#### Per attivare Credential Guard

- 1. Connect alla propria istanza come account utente con privilegi di amministratore utilizzando il Remote Desktop Protocol (RDP). Per ulteriori informazioni, consulta [the section called "Connect](#page-1022-0)  [utilizzando un RDP client"](#page-1022-0).
- 2. Apri il menu Start e cerca **cmd** per avviare un prompt dei comandi.
- 3. Esegui i comandi seguenti per aprire l'Editor Criteri di gruppo locali: gpedit.msc
- 4. Nell'Editor Criteri di gruppo locali, scegli Configurazione computer, Modelli amministrativi, Sistema, Protezione dispositivi.
- 5. Seleziona Attiva la sicurezza basata sulla virtualizzazione, quindi seleziona Modifica impostazione delle policy.
- 6. Scegli Abilitata nel menu Attiva la sicurezza basata sulla virtualizzazione.
- 7. Per Select Platform Security Level, scegli Secure Boot and DMA Protection.
- 8. Per la configurazione di Credential Guard, scegli Abilitato con UEFI blocco.

### **a** Note

Le restanti impostazioni delle policy non sono necessarie per abilitare Credential Guard e possono essere lasciate come Non configurate.

#### L'immagine seguente mostra le VBS impostazioni configurate come descritto in precedenza:

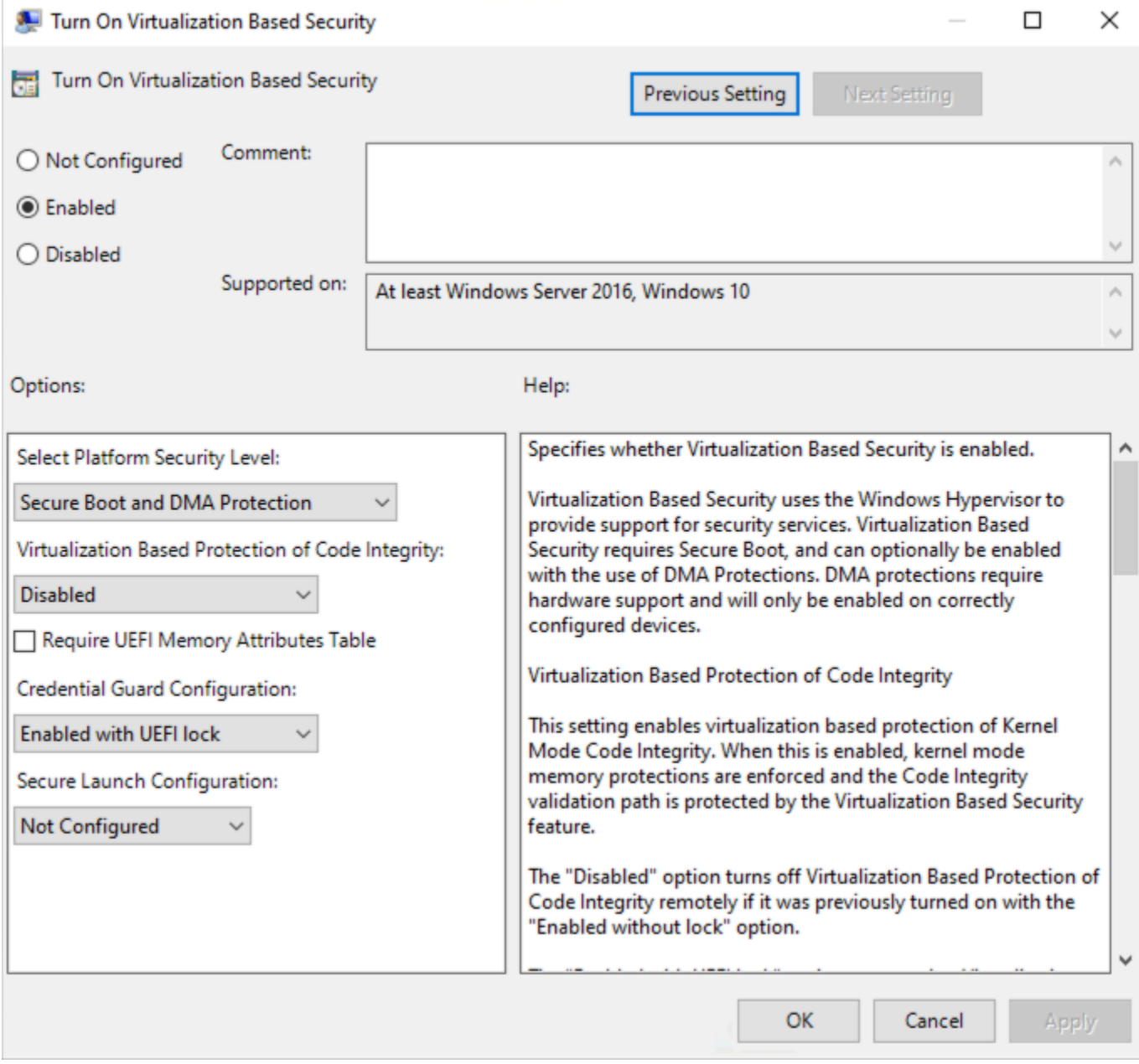

9. Riavvia l'istanza per applicare le impostazioni.

# <span id="page-2518-0"></span>Verifica che Credential Guard sia in esecuzione

Puoi utilizzare lo strumento Microsoft System Information (Msinfo32.exe) per confermare che Credential Guard è in esecuzione.

#### **A** Important

È necessario innanzitutto riavviare l'istanza per completare l'applicazione delle impostazioni delle policy richieste per abilitare Credential Guard.

Per verificare se Credential Guard è in esecuzione

- 1. Connect alla propria istanza utilizzando il Remote Desktop Protocol (RDP). Per ulteriori informazioni, consulta [the section called "Connect utilizzando un RDP client".](#page-1022-0)
- 2. All'interno della RDP sessione dell'istanza, apri il menu Start e cerca **cmd** di avviare un prompt dei comandi.
- 3. Apri Informazioni sul sistema eseguendo il comando seguente: msinfo32.exe
- 4. Lo strumento Microsoft System Information elenca i dettagli per la VBS configurazione. Accanto a Servizi di sicurezza basati sulla virtualizzazione, verifica che Credential Guard sia visualizzato come In esecuzione.

Le seguenti immagini VBS vengono visualizzate come descritto in precedenza:

Virtualization-based security Virtualization-based security Required Security Properties Virtualization-based security Available Security Properties Virtualization-based security Services Configured Virtualization-based security Services Running

Running Base Virtualization Support, Secure Boot, DMA Protection Base Virtualization Support, Secure Boot, DMA Protection, UEFI Code Readonly, Mode Based Execution Control **Credential Guard Credential Guard** 

# Accedi ad Amazon EC2 utilizzando un VPC endpoint di interfaccia

Puoi migliorare il tuo livello di sicurezza VPC creando una connessione privata tra te VPC e AmazonEC2. Puoi accedere ad Amazon EC2 come se fosse sul tuo computerVPC, senza utilizzare un gateway, un NAT dispositivo, una VPN connessione o una AWS Direct Connect connessione Internet. Le istanze nel tuo paese VPC non necessitano di indirizzi IP pubblici per accedere ad AmazonEC2.

Per ulteriori informazioni, consulta [Access Servizi AWS through AWS PrivateLink](https://docs.aws.amazon.com/vpc/latest/privatelink/vpce-interface.html) nella AWS PrivateLink Guida.

#### Indice

- [Crea un VPC endpoint di interfaccia](#page-2519-0)
- [Creazione di una policy dell'endpoint](#page-2519-1)

# <span id="page-2519-0"></span>Crea un VPC endpoint di interfaccia

Crea un endpoint di interfaccia per Amazon EC2 utilizzando il seguente nome di servizio:

• com.amazonaws.*region*.ec2 — Crea un endpoint per le azioni di Amazon. EC2 API

Per ulteriori informazioni, consulta [Accedere e Servizio AWS utilizzare un VPC endpoint di interfaccia](https://docs.aws.amazon.com/vpc/latest/userguide/vpce-interface.html#create-interface-endpoint) nella Guida.AWS PrivateLink

# <span id="page-2519-1"></span>Creazione di una policy dell'endpoint

Una policy per gli endpoint è una IAM risorsa che puoi allegare all'endpoint dell'interfaccia. La policy predefinita per gli endpoint consente l'accesso completo ad Amazon EC2 API tramite l'endpoint dell'interfaccia. Per controllare l'accesso consentito ad Amazon EC2 API dal tuo dispositivoVPC, allega una policy personalizzata per gli endpoint all'endpoint di interfaccia.

Una policy di endpoint specifica le informazioni riportate di seguito:

- I principali che possono eseguire operazioni.
- Le operazioni che possono essere eseguite.
- La risorsa su cui è possibile eseguire le operazioni.

#### **A** Important

Quando viene applicata una politica non predefinita a un VPC endpoint di interfaccia per AmazonEC2, alcune API richieste non riuscite, ad esempio quelle non riusciteRequestLimitExceeded, potrebbero non essere registrate su Amazon o su Amazon. AWS CloudTrail CloudWatch

Per ulteriori informazioni, consulta la sezione [Controllo dell'accesso ai servizi con policy di endpoint](https://docs.aws.amazon.com/vpc/latest/privatelink/vpc-endpoints-access.html) nella Guida di AWS PrivateLink .
L'esempio seguente mostra una policy sugli VPC endpoint che nega l'autorizzazione a creare volumi non crittografati o ad avviare istanze con volumi non crittografati. La policy di esempio concede inoltre l'autorizzazione a eseguire tutte le altre EC2 azioni di Amazon.

```
{ 
      "Version": "2012-10-17", 
      "Statement": [ 
      { 
          "Action": "ec2:*", 
          "Effect": "Allow", 
           "Resource": "*", 
          "Principal": "*" 
      }, 
      { 
          "Action": [ 
               "ec2:CreateVolume" 
          ], 
          "Effect": "Deny", 
           "Resource": "*", 
           "Principal": "*", 
           "Condition": { 
               "Bool": { 
                    "ec2:Encrypted": "false" 
               } 
           } 
      }, 
      { 
          "Action": [ 
               "ec2:RunInstances" 
           ], 
           "Effect": "Deny", 
           "Resource": "*", 
           "Principal": "*", 
           "Condition": { 
               "Bool": { 
                    "ec2:Encrypted": "false" 
               } 
          } 
      }]
}
```
# Opzioni di storage per le tue EC2 istanze Amazon

Amazon ti EC2 offre opzioni di archiviazione easy-to-use dei dati flessibili, convenienti e per le tue istanze. Ogni opzione è associata a un'esclusiva combinazione di prestazioni e durabilità. Queste opzioni di archiviazione possono essere utilizzate in modo indipendente oppure combinate, per adattarsi alle proprie esigenze.

Storage a blocchi

- [Amazon EBS](https://docs.aws.amazon.com/ebs/latest/userguide/) Amazon EBS offre volumi di storage durevoli a livello di blocco che puoi collegare e scollegare dalle tue istanze. Puoi allegare più EBS volumi a un'istanza. Un EBS volume persiste indipendentemente dalla durata dell'istanza associata. È possibile crittografare i EBS volumi. Per conservare una copia di backup dei dati, puoi creare istantanee dai tuoi EBS volumi. Gli snapshot vengono archiviati in Amazon S3. È possibile creare un EBS volume da un'istantanea.
- [Instance Store, archiviazione a blocchi temporanea per EC2 istanze—](#page-2528-0) Instance Store fornisce uno storage temporaneo a livello di blocco per le istanze. Il numero, la dimensione e il tipo di volumi dell'archivio dell'istanza sono determinati dal tipo e dalla dimensione dell'istanza. I dati contenuti in un volume di archivio istanze sono persistenti solo per la durata dell'istanza associata; se arresti, iberni o termini un'istanza, i dati nei volumi dell'archivio istanze andranno perduti.

### Archiviazione di oggetti

• [Amazon S3—](#page-2643-0) Amazon S3 fornisce l'accesso a un'infrastruttura di storage dei dati affidabile ed economica. È progettato per semplificare l'elaborazione su scala Web consentendoti di archiviare e recuperare qualsiasi quantità di dati, in qualsiasi momento, da Amazon EC2 o da qualsiasi parte del Web. Ad esempio, puoi usare Amazon S3 per archiviare le copie di backup dei dati e delle applicazioni. Amazon EC2 utilizza Amazon S3 per archiviare EBS istantanee e istanze supportate dallo storage. AMIs

### Archiviazione di file

- [Amazon EFS\(](#page-2645-0)Solo istanze Linux): Amazon EFS fornisce uno storage di file scalabile da utilizzare con Amazon. EC2 Puoi creare un EFS file system e configurare le istanze per montare il file system. È possibile utilizzare un EFS file system come fonte di dati comune per carichi di lavoro e applicazioni in esecuzione su più istanze.
- [Amazon FSx—](#page-2650-0) Con AmazonFSx, puoi avviare, eseguire e scalare file system ricchi di funzionalità e ad alte prestazioni nel cloud. Amazon FSx è un servizio completamente gestito

che supporta un'ampia gamma di carichi di lavoro. Puoi scegliere tra questi file system ampiamente utilizzati: Lustre NetApp ONTAP, Open e Windows File Server. ZFS

Memorizzazione nella cache dei file

• [Usa Amazon File Cache con le EC2 istanze Amazon—](#page-2655-0) Amazon File Cache fornisce una cache temporanea ad alte prestazioni AWS per l'elaborazione dei dati dei file. La cache fornisce l'accesso ai dati di lettura e scrittura ai carichi di lavoro di calcolo su Amazon EC2 con latenze inferiori al millisecondo, fino a centinaia di GB/s di throughput e fino a milioni di. IOPS

L'illustrazione seguente mostra la relazione tra queste opzioni di archiviazione e la tua istanza.

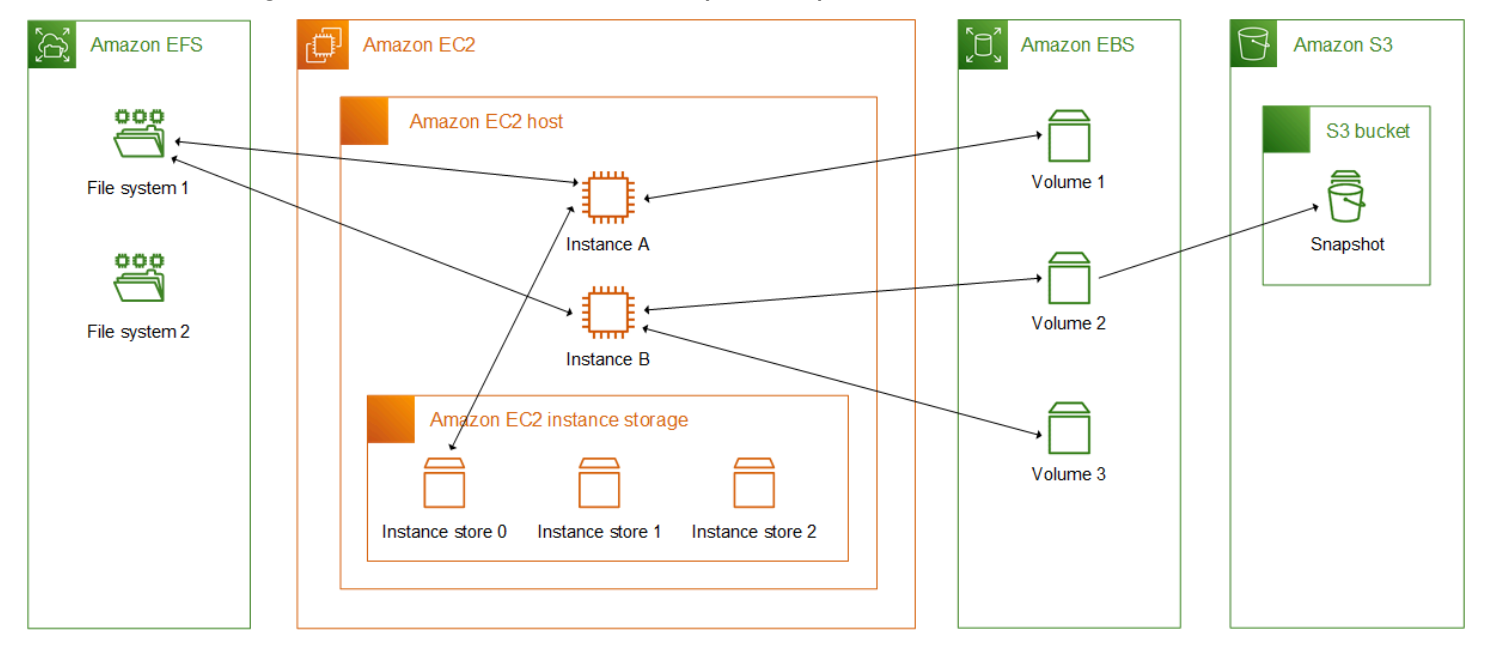

# AWS Prezzi dello storage

Apri [AWS Prezzi,](https://aws.amazon.com/pricing/) scorri fino a Prezzi dei AWS prodotti e seleziona Archiviazione. Scegli il prodotto di archiviazione per aprirne la pagina dei prezzi.

# Storage a blocchi EBS persistente Amazon per EC2 istanze Amazon

Amazon Elastic Block Store (AmazonEBS) fornisce risorse di storage a blocchi scalabili e ad alte prestazioni che possono essere utilizzate con le istanze AmazonEC2. Con AmazonEBS, puoi creare e gestire le seguenti risorse di storage a blocchi:

- EBSVolumi Amazon: si tratta di volumi di storage che colleghi alle EC2 istanze Amazon. Dopo aver collegato un volume a un'istanza, puoi utilizzarlo nello stesso modo in cui utilizzeresti lo storage a blocchi. L'istanza può interagire con il volume proprio come farebbe con un'unità locale.
- EBSIstantanee Amazon: si tratta di point-in-time backup di EBS volumi Amazon che persistono indipendentemente dal volume stesso. Puoi creare istantanee per eseguire il backup dei dati sui tuoi EBS volumi Amazon. Puoi quindi ripristinare nuovi volumi da tali istantanee in qualsiasi momento.

È possibile creare e allegare EBS volumi a un'istanza durante l'avvio e creare e allegare EBS volumi a un'istanza in qualsiasi momento dopo il lancio. È inoltre possibile aumentare le dimensioni o le prestazioni dei EBS volumi senza scollegarli o riavviare l'istanza.

È possibile creare EBS istantanee da un EBS volume in qualsiasi momento dopo la creazione. È possibile utilizzare le EBS istantanee per eseguire il backup dei dati archiviati nei volumi. È quindi possibile utilizzare tali istantanee per ripristinare istantaneamente i volumi o per migrare i dati tra Account AWS AWS regioni o zone di disponibilità. Puoi utilizzare Amazon Data Lifecycle Manager o AWS Backup automatizzare la creazione, la conservazione e l'eliminazione delle tue istantanee. EBS

Per ulteriori informazioni sull'utilizzo di volumi e snapshot, consulta la [Amazon EBS User Guide.](https://docs.aws.amazon.com/ebs/latest/userguide/what-is-ebs.html)

# Limiti di EBS volume di Amazon per le EC2 istanze Amazon

Il numero massimo di EBS volumi Amazon che puoi collegare a un'istanza dipende dal tipo e dalla dimensione dell'istanza. Durante la definizione del numero di volumi da aggiungere all'istanza, consigliamo di valutare se si necessita di maggiore larghezza di banda I/O o di maggiore capacità di archiviazione.

### Larghezza di banda e capacità

Per casi d'uso di larghezza di banda coerenti e prevedibili, utilizza istanze EBS ottimizzate per Amazon con SSD volumi General Purpose o Volumi Provisioned. IOPS SSD Per ottenere le massime prestazioni, abbina il provisioning IOPS che hai fornito per i tuoi volumi alla larghezza di banda disponibile per il tipo di istanza.

Per quanto riguarda RAID le configurazioni, è possibile che gli array di dimensioni superiori a 8 volumi abbiano rendimenti prestazionali inferiori a causa dell'aumento del sovraccarico di I/O. Esegui il test delle prestazioni di un'applicazione specifica e apporta le modifiche richieste, se necessario.

### Indice

- [Limiti di volume per le istanze basate sul sistema Nitro](#page-2524-0)
	- [Limite di EBS volume dedicato](#page-2524-1)
	- [Limite EBS di volume condiviso](#page-2525-0)
- [Limiti di volume per le istanze basate su XEN](#page-2526-0)
	- [Istanze Linux](#page-2526-1)
	- [Istanze Windows](#page-2527-0)

### <span id="page-2524-0"></span>Limiti di volume per le istanze basate sul sistema Nitro

I limiti di volume per le istanze create sul sistema Nitro dipendono dal tipo di istanza. Alcuni tipi di istanze Nitro hanno un limite di EBS volume dedicato, mentre la maggior parte ha un limite di volume condiviso.

#### <span id="page-2524-1"></span>Limite di EBS volume dedicato

I seguenti tipi di istanze Nitro hanno un limite di EBS volume dedicato che varia a seconda delle dimensioni dell'istanza. Il limite non è condiviso con altri allegati del dispositivo. In altre parole, puoi allegare un numero qualsiasi di EBS volumi fino al limite del volume allegato, indipendentemente dal numero di dispositivi collegati, come i volumi dell'NVMeInstance Store e le interfacce di rete.

- Uso generale: M7a, M7i, M7i-Flex
- Elaborazione ottimizzata: C7a, C7i, C7i-Flex
- Memoria ottimizzata: R7a, R7i, R7iZ, R8g, U7i
- Calcolo accelerato: G6, Gr6

Per questi tipi di istanze che supportano limiti di volume dedicati, i limiti di volume dipendono dalla dimensione dell'istanza. La tabella seguente mostra il numero di unità normalizzate per ogni dimensione di istanza database.

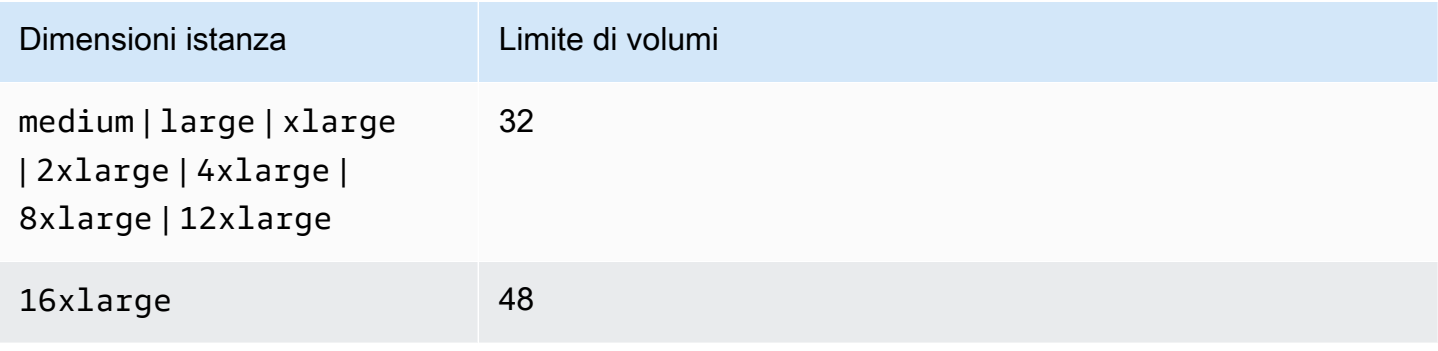

Amazon Elastic Compute Cloud Guida per l'utente Compute Cloud Guida per l'utente Compute Cloud Guida per l'utente

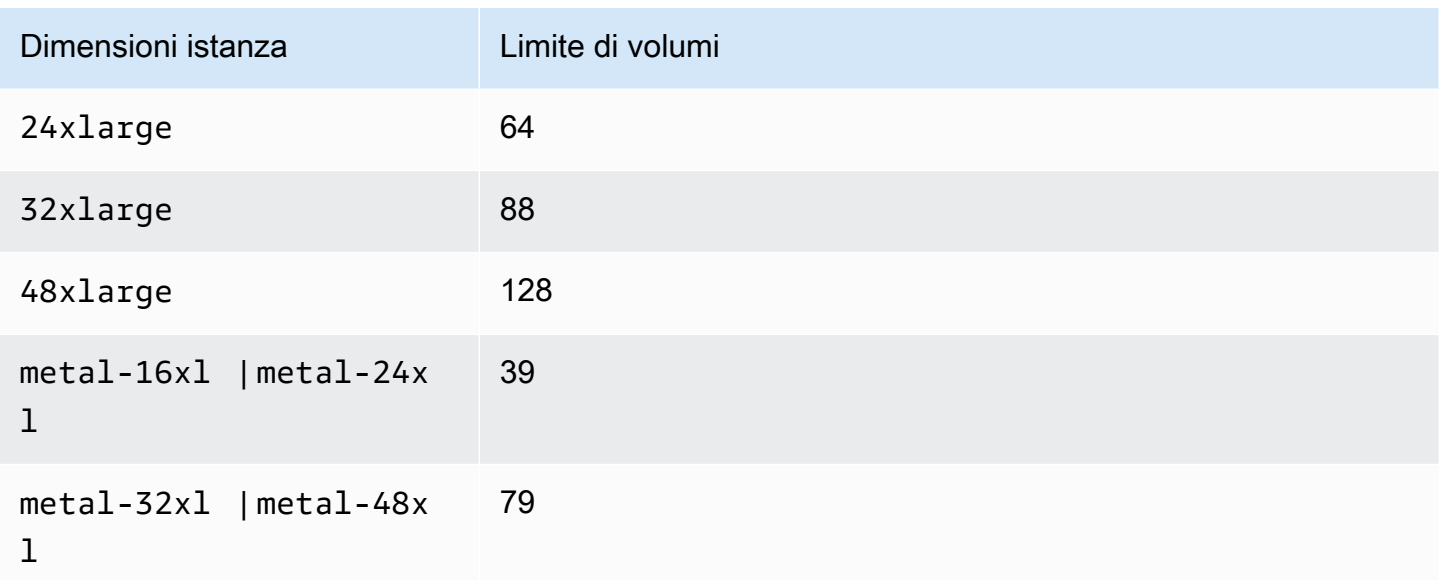

### <span id="page-2525-0"></span>Limite EBS di volume condiviso

Tutti gli altri tipi di istanze Nitro (non elencati i[nLimite di EBS volume dedicato\)](#page-2524-1) hanno un limite di volume allegato condiviso tra EBS volumi Amazon, interfacce di rete e volumi di NVMe instance store. Puoi collegare un numero qualsiasi di EBS volumi Amazon fino a tale limite, meno il numero di interfacce di rete collegate e volumi di NVMe instance store. Tieni presente che ogni istanza deve avere almeno un'interfaccia di rete e che i volumi di NVMe Instance Store vengono collegati automaticamente al momento del lancio.

La maggior parte delle istanze Nitro supporta un massimo di 28 allegati. Gli esempi seguenti mostrano come calcolare quanti EBS volumi è possibile allegare.

#### Esempi

• Con un'm5. x1argeistanza con solo l'interfaccia di rete principale, è possibile collegare 27 EBS volumi.

28 volumi - 1 interfaccia di rete = 27

• Con un'm5. x1argeistanza con due interfacce di rete aggiuntive, puoi collegare 25 EBS volumi.

28 volumi - 3 interfacce di rete = 25

• Con un'm5d.xlargeistanza con due interfacce di rete aggiuntive, puoi collegare 24 EBS volumi.

28 volumi - 3 interfacce di rete - 1 NVMe instance store volume = 24

Le seguenti sono le eccezioni, ad esempio i tipi con limiti di volume condivisi.

### Eccezioni

- d3.8xlargee d3en.12xlarge le istanze supportano un massimo di 3 EBS volumi.
- DL2qle istanze supportano un massimo di 19 EBS volumi.
- g5.48xlargele istanze supportano un massimo di 9 EBS volumi.
- inf1.xlargee inf1.2xlarge le istanze supportano un massimo di 26 EBS volumi.
- inf1.6xlargele istanze supportano un massimo di 23 EBS volumi.
- inf1.24xlargele istanze supportano un massimo di 11 EBS volumi.
- Mac2, Mac2-m2Mac2-m2pro, e Mac2-m1ultra le istanze supportano un massimo di 10 EBS volumi.
- U-\*tb1le istanze virtualizzate supportano un massimo di 27 volumi. EBS
- Per vt1.3xlarge ogni vt1.6xlarge istanza, ogni acceleratore conta come due allegati.
- vt1.24xlargeAd esempio, gli acceleratori non vengono conteggiati ai fini del limite di volume condiviso.
- Per le istanze di elaborazione accelerata diverse dalle VT1 istanze, ogni acceleratore conta come allegato. Ad esempio, p4d.24xlarge le istanze hanno un limite di volume condiviso di 28GPUs, 8 e 8 volumi di archivio di istanze. NVMe Ciò significa che è possibile collegare fino a 11 EBS volumi (28 volumi - 1 interfaccia di rete - 8 GPUs - 8 volumi di NVMe instance store).
- La maggior parte delle istanze bare metal supporta un massimo di 31 EBS volumi. Le seguenti sono le eccezioni:
	- mac1.metalle istanze supportano un massimo di 16 EBS volumi.
	- U-\*tb1le istanze bare metal supportano un massimo di 19 volumi. EBS

### <span id="page-2526-0"></span>Limiti di volume per le istanze basate su XEN

<span id="page-2526-1"></span>I limiti di volume per le istanze basate su Xen dipendono dal sistema operativo.

### Istanze Linux

Il collegamento di più di 40 volumi a un'istanza Linux basata su Xen può causare errori di avvio. Questo numero include il volume root, più eventuali volumi di Instance Store e EBS volumi Amazon collegati.

Se si verificano problemi di avvio su un'istanza con un numero elevato di volumi, arresta l'istanza, scollega i volumi non importanti per il processo di avvio, quindi ricollega i volumi quando l'istanza è in esecuzione.

### **A** Important

Il collegamento di oltre 40 volumi a un'istanza Linux è supportato solo sulla base del miglior tentativo e non è garantito.

### <span id="page-2527-0"></span>Istanze Windows

La tabella riportata di seguito mostra i limiti dei volumi per le istanze Windows in base al driver utilizzato. Che questi numeri includano il volume root, più eventuali volumi di instance store e EBS volumi Amazon collegati.

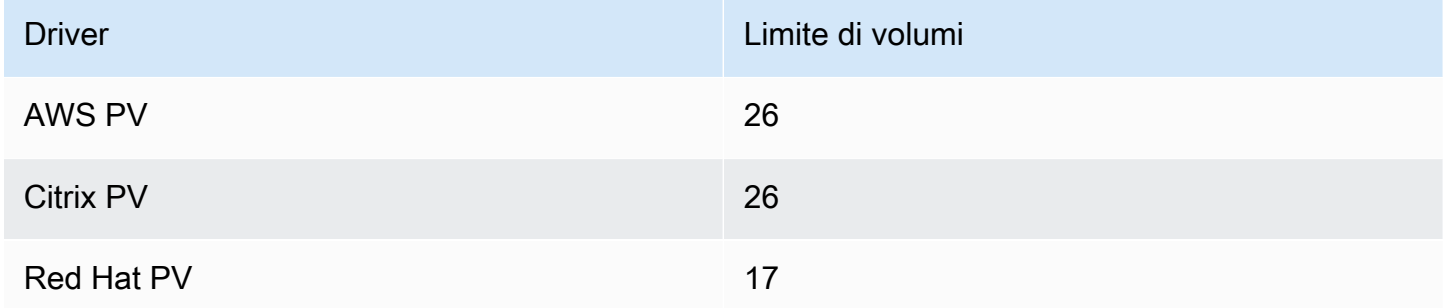

Si consiglia di non collegare più di 26 volumi a un'istanza Windows basata su Xen con driver AWS PV o Citrix PV, poiché è probabile che ciò causi problemi di prestazioni. Per determinare i driver PV utilizzati dall'istanza o per aggiornare l'istanza Windows dai driver Red Hat ai driver Citrix PV, consulta [the section called "Aggiornamento dei driver PV"](#page-1452-0).

### **A** Important

Il collegamento a un'istanza Windows di un numero di volumi superiore a quello riportato di seguito è supportato solo sulla base del miglior tentativo e non è garantito.

Per ulteriori informazioni su come i nomi dei dispositivi sono correlati ai volumi, veder[eCome vengono](#page-2586-0)  [collegati e mappati i volumi per le istanze Amazon EC2 Windows.](#page-2586-0)

# <span id="page-2528-0"></span>Instance Store, archiviazione a blocchi temporanea per EC2 istanze

Un instance store fornisce uno storage temporaneo a livello di blocco per la tua EC2 istanza. Questo storage è fornito da dischi fisicamente collegati al computer host. L'archivio dell'istanza è ideale per l'archiviazione temporanea di informazioni che cambiano frequentemente, quali buffer, cache, dati Scratch e altri contenuti temporanei. Inoltre, è possibile utilizzarlo per l'archiviazione di dati temporanei che vengono replicati in un parco istanze, come il pool per il sistema di bilanciamento del carico dei server Web.

Un instance store consta di uno o più volumi di instance store esposti come dispositivi a blocchi. La dimensione di un archivio dell'istanza e il numero dei dispositivi disponibili variano a seconda del tipo di istanza. Ad esempio, non tutti i tipi di istanza forniscono volumi di instance store. Per ulteriori informazioni, consulta [Limiti di volume dell'Instance Store per le EC2 istanze.](#page-2531-0)

Ai dispositivi virtuali, ad esempio ai volumi di archiviazione, vengono assegnati i nomi dei dispositivi virtuali in ordine dal ephemeral0 alephemeral23. Ad esempio, con un tipo di istanza che supporta un volume di Instance Store, il nome del dispositivo virtuale di tale volume èephemeral0. Con un tipo di istanza che supporta quattro volumi di instance store, i nomi dei dispositivi virtuali dei quattro volumi sono i seguenti: ephemeral0ephemeral1, ephemeral2 eephemeral3.

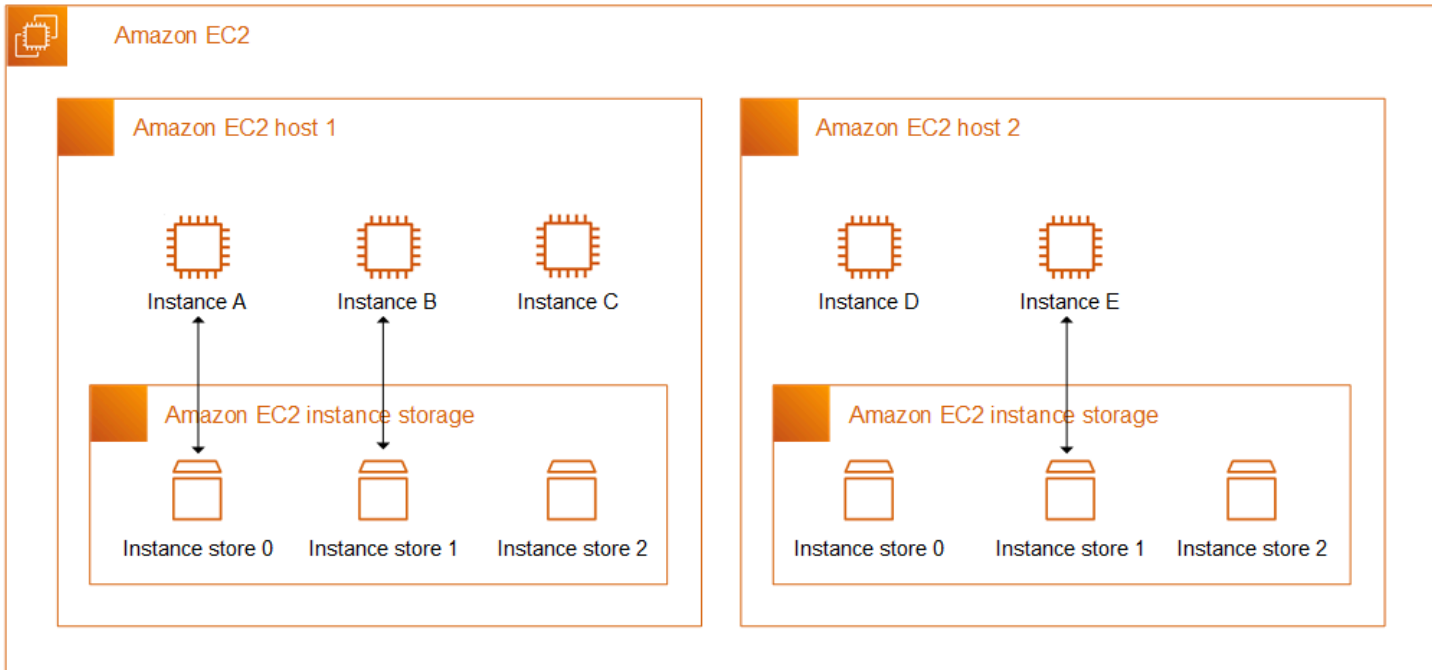

### Prezzi dell'archivio dell'istanza

Non sono previsti costi aggiuntivi per l'utilizzo dei volumi di Instance Store forniti per l'istanza. I volumi dell'Instance Store sono inclusi come parte del costo di utilizzo dell'istanza.

### Indice

- [Persistenza dei dati per i volumi di Amazon EC2 Instance Store](#page-2529-0)
- [Limiti di volume dell'Instance Store per le EC2 istanze](#page-2531-0)
- [SSDinstance store \(volumi per EC2 istanze\)](#page-2533-0)
- [Aggiungere volumi di Instance Store a un'EC2istanza](#page-2538-0)
- [Abilita il volume di swap dell'instance store per le istanze M1 e C1 EC2](#page-2544-0)
- [Inizializza i volumi dell'Instance Store sulle istanze EC2](#page-2547-0)

# <span id="page-2529-0"></span>Persistenza dei dati per i volumi di Amazon EC2 Instance Store

I volumi dell'archivio dell'istanza vengono collegati solo all'avvio dell'istanza. Non puoi collegare un volume dell'archivio dell'istanza dopo l'avvio. Non puoi scollegare un volume dell'archivio dell'istanza da un'istanza e collegarlo a un'altra.

Un volume dell'archivio dell'istanza esiste solo durante la durata dell'istanza a cui è collegato. Non puoi configurare un volume dell'archivio dell'istanza in modo che persista oltre la durata dell'istanza associata.

I dati presenti in un volume dell'archivio dell'istanza persistono anche se l'istanza viene riavviata. Tuttavia, i dati non persistono se l'istanza viene arrestata, ibernata o terminata. Quando l'istanza viene arrestata, ibernata o terminata, ogni blocco del volume dell'archivio dell'istanza viene cancellato crittograficamente.

Pertanto, è consigliabile non fare affidamento sui volumi dell'archivio dell'istanza per dati preziosi e a lungo termine. Se devi conservare i dati archiviati su un volume di Instance Store oltre la durata dell'istanza, devi copiare manualmente tali dati su uno storage più persistente, come un EBS volume Amazon, un bucket Amazon S3 o un file system AmazonEFS.

Alcuni eventi possono far sì che i dati non persistano per tutta la durata dell'istanza. La tabella seguente indica se i dati sui volumi dell'archivio dell'istanza vengono mantenuti durante eventi specifici, sia per le istanze virtualizzate che per quelle bare metal.

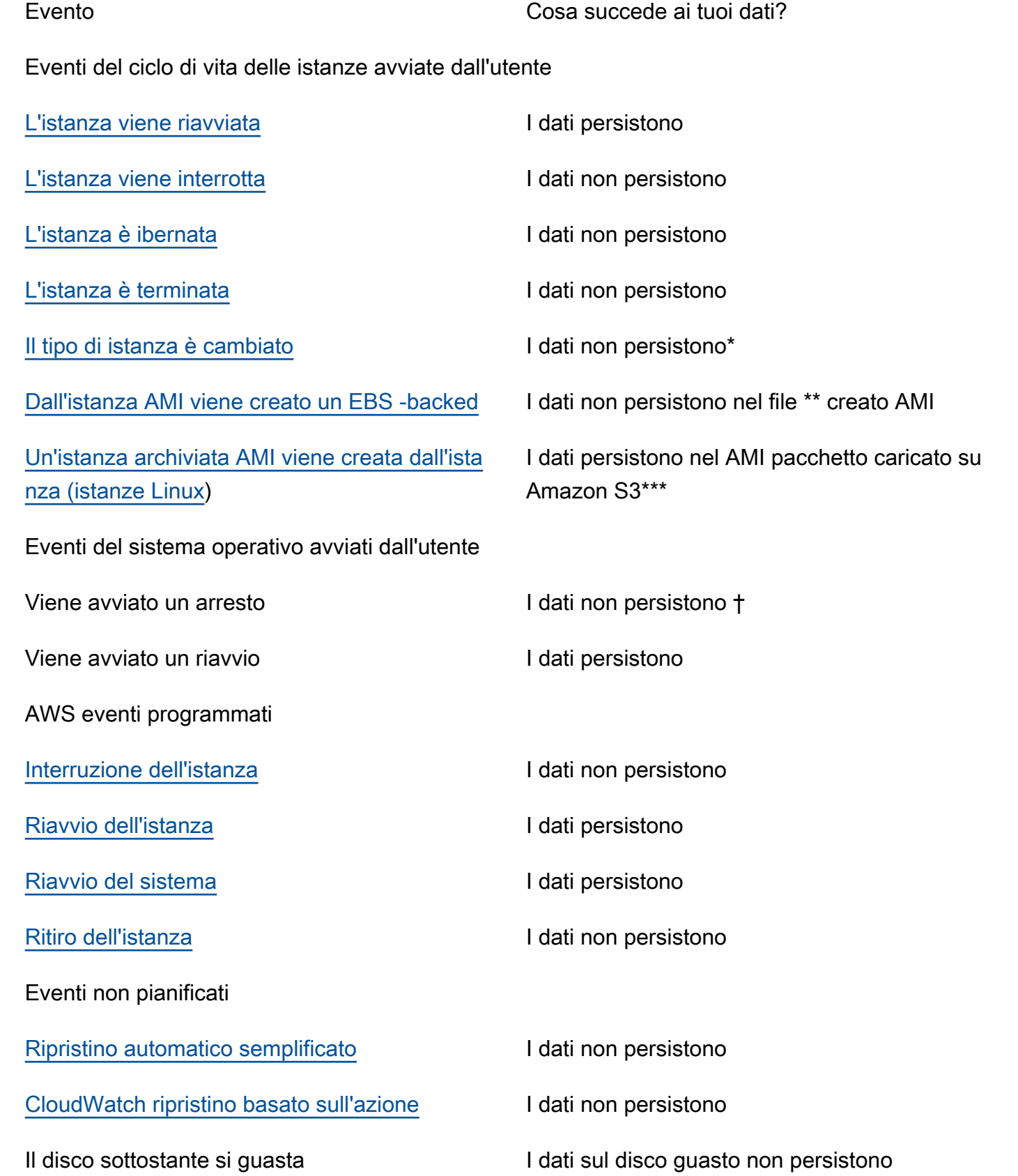

Evento Cosa succede ai tuoi dati?

Interruzione dell'alimentazione il controlle il dati persistono al riavvio

\* Se il nuovo tipo di istanza supporta l'archivio dell'istanza, l'istanza ottiene il numero di volumi di quest'ultimo supportati dal nuovo tipo di istanza, ma i dati non vengono trasferiti all'istanza nuova. Se il nuovo tipo di istanza non supporta l'archivio dell'istanze, l'istanza non ottiene i volumi di quest'ultimo.

\*\* I dati non sono inclusi nel file EBS -backed AMI e non sono inclusi nei volumi dell'Instance Store collegati alle istanze avviate da tale istanza. AMI

\*\*\* I dati sono inclusi nel AMI pacchetto che viene caricato su Amazon S3. Quando avvii un'istanza da tale istanzaAMI, l'istanza ottiene i volumi dell'Instance Store raggruppati AMI con i dati che contenevano al momento della AMI creazione.

† La protezione dalla terminazione e dall'arresto delle istanze non le protegge dagli arresti o dalle terminazioni dovute alle interruzioni avviate tramite il sistema operativo dell'istanza. I dati archiviati nei volumi dell'archivio dell'istanza non persistono sia negli eventi di arresto che in quelli di terminazione dell'istanza.

# <span id="page-2531-0"></span>Limiti di volume dell'Instance Store per le EC2 istanze

Il numero, la dimensione e il tipo dei volumi dell'Instance Store sono determinati dal tipo di istanza. Alcuni tipi di istanze, come M6, C6 e R6, non supportano i volumi dell'archivio dell'istanza, mentre altri tipi come M5d, C6gd e R6gd, supportano tali volumi. Non puoi collegare più volumi dell'archivio dell'istanza a un'istanza di quelli supportati dal tipo di istanza. Per i tipi di istanze che supportano i volumi dell'archivio dell'istanza, il numero e le dimensioni di questi ultimi variano in base alla dimensione dell'istanza. Ad esempio, m5d.large supporta 1 volume dell'archivio dell'istanza da 75 GB, mentre m5d.24xlarge supporta 4 volumi da 900 GB.

Per i tipi di NVMeistanza con volumi di instance store, tutti i volumi di instance store supportati vengono collegati automaticamente all'istanza al momento del lancio. Per i tipi di istanza con volumi di archiviazione non NVMe istanza, come C1, C3, M1, M2, M3, R3, D2, H1, I2, X1 e X1e, è necessario specificare manualmente le mappature dei dispositivi a blocchi per i volumi di instance store che si desidera collegare all'avvio. Quindi, dopo l'avvio dell'istanza, devi [formattare e montare](#page-2541-0) [i volumi dell'archivio dell'istanza collegati](#page-2541-0) prima di poterli utilizzare. Non puoi collegare un volume dell'archivio dell'istanza dopo l'avvio dell'istanza.

Alcuni tipi di istanza utilizzano unità a stato solido NVMe o SATA basate su (), mentre altre utilizzano dischi rigidi basati (). SSD SATA HDD SSDsoffrono prestazioni I/O casuali elevate con una latenza molto bassa, ma non è necessario che i dati persistano al termine dell'istanza o è possibile sfruttare le architetture con tolleranza ai guasti. Per ulteriori informazioni, consulta [SSDinstance store \(volumi](#page-2533-0)  [per EC2 istanze\)](#page-2533-0).

I dati sui volumi di Instance Store e su alcuni volumi di NVMe Instance Store sono crittografati quando sono inattivi. HDD Per ulteriori informazioni, consulta [Protezione dei dati in Amazon EC2](#page-2355-0).

Volumi di archivio dell'istanza disponibili

L'Amazon EC2 Instance Types Guide fornisce le ottimizzazioni della quantità, delle dimensioni, del tipo e delle prestazioni dei volumi di instance store disponibili su ogni tipo di istanza supportato. Per ulteriori informazioni, consulta gli argomenti seguenti:

- [Specifiche dell'Instance Store: uso generale](https://docs.aws.amazon.com/ec2/latest/instancetypes/gp.html#gp_instance-store)
- [Specifiche dell'Instance Store: ottimizzate per il calcolo](https://docs.aws.amazon.com/ec2/latest/instancetypes/co.html#co_instance-store)
- [Specifiche dell'Instance Store: memoria ottimizzata](https://docs.aws.amazon.com/ec2/latest/instancetypes/mo.html#mo_instance-store)
- [Specifiche dell'Instance Store: archiviazione ottimizzata](https://docs.aws.amazon.com/ec2/latest/instancetypes/so.html#so_instance-store)
- [Specifiche dell'Instance Store: elaborazione accelerata](https://docs.aws.amazon.com/ec2/latest/instancetypes/ac.html#ac_instance-store)
- [Specifiche dell'Instance Store: elaborazione ad alte prestazioni](https://docs.aws.amazon.com/ec2/latest/instancetypes/hpc.html#hpc_instance-store)
- [Specifiche dell'Instance Store: generazione precedente](https://docs.aws.amazon.com/ec2/latest/instancetypes/gp.html#pg_instance-store)

Per recuperare le informazioni sul volume dell'Instance Store utilizzando il AWS CLI

È possibile utilizzare il [describe-instance-types](https://docs.aws.amazon.com/cli/latest/reference/ec2/describe-instance-types.html) AWS CLI comando per visualizzare informazioni su un tipo di istanza, ad esempio i volumi dell'Instance Store. Nell'esempio seguente viene visualizzata la dimensione totale dell'archiviazione dell'istanza per tutte le istanze R5 con volumi dell'instance store.

```
aws ec2 describe-instance-types \ 
     --filters "Name=instance-type,Values=r5*" "Name=instance-storage-
supported, Values=true" \
    --query "InstanceTypes[].[InstanceType, InstanceStorageInfo.TotalSizeInGB]" \
     --output table
```
Output di esempio

---------------------------

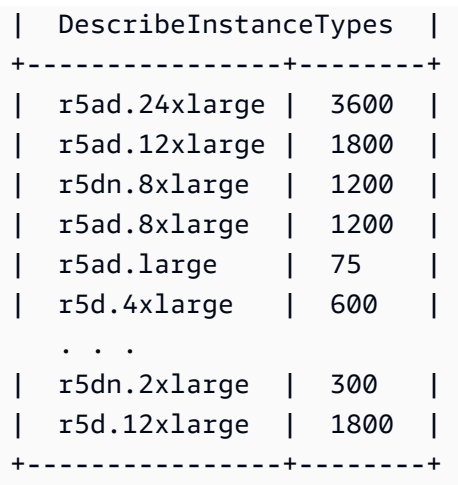

Nell'esempio seguente vengono visualizzati i dettagli completi dell'archiviazione dell'istanza per il tipo di istanza specificato.

```
aws ec2 describe-instance-types \ 
     --filters "Name=instance-type,Values=r5d.4xlarge" \ 
     --query "InstanceTypes[].InstanceStorageInfo"
```
L'output di esempio mostra che questo tipo di istanza ha due NVMe SSD volumi da 300 GB, per un totale di 600 GB di storage dell'istanza.

```
\Gamma { 
          "TotalSizeInGB": 600, 
          "Disks": [ 
\{\hspace{.1cm} \} "SizeInGB": 300, 
                   "Count": 2, 
                   "Type": "ssd" 
 } 
          ], 
          "NvmeSupport": "required" 
     }
]
```
## <span id="page-2533-0"></span>SSDinstance store (volumi per EC2 istanze)

Analogamente agli altri volumi dell'Instance Store, è necessario mappare i volumi dell'SSDInstance Store per l'istanza al momento del lancio. I dati su un volume di SSD istanza persistono solo per la

durata dell'istanza associata. Per ulteriori informazioni, consulta [Aggiungere volumi di Instance Store](#page-2538-0)  [a un'EC2istanza.](#page-2538-0)

### NVMeSSDvolumi

Alcune istanze offrono volumi di archiviazione di istanze con memoria express (NVMe) non volatile (SSD). Per ulteriori informazioni sul tipo di volume di instance store supportato da ciascun tipo di istanza, consulta [Limiti di volume dell'Instance Store per le EC2 istanze](#page-2531-0).

I dati sull'archiviazione delle NVMe istanze vengono crittografati utilizzando un cifrario a blocchi XTS - AES -256 implementato in un modulo hardware sull'istanza. Le chiavi di crittografia vengono generate utilizzando il modulo hardware e sono uniche per ogni dispositivo di storage dell'NVMeistanza. Quando l'istanza viene arrestata o terminata, tutte le chiavi crittografiche vengono distrutte e non possono essere ripristinate. Non è possibile disattivare questa cifratura e non è possibile fornire una propria chiave crittografica.

### Istanze Linux

Per accedere ai NVMe volumi, è necessario installare NVMe i driver. I seguenti AMIs soddisfano questo requisito:

- AI  $2023$
- Amazon Linux 2
- Amazon Linux AMI 2018.03 e versioni successive
- Ubuntu 14.04 o versioni successive con kernel linux-aws

### **a** Note

AWS I tipi di istanze basati su Graviton richiedono Ubuntu 18.04 o versione successiva con kernel linux-aws

- Red Hat Enterprise Linux 7.4 o versioni successive
- SUSELinux Enterprise Server 12 o versione successiva SP2
- CentOS 7.4.1708 o versioni successive
- BSD11.1 o versione successiva gratuita
- Debian GNU /Linux 9 o versione successiva
- Bottlerocket

Dopo esserti connesso alla tua istanza, puoi elencare NVMe i dispositivi usando il lspci comando. Di seguito è riportato un esempio di output per un'i3.8xlargeistanza che supporta quattro NVMe dispositivi.

```
[ec2-user ~]$ lspci
```

```
00:00.0 Host bridge: Intel Corporation 440FX - 82441FX PMC [Natoma] (rev 02)
00:01.0 ISA bridge: Intel Corporation 82371SB PIIX3 ISA [Natoma/Triton II]
00:01.1 IDE interface: Intel Corporation 82371SB PIIX3 IDE [Natoma/Triton II]
00:01.3 Bridge: Intel Corporation 82371AB/EB/MB PIIX4 ACPI (rev 01)
00:02.0 VGA compatible controller: Cirrus Logic GD 5446
00:03.0 Ethernet controller: Device 1d0f:ec20
00:17.0 Non-Volatile memory controller: Device 1d0f:cd01
00:18.0 Non-Volatile memory controller: Device 1d0f:cd01
00:19.0 Non-Volatile memory controller: Device 1d0f:cd01
00:1a.0 Non-Volatile memory controller: Device 1d0f:cd01
00:1f.0 Unassigned class [ff80]: XenSource, Inc. Xen Platform Device (rev 01)
```
Se utilizzate un sistema operativo supportato ma non vedete i NVMe dispositivi, verificate che il NVMe modulo sia caricato utilizzando il comando seguente.

• Amazon Linux, Amazon Linux 2, Ubuntu 14/16, Red Hat Enterprise Linux, SUSE Linux Enterprise Server, CentOS 7

\$ **lsmod | grep nvme** nvme 48813 0

• Ubuntu 18

```
$ cat /lib/modules/$(uname -r)/modules.builtin | grep nvme
s/nvme/host/nvme-core.ko
kernel/drivers/nvme/host/nvme.ko
kernel/drivers/nvmem/nvmem_core.ko
```
I NVMe volumi sono conformi alla specifica 1.0e. NVMe Puoi usare i NVMe comandi con i tuoi volumi. NVMe Con Amazon Linux, è possibile installare il pacchetto nvme-cli dal repository utilizzando il comando yum install. Con altre versioni supportate di Linux, è possibile scaricare il pacchetto nvmecli, se non è disponibile nell'immagine.

#### Istanze Windows

La versione più recente di AWS Windows AMIs per i seguenti sistemi operativi contiene i AWS NVMe driver utilizzati per interagire con i volumi di SSD Instance Store che vengono esposti come dispositivi a NVMe blocchi per migliorare le prestazioni:

- Windows Server 2022
- Windows Server 2019
- Windows Server 2016
- Windows Server 2012 R2

Dopo esserti connesso all'istanza, puoi verificare di vedere i NVMe volumi in Disk Manager. Nella barra delle applicazioni, aprire il menu contestuale (pulsante destro del mouse) per il logo Windows e scegliere Disk Management (Gestione disco).

I AWS sistemi Windows AMIs forniti da Amazon includono il AWS NVMe driver. Se non utilizzi la versione più recente di AWS WindowsAMIs, puoi [installare il AWS NVMe driver corrente.](#page-1477-0)

### Non NVMe SSD volumi

Le seguenti istanze supportano volumi di instance store che utilizzano non- NVMe SSDs per fornire prestazioni I/O casuali elevate: C3, I2, M3, R3 e X1. Per ulteriori informazioni sui volumi di instance store supportati da ogni tipo di istanza, consulta [Limiti di volume dell'Instance Store per le EC2](#page-2531-0)  [istanze](#page-2531-0).

### SSDprestazioni di I/O dei volumi di storage basati su istanze

Man mano che si riempiono i volumi dell'Instance Store SSD basato sull'istanza, il numero di operazioni di scrittura IOPS che è possibile ottenere diminuisce. Ciò è dovuto al lavoro extra che il SSD controller deve svolgere per trovare spazio disponibile, riscrivere i dati esistenti e cancellare lo spazio inutilizzato in modo che possa essere riscritto. Questo processo di raccolta dei dati inutili comporta un'amplificazione interna della scrittura rispetto aSSD, espressa come rapporto tra le operazioni di scrittura e le operazioni di scrittura dell'SSDutente. La riduzione delle prestazioni è ancora maggiore se le operazioni di scrittura non sono in multipli di 4.096 byte o non sono allineate con il limite di 4.096 byte. Se si scrive una quantità inferiore di byte o di byte non allineati, il SSD controller deve leggere i dati circostanti e archiviare il risultato in una nuova posizione. Questo modello comporta un'amplificazione della scrittura notevolmente maggiore, una latenza maggiore e una riduzione drastica delle prestazioni di I/O.

SSDi controller possono utilizzare diverse strategie per ridurre l'impatto dell'amplificazione della scrittura. Una di queste strategie consiste nel riservare spazio nell'archiviazione delle SSD istanze in modo che il controller possa gestire in modo più efficiente lo spazio disponibile per le operazioni di scrittura. Si tratta dell'over-provisioning. I volumi di instance store SSD basati su base forniti a un'istanza non dispongono di spazio riservato per l'over-provisioning. Per ridurre l'amplificazione in scrittura, consigliamo di lasciare il 10 percento del volume non partizionato in modo che il controller possa utilizzarlo per l'SSDover-provisioning. In questo modo, l'archiviazione che si può utilizzare diminuisce, ma aumentano le prestazioni anche se il disco è prossimo alla capacità completa.

Ad esempio, archivia i volumi che lo supportanoTRIM, puoi utilizzare il TRIM comando per avvisare il SSD controller ogni volta che non hai più bisogno dei dati che hai scritto. Il controller avrà così più spazio libero, l'amplificazione della scrittura potrà ridursi e le prestazioni aumentare. Per ulteriori informazioni, consulta [TRIMSupporto per volumi di istanze.](#page-2537-0)

### <span id="page-2537-0"></span>TRIMSupporto per volumi di istanze

Alcuni tipi di istanze supportano SSD volumi conTRIM. Per ulteriori informazioni, consulta [Limiti di](#page-2531-0)  [volume dell'Instance Store per le EC2 istanze.](#page-2531-0)

### **a** Note

(Solo istanze Windows) Le istanze che eseguono Windows Server 2012 R2 sono supportate a partire dalla versione TRIM 7.3.0 di AWS PV Driver. Le istanze che eseguono versioni precedenti di Windows Server non sono supportate. TRIM

I volumi di Instance Store supportati TRIM vengono completamente tagliati prima di essere allocati all'istanza. Questi volumi non sono formattati con un file system in cui un'istanza viene avviata; pertanto è necessario formattarli prima che essi possano essere montati e utilizzati. Per un accesso più rapido a questi volumi, dovresti saltare l'TRIMoperazione quando li formatti.

(Istanze di Windows) Per disabilitare temporaneamente il TRIM supporto durante la formattazione iniziale, utilizzate il comando. fsutil behavior set DisableDeleteNotify 1 Al termine della formattazione, riattiva TRIM il supporto utilizzando. fsutil behavior set DisableDeleteNotify 0

Con i volumi di archiviazione delle istanze che supportanoTRIM, puoi utilizzare il TRIM comando per notificare al SSD controller quando non hai più bisogno dei dati che hai scritto. Il controller avrà così più spazio libero, l'amplificazione della scrittura potrà ridursi e le prestazioni aumentare. Nelle

istanze Linux, usa il fstrim comando per abilitare la TRIM periodicità. Nelle istanze Windows, usa il fsutil behavior set DisableDeleteNotify 0 comando per assicurarti che il TRIM supporto sia abilitato durante il normale funzionamento.

## <span id="page-2538-0"></span>Aggiungere volumi di Instance Store a un'EC2istanza

Per i tipi di NVMeistanza con volumi di instance store, tutti i volumi di instance store supportati vengono collegati automaticamente all'istanza al momento del lancio. Questi volumi vengono enumerati automaticamente e viene assegnato loro un nome di dispositivo all'avvio dell'istanza.

Per i tipi di istanza con volumi di archiviazione non NVMe istanza, come C1, C3, M1, M2, M3, R3, D2, H1, I2, X1 e X1e, è necessario specificare manualmente le mappature dei dispositivi a blocchi per i volumi di instance store che si desidera collegare all'avvio. Le mappature dei dispositivi a blocchi possono essere specificate nella richiesta di avvio dell'istanza o nella cartella utilizzata per avviare l'istanza. AMI La mappatura dei dispositivi a blocchi comprende il nome del dispositivo e il volume sul quale si esegue la mappatura. Per ulteriori informazioni, consulta [Blocca le mappature dei dispositivi](#page-2570-0)  [per i volumi sulle istanze Amazon EC2](#page-2570-0)

### **A** Important

I volumi dell'archivio dell'istanza possono essere collegati a un'istanza solo al momento dell'avvio della stessa. Non è collegare un volume di instance store dopo averlo avviato.

Dopo aver avviato l'istanza, è necessario assicurarsi che i volumi instance store per l'istanza siano stati formattati e montati, prima di poterla utilizzare. Il volume root di un'istanza supportata da instance store viene montato automaticamente.

### Considerazione dei volumi root

Una mappatura dei dispositivi a blocchi specifica sempre il volume root per l'istanza. Il volume root viene sempre montato automaticamente.

Istanze Linux: il volume root è un volume Amazon o un EBS volume di instance store. Per le istanze con un volume di Instance Store per il volume root, la dimensione di questo volume varia di secondaAMI, ma la dimensione massima è di 10 GB. Per ulteriori informazioni, consulta [Root device](#page-41-0)  [type \(Tipo dispositivo root\).](#page-41-0)

Istanze Windows: il volume root deve essere un EBS volume Amazon. L'Instance Store non è supportato per il volume root.

### Indice

- [Aggiungi volumi di instance store a un Amazon EC2 AMI](#page-2539-0)
- [Aggiungi volumi di instance store a un'EC2istanza durante l'avvio](#page-2540-0)
- [Rendi disponibile il volume dell'instance store per l'uso su un'EC2istanza](#page-2541-0)

### <span id="page-2539-0"></span>Aggiungi volumi di instance store a un Amazon EC2 AMI

È possibile creare una mappatura dei dispositivi AMI con un blocco che includa i volumi dell'Instance Store.

Se si avvia un'istanza che supporta volumi diversi da NVMe Instance Store utilizzando un'istanza AMI che specifica le mappature dei dispositivi Instance Store Volume Block, l'istanza include i volumi di Instance Store. Se il numero di mappature dei dispositivi di Instance Store Volume Block nell'Instance Store AMI supera il numero di volumi di Instance Store disponibili per l'istanza, le mappature aggiuntive dei dispositivi Instance Store Volume Block vengono ignorate.

Se si avvia un'istanza che supporta i volumi di Instance Store utilizzando un'NVMeistanza AMI che specifica le mappature dei dispositivi a blocchi di Instance Store Volume Block, le mappature dei dispositivi a blocchi di Instance Store Volume Block vengono ignorate. Le istanze che supportano i volumi di NVMe instance store ottengono tutti i volumi di instance store supportati, indipendentemente dai mapping dei dispositivi a blocchi specificati nella richiesta di avvio dell'istanza e nel. AMI

### Considerazioni

- Per le istanze M3, specifica i volumi dell'instance store nella mappatura dei dispositivi a blocchi dell'istanza, non in. AMI Amazon EC2 potrebbe ignorare le mappature dei dispositivi Instance Store Volume Block in. AMI
- Quando avvii un'istanza, puoi omettere i volumi di store diversi dalle NVMe istanze specificati nella mappatura dei dispositivi a AMI blocchi o aggiungere volumi di instance store.

### **Console**

Per aggiungere volumi di instance store a un sistema EBS supportato da Amazon AMI utilizzando la console

- 1. Apri la EC2 console Amazon all'indirizzo [https://console.aws.amazon.com/ec2/.](https://console.aws.amazon.com/ec2/)
- 2. Nel riquadro di navigazione scegliere Instances (Istanze) e selezionare l'istanza.
- 3. Scegliere Actions (Operazioni), Image and templates (Immagine e modelli), Create image (Crea immagine).
- 4. Nella pagina Create image (Crea immagine), immettere un nome e una descrizione significativi per l'immagine.
- 5. Per ogni volume di instance store da aggiungere, selezionare Add volume (Aggiungi nuovo volume), selezionare un volume di instance store in Volume type (Tipo di volume) e selezionare il nome del dispositivo in Device (Dispositivo). Per ulteriori informazioni, consulta [Nomi dei dispositivi per i volumi sulle EC2 istanze Amazon.](#page-2566-0) Il numero di volumi di instance store disponibili dipende dal tipo di istanza. Per le istanze con volumi di NVMe Instance Store, la mappatura dei dispositivi di tali volumi dipende dall'ordine in cui il sistema operativo enumera i volumi.
- 6. Scegliere Create Image (Crea immagine).

### AWS CLI

Per aggiungere volumi di instance store a un utilizzando la riga di comando AMI

È possibile utilizzare uno dei seguenti comandi. Per ulteriori informazioni su queste interfacce a riga di comando, consulta [Accedi ad Amazon EC2.](#page-23-0)

- [create-image](https://docs.aws.amazon.com/cli/latest/reference/ec2/create-image.html) o [register-image](https://docs.aws.amazon.com/cli/latest/reference/ec2/register-image.html) (AWS CLI)
- [New-EC2Imagee](https://docs.aws.amazon.com/powershell/latest/reference/items/New-EC2Image.html) [Register-EC2Image\(](https://docs.aws.amazon.com/powershell/latest/reference/items/Register-EC2Image.html)AWS Tools for Windows PowerShell)

### <span id="page-2540-0"></span>Aggiungi volumi di instance store a un'EC2istanza durante l'avvio

Quando si avvia un tipo di istanza con volumi di archiviazione diversi dall'NVMeistanza, come C1, C3, M1, M2, M3, R3, D2, H1, I2, X1 e X1e, è necessario specificare le mappature dei dispositivi a blocchi per i volumi dell'Instance Store che si desidera collegare all'avvio. Le mappature dei dispositivi a blocchi devono essere specificate nella richiesta di avvio dell'istanza o nella cartella utilizzata per avviare l'istanza. AMI

Se AMI include mappature dei dispositivi a blocchi per i volumi dell'Instance Store, non è necessario specificare le mappature dei dispositivi a blocchi nella richiesta di avvio dell'istanza, a meno che non siano necessari più volumi di Instance Store di quelli inclusi in. AMI

Se AMI non include le mappature dei dispositivi a blocchi, ad esempio i volumi degli store, è necessario specificare le mappature dei dispositivi a blocchi nella richiesta di avvio dell'istanza.

Per i tipi di esempio con volumi di NVMe instance store, tutti i volumi di instance store supportati vengono automaticamente collegati all'istanza al momento del lancio.

#### Considerazioni

• Per le istanze M3, potresti ricevere i volumi di instance store nella mappatura dei dispositivi a blocchi dell'istanza, anche se non li si specifica.

Per specificare le mappature dei dispositivi a blocchi nella richiesta di avvio dell'istanza, utilizza uno dei seguenti metodi.

#### Amazon EC2 console

- 1. Apri la EC2 console Amazon all'indirizzo [https://console.aws.amazon.com/ec2/.](https://console.aws.amazon.com/ec2/)
- 2. Dal pannello di controllo, selezionare Avvia istanza.
- 3. Nella sezione Immagini dell'applicazione e del sistema operativo, seleziona AMI da utilizzare.
- 4. Nella sezione Configura storage, il campo Volumi Instance store elenca i volumi dell'archivio dell'istanza che possono essere collegati all'istanza. Il numero di volumi di instance store disponibili dipende dal tipo di istanza.
- 5. Per ogni volume dell'archivio dell'istanza da allegare, in Nome dispositivo, seleziona il nome del dispositivo da utilizzare.
- 6. Configura le impostazioni dell'istanza rimanenti in base alle esigenze, quindi scegli Avvia istanza.

### Command line

Puoi utilizzare uno dei seguenti comandi con l'opzione corrispondente.

- --block-device-mappings con [run-instances](https://docs.aws.amazon.com/cli/latest/reference/ec2/run-instances.html) (AWS CLI)
- -BlockDeviceMappingcon [New-EC2Instance](https://docs.aws.amazon.com/powershell/latest/reference/items/New-EC2Instance.html)(AWS Tools for Windows PowerShell)

### <span id="page-2541-0"></span>Rendi disponibile il volume dell'instance store per l'uso su un'EC2istanza

Dopo aver avviato un'istanza con volumi di instance store collegati, è necessario montare i volumi prima di potervi accedere.

#### Istanze Linux

Puoi formattare i volumi con il file system di tua scelta dopo aver avviato l'istanza.

È possibile visualizzare e montare i volumi dell'Instance Store come descritto nella procedura seguente.

Rendere un volume archivio istanza disponibile per Linux

- 1. Connect all'istanza utilizzando un SSH client. Per ulteriori informazioni, consulta [Connect alla tua](#page-1005-0)  [istanza Linux usando SSH.](#page-1005-0)
- 2. Utilizza il comando df -h per visualizzare i volumi formattati e montati.

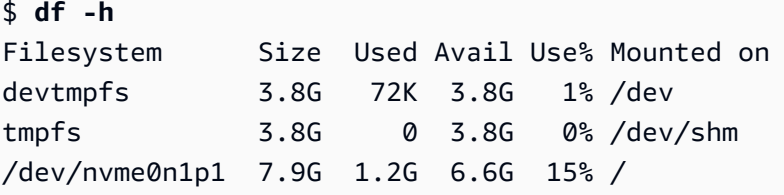

3. Utilizza lsblk per visualizzare tutti i volumi che sono stati mappati al lancio, ma che non sono stati formattati e montati.

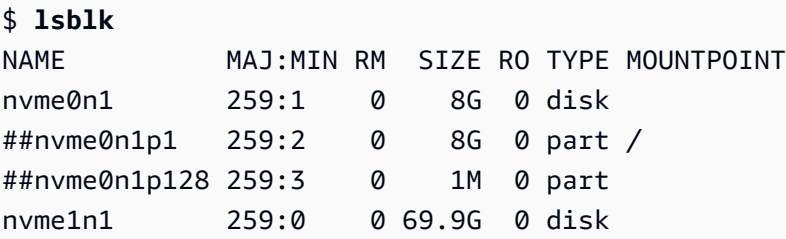

- 4. Per formattare e montare un volume instance store che è stato solamente mappato, segui il procedimento elencato di seguito:
	- a. Crea un file di sistema sul dispositivo utilizzando il comando mkfs.

```
$ sudo mkfs -t xfs /dev/nvme1n1
```
b. Crea una directory all'interno della quale montare il dispositivo utilizzando il comando mkdir.

\$ **sudo mkdir** */data*

c. Monta il dispositivo nella directory appena creata utilizzando il comando mount.

\$ **sudo mount** */dev/nvme1n1 /data*

#### Istanze Windows

Per le istanze Windows, riformattiamo i volumi dell'Instance Store con il NTFS file system.

È possibile visualizzare i volumi dell'Instance Store utilizzando Gestione disco di Windows. Per ulteriori informazioni, consulta [Elenca i dischi non dischi NVMe.](#page-2593-0)

Per montare manualmente un volume di instance store

- 1. Scegliere Inizia, immettere Gestione computer, quindi premere Invio.
- 2. Nel pannello a sinistra, scegliere Gestione disco.
- 3. Se viene richiesto di inizializzare il volume, scegliere il volume da inizializzare, selezionare il tipo di partizione richiesta in base al caso d'uso, quindi scegliere OK.
- 4. Nell'elenco dei volumi fare clic con il tasto destro del mouse sul volume da montare e quindi scegliere Nuovo volume semplice.
- 5. Nella procedura guidata scegliere Avanti.
- 6. Nella schermata Specifica dimensioni volume scegliere Avanti per utilizzare la dimensione massima del volume. In alternativa, scegliere una dimensione del volume compresa tra lo spazio minimo e quello massimo su disco.
- 7. Nella schermata Assegna lettera di unità o percorso eseguire una delle operazioni seguenti e scegliere Avanti.
	- Per montare il volume con una lettera di unità, scegliere Assegna la lettera di unità seguente quindi scegliere la lettera di unità da utilizzare.
	- Per montare il volume come cartella, scegli Monta nella seguente NTFS cartella vuota, quindi scegli Sfoglia per creare o selezionare la cartella da utilizzare.
	- Per montare il volume senza una lettera o un percorso di unità, scegliere Non assegnare una lettera di unità o un percorso di unità.
- 8. Nella schermata Formatta partizione specificare se formattare o meno il volume. Se si sceglie di formattare il volume, scegliere il file system e le dimensioni dell'unità richieste e specificare un'etichetta del volume.
- 9. Scegliere Avanti, Fine.

Per istruzioni su come montare automaticamente un volume collegato dopo il riavvio, consulta [Montare automaticamente un volume collegato dopo il riavvio](https://docs.aws.amazon.com/ebs/latest/userguide/ebs-using-volumes.html#ebs-mount-after-reboot) nella Amazon EBS User Guide.

## <span id="page-2544-0"></span>Abilita il volume di swap dell'instance store per le istanze M1 e C1 EC2

### **a** Note

Questo argomento si applica solo c1. medium alle istanze m1. small Linux.

I tipi di m1.small istanza c1.medium and hanno una quantità limitata di memoria fisica. Pertanto, al momento del lancio viene loro assegnato un volume di swap di 900 MiB che funge da memoria virtuale, o spazio di swap, per il sistema Linux. È possibile utilizzare lo spazio di swapping su Linux quando un sistema richiede più memoria di quanta ne è stata allocata fisicamente. Quando lo spazio di swapping è abilitato, i sistemi possono scambiare le pagine di memoria utilizzate meno frequentemente dalla memoria fisica allo spazio di swapping (che sia una partizione dedicata o file di cambio all'interno di un file system esistente) e liberare lo spazio necessario alle pagine di memoria che richiedono un accesso ad alta velocità.

#### **a** Note

- L'uso dello spazio di swap per il paging della memoria non è così veloce o efficiente come l'uso. RAM Se il tuo carico di lavoro consiste nel paginare regolarmente la memoria nello spazio di swap, dovresti prendere in considerazione la migrazione a un tipo di istanza più grande con più istanze. RAM Per ulteriori informazioni, consulta [Modifiche al tipo di EC2](#page-288-0) [istanza Amazon](#page-288-0).
- Sebbene il kernel di Linux veda questo spazio di swap come una partizione sul dispositivo di root, in realtà è un volume di instance store separato, indipendentemente dal tipo di dispositivo di root.

Amazon Linux abilita e utilizza automaticamente questo spazio di swap, ma AMI potrebbero essere necessari alcuni passaggi aggiuntivi per riconoscere e utilizzare questo spazio di swap. Per vedere se l'istanza sta utilizzando dello spazio di scambio, è possibile utilizzare il comando swapon -s.

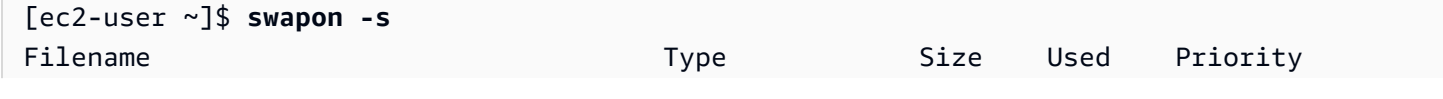

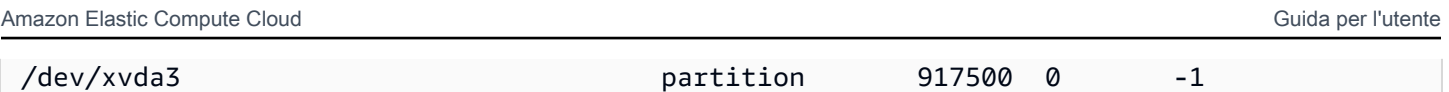

L'istanza sopra elencata dispone di un volume di scambio di 900 MiB allegato e abilitato. Se non si visualizza un volume di scambio elencato con questo comando, potrebbe essere necessaria l'abilitazione dello spazio di scambio per il dispositivo. Controllare i dischi disponibili utilizzando il comando lsblk.

```
[ec2-user ~]$ lsblk
NAME MAJ:MIN RM SIZE RO TYPE MOUNTPOINT
xvda1 202:1 0 8G 0 disk /
xvda3 202:3 0 896M 0 disk
```
In questo caso, il volume di swap xvda3 è disponibile per l'istanza, ma non è abilitato (notare che il campo MOUNTPOINT è vuoto). È possibile abilitare il volume di swap con il comando swapon.

### **a** Note

È necessario inserire come prefisso /dev/ al nome del dispositivo elencato da lsblk. Il dispositivo può avere un nome diverso, come sda3, sde3, oppure xvde3. Utilizza il nome del dispositivo per il sistema nel comando di seguito.

#### [ec2-user ~]\$ **sudo swapon /dev/xvda3**

Adesso lo spazio di scambio dovrebbe comparire nell'output lsblk e swapon -s.

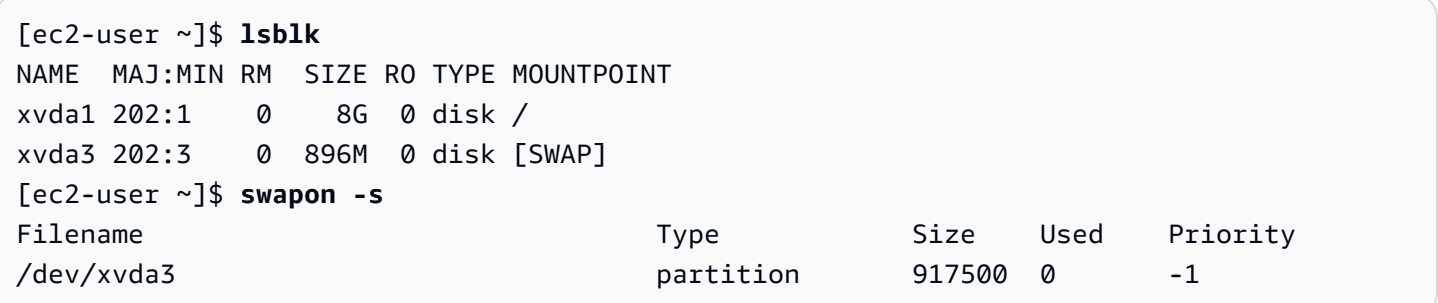

È inoltre necessario modificare i file /etc/fstab perché questo spazio di swapping sia abilitato automaticamente ad ogni avvio del sistema.

```
[ec2-user ~]$ sudo vim /etc/fstab
```
Aggiungere la seguente linea al file /etc/fstab (utilizzando il nome del dispositivo di scambio per il sistema):

/dev/*xvda3* none swap sw 0 0

Utilizzare un volume di instance store a uno spazio di swap

È possibile utilizzare un qualsiasi volume di instance store come spazio di swapping. Ad esempio, il tipo di m3.medium istanza include un volume di SSD Instance Store da 4 GB adatto allo spazio di swap. Se il volume di instance store dovesse essere di dimensioni maggiori (ad esempio 350 GB), potrebbe essere necessaria la partizione del volume in partizioni di swap più piccole di 4-8GB e il resto assegnarlo a un volume di dati.

#### **a** Note

Questa procedura si applica solamente a tipo di istanze che supportano l'archiviazione di istanze. Per una lista di tipi di istanze supportate, consulta [Limiti di volume dell'Instance Store](#page-2531-0) [per le EC2 istanze.](#page-2531-0)

<span id="page-2546-1"></span>1. Vengono elencati i dispositivi a blocchi collegati all'istanza per ottenere il nome del dispositivo per il volume di instance store.

[ec2-user ~]\$ **lsblk -p** NAME MAJ:MIN RM SIZE RO TYPE MOUNTPOINT /dev/xvdb 202:16 0 4G 0 disk /media/ephemeral0 /dev/xvda1 202:1 0 8G 0 disk /

In questo esempio, il volume di instance store è /dev/xvdb. Poiché si tratta di un'istanza Amazon Linux il volume di instance store viene formattato e montato su /media/ephemeral0; questa operazione non viene eseguita automaticamente su tutti i sistemi operativi Linux.

2. (Facoltativo) se il volume di instance store è stato montato (presenta MOUNTPOINT nell'output di comando lsblk), smontarlo utilizzando il seguente comando.

[ec2-user ~]\$ **sudo umount /dev/xvdb**

<span id="page-2546-0"></span>3. Impostare un'area di swapping Linux sul dispositivo con il comando mkswap.

```
[ec2-user ~]$ sudo mkswap /dev/xvdb
```

```
mkswap: /dev/xvdb: warning: wiping old ext3 signature.
Setting up swapspace version 1, size = 4188668 KiB
no label, UUID=b4f63d28-67ed-46f0-b5e5-6928319e620b
```
4. Abilita la quantità di spazio di swapping.

```
[ec2-user ~]$ sudo swapon /dev/xvdb
```
<span id="page-2547-1"></span>5. Verifica che il nuovo spazio di swapping sia utilizzato.

```
[ec2-user ~]$ swapon -s
Filename Type Size Used Priority
/dev/xvdb partition 4188668 0 -1
```
6. Modifica i file /etc/fstab così che questo spazio di swapping venga automaticamente abilitato ad ogni avvio di sistema.

```
[ec2-user ~]$ sudo vim /etc/fstab
```
Se il file /etc/fstab dovesse avere una voce per /dev/xvdb (o per /dev/sdb) cambiala per farla corrispondere a quella riportata nella riga seguente: se non dovesse avere alcuna voce per questo dispositivo, aggiungi la riga seguente al file /etc/fstab (utilizzando il nome del dispositivo di swap per il sistema):

```
/dev/xvdb none swap sw 0 0
```
**A** Important

I dati del volume di instance store vengono persi all'interruzione o all'ibernazione di un'istanza; inclusa la formattazione dello spazio di swapping creata su [Step 3](#page-2546-0). Se si arresta e riavvia un'istanza che è stata configurata per l'utilizzo di uno spazio di swapping di un'instance store, è necessario ripetere [Step 1](#page-2546-1) da [Step 5](#page-2547-1) sul nuovo volume di instance store.

### <span id="page-2547-0"></span>Inizializza i volumi dell'Instance Store sulle istanze EC2

A causa del modo in cui Amazon EC2 virtualizza i dischi, la prima scrittura in qualsiasi posizione su alcuni volumi di Instance Store viene eseguita più lentamente rispetto alle scritture successive. Per la

maggior parte delle applicazioni, è accettabile ammortizzare questo costo nel ciclo di vita dell'istanza. Tuttavia, se fosse necessaria una prestazione elevata del disco, è consigliabile inizializzare i drive scrivendo una volta sulla posizione di ogni disco prima di utilizzarlo in produzione.

#### **a** Note

I tipi di istanza con unità a stato solido collegate direttamente (SSD) e il TRIM supporto offrono le massime prestazioni al momento dell'avvio, senza inizializzazione. Per ulteriori informazioni sui volumi di instance store per ogni tipo di istanza, consulta [Limiti di volume](#page-2531-0)  [dell'Instance Store per le EC2 istanze.](#page-2531-0)

Se hai bisogno di una maggiore flessibilità in termini di latenza o velocità effettiva, ti consigliamo di utilizzare Amazon. EBS

Per inizializzare i volumi di instance store, utilizza il seguenti comandi dd a seconda dello store da inizializzare (ad esempio, /dev/sdb o /dev/nvme1n1).

**a** Note

Assicurati di aver smontato il drive prima di eseguire questo comando. L'inizializzazione potrebbe richiedere tempi lunghi (circa 8 ore per un'istanza extra large).

Per inizializzare i volumi di instance store, utilizza i seguenti comandi nei tipi di istanze m1.large, m1.xlarge, c1.xlarge, m2.xlarge, m2.2xlarge e m2.4xlarge:

dd if=/dev/zero of=/dev/sdb bs=1M dd if=/dev/zero of=/dev/sdc bs=1M dd if=/dev/zero of=/dev/sdd bs=1M dd if=/dev/zero of=/dev/sde bs=1M

Per eseguire l'inizializzazione su tutti i volumi di instance store contemporaneamente,, utilizza i seguenti comandi:

```
dd if=/dev/zero bs=1M|tee /dev/sdb|tee /dev/sdc|tee /dev/sde > /dev/sdd
```
La configurazione delle unità per le RAID inizializza scrivendo in ogni posizione dell'unità. Durante la configurazione basata su softwareRAID, assicurati di modificare la velocità minima di ricostruzione:

#### echo \$((30\*1024)) > /proc/sys/dev/raid/speed\_limit\_min

# Volumi root per le tue EC2 istanze Amazon

Quando avvii un'istanza, viene creato un volume root per l'istanza. Il volume root contiene l'immagine utilizzata per avviare l'istanza. Ogni istanza ha un singolo volume root. Puoi aggiungere volumi di storage alle tue istanze durante o dopo il lancio.

Quello AMI che usi per avviare un'istanza determina il tipo di volume root. Puoi avviare un'istanza da un'istanza EBSsupportata da Amazon AMI (istanze Linux e Windows) o da un'istanza supportata dall'archivio AMI (solo istanze Linux). Esistono differenze significative tra ciò che è possibile fare con ciascun tipo di. AMI Per ulteriori informazioni su queste differenze, consulta [Root device type \(Tipo](#page-41-0)  [dispositivo root\).](#page-41-0)

Ti consigliamo di utilizzare le istanze AMIs supportate da AmazonEBS, poiché queste istanze si avviano più velocemente e utilizzano lo storage persistente.

Riserviamo nomi di dispositivi specifici per i volumi root. Per ulteriori informazioni, consulta [Nomi dei](#page-2566-0)  [dispositivi per i volumi sulle EC2 istanze Amazon.](#page-2566-0)

#### Indice

- [Istanze EBS supportate da Amazon](#page-2549-0)
- [Istanze supportate dall'archivio delle istanze \(solo istanze Linux\)](#page-2551-0)
- [Conserva un volume EBS root Amazon dopo la chiusura di un'EC2istanza Amazon](#page-2552-0)
- [Sostituisci il volume root per un'EC2istanza Amazon senza interromperla](#page-2556-0)

### <span id="page-2549-0"></span>Istanze EBS supportate da Amazon

Alle istanze che utilizzano Amazon EBS per il volume root viene automaticamente collegato un EBS volume Amazon. Quando avvii un'istanza EBS supportata da Amazon, creiamo un EBS volume Amazon per ogni EBS snapshot Amazon a cui fa riferimento l'AMIistanza che utilizzi. Facoltativamente, puoi utilizzare altri EBS volumi Amazon o volumi di instance store, a seconda del tipo di istanza.

Un'istanza EBS supportata da Amazon può essere interrotta e riavviata successivamente senza influire sui dati archiviati nei volumi allegati. Esistono diverse attività relative alle istanze e al volume che puoi eseguire quando un'istanza EBS supportata da Amazon si trova in uno stato di arresto. Ad esempio, puoi modificare le proprietà dell'istanza, modificarne le dimensioni o aggiornare il kernel utilizzato oppure puoi collegare il volume root a una diversa istanza in esecuzione a scopo di debug o altro. Per ulteriori informazioni, consulta [Amazon EBS Volumes](https://docs.aws.amazon.com/ebs/latest/userguide/ebs-volumes.html).

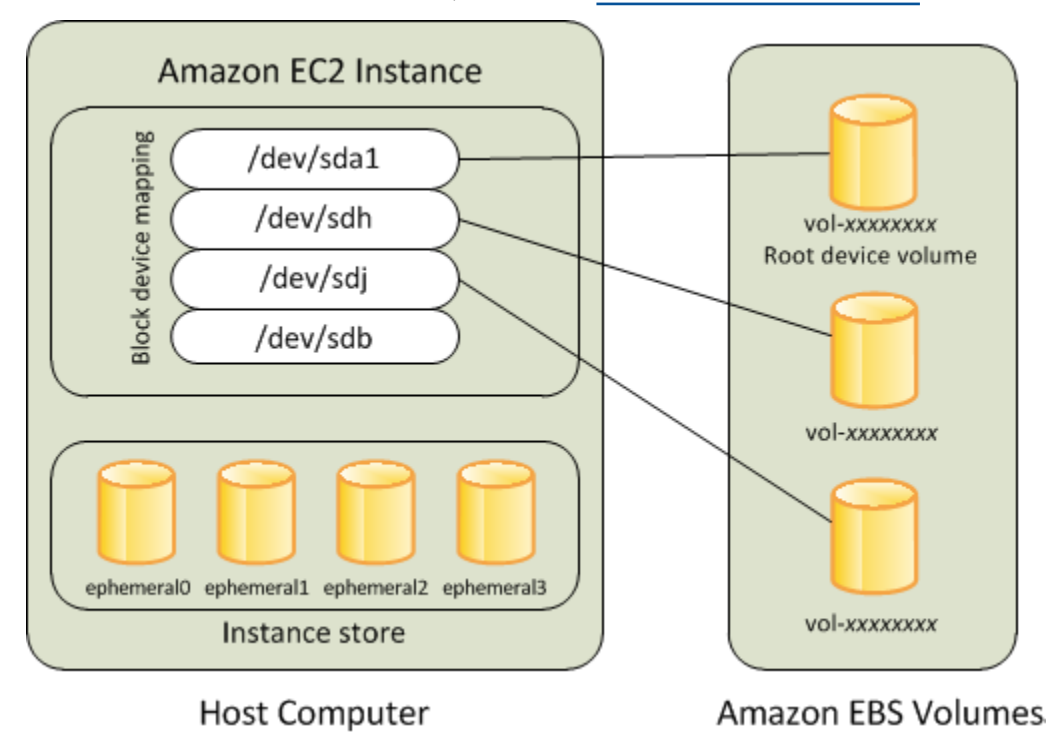

#### Limitazione

Non puoi utilizzare i st1 nostri sc1 EBS volumi come volumi root.

#### Errore di un'istanza

Se un'istanza EBS supportata da Amazon fallisce, puoi ripristinare la sessione seguendo uno di questi metodi:

- Arrestare e quindi riavviare di nuovo (provare questo metodo come primo tentativo di soluzione).
- Crea automaticamente uno snapshot di tutti i volumi pertinenti e creane uno nuovo. AMI Per ulteriori informazioni, consulta [Crea un account supportato EBS da Amazon AMI.](#page-62-0)
- Collegare il volume a una nuova istanza effettuando la seguente procedura:
	- 1. Creare una snapshot del volume root.
	- 2. Registrane uno nuovo AMI utilizzando l'istantanea.
	- 3. Avvia una nuova istanza dalla nuovaAMI.
	- 4. Scollega i EBS volumi Amazon rimanenti dalla vecchia istanza.
	- 5. Ricollega i EBS volumi Amazon alla nuova istanza.

# <span id="page-2551-0"></span>Istanze supportate dall'archivio delle istanze (solo istanze Linux)

### **a** Note

Le istanze Windows non supportano i volumi root supportati da instance-store.

Le istanze che utilizzano un archivio dell'istanza per il volume root dispongono automaticamente di uno o più volumi di archivi dell'istanza disponibili, dove un volume funge da volume root. Quando un'istanza viene avviata, l'immagine utilizzata per l'avvio dell'istanza viene copiata nel volume root. Puoi facoltativamente utilizzare volumi instance store aggiuntivi, a seconda del tipo di istanza.

I dati presenti nei volumi instance store sono persistenti finché l'istanza è in esecuzione. Tali dati vengono tuttavia eliminati quando l'istanza viene terminata (le istanze supportate da instance store non supportano l'operazione Stop [Arresta]) oppure se l'avvio dell'istanza non riesce (ad esempio, se si verifica un problema in un'unità sottostante). Per ulteriori informazioni, consulta [Instance Store,](#page-2528-0)  [archiviazione a blocchi temporanea per EC2 istanze.](#page-2528-0)

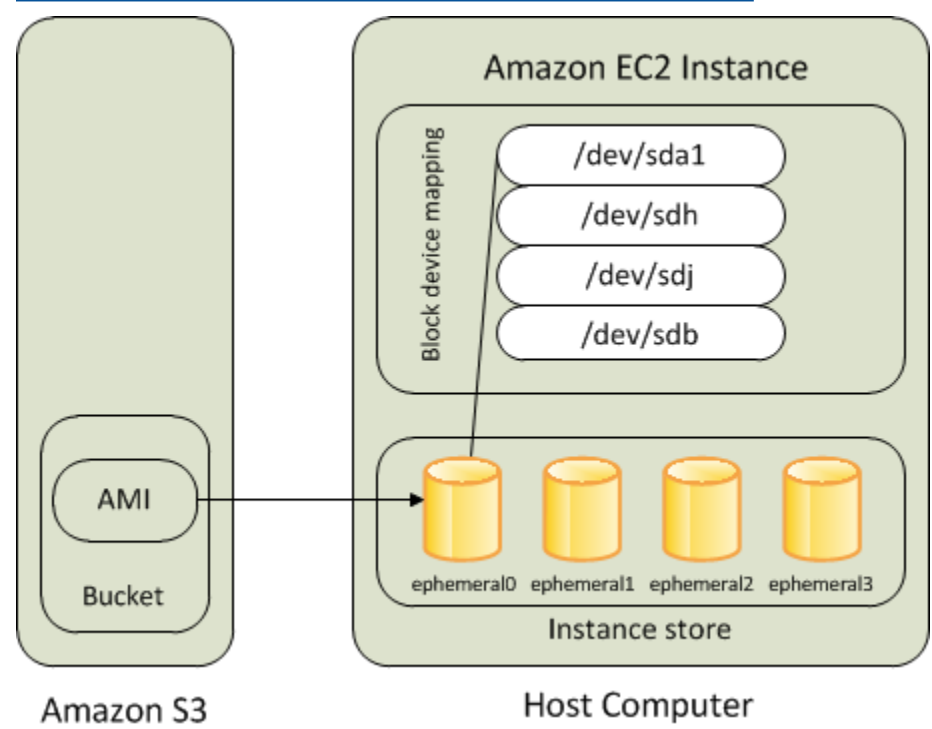

### Tipi di istanze supportati

Solo i seguenti tipi di istanza supportano un volume di instance store come volume root: C1, C3, D2, I2, M1, M2, M3, R3 e X1.

### Errore di un'istanza

Se l'esecuzione di un'istanza supportata da instance store non riesce o viene terminata, non potrà essere terminata. Se prevedi di utilizzare EC2 istanze supportate da Amazon Instance Store, ti consigliamo vivamente di distribuire i dati sui tuoi instance store su più zone di disponibilità. Consigliamo anche di eseguire regolarmente una copia di backup dei dati critici dai volumi dell'archivio istanza in modo da rendere persistente l'archiviazione.

# <span id="page-2552-0"></span>Conserva un volume EBS root Amazon dopo la chiusura di un'EC2istanza Amazon

Per impostazione predefinita, il volume EBS root di Amazon per un'istanza viene eliminato quando l'istanza termina. Puoi modificare il comportamento predefinito per garantire che un volume EBS root Amazon persista dopo la chiusura dell'istanza. Per modificare il comportamento predefinito, imposta l'DeleteOnTerminationattributo su. false Puoi farlo all'avvio dell'istanza o in un secondo momento.

### Attività

- [Configurare il volume root per la persistenza durante l'avvio dell'istanza](#page-2552-1)
- [Configurare il volume root in modo che persista per un'istanza esistente](#page-2554-0)
- [Confermare che un volume root è configurato per la persistenza](#page-2555-0)

### <span id="page-2552-1"></span>Configurare il volume root per la persistenza durante l'avvio dell'istanza

È possibile configurare il volume root in modo che persista all'avvio di un'istanza.

### **Console**

Per configurare il volume root in modo che persista quando si avvia un'istanza utilizzando la console

- 1. Apri la EC2 console Amazon all'indirizzo [https://console.aws.amazon.com/ec2/.](https://console.aws.amazon.com/ec2/)
- 2. Nel riquadro di navigazione, selezionare Instances (Istanze), quindi selezionare Launch Instance (Avvia istanza).
- 3. Scegli un'Amazon Machine Image (AMI), scegli un tipo di istanza, scegli una key pair e configura le impostazioni di rete.
- 4. Per Configura archiviazione, selezionare Avanzate.
- 5. Espandere il volume root.
- 6. In Elimina al termine, scegliere No.
- 7. Al termine della configurazione dell'istanza, scegliere Avvia istanza.

#### AWS CLI

Per configurare il volume root in modo che persista all'avvio di un'istanza, utilizza il AWS CLI

Utilizzare il comando [run-instances](https://docs.aws.amazon.com/cli/latest/reference/ec2/run-instances.html) e includere una mappatura dei dispositivi a blocchi che imposta l'attributo DeleteOnTermination su false.

```
aws ec2 run-instances --block-device-mappings file://mapping.json ...other 
  parameters...
```
Specifica quanto seque nel file mapping.json.

```
\Gamma { 
           "DeviceName": "/dev/sda1", 
           "Ebs": { 
                "DeleteOnTermination": false 
           } 
      }
]
```
Tools for Windows PowerShell

Per configurare il volume root in modo che persista all'avvio di un'istanza utilizzando gli Strumenti per Windows PowerShell

Utilizzate il [New-EC2Instance](https://docs.aws.amazon.com/powershell/latest/reference/items/New-EC2Instance.html)comando e includete una mappatura dei dispositivi a blocchi che imposta l'DeleteOnTerminationattributo su. false

```
C:\> $ebs = New-Object Amazon.EC2.Model.EbsBlockDevice
C:\> $ebs.DeleteOnTermination = $false
C:\> $bdm = New-Object Amazon.EC2.Model.BlockDeviceMapping
C:\> $bdm.DeviceName = "dev/xvda"
C:\> $bdm.Ebs = $ebs
C:\> New-EC2Instance -ImageId ami-0abcdef1234567890 -BlockDeviceMapping 
  $bdm ...other parameters...
```
<span id="page-2554-0"></span>Configurare il volume root in modo che persista per un'istanza esistente

È possibile configurare il volume root in modo che persista per un'istanza in esecuzione. Tieni presente che non puoi completare questa attività utilizzando la EC2 console Amazon.

#### AWS CLI

Per configurare il volume root in modo che persista per un'istanza esistente, utilizza il AWS CLI

Utilizzate il [modify-instance-attributec](https://docs.aws.amazon.com/cli/latest/reference/ec2/modify-instance-attribute.html)omando con una mappatura dei dispositivi a blocchi che imposta l'DeleteOnTerminationattributo su. false

```
aws ec2 modify-instance-attribute --instance-id i-1234567890abcdef0 --block-device-
mappings file://mapping.json
```
Specifica quanto segue nel file mapping.json.

```
\Gamma { 
            "DeviceName": "/dev/xvda", 
            "Ebs": { 
                  "DeleteOnTermination": false 
            } 
      }
\mathbf{I}
```
Tools for Windows PowerShell

Configurazione del volume root in modo che persista per un'istanza esistente utilizzando l' AWS Tools for Windows PowerShell

Utilizzare il [Edit-EC2InstanceAttribute](https://docs.aws.amazon.com/powershell/latest/reference/items/Edit-EC2InstanceAttribute.html)comando con una mappatura dei dispositivi a blocchi che imposta l'DeleteOnTerminationattributo su. false

```
C:\> $ebs = New-Object Amazon.EC2.Model.EbsInstanceBlockDeviceSpecification
C:\> $ebs.DeleteOnTermination = $false
C:\> $bdm = New-Object Amazon.EC2.Model.InstanceBlockDeviceMappingSpecification
C:\> $bdm.DeviceName = "/dev/xvda"
C:\> $bdm.Ebs = $ebs
C:\> Edit-EC2InstanceAttribute -InstanceId i-1234567890abcdef0 -BlockDeviceMapping 
  $bdm
```
### <span id="page-2555-0"></span>Confermare che un volume root è configurato per la persistenza

Puoi confermare che un volume root è configurato per persistere utilizzando la EC2 console Amazon o gli strumenti a riga di comando.

### **Console**

Per confermare che un volume root è configurato per persistere utilizzando la console Amazon EC2

- 1. Apri la EC2 console Amazon all'indirizzo [https://console.aws.amazon.com/ec2/.](https://console.aws.amazon.com/ec2/)
- 2. Nel riquadro di navigazione scegliere Instances (Istanze) e quindi selezionare l'istanza desiderata.
- 3. Nella scheda Storage (archiviazione) in Block devices (Dispositivi a blocchi), individuare la voce per il volume root. Se l'opzione Delete on termination (Elimina all'interruzione) è No, il volume è configurato per la persistenza.

### AWS CLI

Per confermare che un volume root è configurato per persistere, utilizza il AWS CLI

Utilizzare il comando [describe-instances](https://docs.aws.amazon.com/cli/latest/reference/ec2/describe-instances.html) e verificare che l'attributo DeleteOnTermination nell'elemento di risposta BlockDeviceMappings sia impostato su false.

```
aws ec2 describe-instances --instance-id i-1234567890abcdef0
```

```
... 
     "BlockDeviceMappings": [ 
     { 
          "DeviceName": "/dev/sda1", 
          "Ebs": { 
              "Status": "attached", 
              "DeleteOnTermination": false, 
              "VolumeId": "vol-1234567890abcdef0", 
              "AttachTime": "2013-07-19T02:42:39.000Z" 
         } 
     } 
...
```
#### Tools for Windows PowerShell

Per confermare che un volume root è configurato per persistere, utilizzare il AWS Tools for Windows PowerShell

Utilizzate [Get-EC2Instancee](https://docs.aws.amazon.com/powershell/latest/reference/items/Get-EC2Instance.html) verificate che l'DeleteOnTerminationattributo nell'elemento BlockDeviceMappings response sia impostato false su.

C:\> **(Get-EC2Instance -InstanceId ii-1234567890abcdef0).Instances.BlockDeviceMappings.Ebs**

## Sostituisci il volume root per un'EC2istanza Amazon senza interromperla

Amazon ti EC2 consente di sostituire il EBS volume Amazon root per un'istanza in esecuzione mantenendo quanto segue:

- Dati archiviati nei volumi di archivio dell'istanza: i volumi di archivio dell'istanza restano collegati all'istanza dopo il ripristino del volume root.
- Dati archiviati su EBS volumi Amazon di dati (non root): i EBS volumi Amazon non root rimangono collegati all'istanza dopo il ripristino del volume root.
- Configurazione di rete: tutte le interfacce di rete rimangono collegate all'istanza e conservano gli indirizzi IP, gli identificatori e gli allegati. IDs Quando l'istanza diventa disponibile, tutto il traffico di rete in sospeso viene scaricato. Inoltre, l'istanza rimane sullo stesso host fisico, quindi conserva gli indirizzi IP e il nome pubblici e privati. DNS
- IAMcriteri: IAM i profili e le politiche (come le politiche basate su tag) associati all'istanza vengono mantenuti e applicati.

#### Indice

- [Come funziona la sostituzione del volume root](#page-2556-0)
- **[Considerazioni](#page-2560-0)**
- [Sostituzione di un volume root](#page-2563-0)

## <span id="page-2556-0"></span>Come funziona la sostituzione del volume root

Quando sostituisci il volume root per un'istanza, creiamo un'attività di sostituzione del volume root. Il volume root originale viene scollegato dall'istanza e al suo posto viene collegato il nuovo volume. La mappatura dei dispositivi a blocchi dell'istanza viene aggiornata per riflettere l'ID del volume root sostitutivo.

Quando sostituite il volume principale di un'istanza, dovete specificare l'origine dell'istantanea per il nuovo volume. Le opzioni possibili sono le seguenti.

Ripristina un volume root allo stato originale

Questa opzione sostituisce il volume principale corrente con un volume basato sull'istantanea utilizzata per crearlo.

Considerazioni sull'utilizzo dello stato di avvio

Il volume root sostitutivo ottiene gli stessi attributi di tipo, dimensione ed eliminazione alla terminazione del volume root originale.

#### Sostituisci il volume principale utilizzando un'istantanea

Questa opzione sostituisce il volume principale corrente con un volume sostitutivo basato sull'istantanea specificata. Ad esempio, un'istantanea specifica creata in precedenza da questo volume principale. Ciò è utile se è necessario risolvere problemi causati dal danneggiamento del volume root o da errori di configurazione di rete nel sistema operativo guest.

Il volume root sostitutivo ottiene gli stessi attributi di tipo, dimensione ed eliminazione alla terminazione del volume root originale.

Considerazioni sull'utilizzo di uno snapshot

- È possibile utilizzare solo istantanee che appartengono allo stesso lignaggio del volume root corrente.
- Non è possibile utilizzare copie snapshot create da snapshot acquisiti dal volume root.
- Dopo aver sostituito con successo il volume root, è comunque possibile utilizzare istantanee scattate dal volume root originale per sostituire il nuovo volume root (sostitutivo).

Sostituite il volume principale utilizzando un AMI

Questa opzione sostituisce il volume principale corrente utilizzando un AMI volume specificato dall'utente. Ciò è utile se è necessario eseguire patch o aggiornamenti del sistema operativo e delle applicazioni. AMIDevono avere lo stesso codice di prodotto, informazioni di fatturazione, tipo di architettura e tipo di virtualizzazione dell'istanza.

Se l'istanza è abilitata per la nostra ENA sriov-net, è necessario utilizzare un'istanza che supporti tali funzionalità. AMI Se l'istanza non è abilitata per ENA o sriov-net, puoi selezionarne una AMI che non include il supporto per tali funzionalità oppure puoi aggiungere automaticamente il supporto se selezioni una che supporta o sriov-net. AMI ENA

Se l'istanza è abilitata per NitroTPM, è necessario utilizzare un'istanza con Nitro abilitato. AMI TPM Il TPM supporto Nitro non è abilitato se l'istanza non è stata configurata per AMI tale istanza, indipendentemente dall'istanza selezionata.

È possibile selezionare un'istanza AMI con una modalità di avvio diversa da quella dell'istanza, purché l'istanza supporti la modalità di avvio di. AMI Se l'istanza non supporta la modalità di avvio, la richiesta non va a buon fine. Se l'istanza supporta la modalità di avvio, la nuova modalità di avvio viene propagata all'istanza e UEFI i relativi dati vengono aggiornati di conseguenza. Se hai modificato manualmente l'ordine di avvio o hai aggiunto una chiave UEFI Secure Boot privata per caricare i moduli del kernel privati, le modifiche vengono perse durante la sostituzione del volume root.

Il volume root sostitutivo ottiene lo stesso tipo di volume e l'attributo delete on termination del volume root originale e ottiene la dimensione del volume AMI root di mappatura del dispositivo a blocchi.

### **a** Note

La dimensione della mappatura del dispositivo a blocchi del volume AMI principale deve essere uguale o superiore alla dimensione del volume root originale. Se la dimensione del volume AMI principale di mappatura del dispositivo a blocchi è inferiore alla dimensione del volume root originale, la richiesta ha esito negativo.

Una volta completata l'attività di sostituzione del volume root, le seguenti informazioni nuove e aggiornate vengono riportate quando si descrive l'istanza utilizzando la console, AWS CLI oppure: AWS SDKs

- Nuovo ID AMI
- Nuovo ID volume per il volume root
- Configurazione della modalità di avvio aggiornata (se modificata daAMI)
- TPMConfigurazione Nitro aggiornata (se abilitata da) AMI
- ENAConfigurazione aggiornata (se abilitata da) AMI
- Configurazione sriov-net aggiornata (se abilitata da) AMI

Il nuovo AMI ID si riflette anche nei metadati dell'istanza.

Considerazioni sull'utilizzo di un: AMI

- Se si utilizza un AMI dispositivo con più mappature di dispositivi a blocchi, viene utilizzato solo il volume principale di. AMI Gli altri volumi (non root) vengono ignorati.
- È possibile utilizzare questa funzionalità solo se si dispone delle autorizzazioni per l'istantanea del volume principale AMI e la relativa istantanea associata. Non è possibile utilizzare questa funzionalità con. Marketplace AWS AMIs
- Puoi AMI utilizzarne uno senza codice prodotto solo se l'istanza non dispone di un codice prodotto.
- La dimensione del volume AMI principale, la mappatura del dispositivo deve essere uguale o superiore alla dimensione del volume root originale. Se la dimensione del volume AMI principale di mappatura del dispositivo a blocchi è inferiore alla dimensione del volume root originale, la richiesta ha esito negativo.
- I documenti di identità dell'istanza per l'istanza vengono aggiornati automaticamente.
- Se l'istanza supporta NitroTPM, i TPM dati Nitro per l'istanza vengono reimpostati e vengono generate nuove chiavi.

È possibile scegliere se mantenere il volume root originale dopo il completamento del processo di sostituzione del volume root. Se decidi di eliminare il volume root originale dopo il completamento del processo di sostituzione, questo viene eliminato automaticamente e non può più essere recuperato. Se scegli di mantenere il volume root originale dopo il completamento del processo, il volume rimane fornito nel tuo account; devi eliminare manualmente il volume quando non è più necessario.

L'attività di sostituzione del volume principale passa attraverso i seguenti stati:

- pending— Il volume sostitutivo viene creato.
- in-progress— Il volume originale viene rimosso e il volume sostitutivo viene collegato.
- succeeded— Il volume sostitutivo è stato collegato correttamente all'istanza e l'istanza è disponibile.
- failing— L'operazione di sostituzione è in fase di fallimento.
- failed— L'operazione di sostituzione non è riuscita, ma il volume principale è ancora collegato.
- failing-detached— L'operazione di sostituzione sta per fallire e all'istanza potrebbe non essere collegato un volume root.

• failed-detached— L'operazione di sostituzione non è riuscita e all'istanza non è collegato un volume root.

Se l'operazione di sostituzione del volume root non riesce, l'istanza viene riavviata e il volume root originale rimane collegato all'istanza.

## <span id="page-2560-0"></span>Considerazioni

Prima di iniziare, considerate quanto segue.

## Requisiti

- L'istanza deve essere nello stato running.
- L'istanza viene riavviata automaticamente durante il processo. Il contenuto della memoria (RAM) viene cancellato durante il riavvio. Non sono necessari riavvii manuali.
- Non è possibile sostituire il volume root se si tratta di un volume di instance store. Sono supportate solo le istanze con volumi EBS root Amazon.
- Puoi sostituire il volume root per tutti i tipi di istanze virtualizzate e le istanze bare metal per EC2 Mac. Non sono supportati altri tipi di istanze bare metal.
- Puoi utilizzare qualsiasi snapshot appartenente alla stessa linea dei volumi root precedenti dell'istanza.
- Se il tuo account è abilitato per la EBS crittografia Amazon per impostazione predefinita nella regione corrente, il volume root sostitutivo creato dall'attività di sostituzione del volume root è sempre crittografato, indipendentemente dallo stato di crittografia dello snapshot o del volume radice specificatoAMI.

## Risultati della crittografia

La tabella seguente riepiloga i possibili risultati della crittografia.

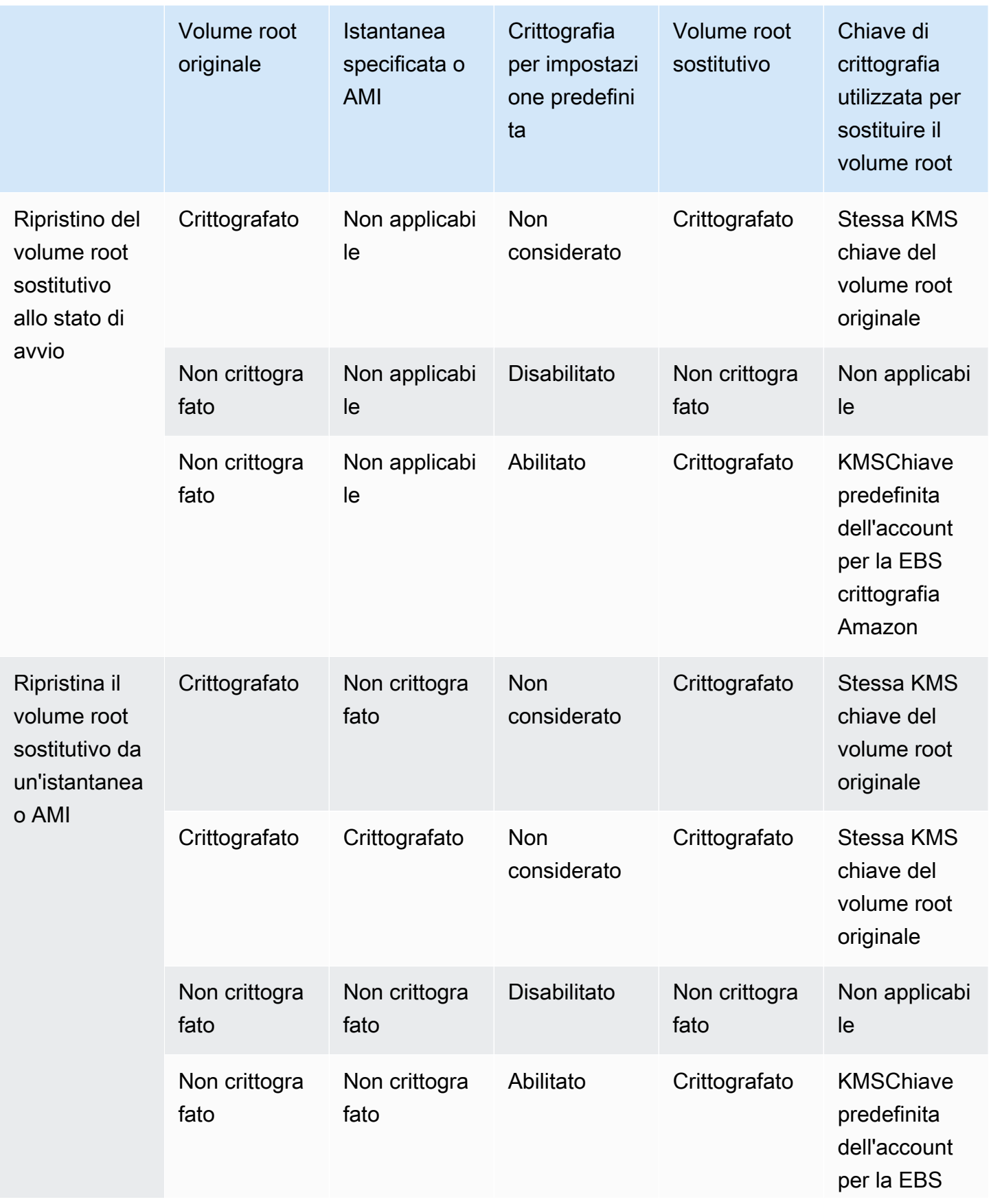

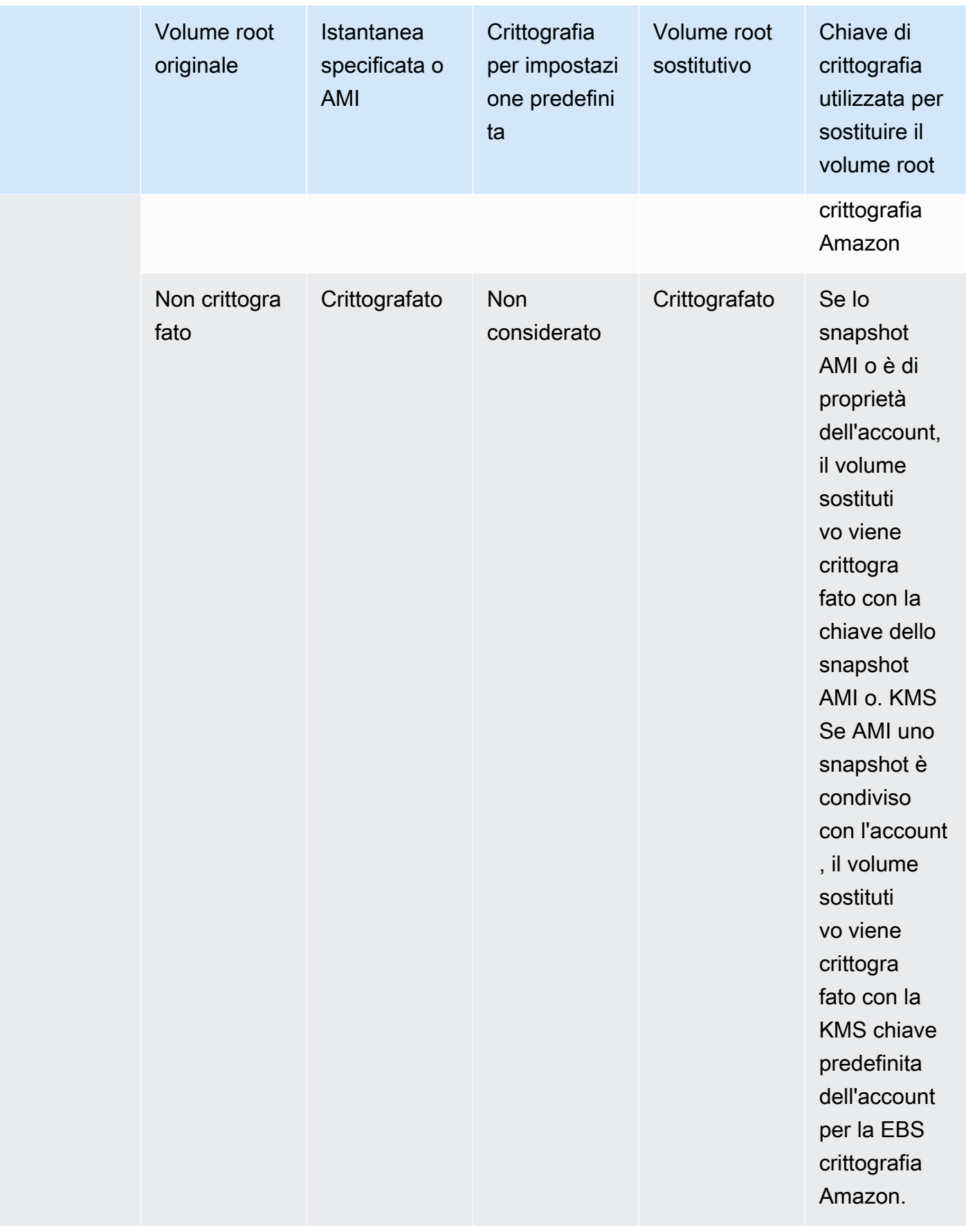

## <span id="page-2563-0"></span>Sostituzione di un volume root

Quando sostituisci il volume root per un'istanza, viene creata un'attività di sostituzione del volume root. Puoi utilizzare l'attività di sostituzione del volume root per monitorare l'avanzamento e l'esito del processo di sostituzione.

#### Console

Per sostituire il volume root

- 1. Apri la EC2 console Amazon all'indirizzo [https://console.aws.amazon.com/ec2/.](https://console.aws.amazon.com/ec2/)
- 2. Nel pannello di navigazione, seleziona Instances (Istanze).
- 3. Selezionare l'istanza per la quale sostituire il volume root e scegliere Operazioni, Monitoraggio e risoluzione dei problemi, Sostituzione di un volume root.

## **a** Note

Se l'istanza selezionata non è nello stato running, l'operazione Replace root volume (Sostituisci il volume root) è disabilitata.

- 4. Nella schermata Replace root volume, per Restore, scegli una delle seguenti opzioni:
	- Stato di avvio: ripristina il volume root sostitutivo dall'istantanea utilizzata per creare il volume root corrente.
	- Istantanea: ripristina il volume root sostitutivo nell'istantanea specificata. Per Snapshot, selezionate l'istantanea da usare.
	- Immagine: ripristina il volume radice sostitutivo utilizzando AMI il volume specificato. Per Immagine, selezionare l'opzione AMI da utilizzare.
- 5. (Facoltativo) Per eliminare il volume principale che state sostituendo, selezionate Elimina il volume radice sostituito.
- 6. Scegli Crea attività sostitutiva.
- 7. Per monitorare l'attività di sostituzione, scegli la scheda Archiviazione per l'istanza ed espandi Attività recenti di sostituzione del volume principale.

#### AWS CLI

Ripristino del volume root sostitutivo allo stato di avvio

Utilizzate il comando [create-replace-root-volume-task.](https://docs.aws.amazon.com/cli/latest/reference/ec2/create-replace-root-volume-task.html) Per --instance-id, specifica l'ID dell'istanza per la quale sostituire il volume root. Ometti i parametri --snapshot-id e - image-id. Per eliminare il volume root originale dopo che è stato sostituito, includi --deletereplaced-root-volume e specifica true.

```
$ aws ec2 create-replace-root-volume-task \
--instance-id i-1234567890abcdef0 \
--delete-replaced-root-volume
```
Ripristino del volume root sostitutivo in uno snapshot specifico

Utilizzare il comando [create-replace-root-volume-task.](https://docs.aws.amazon.com/cli/latest/reference/ec2/create-replace-root-volume-task.html) Per --instance-id, specifica l'ID dell'istanza per la quale sostituire il volume root. Per --snapshot-id, specifica l'ID dello snapshot da utilizzare. Per eliminare il volume root originale dopo che è stato sostituito, includi - delete-replaced-root-volume e specifica true.

```
$ aws ec2 create-replace-root-volume-task \
--instance-id i-1234567890abcdef0 \
--snapshot-id snap-9876543210abcdef0 \
--delete-replaced-root-volume
```
Per ripristinare il volume root sostitutivo utilizzando un AMI

Utilizzate il comando [create-replace-root-volume-task.](https://docs.aws.amazon.com/cli/latest/reference/ec2/create-replace-root-volume-task.html) Per --instance-id, specifica l'ID dell'istanza per la quale sostituire il volume root. Per--image-id, specifica l'ID AMI da utilizzare. Per eliminare il volume root originale dopo che è stato sostituito, includi --delete-replacedroot-volume e specifica true.

```
$ aws ec2 create-replace-root-volume-task \
--instance-id i-01234567890abcdef \
--image-id ami-09876543210abcdef \
--delete-replaced-root-volume
```
Per visualizzare lo stato di un'attività di sostituzione del volume root

Utilizzate il comando [describe-replace-root-volume-tasks](https://docs.aws.amazon.com/cli/latest/reference/ec2/describe-replace-root-volume-tasks.html) e specificate le attività IDs di sostituzione del volume principale da visualizzare.

```
$ aws ec2 describe-replace-root-volume-tasks \
--replace-root-volume-task-ids replacevol-1234567890abcdef0
```

```
{ 
   "ReplaceRootVolumeTasks": [ 
   { 
     "ReplaceRootVolumeTaskId": "replacevol-1234567890abcdef0", 
     "InstanceId": "i-1234567890abcdef0", 
     "TaskState": "succeeded", 
     "StartTime": "2020-11-06 13:09:54.0", 
     "CompleteTime": "2020-11-06 13:10:14.0", 
     "SnapshotId": "snap-01234567890abcdef", 
     "DeleteReplacedRootVolume": "True" 
   }]
}
```
In alternativa, specificare il filtro instance-id per filtrare i risultati in base all'istanza.

```
$ aws ec2 describe-replace-root-volume-tasks \
--filters Name=instance-id,Values=i-1234567890abcdef0
```
Tools for Windows PowerShell

Ripristino del volume root sostitutivo allo stato di avvio

Usare il [New-EC2ReplaceRootVolumeTask](https://docs.aws.amazon.com/powershell/latest/reference/items/New-EC2ReplaceRootVolumeTask.html)comando. Per -InstanceId, specifica l'ID dell'istanza per la quale sostituire il volume root. Ometti i parametri -SnapshotId e - ImageId. Per eliminare il volume root originale dopo che è stato sostituito, includi - DeleteReplacedRootVolume e specifica \$true.

```
PS C:\> New-EC2ReplaceRootVolumeTask -InstanceId i-1234567890abcdef0 -
DeleteReplacedRootVolume $true
```
Ripristino del volume root sostitutivo in uno snapshot specifico

Usa il [New-EC2ReplaceRootVolumeTaskc](https://docs.aws.amazon.com/powershell/latest/reference/items/New-EC2ReplaceRootVolumeTask.html)omando. Per --InstanceId, specifica l'ID dell'istanza per la quale sostituire il volume root. Per -SnapshotId, specifica l'ID dello snapshot da utilizzare. Per eliminare il volume root originale dopo che è stato sostituito, includi - DeleteReplacedRootVolume e specifica \$true.

```
PS C:\> New-EC2ReplaceRootVolumeTask -InstanceId i-1234567890abcdef0 -
SnapshotId snap-9876543210abcdef0 -DeleteReplacedRootVolume $true
```
Per ripristinare il volume root sostitutivo utilizzando un AMI

Usate il [New-EC2ReplaceRootVolumeTaskc](https://docs.aws.amazon.com/powershell/latest/reference/items/New-EC2ReplaceRootVolumeTask.html)omando. Per -InstanceId, specifica l'ID dell'istanza per la quale sostituire il volume root. Per-ImageId, specifica l'ID AMI da utilizzare. Per eliminare il volume root originale dopo che è stato sostituito, includi - DeleteReplacedRootVolume e specifica \$true.

PS C:\> New-EC2ReplaceRootVolumeTask -InstanceId *i-1234567890abcdef0* - ImageId *ami-09876543210abcdef* -DeleteReplacedRootVolume \$true

Per visualizzare lo stato di un'attività di sostituzione del volume root

Utilizzate il [Get-EC2ReplaceRootVolumeTask](https://docs.aws.amazon.com/powershell/latest/reference/items/Get-EC2ReplaceRootVolumeTask.html)comando e specificate le attività IDs di sostituzione del volume principale da visualizzare.

PS C:\> Get-EC2ReplaceRootVolumeTask - ReplaceRootVolumeTaskIds *replacevol-1234567890abcdef0*

In alternativa, specificare il filtro instance-id per filtrare i risultati in base all'istanza.

```
PS C:\> Get-EC2ReplaceRootVolumeTask -Filters @{Name = 'instance-id'; Values = 
  'i-1234567890abcdef0'} | Format-Table
```
## <span id="page-2566-0"></span>Nomi dei dispositivi per i volumi sulle EC2 istanze Amazon

Quando colleghi un volume alla tua istanza, includi un nome di dispositivo per il volume. Questo nome di dispositivo viene utilizzato da AmazonEC2. Il driver del dispositivo a blocchi per l'istanza assegna il nome effettivo del volume durante il montaggio del volume e il nome assegnato può essere diverso dal nome EC2 utilizzato da Amazon.

Il numero di volumi che l'istanza può supportare viene determinato dal sistema operativo. Per ulteriori informazioni, consulta [Limiti di EBS volume di Amazon per le EC2 istanze Amazon.](#page-2523-0)

Indice

- [Nomi dei dispositivi disponibili](#page-2567-0)
- [Considerazioni sul nome dei dispositivi](#page-2569-0)

## <span id="page-2567-0"></span>Nomi dei dispositivi disponibili

## Istanze Linux

Esistono due tipi di virtualizzazione disponibili per le istanze Linux: paravirtual (PV) e hardware virtual machine (). HVM Il tipo di virtualizzazione di un'istanza è determinato dall'istanza utilizzata per avviarla. AMI Supporta HVM AMIs tutti i tipi di istanza. Alcuni tipi di istanze della generazione precedente supportano PVAMIs. Assicurati di indicare il tipo di virtualizzazione in uso AMI perché i nomi dei dispositivi consigliati e disponibili che puoi utilizzare dipendono dal tipo di virtualizzazione dell'istanza. Per ulteriori informazioni, consulta [Tipi di virtualizzazione.](#page-44-0)

La tabella seguente elenca i nomi dei dispositivi disponibili che è possibile specificare in una mappatura dei dispositivi a blocchi o quando si collega un volume. EBS

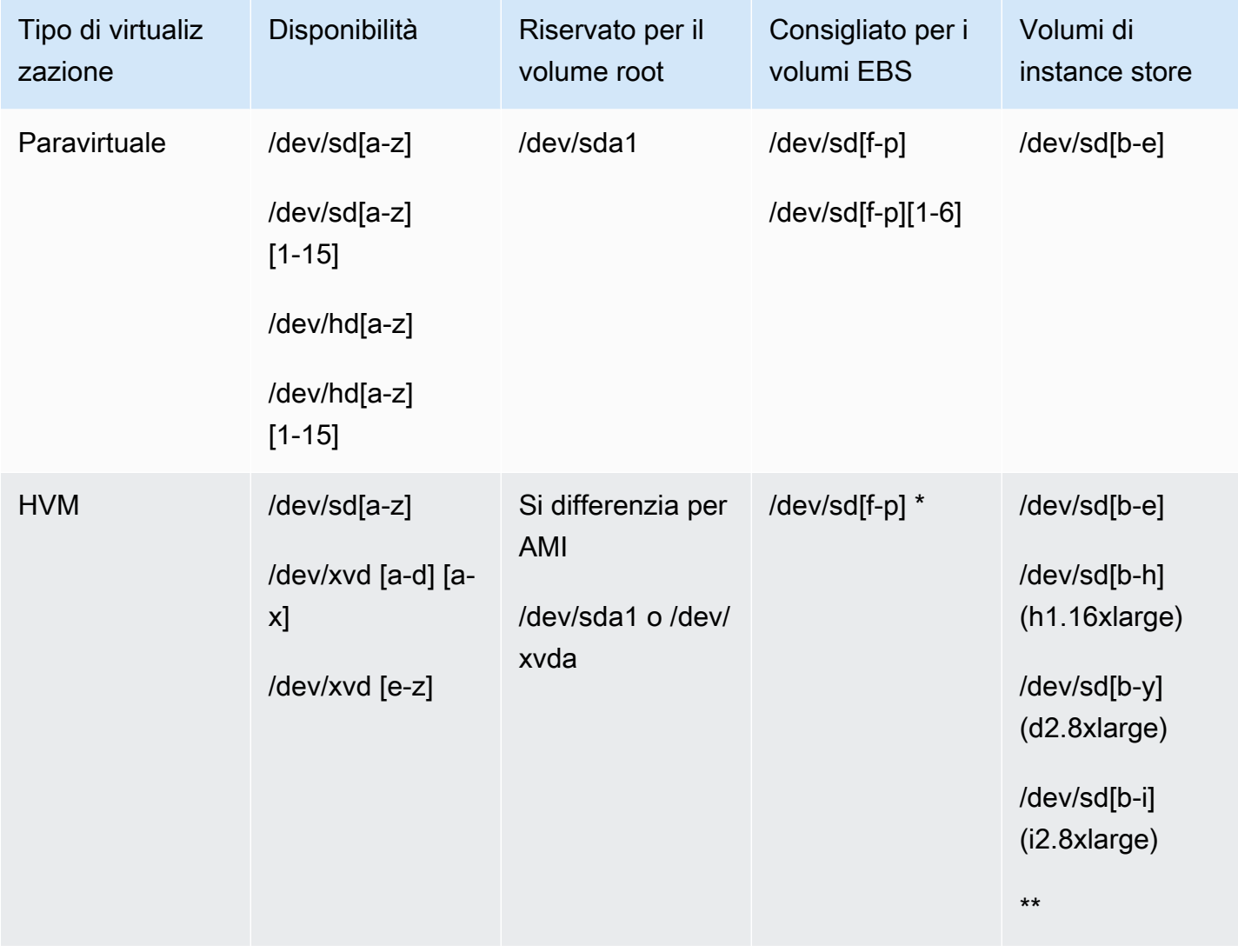

\* I nomi dei dispositivi NVMe EBS specificati per i volumi in una mappatura dei dispositivi a blocchi vengono rinominati utilizzando i nomi dei NVMe dispositivi (). /dev/nvme[0-26]n1 Il driver del dispositivo a blocchi può assegnare i nomi dei NVMe dispositivi in un ordine diverso da quello specificato per i volumi nella mappatura dei dispositivi a blocchi.

\*\* I volumi dell'NVMeinstance store vengono enumerati automaticamente e viene assegnato un nome di dispositivo. NVMe

#### Istanze Windows

Windows AMIs utilizza uno dei seguenti set di driver per consentire l'accesso all'hardware virtualizzato: AWS PV, Citrix PV e PV. RedHat Per ulteriori informazioni, consulta [the section called](#page-1441-0) ["Driver Windows PV"](#page-1441-0).

La tabella seguente elenca i nomi dei dispositivi disponibili che è possibile specificare in una mappatura dei dispositivi a blocchi o quando si collega un volume. EBS

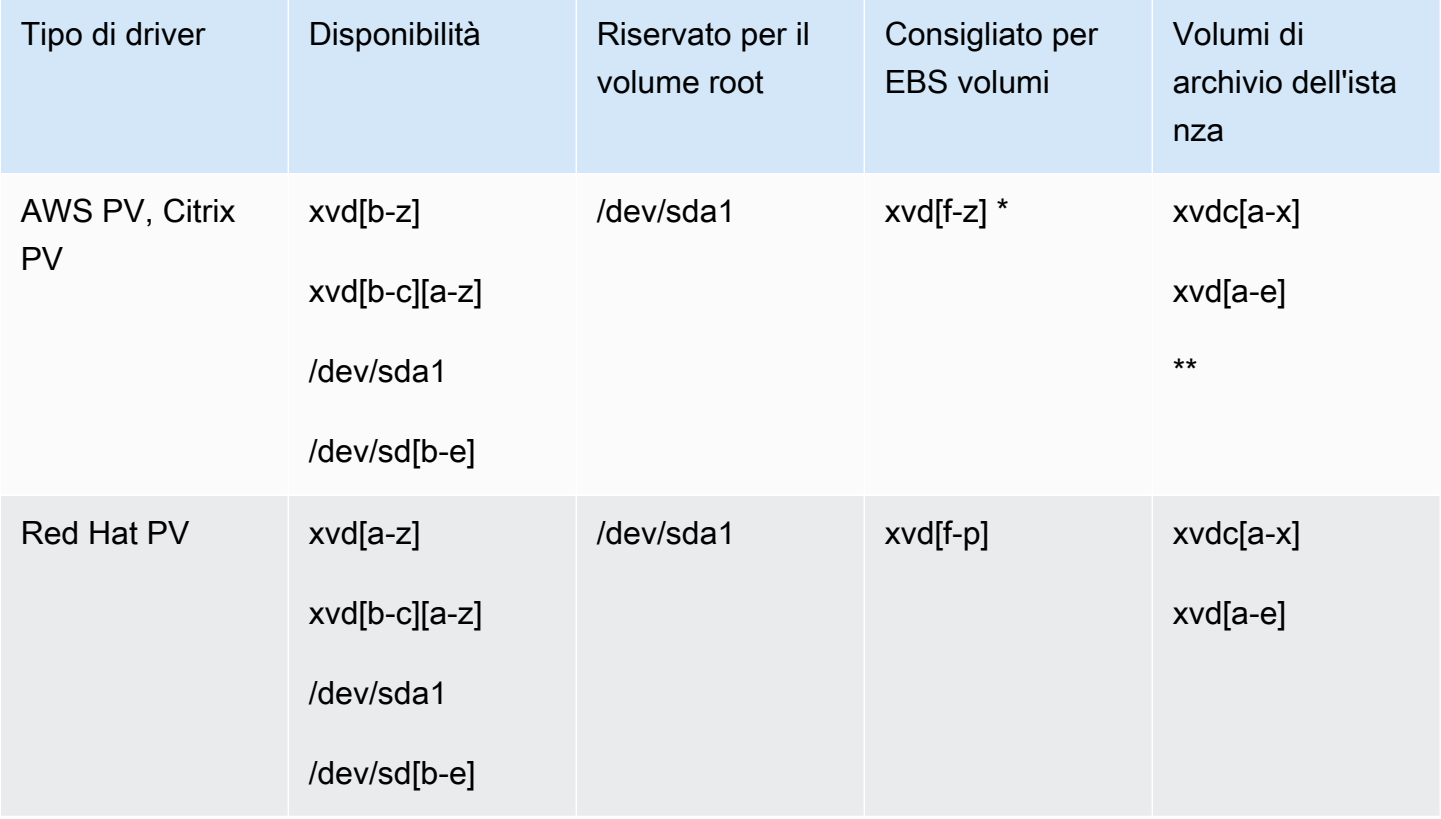

\* Per Citrix PV e Red Hat PV, se si mappa un EBS volume con lo stesso nomexvda, Windows non lo riconosce (il volume è visibile per PV o). AWS AWS NVMe

\*\* I volumi dell'NVMeinstance store vengono enumerati automaticamente e viene assegnata una lettera di unità Windows.

Per ulteriori informazioni sui volumi di instance store, consulta [Instance Store, archiviazione a blocchi](#page-2528-0)  [temporanea per EC2 istanze.](#page-2528-0) Per ulteriori informazioni sui NVMe EBS volumi (istanze basate su Nitro), incluso come identificare il EBS dispositivo, consulta Amazon [EBSe NVMe la Amazon EBS](https://docs.aws.amazon.com/ebs/latest/userguide/nvme-ebs-volumes.html) User Guide.

## <span id="page-2569-0"></span>Considerazioni sul nome dei dispositivi

Quando selezioni un nome di dispositivo, tieni presenti le informazioni seguenti:

- La parte finale dei nomi dei dispositivi che usi non deve sovrapporsi in quanto può causare problemi all'avvio dell'istanza. Ad esempio, evita di utilizzare combinazioni come /dev/xvdf e xvdf per volumi collegati alla stessa istanza.
- Sebbene sia possibile allegare i EBS volumi utilizzando i nomi dei dispositivi utilizzati per allegare i volumi dell'Instance Store, si consiglia vivamente di non farlo perché il comportamento può essere imprevedibile.
- Il numero di volumi di NVMe Instance Store per un'istanza dipende dalla dimensione dell'istanza. NVMei volumi di instance store vengono automaticamente enumerati e assegnati un nome di NVMe dispositivo (istanze Linux) o una lettera di unità Windows (istanze Windows).
- (istanze Windows) AWS Windows è AMIs dotato di software aggiuntivo che prepara un'istanza al primo avvio. Si tratta del EC2Config servizio (Windows AMIs precedente a Windows Server 2016) o EC2Launch (Windows Server 2016 e versioni successive). Dopo essere stati mappati alle unità, i dispositivi vengono inizializzati e montati. L'unità root viene inizializzata e montata come C:\. Per impostazione predefinita, quando un EBS volume è collegato a un'istanza di Windows, può essere visualizzato come qualsiasi lettera di unità sull'istanza. Puoi modificare le impostazioni per configurare le lettere di unità dei volumi in base alle tue specifiche. Ad esempio, archivia i volumi, l'impostazione predefinita dipende dal driver. AWS I driver PV e i driver Citrix PV assegnano ai volumi di archiviazione delle istanze le lettere di unità che vanno da Z: a A:. I driver Red Hat assegnano, ai volumi instance store, lettere di unità che vanno dalla D: alla Z:. Per ulteriori informazioni, consulta [Agenti di avvio di Windows su istanze Amazon EC2 Windows](#page-1489-0) e [Come vengono collegati e mappati i volumi per le istanze Amazon EC2 Windows](#page-2586-0).
- (Istanze Linux) A seconda del driver del dispositivo a blocchi del kernel, il dispositivo potrebbe essere collegato con un nome diverso da quello specificato. Ad esempio, se specifichi un nome dispositivo /dev/sdh, il tuo dispositivo potrebbe essere rinominato /dev/xvdh o /dev/hdh. Nella maggior parte dei casi, la lettera finale rimane la stessa. In alcune versioni di Red Hat

Enterprise Linux (e relative varianti, come CentOS), anche la lettera finale potrebbe cambiare (/ dev/sda potrebbe diventare /dev/xvde). In questi casi, la lettera finale del nome di ciascun dispositivo aumenta dello stesso numero di volte. Ad esempio, se /dev/sdb è rinominato /dev/ xvdf, /dev/sdc viene rinominato /dev/xvdg. Amazon Linux crea un collegamento simbolico per il nome che hai specificato per il dispositivo rinominato. Altri sistemi operativi potrebbero avere un comportamento diverso.

- (istanze Linux) HVM AMIs non supportano l'uso di numeri finali nei nomi dei dispositivi, ad eccezione di/dev/sda1, che è riservato al dispositivo root, e. /dev/sda2 Sebbene l'utilizzo / dev/sda2 sia possibile, non è consigliabile utilizzare questa mappatura del dispositivo con le istanze. HVM
- (Istanze Linux) Quando si utilizza PVAMIs, non è possibile allegare volumi che condividono le stesse lettere del dispositivo con e senza cifre finali. Ad esempio, se colleghi un volume come /dev/sdc e un altro volume come /dev/sdc1, solo /dev/sdc è visibile per l'istanza. Per utilizzare cifre finali nei nomi dei dispositivi, è necessario usarle in tutti i nomi che condividono le stesse lettere di base (come /dev/sdc1, /dev/sdc2, /dev/sdc3).
- (Istanze Linux) Alcuni kernel personalizzati potrebbero avere restrizioni che limitano l'uso a o. / dev/sd[f-p] /dev/sd[f-p][1-6] Se riscontri problemi con l'utilizzo di /dev/sd[q-z] o / dev/sd[q-z][1-6], prova a passare a /dev/sd[f-p] o /dev/sd[f-p][1-6].

Prima di specificare il nome del dispositivo che hai selezionato, verifica che sia disponibile. Altrimenti, riceverai un messaggio di errore indicante che il nome del dispositivo è già in uso. Per visualizzare i dispositivi a disco e i relativi punti di montaggio, utilizzate il lsblk comando (istanze Linux) o l'utilità Gestione disco o il diskpart comando (istanze Windows).

# Blocca le mappature dei dispositivi per i volumi sulle istanze Amazon EC2

A ogni istanza che avvii è associato un volume del dispositivo root, che può essere un EBS volume Amazon o un volume di instance store. Puoi utilizzare la mappatura dei dispositivi a blocchi per specificare EBS volumi aggiuntivi o volumi di Instance Store da collegare a un'istanza al momento dell'avvio. È inoltre possibile allegare EBS volumi aggiuntivi a un'istanza in esecuzione. Tuttavia, il solo modo di collegare volumi instance store a un'istanza è utilizzare la mappatura dei dispositivi a blocchi per collegarli ai volumi quando l'istanza viene avviata.

## Indice

- [Concetti relativi alla mappatura dei dispositivi a blocchi](#page-2571-0)
- [Aggiungere le mappature dei dispositivi a blocchi a un AMI](#page-2575-0)
- [Aggiungi mappature di dispositivi a blocchi all'istanza Amazon EC2](#page-2578-0)

## <span id="page-2571-0"></span>Concetti relativi alla mappatura dei dispositivi a blocchi

Un dispositivo a blocchi è un dispositivo di archiviazione che sposta i dati in sequenze di byte o bit (blocchi). Questi dispositivi supportano l'accesso casuale e generalmente utilizzano I/O con buffer, ad esempio dischi rigidi, unità CD e ROM unità flash. Un dispositivo a blocchi può essere collegato fisicamente a un computer oppure è possibile accedervi in remoto come se fosse collegato fisicamente.

Amazon EC2 supporta due tipi di dispositivi a blocchi:

- Volumi di instance store (dispositivi virtuali il cui hardware sottostante è fisicamente collegato al computer host per l'istanza)
- EBSvolumi (dispositivi di archiviazione remoti)

Una mappatura dei dispositivi a blocchi definisce i dispositivi a blocchi (volumi e EBS volumi dell'archivio delle istanze) da collegare a un'istanza. È possibile specificare una mappatura dei dispositivi a blocchi come parte della creazione di un AMI in modo che la mappatura venga utilizzata da tutte le istanze avviate da. AMI In alternativa, è possibile specificare una mappatura dei dispositivi a blocchi quando si avvia un'istanza, in modo che questa mappatura abbia la precedenza su quella specificata nella mappatura da cui è stata avviata l'AMIistanza. Tieni presente che tutti i volumi di NVMe instance store supportati da un tipo di istanza vengono automaticamente enumerati e assegnato un nome di dispositivo all'avvio dell'istanza; includerli nella mappatura dei dispositivi a blocchi non ha alcun effetto.

#### Indice

- [Voci della mappatura dei dispositivi a blocchi](#page-2572-0)
- [Precisazioni sui volumi instance store nelle mappature dei dispositivi a blocchi](#page-2573-0)
- [Esempio di mappatura dei dispositivi a blocchi](#page-2573-1)
- [Come i dispositivi vengono resi disponibili nel sistema operativo](#page-2574-0)

## <span id="page-2572-0"></span>Voci della mappatura dei dispositivi a blocchi

Quando crei una mappatura dei dispositivi a blocchi, devi specificare le seguenti informazioni per ogni dispositivo a blocchi che devi collegare all'istanza:

• Il nome del dispositivo utilizzato in AmazonEC2. Il driver dei dispositivi a blocchi dell'istanza assegna il nome del volume effettivo durante il montaggio del volume. Il nome assegnato può essere diverso dal nome EC2 consigliato da Amazon. Per ulteriori informazioni, consulta [Nomi dei](#page-2566-0) [dispositivi per i volumi sulle EC2 istanze Amazon.](#page-2566-0)

Per i volumi dell'Instance store, è inoltre possibile specificare le seguenti informazioni:

• Il dispositivo virtuale: ephemeral[0-23]. Tieni presente che il numero e la dimensione dei volumi instance store per l'istanza variano a seconda del tipo di istanza stessa.

Ad NVMe esempio, i volumi dei negozi, si applicano anche le seguenti informazioni:

• Questi volumi vengono enumerati e assegnati a un nome di dispositivo automaticamente all'avvio dell'istanza; includerli nella mappatura dei dispositivi a blocchi non ha nessuna conseguenza.

Per EBS i volumi, si specificano anche le seguenti informazioni:

- L'ID dello snapshot da utilizzare per creare il dispositivo a blocchi (snap-xxxxxxxx). Questo valore è opzionale se specifichi una dimensione per il volume. Non è possibile specificare l'ID di uno snapshot archiviato.
- La dimensione del volume in GiB. La dimensione specificata deve essere maggiore o uguale a quella della snapshot specificata.
- Determina se eliminare il volume al momento dell'interruzione dell'istanza (true o false). Il valore predefinito è true per il volume dispositivo root e false per i volumi collegati. Quando si crea una mappatura dei dispositivi a blocchiAMI, la relativa mappatura dei dispositivi eredita questa impostazione dall'istanza. Quando si avvia un'istanza, questa eredita questa impostazione da. AMI
- Il tipo di volume, che può essere gp2 e gp3 per uso generale, io1 e per Provisioned SSD IOPSSSD, io2 st1 for Throughput OptimizedHDD, sc1 for Cold o HDD standard Magnetic.
- Il numero di operazioni di input/output al secondo (IOPS) supportate dal volume. (Utilizzato solo con i volumi io1 e io2).

## <span id="page-2573-0"></span>Precisazioni sui volumi instance store nelle mappature dei dispositivi a blocchi

Ci sono diversi avvertimenti da considerare quando si avviano istanze con volumi di archiviazione delle istanze nelle AMIs mappature dei dispositivi a blocchi.

- Alcuni tipi di istanza includono più volumi instance store di altre, mentre alcune non ne contengono affatto. Se il tipo di istanza supporta un volume di Instance Store e sono presenti mappature per due volumi di Instance Store, l'istanza viene avviata con un volume di Instance Store. AMI
- I volumi instance store possono essere mappati solo al momento dell'avvio. Non puoi arrestare un'istanza senza volumi instance store (come t2.micro), modificare l'istanza in un tipo che supporta i volumi instance store e riavviarla con volumi instance store. Tuttavia, è possibile crearne uno AMI dall'istanza e avviarlo su un tipo di istanza che supporta i volumi dell'Instance Store e mappare tali volumi di Instance Store all'istanza.
- Se avvii un'istanza con volumi instance store mappati, quindi la arresti e la modifichi in un tipo di istanza con meno volumi instance store e la riavvii, le mappature dei volumi instance store dell'avvio iniziale mostreranno ancora i metadati dell'istanza. Tuttavia, per l'istanza è disponibile solo il numero massimo di volumi instance store supportati per quel tipo di istanza.

#### **a** Note

Quando un'istanza viene arrestata, tutti i dati sui volumi instance store vengono persi.

• A seconda della capacità dell'Instance Store al momento dell'avvio, le istanze M3 possono ignorare le mappature dei dispositivi a blocchi dell'AMIInstance Store all'avvio, a meno che non vengano specificate all'avvio. È necessario specificare le mappature dei dispositivi di instance store block al momento dell'avvio, anche se i volumi dell'Instance Store AMI che si sta avviando sono mappati inAMI, per garantire che i volumi dell'Instance Store siano disponibili all'avvio dell'istanza.

## <span id="page-2573-1"></span>Esempio di mappatura dei dispositivi a blocchi

Questa figura mostra un esempio di mappatura dei dispositivi a blocchi per un'istanza supportata da -backed. EBS Esegue la /dev/sdb ephemeral0 mappatura e la mappa di due EBS volumi, uno verso /dev/sdh e l'altro verso. /dev/sdj Mostra anche il EBS volume che è il volume del dispositivo principale,/dev/sda1.

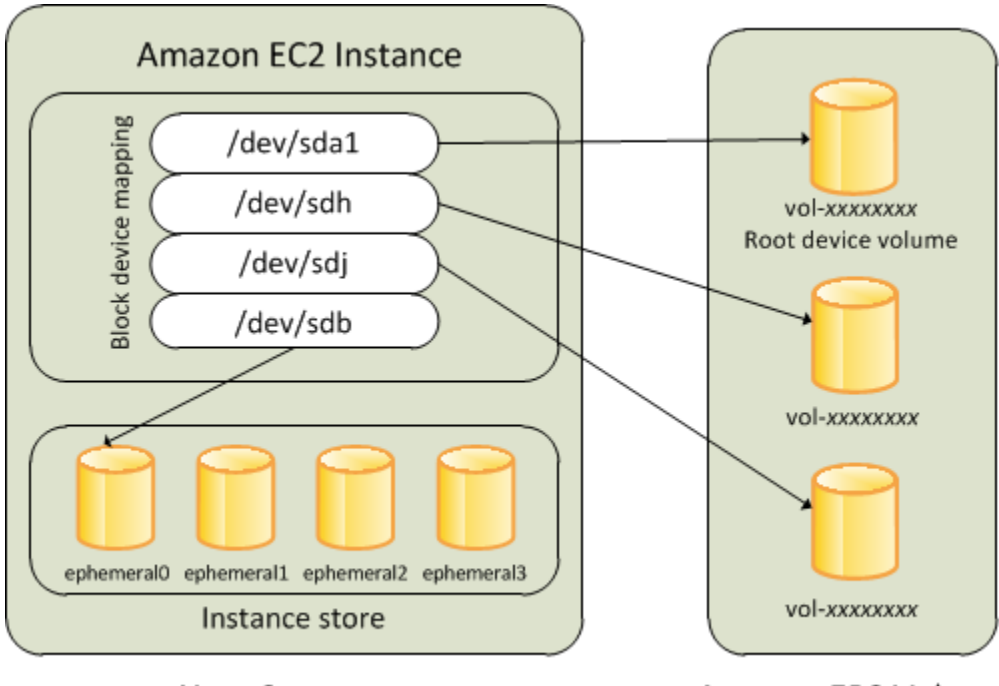

**Host Computer** 

**Amazon EBS Volumes** 

Si noti che questo esempio di mappatura dei dispositivi a blocchi viene utilizzato nei comandi di esempio e APIs in questo argomento. È possibile trovare comandi di esempio APIs che creano mappature di dispositivi a blocchi in e. [Specificare una mappatura dei dispositivi a blocchi per un AMI](#page-2575-1) [Aggiornamento della mappatura dei dispositivi a blocchi all'avvio di un'istanza](#page-2579-0)

## <span id="page-2574-0"></span>Come i dispositivi vengono resi disponibili nel sistema operativo

Nomi di dispositivi simili a /dev/sdh e xvdh vengono utilizzati da Amazon EC2 per descrivere i dispositivi a blocchi. La mappatura dei dispositivi a blocchi viene utilizzata da Amazon EC2 per specificare i dispositivi a blocchi da collegare a un'EC2istanza. Prima che si possa accedere al dispositivo di archiviazione, dopo che è stato allegato a un'istanza, un dispositivo a blocchi deve essere montato dal sistema operativo. Se viene distaccato da un'istanza, un dispositivo a blocchi viene smontato dal sistema operativo e non è più possibile accedere al dispositivo di archiviazione.

Istanze Linux: i nomi dei dispositivi specificati nella mappatura dei dispositivi a blocchi vengono mappati sui dispositivi a blocchi corrispondenti al primo avvio dell'istanza. Il tipo di istanza determina quali volumi instance store formattare e montare per impostazione predefinita. Puoi montare volumi instance store aggiuntivi all'avvio, a condizione che non venga superato il numero consentito di volumi instance store per il tipo di istanza che hai scelto. Per ulteriori informazioni, consulta [Instance Store, archiviazione a blocchi temporanea per EC2 istanze.](#page-2528-0) Il driver dei dispositivi a blocchi dell'istanza determina quali dispositivi utilizzare quando i volumi vengono formattati e montati.

Istanze Windows: i nomi dei dispositivi specificati nella mappatura dei dispositivi a blocchi vengono mappati sui dispositivi a blocchi corrispondenti al primo avvio dell'istanza, quindi il servizio Ec2Config inizializza e monta le unità. Il volume dispositivo root viene montato come C:\. I volumi instance store vengono montati come Z:\, Y:\ e così via. Quando un EBS volume è montato, può essere montato utilizzando qualsiasi lettera di unità disponibile. Tuttavia, è possibile configurare il modo in cui le lettere di unità vengono assegnate ai EBS volumi; per ulteriori informazioni, vedere[the section](#page-1489-0)  [called "Agenti di avvio di Windows"](#page-1489-0).

## <span id="page-2575-0"></span>Aggiungere le mappature dei dispositivi a blocchi a un AMI

Ciascuno AMI ha una mappatura dei dispositivi a blocchi che specifica i dispositivi a blocchi da collegare a un'istanza quando viene avviata da. AMI Per aggiungere altri dispositivi a blocchi a unAMI, è necessario crearne uno personalizzato. AMI

#### Indice

- [Specificare una mappatura dei dispositivi a blocchi per un AMI](#page-2575-1)
- [Visualizza i EBS volumi in una mappatura dei dispositivi a AMI blocchi](#page-2577-0)

## <span id="page-2575-1"></span>Specificare una mappatura dei dispositivi a blocchi per un AMI

Esistono due modi per specificare i volumi oltre al volume principale quando si crea unAMI. Se hai già collegato dei volumi a un'istanza in esecuzione prima di crearne una AMI dall'istanza, la mappatura dei dispositivi a blocchi relativa AMI include quegli stessi volumi. Per EBS i volumi, i dati esistenti vengono salvati in una nuova istantanea, che viene specificata nella mappatura dei dispositivi a blocchi. Per i volumi instance store, i dati non vengono conservati.

Per una soluzione EBS -backedAMI, è possibile aggiungere EBS volumi e Instance Store Volumi utilizzando una mappatura dei dispositivi a blocchi. Per un'istanza store-backedAMI, è possibile aggiungere volumi di instance store solo modificando le voci di mappatura dei dispositivi a blocchi nel file manifest dell'immagine al momento della registrazione dell'immagine.

## **a** Note

Per le istanze M3, devo specificare i volumi instance store nella mappatura dei dispositivi a blocchi dell'istanza quando la avvii. Quando si avvia un'istanza M3, i volumi di Instance Store specificati nella mappatura dei dispositivi a blocchi per il AMI possono essere ignorati se non sono specificati come parte della mappatura dei dispositivi a blocchi di istanza.

#### **Console**

Per aggiungere volumi a un file utilizzando la console AMI

- 1. Apri la EC2 console Amazon.
- 2. Nel pannello di navigazione, seleziona Instances (Istanze).
- 3. Selezionare un'istanza e scegliere Actions (Operazioni), Image and templates (Immagine e modelli), Create image (Crea immagine).
- 4. Inserire un nome e una descrizione per l'immagine.
- 5. I volumi di istanza vengono visualizzati in Instance volumes (Volumi istanza). Per aggiungere un altro volume, scegliere Add volume (Aggiungi volume).
- 6. Per Volume type (Tipo di volume), scegliere il tipo di volume. Per Device (Dispositivo), scegliere il nome del dispositivo. Per un EBS volume, puoi specificare dettagli aggiuntivi, come un'istantanea, la dimensione del volume, il tipo di volume e lo stato di crittografia. IOPS
- 7. Scegliere Create Image (Crea immagine).

#### Command line

Per aggiungere volumi a un file AMI utilizzando la riga di comando

Utilizzate il AWS CLI comando [create-image](https://docs.aws.amazon.com/cli/latest/reference/ec2/create-image.html) per specificare una mappatura dei dispositivi a blocchi per un dispositivo -backed. EBS AMI Utilizzate il AWS CLI comando [register-image](https://docs.aws.amazon.com/cli/latest/reference/ec2/register-image.html) per specificare una mappatura dei dispositivi a blocchi per un'istanza archiviata. AMI

Specificare la mappatura dei dispositivi a blocchi utilizzando il parametro --block-devicemappings. Gli argomenti codificati in JSON possono essere forniti direttamente sulla riga di comando o facendo riferimento a un file:

```
--block-device-mappings [mapping, ...]
--block-device-mappings [file://mapping.json]
```
Per aggiungere un volume instance store, utilizzare la mappatura seguente:

```
{ 
     "DeviceName": "device_name", 
     "VirtualName": "ephemeral0"
}
```
Per aggiungere un volume gp2 di 100 GiB vuoto, utilizzare la seguente mappatura:

```
{ 
     "DeviceName": "device_name", 
     "Ebs": { 
        "VolumeSize": 100 
     }
}
```
Per aggiungere un EBS volume basato su un'istantanea, usa la mappatura seguente.

```
{ 
     "DeviceName": "device_name", 
     "Ebs": { 
        "SnapshotId": "snap-xxxxxxxx" 
     }
}
```
Per omettere la mappatura per un dispositivo, utilizzare la seguente mappatura:

```
{ 
     "DeviceName": "device_name", 
     "NoDevice": ""
}
```
In alternativa, si può utilizzare il parametro -BlockDeviceMapping con i seguenti comandi (AWS Tools for Windows PowerShell):

- [New-EC2Image](https://docs.aws.amazon.com/powershell/latest/reference/items/New-EC2Image.html)
- [Register-EC2Image](https://docs.aws.amazon.com/powershell/latest/reference/items/Register-EC2Image.html)

<span id="page-2577-0"></span>Visualizza i EBS volumi in una mappatura dei dispositivi a AMI blocchi

È possibile enumerare facilmente i EBS volumi nella mappatura dei dispositivi a blocchi per un. AMI

Console

Per visualizzare i EBS volumi e utilizzare la console AMI

1. Apri la EC2 console Amazon.

- 2. Nel riquadro di navigazione, scegli AMIs.
- 3. Scegli EBSle immagini dall'elenco dei filtri per ottenere un elenco di EBS -backedAMIs.
- 4. Seleziona quella desiderata AMI e guarda la scheda Dettagli. Per il dispositivo root sono disponibili almeno le seguenti informazioni:
	- Root Device Type (Tipo dispositivo root (ebs)
	- Root Device Name (Nome dispositivo root) (ad esempio, /dev/sda1)
	- Block Devices (Dispositivi a blocchi) (ad esempio, /dev/ sda1=snap-1234567890abcdef0:8:true)

Se AMI è stato creato con EBS volumi aggiuntivi utilizzando una mappatura di dispositivi a blocchi, il campo Dispositivi a blocchi mostra anche la mappatura per quei volumi aggiuntivi. (Questa schermata non visualizza i volumi instance store).

## Command line

Per visualizzare i EBS volumi di un utente, AMI utilizzare la riga di comando

Utilizzate il comando [describe-images](https://docs.aws.amazon.com/cli/latest/reference/ec2/describe-images.html) (AWS CLI) o il comando [Get-EC2Image\(](https://docs.aws.amazon.com/powershell/latest/reference/items/Get-EC2Image.html)AWS Tools for Windows PowerShell) per enumerare i EBS volumi nella mappatura dei dispositivi a blocchi per un. AMI

## <span id="page-2578-0"></span>Aggiungi mappature di dispositivi a blocchi all'istanza Amazon EC2

Per impostazione predefinita, un'istanza che avvii include tutti i dispositivi di storage specificati nella mappatura dei dispositivi a blocchi del luogo AMI da cui hai avviato l'istanza. È possibile specificare le modifiche alla mappatura dei dispositivi a blocchi per un'istanza al momento dell'avvio e questi aggiornamenti si sovrascrivono o si uniscono alla mappatura dei dispositivi a blocchi di. AMI

## Limitazioni

- Per il volume root, puoi solo modificare: le dimensioni, il tipo e il contrassegno È possibile modificare il Delete on Termination (Elimina al termine).
- Quando si modifica un EBS volume, non è possibile ridurne le dimensioni. Pertanto, è necessario specificare un'istantanea la cui dimensione sia uguale o superiore alla dimensione dell'istantanea specificata nella mappatura del dispositivo a blocchi di. AMI

#### Indice

- [Aggiornamento della mappatura dei dispositivi a blocchi all'avvio di un'istanza](#page-2579-0)
- [Aggiornamento della mappatura dei dispositivi a blocchi di un'istanza in esecuzione](#page-2581-0)
- [Visualizza i EBS volumi in un'istanza, blocca la mappatura dei dispositivi](#page-2582-0)
- [Visualizzazione della mappatura dei dispositivi a blocchi di un'istanza per i volumi instance store](#page-2583-0)

## <span id="page-2579-0"></span>Aggiornamento della mappatura dei dispositivi a blocchi all'avvio di un'istanza

È possibile aggiungere EBS volumi e volumi di Instance Store a un'istanza al momento del lancio. Tieni presente che l'aggiornamento della mappatura dei dispositivi a blocchi per un'istanza non apporta una modifica permanente alla mappatura dei dispositivi a blocchi del dispositivo AMI da cui è stata avviata.

## **Console**

Per aggiungere volumi a un'istanza tramite la console

- 1. Apri la EC2 console Amazon.
- 2. Dal pannello di controllo, selezionare Launch Instance (Avvia istanza).
- 3. Nella pagina Choose an Amazon Machine Image (AMI), seleziona AMI da usare e scegli Seleziona.
- 4. Segui le istruzioni della procedura guidata per completare le pagine Choose an Instance Type (Scegli il tipo di istanza) e Configure Instance Details (Configura i dettagli dell'istanza).
- 5. Nella pagina Aggiungi storage, puoi modificare il volume root, i volumi e EBS i volumi dell'Instance Store nel modo seguente:
	- Per modificare le dimensioni del volume root, individuare il volume Root nella colonna Type (Tipo) e modificarne il campo Size (Dimensioni).
	- Per sopprimere un EBS volume specificato dalla mappatura del dispositivo a blocchi AMI utilizzato per avviare l'istanza, individuate il volume e fate clic sulla relativa icona Elimina.
	- Per aggiungere un EBS volume, scegliete Aggiungi nuovo volume, scegliete EBSdall'elenco Tipo e compilate i campi (Dispositivo, Istantanea e così via).
	- Per eliminare un volume dell'Instance Store specificato dalla mappatura del dispositivo a blocchi AMI utilizzato per avviare l'istanza, individuate il volume e scegliete la relativa icona Elimina.
- Per aggiungere un volume instance store, scegliere Add New Volume (Aggiungi nuovo volume), selezionare Instance Store dall'elenco Type (Tipo) e selezionare il nome di un dispositivo da Device (Dispositivo).
- 6. Completare le restanti pagine della procedura guidata e scegliere Launch (Avvia).

#### Command line

Per aggiungere volumi a un'istanza utilizzando AWS CLI

Utilizzate il AWS CLI comando [run-instances](https://docs.aws.amazon.com/cli/latest/reference/ec2/run-instances.html) con l'--block-device-mappingsopzione di specificare una mappatura dei dispositivi a blocchi per un'istanza al momento del lancio.

Ad esempio, supponiamo che un EBS -backed AMI specifichi la seguente mappatura dei dispositivi a blocchi per un'istanza Linux:

- /dev/sdb = ephemeral0
- /dev/sdh = snap-1234567890abcdef0
- /dev/sdj = 100

Per evitare di collegarsi a un'istanza avviata /dev/sdj da questa istanzaAMI, utilizzate la seguente mappatura.

```
{ 
     "DeviceName": "/dev/sdj", 
     "NoDevice": ""
}
```
Per aumentare la dimensione di /dev/sdh to300 GiB, specificate la seguente mappatura. Si noti che non occorre specificare l'ID della snapshot per /dev/sdh poiché per individuare il volume è sufficiente specificare il nome del dispositivo.

```
{ 
      "DeviceName": "/dev/sdh", 
      "Ebs": { 
        "VolumeSize": 300 
     }
}
```
Per aumentare la dimensione del volume root all'avvio dell'istanza, chiamate innanzitutto [describe-images](https://docs.aws.amazon.com/cli/latest/reference/ec2/describe-images.html) con l'ID di AMI per verificare il nome del dispositivo del volume root. Ad esempio "RootDeviceName": "/dev/xvda". Per sovrascrivere la dimensione del volume root, specifica il nome del dispositivo root utilizzato da AMI e la nuova dimensione del volume.

```
{ 
     "DeviceName": "/dev/xvda", 
     "Ebs": { 
        "VolumeSize": 100 
     }
}
```
Per collegare un volume instance store aggiuntivo, /dev/sdc, specificare la seguente mappatura. Se il tipo di istanza non supporta più volumi instance store, la mappatura non ha effetto. Se l'istanza supporta i volumi dell'NVMeInstance Store, questi vengono automaticamente enumerati e viene assegnato un nome di dispositivo. NVMe

```
{ 
     "DeviceName": "/dev/sdc", 
     "VirtualName": "ephemeral1"
}
```
Per aggiungere volumi a un'istanza utilizzando AWS Tools for Windows PowerShell

Utilizzate il -BlockDeviceMapping parametro con il [New-EC2Instancec](https://docs.aws.amazon.com/powershell/latest/reference/items/New-EC2Instance.html)omando (AWS Tools for Windows PowerShell).

<span id="page-2581-0"></span>Aggiornamento della mappatura dei dispositivi a blocchi di un'istanza in esecuzione

È possibile utilizzare il [modify-instance-attribute](https://docs.aws.amazon.com/cli/latest/reference/ec2/modify-instance-attribute.html) AWS CLI comando per aggiornare la mappatura dei dispositivi a blocchi di un'istanza in esecuzione. Non è necessario arrestare l'istanza prima di cambiare questo attributo.

```
aws ec2 modify-instance-attribute --instance-id i-1a2b3c4d --block-device-mappings 
  file://mapping.json
```
Ad esempio, per conservare il volume root al momento dell'interruzione dell'istanza, specificare quanto segue in mapping.json:

```
\Gamma { 
      "DeviceName": "/dev/sda1", 
      "Ebs": { 
         "DeleteOnTermination": false 
      } 
   }
]
```
In alternativa, è possibile utilizzare il -BlockDeviceMapping parametro con il [Edit-](https://docs.aws.amazon.com/powershell/latest/reference/items/Edit-EC2InstanceAttribute.html)[EC2InstanceAttribute](https://docs.aws.amazon.com/powershell/latest/reference/items/Edit-EC2InstanceAttribute.html)comando (AWS Tools for Windows PowerShell).

<span id="page-2582-0"></span>Visualizza i EBS volumi in un'istanza, blocca la mappatura dei dispositivi

È possibile enumerare facilmente i EBS volumi mappati su un'istanza.

**a** Note

Per le istanze lanciate prima del rilascio del 31/10/2009, non è possibile visualizzare la mappatura dei dispositivi a blocchiAPI. AWS È necessario scollegare e ricollegare i volumi in modo da poter visualizzare la mappatura dei dispositivi a blocchi. AWS

## Console

Per visualizzare i EBS volumi di un'istanza utilizzando la console

- 1. Apri la EC2 console Amazon.
- 2. Nel pannello di navigazione, seleziona Instances (Istanze).
- 3. Nella casella di ricerca, inserisci il tipo di dispositivo root, quindi scegli EBS. Viene visualizzato un elenco di istanze EBS supportate.
- 4. Selezionare l'istanza desiderata ed esaminare i dettagli visualizzati nella scheda Storage (Archiviazione). Per il dispositivo root sono disponibili almeno le seguenti informazioni:
	- Tipo di dispositivo root (ad esempio,) EBS
	- Nome dispositivo root (ad esempio, /dev/xvda)
	- Dispositivi a blocchi (ad esempio, /dev/xvda, /dev/sdf e /dev/sdj)

Se l'istanza è stata avviata con EBS volumi aggiuntivi utilizzando una mappatura dei dispositivi a blocchi, questi vengono visualizzati in Blocca dispositivi. Qualsiasi volume dell'instance store non viene visualizzato in questa scheda.

5. Per visualizzare informazioni aggiuntive su un EBS volume, scegli l'ID del volume per accedere alla pagina del volume.

## Command line

Per visualizzare i EBS volumi di un'istanza utilizzando la riga di comando

Utilizzate il comando [describe-instances](https://docs.aws.amazon.com/cli/latest/reference/ec2/describe-instances.html) (AWS CLI) o [Get-EC2Instance](https://docs.aws.amazon.com/powershell/latest/reference/items/Get-EC2Instance.html)il comando () per enumerare i EBS volumi nella mappatura dei dispositivi a blocchi per un'istanza.AWS Tools for Windows PowerShell

## <span id="page-2583-0"></span>Visualizzazione della mappatura dei dispositivi a blocchi di un'istanza per i volumi instance store

Il tipo di istanza determina il numero e il tipo di volumi di Instance Store disponibili per l'istanza. Se il numero di volumi instance store in una mappatura dei dispositivi a blocchi supera il numero disponibile di volumi instance store per un'istanza, i volumi vengono ignorati. Per visualizzare i volumi di Instance Store per la tua istanza, esegui il lsblk comando (istanze Linux) o apri Windows Disk Management (istanze Windows). Per sapere quanti volumi di Instance Store sono supportati da ciascun tipo di istanza, consulta le [specifiche del tipo di EC2 istanza Amazon.](https://docs.aws.amazon.com/ec2/latest/instancetypes/ec2-instance-type-specifications.html)

Quando visualizzi la mappatura dei dispositivi a blocchi per la tua istanza, puoi vedere solo i EBS volumi, non i volumi dell'Instance Store. Il metodo utilizzato per visualizzare i volumi dell'archivio istanza per l'istanza dipende dal tipo di volume.

NVMevolumi dell'instance store

## Istanze Linux

È possibile utilizzare il pacchetto della NVMe riga di comando, [nvme-cli, per interrogare i](https://github.com/linux-nvme/nvme-cli) volumi dell'NVMeinstance store nella mappatura dei dispositivi a blocchi. Scarica e installa il pacchetto sull'instanza, quindi emetti il seguente comando.

#### [ec2-user ~]\$ sudo nvme list

Di seguito è riportato un esempio di output per un'istanza. Il testo nella colonna Modello indica se il volume è un volume o un EBS volume di instance store. In questo esempio, entrambi /dev/ nvme1n1 e /dev/nvme2n1 sono volumi dell'archivio istanza.

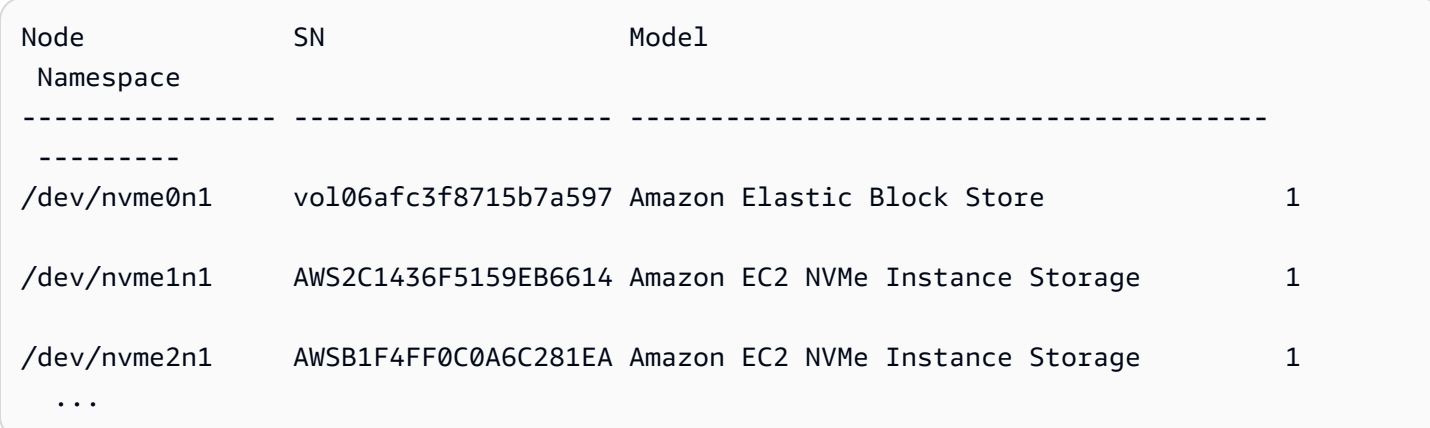

#### Istanze Windows

È possibile utilizzare Disk Management o PowerShell elencare entrambi i NVMe volumi EBS e gli instance store. Per ulteriori informazioni, consulta [the section called "Mappa i NVME dischi sui](#page-2587-0)  [volumi".](#page-2587-0)

HDDper SSD esempio, archivia i volumi

È possibile utilizzare i metadati dell'istanza per interrogare i volumi HDD o SSD instance store nella mappatura dei dispositivi a blocchi. NVMei volumi dell'instance store non sono inclusi.

La base URI per tutte le richieste di metadati ad esempio èhttp://169.254.169.254/latest/. Per ulteriori informazioni, consulta [Usa i metadati dell'istanza per gestire l'EC2istanza](#page-1170-0).

Istanze Linux

Innanzitutto connettiti all'istanza in esecuzione, quindi da essa utilizza questa query per ottenere la relativa mappatura dei dispositivi a blocchi.

#### IMDSv2

[ec2-user ~]\$ **TOKEN=`curl -X PUT "http://169.254.169.254/latest/api/token" -H "Xaws-ec2-metadata-token-ttl-seconds: 21600"` \**

```
&& curl -H "X-aws-ec2-metadata-token: $TOKEN" http://169.254.169.254/latest/meta-
data/block-device-mapping/
```
#### IMDSv1

```
[ec2-user ~]$ curl http://169.254.169.254/latest/meta-data/block-device-mapping/
```
La risposta include i nomi dei dispositivi a blocchi dell'istanza. Ad esempio, l'output di un'istanza m1.small supportata da archivio istanza somiglia a quello seguente.

ami ephemeral0 root swap

Il dispositivo ami è il dispositivo root come visto dall'istanza. I volumi instance store sono denominati ephemeral[0-23]. Il dispositivo swap è destinato al file di paging. Se hai mappato anche EBS i volumi, questi appaiono come ebs1ebs2, e così via.

Per ottenere i dettagli su un singolo dispositivo a blocchi nella mappatura dei dispositivi a blocchi, aggiungi il suo nome alla query precedente, come mostrato.

IMDSv2

```
[ec2-user ~]$ TOKEN=`curl -X PUT "http://169.254.169.254/latest/api/token" -H "X-
aws-ec2-metadata-token-ttl-seconds: 21600"` \
&& curl -H "X-aws-ec2-metadata-token: $TOKEN" http://169.254.169.254/latest/meta-
data/block-device-mapping/ephemeral0
```
#### IMDSv1

[ec2-user ~]\$ **curl http://169.254.169.254/latest/meta-data/block-device-mapping/ ephemeral0**

#### Istanze Windows

Innanzitutto connettiti all'istanza in esecuzione, quindi da essa utilizza questa query per ottenere la relativa mappatura dei dispositivi a blocchi.

#### PS C:\> **Invoke-RestMethod -uri http://169.254.169.254/latest/meta-data/block-devicemapping/**

La risposta include i nomi dei dispositivi a blocchi dell'istanza. Ad esempio, l'output di un'istanza m1.small supportata da archivio istanza somiglia a quello seguente.

ami ephemeral0 root swap

Il dispositivo ami è il dispositivo root come visto dall'istanza. I volumi instance store sono denominati ephemeral[0-23]. Il dispositivo swap è destinato al file di paging. Se hai mappato anche EBS i volumi, questi appaiono come ebs1ebs2, e così via.

Per ottenere i dettagli su un singolo dispositivo a blocchi nella mappatura dei dispositivi a blocchi, aggiungi il suo nome alla query precedente, come mostrato.

```
PS C:\> Invoke-RestMethod -uri http://169.254.169.254/latest/meta-data/block-device-
mapping/ephemeral0
```
# <span id="page-2586-0"></span>Come vengono collegati e mappati i volumi per le istanze Amazon EC2 Windows

#### **a** Note

Questo argomento si applica solo alle istanze di Windows.

L'istanza di Windows è dotata di un EBS volume che funge da volume principale. Se l'istanza Windows utilizza driver AWS PV o Citrix PV, è possibile aggiungere facoltativamente fino a 25 volumi, per un totale di 26 volumi. Per ulteriori informazioni, consulta [Limiti di EBS volume di Amazon per le](#page-2523-0)  [EC2 istanze Amazon.](#page-2523-0)

A seconda del tipo di istanza della tua istanza, avrai da 0 a 24 volumi di instance store disponibili possibili per l'istanza. Per utilizzare uno qualsiasi dei volumi di Instance Store disponibili per l'istanza, è necessario specificarli al momento della creazione AMI o del lancio dell'istanza. Puoi anche aggiungere EBS volumi quando crei AMI o avvii l'istanza oppure collegarli mentre l'istanza è in esecuzione.

Quando aggiungi un volume alla tua istanza, specifichi il nome del dispositivo EC2 utilizzato da Amazon. Per ulteriori informazioni, consulta [Nomi dei dispositivi per i volumi sulle EC2 istanze](#page-2566-0)  [Amazon](#page-2566-0). AWS Windows Amazon Machine Images (AMIs) contiene un set di driver utilizzati da Amazon EC2 per mappare l'archivio di istanze e EBS i volumi su dischi e lettere di unità di Windows.

Metodi per mappare i dischi ai volumi EBS

- [Mappare NVMe i dischi dell'istanza Amazon EC2 Windows ai volumi](#page-2587-0)
- [Mappare i dischi non NVMe dischi sull'istanza Amazon EC2 Windows ai volumi](#page-2592-0)

## <span id="page-2587-0"></span>Mappare NVMe i dischi dell'istanza Amazon EC2 Windows ai volumi

Con [le istanze basate sul sistema AWS Nitro, i](https://docs.aws.amazon.com/ec2/latest/instancetypes/ec2-nitro-instances.html) EBS volumi vengono esposti come dispositivi. NVMe Questo argomento spiega come visualizzare i NVMedischi disponibili per il sistema operativo Windows sull'istanza. Mostra anche come mappare tali NVMe dischi ai EBS volumi Amazon sottostanti e ai nomi dei dispositivi specificati per le mappature dei dispositivi a blocchi utilizzate da Amazon. EC2

#### Argomenti

- [Elenca i dischi NVMe](#page-2587-1)
- [Mappa NVMe i dischi sui volumi](#page-2591-0)

## <span id="page-2587-1"></span>Elenca i dischi NVMe

Puoi individuare i dischi sull'istanza Windows tramite Disk Management (Gestione disco) o Powershell.

#### Disk Management

Individuazione dei dischi sulla tua istanza Windows

- 1. Accedere all'istanza Windows tramite Remote Desktop. Per ulteriori informazioni, consulta [Connect alla propria istanza di Windows tramite RDP.](#page-1021-0)
- 2. Avviare l'utilità Disk Management (Gestione disco).

3. Esamina i dischi. Il volume principale è un EBS volume montato comeC:\. Se non sono visualizzati altri dischi, significa che non hai specificato volumi aggiuntivi quando hai creato AMI o avviato l'istanza.

Di seguito è riportato un esempio che mostra i dischi disponibili se si avvia un'r5d.4xlargeistanza con due volumi aggiuntiviEBS.

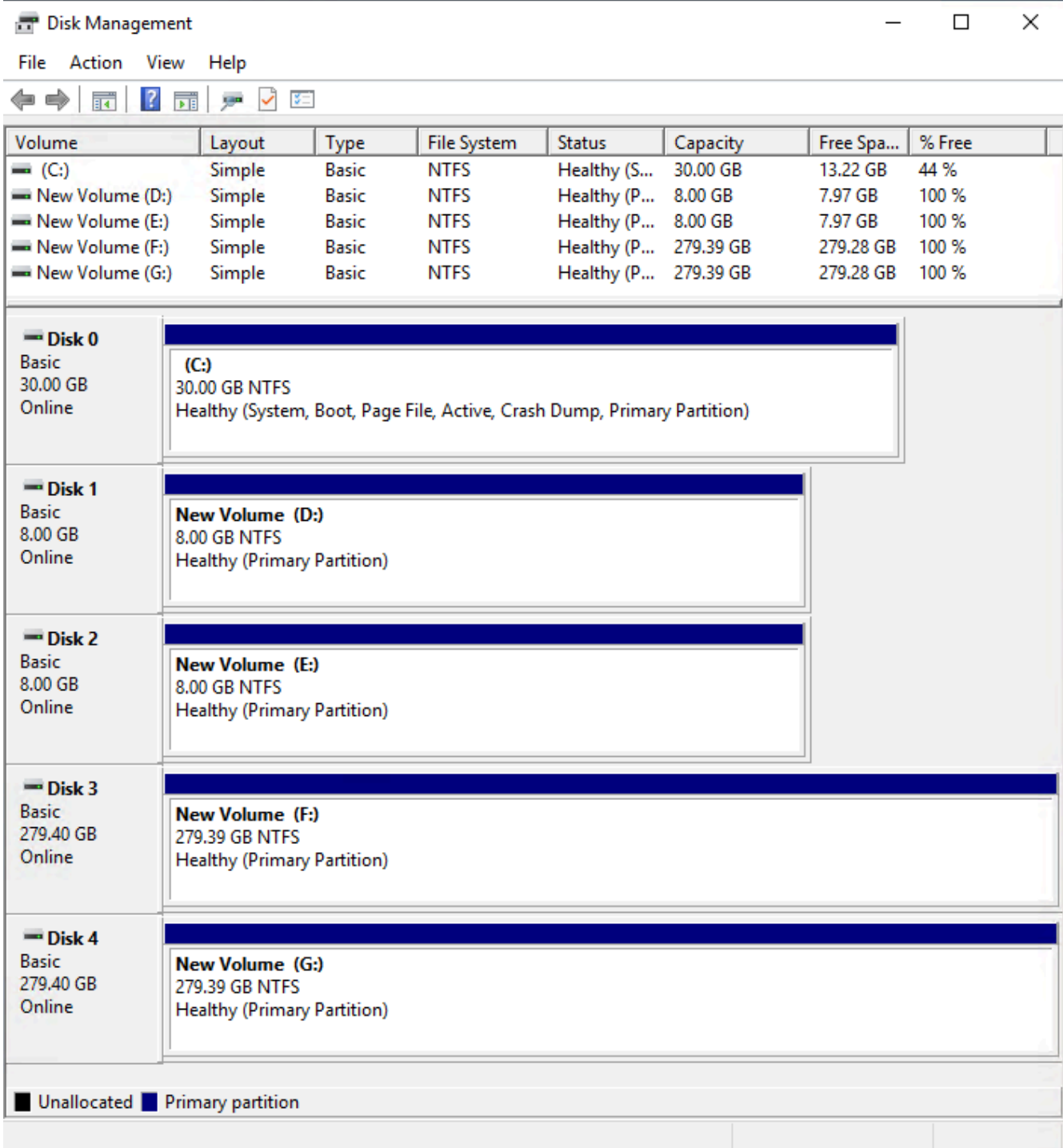

#### PowerShell

PowerShell Lo script seguente elenca ogni disco e il nome e il volume del dispositivo corrispondenti. È destinato all'uso con [istanze basate sul sistema AWS Nitro,](https://docs.aws.amazon.com/ec2/latest/instancetypes/ec2-nitro-instances.html) che utilizzano NVMe EBS e archiviano volumi.

Connect all'istanza di Windows ed esegui il comando seguente per abilitare l'esecuzione PowerShell dello script.

```
Set-ExecutionPolicy RemoteSigned
```
Copiare lo script seguente e salvarlo come mapping.ps1 nell'istanza Windows.

```
# List the disks for NVMe volumes
function Get-EC2InstanceMetadata { 
     param([string]$Path) 
     (Invoke-WebRequest -Uri "http://169.254.169.254/latest/$Path").Content 
}
function GetEBSVolumeId { 
     param($Path) 
     $SerialNumber = (Get-Disk -Path $Path).SerialNumber 
     if($SerialNumber -clike 'vol*'){ 
         $EbsVolumeId = $SerialNumber.Substring(0,20).Replace("vol","vol-") 
     } 
     else { 
        $EbsVolumeId = $SerialNumber.Substring(0,20).Replace("AWS","AWS-") 
     } 
     return $EbsVolumeId
}
function GetDeviceName{ 
     param($EbsVolumeId) 
     if($EbsVolumeId -clike 'vol*'){ 
         $Device = ((Get-EC2Volume -VolumeId $EbsVolumeId ).Attachment).Device 
         $VolumeName = "" 
     } 
      else { 
         $Device = "Ephemeral" 
         $VolumeName = "Temporary Storage" 
     }
```

```
 Return $Device,$VolumeName
}
function GetDriveLetter{ 
     param($Path) 
     $DiskNumber = (Get-Disk -Path $Path).Number 
     if($DiskNumber -eq 0){ 
         $VirtualDevice = "root" 
         $DriveLetter = "C" 
         $PartitionNumber = (Get-Partition -DriveLetter C).PartitionNumber 
     } 
     else 
     { 
         $VirtualDevice = "N/A" 
         $DriveLetter = (Get-Partition -DiskNumber $DiskNumber).DriveLetter 
         if(!$DriveLetter) 
        \mathcal{L} $DriveLetter = ((Get-Partition -DiskId $Path).AccessPaths).Split(",")[0] 
         } 
         $PartitionNumber = (Get-Partition -DiskId $Path).PartitionNumber 
     } 
     return $DriveLetter,$VirtualDevice,$PartitionNumber
}
$Report = @()foreach($Path in (Get-Disk).Path)
{ 
     $Disk_ID = ( Get-Partition -DiskId $Path).DiskId 
     $Disk = ( Get-Disk -Path $Path).Number 
     $EbsVolumeId = GetEBSVolumeId($Path) 
     $Size =(Get-Disk -Path $Path).Size 
     $DriveLetter,$VirtualDevice, $Partition = (GetDriveLetter($Path)) 
     $Device,$VolumeName = GetDeviceName($EbsVolumeId) 
     $Disk = New-Object PSObject -Property @{ 
       Disk = $Disk 
       Partitions = $Partition 
       DriveLetter = $DriveLetter 
       EbsVolumeId = $EbsVolumeId 
       Device = $Device 
       VirtualDevice = $VirtualDevice 
       VolumeName= $VolumeName 
     }
```

```
 $Report += $Disk
} 
$Report | Sort-Object Disk | Format-Table -AutoSize -Property Disk, Partitions, 
  DriveLetter, EbsVolumeId, Device, VirtualDevice, VolumeName
```
Eseguire lo script come segue:

PS C:\> .\mapping.ps1

Di seguito è riportato un esempio di output per un'istanza con un volume root, due EBS volumi e due volumi di instance store.

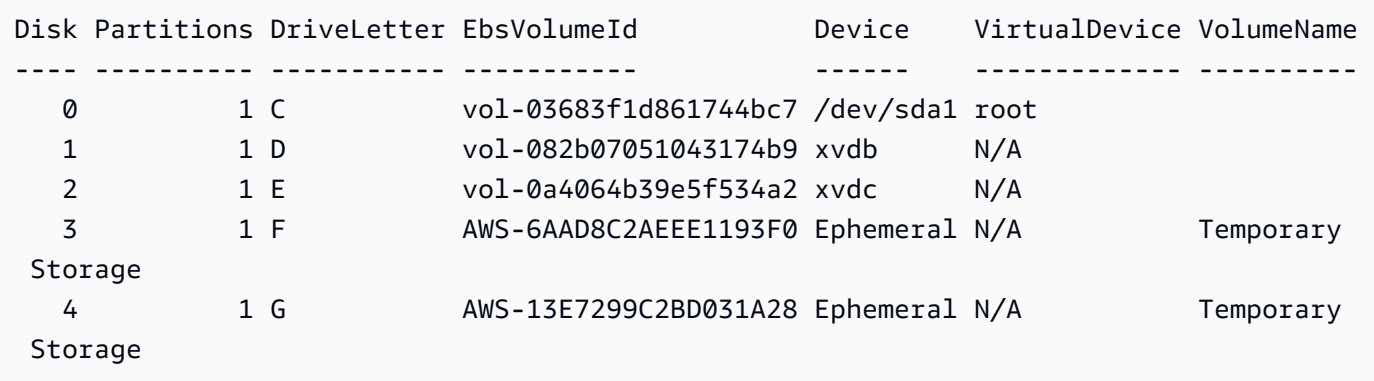

Se non avete configurato le credenziali per Tools for Windows PowerShell sull'istanza di Windows, lo script non può ottenere l'ID del EBS volume e utilizza N/A nella colonna. EbsVolumeId

## <span id="page-2591-0"></span>Mappa NVMe i dischi sui volumi

È possibile utilizzare il comando [Get-Disk](https://docs.microsoft.com/en-us/powershell/module/storage/get-disk) per mappare i numeri dei dischi di Windows al volume. EBS IDs

```
PS C:\> Get-Disk
Number Friendly Name Serial Number HealthStatus
 OperationalStatus Total Size Partition 
                   Style
------ ------------- ------------- ------------ 
   ----------------- ---------- ----------
3 NVMe Amazo... AWS6AAD8C2AEEE1193F0_00000001. Healthy Online 
           279.4 GB MBR
```
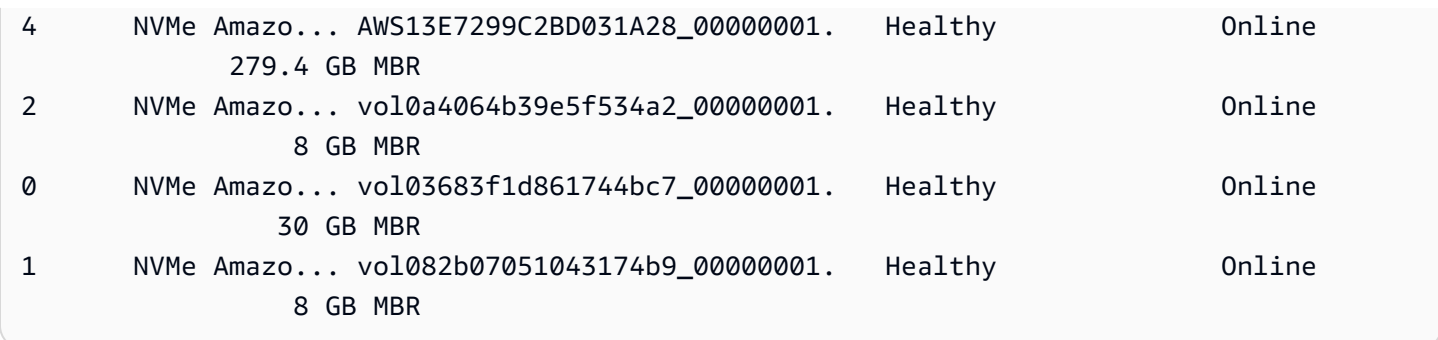

È inoltre possibile eseguire il ebsnvme-id comando per mappare i numeri dei NVMe dischi ai nomi dei EBS volumi IDs e dei dispositivi.

```
PS C:\> C:\PROGRAMDATA\Amazon\Tools\ebsnvme-id.exe
Disk Number: 0
Volume ID: vol-03683f1d861744bc7
Device Name: sda1
Disk Number: 1
Volume ID: vol-082b07051043174b9
Device Name: xvdb
Disk Number: 2
Volume ID: vol-0a4064b39e5f534a2
Device Name: xvdc
```
# Mappare i dischi non NVMe dischi sull'istanza Amazon EC2 Windows ai volumi

Per le istanze avviate da un sistema Windows AMI che utilizza i driver AWS PV o Citrix PV, è possibile utilizzare le relazioni descritte in questa pagina per mappare i dischi di Windows all'archivio delle istanze e ai volumi. EBS Questo argomento spiega come visualizzare i non NVMe dischi disponibili per il sistema operativo Windows sull'istanza. Mostra anche come mappare questi non NVMe dischi ai EBS volumi Amazon sottostanti e ai nomi dei dispositivi specificati per le mappature dei dispositivi a blocchi utilizzate da Amazon. EC2

#### **a** Note

Se si avvia un'istanza Se Windows AMI utilizza i driver Red Hat PV, è possibile aggiornare l'istanza per utilizzare i driver Citrix. Per ulteriori informazioni, consulta [the section called](#page-1452-0) ["Aggiornamento dei driver PV"](#page-1452-0).

#### Argomenti

- [Elenca i dischi non dischi NVMe](#page-2593-0)
- [Mappare i dischi non dischi ai volumi NVMe](#page-2599-0)

### <span id="page-2593-0"></span>Elenca i dischi non dischi NVMe

Puoi trovare i dischi sulla tua istanza di Windows utilizzando Gestione disco o. PowerShell

#### Disk Management

Individuazione dei dischi sulla tua istanza Windows

- 1. Accedere all'istanza Windows tramite Remote Desktop. Per ulteriori informazioni, consulta [Connect alla propria istanza di Windows tramite RDP.](#page-1021-0)
- 2. Avviare l'utilità Disk Management (Gestione disco).

Sulla barra delle applicazioni, fai clic con il pulsante destro del mouse sul logo di Windows, quindi scegli Gestione disco.

3. Esamina i dischi. Il volume principale è un EBS volume montato come. C:\ Se non sono visualizzati altri dischi, significa che non hai specificato volumi aggiuntivi quando hai creato AMI o avviato l'istanza.

Di seguito è riportato un esempio che mostra i dischi disponibili se si avvia un'm3.mediumistanza con un volume di Instance Store (Disco 2) e un EBS volume aggiuntivo (Disco 1).

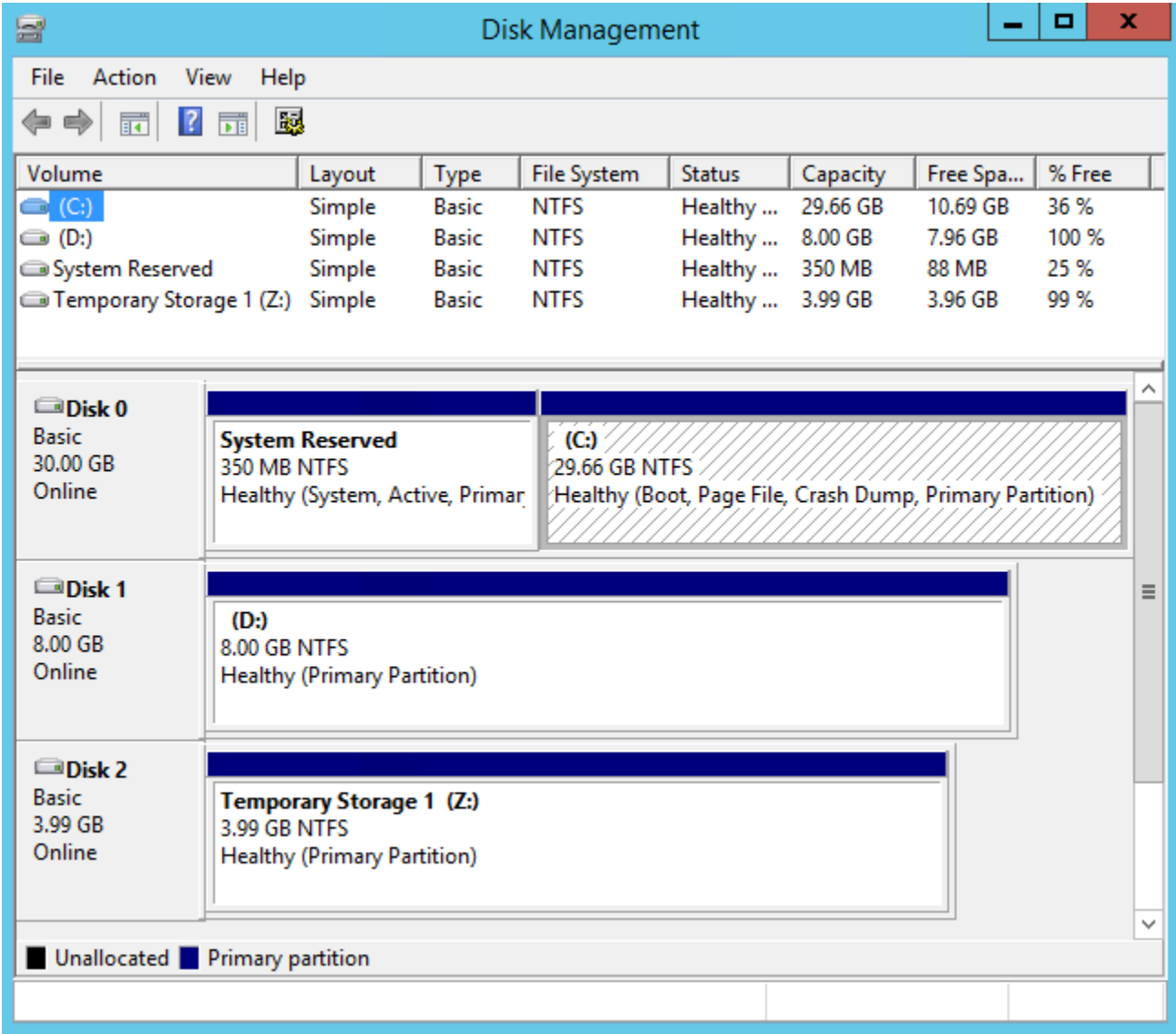

4. Fai clic con il pulsante destro del mouse sul riquadro grigio con l'etichetta Disco 1, quindi seleziona Properties (Proprietà). Prendi nota del valore di Location (Ubicazione) e cercalo nelle tabelle in [Mappare i dischi non dischi ai volumi NVMe.](#page-2599-0) Ad esempio, il disco seguente ha la posizione Bus Number 0, Target Id 9, LUN 0. In base alla tabella EBS dei volumi, il nome del dispositivo per questa posizione èxvdj.

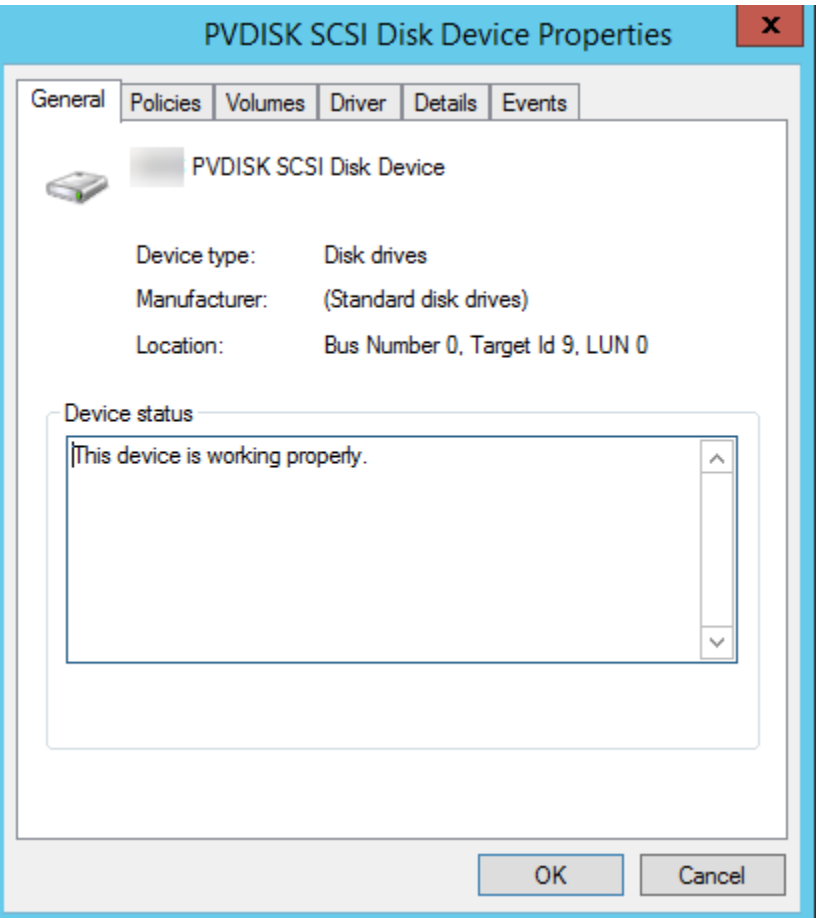

#### **PowerShell**

PowerShell Lo script seguente elenca ogni disco con il nome e il volume del dispositivo corrispondenti.

Requisiti e limitazioni

- Richiede Windows Server 2012 o versione successiva.
- Richiede credenziali per ottenere l'ID EBS del volume. È possibile configurare un profilo utilizzando gli strumenti per PowerShell l'istanza o assegnare un IAM ruolo all'istanza.
- Non supporta NVMe i volumi.
- Non supporta dischi dinamici.

Connect all'istanza di Windows ed esegui il comando seguente per abilitare l'esecuzione PowerShell dello script.

#### Set-ExecutionPolicy RemoteSigned

Copiare lo script seguente e salvarlo come mapping.ps1 nell'istanza Windows.

```
# List the disks
function Convert-SCSITargetIdToDeviceName { 
   param([int]$SCSITargetId) 
   If ($SCSITargetId -eq 0) { 
     return "sda1" 
   } 
   $deviceName = "xvd" 
   If ($SCSITargetId -gt 25) { 
     $deviceName += [char](0x60 + [int]($SCSITargetId / 26)) 
   } 
   $deviceName += [char](0x61 + $SCSITargetId % 26) 
   return $deviceName
}
[string[]]$array1 = \omega()[string[]]$array2 = @()[string[]]$array3 = @()[string[]]$array4 = @()Get-WmiObject Win32_Volume | Select-Object Name, DeviceID | ForEach-Object { 
  $array1 += $. Name
   $array2 += $_.DeviceID
}
$i = 0While ($i -ne ($array2.Count)) { 
   $array3 += ((Get-Volume -Path $array2[$i] | Get-Partition | Get-
Disk).SerialNumber) -replace "_[^ ]*$" -replace "vol", "vol-" 
   $array4 += ((Get-Volume -Path $array2[$i] | Get-Partition | Get-
Disk).FriendlyName) 
  $i ++
}
[array[]]$array = $array1, $array2, $array3, $array4
Try { 
   $InstanceId = Get-EC2InstanceMetadata -Category "InstanceId" 
   $Region = Get-EC2InstanceMetadata -Category "Region" | Select-Object -
ExpandProperty SystemName
```

```
}
Catch { 
   Write-Host "Could not access the instance Metadata using AWS Get-
EC2InstanceMetadata CMDLet.
Verify you have AWSPowershell SDK version '3.1.73.0' or greater installed and 
  Metadata is enabled for this instance." -ForegroundColor Yellow
}
Try { 
   $BlockDeviceMappings = (Get-EC2Instance -Region $Region -Instance 
  $InstanceId).Instances.BlockDeviceMappings 
   $VirtualDeviceMap = (Get-EC2InstanceMetadata -Category 
  "BlockDeviceMapping").GetEnumerator() | Where-Object { $_.Key -ne "ami" }
}
Catch { 
   Write-Host "Could not access the AWS API, therefore, VolumeId is not available.
Verify that you provided your access keys or assigned an IAM role with adequate 
  permissions." -ForegroundColor Yellow
}
Get-disk | ForEach-Object { 
   $DriveLetter = $null 
   $VolumeName = $null 
   $VirtualDevice = $null 
   $DeviceName = $_.FriendlyName 
   $DiskDrive = $_ 
  $Disk = $. Number
   $Partitions = $_.NumberOfPartitions 
   $EbsVolumeID = $_.SerialNumber -replace "_[^ ]*$" -replace "vol", "vol-" 
   if ($Partitions -ge 1) { 
     $PartitionsData = Get-Partition -DiskId $_.Path 
     $DriveLetter = $PartitionsData.DriveLetter | Where-object { $_ -notin @("", 
  $null) } 
     $VolumeName = (Get-PSDrive | Where-Object { $_.Name -in 
  @($DriveLetter) }).Description | Where-object { $_ -notin @("", $null) } 
   } 
   If ($DiskDrive.path -like "*PROD_PVDISK*") { 
     $BlockDeviceName = Convert-SCSITargetIdToDeviceName((Get-WmiObject -Class 
  Win32_Diskdrive | Where-Object { $_.DeviceID -eq ("\\.\PHYSICALDRIVE" + 
  $DiskDrive.Number) }).SCSITargetId) 
     $BlockDeviceName = "/dev/" + $BlockDeviceName 
     $BlockDevice = $BlockDeviceMappings | Where-Object { $BlockDeviceName -like "*" 
  + $_.DeviceName + "*" } 
     $EbsVolumeID = $BlockDevice.Ebs.VolumeId
```

```
 $VirtualDevice = ($VirtualDeviceMap.GetEnumerator() | Where-Object { $_.Value -
eq $BlockDeviceName }).Key | Select-Object -First 1 
   } 
   ElseIf ($DiskDrive.path -like "*PROD_AMAZON_EC2_NVME*") { 
     $BlockDeviceName = (Get-EC2InstanceMetadata -Category 
  "BlockDeviceMapping")."ephemeral$((Get-WmiObject -Class Win32_Diskdrive | Where-
Object { $_.DeviceID -eq ("\\.\PHYSICALDRIVE" + $DiskDrive.Number) }).SCSIPort - 2)" 
     $BlockDevice = $null 
     $VirtualDevice = ($VirtualDeviceMap.GetEnumerator() | Where-Object { $_.Value -
eq $BlockDeviceName }).Key | Select-Object -First 1 
   } 
   ElseIf ($DiskDrive.path -like "*PROD_AMAZON*") { 
     if ($DriveLetter -match '[^a-zA-Z0-9]') { 
      $i = 0 While ($i -ne ($array3.Count)) { 
         if ($array[2][$i] -eq $EbsVolumeID) { 
           $DriveLetter = $array[0][$i] 
           $DeviceName = $array[3][$i] 
         } 
        $i ++
       } 
     } 
     $BlockDevice = "" 
     $BlockDeviceName = ($BlockDeviceMappings | Where-Object { $_.ebs.VolumeId -eq 
  $EbsVolumeID }).DeviceName 
   } 
   ElseIf ($DiskDrive.path -like "*NETAPP*") { 
     if ($DriveLetter -match '[^a-zA-Z0-9]') { 
      $i = 0 While ($i -ne ($array3.Count)) { 
         if ($array[2][$i] -eq $EbsVolumeID) { 
           $DriveLetter = $array[0][$i] 
           $DeviceName = $array[3][$i] 
         } 
        $i ++
       } 
     } 
     $EbsVolumeID = "FSxN Volume" 
     $BlockDevice = "" 
     $BlockDeviceName = ($BlockDeviceMappings | Where-Object { $_.ebs.VolumeId -eq 
  $EbsVolumeID }).DeviceName 
   } 
   Else { 
     $BlockDeviceName = $null
```

```
 $BlockDevice = $null 
   } 
   New-Object PSObject -Property @{ 
    Disk = $Disk;Partitions = $Partitions;
     DriveLetter = If ($DriveLetter -eq $null) { "N/A" } Else { $DriveLetter }; 
     EbsVolumeId = If ($EbsVolumeID -eq $null) { "N/A" } Else { $EbsVolumeID }; 
     Device = If ($BlockDeviceName -eq $null) { "N/A" } Else 
  { $BlockDeviceName }; 
     VirtualDevice = If ($VirtualDevice -eq $null) { "N/A" } Else { $VirtualDevice }; 
     VolumeName = If ($VolumeName -eq $null) { "N/A" } Else { $VolumeName }; 
     DeviceName = If ($DeviceName -eq $null) { "N/A" } Else { $DeviceName }; 
   }
} | Sort-Object Disk | Format-Table -AutoSize -Property Disk, Partitions, 
  DriveLetter, EbsVolumeId, Device, VirtualDevice, DeviceName, VolumeName
```
Eseguire lo script come segue:

PS C:\> .\mapping.ps1

Di seguito è riportato un output di esempio.

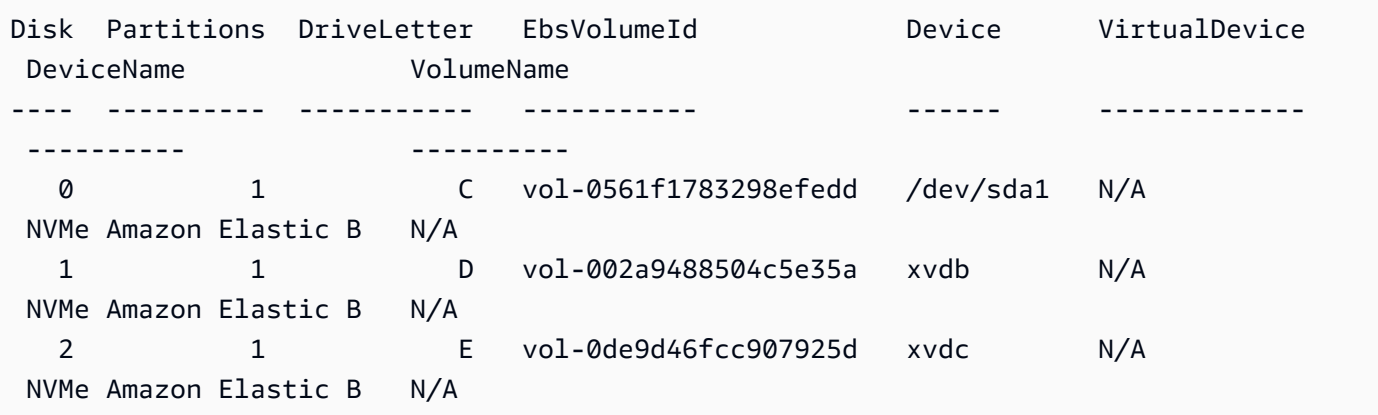

Se non hai fornito le tue credenziali sull'istanza di Windows, lo script non può ottenere l'ID del EBS volume e utilizza N/A nella colonna. EbsVolumeId

<span id="page-2599-0"></span>Mappare i dischi non dischi ai volumi NVMe

Il driver del dispositivo a blocchi dell'istanza assegna i nomi del volume effettivi durante il montaggio dei volumi.

#### Mappature

- [Volumi di archivio dell'istanza](#page-2600-0)
- [EBSvolumi](#page-2601-0)

<span id="page-2600-0"></span>Volumi di archivio dell'istanza

La tabella seguente descrive come i driver Citrix PV e AWS PV mappano i volumi di archiviazione non NVMe istanza ai volumi Windows. Il numero di volumi instance store disponibili è determinato dal tipo di istanza. Per ulteriori informazioni, consulta [Limiti di volume dell'Instance Store per le EC2](#page-2531-0) [istanze](#page-2531-0).

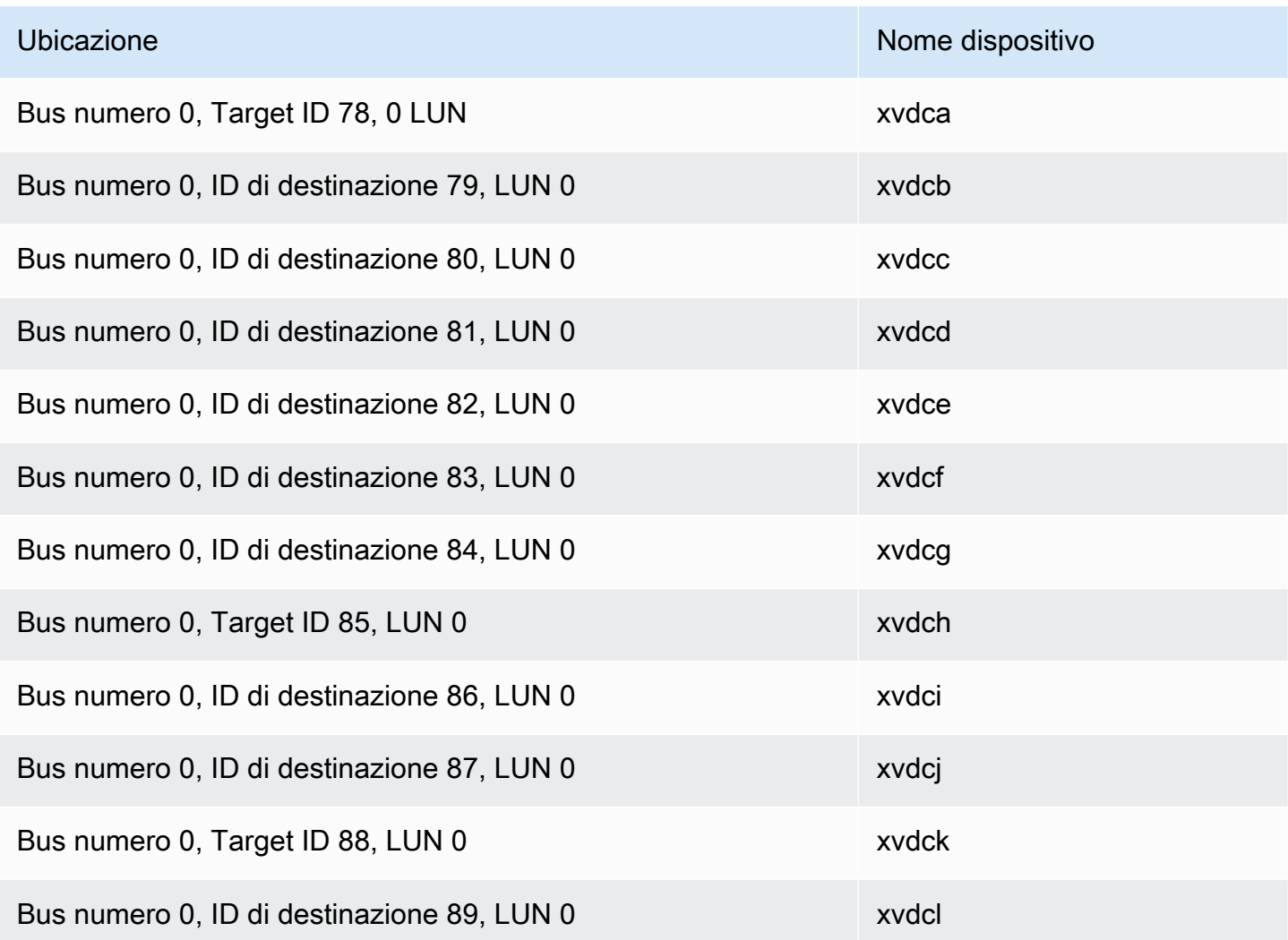

#### <span id="page-2601-0"></span>EBSvolumi

La tabella seguente descrive come i driver Citrix PV e AWS PV mappano i non NVME EBS volumi ai volumi Windows.

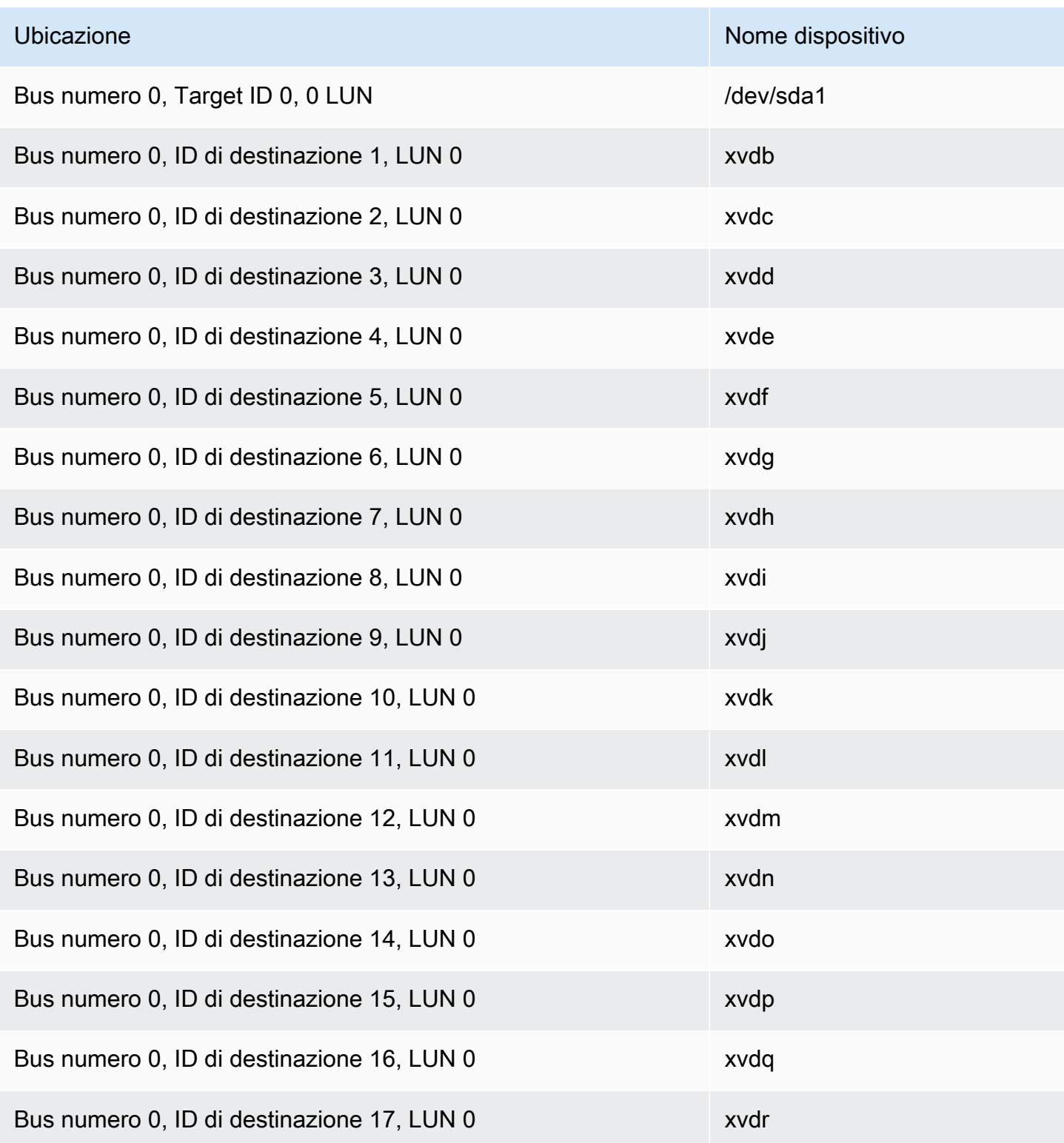

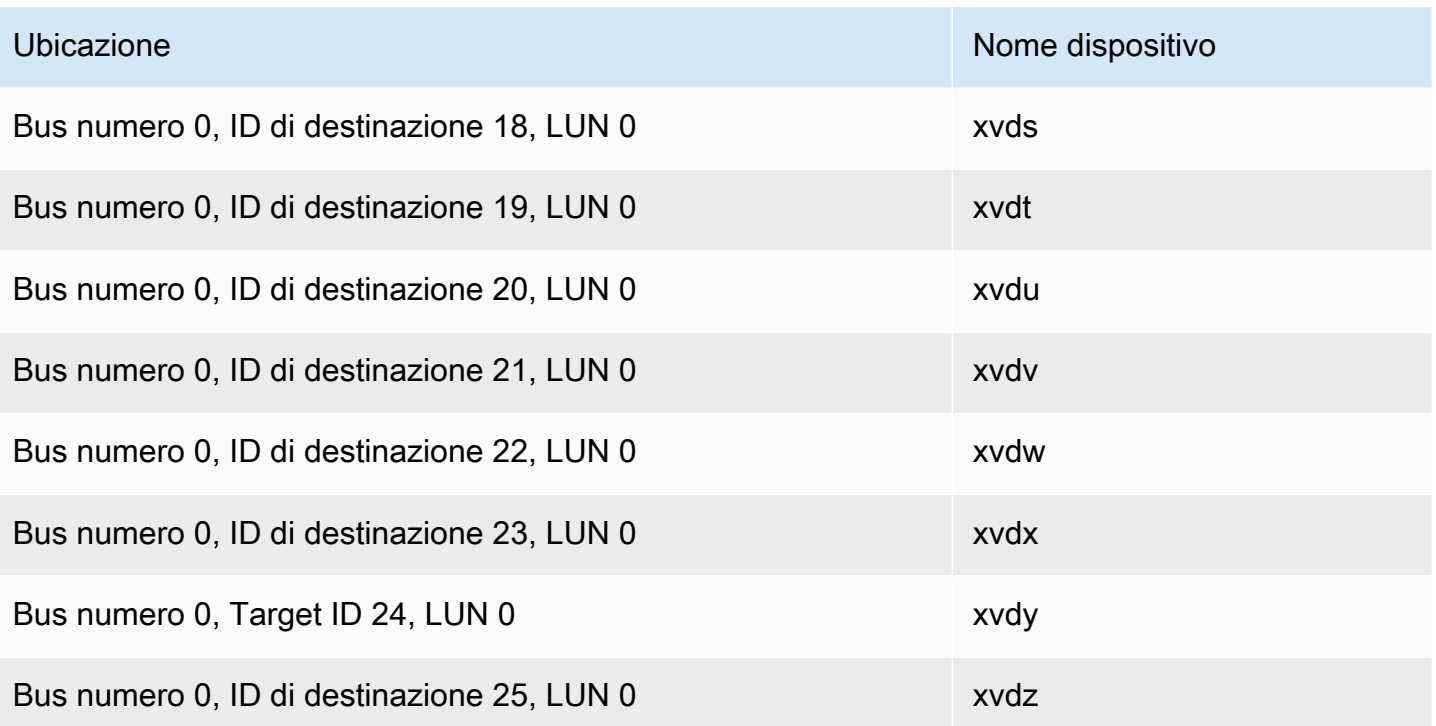

# Prevenzione delle lacune da scrittura su istanze Amazon EC2 Linux

#### **a** Note

La prevenzione delle scritture torniche è supportata solo con le istanze Linux.

Torn write prevention è una funzionalità di storage a blocchi progettata per migliorare le prestazioni dei carichi di lavoro dei database relazionali AWS a uso intensivo di I/O e ridurre la latenza senza influire negativamente sulla resilienza dei dati. I database relazionali che utilizzano InnoDB o XtraDB come motore di database, come My SQL e MariaDB, trarranno vantaggio dalla prevenzione delle torn write.

In genere, i database relazionali che utilizzano pagine più grandi dell'atomicità in caso di interruzione dell'alimentazione del dispositivo di archiviazione utilizzano meccanismi di registrazione dei dati per proteggersi dalle distorsioni di scrittura. MariaDB e SQL My utilizzano un file buffer a doppia scrittura per registrare i dati prima di scriverli nelle tabelle di dati. In caso di scritture incomplete o errate a causa di arresti anomali del sistema operativo o di interruzione dell'alimentazione durante le transazioni di scrittura, il database può recuperare i dati dal buffer di doppia scrittura. Il sovraccarico di I/O aggiuntivo associato alla scrittura nel buffer di doppia scrittura influisce sulle prestazioni del

database e sulla latenza delle applicazioni e riduce il numero di transazioni che possono essere elaborate al secondo. [Per ulteriori informazioni sul buffer doublewrite, consulta la documentazione](https://dev.mysql.com/doc/refman/5.7/en/innodb-doublewrite-buffer.html)  [MariaDB and My. SQL](https://dev.mysql.com/doc/refman/5.7/en/innodb-doublewrite-buffer.html)

Con Torn Write Prevention, i dati vengono scritti nell'archivio in transazioni di all-or-nothingscrittura, il che elimina la necessità di utilizzare il buffer di doppia scrittura. Ciò impedisce che dati parziali o incompleti vengano scritti nell'archivio in caso di arresti anomali del sistema operativo o di interruzione dell'alimentazione durante le transazioni di scrittura. È possibile aumentare il numero di transazioni elaborate al secondo fino a un massimo del 30 percento e ridurre la latenza di scrittura fino a un massimo del 50 percento senza compromettere la resilienza dei carichi di lavoro.

#### Prezzi

L'utilizzo della prevenzione delle distorsioni di scrittura non prevede costi aggiuntivi.

#### Indice

- [Dimensioni dei blocchi per prevenire errori di scrittura su Amazon EC2](#page-2603-0)
- [Requisiti per l'utilizzo di Torn Write Prevention su Amazon EC2](#page-2604-0)
- [Controlla il supporto delle EC2 istanze Amazon per prevenire la scrittura errata](#page-2605-0)
- [Configura il tuo carico di lavoro su Amazon EC2 per prevenire le scritture ripetute](#page-2607-0)

### <span id="page-2603-0"></span>Dimensioni dei blocchi per prevenire errori di scrittura su Amazon EC2

La prevenzione delle distorsioni di scrittura supporta operazioni di scrittura per blocchi di dati da 4 KiB, 8 KiB e 16 KiB. L'indirizzo del blocco logico di avvio del blocco di dati (LBA) deve essere allineato alla rispettiva dimensione del limite del blocco di 4 KiB, 8 KiB o 16 KiB. Ad esempio, per le operazioni di scrittura da 16 KiB, l'inizio del blocco di dati LBA deve essere allineato a una dimensione limite del blocco di 16 KiB.

La tabella seguente mostra il supporto per tutti i tipi di archiviazione e di istanza.

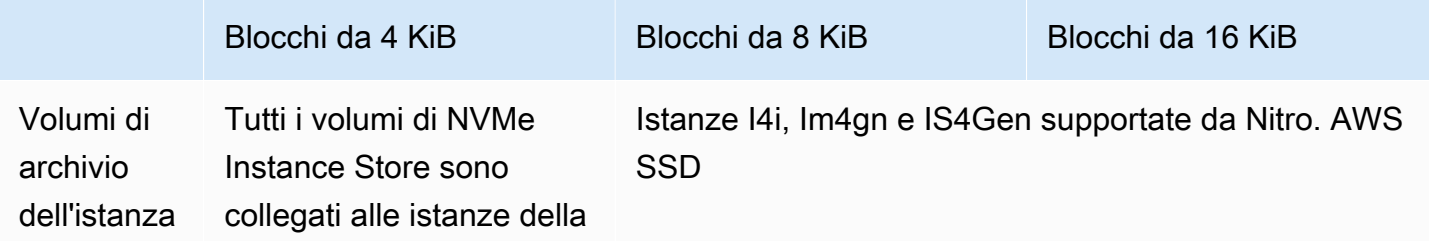

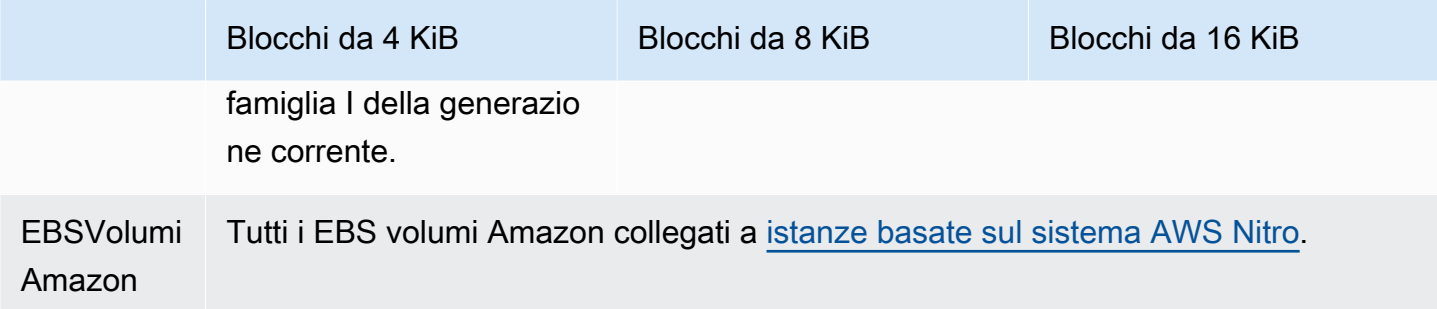

Per verificare se l'istanza e il volume supportano la prevenzione delle distorsioni di scrittura, esegui una query per verificare se l'istanza supporta la funzionalità e altri dettagli, come le dimensioni dei blocchi e dei limiti supportate. Per ulteriori informazioni, consulta [Controlla il supporto delle EC2](#page-2605-0)  [istanze Amazon per prevenire la scrittura errata.](#page-2605-0)

# <span id="page-2604-0"></span>Requisiti per l'utilizzo di Torn Write Prevention su Amazon EC2

Affinché la prevenzione delle distorsioni di scrittura funzioni correttamente, un'operazione di I/O deve soddisfare i requisiti di dimensione, allineamento e limiti, come specificato nei campi NTWPU, NTWGU e NTWBU. È necessario configurare il sistema operativo in modo da garantire che il sottosistema di storage specifico (file system LVMRAID, ecc.) non modifichi le proprietà di I/O nello stack di storage, comprese le unioni di blocchi, le divisioni o il trasferimento di indirizzi di blocchi, prima di inviarlo al dispositivo.

La prevenzione delle distorsioni di scrittura è stata testata con la seguente configurazione:

- Un tipo di istanza e un tipo di archiviazione che supportano la dimensione del blocco richiesta.
- Amazon Linux 2 con versione del kernel 5.10 o successiva.
- ext4 con la funzione bigalloc abilitata, una dimensione del cluster di 16 KiB e le utilità ext4 più recenti (e2fsprogs 1.46.5 o versioni successive).
- Modalità di accesso ai file O\_DIRECT per bypassare la cache del buffer del kernel Linux.

**a** Note

Non è necessario disabilitare la fusione di I/O per i carichi di lavoro My e SQL MariaDB.

# <span id="page-2605-0"></span>Controlla il supporto delle EC2 istanze Amazon per prevenire la scrittura errata

Per confermare se l'istanza e il volume supportano la prevenzione delle operazioni di torn write e per visualizzare i dati specifici del fornitore del NVMe namespace che contengono informazioni sulla prevenzione della scrittura anomala, usa il seguente comando.

#### \$ sudo nvme id-ns -v *device\_name*

#### **a** Note

Il comando restituisce le informazioni specifiche del fornitore in esadecimale con interpretazione. ASCII Nelle applicazioni potrebbe essere necessario creare uno strumento simile a ebsnvme-id che sia in grado di leggere e analizzare l'output.

Ad esempio, il comando seguente restituisce i dati specifici del fornitore NVMe dello spazio dei nomi che contengono informazioni sulla prevenzione della scrittura non corretta per. /dev/nvme1n1

\$ sudo nvme id-ns -v /dev/nvme1n1

Se l'istanza e il volume supportano la prevenzione della scrittura lacerata, restituisce le seguenti informazioni sulla prevenzione della scrittura AWS lacerata nei dati specifici del fornitore del namespace. NVMe

#### **a** Note

I byte nella tabella seguente rappresentano l'offset in byte dall'inizio dei dati specifici del fornitore del namespace. NVMe

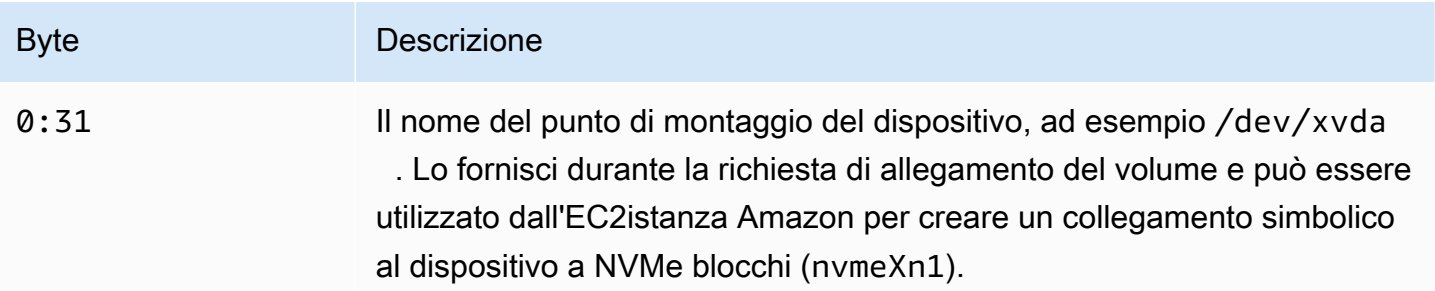

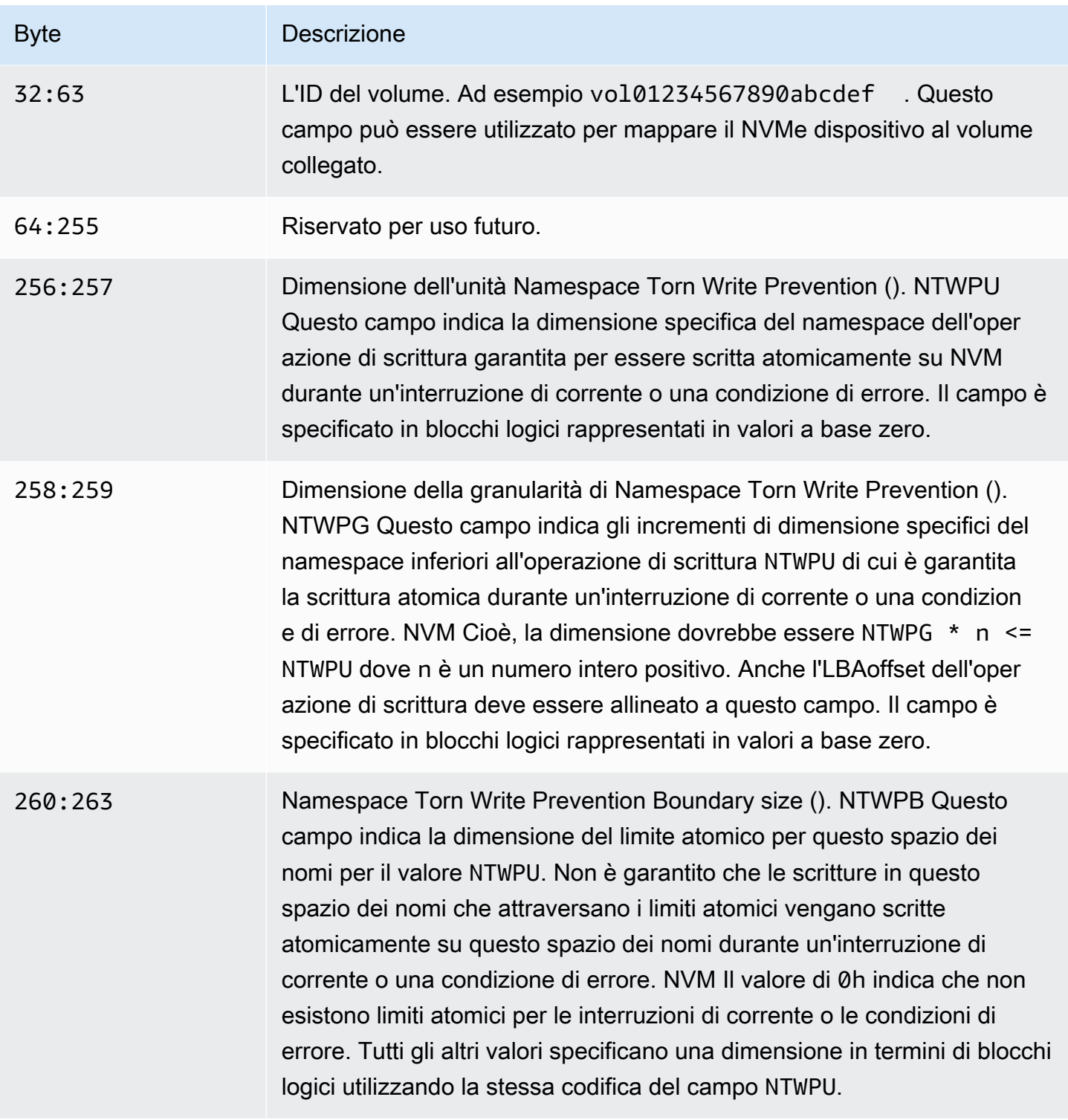

# <span id="page-2607-0"></span>Configura il tuo carico di lavoro su Amazon EC2 per prevenire le scritture ripetute

La prevenzione delle distorsioni di scrittura è abilitata per impostazione predefinita sui [tipi di istanze](#page-2603-0)  [supportati con volumi supportati](#page-2603-0). Non è necessario abilitare alcuna impostazione aggiuntiva per abilitare la prevenzione delle distorsioni di scrittura sul volume o sull'istanza.

#### **a** Note

Non vi è alcun impatto sulle prestazioni dei carichi di lavoro che non supportano la prevenzione delle distorsioni di scrittura. Non è necessario apportare modifiche per questi carichi di lavoro.

I carichi di lavoro che supportano la prevenzione delle distorsioni di scrittura ma non sono configurati per utilizzarla continuano a utilizzare il buffer di doppia scrittura e non ottengono alcun vantaggio in termini di prestazioni.

Per configurare lo stack software My SQL o MariaDB per disabilitare il buffer di doppia scrittura e utilizzare la prevenzione della scrittura torna, completa i seguenti passaggi:

1. Configura il volume per utilizzare il file system ext4 con l' BigAlloc opzione e imposta la dimensione del cluster su 4 KiB, 8 KiB o 16 KiB. L'utilizzo BigAlloc con una dimensione del cluster di 4 KiB, 8 KiB o 16 KiB garantisce che il file system allochi i file in linea con il rispettivo limite.

\$ mkfs.ext4 -O bigalloc -C *4096|8192|16384 device\_name*

### **a** Note

Per My SQL e MariaDB, è necessario -C 16384 utilizzare in modo che corrisponda alla dimensione della pagina del database. L'impostazione della granularità di allocazione su un valore diverso da un multiplo della dimensione della pagina può comportare allocazioni che potrebbero non corrispondere ai limiti di prevenzione delle distorsioni di scrittura del dispositivo di archiviazione.

#### Per esempio:

\$ mkfs.ext4 -O bigalloc -C 16384 /dev/nvme1n1

2. Configura InnoDB per l'utilizzo del metodo di svuotamento 0\_DIRECT e disattiva la doppia scrittura di InnoDB. Utilizza un editor di testo per aprire /etc/my.cnf e modifica i parametri innodb\_flush\_method e innodb\_doublewrite come segue:

innodb\_flush\_method=O\_DIRECT innodb\_doublewrite=0

#### **A** Important

Se utilizzi Logical Volume Manager (LVM) o un altro livello di virtualizzazione dello storage, assicurati che gli offset iniziali dei volumi siano allineati su multipli da 16 KiB. Questo è relativo allo NVMe storage sottostante per tenere conto delle intestazioni dei metadati e dei superblocchi utilizzati dal livello di virtualizzazione dello storage. Se si aggiunge un offset al volume LVM fisico, ciò può causare un disallineamento tra le allocazioni del file system e gli offset del NVMe dispositivo, il che invaliderebbe la prevenzione delle torn write. Per ulteriori informazioni, consulta la sezione --dataalignmentoffset nella [pagina del manuale](https://man7.org/linux/man-pages/man8/pvcreate.8.html)  [Linux.](https://man7.org/linux/man-pages/man8/pvcreate.8.html)

# EBSIstantanee Amazon VSS basate su Windows coerenti con le applicazioni

[Puoi creare istantanee coerenti con l'applicazione di tutti i EBS volumi Amazon collegati alle tue](https://docs.aws.amazon.com/systems-manager/latest/userguide/execute-remote-commands.html)  [istanze Amazon EC2 Windows utilizzando Run Command.AWS Systems Manager](https://docs.aws.amazon.com/systems-manager/latest/userguide/execute-remote-commands.html) Il processo di creazione di istantanee utilizza Windows [Volume Shadow Copy Service \(VSS\)](https://learn.microsoft.com/en-us/windows-server/storage/file-server/volume-shadow-copy-service) per eseguire backup a livello di EBS volume di applicazioni compatibili con la tecnologia. VSS Gli snapshot includono dati delle transazioni in sospeso tra queste applicazioni e il disco. Non è necessario arrestare le istanze o scollegarle per eseguire il backup di tutti i volumi collegati.

Non sono previsti costi aggiuntivi per l'utilizzo VSS di istantanee basate. EBS Paghi solo per le EBS istantanee create dal processo di backup. Per ulteriori informazioni, consulta [Come mi vengono](https://repost.aws/knowledge-center/ebs-snapshot-billing/)  [fatturati i miei EBS snapshot Amazon?](https://repost.aws/knowledge-center/ebs-snapshot-billing/)

#### **a** Note

Le istantanee VSS basate su Windows coerenti con le applicazioni sono supportate solo con le istanze Windows.

Indice

- [Che cos'è? VSS](#page-2609-0)
- [Come funziona la soluzione Amazon EBS Snapshot VSS basata su Amazon](#page-2610-0)
- [Prerequisiti per creare istantanee basate su Windows VSS EBS](#page-2611-0)
- [Crea EBS istantanee VSS basate sulla tua istanza di EC2 Windows](#page-2623-0)
- [Risolvi i problemi relativi alle istantanee basate su Windows VSS EBS](#page-2633-0)
- [Ripristina EBS i volumi per l'istanza di Windows da istantanee VSS basate su istantanee](#page-2638-0)
- [AWS VSScronologia delle versioni della soluzione](#page-2638-1)

# <span id="page-2609-0"></span>Che cos'è? VSS

Volume Snapshot Copy Service (VSS) è una tecnologia di backup e ripristino inclusa in Microsoft Windows. Può creare copie di backup, o snapshot, di file o volumi di computer mentre sono in uso. Per ulteriori informazioni, consulta la pagina [Volume Shadow Copy Service.](https://learn.microsoft.com/en-us/previous-versions/windows/it-pro/windows-server-2008-R2-and-2008/ee923636(v=ws.10)?redirectedfrom=MSDN)

Per creare uno snapshot coerente con l'applicazione, sono necessari i seguenti componenti software.

- VSSservice Parte del sistema operativo Windows
- VSSrequester: il software che richiede la creazione di copie shadow
- VSSwriter: in genere fornito come parte di un'applicazione, ad esempio SQL Server, per garantire un set di dati coerente di cui eseguire il backup
- VSSprovider: il componente che crea le copie shadow dei volumi sottostanti

La soluzione Amazon EBS snapshot VSS basata su Windows è composta da più documenti Systems Manager (SSM) Run Command che facilitano la creazione di backup e da un [pacchetto Systems](https://docs.aws.amazon.com/systems-manager/latest/userguide/distributor.html)  [Manager Distributor](https://docs.aws.amazon.com/systems-manager/latest/userguide/distributor.html), chiamato*AwsVssComponents*, che include un EC2VSSrichiedente e un provider. EC2 VSS Il AwsVssComponents pacchetto deve essere installato su istanze EC2 Windows per acquisire istantanee dei volumi coerenti con le applicazioni. EBS Il diagramma seguente illustra la relazione tra questi componenti software.

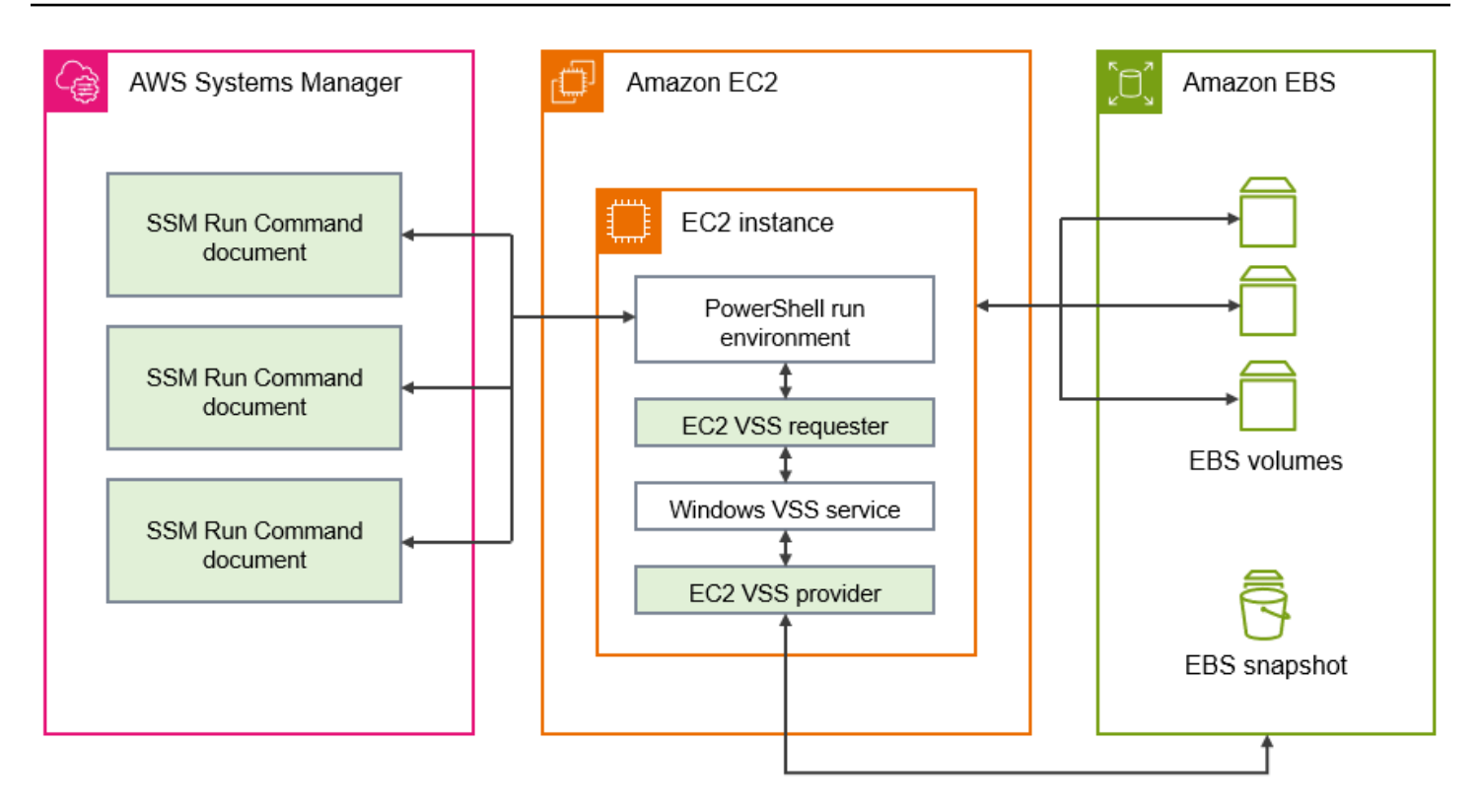

# <span id="page-2610-0"></span>Come funziona la soluzione Amazon EBS Snapshot VSS basata su Amazon

Il processo per creare script di EBS snapshot VSS basati sull'applicazione consiste nei seguenti passaggi.

- 1. Completa [Prerequisiti per creare istantanee basate su Windows VSS EBS.](#page-2611-0)
- 2. Immettete i parametri per il AWSEC2-VssInstallAndSnapshot SSM documento ed eseguitelo utilizzando Run Command. Per ulteriori informazioni, consulta [Esegui il documento di](#page-2627-0) [VssInstallAndSnapshot comando AWSEC2 - \(consigliato\).](#page-2627-0)
- 3. Il VSS servizio Windows sull'istanza coordina tutte le operazioni di I/O in corso per l'esecuzione delle applicazioni.
- 4. Il sistema svuota i buffer di I/O e sospende temporaneamente tutte le operazioni di I/O. La sospensione dura al massimo dieci secondi.
- 5. In questo lasso di tempo, il sistema crea gli snapshot di tutti i volumi associati all'istanza.
- 6. Al termine della sospensione, viene recuperata l'operatività di I/O.
- 7. Il sistema aggiunge tutte le istantanee appena create all'elenco delle istantanee. EBS Il sistema contrassegna tutte le EBS istantanee VSS basate su base create con successo da questo processo con:true. AppConsistent
- 8. Se è necessario eseguire il ripristino da un'istantanea, è possibile utilizzare il EBS processo standard di creazione di un volume da un'istantanea oppure ripristinare tutti i volumi su un'istanza utilizzando uno script di esempio, come descritto in. [Ripristina EBS i volumi per l'istanza di](#page-2638-0)  [Windows da istantanee VSS basate su istantanee](#page-2638-0)

### <span id="page-2611-0"></span>Prerequisiti per creare istantanee basate su Windows VSS EBS

Puoi creare EBS istantanee VSS basate con Systems Manager Run Command o Amazon Data Lifecycle Manager. AWS Backup I seguenti prerequisiti si applicano a tutte le soluzioni.

#### [Requisiti di sistema](#page-2611-1)

Assicurati che la tua istanza EC2 Windows soddisfi tutti i requisiti di sistema per creare istantanee VSS basate, incluse le versioni supportate del sistema operativo Windows,. NETframework, PowerShell AWS Tools for Windows PowerShell, e l' AWS Systems Manager agente.

#### [IAMautorizzazioni](#page-2613-0)

Il IAM ruolo associato alla tua istanza Amazon EC2 Windows deve avere l'autorizzazione per creare snapshot coerenti con l'applicazione. VSS Per concedere le autorizzazioni necessarie, puoi allegare la policy AWSEC2VssSnapshotPolicy gestita al profilo della tua istanza.

#### [VSScomponenti](#page-2616-0)

Per creare snapshot coerenti a livello di applicazione sui sistemi operativi Windows, il pacchetto AwsVssComponents deve essere installato nell'istanza. Il pacchetto contiene un EC2 VSS agente su istanza che funge da VSS richiedente e un EC2 VSS provider per i volumi. EBS

#### <span id="page-2611-1"></span>Requisiti di sistema

Installazione dell'agente Systems Manager

VSSè orchestrato dal Systems Manager Agent utilizzando. PowerShell Assicurati di aver installato la versione SSM Agent 3.0.502.0 o successiva sull'istanza. EC2 Se stai già utilizzando una versione precedente dell'SSMagente, aggiornala utilizzando Run Command. Per ulteriori informazioni, consulta [Configurare le EC2 istanze di Systems Manager per Amazon](https://docs.aws.amazon.com/systems-manager/latest/userguide/systems-manager-setting-up-ec2.html) e [Working](https://docs.aws.amazon.com/systems-manager/latest/userguide/sysman-install-ssm-win.html) 

[with SSM Agent on Amazon EC2 Instances for Windows Server nella Guida](https://docs.aws.amazon.com/systems-manager/latest/userguide/sysman-install-ssm-win.html) per l'AWS Systems Manager utente.

Requisiti delle istanze Amazon EC2 Windows

VSSle EBS istantanee basate sono supportate per le istanze che eseguono Windows Server 2016 e versioni successive.

. NETVersione del framework

Il AwsVssComponents pacchetto richiede. NETVersione del framework 4.6 o successiva. Le versioni del sistema operativo Windows precedenti a Windows Server 2016 utilizzano per impostazione predefinita una versione precedente di. NETStruttura. Se l'istanza utilizza una versione precedente di. NETFramework, è necessario installare la versione 4.6 o una versione successiva utilizzando Windows Update.

AWS Tools for Windows PowerShell versione

Assicurati che sull'istanza sia in esecuzione AWS Tools for Windows PowerShell la versione 3.3.48.0 o successiva. Per verificare la tua versione, esegui il seguente comando nel PowerShell terminale dell'istanza.

C:\> Get-AWSPowerShellVersion

Se devi aggiornare AWS Tools for Windows PowerShell la tua istanza, consulta [Installazione di](https://docs.aws.amazon.com/powershell/latest/userguide/pstools-getting-set-up-windows.html) [AWS Tools for Windows PowerShell nella](https://docs.aws.amazon.com/powershell/latest/userguide/pstools-getting-set-up-windows.html) Guida per l'AWS Tools for Windows PowerShell utente.

PowerShell Versione per Windows

Assicurati che sull'istanza sia in esecuzione la versione PowerShell principale di Windows 34, oppure5. Per verificare la tua versione, esegui il comando seguente in un PowerShell terminale sull'istanza.

C:\> \$PSVersionTable.PSVersion

PowerShell modalità lingua

Assicurati che la modalità di PowerShell lingua dell'istanza sia impostata suFullLanguage. Per ulteriori informazioni, consulta la pagina [about\\_Language\\_Modes](https://learn.microsoft.com/en-us/powershell/module/microsoft.powershell.core/about/about_language_modes?view=powershell-7.3) nella documentazione di **Microsoft** 

# <span id="page-2613-0"></span>Utilizza una policy IAM gestita per concedere le autorizzazioni per le istantanee VSS basate

La policy AWSEC2VssSnapshotPolicy gestita consente a Systems Manager di eseguire le seguenti azioni sull'istanza di Windows:

- Crea e contrassegna EBS istantanee
- Creare ed etichettare Amazon Machine Images (AMIs)
- Allega i metadati, come l'ID del dispositivo, ai tag snapshot predefiniti che VSS crea.

Questo argomento descrive i dettagli delle autorizzazioni per la policy VSS gestita e come collegarla al ruolo del profilo IAM dell'EC2istanza.

Indice

- [AWSEC2VssSnapshotPolicydettagli della politica gestita](#page-2613-1)
- [Allega la policy gestita VSS dagli snapshot al ruolo del profilo dell'istanza](#page-2615-0)

#### <span id="page-2613-1"></span>AWSEC2VssSnapshotPolicydettagli della politica gestita

Una politica AWS gestita è una politica autonoma che Amazon fornisce ai AWS clienti. AWS le politiche gestite sono progettate per concedere autorizzazioni per casi d'uso comuni. Non è possibile modificare le autorizzazioni definite nelle politiche AWS gestite. Tuttavia, puoi copiare la policy e utilizzarla come base per una [policy gestita dai clienti](https://docs.aws.amazon.com/IAM/latest/UserGuide/access_policies_managed-vs-inline.html#customer-managed-policies) specifica per il tuo caso d'uso.

Per ulteriori informazioni sulle policy AWS gestite, consulta le [policy AWS gestite](https://docs.aws.amazon.com/IAM/latest/UserGuide/access_policies_managed-vs-inline.html#aws-managed-policies) nella Guida per l'IAMutente.

Per utilizzare la policy AWSEC2VssSnapshotPolicygestita, puoi collegarla al IAM ruolo associato alle tue istanze di EC2 Windows. Questa policy consente alla EC2 VSS soluzione di creare e aggiungere tag ad Amazon Machine Images (AMIs) e EBS Snapshots. Per allegare la policy, consult[aAllega la](#page-2615-0) [policy gestita VSS dagli snapshot al ruolo del profilo dell'istanza.](#page-2615-0)

Autorizzazioni concesse da AWSEC2VssSnapshotPolicy

La AWSEC2VssSnapshotPolicypolicy include le seguenti EC2 autorizzazioni Amazon per consentire ad Amazon EC2 di creare e gestire VSS istantanee per tuo conto. Puoi allegare questa policy gestita al ruolo del profilo dell'IAMistanza che utilizzi per le tue istanze EC2 Windows.

- ec2: CreateTags Aggiungi tag alle EBS istantanee e aiuta AMIs a identificare e classificare le risorse.
- ec2: DescribeInstanceAttribute Recupera i EBS volumi e le corrispondenti mappature dei dispositivi a blocchi collegati all'istanza di destinazione.
- ec2: CreateSnapshots Crea istantanee dei volumi. EBS
- ec2: CreateImage Crea un file AMI da un'istanza in esecuzione. EC2
- ec2: DescribeImages Recupera le informazioni e le istantanee. EC2 AMIs
- ec2: DescribeSnapshots Determina l'ora e lo stato di creazione delle istantanee per verificare la coerenza dell'applicazione.

#### **a** Note

Per visualizzare i dettagli delle autorizzazioni per questa policy, consulta [AWSEC2VssSnapshotPolicy](https://docs.aws.amazon.com/aws-managed-policy/latest/reference/AWSEC2VssSnapshotPolicy.html)il AWS Managed Policy Reference.

Semplifica le autorizzazioni per casi d'uso specifici: avanzato

La policy AWSEC2VssSnapshotPolicy gestita include le autorizzazioni per tutti i modi in cui è possibile creare VSS istantanee basate. È possibile creare una politica personalizzata che includa solo le autorizzazioni necessarie.

Caso d'uso: CreazioneAMI, Caso d'uso: servizio AWS Backup

Se si utilizza esclusivamente l'CreateAmiopzione o se si creano istantanee VSS basate solo tramite il AWS Backup servizio, è possibile semplificare le dichiarazioni politiche come segue.

- Omettete le dichiarazioni politiche identificate dalla seguente dichiarazione IDs (): SIDs
	- CreateSnapshotsWithTag
	- CreateSnapshotsAccessInstance
	- CreateSnapshotsAccessVolume
- Modificate la CreateTagsOnResourceCreation dichiarazione come segue:
	- Rimuovi arn:aws:ec2:\*:\*:snapshot/\* dalle risorse.
	- Rimuovi CreateSnapshots dalla ec2:CreateAction condizione.
- Modifica l'CreateTagsAfterResourceCreationistruzione per rimuoverla arn:aws:ec2:\*:\*:snapshot/\* dalle risorse.

• Modifica l'DescribeImagesAndSnapshotsistruzione per rimuoverla ec2:DescribeSnapshots dall'azione dell'istruzione.

Caso d'uso: solo snapshot

Se non si utilizza l'CreateAmiopzione, è possibile semplificare le dichiarazioni politiche come segue.

- Omettete le dichiarazioni politiche identificate dalla seguente dichiarazione IDs ()SIDs:
	- CreateImageAccessInstance
	- CreateImageWithTag
- Modificate la CreateTagsOnResourceCreation dichiarazione come segue:
	- Rimuovi arn: aws: ec2: \*: \*: image/ \* dalle risorse.
	- Rimuovi CreateImage dalla ec2:CreateAction condizione.
- Modifica l'CreateTagsAfterResourceCreationistruzione per rimuoverla arn:aws:ec2:\*:\*:image/\* dalle risorse.
- Modifica l'DescribeImagesAndSnapshotsistruzione per rimuoverla ec2:DescribeImages dall'azione dell'istruzione.

#### **a** Note

Per garantire che la politica personalizzata funzioni come previsto, si consiglia di rivedere e incorporare regolarmente gli aggiornamenti alla politica gestita.

<span id="page-2615-0"></span>Allega la policy gestita VSS dagli snapshot al ruolo del profilo dell'istanza

Per concedere le autorizzazioni per le istantanee VSS basate sull'istanza di EC2 Windows, è possibile allegare la policy AWSEC2VssSnapshotPolicygestita al ruolo del profilo dell'istanza come segue. È importante assicurarsi che l'istanza soddisfi tutti i requisiti. [Requisiti di sistema](#page-2611-1)

#### **a** Note

Per utilizzare la policy gestita, sull'istanza deve essere installata la versione del AwsVssComponents pacchetto 2.3.1 o una versione successiva. Per la cronologia delle versioni, consulta[AwsVssComponents versioni del pacchetto.](#page-2639-0)

- 1. Apri la IAM console all'indirizzo<https://console.aws.amazon.com/iam/>.
- 2. Nel riquadro di navigazione, scegli Ruoli per visualizzare un elenco di IAM ruoli a cui hai accesso.
- 3. Seleziona il link al nome del ruolo associato all'istanza. Si apre la pagina dei dettagli del ruolo.
- 4. Per allegare la policy gestita, scegli Aggiungi autorizzazioni, che si trova nell'angolo in alto a destra del pannello dell'elenco. Quindi seleziona Allega politiche dall'elenco a discesa.
- 5. Per semplificare i risultati, inserisci il nome della policy nella barra di ricerca ()AWSEC2VssSnapshotPolicy.
- 6. Seleziona la casella di controllo accanto al nome della politica da allegare e scegli Aggiungi autorizzazioni.

# <span id="page-2616-0"></span>Pacchetto di gestione VSS dei componenti per EBS istantanee VSS basate su **Windows**

Prima di creare EBS istantanee VSS basate, assicurati di avere la versione più recente del pacchetto di VSS componenti installata sull'istanza di Windows. Esistono diversi modi per installare il AwsVssComponents pacchetto su un'istanza esistente, come segue:

- (Consigliato) [Esegui il documento di VssInstallAndSnapshot comando AWSEC2 \(consigliato\).](#page-2627-0) In questo modo il componente si installa o si aggiorna automaticamente a ogni esecuzione.
- [Installa manualmente i VSS componenti su un'EC2istanza di Windows.](#page-2617-0)
- [Aggiorna il pacchetto di VSS componenti sulla tua istanza EC2 di Windows.](#page-2620-0)

È inoltre possibile creare un file AMI con EC2 Image Builder che utilizzi il componente aws-vsscomponents-windows gestito per installare il AwsVssComponents pacchetto per l'immagine. Il componente gestito utilizza AWS Systems Manager Distributor per installare il pacchetto. Dopo che Image Builder ha creato l'immagine, il VSS pacchetto AMI verrà installato su ogni istanza avviata dall'istanza associata. Per ulteriori informazioni su come creare un pacchetto AMI con il VSS pacchetto installato, vedere [Distributor package managed components for Windows](https://docs.aws.amazon.com/imagebuilder/latest/userguide/mgdcomponent-distributor-win.html) nella EC2Image Builder User Guide.

#### Indice

- [Installa manualmente i VSS componenti su un'EC2istanza di Windows](#page-2617-0)
- [Aggiorna il pacchetto di VSS componenti sulla tua istanza EC2 di Windows](#page-2620-0)

#### <span id="page-2617-0"></span>Installa manualmente i VSS componenti su un'EC2istanza di Windows

L'istanza di EC2 Windows deve avere VSS dei componenti installati prima di poter creare istantanee coerenti con l'applicazione con Systems Manager. Se non si esegue il documento di comando AWSEC2-VssInstallAndSnapshot per installare o aggiornare il pacchetto ogni volta che si creano snapshot coerenti a livello di applicazione, è necessario installare manualmente il pacchetto.

È inoltre necessario eseguire l'installazione manualmente se si prevede di utilizzare uno dei seguenti metodi per creare istantanee coerenti con l'applicazione dalla propria istanza. EC2

- Crea istantanee utilizzando VSS AWS Backup
- Crea VSS istantanee utilizzando Amazon Data Lifecycle Manager

Se devi eseguire un'installazione manuale, ti consigliamo di utilizzare il pacchetto di AWS VSS componenti più recente per migliorare l'affidabilità e le prestazioni delle istantanee coerenti con le applicazioni sulle istanze Windows. EC2

#### **a** Note

Per installare o aggiornare automaticamente il pacchetto AwsVssComponents ogni volta che si creano snapshot coerenti con l'applicazione, si consiglia di utilizzare Systems Manager per eseguire il documento AWSEC2-VssInstallAndSnapshot. Per ulteriori informazioni, consulta [Esegui il documento di VssInstallAndSnapshot comando AWSEC2 - \(consigliato\)](#page-2627-0).

Per installare i VSS componenti su un'istanza Amazon EC2 Windows, segui i passaggi relativi al tuo ambiente preferito.

#### **Console**

Per installare i VSS componenti utilizzando SSM Distributor

- 1. Apri la AWS Systems Manager console all'indirizzo [https://console.aws.amazon.com/](https://console.aws.amazon.com/systems-manager/)  [systems-manager/.](https://console.aws.amazon.com/systems-manager/)
- 2. Nel riquadro di navigazione selezionare Run Command.
- 3. Selezionare Run command.
- 4. Per il documento Command, scegli il pulsante accanto a AWS-C onfigureAWSPackage.
- 5. In Command parameters (Parametri di comando), effettuare le seguenti operazioni:
- a. Verificare che Action (Operazione) sia impostata su Install (Installa).
- b. In Name (Nome), immettere AwsVssComponents.
- c. In Versione, lascia vuoto il campo per consentire a Systems Manager di installare l'ultima versione.
- 6. In Targets (Destinazioni), identificare le istanze in cui si desidera eseguire questa operazione specificando i tag o selezionando le istanze manualmente.

### **a** Note

Se scegli di selezionare manualmente le istanze e l'istanza prevista non è inclusa nell'elenco, consulta [Dove sono le mie istanze?](https://docs.aws.amazon.com/systems-manager/latest/userguide/troubleshooting-remote-commands.html#where-are-instances) nella Guida per l'utente di AWS Systems Manager per suggerimenti sulla risoluzione dei problemi.

- 7. In Other parameters (Altri parametri):
	- (Opzionale) In Comment (Commento) digitare le informazioni su questo comando.
	- In Timeout (seconds) (Timeout [secondi]), specificare il numero di secondi che il sistema dovrà aspettare prima di generare un errore per l'intera esecuzione del comando.
- 8. (Facoltativo) In Rate control (Controllo velocità):
	- In Concurrency (Simultaneità), specificare un numero o una percentuale di istanze su cui eseguire contemporaneamente il comando.

#### **a** Note

Se hai selezionato gli obiettivi scegliendo i EC2 tag Amazon e non sei sicuro di quante istanze utilizzino i tag selezionati, limita il numero di istanze che possono eseguire il documento contemporaneamente specificando una percentuale.

- In Error threshold (Soglia di errore) specificare quando interrompere l'esecuzione del comando sulle altre istanze dopo un errore su un numero o una percentuale di istanze. Se ad esempio si specificano 3 errori, Systems Manager interrompe l'invio del comando quando riceve il quarto errore. Anche le istanze che elaborano ancora il comando potrebbero inviare errori.
- 9. (Opzionale) Nella sezione Output options (Opzioni di output), se si desidera salvare l'output del comando in un file, selezionare la casella accanto a Enable writing to an S3 bucket

(Abilita la scrittura in un bucket S3). Specificare i nomi del bucket e (opzionale) del prefisso (cartella).

#### **a** Note

Le autorizzazioni S3 che assegnano la possibilità di scrivere dati in un bucket S3 sono quelle del profilo dell'istanza e non quelle dell'utente che esegue questa attività. Per ulteriori informazioni, vedere [Create an IAM Instance Profile for Systems](https://docs.aws.amazon.com/systems-manager/latest/userguide/setup-instance-profile.html) [Manager](https://docs.aws.amazon.com/systems-manager/latest/userguide/setup-instance-profile.html) nella Guida per l'AWS Systems Manager utente.

10. (Facoltativo) Specificate le opzioni per SNSle notifiche.

Per informazioni sulla configurazione delle SNS notifiche Amazon per Run Command, consulta [Configurazione di Amazon SNS Notifications](https://docs.aws.amazon.com/systems-manager/latest/userguide/monitoring-sns-notifications.html) for. AWS Systems Manager

11. Seleziona Esegui.

#### AWS CLI

La seguente procedura consente di scaricare e installare il pacchetto AwsVssComponents sulle istanze utilizzando Run Command da AWS CLI. Il pacchetto installa due componenti: un VSS richiedente e un provider. VSS Il sistema copia questi componenti in una directory sull'istanza, quindi registra il provider DLL come provider. VSS

Per installare il VSS pacchetto utilizzando AWS CLI

• Eseguire il comando seguente per scaricare e installare i VSS componenti richiesti per Systems Manager.

```
aws ssm send-command \
--document-name "AWS-ConfigureAWSPackage" \
--instance-ids "i-01234567890abcdef" \
--parameters '{"action":["Install"],"name":["AwsVssComponents"]}'
```
#### **PowerShell**

Utilizzate la procedura seguente per scaricare e installare il AwsVssComponents pacchetto sulle istanze utilizzando Esegui comando dagli strumenti per Windows PowerShell. Il pacchetto installa due componenti: un VSS richiedente e un provider. VSS Il sistema copia questi componenti in una directory sull'istanza, quindi registra il provider DLL come provider. VSS

Per installare il VSS pacchetto utilizzando AWS Tools for Windows PowerShell

• Eseguire il comando seguente per scaricare e installare i VSS componenti richiesti per Systems Manager.

```
Send-SSMCommand -DocumentName AWS-ConfigureAWSPackage -InstanceId 
  "i-01234567890abcdef" -Parameter 
  @{'action'='Install';'name'='AwsVssComponents'}
```
Verifica la firma sui AWS VSS componenti

Utilizza la procedura seguente per verificare la firma sul pacchetto AwsVssComponents.

- 1. Connettersi all'istanza Windows. Per ulteriori informazioni, consulta [Connect alla propria istanza](#page-1021-0) [di Windows tramite RDP.](#page-1021-0)
- 2. Vai a C:\Program Files\ Amazon\AwsVssComponents.
- 3. Apri il menu contestuale (tasto destro del mouse) di ec2-vss-agent.exe, quindi seleziona Proprietà.
- 4. Vai alla scheda Firme digitali e verifica che il nome del firmatario sia Amazon Web Services Inc.
- 5. Utilizza i passaggi precedenti per verificare la firma su Ec2VssInstaller e Ec2VssProvider.dll.

<span id="page-2620-0"></span>Aggiorna il pacchetto di VSS componenti sulla tua istanza EC2 di Windows

Ti consigliamo di mantenere i VSS componenti aggiornati con l'ultima versione consigliata. Quando viene rilasciata una nuova versione del pacchetto AwsVssComponents, è possibile aggiornare i componenti in diversi modi.

#### Metodi di aggiornamento

- È possibile ripetere i passaggi descritti in [Installa manualmente i VSS componenti su](#page-2617-0)  [un'EC2istanza di Windows](#page-2617-0) Quando viene rilasciata una nuova versione dei AWS VSS componenti.
- È possibile configurare un'associazione Systems Manager State Manager per scaricare e installare automaticamente VSS componenti nuovi o aggiornati quando il AwsVssComponents pacchetto diventa disponibile.

• Quando si utilizza Systems Manager per eseguire il documento AWSEC2- VssInstallAndSnapshot, è possibile installare o aggiornare automaticamente il pacchetto AwsVssComponents ogni volta che si creano snapshot coerenti con l'applicazione.

#### **a** Note

Consigliamo di utilizzare Systems Manager per eseguire il documento del comando AWSEC2-VssInstallAndSnapshot che installa o aggiorna automaticamente il pacchetto AwsVssComponents prima di creare gli snapshot coerenti con l'applicazione. Per ulteriori informazioni, consulta [Esegui il documento di VssInstallAndSnapshot comando AWSEC2 -](#page-2627-0)  [\(consigliato\).](#page-2627-0)

Per creare un'associazione Systems Manager State Manager, completa le operazioni per il tuo ambiente preferito.

#### Console

Creazione di un'associazione di State Manager utilizzando la console

- 1. Aprire la AWS Systems Manager console all'indirizzo [https://console.aws.amazon.com/](https://console.aws.amazon.com/systems-manager/) [systems-manager/.](https://console.aws.amazon.com/systems-manager/)
- 2. Nel riquadro di navigazione, seleziona State Manager.

Oppure, se la home page di Systems Manager si apre per prima, apri il riquadro di navigazione e scegli State Manager.

- 3. Selezionare Create association (Crea associazione).
- 4. Nel campo Name (Nome), immettere un nome descrittivo.
- 5. Nell'elenco dei documenti, scegliete AWS-C onfigureAWSPackage.
- 6. Nella sezione Parameters (Parametri), scegliere Install (Installa) dall'elenco di operazioni.
- 7. In Installation type (Tipo di installazione), scegliere Uninstall and reinstall (Disinstalla e reinstalla).
- 8. Nel campo Name (Nome), inserire AwsVssComponents. Puoi mantenere vuoti i campi Version (Versione) e Additional Arguments (Argomenti aggiuntivi).
- 9. Nella sezione Targets (Destinazioni), scegliere un'opzione.

### **a** Note

Se si sceglie di definire come target le istanze mediante i tag e si specificano tag che mappano per istanze di Linux, l'associazione va a buon fine sull'istanza di Windows, ma non sulle istanze di Linux. Lo stato globale dell'associazione mostra Failed (Non riuscito).

- 10. Scegliere una tra le opzioni disponibili in Specify schedule (Specifica la pianificazione).
- 11. Nella sezione Advanced options (Opzioni avanzate), per Compliance severity (Gravità conformità), scegliere un livello di gravità per l'associazione. Per ulteriori informazioni, consulta la pagina [About State Manager association compliance.](https://docs.aws.amazon.com/systems-manager/latest/userguide/sysman-compliance-about.html#sysman-compliance-about-association) In Calendari di modifica, seleziona un calendario di modifica preconfigurato. Per ulteriori informazioni, consulta la pagina [AWS Systems Manager Change Calendar.](https://docs.aws.amazon.com/systems-manager/latest/userguide/systems-manager-change-calendar.html)
- 12. In Controllo della velocità, procedi come segue:
	- In Concurrency (Simultaneità), specificare un numero o una percentuale di nodi gestiti su cui eseguire contemporaneamente il comando.
	- Per Error threshold (Soglia di errore) specificare quando interrompere l'esecuzione del comando sulle altri nodi gestiti dopo un errore su un numero o una percentuale di nodi.
- 13. (Facoltativo) In Opzioni di output, per salvare l'output del comando in un file, seleziona la casella Abilita scrittura dell'output in S3. Digita i nomi del bucket e del prefisso (cartella) nelle caselle.
- 14. Selezionare Create association (Crea associazione), poi Close (Chiudi). Il sistema tenta di creare l'associazione sulle istanze e di applicare immediatamente lo stato.

### **a** Note

Se EC2 le istanze di Windows Server mostrano lo stato Non riuscito, verifica che l'SSMagente sia in esecuzione sull'istanza e verifica che l'istanza sia configurata con un ruolo AWS Identity and Access Management (IAM) per Systems Manager. Per ulteriori informazioni, vedere [Configurazione. AWS Systems Manager](https://docs.aws.amazon.com/systems-manager/latest/userguide/systems-manager-setting-up.html)

#### AWS CLI

È possibile eseguire il AWS CLI comando [create-association](https://docs.aws.amazon.com/cli/latest/reference/ssm/create-association.html) per aggiornare un pacchetto Distributor in base a una pianificazione senza mettere offline l'applicazione associata. Vengono sostituiti solo i file nuovi o aggiornati nel pacchetto.

Per creare un'associazione State Manager utilizzando il AWS CLI

- 1. Installa e configura AWS CLI, se non l'hai già fatto. Per informazioni, consulta la pagina [Install](https://docs.aws.amazon.com/cli/latest/userguide/getting-started-install.html) [or update the latest version of the AWS CLI.](https://docs.aws.amazon.com/cli/latest/userguide/getting-started-install.html)
- 2. Esegui il comando seguente per creare un'associazione. Il valore --name, ossia il nome del documento, è sempre AWS-ConfigureAWSPackage. Il comando seguente utilizza la chiave InstanceIds per specificare le istanze di destinazione.

```
aws ssm create-association \
--name "AWS-ConfigureAWSPackage" \
--parameters '{"action":["Install"],"installationType":["Uninstall and 
  reinstall"],"name":["AwsVssComponents"]}' \
--targets [{\"Key\":\"InstanceIds\",\"Values\":[\"i-01234567890abcdef\",
\"i-000011112222abcde\"]}]
```
Per informazioni sulle altre opzioni che è possibile utilizzare con il create-association comando, consulta [create-association](https://docs.aws.amazon.com/cli/latest/reference/ssm/create-association.html) nella AWS Systems Manager sezione del AWS CLI Command Reference.

# <span id="page-2623-0"></span>Crea EBS istantanee VSS basate sulla tua istanza di EC2 Windows

Dopo aver soddisfatto tutti i requisiti[Prerequisiti per creare istantanee basate su Windows VSS EBS,](#page-2611-0) puoi utilizzare uno dei seguenti metodi per creare istantanee VSS basate sulla tua istanza. EC2

AWS Systems Manager documenti di comando

[Utilizzare i documenti di comando di Systems Managerp](#page-2624-0)er creare istantanee VSS basate.

Per automatizzare i backup, è possibile creare un'operazione della finestra di AWS Systems Manager manutenzione che utilizzi il AWSEC2-VssInstallAndSnapshot documento di comando. Per ulteriori informazioni, consulta [Utilizzo delle finestre di manutenzione \(console\)](https://docs.aws.amazon.com/systems-manager/latest/userguide/sysman-maintenance-working.html) nella Guida per l'utente di AWS Systems Manager .

#### AWS Backup

È possibile creare un VSS backup durante l'utilizzo AWS Backup abilitandolo VSS nella console o. CLI Per ulteriori informazioni, consulta [Creazione di VSS backup di Windows](https://docs.aws.amazon.com/aws-backup/latest/devguide/windows-backups.html) nella Guida per gli AWS Backup sviluppatori.

### **a** Note

AWS Backup non installa automaticamente il AwsVssComponents pacchetto sulla tua istanza. È necessario eseguire un'installazione manuale sull'istanza. Per ulteriori informazioni, consulta [Installa manualmente i VSS componenti su un'EC2istanza di](#page-2617-0)  [Windows.](#page-2617-0)

### Amazon Data Lifecycle Manager

Puoi creare VSS istantanee utilizzando Amazon Data Lifecycle Manager abilitando gli script pre e post nelle policy del ciclo di vita degli snapshot. Per ulteriori informazioni, consulta [Automating](https://docs.aws.amazon.com/ebs/latest/userguide/automate-app-consistent-backups.html)  [snapshot coerenti con le applicazioni](https://docs.aws.amazon.com/ebs/latest/userguide/automate-app-consistent-backups.html) nella Amazon User Guide. EBS

### **a** Note

Il Sistema di gestione del ciclo di vita dei dati Amazon non installa automaticamente il pacchetto AwsVssComponents sull'istanza. È necessario eseguire un'installazione manuale sull'istanza. Per ulteriori informazioni, consulta [Installa manualmente i VSS](#page-2617-0)  [componenti su un'EC2istanza di Windows.](#page-2617-0)

### <span id="page-2624-0"></span>Usa i documenti di comando di Systems Manager per creare istantanee VSS basate

È possibile utilizzare i documenti di AWS Systems Manager comando per creare VSS istantanee basate. Il seguente contenuto introduce i documenti di comando disponibili e i parametri di runtime utilizzati dai documenti per creare gli snapshot.

Prima di utilizzare uno dei documenti di comando di Systems Manager, assicurati di aver soddisfatto tutti i [Prerequisiti per creare istantanee basate su Windows VSS EBS](#page-2611-0).

#### Argomenti

• [Parametri per i documenti VSS snapshot di Systems Manager](#page-2625-0)

#### • [Esegui i documenti dei comandi VSS snapshot di Systems Manager](#page-2627-1)

<span id="page-2625-0"></span>Parametri per i documenti VSS snapshot di Systems Manager

I documenti Systems Manager che creano VSS istantanee utilizzano tutti i seguenti parametri, tranne dove indicato:

ExcludeBootVolume(stringa, opzionale)

Questa impostazione esclude i volumi di avvio dal processo di backup se si creano snapshot. Per escludere i volumi di avvio dalle istantanee, imposta ExcludeBootVolumesu True e CreateAmisuFalse.

Se ne crei uno AMI per il tuo backup, questo parametro deve essere impostato False su. Il valore predefinito per questo parametro è False.

NoWriters(stringa, opzionale)

Per escludere VSS gli autori delle applicazioni dal processo di creazione di istantanee, impostate questo parametro suTrue. L'esclusione VSS degli autori di applicazioni può aiutarvi a risolvere i conflitti con componenti di VSS backup di terze parti. Il valore predefinito per questo parametro è False.

CopyOnly(stringa, opzionale)

Se si utilizza il backup nativo del SQL Server in aggiunta a AWS VSS, l'esecuzione di un backup di sola copia AWS VSS impedisce di interrompere la catena di backup differenziale nativa. Per eseguire un'operazione di backup di sola copia, imposta questo parametro su True.

Il valore predefinito per questo parametro èFalse, che determina l'esecuzione di un'operazione AWS VSS di backup completa.

#### CreateAmi(stringa, opzionale)

Per creare una Amazon Machine Image (AMI) VSS basata su cui eseguire il backup dell'istanza, imposta questo parametro suTrue. Il valore predefinito per questo parametro èFalse, che esegue invece il backup dell'istanza con uno EBS snapshot.

Per ulteriori informazioni sulla creazione di un file AMI da un'istanza, consult[aCrea un account](#page-62-0) [supportato EBS da Amazon AMI.](#page-62-0)

AmiName(stringa, opzionale)

Se l'CreateAmiopzione è impostata suTrue, specifica il nome del AMI file creato dal backup.

#### description (stringa, facoltativo)

Specifica una descrizione per gli snapshot o l'immagine creata da questo processo.

tags (stringa, facoltativo)

Si consiglia di etichettare le istantanee e le immagini per facilitare l'individuazione e la gestione delle risorse, ad esempio per ripristinare i volumi da un elenco di istantanee. Il sistema aggiunge la Name chiave, con un valore vuoto in cui è possibile specificare il nome che si desidera applicare alle istantanee o alle immagini di output.

Se desideri specificare tag aggiuntivi, separali con un punto e virgola in mezzo. Ad esempio Key=Environment,Value=Test;Key=User,Value=TestUser1.

Per impostazione predefinita, il sistema aggiunge i seguenti tag riservati per istantanee e immagini VSS basate.

- Dispositivo: per le istantanee VSS basate sull'istantanea, questo è il nome del dispositivo del EBS volume acquisito dall'istantanea.
- AppConsistent— Questo tag indica la corretta creazione di un'istantanea VSS basata su. AMI
- AwsVssConfig— Identifica le istantanee AMIs create con enabled. VSS Il tag include metainformazioni come la AwsVssComponents versione.

#### **A** Warning

La specificazione di uno di questi tag riservati nell'elenco dei parametri causerà un errore.

executionTimeout(stringa, opzionale)

Specificate il tempo massimo in secondi per eseguire il processo di creazione dello snapshot sull'istanza o per crearne uno AMI dall'istanza. L'aumento di questo timeout consente al comando di attendere più a lungo prima VSS che inizi il blocco e completi l'etichettatura delle risorse che crea. Questo timeout si applica solo all'istantanea o alle fasi di creazione. AMI Il passaggio iniziale per installare o aggiornare il pacchetto AwsVssComponents non è incluso nel timeout.

#### CollectDiagnosticLogs(stringa, opzionale)

Per raccogliere ulteriori informazioni durante le fasi di AMI creazione e istantanea, imposta questo parametro su "True». Il valore predefinito per questo parametro è "False». I log di diagnostica consolidati vengono salvati come archivio in .zip formato nella seguente posizione sull'istanza:

#### C:\ProgramData\Amazon\AwsVss\Logs\*timestamp*.zip

VssVersion(stringa, opzionale)

Solo per il documento AWSEC2-VssInstallAndSnapshot, puoi specificare il parametro VssVersion per installare una versione specifica del pacchetto AwsVssComponents sull'istanza. Lascia vuoto questo parametro per installare la versione predefinita consigliata.

Se la versione specificata del pacchetto AwsVssComponents è già installata, lo script salta la fase di installazione e passa alla fase di backup. Per un elenco delle versioni del pacchetto AwsVssComponents e del supporto operativo, consulta [AWS VSScronologia delle versioni della](#page-2638-1)  [soluzione.](#page-2638-1)

<span id="page-2627-1"></span>Esegui i documenti dei comandi VSS snapshot di Systems Manager

È possibile creare EBS istantanee VSS basate su documenti di AWS Systems Manager comando come segue.

<span id="page-2627-0"></span>Esegui il documento di VssInstallAndSnapshot comando AWSEC2 - (consigliato)

Quando si utilizza AWS Systems Manager per eseguire il AWSEC2-VssInstallAndSnapshot documento, lo script esegue i seguenti passaggi.

- 1. Lo script installa o aggiorna innanzitutto il pacchetto AwsVssComponents sull'istanza, a seconda che sia già installato.
- 2. Lo script crea snapshot coerenti con l'applicazione dopo il completamento del primo passaggio.

Per eseguire il documento AWSEC2-VssInstallAndSnapshot, segui i passaggi relativi al tuo ambiente preferito.

#### **Console**

Crea EBS istantanee VSS basate sulla console

- 1. Apri la AWS Systems Manager console all'indirizzo [https://console.aws.amazon.com/](https://console.aws.amazon.com/systems-manager/)  [systems-manager/.](https://console.aws.amazon.com/systems-manager/)
- 2. Nel riquadro di navigazione, seleziona Esegui comando. Questo mostra un elenco di comandi correntemente in esecuzione nel tuo account, se applicabile.
- 3. Seleziona Run command (Esegui comando). Si apre un elenco di documenti di comando a cui si ha accesso.
4. Seleziona AWSEC2-VssInstallAndSnapshot dall'elenco dei documenti di comando. Per semplificare i risultati, puoi inserire tutto o parte del nome del documento. Puoi anche filtrare per proprietario, per tipo di piattaforma o per tag.

Quando si seleziona un documento di comando, i dettagli vengono inseriti sotto l'elenco.

- 5. Seleziona Default version at runtime dall'elenco delle versioni del documento.
- 6. Configura i parametri del comando per definire come installare AWSEC2- VssInstallAndSnapshot il AwsVssComponents pacchetto ed eseguirne il backup con VSS istantanee o unAMI. Per i dettagli dei parametri, consulta [Parametri per i documenti VSS](#page-2625-0) [snapshot di Systems Manager](#page-2625-0).
- 7. In Selezione della destinazione, specifica i tag o seleziona manualmente le istanze per identificare le istanze su cui eseguire questa operazione.

## **a** Note

Se selezioni manualmente le istanze e l'istanza prevista non è inclusa nell'elenco, consulta [Dove sono le mie istanze?](https://docs.aws.amazon.com/systems-manager/latest/userguide/troubleshooting-remote-commands.html#where-are-instances) per suggerimenti sulla risoluzione dei problemi.

- 8. Per i parametri aggiuntivi per la definizione del comportamento dei comandi di esecuzione di Systems Manager, ad esempio il controllo della velocità, immetti i valori come descritto in [Esecuzione di comandi dalla console.](https://docs.aws.amazon.com/systems-manager/latest/userguide/running-commands-console.html)
- 9. Seleziona Esegui.

In caso di successo, il comando compila l'elenco delle EBS istantanee con le nuove istantanee. È possibile individuare queste istantanee nell'elenco delle EBS istantanee cercando i tag specificati o cercando. AppConsistent I motivi dettagliati di un eventuale errore nell'esecuzione del comando sono disponibili nell'output del comando di Systems Manager. Se il comando è stato completato correttamente, ma il backup di un volume specifico non è riuscito, è possibile risolvere l'errore nell'elenco dei volumi. EBS

## AWS CLI

È possibile eseguire i seguenti comandi in AWS CLI per creare EBS istantanee VSS basate e visualizzare lo stato della creazione delle istantanee.

Crea istantanee basate VSS EBS

Esegui il comando seguente per creare EBS istantanee VSS basate. Per creare gli snapshot, devi identificare le istanze con il parametro --instance-ids. Per ulteriori informazioni sugli altri parametri che è possibile utilizzare, consulta [Parametri per i documenti VSS snapshot di Systems](#page-2625-0) [Manager](#page-2625-0).

```
aws ssm send-command \ 
  --document-name "AWSEC2-VssInstallAndSnapshot" \ 
  --instance-ids "i-01234567890abcdef" \ 
  --parameters '{"ExcludeBootVolume":["False"],"description":["Description"],"tags":
["Key=key_name,Value=tag_value"],"VssVersion":[""]}'
```
In caso di successo, il documento di comando popola l'elenco delle EBS istantanee con le nuove istantanee. È possibile individuare queste istantanee nell'elenco delle EBS istantanee cercando i tag specificati o cercando. AppConsistent I motivi dettagliati di un eventuale errore nell'esecuzione del comando sono disponibili nell'output del comando.

### Ottenere lo stato del comando

Per ottenere lo stato corrente degli snapshot, esegui il comando riportato utilizzando l'ID del comando restituito da send-command.

```
aws ssm get-command-invocation 
  --instance-ids "i-01234567890abcdef" \ 
  --command-id "a1b2c3d4-5678-90ab-cdef-EXAMPLE11111" \ 
  --plugin-name "CreateVssSnapshot"
```
#### **PowerShell**

Esegui i seguenti comandi con AWS Tools for Windows PowerShell per creare EBS istantanee VSS basate e ottenere lo stato di runtime corrente per la creazione dell'output. Specifica i parametri descritti nell'elenco precedente per modificare il comportamento del processo di snapshot.

Crea EBS istantanee VSS basate su Tools for Windows PowerShell

Esegui il comando seguente per creare EBS istantanee VSS basate su. AMIs

```
Send-SSMCommand -DocumentName "AWSEC2-VssInstallAndSnapshot" -InstanceId 
  "i-01234567890abcdef" -Parameter 
  @{'ExcludeBootVolume'='False';'description'='a_description' 
  ;'tags'='Key=key_name,Value=tag_value';'VssVersion'=''}
```
### Ottenere lo stato del comando

Per ottenere lo stato corrente degli snapshot, esegui il comando riportato utilizzando l'ID del comando restituito da Send-SSMCommand.

```
Get-SSMCommandInvocationDetail -InstanceId "i-01234567890abcdef" -CommandId 
  "a1b2c3d4-5678-90ab-cdef-EXAMPLE11111" -PluginName "CreateVssSnapshot"
```
In caso di successo, il comando compila l'elenco delle EBS istantanee con le nuove istantanee. È possibile individuare queste istantanee nell'elenco delle EBS istantanee cercando i tag specificati o cercando. AppConsistent I motivi dettagliati di un eventuale errore nell'esecuzione del comando sono disponibili nell'output del comando.

### Esegui il documento a AWSEC 2 comandi CreateVssSnapshot

Per eseguire il documento AWSEC2-CreateVssSnapshot, segui i passaggi relativi al tuo ambiente preferito.

#### **Console**

Crea EBS istantanee VSS basate sulla console

- 1. Apri la AWS Systems Manager console all'indirizzo [https://console.aws.amazon.com/](https://console.aws.amazon.com/systems-manager/)  [systems-manager/.](https://console.aws.amazon.com/systems-manager/)
- 2. Nel riquadro di navigazione, seleziona Esegui comando. Questo mostra un elenco di comandi correntemente in esecuzione nel tuo account, se applicabile.
- 3. Seleziona Run command (Esegui comando). Si apre un elenco di documenti di comando a cui si ha accesso.
- 4. Seleziona AWSEC2-CreateVssSnapshot dall'elenco dei documenti di comando. Per semplificare i risultati, puoi inserire tutto o parte del nome del documento. Puoi anche filtrare per proprietario, per tipo di piattaforma o per tag.

Quando si seleziona un documento di comando, i dettagli vengono inseriti sotto l'elenco.

- 5. Seleziona Default version at runtime dall'elenco delle versioni del documento.
- 6. Configura i parametri del comando per definire come eseguire AWSEC2- CreateVssSnapshot il backup con VSS istantanee o unAMI. Per i dettagli dei parametri, consulta [Parametri per i documenti VSS snapshot di Systems Manager](#page-2625-0).

7. In Selezione della destinazione, specifica i tag o seleziona manualmente le istanze per identificare le istanze su cui eseguire questa operazione.

### **a** Note

Se selezioni manualmente le istanze e l'istanza prevista non è inclusa nell'elenco, consulta [Dove sono le mie istanze?](https://docs.aws.amazon.com/systems-manager/latest/userguide/troubleshooting-remote-commands.html#where-are-instances) per suggerimenti sulla risoluzione dei problemi.

- 8. Per i parametri aggiuntivi per la definizione del comportamento dei comandi di esecuzione di Systems Manager, ad esempio il controllo della velocità, immetti i valori come descritto in [Esecuzione di comandi dalla console.](https://docs.aws.amazon.com/systems-manager/latest/userguide/running-commands-console.html)
- 9. Seleziona Esegui.

In caso di successo, il comando compila l'elenco delle EBS istantanee con le nuove istantanee. È possibile individuare queste istantanee nell'elenco delle EBS istantanee cercando i tag specificati o cercando. AppConsistent I motivi dettagliati di un eventuale errore nell'esecuzione del comando sono disponibili nell'output del comando di Systems Manager. Se il comando è stato completato correttamente, ma il backup di un volume specifico non è riuscito, è possibile risolvere l'errore nell'elenco dei volumi. EBS

## AWS CLI

È possibile eseguire il comando seguente in AWS CLI per creare istantanee VSS basateEBS.

Crea istantanee VSS basate EBS

Esegui il comando seguente per creare EBS istantanee VSS basate. Per creare gli snapshot, devi identificare le istanze con il parametro --instance-ids. Per ulteriori informazioni sugli altri parametri che è possibile utilizzare, consulta [Parametri per i documenti VSS snapshot di Systems](#page-2625-0) [Manager](#page-2625-0).

```
aws ssm send-command \ 
  --document-name "AWSEC2-CreateVssSnapshot" \ 
  --instance-ids "i-01234567890abcdef" \ 
  --parameters '{"ExcludeBootVolume":["False"],"description":["Description"],"tags":
["Key=key_name,Value=tag_value"]}'
```
In caso di successo, il documento di comando popola l'elenco delle EBS istantanee con le nuove istantanee. È possibile individuare queste istantanee nell'elenco delle EBS istantanee cercando i tag specificati o cercando. AppConsistent I motivi dettagliati di un eventuale errore nell'esecuzione del comando sono disponibili nell'output del comando.

PowerShell

Esegui il comando seguente con AWS Tools for Windows PowerShell per creare istantanee VSS basateEBS.

Crea EBS istantanee VSS basate con Tools for Windows PowerShell

Esegui il comando seguente per creare EBS istantanee VSS basate. Per creare gli snapshot, devi identificare le istanze con il parametro InstanceId. È possibile specificare più di un'istanza per cui creare snapshot. Per ulteriori informazioni sugli altri parametri che è possibile utilizzare, consulta [Parametri per i documenti VSS snapshot di Systems Manager](#page-2625-0).

```
Send-SSMCommand -DocumentName AWSEC2-CreateVssSnapshot -InstanceId 
  "i-01234567890abcdef" -Parameter 
 @{'ExcludeBootVolume'='False';'description'='a_description' 
  ;'tags'='Key=key_name,Value=tag_value'}
```
In caso di successo, il comando compila l'elenco delle EBS istantanee con le nuove istantanee. È possibile individuare queste istantanee nell'elenco delle EBS istantanee cercando i tag specificati o cercando. AppConsistent I motivi dettagliati di un eventuale errore nell'esecuzione del comando sono disponibili nell'output del comando. Se il comando è stato completato correttamente, ma un backup di un volume specifico non è riuscito, è possibile risolvere l'errore nell'elenco delle istantanee. EBS

Esegui documenti di comando per un cluster di failover Windows con archiviazione condivisa EBS

È possibile utilizzare una qualsiasi delle procedure della riga di comando descritte nella sezione precedente per creare un'istantanea VSS basata. Il documento del comando (AWSEC2- VssInstallAndSnapshot o AWSEC2-CreateVssSnapshot) deve essere eseguito sul nodo primario del cluster. Il documento avrà esito negativo sui nodi secondari in quanto non hanno accesso ai dischi condivisi. Se le modifiche principali e secondarie vengono modificate in modo dinamico, è possibile AWS Systems Manager eseguire il documento Run Command su più nodi con l'aspettativa che il comando abbia esito positivo sul nodo primario e abbia esito negativo sui nodi secondari.

# **a** Note

Per automatizzare i backup, è possibile creare un'operazione della finestra di AWS Systems Manager manutenzione che utilizzi il documento. AWSEC2-VssInstallAndSnapshot Per ulteriori informazioni, consulta [Utilizzo delle finestre di manutenzione \(console\)](https://docs.aws.amazon.com/systems-manager/latest/userguide/sysman-maintenance-working.html) nella Guida per l'utente di AWS Systems Manager .

# Risolvi i problemi relativi alle istantanee basate su Windows VSS EBS

Prima di provare qualsiasi altra procedura di risoluzione dei problemi, consigliamo di verificare le seguenti informazioni.

- Assicurati di aver soddisfatto tutti i [Prerequisiti per creare istantanee basate su Windows VSS EBS](#page-2611-0).
- Verifica di utilizzare la [Supporto della versione del sistema operativo Windows](#page-2641-0) più recente del pacchetto AwsVssComponents per il sistema operativo. Il problema riscontrato potrebbe essere stato risolto nelle versioni più recenti.

# Argomenti

- [Controlla i file di registro](#page-2633-0)
- [Raccogli registri diagnostici aggiuntivi](#page-2634-0)
- [Utilizzo VSS su istanze con proxy configurato](#page-2635-0)
- [Errore: timeout della connessione Thaw Pipe, errore durante lo scongelamento, timeout in attesa di](#page-2635-1)  [Freeze o altri errori di timeout VSS](#page-2635-1)
- [Errore: impossibile richiamare il metodo. L'invocazione del metodo è supportata solo sui tipi](#page-2637-0)  [principali in questa modalità di linguaggio](#page-2637-0)

# <span id="page-2633-0"></span>Controlla i file di registro

Se si verificano problemi o si ricevono messaggi di errore durante la creazione di EBS istantanee VSS basate, è possibile visualizzare l'output del comando nella console Systems Manager.

Per i documenti Systems Manager che creano VSS istantanee, è possibile impostare il CollectDiagnosticLogs parametro su "True" in fase di esecuzione. Quando il CollectDiagnosticLogs parametro è impostato su "True«, VSS raccoglie registri aggiuntivi per facilitare il debug. Per ulteriori informazioni, consulta [Raccogli registri diagnostici aggiuntivi.](#page-2634-0)

Se raccogli registri di diagnostica, il documento Systems Manager li memorizza sulla tua istanza nella seguente posizione:C:\ProgramData\Amazon\AwsVss\Logs\*timestamp*.zip. L'impostazione predefinita per il CollectDiagnosticLogs parametro è "False».

## **a** Note

Per ulteriore assistenza sul debug, puoi inviare il .zip file a. AWS Support

Sono disponibili i seguenti registri aggiuntivi, indipendentemente dal fatto che vengano raccolti o meno registri di diagnostica:

- %ProgramData%\Amazon\SSM\InstanceData\*InstanceID*\document\orchestration \SSMCommandID\awsrunPowerShellScript\runPowerShellScript\stdout
- %ProgramData%\Amazon\SSM\InstanceData\*InstanceID*\document\orchestration \*SSMCommandID*\awsrunPowerShellScript\runPowerShellScript\stderr

È inoltre possibile aprire l'applicazione Visualizzatore eventi di Windows e scegliere Registri di Windows, Applicazione per visualizzare i registri aggiuntivi. Per visualizzare gli eventi specifici di EC2 Windows VSS Provider e Volume Shadow Copy Service, filtra per fonte in base alle condizioni **Ec2VssSoftwareProvider** e. **VSS**

Se utilizzi Systems Manager con VPC endpoint e l'[SendCommand](https://docs.aws.amazon.com/cli/latest/reference/ssm/send-command.html)APIazione Systems Manager (Esegui comando nella console) non è riuscita, verifica di aver configurato correttamente il seguente endpoint: com.amazonaws.*region*.ec2.

Senza l'EC2endpoint Amazon definito, la chiamata per enumerare i EBS volumi allegati ha esito negativo, il che causa l'errore del comando Systems Manager. Per ulteriori informazioni sulla configurazione degli VPC endpoint con Systems Manager, consulta [Create a Virtual Private Cloud](https://docs.aws.amazon.com/systems-manager/latest/userguide/setup-create-vpc.html)  [Endpoint nella Guida](https://docs.aws.amazon.com/systems-manager/latest/userguide/setup-create-vpc.html) per l'AWS Systems Manager utente.

# <span id="page-2634-0"></span>Raccogli registri diagnostici aggiuntivi

Per raccogliere registri diagnostici aggiuntivi quando si utilizza il comando send di Systems Manager per eseguire il documento VSS snapshot, impostare il parametro di CollectDiagnosticLogs input su "True" in fase di esecuzione. Si consiglia di impostare questo parametro su "True" durante la risoluzione dei problemi.

Per vedere un esempio di riga di comando, seleziona una delle seguenti schede.

## AWS CLI

L'esempio seguente esegue il documento AWSEC2-CreateVssSnapshot Systems Manager in AWS CLI:

```
aws ssm send-command \ 
--document-name "AWSEC2-CreateVssSnapshot" \
--instance-ids "i-1234567890abcdef0" \
--parameters '{"description":["Example - create diagnostic logs at 
  runtime."],"tags":["Key=tag_name,Value=tag_value"],"CollectDiagnosticLogs":
["True"]}'
```
## **PowerShell**

L'esempio seguente esegue il documento AWSEC2-CreateVssSnapshot Systems Manager in PowerShell:

```
Send-SSMCommand -DocumentName AWSEC2-CreateVssSnapshot -InstanceId 
  "i-1234567890abcdef0" -Parameter @{'description'='Example - create diagnostic logs 
  at runtime.';'tags'='Key=tag_name,Value=tag_value';'CollectDiagnosticLogs'='True'}
```
# <span id="page-2635-0"></span>Utilizzo VSS su istanze con proxy configurato

Se riscontri problemi durante la creazione di EBS istantanee VSS basate su istanze che utilizzano un proxy per raggiungere gli EC2 endpoint, verifica le seguenti impostazioni sull'istanza:

- Verifica che il proxy sia configurato in modo che gli endpoint del EC2 servizio nella regione dell'istanza IMDS siano raggiungibili eseguendo come. AWS Tools for Windows PowerShell **SYSTEM**
- Per supportare l'utilizzo del HTTP proxy Win configurato dal sistema, assicurati di aver installato la AwsVssComponents versione più recente sull'istanza. Per ulteriori informazioni sulla configurazione del HTTP proxy Win, vedere [Netsh Commands for Windows Hypertext Transfer](https://learn.microsoft.com/en-us/previous-versions/windows/it-pro/windows-server-2008-r2-and-2008/cc731131(v=ws.10)) [Protocol \(\) WINHTTP sul sito Web](https://learn.microsoft.com/en-us/previous-versions/windows/it-pro/windows-server-2008-r2-and-2008/cc731131(v=ws.10)) Microsoft.

<span id="page-2635-1"></span>Errore: timeout della connessione Thaw Pipe, errore durante lo scongelamento, timeout in attesa di Freeze o altri errori di timeout VSS

Il VSS provider EC2 Windows potrebbe scadere a causa di attività o servizi sull'istanza che impediscono l'esecuzione tempestiva delle istantanee VSS basate. Windows VSS Framework fornisce una finestra non configurabile di 10 secondi durante la quale viene sospesa la comunicazione con il file system. Durante questo periodo, AWSEC2-CreateVssSnapshot crea gli snapshot dei volumi.

I seguenti problemi possono causare il verificarsi di limiti di tempo per EC2 Windows VSS Provider durante un'istantanea:

- I/O eccessivo per un volume
- Reattività lenta dell'EC2APIistanza
- Volumi frammentati
- Incompatibilità con alcuni software antivirus
- Problemi con uno scrittore di VSS applicazioni
- Quando il Module Logging è abilitato per un gran numero di PowerShell moduli, ciò può causare un rallentamento dell' PowerShell esecuzione degli script

La maggior parte dei problemi che si verificano quando si esegue il documento di comando AWSEC2- CreateVssSnapshot è legata a un carico di lavoro eccessivamente elevato sull'istanza al momento del backup. Le seguenti azioni consentono di eseguire con successo lo snapshot:

- Riprovare a eseguire il comando AWSEC2-CreateVssSnapshot per verificare se il tentativo di snapshot ha esito positivo. Se in alcuni casi il tentativo ha esito positivo, la riduzione del carico dell'istanza potrebbe rendere più efficace gli snapshot.
- Attendere che il carico di lavoro sull'istanza diminuisca e riprovare a eseguire il comando AWSEC2- CreateVssSnapshot. In alternativa, è possibile scattare gli snapshot quando si è certi che l'istanza è in una fase di carico ridotto.
- Provate a VSS scattare istantanee quando il software antivirus del sistema è spento. Se questo risolve il problema, consulta le istruzioni del software antivirus e configuralo per consentire le istantanee. VSS
- Se c'è un volume elevato di EC2 API chiamate Amazon nel tuo account all'interno della stessa regione in cui stai eseguendo uno snapshot, la API limitazione potrebbe ritardare le operazioni di snapshot. Per ridurre l'impatto della limitazione, usa il pacchetto più recente. AwsVssComponents Questo pacchetto utilizza l'EC2CreateSnapshotsAPIazione per ridurre il numero di azioni mutanti come la creazione e l'etichettatura di istantanee per volume.
- Se vi sono più script di comando AWSEC2-CreateVssSnapshot in esecuzione contemporaneamente, è possibile seguire questa procedura per ridurre i problemi di simultaneità.
- Prendi in considerazione la possibilità di pianificare le istantanee durante i periodi di minore attività. API
- Se si utilizza Run Command nella console di Systems Manager (o SendCommand inAPI) per eseguire lo script di comando, è possibile utilizzare i controlli di frequenza di Systems Manager per ridurre la concorrenza.

È inoltre possibile utilizzare i controlli di frequenza di Systems Manager per ridurre la concorrenza per servizi come quelli AWS Backup che utilizzano Systems Manager per eseguire lo script di comando.

- Eseguire il comando vssadmin list writers in una shell e verificare se segnala eventuali errori nel campo Ultimo errore per tutti gli autori del sistema. Se un autore segnala un errore di timeout, è consigliabile scattare nuovi snapshot quando l'istanza è sotto un carico minore.
- Quando si utilizzano tipi di istanze più piccoli come *t2 | t3 | t3a*.nano o *t2 | t3 | t3a*.micro, possono verificarsi dei timeout dovuti alla memoria e CPU ai vincoli. Le seguenti operazioni potrebbero contribuire a ridurre i problemi di timeout.
	- Prova a chiudere la memoria o le applicazioni che richiedono un CPU uso intensivo prima di scattare istantanee.
	- Provare ad acquisire snapshot durante i periodi di minore attività dell'istanza.

<span id="page-2637-0"></span>Errore: impossibile richiamare il metodo. L'invocazione del metodo è supportata solo sui tipi principali in questa modalità di linguaggio

Questo errore si verificherà quando la modalità della PowerShell lingua non è impostata su. FullLanguage Il AWSEC2-CreateVssSnapshot SSM documento deve PowerShell essere configurato in FullLanguage modalità.

Per verificare la modalità della lingua, esegui il comando seguente sull'istanza in una PowerShell console:

\$ExecutionContext.SessionState.LanguageMode

Per ulteriori informazioni sulle modalità di linguaggio, consulta [about\\_Language\\_Modes](https://learn.microsoft.com/en-us/powershell/module/microsoft.powershell.core/about/about_language_modes) nella documentazione di Microsoft.

# Ripristina EBS i volumi per l'istanza di Windows da istantanee VSS basate su istantanee

È possibile utilizzare RestoreVssSnapshotSampleScript.ps1 lo script per ripristinare i volumi su un'istanza da istantanee basate su snapshot basate. VSS EBS Questo script esegue le operazioni seguenti:

- Arresta un'istanza
- Rimuove tutte le unità esistenti dall'istanza (eccetto il volume di avvio, se è stato escluso)
- Crea nuovi volumi dagli snapshot
- Collega i volumi all'istanza utilizzando il tag di ID dispositivo sulla snapshot
- Riavvia l'istanza
	- **A** Important

Lo script seguente scollega tutti i volumi collegati a un'istanza, poi crea nuovi volumi da una snapshot. Accertati di aver correttamente eseguito il backup dell'istanza. I vecchi volumi non vengono eliminati. All'occorrenza, è possibile modificare lo script per eliminare i vecchi volumi.

Per ripristinare volumi da istantanee VSS basate EBS

- 1. Scarica il [RestoreVssSnapshotSampleScriptfile.zip](https://docs.aws.amazon.com/systems-manager/latest/userguide/samples/RestoreVssSnapshotSampleScript.zip) ed estrai il contenuto del file.
- 2. Apri RestoreVssSnapshotSampleScript.ps1 in un editor di testo e modifica la chiamata di esempio nella parte inferiore dello script con un ID di EC2 istanza e un ID EBS snapshot validi, quindi esegui lo script da. PowerShell

# AWS VSScronologia delle versioni della soluzione

Questa pagina include le note di rilascio per versione del pacchetto del AWS VSS componente, nonché i requisiti di versione dei componenti e degli script per ogni versione supportata di Windows **Server** 

## Argomenti

• [AwsVssComponents versioni del pacchetto](#page-2639-0)

## • [Supporto della versione del sistema operativo Windows](#page-2641-0)

# <span id="page-2639-0"></span>AwsVssComponents versioni del pacchetto

La tabella seguente descrive le versioni rilasciate del pacchetto di AWS VSS componenti.

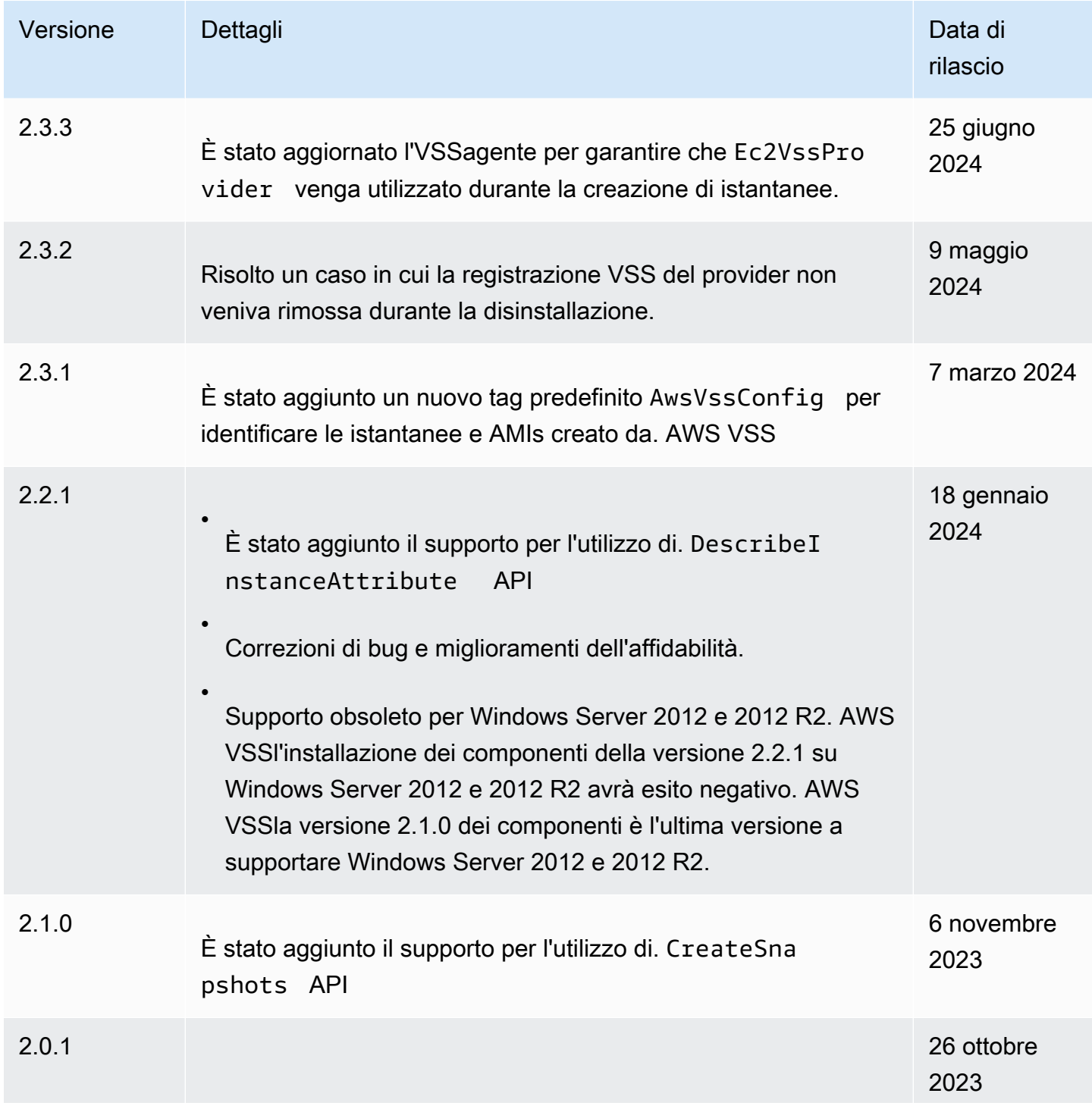

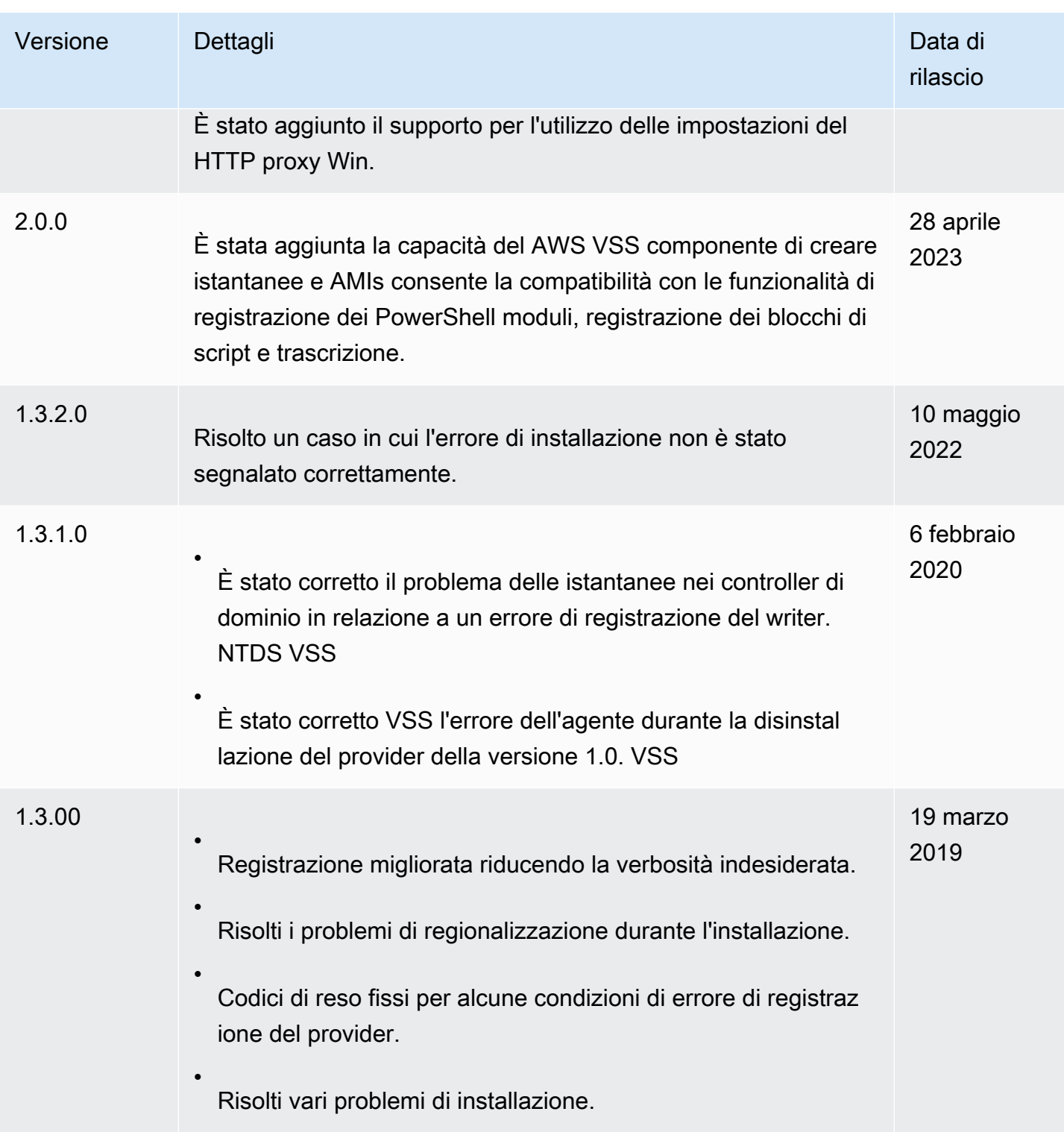

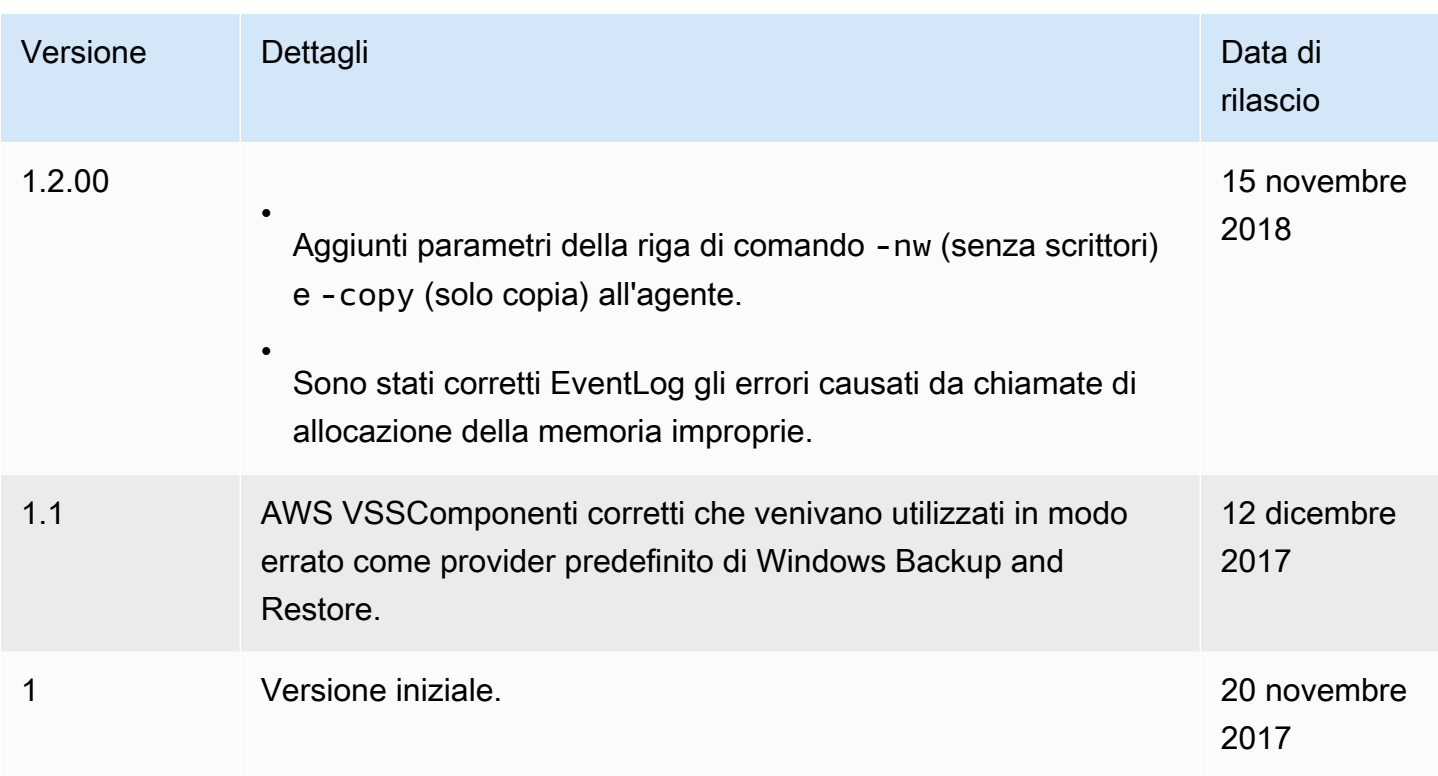

# <span id="page-2641-0"></span>Supporto della versione del sistema operativo Windows

La tabella seguente mostra le versioni della AWS VSS soluzione da eseguire su ciascuna versione di Windows Server su AmazonEC2.

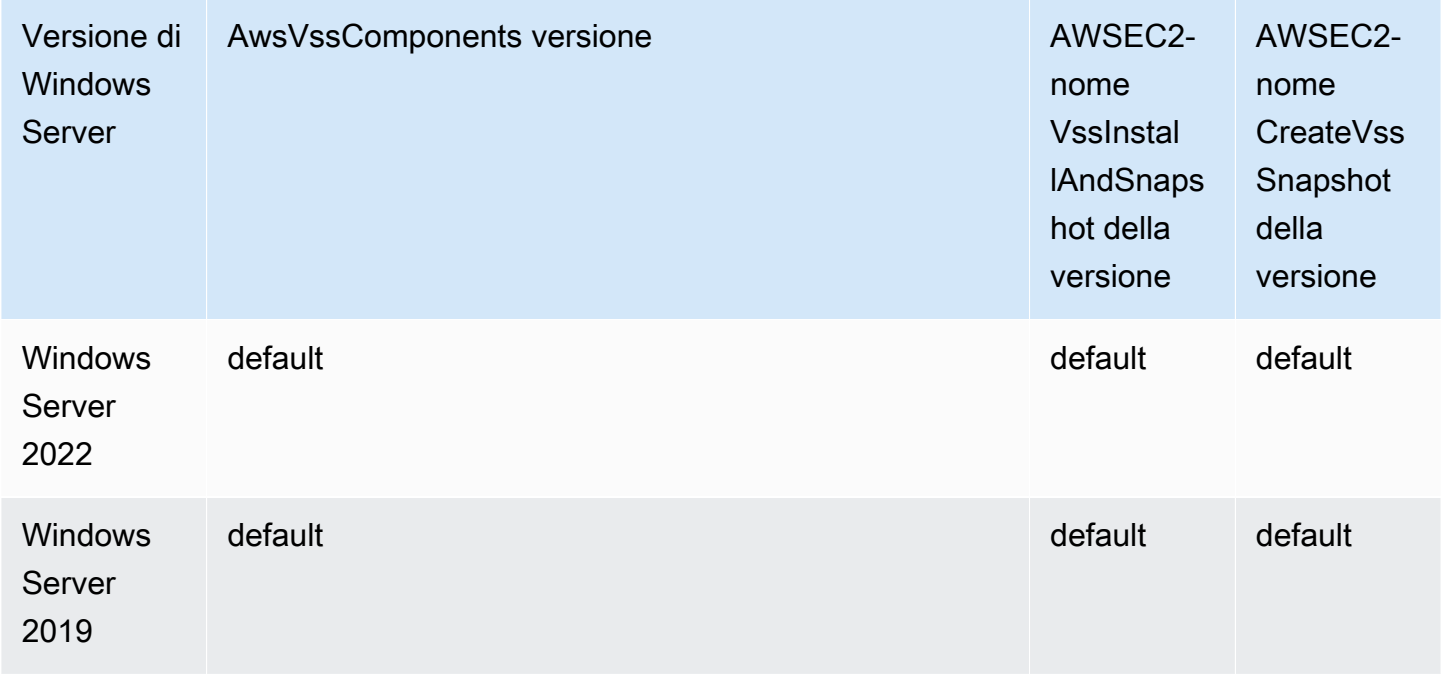

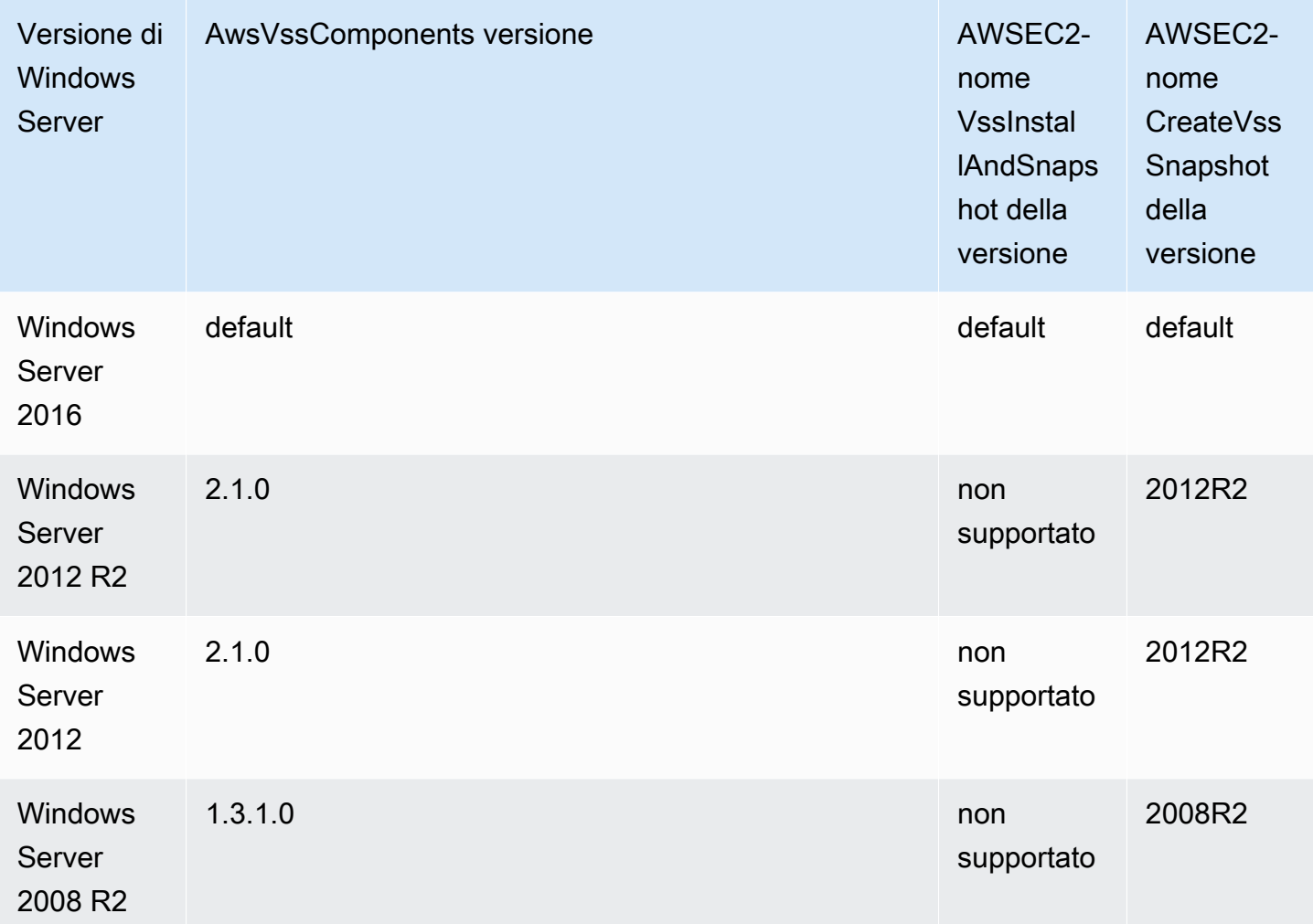

# Archiviazione di oggetti, archiviazione di file e memorizzazione nella cache dei file su Amazon EC2

L'archiviazione di file nel cloud è un metodo di archiviazione di file nel cloud che permette a server e applicazioni di accedere ai dati tramite file system condivisi. Tale caratteristica di compatibilità rende questo servizio ideale per i carichi di lavoro che fanno affidamento su file system condivisi e fornisce integrazione semplificata per non dover modificare il codice.

Esistono molte soluzioni di archiviazione dei file, che vanno da un file server a nodo singolo su un'istanza di calcolo che utilizza lo storage a blocchi come base senza scalabilità o poche ridondanze per proteggere i dati, a una soluzione in do-it-yourself cluster, a una soluzione completamente gestita. Il seguente contenuto presenta alcuni dei servizi di storage forniti da AWS per l'uso con le EC2 istanze Amazon.

## Indice

- [Usa Amazon S3 con le istanze Amazon EC2](#page-2643-0)
- [Usa Amazon EFS con istanze Amazon EC2 Linux](#page-2645-0)
- [Usa Amazon FSx con le EC2 istanze Amazon](#page-2650-0)
- [Usa Amazon File Cache con le EC2 istanze Amazon](#page-2655-0)

# <span id="page-2643-0"></span>Usa Amazon S3 con le istanze Amazon EC2

Amazon Simple Storage Service (Amazon S3) è un servizio di archiviazione di oggetti che offre scalabilità, disponibilità dei dati, sicurezza e prestazioni tra le migliori del settore. Puoi usare Amazon S3 per archiviare e recuperare qualsiasi quantità di dati per un'ampia gamma di casi d'uso, come data lake, siti Web, backup e analisi dei big data, da un'EC2istanza Amazon o da qualsiasi luogo su Internet. Per ulteriori informazioni, consulta [Cos'è Amazon S3?](https://docs.aws.amazon.com/AmazonS3/latest/userguide/Welcome.html)

Gli oggetti sono le entità fondamentali archiviate in Amazon S3 e Ogni oggetto archiviato in Amazon S3 è contenuto in un bucket. I bucket organizzano lo spazio dei nomi di Amazon S3 al livello più alto e definiscono l'account responsabile dell'archiviazione. I bucket Amazon S3 sono simili ai nomi di dominio Internet. Gli oggetti archiviati nei bucket hanno un valore chiave univoco e vengono recuperati utilizzando un. URL Ad esempio, se un oggetto con un valore chiave / photos/mygarden.jpg è memorizzato nel amzn-s3-demo-bucket1 bucket, allora è indirizzabile utilizzando il. URL https://amzn-s3-demo-bucket1.s3.amazonaws.com/photos/ mygarden.jpg Per ulteriori informazioni, consulta [Come funziona Amazon S3.](https://docs.aws.amazon.com/AmazonS3/latest/userguide/Welcome.html#CoreConcepts)

# Esempi di utilizzo

Dati i vantaggi di Amazon S3 per lo storage, potresti decidere di utilizzare questo servizio per archiviare file e set di dati da utilizzare con EC2 le istanze. Ci sono diversi modi per trasferire i dati da e ad Amazon S3 alle istanze. Oltre agli esempi trattati di seguito, è disponibile un'ampia gamma di strumenti che puoi utilizzare per accedere ai di in Amazon S3 dal computer o dall'istanza in uso. Alcuni dei più comuni sono trattati nei forum AWS .

Se disponi delle autorizzazioni necessarie, puoi copiare un file in o da Amazon S3 e nella tua istanza uno dei seguenti metodi.

## GET or wget (Linux)

## **a** Note

Questo metodo funziona solo per oggetti pubblici. Se l'oggetto non è pubblico, riceverai un messaggio ERROR 403: Forbidden. Se ricevi questo errore, devi utilizzare la console Amazon S3,,, o AWS CLI AWS API AWS SDK AWS Tools for Windows PowerShell, e devi disporre delle autorizzazioni richieste. Per ulteriori informazioni, consulta [Identity and](https://docs.aws.amazon.com/AmazonS3/latest/userguide/s3-access-control.html)  [Access Management in Amazon S3](https://docs.aws.amazon.com/AmazonS3/latest/userguide/s3-access-control.html) e [Download di un oggetto](https://docs.aws.amazon.com/AmazonS3/latest/userguide/download-objects.html) nella Guida per l'utente di Amazon S3.

L'wgetutilità è un FTP client HTTP and che consente di scaricare oggetti pubblici da Amazon S3. Viene installata per impostazione di default in Amazon Linux e nella maggior parte delle altre distribuzione ed è disponibile per il download su Windows. Per scaricare un oggetto Amazon S3, usa il seguente comando, sostituendo l'URLoggetto da scaricare.

```
[ec2-user ~]$ wget https://my_bucket.s3.amazonaws.com/path-to-file
```
AWS Tools for Windows PowerShell (Windows)

Le istanze Windows sfruttano un browser grafico che puoi utilizzare per accedere direttamente alla console Amazon S3. Tuttavia, per motivi di scripting, gli utenti di Windows possono anche utilizzare gli [AWS Tools for Windows PowerShell](https://aws.amazon.com/powershell) per spostare oggetti da e verso Amazon S3.

Utilizza il comando seguente per copiare un oggetto Amazon S3 nell'istanza Windows.

```
PS C:\> Copy-S3Object -BucketName my_bucket -Key path-to-file -
LocalFile my_copied_file.ext
```
#### AWS CLI (Linux and Windows)

Il AWS Command Line Interface (AWS CLI) è uno strumento unificato per gestire i tuoi servizi. AWS AWS CLI permette agli utenti di eseguire l'autenticazione e scaricare oggetti con restrizioni da Amazon S3, nonché di caricare oggetti. Per ulteriori informazioni, ad esempio su come installare e configurare gli strumenti, consulta la [pagina dei dettagli di AWS Command Line](https://aws.amazon.com/cli/)  [Interface.](https://aws.amazon.com/cli/)

L'output del comando aws s3 cp è simile a comando Unix cp seguente. Puoi copiare file da Amazon S3 alla tua istanza, copiare file dalla tua istanza in Amazon S3 e copiare file da posizioni Amazon S3 diverse.

Utilizza il comando seguente per copiare un oggetto da Amazon S3 alla tua istanza.

**aws s3 cp s3://***my\_bucket***/***my\_folder***/***my\_file.ext my\_copied\_file.ext*

Utilizza il comando seguente per copiare di nuovo un oggetto dalla tua istanza ad Amazon S3.

```
aws s3 cp my_copied_file.ext s3://my_bucket/my_folder/my_file.ext
```
Il comando aws s3 sync può sincronizzare un intero bucket Amazon S3 in una posizione di directory locale. Questo può essere utile per scaricare un set di dati e conservare la copia locale up-to-date con il set remoto. Se disponi delle autorizzazioni adeguate per il bucket Amazon S3, puoi eseguire il push del backup della directory locale nel cloud quando sei pronto invertendo le posizioni di origine e di destinazione nel comando.

Utilizza il comando seguente per scaricare un intero bucket Amazon S3 in una directory locale sull'istanza.

```
aws s3 sync s3://remote_S3_bucket local_directory
```
Amazon S3 API

Se sei uno sviluppatore, puoi usare an API per accedere ai dati in Amazon S3. Puoi utilizzarlo API per sviluppare la tua applicazione e integrarla con altri APIs eSDKs. Per ulteriori informazioni, consulta [Esempi di codice per l'utilizzo di Amazon S3 AWS SDKs](https://docs.aws.amazon.com/AmazonS3/latest/userguide/service_code_examples.html) nella Amazon S3 User Guide.

# <span id="page-2645-0"></span>Usa Amazon EFS con istanze Amazon EC2 Linux

**a** Note

Amazon non EFS è supportato sulle istanze Windows.

Amazon EFS offre uno storage di file scalabile da utilizzare con AmazonEC2. Puoi utilizzare un EFS file system come fonte di dati comune per carichi di lavoro e applicazioni in esecuzione su più istanze. Per ulteriori informazioni, consulta la [pagina dei dettagli del prodotto Amazon Elastic File](https://aws.amazon.com/efs/)  [System.](https://aws.amazon.com/efs/)

Questo tutorial mostra come creare e collegare un EFS file system Amazon utilizzando la procedura guidata Amazon EFS Quick Create durante l'avvio dell'istanza. Per un tutorial su come creare un file system utilizzando la EFS console Amazon, consulta [Getting started with Amazon Elastic File System](https://docs.aws.amazon.com/efs/latest/ug/getting-started.html) nella Amazon Elastic File System User Guide.

## **a** Note

Quando crei un EFS file system utilizzando EFS Quick Create, il file system viene creato con le seguenti impostazioni consigliate dal servizio:

- [Backup automatici abilitati.](https://docs.aws.amazon.com/efs/latest/ug/awsbackup.html)
- [Monta le destinazioni in ogni sottorete predefinita](https://docs.aws.amazon.com/efs/latest/ug/manage-fs-access.html) nell'area selezionata. VPC
- [Modalità prestazionale General Purpose](https://docs.aws.amazon.com/efs/latest/ug/performance.html#performancemodes).
- [Modalità Bursting Throughput](https://docs.aws.amazon.com/efs/latest/ug/performance.html#throughput-modes).
- [La crittografia dei dati inattivi è abilitata](https://docs.aws.amazon.com/efs/latest/ug/encryption-at-rest.html) utilizzando la chiave predefinita per Amazon EFS (aws/elasticfilesystem).
- [Gestione del EFS ciclo di vita di Amazon abilitata](https://docs.aws.amazon.com/efs/latest/ug/lifecycle-management-efs.html) con una politica di 30 giorni.

## Attività

- [Crea un EFS file system utilizzando Amazon EFS Quick Create](#page-2646-0)
- [Verificate il EFS file system](#page-2648-0)
- [Eliminare il EFS file system](#page-2649-0)

# <span id="page-2646-0"></span>Crea un EFS file system utilizzando Amazon EFS Quick Create

Puoi creare un EFS file system e montarlo sull'istanza all'avvio dell'istanza utilizzando la funzionalità Amazon EFS Quick Create dell'Amazon EC2 [Launch Instance Wizard.](#page-984-0)

Per creare un EFS file system utilizzando Amazon EFS Quick Create

- 1. Apri la EC2 console Amazon all'indirizzo [https://console.aws.amazon.com/ec2/.](https://console.aws.amazon.com/ec2/)
- 2. Scegliere Launch Instance (Avvia istanza).
- 3. (Facoltativo) In Name and tags (Nome e tag), per Name (Nome) inserisci un nome descrittivo per identificare l'istanza.
- 4. In Immagini dell'applicazione e del sistema operativo (Amazon Machine Image), scegli un sistema operativo Linux, quindi per Amazon Machine Image (AMI), seleziona un LinuxAMI.
- 5. In Instance type (Tipo di istanza), per Instance type (Tipo di istanza), seleziona un tipo di istanza o mantieni il valore predefinito.
- 6. In Key pair (login) (Coppia di chiavi (login), per Key pair name (Nome della coppia di chiavi), scegliere una coppia di chiavi esistente o creane una nuova.
- 7. In Network settings (Impostazioni di rete), scegli Edit (Modifica) a destra, quindi seleziona una sottorete in Subnet (Sottorete).

# **a** Note

È necessario selezionare una sottorete prima di poter aggiungere un EFS file system.

- 8. In Configure storage (Configura lo storage), scegli Edit (Modifica) in basso a destra, quindi esegui le operazioni riportate di seguito:
	- a. Per i file system, assicuratevi che EFSsia selezionata, quindi scegliete Crea nuovo file system condiviso.
	- b. Per Nome del file system, inserisci un nome per il EFS file system Amazon, quindi scegli Crea file system.
	- c. Per Mount point, specifica un punto di montaggio personalizzato o mantieni quello predefinito.
	- d. Per consentire l'accesso al file system, seleziona Automatically create and attach security groups (Crea e allega automaticamente i gruppi di sicurezza). Selezionando questa casella di controllo, i seguenti gruppi di sicurezza verranno creati e collegati automaticamente all'istanza e alle destinazioni di montaggio del file system:
		- Gruppo di sicurezza dell'istanza: include una regola in uscita che consente il traffico sulla NFS porta 2049, ma non include regole in entrata.
		- Il file system mount target è il gruppo di sicurezza: include una regola in entrata che consente il traffico sulla porta NFS 2049 proveniente dal gruppo di sicurezza dell'istanza (descritto sopra) e una regola in uscita che consente il traffico sulla porta 2049. NFS

# **G** Note

In alternativa, puoi creare e collegare manualmente i gruppi di sicurezza. Se vuoi creare e allegare manualmente i gruppi di sicurezza, deseleziona Automatically create and attach the required security groups (Crea e allega automaticamente i gruppi di sicurezza richiesti).

e. Per montare automaticamente il file system condiviso all'avvio dell'istanza, seleziona Automatically mount shared file system by attaching required user data script (Monta automaticamente il file system condiviso allegando lo script di dati utente richiesto). Per visualizzare i dati utente generati automaticamente, espandi Advanced details (Dettagli avanzati) e scorri verso il basso fino a User data (Dati utente).

# **a** Note

Se sono stati aggiunti dati utente prima di selezionare questa casella di controllo, i dati utente originali vengono sovrascritti dai dati utente generati automaticamente.

- 9. Configura qualsiasi altra impostazione di configurazione dell'istanza in base alle esigenze.
- 10. Nel pannello Summary (Riepilogo), verifica la configurazione dell'istanza, quindi scegli Launch instance (Avvia istanza). Per ulteriori informazioni, consulta [Avvia un'EC2istanza utilizzando la](#page-984-0)  [procedura guidata di avvio dell'istanza nella console](#page-984-0).

# <span id="page-2648-0"></span>Verificate il EFS file system

Puoi connetterti all'istanza e verificare che il file system sia montato sulla directory specificata (ad esempio /mnt/efs).

Per verificare che il file system sia montato

- 1. Connettiti alla tua istanza. Per ulteriori informazioni, consulta [Connect alla tua istanza Linux](#page-1005-0)  [usando SSH](#page-1005-0).
- 2. Dalla finestra del terminale dell'istanza, eseguite il df -T comando per verificare che il EFS file system sia montato.

\$ **df -T**

Amazon Elastic Compute Cloud Guida per l'utente Compute Cloud Guida per l'utente Compute Cloud Guida per l'utente

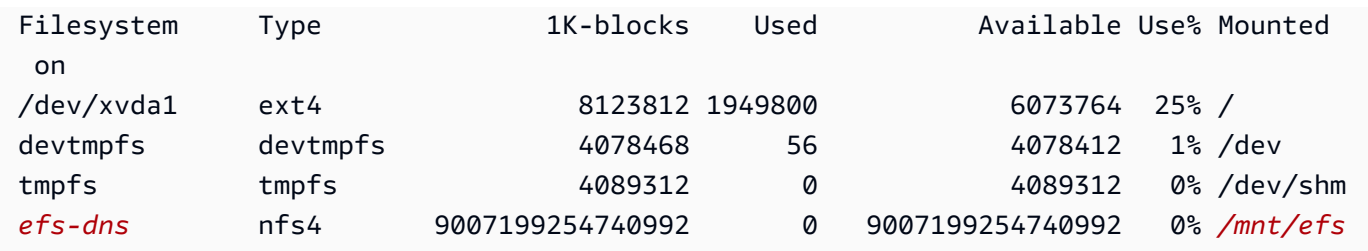

Notate che il nome del file system, mostrato nell'esempio, restituisce come *efs-dns*, ha la forma seguente.

```
file-system-id.efs.aws-region.amazonaws.com:/
```
- 3. (Facoltativo) Crea un file nel file system dall'istanza, quindi verifica di poter visualizzare il file da un'altra istanza.
	- a. Dall'istanza, esegui il comando seguente per creare il file.

```
$ sudo touch /mnt/efs/test-file.txt
```
b. Dall'altra istanza, esegui il comando seguente per visualizzare il file.

```
$ ls /mnt/efs
test-file.txt
```
# <span id="page-2649-0"></span>Eliminare il EFS file system

Se il file system non è più necessario, puoi eliminarlo.

Per eliminare il file system

- 1. Apri la console Amazon Elastic File System all'indirizzo <https://console.aws.amazon.com/efs/>.
- 2. Selezionare il file system da eliminare.
- 3. Scegliere Actions (Operazioni), Delete file system (Elimina file system).
- 4. Quando viene richiesta la conferma, immettere l'ID del file system e scegliere Delete file system (Elimina file system).

# <span id="page-2650-0"></span>Usa Amazon FSx con le EC2 istanze Amazon

La FSx famiglia di servizi Amazon semplifica l'avvio, l'esecuzione e la scalabilità dello storage condiviso basato sui più diffusi file system commerciali e open source. Puoi utilizzare la nuova procedura guidata di avvio dell'istanza per collegare automaticamente i seguenti tipi di FSx file system Amazon alle tue EC2 istanze Amazon al momento del lancio:

- Amazon FSx for NetApp ONTAP fornisce uno storage condiviso completamente gestito nel AWS cloud con le più diffuse funzionalità di accesso e gestione dei dati di NetApp ONTAP.
- Amazon FSx for Open ZFS offre uno storage condiviso a costi contenuti e completamente gestito basato sul popolare ZFS file system Open.

# **a** Note

- Questa funzionalità è disponibile solo nella procedura guidata di avvio dell'istanza. Per ulteriori informazioni, consulta [Avvia un'EC2istanza utilizzando la procedura guidata di](#page-984-0)  [avvio dell'istanza nella console.](#page-984-0)
- I file system Amazon FSx for Windows File Server e Amazon FSx for Lustre non possono essere montati all'avvio. È necessario montare questi file system manualmente dopo l'avvio.

È possibile scegliere di montare un file system esistente creato in precedenza oppure creare un nuovo file system da montare su un'istanza all'avvio.

# Argomenti

- [Script di dati utente e gruppi di sicurezza](#page-2650-1)
- [Monta un FSx file system Amazon al momento del lancio](#page-2653-0)

# <span id="page-2650-1"></span>Script di dati utente e gruppi di sicurezza

Quando monti un FSx file system Amazon su un'istanza utilizzando la procedura guidata di avvio dell'istanza, puoi scegliere se creare e allegare automaticamente i gruppi di sicurezza necessari per abilitare l'accesso al file system e se includere automaticamente gli script dei dati utente necessari per montare il file system e renderlo disponibile all'uso.

# Argomenti

- [Gruppi di sicurezza](#page-2651-0)
- [Script di dati utente](#page-2653-1)

# <span id="page-2651-0"></span>Gruppi di sicurezza

Se si sceglie di creare automaticamente i gruppi di sicurezza necessari per abilitare l'accesso al file system, la procedura guidata di avvio dell'istanza crea e allega due gruppi di protezione: un gruppo di sicurezza è collegato all'istanza e l'altro è collegato al file system. Per ulteriori informazioni sui requisiti dei gruppi di sicurezza, consulta [FSxper ONTAP il controllo degli accessi al file system con](https://docs.aws.amazon.com/fsx/latest/ONTAPGuide/limit-access-security-groups.html)  [Amazon VPC](https://docs.aws.amazon.com/fsx/latest/ONTAPGuide/limit-access-security-groups.html) e [FSxper il controllo degli accessi ai ZFS file system aperti con Amazon VPC](https://docs.aws.amazon.com/fsx/latest/OpenZFSGuide/limit-access-security-groups.html).

Aggiungiamo il tag Name=instance-sg-*1* al gruppo di sicurezza creato e collegato all'istanza. Il valore nel tag viene incrementato automaticamente ogni volta che la procedura guidata di avvio dell'istanza crea un gruppo di sicurezza per i FSx file system Amazon.

Il gruppo di sicurezza include le regole in uscita indicate di seguito, ma nessuna regola in entrata.

Regole in uscita

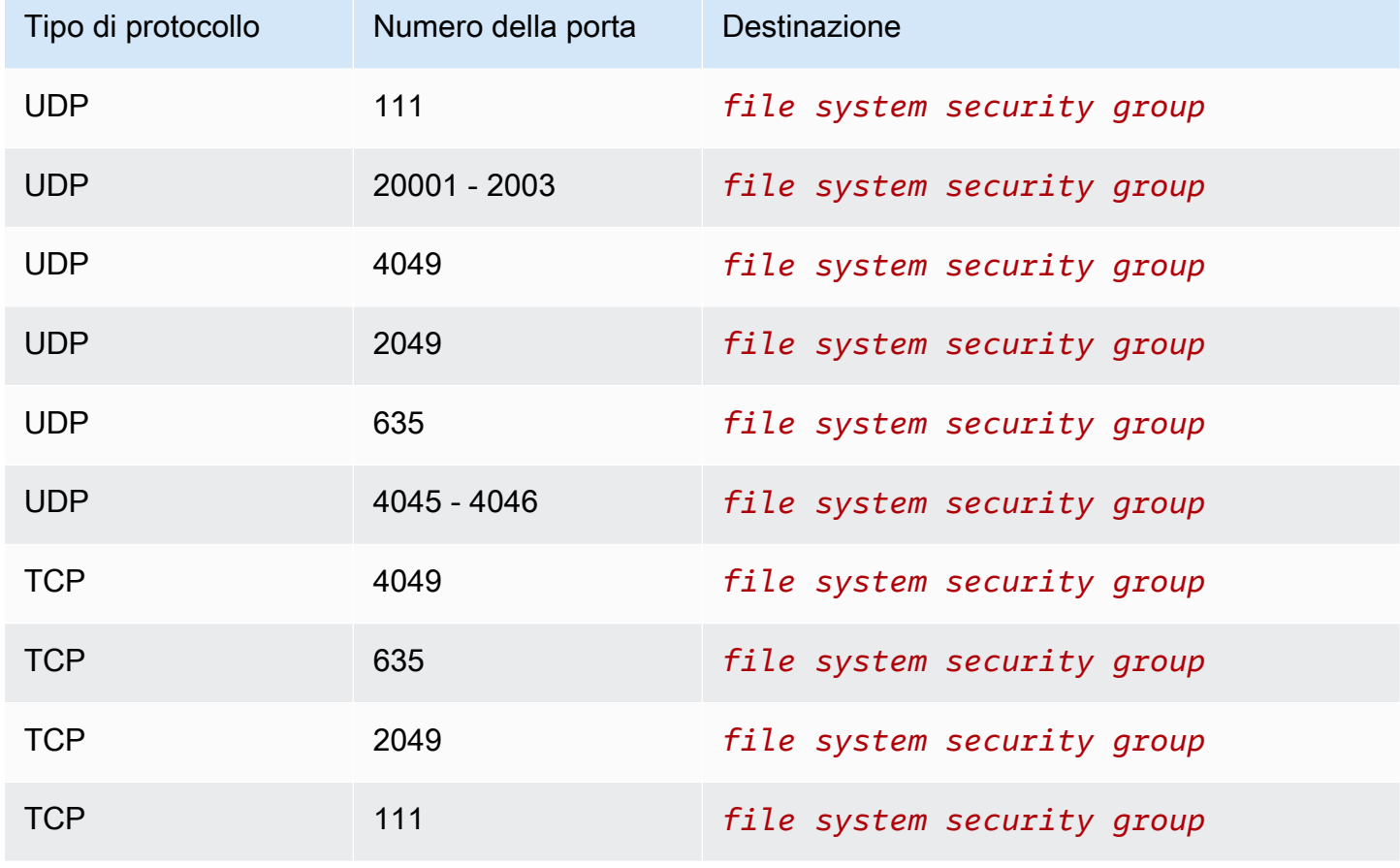

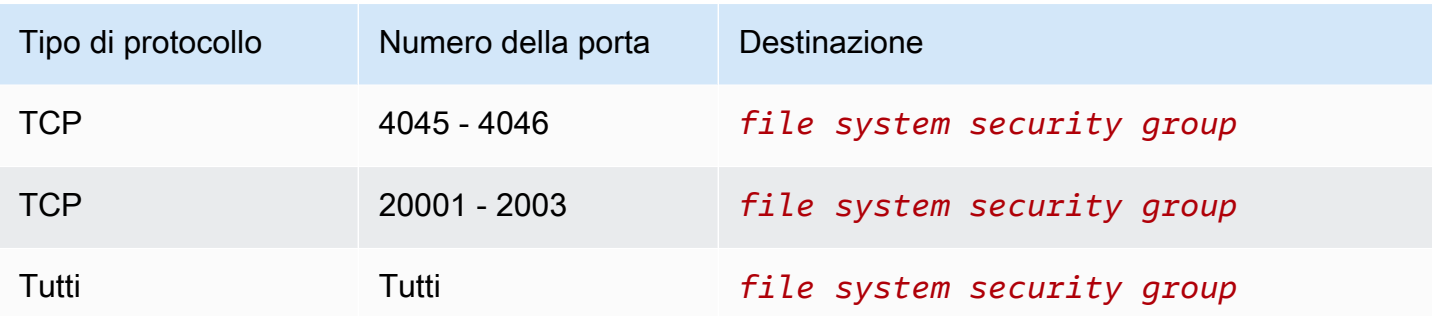

Il gruppo di sicurezza creato e collegato al file system è contrassegnato con il tag Name=fsx-sg-*1*. Il valore nel tag viene incrementato automaticamente ogni volta che la procedura guidata di avvio dell'istanza crea un gruppo di sicurezza per i FSx file system Amazon.

Il gruppo di sicurezza include le regole seguenti.

## Regole in entrata

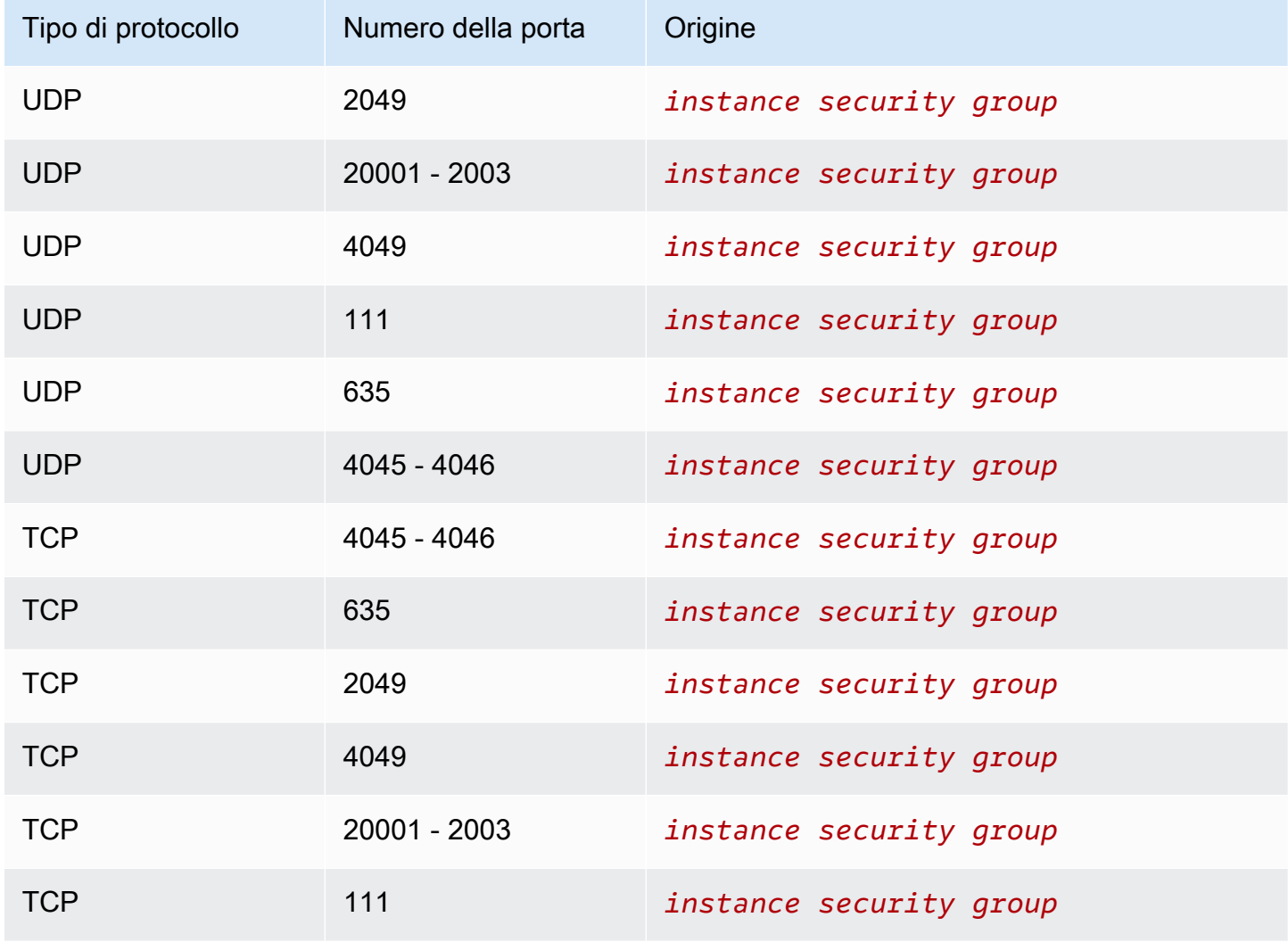

#### Regole in uscita

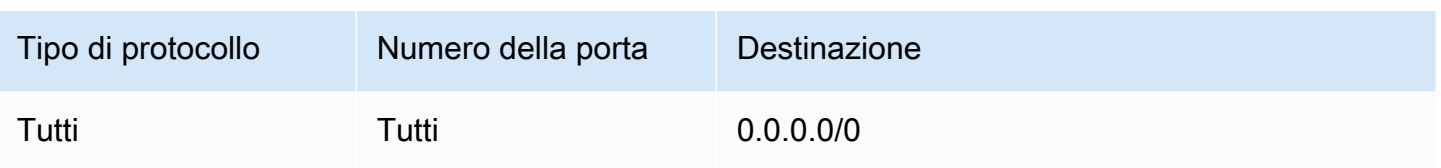

### <span id="page-2653-1"></span>Script di dati utente

Se si sceglie di allegare automaticamente gli script di dati utente, la procedura guidata di avvio dell'istanza aggiunge i seguenti dati utente all'istanza. Questo script installa i pacchetti necessari, monta il file system e aggiorna le impostazioni dell'istanza in modo che il file system venga rimontato automaticamente ogni volta che l'istanza viene riavviata.

```
#cloud-config
package_update: true
package_upgrade: true
runcmd:
- yum install -y nfs-utils
- apt-get -y install nfs-common
- svm_id_1=svm_id
- file_system_id_1=file_system_id
- vol_path_1=/vol1
- fsx_mount_point_1=/mnt/fsx/fs1
- mkdir -p "${fsx_mount_point_1}"
- if [ -z "$svm_id_1" ]; then printf "\n${file_system_id_1}.fsx.eu-
north-1.amazonaws.com:/${vol_path_1} ${fsx_mount_point_1} nfs4 
  nfsvers=4.1,rsize=1048576,wsize=1048576,hard,timeo=600,retrans=2,noresvport,_netdev 
  0 0\n" >> /etc/fstab; else printf "\n${svm_id_1}.${file_system_id_1}.fsx.eu-
north-1.amazonaws.com:/${vol_path_1} ${fsx_mount_point_1} nfs4 
  nfsvers=4.1,rsize=1048576,wsize=1048576,hard,timeo=600,retrans=2,noresvport,_netdev 0 
  0\n" >> /etc/fstab; fi
- retryCnt=15; waitTime=30; while true; do mount -a -t nfs4 defaults; if [ $? = 0 ] ||
  [ $retryCnt -lt 1 ]; then echo File system mounted successfully; break; fi; echo File 
  system not available, retrying to mount.; ((retryCnt--)); sleep $waitTime; done;
```
<span id="page-2653-0"></span>Monta un FSx file system Amazon al momento del lancio

Per montare un FSx file system Amazon nuovo o esistente al momento del lancio

1. Apri la EC2 console Amazon all'indirizzo [https://console.aws.amazon.com/ec2/.](https://console.aws.amazon.com/ec2/)

- 2. Nel pannello di navigazione, scegli Instances (Istanze) e quindi scegli Launch instance (Avvia istanza) per aprire la procedura guidata di avvio dell'istanza.
- 3. Nella sezione Immagini dell'applicazione e del sistema operativo, seleziona AMI da utilizzare.
- 4. Nella sezione Instance type (Tipo di istanza), seleziona il tipo di istanza.
- 5. Nella sezione Key pair (Coppia di chiavi), seleziona una coppia di chiavi esistenti o creane una nuova.
- 6. Nella sezione Network settings (Impostazioni di rete), procedi nel seguente modo:
	- a. Scegli Modifica.
	- b. Se vuoi montare un file system esistente, in Subnet (Sottorete), scegli la sottorete preferita del file system. Ti consigliamo di avviare l'istanza nella stessa zona di disponibilità della sottorete preferita del file system per ottimizzare le prestazioni.

Se vuoi creare un nuovo file system da montare su un'istanza, in Subnet (Sottorete), scegli la sottorete in cui avviare l'istanza.

# **A** Important

È necessario selezionare una sottorete per abilitare la FSx funzionalità Amazon nella nuova procedura guidata di avvio dell'istanza. Se non si seleziona una sottorete, non sarà possibile montare un file system esistente o crearne uno nuovo.

- 7. Nella sezione Storage (Archiviazione), procedi come segue:
	- a. Configura i volumi secondo necessità.
	- b. Espandi la sezione File system e seleziona. FSx
	- c. Scegli Add shared file system (Aggiungi file system condiviso).
	- d. In File system, seleziona il file system da montare.

# **a** Note

L'elenco mostra tutti i ZFS file system Amazon FSx FSx for NetApp ONTAP e Amazon for Open presenti nel tuo account nella regione selezionata.

e. Per creare e collegare automaticamente i gruppi di sicurezza necessari per abilitare l'accesso al file system, seleziona Automatically create and attach security groups (Crea e collega automaticamente gruppi di sicurezza). Se preferisci creare manualmente i gruppi di sicurezza, deseleziona la casella di controllo. Per ulteriori informazioni, consulta [Gruppi di](#page-2651-0) [sicurezza.](#page-2651-0)

- f. Per collegare automaticamente gli script di dati utente necessari per montare il file system, seleziona Automatically mount shared file system by attaching required user data script (Monta automaticamente il file system condiviso collegando lo script di dati utente richiesto). Se preferisci fornire manualmente gli script di dati utente, deseleziona la casella di controllo. Per ulteriori informazioni, consulta [Script di dati utente.](#page-2653-1)
- 8. Nella sezione Advanced (Avanzate), configura le impostazioni aggiuntive dell'istanza in base alle esigenze.
- 9. Scegli Avvia.

# <span id="page-2655-0"></span>Usa Amazon File Cache con le EC2 istanze Amazon

Amazon File Cache fornisce una cache ad alta velocità completamente gestita AWS che semplifica l'elaborazione dei dati dei file, indipendentemente da dove sono archiviati. Amazon File Cache funge da posizione di archiviazione temporanea ad alte prestazioni per i dati archiviati in file system, AWS file system e bucket Amazon Simple Storage Service (Amazon S3) locali. Puoi utilizzare questa funzionalità per rendere disponibili set di dati dispersi per applicazioni basate su file con una vista unificata e a velocità elevate, AWS con latenze inferiori al millisecondo e throughput elevato. Per ulteriori informazioni, consulta la [Guida per l'utente di Amazon File Cache.](https://docs.aws.amazon.com/fsx/latest/FileCacheGuide/what-is.html)

Amazon File Cache funziona con i sistemi Linux AMIs più diffusi ed è compatibile con i tipi di istanza basati su x86 e i tipi di istanze Graviton. Puoi accedere alla cache dalle tue EC2 istanze Amazon utilizzando il client Lustre open source. Puoi montare la cache e quindi lavorare con i file e le directory in essa contenuti utilizzando i comandi Linux standard. EC2Le istanze Amazon possono accedere alla cache da altre zone di disponibilità all'interno dello stesso cloud privato virtuale (VPC), a condizione che la configurazione di rete consenta l'accesso tra sottoreti all'interno di. VPC Puoi anche creare una cache in un ambiente condiviso. VPC

Per iniziare, consulta la sezione [Guida introduttiva ad Amazon File Cache](https://docs.aws.amazon.com/fsx/latest/FileCacheGuide/getting-started.html) nella Amazon File Cache User Guide.

# Gestisci le tue EC2 risorse Amazon

Una risorsa è un'entità con cui puoi lavorare. Amazon EC2 crea risorse man mano che utilizzi le funzionalità del servizio. Ad esempio, EC2 le risorse Amazon includono immagini, istanze, flotte, coppie di chiavi e gruppi di sicurezza. Tutti i tipi di EC2 risorse Amazon includono attributi che descrivono le risorse. Ad esempio, nomi, descrizioni, identificatori di risorse e Amazon Resource Names (ARN).

Le EC2 risorse Amazon sono specifiche per la AWS regione o la zona in cui risiedono. Ad esempio, un'Amazon Machine Image (AMI) è specifica per una AWS regione, ma l'istanza che avvii da una AMI è specifica per la zona in cui la avvii. Puoi specificare una EC2 risorsa Amazon in una politica di autorizzazioni utilizzando la suaARN.

Hai Account AWS delle quote predefinite per AmazonEC2. Queste quote definiscono il numero massimo di risorse che puoi creare. Ad esempio, esistono quote per il numero massimo di istanze in esecuzione vCPUs tra le istanze in esecuzione. Se l'avvio di un'istanza o l'avvio di un'istanza interrotta provocano il superamento della quota stabilita, l'operazione ha esito negativo.

Puoi cercare risorse specifiche nella tua Account AWS regione per regione, utilizzando risorse IDs o tag. Per cercare risorse o tipi di risorse specifici in più regioni, usa Amazon EC2 Global View.

#### Indice

- [Seleziona una regione per le tue EC2 risorse Amazon](#page-2656-0)
- [Trova le tue EC2 risorse Amazon](#page-2657-0)
- [Visualizza le risorse in tutte le regioni utilizzando Amazon EC2 Global View](#page-2668-0)
- [Etichetta le tue EC2 risorse Amazon](#page-2671-0)
- [Quote EC2 di servizio Amazon](#page-2689-0)

# <span id="page-2656-0"></span>Seleziona una regione per le tue EC2 risorse Amazon

Le EC2 risorse Amazon sono specifiche per la AWS regione o la zona in cui risiedono. Quando crei una EC2 risorsa Amazon, selezioni la regione per la risorsa.

## Considerazioni

Alcune AWS risorse potrebbero non essere disponibili in tutte le regioni. Assicurati di poter creare tutte le AWS risorse di cui hai bisogno nella regione selezionata prima di avviare le tue EC2 istanze Amazon.

Per selezionare una regione per una risorsa utilizzando la console

- 1. Apri la EC2 console Amazon all'indirizzo [https://console.aws.amazon.com/ec2/.](https://console.aws.amazon.com/ec2/)
- 2. Nella barra di navigazione, scegli il selettore Regions (Regioni) e seleziona la regione.

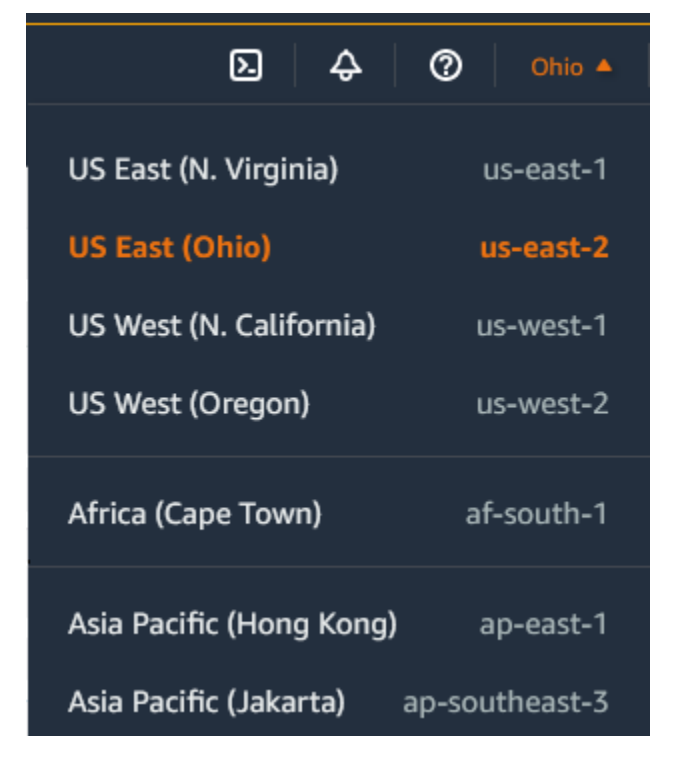

3. Il selettore Regioni include tutte le risorse disponibili per l'uso in. Account AWS Scegli il testo sottolineato nella parte inferiore dell'elenco per visualizzare le regioni che non sono abilitate per il tuo account. Per abilitare una regione non abilitata, consulta [Specificare AWS le regioni che il tuo](https://docs.aws.amazon.com/accounts/latest/reference/manage-acct-regions.html) [account può utilizzare](https://docs.aws.amazon.com/accounts/latest/reference/manage-acct-regions.html) nella Guida AWS Account Management di riferimento.

# <span id="page-2657-0"></span>Trova le tue EC2 risorse Amazon

Puoi ottenere un elenco di alcuni tipi di risorse utilizzando la EC2 console Amazon. Puoi ottenere un elenco di ogni tipo di risorsa utilizzando il comando o API l'azione corrispondente. Se disponi di molte risorse, puoi filtrare i risultati in modo da includere o escludere solo le risorse che corrispondono a determinati criteri.

Indice

- [Elencare e filtrare le risorse utilizzando la console](#page-2658-0)
- [Elenca e filtra utilizzando e CLI API](#page-2665-0)
- [Visualizza le risorse in tutte le regioni utilizzando Amazon EC2 Global View](#page-2668-1)

# <span id="page-2658-0"></span>Elencare e filtrare le risorse utilizzando la console

### Indice

- [Elencare le risorse mediante la console](#page-2658-1)
- [Filtrare le risorse mediante la console](#page-2659-0)
	- [Filtri supportati](#page-2660-0)

# <span id="page-2658-1"></span>Elencare le risorse mediante la console

Puoi visualizzare i tipi di EC2 risorse Amazon più comuni utilizzando la console. Per visualizzare risorse aggiuntive, usa l'interfaccia a riga di comando o le API azioni.

Per elencare EC2 le risorse utilizzando la console

- 1. Apri la EC2 console Amazon all'indirizzo [https://console.aws.amazon.com/ec2/.](https://console.aws.amazon.com/ec2/)
- 2. Le EC2 risorse Amazon sono specifiche per un Regione AWS. Dalla barra di navigazione, scegli una regione dal selettore Regioni.

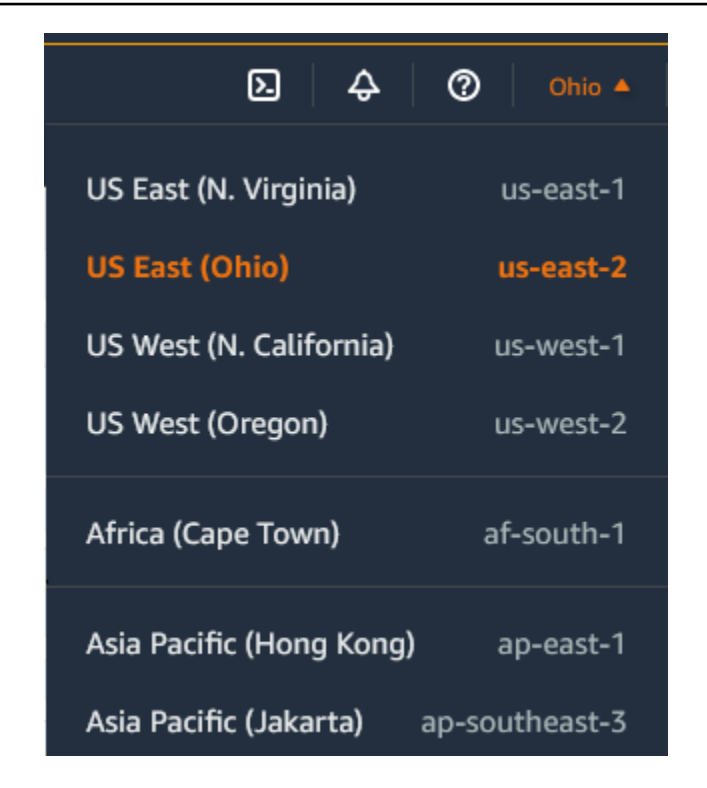

3. Nel riquadro di navigazione scegliere l'opzione corrispondente al tipo di risorsa. Ad esempio, per elencare tutte le istanze, scegli Istanze.

# <span id="page-2659-0"></span>Filtrare le risorse mediante la console

Per filtrare un elenco di risorse

- 1. Nel riquadro di navigazione selezionare un tipo di risorsa, ad esempio Instances (Istanze).
- 2. Selezionare il campo di ricerca.
- 3. Selezionare il filtro dall'elenco.
- 4. Selezionare un operatore, ad esempio = (uguale a). Per alcuni attributi è possibile selezionare più operatori. Nota: non tutte le schermate supportano la selezione di un operatore.
- 5. Seleziona un valore di filtro.
- 6. Per modificare un filtro selezionato, scegli il token del filtro (casella blu), apporta le modifiche richieste e quindi scegli Apply (Applica). Nota: non tutte le schermate supportano la modifica del filtro selezionato.

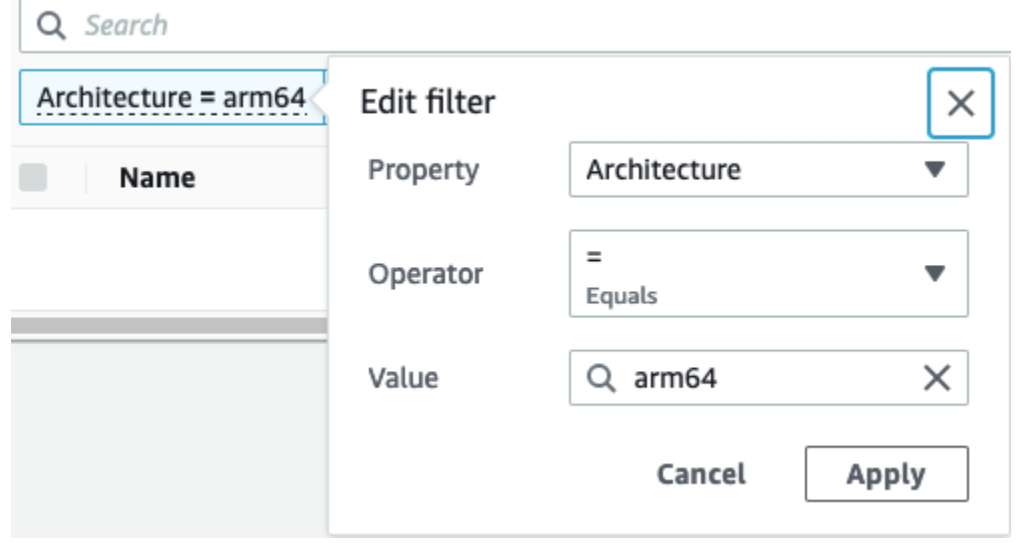

7. Al termine, rimuovere il filtro.

## <span id="page-2660-0"></span>Filtri supportati

La EC2 console Amazon supporta due tipi di filtri.

- APIil filtraggio avviene sul lato server. Il filtro viene applicato alla API chiamata, il che riduce il numero di risorse restituite dal server. Consente un filtraggio rapido tra grandi insiemi di risorse e può ridurre i tempi e i costi di trasferimento dei dati tra il server e il browser. APIil filtraggio supporta gli operatori = (equals) e: (contains) e fa sempre distinzione tra maiuscole e minuscole.
- Il filtro client avviene sul lato client. Consente di filtrare i dati già disponibili nel browser (in altre parole, i dati che sono già stati restituiti da). API Il filtraggio dei client funziona bene in combinazione con un API filtro per filtrare set di dati più piccoli nel browser. Oltre agli operatori = (uguale a) e : (contiene), il filtro client può anche supportare gli operatori di intervallo, come >= (maggiore o uguale a) e gli operatori di negazione (inverso) come != (non è uguale).

La EC2 console Amazon supporta i seguenti tipi di ricerche:

Ricerca per parola chiave

La ricerca per parola chiave è una ricerca a testo libero che consente di cercare un valore in tutti gli attributi o i tag delle risorse, senza specificare una chiave di attributo o di tag da cercare.

#### **a** Note

Tutte le ricerche per parole chiave utilizzano il filtro client.

Per eseguire la ricerca per parola chiave, digita o incolla quello che stai cercando nel campo di ricerca, quindi scegli Enter (Invia). Ad esempio, la ricerca 123 corrisponde a tutte le istanze che hanno 123 in uno qualsiasi dei relativi attributi, come un indirizzo IP, ID dell'istanza, VPC ID o AMI ID, o in uno qualsiasi dei relativi tag, come il nome. Se la ricerca a testo libero restituisce corrispondenze impreviste, applica filtri aggiuntivi.

#### Ricerca per attributo

La ricerca per attributo consente di cercare un attributo specifico in tutte le risorse.

### **a** Note

Le ricerche di attributi utilizzano il APIfiltraggio o il filtro client, a seconda dell'attributo selezionato. Quando si esegue una ricerca di attributi, gli attributi vengono raggruppati di conseguenza.

Ad esempio puoi cercare nell'attributo Instance state (Stato istanza) tutte le istanze in modo da restituire solo le istanze che si trovano nello stato stopped. Per farlo:

- 1. Nel campo di ricerca nella schermata Instances (Istanze), inizia a immettere Instance state. Quando si inseriscono i caratteri, vengono visualizzati i due tipi di filtri per lo stato dell'istanza: APIfiltri e filtri Client.
- 2. Per effettuare una ricerca sul lato server, scegli Instance state tra i APIfiltri. Per eseguire la ricerca sul lato client, scegli Instance state (client) (Stato istanza) ( client) in Client filters (Filtri client).

Viene visualizzato un elenco di possibili operatori per l'attributo selezionato.

3. Scegli l'operatore = (uguale a).

Viene visualizzato un elenco di possibili valori per l'attributo e l'operatore selezionati.

4. Seleziona Stopped (Interrotto) dall'elenco.

#### Ricerca per tag

La ricerca per tag consente di filtrare le risorse nella tabella attualmente visualizzata in base a una chiave di tag o un valore di tag.

Le ricerche di tag utilizzano il APIfiltro o il filtro client, a seconda delle impostazioni nella finestra Preferenze.

Per garantire il filtraggio dei tag API

- 1. Apri la finestra Preferenze.
- 2. Deseleziona la casella di controllo Use regular expression matching (Usa corrispondenza espressioni regolari). Se questa casella di controllo è selezionata, viene applicato il filtro client.
- 3. Seleziona la casella di controllo Use case sensitive matching (Usa corrispondenza tra maiuscole e minuscole). Se questa casella di controllo è deselezionata, viene applicato il filtro client.
- 4. Scegli Conferma.

Quando si esegue una ricerca per tag, è possibile utilizzare i valori seguenti:

- (empty) (vuoto): trova tutte le risorse con la chiave di tag specificata, ma non deve essere presente alcun valore di tag.
- All values (Tutti i valori): trova tutte le risorse con la chiave di tag specificata e qualsiasi valore di tag.
- Senza tag: trova tutte le risorse che non hanno la chiave di tag specificata.
- Il valore visualizzato: trova tutte le risorse con la chiave di tag specificata e il valore di tag specificato.

È possibile utilizzare le seguenti tecniche per migliorare o perfezionare le ricerche:

#### Ricerca inversa

Le ricerche inverse consentono di cercare risorse che non corrispondono a un valore specificato. Nelle istanze e nelle AMIsschermate, le ricerche inverse vengono eseguite selezionando il! = (Non è uguale a) o! : (Non contiene) operatore e quindi selezione di un valore. In altre schermate, le ricerche inverse vengono eseguite aggiungendo un prefisso carattere punto esclamativo (!) alla parola chiave di ricerca.

# **G** Note

La ricerca inversa è supportata solo con le ricerche di parole chiave e attributi nei filtri client. Non è supportata la ricerca di attributi sui API filtri.

Ad esempio puoi cercare nell'attributo Instance state (Stato istanza) tutte le istanze in modo da escludere le istanze che si trovano nello stato terminated. Per farlo:

- 1. Nel campo di ricerca nella schermata Instances (Istanze), inizia a immettere Instance state. Quando inserisci i caratteri, vengono visualizzati i due tipi di filtri per lo stato dell'istanza: APIfiltri e filtri Client.
- 2. In Client filters (Filtri client), scegli Instance state (client) (Stato istanza (client)). La ricerca inversa è supportata solo sui filtri client.

Viene visualizzato un elenco di possibili operatori per l'attributo selezionato.

3. Scegli != (non è uguale), quindi scegli terminated (terminato).

Per filtrare le istanze in base a un attributo di stato dell'istanza, è inoltre possibile utilizzare le icone di ricerca

# $($

nella colonna Instance state (Stato istanza). L'icona di ricerca con un segno più (+) visualizza tutte le istanze corrispondenti a tale attributo. L'icona di ricerca con un segno meno (-) esclude tutte le istanze corrispondenti a tale attributo.

Ecco un altro esempio di utilizzo della ricerca inversa: per elencare tutte le istanze a cui non è assegnato il gruppo di sicurezza denominato launch-wizard-1, in Client filters, (Filtri client), esegui la ricerca in base all'attributo Security group name (Nome gruppo di sicurezza), scegli != e inserisci la parola chiave launch-wizard-1 nella barra di ricerca.

# Ricerca parziale

Con le ricerche parziali, è possibile cercare valori di stringa parziali. Per eseguire una ricerca parziale, immettere solo una parte della parola chiave da cercare. Nelle istanze e nelle AMIsschermate, le ricerche parziali possono essere eseguite solo con l'operatore: (Contains). In altre schermate, è possibile selezionare l'attributo del filtro client e inserire immediatamente solo una parte della parola chiave che si desidera cercare. Ad esempio, nella schermata Instance type (Tipo di istanza), per cercare tutte le istanze t2.micro, t2.small e t2.medium è possibile
eseguire la ricerca in base all'attributo Instance Type (Tipo di istanza) e inserire la parola chiave t2.

Ricerca di espressioni regolari

Per utilizzare le ricerche con espressioni regolari, è necessario selezionare la casella di controllo Use regular expression matching (Usa corrispondenza espressioni regolari) nella finestra Preferenze.

Le espressioni regolari sono utili quando devi far corrispondere i valori in un campo con un modello specifico. Ad esempio, per cercare un valore che inizia con s, cercare ^s. Per cercare un valore che termina con xyz, cercare xyz\$. Oppure per cercare un valore che inizia con un numero seguito da uno o più caratteri, cercare [0-9]+.\*.

### **a** Note

La ricerca con espressioni regolari è supportata solo con ricerche per parole chiave e ricerche di attributi nei filtri client. Non è supportata con le ricerche di attributi sui filtri. API

## Ricerca con distinzione tra maiuscole e minuscole

Per utilizzare le ricerche con distinzione tra maiuscole e minuscole, è necessario selezionare la casella di controllo Use case sensitive matching (Usa corrispondenza tra maiuscole e minuscole) nella finestra Preferences (Preferenze). Questa preferenza si applica solo ai filtri client e tag.

### **a** Note

APIi filtri fanno sempre distinzione tra maiuscole e minuscole.

### Ricerca con caratteri jolly

Utilizzare il carattere jolly \* per abbinare zero o più caratteri. Utilizzare il carattere jolly ? per corrispondere a zero o a un carattere. Ad esempio, se si dispone di un set di dati con i valori prod, prods e production, la ricerca di prod\* corrisponde a tutti i valori, mentre prod? corrisponde solo a prod e prods. Per utilizzare i valori letterali, utilizzare il carattere escape barra rovesciata (\). Ad esempio, "prod\\*" corrisponde a prod\*.

# **G** Note

La ricerca con caratteri jolly è supportata con le ricerche di attributi e tag solo sui filtri. API Non è supportata con le ricerche per parole chiave e con le ricerche di attributi e tag nei filtri client.

## Combinazione di ricerche

In generale, più filtri con lo stesso attributo vengono automaticamente uniti con OR. Ad esempio, la ricerca Instance State : Running e Instance State : Stopped restituisce tutte le istanze in esecuzione O arrestate. Per unire la ricerca con AND, cerca tra diversi attributi. Ad esempio, cerca Instance State : Running e Instance Type : c4.large restituisce solo istanze di tipo in stato di c4.large AND esecuzione.

# Elenca e filtra utilizzando e CLI API

A ogni tipo di risorsa corrisponde un CLI comando e API un'azione che vengono utilizzati per elencare le risorse di quel tipo. Gli elenchi di risorse risultanti possono essere lunghi, quindi può essere più veloce e più utile filtrare i risultati in modo da includere solo le risorse corrispondenti a criteri specifici.

# Considerazioni sui filtri

- È possibile specificare fino a 50 filtri e fino a 200 valori per filtro in una singola richiesta.
- Le stringhe di filtro possono avere una lunghezza massima di 255 caratteri.
- Puoi anche utilizzare caratteri jolly con i valori di filtro. Un asterisco (\*) corrisponde a 0 o più caratteri, mentre un punto interrogativo (?) corrisponde a 0 o un carattere.
- I valori di filtro fanno distinzione tra maiuscole e minuscole.
- La ricerca può includere i valori letterali dei caratteri jolly; basta inserirli come caratteri escape con una barra rovesciata prima del carattere. Ad esempio, un valore di \\*amazon\?\\ ricerca la stringa letterale \*amazon?\.

# Filtri supportati

Per visualizzare i filtri supportati per ogni EC2 risorsa Amazon, consulta la seguente documentazione:

- AWS CLI: I describe comandi del [AWS CLI comando Reference-Amazon. EC2](https://docs.aws.amazon.com/cli/latest/reference/ec2/index.html)
- Strumenti per Windows PowerShell: Get i comandi del [AWS Tools for PowerShell cmdlet](https://docs.aws.amazon.com/powershell/latest/reference/items/EC2_cmdlets.html) [Reference-Amazon](https://docs.aws.amazon.com/powershell/latest/reference/items/EC2_cmdlets.html). EC2
- InterrogazioneAPI: le Describe API azioni in [Amazon EC2 API Reference](https://docs.aws.amazon.com/AWSEC2/latest/APIReference/).

Example Esempio: specificare un singolo filtro

Puoi elencare le tue EC2 istanze Amazon utilizzando [describe-instances.](https://docs.aws.amazon.com/cli/latest/reference/ec2/describe-instances.html) Senza filtri, la risposta contiene informazioni su tutte le tue risorse. È possibile utilizzare il comando seguente per includere solo le istanze in esecuzione nell'output.

aws ec2 describe-instances --filters Name=instance-state-name,Values=running

Per elencare solo l'istanza IDs per le istanze in esecuzione, aggiungi il --query parametro come segue.

```
aws ec2 describe-instances --filters Name=instance-state-name,Values=running --query 
  "Reservations[*].Instances[*].InstanceId" --output text
```
Di seguito è riportato un output di esempio.

```
i-0ef1f57f78d4775a4
i-0626d4edd54f1286d
i-04a636d18e83cfacb
```
Example Esempio: specificare più filtri o valori filtro

Se si specificano più filtri o più valori filtro, la risorsa deve corrispondere a tutti i filtri da includere nei risultati.

È possibile utilizzare il comando seguente per elencare tutte le istanze il cui tipo è m5.large o m5d.large.

```
aws ec2 describe-instances --filters Name=instance-type,Values=m5.large,m5d.large
```
È possibile utilizzare il comando seguente per elencare tutte le istanze interrotte il cui tipo è t2.micro.

```
aws ec2 describe-instances --filters Name=instance-state-name,Values=stopped 
 Name=instance-type,Values=t2.micro
```
Example Esempio: utilizzare caratteri jolly in un valore di filtro

Se si specifica database come valore del description filtro quando si descrivono le istantanee utilizzando EBS [describe-snapshots](https://docs.aws.amazon.com/cli/latest/reference/ec2/describe-snapshots.html), il comando restituisce solo le istantanee la cui descrizione è «database».

```
aws ec2 describe-snapshots --filters Name=description,Values=database
```
Il carattere jolly \* corrisponde a zero o più caratteri. Se si specifica \*database\* come valore del filtro, il comando restituisce solo snapshot la cui descrizione include la parola database.

```
aws ec2 describe-snapshots --filters Name=description,Values=*database*
```
Il carattere jolly ? corrisponde esattamente a 1 carattere. Se si specifica database? come valore del filtro, il comando restituisce solo snapshot la cui descrizione è "database" o "database" seguito da un carattere.

aws ec2 describe-snapshots --filters Name=description,Values=database?

Se si specifica database????, il comando restituisce solo snapshot la cui descrizione è "database" seguito da un massimo di quattro caratteri. Esclude le descrizioni con "database" seguite da cinque o più caratteri.

```
aws ec2 describe-snapshots --filters Name=description, Values=database????
```
Example Esempio: filtro in base alla data

Con, è possibile utilizzarlo per AWS CLI filtrare i risultati utilizzando le espressioni. JMESPath Ad esempio, il [describe-snapshotsc](https://docs.aws.amazon.com/cli/latest/reference/ec2/describe-snapshots.html)omando seguente visualizza tutte IDs le istantanee create dall'utente Account AWS (rappresentato da *123456789012*) prima della data specificata (rappresentata da *2020-03-31*). Se non si specifica il proprietario, i risultati includono tutte le istantanee pubbliche.

```
aws ec2 describe-snapshots --filters Name=owner-id,Values=123456789012 --query 
  "Snapshots[?(StartTime<='2020-03-31')].[SnapshotId]" --output text
```
Il comando seguente visualizza tutte IDs le istantanee create nell'intervallo di date specificato.

```
aws ec2 describe-snapshots --filters Name=owner-id,Values=123456789012 --query 
  "Snapshots[?(StartTime>='2019-01-01') && (StartTime<='2019-12-31')].[SnapshotId]" --
output text
```
Filtra in base ai tag

Per esempi su come filtrare un elenco di risorse in base ai relativi tag, consulta [Filtra EC2 le risorse](#page-2683-0)  [Amazon per tag.](#page-2683-0)

# Visualizza le risorse in tutte le regioni utilizzando Amazon EC2 Global View

Amazon EC2 Global View ti consente di visualizzare e cercare VPC risorse Amazon EC2 e Amazon in una singola AWS regione o in più regioni contemporaneamente in un'unica console. Per ulteriori informazioni, consulta [Visualizza le risorse in tutte le regioni utilizzando Amazon EC2 Global View.](#page-2668-0)

# <span id="page-2668-0"></span>Visualizza le risorse in tutte le regioni utilizzando Amazon EC2 Global View

Amazon EC2 Global View ti consente di visualizzare alcune delle tue VPC risorse Amazon EC2 e Amazon in una singola AWS regione o in più regioni in un'unica console. Amazon EC2 Global View offre anche una funzionalità di ricerca globale che consente di cercare risorse specifiche o tipi di risorse specifici in più regioni contemporaneamente.

Amazon EC2 Global View non consente di modificare le risorse in alcun modo.

Risorse supportate

Utilizzando Amazon EC2 Global View, puoi visualizzare un riepilogo globale delle seguenti risorse in tutte le regioni per le quali Account AWS è abilitato.

- Gruppi Auto Scaling
- DHCPset di opzioni
- Internet Gateway egress-only
- Elastico IPs
- Servizi endpoint
- Istanze
- Gateway Internet
- Elenchi di prefissi gestiti
- NATgateway
- rete ACLs
- Interfacce di rete
- Tabelle di instradamento
- Gruppi di sicurezza
- Sottoreti
- Volumi
- VPCs
- VPCendpoint
- VPCconnessioni peering

#### Autorizzazioni richieste

Un utente deve disporre delle seguenti autorizzazioni per utilizzare Amazon EC2 Global View.

```
{ 
   "Version": "2012-10-17", 
   "Statement": [ 
  \{ "Effect": "Allow", 
     "Action": [ 
     "autoscaling:DescribeAutoScalingGroups", 
     "ec2:DescribeRegions", 
     "ec2:DescribeDhcpOptions", 
     "ec2:DescribeEgressOnlyInternetGateways", 
     "ec2:DescribeAddresses", 
     "ec2:DescribeVpcEndpointServices", 
     "ec2:DescribeInstances", 
     "ec2:DescribeInternetGateways", 
     "ec2:DescribePrefixLists", 
     "ec2:DescribeNatGateways", 
     "ec2:DescribeNetworkAcls", 
     "ec2:DescribeNetworkInterfaces", 
     "ec2:DescribeRouteTables", 
     "ec2:DescribeSecurityGroups", 
     "ec2:DescribeSubnets", 
     "ec2:DescribeVolumes",
```

```
 "ec2:DescribeVpcs", 
     "ec2:DescribeVpcEndpoints", 
     "ec2:DescribeVpcPeeringConnections" 
   ], 
   "Resource": "*" 
   }]
}
```
Per utilizzare Amazon EC2 Global View

Apri la console Amazon EC2 Global View a [https://console.aws.amazon.com/ec2globalview/casa.](https://console.aws.amazon.com/ec2globalview/home)

#### **A** Important

Non è possibile utilizzare una finestra privata in Firefox per accedere ad Amazon EC2 Global View.

La console include i seguenti elementi:

- Region explorer (Explorer Regione): questa scheda include le sezioni seguenti:
	- Riepilogo delle risorse: fornisce una panoramica di alto livello delle risorse in tutte le Regioni.

Le regioni abilitate indicano il numero di regioni per le quali Account AWS è abilitato il tuo. I campi rimanenti indicano il numero di risorse attualmente disponibili in tali Regioni. Scegli uno dei collegamenti per visualizzare le risorse di quel tipo in tutte le Regioni. Ad esempio, se il link sotto l'etichetta Instances (Istanze) è 29 in 10 Regioni, indica che attualmente hai 29 istanze in 10 Regioni. Scegliere il collegamento per visualizzare un elenco di tutte le 29 istanze.

• Numero di risorse per Regione: elenca tutte le Regioni AWS (incluse quelle per le quali il tuo account non è abilitato) e fornisce i totali di ogni tipo di risorsa per ogni Regione.

Scegliere il nome di una regione per visualizzare tutte le risorse di tutti i tipi per la regione specifica. Ad esempio, scegli Africa (Cape Town) af-south-1 per visualizzare VPCs tutte le sottoreti, le istanze, i gruppi di sicurezza, i volumi e i gruppi di Auto Scaling in quella regione. In alternativa, selezionare una regione e scegliere View resources for selected Region (Visualizza le risorse per la regione selezionata).

Scegliere il valore per un tipo di risorsa specifico in una regione specifica per visualizzare solo le risorse di quel tipo in quella regione. Ad esempio, scegliere il valore di Istanze per Africa (Città del Capo) af-south-1 per visualizzare solo le istanze in quella regione.

• Global search (Ricerca globale): questa scheda consente di cercare risorse specifiche o tipi di risorse specifici in una singola regione o in più regioni. Consente inoltre di visualizzare i dettagli per una risorsa specifica.

Per cercare le risorse, immettere i criteri di ricerca nel campo che precede la griglia. La ricerca può essere eseguita in base alla Regione, al tipo di risorsa e ai tag assegnati alle risorse.

Per visualizzare i dettagli di una risorsa specifica, selezionala nella griglia. È possibile inoltre scegliere l'ID risorsa di una risorsa per aprirla nella console corrispondente. Ad esempio, scegli un ID di istanza per aprire l'istanza nella EC2 console Amazon o scegli un ID di sottorete per aprire la sottorete nella console AmazonVPC.

# **b** Tip

Se utilizzi solo regioni o tipi di risorse specifici, puoi personalizzare Amazon EC2 Global View per visualizzare solo quelle regioni e tipi di risorse. Per personalizzare le regioni e i tipi di risorse visualizzati, nel pannello di navigazione, scegli Impostazioni, quindi nelle schede Risorse e Regioni, seleziona le regioni e i tipi di risorse che non desideri vengano visualizzati in Amazon EC2 Global View.

# Etichetta le tue EC2 risorse Amazon

Per aiutarti a gestire istanze, immagini e altre EC2 risorse Amazon, puoi assegnare i tuoi metadati a ciascuna risorsa sotto forma di tag. I tag ti consentono di classificare le AWS risorse in diversi modi, ad esempio per scopo, proprietario o ambiente. Questa caratteristicaè molto utile quando hai tante risorse dello stesso tipo in quanto puoi rapidamente individuare una risorsa specifica in base ai tag assegnati. Questo argomento descrive i tag e mostra come crearli.

# **A** Warning

Le chiavi dei tag e i relativi valori vengono restituiti da molte API chiamate diverse. Negare l'accesso a DescribeTags non nega automaticamente l'accesso ai tag restituiti da altri. APIs Come best practice, consigliamo di non includere dati sensibili nei tag.

# Indice

- [Nozioni di base sui tag](#page-2672-0)
- [Assegnazione di tag alle risorse](#page-2673-0)
- [Limitazioni applicate ai tag](#page-2674-0)
- [Tag e gestione degli accessi](#page-2675-0)
- [Tagging delle risorse per la fatturazione](#page-2675-1)
- [Concedi l'autorizzazione a taggare EC2 le risorse Amazon durante la creazione](#page-2676-0)
- [Aggiungere e rimuovere tag per EC2 le risorse Amazon](#page-2680-0)
- [Filtra EC2 le risorse Amazon per tag](#page-2683-0)
- [Visualizza i tag per le tue EC2 istanze utilizzando i metadati delle istanze](#page-2684-0)

# <span id="page-2672-0"></span>Nozioni di base sui tag

Un tag è un'etichetta che si assegna a una risorsa. AWS Ogni tag è composto da una chiave e da un valore opzionale, entrambi personalizzabili.

I tag consentono di classificare le AWS risorse in diversi modi, ad esempio per scopo, proprietario o ambiente. Ad esempio, puoi definire un set di tag per le EC2 istanze Amazon del tuo account che ti aiutino a monitorare il proprietario e il livello di stack di ogni istanza.

Lo schema seguente illustra il funzionamento del tagging. In questo esempio hai assegnato due tag a ciascuna istanza, un tag con la chiave Owner e un altro tag con la chiave Stack. A ogni tag è inoltre associato un valore.

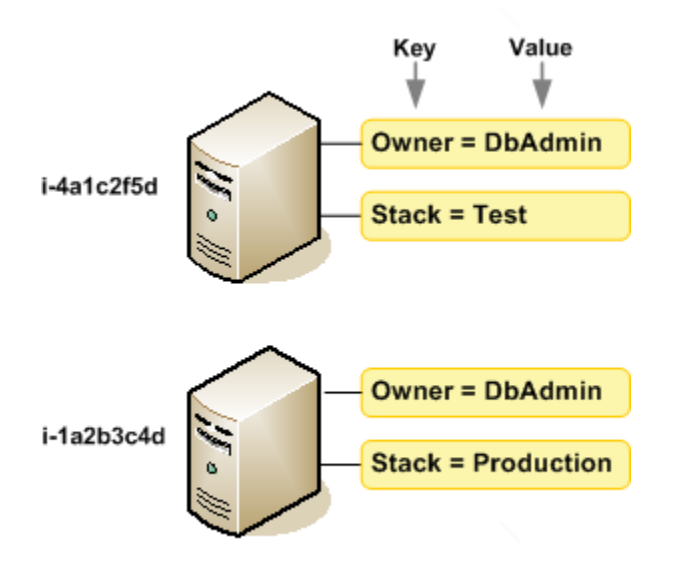

Ti consigliamo di creare un set di chiavi di tag in grado di soddisfare i requisiti di ciascun tipo di risorsa. Con un set di chiavi di tag coerente, la gestione delle risorse risulta semplificata. Puoi cercare e filtrare le risorse in base ai tag aggiunti. Per ulteriori informazioni su come implementare una strategia efficace di etichettatura delle risorse, consulta il white paper sulle migliori pratiche di [etichettatura.](https://docs.aws.amazon.com/whitepapers/latest/tagging-best-practices/tagging-best-practices.html) AWS

I tag non hanno alcun significato semantico per Amazon EC2 e vengono interpretati rigorosamente come una stringa di caratteri. Inoltre, i tag non vengono assegnati automaticamente alle risorse. Puoi modificare chiavi e valori di tag e rimuovere tag da una risorsa in qualsiasi momento. Puoi impostare il valore di un tag su una stringa vuota, ma non su null. Se aggiungi un tag con la stessa chiave di un tag esistente a una risorsa specifica, il nuovo valore sovrascrive quello precedente. Se elimini una risorsa, verranno eliminati anche tutti i tag associati alla risorsa.

## **a** Note

Dopo aver eliminato una risorsa, i relativi tag potrebbero rimanere visibili nella console e visualizzati CLI per un breve periodo. API Questi tag saranno gradualmente dissociati dalla risorsa e verranno eliminati definitivamente.

# <span id="page-2673-0"></span>Assegnazione di tag alle risorse

Quando utilizzi la EC2 console Amazon, puoi applicare tag alle risorse utilizzando la scheda Tag nella schermata delle risorse pertinente oppure puoi utilizzare il Tags Editor nella AWS Resource Groups console. Alcune schermate relative alle risorse ti permettono di specificare i tag per una risorsa quando crei la risorsa, ad esempio un tag con la chiave Name e un valore specificato. Nella maggior parte dei casi, la console applica i tag subito dopo la creazione della risorsa, anziché durante il processo di creazione. La console potrebbe organizzare le risorse in base al Name tag, ma questo tag non ha alcun significato semantico per il EC2 servizio Amazon.

Se utilizzi Amazon EC2API, o un AWS CLI AWS SDK, puoi utilizzare l'CreateTagsEC2APIazione per applicare tag alle risorse esistenti. Inoltre, alcune operazioni per la creazione di risorse ti consentono di specificare tag per una risorsa durante la sua creazione. Se i tag non possono essere applicati durante la creazione della risorsa, eseguiamo il rollback del processo di creazione della risorsa. Ciò fa sì che le risorse vengano create con i tag oppure che non vengano create affatto, nonché che nessuna risorsa sia mai sprovvista di tag. Il tagging delle risorse in fase di creazione ti permette di evitare di eseguire script di tagging personalizzati dopo la creazione delle risorse. Per

ulteriori informazioni sull'abilitazione agli utenti affinché possano aggiungere tag alle risorse durante la creazione, vedere [Concedi l'autorizzazione a taggare EC2 le risorse Amazon durante la creazione.](#page-2676-0)

Puoi applicare autorizzazioni a livello di risorsa basate su tag nelle tue politiche IAM alle EC2 API azioni Amazon che supportano l'etichettatura alla creazione per implementare un controllo granulare sugli utenti e i gruppi che possono taggare le risorse al momento della creazione. Le risorse vengono adeguatamente protette a partire dal momento della creazione, ovvero i tag vengono applicati subito alle risorse. Pertanto qualsiasi autorizzazione basata su tag a livello di risorsa che controlla l'uso delle risorse risulta immediatamente valida. Le risorse possono essere monitorate e segnalate con maggiore precisione. Puoi applicare l'uso del tagging alle nuove risorse e controllare quali chiavi e valori di tag sono impostati per le risorse.

Puoi anche applicare autorizzazioni a livello di risorsa alle EC2 API azioni e CreateTags DeleteTags Amazon nelle tue IAM politiche per controllare quali tag, chiavi e valori sono impostati sulle tue risorse esistenti. Per ulteriori informazioni, consulta [Esempio: aggiunta di tag alle risorse](#page-2409-0).

Per ulteriori informazioni sul tagging delle risorse per la fatturazione, consulta [Utilizzo di tag per](https://docs.aws.amazon.com/awsaccountbilling/latest/aboutv2/cost-alloc-tags.html)  [l'allocazione dei costi](https://docs.aws.amazon.com/awsaccountbilling/latest/aboutv2/cost-alloc-tags.html) nella Guida per l'utente di AWS Billing .

# <span id="page-2674-0"></span>Limitazioni applicate ai tag

Si applicano le seguenti limitazioni di base ai tag:

- Numero massimo di tag per risorsa: 50
- Per ciascuna risorsa, ogni chiave del tag deve essere univoca e ogni chiave del tag può avere un solo valore.
- Lunghezza massima della chiave: 128 caratteri Unicode in -8 UTF
- Lunghezza massima del valore: 256 caratteri Unicode in -8 UTF
- Caratteri consentiti
	- Sebbene EC2 consenta qualsiasi carattere nei tag, altri AWS servizi sono più restrittivi. I caratteri consentiti in tutti i AWS servizi sono: lettere (a-z,A-Z), numeri (0-9) e spazi rappresentabili in UTF -8, e i seguenti caratteri:. + - = .  $\angle$  : / @
	- Se abiliti i tag delle istanze nei metadati delle istanze, per il tag dell'istanza keys puoi usare solo lettere (a-z, A-Z), numeri (0-9) e i seguenti caratteri: + - = .  $\mu$   $\mu$  : @. Il tag dell'istanza keys non può contenere spazi o / e non può contenere solo . (un punto),.. (due punti) o \_index. Per ulteriori informazioni, consulta [Visualizza i tag per le tue EC2 istanze utilizzando i](#page-2684-0) [metadati delle istanze.](#page-2684-0)
- Per le chiavi e i valori dei tag viene fatta la distinzione tra maiuscole e minuscole.
- Il aws: prefisso è riservato all'uso AWS . Se il tag ha una chiave di tag con questo prefisso, non puoi modificare o eliminare la chiave o il valore de tag. I tag con il prefisso aws: non vengono conteggiati per il limite del numero di tag per risorsa.

Non puoi interrompere, arrestare o eliminare una risorsa solo sulla base dei relativi tag. Devi specificare il relativo identificatore. Ad esempio, per eliminare gli snapshot associato a una chiave di tag denominata DeleteMe, devi utilizzare l'operazione DeleteSnapshots con gli identificatori di risorsa degli snapshot, ad esempio snap-1234567890abcdef0.

Quando tagghi risorse pubbliche o condivise, i tag che assegni sono disponibili solo per il tuo AWS account; nessun altro AWS account avrà accesso a quei tag. Per il controllo dell'accesso alle risorse condivise basato su tag, ogni AWS account deve assegnare il proprio set di tag per controllare l'accesso alla risorsa.

# <span id="page-2675-0"></span>Tag e gestione degli accessi

Se utilizzi AWS Identity and Access Management (IAM), puoi controllare quali utenti del tuo AWS account sono autorizzati a creare, modificare o eliminare i tag. Per ulteriori informazioni, consulta [Concedi l'autorizzazione a taggare EC2 le risorse Amazon durante la creazione.](#page-2676-0)

Puoi anche utilizzare i tag delle risorse per implementare il controllo basato sugli attributi (). ABAC È possibile creare IAM politiche che consentano operazioni basate sui tag della risorsa. Per ulteriori informazioni, consulta [Controlla l'accesso utilizzando l'accesso basato sugli attributi.](#page-2376-0)

# <span id="page-2675-1"></span>Tagging delle risorse per la fatturazione

È possibile utilizzare i tag per organizzare la AWS fattura in modo che rifletta la propria struttura dei costi. A tale scopo, registrati per ricevere una fattura sul tuo AWS account con i valori chiave dell'etichetta inclusi. Per ulteriori informazioni sulla configurazione di un report di allocazione dei costi mediante i tag, consulta [Report di allocazione dei costi mensili](https://docs.aws.amazon.com/awsaccountbilling/latest/aboutv2/configurecostallocreport.html) nella Guida per l'utente di AWS Billing . Per visualizzare il costo delle risorse combinate, puoi organizzare le informazioni di fatturazione in base alle risorse con gli stessi valori di chiave di tag. Puoi ad esempio applicare tag a numerose risorse con un nome di applicazione specifico, quindi organizzare le informazioni di fatturazione per visualizzare il costo totale dell'applicazione in più servizi. Per ulteriori informazioni, consulta [Utilizzo](https://docs.aws.amazon.com/awsaccountbilling/latest/aboutv2/cost-alloc-tags.html)  [dei tag per l'allocazione dei costi](https://docs.aws.amazon.com/awsaccountbilling/latest/aboutv2/cost-alloc-tags.html) nella Guida per l'utente di AWS Billing .

## **G** Note

Se hai appena abilitato la reportistica, i dati relativi al mese corrente saranno disponibili per la visualizzazione dopo 24 ore.

I tag di allocazione dei costi possono indicare quali risorse contribuiscono ai costi, ma eliminare o disattivare le risorse non sempre riduce i costi. Ad esempio, i dati di snapshot a cui fa riferimento un altro snapshot vengono conservati anche se viene eliminato lo snapshot contenente i dati originali. Per ulteriori informazioni, consulta [Volumi e snapshot di Amazon Elastic Block Store](https://docs.aws.amazon.com/awsaccountbilling/latest/aboutv2/checklistforunwantedcharges.html#checkebsvolumes) nella Guida per l'utente di AWS Billing .

## **a** Note

Gli indirizzi IP elastici con tag non appaiono nel report di allocazione dei costi.

# <span id="page-2676-0"></span>Concedi l'autorizzazione a taggare EC2 le risorse Amazon durante la creazione

Alcune azioni EC2 API Amazon per la creazione di risorse ti consentono di specificare i tag quando crei la risorsa. Puoi utilizzare i tag delle risorse per implementare il controllo basato sugli attributi (). ABAC Per ulteriori informazioni, consulta [Assegnazione di tag alle risorse](#page-2673-0) e [Controlla l'accesso](#page-2376-0) [utilizzando l'accesso basato sugli attributi.](#page-2376-0)

Per consentire agli utenti di applicare tag alle risorse durante la creazione, essi devono disporre delle autorizzazioni per utilizzare l'operazione che crea la risorsa, come ec2:RunInstances o ec2:CreateVolume. Se i tag vengono specificati nell'azione di creazione delle risorse, Amazon esegue autorizzazioni aggiuntive per l'azione ec2:CreateTags per verificare se gli utenti dispongono delle autorizzazioni per creare tag. Pertanto, gli utenti devono disporre anche delle autorizzazioni esplicite per utilizzare l'operazione ec2:CreateTags.

Nella definizione della IAM politica per l'ec2:CreateTagsazione, utilizzate l'Conditionelemento con la chiave ec2:CreateAction condition per concedere le autorizzazioni di etichettatura all'azione che crea la risorsa.

Ad esempio, la seguente policy consente gli utenti di avviare istanze e applicare tag a istanze e volumi durante l'avvio. Gli utenti non sono autorizzati ad applicare tag alle risorse esistenti (non possono chiamare l'operazione ec2:CreateTags direttamente).

```
{ 
   "Statement": [ 
     { 
        "Effect": "Allow", 
        "Action": [ 
           "ec2:RunInstances" 
        ], 
        "Resource": "*" 
     }, 
     { 
        "Effect": "Allow", 
        "Action": [ 
           "ec2:CreateTags" 
        ], 
        "Resource": "arn:aws:ec2:region:account:*/*", 
        "Condition": { 
           "StringEquals": { 
                "ec2:CreateAction" : "RunInstances" 
 } 
         } 
     } 
   ]
}
```
In modo analogo, la seguente policy consente gli utenti di creare volumi e applicare tag a tali volumi durante la creazione dei volumi stessi. Gli utenti non sono autorizzati ad applicare tag alle risorse esistenti (non possono chiamare l'operazione ec2:CreateTags direttamente).

```
{ 
   "Statement": [ 
      { 
        "Effect": "Allow", 
        "Action": [ 
            "ec2:CreateVolume" 
        ], 
        "Resource": "*" 
      }, 
      {
```

```
 "Effect": "Allow", 
       "Action": [ 
           "ec2:CreateTags" 
       ], 
       "Resource": "arn:aws:ec2:region:account:*/*", 
       "Condition": { 
           "StringEquals": { 
               "ec2:CreateAction" : "CreateVolume" 
 } 
        } 
     } 
   ]
}
```
L'operazione ec2:CreateTags viene valutata solo se i tag vengono applicati durante l'operazione di creazione di risorse. Pertanto, un utente con le autorizzazioni per la creazione di una risorsa (presupponendo che non siano presenti condizioni di assegnazione di tag) non necessità delle autorizzazioni per utilizzare l'operazione ec2:CreateTags se nella richiesta non viene specificato alcun tag. Tuttavia, se l'utente tenta di creare una risorsa con tag, la richiesta ha esito negativo se non dispone delle autorizzazioni per utilizzare l'operazione ec2:CreateTags.

L'operazione ec2:CreateTags viene valutata anche se i tag sono forniti in un modello di avvio. Per un esempio di policy, consulta [Tag in un modello di avvio.](#page-2395-0)

# Controllo dell'accesso a tag specifici

Puoi utilizzare condizioni aggiuntive nell'Conditionelemento delle tue IAM politiche per controllare le chiavi e i valori dei tag che possono essere applicati alle risorse.

Le seguenti chiavi di condizione possono essere utilizzate con gli esempi nella sezione precedente:

- aws:RequestTag: indica che una chiave di tag o una chiave e un valore di tag sono presenti in una richiesta. Anche gli altri tag devono essere specificati nella richiesta.
	- Da utilizzare assieme all'operatore di condizione StringEquals per applicare una combinazione specifica di chiave e valore di tag, ad esempio per applicare il tag costcenter=cc123:

"StringEquals": { "aws:RequestTag/cost-center": "cc123" }

• Da utilizzare assieme all'operatore di condizione StringLike per applicare una chiave di tag specifica nella richiesta, ad esempio per applicare la chiave di tag purpose:

"StringLike": { "aws:RequestTag/purpose": "\*" }

- aws:TagKeys: applica le chiavi di tag utilizzate nella richiesta.
	- Da utilizzare assieme al modificatore ForAllValues per applicare chiavi di tag specifiche se vengono fornite nella richiesta (se i tag vengono specificati nella richiesta, solo le chiavi di tag specifiche sono consentite; non sono consentiti altri tag). Ad esempio, la chiave di tag environment o cost-center è consentita:

```
"ForAllValues:StringEquals": { "aws:TagKeys": ["environment","cost-center"] }
```
• Da utilizzare assieme al modificatore ForAnyValue per implementare la presenza di almeno una delle chiavi di tag specificate nella richiesta. Ad esempio, nella richiesta deve essere presente almeno una delle chiavi di tag environment o webserver:

"ForAnyValue:StringEquals": { "aws:TagKeys": ["environment","webserver"] }

Queste chiavi di condizione possono essere applicate alle operazioni di creazione delle risorse che supportano il tagging, nonché alle operazioni ec2:CreateTags ed ec2:DeleteTags. Per sapere se un'EC2APIazione Amazon supporta l'etichettatura, consulta [Azioni, risorse e chiavi di condizione](https://docs.aws.amazon.com/service-authorization/latest/reference/list_amazonec2.html) [per Amazon EC2](https://docs.aws.amazon.com/service-authorization/latest/reference/list_amazonec2.html).

Per obbligare gli utenti a specificare i tag quando creano una risorsa, devi utilizzare la chiave di condizione aws:RequestTag o aws:TagKeys con il modificatore ForAnyValue nell'operazione di creazione delle risorse. L'operazione ec2:CreateTags non viene valutata se un utente non specifica i tag per l'operazione di creazione delle risorse.

Per le condizioni, la chiave di condizione non fa distinzione tra maiuscole e minuscole, mentre il valore della condizione fa distinzione tra maiuscole e minuscole. Pertanto, per applicare la distinzione tra maiuscole e minuscole per una chiave di tag, utilizza la chiave di condizione aws:TagKeys, specificando la chiave di tag come valore nella condizione.

Ad esempio, consulta IAM [Esempi di politiche per controllare l'accesso ad Amazon EC2 API](#page-2378-0) le politiche. Per ulteriori informazioni sulle condizioni multivalore, vedere [Creazione di una condizione](https://docs.aws.amazon.com/IAM/latest/UserGuide/reference_policies_multi-value-conditions.html)  [che verifica più valori chiave](https://docs.aws.amazon.com/IAM/latest/UserGuide/reference_policies_multi-value-conditions.html) nella Guida per l'IAMutente.

# <span id="page-2680-0"></span>Aggiungere e rimuovere tag per EC2 le risorse Amazon

Quando crei una EC2 risorsa Amazon, ad esempio un'EC2istanza Amazon, puoi specificare i tag da aggiungere alla risorsa. Puoi anche utilizzare la EC2 console Amazon per visualizzare i tag per una EC2 risorsa Amazon specifica. Puoi anche aggiungere o rimuovere tag da una EC2 risorsa Amazon esistente.

Puoi utilizzare il Tag Editor nella AWS Resource Groups console per visualizzare, aggiungere o rimuovere tag da tutte le tue AWS risorse in tutte le regioni. Puoi applicare o rimuovere tag da più tipi di risorse contemporaneamente. Per ulteriori informazioni, consulta la [Tagging AWS Resources User](https://docs.aws.amazon.com/tag-editor/latest/userguide/tagging.html) [Guide](https://docs.aws.amazon.com/tag-editor/latest/userguide/tagging.html).

# Attività

- [Aggiungi e rimuovi tag utilizzando la console](#page-2680-1)
- [Aggiungi tag utilizzando il AWS CLI](#page-2680-2)
- [Aggiungi tag usando CloudFormation](#page-2682-0)

# <span id="page-2680-1"></span>Aggiungi e rimuovi tag utilizzando la console

Puoi gestire i tag per una risorsa esistente direttamente dalla pagina della risorsa.

Per gestire i tag per una risorsa esistente

- 1. Apri la EC2 console Amazon all'indirizzo [https://console.aws.amazon.com/ec2/.](https://console.aws.amazon.com/ec2/)
- 2. Dalla barra di navigazione, seleziona la regione in cui si trova la risorsa.
- 3. Nel riquadro di navigazione selezionare un tipo di risorsa, ad esempio Instances (Istanze).
- 4. Seleziona la risorsa dall'elenco.
- 5. Dalla scheda Tag, scegli Gestisci tag.
- 6. Per aggiungere un tag, scegli Aggiungi nuovo tag e inserisci una chiave e un valore per il tag. Per rimuovere un tag, scegli Remove (Rimuovi).
- 7. Seleziona Salva.

# <span id="page-2680-2"></span>Aggiungi tag utilizzando il AWS CLI

Negli esempi seguenti viene illustrato come aggiungere tag a una risorsa esistente utilizzando il comando [create-tags.](https://docs.aws.amazon.com/cli/latest/reference/ec2/create-tags.html)

Example Esempio: aggiunta di un tag a una risorsa

Il comando seguente aggiunge il tag **Stack=production** all'immagine specificata o sovrascrive un tag esistente per la chiave AMI where the tag. **Stack** Se il comando va a buon fine, non viene restituito alcun output.

```
aws ec2 create-tags \ 
     --resources ami-78a54011 \ 
     --tags Key=Stack,Value=production
```
Example Esempio: aggiunta di tag a più risorse.

Questo esempio aggiunge (o sovrascrive) due tag per un'istanza AMI e un'istanza. Uno dei tag contiene solo una chiave (**webserver**), senza alcun valore (il valore viene impostato su una stringa vuota). L'altro tag comprende una chiave (**stack**) e un valore (**Production**). Se il comando va a buon fine, non viene restituito alcun output.

```
aws ec2 create-tags \ 
     --resources ami-1a2b3c4d i-1234567890abcdef0 \ 
     --tags Key=webserver,Value= Key=stack,Value=Production
```
Example Esempio: aggiunta di tag con caratteri speciali

Questo esempio aggiunge il tag **[Group]=test** a un'istanza. Le parentesi quadre (**[** e **]**) sono caratteri speciali, per i quali occorre eseguire l'escape.

Se si utilizza Linux o OS X, per eseguire l'escape dei caratteri speciali, racchiudere l'elemento con il carattere speciale tra virgolette doppie (**"**), quindi racchiudere l'intera struttura chiave e valore tra virgolette singole (**'**).

```
aws ec2 create-tags \setminus --resources i-1234567890abcdef0 \ 
     --tags 'Key="[Group]",Value=test'
```
Se si utilizza Windows, per eseguire l'escape dei caratteri speciali, racchiudere l'elemento con caratteri speciali tra virgolette doppie ("), quindi anteporre ad ogni carattere virgolette doppie una barra rovesciata (**\**) come segue:

```
aws ec2 create-tags ^ 
     --resources i-1234567890abcdef0 ^
```

```
 --tags Key=\"[Group]\",Value=test
```
Se utilizzate Windows PowerShell, per evitare i caratteri speciali, racchiudete il valore contenente caratteri speciali tra virgolette doppie (**"**), fate precedere ogni virgoletta doppia da una barra rovesciata (**\**), quindi racchiudete l'intera chiave e la struttura dei valori tra virgolette singole () come segue: **'**

```
aws ec2 create-tags ` 
     --resources i-1234567890abcdef0 ` 
     --tags 'Key=\"[Group]\",Value=test'
```
<span id="page-2682-0"></span>Aggiungi tag usando CloudFormation

Con i tipi di EC2 risorse Amazon, specifichi i tag utilizzando una TagSpecifications proprietà Tags o.

I seguenti esempi aggiungono il tag **Stack=Production** a [AWS::EC2: :Instance](https://docs.aws.amazon.com/AWSCloudFormation/latest/UserGuide/aws-resource-ec2-instance.html) utilizzando la sua Tags proprietà.

Example Esempio: tag in YAML

```
Tags: 
   - Key: "Stack" 
     Value: "Production"
```
Example Esempio: tag in JSON

```
"Tags": [ 
     \left\{ \right. "Key": "Stack", 
            "Value": "Production" 
      }
]
```
Gli esempi seguenti aggiungono il tag **Stack=Production** a [AWS::EC2:: LaunchTemplate](https://docs.aws.amazon.com/AWSCloudFormation/latest/UserGuide/aws-properties-ec2-launchtemplate-launchtemplatedata.html) [LaunchTemplateData](https://docs.aws.amazon.com/AWSCloudFormation/latest/UserGuide/aws-properties-ec2-launchtemplate-launchtemplatedata.html) utilizzando la sua TagSpecifications proprietà.

Example Esempio: TagSpecifications in YAML

```
TagSpecifications: 
   - ResourceType: "instance"
```

```
 Tags: 
 - Key: "Stack" 
   Value: "Production"
```
Example Esempio: TagSpecifications in JSON

```
"TagSpecifications": [ 
     { 
          "ResourceType": "instance", 
          "Tags": [ 
\{\hspace{.1cm} \} "Key": "Stack", 
                  "Value": "Production" 
 } 
          ] 
     }
]
```
# <span id="page-2683-0"></span>Filtra EC2 le risorse Amazon per tag

Dopo aver aggiunto i tag, puoi filtrare le chiavi e i valori dei tag EC2 delle risorse Amazon in base alle tue risorse Amazon.

Per filtrare le risorse per tag utilizzando la EC2 console Amazon

- 1. Apri la EC2 console Amazon all'indirizzo [https://console.aws.amazon.com/ec2/.](https://console.aws.amazon.com/ec2/)
- 2. Nel riquadro di navigazione selezionare un tipo di risorsa, ad esempio Instances (Istanze).
- 3. Selezionare il campo di ricerca.
- 4. Nell'elenco, in Tag, scegli la chiave del tag.
- 5. Scegliere il valore del tag corrispondente dall'elenco.
- 6. Al termine, rimuovere il filtro.

Per ulteriori informazioni sull'utilizzo dei filtri nella EC2 console Amazon, consulta[Trova le tue EC2](#page-2657-0) [risorse Amazon](#page-2657-0).

Per filtrare le risorse per tag utilizzando il AWS CLI

Negli esempi seguenti viene illustrato come usare i filtri con [describe-instances](https://docs.aws.amazon.com/cli/latest/reference/ec2/describe-instances.html) per visualizzare le istanze con tag specifici. Tutti i comandi di EC2 descrizione utilizzano questa sintassi per filtrare per tag su un singolo tipo di risorsa. In alternativa, puoi utilizzare il comando [describe-tags per filtrare per](https://docs.aws.amazon.com/cli/latest/reference/ec2/describe-tags.html) [tag](https://docs.aws.amazon.com/cli/latest/reference/ec2/describe-tags.html) tra i tipi di risorse. EC2

Example Esempio 1. Descrizione delle istanze con la chiave di tag specificata

Il comando seguente descrive le istanze con un tag **Stack**, indipendentemente dal valore del tag stesso.

```
aws ec2 describe-instances \ 
     --filters Name=tag-key,Values=Stack
```
Example Esempio 2. Descrizione delle istanze con il tag specificato

Il comando seguente descrive le istanze con il tag **Stack=production**.

```
aws ec2 describe-instances \ 
     --filters Name=tag:Stack,Values=production
```
Example Esempio 3. Descrizione delle istanze con il valore di tag specificato

Il comando seguente descrive le istanze con un tag con il valore **production**, indipendentemente dalla chiave di tag.

```
aws ec2 describe-instances \ 
     --filters Name=tag-value,Values=production
```
Example Esempio 4: descrivi tutte le EC2 risorse con il tag specificato

Il comando seguente descrive tutte le EC2 risorse con il tag**Stack=Test**.

```
aws ec2 describe-tags \ 
     --filters Name=key,Values=Stack Name=value,Values=Test
```
# <span id="page-2684-0"></span>Visualizza i tag per le tue EC2 istanze utilizzando i metadati delle istanze

È possibile accedere ai tag di un'istanza dai metadati dell'istanza. Accedendo ai tag dai metadati dell'istanza, non è più necessario utilizzare le DescribeTags API chiamate DescribeInstances o per recuperare le informazioni sui tag, il che riduce le API transazioni al secondo e consente di ridimensionare il recupero dei tag in base al numero di istanze controllate. Inoltre, i processi locali in esecuzione su un'istanza possono visualizzare le informazioni sui tag dell'istanza direttamente dai metadati dell'istanza.

Per impostazione predefinita, i tag non sono disponibili dai metadati dell'istanza; è necessario consentire esplicitamente l'accesso. È possibile consentire l'accesso all'avvio dell'istanza o dopo l'avvio su un'istanza in esecuzione o interrotta. È inoltre possibile consentire l'accesso ai tag specificandolo in un modello di avvio. Le istanze avviate utilizzando il modello consentono l'accesso ai tag nei metadati dell'istanza.

Se aggiungi o rimuovi un tag di istanza, i metadati dell'istanza vengono aggiornati mentre l'istanza è in esecuzione, senza doverla arrestare e poi avviare.

Attività

- [Per consentire l'accesso ai tag nei metadati delle istanze](#page-2685-0)
- [Recupero dei tag dai metadati dell'istanza](#page-2686-0)
- [Disattivazione dell'accesso ai metadati dell'istanza](#page-2688-0)

<span id="page-2685-0"></span>Per consentire l'accesso ai tag nei metadati delle istanze

Per impostazione predefinita, non è possibile accedere ai tag dell'istanza nei metadati dell'istanza. Per ogni istanza, è necessario consentire l'accesso esplicitamente utilizzando uno dei metodi descritti di seguito.

Per consentire l'accesso ai tag nei metadati dell'istanza utilizzando la console

- 1. Apri la EC2 console Amazon all'indirizzo [https://console.aws.amazon.com/ec2/.](https://console.aws.amazon.com/ec2/)
- 2. Nel pannello di navigazione, seleziona Instances (Istanze).
- 3. Selezionare un'istanza e scegliere Actions (Operazioni),Instance settings (Impostazioni istanza),Allow tags in instance metadata (Consenti tag nei metadati dell'istanza).
- 4. Per consentire l'accesso ai tag nei metadati dell'istanza, selezionare la casella di controlloAllow (Abilita).
- 5. Seleziona Salva.

Per consentire l'accesso ai tag nei metadati dell'istanza all'avvio utilizzando AWS CLI

Utilizzare il comando [run-instances](https://docs.aws.amazon.com/cli/latest/reference/ec2/run-instances.html) e impostare InstanceMetadataTags a enabled.

```
aws ec2 run-instances \ 
     --image-id ami-0abcdef1234567890 \ 
     --instance-type c3.large \ 
     ... 
     --metadata-options "InstanceMetadataTags=enabled"
```
Per consentire l'accesso ai tag nei metadati dell'istanza su un'istanza in esecuzione o interrotta utilizzando AWS CLI

Usa il [modify-instance-metadata-optionsc](https://docs.aws.amazon.com/cli/latest/reference/ec2/modify-instance-metadata-options.html)omando e imposta --instance-metadata-tags suenabled.

```
aws ec2 modify-instance-metadata-options \ 
     --instance-id i-123456789example \ 
     --instance-metadata-tags enabled
```
<span id="page-2686-0"></span>Recupero dei tag dai metadati dell'istanza

Dopo aver consentito l'accesso ai tag dell'istanza nei metadati dell'istanza, potete accedere alla tags/instance categoria dai metadati dell'istanza. Per ulteriori informazioni, consulta [Accedere ai](#page-1187-0) [metadati dell'istanza per un'EC2istanza](#page-1187-0).

Servizio di metadati dell'istanza versione 2

Esegui i seguenti esempi sulla tua EC2 istanza Amazon per recuperare i metadati dell'istanza. IMDSv2

cURL

Questo esempio ottiene tutte le chiavi dei tag per un'istanza.

```
[ec2-user ~]$ TOKEN=`curl -X PUT "http://169.254.169.254/latest/api/token" -H "X-
aws-ec2-metadata-token-ttl-seconds: 21600"` \
&& curl -H "X-aws-ec2-metadata-token: $TOKEN" http://169.254.169.254/latest/meta-
data/tags/instance
Name
Environment
```
In questo esempio viene ottenuto il valore della Name chiave ottenuta nell'esempio precedente. La IMDSv2 richiesta utilizza il token memorizzato creato utilizzando il comando nell'esempio precedente. Il token non deve essere scaduto.

```
[ec2-user ~]$ curl -H "X-aws-ec2-metadata-token: $TOKEN" http://169.254.169.254/
latest/meta-data/tags/instance/Name
MyInstance
```
PowerShell

Questo esempio ottiene tutte le chiavi dei tag per un'istanza.

```
PS C:\> $token = Invoke-RestMethod -Headers @{"X-aws-ec2-metadata-token-ttl-seconds" 
  = "21600"} -Method PUT -Uri http://169.254.169.254/latest/api/token
```

```
PS C:\> Invoke-RestMethod -Headers @{"X-aws-ec2-metadata-token" = $token} -Method 
  GET -Uri http://169.254.169.254/latest/meta-data/tags/instance
Name
Environment
```
In questo esempio viene ottenuto il valore della Name chiave ottenuta nell'esempio precedente. La IMDSv2 richiesta utilizza il token memorizzato creato utilizzando il comando nell'esempio precedente. Il token non deve essere scaduto.

```
PS C:\> Invoke-RestMethod -Headers @{"X-aws-ec2-metadata-token" = $token} -Method 
  GET -Uri http://169.254.169.254/latest/meta-data/tags/instance/Name
MyInstance
```
Instance Metadata Service versione 1

Esegui i seguenti esempi sulla tua EC2 istanza Amazon per recuperare i metadati dell'istanza. IMDSv1

cURL

Questo esempio ottiene tutte le chiavi dei tag per un'istanza.

```
[ec2-user ~]$ curl http://169.254.169.254/latest/meta-data/tags/instance
Name
Environment
```
In questo esempio viene ottenuto il valore della Name chiave ottenuta nell'esempio precedente.

[ec2-user ~]\$ **curl http://169.254.169.254/latest/meta-data/tags/instance/Name** MyInstance

#### **PowerShell**

Questo esempio ottiene tutte le chiavi dei tag per un'istanza.

```
PS C:\> Invoke-RestMethod -uri http://169.254.169.254/latest/meta-data/tags/instance
Name
Environment
```
In questo esempio viene ottenuto il valore della Name chiave ottenuta nell'esempio precedente.

```
PS C:\> Invoke-RestMethod -uri http://169.254.169.254/latest/meta-data/tags/
instance/Name
MyInstance
```
# <span id="page-2688-0"></span>Disattivazione dell'accesso ai metadati dell'istanza

Per disattivare l'accesso ai tag dell'istanza nei metadati dell'istanza, utilizzare uno dei metodi descritti di seguito. Non è necessario disattivare l'accesso ai tag di istanza sui metadati delle istanze all'avvio perché è disattivato per impostazione predefinita.

Per disattivare l'accesso ai tag nei metadati dell'istanza utilizzando la console

- 1. Apri la EC2 console Amazon all'indirizzo [https://console.aws.amazon.com/ec2/.](https://console.aws.amazon.com/ec2/)
- 2. Nel pannello di navigazione, seleziona Instances (Istanze).
- 3. Selezionare un'istanza e scegliere Actions (Operazioni),Instance settings (Impostazioni istanza),Allow tags in instance metadata (Consenti tag nei metadati dell'istanza).
- 4. Per disattivare l'accesso ai tag nei metadati dell'istanza, deselezionare la casella di controlloAllow (Abilita).
- 5. Seleziona Salva.

Per disattivare l'accesso ai tag nei metadati dell'istanza, utilizza il AWS CLI

Usa il [modify-instance-metadata-optionsc](https://docs.aws.amazon.com/cli/latest/reference/ec2/modify-instance-metadata-options.html)omando e imposta su--instance-metadata-tags. disabled

```
aws ec2 modify-instance-metadata-options \ 
     --instance-id i-123456789example \ 
     --instance-metadata-tags disabled
```
Per vedere se l'accesso ai tag nei metadati dell'istanza è consentito, utilizzare il AWS CLI

Utilizza il comando [describe-instances](https://docs.aws.amazon.com/cli/latest/reference/ec2/describe-instances.html) e specifica l'ID istanza. Utilizzate il --query parametro per visualizzare solo le opzioni dei metadati dell'istanza nei risultati.

```
aws ec2 describe-instances \ 
     --instance-ids i-1234567890abcdef0 \ 
     --query "Reservations[*].Instances[*].MetadataOptions"
```
Di seguito è riportato un output di esempio. Il valore di InstanceMetadataTags indica se è consentito l'accesso ai tag nei metadati dell'istanza. Se il valore èenabled, è consentito. Se il valore èdisabled, non è consentito.

```
\Gamma\Gamma { 
               "State": "applied", 
               "HttpTokens": "required", 
               "HttpPutResponseHopLimit": 2, 
               "HttpEndpoint": "enabled", 
               "HttpProtocolIpv6": "disabled", 
               "InstanceMetadataTags": "enabled" 
          } 
     ]
]
```
# Quote EC2 di servizio Amazon

Quando crei le tue Account AWS, impostiamo quote predefinite (note anche come limiti) per AWS le tue risorse in base alla regione. Se tenti di superare la quota per una risorsa, la richiesta ha esito negativo. Ad esempio, esiste un numero massimo di Amazon EC2 vCPUs che puoi fornire per le istanze On-Demand in una regione. Se tenti di avviare un'istanza in una regione e questa richiesta fa sì che il tuo utilizzo superi questa quota, la richiesta ha esito negativo. In tal caso, puoi ridurre l'utilizzo delle risorse o richiedere un aumento della quota.

La console Service Quotas è una posizione centrale in cui è possibile visualizzare e gestire le quote per AWS i servizi e richiedere un aumento della quota per molte delle risorse utilizzate. Utilizza le informazioni sulle quote che forniamo per gestire la tua AWS infrastruttura. Pianifica le richieste di incremento delle quote con un certo anticipo rispetto a quando ne avrai effettivamente bisogno.

Per ulteriori informazioni, consulta [EC2Endpoints e quote](https://docs.aws.amazon.com/general/latest/gr/ec2-service.html) Amazon e [EBSEndpoints e quote Amazon](https://docs.aws.amazon.com/general/latest/gr/ebs-service.html) nel. Riferimenti generali di Amazon Web Services

# Visualizzazione delle quote correnti

Puoi visualizzare le quote per ogni regione utilizzando la console EC2 Amazon Service .

Visualizzazione delle quote correnti utilizzando la console Service Quotas

- 1. [Apri la console Service Quotas all'indirizzo https://console.aws.amazon.com/servicequotas/](https://console.aws.amazon.com/servicequotas/home/services/ec2/quotas/)  [home/services/ec2/quotas/.](https://console.aws.amazon.com/servicequotas/home/services/ec2/quotas/)
- 2. Nella barra di navigazione, nella parte superiore della schermata, seleziona una regione.

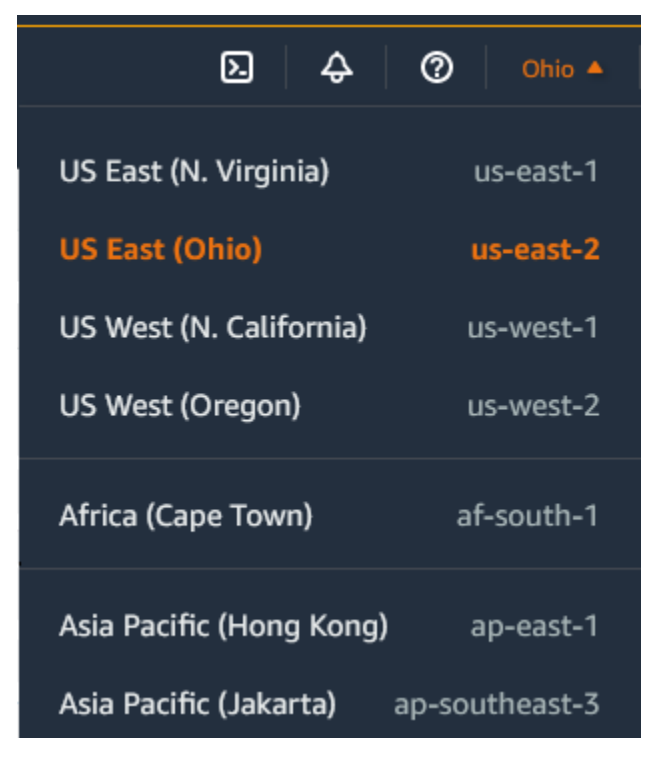

- 3. Utilizza il campo di filtro per filtrare l'elenco in base al nome della risorsa. Ad esempio, inserisci **On-Demand** per individuare le quote per le istanze on demand.
- 4. Per visualizzare ulteriori informazioni, scegli il nome della quota per aprire la pagina dei dettagli della quota.

# Richiesta di un aumento

È possibile richiedere un aumento della quota per ciascuna regione.

Per richiedere un aumento utilizzando la console Service Quotas

- 1. [Apri la console Service Quotas all'indirizzo https://console.aws.amazon.com/servicequotas/](https://console.aws.amazon.com/servicequotas/home/services/ec2/quotas/)  [home/services/ec2/quotas/.](https://console.aws.amazon.com/servicequotas/home/services/ec2/quotas/)
- 2. Nella barra di navigazione, nella parte superiore della schermata, seleziona una regione.
- 3. Utilizza il campo di filtro per filtrare l'elenco in base al nome della risorsa. Ad esempio, inserisci **On-Demand** per individuare le quote per le istanze on demand.
- 4. Se la quota è modificabile, seleziona la quota e quindi scegli Richiedi aumento della quota.
- 5. In Modifica valore quota, inserisci il nuovo valore della quota.
- 6. Scegli Richiedi.
- 7. Per visualizzare eventuali richieste in sospeso o risolte di recente nella console, scegli Pannello di controllo dal riquadro di navigazione. Per le richieste in sospeso, scegliere lo stato della richiesta per aprire la ricevuta della richiesta. Lo stato iniziale di una richiesta è Pending (In attesa). Dopo la modifica dello stato in Quota richiesta, vedrai il numero del caso con. AWS Support Scegli il numero del caso per aprire il ticket della tua richiesta.

Per ulteriori informazioni, incluso come utilizzare AWS CLI o richiedere un aumento della quota, SDKs vedere [Richiedere un aumento della quota nella Guida](https://docs.aws.amazon.com/servicequotas/latest/userguide/request-quota-increase.html) per l'utente di Service Quotas.

# Restrizione sull'e-mail inviata tramite la porta 25

In tutti i casi, Amazon EC2 limita il traffico in uscita agli indirizzi IP pubblici sulla porta 25 per impostazione predefinita. È possibile richiedere la rimozione di questa restrizione. Per ulteriori informazioni, consulta [Come faccio a rimuovere la restrizione sulla porta 25 dalla mia EC2 istanza](https://repost.aws/knowledge-center/ec2-port-25-throttle)  [Amazon o dalla funzione Lambda](https://repost.aws/knowledge-center/ec2-port-25-throttle)?

## **a** Note

Questa restrizione non si applica al traffico in uscita inviato sulla porta 25 a:

- Indirizzi IP nel CIDR blocco principale VPC in cui esiste l'interfaccia di rete di origine.
- [Indirizzi IP CIDRs definiti in R](https://datatracker.ietf.org/doc/html/rfc4193)[FC191](https://datatracker.ietf.org/doc/html/rfc1918)[8, R](https://datatracker.ietf.org/doc/html/rfc4193)[FC659](https://datatracker.ietf.org/doc/html/rfc6598)[8 e 4193. RFC](https://datatracker.ietf.org/doc/html/rfc4193)

# Monitora EC2 le risorse Amazon

Il monitoraggio è una parte importante per mantenere l'affidabilità, la disponibilità e le prestazioni delle tue EC2 istanze Amazon e delle tue AWS soluzioni. È necessario raccogliere i dati di monitoraggio da tutte le parti delle AWS soluzioni in modo da poter eseguire più facilmente il debug di un errore multipunto, se si verifica.

AWS fornisce vari strumenti che puoi utilizzare per monitorare AmazonEC2. Le dashboard di Amazon EC2 e della CloudWatch console forniscono una at-a-glance panoramica dello stato del tuo EC2 ambiente Amazon. Inoltre, forniamo quanto segue:

- Controlli dello stato del sistema: monitora AWS i sistemi necessari per utilizzare l'istanza per assicurarti che funzionino correttamente. Questi controlli rilevano problemi con l'istanza che richiedono l' AWS intervento per la riparazione. Quando una verifica di stato del sistema ha esito negativo, puoi scegliere se attendere la risoluzione del problema da parte di AWS oppure puoi risolverlo direttamente (ad esempio, arrestando e riavviando o terminando e sostituendo un'istanza). Esempi di problemi che causano il mancato superamento dei controlli dello stato del sistema:
	- Perdita di connettività di rete
	- Perdita di alimentazione elettrica del sistema
	- Problemi di software sull'host fisico
	- Problemi hardware sull'host fisico che incidono sulla raggiungibilità della rete

Per ulteriori informazioni, consulta [Controlli dello stato per le EC2 istanze Amazon.](#page-2694-0)

- Controlli dello stato delle istanze: monitora il software e la configurazione di rete della singola istanza. Tali verifiche rilevano i problemi per la cui risoluzione è richiesto il tuo intervento. Se l'esito della verifica dello stato di un'istanza è negativo, solitamente è necessario risolvere direttamente il problema (ad esempio, riavviando l'istanza o apportando modifiche al sistema operativo). Esempi di problemi che potrebbero causare il mancato superamento delle verifiche dello stato dell'istanza:
	- Verifiche dello stato del sistema non riuscite
	- Configurazione non corretta di rete o startup
	- Memoria esaurita
	- File system danneggiato
	- Kernel non compatibile

Per ulteriori informazioni, consulta [Controlli dello stato per le EC2 istanze Amazon.](#page-2694-0)

- CloudWatch Allarmi Amazon: monitora una singola metrica in un periodo di tempo specificato ed esegui una o più azioni in base al valore della metrica rispetto a una determinata soglia in diversi periodi di tempo. L'azione è una notifica inviata a un argomento di Amazon Simple Notification Service (AmazonSNS) o a una politica di Amazon EC2 Auto Scaling. Gli allarmi richiamano azioni solo per cambiamenti di stato sostenuti. CloudWatch gli allarmi non richiameranno azioni semplicemente perché si trovano in uno stato particolare; lo stato deve essere cambiato e mantenuto per un determinato numero di periodi. Per ulteriori informazioni, consulta [Monitora le tue](#page-2737-0)  [istanze utilizzando CloudWatch.](#page-2737-0)
- EventBridge Eventi Amazon: automatizza i tuoi AWS servizi e rispondi automaticamente agli eventi di sistema. Gli eventi AWS dei servizi vengono forniti quasi EventBridge in tempo reale e puoi specificare azioni automatiche da intraprendere quando un evento corrisponde a una regola che scrivi. Per ulteriori informazioni, consulta [the section called "Automatizza utilizzando EventBridge".](#page-2793-0)
- AWS CloudTrail log: acquisisce informazioni dettagliate sulle chiamate effettuate ad Amazon EC2 API e le archivia come file di registro in Amazon S3. Puoi utilizzare CloudTrail i log per determinare quali chiamate sono state effettuate, l'indirizzo IP di origine della chiamata, chi ha effettuato la chiamata e quando è stata effettuata. Per ulteriori informazioni, consulta [the section called](#page-2794-0)  ["Registra API le chiamate utilizzando CloudTrail".](#page-2794-0)
- CloudWatch agente: raccogli log e metriche a livello di sistema sia dagli host che dagli ospiti sulle istanze e sui server EC2 locali. Per ulteriori informazioni, consulta la sezione [Raccolta di metriche](https://docs.aws.amazon.com/AmazonCloudWatch/latest/monitoring/Install-CloudWatch-Agent.html) [e log da EC2 istanze Amazon e server locali con l'agente CloudWatch nella](https://docs.aws.amazon.com/AmazonCloudWatch/latest/monitoring/Install-CloudWatch-Agent.html) Amazon User Guide. **CloudWatch**

# Monitora lo stato delle tue EC2 istanze Amazon

Puoi monitorare lo stato delle tue istanze visualizzando le relative verifiche dello stato e i relativi eventi pianificati.

Un controllo dello stato fornisce le informazioni risultanti dai controlli automatici eseguiti da AmazonEC2. che rilevano gli eventuali problemi specifici con le istanze. Le informazioni sul controllo dello stato, insieme ai dati forniti da Amazon CloudWatch, ti offrono una visibilità operativa dettagliata su ciascuna delle tue istanze.

Puoi anche visualizzare lo stato di specifici eventi pianificati per le istanze. Lo stato degli eventi fornisce informazioni sulle prossime attività pianificate per le istanze, come il riavvio o il ritiro. Fornisce anche l'ora di inizio e di fine pianificata per ciascun evento.

## Indice

- [Controlli dello stato per le EC2 istanze Amazon](#page-2694-0)
- [Eventi di modifica dello stato per le EC2 istanze Amazon](#page-2702-0)
- [Eventi pianificati per le EC2 istanze Amazon](#page-2705-0)

# <span id="page-2694-0"></span>Controlli dello stato per le EC2 istanze Amazon

Con il monitoraggio dello stato delle istanze, puoi determinare rapidamente se Amazon EC2 ha rilevato problemi che potrebbero impedire alle tue istanze di eseguire le applicazioni. Amazon EC2 esegue controlli automatici su ogni EC2 istanza in esecuzione per identificare problemi hardware e software. Puoi visualizzare i risultati delle verifiche dello stato per individuare problemi specifici e rilevabili. I dati sullo stato degli eventi aumentano le informazioni EC2 già fornite da Amazon sullo stato di ciascuna istanza (ad esempiopending,running,stopping) e i parametri di utilizzo che Amazon CloudWatch monitora (CPUutilizzo, traffico di rete e attività del disco).

Le verifiche dello stato vengono eseguite ogni minuto e restituiscono un risultato positivo o negativo. Se vengono superate tutte le verifiche, lo stato complessivo dell'istanza sarà OK. Se invece una o più verifiche non vengono superate, lo stato complessivo sarà impaired (danneggiata). I controlli dello stato sono integrati in AmazonEC2, quindi non possono essere disabilitati o eliminati.

Quando un controllo dello stato fallisce, la CloudWatch metrica corrispondente per i controlli dello stato viene incrementata. Per ulteriori informazioni, consulta [Parametri di controllo dello stato.](#page-2760-0) È possibile utilizzare queste metriche per creare CloudWatch allarmi che vengono attivati in base al risultato dei controlli di stato. Ad esempio, puoi creare un allarme che ti avvisi se il risultato delle verifiche dello stato di una specifica istanza è negativo. Per ulteriori informazioni, consulta [Crea](#page-2699-0) [CloudWatch allarmi per le EC2 istanze Amazon che non superano i controlli di stato.](#page-2699-0)

Puoi anche creare un CloudWatch allarme Amazon che monitora un'EC2istanza Amazon e ripristina automaticamente l'istanza se viene danneggiata a causa di un problema sottostante. Per ulteriori informazioni, consulta [Resilienza delle istanze.](#page-1160-0)

Indice

- [Tipi di verifica dello stato](#page-2695-0)
- [Visualizza i controlli dello stato per le EC2 istanze Amazon](#page-2698-0)
- [Crea CloudWatch allarmi per le EC2 istanze Amazon che non superano i controlli di stato](#page-2699-0)

# <span id="page-2695-0"></span>Tipi di verifica dello stato

Esistono tre tipi di controlli dello stato.

- [Verifiche dello stato del sistema](#page-2695-1)
- [Verifiche dello stato delle istanze](#page-2696-0)
- [Controlli di stato allegati EBS](#page-2697-0)

#### <span id="page-2695-1"></span>Verifiche dello stato del sistema

I controlli dello stato del sistema monitorano i AWS sistemi su cui viene eseguita l'istanza. Tali verifiche rilevano i problemi sottostanti della tua istanza per la cui risoluzione è richiesto l'intervento di AWS . Quando un controllo dello stato del sistema fallisce, puoi scegliere di AWS attendere che il problema venga risolto oppure puoi risolverlo da solo. Per le istanze supportate da AmazonEBS, puoi arrestare e avviare l'istanza da solo, il che nella maggior parte dei casi comporta la migrazione dell'istanza su un nuovo host. Per le istanze Linux supportate dall'instance store, puoi terminare e sostituire l'istanza. Per le istanze Windows, il volume root deve essere un EBS volume Amazon; l'instance store non è supportato per il volume root. Si noti che i volumi dell'instance store sono effimeri e tutti i dati vengono persi quando l'istanza viene arrestata.

Di seguito sono riportati esempi di problemi che possono causare il mancato superamento delle verifiche dello stato del sistema:

- Perdita di connettività di rete
- Perdita di alimentazione elettrica del sistema
- Problemi di software sull'host fisico
- Problemi hardware sull'host fisico che incidono sulla raggiungibilità della rete

Se un controllo dello stato del sistema fallisce, incrementiamo la metrica [StatusCheckFailed\\_System.](#page-2760-0)

### Istanze Bare Metal

Se esegui un riavvio dal sistema operativo su un'istanza bare metal, il controllo dello stato del sistema potrebbe restituire temporaneamente uno stato di errore. Quando l'istanza diventa disponibile, il controllo dello stato del sistema deve restituire uno stato di riuscita.

## <span id="page-2696-0"></span>Verifiche dello stato delle istanze

Verifiche dello stato delle istanze Monitorano la configurazione del software e della rete della singola istanza. Amazon EC2 verifica lo stato dell'istanza inviando una richiesta di protocollo di risoluzione degli indirizzi (ARP) all'interfaccia di rete (NIC). Tali verifiche rilevano i problemi per la cui risoluzione è richiesto il tuo intervento. Se l'esito della verifica dello stato di un'istanza è negativo, solitamente devi risolvere direttamente il problema (ad esempio riavviando l'istanza o modificandone la configurazione).

## **a** Note

Le distribuzioni Linux recenti che utilizzano systemd-networkd per la configurazione di rete potrebbero riportare i controlli di integrità in modo diverso rispetto alle distribuzioni precedenti. Durante il processo di avvio, questo tipo di rete può iniziare prima e potenzialmente terminare prima di altre attività di avvio, che possono influire anche sullo stato dell'istanza. I controlli dello stato che dipendono dalla disponibilità della rete possono segnalare lo stato di integrità prima del completamento di altre attività.

Di seguito sono riportati esempi di problemi che possono causare il mancato superamento delle verifiche dello stato delle istanze:

- Verifiche dello stato del sistema non riuscite
- Configurazione errata di rete o startup
- Memoria esaurita
- File system danneggiato
- Kernel non compatibile
- [Istanze Windows] Durante il riavvio dell'istanza o durante il raggruppamento di un'istanza Windows archiviata in un pacchetto, un controllo dello stato dell'istanza segnala un errore fino a quando l'istanza non diventa nuovamente disponibile.

[Se il controllo dello stato dell'istanza fallisce, incrementiamo la metrica \\_Instance. StatusCheckFailed](#page-2760-0)

### Istanze Bare Metal

Se esegui un riavvio dal sistema operativo su un'istanza bare metal, il controllo dello stato dell'istanza potrebbe restituire temporaneamente uno stato di errore. Quando l'istanza diventa disponibile, il controllo dello stato dell'istanza deve restituire uno stato di riuscita.

### <span id="page-2697-0"></span>Controlli di stato allegati EBS

I controlli di EBS stato collegati controllano se i EBS volumi Amazon collegati a un'istanza sono raggiungibili e in grado di completare le operazioni di I/O. La StatusCheckFailed\_AttachedEBS metrica è un valore binario che indica un deterioramento se uno o più EBS volumi collegati all'istanza non sono in grado di completare le operazioni di I/O. Questi controlli di stato rilevano problemi di fondo con l'EBSinfrastruttura di elaborazione o Amazon. Quando la metrica di controllo EBS dello stato allegata fallisce, puoi AWS attendere la risoluzione del problema oppure puoi intraprendere azioni, come sostituire i volumi interessati o arrestare e riavviare l'istanza.

Di seguito sono riportati alcuni esempi di problemi che possono causare il fallimento dei controlli di EBS stato allegati:

- Problemi hardware o software sui sottosistemi di storage alla base dei volumi EBS
- Problemi hardware sull'host fisico che influiscono sulla raggiungibilità dei volumi EBS
- Problemi di connettività tra l'istanza e i volumi EBS

È possibile utilizzare il parametro StatusCheckFailed\_AttachedEBS per migliorare la resilienza di un carico di lavoro. Puoi utilizzare questa metrica per creare CloudWatch allarmi Amazon che vengono attivati in base al risultato del controllo dello stato. Ad esempio, è possibile eseguire il failover su una zona di disponibilità o su un'istanza secondaria quando si rileva un impatto prolungato. In alternativa, puoi monitorare le prestazioni di I/O di ciascun volume collegato utilizzando EBS CloudWatch parametri per rilevare e sostituire il volume danneggiato. Se il carico di lavoro non è alla base dell'I/O verso nessuno dei EBS volumi collegati all'istanza e il controllo EBS dello stato allegato indica un problema, puoi arrestare e avviare l'istanza per risolvere i problemi con l'host fisico che influiscono sulla raggiungibilità dei volumi. EBS Per ulteriori informazioni, consulta i [CloudWatch](https://docs.aws.amazon.com/ebs/latest/userguide/using_cloudwatch_ebs.html)  [parametri di Amazon per Amazon EBS.](https://docs.aws.amazon.com/ebs/latest/userguide/using_cloudwatch_ebs.html)

Puoi anche configurare i gruppi Amazon EC2 Auto Scaling per rilevare gli errori di controllo EBS dello stato collegati e quindi sostituire l'istanza interessata con una nuova. Per ulteriori informazioni, consulta [Monitoraggio e sostituzione delle istanze di Auto Scaling con volumi Amazon danneggiati](https://docs.aws.amazon.com/autoscaling/ec2/userguide/monitor-and-replace-instances-with-impaired-ebs-volumes.html)  [EBS nella Amazon](https://docs.aws.amazon.com/autoscaling/ec2/userguide/monitor-and-replace-instances-with-impaired-ebs-volumes.html) Auto Scaling EC2 User Guide.

## **a** Note

La metrica di controllo EBS dello stato allegata è disponibile solo per le istanze Nitro.

<span id="page-2698-0"></span>Visualizza i controlli dello stato per le EC2 istanze Amazon

Per visualizzare i controlli dello stato, utilizza uno dei metodi seguenti.

## Console

Per visualizzare i controlli di stato

- 1. Apri la EC2 console Amazon all'indirizzo [https://console.aws.amazon.com/ec2/.](https://console.aws.amazon.com/ec2/)
- 2. Nel pannello di navigazione, seleziona Instances (Istanze).
- 3. Nella pagina Instances (Istanze), la colonna Status check (Verifiche dello stato) elenca lo stato operativo di ogni istanza.
- 4. Per visualizzare lo stato di una specifica istanza, seleziona l'istanza, quindi la scheda Stato e allarmi.

Se l'esito della verifica dello stato di un'istanza è negativo, solitamente devi risolvere direttamente il problema (ad esempio riavviando l'istanza o modificandone la configurazione). Per risolvere direttamente i problemi inerenti l'esito negativo delle verifiche dello stato di sistema o delle istanze, consulta [Risolvi i problemi delle istanze Amazon EC2 Linux con](#page-2853-0) [controlli di stato non riusciti.](#page-2853-0)

- 5. Per esaminare le CloudWatch metriche relative ai controlli dello stato, nella scheda Stato e allarmi, espandi Metriche per visualizzare i grafici relativi alle seguenti metriche:
	- Verifica stato non riuscita per il sistema
	- Verifica stato non riuscita per l'istanza
	- Controllo dello stato non riuscito per l'allegato EBS

Per ulteriori informazioni, consulta [the section called "Parametri di controllo dello stato"](#page-2760-0).

## Command line

È possibile visualizzare i controlli di stato per le istanze in esecuzione utilizzando il comando [describe-instance-status](https://docs.aws.amazon.com/cli/latest/reference/ec2/describe-instance-status.html)(AWS CLI).

Per visualizzare lo stato di tutte le istanze, utilizzare il comando seguente:

```
aws ec2 describe-instance-status
```
Per ottenere lo stato di tutte le istanze con lo stato di un'istanza di impaired, utilizzare il comando seguente:

```
aws ec2 describe-instance-status \
--filters Name=instance-status.status,Values=impaired
```
Per ottenere lo stato di una singola istanza, utilizzare il comando seguente:

```
aws ec2 describe-instance-status \
--instance-ids i-1234567890abcdef0
```
In alternativa, utilizzare i comandi seguenti:

- [Get-EC2InstanceStatus](https://docs.aws.amazon.com/powershell/latest/reference/items/Get-EC2InstanceStatus.html) (AWS Tools for Windows PowerShell)
- [DescribeInstanceStatus\(](https://docs.aws.amazon.com/AWSEC2/latest/APIReference/ApiReference-query-DescribeInstanceStatus.html)Amazon EC2 QueryAPI)

Se la verifica dello stato di un'istanza risulta negativo, consultare [Risolvi i problemi delle istanze](#page-2853-0) [Amazon EC2 Linux con controlli di stato non riusciti.](#page-2853-0)

<span id="page-2699-0"></span>Crea CloudWatch allarmi per le EC2 istanze Amazon che non superano i controlli di stato

Puoi utilizzare le [metriche di controllo dello stato](#page-2760-0) per creare CloudWatch allarmi che ti avvisino quando un controllo dello stato di un'istanza non è riuscito.

# **A** Important

Gli allarmi per il controllo dello stato e il controllo dello stato possono temporaneamente entrare in uno stato dei dati insufficiente se mancano dei punti dati metrici. Sebbene raro, ciò
può accadere in caso di interruzione dei sistemi di reporting delle metriche, anche quando un'istanza è integra. Ti consigliamo di considerare questo stato come dati mancanti anziché come un errore nel controllo dello stato o una violazione dell'allarme, specialmente quando intraprendi azioni di arresto, interruzione, riavvio o ripristino sull'istanza in risposta.

Per creare un avviso di controllo dello stato, utilizza uno dei metodi seguenti:

# Console

Utilizzare la procedura seguente per configurare un allarme che invii una notifica tramite e-mail o che arresti, termini o recuperi un'istanza se la verifica dello stato ha esito negativo.

Per creare un allarme di verifica dello stato

- 1. Apri la EC2 console Amazon all'indirizzo [https://console.aws.amazon.com/ec2/.](https://console.aws.amazon.com/ec2/)
- 2. Nel pannello di navigazione, seleziona Instances (Istanze).
- 3. Selezionare l'istanza, scegliere la scheda Status Checks (Verifiche dello stato), quindi Actions (Operazioni), Create status check alarm (Crea un allarme di verifica stato).
- 4. Nella pagina Gestisci gli CloudWatch allarmi, in Aggiungi o modifica allarme, scegli Crea un avviso.
- 5. Per la notifica di allarme, attiva l'interruttore per configurare le notifiche di Amazon Simple Notification Service SNS (Amazon). Seleziona un SNS argomento Amazon esistente o inserisci un nome per creare un nuovo argomento.

Se aggiungi un indirizzo e-mail all'elenco dei destinatari o crei un nuovo argomento, Amazon SNS invia un messaggio e-mail di conferma dell'iscrizione a ogni nuovo indirizzo. Ogni destinatario deve confermare l'abbonamento scegliendo il collegamento contenuto nel messaggio. Le notifiche di avviso vengono inviate solo agli indirizzi confermati.

- 6. Per Alarm action (Operazione allarme), attivare l'interruttore per specificare un'azione da eseguire quando viene attivato l'allarme. Selezionare l'azione.
- 7. Per Alarm thresholds (Soglie di allarme), selezionare il parametro e i criteri per l'allarme.

È possibile lasciare le impostazioni di default per Group samples by (Raggruppa campioni per), ossia Average (Media), e per Type of data to sample (Tipo di dati da campionare), ossia Status check failed:either (Controllo stato non riuscito: una delle due voci), oppure modificarle in base alle proprie esigenze.

In Consecutive period (Periodo consecutivo), impostare il numero di periodi che si desidera valutare e, in Period (Periodo), immettere la durata del periodo di valutazione prima di attivare l'allarme e inviare un'e-mail.

- 8. (Facoltativo) Per Sample metric data (Dati dei parametri di esempio), scegliere Add to dashboard (Aggiungi al pannello di controllo).
- 9. Scegli Create (Crea) .

Se necessario, puoi apportare delle modifiche a un allarme di stato delle istanze.

Per modificare un allarme di verifica dello stato

- 1. Apri la EC2 console Amazon all'indirizzo [https://console.aws.amazon.com/ec2/.](https://console.aws.amazon.com/ec2/)
- 2. Nel pannello di navigazione, seleziona Instances (Istanze).
- 3. Seleziona l'istanza e scegli Azioni, Monitoraggio, Gestione degli CloudWatch allarmi.
- 4. Nella pagina Gestisci gli CloudWatch allarmi, in Aggiungi o modifica allarme, scegli Modifica un avviso.
- 5. Per Search for alarm (Cerca allarme), scegli l'allarme da modificare.
- 6. Una volta completate le modifiche, scegliere Update (Aggiorna).

# Command line

Nell'esempio seguente, l'avviso pubblica una notifica su un SNS argomento quando l'istanza non supera il controllo dell'istanza o il controllo dello stato del sistema per almeno due periodi consecutivi. arn:aws:sns:us-west-2:111122223333:my-sns-topic La CloudWatch metrica utilizzata è. StatusCheckFailed

Per creare un allarme di controllo dello stato utilizzando il AWS CLI

- 1. Seleziona un SNS argomento esistente o creane uno nuovo. Per ulteriori informazioni, consulta [Using the AWS CLI with Amazon SNS](https://docs.aws.amazon.com/cli/latest/userguide/cli-sqs-queue-sns-topic.html) nella AWS Command Line Interface User Guide.
- 2. Utilizza il seguente comando [list-metrics](https://docs.aws.amazon.com/cli/latest/reference/cloudwatch/list-metrics.html) per visualizzare i parametri Amazon disponibili per Amazon CloudWatch . EC2

aws cloudwatch list-metrics --namespace AWS/EC2

3. Usa il seguente [put-metric-alarm](https://docs.aws.amazon.com/cli/latest/reference/cloudwatch/put-metric-alarm.html)comando per creare l'allarme.

```
aws cloudwatch put-metric-alarm \
--alarm-name StatusCheckFailed-Alarm-for-i-1234567890abcdef0 \
--metric-name StatusCheckFailed \
--namespace AWS/EC2 \
--statistic Maximum \
--dimensions Name=InstanceId,Value=i-1234567890abcdef0 \
--unit Count \
--period 300 \
--evaluation-periods 2 \
--threshold 1 \
--comparison-operator GreaterThanOrEqualToThreshold \
--alarm-actions arn:aws:sns:us-west-2:111122223333:my-sns-topic
```
Il periodo è l'intervallo di tempo, in secondi, in cui vengono raccolte le CloudWatch metriche di Amazon. Questo esempio utilizza 300, ossia 60 secondi moltiplicati per 5 minuti. Il periodo di valutazione è il numero di periodi consecutivi in cui il valore del parametro deve essere paragonato alla soglia. Questo esempio usa 2. Le operazioni di allarme sono le operazioni da eseguire quando l'allarme viene attivato. Questo esempio configura l'allarme per inviare un'email tramite AmazonSNS.

# Eventi di modifica dello stato per le EC2 istanze Amazon

Amazon EC2 invia un EC2 Instance State-change Notification evento ad Amazon EventBridge quando lo stato di un'istanza cambia.

Di seguito vengono riportati dati di esempio per questo evento. In questo esempio, l'istanza è entrata nello stato pending.

```
{ 
    "id":"7bf73129-1428-4cd3-a780-95db273d1602", 
    "detail-type":"EC2 Instance State-change Notification", 
    "source":"aws.ec2", 
    "account":"123456789012", 
    "time":"2021-11-11T21:29:54Z", 
    "region":"us-east-1", 
    "resources":[ 
       "arn:aws:ec2:us-east-1:123456789012:instance/i-abcd1111" 
    ], 
    "detail":{
```

```
 "instance-id":"i-abcd1111", 
        "state":"pending" 
    }
}
```
I valori possibili per state sono:

- pending
- running
- stopping
- stopped
- shutting-down
- terminated

Quando avvii un'istanza, il relativo stato diventa pending e quindi running. Quando arresti un'istanza, il relativo stato diventa stopping e quindi stopped. Quando termini un'istanza, il relativo stato diventa shutting-down e quindi terminated.

Crea un allarme che invia un'e-mail quando un'EC2istanza Amazon cambia stato

Per ricevere notifiche e-mail quando l'istanza cambia stato, crea un SNS argomento Amazon e quindi crea una EventBridge regola per l'EC2 Instance State-change Notificationevento.

Per creare un argomento SNS

- 1. Apri la SNS console Amazon su [https://console.aws.amazon.com/sns/v3/home.](https://console.aws.amazon.com/sns/v3/home)
- 2. Nel pannello di navigazione, scegli Topics (Argomenti).
- 3. Scegli Create topic (Crea argomento).
- 4. Per Tipo, scegliere Standard.
- 5. In Name (Nome) inserisci un nome per l'argomento.
- 6. Scegli Create topic (Crea argomento).
- 7. Scegli Crea sottoscrizione.
- 8. Per Protocollo, scegli E-mail.
- 9. In Endpoint inserisci l'indirizzo e-mail utilizzabile che riceve le notifiche.
- 10. Scegli Crea sottoscrizione.

11. Riceverai un messaggio e-mail con l'oggetto seguente: AWS Notification - Subscription Confirmation. Segui le istruzioni per confermare la tu sottoscrizione.

Per creare una regola EventBridge

- 1. Apri la EventBridge console Amazon all'indirizzo [https://console.aws.amazon.com/events/.](https://console.aws.amazon.com/events/)
- 2. Scegli Crea regola.
- 3. In Name (Nome) inserisci un nome per la regola.
- 4. Per Rule type (Tipo di regola), scegli Rule with an event pattern (Regola con un modello di eventi).
- 5. Scegli Next (Successivo).
- 6. Per Event pattern (Modello eventi), procedi come segue:
	- a. In Event source (Origine eventi), selezionare Servizi AWS.
	- b. Per Servizio AWS, scegli EC2.
	- c. Per Tipo di evento, scegli Notifica di modifica dello stato dell'EC2istanza.
	- d. Per impostazione predefinita, riceverai una notifica per qualsiasi modifica dello stato di qualsiasi istanza. Se preferisci, puoi selezionare stati o istanze specifiche.
- 7. Scegli Next (Successivo).
- 8. Specifica un obiettivo come segue:
	- a. Per Target types (Tipi di target), scegli Servizio AWS.
	- b. Per Seleziona un obiettivo, scegli l'SNSargomento.
	- c. Per Argomento, scegliete l'SNSargomento creato nella procedura precedente.
- 9. Scegli Next (Successivo).
- 10. (Facoltativo) Aggiungi tag alla regola.
- 11. Scegli Next (Successivo).
- 12. Scegli Crea regola.
- 13. Per testare la regola, avvia un cambio di stato. Ad esempio, avvia un'istanza arrestata, arresta un'istanza in esecuzione o avvia una nuova istanza. Riceverai messaggi e-mail con l'oggetto seguente: AWS Notification Message. Il corpo dell'e-mail contiene i dati relativi all'evento.

# Eventi pianificati per le EC2 istanze Amazon

AWS può pianificare eventi per le istanze, come il riavvio, l'arresto/avvio o il ritiro. Questi eventi non si verificano di frequente. Se una delle tue istanze sarà interessata da un evento programmato, AWS invia un'email all'indirizzo email associato al tuo AWS account prima dell'evento programmato. L'email fornisce dettagli sull'evento, inclusa la data di inizio e di fine. A seconda dell'evento, potresti essere in grado di intervenire per controllarne la tempistica. AWS invia anche un AWS Health evento, che puoi monitorare e gestire utilizzando Amazon CloudWatch Events. Per ulteriori informazioni sul monitoraggio AWS Health degli eventi con CloudWatch, consulta [Monitoraggio AWS Health degli](https://docs.aws.amazon.com/health/latest/ug/cloudwatch-events-health.html)  [CloudWatch eventi con Events](https://docs.aws.amazon.com/health/latest/ug/cloudwatch-events-health.html).

Gli eventi pianificati sono gestiti da AWS; non puoi pianificare eventi per le tue istanze. È possibile visualizzare gli eventi pianificati da AWS, personalizzare le notifiche degli eventi pianificati per includere o rimuovere tag dalla notifica e-mail ed eseguire azioni quando è pianificato il riavvio, il ritiro o l'arresto di un'istanza.

Per aggiornare le informazioni di contatto del proprio account in modo da essere certi di ricevere le notifiche sugli eventi pianificati, accedere alla pagina [Account Settings \(Impostazioni account\).](https://console.aws.amazon.com/billing/home?#/account)

# **a** Note

Quando un'istanza è interessata da un evento pianificato e fa parte di un gruppo di Auto Scaling, Amazon Auto EC2 Scaling alla fine la sostituisce come parte dei suoi controlli di integrità, senza che siano necessarie ulteriori azioni da parte tua. Per ulteriori informazioni sui controlli di integrità eseguiti da Amazon EC2 Auto Scaling, consulta [Health checks for Auto](https://docs.aws.amazon.com/autoscaling/ec2/userguide/ec2-auto-scaling-health-checks.html) [Scaling Instances nella Amazon EC2 Auto Scaling](https://docs.aws.amazon.com/autoscaling/ec2/userguide/ec2-auto-scaling-health-checks.html) User Guide.

# Tipi di eventi pianificati

Amazon EC2 può creare i seguenti tipi di eventi per le tue istanze, in cui l'evento si verifica a un orario pianificato:

- Instance stop (Arresto dell'istanza): l'istanza viene arrestata all'orario pianificato. Quando la avvii nuovamente, l'istanza viene migrata a un nuovo host. Si applica solo alle istanze supportate da **AmazonFBS**
- Ritiro dell'istanza: all'ora pianificata, l'istanza viene interrotta se è supportata da Amazon EBS o terminata se è supportata da Instance Store.
- Instance reboot (Riavvio dell'istanza): l'istanza viene riavviata all'orario pianificato.
- System reboot (Riavvio del sistema): l'host dell'istanze viene riavviato all'orario pianificato.
- System maintenance (Manutenzione del sistema): all'orario pianificato, l'istanza potrebbe essere temporaneamente interessata dalle operazioni di manutenzione della rete o dell'alimentazione elettrica.

#### Indice

- [Azioni consigliate per le EC2 istanze Amazon interessate da eventi pianificati](#page-2706-0)
- [Visualizza gli eventi pianificati che influiscono sulle tue EC2 istanze Amazon](#page-2710-0)
- [Personalizza le notifiche e-mail per gli eventi pianificati che influiscono sulle EC2 istanze Amazon](#page-2714-0)
- [Riprogramma gli eventi programmati che influiscono sulle tue istanze Amazon EC2](#page-2718-0)
- [Crea finestre di eventi personalizzate per eventi pianificati che influiscono sulle tue EC2 istanze](#page-2720-0) [Amazon](#page-2720-0)

# <span id="page-2706-0"></span>Azioni consigliate per le EC2 istanze Amazon interessate da eventi pianificati

Il seguente argomento spiega le azioni da intraprendere quando la tua EC2 istanza Amazon è interessata da un evento pianificato.

# Argomenti

- [Azioni per le istanze programmate per l'arresto o il ritiro](#page-2706-1)
- [Azioni per le istanze pianificate per il riavvio](#page-2707-0)
- [Azioni per le istanze pianificate per la manutenzione](#page-2709-0)

<span id="page-2706-1"></span>Azioni per le istanze programmate per l'arresto o il ritiro

Quando AWS rileva un guasto irreparabile dell'host sottostante dell'istanza, pianifica l'arresto o la chiusura dell'istanza, a seconda del tipo di dispositivo root dell'istanza. Se il dispositivo root è un EBS volume, è pianificato l'arresto dell'istanza. Se il dispositivo root è un volume instance store, viene pianificato la terminazione dell'istanza. Per ulteriori informazioni, consulta [Ritiro dell'istanza.](#page-1156-0)

# **A** Important

Tutti i dati archiviati nei volumi instance store vengono persi quando un'istanza viene arrestata, ibernata o terminata. Ciò include i volumi di instance store collegati a un'istanza che ha un EBS volume come dispositivo root. Accertati di salvare i dati contenuti nei volumi instance store di cui potresti aver bisogno successivamente prima che l'istanza venga arrestata o terminata.

Azioni per le istanze supportate da Amazon EBS

Puoi attendere che l'istanza venga arrestata come pianificato oppure puoi arrestare e avviare manualmente l'istanza, comportandone la migrazione in un nuovo host. Per ulteriori informazioni sull'arresto dell'istanza nonché sulle modifiche alla configurazione dell'istanza quando viene arrestata, consultare [Arresta e avvia le EC2 istanze Amazon.](#page-1103-0)

È possibile automatizzare un arresto e un avvio immediato in risposta a un evento di arresto dell'istanza pianificato. Per ulteriori informazioni, consulta [Automating actions for Amazon EC2](https://docs.aws.amazon.com/health/latest/ug/cloudwatch-events-health.html#automating-instance-actions) [Instances](https://docs.aws.amazon.com/health/latest/ug/cloudwatch-events-health.html#automating-instance-actions) nella AWS Health User Guide.

Operazioni per le istanze supportate da instance store

Ti consigliamo di avviare un'istanza sostitutiva dalla tua istanza più recente AMI e di migrare tutti i dati necessari sull'istanza sostitutiva prima che venga pianificata la chiusura dell'istanza. Quindi puoi terminare l'istanza originale o attendere che venga terminata come pianificato.

<span id="page-2707-0"></span>Azioni per le istanze pianificate per il riavvio

Quando AWS deve eseguire attività come l'installazione di aggiornamenti o la manutenzione dell'host sottostante, può pianificare il riavvio dell'istanza o dell'host sottostante. Puoi [ripianificare la maggior](#page-2718-0)  [parte degli eventi di riavvio](#page-2718-0) in modo che l'istanza venga riavviata in una data e ora specifica adatta alle tue esigenze.

Visualizzazione del tipo di evento di riavvio

È possibile visualizzare se un evento di riavvio è un riavvio di istanza o un riavvio del sistema utilizzando uno dei metodi descritti di seguito.

#### Console

Per visualizzare il tipo di evento di riavvio pianificato

- 1. Apri la EC2 console Amazon all'indirizzo [https://console.aws.amazon.com/ec2/.](https://console.aws.amazon.com/ec2/)
- 2. Nel riquadro di navigazione selezionare Events (Eventi).
- 3. Scegliere Resource type: instance (Tipo di risorsa: istanza) dall'elenco dei filtri.
- 4. Per ogni istanza, vedere il valore nella colonna Event Type (Tipo di evento). Il valore è system-reboot o instance-reboot.

### AWS CLI

Per visualizzare il tipo di evento di riavvio pianificato

Usa il [describe-instance-status](https://docs.aws.amazon.com/cli/latest/reference/ec2/describe-instance-status.html)comando.

```
aws ec2 describe-instance-status \ 
     --instance-id i-1234567890abcdef0
```
Per gli eventi di riavvio pianificato, il valore per Code sarà system-reboot o instancereboot. Il seguente esempio di output mostra un evento system-reboot.

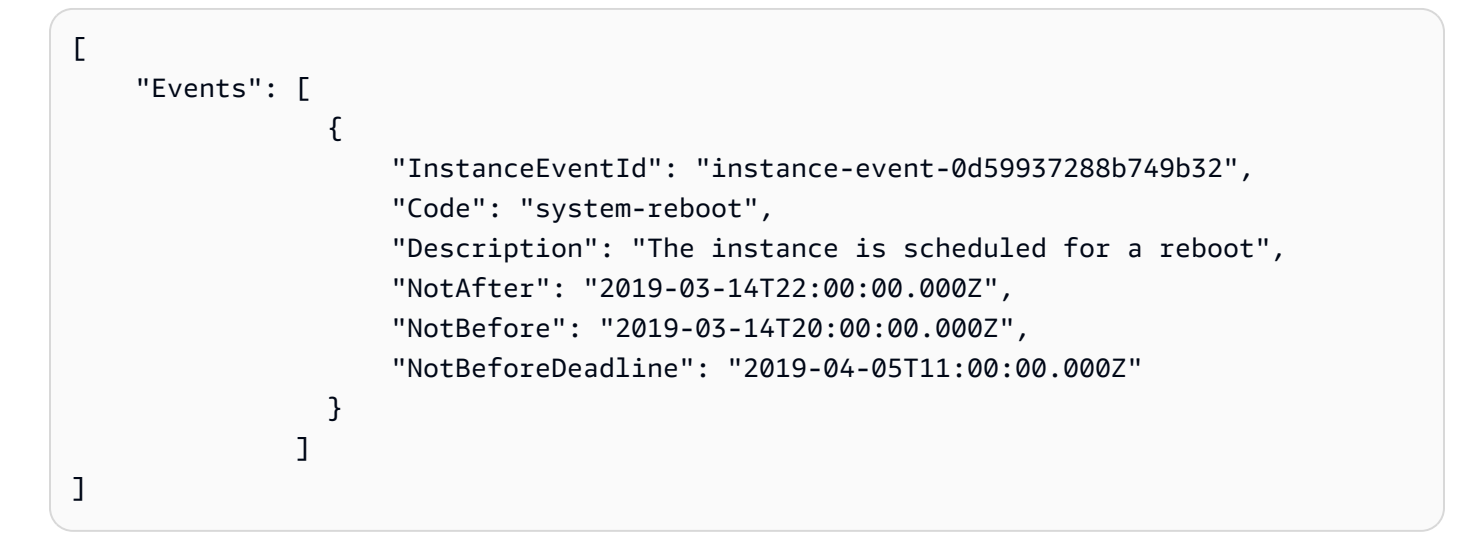

Operazioni per il riavvio delle istanze

Puoi attendere che il riavvio dell'istanza si verifichi entro la finestra pianificata, puoi [ripianificare](#page-2718-0) l'istanza per il riavvio a una data e ora adatta alle tue esigenze, oppure puoi [riavviare](#page-1143-0) l'istanza immediatamente nel momento in cui lo desideri.

Dopo il riavvio dell'istanza, l'evento pianificato viene annullato e la descrizione dell'evento aggiornata. La manutenzione in attesa dell'host sottostante è completata e puoi iniziare a utilizzare di nuovo la tua istanza una volta che è stata avviata completamente.

Operazioni per il riavvio del sistema

Non è possibile riavviare manualmente il sistema. Puoi attendere che il riavvio del sistema si verifichi entro la finestra pianificata oppure puoi [ripianificare](#page-2718-0) il riavvio a una data e ora adatta alle tue esigenze. Un riavvio di sistema viene normalmente completato in pochi minuti. Dopo il riavvio del sistema, l'istanza conserva l'indirizzo IP e DNS il nome e tutti i dati sui volumi locali dell'Instance Store vengono conservati. Una volta completato il riavvio di sistema, l'evento pianificato per l'istanza viene annullato e puoi verificare che il software sulla tua istanza funzioni come previsto.

In alternativa, se è necessario mantenere l'istanza in un momento diverso e non è possibile riprogrammare il riavvio del sistema, è possibile interrompere e avviare un'istanza EBS supportata da Amazon, che la migra su un nuovo host. Tuttavia, i dati sui volumi instance store locali non verranno conservati. È possibile inoltre automatizzare un arresto e un avvio immediato dell'istanza in risposta a un evento di riavvio del sistema pianificato. Per ulteriori informazioni, consulta [Automating Actions](https://docs.aws.amazon.com/health/latest/ug/cloudwatch-events-health.html#automating-instance-actions) for Instances nella Guida per l'utente. EC2 AWS Health Per un'istanza archiviata, se non riesci a riprogrammare il riavvio del sistema, puoi avviare un'istanza sostitutiva dalla più recenteAMI, migrare tutti i dati necessari sull'istanza sostitutiva prima della finestra di manutenzione programmata e quindi terminare l'istanza originale.

<span id="page-2709-0"></span>Azioni per le istanze pianificate per la manutenzione

Quando AWS deve mantenere l'host sottostante per un'istanza, pianifica la manutenzione dell'istanza. Esistono due tipi di eventi di manutenzione: della rete e dell'alimentazione elettrica.

Durante la manutenzione della rete, le istanze per le quali è pianificato l'evento perdono la connettività di rete per un breve periodo di tempo. La normale connettività di rete dell'istanza viene ripristinata al completamento della manutenzione.

Durante la manutenzione dell'alimentazione elettrica, le istanze per le quali è pianificato l'evento vengono impostate sulla modalità offline per un breve periodo di tempo, quindi vengono riavviate. Tutte le impostazioni di configurazione dell'istanza vengono mantenute anche dopo il riavvio.

Una volta riavviata l'istanza (solitamente l'operazione richiede alcuni minuti), verifica che la tua applicazione funzioni come previsto. A questo punto, all'istanza non dovrebbero più essere associati eventi pianificati oppure, se ciò avvenisse, la descrizione dell'evento pianificato inizia con [Completed] ([Completato]). Talvolta può essere necessaria anche un'ora perché la descrizione dello stato dell'istanza venga aggiornata. Gli eventi di manutenzione completati vengono visualizzati sulla dashboard della EC2 console Amazon per un massimo di una settimana.

Azioni per le istanze supportate da Amazon EBS

Puoi attendere che la manutenzione venga eseguita come pianificato oppure puoi arrestare e avviare manualmente l'istanza, comportandone la migrazione in un nuovo host. Per ulteriori informazioni sull'arresto dell'istanza nonché sulle modifiche alla configurazione dell'istanza quando viene arrestata, consultare [Arresta e avvia le EC2 istanze Amazon.](#page-1103-0)

È possibile automatizzare un arresto e un avvio immediato in risposta a un evento di manutenzione dell'istanza pianificato. Per ulteriori informazioni, consulta [Automating Actions for EC2 Instances](https://docs.aws.amazon.com/health/latest/ug/cloudwatch-events-health.html#automating-instance-actions) nella Guida per l'AWS Health utente.

Operazioni per le istanze supportate da instance store

Puoi attendere che la manutenzione venga eseguita come pianificato In alternativa, se desideri mantenere il normale funzionamento durante una finestra di manutenzione programmata, puoi avviare un'istanza sostitutiva dalla più recenteAMI, migrare tutti i dati necessari sull'istanza sostitutiva prima della finestra di manutenzione programmata e quindi terminare l'istanza originale.

<span id="page-2710-0"></span>Visualizza gli eventi pianificati che influiscono sulle tue EC2 istanze Amazon

Oltre a ricevere una notifica e-mail relativa agli eventi pianificati, puoi controllare tali eventi utilizzando uno dei seguenti metodi.

### **Console**

Per visualizzare gli eventi pianificati per le istanze

- 1. Apri la EC2 console Amazon all'indirizzo [https://console.aws.amazon.com/ec2/.](https://console.aws.amazon.com/ec2/)
- 2. La dashboard visualizza in Eventi pianificati qualsiasi risorsa a cui è associato un evento.

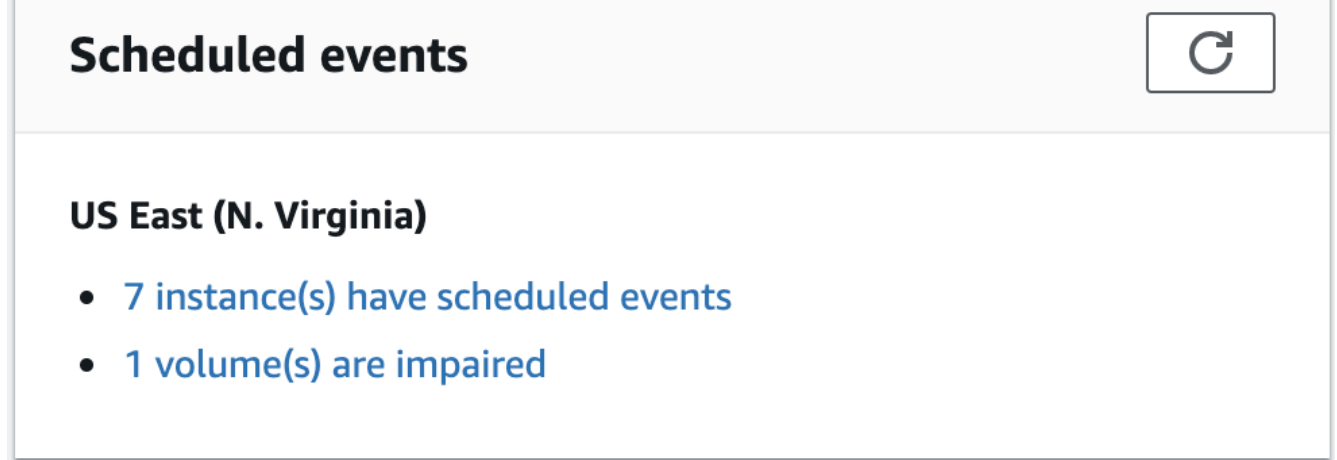

3. Per maggiori dettagli, scegli Eventi nel pannello di navigazione. Vengono visualizzate le risorse a cui è associato un evento. Puoi filtrare per caratteristiche come il tipo di evento, il tipo di risorsa e la zona di disponibilità.

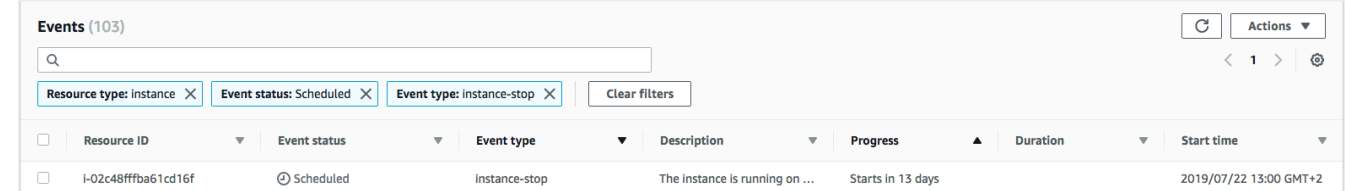

# AWS CLI

Per visualizzare gli eventi pianificati per le istanze

Usa il [describe-instance-status](https://docs.aws.amazon.com/cli/latest/reference/ec2/describe-instance-status.html)comando.

```
aws ec2 describe-instance-status \ 
     --instance-id i-1234567890abcdef0 \ 
     --query "InstanceStatuses[].Events"
```
Il seguente esempio di output mostra un evento di riavvio.

```
\Gamma "Events": [ 
          { 
               "InstanceEventId": "instance-event-0d59937288b749b32", 
               "Code": "system-reboot", 
               "Description": "The instance is scheduled for a reboot", 
               "NotAfter": "2019-03-15T22:00:00.000Z", 
               "NotBefore": "2019-03-14T20:00:00.000Z", 
               "NotBeforeDeadline": "2019-04-05T11:00:00.000Z" 
           } 
    \mathbf{I}\mathbf{I}
```
Di seguito è riportato un output di esempio che mostra un evento di ritiro di un'istanza.

```
\Gamma "Events": [ 
               {
```

```
 "InstanceEventId": "instance-event-0e439355b779n26", 
              "Code": "instance-stop", 
              "Description": "The instance is running on degraded hardware", 
              "NotBefore": "2015-05-23T00:00:00.000Z" 
         } 
     ]
]
```
**PowerShell** 

Come visualizzare gli eventi pianificati per le istanze utilizzando AWS Tools for Windows **PowerShell** 

Utilizza il seguente comando [Get-EC2InstanceStatus.](https://docs.aws.amazon.com/powershell/latest/reference/items/Get-EC2InstanceStatus.html)

PS C:\> **(Get-EC2InstanceStatus -InstanceId** *i-1234567890abcdef0***).Events**

Di seguito è riportato un output di esempio che mostra un evento di ritiro di un'istanza.

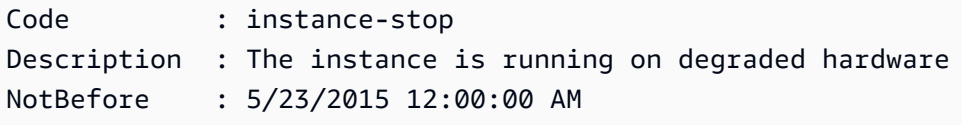

#### Instance metadata

Per visualizzare gli eventi pianificati per le istanze utilizzando i metadati dell'istanza

È possibile recuperare informazioni sugli eventi di manutenzione attivi per le istanze, dai [metadati](#page-1170-0)  [dell'istanza](#page-1170-0) utilizzando Servizio di metadati dell'istanza Versione 2 o Servizio di metadati dell'istanza Versione 1.

#### IMDSv2

```
[ec2-user ~]$ TOKEN=`curl -X PUT "http://169.254.169.254/latest/api/token" -H "X-
aws-ec2-metadata-token-ttl-seconds: 21600"` \
&& curl -H "X-aws-ec2-metadata-token: $TOKEN" http://169.254.169.254/latest/meta-
data/events/maintenance/scheduled
```
IMDSv1

[ec2-user ~]\$ **curl http://169.254.169.254/latest/meta-data/events/maintenance/ scheduled**

Di seguito è riportato un esempio di output con informazioni su un evento di riavvio del sistema pianificato, in JSON formato.

```
\Gamma { 
     "NotBefore" : "21 Jan 2019 09:00:43 GMT", 
     "Code" : "system-reboot", 
     "Description" : "scheduled reboot", 
     "EventId" : "instance-event-0d59937288b749b32", 
     "NotAfter" : "21 Jan 2019 09:17:23 GMT", 
     "State" : "active" 
   } 
\mathbf{I}
```
Per visualizzare la cronologia degli eventi completati o annullati per le istanze che utilizzano i metadati dell'istanza

È possibile recuperare informazioni sugli eventi completati o cancellati per le istanze dai [metadati](#page-1170-0) [dell'istanza](#page-1170-0) utilizzando Servizio di metadati dell'istanza Versione 2 o Servizio di metadati dell'istanza Versione 1.

IMDSv2

```
[ec2-user ~]$ TOKEN=`curl -X PUT "http://169.254.169.254/latest/api/token" -H "X-
aws-ec2-metadata-token-ttl-seconds: 21600"` \
&& curl -H "X-aws-ec2-metadata-token: $TOKEN" http://169.254.169.254/latest/meta-
data/events/maintenance/history
```
#### IMDSv1

```
[ec2-user ~]$ curl http://169.254.169.254/latest/meta-data/events/maintenance/
history
```
Di seguito è riportato un esempio di output con informazioni su un evento di riavvio del sistema che è stato annullato e un evento di riavvio del sistema che è stato completato, in formato. JSON

 $\Gamma$ 

```
 { 
     "NotBefore" : "21 Jan 2019 09:00:43 GMT", 
     "Code" : "system-reboot", 
     "Description" : "[Canceled] scheduled reboot", 
     "EventId" : "instance-event-0d59937288b749b32", 
     "NotAfter" : "21 Jan 2019 09:17:23 GMT", 
     "State" : "canceled" 
   }, 
   { 
     "NotBefore" : "29 Jan 2019 09:00:43 GMT", 
     "Code" : "system-reboot", 
     "Description" : "[Completed] scheduled reboot", 
     "EventId" : "instance-event-0d59937288b749b32", 
     "NotAfter" : "29 Jan 2019 09:17:23 GMT", 
     "State" : "completed" 
   }
\mathbf{I}
```
### AWS Health

Puoi utilizzarlo AWS Health Dashboard per conoscere gli eventi che possono influire sulla tua istanza. AWS Health Dashboard Organizza i problemi in tre gruppi: problemi aperti, modifiche pianificate e altre notifiche. Il gruppo delle modifiche programmate contiene elementi in corso o prossimi.

Per ulteriori informazioni, consulta [Nozioni di base su AWS Health Dashboard](https://docs.aws.amazon.com/health/latest/ug/getting-started-health-dashboard.html) nella Guida per l'utente di AWS Health .

<span id="page-2714-0"></span>Personalizza le notifiche e-mail per gli eventi pianificati che influiscono sulle EC2 istanze Amazon

Puoi personalizzare le notifiche di eventi pianificati per includere tag nella notifica e-mail. Questo semplifica l'identificazione della risorsa interessata (istanze o Host dedicati) e l'assegnazione delle priorità alle operazioni per il prossimo evento.

Quando personalizzi le notifiche di eventi per includere i tag, puoi scegliere di includere:

- Tutti i tag associati alla risorsa interessata
- Solo tag specifici associati alla risorsa interessata

Ad esempio, supponi di assegnare i tag application, costcenter, project e owner a tutte le istanze. Puoi scegliere di includere tutti i tag nelle notifiche di eventi. In alternativa, se desideri visualizzare solo i tag owner e project nelle notifiche di eventi, puoi scegliere di includere solo tali tag.

Dopo aver selezionato i tag da includere, le notifiche di eventi includeranno l'ID risorsa (ID istanza o ID Host dedicato) e le coppie valore e chiave tag associate alla risorsa interessata.

# Attività

- [Inclusione dei tag nelle notifiche di eventi](#page-2715-0)
- [Rimozione di tag da notifiche di eventi](#page-2716-0)
- [Visualizzazione dei tag da includere nelle notifiche di eventi](#page-2717-0)

# <span id="page-2715-0"></span>Inclusione dei tag nelle notifiche di eventi

I tag che scegli di includere si applicano a tutte le risorse (istanze e Host dedicati) nell'area selezionata. Per personalizzare le notifiche di eventi in altre regioni, seleziona innanzitutto la regione richiesta e quindi esegui le fasi seguenti.

Puoi includere tag nelle notifiche di eventi utilizzando uno dei metodi seguenti.

# **Console**

Per includere tag nelle notifiche di eventi

- 1. Apri la EC2 console Amazon all'indirizzo [https://console.aws.amazon.com/ec2/.](https://console.aws.amazon.com/ec2/)
- 2. Nel riquadro di navigazione selezionare Events (Eventi).
- 3. Scegliere Actions (Operazioni), Manage event notifications (Gestisci notifiche eventi).
- 4. Attiva Inclusione dei tag nelle notifiche di eventi.
- 5. Eseguire una delle seguenti operazioni, a seconda dei tag che si desidera includere nelle notifiche di eventi:
	- Per includere tutti i tag associati all'istanza interessata o Host dedicato, selezionare Includi tutti i tag delle risorse.
	- Per selezionare i tag da includere, seleziona Scegli i tag da includere, quindi seleziona o inserisci le chiavi di tag.
- 6. Seleziona Salva.

### AWS CLI

Per includere tutti i tag nelle notifiche di eventi

Usa il AWS CLI comando [register-instance-event-notification-attributes](https://docs.aws.amazon.com/cli/latest/reference/ec2/register-instance-event-notification-attributes.html) e imposta il IncludeAllTagsOfInstance parametro sutrue.

```
aws ec2 register-instance-event-notification-attributes \ 
     --instance-tag-attribute "IncludeAllTagsOfInstance=true"
```
Per includere tag specifici nelle notifiche di eventi

Utilizzate il AWS CLI comando [register-instance-event-notification-attributes](https://docs.aws.amazon.com/cli/latest/reference/ec2/register-instance-event-notification-attributes.html) e specificate i tag da includere utilizzando il InstanceTagKeys parametro.

```
aws ec2 register-instance-event-notification-attributes \ 
     --instance-tag-attribute 'InstanceTagKeys=["tag_key_1", "tag_key_2", 
  "tag_key_3"]'
```
#### <span id="page-2716-0"></span>Rimozione di tag da notifiche di eventi

Puoi rimuovere i tag dalle notifiche di eventi utilizzando uno dei metodi descritti di seguito.

#### **Console**

Per rimuovere tag dalle notifiche di eventi

- 1. Apri la EC2 console Amazon all'indirizzo [https://console.aws.amazon.com/ec2/.](https://console.aws.amazon.com/ec2/)
- 2. Nel riquadro di navigazione selezionare Events (Eventi).
- 3. Scegliere Actions (Operazioni), Manage event notifications (Gestisci notifiche eventi).
- 4. Per rimuovere tutti i tag dalle notifiche di eventi, disattiva Includi tag delle risorse nelle notifiche di eventi.
- 5. Per rimuovere tag specifici dalle notifiche degli eventi, scegli la X) per le chiavi di tag corrispondenti.
- 6. Seleziona Salva.

### AWS CLI

Per rimuovere tutti i tag dalle notifiche di eventi

Usa il AWS CLI comando [deregister-instance-event-notification-attributes](https://docs.aws.amazon.com/cli/latest/reference/ec2/deregister-instance-event-notification-attributes.html) e imposta il IncludeAllTagsOfInstance parametro sufalse.

```
aws ec2 deregister-instance-event-notification-attributes \ 
     --instance-tag-attribute "IncludeAllTagsOfInstance=false"
```
Per rimuovere tag specifici dalle notifiche di eventi

Utilizzate il AWS CLI comando [deregister-instance-event-notification-attributes](https://docs.aws.amazon.com/cli/latest/reference/ec2/deregister-instance-event-notification-attributes.html) e specificate i tag da rimuovere utilizzando il InstanceTagKeys parametro.

```
aws ec2 deregister-instance-event-notification-attributes \ 
     --instance-tag-attribute 'InstanceTagKeys=["tag_key_1", "tag_key_2", 
  "tag_key_3"]'
```
<span id="page-2717-0"></span>Visualizzazione dei tag da includere nelle notifiche di eventi

Puoi visualizzare i tag da includere nelle notifiche di eventi utilizzando uno dei metodi descritti di seguito.

#### Console

Per visualizzare i tag da includere nelle notifiche di eventi

- 1. Apri la EC2 console Amazon all'indirizzo [https://console.aws.amazon.com/ec2/.](https://console.aws.amazon.com/ec2/)
- 2. Nel riquadro di navigazione selezionare Events (Eventi).
- 3. Scegliere Actions (Operazioni), Manage event notifications (Gestisci notifiche eventi).

#### AWS CLI

Per visualizzare i tag da includere nelle notifiche di eventi

Usa il AWS CLI comando [describe-instance-event-notification-attributes.](https://docs.aws.amazon.com/cli/latest/reference/ec2/describe-instance-event-notification-attributes.html)

aws ec2 describe-instance-event-notification-attributes

# <span id="page-2718-0"></span>Riprogramma gli eventi programmati che influiscono sulle tue istanze Amazon EC2

È possibile riprogrammare un evento in modo che si verifichi in una data e un'ora specifiche. Solo gli eventi con data di scadenza possono essere ripianificati. Esistono altre [limitazioni per la](#page-2719-0)  [ripianificazione di un evento](#page-2719-0).

È possibile ripianificare un evento utilizzando uno dei metodi descritti di seguito.

# **Console**

Per riprogrammare un evento

- 1. Apri la EC2 console Amazon all'indirizzo [https://console.aws.amazon.com/ec2/.](https://console.aws.amazon.com/ec2/)
- 2. Nel riquadro di navigazione selezionare Events (Eventi).
- 3. Scegliere Resource type: instance (Tipo di risorsa: istanza) dall'elenco dei filtri.
- 4. Selezionare una o più istanze, quindi selezionare Actions (Operazioni), Schedule Event (Pianificazione evento).

Solo gli eventi che possiedono una data di scadenza dell'evento, indicata da un valore per Deadline (Scadenza), possono essere ripianificati. Se uno degli eventi selezionati non ha una data di scadenza, Actions (Operazioni), Schedule event (Pianificazione evento) è disabilitato.

- 5. In New start time (Nuova ora di inizio), inserire una nuova data e ora per il riavvio. La nuova data e ora deve essere precedente alla Event Deadline (Scadenza evento).
- 6. Seleziona Salva.

Potrebbero essere necessari 1-2 minuti affinché l'ora di inizio dell'evento aggiornata sia visibile nella console.

# AWS CLI

Per riprogrammare un evento

1. Solo gli eventi che possiedono una data di scadenza dell'evento, indicata da un valore per NotBeforeDeadline, possono essere ripianificati. Usa il [describe-instance-statusc](https://docs.aws.amazon.com/cli/latest/reference/ec2/describe-instance-status.html)omando per visualizzare il valore del NotBeforeDeadline parametro.

```
aws ec2 describe-instance-status \ 
     --instance-id i-1234567890abcdef0
```
Nell'esempio seguente viene illustrato un evento system-reboot che non può essere ripianificato in quanto NotBeforeDeadline contiene un valore.

```
\Gamma "Events": [ 
\overline{a} "InstanceEventId": "instance-event-0d59937288b749b32", 
                    "Code": "system-reboot", 
                    "Description": "The instance is scheduled for a reboot", 
                    "NotAfter": "2019-03-14T22:00:00.000Z", 
                    "NotBefore": "2019-03-14T20:00:00.000Z", 
                    "NotBeforeDeadline": "2019-04-05T11:00:00.000Z" 
 } 
 ]
]
```
2. [Per riprogrammare l'evento, utilizzate il modify-instance-event-start comando -time.](https://docs.aws.amazon.com/cli/latest/reference/ec2/modify-instance-event-start-time.html) Specifica la nuova ora di inizio dell'evento usando il parametro not-before. La nuova data di inizio dell'evento deve precedere NotBeforeDeadline.

```
aws ec2 modify-instance-event-start-time \ 
     --instance-id i-1234567890abcdef0 \ 
     --instance-event-id instance-event-0d59937288b749b32 \ 
     --not-before 2019-03-25T10:00:00.000
```
Potrebbero essere necessari uno o due minuti prima che il [describe-instance-status](https://docs.aws.amazon.com/cli/latest/reference/ec2/describe-instance-status.html)comando restituisca il valore del parametro aggiornatonot-before.

# <span id="page-2719-0"></span>Limitazioni

- Solo gli eventi che possiedono una data di scadenza dell'evento possono essere ripianificati. L'evento può essere ripianificato fino alla data di scadenza dell'evento medesimo. La colonna Scadenza nella console e il NotBeforeDeadline campo nella AWS CLI indicano se l'evento ha una data di scadenza.
- Solo gli eventi non ancora iniziati possono essere ripianificati. La colonna Ora di inizio nella console e il NotBefore campo nella AWS CLI indicano l'ora di inizio dell'evento. Gli eventi pianificati per l'avvio nei prossimi 5 minuti non possono essere ripianificati.
- La nuova ora di inizio dell'evento deve essere almeno 60 minuti dopo l'ora corrente.

• In caso di ripianificazione di più eventi mediante la console, la data di scadenza dell'evento è determinata dalla data di scadenza dell'evento più vicina.

<span id="page-2720-0"></span>Crea finestre di eventi personalizzate per eventi pianificati che influiscono sulle tue EC2 istanze Amazon

Puoi definire finestre di eventi personalizzate che si ripetono settimanalmente per eventi pianificati che riavviano, arrestano o chiudono le tue istanze Amazon. EC2 Puoi associare una o più istanze a una finestra di eventi. Se per tali istanze è programmato un evento pianificato, AWS programmerà gli eventi all'interno della finestra di eventi associata.

Puoi utilizzare le finestre di eventi per aumentare al massimo la disponibilità del carico di lavoro specificando le finestre di eventi che si verificano durante i periodi non di picco per il carico di lavoro. È inoltre possibile allineare le finestre di eventi alle pianificazioni di manutenzione interne.

Puoi definire una finestra di eventi specificando un insieme di intervalli di tempo. La durata minima per un intervallo di tempo è di 2 ore. Gli intervalli di tempo combinati devono essere pari ad almeno 4 ore.

Puoi associare una o più istanze a una finestra degli eventi utilizzando i tag di istanza o di istanza. IDs Puoi inoltre associare host dedicati a una finestra di evento utilizzando l'ID host.

### **A** Warning

Le finestre di eventi sono applicabili solo agli eventi pianificati che arrestano, riavviano o terminano le istanze.

Le finestre di eventi non sono applicabili a:

- Eventi pianificati accelerati ed eventi di manutenzione della rete.
- Manutenzione non programmata, ad esempio riavvii AutoRecovery non pianificati.

### Utilizzo delle finestre di eventi

- **[Considerazioni](#page-2721-0)**
- [Creazione di finestre di eventi](#page-2721-1)
- [Visualizzazione di finestre di eventi](#page-2727-0)
- [Modifica delle finestre di eventi](#page-2729-0)
- [Eliminazione di finestre di eventi](#page-2735-0)
- [Aggiunta di tag alle finestre di eventi](#page-2737-0)

#### <span id="page-2721-0"></span>Considerazioni

- Sono disponibili tutti gli orari delle finestre degli eventi. UTC
- La durata minima settimanale della finestra di eventi è di 4 ore.
- Gli intervalli di tempo all'interno di una finestra di eventi devono essere di almeno 2 ore.
- A una finestra di eventi è possibile associare un solo tipo di destinazione (ID istanza, ID host dedicato o tag istanza).
- A una finestra di eventi è possibile associare un solo tipo di destinazione (ID istanza, ID host dedicato o tag istanza).
- È possibile associare un massimo di 100 istanze IDsIDs, 50 host dedicati o 50 tag di istanza a una finestra dell'evento. I tag istanza possono essere associati a qualsiasi numero di istanze.
- È possibile creare un massimo di 200 finestre di eventi per AWS regione.
- Più istanze associate alle finestre di eventi possono potenzialmente avere eventi pianificati nello stesso momento.
- Se AWS ha già programmato un evento, la modifica della finestra di un evento non cambierà l'ora dell'evento programmato. Se l'evento ha una data di scadenza, puoi [riprogrammare l'evento.](#page-2718-0)
- Puoi arrestare e avviare un'istanza prima dell'evento pianificato, il che migra l'istanza a un nuovo host e l'evento pianificato non avrà più luogo.

### <span id="page-2721-1"></span>Creazione di finestre di eventi

È possibile creare una o più finestre di eventi. Per ogni finestra di eventi, è necessario specificare uno o più blocchi temporali. Ad esempio, puoi creare una finestra di eventi con blocchi temporali che si verificano ogni giorno alle 4 del mattino per 2 ore. Oppure puoi creare una finestra di eventi con blocchi temporali che si verificano la domenica dalle 2 alle 4 e il mercoledì dalle 3 alle 5.

Per i vincoli della finestra di eventi, consulta [Considerazioni](#page-2721-0) discusso precedenza in questo argomento.

Le finestre di eventi vengono ripetute settimanalmente finché non vengono eliminate.

Per creare una finestra di eventi, utilizza uno dei seguenti metodi:

# **Console**

Per creare una finestra di eventi

- 1. Apri la EC2 console Amazon all'indirizzo [https://console.aws.amazon.com/ec2/.](https://console.aws.amazon.com/ec2/)
- 2. Nel riquadro di navigazione selezionare Events (Eventi).
- 3. Seleziona Operazioni, Gestisci finestre di eventi.
- 4. Seleziona Crea finestra di eventi dell'istanza.
- 5. Per Nome finestra di eventi inserisci un nome descrittivo per la finestra.
- 6. Per Pianificazione della finestra di eventi, scegli di specificare i blocchi temporali nella finestra di eventi utilizzando il generatore di pianificazione cron o specificando gli intervalli di tempo.
	- Se si sceglie Generatore di pianificazione cron, specifica quanto segue:
		- 1. Per Days (UTC), specifica i giorni della settimana in cui si verifica la finestra dell'evento.
		- 2. Per Start time (UTC), specificate l'ora in cui inizia la finestra dell'evento.
		- 3. Per Durata, specifica la durata dei blocchi temporali nella finestra di eventi. La durata minima per un blocco temporale è di 2 ore. La durata minima della finestra di eventi deve essere pari o superiore a 4 ore in totale. Tutti gli orari sono inseritiUTC.
	- Se scegli Intervalli di tempo, seleziona Aggiungi un nuovo intervallo di tempo e specifica il giorno e l'ora di inizio e il giorno e l'ora di fine. Ripeti l'operazione per ogni intervallo di tempo. La durata minima per un intervallo di tempo è di 2 ore. La durata minima per tutti gli intervalli di tempo combinati deve essere pari o superiore a 4 ore in totale.
- 7. (Facoltativo) Per Dettagli destinazione, associa una o più istanze alla finestra di evento in modo che, se le istanze sono pianificate per la manutenzione, l'evento pianificato si verifichi durante la finestra di eventi associata. È possibile associare una o più istanze a una finestra degli eventi utilizzando i tag di istanza IDs o di istanza. Puoi inoltre associare gli host dedicati a una finestra di eventi utilizzando l'ID host.

Tieni presente che è possibile creare la finestra di eventi senza associare una destinazione alla finestra. Successivamente, potrai modificare la finestra per associare una o più destinazioni.

- 8. (Facoltativo) Per Tag della finestra di eventi, seleziona Aggiungi tag e inserisci la chiave e il valore per il tag. Ripetere per ogni tag.
- 9. Seleziona Crea finestra di eventi.

### AWS CLI

Per creare una finestra evento utilizzando AWS CLI, dovete prima creare la finestra degli eventi e quindi associare una o più destinazioni alla finestra degli eventi.

Creazione di una finestra di eventi

Durante la creazione della finestra di eventi, è possibile definire un insieme di intervalli temporali o un'espressione cron, ma non entrambi.

Per creare una finestra di eventi con un intervallo temporale

Utilizzate il [create-instance-event-windowc](https://docs.aws.amazon.com/cli/latest/reference/ec2/create-instance-event-window.html)omando e specificate il --time-range parametro. Non è possibile specificare anche il parametro --cron-expression.

```
aws ec2 create-instance-event-window \ 
     --region us-east-1 \ 
     --time-range StartWeekDay=monday,StartHour=2,EndWeekDay=wednesday,EndHour=8 \ 
     --tag-specifications "ResourceType=instance-event-
window,Tags=[{Key=K1,Value=V1}]" \ 
     --name myEventWindowName
```
Output previsto

```
{ 
     "InstanceEventWindow": { 
         "InstanceEventWindowId": "iew-0abcdef1234567890", 
         "TimeRanges": [ 
\{\hspace{.1cm} \} "StartWeekDay": "monday", 
                  "StartHour": 2, 
                  "EndWeekDay": "wednesday", 
                  "EndHour": 8 
 } 
         ], 
         "Name": "myEventWindowName", 
         "State": "creating", 
         "Tags": [ 
\{\hspace{.1cm} \} "Key": "K1", 
                  "Value": "V1" 
 }
```
]

 } }

Per creare una finestra di eventi con un'espressione cron

Utilizzate il [create-instance-event-windowc](https://docs.aws.amazon.com/cli/latest/reference/ec2/create-instance-event-window.html)omando e specificate il --cron-expression parametro. Non è possibile specificare anche il parametro --time-range.

```
aws ec2 create-instance-event-window \ 
     --region us-east-1 \ 
     --cron-expression "* 21-23 * * 2,3" \ 
     --tag-specifications "ResourceType=instance-event-
window,Tags=[{Key=K1,Value=V1}]" \ 
     --name myEventWindowName
```
# Output previsto

```
{ 
     "InstanceEventWindow": { 
          "InstanceEventWindowId": "iew-0abcdef1234567890", 
          "Name": "myEventWindowName", 
          "CronExpression": "* 21-23 * * 2,3", 
          "State": "creating", 
          "Tags": [ 
              { 
                   "Key": "K1", 
                   "Value": "V1" 
 } 
         \mathbf{I} }
}
```
<span id="page-2724-0"></span>Associazione di una destinazione a una finestra di eventi

È possibile associare solo un tipo di destinazione (istanza IDsIDs, host dedicato o tag di istanza) a una finestra dell'evento.

Per associare i tag di istanza a una finestra di eventi

Utilizzate il [associate-instance-event-window](https://docs.aws.amazon.com/cli/latest/reference/ec2/associate-instance-event-window.html)comando e specificate il instance-eventwindow-id parametro per specificare la finestra dell'evento. Per associare i tag di istanza, specificare il parametro --association-target e per i valori dei parametri specifica uno o più tag.

```
aws ec2 associate-instance-event-window \ 
     --region us-east-1 \ 
     --instance-event-window-id iew-0abcdef1234567890 \ 
     --association-target "InstanceTags=[{Key=k2,Value=v2},{Key=k1,Value=v1}]"
```
Output previsto

```
{ 
     "InstanceEventWindow": { 
         "InstanceEventWindowId": "iew-0abcdef1234567890", 
         "Name": "myEventWindowName", 
         "CronExpression": "* 21-23 * * 2,3", 
         "AssociationTarget": { 
             "InstanceIds": [], 
             "Tags": [ 
\overline{a} "Key": "k2", 
                      "Value": "v2" 
                  }, 
\overline{a} "Key": "k1", 
                      "Value": "v1" 
 } 
             ], 
             "DedicatedHostIds": [] 
         }, 
         "State": "creating" 
     }
}
```
Per associare una o più istanze a una finestra di eventi

Utilizzate il [associate-instance-event-window](https://docs.aws.amazon.com/cli/latest/reference/ec2/associate-instance-event-window.html)comando e specificate il instance-eventwindow-id parametro per specificare la finestra dell'evento. Per associare le istanze, specificate il --association-target parametro e, per i valori dei parametri, specificate una o più istanzeIDs.

```
aws ec2 associate-instance-event-window \ 
     --region us-east-1 \
```

```
 --instance-event-window-id iew-0abcdef1234567890 \ 
 --association-target "InstanceIds=i-1234567890abcdef0,i-0598c7d356eba48d7"
```
#### Output previsto

```
{ 
     "InstanceEventWindow": { 
          "InstanceEventWindowId": "iew-0abcdef1234567890", 
          "Name": "myEventWindowName", 
          "CronExpression": "* 21-23 * * 2,3", 
          "AssociationTarget": { 
              "InstanceIds": [ 
                   "i-1234567890abcdef0", 
                   "i-0598c7d356eba48d7" 
              ], 
              "Tags": [], 
              "DedicatedHostIds": [] 
          }, 
          "State": "creating" 
     }
}
```
Per associare un host dedicato a una finestra di eventi

Utilizzate il [associate-instance-event-window](https://docs.aws.amazon.com/cli/latest/reference/ec2/associate-instance-event-window.html)comando e specificate il instance-eventwindow-id parametro per specificare la finestra dell'evento. Per associare un host dedicato, specificare il --association-target parametro e, per i valori dei parametri, specificare uno o più host dedicatiIDs.

```
aws ec2 associate-instance-event-window \ 
     --region us-east-1 \ 
     --instance-event-window-id iew-0abcdef1234567890 \ 
     --association-target "DedicatedHostIds=h-029fa35a02b99801d"
```
#### Output previsto

```
{ 
     "InstanceEventWindow": { 
          "InstanceEventWindowId": "iew-0abcdef1234567890", 
          "Name": "myEventWindowName", 
          "CronExpression": "* 21-23 * * 2,3", 
          "AssociationTarget": {
```

```
 "InstanceIds": [], 
              "Tags": [], 
              "DedicatedHostIds": [ 
                  "h-029fa35a02b99801d" 
 ] 
         }, 
         "State": "creating" 
     }
}
```
<span id="page-2727-0"></span>Visualizzazione di finestre di eventi

È possibile visualizzare le finestre di eventi utilizzando uno dei metodi descritti di seguito.

### Console

Per visualizzare finestre di eventi

- 1. Apri la EC2 console Amazon all'indirizzo [https://console.aws.amazon.com/ec2/.](https://console.aws.amazon.com/ec2/)
- 2. Nel riquadro di navigazione selezionare Events (Eventi).
- 3. Seleziona Operazioni, Gestisci finestre di eventi.
- 4. Seleziona una finestra di eventi per visualizzarne i dettagli.

### AWS CLI

Per descrivere tutte le finestre di eventi

Usa il [describe-instance-event-windowsc](https://docs.aws.amazon.com/cli/latest/reference/ec2/describe-instance-event-windows.html)omando.

```
aws ec2 describe-instance-event-windows \ 
     --region us-east-1
```
#### Output previsto

```
{ 
     "InstanceEventWindows": [ 
          { 
              "InstanceEventWindowId": "iew-0abcdef1234567890", 
              "Name": "myEventWindowName", 
              "CronExpression": "* 21-23 * * 2,3",
```

```
 "AssociationTarget": { 
                    "InstanceIds": [ 
                        "i-1234567890abcdef0", 
                        "i-0598c7d356eba48d7" 
                    ], 
                    "Tags": [], 
                    "DedicatedHostIds": [] 
               }, 
               "State": "active", 
               "Tags": [] 
          } 
          ... 
     ], 
     "NextToken": "9d624e0c-388b-4862-a31e-a85c64fc1d4a"
}
```
Per descrivere una finestra di eventi specifica

Utilizzate il [describe-instance-event-windowsc](https://docs.aws.amazon.com/cli/latest/reference/ec2/describe-instance-event-windows.html)omando con il --instance-event-window-id parametro per descrivere una finestra di eventi specifica.

```
aws ec2 describe-instance-event-windows \ 
     --region us-east-1 \ 
     --instance-event-window-id iew-0abcdef1234567890
```
Per descrivere le finestre di eventi che corrispondono a uno o più filtri

Utilizzate il [describe-instance-event-windowsc](https://docs.aws.amazon.com/cli/latest/reference/ec2/describe-instance-event-windows.html)omando con il --filters parametro. Nell'esempio seguente, il filtro instance-id viene utilizzato per descrivere tutte le finestre di eventi associate all'istanza specificata.

Quando viene utilizzato un filtro, si stabilisce una corrispondenza diretta. Tuttavia, il filtro instance-id è diverso. Se non esiste una corrispondenza diretta con l'ID istanza, viene restituito alle associazioni indirette con la finestra di eventi, ad esempio i tag dell'istanza o l'ID host dedicato (se l'istanza si trova su un host dedicato).

Per l'elenco dei filtri supportati, vedere [describe-instance-event-windowsn](https://docs.aws.amazon.com/cli/latest/reference/ec2/describe-instance-event-windows.html)ella Guida di AWS CLI riferimento.

```
aws ec2 describe-instance-event-windows \
```

```
 --region us-east-1 \ 
 --filters Name=instance-id,Values=i-1234567890abcdef0 \ 
 --max-results 100 \ 
 --next-token <next-token-value>
```
# Output previsto

Nell'esempio seguente, l'istanza si trova su un host dedicato, associato alla finestra di eventi.

```
{ 
     "InstanceEventWindows": [ 
         { 
              "InstanceEventWindowId": "iew-0dbc0adb66f235982", 
              "TimeRanges": [ 
\overline{a} "StartWeekDay": "sunday", 
                      "StartHour": 2, 
                      "EndWeekDay": "sunday", 
                      "EndHour": 8 
 } 
             ], 
              "Name": "myEventWindowName", 
              "AssociationTarget": { 
                  "InstanceIds": [], 
                 "Tags": [], 
                  "DedicatedHostIds": [ 
                      "h-0140d9a7ecbd102dd" 
 ] 
             }, 
             "State": "active", 
             "Tags": [] 
         } 
     ]
}
```
<span id="page-2729-0"></span>Modifica delle finestre di eventi

È possibile modificare tutti i campi di una finestra di eventi tranne il relativo ID. Ad esempio, quando inizia l'ora legale, è possibile modificare la pianificazione della finestra di eventi. Per le finestre di eventi esistenti, potrebbe essere necessario aggiungere o rimuovere destinazioni.

Per modificare una finestra di eventi, utilizza uno dei seguenti metodi.

# **Console**

Per modificare una finestra di eventi

- 1. Apri la EC2 console Amazon all'indirizzo [https://console.aws.amazon.com/ec2/.](https://console.aws.amazon.com/ec2/)
- 2. Nel riquadro di navigazione selezionare Events (Eventi).
- 3. Seleziona Operazioni, Gestisci finestre di eventi.
- 4. Selezionare la finestra degli eventi da modificare, quindi seleziona Operazioni, Modifica finestra di eventi per l'istanza.
- 5. Modifica i campi nella finestra di eventi e seleziona Modifica finestra di eventi.

# AWS CLI

Per modificare una finestra di evento utilizzando AWS CLI, puoi modificare l'intervallo di tempo o l'espressione cron e associare o dissociare uno o più obiettivi alla finestra dell'evento.

Modifica dell'ora della finestra di eventi

Durante la modifica della finestra di eventi, è possibile modificare un intervallo temporale o un'espressione cron, ma non entrambi.

Per modificare l'intervallo temporale di una finestra di eventi

Utilizzate il [modify-instance-event-windowc](https://docs.aws.amazon.com/cli/latest/reference/ec2/modify-instance-event-window.html)omando e specificate la finestra dell'evento da modificare. Specifica il parametro --time-range per modificare l'intervallo di tempo. Non è possibile specificare anche il parametro --cron-expression.

```
aws ec2 modify-instance-event-window \ 
     --region us-east-1 \ 
     --instance-event-window-id iew-0abcdef1234567890 \ 
     --time-range StartWeekDay=monday,StartHour=2,EndWeekDay=wednesday,EndHour=8
```
# Output previsto

```
{ 
     "InstanceEventWindow": { 
          "InstanceEventWindowId": "iew-0abcdef1234567890", 
          "TimeRanges": [ 
\{\hspace{.1cm} \} "StartWeekDay": "monday",
```

```
 "StartHour": 2, 
                  "EndWeekDay": "wednesday", 
                  "EndHour": 8 
 } 
          ], 
          "Name": "myEventWindowName", 
          "AssociationTarget": { 
              "InstanceIds": [ 
                  "i-0abcdef1234567890", 
                  "i-0be35f9acb8ba01f0" 
              ], 
              "Tags": [], 
              "DedicatedHostIds": [] 
         }, 
          "State": "creating", 
          "Tags": [ 
              { 
                  "Key": "K1", 
                  "Value": "V1" 
 } 
         ] 
     }
}
```
Per modificare un insieme di intervalli temporali di una finestra di eventi

Utilizzate il [modify-instance-event-windowc](https://docs.aws.amazon.com/cli/latest/reference/ec2/modify-instance-event-window.html)omando e specificate la finestra dell'evento da modificare. Specifica il parametro --time-range per modificare l'intervallo di tempo. Non è possibile specificare il parametro --cron-expression nella stessa chiamata.

```
aws ec2 modify-instance-event-window \ 
     --region us-east-1 \ 
     --instance-event-window-id iew-0abcdef1234567890 \ 
     --time-range '[{"StartWeekDay": "monday", "StartHour": 2, "EndWeekDay": 
  "wednesday", "EndHour": 8}, 
    {"StartWeekDay": "thursday", "StartHour": 2, "EndWeekDay": "friday", 
  "EndHour": 8}]'
```
Output previsto

```
 "InstanceEventWindow": { 
     "InstanceEventWindowId": "iew-0abcdef1234567890",
```
{

```
 "TimeRanges": [ 
\{\hspace{.1cm} \} "StartWeekDay": "monday", 
                   "StartHour": 2, 
                   "EndWeekDay": "wednesday", 
                   "EndHour": 8 
              }, 
              { 
                   "StartWeekDay": "thursday", 
                   "StartHour": 2, 
                   "EndWeekDay": "friday", 
                   "EndHour": 8 
              } 
          ], 
          "Name": "myEventWindowName", 
          "AssociationTarget": { 
              "InstanceIds": [ 
                   "i-0abcdef1234567890", 
                   "i-0be35f9acb8ba01f0" 
              ], 
              "Tags": [], 
              "DedicatedHostIds": [] 
          }, 
          "State": "creating", 
          "Tags": [ 
              { 
                   "Key": "K1", 
                   "Value": "V1" 
 } 
          ] 
     }
```
Per modificare l'espressione cron di una finestra di eventi

Utilizzate il [modify-instance-event-windowc](https://docs.aws.amazon.com/cli/latest/reference/ec2/modify-instance-event-window.html)omando e specificate la finestra dell'evento da modificare. Specifica il parametro --cron-expression per modificare l'espressione cron. Non è possibile specificare anche il parametro --time-range.

```
aws ec2 modify-instance-event-window \ 
     --region us-east-1 \ 
     --instance-event-window-id iew-0abcdef1234567890 \ 
     --cron-expression "* 21-23 * * 2,3"
```
}

### Output previsto

```
{ 
     "InstanceEventWindow": { 
          "InstanceEventWindowId": "iew-0abcdef1234567890", 
          "Name": "myEventWindowName", 
          "CronExpression": "* 21-23 * * 2,3", 
          "AssociationTarget": { 
              "InstanceIds": [ 
                   "i-0abcdef1234567890", 
                   "i-0be35f9acb8ba01f0" 
              ], 
              "Tags": [], 
              "DedicatedHostIds": [] 
          }, 
          "State": "creating", 
          "Tags": [ 
              { 
                   "Key": "K1", 
                   "Value": "V1" 
 } 
          ] 
     }
}
```
Modifica delle destinazioni associate a una finestra di eventi

È possibile associare ulteriori destinazioni a una finestra di eventi. Da una finestra di eventi è inoltre possibile dissociare le destinazioni esistenti. Tuttavia, è possibile associare un solo tipo di destinazione (istanza IDsIDs, host dedicato o tag di istanza) a una finestra dell'evento.

Come associare ulteriori destinazioni a una finestra di eventi

Per le istruzioni su come associare le destinazioni a una finestra di eventi, consulta [Associate a](#page-2724-0) [target with an event window.](#page-2724-0)

Per dissociare i tag di istanza da una finestra di eventi

Utilizzate il [disassociate-instance-event-windowc](https://docs.aws.amazon.com/cli/latest/reference/ec2/disassociate-instance-event-window.html)omando e specificate il instance-eventwindow-id parametro per specificare la finestra dell'evento. Per dissociare i tag di istanza, specifica il parametro --association-target e per i valori dei parametri specifica uno o più tag.

```
aws ec2 disassociate-instance-event-window \ 
     --region us-east-1 \ 
     --instance-event-window-id iew-0abcdef1234567890 \ 
     --association-target "InstanceTags=[{Key=k2,Value=v2},{Key=k1,Value=v1}]"
```
### Output previsto

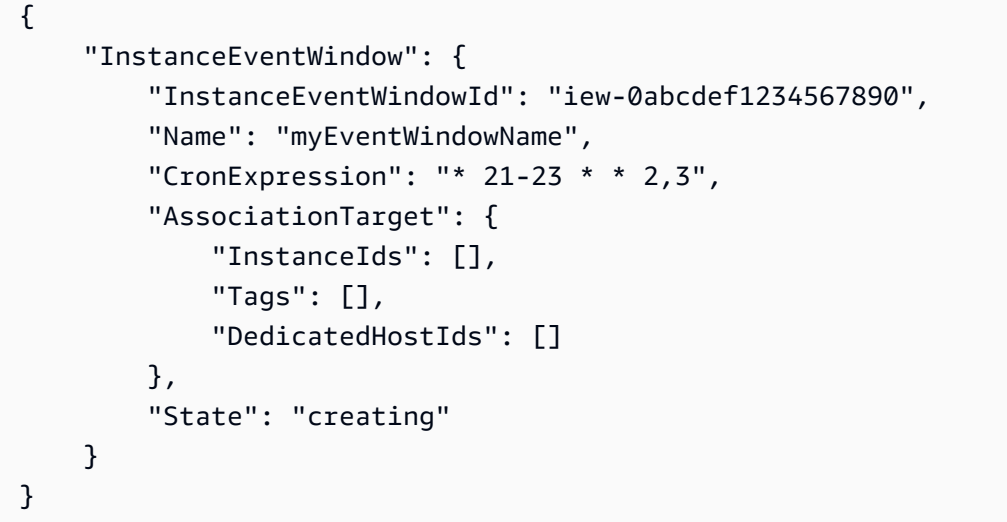

Per dissociare una o più istanze da una finestra di eventi

Utilizzate il [disassociate-instance-event-windowc](https://docs.aws.amazon.com/cli/latest/reference/ec2/disassociate-instance-event-window.html)omando e specificate il instance-eventwindow-id parametro per specificare la finestra dell'evento. Per dissociare le istanze, specificate il --association-target parametro e, per i valori dei parametri, specificate una o più istanze. IDs

```
aws ec2 disassociate-instance-event-window \ 
     --region us-east-1 \ 
     --instance-event-window-id iew-0abcdef1234567890 \ 
     --association-target "InstanceIds=i-1234567890abcdef0,i-0598c7d356eba48d7"
```
Output previsto

```
{ 
     "InstanceEventWindow": { 
          "InstanceEventWindowId": "iew-0abcdef1234567890", 
          "Name": "myEventWindowName", 
          "CronExpression": "* 21-23 * * 2,3",
```

```
 "AssociationTarget": { 
               "InstanceIds": [], 
               "Tags": [], 
               "DedicatedHostIds": [] 
          }, 
          "State": "creating" 
     }
}
```
Per dissociare un host dedicato da una finestra di eventi

Utilizzate il [disassociate-instance-event-windowc](https://docs.aws.amazon.com/cli/latest/reference/ec2/disassociate-instance-event-window.html)omando e specificate il instance-eventwindow-id parametro per specificare la finestra dell'evento. Per dissociare un host dedicato, specificate il --association-target parametro e, per i valori dei parametri, specificate uno o più host IDs dedicati.

```
aws ec2 disassociate-instance-event-window \ 
     --region us-east-1 \ 
     --instance-event-window-id iew-0abcdef1234567890 \ 
     --association-target DedicatedHostIds=h-029fa35a02b99801d
```
Output previsto

```
{ 
     "InstanceEventWindow": { 
          "InstanceEventWindowId": "iew-0abcdef1234567890", 
          "Name": "myEventWindowName", 
          "CronExpression": "* 21-23 * * 2,3", 
          "AssociationTarget": { 
              "InstanceIds": [], 
              "Tags": [], 
              "DedicatedHostIds": [] 
          }, 
          "State": "creating" 
     }
}
```
<span id="page-2735-0"></span>Eliminazione di finestre di eventi

È possibile eliminare una finestra di eventi alla volta utilizzando uno dei metodi descritti di seguito.
#### **Console**

Per eliminare una finestra di eventi

- 1. Apri la EC2 console Amazon all'indirizzo [https://console.aws.amazon.com/ec2/.](https://console.aws.amazon.com/ec2/)
- 2. Nel riquadro di navigazione selezionare Events (Eventi).
- 3. Seleziona Operazioni, Gestisci finestre di eventi.
- 4. Seleziona la finestra di eventi da eliminare, quindi seleziona Operazioni, Elimina finestra di eventi per l'istanza.
- 5. Quando richiesto, digitare **delete**, quindi scegliere Delete (Elimina).

#### AWS CLI

Per eliminare una finestra di eventi

Usa il [delete-instance-event-window](https://docs.aws.amazon.com/cli/latest/reference/ec2/delete-instance-event-window.html)comando e specifica la finestra dell'evento da eliminare.

```
aws ec2 delete-instance-event-window \ 
     --region us-east-1 \ 
     --instance-event-window-id iew-0abcdef1234567890
```
Per forzare l'eliminazione di una finestra di eventi

Utilizza il parametro --force-delete se la finestra di eventi è attualmente associata a destinazioni.

```
aws ec2 delete-instance-event-window \ 
     --region us-east-1 \ 
     --instance-event-window-id iew-0abcdef1234567890 \ 
     --force-delete
```
Output previsto

```
{ 
     "InstanceEventWindowState": { 
          "InstanceEventWindowId": "iew-0abcdef1234567890", 
          "State": "deleting" 
     }
```
}

Aggiunta di tag alle finestre di eventi

È possibile taggare una finestra di eventi nel momento in cui viene creata o successivamente.

Per taggare una finestra di eventi al momento della creazione, consulta [Creazione di finestre di](#page-2721-0)  [eventi](#page-2721-0).

Per taggare una finestra di eventi, utilizza uno dei seguenti metodi:

#### Console

Per applicare i tag a una finestra di eventi esistente

- 1. Apri la EC2 console Amazon all'indirizzo [https://console.aws.amazon.com/ec2/.](https://console.aws.amazon.com/ec2/)
- 2. Nel riquadro di navigazione selezionare Events (Eventi).
- 3. Seleziona Operazioni, Gestisci finestre di eventi.
- 4. Seleziona la finestra di eventi da taggare, quindi seleziona Operazioni, Gestisci tag della finestra di eventi per l'istanza.
- 5. Per aggiungere un tag, scegli Aggiungi tag. Ripetere per ogni tag.
- 6. Seleziona Salva.

#### AWS CLI

Per applicare i tag a una finestra di eventi esistente

Utilizzare il comando [create-tags](https://docs.aws.amazon.com/cli/latest/reference/ec2/create-tags.html) per aggiungere un tag alle risorse esistenti. Nell'esempio seguente, la finestra di eventi esistente è taggata con Key=purpose e Value=test.

```
aws ec2 create-tags \ 
     --resources iew-0abcdef1234567890 \ 
     --tags Key=purpose,Value=test
```
# Monitora le tue istanze utilizzando CloudWatch

Puoi monitorare le tue istanze utilizzando Amazon CloudWatch, che raccoglie ed elabora i dati grezzi di Amazon EC2 in metriche leggibili e quasi in tempo reale. Queste statistiche vengono registrate per un periodo di 15 mesi, per permettere l'accesso alle informazioni storiche e offrire una prospettiva migliore sulle prestazioni del servizio o dell'applicazione Web.

Per impostazione predefinita, Amazon EC2 invia i dati metrici CloudWatch in periodi di 5 minuti. Per inviare i dati metrici relativi alla tua istanza CloudWatch in periodi di 1 minuto, puoi abilitare il monitoraggio dettagliato sull'istanza. Per ulteriori informazioni, consulta [Gestisci il monitoraggio](#page-2740-0) [dettagliato delle tue EC2 istanze.](#page-2740-0)

La EC2 console Amazon mostra una serie di grafici basati sui dati grezzi di Amazon CloudWatch. A seconda delle tue esigenze, potresti preferire ottenere i dati per le tue istanze da Amazon CloudWatch anziché dai grafici nella console.

Per informazioni sulla CloudWatch fatturazione e sui costi di Amazon, consulta [CloudWatch](https://docs.aws.amazon.com/AmazonCloudWatch/latest/monitoring/cloudwatch_billing.html) [fatturazione e costi](https://docs.aws.amazon.com/AmazonCloudWatch/latest/monitoring/cloudwatch_billing.html) nella Amazon CloudWatch User Guide.

#### Indice

- [Gestisci gli CloudWatch allarmi per le tue EC2 istanze nella console Amazon EC2](#page-2738-0)
- [Gestisci il monitoraggio dettagliato delle tue EC2 istanze](#page-2740-0)
- [CloudWatch metriche disponibili per le tue istanze](#page-2743-0)
- [Installa e configura l' CloudWatchagente utilizzando la EC2 console Amazon per aggiungere](#page-2765-0)  [parametri aggiuntivi](#page-2765-0)
- [Statistiche relative alle CloudWatch metriche relative alle tue istanze](#page-2769-0)
- [Visualizza i grafici di monitoraggio delle tue istanze](#page-2778-0)
- [Crea un CloudWatch allarme per un'istanza](#page-2779-0)
- [Creazione di allarmi che arrestano, terminano, riavviano o recuperano un'istanza](#page-2780-0)

# <span id="page-2738-0"></span>Gestisci gli CloudWatch allarmi per le tue EC2 istanze nella console Amazon EC2

Dalla schermata Istanze nella EC2 console Amazon, puoi gestire gli CloudWatch allarmi Amazon per le tue istanze. Nella tabella Istanze, la colonna di stato degli allarmi fornisce due controlli della console: un controllo per la visualizzazione degli allarmi e un altro per crearli o modificarli. La schermata seguente indica questi controlli della console, numerati 1 (Visualizza allarmi) e 2 (un segno + per creare o modificare un avviso).

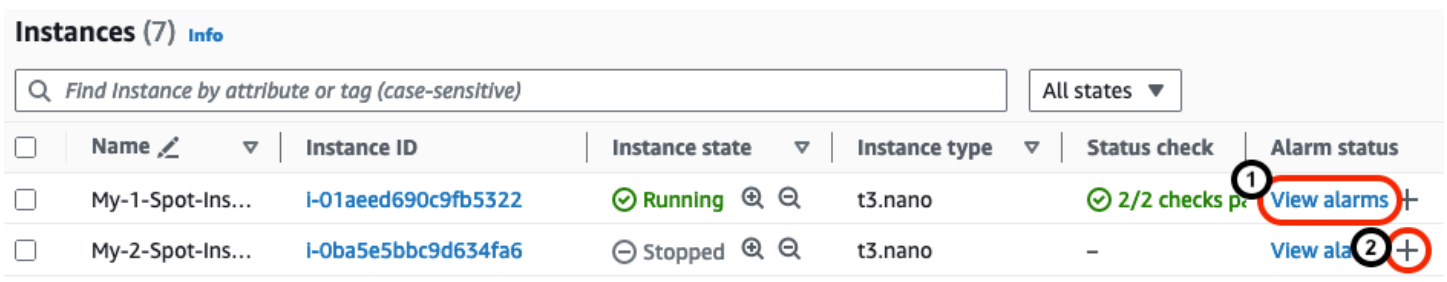

## Visualizza gli allarmi dalla schermata Istanze

Puoi visualizzare gli allarmi di ogni istanza dalla schermata Istanze.

Per visualizzare l'allarme di un'istanza dalla schermata Istanze

- 1. Apri la EC2 console Amazon all'indirizzo [https://console.aws.amazon.com/ec2/.](https://console.aws.amazon.com/ec2/)
- 2. Nel pannello di navigazione, seleziona Instances (Istanze).
- 3. Nella tabella Istanze, per l'istanza scelta, scegli Visualizza allarmi (numerato 1 nella schermata precedente).
- 4. Nei dettagli degli allarmi per *i-0123456789example*nella finestra, scegli il nome dell'allarme per visualizzarlo nella CloudWatch console.

## Crea allarmi dalla schermata Istanze

È possibile creare un allarme per ogni istanza dalla schermata Istanze.

Per creare un allarme per un'istanza dalla schermata Istanze

- 1. Apri la EC2 console Amazon all'indirizzo [https://console.aws.amazon.com/ec2/.](https://console.aws.amazon.com/ec2/)
- 2. Nel pannello di navigazione, seleziona Instances (Istanze).
- 3. Nella tabella Istanze, per l'istanza scelta, scegli il segno più (numerato 2 nella schermata precedente).
- 4. Nella schermata Gestisci gli CloudWatch allarmi, crea il tuo allarme. Per ulteriori informazioni, consulta [Crea un CloudWatch allarme per un'istanza.](#page-2779-0)

## Modifica gli allarmi dalla schermata Istanze

È possibile modificare l'allarme per un'istanza dalla schermata Istanze.

Per modificare un avviso per un'istanza dalla schermata Istanze

- 1. Apri la EC2 console Amazon all'indirizzo [https://console.aws.amazon.com/ec2/.](https://console.aws.amazon.com/ec2/)
- 2. Nel pannello di navigazione, seleziona Instances (Istanze).
- 3. Nella tabella Istanze, per l'istanza scelta, scegli il segno più (numerato 2 nella schermata precedente).
- 4. Nella schermata Gestisci gli CloudWatch allarmi, modifica la sveglia. Per ulteriori informazioni, consulta [Modificare o eliminare un CloudWatch allarme](https://docs.aws.amazon.com/AmazonCloudWatch/latest/monitoring/Manage-CloudWatch-Alarm.html#Edit-CloudWatch-Alarm) nella Amazon CloudWatch User Guide.

# <span id="page-2740-0"></span>Gestisci il monitoraggio dettagliato delle tue EC2 istanze

Amazon CloudWatch offre due categorie di monitoraggio: monitoraggio di base e monitoraggio dettagliato. Per impostazione predefinita, l'istanza è configurata per il monitoraggio di base. Facoltativamente, puoi abilitare il monitoraggio dettagliato per aiutarti a identificare e agire più rapidamente sui problemi operativi. È possibile abilitare o disattivare il monitoraggio dettagliato all'avvio o quando l'istanza è in esecuzione o interrotta.

L'abilitazione del monitoraggio dettagliato su un'istanza non influisce sul monitoraggio dei EBS volumi collegati. Per ulteriori informazioni, consulta i [CloudWatch parametri di Amazon per Amazon EBS.](https://docs.aws.amazon.com/ebs/latest/userguide/using_cloudwatch_ebs.html)

La tabella seguente evidenzia le differenze tra il monitoraggio di base e il monitoraggio dettagliato delle istanze.

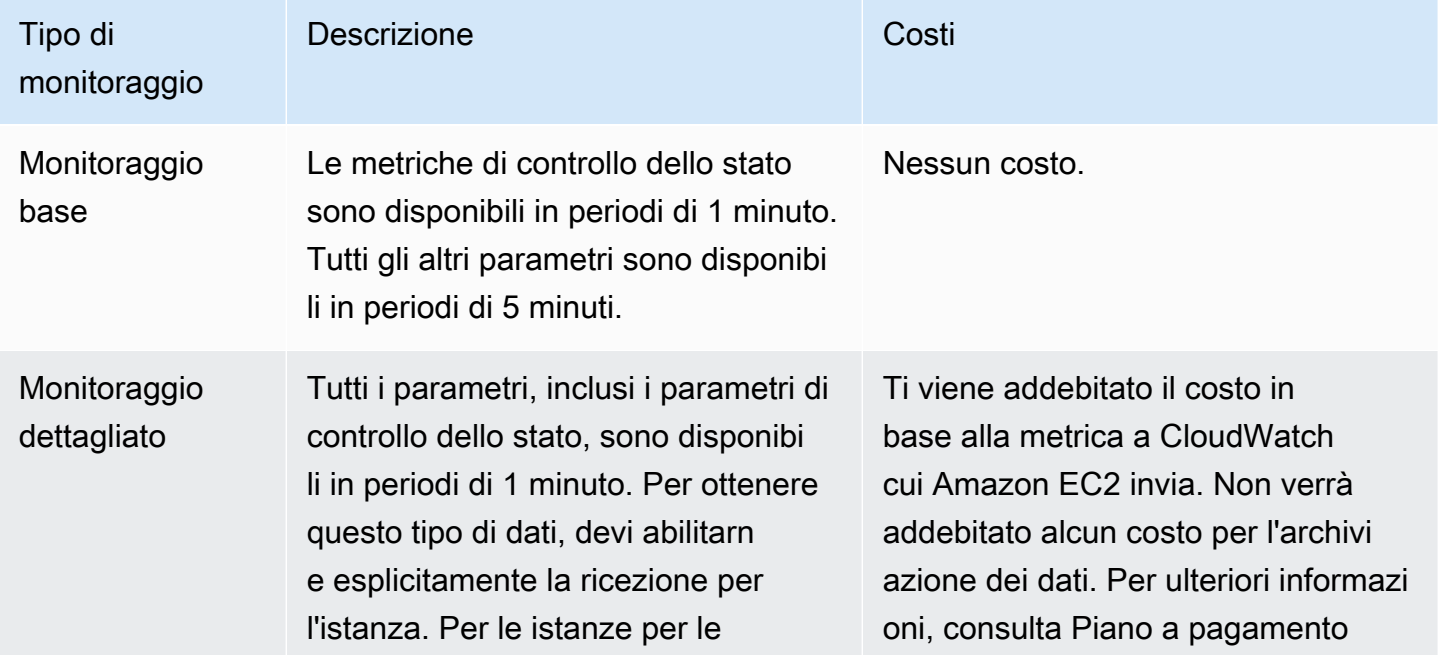

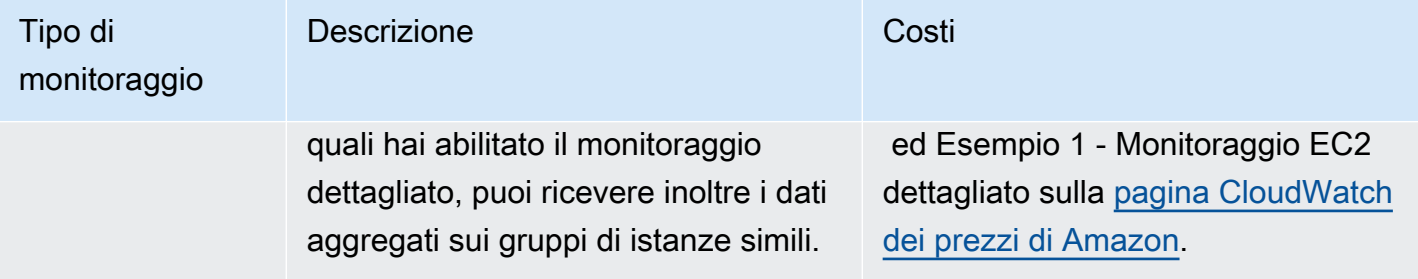

Indice

- [Autorizzazioni richieste](#page-2741-0)
- [Abilita il monitoraggio dettagliato al momento del lancio](#page-2741-1)
- [Gestisci il monitoraggio dettagliato](#page-2742-0)

## <span id="page-2741-0"></span>Autorizzazioni richieste

Per abilitare il monitoraggio dettagliato di un'istanza, l'utente deve disporre dell'autorizzazione a utilizzare l'[MonitorInstancesA](https://docs.aws.amazon.com/AWSEC2/latest/APIReference/API_MonitorInstances.html)PIazione. Per disattivare il monitoraggio dettagliato di un'istanza, l'utente deve disporre dell'autorizzazione per utilizzare l'[UnmonitorInstancesA](https://docs.aws.amazon.com/AWSEC2/latest/APIReference/API_UnmonitorInstances.html)PIazione.

<span id="page-2741-1"></span>Abilita il monitoraggio dettagliato al momento del lancio

Utilizza le seguenti procedure per abilitare il monitoraggio dettagliato al momento del lancio. Per impostazione predefinita, l'istanza utilizza il monitoraggio di base.

#### Console

Per abilitare il monitoraggio dettagliato durante l'avvio di un'istanza

Quando avvii un'istanza utilizzando la EC2 console Amazon, in Dettagli avanzati, seleziona la casella di CloudWatch controllo Monitoraggio dettagliato.

#### AWS CLI

Per abilitare il monitoraggio dettagliato durante l'avvio di un'istanza

Utilizza il comando [run-instances](https://docs.aws.amazon.com/cli/latest/reference/ec2/run-instances.html) con il contrassegno --monitoring per abilitare il monitoraggio dettagliato.

**aws ec2 run-instances --image-id** *ami-09092360* **--monitoring Enabled=true**...

# <span id="page-2742-0"></span>Gestisci il monitoraggio dettagliato

Utilizza le seguenti procedure per gestire il monitoraggio dettagliato di un'istanza in esecuzione o interrotta.

#### **Console**

Per gestire il monitoraggio dettagliato di un'istanza

- 1. Apri la EC2 console Amazon all'indirizzo [https://console.aws.amazon.com/ec2/.](https://console.aws.amazon.com/ec2/)
- 2. Nel pannello di navigazione, seleziona Instances (Istanze).
- 3. Selezionare l'istanza.
- 4. Scegli Azioni, Monitoraggio e risoluzione dei problemi, Gestisci il monitoraggio dettagliato.
- 5. Nella pagina Monitoraggio dettagliato, per Monitoraggio dettagliato, esegui una delle seguenti operazioni:
	- Monitoraggio dettagliato: seleziona Abilita.
	- Monitoraggio di base: Clear Enable.
- 6. Scegli Conferma.

#### AWS CLI

Per abilitare il monitoraggio dettagliato per un'istanza

Utilizza il comando [monitor-instances](https://docs.aws.amazon.com/cli/latest/reference/ec2/monitor-instances.html) seguente per abilitare il monitoraggio dettagliato per le istanze specificate.

**aws ec2 monitor-instances --instance-ids** *i-1234567890abcdef0*

Per disattivare il monitoraggio dettagliato di un'istanza

Utilizza il comando [unmonitor-instances](https://docs.aws.amazon.com/cli/latest/reference/ec2/unmonitor-instances.html) seguente per disattivare il monitoraggio dettagliato per le istanze specificate.

**aws ec2 unmonitor-instances --instance-ids** *i-1234567890abcdef0*

# <span id="page-2743-0"></span>CloudWatch metriche disponibili per le tue istanze

Amazon EC2 invia i parametri ad Amazon CloudWatch. Puoi usare il AWS Management Console AWS CLI, the o an API per elencare le metriche a CloudWatch cui Amazon EC2 invia. Per impostazione predefinita, ciascun punto dati copre i 5 minuti seguenti all'orario di avvio delle attività dell'istanza. Se hai abilitato il monitoraggio dettagliato, ciascun punto dati copre il primo minuto di attività successivo all'orario di avvio. Tieni presente che per le statistiche Minimo, Massimo e Medio, la granularità minima per le metriche EC2 fornite è di 1 minuto.

Per informazioni su come visualizzare i parametri disponibili utilizzando AWS Management Console o il AWS CLI, consulta [Visualizza i parametri disponibili](https://docs.aws.amazon.com/AmazonCloudWatch/latest/monitoring/viewing_metrics_with_cloudwatch.html) nella Amazon CloudWatch User Guide.

Per informazioni su come ottenere le statistiche relative a questi parametri, consulta [Statistiche](#page-2769-0) [relative alle CloudWatch metriche relative alle tue istanze.](#page-2769-0)

#### Indice

- [Parametri dell'istanza](#page-2743-1)
- [CPUmetriche di credito](#page-2752-0)
- [Parametri degli host dedicati](#page-2756-0)
- [EBSParametri Amazon per istanze basate su Nitro](#page-2756-1)
- [Parametri di controllo dello stato](#page-2760-0)
- [Parametri di mirroring del traffico](#page-2762-0)
- [Parametri del gruppo con scalabilità automatica](#page-2762-1)
- [EC2Dimensioni metriche Amazon](#page-2762-2)
- [Metriche EC2 di utilizzo di Amazon](#page-2763-0)

# <span id="page-2743-1"></span>Parametri dell'istanza

Il namespace AWS/EC2 include i seguenti parametri di istanza.

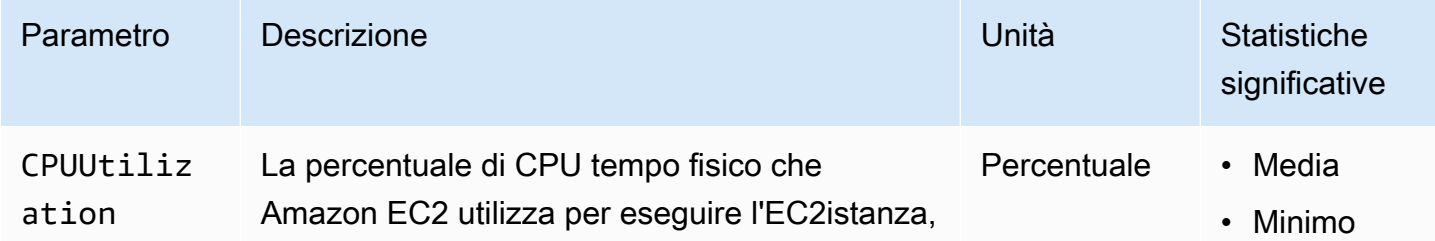

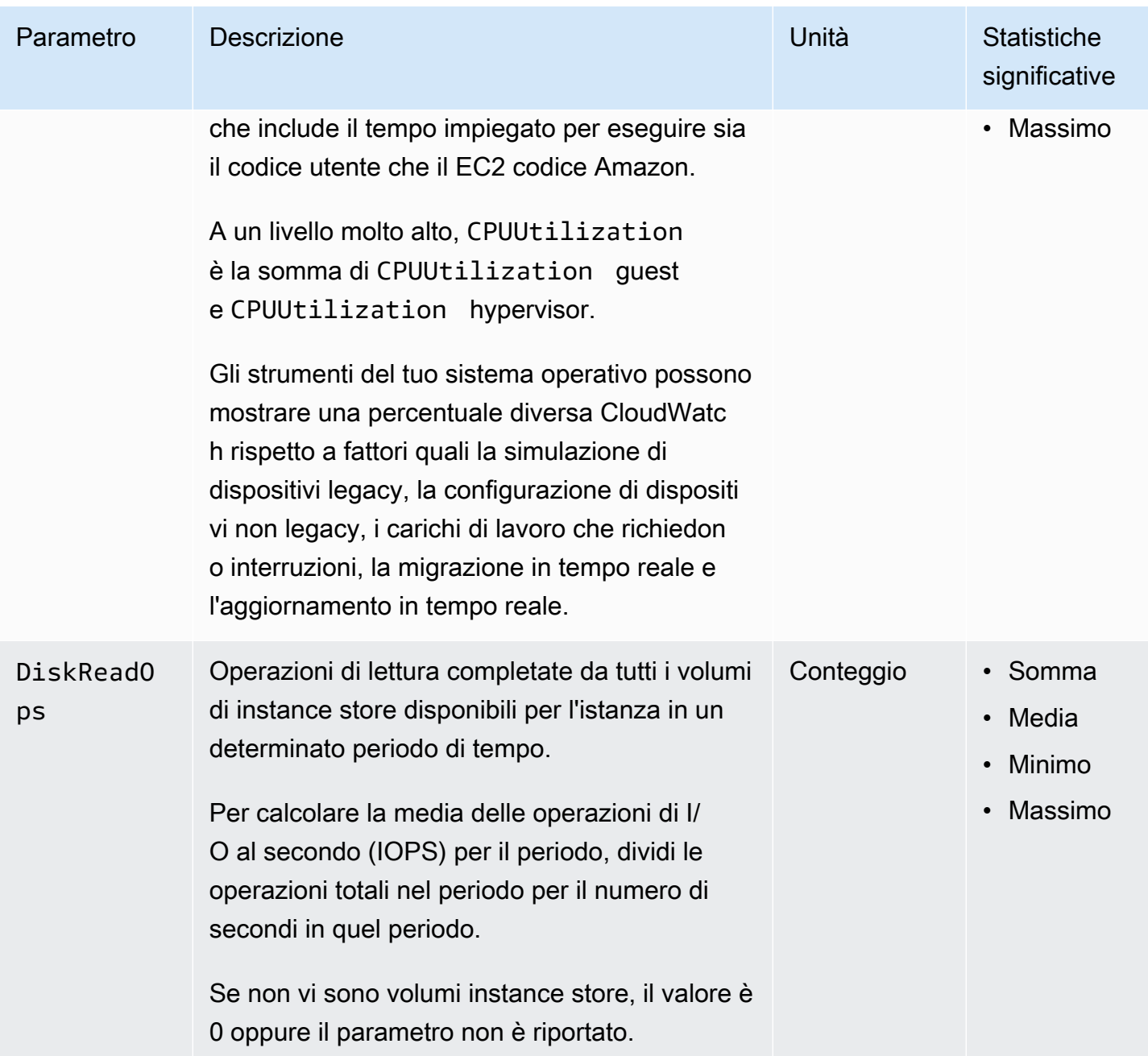

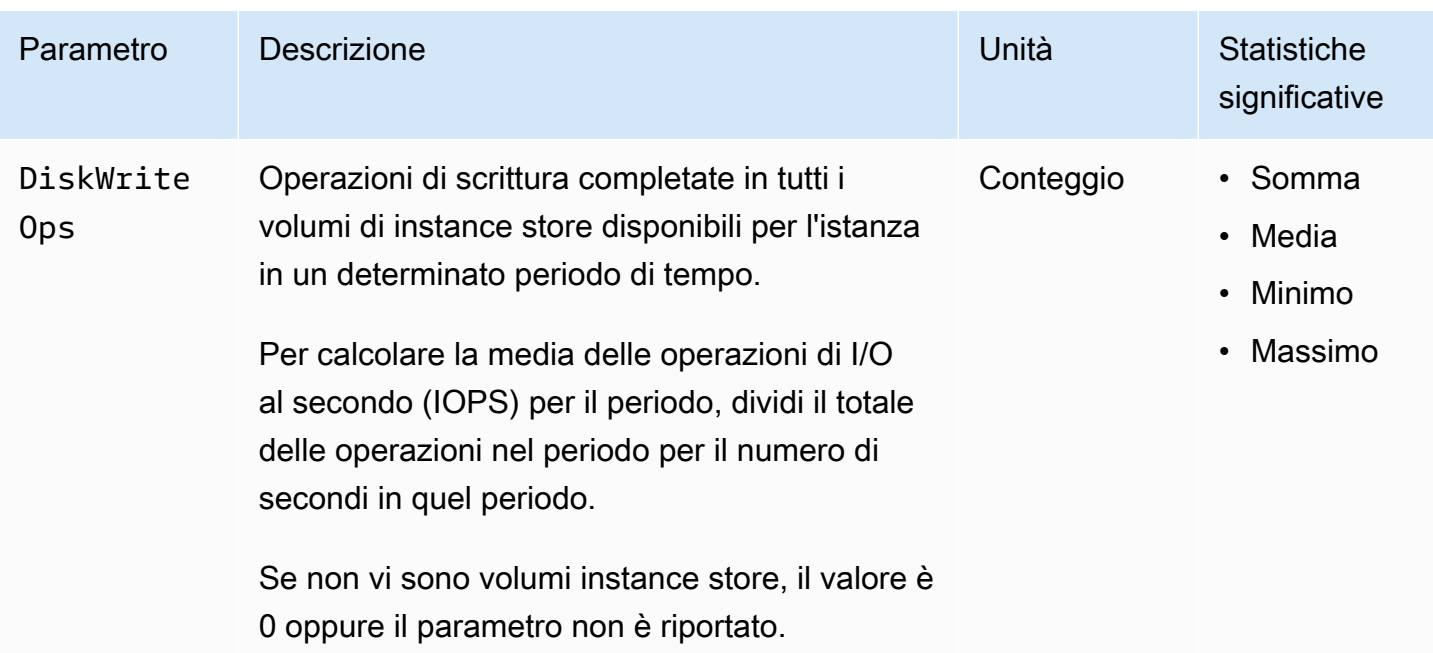

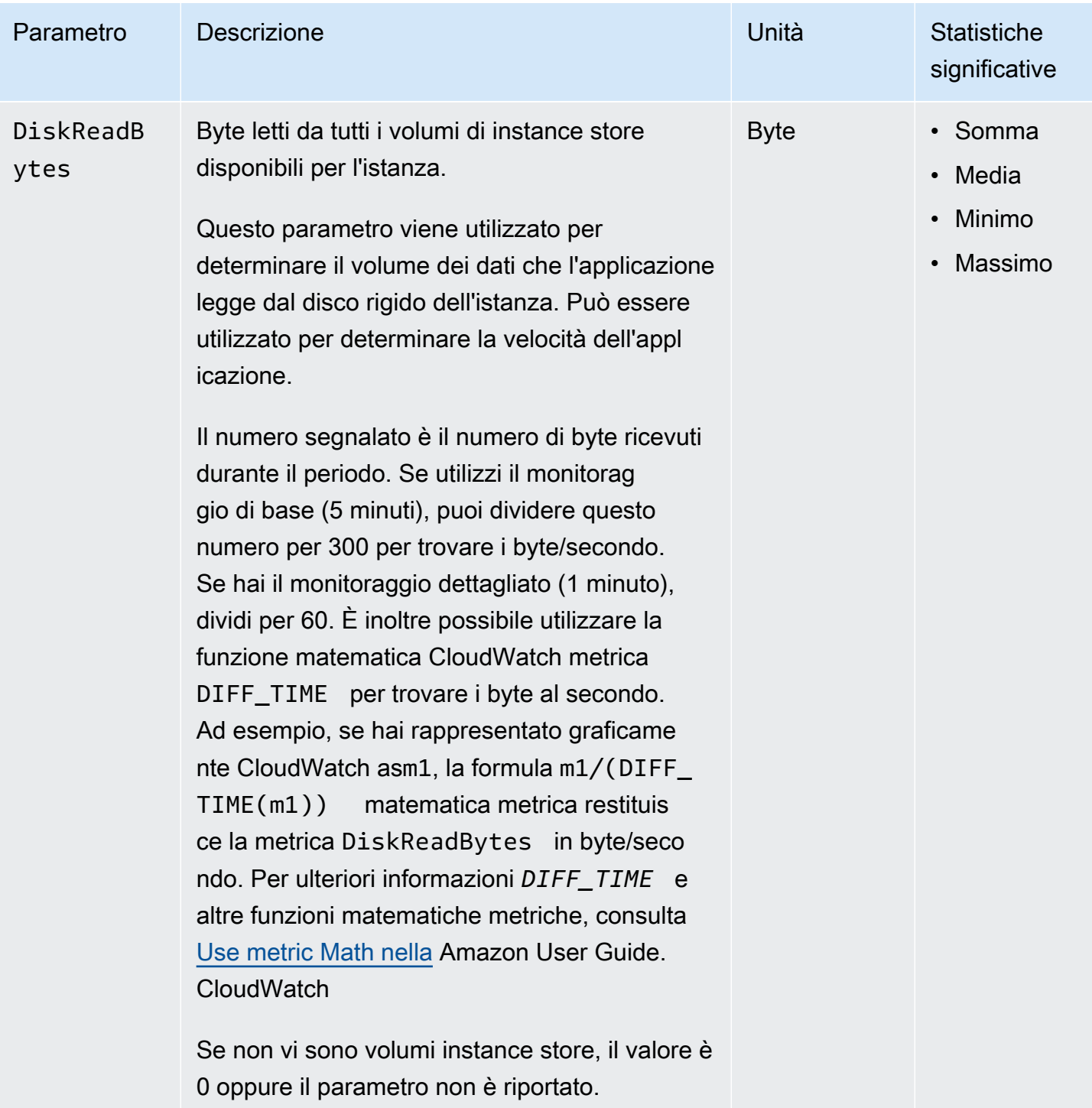

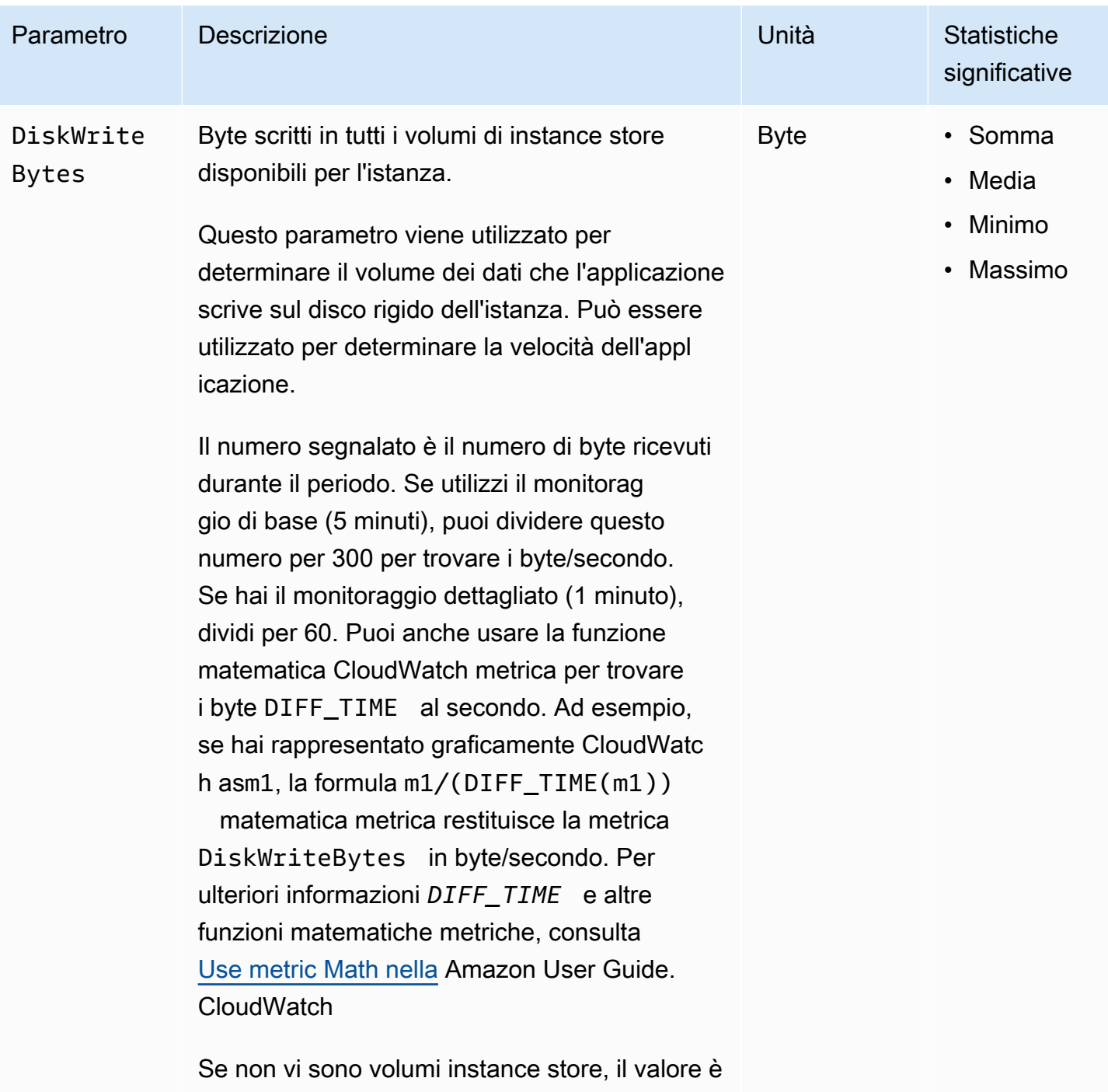

0 oppure il parametro non è riportato.

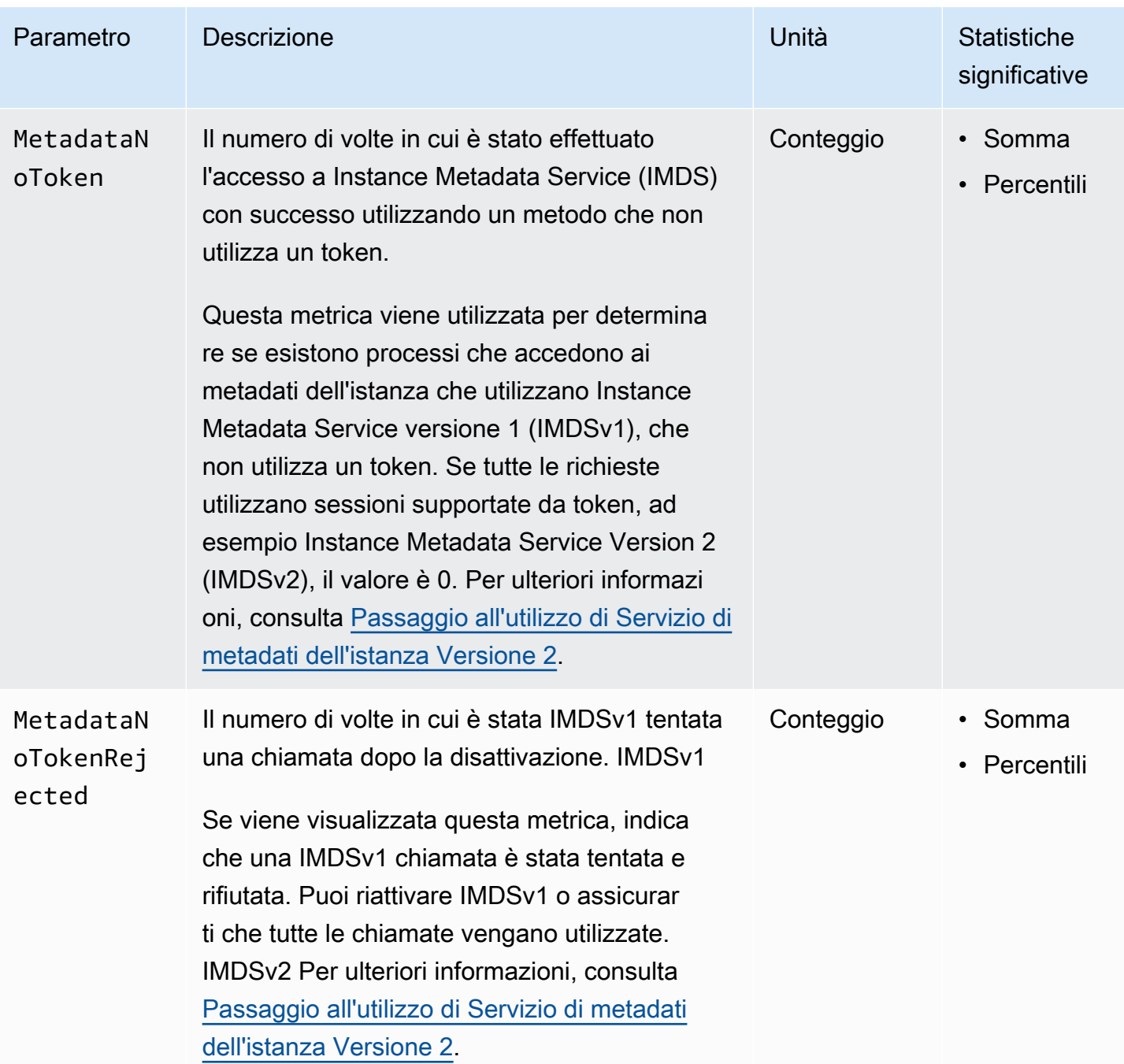

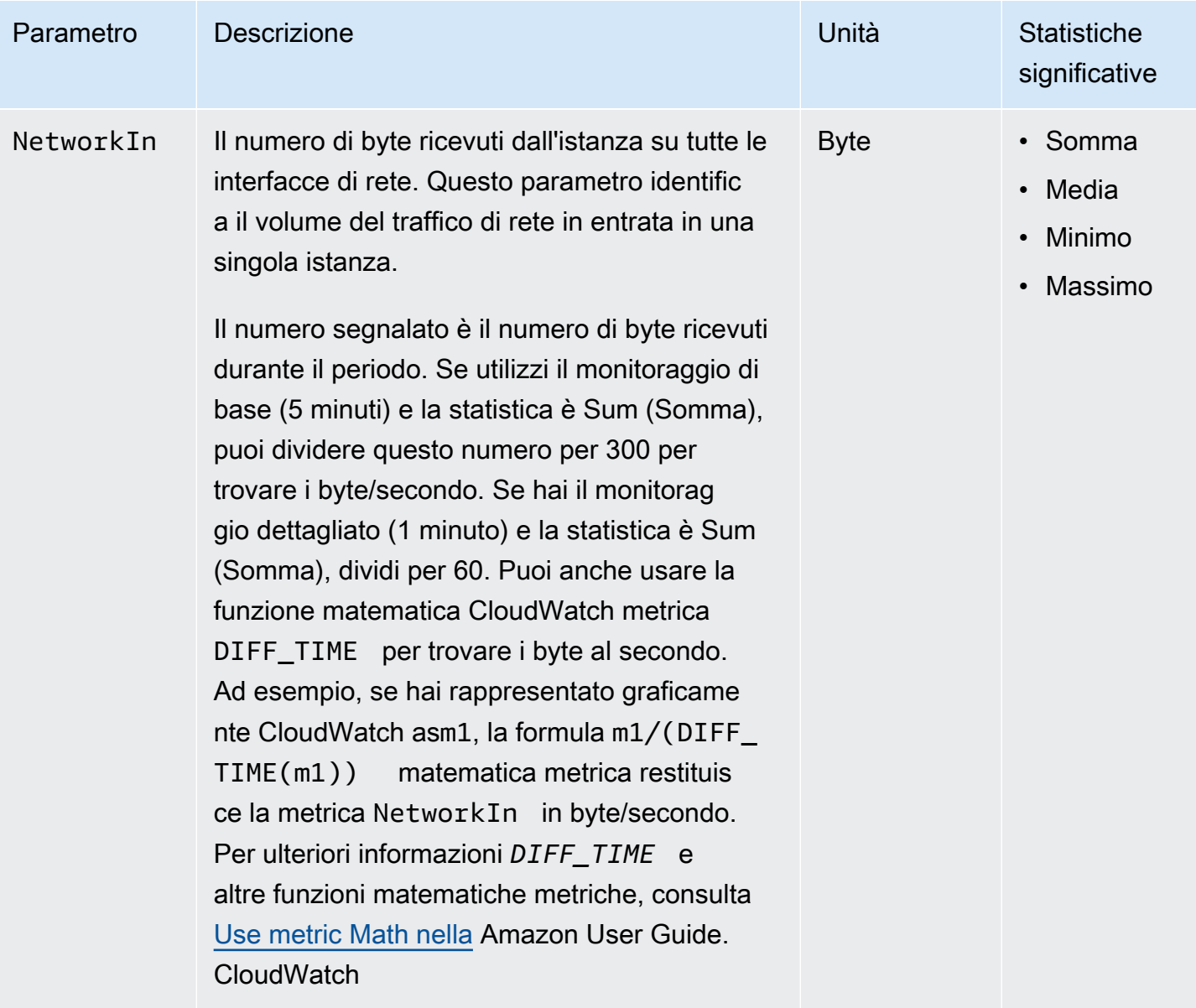

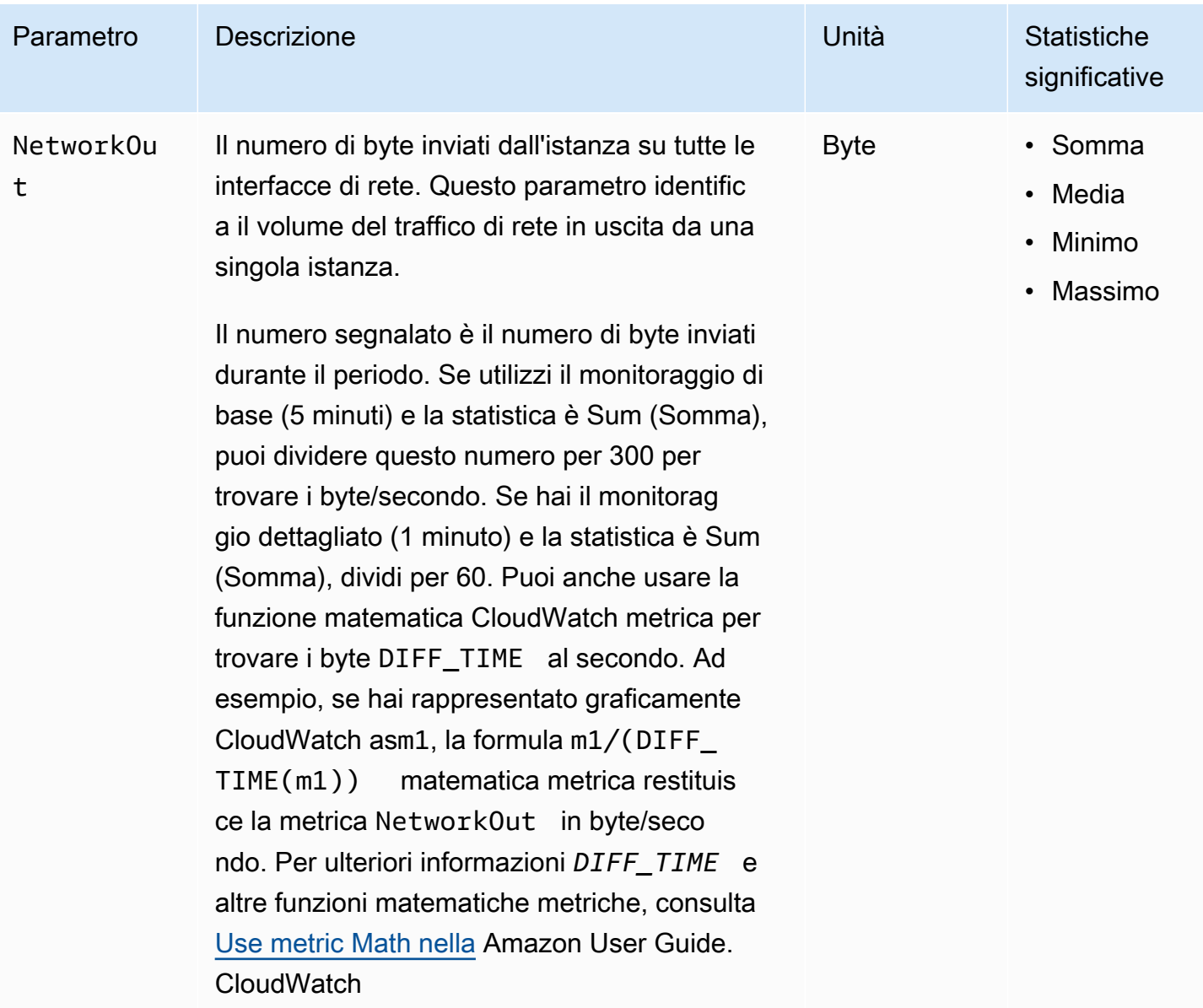

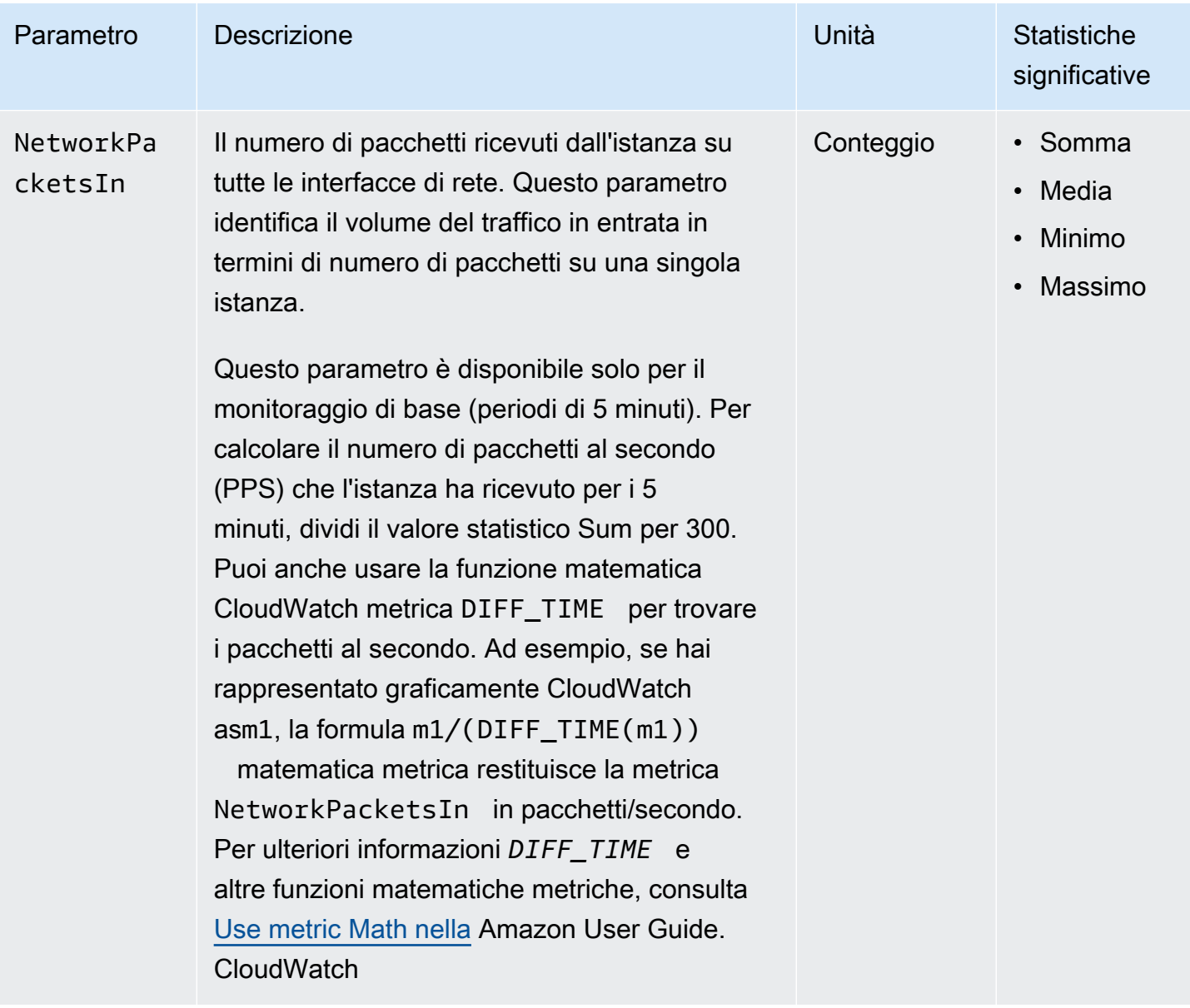

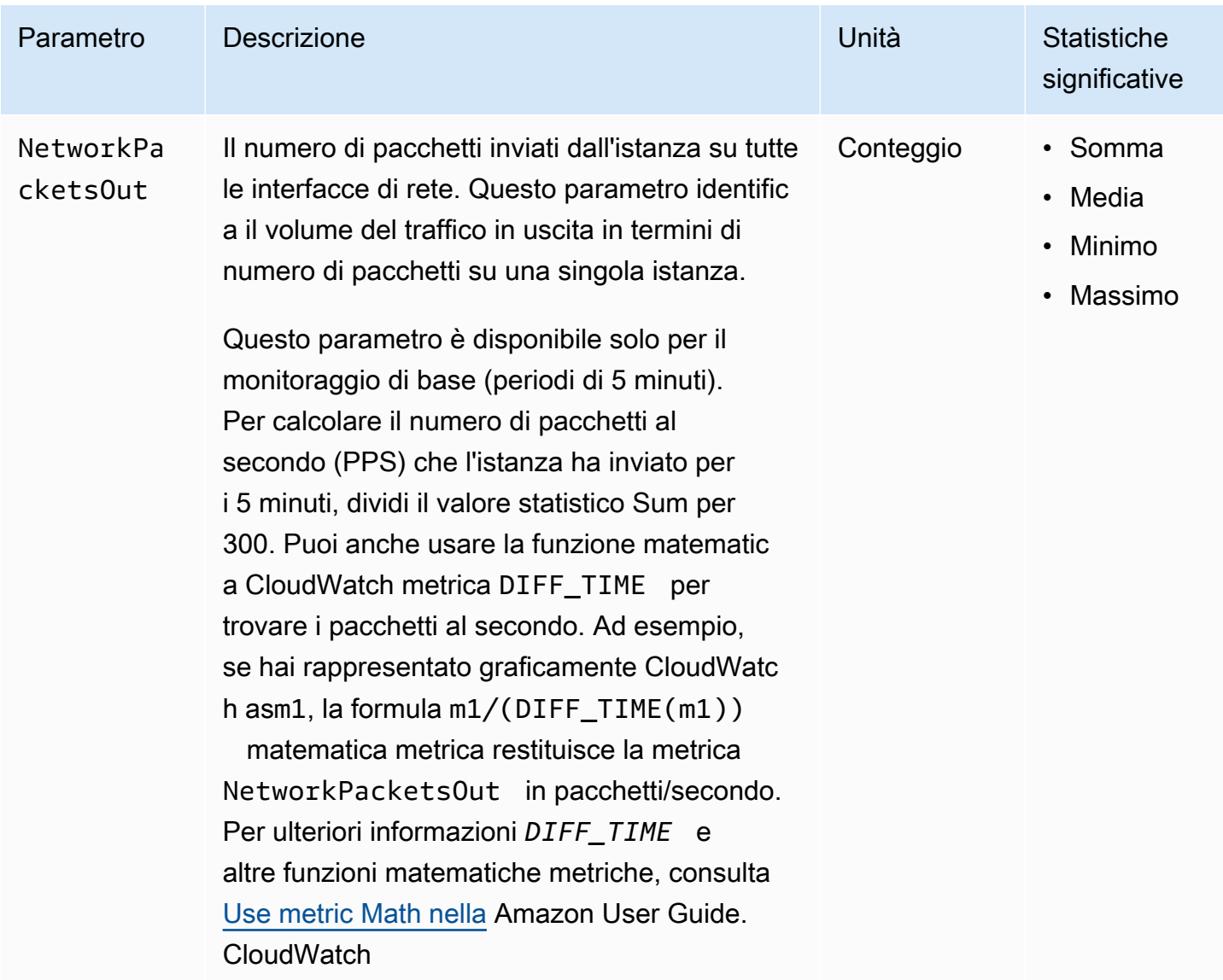

# <span id="page-2752-0"></span>CPUmetriche di credito

# Il AWS/EC2 [namespace include le seguenti metriche di CPU credito per le tue istanze di prestazioni](#page-297-0) [espandibili.](#page-297-0)

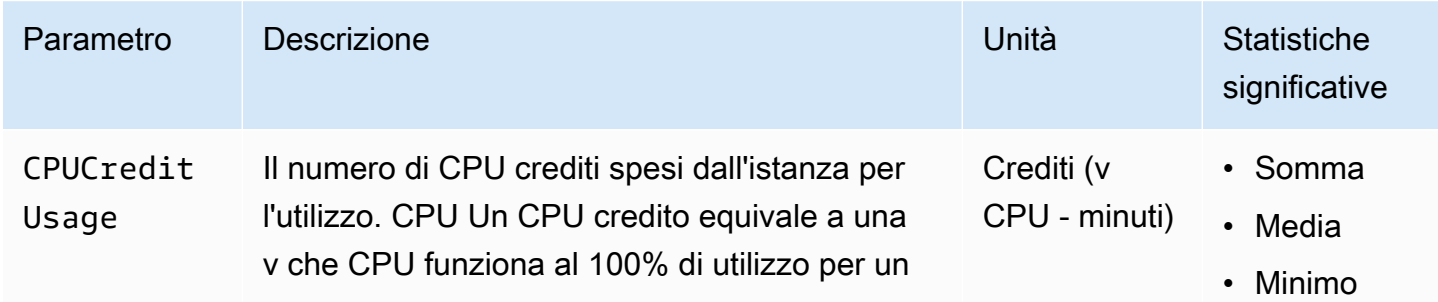

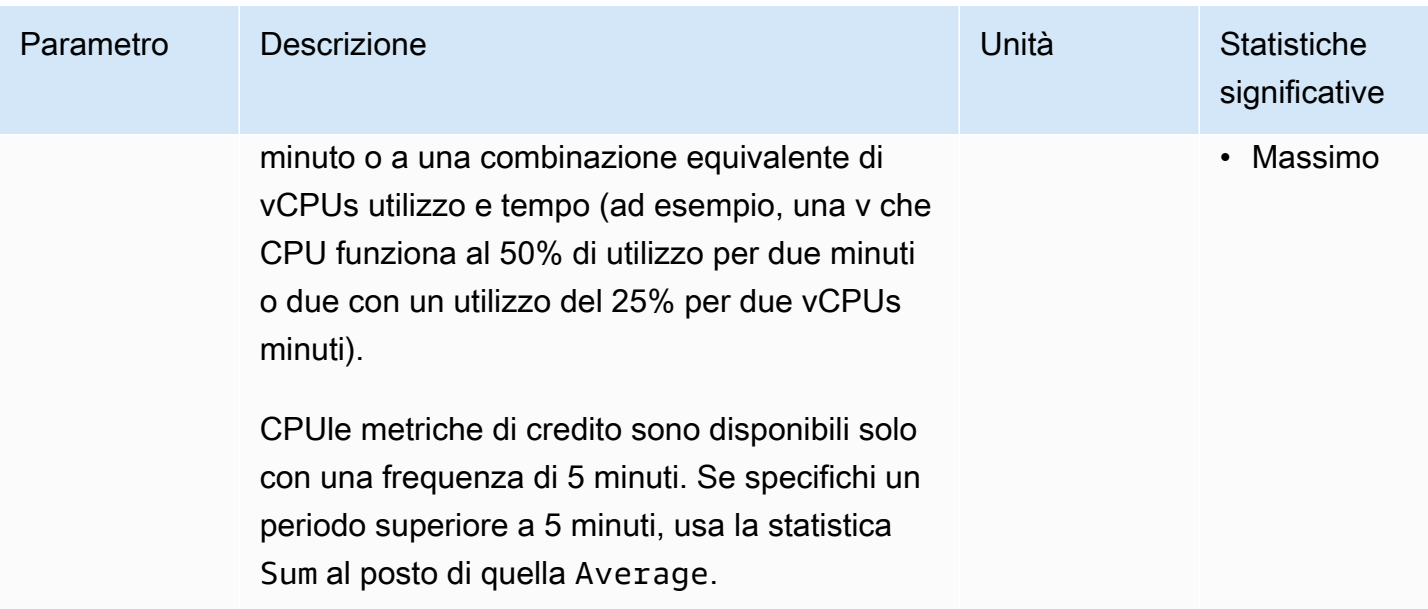

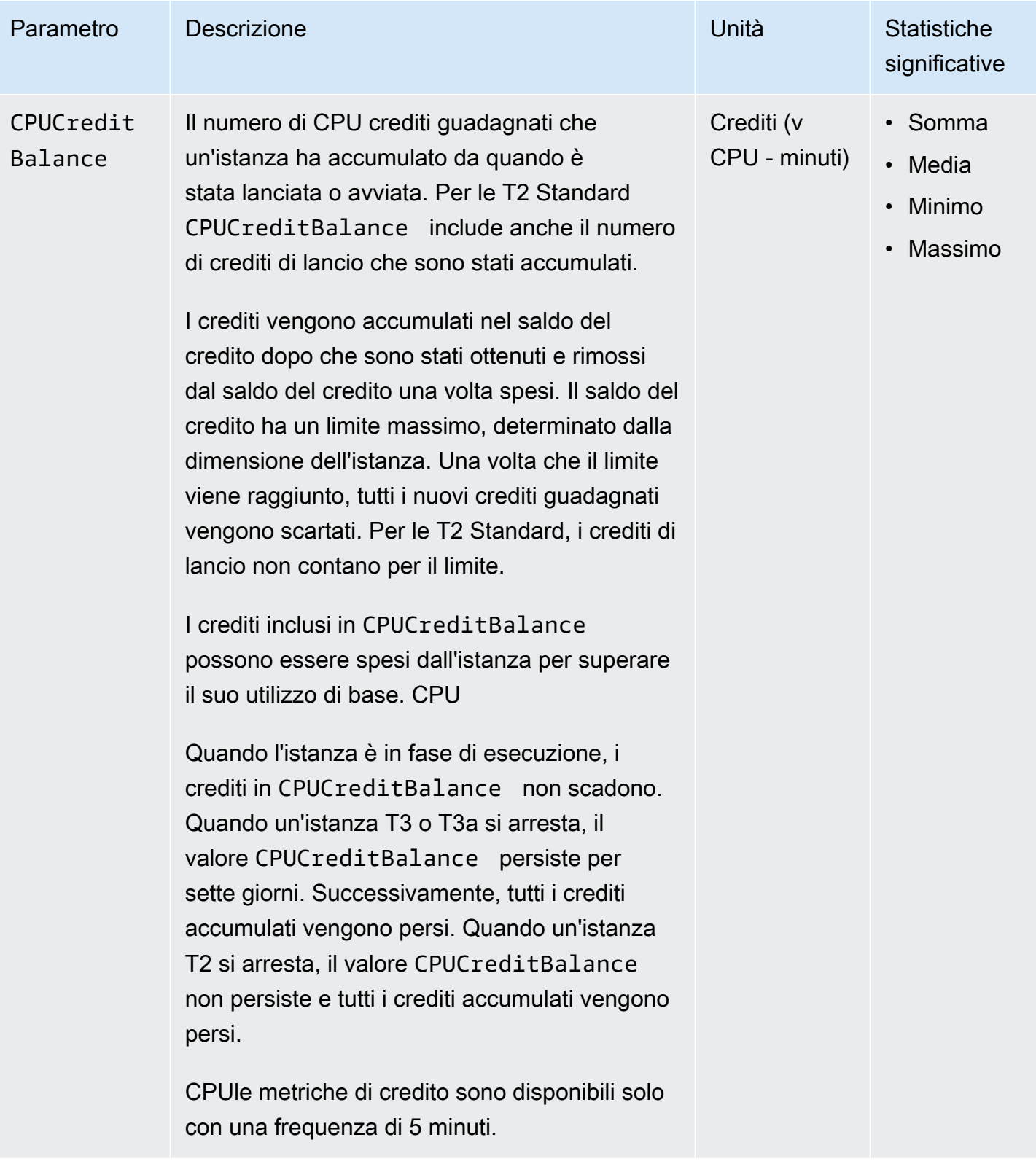

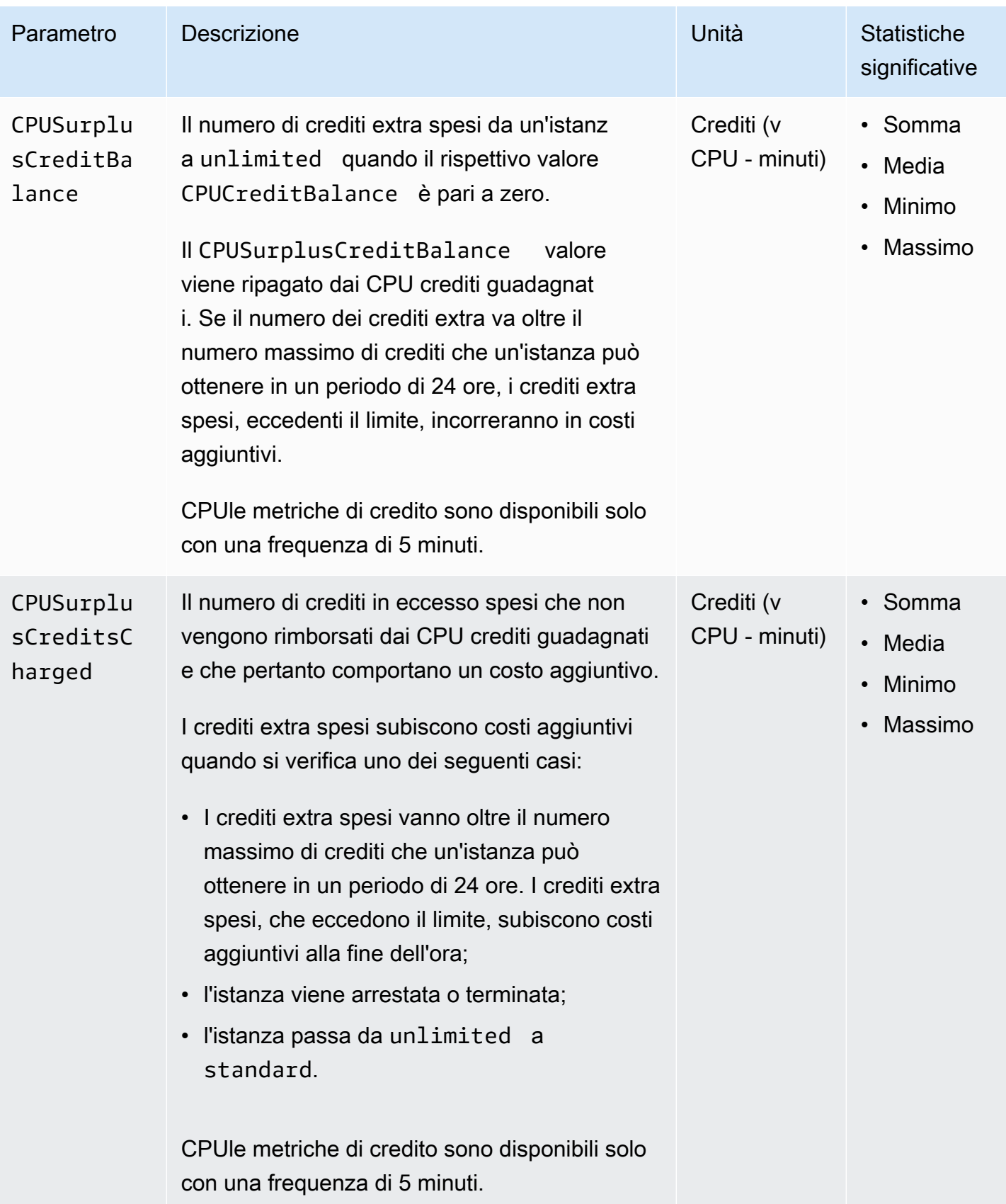

# <span id="page-2756-0"></span>Parametri degli host dedicati

Lo spazio dei nomi AWS/EC2 include i seguenti parametri per gli host dedicati T3.

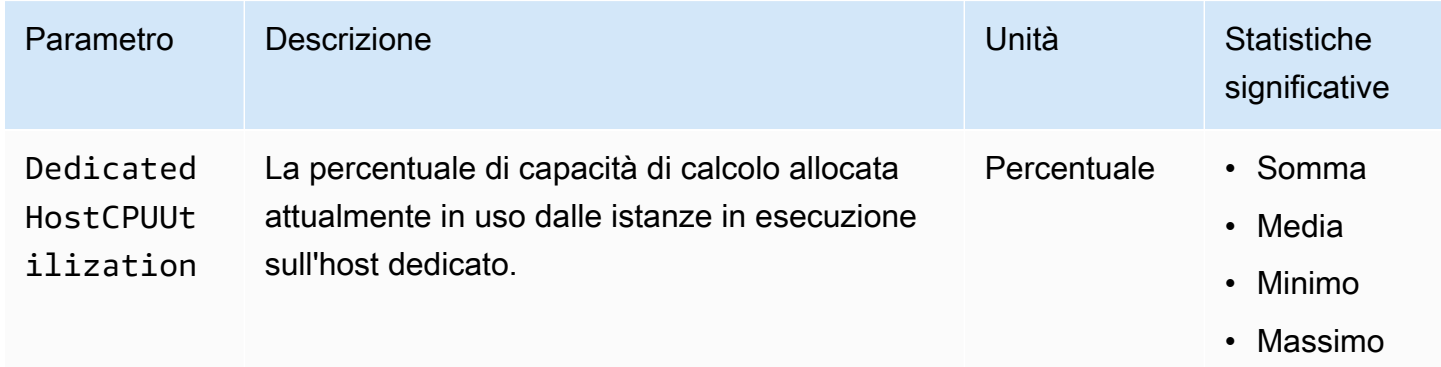

# <span id="page-2756-1"></span>EBSParametri Amazon per istanze basate su Nitro

Lo spazio dei AWS/EC2 nomi include EBS parametri Amazon aggiuntivi per i volumi collegati a istanze basate su Nitro che non sono istanze bare metal.

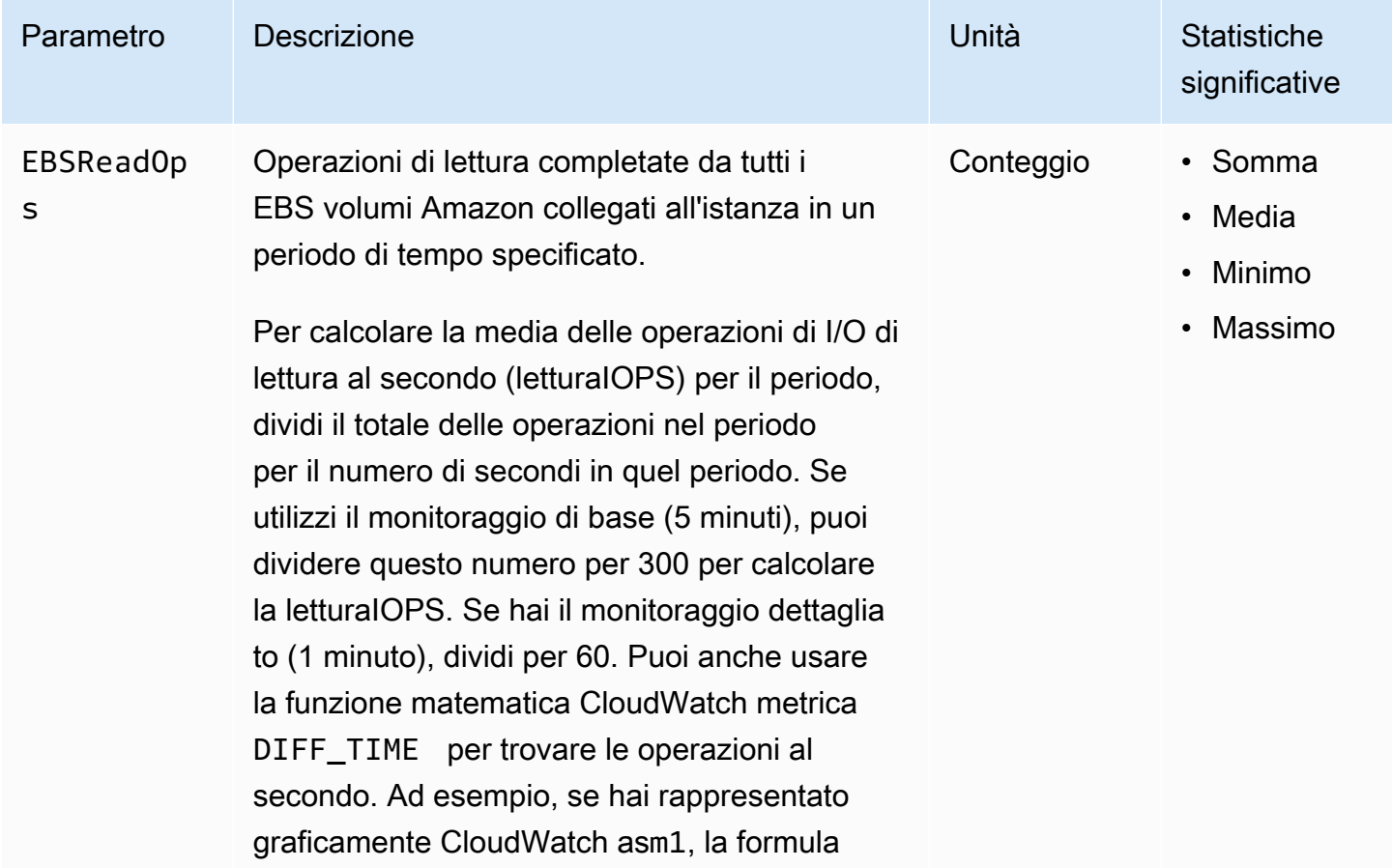

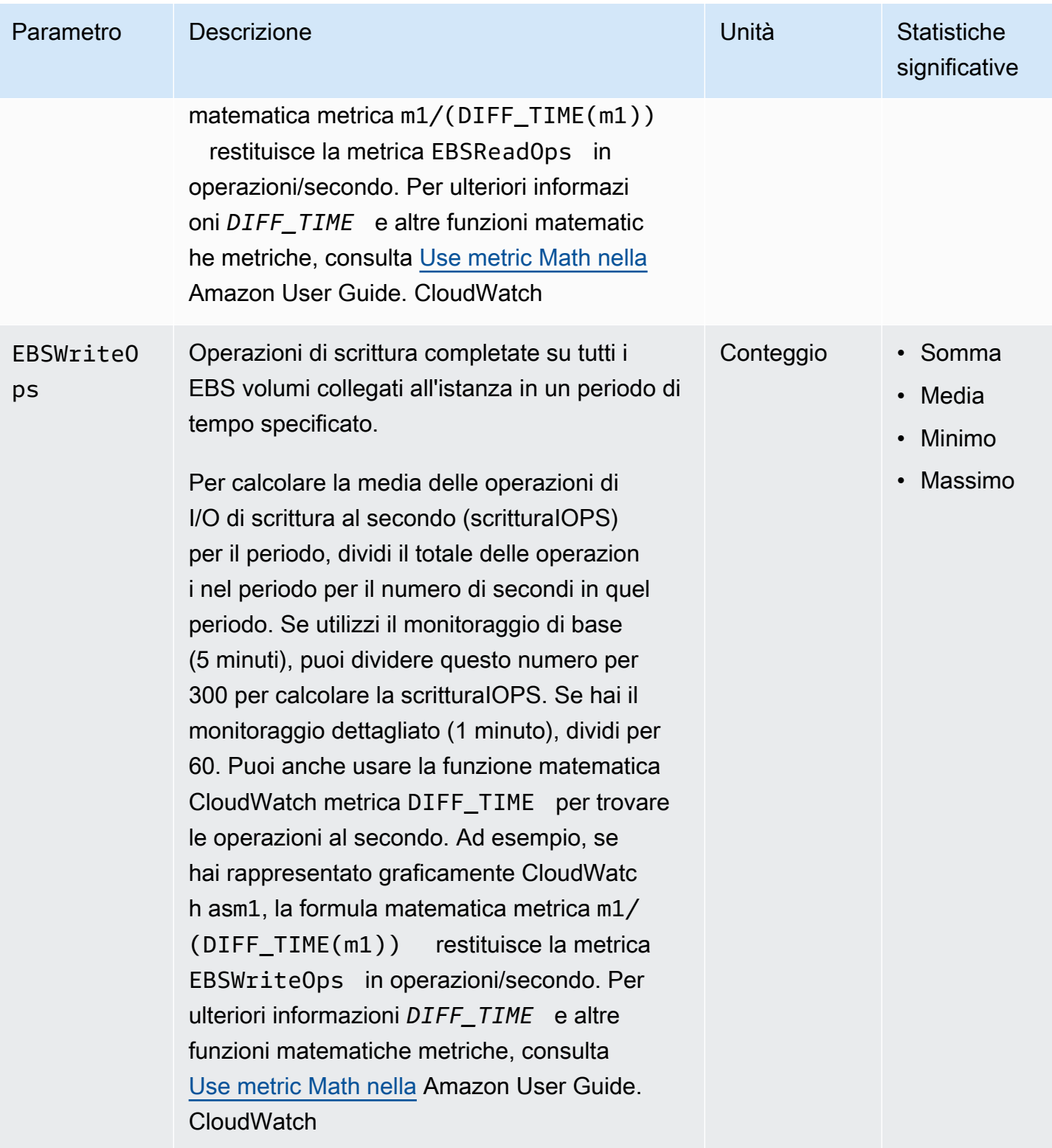

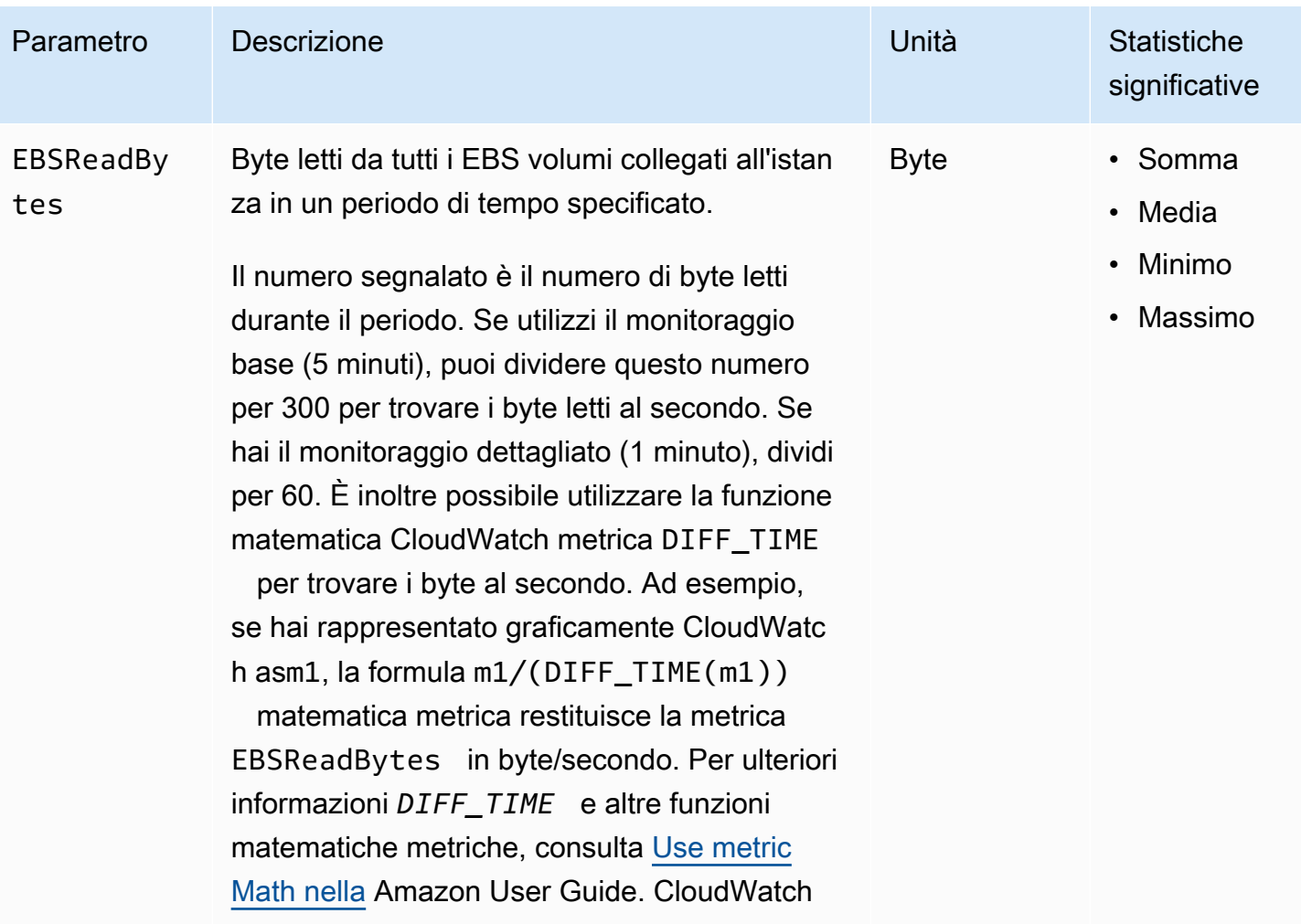

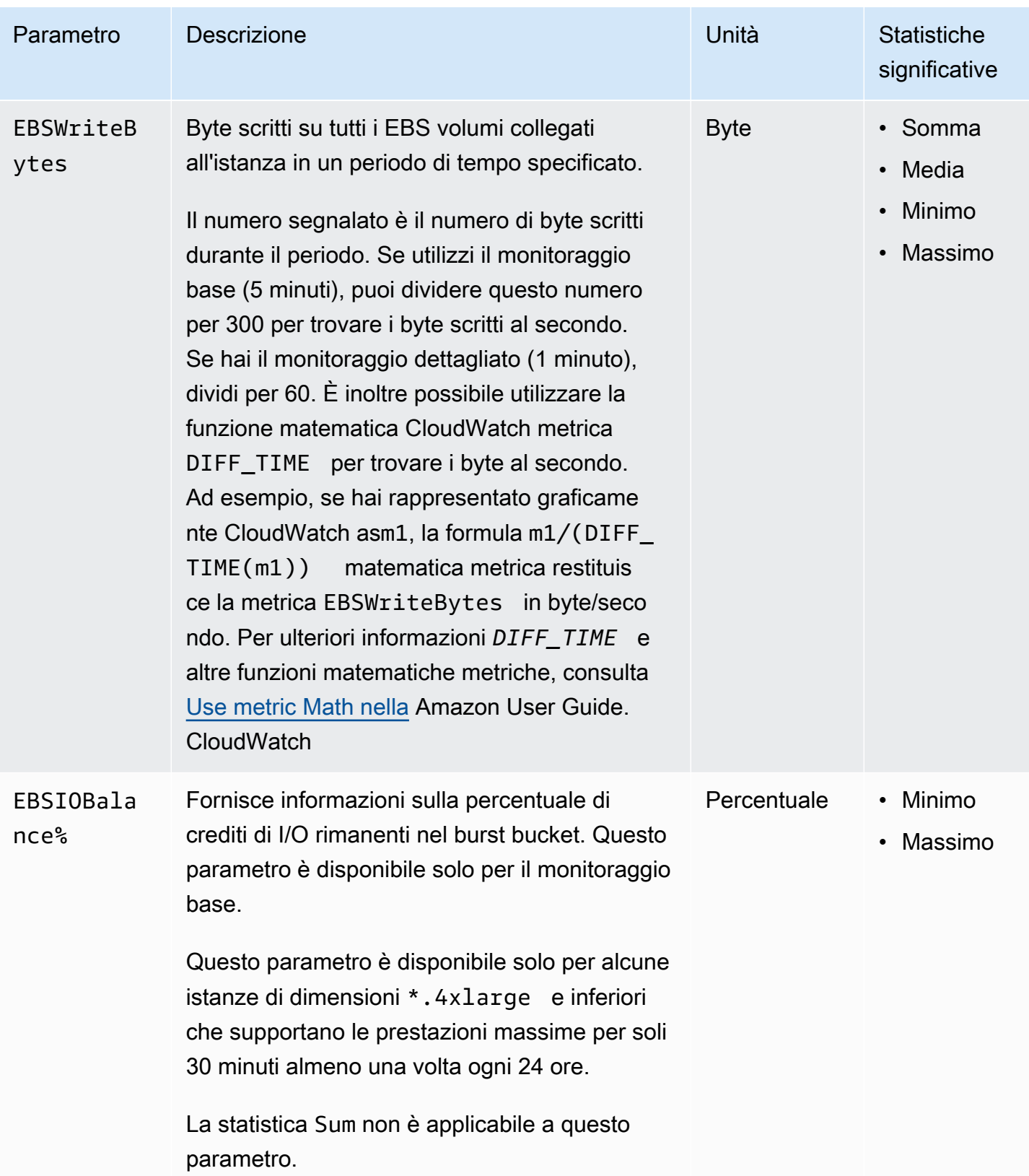

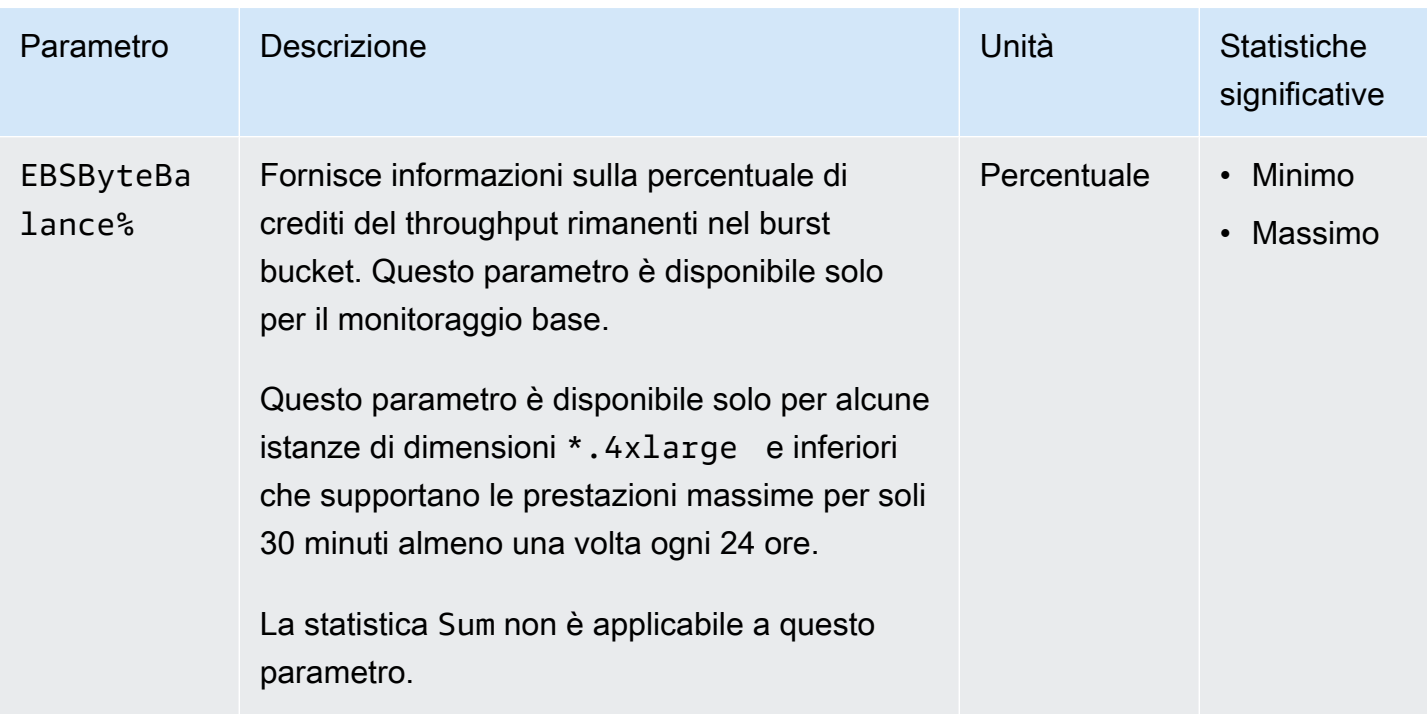

Per informazioni sui parametri forniti per i tuoi EBS volumi, consulta [Metrics for Amazon EBS](https://docs.aws.amazon.com/ebs/latest/userguide/using_cloudwatch_ebs.html#ebs-volume-metrics)  [Volumes nella Amazon EBS](https://docs.aws.amazon.com/ebs/latest/userguide/using_cloudwatch_ebs.html#ebs-volume-metrics) User Guide. Per informazioni sulle metriche fornite per le tue EC2 flotte e le flotte Spot, consulta. [Monitora la tua EC2 flotta o la tua flotta Spot utilizzando CloudWatch](#page-1919-0)

# <span id="page-2760-0"></span>Parametri di controllo dello stato

Per impostazione predefinita, i parametri di controllo dello stato sono disponibili a una frequenza di 1 minuto senza costi aggiuntivi. Per un'istanza appena avviata, i dati del parametro di controllo dello stato sono disponibili solo dopo che l'istanza ha completato lo stato di inizializzazione (entro pochi minuti da quando l'istanza assume lo stato running). Per ulteriori informazioni sui controlli EC2 dello stato, consulta. [Controlli dello stato per le EC2 istanze Amazon](#page-2694-0)

Il namespace AWS/EC2 include i parametri di controllo dello stato descritti di seguito.

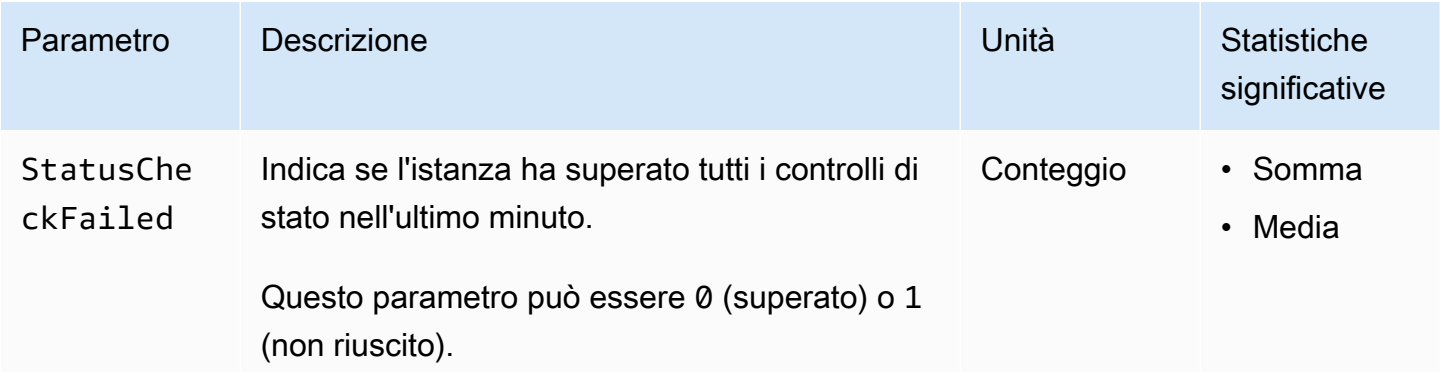

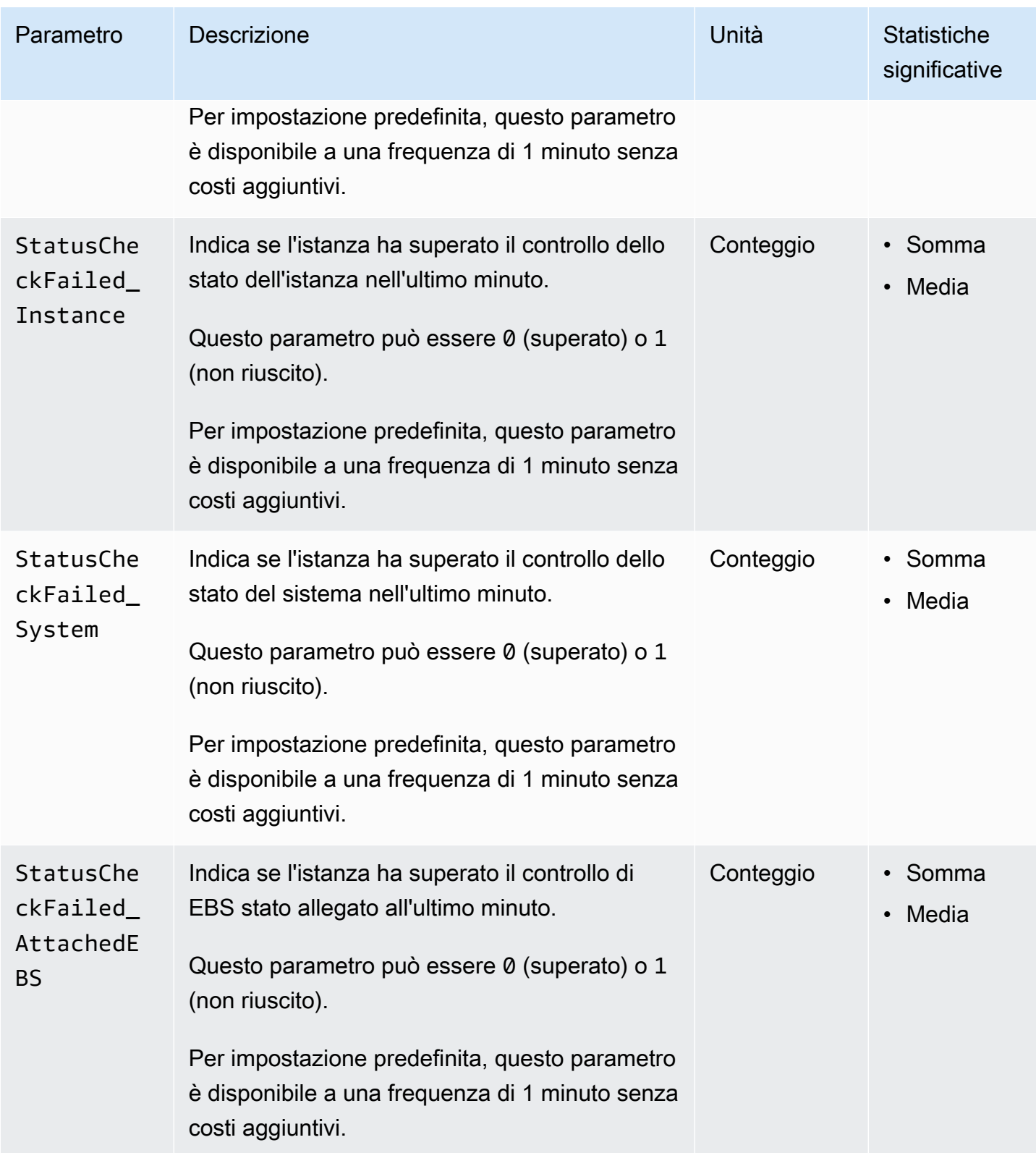

Il AWS/EBS namespace include la seguente metrica di controllo dello stato.

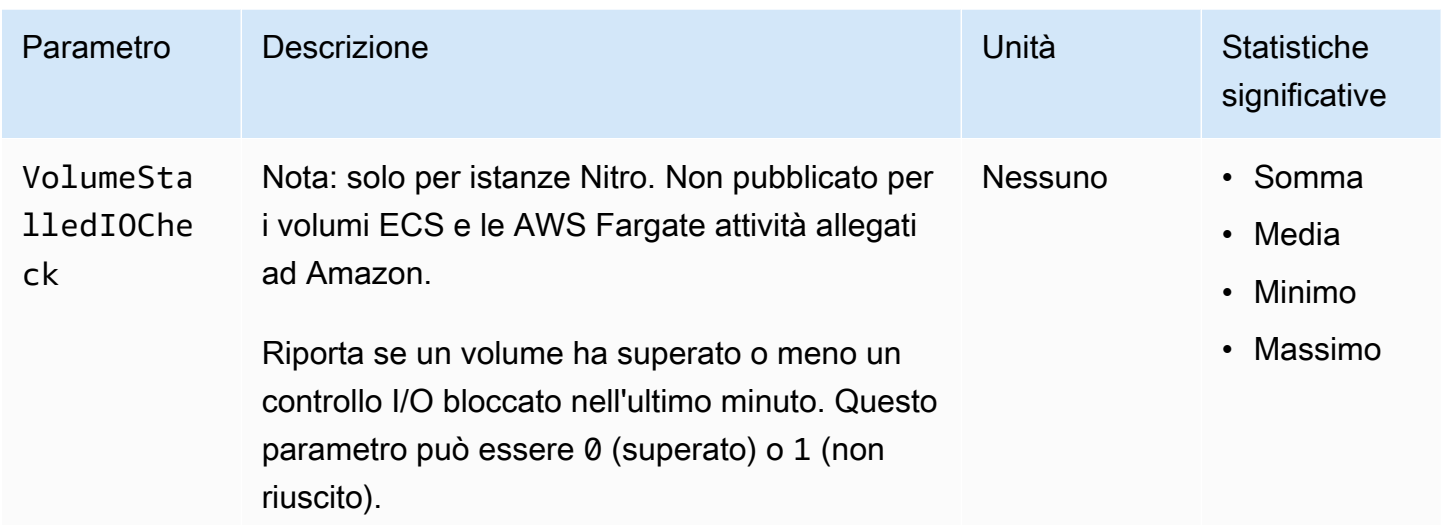

## <span id="page-2762-0"></span>Parametri di mirroring del traffico

Lo spazio dei nomi AWS/EC2 include i parametri per il traffico con mirroring. Per ulteriori informazioni, consulta [Monitora il traffico in mirroring utilizzando Amazon CloudWatch nella Amazon VPC](https://docs.aws.amazon.com/vpc/latest/mirroring/traffic-mirror-cloudwatch.html) Traffic Mirroring Guide.

## <span id="page-2762-1"></span>Parametri del gruppo con scalabilità automatica

Lo spazio dei nomi AWS/AutoScaling include i parametri per i gruppi Auto Scaling. Per ulteriori informazioni, consulta i [CloudWatch parametri di monitoraggio per i gruppi e le istanze di Auto](https://docs.aws.amazon.com/autoscaling/ec2/userguide/ec2-auto-scaling-cloudwatch-monitoring.html) [Scaling](https://docs.aws.amazon.com/autoscaling/ec2/userguide/ec2-auto-scaling-cloudwatch-monitoring.html) nella Amazon Auto EC2 Scaling User Guide.

## <span id="page-2762-2"></span>EC2Dimensioni metriche Amazon

È possibile utilizzare le seguenti dimensioni per perfezionare i parametri elencati nelle tabelle precedenti.

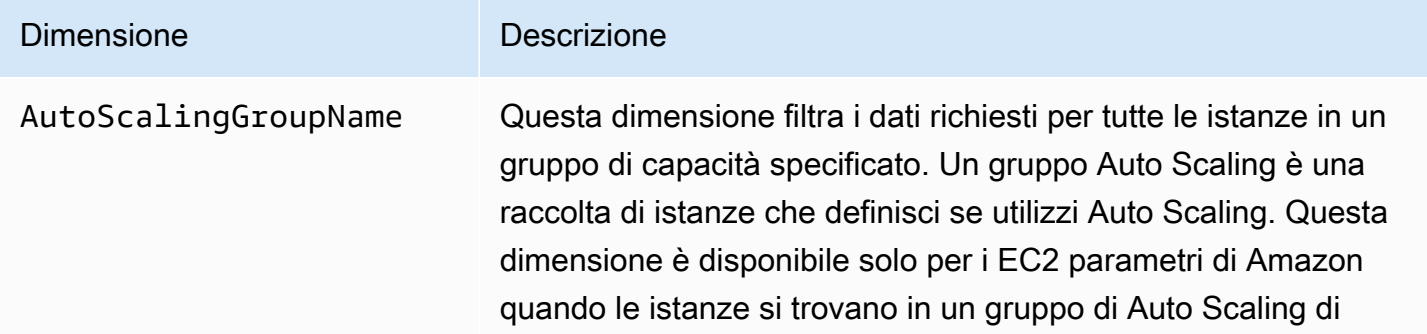

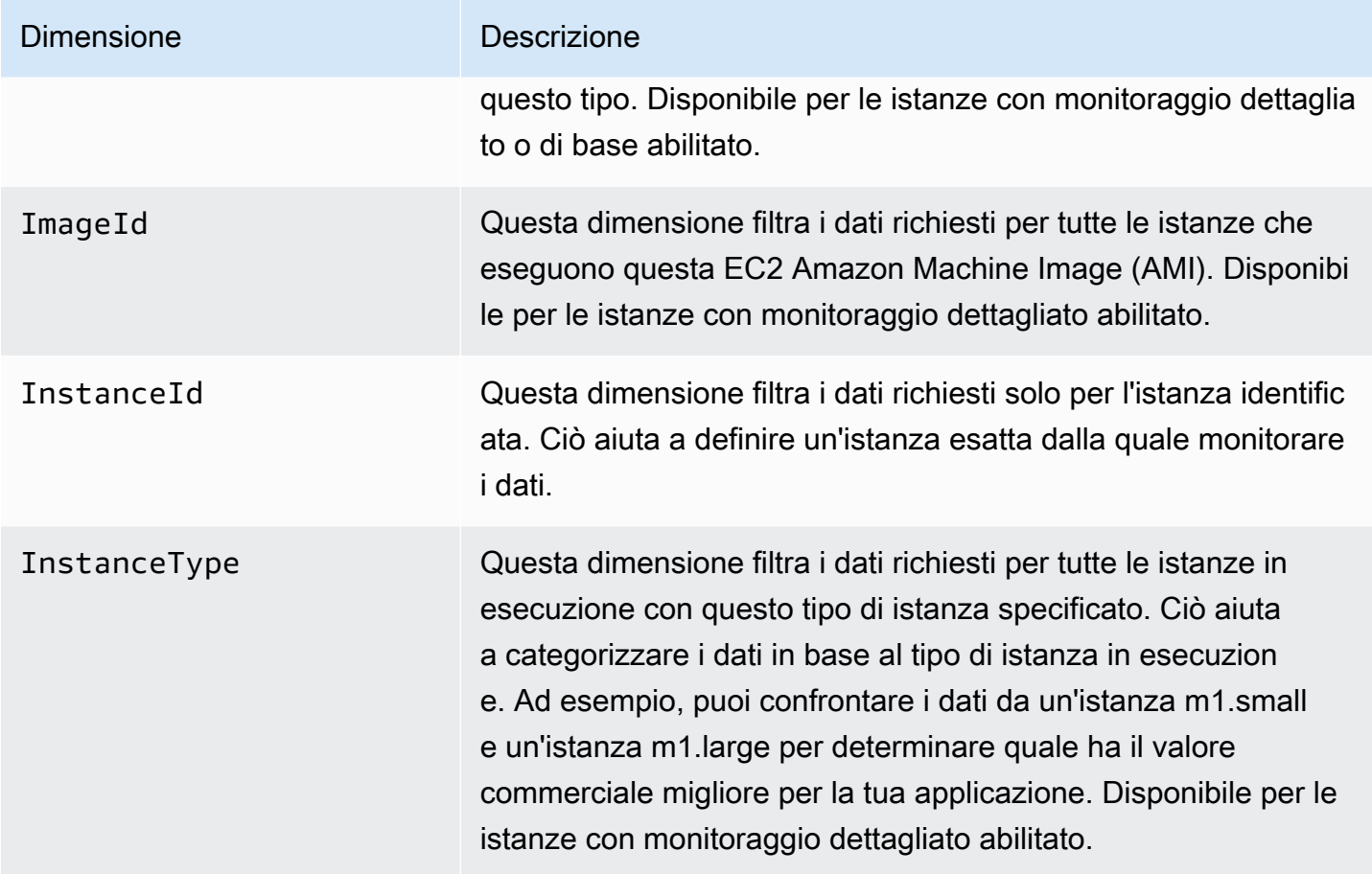

# <span id="page-2763-0"></span>Metriche EC2 di utilizzo di Amazon

Puoi utilizzare i parametri di CloudWatch utilizzo per fornire visibilità sull'utilizzo delle risorse da parte del tuo account. Utilizza queste metriche per visualizzare l'utilizzo corrente del servizio su CloudWatch grafici e dashboard.

Le metriche EC2 di utilizzo di Amazon corrispondono alle quote AWS di servizio. È possibile configurare gli allarmi che avvisano quando l'uso si avvicina a una quota di servizio. Per ulteriori informazioni sull' CloudWatchintegrazione con le quote di servizio, consulta i [parametri di AWS](https://docs.aws.amazon.com/AmazonCloudWatch/latest/monitoring/CloudWatch-Service-Quota-Integration.html) [utilizzo](https://docs.aws.amazon.com/AmazonCloudWatch/latest/monitoring/CloudWatch-Service-Quota-Integration.html) nella Amazon CloudWatch User Guide.

Amazon EC2 pubblica le seguenti metriche nel namespace. AWS/Usage

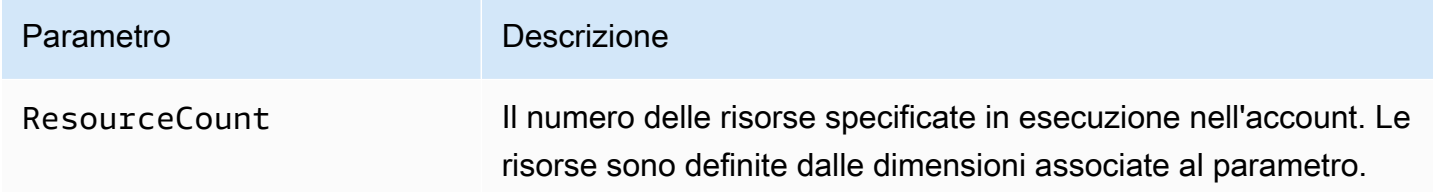

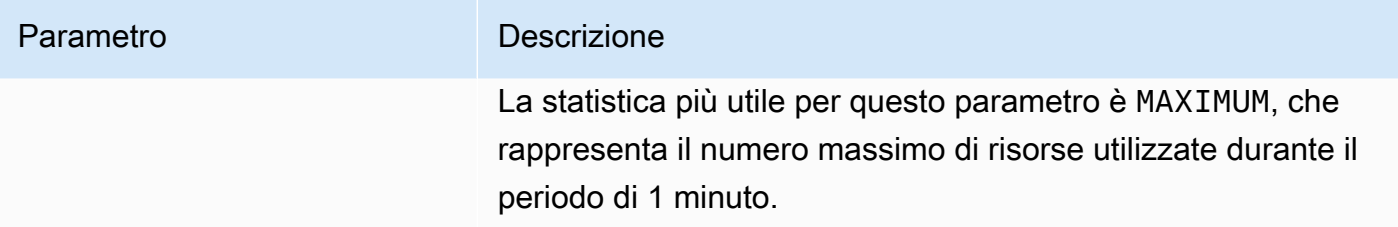

Le seguenti dimensioni vengono utilizzate per perfezionare le metriche di utilizzo pubblicate da Amazon. EC2

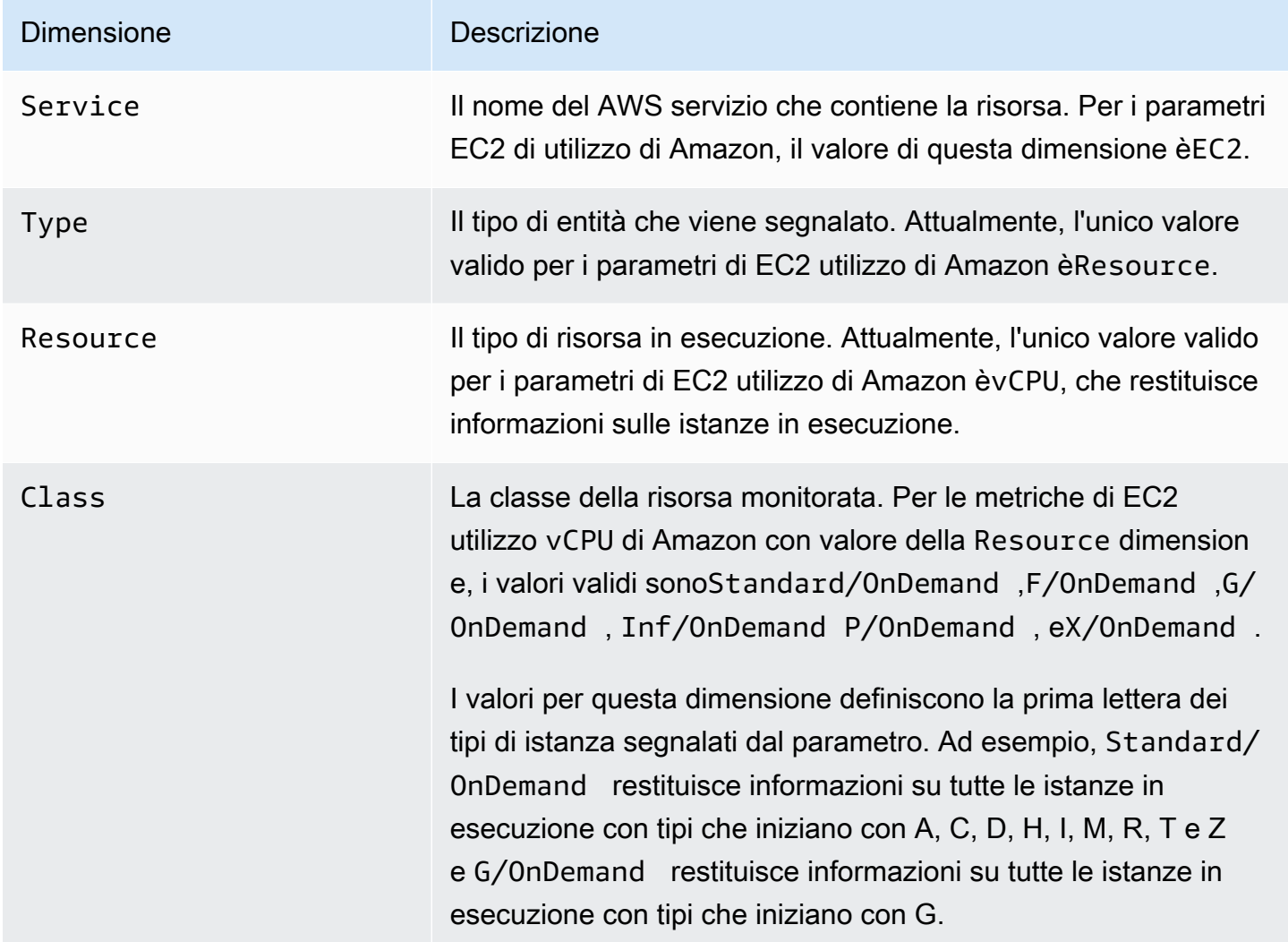

# <span id="page-2765-0"></span>Installa e configura l' CloudWatchagente utilizzando la EC2 console Amazon per aggiungere parametri aggiuntivi

L'installazione e la configurazione dell' CloudWatch agente tramite la EC2 console Amazon sono in versione beta per Amazon EC2 e sono soggette a modifiche.

Per impostazione predefinita, Amazon CloudWatch fornisce parametri di base, come CPUUtilization eNetworkIn, per il monitoraggio delle EC2 istanze Amazon. Per raccogliere parametri aggiuntivi, puoi installare l' CloudWatch agente sulle tue EC2 istanze e quindi configurare l'agente in modo che emetta parametri selezionati. Invece di installare e configurare manualmente l' CloudWatch agente su ogni EC2 istanza, puoi utilizzare la EC2 console Amazon per farlo al posto tuo.

Questo argomento spiega come utilizzare la EC2 console Amazon per installare l' CloudWatch agente sulle istanze e configurare l'agente per l'emissione di parametri selezionati.

Per i passaggi manuali di questo processo, consulta [Installazione dell' CloudWatch agente utilizzando](https://docs.aws.amazon.com/AmazonCloudWatch/latest/monitoring/installing-cloudwatch-agent-ssm.html)  [AWS Systems Manager](https://docs.aws.amazon.com/AmazonCloudWatch/latest/monitoring/installing-cloudwatch-agent-ssm.html) nella Amazon CloudWatch User Guide. Per ulteriori informazioni sull' CloudWatch agente, consulta [Raccogli metriche, log e tracce con l' CloudWatch a](https://docs.aws.amazon.com/AmazonCloudWatch/latest/monitoring/Install-CloudWatch-Agent.html)gente.

### Argomenti

- [Prerequisiti](#page-2765-1)
- [Come funziona](#page-2767-0)
- [Costi](#page-2768-0)
- [Installa e configura l'agente CloudWatch](#page-2768-1)

# <span id="page-2765-1"></span>**Prerequisiti**

Per utilizzare Amazon EC2 per installare e configurare l' CloudWatch agente, devi soddisfare i prerequisiti utente e istanza descritti in questa sezione.

## Prerequisiti per gli utenti

Per utilizzare questa funzionalità, l'utente o il ruolo della IAM console deve disporre delle autorizzazioni necessarie per l'utilizzo di Amazon EC2 e delle seguenti IAM autorizzazioni:

```
 "Version": "2012-10-17", 
     "Statement": [ 
          { 
               "Effect": "Allow", 
               "Action": [ 
                   "ssm:GetParameter", 
                   "ssm:PutParameter" 
               ], 
               "Resource": "arn:aws:ssm:*:*:parameter/EC2-Custom-Metrics-*" 
          }, 
          { 
               "Effect": "Allow", 
               "Action": [ 
                   "ssm:SendCommand", 
                   "ssm:ListCommandInvocations", 
                   "ssm:DescribeInstanceInformation" 
               ], 
               "Resource": [ 
\mathbf{u} \star \mathbf{u} ] 
          }, 
          { 
               "Effect": "Allow", 
               "Action": [ 
                   "iam:GetInstanceProfile", 
                   "iam:SimulatePrincipalPolicy" 
               ], 
               "Resource": "*" 
          } 
     ]
}
```
### Prerequisiti dell'istanza

- Stato dell'istanza: running
- Sistema operativo supportato: Linux
- AWS Systems Manager Agente (SSMagente): installato. Due note sull'SSMagente:
	- SSML'agente è preinstallato su alcune Amazon Machine Images (AMIs) fornite da terze parti AWS affidabili. Per informazioni sul supporto AMIs e sulle istruzioni per l'installazione dell'SSMagente, consulta [Amazon Machine Images \(AMIs\) con SSM agente preinstallato](https://docs.aws.amazon.com/systems-manager/latest/userguide/ami-preinstalled-agent.html) nella Guida per l'AWS Systems Manager utente.
- Se riscontri problemi con l'SSMagente, consulta [Troubleshooting SSM Agent](https://docs.aws.amazon.com/systems-manager/latest/userguide/troubleshooting-ssm-agent.html) nella Guida per l'AWS Systems Manager utente.
- IAMautorizzazioni per l'istanza: le seguenti politiche AWS gestite devono essere aggiunte a un IAM ruolo collegato all'istanza:
	- [A mazonSSMManaged InstanceCore](https://docs.aws.amazon.com/aws-managed-policy/latest/reference/AmazonSSMManagedInstanceCore.html) Consente a un'istanza di utilizzare Systems Manager per installare e configurare l' CloudWatch agente.
	- [CloudWatchAgentServerPolicy—](https://docs.aws.amazon.com/aws-managed-policy/latest/reference/CloudWatchAgentServerPolicy.html) Consente a un'istanza di utilizzare l' CloudWatchagente su cui scrivere dati CloudWatch.

Per informazioni su come aggiungere IAM autorizzazioni all'istanza, consulta Using instance profiles ([Utilizzo dei profili di istanza\)](https://docs.aws.amazon.com/IAM/latest/UserGuide/id_roles_use_switch-role-ec2_instance-profiles.html) nella Guida per l'IAMutente.

# <span id="page-2767-0"></span>Come funziona

Prima di poter utilizzare la EC2 console Amazon per installare e configurare l' CloudWatch agente, devi assicurarti che il tuo IAM utente o ruolo e le istanze su cui desideri aggiungere i parametri soddisfino determinati prerequisiti. Quindi, puoi utilizzare la EC2 console Amazon per installare e configurare l' CloudWatch agente sulle istanze selezionate.

### [Per prima cosa, soddisfa i prerequisiti](#page-2765-1)

- Sono necessarie IAM le autorizzazioni richieste: prima di iniziare, assicurati che l'utente o il ruolo della console disponga delle IAM autorizzazioni necessarie per utilizzare questa funzionalità.
- Istanze: per utilizzare la funzionalità, le EC2 istanze devono essere istanze Linux, avere l'SSMagente installato, disporre delle IAM autorizzazioni richieste ed essere in esecuzione.

### [Quindi puoi utilizzare la funzionalità](#page-2768-1)

- 1. Seleziona le tue istanze: nella EC2 console Amazon, selezioni le istanze su cui installare e configurare l' CloudWatch agente. Quindi avvia il processo scegliendo Configura CloudWatch agente.
- 2. SSMAgente di convalida: Amazon EC2 verifica che l'SSMagente sia installato e avviato su ogni istanza. Tutte le istanze che non superano questo controllo vengono escluse dal processo. L'SSMagente viene utilizzato per eseguire azioni sull'istanza durante questo processo.
- 3. Convalida IAM delle autorizzazioni: Amazon EC2 verifica che ogni istanza disponga delle IAM autorizzazioni necessarie per questo processo. Tutte le istanze che non superano questo controllo

vengono escluse dal processo. Le IAM autorizzazioni consentono all' CloudWatch agente di raccogliere metriche dall'istanza e di integrarsi con l'agente AWS Systems Manager per utilizzarlo. SSM

- 4. CloudWatch Agente di convalida: Amazon EC2 verifica che l' CloudWatch agente sia installato e in esecuzione su ogni istanza. Se qualche istanza non supera questo controllo, Amazon si EC2 offre di installare e avviare l' CloudWatch agente per te. L' CloudWatch agente raccoglierà le metriche selezionate su ogni istanza una volta completato questo processo.
- 5. Seleziona la configurazione delle metriche: selezioni le metriche che l' CloudWatch agente deve emettere dalle tue istanze. Una volta selezionato, Amazon EC2 archivia un file di configurazione in Parameter Store, dove rimane fino al completamento del processo. Amazon EC2 eliminerà il file di configurazione da Parameter Store a meno che il processo non venga interrotto. Tieni presente che se non selezioni una metrica, ma l'hai aggiunta in precedenza all'istanza, questa verrà rimossa dall'istanza al termine del processo.
- 6. Aggiorna la configurazione CloudWatch dell'agente: Amazon EC2 invia la configurazione dei parametri all' CloudWatch agente. Questa è l'ultima fase del processo. Se riesce, le tue istanze possono emettere dati per le metriche selezionate e EC2 Amazon elimina il file di configurazione da Parameter Store.

## <span id="page-2768-0"></span>Costi

Le metriche aggiuntive che aggiungi durante questo processo vengono fatturate come metriche personalizzate. Per ulteriori informazioni sui prezzi delle CloudWatch metriche, consulta la pagina dei [CloudWatch prezzi di Amazon.](https://aws.amazon.com/cloudwatch/pricing/)

# <span id="page-2768-1"></span>Installa e configura l'agente CloudWatch

Puoi utilizzare la EC2 console Amazon per installare e configurare l' CloudWatch agente per aggiungere parametri aggiuntivi.

## **a** Note

Ogni volta che esegui questa procedura, sovrascrivi la configurazione dell' CloudWatch agente esistente. Se non si seleziona una metrica selezionata in precedenza, questa verrà rimossa dall'istanza.

Per installare e configurare l' CloudWatch agente utilizzando la EC2 console Amazon

- 1. Apri la EC2 console Amazon all'indirizzo [https://console.aws.amazon.com/ec2/.](https://console.aws.amazon.com/ec2/)
- 2. Nel pannello di navigazione, seleziona Instances (Istanze).
- 3. Seleziona le istanze su cui installare e configurare l' CloudWatch agente.
- 4. Scegli Azioni, Monitoraggio e risoluzione dei problemi, Configura agente. CloudWatch

## **1** Tip

Questa funzionalità non è disponibile in tutte. Regioni AWS Se CloudWatchl'agente Configure non è disponibile, prova un'altra regione.

- 5. Per ogni fase del processo, leggi il testo della console, quindi scegli Avanti.
- 6. Per completare il processo, nella fase finale, scegli Completa.

# <span id="page-2769-0"></span>Statistiche relative alle CloudWatch metriche relative alle tue istanze

Puoi ottenere statistiche sulle CloudWatch metriche relative alle tue istanze. Le statistiche sono aggregazioni di dati metrici su periodi di tempo specifici. CloudWatch fornisce statistiche basate sui punti dati metrici forniti dai dati personalizzati o forniti da altri servizi di. AWS CloudWatch Le aggregazioni vengono effettuate usando lo spazio dei nomi, il nome parametro, le dimensioni e l'unità di misura del punto dati, entro un periodo di tempo specificato. Nella seguente tabella vengono descritte le statistiche disponibili.

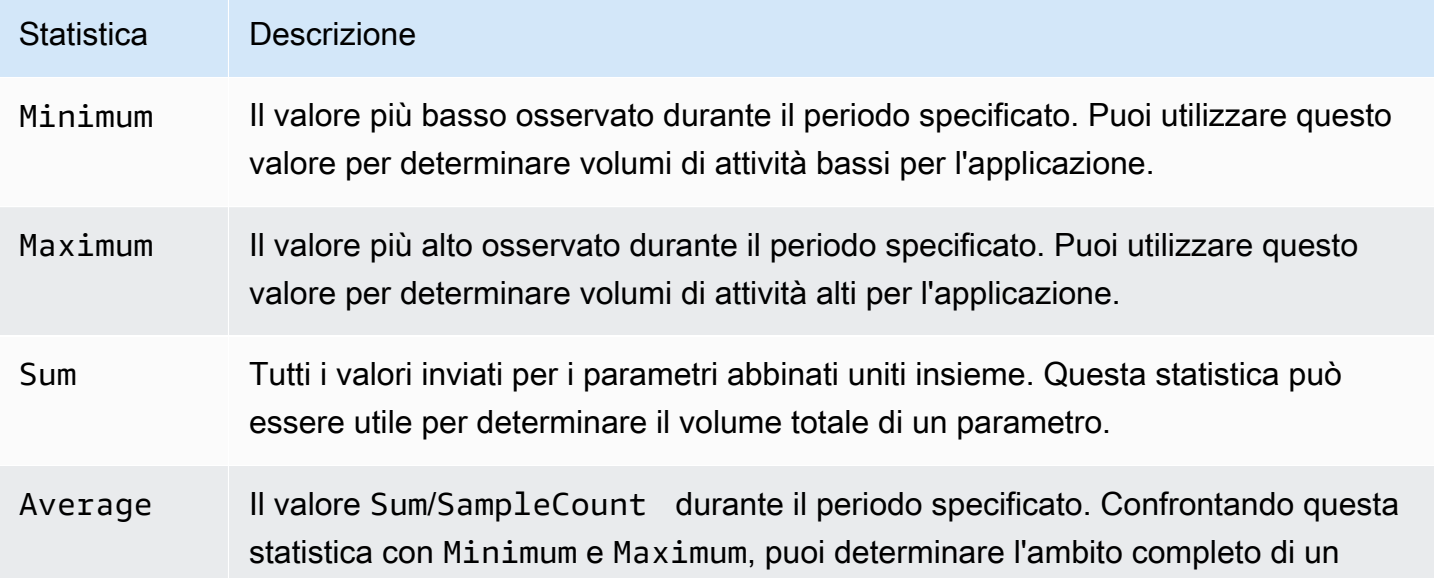

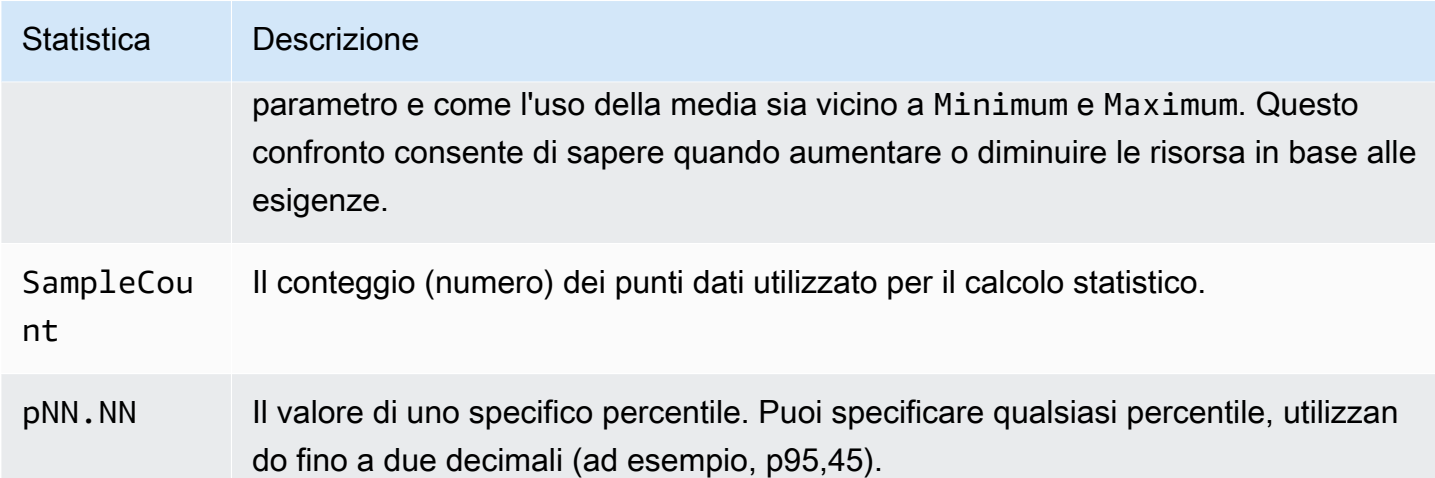

Indice

- [Ottenere le statistiche su un'istanza specifica](#page-2770-0)
- [Aggregazione di statistiche tra istanze](#page-2773-0)
- [Aggregazione di statistiche per gruppo Auto Scaling](#page-2775-0)
- [Statistiche aggregate per AMI](#page-2777-0)

### <span id="page-2770-0"></span>Ottenere le statistiche su un'istanza specifica

È possibile utilizzare AWS Management Console o the AWS CLI per ottenere statistiche per un'istanza specifica. Gli esempi seguenti mostrano come utilizzare AWS Management Console o the AWS CLI per determinare l'CPUutilizzo massimo di un'EC2istanza specifica.

#### Requisiti

- Devi disporre dell'ID dell'istanza. Puoi ottenere l'ID dell'istanza tramite la AWS Management Console o il comando [describe-instances.](https://docs.aws.amazon.com/cli/latest/reference/ec2/describe-instances.html)
- Per impostazione predefinita, il monitoraggio base è abilitato, ma puoi tuttavia abilitare il monitoraggio dettagliato. Per ulteriori informazioni, consulta [Gestisci il monitoraggio dettagliato](#page-2740-0) [delle tue EC2 istanze](#page-2740-0).

Per visualizzare l'CPUutilizzo per un'istanza specifica (console)

- 1. Apri la CloudWatch console all'indirizzo [https://console.aws.amazon.com/cloudwatch/.](https://console.aws.amazon.com/cloudwatch/)
- 2. Nel riquadro di navigazione, seleziona Parametri.
- 3. Scegli lo spazio dei nomi delle EC2metriche.
- 4. Selezionare la dimensione Per-Instance Metrics (Parametri per istanza).
- 5. Nel campo di ricerca digitare **CPUUtilization** e premere Invio. Scegli la riga per l'istanza specifica, che visualizza un grafico per la CPUUtilizationmetrica dell'istanza. Per assegnare un nome al grafico, scegliere l'icona a forma di matita. Per modificare l'intervallo di tempo, selezionare uno dei valori predefiniti o scegliere custom (personalizzato).

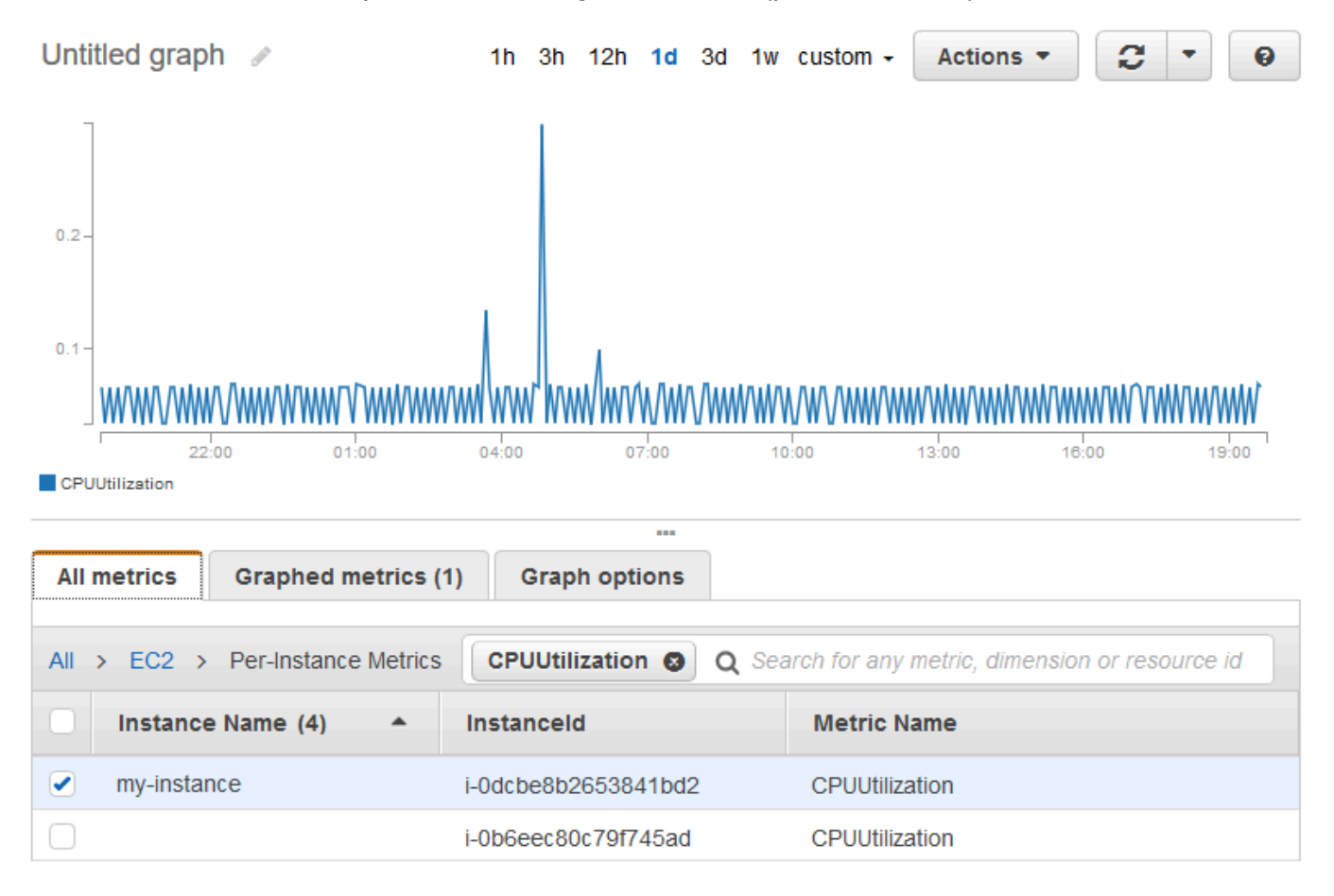

6. Per modificare le statistiche o il periodo del parametro, scegliere la scheda Graphed metrics (Parametri nel grafico). Scegliere l'intestazione di colonna o un valore singolo, quindi scegliere un valore diverso.
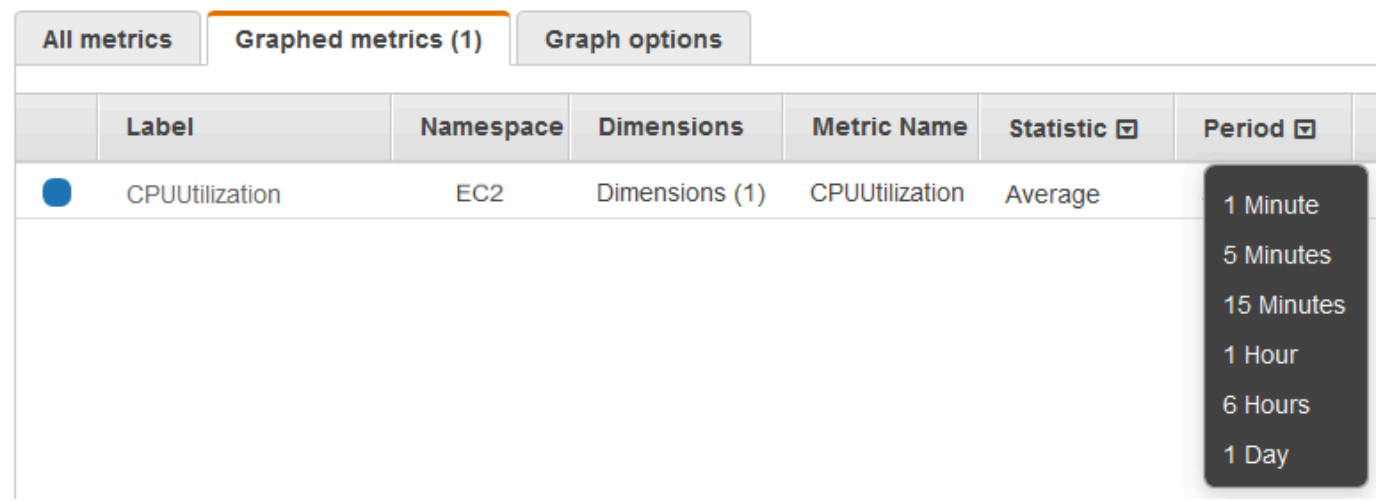

Per ottenere l'CPUutilizzo per un'istanza specifica ()AWS CLI

Utilizzate il [get-metric-statisticsc](https://docs.aws.amazon.com/cli/latest/reference/cloudwatch/get-metric-statistics.html)omando seguente per ottenere la CPUUtilizationmetrica per l'istanza specificata, utilizzando il periodo e l'intervallo di tempo specificati:

```
aws cloudwatch get-metric-statistics --namespace AWS/EC2 --metric-name CPUUtilization 
  --period 3600 \
--statistics Maximum --dimensions Name=InstanceId,Value=i-1234567890abcdef0 \
--start-time 2022-10-18T23:18:00 --end-time 2022-10-19T23:18:00
```
Di seguito è riportato un output di esempio. Ogni valore rappresenta la percentuale massima di CPU utilizzo per una singola istanza. EC2

```
{ 
     "Datapoints": [ 
          { 
               "Timestamp": "2022-10-19T00:18:00Z", 
               "Maximum": 0.33000000000000002, 
               "Unit": "Percent" 
          }, 
          { 
               "Timestamp": "2022-10-19T03:18:00Z", 
               "Maximum": 99.670000000000002, 
               "Unit": "Percent" 
          }, 
          { 
               "Timestamp": "2022-10-19T07:18:00Z", 
               "Maximum": 0.34000000000000002,
```

```
 "Unit": "Percent" 
          }, 
          { 
               "Timestamp": "2022-10-19T12:18:00Z", 
               "Maximum": 0.34000000000000002, 
               "Unit": "Percent" 
          }, 
           ... 
     ], 
     "Label": "CPUUtilization"
}
```
# Aggregazione di statistiche tra istanze

Le statistiche aggregate sono disponibili per le istanze per le quali è stato abilitato il monitoraggio dettagliato. Le istanze che utilizzano il monitoraggio base non sono incluse nelle aggregazioni. Prima di poter ottenere le statistiche aggregate per le istanze, devi abilitare il [monitoraggio dettagliato](#page-2741-0) (a un costo aggiuntivo), che fornisce i dati in periodi di 1 minuto.

Tieni presente che Amazon CloudWatch non può aggregare dati tra AWS regioni. I parametri sono completamente indipendenti tra le regioni.

Questo esempio mostra come utilizzare il monitoraggio dettagliato per ottenere l'CPUutilizzo medio delle EC2 istanze. Poiché non viene specificata alcuna dimensione, CloudWatch restituisce le statistiche per tutte le dimensioni nel AWS/EC2 namespace.

### **A** Important

Questa tecnica per recuperare tutte le dimensioni in un AWS namespace non funziona per i namespace personalizzati pubblicati su Amazon. CloudWatch Con gli spazi dei nomi personalizzati, è necessario specificare il set completo delle dimensioni associate a un determinato punto dati per recuperare le statistiche comprendenti il punto dati.

Per visualizzare l'utilizzo medio CPU tra le istanze (console)

- 1. Apri la CloudWatch console all'indirizzo. <https://console.aws.amazon.com/cloudwatch/>
- 2. Nel riquadro di navigazione, seleziona Parametri.
- 3. Scegli lo spazio dei EC2nomi, quindi scegli Across All Instances.

4. Scegli la riga che contiene CPUUtilization, che mostra un grafico per la metrica per tutte le tue istanze. EC2 Per assegnare un nome al grafico, scegliere l'icona a forma di matita. Per modificare l'intervallo di tempo, selezionare uno dei valori predefiniti o scegliere custom (personalizzato).

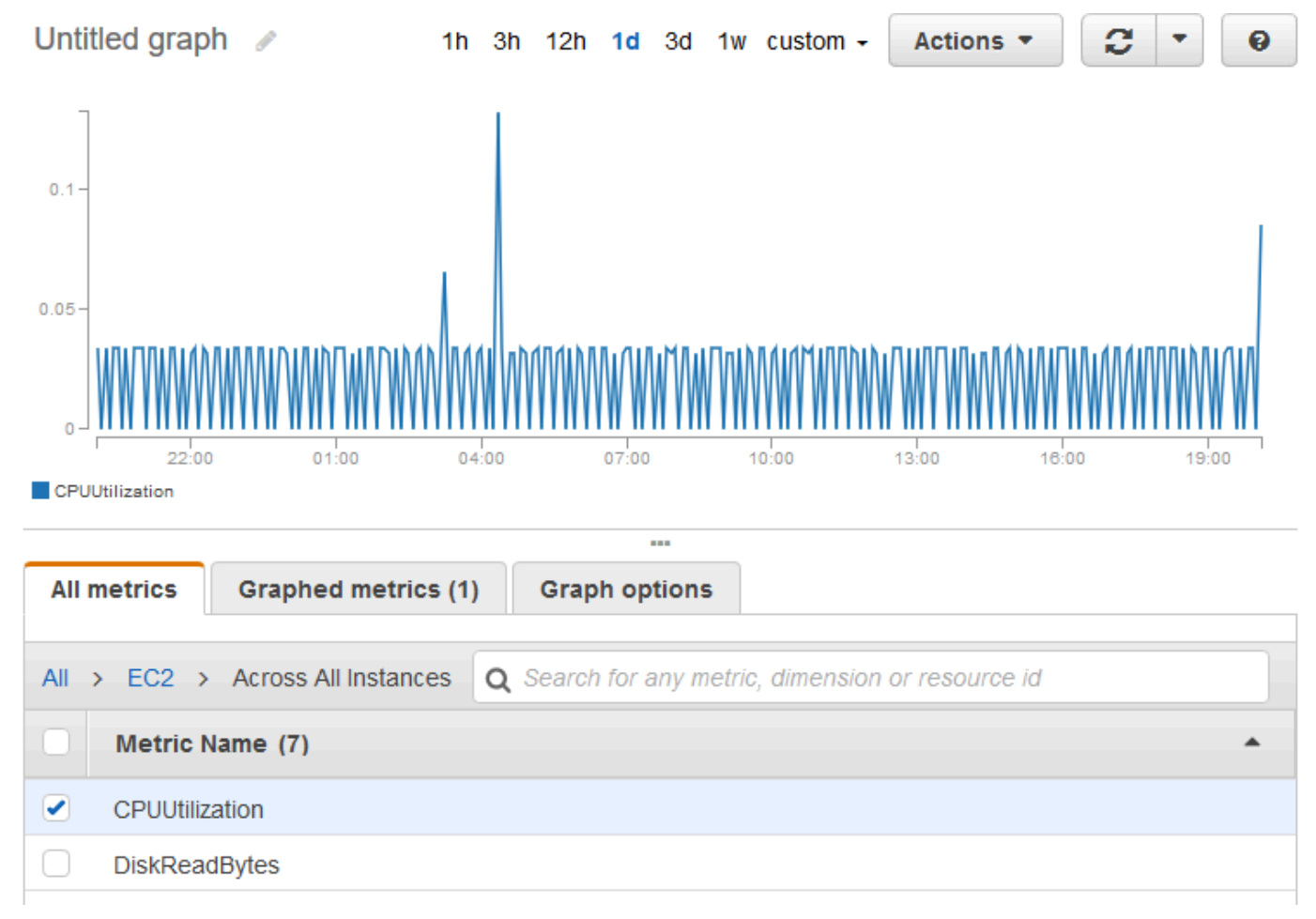

5. Per modificare le statistiche o il periodo del parametro, scegliere la scheda Graphed metrics (Parametri nel grafico). Scegliere l'intestazione di colonna o un valore singolo, quindi scegliere un valore diverso.

Per ottenere un CPU utilizzo medio tra le istanze ()AWS CLI

Utilizza il [get-metric-statisticsc](https://docs.aws.amazon.com/cli/latest/reference/cloudwatch/get-metric-statistics.html)omando seguente per ottenere la media della CPUUtilizationmetrica tra le tue istanze.

```
aws cloudwatch get-metric-statistics \ 
     --namespace AWS/EC2 \ 
     --metric-name CPUUtilization \ 
     --period 3600 --statistics "Average" "SampleCount" \
```

```
 --start-time 2022-10-11T23:18:00 \ 
 --end-time 2022-10-12T23:18:00
```
Di seguito è riportato un output di esempio:

```
{ 
     "Datapoints": [ 
          { 
               "SampleCount": 238.0, 
               "Timestamp": "2022-10-12T07:18:00Z", 
               "Average": 0.038235294117647062, 
               "Unit": "Percent" 
          }, 
          { 
               "SampleCount": 240.0, 
               "Timestamp": "2022-10-12T09:18:00Z", 
               "Average": 0.16670833333333332, 
               "Unit": "Percent" 
          }, 
          { 
               "SampleCount": 238.0, 
               "Timestamp": "2022-10-11T23:18:00Z", 
               "Average": 0.041596638655462197, 
               "Unit": "Percent" 
          }, 
          ... 
     ], 
     "Label": "CPUUtilization"
}
```
## Aggregazione di statistiche per gruppo Auto Scaling

È possibile aggregare le statistiche per le EC2 istanze in un gruppo Auto Scaling. Tieni presente che Amazon CloudWatch non può aggregare dati tra AWS regioni. I parametri sono completamente indipendenti tra le regioni.

Questo esempio illustra come recuperare il numero totale di byte scritti sul disco per un gruppo di Auto Scaling. Il totale viene calcolato per periodi di 1 minuto per un intervallo di 24 ore su tutte le EC2 istanze del gruppo Auto Scaling specificato.

Da visualizzare DiskWriteBytes per le istanze in un gruppo Auto Scaling (console)

- 1. Apri la CloudWatch console all'indirizzo. <https://console.aws.amazon.com/cloudwatch/>
- 2. Nel riquadro di navigazione, seleziona Parametri.
- 3. Scegli lo spazio dei EC2nomi, quindi scegli Per gruppo Auto Scaling.
- 4. Scegliete la riga per la DiskWriteBytesmetrica e il gruppo Auto Scaling specifico, che visualizza un grafico per la metrica per le istanze nel gruppo Auto Scaling. Per assegnare un nome al grafico, scegliere l'icona a forma di matita. Per modificare l'intervallo di tempo, selezionare uno dei valori predefiniti o scegliere custom (personalizzato).
- 5. Per modificare le statistiche o il periodo del parametro, scegliere la scheda Graphed metrics (Parametri nel grafico). Scegliere l'intestazione di colonna o un valore singolo, quindi scegliere un valore diverso.

Da visualizzare DiskWriteBytes per le istanze in un gruppo Auto Scaling ()AWS CLI

Utilizza il comando [get-metric-statistics](https://docs.aws.amazon.com/cli/latest/reference/cloudwatch/get-metric-statistics.html) come riportato di seguito.

```
aws cloudwatch get-metric-statistics --namespace AWS/EC2 --metric-name DiskWriteBytes 
  --period 360 \
--statistics "Sum" "SampleCount" --dimensions Name=AutoScalingGroupName,Value=my-asg --
start-time 2022-10-16T23:18:00 --end-time 2022-10-18T23:18:00
```
Di seguito è riportato un output di esempio:

```
{ 
      "Datapoints": [ 
          { 
               "SampleCount": 18.0, 
               "Timestamp": "2022-10-19T21:36:00Z", 
               "Sum": 0.0, 
               "Unit": "Bytes" 
          }, 
          { 
               "SampleCount": 5.0, 
               "Timestamp": "2022-10-19T21:42:00Z", 
               "Sum": 0.0, 
               "Unit": "Bytes" 
          } 
      ],
```
}

#### "Label": "DiskWriteBytes"

### Statistiche aggregate per AMI

Puoi aggregare le statistiche AMI per le istanze in cui è abilitato il monitoraggio dettagliato. Le istanze che utilizzano il monitoraggio base non sono incluse nelle aggregazioni. Prima di poter ottenere le statistiche aggregate per le istanze, devi abilitare il [monitoraggio dettagliato](#page-2741-0) (a un costo aggiuntivo), che fornisce i dati in periodi di 1 minuto.

Tieni presente che Amazon CloudWatch non può aggregare dati tra AWS regioni. I parametri sono completamente indipendenti tra le regioni.

Questo esempio mostra come determinare l'CPUutilizzo medio per tutte le istanze che utilizzano una specifica Amazon Machine Image ()AMI. La media supera intervalli di tempo di 60 secondi per un periodo di un giorno.

Per visualizzare l'CPUutilizzo medio per (console) AMI

- 1. Aprire la CloudWatch console all'indirizzo [https://console.aws.amazon.com/cloudwatch/.](https://console.aws.amazon.com/cloudwatch/)
- 2. Nel riquadro di navigazione, seleziona Parametri.
- 3. Scegli lo spazio dei EC2nomi, quindi scegli By Image (AMI) Id.
- 4. Scegli la riga per la CPUUtilizationmetrica e quella specificaAMI, che visualizza un grafico per la metrica per il valore specificato. AMI Per assegnare un nome al grafico, scegliere l'icona a forma di matita. Per modificare l'intervallo di tempo, selezionare uno dei valori predefiniti o scegliere custom (personalizzato).
- 5. Per modificare le statistiche o il periodo del parametro, scegliere la scheda Graphed metrics (Parametri nel grafico). Scegliere l'intestazione di colonna o un valore singolo, quindi scegliere un valore diverso.

Per ottenere l'CPUutilizzo medio di un ID di immagine ()AWS CLI

Utilizza il comando [get-metric-statistics](https://docs.aws.amazon.com/cli/latest/reference/cloudwatch/get-metric-statistics.html) come riportato di seguito.

```
aws cloudwatch get-metric-statistics --namespace AWS/EC2 --metric-name CPUUtilization 
  --period 3600 \
--statistics Average --dimensions Name=ImageId,Value=ami-3c47a355 --start-
time 2022-10-10T00:00:00 --end-time 2022-10-11T00:00:00
```
Di seguito è riportato un output di esempio. Ogni valore rappresenta una percentuale di CPU utilizzo media per le EC2 istanze che eseguono l'operazione specificata. AMI

```
{ 
     "Datapoints": [ 
          { 
               "Timestamp": "2022-10-10T07:00:00Z", 
               "Average": 0.041000000000000009, 
               "Unit": "Percent" 
          }, 
          { 
               "Timestamp": "2022-10-10T14:00:00Z", 
               "Average": 0.079579831932773085, 
               "Unit": "Percent" 
          }, 
          { 
               "Timestamp": "2022-10-10T06:00:00Z", 
               "Average": 0.036000000000000011, 
               "Unit": "Percent" 
          }, 
          ... 
     ], 
     "Label": "CPUUtilization"
}
```
# Visualizza i grafici di monitoraggio delle tue istanze

Dopo aver avviato un'istanza, puoi aprire la EC2 console Amazon e visualizzare i grafici di monitoraggio dell'istanza nella scheda Monitoraggio. Ogni grafico si basa su una delle EC2 metriche Amazon disponibili.

Sono disponibili i seguenti grafici:

- CPUUtilizzo medio (percentuale)
- Letture medie del disco (byte)
- Scritture medie sul disco (byte)
- Rete massima in entrata (byte)
- Rete massima in uscita (byte)
- Operazioni di lettura del disco di riepilogo (numero)
- Operazioni di scrittura sul disco di riepilogo (numero)
- Stato riepilogo (qualsiasi)
- Istanza dello stato di riepilogo (numero)
- Sistema dello stato di riepilogo (numero)

Per ulteriori informazioni sui parametri e i relativi dati visualizzati nei grafici, consulta [CloudWatch](#page-2743-0)  [metriche disponibili per le tue istanze.](#page-2743-0)

Rappresenta graficamente le metriche utilizzando la console CloudWatch

Puoi anche utilizzare la CloudWatch console per rappresentare graficamente i dati metrici generati da Amazon EC2 e altri AWS servizi. Per ulteriori informazioni, consulta la sezione [Grafica delle metriche](https://docs.aws.amazon.com/AmazonCloudWatch/latest/monitoring/graph_metrics.html) nella Amazon CloudWatch User Guide.

# Crea un CloudWatch allarme per un'istanza

Puoi creare un CloudWatch allarme che monitora le CloudWatch metriche per una delle tue istanze. CloudWatchti invierà automaticamente una notifica quando la metrica raggiunge una soglia specificata. Puoi creare un CloudWatch allarme utilizzando la EC2 console Amazon o utilizzando le opzioni più avanzate fornite dalla CloudWatch console.

Per creare un allarme utilizzando la CloudWatch console

Per esempi, consulta [Creating Amazon CloudWatch Alarms](https://docs.aws.amazon.com/AmazonCloudWatch/latest/monitoring/AlarmThatSendsEmail.html) nella Amazon CloudWatch User Guide.

Per creare un allarme utilizzando la EC2 console Amazon

- 1. Apri la EC2 console Amazon all'indirizzo [https://console.aws.amazon.com/ec2/.](https://console.aws.amazon.com/ec2/)
- 2. Nel pannello di navigazione, seleziona Instances (Istanze).
- 3. Seleziona l'istanza e scegli Azioni, Monitoraggio e risoluzione dei problemi, Gestione CloudWatch degli allarmi.
- 4. Nella pagina dei dettagli di Gestione CloudWatch degli allarmi, in Aggiungi o modifica allarme, seleziona Crea un avviso.
- 5. Per le notifiche di allarme, scegli se configurare le notifiche di Amazon Simple Notification Service (AmazonSNS). Inserisci un SNS argomento Amazon esistente o inserisci un nome per creare un nuovo argomento.
- 6. Per Operazione per gli allarmi, scegli se specificare un'operazione da effettuare quando viene attivato l'allarme. Scegli un'operazione dall'elenco.
- 7. Per Alarm thresholds (Soglie di allarme=, selezionare il parametro e i criteri per l'allarme. Ad esempio, per creare un allarme che si attiva quando l'CPUutilizzo raggiunge l'80% per un periodo di 5 minuti, procedi come segue:
	- a. Mantieni l'impostazione predefinita per Raggruppa i campioni per (media) e Tipo di dati da campionare (CPUutilizzo).
	- b. Scegli >= per Allarme quando, quindi immetti **0.80** per Percentuale.
	- c. Inserisci **1** per Periodo consecutivo e seleziona 5 minuti per Periodo.
- 8. (Facoltativo) Per Sample metric data (Dati dei parametri di esempio), scegliere Add to dashboard (Aggiungi al pannello di controllo).
- 9. Scegli Create (Crea) .

Puoi modificare le impostazioni CloudWatch degli allarmi dalla EC2 console Amazon o dalla CloudWatch console. Se desideri eliminare la sveglia, puoi farlo dalla CloudWatch console. Per ulteriori informazioni, consulta [Modificare o eliminare un CloudWatch allarme](https://docs.aws.amazon.com/AmazonCloudWatch/latest/monitoring/Edit-CloudWatch-Alarm.html) nella Amazon CloudWatch User Guide.

# Creazione di allarmi che arrestano, terminano, riavviano o recuperano un'istanza

Utilizzando Amazon CloudWatch Alarm Actions, puoi creare allarmi che interrompono, terminano, riavviano o ripristinano automaticamente le tue istanze. Puoi utilizzare le operazioni di arresto o termine per aiutarti a risparmiare denaro quando non necessiti più dell'esecuzione di un'istanza. Puoi utilizzare le operazioni di riavvio e recupero per riavviare automaticamente tali istanze o recuperarle in un nuovo hardware, se si verifica un danneggiamento del sistema.

### **a** Note

Per informazioni sulla fatturazione e sui prezzi di Amazon CloudWatch Alarms, consulta [CloudWatch fatturazione e costi](https://docs.aws.amazon.com/AmazonCloudWatch/latest/monitoring/cloudwatch_billing.html) nella Amazon CloudWatch User Guide.

Il ruolo AWSServiceRoleForCloudWatchEvents collegato al servizio consente di eseguire azioni di allarme AWS per tuo conto. La prima volta che crei un allarme in AWS Management Console, il o il AWS CLI IAMAPI, CloudWatch crea automaticamente il ruolo collegato al servizio.

Esistono diversi scenari in cui potresti voler arrestare o terminare automaticamente l'istanza. Ad esempio, potresti disporre di istanze dedicate a processi di elaborazione della retribuzione in batch o ad attività di calcolo scientifico che vengono eseguite per un periodo di tempo, dopodiché completano il proprio lavoro. Anziché lasciare tali istanze inattive (accumulando addebiti), puoi arrestarle o terminarle, ciò ti consente di risparmiare denaro. La differenza principale tra l'uso delle operazioni di allarme di arresto o di termine consiste nel poter avviare comodamente un'istanza arrestata se è necessario eseguirla in un secondo momento, mantenendo gli stessi ID istanza e volume radice. Tuttavia, non puoi avviare un'istanza terminata. Al contrario, è necessario avviare una nuova istanza. Quando un'istanza viene arrestata o terminata, i dati nei volumi dell'archivio dell'istanza vengono persi.

Puoi aggiungere le azioni di arresto, terminazione, riavvio o ripristino a qualsiasi allarme impostato su un parametro Amazon per EC2 istanza, inclusi i parametri di monitoraggio di base e dettagliati forniti da Amazon CloudWatch (nello spazio dei AWS/EC2 nomi), nonché qualsiasi metrica personalizzata che includa la InstanceId dimensione, purché il suo valore si riferisca a un'istanza Amazon valida in esecuzione. EC2

### **A** Important

Gli allarmi di controllo dello stato possono entrare temporaneamente nello stato se mancano dei punti dati metrici. INSUFFICIENT\_DATA Sebbene raro, ciò può accadere in caso di interruzione dei sistemi di reporting metrico, anche quando un'istanza è integra. Ti consigliamo di considerare lo INSUFFICIENT\_DATA stato come dati mancanti anziché come una violazione dell'allarme, specialmente quando configuri l'allarme per arrestare, terminare, riavviare o ripristinare un'istanza.

#### Supporto della console

Puoi creare allarmi utilizzando la EC2 console Amazon o la CloudWatch console. Le procedure descritte in questa documentazione utilizzano la EC2 console Amazon. Per le procedure che utilizzano la CloudWatch console, consulta [Creare allarmi per arrestare, terminare, riavviare o](https://docs.aws.amazon.com/AmazonCloudWatch/latest/monitoring/UsingAlarmActions.html) [ripristinare un'istanza](https://docs.aws.amazon.com/AmazonCloudWatch/latest/monitoring/UsingAlarmActions.html) nella Amazon CloudWatch User Guide.

#### Autorizzazioni

È necessario disporre del file iam:CreateServiceLinkedRole per creare o modificare un allarme che EC2 esegua azioni di allarme. Un ruolo di servizio è un [IAMruolo](https://docs.aws.amazon.com/IAM/latest/UserGuide/id_roles.html) che un servizio assume per eseguire azioni per conto dell'utente. Un IAM amministratore può creare, modificare ed eliminare un

ruolo di servizio dall'internoIAM. Per ulteriori informazioni, vedere [Creazione di un ruolo per delegare](https://docs.aws.amazon.com/IAM/latest/UserGuide/id_roles_create_for-service.html)  [le autorizzazioni a un utente Servizio AWS nella Guida per](https://docs.aws.amazon.com/IAM/latest/UserGuide/id_roles_create_for-service.html) l'IAMutente.

#### Indice

- [Aggiungi azioni di interruzione agli CloudWatch allarmi Amazon](#page-2782-0)
- [Aggiungi azioni di interruzione agli allarmi Amazon CloudWatch](#page-2783-0)
- [Aggiungi azioni di riavvio agli allarmi Amazon CloudWatch](#page-2785-0)
- [Aggiungi azioni di ripristino agli CloudWatch allarmi Amazon](#page-2786-0)
- [Scenari CloudWatch di azione degli allarmi Amazon](#page-2789-0)

## <span id="page-2782-0"></span>Aggiungi azioni di interruzione agli CloudWatch allarmi Amazon

Puoi creare un allarme che interrompa un'EC2istanza Amazon quando viene raggiunta una determinata soglia. Ad esempio, potresti eseguire istanze di sviluppo o di test e occasionalmente dimenticare di disattivarle. Puoi creare un allarme che si attiva quando la percentuale di CPU utilizzo media è inferiore al 10% per 24 ore, segnalando che l'apparecchio è inattivo e non è più in uso. Puoi modificare la soglia, la durata e il periodo in base alle tue esigenze, inoltre puoi aggiungere una notifica Amazon Simple Notification Service (AmazonSNS) in modo da ricevere un'e-mail quando viene attivato l'allarme.

Le istanze che utilizzano un EBS volume Amazon come dispositivo root possono essere arrestate o terminate, mentre le istanze che utilizzano l'instance store come dispositivo root possono solo essere terminate. Quando l'istanza viene terminata o arrestata, i dati nei volumi dell'archivio dell'istanza vengono persi.

Per creare un allarme per interrompere un'istanza inattiva (EC2console Amazon)

- 1. Apri la EC2 console Amazon all'indirizzo [https://console.aws.amazon.com/ec2/.](https://console.aws.amazon.com/ec2/)
- 2. Nel pannello di navigazione, seleziona Instances (Istanze).
- 3. Seleziona l'istanza e scegli Azioni, Monitoraggio e risoluzione dei problemi, Gestione CloudWatch degli allarmi.

In alternativa, è possibile scegliere il segno più (

╈

) nella colonna Alarm status (Stato allarme).

4. Nella pagina Gestisci gli CloudWatch allarmi, procedi come segue:

- a. Scegli Create an alarm (Crea un allarme).
- b. Per ricevere un'e-mail quando viene attivato l'allarme, per Notifica di allarme, scegli un SNS argomento Amazon esistente. Per prima cosa devi creare un SNS argomento Amazon utilizzando la SNS console Amazon. Per ulteriori informazioni, consulta [Using Amazon SNS](https://docs.aws.amazon.com/sns/latest/dg/sns-user-notifications.html)  [for application-to-person \(A2P\)](https://docs.aws.amazon.com/sns/latest/dg/sns-user-notifications.html) nella Amazon Simple Notification Service Developer Guide.
- c. Attivare Alarm action (Azione Allarme)e scegliere Stop (Interrompi).
- d. Per Group samples by (Raggruppa campioni per) e Type of data to sample (Tipo di dati da campionare), scegliere una statistica e un parametro. In questo esempio, scegli Media e CPU utilizzo.
- e. Per Alarm When (Avvia allarme quando) e Percent (Percentuale), specificare la soglia del parametro. In questo esempio, specifica <= e 10%.
- f. Per Consecutive period (Periodo consecutivo) e Period (Periodo), specificare il periodo di valutazione per l'allarme. In questo esempio, specificare 1 periodo consecutivo di 5 minuti.
- g. Amazon crea CloudWatch automaticamente un nome di allarme per te. Per modificare il nome, immettere un nuovo nome in Alarm name (Nome allarme). I nomi degli allarmi devono contenere solo ASCII caratteri.

### **a** Note

Puoi modificare la configurazione dell'allarme in base ai tuoi requisiti prima di creare l'allarme oppure puoi modificarlo in seguito. Questo include il parametro, la soglia, la durata, l'operazione e le impostazioni delle notifiche. Tuttavia, dopo aver creato l'allarme non è possibile modificarne il nome.

h. Scegli Create (Crea) .

## <span id="page-2783-0"></span>Aggiungi azioni di interruzione agli allarmi Amazon CloudWatch

Puoi creare un allarme che interrompa automaticamente un'EC2istanza quando viene raggiunta una determinata soglia (a condizione che la protezione dalla terminazione non sia abilitata per l'istanza). Ad esempio, potresti voler terminare un'istanza una volta che ha completato il suo lavoro e non averne più bisogno. Se intendessi utilizzare l'istanza in un secondo momento, sarebbe necessario arrestare l'istanza anziché terminarla. Quando un'istanza viene terminata, i dati nei volumi dell'archivio dell'istanza vengono persi. Per ulteriori informazioni sull'abilitazione e la disabilitazione della protezione da terminazione per un'istanza, consulta [Abilitare la protezione da cessazione.](#page-1149-0)

Per creare un allarme per terminare un'istanza inattiva (console AmazonEC2)

- 1. Apri la EC2 console Amazon all'indirizzo [https://console.aws.amazon.com/ec2/.](https://console.aws.amazon.com/ec2/)
- 2. Nel pannello di navigazione, seleziona Instances (Istanze).
- 3. Seleziona l'istanza e scegli Azioni, Monitoraggio e risoluzione dei problemi, Gestione CloudWatch degli allarmi.

In alternativa, è possibile scegliere il segno più (

```
┿
```
) nella colonna Alarm status (Stato allarme).

- 4. Nella pagina Gestisci gli CloudWatch allarmi, procedi come segue:
	- a. Scegli Create an alarm (Crea un allarme).
	- b. Per ricevere un'e-mail quando viene attivato l'allarme, per Notifica di allarme, scegli un SNS argomento Amazon esistente. Per prima cosa devi creare un SNS argomento Amazon utilizzando la SNS console Amazon. Per ulteriori informazioni, consulta [Using Amazon SNS](https://docs.aws.amazon.com/sns/latest/dg/sns-user-notifications.html)  [for application-to-person \(A2P\)](https://docs.aws.amazon.com/sns/latest/dg/sns-user-notifications.html) nella Amazon Simple Notification Service Developer Guide.
	- c. Attivare Alarm action (Azione allarme)e scegliere Terminate (Termina).
	- d. Per Group samples by (Raggruppa campioni per) e Type of data to sample (Tipo di dati da campionare), scegliere una statistica e un parametro. In questo esempio, scegli Media e CPU utilizzo.
	- e. Per Alarm When (Avvia allarme quando) e Percent (Percentuale), specificare la soglia del parametro. In questo esempio, specificare => e 10 percento.
	- f. Per Consecutive period (Periodo consecutivo) e Period (Periodo), specificare il periodo di valutazione per l'allarme. In questo esempio, specificare 24 periodi consecutivi di 1 ora.
	- g. Amazon crea CloudWatch automaticamente un nome di allarme per te. Per modificare il nome, immettere un nuovo nome in Alarm name (Nome allarme). I nomi degli allarmi devono contenere solo ASCII caratteri.

#### **a** Note

Puoi modificare la configurazione dell'allarme in base ai tuoi requisiti prima di creare l'allarme oppure puoi modificarlo in seguito. Questo include il parametro, la soglia, la durata, l'operazione e le impostazioni delle notifiche. Tuttavia, dopo aver creato l'allarme non è possibile modificarne il nome.

h. Scegli Create (Crea) .

# <span id="page-2785-0"></span>Aggiungi azioni di riavvio agli allarmi Amazon CloudWatch

Puoi creare un CloudWatch allarme Amazon che monitora un'EC2istanza Amazon e riavvia automaticamente l'istanza. L'operazione di allarme di riavvio è consigliata per gli errori di controllo dello stato dell'istanza (contrariamente all'operazione di allarme di recupero, adatta agli errori di controllo dello stato del sistema). Il riavvio di un'istanza equivale al riavvio di un sistema operativo. Nella maggior parte dei casi, sono necessari pochi minuti per riavviare l'istanza. Quando riavvii un'istanza, questa rimane sullo stesso host fisico, quindi l'istanza mantiene il DNS nome pubblico, l'indirizzo IP privato e tutti i dati sui volumi dell'Instance Store.

A differenza dell'arresto e riavvio, il reboot di un'istanza non comporta l'inizio di un nuovo periodo di fatturazione oraria dell'istanza (con un addebito minimo di un minuto). Quando l'istanza viene riavviata, i dati nei volumi dell'archivio dell'istanza vengono conservati. I volumi dell'archivio dell'istanza devono essere rimontati nel file system dopo il riavvio. Per ulteriori informazioni, consulta [Riavvio dell'istanza.](#page-1143-0)

### **A** Important

Per evitare una race condition tra le operazioni di riavvio e di recupero, evita di impostare gli stessi periodi di valutazione per entrambi gli allarmi di riavvio e di recupero. È consigliabile impostare gli allarmi di riavvio su tre periodi di valutazione di un minuto ciascuno. Per ulteriori informazioni, consulta [Evaluating an alarm](https://docs.aws.amazon.com/AmazonCloudWatch/latest/monitoring/AlarmThatSendsEmail.html#alarm-evaluation) nella Amazon CloudWatch User Guide.

Per creare un allarme per riavviare un'istanza (EC2console Amazon)

- 1. Apri la EC2 console Amazon all'indirizzo [https://console.aws.amazon.com/ec2/.](https://console.aws.amazon.com/ec2/)
- 2. Nel pannello di navigazione, seleziona Instances (Istanze).
- 3. Seleziona l'istanza e scegli Azioni, Monitoraggio e risoluzione dei problemi, Gestione CloudWatch degli allarmi.

In alternativa, è possibile scegliere il segno più (

╈

) nella colonna Alarm status (Stato allarme).

4. Nella pagina Gestisci gli CloudWatch allarmi, procedi come segue:

- a. Scegli Create an alarm (Crea un allarme).
- b. Per ricevere un'e-mail quando viene attivato l'allarme, per Notifica di allarme, scegli un SNS argomento Amazon esistente. Per prima cosa devi creare un SNS argomento Amazon utilizzando la SNS console Amazon. Per ulteriori informazioni, consulta [Using Amazon SNS](https://docs.aws.amazon.com/sns/latest/dg/sns-user-notifications.html)  [for application-to-person \(A2P\)](https://docs.aws.amazon.com/sns/latest/dg/sns-user-notifications.html) nella Amazon Simple Notification Service Developer Guide.
- c. Attivare Alarm action (Azione allarme)e scegliere Reboot (Riavvia).
- d. Per Group samples by (Raggruppa campioni per) e Type of data to sample (Tipo di dati da campionare), scegliere una statistica e un parametro. In questo esempio, scegliere Average (Media) e Status check failed: instance (Controllo stato fallito: istanza).
- e. Per Consecutive period (Periodo consecutivo) e Period (Periodo), specificare il periodo di valutazione per l'allarme. In questo esempio, inserisci 3 periodi consecutivi di 1 minuto. Se 1 Minuto è disabilitato, è necessario [abilitare il monitoraggio dettagliato](#page-2741-0) oppure è possibile scegliere invece 5 minuti.
- f. Amazon crea CloudWatch automaticamente un nome di allarme per te. Per modificare il nome, immettere un nuovo nome in Alarm name (Nome allarme). I nomi degli allarmi devono contenere solo ASCII caratteri.
- g. Scegli Create (Crea) .

## <span id="page-2786-0"></span>Aggiungi azioni di ripristino agli CloudWatch allarmi Amazon

Puoi creare un CloudWatch allarme Amazon che monitora un'EC2istanza Amazon. Se l'istanza viene danneggiata a causa di un guasto hardware sottostante o di un problema che AWS richiede la riparazione, puoi ripristinare automaticamente l'istanza. Le istanze terminate non possono essere recuperate. Un'istanza recuperata è identica all'istanza originale, incluso l'ID istanza, gli indirizzi IP privati, gli indirizzi IP elastici e tutti i metadati dell'istanza.

CloudWatch impedisce di aggiungere un'azione di ripristino a un allarme che si trova su un'istanza che non supporta le azioni di ripristino.

Quando viene attivato l'StatusCheckFailed\_Systemallarme e viene avviata l'azione di ripristino, ricevi una notifica tramite l'SNSargomento Amazon che hai scelto quando hai creato l'allarme e associato l'azione di ripristino. Durante il recupero dell'istanza, l'istanza viene migrata durante un riavvio di istanza e tutti i dati in memoria andranno persi. Una volta completato il processo, le informazioni vengono pubblicate sull'SNSargomento che hai configurato per l'allarme. Chiunque sia

iscritto a questo SNS argomento riceve una notifica via e-mail che include lo stato del tentativo di ripristino ed eventuali ulteriori istruzioni. Si nota riavvio di istanza nell'istanza recuperata.

### **a** Note

L'operazione di recupero può essere utilizzata solo con StatusCheckFailed\_System, non con StatusCheckFailed\_Instance.

I problemi seguenti possono causare il mancato superamento delle verifiche dello stato del sistema:

- Perdita di connettività di rete
- Perdita di alimentazione elettrica del sistema
- Problemi di software sull'host fisico
- Problemi hardware sull'host fisico che incidono sulla raggiungibilità della rete

L'operazione di recupero è supportata solo sulle istanze che soddisfano alcune caratteristiche. Per ulteriori informazioni, consulta [Resilienza delle istanze](#page-1160-0).

Se la tua istanza dispone di un indirizzo IP pubblico, manterrà lo stesso indirizzo IP pubblico dopo il recupero.

### **A** Important

Per evitare una race condition tra le operazioni di riavvio e di recupero, evita di impostare gli stessi periodi di valutazione per entrambi gli allarmi di riavvio e di recupero. È consigliabile impostare gli allarmi di recupero su due periodi di valutazione di un minuto ciascuno. Per ulteriori informazioni, consulta [Evaluating an alarm](https://docs.aws.amazon.com/AmazonCloudWatch/latest/monitoring/AlarmThatSendsEmail.html#alarm-evaluation) nella Amazon CloudWatch User Guide.

Per creare un allarme per ripristinare un'istanza (EC2console Amazon)

- 1. Apri la EC2 console Amazon all'indirizzo [https://console.aws.amazon.com/ec2/.](https://console.aws.amazon.com/ec2/)
- 2. Nel pannello di navigazione, seleziona Instances (Istanze).
- 3. Seleziona l'istanza e scegli Azioni, Monitoraggio e risoluzione dei problemi, Gestione CloudWatch degli allarmi.

In alternativa, è possibile scegliere il segno più (

### $\pm$

) nella colonna Alarm status (Stato allarme).

- 4. Nella pagina Gestisci gli CloudWatch allarmi, procedi come segue:
	- a. Scegli Create an alarm (Crea un allarme).
	- b. Per ricevere un'e-mail quando viene attivato l'allarme, per Notifica di allarme, scegli un SNS argomento Amazon esistente. Per prima cosa devi creare un SNS argomento Amazon utilizzando la SNS console Amazon. Per ulteriori informazioni, consulta [Using Amazon SNS](https://docs.aws.amazon.com/sns/latest/dg/sns-user-notifications.html)  [for application-to-person \(A2P\)](https://docs.aws.amazon.com/sns/latest/dg/sns-user-notifications.html) nella Amazon Simple Notification Service Developer Guide.

### **a** Note

Gli utenti devono iscriversi all'SNSargomento specificato per ricevere notifiche email quando viene attivato l'allarme. Riceve Utente root dell'account AWS sempre notifiche e-mail quando si verificano azioni automatiche di ripristino dell'istanza, anche se non è specificato un SNS argomento o l'utente root non è iscritto all'argomento specificatoSNS.

- c. Attivare Alarm action (Azione allarme)e scegliere Recover (Recupera).
- d. Per Group samples by (Raggruppa campioni per) e Type of data to sample (Tipo di dati da campionare), scegliere una statistica e un parametro. In questo esempio, scegliere Average (Media) e Status check failed: system (Controllo stato fallito: system).
- e. Per Consecutive period (Periodo consecutivo) e Period (Periodo), specificare il periodo di valutazione per l'allarme. In questo esempio, inserisci 2 periodi consecutivi di 1 minuto. Se 1 minuto è disabilitato, è necessario [abilitare il monitoraggio dettagliato](#page-2741-0) oppure è possibile scegliere 5 minuti.
- f. Amazon crea CloudWatch automaticamente un nome di allarme per te. Per modificare il nome, immettere un nuovo nome in Alarm name (Nome allarme). I nomi degli allarmi devono contenere solo ASCII caratteri.
- g. Scegli Create (Crea) .

## <span id="page-2789-0"></span>Scenari CloudWatch di azione degli allarmi Amazon

Puoi utilizzare la EC2 console Amazon per creare azioni di allarme che interrompono o terminano un'EC2istanza Amazon quando vengono soddisfatte determinate condizioni. Nello screen capture seguente della pagina della console dove configuri le operazioni dell'allarme, abbiamo numerato le impostazioni. Abbiamo anche numerato le impostazioni nello scenario che segue, per aiutarti a creare le operazioni appropriate.

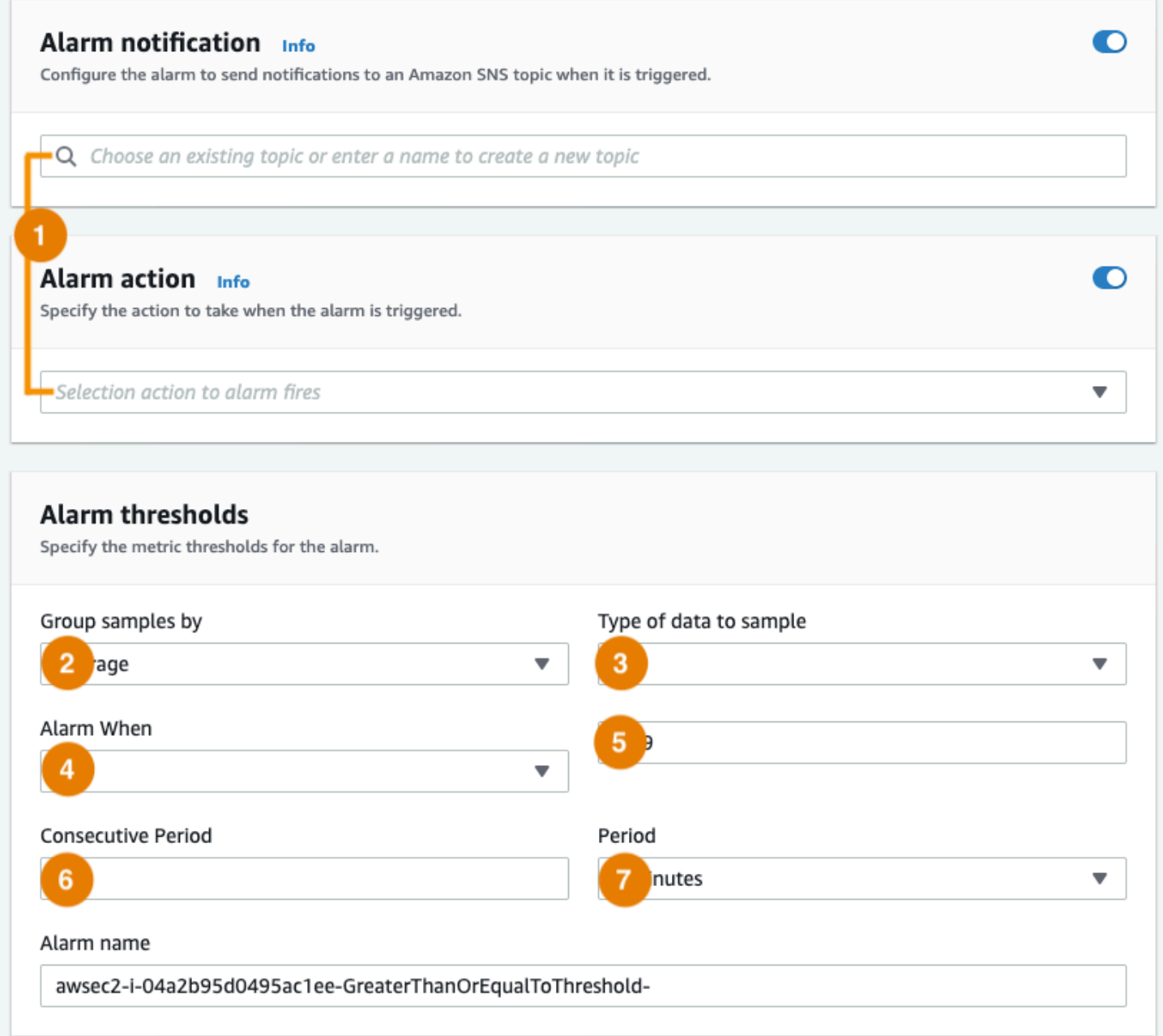

#### Scenario 1: arrestare lo sviluppo inattivo e testare le istanze

Creare un allarme che fermi un'istanza utilizzata nello sviluppo software o testare quando è stata inattiva per almeno un'ora.

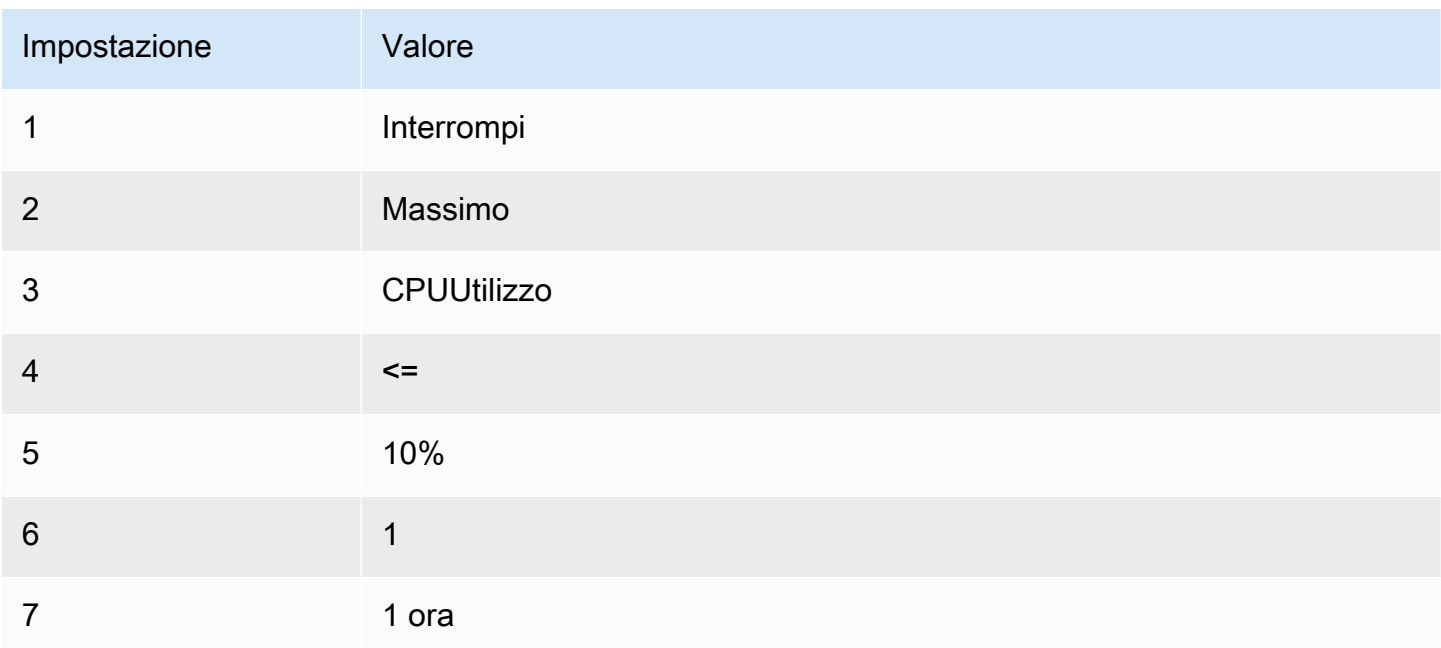

### Scenario 2: interrompere le istanze inattive

Creare un allarme che fermi un'istanza e invii un'e-mail quando l'istanza è stata inattiva per 24 ore.

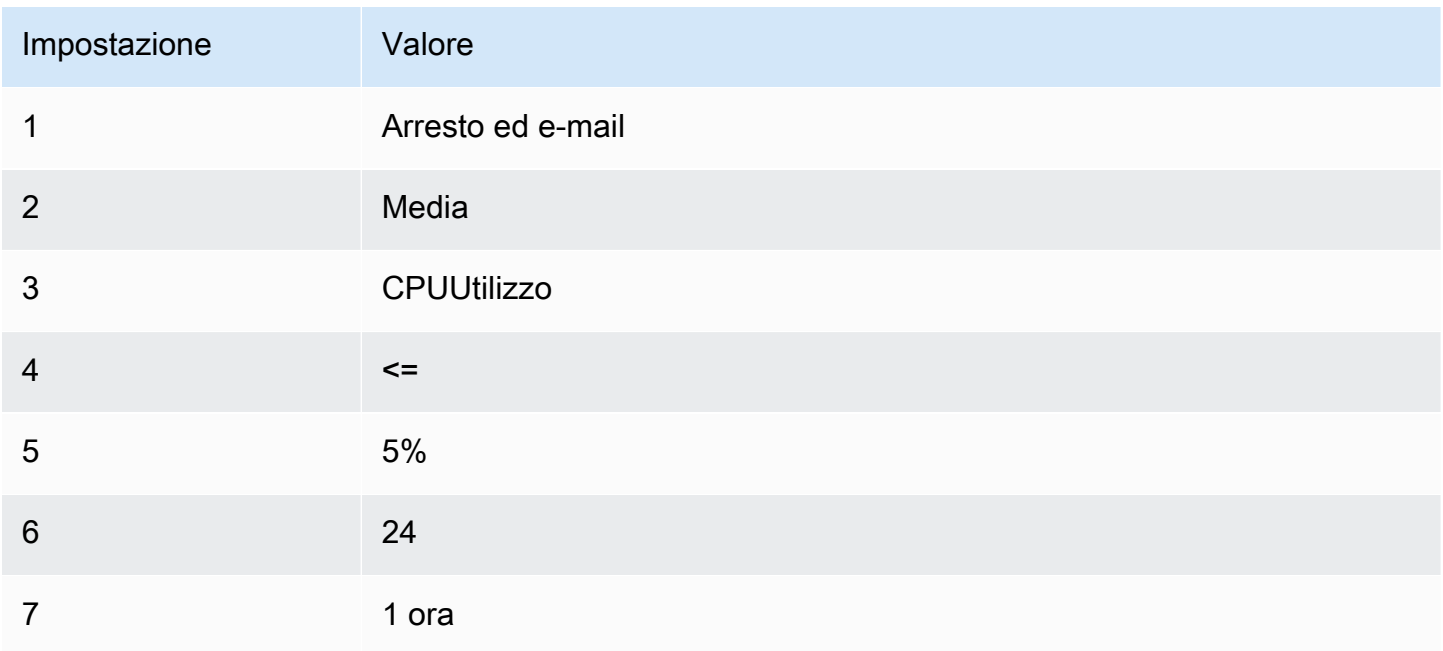

#### Scenario 3: inviare un'e-mail riguardo i server Web con traffico elevato insolito

Creare un allarme che invii un'e-mail quando un'istanza eccede i 10 GB di traffico di rete in uscita al giorno.

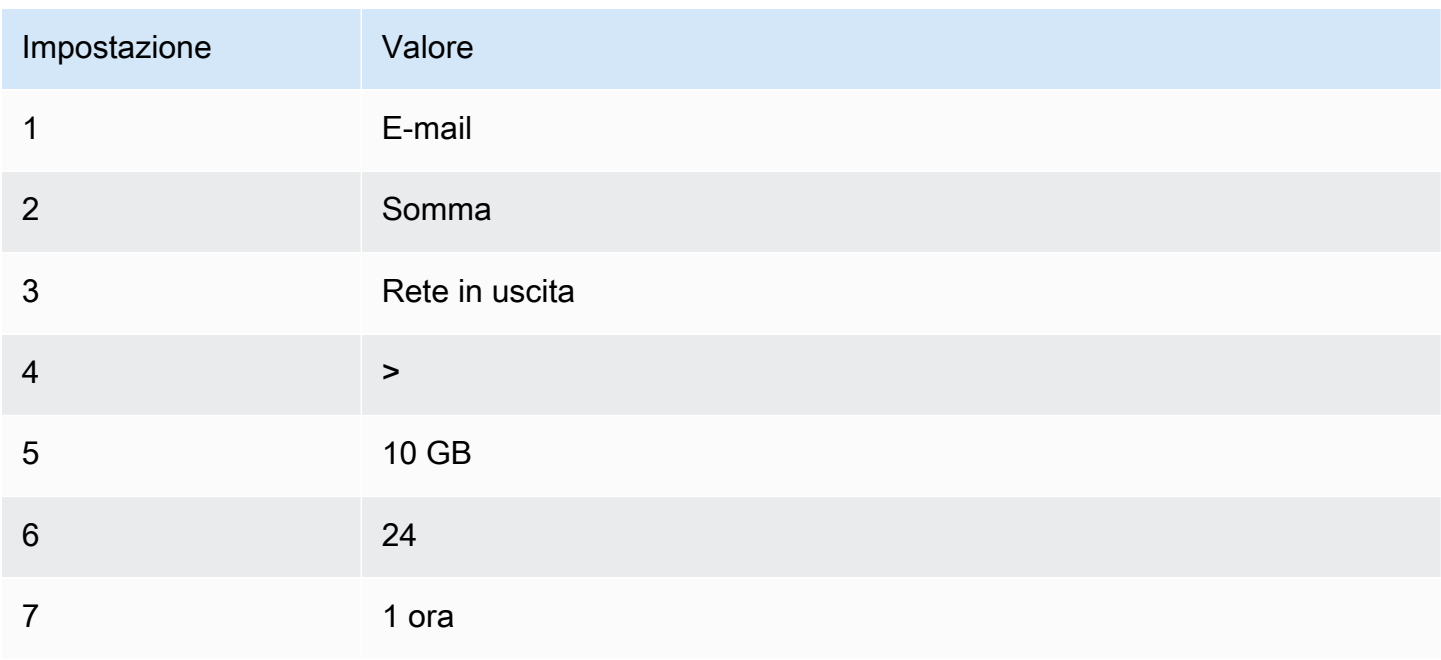

Scenario 4: interrompere i server Web con traffico elevato insolito

Crea un allarme che interrompe un'istanza e invia un messaggio di testo (SMS) se il traffico in uscita supera 1 GB all'ora.

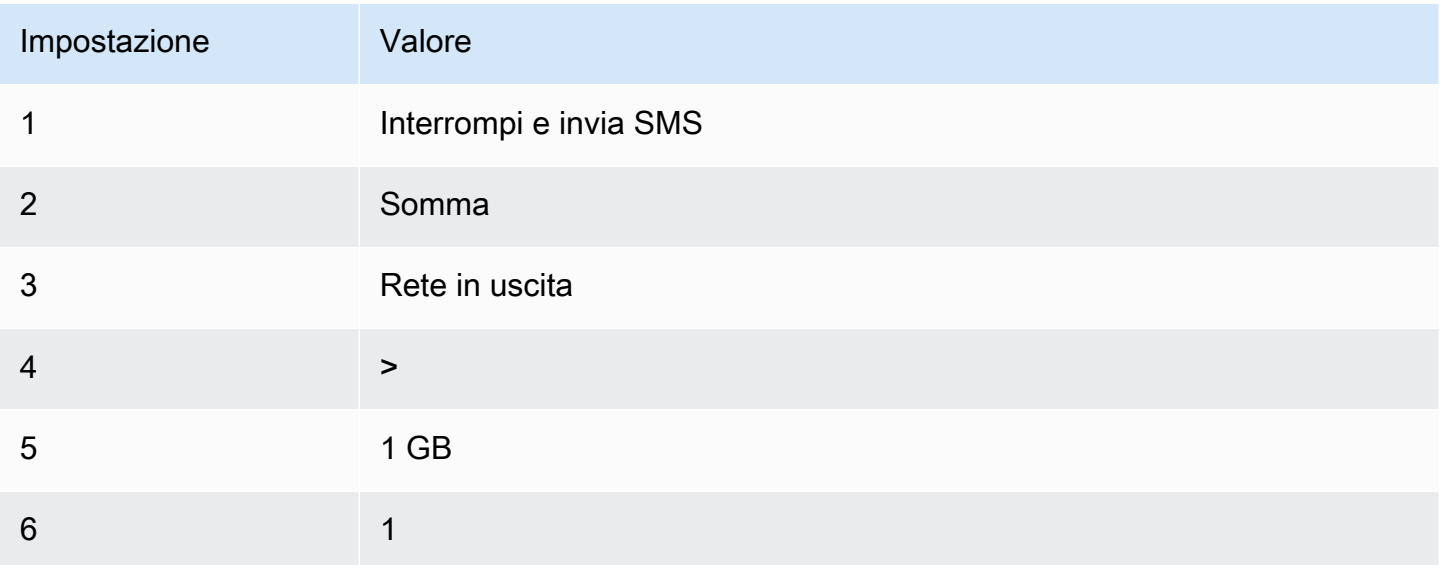

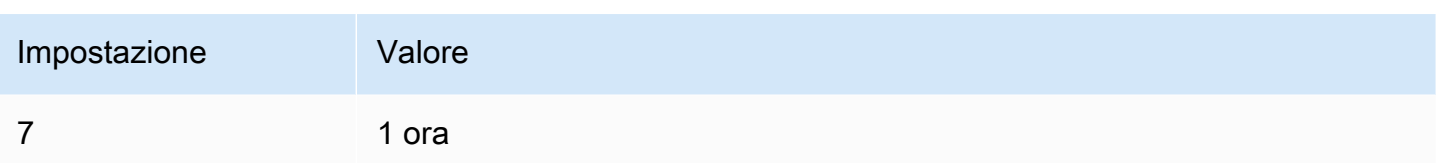

Scenario 5: interrompere un'istanza danneggiata

Creare un allarme che fermi un'istanza che per tre volte consecutive fallisce la verifica di stato (effettuata con intervalli di 5 minuti).

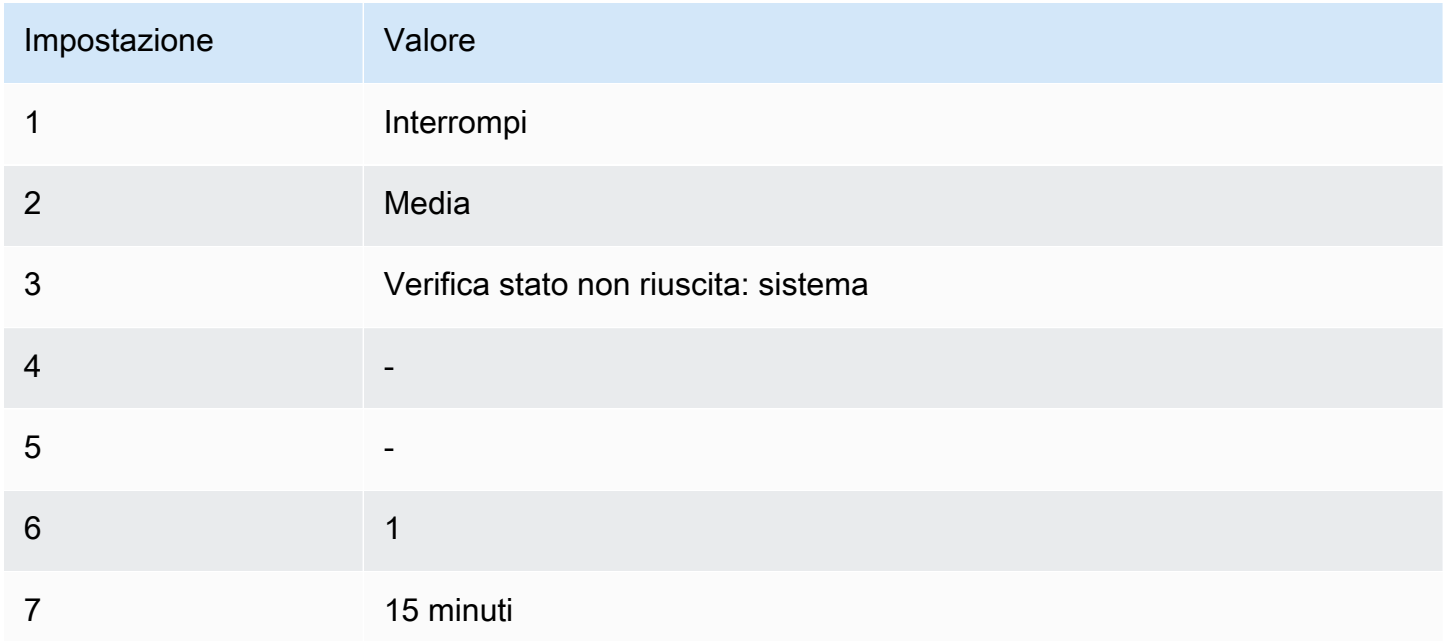

Scenario 6: terminare le istanze quando i processi delle elaborazioni in batch sono completati

Creare un allarme che termini un'istanza che esegue processi batch quando non invia più dati di risultati.

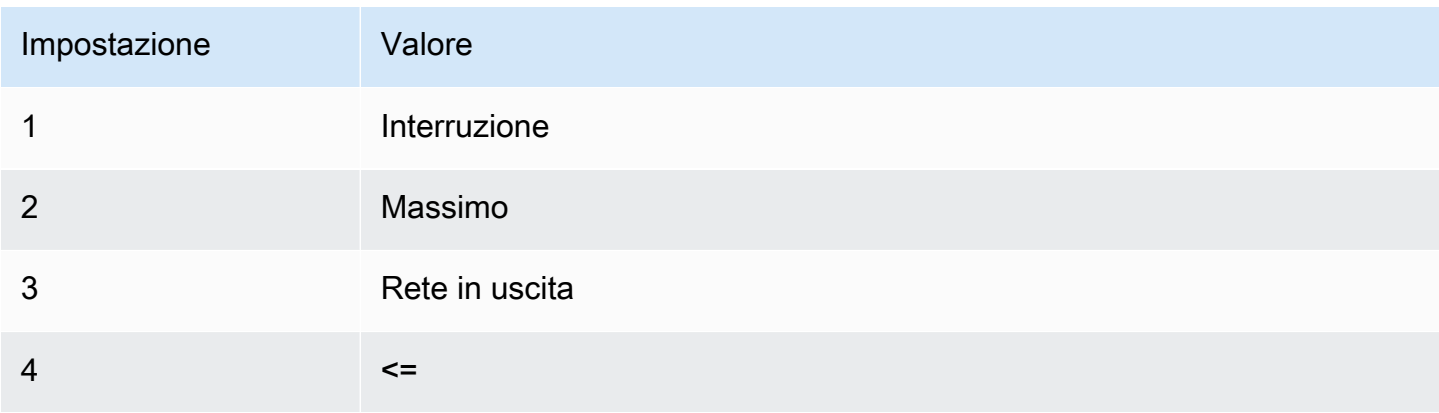

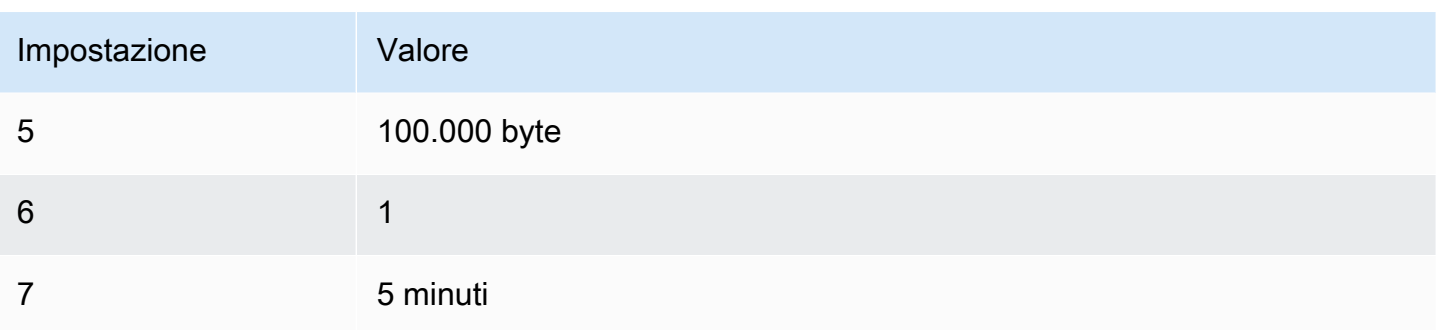

# Automatizza Amazon utilizzando EC2 EventBridge

Puoi utilizzare Amazon EventBridge per automatizzare Servizi AWS e rispondere automaticamente agli eventi di sistema, come problemi di disponibilità delle applicazioni o modifiche delle risorse. Gli eventi AWS relativi ai servizi vengono forniti quasi EventBridge in tempo reale. Puoi creare regole che indichino a quali eventi sei interessato e quali operazioni automatizzate eseguire quando un evento corrisponde a una regola. Le azioni che possono essere attivate automaticamente includono le seguenti:

- Invoca una funzione AWS Lambda
- Richiama il comando Amazon EC2 Run
- Inoltro dell'evento a flusso di dati Amazon Kinesis
- Attiva una macchina a AWS Step Functions stati
- Notifica un SNS argomento su Amazon
- Notifica una SQS coda Amazon

Di seguito sono riportati alcuni esempi di utilizzo EventBridge con AmazonEC2:

- Attivazione di una funzione Lambda ogni volta che un'istanza entra in stato di esecuzione.
- Invia una notifica a un SNS argomento Amazon quando viene creato o modificato un EBS volume Amazon.
- Invia un comando a una o più EC2 istanze Amazon utilizzando Amazon EC2 Run Command ogni volta che si verifica un determinato evento in un altro AWS servizio.

Per ulteriori informazioni, consulta la [Amazon EventBridge User Guide](https://docs.aws.amazon.com/eventbridge/latest/userguide/).

# Tipi di EC2 eventi Amazon

Amazon EC2 supporta i seguenti tipi di eventi:

- [EC2AMICambio di stato](#page-259-0)
- [EC2Avvio rapido, notifica di modifica dello stato](#page-1676-0)
- [EC2Errore della flotta](#page-1934-0)
- [EC2Informazioni sulla flotta](#page-1933-0)
- [EC2Modifica della flotta di istanze](#page-1932-0)
- [EC2Modifica della richiesta di istanza Fleet Spot](#page-1931-0)
- [EC2Modifica dello stato della flotta](#page-1929-0)
- [EC2Raccomandazione per il riequilibrio delle istanze](#page-748-0)
- [EC2Notifica di modifica dello stato dell'istanza](#page-2702-0)
- [EC2Spot Fleet Error](#page-1940-0)
- [EC2Informazioni sulla flotta Spot](#page-1939-0)
- [EC2Modifica della flotta di istanze Spot](#page-1938-0)
- [EC2Modifica della richiesta di istanza Spot Fleet Spot](#page-1937-0)
- [EC2Modifica dello stato della flotta Spot](#page-1936-0)
- [EC2Avviso di interruzione dell'istanza Spot](#page-740-0)
- [EC2Esecuzione delle richieste di istanze Spot](#page-713-0)
- [EC2ODCRNotifica di sottoutilizzo](#page-904-0)

Per informazioni sui tipi di eventi supportati da AmazonEBS, consulta [Amazon EventBridge per](https://docs.aws.amazon.com/ebs/latest/userguide/ebs-cloud-watch-events.html)  [Amazon EBS](https://docs.aws.amazon.com/ebs/latest/userguide/ebs-cloud-watch-events.html).

# Registra EC2 API le chiamate Amazon utilizzando AWS CloudTrail

Amazon EC2 API è integrato con [AWS CloudTrail,](https://docs.aws.amazon.com/awscloudtrail/latest/userguide/) un servizio che fornisce un registro delle azioni intraprese da un utente, ruolo o un Servizio AWS. CloudTrail acquisisce tutte le EC2 API chiamate Amazon come eventi. Le chiamate acquisite includono le chiamate effettuate dalla console. Utilizzando le informazioni raccolte da CloudTrail, puoi determinare la richiesta effettuata ad Amazon EC2API, l'indirizzo IP da cui è stata effettuata la richiesta e quando è stata effettuata.

Ogni evento o voce di log contiene informazioni sull'utente che ha generato la richiesta. Le informazioni di identità consentono di determinare quanto segue:

- Se la richiesta è stata effettuata con le credenziali utente root o utente.
- Se la richiesta è stata effettuata per conto di un utente di IAM Identity Center.
- Se la richiesta è stata effettuata con le credenziali di sicurezza temporanee per un ruolo o un utente federato.
- Se la richiesta è stata effettuata da un altro Servizio AWS.

CloudTrail è attivo nel tuo account Account AWS quando crei l'account e hai automaticamente accesso alla cronologia degli CloudTrail eventi. La cronologia CloudTrail degli eventi fornisce un record visualizzabile, ricercabile, scaricabile e immutabile degli ultimi 90 giorni di eventi di gestione registrati in un. Regione AWSPer ulteriori informazioni, consulta [Lavorare con la cronologia degli](https://docs.aws.amazon.com/awscloudtrail/latest/userguide/view-cloudtrail-events.html) [CloudTrail eventi](https://docs.aws.amazon.com/awscloudtrail/latest/userguide/view-cloudtrail-events.html) nella Guida per l'utente.AWS CloudTrail Non sono CloudTrail previsti costi per la visualizzazione della cronologia degli eventi.

Per una registrazione continua degli eventi degli Account AWS ultimi 90 giorni, crea un trail o un data store di eventi [CloudTrailLake.](https://docs.aws.amazon.com/awscloudtrail/latest/userguide/cloudtrail-lake.html)

### CloudTrail sentieri

Un trail consente di CloudTrail inviare file di log a un bucket Amazon S3. Tutti i percorsi creati utilizzando il AWS Management Console sono multiregionali. È possibile creare un percorso a regione singola o multiregione utilizzando. AWS CLI La creazione di un percorso multiregionale è consigliata in quanto consente di registrare l'intera attività del proprio account Regioni AWS . Se crei un percorso a regione singola, puoi visualizzare solo gli eventi registrati nel percorso. Regione AWS Per ulteriori informazioni sui sentieri, consulta [Creazione di un percorso per te Account AWS](https://docs.aws.amazon.com/awscloudtrail/latest/userguide/cloudtrail-create-and-update-a-trail.html) e [Creazione di un percorso per un'organizzazione nella Guida](https://docs.aws.amazon.com/awscloudtrail/latest/userguide/creating-trail-organization.html) per l'AWS CloudTrail utente.

Puoi inviare gratuitamente una copia dei tuoi eventi di gestione in corso al tuo bucket Amazon S3 CloudTrail creando un percorso, tuttavia ci sono costi di storage di Amazon S3. [Per ulteriori](https://aws.amazon.com/cloudtrail/pricing/)  [informazioni sui CloudTrail prezzi, consulta la pagina Prezzi.AWS CloudTrail](https://aws.amazon.com/cloudtrail/pricing/) Per informazioni sui prezzi di Amazon S3, consulta [Prezzi di Amazon S3.](https://aws.amazon.com/s3/pricing/)

#### CloudTrail Lake Event Data Store

CloudTrail Lake ti consente di eseguire query SQL basate sui tuoi eventi. CloudTrail [Lake](https://orc.apache.org/)  [converte gli eventi esistenti in JSON formato basato su righe in formato Apache. ORC](https://orc.apache.org/) ORCè un formato di archiviazione colonnare ottimizzato per il recupero rapido dei dati. Gli eventi vengono aggregati in archivi di dati degli eventi, che sono raccolte di eventi immutabili basate sui criteri selezionati applicando i [selettori di eventi avanzati](https://docs.aws.amazon.com/awscloudtrail/latest/userguide/cloudtrail-lake-concepts.html#adv-event-selectors). I selettori applicati a un archivio di dati degli eventi controllano quali eventi persistono e sono disponibili per l'esecuzione della query. Per ulteriori informazioni su CloudTrail Lake, consulta [Working with AWS CloudTrail Lake](https://docs.aws.amazon.com/awscloudtrail/latest/userguide/cloudtrail-lake.html) nella Guida per l'utente.AWS CloudTrail

CloudTrail Gli archivi e le richieste di dati sugli eventi di Lake comportano dei costi. Quando crei un datastore di eventi, scegli l'[opzione di prezzo](https://docs.aws.amazon.com/awscloudtrail/latest/userguide/cloudtrail-lake-manage-costs.html#cloudtrail-lake-manage-costs-pricing-option) da utilizzare per tale datastore. L'opzione di prezzo determina il costo per l'importazione e l'archiviazione degli eventi, nonché il periodo di conservazione predefinito e quello massimo per il datastore di eventi. [Per ulteriori informazioni sui](https://aws.amazon.com/cloudtrail/pricing/)  [CloudTrail prezzi, consulta Prezzi.AWS CloudTrail](https://aws.amazon.com/cloudtrail/pricing/)

# Eventi EC2 API di gestione di Amazon in CloudTrail

[Gli eventi](https://docs.aws.amazon.com/awscloudtrail/latest/userguide/logging-management-events-with-cloudtrail.html#logging-management-events) di gestione forniscono informazioni sulle operazioni di gestione eseguite sulle risorse del tuo Account AWS. Queste operazioni sono definite anche operazioni del piano di controllo (controlplane). Per impostazione predefinita, CloudTrail registra gli eventi di gestione.

Tutte le EC2 API azioni di Amazon vengono registrate come eventi di gestione. Per un elenco delle API azioni a cui è stato effettuato l'accesso CloudTrail, consulta [Amazon EC2 API Reference.](https://docs.aws.amazon.com/AWSEC2/latest/APIReference/) Ad esempio, le chiamate a [RunInstancesD](https://docs.aws.amazon.com/AWSEC2/latest/APIReference/API_RunInstances.html)[escribeInstances,](https://docs.aws.amazon.com/AWSEC2/latest/APIReference/API_DescribeInstances.html) e [StopInstances](https://docs.aws.amazon.com/AWSEC2/latest/APIReference/API_StopInstances.html)le azioni vengono registrate come eventi di gestione.

# Esempi di EC2 API eventi Amazon

Un evento rappresenta una singola richiesta proveniente da qualsiasi fonte e include informazioni sull'APIoperazione richiesta, la data e l'ora dell'operazione, i parametri della richiesta e così via. CloudTrail i file di registro non sono una traccia stack ordinata delle API chiamate pubbliche, quindi gli eventi non vengono visualizzati in un ordine specifico.

Il seguente record di file di log mostra che un utente ha terminato un'istanza.

```
{ 
    "Records":[ 
        { 
           "eventVersion":"1.03", 
           "userIdentity":{ 
               "type":"Root", 
               "principalId":"123456789012",
```

```
 "arn":"arn:aws:iam::123456789012:root", 
              "accountId":"123456789012", 
              "accessKeyId":"AKIAIOSFODNN7EXAMPLE", 
              "userName":"user" 
          }, 
          "eventTime":"2016-05-20T08:27:45Z", 
          "eventSource":"ec2.amazonaws.com", 
          "eventName":"TerminateInstances", 
          "awsRegion":"us-west-2", 
          "sourceIPAddress":"198.51.100.1", 
          "userAgent":"aws-cli/1.10.10 Python/2.7.9 Windows/7botocore/1.4.1", 
          "requestParameters":{ 
              "instancesSet":{ 
                 "items":[{ 
                     "instanceId":"i-1a2b3c4d" 
                 }] 
              } 
          }, 
          "responseElements":{ 
              "instancesSet":{ 
                 "items":[{ 
                     "instanceId":"i-1a2b3c4d", 
                     "currentState":{ 
                        "code":32, 
                        "name":"shutting-down" 
, and the state \mathbb{R}, the state \mathbb{R} "previousState":{ 
                        "code":16, 
                        "name":"running" 
 } 
                 }] 
 } 
          }, 
          "requestID":"be112233-1ba5-4ae0-8e2b-1c302EXAMPLE", 
          "eventID":"6e12345-2a4e-417c-aa78-7594fEXAMPLE", 
          "eventType":"AwsApiCall", 
          "recipientAccountId":"123456789012" 
      } 
    ]
```
Per informazioni sui contenuti dei CloudTrail record, consulta i [contenuti dei CloudTrail record](https://docs.aws.amazon.com/awscloudtrail/latest/userguide/cloudtrail-event-reference-record-contents.html) nella Guida per l'AWS CloudTrail utente.

}

# Controlla le connessioni effettuate utilizzando EC2 Instance Connect

Puoi utilizzarlo AWS CloudTrail per controllare gli utenti che si connettono alle tue istanze utilizzando EC2 Instance Connect.

Per controllare SSH l'attività tramite EC2 Instance Connect utilizzando la AWS CloudTrail console

- 1. Apri la CloudTrail console all'indirizzo <https://console.aws.amazon.com/cloudtrail/>.
- 2. Verificare di trovarsi nella regione appropriata.
- 3. Nel riquadro di navigazione scegliere Event history (Cronologia eventi).
- 4. Per Filtro, scegliere Event source (Origine evento), ec2-instance-connect.amazonaws.com.
- 5. (Facoltativo) Per Time range (Intervallo temporale), selezionare un intervallo di tempo.
- 6. Scegliere l'icona Refresh events (Aggiorna eventi).
- 7. La pagina mostra gli eventi che corrispondono alle [SendSSHPublicKeyA](https://docs.aws.amazon.com/ec2-instance-connect/latest/APIReference/API_SendSSHPublicKey.html)PIchiamate. Espandi un evento utilizzando la freccia per visualizzare dettagli aggiuntivi, come il nome utente e la chiave di AWS accesso utilizzati per effettuare la SSH connessione e l'indirizzo IP di origine.
- 8. Per visualizzare le informazioni complete sull'evento in JSON formato, scegliete Visualizza evento. Il requestParameterscampo contiene l'ID dell'istanza di destinazione, il nome utente del sistema operativo e la chiave pubblica utilizzati per effettuare la SSH connessione.

```
{ 
     "eventVersion": "1.05", 
     "userIdentity": { 
         "type": "IAMUser", 
         "principalId": "ABCDEFGONGNOMOOCB6XYTQEXAMPLE", 
          "arn": "arn:aws:iam::1234567890120:user/IAM-friendly-name", 
         "accountId": "123456789012", 
         "accessKeyId": "ABCDEFGUKZHNAW4OSN2AEXAMPLE", 
         "userName": "IAM-friendly-name", 
         "sessionContext": { 
              "attributes": { 
                  "mfaAuthenticated": "false", 
                  "creationDate": "2018-09-21T21:37:58Z"} 
         } 
     }, 
     "eventTime": "2018-09-21T21:38:00Z", 
     "eventSource": "ec2-instance-connect.amazonaws.com", 
     "eventName": "SendSSHPublicKey ", 
     "awsRegion": "us-west-2",
```

```
 "sourceIPAddress": "123.456.789.012", 
     "userAgent": "aws-cli/1.15.61 Python/2.7.10 Darwin/16.7.0 botocore/1.10.60", 
     "requestParameters": { 
         "instanceId": "i-0123456789EXAMPLE", 
         "osUser": "ec2-user", 
         "SSHKey": { 
              "publicKey": "ssh-rsa ABCDEFGHIJKLMNO01234567890EXAMPLE" 
         } 
      }, 
     "responseElements": null, 
     "requestID": "1a2s3d4f-bde6-11e8-a892-f7ec64543add", 
     "eventID": "1a2w3d4r5-a88f-4e28-b3bf-30161f75be34", 
     "eventType": "AwsApiCall", 
     "recipientAccountId": "0987654321"
}
```
Se hai configurato il tuo AWS account per raccogliere CloudTrail eventi in un bucket S3, puoi scaricare e controllare le informazioni a livello di codice. Per ulteriori informazioni, consulta [Ottenere e visualizzare i file di CloudTrail registro nella Guida per l'utente.](https://docs.aws.amazon.com/awscloudtrail/latest/userguide/get-and-view-cloudtrail-log-files.html)AWS CloudTrail

# Monitora. NETe applicazioni SQL server che utilizzano CloudWatch Application Insights

CloudWatch Application Insights ti aiuta a monitorare i tuoi. NETe applicazioni SQL Server che utilizzano EC2 istanze Amazon insieme ad altre [risorse AWS applicative](https://docs.aws.amazon.com/AmazonCloudWatch/latest/monitoring/appinsights-what-is.html#appinsights-components). Identifica e configura le metriche chiave, i log e gli allarmi in tutte le risorse applicative e lo stack tecnologico (ad esempio, il database Microsoft SQL Server, i server web (IIS) e applicativi, il sistema operativo, i sistemi di bilanciamento del carico e le code). Controlla in modo continuo i parametri e i log per rilevare e correlare anomalie ed errori. Quando vengono rilevati errori e anomalie, Application Insights genera [CloudWatch eventi](https://docs.aws.amazon.com/AmazonCloudWatch/latest/events/WhatIsCloudWatchEvents.html) che è possibile utilizzare per impostare notifiche o intraprendere azioni. Per assistere nella risoluzione dei problemi, crea pannelli di controllo automatizzati per i problemi rilevati, che includono anomalie parametri ed errori di log correlati, insieme ad altri approfondimenti per il indirizzare verso la causa principale potenziale. I pannelli di controllo automatizzati consentono di eseguire operazioni di correzione rapide per mantenere le applicazioni integre e prevenire l'impatto sugli utenti finali dell'applicazione.

Per visualizzare un elenco completo dei log e dei parametri supportati, consulta [Logs and Metrics](https://docs.aws.amazon.com/AmazonCloudWatch/latest/monitoring/appinsights-logs-and-metrics.html)  [Supported by Amazon Application](https://docs.aws.amazon.com/AmazonCloudWatch/latest/monitoring/appinsights-logs-and-metrics.html) Insights. CloudWatch

Informazioni fornite sui problemi rilevati

- Un breve riepilogo del problema
- L'ora e la data di inizio del problema
- La gravità del problema: forte/media/bassa
- Lo stato del problema rilevato: in corso/risolto
- Approfondimenti: approfondimenti generati automaticamente sul problema rilevato e la possibile causa principale
- Feedback sugli approfondimenti: feedback che hai fornito sull'utilità degli approfondimenti generati da Application Insights per. CloudWatch NETe Server SQL
- Osservazioni correlate: una vista dettagliata delle anomalie parametro e frammenti di errore di log pertinenti correlati al problema su vari componenti dell'applicazione

### Feedback

Puoi fornire feedback sugli approfondimenti generati automaticamente sui problemi rilevati designandoli come utili o non utili. Il feedback sugli approfondimenti, insieme alla diagnostica dell'applicazione (anomalie parametri ed eccezioni di log), viene utilizzato per migliorare il rilevamento futuro di problemi simili.

Per ulteriori informazioni, consulta la documentazione di [CloudWatchApplication Insights](https://docs.aws.amazon.com/AmazonCloudWatch/latest/monitoring/cloudwatch-application-insights.html) nella Amazon CloudWatch User Guide.

# Tieni traccia dell'utilizzo del piano gratuito per Amazon EC2

Puoi utilizzare Amazon EC2 senza incorrere in addebiti se sei AWS cliente da meno di 12 mesi e rispetti i limiti di Piano gratuito di AWS utilizzo. È importante tenere traccia dell'utilizzo del piano gratuito per evitare sorprese di fatturazione. Se superi i limiti del piano gratuito, dovrai sostenere i costi standard. pay-as-go Per ulteriori informazioni, consulta [Piano gratuito di AWS](https://aws.amazon.com/free/).

### **a** Note

Se sei un AWS cliente da più di 12 mesi, non sei più idoneo all'utilizzo del piano gratuito e non visualizzerai il riquadro del piano EC2 gratuito descritto nella procedura seguente.

m.

Monitoraggio dell'utilizzo del piano gratuito

- 1. Apri la EC2 console Amazon all'indirizzo [https://console.aws.amazon.com/ec2/.](https://console.aws.amazon.com/ec2/)
- 2. Nel riquadro di navigazione, scegli EC2Dashboard.
- 3. Trova la casella EC2Free Tier (in alto a destra).

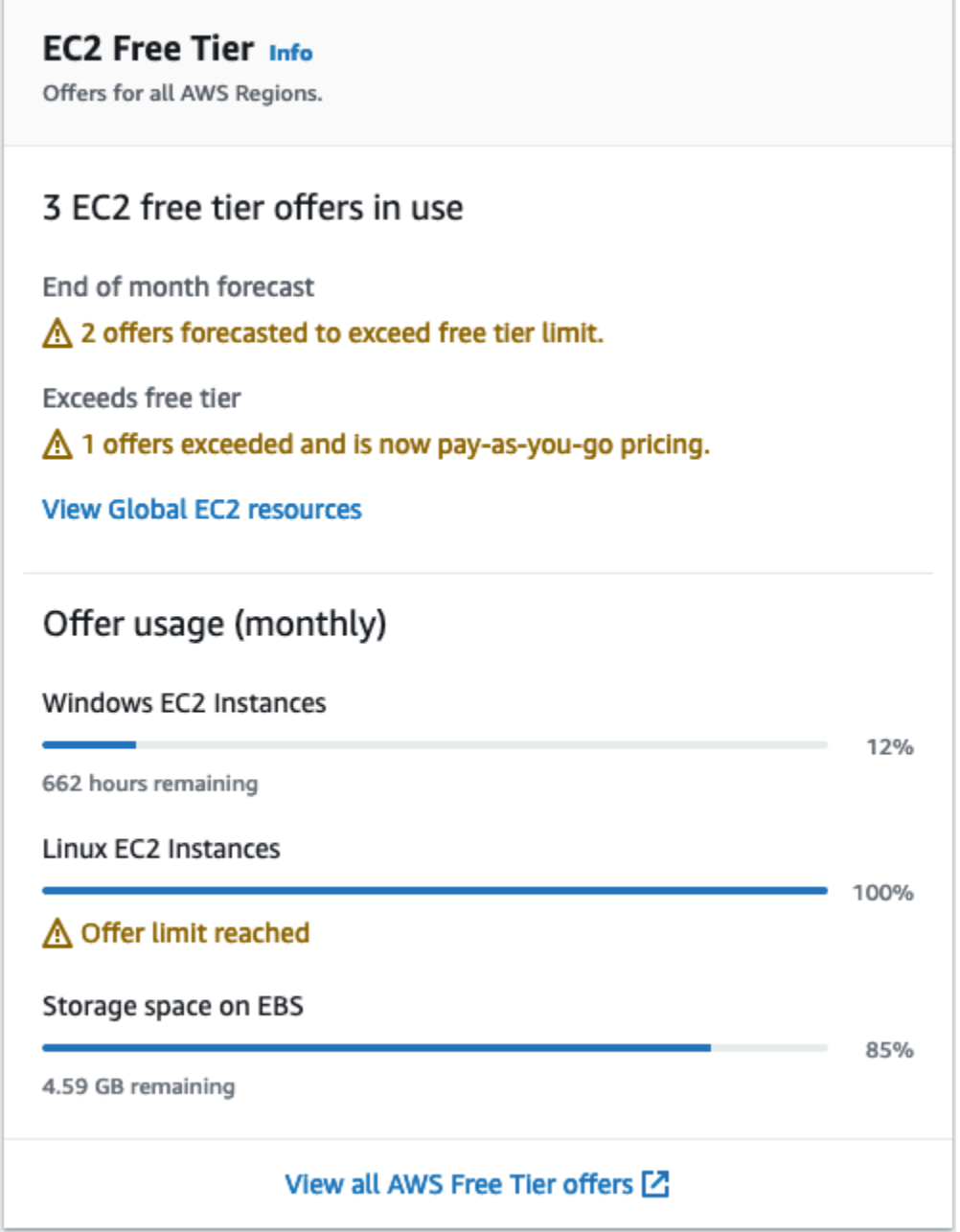

- 4. Nella casella Livello EC2 gratuito, controlla l'utilizzo del piano gratuito, come segue:
	- Nella sezione Offerte del piano EC2 gratuito in uso, prendi nota delle avvertenze:
- Previsione di fine mese: ti avvisa che, se continui con il modello di utilizzo attuale, questo mese verranno addebitati degli importi.
- Supera il piano gratuito: ti avvisa che hai superato i limiti del livello gratuito e che stai già incorrendo in addebiti.
- Nella sezione Utilizzo dell'offerta (mensile), prendi nota dell'utilizzo delle istanze Linux, delle istanze Windows e dello storage. EBS La percentuale indica quanti limiti del piano gratuito hai utilizzato questo mese. Se hai raggiunto il 100%, ti verranno addebitati dei costi per un ulteriore utilizzo.

### **a** Note

Queste informazioni vengono visualizzate solo dopo aver creato un'istanza. Tuttavia, le informazioni sull'utilizzo non vengono aggiornate in tempo reale; ma sono aggiornate tre volte al giorno.

- 5. Per evitare di incorrere in ulteriori spese, elimina tutte le risorse che stanno attualmente incorrendo in addebiti o che potrebbero essere addebitate se superi il limite di utilizzo del piano gratuito.
	- Per le istruzioni su come eliminare l'istanza, consulta. [Termina le istanze Amazon EC2](#page-1144-0)
	- Per verificare se disponi di risorse in altre regioni che potrebbero essere soggette a costi, nella casella EC2Piano gratuito, scegli Visualizza EC2 risorse globali per aprire la Visualizzazione EC2globale. Per ulteriori informazioni, consulta [Visualizza le risorse in tutte le regioni](#page-2668-0)  [utilizzando Amazon EC2 Global View.](#page-2668-0)
- 6. Per visualizzare l'utilizzo delle risorse per tutti Servizi AWS Piano gratuito di AWS, nella parte inferiore della casella Piano EC2gratuito, scegli Visualizza tutte le Piano gratuito di AWS offerte. Per ulteriori informazioni, consulta [Utilizzo del Piano gratuito di AWS](https://docs.aws.amazon.com/awsaccountbilling/latest/aboutv2/billing-free-tier.html) nella Guida per l'utente di Fatturazione AWS .

# Risolvi i problemi con le istanze Amazon EC2

Le procedure e i suggerimenti seguenti possono aiutarti a risolvere i problemi con le tue istanze AmazonEC2.

Problemi

- [Risolvi i problemi di avvio delle EC2 istanze Amazon](#page-2803-0)
- [Risolvi i problemi relativi al blocco delle EC2 istanze di Amazon](#page-2810-0)
- [Risolvi i problemi di terminazione delle EC2 istanze Amazon](#page-2813-0)
- [Risolvi i problemi relativi a un'istanza Amazon non raggiungibile EC2](#page-2815-0)
- [Risolvi i problemi di connessione alla tua istanza Amazon Linux EC2](#page-2828-0)
- [Risolvi i problemi delle istanze Amazon EC2 Linux con controlli di stato non riusciti](#page-2853-0)
- [Risoluzione dei problemi relativi all'avvio di un'istanza Amazon EC2 Linux da un volume errato](#page-2885-0)
- [Risolvi i problemi di connessione alla tua istanza Amazon Windows EC2](#page-2886-0)
- [Risolvi i problemi di avvio delle istanze Amazon EC2 Windows](#page-2898-0)
- [Risolvi i problemi con le istanze Amazon Windows EC2](#page-2908-0)
- [Reimpostazione della password dell'amministratore di Windows per un'istanza Amazon EC2](#page-2916-0) **[Windows](#page-2916-0)**
- [Risolvi i problemi di Sysprep con le istanze Amazon Windows EC2](#page-2935-0)
- [Risolvi i problemi relativi all'istanza EC2 Amazon Linux danneggiata utilizzando EC2Rescue](#page-2936-0)
- [Risolvi i problemi relativi all'istanza EC2 Amazon Windows danneggiata utilizzando EC2Rescue](#page-2951-0)
- [EC2Console seriale per istanze](#page-2971-0)
- [Invia un'interruzione diagnostica per eseguire il debug di un'istanza Amazon non raggiungibile EC2](#page-3008-0)

# <span id="page-2803-0"></span>Risolvi i problemi di avvio delle EC2 istanze Amazon

Di seguito sono riportati alcuni suggerimenti per la risoluzione dei problemi relativi all'avvio di un'EC2istanza Amazon.

Problemi di avvio

- [Nome del dispositivo non valido](#page-2804-0)
- [Superamento del limite di istanze](#page-2805-0)
- [Capacità insufficiente dell'istanza](#page-2805-1)
- [La configurazione richiesta attualmente non è supportata. Controlla la documentazione per](#page-2806-0) [verificare le configurazioni supportate.](#page-2806-0)
- [Terminazione immediata dell'istanza](#page-2806-1)
- [Autorizzazioni insufficienti](#page-2808-0)
- [CPUUtilizzo elevato subito dopo l'avvio di Windows \(solo istanze Windows\)](#page-2809-0)

## <span id="page-2804-0"></span>Nome del dispositivo non valido

### **Descrizione**

Viene restituito l'errore Invalid device name *device\_name* quando si tenta di avviare una nuova istanza.

### Causa

La visualizzazione di questo errore durante l'avvio di un'istanza indica che il nome del dispositivo specificato per uno o più volumi nella richiesta ha un nome del dispositivo non valido. Tra le cause possibili sono incluse:

- Il nome del dispositivo potrebbe essere utilizzato dal selezionatoAMI.
- Il nome del dispositivo potrebbe essere riservato ai volumi root.
- Il nome del dispositivo potrebbe essere utilizzato per un altro volume nella richiesta.
- Il nome del dispositivo potrebbe non essere valido per il sistema operativo.

#### Soluzione

Per risolvere il problema:

• Assicurati che il nome del dispositivo non sia utilizzato nel AMI nome selezionato. Eseguite il comando seguente per visualizzare i nomi dei dispositivi utilizzati daAMI.

```
aws ec2 describe-images --image-id ami_id --query 
  'Images[*].BlockDeviceMappings[].DeviceName'
```
• Evita di utilizzare un nome di dispositivo riservato ai volumi root. Per ulteriori informazioni, consulta [Nomi dei dispositivi disponibili.](#page-2567-0)

- Verifica che ogni volume specificato nella richiesta disponga di un nome di dispositivo univoco.
- Verifica che i nomi dei dispositivi specificati siano nel formato corretto. Per ulteriori informazioni, consulta [Nomi dei dispositivi disponibili.](#page-2567-0)

# <span id="page-2805-0"></span>Superamento del limite di istanze

### **Descrizione**

Viene restituito l'errore InstanceLimitExceeded quando si tenta di avviare una nuova istanza o di riavviare un'istanza interrotta.

## Causa

Se viene restituito un errore InstanceLimitExceeded mentre si tenta di avviare una nuova istanza o di riavviare un'istanza interrotta, significa che è stato raggiunto il numero massimo di istanze che si possono avviare in una regione. Quando crei il tuo AWS account, impostiamo limiti predefiniti al numero di istanze che puoi eseguire in base alla regione.

## Soluzione

È possibile richiedere un aumento del limite di istanze in base alle singole regioni. Per ulteriori informazioni, consulta [Quote EC2 di servizio Amazon.](#page-2689-0)

# <span id="page-2805-1"></span>Capacità insufficiente dell'istanza

## **Descrizione**

Viene restituito l'errore InsufficientInstanceCapacity quando si tenta di avviare una nuova istanza o di riavviare un'istanza interrotta.

## Causa

Se viene restituito un errore quando si tenta di avviare un'istanza o di riavviare un'istanza interrotta, significa che AWS al momento non dispone di sufficiente capacità on demand per evadere la richiesta.

## Soluzione

Per risolvere il problema, prova a eseguire queste operazioni:

• Attendere alcuni minuti, quindi inviare di nuovo la richiesta; la capacità può cambiare di frequente.

- Inviare una nuova richiesta con un numero ridotto di istanze. Ad esempio, se si effettua un'unica richiesta di avvio di 15 istanze, tentare creando 3 richieste per 5 istanze oppure 15 richieste per 1 istanza.
- Se si sta avviando un'istanza, inviare una nuova richiesta senza specificare alcuna zona di disponibilità.
- Se si sta avviando un'istanza, inviare una nuova richiesta utilizzando un tipo di istanza diverso (che è possibile ridimensionare in un secondo momento). Per ulteriori informazioni, consulta [Modifiche](#page-288-0)  [al tipo di EC2 istanza Amazon.](#page-288-0)
- Se si stanno avviando delle istanze in un gruppo di collocazione cluster, si potrebbe ricevere un errore di capacità insufficiente.

<span id="page-2806-0"></span>La configurazione richiesta attualmente non è supportata. Controlla la documentazione per verificare le configurazioni supportate.

## **Descrizione**

Viene visualizzato l'errore Unsupported quando si tenta di avviare una nuova istanza perché la configurazione dell'istanza non è supportata.

### Causa

Il messaggio di errore fornisce ulteriori dettagli. Ad esempio, un tipo di istanza o un'opzione di acquisto di istanza potrebbe non essere supportata nell'area o nella zona di disponibilità specificata.

### Soluzione

Prova con una configurazione di istanza diversa. Per cercare un tipo di istanza che soddisfi i requisiti, consulta [Trova un tipo di EC2 istanza Amazon.](#page-277-0)

# <span id="page-2806-1"></span>Terminazione immediata dell'istanza

### **Descrizione**

La tua istanza passa dallo stato pending allo stato terminated.

## Causa

Di seguito sono riportati alcuni motivi per cui un'istanza potrebbe terminare immediatamente:

- Hai superato i limiti di volume. EBS Per ulteriori informazioni, consulta [Limiti di EBS volume di](#page-2523-0) [Amazon per le EC2 istanze Amazon.](#page-2523-0)
- Un'EBSistantanea è danneggiata.
- Il EBS volume root è crittografato e non si dispone delle autorizzazioni per accedere alla KMS chiave di decrittografia.
- Un'istantanea specificata nella mappatura dei dispositivi a blocchi per AMI è crittografata e non si dispone delle autorizzazioni per accedere alla KMS chiave per la decrittografia o non si ha accesso alla chiave per crittografare i volumi ripristinati. KMS
- Nell'istanza archiviata utilizzata per avviare AMI l'istanza manca una parte obbligatoria (un file image.part). (file xx).

Per ulteriori informazioni, ottenere il motivo della cessazione utilizzando uno dei seguenti metodi.

Per ottenere il motivo della cessazione utilizzando la console Amazon EC2

- 1. Apri la EC2 console Amazon all'indirizzo [https://console.aws.amazon.com/ec2/.](https://console.aws.amazon.com/ec2/)
- 2. Nel riquadro di navigazione scegliere Instances (Istanze) e selezionare l'istanza.
- 3. Nella prima scheda, individuare il motivo accanto a State transition reason (Motivo transizione stato).

Per ottenere il motivo della cessazione, utilizzare il AWS Command Line Interface

1. Utilizza il comando [describe-instances](https://docs.aws.amazon.com/cli/latest/reference/ec2/describe-instances.html) e specifica l'ID istanza.

aws ec2 describe-instances --instance-id *instance\_id*

2. Esaminate la JSON risposta restituita dal comando e prendete nota dei valori nell'elemento di StateReason risposta.

Il seguente blocco di codice mostra un esempio di un elemento di risposta StateReason.

```
"StateReason": { 
   "Message": "Client.VolumeLimitExceeded: Volume limit exceeded", 
   "Code": "Server.InternalError"
},
```
Per ottenere il motivo della cessazione, utilizzare AWS CloudTrail

Per ulteriori informazioni, consulta [Visualizzazione degli eventi con cronologia degli CloudTrail eventi](https://docs.aws.amazon.com/awscloudtrail/latest/userguide/view-cloudtrail-events.html) nella Guida per l'AWS CloudTrail utente.

#### Soluzione

Eseguire una delle seguenti operazioni, a seconda del motivo della terminazione:

- **Client.VolumeLimitExceeded: Volume limit exceeded** Eliminare i volumi inutilizzati. È possibile [inviare una richiesta](https://console.aws.amazon.com/support/home#/case/create?issueType=service-limit-increase&limitType=service-code-ebs) per aumentare il limite di volume.
- **Client.InternalError: Client error on launch** Assicurati di disporre delle autorizzazioni necessarie per accedere ai dati AWS KMS keys utilizzati per decrittografare e crittografare i volumi. Per ulteriori informazioni, consulta [Utilizzo delle policy delle chiavi in AWS](https://docs.aws.amazon.com/kms/latest/developerguide/key-policies.html)  [KMS](https://docs.aws.amazon.com/kms/latest/developerguide/key-policies.html) nella Guida per gli sviluppatori di AWS Key Management Service .

### Autorizzazioni insufficienti

#### **Descrizione**

Viene restituito l'errore "*errorMessage*": "You are not authorized to perform this operation." quando provi ad avviare una nuova istanza e l'avvio fallisce.

#### Causa

Se ricevi questo errore quando tenti di avviare un'istanza, significa che non disponi delle IAM autorizzazioni necessarie per avviare l'istanza.

Alcune delle possibili autorizzazioni mancanti sono le seguenti:

- ec2:RunInstances
- iam:PassRole

Potrebbero inoltre essere richieste altre autorizzazioni. Per l'elenco delle autorizzazioni necessarie per avviare un'istanza, consulta le IAM politiche di esempio riportate in [Esempio: utilizza la procedura](#page-2423-0)  [guidata di EC2 avvio dell'istanza](#page-2423-0) e. [Avvia istanze \(\) RunInstances](#page-2383-0)

#### Soluzione

Per risolvere il problema:

- Se stai effettuando richieste come IAM utente, verifica di disporre delle seguenti autorizzazioni:
	- ec2:RunInstances con una risorsa jolly ("\*")
	- iam:PassRolecon la risorsa corrispondente al ruolo ARN (ad esempio,arn:aws:iam::999999999999:role/ExampleRoleName)
- Se non disponi delle autorizzazioni precedenti, [modifica la IAM politica](https://docs.aws.amazon.com/IAM/latest/UserGuide/access_policies_manage-edit.html) associata al IAM ruolo o all'utente per aggiungere le autorizzazioni richieste mancanti.

Se il problema persiste e continui a ricevere un errore di avvio non riuscito, puoi decodificare il messaggio di errore di autorizzazione incluso nell'errore. Il messaggio decodificato include le autorizzazioni mancanti nella politica. IAM Per ulteriori informazioni, vedi [Come si decodifica un](https://repost.aws/knowledge-center/ec2-not-auth-launch) [messaggio di errore di autorizzazione dopo aver ricevuto un errore "UnauthorizedOperation" durante](https://repost.aws/knowledge-center/ec2-not-auth-launch) [l'avvio di un'EC2istanza?](https://repost.aws/knowledge-center/ec2-not-auth-launch)

### <span id="page-2809-0"></span>CPUUtilizzo elevato subito dopo l'avvio di Windows (solo istanze Windows)

**a** Note

Questo suggerimento per la risoluzione dei problemi è valido solo per le istanze di Windows.

Se Windows Update è impostato su Verifica disponibilità aggiornamenti, ma mi consente di scegliere se scaricarli e installarli (l'impostazione predefinita dell'istanza), questo controllo può consumare dal 50 al 99% dell'CPUistanza. Se questo CPU consumo causa problemi alle tue applicazioni, puoi modificare manualmente le impostazioni di Windows Update nel Pannello di controllo oppure puoi utilizzare il seguente script nel campo dei dati EC2 utente di Amazon:

**reg add "HKLM\SOFTWARE\Microsoft\Windows\CurrentVersion\WindowsUpdate\Auto Update" /v AUOptions /t REG\_DWORD /d** *3* **/f net stop wuauserv net start wuauserv**

Quando esegui questo script, specifica un valore per /d. Il valore predefinito è 3. I valori possibili sono:

- 1. Non ricercare mai aggiornamenti
- 2. Ricerca aggiornamenti ma permettimi di scegliere se scaricarli e installarli
- 3. Scarica aggiornamenti ma permettimi di scegliere se installarli
- 4. Installa gli aggiornamenti automaticamente

Dopo avere modificato i dati utente, puoi eseguire l'istanza. Per ulteriori informazioni, consulta [Esegui](#page-1252-0)  [i comandi sull'istanza di Windows all'avvio](#page-1252-0).

## Risolvi i problemi relativi al blocco delle EC2 istanze di Amazon

Se hai interrotto la tua istanza EBS supportata da Amazon e sembra bloccata nello stopping stato, potrebbe esserci un problema con il computer host sottostante. Innanzitutto, prova a forzare l'arresto dell'istanza. Se l'istanza non si interrompe, puoi richiedere assistenza per questo problema.

Non viene addebitato alcun costo per l'utilizzo dell'istanza se questa non si trova nello stato stopping o in qualsiasi altro stato, tranne running. I costi per l'utilizzo dell'istanza vengono addebitati solo quando un'istanza è nello stato running.

#### Indice

- [Arresto forzato di un'istanza](#page-2810-0)
- [\(Facoltativo\) Create un'istanza sostitutiva](#page-2811-0)

### <span id="page-2810-0"></span>Arresto forzato di un'istanza

Forzare l'istanza per arrestarla utilizzando la console o l AWS CLI.

#### **a** Note

È possibile forzare un'istanza a interrompere l'utilizzo della console solo mentre l'istanza è nello stato stopping. È possibile forzare un'istanza a interrompere l'utilizzo della AWS CLI mentre l'istanza è in uno stato qualsiasi, tranne shutting-down e terminated.

#### Console

Per forzare l'arresto dell'istanza utilizzando la console

- 1. Apri la EC2 console Amazon all'indirizzo [https://console.aws.amazon.com/ec2/.](https://console.aws.amazon.com/ec2/)
- 2. Nel riquadro di navigazione scegliere Instances (Istanze) e selezionare l'istanza bloccata.
- 3. Scegliere Instance state (Stato istanza), quindi Force stop instance (Forza arresto istanza) e Stop (Arresta).

Nota che Force stop instance (Forza arresto istanza) è disponibile solo nella console se l'istanza è nello stato stopping. Se la tua istanza si trova in un altro stato (eccetto shutting-down eterminated), puoi usare il AWS CLI per forzare l'arresto dell'istanza.

#### AWS CLI

Per forzare l'arresto dell'istanza, utilizzare il AWS CLI

Utilizzare il comando [stop-instances](https://docs.aws.amazon.com/cli/latest/reference/ec2/stop-instances.html) e l'opzione --force come segue:

aws ec2 stop-instances --instance-ids *i-0123ab456c789d01e* --force

Se dopo 10 minuti l'istanza non si è arrestata, pubblica una richiesta di assistenza su [AWS re:Post](https://repost.aws/). Per velocizzare la risoluzione, includere l'ID dell'istanza e descrivere le fasi già eseguite. In alternativa, se si dispone di un piano di supporto, creare un caso di supporto tecnico presso il [Centro](https://console.aws.amazon.com/support/home#/)  [di supporto](https://console.aws.amazon.com/support/home#/).

### <span id="page-2811-0"></span>(Facoltativo) Create un'istanza sostitutiva

In attesa dell'assistenza [AWS re:Posto](https://repost.aws/) del [Support Center,](https://console.aws.amazon.com/support/home#/) puoi creare un'istanza sostitutiva, se necessario. Crea un'istanza AMI dall'istanza bloccata e avvia una nuova istanza utilizzando la nuovaAMI.

#### **A** Important

È possibile creare un'istanza sostitutiva se l'istanza bloccata produce solo [controlli dello stato](#page-2693-0)  [del sistema,](#page-2693-0) poiché i controlli dello stato dell'istanza comporteranno la AMI copia su una replica esatta del sistema operativo danneggiato. Dopo aver confermato il messaggio di stato, crea AMI e avvia una nuova istanza utilizzando il nuovo. AMI

#### Console

Per creare un'istanza sostitutiva utilizzando la console

- 1. Apri la EC2 console Amazon all'indirizzo [https://console.aws.amazon.com/ec2/.](https://console.aws.amazon.com/ec2/)
- 2. Nel riquadro di navigazione scegliere Instances (Istanze) e selezionare l'istanza bloccata.
- 3. Scegliere Actions (Operazioni), Image and templates (Immagine e modelli), Create image (Crea immagine).
- 4. Nella pagina Create image (Crea un'immagine), eseguire le operazioni seguenti:
	- a. Inserisci un nome e una descrizione perAMI.
	- b. Cancella istanza Reboot.
	- c. Scegliere Create Image (Crea immagine).

Per ulteriori informazioni, consulta [the section called "Crea un file AMI da un'istanza".](#page-65-0)

- 5. Avvia una nuova istanza da AMI e verifica che la nuova istanza funzioni.
- 6. Seleziona l'istanza bloccata e scegli Azioni, Stato dell'istanza, Termina (elimina) istanza. Se anche l'istanza si blocca durante la chiusura, Amazon ne impone EC2 automaticamente la chiusura entro poche ore.

#### AWS CLI

Per creare un'istanza sostitutiva utilizzando CLI

1. Createne un'altra AMI dall'istanza bloccata utilizzando il comando [create-image](https://docs.aws.amazon.com/cli/latest/reference/ec2/create-image.html) (AWS CLI) e l'--no-rebootopzione come segue:.

aws ec2 create-image --instance-id *i-0123ab456c789d01e* --name *"AMI"* - description *"AMI for replacement instance"* --no-reboot

2. Avviate una nuova istanza dal comando AMI using the [run-instances](https://docs.aws.amazon.com/cli/latest/reference/ec2/run-instances.html) ()AWS CLI come segue:

```
aws ec2 run-instances --image-id ami-1a2b3c4d --count 1 --instance-type c3.large
  --key-name MyKeyPair --security-groups MySecurityGroup
```
- 3. Verificare che la nuova istanza funzioni.
- 4. Terminare l'istanza bloccata utilizzando il comando [terminate-instances](https://docs.aws.amazon.com/cli/latest/reference/ec2/terminate-instances.html) (AWS CLI) come segue:

aws ec2 terminate-instances --instance-ids *i-1234567890abcdef0*

Se non è possibile creare un'istanza AMI dall'istanza come descritto nella procedura precedente, è possibile configurare un'istanza sostitutiva come segue:

(In alternativa) Per creare un'istanza sostitutiva utilizzando la console

- 1. Selezionare l'istanza e scegliere Description (Descrizione), Block devices (Dispositivi a blocchi). Selezionare ciascun volume e prendere nota del relativo ID del volume. Accertarsi di annotarsi il volume root.
- 2. Nel riquadro di navigazione, selezionare Volumes (Volumi). Selezionare ogni volume dell'istanza e scegliere Actions (Operazioni), Create Snapshot (Crea snapshot).
- 3. Nel riquadro di navigazione, selezionare Snapshots (Snapshot). Selezionare la snapshot appena creata, quindi scegliere Actions (Operazioni), Create Volume (Crea volume).
- 4. Avviare un'istanza con lo stesso sistema operativo di quella bloccata. Prendere nota dell'ID del volume e del nome del dispositivo del relativo volume root.
- 5. Nel riquadro di navigazione scegliere Instances (Istanze), selezionare l'istanza appena avviata, scegliere Instance state (Stato istanza), Stop instance (Arresta istanza).
- 6. Nel riquadro di navigazione scegliere Volumes (Volumi), selezionare il volume root dall'istanza arrestata, quindi scegliere Actions (Operazioni), Detach Volume (Distacca volume).
- 7. Selezionare il volume root creato a partire dall'istanza bloccata, scegliere Actions (Operazioni), Attach Volume (Collega volume), quindi collegarlo alla nuova istanza come suo volume root (utilizzando il nome del dispositivo di cui si è preso nota). Collegare eventuali altri volumi non root all'istanza.
- 8. Nel riquadro di navigazione scegliere Instances (Istanze) e selezionare l'istanza sostitutiva. Scegli Instance state (Stato istanza), Start instance (Avvia istanza). Verificare che l'istanza funzioni.
- 9. Seleziona l'istanza bloccata, scegli Stato dell'istanza, Termina (elimina) istanza. Se anche l'istanza si blocca durante la chiusura, Amazon ne impone EC2 automaticamente la chiusura entro poche ore.

# Risolvi i problemi di terminazione delle EC2 istanze Amazon

La chiusura o l'eliminazione dell'istanza è nota come chiusura dell'istanza. Le seguenti informazioni possono aiutarti a risolvere i problemi relativi alla chiusura dell'istanza.

Non viene addebitato alcun costo per l'utilizzo di un'istanza se questa non si trova nello stato running. In altre parole, quando un'istanza viene terminata, non appena il suo stato passa a non viene più addebitato alcun cost shutting-down.

### Terminazione immediata dell'istanza

All'avvio, diversi problemi possono causare la chiusura immediata dell'istanza. Per ulteriori informazioni, consulta [Terminazione immediata dell'istanza.](#page-2806-0)

### Ritardo della terminazione dell'istanza

Se l'istanza rimane nello stato shutting-down più a lungo di alcuni minuti, è possibile che subisca un ritardo dovuto all'esecuzione degli script di chiusura da parte dell'istanza stessa.

Un'altra possibile causa è un problema con il computer host sottostante. Se l'istanza rimane nello shutting-down stato per diverse ore, Amazon la EC2 considera un'istanza bloccata e la chiude forzatamente.

Se la terminazione dell'istanza si blocca e rimane in questa condizione per molte ore, pubblica una richiesta di assistenza su [AWS re:Post](https://repost.aws/). Per velocizzare la risoluzione, includere l'ID dell'istanza e descrivere le fasi già eseguite. In alternativa, se si dispone di un piano di supporto, creare un caso di supporto tecnico presso il [Centro di supporto.](https://console.aws.amazon.com/support/home#/)

### L'istanza terminata rimane visualizzata

Dopo essere stata terminata, un'istanza rimane visibile per un breve periodo prima di essere eliminata. Lo stato indicato è terminated. Se dopo molte questa voce non viene eliminata, contattare il supporto.

## Errore: l'istanza non può essere terminata. Modifica il suo attributo di istanza '' disableApiTermination

Quando provi a terminare un'istanza, appare il messaggio di errore The instance *instance\_id* may not be terminated. Modify its 'disableApiTermination' instance attribute nel quale è indicato che l'istanza è stata abilitata per la protezione da terminazione. La protezione da terminazione impedisce la terminazione involontaria dell'istanza. Per ulteriori informazioni, consulta [Abilitare la protezione da cessazione.](#page-1149-0)

Per terminare l'istanza, devi innanzitutto disabilitare tale protezione.

Per disabilitare la protezione dalla terminazione utilizzando la EC2 console Amazon, seleziona l'istanza, quindi scegli Azioni, Impostazioni istanza, Modifica protezione dalla terminazione.

Per disabilitare la protezione dalla terminazione utilizzando il AWS CLI, usa il seguente comando.

```
aws ec2 modify-instance-attribute --instance-id instance_id --no-disable-api-
termination
```
### Istanze avviate o terminate automaticamente

In genere, i seguenti comportamenti indicano che hai utilizzato Amazon EC2 Auto ScalingEC2, Fleet o Spot Fleet per ridimensionare automaticamente le tue risorse di elaborazione in base a criteri che hai definito:

- Termina un'istanza e una nuova istanza viene avviata automaticamente.
- Avvia un'istanza e una delle istanze viene terminata automaticamente.
- Arresta un'istanza e terminala e una nuova istanza viene avviata automaticamente.

Per interrompere il ridimensionamento automatico, individua il gruppo Auto Scaling o il parco istanze che lancia le istanze e imposta la sua capacità su 0 o eliminalo.

# Risolvi i problemi relativi a un'istanza Amazon non raggiungibile EC2

Le seguenti informazioni possono aiutarti a risolvere i problemi relativi alle istanze Amazon non raggiungibili. EC2 Puoi acquisire schermate o accedere all'output della console per diagnosticare i problemi e determinare se è necessario riavviare l'istanza. Per le istanze di Windows non raggiungibili, risolvi i problemi esaminando le schermate restituite dal servizio.

Indice

- [Riavvio dell'istanza](#page-2816-0)
- [Output della console delle istanze](#page-2816-1)
- [Acquisizione di uno screenshot di un'istanza irraggiungibile](#page-2817-0)
- [Schermate comuni per la risoluzione dei problemi relativi alle istanze di Windows non raggiungibili](#page-2819-0)
- [Ripristino delle istanze in caso di errori del computer host](#page-2828-0)

### <span id="page-2816-0"></span>Riavvio dell'istanza

La possibilità di riavviare le istanze altrimenti non raggiungibili è importante sia per la risoluzione dei problemi che per la gestione generale delle istanze.

Proprio come puoi resettare un computer premendo il pulsante di ripristino, puoi ripristinare EC2 le istanze utilizzando la EC2 console AmazonCLI, oppureAPI. Per ulteriori informazioni, consulta [Riavvio dell'istanza.](#page-1143-0)

### <span id="page-2816-1"></span>Output della console delle istanze

L'output della console rappresenta un prezioso strumento per diagnosticare i problemi. È particolarmente utile per risolvere problemi del kernel e problemi di configurazione del servizio che potrebbero causare la chiusura o l'irraggiungibile di un'istanza prima che il relativo SSH demone possa essere avviato.

- Istanze Linux: l'output della console dell'istanza mostra l'esatto output della console che normalmente verrebbe visualizzato su un monitor fisico collegato a un computer. L'output della console restituisce le informazioni di buffering pubblicate poco dopo lo stato transitorio di un'istanza (avvio, arresto, riavvio e terminazione). L'output pubblicato non viene aggiornato continuamente, ma solo quando viene ritenuto importante.
- Istanze Windows: l'output della console dell'istanza include gli ultimi tre errori del registro degli eventi di sistema.

Solo il proprietario dell'istanza può accedere all'output della console.

È possibile recuperare l'output più recente della console seriale durante il ciclo di vita dell'istanza. Questa opzione è supportata solo sulle [istanze basate su AWS Sistema Nitro.](https://docs.aws.amazon.com/ec2/latest/instancetypes/ec2-nitro-instances.html)

#### Console

Per ottenere l'output della console

- 1. Apri la EC2 console Amazon all'indirizzo [https://console.aws.amazon.com/ec2/.](https://console.aws.amazon.com/ec2/)
- 2. Nel riquadro di navigazione a sinistra, scegliere Instances (Istanze).
- 3. Selezionare l'istanza e poi scegliere Operazioni, Monitoraggio e risoluzione dei problemi, Ottieni il log di sistema.

#### Command line

Per ottenere l'output della console

È possibile utilizzare uno dei seguenti comandi. Per ulteriori informazioni su queste interfacce a riga di comando, consulta [Accedi ad Amazon EC2.](#page-23-0)

- [get-console-output](https://docs.aws.amazon.com/cli/latest/reference/ec2/get-console-output.html) (AWS CLI)
- [Get-EC2ConsoleOutput](https://docs.aws.amazon.com/powershell/latest/reference/items/Get-EC2ConsoleOutput.html) (AWS Tools for Windows PowerShell)

### <span id="page-2817-0"></span>Acquisizione di uno screenshot di un'istanza irraggiungibile

Se non riesci a connetterti alla tua istanza, puoi catturare uno screenshot dell'istanza e visualizzarla come immagine. L'immagine può fornire visibilità dello stato dell'istanza e risolvere più rapidamente eventuali problemi.

Puoi generare screenshot mentre l'istanza è in esecuzione o dopo il suo arresto. L'immagine è generata in JPG formato e non supera i 100 kb. Per lo screenshot non sono previsti costi di trasferimento dei dati.

#### Limitazioni

Questa funzionalità non è supportata dalle seguenti istanze:

- Istanze bare metal (istanze del tipo \*.metal)
- L'istanza utilizza un NVIDIA GRID driver
- [Istanze alimentate da processori Graviton basati su ARM](https://aws.amazon.com/ec2/graviton/#EC2_Instances_Powered_by_AWS_Graviton_Processors)
- Istanze Windows attive AWS Outposts
- Istanze Windows attive AWS Zone locali

#### Regioni supportate

Questa funzionalità è disponibile nelle seguenti regioni :

- US East (N. Virginia) Region
- Stati Uniti orientali (Ohio)
- Regione Stati Uniti occidentali (California settentrionale)
- Stati Uniti occidentali (Oregon)
- Regione Africa (Città del Capo)
- Regione Asia Pacifico (Hong Kong)
- Regione Asia Pacifico (Hyderabad)
- Regione Asia Pacifico (Giacarta)
- Regione Asia Pacifico (Melbourne)
- Regione Asia Pacifico (Mumbai)
- Regione Asia Pacifico (Osaka-Locale)
- Regione Asia Pacifico (Seoul)
- Regione Asia Pacifico (Singapore)
- Regione Asia Pacifico (Sydney)
- Regione Asia Pacifico (Tokyo)
- Regione Canada (Centrale)
- Regione Canada occidentale (Calgary)
- Regione Cina (Pechino)
- Regione Cina (Ningxia)
- Regione Europa (Francoforte)
- Regione Europa (Irlanda)
- Regione Europa (Londra)
- Regione Europa (Milano)
- Regione Europa (Parigi)
- Regione Europa (Spagna)
- Regione Europa (Stoccolma)
- Regione Europa (Zurigo)
- Regione di Israele (Tel Aviv)
- Regione Sud America (San Paolo)
- Regione Medio Oriente (Bahrein)
- Regione Medio Oriente (UAE)

#### Console

Per ottenere uno screenshot di un'istanza

- 1. Apri la EC2 console Amazon all'indirizzo [https://console.aws.amazon.com/ec2/.](https://console.aws.amazon.com/ec2/)
- 2. Nel riquadro di navigazione a sinistra, scegli Instances (Istanze).
- 3. Selezionare l'istanza da acquisire.
- 4. Scegliere Actions (Operazioni), Monitor and troubleshoot (Monitoraggio e risoluzione dei problemi), quindi Get instance screenshot (Ottieni screenshot istanza).
- 5. Scegliere Download (Scarica) o fare clic con il pulsante destro del mouse sull'immagine per scaricarla e salvarla.

#### Command line

Per acquisire uno screenshot di un'istanza

È possibile utilizzare uno dei seguenti comandi. Il contenuto restituito è con codifica base64. Per ulteriori informazioni su queste interfacce a riga di comando, consulta [Accedi ad Amazon EC2.](#page-23-0)

- [get-console-screenshot](https://docs.aws.amazon.com/cli/latest/reference/ec2/get-console-screenshot.html) (AWS CLI)
- [GetConsoleScreenshot](https://docs.aws.amazon.com/AWSEC2/latest/APIReference/API_GetConsoleScreenshot.html)(Amazon EC2 QueryAPI)

# <span id="page-2819-0"></span>Schermate comuni per la risoluzione dei problemi relativi alle istanze di Windows non raggiungibili

Puoi utilizzare le informazioni seguenti per facilitare la risoluzione dei problemi associati a un'istanza Windows irraggiungibile in base all'acquisizione di screenshot restituiti dal servizio.

- [Schermata di accesso \(Ctrl+Alt+Canc\)](#page-2820-0)
- [Schermata della console di ripristino](#page-2823-0)
- [Schermata Windows Boot Manager](#page-2824-0)
- [Schermata Sysprep](#page-2825-0)
- [Schermata di preparazione](#page-2826-0)
- [Schermata Windows Update](#page-2827-0)
- [Chkdsk](#page-2827-1)

### <span id="page-2820-0"></span>Schermata di accesso (Ctrl+Alt+Canc)

Il servizio di acquisizione di screenshot della console ha restituito quanto segue.

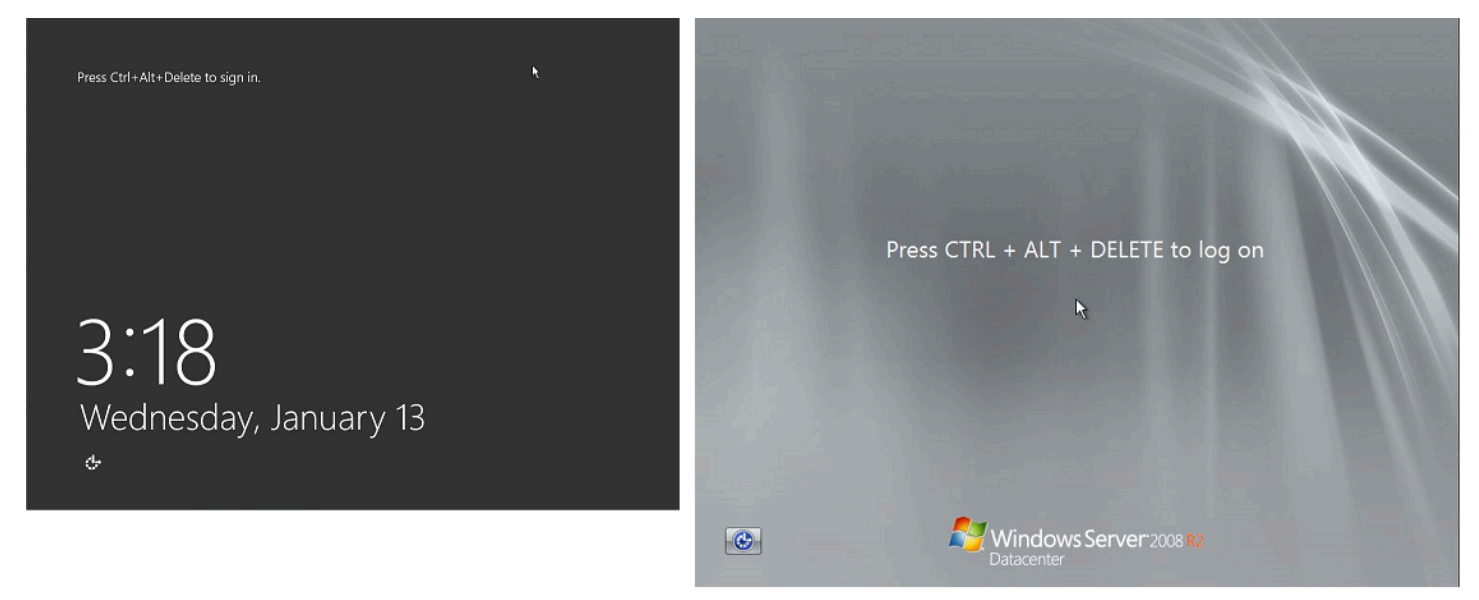

Se un'istanza diventa irraggiungibile durante l'accesso, potrebbe esserci un problema relativo alla configurazione di rete o ai Servizi Desktop remoto di Windows. Un'istanza può anche non rispondere se un processo utilizza grandi quantità di. CPU

#### Configurazione della rete

Utilizza le seguenti informazioni per verificare che AWS, Microsoft Windows e le configurazioni di rete locali (o locali) non bloccano l'accesso all'istanza.

AWS configurazione della rete

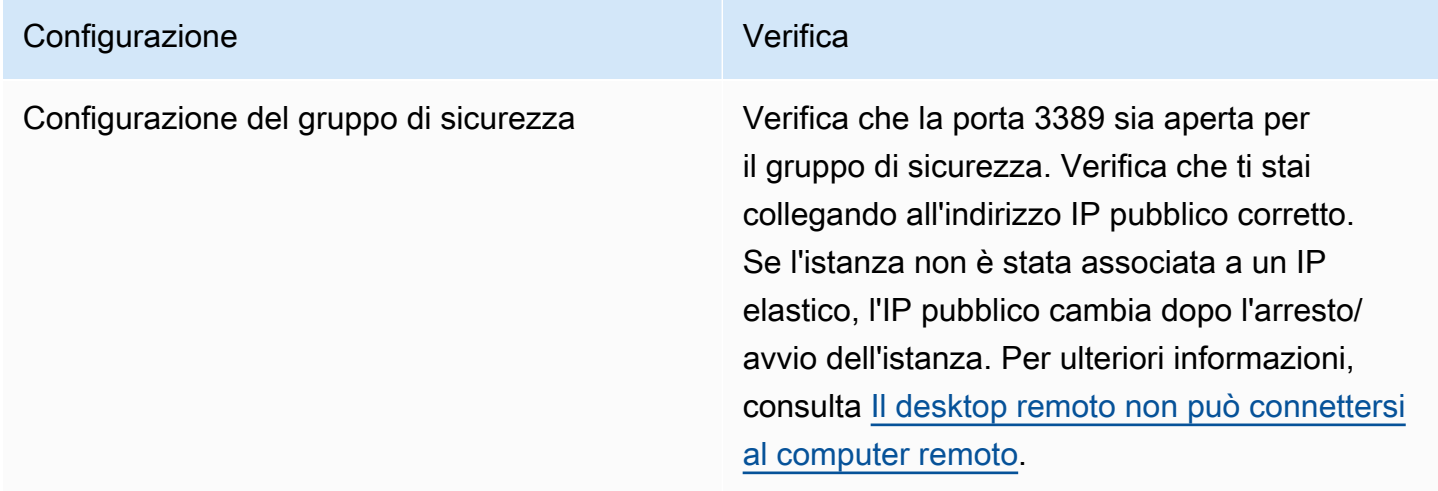

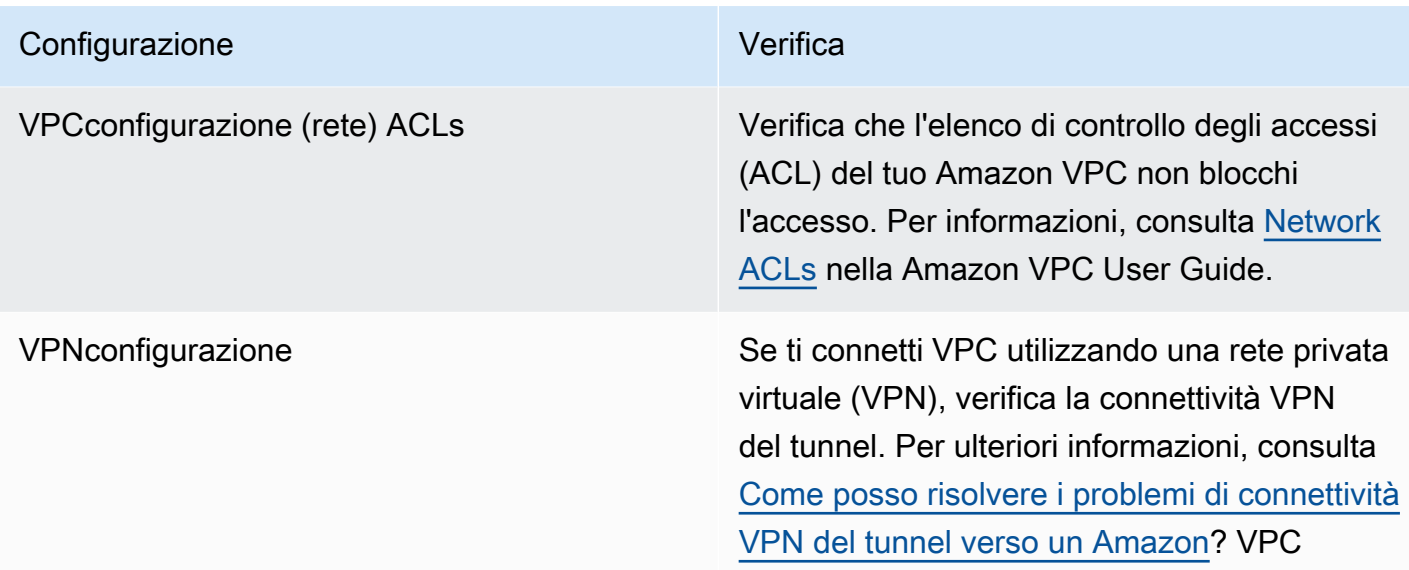

#### Configurazione di rete Windows

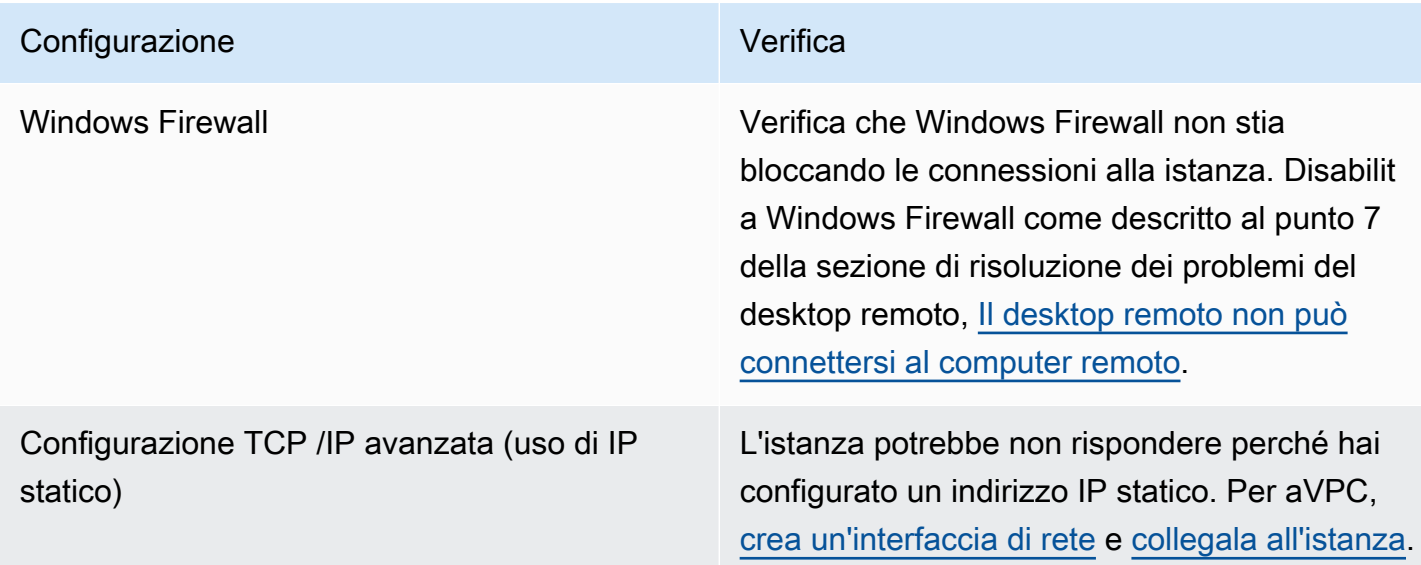

#### Configurazione di rete locale o on-premise

Verifica che una configurazione di rete locale non stia bloccando l'accesso. Prova a connetterti a un'altra istanza nella VPC stessa istanza irraggiungibile. Se non riesci ad accedere a un'altra istanza, contatta il tuo amministratore di rete locale per stabilire se una policy locale limita l'accesso.

Problema correlato ai Servizi Desktop remoto

Se l'istanza non può essere raggiunta durante l'accesso, potrebbe esserci un problema con Remote Desktop Services (RDS) sull'istanza.

### **1** Tip

È possibile utilizzare il AWSSupport-TroubleshootRDP runbook per controllare e modificare varie impostazioni che potrebbero influire sulle connessioni Remote Desktop Protocol (RDP). Per ulteriori informazioni, consultare [AWSSupport-TroubleshootRDP](https://docs.aws.amazon.com/systems-manager-automation-runbooks/latest/userguide/automation-awssupport-troubleshootrdp.html) nella AWS Systems Manager Riferimento al runbook di automazione.

#### Configurazione dei Servizi Desktop remoto

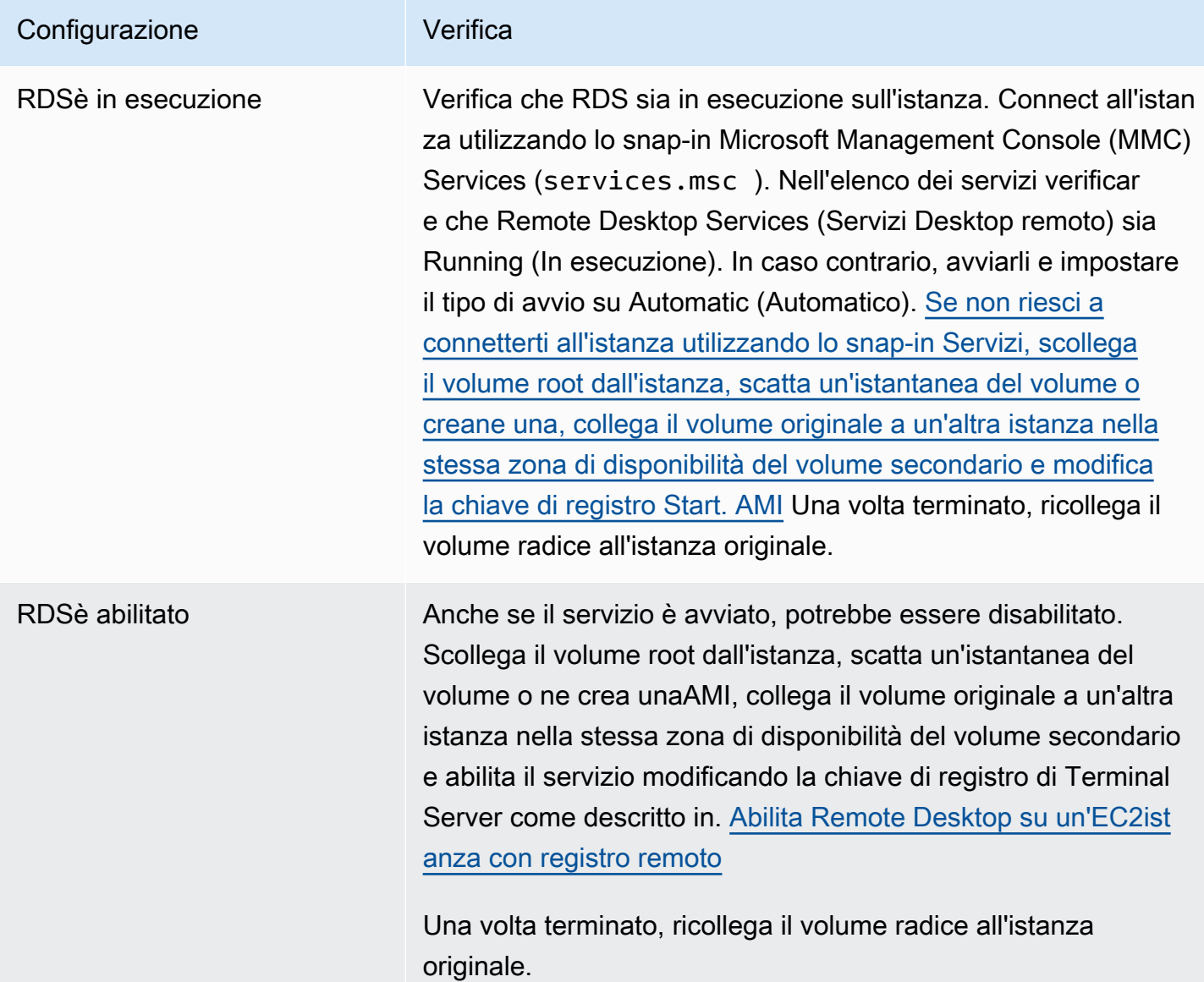

#### CPUElevato utilizzo

Controlla la metrica CPUUtilization(massima) sulla tua istanza utilizzando Amazon CloudWatch. Se CPUUtilization(Massimo) è un numero elevato, attendi che scenda e riprova a connetterti. CPU L'elevato CPU utilizzo può essere causato da:

- Windows Update
- Scansione del software di sicurezza
- Script di avvio personalizzato
- Pianificatore di attività

Per ulteriori informazioni, consulta [Ottieni statistiche per una risorsa specifica](https://docs.aws.amazon.com/AmazonCloudWatch/latest/monitoring/US_SingleMetricPerInstance.html) nella Amazon CloudWatch User Guide. Per ulteriori suggerimenti per la risoluzione di problemi, consulta [CPUUtilizzo elevato subito dopo l'avvio di Windows \(solo istanze Windows\).](#page-2809-0)

<span id="page-2823-0"></span>Schermata della console di ripristino

Il servizio di acquisizione di screenshot della console ha restituito quanto segue.

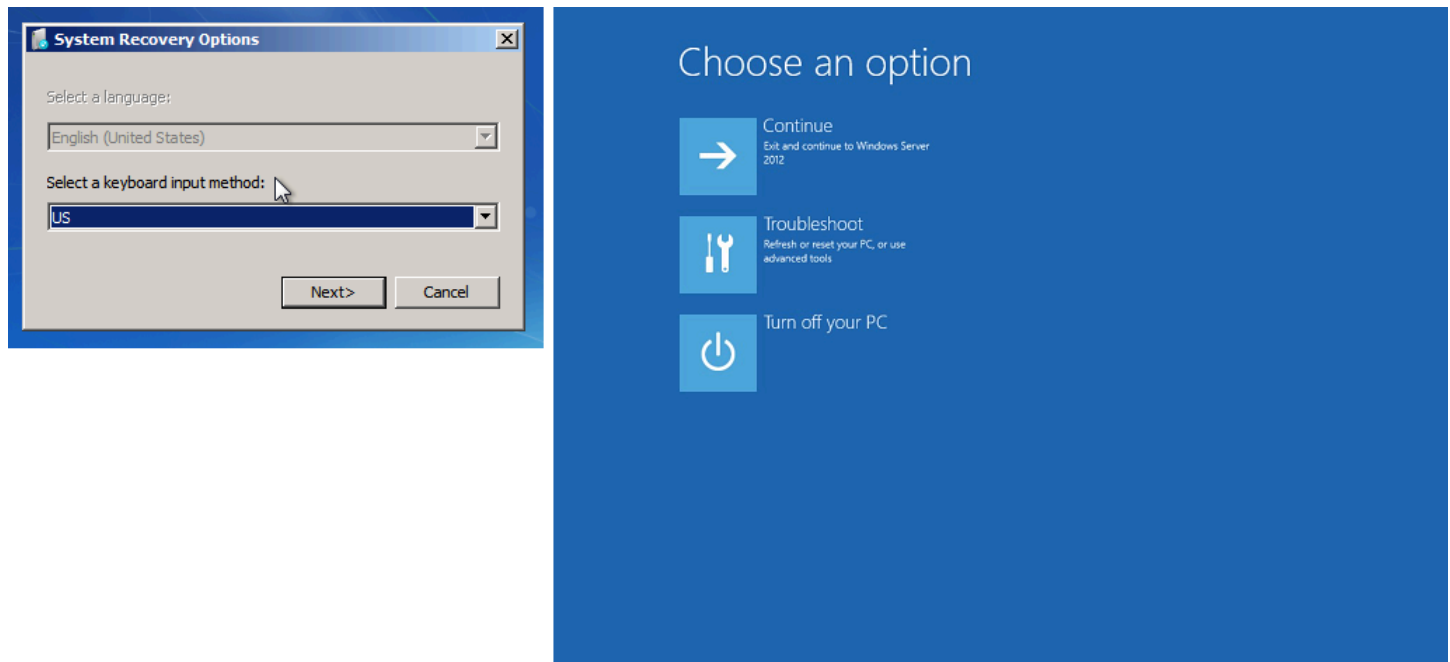

Se bootstatuspolicy non è impostato su ignoreallfailures, il sistema operativo potrebbe avviarsi nella console di ripristino e restare bloccato in questo stato. Utilizza la procedura seguente per cambiare la configurazione bootstatuspolicy in ignoreallfailures.

Per impostazione predefinita, la configurazione delle policy per le finestre pubbliche AMIs è fornita da AWS è impostata suignoreallfailures.

- 1. Arrestare l'istanza irraggiungibile.
- 2. Creare una snapshot del volume root. Il volume root è collegato all'istanza come /dev/sda1.

Scollega il volume root dall'istanza irraggiungibile, scatta un'istantanea del volume o creane una AMI da esso e collegalo a un'altra istanza nella stessa zona di disponibilità del volume secondario.

#### **A** Warning

Se l'istanza temporanea e l'istanza originale sono state avviate utilizzando la stessa istanzaAMI, è necessario completare ulteriori passaggi altrimenti non sarà possibile avviare l'istanza originale dopo aver ripristinato il volume principale a causa di una collisione tra le firme del disco. Se è necessario creare un'istanza temporanea utilizzando la stessa istanzaAMI, per evitare una collisione tra le firme del disco, completa i passaggi indicati di seguito. [Collisione della firma del disco](#page-2914-0) In alternativa, selezionane un'altra AMI per l'istanza temporanea. Ad esempio, se l'istanza originale utilizza un'istanza AMI per Windows Server 2016, avvia l'istanza temporanea utilizzando un'istanza AMI per Windows Server 2019.

3. Accedi all'istanza ed emetti il comando seguente da un prompt di comandi per modificare la configurazione di bootstatuspolicy in ignoreallfailures.

**bcdedit /store** *Drive Letter***:\boot\bcd /set {default} bootstatuspolicy ignoreallfailures**

4. Ricollegare il volume all'istanza irraggiungibile e avviare nuovamente l'istanza.

#### <span id="page-2824-0"></span>Schermata Windows Boot Manager

Il servizio di acquisizione di screenshot della console ha restituito quanto segue.

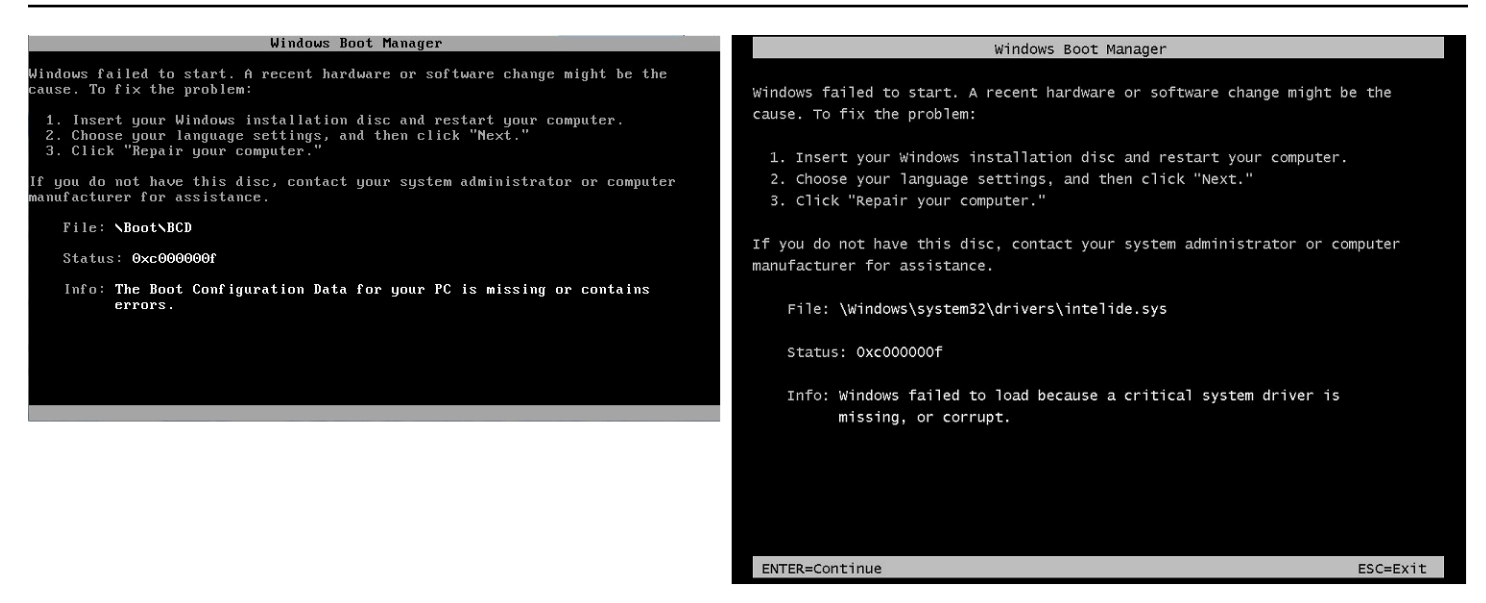

Il sistema operativo ha subito un danno irreversibile nel file di sistema e/o registro. Quando l'istanza è bloccata in questo stato, è necessario ripristinarla da un backup recente AMI o avviare un'istanza sostitutiva. Se devi accedere ai dati sull'istanza, scollega tutti i volumi root dall'istanza irraggiungibile, scatta un'istantanea di tali volumi o creane una e collegali a un'AMIaltra istanza nella stessa zona di disponibilità del volume secondario.

#### <span id="page-2825-0"></span>Schermata Sysprep

Il servizio di acquisizione di screenshot della console ha restituito quanto segue.

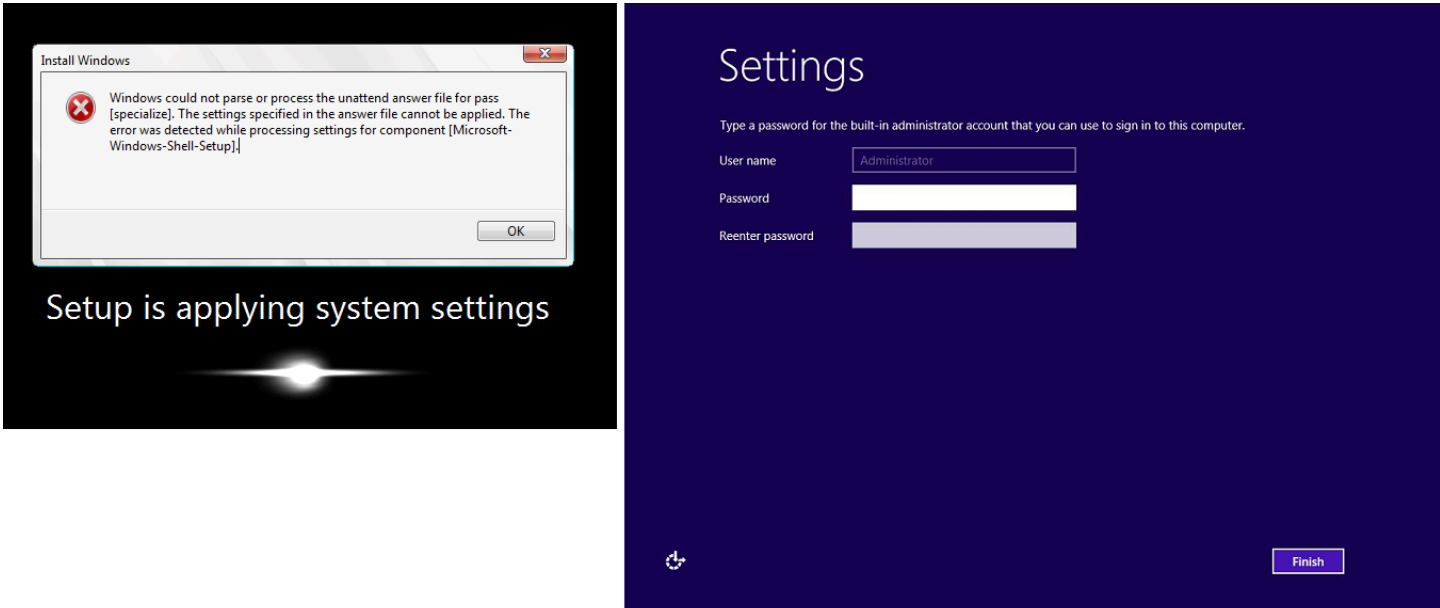

Questa schermata può essere visualizzata se non è stato utilizzato il EC2Config Servizio per chiamare Sysprep o se il sistema operativo non è riuscito durante l'esecuzione di Sysprep. È possibile reimpostare la password utilizzando. [EC2Rescue](#page-2951-0) In caso contrario, consulta [Creare un](#page-110-0) [Amazon EC2 AMI utilizzando Windows Sysprep.](#page-110-0)

#### <span id="page-2826-0"></span>Schermata di preparazione

Il servizio di acquisizione di screenshot della console ha restituito quanto segue.

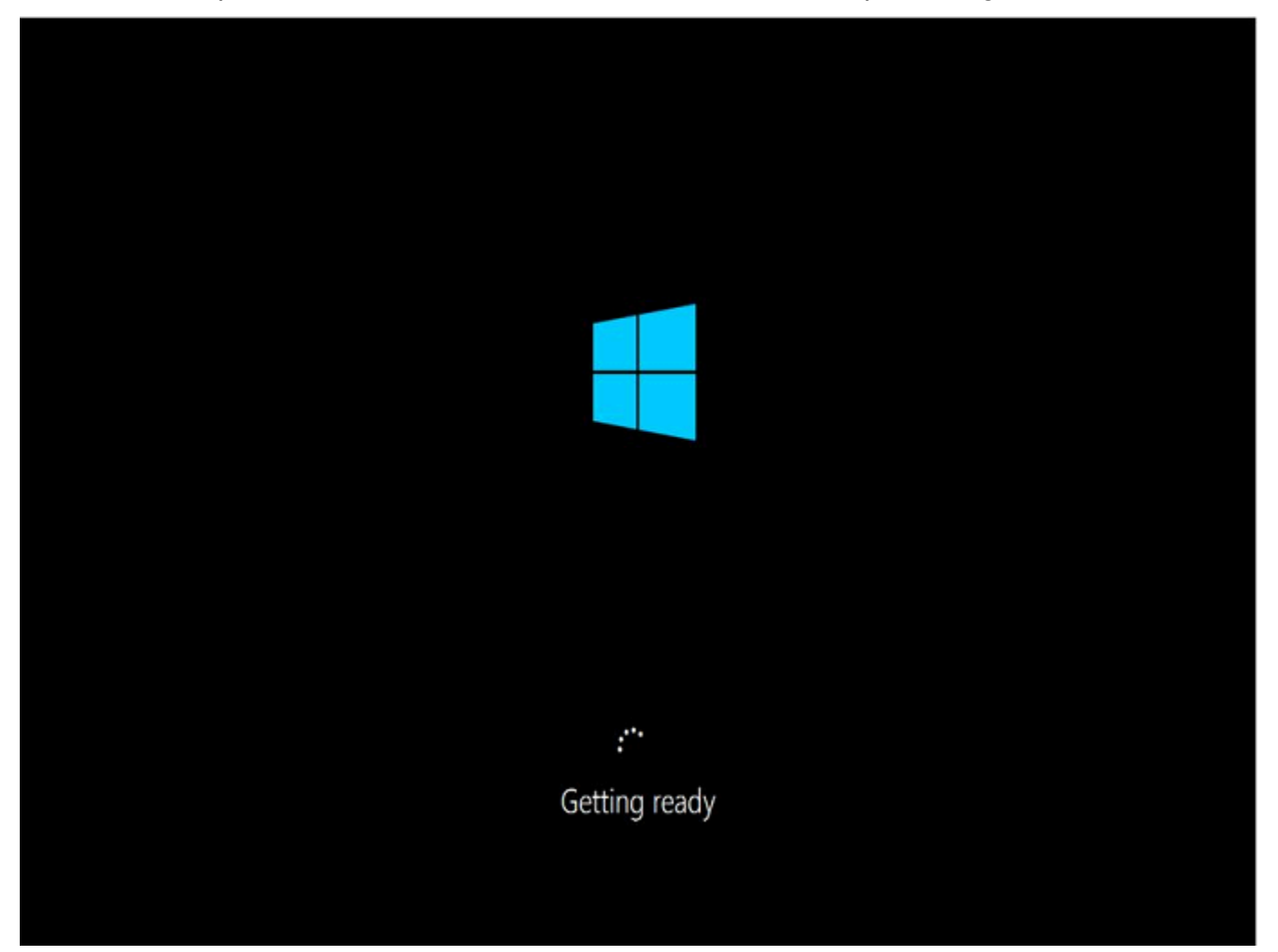

Aggiorna il servizio di acquisizione di screenshot della console dell'istanza ripetutamente per verificare che l'anello di avanzamento stia girando. In tal caso, attendi che il sistema operativo si avvii. Puoi anche controllare la metrica CPUUtilization(Maximum) sulla tua istanza utilizzando Amazon CloudWatch per vedere se il sistema operativo è attivo. Se l'anello di avanzamento non sta girando, l'istanza potrebbe essere bloccata a livello del processo di avvio. Riavviare l'istanza. Se il riavvio non risolve il problema, ripristina l'istanza da un backup recente AMI o avvia un'istanza sostitutiva. Se devi accedere ai dati sull'istanza, scollega il volume root dall'istanza irraggiungibile, scatta un'istantanea del volume o creane uno da esso. AMI Quindi, collegalo a un'altra istanza nella stessa zona di disponibilità come volume secondario.

### <span id="page-2827-0"></span>Schermata Windows Update

Il servizio di acquisizione di screenshot della console ha restituito quanto segue.

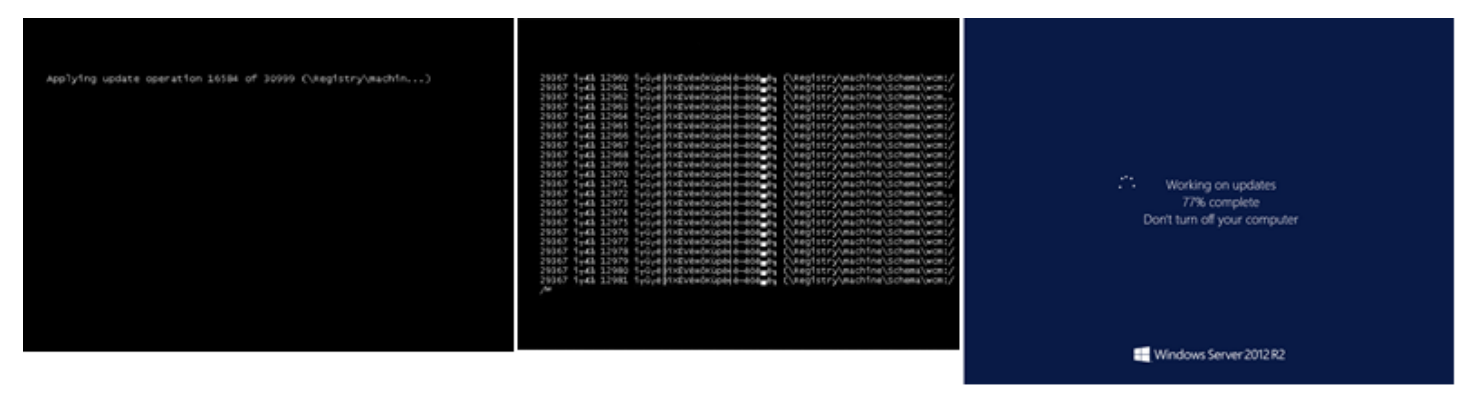

Il processo Windows Update sta aggiornando il registro. Attendi la fine dell'aggiornamento. Non riavviare o arrestare l'istanza perché ciò potrebbe danneggiare i dati durante l'aggiornamento.

#### **a** Note

Il processo Windows Update può utilizzare le risorse sul server durante l'aggiornamento. Se riscontri spesso questo problema, prendi in considerazione l'utilizzo di tipi di istanze e volumi più veloci. EBS

#### <span id="page-2827-1"></span>Chkdsk

Il servizio di acquisizione di screenshot della console ha restituito quanto segue.

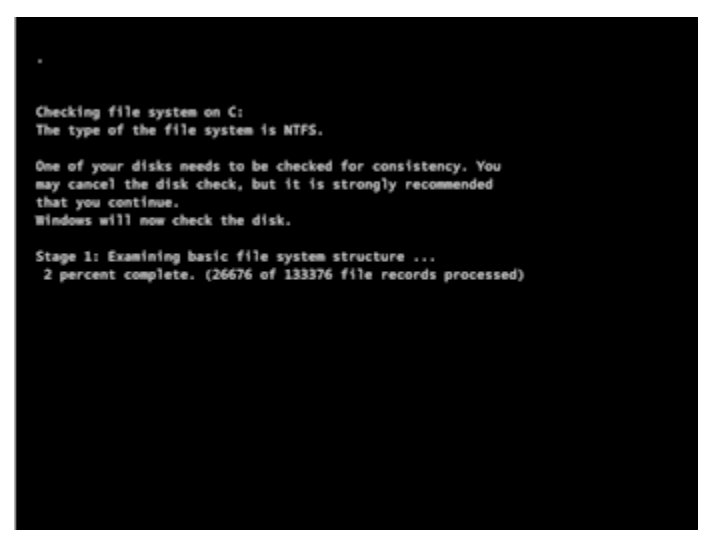

Windows sta eseguendo lo strumento di sistema chkdsk sull'unità per verificare l'integrità del file system e correggerne gli errori logici Attendi il completamento del processo.

### <span id="page-2828-0"></span>Ripristino delle istanze in caso di errori del computer host

Se si verifica un problema irreversibile con l'hardware di un computer host sottostante, AWS può pianificare un evento di interruzione dell'istanza. Tale evento ti viene notificato in anticipo tramite email.

Per ripristinare un'istanza EBS supportata da Amazon in esecuzione su un computer host che si è guastata

- 1. Esegui il backup di tutti i dati importanti sui volumi dell'Instance Store su Amazon EBS o Amazon S3.
- 2. Arrestare l'istanza.
- 3. Avviare l'istanza.
- 4. Ripristinare i dati importanti.

Per ulteriori informazioni, consulta [Arresta e avvia le EC2 istanze Amazon.](#page-1103-0)

Per ripristinare un'istanza supportata da instance store in esecuzione su un computer host in stato di errore

- 1. Crea un file AMI dall'istanza.
- 2. Caricare l'immagine su Amazon S3.
- 3. Esegui il backup dei dati importanti su Amazon EBS o Amazon S3.
- 4. Terminare l'istanza.
- 5. Avvia una nuova istanza da. AMI
- 6. Ripristinare i dati importanti sulla nuova istanza.

# Risolvi i problemi di connessione alla tua istanza Amazon Linux EC2

Le informazioni e gli errori comuni seguenti possono essere utili per risolvere i problemi di connessione all'istanza Linux.

#### Problemi di connessione

- [Cause comuni dei problemi di connessione](#page-2829-0)
- [Errore di connessione all'istanza: Connection timed out](#page-2831-0)
- [Errore: impossibile caricare la chiave... In attesa di: ANY PRIVATE KEY](#page-2834-0)
- [Errore: User key not recognized by server](#page-2835-0)
- [Errore: autorizzazione negata o connessione chiusa dalla porta 22 \[istanza\]](#page-2837-0)
- [Errore: Unprotected Private Key File \(File della chiave privata non protetto\)](#page-2839-0)
- [Errore: la chiave privata deve iniziare con «----- BEGIN RSA PRIVATE KEY -----» e terminare con](#page-2841-0) [«----- ----- END RSA PRIVATEKEY»](#page-2841-0)
- [Errore: Server refused our key o No supported authentication methods available](#page-2842-0)
- [Cannot Ping Instance \(Impossibile eseguire il ping dell'istanza\)](#page-2843-0)
- [Errore: il server ha chiuso inaspettatamente la connessione di rete](#page-2843-1)
- [Errore: convalida della chiave host non riuscita per EC2 Instance Connect](#page-2843-2)
- [Impossibile connettersi all'istanza di Ubuntu utilizzando EC2 Instance Connect](#page-2845-0)
- [Ho perso la mia chiave privata. Come posso connettermi alla mia istanza?](#page-2846-0)

### <span id="page-2829-0"></span>Cause comuni dei problemi di connessione

Ti consigliamo di iniziare a risolvere i problemi di connessione delle istanze verificando di aver eseguito con precisione le seguenti attività.

Verifica il nome utente per l'istanza

Puoi connetterti alla tua istanza utilizzando il nome utente per il tuo account utente o il nome utente predefinito per AMI quello che hai usato per avviare l'istanza.

• Ottenere il nome utente per il proprio account utente.

Per ulteriori informazioni su come creare un account utente, consulta [Gestisci gli utenti di](#page-1016-0)  [sistema sulla tua istanza Amazon EC2 Linux.](#page-1016-0)

• Ottieni il nome utente predefinito per AMI quello che hai usato per avviare l'istanza.

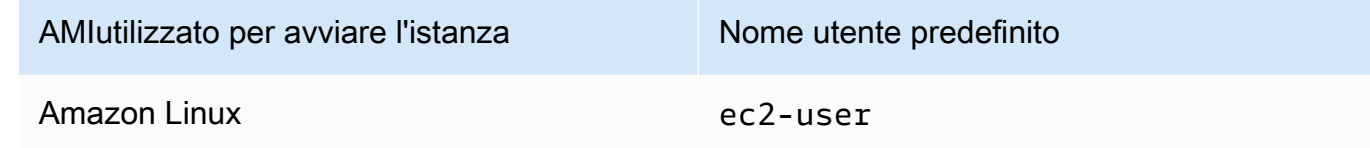

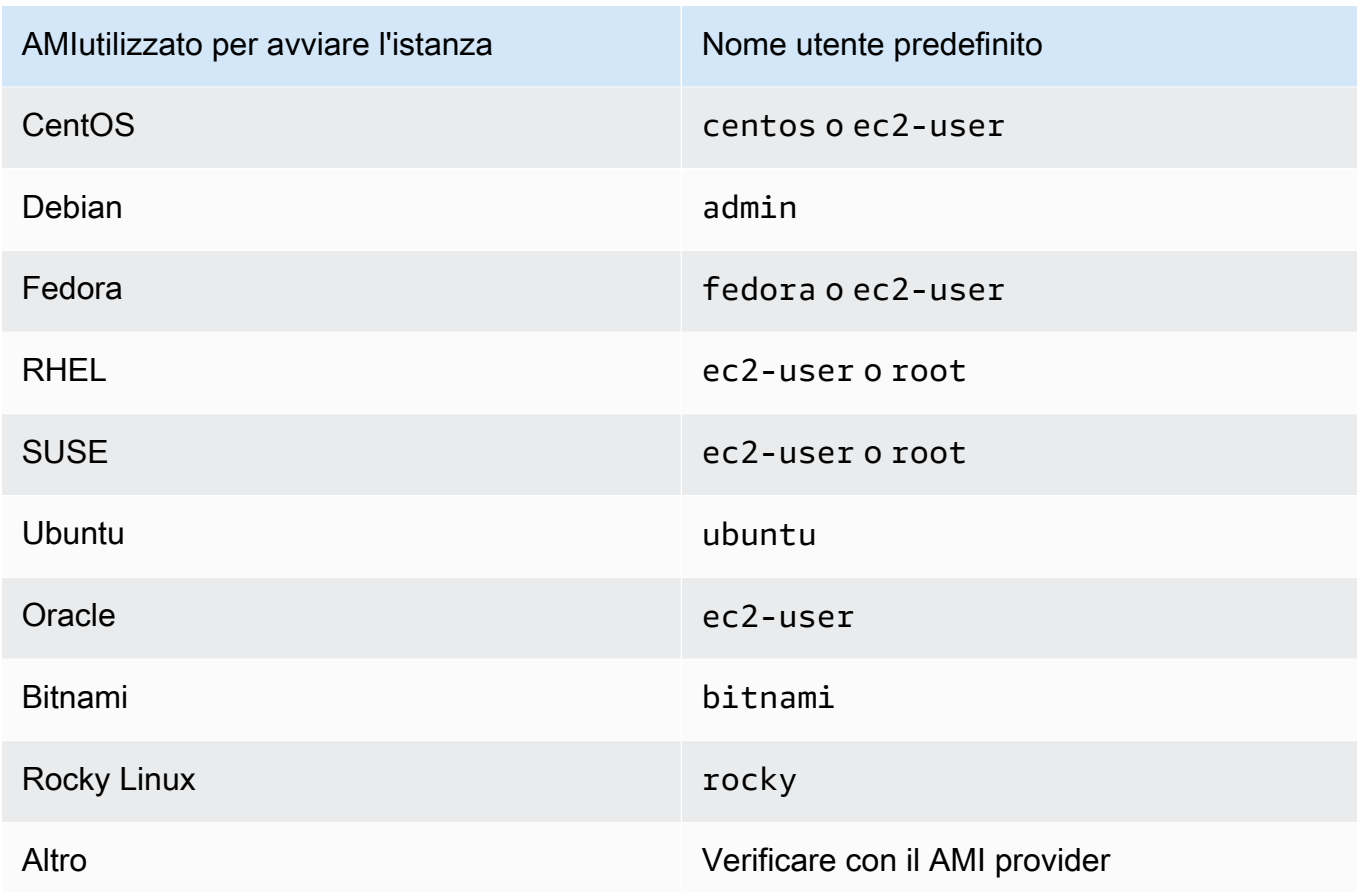

Verificare che le regole del gruppo di sicurezza consentano il traffico

Assicurati che il gruppo di sicurezza associato all'istanza consenta il SSH traffico in entrata dal tuo indirizzo IP. Per impostazione predefinita, il gruppo di sicurezza predefinito per il VPC non consente il SSH traffico in entrata. Il gruppo di sicurezza creato dalla procedura guidata di avvio dell'istanza abilita il SSH traffico per impostazione predefinita. Per la procedura da seguire per aggiungere una regola per il SSH traffico in entrata all'istanza Linux, consulta. [Regole per la](#page-2499-0)  [connessione alle istanze dal computer in uso](#page-2499-0) Per le fasi di verifica, consulta [Errore di connessione](#page-2831-0)  [all'istanza: Connection timed out](#page-2831-0).

#### Verificare che l'istanza sia pronta

Dopo aver avviato un'istanza, possono essere necessari alcuni minuti prima che l'istanza sia pronta ad accettare le richieste di connessione. Controllare l'istanza per assicurarsi che sia in esecuzione e che abbia superato i controlli di stato.

- 1. Apri la EC2 console Amazon all'indirizzo [https://console.aws.amazon.com/ec2/.](https://console.aws.amazon.com/ec2/)
- 2. Nel riquadro di navigazione scegliere Instances (Istanze) e selezionare l'istanza desiderata.
- 3. Verificare quanto segue:
- a. Nella colonna Instance state (Stato istanza), verificare che l'istanza sia nello stato running.
- b. Nella colonna Status check (Controllo stato), verificare che l'istanza abbia superato i due controlli di stato.

Verifica che siano soddisfatto tutti i prerequisiti per connetterti

Assicurati di disporre di tutte le informazioni di cui hai bisogno per connetterti. Per ulteriori informazioni, consulta [Connect alla tua istanza Linux usando SSH.](#page-1005-0)

Connect da Linux o macOS X

Se il sistema operativo del computer locale è Linux o macOS X, controlla quanto segue per conoscere i prerequisiti specifici per la connessione a un'istanza Linux:

- [SSHcliente](#page-1005-1)
- [EC2Instance Connect](#page-1032-0)
- [AWS Systems Manager Gestore di sessioni](https://docs.aws.amazon.com/systems-manager/latest/userguide/session-manager.html)

#### Connessione da Windows

Se il sistema operativo del computer locale è Windows, verifica quanto segue per conoscere i prerequisiti specifici per la connessione a un'istanza Linux:

- [Apri SSH](#page-1005-1)
- [Pu TTY](#page-1009-0)
- [AWS Systems Manager Gestore di sessione](https://docs.aws.amazon.com/systems-manager/latest/userguide/session-manager.html)
- [Sottosistema Windows per Linux](#page-1005-1)

### <span id="page-2831-0"></span>Errore di connessione all'istanza: Connection timed out

Se si tenta di connettersi all'istanza e si riceve il messaggio di errore Network error: Connection timed out o Error connecting to [instance], reason: -> Connection timed out: connect, provare a procedere come segue:

Verificare le regole del gruppo di sicurezza.

È necessaria una regola del gruppo di sicurezza che consenta il traffico in entrata dall'IPv4indirizzo pubblico del computer locale sulla porta corretta.

- 1. Apri la EC2 console Amazon all'indirizzo [https://console.aws.amazon.com/ec2/.](https://console.aws.amazon.com/ec2/)
- 2. Nel riquadro di navigazione scegliere Instances (Istanze) e selezionare l'istanza desiderata.
- 3. Nella scheda Security (Sicurezza) nella parte inferiore della pagina della console, in Inbound rules (Regole in entrata) controllare l'elenco delle regole in vigore per l'istanza selezionata. Verifica che esista una regola che consenta il traffico dal tuo computer locale alla porta 22 (SSH).

Se il gruppo di sicurezza non dispone di una regola che consente il traffico in entrata dal computer locale, aggiungi una regola al gruppo di sicurezza. Per ulteriori informazioni, consulta [Regole per la connessione alle istanze dal computer in uso](#page-2499-0).

4. Per la regola che consente il traffico in entrata, controlla il campo Source (Origine). Se il valore è un singolo indirizzo IP e se l'indirizzo IP non è statico, verrà assegnato un nuovo indirizzo IP ogni volta che si riavvia il computer. Ciò farà sì che la regola non includa il traffico di indirizzi IP del tuo computer. L'indirizzo IP potrebbe non essere statico se il computer si trova su una rete aziendale o se ci si connette tramite un provider di servizi Internet (ISP) oppure l'indirizzo IP del computer è dinamico e cambia ogni volta che si riavvia il computer. Per essere certi che la regola del gruppo di sicurezza consenta il traffico in entrata dal computer locale, anziché specificare un singolo indirizzo IP per il campo Source (Origine) specifica l'intervallo di indirizzi IP utilizzati dai computer client.

Per ulteriori informazioni sulle regole dei gruppi di sicurezza, consulta le [regole dei gruppi di](https://docs.aws.amazon.com/vpc/latest/userguide/security-group-rules.html)  [sicurezza](https://docs.aws.amazon.com/vpc/latest/userguide/security-group-rules.html) nella Amazon VPC User Guide.

Verificare la tabella di routing per la sottorete.

È necessario un percorso che invii tutto il traffico destinato all'esterno VPC al gateway Internet per ilVPC.

- 1. Apri la EC2 console Amazon all'indirizzo [https://console.aws.amazon.com/ec2/.](https://console.aws.amazon.com/ec2/)
- 2. Nel pannello di navigazione, scegli Instances (Istanze) e seleziona l'istanza desiderata.
- 3. Nella scheda Rete, prendi nota dei valori per VPCID e Subnet ID.
- 4. Apri la VPC console Amazon all'indirizzo <https://console.aws.amazon.com/vpc/>.
- 5. Nel riquadro di navigazione, scegliere Internet Gateways. Verifica che sia collegato un gateway Internet al tuoVPC. In caso contrario, scegliere Create internet gateway (Crea gateway Internet), immettere un nome per il gateway Internet e scegliere Create internet gateway (Crea gateway Internet). Quindi, per il gateway Internet che hai creato, scegli Azioni, Collega a VPC, seleziona il tuoVPC, quindi scegli Collega gateway Internet per collegarlo al tuoVPC.
- 6. Nel riquadro di navigazione scegliere Subnets (Sottoreti) e selezionare la sottorete desiderata.
- 7. Nella scheda Route, verifica che ci sia un percorso  $0.0.0$ . $0.0$  come destinazione e il gateway Internet per il tuo VPC come destinazione. Se ti connetti all'istanza utilizzando il relativo IPv6 indirizzo, verifica che esista un percorso per tutto il IPv6 traffico  $(:!/0)$  che punti al gateway Internet. In caso contrario, eseguire le seguenti operazioni:
	- a. Selezionare l'ID per la tabella di routing (rtb-xxxxxxxx) per navigare alla tabella di routing.
	- b. Nella scheda Routes (Route), scegliere Edit routes (Modifica route). Selezionare Add route (Aggiungi route), utilizzare 0.0.0.0/0 come destinazione e il gateway internet come target. Ad esempioIPv6, scegli Aggiungi percorso, utilizza ::/0 come destinazione e il gateway Internet come destinazione.
	- c. Seleziona Salva route.

Controlla l'elenco di controllo dell'accesso alla rete (ACL) per la sottorete.

La rete ACLs deve consentire il SSH traffico in entrata dall'indirizzo IP locale sulla porta 22. Deve inoltre consentire il traffico in uscita alle porte effimere (1024-65535).

- 1. Apri la VPC console Amazon all'indirizzo <https://console.aws.amazon.com/vpc/>.
- 2. Nel pannello di navigazione, scegli Subnets (Sottoreti).
- 3. Seleziona la sottorete.
- 4. ACLNella scheda Rete, per le regole in entrata, verifica che le regole consentano il traffico in entrata dal computer sulla porta richiesta. Altrimenti, elimina o modifica la regola che blocca il traffico.
- 5. Per Regole in uscita, verifica che le regole permettano il traffico verso computer in uso sulle porte effimere. Altrimenti, elimina o modifica la regola che blocca il traffico.

Se il computer si trova su una rete aziendale

Chiedi all'amministratore di rete se il firewall interno consente il traffico in entrata e in uscita dal tuo computer sulla porta 22.

Se sul computer è installato un firewall, verifica che consenta il traffico in entrata e in uscita dal computer sulla porta 22.

Verifica che l'istanza abbia un indirizzo pubblicoIPv4.

Se non lo ha, è possibile associare un indirizzo IP Elastic all'istanza. Per ulteriori informazioni, consulta [Indirizzi IP elastici](#page-2075-0).

Controlla il CPU carico sull'istanza; il server potrebbe essere sovraccarico.

AWS fornisce automaticamente dati come i CloudWatch parametri di Amazon e lo stato dell'istanza, che puoi utilizzare per vedere il CPU carico sull'istanza e, se necessario, modificare il modo in cui vengono gestiti i carichi. Per ulteriori informazioni, consulta [Monitora le tue istanze utilizzando](#page-2737-0)  [CloudWatch](#page-2737-0).

- Se il carico è variabile, è possibile aumentare o diminuire automaticamente le istanze utilizzando [Auto Scaling](https://aws.amazon.com/autoscaling/) ed [Elastic Load Balancing.](https://aws.amazon.com/elasticloadbalancing/)
- Se il carico è in crescita stabile, è possibile passare a un tipo di istanza più grande. Per ulteriori informazioni, consulta [Modifiche al tipo di EC2 istanza Amazon.](#page-288-0)

Per connetterti alla tua istanza utilizzando un IPv6 indirizzo, controlla quanto segue:

- La sottorete deve essere associata a una tabella di routing che contiene un percorso per il IPv6 traffico (::/0) verso un gateway Internet.
- Le regole del gruppo di sicurezza devono consentire il traffico in entrata dal tuo IPv6 indirizzo locale sulla porta 22.
- ACLLe regole di rete devono consentire il traffico in entrata e in uscitaIPv6.
- Se hai avviato l'istanza da una versione precedenteAMI, potrebbe non essere configurata per DHCPv6 (IPv6gli indirizzi non vengono riconosciuti automaticamente sull'interfaccia di rete). Per ulteriori informazioni, consulta [Configura IPv6 sulle tue istanze](https://docs.aws.amazon.com/vpc/latest/userguide/vpc-migrate-ipv6.html#vpc-migrate-ipv6-dhcpv6) nella Amazon VPC User Guide.
- Il tuo computer locale deve avere un IPv6 indirizzo e deve essere configurato per l'usoIPv6.

### <span id="page-2834-0"></span>Errore: impossibile caricare la chiave... In attesa di: ANY PRIVATE KEY

Se tenti di connetterti all'istanza e ricevi il messaggio di errore, unable to load key ... Expecting: ANY PRIVATE KEY, il file in cui è archiviata la chiave privata non è configurato correttamente. Se il file della chiave privata termina con .pem, potrebbe comunque essere configurato in modo errato. Una possibile causa di una configurazione errata di un file della chiave privata è la mancanza di un certificato.

Se il file della chiave privata non è configurato correttamente, segui questi passaggi per risolvere l'errore

1. Creazione di una nuova coppia di chiavi. Per ulteriori informazioni, consulta [Crea una coppia di](#page-2458-0) [key pair utilizzando Amazon EC2.](#page-2458-0)

#### **a** Note

In alternativa, è possibile creare una nuova coppia di chiavi tramite uno strumento di terze parti. Per ulteriori informazioni, consulta [Crea una coppia di chiavi utilizzando uno](#page-2462-0)  [strumento di terze parti e importa la chiave pubblica su Amazon EC2.](#page-2462-0)

- 2. Aggiungi la nuova coppia di chiavi all'istanza. Per ulteriori informazioni, consulta [Ho perso la mia](#page-2846-0)  [chiave privata. Come posso connettermi alla mia istanza?.](#page-2846-0)
- 3. Connettiti all'istanza utilizzando la nuova coppia di chiavi.

### <span id="page-2835-0"></span>Errore: User key not recognized by server

Se lo usi SSH per connetterti alla tua istanza

• Utilizzare ssh -vvv per recuperare le informazioni sul debug triple verbose durante la connessione:

```
ssh -vvv -i path/key-pair-name.pem instance-user-
name@ec2-203-0-113-25.compute-1.amazonaws.com
```
Il seguente output di esempio mostra quanto visualizzato se si è tentato di connettersi all'istanza con una chiave che non è stata riconosciuta dal server:

```
open/ANT/myusername/.ssh/known_hosts).
debug2: bits set: 504/1024
debug1: ssh_rsa_verify: signature correct
debug2: kex_derive_keys
debug2: set_newkeys: mode 1
debug1: SSH2_MSG_NEWKEYS sent
debug1: expecting SSH2_MSG_NEWKEYS
debug2: set_newkeys: mode 0
debug1: SSH2_MSG_NEWKEYS received
debug1: Roaming not allowed by server
```
debug1: SSH2\_MSG\_SERVICE\_REQUEST sent debug2: service\_accept: ssh-userauth debug1: SSH2\_MSG\_SERVICE\_ACCEPT received debug2: key: boguspem.pem ((nil)) debug1: Authentications that can continue: publickey debug3: start over, passed a different list publickey debug3: preferred gssapi-keyex,gssapi-with-mic,publickey,keyboardinteractive,password debug3: authmethod\_lookup publickey debug3: remaining preferred: keyboard-interactive,password debug3: authmethod\_is\_enabled publickey debug1: Next authentication method: publickey debug1: Trying private key: boguspem.pem debug1: read PEM private key done: type RSA debug3: sign\_and\_send\_pubkey: RSA 9c:4c:bc:0c:d0:5c:c7:92:6c:8e:9b:16:e4:43:d8:b2 debug2: we sent a publickey packet, wait for reply debug1: Authentications that can continue: publickey debug2: we did not send a packet, disable method debug1: No more authentication methods to try. Permission denied (publickey).

Se usi Pu TTY per connetterti alla tua istanza

• Verifica che il file della tua chiave privata (.pem) sia stato convertito nel formato riconosciuto da Pu TTY (.ppk). Per ulteriori informazioni sulla conversione della chiave privata, consultare [Connect alla](#page-1009-0)  [tua istanza Linux usando Pu TTY.](#page-1009-0)

#### **a** Note

In PuTTYgen, carica il tuo file di chiave privata e seleziona Salva chiave privata anziché Genera.

• Verifica di connetterti con il nome utente appropriato per il tuoAMI. Inserisci il nome utente nella casella Nome host nella finestra di TTYconfigurazione Pu.

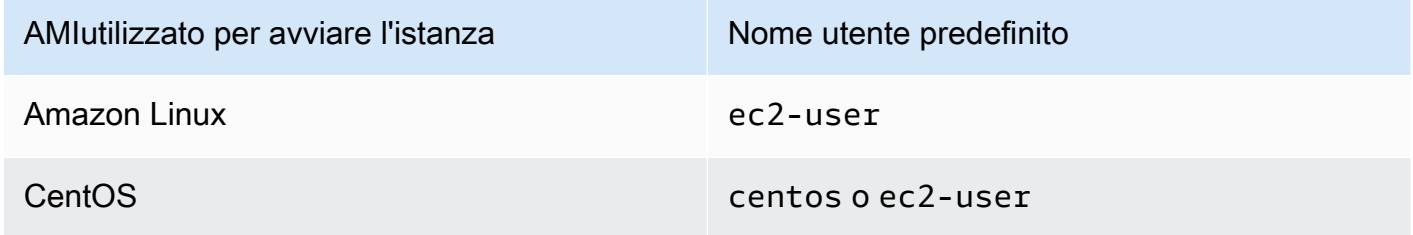

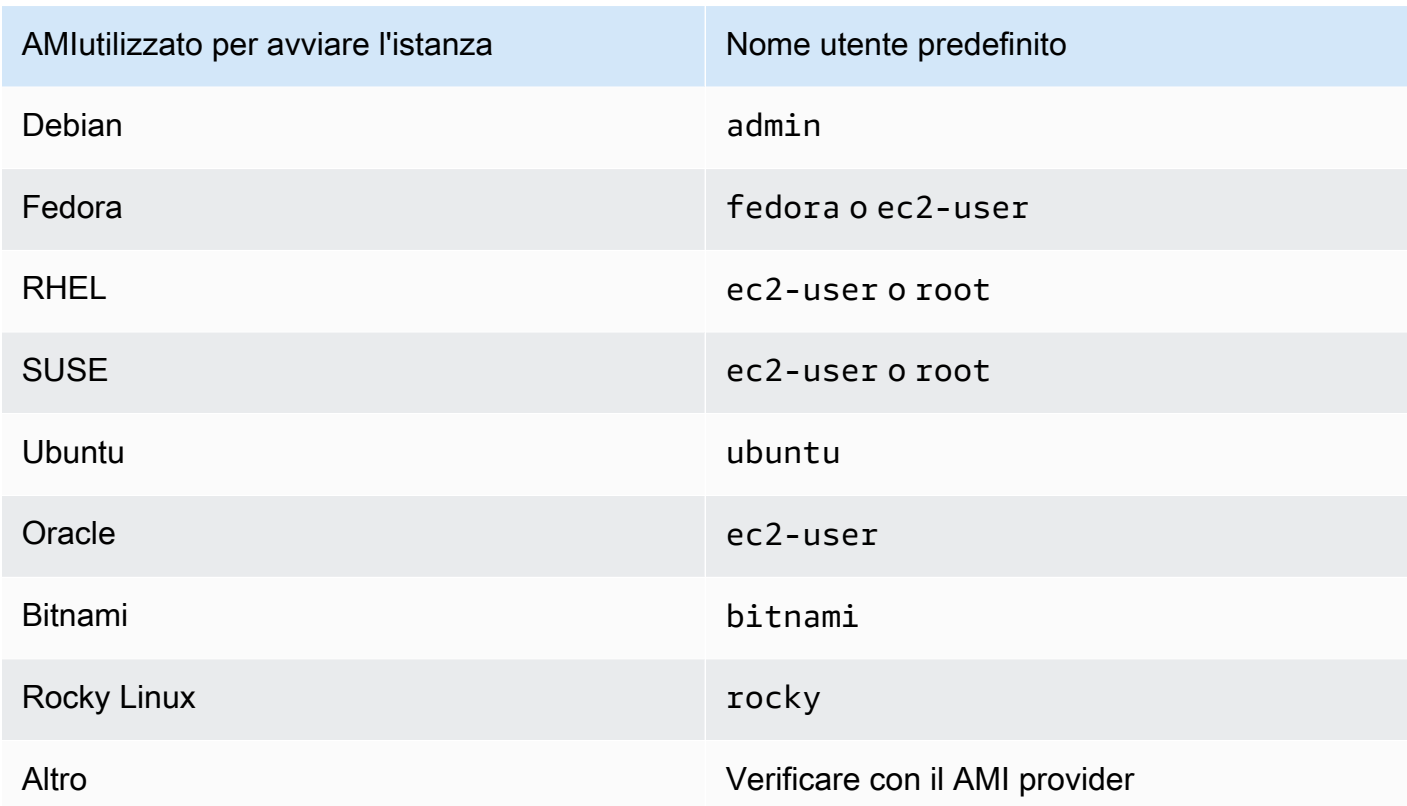

• Accertarsi di disporre di una regola del gruppo di sicurezza che permetta il traffico in entrata verso la porta corretta. Per ulteriori informazioni, consulta [Regole per la connessione alle istanze dal](#page-2499-0) [computer in uso](#page-2499-0).

### <span id="page-2837-0"></span>Errore: autorizzazione negata o connessione chiusa dalla porta 22 [istanza]

Se ti connetti alla tua istanza utilizzando SSH e ricevi uno dei seguenti erroriHost key not found in [directory],Permission denied (publickey),Authentication failed, permission denied,Connection closed by [instance] port 22, o, verifica di connetterti con il nome utente appropriato AMI e di aver specificato la chiave privata (.pem)file) appropriata per l'istanza.

I nomi utente appropriati sono i seguenti:

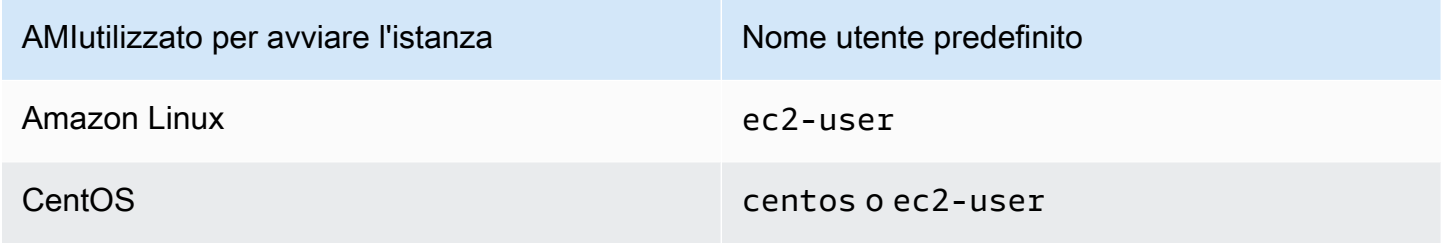

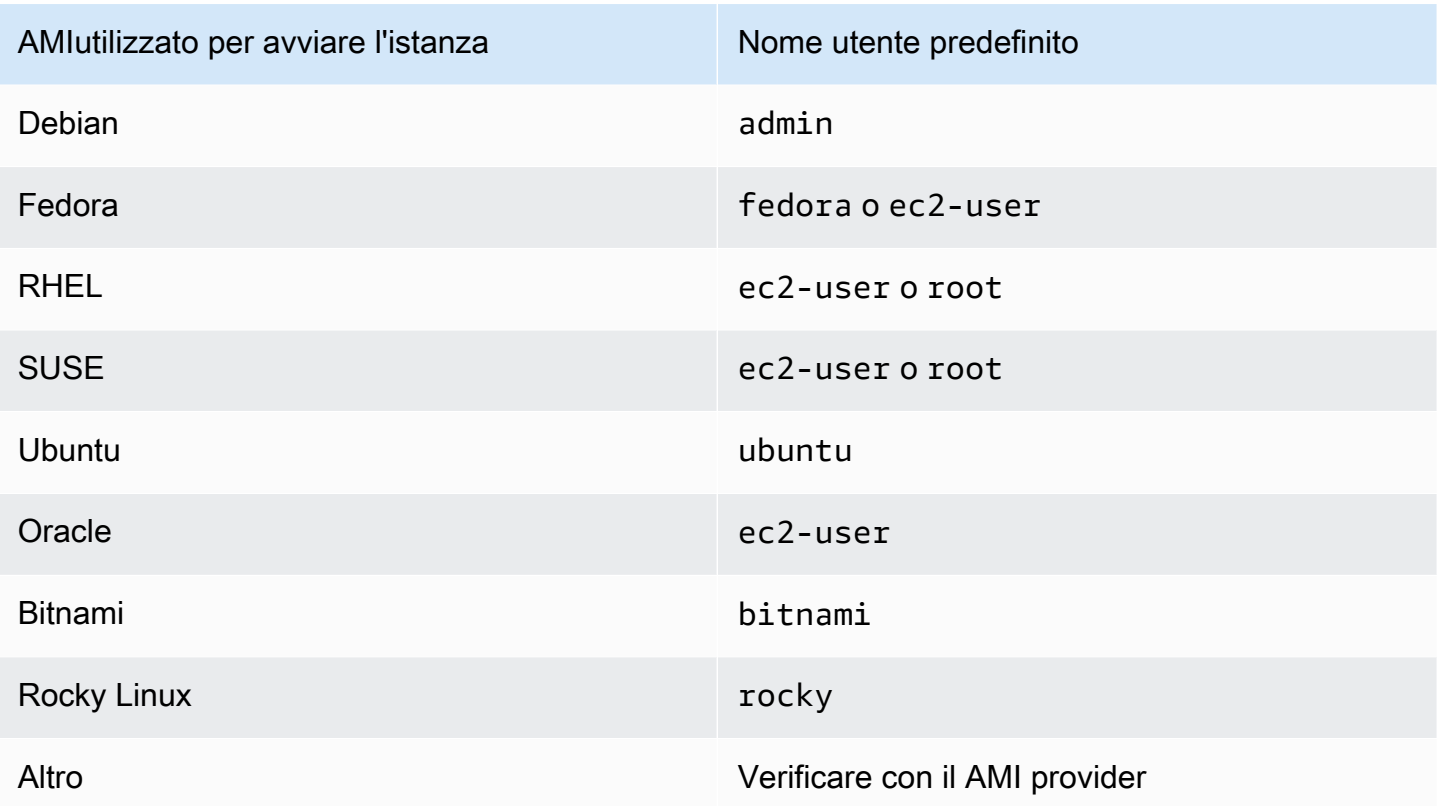

Ad esempio, per utilizzare un SSH client per connettersi a un'istanza Amazon Linux, usa il seguente comando:

```
ssh -i /path/key-pair-name.pem instance-user-
name@ec2-203-0-113-25.compute-1.amazonaws.com
```
Controllare di utilizzare il file della chiave privata corrispondente alla coppia di chiavi selezionata all'avvio dell'istanza.

- 1. Apri la EC2 console Amazon all'indirizzo [https://console.aws.amazon.com/ec2/.](https://console.aws.amazon.com/ec2/)
- 2. Nel riquadro di navigazione, scegliere Instances (Istanze) e selezionare l'istanza desiderata.
- 3. Nella scheda Details (Dettagli), in Instance details (Dettagli istanza), verificare il valore Key pair name (Nome della coppia di chiavi).
- 4. Se all'avvio dell'istanza non è stata specificata una coppia di chiavi, è possibile terminare l'istanza e avviarne una nuova, accertandosi di specificare una coppia di chiavi. Se si tratta di un'istanza già utilizzata ma non si dispone più del file .pem, è possibile sostituire la coppia di chiavi con una nuova. Per ulteriori informazioni, consulta [Ho perso la mia chiave privata. Come](#page-2846-0) [posso connettermi alla mia istanza?.](#page-2846-0)

Se hai generato la tua coppia di chiavi, assicurati che il generatore di chiavi sia configurato per creare RSA chiavi. DSAle chiavi non sono accettate.

Se si riceve un errore Permission denied (publickey) e nessuna delle condizioni sopra indicate è applicabile (ad esempio, è stato possibile connettersi in precedenza), è possibile che siano state modificate le autorizzazioni della home directory. Le autorizzazioni per /home/*instanceuser-name*/.ssh/authorized\_keys devono essere limitate esclusivamente al proprietario.

Per verificare le autorizzazioni dell'istanza

- 1. Arrestare l'istanza e distaccare il volume radice. Per ulteriori informazioni, consulta [Arresta e](#page-1103-0) [avvia le EC2 istanze Amazon.](#page-1103-0)
- 2. Avvia un'istanza temporanea nella stessa zona di disponibilità dell'istanza corrente (usa un'istanza simile o AMI uguale a quella utilizzata per l'istanza corrente) e collega il volume root all'istanza temporanea.
- 3. Connettersi all'istanza temporanea, creare un punto di montaggio e montare il volume che è stato collegato.
- 4. Dall'istanza temporanea, controllare le autorizzazioni della directory /home/*instance-username*/ del volume collegato. Se necessario, adeguare le autorizzazioni nel modo seguente:

[ec2-user ~]\$ **chmod 600** *mount\_point***/home/***instance-user-name***/.ssh/authorized\_keys**

[ec2-user ~]\$ **chmod 700** *mount\_point***/home/***instance-user-name***/.ssh**

[ec2-user ~]\$ **chmod 700** *mount\_point***/home/***instance-user-name*

- 5. Smontare il volume, distaccarlo dall'istanza temporanea e ricollegarlo all'istanza originale. Accertarsi di specificare il nome di dispositivo corretto per il volume radice, ad esempi, /dev/ xvda.
- 6. Avviare l'istanza. Se l'istanza temporanea non è più necessaria, è possibile terminarla.

### <span id="page-2839-0"></span>Errore: Unprotected Private Key File (File della chiave privata non protetto)

Il file della chiave privata deve essere protetto dalle operazioni di lettura e scrittura eseguite dagli altri utenti. Se la tua chiave privata può essere letta o scritta da chiunque tranne te, la SSH ignora e di seguito viene visualizzato il seguente messaggio di avviso.

@@@@@@@@@@@@@@@@@@@@@@@@@@@@@@@@@@@@@@@@@@@@@@@@@@@@@@@@@@@ @ WARNING: UNPROTECTED PRIVATE KEY FILE! @ @@@@@@@@@@@@@@@@@@@@@@@@@@@@@@@@@@@@@@@@@@@@@@@@@@@@@@@@@@@ Permissions *0777* for '*.ssh/my\_private\_key.pem*' are too open. It is required that your private key files are NOT accessible by others. This private key will be ignored. bad permissions: ignore key: .ssh/my\_private\_key.pem Permission denied (publickey).

Se viene visualizzato un messaggio simile quando si tenta di accedere all'istanza, esaminare la prima riga del messaggio di errore per verificare se si sta utilizzando la chiave pubblica corretta per l'istanza. L'esempio sopra utilizza la chiave privata .ssh/my\_private\_key.pem con le autorizzazioni di file 0777, che consentono a chiunque di leggere o scrivere in questo file. Questo livello di autorizzazione è molto insicuro e quindi SSH ignora questa chiave.

Se ti connetti da MacOS o Linux, per risolvere l'errore esegui il seguente comando, sostituendo il percorso del file con quello della chiave privata.

[ec2-user ~]\$ **chmod 0400** *.ssh/my\_private\_key.pem*

Se ti connetti a un'istanza Linux da Windows, esegui le seguenti operazioni sul tuo computer locale.

- 1. Individuare il file .pem.
- 2. Fare clic con il pulsante destro del mouse sul file .pem e selezionare Properties (Proprietà).
- 3. Scegliere la scheda Sicurezza.
- 4. Selezionare Advanced (Avanzate).
- 5. Verificare di essere il proprietario del file. In caso contrario, cambiare il proprietario con il proprio nome utente.
- 6. Selezionare Disable inheritance (Disabilita l'ereditarietà) e Remove all inherited permissions from this object (Rimuovi tutte le autorizzazioni ereditate da questo oggetto).
- 7. Selezionare Add (Aggiungi), Select a principal (Seleziona un'entità principale), inserire il proprio nome utente e selezionare OK.
- 8. Dalla finestra Permission Entry (Voce di autorizzazione), concedere le autorizzazioni Read (Lettura) e selezionare OK.
- 9. Fai clic su Apply (Applica) per assicurarti che tutte le impostazioni vengano salvate.
- 10. Selezionare OK per chiudere la finestra Advanced Security Settings (Impostazioni di sicurezza avanzate).

Errore: Unprotected Private Key File (File della chiave privata non protetto) 2821

- 11. Selezionare OK per chiudere la finestra Properties (Proprietà).
- 12. Dovresti essere in grado di connetterti alla tua istanza Linux da Windows utilizzandoSSH.

Da una finestra del prompt dei comandi Windows, esegui il comando seguente:

- 1. Dal prompt dei comandi, passare al percorso del file .pem.
- 2. Eseguire il seguente comando per reimpostare e rimuovere le autorizzazioni esplicite:

icacls.exe **\$path** /reset

3. Eseguire il seguente comando per concedere le autorizzazioni di lettura all'utente attuale:

icacls.exe **\$path** /GRANT:R "**\$(\$env:USERNAME):(R)**"

4. Eseguire il seguente comando per disabilitare l'ereditarietà e rimuovere le autorizzazioni ereditate.

icacls.exe **\$path** /inheritance:r

5. Dovresti essere in grado di connetterti alla tua istanza Linux da Windows utilizzandoSSH.

<span id="page-2841-0"></span>Errore: la chiave privata deve iniziare con «----- BEGIN RSA PRIVATE KEY -----» e terminare con «----- ----- END RSA PRIVATEKEY»

Se si utilizza uno strumento di terze partissh-keygen, ad esempio per creare una coppia di RSA chiavi, viene generata la chiave privata nel formato Open SSH key. Quando ti connetti alla tua istanza, se usi la chiave privata nel SSH formato Open per decrittografare la password, riceverai l'errore. Private key must begin with "-----BEGIN RSA PRIVATE KEY-----" and end with "-----END RSA PRIVATE KEY-----"

Per risolvere l'errore, la chiave privata deve essere nel PEM formato. Utilizzate il seguente comando per creare la chiave privata nel PEM formato:

ssh-keygen -m PEM

Errore: la chiave privata deve iniziare con «----- BEGIN RSA PRIVATE KEY -----» e terminare con «----- - END RSA PRIVATEKEY»

## <span id="page-2842-0"></span>Errore: Server refused our key o No supported authentication methods available

Se usi Pu TTY per connetterti alla tua istanza e ricevi uno dei seguenti errori, Errore: Il server ha rifiutato la nostra chiave o Errore: Nessun metodo di autenticazione supportato disponibile, verifica di connetterti con il nome utente appropriato per la tuaAMI. Digita il nome utente nel campo Nome utente nella finestra di TTYconfigurazione Pu.

I nomi utente appropriati sono i seguenti:

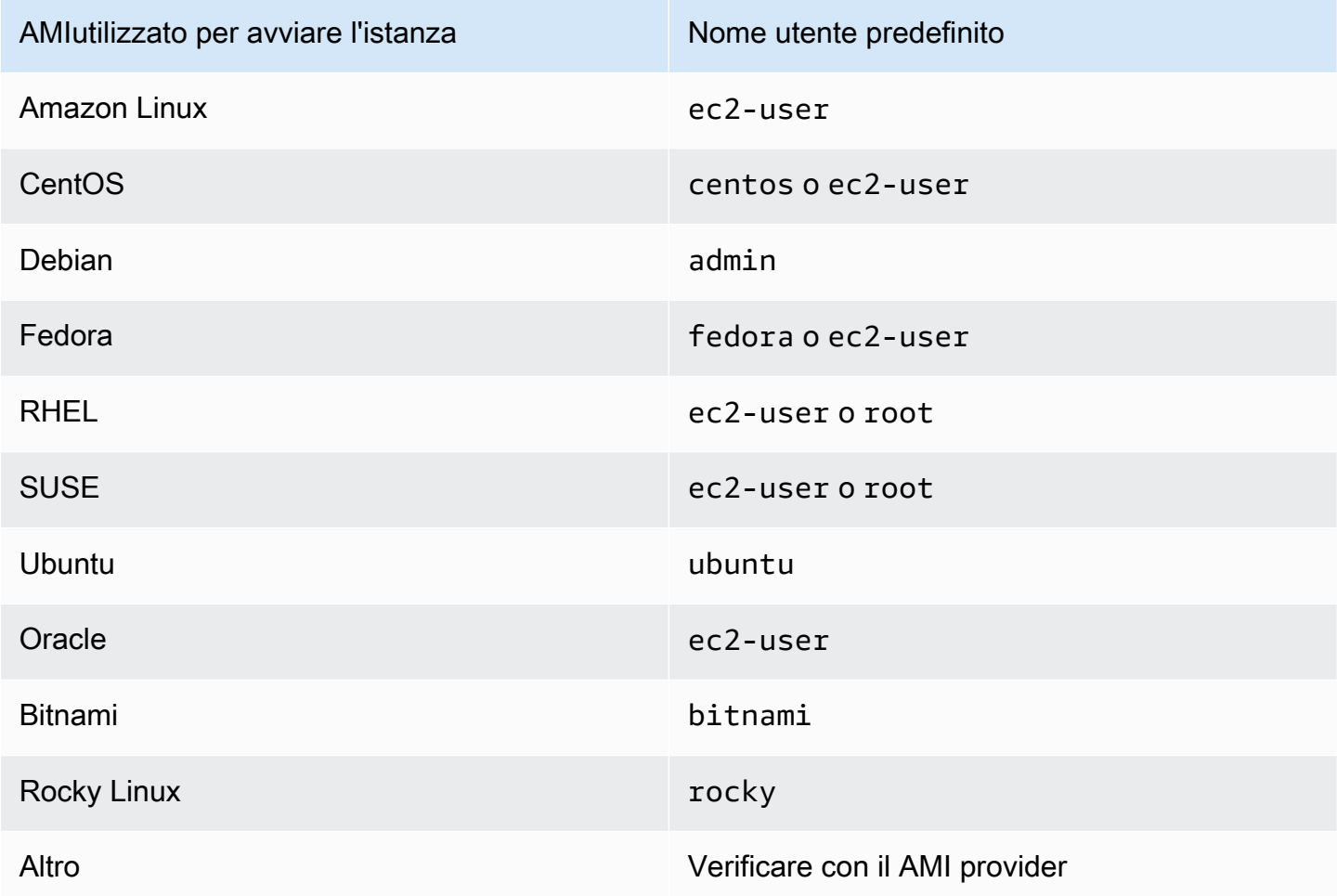

Devi anche verificare che:

• Stai utilizzando l'ultima versione di PuTTY. Per ulteriori informazioni, consulta la [pagina TTY web di](https://www.chiark.greenend.org.uk/~sgtatham/putty/) [Pu.](https://www.chiark.greenend.org.uk/~sgtatham/putty/)

• Il file della chiave privata (.pem) è stato convertito correttamente nel formato riconosciuto da Pu TTY (.ppk). Per ulteriori informazioni sulla conversione della chiave privata, consultare [Connect alla](#page-1009-0)  [tua istanza Linux usando Pu TTY.](#page-1009-0)

### <span id="page-2843-0"></span>Cannot Ping Instance (Impossibile eseguire il ping dell'istanza)

Il ping comando è un tipo di ICMP traffico: se non riesci a eseguire il ping dell'istanza, assicurati che le regole del gruppo di sicurezza in entrata consentano il ICMP traffico del Echo Request messaggio da tutte le fonti o dal computer o dall'istanza da cui stai emettendo il comando.

Se non riesci a emettere un ping comando dalla tua istanza, assicurati che le regole del gruppo di sicurezza in uscita consentano il ICMP traffico del Echo Request messaggio verso tutte le destinazioni o verso l'host a cui stai tentando di inviare il ping.

I comandi Ping possono anche essere bloccati da un firewall o timeout a causa di latenza di rete o problemi hardware. Per ulteriori informazioni sulla risoluzione dei problemi, consultare l'amministratore di rete locale o di sistema.

### <span id="page-2843-1"></span>Errore: il server ha chiuso inaspettatamente la connessione di rete

Se ti connetti alla tua istanza con Pu TTY e ricevi l'errore «Connessione di rete chiusa inaspettatamente dal server», verifica di aver abilitato i keepalive nella pagina Connessione della configurazione Pu TTY per evitare la disconnessione. Alcuni server disconnettono i client quando non ricevono dati entro un periodo di tempo specificato. Impostare i Secondi tra i segnali keepalive a 59 secondi.

Se i problemi persistono dopo aver abilitato i keepalive, prova a disabilitare l'algoritmo di Nagle nella pagina Connessione della configurazione Pu. TTY

### <span id="page-2843-2"></span>Errore: convalida della chiave host non riuscita per EC2 Instance Connect

Se si ruotano le chiavi host dell'istanza, le nuove chiavi host non vengono caricate automaticamente nel database delle chiavi host AWS affidabili. Ciò fa sì che la convalida della chiave host non riesca quando tenti di connetterti alla tua istanza utilizzando il client basato su browser EC2 Instance Connect e non riesci a connetterti all'istanza.

Per risolvere l'errore, devi eseguire eic harvest hostkeys lo script sull'istanza, che carica la nuova chiave host su EC2 Instance Connect. Lo script si trova in /opt/aws/bin/ nelle istanze Amazon Linux 2 e in /usr/share/ec2-instance-connect/ nelle istanze Ubuntu.
#### Amazon Linux 2

Per risolvere l'errore di convalida della chiave host non riuscita su un'istanza Amazon Linux 2

1. Connect alla propria istanza utilizzandoSSH.

Puoi connetterti utilizzando EC2 Instance Connect CLI o utilizzando la SSH key pair assegnata all'istanza al momento del lancio e il nome utente predefinito utilizzato per avviare l'AMIistanza. Per Amazon Linux 2, il nome utente predefinito èec2-user.

Ad esempio, se l'istanza è stata lanciata utilizzando Amazon Linux 2, il DNS nome pubblico dell'istanza è ec2-a-b-c-d.us-west-2.compute.amazonaws.com e la coppia di chiavi èmy\_ec2\_private\_key.pem, usa il seguente comando per SSH entrare nell'istanza:

```
$ ssh -i my_ec2_private_key.pem ec2-user@ec2-a-b-c-d.us-
west-2.compute.amazonaws.com
```
Per ulteriori informazioni sulla connessione all'istanza, consulta [Connect alla tua istanza](#page-1005-0) [Linux usando un SSH client](#page-1005-0).

2. Accedere alla cartella:

```
[ec2-user ~]$ cd /opt/aws/bin/
```
3. Eseguire il seguente comando sull'istanza.

[ec2-user ~]\$ ./eic\_harvest\_hostkeys

Si noti che una chiamata riuscita non produce alcun risultato.

Ora puoi utilizzare il client basato su browser EC2 Instance Connect per connetterti alla tua istanza.

#### Ubuntu

Per risolvere l'errore di convalida della chiave host non riuscito su un'istanza Ubuntu

1. Connect alla propria istanza utilizzandoSSH.

Puoi connetterti utilizzando EC2 Instance Connect CLI o utilizzando la SSH key pair assegnata all'istanza al momento del lancio e il nome utente predefinito utilizzato per avviare l'AMIistanza. Per Ubuntu, il nome utente predefinito èubuntu.

Ad esempio, se la tua istanza è stata lanciata usando Ubuntu, il DNS nome pubblico dell'istanza è ec2-a-b-c-d.us-west-2.compute.amazonaws.com e la key pair èmy\_ec2\_private\_key.pem, usa il seguente comando per SSH entrare nella tua istanza:

```
$ ssh -i my_ec2_private_key.pem ubuntu@ec2-a-b-c-d.us-
west-2.compute.amazonaws.com
```
Per ulteriori informazioni sulla connessione all'istanza, consulta [Connect alla tua istanza](#page-1005-0) [Linux usando un SSH client](#page-1005-0).

2. Accedere alla cartella:

[ec2-user ~]\$ cd /usr/share/ec2-instance-connect/

3. Eseguire il seguente comando sull'istanza.

[ec2-user ~]\$ ./eic\_harvest\_hostkeys

Si noti che una chiamata riuscita non produce alcun risultato.

Ora puoi utilizzare il client basato su browser EC2 Instance Connect per connetterti alla tua istanza.

# Impossibile connettersi all'istanza di Ubuntu utilizzando EC2 Instance **Connect**

Se usi EC2 Instance Connect per connetterti alla tua istanza di Ubuntu e ricevi un errore durante il tentativo di connessione, puoi usare le seguenti informazioni per provare a risolvere il problema.

Possibile causa

Il pacchetto ec2-instance-connect sull'istanza non è la versione più recente.

Soluzione

Aggiorna il pacchetto ec2-instance-connect sull'istanza alla versione più recente, come segue:

- 1. [Connettiti](#page-1005-1) alla tua istanza utilizzando un metodo diverso da EC2 Instance Connect.
- 2. Esegui il comando seguente sull'istanza per aggiornare alla versione più recente il pacchetto ec2-instance-connect.

apt update && apt upgrade

## Ho perso la mia chiave privata. Come posso connettermi alla mia istanza?

Se perdi la chiave privata per un'istanza EBS supportata, puoi riottenere l'accesso all'istanza. Arrestare l'istanza, distaccarne il volume root e collegarlo a un'altra istanza come volume dati, modificare il file authorized\_keys con una nuova chiave pubblica, riportare il volume all'istanza originale e riavviare l'istanza. Per ulteriori informazioni sull'avvio, la connessione e l'arresto delle istanze, consulta [Modifiche allo stato delle EC2 istanze Amazon](#page-1096-0).

Questa procedura è supportata solo per le istanze con EBS volumi root. Se il dispositivo principale è un volume dell'instance store, non è possibile utilizzare questa procedura per riconquistare l'accesso all'istanza; è necessario disporre della chiave privata per connettersi all'istanza. Per determinare il tipo di dispositivo root della tua istanza, apri la EC2 console Amazon, scegli Istanze, seleziona l'istanza, scegli la scheda Storage e nella sezione Dettagli del dispositivo root, controlla il valore del tipo di dispositivo root.

Il valore è EBS o INSTANCE-STORE.

In aggiunta ai passaggi seguenti, esistono altri modi per connettersi all'istanza Linux in caso di perdita della chiave privata. Per ulteriori informazioni, consulta [Come posso connettermi alla mia EC2 istanza](https://repost.aws/knowledge-center/user-data-replace-key-pair-ec2) [Amazon se ho perso la mia SSH key pair dopo il suo avvio iniziale?](https://repost.aws/knowledge-center/user-data-replace-key-pair-ec2)

Passaggi per la connessione a un'istanza EBS supportata da un sistema di key pair diverso

- [Fase 1: creazione di una nuova coppia di chiavi](#page-2847-0)
- [Fase 2: Ottenere informazioni sull'istanza originale e il relativo volume radice](#page-2847-1)
- [Fase 3: Arrestare l'istanza originale](#page-2847-2)
- [Fase 4: Avviare un'istanza temporanea](#page-2848-0)
- [Fase 5: scollegare il volume radice dall'istanza originale e collegarlo all'istanza temporanea](#page-2848-1)
- [Fase 6: aggiungere la nuova chiave pubblica a authorized\\_keys sul volume originale montato](#page-2849-0) [sull'istanza temporanea](#page-2849-0)

Ho perso la mia chiave privata. Come posso connettermi alla mia istanza? 2827

- [Fase 7: smontare e scollegare il volume originale dall'istanza temporanea e ricollegarlo all'istanza](#page-2851-0) [originale](#page-2851-0)
- [Fase 8: connettersi all'istanza originale utilizzando la nuova coppia di chiavi](#page-2852-0)
- [Fase 9: pulizia](#page-2852-1)

#### <span id="page-2847-0"></span>Fase 1: creazione di una nuova coppia di chiavi

Crea una nuova coppia di chiavi utilizzando la EC2 console Amazon o uno strumento di terze parti. Se si vuole assegnare alla nuova coppia di chiavi lo stesso nome della chiave privata persa, bisogna prima eliminare la coppia di chiavi esistente. Per informazioni su come creare una coppia di chiavi, consulta [Crea una coppia di key pair utilizzando Amazon EC2](#page-2458-0) o [Crea una coppia di chiavi utilizzando](#page-2462-0)  [uno strumento di terze parti e importa la chiave pubblica su Amazon EC2.](#page-2462-0)

#### <span id="page-2847-1"></span>Fase 2: Ottenere informazioni sull'istanza originale e il relativo volume radice

Prendere nota delle seguenti informazioni perché sono necessarie per completare questa procedura.

Per ottenere informazioni sull'istanza originale

- 1. Apri la EC2 console Amazon all'indirizzo [https://console.aws.amazon.com/ec2/.](https://console.aws.amazon.com/ec2/)
- 2. Nel riquadro di navigazione scegliere Instances (Istanze) e selezionare l'istanza a cui ci si vuole connettere. (Ci si riferirà a questa come istanza originale).
- 3. Nella scheda Dettagli, prendi nota dell'ID e AMI dell'ID dell'istanza.
- 4. Nella scheda Networking (Reti), prendere nota della zona di disponibilità.
- 5. Nella scheda Storage (Archiviazione), sotto Root device name (Nome dispositivo root) annotare il nome del dispositivo per il volume root (ad esempio /dev/xvda). Quindi, trova il nome di questo dispositivo in Block devices (Dispositivi a blocchi) e annota l'ID volume (ad esempio, vol-0a1234b5678c910de).

#### <span id="page-2847-2"></span>Fase 3: Arrestare l'istanza originale

Scegli Instance state (Stato istanza), Stop instance (Arresta istanza). Se questa opzione è disabilitata, l'istanza è già arrestata o il suo dispositivo root è un volume di instance store.

#### **A** Warning

Quando interrompi un'istanza, i dati presenti sui volumi dell'instance store vengono cancellati. Per non perdere i dati dei volumi di archivio istanza, è opportuno creare una copia di backup nell'archiviazione persistente.

#### <span id="page-2848-0"></span>Fase 4: Avviare un'istanza temporanea

Per avviare un'istanza temporanea

- 1. Nel riquadro di navigazione, selezionare Instances (Istanze), quindi selezionare Launch Instance (Avvia istanza).
- 2. Nella sezione Name and tags (Nome e tag), per Name (Nome) inserisci Temporary.
- 3. Nella sezione Immagini dell'applicazione e del sistema operativo, seleziona la stessa AMI che hai usato per avviare l'istanza originale. Se non AMI è disponibile, puoi crearne una AMI da utilizzare dall'istanza interrotta. Per ulteriori informazioni, consulta [Crea un account supportato](#page-62-0)  [EBS da Amazon AMI.](#page-62-0)
- 4. Nella sezione Instance type (Tipo di istanza), mantieni il tipo di istanza di default.
- 5. Nella sezione Key pair (Coppia di chiavi), per Key pair name (Nome della coppia di chiavi) seleziona una coppia di chiavi esistente o creane una nuova.
- 6. Nella sezione Network settings (Impostazioni di rete), scegli Edit (Modifica), quindi per Subnet (Sottorete) seleziona una sottorete nella stessa zona di disponibilità dell'istanza originale.
- 7. Nel pannello Summary (Riepilogo), scegli Launch (Avvia).

# <span id="page-2848-1"></span>Fase 5: scollegare il volume radice dall'istanza originale e collegarlo all'istanza temporanea

- 1. Nel riquadro di navigazione, selezionare Volumes (Volumi), quindi selezionare il volume dispositivo root per l'istanza originale (l'ID del volume è stato annotato in una fase precedente). Scegli Actions (Operazioni), Detach volume (Scollega volume), quindi scegli Detach (Scollega). Attendere che lo stato del volume diventi available. (Potrebbe essere necessario scegliere l'icona Refresh (Aggiorna)).
- 2. Con il volume ancora selezionato, scegli Actions (Operazioni), quindi scegli Attach volume (Collega volume). Seleziona l'ID istanza dell'istanza temporanea, prendi nota del nome del

dispositivo specificato sotto Device name (Nome del dispositivo), ad esempio /dev/sdf, quindi scegli Attach volume (Collega volume).

#### **a** Note

Se hai avviato l'istanza originale da un'istanza Marketplace AWS AMI e il volume contiene dei Marketplace AWS codici, devi prima interrompere l'istanza temporanea prima di poter collegare il volume.

# <span id="page-2849-0"></span>Fase 6: aggiungere la nuova chiave pubblica a **authorized\_keys** sul volume originale montato sull'istanza temporanea

- 1. Connettersi all'istanza temporanea.
- 2. Dall'istanza temporanea, montare il volume collegato all'istanza in modo da poter accedere al file system. Ad esempio, se il nome del dispositivo è /dev/sdf, utilizzare i seguenti comandi per montare il volume come /mnt/tempvol.

#### <span id="page-2849-1"></span>**a** Note

Il nome del dispositivo potrebbe apparire in modo diverso nell'istanza. Ad esempio, i dispositivi montati come /dev/sdf potrebbero essere visualizzati come /dev/xvdf nell'istanza. Alcune versioni di Red Hat (o le relative varianti, come CentOS), potrebbero anche aggiungere alla lettera finale 4 caratteri, in modo che /dev/sd*f* diventi /dev/ xvd*k*.

a. Utilizzare il comando lsblk per determinare se il volume è partizionato.

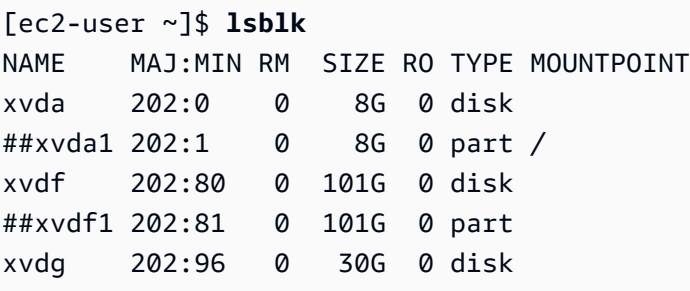

Nell'esempio precedente, /dev/xvda e /dev/xvdf sono volumi partizionati, mentre / dev/xvdg non lo è. Se il volume è partizionato, montare la partizione (/dev/xvdf1) invece del dispositivo raw (/dev/xvdf) nelle fasi successive.

b. Creare una directory temporanea per montare il volume.

```
[ec2-user ~]$ sudo mkdir /mnt/tempvol
```
- c. Montare il volume (o la partizione) nel punto di montaggio temporaneo, utilizzando il nome del volume o del dispositivo identificato in precedenza. Il comando necessario dipende dal file system del sistema operativo. Nota: il nome del dispositivo potrebbe apparire in modo diverso nell'istanza. Per ulteriori informazioni, consulta la sezione [note](#page-2849-1) nel passaggio 6.
	- Amazon Linux, Ubuntu e Debian

[ec2-user ~]\$ **sudo mount /dev/***xvdf1* **/mnt/tempvol**

• Amazon Linux 2, CentOS, SUSE Linux 12 e 7.x RHEL

[ec2-user ~]\$ **sudo mount -o nouuid /dev/***xvdf1* **/mnt/tempvol**

#### **a** Note

Se si riceve un errore che indica che il file system è corrotto, eseguire il seguente comando per utilizzare l'utilità fsck per controllare il file system e risolvere qualsiasi guasto:

[ec2-user ~]\$ **sudo fsck /dev/***xvdf1*

3. Dall'istanza temporanea, utilizzare il seguente comando per aggiornare authorized\_keys nel volume montato con la nuova chiave pubblica da authorized\_keys per l'istanza temporanea.

#### **A** Important

I seguenti esempi utilizzano il nome utente Amazon Linuxec2-user. Potrebbe essere necessario sostituire un nome utente diverso, ad esempio ubuntu per le istanze di Ubuntu.

[ec2-user ~]\$ **cp .ssh/authorized\_keys /mnt/tempvol/home/***ec2-user***/.ssh/ authorized\_keys**

Se la copia ha avuto successo, è possibile passare alla fase successiva.

(Facoltativo) Altrimenti, se non si ha il permesso di modificare i file in /mnt/tempvol, sarà necessario aggiornare il file utilizzando sudo, quindi occorrerà controllare le autorizzazioni sul file per verificare di poter accedere all'istanza originale. Utilizzare il comando seguente per verificare le autorizzazioni per il file:

```
[ec2-user ~]$ sudo ls -l /mnt/tempvol/home/ec2-user/.ssh
total 4
-rw------- 1 222 500 398 Sep 13 22:54 authorized_keys
```
In questo output di esempio, *222* è l'ID utente e *500* è l'ID del gruppo. Quindi, utilizzare sudo per eseguire nuovamente il comando di copia non riuscito.

[ec2-user ~]\$ **sudo cp .ssh/authorized\_keys /mnt/tempvol/home/***ec2-user***/.ssh/ authorized\_keys**

Eseguire nuovamente il comando seguente per stabilire se le autorizzazioni sono state modificate.

[ec2-user ~]\$ **sudo ls -l /mnt/tempvol/home/***ec2-user***/.ssh**

Se l'ID utente e l'ID gruppo sono stati modificati, utilizzare il seguente comando per ripristinarli.

[ec2-user ~]\$ **sudo chown** *222:500* **/mnt/tempvol/home/***ec2-user***/.ssh/authorized\_keys**

<span id="page-2851-0"></span>Fase 7: smontare e scollegare il volume originale dall'istanza temporanea e ricollegarlo all'istanza originale

1. Dall'istanza temporanea, smontare il volume collegato all'istanza in modo da ricollegarlo all'istanza originale. Ad esempio, utilizzare il seguente comando per smontare il volume in /mnt/ tempvol.

Ho perso la mia chiave privata. Come posso connettermi alla mia istanza? 2832

#### [ec2-user ~]\$ **sudo umount /mnt/tempvol**

- 2. Scollega il volume dall'istanza temporanea (l'hai smontato nel passaggio precedente): dalla EC2 console Amazon, scegli Volumi nel riquadro di navigazione, seleziona il volume del dispositivo principale per l'istanza originale (hai preso nota dell'ID del volume nel passaggio precedente), scegli Azioni, Scollega volume, quindi scegli Scollega. Attendere che lo stato del volume diventi available. (Potrebbe essere necessario scegliere l'icona Refresh (Aggiorna)).
- 3. Ricollega il volume all'istanza originale: con il volume ancora selezionato, scegli Actions (Operazioni), Attach volume (Collega volume). Seleziona l'ID dell'istanza originale, specifica il nome del dispositivo annotato in precedenza nel [Passaggio 2](#page-2847-1) per il collegamento del dispositivo root originale (/dev/sda1 o /dev/xvda), quindi scegli Attach volume (Collega volume).

#### **A** Important

Se non si specifica lo stesso nome del dispositivo dell'allegato originale, non è possibile avviare l'istanza originale. Amazon EC2 prevede che il volume del dispositivo root sia pari a sda1 o/dev/xvda.

#### <span id="page-2852-0"></span>Fase 8: connettersi all'istanza originale utilizzando la nuova coppia di chiavi

Seleziona l'istanza originale, scegli Instance state (Stato istanza), Start instance (Avvia istanza). Dopo che l'istanza acquisisce lo stato running, è possibile connettersi a essa tramite il file della chiave privata per la nuova coppia di chiavi.

#### **a** Note

Se il nome della nuova coppia di chiavi e del corrispondente file di chiave privata è diverso dal nome della coppia di chiavi originale, assicurarsi di specificare il nome del nuovo file della chiave privata quando ci si connette all'istanza.

#### <span id="page-2852-1"></span>Fase 9: pulizia

(Facoltativo) È possibile terminare l'istanza temporanea se non la si utilizza più. Seleziona l'istanza temporanea e scegli Stato dell'istanza, Termina (elimina) istanza.

# Risolvi i problemi delle istanze Amazon EC2 Linux con controlli di stato non riusciti

Le seguenti informazioni possono aiutarti a risolvere i problemi se l'istanza Linux non supera il controllo dello stato. Determina innanzitutto se le applicazioni in uso presentano dei problemi. Se risulta che l'istanza non esegue le applicazioni come previsto, esamina le informazioni di verifica dello stato e i log di sistema.

Per vedere degli esempi di problemi che causano il mancato superamento dei controlli dello stato, vedere [Controlli dello stato per le EC2 istanze Amazon.](#page-2694-0)

Indice

- [Esame delle informazioni di verifica dello stato](#page-2854-0)
- [Recupero dei log di sistema](#page-2855-0)
- [Risolvi gli errori di registro di sistema per le istanze Linux](#page-2855-1)
- [Out of memory: kill process](#page-2857-0)
- [ERROR: mmu\\_update non riuscito \(aggiornamento della gestione della memoria non riuscito\)](#page-2858-0)
- [I/O Error \(errore dei dispositivi a blocchi\)](#page-2859-0)
- [I/OERROR: né disco locale né remoto \(dispositivo a blocchi distribuito rotto\)](#page-2861-0)
- [request\\_module: runaway loop modprobe \(looping del modprobe del kernel legacy sulle versioni](#page-2862-0) [precedenti di Linux\)](#page-2862-0)
- ["FATAL: kernel too old» e «fsck: File o directory inesistenti durante il tentativo di aprire /](#page-2863-0) [dev" \(Kernel e mismatch\) AMI](#page-2863-0)
- ["FATAL: Impossibile caricare /lib/modules" o "BusyBox" \(moduli del kernel mancanti\)](#page-2864-0)
- [ERRORKernel non valido \(kernel incompatibile\) EC2](#page-2866-0)
- [fsck: No such file or directory while trying to open... file system non trovato](#page-2867-0)
- [General error mounting filesystems \(errore di montaggio\)](#page-2869-0)
- [VFS: Impossibile montare root fs su un blocco sconosciuto \(mancata corrispondenza del filesystem](#page-2872-0)  [root\)](#page-2872-0)
- [Error: Unable to determine major/minor number of root device... \(mancata corrispondenza file](#page-2873-0)  [system/dispositivo root\)](#page-2873-0)
- [XENBUS: Dispositivo senza driver...](#page-2874-0)

I controlli di stato delle istanze Linux non sono riusciti 2834

- [... days without being checked, check forced \(verifica del file system richiesta\)](#page-2876-0)
- [fsck died with exit status... \(dispositivo mancante\)](#page-2876-1)
- [GRUBprompt \(grubdom>\)](#page-2878-0)
- [Visualizzazione dell'interfaccia eth0: il dispositivo eth0 ha un MAC indirizzo diverso da quello](#page-2881-0)  [previsto, che viene ignorato. \(Indirizzo codificato\) MAC](#page-2881-0)
- Impossibile caricare SELinux la politica. Machine is in enforcing mode. Halting now. [\(SELinuxconfigurazione errata\)](#page-2882-0)
- [XENBUS: Timeout per la connessione ai dispositivi \(timeout Xenbus\)](#page-2884-0)

# <span id="page-2854-0"></span>Esame delle informazioni di verifica dello stato

Per esaminare le istanze danneggiate utilizzando la console Amazon EC2

- 1. Apri la EC2 console Amazon all'indirizzo [https://console.aws.amazon.com/ec2/.](https://console.aws.amazon.com/ec2/)
- 2. Nel pannello di navigazione, scegli Instances (Istanze) e seleziona l'istanza desiderata.
- 3. Seleziona la scheda Stato e allarmi per visualizzare i risultati individuali di tutti i controlli dello stato del sistema, i controlli dello stato delle istanze e i controlli di EBSstato degli allegati.

Se un controllo dello stato non è riuscito, puoi provare una delle seguenti opzioni:

- Crea un allarme per ripristinare l'istanza in risposta al controllo dello stato non riuscito. Per ulteriori informazioni, consulta [Creazione di allarmi che arrestano, terminano, riavviano o recuperano](#page-2780-0)  [un'istanza.](#page-2780-0)
- (Controlli dello stato dell'istanza) Se hai cambiato il tipo di istanza con un'[istanza creata sul sistema](https://docs.aws.amazon.com/ec2/latest/instancetypes/ec2-nitro-instances.html) [AWS Nitro,](https://docs.aws.amazon.com/ec2/latest/instancetypes/ec2-nitro-instances.html) i controlli di stato hanno esito negativo se hai effettuato la migrazione da un'istanza che non dispone dei driver ENA e NVMe dei requisiti. Per ulteriori informazioni, consulta [Compatibilità](#page-289-0)  [per la modifica del tipo di istanza.](#page-289-0)
- Per un'istanza EBS supportata da -backed, interrompi e riavvia l'istanza. Per ulteriori informazioni, consulta [Arresta e avvia le EC2 istanze Amazon.](#page-1103-0)
- Per un'istanza supportata da instance-store, terminate l'istanza e avviate un'istanza sostitutiva. Per ulteriori informazioni, consulta [Termina le istanze Amazon EC2.](#page-1144-0)
- Attendi EC2 che Amazon risolva il problema.
- Contatta AWS Support o pubblica il problema su [AWS Re:post.](https://repost.aws/)
- Se la tua istanza fa parte di un gruppo Auto Scaling:
- (Controlli dello stato del sistema e controlli dello stato delle istanze) Per impostazione predefinita, Amazon EC2 Auto Scaling avvia automaticamente un'istanza sostitutiva. Per ulteriori informazioni, consulta [Health Checks for Auto Scaling Instances](https://docs.aws.amazon.com/autoscaling/ec2/userguide/healthcheck.html) nella Amazon EC2Auto Scaling User Guide.
- (Controlli di EBS stato allegati) È necessario configurare Amazon EC2 Auto Scaling per avviare automaticamente un'istanza sostitutiva. Per ulteriori informazioni, consulta [Monitoraggio e](https://docs.aws.amazon.com/autoscaling/ec2/userguide/monitor-and-replace-instances-with-impaired-ebs-volumes.html)  [sostituzione delle istanze di Auto Scaling con volumi Amazon danneggiati EBS nella Amazon](https://docs.aws.amazon.com/autoscaling/ec2/userguide/monitor-and-replace-instances-with-impaired-ebs-volumes.html) Auto Scaling EC2 User Guide.
- Recuperare il log di sistema e individuare eventuali errori. Per ulteriori informazioni, consulta [Recupero dei log di sistema.](#page-2855-0)

# <span id="page-2855-0"></span>Recupero dei log di sistema

Se la verifica dello stato di un'istanza ha esito negativo, è possibile riavviare l'istanza e recuperare i log di sistema. Questi log possono rivelare la presenza di un errore che può aiutare a risolvere il problema. Il riavvio elimina le informazioni inutili dai log.

Per riavviare un'istanza e recuperare il log di sistema

- 1. Apri la EC2 console Amazon all'indirizzo [https://console.aws.amazon.com/ec2/.](https://console.aws.amazon.com/ec2/)
- 2. Nel riquadro di navigazione scegliere Instances (Istanze) e selezionare l'istanza desiderata.
- 3. Scegliere Instance state (Stato istanza), Reboot instance (Riavvia istanza). Per il riavvio dell'istanza possono essere necessari alcuni minuti.
- 4. Verificare se il problema è ancora presente; talvolta il riavvio consente di risolvere il problema.
- 5. Quando l'istanza è in stato running, selezionare Actions (Operazioni), Monitor and troubleshoot (Monitoraggio e risoluzione dei problemi), Get system log (Ottieni il log di sistema).
- 6. Esaminare il log visualizzato e utilizzare l'elenco delle dichiarazioni di errore note del log di sistema per risolvere il problema.
- 7. Se la problematica non si risolve, puoi pubblicare un post relativo a tale problematica su [AWS](https://repost.aws/)  [re:Post.](https://repost.aws/)

# <span id="page-2855-1"></span>Risolvi gli errori di registro di sistema per le istanze Linux

Per le istanze Linux che non hanno superato un controllo dello stato dell'istanza, ad esempio il controllo di raggiungibilità dell'istanza, verifica di aver seguito i passaggi precedenti per recuperare il registro di sistema. L'elenco seguente contiene alcuni errori comuni del log di sistema e suggerisce alcune operazioni che potrebbero risolvere il problema di ogni errore.

#### Errori di memoria

- [Out of memory: kill process](#page-2857-0)
- [ERROR: mmu\\_update non riuscito \(aggiornamento della gestione della memoria non riuscito\)](#page-2858-0)

#### Errori dei dispositivi

- [I/O Error \(errore dei dispositivi a blocchi\)](#page-2859-0)
- [I/OERROR: né disco locale né remoto \(dispositivo a blocchi distribuito rotto\)](#page-2861-0)

#### Errori del kernel

- request module: runaway loop modprobe (looping del modprobe del kernel legacy sulle versioni [precedenti di Linux\)](#page-2862-0)
- ["FATAL: kernel too old» e «fsck: File o directory inesistenti durante il tentativo di aprire /](#page-2863-0) [dev" \(Kernel e mismatch\) AMI](#page-2863-0)
- ["FATAL: Impossibile caricare /lib/modules" o "BusyBox" \(moduli del kernel mancanti\)](#page-2864-0)
- [ERRORKernel non valido \(kernel incompatibile\) EC2](#page-2866-0)

#### Errori del file system

- [fsck: No such file or directory while trying to open... file system non trovato](#page-2867-0)
- [General error mounting filesystems \(errore di montaggio\)](#page-2869-0)
- [VFS: Impossibile montare root fs su un blocco sconosciuto \(mancata corrispondenza del filesystem](#page-2872-0)  [root\)](#page-2872-0)
- [Error: Unable to determine major/minor number of root device... \(mancata corrispondenza file](#page-2873-0)  [system/dispositivo root\)](#page-2873-0)
- [XENBUS: Dispositivo senza driver...](#page-2874-0)
- [... days without being checked, check forced \(verifica del file system richiesta\)](#page-2876-0)
- [fsck died with exit status... \(dispositivo mancante\)](#page-2876-1)

#### Errori del sistema operativo

- [GRUBprompt \(grubdom>\)](#page-2878-0)
- [Visualizzazione dell'interfaccia eth0: il dispositivo eth0 ha un MAC indirizzo diverso da quello](#page-2881-0)  [previsto, che viene ignorato. \(Indirizzo codificato\) MAC](#page-2881-0)
- [Impossibile caricare SELinux la politica. Machine is in enforcing mode. Halting now.](#page-2882-0)  [\(SELinuxconfigurazione errata\)](#page-2882-0)
- [XENBUS: Timeout per la connessione ai dispositivi \(timeout Xenbus\)](#page-2884-0)

## <span id="page-2857-0"></span>Out of memory: kill process

Un out-of-memory errore viene indicato da una voce del registro di sistema simile a quella mostrata di seguito.

```
[115879.769795] Out of memory: kill process 20273 (httpd) score 1285879
or a child 
[115879.769795] Killed process 1917 (php-cgi) vsz:467184kB, anon-
rss:101196kB, file-rss:204kB
```
#### Causa potenziale

Memoria esaurita

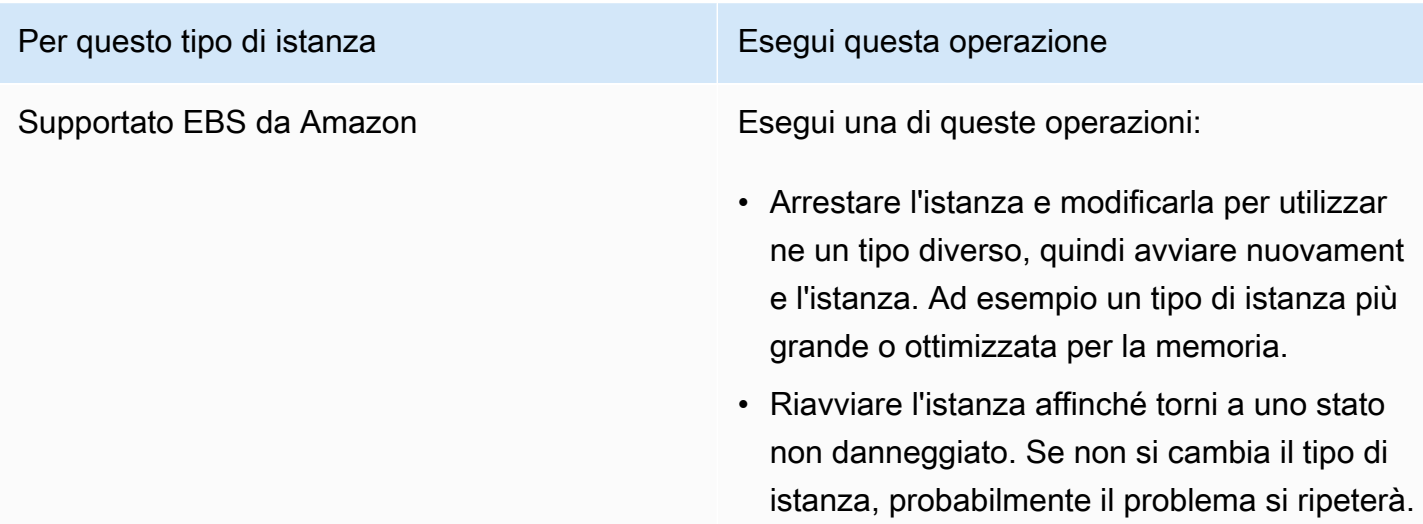

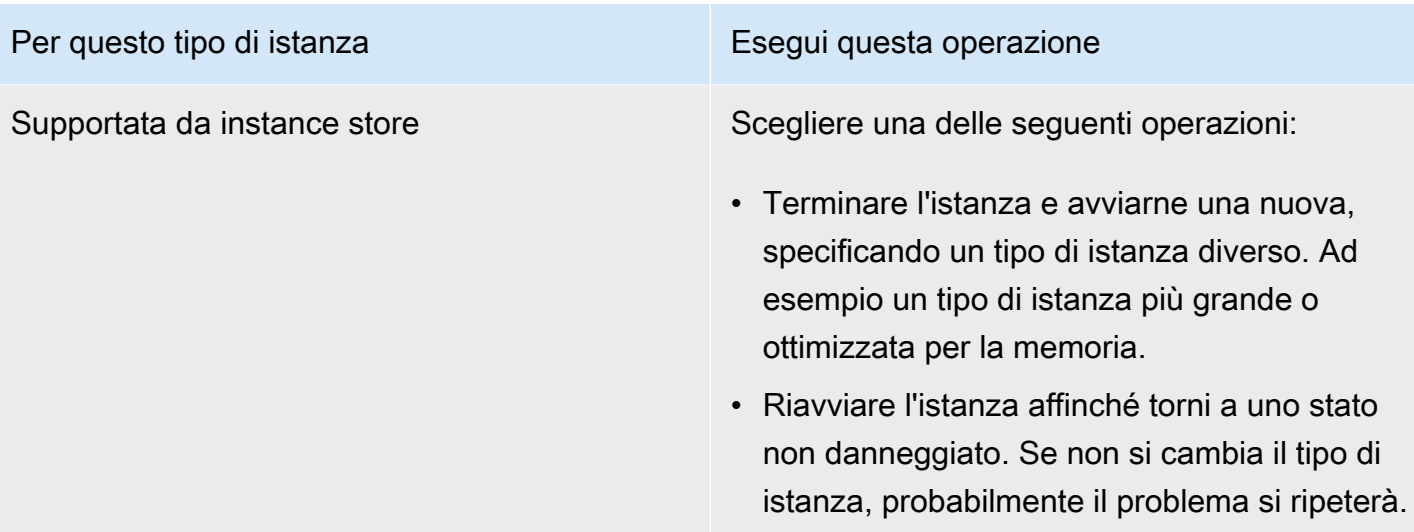

# <span id="page-2858-0"></span>ERROR: mmu\_update non riuscito (aggiornamento della gestione della memoria non riuscito)

Gli errori relativi all'aggiornamento della gestione della memoria sono indicati da una voce del log di sistema simile alla seguente:

```
...
Press `ESC' to enter the menu... 0 [H[J Booting 'Amazon Linux 2011.09 
  (2.6.35.14-95.38.amzn1.i686)'
root (hd0) 
  Filesystem type is ext2fs, using whole disk
kernel /boot/vmlinuz-2.6.35.14-95.38.amzn1.i686 root=LABEL=/ console=hvc0 LANG=
en_US.UTF-8 KEYTABLE=us
initrd /boot/initramfs-2.6.35.14-95.38.amzn1.i686.img
ERROR: mmu_update failed with rc=-22
```
#### Causa potenziale

#### Problema con Amazon Linux

#### Operazione suggerita

<span id="page-2859-0"></span>Pubblicare il problema sui [forum per sviluppatori](https://forums.aws.amazon.com/) oppure contattare [AWS Support](https://aws.amazon.com/premiumsupport/).

## I/O Error (errore dei dispositivi a blocchi)

Un errore di ingressi/uscite viene indicato da una voce del log di sistema simile all'esempio riportato di seguito:

```
[9943662.053217] end_request: I/O error, dev sde, sector 52428288
[9943664.191262] end_request: I/O error, dev sde, sector 52428168
[9943664.191285] Buffer I/O error on device md0, logical block 209713024
[9943664.191297] Buffer I/O error on device md0, logical block 209713025
[9943664.191304] Buffer I/O error on device md0, logical block 209713026
[9943664.191310] Buffer I/O error on device md0, logical block 209713027
[9943664.191317] Buffer I/O error on device md0, logical block 209713028
[9943664.191324] Buffer I/O error on device md0, logical block 209713029
[9943664.191332] Buffer I/O error on device md0, logical block 209713030
[9943664.191339] Buffer I/O error on device md0, logical block 209713031
[9943664.191581] end_request: I/O error, dev sde, sector 52428280
[9943664.191590] Buffer I/O error on device md0, logical block 209713136
[9943664.191597] Buffer I/O error on device md0, logical block 209713137
[9943664.191767] end_request: I/O error, dev sde, sector 52428288
[9943664.191970] end_request: I/O error, dev sde, sector 52428288
[9943664.192143] end_request: I/O error, dev sde, sector 52428288
[9943664.192949] end_request: I/O error, dev sde, sector 52428288
[9943664.193112] end_request: I/O error, dev sde, sector 52428288
[9943664.193266] end_request: I/O error, dev sde, sector 52428288
...
```
#### Cause potenziali

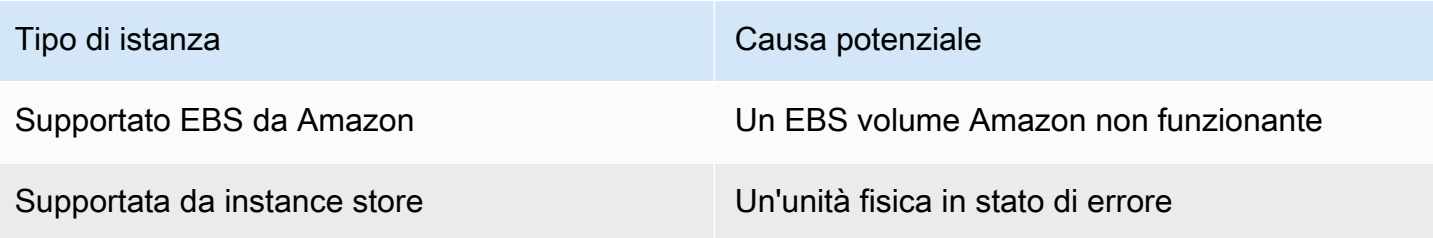

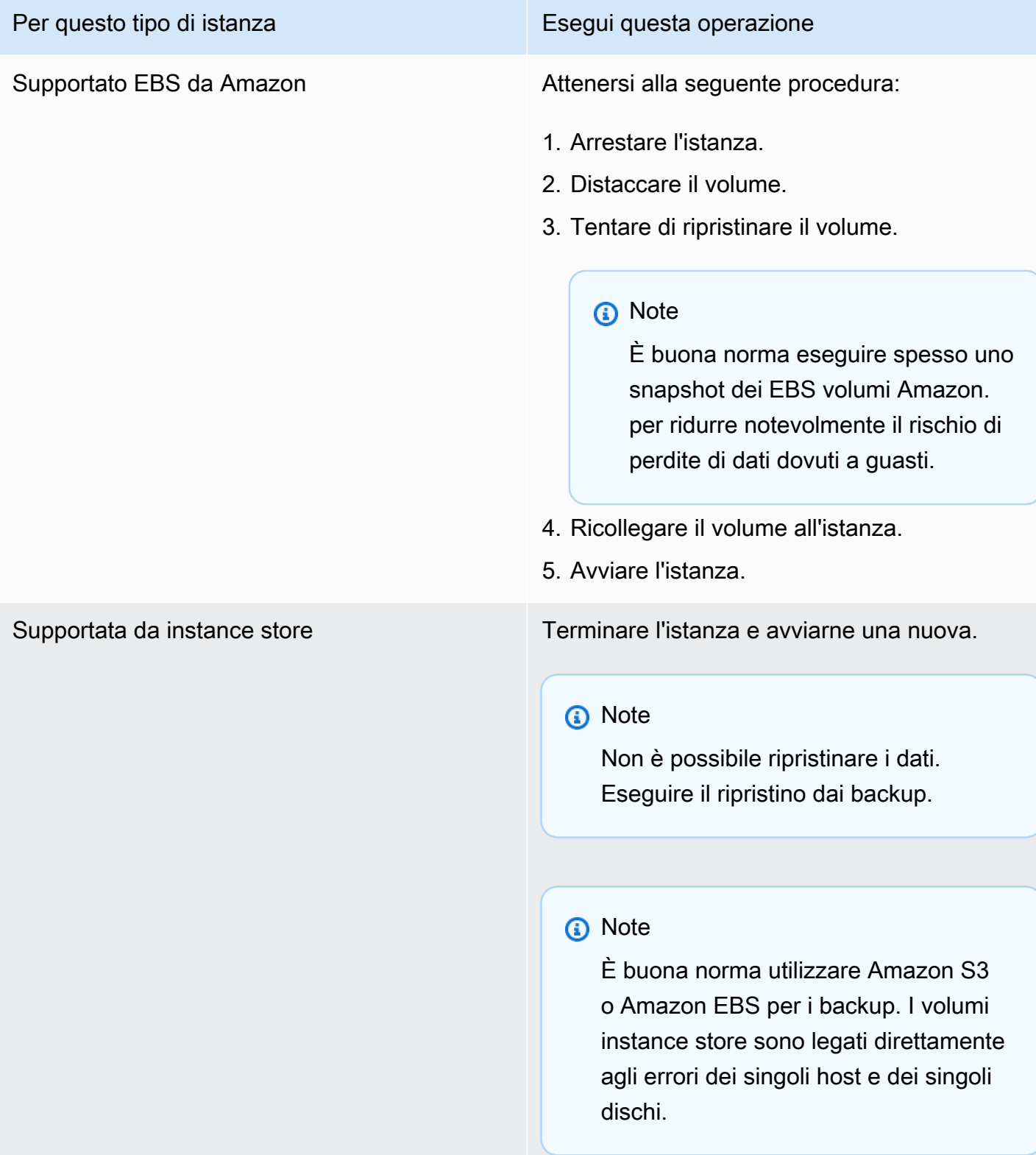

# <span id="page-2861-0"></span>I/OERROR: né disco locale né remoto (dispositivo a blocchi distribuito rotto)

Un errore di ingressi/uscite sul dispositivo viene indicato da una voce del log di sistema simile all'esempio riportato di seguito:

```
...
block drbd1: Local IO failed in request_timer_fn. Detaching...
Aborting journal on device drbd1-8.
block drbd1: IO ERROR: neither local nor remote disk
Buffer I/O error on device drbd1, logical block 557056
lost page write due to I/O error on drbd1
JBD2: I/O error detected when updating journal superblock for drbd1-8.
```
#### Cause potenziali

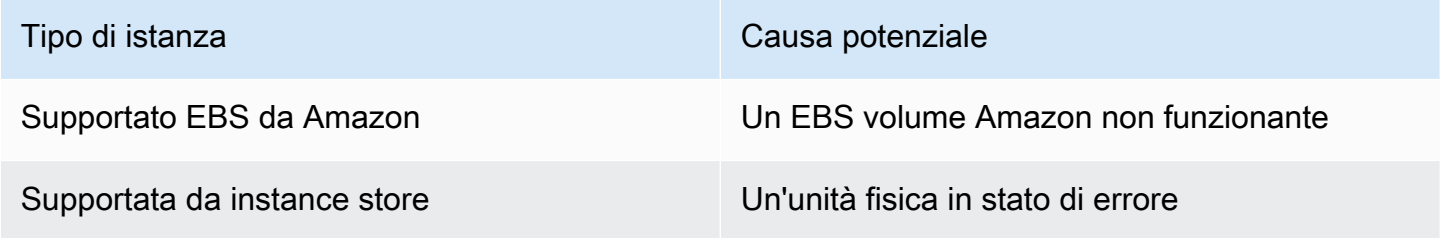

#### Operazione suggerita

Terminare l'istanza e avviarne una nuova.

Per un'istanza EBS supportata da Amazon, puoi recuperare i dati da uno snapshot recente creandone un'immagine. I dati eventualmente aggiunti dopo la snapshot non possono essere ripristinati.

# <span id="page-2862-0"></span>request\_module: runaway loop modprobe (looping del modprobe del kernel legacy sulle versioni precedenti di Linux)

Questa condizione viene indicata da un log di sistema simile a quello mostrato sotto. L'utilizzo di un kernel Linux instabile o datato (ad esempio 2.6.16-xenU) può causare una condizione di loop interminabile all'avvio.

```
Linux version 2.6.16-xenU (builder@xenbat.amazonsa) (gcc version 4.0.1 
20050727 (Red Hat 4.0.1-5)) #1 SMP Mon May 28 03:41:49 SAST 2007
BIOS-provided physical RAM map: 
 Xen: 0000000000000000 - 0000000026700000 (usable)
0MB HIGHMEM available.
...
request_module: runaway loop modprobe binfmt-464c
request_module: runaway loop modprobe binfmt-464c
request_module: runaway loop modprobe binfmt-464c
request_module: runaway loop modprobe binfmt-464c
request_module: runaway loop modprobe binfmt-464c
```
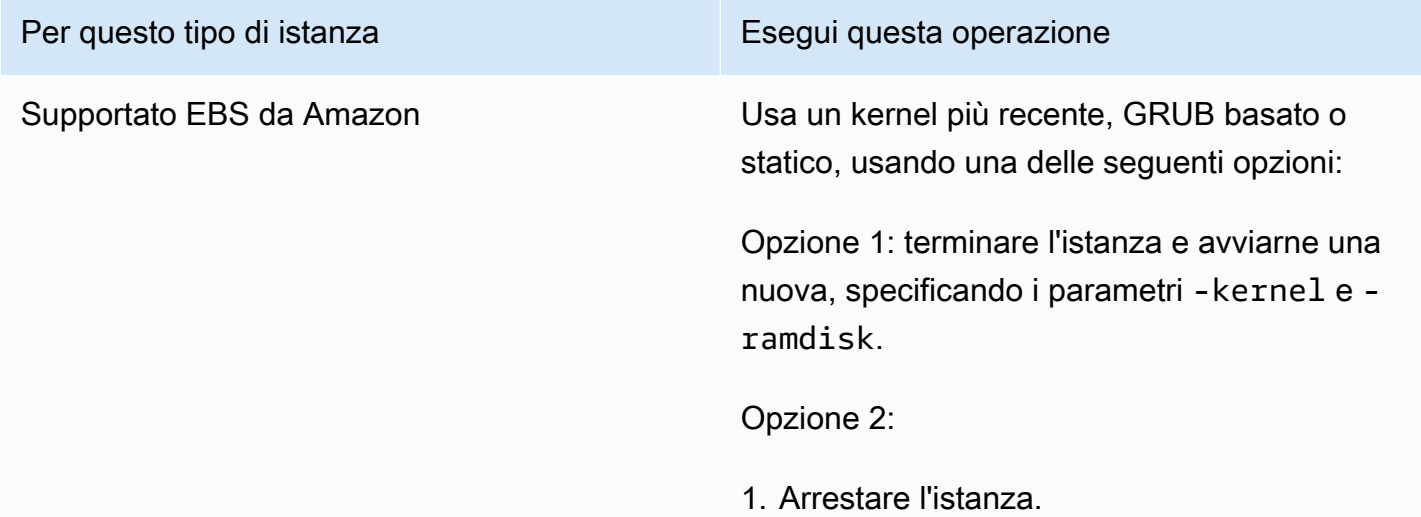

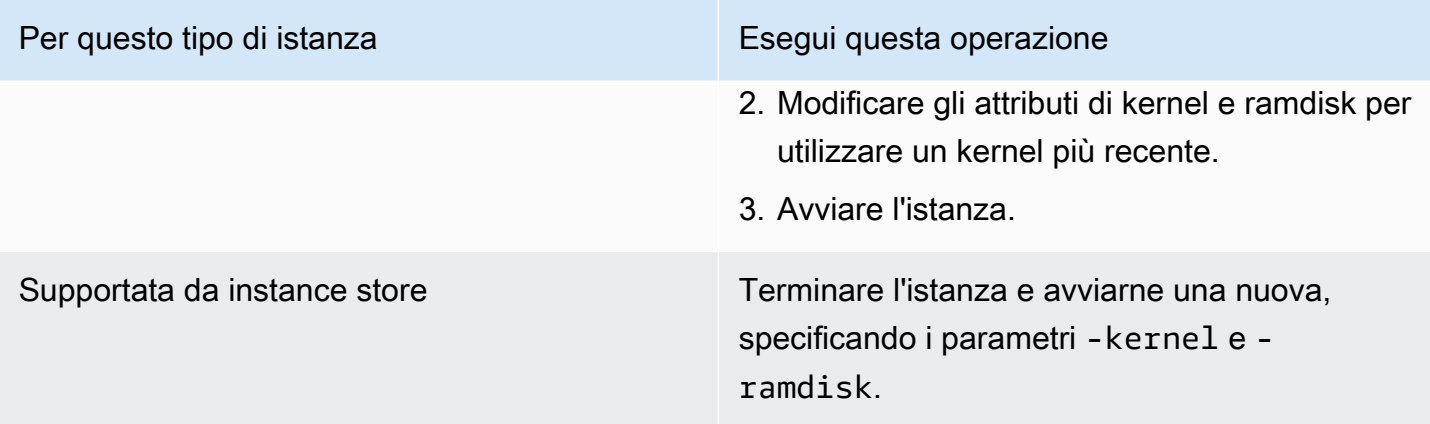

# <span id="page-2863-0"></span>"FATAL: kernel too old» e «fsck: File o directory inesistenti durante il tentativo di aprire /dev" (Kernel e mismatch) AMI

Questa condizione viene indicata da un log di sistema simile a quello mostrato sotto.

Linux version 2.6.16.33-xenU (root@dom0-0-50-45-1-a4-ee.z-2.aes0.internal) (gcc version 4.1.1 20070105 (Red Hat 4.1.1-52)) #2 SMP Wed Aug 15 17:27:36 SAST 2007 ... *FATAL: kernel too old* Kernel panic - not syncing: Attempted to kill init!

Cause potenziali

Kernel e userland non compatibili

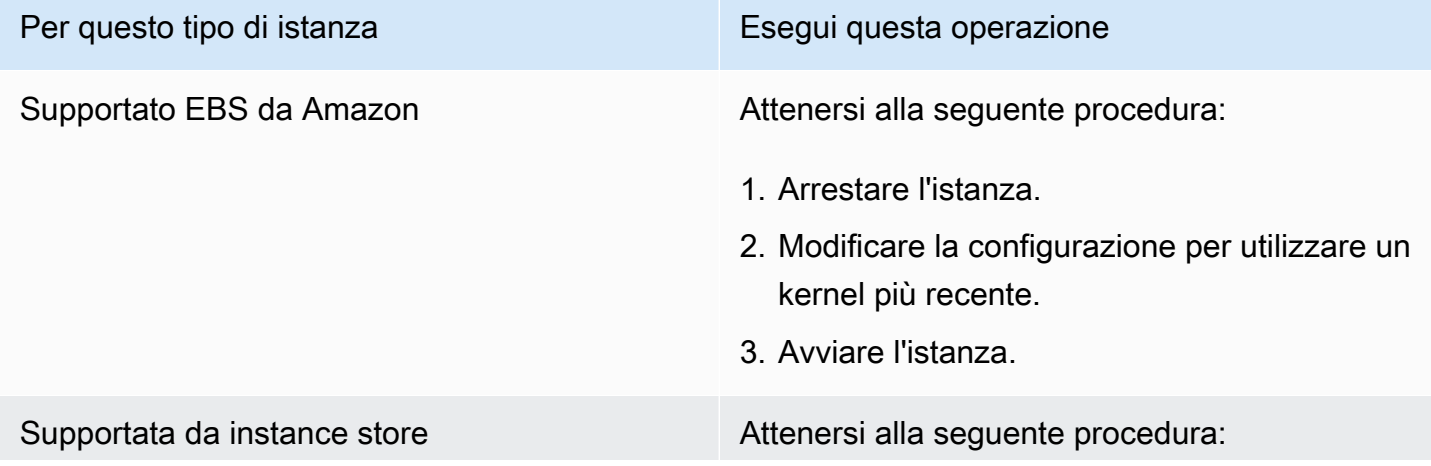

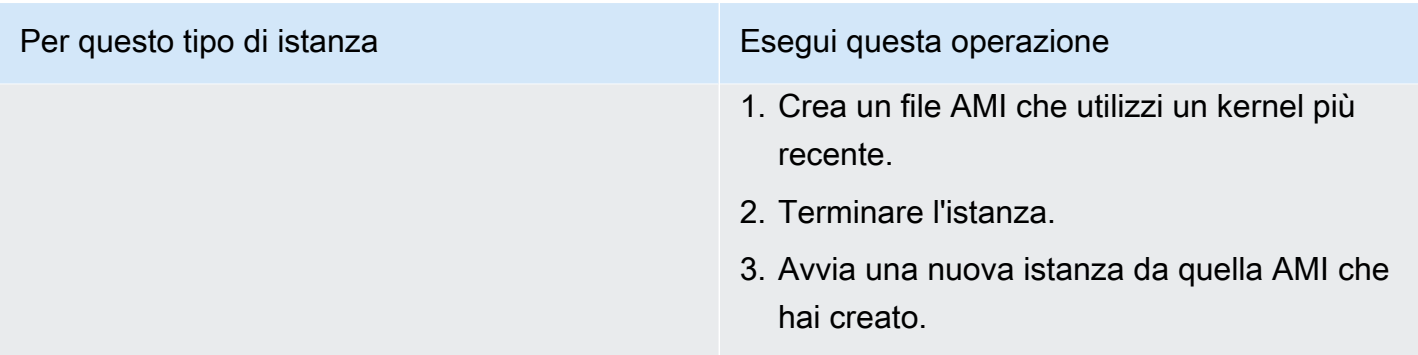

<span id="page-2864-0"></span>"FATAL: Impossibile caricare /lib/modules" o "BusyBox" (moduli del kernel mancanti)

Questa condizione viene indicata da un log di sistema simile a quello mostrato sotto.

```
[ 0.370415] Freeing unused kernel memory: 1716k freed 
Loading, please wait...
WARNING: Couldn't open directory /lib/modules/2.6.34-4-virtual: No such file or 
 directory
FATAL: Could not open /lib/modules/2.6.34-4-virtual/modules.dep.temp for writing: No 
  such file or directory
FATAL: Could not load /lib/modules/2.6.34-4-virtual/modules.dep: No such file or 
  directory
Couldn't get a file descriptor referring to the console
Begin: Loading essential drivers... ...
FATAL: Could not load /lib/modules/2.6.34-4-virtual/modules.dep: No such file or 
  directory
FATAL: Could not load /lib/modules/2.6.34-4-virtual/modules.dep: No such file or 
 directory
Done.
Begin: Running /scripts/init-premount ...
Done.
Begin: Mounting root file system... ...
Begin: Running /scripts/local-top ...
Done.
Begin: Waiting for root file system... ...
Done.
Gave up waiting for root device. Common problems: 
  - Boot args (cat /proc/cmdline) 
    - Check rootdelay= (did the system wait long enough?) 
    - Check root= (did the system wait for the right device?) 
  - Missing modules (cat /proc/modules; ls /dev)
```

```
FATAL: Could not load /lib/modules/2.6.34-4-virtual/modules.dep: No such file or 
  directory
FATAL: Could not load /lib/modules/2.6.34-4-virtual/modules.dep: No such file or 
  directory
ALERT! /dev/sda1 does not exist. Dropping to a shell!
BusyBox v1.13.3 (Ubuntu 1:1.13.3-1ubuntu5) built-in shell (ash)
Enter 'help' for a list of built-in commands.
(initramfs)
```
#### Cause potenziali

Questo problema può essere causato da una o più delle condizioni seguenti:

- Ramdisk mancante
- Moduli corretti mancanti nel ramdisk
- Volume EBS root Amazon non collegato correttamente come /dev/sda1

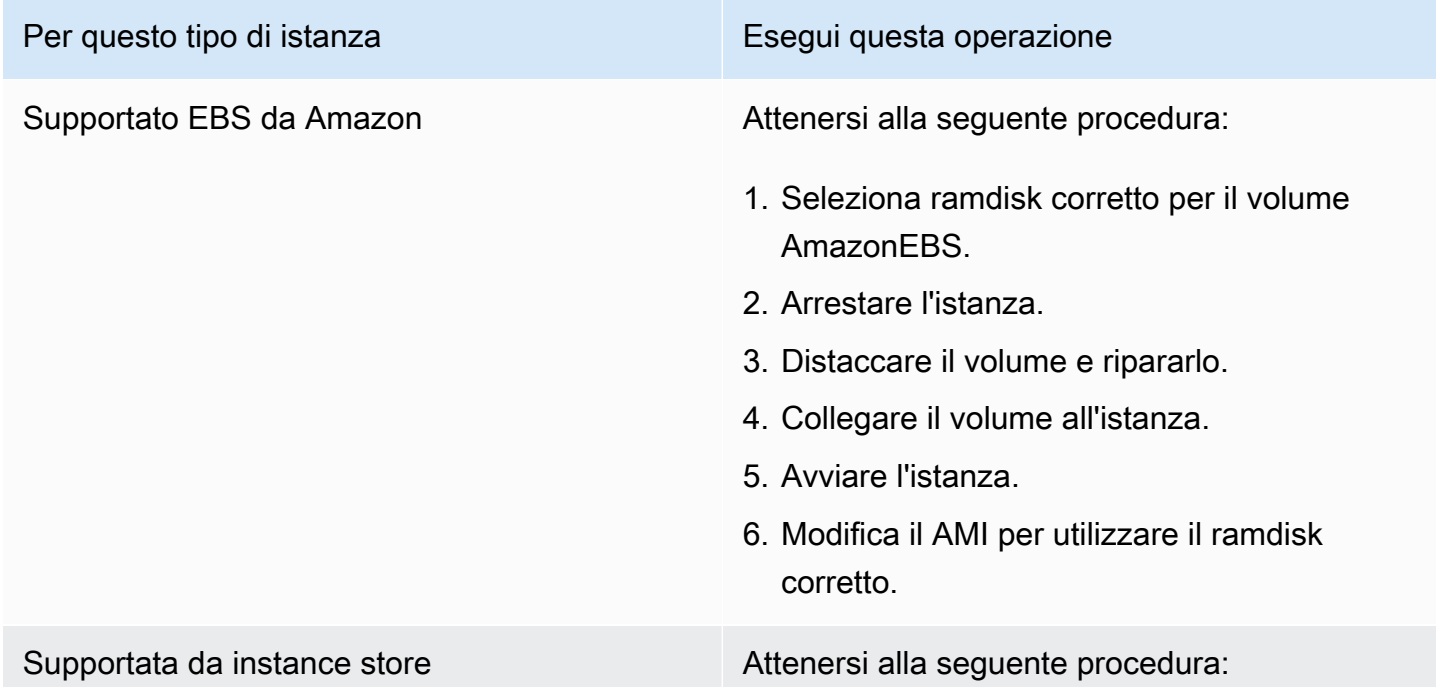

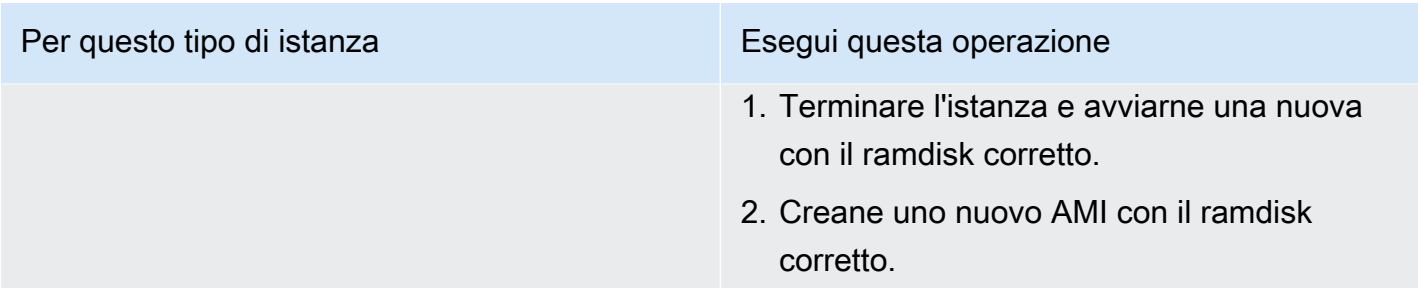

## <span id="page-2866-0"></span>ERRORKernel non valido (kernel incompatibile) EC2

Questa condizione viene indicata da un log di sistema simile a quello mostrato sotto.

```
...
root (hd0) 
  Filesystem type is ext2fs, using whole disk
kernel /vmlinuz root=/dev/sda1 ro
initrd /initrd.img
ERROR Invalid kernel: elf_xen_note_check: ERROR: Will only load images 
built for the generic loader or Linux images
xc_dom_parse_image returned -1
Error 9: Unknown boot failure 
   Booting 'Fallback' 
root (hd0) 
  Filesystem type is ext2fs, using whole disk
kernel /vmlinuz.old root=/dev/sda1 ro
Error 15: File not found
```
#### Cause potenziali

Questo problema può essere causato da una o entrambe le condizioni seguenti:

• Il kernel fornito non è supportato da GRUB

#### • Il kernel di fallback non esiste

#### Operazioni suggerite

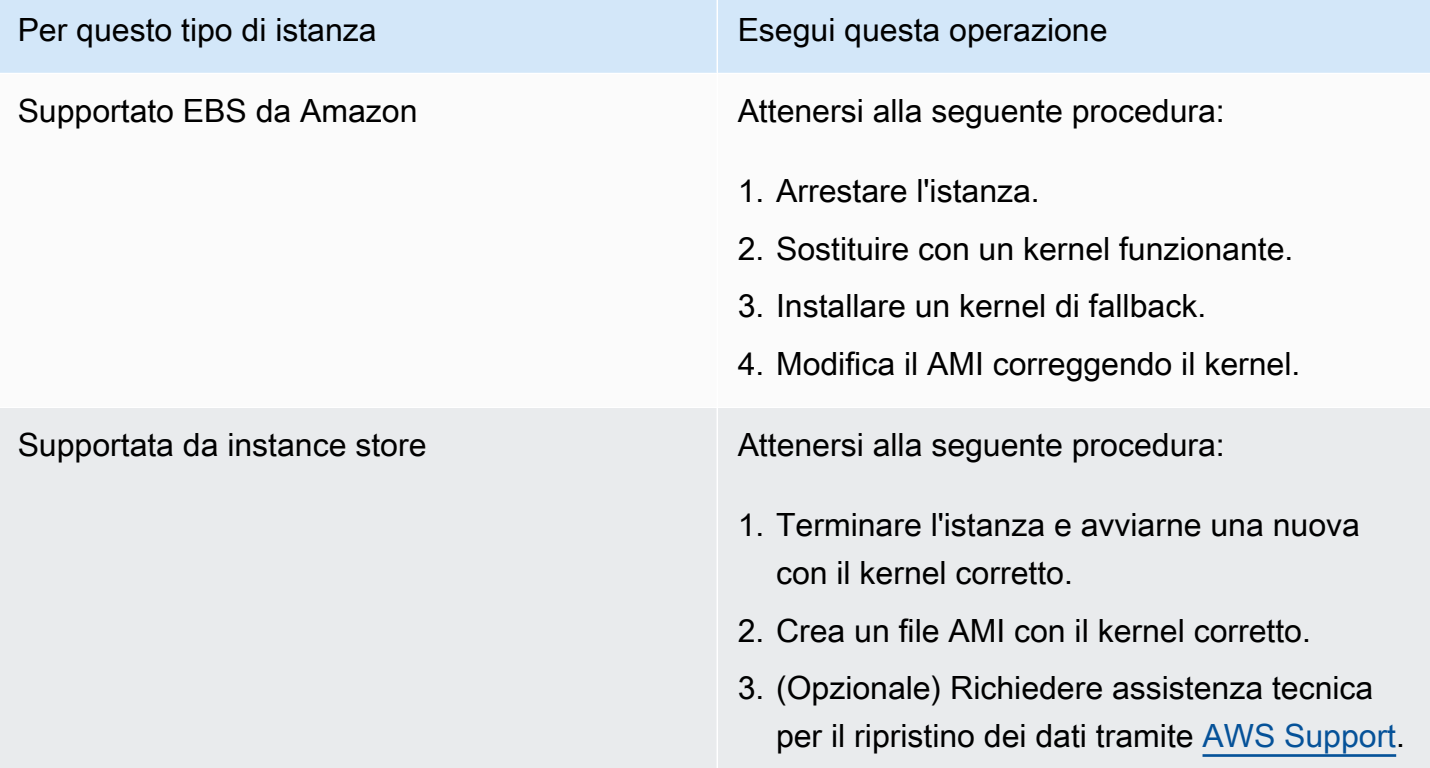

## <span id="page-2867-0"></span>fsck: No such file or directory while trying to open... file system non trovato

Questa condizione viene indicata da un log di sistema simile a quello mostrato sotto.

```
 Welcome to Fedora 
   Press 'I' to enter interactive startup.
Setting clock : Wed Oct 26 05:52:05 EDT 2011 [ OK ]
Starting udev: [ OK ]
Setting hostname localhost: [ OK ]
No devices found
Setting up Logical Volume Management: File descriptor 7 left open 
   No volume groups found
[ OK ]
```

```
Checking filesystems
Checking all file systems.
[\text{c} / \text{sbin}/\text{fsck} . \text{ext3} (1) -- \text{c} fsck.ext3 -a \text{dev}/\text{sdal}/dev/sda1: clean, 82081/1310720 files, 2141116/2621440 blocks
[/sbin/fsck.ext3 (1) -- /mnt/dbbackups] fsck.ext3 -a /dev/sdh 
fsck.ext3: No such file or directory while trying to open /dev/sdh
/dev/sdh: 
The superblock could not be read or does not describe a correct ext2
filesystem. If the device is valid and it really contains an ext2
filesystem (and not swap or ufs or something else), then the superblock
is corrupt, and you might try running e2fsck with an alternate superblock: 
     e2fsck -b 8193 <device>
[FAILED]
*** An error occurred during the file system check.
*** Dropping you to a shell; the system will reboot
*** when you leave the shell.
Give root password for maintenance
(or type Control-D to continue):
```
#### Cause potenziali

- È presente un bug nelle definizioni del file system del ramdisk /etc/fstab
- Le definizioni del file system non sono configurate correttamente in /etc/fstab
- Unità mancante o in stato di errore

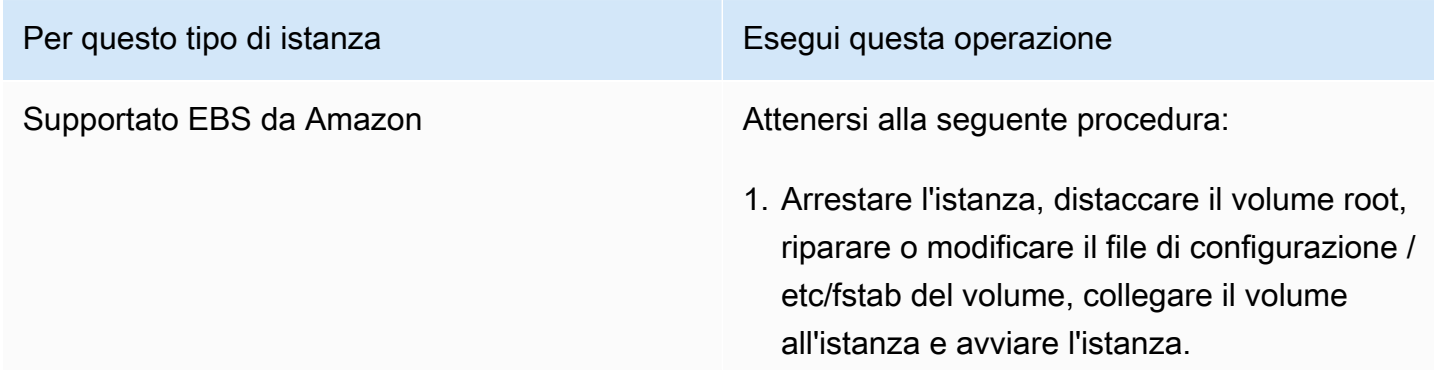

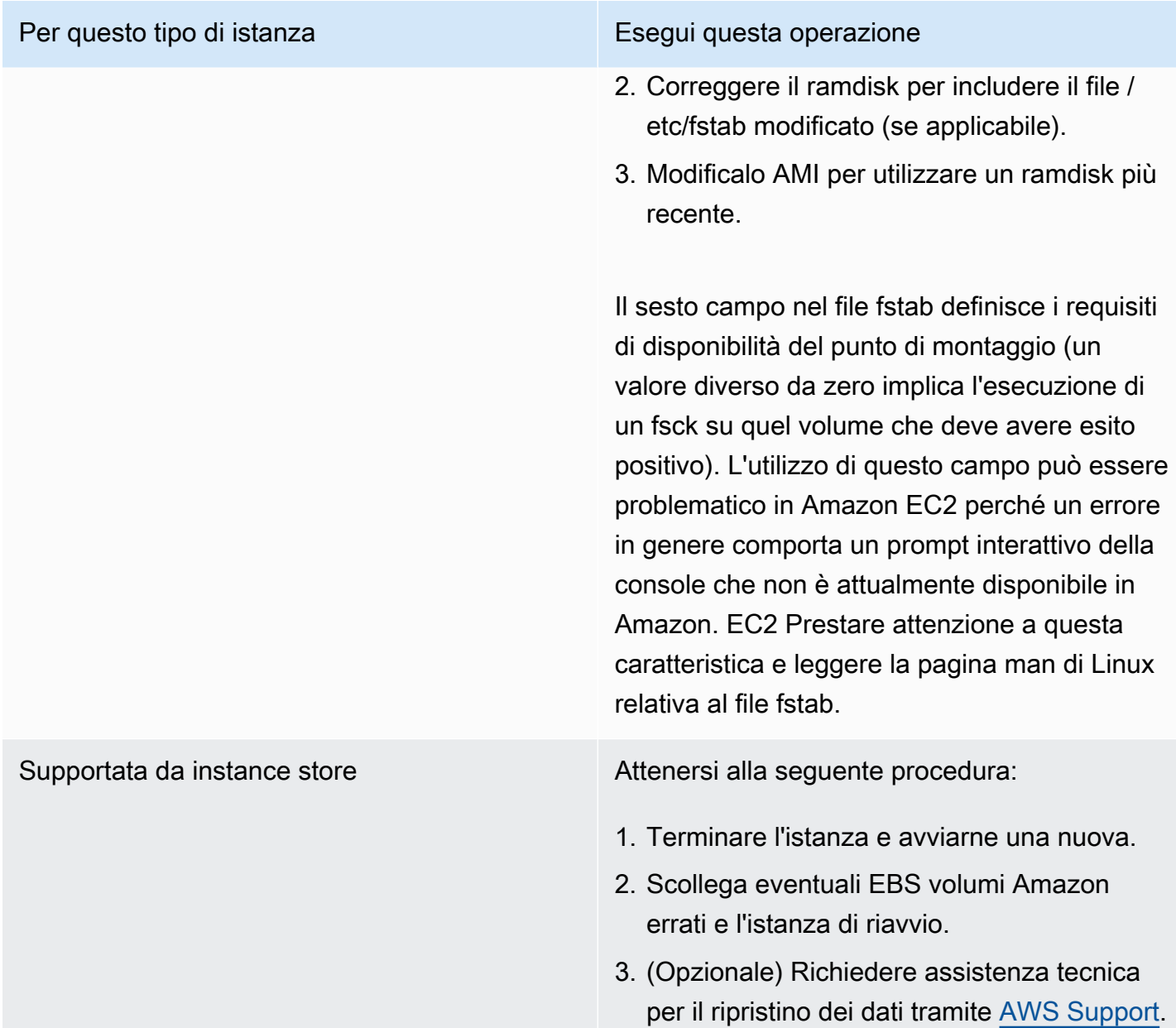

# <span id="page-2869-0"></span>General error mounting filesystems (errore di montaggio)

Questa condizione viene indicata da un log di sistema simile a quello mostrato sotto.

```
Loading xenblk.ko module 
xen-vbd: registered block device major 8
Loading ehci-hcd.ko module
Loading ohci-hcd.ko module
Loading uhci-hcd.ko module
```
## USB Universal Host Controller Interface driver v3.0 Loading mbcache.ko module Loading jbd.ko module Loading ext3.ko module Creating root device. Mounting root filesystem. kjournald starting. Commit interval 5 seconds EXT3-fs: mounted filesystem with ordered data mode. Setting up other filesystems. Setting up new root fs no fstab.sys, mounting internal defaults Switching to new root and running init. unmounting old /dev unmounting old /proc unmounting old /sys mountall:/proc: unable to mount: Device or resource busy mountall:/proc/self/mountinfo: No such file or directory mountall: root filesystem isn't mounted init: mountall main process (221) terminated with status 1 *General error mounting filesystems*. A maintenance shell will now be started. CONTROL-D will terminate this shell and re-try. Press enter for maintenance

(or type Control-D to continue):

#### Cause potenziali

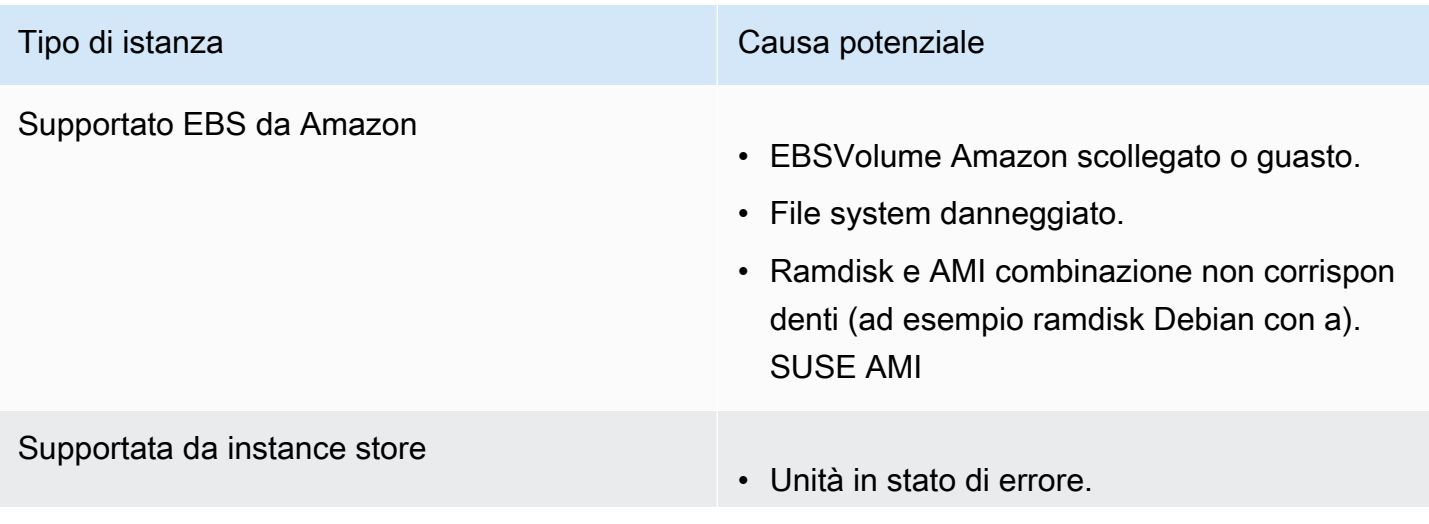

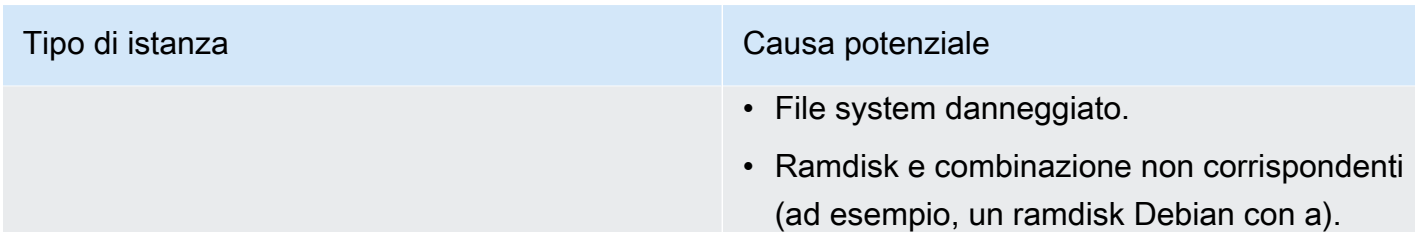

SUSE AMI

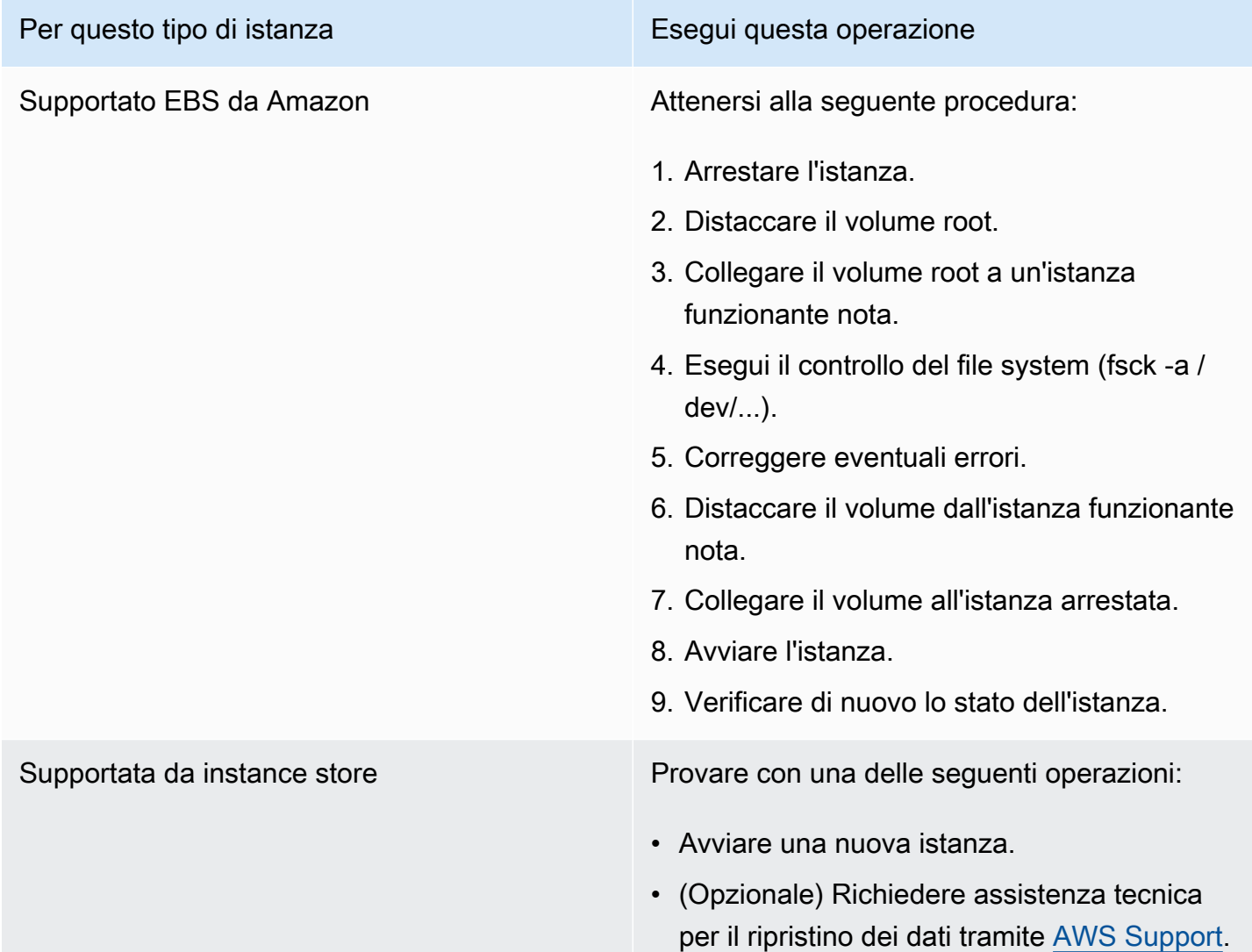

# <span id="page-2872-0"></span>VFS: Impossibile montare root fs su un blocco sconosciuto (mancata corrispondenza del filesystem root)

Questa condizione viene indicata da un log di sistema simile a quello mostrato sotto.

```
Linux version 2.6.16-xenU (builder@xenbat.amazonsa) (gcc version 4.0.1 
  20050727 (Red Hat 4.0.1-5)) #1 SMP Mon May 28 03:41:49 SAST 2007
...
Kernel command line: root=/dev/sda1 ro 4
...
Registering block device major 8
...
Kernel panic - not syncing: VFS: Unable to mount root fs on unknown-block(8,1)
```
### Cause potenziali

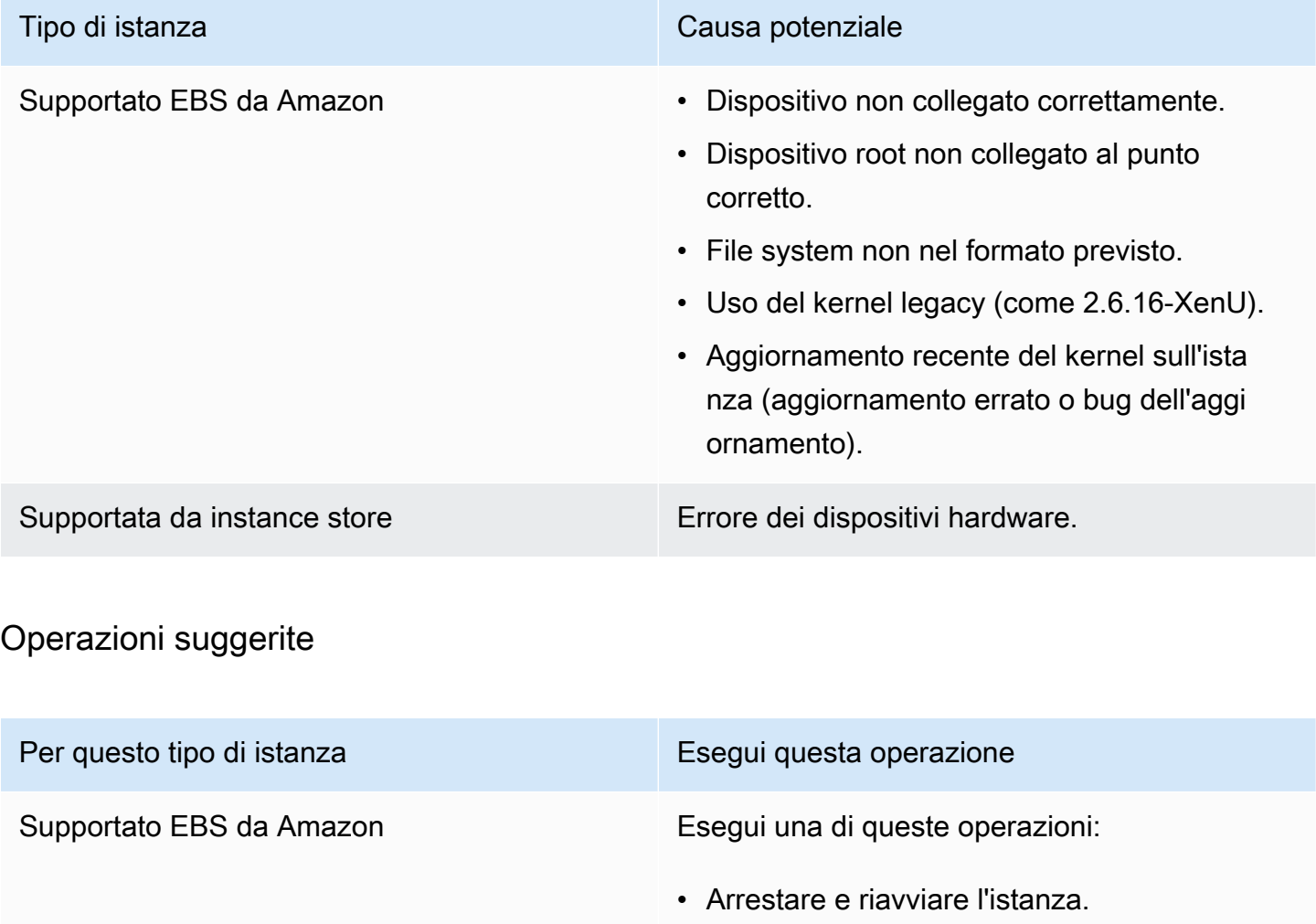

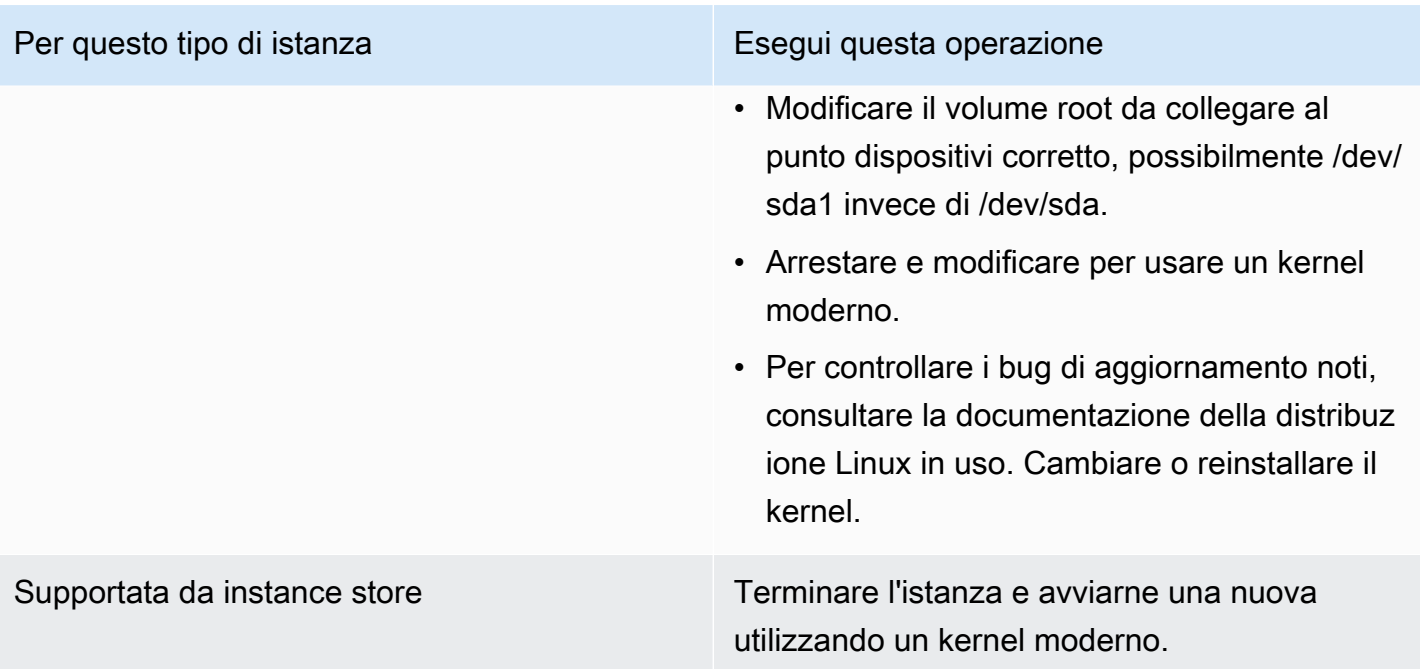

# <span id="page-2873-0"></span>Error: Unable to determine major/minor number of root device... (mancata corrispondenza file system/dispositivo root)

Questa condizione viene indicata da un log di sistema simile a quello mostrato sotto.

```
...
XENBUS: Device with no driver: device/vif/0
XENBUS: Device with no driver: device/vbd/2048
drivers/rtc/hctosys.c: unable to open rtc device (rtc0)
Initializing network drop monitor service
Freeing unused kernel memory: 508k freed
:: Starting udevd...
done.
:: Running Hook [udev]
:: Triggering uevents...<30>udevd[65]: starting version 173
done.
Waiting 10 seconds for device /dev/xvda1 ...
Root device '/dev/xvda1' doesn't exist. Attempting to create it.
ERROR: Unable to determine major/minor number of root device '/dev/xvda1'.
You are being dropped to a recovery shell 
     Type 'exit' to try and continue booting
sh: can't access tty; job control turned off
[ramfs /]#
```
#### Cause potenziali

- Driver dispositivi a blocchi virtuali mancante o configurato in modo non corretto
- Conflitto di enumerazione dei dispositivi (sda versus xvda o sda invece di sda1)
- Scelta errata del kernel dell'istanza

## Operazioni suggerite

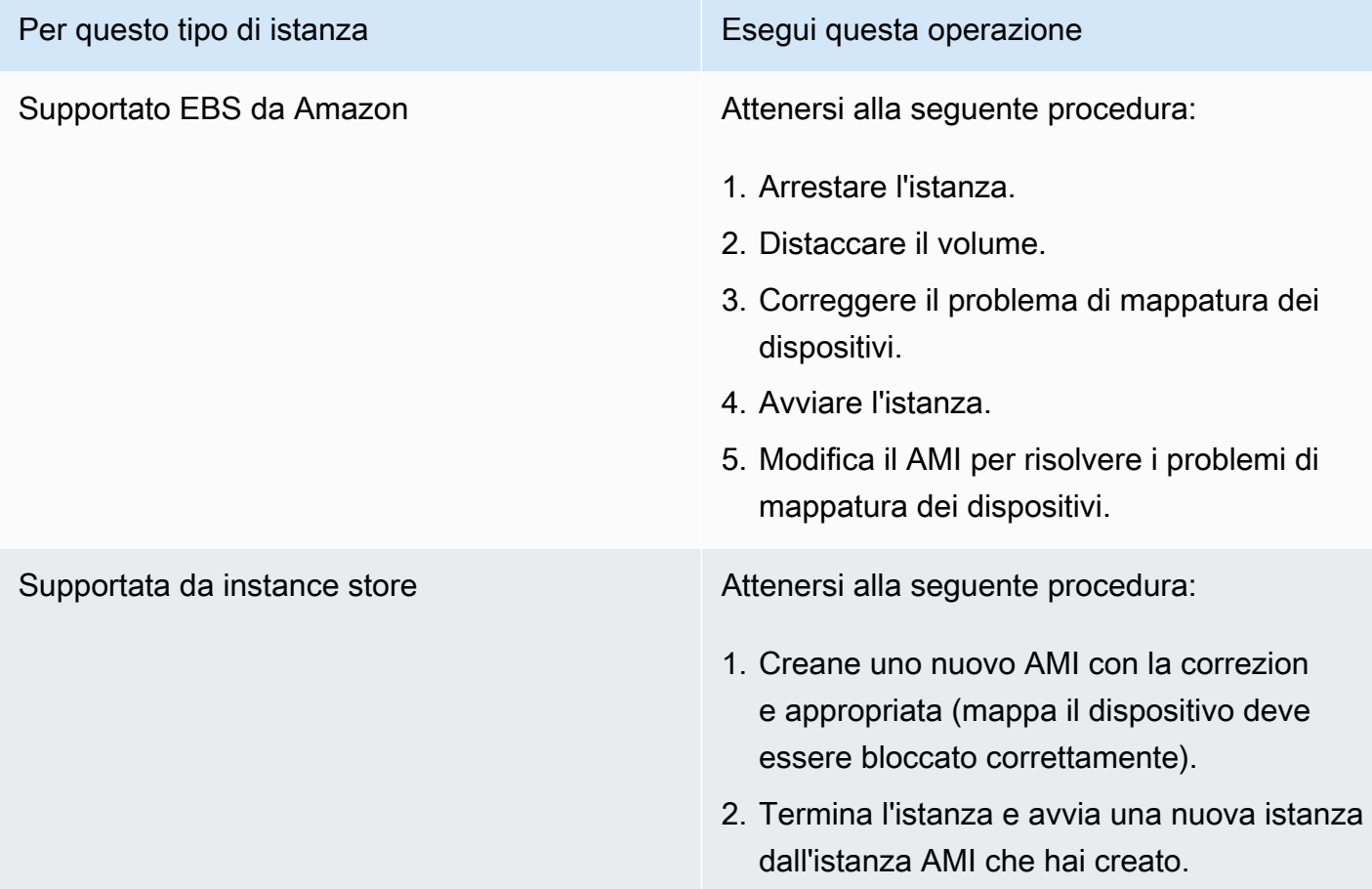

## <span id="page-2874-0"></span>XENBUS: Dispositivo senza driver...

Questa condizione viene indicata da un log di sistema simile a quello mostrato sotto.

```
XENBUS: Device with no driver: device/vbd/2048
drivers/rtc/hctosys.c: unable to open rtc device (rtc0)
Initializing network drop monitor service
Freeing unused kernel memory: 508k freed
```

```
:: Starting udevd...
done.
:: Running Hook [udev]
:: Triggering uevents...<30>udevd[65]: starting version 173
done.
Waiting 10 seconds for device /dev/xvda1 ...
Root device '/dev/xvda1' doesn't exist. Attempting to create it.
ERROR: Unable to determine major/minor number of root device '/dev/xvda1'.
You are being dropped to a recovery shell 
     Type 'exit' to try and continue booting
sh: can't access tty; job control turned off
[ramfs /]#
```
## Cause potenziali

- Driver dispositivi a blocchi virtuali mancante o configurato in modo non corretto
- Conflitto di enumerazione dei dispositivi (sda versus xvda)
- Scelta errata del kernel dell'istanza

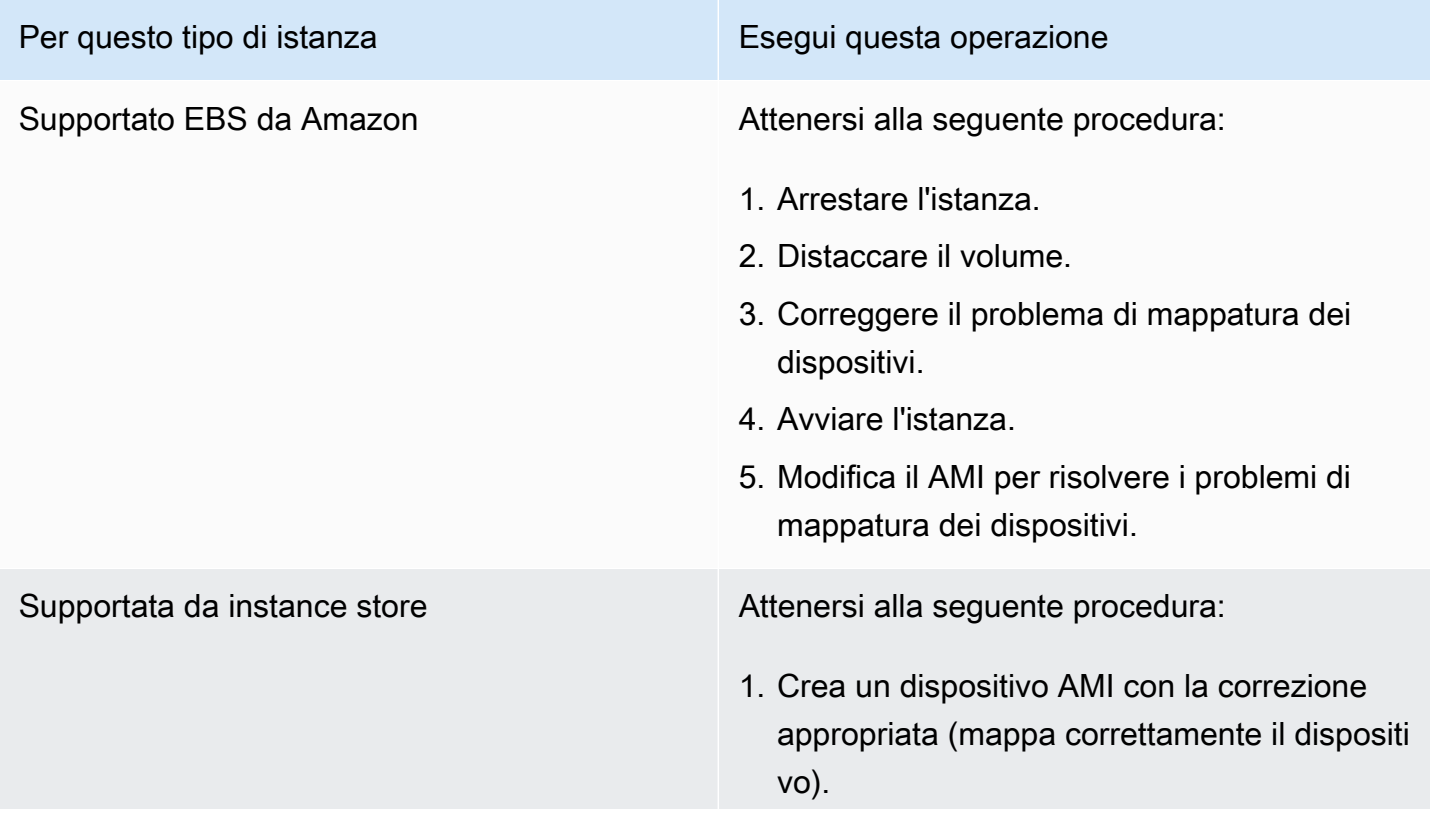

Per questo tipo di istanza Esegui questa operazione

2. Termina l'istanza e avvia una nuova istanza utilizzando l'istanza AMI che hai creato.

# <span id="page-2876-0"></span>... days without being checked, check forced (verifica del file system richiesta)

Questa condizione viene indicata da un log di sistema simile a quello mostrato sotto.

```
...
Checking filesystems
Checking all file systems.
[\text{c} / \text{sbin}/\text{fsck} . \text{ext3} (1) -- \text{c} fsck.ext3 -a \text{dev}/\text{sdal}/dev/sda1 has gone 361 days without being checked, check forced
```
### Cause potenziali

Il momento della verifica del file system è trascorso; viene forzata una verifica del file system.

#### Operazioni suggerite

- Attendere il completamento della verifica del file system. Una verifica del file system può richiedere molto tempo a seconda delle dimensioni del file system root.
- Modificare i file system per rimuovere l'applicazione della relativa verifica (fsck) utilizzando tune2fs o strumenti appropriati al file system in uso.

# <span id="page-2876-1"></span>fsck died with exit status... (dispositivo mancante)

Questa condizione viene indicata da un log di sistema simile a quello mostrato sotto.

```
Cleaning up ifupdown....
Loading kernel modules...done.
...
Activating lvm and md swap...done.
Checking file systems...fsck from util-linux-ng 2.16.2
/sbin/fsck.xfs: /dev/sdh does not exist
fsck died with exit status 8
```
[31mfailed (code 8).[39;49m

#### Cause potenziali

- Ramdisk in cerca di unità mancante
- Verifica di consistenza del file system forzata
- Unità in stato di errore o distaccata

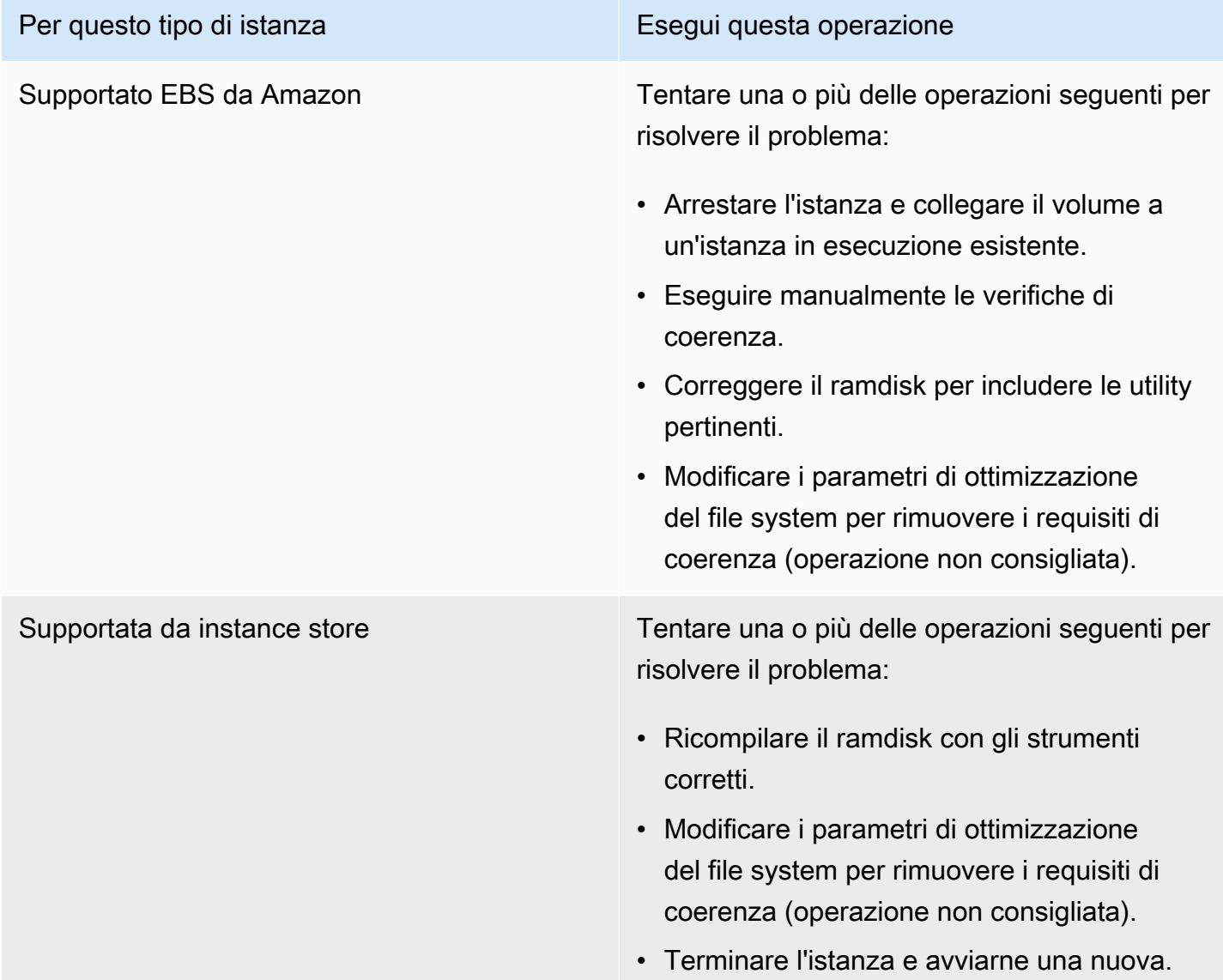

Per questo tipo di istanza e e esta esperantista e Esegui questa operazione

• (Opzionale) Richiedere assistenza tecnica per il ripristino dei dati tramite [AWS Support](https://aws.amazon.com/premiumsupport/).

## <span id="page-2878-0"></span>GRUBprompt (grubdom>)

Questa condizione viene indicata da un log di sistema simile a quello mostrato sotto.

 GNU GRUB version 0.97 (629760K lower / 0K upper memory) [ Minimal BASH-like line editing is supported. For the first word, TAB lists possible command completions. Anywhere else TAB lists the possible completions of a device/filename. ] *grubdom>* 

#### Cause potenziali

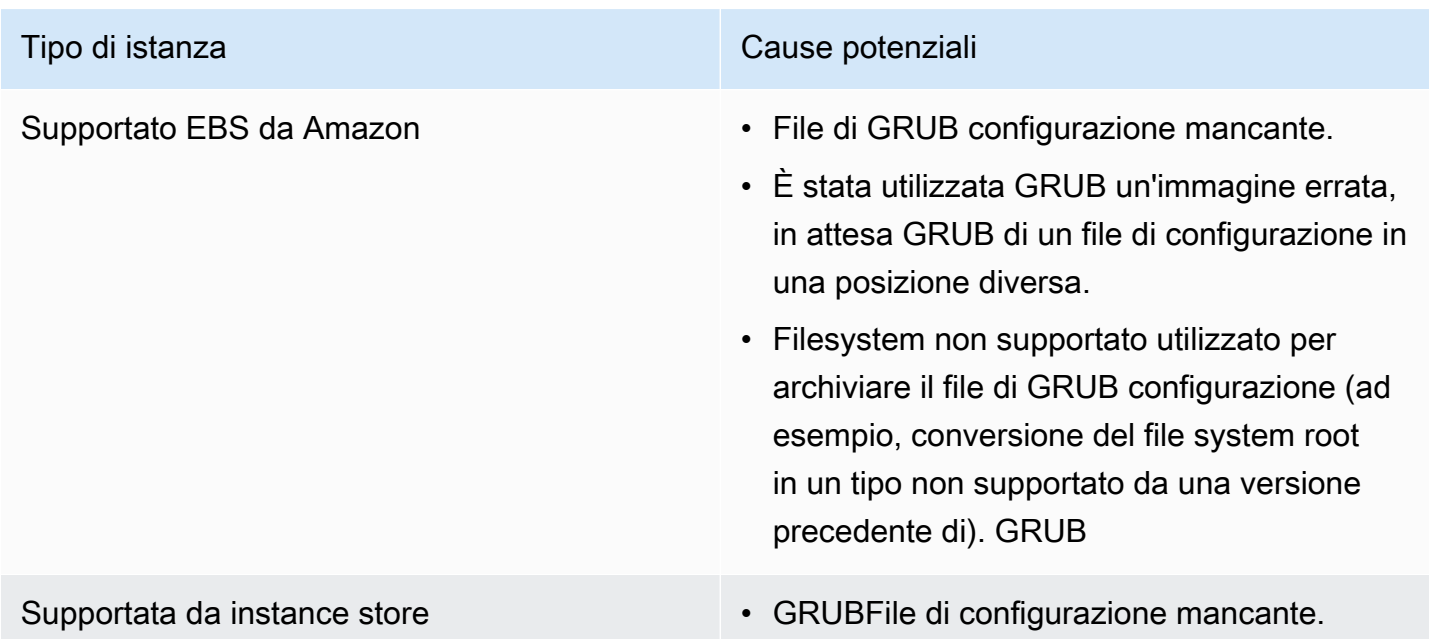

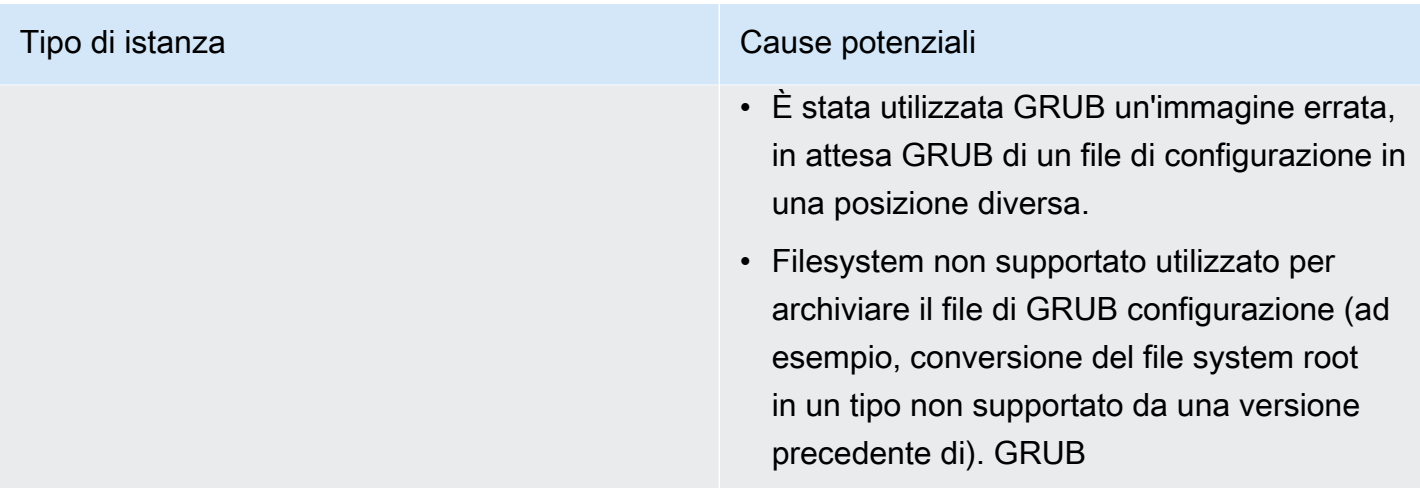

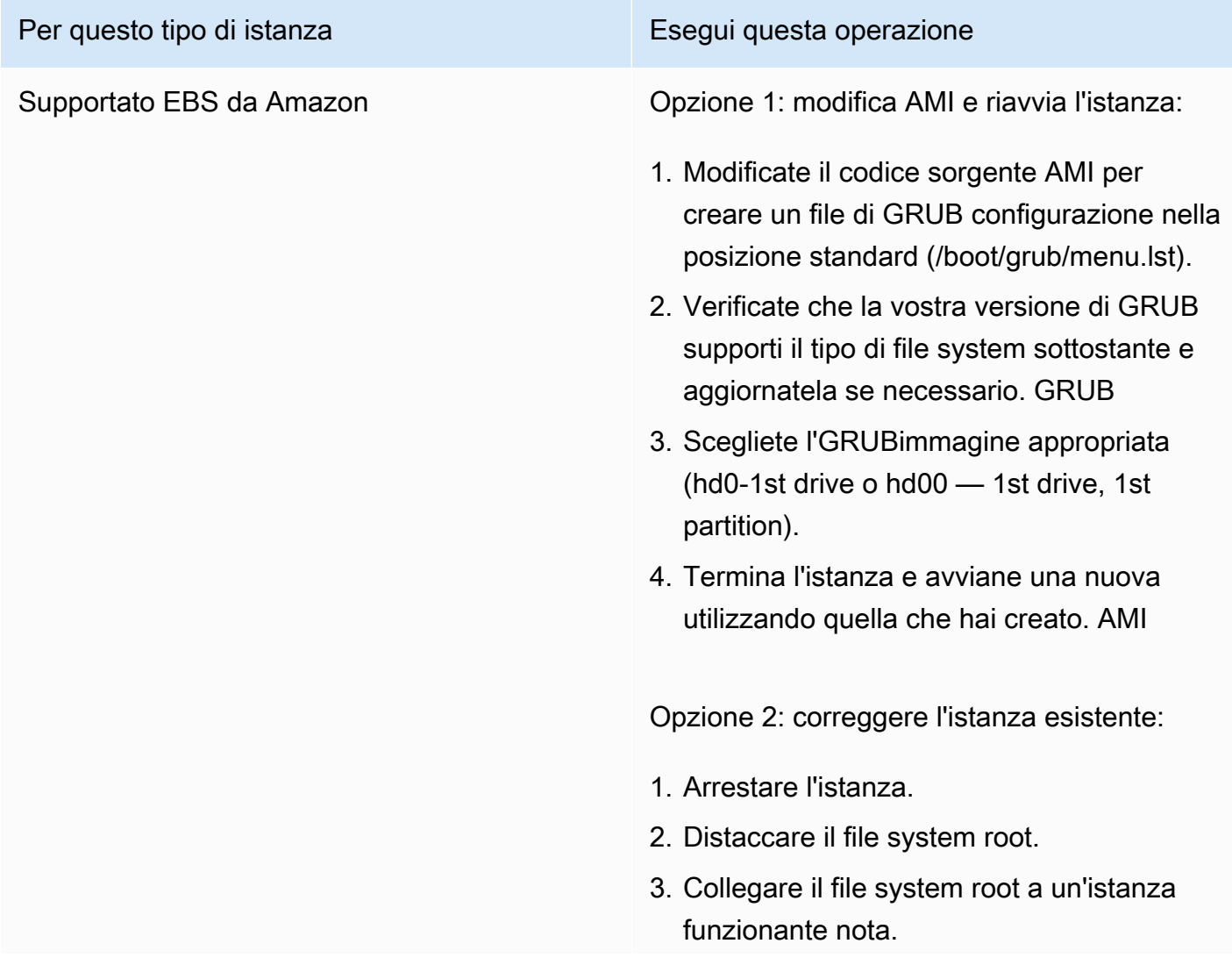
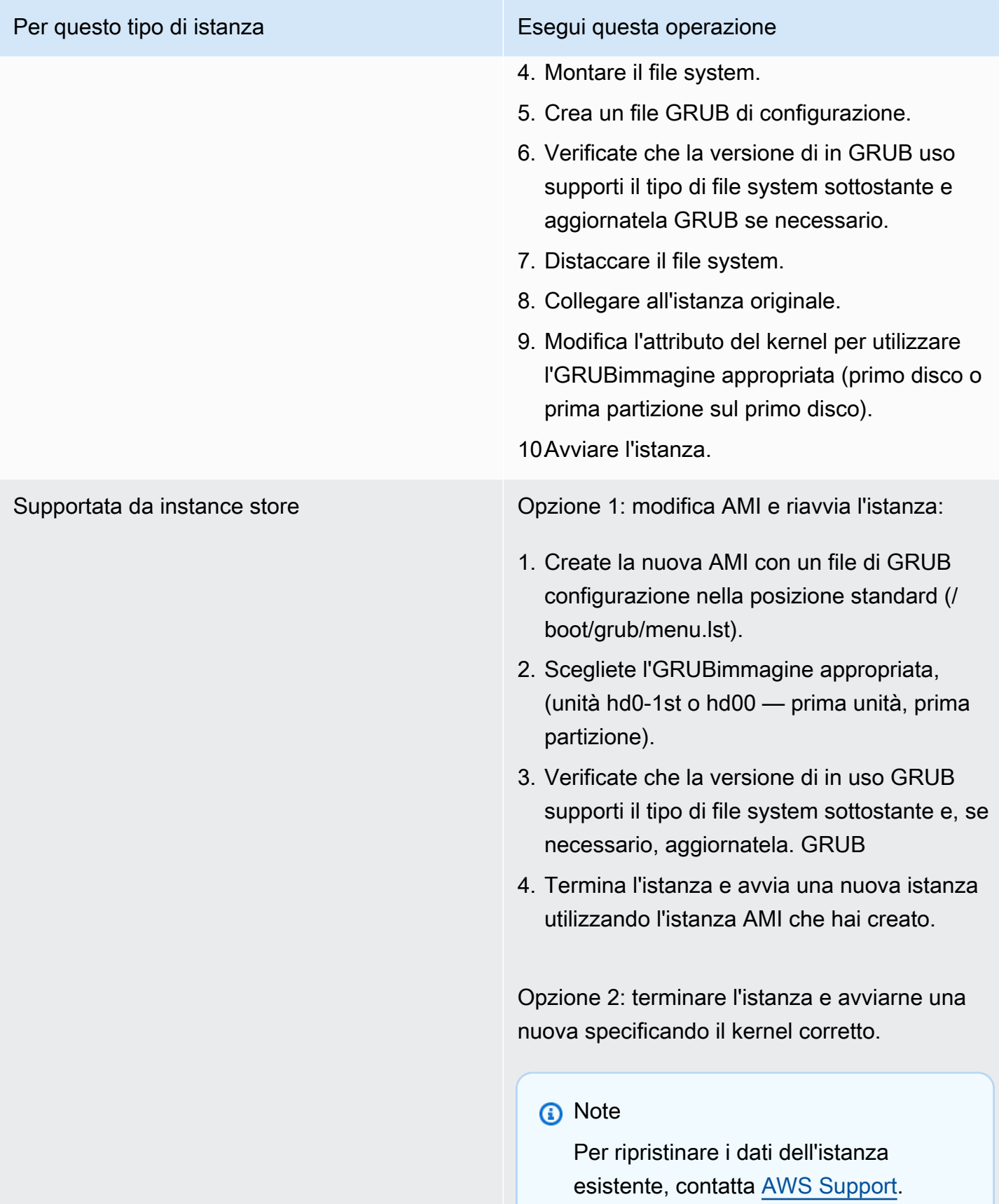

# Visualizzazione dell'interfaccia eth0: il dispositivo eth0 ha un MAC indirizzo diverso da quello previsto, che viene ignorato. (Indirizzo codificato) MAC

Questa condizione viene indicata da un log di sistema simile a quello mostrato sotto.

```
... 
Bringing up loopback interface: [ OK ]
Bringing up interface eth0: Device eth0 has different MAC address than expected, 
  ignoring.
[FAILED]
Starting auditd: [ OK ]
```
### Cause potenziali

Nella configurazione è presente un'interfaccia codificata MAC AMI

### Operazioni suggerite

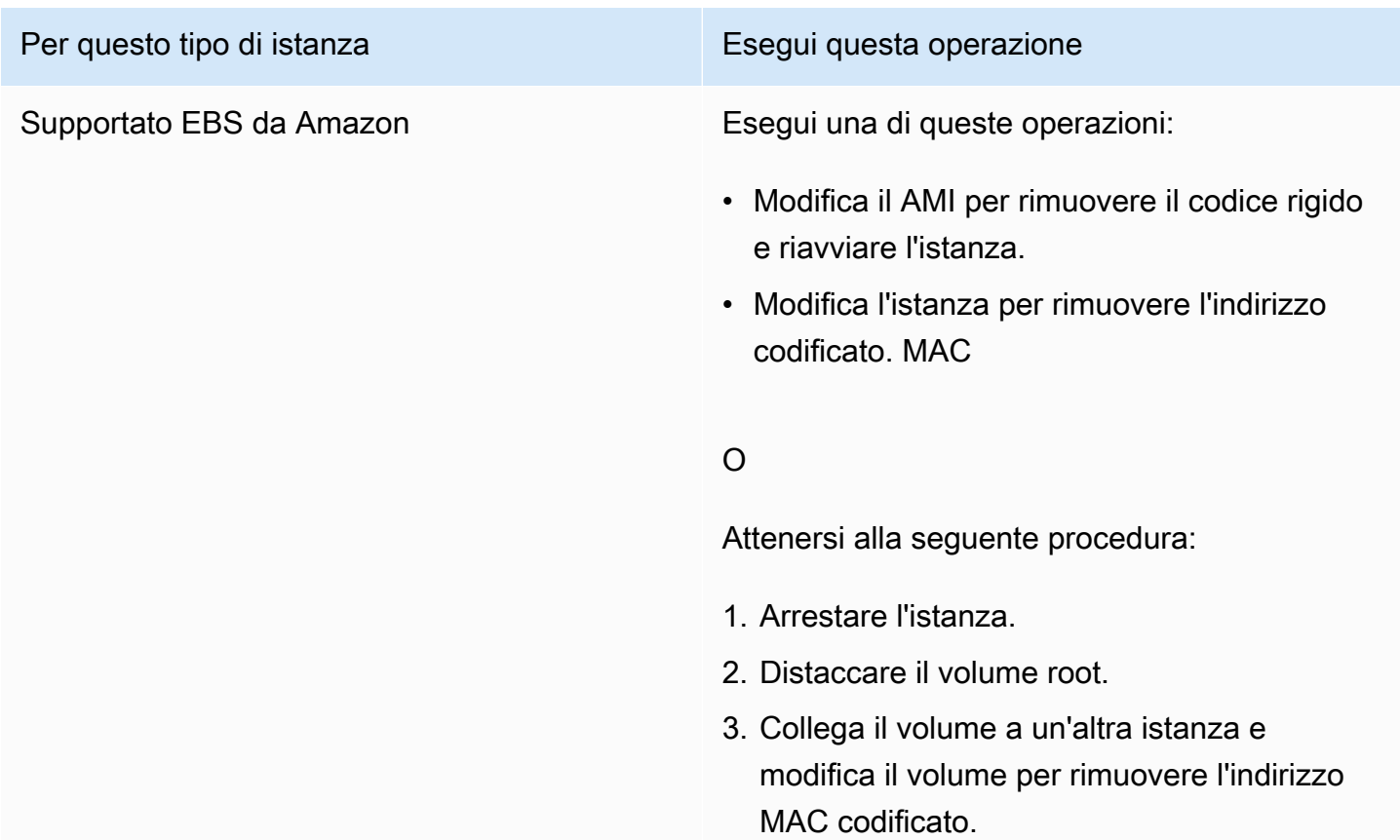

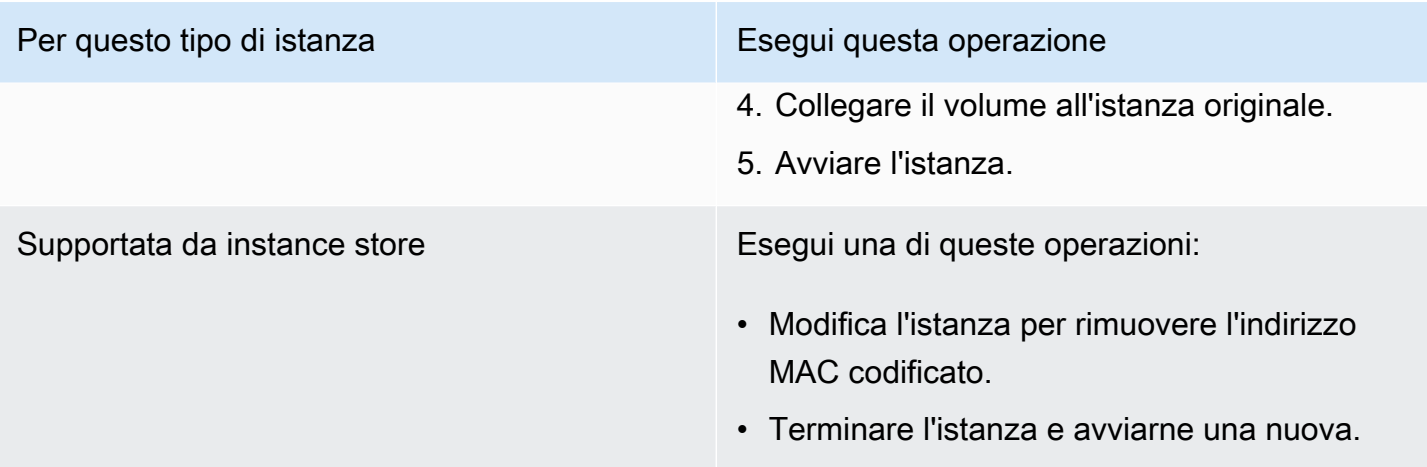

Impossibile caricare SELinux la politica. Machine is in enforcing mode. Halting now. (SELinuxconfigurazione errata)

Questa condizione viene indicata da un log di sistema simile a quello mostrato sotto.

```
audit(1313445102.626:2): enforcing=1 old_enforcing=0 auid=4294967295
Unable to load SELinux Policy. Machine is in enforcing mode. Halting now.
Kernel panic - not syncing: Attempted to kill init!
```
### Cause potenziali

SELinuxè stato abilitato per errore:

- Il kernel fornito non è supportato da GRUB
- Il kernel di fallback non esiste

### Operazioni suggerite

Per questo tipo di istanza e e e e e Esegui questa operazione

Supportato EBS da Amazon **Attenersi alla seguente procedura:** 

- 1. Arrestare l'istanza non riuscita.
- 2. Distaccare il volume root dell'istanza non riuscita.

#### Per questo tipo di istanza e e esta especializario e Esegui questa operazione

- 3. Collegare il volume root a un'altra istanza Linux in esecuzione (in seguito detta istanza di ripristino).
- 4. Connettersi all'istanza di ripristino e montare il volume root dell'istanza non riuscita.
- 5. Disabilita SELinux sul volume root montato. Questo processo varia tra le distribuzioni Linux; per ulteriori informazioni, consultar e la documentazione specifica del sistema operativo in uso.

### **a** Note

Su alcuni sistemi, si disattiva SELinux impostando SELINUX=d isabled nel /*mount\_point* / etc/sysconfig/selinux file, dove si trova la posizione in cui *mount\_point* è stato montato il volume sull'istanza di ripristino.

- 6. Smontare e distaccare il volume root dall'ista nza di ripristino e ricollegarlo all'istanza originale.
- 7. Avviare l'istanza.

Supportata da instance store Attenersi alla seguente procedura:

- 1. Terminare l'istanza e avviarne una nuova.
- 2. (Opzionale) Richiedere assistenza tecnica per il ripristino dei dati tramite [AWS Support.](https://aws.amazon.com/premiumsupport/)

# XENBUS: Timeout per la connessione ai dispositivi (timeout Xenbus)

Questa condizione viene indicata da un log di sistema simile a quello mostrato sotto.

```
Linux version 2.6.16-xenU (builder@xenbat.amazonsa) (gcc version 4.0.1 
20050727 (Red Hat 4.0.1-5)) #1 SMP Mon May 28 03:41:49 SAST 2007
...
XENBUS: Timeout connecting to devices!
...
Kernel panic - not syncing: No init found. Try passing init= option to kernel.
```
### Cause potenziali

- Il dispositivo a blocchi non è connesso all'istanza
- L'istanza utilizza un kernel datato.

## Operazioni suggerite

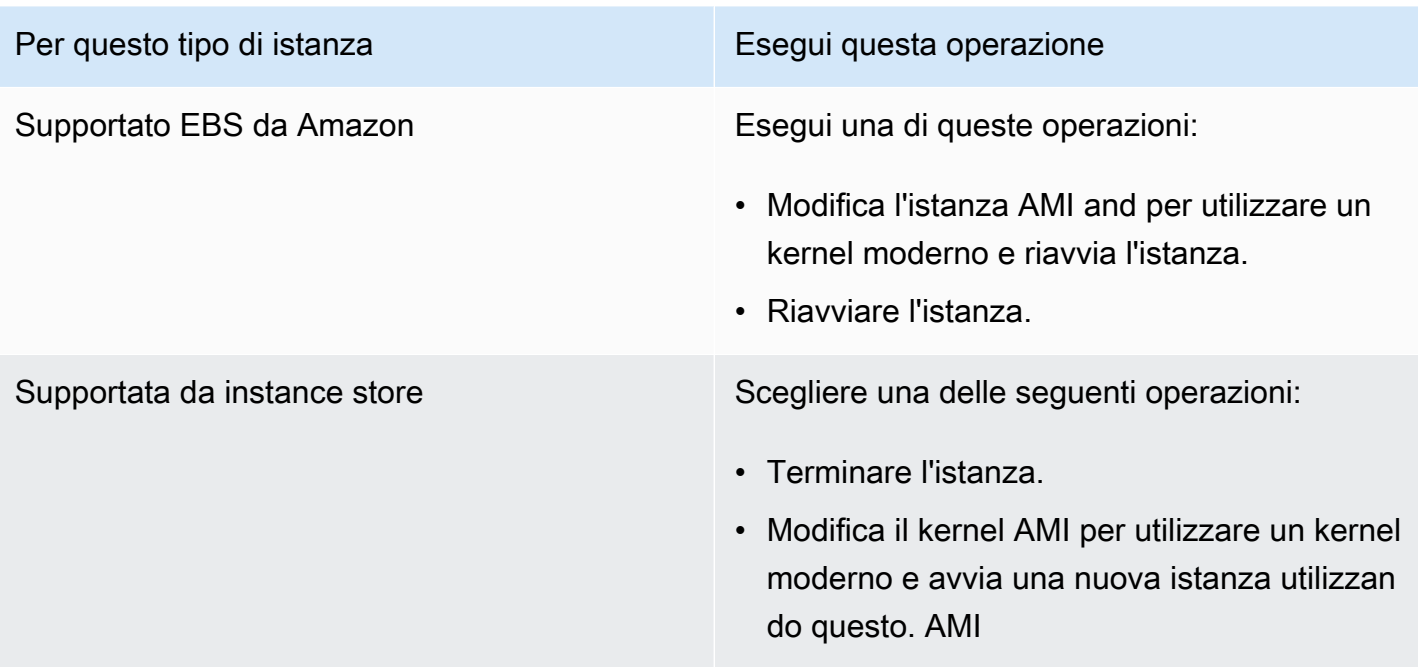

# Risoluzione dei problemi relativi all'avvio di un'istanza Amazon EC2 Linux da un volume errato

In alcune situazioni, un volume diverso da quello collegato /dev/xvda o /dev/sda diventa il volume principale di un'istanza Linux. Questo può succedere se hai collegato il volume root di un'altra istanza o un volume creato dalla snapshot di un volume root a un'istanza con un volume root esistente.

Ciò è dovuto al modo in cui il ramdisk iniziale funziona in Linux: Sceglie il volume definito come / nel file /etc/fstab, e in alcune distribuzioni; ciò è determinato dall'etichetta collegata alla partizione di volume. Nello specifico, puoi notare che il file /etc/fstab si presenta nel modo seguente:

```
LABEL=/ / ext4 defaults, noatime 1 1
tmpfs /dev/shm tmpfs defaults 0 0 
devpts /dev/pts devpts gid=5,mode=620 0 0 
sysfs /sys sysfs defaults 0 0
proc /proc proc defaults 0 0
```
Se controlli l'etichetta di entrambi i volumi, vedrai che per tutti e due contiene /:

```
[ec2-user ~]$ sudo e2label /dev/xvda1
/
[ec2-user ~]$ sudo e2label /dev/xvdf1
/
```
In questo esempio, /dev/xvdf1 potrebbe diventare il dispositivo root su cui si avvia l'istanza dopo l'esecuzione iniziale del ramdisk, invece del volume /dev/xvda1 da cui intendevi eseguire l'avvio. Per risolvere questo problema, utilizzare lo stesso comando e2label per modificare l'etichetta del volume collegato dal quale non si desidera eseguire l'avvio.

In alcuni casi, è /etc/fstab possibile risolvere il problema specificando un UUID in. Tuttavia, se entrambi i volumi provengono dalla stessa istantanea o il secondario viene creato da un'istantanea del volume principale, condividono un. UUID

```
[ec2-user ~]$ sudo blkid
/dev/xvda1: LABEL="/" UUID=73947a77-ddbe-4dc7-bd8f-3fe0bc840778 TYPE="ext4" 
  PARTLABEL="Linux" PARTUUID=d55925ee-72c8-41e7-b514-7084e28f7334 
/dev/xvdf1: LABEL="old/" UUID=73947a77-ddbe-4dc7-bd8f-3fe0bc840778 TYPE="ext4" 
  PARTLABEL="Linux" PARTUUID=d55925ee-72c8-41e7-b514-7084e28f7334
```
Per modificare l'etichetta di un volume ext4 collegato

1. Utilizzare il comando e2label per modificare l'etichetta del volume in modo diverso da /.

[ec2-user ~]\$ **sudo e2label /dev/xvdf1** *old/*

2. Verificare che il volume abbia la nuova etichetta.

```
[ec2-user ~]$ sudo e2label /dev/xvdf1
old/
```
Per modificare l'etichetta di un volume xfs collegato

Utilizzare il comando xfs admin per modificare l'etichetta del volume in modo diverso da /.

```
[ec2-user ~]$ sudo xfs_admin -L old/ /dev/xvdf1
writing all SBs
new label = "old/"
```
Dopo avere modificato l'etichetta del volume come mostrato, è possibile riavviare l'istanza con il volume corretto selezionato dal ramdisk iniziale all'avvio dell'istanza.

**A** Important

Se desideri distaccare il volume con la nuova etichetta e collegarlo a un'altra istanza per utilizzarlo come volume root, devi eseguire nuovamente la procedura di cui sopra e riportare l'etichetta del volume al suo valore originale. Diversamente, l'altra istanza non si avvia in quanto il ramdisk non è in grado di individuare il volume con l'etichetta /.

# Risolvi i problemi di connessione alla tua istanza Amazon Windows EC2

Le seguenti informazioni e gli errori comuni possono aiutarti a risolvere i problemi relativi alla connessione all'istanza di Windows.

### Problemi di connessione

- [Il desktop remoto non può connettersi al computer remoto](#page-2887-0)
- [Errore nell'utilizzo del client macOS RDP](#page-2891-0)
- [RDPvisualizza una schermata nera anziché il desktop](#page-2891-1)
- [Impossibile accedere da remoto a un'istanza con un utente che non è un amministratore](#page-2892-0)
- [Risoluzione dei problemi relativi al desktop remoto utilizzando AWS Systems Manager](#page-2892-1)
- [Abilita Remote Desktop su un'EC2istanza con registro remoto](#page-2896-0)
- [Ho perso la mia chiave privata. Come posso connettermi alla mia istanza Windows?](#page-2898-0)

### <span id="page-2887-0"></span>Il desktop remoto non può connettersi al computer remoto

Prova a eseguire le operazioni seguenti per risolvere i problemi relativi alla connessione all'istanza:

- Verifica di utilizzare l'hostname pubblico DNS corretto. (Nella EC2 console Amazon, seleziona l'istanza e seleziona Public DNS (IPv4) nel riquadro dei dettagli.) Se la tua istanza si trova in un file VPC e non vedi un DNS nome pubblico, devi abilitare DNS i nomi host. Per ulteriori informazioni, consulta [DNSgli attributi per te VPC](https://docs.aws.amazon.com/vpc/latest/userguide/vpc-dns.html) nella Amazon VPC User Guide.
- Verifica che l'istanza abbia un IPv4 indirizzo pubblico. Se non lo ha, è possibile associare un indirizzo IP Elastic all'istanza. Per ulteriori informazioni, consulta [Indirizzi IP elastici.](#page-2075-0)
- Per connetterti alla tua istanza utilizzando un IPv6 indirizzo, verifica che il computer locale disponga di un IPv6 indirizzo e sia configurato per l'usoIPv6. Per ulteriori informazioni, consulta [Configura IPv6 sulle tue istanze](https://docs.aws.amazon.com/vpc/latest/userguide/vpc-migrate-ipv6.html#vpc-migrate-ipv6-dhcpv6) nella Amazon VPC User Guide.
- Verifica che il tuo gruppo di sicurezza abbia una regola che consenta RDP l'accesso sulla porta 3389.
- Se si copia la password ma si verifica l'errore Your credentials did not work, provare a digitarla manualmente quando richiesto. È possibile che manchi un carattere o che sia stato inserito uno spazio vuoto aggiuntivo durante la copia della password.
- Verificare che l'istanza abbia superato i controlli dello stato. Per ulteriori informazioni, consulta [Controlli dello stato per le EC2 istanze Amazon](#page-2694-0) e [the section called "I controlli di stato delle istanze](#page-2853-0)  [Linux non sono riusciti".](#page-2853-0)
- Verificate che la tabella di routing per la sottorete abbia una route che invii tutto il traffico destinato all'esterno VPC al gateway Internet per la. VPC Per ulteriori informazioni, consulta [Creazione di](https://docs.aws.amazon.com/vpc/latest/userguide/VPC_Internet_Gateway.html#Add_IGW_Routing) [una tabella di routing personalizzata](https://docs.aws.amazon.com/vpc/latest/userguide/VPC_Internet_Gateway.html#Add_IGW_Routing) (Internet Gateways) nella Amazon VPC User Guide.
- Verifica che Windows Firewall o altri software firewall non blocchino il RDP traffico verso l'istanza. Si consiglia di disabilitare Windows Firewall e di controllare l'accesso all'istanza utilizzando le

regole del gruppo di sicurezza. Puoi utilizzare [AWSSupport-TroubleshootRDP](#page-2892-2) per [disable the](#page-2894-0) [Windows Firewall profiles using SSM Agent](#page-2894-0). Per disattivare Windows Firewall su un'istanza di Windows non configurata per AWS Systems Manager[AWSSupport-ExecuteEC2Rescue,](#page-2895-0) utilizza o utilizza i seguenti passaggi manuali:

### Procedura manuale

- 1. Arrestare l'istanza interessata e distaccarne il volume root.
- 2. Avviare un'istanza temporanea nella stessa zona di disponibilità dell'istanza interessata.

### **A** Warning

Se l'istanza temporanea è basata sulla stessa istanza su AMI cui si basa l'istanza originale, è necessario completare ulteriori passaggi altrimenti non sarà possibile avviare l'istanza originale dopo aver ripristinato il volume principale a causa di una collisione tra le firme del disco. In alternativa, selezionane un'altra AMI per l'istanza temporanea. Ad esempio, se l'istanza originale utilizza AWS Windows AMI per Windows Server 2016, avvia l'istanza temporanea utilizzando AWS Windows AMI per Windows Server 2019.

- 3. Collegare il volume radice dall'istanza interessata all'istanza temporanea. Connettersi all'istanza temporanea, aprire l'utilità Disk Management (Gestione disco) e portare l'unità online.
- 4. Apri Regedit e seleziona HKEY\_ LOCAL \_ MACHINE. Dal menu File scegliere Load Hive (Carica Hive). Selezionare l'unità, aprire il file Windows\System32\config\SYSTEM e specificare un nome della chiave quando richiesto (è possibile utilizzare qualsiasi nome).
- 5. Selezionare la chiave appena caricata e passare a ControlSet001\Services \SharedAccess\Parameters\FirewallPolicy. Per ciascuna chiave con un nome dal formato xxxxProfile, selezionare la chiave e modificare EnableFirewall da 1 a 0. Selezionare nuovamente la chiave e, dal menu File, scegliere Unload Hive (Scarica Hive).
- 6. (Facoltativo) Se l'istanza temporanea è basata sulla stessa istanza su AMI cui si basa l'istanza originale, è necessario completare i seguenti passaggi altrimenti non sarà possibile avviare l'istanza originale dopo aver ripristinato il volume principale a causa di una collisione tra le firme del disco.

### **A** Warning

Nella procedura seguente viene descritto come modificare il Registro di sistema di Windows utilizzando l'editor del Registro di sistema. Se non hai familiarità con il Registro di sistema di Windows o non sai come apportare modifiche in modo sicuro utilizzando l'editor del Registro di sistema, consulta [Configura il Registro di sistema](https://technet.microsoft.com/en-us/library/cc725612.aspx).

- a. Apri un prompt dei comandi, digita regedit.exe e premi Invio.
- b. Nell'Editor del Registro di sistema, scegliete HKEY\_ LOCAL \_ MACHINE dal menu contestuale (fate clic con il pulsante destro del mouse), quindi scegliete Trova.
- c. Digita Windows Boot Manager e quindi seleziona Find Next (Trova successivo).
- d. Scegli la chiave denominata 11000001. Questa chiave è un pari livello della chiave trovata nella fase precedente.
- e. Nel riquadro a destra, seleziona Element e quindi Modify (Modifica) dal menu contestuale (tasto destro del mouse).
- f. Individua la firma del disco a quattro byte con offset 0x38 nei dati. Inverti i byte per creare la firma del disco e annotala. Ad esempio, la firma del disco rappresentata dai seguenti dati è E9EB3AA5:

... 0030 00 00 00 00 01 00 00 00 0038 *A5 3A EB E9* 00 00 00 00 0040 00 00 00 00 00 00 00 00 ...

g. In una finestra del prompt dei comandi, esegui il comando seguente per avviare Microsoft DiskPart.

diskpart

h. Esegui il DiskPart comando seguente per selezionare il volume. (È possibile verificare che il numero del disco sia 1 utilizzando l'utilità Gestione del disco.)

DISKPART> select disk *1*

Disk *1* is now the selected disk.

i. Esegui il DiskPart comando seguente per ottenere la firma del disco.

DISKPART> uniqueid disk

Disk ID: *0C764FA8*

j. Se la firma del disco mostrata nel passaggio precedente non corrisponde alla firma del disco BCD che hai annotato in precedenza, usa il DiskPart comando seguente per modificare la firma del disco in modo che corrisponda:

DISKPART> uniqueid disk id=*E9EB3AA5*

7. Tramite l'utilità Disk Management (Gestione disco), portare l'unità offline.

**a** Note

L'unità è automaticamente non in linea se l'istanza temporanea esegue lo stesso sistema operativo dell'istanza interessata, quindi non sarà necessario disconnetterla manualmente.

- 8. Distaccare il volume dall'istanza temporanea. Se non si utilizza più l'istanza temporanea, è possibile terminarla.
- 9. Ripristinare il volume root dell'istanza interessata collegandolo come /dev/sda1.
- 10. Avviare l'istanza.
- Verifica che Network Level Authentication sia disabilitato per le istanze che non sono parte di un dominio Active Directory (utilizza [AWSSupport-TroubleshootRDP](#page-2892-2) per [disable NLA\)](#page-2894-1).
- Verificate che il tipo di avvio di Remote Desktop Service (TermService) sia Automatico e che il servizio sia avviato (utilizzare [AWSSupport-TroubleshootRDP](#page-2892-2)per[enable and start the RDP service\)](#page-2894-2).
- Assicurati di connetterti alla porta Remote Desktop Protocol corretta, che, per impostazione predefinita, è 3389 (utilizza [AWSSupport-TroubleshootRDP](#page-2892-2) per [read the current RDP port](#page-2893-0) e [change it back to 3389\)](#page-2895-1).
- Verifica che le connessioni Remote Desktop siano consentite sull'istanza (utilizza [AWSSupport-](#page-2892-2)[TroubleshootRDP](#page-2892-2) per [enable Remote Desktop connections](#page-2895-2)).
- Verificare che la password non sia scaduta. Se la password è scaduta, è possibile reimpostarla. Per ulteriori informazioni, consulta [Reimpostazione della password dell'amministratore di Windows](#page-2916-0)  [per un'istanza Amazon EC2 Windows](#page-2916-0).
- Se tenti di connetterti utilizzando un utente creato nell'istanza e ricevi l'errore The user cannot connect to the server due to insufficient access privileges, assicurati di aver garantito all'utente il diritto di accesso locale. Per ulteriori informazioni, consulta l'articolo su come [garantire a un membro il diritto di accesso locale](https://docs.microsoft.com/en-us/previous-versions/windows/it-pro/windows-server-2008-r2-and-2008/ee957044(v%3dws.10)).
- Se tenti di effettuare più RDP sessioni simultanee rispetto al numero massimo consentito, la sessione viene terminata con il messaggio Per Your Remote Desktop Services session has ended. Another user connected to the remote computer, so your connection was lost. impostazione predefinita, sono consentite due RDP sessioni simultanee sull'istanza.

# <span id="page-2891-0"></span>Errore nell'utilizzo del client macOS RDP

Se ti connetti a un'istanza di Windows Server utilizzando il client Remote Desktop Connection dal sito Web di Microsoft, potresti ricevere il seguente errore:

Remote Desktop Connection cannot verify the identity of the computer that you want to connect to.

<span id="page-2891-1"></span>Scaricare l'app Microsoft Remote Desktop dal Mac App Store e utilizzarla per connettersi all'istanza.

# RDPvisualizza una schermata nera anziché il desktop

Per risolvere il problema, prova a eseguire queste operazioni:

- Per ulteriori informazioni, controllare l'output della console. Per ottenere l'output della console per la tua istanza utilizzando la EC2 console Amazon, seleziona l'istanza, quindi scegli Azioni, Monitoraggio e risoluzione dei problemi, Ottieni registro di sistema.
- Verifica di utilizzare la versione più recente del tuo RDP client.
- Prova le impostazioni predefinite per il RDP client. Per ulteriori informazioni, consulta l'articolo sull'[ambiente della sessione remota.](http://technet.microsoft.com/en-us/library/cc772398.aspx)
- Se si utilizza la connessione al desktop remoto, provare ad avviarla con l'opzione /admin come mostrato di seguito.

#### **mstsc /v:***instance* **/admin**

- Se il server esegue un'applicazione a schermo intero, è possibile che abbia smesso di rispondere. Usare Ctrl+Maiusc+Esc per avviare Windows Task Manager, quindi chiudere l'applicazione.
- Se il server viene utilizzato in modo eccessivo, è possibile che abbia smesso di rispondere. Per monitorare l'istanza utilizzando la EC2 console Amazon, seleziona l'istanza e quindi seleziona la scheda Monitoraggio. Se è necessario cambiare il tipo di istanza con uno di dimensioni maggiori, consulta [Modifiche al tipo di EC2 istanza Amazon.](#page-288-0)

# <span id="page-2892-0"></span>Impossibile accedere da remoto a un'istanza con un utente che non è un amministratore

Se non riesci ad accedere da remoto a un'istanza Windows con un utente che non è un account amministratore, verifica di aver concesso all'utente il diritto di accedere in locale. Consulta [Garantire a](https://docs.microsoft.com/en-us/previous-versions/windows/it-pro/windows-server-2008-R2-and-2008/ee957044(v=ws.10)#grant-a-user-or-group-the-right-to-log-on-locally-to-the-domain-controllers-in-the-domain) [un utente o a un gruppo il diritto di accesso locale ai controller di dominio.](https://docs.microsoft.com/en-us/previous-versions/windows/it-pro/windows-server-2008-R2-and-2008/ee957044(v=ws.10)#grant-a-user-or-group-the-right-to-log-on-locally-to-the-domain-controllers-in-the-domain)

# <span id="page-2892-1"></span>Risoluzione dei problemi relativi al desktop remoto utilizzando AWS Systems Manager

Puoi utilizzarlo AWS Systems Manager per risolvere i problemi di connessione alla tua istanza di Windows utilizzando. RDP

### <span id="page-2892-2"></span>AWSSupport-Risolvere i problemi RDP

Il documento di RDP automazione AWSSupport -Troubleshoot consente all'utente di controllare o modificare le impostazioni comuni sull'istanza di destinazione che possono influire sulle connessioni Remote Desktop Protocol (RDP), come i profili RDPPort, Network Layer Authentication (NLA) e Windows Firewall. Per impostazione predefinita, il documento legge e produce i valori di queste impostazioni.

Il documento di RDP automazione AWSSupport -Troubleshoot può essere utilizzato con EC2 istanze, istanze locali e macchine virtuali () abilitate all'uso con (istanze gestiteVMs). AWS Systems Manager Inoltre, può essere utilizzato anche con EC2 istanze per Windows Server che non sono abilitate per l'uso con Systems Manager. Per informazioni sull'abilitazione delle istanze da utilizzare con AWS Systems Manager, consulta [Managed nodes nella Guida](https://docs.aws.amazon.com/systems-manager/latest/userguide/managed_instances.html) per l'AWS Systems Manager utente.

Per risolvere i problemi utilizzando il documento -Troubleshoot AWSSupport RDP

- 1. Accedere alla [console Systems Manager](https://console.aws.amazon.com/systems-manager/).
- 2. Verificare di trovarsi nella stessa regione dell'istanza danneggiata.
- 3. Scegli Documents (Documenti) nel riquadro di navigazione sinistro.
- 4. Nella scheda Owned by Amazon (Di proprietà di Amazon), inserisci AWSSupport-TroubleshootRDP nel campo di ricerca. Quando appare il documento AWSSupport-TroubleshootRDP, selezionalo.
- 5. Scegliere Execute automation (Esegui automazione).
- 6. Per Execution Mode (Modalità esecuzione), scegliere Simple execution (Esecuzione semplice).
- 7. Per i parametri di input, abilitate Mostra il selettore InstanceIdinterattivo di istanze.
- 8. Scegli la tua EC2 istanza Amazon.
- 9. Rivedere gli [esempi](#page-2893-1), quindi scegliere Execute (Esegui).
- 10. Per monitorare l'avanzamento dell'esecuzione, per Execution status (Stato esecuzione), aspettare che lo stato cambi da Pending (In sospeso) a Success (Riuscito). Espandere Outputs (Output) per vedere i risultati. Per vedere l'output delle singole fasi, in Executed Steps (Fasi eseguite), scegliere Step ID (ID fase).

### <span id="page-2893-1"></span>AWSSupport-Esempi di risoluzione dei problemi RDP

Gli esempi seguenti mostrano come eseguire le attività di risoluzione dei problemi più comuni utilizzando -Troubleshoot. AWSSupport RDP È possibile utilizzare il AWS CLI [start-automation](https://docs.aws.amazon.com/cli/latest/reference/ssm/start-automation-execution.html)[execution](https://docs.aws.amazon.com/cli/latest/reference/ssm/start-automation-execution.html)comando di esempio o il collegamento fornito a. AWS Management Console

<span id="page-2893-0"></span>Example Esempio: controlla lo RDP stato attuale

### AWS CLI:

```
aws ssm start-automation-execution --document-name "AWSSupport-TroubleshootRDP" --
parameters "InstanceId=instance_id, Action=Custom" --region region_code
```
### AWS Systems Manager console:

```
https://console.aws.amazon.com/systems-manager/automation/execute/AWSSupport-
TroubleshootRDP?region=region#documentVersion=$LATEST
```
### <span id="page-2894-0"></span>Example Esempio: disabilitare Windows Firewall

### AWS CLI:

```
aws ssm start-automation-execution --document-name "AWSSupport-TroubleshootRDP" 
  --parameters "InstanceId=instance_id, Action=Custom, Firewall=Disable" --
region region_code
```
#### AWS Systems Manager console:

```
https://console.aws.amazon.com/systems-manager/automation/execute/AWSSupport-
TroubleshootRDP?region=region_code#documentVersion=$LATEST&Firewall=Disable
```
<span id="page-2894-1"></span>Example Esempio: disabilitare Network Level Authentication

AWS CLI:

```
aws ssm start-automation-execution --document-name "AWSSupport-TroubleshootRDP" 
  --parameters "InstanceId=instance_id, Action=Custom, NLASettingAction=Disable" --
region region_code
```
AWS Systems Manager console:

https://console.aws.amazon.com/systems-manager/automation/execute/AWSSupport-TroubleshootRDP?region=*region\_code*#documentVersion

<span id="page-2894-2"></span>Example Esempio: imposta RDP il tipo di avvio del servizio su Automatico e avvia il RDP servizio

AWS CLI:

```
aws ssm start-automation-execution --document-name "AWSSupport-TroubleshootRDP" 
 --parameters "InstanceId=instance_id, Action=Custom, RDPServiceStartupType=Auto, 
 RDPServiceAction=Start" --region region_code
```
AWS Systems Manager console:

```
https://console.aws.amazon.com/systems-manager/automation/execute/
AWSSupport-TroubleshootRDP?region=region_code#documentVersion=
$LATEST&RDPServiceStartupType=Auto&RDPServiceAction=Start
```
### <span id="page-2895-1"></span>Example Esempio: ripristinare la RDP porta predefinita (3389)

### AWS CLI:

```
aws ssm start-automation-execution --document-name "AWSSupport-TroubleshootRDP" 
  --parameters "InstanceId=instance_id, Action=Custom, RDPPortAction=Modify" --
region region_code
```
### AWS Systems Manager console:

```
https://console.aws.amazon.com/systems-manager/automation/execute/AWSSupport-
TroubleshootRDP?region=region_code#documentVersion=$LATEST&RDPPortAction=Modify
```
<span id="page-2895-2"></span>Example Esempio: consentire connessioni remote

AWS CLI:

```
aws ssm start-automation-execution --document-name "AWSSupport-TroubleshootRDP" 
  --parameters "InstanceId=instance_id, Action=Custom, RemoteConnections=Enable" --
region region_code
```
### AWS Systems Manager console:

https://console.aws.amazon.com/systems-manager/automation/execute/AWSSupport-TroubleshootRDP?region=*region\_code*#documentVersion=\$LATEST&RemoteConnections=Enable

### <span id="page-2895-0"></span>AWSSupport-Esegui EC2Rescue

Il documento di EC2Rescue automazione AWSSupport -Execute utilizza Windows Server EC2Rescue per risolvere e ripristinare automaticamente la connettività e i problemi relativi alla connettività delle EC2 istanze. RDP Per ulteriori informazioni, consulta [Eseguire EC2Rescue lo](https://docs.aws.amazon.com/systems-manager/latest/userguide/automation-ec2rescue.html)  [strumento su istanze](https://docs.aws.amazon.com/systems-manager/latest/userguide/automation-ec2rescue.html) irraggiungibili.

Il documento di EC2Rescue automazione AWSSupport -Execute richiede l'arresto e il riavvio dell'istanza. Systems Manager Automation arresta l'istanza e crea un'Amazon Machine Image (AMI). I dati archiviati nei volumi dell'instance store vengono persi. L'indirizzo IP pubblico viene modificato se non si utilizza un IP elastico. Per ulteriori informazioni, consulta [Esegui lo EC2Rescue strumento su](https://docs.aws.amazon.com/systems-manager/latest/userguide/automation-ec2rescue.html) [istanze irraggiungibili](https://docs.aws.amazon.com/systems-manager/latest/userguide/automation-ec2rescue.html) nella Guida per l'AWS Systems Manager utente.

Per risolvere i problemi relativi all'utilizzo del documento -Execute AWSSupport EC2Rescue

- 1. Aprire la [console Systems Manager](https://console.aws.amazon.com/systems-manager/).
- 2. Verifica di trovarti nella stessa regione dell'EC2istanza Amazon danneggiata.
- 3. Nel riquadro di navigazione, scegli Documenti.
- 4. Cerca e seleziona il documento AWSSupport-ExecuteEC2Rescue, quindi scegli Esegui automazione.
- 5. In Execution Mode (Modalità esecuzione), scegliere Simple execution (Esecuzione semplice).
- 6. Nella sezione Parametri di input, per UnreachableInstanceId, inserisci l'ID dell'EC2istanza Amazon dell'istanza irraggiungibile.
- 7. (Facoltativo) Per LogDestination, inserisci il nome del bucket Amazon Simple Storage Service (Amazon S3) se desideri raccogliere i log del sistema operativo per la risoluzione dei problemi della tua istanza Amazon. EC2 I log vengono automaticamente caricati nel bucket specificato.
- 8. Selezionare Execute (Esegui).
- 9. Per monitorare l'avanzamento dell'esecuzione, nello stato Execution (Esecuzione), aspettare che lo stato cambi da Pending (In sospeso) a Success (Riuscito). Espandere Outputs (Output) per vedere i risultati. Per vedere l'output delle singole fasi, in Executed Steps (Fasi eseguite), scegliere Step ID (ID Fase).

### <span id="page-2896-0"></span>Abilita Remote Desktop su un'EC2istanza con registro remoto

Se l'istanza irraggiungibile non è gestita da AWS Systems Manager Session Manager, è possibile utilizzare il registro remoto per abilitare Remote Desktop.

- 1. Dalla EC2 console, ferma l'istanza irraggiungibile.
- 2. Scollega il volume root dell'istanza non raggiungibile e collegalo a un'istanza raggiungibile nella stessa zona di disponibilità come volume di archiviazione. Se non disponi di un'istanza raggiungibile nella stessa zona di disponibilità, avviane una. Prendi nota del nome del dispositivo del volume root sull'istanza irraggiungibile.
- 3. Sull'istanza raggiungibile, apri Gestione disco. Ciò è possibile emettendo il comando seguente in una finestra di prompt dei comandi.

diskmgmt.msc

- 4. Fai clic con il pulsante destro del mouse sul nuovo volume collegato proveniente dall'istanza irraggiungibile, quindi scegli Online.
- 5. Apri l'editor del Registro di Windows. Ciò è possibile emettendo il comando seguente in una finestra di prompt dei comandi.

regedit

- 6. Nell'editor del registro, scegli HKEY\_ LOCAL \_ MACHINE, quindi seleziona File, Carica Hive.
- 7. Selezionare l'unità del volume allegato, passare a \Windows\System32\config\, selezionare SYSTEM, quindi scegliere Open (Apri).
- 8. Per Key Name (Nome chiave), immettere un nome univoco per l'hive e scegliere OK.
- 9. Eseguire il backup dell'hive del Registro di sistema prima di apportare modifiche al Registro di sistema.
	- a. Nell'albero della console dell'Editor del Registro di sistema, seleziona l'hive che hai caricato: HKEY\_ \_\ LOCAL MACHINE*your-key-name*.
	- b. Scegli File, Esporta.
	- c. Nella finestra di dialogo Esporta file del Registro di sistema scegliere il percorso in cui si desidera salvare la copia di backup e quindi digitare un nome per il file di backup nel campo Nome file.
	- d. Seleziona Salva.
- 10. Nell'Editor del Registro di sistemaHKEY\_LOCAL\_MACHINE\*your key name*\ControlSet001\Control\Terminal Server, accedete a, quindi, nel riquadro dei dettagli, fate doppio clic fDenyTSConnections.
- 11. Nella casella Modifica DWORD valore, inserisci il 0 campo Dati valore.
- 12. Seleziona OK.

### **a** Note

Se il valore nel campo Dati valore è 1, l'istanza negherà le connessioni desktop remoto. Un valore di 0 consente connessioni desktop remoto.

- 13. Nell'editor del registro, scegli HKEY\_ LOCAL \_ MACHINE\*your-key-name*, quindi seleziona File, Scarica Hive.
- 14. Chiudere l'Editor del registro di sistema e Gestione disco.
- 15. Dalla EC2 console, scollega il volume dall'istanza raggiungibile e ricollegalo all'istanza irraggiungibile. Quando si collega il volume all'istanza irraggiungibile, immettere il nome del dispositivo salvato in precedenza nel campo Dispositivo.
- 16. Riavviare l'istanza irraggiungibile.

# <span id="page-2898-0"></span>Ho perso la mia chiave privata. Come posso connettermi alla mia istanza Windows?

Quando ci si connette a un'istanza di Windows appena avviata, decodificare la password per l'account amministratore utilizzando la chiave privata per la coppia di chiavi specificata all'avvio dell'istanza.

Se si perde la password dell'amministratore e non si dispone più della chiave privata, è necessario reimpostare la password o creare una nuova istanza. Per ulteriori informazioni, consulta [Reimpostazione della password dell'amministratore di Windows per un'istanza Amazon EC2](#page-2916-0) [Windows.](#page-2916-0) Per i passaggi per reimpostare la password utilizzando un documento Systems Manager, vedere [Reimpostazione delle password e delle SSH chiavi sulle EC2 istanze nella Guida](https://docs.aws.amazon.com/systems-manager/latest/userguide/automation-ec2reset.html) per l'AWS Systems Manager utente.

# Risolvi i problemi di avvio delle istanze Amazon EC2 Windows

Di seguito sono riportati alcuni suggerimenti per la risoluzione dei problemi di password e attivazione con le istanze Amazon EC2 Windows.

### Problemi

- ["La password non è disponibile"](#page-2899-0)
- ["Password non ancora disponibile"](#page-2899-1)
- ["Impossibile recuperare la password di Windows"](#page-2900-0)
- ["In attesa del servizio di metadati"](#page-2900-1)
- ["Impossibile attivare Windows"](#page-2905-0)
- ["Windows non è originale \(0x80070005\)"](#page-2907-0)
- ["Nessun server Terminal Server License disponibile per fornire una licenza"](#page-2907-1)
- ["Alcune impostazioni sono gestite dalla tua organizzazione"](#page-2908-0)

# <span id="page-2899-0"></span>"La password non è disponibile"

Per connetterti a un'istanza Windows tramite Remote Desktop, è necessario specificare un account e una password. Gli account e le password forniti si basano su AMI quelli utilizzati per avviare l'istanza. È possibile recuperare la password generata automaticamente per l'account Administrator oppure utilizzare l'account e la password utilizzati nell'istanza originale da cui AMI è stata creata.

È possibile generare una password per l'account Administrator per le istanze avviate utilizzando un Windows personalizzato. AMI Per generare la password, è necessario configurare alcune impostazioni nel sistema operativo prima di AMI crearla. Per ulteriori informazioni, consulta [Crea un](#page-62-0) [account supportato EBS da Amazon AMI.](#page-62-0)

Se l'istanza Windows non è configurata per generare una password casuale, riceverai il messaggio seguente al momento del recupero della password generata automaticamente tramite la console:

Password is not available. The instance was launched from a custom AMI, or the default password has changed. A password cannot be retrieved for this instance. If you have forgotten your password, you can reset it using the Amazon EC2 configuration service. For more information, see Passwords for a Windows Server instance.

Controlla l'output della console dell'istanza per vedere se AMI quella che hai usato per avviarla è stata creata con la generazione della password disabilitata. Se la generazione di password è disattivata, l'output della console contiene quanto segue:

Ec2SetPassword: Disabled

Se la generazione di password è disattivata e non ricordi la password dell'istanza originale, puoi reimpostarla per tale istanza. Per ulteriori informazioni, consulta [Reimpostazione della password](#page-2916-0)  [dell'amministratore di Windows per un'istanza Amazon EC2 Windows](#page-2916-0).

### <span id="page-2899-1"></span>"Password non ancora disponibile"

Per connetterti a un'istanza Windows tramite Remote Desktop, è necessario specificare un account e una password. Gli account e le password forniti si basano su AMI quelli utilizzati per avviare l'istanza. È possibile recuperare la password generata automaticamente per l'account Administrator oppure utilizzare l'account e la password utilizzati nell'istanza originale da cui AMI è stata creata.

La password dovrebbe essere disponibile in pochi minuti. Se la password non è disponibile, riceverai il messaggio seguente al momento del recupero della password generata automaticamente tramite la console:

```
Password not available yet.
Please wait at least 4 minutes after launching an instance before trying to retrieve 
 the 
auto-generated password.
```
Se sono trascorsi più di quattro minuti senza ricevere la password, è possibile che l'agente di avvio per la tua istanza non sia configurato per generare una password. Verifica controllando se l'output della console è vuoto. Per ulteriori informazioni, consulta [Impossibile ottenere l'output della console.](#page-2914-0)

Verifica inoltre che sull'account AWS Identity and Access Management (IAM) utilizzato per accedere al portale di gestione sia consentita l'ec2:GetPasswordDataazione. Per ulteriori informazioni sulle IAM autorizzazioni, consulta [Cos'èIAM?](https://docs.aws.amazon.com/IAM/latest/UserGuide/introduction.html) .

# <span id="page-2900-0"></span>"Impossibile recuperare la password di Windows"

Per recuperare la password generata automaticamente per l'account Amministratore, è necessario utilizzare la chiave privata per la coppia di chiavi specificata all'avvio dell'istanza. Se non specifichi una coppia di chiavi quando viene avviata l'istanza, riceverai il messaggio seguente.

### Cannot retrieve Windows password

Puoi terminare questa istanza e lanciarne una nuova utilizzando la stessaAMI, assicurandoti di specificare una key pair.

## <span id="page-2900-1"></span>"In attesa del servizio di metadati"

Un'istanza Windows deve ottenere informazioni dai suoi metadati prima di attivarsi. Per impostazione predefinita, l'WaitForMetaDataAvailableimpostazione garantisce che il EC2Config servizio attenda l'accesso ai metadati dell'istanza prima di continuare con il processo di avvio. Per ulteriori informazioni, consulta [Usa i metadati dell'istanza per gestire l'EC2istanza.](#page-1170-0)

Se l'istanza non supera la prova di raggiungibilità, prova a eseguire queste operazioni per risolvere il problema.

• Controlla il CIDR blocco per il tuo. VPC Un'istanza di Windows non può avviarsi correttamente se viene avviata in un'VPCistanza con un intervallo di indirizzi IP compreso tra 224.0.0.0 a

255.255.255.255 (intervalli di indirizzi IP di classe D e di classe E). Tali intervalli sono riservati e non devono essere assegnati ai dispositivi host. [Si consiglia di creare un CIDR blocco VPC con un](http://www.faqs.org/rfcs/rfc1918.html)  [intervallo di indirizzi IP privato \(non instradabile pubblicamente\) come specificato nel RFC 1918.](http://www.faqs.org/rfcs/rfc1918.html)

- È possibile che il sistema sia stato configurato con un indirizzo IP statico. Provare a [creare](#page-2099-0)  [un'interfaccia di rete](#page-2099-0) e a [collegarla all'istanza](#page-2103-0).
- Da abilitare DHCP su un'istanza Windows a cui non puoi connetterti
	- 1. Arrestare l'istanza interessata e distaccarne il volume root.
	- 2. Avviare un'istanza temporanea nella stessa zona di disponibilità dell'istanza interessata.

### **A** Warning

Se l'istanza temporanea è basata sulla stessa istanza su AMI cui si basa l'istanza originale, è necessario completare ulteriori passaggi altrimenti non sarà possibile avviare l'istanza originale dopo aver ripristinato il volume principale a causa di una collisione tra le firme del disco. In alternativa, selezionane un'altra AMI per l'istanza temporanea. Ad esempio, se l'istanza originale utilizza AWS Windows AMI per Windows Server 2016, avvia l'istanza temporanea utilizzando AWS Windows AMI per Windows Server 2019.

- 3. Collegare il volume radice dall'istanza interessata all'istanza temporanea. Connettersi all'istanza temporanea, aprire l'utilità Disk Management (Gestione disco) e portare l'unità online.
- 4. Dall'istanza temporanea, apri Regedit e seleziona HKEY\_ LOCAL \_ MACHINE. Dal menu File scegliere Load Hive (Carica Hive). Selezionare l'unità, aprire il file Windows \System32\config\SYSTEM e specificare un nome della chiave quando richiesto (è possibile utilizzare qualsiasi nome).
- 5. Selezionare la chiave appena caricata e passare a ControlSet001\Services\Tcpip \Parameters\Interfaces. Ogni interfaccia di rete è elencata da unGUID. Selezionare l'interfaccia di rete corretta. Se DHCP è disabilitato e viene assegnato un indirizzo IP statico, EnableDHCP è impostato su 0. Per abilitareDHCP, impostate su EnableDHCP 1 ed eliminate le seguenti chiavi, se esistono: NameServerSubnetMask,IPAddress, eDefaultGateway. Selezionare nuovamente la chiave e, dal menu File, scegliere Unload Hive (Scarica Hive).

### **a** Note

Se disponi di più interfacce di rete, dovrai identificare l'interfaccia corretta da abilitare. DHCP Per identificare l'interfaccia di rete corretta, esaminare i seguenti valori della chiave NameServer, SubnetMask, IPAddress e DefaultGateway. Questi valori mostrano la configurazione statica della precedente istanza.

- 6. (Facoltativo) Se DHCP è già abilitata, è possibile che non disponiate di un percorso verso il servizio di metadati. L'aggiornamento EC2Config può risolvere questo problema.
	- a. [Scarica](https://s3.amazonaws.com/ec2-downloads-windows/EC2Config/EC2Install.zip) e installa la versione più recente del EC2Config servizio. Per ulteriori informazioni sull'installazione di questo servizio, consulta [the section called "Installa EC2Config"](#page-1616-0).
	- b. Estrarre i file dal file .zip nella directory Temp sull'unità collegata.
	- c. Apri Regedit e seleziona HKEY\_ LOCAL \_ MACHINE. Dal menu File scegliere Load Hive (Carica Hive). Selezionare l'unità, aprire il file Windows\System32\config\SOFTWARE e specificare un nome della chiave quando richiesto (è possibile utilizzare qualsiasi nome).
	- d. Selezionare la chiave appena caricata e passare a Microsoft\Windows \CurrentVersion. Selezionare la chiave RunOnce. (Se questa chiave non esiste, fare clic con il pulsante destro del mouse su CurrentVersion, puntare su New (Nuovo), selezionare Key (Chiave) e nominare la chiave RunOnce). Fare clic con il pulsante destro del mouse, puntare su New (Nuovo), quindi selezionare String Value (Valore stringa). Immettere il nome Ec2Install e i dati C:\Temp\Ec2Install.exe -q.
	- e. Selezionare nuovamente la chiave e, dal menu File, scegliere Unload Hive (Scarica Hive).
- 7. (Facoltativo) Se l'istanza temporanea è basata sulla stessa istanza su AMI cui si basa l'istanza originale, è necessario completare i seguenti passaggi altrimenti non sarà possibile avviare l'istanza originale dopo aver ripristinato il volume principale a causa di una collisione tra le firme del disco.

### **A** Warning

Nella procedura seguente viene descritto come modificare il Registro di sistema di Windows utilizzando l'editor del Registro di sistema. Se non hai familiarità con il Registro di sistema di Windows o non sai come apportare modifiche in modo sicuro utilizzando l'editor del Registro di sistema, consulta [Configura il Registro di sistema](https://technet.microsoft.com/en-us/library/cc725612.aspx).

- a. Apri un prompt dei comandi, digita regedit.exe e premi Invio.
- b. Nell'Editor del Registro di sistema, scegliete HKEY\_ LOCAL \_ MACHINE dal menu contestuale (fate clic con il pulsante destro del mouse), quindi scegliete Trova.
- c. Digita Windows Boot Manager e quindi seleziona Find Next (Trova successivo).
- d. Scegli la chiave denominata 11000001. Questa chiave è un pari livello della chiave trovata nella fase precedente.
- e. Nel riquadro a destra, seleziona Element e quindi Modify (Modifica) dal menu contestuale (tasto destro del mouse).
- f. Individua la firma del disco a quattro byte con offset 0x38 nei dati. Inverti i byte per creare la firma del disco e annotala. Ad esempio, la firma del disco rappresentata dai seguenti dati è E9EB3AA5:

... 0030 00 00 00 00 01 00 00 00 0038 *A5 3A EB E9* 00 00 00 00 0040 00 00 00 00 00 00 00 00 ...

g. In una finestra del prompt dei comandi, esegui il comando seguente per avviare Microsoft DiskPart.

diskpart

h. Esegui il DiskPart comando seguente per selezionare il volume. (È possibile verificare che il numero del disco sia 1 utilizzando l'utilità Gestione del disco.)

```
DISKPART> select disk 1
Disk 1 is now the selected disk.
```
i. Esegui il DiskPart comando seguente per ottenere la firma del disco.

DISKPART> uniqueid disk

Disk ID: *0C764FA8*

j. Se la firma del disco mostrata nel passaggio precedente non corrisponde alla firma del disco BCD che hai annotato in precedenza, usa il DiskPart comando seguente per modificare la firma del disco in modo che corrisponda:

DISKPART> uniqueid disk id=*E9EB3AA5*

8. Tramite l'utilità Disk Management (Gestione disco), portare l'unità offline.

### **a** Note

L'unità è automaticamente non in linea se l'istanza temporanea esegue lo stesso sistema operativo dell'istanza interessata, quindi non sarà necessario disconnetterla manualmente.

- 9. Distaccare il volume dall'istanza temporanea. Se non si utilizza più l'istanza temporanea, è possibile terminarla.
- 10. Ripristinare il volume root dell'istanza interessata collegandolo come /dev/sda1.
- 11. Avviare l'istanza interessata.

Se sei connesso all'istanza, apri un browser Internet dall'istanza e inserisci quanto segue URL per il server di metadati:

```
http://169.254.169.254/latest/meta-data/
```
Se non riesci a contattare il server di metadati, prova a eseguire queste operazioni per risolvere il problema:

- [Scarica](https://s3.amazonaws.com/ec2-downloads-windows/EC2Config/EC2Install.zip) e installa la versione più recente del EC2Config servizio. Per ulteriori informazioni sull'installazione di questo servizio, consulta [the section called "Installa EC2Config"](#page-1616-0).
- Verificate se sull'istanza di Windows sono in esecuzione driver RedHat PV. In tal caso, aggiornare i driver PV di Citrix. Per ulteriori informazioni, consulta [the section called "Aggiornamento dei driver](#page-1452-0) [PV".](#page-1452-0)
- Verificate che le impostazioni del firewall e del proxy non blocchino il traffico in uscita verso il servizio di metadati (169.254.169.254) o AWS KMS i server (gli indirizzi sono specificati negli TargetKMSServer elementi di). IPSec C:\Program Files\Amazon\Ec2ConfigService \Settings\ActivationSettings.xml

• Verificare che sia disponibile un percorso al servizio di metadati (169.254.169.254) utilizzando il comando seguente.

### **route print**

• Verificare eventuali problemi di rete che potrebbero interessare la zona di disponibilità dell'istanza. Vai a [http://status.aws.amazon.com/.](https://status.aws.amazon.com/)

### <span id="page-2905-0"></span>"Impossibile attivare Windows"

Le istanze Windows utilizzano l'attivazione di Windows. AWS KMS Puoi ricevere questo messaggio:A problem occurred when Windows tried to activate. Error Code 0xC004F074, se l'istanza non riesce a raggiungere il AWS KMS server. Windows deve essere attivato ogni 180 giorni. EC2Configtenta di contattare il AWS KMS server prima della scadenza del periodo di attivazione per garantire che Windows rimanga attivo.

Se riscontri un problema di attivazione di Windows, utilizza la procedura seguente per risolvere il problema.

Per EC2Config (Windows Server 2012 R2 AMIs e versioni precedenti)

- 1. [Scarica](https://s3.amazonaws.com/ec2-downloads-windows/EC2Config/EC2Install.zip) e installa la versione più recente del EC2Config servizio. Per ulteriori informazioni sull'installazione di questo servizio, consulta [the section called "Installa EC2Config"](#page-1616-0).
- 2. Connettersi all'istanza e aprire il file seguente: C:\Program Files\Amazon \Ec2ConfigService\Settings\config.xml.
- 3. Individua il WindowsActivate plugin Ec2 nel config.xml file. Modificare lo stato in Enabled (Abilitato) e salvare le modifiche.
- 4. Nello snap-in Servizi Windows, riavvia il EC2Config servizio o riavvia l'istanza.

Se la procedura non risolve il problema di attivazione, esegui queste operazioni aggiuntive.

- 1. Imposta l'obiettivo AWS KMS : C:\> slmgr.vbs /skms 169.254.169.250:1688
- 2. Attivare Windows: C:\> slmgr.vbs /ato

Per EC2Launch (Windows Server 2016 AMIs e versioni successive)

1. Da un PowerShell prompt con diritti amministrativi, importa il EC2Launch modulo:

PS C:\> Import-Module "C:\ProgramData\Amazon\EC2-Windows\Launch\Module \Ec2Launch.psd1"

2. Richiama la funzione Add-Routes per visualizzare l'elenco dei nuovi percorsi:

PS C:\> Add-Routes

3. Chiamate la ActivationSettings funzione Set-:

PS C:\> Set-Activationsettings

4. Quindi, esegui lo script seguenti per attivare Windows:

PS C:\> cscript "\${env:SYSTEMR00T}\system32\slmgr.vbs" /ato

Per entrambi EC2Config eEC2Launch, se continui a ricevere un errore di attivazione, verifica le seguenti informazioni.

• Verifica di disporre di percorsi verso i AWS KMS server. Apri C:\Program Files\Amazon \Ec2ConfigService\Settings\ActivationSettings.xml e individua gli elementi TargetKMSServer. Esegui il comando seguente e controlla se gli indirizzi di questi AWS KMS server sono elencati.

**route print**

• Verifica che la chiave AWS KMS client sia impostata. Esegui il comando seguente e controllare l'output.

**C:\Windows\System32\slmgr.vbs /dlv**

Se l'output contiene Error: product key not found, la chiave AWS KMS client non è impostata. Se la chiave AWS KMS client non è impostata, cerca la chiave client come descritto in questo articolo di Microsoft: [AWS KMS Client Setup Keys](https://docs.microsoft.com/en-us/windows-server/get-started/kmsclientkeys), quindi esegui il comando seguente per impostare la chiave AWS KMS client.

```
C:\Windows\System32\slmgr.vbs /ipk client_key
```
- Verifica l'ora e il fuso orario del sistema siano corretti. Se utilizzi un fuso orario diverso daUTC, aggiungi la seguente chiave di registro e impostala 1 per assicurarti che l'ora sia corretta:HKEY\_LOCAL\_MACHINE\SYSTEM\CurrentControlSet\Control \TimeZoneInformation\RealTimeIsUniversal.
- Se Windows Firewall è abilitato, disattivalo temporaneamente utilizzando il comando seguente.

**netsh advfirewall set allprofiles state off**

# <span id="page-2907-0"></span>"Windows non è originale (0x80070005)"

Le istanze di Windows utilizzano l' AWS KMS attivazione di Windows. Se un'istanza non è in grado di completare il processo di attivazione, segnala che la copia di Windows non è originale.

Segui i suggerimenti della sezione ["Impossibile attivare Windows"](#page-2905-0).

### <span id="page-2907-1"></span>"Nessun server Terminal Server License disponibile per fornire una licenza"

Per impostazione predefinita, Windows Server prevede una licenza per due utenti simultanei tramite Desktop remoto. Se è necessario fornire a più di due utenti l'accesso simultaneo all'istanza di Windows tramite Remote Desktop, è possibile acquistare una licenza di accesso client Remote Desktop Services (CAL) e installare i ruoli Remote Desktop Session Host e Remote Desktop Licensing Server.

Verifica i problemi seguenti:

- Hai superato il numero massimo di sessioni simultanee. RDP
- Hai installato il ruolo di Servizi Desktop remoto di Windows.
- La licenza è scaduta. Se la licenza è scaduta, non puoi connetterti con l'istanza Windows come utente. Puoi eseguire le operazioni indicate di seguito:
	- Connettiti all'istanza da una riga di comando utilizzando un parametro /admin, ad esempio:

### **mstsc /v:***instance* **/admin**

Per ulteriori informazioni, consulta il seguente articolo di Microsoft sull'[Accesso al desktop](https://social.technet.microsoft.com/wiki/contents/articles/4487.access-remote-desktop-via-commandline.aspx)  [remoto tramite riga di comando.](https://social.technet.microsoft.com/wiki/contents/articles/4487.access-remote-desktop-via-commandline.aspx)

• Arresta l'istanza, scollega i relativi EBS volumi Amazon e collegali a un'altra istanza nella stessa zona di disponibilità per recuperare i dati.

# <span id="page-2908-0"></span>"Alcune impostazioni sono gestite dalla tua organizzazione"

Le istanze avviate dalla versione più recente di Windows Server AMIs potrebbero mostrare un messaggio di dialogo di Windows Update che indica «Alcune impostazioni sono gestite dall'organizzazione». Questo messaggio viene visualizzato a seguito di modifiche apportate a Windows Server e non influisce sul comportamento di Windows Update o sulla possibilità di gestire le impostazioni di aggiornamento.

Per rimuovere l'avviso

- 1. Aprire gpedit.msc e navigare su Computer Configuration (Configurazione computer), Administrative Templates (Modelli amministrativi), Windows Components (Computer Windows), Windows updates (Aggiornamenti Windows). Modifica Configure Automatic Update (Configura aggiornamento automatico) e impostalo su enabled (abilitato).
- 2. In un prompt dei comandi, aggiornare la policy di gruppo utilizzando gpupdate /force.
- 3. Chiudere e riaprire le impostazioni di Windows Update. Sarà visualizzato il messaggio riportato sopra riguardante la gestione delle impostazioni da parte dell'organizzazione, seguito da "Scaricheremo automaticamente gli aggiornamenti, tranne che nelle connessioni a consumo (dove potrebbero applicarsi costi). In quel caso, scaricheremo automaticamente gli aggiornamenti richiesti per il buon funzionamento di Windows".
- 4. Tornare a gpedit.msc e impostare nuovamente le policy di gruppo su not configured (non configurati). Eseguire nuovamente gpupdate /force.
- 5. Chiudere il prompt dei comandi e attendere alcuni minuti.
- 6. Riaprire le impostazioni di Windows Update. Non dovrebbe essere visualizzato il messaggio "Alcune impostazioni sono gestite dall'organizzazione".

# Risolvi i problemi con le istanze Amazon Windows EC2

Di seguito sono riportati alcuni suggerimenti per la risoluzione dei problemi relativi alle istanze Amazon EC2 Windows.

### Problemi

- [EBSi volumi non si inizializzano su Windows Server 2016 e 2019](#page-2909-0)
- [Avvia un'istanza di EC2 Windows in modalità di ripristino dei servizi di directory \(\) DSRM](#page-2910-0)
- [L'istanza perde la connettività di rete oppure le attività programmate non vengono eseguite quando](#page-2913-0)  [previsto](#page-2913-0)

<sup>&</sup>quot;Alcune impostazioni sono gestite dalla tua organizzazione" 2889

- [Impossibile ottenere l'output della console](#page-2914-0)
- [Windows Server 2012 R2 non disponibile sulla rete](#page-2914-1)
- [Collisione della firma del disco](#page-2914-2)

### <span id="page-2909-0"></span>EBSi volumi non si inizializzano su Windows Server 2016 e 2019

Le istanze create da Amazon Machine Images (AMIs) per Windows Server 2016 e 2019 utilizzano l'agente EC2Launch v1 per diverse attività di avvio, inclusa l'inizializzazione EBS dei volumi. Per impostazione predefinita, la versione EC2Launch v1 non inizializza i volumi secondari. Tuttavia, è possibile configurare EC2Launch v1 per inizializzare questi dischi automaticamente, come segue.

Mappatura delle lettere di unità nei volumi

- 1. Connettersi all'istanza da configurare e aprire il file C:\ProgramData\Amazon\EC2-Windows \Launch\Config\DriveLetterMappingConfig.json in un editor di testo.
- 2. Specifica le impostazioni del volume, come indicato di seguito:

```
{
"driveLetterMapping": [ 
  { 
    "volumeName": "sample volume", 
    "driveLetter": "H" 
 }]
}
```
- 3. Salvare le modifiche e chiudere il file.
- 4. Apri Windows PowerShell e usa il seguente comando per eseguire lo script EC2Launch v1 che inizializza i dischi:

PS C:\> C:\ProgramData\Amazon\EC2-Windows\Launch\Scripts\InitializeDisks.ps1

Per inizializzare i dischi ogni volta che l'istanza si avvia, aggiungere il contrassegno -Schedule come segue:

```
PS C:\> C:\ProgramData\Amazon\EC2-Windows\Launch\Scripts\InitializeDisks.ps1 -
Schedule
```
L'agente EC2Launch v1 può eseguire script di inizializzazione dell'istanza, ad esempio in initializeDisks.ps1 parallelo allo script. InitializeInstance.ps1 Se lo script InitializeInstance.ps1 riavvia l'istanza, potrebbe interrompere altre attività pianificate eseguite all'avvio dell'istanza. Per evitare potenziali conflitti, consigliamo di aggiungere logica allo script initializeDisks.ps1per garantire che l'inizializzazione dell'istanza venga terminata per prima.

**a** Note

Se lo EC2Launch script non inizializza i volumi, assicurati che i volumi siano online. In caso contrario, esegui il comando seguente per portarli online.

```
PS C:\> Get-Disk | Where-Object IsOffline -Eq $True | Set-Disk -IsOffline 
  $False
```
# <span id="page-2910-0"></span>Avvia un'istanza di EC2 Windows in modalità di ripristino dei servizi di directory () DSRM

Se un'istanza che esegue Microsoft Active Directory presenta un errore di sistema o altri problemi critici, è possibile risolvere l'istanza avviando una versione speciale della modalità provvisoria denominata Directory Services Restore Mode (). DSRM In DSRM puoi riparare o ripristinare Active Directory.

Supporto driver per DSRM

La modalità di attivazione DSRM e avvio dell'istanza dipende dai driver in esecuzione sull'istanza. Nella EC2 console è possibile visualizzare i dettagli della versione del driver per un'istanza dal registro di sistema. La tabella seguente mostra per quali driver sono supportatiDSRM.

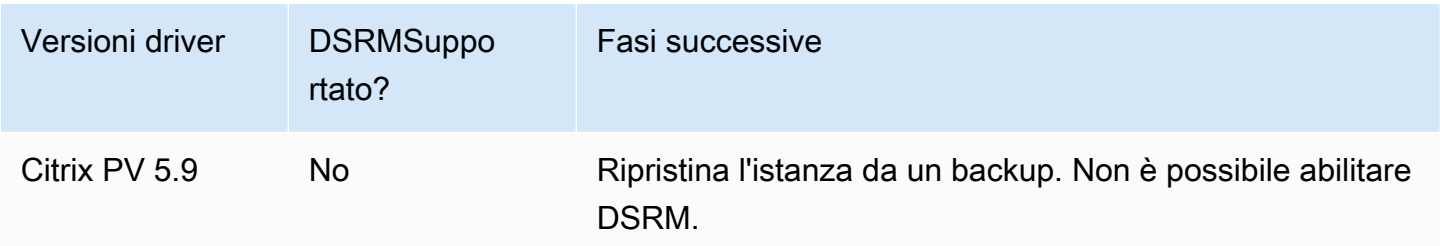

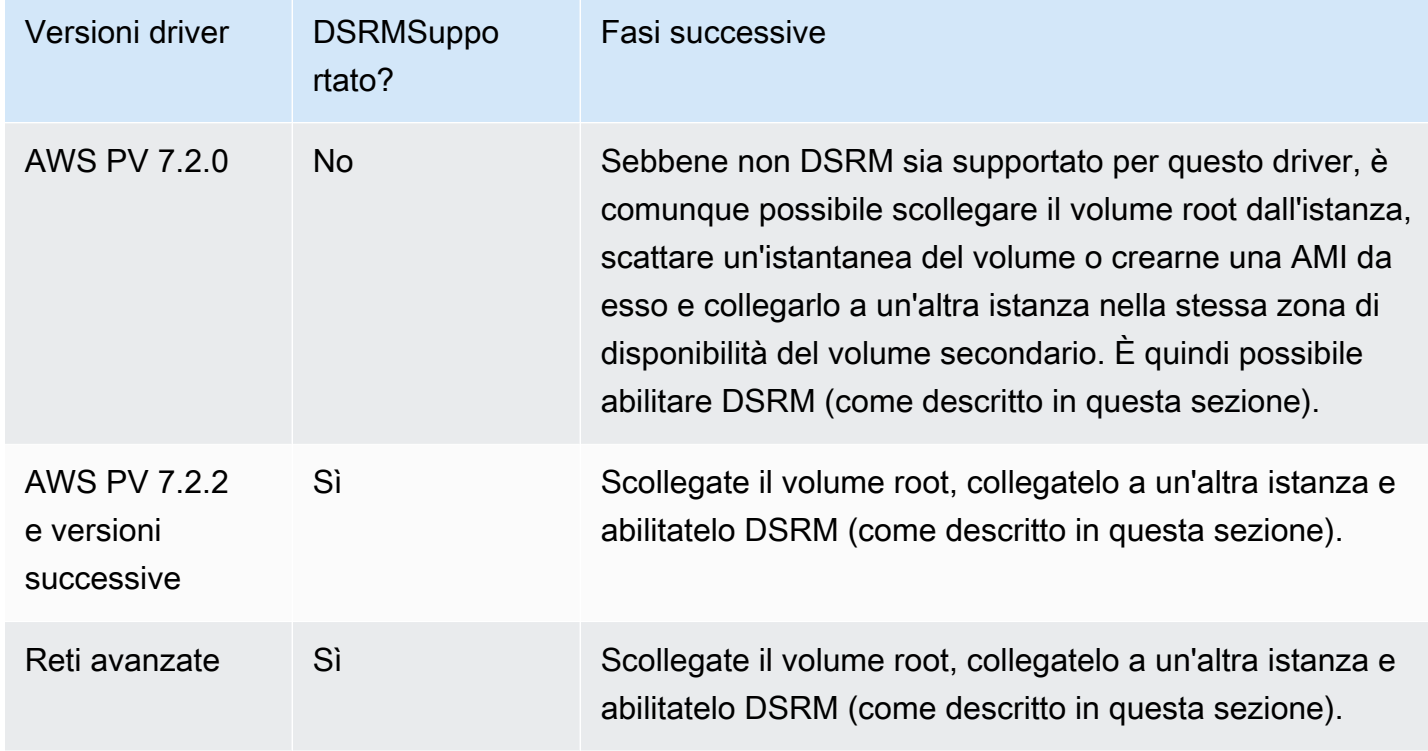

Per informazioni su come abilitare una rete avanzata, veder[ethe section called "Adattatore di rete](#page-2129-0) [elastico \(\) ENA".](#page-2129-0) Per informazioni sull'aggiornamento dei driver AWS PV, consulta [Aggiornamento dei](#page-1452-0)  [driver PV su istanze Windows.](#page-1452-0)

### Configurare un'istanza per l'avvio DSRM

EC2Le istanze di Windows non dispongono di connettività di rete prima dell'esecuzione del sistema operativo. Per questa ragione, non puoi premere il pulsante F8 sulla tastiera per selezionare un'opzione di avvio. È necessario utilizzare una delle seguenti procedure per avviare un'istanza di EC2 Windows Server. DSRM

Se sospetti che Active Directory sia danneggiata e che l'istanza sia ancora in esecuzione, puoi configurare l'istanza per l'avvio DSRM utilizzando la finestra di dialogo Configurazione del sistema o il prompt dei comandi.

Per avviare un'istanza online DSRM utilizzando la finestra di dialogo Configurazione del sistema

- 1. Nella finestra di dialogo Run (Esegui) digitare msconfig e premere Invio.
- 2. Scegliere la scheda Boot (Avvio).
- 3. In Boot options (Opzioni di avvio) scegliere Safe boot (Avvio sicuro).

4. Scegliere Active Directory repair (Riparazione di Active Directory), quindi OK. Il sistema ti invita a riavviare il server.

Per avviare un'istanza online DSRM utilizzando la riga di comando

Da una finestra del prompt dei comandi, esegui il comando seguente:

### **bcdedit /set safeboot dsrepair**

Se un'istanza è offline e irraggiungibile, è necessario scollegare il volume root e collegarlo a un'altra istanza per abilitare la modalità. DSRM

Per avviare un'istanza offline in DSRM

- 1. Apri la EC2 console Amazon all'indirizzo [https://console.aws.amazon.com/ec2/.](https://console.aws.amazon.com/ec2/)
- 2. Nel riquadro di navigazione, seleziona Instances (Istanze).
- 3. Individua e seleziona l'istanza interessata. Scegli Instance state (Stato istanza), Stop instance (Arresta istanza).
- 4. Scegli Launch instances (Avvia le istanze) e crea un'istanza temporanea nella stessa Zona di disponibilità dell'istanza interessata. Scegliere un tipo di istanza che utilizzi una versione diversa di Windows. Ad esempio, se la tua istanza è Windows Server 2016, scegli un'istanza di Windows Server 2019.

### **A** Important

Se non crei l'istanza nella stessa Zona di disponibilità dell'istanza interessata, non potrai collegare il volume root dell'istanza interessata sulla nuova istanza.

- 5. Nel riquadro di navigazione, selezionare Volumes (Volumi).
- 6. Individua il volume root dell'istanza interessata. [Distaccare](https://docs.aws.amazon.com/ebs/latest/userguide/ebs-detaching-volume.html) il volume e [collegarlo](https://docs.aws.amazon.com/ebs/latest/userguide/ebs-attaching-volume.html) all'istanza temporanea creata in precedenza. Collegala con il nome del dispositivo predefinito (xvdf).
- 7. Utilizzare Desktop remoto per collegarsi all'istanza temporanea, quindi usare l'utilità Disk Management (Gestione disco) per [rendere il volume disponibile per l'uso.](https://docs.aws.amazon.com/ebs/latest/userguide/ebs-using-volumes.html)
- 8. Aprire un prompt dei comandi ed eseguire il comando seguente. Sostituire D con la lettera di unità effettiva del volume secondario appena collegato:

#### **bcdedit /store D:\Boot\BCD /set {default} safeboot dsrepair**

- 9. Nell'utilità Disk Management (Gestione disco), scegliere l'unità collegata in precedenza, aprire il menu contestuale (pulsante destro del mouse) e scegliere Offline.
- 10. Nella EC2 console, scollega il volume interessato dall'istanza temporanea e ricollegalo all'istanza originale con il nome del dispositivo. /dev/sda1 Devi specificare questo nome del dispositivo per indicare il volume come volume root.
- 11. [Avviare](#page-1103-0) l'istanza.
- 12. Dopo che l'istanza ha superato i controlli di integrità nella EC2 console, connettiti all'istanza utilizzando Remote Desktop e verifica che si avvii in DSRM modalità.
- 13. (Facoltativo) Eliminare o arrestare l'istanza temporanea creata in questa procedura.

# <span id="page-2913-0"></span>L'istanza perde la connettività di rete oppure le attività programmate non vengono eseguite quando previsto

Se si riavvia l'istanza e si perde la connettività di rete, è possibile che l'ora dell'istanza sia errata.

Per impostazione predefinita, le istanze Windows utilizzano Coordinated Universal Time (UTC). Se si imposta l'ora dell'istanza su un fuso orario differente e successivamente la si riavvia, si produce una differenza oraria e l'istanza perde temporaneamente il suo indirizzo IP. L'istanza ristabilisce la connettività di rete alla fine, ma ciò può richiedere alcune ore. Il tempo impiegato dall'istanza per ripristinare la connettività di rete dipende dalla differenza tra UTC l'altro fuso orario.

Lo stesso problema temporale può causare anche la mancata esecuzione di attività pianificate nel momento previsto. In questo caso, tali attività non vengono eseguite quando previsto perché l'ora dell'istanza è errata.

Per utilizzare un fuso orario diverso da quello UTC persistente, è necessario impostare la chiave di RealTimeIsUniversalregistro. Senza questa chiave, un'istanza UTC la utilizza dopo il riavvio.

Per risolvere problemi temporali che causano la perdita della connettività di rete

- 1. Assicurarsi di eseguire i driver PV raccomandati. Per ulteriori informazioni, consulta [the section](#page-1452-0) [called "Aggiornamento dei driver PV".](#page-1452-0)
- 2. Verificate che la seguente chiave di registro esista e sia impostata su1: HKEYLOCAL\_ \_MACHINE\SYSTEM\CurrentControlSet\ Control\TimeZoneInformation\ RealTimeIsUniversal

L'istanza perde la connettività di rete oppure le attività programmate non vengono eseguite quando previsto

# <span id="page-2914-0"></span>Impossibile ottenere l'output della console

Per le istanze Windows, la console dell'istanza mostra l'output delle attività eseguite durante il processo di avvio di Windows. Se Windows si avvia correttamente, l'ultimo messaggio registrato è Windows is Ready to use. È inoltre possibile visualizzare i messaggi del registro degli eventi nella console, ma questa funzionalità potrebbe non essere abilitata per impostazione predefinita a seconda della versione di Windows in uso. Per ulteriori informazioni, consulta [the section called](#page-1489-0)  ["Agenti di avvio di Windows".](#page-1489-0)

Per ottenere l'output della console per la tua istanza utilizzando la EC2 console Amazon, seleziona l'istanza, quindi scegli Azioni, Monitoraggio e risoluzione dei problemi, Ottieni registro di sistema. Per ottenere l'output della console utilizzando la riga di comando, usa uno dei seguenti comandi: [get](https://docs.aws.amazon.com/cli/latest/reference/ec2/get-console-output.html)[console-output\(](https://docs.aws.amazon.com/cli/latest/reference/ec2/get-console-output.html)AWS CLI) o [Get-EC2ConsoleOutput\(](https://docs.aws.amazon.com/powershell/latest/reference/items/Get-EC2ConsoleOutput.html)AWS Tools for Windows PowerShell).

Per le istanze che eseguono Windows Server 2012 R2 e versioni precedenti, se l'output della console è vuoto, potrebbe indicare un problema con il EC2Config servizio, ad esempio un file di configurazione non configurato correttamente, o che Windows non è stato avviato correttamente. Per risolvere il problema, scarica e installa la versione più recente di. EC2Config Per ulteriori informazioni, consulta [the section called "Installa EC2Config"](#page-1616-0).

# <span id="page-2914-1"></span>Windows Server 2012 R2 non disponibile sulla rete

Per informazioni sulla risoluzione dei problemi di un'istanza di Windows Server 2012 R2 che non è disponibile sulla rete, vedi [Windows Server 2012 R2 perde la connettività di rete e di archiviazione](#page-1464-0)  [dopo il riavvio dell'istanza.](#page-1464-0)

# <span id="page-2914-2"></span>Collisione della firma del disco

[È possibile verificare e risolvere le collisioni delle firme del disco utilizzando Windows Server.](#page-2951-0) [EC2Rescue](#page-2951-0) In alternativa, puoi risolvere manualmente i problemi di firma del disco completando la seguente procedura.

### **A** Warning

Nella procedura seguente viene descritto come modificare il Registro di sistema di Windows utilizzando l'editor del Registro di sistema. Se non hai familiarità con il Registro di sistema di Windows o non sai come apportare modifiche in modo sicuro utilizzando l'editor del Registro di sistema, consulta [Configura il Registro di sistema.](https://technet.microsoft.com/en-us/library/cc725612.aspx)

- 1. Apri un prompt dei comandi, digita regedit.exe e premi Invio.
- 2. Nell'Editor del Registro di sistema, scegliete HKEY\_ LOCAL \_ MACHINE dal menu contestuale (fate clic con il pulsante destro del mouse), quindi scegliete Trova.
- 3. Digita Windows Boot Manager e quindi seleziona Find Next (Trova successivo).
- 4. Scegli la chiave denominata 11000001. Questa chiave è un pari livello della chiave trovata nella fase precedente.
- 5. Nel riquadro a destra, seleziona Element e quindi Modify (Modifica) dal menu contestuale (tasto destro del mouse).
- 6. Individua la firma del disco a quattro byte con offset 0x38 nei dati. Questa è la firma del database di configurazione di avvio (BCD). Inverti i byte per creare la firma del disco e annotala. Ad esempio, la firma del disco rappresentata dai seguenti dati è E9EB3AA5:

... 0030 00 00 00 00 01 00 00 00 0038 *A5 3A EB E9* 00 00 00 00 0040 00 00 00 00 00 00 00 00 ...

7. In una finestra del prompt dei comandi, esegui il comando seguente per avviare Microsoft DiskPart.

#### diskpart

8. Esegui il select disk DiskPart comando e specifica il numero del disco per il volume con la collisione della firma del disco.

### **G** Tip

Per verificare il numero del disco relativo al volume con la collisione della firma del disco, utilizza l'utilità Gestione disco. Apri un prompt dei comandi, digita compmgmt.msc e premi Invio. Nel pannello di navigazione a sinistra, fai doppio clic su Gestione disco. Nell'utilità Gestione disco, verifica il numero del disco per il volume offline con la collisione della firma del disco.

```
DISKPART> select disk 1
Disk 1 is now the selected disk.
```
9. Esegui il DiskPart comando seguente per ottenere la firma del disco.

```
DISKPART> uniqueid disk
Disk ID: 0C764FA8
```
10. Se la firma del disco mostrata nel passaggio precedente non corrisponde alla firma del disco che hai annotato in precedenza, usa il DiskPart comando seguente per modificare la firma del disco in modo che corrisponda:

```
DISKPART> uniqueid disk id=E9EB3AA5
```
# Reimpostazione della password dell'amministratore di Windows per un'istanza Amazon EC2 Windows

Se non riesci più a connetterti alla tua istanza Amazon EC2 Windows perché la password dell'amministratore di Windows è stata persa o è scaduta, puoi reimpostare la password.

## **a** Note

Esiste un documento di AWS Systems Manager automazione che applica automaticamente i passaggi manuali necessari per reimpostare la password dell'amministratore locale. Per ulteriori informazioni, consulta [Reimpostare password e SSH chiavi sulle EC2 istanze nella](https://docs.aws.amazon.com/systems-manager/latest/userguide/automation-ec2reset.html) [Guida](https://docs.aws.amazon.com/systems-manager/latest/userguide/automation-ec2reset.html) per l'AWS Systems Manager utente.

I metodi manuali per reimpostare la password dell'amministratore utilizzano EC2Launch v2, EC2Config o. EC2Launch

- Per tutti i Windows supportati AMIs che includono l'agente EC2Launch v2, usa EC2Launch v2.
- Per Windows AMIs precedenti a Windows Server 2016, utilizza il EC2Config servizio.
- Per Windows Server 2016 e versioni successiveAMIs, utilizza il EC2Launch servizio.

Tali procedure descrivono inoltre come connettersi a un'istanza se hai perso la coppia di chiavi utilizzata per creare l'istanza. Amazon EC2 utilizza una chiave pubblica per crittografare un dato, ad esempio una password, e una chiave privata per decrittografare i dati. La chiave pubblica e quella

privata sono note come coppia di chiavi. Con le istanze Windows, si utilizza una key pair per ottenere la password dell'amministratore e quindi effettuare l'accesso utilizzandoRDP.

#### **a** Note

Se hai disabilitato l'account dell'amministratore locale sull'istanza e l'istanza è configurata per Systems Manager, puoi anche riattivare e reimpostare la password dell'amministratore locale utilizzando EC2Rescue e Run Command. Per ulteriori informazioni, vedere [Uso EC2Rescue](#page-2967-0) [per Windows Server con Systems Manager Run Command.](#page-2967-0)

#### Indice

- [Reimposta la password di amministratore di Windows, EC2 ad esempio utilizzando EC2Launch v2.](#page-2917-0)
- [Reimposta la password di amministratore di Windows, EC2 ad esempio utilizzando EC2Launch](#page-2923-0)
- [Reimposta la password di amministratore di Windows, ad esempio utilizzando EC2 EC2Config](#page-2928-0)

## <span id="page-2917-0"></span>Reimposta la password di amministratore di Windows, EC2 ad esempio utilizzando EC2Launch v2.

Se hai perso la password di amministratore di Windows e utilizzi un sistema Windows supportato AMI che include l'agente EC2Launch v2, puoi utilizzare EC2Launch v2 per generare una nuova password.

Se si utilizza un Windows Server 2016 o versione successiva AMI che non include l'agente EC2Launch v2, vedere. [Reimposta la password di amministratore di Windows, EC2 ad esempio](#page-2923-0)  [utilizzando EC2Launch](#page-2923-0)

Se utilizzi un Windows Server AMI precedente a Windows Server 2016 che non include l'agente EC2Launch v2, vedi. [Reimposta la password di amministratore di Windows, ad esempio utilizzando](#page-2928-0) [EC2 EC2Config](#page-2928-0)

#### **a** Note

Se hai disabilitato l'account dell'amministratore locale sull'istanza e l'istanza è configurata per Systems Manager, puoi anche riattivare e reimpostare la password dell'amministratore locale utilizzando EC2Rescue e Run Command. Per ulteriori informazioni, vedere [Uso EC2Rescue](#page-2967-0) [per Windows Server con Systems Manager Run Command.](#page-2967-0)

## **a** Note

Esiste un documento di AWS Systems Manager automazione che applica automaticamente i passaggi manuali necessari per reimpostare la password dell'amministratore locale. Per ulteriori informazioni, consulta [Reimpostare password e SSH chiavi sulle EC2 istanze nella](https://docs.aws.amazon.com/systems-manager/latest/userguide/automation-ec2reset.html) [Guida](https://docs.aws.amazon.com/systems-manager/latest/userguide/automation-ec2reset.html) per l'AWS Systems Manager utente.

Per reimpostare la password di amministratore di Windows utilizzando la EC2Launch versione 2, devi fare quanto segue:

- [Passaggio 1: verifica che l'agente EC2Launch v2 sia in esecuzione](#page-2918-0)
- [Fase 2: Distaccare il volume radice dall'istanza](#page-2919-0)
- [Fase 3: Collegare il volume a un'istanza temporanea.](#page-2920-0)
- [Fase 4: Eliminare il file .run-once](#page-2921-0)
- [Fase 5: Riavviare l'istanza originale.](#page-2922-0)

<span id="page-2918-0"></span>Passaggio 1: verifica che l'agente EC2Launch v2 sia in esecuzione

Prima di tentare di reimpostare la password dell'amministratore, verificate che l'agente EC2Launch v2 sia installato e in esecuzione. L'agente EC2Launch v2 viene utilizzato per reimpostare la password dell'amministratore più avanti in questa sezione.

Per verificare che l'agente EC2Launch v2 sia in esecuzione

- 1. Apri la EC2 console Amazon all'indirizzo [https://console.aws.amazon.com/ec2/.](https://console.aws.amazon.com/ec2/)
- 2. Nel riquadro di navigazione, selezionare Instances (Istanze), quindi selezionare l'istanza per la quale si desidera reimpostare la password. In questa procedura questa istanza viene chiamata istanza originale.
- 3. Scegliere Actions (Operazioni), Monitor and troubleshoot (Monitoraggio e risoluzione dei problemi), quindi Get system log (Ottieni il log di sistema).
- 4. Individua la voce EC2 Launch, ad esempio Launch: EC2Launch v2 service v2.0.124. Se vedi questa voce, il servizio EC2Launch v2 è in esecuzione.

Se l'output del log di sistema è vuoto o se l'agente EC2Launch v2 non è in esecuzione, risolvi i problemi dell'istanza utilizzando il servizio Instance Console Screenshot. Per ulteriori informazioni, consulta [Acquisizione di uno screenshot di un'istanza irraggiungibile](#page-2817-0).

## <span id="page-2919-0"></span>Fase 2: Distaccare il volume radice dall'istanza

Non è possibile utilizzare EC2Launch v2 per reimpostare la password di amministratore se il volume su cui è archiviata la password è collegato a un'istanza come volume principale. È necessario distaccare il volume dall'istanza originale prima che sia possibile collegarlo a un'istanza temporanea come volume secondario.

Per distaccare il volume root dall'istanza

- 1. Apri la EC2 console Amazon all'indirizzo [https://console.aws.amazon.com/ec2/.](https://console.aws.amazon.com/ec2/)
- 2. Nel pannello di navigazione, seleziona Instances (Istanze).
- 3. Seleziona l'istanza che richiede la reimpostazione della password e scegli Instance state, Stop instance. Dopo aver modificato lo stato dell'istanza in Stopped (Arrestato), passa alla fase successiva.
- 4. (Facoltativo) Se disponi della chiave privata specificata al momento dell'avvio dell'istanza, passa alla fase successiva. In caso contrario, attieniti alla seguente procedura per sostituire l'istanza con una nuova istanza avviata con una nuova coppia di chiavi.
	- a. Crea una nuova coppia di chiavi utilizzando la EC2 console Amazon. Per assegnare alla nuova coppia di chiavi lo stesso nome della chiave privata persa, bisogna prima eliminare la coppia di chiavi esistente.
	- b. Selezionare l'istanza da sostituire. Prendi nota del tipo di istanzaVPC, della sottorete, del gruppo di sicurezza e del IAM ruolo dell'istanza.
	- c. Con l'istanza selezionata, scegli Azioni, Immagine e modelli, Crea immagine. Digitare un nome e una descrizione dell'immagine, quindi selezionare Create image (Crea immagine).
	- d. Nel riquadro di navigazione, scegli AMIs. Attendi che lo stato dell'immagine diventi disponibile. Quindi, seleziona l'immagine e scegli Launch instance da AMI.
	- e. Compila i campi per avviare un'istanza, assicurandoti di selezionare lo stesso tipo di istanzaVPC, sottorete, gruppo di sicurezza e IAM ruolo dell'istanza da sostituire, quindi scegli Launch instance.
	- f. Quando richiesto, scegli la key pair che hai creato per la nuova istanza, quindi scegli Launch instance.
	- g. (Facoltativo) Se l'istanza originale dispone di un indirizzo IP elastico associato, trasferirlo alla nuova istanza. Se l'istanza originale ha EBS dei volumi oltre al volume principale, trasferiscili nella nuova istanza.
- 5. Distaccare il volume root dall'istanza originale come indicato di seguito:
- a. Seleziona l'istanza originale e scegli la scheda Archiviazione. Annota il nome del dispositivo root in Nome dispositivo root. Trova il volume con questo nome di dispositivo in Blocca dispositivi e annota l'ID del volume.
- b. Nel riquadro di navigazione, selezionare Volumes (Volumi).
- c. Nell'elenco dei volumi, seleziona il volume che hai indicato come dispositivo principale e scegli Azioni, Scollega volume. Una volta modificato lo stato del volume su available (disponibile), passare alla fase successiva.
- 6. Se hai creato una nuova istanza per sostituire l'istanza originale, ora puoi terminare l'istanza originale. Non è più necessaria. Per il resto di questa procedura, tutti i riferimenti all'istanza originale si applicano alla nuova istanza creata.

<span id="page-2920-0"></span>Fase 3: Collegare il volume a un'istanza temporanea.

Successivamente, avviare un'istanza temporanea e collegare il volume come volume secondario. Questa è l'istanza che viene usata per modificare il file di configurazione.

Per avviare un'istanza temporanea e collegare il volume

- 1. Avviare l'istanza temporanea come indicato di seguito:
	- a. Nel riquadro di navigazione, scegli Istanze, scegli Avvia istanze, quindi seleziona un. AMI

## **A** Important

Per evitare collisioni tra le firme del disco, devi selezionarne una AMI per una versione diversa di Windows. Ad esempio, se l'istanza originale esegue Windows Server 2019, avvia l'istanza temporanea utilizzando la base AMI per Windows Server 2016.

- b. Lasciare il tipo di istanza predefinito, quindi scegliere Next: Configure Instance Details (Successivo: configura dettagli dell'istanza).
- c. Alla pagina Configure Instance Details (Configura i dettagli dell'istanza), per Subnet (Sottorete) selezionare la stessa zona di disponibilità dell'istanza originale e scegliere Review and Launch (Rivedi e avvia).

## **A** Important

L'istanza temporanea deve trovarsi nella stessa zona di disponibilità dell'istanza originale. Se l'istanza temporanea si trova in una zona di disponibilità diversa, non è possibile collegare il volume root dell'istanza originale.

- d. Nella pagina Review Instance Launch (Verifica avvio istanza), scegliere Launch (Avvia).
- e. Quando richiesto, creare una nuova coppia di chiavi, scaricarla su un percorso sicuro nel computer, quindi scegliere Launch Instances (Avvia istanze).
- 2. Collegare il volume all'istanza temporanea come volume secondario seguendo questi passaggi:
	- a. Nel pannello di navigazione, selezionare Volumes (Volumi), selezionare il volume che è stato scollegato dall'istanza originale e quindi scegliere Actions (Operazioni), Attach Volume (Collega volume).
	- b. Nella finestra di dialogo Attach Volume (Collega volume), sotto Instances (Istanze), iniziare a digitare il nome o l'ID dell'istanza temporanea, quindi selezionare l'istanza dall'elenco.
	- c. Per Device (Dispositivo), digitare **xvdf** (se non è già inserito) e scegliere Attach (Collega).

## <span id="page-2921-0"></span>Fase 4: Eliminare il file .run-once

È ora necessario eliminare il file . run-once dal volume offline allegato all'istanza. Ciò indica alla EC2Launch versione 2 di eseguire tutte le attività con una frequenza dionce, inclusa l'impostazione della password dell'amministratore. Il percorso del file nel volume secondario collegato sarà simile a D:\ProgramData\Amazon\EC2Launch\state\.run-once.

Per eliminare il file .run-once

- 1. Apri l'utilità Gestione disco e porta l'unità online seguendo queste istruzioni: [Rendi disponibile un](https://docs.aws.amazon.com/ebs/latest/userguide/ebs-using-volumes.html) [EBS volume Amazon per l'uso.](https://docs.aws.amazon.com/ebs/latest/userguide/ebs-using-volumes.html)
- 2. Individua il file .run-once nel disco che hai portato online.
- 3. Elimina il file .run-once.

## **A** Important

Qualsiasi script impostato per un'esecuzione sarà attivato da questa azione.

## <span id="page-2922-0"></span>Fase 5: Riavviare l'istanza originale.

Dopo aver eliminato il file . run-once, ricollegare il volume all'istanza originale come volume root e collegarlo all'istanza usando la sua coppia di chiavi per recuperare la password dell'amministratore.

- 1. Collegare nuovamente il volume all'istanza originale come segue:
	- a. Nel pannello di navigazione, selezionare Volumes (Volumi), selezionare il volume che è stato scollegato dall'istanza e quindi scegliere Actions (Operazioni), Attach Volume (Collega volume).
	- b. Nella finestra di dialogo Attach Volume (Collega volume), sotto Instances (Istanze), iniziare a digitare il nome o l'ID dell'istanza originale, quindi selezionare l'istanza.
	- c. Per Device (Dispositivo), digitare **/dev/sda1**.
	- d. Scegliere Attach (Collega). Dopo che lo stato del volume cambia in in-use, passa alla fase successiva.
- 2. Nel riquadro di navigazione, seleziona Instances (Istanze). Selezionare l'istanza originale e scegliere Instance state (Stato istanza), Start instance (Avvia istanza). Dopo che lo stato dell'istanza cambia in Running, passa alla fase successiva.
- 3. Recuperare la nuova password di amministratore di Windows utilizzando la chiave privata per la nuova coppia di chiavi e connettersi all'istanza. Per ulteriori informazioni, consulta [Connect alla](#page-1021-0)  [propria istanza di Windows tramite RDP.](#page-1021-0)

## **A** Important

Quando viene arrestata e riavviata, l'istanza riceve un nuovo indirizzo IP pubblico. Assicurati di connetterti all'istanza usando il DNS nome pubblico corrente. Per ulteriori informazioni, consulta [Modifiche allo stato delle EC2 istanze Amazon.](#page-1096-0)

4. (Facoltativo) È possibile terminare l'istanza temporanea se non la si utilizza più. Selezionare l'istanza temporanea e scegliere Instance state (Stato istanza), Terminate instance (Termina istanza).

# <span id="page-2923-0"></span>Reimposta la password di amministratore di Windows, EC2 ad esempio utilizzando EC2Launch

Se hai perso la password di amministratore di Windows e utilizzi Windows Server 2016 o versione successivaAMI, puoi utilizzare lo [EC2Rescuestrumento](#page-2951-0), che utilizza il EC2Launch servizio per generare una nuova password.

Se si utilizza un Windows Server 2016 o versione successiva AMI che non include l'agente EC2Launch v2, è possibile utilizzare EC2Launch v2 per generare una nuova password.

Se si utilizza un server Windows AMI precedente a Windows Server 2016, vedere. [Reimposta la](#page-2928-0)  [password di amministratore di Windows, ad esempio utilizzando EC2 EC2Config](#page-2928-0)

## **A** Warning

Quando interrompi un'istanza, i dati presenti sui volumi dell'instance store vengono cancellati. Per non perdere i dati dei volumi di archivio istanza, è opportuno creare una copia di backup nell'archiviazione persistente.

## **a** Note

Se hai disabilitato l'account dell'amministratore locale sull'istanza e l'istanza è configurata per Systems Manager, puoi anche riattivare e reimpostare la password dell'amministratore locale utilizzando EC2Rescue e Run Command. Per ulteriori informazioni, vedere [Uso EC2Rescue](#page-2967-0) [per Windows Server con Systems Manager Run Command.](#page-2967-0)

## **a** Note

Esiste un documento di AWS Systems Manager automazione che applica automaticamente i passaggi manuali necessari per reimpostare la password dell'amministratore locale. Per ulteriori informazioni, consulta [Reimpostare password e SSH chiavi sulle EC2 istanze nella](https://docs.aws.amazon.com/systems-manager/latest/userguide/automation-ec2reset.html) [Guida](https://docs.aws.amazon.com/systems-manager/latest/userguide/automation-ec2reset.html) per l'AWS Systems Manager utente.

Per reimpostare la password di amministratore di Windows utilizzandoEC2Launch, devi fare quanto segue:

- [Fase 1: Distaccare il volume radice dall'istanza](#page-2924-0)
- [Fase 2: Collegare il volume a un'istanza temporanea.](#page-2925-0)
- [Fase 3: Reimpostare la password amministratore](#page-2926-0)
- [Fase 4: Riavviare l'istanza originale.](#page-2928-1)

## <span id="page-2924-0"></span>Fase 1: Distaccare il volume radice dall'istanza

Non è possibile EC2Launch reimpostare la password di amministratore se il volume su cui è archiviata la password è collegato a un'istanza come volume principale. È necessario distaccare il volume dall'istanza originale prima che sia possibile collegarlo a un'istanza temporanea come volume secondario.

Per distaccare il volume root dall'istanza

- 1. Apri la EC2 console Amazon all'indirizzo [https://console.aws.amazon.com/ec2/.](https://console.aws.amazon.com/ec2/)
- 2. Nel pannello di navigazione, seleziona Instances (Istanze).
- 3. Seleziona l'istanza che richiede la reimpostazione della password e scegli Instance state, Stop instance. Dopo aver modificato lo stato dell'istanza in Stopped (Arrestato), passa alla fase successiva.
- 4. (Facoltativo) Se disponi della chiave privata specificata al momento dell'avvio dell'istanza, passa alla fase successiva. In caso contrario, attieniti alla seguente procedura per sostituire l'istanza con una nuova istanza avviata con una nuova coppia di chiavi.
	- a. Crea una nuova coppia di chiavi utilizzando la EC2 console Amazon. Per assegnare alla nuova coppia di chiavi lo stesso nome della chiave privata persa, bisogna prima eliminare la coppia di chiavi esistente.
	- b. Selezionare l'istanza da sostituire. Prendi nota del tipo di istanzaVPC, della sottorete, del gruppo di sicurezza e del IAM ruolo dell'istanza.
	- c. Con l'istanza selezionata, scegli Azioni, Immagine e modelli, Crea immagine. Digitare un nome e una descrizione dell'immagine, quindi selezionare Create image (Crea immagine).
	- d. Nel riquadro di navigazione, scegli AMIs. Attendi che lo stato dell'immagine diventi disponibile. Quindi, seleziona l'immagine e scegli Launch instance da AMI.
	- e. Compila i campi per avviare un'istanza, assicurandoti di selezionare lo stesso tipo di istanzaVPC, sottorete, gruppo di sicurezza e IAM ruolo dell'istanza da sostituire, quindi scegli Launch instance.
- f. Quando richiesto, scegli la key pair che hai creato per la nuova istanza, quindi scegli Launch instance.
- g. (Facoltativo) Se l'istanza originale dispone di un indirizzo IP elastico associato, trasferirlo alla nuova istanza. Se l'istanza originale ha EBS dei volumi oltre al volume principale, trasferiscili nella nuova istanza.
- 5. Distaccare il volume root dall'istanza originale come indicato di seguito:
	- a. Seleziona l'istanza originale e scegli la scheda Archiviazione. Annota il nome del dispositivo root in Nome dispositivo root. Trova il volume con questo nome di dispositivo in Blocca dispositivi e annota l'ID del volume.
	- b. Nel riquadro di navigazione, selezionare Volumes (Volumi).
	- c. Nell'elenco dei volumi, seleziona il volume che hai indicato come dispositivo principale e scegli Azioni, Scollega volume. Una volta modificato lo stato del volume su available (disponibile), passare alla fase successiva.
- 6. Se hai creato una nuova istanza per sostituire l'istanza originale, ora puoi terminare l'istanza originale. Non è più necessaria. Per il resto di questa procedura, tutti i riferimenti all'istanza originale si applicano alla nuova istanza creata.

<span id="page-2925-0"></span>Fase 2: Collegare il volume a un'istanza temporanea.

Successivamente, avviare un'istanza temporanea e collegare il volume come volume secondario. Questa è l'istanza che utilizzate per l'esecuzioneEC2Launch.

Per avviare un'istanza temporanea e collegare il volume

- 1. Avviare l'istanza temporanea come indicato di seguito:
	- a. Nel riquadro di navigazione, scegli Istanze, scegli Avvia istanze, quindi seleziona un. AMI

## **A** Important

Per evitare collisioni tra le firme del disco, devi selezionarne una AMI per una versione diversa di Windows. Ad esempio, se l'istanza originale esegue Windows Server 2019, avvia l'istanza temporanea utilizzando la base AMI per Windows Server 2016.

- b. Lasciare il tipo di istanza predefinito, quindi scegliere Next: Configure Instance Details (Successivo: configura dettagli dell'istanza).
- c. Alla pagina Configure Instance Details (Configura i dettagli dell'istanza), per Subnet (Sottorete) selezionare la stessa zona di disponibilità dell'istanza originale e scegliere Review and Launch (Rivedi e avvia).

## **A** Important

L'istanza temporanea deve trovarsi nella stessa zona di disponibilità dell'istanza originale. Se l'istanza temporanea si trova in una zona di disponibilità diversa, non è possibile collegare il volume root dell'istanza originale.

- d. Nella pagina Review Instance Launch (Verifica avvio istanza), scegliere Launch (Avvia).
- e. Quando richiesto, creare una nuova coppia di chiavi, scaricarla su un percorso sicuro nel computer, quindi scegliere Launch Instances (Avvia istanze).
- 2. Collegare il volume all'istanza temporanea come volume secondario seguendo questi passaggi:
	- a. Nel pannello di navigazione, selezionare Volumes (Volumi), selezionare il volume che è stato scollegato dall'istanza originale e quindi scegliere Actions (Operazioni), Attach Volume (Collega volume).
	- b. Nella finestra di dialogo Attach Volume (Collega volume), sotto Instances (Istanze), iniziare a digitare il nome o l'ID dell'istanza temporanea, quindi selezionare l'istanza dall'elenco.
	- c. Per Device (Dispositivo), digitare **xvdf** (se non è già inserito) e scegliere Attach (Collega).

<span id="page-2926-0"></span>Fase 3: Reimpostare la password amministratore

Quindi, connettiti all'istanza temporanea e usala EC2Launch per reimpostare la password dell'amministratore.

Per reimpostare la password amministratore

- 1. Connect all'istanza temporanea e usa lo strumento EC2Rescue per Windows Server sull'istanza per reimpostare la password dell'amministratore come segue:
	- a. Scarica il file zip [EC2Rescueper Windows Server](https://s3.amazonaws.com/ec2rescue/windows/EC2Rescue_latest.zip), estrai il contenuto ed esegui EC2Rescue.exe.
- b. Nella schermata License Agreement (Contratto di licenza), leggere il contratto di licenza e, se si accettano i relativi termini, selezionare I Agree (Accetto).
- c. Nella schermata Benvenuto EC2Rescue di Windows Server, scegli Avanti.
- d. Nella schermata Select mode (Seleziona modalità), scegliere Offline instance (Istanza offline).
- e. Nella schermata Select a disk (Seleziona un disco), scegliere il dispositivo xvdf e selezionare Next (Successivo).
- f. Confermare la selezione del disco e scegliere Yes (Sì).
- g. Dopo aver caricato il volume, selezionare OK.
- h. Nella schermata Select Offline Instance (Seleziona istanza offline), scegliere Diagnose and Rescue (Diagnosi e recupero).
- i. Nella schermata Summary (Riepilogo), controllare le informazioni e scegliere Next (Successivo).
- j. Nella schermata Detected possible issues (Probabili problemi rilevati), selezionare Reset Administrator Password (Reimposta password amministratore) e scegliere Next (Successivo).
- k. Nella schermata Confirm (Conferma), selezionare Rescue (Ripristina), OK.
- l. Nella schermata Done (Fatto), selezionare Finish (Fine).
- m. Chiudi lo strumento EC2Rescue per Windows Server, disconnettiti dall'istanza temporanea e torna alla EC2 console Amazon.
- 2. Distaccare il volume (xvdf) secondario dall'istanza temporanea come indicato di seguito:
	- a. Nel riquadro di navigazione, selezionare Instances (Istanze) e selezionare l'istanza temporanea.
	- b. Nella scheda Storage per l'istanza temporanea, annota l'ID del EBS volume elencato come xvdf.
	- c. Nel riquadro di navigazione, selezionare Volumes (Volumi).
	- d. Nell'elenco dei volumi, selezionare il volume annotato nella fase precedente e scegliere Actions (Operazioni), Detach Volume (Distacca il volume). Una volta modificato lo stato del volume su available (disponibile), passare alla fase successiva.

## <span id="page-2928-1"></span>Fase 4: Riavviare l'istanza originale.

Dopo aver reimpostato la password dell'amministratore utilizzandoEC2Launch, ricollega il volume all'istanza originale come volume root e connettiti all'istanza utilizzando la relativa key pair per recuperare la password dell'amministratore.

Per riavviare l'istanza originale

- 1. Collegare nuovamente il volume all'istanza originale come segue:
	- a. Nel pannello di navigazione, selezionare Volumes (Volumi), selezionare il volume che è stato scollegato dall'istanza e quindi scegliere Actions (Operazioni), Attach Volume (Collega volume).
	- b. Nella finestra di dialogo Attach Volume (Collega volume), sotto Instances (Istanze), iniziare a digitare il nome o l'ID dell'istanza originale, quindi selezionare l'istanza.
	- c. Per Device (Dispositivo), digitare **/dev/sda1**.
	- d. Scegliere Attach (Collega). Dopo che lo stato del volume cambia in in-use, passa alla fase successiva.
- 2. Nel riquadro di navigazione, seleziona Instances (Istanze). Selezionare l'istanza originale e scegliere Instance state (Stato istanza), Start instance (Avvia istanza). Dopo che lo stato dell'istanza cambia in Running, passa alla fase successiva.
- 3. Recuperare la nuova password di amministratore di Windows utilizzando la chiave privata per la nuova coppia di chiavi e connettersi all'istanza. Per ulteriori informazioni, consulta [Connect alla](#page-1021-0)  [propria istanza di Windows tramite RDP.](#page-1021-0)
- 4. (Facoltativo) È possibile terminare l'istanza temporanea se non la si utilizza più. Selezionare l'istanza temporanea e scegliere Instance state (Stato istanza), Terminate instance (Termina istanza).

# <span id="page-2928-0"></span>Reimposta la password di amministratore di Windows, ad esempio utilizzando EC2 EC2Config

Se hai perso la password di amministratore di Windows e utilizzi un sistema Windows AMI precedente a Windows Server 2016, puoi utilizzare l'EC2Configagente per generare una nuova password.

Se utilizzi Windows Server 2016 o versione successivaAMI, vedi [Reimposta la password di](#page-2923-0)  [amministratore di Windows, EC2 ad esempio utilizzando EC2Launch](#page-2923-0) oppure puoi utilizzare [EC2Rescuelo strumento,](#page-2951-0) che utilizza il EC2Launch servizio per generare una nuova password.

## **a** Note

Se hai disabilitato l'account dell'amministratore locale sull'istanza e l'istanza è configurata per Systems Manager, puoi anche riattivare e reimpostare la password dell'amministratore locale utilizzando EC2Rescue e Run Command. Per ulteriori informazioni, vedere [Uso EC2Rescue](#page-2967-0) [per Windows Server con Systems Manager Run Command.](#page-2967-0)

## **a** Note

Esiste un documento di AWS Systems Manager automazione che applica automaticamente i passaggi manuali necessari per reimpostare la password dell'amministratore locale. Per ulteriori informazioni, consulta [Reimpostare password e SSH chiavi sulle EC2 istanze nella](https://docs.aws.amazon.com/systems-manager/latest/userguide/automation-ec2reset.html) [Guida](https://docs.aws.amazon.com/systems-manager/latest/userguide/automation-ec2reset.html) per l'AWS Systems Manager utente.

Per reimpostare la password di amministratore di Windows utilizzandoEC2Config, devi fare quanto segue:

- [Passaggio 1: Verificare che il EC2Config servizio sia in esecuzione](#page-2929-0)
- [Fase 2: Distaccare il volume radice dall'istanza](#page-2930-0)
- [Fase 3: Collegare il volume a un'istanza temporanea.](#page-2931-0)
- [Fase 4: modificare il file di configurazione](#page-2933-0)
- [Fase 5: Riavviare l'istanza originale.](#page-2934-0)

<span id="page-2929-0"></span>Passaggio 1: Verificare che il EC2Config servizio sia in esecuzione

Prima di tentare di reimpostare la password dell'amministratore, verifica che il EC2Config servizio sia installato e in esecuzione. Il EC2Config servizio viene utilizzato per reimpostare la password dell'amministratore più avanti in questa sezione.

## Per verificare che il EC2Config servizio sia in esecuzione

- 1. Apri la EC2 console Amazon all'indirizzo [https://console.aws.amazon.com/ec2/.](https://console.aws.amazon.com/ec2/)
- 2. Nel riquadro di navigazione, selezionare Instances (Istanze), quindi selezionare l'istanza per la quale si desidera reimpostare la password. In questa procedura questa istanza viene chiamata istanza originale.
- 3. Scegliere Actions (Operazioni), Monitor and troubleshoot (Monitoraggio e risoluzione dei problemi), quindi Get system log (Ottieni il log di sistema).
- 4. Individua la voce EC2 Agente, ad esempio EC2Agente: servizio Ec2Config v3.18.1118. Se vedi questa voce, il servizio è in esecuzione. EC2Config

Se l'output del log di sistema è vuoto o se il EC2Config servizio non è in esecuzione, risolvi i problemi relativi all'istanza utilizzando il servizio Instance Console Screenshot. Per ulteriori informazioni, consulta [Acquisizione di uno screenshot di un'istanza irraggiungibile](#page-2817-0).

## <span id="page-2930-0"></span>Fase 2: Distaccare il volume radice dall'istanza

Non è possibile EC2Config reimpostare la password di amministratore se il volume su cui è archiviata la password è collegato a un'istanza come volume principale. È necessario distaccare il volume dall'istanza originale prima che sia possibile collegarlo a un'istanza temporanea come volume secondario.

Per distaccare il volume root dall'istanza

- 1. Apri la EC2 console Amazon all'indirizzo [https://console.aws.amazon.com/ec2/.](https://console.aws.amazon.com/ec2/)
- 2. Nel pannello di navigazione, seleziona Instances (Istanze).
- 3. Seleziona l'istanza che richiede la reimpostazione della password e scegli Instance state, Stop instance. Dopo aver modificato lo stato dell'istanza in Stopped (Arrestato), passa alla fase successiva.
- 4. (Facoltativo) Se disponi della chiave privata specificata al momento dell'avvio dell'istanza, passa alla fase successiva. In caso contrario, attieniti alla seguente procedura per sostituire l'istanza con una nuova istanza avviata con una nuova coppia di chiavi.
	- a. Crea una nuova coppia di chiavi utilizzando la EC2 console Amazon. Per assegnare alla nuova coppia di chiavi lo stesso nome della chiave privata persa, bisogna prima eliminare la coppia di chiavi esistente.
- b. Selezionare l'istanza da sostituire. Prendi nota del tipo di istanzaVPC, della sottorete, del gruppo di sicurezza e del IAM ruolo dell'istanza.
- c. Con l'istanza selezionata, scegli Azioni, Immagine e modelli, Crea immagine. Digitare un nome e una descrizione dell'immagine, quindi selezionare Create image (Crea immagine).
- d. Nel riquadro di navigazione, scegli AMIs. Attendi che lo stato dell'immagine diventi disponibile. Quindi, seleziona l'immagine e scegli Launch instance da AMI.
- e. Compila i campi per avviare un'istanza, assicurandoti di selezionare lo stesso tipo di istanzaVPC, sottorete, gruppo di sicurezza e IAM ruolo dell'istanza da sostituire, quindi scegli Launch instance.
- f. Quando richiesto, scegli la key pair che hai creato per la nuova istanza, quindi scegli Launch instance.
- g. (Facoltativo) Se l'istanza originale dispone di un indirizzo IP elastico associato, trasferirlo alla nuova istanza. Se l'istanza originale ha EBS dei volumi oltre al volume principale, trasferiscili nella nuova istanza.
- 5. Distaccare il volume root dall'istanza originale come indicato di seguito:
	- a. Seleziona l'istanza originale e scegli la scheda Archiviazione. Annota il nome del dispositivo root in Nome dispositivo root. Trova il volume con questo nome di dispositivo in Blocca dispositivi e annota l'ID del volume.
	- b. Nel riquadro di navigazione, selezionare Volumes (Volumi).
	- c. Nell'elenco dei volumi, seleziona il volume che hai indicato come dispositivo principale e scegli Azioni, Scollega volume. Una volta modificato lo stato del volume su available (disponibile), passare alla fase successiva.
- 6. Se hai creato una nuova istanza per sostituire l'istanza originale, ora puoi terminare l'istanza originale. Non è più necessaria. Per il resto di questa procedura, tutti i riferimenti all'istanza originale si applicano alla nuova istanza creata.

<span id="page-2931-0"></span>Fase 3: Collegare il volume a un'istanza temporanea.

Successivamente, avviare un'istanza temporanea e collegare il volume come volume secondario. Questa è l'istanza che viene usata per modificare il file di configurazione.

Per avviare un'istanza temporanea e collegare il volume

1. Avviare l'istanza temporanea come indicato di seguito:

a. Nel riquadro di navigazione, scegli Istanze, scegli Avvia istanze, quindi seleziona un. AMI

## **A** Important

Per evitare collisioni tra le firme del disco, devi selezionarne una AMI per una versione diversa di Windows. Ad esempio, se l'istanza originale esegue Windows Server 2019, avvia l'istanza temporanea utilizzando la base AMI per Windows Server 2016.

- b. Lasciare il tipo di istanza predefinito, quindi scegliere Next: Configure Instance Details (Successivo: configura dettagli dell'istanza).
- c. Alla pagina Configure Instance Details (Configura i dettagli dell'istanza), per Subnet (Sottorete) selezionare la stessa zona di disponibilità dell'istanza originale e scegliere Review and Launch (Rivedi e avvia).

## **A** Important

L'istanza temporanea deve trovarsi nella stessa zona di disponibilità dell'istanza originale. Se l'istanza temporanea si trova in una zona di disponibilità diversa, non è possibile collegare il volume root dell'istanza originale.

- d. Nella pagina Review Instance Launch (Verifica avvio istanza), scegliere Launch (Avvia).
- e. Quando richiesto, creare una nuova coppia di chiavi, scaricarla su un percorso sicuro nel computer, quindi scegliere Launch Instances (Avvia istanze).
- 2. Collegare il volume all'istanza temporanea come volume secondario seguendo questi passaggi:
	- a. Nel pannello di navigazione, selezionare Volumes (Volumi), selezionare il volume che è stato scollegato dall'istanza originale e quindi scegliere Actions (Operazioni), Attach Volume (Collega volume).
	- b. Nella finestra di dialogo Attach Volume (Collega volume), sotto Instances (Istanze), iniziare a digitare il nome o l'ID dell'istanza temporanea, quindi selezionare l'istanza dall'elenco.
	- c. Per Device (Dispositivo), digitare **xvdf** (se non è già inserito) e scegliere Attach (Collega).

## <span id="page-2933-0"></span>Fase 4: modificare il file di configurazione

Dopo aver collegato il volume all'istanza temporanea come volume secondario, modificare il plugin Ec2SetPassword nel file di configurazione.

Per modificare il file di configurazione

- 1. Dall'istanza temporanea, modificare il file di configurazione sul volume secondario come segue:
	- a. Avviare e collegare all'istanza temporanea.
	- b. Utilizza le seguenti istruzioni per portare l'unità online: [Rendi disponibile un EBS volume](https://docs.aws.amazon.com/ebs/latest/userguide/ebs-using-volumes.html) [Amazon per l'uso](https://docs.aws.amazon.com/ebs/latest/userguide/ebs-using-volumes.html).
	- c. Andare al volume secondario e aprire \Program Files\Amazon\Ec2ConfigService \Settings\config.xml con un editor di testo come Notepad.
	- d. Nella parte superiore del file, cercare il plug-in con il nome Ec2SetPassword, come nella schermata. Modificare lo stato da Disabled a Enabled e salvare il file.

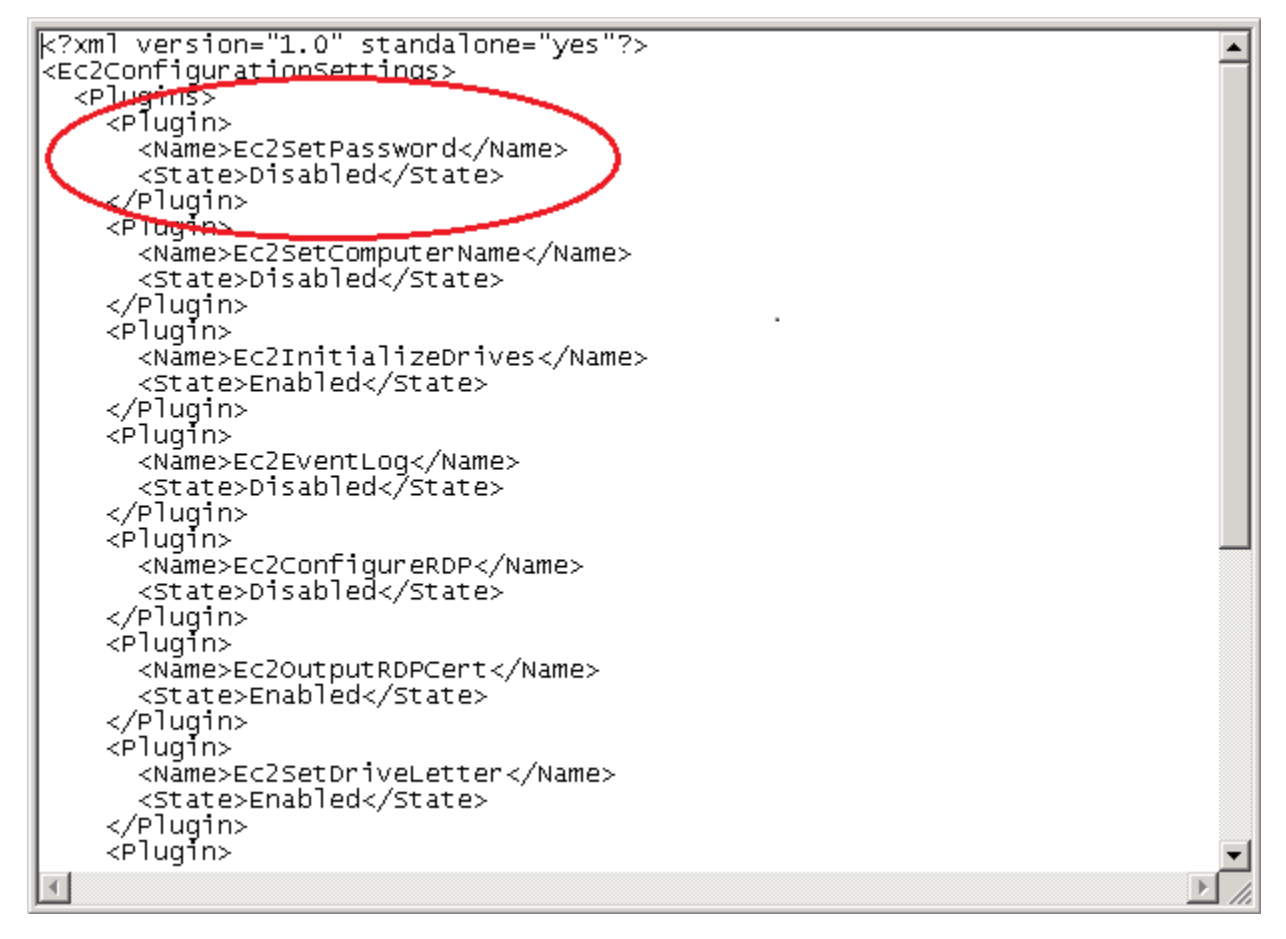

2. Dopo aver modificato il file di configurazione, distaccare il volume secondario dall'istanza temporanea come segue:

- a. Tramite l'utilità Disk Management (Gestione disco), portare il volume offline.
- b. Disconnettiti dall'istanza temporanea e torna alla EC2 console Amazon.
- c. Nel riquadro di navigazione, selezionare Volumes (Volumi), selezionare il volume e quindi scegliere Actions (Operazioni), Detach Volume (Distacca volume). Una volta che lo stato del volume cambia in available (disponibile), continuare con la fase successiva.

## <span id="page-2934-0"></span>Fase 5: Riavviare l'istanza originale.

Dopo aver modificato il file di configurazione, ricollegare il volume all'istanza originale come volume root e collegarlo all'istanza usando la sua coppia di chiavi per recuperare la password dell'amministratore.

- 1. Collegare nuovamente il volume all'istanza originale come segue:
	- a. Nel pannello di navigazione, selezionare Volumes (Volumi), selezionare il volume che è stato scollegato dall'istanza e quindi scegliere Actions (Operazioni), Attach Volume (Collega volume).
	- b. Nella finestra di dialogo Attach Volume (Collega volume), sotto Instances (Istanze), iniziare a digitare il nome o l'ID dell'istanza originale, quindi selezionare l'istanza.
	- c. Per Device (Dispositivo), digitare **/dev/sda1**.
	- d. Scegliere Attach (Collega). Dopo che lo stato del volume cambia in in-use, passa alla fase successiva.
- 2. Nel riquadro di navigazione, seleziona Instances (Istanze). Selezionare l'istanza originale e scegliere Instance state (Stato istanza), Start instance (Avvia istanza). Dopo che lo stato dell'istanza cambia in Running, passa alla fase successiva.
- 3. Recuperare la nuova password di amministratore di Windows utilizzando la chiave privata per la nuova coppia di chiavi e connettersi all'istanza. Per ulteriori informazioni, consulta [Connect alla](#page-1021-0)  [propria istanza di Windows tramite RDP.](#page-1021-0)

## **A** Important

Quando viene arrestata e riavviata, l'istanza riceve un nuovo indirizzo IP pubblico. Assicurati di connetterti all'istanza usando il DNS nome pubblico corrente. Per ulteriori informazioni, consulta [Modifiche allo stato delle EC2 istanze Amazon.](#page-1096-0)

4. (Facoltativo) È possibile terminare l'istanza temporanea se non la si utilizza più. Selezionare l'istanza temporanea e scegliere Instance state (Stato istanza), Terminate instance (Termina istanza).

# Risolvi i problemi di Sysprep con le istanze Amazon Windows EC2

Se si riscontrano problemi o si ricevono messaggi di errore durante la preparazione dell'immagine, analizzare i registri seguenti. La posizione del registro varia a seconda che si stia utilizzando EC2Config la versione EC2Launch v1 o la EC2Launch v2 con Sysprep.

- %WINDIR%\Panther\Unattendgc(EC2Config, EC2Launch v1 e v2) EC2Launch
- %WINDIR%\System32\Sysprep\Panther(EC2Config, EC2Launch v1 e v2) EC2Launch
- C:\Program Files\Amazon\Ec2ConfigService\Logs\Ec2ConfigLog.txt(solo) EC2Config
- C:\ProgramData\Amazon\Ec2Config\Logs(EC2Configsolo)
- C:\ProgramData\Amazon\EC2-Windows\Launch\Log\EC2Launch.log(solo EC2Launch v1)
- %ProgramData%\Amazon\EC2Launch\log\agent.log(solo EC2Launch v2)

Se si riceve un messaggio di errore durante la preparazione dell'immagine con Sysprep, il SO potrebbe non essere raggiungibile. Per rivedere i file di log, è necessario arrestare l'istanza, collegarne il volume principale a un'altra istanza sana come volume secondario, quindi analizzare i log menzionati in precedenza sul volume secondario. Per ulteriori informazioni sulle finalità dei file di log per nome, vedere [File di log relativi alla configurazione di Windows](https://docs.microsoft.com/en-us/windows-hardware/manufacture/desktop/deployment-troubleshooting-and-log-files#windows-setup-related-log-files) nella documentazione di Microsoft.

Se si individuano errori nel file di log Unattendgc, utilizzare [Microsoft Error Lookup Tool \(Strumento](https://www.microsoft.com/en-us/download/details.aspx?id=100432)  [di ricerca errori Microsoft\)](https://www.microsoft.com/en-us/download/details.aspx?id=100432) per ulteriori dettagli sull'errore. Il seguente problema riportato nel file di log Unattendgc in genere è il risultato di uno o più profili utente danneggiati sull'istanza:

```
Error [Shell Unattend] _FindLatestProfile failed (0x80070003) [gle=0x00000003]
Error [Shell Unattend] CopyProfile failed (0x80070003) [gle=0x00000003]
```
Sono disponibili due opzioni per la risoluzione di questo problema:

Opzione 1

Utilizza Regedit sull'istanza per cercare la chiave seguente. Verifica che non vi siano chiavi di registro di profilo per un utente eliminato.

[HKEY\_LOCAL\_MACHINE\Software\Microsoft\Windows NT\CurrentVersion \ProfileList\

Opzione 2

- 1. Modifica il file come segue:
	- Windows Server 2012 R2 e versioni precedenti: modifica il file di EC2Config risposta ()C: \Program Files\Amazon\Ec2ConfigService\sysprep2008.xml.
	- Windows Server 2016 e 2019: modifica il file di risposta unattend.xml (C:\ProgramData \Amazon\EC2-Windows\Launch\Sysprep\Unattend.xml).
	- Windows Server 2022: modifica il file di risposta unattend.xml (C:\ProgramData\Amazon \EC2Launch\sysprep\unattend.xml).
- 2. Passare da <CopyProfile>true</CopyProfile> a <CopyProfile>false</ CopyProfile>.
- 3. Eseguire Sysprep nuovamente. Questa modifica alla configurazione cancellerà il profilo utente amministratore integrato dopo il completamento di Sysprep.

# <span id="page-2936-0"></span>Risolvi i problemi relativi all'istanza EC2 Amazon Linux danneggiata utilizzando EC2Rescue

EC2Rescuefor Linux è uno easy-to-use strumento open source che può essere eseguito su un'istanza Amazon EC2 Linux per diagnosticare, risolvere e risolvere problemi comuni utilizzando la sua libreria di oltre 100 moduli. I moduli sono YAML file che contengono uno script Python BASH o uno script e i metadati necessari.

Alcuni casi d'uso generalizzati EC2Rescue per le istanze Linux includono:

- Raccolta dei log di syslog e del gestore di pacchetti
- Raccolta di dati sull'utilizzo delle risorse
- Diagnostica e correzione dei parametri problematici noti del kernel e dei problemi aperti comuni **SSH**

## **a** Note

Il runbook AWSSupport-TroubleshootSSH AWS Systems Manager Automation viene installato EC2Rescue per Linux e quindi utilizza lo strumento per verificare o tentare di risolvere problemi comuni che impediscono la connessione a un'SSHistanza Linux. [Per](https://docs.aws.amazon.com/systems-manager/latest/userguide/automation-awssupport-troubleshootssh.html) [ulteriori informazioni, vedere AWSSupport -Troubleshoot. SSH](https://docs.aws.amazon.com/systems-manager/latest/userguide/automation-awssupport-troubleshootssh.html)

Se si utilizza un'istanza di Windows, vedere. [the section called "EC2Rescueper istanze Windows"](#page-2951-0)

## Argomenti

- [Installazione EC2Rescue su un'istanza Amazon EC2 Linux](#page-2937-0)
- [Esegui EC2Rescue comandi su un'istanza Amazon EC2 Linux](#page-2941-0)
- [Sviluppa EC2Rescue moduli per istanze Amazon EC2 Linux](#page-2944-0)

## <span id="page-2937-0"></span>Installazione EC2Rescue su un'istanza Amazon EC2 Linux

Lo strumento EC2Rescue per Linux può essere installato su un'istanza Amazon EC2 Linux che soddisfa i seguenti prerequisiti.

## **Prerequisiti**

- Sistemi operativi supportati:
	- Amazon Linux 2
	- Amazon Linux 2016.09+
	- SUSELinux Enterprise Server 12+
	- $\cdot$  RHFI 7+
	- Ubuntu 16.04+
- Requisiti software:
	- Python 2.7.9 e versioni successive o 3.2 e versioni successive

## Installa EC2Rescue

Il AWSSupport-TroubleshootSSH runbook si installa EC2Rescue per Linux e quindi utilizza lo strumento per verificare o tentare di risolvere problemi comuni che impediscono una connessione remota a una macchina Linux tramite. SSH [Per ulteriori informazioni e per eseguire questa](https://docs.aws.amazon.com/systems-manager/latest/userguide/automation-awssupport-troubleshootssh.html)  [automazione, consulta AWS Support-Troubleshoot. SSH](https://docs.aws.amazon.com/systems-manager/latest/userguide/automation-awssupport-troubleshootssh.html)

Se il sistema ha la versione Python richiesta, puoi installare la build standard. Altrimenti, puoi installare la build in bundle, che include una copia minima di Python.

Per installare la build standard

1. Da un'istanza Linux funzionante, scarica lo strumento [EC2Rescueper](https://s3.amazonaws.com/ec2rescuelinux/ec2rl.tgz) Linux:

**curl -O https://s3.amazonaws.com/ec2rescuelinux/ec2rl.tgz**

- 2. (Facoltativo) Verifica la firma del file di installazione EC2Rescue per Linux. Per ulteriori informazioni, consulta [\(Facoltativo\) Verifica la firma di for Linux EC2Rescue.](#page-2938-0)
- 3. Scaricare il file di hash sha256:

**curl -O https://s3.amazonaws.com/ec2rescuelinux/ec2rl.tgz.sha256**

4. Verificare l'identità del tarball:

**sha256sum -c ec2rl.tgz.sha256**

5. Decomprimere il tarball:

**tar -xzvf ec2rl.tgz**

6. Verificare l'installazione elencando il file della guida:

```
cd ec2rl-<version_number>
./ec2rl help
```
Per installare la build in bundle

<span id="page-2938-0"></span>Per un collegamento al download e un elenco delle limitazioni, vedi [EC2Rescueper Linux](https://github.com/awslabs/aws-ec2rescue-linux/blob/master/README.md) su github.

(Facoltativo) Verifica la firma di for Linux EC2Rescue

Di seguito è riportato il processo consigliato per verificare la validità del pacchetto EC2Rescue for Linux per i sistemi operativi basati su Linux.

Quando si esegue il download di un'applicazione da Internet, ti consigliamo di autenticare l'identità dell'autore del software e di controllare che l'applicazione non risulti modificata o danneggiata rispetto alla versione pubblicata. Ciò consente di evitare di installare una versione dell'applicazione contenente un virus o altro malware.

Se, dopo aver eseguito i passaggi descritti in questo argomento, stabilite che il software EC2Rescue per Linux è alterato o danneggiato, non eseguite il file di installazione. In caso contrario, contatta Amazon Web Services.

EC2Rescueper Linux i file per sistemi operativi basati su Linux sono firmati usando GnuPG, un'implementazione open source dello standard Pretty Good Privacy (Open) per le firme digitali sicure. PGP GnuPG (noto anche GPG come) fornisce l'autenticazione e il controllo dell'integrità tramite una firma digitale. AWS pubblica una chiave pubblica e delle firme che è possibile utilizzare per verificare il pacchetto scaricato EC2Rescue per Linux. [Per ulteriori informazioni su PGP e gnupG](http://www.gnupg.org)  [GPG \(\), vedere http://www.gnupg.org.](http://www.gnupg.org)

La prima fase prevede la verifica dell'affidabilità dell'autore del software. Scarica la chiave pubblica dell'autore del software, controlla l'autenticità di tale proprietario e quindi aggiungi la chiave pubblica al keyring. Il keyring è una raccolta di chiavi pubbliche nota. Dopo aver confermato l'autenticità della chiave pubblica, puoi usarla per verificare la firma dell'applicazione.

## Attività

- [Autenticazione e importazione della chiave pubblica](#page-2939-0)
- [Verifica della firma del pacchetto](#page-2940-0)

<span id="page-2939-0"></span>Autenticazione e importazione della chiave pubblica

Il passo successivo del processo consiste nell'autenticare la chiave pubblica EC2Rescue per Linux e aggiungerla come chiave affidabile nel portachiavi. GPG

Per autenticare e importare la chiave pubblica EC2Rescue per Linux

1. Al prompt dei comandi, usa il seguente comando per ottenere una copia della nostra chiave di GPG build pubblica:

**curl -O https://s3.amazonaws.com/ec2rescuelinux/ec2rl.key**

2. Al prompt dei comandi nella directory in cui hai salvatoec2r1. key, usa il seguente comando per importare la chiave pubblica EC2Rescue per Linux nel tuo portachiavi:

#### **gpg2 --import ec2rl.key**

Il comando restituisce risultati simili ai seguenti:

```
gpg: /home/ec2-user/.gnupg/trustdb.gpg: trustdb created
gpg: key 2FAE2A1C: public key "ec2autodiag@amazon.com <EC2 Rescue for Linux>" 
 imported
gpg: Total number processed: 1
gpg: imported: 1 (RSA: 1)
```
## **G** Tip

Se viene visualizzato un errore che indica che il comando non può essere trovato, installa l'utilità GnuPG apt-get install gnupg2 con (Linux basato su Debian) yum install gnupg2 o (Linux basato su Red Hat).

<span id="page-2940-0"></span>Verifica della firma del pacchetto

Dopo aver installato gli GPG strumenti, autenticato e importato la chiave pubblica EC2Rescue per Linux e verificato che la chiave pubblica EC2Rescue per Linux sia attendibile, sei pronto per verificare la firma dello script di installazione per Linux. EC2Rescue

Per verificare la firma dello script di installazione EC2Rescue per Linux

1. Al prompt dei comandi esegui il comando seguente per scaricare il file SIGNATURE per lo script di installazione:

```
curl -O https://s3.amazonaws.com/ec2rescuelinux/ec2rl.tgz.sig
```
2. Verifica la firma eseguendo il comando seguente al prompt dei comandi nella directory in cui hai salvato ec2r1.tgz.sig e nel file di installazione EC2Rescue per Linux. Entrambi i file devono essere presenti.

```
gpg2 --verify ./ec2rl.tgz.sig
```
L'output deve essere simile al seguente:

gpg: Signature made Thu 12 Jul 2018 01:57:51 AM UTC using RSA key ID 6991ED45 gpg: Good signature from "ec2autodiag@amazon.com <EC2 Rescue for Linux>" gpg: WARNING: This key is not certified with a trusted signature! gpg: There is no indication that the signature belongs to the owner. Primary key fingerprint: E528 BCC9 0DBF 5AFA 0F6C C36A F780 4843 2FAE 2A1C Subkey fingerprint: 966B 0D27 85E9 AEEC 1146 7A9D 8851 1153 6991 ED45

Se l'output contiene la fraseGood signature from "ec2autodiag@amazon.com <EC2 Rescue for Linux>", significa che la firma è stata verificata con successo e puoi procedere con l'esecuzione dello script di installazione EC2Rescue per Linux.

Se l'output include la frase BAD signature, controlla di avere eseguito la procedura correttamente. Se il problema persiste, contatta Amazon Web Services e non eseguire il file di installazione scaricato in precedenza.

Di seguito sono elencati i dettagli sugli avvisi che potrebbero comparire:

- WARNING: This key is not certified with a trusted signature! There is no indication that the signature belongs to the owner.Ciò si riferisce al livello di fiducia personale che riponete nella convinzione di possedere una chiave pubblica autentica EC2Rescue per Linux. In un mondo ideale, l'utente visita un ufficio Amazon Web Services e riceve la chiave personalmente. Tuttavia, la prassi normale è scaricare la chiave da un sito Web. In questo caso, il sito Web è un sito Web di Amazon Web Services.
- gpg2: no ultimately trusted keys found. Questo messaggio indica che la chiave specifica non è ritenuta affidabile da te o da un'altra persona da te considerata affidabile.

<span id="page-2941-0"></span>Per ulteriori informazioni, consulta <http://www.gnupg.org>.

## Esegui EC2Rescue comandi su un'istanza Amazon EC2 Linux

EC2Rescueè uno strumento da riga di comando. Dopo l'installazione EC2Rescue sull'istanza Linux, è possibile ottenere assistenza generale su come utilizzare lo strumento eseguendo./ec2rl help. È possibile visualizzare i moduli disponibili eseguendo l'esecuzione ./ec2rl list e ottenere assistenza su un modulo specifico eseguendo./ec2rl help *module\_name*.

Di seguito sono riportate le attività più comuni che puoi eseguire per prendere dimestichezza con questo strumento.

#### Attività

- [Esegui EC2Rescue i moduli](#page-2942-0)
- [Carica i risultati EC2Rescue del modulo](#page-2942-1)
- [Crea backup di un'istanza Amazon EC2 Linux](#page-2943-0)

## <span id="page-2942-0"></span>Esegui EC2Rescue i moduli

Per eseguire tutti i EC2Rescue moduli

Utilizzate il ./ec2rl run comando senza specificare alcun parametro aggiuntivo. Alcuni moduli richiedono l'accesso root. Se non sei un utente root, usalo sudo quando esegui il comando.

./ec2rl run

Per eseguire un EC2Rescue modulo specifico

Utilizzate il ./ec2rl run comando e for--only-modules, specificate il nome del modulo da eseguire. Alcuni moduli richiedono argomenti per utilizzarli.

./ec2rl run --only-modules=*module\_name* --*arguments*

Ad esempio, per eseguire il dig modulo per interrogare il amazon.com dominio, utilizzate il comando seguente.

```
./ec2rl run --only-modules=dig --domain=amazon.com
```
Per visualizzare i risultati di un EC2Rescue modulo

Esegui il modulo, quindi visualizza il file di registrocat /var/tmp/ec2rl/*logfile\_location*. Ad esempio, il file di registro del dig modulo si trova nella seguente posizione:

```
cat /var/tmp/ec2rl/timestamp/mod_out/run/dig.log
```
<span id="page-2942-1"></span>Carica i risultati EC2Rescue del modulo

Se AWS Support ha richiesto i risultati per un EC2Rescue modulo, è possibile caricare il file di registro utilizzando lo EC2Rescue strumento. Puoi caricare i risultati in una posizione fornita da AWS Support o in un bucket Amazon S3 di tua proprietà.

Per caricare i risultati in una posizione fornita da AWS Support

Utilizza il comando ./ec2rl upload. Per--upload-directory, specificare la posizione del file di registro. Per--support-url, specificare il valore URL fornito da AWS Support.

```
./ec2rl upload --upload-directory=/var/tmp/ec2rl/logfile_location --support-
url="url_provided_by_aws_support"
```
Per caricare i risultati in un bucket Amazon S3

Utilizza il comando ./ec2rl upload. Per--upload-directory, specifica la posizione del file di registro. Per--presigned-url, specifica un predefinito URL per il bucket S3. Per ulteriori informazioni sulla generazione di oggetti prefirmati URLs per Amazon S3, [consulta Uploading](https://docs.aws.amazon.com/AmazonS3/latest/userguide/PresignedUrlUploadObject.html) Objects Using Pre-Signed. URLs

```
./ec2rl upload --upload-directory=/var/tmp/ec2rl/logfile_location --presigned-
url="presigned_s3_url"
```
<span id="page-2943-0"></span>Crea backup di un'istanza Amazon EC2 Linux

Puoi utilizzarla EC2Rescue per eseguire il backup dell'istanza Linux creando AMI o creando istantanee dei volumi collegati.

Per creare un AMI

Usa il ./ec2rl run comando e per --backup, specificaami.

./ec2rl run --backup=ami

Per creare istantanee multivolume di tutti i volumi collegati

Usa il ./ec2rl run comando e per --backup, specifica. allvolumes

./ec2rl run --backup=allvolumes

Per creare un'istantanea di un volume allegato specifico

Usa il ./ec2rl run comando e per --backup, specifica l'ID del volume di cui eseguire il backup.

./ec2rl run --backup=*volume\_id*

## <span id="page-2944-0"></span>Sviluppa EC2Rescue moduli per istanze Amazon EC2 Linux

I moduli sono scritti inYAML, uno standard di serializzazione dei dati. Il YAML file di un modulo è costituito da un singolo documento, che rappresenta il modulo e i suoi attributi.

## Aggiunta di attributi di modulo

Nella tabella seguente vengono elencati gli attributi di modulo disponibili.

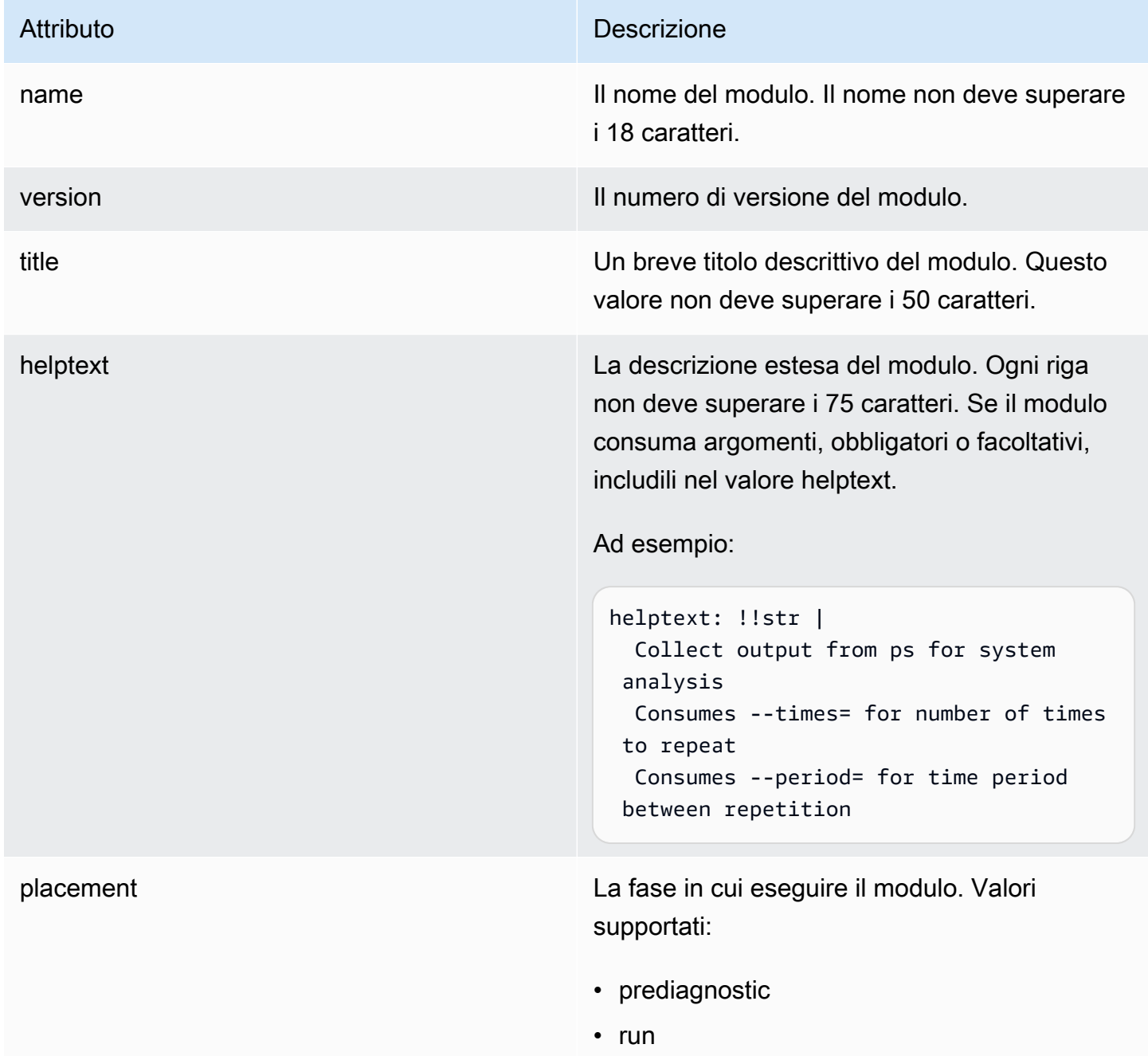

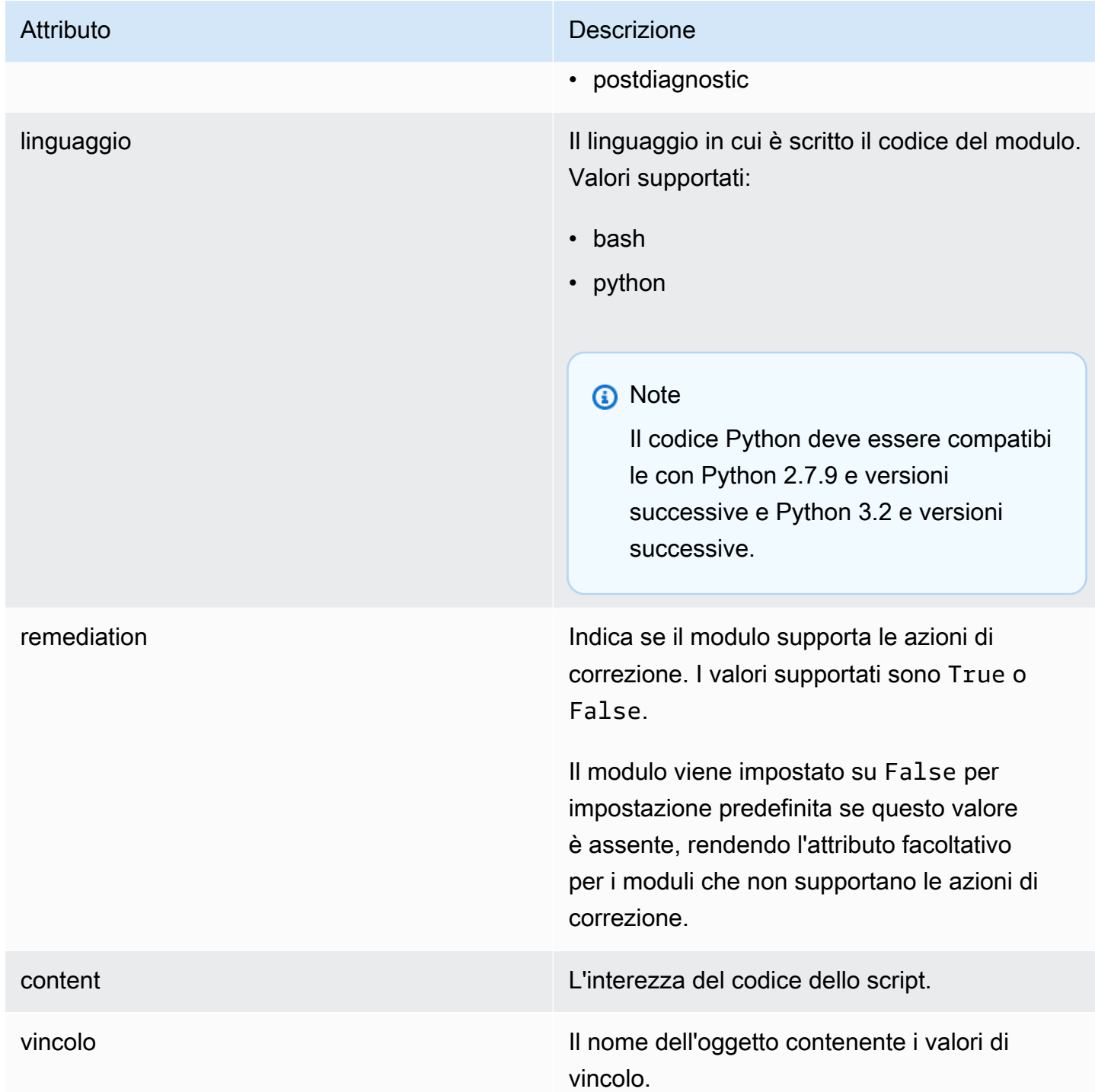

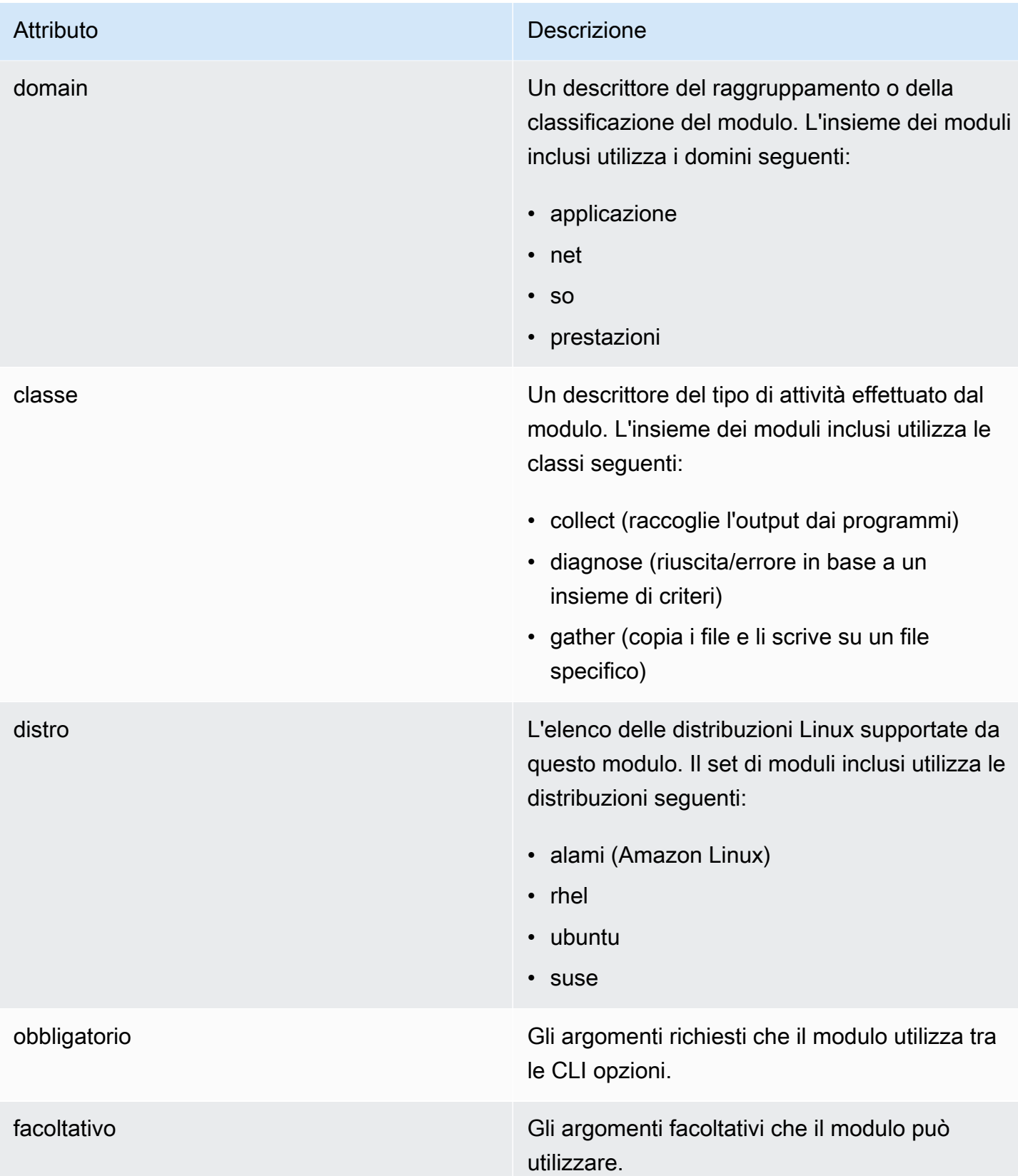

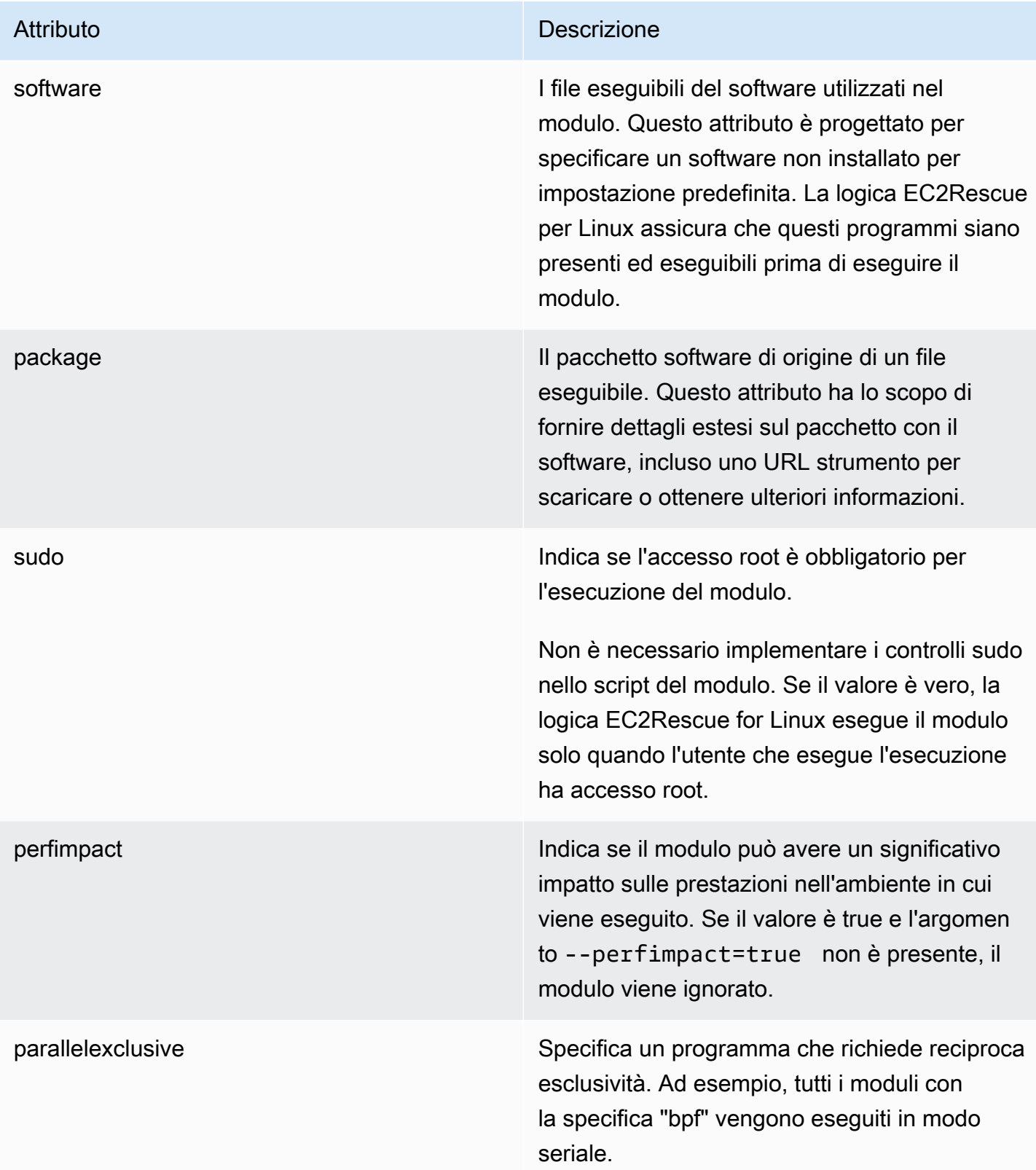

## Aggiunta di variabili di ambiente

Nella tabella seguente vengono elencate le variabili di ambiente disponibili.

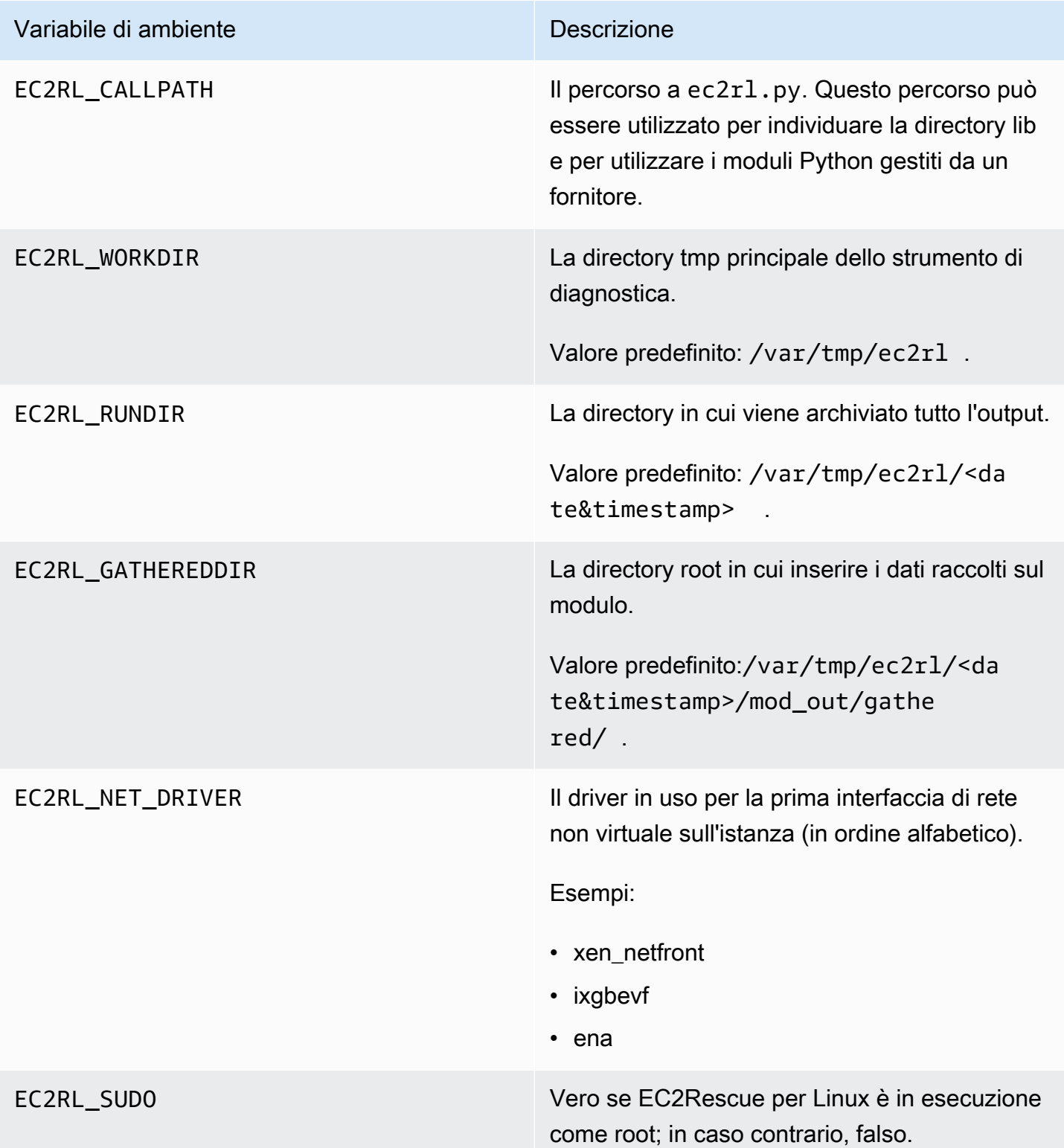

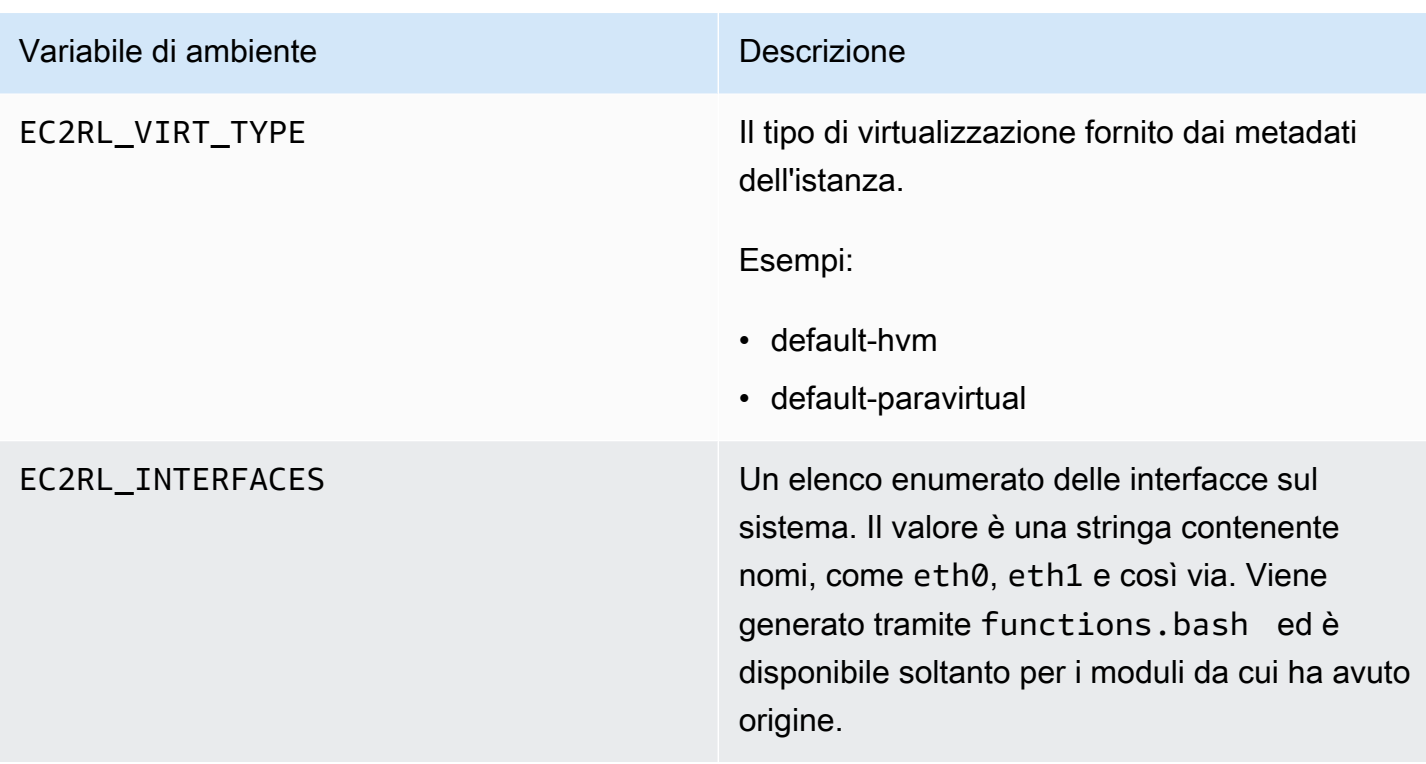

## Usa la YAML sintassi

Quando si costruiscono i file del moduloYAML, è necessario tenere presente quanto segue:

- I trattini tripli (---) denotano l'inizio esplicito di un documento.
- Il !ec2r1core.modu1e.Modu1e tag indica al YAML parser quale costruttore chiamare quando si crea l'oggetto dal flusso di dati. È possibile trovare il costruttore nel file module.py.
- Il !!str tag indica al YAML parser di non tentare di determinare il tipo di dati e di interpretare invece il contenuto come una stringa letterale.
- Il carattere pipe (|) indica al YAML parser che il valore è uno scalare in stile letterale. In questo caso, il parser include tutti gli spazi vuoti. Ciò è importante per i moduli perché vengono mantenuti i caratteri di rientro e nuova riga.
- Il rientro YAML standard è composto da due spazi, come si può vedere negli esempi seguenti. Assicurati di mantenere il rientro standard (ad esempio, quattro spazi per Python) nello script e di far rientrare di due spazi tutto il contenuto all'interno del file del modulo.

## Moduli di esempio

Esempio uno (mod.d/ps.yaml):

```
--- !ec2rlcore.module.Module
# Module document. Translates directly into an almost-complete Module object
name: !!str ps
path: !!str
version: !!str 1.0
title: !!str Collect output from ps for system analysis
helptext: !!str |
   Collect output from ps for system analysis 
   Requires --times= for number of times to repeat 
   Requires --period= for time period between repetition
placement: !!str run
package: 
   - !!str
language: !!str bash
content: !!str | 
   #!/bin/bash 
   error_trap() 
  \mathcal{L} printf "%0.s=" {1..80} 
       echo -e "\nERROR: "$BASH_COMMAND" exited with an error on line ${BASH_LINENO[0]}" 
       exit 0 
   } 
   trap error_trap ERR 
   # read-in shared function 
   source functions.bash 
   echo "I will collect ps output from this $EC2RL_DISTRO box for $times times every 
  $period seconds." 
   for i in $(seq 1 $times); do 
       ps auxww 
       sleep $period 
   done
constraint: 
   requires_ec2: !!str False 
   domain: !!str performance 
   class: !!str collect 
   distro: !!str alami ubuntu rhel suse 
   required: !!str period times 
   optional: !!str 
   software: !!str 
   sudo: !!str False 
   perfimpact: !!str False 
   parallelexclusive: !!str
```
# <span id="page-2951-0"></span>Risolvi i problemi relativi all'istanza EC2 Amazon Windows danneggiata utilizzando EC2Rescue

EC2Rescueper Windows Server è easy-to-use uno strumento che puoi eseguire su un'istanza di Amazon EC2 Windows Server per diagnosticare e risolvere possibili problemi. Si tratta di uno strumento utile per raccogliere i file di log e risolvere i problemi, nonché per individuare in modo proattivo le possibili aree problematiche. Può anche esaminare i volumi EBS root di Amazon da altre istanze e raccogliere i log pertinenti per la risoluzione dei problemi delle istanze di Windows Server che utilizzano quel volume. Di seguito sono riportati alcuni problemi comuni che possono essere risoltiEC2Rescue:

- Problemi di connettività delle istanze dovuti al firewall, al Remote Desktop Protocol (RDP) o alla configurazione dell'interfaccia di rete
- Problemi di avvio del sistema operativo dovuti a un errore di arresto, a un loop di avvio o a un danneggiamento del registro
- Problemi che potrebbero richiedere un'analisi e una risoluzione avanzate dei registri

EC2Rescueper Windows Server dispone di due moduli diversi:

- Un modulo di raccolta dati che raccoglie dati da tutte le diverse fonti
- Un modulo di analisi che analizza i dati raccolti in base a una serie di regole predefinite per identificare problemi e fornire suggerimenti

Lo strumento EC2Rescue per Windows Server funziona solo su EC2 istanze Amazon che eseguono Windows Server 2012 e versioni successive. All'avvio, lo strumento verifica se è in esecuzione su un'EC2istanza Amazon.

## **a** Note

L'AWSSupport-ExecuteEC2Rescue AWS Systems Manager Automation runbook utilizza lo EC2Rescue strumento per risolvere i problemi di connettività più comuni con l'istanza specificata e, ove possibile, correggerli. EC2 [Per ulteriori informazioni e per eseguire questa](https://docs.aws.amazon.com/systems-manager-automation-runbooks/latest/userguide/automation-awssupport-executeec2rescue.html)  [automazione, vedere > -Execute. AWSSupport EC2Rescue](https://docs.aws.amazon.com/systems-manager-automation-runbooks/latest/userguide/automation-awssupport-executeec2rescue.html)

Se si utilizza un'istanza Linux, vedere[the section called "EC2Rescueper istanze Linux".](#page-2936-0)
#### Argomenti

- [Risolvi i problemi relativi all'istanza Windows danneggiata con EC2Rescue GUI](#page-2952-0)
- [Risolvete i problemi relativi all'istanza di Windows danneggiata con EC2Rescue CLI](#page-2958-0)
- [Risolvi i problemi relativi alle istanze di Windows danneggiate con EC2Rescue e Systems Manager](#page-2967-0)

# <span id="page-2952-0"></span>Risolvi i problemi relativi all'istanza Windows danneggiata con EC2Rescue GUI

EC2Rescueper Windows Server può eseguire le seguenti analisi su istanze offline:

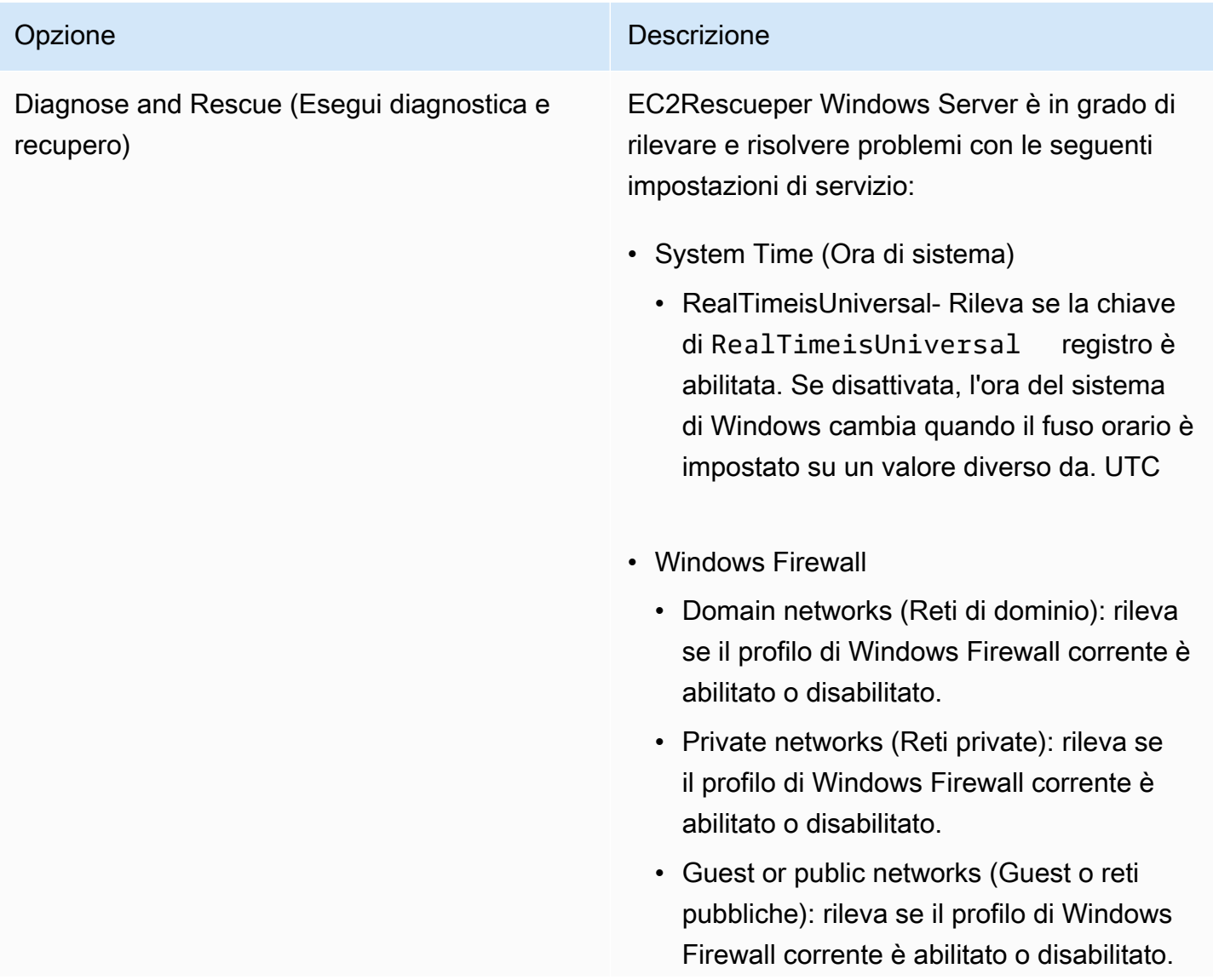

#### Opzione Descrizione Descrizione

- Remote Desktop (Desktop remoto)
	- Service Start (Avvio servizio): rileva se il servizio Remote Desktop (Desktop remoto) è abilitato.
	- Connessione Desktop remoto: rileva se questo servizio è abilitato.
	- TCPPorta ‐ Rileva su quale porta è in ascolto il servizio Remote Desktop.
- EC2Config(Windows Server 2012 R2 e versioni precedenti)
	- Installazione Rileva la EC2Config versione installata.
	- Service Start ‐ Rileva se il EC2Config servizio è abilitato.
	- Ec2 SetPassword ‐ Genera una nuova password di amministratore.
	- Ec2 HandleUserData ‐ Consente di eseguire uno script di dati utente al successivo avvio dell'istanza.
- EC2Launch(Windows Server 2016 e versioni successive)
	- Installazione ‐ Rileva EC2Launch la versione installata.
	- Ec2 SetPassword ‐ Genera una nuova password di amministratore.
- Interfaccia di rete
	- DHCPAvvio del servizio ‐ Rileva se il DHCP servizio è abilitato.

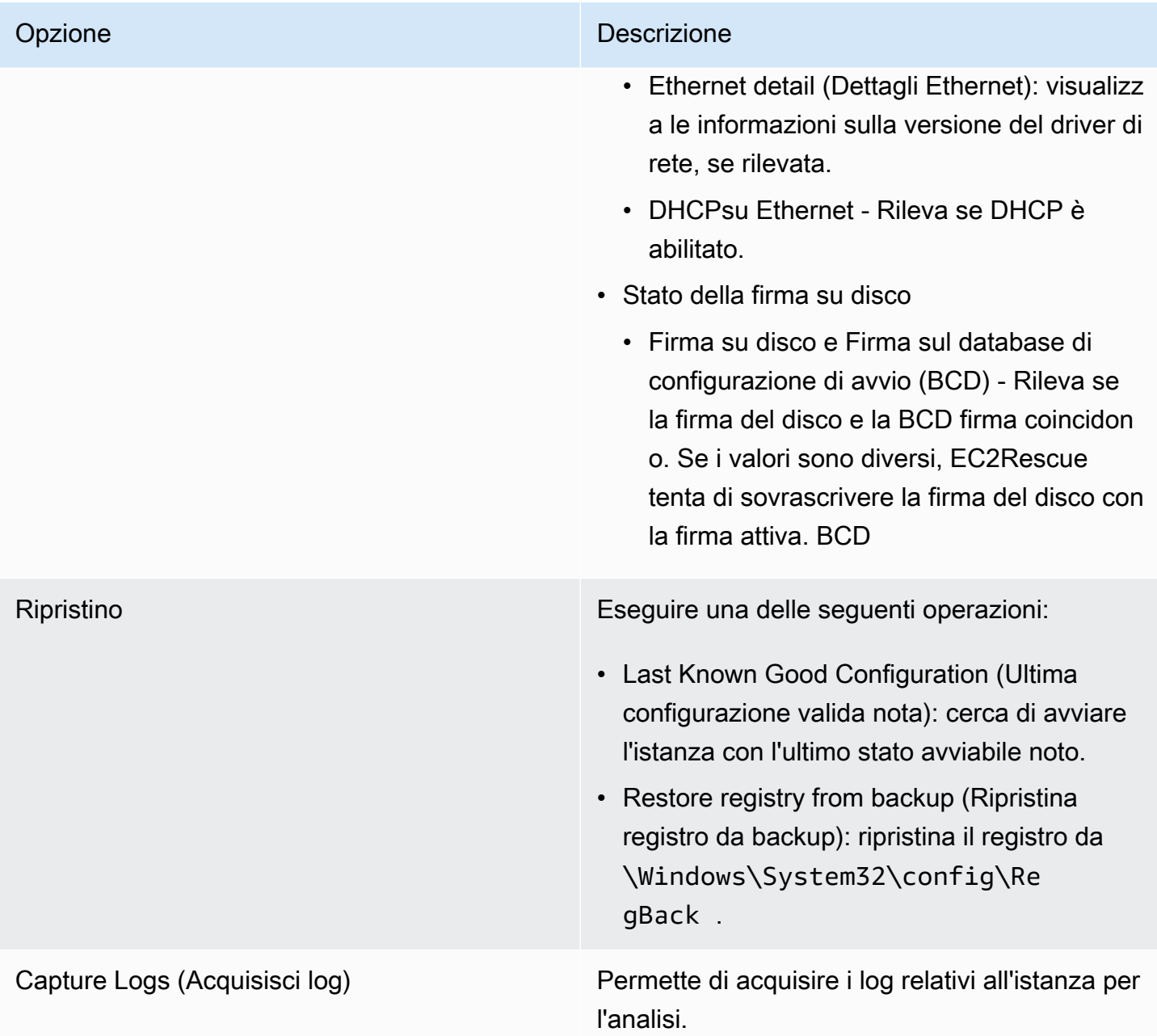

EC2Rescueper Windows Server può raccogliere i seguenti dati da istanze attive e offline:

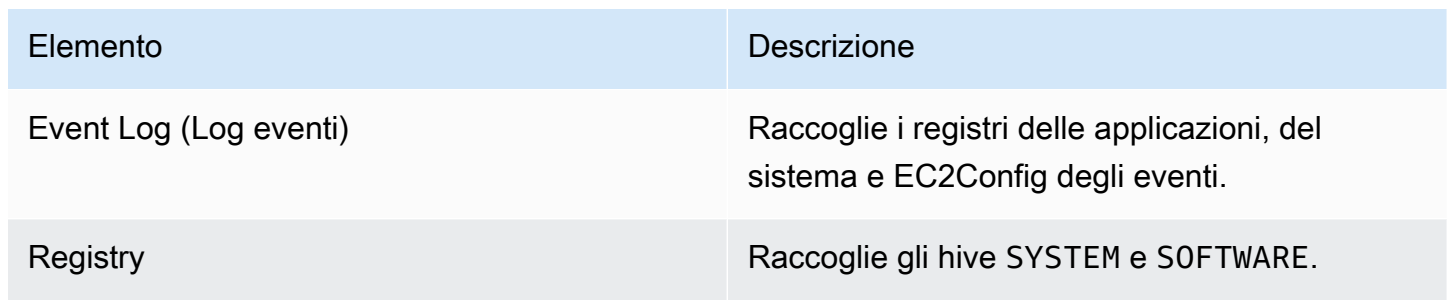

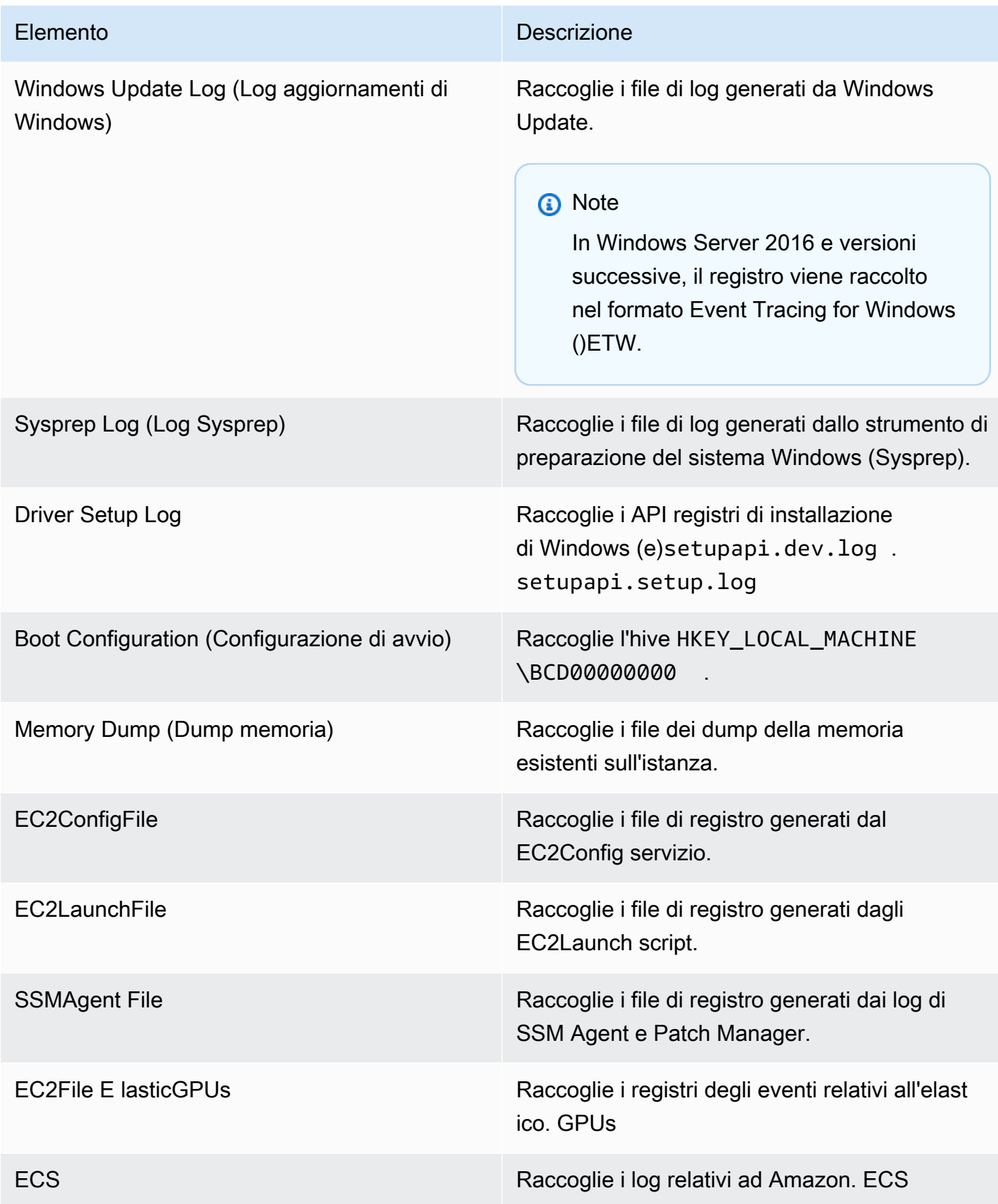

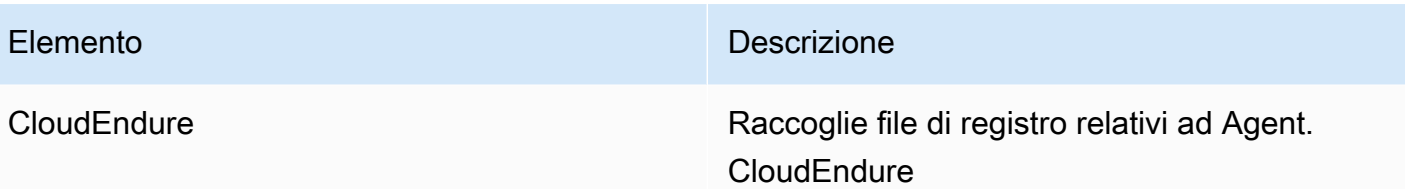

EC2Rescueper Windows Server può raccogliere i seguenti dati aggiuntivi dalle istanze attive:

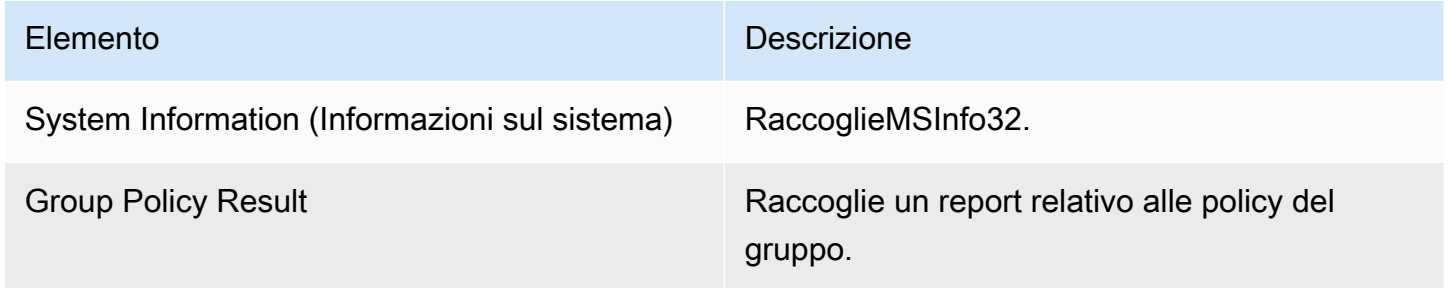

## Analisi di un'istanza offline

L'opzione Offline Instance (Istanza offline) risulta utile per eseguire il debug dei problemi di avvio con le istanze di Windows.

Per eseguire un'operazione su un'istanza offline

1. Da un'istanza di Windows Server funzionante, scarica lo strumento [EC2Rescueper Windows](https://s3.amazonaws.com/ec2rescue/windows/EC2Rescue_latest.zip?x-download-source=docs)  [Server](https://s3.amazonaws.com/ec2rescue/windows/EC2Rescue_latest.zip?x-download-source=docs) ed estrai i file.

È possibile eseguire il PowerShell comando seguente per il download EC2Rescue senza modificare la configurazione di sicurezza avanzata di Internet Explorer (ESC):

Invoke-WebRequest https://s3.amazonaws.com/ec2rescue/windows/EC2Rescue\_latest.zip - OutFile \$env:USERPROFILE\Desktop\EC2Rescue\_latest.zip

Questo comando scaricherà il EC2Rescue file.zip sul desktop dell'utente attualmente connesso.

#### **a** Note

Se ricevi un errore durante il download del file e stai utilizzando Windows Server 2016 o versioni precedenti, potrebbe essere necessario abilitare TLS 1.2 per il tuo PowerShell

terminale. Puoi abilitare TLS 1.2 per la PowerShell sessione corrente con il seguente comando e riprovare:

[Net.ServicePointManager]::SecurityProtocol = [Net.SecurityProtocolType]::Tls12

- 2. Arrestare l'istanza in errore, se non è già stata arrestata.
- 3. Scollega il volume EBS root dall'istanza difettosa e collega il volume a un'istanza Windows funzionante su cui è EC2Rescue installato Windows Server.
- 4. Esegui lo strumento EC2Rescue per Windows Server sull'istanza di lavoro e scegli Istanza offline.
- 5. Selezionare il disco del volume appena montato e scegliere Next (Successivo).
- 6. Confermare la selezione del disco e scegliere Yes (Sì).
- 7. Scegliere l'opzione relativa all'istanza offline da eseguire e selezionare Next (Successivo).

Lo strumento EC2Rescue per Windows Server analizza il volume e raccoglie informazioni sulla risoluzione dei problemi in base ai file di registro selezionati.

Raccolta di dati da un'istanza attiva

Puoi raccogliere i log e altri dati da un'istanza attiva.

Per raccogliere dati da un'istanza attiva

- 1. Connettersi all'istanza Windows.
- 2. Scarica lo strumento [EC2Rescueper Windows Server](https://s3.amazonaws.com/ec2rescue/windows/EC2Rescue_latest.zip?x-download-source=docs) sulla tua istanza di Windows ed estrai i file.

È possibile eseguire il PowerShell comando seguente per effettuare il download EC2Rescue senza modificare la configurazione di sicurezza avanzata di Internet Explorer (ESC):

Invoke-WebRequest https://s3.amazonaws.com/ec2rescue/windows/EC2Rescue\_latest.zip - OutFile \$env:USERPROFILE\Desktop\EC2Rescue\_latest.zip

Questo comando scaricherà il EC2Rescue file.zip sul desktop dell'utente attualmente connesso.

## **a** Note

Se ricevi un errore durante il download del file e stai utilizzando Windows Server 2016 o versioni precedenti, potrebbe essere necessario abilitare TLS 1.2 per il tuo PowerShell terminale. Puoi abilitare TLS 1.2 per la PowerShell sessione corrente con il seguente comando e riprovare:

```
[Net.ServicePointManager]::SecurityProtocol = 
  [Net.SecurityProtocolType]::Tls12
```
- 3. Apri l'applicazione EC2Rescue per Windows Server e accetta il contratto di licenza.
- 4. Scegliere Next (Successivo), Current instance (Istanza corrente), Capture logs (Acquisisci log).
- 5. Selezionare i tipi di dati da raccogliere e scegliere Collect... (Raccogli...). Leggere l'avviso e scegliere Yes (Sì) per continuare.
- 6. Scegliete un nome e una posizione per il ZIP file e scegliete Salva.
- 7. Al termine EC2Rescue di Windows Server, scegli Apri cartella contenente per visualizzare il ZIP file.
- 8. Scegli Fine.

# <span id="page-2958-0"></span>Risolvete i problemi relativi all'istanza di Windows danneggiata con EC2Rescue CLI

L'interfaccia a riga di comando EC2Rescue per Windows Server (CLI) consente di eseguire un plugin EC2Rescue per Windows Server (denominato «azione») a livello di codice.

Lo strumento EC2Rescue per Windows Server dispone di due modalità di esecuzione:

- /online: consente di eseguire azioni sull'istanza in cui è installato Windows Server, ad EC2Rescue esempio raccogliere file di registro.
- /offline: <device\_id>—Consente di intervenire sul volume root offline collegato a un'istanza Amazon EC2 Windows separata, su cui è stato installato Windows EC2Rescue Server.

Scarica lo strumento [EC2Rescueper Windows Server EC2Rescue](https://s3.amazonaws.com/ec2rescue/windows/EC2Rescue_latest.zip?x-download-source=docs) sulla tua istanza di Windows ed estrai i file. Puoi visualizzare il file di aiuto con il seguente comando:

EC2RescueCmd.exe /help

EC2Rescueper Windows Server può eseguire le seguenti azioni su un'istanza Amazon EC2 Windows:

- [Operazione di raccolta](#page-2959-0)
- [Operazione di recupero](#page-2962-0)
- [Operazione di ripristino](#page-2966-0)

## <span id="page-2959-0"></span>Operazione di raccolta

## **a** Note

Puoi raccogliere tutti i log, un intero gruppo di log oppure un singolo log all'interno di un gruppo.

EC2Rescueper Windows Server può raccogliere i seguenti dati da istanze attive e offline.

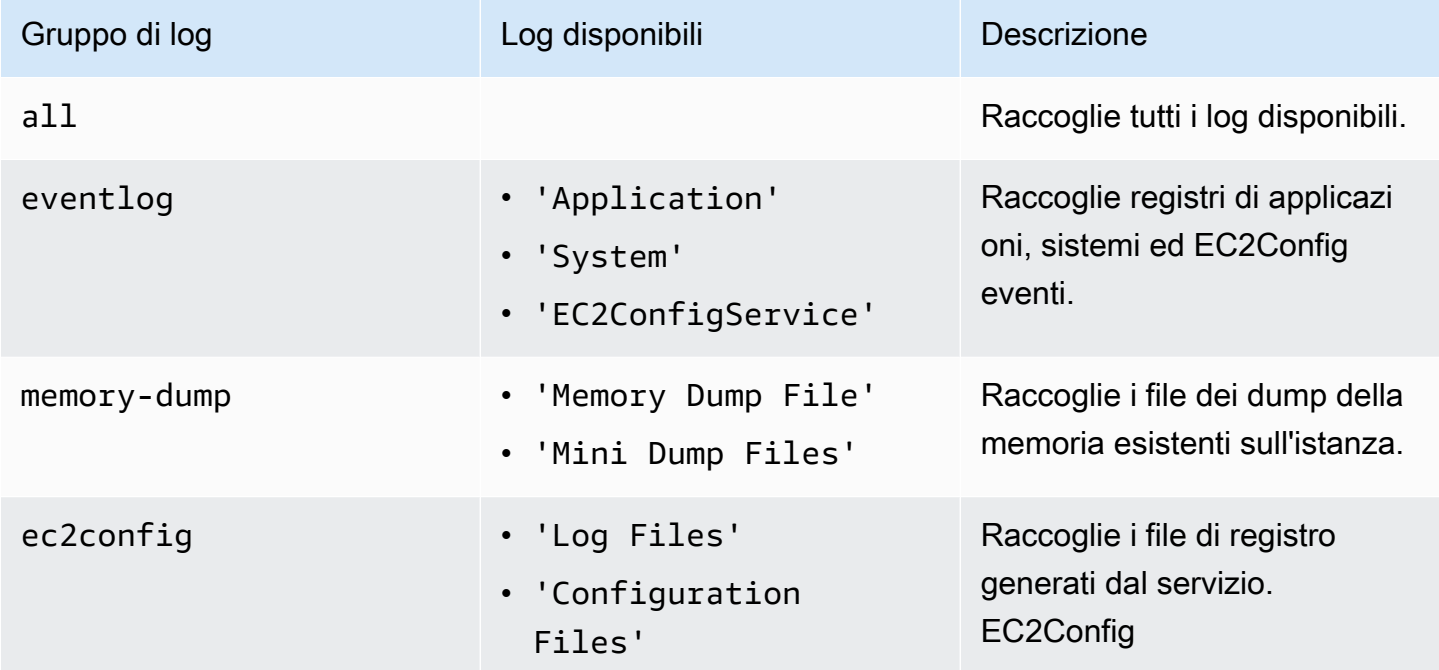

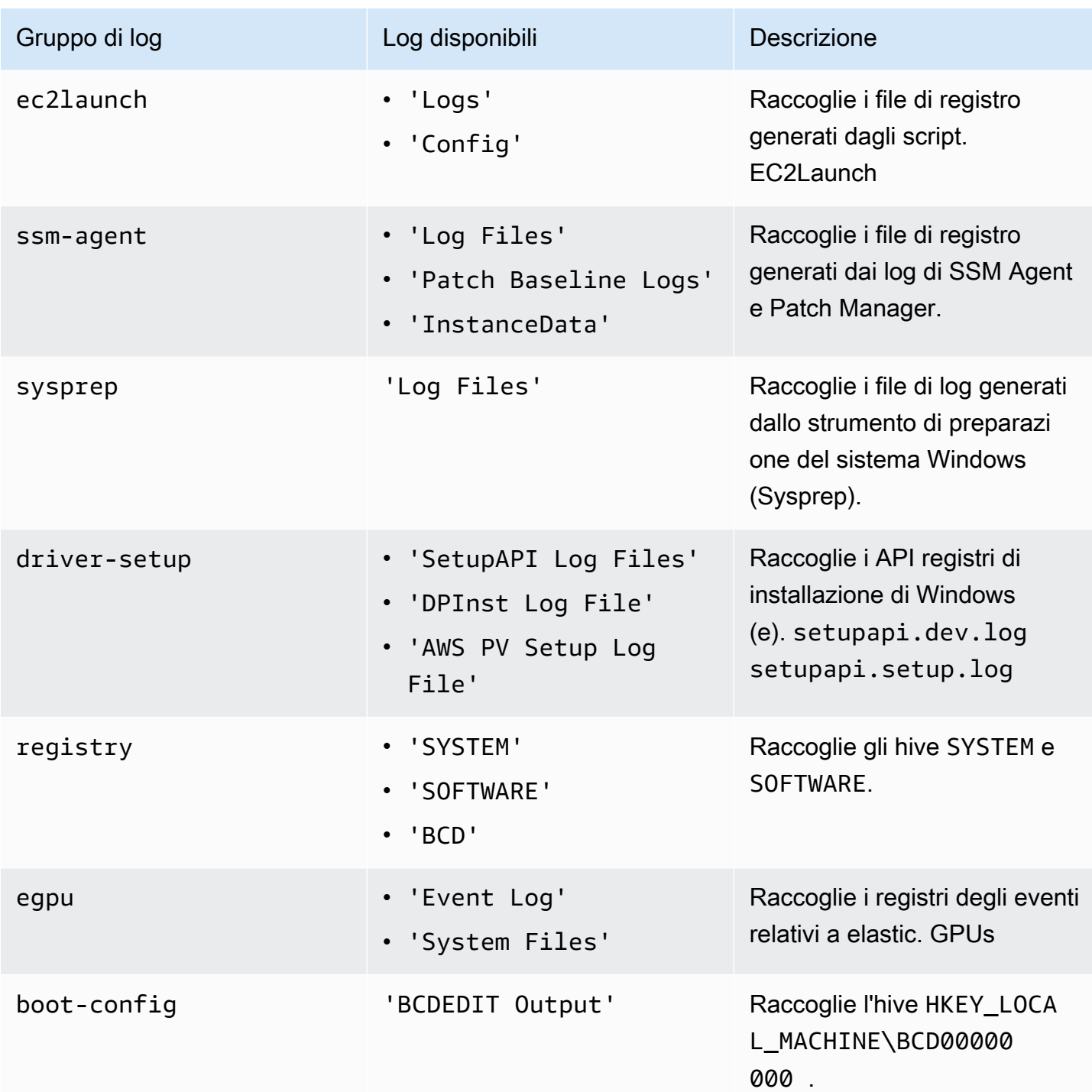

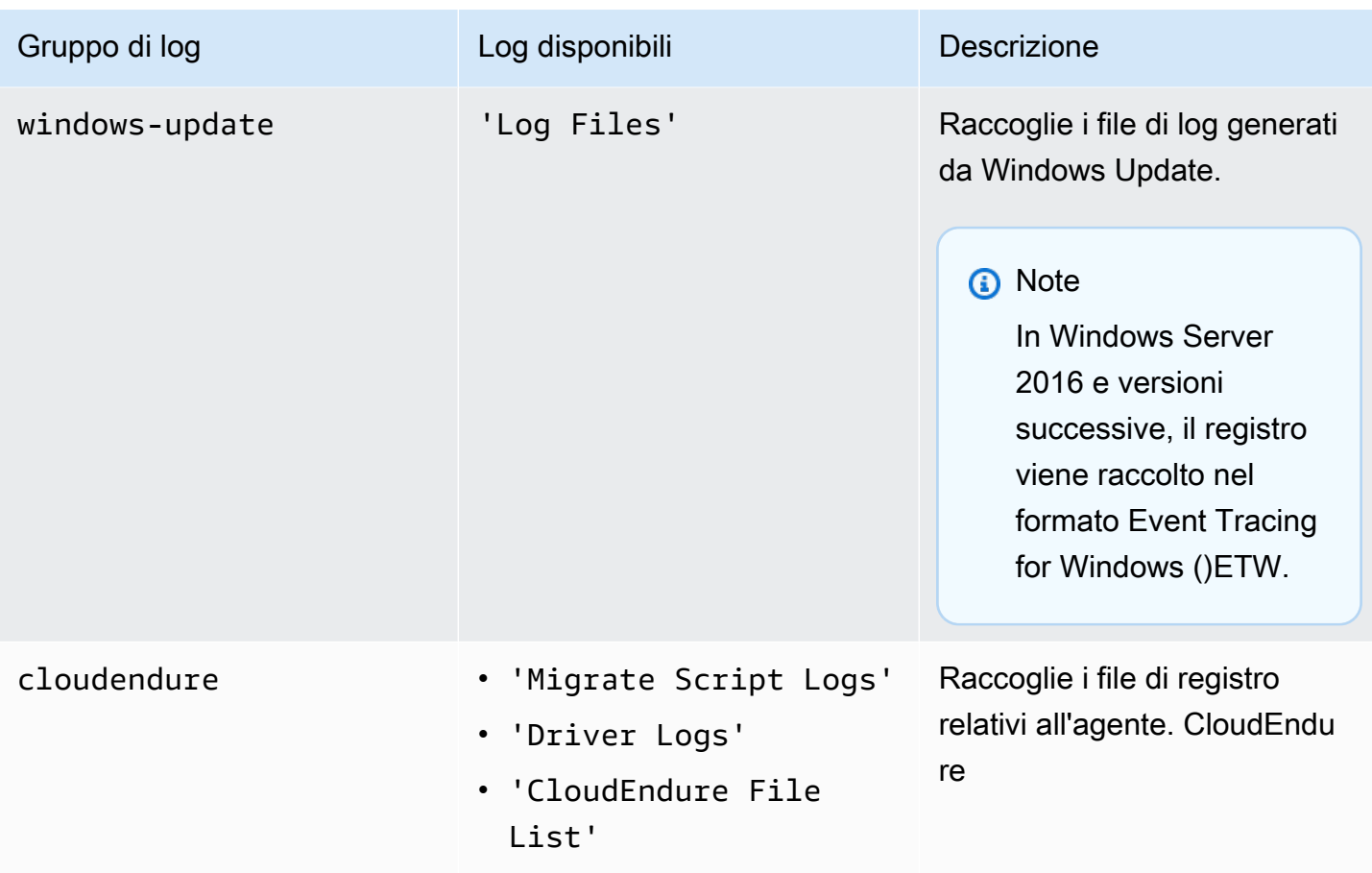

EC2Rescueper Windows Server può raccogliere i seguenti dati aggiuntivi dalle istanze attive.

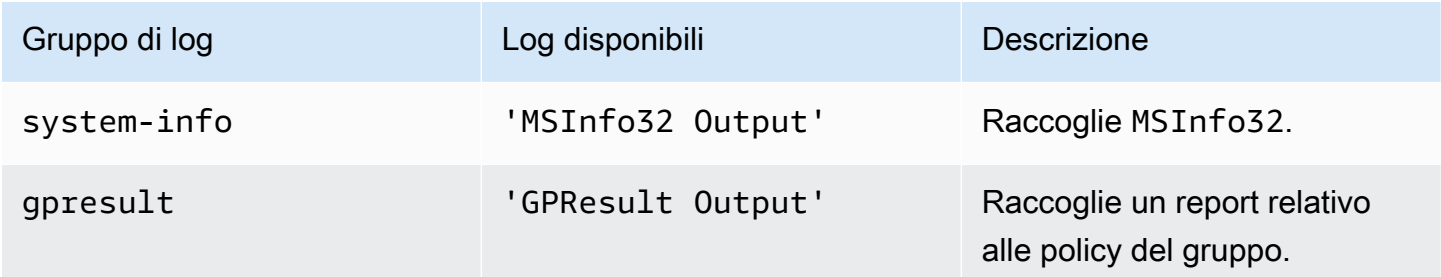

Sono disponibili le seguenti opzioni:

- /output: < outputFilePath > ‐ Posizione richiesta del percorso del file di destinazione per salvare i file di registro raccolti in formato zip.
- /no-offline: attributo opzionale utilizzato in modalità non in linea. Non imposta il volume sullo stato offline dopo il completamento dell'operazione.

• /no-fix-signature‐ Attributo opzionale utilizzato in modalità offline. Non corregge un possibile conflitto di firma del disco dopo il completamento dell'operazione.

Esempi

Di seguito sono riportati alcuni esempi di utilizzo del EC2Rescue per Windows ServerCLI.

Esempi della modalità online

Per raccogliere tutti i log disponibili:

EC2RescueCmd /accepteula /online /collect:all /output:<outputFilePath>

Per raccogliere solo un gruppo di log specifico:

EC2RescueCmd /accepteula /online /collect:ec2config /output:<outputFilePath>

Per raccogliere singoli log all'interno di un gruppo di log:

```
EC2RescueCmd /accepteula /online /collect:'ec2config.Log Files,driver-setup.SetupAPI 
 Log Files' /output:<outputFilePath>
```
Esempi della modalità offline

Raccogli tutti i log disponibili da un EBS volume. Il volume è specificato dal valore device\_id.

EC2RescueCmd /accepteula /offline:*xvdf* /collect:all /output:<outputFilePath>

Per raccogliere solo un gruppo di log specifico:

EC2RescueCmd /accepteula /offline:*xvdf* /collect:ec2config /output:<outputFilePath>

#### <span id="page-2962-0"></span>Operazione di recupero

EC2Rescueper Windows Server è in grado di rilevare e risolvere i problemi con le seguenti impostazioni di servizio:

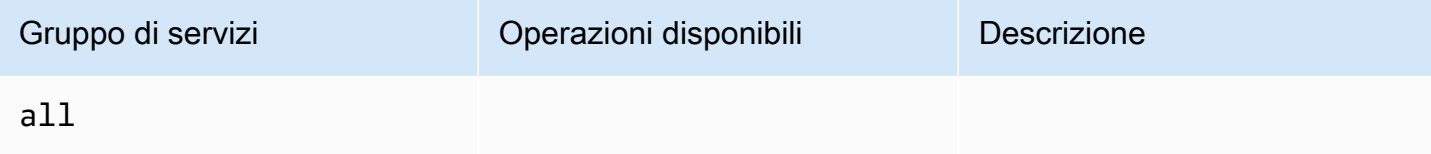

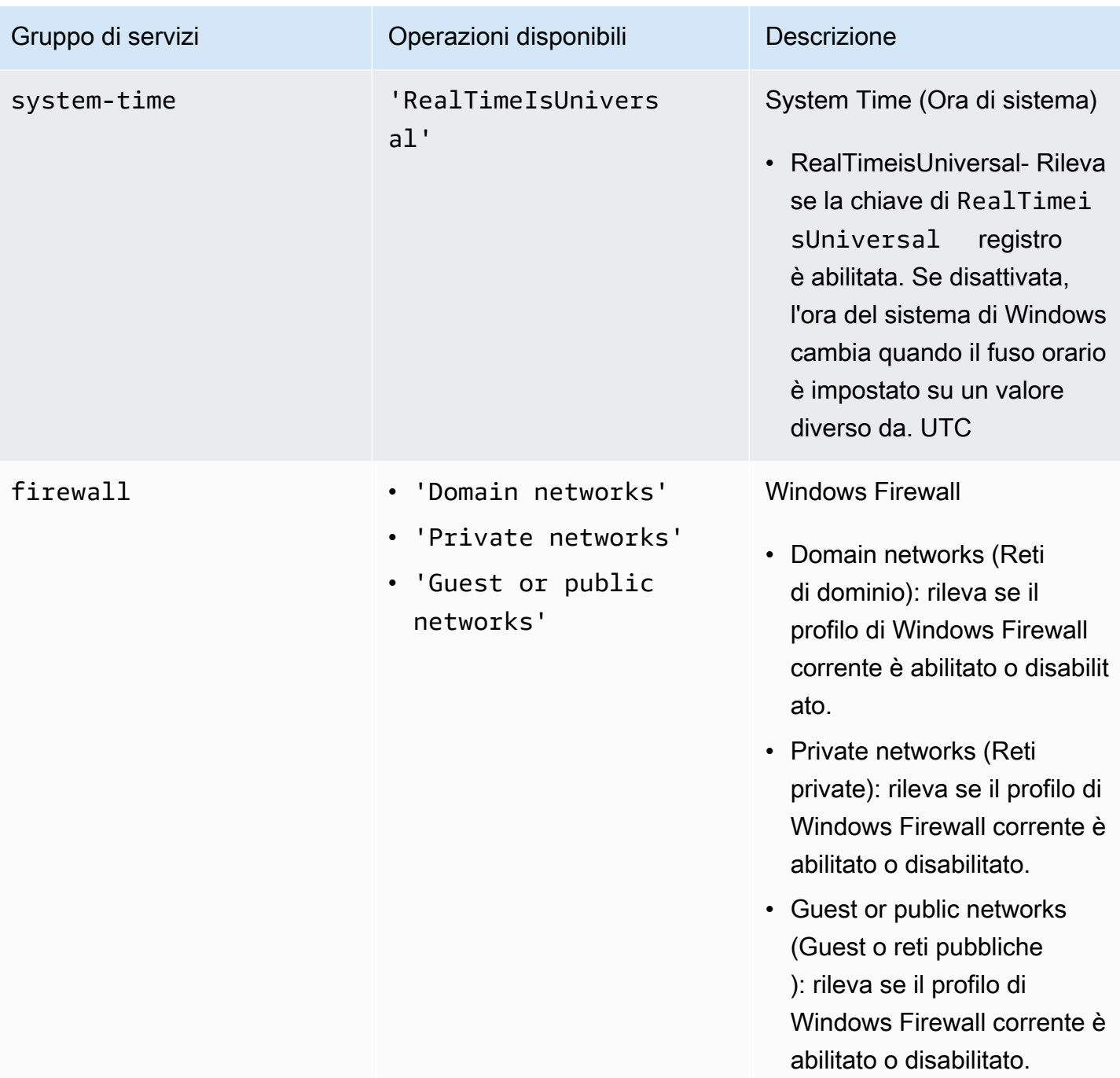

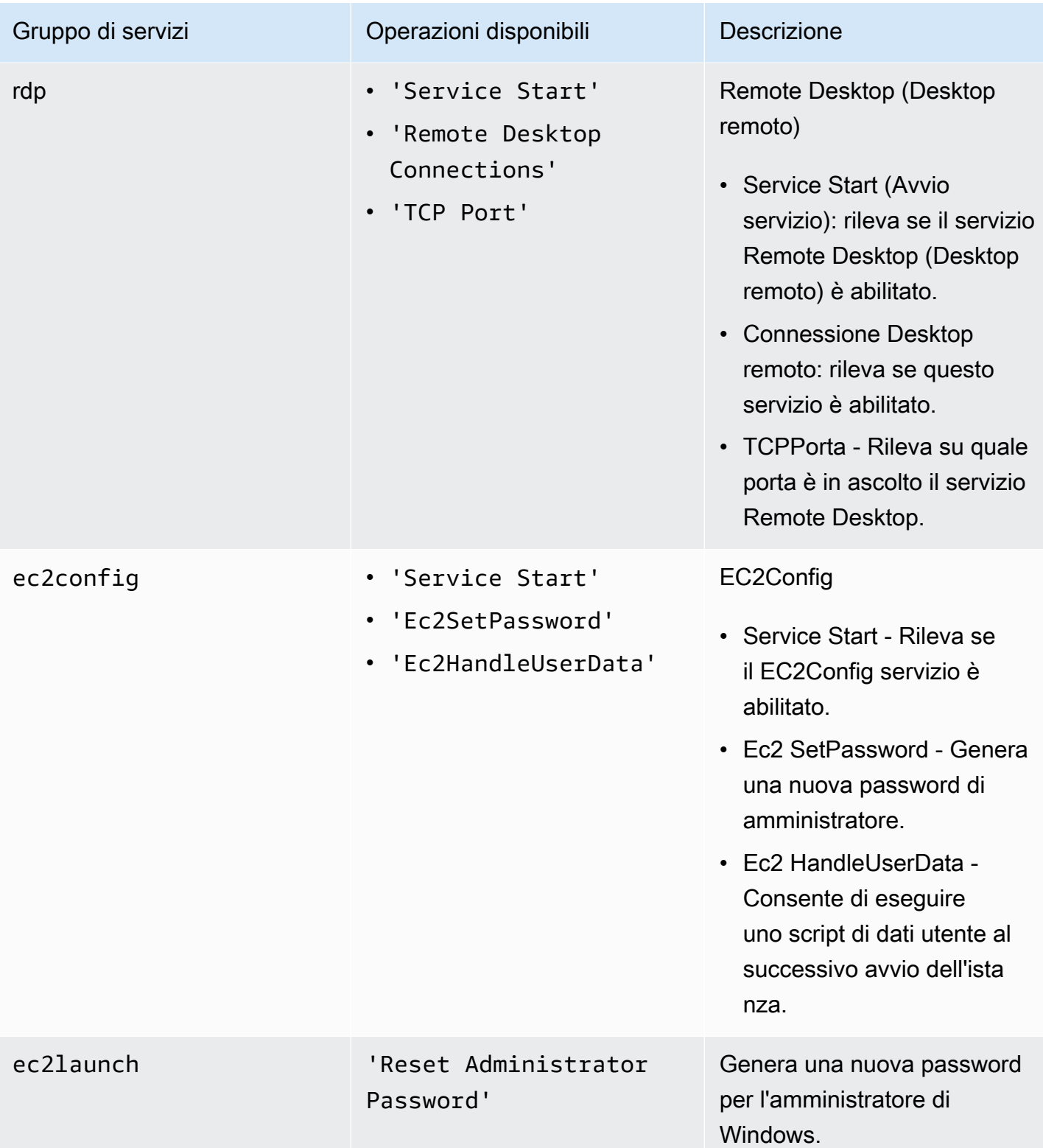

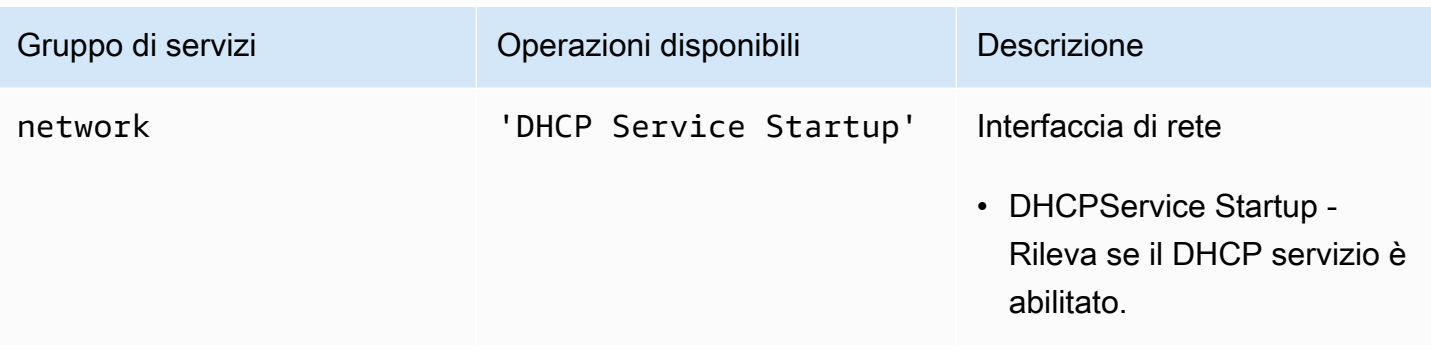

Sono disponibili le seguenti opzioni:

- /level:<level>: attributo opzionale per il livello di controllo che l'operazione deve attivare. I valori consentiti sono: information, warning, error, all. Per impostazione predefinita, è impostato su error.
- /check-only: attributo opzionale che genera un report, ma non apporta modifiche al volume non in linea.

#### **a** Note

Se EC2Rescue for Windows Server rileva una possibile collisione delle firme del disco, per impostazione predefinita corregge la firma dopo il completamento del processo offline, anche quando si utilizza l'opzione. /check-only È necessario utilizzare l'/no-fixsignatureopzione per impedire la correzione.

- /no-offline: attributo opzionale che impedisce l'impostazione del volume sullo stato non in linea dopo il completamento dell'operazione.
- /no-fix-signature- Attributo facoltativo che non corregge una possibile collisione tra le firme del disco dopo il completamento dell'azione.

#### Esempi di recupero

Di seguito sono riportati alcuni esempi di utilizzo di EC2Rescue for Windows ServerCLI. Il volume è specificato dal valore device\_id.

Per tentare di correggere tutti i problemi rilevati su un volume:

```
EC2RescueCmd /accepteula /offline:xvdf /rescue:all
```
Per tentare di correggere tutti i problemi all'interno di un gruppo di servizi su un volume:

EC2RescueCmd /accepteula /offline:*xvdf* /rescue:firewall

Per tentare di correggere un problema specifico all'interno di un gruppo di servizi su un volume:

EC2RescueCmd /accepteula /offline:*xvdf* /rescue:rdp.'Service Start'

Per specificare più problemi da risolvere su un volume:

```
EC2RescueCmd /accepteula /offline:xvdf /rescue:'system-
time.RealTimeIsUniversal,ec2config.Service Start'
```
#### <span id="page-2966-0"></span>Operazione di ripristino

EC2Rescueper Windows Server è in grado di rilevare e risolvere problemi con le seguenti impostazioni del servizio:

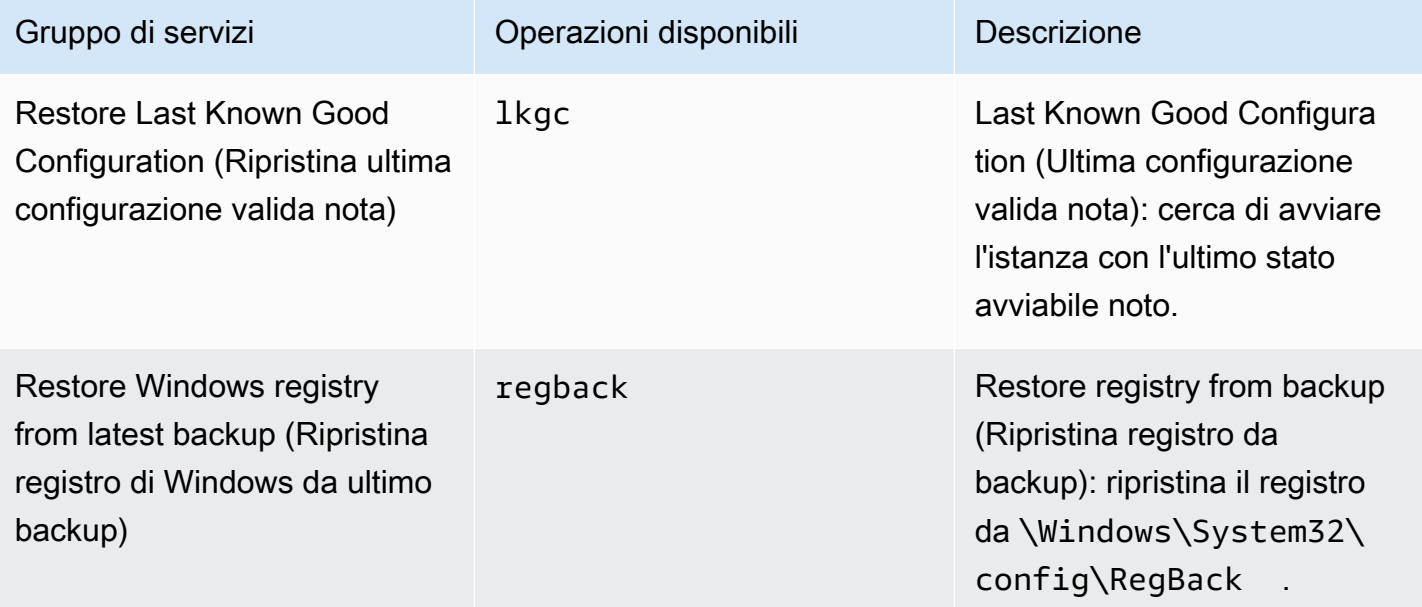

Sono disponibili le seguenti opzioni:

- /no-offline Attributo opzionale che impedisce l'impostazione del volume sullo stato offline dopo il completamento dell'operazione.
- /no-fix-signature—Attributo facoltativo che non corregge una possibile collisione delle firme del disco dopo il completamento dell'azione.

#### Esempi di ripristino

Di seguito sono riportati alcuni esempi di utilizzo di EC2Rescue for Windows Server. CLI Il volume è specificato dal valore device id.

Per ripristinare l'ultima configurazione valida nota su un volume:

EC2RescueCmd /accepteula /offline:*xvdf* /restore:lkgc

Per ripristinare l'ultimo backup del registro di Windows su un volume:

EC2RescueCmd /accepteula /offline:*xvdf* /restore:regback

# <span id="page-2967-0"></span>Risolvi i problemi relativi alle istanze di Windows danneggiate con EC2Rescue e Systems Manager

AWS Support fornisce un documento Systems Manager Run Command per interfacciarsi con l'istanza abilitata a Systems Manager da eseguire EC2Rescue per Windows Server. Il documento Run Command è denominato AWSSupport-RunEC2RescueForWindowsTool.

Questo documento Run Command per Systems Manager esegue le seguenti attività:

- Download e verifiche EC2Rescue per Windows Server.
- Importa un PowerShell modulo per facilitare l'interazione con lo strumento.
- Viene eseguito EC2RescueCmd con il comando e i parametri forniti.

Il documento Run Command per Systems Manager accetta tre parametri:

- Comando: l'azione EC2Rescue per Windows Server. I valori consentiti correnti sono:
	- ResetAccess—Reimposta la password dell'amministratore locale. La password dell'amministratore locale dell'istanza corrente verrà reimpostata; la password generata casualmente verrà archiviata in modo sicuro in Parameter Store come /EC2Rescue/ Password/<INSTANCE\_ID>. Se si seleziona questa azione e non si forniscono parametri, le password vengono crittografate automaticamente con la chiave predefinita. KMS Facoltativamente, puoi specificare un ID di KMS chiave in Parametri per crittografare la password con la tua chiave.
- CollectLogs—Viene eseguito EC2Rescue per Windows Server con l'azione. /collect:all Se selezioni questa operazione, Parameters deve includere un nome bucket Amazon S3 in cui caricare i log.
- FixAll—Viene eseguito EC2Rescue per Windows Server con l'azione/rescue:all. Se selezioni questa operazione, Parameters deve includere il nome del dispositivo a blocchi da recuperare.
- Parametri: i PowerShell parametri da passare per il comando specificato.

#### **a** Note

Affinché l'ResetAccessazione funzioni, la tua EC2 istanza Amazon deve avere la seguente politica allegata per scrivere la password crittografata su Parameter Store. Attendi qualche minuto prima di tentare di reimpostare la password di un'istanza dopo aver associato questa politica al IAM ruolo correlato.

Utilizzando la KMS chiave predefinita:

```
{ 
   "Version": "2012-10-17", 
   "Statement": [ 
    \mathcal{L} "Effect": "Allow", 
        "Action": [ 
          "ssm:PutParameter" 
        ], 
        "Resource": [ 
          "arn:aws:ssm:region:account_id:parameter/EC2Rescue/
Passwords/<instanceid>" 
        ] 
      } 
   ]
}
```
Utilizzando una KMS chiave personalizzata:

```
{ 
   "Version": "2012-10-17", 
   "Statement": [ 
    \{ "Effect": "Allow",
```

```
 "Action": [ 
           "ssm:PutParameter" 
        ], 
        "Resource": [ 
           "arn:aws:ssm:region:account_id:parameter/EC2Rescue/
Passwords/<instanceid>" 
          ] 
        }, 
        { 
        "Effect": "Allow", 
        "Action": [ 
        "kms:Encrypt" 
        ], 
        "Resource": [ 
           "arn:aws:kms:region:account_id:key/<kmskeyid>" 
        ] 
      } 
  \mathbf{I}}
```
La procedura seguente descrive come visualizzare JSON il documento nella EC2 console Amazon.

Per visualizzare il JSON documento relativo al comando di esecuzione di Systems Manager

- 1. Aprire la AWS Systems Manager console all'indirizzo [https://console.aws.amazon.com/systems](https://console.aws.amazon.com/systems-manager/)[manager/.](https://console.aws.amazon.com/systems-manager/)
- 2. Nel riquadro di navigazione, espandere Shared Services (Servizi condivisi di Systems Manager) e scegliere Documents (Documenti).
- 3. Nella barra di ricerca, impostare Owner (Proprietario) come Owned by Me or Amazon (Di mia proprietà o di proprietà di Amazon) e impostare il Document name prefix (Prefisso del nome del documento) su AWSSupport-RunEC2RescueForWindowsTool.
- 4. Seleziona il AWSSupport-RunEC2RescueForWindowsTool documento, scegli Contenuti, quindi visualizza ilJSON.

## Esempi

Di seguito sono riportati alcuni esempi su come utilizzare il documento Systems Manager Run Command EC2Rescue per l'esecuzione per Windows Server, utilizzando il AWS CLI. Per ulteriori informazioni sull'invio di comandi con AWS CLI, vedere [AWS CLI Command Reference.](https://docs.aws.amazon.com/cli/latest/reference/ssm/send-command.html)

Tentare di correggere tutti i problemi rilevati su un volume root offline

Tentativo di risolvere tutti i problemi identificati su un volume root offline collegato a un'istanza Amazon EC2 Windows:

```
aws ssm send-command --instance-ids "i-0cb2b964d3e14fd9f" --document-name "AWSSupport-
RunEC2RescueForWindowsTool" --comment "EC2Rescue offline volume xvdf" --parameters 
  "Command=FixAll, Parameters='xvdf'" --output text
```
Raccogli i log dall'istanza corrente di Amazon EC2 Windows

Raccogli tutti i log dall'attuale istanza online di Amazon EC2 Windows e caricali in un bucket Amazon S3:

```
aws ssm send-command --instance-ids "i-0cb2b964d3e14fd9f" --document-name "AWSSupport-
RunEC2RescueForWindowsTool" --comment "EC2Rescue online log collection to S3" --
parameters "Command=CollectLogs, Parameters='amzn-s3-demo-bucket'" --output text
```
Raccogli i log da un volume di istanza Amazon EC2 Windows offline

Raccogli tutti i log da un volume offline collegato a un'istanza Amazon EC2 Windows e caricali su Amazon S3 con un file predefinito: URL

```
aws ssm send-command --instance-ids "i-0cb2b964d3e14fd9f" --document-name "AWSSupport-
RunEC2RescueForWindowsTool" --comment "EC2Rescue offline log collection to S3" 
  --parameters "Command=CollectLogs, Parameters=\"-Offline -BlockDeviceName xvdf -
S3PreSignedUrl 'YOURS3PRESIGNEDURL'\"" --output text
```
Reimpostazione della password dell'amministratore locale

Gli esempi seguenti illustrano i metodi che puoi utilizzare per reimpostare la password dell'amministratore locale. L'output fornisce un collegamento a Parameter Store, dove puoi trovare la password sicura generata casualmente da utilizzare per accedere RDP alla tua istanza Amazon EC2 Windows come amministratore locale.

Per reimpostare la password dell'amministratore locale di un'istanza online utilizzando l'alias/aws/ssm della AWS KMS key predefinita:

```
aws ssm send-command --instance-ids "i-0cb2b964d3e14fd9f" --document-name "AWSSupport-
RunEC2RescueForWindowsTool" --comment "EC2Rescue online password reset" --parameters 
  "Command=ResetAccess" --output text
```
Reimposta la password dell'amministratore locale di un'istanza online utilizzando una KMS chiave:

```
aws ssm send-command --instance-ids "i-0cb2b964d3e14fd9f" --document-name "AWSSupport-
RunEC2RescueForWindowsTool" --comment "EC2Rescue online password reset" --parameters 
  "Command=ResetAccess, Parameters=a133dc3c-a2g4-4fc6-a873-6c0720104bf0" --output text
```
**a** Note

In questo esempio, la KMS chiave èa133dc3c-a2g4-4fc6-a873-6c0720104bf0.

## EC2Console seriale per istanze

Con la console EC2 seriale, hai accesso alla porta seriale dell'EC2istanza Amazon, che puoi utilizzare per risolvere problemi di avvio, configurazione di rete e altri problemi. La console seriale non richiede che l'istanza abbia funzionalità di rete. Con la console seriale, è possibile immettere comandi a un'istanza come se la tastiera e il monitor fossero collegati direttamente alla porta seriale dell'istanza. La sessione della console seriale resta attiva durante il riavvio e l'arresto dell'istanza. Durante il riavvio, sarà possibile visualizzare tutti i messaggi di avvio dall'inizio.

L'accesso alla console seriale non è disponibile per impostazione predefinita. La tua organizzazione deve concedere l'accesso dell'account alla console seriale e configurare IAM le politiche per concedere agli utenti l'accesso alla console seriale. L'accesso alla console seriale può essere controllato a livello granulare utilizzando istanzeIDs, tag di risorse e altre IAM leve. Per ulteriori informazioni, consulta [Configura l'accesso alla console EC2 seriale.](#page-2979-0)

È possibile accedere alla console seriale utilizzando la EC2 console o il. AWS CLI

La console seriale è disponibile senza costi aggiuntivi.

#### Argomenti

• [Prerequisiti per la console EC2 seriale](#page-2972-0)

- [Configura l'accesso alla console EC2 seriale](#page-2979-0)
- [Connect alla console EC2 seriale](#page-2988-0)
- [Disconnettersi dalla console seriale EC2](#page-2998-0)
- [Risolvi i problemi della tua EC2 istanza Amazon utilizzando la console seriale EC2](#page-2999-0)

## <span id="page-2972-0"></span>Prerequisiti per la console EC2 seriale

Per connettersi alla console EC2 seriale e utilizzare lo strumento scelto per la risoluzione dei problemi, devono essere soddisfatti i seguenti prerequisiti:

- [Regioni AWS](#page-2972-1)
- [Zone Wavelength e AWS Outposts](#page-2972-2)
- [Zone locali](#page-2972-3)
- [Tipi di istanza](#page-2972-4)
- [Concessione dell'accesso](#page-2973-0)
- [Supporto per client basati su browser](#page-2973-1)
- [Stato istanza](#page-2973-2)
- [Amazon EC2 Systems Manager](#page-2973-3)
- [Configura lo strumento di risoluzione dei problemi scelto](#page-2974-0)

## <span id="page-2972-1"></span>Regioni AWS

Supportato in tutto Regioni AWS.

<span id="page-2972-2"></span>Zone Wavelength e AWS Outposts

<span id="page-2972-3"></span>Non supportato.

Zone locali

Supportato nelle zone locali.

<span id="page-2972-4"></span>Tipi di istanza

Tipi di istanze supportati:

#### • Linux

- Tutte le istanze virtualizzate basate sul sistema Nitro.
- Tutte le istanze bare metal eccetto:
	- Uso generale: a1.metal, mac1.metal, mac2.metal
	- Calcolo accelerato: g5g.metal
	- Memoria ottimizzata: u-6tb1.metal, u-9tb1.metal, u-12tb1.metal, u-18tb1.metal, u-24tb1.metal
- Windows

Tutte le istanze virtualizzate basate sul sistema Nitro. Non supportato sulle istanze bare metal.

## <span id="page-2973-0"></span>Concessione dell'accesso

È necessario completare le attività di configurazione per concedere l'accesso alla console EC2 seriale. Per ulteriori informazioni, consulta [Configura l'accesso alla console EC2 seriale](#page-2979-0).

## <span id="page-2973-1"></span>Supporto per client basati su browser

Per connettersi alla console seriale [utilizzando il client basato su browser](#page-2989-0), il browser deve supportare. WebSocket Se il tuo browser non lo supporta WebSocket, connettiti alla console seriale [utilizzando la](#page-2990-0) [tua chiave e un SSH client.](#page-2990-0)

## <span id="page-2973-2"></span>Stato istanza

Deve essere running.

Non è possibile connettersi alla console seriale se l'istanza è nello stato pending, stopping, stopped, shutting-down o terminated.

Per ulteriori informazioni sugli stati delle istanze, consulta [Modifiche allo stato delle EC2 istanze](#page-1096-0)  [Amazon](#page-1096-0).

## <span id="page-2973-3"></span>Amazon EC2 Systems Manager

Se l'istanza utilizza Amazon EC2 Systems Manager, è necessario installare sull'istanza la versione dell'SSMagente 3.0.854.0 o successiva. Per informazioni su SSM Agent, consulta [Working with SSM](https://docs.aws.amazon.com/systems-manager/latest/userguide/ssm-agent.html)  [Agent nella Guida](https://docs.aws.amazon.com/systems-manager/latest/userguide/ssm-agent.html) per l'AWS Systems Manager utente.

## <span id="page-2974-0"></span>Configura lo strumento di risoluzione dei problemi scelto

Per risolvere i problemi della tua istanza tramite la console seriale, puoi usare GRUB or SysRq su istanze Linux e Special Admin Console (SAC) su istanze Windows. Prima di poter utilizzare questi strumenti, devi prima eseguire i passaggi di configurazione su ogni istanza in cui li utilizzerai.

Utilizza le istruzioni relative al sistema operativo dell'istanza per configurare lo strumento di risoluzione dei problemi scelto.

(istanze Linux) Configura GRUB

Per configurareGRUB, scegli una delle seguenti procedure in base a AMI quella utilizzata per avviare l'istanza.

Amazon Linux 2

Per configurare GRUB su un'istanza Amazon Linux 2

- 1. [Connect alla tua istanza Linux usando SSH](#page-1005-0)
- 2. Aggiungi o modifica le seguenti opzioni in /etc/default/grub:
	- Imposta GRUB\_TIMEOUT=1.
	- Add GRUB\_TERMINAL="console serial".
	- Add GRUB\_SERIAL\_COMMAND="serial --speed=115200".

Di seguito è riportato un esempio di /etc/default/grub. Potrebbe essere necessario modificare la configurazione in base alle impostazioni del sistema.

```
GRUB_CMDLINE_LINUX_DEFAULT="console=tty0 console=ttyS0,115200n8 net.ifnames=0 
  biosdevname=0 nvme_core.io_timeout=4294967295 rd.emergency=poweroff rd.shell=0"
GRUB_TIMEOUT=1
GRUB_DISABLE_RECOVERY="true"
GRUB_TERMINAL="console serial"
GRUB_SERIAL_COMMAND="serial --speed=115200"
```
3. Applica la configurazione aggiornata emettendo il comando seguente.

[ec2-user ~]\$ **sudo grub2-mkconfig -o /boot/grub2/grub.cfg**

#### Ubuntu

Per configurare GRUB su un'istanza di Ubuntu

- 1. [Connettiti alla tua istanza.](#page-1005-0)
- 2. Aggiungi o modifica le seguenti opzioni in /etc/default/grub.d/50-cloudimgsettings.cfg:
	- Imposta GRUB\_TIMEOUT=1.
	- Add GRUB\_TIMEOUT\_STYLE=menu.
	- Add GRUB\_TERMINAL="console serial".
	- Remove GRUB\_HIDDEN\_TIMEOUT.
	- Add GRUB\_SERIAL\_COMMAND="serial --speed=115200".

Di seguito è riportato un esempio di /etc/default/grub.d/50-cloudimgsettings.cfg. Potrebbe essere necessario modificare la configurazione in base alle impostazioni del sistema.

```
# Cloud Image specific Grub settings for Generic Cloud Images
# CLOUD_IMG: This file was created/modified by the Cloud Image build process
# Set the recordfail timeout
GRUB_RECORDFAIL_TIMEOUT=0
# Do not wait on grub prompt
GRUB_TIMEOUT=1
GRUB_TIMEOUT_STYLE=menu
# Set the default commandline
GRUB_CMDLINE_LINUX_DEFAULT="console=tty1 console=ttyS0 
 nvme_core.io_timeout=4294967295"
# Set the grub console type
GRUB_TERMINAL="console serial"
GRUB_SERIAL_COMMAND="serial --speed 115200"
```
3. Applica la configurazione aggiornata emettendo il comando seguente.

```
[ec2-user ~]$ sudo update-grub
```
#### RHEL

Per configurare GRUB su un'RHEListanza

- 1. [Connettiti alla tua istanza.](#page-1005-0)
- 2. Aggiungi o modifica le seguenti opzioni in /etc/default/grub:
	- Remove GRUB\_TERMINAL\_OUTPUT.
	- Add GRUB\_TERMINAL="console serial".
	- Add GRUB\_SERIAL\_COMMAND="serial --speed=115200".

Di seguito è riportato un esempio di /etc/default/grub. Potrebbe essere necessario modificare la configurazione in base alle impostazioni del sistema.

```
GRUB_TIMEOUT=1
GRUB_DISTRIBUTOR="$(sed 's, release .*$,,g' /etc/system-release)"
GRUB_DEFAULT=saved
GRUB_DISABLE_SUBMENU=true
GRUB_CMDLINE_LINUX="console=tty0 console=ttyS0,115200n8 net.ifnames=0 
  rd.blacklist=nouveau nvme_core.io_timeout=4294967295 crashkernel=auto"
GRUB_DISABLE_RECOVERY="true"
GRUB_ENABLE_BLSCFG=true
GRUB_TERMINAL="console serial"
GRUB_SERIAL_COMMAND="serial --speed=115200"
```
3. Applica la configurazione aggiornata emettendo il comando seguente.

[ec2-user ~]\$ **sudo grub2-mkconfig -o /boot/grub2/grub.cfg**

#### **CentOS**

Per le istanze avviate utilizzando un AMI CentOSGRUB, è configurato per impostazione predefinita per la console seriale.

Di seguito è riportato un esempio di /etc/default/grub. La configurazione potrebbe essere diversa in base alle impostazioni del sistema.

```
GRUB_TIMEOUT=1
GRUB_DISTRIBUTOR="$(sed 's, release .*$,,g' /etc/system-release)"
```
GRUB\_DEFAULT=saved GRUB\_DISABLE\_SUBMENU=true GRUB\_TERMINAL="serial console" GRUB\_SERIAL\_COMMAND="serial --speed=115200" GRUB\_CMDLINE\_LINUX="console=tty0 crashkernel=auto console=ttyS0,115200" GRUB\_DISABLE\_RECOVERY="true"

(istanze Linux) Configura SysRq

Per configurare SysRq, si abilitano i SysRq comandi per il ciclo di avvio corrente. Per rendere persistente la configurazione, puoi anche abilitare i SysRq comandi per gli avvii successivi.

Per abilitare tutti SysRq i comandi per il ciclo di avvio corrente

- 1. [Connettiti alla tua istanza.](#page-1005-0)
- 2. Esegui il comando riportato qui di seguito.

[ec2-user ~]\$ **sudo sysctl -w kernel.sysrq=1**

**a** Note

Questa impostazione sarà cancellata al riavvio successivo.

Per abilitare tutti i SysRq comandi per gli avvii successivi

1. Crea il file /etc/sysctl.d/99-sysrq.conf e aprilo nel tuo editor preferito.

[ec2-user ~]\$ **sudo vi /etc/sysctl.d/99-sysrq.conf**

2. Aggiungi la seguente riga.

```
kernel.sysrq=1
```
3. Riavvia l'istanza per applicare le modifiche.

[ec2-user ~]\$ **sudo reboot**

- 4. Al **login** prompt, immettete il nome utente dell'utente basato su password che avete [impostato](#page-2987-0)  [in precedenza](#page-2987-0), quindi premete Invio.
- 5. Al prompt di Password, specifica la password e premi Invio.

(Istanze di Windows) Abilita e il menu di avvio SAC

#### **a** Note

Se abiliti SAC su un'istanza, i EC2 servizi che si basano sul recupero della password non funzioneranno dalla console AmazonEC2. Gli agenti di EC2 avvio di Windows su Amazon (EC2Config, EC2Launch v1 e EC2Launch v2) si affidano alla console seriale per eseguire varie attività. Queste attività non vengono eseguite correttamente quando si abilita SAC su un'istanza. Per ulteriori informazioni sugli agenti di EC2 lancio di Windows on Amazon, consulta[the section called "Configura le istanze Windows".](#page-1487-0) Se lo abilitiSAC, puoi disattivarlo in un secondo momento. Per ulteriori informazioni, consulta [Disabilita SAC e il menu di avvio](#page-3007-0).

Utilizzate uno dei seguenti metodi per abilitare SAC e il menu di avvio su un'istanza.

#### **PowerShell**

Per abilitare SAC e avviare il menu di avvio su un'istanza di Windows

- 1. [Connect](#page-1021-0) all'istanza ed esegui i seguenti passaggi da una riga di PowerShell comando elevata.
- 2. Abilita. SAC

bcdedit /ems '{current}' on bcdedit /emssettings EMSPORT:1 EMSBAUDRATE:115200

3. Abilita il menu di avvio.

bcdedit /set '{bootmgr}' displaybootmenu yes bcdedit /set '{bootmgr}' timeout 15 bcdedit /set '{bootmgr}' bootems yes

4. Applica la configurazione aggiornata riavviando l'istanza.

shutdown -r -t 0

#### Command prompt

Per abilitare SAC e avviare il menu di avvio su un'istanza di Windows

- 1. [Connettiti](#page-1021-0) all'istanza ed esegui la procedura dal prompt dei comandi.
- 2. AbilitaSAC.

bcdedit /ems {current} on bcdedit /emssettings EMSPORT:1 EMSBAUDRATE:115200

3. Abilita il menu di avvio.

bcdedit /set {bootmgr} displaybootmenu yes bcdedit /set {bootmgr} timeout 15 bcdedit /set {bootmgr} bootems yes

4. Applica la configurazione aggiornata riavviando l'istanza.

shutdown -r -t 0

## <span id="page-2979-0"></span>Configura l'accesso alla console EC2 seriale

Per configurare l'accesso alla console seriale, devi concedere l'accesso alla console seriale a livello di account e quindi configurare IAM le politiche per concedere l'accesso ai tuoi utenti. Per le istanze Linux è inoltre necessario configurare un utente basato su password su ogni istanza in modo che gli utenti possano utilizzare la console seriale per la risoluzione dei problemi.

Prima di iniziare, assicurati di controllare i[lprerequisiti.](#page-2972-0)

#### Argomenti

- [Livelli di accesso alla console seriale EC2](#page-2980-0)
- [Gestisci l'accesso dell'account alla console EC2 seriale](#page-2980-1)
- [Configura IAM le politiche per l'accesso alla console EC2 seriale](#page-2984-0)
- [Imposta una password utente del sistema operativo su un'istanza Linux](#page-2987-0)

## <span id="page-2980-0"></span>Livelli di accesso alla console seriale EC2

Per impostazione predefinita, non è possibile accedere alla console seriale a livello di account. L'accesso alla console seriale a livello di account va concesso esplicitamente. Per ulteriori informazioni, consulta [Gestisci l'accesso dell'account alla console EC2 seriale.](#page-2980-1)

È possibile utilizzare una politica di controllo del servizio (SCP) per consentire l'accesso alla console seriale all'interno dell'organizzazione. È quindi possibile avere un controllo granulare degli accessi a livello di utente utilizzando una IAM policy per controllare l'accesso. Utilizzando una combinazione di IAM policy SCP e, si ottengono diversi livelli di controllo degli accessi alla console seriale.

## Livello di organizzazione

È possibile utilizzare una policy di controllo del servizio (SCP) per consentire l'accesso alla console seriale per gli account dei membri all'interno dell'organizzazione. Per ulteriori informazioni in meritoSCPs, consulta [le politiche di controllo del servizio](https://docs.aws.amazon.com/organizations/latest/userguide/orgs_manage_policies_scps.html) nella Guida AWS Organizations per l'utente.

## Livello di istanza

È possibile configurare le politiche di accesso alla console seriale utilizzando le ResourceTag costruzioni IAM PrincipalTag e specificando le istanze in base al relativo ID. Per ulteriori informazioni, consulta [Configura IAM le politiche per l'accesso alla console EC2 seriale.](#page-2984-0)

## Livello utente

È possibile configurare l'accesso a livello di utente configurando una IAM policy per consentire o negare a un utente specifico l'autorizzazione a inviare la chiave SSH pubblica al servizio di console seriale di una particolare istanza. Per ulteriori informazioni, consulta [Configura IAM le](#page-2984-0)  [politiche per l'accesso alla console EC2 seriale.](#page-2984-0)

## A livello di sistema operativo (solo istanze Linux)

È possibile impostare una password utente a livello del sistema operativo guest. In questo modo è possibile accedere alla console seriale per alcuni casi d'uso. Tuttavia, per monitorare i log, non è necessario un utente con password. Per ulteriori informazioni, consulta [Imposta una password](#page-2987-0)  [utente del sistema operativo su un'istanza Linux.](#page-2987-0)

## <span id="page-2980-1"></span>Gestisci l'accesso dell'account alla console EC2 seriale

Per impostazione predefinita, non è possibile accedere alla console seriale a livello di account. L'accesso alla console seriale a livello di account va concesso esplicitamente.

#### Argomenti

- [Concessione dell'autorizzazione agli utenti per gestire l'accesso con account](#page-2981-0)
- [Visualizzazione dello stato di accesso account alla console seriale](#page-2981-1)
- [Concessione dell'accesso con account alla console seriale](#page-2982-0)
- [Negare l'accesso con account alla console seriale](#page-2983-0)

<span id="page-2981-0"></span>Concessione dell'autorizzazione agli utenti per gestire l'accesso con account

Per consentire agli utenti di gestire l'accesso dell'account alla console EC2 seriale, devi concedere loro le IAM autorizzazioni richieste.

La seguente politica concede le autorizzazioni per visualizzare lo stato dell'account e per consentire e impedire l'accesso dell'account alla EC2 console seriale.

```
{ 
      "Version": "2012-10-17", 
      "Statement": [ 
          { 
               "Effect": "Allow", 
               "Action": [ 
                    "ec2:GetSerialConsoleAccessStatus", 
                    "ec2:EnableSerialConsoleAccess", 
                    "ec2:DisableSerialConsoleAccess" 
               ], 
               "Resource": "*" 
          } 
     \mathbf{I}}
```
<span id="page-2981-1"></span>Per ulteriori informazioni, consulta [Creazione IAM di politiche nella Guida](https://docs.aws.amazon.com/IAM/latest/UserGuide/access_policies_create.html) per l'IAMutente.

Visualizzazione dello stato di accesso account alla console seriale

Per visualizzare lo stato di accesso con account alla console seriale (console)

- 1. Apri la EC2 console Amazon all'indirizzo [https://console.aws.amazon.com/ec2/.](https://console.aws.amazon.com/ec2/)
- 2. Nel riquadro di navigazione a sinistra, scegli EC2Dashboard.
- 3. Da Attributi dell'account, scegli EC2Serial Console.

Il campo Accesso alla console EC2 seriale indica se l'accesso all'account è consentito o impedito.

La schermata seguente mostra che all'account viene impedito l'utilizzo della EC2 console seriale.

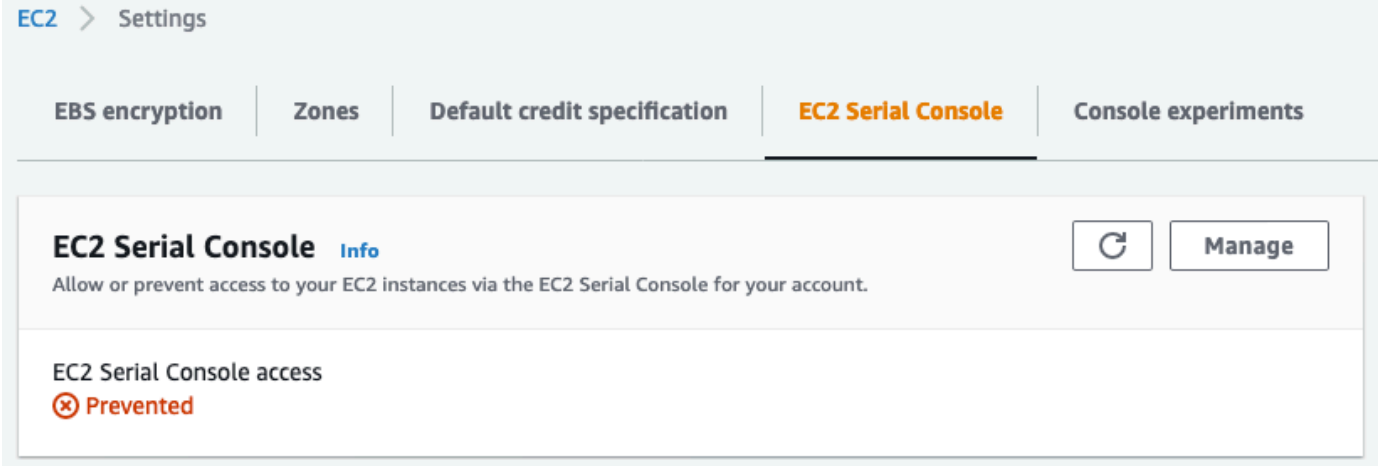

Per visualizzare lo stato di accesso con account alla console seriale (AWS CLI)

Usa il comando [get-serial-console-access-status](https://docs.aws.amazon.com/cli/latest/reference/ec2/get-serial-console-access-status.html) per visualizzare lo stato di accesso dell'account alla console seriale.

```
aws ec2 get-serial-console-access-status --region us-east-1
```
Nell'output seguente, true indica che all'account è consentito accedere alla console seriale.

```
{ 
     "SerialConsoleAccessEnabled": true
}
```
<span id="page-2982-0"></span>Concessione dell'accesso con account alla console seriale

Per concedere l'accesso con account alla console seriale (console)

- 1. Apri la EC2 console Amazon all'indirizzo [https://console.aws.amazon.com/ec2/.](https://console.aws.amazon.com/ec2/)
- 2. Nel riquadro di navigazione a sinistra, scegli EC2Dashboard.
- 3. Da Attributi dell'account, scegli EC2Serial Console.
- 4. Scegli Gestisci.
- 5. Per consentire l'accesso alla console EC2 seriale di tutte le istanze dell'account, seleziona la casella di controllo Consenti.
- 6. Scegliere Update (Aggiorna).

Per concedere l'accesso con account alla console seriale (AWS CLI)

Usa il [enable-serial-console-accessc](https://docs.aws.amazon.com/cli/latest/reference/ec2/enable-serial-console-access.html)omando per consentire l'accesso dell'account alla console seriale.

aws ec2 enable-serial-console-access --region *us-east-1*

Nell'output seguente, true indica che all'account è consentito accedere alla console seriale.

```
{ 
     "SerialConsoleAccessEnabled": true
}
```
<span id="page-2983-0"></span>Negare l'accesso con account alla console seriale

Per negare l'accesso con account alla console seriale (console)

- 1. Apri la EC2 console Amazon all'indirizzo [https://console.aws.amazon.com/ec2/.](https://console.aws.amazon.com/ec2/)
- 2. Nel riquadro di navigazione a sinistra, scegli EC2Dashboard.
- 3. Da Attributi dell'account, scegli EC2Serial Console.
- 4. Scegli Gestisci.
- 5. Per impedire l'accesso alla console EC2 seriale di tutte le istanze dell'account, deseleziona la casella di controllo Consenti.
- 6. Scegliere Update (Aggiorna).

Per negare l'accesso con account alla console seriale (AWS CLI)

Usa il [disable-serial-console-accessc](https://docs.aws.amazon.com/cli/latest/reference/ec2/disable-serial-console-access.html)omando per impedire l'accesso dell'account alla console seriale.

aws ec2 disable-serial-console-access --region *us-east-1*

Nell'output seguente, false indica che all'account viene negato l'accesso alla console seriale.

{

}

## "SerialConsoleAccessEnabled": false

## <span id="page-2984-0"></span>Configura IAM le politiche per l'accesso alla console EC2 seriale

Per impostazione predefinita, gli utenti non hanno accesso alla console seriale. L'organizzazione deve configurare IAM le politiche per concedere agli utenti l'accesso richiesto. Per ulteriori informazioni, vedere [Creazione IAM di politiche](https://docs.aws.amazon.com/IAM/latest/UserGuide/access_policies_create.html) nella Guida IAM per l'utente.

Per l'accesso alla console seriale, crea un documento di JSON policy che includa l'ec2-instanceconnect:SendSerialConsoleSSHPublicKeyazione. Questa operazione concede a un utente l'autorizzazione per eseguire il push della chiave pubblica al servizio della console seriale, che avvia una sessione della console. Ti consigliamo di limitare l'accesso a EC2 istanze specifiche. Altrimenti, tutti gli utenti con questa autorizzazione possono connettersi alla console seriale di tutte le EC2 istanze.

Politiche di esempio IAM

- [Consenti esplicitamente l'accesso alla console seriale](#page-2984-1)
- [Negare esplicitamente l'accesso alla console seriale](#page-2985-0)
- [Utilizzo di tag di risorse per controllare l'accesso alla console seriale](#page-2986-0)

<span id="page-2984-1"></span>Consenti esplicitamente l'accesso alla console seriale

Per impostazione predefinita, nessuno ha accesso alla console seriale. Per concedere l'accesso alla console seriale, è necessario configurare una policy in modo da consentirlo esplicitamente. Si consiglia di configurare una policy che limiti l'accesso a istanze specifiche.

La seguente policy consente di accedere alla console seriale di un'istanza specifica, identificata dal relativo ID istanza.

Tieni presente che le operazioni DescribeInstances, DescribeInstanceTypes e GetSerialConsoleAccessStatus non supportano le autorizzazioni a livello di risorsa e pertanto tutte le risorse contrassegnate da \* (asterisco) devono essere specificate per queste operazioni.

```
 "Version": "2012-10-17",
```
{

```
 "Statement": [ 
          { 
              "Sid": "AllowDescribeInstances", 
              "Effect": "Allow", 
              "Action": [ 
                   "ec2:DescribeInstances", 
                   "ec2:DescribeInstanceTypes", 
                   "ec2:GetSerialConsoleAccessStatus" 
              ], 
                "Resource": "*" 
          }, 
          { 
              "Sid": "AllowinstanceBasedSerialConsoleAccess", 
              "Effect": "Allow", 
              "Action": [ 
                   "ec2-instance-connect:SendSerialConsoleSSHPublicKey" 
              ], 
              "Resource": "arn:aws:ec2:region:account-id:instance/i-0598c7d356eba48d7" 
          } 
    \mathbf{I}}
```
<span id="page-2985-0"></span>Negare esplicitamente l'accesso alla console seriale

La seguente IAM politica consente l'accesso alla console seriale di tutte le istanze, contrassegnata dal \* (asterisco), e nega esplicitamente l'accesso alla console seriale di un'istanza specifica, identificata dal relativo ID.

```
{ 
     "Version": "2012-10-17", 
     "Statement": [ 
          { 
              "Sid": "AllowSerialConsoleAccess", 
              "Effect": "Allow", 
              "Action": [ 
                   "ec2-instance-connect:SendSerialConsoleSSHPublicKey", 
                   "ec2:DescribeInstances", 
                   "ec2:DescribeInstanceTypes", 
                   "ec2:GetSerialConsoleAccessStatus" 
              ], 
              "Resource": "*" 
          }, 
          {
```

```
 "Sid": "DenySerialConsoleAccess", 
              "Effect": "Deny", 
              "Action": [ 
                  "ec2-instance-connect:SendSerialConsoleSSHPublicKey" 
              ], 
              "Resource": "arn:aws:ec2:region:account-id:instance/i-0598c7d356eba48d7" 
         } 
     ]
}
```
<span id="page-2986-0"></span>Utilizzo di tag di risorse per controllare l'accesso alla console seriale

È possibile utilizzare i tag delle risorse per controllare l'accesso alla console seriale di un'istanza.

Il controllo degli accessi basato sugli attributi è una strategia di autorizzazione che definisce le autorizzazioni in base a tag che possono essere allegati a utenti e risorse. AWS Ad esempio, la policy seguente consente a un utente di avviare una connessione alla console seriale per un'istanza solo se il tag risorsa dell'istanza e il tag dell'entità hanno lo stesso valore SerialConsole per la chiave di tag.

Per ulteriori informazioni sull'utilizzo dei tag per controllare l'accesso alle AWS risorse, consulta [Controllare l'accesso alle AWS risorse nella Guida per l'utente](https://docs.aws.amazon.com/IAM/latest/UserGuide/access_tags.html#access_tags_control-resources). IAM

Tieni presente che le operazioni DescribeInstances, DescribeInstanceTypes e GetSerialConsoleAccessStatus non supportano le autorizzazioni a livello di risorsa e pertanto tutte le risorse contrassegnate da \* (asterisco) devono essere specificate per queste operazioni.

```
{ 
     "Version": "2012-10-17", 
     "Statement": [ 
          { 
               "Sid": "AllowDescribeInstances", 
               "Effect": "Allow", 
               "Action": [ 
                   "ec2:DescribeInstances", 
                   "ec2:DescribeInstanceTypes", 
                   "ec2:GetSerialConsoleAccessStatus" 
              ], 
               "Resource": "*" 
          }, 
          { 
               "Sid": "AllowTagBasedSerialConsoleAccess",
```

```
 "Effect": "Allow", 
             "Action": [ 
                 "ec2-instance-connect:SendSerialConsoleSSHPublicKey" 
             ], 
             "Resource": "arn:aws:ec2:region:account-id:instance/*", 
             "Condition": { 
                 "StringEquals": { 
                      "aws:ResourceTag/SerialConsole": 
  "${aws:PrincipalTag/SerialConsole}" 
 } 
 } 
         } 
    \mathbf{I}}
```
## <span id="page-2987-0"></span>Imposta una password utente del sistema operativo su un'istanza Linux

**a** Note Questa sezione si applica solo alle istanze Linux.

È possibile connettersi alla console seriale senza utilizzare una password. Tuttavia, per utilizzare la console seriale per la risoluzione dei problemi di un'istanza Linux, l'istanza deve avere un utente del sistema operativo basato su password.

È possibile impostare la password per qualsiasi utente del sistema operativo, incluso l'utente root. Tieni presente che l'utente root può modificare tutti i file, mentre ogni utente del sistema operativo potrebbe avere autorizzazioni limitate.

È necessario impostare una password utente per ogni istanza per la quale si utilizzerà la console seriale. Si tratta di una procedura da eseguire una volta sola per ciascuna istanza.

#### **a** Note

Le seguenti istruzioni sono applicabili solo se l'istanza è stata avviata utilizzando un sistema Linux AMI fornito da AWS perché, per impostazione predefinita, AMIs fornito da AWS non è configurato con un utente basato su password. Se hai avviato l'istanza utilizzando un'istanza in AMI cui è già configurata la password dell'utente root, puoi saltare queste istruzioni.
Per impostare una password utente del sistema operativo su un'istanza Linux

- 1. [Connettiti alla tua istanza.](#page-1005-0) È possibile utilizzare qualsiasi metodo per connettersi all'istanza, ad eccezione del metodo di connessione EC2 Serial Console.
- 2. Per impostare la password per un utente, utilizza il comando passwd. Nell'esempio seguente, l'utente è root.

```
[ec2-user ~]$ sudo passwd root
```
Di seguito è riportato un output di esempio.

```
Changing password for user root.
New password:
```
- 3. Al prompt di New password, specifica la nuova password.
- 4. Al prompt, immetti di nuovo la password.

## <span id="page-2988-0"></span>Connect alla console EC2 seriale

Puoi connetterti alla console seriale della tua EC2 istanza utilizzando la EC2 console Amazon o tramiteSSH. Dopo la connessione alla console seriale, sarà possibile utilizzarla per la risoluzione dei problemi di avvio, di configurazione di rete e di altro tipo. Per ulteriori informazioni sulla risoluzione dei problemi, consulta [Risolvi i problemi della tua EC2 istanza Amazon utilizzando la console seriale](#page-2999-0)  [EC2](#page-2999-0).

## Considerazioni

- È supportata 1 sola connessione alla console seriale attiva per istanza.
- La connessione alla console seriale dura in genere 1 ora, a meno che non venga interrotta. Tuttavia, durante la manutenzione del sistema, Amazon EC2 disconnetterà la sessione della console seriale.
- Perché possa essere avviata una nuova sessione dopo la disconnessione dalla console seriale, sono necessari 30 secondi.
- Porte console seriali supportate: ttyS0 (istanze Linux) e COM1 (istanze Windows)
- Quando ti connetti alla console seriale, è possibile che vi sia un leggero calo della velocità effettiva dell'istanza.

### Argomenti

- [Connessione tramite client basato su browser](#page-2989-0)
- [Connect utilizzando la propria chiave e SSH il proprio client](#page-2990-0)
- [EC2Endpoint e impronte digitali della console seriale](#page-2992-0)

## <span id="page-2989-0"></span>Connessione tramite client basato su browser

Puoi connetterti alla console seriale dell'EC2istanza utilizzando il client basato su browser. Puoi farlo selezionando l'istanza nella EC2 console Amazon e scegliendo di connetterti alla console seriale. Il client basato su browser gestisce le autorizzazioni e garantisce una corretta connessione.

EC2la console seriale funziona con la maggior parte dei browser e supporta l'input da tastiera e mouse.

Prima di effettuare la connessione, assicurati di avere soddisfatto tutti i [prerequisiti.](#page-2972-0)

Per connetterti alla porta seriale dell'istanza utilizzando il client basato su browser (console AmazonEC2)

- 1. Apri la EC2 console Amazon all'indirizzo [https://console.aws.amazon.com/ec2/.](https://console.aws.amazon.com/ec2/)
- 2. Nel pannello di navigazione, seleziona Instances (Istanze).
- 3. Seleziona l'istanza e scegli Azioni, Monitoraggio e risoluzione dei problemi, EC2Serial Console, **Connect**

In alternativa, seleziona l'istanza e scegli Connect, EC2Serial Console, Connect.

Verrà aperta una finestra del terminale nel browser.

4. Premi Invio. Se viene restituito un prompt di accesso, allora significa che sei connesso alla console seriale.

Se lo schermo rimane nero, potrai utilizzare le seguenti informazioni per risolvere i problemi relativi alla connessione alla console seriale:

- Verifica di aver configurato l'accesso alla console seriale. Per ulteriori informazioni, consulta [Configura l'accesso alla console EC2 seriale](#page-2979-0).
- (Solo istanze Linux) Utilizzalo SysRq per connetterti alla console seriale. SysRq non richiede la connessione tramite il client basato su browser. Per ulteriori informazioni, consulta [\(istanze](#page-3000-0)  [Linux\) Utilizzatelo SysRq per risolvere i problemi della vostra istanza](#page-3000-0).

• (Solo istanze Linux) Riavvia getty. Se hai SSH accesso alla tua istanza, connettiti all'istanza usando SSH e riavvia getty usando il seguente comando.

[ec2-user ~]\$ **sudo systemctl restart serial-getty@ttyS0**

- Riavviare l'istanza. Puoi riavviare l'istanza utilizzando SysRq (istanze Linux), la EC2 console o il. AWS CLI Per ulteriori informazioni, consulta [\(istanze Linux\) Utilizzatelo SysRq per risolvere i](#page-3000-0)  [problemi della vostra istanza](#page-3000-0) (istanze Linux) o. [Riavvio dell'istanza](#page-1143-0)
- 5. (Solo istanze Linux) Al **login** prompt, inserisci il nome utente dell'utente basato su password che hai [impostato in precedenza,](#page-2987-0) quindi premi Invio.
- 6. (Solo istanze Linux) Al **Password** prompt, immettete la password, quindi premete Invio.

<span id="page-2990-0"></span>Ora sei connesso all'istanza e puoi utilizzare la console seriale per la risoluzione dei problemi.

Connect utilizzando la propria chiave e SSH il proprio client

Puoi usare la tua SSH chiave e connetterti alla tua istanza dal SSH client di tua scelta mentre usi la console serialeAPI. In questo modo, potrai sfruttare la capacità della console seriale di inviare una chiave pubblica all'istanza.

Prima di effettuare la connessione, assicurati di avere soddisfatto tutti i [prerequisiti.](#page-2972-0)

Per connettersi alla console seriale di un'istanza utilizzando SSH

1. Invia la tua chiave SSH pubblica all'istanza per avviare una sessione di console seriale

Usa il comando [send-serial-console-ssh-public-key](https://docs.aws.amazon.com/cli/latest/reference/ec2-instance-connect/send-serial-console-ssh-public-key.html) per inviare la tua chiave SSH pubblica all'istanza. Verrà avviata una sessione di console seriale.

Se per questa istanza è già stata avviata una sessione della console seriale, il comando avrà esito negativo perché è possibile aprire una sola sessione alla volta. Perché possa essere avviata una nuova sessione dopo la disconnessione dalla console seriale, sono necessari 30 secondi.

```
aws ec2-instance-connect send-serial-console-ssh-public-key \ 
     --instance-id i-001234a4bf70dec41EXAMPLE \ 
    --serial-port 0 \
     --ssh-public-key file://my_key.pub \ 
     --region us-east-1
```
### 2. Connessione alla console seriale utilizzando la chiave privata

Utilizza il comando ssh per connetterti alla console seriale prima che la chiave pubblica venga rimossa dal servizio della console seriale. Hai 60 secondi prima che la chiave venga rimossa.

Utilizza la chiave privata corrispondente alla chiave pubblica.

Il formato del nome utente èinstance-id.port0, che comprende l'ID dell'istanza e la porta 0. Nell'esempio seguente, il nome utente èi-001234a4bf70dec41EXAMPLE.port0.

L'endpoint del servizio della console seriale è diverso per ogni Regione. Consulta la tabella [EC2Endpoint e impronte digitali della console seriale](#page-2992-0) per l'endpoint di ogni regione. Nell'esempio seguente, il servizio della console seriale si trova nella regione *us-est-1*.

```
ssh -i my_key i-001234a4bf70dec41EXAMPLE.port0@serial-console.ec2-instance-
connect.us-east-1.aws
```
3. (Facoltativo) Verifica dell'impronta digitale

Quando ti connetti per la prima volta alla console seriale, ti sarà richiesto di confermare l'impronta digitale. Puoi confrontare l'impronta digitale della console seriale con l'impronta digitale visualizzata per la verifica. Se queste impronte digitali non corrispondono, qualcuno potrebbe tentare un attacco man-in-the-middle "». Se corrispondono, potrai tranquillamente connetterti alla console seriale.

La seguente impronta digitale è per il servizio della console seriale nella regione us-est-1. Per le impronte digitali di ciascuna regione, consulta [EC2Endpoint e impronte digitali della console](#page-2992-0) [seriale](#page-2992-0).

SHA256:dXwn5ma/xadVMeBZGEru5l2gx+yI5LDiJaLUcz0FMmw

**a** Note

L'impronta digitale viene visualizzata solo la prima volta che ci si connette alla console seriale.

4. Premi Invio. Se viene restituito un prompt, allora significa che sei connesso alla console seriale.

Se lo schermo rimane nero, potrai utilizzare le seguenti informazioni per risolvere i problemi relativi alla connessione alla console seriale:

- Verifica di aver configurato l'accesso alla console seriale. Per ulteriori informazioni, consulta [Configura l'accesso alla console EC2 seriale](#page-2979-0).
- (Solo istanze Linux) Utilizzare SysRq per connettersi alla console seriale. SysRq non richiede la connessione tramiteSSH. Per ulteriori informazioni, consulta [\(istanze Linux\) Utilizzatelo](#page-3000-0)  [SysRq per risolvere i problemi della vostra istanza.](#page-3000-0)
- (Solo istanze Linux) Riavvia getty. Se hai SSH accesso alla tua istanza, connettiti all'istanza usando SSH e riavvia getty usando il seguente comando.

```
[ec2-user ~]$ sudo systemctl restart serial-getty@ttyS0
```
- Riavviare l'istanza. Puoi riavviare l'istanza utilizzando SysRq (solo istanze Linux), la EC2 console o il. AWS CLI Per ulteriori informazioni, consulta [\(istanze Linux\) Utilizzatelo SysRq per](#page-3000-0)  [risolvere i problemi della vostra istanza](#page-3000-0) (solo istanze Linux) o. [Riavvio dell'istanza](#page-1143-0)
- 5. (Solo istanze Linux) Al **login** prompt, inserisci il nome utente dell'utente basato su password che hai [impostato in precedenza,](#page-2987-0) quindi premi Invio.
- 6. (Solo istanze Linux) Al **Password** prompt, immettete la password, quindi premete Invio.

Ora sei connesso all'istanza e puoi utilizzare la console seriale per la risoluzione dei problemi.

<span id="page-2992-0"></span>EC2Endpoint e impronte digitali della console seriale

Di seguito sono riportati gli endpoint e le impronte digitali del servizio per Serial Console. EC2 Per connetterti a livello di codice alla console seriale di un'istanza, usi un EC2 endpoint Serial Console. Gli endpoint e le impronte digitali della console EC2 seriale sono unici per ogni regione. AWS

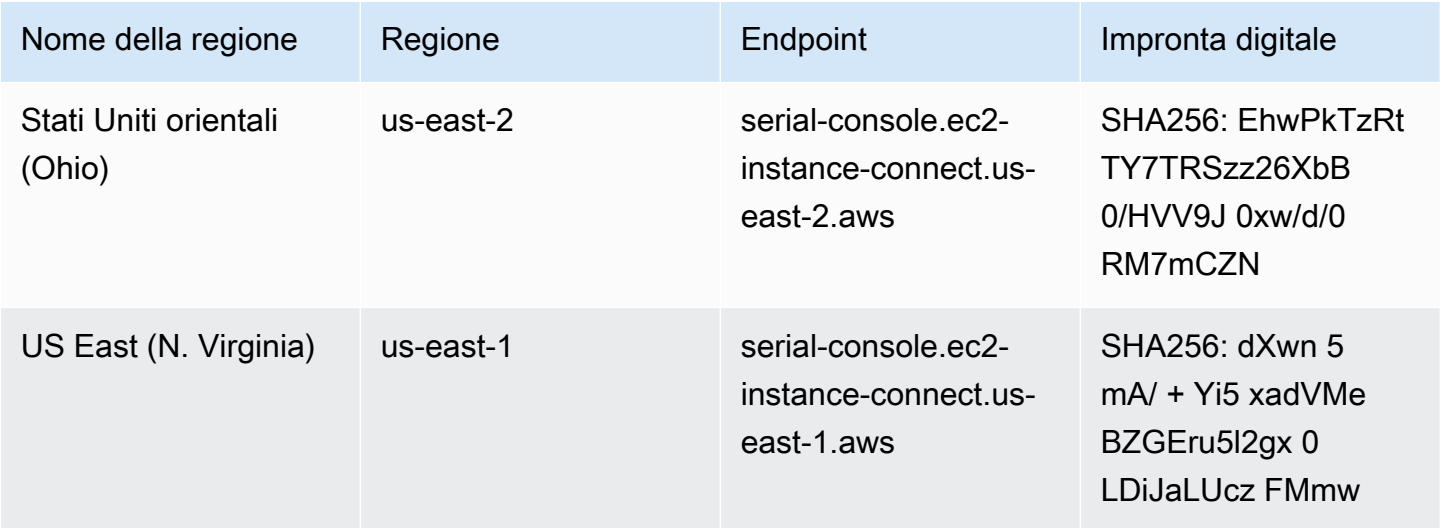

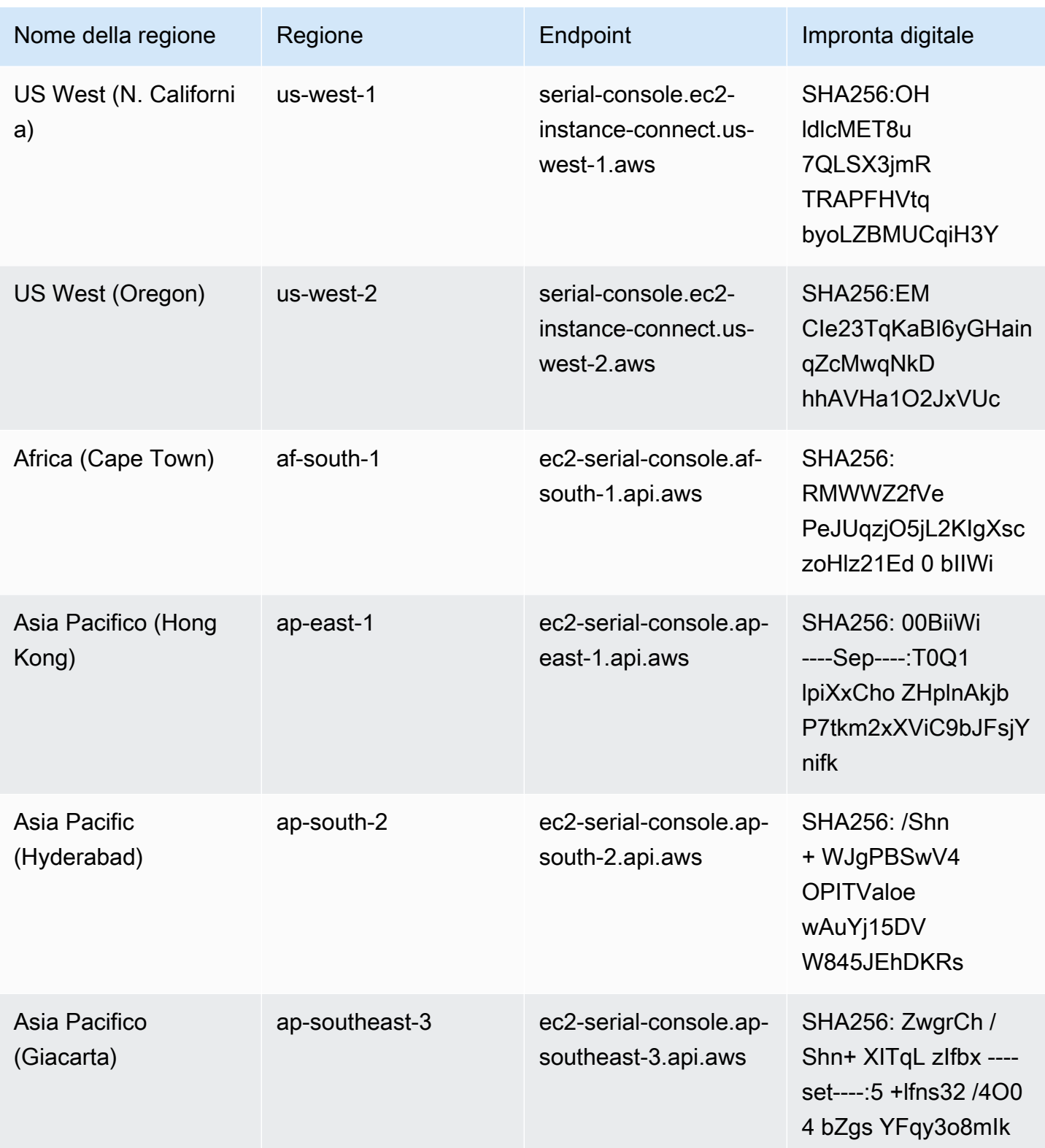

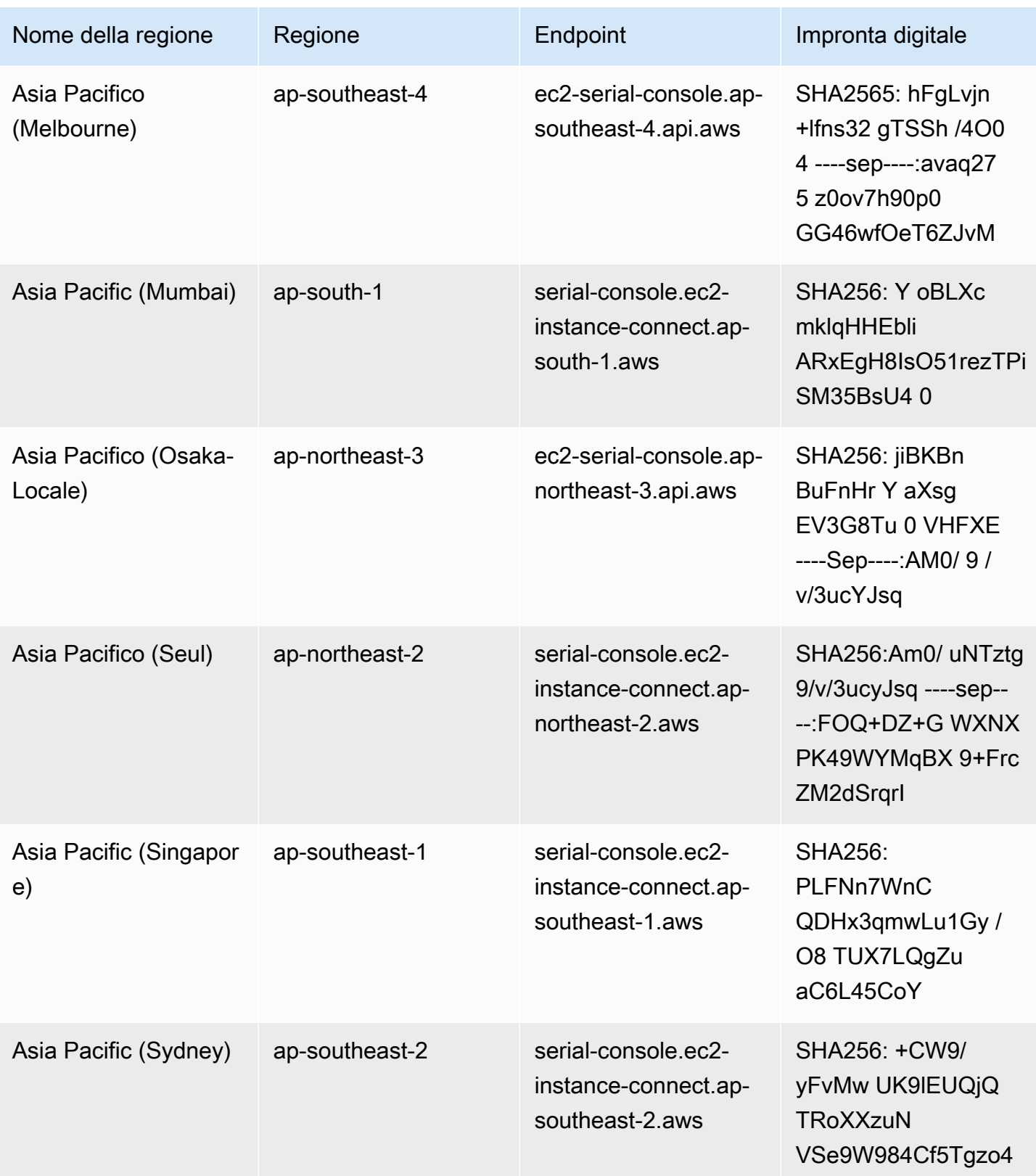

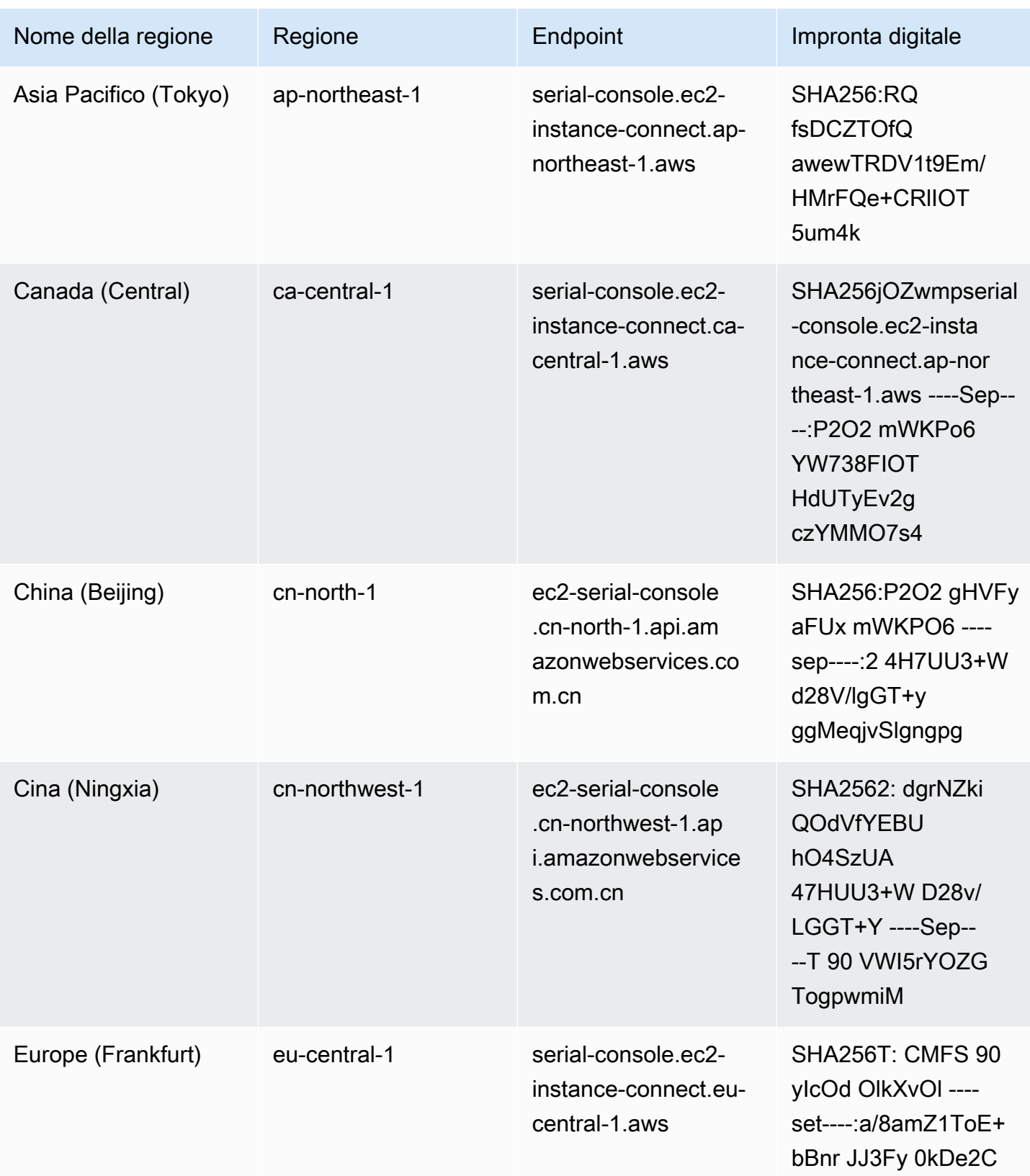

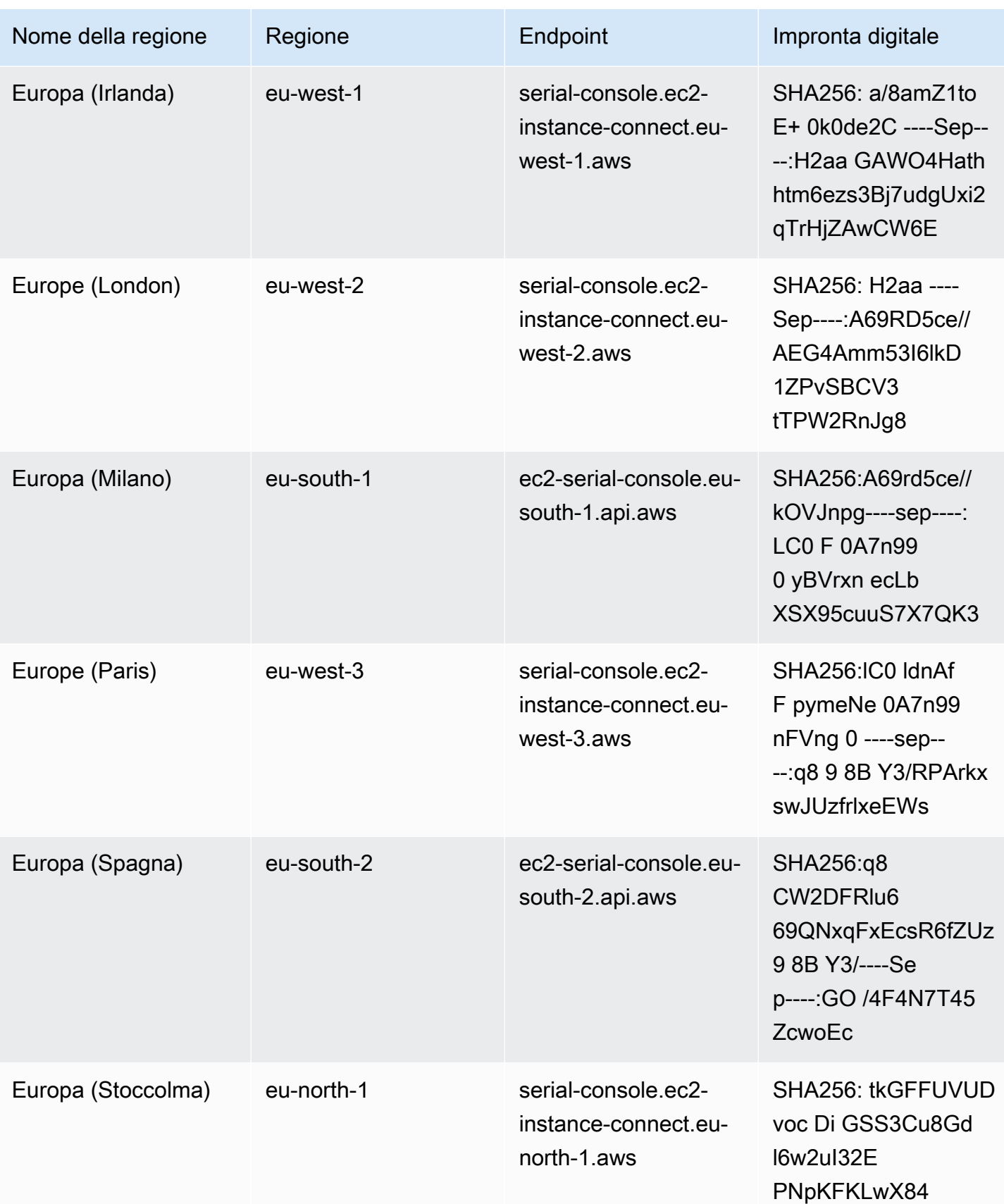

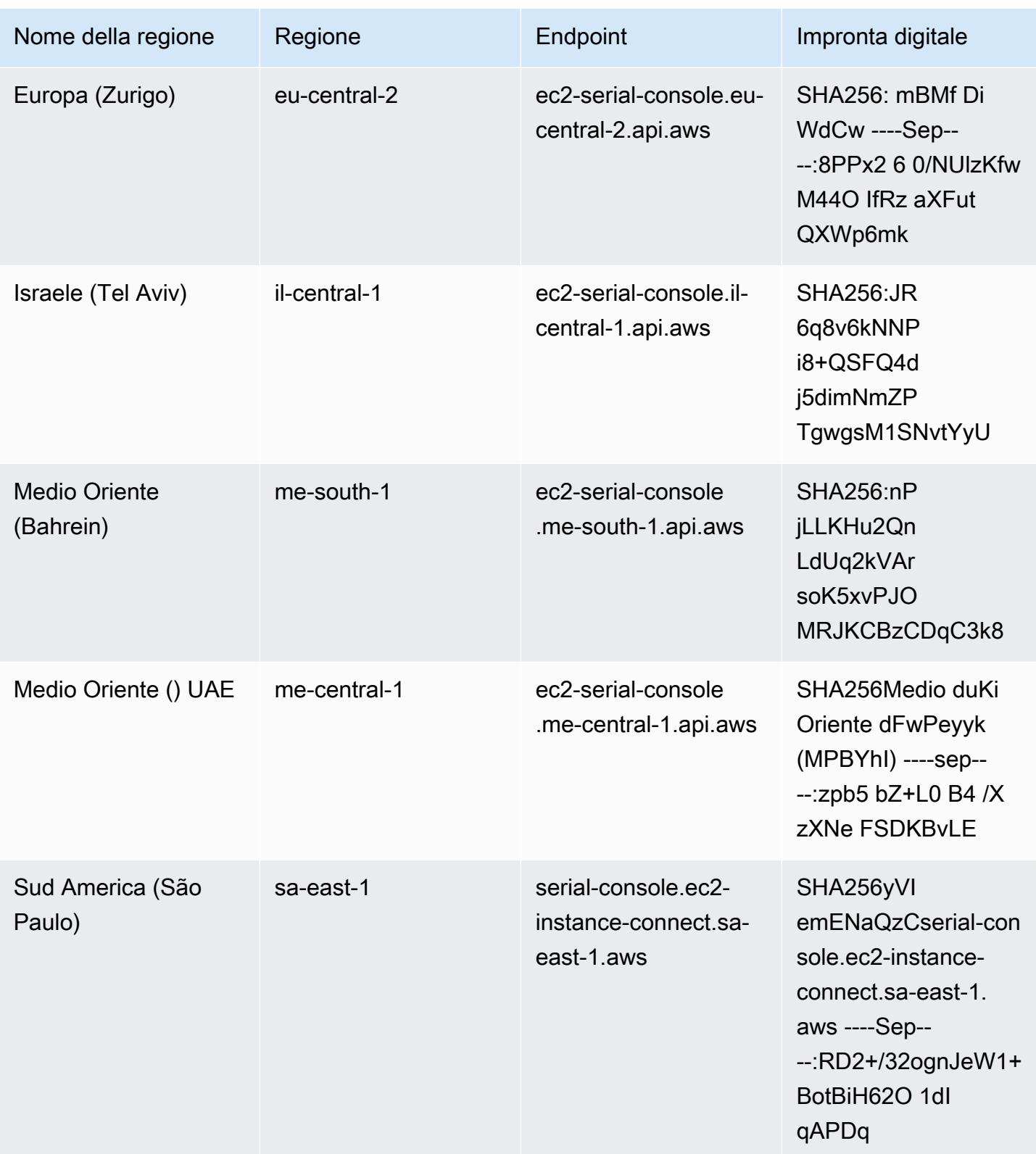

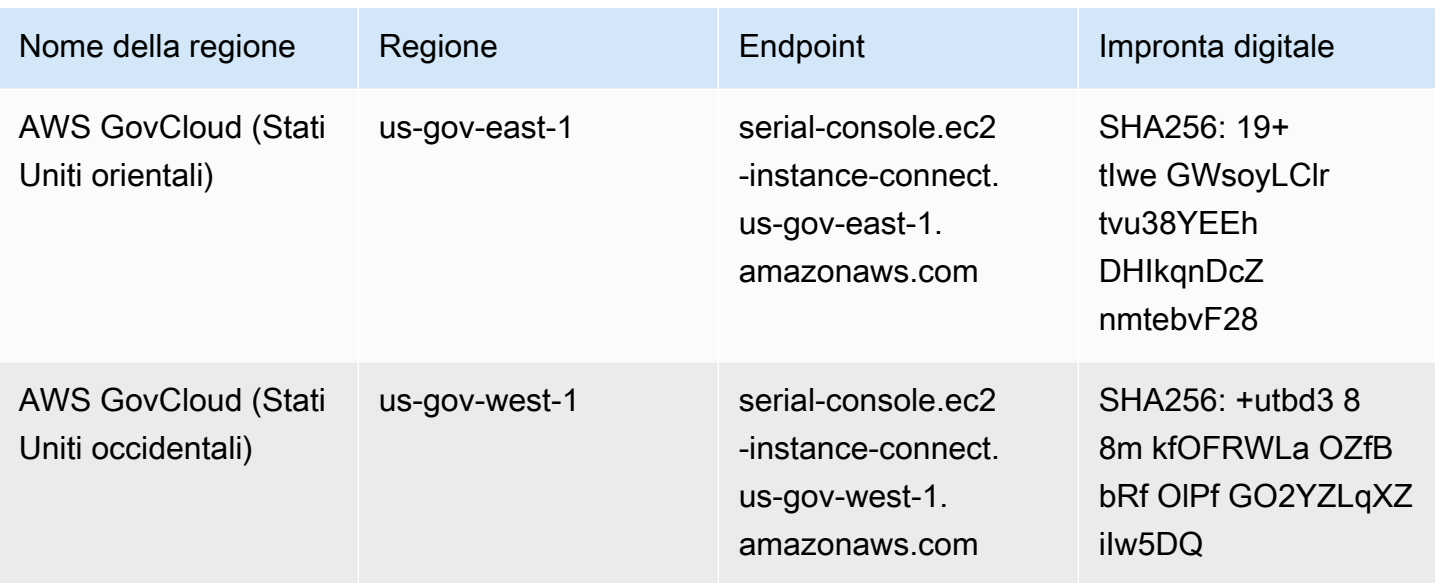

## Disconnettersi dalla console seriale EC2

Se non hai più bisogno di essere connesso alla console EC2 seriale dell'istanza, puoi disconnetterti da essa. Quando ci si disconnette dalla console seriale, qualsiasi sessione di shell in esecuzione sull'istanza continuerà a essere eseguita. Se vuoi terminare la sessione shell, dovrai terminarla prima di disconnetterti dalla console seriale.

## Considerazioni

- La connessione alla console seriale dura in genere 1 ora, a meno che non venga interrotta. Tuttavia, durante la manutenzione del sistema, Amazon EC2 disconnetterà la sessione della console seriale.
- Perché possa essere avviata una nuova sessione dopo la disconnessione dalla console seriale, sono necessari 30 secondi.

Il modo per disconnettersi dalla console seriale dipende dal client.

Client basato su browser

Per terminare la sessione della console seriale, è sufficiente chiudere la finestra del terminale della console seriale nel browser.

Client Open SSH standard

Disconnettersi dalla console seriale EC2 2979

Per disconnetterti dalla console seriale, usa il seguente comando per chiudere la SSH connessione. Questo comando deve essere eseguito immediatamente dopo una nuova riga.

 $\sim$  .

Il comando che usi per chiudere una SSH connessione potrebbe essere diverso a seconda del SSH client che stai utilizzando.

## <span id="page-2999-0"></span>Risolvi i problemi della tua EC2 istanza Amazon utilizzando la console seriale EC2

Utilizzando EC2 Serial Console, puoi risolvere problemi di avvio, configurazione di rete e altri problemi collegandoti alla porta seriale dell'istanza.

Usa le istruzioni per il sistema operativo dell'istanza e per lo strumento che hai configurato sull'istanza.

## **a** Note

Prima di iniziare, assicurati di aver completato i [prerequisiti,](#page-2972-0) inclusa la configurazione dello strumento di risoluzione dei problemi scelto.

(istanze Linux) GRUB Utilizzatelo per risolvere i problemi della vostra istanza

GNUGRUB(abbreviazione di GNU GRand Unified Bootloader, comunemente chiamatoGRUB) è il boot loader predefinito per la maggior parte dei sistemi operativi Linux. Dal GRUB menu, è possibile selezionare il kernel da cui avviare o modificare le voci del menu per cambiare la modalità di avvio del kernel. Ciò può essere utile durante la risoluzione dei problemi di un'istanza con esito negativo.

Il GRUB menu viene visualizzato durante il processo di avvio. Il menu non è accessibile tramite modalità normaleSSH, ma è possibile accedervi tramite la console EC2 seriale.

È possibile eseguire l'avvio in modalità utente singolo o in modalità di emergenza. La modalità utente singolo avvierà il kernel con un runlevel inferiore. Ad esempio, potrebbe montare il filesystem ma non attivare la rete, dandoti la possibilità di eseguire la manutenzione necessaria per correggere l'istanza. La modalità di emergenza è simile alla modalità utente singolo tranne per il fatto che il kernel viene eseguito al runlevel più basso possibile.

Per eseguire l'avvio in modalità utente singolo

- 1. [Connettiti](#page-2988-0) alla console seriale dell'istanza.
- 2. Riavviare l'istanza utilizzando il comando seguente.

```
[ec2-user ~]$ sudo reboot
```
- 3. Durante il riavvio, quando viene visualizzato il GRUB menu, premi un tasto qualsiasi per interrompere il processo di avvio.
- 4. Nel GRUB menu, usate i tasti freccia per selezionare il kernel da cui avviare e premete e sulla tastiera.
- 5. Utilizza i tasti freccia per posizionare il cursore sulla riga contenente il kernel. La riga inizia con linux o in linux16 base a AMI quella usata per avviare l'istanza. Per Ubuntu, due righe iniziano con linux ed entrambe devono essere modificate nel passaggio successivo.
- 6. Alla fine della riga, aggiungi la parola single.

Di seguito è riportato un esempio per Amazon Linux 2.

```
linux /boot/vmlinuz-4.14.193-149.317.amzn2.aarch64 root=UUID=d33f9c9a-\
dadd-4499-938d-ebbf42c3e499 ro console=tty0 console=ttyS0,115200n8 net.ifname\
s=0 biosdevname=0 nvme_core.io_timeout=4294967295 rd.emergency=poweroff rd.she\
ll=0 single
```
- 7. Premi Ctrl+X per eseguire l'avvio in modalità utente singolo.
- 8. Al **login** prompt, inserisci il nome utente dell'utente basato su password che hai [impostato in](#page-2987-0)  [precedenza,](#page-2987-0) quindi premi Invio.
- 9. Al prompt di Password, specifica la password e premi Invio.

Per avviare la modalità di emergenza

Segui gli stessi passaggi della modalità utente singolo, ma al passaggio 6 aggiungi la parola emergency anzichésingle.

<span id="page-3000-0"></span>(istanze Linux) Utilizzatelo SysRq per risolvere i problemi della vostra istanza

La chiave System Request (SysRq), a volte chiamata «magic SysRq «, può essere usata per inviare un comando direttamente al kernel, all'esterno di una shell, e il kernel risponderà indipendentemente da ciò che sta facendo il kernel. Ad esempio, se l'istanza ha smesso di rispondere, puoi usare la SysRq chiave per dire al kernel di bloccarsi o riavviarsi. Per ulteriori informazioni, consulta [Magic](https://en.wikipedia.org/wiki/Magic_SysRq_key)  [SysRq key](https://en.wikipedia.org/wiki/Magic_SysRq_key) in Wikipedia.

È possibile utilizzare SysRq i comandi nel client basato su browser EC2 Serial Console o in un SSH client. Il comando per inviare una richiesta di interruzione è diverso per ogni client.

Per utilizzarlo SysRq, scegli una delle seguenti procedure in base al client che stai utilizzando.

#### Browser-based client

Da utilizzare SysRq nella console seriale (client basato su browser)

- 1. [Connettiti](#page-2988-0) alla console seriale dell'istanza.
- 2. Per inviare una richiesta di interruzione, premi il tasto CTRL+0 (zero). Se la tastiera lo supporta, puoi inviare una richiesta di interruzione anche utilizzando il tasto Pausa o Interrompi.

[ec2-user ~]\$ **CTRL+0**

3. Per impartire un SysRq comando, premi il tasto sulla tastiera che corrisponde al comando richiesto. Ad esempio, per visualizzare un elenco di SysRq comandi, premeteh.

[ec2-user ~]\$ **h**

L'output del comando h è simile al seguente.

```
[ 1169.389495] sysrq: HELP : loglevel(0-9) reboot(b) crash(c) terminate-all-
tasks(e) memory-full-oom-kill(f) kill-all-tasks(i) thaw-filesystems
(j) sak(k) show-backtrace-all-active-cpus(l) show-memory-usage(m) nice-all-RT-
tasks(n) poweroff(o) show-registers(p) show-all-timers(q) unraw(r
) sync(s) show-task-states(t) unmount(u) show-blocked-tasks(w) dump-ftrace-
buffer(z)
```
SSH client

Da utilizzare SysRq in un SSH client

1. [Connettiti](#page-2988-0) alla console seriale dell'istanza.

2. Per inviare una richiesta di interruzione, premi ~B (tilde, seguita da B maiuscolo).

[ec2-user ~]\$ **~B**

3. Per impartire un SysRq comando, premi il tasto sulla tastiera che corrisponde al comando richiesto. Ad esempio, per visualizzare un elenco di SysRq comandi, premeteh.

[ec2-user ~]\$ **h**

L'output del comando h è simile al seguente.

```
[ 1169.389495] sysrq: HELP : loglevel(0-9) reboot(b) crash(c) terminate-all-
tasks(e) memory-full-oom-kill(f) kill-all-tasks(i) thaw-filesystems
(j) sak(k) show-backtrace-all-active-cpus(l) show-memory-usage(m) nice-all-RT-
tasks(n) poweroff(o) show-registers(p) show-all-timers(q) unraw(r
) sync(s) show-task-states(t) unmount(u) show-blocked-tasks(w) dump-ftrace-
buffer(z)
```
#### **a** Note

Il comando che usi per inviare una richiesta di interruzione potrebbe essere diverso a seconda del SSH client che stai utilizzando.

(Istanze Windows) Utilizzalo SAC per risolvere i problemi della tua istanza

La funzionalità Special Admin Console (SAC) di Windows consente di risolvere i problemi relativi a un'istanza di Windows. Connettendoti alla console seriale dell'istanza e utilizzandolaSAC, puoi interrompere il processo di avvio e avviare Windows in modalità sicura.

## **a** Note

Se abiliti SAC su un'istanza, i EC2 servizi che si basano sul recupero della password non funzioneranno dalla console AmazonEC2. Gli agenti di EC2 avvio di Windows su Amazon (EC2Config, EC2Launch v1 e EC2Launch v2) si affidano alla console seriale per eseguire varie attività. Queste attività non vengono eseguite correttamente quando si abilita SAC su un'istanza. Per ulteriori informazioni sugli agenti di EC2 lancio di Windows on Amazon,

consulta[the section called "Configura le istanze Windows".](#page-1487-0) Se lo abilitiSAC, puoi disattivarlo in un secondo momento. Per ulteriori informazioni, consulta [Disabilita SAC e il menu di avvio](#page-3007-0).

#### Argomenti

- [Usa SAC](#page-3003-0)
- [Utilizzo del menu di avvio](#page-3005-0)
- [Disabilita SAC e il menu di avvio](#page-3007-0)

#### <span id="page-3003-0"></span>Usa SAC

#### Da usare SAC

1. [Collegarsi alla console seriale.](#page-2988-0)

Se SAC è abilitato sull'istanza, la console seriale visualizza il SAC> prompt.

Computer is booting, SAC started and initialized. Use the "ch -?" command for information about using channels. Use the "?" command for general help. SAC>? EVENT: The CMD command is now available. SAC<sub>-</sub>

2. Per visualizzare i SAC comandi, immettere**?**, quindi premere Invio.

#### Output previsto

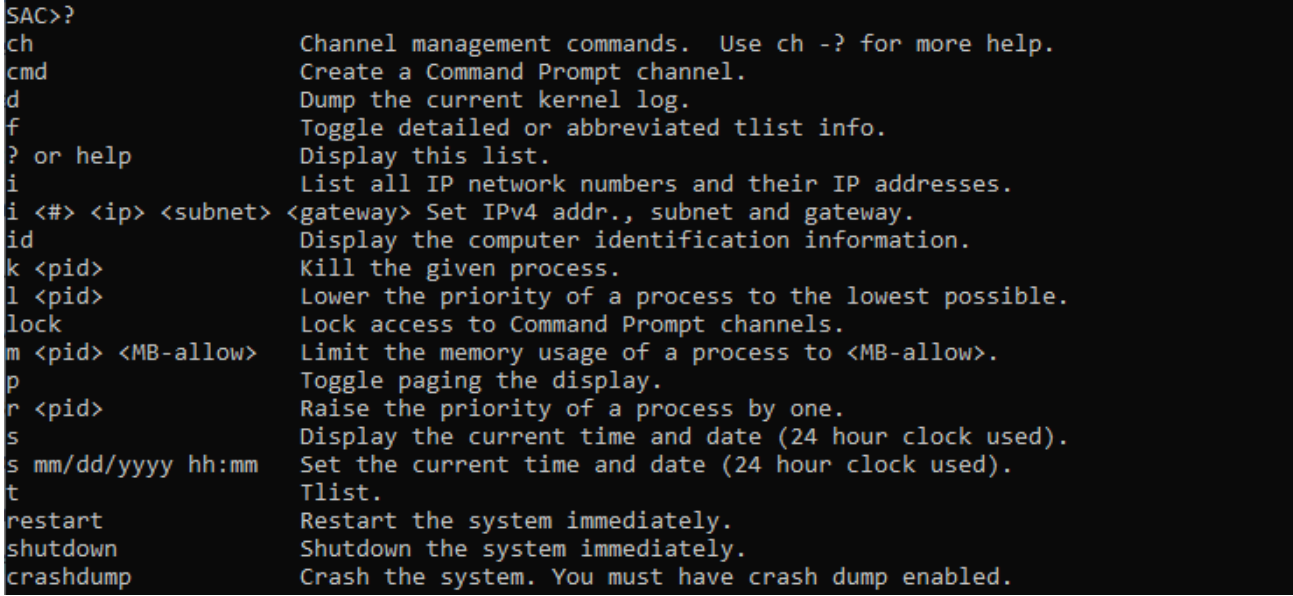

- 3. Per creare un canale del prompt dei comandi (ad esempio cmd0001 o cmd0002), immettere **cmd**, quindi premere Invio.
- 4. Per visualizzare il canale del prompt dei comandi, premete ESC, quindi TABpremete.

#### Output previsto

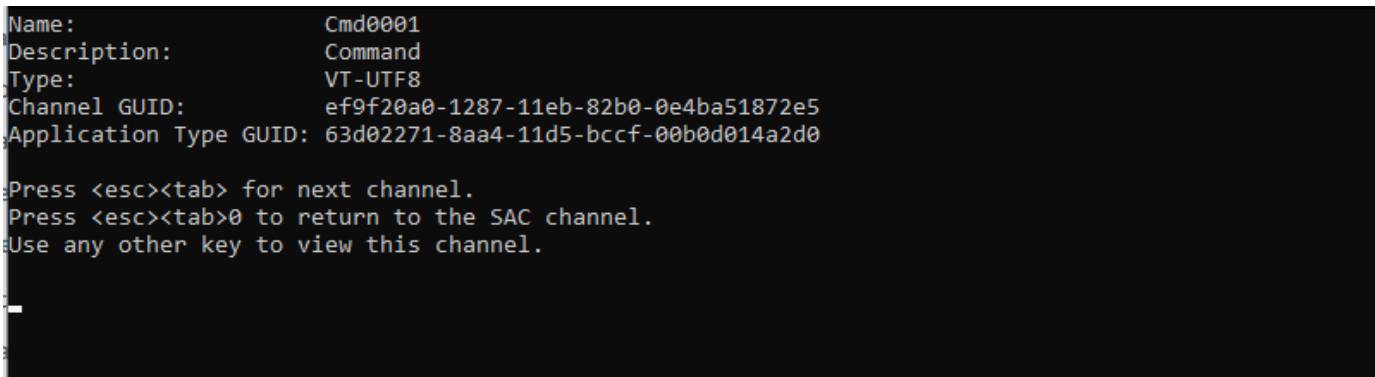

- 5. Per cambiare canale, premete contemporaneamente ESC+ TAB +numero del canale. Ad esempio, per passare al cmd0002 canale (se è stato creato), premete ESC+ TAB +2.
- 6. Immettere le credenziali richieste dal canale del prompt dei comandi.

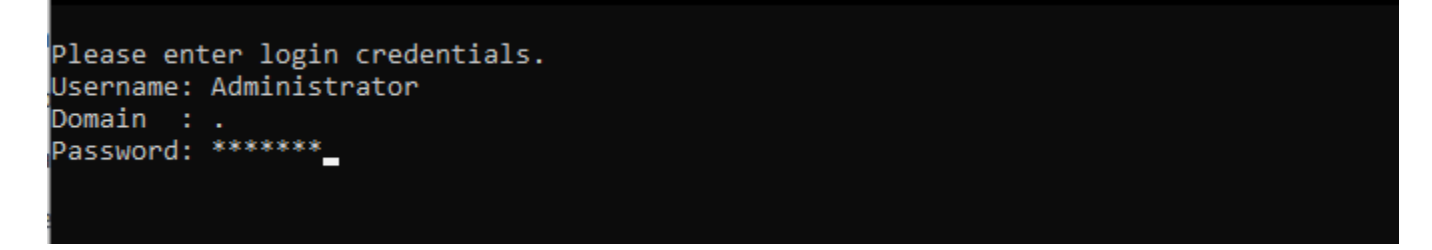

Il prompt dei comandi è la stessa shell dei comandi completa che si ottiene su un desktop ma con l'eccezione che non consente la lettura di caratteri che erano già stati emessi.

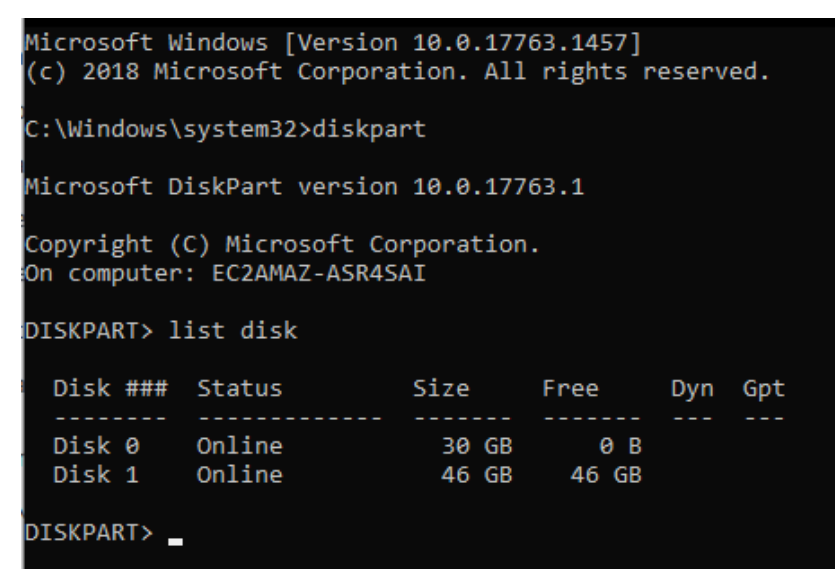

PowerShell può essere utilizzato anche dal prompt dei comandi.

Tieni presente che potrebbe essere necessario impostare la preferenza di avanzamento sulla modalità silenziosa.

```
PS C:\Windows\system32> $ProgressPreference="SilentlyContinue"
PS C:\Windows\system32> $computerInfo = Get-ComputerInfo
PS C:\Windows\system32> $computerInfo.Csprocessors[0].Name
Intel(R) Xeon(R) Platinum 8124M CPU @ 3.00GHz
PS C:\Windows\system32> $computerInfo.Csprocessors[0].Description
Intel64 Family 6 Model 85 Stepping 4
PS C:\Windows\system32> _
```
<span id="page-3005-0"></span>Utilizzo del menu di avvio

Se l'istanza ha il menu di avvio abilitato e viene riavviata dopo la connessione tramiteSSH, dovresti vedere il menu di avvio, come segue.

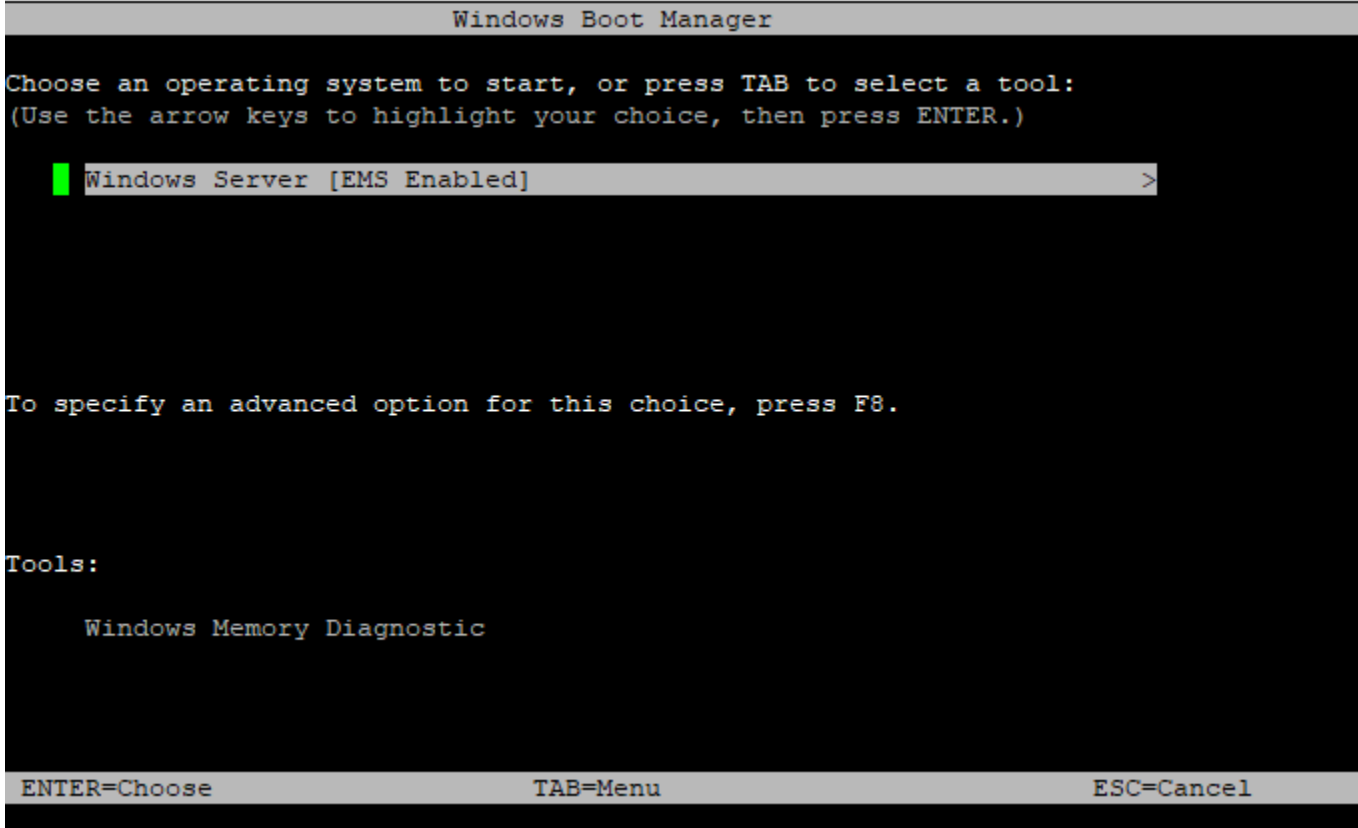

Comandi del menu di avvio

## ENTER

Avvia la voce selezionata del sistema operativo.

## TAB

Passa al menu Strumenti.

## ESC

Annulla e riavvia l'istanza.

## ESCseguito da 8

Equivalente a premere F8. Mostra le opzioni avanzate per l'elemento selezionato.

## ESCtasto+freccia sinistra

Torna al menu di avvio iniziale.

### **a** Note

Il ESC tasto da solo non riporta al menu principale perché Windows è in attesa di vedere se è in corso una sequenza di escape.

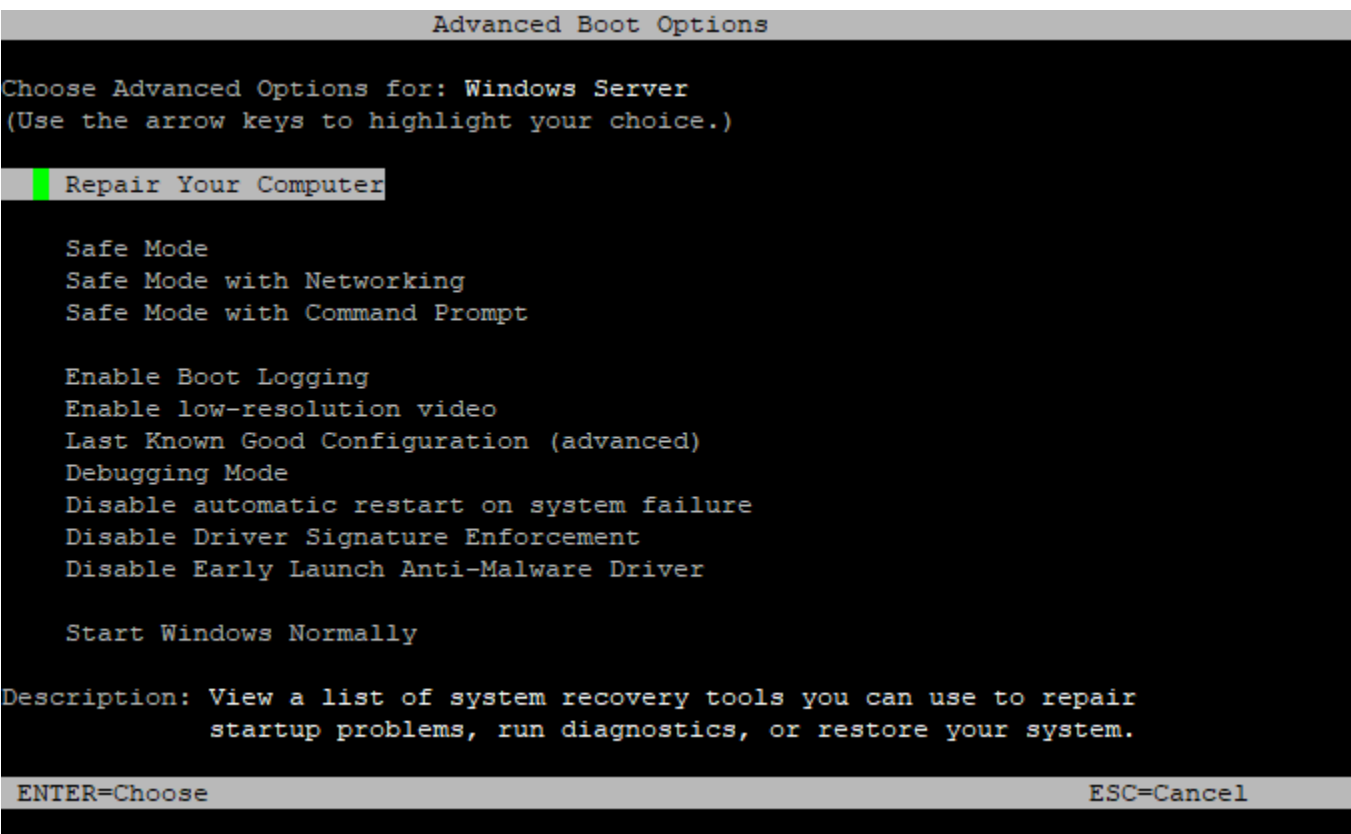

<span id="page-3007-0"></span>Disabilita SAC e il menu di avvio

Se si abilita SAC il menu di avvio, è possibile disattivare queste funzionalità in un secondo momento.

Utilizzate uno dei seguenti metodi per disabilitare SAC il menu di avvio di un'istanza.

**PowerShell** 

Per disabilitare SAC e avviare il menu di avvio su un'istanza di Windows

- 1. [Connect](#page-1021-0) all'istanza ed esegui i seguenti passaggi da una riga di PowerShell comando elevata.
- 2. Per prima cosa disabilita il menu di avvio modificando il valore in no.

bcdedit /set '{bootmgr}' displaybootmenu no

3. Quindi disabilita SAC modificando il valore in. off

bcdedit /ems '{current}' off

4. Applica la configurazione aggiornata riavviando l'istanza.

shutdown -r -t 0

#### Command prompt

Per disabilitare SAC e il menu di avvio su un'istanza di Windows

- 1. [Connettiti](#page-1021-0) all'istanza ed esegui la procedura dal prompt dei comandi.
- 2. Per prima cosa disabilita il menu di avvio modificando il valore in no.

bcdedit /set {bootmgr} displaybootmenu no

3. Quindi disabilita SAC modificando il valore inoff.

bcdedit /ems {current} off

4. Applica la configurazione aggiornata riavviando l'istanza.

shutdown -r -t 0

Invia un'interruzione diagnostica per eseguire il debug di un'istanza Amazon non raggiungibile EC2

## **A** Warning

Le interruzioni della diagnostica sono destinate all'uso da parte di utenti avanzati. Un utilizzo errato potrebbe influire negativamente sull'istanza. L'invio di un'interruzione della diagnostica a un'istanza potrebbe innescare l'arresto anomalo e il riavvio di della stessa, il che potrebbe causare la perdita di dati.

Puoi inviare un'interruzione diagnostica a un'istanza irraggiungibile o che non risponde per attivare manualmente un kernel panic per un'istanza Linux o un errore di arresto (comunemente chiamato errore di schermata blu) per un'istanza Windows.

## Istanze Linux

I sistemi operativi Linux in genere si arrestano e vengono riavviati quando si verifica un kernel panic. Il comportamento specifico del sistema operativo dipende dalla sua configurazione. Un kernel panic può anche essere utilizzato per fare in modo che il kernel del sistema operativo dell'istanza esegua delle attività, come generare un file dump di arresto. Puoi quindi usare le informazioni del file dump di arresto per condurre un'analisi delle cause root ed eseguire il debugging dell'istanza. I dati dump di arresto vengono generati localmente dal sistema operativo sull'istanza stessa.

## Istanze Windows

In generale, i sistemi operativi Windows si arrestano e vengono riavviati quando si verifica uno stop error, ma il comportamento specifico dipende dalla sua configurazione. Uno stop error può anche portare il sistema operativo a scrivere informazioni di debugging, come il dump di una memoria kernel, su file. È quindi possibile utilizzare questa informazione per eseguire analisi della causa root per effettuare il debugging dell'istanza. I dati dump della memoria vengono generati localmente dal sistema operativo sull'istanza stessa.

Prima di inviare un'interruzione della diagnostica all'istanza, si consiglia di consultare la documentazione del sistema operativo in uso e quindi apportare le modifiche necessarie alla configurazione.

## Indice

- [Tipi di istanze supportati](#page-3010-0)
- **[Prerequisiti](#page-3010-1)**
- [Invio di un'interruzione della diagnostica](#page-3013-0)

## <span id="page-3010-0"></span>Tipi di istanze supportati

L'interruzione di diagnostica è supportata su tutti i tipi di istanze basate su Nitro, ad eccezione di quelle alimentate da processori Graviton. AWS [Per ulteriori informazioni, consulta le i](https://aws.amazon.com/ec2/graviton/)[stanze basate](https://docs.aws.amazon.com/ec2/latest/instancetypes/ec2-nitro-instances.html)  [su AWS Nitro System e Graviton](https://docs.aws.amazon.com/ec2/latest/instancetypes/ec2-nitro-instances.html)[.AWS](https://aws.amazon.com/ec2/graviton/)

## <span id="page-3010-1"></span>**Prerequisiti**

Prima di utilizzare l'interruzione della diagnostica, è necessario configurare il sistema operativo dell'istanza. Ciò garantisce che esegua le azioni necessarie quando si verifica un errore di kernel panic (istanze Linux) o di arresto (istanze Windows).

## Istanze Linux

Per configurare Amazon Linux 2 e generare un dump di arresto quando si verifica un kernel panic

- 1. Connettiti alla tua istanza.
- 2. Installa kexec e kdump.

[ec2-user ~]\$ sudo yum install kexec-tools -y

3. Configura il kernel per prenotare una quantità di memoria adeguata per il kernel secondario. La quantità di memoria da prenotare dipende dalla memoria totale disponibile dell'istanza. Apri il file /etc/default/grub con l'editor di testo che preferisci, individua la riga che inizia con GRUB\_CMDLINE\_LINUX\_DEFAULT e quindi aggiungi il parametro crashkernel nel formato seguente: crashkernel=*memory\_to\_reserve*. Ad esempio, per prenotare 160MB, modifica il file grub come segue:

```
GRUB_CMDLINE_LINUX_DEFAULT="crashkernel=160M console=tty0 console=ttyS0,115200n8 
 net.ifnames=0 biosdevname=0 nvme_core.io_timeout=4294967295 rd.emergency=poweroff 
 rd.shell=0"
GRUB_TIMEOUT=0
GRUB_DISABLE_RECOVERY="true"
```
- 4. Salva i cambiamenti e chiudi il file grub.
- 5. Ricostruisci il file di configurazione. GRUB2

```
[ec2-user ~]$ sudo grub2-mkconfig -o /boot/grub2/grub.cfg
```
6. Nelle istanze basate su Intel e AMD processori, il send-diagnostic-interrupt comando invia all'istanza un interrupt () sconosciuto non mascherabile. NMI È necessario configurare il kernel in modo che si blocchi quando riceve informazioni sconosciute. NMI Apri il file /etc/ sysctl.conf utilizzando qualsiasi editor di testo e aggiungi il seguente script.

kernel.unknown\_nmi\_panic=1

- 7. Riavvia e riconnettiti all'istanza.
- 8. Verifica che il kernel sia stato riavviato con il parametro crashkernel corretto.

\$ grep crashkernel /proc/cmdline

Il seguente output di esempio indica una configurazione corretta.

```
BOOT_IMAGE=/boot/vmlinuz-4.14.128-112.105.amzn2.x86_64 root=UUID=a1e1011e-
e38f-408e-878b-fed395b47ad6 ro crashkernel=160M console=tty0 console=ttyS0,115200n8 
  net.ifnames=0 biosdevname=0 nvme_core.io_timeout=4294967295 rd.emergency=poweroff 
  rd.shell=0
```
9. Verifica che il servizio kdump sia in esecuzione.

[ec2-user ~]\$ systemctl status kdump.service

Il seguente output di esempio mostra il risultato se il servizio kdump è in esecuzione.

```
kdump.service - Crash recovery kernel arming 
  Loaded: loaded (/usr/lib/systemd/system/kdump.service; enabled; vendor preset:
 enabled) 
   Active: active (exited) since Fri 2019-05-24 23:29:13 UTC; 22s ago 
  Process: 2503 ExecStart=/usr/bin/kdumpctl start (code=exited, status=0/SUCCESS) 
 Main PID: 2503 (code=exited, status=0/SUCCESS)
```
## **a** Note

Per impostazione predefinita, il file dump di arresto viene salvato su /var/crash/. Per cambiare la posizione, modifica il file /etc/kdump.conf tramite l'editor di testo che preferisci.

Per configurare Amazon Linux e generare un dump dell'arresto quando si verifica un kernel panic

- 1. Connettiti alla tua istanza.
- 2. Installa kexec e kdump.

```
[ec2-user ~]$ sudo yum install kexec-tools -y
```
3. Configura il kernel per prenotare una quantità di memoria adeguata per il kernel secondario. La quantità di memoria da prenotare dipende dalla memoria totale disponibile dell'istanza.

\$ sudo grubby --args="crashkernel=*memory\_to\_reserve*" --update-kernel=ALL

Ad esempio, per riservare 160MB per il kernel di arresto, utilizzare il comando seguente.

\$ sudo grubby **--args="crashkernel=160M"** --update-kernel=ALL

4. Nelle istanze basate su Intel e AMD processori, il send-diagnostic-interrupt comando invia un interrupt () sconosciuto non mascherabile all'istanza. NMI È necessario configurare il kernel in modo che si blocchi quando riceve informazioni sconosciute. NMI Apri il file /etc/ sysctl.conf utilizzando qualsiasi editor di testo e aggiungi il seguente script.

kernel.unknown\_nmi\_panic=1

- 5. Riavvia e riconnettiti all'istanza.
- 6. Verifica che il kernel sia stato riavviato con il parametro crashkernel corretto.

\$ grep crashkernel /proc/cmdline

Il seguente output di esempio indica una configurazione corretta.

root=LABEL=/ console=tty1 console=ttyS0 selinux=0 nvme\_core.io\_timeout=4294967295 LANG=en\_US.UTF-8 KEYTABLE=us **crashkernel=160M**

7. Verifica che il servizio kdump sia in esecuzione.

[ec2-user ~]\$ sudo service kdump status

Se il servizio è in esecuzione, il comando restituisce la risposta Kdump is operational.

## **a** Note

Per impostazione predefinita, il file dump di arresto viene salvato su /var/crash/. Per cambiare la posizione, modifica il file /etc/kdump.conf tramite l'editor di testo che preferisci.

Per configurare SUSE Linux Enterprise, Ubuntu o Red Hat Enterprise Linux

Nelle istanze basate su Intel e AMD processori, il send-diagnostic-interrupt comando invia un interrupt () NMI sconosciuto non mascherabile all'istanza. È necessario configurare il kernel in modo che si blocchi quando riceve informazioni sconosciute NMI modificando il file di configurazione per il sistema operativo in uso. Per informazioni su come configurare il kernel in modo che si arresti anomalo, consulta la documentazione del tuo sistema operativo:

- [SUSELinux Enterprise](https://www.suse.com/support/kb/doc/?id=3374462)
- [Ubuntu](https://ubuntu.com/server/docs/kernel-crash-dump)
- [Red Hat Enterprise Linux \(RHEL\)](https://access.redhat.com/solutions/6038)

#### Istanze Windows

Per configurare Windows e generare un dump della memoria quando si verifica uno stop error

- 1. Connettiti alla tua istanza.
- 2. Apri il Pannello di controllo e seleziona Sistema, Impostazioni avanzate di sistema.
- 3. Nella finestra di dialogo Proprietà di sistema, selezionare la scheda Avanzate.
- 4. Nella sezione Avvio e ripristino, selezionare Impostazioni....
- 5. Nella sezione Arresto sistema, configurare le impostazioni richieste e scegliere OK.

Per ulteriori informazioni sulla configurazione degli stop error di Windows consulta [Panoramica delle](https://support.microsoft.com/en-us/help/254649/overview-of-memory-dump-file-options-for-windows)  [opzioni del file dump di memoria per Windows.](https://support.microsoft.com/en-us/help/254649/overview-of-memory-dump-file-options-for-windows)

## <span id="page-3013-0"></span>Invio di un'interruzione della diagnostica

Dopo aver completato le modifiche alla configurazione necessarie, puoi inviare un'interruzione diagnostica alla tua istanza utilizzando Amazon AWS CLI o Amazon EC2API.

### AWS CLI

Per inviare un'interruzione della diagnostica all'istanza (AWS CLI)

Usa il [send-diagnostic-interrupt](https://docs.aws.amazon.com/cli/latest/reference/ec2/send-diagnostic-interrupt.html)comando e specifica l'ID dell'istanza.

aws ec2 send-diagnostic-interrupt --instance-id *i-1234567890abcdef0*

## **PowerShell**

Per inviare un'interruzione della diagnostica all'istanza (AWS Tools for Windows PowerShell)

Utilizzate il [Send-EC2DiagnosticInterruptc](https://docs.aws.amazon.com/powershell/latest/reference/items/Send-EC2DiagnosticInterrupt.html)mdlt e specificate l'ID dell'istanza.

PS C:\> Send-EC2DiagnosticInterrupt -InstanceId *i-1234567890abcdef0*

# <span id="page-3015-0"></span>Cronologia dei documenti per l'Amazon EC2 User Guide

La tabella seguente descrive importanti aggiunte alla Amazon EC2 User Guide a partire dal 2019. Inoltre, aggiorniamo frequentemente la guida per rispondere al feedback che ci invii.

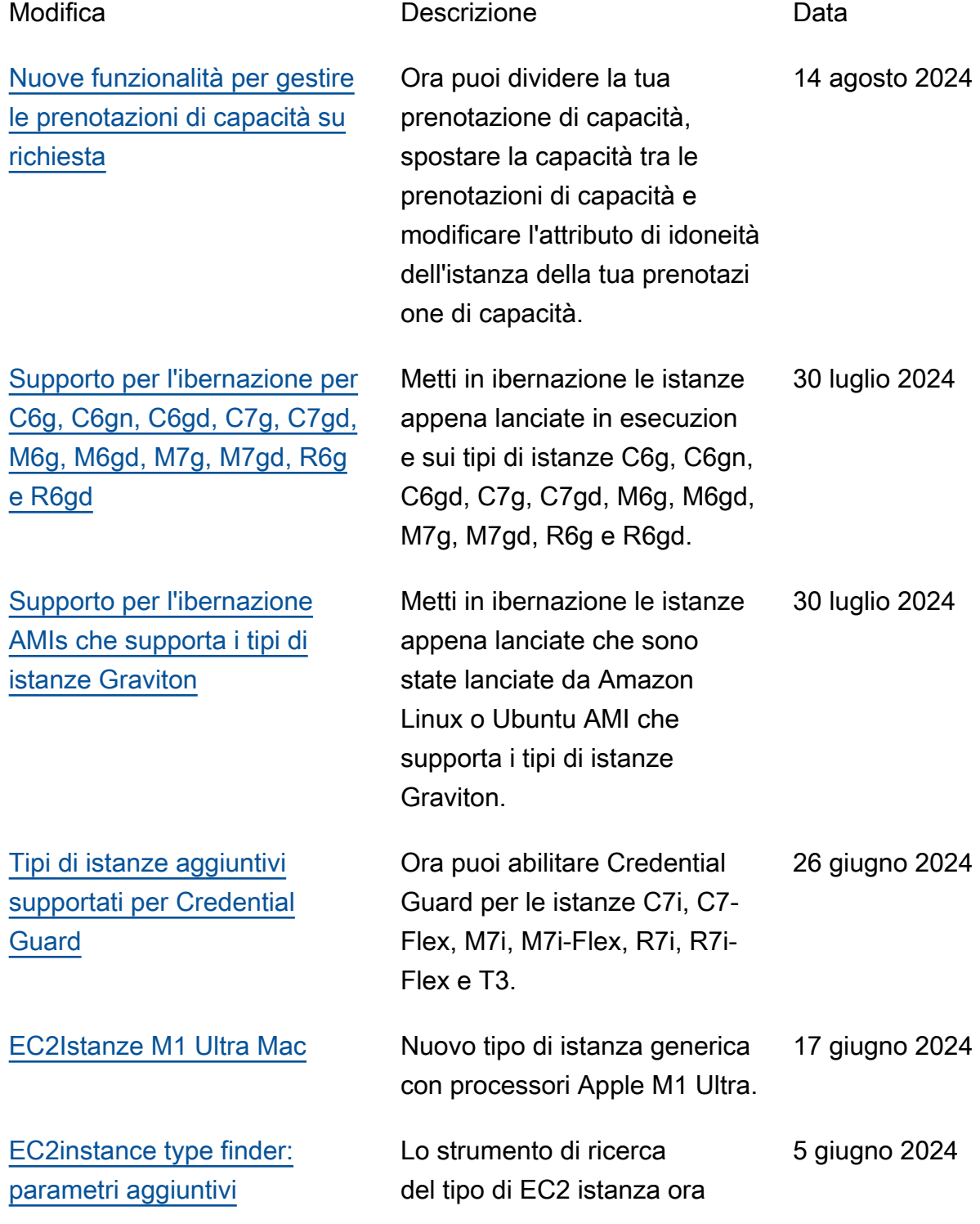

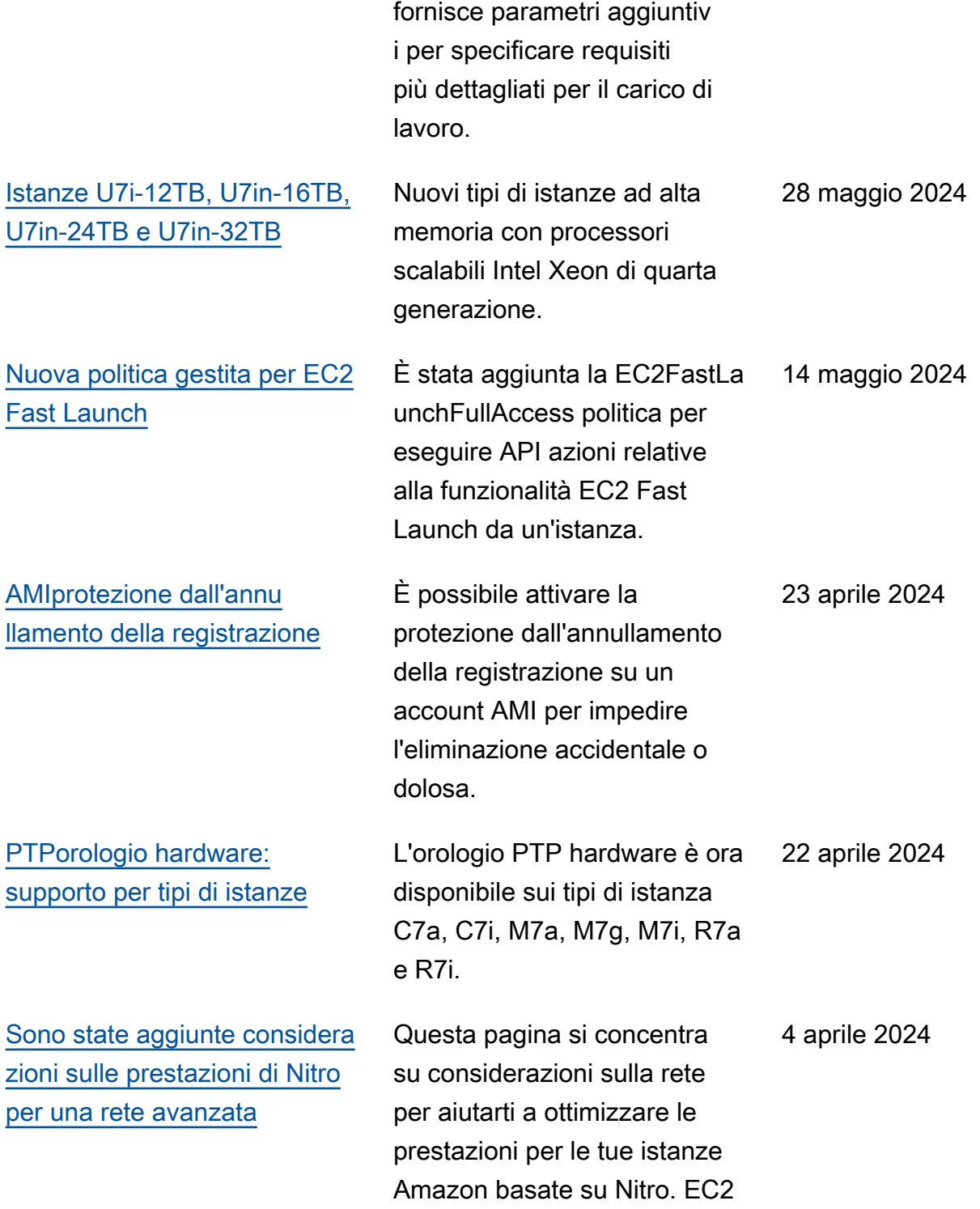

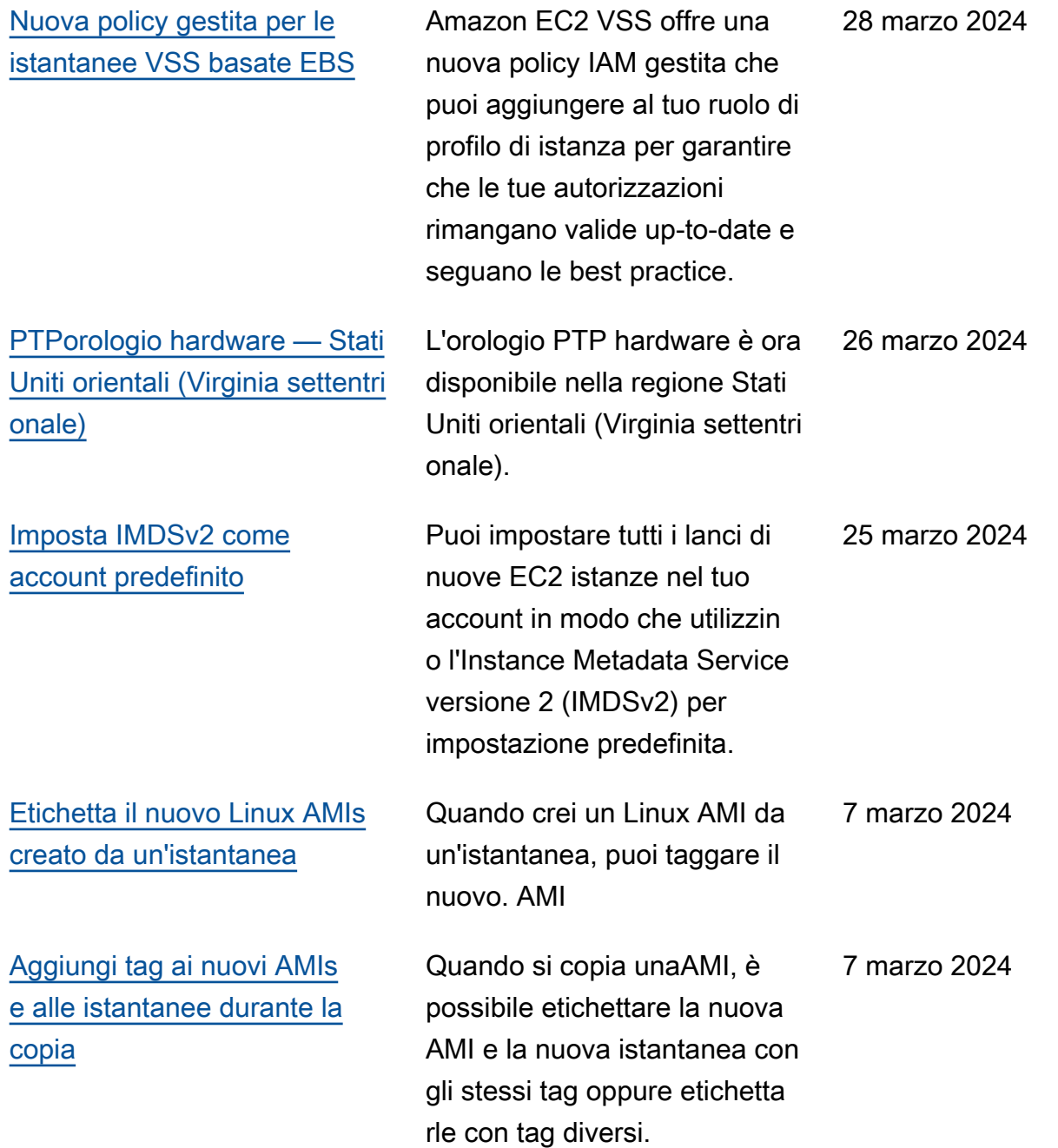

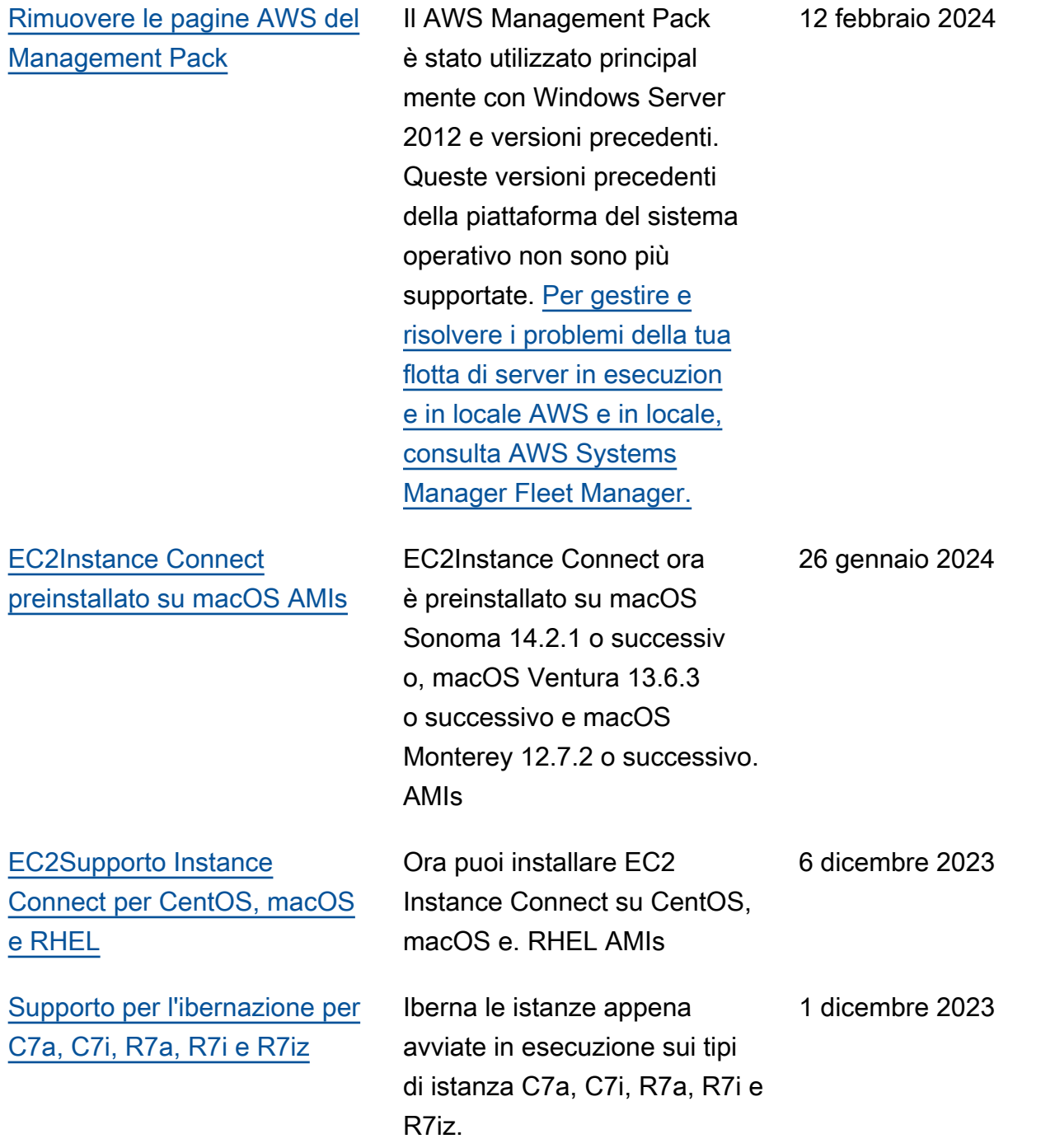

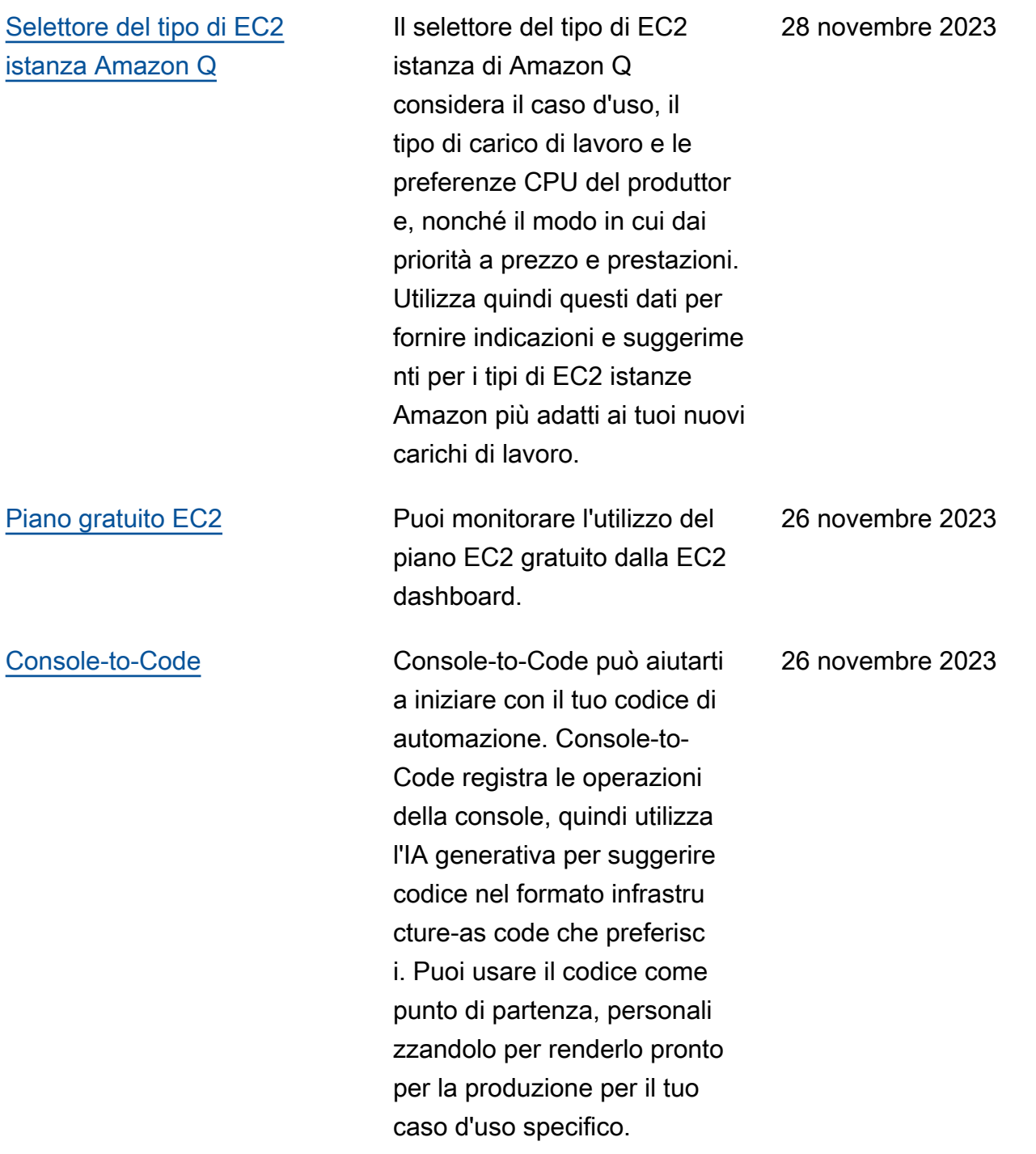

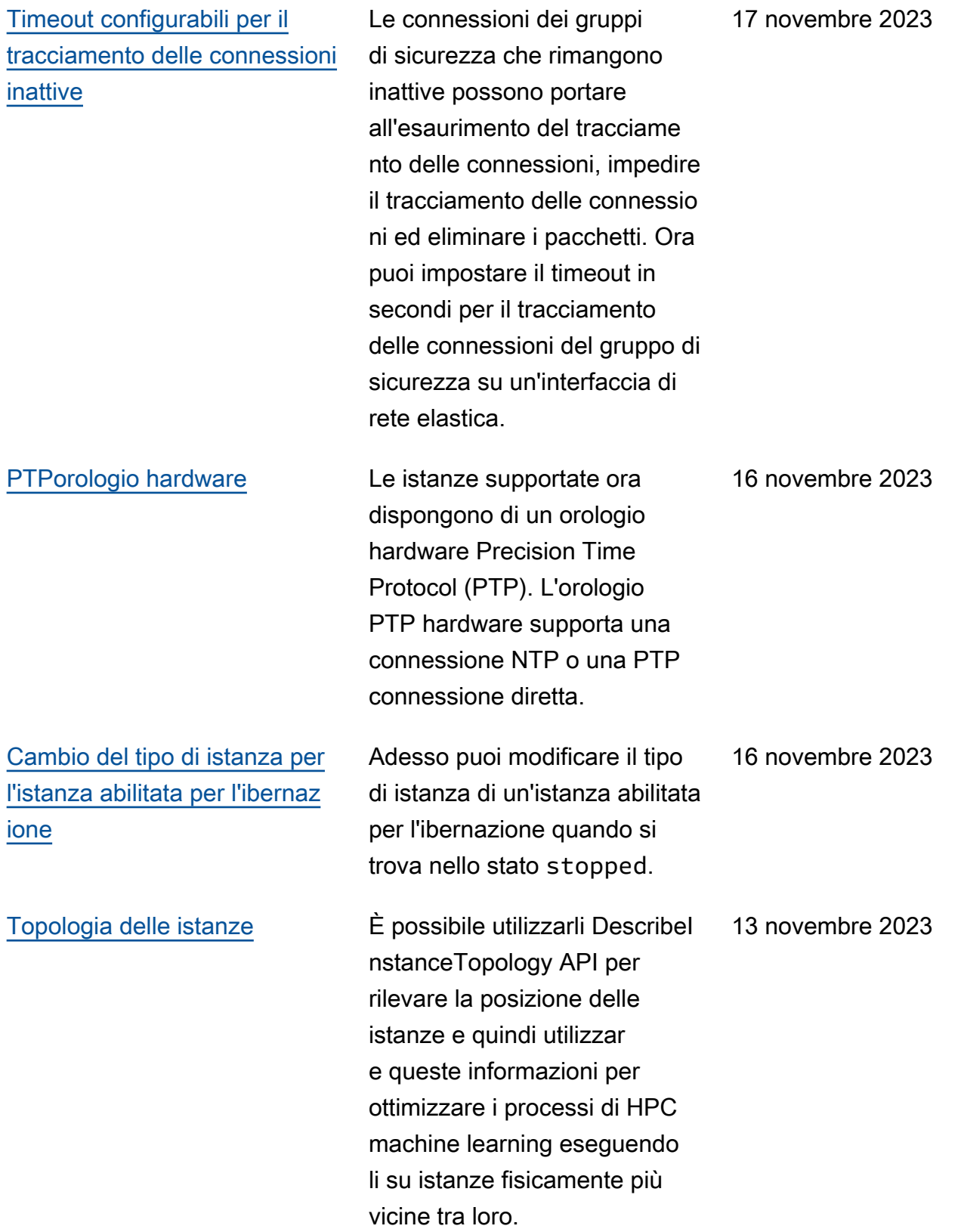

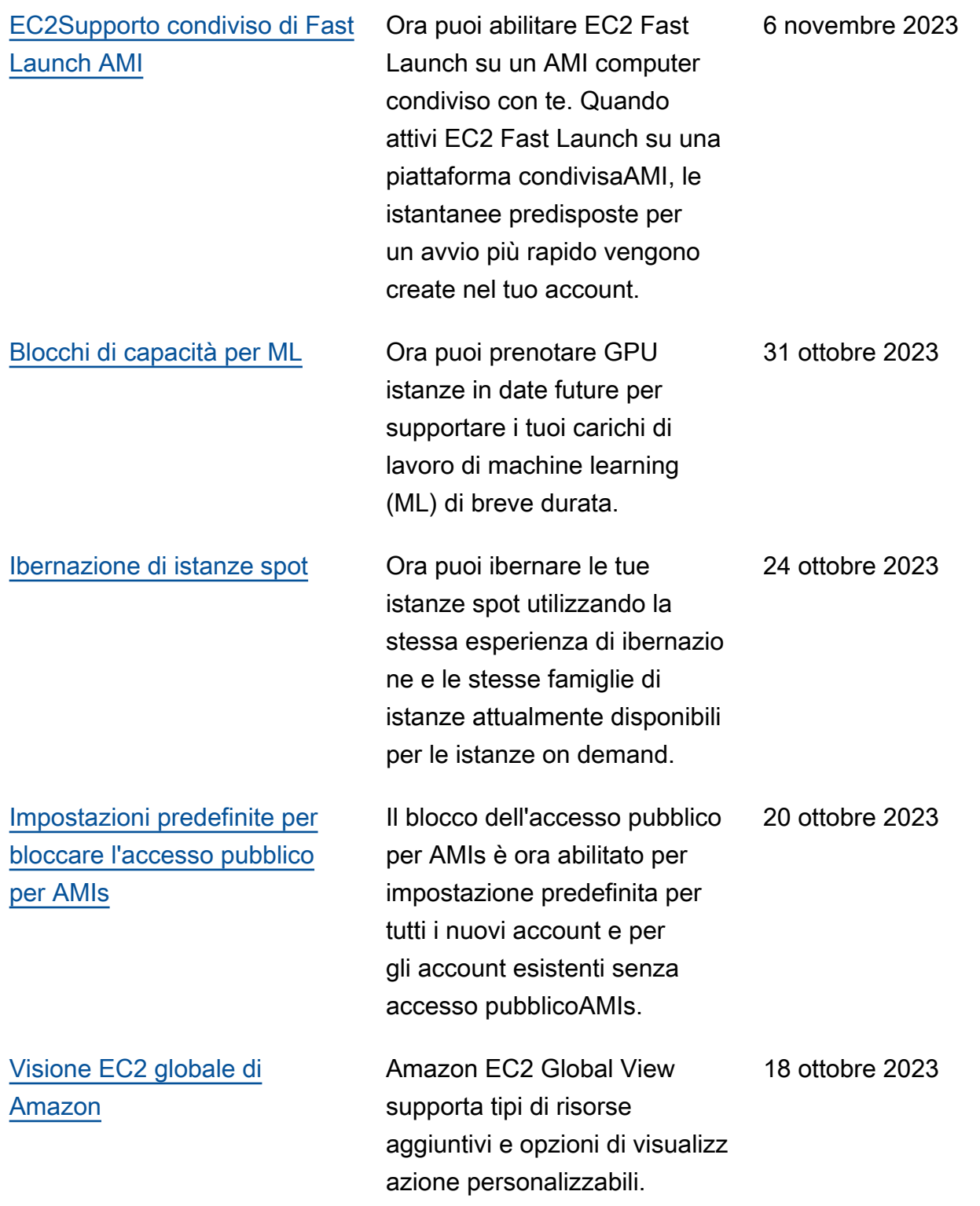

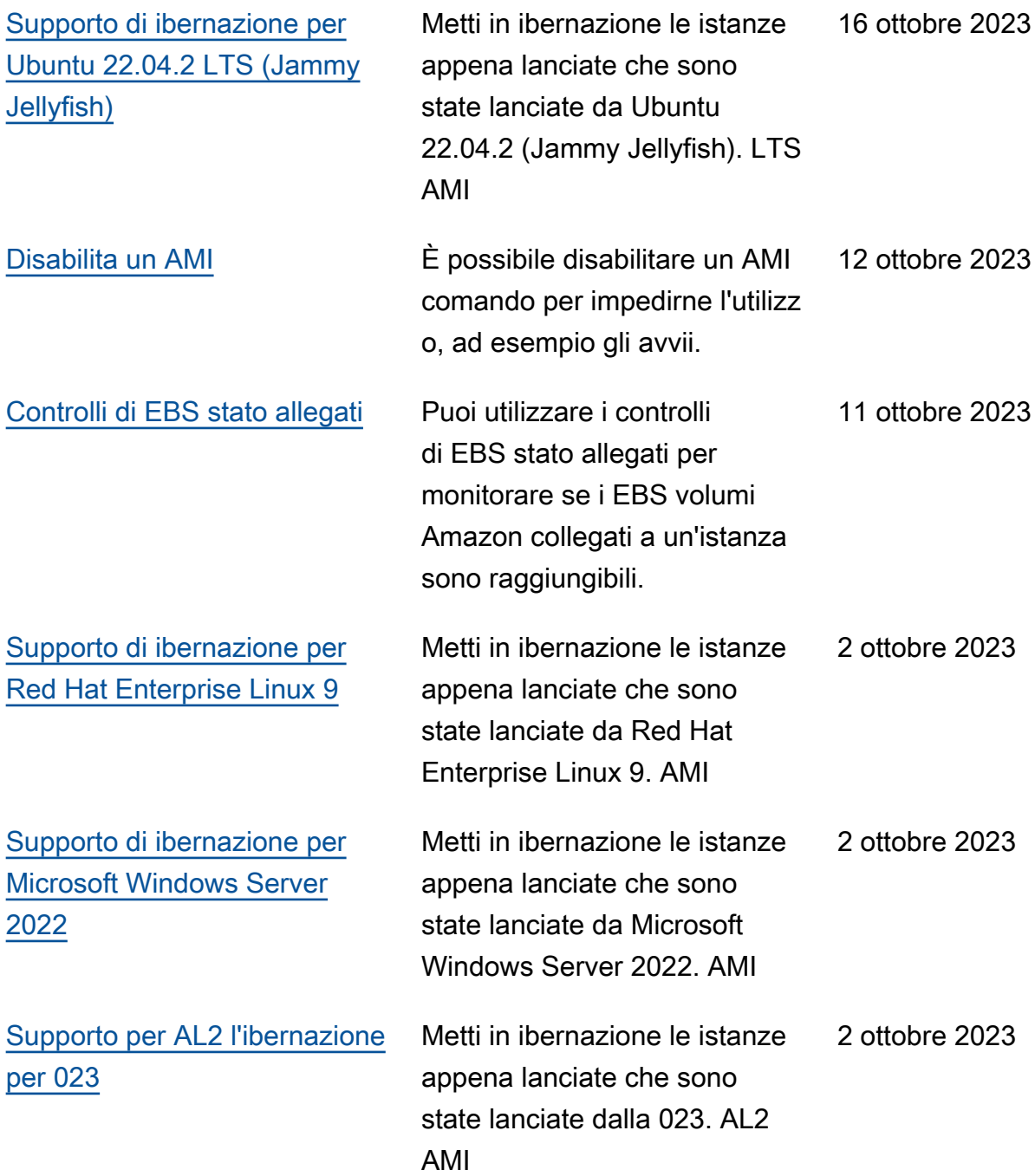

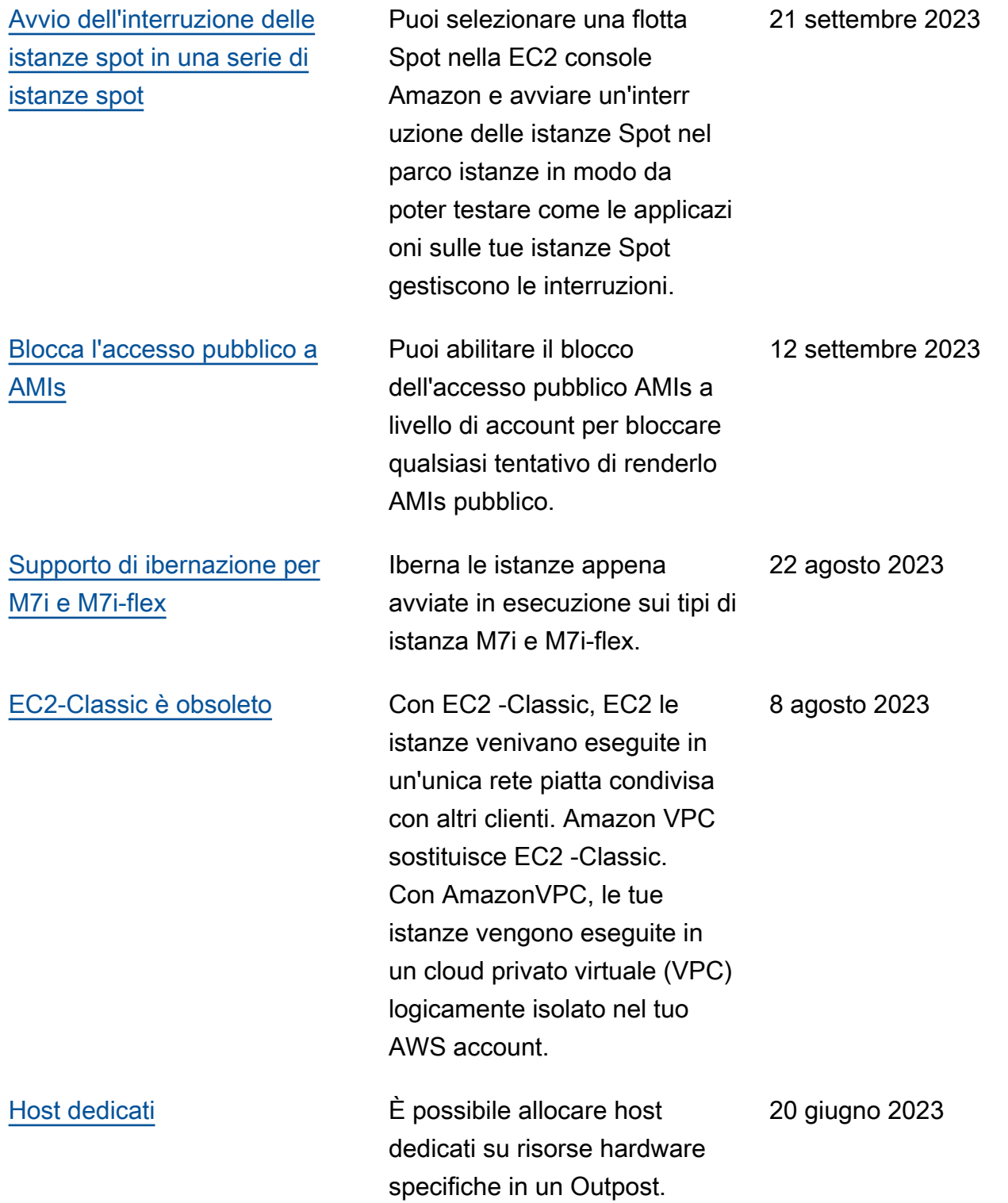
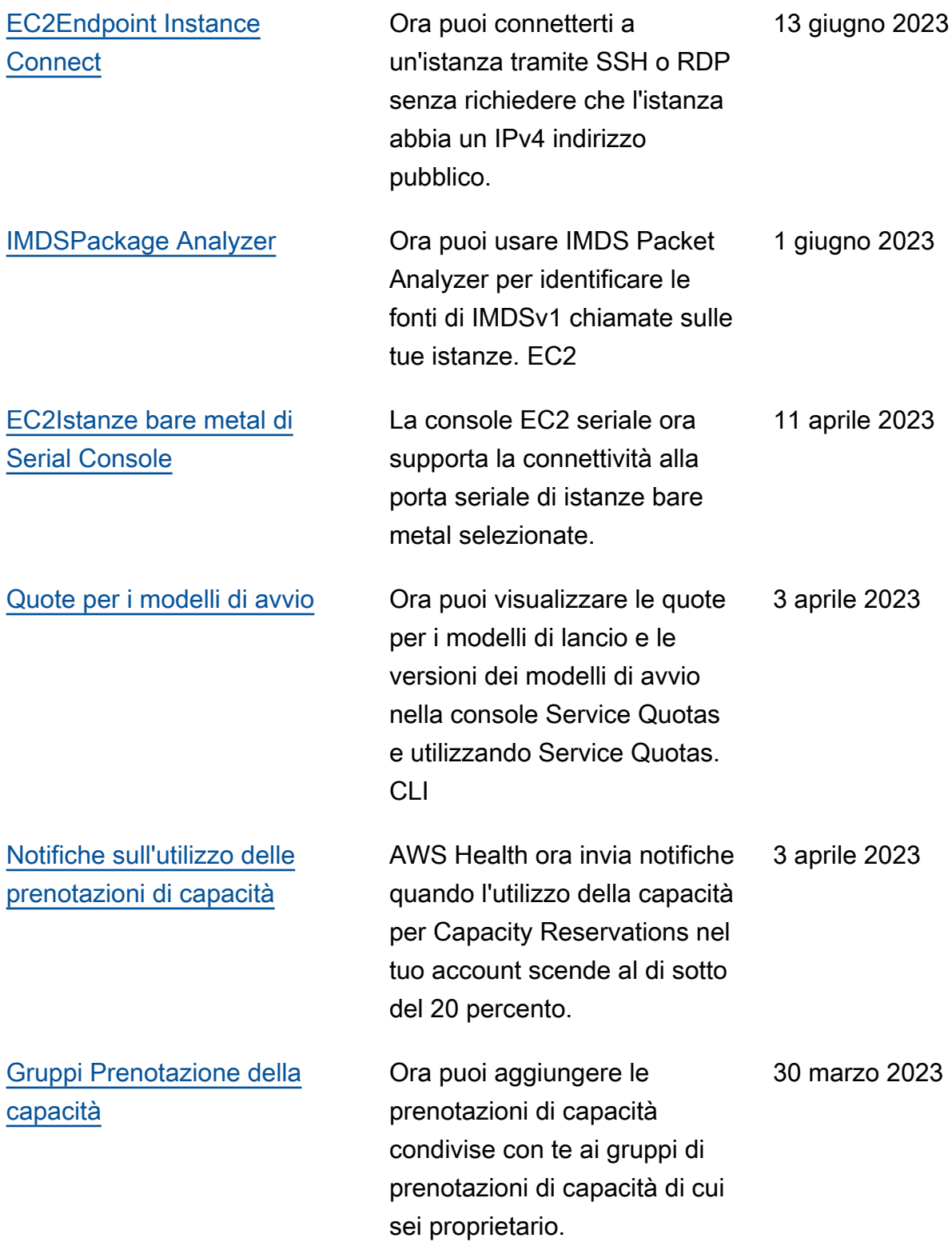

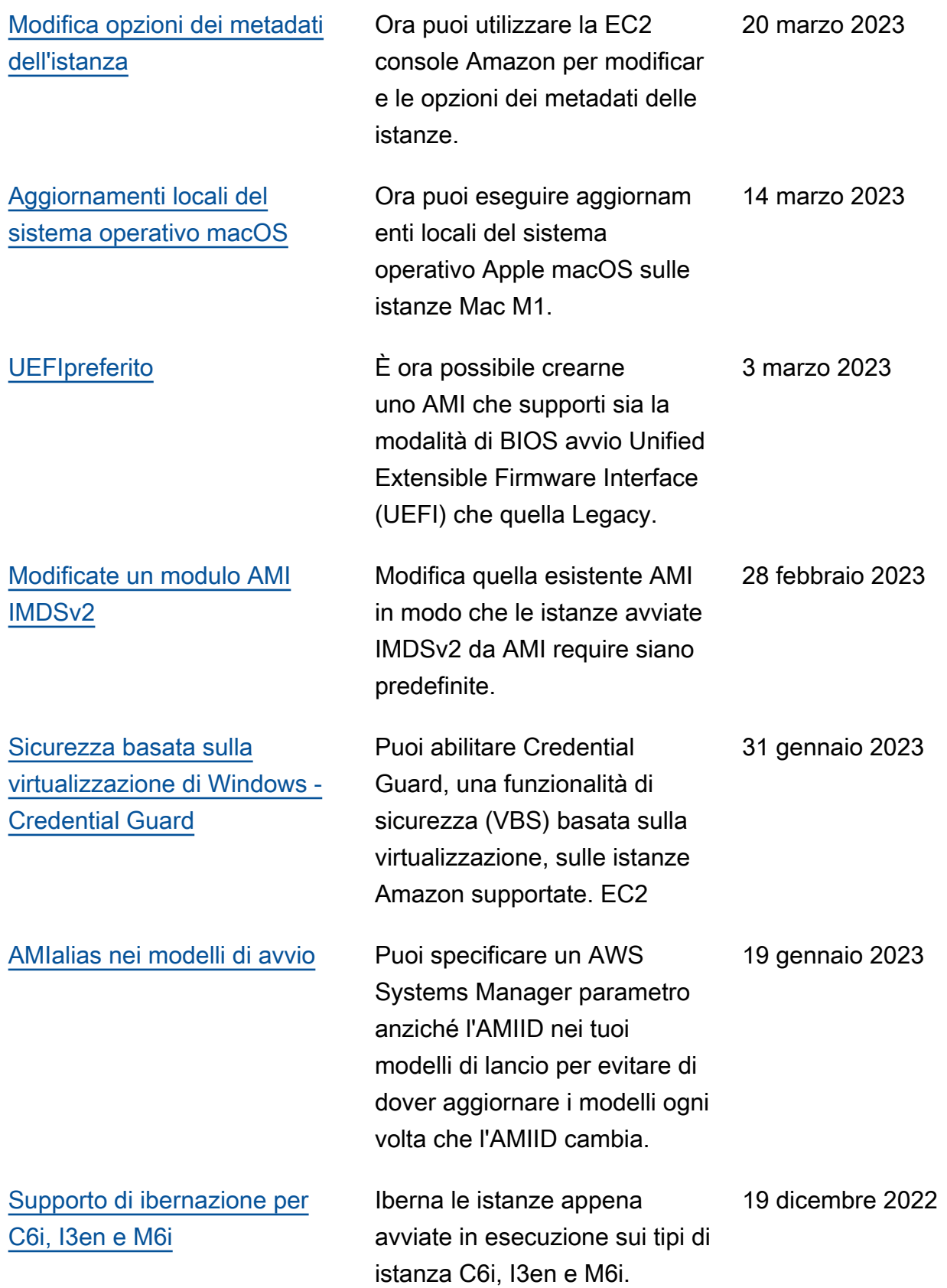

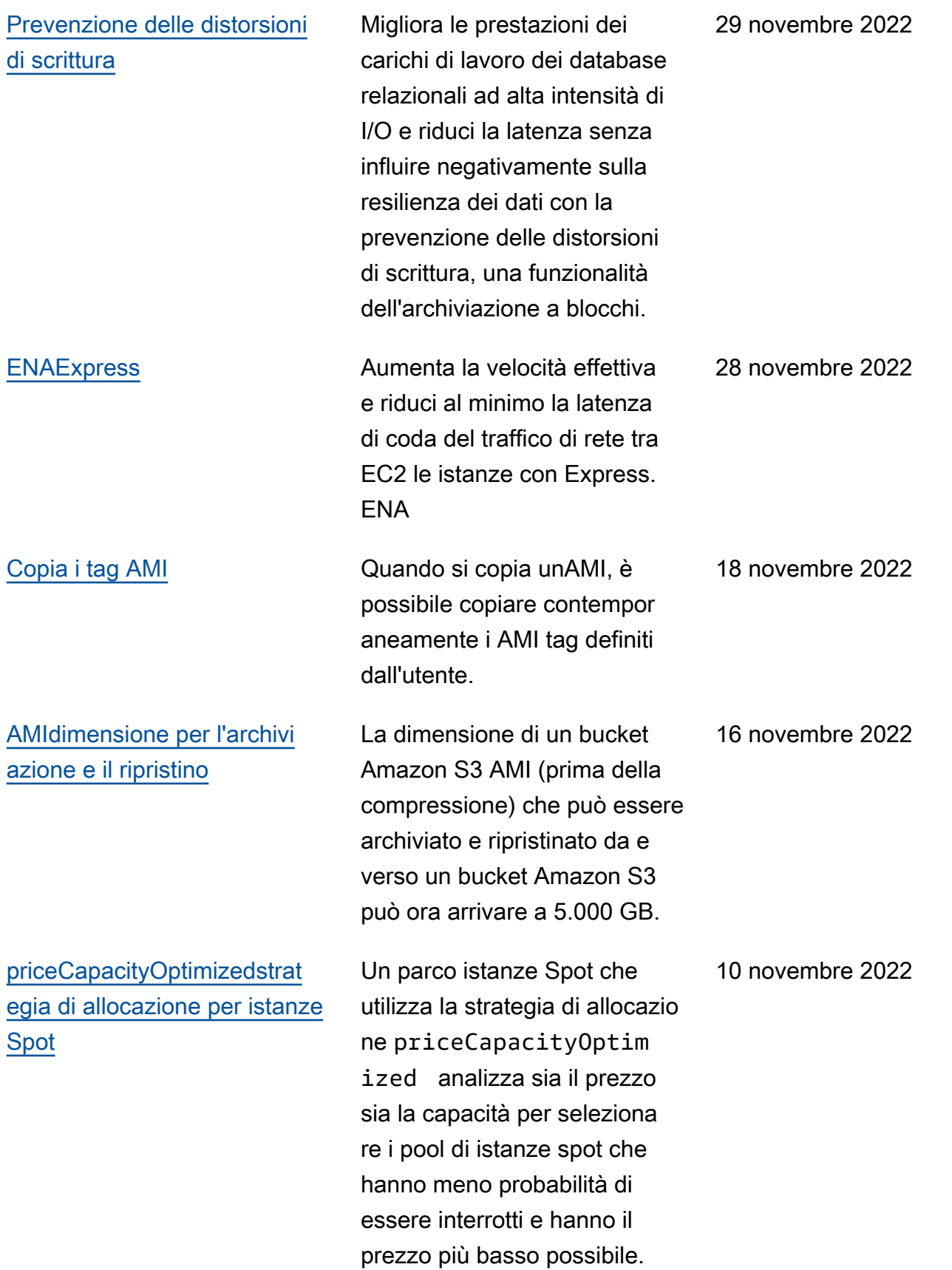

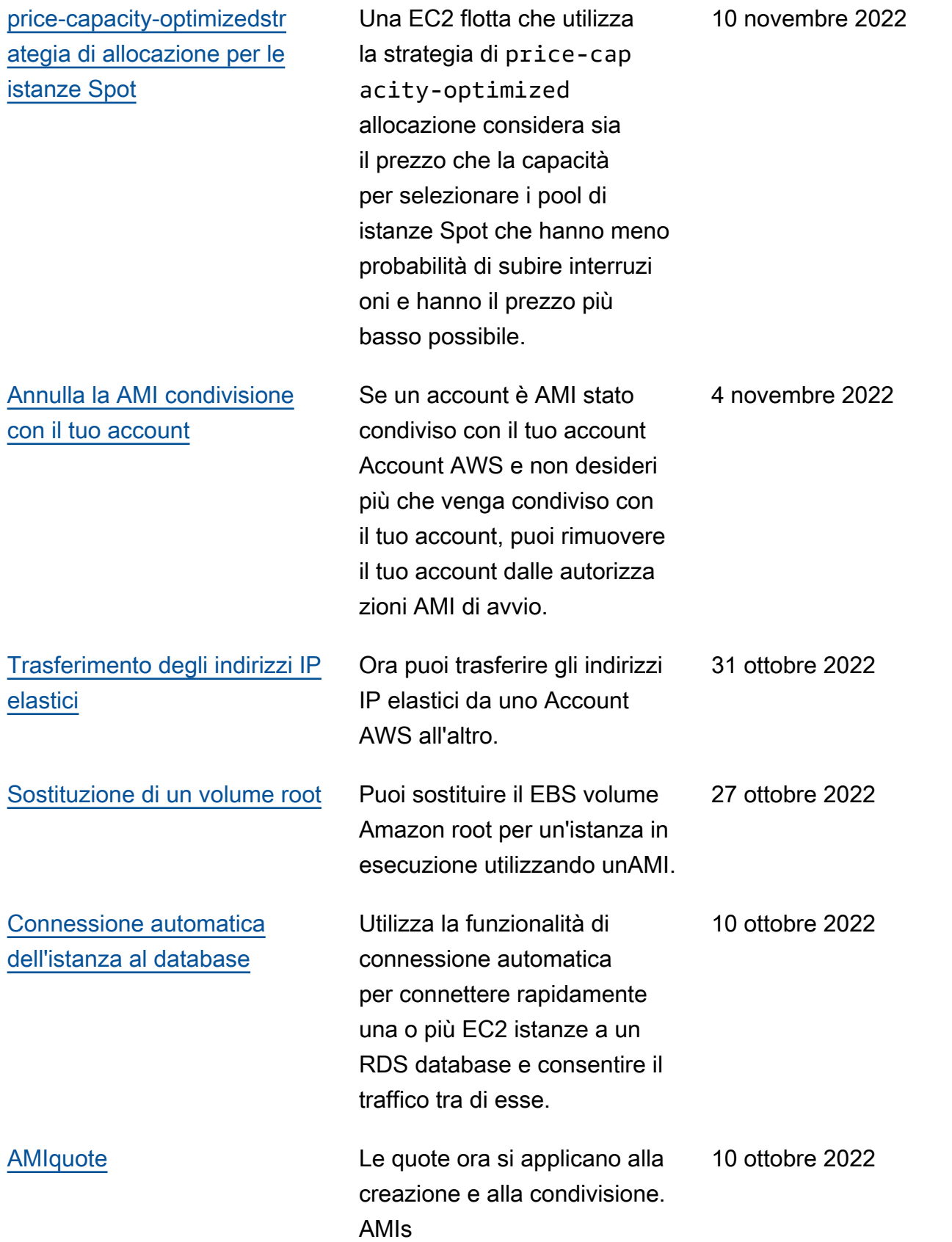

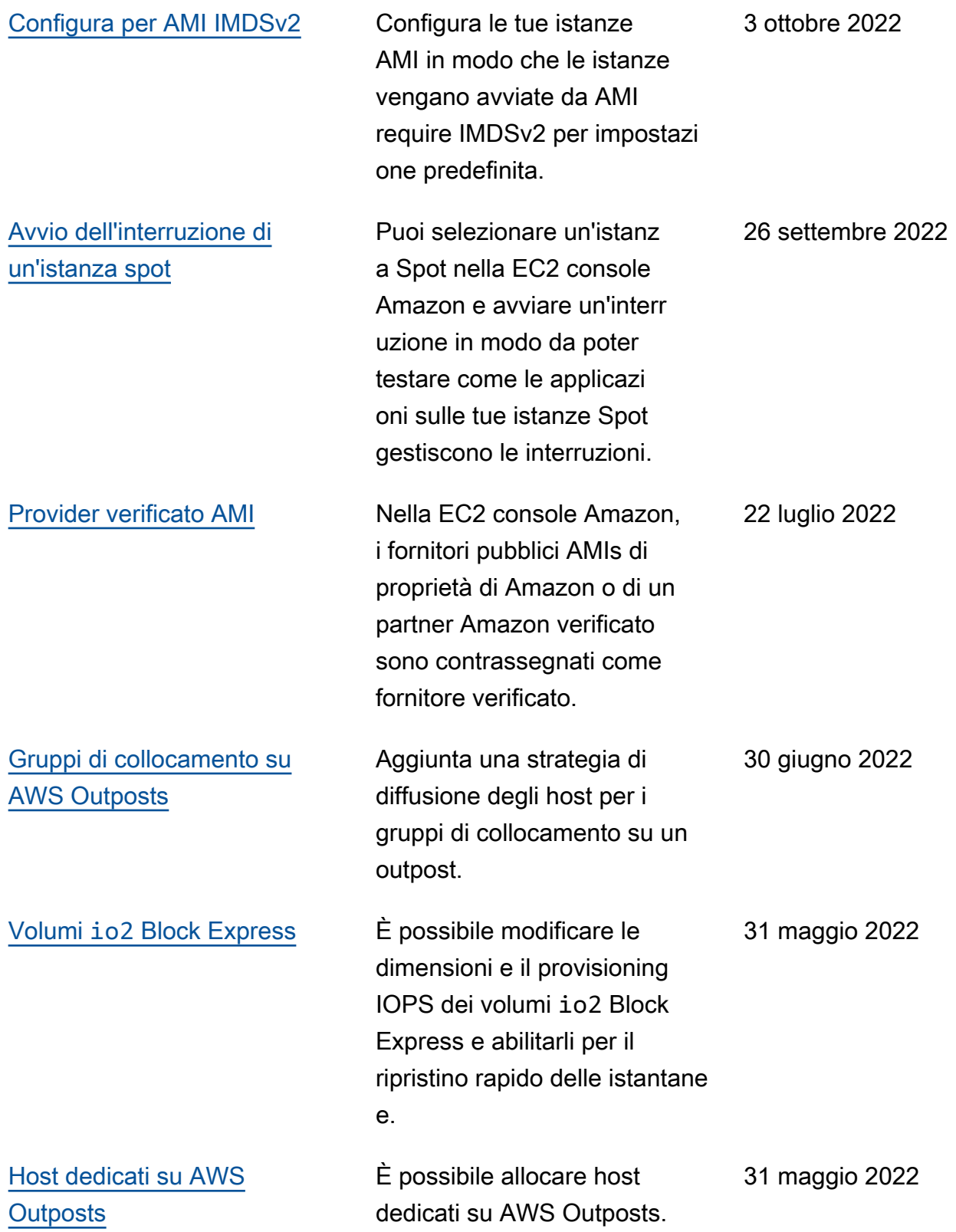

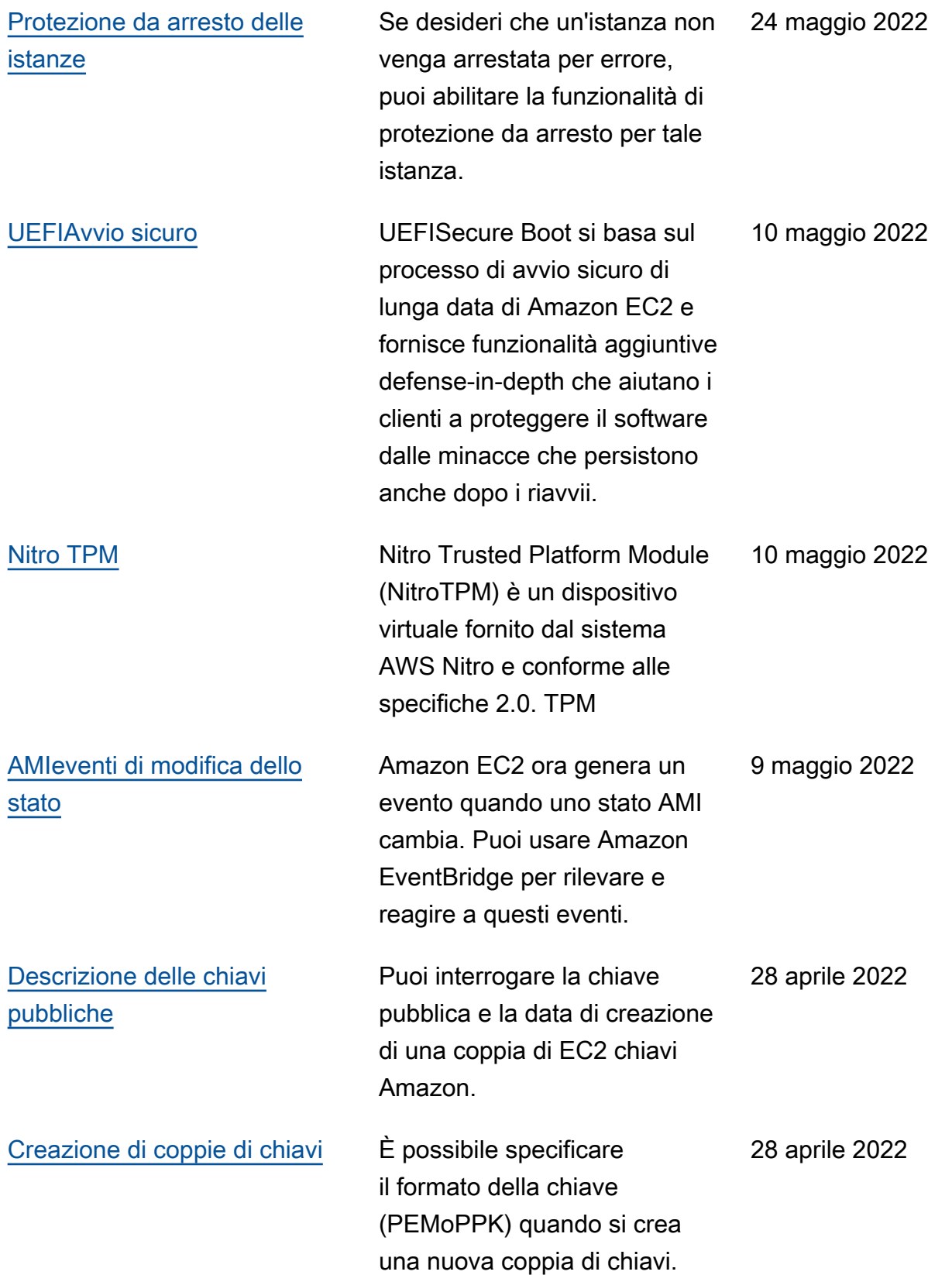

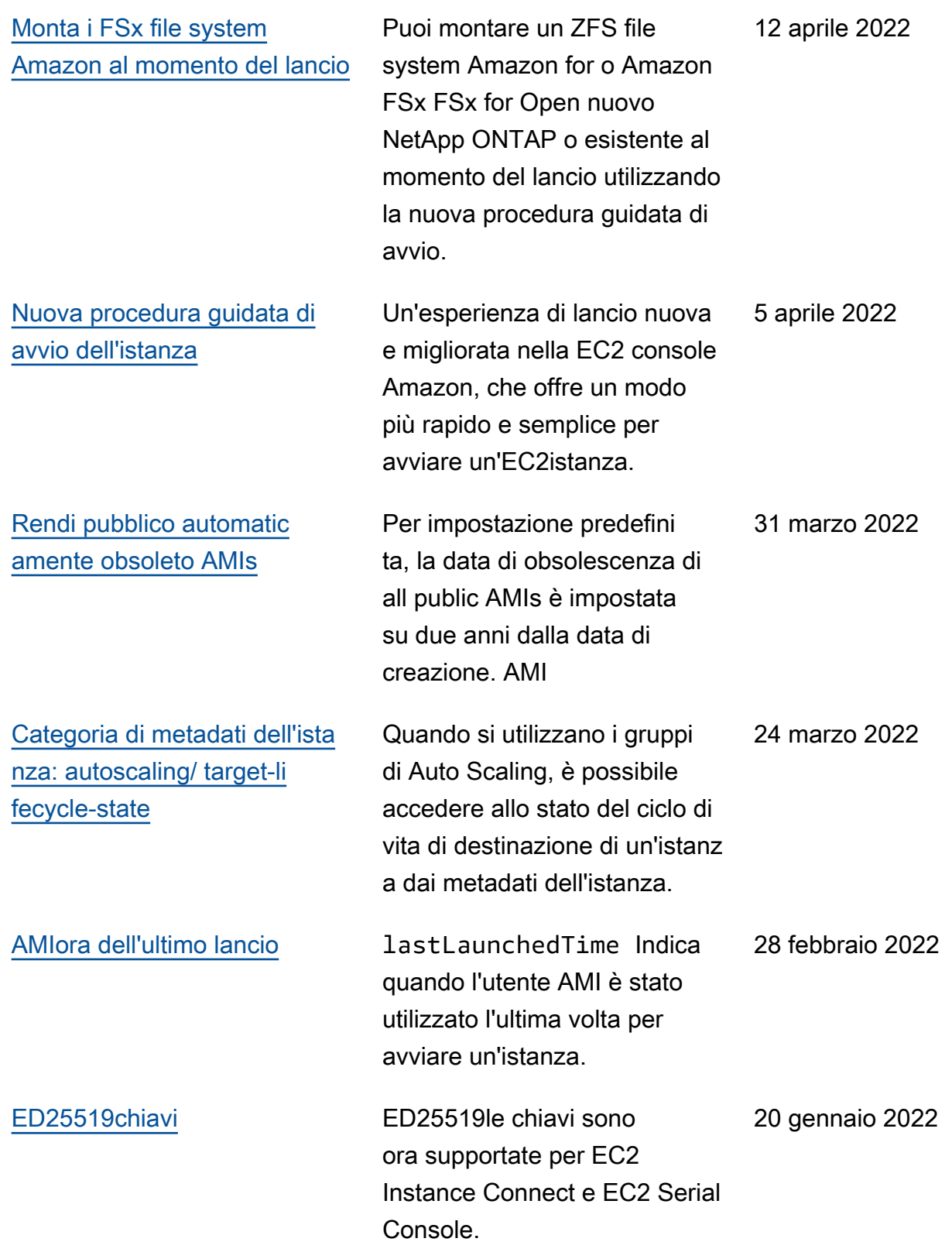

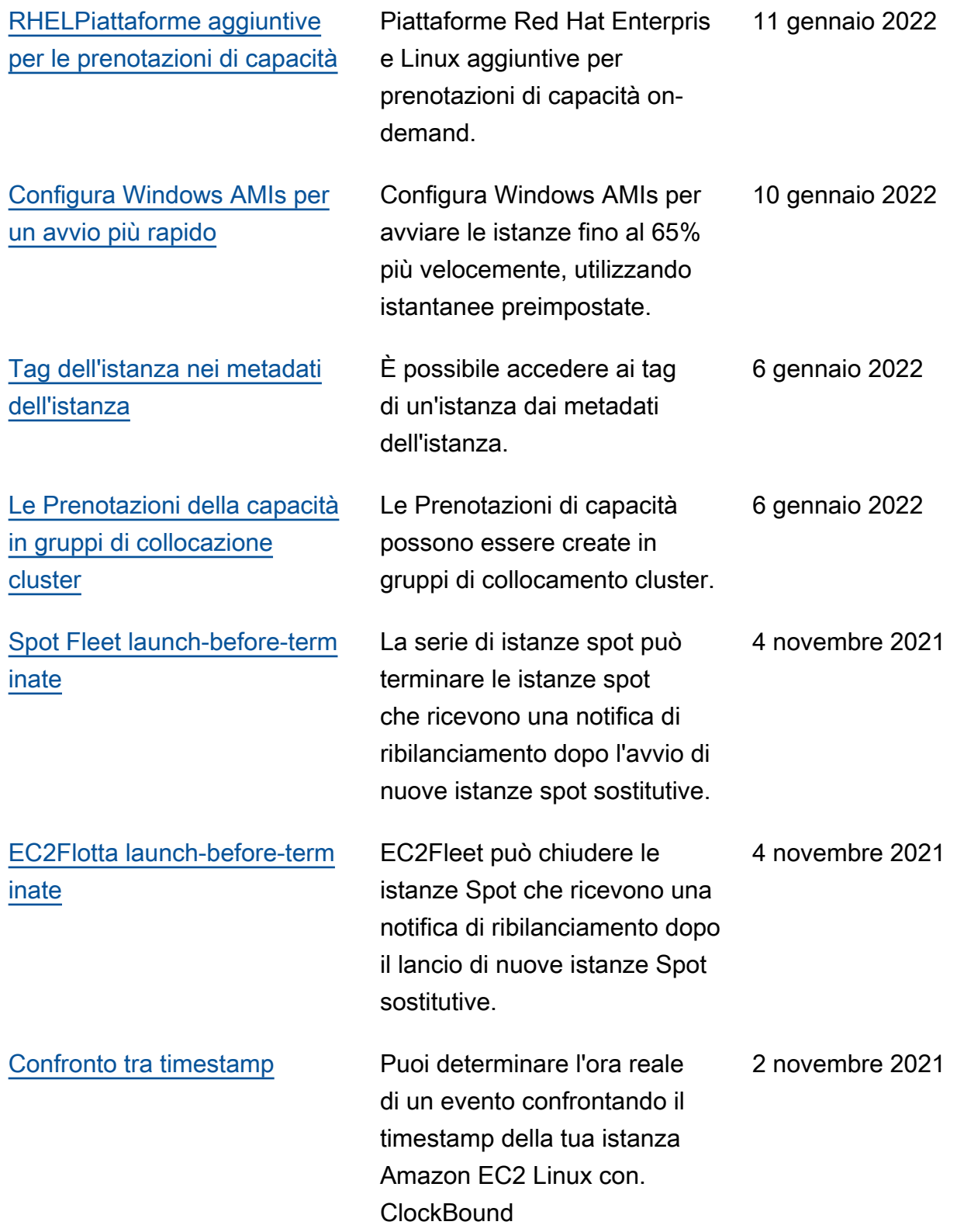

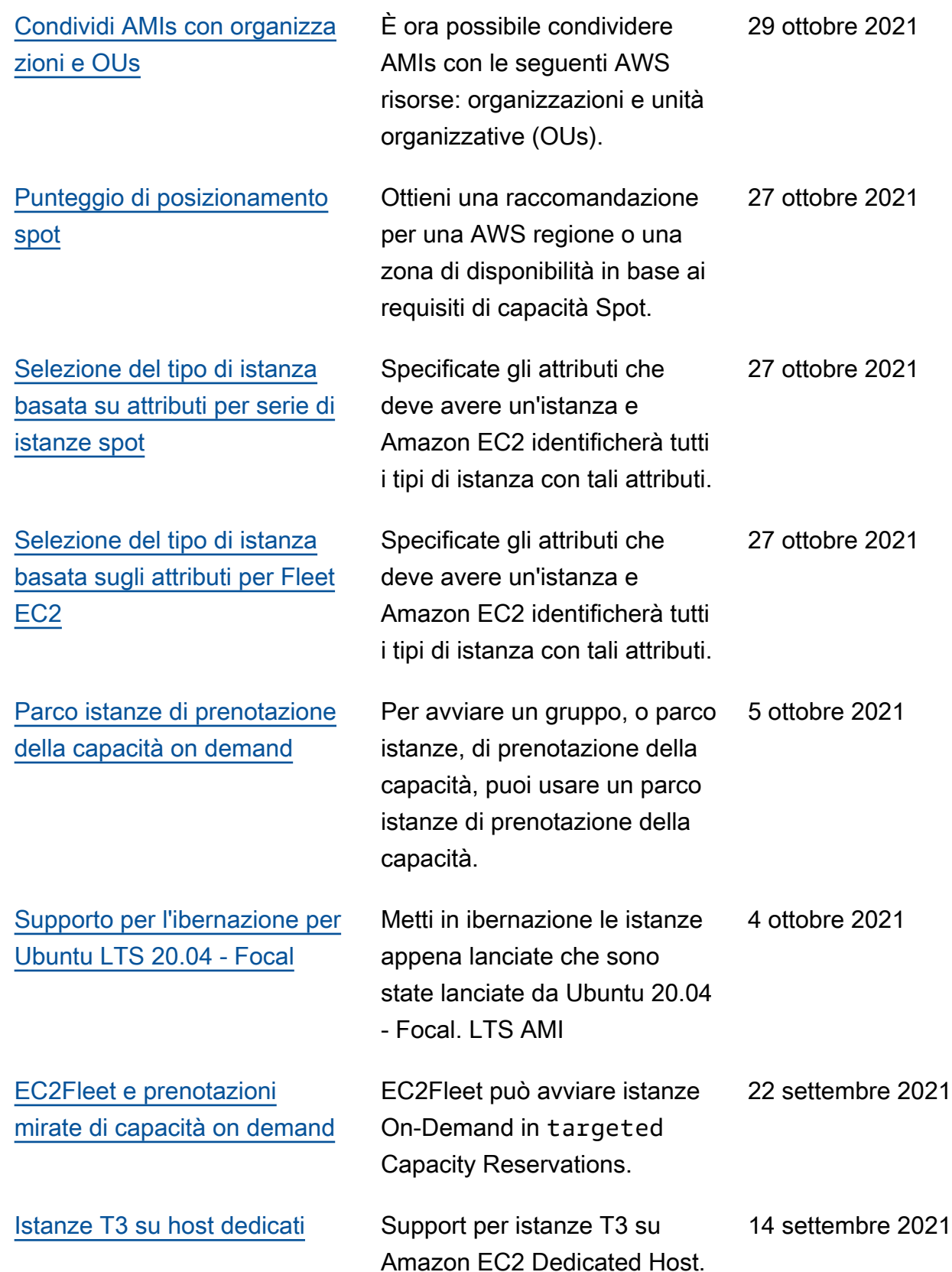

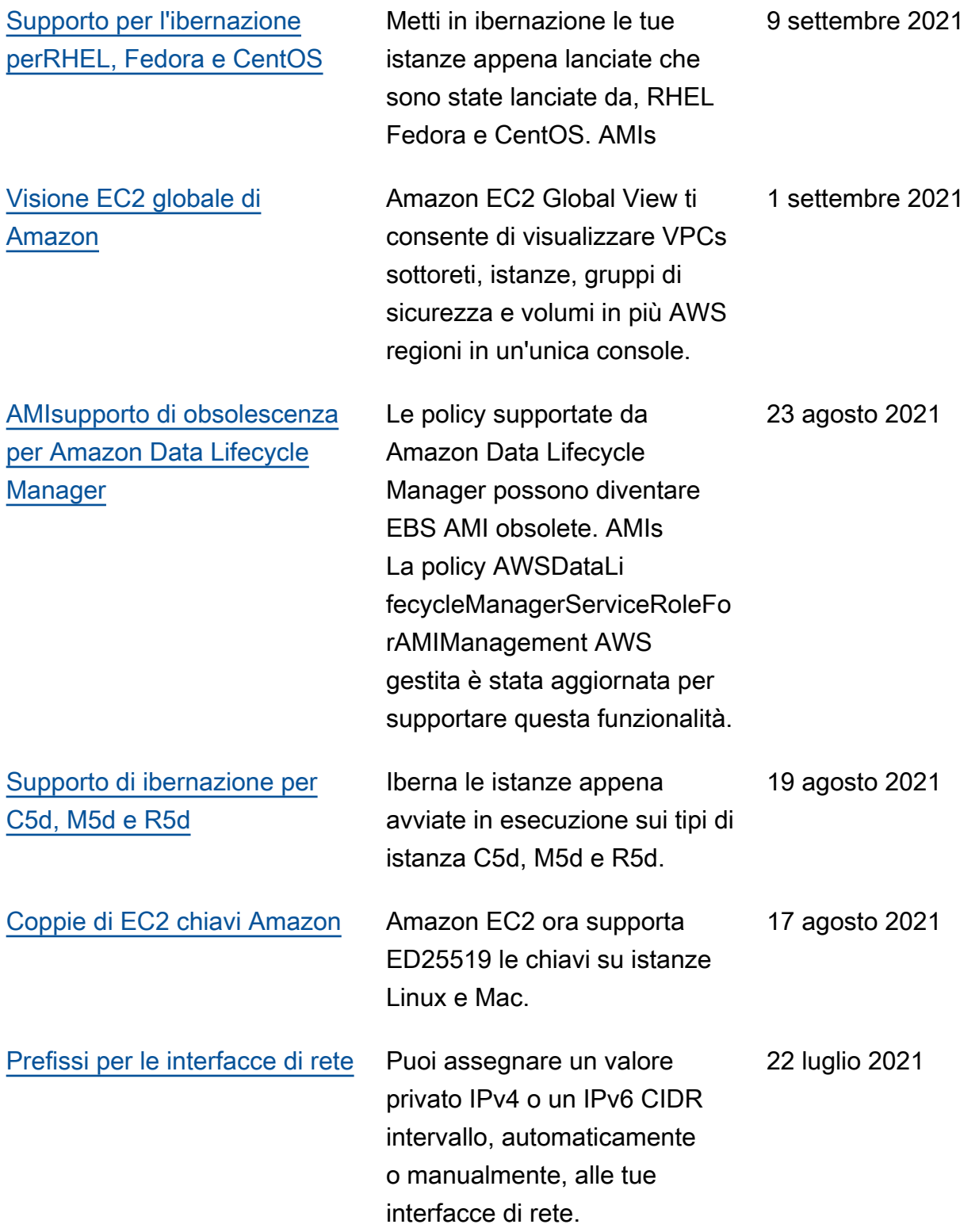

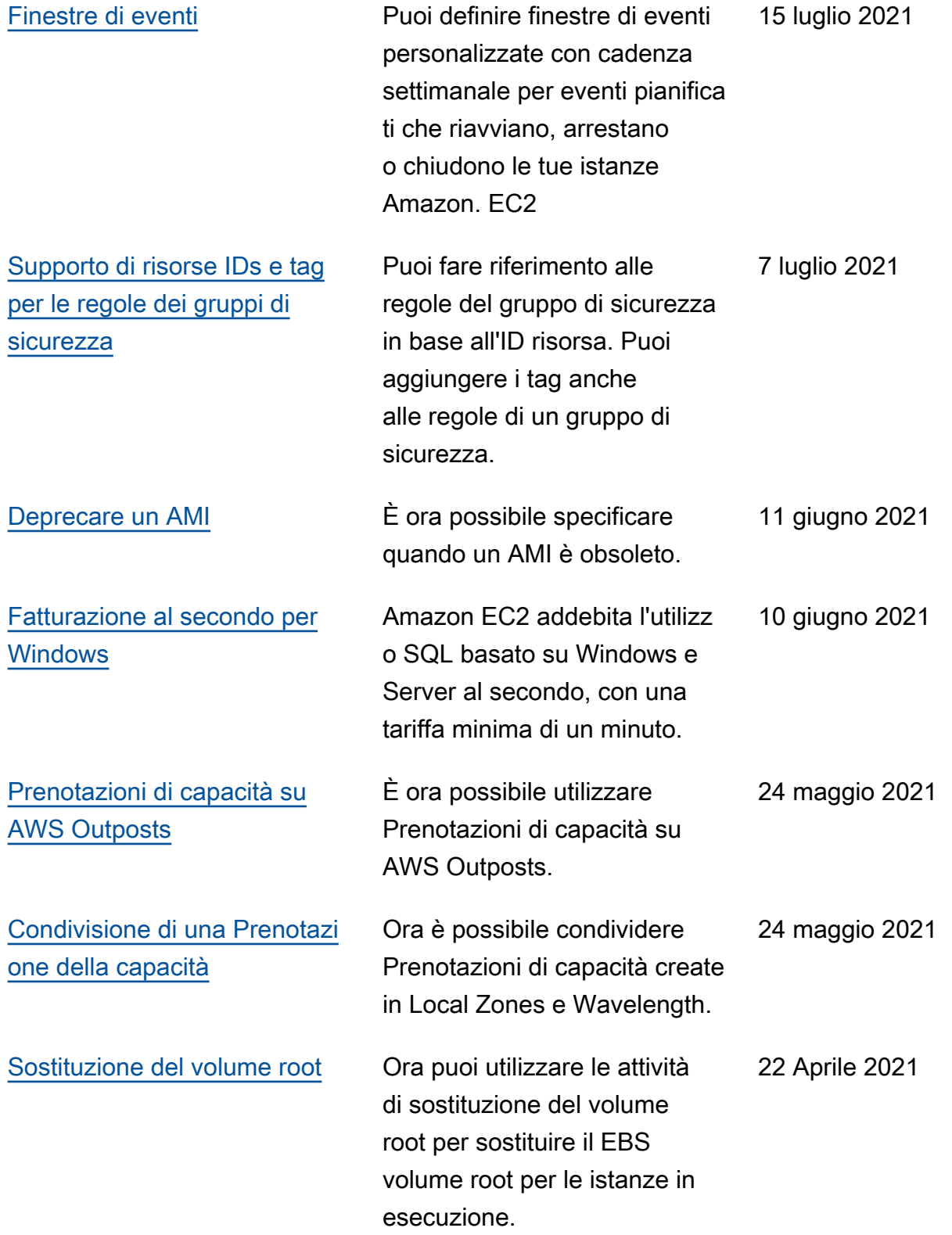

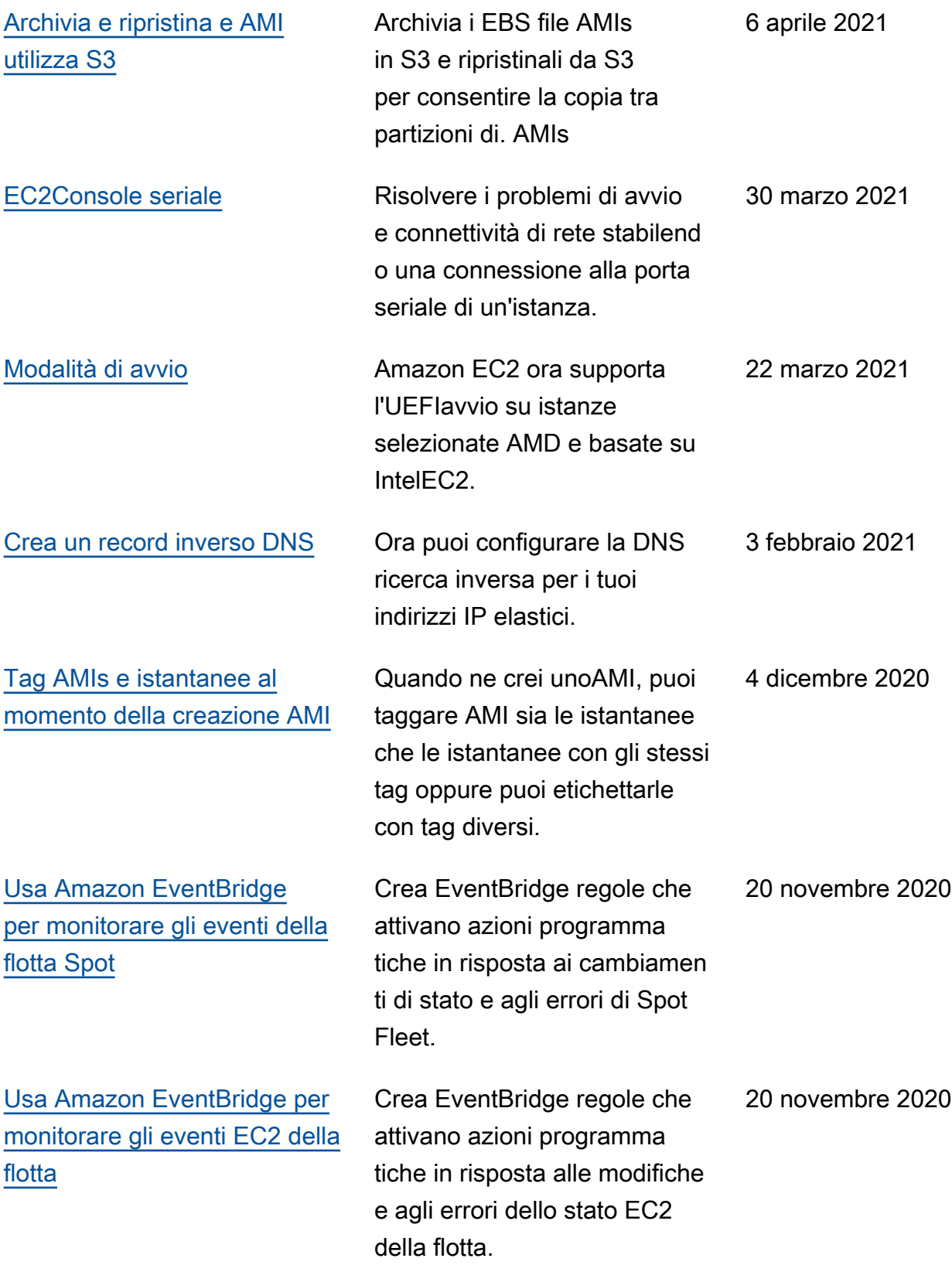

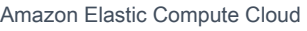

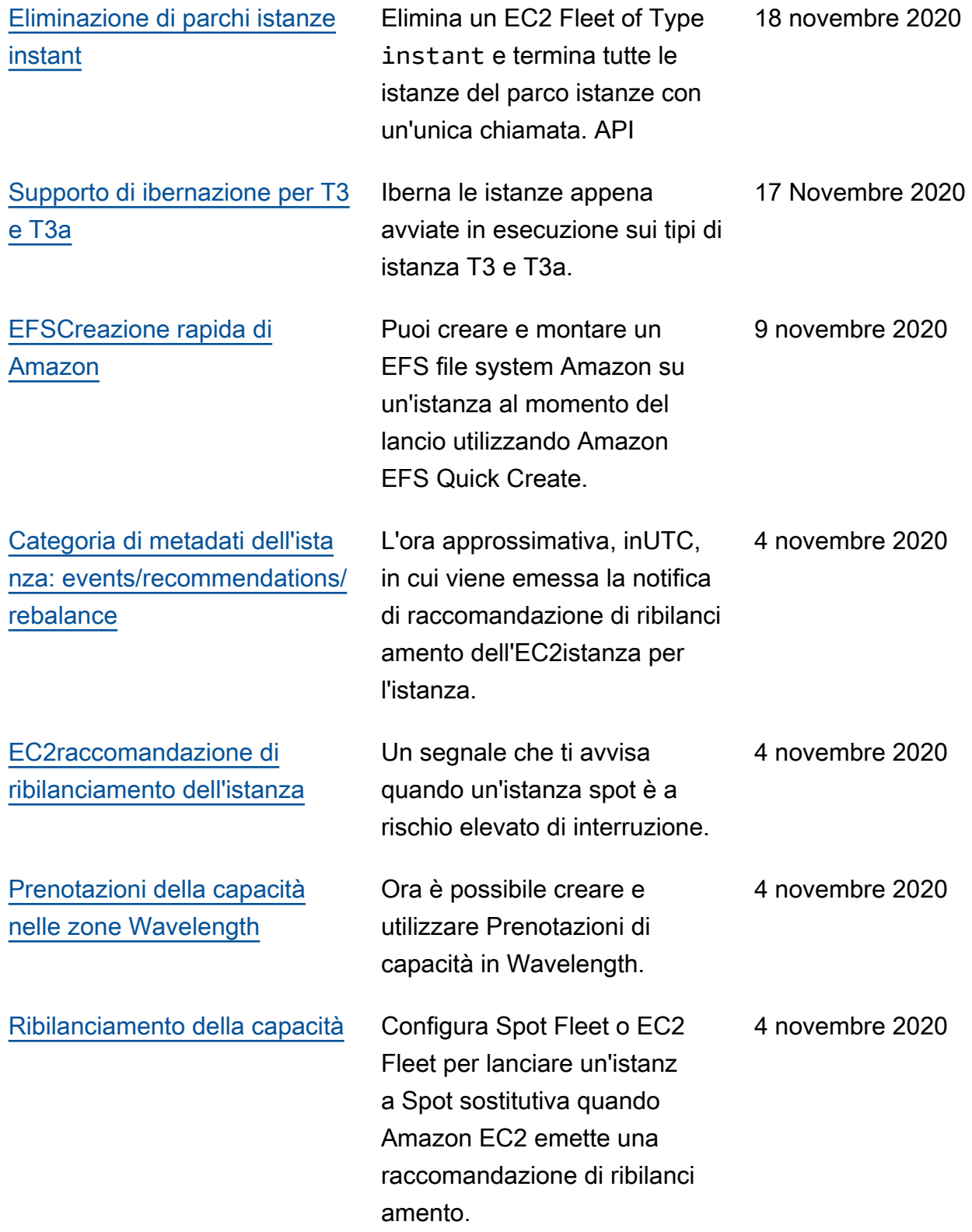

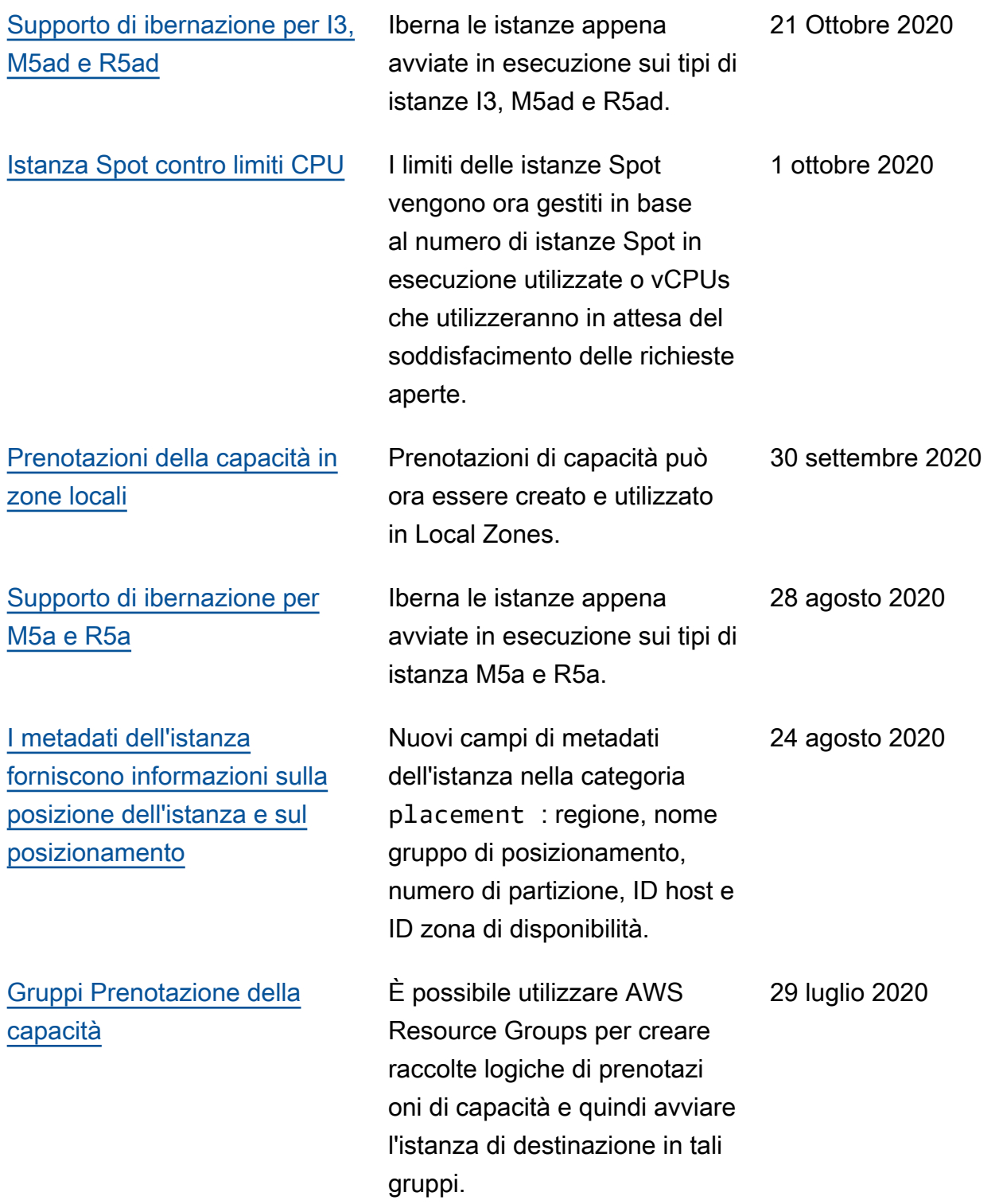

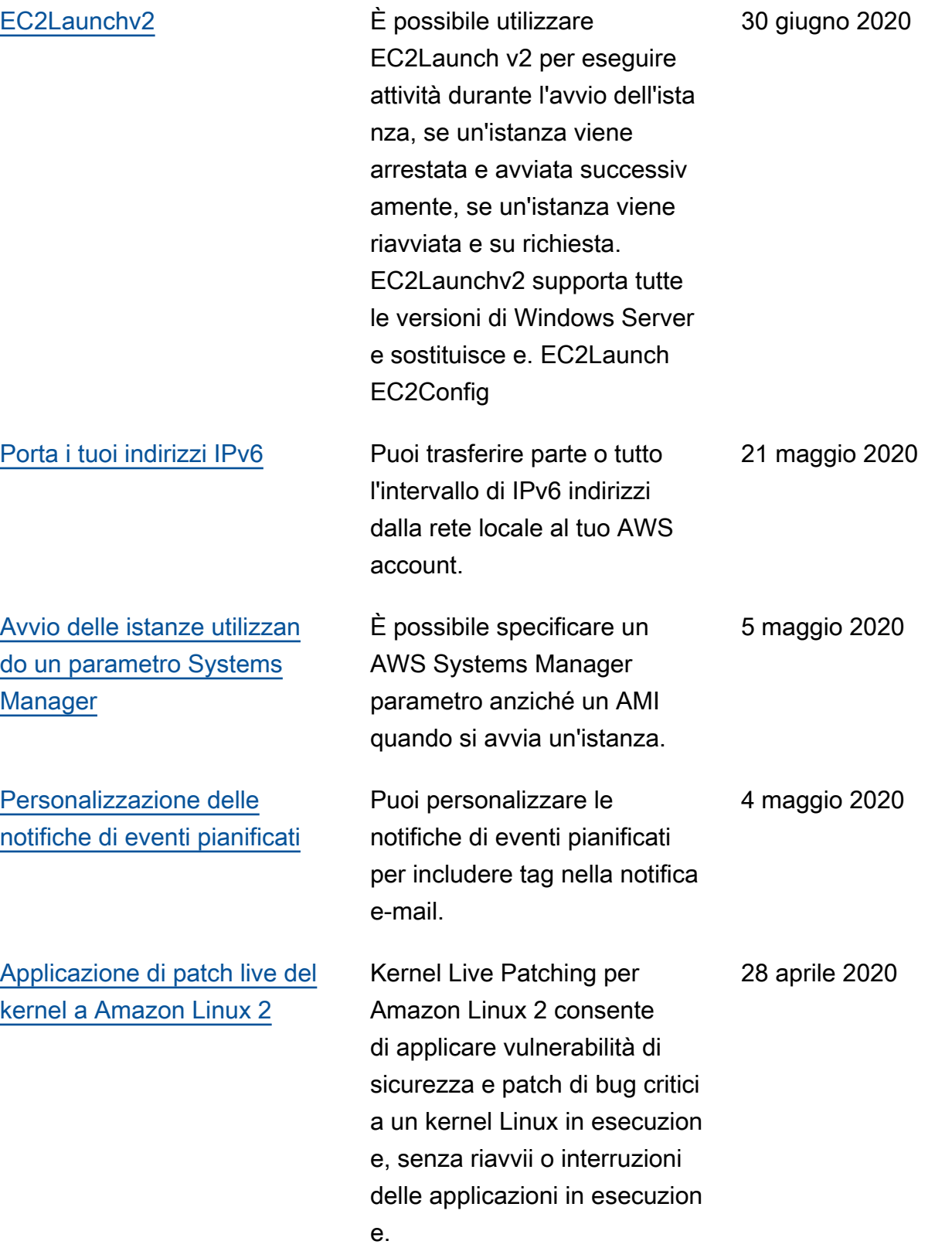

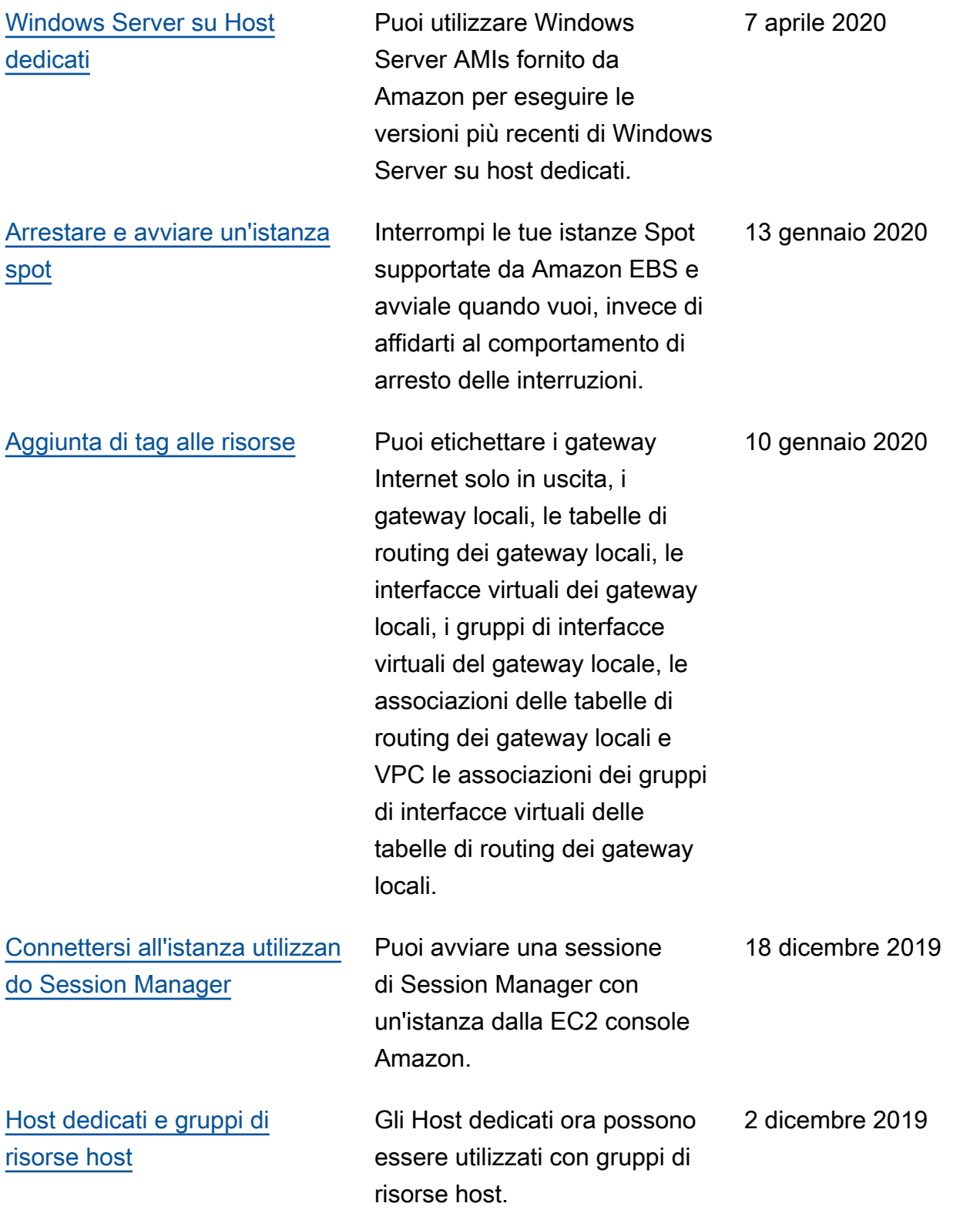

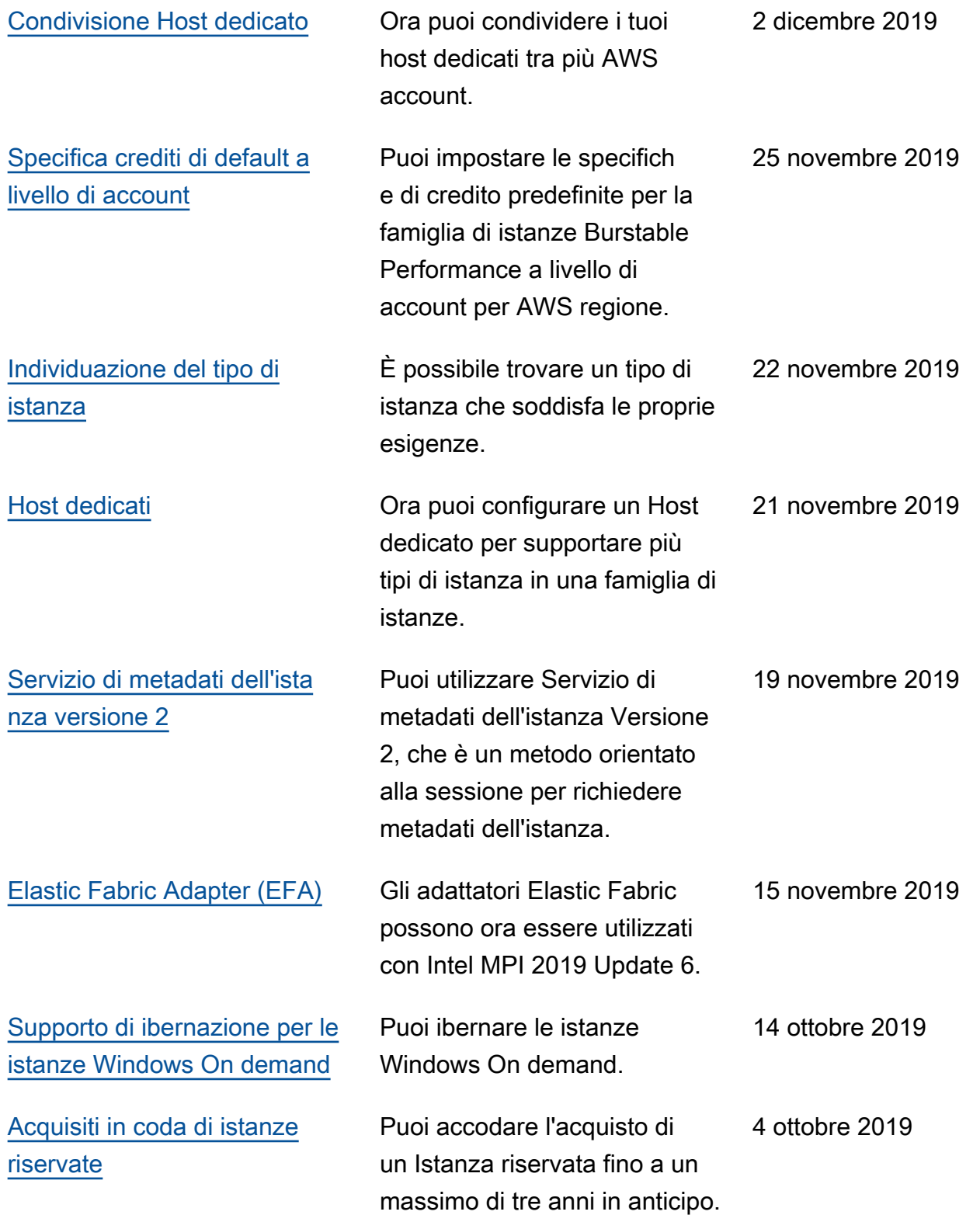

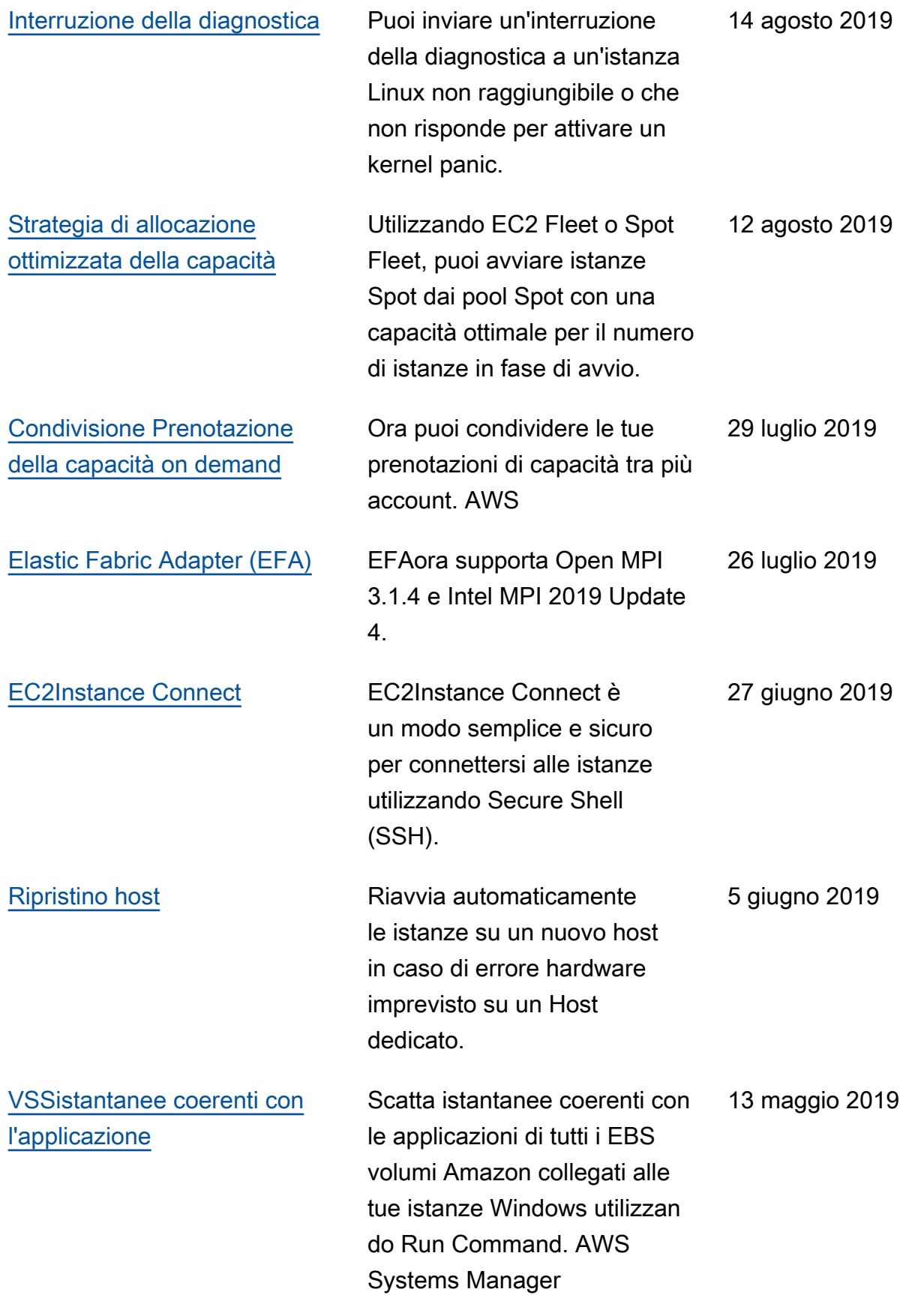

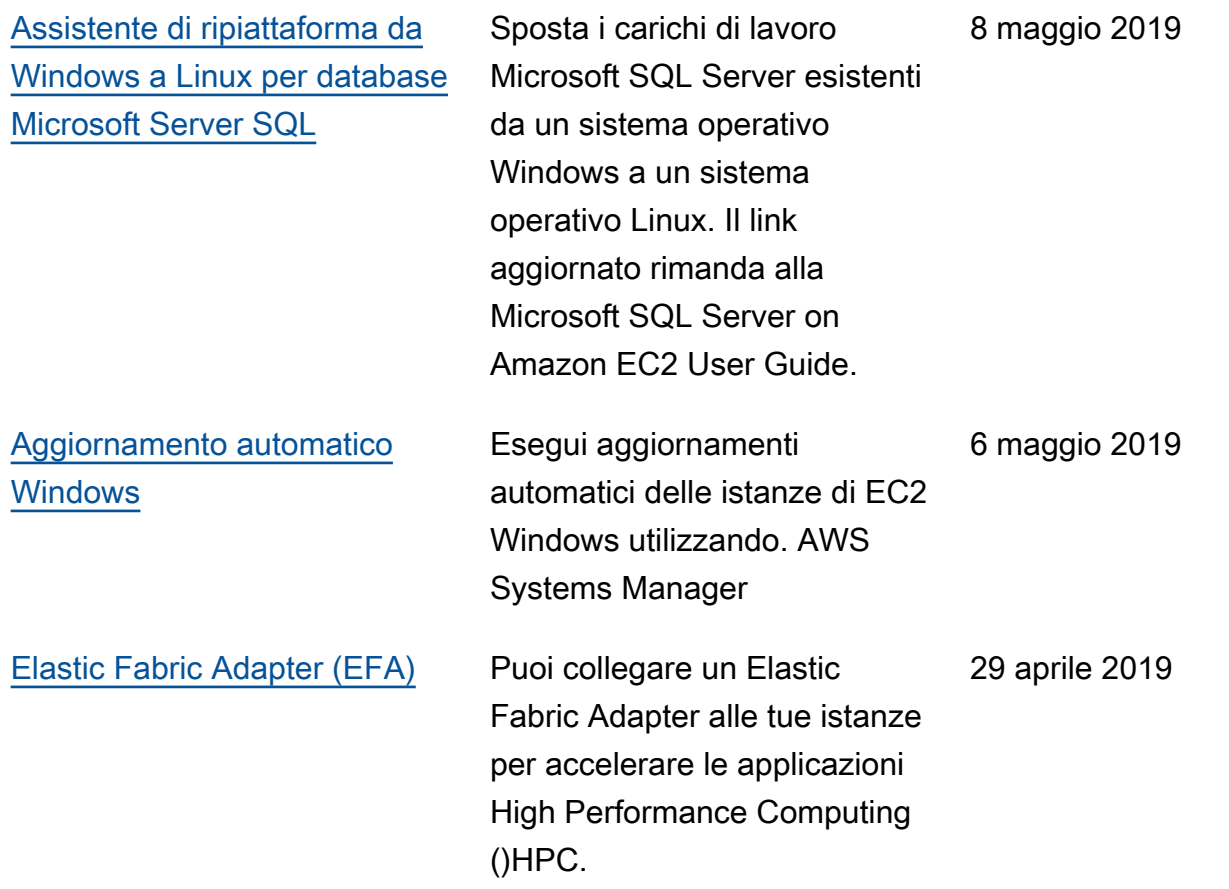

Per informazioni sulle versioni dei tipi di istanza per AmazonEC2, consulta la [cronologia dei](https://docs.aws.amazon.com/ec2/latest/instancetypes/doc-history.html)  [documenti](https://docs.aws.amazon.com/ec2/latest/instancetypes/doc-history.html) nella Amazon EC2 Instance Types Guide.

## Cronologia del 2018 e precedenti

La tabella seguente descrive importanti aggiunte alla Amazon EC2 User Guide nel 2018 e negli anni precedenti.

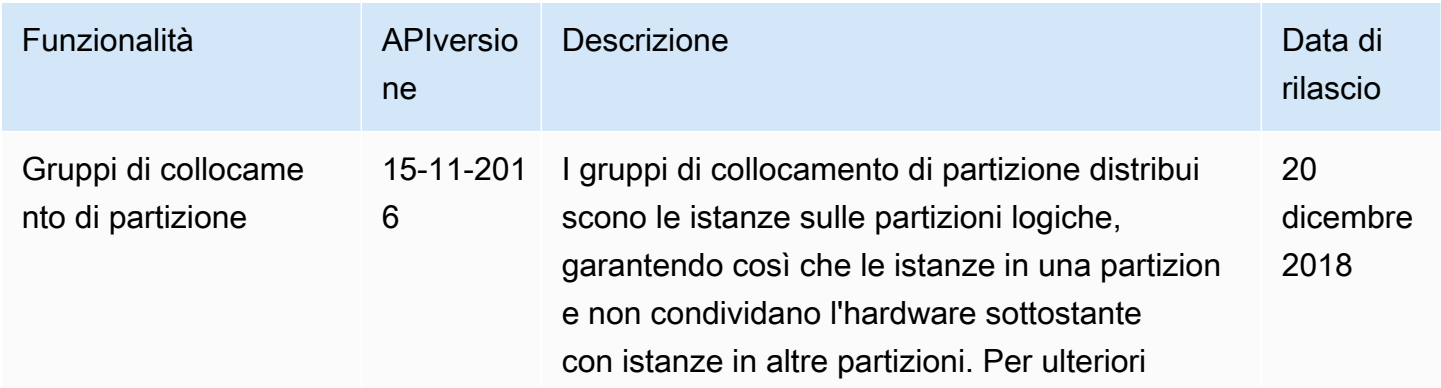

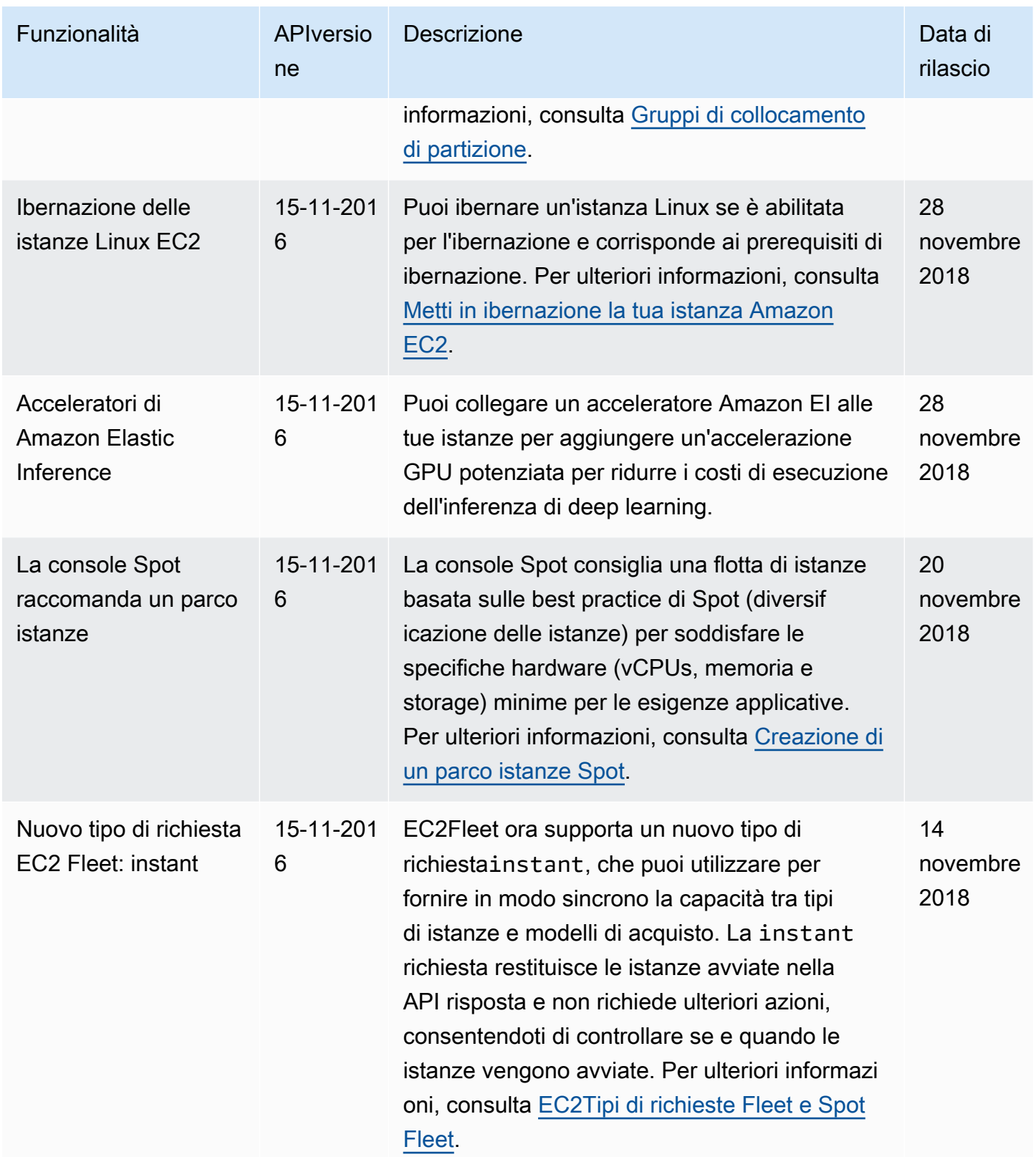

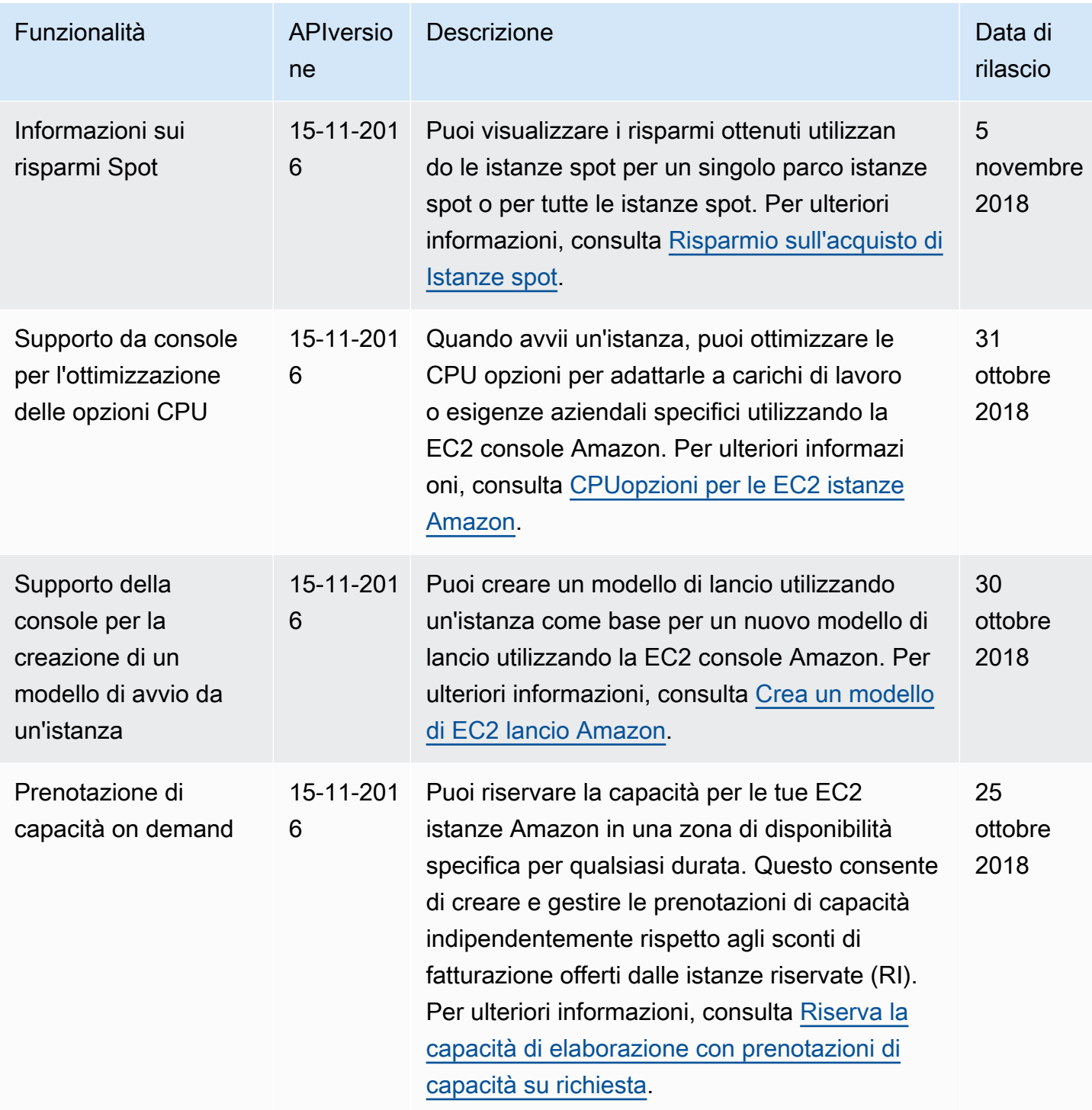

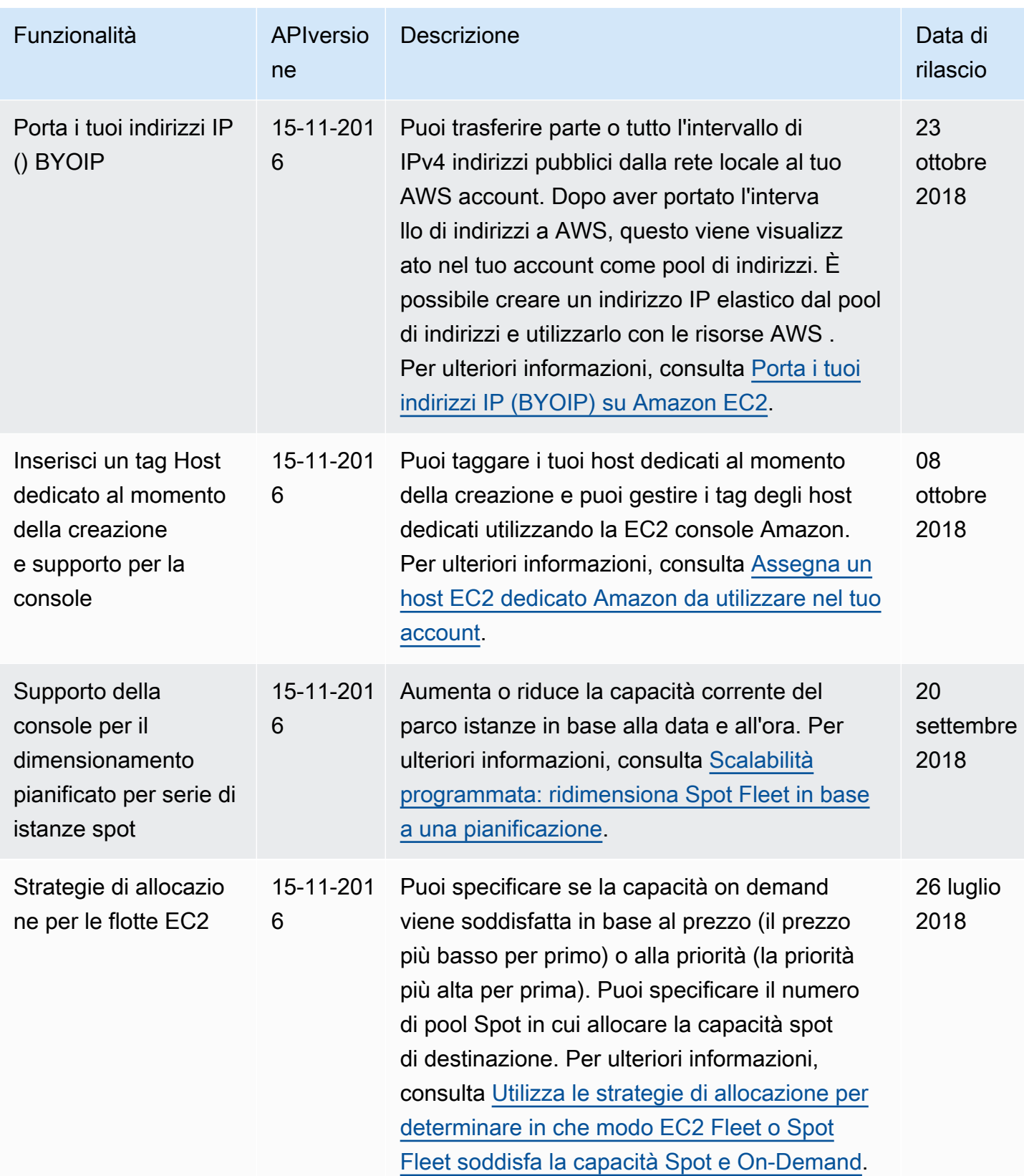

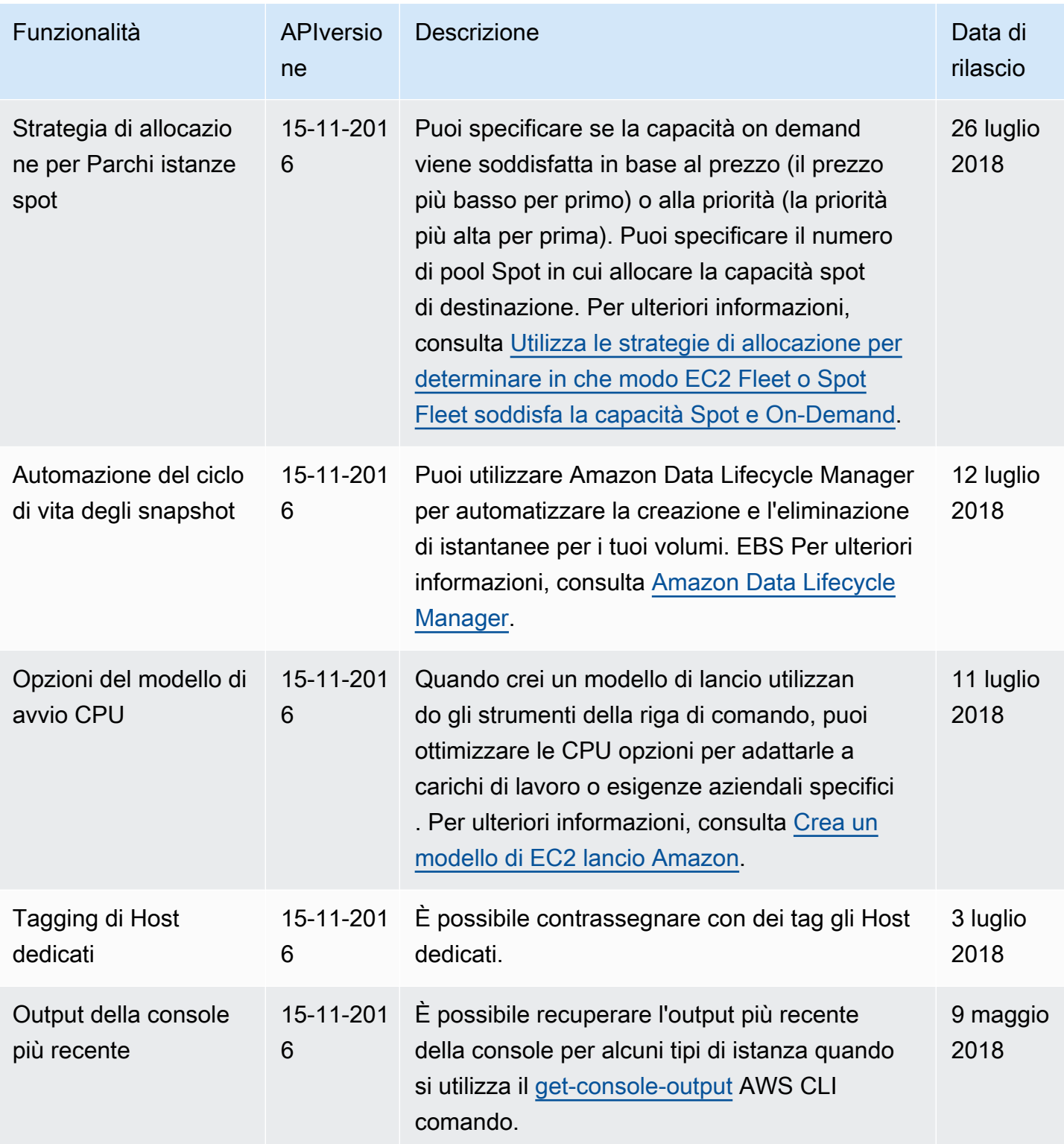

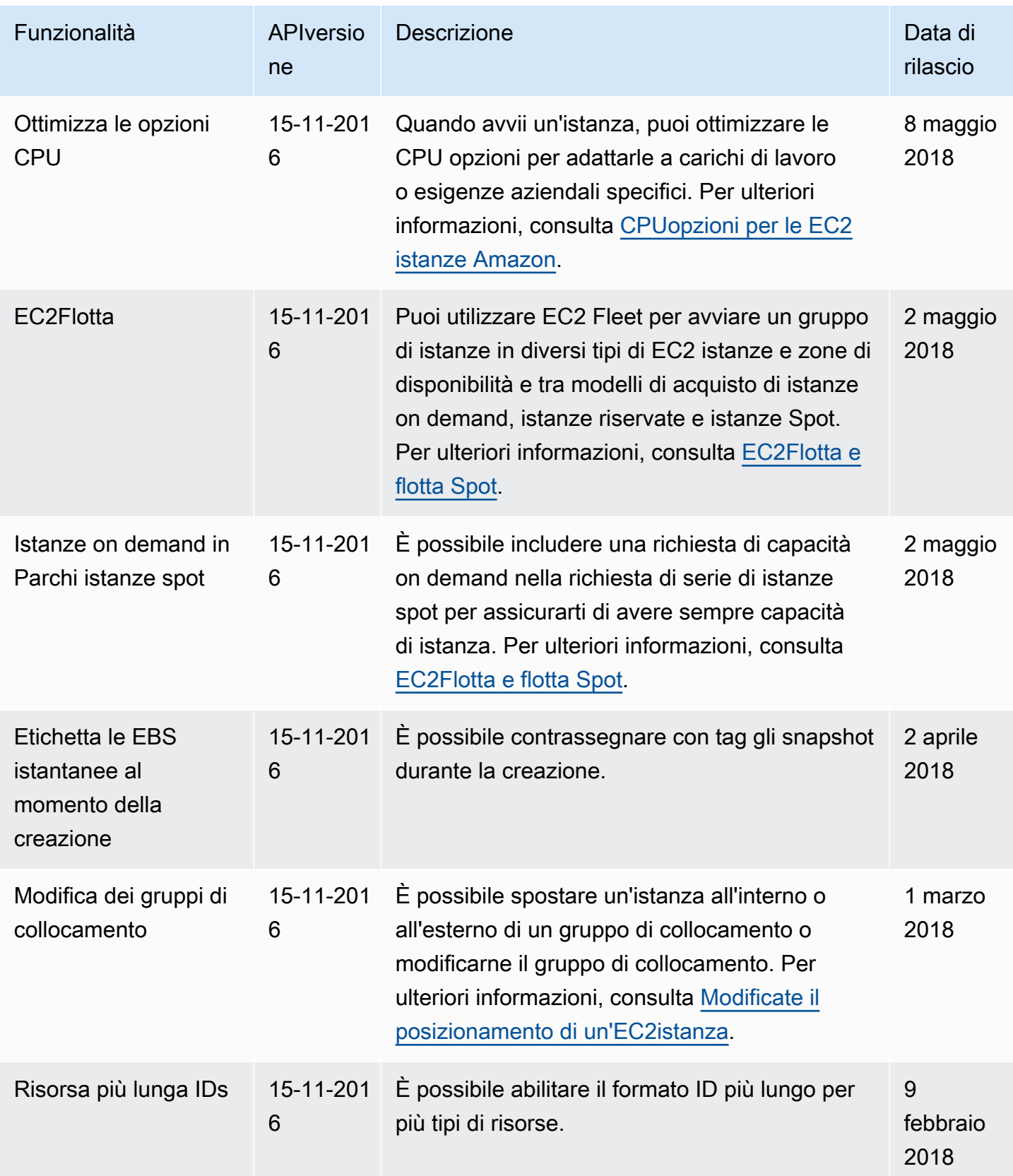

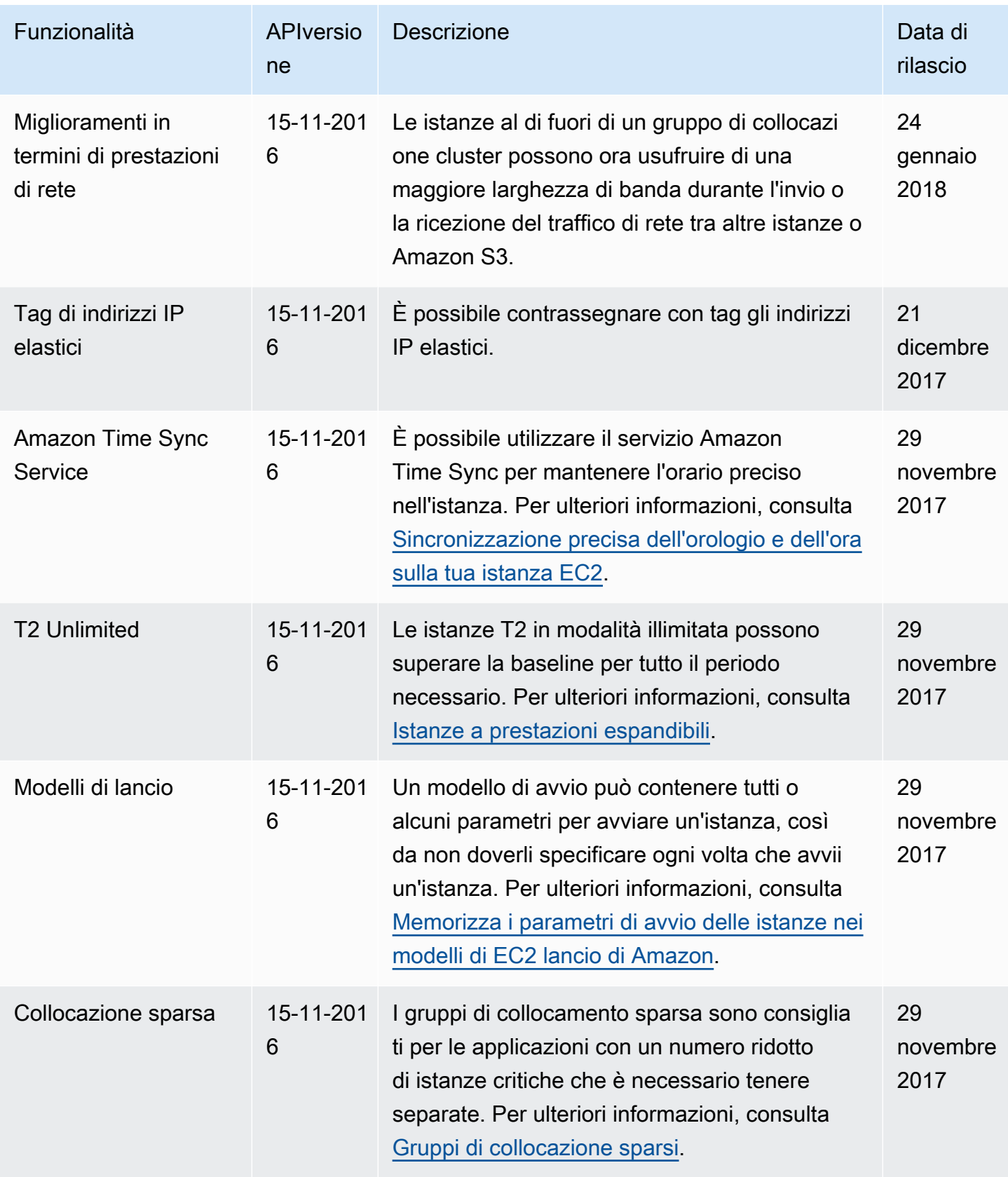

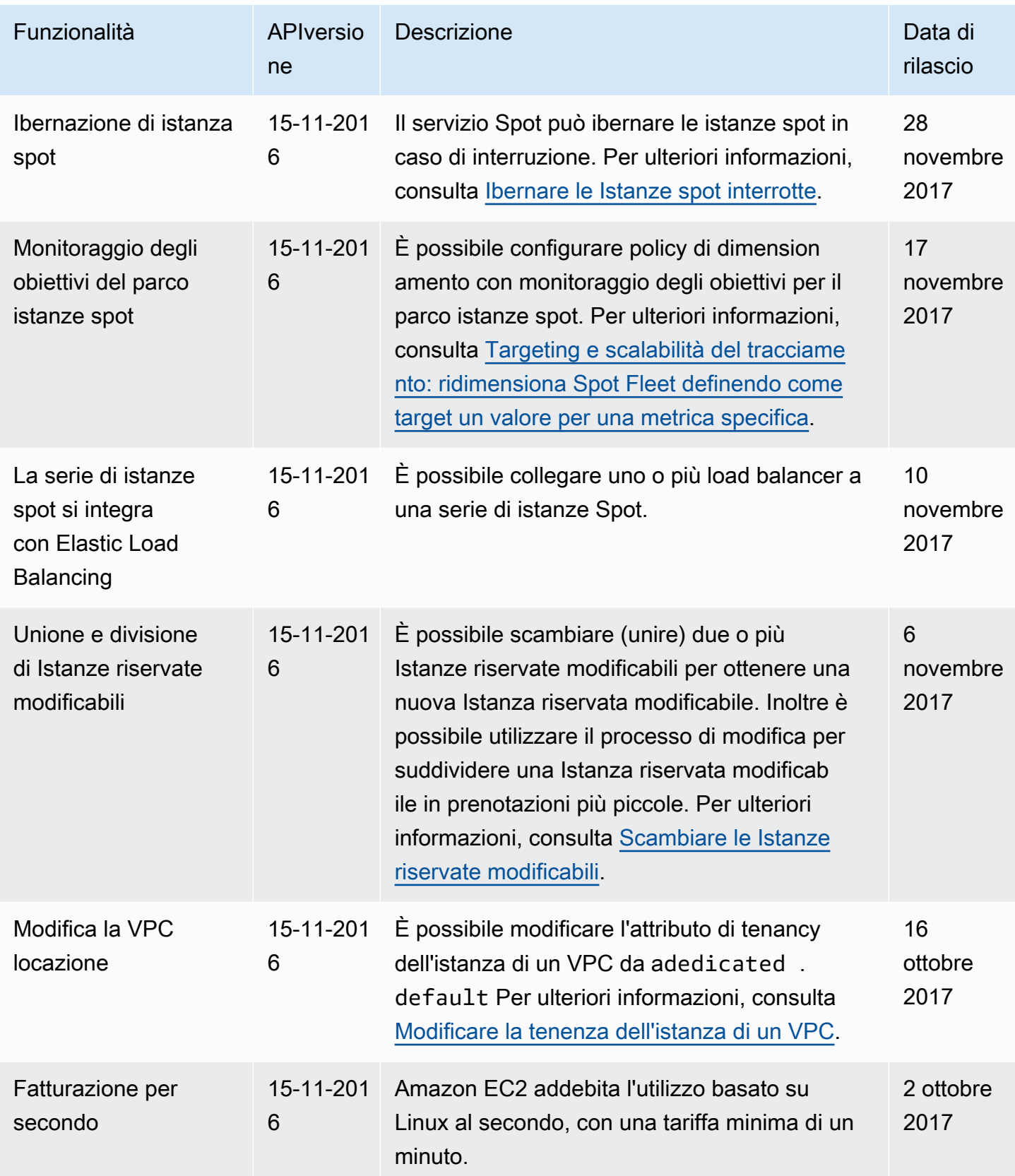

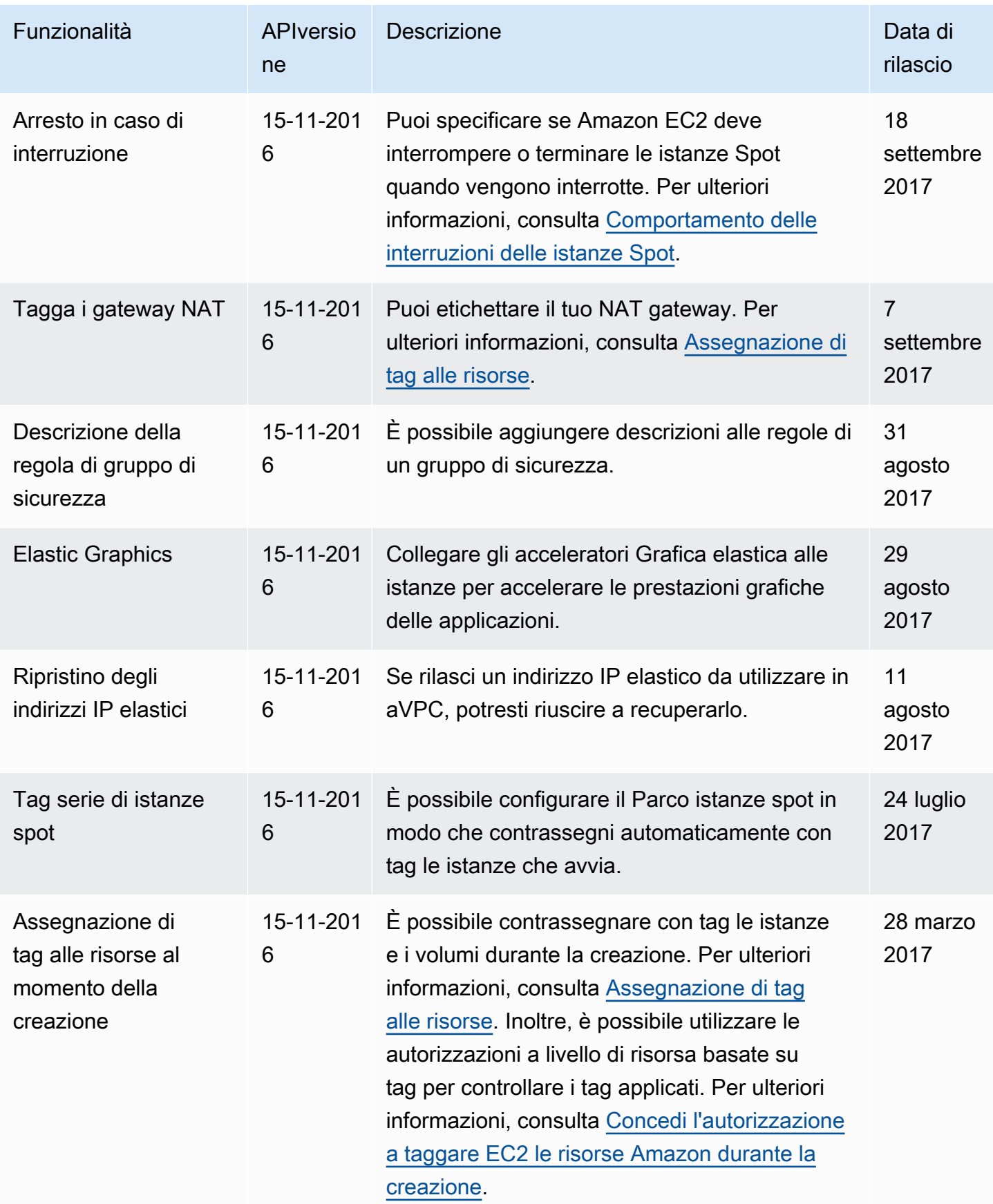

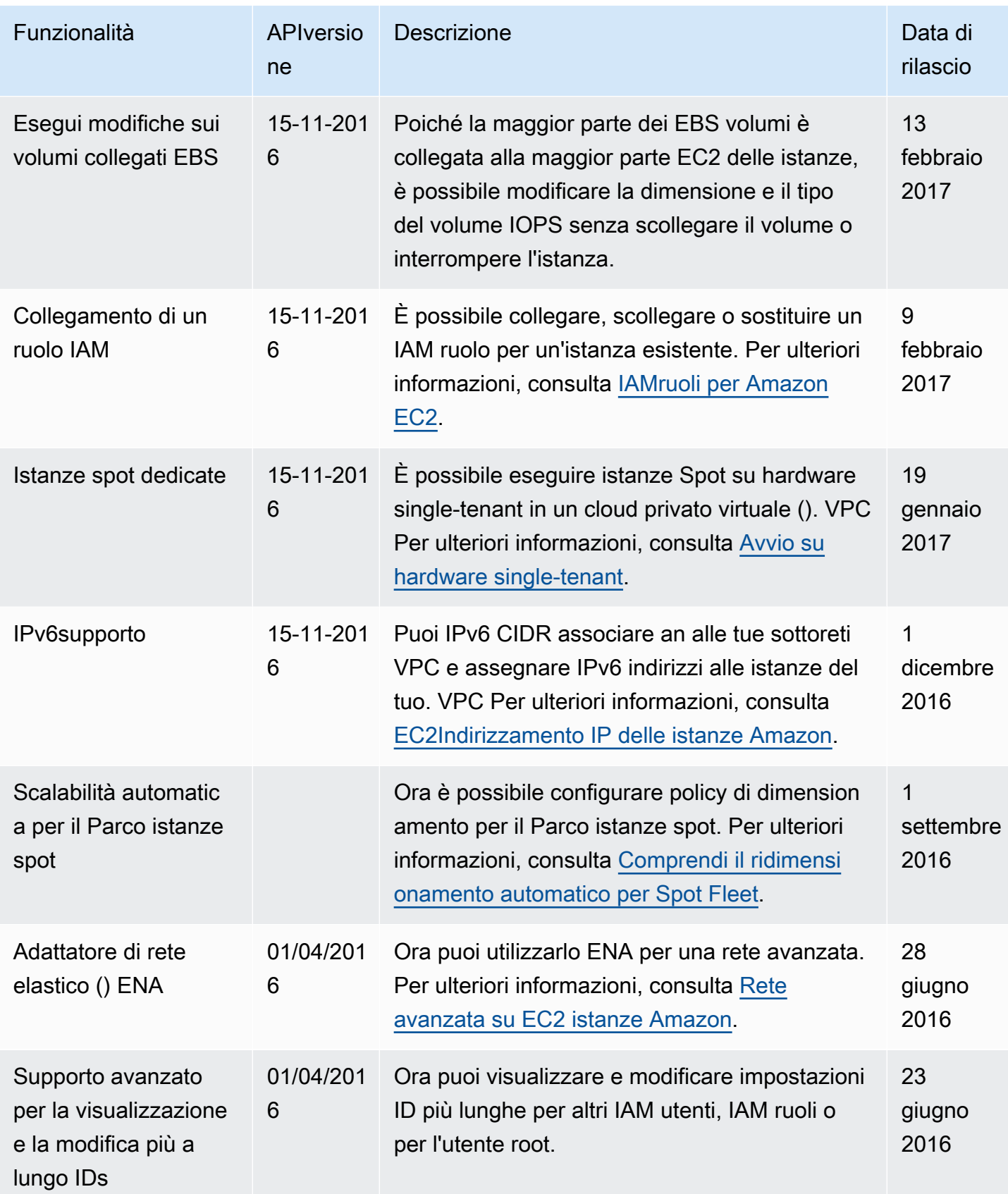

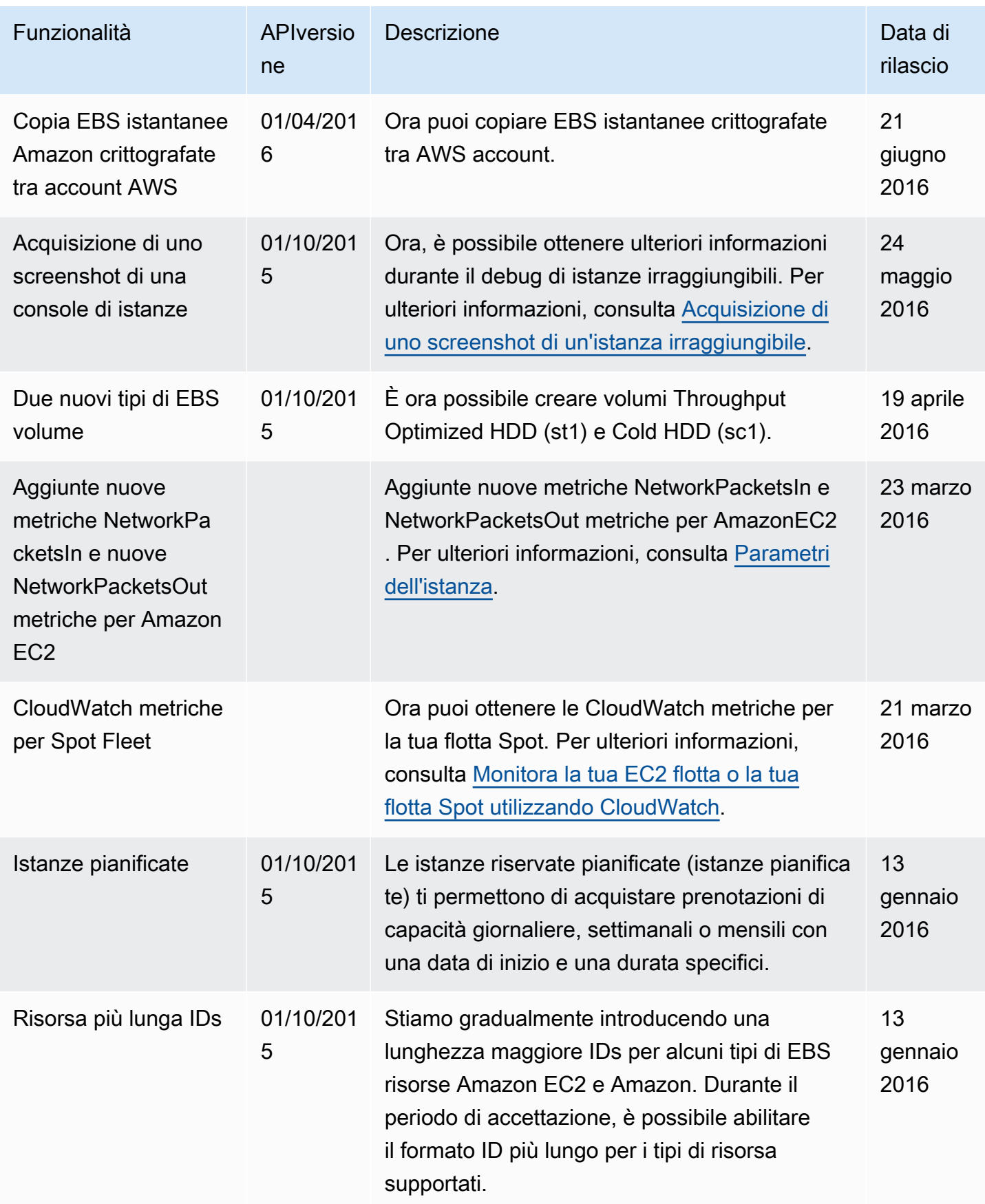

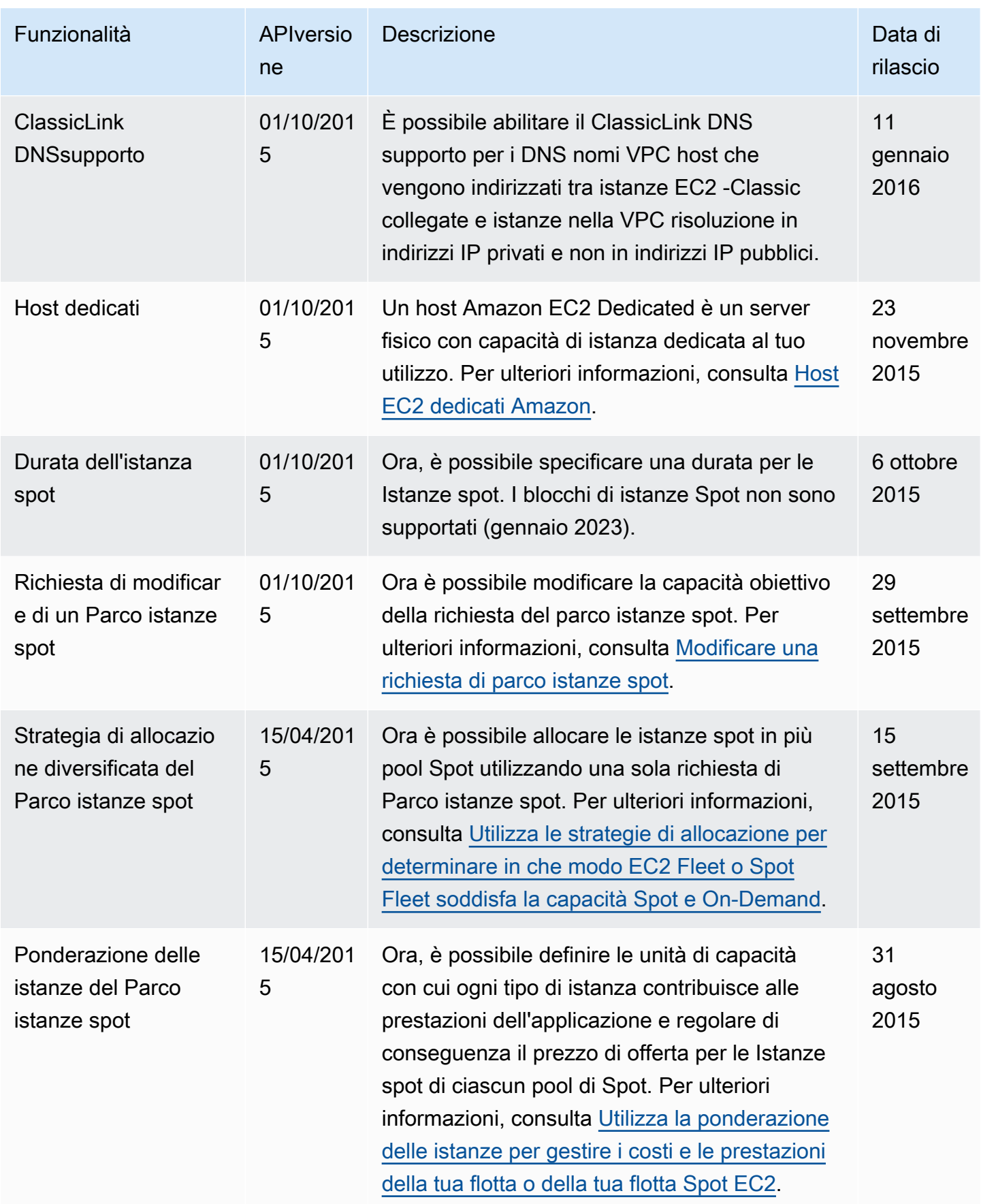

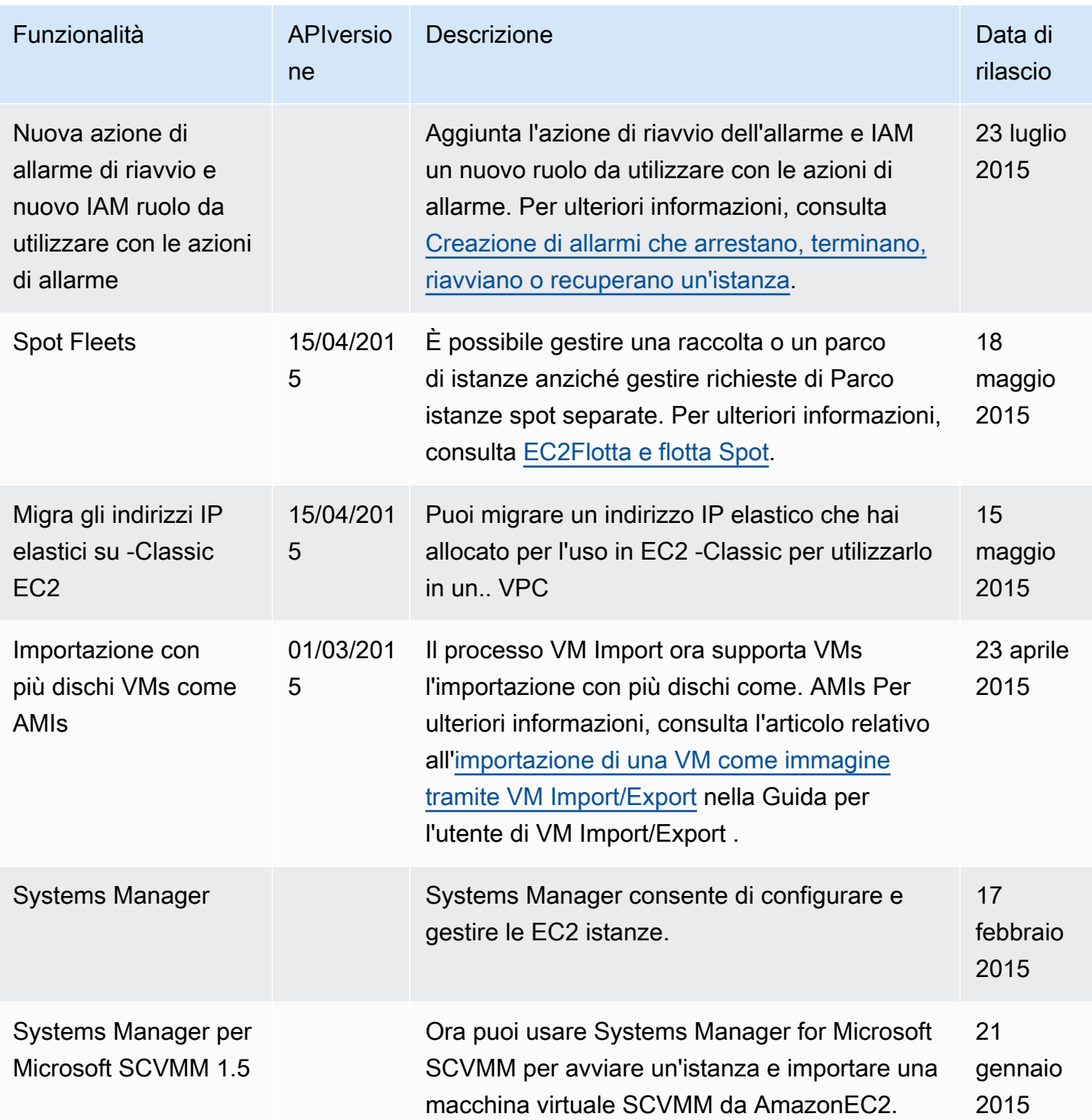

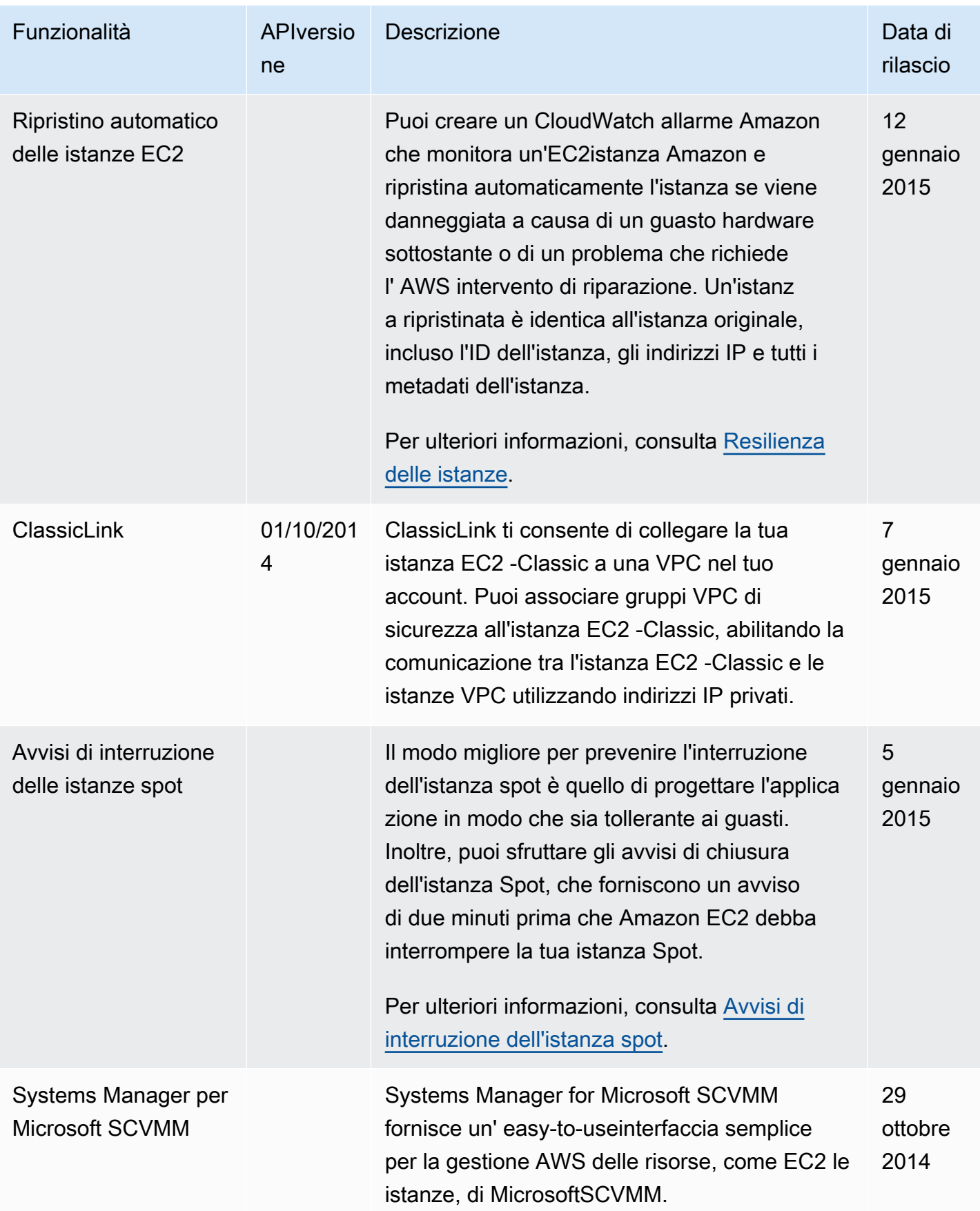

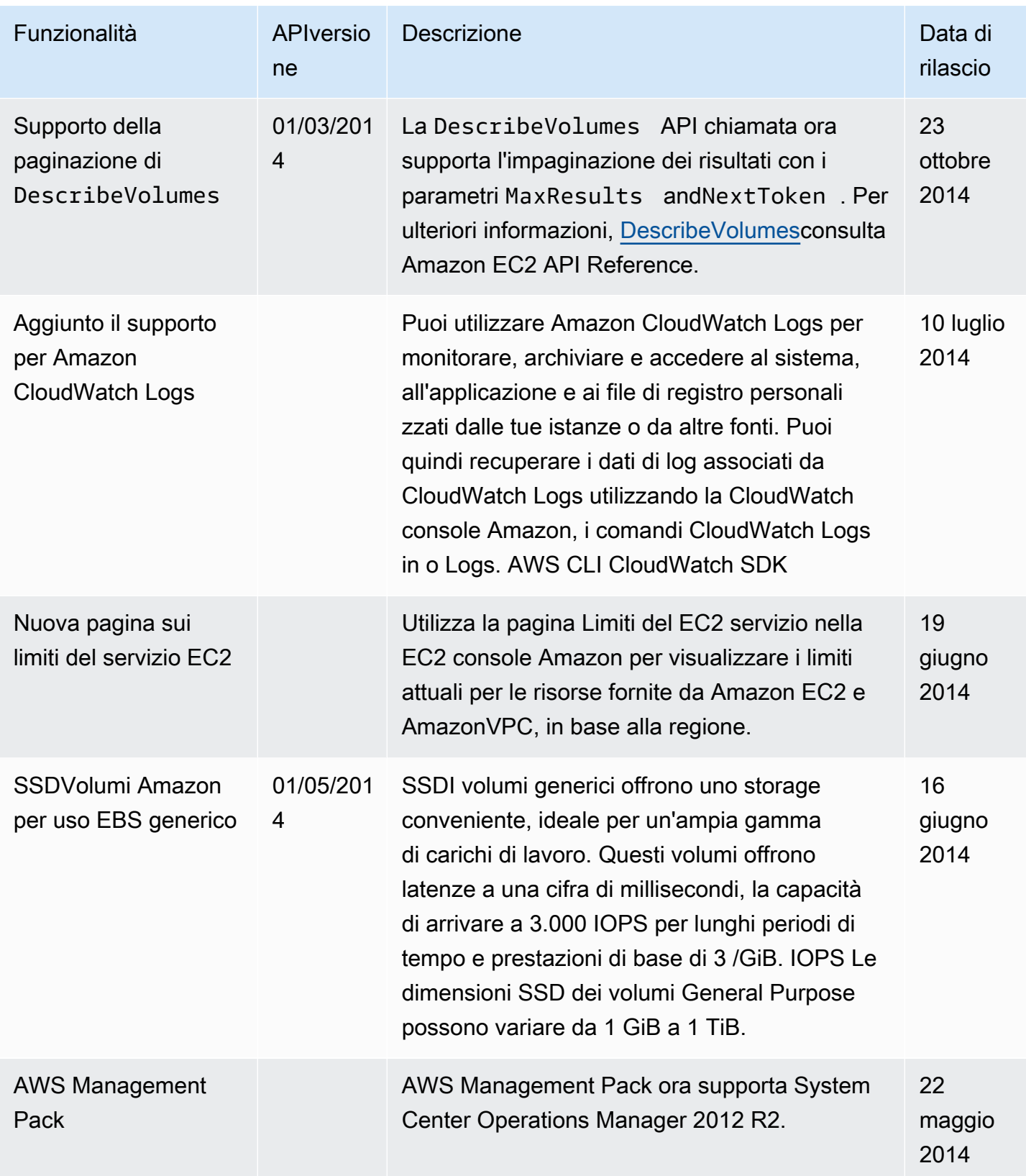

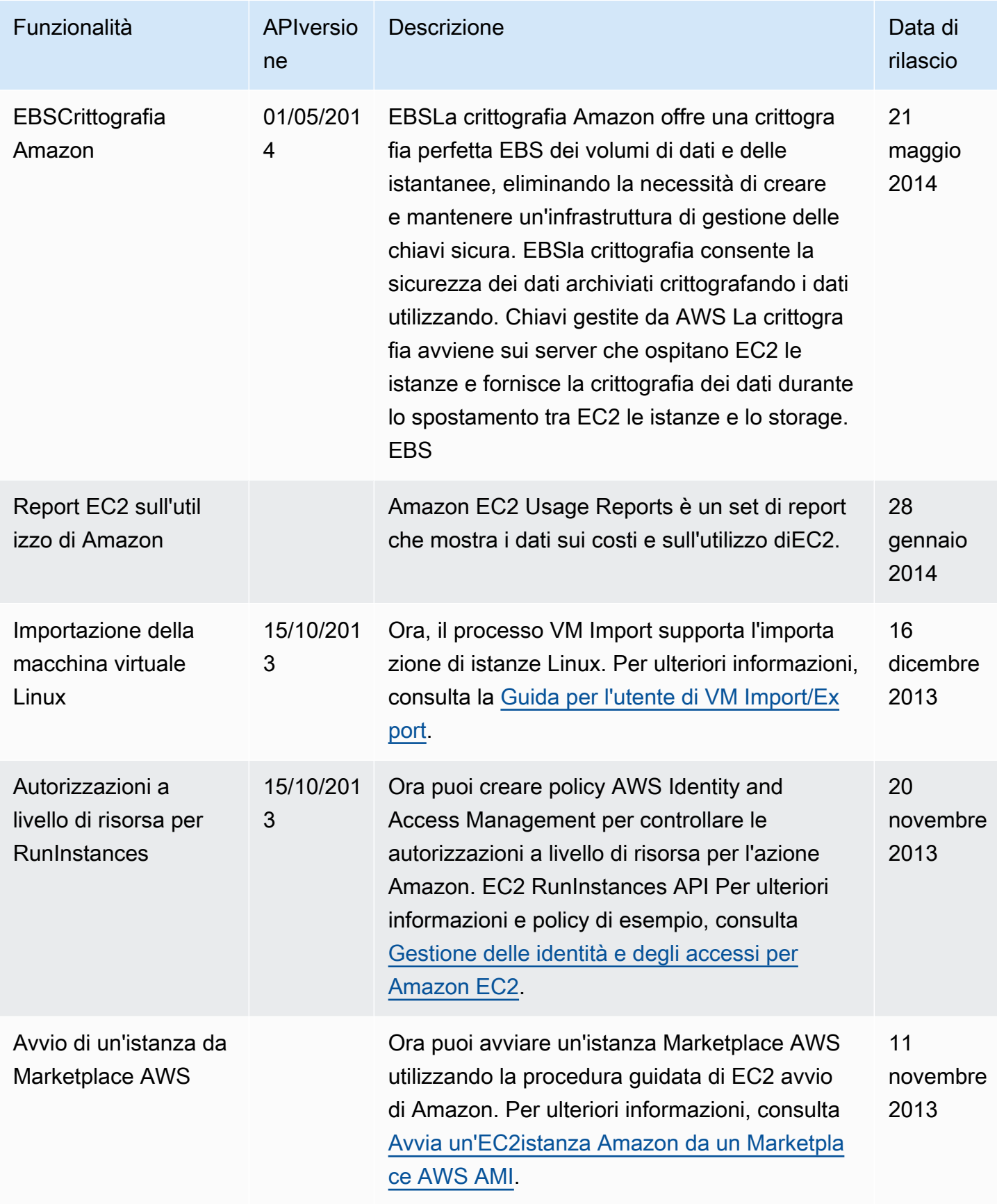

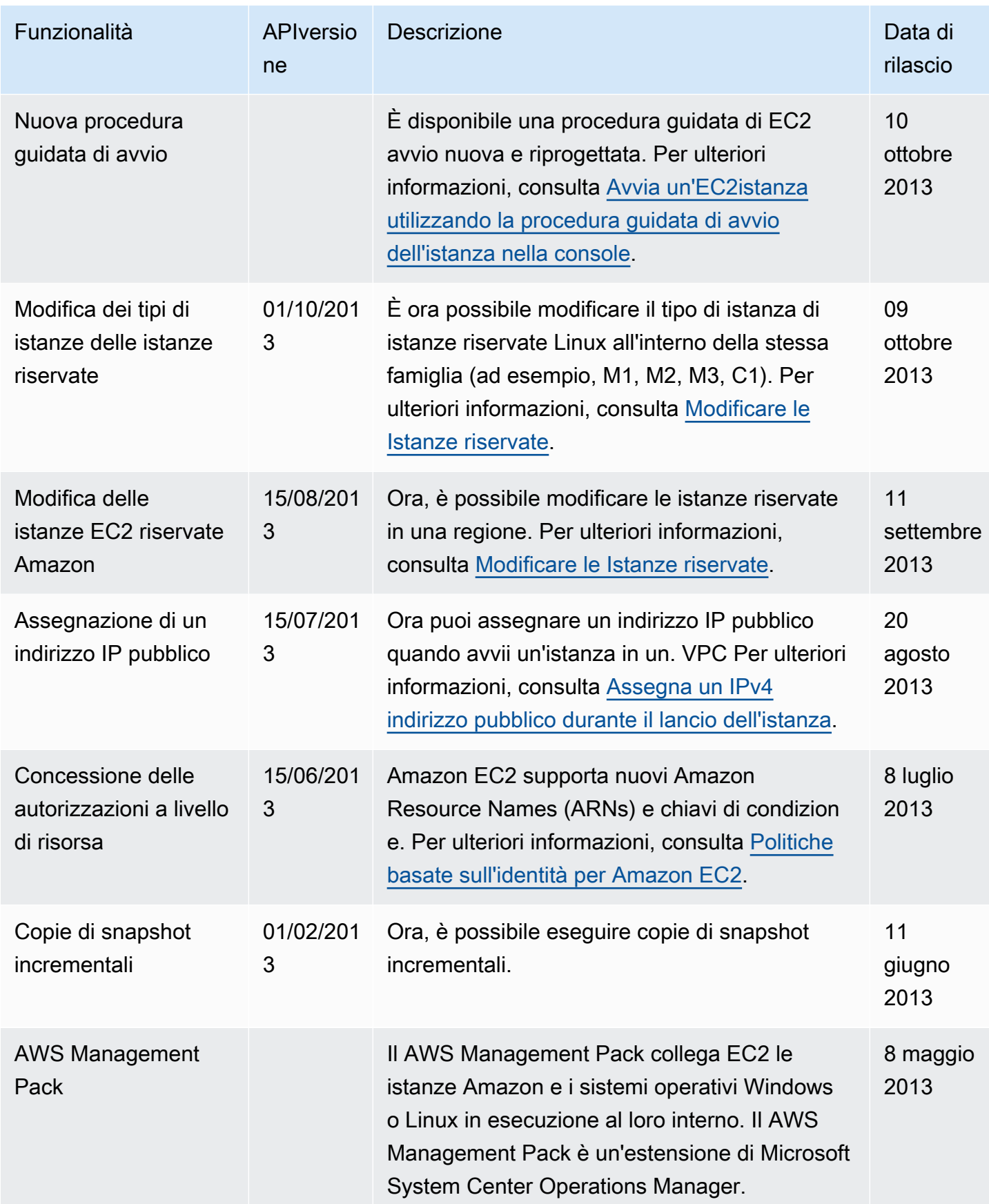

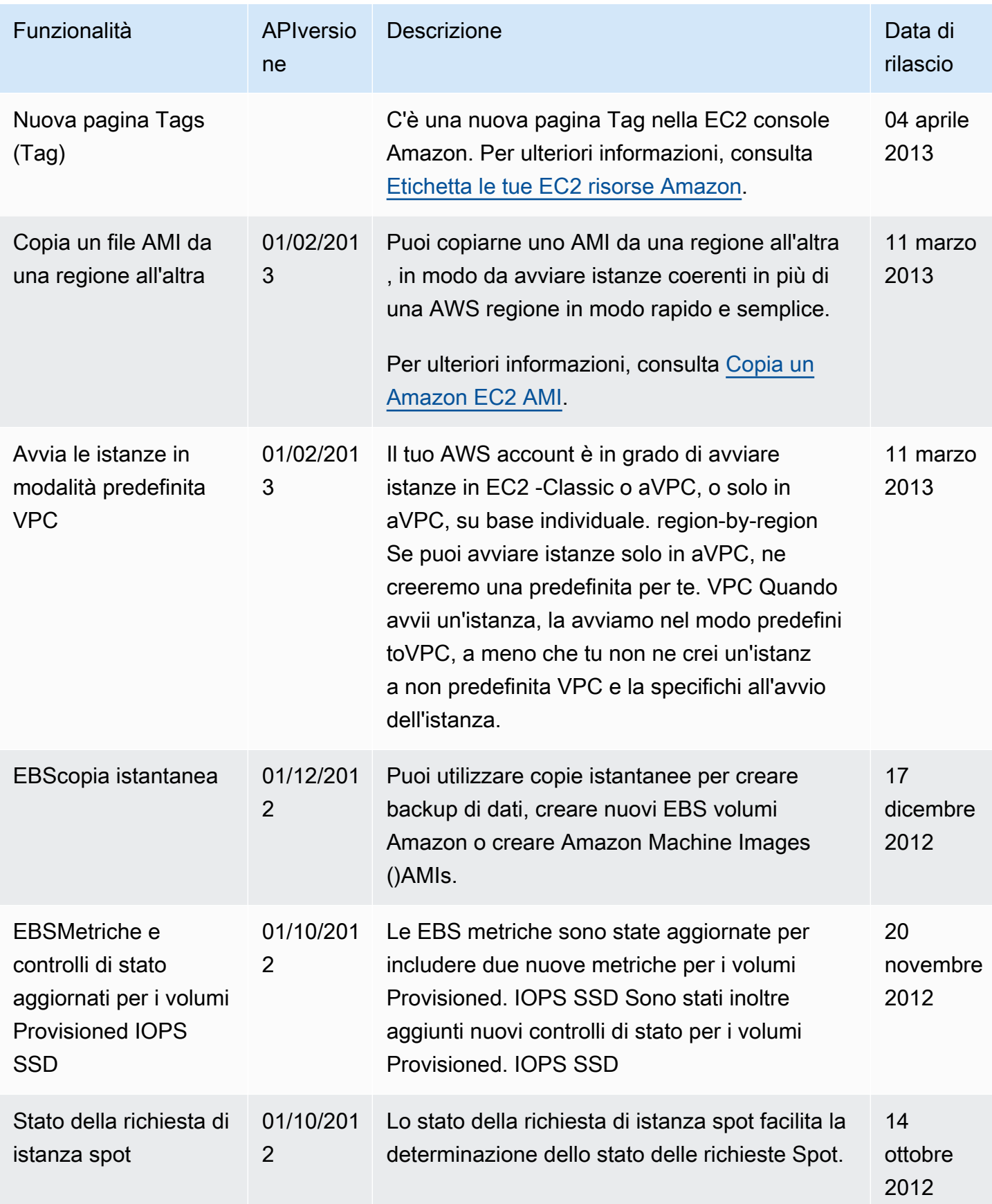
Funzionalità APIversio

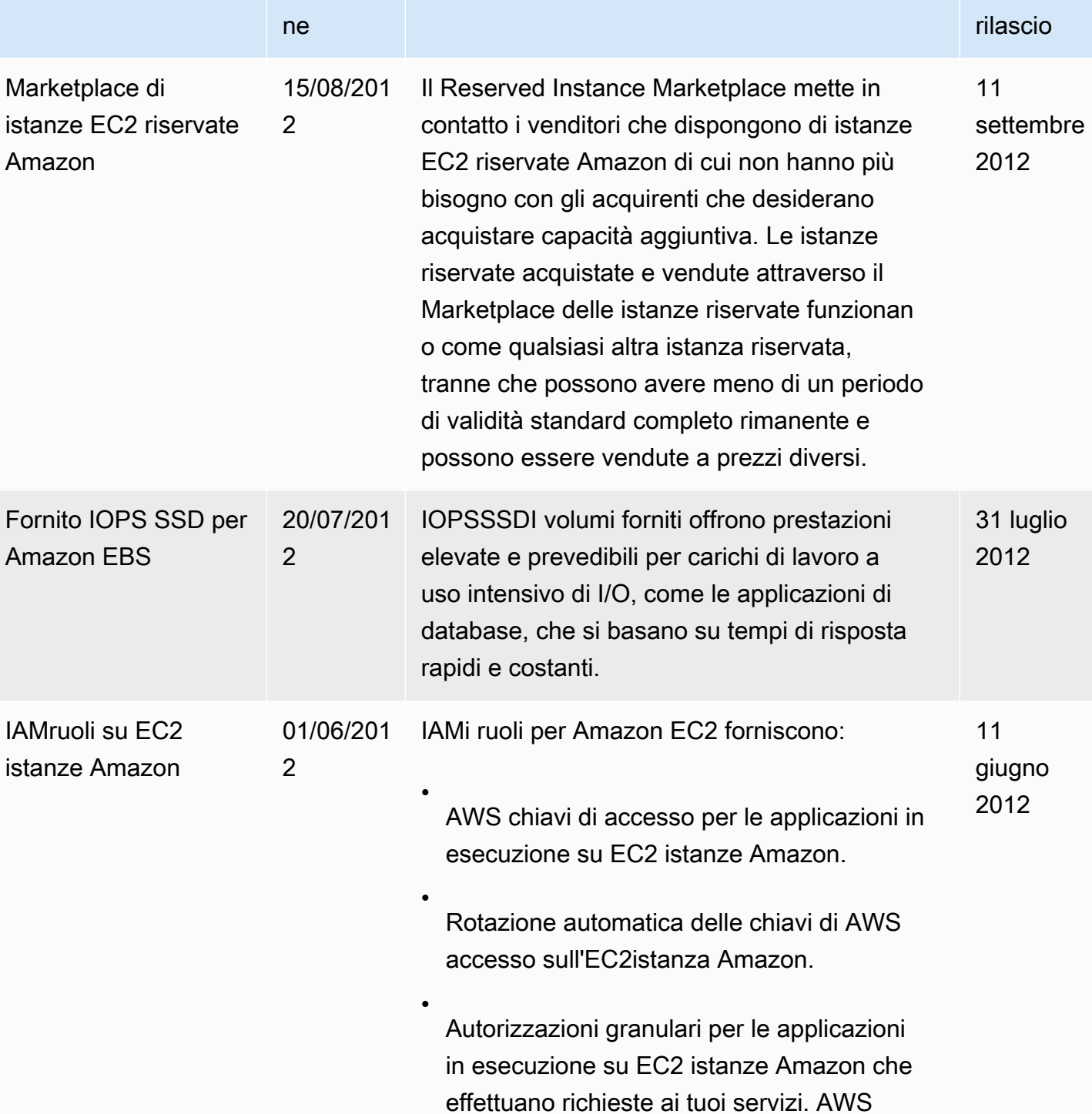

Descrizione **Data di Alexandria di Alexandria di Alexandria di Alexandria di Alexandria di Alexandria di Alexandria di Alexandria di Alexandria di Alexandria di Alexandria di Alexandria di Alexandria di Alexandria di Alexa** 

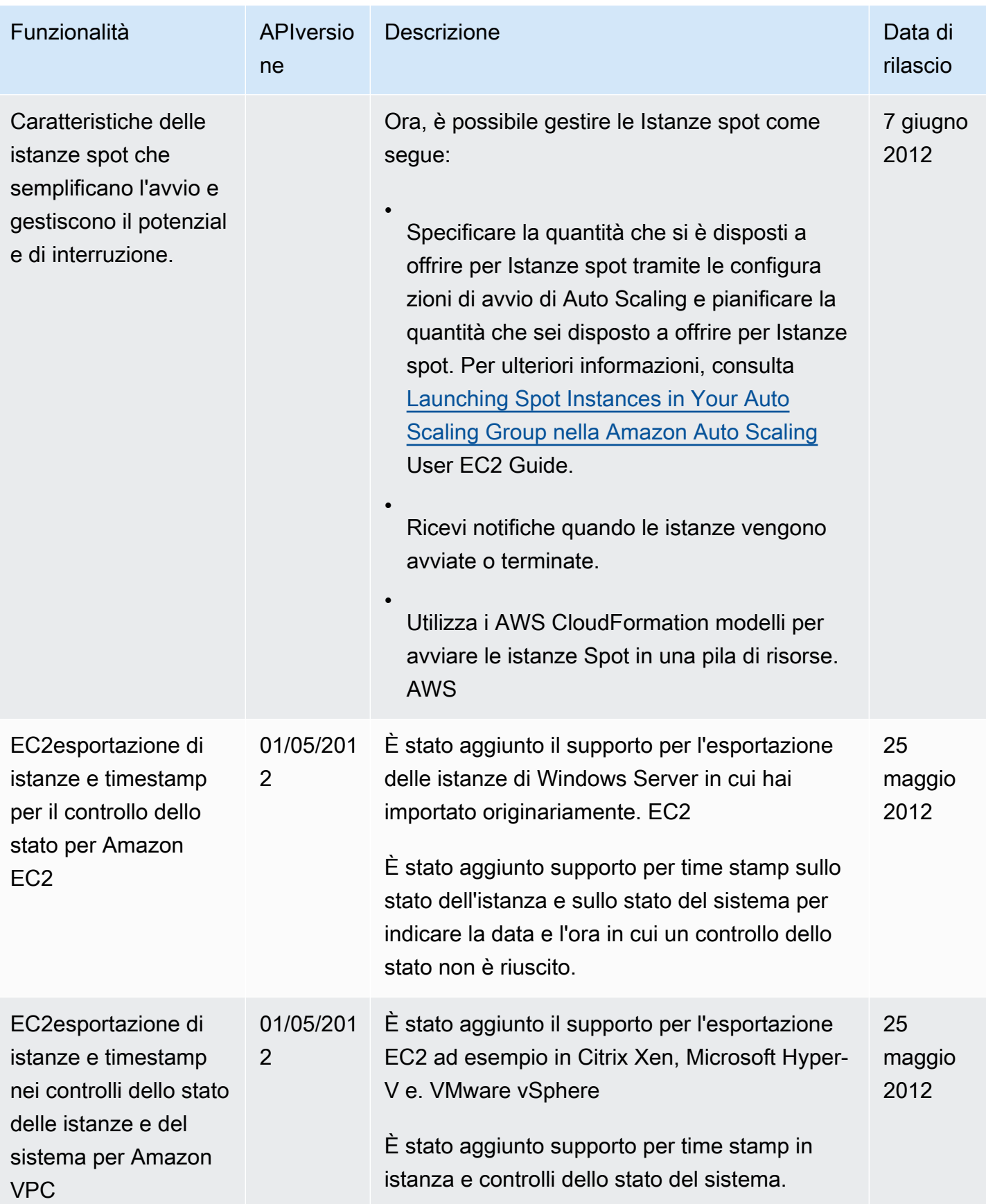

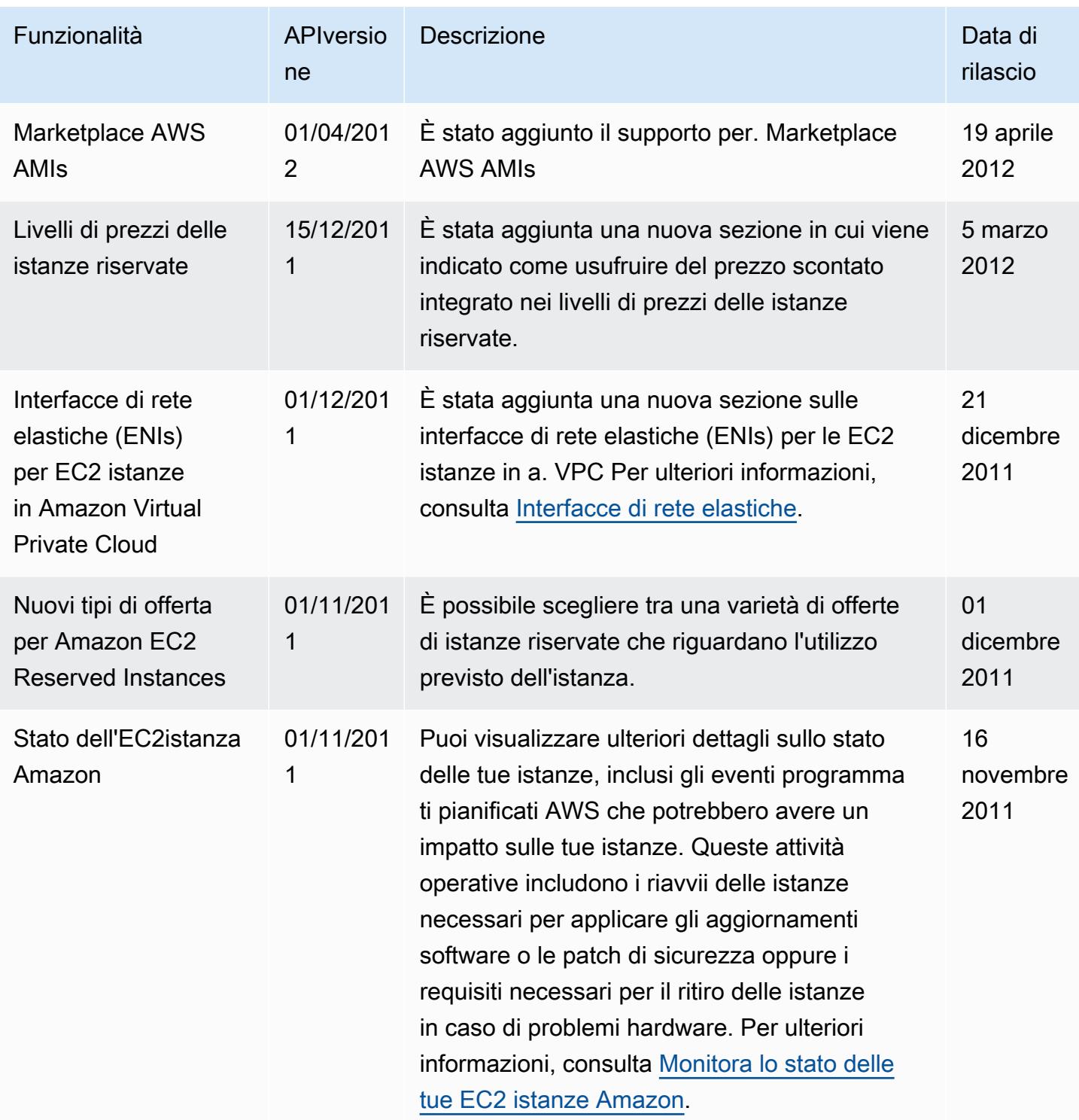

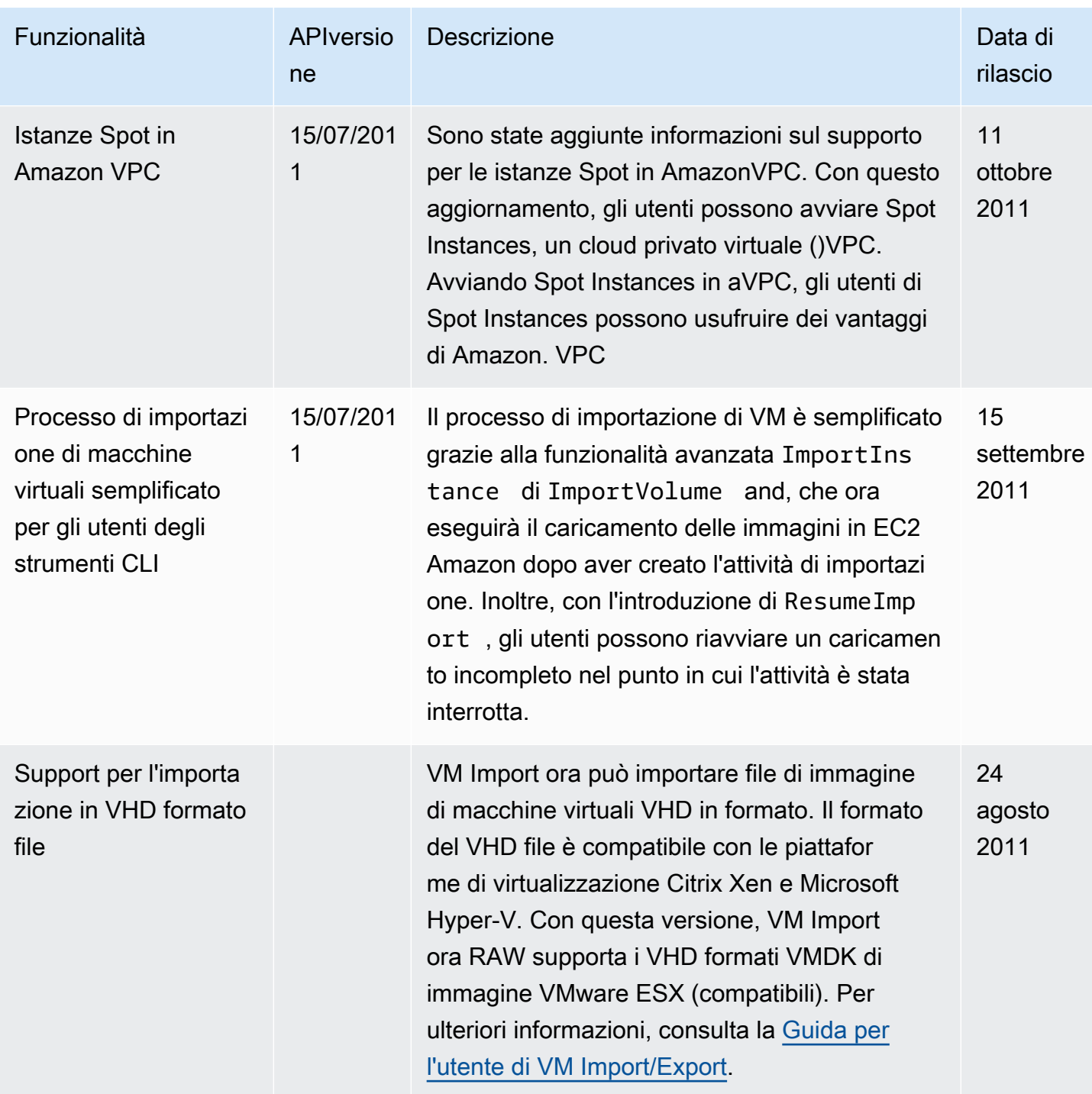

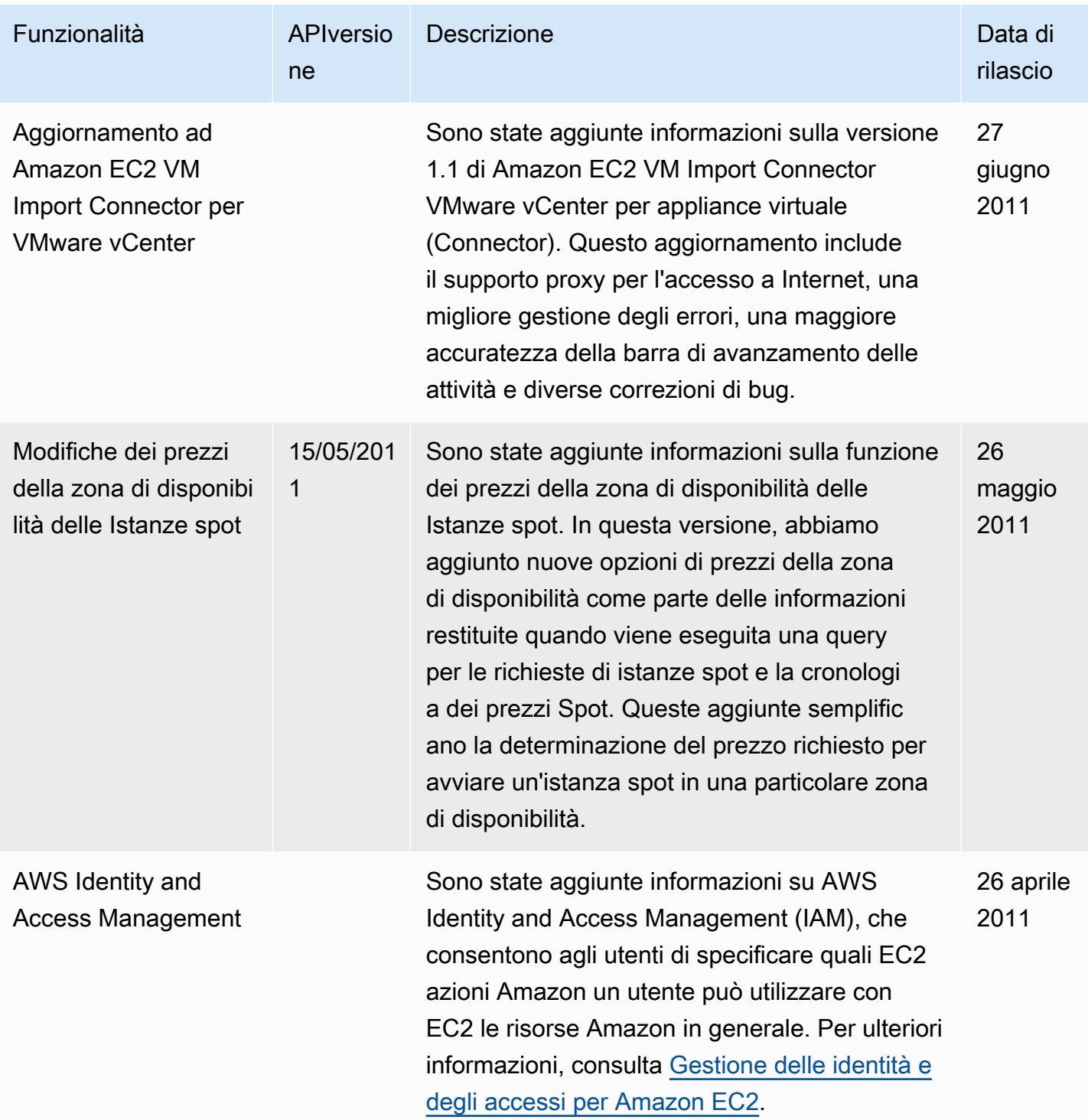

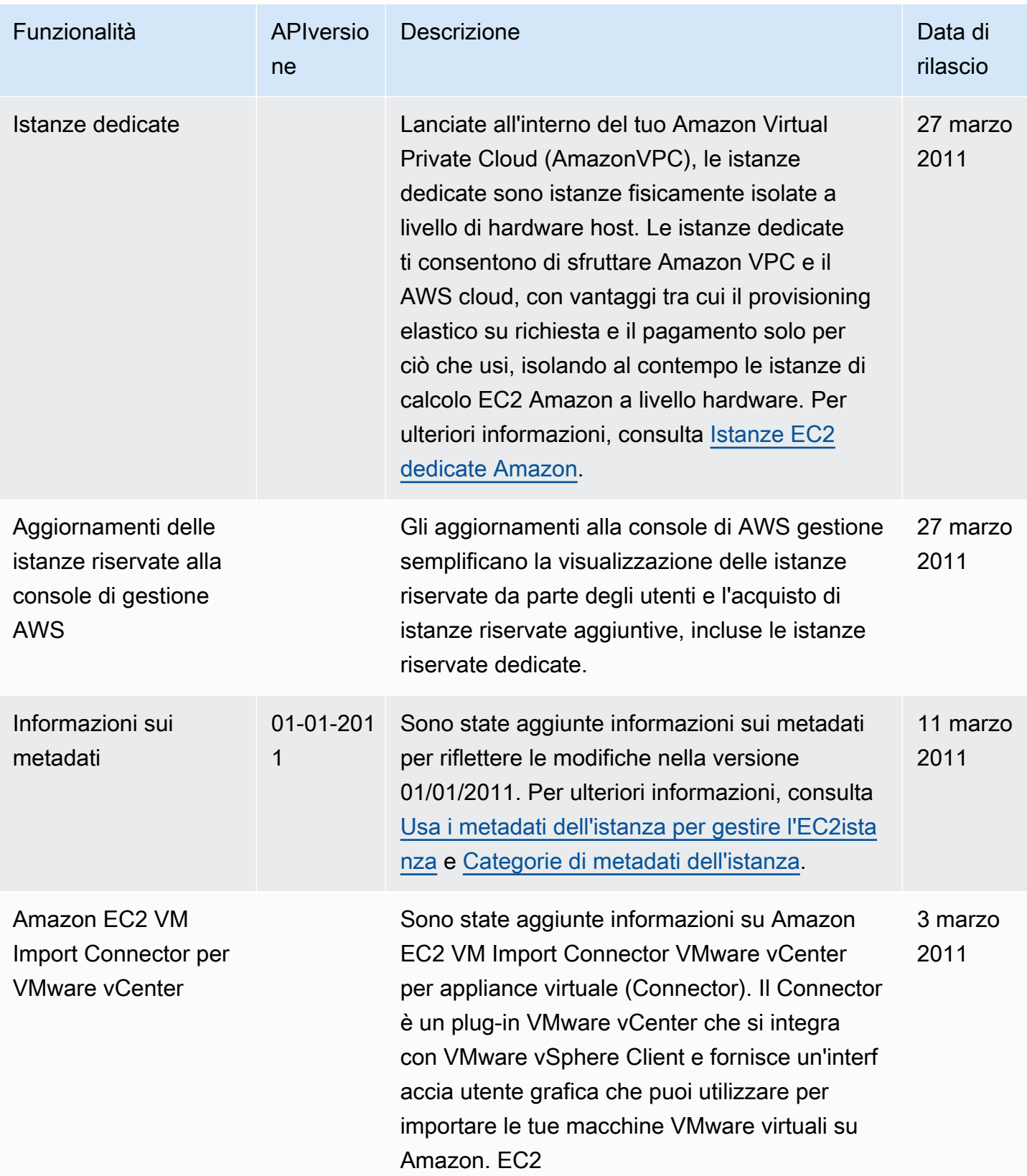

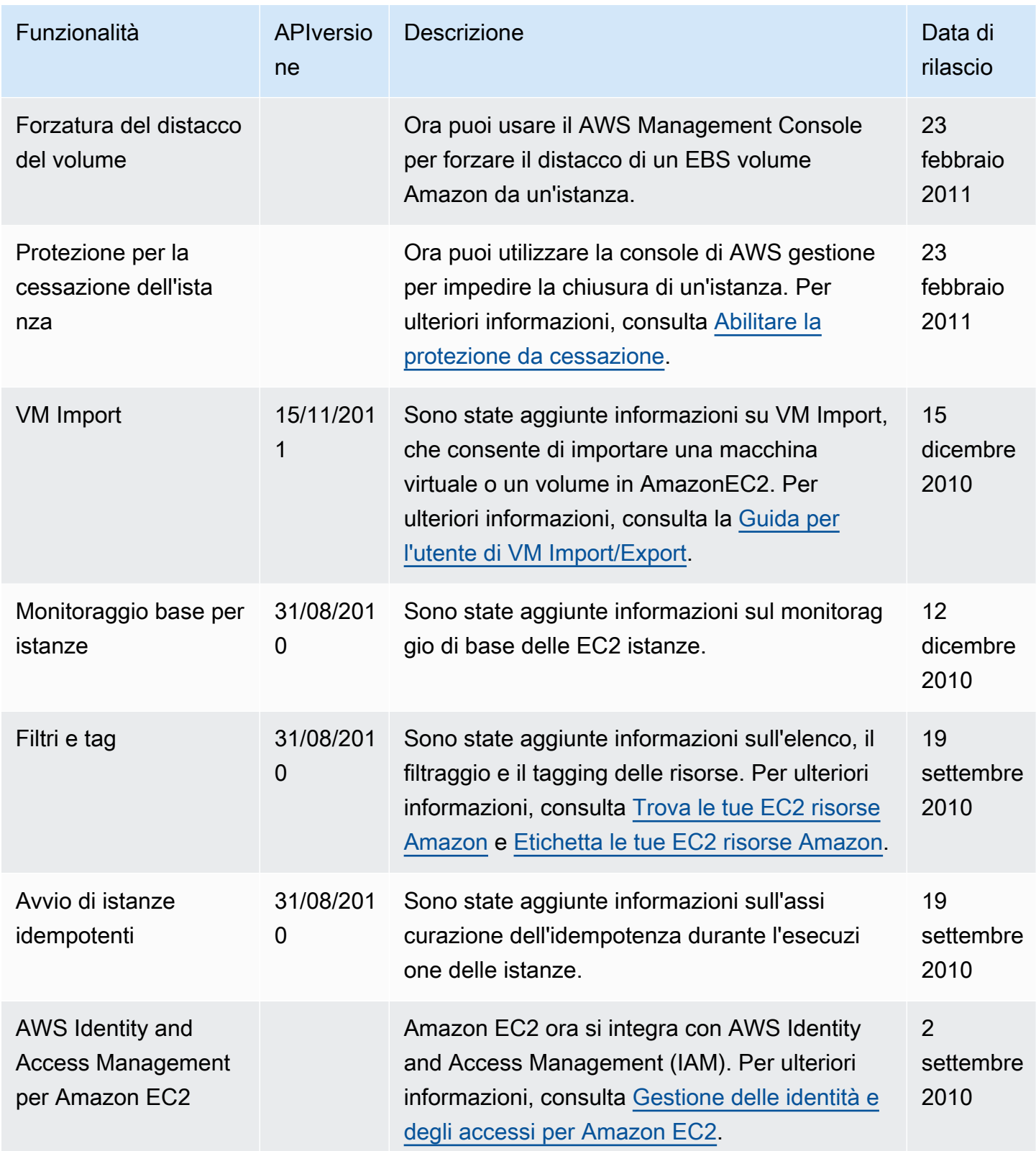

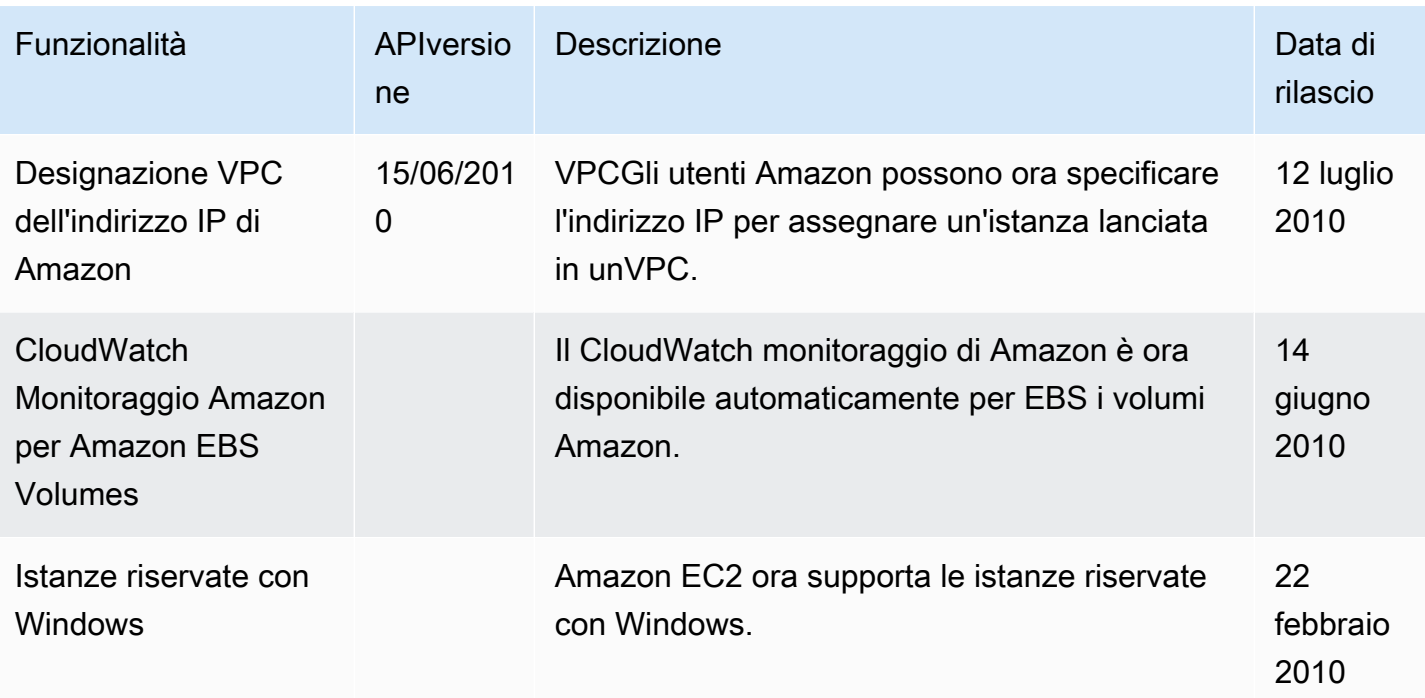

Le traduzioni sono generate tramite traduzione automatica. In caso di conflitto tra il contenuto di una traduzione e la versione originale in Inglese, quest'ultima prevarrà.